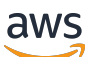

Biblioteca de códigos

# AWS Exemplos de código do SDK

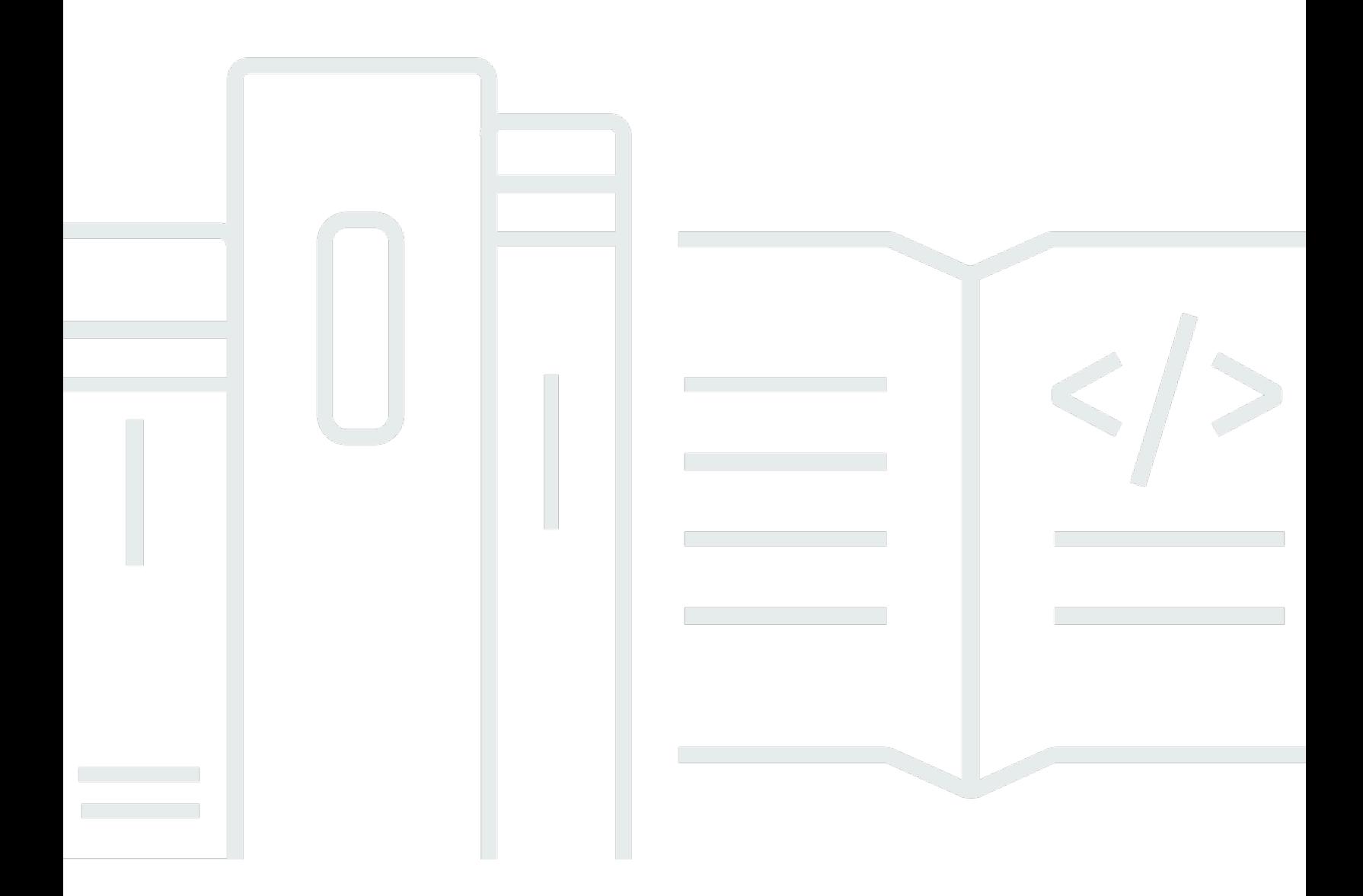

Copyright © 2024 Amazon Web Services, Inc. and/or its affiliates. All rights reserved.

### AWS Exemplos de código do SDK: Biblioteca de códigos

Copyright © 2024 Amazon Web Services, Inc. and/or its affiliates. All rights reserved.

As marcas comerciais e imagens comerciais da Amazon não podem ser usadas no contexto de nenhum produto ou serviço que não seja da Amazon, nem de qualquer maneira que possa gerar confusão entre os clientes ou que deprecie ou desprestigie a Amazon. Todas as outras marcas comerciais que não pertencem à Amazon pertencem a seus respectivos proprietários, que podem ou não ser afiliados, patrocinados pela Amazon ou ter conexão com ela.

# **Table of Contents**

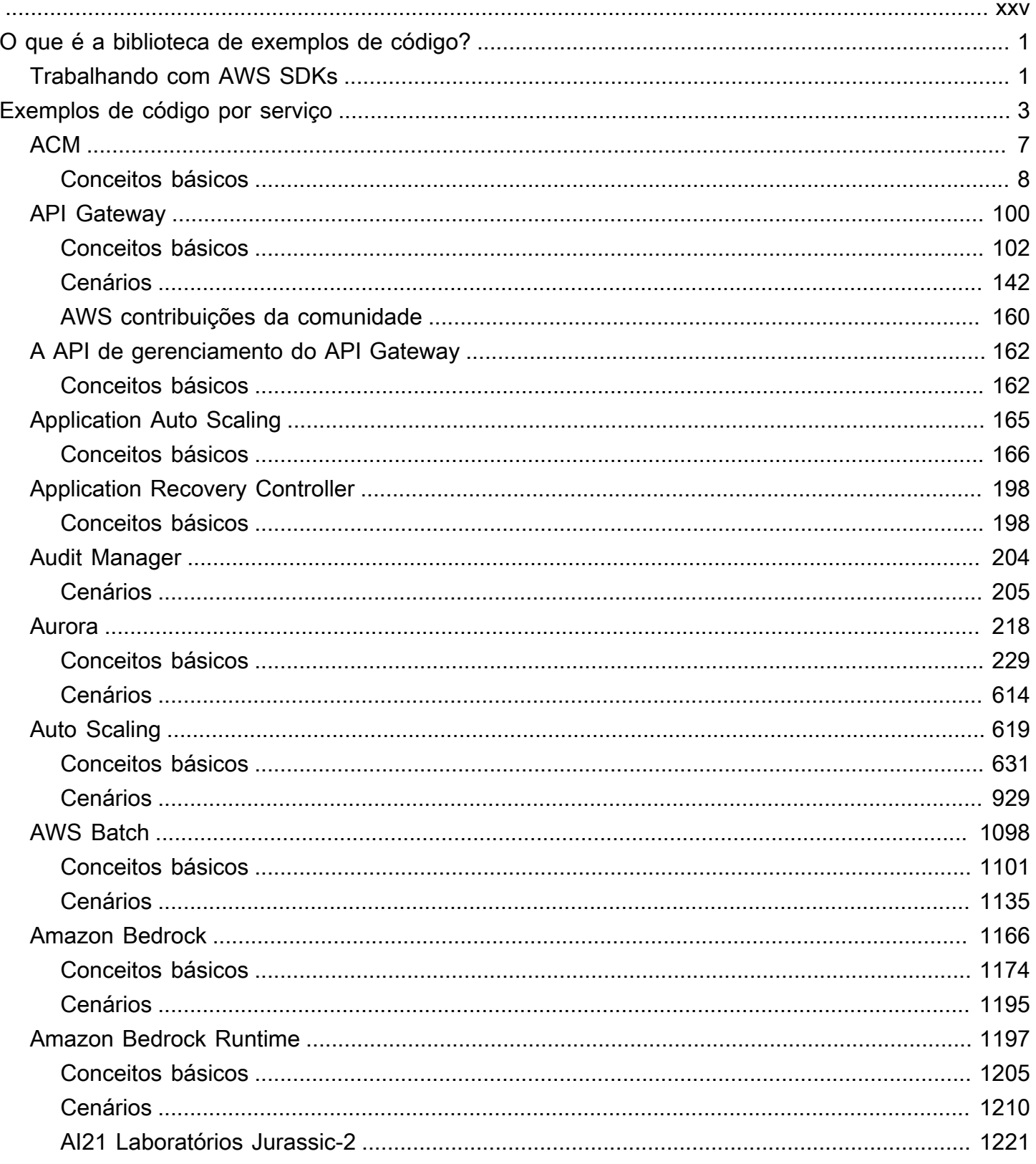

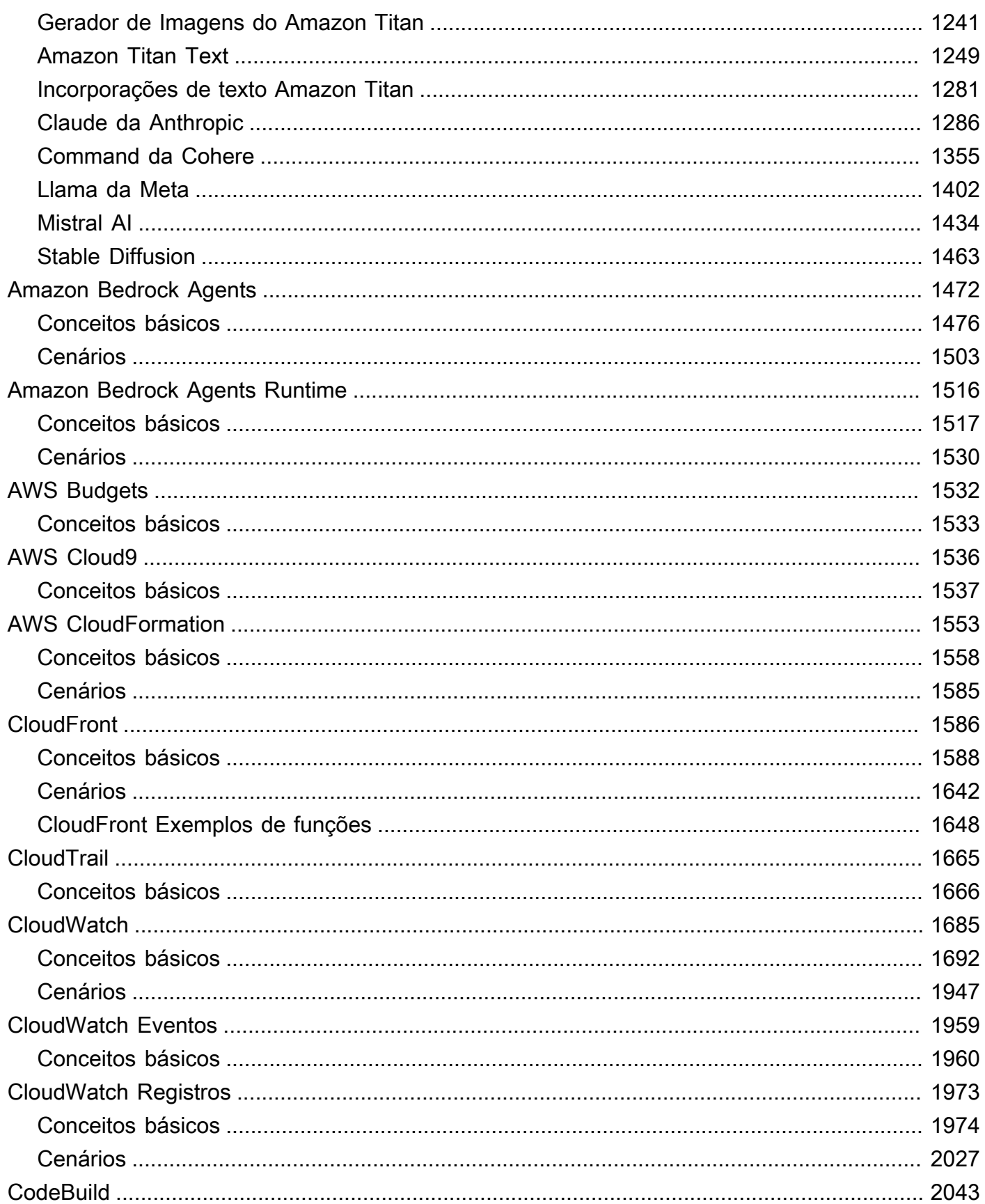

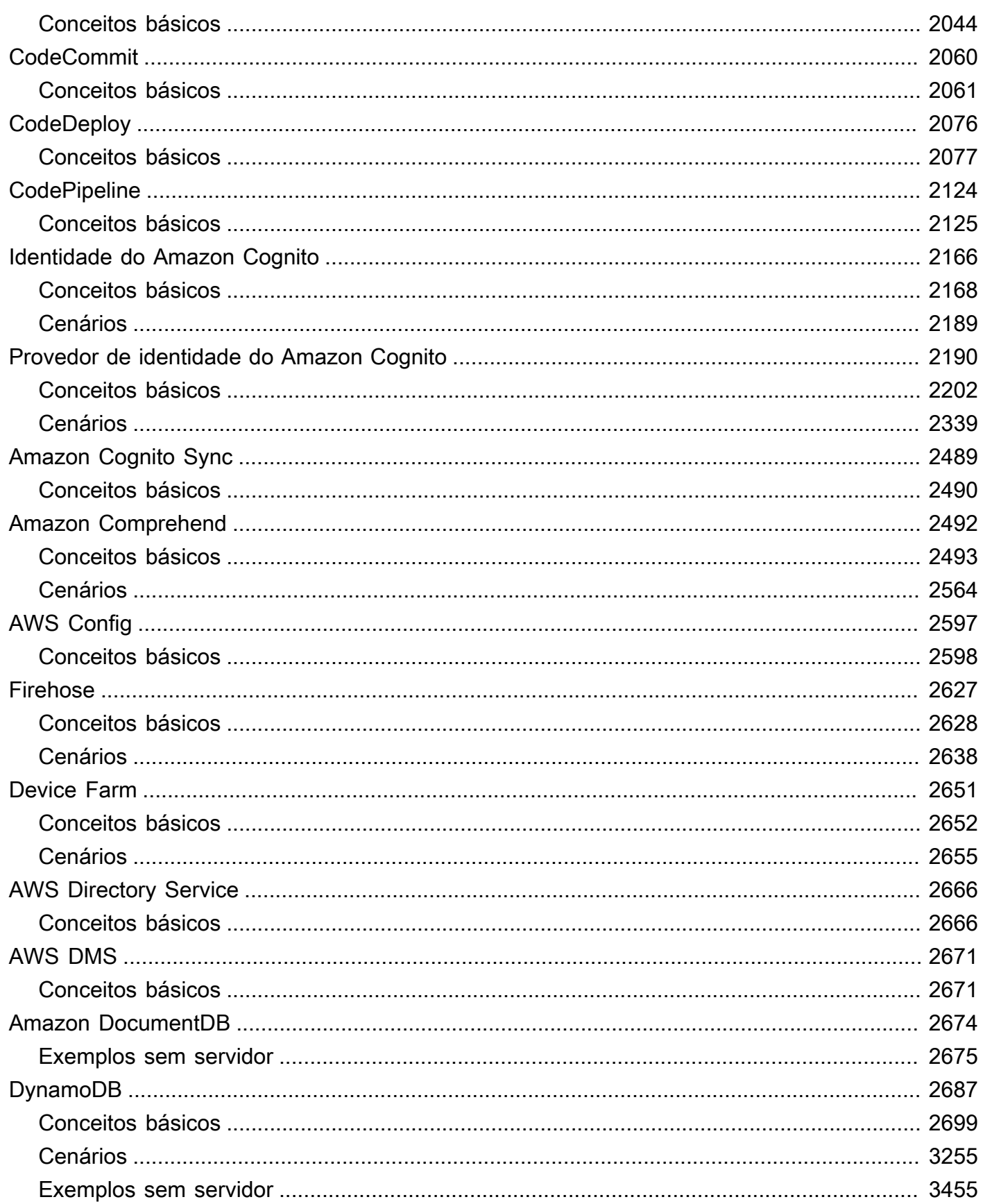

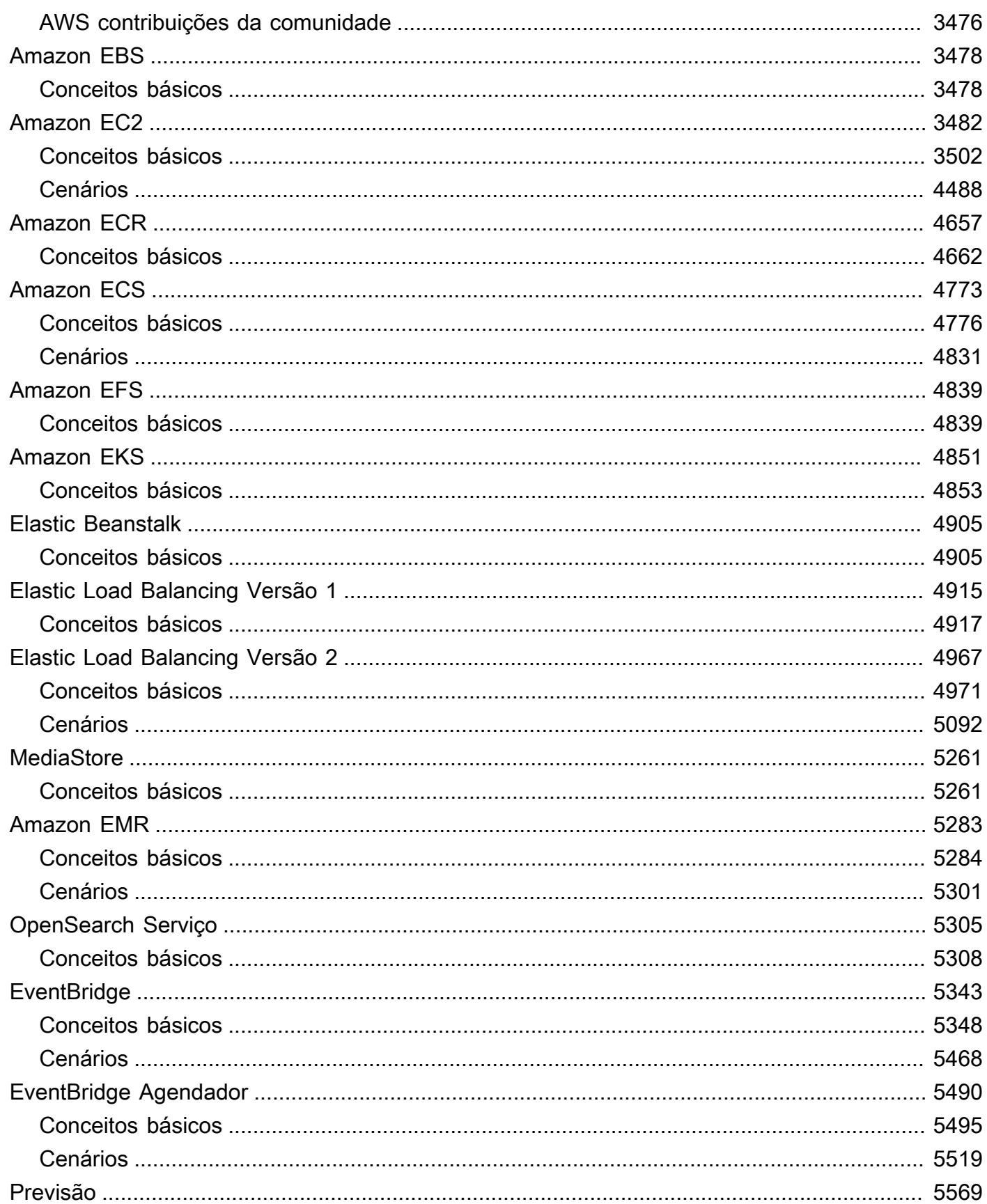

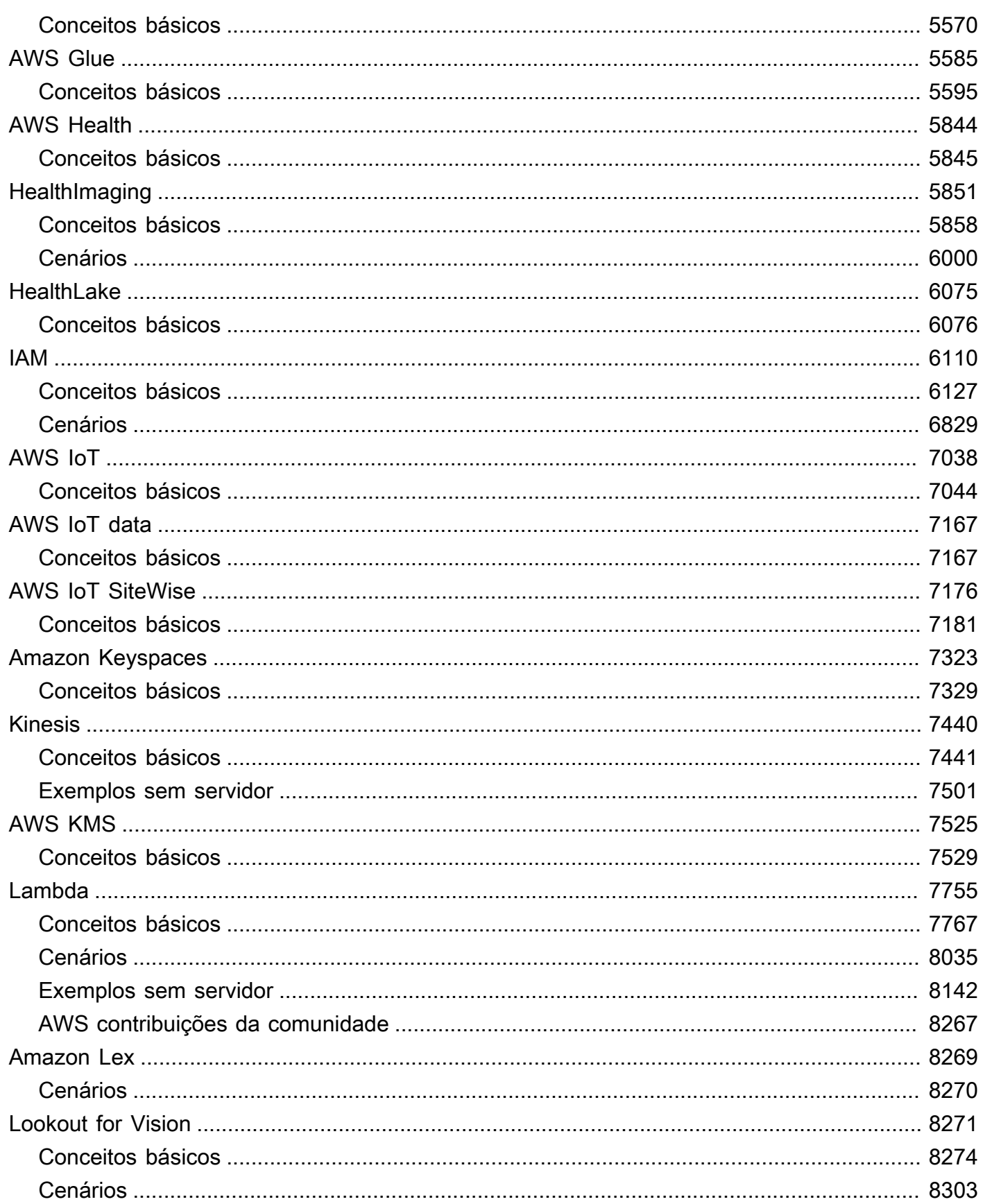

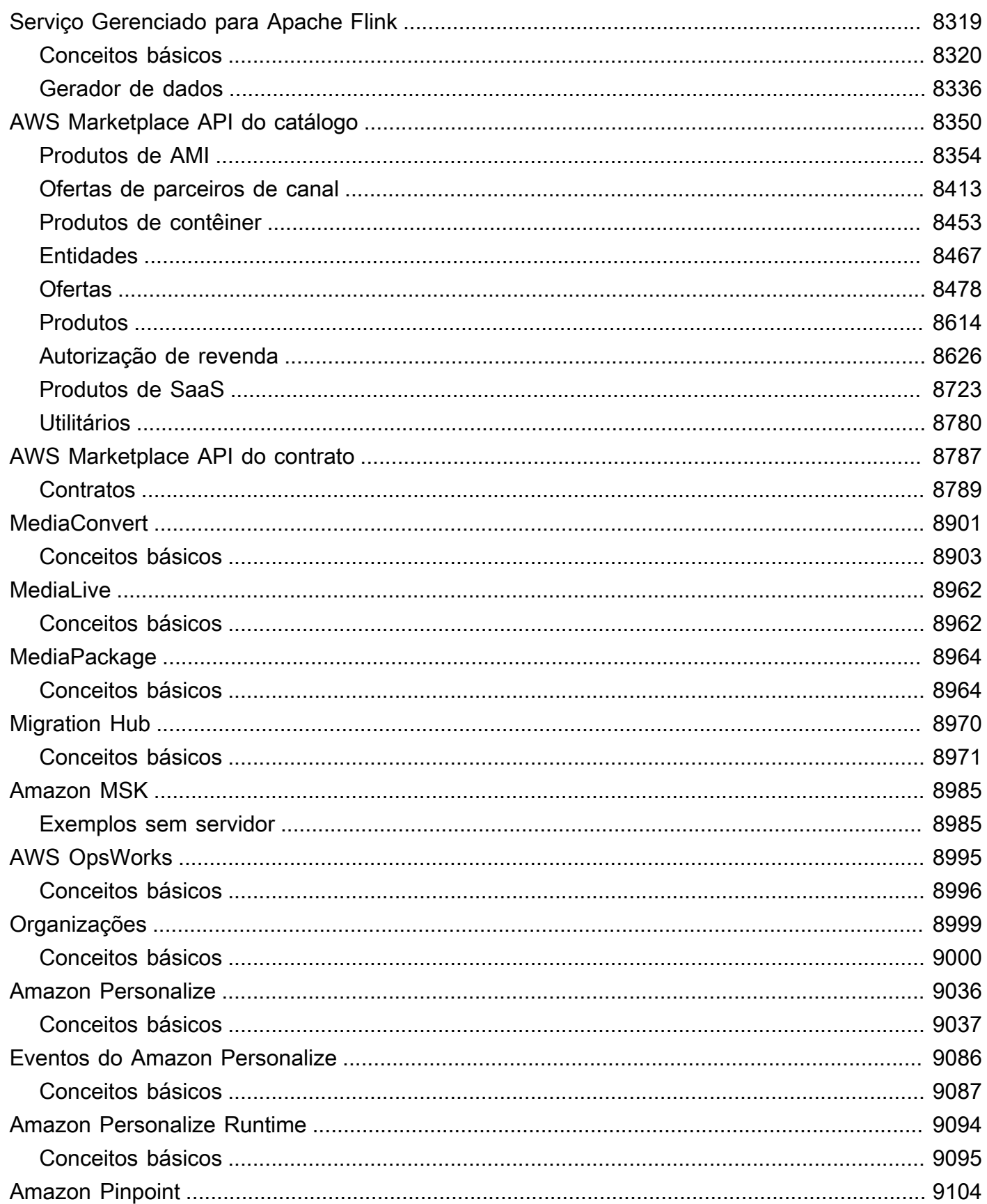

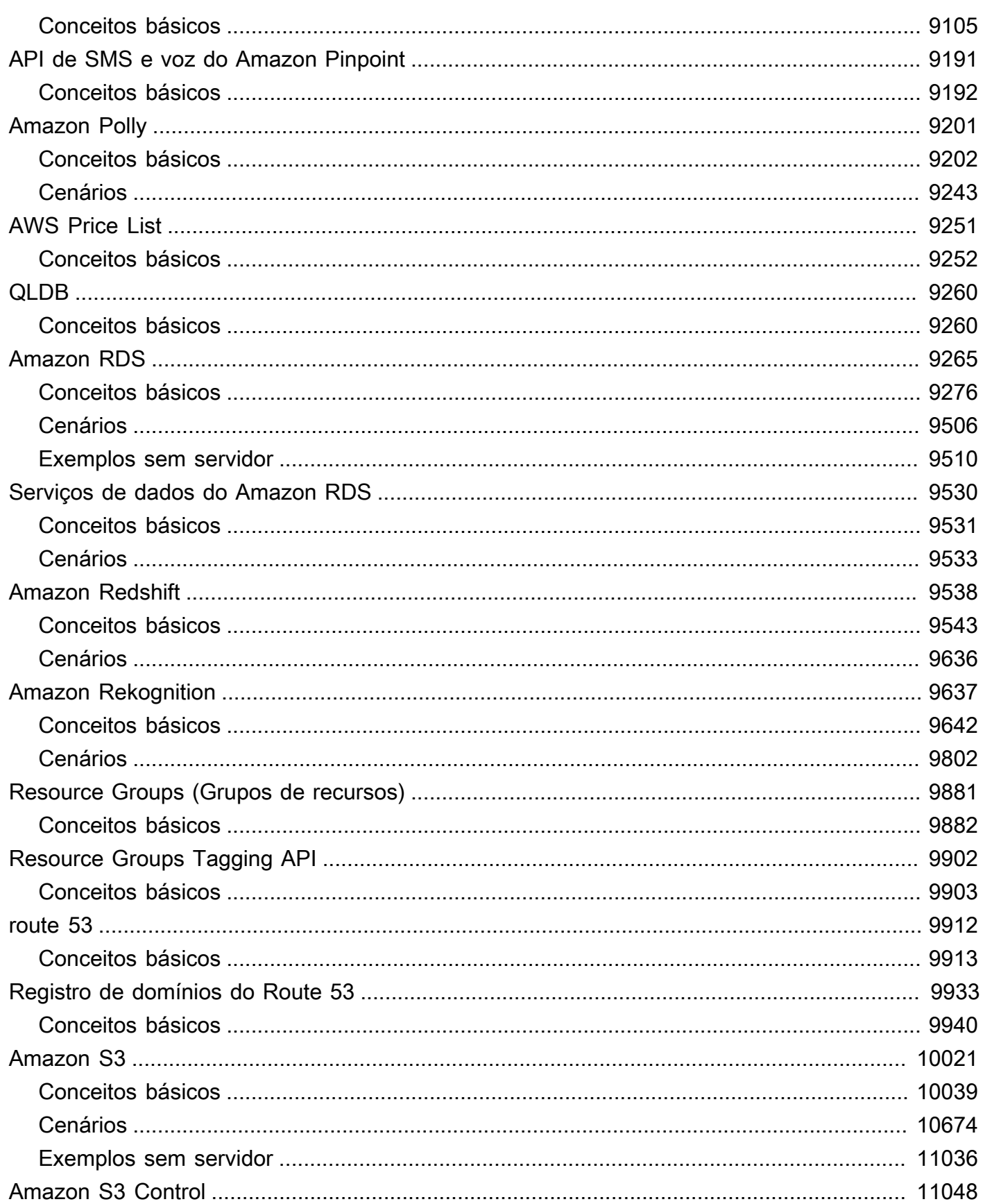

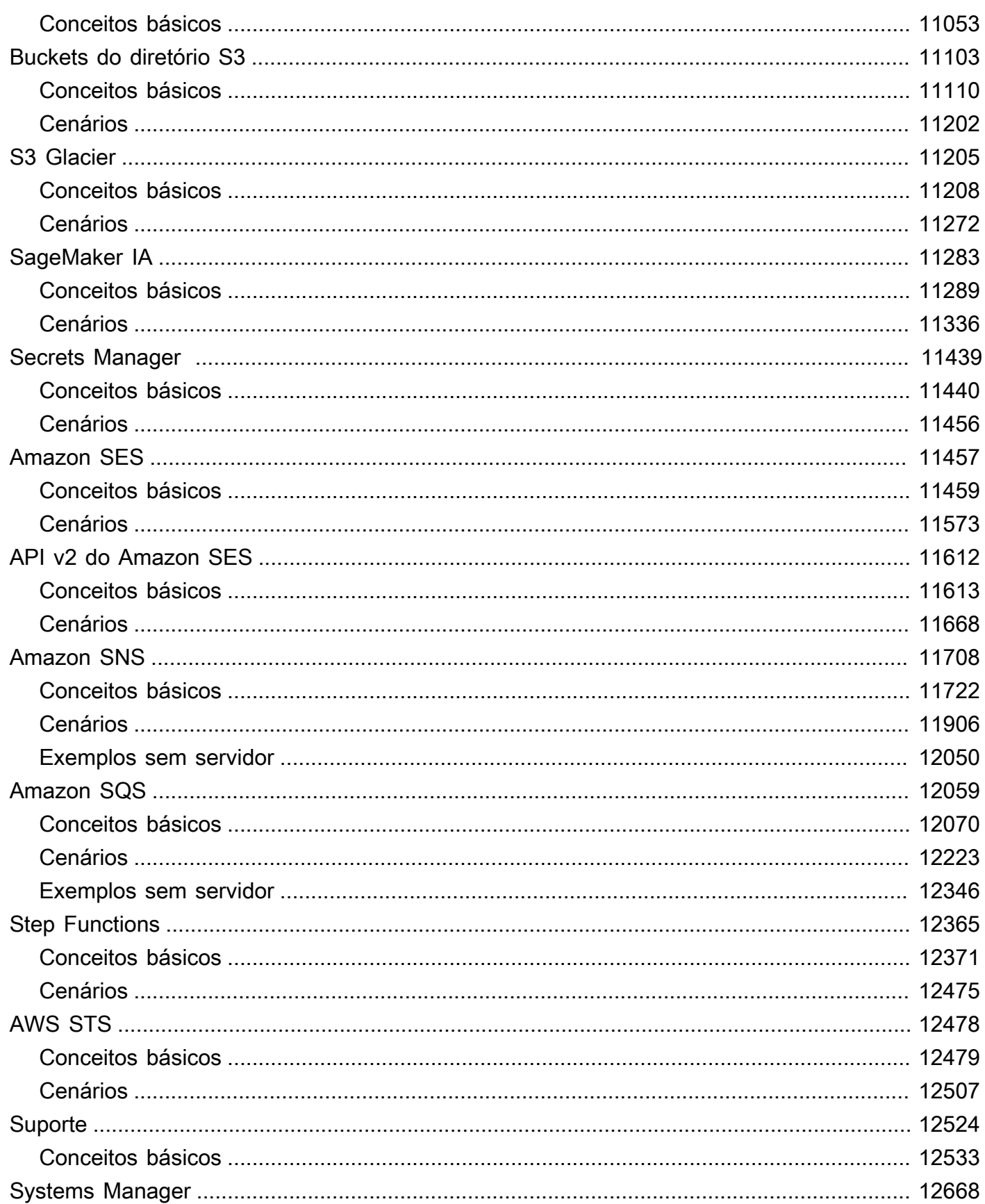

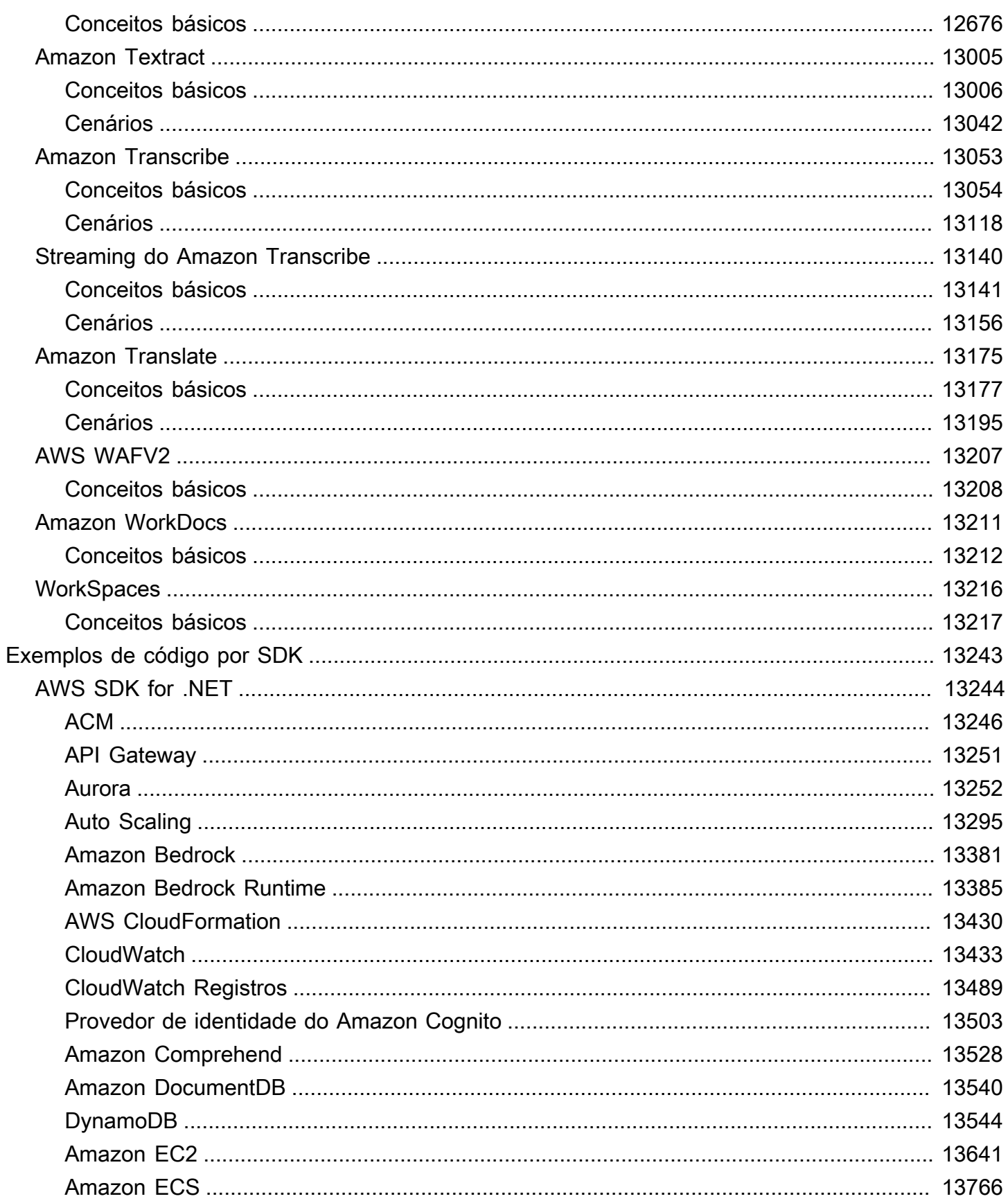

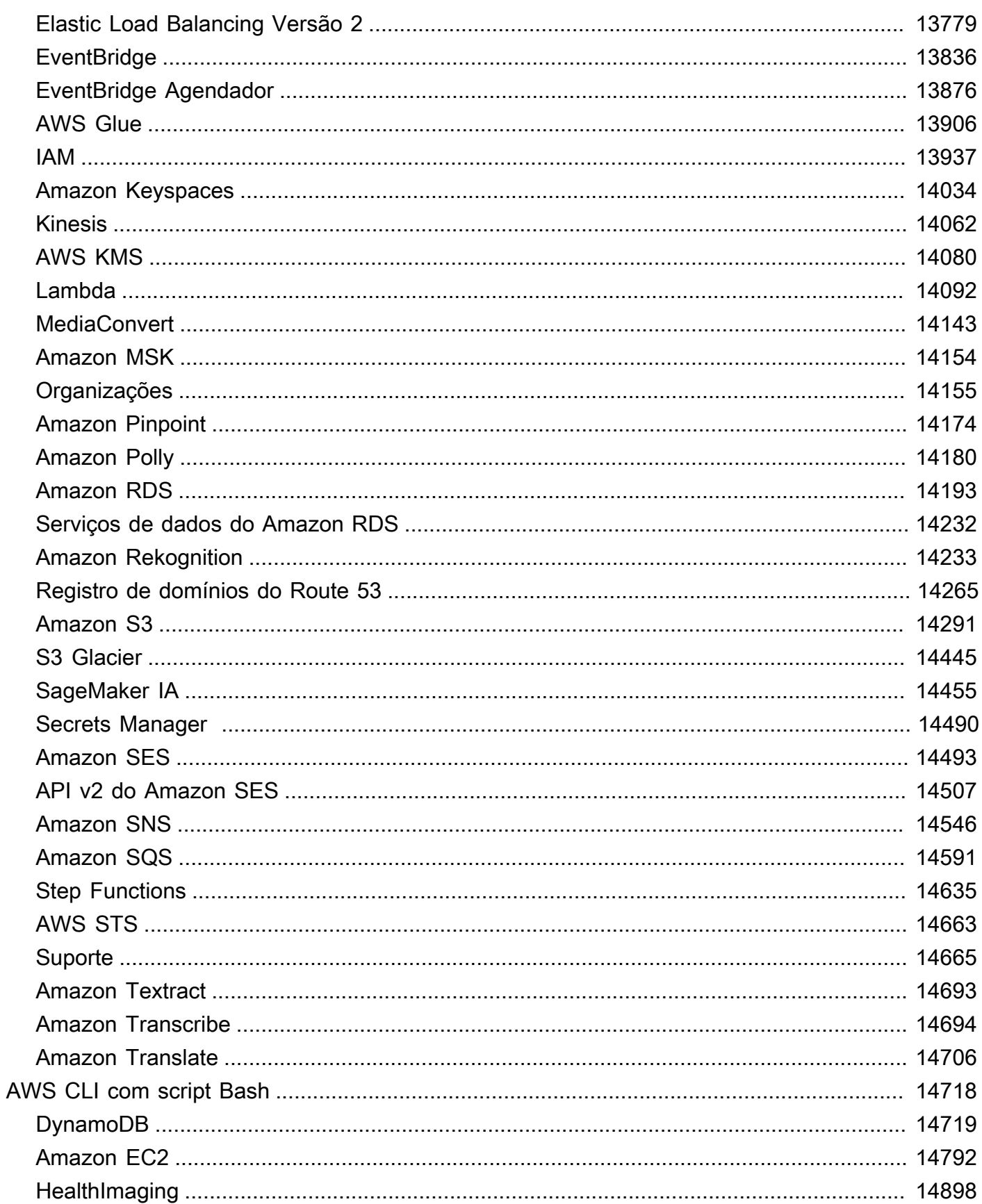

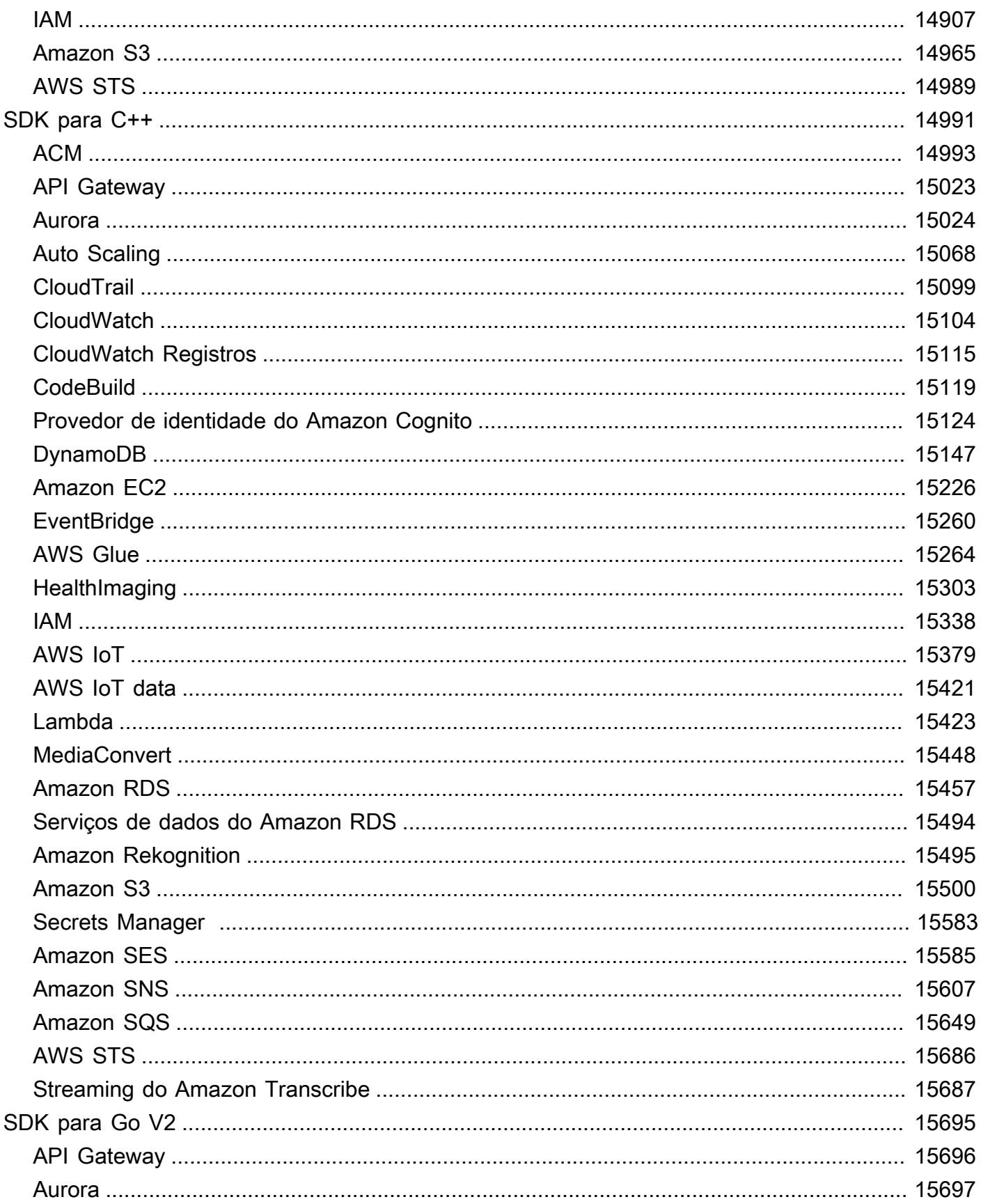

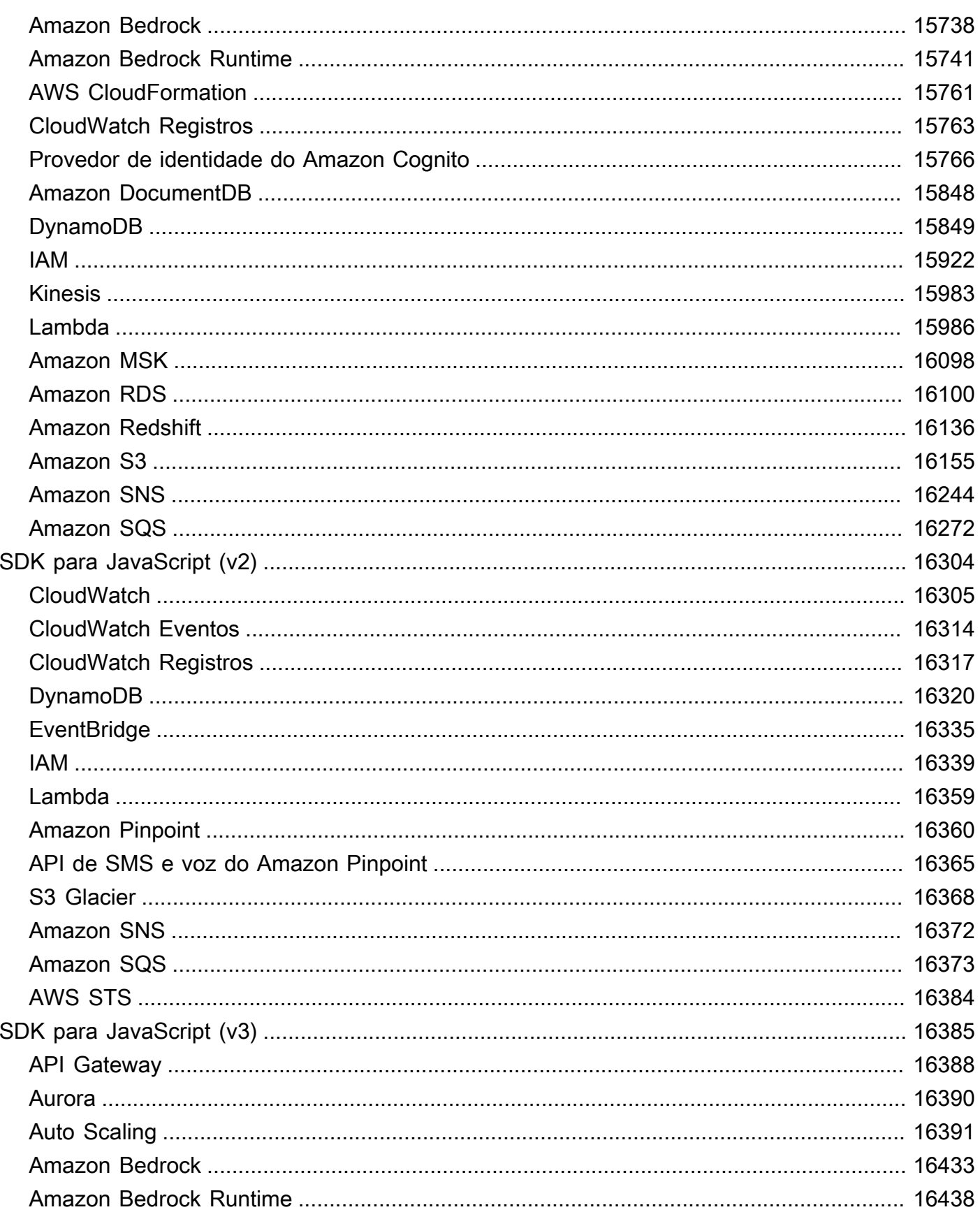

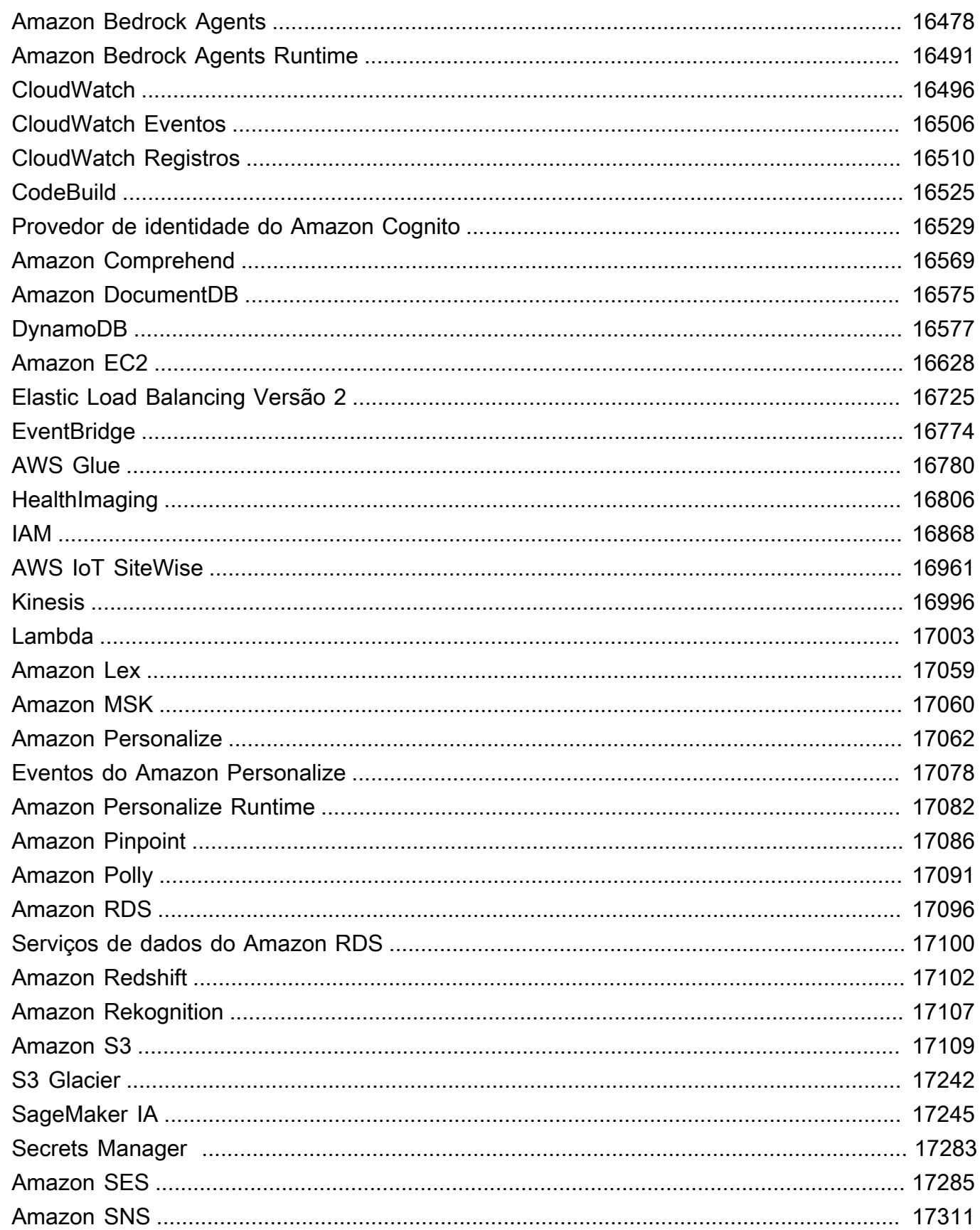

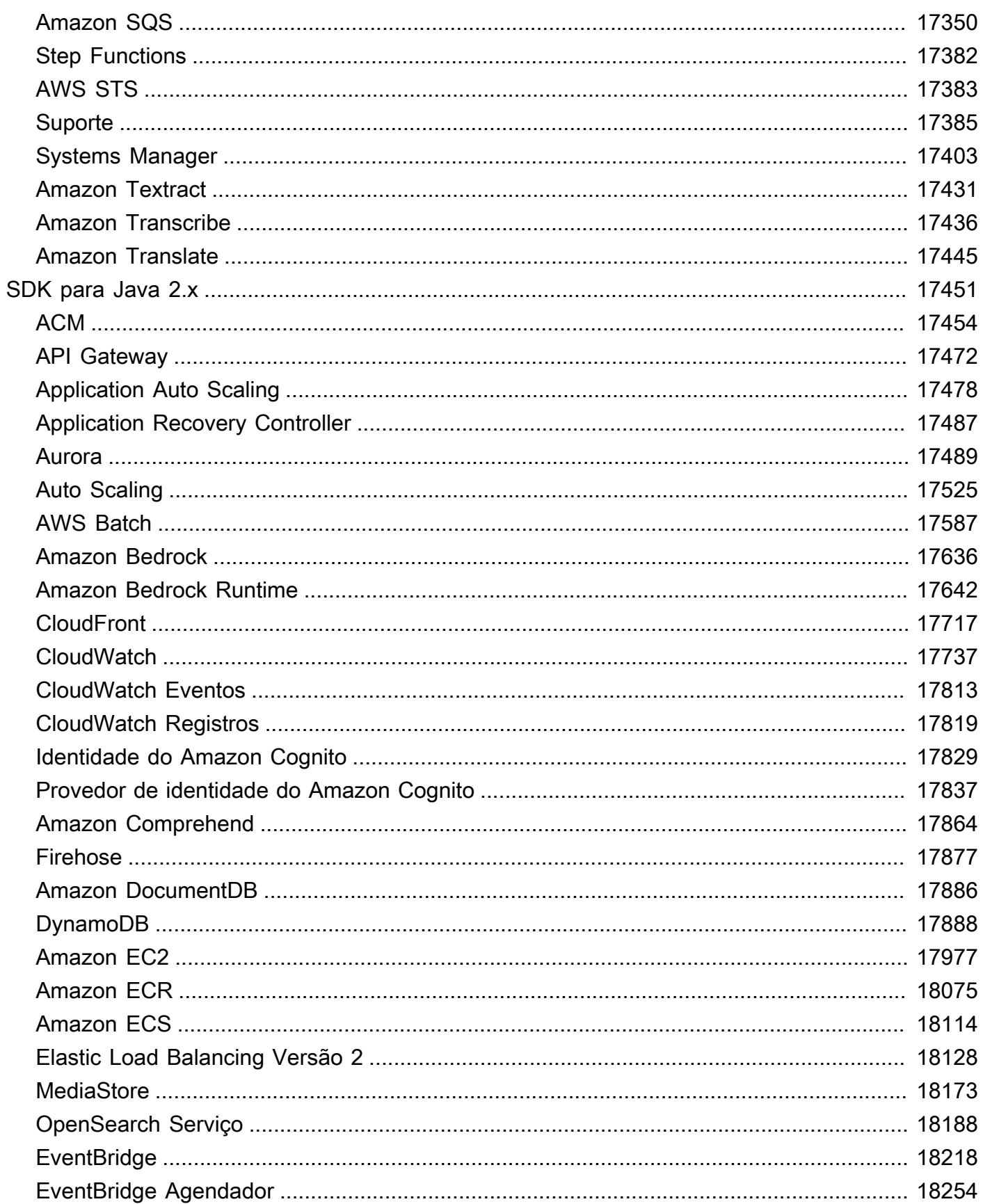

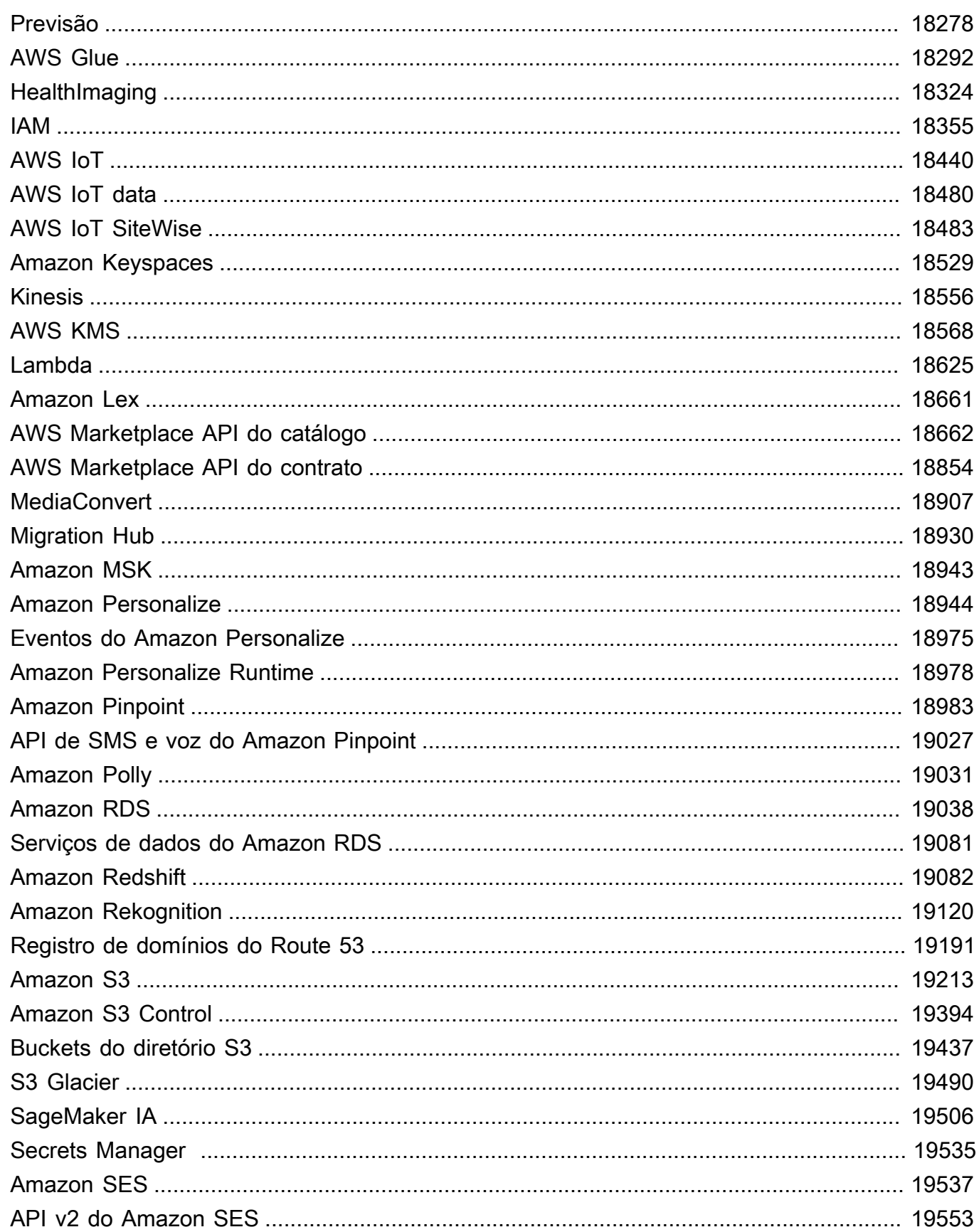

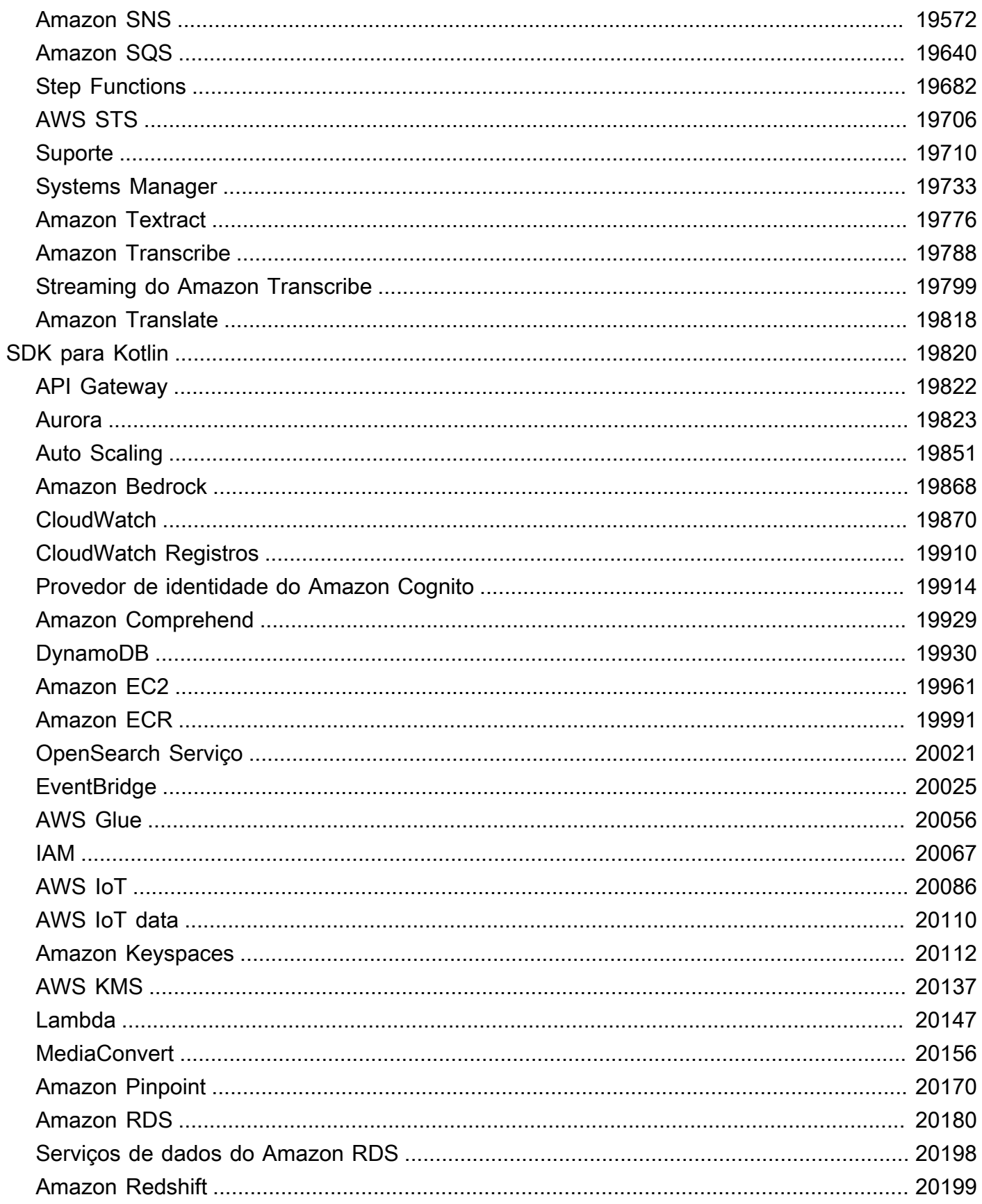

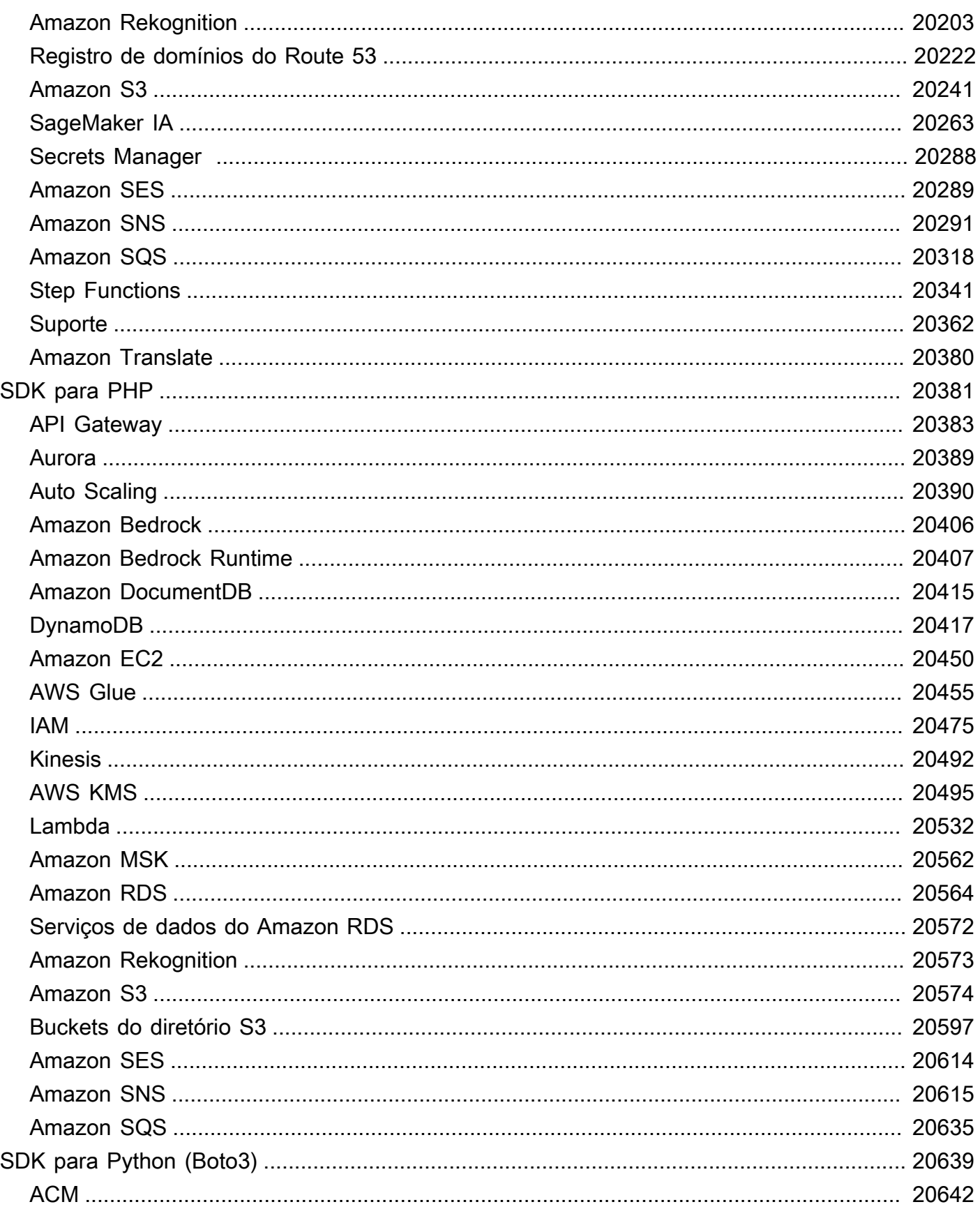

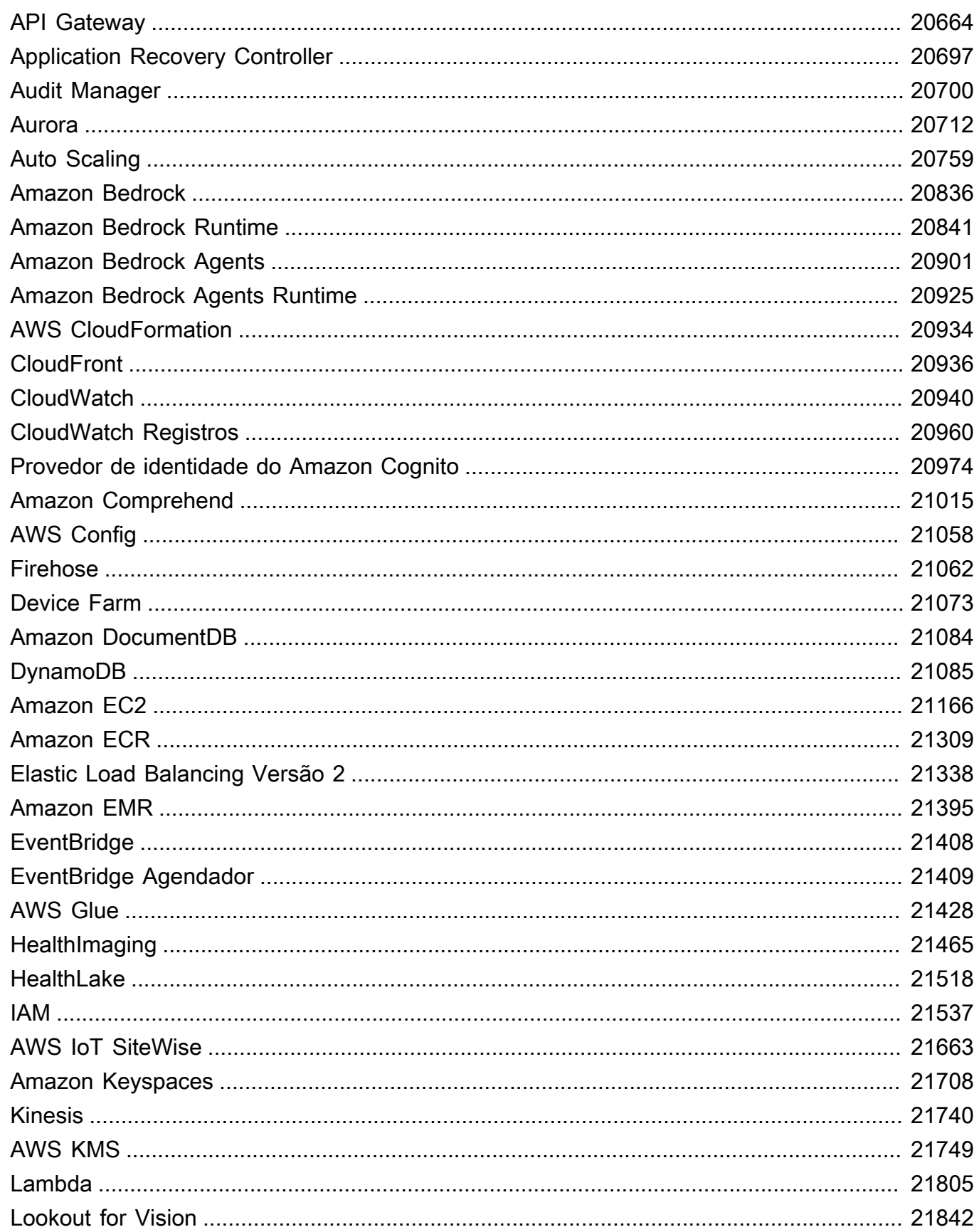

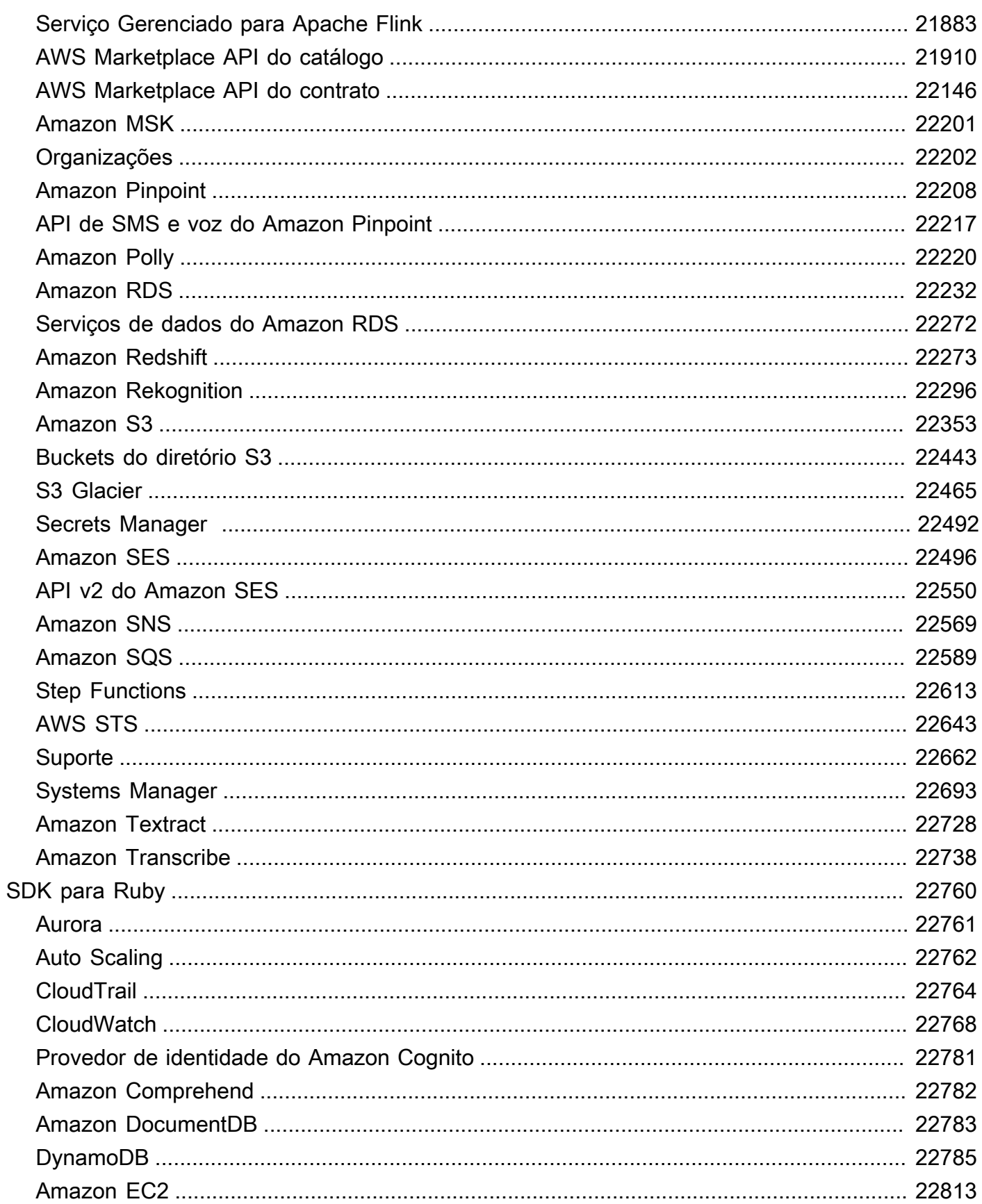

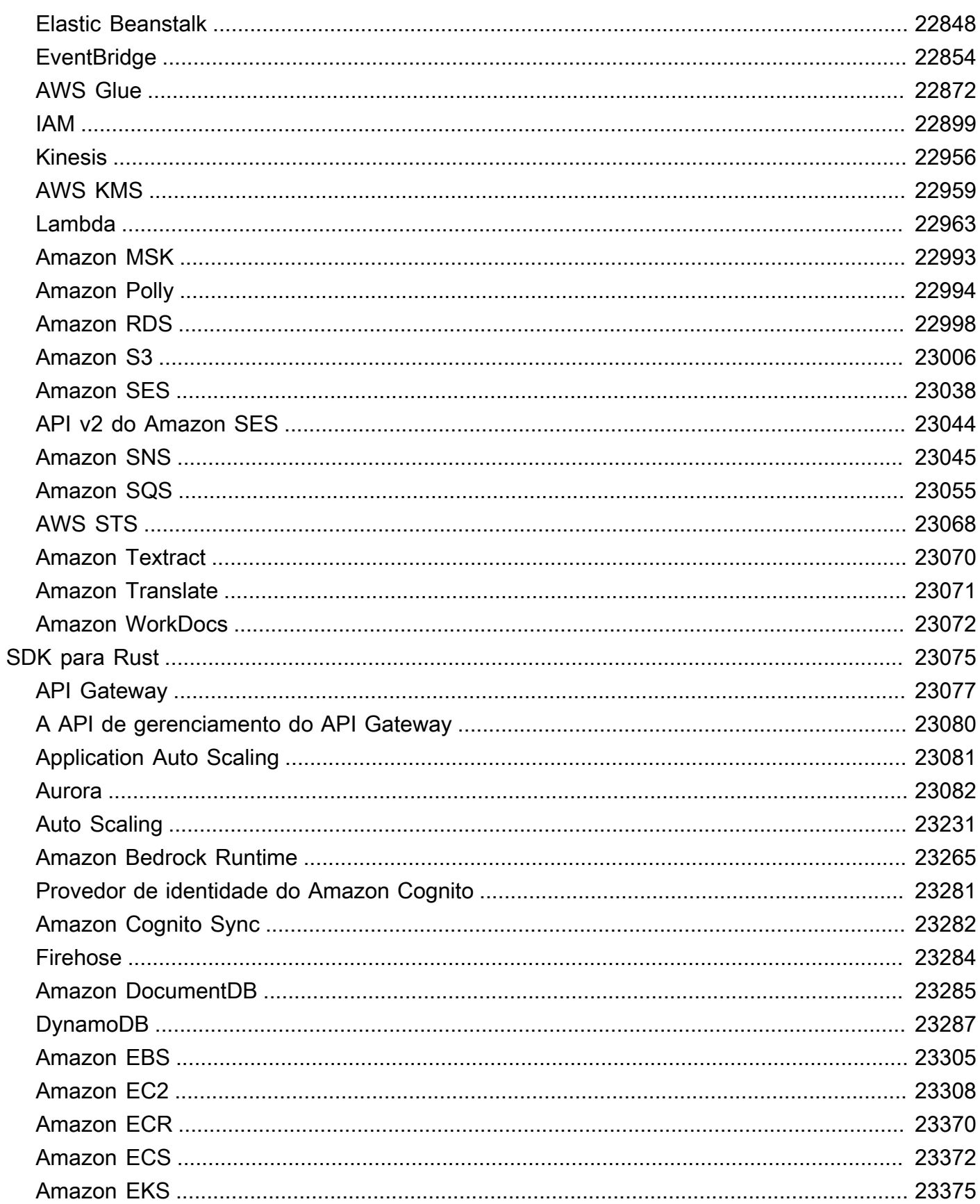

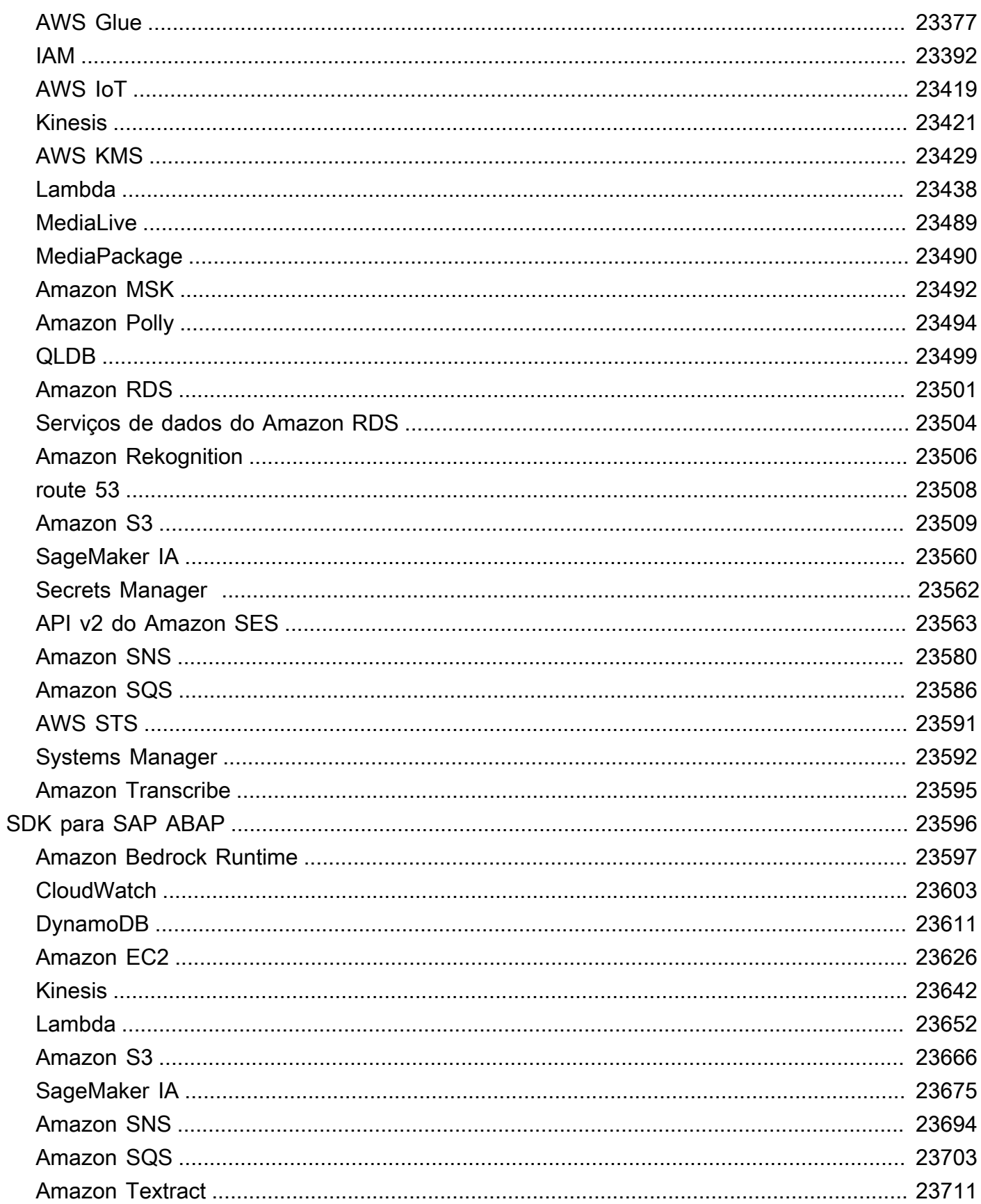

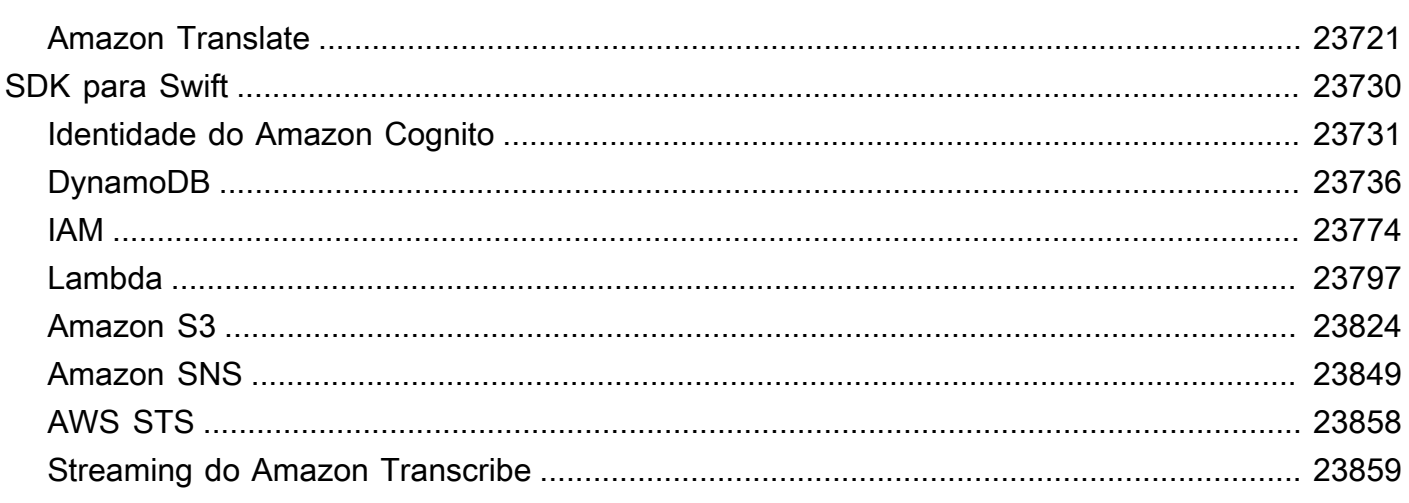

Há mais exemplos de AWS SDK disponíveis no repositório [AWS Doc SDK Examples](https://github.com/awsdocs/aws-doc-sdk-examples) GitHub .

As traduções são geradas por tradução automática. Em caso de conflito entre o conteúdo da tradução e da versão original em inglês, a versão em inglês prevalecerá.

# <span id="page-25-0"></span>O que é a biblioteca de exemplos de código?

A biblioteca de exemplos de código é uma coleção de exemplos de código que mostram como usar kits de desenvolvimento de AWS software (SDKs) com AWS.

Os exemplos são organizados por AWS service (Serviço da AWS) e por AWS SDK. Os mesmos exemplos podem ser encontrados em cada seção.

- [Exemplos de código por serviço](#page-27-0) Uma lista Serviços da AWS que contém exemplos de como usar cada serviço com AWS SDKs. Use esta seção se souber qual serviço deseja usar.
- [Exemplos de código por SDK](#page-13267-0) Uma lista AWS SDKs que contém exemplos de como usar Serviços da AWS com cada umSDK. Use esta seção se você souber qual SDK deseja usar.

Em cada seção, os exemplos são divididos nas seguintes categorias:

- As noções básicas são exemplos de código que mostram como realizar as operações essenciais em um serviço.
- Ações são trechos de código que mostram como chamar funções de serviço individuais.
- Os cenários são exemplos de código que mostram como realizar tarefas específicas chamando várias funções dentro de um serviço ou combinadas com outros Serviços da AWS.
- Categorias de exemplo adicionais são definidas para alguns serviços. Esses exemplos de código mostram algo especializado sobre um serviço ou integração.

Todos os exemplos dessa biblioteca também podem ser encontrados no [GitHub repositório de](https://github.com/awsdocs/aws-doc-sdk-examples)  [exemplos de AWS código](https://github.com/awsdocs/aws-doc-sdk-examples). O GitHub repositório também contém instruções sobre como configurar, executar e testar os exemplos.

# <span id="page-25-1"></span>Usando Serviços da AWS com um AWS SDK

AWS kits de desenvolvimento de software (SDKs) estão disponíveis para muitas linguagens de programação populares. Cada um SDK API fornece exemplos de código e documentação que facilitam aos desenvolvedores a criação de aplicativos em seu idioma preferido.

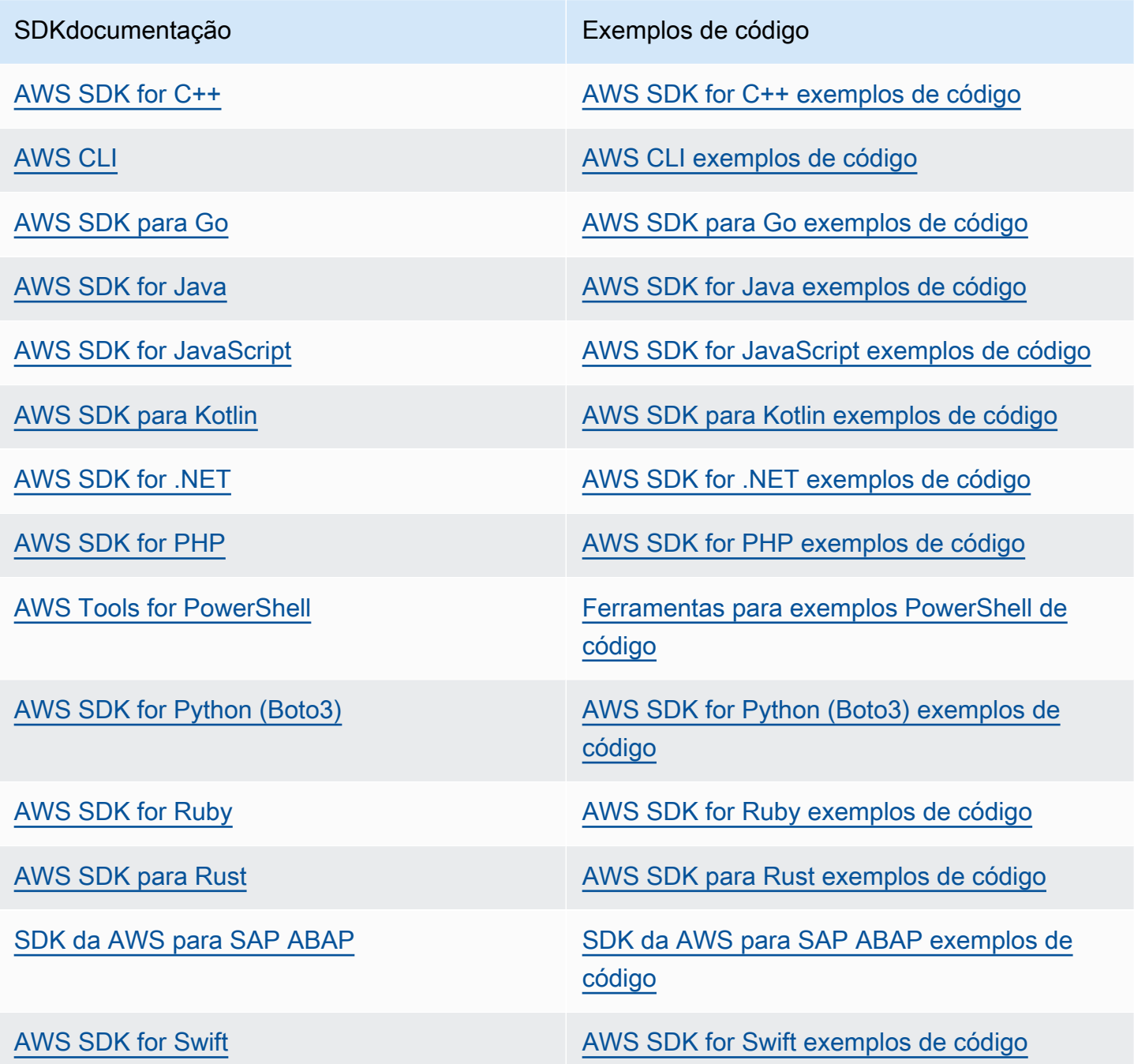

Exemplo de disponibilidade

Você não consegue encontrar o que precisa? Solicite um código de exemplo no link Fornecer feedback na parte inferior desta página.

# <span id="page-27-0"></span>Exemplos de código por serviço usando AWS SDKs

Os exemplos de código a seguir mostram como usar Serviços da AWS com um kit de desenvolvimento de AWS software (SDK). Esta seção é organizada por AWS service (Serviço da AWS).

As noções básicas são exemplos de código que mostram como realizar as operações essenciais em um serviço.

Ações são trechos de código de programas maiores e devem ser executadas em contexto. Embora as ações mostrem como chamar perfis de serviço individuais, você pode ver as ações no contexto em seus cenários relacionados.

Cenários são exemplos de código que mostram como realizar tarefas específicas chamando várias funções dentro de um serviço ou combinadas com outros Serviços da AWS.

Alguns serviços contêm categorias de exemplo adicionais que mostram como aproveitar bibliotecas ou funções específicas do serviço.

### Mais atributos

- [Centro do desenvolvedor da AWS](https://aws.amazon.com/developer/code-examples/) : exemplos de código que você pode filtrar por categoria ou pesquisa de texto completo.
- [AWS Exemplos de SDK](https://github.com/awsdocs/aws-doc-sdk-examples) GitHub repositório com código completo nos idiomas preferidos. Inclui instruções para configurar e executar o código.

### Exemplos de código

- [Exemplos de código para ACM usando AWS SDKs](#page-31-0)
- [Exemplos de código para o API Gateway usando AWS SDKs](#page-124-0)
- [Exemplos de código para API Gateway Management API usando AWS SDKs](#page-186-0)
- [Exemplos de código para Application Auto Scaling usando AWS SDKs](#page-189-0)
- [Exemplos de código para o Application Recovery Controller usando AWS SDKs](#page-222-0)
- [Exemplos de código para o Audit Manager usando AWS SDKs](#page-228-0)
- [Exemplos de código para Aurora usando AWS SDKs](#page-242-0)
- [Exemplos de código para Auto Scaling usando AWS SDKs](#page-643-0)
- [Exemplos de código para AWS Batch usar AWS SDKs](#page-1122-0)
- [Exemplos de código para o Amazon Bedrock usando AWS SDKs](#page-1190-0)
- [Exemplos de código para o Amazon Bedrock Runtime usando AWS SDKs](#page-1221-0)
- [Exemplos de código para Amazon Bedrock Agents usando AWS SDKs](#page-1496-0)
- [Exemplos de código para Amazon Bedrock Agents Runtime usando AWS SDKs](#page-1540-0)
- [Exemplos de código para AWS Budgets usar AWS SDKs](#page-1556-0)
- [Exemplos de código para AWS Cloud9 usar AWS SDKs](#page-1560-0)
- [Exemplos de código para AWS CloudFormation usar AWS SDKs](#page-1577-0)
- [Exemplos de código para CloudFront usar AWS SDKs](#page-1610-0)
- [Exemplos de código para CloudTrail usar AWS SDKs](#page-1689-0)
- [Exemplos de código para CloudWatch usar AWS SDKs](#page-1709-0)
- [Exemplos de código para CloudWatch eventos usando AWS SDKs](#page-1983-0)
- [Exemplos de código para CloudWatch registros usando AWS SDKs](#page-1997-0)
- [Exemplos de código para CodeBuild usar AWS SDKs](#page-2067-0)
- [Exemplos de código para CodeCommit usar AWS SDKs](#page-2084-0)
- [Exemplos de código para CodeDeploy usar AWS SDKs](#page-2100-0)
- [Exemplos de código para CodePipeline usar AWS SDKs](#page-2148-0)
- [Exemplos de código para o Amazon Cognito Identity usando AWS SDKs](#page-2190-0)
- [Exemplos de código para o Amazon Cognito Identity Provider usando AWS SDKs](#page-2214-0)
- [Exemplos de código para o Amazon Cognito Sync usando AWS SDKs](#page-2513-0)
- [Exemplos de código para o Amazon Comprehend usando AWS SDKs](#page-2516-0)
- [Exemplos de código para AWS Config usar AWS SDKs](#page-2621-0)
- [Exemplos de código para Firehose usando AWS SDKs](#page-2651-0)
- [Exemplos de código para Device Farm usando AWS SDKs](#page-2675-0)
- [Exemplos de código para AWS Directory Service usar AWS SDKs](#page-2690-0)
- [Exemplos de código para AWS DMS usar AWS SDKs](#page-2695-0)
- [Exemplos de código para o Amazon DocumentDB usando AWS SDKs](#page-2698-0)
- [Exemplos de código para o DynamoDB usando AWS SDKs](#page-2711-0)
- [Exemplos de código para o Amazon EBS usando AWS SDKs](#page-3502-0)
- [Exemplos de código para a Amazon EC2 usando AWS SDKs](#page-3506-0)
- [Exemplos de código para o Amazon ECR usando AWS SDKs](#page-4681-0)
- [Exemplos de código para o Amazon ECS usando AWS SDKs](#page-4797-0)
- [Exemplos de código para o Amazon EFS usando AWS SDKs](#page-4863-0)
- [Exemplos de código para o Amazon EKS usando AWS SDKs](#page-4875-0)
- [Exemplos de código para o Elastic Beanstalk usando AWS SDKs](#page-4929-0)
- [Exemplos de código para o Elastic Load Balancing Versão 1 usando AWS SDKs](#page-4939-0)
- [Exemplos de código para o Elastic Load Balancing Versão 2 usando AWS SDKs](#page-4991-0)
- [Exemplos de código para MediaStore usar AWS SDKs](#page-5285-0)
- [Exemplos de código para o Amazon EMR usando AWS SDKs](#page-5307-0)
- [Exemplos de código para o uso OpenSearch de serviços AWS SDKs](#page-5329-0)
- [Exemplos de código para EventBridge usar AWS SDKs](#page-5367-0)
- [Exemplos de código para o EventBridge Scheduler usando AWS SDKs](#page-5514-0)
- [Exemplos de código para Forecast usando AWS SDKs](#page-5593-0)
- [Exemplos de código para AWS Glue usar AWS SDKs](#page-5609-0)
- [Exemplos de código para AWS Health usar AWS SDKs](#page-5868-0)
- [Exemplos de código para HealthImaging usar AWS SDKs](#page-5875-0)
- [Exemplos de código para HealthLake usar AWS SDKs](#page-6099-0)
- [Exemplos de código para o IAM usando AWS SDKs](#page-6134-0)
- [Exemplos de código para AWS IoT usar AWS SDKs](#page-7062-0)
- [Exemplos de código para AWS IoT data usar AWS SDKs](#page-7191-0)
- [Exemplos de código para AWS IoT SiteWise usar AWS SDKs](#page-7200-0)
- [Exemplos de código para Amazon Keyspaces usando AWS SDKs](#page-7347-0)
- [Exemplos de código para Kinesis usando AWS SDKs](#page-7464-0)
- [Exemplos de código para AWS KMS usar AWS SDKs](#page-7549-0)
- [Exemplos de código para Lambda usando AWS SDKs](#page-7779-0)
- [Exemplos de código para o Amazon Lex usando AWS SDKs](#page-8293-0)
- [Exemplos de código para o Lookout for Vision usando AWS SDKs](#page-8295-0)
- [Exemplos de código para Managed Service for Apache Flink usando AWS SDKs](#page-8343-0)
- [Exemplos de código para a API de AWS Marketplace catálogo usando AWS SDKs](#page-8374-0)
- [Exemplos de código para a API AWS Marketplace Agreement usando AWS SDKs](#page-8811-0)
- [Exemplos de código para MediaConvert usar AWS SDKs](#page-8925-0)
- [Exemplos de código para MediaLive usar AWS SDKs](#page-8986-0)
- [Exemplos de código para MediaPackage usar AWS SDKs](#page-8988-0)
- [Exemplos de código para o Migration Hub usando AWS SDKs](#page-8994-0)
- [Exemplos de código para o Amazon MSK usando AWS SDKs](#page-9009-0)
- [Exemplos de código para AWS OpsWorks usar AWS SDKs](#page-9019-0)
- [Exemplos de código para organizações que usam AWS SDKs](#page-9023-0)
- [Exemplos de código para o Amazon Personalize usando AWS SDKs](#page-9060-0)
- [Exemplos de código para Amazon Personalize Events usando AWS SDKs](#page-9110-0)
- [Exemplos de código para o Amazon Personalize Runtime usando AWS SDKs](#page-9118-0)
- [Exemplos de código para o Amazon Pinpoint usando AWS SDKs](#page-9128-0)
- [Exemplos de código para Amazon Pinpoint SMS e Voice API usando AWS SDKs](#page-9215-0)
- [Exemplos de código para o Amazon Polly usando AWS SDKs](#page-9225-0)
- [Exemplos de código para AWS Price List usar AWS SDKs](#page-9275-0)
- [Exemplos de código para QLDB usando AWS SDKs](#page-9284-0)
- [Exemplos de código para o Amazon RDS usando AWS SDKs](#page-9289-0)
- [Exemplos de código para o Amazon RDS Data Service usando AWS SDKs](#page-9554-0)
- [Exemplos de código para o Amazon Redshift usando AWS SDKs](#page-9562-0)
- [Exemplos de código para o Amazon Rekognition usando AWS SDKs](#page-9661-0)
- [Exemplos de código para Resource Groups usando AWS SDKs](#page-9905-0)
- [Exemplos de código para a API Resource Groups Tagging usando AWS SDKs](#page-9926-0)
- [Exemplos de código para o Route 53 usando AWS SDKs](#page-9936-0)
- [Exemplos de código para registro de domínio do Route 53 usando AWS SDKs](#page-9957-0)
- [Exemplos de código para o Amazon S3 usando AWS SDKs](#page-10045-0)
- [Exemplos de código para o Amazon S3 Control usando AWS SDKs](#page-11072-0)
- [Exemplos de código para buckets do S3 Directory usando AWS SDKs](#page-11127-0)
- [Exemplos de código para o S3 Glacier usando AWS SDKs](#page-11229-0)
- [Exemplos de código para SageMaker IA usando AWS SDKs](#page-11307-0)
- [Exemplos de código para o Secrets Manager usando AWS SDKs](#page-11463-0)
- [Exemplos de código para o Amazon SES usando AWS SDKs](#page-11481-0)
- [Exemplos de código para a API v2 do Amazon SES usando AWS SDKs](#page-11636-0)
- [Exemplos de código para o Amazon SNS usando AWS SDKs](#page-11732-0)
- [Exemplos de código para o Amazon SQS usando AWS SDKs](#page-12083-0)
- [Exemplos de código para Step Functions usando AWS SDKs](#page-12389-0)
- [Exemplos de código para AWS STS usar AWS SDKs](#page-12502-0)
- [Exemplos de código para Suporte usar AWS SDKs](#page-12548-0)
- [Exemplos de código para Systems Manager usando AWS SDKs](#page-12692-0)
- [Exemplos de código para o Amazon Textract usando AWS SDKs](#page-13029-0)
- [Exemplos de código para o Amazon Transcribe usando AWS SDKs](#page-13077-0)
- [Exemplos de código para Amazon Transcribe Streaming usando AWS SDKs](#page-13164-0)
- [Exemplos de código para o Amazon Translate usando AWS SDKs](#page-13199-0)
- [Exemplos de código para AWS WAFV2 usar AWS SDKs](#page-13231-0)
- [Exemplos de código para a Amazon WorkDocs usando AWS SDKs](#page-13235-0)
- [Exemplos de código para WorkSpaces usar AWS SDKs](#page-13240-0)

### <span id="page-31-0"></span>Exemplos de código para ACM usando AWS SDKs

Os exemplos de código a seguir mostram como usar AWS Certificate Manager com um kit de desenvolvimento de AWS software (SDK).

As noções básicas são exemplos de código que mostram como realizar as operações essenciais em um serviço.

Ações são trechos de código de programas maiores e devem ser executadas em contexto. Embora as ações mostrem como chamar perfis de serviço individuais, você pode ver as ações no contexto em seus cenários relacionados.

#### Mais atributos

- [Guia do usuário do ACM](https://docs.aws.amazon.com/acm/latest/userguide/acm-overview.html): mais informações sobre o ACM.
- [Referência da API ACM](https://docs.aws.amazon.com/acm/latest/APIReference/Welcome.html): detalhes sobre todas as ações do ACM disponíveis.
- [AWS Centro do desenvolvedor](https://aws.amazon.com/developer/code-examples/?awsf.sdk-code-examples-product=product%23certificate-mgr) exemplos de código que você pode filtrar por categoria ou pesquisa de texto completo.
- [AWS Exemplos de SDK](https://github.com/awsdocs/aws-doc-sdk-examples) GitHub repositório com código completo nos idiomas preferidos. Inclui instruções para configurar e executar o código.

### Exemplos de código

- [Exemplos básicos para o uso do ACM AWS SDKs](#page-32-0)
	- [Aprenda as noções básicas do ACM com um SDK AWS](#page-33-0)
	- [Ações para uso do ACM AWS SDKs](#page-42-0)
		- [Use AddTagsToCertificate com um AWS SDK ou CLI](#page-43-0)
		- [Use DeleteCertificate com um AWS SDK ou CLI](#page-48-0)
		- [Use DescribeCertificate com um AWS SDK ou CLI](#page-52-0)
		- [Use ExportCertificate com um AWS SDK ou CLI](#page-73-0)
		- [Use GetCertificate com um AWS SDK ou CLI](#page-77-0)
		- [Use ImportCertificate com um AWS SDK ou CLI](#page-82-0)
		- [Use ListCertificates com um AWS SDK ou CLI](#page-88-0)
		- [Use ListTagsForCertificate com um AWS SDK ou CLI](#page-99-0)
		- [Use RemoveTagsFromCertificate com um AWS SDK ou CLI](#page-104-0)
		- [Use RenewCertificate com um AWS SDK](#page-109-0)
		- [Use RequestCertificate com um AWS SDK ou CLI](#page-112-0)
		- [Use ResendValidationEmail com um AWS SDK ou CLI](#page-118-0)
		- [Use UpdateCertificateOptions com um AWS SDK ou CLI](#page-122-0)

### <span id="page-32-0"></span>Exemplos básicos para o uso do ACM AWS SDKs

Os exemplos de código a seguir mostram como usar o básico do AWS Certificate Manager with AWS SDKs.

### Exemplos

- [Aprenda as noções básicas do ACM com um SDK AWS](#page-33-0)
- [Ações para uso do ACM AWS SDKs](#page-42-0)
	- [Use AddTagsToCertificate com um AWS SDK ou CLI](#page-43-0)
	- [Use DeleteCertificate com um AWS SDK ou CLI](#page-48-0)
	- [Use DescribeCertificate com um AWS SDK ou CLI](#page-52-0)
	- [Use ExportCertificate com um AWS SDK ou CLI](#page-73-0)
	- [Use GetCertificate com um AWS SDK ou CLI](#page-77-0)
	- [Use ImportCertificate com um AWS SDK ou CLI](#page-82-0)
	- [Use ListCertificates com um AWS SDK ou CLI](#page-88-0)
	- [Use ListTagsForCertificate com um AWS SDK ou CLI](#page-99-0)
	- [Use RemoveTagsFromCertificate com um AWS SDK ou CLI](#page-104-0)
	- [Use RenewCertificate com um AWS SDK](#page-109-0)
	- [Use RequestCertificate com um AWS SDK ou CLI](#page-112-0)
	- [Use ResendValidationEmail com um AWS SDK ou CLI](#page-118-0)
	- [Use UpdateCertificateOptions com um AWS SDK ou CLI](#page-122-0)

### <span id="page-33-0"></span>Aprenda as noções básicas do ACM com um SDK AWS

O exemplo de código a seguir mostra como:

- Solicitar um certificado do ACM.
- Importar um certificado autoassinado.
- Listar e descrever certificados.
- Remover certificados.

Python

SDK para Python (Boto3)

#### **a** Note

Tem mais sobre GitHub. Encontre o exemplo completo e saiba como configurar e executar no [Repositório de exemplos de código da AWS.](https://github.com/awsdocs/aws-doc-sdk-examples/tree/main/python/example_code/acm#code-examples)

Crie uma classe que envolva operações do ACM.

```
import logging
from pprint import pprint
import boto3
from botocore.exceptions import ClientError
logger = logging.getLogger(__name__)
class AcmCertificate: 
    "" ""
     Encapsulates ACM functions. 
    "" "
     def __init__(self, acm_client): 
 """ 
         :param acm_client: A Boto3 ACM client. 
 """ 
         self.acm_client = acm_client 
     def request_validation( 
         self, domain, alternate_domains, method, validation_domains=None 
     ): 
        "" ""
         Starts a validation request that results in a new certificate being 
  issued 
         by ACM. DNS validation requires that you add CNAME records to your DNS 
         provider. Email validation sends email to a list of email addresses that 
         are associated with the domain. 
         For more information, see _Issuing and managing certificates_ in the ACM 
         user guide. 
             https://docs.aws.amazon.com/acm/latest/userguide/gs.html 
         :param domain: The primary domain to associate with the certificate. 
         :param alternate_domains: Subject Alternate Names (SANs) for the 
  certificate. 
         :param method: The validation method, either DNS or EMAIL. 
         :param validation_domains: Alternate domains to use for email validation, 
  when
```

```
 the email domain differs from the primary 
 domain of 
                                    the certificate. 
         :return: The ARN of the requested certificate. 
 """ 
        try: 
             kwargs = { 
                 "DomainName": domain, 
                 "ValidationMethod": method, 
                 "SubjectAlternativeNames": alternate_domains, 
 } 
            if validation domains is not None:
                 kwargs["DomainValidationOptions"] = [ 
                     {"DomainName": key, "ValidationDomain": value} 
                     for key, value in validation_domains.items() 
 ] 
             response = self.acm_client.request_certificate(**kwargs) 
             certificate_arn = response["CertificateArn"] 
             logger.info( 
                 "Requested %s validation for domain %s. Certificate ARN is %s.", 
                 method, 
                 domain, 
                 certificate_arn, 
) except ClientError: 
             logger.exception( 
                 "Request for %s validation of domain %s failed.", method, domain 
) raise 
        else: 
             return certificate_arn 
    def import_certificate(self, certificate_body, private_key): 
        "" "
        Imports a self-signed certificate to ACM. 
         :param certificate_body: The body of the certificate, in PEM format. 
         :param private_key: The unencrypted private key of the certificate, in 
 PEM 
                             format. 
         :return: The ARN of the imported certificate. 
 """ 
        try:
```
```
 response = self.acm_client.import_certificate( 
                 Certificate=certificate_body, PrivateKey=private_key 
) certificate_arn = response["CertificateArn"] 
             logger.info("Imported certificate.") 
         except ClientError: 
             logger.exception("Couldn't import certificate.") 
             raise 
         else: 
             return certificate_arn 
     def list( 
         self, 
         max_items, 
         statuses=None, 
         key_usage=None, 
         extended_key_usage=None, 
         key_types=None, 
     ): 
         """ 
         Lists the certificates for the current account. 
         :param max_items: The maximum number of certificates to list. 
         :param statuses: Filters the results to the specified statuses. If None, 
 all 
                           certificates are included. 
         :param key_usage: Filters the results to the specified key usages. If 
 None, 
                            all key usages are included. 
         :param extended_key_usage: Filters the results to the specified extended 
 key 
                                      usages. If None, all extended key usages are 
                                      included. 
         :param key_types: Filters the results to the specified key types. If 
 None, all 
                            key types are included. 
         :return: The list of certificates. 
 """ 
         try: 
             kwargs = {"MaxItems": max_items} 
             if statuses is not None: 
                  kwargs["CertificateStatuses"] = statuses 
            includes = {}
```

```
 if key_usage is not None: 
                 includes["keyUsage"] = key_usage 
            if extended key usage is not None:
                 includes["extendedKeyUsage"] = extended_key_usage 
             if key_types is not None: 
                 includes["keyTypes"] = key_types 
             if includes: 
                 kwargs["Includes"] = includes 
             response = self.acm_client.list_certificates(**kwargs) 
             certificates = response["CertificateSummaryList"] 
             logger.info("Got %s certificates.", len(certificates)) 
         except ClientError: 
             logger.exception("Couldn't get certificates.") 
             raise 
         else: 
             return certificates 
    def describe(self, certificate_arn): 
 """ 
         Gets certificate metadata. 
         :param certificate_arn: The Amazon Resource Name (ARN) of the 
 certificate. 
         :return: Metadata about the certificate. 
        .....
         try: 
             response = self.acm_client.describe_certificate( 
                 CertificateArn=certificate_arn 
) certificate = response["Certificate"] 
             logger.info( 
                 "Got metadata for certificate for domain %s.", 
 certificate["DomainName"] 
) except ClientError: 
             logger.exception("Couldn't get data for certificate %s.", 
 certificate_arn) 
             raise 
         else: 
             return certificate 
    def get(self, certificate_arn):
```

```
"" "
        Gets the body and certificate chain of a certificate. 
         :param certificate_arn: The ARN of the certificate. 
         :return: The body and chain of a certificate. 
 """ 
        try: 
             response = 
 self.acm_client.get_certificate(CertificateArn=certificate_arn) 
             logger.info("Got certificate %s and its chain.", certificate_arn) 
         except ClientError: 
             logger.exception("Couldn't get certificate %s.", certificate_arn) 
             raise 
         else: 
             return response 
    def add_tags(self, certificate_arn, tags): 
 """ 
        Adds tags to a certificate. Tags are key-value pairs that contain custom 
        metadata. 
         :param certificate_arn: The ARN of the certificate. 
         :param tags: A dictionary of key-value tags to add to the certificate. 
        "" "
        try: 
             self.acm_client.add_tags_to_certificate( 
                 CertificateArn=certificate_arn, 
                 Tags=[{"Key": key, "Value": value} for key, value in 
 tags.items()], 
) logger.info("Added %s tags to certificate %s.", len(tags), 
 certificate_arn) 
         except ClientError: 
             logger.exception("Couldn't add tags to certificate %s.", 
 certificate_arn) 
             raise 
     def list_tags(self, certificate_arn): 
 """ 
        Lists the tags attached to a certificate. 
         :param certificate_arn: The ARN of the certificate.
```

```
 :return: The dictionary of certificate tags. 
        "" "
         try: 
             response = self.acm_client.list_tags_for_certificate( 
                 CertificateArn=certificate_arn 
) tags = {tag["Key"]: tag["Value"] for tag in response["Tags"]} 
             logger.info("Got %s tags for certificates %s.", len(tags), 
 certificate_arn) 
         except ClientError: 
             logger.exception("Couldn't get tags for certificate %s.", 
 certificate_arn) 
             raise 
         else: 
             return tags 
    def remove_tags(self, certificate_arn, tags): 
 """ 
         Removes tags from a certificate. If the value of a tag is specified, the 
 tag is 
         removed only when the value matches the value of the certificate's tag. 
         Otherwise, the tag is removed regardless of its value. 
         :param certificate_arn: The ARN of the certificate. 
         :param tags: The dictionary of tags to remove. 
 """ 
        try: 
            cert tags = []
             for key, value in tags.items(): 
                tag = {''Key'': key} if value is not None: 
                     tag["Value"] = value 
                 cert_tags.append(tag) 
             self.acm_client.remove_tags_from_certificate( 
                 CertificateArn=certificate_arn, Tags=cert_tags 
) logger.info( 
                 "Removed %s tags from certificate %s.", len(tags), 
 certificate_arn 
) except ClientError: 
             logger.exception( 
                 "Couldn't remove tags from certificate %s.", certificate_arn
```

```
) raise 
    def remove(self, certificate_arn): 
 """ 
        Removes a certificate. 
         :param certificate_arn: The ARN of the certificate to remove. 
         """ 
        try: 
             self.acm_client.delete_certificate(CertificateArn=certificate_arn) 
             logger.info("Removed certificate %s.", certificate_arn) 
        except ClientError: 
             logger.exception("Couldn't remove certificate %s.", certificate_arn) 
             raise
```
Use a classe wrapper para gerenciar certificados para sua conta.

```
def usage_demo(): 
     print("-" * 88) 
     print("Welcome to the AWS Certificate Manager (ACM) demo!") 
     print("-" * 88) 
     logging.basicConfig(level=logging.INFO, format="%(levelname)s: %(message)s") 
     acm_certificate = AcmCertificate(boto3.client("acm")) 
     domain = "example.com" 
     sub_domains = [f"{sub}.{domain}" for sub in ["test", "dev"]] 
     print(f"Request a certificate for {domain}.") 
     certificate_arn = acm_certificate.request_validation(domain, sub_domains, 
  "DNS") 
     print(f"Started validation, got certificate ARN: {certificate_arn}.") 
     import_cert_arn = None 
     cert_file_name = input( 
         "Enter the file name for a self-signed certificate in PEM format. " 
         "This certificate will be imported to ACM. Press Enter to skip: " 
\overline{\phantom{a}} if cert_file_name: 
         pk_file_name = input(
```

```
 "Enter the file name for the unencrypted private key of the 
 certificate. " 
             "This file must also be in PEM format: " 
\overline{\phantom{a}} if pk_file_name: 
            with open(cert file name, "rb") as cert file:
                 import_cert = cert_file.read() 
             with open(pk_file_name, "rb") as pk_file: 
                 import_pk = pk_file.read() 
             import_cert_arn = acm_certificate.import_certificate(import_cert, 
 import_pk) 
             print(f"Certificate imported, got ARN: {import_cert_arn}") 
         else: 
             print("No private key file entered. Skipping certificate import.") 
     else: 
         print("Skipping self-signed certificate import.") 
     print("Getting the first 10 issued certificates.") 
     certificates = acm_certificate.list(10, statuses=["ISSUED"]) 
     print(f"Found {len(certificates)} issued certificates.") 
     print(f"Getting metadata for certificate {certificate_arn}") 
     cert_metadata = acm_certificate.describe(certificate_arn) 
     pprint(cert_metadata) 
     if import_cert_arn is not None: 
         print(f"Getting certificate for imported certificate {import_cert_arn}") 
         import_cert_data = acm_certificate.get(import_cert_arn) 
         pprint(import_cert_data) 
     print(f"Adding tags to certificate {certificate_arn}.") 
     acm_certificate.add_tags(certificate_arn, {"purpose": "acm demo", "color": 
 "green"}) 
     tags = acm_certificate.list_tags(certificate_arn) 
     print(f"Found tags: {tags}") 
     acm_certificate.remove_tags(certificate_arn, {key: None for key in tags}) 
     print("Removed tags.") 
     print("Removing certificates added during the demo.") 
     acm_certificate.remove(certificate_arn) 
     if import_cert_arn is not None: 
         acm_certificate.remove(import_cert_arn) 
     print("Thanks for watching!")
```
print("-" \* 88)

- Para obter detalhes da API, consulte os tópicos a seguir na Referência da API AWS SDK para Python (Boto3).
	- [AddTagsToCertificate](https://docs.aws.amazon.com/goto/boto3/acm-2015-12-08/AddTagsToCertificate)
	- [DeleteCertificate](https://docs.aws.amazon.com/goto/boto3/acm-2015-12-08/DeleteCertificate)
	- [DescribeCertificate](https://docs.aws.amazon.com/goto/boto3/acm-2015-12-08/DescribeCertificate)
	- [GetCertificate](https://docs.aws.amazon.com/goto/boto3/acm-2015-12-08/GetCertificate)
	- [ImportCertificate](https://docs.aws.amazon.com/goto/boto3/acm-2015-12-08/ImportCertificate)
	- [ListCertificates](https://docs.aws.amazon.com/goto/boto3/acm-2015-12-08/ListCertificates)
	- [ListTagsForCertificate](https://docs.aws.amazon.com/goto/boto3/acm-2015-12-08/ListTagsForCertificate)
	- [RemoveTagsFromCertificate](https://docs.aws.amazon.com/goto/boto3/acm-2015-12-08/RemoveTagsFromCertificate)
	- [RequestCertificate](https://docs.aws.amazon.com/goto/boto3/acm-2015-12-08/RequestCertificate)
	- [ResendValidationEmail](https://docs.aws.amazon.com/goto/boto3/acm-2015-12-08/ResendValidationEmail)

# Ações para uso do ACM AWS SDKs

Os exemplos de código a seguir demonstram como realizar ações individuais do ACM com AWS SDKs. Cada exemplo inclui um link para GitHub, onde você pode encontrar instruções para configurar e executar o código.

Os exemplos a seguir incluem apenas as ações mais utilizadas. Para obter uma lista completa, consulte a [Referência de APIs do AWS Certificate Manager.](https://docs.aws.amazon.com/acm/latest/APIReference/Welcome.html)

## **Exemplos**

- [Use AddTagsToCertificate com um AWS SDK ou CLI](#page-43-0)
- [Use DeleteCertificate com um AWS SDK ou CLI](#page-48-0)
- [Use DescribeCertificate com um AWS SDK ou CLI](#page-52-0)
- [Use ExportCertificate com um AWS SDK ou CLI](#page-73-0)
- [Use GetCertificate com um AWS SDK ou CLI](#page-77-0)
- [Use ImportCertificate com um AWS SDK ou CLI](#page-82-0)
- [Use ListCertificates com um AWS SDK ou CLI](#page-88-0)
- [Use ListTagsForCertificate com um AWS SDK ou CLI](#page-99-0)
- [Use RemoveTagsFromCertificate com um AWS SDK ou CLI](#page-104-0)
- [Use RenewCertificate com um AWS SDK](#page-109-0)
- [Use RequestCertificate com um AWS SDK ou CLI](#page-112-0)
- [Use ResendValidationEmail com um AWS SDK ou CLI](#page-118-0)
- [Use UpdateCertificateOptions com um AWS SDK ou CLI](#page-122-0)

<span id="page-43-0"></span>Use **AddTagsToCertificate** com um AWS SDK ou CLI

Os exemplos de código a seguir mostram como usar o AddTagsToCertificate.

Exemplos de ações são trechos de código de programas maiores e devem ser executados em contexto. É possível ver essa ação em contexto no seguinte exemplo de código:

- [Conheça os conceitos básicos](#page-33-0)
- $C++$

SDK para C++

**a** Note

```
//! Add tags to an AWS Certificate Manager (ACM) certificate.
/*! 
  \param certificateArn: The Amazon Resource Name (ARN) of a certificate. 
  \param tagKey: The key for the tag. 
  \param tagValue: The value for the tag. 
  \param clientConfiguration: AWS client configuration. 
  \return bool: Function succeeded. 
  */
bool AwsDoc::ACM::addTagsToCertificate(const Aws::String &certificateArn, 
                                          const Aws::String &tagKey,
```

```
 const Aws::String &tagValue, 
                                          const Aws::Client::ClientConfiguration 
  &clientConfiguration) { 
     Aws::ACM::ACMClient acmClient(clientConfiguration); 
     Aws::ACM::Model::AddTagsToCertificateRequest request; 
    Aws::Vector<Aws::ACM::Model::Tag> tags;
    Aws::ACM::Model::Tag tag;
     tag.WithKey(tagKey).WithValue(tagValue); 
     tags.push_back(tag); 
     request.WithCertificateArn(certificateArn).WithTags(tags); 
    Aws::ACM::Model::AddTagsToCertificateOutcome outcome =
             acmClient.AddTagsToCertificate(request); 
     if (!outcome.IsSuccess()) { 
         std::cerr << "Error: addTagsToCertificate: " << 
                    outcome.GetError().GetMessage() << std::endl; 
     } 
     else { 
         std::cout << "Success: Tag with key '" << tagKey << 
                    "' and value '" << tagValue << 
                    "' added to certificate with ARN '" << 
                    certificateArn << "'." << std::endl; 
     } 
     return outcome.IsSuccess();
}
```
• Para obter detalhes da API, consulte [AddTagsToCertificatea](https://docs.aws.amazon.com/goto/SdkForCpp/acm-2015-12-08/AddTagsToCertificate) Referência AWS SDK for C++ da API.

# CLI

# AWS CLI

Como adicionar tags a um certificado do ACM existente

O comando add-tags-to-certificate a seguir adiciona duas tags ao certificado especificado. Use um espaço para separar várias tags:

```
aws acm add-tags-to-certificate --certificate-
arn arn:aws:acm:region:account:certificate/12345678-1234-1234-1234-123456789012
  --tags Key=Admin,Value=Alice Key=Purpose,Value=Website
```
• Para obter detalhes da API, consulte [AddTagsToCertificatee](https://awscli.amazonaws.com/v2/documentation/api/latest/reference/acm/add-tags-to-certificate.html)m Referência de AWS CLI Comandos.

#### Java

SDK para Java 2.x

## **a** Note

```
/** 
  * Before running this Java V2 code example, set up your development 
  * environment, including your credentials. 
 * <p>
  * For more information, see the following documentation topic: 
 * <p>
  * https://docs.aws.amazon.com/sdk-for-java/latest/developer-guide/get-
started.html 
  */
public class AddTagsToCertificate { 
     public static void main(String[] args) { 
         final String usage = """ 
              Usage: <certArn> 
              Where: 
                  certArn - the ARN of the certificate. 
              """; 
         if (args.length != 1) { 
              System.out.println(usage); 
              return; 
         }
```

```
 String certArn = args[0]; 
         addTags(certArn); 
     } 
     /** 
      * Adds tags to a certificate in AWS Certificate Manager (ACM). 
 * 
      * @param certArn the Amazon Resource Name (ARN) of the certificate to add 
  tags to 
      */ 
     public static void addTags(String certArn) { 
        AcmClient acmClient = AcmClient.create();
         List<Tag> expectedTags = 
  List.of(Tag.builder().key("key").value("value").build()); 
         AddTagsToCertificateRequest addTagsToCertificateRequest = 
  AddTagsToCertificateRequest.builder() 
              .certificateArn(certArn) 
              .tags(expectedTags) 
              .build(); 
         try { 
             acmClient.addTagsToCertificate(addTagsToCertificateRequest); 
             System.out.println("Successfully added tags to a certificate"); 
         } catch (AcmException e) { 
             System.out.println(e.getMessage()); 
         } 
     }
}
```
• Para obter detalhes da API, consulte [AddTagsToCertificatea](https://docs.aws.amazon.com/goto/SdkForJavaV2/acm-2015-12-08/AddTagsToCertificate) Referência AWS SDK for Java 2.x da API.

### Python

# SDK para Python (Boto3)

## **a**) Note

```
class AcmCertificate: 
    "" "
     Encapsulates ACM functions. 
     """ 
     def __init__(self, acm_client): 
 """ 
         :param acm_client: A Boto3 ACM client. 
        "''" self.acm_client = acm_client 
     def add_tags(self, certificate_arn, tags): 
        "''" Adds tags to a certificate. Tags are key-value pairs that contain custom 
         metadata. 
         :param certificate_arn: The ARN of the certificate. 
         :param tags: A dictionary of key-value tags to add to the certificate. 
        ^{\mathrm{m}} ""
         try: 
             self.acm_client.add_tags_to_certificate( 
                  CertificateArn=certificate_arn, 
                  Tags=[{"Key": key, "Value": value} for key, value in 
 tags.items()], 
) logger.info("Added %s tags to certificate %s.", len(tags), 
 certificate_arn) 
         except ClientError: 
             logger.exception("Couldn't add tags to certificate %s.", 
  certificate_arn) 
             raise
```
• Para obter detalhes da API, consulte a [AddTagsToCertificateR](https://docs.aws.amazon.com/goto/boto3/acm-2015-12-08/AddTagsToCertificate)eferência da API AWS SDK for Python (Boto3).

### <span id="page-48-0"></span>Use **DeleteCertificate** com um AWS SDK ou CLI

Os exemplos de código a seguir mostram como usar o DeleteCertificate.

Exemplos de ações são trechos de código de programas maiores e devem ser executados em contexto. É possível ver essa ação em contexto no seguinte exemplo de código:

• [Conheça os conceitos básicos](#page-33-0)

#### $C++$

SDK para C++

#### **a** Note

```
//! Delete an AWS Certificate Manager (ACM) certificate.
/*! 
   \param certificateArn: The Amazon Resource Name (ARN) of a certificate. 
  \param clientConfiguration: AWS client configuration. 
  \return bool: Function succeeded. 
  */
bool AwsDoc::ACM::deleteCertificate(const Aws::String &certificateArn, 
                                      const Aws::Client::ClientConfiguration 
  &clientConfiguration) { 
     Aws::ACM::ACMClient acmClient(clientConfiguration); 
     Aws::ACM::Model::DeleteCertificateRequest request; 
     request.WithCertificateArn(certificateArn); 
    Aws::ACM::Model::DeleteCertificateOutcome outcome =
             acmClient.DeleteCertificate(request);
```

```
 if (!outcome.IsSuccess()) { 
     std::cerr << "Error: DeleteCertificate: " << 
                outcome.GetError().GetMessage() << std::endl; 
 } 
 else { 
     std::cout << "Success: The certificate with the ARN '" << 
                certificateArn << "' is deleted." << std::endl; 
 } 
 return outcome.IsSuccess();
```
• Para obter detalhes da API, consulte [DeleteCertificate](https://docs.aws.amazon.com/goto/SdkForCpp/acm-2015-12-08/DeleteCertificate)a Referência AWS SDK for C++ da API.

# CLI

### AWS CLI

}

Como excluir um certificado do ACM da sua conta

O seguinte comando delete-certificate exclui o certificado com o ARN especificado:

```
aws acm delete-certificate --certificate-
arn arn:aws:acm:region:account:certificate/12345678-1234-1234-1234-123456789012
```
• Para obter detalhes da API, consulte [DeleteCertificate](https://awscli.amazonaws.com/v2/documentation/api/latest/reference/acm/delete-certificate.html)em Referência de AWS CLI Comandos.

#### Java

SDK para Java 2.x

#### **a** Note

```
/** 
  * Before running this Java V2 code example, set up your development 
  * environment, including your credentials. 
 * <p>
  * For more information, see the following documentation topic: 
 * <p>
  * https://docs.aws.amazon.com/sdk-for-java/latest/developer-guide/get-
started.html 
  */
public class DeleteCert { 
     public static void main(String[] args) { 
         final String usage = """ 
             Usage: <certArn> 
             Where: 
                  certArn - the ARN of the certificate. 
            """"
        if (args.length != 1) {
             System.out.println(usage); 
             return; 
         } 
         String certArn = args[0]; 
         deleteCertificate(certArn); 
     } 
     /** 
      * Deletes an SSL/TLS certificate from the AWS Certificate Manager (ACM). 
 * 
      * @param certArn the Amazon Resource Name (ARN) of the certificate to be 
  deleted 
      */ 
     public static void deleteCertificate( String certArn) { 
         AcmClient acmClient = AcmClient.create(); 
         DeleteCertificateRequest request = DeleteCertificateRequest.builder() 
              .certificateArn(certArn) 
             .build(); 
         try { 
             acmClient.deleteCertificate(request); 
             System.out.println("The certificate was deleted");
```

```
 } catch (AcmException e) { 
              System.out.println(e.getMessage()); 
          } 
     }
}
```
• Para obter detalhes da API, consulte [DeleteCertificate](https://docs.aws.amazon.com/goto/SdkForJavaV2/acm-2015-12-08/DeleteCertificate)a Referência AWS SDK for Java 2.x da API.

# **PowerShell**

Ferramentas para PowerShell

Exemplo 1: Exclui o certificado identificado pelo ARN fornecido e pela chave privada associada. O cmdlet solicitará a confirmação antes de continuar; adicione a opção -Force para suprimir a confirmação.

```
Remove-ACMCertificate -CertificateArn "arn:aws:acm:us-
east-1:123456789012:certificate/12345678-1234-1234-1234-123456789012"
```
• Para obter detalhes da API, consulte [DeleteCertificate](https://docs.aws.amazon.com/powershell/latest/reference)em Referência de AWS Tools for PowerShell cmdlet.

#### Python

SDK para Python (Boto3)

#### **a** Note

```
class AcmCertificate: 
    "" ""
     Encapsulates ACM functions. 
    "" "
```

```
 def __init__(self, acm_client): 
 """ 
         :param acm_client: A Boto3 ACM client. 
        .....
         self.acm_client = acm_client 
    def remove(self, certificate_arn): 
 """ 
         Removes a certificate. 
         :param certificate_arn: The ARN of the certificate to remove. 
         """ 
         try: 
             self.acm_client.delete_certificate(CertificateArn=certificate_arn) 
             logger.info("Removed certificate %s.", certificate_arn) 
         except ClientError: 
             logger.exception("Couldn't remove certificate %s.", certificate_arn) 
             raise
```
• Para obter detalhes da API, consulte a [DeleteCertificate](https://docs.aws.amazon.com/goto/boto3/acm-2015-12-08/DeleteCertificate)Referência da API AWS SDK for Python (Boto3).

<span id="page-52-0"></span>Use **DescribeCertificate** com um AWS SDK ou CLI

Os exemplos de código a seguir mostram como usar o DescribeCertificate.

Exemplos de ações são trechos de código de programas maiores e devem ser executados em contexto. É possível ver essa ação em contexto no seguinte exemplo de código:

• [Conheça os conceitos básicos](#page-33-0)

### .NET

# AWS SDK for .NET

### **a** Note

```
using System;
using System.Threading.Tasks;
using Amazon;
using Amazon.CertificateManager;
using Amazon.CertificateManager.Model;
namespace DescribeCertificate
\{ class DescribeCertificate 
\{ // The following example retrieves and displays the metadata for a 
         // certificate using the AWS Certificate Manager (ACM) service. 
         // Specify your AWS Region (an example Region is shown). 
         private static readonly RegionEndpoint ACMRegion = 
  RegionEndpoint.USEast1; 
         private static AmazonCertificateManagerClient _client; 
         static void Main(string[] args) 
\overline{\mathcal{L}}\_client = new
  Amazon.CertificateManager.AmazonCertificateManagerClient(ACMRegion); 
             var describeCertificateReq = new DescribeCertificateRequest(); 
             // The ARN used here is just an example. Replace it with the ARN of 
             // a certificate that exists on your account. 
             describeCertificateReq.CertificateArn = 
                  "arn:aws:acm:us-
east-1:123456789012:certificate/8cfd7dae-9b6a-2d07-92bc-1c309EXAMPLE"; 
             var certificateDetailResp =
```

```
 DescribeCertificateResponseAsync(client: _client, request: 
 describeCertificateReq); 
             var certificateDetail = certificateDetailResp.Result.Certificate; 
             if (certificateDetail is not null) 
\{\hspace{.1cm} \} DisplayCertificateDetails(certificateDetail); 
 } 
         } 
         /// <summary> 
         /// Displays detailed metadata about a certificate retrieved 
         /// using the ACM service. 
         /// </summary> 
         /// <param name="certificateDetail">The object that contains details 
         /// returned from the call to DescribeCertificateAsync.</param> 
         static void DisplayCertificateDetails(CertificateDetail 
 certificateDetail) 
         { 
             Console.WriteLine("\nCertificate Details: "); 
             Console.WriteLine($"Certificate Domain: 
 {certificateDetail.DomainName}"); 
             Console.WriteLine($"Certificate Arn: 
 {certificateDetail.CertificateArn}"); 
             Console.WriteLine($"Certificate Subject: 
 {certificateDetail.Subject}"); 
             Console.WriteLine($"Certificate Status: {certificateDetail.Status}"); 
             foreach (var san in certificateDetail.SubjectAlternativeNames) 
\{\hspace{.1cm} \} Console.WriteLine($"Certificate SubjectAlternativeName: {san}"); 
 } 
         } 
         /// <summary> 
         /// Retrieves the metadata associated with the ACM service certificate. 
         /// </summary> 
         /// <param name="client">An AmazonCertificateManagerClient object 
         /// used to call DescribeCertificateResponse.</param> 
         /// <param name="request">The DescribeCertificateRequest object that 
         /// will be passed to the method call.</param> 
        /// <returns></returns>
         static async Task<DescribeCertificateResponse> 
 DescribeCertificateResponseAsync(
```

```
 AmazonCertificateManagerClient client, DescribeCertificateRequest 
  request) 
         { 
             var response = new DescribeCertificateResponse(); 
             try 
\{\hspace{.1cm} \} response = await client.DescribeCertificateAsync(request); 
 } 
             catch (InvalidArnException) 
\{\hspace{.1cm} \} Console.WriteLine($"Error: The ARN specified is invalid."); 
 } 
             catch (ResourceNotFoundException) 
\{\hspace{.1cm} \} Console.WriteLine($"Error: The specified certificate could not be 
  found."); 
 } 
             return response; 
         } 
     }
}
```
• Para obter detalhes da API, consulte [DescribeCertificatea](https://docs.aws.amazon.com/goto/DotNetSDKV3/acm-2015-12-08/DescribeCertificate) Referência AWS SDK for .NET da API.

 $C++$ 

SDK para C++

#### **a** Note

Tem mais sobre GitHub. Encontre o exemplo completo e saiba como configurar e executar no [Repositório de exemplos de código da AWS.](https://github.com/awsdocs/aws-doc-sdk-examples/tree/main/cpp/example_code/acm#code-examples)

//! Describe an AWS Certificate Manager (ACM) certificate.

```
/*! 
   \param certificateArn: The Amazon Resource Name (ARN) of a certificate. 
  \param clientConfiguration: AWS client configuration. 
  \return bool: Function succeeded. 
  */
bool AwsDoc::ACM::describeCertificate(const Aws::String &certificateArn, 
                                        const Aws::Client::ClientConfiguration 
 &clientConfiguration) { 
     Aws::ACM::ACMClient acm_client(clientConfiguration); 
    Aws::ACM::Model::DescribeCertificateRequest request;
     request.WithCertificateArn(certificateArn); 
     Aws::ACM::Model::DescribeCertificateOutcome outcome = 
            acm client.DescribeCertificate(request);
     if (!outcome.IsSuccess()) { 
         std::cerr << "Error: DescribeCertificate: " << 
                   outcome.GetError().GetMessage() << std::endl; 
     } 
     else { 
         Aws::ACM::Model::CertificateDetail certificate = 
                 outcome.GetResult().GetCertificate(); 
         std::cout << "Success: Information about certificate " 
                      "with ARN '" << certificateArn << "':" << std::endl << 
 std::endl; 
         std::cout << "ARN: " << certificate.GetCertificateArn() 
                   << std::endl; 
         std::cout << "Authority ARN: " << 
                   certificate.GetCertificateAuthorityArn() << std::endl; 
         std::cout << "Created at (GMT): " << 
                   certificate.GetCreatedAt().ToGmtString( 
                           Aws::Utils::DateFormat::ISO_8601) 
                   << std::endl; 
         std::cout << "Domain name: " << certificate.GetDomainName() 
                   << std::endl; 
         Aws::Vector<Aws::ACM::Model::DomainValidation> options = 
                 certificate.GetDomainValidationOptions(); 
         if (!options.empty()) { 
             std::cout << std::endl << "Domain validation information: "
```

```
 for (auto &validation: options) { 
                std::cout << " Domain name: " <<
                           validation.GetDomainName() << std::endl; 
                 const Aws::ACM::Model::ResourceRecord &record = 
                         validation.GetResourceRecord(); 
                 std::cout << " Resource record name: " << 
                           record.GetName() << std::endl; 
                 Aws::ACM::Model::RecordType recordType = record.GetType(); 
                 Aws::String type; 
                 switch (recordType) { 
                    case Aws::ACM::Model::RecordType::CNAME:
                         type = "CNAME"; 
                         break; 
                     case Aws::ACM::Model::RecordType::NOT_SET: 
                         type = "Not set"; 
                         break; 
                     default: 
                         type = "Cannot determine."; 
                         break; 
 } 
                 std::cout << " Resource record type: " << type << 
                           std::endl; 
                 std::cout << " Resource record value: " << 
                           record.GetValue() << std::endl; 
                 std::cout << " Validation domain: " << 
                           validation.GetValidationDomain() << std::endl; 
                 Aws::Vector<Aws::String> emails = 
                         validation.GetValidationEmails(); 
                 if (!emails.empty()) { 
                     std::cout << " Validation emails:" << std::endl << 
                               std::endl; 
                     for (auto &email: emails) {
```
<< std::endl << std::endl;

```
std::cout << " " << email << std::endl;
1 1 1 1 1 1 1
                     std::cout << std::endl; 
 } 
                Aws::ACM::Model::ValidationMethod validationMethod =
                         validation.GetValidationMethod(); 
                 Aws::String method; 
                 switch (validationMethod) { 
                     case Aws::ACM::Model::ValidationMethod::DNS: 
                         method = "DNS"; 
                         break; 
                    case Aws::ACM::Model::ValidationMethod::EMAIL:
                         method = "Email"; 
                         break; 
                     case Aws::ACM::Model::ValidationMethod::NOT_SET: 
                         method = "Not set"; 
                         break; 
                     default: 
                         method = "Cannot determine"; 
 } 
                 std::cout << " Validation method: " << 
                           method << std::endl; 
                 Aws::ACM::Model::DomainStatus domainStatus = 
                         validation.GetValidationStatus(); 
                 Aws::String status; 
                 switch (domainStatus) { 
                     case Aws::ACM::Model::DomainStatus::FAILED: 
                         status = "Failed"; 
                         break; 
                     case Aws::ACM::Model::DomainStatus::NOT_SET: 
                         status = "Not set"; 
                         break; 
                     case Aws::ACM::Model::DomainStatus::PENDING_VALIDATION: 
                         status = "Pending validation"; 
                         break; 
                     case Aws::ACM::Model::DomainStatus::SUCCESS: 
                         status = "Success"; 
                         break;
```
}

```
 default: 
                          status = "Cannot determine"; 
 } 
                 std::cout << " Domain validation status: " << status << 
                            std::endl << std::endl; 
 } 
        Aws::Vector<Aws::ACM::Model::ExtendedKeyUsage> usages =
                 certificate.GetExtendedKeyUsages(); 
         if (!usages.empty()) { 
             std::cout << std::endl << "Extended key usages:" << 
                        std::endl << std::endl; 
             for (auto &usage: usages) { 
                Aws::ACM::Model::ExtendedKeyUsageName usageName =
                          usage.GetName(); 
                 Aws::String name; 
                 switch (usageName) { 
                     case Aws::ACM::Model::ExtendedKeyUsageName::ANY:
                         name = "Any": break; 
                      case Aws::ACM::Model::ExtendedKeyUsageName::CODE_SIGNING: 
                          name = "Code signing"; 
                          break; 
                      case Aws::ACM::Model::ExtendedKeyUsageName::CUSTOM: 
                          name = "Custom"; 
                          break; 
                      case Aws::ACM::Model::ExtendedKeyUsageName::EMAIL_PROTECTION: 
                          name = "Email protection"; 
                          break; 
                     case Aws::ACM::Model::ExtendedKeyUsageName::IPSEC_END_SYSTEM: 
                          name = "IPSEC end system"; 
                          break; 
                      case Aws::ACM::Model::ExtendedKeyUsageName::IPSEC_TUNNEL: 
                          name = "IPSEC tunnel"; 
                          break; 
                      case Aws::ACM::Model::ExtendedKeyUsageName::IPSEC_USER: 
                          name = "IPSEC user"; 
                          break;
```

```
 case Aws::ACM::Model::ExtendedKeyUsageName::NONE: 
                          name = "None"; 
                          break; 
                      case Aws::ACM::Model::ExtendedKeyUsageName::NOT_SET: 
                          name = "Not set"; 
                          break; 
                      case Aws::ACM::Model::ExtendedKeyUsageName::OCSP_SIGNING: 
                          name = "OCSP signing"; 
                          break; 
                      case Aws::ACM::Model::ExtendedKeyUsageName::TIME_STAMPING: 
                          name = "Time stamping"; 
                          break; 
                      case 
 Aws::ACM::Model::ExtendedKeyUsageName::TLS_WEB_CLIENT_AUTHENTICATION: 
                          name = "TLS web client authentication"; 
                          break; 
                      case 
 Aws::ACM::Model::ExtendedKeyUsageName::TLS_WEB_SERVER_AUTHENTICATION: 
                          name = "TLS web server authentication"; 
                          break; 
                      default: 
                          name = "Cannot determine"; 
 } 
                 std::cout << " Name: " << name << std::endl; 
                  std::cout << " OID: " << usage.GetOID() << 
                            std::endl << std::endl; 
 } 
             std::cout << std::endl; 
         } 
         Aws::ACM::Model::CertificateStatus certificateStatus = 
                  certificate.GetStatus(); 
         Aws::String status; 
         switch (certificateStatus) { 
             case Aws::ACM::Model::CertificateStatus::EXPIRED: 
                 status = "Expired"; 
                  break; 
             case Aws::ACM::Model::CertificateStatus::FAILED: 
                 status = "Failed"; 
                  break; 
             case Aws::ACM::Model::CertificateStatus::INACTIVE:
```

```
 status = "Inactive"; 
                 break; 
            case Aws::ACM::Model::CertificateStatus::ISSUED: 
                 status = "Issued"; 
                 break; 
           case Aws::ACM::Model::CertificateStatus::NOT SET:
                 status = "Not set"; 
                 break; 
            case Aws::ACM::Model::CertificateStatus::PENDING_VALIDATION: 
                 status = "Pending validation"; 
                 break; 
            case Aws::ACM::Model::CertificateStatus::REVOKED: 
                 status = "Revoked"; 
                 break; 
            case Aws::ACM::Model::CertificateStatus::VALIDATION_TIMED_OUT: 
                 status = "Validation timed out"; 
                 break; 
            default: 
                 status = "Cannot determine"; 
        } 
       std::cout << "Status: " << status << std::endl;
        if (certificate.GetStatus() == 
           Aws::ACM::Model::CertificateStatus::FAILED) {
           Aws::ACM::Model::FailureReason failureReason =
                     certificate.GetFailureReason(); 
            Aws::String reason; 
            switch (failureReason) { 
                 case 
 Aws::ACM::Model::FailureReason::ADDITIONAL_VERIFICATION_REQUIRED: 
                     reason = "Additional verification required"; 
                     break; 
                 case Aws::ACM::Model::FailureReason::CAA_ERROR: 
                     reason = "CAA error"; 
                     break; 
                 case Aws::ACM::Model::FailureReason::DOMAIN_NOT_ALLOWED: 
                     reason = "Domain not allowed"; 
                     break; 
                 case Aws::ACM::Model::FailureReason::DOMAIN_VALIDATION_DENIED: 
                     reason = "Domain validation denied"; 
                     break; 
                 case Aws::ACM::Model::FailureReason::INVALID_PUBLIC_DOMAIN:
```

```
 reason = "Invalid public domain"; 
                      break; 
                 case Aws::ACM::Model::FailureReason::NOT SET:
                      reason = "Not set"; 
                      break; 
                  case Aws::ACM::Model::FailureReason::NO_AVAILABLE_CONTACTS: 
                      reason = "No available contacts"; 
                      break; 
                  case Aws::ACM::Model::FailureReason::OTHER: 
                      reason = "Other"; 
                      break; 
                  case Aws::ACM::Model::FailureReason::PCA_ACCESS_DENIED: 
                      reason = "PCA access denied"; 
                      break; 
                  case Aws::ACM::Model::FailureReason::PCA_INVALID_ARGS: 
                      reason = "PCA invalid args"; 
                      break; 
                  case Aws::ACM::Model::FailureReason::PCA_INVALID_ARN: 
                      reason = "PCA invalid ARN"; 
                      break; 
                  case Aws::ACM::Model::FailureReason::PCA_INVALID_DURATION: 
                      reason = "PCA invalid duration"; 
                      break; 
                  case Aws::ACM::Model::FailureReason::PCA_INVALID_STATE: 
                      reason = "PCA invalid state"; 
                      break; 
                  case Aws::ACM::Model::FailureReason::PCA_LIMIT_EXCEEDED: 
                      reason = "PCA limit exceeded"; 
                      break; 
                  case 
 Aws::ACM::Model::FailureReason::PCA_NAME_CONSTRAINTS_VALIDATION: 
                      reason = "PCA name constraints validation"; 
                      break; 
                  case Aws::ACM::Model::FailureReason::PCA_REQUEST_FAILED: 
                      reason = "PCA request failed"; 
                      break; 
                  case Aws::ACM::Model::FailureReason::PCA_RESOURCE_NOT_FOUND: 
                      reason = "PCA resource not found"; 
                      break; 
                 default: 
                      reason = "Cannot determine"; 
 } 
            std::cout << "Failure reason: " << reason << std::endl;
```
}

```
 if (certificate.GetStatus() == 
Aws::ACM::Model::CertificateStatus::REVOKED) {
            std::cout << "Revoked at (GMT): " << 
                       certificate.GetRevokedAt().ToGmtString( 
                                Aws::Utils::DateFormat::ISO_8601) 
                       << std::endl; 
            Aws::ACM::Model::RevocationReason revocationReason = 
                     certificate.GetRevocationReason(); 
            Aws::String reason; 
            switch (revocationReason) { 
                 case Aws::ACM::Model::RevocationReason::AFFILIATION_CHANGED: 
                     reason = "Affiliation changed"; 
                     break; 
                 case Aws::ACM::Model::RevocationReason::A_A_COMPROMISE: 
                     reason = "AA compromise"; 
                     break; 
                case Aws::ACM::Model::RevocationReason::CA COMPROMISE:
                     reason = "CA compromise"; 
                     break; 
                 case Aws::ACM::Model::RevocationReason::CERTIFICATE_HOLD: 
                     reason = "Certificate hold"; 
                     break; 
                 case Aws::ACM::Model::RevocationReason::CESSATION_OF_OPERATION: 
                     reason = "Cessation of operation"; 
                     break; 
                 case Aws::ACM::Model::RevocationReason::KEY_COMPROMISE: 
                     reason = "Key compromise"; 
                     break; 
                 case Aws::ACM::Model::RevocationReason::NOT_SET: 
                     reason = "Not set"; 
                     break; 
                 case Aws::ACM::Model::RevocationReason::PRIVILEGE_WITHDRAWN: 
                     reason = "Privilege withdrawn"; 
                     break; 
                 case Aws::ACM::Model::RevocationReason::REMOVE_FROM_CRL: 
                     reason = "Revoke from CRL"; 
                     break; 
                 case Aws::ACM::Model::RevocationReason::SUPERCEDED: 
                     reason = "Superceded"; 
                     break;
```

```
 case Aws::ACM::Model::RevocationReason::UNSPECIFIED: 
                     reason = "Unspecified"; 
                     break; 
                 default: 
                     reason = "Cannot determine"; 
 } 
             std::cout << "Revocation reason: " << reason << std::endl; 
        } 
        if (certificate.GetType() == Aws::ACM::Model::CertificateType::IMPORTED) 
 { 
             std::cout << "Imported at (GMT): " << 
                       certificate.GetImportedAt().ToGmtString( 
                                Aws::Utils::DateFormat::ISO_8601) 
                       << std::endl; 
        } 
        Aws::Vector<Aws::String> inUseBys = certificate.GetInUseBy(); 
         if (!inUseBys.empty()) { 
             std::cout << std::endl << "In use by:" << std::endl << std::endl; 
             for (auto &in_use_by: inUseBys) { 
                std::cout << " " << in use by << std::endl;
             } 
             std::cout << std::endl; 
        } 
        if (certificate.GetType() == 
 Aws::ACM::Model::CertificateType::AMAZON_ISSUED && 
             certificate.GetStatus() == 
Aws::ACM::Model::CertificateStatus::ISSUED) {
             std::cout << "Issued at (GMT): " << 
                       certificate.GetIssuedAt().ToGmtString( 
                                Aws::Utils::DateFormat::ISO_8601) 
                       << std::endl; 
        } 
         std::cout << "Issuer: " << certificate.GetIssuer() << 
                   std::endl; 
       Aws::ACM::Model::KeyAlgorithm keyAlgorithm =
```

```
 certificate.GetKeyAlgorithm(); 
        Aws::String algorithm; 
        switch (keyAlgorithm) { 
             case Aws::ACM::Model::KeyAlgorithm::EC_prime256v1: 
                algorithm = "P-256 (secp256r1, prime256v1)";
                 break; 
            case Aws::ACM::Model::KeyAlgorithm::EC_secp384r1: 
                algorithm = "P-384 (seep384r1)";
                 break; 
            case Aws::ACM::Model::KeyAlgorithm::EC_secp521r1: 
                algorithms = "P-521 (seep521r1)";
                 break; 
            case Aws::ACM::Model::KeyAlgorithm::NOT_SET: 
                 algorithm = "Not set"; 
                 break; 
           case Aws::ACM::Model::KeyAlgorithm::RSA_1024:
                algorithms = "RSA 1024"; break; 
            case Aws::ACM::Model::KeyAlgorithm::RSA_2048: 
                 algorithm = "RSA 2048"; 
                 break; 
           case Aws::ACM::Model::KeyAlgorithm::RSA_4096:
                 algorithm = "RSA 4096"; 
                 break; 
            default: 
                 algorithm = "Cannot determine"; 
        } 
        std::cout << "Key algorithm: " << algorithm << std::endl; 
        if (certificate.GetStatus() == 
Aws::ACM::Model::CertificateStatus::ISSUED) {
            std::cout << "Not valid after (GMT): " << 
                       certificate.GetNotAfter().ToGmtString( 
                                Aws::Utils::DateFormat::ISO_8601) 
                       << std::endl; 
            std::cout << "Not valid before (GMT): " << 
                       certificate.GetNotBefore().ToGmtString( 
                                Aws::Utils::DateFormat::ISO_8601) 
                       << std::endl; 
        }
```

```
 Aws::ACM::Model::CertificateTransparencyLoggingPreference 
 loggingPreference = 
 certificate.GetOptions().GetCertificateTransparencyLoggingPreference(); 
        Aws::String preference; 
        switch (loggingPreference) { 
            case 
 Aws::ACM::Model::CertificateTransparencyLoggingPreference::DISABLED: 
                 preference = "Disabled"; 
                 break; 
            case 
 Aws::ACM::Model::CertificateTransparencyLoggingPreference::ENABLED: 
                 preference = "Enabled"; 
                 break; 
            case 
 Aws::ACM::Model::CertificateTransparencyLoggingPreference::NOT_SET: 
                 preference = "Not set"; 
                break; 
            default: 
                 preference = "Cannot determine"; 
        } 
        std::cout << "Logging preference: " << preference << std::endl; 
        std::cout << "Serial: " << certificate.GetSerial() << 
                  std::endl; 
        std::cout << "Signature algorithm: " 
                   << certificate.GetSignatureAlgorithm() << std::endl; 
        std::cout << "Subject: " << certificate.GetSubject() << 
                   std::endl; 
        Aws::ACM::Model::CertificateType certificateType = certificate.GetType(); 
        Aws::String type; 
        switch (certificateType) { 
            case Aws::ACM::Model::CertificateType::AMAZON_ISSUED: 
                type = "Amazon issued"; 
                 break; 
            case Aws::ACM::Model::CertificateType::IMPORTED: 
                type = "Imported"; 
                 break; 
            case Aws::ACM::Model::CertificateType::NOT_SET: 
                 type = "Not set";
```

```
 break; 
             case Aws::ACM::Model::CertificateType::PRIVATE_: 
                 type = "Private"; 
                 break; 
             default: 
                 type = "Cannot determine"; 
        } 
        std::cout << "Type: " << type << std::endl;
        Aws::Vector<Aws::String> altNames = 
                 certificate.GetSubjectAlternativeNames(); 
        if (!altNames.empty()) { 
             std::cout << std::endl << "Alternative names:" << 
                       std::endl << std::endl; 
             for (auto &alt_name: altNames) { 
                 std::cout << " " << alt_name << std::endl; 
 } 
             std::cout << std::endl; 
        } 
    } 
    return outcome.IsSuccess();
```
• Para obter detalhes da API, consulte [DescribeCertificatea](https://docs.aws.amazon.com/goto/SdkForCpp/acm-2015-12-08/DescribeCertificate) Referência AWS SDK for C++ da API.

# CLI

# AWS CLI

}

Para recuperar os campos contidos em um certificado do ACM

O seguinte comando describe-certificate recupera todos os campos do certificado com o ARN especificado:

```
aws acm describe-certificate --certificate-
arn arn:aws:acm:region:account:certificate/12345678-1234-1234-1234-123456789012
```
Uma saída semelhante à seguinte é exibida:

```
{ 
   "Certificate": { 
     "CertificateArn": 
  "arn:aws:acm:region:account:certificate/12345678-1234-1234-1234-123456789012", 
     "CreatedAt": 1446835267.0, 
     "DomainName": "www.example.com", 
     "DomainValidationOptions": [ 
       { 
          "DomainName": "www.example.com", 
          "ValidationDomain": "www.example.com", 
          "ValidationEmails": [ 
            "hostmaster@example.com", 
            "admin@example.com", 
            "owner@example.com.whoisprivacyservice.org", 
            "tech@example.com.whoisprivacyservice.org", 
            "admin@example.com.whoisprivacyservice.org", 
            "postmaster@example.com", 
            "webmaster@example.com", 
            "administrator@example.com" 
        \mathbf{1} }, 
       { 
          "DomainName": "www.example.net", 
          "ValidationDomain": "www.example.net", 
          "ValidationEmails": [ 
            "postmaster@example.net", 
            "admin@example.net", 
            "owner@example.net.whoisprivacyservice.org", 
            "tech@example.net.whoisprivacyservice.org", 
            "admin@example.net.whoisprivacyservice.org", 
            "hostmaster@example.net", 
            "administrator@example.net", 
            "webmaster@example.net" 
        \mathbf{I} } 
     ], 
     "InUseBy": [], 
     "IssuedAt": 1446835815.0,
```

```
 "Issuer": "Amazon", 
     "KeyAlgorithm": "RSA-2048", 
     "NotAfter": 1478433600.0, 
     "NotBefore": 1446768000.0, 
     "Serial": "0f:ac:b0:a3:8d:ea:65:52:2d:7d:01:3a:39:36:db:d6", 
     "SignatureAlgorithm": "SHA256WITHRSA", 
     "Status": "ISSUED", 
     "Subject": "CN=www.example.com", 
     "SubjectAlternativeNames": [ 
       "www.example.com", 
       "www.example.net" 
    \mathbf{I} }
}
```
• Para obter detalhes da API, consulte [DescribeCertificatee](https://awscli.amazonaws.com/v2/documentation/api/latest/reference/acm/describe-certificate.html)m Referência de AWS CLI Comandos.

#### Java

SDK para Java 2.x

#### **a** Note

```
/** 
  * Before running this Java V2 code example, set up your development 
  * environment, including your credentials. 
 * <p>
  * For more information, see the following documentation topic: 
 * <p>
  * https://docs.aws.amazon.com/sdk-for-java/latest/developer-guide/get-
started.html 
  */
public class DescribeCert {
```

```
 public static void main(String[] args) { 
         final String usage = """ 
             Usage: <certArn> 
             Where: 
                 certArn - the ARN of the certificate. 
            \cdots "
         if (args.length != 1) { 
             System.out.println(usage); 
             return; 
         } 
         String certArn = args[0]; 
         describeCertificate(certArn); 
     } 
     /** 
      * Describes the details of an SSL/TLS certificate. 
 * 
      * @param certArn the Amazon Resource Name (ARN) of the certificate to 
 describe 
      * @throws AcmException if an error occurs while describing the certificate 
      */ 
     public static void describeCertificate(String certArn) { 
        AcmClient acmClient = AcmClient.create();
         DescribeCertificateRequest req = DescribeCertificateRequest.builder() 
             .certificateArn(certArn) 
             .build(); 
         try { 
             DescribeCertificateResponse response = 
 acmClient.describeCertificate(req); 
             // Print the certificate details. 
             System.out.println("Certificate ARN: " + 
 response.certificate().certificateArn()); 
             System.out.println("Domain Name: " + 
 response.certificate().domainName()); 
             System.out.println("Issued By: " + response.certificate().issuer()); 
             System.out.println("Issued On: " + 
 response.certificate().issuedAt()); 
            System.out.println("Status: " + response.certificate().status());
         } catch (AcmException e) {
```

```
 System.out.println(e.getMessage()); 
          } 
     }
}
```
• Para obter detalhes da API, consulte [DescribeCertificatea](https://docs.aws.amazon.com/goto/SdkForJavaV2/acm-2015-12-08/DescribeCertificate) Referência AWS SDK for Java 2.x da API.

## **PowerShell**

Ferramentas para PowerShell

Exemplo 1: Retorna detalhes do certificado especificado.

```
Get-ACMCertificateDetail -CertificateArn "arn:aws:acm:us-
east-1:123456789012:certificate/12345678-1234-1234-1234-123456789012"
```
Saída:

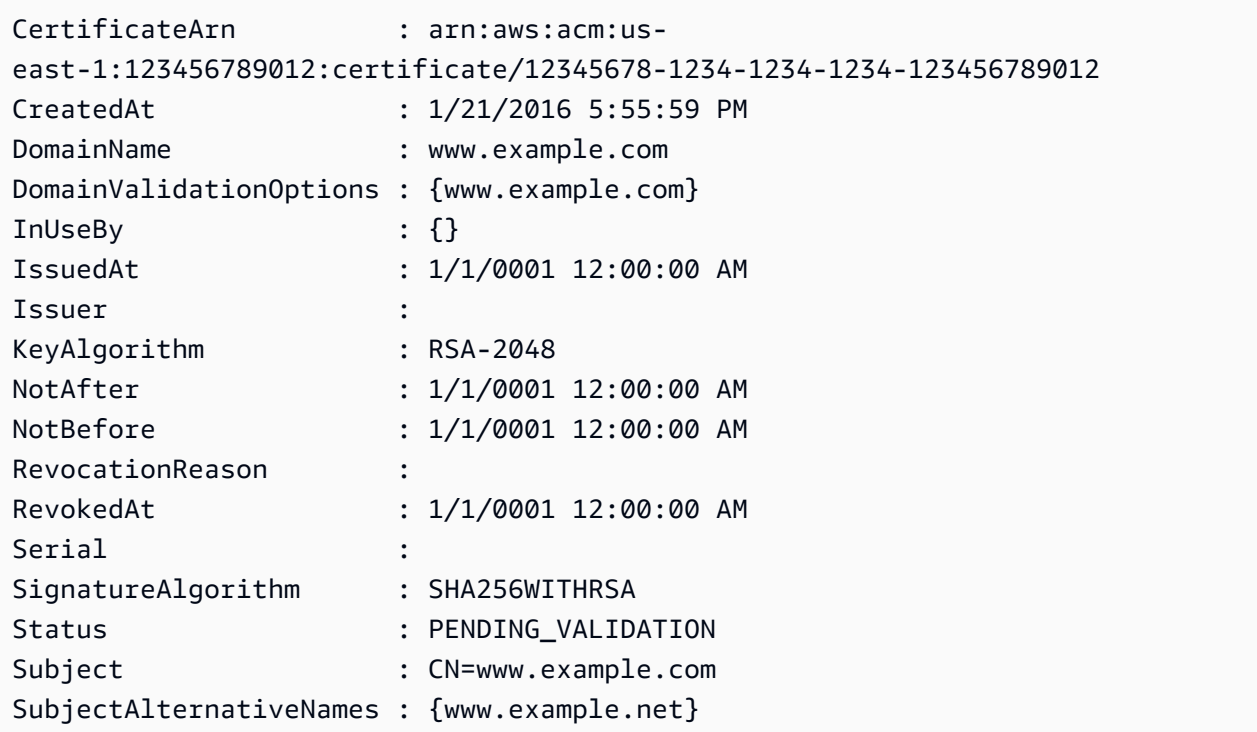

• Para obter detalhes da API, consulte [DescribeCertificatee](https://docs.aws.amazon.com/powershell/latest/reference)m Referência de AWS Tools for PowerShell cmdlet.
## Python

# SDK para Python (Boto3)

## **a**) Note

```
class AcmCertificate: 
    "" "
     Encapsulates ACM functions. 
     """ 
     def __init__(self, acm_client): 
 """ 
         :param acm_client: A Boto3 ACM client. 
        "''" self.acm_client = acm_client 
     def describe(self, certificate_arn): 
 """ 
         Gets certificate metadata. 
         :param certificate_arn: The Amazon Resource Name (ARN) of the 
 certificate. 
         :return: Metadata about the certificate. 
        "" ""
         try: 
             response = self.acm_client.describe_certificate( 
                 CertificateArn=certificate_arn 
) certificate = response["Certificate"] 
             logger.info( 
                 "Got metadata for certificate for domain %s.", 
 certificate["DomainName"] 
) except ClientError: 
             logger.exception("Couldn't get data for certificate %s.", 
 certificate_arn)
```
 raise else: return certificate

• Para obter detalhes da API, consulte a [DescribeCertificateR](https://docs.aws.amazon.com/goto/boto3/acm-2015-12-08/DescribeCertificate)eferência da API AWS SDK for Python (Boto3).

### Use **ExportCertificate** com um AWS SDK ou CLI

Os exemplos de código a seguir mostram como usar o ExportCertificate.

 $C++$ 

SDK para C++

### **a** Note

```
//! Export an AWS Certificate Manager (ACM) certificate.
/*! 
  \param certificateArn: The Amazon Resource Name (ARN) of a certificate. 
  \param passphrase: A passphrase to decrypt the exported certificate. 
  \param clientConfiguration: AWS client configuration. 
  \return bool: Function succeeded. 
  */
bool AwsDoc::ACM::exportCertificate(const Aws::String &certificateArn, 
                                      const Aws::String &passphrase, 
                                      const Aws::Client::ClientConfiguration 
  &clientConfiguration) { 
     Aws::ACM::ACMClient acm_client(clientConfiguration); 
     Aws::ACM::Model::ExportCertificateRequest request; 
     Aws::Utils::CryptoBuffer cryptoBuffer( 
             reinterpret_cast<const unsigned char *>(passphrase.c_str()), 
             passphrase.length()); 
     request.WithCertificateArn(certificateArn).WithPassphrase(cryptoBuffer);
```

```
Aws::ACM::Model::ExportCertificateOutcome outcome =
        acm_client.ExportCertificate(request);
 if (!outcome.IsSuccess()) { 
     std::cerr << "Error: ExportCertificate: " << 
               outcome.GetError().GetMessage() << std::endl; 
 } 
 else { 
     std::cout << "Success: Information about certificate with ARN '" 
               << certificateArn << "':" << std::endl << std::endl; 
     auto result = outcome.GetResult(); 
     std::cout << "Certificate: " << std::endl << std::endl << 
               result.GetCertificate() << std::endl << std::endl; 
     std::cout << "Certificate chain: " << std::endl << std::endl << 
               result.GetCertificateChain() << std::endl << std::endl; 
     std::cout << "Private key: " << std::endl << std::endl << 
               result.GetPrivateKey() << std::endl; 
 } 
 return outcome.IsSuccess();
```
• Para obter detalhes da API, consulte [ExportCertificate](https://docs.aws.amazon.com/goto/SdkForCpp/acm-2015-12-08/ExportCertificate)a Referência AWS SDK for C++ da API.

## CLI

### AWS CLI

}

Para exportar um certificado privado emitido por uma CA privada.

O comando export-certificate a seguir exporta um certificado privado, uma cadeia de certificados e uma chave privada para a sua exibição:

```
aws acm export-certificate --certificate-
arn arn:aws:acm:region:account:certificate/12345678-1234-1234-1234-123456789012
  --passphrase file://path-to-passphrase-file
```
Para exportar o certificado, a cadeia e a chave privada para um arquivo local, use o seguinte comando:

```
aws acm export-certificate --certificate-
arn arn:aws:acm:region:sccount:certificate/12345678-1234-1234-1234-123456789012
  --passphrase file://path-to-passphrase-file > c:\temp\export.txt
```
• Para obter detalhes da API, consulte [ExportCertificate](https://awscli.amazonaws.com/v2/documentation/api/latest/reference/acm/export-certificate.html)em Referência de AWS CLI Comandos.

### Java

SDK para Java 2.x

## **a** Note

```
/** 
  * Before running this Java V2 code example, set up your development 
  * environment, including your credentials. 
 * <p>
  * For more information, see the following documentation topic: 
 * <p>
  * https://docs.aws.amazon.com/sdk-for-java/latest/developer-guide/get-
started.html 
  */
public class ExportCertificate { 
     public static void main(String[] args) throws Exception { 
         final String usage = """ 
             Usage: <certArn> 
             Where: 
                  certArn - the ARN of the certificate. 
             """; 
         if (args.length != 1) {
```

```
 System.out.println(usage); 
             return; 
         } 
         String certArn = args[0]; 
         exportCert(certArn); 
     } 
     /** 
      * Exports an SSL/TLS certificate and its associated private key and 
 certificate chain from AWS Certificate Manager (ACM). 
 * 
      * @param certArn The Amazon Resource Name (ARN) of the certificate that you 
 want to export. 
      * @throws IOException If an I/O error occurs while reading the private key 
 passphrase file or exporting the certificate. 
      */ 
     public static void exportCert(String certArn) throws IOException { 
        AcmClient acmClient = AcmClient.create();
         // Initialize a file descriptor for the passphrase file. 
         RandomAccessFile filePassphrase = null; 
         ByteBuffer bufPassphrase = null; 
         // Create a file stream for reading the private key passphrase. 
         try { 
             filePassphrase = new RandomAccessFile("C:\\AWS\\password.txt", "r"); 
         } catch (IllegalArgumentException | SecurityException | 
 FileNotFoundException ex) { 
             throw ex; 
         } 
         // Create a channel to map the file. 
        FileChannel channelPassphrase = filePassphrase.getChannel();
         // Map the file to the buffer. 
         try { 
             bufPassphrase = channelPassphrase.map(FileChannel.MapMode.READ_ONLY, 
 0, channelPassphrase.size()); 
             channelPassphrase.close(); 
             filePassphrase.close(); 
         } catch (IOException ex) { 
             throw ex; 
         }
```

```
 // Create a request object. 
         ExportCertificateRequest req = ExportCertificateRequest.builder() 
              .certificateArn(certArn) 
              .passphrase(SdkBytes.fromByteBuffer(bufPassphrase)) 
             .build();
         // Export the certificate. 
         ExportCertificateResponse result = null; 
         try { 
             result = acmClient.exportCertificate(req); 
         } catch (InvalidArnException | InvalidTagException | 
  ResourceNotFoundException ex) { 
             throw ex; 
         } 
         // Clear the buffer. 
         bufPassphrase.clear(); 
         // Display the certificate and certificate chain. 
         String certificate = result.certificate(); 
         System.out.println(certificate); 
         String certificateChain = result.certificateChain(); 
         System.out.println(certificateChain); 
         // This example retrieves but does not display the private key. 
         String privateKey = result.privateKey(); 
         System.out.println("The example is complete"); 
     }
}
```
• Para obter detalhes da API, consulte [ExportCertificate](https://docs.aws.amazon.com/goto/SdkForJavaV2/acm-2015-12-08/ExportCertificate)a Referência AWS SDK for Java 2.x da API.

## Use **GetCertificate** com um AWS SDK ou CLI

Os exemplos de código a seguir mostram como usar o GetCertificate.

Exemplos de ações são trechos de código de programas maiores e devem ser executados em contexto. É possível ver essa ação em contexto no seguinte exemplo de código:

### • [Conheça os conceitos básicos](#page-33-0)

### $C++$

SDK para C++

## **a** Note

```
//! Get an AWS Certificate Manager (ACM) certificate.
/*! 
  \param certificateArn: The Amazon Resource Name (ARN) of a certificate. 
  \param clientConfiguration: AWS client configuration. 
  \return bool: Function succeeded. 
  */
bool AwsDoc::ACM::getCertificate(const Aws::String &certificateArn, 
                                   const Aws::Client::ClientConfiguration 
  &clientConfiguration) { 
     Aws::ACM::ACMClient acmClient(clientConfiguration); 
     Aws::ACM::Model::GetCertificateRequest request; 
     request.WithCertificateArn(certificateArn); 
     Aws::ACM::Model::GetCertificateOutcome outcome = 
             acmClient.GetCertificate(request); 
     if (!outcome.IsSuccess()) { 
         std::cerr << "Error: GetCertificate: " << 
                    outcome.GetError().GetMessage() << std::endl; 
     } 
     else { 
         std::cout << "Success: Information about certificate with ARN '" 
                    << certificateArn << "':" << std::endl << std::endl; 
         auto result = outcome.GetResult(); 
         std::cout << "Certificate: " << std::endl << std::endl << 
                    result.GetCertificate() << std::endl; 
         std::cout << "Certificate chain: " << std::endl << std::endl <<
```
}

```
 result.GetCertificateChain() << std::endl;
```

```
 return outcome.IsSuccess();
}
```
• Para obter detalhes da API, consulte [GetCertificatea](https://docs.aws.amazon.com/goto/SdkForCpp/acm-2015-12-08/GetCertificate) Referência AWS SDK for C++ da API.

## CLI

### AWS CLI

Para recuperar um certificado do ACM

O seguinte comando get-certificate recupera o certificado para o ARN especificado e a cadeia de certificados:

```
aws acm get-certificate --certificate-
arn arn:aws:acm:region:account:certificate/12345678-1234-1234-1234-123456789012
```
Uma saída semelhante à seguinte é exibida:

```
{ 
   "Certificate": "-----BEGIN CERTIFICATE-----
MIICiTCCAfICCQD6m7oRw0uXOjANBgkqhkiG9w0BAQUFADCBiDELMAkGA1UEBhMC
VVMxCzAJBgNVBAgTAldBMRAwDgYDVQQHEwdTZWF0dGxlMQ8wDQYDVQQKEwZBbWF6
b24xFDASBgNVBAsTC0lBTSBDb25zb2xlMRIwEAYDVQQDEwlUZXN0Q2lsYWMxHzAd
BgkqhkiG9w0BCQEWEG5vb25lQGFtYXpvbi5jb20wHhcNMTEwNDI1MjA0NTIxWhcN
MTIwNDI0MjA0NTIxWjCBiDELMAkGA1UEBhMCVVMxCzAJBgNVBAgTAldBMRAwDgYD
VQQHEwdTZWF0dGxlMQ8wDQYDVQQKEwZBbWF6b24xFDASBgNVBAsTC0lBTSBDb25z
b2xlMRIwEAYDVQQDEwlUZXN0Q2lsYWMxHzAdBgkqhkiG9w0BCQEWEG5vb25lQGFt
YXpvbi5jb20wgZ8wDQYJKoZIhvcNAQEBBQADgY0AMIGJAoGBAMaK0dn+a4GmWIWJ
21uUSfwfEvySWtC2XADZ4nB+BLYgVIk60CpiwsZ3G93vUEIO3IyNoH/f0wYK8m9T
rDHudUZg3qX4waLG5M43q7Wgc/MbQITxOUSQv7c7ugFFDzQGBzZswY6786m86gpE
Ibb3OhjZnzcvQAaRHhdlQWIMm2nrAgMBAAEwDQYJKoZIhvcNAQEFBQADgYEAtCu4
nUhVVxYUntneD9+h8Mg9q6q+auNKyExzyLwaxlAoo7TJHidbtS4J5iNmZgXL0Fkb
FFBjvSfpJIlJ00zbhNYS5f6GuoEDmFJl0ZxBHjJnyp378OD8uTs7fLvjx79LjSTb
NYiytVbZPQUQ5Yaxu2jXnimvw3rrszlaEXAMPLE=
-----END CERTIFICATE-----",
```
"CertificateChain": "-----BEGIN CERTIFICATE-----

MIICiTCCAfICCQD6m7oRw0uXOjANBgkqhkiG9w0BAQUFADCBiDELMAkGA1UEBhMC VVMxCzAJBgNVBAgTAldBMRAwDgYDVQQHEwdTZWF0dGxlMQ8wDQYDVQQKEwZBbWF6 b24xFDASBgNVBAsTC0lBTSBDb25zb2xlMRIwEAYDVQQDEwlUZXN0Q2lsYWMxHzAd BgkqhkiG9w0BCQEWEG5vb25lQGFtYXpvbi5jb20wHhcNMTEwNDI1MjA0NTIxWhcN MTIwNDI0MjA0NTIxWjCBiDELMAkGA1UEBhMCVVMxCzAJBgNVBAgTAldBMRAwDgYD VQQHEwdTZWF0dGxlMQ8wDQYDVQQKEwZBbWF6b24xFDASBgNVBAsTC0lBTSBDb25z b2xlMRIwEAYDVQQDEwlUZXN0Q2lsYWMxHzAdBgkqhkiG9w0BCQEWEG5vb25lQGFt YXpvbi5jb20wgZ8wDQYJKoZIhvcNAQEBBQADgY0AMIGJAoGBAMaK0dn+a4GmWIWJ 21uUSfwfEvySWtC2XADZ4nB+BLYgVIk60CpiwsZ3G93vUEIO3IyNoH/f0wYK8m9T rDHudUZg3qX4waLG5M43q7Wgc/MbQITxOUSQv7c7ugFFDzQGBzZswY6786m86gpE Ibb3OhjZnzcvQAaRHhdlQWIMm2nrAgMBAAEwDQYJKoZIhvcNAQEFBQADgYEAtCu4 nUhVVxYUntneD9+h8Mg9q6q+auNKyExzyLwaxlAoo7TJHidbtS4J5iNmZgXL0Fkb FFBjvSfpJIlJ00zbhNYS5f6GuoEDmFJl0ZxBHjJnyp378OD8uTs7fLvjx79LjSTb NYiytVbZPQUQ5Yaxu2jXnimvw3rrszlaEXAMPLE=

-----END CERTIFICATE-----",

"-----BEGIN CERTIFICATE-----

MIICiTCCAfICCQD6m7oRw0uXOjANBgkqhkiG9w0BAQUFADCBiDELMAkGA1UEBhMC VVMxCzAJBgNVBAgTAldBMRAwDgYDVQQHEwdTZWF0dGxlMQ8wDQYDVQQKEwZBbWF6 b24xFDASBgNVBAsTC0lBTSBDb25zb2xlMRIwEAYDVQQDEwlUZXN0Q2lsYWMxHzAd BgkqhkiG9w0BCQEWEG5vb25lQGFtYXpvbi5jb20wHhcNMTEwNDI1MjA0NTIxWhcN MTIwNDI0MjA0NTIxWjCBiDELMAkGA1UEBhMCVVMxCzAJBgNVBAgTAldBMRAwDgYD VQQHEwdTZWF0dGxlMQ8wDQYDVQQKEwZBbWF6b24xFDASBgNVBAsTC0lBTSBDb25z b2xlMRIwEAYDVQQDEwlUZXN0Q2lsYWMxHzAdBgkqhkiG9w0BCQEWEG5vb25lQGFt YXpvbi5jb20wgZ8wDQYJKoZIhvcNAQEBBQADgY0AMIGJAoGBAMaK0dn+a4GmWIWJ 21uUSfwfEvySWtC2XADZ4nB+BLYgVIk60CpiwsZ3G93vUEIO3IyNoH/f0wYK8m9T rDHudUZg3qX4waLG5M43q7Wgc/MbQITxOUSQv7c7ugFFDzQGBzZswY6786m86gpE Ibb3OhjZnzcvQAaRHhdlQWIMm2nrAgMBAAEwDQYJKoZIhvcNAQEFBQADgYEAtCu4 nUhVVxYUntneD9+h8Mg9q6q+auNKyExzyLwaxlAoo7TJHidbtS4J5iNmZgXL0Fkb FFBjvSfpJIlJ00zbhNYS5f6GuoEDmFJl0ZxBHjJnyp378OD8uTs7fLvjx79LjSTb NYiytVbZPQUQ5Yaxu2jXnimvw3rrszlaEXAMPLE=

-----END CERTIFICATE-----",

"-----BEGIN CERTIFICATE-----

MIICiTCCAfICCQD6m7oRw0uXOjANBgkqhkiG9w0BAQUFADCBiDELMAkGA1UEBhMC VVMxCzAJBgNVBAgTAldBMRAwDgYDVQQHEwdTZWF0dGxlMQ8wDQYDVQQKEwZBbWF6 b24xFDASBgNVBAsTC0lBTSBDb25zb2xlMRIwEAYDVQQDEwlUZXN0Q2lsYWMxHzAd BgkqhkiG9w0BCQEWEG5vb25lQGFtYXpvbi5jb20wHhcNMTEwNDI1MjA0NTIxWhcN MTIwNDI0MjA0NTIxWjCBiDELMAkGA1UEBhMCVVMxCzAJBgNVBAgTAldBMRAwDgYD VQQHEwdTZWF0dGxlMQ8wDQYDVQQKEwZBbWF6b24xFDASBgNVBAsTC0lBTSBDb25z b2xlMRIwEAYDVQQDEwlUZXN0Q2lsYWMxHzAdBgkqhkiG9w0BCQEWEG5vb25lQGFt YXpvbi5jb20wgZ8wDQYJKoZIhvcNAQEBBQADgY0AMIGJAoGBAMaK0dn+a4GmWIWJ 21uUSfwfEvySWtC2XADZ4nB+BLYgVIk60CpiwsZ3G93vUEIO3IyNoH/f0wYK8m9T rDHudUZg3qX4waLG5M43q7Wgc/MbQITxOUSQv7c7ugFFDzQGBzZswY6786m86gpE Ibb3OhjZnzcvQAaRHhdlQWIMm2nrAgMBAAEwDQYJKoZIhvcNAQEFBQADgYEAtCu4 nUhVVxYUntneD9+h8Mg9q6q+auNKyExzyLwaxlAoo7TJHidbtS4J5iNmZgXL0Fkb

```
FFBjvSfpJIlJ00zbhNYS5f6GuoEDmFJl0ZxBHjJnyp378OD8uTs7fLvjx79LjSTb
NYiytVbZPQUQ5Yaxu2jXnimvw3rrszlaEXAMPLE=
-----END CERTIFICATE-----"
}
```
• Para obter detalhes da API, consulte [GetCertificatee](https://awscli.amazonaws.com/v2/documentation/api/latest/reference/acm/get-certificate.html)m Referência de AWS CLI Comandos.

## PowerShell

Ferramentas para PowerShell

Exemplo 1: Este exemplo mostra como retornar um certificado e sua cadeia usando o ARN do certificado.

```
Get-ACMCertificate -CertificateArn "arn:aws:acm:us-
east-1:123456789012:certificate/12345678-1234-1234-1234-123456789012"
```
• Para obter detalhes da API, consulte [GetCertificatee](https://docs.aws.amazon.com/powershell/latest/reference)m Referência de AWS Tools for PowerShell cmdlet.

### Python

SDK para Python (Boto3)

### **a** Note

```
class AcmCertificate: 
    "" ""
     Encapsulates ACM functions. 
     """ 
     def __init__(self, acm_client): 
          """ 
          :param acm_client: A Boto3 ACM client. 
         "" "
          self.acm_client = acm_client
```

```
 def get(self, certificate_arn): 
       "" "
        Gets the body and certificate chain of a certificate. 
        :param certificate_arn: The ARN of the certificate. 
        :return: The body and chain of a certificate. 
       "" "
        try: 
            response = 
 self.acm_client.get_certificate(CertificateArn=certificate_arn) 
            logger.info("Got certificate %s and its chain.", certificate_arn) 
        except ClientError: 
            logger.exception("Couldn't get certificate %s.", certificate_arn) 
            raise 
        else: 
            return response
```
• Para obter detalhes da API, consulte a [GetCertificateR](https://docs.aws.amazon.com/goto/boto3/acm-2015-12-08/GetCertificate)eferência da API AWS SDK for Python (Boto3).

### Use **ImportCertificate** com um AWS SDK ou CLI

Os exemplos de código a seguir mostram como usar o ImportCertificate.

Exemplos de ações são trechos de código de programas maiores e devem ser executados em contexto. É possível ver essa ação em contexto no seguinte exemplo de código:

• [Conheça os conceitos básicos](#page-33-0)

 $C++$ 

SDK para C++

**a**) Note

```
//! Import an AWS Certificate Manager (ACM) certificate.
/*! 
  \param certificateFile: Path to certificate to import. 
  \param privateKeyFile: Path to file containing a private key. 
  \param certificateChainFile: Path to file containing a PEM encoded certificate 
  chain. 
   \param clientConfiguration: AWS client configuration. 
  \return bool: Function succeeded. 
  */
bool AwsDoc::ACM::importCertificate(const Aws::String &certificateFile, 
                                       const Aws::String &privateKeyFile, 
                                       const Aws::String &certificateChainFile, 
                                       const Aws::Client::ClientConfiguration 
  &clientConfiguration) { 
     std::ifstream certificateInStream(certificateFile.c_str()); 
     if (!certificateInStream) { 
         std::cerr << "Error: The certificate file '" << certificateFile << 
                    "' does not exist." << std::endl; 
         return false; 
     } 
     std::ifstream privateKeyInstream(privateKeyFile.c_str()); 
     if (!privateKeyInstream) { 
         std::cerr << "Error: The private key file '" << privateKeyFile << 
                    "' does not exist." << std::endl; 
         return false; 
     } 
     std::ifstream certificateChainInStream(certificateChainFile.c_str()); 
     if (!certificateChainInStream) { 
         std::cerr << "Error: The certificate chain file '" 
                    << certificateChainFile << "' does not exist." << std::endl; 
         return false; 
     } 
     Aws::String certificate; 
     certificate.assign(std::istreambuf_iterator<char>(certificateInStream), 
                        std::istreambuf iterator<char>());
     Aws::String privateKey;
```

```
 privateKey.assign(std::istreambuf_iterator<char>(privateKeyInstream), 
                        std::istreambuf_iterator<char>()); 
     Aws::String certificateChain; 
  certificateChain.assign(std::istreambuf_iterator<char>(certificateChainInStream), 
                               std::istreambuf_iterator<char>()); 
     Aws::ACM::ACMClient acmClient(clientConfiguration); 
     Aws::ACM::Model::ImportCertificateRequest request; 
     request.WithCertificate(Aws::Utils::ByteBuffer((unsigned char *) 
                                                                certificate.c_str(), 
                                                       certificate.size())) 
              .WithPrivateKey(Aws::Utils::ByteBuffer((unsigned char *) 
                                                                privateKey.c_str(), 
                                                       privateKey.size())) 
              .WithCertificateChain(Aws::Utils::ByteBuffer((unsigned char *) 
  certificateChain.c_str(), 
  certificateChain.size())); 
    Aws::ACM::Model::ImportCertificateOutcome outcome =
             acmClient.ImportCertificate(request); 
     if (!outcome.IsSuccess()) { 
         std::cerr << "Error: ImportCertificate: " << 
                    outcome.GetError().GetMessage() << std::endl; 
         return false; 
     } 
     else { 
         std::cout << "Success: Certificate associated with ARN '" << 
                    outcome.GetResult().GetCertificateArn() << "' imported." 
                    << std::endl; 
         return true; 
     }
}
```
• Para obter detalhes da API, consulte [ImportCertificatea](https://docs.aws.amazon.com/goto/SdkForCpp/acm-2015-12-08/ImportCertificate) Referência AWS SDK for C++ da API.

## CLI

## AWS CLI

Como importar um certificado para o ACM.

O comando import-certificate a seguir importa um certificado para o ACM. Substitua os nomes dos arquivos pelos seus próprios:

```
aws acm import-certificate --certificate file://Certificate.pem --certificate-
chain file://CertificateChain.pem --private-key file://PrivateKey.pem
```
• Para obter detalhes da API, consulte [ImportCertificatee](https://awscli.amazonaws.com/v2/documentation/api/latest/reference/acm/import-certificate.html)m Referência de AWS CLI Comandos.

### Java

### SDK para Java 2.x

## **a** Note

```
/** 
  * Before running this Java V2 code example, set up your development 
  * environment, including your credentials. 
 * <p>
  * For more information, see the following documentation topic: 
 * <p>
  * https://docs.aws.amazon.com/sdk-for-java/latest/developer-guide/get-
started.html 
 */
public class ImportCert { 
     public static void main(String[] args) {
```

```
 final String usage = """ 
             Usage: <certificatePath> <privateKeyPath> 
             Where: 
                 certificatePath - the path to the SSL/TLS certificate file. 
                 privateKeyPath - the path to the private key file associated with 
 the SSL/TLS certificate. 
             """; 
        if (args.length != 2) {
             System.out.println(usage); 
             return; 
         } 
         String certificatePath = args[0]; 
         String privateKeyPath = args[1]; 
         String certificateArn = importCertificate(certificatePath, 
 privateKeyPath); 
         System.out.println("Certificate imported with ARN: " + certificateArn); 
    } 
    /** 
      * Imports an SSL/TLS certificate and private key into AWS Certificate 
 Manager (ACM) for use with 
      * AWS services. 
 * 
      * @param certificatePath the file path to the SSL/TLS certificate 
      * @param privateKeyPath the file path to the private key associated with 
 the certificate 
      * @throws IOException if there is an error reading the certificate or 
 private key files 
      */ 
     public static String importCertificate(String certificatePath, String 
 privateKeyPath) { 
        AcmClient acmClient = AcmClient.create();
         try { 
             byte[] certificateBytes = readFileBytes(certificatePath); 
             byte[] privateKeyBytes = readFileBytes(privateKeyPath); 
             ImportCertificateRequest request = ImportCertificateRequest.builder() 
  .certificate(SdkBytes.fromByteBuffer(ByteBuffer.wrap(certificateBytes)))
```

```
 .privateKey(SdkBytes.fromByteBuffer(ByteBuffer.wrap(privateKeyBytes))) 
                 .build();
             ImportCertificateResponse response = 
  acmClient.importCertificate(request); 
             String certificateArn = response.certificateArn(); 
             return certificateArn; 
         } catch (IOException e) { 
             System.err.println("Error reading certificate or private key file: " 
  + e.getMessage()); 
         } 
         return ""; 
     } 
     private static byte[] readFileBytes(String filePath) throws IOException { 
         try (InputStream inputStream = new FileInputStream(filePath)) { 
             return IoUtils.toByteArray(inputStream); 
         } 
     }
}
```
• Para obter detalhes da API, consulte [ImportCertificatea](https://docs.aws.amazon.com/goto/SdkForJavaV2/acm-2015-12-08/ImportCertificate) Referência AWS SDK for Java 2.x da API.

## Python

SDK para Python (Boto3)

```
a Note
```

```
class AcmCertificate: 
     """ 
     Encapsulates ACM functions. 
    "" "
```

```
 def __init__(self, acm_client): 
 """ 
         :param acm_client: A Boto3 ACM client. 
        "" ""
        self.acm_client = acm_client 
    def import_certificate(self, certificate_body, private_key): 
 """ 
         Imports a self-signed certificate to ACM. 
         :param certificate_body: The body of the certificate, in PEM format. 
         :param private_key: The unencrypted private key of the certificate, in 
 PEM 
                              format. 
         :return: The ARN of the imported certificate. 
         """ 
        try: 
             response = self.acm_client.import_certificate( 
                 Certificate=certificate_body, PrivateKey=private_key 
) certificate_arn = response["CertificateArn"] 
             logger.info("Imported certificate.") 
         except ClientError: 
             logger.exception("Couldn't import certificate.") 
             raise 
         else: 
             return certificate_arn
```
• Para obter detalhes da API, consulte a [ImportCertificateR](https://docs.aws.amazon.com/goto/boto3/acm-2015-12-08/ImportCertificate)eferência da API AWS SDK for Python (Boto3).

## Use **ListCertificates** com um AWS SDK ou CLI

Os exemplos de código a seguir mostram como usar o ListCertificates.

Exemplos de ações são trechos de código de programas maiores e devem ser executados em contexto. É possível ver essa ação em contexto no seguinte exemplo de código:

• [Conheça os conceitos básicos](#page-33-0)

## .NET

## AWS SDK for .NET

## **a** Note

```
using System;
using System.Threading.Tasks;
using Amazon;
using Amazon.CertificateManager;
using Amazon.CertificateManager.Model;
namespace ListCertificates
{ 
    // The following example retrieves and displays a list of the 
     // certificates defined for the default account using the AWS 
     // Certificate Manager (ACM) service. 
     class ListCertificates 
    \{ // Specify your AWS Region (an example Region is shown). 
         private static readonly RegionEndpoint ACMRegion = 
  RegionEndpoint.USEast1; 
         private static AmazonCertificateManagerClient _client; 
         static void Main(string[] args) 
         { 
             _client = new AmazonCertificateManagerClient(ACMRegion); 
             var certificateList = ListCertificatesResponseAsync(client: _client); 
             Console.WriteLine("Certificate Summary List\n"); 
             foreach (var certificate in 
  certificateList.Result.CertificateSummaryList) 
\{\hspace{.1cm} \} Console.WriteLine($"Certificate Domain: 
  {certificate.DomainName}");
```

```
 Console.WriteLine($"Certificate ARN: 
  {certificate.CertificateArn}\n"); 
 } 
         } 
         /// <summary> 
         /// Retrieves a list of the certificates defined in this Region. 
         /// </summary> 
         /// <param name="client">The ACM client object passed to the 
         /// ListCertificateResAsync method call.</param> 
         /// <param name="request"></param> 
        /// <returns>The ListCertificatesResponse.</returns>
         static async Task<ListCertificatesResponse> 
  ListCertificatesResponseAsync( 
             AmazonCertificateManagerClient client) 
         { 
             var request = new ListCertificatesRequest(); 
             var response = await client.ListCertificatesAsync(request); 
             return response; 
         } 
     }
}
```
• Para obter detalhes da API, consulte [ListCertificates](https://docs.aws.amazon.com/goto/DotNetSDKV3/acm-2015-12-08/ListCertificates)a Referência AWS SDK for .NET da API.

#### C++

### SDK para C++

## **a** Note

Tem mais sobre GitHub. Encontre o exemplo completo e saiba como configurar e executar no [Repositório de exemplos de código da AWS.](https://github.com/awsdocs/aws-doc-sdk-examples/tree/main/cpp/example_code/acm#code-examples)

//! List the AWS Certificate Manager (ACM) certificates in an account. /\*!

```
 \param clientConfiguration: AWS client configuration. 
   \return bool: Function succeeded. 
  */
bool AwsDoc::ACM::listCertificates( 
         const Aws::Client::ClientConfiguration &clientConfiguration) { 
     Aws::ACM::ACMClient acmClient(clientConfiguration); 
     Aws::ACM::Model::ListCertificatesRequest request; 
     Aws::Vector<Aws::ACM::Model::CertificateSummary> allCertificates; 
     Aws::String nextToken; 
     do { 
         if (!nextToken.empty()) { 
             request.SetNextToken(nextToken); 
         } 
         Aws::ACM::Model::ListCertificatesOutcome outcome = 
                  acmClient.ListCertificates(request); 
         if (!outcome.IsSuccess()) { 
              std::cerr << "Error: ListCertificates: " << 
                        outcome.GetError().GetMessage() << std::endl; 
             return false; 
         } 
         else { 
              const Aws::ACM::Model::ListCertificatesResult &result = 
  outcome.GetResult(); 
             const Aws::Vector<Aws::ACM::Model::CertificateSummary> &certificates 
  = 
                      result.GetCertificateSummaryList(); 
             allCertificates.insert(allCertificates.end(), certificates.begin(), 
                                      certificates.end()); 
             nextToken = result.GetNextToken(); 
         } 
     } while (!nextToken.empty()); 
     if (!allCertificates.empty()) { 
         for (const Aws::ACM::Model::CertificateSummary &certificate: 
  allCertificates) { 
             std::cout << "Certificate ARN: " << 
                        certificate.GetCertificateArn() << std::endl; 
             std::cout << "Domain name: " <<
```

```
 certificate.GetDomainName() << std::endl << std::endl; 
         } 
     } 
     else { 
          std::cout << "No available certificates found in account." 
                     << std::endl; 
     } 
     return true;
}
```
• Para obter detalhes da API, consulte [ListCertificates](https://docs.aws.amazon.com/goto/SdkForCpp/acm-2015-12-08/ListCertificates)a Referência AWS SDK for C++ da API.

# CLI

## AWS CLI

Para listar os certificados do ACM para uma AWS conta

O list-certificates comando a seguir ARNs lista os certificados em sua conta:

```
aws acm list-certificates
```
O comando anterior produz uma saída semelhante à seguinte:

```
{ 
     "CertificateSummaryList": [ 
         { 
              "CertificateArn": 
  "arn:aws:acm:region:account:certificate/12345678-1234-1234-1234-123456789012", 
              "DomainName": "www.example.com" 
         }, 
         { 
              "CertificateArn": "arn:aws:acm:region:account:certificate/aaaaaaaa-
bbbb-cccc-dddd-eeeeeeeeeeee", 
              "DomainName": "www.example.net" 
         } 
     ]
}
```
Você pode decidir quantos certificados deseja exibir sempre que chamar listcertificates. Por exemplo, se você tem quatro certificados e deseja exibir apenas dois por vez, defina o argumento max-items como 2, conforme o seguinte exemplo:

```
aws acm list-certificates --max-items 2
```
Dois certificados ARNs e um NextToken valor serão exibidos:

```
"CertificateSummaryList": [ 
   { 
     "CertificateArn": "arn:aws:acm:region:account: \ 
             certificate/12345678-1234-1234-1234-123456789012", 
     "DomainName": "www.example.com" 
  }, 
   { 
     "CertificateArn": "arn:aws:acm:region:account: \ 
              certificate/aaaaaaaa-bbbb-cccc-dddd-eeeeeeeeeeee", 
     "DomainName": "www.example.net" 
  } 
  ], 
     "NextToken": "9f4d9f69-275a-41fe-b58e-2b837bd9ba48"
```
Para exibir os próximos dois certificados em sua conta, defina o valor NextToken na próxima chamada:

```
aws acm list-certificates --max-items 2 --next-token 9f4d9f69-275a-41fe-
b58e-2b837bd9ba48
```
É possível filtrar a saída usando o argumento certificate-statuses. O seguinte comando exibe certificados com o status PENDING\_VALIDATION:

```
aws acm list-certificates --certificate-statuses PENDING_VALIDATION
```
Também é possível filtrar a saída usando o argumento includes. O comando a seguir exibe os certificados filtrados nas propriedades a seguir. Os certificados a serem exibidos:

- Specify that the RSA algorithm and a 2048 bit key are used to generate key pairs.
- Contain a Key Usage extension that specifies that the certificates can be used to create digital signatures.

- Contain an Extended Key Usage extension that specifies that the certificates can be used for code signing.

aws acm list-certificates --max-items 10 --includes extendedKeyUsage=CODE\_SIGNING,keyUsage=DIGITAL\_SIGNATURE,keyTypes=RSA\_2048

• Para obter detalhes da API, consulte [ListCertificates](https://awscli.amazonaws.com/v2/documentation/api/latest/reference/acm/list-certificates.html)em Referência de AWS CLI Comandos.

### Java

SDK para Java 2.x

### **a** Note

```
/** 
  * Before running this Java V2 code example, set up your development 
  * environment, including your credentials. 
 * <p>
  * For more information, see the following documentation topic: 
 * <p>
  * https://docs.aws.amazon.com/sdk-for-java/latest/developer-guide/get-
started.html 
  */
public class ListCerts { 
     public static void main(String[] args) { 
         listCertificates(); 
     } 
     /** 
      * Lists all the certificates managed by AWS Certificate Manager (ACM) that 
  have a status of "ISSUED". 
      */ 
     public static void listCertificates() { 
         AcmClient acmClient = AcmClient.create(); 
         try { 
             ListCertificatesRequest listRequest = 
  ListCertificatesRequest.builder() 
                  .certificateStatuses(CertificateStatus.ISSUED)
```

```
 .maxItems(100) 
                 .build();
              ListCertificatesIterable listResponse = 
  acmClient.listCertificatesPaginator(listRequest); 
             // Print the certificate details using streams 
              listResponse.certificateSummaryList().stream() 
                  .forEach(certificate -> { 
                      System.out.println("Certificate ARN: " + 
  certificate.certificateArn()); 
                      System.out.println("Certificate Domain Name: " + 
  certificate.domainName()); 
                      System.out.println("Certificate Status: " + 
  certificate.statusAsString()); 
                      System.out.println("---"); 
                  }); 
         } catch (AcmException e) { 
              System.err.println(e.getMessage()); 
         } 
     }
}
```
• Para obter detalhes da API, consulte [ListCertificates](https://docs.aws.amazon.com/goto/SdkForJavaV2/acm-2015-12-08/ListCertificates)a Referência AWS SDK for Java 2.x da API.

## **PowerShell**

Ferramentas para PowerShell

Exemplo 1: recupera uma lista de todos os seus certificados ARNs e o nome de domínio de cada um. O cmdlet paginará automaticamente para recuperar todos os. ARNs Para controlar manualmente a paginação, use o MaxItem parâmetro - para controlar quantos certificados ARNs são retornados para cada chamada de serviço e o NextToken parâmetro - para indicar o ponto de partida de cada chamada.

Get-ACMCertificateList

Saída:

```
CertificateArn 
    DomainName
-------------- 
    ----------
arn:aws:acm:us-
east-1:123456789012:certificate/12345678-1234-1234-1234-123456789012 
 www.example.com
```
Exemplo 2: Recupera uma lista de todos os seus certificados ARNs em que o status do certificado corresponde aos estados fornecidos.

```
Get-ACMCertificateList -CertificateStatus "VALIDATION_TIMED_OUT","FAILED"
```
Exemplo 3: Este exemplo retorna uma lista de todos os certificados na região us-east-1 que têm um tipo de chave RSA\_2048 e um uso estendido da chave, ou finalidade, de CODE\_SIGNING. Você pode encontrar os valores desses parâmetros de filtragem no tópico de referência da API de ListCertificates filtros: https://docs.aws.amazon.com/acm/ latest/ APIReference/API \_Filters.html.

```
Get-ACMCertificateList -Region us-east-1 -Includes_KeyType RSA_2048 -
Includes_ExtendedKeyUsage CODE_SIGNING
```
Saída:

```
CertificateArn 
   DomainName 
-------------- 
    ---------- 
arn:aws:acm:us-east-1:8xxxxxxxxxxx:certificate/xxxxxxxx-d7c0-48c1-
af8d-2133d8f30zzz *.route53docs.com
arn:aws:acm:us-east-1:8xxxxxxxxxxx:certificate/xxxxxxxx-98a5-443d-
a734-800430c80zzz nerdzizm.net 
arn:aws:acm:us-east-1:8xxxxxxxxxxx:certificate/xxxxxxxx-2be6-4376-8fa7-
bad559525zzz 
arn:aws:acm:us-east-1:8xxxxxxxxxxx:certificate/xxxxxxxx-
e7ca-44c5-803e-24d9f2f36zzz 
arn:aws:acm:us-east-1:8xxxxxxxxxxx:certificate/
xxxxxxxx-1241-4b71-80b1-090305a62zzz 
arn:aws:acm:us-east-1:8xxxxxxxxxxx:certificate/xxxxxxxx-8709-4568-8c64-
f94617c99zzz
```

```
arn:aws:acm:us-east-1:8xxxxxxxxxxx:certificate/xxxxxxxx-a8fa-4a61-98cf-
e08ccc0eezzz 
arn:aws:acm:us-east-1:8xxxxxxxxxxx:certificate/xxxxxxxx-fa47-40fe-
a714-2d277d3eezzz *.route53docs.com
```
• Para obter detalhes da API, consulte [ListCertificates](https://docs.aws.amazon.com/powershell/latest/reference)em Referência de AWS Tools for PowerShell cmdlet.

### Python

SDK para Python (Boto3)

```
a Note
```

```
class AcmCertificate: 
     """ 
     Encapsulates ACM functions. 
    "" "
     def __init__(self, acm_client): 
         "" "
          :param acm_client: A Boto3 ACM client. 
          """ 
          self.acm_client = acm_client 
     def list( 
          self, 
          max_items, 
          statuses=None, 
          key_usage=None, 
          extended_key_usage=None, 
          key_types=None, 
     ): 
          """ 
          Lists the certificates for the current account.
```

```
 :param max_items: The maximum number of certificates to list. 
         :param statuses: Filters the results to the specified statuses. If None, 
 all 
                           certificates are included. 
         :param key_usage: Filters the results to the specified key usages. If 
 None, 
                            all key usages are included. 
         :param extended_key_usage: Filters the results to the specified extended 
 key 
                                      usages. If None, all extended key usages are 
                                      included. 
         :param key_types: Filters the results to the specified key types. If 
 None, all 
                            key types are included. 
         :return: The list of certificates. 
 """ 
         try: 
             kwargs = {"MaxItems": max_items} 
             if statuses is not None: 
                  kwargs["CertificateStatuses"] = statuses 
            includes = \{\} if key_usage is not None: 
                  includes["keyUsage"] = key_usage 
             if extended_key_usage is not None: 
                  includes["extendedKeyUsage"] = extended_key_usage 
             if key_types is not None: 
                  includes["keyTypes"] = key_types 
             if includes: 
                  kwargs["Includes"] = includes 
             response = self.acm_client.list_certificates(**kwargs) 
             certificates = response["CertificateSummaryList"] 
             logger.info("Got %s certificates.", len(certificates)) 
         except ClientError: 
             logger.exception("Couldn't get certificates.") 
             raise 
         else: 
             return certificates
```
• Para obter detalhes da API, consulte a [ListCertificates](https://docs.aws.amazon.com/goto/boto3/acm-2015-12-08/ListCertificates)Referência da API AWS SDK for Python (Boto3).

# Use **ListTagsForCertificate** com um AWS SDK ou CLI

Os exemplos de código a seguir mostram como usar o ListTagsForCertificate.

Exemplos de ações são trechos de código de programas maiores e devem ser executados em contexto. É possível ver essa ação em contexto no seguinte exemplo de código:

• [Conheça os conceitos básicos](#page-33-0)

## $C++$

SDK para C++

# **a** Note

```
//! List the tags for an AWS Certificate Manager (ACM) certificate.
/*! 
   \param certificateArn: The Amazon Resource Name (ARN) of a certificate. 
  \param clientConfiguration: AWS client configuration. 
  \return bool: Function succeeded. 
  */
bool AwsDoc::ACM::listTagsForCertificate(const Aws::String &certificateArn, 
                                            const Aws::Client::ClientConfiguration 
  &clientConfiguration) { 
     Aws::ACM::ACMClient acm_client(clientConfiguration); 
     Aws::ACM::Model::ListTagsForCertificateRequest request; 
     request.WithCertificateArn(certificateArn); 
     Aws::ACM::Model::ListTagsForCertificateOutcome outcome = 
             acm_client.ListTagsForCertificate(request); 
     if (!outcome.IsSuccess()) { 
         std::cout << "Error: ListTagsForCertificate: " << 
                    outcome.GetError().GetMessage() << std::endl; 
         return false; 
     }
```

```
 else { 
         std::cout << "Success: Information about tags for " 
                       "certificate with ARN '" 
                    << certificateArn << "':" << std::endl << std::endl; 
         auto result = outcome.GetResult(); 
        Aws::Vector<Aws::ACM::Model::Tag> tags =
                 result.GetTags(); 
        if (tags.size() > 0) {
             for (const Aws::ACM::Model::Tag &tag: tags) { 
                  std::cout << "Key: " << tag.GetKey() << std::endl; 
                 std::cout << "Value: " << tag.GetValue() 
                            << std::endl << std::endl; 
 } 
         } 
         else { 
             std::cout << "No tags found." << std::endl; 
         } 
         return true; 
     }
}
```
• Para obter detalhes da API, consulte [ListTagsForCertificatea](https://docs.aws.amazon.com/goto/SdkForCpp/acm-2015-12-08/ListTagsForCertificate) Referência AWS SDK for C++ da API.

## CLI

## AWS CLI

Para listar as tags aplicadas a um certificado do ACM

O seguinte comando list-tags-for-certificate lista as tags aplicadas a um certificado na conta:

```
aws acm list-tags-for-certificate --certificate-
arn arn:aws:acm:region:account:certificate/12345678-1234-1234-1234-123456789012
```
O comando anterior produz uma saída semelhante à seguinte:

```
{ 
   "Tags": [ 
        { 
              "Value": "Website", 
              "Key": "Purpose" 
        }, 
         { 
              "Value": "Alice", 
              "Key": "Admin" 
        } 
   ]
}
```
• Para obter detalhes da API, consulte [ListTagsForCertificatee](https://awscli.amazonaws.com/v2/documentation/api/latest/reference/acm/list-tags-for-certificate.html)m Referência de AWS CLI Comandos.

### Java

SDK para Java 2.x

### **a** Note

```
/** 
  * Before running this Java V2 code example, set up your development 
  * environment, including your credentials. 
 * <p>
  * For more information, see the following documentation topic: 
 * <p>
  * https://docs.aws.amazon.com/sdk-for-java/latest/developer-guide/get-
started.html 
  */
public class ListCertTags { 
     public static void main(String[] args) { 
         final String usage = """
```

```
 Usage: <certArn> 
             Where: 
                  certArn - the ARN of the certificate. 
             """
        if (args.length != 1) {
             System.out.println(usage); 
             return; 
         } 
         String certArn = args[0]; 
         listCertTags(certArn); 
     } 
     /** 
      * Lists the tags associated with an AWS Certificate Manager (ACM) 
  certificate. 
 * 
      * @param certArn the Amazon Resource Name (ARN) of the ACM certificate 
      */ 
     public static void listCertTags(String certArn) { 
        AcmClient acmClient = AcmClient.create();
         ListTagsForCertificateRequest request = 
  ListTagsForCertificateRequest.builder() 
              .certificateArn(certArn) 
              .build(); 
         ListTagsForCertificateResponse response = 
  acmClient.listTagsForCertificate(request); 
        List<Tag> tagList = response.tags();
         tagList.forEach(tag -> { 
             System.out.println("Key: " + tag.key()); 
            System.out.println("Value: " + tag.value());
         }); 
     }
}
```
• Para obter detalhes da API, consulte [ListTagsForCertificatea](https://docs.aws.amazon.com/goto/SdkForJavaV2/acm-2015-12-08/ListTagsForCertificate) Referência AWS SDK for Java 2.x da API.

## Python

# SDK para Python (Boto3)

## **a**) Note

```
class AcmCertificate: 
    "" ""
     Encapsulates ACM functions. 
     """ 
     def __init__(self, acm_client): 
 """ 
         :param acm_client: A Boto3 ACM client. 
        "''" self.acm_client = acm_client 
     def list_tags(self, certificate_arn): 
        "" "
         Lists the tags attached to a certificate. 
         :param certificate_arn: The ARN of the certificate. 
         :return: The dictionary of certificate tags. 
        "''" try: 
             response = self.acm_client.list_tags_for_certificate( 
                 CertificateArn=certificate_arn 
) tags = {tag["Key"]: tag["Value"] for tag in response["Tags"]} 
             logger.info("Got %s tags for certificates %s.", len(tags), 
 certificate_arn) 
         except ClientError: 
             logger.exception("Couldn't get tags for certificate %s.", 
 certificate_arn) 
             raise 
         else: 
             return tags
```
• Para obter detalhes da API, consulte a [ListTagsForCertificateR](https://docs.aws.amazon.com/goto/boto3/acm-2015-12-08/ListTagsForCertificate)eferência da API AWS SDK for Python (Boto3).

## Use **RemoveTagsFromCertificate** com um AWS SDK ou CLI

Os exemplos de código a seguir mostram como usar o RemoveTagsFromCertificate.

Exemplos de ações são trechos de código de programas maiores e devem ser executados em contexto. É possível ver essa ação em contexto no seguinte exemplo de código:

• [Conheça os conceitos básicos](#page-33-0)

## $C++$

SDK para C++

```
a Note
```

```
//! Remove a tag from an ACM certificate.
/*! 
   \param certificateArn: The Amazon Resource Name (ARN) of a certificate. 
   \param tagKey: The key for the tag. 
   \param tagValue: The value for the tag. 
   \param clientConfiguration: AWS client configuration. 
   \return bool: Function succeeded. 
  */
bool AwsDoc::ACM::removeTagsFromCertificate(const Aws::String &certificateArn, 
                                                            const Aws::String &tagKey, 
                                                            const Aws::String &tagValue, 
const and the constant of the constant of the constant of the constant of the constant of the constant of the constant of the constant of the constant of the constant of the constant of the constant of the constant of th
  Aws::Client::ClientConfiguration &clientConfiguration) { 
      Aws::ACM::ACMClient acmClient(clientConfiguration);
```

```
Aws::Vector<Aws::ACM::Model::Tag> tags;
    Aws::ACM::Model::Tag tag;
     tag.SetKey(tagKey); 
     tags.push_back(tag); 
     Aws::ACM::Model::RemoveTagsFromCertificateRequest request; 
     request.WithCertificateArn(certificateArn) 
              .WithTags(tags); 
    Aws::ACM::Model::RemoveTagsFromCertificateOutcome outcome =
             acmClient.RemoveTagsFromCertificate(request); 
     if (!outcome.IsSuccess()) { 
         std::cerr << "Error: RemoveTagFromCertificate: " << 
                    outcome.GetError().GetMessage() << std::endl; 
         return false; 
     } 
     else { 
         std::cout << "Success: Tag with key '" << tagKey << "' removed from " 
                    << "certificate with ARN '" << certificateArn << "'." << 
  std::endl; 
         return true; 
     }
}
```
• Para obter detalhes da API, consulte [RemoveTagsFromCertificatea](https://docs.aws.amazon.com/goto/SdkForCpp/acm-2015-12-08/RemoveTagsFromCertificate) Referência AWS SDK for C++ da API.

## CLI

## AWS CLI

Como remover uma tag de um certificado do ACM

O comando remove-tags-from-certificate a seguir remove duas tags do certificado especificado. Use um espaço para separar várias tags:

```
aws acm remove-tags-from-certificate --certificate-
arn arn:aws:acm:region:account:certificate/12345678-1234-1234-1234-123456789012
  --tags Key=Admin,Value=Alice Key=Purpose,Value=Website
```
• Para obter detalhes da API, consulte [RemoveTagsFromCertificatee](https://awscli.amazonaws.com/v2/documentation/api/latest/reference/acm/remove-tags-from-certificate.html)m Referência de AWS CLI Comandos.

### Java

SDK para Java 2.x

## **a**) Note

```
/** 
  * Before running this Java V2 code example, set up your development 
  * environment, including your credentials. 
 * <p>
  * For more information, see the following documentation topic: 
 * <p>
  * https://docs.aws.amazon.com/sdk-for-java/latest/developer-guide/get-
started.html 
  */
public class RemoveTagsFromCert { 
     public static void main(String[] args) { 
         final String usage = """ 
             Usage: <certArn> 
             Where: 
                  certArn - the ARN of the certificate. 
              """; 
         if (args.length != 1) { 
             System.out.println(usage); 
             return;
```
}

```
 String certArn = args[0]; 
         removeTags(certArn); 
     } 
     /** 
      * Removes tags from an AWS Certificate Manager (ACM) certificate. 
 * 
      * @param certArn the Amazon Resource Name (ARN) of the certificate from 
  which to remove tags 
      */ 
     public static void removeTags(String certArn) { 
         AcmClient acmClient = AcmClient.create(); 
         List<Tag> expectedTags = 
  List.of(Tag.builder().key("key").value("value").build()); 
         RemoveTagsFromCertificateRequest req = 
  RemoveTagsFromCertificateRequest.builder() 
              .certificateArn(certArn) 
              .tags(expectedTags) 
             .build();
         try { 
              acmClient.removeTagsFromCertificate(req); 
              System.out.println("Successfully removed tags from the certificate"); 
         } catch (AcmException e) { 
              System.err.println(e.getMessage()); 
         } 
     }
}
```
• Para obter detalhes da API, consulte [RemoveTagsFromCertificatea](https://docs.aws.amazon.com/goto/SdkForJavaV2/acm-2015-12-08/RemoveTagsFromCertificate) Referência AWS SDK for Java 2.x da API.
# Python

# SDK para Python (Boto3)

# **a**) Note

```
class AcmCertificate: 
    "" "
     Encapsulates ACM functions. 
     """ 
     def __init__(self, acm_client): 
 """ 
         :param acm_client: A Boto3 ACM client. 
        "''" self.acm_client = acm_client 
     def remove_tags(self, certificate_arn, tags): 
        "" "
         Removes tags from a certificate. If the value of a tag is specified, the 
 tag is 
         removed only when the value matches the value of the certificate's tag. 
         Otherwise, the tag is removed regardless of its value. 
         :param certificate_arn: The ARN of the certificate. 
         :param tags: The dictionary of tags to remove. 
        "" ""
         try: 
             cert_tags = [] 
             for key, value in tags.items(): 
                 tag = {"Key": key} 
                 if value is not None: 
                      tag["Value"] = value 
                 cert_tags.append(tag) 
             self.acm_client.remove_tags_from_certificate( 
                  CertificateArn=certificate_arn, Tags=cert_tags 
)
```

```
 logger.info( 
                "Removed %s tags from certificate %s.", len(tags), 
 certificate_arn 
) except ClientError: 
            logger.exception( 
                "Couldn't remove tags from certificate %s.", certificate_arn 
) raise
```
• Para obter detalhes da API, consulte a [RemoveTagsFromCertificateR](https://docs.aws.amazon.com/goto/boto3/acm-2015-12-08/RemoveTagsFromCertificate)eferência da API AWS SDK for Python (Boto3).

# Use **RenewCertificate** com um AWS SDK

Os exemplos de código a seguir mostram como usar o RenewCertificate.

 $C++$ 

SDK para C++

# **G** Note

```
//! Renew an AWS Certificate Manager (ACM) certificate.
/*! 
   \param certificateArn: The Amazon Resource Name (ARN) of a certificate. 
  \param clientConfiguration: AWS client configuration. 
  \return bool: Function succeeded. 
  */
bool AwsDoc::ACM::renewCertificate(const Aws::String &certificateArn, 
                                     const Aws::Client::ClientConfiguration 
  &clientConfiguration) { 
     Aws::ACM::ACMClient acmClient(clientConfiguration); 
     Aws::ACM::Model::RenewCertificateRequest request;
```

```
 request.SetCertificateArn(certificateArn); 
    Aws::ACM::Model::RenewCertificateOutcome outcome =
              acmClient.RenewCertificate(request); 
     if (!outcome.IsSuccess()) { 
         std::cerr << "Error: RenewCertificate: " << 
                    outcome.GetError().GetMessage() << std::endl; 
         return false; 
     } 
     else { 
         std::cout << "Success: Renewed certificate with ARN '" 
                    << certificateArn << "'." << std::endl; 
         return true; 
     }
}
```
• Para obter detalhes da API, consulte [RenewCertificatea](https://docs.aws.amazon.com/goto/SdkForCpp/acm-2015-12-08/RenewCertificate) Referência AWS SDK for C++ da API.

#### Java

SDK para Java 2.x

#### **a** Note

```
/** 
  * Before running this Java V2 code example, set up your development 
  * environment, including your credentials. 
 * <p>
  * For more information, see the following documentation topic: 
 * <p>
  * https://docs.aws.amazon.com/sdk-for-java/latest/developer-guide/get-
started.html
```

```
 */
public class RenewCert { 
     public static void main(String[] args) { 
         final String usage = """ 
             Usage: <certArn> 
             Where: 
                  certArn - the ARN of the certificate. 
            """"
        if (args.length != 1) {
             System.out.println(usage); 
             return; 
         } 
         String certArn = args[0]; 
         renewCertificate(certArn); 
     } 
     /** 
      * Renews an existing SSL/TLS certificate in AWS Certificate Manager (ACM). 
\star * @param certArn The Amazon Resource Name (ARN) of the certificate to be 
  renewed. 
      * @throws AcmException If there is an error renewing the certificate. 
      */ 
     public static void renewCertificate(String certArn) { 
        AcmClient acmClient = AcmClient.create();
         RenewCertificateRequest certificateRequest = 
  RenewCertificateRequest.builder() 
              .certificateArn(certArn) 
             .buid() try { 
             acmClient.renewCertificate(certificateRequest); 
             System.out.println("The certificate was renewed"); 
         } catch(AcmException e){ 
             System.out.println(e.getMessage()); 
         } 
     }
}
```
• Para obter detalhes da API, consulte [RenewCertificatea](https://docs.aws.amazon.com/goto/SdkForJavaV2/acm-2015-12-08/RenewCertificate) Referência AWS SDK for Java 2.x da API.

# Use **RequestCertificate** com um AWS SDK ou CLI

Os exemplos de código a seguir mostram como usar o RequestCertificate.

Exemplos de ações são trechos de código de programas maiores e devem ser executados em contexto. É possível ver essa ação em contexto no seguinte exemplo de código:

• [Conheça os conceitos básicos](#page-33-0)

 $C++$ 

SDK para C++

#### **a** Note

```
//! Request an AWS Certificate Manager (ACM) certificate.
/*! 
   \param domainName: A fully qualified domain name. 
  \param idempotencyToken: Customer chosen string for idempotency. 
  \param clientConfiguration: AWS client configuration. 
  \return bool: Function succeeded. 
  */
bool AwsDoc::ACM::requestCertificate(const Aws::String &domainName, 
                                        const Aws::String &idempotencyToken, 
                                        const Aws::Client::ClientConfiguration 
  &clientConfiguration) { 
     Aws::ACM::ACMClient acmClient(clientConfiguration); 
     Aws::ACM::Model::RequestCertificateRequest request; 
     request.WithDomainName(domainName) 
             .WithIdempotencyToken(idempotencyToken);
```

```
 Aws::ACM::Model::RequestCertificateOutcome outcome = 
              acmClient.RequestCertificate(request); 
     if (!outcome.IsSuccess()) { 
         std::cerr << "RequestCertificate error: " << 
                    outcome.GetError().GetMessage() << std::endl; 
         return false; 
     } 
     else { 
         std::cout << "Success: The newly requested certificate's " 
                       "ARN is '" << 
                    outcome.GetResult().GetCertificateArn() << 
                    "'." << std::endl; 
         return true; 
     }
}
```
• Para obter detalhes da API, consulte [RequestCertificate](https://docs.aws.amazon.com/goto/SdkForCpp/acm-2015-12-08/RequestCertificate)a Referência AWS SDK for C++ da API.

# CLI

AWS CLI

Como solicitar um novo certificado do ACM

O seguinte comando request-certificate solicita um novo certificado para o domínio www.example.com usando a validação de DNS:

```
aws acm request-certificate --domain-name www.example.com --validation-method DNS
```
Você pode inserir um token de idempotência para distinguir entre chamadas para requestcertificate:

```
aws acm request-certificate --domain-name www.example.com --validation-method DNS
  --idempotency-token 91adc45q
```
Você pode inserir um ou mais nomes alternativos de assunto para solicitar um certificado que protegerá mais de um domínio do apex:

```
aws acm request-certificate --domain-name example.com --validation-method DNS --
idempotency-token 91adc45q --subject-alternative-names www.example.net
```
Você pode inserir um nome alternativo que também pode ser usado para acessar seu site:

```
aws acm request-certificate --domain-name example.com --validation-method DNS --
idempotency-token 91adc45q --subject-alternative-names www.example.com
```
Você pode usar um asterisco (\*) como um caractere curinga para criar um certificado para vários subdomínios no mesmo domínio:

```
aws acm request-certificate --domain-name example.com --validation-method DNS --
idempotency-token 91adc45q --subject-alternative-names *.example.com
```
Você também pode inserir vários nomes alternativos:

```
aws acm request-certificate --domain-name example.com --validation-method DNS --
subject-alternative-names b.example.com c.example.com d.example.com
```
Se você estiver usando e-mail para validação, poderá inserir as opções de validação de domínio para especificar o domínio para o qual o e-mail de validação será enviado:

```
aws acm request-certificate --domain-name example.com --validation-
method EMAIL --subject-alternative-names www.example.com --domain-validation-
options DomainName=example.com,ValidationDomain=example.com
```
O seguinte comando desativa o registro em log de transparência do certificado ao solicitar um novo certificado:

```
aws acm request-certificate --domain-name www.example.com --validation-method DNS
  --options CertificateTransparencyLoggingPreference=DISABLED --idempotency-
token 184627
```
• Para obter detalhes da API, consulte [RequestCertificate](https://awscli.amazonaws.com/v2/documentation/api/latest/reference/acm/request-certificate.html)em Referência de AWS CLI Comandos.

#### Java

SDK para Java 2.x

# **A** Note

```
/** 
  * Before running this Java V2 code example, set up your development 
  * environment, including your credentials. 
 * <p>
  * For more information, see the following documentation topic: 
 * <p>
  * https://docs.aws.amazon.com/sdk-for-java/latest/developer-guide/get-
started.html 
  */
public class RequestCert { 
     public static void main(String[] args) { 
         requestCertificate(); 
     } 
     /** 
      * Requests a certificate from the AWS Certificate Manager (ACM) service. 
      */ 
     public static void requestCertificate() { 
         AcmClient acmClient = AcmClient.create(); 
         ArrayList<String> san = new ArrayList<>(); 
         san.add("www.example.com"); 
         RequestCertificateRequest req = RequestCertificateRequest.builder() 
              .domainName("example.com") 
              .idempotencyToken("1Aq25pTy") 
              .subjectAlternativeNames(san) 
              .build(); 
         try {
```

```
 RequestCertificateResponse response = 
  acmClient.requestCertificate(req); 
              System.out.println("Cert ARN IS " + response.certificateArn()); 
         } catch (AcmException e) { 
              System.err.println(e.getMessage()); 
         } 
     }
}
```
• Para obter detalhes da API, consulte [RequestCertificate](https://docs.aws.amazon.com/goto/SdkForJavaV2/acm-2015-12-08/RequestCertificate)a Referência AWS SDK for Java 2.x da API.

**PowerShell** 

Ferramentas para PowerShell

Exemplo 1: Cria um novo certificado. O serviço retorna o ARN do novo certificado.

New-ACMCertificate -DomainName "www.example.com"

Saída:

```
arn:aws:acm:us-
east-1:123456789012:certificate/12345678-1234-1234-1234-123456789012
```
Exemplo 2: Cria um novo certificado. O serviço retorna o ARN do novo certificado.

```
New-ACMCertificate -DomainName "www.example.com" -SubjectAlternativeName 
  "example.com","www.example.net"
```
Saída:

```
arn:aws:acm:us-
east-1:123456789012:certificate/12345678-1234-1234-1234-123456789012
```
• Para obter detalhes da API, consulte [RequestCertificate](https://docs.aws.amazon.com/powershell/latest/reference)em Referência de AWS Tools for PowerShell cmdlet.

# Python

# SDK para Python (Boto3)

# **A** Note

```
class AcmCertificate: 
    "" ""
     Encapsulates ACM functions. 
    "" "
     def __init__(self, acm_client): 
 """ 
         :param acm_client: A Boto3 ACM client. 
 """ 
         self.acm_client = acm_client 
     def request_validation( 
         self, domain, alternate_domains, method, validation_domains=None 
     ): 
        "" "
         Starts a validation request that results in a new certificate being 
  issued 
         by ACM. DNS validation requires that you add CNAME records to your DNS 
         provider. Email validation sends email to a list of email addresses that 
         are associated with the domain. 
         For more information, see _Issuing and managing certificates_ in the ACM 
         user guide. 
             https://docs.aws.amazon.com/acm/latest/userguide/gs.html 
         :param domain: The primary domain to associate with the certificate. 
         :param alternate_domains: Subject Alternate Names (SANs) for the 
 certificate. 
         :param method: The validation method, either DNS or EMAIL. 
         :param validation_domains: Alternate domains to use for email validation, 
 when
```

```
 the email domain differs from the primary 
 domain of 
                                    the certificate. 
         :return: The ARN of the requested certificate. 
 """ 
        try: 
           kwargs = \{ "DomainName": domain, 
                 "ValidationMethod": method, 
                 "SubjectAlternativeNames": alternate_domains, 
 } 
           if validation domains is not None:
                 kwargs["DomainValidationOptions"] = [ 
                     {"DomainName": key, "ValidationDomain": value} 
                     for key, value in validation_domains.items() 
 ] 
            response = self.acm_client.request_certificate(**kwargs) 
            certificate_arn = response["CertificateArn"] 
            logger.info( 
                 "Requested %s validation for domain %s. Certificate ARN is %s.", 
                method, 
                domain, 
                 certificate_arn, 
) except ClientError: 
            logger.exception( 
                 "Request for %s validation of domain %s failed.", method, domain 
) raise 
        else: 
            return certificate_arn
```
• Para obter detalhes da API, consulte a [RequestCertificate](https://docs.aws.amazon.com/goto/boto3/acm-2015-12-08/RequestCertificate)Referência da API AWS SDK for Python (Boto3).

# Use **ResendValidationEmail** com um AWS SDK ou CLI

Os exemplos de código a seguir mostram como usar o ResendValidationEmail.

Exemplos de ações são trechos de código de programas maiores e devem ser executados em contexto. É possível ver essa ação em contexto no seguinte exemplo de código:

#### • [Conheça os conceitos básicos](#page-33-0)

#### $C++$

SDK para C++

# **a** Note

```
//! Resend the email that requests domain ownership validation.
/*! 
   \param certificateArn: The Amazon Resource Name (ARN) of a certificate. 
   \param domainName: A fully qualified domain name. 
  \param validationDomain: The base validation domain that will act as the suffix 
                              of the email addresses. 
  \param clientConfiguration: AWS client configuration. 
  \return bool: Function succeeded. 
  */
bool AwsDoc::ACM::resendValidationEmail(const Aws::String &certificateArn, 
                                           const Aws::String &domainName, 
                                           const Aws::String &validationDomain, 
                                           const Aws::Client::ClientConfiguration 
  &clientConfiguration) { 
     Aws::ACM::ACMClient acmClient(clientConfiguration); 
     Aws::ACM::Model::ResendValidationEmailRequest request; 
     request.WithCertificateArn(certificateArn) 
              .WithDomain(domainName) 
              .WithValidationDomain(validationDomain); 
     Aws::ACM::Model::ResendValidationEmailOutcome outcome = 
             acmClient.ResendValidationEmail(request); 
     if (!outcome.IsSuccess()) { 
         std::cerr << "ResendValidationEmail error: " << 
                    outcome.GetError().GetMessage() << std::endl; 
         return false; 
     }
```

```
 else { 
          std::cout << "Success: The validation email has been resent." 
                     << std::endl; 
         return true; 
     }
}
```
• Para obter detalhes da API, consulte [ResendValidationEmaila](https://docs.aws.amazon.com/goto/SdkForCpp/acm-2015-12-08/ResendValidationEmail) Referência AWS SDK for C+ + da API.

# CLI

# AWS CLI

Como reenviar o e-mail de validação para a solicitação de certificado do ACM

O seguinte resend-validation-email comando instrui a autoridade de certificação da Amazon a enviar e-mails de validação para os endereços apropriados:

```
aws acm resend-validation-email --certificate-
arn arn:aws:acm:region:account:certificate/12345678-1234-1234-1234-123456789012
  --domain www.example.com --validation-domain example.com
```
• Para obter detalhes da API, consulte [ResendValidationEmaile](https://awscli.amazonaws.com/v2/documentation/api/latest/reference/acm/resend-validation-email.html)m Referência de AWS CLI Comandos.

# **PowerShell**

Ferramentas para PowerShell

Exemplo 1: Solicita que o e-mail para validar a propriedade do domínio para 'www.example.com' seja enviado. Se o \$ do seu shell ConfirmPreference estiver definido como 'Médio' ou inferior, o cmdlet solicitará a confirmação antes de continuar. Adicione a opção -Force para suprimir as solicitações de confirmação.

```
$params = @{ CertificateArn="arn:aws:acm:us-
east-1:123456789012:certificate/12345678-1234-1234-1234-123456789012" 
     Domain="www.example.com"
```
}

ValidationDomain="example.com"

Send-ACMValidationEmail @params

• Para obter detalhes da API, consulte [ResendValidationEmaile](https://docs.aws.amazon.com/powershell/latest/reference)m Referência de AWS Tools for PowerShell cmdlet.

#### Python

SDK para Python (Boto3)

#### **a** Note

```
class AcmCertificate: 
     """ 
     Encapsulates ACM functions. 
    "" "
     def __init__(self, acm_client): 
        "" "
         :param acm_client: A Boto3 ACM client. 
         """ 
         self.acm_client = acm_client 
     def resend_validation_email(self, certificate_arn, domain, 
 validation_domain): 
         """ 
         Request that validation email is sent again, for a certificate that was 
         previously requested with email validation. 
         :param certificate_arn: The ARN of the certificate. 
         :param domain: The primary domain of the certificate. 
         :param validation_domain: Alternate domain to use for determining email 
                                      addresses to use for validation. 
        "" "
         try:
```

```
 self.acm_client.resend_validation_email( 
                CertificateArn=certificate_arn, 
                Domain=domain, 
                ValidationDomain=validation_domain, 
) logger.info( 
                "Validation email resent to validation domain %s.", 
 validation_domain 
) except ClientError: 
            logger.exception( 
                "Couldn't resend validation email to %s.", validation_domain 
) raise
```
• Para obter detalhes da API, consulte a [ResendValidationEmailR](https://docs.aws.amazon.com/goto/boto3/acm-2015-12-08/ResendValidationEmail)eferência da API AWS SDK for Python (Boto3).

# Use **UpdateCertificateOptions** com um AWS SDK ou CLI

Os exemplos de código a seguir mostram como usar o UpdateCertificateOptions.

 $C++$ 

SDK para C++

# **a** Note

```
//! Update an AWS Certificate Manager (ACM) certificate option.
/*! 
   \param certificateArn: The Amazon Resource Name (ARN) of a certificate. 
   \param loggingEnabled: Boolean specifying logging enabled. 
   \param clientConfiguration: AWS client configuration. 
   \return bool: Function succeeded.
```

```
 */
bool AwsDoc::ACM::updateCertificateOption(const Aws::String &certificateArn, 
                                               bool loggingEnabled, 
                                               const Aws::Client::ClientConfiguration 
 &clientConfiguration) { 
     Aws::ACM::ACMClient acmClient(clientConfiguration); 
     Aws::ACM::Model::UpdateCertificateOptionsRequest request; 
     request.SetCertificateArn(certificateArn); 
     Aws::ACM::Model::CertificateOptions options; 
     if (loggingEnabled) { 
         options.SetCertificateTransparencyLoggingPreference( 
 Aws::ACM::Model::CertificateTransparencyLoggingPreference::ENABLED); 
     } 
     else { 
         options.SetCertificateTransparencyLoggingPreference( 
 Aws::ACM::Model::CertificateTransparencyLoggingPreference::DISABLED); 
     } 
     request.SetOptions(options); 
     Aws::ACM::Model::UpdateCertificateOptionsOutcome outcome = 
              acmClient.UpdateCertificateOptions(request); 
     if (!outcome.IsSuccess()) { 
         std::cerr << "UpdateCertificateOption error: " << 
                    outcome.GetError().GetMessage() << std::endl; 
         return false; 
     } 
     else { 
         std::cout << "Success: The option '" 
                    << (loggingEnabled ? "enabled" : "disabled") << "' has been set 
 for " 
the contract of the contract of the contract of the contract of the contract of the contract of the contract of
 certificate with the ARN '" 
                    << certificateArn << "'." 
                    << std::endl; 
         return true;
```
}

}

• Para obter detalhes da API, consulte [UpdateCertificateOptionsa](https://docs.aws.amazon.com/goto/SdkForCpp/acm-2015-12-08/UpdateCertificateOptions) Referência AWS SDK for C ++ da API.

# CLI

AWS CLI

Para atualizar as opções de certificado

O comando update-certificate-options a seguir desativa o registro em log de transparência do certificado:

```
aws acm update-certificate-options --certificate-
arn arn:aws:acm:region:account:certificate/12345678-1234-1234-1234-123456789012
  --options CertificateTransparencyLoggingPreference=DISABLED
```
• Para obter detalhes da API, consulte [UpdateCertificateOptionse](https://awscli.amazonaws.com/v2/documentation/api/latest/reference/acm/update-certificate-options.html)m Referência de AWS CLI Comandos.

# Exemplos de código para o API Gateway usando AWS SDKs

Os exemplos de código a seguir mostram como usar o Amazon API Gateway com um kit AWS de desenvolvimento de software (SDK).

Ações são trechos de código de programas maiores e devem ser executadas em contexto. Embora as ações mostrem como chamar perfis de serviço individuais, você pode ver as ações no contexto em seus cenários relacionados.

Cenários são exemplos de código que mostram como realizar tarefas específicas chamando várias funções dentro de um serviço ou combinadas com outros Serviços da AWS.

AWS as contribuições da comunidade são exemplos que foram criados e mantidos por várias equipes AWS. Para deixar seu feedback, use o mecanismo fornecido nos repositórios vinculados.

Mais atributos

• [Guia do desenvolvedor do API Gateway](https://docs.aws.amazon.com/apigateway/latest/developerguide/welcome.html): mais informações sobre o API Gateway.

- [Referência da API API Gateway](https://docs.aws.amazon.com/apigateway/latest/api/API_Operations.html): detalhes sobre todas as ações disponíveis do API Gateway.
- [AWS Centro do desenvolvedor](https://aws.amazon.com/developer/code-examples/?awsf.sdk-code-examples-product=product%23api-gateway) exemplos de código que você pode filtrar por categoria ou pesquisa de texto completo.
- [AWS Exemplos de SDK](https://github.com/awsdocs/aws-doc-sdk-examples) GitHub repositório com código completo nos idiomas preferidos. Inclui instruções para configurar e executar o código.

Exemplos de código

- [Exemplos básicos de API Gateway usando AWS SDKs](#page-126-0)
	- [Ações para o API Gateway usando AWS SDKs](#page-126-1)
		- [Use CreateDeployment com um AWS SDK ou CLI](#page-127-0)
		- [Use CreateResource com um AWS SDK ou CLI](#page-131-0)
		- [Use CreateRestApi com um AWS SDK ou CLI](#page-132-0)
		- [Use DeleteDeployment com um AWS SDK ou CLI](#page-136-0)
		- [Use DeleteRestApi com um AWS SDK ou CLI](#page-137-0)
		- [Use GetBasePathMapping com um AWS SDK ou CLI](#page-139-0)
		- [Use GetResources com um AWS SDK ou CLI](#page-141-0)
		- [Use GetRestApis com um AWS SDK ou CLI](#page-144-0)
		- [Use ListBasePathMappings com um AWS SDK](#page-147-0)
		- [Use PutIntegration com um AWS SDK ou CLI](#page-148-0)
		- [Use PutIntegrationResponse com um AWS SDK ou CLI](#page-152-0)
		- [Use PutMethod com um AWS SDK ou CLI](#page-156-0)
		- [Use PutMethodResponse com um AWS SDK ou CLI](#page-160-0)
		- [Use UpdateBasePathMapping com um AWS SDK ou CLI](#page-163-0)
- [Cenários para o API Gateway usando AWS SDKs](#page-166-0)
	- [Criar uma API REST do API Gateway para monitorar dados da COVID-19](#page-166-1)
	- [Criar uma API REST de biblioteca de empréstimos](#page-167-0)
	- [Criar uma aplicação de gerenciamento de ativos de fotos que permita que os usuários](#page-168-0)  [gerenciem fotos usando rótulos](#page-168-0)
	- [Criar uma aplicação de chat websocket com o API Gateway](#page-173-0)

• [Crie e implante uma API REST usando um AWS SDK](#page-173-1) API Ga<del>teway 1999 - 101 Annual 101 Annual 101</del> Annual 101 Annual 101 Annual 101 Annual 101 Annual 101 Annual 101

• [Usar o API Gateway para invocar uma função do Lambda](#page-182-0)

- [AWS contribuições da comunidade para o API Gateway usando AWS SDKs](#page-184-0)
	- [Compilar e testar uma aplicação com tecnologia sem servidor](#page-184-1)

# <span id="page-126-0"></span>Exemplos básicos de API Gateway usando AWS SDKs

Os exemplos de código a seguir mostram como usar os conceitos básicos do Amazon API Gateway com AWS SDKs.

**Exemplos** 

- [Ações para o API Gateway usando AWS SDKs](#page-126-1)
	- [Use CreateDeployment com um AWS SDK ou CLI](#page-127-0)
	- [Use CreateResource com um AWS SDK ou CLI](#page-131-0)
	- [Use CreateRestApi com um AWS SDK ou CLI](#page-132-0)
	- [Use DeleteDeployment com um AWS SDK ou CLI](#page-136-0)
	- [Use DeleteRestApi com um AWS SDK ou CLI](#page-137-0)
	- [Use GetBasePathMapping com um AWS SDK ou CLI](#page-139-0)
	- [Use GetResources com um AWS SDK ou CLI](#page-141-0)
	- [Use GetRestApis com um AWS SDK ou CLI](#page-144-0)
	- [Use ListBasePathMappings com um AWS SDK](#page-147-0)
	- [Use PutIntegration com um AWS SDK ou CLI](#page-148-0)
	- [Use PutIntegrationResponse com um AWS SDK ou CLI](#page-152-0)
	- [Use PutMethod com um AWS SDK ou CLI](#page-156-0)
	- [Use PutMethodResponse com um AWS SDK ou CLI](#page-160-0)
	- [Use UpdateBasePathMapping com um AWS SDK ou CLI](#page-163-0)

# <span id="page-126-1"></span>Ações para o API Gateway usando AWS SDKs

Os exemplos de código a seguir demonstram como realizar ações individuais do API Gateway com AWS SDKs o. Cada exemplo inclui um link para GitHub, onde você pode encontrar instruções para configurar e executar o código.

Esses trechos chamam a API do API Gateway e são trechos de código de programas maiores que devem ser executados em contexto. É possível ver as ações em contexto em [Cenários para o API](#page-166-0)  [Gateway usando AWS SDKs .](#page-166-0)

Os exemplos a seguir incluem apenas as ações mais utilizadas. Para obter uma lista completa, consulte a [Referência de API do Amazon API Gateway.](https://docs.aws.amazon.com/apigateway/latest/api/API_Operations.html)

# Exemplos

- [Use CreateDeployment com um AWS SDK ou CLI](#page-127-0)
- [Use CreateResource com um AWS SDK ou CLI](#page-131-0)
- [Use CreateRestApi com um AWS SDK ou CLI](#page-132-0)
- [Use DeleteDeployment com um AWS SDK ou CLI](#page-136-0)
- [Use DeleteRestApi com um AWS SDK ou CLI](#page-137-0)
- [Use GetBasePathMapping com um AWS SDK ou CLI](#page-139-0)
- [Use GetResources com um AWS SDK ou CLI](#page-141-0)
- [Use GetRestApis com um AWS SDK ou CLI](#page-144-0)
- [Use ListBasePathMappings com um AWS SDK](#page-147-0)
- [Use PutIntegration com um AWS SDK ou CLI](#page-148-0)
- [Use PutIntegrationResponse com um AWS SDK ou CLI](#page-152-0)
- [Use PutMethod com um AWS SDK ou CLI](#page-156-0)
- [Use PutMethodResponse com um AWS SDK ou CLI](#page-160-0)
- [Use UpdateBasePathMapping com um AWS SDK ou CLI](#page-163-0)

# <span id="page-127-0"></span>Use **CreateDeployment** com um AWS SDK ou CLI

Os exemplos de código a seguir mostram como usar o CreateDeployment.

Exemplos de ações são trechos de código de programas maiores e devem ser executados em contexto. É possível ver essa ação em contexto no seguinte exemplo de código:

• [Criar e implantar uma API REST](#page-173-1)

```
CLI
```
AWS CLI

Como implantar os recursos configurados de uma API em um novo estágio

Comando:

**aws apigateway create-deployment --rest-api-id** *1234123412* **--stage-name** *dev* **- stage-description '***Development Stage***' --description '***First deployment to the dev stage***'**

Como implantar os recursos configurados de uma API em um estágio existente

Comando:

```
aws apigateway create-deployment --rest-api-id 1234123412 --stage-name dev --
description 'Second deployment to the dev stage'
```
Como implantar os recursos configurados de uma API em um estágio existente com variáveis de estágio

aws apigateway create-deployment -- rest-api-id 1234123412 --stage-name dev - description 'Terceira implantação no estágio de desenvolvimento' --variables key='value', otherKey='otherValue'

• Para obter detalhes da API, consulte [CreateDeploymente](https://awscli.amazonaws.com/v2/documentation/api/latest/reference/apigateway/create-deployment.html)m Referência de AWS CLI Comandos.

#### Java

SDK para Java 2.x

#### **a** Note

```
 public static String createNewDeployment(ApiGatewayClient apiGateway, String 
 restApiId, String stageName) { 
        try { 
            CreateDeploymentRequest request = CreateDeploymentRequest.builder() 
                     .restApiId(restApiId) 
                     .description("Created using the AWS API Gateway Java API") 
                     .stageName(stageName) 
                    .build();
```

```
 CreateDeploymentResponse response = 
 apiGateway.createDeployment(request); 
            System.out.println("The id of the deployment is " + response.id()); 
            return response.id(); 
        } catch (ApiGatewayException e) { 
            System.err.println(e.awsErrorDetails().errorMessage()); 
            System.exit(1); 
        } 
        return ""; 
    }
```
• Para obter detalhes da API, consulte [CreateDeploymenta](https://docs.aws.amazon.com/goto/SdkForJavaV2/apigateway-2015-07-09/CreateDeployment) Referência AWS SDK for Java 2.x da API.

# Python

SDK para Python (Boto3)

**a** Note

```
class ApiGatewayToService: 
     """ 
     Encapsulates Amazon API Gateway functions that are used to create a REST API 
 that 
     integrates with another AWS service. 
    "" "
     def __init__(self, apig_client): 
 """ 
         :param apig_client: A Boto3 API Gateway client. 
        ^{\rm{m}} ""
         self.apig_client = apig_client 
         self.api_id = None 
         self.root_id = None
```
self.stage = None

```
 def deploy_api(self, stage_name): 
        .....
         Deploys a REST API. After a REST API is deployed, it can be called from 
  any 
         REST client, such as the Python Requests package or Postman. 
         :param stage_name: The stage of the API to deploy, such as 'test'. 
         :return: The base URL of the deployed REST API. 
         """ 
         try: 
             self.apig_client.create_deployment( 
                  restApiId=self.api_id, stageName=stage_name 
) self.stage = stage_name 
             logger.info("Deployed stage %s.", stage_name) 
         except ClientError: 
             logger.exception("Couldn't deploy stage %s.", stage_name) 
             raise 
         else: 
             return self.api_url() 
     def api_url(self, resource=None): 
         """ 
         Builds the REST API URL from its parts. 
         :param resource: The resource path to append to the base URL. 
         :return: The REST URL to the specified resource. 
         """ 
        url = ( f"https://{self.api_id}.execute-api.
{self.apig_client.meta.region_name}" 
             f".amazonaws.com/{self.stage}" 
\overline{\phantom{a}} if resource is not None: 
            url = f''[url]/{resource} return url
```
• Para obter detalhes da API, consulte a [CreateDeploymentR](https://docs.aws.amazon.com/goto/boto3/apigateway-2015-07-09/CreateDeployment)eferência da API AWS SDK for Python (Boto3).

<span id="page-131-0"></span>Use **CreateResource** com um AWS SDK ou CLI

Os exemplos de código a seguir mostram como usar o CreateResource.

Exemplos de ações são trechos de código de programas maiores e devem ser executados em contexto. É possível ver essa ação em contexto no seguinte exemplo de código:

• [Criar e implantar uma API REST](#page-173-1)

## CLI

#### AWS CLI

Como criar um recurso em uma API

Comando:

```
aws apigateway create-resource --rest-api-id 1234123412 --parent-id a1b2c3 --
path-part 'new-resource'
```
• Para obter detalhes da API, consulte [CreateResourcee](https://awscli.amazonaws.com/v2/documentation/api/latest/reference/apigateway/create-resource.html)m Referência de AWS CLI Comandos.

#### Python

SDK para Python (Boto3)

#### **G** Note

```
class ApiGatewayToService: 
    "" "
     Encapsulates Amazon API Gateway functions that are used to create a REST API 
  that
```

```
 integrates with another AWS service. 
    "" "
     def __init__(self, apig_client): 
 """ 
         :param apig_client: A Boto3 API Gateway client. 
         """ 
         self.apig_client = apig_client 
         self.api_id = None 
         self.root_id = None 
         self.stage = None 
     def add_rest_resource(self, parent_id, resource_path): 
         """ 
         Adds a resource to a REST API. 
         :param parent_id: The ID of the parent resource. 
         :param resource_path: The path of the new resource, relative to the 
 parent. 
         :return: The ID of the new resource. 
        "" "" ""
         try: 
             result = self.apig_client.create_resource( 
                 restApiId=self.api_id, parentId=parent_id, pathPart=resource_path 
) resource_id = result["id"] 
             logger.info("Created resource %s.", resource_path) 
         except ClientError: 
             logger.exception("Couldn't create resource %s.", resource_path) 
             raise 
         else: 
             return resource_id
```
• Para obter detalhes da API, consulte a [CreateResourceR](https://docs.aws.amazon.com/goto/boto3/apigateway-2015-07-09/CreateResource)eferência da API AWS SDK for Python (Boto3).

<span id="page-132-0"></span>Use **CreateRestApi** com um AWS SDK ou CLI

Os exemplos de código a seguir mostram como usar o CreateRestApi.

Exemplos de ações são trechos de código de programas maiores e devem ser executados em contexto. É possível ver essa ação em contexto no seguinte exemplo de código:

• [Criar e implantar uma API REST](#page-173-1)

# CLI

```
AWS CLI
```
Como criar uma API

Comando:

```
aws apigateway create-rest-api --name 'My First API' --description 'This is my 
  first API'
```
Como criar uma API duplicada a partir de uma API existente

Comando:

```
aws apigateway create-rest-api --name 'Copy of My First API' --description 'This 
 is a copy of my first API' --clone-from 1234123412
```
• Para obter detalhes da API, consulte [CreateRestApie](https://awscli.amazonaws.com/v2/documentation/api/latest/reference/apigateway/create-rest-api.html)m Referência de AWS CLI Comandos.

## Java

SDK para Java 2.x

#### **a** Note

Tem mais sobre GitHub. Encontre o exemplo completo e saiba como configurar e executar no [Repositório de exemplos de código da AWS.](https://github.com/awsdocs/aws-doc-sdk-examples/tree/main/javav2/example_code/apigateway#code-examples)

```
 public static String createAPI(ApiGatewayClient apiGateway, String restApiId, 
 String restApiName) {
```
try {

CreateRestApiRequest request = CreateRestApiRequest.builder()

```
 .cloneFrom(restApiId) 
                  .description("Created using the Gateway Java API") 
                  .name(restApiName) 
                  .build(); 
         CreateRestApiResponse response = apiGateway.createRestApi(request); 
         System.out.println("The id of the new api is " + response.id()); 
         return response.id(); 
     } catch (ApiGatewayException e) { 
         System.err.println(e.awsErrorDetails().errorMessage()); 
         System.exit(1); 
     } 
     return ""; 
 }
```
• Para obter detalhes da API, consulte [CreateRestApia](https://docs.aws.amazon.com/goto/SdkForJavaV2/apigateway-2015-07-09/CreateRestApi) Referência AWS SDK for Java 2.x da API.

#### Python

SDK para Python (Boto3)

#### **a** Note

```
class ApiGatewayToService: 
    "" "
     Encapsulates Amazon API Gateway functions that are used to create a REST API 
 that 
     integrates with another AWS service. 
     """ 
     def __init__(self, apig_client): 
         "" "
          :param apig_client: A Boto3 API Gateway client. 
          """
```

```
 self.apig_client = apig_client 
         self.api_id = None 
         self.root_id = None 
         self.stage = None 
     def create_rest_api(self, api_name): 
 """ 
         Creates a REST API on API Gateway. The default API has only a root 
 resource 
         and no HTTP methods. 
         :param api_name: The name of the API. This descriptive name is not used 
 in 
                           the API path. 
         :return: The ID of the newly created API. 
         """ 
         try: 
             result = self.apig_client.create_rest_api(name=api_name) 
             self.api_id = result["id"] 
             logger.info("Created REST API %s with ID %s.", api_name, self.api_id) 
         except ClientError: 
             logger.exception("Couldn't create REST API %s.", api_name) 
             raise 
         try: 
             result = self.apig_client.get_resources(restApiId=self.api_id) 
             self.root_id = next( 
                 item for item in result["items"] if item["path"] == "/" 
             )["id"] 
         except ClientError: 
             logger.exception("Couldn't get resources for API %s.", self.api_id) 
             raise 
         except StopIteration as err: 
             logger.exception("No root resource found in API %s.", self.api_id) 
             raise ValueError from err 
         return self.api_id
```
• Para obter detalhes da API, consulte a [CreateRestApiR](https://docs.aws.amazon.com/goto/boto3/apigateway-2015-07-09/CreateRestApi)eferência da API AWS SDK for Python (Boto3).

# <span id="page-136-0"></span>Use **DeleteDeployment** com um AWS SDK ou CLI

Os exemplos de código a seguir mostram como usar o DeleteDeployment.

# CLI

#### AWS CLI

Como excluir uma implantação em uma API

Comando:

```
aws apigateway delete-deployment --rest-api-id 1234123412 --deployment-id a1b2c3
```
• Para obter detalhes da API, consulte [DeleteDeployment](https://awscli.amazonaws.com/v2/documentation/api/latest/reference/apigateway/delete-deployment.html)em Referência de AWS CLI Comandos.

# Java

SDK para Java 2.x

#### **a** Note

```
public static void deleteSpecificDeployment(ApiGatewayClient apiGateway,
 String restApiId, String deploymentId) { 
        try { 
            DeleteDeploymentRequest request = DeleteDeploymentRequest.builder() 
                     .restApiId(restApiId) 
                     .deploymentId(deploymentId) 
                     .build(); 
            apiGateway.deleteDeployment(request); 
            System.out.println("Deployment was deleted"); 
        } catch (ApiGatewayException e) { 
            System.err.println(e.awsErrorDetails().errorMessage()); 
            System.exit(1);
```
}

}

• Para obter detalhes da API, consulte [DeleteDeployment](https://docs.aws.amazon.com/goto/SdkForJavaV2/apigateway-2015-07-09/DeleteDeployment)a Referência AWS SDK for Java 2.x da API.

#### <span id="page-137-0"></span>Use **DeleteRestApi** com um AWS SDK ou CLI

Os exemplos de código a seguir mostram como usar o DeleteRestApi.

Exemplos de ações são trechos de código de programas maiores e devem ser executados em contexto. É possível ver essa ação em contexto no seguinte exemplo de código:

• [Criar e implantar uma API REST](#page-173-1)

# CLI

AWS CLI

Como excluir uma API

Comando:

**aws apigateway delete-rest-api --rest-api-id** *1234123412*

• Para obter detalhes da API, consulte [DeleteRestApi](https://awscli.amazonaws.com/v2/documentation/api/latest/reference/apigateway/delete-rest-api.html)em Referência de AWS CLI Comandos.

#### Java

SDK para Java 2.x

# **a** Note

Tem mais sobre GitHub. Encontre o exemplo completo e saiba como configurar e executar no [Repositório de exemplos de código da AWS.](https://github.com/awsdocs/aws-doc-sdk-examples/tree/main/javav2/example_code/apigateway#code-examples)

public static void deleteAPI(ApiGatewayClient apiGateway, String restApiId) {

```
 try { 
         DeleteRestApiRequest request = DeleteRestApiRequest.builder() 
                  .restApiId(restApiId) 
                  .build(); 
         apiGateway.deleteRestApi(request); 
         System.out.println("The API was successfully deleted"); 
     } catch (ApiGatewayException e) { 
         System.err.println(e.awsErrorDetails().errorMessage()); 
         System.exit(1); 
     } 
 }
```
• Para obter detalhes da API, consulte [DeleteRestApi](https://docs.aws.amazon.com/goto/SdkForJavaV2/apigateway-2015-07-09/DeleteRestApi)a Referência AWS SDK for Java 2.x da API.

# Python

SDK para Python (Boto3)

# **a** Note

```
class ApiGatewayToService: 
    "" "
     Encapsulates Amazon API Gateway functions that are used to create a REST API 
 that 
     integrates with another AWS service. 
     """ 
     def __init__(self, apig_client): 
 """ 
         :param apig_client: A Boto3 API Gateway client. 
         """ 
         self.apig_client = apig_client 
         self.api_id = None
```

```
 self.root_id = None 
         self.stage = None 
    def delete_rest_api(self): 
 """ 
         Deletes a REST API, including all of its resources and configuration. 
         """ 
         try: 
             self.apig_client.delete_rest_api(restApiId=self.api_id) 
             logger.info("Deleted REST API %s.", self.api_id) 
             self.api_id = None 
         except ClientError: 
             logger.exception("Couldn't delete REST API %s.", self.api_id) 
             raise
```
• Para obter detalhes da API, consulte a [DeleteRestApi](https://docs.aws.amazon.com/goto/boto3/apigateway-2015-07-09/DeleteRestApi)Referência da API AWS SDK for Python (Boto3).

#### <span id="page-139-0"></span>Use **GetBasePathMapping** com um AWS SDK ou CLI

Os exemplos de código a seguir mostram como usar o GetBasePathMapping.

CLI

AWS CLI

Como obter o mapeamento de caminho base para um nome de domínio personalizado

Comando:

**aws apigateway get-base-path-mapping --domain-name** *subdomain.domain.tld* **--basepath** *v1*

Saída:

```
{ 
     "basePath": "v1", 
     "restApiId": "1234w4321e",
```
}

```
 "stage": "api"
```
• Para obter detalhes da API, consulte [GetBasePathMappinge](https://awscli.amazonaws.com/v2/documentation/api/latest/reference/apigateway/get-base-path-mapping.html)m Referência de AWS CLI Comandos.

# PHP

# SDK para PHP

# **a** Note

Tem mais sobre GitHub. Encontre o exemplo completo e saiba como configurar e executar no [Repositório de exemplos de código da AWS.](https://github.com/awsdocs/aws-doc-sdk-examples/tree/main/php/example_code/apigateway#code-examples)

```
require 'vendor/autoload.php';
```

```
use Aws\ApiGateway\ApiGatewayClient;
use Aws\Exception\AwsException;
```
/\* //////////////////////////////////////////////////////////////////////////// \* Purpose: Gets the base path mapping for a custom domain name in \* Amazon API Gateway. \* \* Prerequisites: A custom domain name in API Gateway. For more information, \* see "Custom Domain Names" in the Amazon API Gateway Developer Guide. \* \* Inputs: \* - \$apiGatewayClient: An initialized AWS SDK for PHP API client for API Gateway. \* - \$basePath: The base path name that callers must provide as part of the URL after the domain name. \* - \$domainName: The custom domain name for the base path mapping. \* \* Returns: The base path mapping, if available; otherwise, the error message. \* ///////////////////////////////////////////////////////////////////////// \*/ function getBasePathMapping(\$apiGatewayClient, \$basePath, \$domainName) {

```
 try { 
          $result = $apiGatewayClient->getBasePathMapping([ 
              'basePath' => $basePath, 
              'domainName' => $domainName, 
         ]); 
         return 'The base path mapping\'s effective URI is: ' . 
              $result['@metadata']['effectiveUri']; 
     } catch (AwsException $e) { 
         return 'Error: ' . $e['message']; 
     }
}
function getsTheBasePathMapping()
{ 
     $apiGatewayClient = new ApiGatewayClient([ 
          'profile' => 'default', 
         'region' => 'us-east-1',
          'version' => '2015-07-09' 
     ]); 
     echo getBasePathMapping($apiGatewayClient, '(none)', 'example.com');
}
// Uncomment the following line to run this code in an AWS account.
// getsTheBasePathMapping();
```
• Para obter detalhes da API, consulte [GetBasePathMappinga](https://docs.aws.amazon.com/goto/SdkForPHPV3/apigateway-2015-07-09/GetBasePathMapping) Referência AWS SDK for PHP da API.

<span id="page-141-0"></span>Use **GetResources** com um AWS SDK ou CLI

Os exemplos de código a seguir mostram como usar o GetResources.

Exemplos de ações são trechos de código de programas maiores e devem ser executados em contexto. É possível ver essa ação em contexto no seguinte exemplo de código:

• [Criar e implantar uma API REST](#page-173-1)

# CLI

# AWS CLI

Como obter uma lista de recursos para uma API REST

Comando:

**aws apigateway get-resources --rest-api-id** *1234123412*

Saída:

```
{ 
     "items": [ 
          { 
               "path": "/resource/subresource", 
               "resourceMethods": { 
                    "POST": {} 
               }, 
               "id": "024ace", 
               "pathPart": "subresource", 
               "parentId": "ai5b02" 
          } 
     ]
}
```
• Para obter detalhes da API, consulte [GetResources](https://awscli.amazonaws.com/v2/documentation/api/latest/reference/apigateway/get-resources.html)em Referência de AWS CLI Comandos.

# Python

SDK para Python (Boto3)

# **a** Note

Tem mais sobre GitHub. Encontre o exemplo completo e saiba como configurar e executar no [Repositório de exemplos de código da AWS.](https://github.com/awsdocs/aws-doc-sdk-examples/tree/main/python/example_code/api-gateway#code-examples)

class ApiGatewayToService:  $^{\rm{m}}$  ""

```
 Encapsulates Amazon API Gateway functions that are used to create a REST API 
 that 
     integrates with another AWS service. 
    "" "
     def __init__(self, apig_client): 
 """ 
         :param apig_client: A Boto3 API Gateway client. 
         """ 
         self.apig_client = apig_client 
         self.api_id = None 
         self.root_id = None 
         self.stage = None 
     def create_rest_api(self, api_name): 
 """ 
         Creates a REST API on API Gateway. The default API has only a root 
 resource 
         and no HTTP methods. 
         :param api_name: The name of the API. This descriptive name is not used 
 in 
                           the API path. 
         :return: The ID of the newly created API. 
         """ 
         try: 
             result = self.apig_client.create_rest_api(name=api_name) 
             self.api_id = result["id"] 
             logger.info("Created REST API %s with ID %s.", api_name, self.api_id) 
         except ClientError: 
             logger.exception("Couldn't create REST API %s.", api_name) 
             raise 
         try: 
             result = self.apig_client.get_resources(restApiId=self.api_id) 
             self.root_id = next( 
                  item for item in result["items"] if item["path"] == "/" 
             )["id"] 
         except ClientError: 
             logger.exception("Couldn't get resources for API %s.", self.api_id) 
             raise 
         except StopIteration as err: 
             logger.exception("No root resource found in API %s.", self.api_id)
```
raise ValueError from err

return self.api\_id

• Para obter detalhes da API, consulte a [GetResources](https://docs.aws.amazon.com/goto/boto3/apigateway-2015-07-09/GetResources)Referência da API AWS SDK for Python (Boto3).

Use **GetRestApis** com um AWS SDK ou CLI

Os exemplos de código a seguir mostram como usar o GetRestApis.

Exemplos de ações são trechos de código de programas maiores e devem ser executados em contexto. É possível ver essa ação em contexto no seguinte exemplo de código:

• [Criar e implantar uma API REST](#page-173-0)

```
CLI
```
AWS CLI

Para obter uma lista de REST APIs

Comando:

**aws apigateway get-rest-apis**

Saída:

```
{ 
      "items": [ 
          { 
               "createdDate": 1438884790, 
               "id": "12s44z21rb", 
               "name": "My First API" 
          } 
     ]
}
```
• Para obter detalhes da API, consulte [GetRestApise](https://awscli.amazonaws.com/v2/documentation/api/latest/reference/apigateway/get-rest-apis.html)m Referência de AWS CLI Comandos.

### Python

# SDK para Python (Boto3)

### **a** Note

```
class ApiGatewayToService: 
     """ 
     Encapsulates Amazon API Gateway functions that are used to create a REST API 
 that 
     integrates with another AWS service. 
    "''" def __init__(self, apig_client): 
 """ 
         :param apig_client: A Boto3 API Gateway client. 
        ^{\rm{m}} ""
         self.apig_client = apig_client 
         self.api_id = None 
         self.root_id = None 
         self.stage = None 
     def get_rest_api_id(self, api_name): 
        "" ""
         Gets the ID of a REST API from its name by searching the list of REST 
 APIs 
         for the current account. Because names need not be unique, this returns 
 only 
         the first API with the specified name. 
         :param api_name: The name of the API to look up. 
         :return: The ID of the specified API. 
        ^{\rm{m}} ""
         try: 
              rest_api = None 
              paginator = self.apig_client.get_paginator("get_rest_apis") 
              for page in paginator.paginate():
```

```
rest<sub>-api</sub> = next(
                      (item for item in page["items"] if item["name"] == api_name), 
 None 
) if rest_api is not None: 
                      break 
             self.api_id = rest_api["id"] 
             logger.info("Found ID %s for API %s.", rest_api["id"], api_name) 
         except ClientError: 
             logger.exception("Couldn't find ID for API %s.", api_name) 
             raise 
         else: 
             return rest_api["id"]
```
• Para obter detalhes da API, consulte a [GetRestApisR](https://docs.aws.amazon.com/goto/boto3/apigateway-2015-07-09/GetRestApis)eferência da API AWS SDK for Python (Boto3).

#### Rust

SDK para Rust

```
a Note
```
Tem mais sobre GitHub. Encontre o exemplo completo e saiba como configurar e executar no [Repositório de exemplos de código da AWS.](https://github.com/awsdocs/aws-doc-sdk-examples/tree/main/rustv1/examples/apigateway#code-examples)

Exibe o REST do Amazon API Gateway APIs na região.

```
async fn show_apis(client: &Client) -> Result<(), Error> { 
     let resp = client.get_rest_apis().send().await?; 
    for api in resp.items() { 
        println!("ID: {}", api.id().unwrap_or_default()); 
        println!("Name: {}", api.name().unwrap_or_default()); 
        println!("Description: {}", api.description().unwrap_or_default()); 
        println!("Version: {}", api.version().unwrap_or_default()); 
        println!( 
             "Created: {}", 
            api.created_date().unwrap().to_chrono_utc()?
```

```
 ); 
           println!(); 
      } 
     0k(())}
```
• Para obter detalhes da API, consulte a [GetRestApisr](https://docs.rs/aws-sdk-apigateway/latest/aws_sdk_apigateway/client/struct.Client.html#method.get_rest_apis)eferência da API AWS SDK for Rust.

### Use **ListBasePathMappings** com um AWS SDK

O código de exemplo a seguir mostra como usar ListBasePathMappings.

PHP

SDK para PHP

**a** Note

```
require 'vendor/autoload.php';
use Aws\ApiGateway\ApiGatewayClient;
use Aws\Exception\AwsException;
/* //////////////////////////////////////////////////////////////////////////// 
  * Purpose: Lists the base path mapping for a custom domain name in 
  * Amazon API Gateway. 
 * 
  * Prerequisites: A custom domain name in API Gateway. For more information, 
  * see "Custom Domain Names" in the Amazon API Gateway Developer Guide. 
 * 
  * Inputs: 
  * - $apiGatewayClient: An initialized AWS SDK for PHP API client for 
    API Gateway.
  - $domainName: The custom domain name for the base path mappings.
 *
```

```
 * Returns: Information about the base path mappings, if available; 
  * otherwise, the error message. 
  * ///////////////////////////////////////////////////////////////////////// */
function listBasePathMappings($apiGatewayClient, $domainName)
{ 
     try { 
         $result = $apiGatewayClient->getBasePathMappings([ 
              'domainName' => $domainName 
         ]); 
         return 'The base path mapping(s) effective URI is: ' . 
             $result['@metadata']['effectiveUri']; 
     } catch (AwsException $e) { 
         return 'Error: ' . $e['message']; 
     }
}
function listTheBasePathMappings()
{ 
     $apiGatewayClient = new ApiGatewayClient([ 
          'profile' => 'default', 
        'region' => 'us-east-1',
          'version' => '2015-07-09' 
     ]); 
     echo listBasePathMappings($apiGatewayClient, 'example.com');
}
// Uncomment the following line to run this code in an AWS account.
// listTheBasePathMappings();
```
• Para obter detalhes da API, consulte [ListBasePathMappings](https://docs.aws.amazon.com/goto/SdkForPHPV3/apigateway-2015-07-09/ListBasePathMappings)a Referência AWS SDK for PHP da API.

### Use **PutIntegration** com um AWS SDK ou CLI

Os exemplos de código a seguir mostram como usar o PutIntegration.

Exemplos de ações são trechos de código de programas maiores e devem ser executados em contexto. É possível ver essa ação em contexto no seguinte exemplo de código:

• [Criar e implantar uma API REST](#page-173-0)

### CLI

### AWS CLI

Como criar uma solicitação de integração MOCK

Comando:

```
aws apigateway put-integration --rest-api-id 1234123412 --resource-id a1b2c3
  --http-method GET --type MOCK --request-templates '{ "application/json": 
  "{\"statusCode\": 200}" }'
```
Como criar uma solicitação de integração HTTP

Comando:

```
aws apigateway put-integration --rest-api-id 1234123412 --resource-id a1b2c3
  --http-method GET --type HTTP --integration-http-method GET --uri 'https://
domain.tld/path'
```
Para criar uma solicitação de AWS integração com um endpoint da Função Lambda

Comando:

```
aws apigateway put-integration --rest-api-id 1234123412 --resource-
id a1b2c3 --http-method GET --type AWS --integration-http-method POST
 --uri 'arn:aws:apigateway:us-west-2:lambda:path/2015-03-31/functions/
arn:aws:lambda:us-west-2:123412341234:function:function_name/invocations'
```
• Para obter detalhes da API, consulte [PutIntegration](https://awscli.amazonaws.com/v2/documentation/api/latest/reference/apigateway/put-integration.html)em Referência de AWS CLI Comandos.

### Python

SDK para Python (Boto3)

### **a** Note

```
class ApiGatewayToService: 
     """ 
     Encapsulates Amazon API Gateway functions that are used to create a REST API 
 that 
     integrates with another AWS service. 
     """ 
     def __init__(self, apig_client): 
 """ 
         :param apig_client: A Boto3 API Gateway client. 
 """ 
         self.apig_client = apig_client 
         self.api_id = None 
         self.root_id = None 
         self.stage = None 
     def add_integration_method( 
         self, 
         resource_id, 
         rest_method, 
         service_endpoint_prefix, 
         service_action, 
         service_method, 
         role_arn, 
         mapping_template, 
     ): 
         """ 
         Adds an integration method to a REST API. An integration method is a REST 
         resource, such as '/users', and an HTTP verb, such as GET. The 
  integration 
         method is backed by an AWS service, such as Amazon DynamoDB. 
         :param resource_id: The ID of the REST resource. 
         :param rest_method: The HTTP verb used with the REST resource. 
         :param service_endpoint_prefix: The service endpoint that is integrated 
 with 
                                           this method, such as 'dynamodb'. 
         :param service_action: The action that is called on the service, such as 
                                  'GetItem'. 
         :param service_method: The HTTP method of the service request, such as 
 POST. 
         :param role_arn: The Amazon Resource Name (ARN) of a role that grants API
```

```
 Gateway permission to use the specified action with the 
                           service. 
         :param mapping_template: A mapping template that is used to translate 
 REST 
                                   elements, such as query parameters, to the 
 request 
                                   body format required by the service. 
        "" ""
        service uri = ( f"arn:aws:apigateway:{self.apig_client.meta.region_name}" 
             f":{service_endpoint_prefix}:action/{service_action}" 
         ) 
         try: 
             self.apig_client.put_method( 
                 restApiId=self.api_id, 
                 resourceId=resource_id, 
                 httpMethod=rest_method, 
                 authorizationType="NONE", 
) self.apig_client.put_method_response( 
                 restApiId=self.api_id, 
                 resourceId=resource_id, 
                 httpMethod=rest_method, 
                 statusCode="200", 
                 responseModels={"application/json": "Empty"}, 
) logger.info("Created %s method for resource %s.", rest_method, 
 resource_id) 
         except ClientError: 
             logger.exception( 
                 "Couldn't create %s method for resource %s.", rest_method, 
 resource_id 
) raise 
         try: 
             self.apig_client.put_integration( 
                 restApiId=self.api_id, 
                 resourceId=resource_id, 
                 httpMethod=rest_method, 
                 type="AWS", 
                 integrationHttpMethod=service_method, 
                 credentials=role_arn,
```

```
 requestTemplates={"application/json": 
 json.dumps(mapping_template)}, 
                uri=service_uri, 
                passthroughBehavior="WHEN_NO_TEMPLATES", 
) self.apig_client.put_integration_response( 
                restApiId=self.api_id, 
                resourceId=resource_id, 
                httpMethod=rest_method, 
                statusCode="200", 
                responseTemplates={"application/json": ""}, 
) logger.info( 
                "Created integration for resource %s to service URI %s.", 
                resource_id, 
                service_uri, 
) except ClientError: 
            logger.exception( 
                "Couldn't create integration for resource %s to service URI %s.", 
                resource_id, 
                service_uri, 
) raise
```
• Para obter detalhes da API, consulte a [PutIntegration](https://docs.aws.amazon.com/goto/boto3/apigateway-2015-07-09/PutIntegration)Referência da API AWS SDK for Python (Boto3).

Use **PutIntegrationResponse** com um AWS SDK ou CLI

Os exemplos de código a seguir mostram como usar o PutIntegrationResponse.

Exemplos de ações são trechos de código de programas maiores e devem ser executados em contexto. É possível ver essa ação em contexto no seguinte exemplo de código:

• [Criar e implantar uma API REST](#page-173-0)

### CLI

### AWS CLI

Como criar uma resposta de integração como a resposta padrão com um modelo de mapeamento definido

Comando:

```
aws apigateway put-integration-response --rest-api-id 1234123412 --resource-
id a1b2c3 --http-method GET --status-code 200 --selection-pattern "" --response-
templates '{"application/json": "{\"json\": \"template\"}"}'
```
Como criar uma resposta de integração com um regex de 400 e um valor de cabeçalho definido de forma estática

Comando:

```
aws apigateway put-integration-response --rest-api-id 1234123412 --resource-
id a1b2c3 --http-method GET --status-code 400 --selection-pattern 400 --response-
parameters '{"method.response.header.custom-header": "'"'"'custom-value'"'"'"}'
```
• Para obter detalhes da API, consulte [PutIntegrationResponse](https://awscli.amazonaws.com/v2/documentation/api/latest/reference/apigateway/put-integration-response.html)em Referência de AWS CLI Comandos.

### Python

SDK para Python (Boto3)

### **a** Note

```
class ApiGatewayToService: 
    ^{\mathrm{m}} ""
     Encapsulates Amazon API Gateway functions that are used to create a REST API 
  that 
     integrates with another AWS service. 
    "" "
```

```
 def __init__(self, apig_client): 
 """ 
         :param apig_client: A Boto3 API Gateway client. 
        ^{\mathrm{m}} ""
         self.apig_client = apig_client 
         self.api_id = None 
         self.root_id = None 
         self.stage = None 
     def add_integration_method( 
         self, 
         resource_id, 
         rest_method, 
         service_endpoint_prefix, 
         service_action, 
         service_method, 
         role_arn, 
         mapping_template, 
     ): 
 """ 
         Adds an integration method to a REST API. An integration method is a REST 
         resource, such as '/users', and an HTTP verb, such as GET. The 
 integration 
         method is backed by an AWS service, such as Amazon DynamoDB. 
         :param resource_id: The ID of the REST resource. 
         :param rest_method: The HTTP verb used with the REST resource. 
         :param service_endpoint_prefix: The service endpoint that is integrated 
 with 
                                           this method, such as 'dynamodb'. 
         :param service_action: The action that is called on the service, such as 
                                  'GetItem'. 
         :param service_method: The HTTP method of the service request, such as 
 POST. 
         :param role_arn: The Amazon Resource Name (ARN) of a role that grants API 
                           Gateway permission to use the specified action with the 
                           service. 
         :param mapping_template: A mapping template that is used to translate 
 REST 
                                    elements, such as query parameters, to the 
 request 
                                    body format required by the service.
```
"" "

```
 service_uri = ( 
             f"arn:aws:apigateway:{self.apig_client.meta.region_name}" 
             f":{service_endpoint_prefix}:action/{service_action}" 
         ) 
         try: 
             self.apig_client.put_method( 
                 restApiId=self.api_id, 
                 resourceId=resource_id, 
                httpMethod=rest_method,
                 authorizationType="NONE", 
) self.apig_client.put_method_response( 
                 restApiId=self.api_id, 
                 resourceId=resource_id, 
                 httpMethod=rest_method, 
                 statusCode="200", 
                 responseModels={"application/json": "Empty"}, 
) logger.info("Created %s method for resource %s.", rest_method, 
 resource_id) 
         except ClientError: 
             logger.exception( 
                 "Couldn't create %s method for resource %s.", rest_method, 
 resource_id 
) raise 
         try: 
             self.apig_client.put_integration( 
                 restApiId=self.api_id, 
                 resourceId=resource_id, 
                 httpMethod=rest_method, 
                 type="AWS", 
                 integrationHttpMethod=service_method, 
                 credentials=role_arn, 
                 requestTemplates={"application/json": 
 json.dumps(mapping_template)}, 
                 uri=service_uri, 
                 passthroughBehavior="WHEN_NO_TEMPLATES", 
) self.apig_client.put_integration_response( 
                 restApiId=self.api_id, 
                 resourceId=resource_id,
```

```
 httpMethod=rest_method, 
                statusCode="200", 
                responseTemplates={"application/json": ""}, 
) logger.info( 
                "Created integration for resource %s to service URI %s.", 
                resource_id, 
                service_uri, 
) except ClientError: 
            logger.exception( 
                "Couldn't create integration for resource %s to service URI %s.", 
                resource_id, 
                service_uri, 
) raise
```
• Para obter detalhes da API, consulte a [PutIntegrationResponse](https://docs.aws.amazon.com/goto/boto3/apigateway-2015-07-09/PutIntegrationResponse)Referência da API AWS SDK for Python (Boto3).

Use **PutMethod** com um AWS SDK ou CLI

Os exemplos de código a seguir mostram como usar o PutMethod.

Exemplos de ações são trechos de código de programas maiores e devem ser executados em contexto. É possível ver essa ação em contexto no seguinte exemplo de código:

• [Criar e implantar uma API REST](#page-173-0)

CLI

AWS CLI

Como criar um método para um recurso em uma API sem autorização, sem chave de API e com um cabeçalho de solicitação de método personalizado

Comando:

```
aws apigateway put-method --rest-api-id 1234123412 --resource-id a1b2c3 --
http-method PUT --authorization-type "NONE" --no-api-key-required --request-
parameters "method.request.header.custom-header=false"
```
• Para obter detalhes da API, consulte [PutMethode](https://awscli.amazonaws.com/v2/documentation/api/latest/reference/apigateway/put-method.html)m Referência de AWS CLI Comandos.

#### Python

SDK para Python (Boto3)

#### **a** Note

```
class ApiGatewayToService: 
    "" "
     Encapsulates Amazon API Gateway functions that are used to create a REST API 
 that 
     integrates with another AWS service. 
    "" "
     def __init__(self, apig_client): 
         "" "
          :param apig_client: A Boto3 API Gateway client. 
          """ 
         self.apig_client = apig_client 
         self.api_id = None 
         self.root_id = None 
         self.stage = None 
     def add_integration_method( 
         self, 
         resource_id, 
         rest_method, 
         service_endpoint_prefix, 
         service_action, 
         service_method, 
         role_arn,
```

```
 mapping_template, 
     ): 
         """ 
         Adds an integration method to a REST API. An integration method is a REST 
         resource, such as '/users', and an HTTP verb, such as GET. The 
 integration 
         method is backed by an AWS service, such as Amazon DynamoDB. 
         :param resource_id: The ID of the REST resource. 
        : param rest method: The HTTP verb used with the REST resource.
         :param service_endpoint_prefix: The service endpoint that is integrated 
 with 
                                          this method, such as 'dynamodb'. 
        : param service action: The action that is called on the service, such as
                                 'GetItem'. 
         :param service_method: The HTTP method of the service request, such as 
 POST. 
         :param role_arn: The Amazon Resource Name (ARN) of a role that grants API 
                           Gateway permission to use the specified action with the 
                           service. 
         :param mapping_template: A mapping template that is used to translate 
 REST 
                                   elements, such as query parameters, to the 
 request 
                                   body format required by the service. 
 """ 
         service_uri = ( 
             f"arn:aws:apigateway:{self.apig_client.meta.region_name}" 
             f":{service_endpoint_prefix}:action/{service_action}" 
\overline{\phantom{a}} try: 
            self.apig_client.put_method(
                 restApiId=self.api_id, 
                 resourceId=resource_id, 
                httpMethod=rest_method,
                 authorizationType="NONE", 
) self.apig_client.put_method_response( 
                 restApiId=self.api_id, 
                 resourceId=resource_id, 
                 httpMethod=rest_method, 
                 statusCode="200", 
                 responseModels={"application/json": "Empty"}, 
)
```

```
 logger.info("Created %s method for resource %s.", rest_method, 
 resource_id) 
        except ClientError: 
             logger.exception( 
                 "Couldn't create %s method for resource %s.", rest_method, 
 resource_id 
) raise 
        try: 
             self.apig_client.put_integration( 
                 restApiId=self.api_id, 
                 resourceId=resource_id, 
                 httpMethod=rest_method, 
                 type="AWS", 
                 integrationHttpMethod=service_method, 
                 credentials=role_arn, 
                 requestTemplates={"application/json": 
 json.dumps(mapping_template)}, 
                 uri=service_uri, 
                 passthroughBehavior="WHEN_NO_TEMPLATES", 
) self.apig_client.put_integration_response( 
                 restApiId=self.api_id, 
                 resourceId=resource_id, 
                 httpMethod=rest_method, 
                 statusCode="200", 
                 responseTemplates={"application/json": ""}, 
) logger.info( 
                 "Created integration for resource %s to service URI %s.", 
                 resource_id, 
                 service_uri, 
) except ClientError: 
             logger.exception( 
                 "Couldn't create integration for resource %s to service URI %s.", 
                 resource_id, 
                 service_uri, 
) raise
```
• Para obter detalhes da API, consulte a [PutMethodR](https://docs.aws.amazon.com/goto/boto3/apigateway-2015-07-09/PutMethod)eferência da API AWS SDK for Python (Boto3).

Use **PutMethodResponse** com um AWS SDK ou CLI

Os exemplos de código a seguir mostram como usar o PutMethodResponse.

Exemplos de ações são trechos de código de programas maiores e devem ser executados em contexto. É possível ver essa ação em contexto no seguinte exemplo de código:

• [Criar e implantar uma API REST](#page-173-0)

```
CLI
```
AWS CLI

Como criar uma resposta de método de acordo com o código de status especificado com um cabeçalho de resposta de método personalizado

Comando:

```
aws apigateway put-method-response --rest-api-id 1234123412 --
resource-id a1b2c3 --http-method GET --status-code 400 --response-
parameters "method.response.header.custom-header=false"
```
• Para obter detalhes da API, consulte [PutMethodResponsee](https://awscli.amazonaws.com/v2/documentation/api/latest/reference/apigateway/put-method-response.html)m Referência de AWS CLI Comandos.

### Python

SDK para Python (Boto3)

### **a** Note

Tem mais sobre GitHub. Encontre o exemplo completo e saiba como configurar e executar no [Repositório de exemplos de código da AWS.](https://github.com/awsdocs/aws-doc-sdk-examples/tree/main/python/example_code/api-gateway#code-examples)

class ApiGatewayToService:

"" ""

```
 Encapsulates Amazon API Gateway functions that are used to create a REST API 
 that 
     integrates with another AWS service. 
    "" ""
     def __init__(self, apig_client): 
 """ 
         :param apig_client: A Boto3 API Gateway client. 
         """ 
         self.apig_client = apig_client 
         self.api_id = None 
         self.root_id = None 
         self.stage = None 
     def add_integration_method( 
         self, 
         resource_id, 
         rest_method, 
        service endpoint prefix,
         service_action, 
         service_method, 
         role_arn, 
        mapping template,
    ):
 """ 
         Adds an integration method to a REST API. An integration method is a REST 
         resource, such as '/users', and an HTTP verb, such as GET. The 
 integration 
         method is backed by an AWS service, such as Amazon DynamoDB. 
         :param resource_id: The ID of the REST resource. 
         :param rest_method: The HTTP verb used with the REST resource. 
         :param service_endpoint_prefix: The service endpoint that is integrated 
 with 
                                           this method, such as 'dynamodb'. 
         :param service_action: The action that is called on the service, such as 
                                  'GetItem'. 
         :param service_method: The HTTP method of the service request, such as 
 POST. 
         :param role_arn: The Amazon Resource Name (ARN) of a role that grants API 
                           Gateway permission to use the specified action with the 
                           service.
```

```
 :param mapping_template: A mapping template that is used to translate 
 REST 
                                   elements, such as query parameters, to the 
 request 
                                   body format required by the service. 
 """ 
         service_uri = ( 
             f"arn:aws:apigateway:{self.apig_client.meta.region_name}" 
             f":{service_endpoint_prefix}:action/{service_action}" 
\overline{\phantom{a}} try: 
             self.apig_client.put_method( 
                 restApiId=self.api_id, 
                 resourceId=resource_id, 
                 httpMethod=rest_method, 
                 authorizationType="NONE", 
) self.apig_client.put_method_response( 
                 restApiId=self.api_id, 
                 resourceId=resource_id, 
                httpMethod=rest_method,
                 statusCode="200", 
                 responseModels={"application/json": "Empty"}, 
) logger.info("Created %s method for resource %s.", rest_method, 
 resource_id) 
         except ClientError: 
             logger.exception( 
                 "Couldn't create %s method for resource %s.", rest_method, 
 resource_id 
) raise 
         try: 
             self.apig_client.put_integration( 
                 restApiId=self.api_id, 
                 resourceId=resource_id, 
                 httpMethod=rest_method, 
                 type="AWS", 
                 integrationHttpMethod=service_method, 
                 credentials=role_arn, 
                 requestTemplates={"application/json": 
 json.dumps(mapping_template)}, 
                 uri=service_uri,
```

```
 passthroughBehavior="WHEN_NO_TEMPLATES", 
) self.apig_client.put_integration_response( 
                restApiId=self.api_id, 
                resourceId=resource_id, 
                httpMethod=rest_method, 
                statusCode="200", 
                responseTemplates={"application/json": ""}, 
) logger.info( 
                "Created integration for resource %s to service URI %s.", 
                resource_id, 
                service_uri, 
) except ClientError: 
            logger.exception( 
                "Couldn't create integration for resource %s to service URI %s.", 
                resource_id, 
                service_uri, 
) raise
```
• Para obter detalhes da API, consulte a [PutMethodResponseR](https://docs.aws.amazon.com/goto/boto3/apigateway-2015-07-09/PutMethodResponse)eferência da API AWS SDK for Python (Boto3).

Use **UpdateBasePathMapping** com um AWS SDK ou CLI

Os exemplos de código a seguir mostram como usar o UpdateBasePathMapping.

CLI

AWS CLI

Como alterar o caminho base de um nome de domínio personalizado

Comando:

**aws apigateway update-base-path-mapping --domain-name** *api.domain.tld* **--basepath** *prod* **--patch-operations op='replace',path='/basePath',value='v1'**

Saída:

```
{ 
     "basePath": "v1", 
     "restApiId": "1234123412", 
     "stage": "api"
}
```
• Para obter detalhes da API, consulte [UpdateBasePathMapping](https://awscli.amazonaws.com/v2/documentation/api/latest/reference/apigateway/update-base-path-mapping.html)em Referência de AWS CLI Comandos.

#### PHP

SDK para PHP

**a** Note

Tem mais sobre GitHub. Encontre o exemplo completo e saiba como configurar e executar no [Repositório de exemplos de código da AWS.](https://github.com/awsdocs/aws-doc-sdk-examples/tree/main/php/example_code/apigateway#code-examples)

```
require 'vendor/autoload.php';
```

```
use Aws\ApiGateway\ApiGatewayClient;
use Aws\Exception\AwsException;
```

```
/* ////////////////////////////////////////////////////////////////////////////
```
\*

```
 * Purpose: Updates the base path mapping for a custom domain name
```
- \* in Amazon API Gateway.
- \*

\*

```
 * Inputs:
```
- \* \$apiGatewayClient: An initialized AWS SDK for PHP API client for
- API Gateway.
- \* \$basePath: The base path name that callers must provide as part of the
- URL after the domain name.
- \* \$domainName: The custom domain name for the base path mapping.
- \$patchOperations: The base path update operations to apply.
- \* Returns: Information about the updated base path mapping, if available;
- \* otherwise, the error message.
- \* ///////////////////////////////////////////////////////////////////////// \*/

```
function updateBasePathMapping( 
     $apiGatewayClient, 
     $basePath, 
     $domainName, 
     $patchOperations
) { 
     try { 
          $result = $apiGatewayClient->updateBasePathMapping([ 
              'basePath' => $basePath, 
              'domainName' => $domainName, 
              'patchOperations' => $patchOperations 
         ]); 
         return 'The updated base path\'s URI is: ' . 
              $result['@metadata']['effectiveUri']; 
     } catch (AwsException $e) { 
         return 'Error: ' . $e['message']; 
     }
}
function updateTheBasePathMapping()
{ 
     $patchOperations = array([ 
          'op' => 'replace', 
         'path' => '/stage',
          'value' => 'stage2' 
     ]); 
     $apiGatewayClient = new ApiGatewayClient([ 
          'profile' => 'default', 
         'region' => 'us-east-1',
          'version' => '2015-07-09' 
     ]); 
     echo updateBasePathMapping( 
          $apiGatewayClient, 
          '(none)', 
          'example.com', 
         $patchOperations 
    );
}
// Uncomment the following line to run this code in an AWS account.
// updateTheBasePathMapping();
```
• Para obter detalhes da API, consulte [UpdateBasePathMapping](https://docs.aws.amazon.com/goto/SdkForPHPV3/apigateway-2015-07-09/UpdateBasePathMapping)a Referência AWS SDK for PHP da API.

# Cenários para o API Gateway usando AWS SDKs

Os exemplos de código a seguir mostram como implementar cenários comuns no API Gateway com AWS SDKs. Esses cenários mostram como realizar tarefas específicas chamando várias funções no API Gateway ou combinadas com outras Serviços da AWS. Cada cenário inclui um link para o código-fonte completo, onde podem ser encontradas instruções sobre como configurar e executar o código.

Os cenários têm como alvo um nível intermediário de experiência para ajudar você a compreender ações de serviço em contexto.

# Exemplos

- [Criar uma API REST do API Gateway para monitorar dados da COVID-19](#page-166-0)
- [Criar uma API REST de biblioteca de empréstimos](#page-167-0)
- [Criar uma aplicação de gerenciamento de ativos de fotos que permita que os usuários gerenciem](#page-168-0) [fotos usando rótulos](#page-168-0)
- [Criar uma aplicação de chat websocket com o API Gateway](#page-173-1)
- [Crie e implante uma API REST usando um AWS SDK](#page-173-0)
- [Usar o API Gateway para invocar uma função do Lambda](#page-182-0)

# <span id="page-166-0"></span>Criar uma API REST do API Gateway para monitorar dados da COVID-19

O exemplo de código a seguir mostra como criar uma API REST que simula um sistema para monitorar casos diários de COVID-19 nos Estados Unidos, usando dados fictícios.

Python

SDK para Python (Boto3)

Mostra como usar o AWS Chalice com o AWS SDK for Python (Boto3) para criar uma API REST sem servidor que usa o Amazon API Gateway e o Amazon DynamoDB AWS Lambda. A API REST simula um sistema que monitora casos diários de COVID-19 nos Estados Unidos, usando dados fictícios. Aprenda como:

- Use o AWS Chalice para definir rotas nas funções do Lambda que são chamadas para lidar com solicitações REST que chegam por meio do API Gateway.
- Usar as funções do Lambda para recuperar e armazenar dados em uma tabela do DynamoDB para atender a solicitações REST.
- Defina a estrutura da tabela e os recursos da função de segurança em um AWS CloudFormation modelo.
- Use AWS Chalice e CloudFormation para empacotar e implantar todos os recursos necessários.
- Use CloudFormation para limpar todos os recursos criados.

Para obter o código-fonte completo e instruções sobre como configurar e executar, veja o exemplo completo em [GitHub.](https://github.com/awsdocs/aws-doc-sdk-examples/tree/main/python/cross_service/apigateway_covid-19_tracker)

Serviços utilizados neste exemplo

- API Gateway
- AWS CloudFormation
- DynamoDB
- Lambda

# <span id="page-167-0"></span>Criar uma API REST de biblioteca de empréstimos

O exemplo de código abaixo mostra como criar uma biblioteca de empréstimos na qual os clientes possam pegar e devolver livros emprestados usando uma API REST com suporte por um banco de dados do Amazon Aurora.

# Python

```
SDK para Python (Boto3)
```
Mostra como usar o AWS SDK for Python (Boto3) com a API do Amazon Relational Database Service (Amazon RDS) e o AWS Chalice para criar uma API REST apoiada por um banco de dados Amazon Aurora. O serviço da Web é uma tecnologia sem servidor e representa uma biblioteca de empréstimos simples, na qual os clientes podem pegar e devolver livros emprestados. Aprenda como:

- Crie e gerencie um cluster de banco de dados Aurora com tecnologia sem servidor.
- Use AWS Secrets Manager para gerenciar as credenciais do banco de dados.
- Implemente uma camada de armazenamento de dados que use o Amazon RDS para mover dados para dentro e fora do banco de dados.
- Use o AWS Chalice para implantar uma API REST sem servidor no Amazon API Gateway e. AWS Lambda
- Use o pacote Requests para enviar solicitações ao serviço Web.

Para obter o código-fonte completo e instruções sobre como configurar e executar, veja o exemplo completo em [GitHub.](https://github.com/awsdocs/aws-doc-sdk-examples/tree/main/python/cross_service/aurora_rest_lending_library)

Serviços utilizados neste exemplo

- API Gateway
- Aurora
- Lambda
- Secrets Manager

<span id="page-168-0"></span>Criar uma aplicação de gerenciamento de ativos de fotos que permita que os usuários gerenciem fotos usando rótulos

O exemplo de código a seguir mostra como criar uma aplicação com tecnologia sem servidor que permite que os usuários gerenciem fotos usando rótulos.

### .NET

### AWS SDK for .NET

Mostra como desenvolver uma aplicação de gerenciamento de ativos fotográficos que detecta rótulos em imagens usando o Amazon Rekognition e os armazena para recuperação posterior.

Para obter o código-fonte completo e instruções sobre como configurar e executar, veja o exemplo completo em [GitHub](https://github.com/awsdocs/aws-doc-sdk-examples/tree/main/dotnetv3/cross-service/PhotoAssetManager).

Para uma análise detalhada da origem desse exemplo, veja a publicação na [Comunidade](https://community.aws/posts/cloud-journeys/01-serverless-image-recognition-app) [da AWS.](https://community.aws/posts/cloud-journeys/01-serverless-image-recognition-app)

### Serviços utilizados neste exemplo

- API Gateway
- DynamoDB
- Lambda
- Amazon Rekognition
- Amazon S3
- Amazon SNS

### $C++$

SDK para C++

Mostra como desenvolver uma aplicação de gerenciamento de ativos fotográficos que detecta rótulos em imagens usando o Amazon Rekognition e os armazena para recuperação posterior.

Para obter o código-fonte completo e instruções sobre como configurar e executar, veja o exemplo completo em [GitHub](https://github.com/awsdocs/aws-doc-sdk-examples/tree/main/cpp/example_code/cross-service/photo_asset_manager).

Para uma análise detalhada da origem desse exemplo, veja a publicação na [Comunidade](https://community.aws/posts/cloud-journeys/01-serverless-image-recognition-app) [da AWS.](https://community.aws/posts/cloud-journeys/01-serverless-image-recognition-app)

Serviços utilizados neste exemplo

- API Gateway
- DynamoDB
- Lambda
- Amazon Rekognition
- Amazon S3
- Amazon SNS

#### Java

SDK para Java 2.x

Mostra como desenvolver uma aplicação de gerenciamento de ativos fotográficos que detecta rótulos em imagens usando o Amazon Rekognition e os armazena para recuperação posterior.

Para obter o código-fonte completo e instruções sobre como configurar e executar, veja o exemplo completo em [GitHub](https://github.com/awsdocs/aws-doc-sdk-examples/tree/main/javav2/usecases/pam_source_files).

Para uma análise detalhada da origem desse exemplo, veja a publicação na [Comunidade](https://community.aws/posts/cloud-journeys/01-serverless-image-recognition-app) [da AWS.](https://community.aws/posts/cloud-journeys/01-serverless-image-recognition-app)

Serviços utilizados neste exemplo

- API Gateway
- DynamoDB
- Lambda
- Amazon Rekognition
- Amazon S3
- Amazon SNS

### **JavaScript**

Mostra como desenvolver uma aplicação de gerenciamento de ativos fotográficos que detecta rótulos em imagens usando o Amazon Rekognition e os armazena para recuperação posterior.

Para obter o código-fonte completo e instruções sobre como configurar e executar, veja o exemplo completo em [GitHub](https://github.com/awsdocs/aws-doc-sdk-examples/tree/main/javascriptv3/example_code/cross-services/photo-asset-manager).

Para uma análise detalhada da origem desse exemplo, veja a publicação na [Comunidade](https://community.aws/posts/cloud-journeys/01-serverless-image-recognition-app) [da AWS.](https://community.aws/posts/cloud-journeys/01-serverless-image-recognition-app)

Serviços utilizados neste exemplo

• API Gateway

SDK para JavaScript (v3)

- DynamoDB
- Lambda
- Amazon Rekognition
- Amazon S3
- Amazon SNS

Kotlin

# SDK para Kotlin

Mostra como desenvolver uma aplicação de gerenciamento de ativos fotográficos que detecta rótulos em imagens usando o Amazon Rekognition e os armazena para recuperação posterior.

Para obter o código-fonte completo e instruções sobre como configurar e executar, veja o exemplo completo em [GitHub](https://github.com/awsdocs/aws-doc-sdk-examples/tree/main/kotlin/usecases/creating_pam).

Para uma análise detalhada da origem desse exemplo, veja a publicação na [Comunidade](https://community.aws/posts/cloud-journeys/01-serverless-image-recognition-app) [da AWS.](https://community.aws/posts/cloud-journeys/01-serverless-image-recognition-app)

Serviços utilizados neste exemplo

- API Gateway
- DynamoDB
- Lambda
- Amazon Rekognition
- Amazon S3
- Amazon SNS

# PHP

# SDK para PHP

Mostra como desenvolver uma aplicação de gerenciamento de ativos fotográficos que detecta rótulos em imagens usando o Amazon Rekognition e os armazena para recuperação posterior.

Para obter o código-fonte completo e instruções sobre como configurar e executar, veja o exemplo completo em [GitHub](https://github.com/awsdocs/aws-doc-sdk-examples/tree/main/php/applications/photo_asset_manager).

Para uma análise detalhada da origem desse exemplo, veja a publicação na [Comunidade](https://community.aws/posts/cloud-journeys/01-serverless-image-recognition-app) [da AWS.](https://community.aws/posts/cloud-journeys/01-serverless-image-recognition-app)

Serviços utilizados neste exemplo

- API Gateway
- DynamoDB
- Lambda
- Amazon Rekognition
- Amazon S3
- Amazon SNS

# Rust

# SDK para Rust

Mostra como desenvolver uma aplicação de gerenciamento de ativos fotográficos que detecta rótulos em imagens usando o Amazon Rekognition e os armazena para recuperação posterior.

Para obter o código-fonte completo e instruções sobre como configurar e executar, veja o exemplo completo em [GitHub](https://github.com/awsdocs/aws-doc-sdk-examples/tree/main/rustv1/cross_service/photo_asset_management).

Para uma análise detalhada da origem desse exemplo, veja a publicação na [Comunidade](https://community.aws/posts/cloud-journeys/01-serverless-image-recognition-app) [da AWS.](https://community.aws/posts/cloud-journeys/01-serverless-image-recognition-app)

Serviços utilizados neste exemplo

- API Gateway
- DynamoDB
- Lambda
- Amazon Rekognition
- Amazon S3
- Amazon SNS

# <span id="page-173-1"></span>Criar uma aplicação de chat websocket com o API Gateway

O exemplo de código a seguir mostra como criar uma aplicação de chat que é atendido por uma API de Websocket criada no Amazon API Gateway.

### Python

SDK para Python (Boto3)

Mostra como usar o AWS SDK for Python (Boto3) com o Amazon API Gateway V2 para criar uma API de websocket que se integre ao Amazon AWS Lambda DynamoDB.

- Crie uma API de Websocket atendida pelo API Gateway.
- Defina um manipulador do Lambda que armazena conexões no DynamoDB e publica mensagens para outros participantes do chat.
- Conecte-se à aplicação de chat websocket e envie mensagens com o pacote Websockets.

Para obter o código-fonte completo e instruções sobre como configurar e executar, veja o exemplo completo em [GitHub.](https://github.com/awsdocs/aws-doc-sdk-examples/tree/main/python/cross_service/apigateway_websocket_chat)

Serviços utilizados neste exemplo

- API Gateway
- DynamoDB
- Lambda

<span id="page-173-0"></span>Crie e implante uma API REST usando um AWS SDK

O exemplo de código a seguir mostra como:

- Criar uma API REST atendida pelo API Gateway.
- Adicionar recursos à API REST para representar um perfil de usuário.
- Adicionar métodos de integração para que a API REST use uma tabela do DynamoDB para armazenar dados de perfil de usuário.
- Enviar solicitações HTTP para a API REST para adicionar e recuperar perfis de usuário.

### Python

# SDK para Python (Boto3)

### **a**) Note

Tem mais sobre GitHub. Encontre o exemplo completo e saiba como configurar e executar no [Repositório de exemplos de código da AWS.](https://github.com/awsdocs/aws-doc-sdk-examples/tree/main/python/example_code/api-gateway#code-examples)

Crie uma classe que envolva operações do API Gateway.

```
import argparse
import json
import logging
from pprint import pprint
import boto3
from botocore.exceptions import ClientError
import requests
logger = logging.getLogger(__name__)
class ApiGatewayToService: 
    "" ""
     Encapsulates Amazon API Gateway functions that are used to create a REST API 
  that 
     integrates with another AWS service. 
     """ 
     def __init__(self, apig_client): 
         "" ""
          :param apig_client: A Boto3 API Gateway client. 
        ^{\rm{m}} ""
         self.apig_client = apig_client 
         self.api_id = None 
         self.root_id = None 
         self.stage = None 
     def create_rest_api(self, api_name): 
         """
```

```
 Creates a REST API on API Gateway. The default API has only a root 
 resource 
         and no HTTP methods. 
         :param api_name: The name of the API. This descriptive name is not used 
 in 
                           the API path. 
         :return: The ID of the newly created API. 
         """ 
         try: 
             result = self.apig_client.create_rest_api(name=api_name) 
             self.api_id = result["id"] 
             logger.info("Created REST API %s with ID %s.", api_name, self.api_id) 
         except ClientError: 
             logger.exception("Couldn't create REST API %s.", api_name) 
             raise 
         try: 
             result = self.apig_client.get_resources(restApiId=self.api_id) 
             self.root_id = next( 
                  item for item in result["items"] if item["path"] == "/" 
             )["id"] 
         except ClientError: 
             logger.exception("Couldn't get resources for API %s.", self.api_id) 
             raise 
         except StopIteration as err: 
             logger.exception("No root resource found in API %s.", self.api_id) 
             raise ValueError from err 
         return self.api_id 
     def add_rest_resource(self, parent_id, resource_path): 
 """ 
         Adds a resource to a REST API. 
         :param parent_id: The ID of the parent resource. 
         :param resource_path: The path of the new resource, relative to the 
 parent. 
         :return: The ID of the new resource. 
        "" "" ""
         try: 
             result = self.apig_client.create_resource( 
                  restApiId=self.api_id, parentId=parent_id, pathPart=resource_path
```

```
)resource id = result['id"] logger.info("Created resource %s.", resource_path) 
         except ClientError: 
             logger.exception("Couldn't create resource %s.", resource_path) 
             raise 
         else: 
             return resource_id 
    def add_integration_method( 
         self, 
         resource_id, 
         rest_method, 
         service_endpoint_prefix, 
         service_action, 
         service_method, 
         role_arn, 
         mapping_template, 
    \cdot"''" Adds an integration method to a REST API. An integration method is a REST 
         resource, such as '/users', and an HTTP verb, such as GET. The 
 integration 
         method is backed by an AWS service, such as Amazon DynamoDB. 
         :param resource_id: The ID of the REST resource. 
        : param rest method: The HTTP verb used with the REST resource.
         :param service_endpoint_prefix: The service endpoint that is integrated 
 with 
                                           this method, such as 'dynamodb'. 
         :param service_action: The action that is called on the service, such as 
                                  'GetItem'. 
         :param service_method: The HTTP method of the service request, such as 
 POST. 
         :param role_arn: The Amazon Resource Name (ARN) of a role that grants API 
                           Gateway permission to use the specified action with the 
                           service. 
         :param mapping_template: A mapping template that is used to translate 
 REST 
                                   elements, such as query parameters, to the 
 request 
                                   body format required by the service. 
 """
```

```
 service_uri = ( 
             f"arn:aws:apigateway:{self.apig_client.meta.region_name}" 
             f":{service_endpoint_prefix}:action/{service_action}" 
\overline{\phantom{a}} try: 
             self.apig_client.put_method( 
                 restApiId=self.api_id, 
                 resourceId=resource_id, 
                httpMethod=rest_method,
                 authorizationType="NONE", 
) self.apig_client.put_method_response( 
                 restApiId=self.api_id, 
                 resourceId=resource_id, 
                 httpMethod=rest_method, 
                 statusCode="200", 
                 responseModels={"application/json": "Empty"}, 
) logger.info("Created %s method for resource %s.", rest_method, 
 resource_id) 
         except ClientError: 
             logger.exception( 
                 "Couldn't create %s method for resource %s.", rest_method, 
 resource_id 
) raise 
         try: 
             self.apig_client.put_integration( 
                 restApiId=self.api_id, 
                 resourceId=resource_id, 
                 httpMethod=rest_method, 
                 type="AWS", 
                 integrationHttpMethod=service_method, 
                 credentials=role_arn, 
                 requestTemplates={"application/json": 
 json.dumps(mapping_template)}, 
                 uri=service_uri, 
                 passthroughBehavior="WHEN_NO_TEMPLATES", 
) self.apig_client.put_integration_response( 
                 restApiId=self.api_id, 
                 resourceId=resource_id, 
                 httpMethod=rest_method,
```

```
 statusCode="200", 
                 responseTemplates={"application/json": ""}, 
) logger.info( 
                 "Created integration for resource %s to service URI %s.", 
                 resource_id, 
                 service_uri, 
) except ClientError: 
            logger.exception( 
                 "Couldn't create integration for resource %s to service URI %s.", 
                resource_id, 
                 service_uri, 
) raise 
    def deploy_api(self, stage_name): 
 """ 
        Deploys a REST API. After a REST API is deployed, it can be called from 
 any 
        REST client, such as the Python Requests package or Postman. 
         :param stage_name: The stage of the API to deploy, such as 'test'. 
         :return: The base URL of the deployed REST API. 
         """ 
        try: 
            self.apig_client.create_deployment( 
                 restApiId=self.api_id, stageName=stage_name 
) self.stage = stage_name 
            logger.info("Deployed stage %s.", stage_name) 
        except ClientError: 
            logger.exception("Couldn't deploy stage %s.", stage_name) 
            raise 
        else: 
            return self.api_url() 
    def api_url(self, resource=None): 
 """ 
        Builds the REST API URL from its parts.
```

```
 :param resource: The resource path to append to the base URL. 
         :return: The REST URL to the specified resource. 
 """ 
        url = ( f"https://{self.api_id}.execute-api.
{self.apig_client.meta.region_name}" 
             f".amazonaws.com/{self.stage}" 
\overline{\phantom{a}} if resource is not None: 
             url = f"{url}/{resource}" 
         return url
```
Implantar uma API REST e chamá-la com o pacote Requests.

```
def usage_demo(table_name, role_name, rest_api_name): 
    "" ""
     Demonstrates how to used API Gateway to create and deploy a REST API, and how 
     to use the Requests package to call it. 
     :param table_name: The name of the demo DynamoDB table. 
     :param role_name: The name of the demo role that grants API Gateway 
 permission to 
                        call DynamoDB. 
     :param rest_api_name: The name of the demo REST API created by the demo. 
    "" "
     gateway = ApiGatewayToService(boto3.client("apigateway")) 
     role = boto3.resource("iam").Role(role_name) 
     print("Creating REST API in API Gateway.") 
     gateway.create_rest_api(rest_api_name) 
     print("Adding resources to the REST API.") 
     profiles_id = gateway.add_rest_resource(gateway.root_id, "profiles") 
     username_id = gateway.add_rest_resource(profiles_id, "{username}") 
     # The DynamoDB service requires that all integration requests use POST. 
     print("Adding integration methods to read and write profiles in Amazon 
 DynamoDB.") 
     gateway.add_integration_method( 
         profiles_id, 
         "GET",
```
```
 "dynamodb", 
         "Scan", 
         "POST", 
         role.arn, 
         {"TableName": table_name}, 
    ) 
    gateway.add_integration_method( 
         profiles_id, 
         "POST", 
         "dynamodb", 
         "PutItem", 
         "POST", 
        role.arn, 
         { 
             "TableName": table_name, 
             "Item": { 
                  "username": {"S": "$input.path('$.username')"}, 
                  "name": {"S": "$input.path('$.name')"}, 
                  "title": {"S": "$input.path('$.title')"}, 
             }, 
        }, 
   \lambda gateway.add_integration_method( 
         username_id, 
         "GET", 
         "dynamodb", 
         "GetItem", 
         "POST", 
        role.arn, 
         { 
             "TableName": table_name, 
             "Key": {"username": {"S": "$method.request.path.username"}}, 
        }, 
    ) 
    stage = "test" 
    print(f"Deploying the {stage} stage.") 
    gateway.deploy_api(stage) 
    profiles_url = gateway.api_url("profiles") 
    print( 
        f"Using the Requests package to post some people to the profiles REST API 
 at " 
        f"{profiles_url}."
```

```
 ) 
     requests.post( 
         profiles_url, 
         json={"username": "will", "name": "William Shakespeare", "title": 
  "playwright"}, 
     ) 
     requests.post( 
         profiles_url, 
         json={ 
              "username": "ludwig", 
              "name": "Ludwig van Beethoven", 
              "title": "composer", 
         }, 
     ) 
     requests.post( 
          profiles_url, 
         json={"username": "jane", "name": "Jane Austen", "title": "author"}, 
     ) 
     print("Getting the list of profiles from the REST API.") 
     profiles = requests.get(profiles_url).json() 
     pprint(profiles) 
     print(f"Getting just the profile for username 'jane' (URL: {profiles_url}/
jane).") 
     jane = requests.get(f"{profiles_url}/jane").json() 
     pprint(jane)
```
- Para obter detalhes da API, consulte os tópicos a seguir na Referência da API AWS SDK para Python (Boto3).
	- [CreateDeployment](https://docs.aws.amazon.com/goto/boto3/apigateway-2015-07-09/CreateDeployment)
	- [CreateResource](https://docs.aws.amazon.com/goto/boto3/apigateway-2015-07-09/CreateResource)
	- [CreateRestApi](https://docs.aws.amazon.com/goto/boto3/apigateway-2015-07-09/CreateRestApi)
	- [DeleteRestApi](https://docs.aws.amazon.com/goto/boto3/apigateway-2015-07-09/DeleteRestApi)
	- [GetResources](https://docs.aws.amazon.com/goto/boto3/apigateway-2015-07-09/GetResources)
	- [GetRestApis](https://docs.aws.amazon.com/goto/boto3/apigateway-2015-07-09/GetRestApis)
	- [PutIntegration](https://docs.aws.amazon.com/goto/boto3/apigateway-2015-07-09/PutIntegration)
	- [PutIntegrationResponse](https://docs.aws.amazon.com/goto/boto3/apigateway-2015-07-09/PutIntegrationResponse)
- [PutMethod](https://docs.aws.amazon.com/goto/boto3/apigateway-2015-07-09/PutMethod)
- [PutMethodResponse](https://docs.aws.amazon.com/goto/boto3/apigateway-2015-07-09/PutMethodResponse)

Usar o API Gateway para invocar uma função do Lambda

Os exemplos de código a seguir mostram como criar uma AWS Lambda função invocada pelo Amazon API Gateway.

Java

SDK para Java 2.x

Mostra como criar uma AWS Lambda função usando a API de tempo de execução Lambda Java. Este exemplo invoca AWS serviços diferentes para realizar um caso de uso específico. Este exemplo mostra como criar uma função do Lambda invocada pelo Amazon API Gateway que verifica uma tabela do Amazon DynamoDB em busca de aniversários de trabalho e usa o Amazon Simple Notification Service (Amazon SNS) para enviar uma mensagem de texto aos seus funcionários que os parabeniza em sua data de aniversário de um ano.

Para obter o código-fonte completo e instruções sobre como configurar e executar, veja o exemplo completo em [GitHub.](https://github.com/awsdocs/aws-doc-sdk-examples/tree/main/javav2/usecases/creating_lambda_apigateway)

Serviços utilizados neste exemplo

- API Gateway
- DynamoDB
- Lambda
- Amazon SNS

# **JavaScript**

```
SDK para JavaScript (v3)
```
Mostra como criar uma AWS Lambda função usando a API de tempo de JavaScript execução do Lambda. Este exemplo invoca AWS serviços diferentes para realizar um caso de uso específico. Este exemplo mostra como criar uma função do Lambda invocada pelo Amazon API Gateway que verifica uma tabela do Amazon DynamoDB em busca de aniversários de trabalho e usa o Amazon Simple Notification Service (Amazon SNS) para enviar uma

mensagem de texto aos seus funcionários que os parabeniza em sua data de aniversário de um ano.

Para obter o código-fonte completo e instruções sobre como configurar e executar, veja o exemplo completo em [GitHub.](https://github.com/awsdocs/aws-doc-sdk-examples/tree/main/javascriptv3/example_code/cross-services/lambda-api-gateway)

Esse exemplo também está disponível no [Guia do desenvolvedor do AWS SDK for JavaScript](https://docs.aws.amazon.com/sdk-for-javascript/v3/developer-guide/api-gateway-invoking-lambda-example.html)  [v3.](https://docs.aws.amazon.com/sdk-for-javascript/v3/developer-guide/api-gateway-invoking-lambda-example.html)

Serviços usados neste exemplo

- API Gateway
- DynamoDB
- Lambda
- Amazon SNS

# Python

SDK para Python (Boto3).

Este exemplo mostra como criar e usar uma API REST do Amazon API Gateway cujo alvo é uma função do AWS Lambda . O manipulador do Lambda mostra como rotear com base em métodos HTTP; como obter dados da string de consulta, do cabeçalho e do corpo e como retornar uma resposta JSON.

- Implante uma função do Lambda.
- Crie uma API REST do API Gateway.
- Criar um recurso REST cujo alvo seja a função do Lambda.
- Conceda permissão para que o API Gateway possa invocar a função do Lambda.
- Use o pacote Requests para enviar solicitações à API REST.
- Limpe todos os recursos criados durante a demonstração.

Este exemplo é melhor visualizado em GitHub. Para obter o código-fonte completo e instruções sobre como configurar e executar, veja o exemplo completo em [GitHub.](https://github.com/awsdocs/aws-doc-sdk-examples/tree/main/python/example_code/lambda#readme)

Serviços utilizados neste exemplo

• API Gateway

• Lambda

# AWS contribuições da comunidade para o API Gateway usando AWS SDKs

AWS as contribuições da comunidade são exemplos que foram criados e mantidos por várias equipes AWS. Para deixar seu feedback, use o mecanismo fornecido nos repositórios vinculados.

Exemplos

• [Compilar e testar uma aplicação com tecnologia sem servidor](#page-184-0)

# <span id="page-184-0"></span>Compilar e testar uma aplicação com tecnologia sem servidor

Os exemplos de código a seguir mostram como criar e testar uma aplicação com tecnologia sem servidor usando o API Gateway com o Lambda e o DynamoDB.

# .NET

# AWS SDK for .NET

Mostra como compilar e testar uma aplicação com tecnologia sem servidor que consiste em um API Gateway com o Lambda e o DynamoDB usando o SDK .NET.

Para obter o código-fonte completo e instruções sobre como configurar e executar, veja o exemplo completo em [GitHub.](https://github.com/aws-samples/serverless-dotnet-demo)

Serviços utilizados neste exemplo

- API Gateway
- DynamoDB
- Lambda

#### Go

# SDK para Go V2

Mostra como compilar e testar uma aplicação com tecnologia sem servidor que consiste em um API Gateway com o Lambda e o DynamoDB usando o SDK Go.

Para obter o código-fonte completo e instruções sobre como configurar e executar, veja o exemplo completo em [GitHub.](https://github.com/aws-samples/serverless-go-demo)

Serviços utilizados neste exemplo

- API Gateway
- DynamoDB
- Lambda

### Java

SDK para Java 2.x

Mostra como compilar e testar uma aplicação com tecnologia sem servidor que consiste em um API Gateway com o Lambda e o DynamoDB usando o SDK Java.

Para obter o código-fonte completo e instruções sobre como configurar e executar, veja o exemplo completo em [GitHub.](https://github.com/aws-samples/serverless-java-frameworks-samples)

Serviços utilizados neste exemplo

- API Gateway
- DynamoDB
- Lambda

# Rust

#### SDK para Rust

Mostra como compilar e testar uma aplicação com tecnologia sem servidor que consiste em um API Gateway com o Lambda e o DynamoDB usando o SDK Rust.

Para obter o código-fonte completo e instruções sobre como configurar e executar, veja o exemplo completo em [GitHub.](https://github.com/aws-samples/serverless-rust-demo)

Serviços utilizados neste exemplo

- API Gateway
- DynamoDB
- Lambda

# Exemplos de código para API Gateway Management API usando AWS SDKs

Os exemplos de código a seguir mostram como usar a API de gerenciamento do Amazon API Gateway com um kit AWS de desenvolvimento de software (SDK).

Ações são trechos de código de programas maiores e devem ser executadas em contexto. Embora as ações mostrem como chamar perfis de serviço individuais, você pode ver as ações no contexto em seus cenários relacionados.

# Mais atributos

- [Guia do desenvolvedor da API de gerenciamento do API Gateway](https://docs.aws.amazon.com/apigateway/latest/developerguide/welcome.html): mais informações sobre a API de gerenciamento do API Gateway.
- [Referência da API de gerenciamento do API Gateway](https://docs.aws.amazon.com/apigateway/latest/api/API_Operations.html): detalhes sobre todas as ações disponíveis da API de gerenciamento do API Gateway.
- [AWS Centro do desenvolvedor](https://aws.amazon.com/developer/code-examples/?awsf.sdk-code-examples-product=product%23api-gateway) exemplos de código que você pode filtrar por categoria ou pesquisa de texto completo.
- [AWS Exemplos de SDK](https://github.com/awsdocs/aws-doc-sdk-examples) GitHub repositório com código completo nos idiomas preferidos. Inclui instruções para configurar e executar o código.

# Exemplos de código

- [Exemplos básicos da API Gateway Management API usando AWS SDKs](#page-186-0)
	- [Ações para API Gateway Management API usando AWS SDKs](#page-187-0)
		- [Use PostToConnection com um AWS SDK ou CLI](#page-187-1)

# <span id="page-186-0"></span>Exemplos básicos da API Gateway Management API usando AWS SDKs

Os exemplos de código a seguir mostram como usar os conceitos básicos da API Amazon API Gateway Management com AWS SDKs.

# Exemplos

- [Ações para API Gateway Management API usando AWS SDKs](#page-187-0)
	- [Use PostToConnection com um AWS SDK ou CLI](#page-187-1)

# <span id="page-187-0"></span>Ações para API Gateway Management API usando AWS SDKs

Os exemplos de código a seguir demonstram como realizar ações individuais da API API Gateway Management com AWS SDKs. Cada exemplo inclui um link para GitHub, onde você pode encontrar instruções para configurar e executar o código.

Os exemplos a seguir incluem apenas as ações mais utilizadas. Para obter uma lista completa, consulte a [Referência da API Amazon API Gateway Management](https://docs.aws.amazon.com/apigateway/latest/api/API_Operations.html).

**Exemplos** 

• [Use PostToConnection com um AWS SDK ou CLI](#page-187-1)

# <span id="page-187-1"></span>Use **PostToConnection** com um AWS SDK ou CLI

Os exemplos de código a seguir mostram como usar o PostToConnection.

CLI

AWS CLI

Para enviar dados para uma WebSocket conexão

O post-to-connection exemplo a seguir envia uma mensagem para um cliente conectado à WebSocket API especificada.

```
aws apigatewaymanagementapi post-to-connection \ 
     --connection-id L0SM9cOFvHcCIhw= \ 
     --data "Hello from API Gateway!" \ 
     --endpoint-url https://aabbccddee.execute-api.us-west-2.amazonaws.com/prod
```
Este comando não produz saída.

Para obter mais informações, consulte [Usar os comandos @connections em seu serviço de](https://docs.aws.amazon.com/apigateway/latest/developerguide/apigateway-how-to-call-websocket-api-connections.html) [backend](https://docs.aws.amazon.com/apigateway/latest/developerguide/apigateway-how-to-call-websocket-api-connections.html) no Guia do desenvolvedor do Amazon API Gateway.

• Para obter detalhes da API, consulte [PostToConnection](https://awscli.amazonaws.com/v2/documentation/api/latest/reference/apigatewaymanagementapi/post-to-connection.html)em Referência de AWS CLI Comandos.

#### Rust

# SDK para Rust

# **a** Note

Tem mais sobre GitHub. Encontre o exemplo completo e saiba como configurar e executar no [Repositório de exemplos de código da AWS.](https://github.com/awsdocs/aws-doc-sdk-examples/tree/main/rustv1/examples/apigatewaymanagement#code-examples)

```
async fn send_data( 
     client: &aws_sdk_apigatewaymanagement::Client, 
     con_id: &str, 
     data: &str,
) -> Result<(), aws_sdk_apigatewaymanagement::Error> { 
     client 
          .post_to_connection() 
          .connection_id(con_id) 
          .data(Blob::new(data)) 
          .send() 
          .await?; 
    0k(())} 
     let endpoint_url = format!( 
          "https://{api_id}.execute-api.{region}.amazonaws.com/{stage}", 
        api_id = api_id, region = region, 
         stage = stage 
     ); 
     let shared_config = 
  aws_config::from_env().region(region_provider).load().await; 
     let api_management_config = config::Builder::from(&shared_config) 
          .endpoint_url(endpoint_url) 
         .build();
     let client = Client::from_conf(api_management_config);
```
• Para obter detalhes da API, consulte a [PostToConnection](https://docs.rs/aws-sdk-apigatewaymanagementapi/latest/aws_sdk_apigatewaymanagementapi/client/struct.Client.html#method.post_to_connection)referência da API AWS SDK for Rust.

# Exemplos de código para Application Auto Scaling usando AWS SDKs

Os exemplos de código a seguir mostram como usar o Application Auto Scaling com um kit de desenvolvimento AWS de software (SDK).

Ações são trechos de código de programas maiores e devem ser executadas em contexto. Embora as ações mostrem como chamar perfis de serviço individuais, você pode ver as ações no contexto em seus cenários relacionados.

# Mais atributos

- [Guia do usuário do aplicativo Auto Scaling](https://docs.aws.amazon.com/autoscaling/application/userguide/what-is-application-auto-scaling.html): mais informações sobre o aplicativo Auto Scaling.
- [Referência da API aplicativo Auto Scaling](https://docs.aws.amazon.com/autoscaling/application/APIReference/Welcome.html): detalhes sobre todas as ações disponíveis do aplicativo Auto Scaling.
- [AWS Centro do desenvolvedor](https://aws.amazon.com/developer/code-examples/?awsf.sdk-code-examples-product=product%23) exemplos de código que você pode filtrar por categoria ou pesquisa de texto completo.
- [AWS Exemplos de SDK](https://github.com/awsdocs/aws-doc-sdk-examples) GitHub repositório com código completo nos idiomas preferidos. Inclui instruções para configurar e executar o código.

# Exemplos de código

- [Exemplos básicos de Application Auto Scaling usando AWS SDKs](#page-190-0)
	- [Ações para o Application Auto Scaling usando AWS SDKs](#page-190-1)
		- [Use DeleteScalingPolicy com um AWS SDK ou CLI](#page-191-0)
		- [Usar DeleteScheduledAction com uma CLI](#page-195-0)
		- [Usar DeregisterScalableTarget com uma CLI](#page-196-0)
		- [Usar DescribeScalableTargets com uma CLI](#page-198-0)
		- [Usar DescribeScalingActivities com uma CLI](#page-200-0)
		- [Use DescribeScalingPolicies com um AWS SDK ou CLI](#page-203-0)
		- [Usar DescribeScheduledActions com uma CLI](#page-207-0)
		- [Usar PutScalingPolicy com uma CLI](#page-209-0)
		- [Usar PutScheduledAction com uma CLI](#page-214-0)
- [Use RegisterScalableTarget com um AWS SDK ou CLI](#page-215-0) Application Auto Scaling 165

# <span id="page-190-0"></span>Exemplos básicos de Application Auto Scaling usando AWS SDKs

Os exemplos de código a seguir mostram como usar os conceitos básicos do Application Auto AWS SDKs Scaling com.

# Exemplos

- [Ações para o Application Auto Scaling usando AWS SDKs](#page-190-1)
	- [Use DeleteScalingPolicy com um AWS SDK ou CLI](#page-191-0)
	- [Usar DeleteScheduledAction com uma CLI](#page-195-0)
	- [Usar DeregisterScalableTarget com uma CLI](#page-196-0)
	- [Usar DescribeScalableTargets com uma CLI](#page-198-0)
	- [Usar DescribeScalingActivities com uma CLI](#page-200-0)
	- [Use DescribeScalingPolicies com um AWS SDK ou CLI](#page-203-0)
	- [Usar DescribeScheduledActions com uma CLI](#page-207-0)
	- [Usar PutScalingPolicy com uma CLI](#page-209-0)
	- [Usar PutScheduledAction com uma CLI](#page-214-0)
	- [Use RegisterScalableTarget com um AWS SDK ou CLI](#page-215-0)

# <span id="page-190-1"></span>Ações para o Application Auto Scaling usando AWS SDKs

Os exemplos de código a seguir demonstram como realizar ações individuais do Application Auto Scaling com. AWS SDKs Cada exemplo inclui um link para GitHub, onde você pode encontrar instruções para configurar e executar o código.

Os exemplos a seguir incluem apenas as ações mais utilizadas. Para conferir uma lista completa, consulte a [Referência de API do Application Auto Scaling.](https://docs.aws.amazon.com/autoscaling/application/APIReference/Welcome.html)

# Exemplos

- [Use DeleteScalingPolicy com um AWS SDK ou CLI](#page-191-0)
- [Usar DeleteScheduledAction com uma CLI](#page-195-0)
- [Usar DeregisterScalableTarget com uma CLI](#page-196-0)
- [Usar DescribeScalableTargets com uma CLI](#page-198-0)
- [Usar DescribeScalingActivities com uma CLI](#page-200-0)
- [Use DescribeScalingPolicies com um AWS SDK ou CLI](#page-203-0)
- [Usar DescribeScheduledActions com uma CLI](#page-207-0)
- [Usar PutScalingPolicy com uma CLI](#page-209-0)
- [Usar PutScheduledAction com uma CLI](#page-214-0)
- [Use RegisterScalableTarget com um AWS SDK ou CLI](#page-215-0)

### <span id="page-191-0"></span>Use **DeleteScalingPolicy** com um AWS SDK ou CLI

Os exemplos de código a seguir mostram como usar o DeleteScalingPolicy.

CLI

#### AWS CLI

Para excluir uma política de escalabilidade

Este exemplo exclui uma política de escalabilidade para a aplicação web do serviço Amazon ECS em execução no cluster padrão.

Comando:

```
aws application-autoscaling delete-scaling-policy --policy-name web-app-cpu-lt-25
  --scalable-dimension ecs:service:DesiredCount --resource-id service/default/web-
app --service-namespace ecs
```
• Para obter detalhes da API, consulte [DeleteScalingPolicye](https://awscli.amazonaws.com/v2/documentation/api/latest/reference/application-autoscaling/delete-scaling-policy.html)m Referência de AWS CLI Comandos.

#### Java

SDK para Java 2.x

#### **a** Note

Tem mais sobre GitHub. Encontre o exemplo completo e saiba como configurar e executar no [Repositório de exemplos de código da AWS.](https://github.com/awsdocs/aws-doc-sdk-examples/tree/main/javav2/example_code/appautoscale#code-examples)

import software.amazon.awssdk.regions.Region;

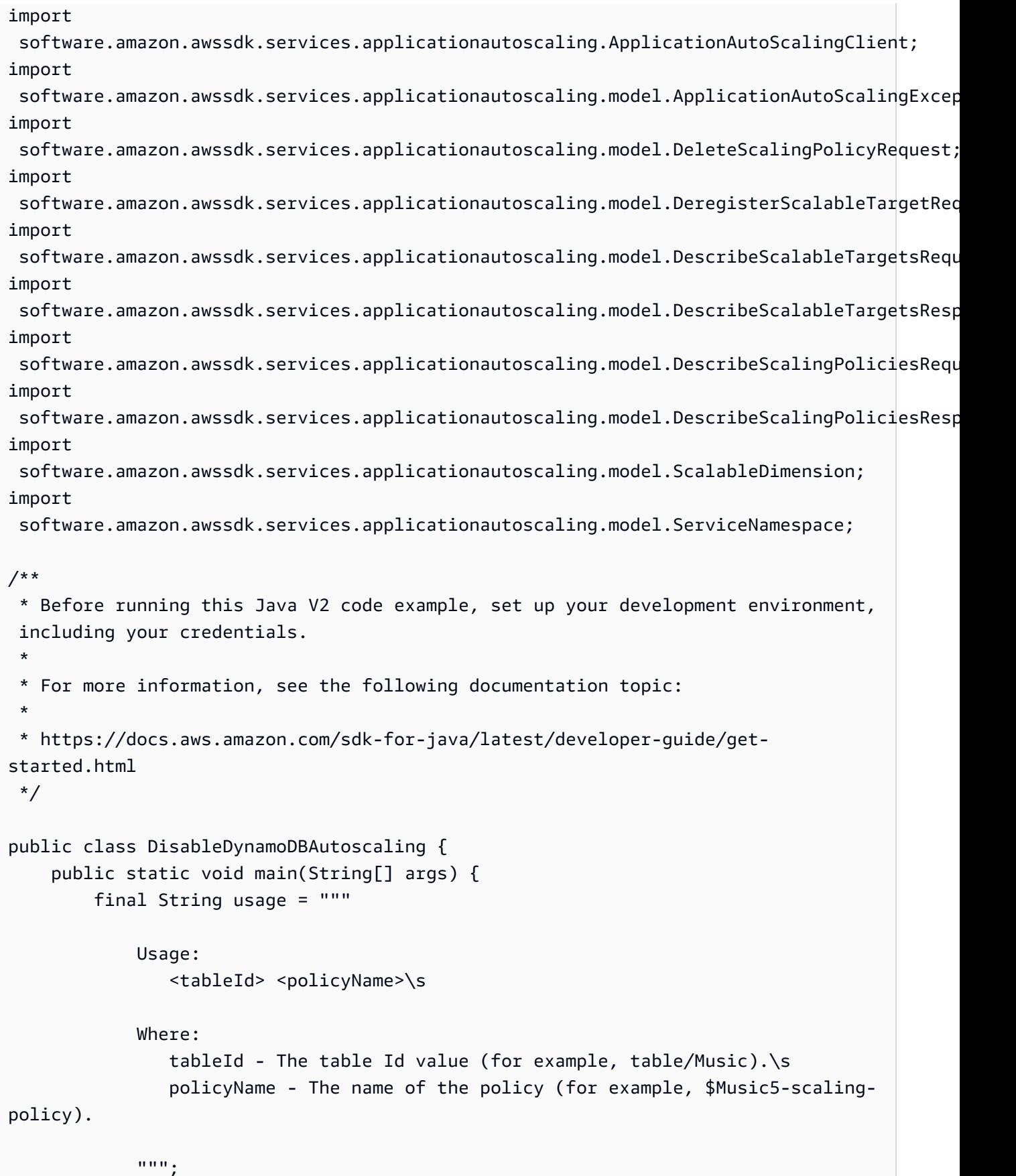

```
if (args.length != 2) {
            System.out.println(usage); 
            System.exit(1); 
        } 
        ApplicationAutoScalingClient appAutoScalingClient = 
 ApplicationAutoScalingClient.builder() 
             .region(Region.US_EAST_1) 
            .build();
        ServiceNamespace ns = ServiceNamespace.DYNAMODB; 
        ScalableDimension tableWCUs = 
 ScalableDimension.DYNAMODB_TABLE_WRITE_CAPACITY_UNITS; 
       String tableId = args[0];
        String policyName = args[1]; 
        deletePolicy(appAutoScalingClient, policyName, tableWCUs, ns, tableId); 
        verifyScalingPolicies(appAutoScalingClient, tableId, ns, tableWCUs); 
       deregisterScalableTarget(appAutoScalingClient, tableId, ns, tableWCUs);
        verifyTarget(appAutoScalingClient, tableId, ns, tableWCUs); 
    } 
    public static void deletePolicy(ApplicationAutoScalingClient 
 appAutoScalingClient, String policyName, ScalableDimension tableWCUs, 
 ServiceNamespace ns, String tableId) { 
        try { 
            DeleteScalingPolicyRequest delSPRequest = 
 DeleteScalingPolicyRequest.builder() 
                 .policyName(policyName) 
                 .scalableDimension(tableWCUs) 
                 .serviceNamespace(ns) 
                 .resourceId(tableId) 
                 .build(); 
            appAutoScalingClient.deleteScalingPolicy(delSPRequest); 
            System.out.println(policyName +" was deleted successfully."); 
        } catch (ApplicationAutoScalingException e) { 
            System.err.println(e.awsErrorDetails().errorMessage()); 
        } 
    } 
    // Verify that the scaling policy was deleted
```

```
 public static void verifyScalingPolicies(ApplicationAutoScalingClient 
 appAutoScalingClient, String tableId, ServiceNamespace ns, ScalableDimension 
 tableWCUs) { 
        DescribeScalingPoliciesRequest dscRequest = 
 DescribeScalingPoliciesRequest.builder() 
             .scalableDimension(tableWCUs) 
             .serviceNamespace(ns) 
             .resourceId(tableId) 
            .build();
        DescribeScalingPoliciesResponse response = 
 appAutoScalingClient.describeScalingPolicies(dscRequest); 
        System.out.println("DescribeScalableTargets result: "); 
        System.out.println(response); 
    } 
    public static void deregisterScalableTarget(ApplicationAutoScalingClient 
 appAutoScalingClient, String tableId, ServiceNamespace ns, ScalableDimension 
 tableWCUs) { 
        try { 
            DeregisterScalableTargetRequest targetRequest = 
 DeregisterScalableTargetRequest.builder() 
                 .scalableDimension(tableWCUs) 
                 .serviceNamespace(ns) 
                 .resourceId(tableId) 
                .build();
            appAutoScalingClient.deregisterScalableTarget(targetRequest); 
            System.out.println("The scalable target was deregistered."); 
        } catch (ApplicationAutoScalingException e) { 
            System.err.println(e.awsErrorDetails().errorMessage()); 
        } 
    } 
    public static void verifyTarget(ApplicationAutoScalingClient 
 appAutoScalingClient, String tableId, ServiceNamespace ns, ScalableDimension 
 tableWCUs) { 
        DescribeScalableTargetsRequest dscRequest = 
 DescribeScalableTargetsRequest.builder() 
             .scalableDimension(tableWCUs) 
             .serviceNamespace(ns) 
             .resourceIds(tableId) 
            .build();
```

```
 DescribeScalableTargetsResponse response = 
  appAutoScalingClient.describeScalableTargets(dscRequest); 
         System.out.println("DescribeScalableTargets result: "); 
         System.out.println(response); 
     }
}
```
• Para obter detalhes da API, consulte [DeleteScalingPolicya](https://docs.aws.amazon.com/goto/SdkForJavaV2/application-autoscaling-2016-02-06/DeleteScalingPolicy) Referência AWS SDK for Java 2.x da API.

#### PowerShell

Ferramentas para PowerShell

Exemplo 1: esse cmdlet exclui a política de escalabilidade especificada para um destino escalável do Application Auto Scaling.

```
Remove-AASScalingPolicy -ServiceNamespace AppStream -PolicyName "default-scale-
out" -ResourceId fleet/Test -ScalableDimension appstream:fleet:DesiredCapacity
```
• Para obter detalhes da API, consulte [DeleteScalingPolicye](https://docs.aws.amazon.com/powershell/latest/reference)m Referência de AWS Tools for PowerShell cmdlet.

# <span id="page-195-0"></span>Usar **DeleteScheduledAction** com uma CLI

Os exemplos de código a seguir mostram como usar o DeleteScheduledAction.

#### CL<sub>I</sub>

AWS CLI

Para excluir uma ação programada

O delete-scheduled-action exemplo a seguir exclui a ação programada especificada da frota Amazon AppStream 2.0 especificada:

```
aws application-autoscaling delete-scheduled-action \ 
     --service-namespace appstream \
```
 **--scalable-dimension** *appstream:fleet:DesiredCapacity* **\ --resource-id** *fleet/sample-fleet* **\ --scheduled-action-name** *my-recurring-action*

Este comando não produz saída.

Para obter mais informações, consulte [Escalabilidade programada](https://docs.aws.amazon.com/autoscaling/application/userguide/application-auto-scaling-scheduled-scaling.html) no Guia do usuário do Application Auto Scaling.

• Para obter detalhes da API, consulte [DeleteScheduledAction](https://awscli.amazonaws.com/v2/documentation/api/latest/reference/application-autoscaling/delete-scheduled-action.html)em Referência de AWS CLI Comandos.

#### **PowerShell**

Ferramentas para PowerShell

Exemplo 1: esse cmdlet exclui a ação programada especificada para um destino escalável do Application Auto Scaling.

Remove-AASScheduledAction -ServiceNamespace AppStream -ScheduledActionName WeekDaysFleetScaling -ResourceId fleet/MyFleet -ScalableDimension appstream:fleet:DesiredCapacity

Saída:

```
Confirm
Are you sure you want to perform this action?
Performing the operation "Remove-AASScheduledAction (DeleteScheduledAction)" on 
 target "WeekDaysFleetScaling".
[Y] Yes [A] Yes to All [N] No [L] No to All [S] Suspend [?] Help (default is 
  "Y"): Y
```
• Para obter detalhes da API, consulte [DeleteScheduledAction](https://docs.aws.amazon.com/powershell/latest/reference)em Referência de AWS Tools for PowerShell cmdlet.

#### <span id="page-196-0"></span>Usar **DeregisterScalableTarget** com uma CLI

Os exemplos de código a seguir mostram como usar o DeregisterScalableTarget.

### CLI

# AWS CLI

Como cancelar o registro de um destino escalável

Este exemplo cancela o registro de um destino escalável para um serviço do Amazon ECS chamado web-app que está sendo executado no cluster padrão.

Comando:

```
aws application-autoscaling deregister-scalable-target --service-namespace ecs --
scalable-dimension ecs:service:DesiredCount --resource-id service/default/web-app
```
Este exemplo cancela o registro de uma meta escalável para um recurso personalizado. O custom-resource-id arquivo.txt contém uma string que identifica o ID do recurso, que, para um recurso personalizado, é o caminho para o recurso personalizado por meio do endpoint do Amazon API Gateway.

Comando:

```
aws application-autoscaling deregister-scalable-target --
service-namespace custom-resource --scalable-dimension custom-
resource:ResourceType:Property --resource-id file://~/custom-resource-id.txt
```
Conteúdo do custom-resource-id arquivo.txt:

```
https://example.execute-api.us-west-2.amazonaws.com/prod/
scalableTargetDimensions/1-23456789
```
• Para obter detalhes da API, consulte [DeregisterScalableTargete](https://awscli.amazonaws.com/v2/documentation/api/latest/reference/application-autoscaling/deregister-scalable-target.html)m Referência de AWS CLI Comandos.

**PowerShell** 

Ferramentas para PowerShell

Exemplo 1: esse cmdlet cancela o registro de um destino escalável do Application Auto Scaling. O cancelamento do registro de um destino escalável exclui as políticas de escalabilidade associadas a ele.

Remove-AASScalableTarget -ResourceId fleet/MyFleet -ScalableDimension appstream:fleet:DesiredCapacity -ServiceNamespace AppStream

Saída:

```
Confirm
Are you sure you want to perform this action?
Performing the operation "Remove-AASScalableTarget (DeregisterScalableTarget)" on 
 target "fleet/MyFleet".
[Y] Yes [A] Yes to All [N] No [L] No to All [S] Suspend [?] Help (default is 
  "Y"): Y
```
• Para obter detalhes da API, consulte [DeregisterScalableTargete](https://docs.aws.amazon.com/powershell/latest/reference)m Referência de AWS Tools for PowerShell cmdlet.

#### <span id="page-198-0"></span>Usar **DescribeScalableTargets** com uma CLI

Os exemplos de código a seguir mostram como usar o DescribeScalableTargets.

CLI

#### AWS CLI

Para descrever destinos escaláveis

O exemplo describe-scalable-targets a seguir descreve os destinos escaláveis para o namespace do serviço ecs.

```
aws application-autoscaling describe-scalable-targets \ 
     --service-namespace ecs
```

```
{ 
     "ScalableTargets": [ 
         { 
              "ServiceNamespace": "ecs", 
              "ScalableDimension": "ecs:service:DesiredCount", 
              "ResourceId": "service/default/web-app", 
              "MinCapacity": 1, 
              "MaxCapacity": 10,
```

```
 "RoleARN": "arn:aws:iam::123456789012:role/
aws-service-role/ecs.application-autoscaling.amazonaws.com/
AWSServiceRoleForApplicationAutoScaling ECSService",
             "CreationTime": 1462558906.199, 
             "SuspendedState": { 
                  "DynamicScalingOutSuspended": false, 
                  "ScheduledScalingSuspended": false, 
                  "DynamicScalingInSuspended": false 
             }, 
             "ScalableTargetARN": "arn:aws:application-autoscaling:us-
west-2:123456789012:scalable-target/1234abcd56ab78cd901ef1234567890ab123" 
         } 
     ]
}
```
Para obter mais informações, consulte [Serviços da AWS que podem ser usados com o](https://docs.aws.amazon.com/autoscaling/application/userguide/integrated-services-list.html)  [Application Auto Scaling](https://docs.aws.amazon.com/autoscaling/application/userguide/integrated-services-list.html) no Guia do usuário do Application Auto Scaling.

• Para obter detalhes da API, consulte [DescribeScalableTargetse](https://awscli.amazonaws.com/v2/documentation/api/latest/reference/application-autoscaling/describe-scalable-targets.html)m Referência de AWS CLI Comandos.

#### PowerShell

Ferramentas para PowerShell

Exemplo 1: este exemplo fornecerá informações sobre os destinos escaláveis do Application Auto Scaling no namespace especificado.

Get-AASScalableTarget -ServiceNamespace "AppStream"

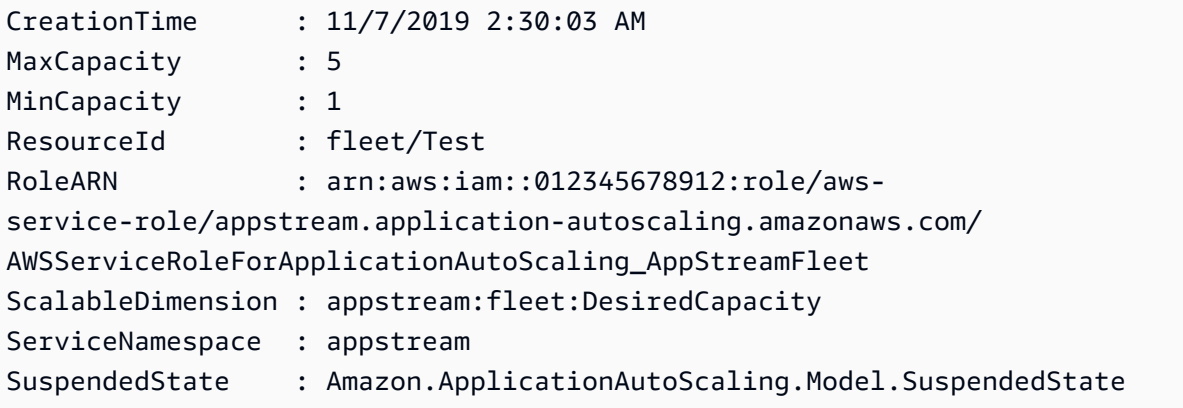

• Para obter detalhes da API, consulte [DescribeScalableTargetse](https://docs.aws.amazon.com/powershell/latest/reference)m Referência de AWS Tools for PowerShell cmdlet.

# <span id="page-200-0"></span>Usar **DescribeScalingActivities** com uma CLI

Os exemplos de código a seguir mostram como usar o DescribeScalingActivities.

CLI

AWS CLI

Exemplo 1: descrever as atividades de ajuste de escala do serviço do Amazon ECS especificado

O exemplo describe-scaling-activities a seguir descreve as atividades de escalabilidade de um serviço do Amazon ECS chamado web-app que está sendo executado no cluster default. A saída mostra uma atividade de ajuste de escala iniciada por uma política de ajuste de escala.

```
aws application-autoscaling describe-scaling-activities \ 
     --service-namespace ecs \ 
     --resource-id service/default/web-app
```

```
{ 
     "ScalingActivities": [ 
         { 
              "ScalableDimension": "ecs:service:DesiredCount", 
              "Description": "Setting desired count to 1.", 
              "ResourceId": "service/default/web-app", 
              "ActivityId": "e6c5f7d1-dbbb-4a3f-89b2-51f33e766399", 
              "StartTime": 1462575838.171, 
              "ServiceNamespace": "ecs", 
              "EndTime": 1462575872.111, 
              "Cause": "monitor alarm web-app-cpu-lt-25 in state ALARM triggered 
  policy web-app-cpu-lt-25", 
              "StatusMessage": "Successfully set desired count to 1. Change 
  successfully fulfilled by ecs.", 
              "StatusCode": "Successful" 
         } 
     ]
```
}

Para obter mais informações, consulte [Atividades de escalabilidade para o Application Auto](https://docs.aws.amazon.com/autoscaling/application/userguide/application-auto-scaling-scaling-activities.html)  [Scaling](https://docs.aws.amazon.com/autoscaling/application/userguide/application-auto-scaling-scaling-activities.html) no Guia do usuário do Application Auto Scaling.

Exemplo 2: descrever as ações de ajuste de escala da tabela do DynamoDB especificada

O exemplo describe-scaling-activities a seguir descreve as atividades de ajuste de escala de uma tabela do DynamoDB chamada TestTable. O resultado mostra as atividades de ajuste de escala iniciadas por duas ações agendadas diferentes.

```
aws application-autoscaling describe-scaling-activities \ 
     --service-namespace dynamodb \ 
     --resource-id table/TestTable
```

```
{ 
     "ScalingActivities": [ 
         { 
             "ScalableDimension": "dynamodb:table:WriteCapacityUnits", 
             "Description": "Setting write capacity units to 10.", 
             "ResourceId": "table/my-table", 
             "ActivityId": "4d1308c0-bbcf-4514-a673-b0220ae38547", 
             "StartTime": 1561574415.086, 
             "ServiceNamespace": "dynamodb", 
             "EndTime": 1561574449.51, 
             "Cause": "maximum capacity was set to 10", 
             "StatusMessage": "Successfully set write capacity units to 10. Change 
  successfully fulfilled by dynamodb.", 
             "StatusCode": "Successful" 
         }, 
         { 
             "ScalableDimension": "dynamodb:table:WriteCapacityUnits", 
             "Description": "Setting min capacity to 5 and max capacity to 10", 
             "ResourceId": "table/my-table", 
             "ActivityId": "f2b7847b-721d-4e01-8ef0-0c8d3bacc1c7", 
             "StartTime": 1561574414.644, 
             "ServiceNamespace": "dynamodb", 
             "Cause": "scheduled action name my-second-scheduled-action was 
  triggered", 
             "StatusMessage": "Successfully set min capacity to 5 and max capacity 
  to 10",
```

```
 "StatusCode": "Successful" 
         }, 
         { 
              "ScalableDimension": "dynamodb:table:WriteCapacityUnits", 
              "Description": "Setting write capacity units to 15.", 
              "ResourceId": "table/my-table", 
              "ActivityId": "d8ea4de6-9eaa-499f-b466-2cc5e681ba8b", 
              "StartTime": 1561574108.904, 
              "ServiceNamespace": "dynamodb", 
              "EndTime": 1561574140.255, 
              "Cause": "minimum capacity was set to 15", 
              "StatusMessage": "Successfully set write capacity units to 15. Change 
  successfully fulfilled by dynamodb.", 
              "StatusCode": "Successful" 
         }, 
         { 
              "ScalableDimension": "dynamodb:table:WriteCapacityUnits", 
              "Description": "Setting min capacity to 15 and max capacity to 20", 
              "ResourceId": "table/my-table", 
              "ActivityId": "3250fd06-6940-4e8e-bb1f-d494db7554d2", 
              "StartTime": 1561574108.512, 
              "ServiceNamespace": "dynamodb", 
              "Cause": "scheduled action name my-first-scheduled-action was 
  triggered", 
              "StatusMessage": "Successfully set min capacity to 15 and max 
  capacity to 20", 
              "StatusCode": "Successful" 
         } 
     ]
}
```
Para obter mais informações, consulte [Atividades de escalabilidade para o Application Auto](https://docs.aws.amazon.com/autoscaling/application/userguide/application-auto-scaling-scaling-activities.html)  [Scaling](https://docs.aws.amazon.com/autoscaling/application/userguide/application-auto-scaling-scaling-activities.html) no Guia do usuário do Application Auto Scaling.

• Para obter detalhes da API, consulte [DescribeScalingActivitiese](https://awscli.amazonaws.com/v2/documentation/api/latest/reference/application-autoscaling/describe-scaling-activities.html)m Referência de AWS CLI Comandos.

#### PowerShell

Ferramentas para PowerShell

Exemplo 1: fornece informações descritivas sobre as atividades de escalabilidade no namespace especificado das últimas seis semanas.

Get-AASScalingActivity -ServiceNamespace AppStream

Saída:

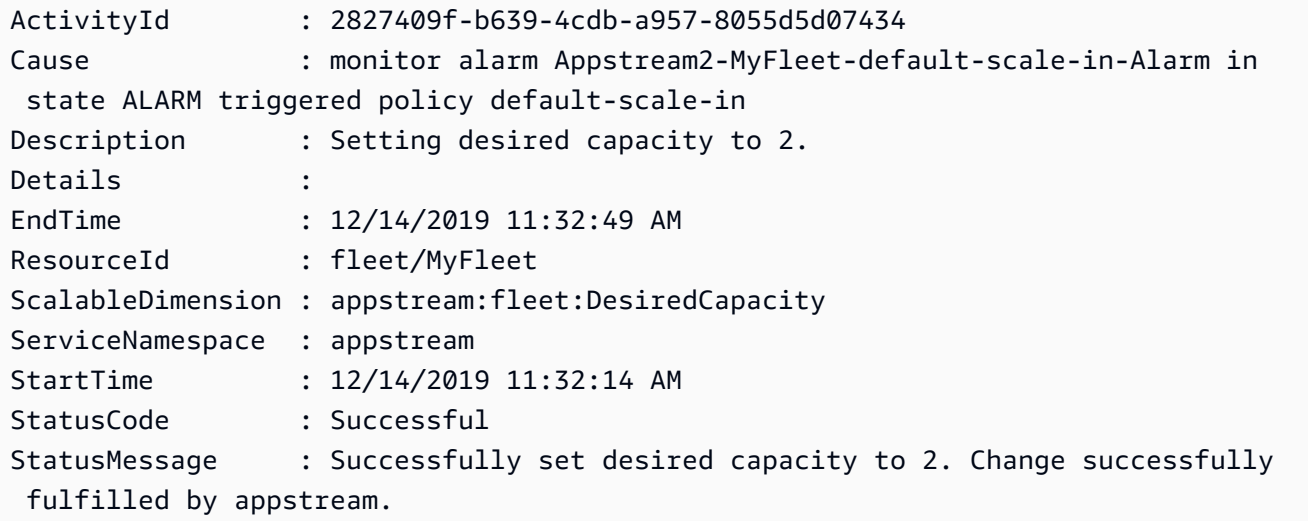

• Para obter detalhes da API, consulte [DescribeScalingActivitiese](https://docs.aws.amazon.com/powershell/latest/reference)m Referência de AWS Tools for PowerShell cmdlet.

### <span id="page-203-0"></span>Use **DescribeScalingPolicies** com um AWS SDK ou CLI

Os exemplos de código a seguir mostram como usar o DescribeScalingPolicies.

 $CLI$ 

#### AWS CLI

Para descrever políticas de ajuste de escala

Este exemplo de comando descreve as políticas de ajuste de escala para o namespace do serviço ecs.

Comando:

**aws application-autoscaling describe-scaling-policies --service-namespace** *ecs*

Saída:

{

```
 "ScalingPolicies": [ 
        { 
             "PolicyName": "web-app-cpu-gt-75", 
             "ScalableDimension": "ecs:service:DesiredCount", 
             "ResourceId": "service/default/web-app", 
             "CreationTime": 1462561899.23, 
             "StepScalingPolicyConfiguration": { 
                "Cooldown": 60, 
                "StepAdjustments": [ 
\{ "ScalingAdjustment": 200, 
                        "MetricIntervalLowerBound": 0.0 
1 1 1 1 1 1 1
 ], 
                "AdjustmentType": "PercentChangeInCapacity" 
            }, 
            "PolicyARN": "arn:aws:autoscaling:us-
west-2:012345678910:scalingPolicy:6d8972f3-efc8-437c-92d1-6270f29a66e7:resource/
ecs/service/default/web-app:policyName/web-app-cpu-gt-75", 
             "PolicyType": "StepScaling", 
             "Alarms": [ 
\overline{a} "AlarmName": "web-app-cpu-gt-75", 
                    "AlarmARN": "arn:aws:cloudwatch:us-
west-2:012345678910:alarm:web-app-cpu-gt-75" 
 } 
            ], 
             "ServiceNamespace": "ecs" 
        }, 
        { 
             "PolicyName": "web-app-cpu-lt-25", 
            "ScalableDimension": "ecs:service:DesiredCount", 
             "ResourceId": "service/default/web-app", 
             "CreationTime": 1462562575.099, 
             "StepScalingPolicyConfiguration": { 
                "Cooldown": 1, 
                "StepAdjustments": [ 
\{ "ScalingAdjustment": -50, 
                        "MetricIntervalUpperBound": 0.0 
1 1 1 1 1 1 1
 ], 
                "AdjustmentType": "PercentChangeInCapacity" 
            },
```

```
 "PolicyARN": "arn:aws:autoscaling:us-
west-2:012345678910:scalingPolicy:6d8972f3-efc8-437c-92d1-6270f29a66e7:resource/
ecs/service/default/web-app:policyName/web-app-cpu-lt-25", 
             "PolicyType": "StepScaling", 
             "Alarms": [ 
\overline{a} "AlarmName": "web-app-cpu-lt-25", 
                     "AlarmARN": "arn:aws:cloudwatch:us-
west-2:012345678910:alarm:web-app-cpu-lt-25" 
 } 
             ], 
             "ServiceNamespace": "ecs" 
        } 
     ]
}
```
• Para obter detalhes da API, consulte [DescribeScalingPoliciese](https://awscli.amazonaws.com/v2/documentation/api/latest/reference/application-autoscaling/describe-scaling-policies.html)m Referência de AWS CLI Comandos.

# **PowerShell**

Ferramentas para PowerShell

Exemplo 1: esse cmdlet descreve as políticas de escalabilidade do Application Auto Scaling para o namespace de serviço especificado.

Get-AASScalingPolicy -ServiceNamespace AppStream

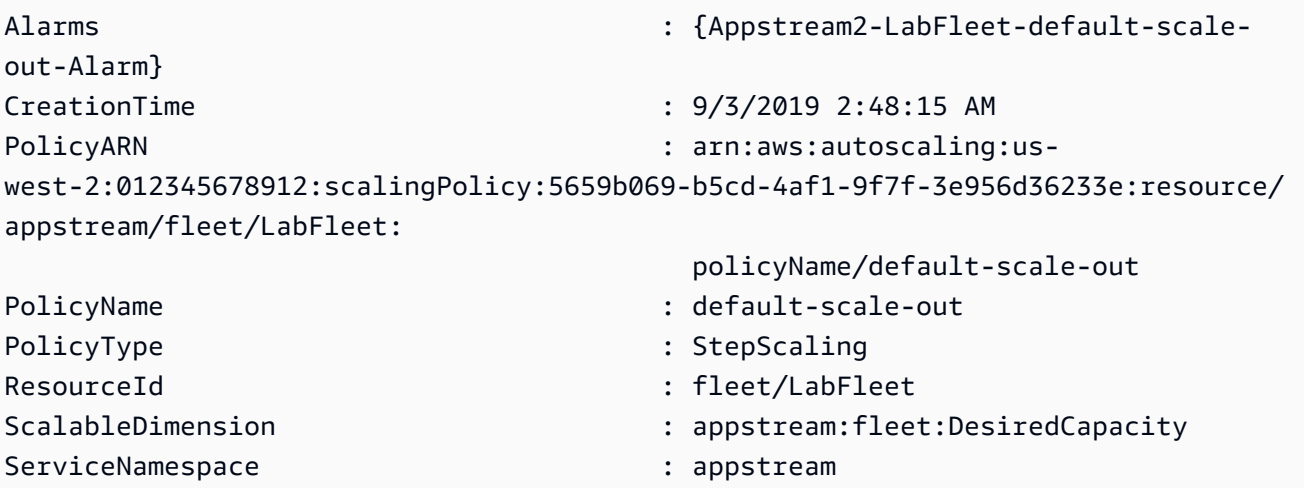

StepScalingPolicyConfiguration : Amazon.ApplicationAutoScaling.Model.StepScalingPolicyConfiguration TargetTrackingScalingPolicyConfiguration : Alarms : {Appstream2-LabFleet-default-scale-in-Alarm} CreationTime : 9/3/2019 2:48:15 AM PolicyARN : arn:aws:autoscaling:uswest-2:012345678912:scalingPolicy:5659b069-b5cd-4af1-9f7f-3e956d36233e:resource/ appstream/fleet/LabFleet: policyName/default-scale-in PolicyName : default-scale-in PolicyType : StepScaling ResourceId : fleet/LabFleet ScalableDimension : appstream:fleet:DesiredCapacity ServiceNamespace : appstream : appstream StepScalingPolicyConfiguration : Amazon.ApplicationAutoScaling.Model.StepScalingPolicyConfiguration TargetTrackingScalingPolicyConfiguration :

• Para obter detalhes da API, consulte [DescribeScalingPoliciese](https://docs.aws.amazon.com/powershell/latest/reference)m Referência de AWS Tools for PowerShell cmdlet.

Rust

SDK para Rust

#### **a** Note

Tem mais sobre GitHub. Encontre o exemplo completo e saiba como configurar e executar no [Repositório de exemplos de código da AWS.](https://github.com/awsdocs/aws-doc-sdk-examples/tree/main/rustv1/examples/applicationautoscaling#code-examples)

```
async fn show_policies(client: &Client) -> Result<(), Error> { 
     let response = client 
         .describe_scaling_policies() 
         .service_namespace(ServiceNamespace::Ec2) 
         .send() 
         .await?; 
     println!("Auto Scaling Policies:"); 
     for policy in response.scaling_policies() {
```

```
 println!("{:?}\n", policy); 
     } 
     println!("Next token: {:?}", response.next_token()); 
    0k(())}
```
• Para obter detalhes da API, consulte a [DescribeScalingPoliciesr](https://docs.rs/aws-sdk-applicationautoscaling/latest/aws_sdk_applicationautoscaling/client/struct.Client.html#method.describe_scaling_policies)eferência da API AWS SDK for Rust.

<span id="page-207-0"></span>Usar **DescribeScheduledActions** com uma CLI

Os exemplos de código a seguir mostram como usar o DescribeScheduledActions.

CLI

AWS CLI

Para descrever ações programadas

O exemplo describe-scheduled-actions a seguir exibe detalhes das ações agendadas para o namespace de serviço especificado:

```
aws application-autoscaling describe-scheduled-actions \ 
     --service-namespace dynamodb
```

```
{ 
     "ScheduledActions": [ 
         { 
             "ScalableDimension": "dynamodb:table:WriteCapacityUnits", 
             "Schedule": "at(2019-05-20T18:35:00)", 
             "ResourceId": "table/my-table", 
             "CreationTime": 1561571888.361, 
             "ScheduledActionARN": "arn:aws:autoscaling:us-
west-2:123456789012:scheduledAction:2d36aa3b-cdf9-4565-
b290-81db519b227d:resource/dynamodb/table/my-table:scheduledActionName/my-first-
scheduled-action", 
             "ScalableTargetAction": { 
                  "MinCapacity": 15,
```

```
 "MaxCapacity": 20 
              }, 
              "ScheduledActionName": "my-first-scheduled-action", 
              "ServiceNamespace": "dynamodb" 
         }, 
         { 
              "ScalableDimension": "dynamodb:table:WriteCapacityUnits", 
              "Schedule": "at(2019-05-20T18:40:00)", 
              "ResourceId": "table/my-table", 
              "CreationTime": 1561571946.021, 
              "ScheduledActionARN": "arn:aws:autoscaling:us-
west-2:123456789012:scheduledAction:2d36aa3b-cdf9-4565-
b290-81db519b227d:resource/dynamodb/table/my-table:scheduledActionName/my-second-
scheduled-action", 
              "ScalableTargetAction": { 
                  "MinCapacity": 5, 
                  "MaxCapacity": 10 
              }, 
              "ScheduledActionName": "my-second-scheduled-action", 
              "ServiceNamespace": "dynamodb" 
         } 
     ]
}
```
Para obter mais informações, consulte [Escalabilidade programada](https://docs.aws.amazon.com/autoscaling/application/userguide/application-auto-scaling-scheduled-scaling.html) no Guia do usuário do Application Auto Scaling.

• Para obter detalhes da API, consulte [DescribeScheduledActionse](https://awscli.amazonaws.com/v2/documentation/api/latest/reference/application-autoscaling/describe-scheduled-actions.html)m Referência de AWS CLI Comandos.

#### **PowerShell**

Ferramentas para PowerShell

Exemplo 1: esse cmdlet lista as ações programadas para o grupo do Auto Scaling que ainda não foram executadas ou que ainda não atingiram o horário de término.

Get-AASScheduledAction -ServiceNamespace AppStream

Saída:

CreationTime : 12/22/2019 9:25:52 AM

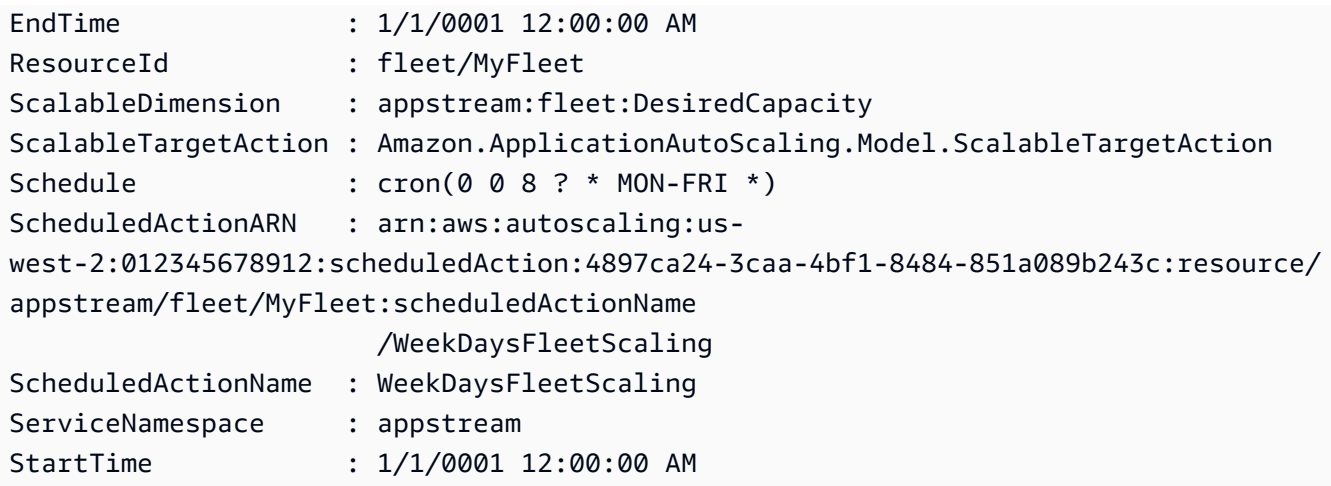

• Para obter detalhes da API, consulte [DescribeScheduledActionse](https://docs.aws.amazon.com/powershell/latest/reference)m Referência de AWS Tools for PowerShell cmdlet.

# <span id="page-209-0"></span>Usar **PutScalingPolicy** com uma CLI

Os exemplos de código a seguir mostram como usar o PutScalingPolicy.

CLI

# AWS CLI

Exemplo 1: como aplicar uma política de escalabilidade com monitoramento do objetivo com uma especificação de métrica predefinida

O exemplo put-scaling-policy a seguir aplica uma política de ajuste de escala de rastreamento de destino com uma especificação de métrica predefinida a um serviço do ECS chamado web-app no cluster padrão. A política mantém a utilização média da CPU do serviço em 75%, com períodos de espera de aumento e redução de escala horizontalmente de 60 segundos. A saída contém os nomes ARNs e dos dois CloudWatch alarmes criados em seu nome.

```
aws application-autoscaling put-scaling-policy --service-namespace ecs \
--scalable-dimension ecs:service:DesiredCount \
--resource-id service/default/web-app \
--policy-name cpu75-target-tracking-scaling-policy --policy-
type TargetTrackingScaling \
--target-tracking-scaling-policy-configuration file://config.json
```
Este exemplo pressupõe que você tenha um arquivo config.json no diretório atual com o seguinte conteúdo:

```
{ 
      "TargetValue": 75.0, 
      "PredefinedMetricSpecification": { 
           "PredefinedMetricType": "ECSServiceAverageCPUUtilization" 
      }, 
      "ScaleOutCooldown": 60, 
     "ScaleInCooldown": 60
}
```
Saída:

```
{ 
     "PolicyARN": "arn:aws:autoscaling:us-
west-2:012345678910:scalingPolicy:6d8972f3-efc8-437c-92d1-6270f29a66e7:resource/
ecs/service/default/web-app:policyName/cpu75-target-tracking-scaling-policy", 
     "Alarms": [ 
         { 
             "AlarmARN": "arn:aws:cloudwatch:us-
west-2:012345678910:alarm:TargetTracking-service/default/web-app-AlarmHigh-
d4f0770c-b46e-434a-a60f-3b36d653feca", 
             "AlarmName": "TargetTracking-service/default/web-app-AlarmHigh-
d4f0770c-b46e-434a-a60f-3b36d653feca" 
         }, 
         { 
             "AlarmARN": "arn:aws:cloudwatch:us-
west-2:012345678910:alarm:TargetTracking-service/default/web-app-
AlarmLow-1b437334-d19b-4a63-a812-6c67aaf2910d", 
             "AlarmName": "TargetTracking-service/default/web-app-
AlarmLow-1b437334-d19b-4a63-a812-6c67aaf2910d" 
         } 
    \mathbf{I}}
```
Exemplo 2: como aplicar uma política de escalabilidade com monitoramento do objetivo com uma especificação de métrica personalizada

O exemplo put-scaling-policy a seguir aplica uma política de ajuste de escala de rastreamento de destino com uma especificação de métrica personalizada a um serviço do ECS chamado web-app no cluster padrão. A política mantém a utilização média do serviço

em 75%, com períodos de espera de aumento e redução de escala horizontalmente de 60 segundos. A saída contém os nomes ARNs e dos dois CloudWatch alarmes criados em seu nome.

```
aws application-autoscaling put-scaling-policy --service-namespace ecs \
--scalable-dimension ecs:service:DesiredCount \
--resource-id service/default/web-app \
--policy-name cms75-target-tracking-scaling-policy
--policy-type TargetTrackingScaling \
--target-tracking-scaling-policy-configuration file://config.json
```
Este exemplo pressupõe que você tenha um arquivo config.json no diretório atual com o seguinte conteúdo:

```
{ 
     "TargetValue":75.0, 
     "CustomizedMetricSpecification":{ 
          "MetricName":"MyUtilizationMetric", 
          "Namespace":"MyNamespace", 
          "Dimensions": [ 
\{\hspace{.1cm} \} "Name":"MyOptionalMetricDimensionName", 
                  "Value":"MyOptionalMetricDimensionValue" 
 } 
         ], 
         "Statistic":"Average", 
         "Unit":"Percent" 
     }, 
     "ScaleOutCooldown": 60, 
     "ScaleInCooldown": 60
}
```

```
{ 
     "PolicyARN": "arn:aws:autoscaling:us-west-2:012345678910:scalingPolicy: 
 8784a896-b2ba-47a1-b08c-27301cc499a1:resource/ecs/service/default/web-
app:policyName/cms75-target-tracking-scaling-policy", 
     "Alarms": [ 
         {
```

```
 "AlarmARN": "arn:aws:cloudwatch:us-
west-2:012345678910:alarm:TargetTracking-service/default/web-app-
AlarmHigh-9bc77b56-0571-4276-ba0f-d4178882e0a0", 
             "AlarmName": "TargetTracking-service/default/web-app-
AlarmHigh-9bc77b56-0571-4276-ba0f-d4178882e0a0" 
         }, 
         { 
             "AlarmARN": "arn:aws:cloudwatch:us-
west-2:012345678910:alarm:TargetTracking-service/default/web-app-
AlarmLow-9b6ad934-6d37-438e-9e05-02836ddcbdc4", 
             "AlarmName": "TargetTracking-service/default/web-app-
AlarmLow-9b6ad934-6d37-438e-9e05-02836ddcbdc4" 
         } 
     ]
}
```
Exemplo 3: como aplicar uma política de escalabilidade com monitoramento do objetivo somente para expansão

O exemplo put-scaling-policy a seguir aplica uma política de ajuste de escala de rastreamento de destino a um serviço do ECS chamado web-app no cluster padrão. A política é usada para aumentar a escala horizontalmente o serviço ECS quando a métrica RequestCountPerTarget do Application Load Balancer excede o limite. A saída contém o ARN e o nome do CloudWatch alarme criado em seu nome.

```
aws application-autoscaling put-scaling-policy \ 
     --service-namespace ecs \ 
     --scalable-dimension ecs:service:DesiredCount \ 
     --resource-id service/default/web-app \ 
     --policy-name alb-scale-out-target-tracking-scaling-policy \ 
     --policy-type TargetTrackingScaling \ 
     --target-tracking-scaling-policy-configuration file://config.json
```
Conteúdo de config.json:

```
{ 
      "TargetValue": 1000.0, 
      "PredefinedMetricSpecification": { 
          "PredefinedMetricType": "ALBRequestCountPerTarget", 
          "ResourceLabel": "app/EC2Co-EcsEl-1TKLTMITMM0EO/f37c06a68c1748aa/
targetgroup/EC2Co-Defau-LDNM7Q3ZH1ZN/6d4ea56ca2d6a18d" 
      },
```

```
 "ScaleOutCooldown": 60, 
 "ScaleInCooldown": 60, 
 "DisableScaleIn": true
```
Saída:

}

```
{ 
     "PolicyARN": "arn:aws:autoscaling:us-
west-2:123456789012:scalingPolicy:6d8972f3-efc8-437c-92d1-6270f29a66e7:resource/
ecs/service/default/web-app:policyName/alb-scale-out-target-tracking-scaling-
policy", 
     "Alarms": [ 
\overline{\mathcal{L}} "AlarmName": "TargetTracking-service/default/web-app-AlarmHigh-
d4f0770c-b46e-434a-a60f-3b36d653feca", 
             "AlarmARN": "arn:aws:cloudwatch:us-
west-2:123456789012:alarm:TargetTracking-service/default/web-app-AlarmHigh-
d4f0770c-b46e-434a-a60f-3b36d653feca" 
 } 
     ]
}
```
Para obter mais informações, consulte [Políticas de ajuste de escala de rastreamento de](https://docs.aws.amazon.com/autoscaling/application/userguide/application-auto-scaling-target-tracking.html) [destino para o Application Auto Scaling](https://docs.aws.amazon.com/autoscaling/application/userguide/application-auto-scaling-target-tracking.html) no Guia do usuário do AWS Application Auto Scaling.

• Para obter detalhes da API, consulte [PutScalingPolicye](https://awscli.amazonaws.com/v2/documentation/api/latest/reference/application-autoscaling/put-scaling-policy.html)m Referência de AWS CLI Comandos.

# PowerShell

Ferramentas para PowerShell

Exemplo 1: esse cmdlet cria ou atualiza uma política para um destino escalável do Application Auto Scaling. Cada destino escalável é identificado por um namespace de serviço, ID de recurso e dimensão escalável.

```
Set-AASScalingPolicy -ServiceNamespace AppStream -PolicyName ASFleetScaleInPolicy 
  -PolicyType StepScaling -ResourceId fleet/MyFleet -ScalableDimension 
  appstream:fleet:DesiredCapacity -StepScalingPolicyConfiguration_AdjustmentType 
 ChangeInCapacity -StepScalingPolicyConfiguration_Cooldown 360 
  -StepScalingPolicyConfiguration_MetricAggregationType Average -
```

```
StepScalingPolicyConfiguration_StepAdjustments @{ScalingAdjustment = -1; 
MetricIntervalUpperBound = 0}
```
Saída:

```
Alarms PolicyARN
------ ---------
{} arn:aws:autoscaling:us-
west-2:012345678912:scalingPolicy:4897ca24-3caa-4bf1-8484-851a089b243c:resource/
appstream/fleet/MyFleet:policyName/ASFleetScaleInPolicy
```
• Para obter detalhes da API, consulte [PutScalingPolicye](https://docs.aws.amazon.com/powershell/latest/reference)m Referência de AWS Tools for PowerShell cmdlet.

#### <span id="page-214-0"></span>Usar **PutScheduledAction** com uma CLI

Os exemplos de código a seguir mostram como usar o PutScheduledAction.

CLI

#### AWS CLI

Para adicionar uma ação programada a uma tabela do DynamoDB

Este exemplo adiciona uma ação programada a uma tabela do DynamoDB TestTable chamada para escalar em uma programação recorrente. Na programação especificada (todos os dias às 12h15 UTC), se a capacidade atual estiver abaixo do valor especificado para MinCapacity, o Application Auto Scaling se expande até o valor especificado por. MinCapacity

Comando:

```
aws application-autoscaling put-scheduled-action --service-
namespace dynamodb --scheduled-action-name my-recurring-action --
schedule "cron(15 12 * * ? *)" --resource-id table/TestTable --
scalable-dimension dynamodb:table:WriteCapacityUnits --scalable-target-
action MinCapacity=6
```
Para obter mais informações, consulte Escalabilidade programada no Guia do usuário do Application Auto Scaling.

• Para obter detalhes da API, consulte [PutScheduledActione](https://awscli.amazonaws.com/v2/documentation/api/latest/reference/application-autoscaling/put-scheduled-action.html)m Referência de AWS CLI Comandos.

#### **PowerShell**

Ferramentas para PowerShell

Exemplo 1: esse cmdlet cria ou atualiza uma ação programada para um destino escalável do Application Auto Scaling. Cada destino escalável é identificado por um namespace de serviço, ID de recurso e dimensão escalável.

```
Set-AASScheduledAction -ServiceNamespace AppStream -ResourceId fleet/
MyFleet -Schedule "cron(0 0 8 ? * MON-FRI *)" -ScalableDimension 
  appstream:fleet:DesiredCapacity -ScheduledActionName WeekDaysFleetScaling -
ScalableTargetAction_MinCapacity 5 -ScalableTargetAction_MaxCapacity 10
```
• Para obter detalhes da API, consulte [PutScheduledActione](https://docs.aws.amazon.com/powershell/latest/reference)m Referência de AWS Tools for PowerShell cmdlet.

# <span id="page-215-0"></span>Use **RegisterScalableTarget** com um AWS SDK ou CLI

Os exemplos de código a seguir mostram como usar o RegisterScalableTarget.

CLI

# AWS CLI

Exemplo 1: registrar um serviço ECS como um destino escalável

O exemplo register-scalable-target a seguir inscreve um serviço do Amazon ECS com o Application Auto Scaling. Ele também adiciona uma tag com o nome environment e o valor production da chave ao destino escalável.

```
aws application-autoscaling register-scalable-target \ 
     --service-namespace ecs \ 
     --scalable-dimension ecs:service:DesiredCount \ 
     --resource-id service/default/web-app \ 
     --min-capacity 1 --max-capacity 10 \ 
     --tags environment=production
```

```
{ 
     "ScalableTargetARN": "arn:aws:application-autoscaling:us-
west-2:123456789012:scalable-target/1234abcd56ab78cd901ef1234567890ab123"
```
}

Para obter exemplos de outros AWS serviços e recursos personalizados, consulte os tópicos em [AWS serviços que você pode usar com o Application Auto Scaling](https://docs.aws.amazon.com/autoscaling/application/userguide/integrated-services-list.html) no Guia do Usuário do Application Auto Scaling.

Exemplo 2: suspender as atividades de escalabilidade de um destino escalável

O exemplo register-scalable-target a seguir suspende as atividades de ajuste de escala de um destino escalável existente.

```
aws application-autoscaling register-scalable-target \ 
     --service-namespace dynamodb \ 
     --scalable-dimension dynamodb:table:ReadCapacityUnits \ 
     --resource-id table/my-table \ 
     --suspended-
state DynamicScalingInSuspended=true,DynamicScalingOutSuspended=true,ScheduledScalingSuspended=true
```
Saída:

```
{ 
     "ScalableTargetARN": "arn:aws:application-autoscaling:us-
west-2:123456789012:scalable-target/1234abcd56ab78cd901ef1234567890ab123"
}
```
Para obter mais informações, consulte [Como suspender e retomar o ajuste de escala do](https://docs.aws.amazon.com/autoscaling/application/userguide/application-auto-scaling-suspend-resume-scaling.html)  [Application Auto Scaling](https://docs.aws.amazon.com/autoscaling/application/userguide/application-auto-scaling-suspend-resume-scaling.html) no Guia do usuário do Application Auto Scaling.

Exemplo 3: retomar as atividades de escalabilidade para um destino escalável

O exemplo register-scalable-target a seguir retoma as atividades de ajuste de escala de um destino escalável existente.

```
aws application-autoscaling register-scalable-target \ 
     --service-namespace dynamodb \ 
     --scalable-dimension dynamodb:table:ReadCapacityUnits \ 
     --resource-id table/my-table \ 
     --suspended-
state DynamicScalingInSuspended=false,DynamicScalingOutSuspended=false,ScheduledScalingSuspended=false
```
Saída:

```
{ 
     "ScalableTargetARN": "arn:aws:application-autoscaling:us-
west-2:123456789012:scalable-target/1234abcd56ab78cd901ef1234567890ab123"
}
```
Para obter mais informações, consulte [Como suspender e retomar o ajuste de escala do](https://docs.aws.amazon.com/autoscaling/application/userguide/application-auto-scaling-suspend-resume-scaling.html)  [Application Auto Scaling](https://docs.aws.amazon.com/autoscaling/application/userguide/application-auto-scaling-suspend-resume-scaling.html) no Guia do usuário do Application Auto Scaling.

• Para obter detalhes da API, consulte [RegisterScalableTargete](https://awscli.amazonaws.com/v2/documentation/api/latest/reference/application-autoscaling/register-scalable-target.html)m Referência de AWS CLI Comandos.

### Java

SDK para Java 2.x

### **a** Note

```
import software.amazon.awssdk.regions.Region;
import 
  software.amazon.awssdk.services.applicationautoscaling.ApplicationAutoScalingClient;
import 
 software.amazon.awssdk.services.applicationautoscaling.model.ApplicationAutoScalingExcep
import 
 software.amazon.awssdk.services.applicationautoscaling.model.DescribeScalableTargetsRequ
import 
 software.amazon.awssdk.services.applicationautoscaling.model.DescribeScalableTargetsResp
import 
 software.amazon.awssdk.services.applicationautoscaling.model.DescribeScalingPoliciesRequ
import 
 software.amazon.awssdk.services.applicationautoscaling.model.DescribeScalingPoliciesResp
import software.amazon.awssdk.services.applicationautoscaling.model.PolicyType;
import 
 software.amazon.awssdk.services.applicationautoscaling.model.PredefinedMetricSpecificati
import 
  software.amazon.awssdk.services.applicationautoscaling.model.PutScalingPolicyRequest;
import 
 software.amazon.awssdk.services.applicationautoscaling.model.RegisterScalableTargetReque
```

```
import 
 software.amazon.awssdk.services.applicationautoscaling.model.ScalingPolicy;
import 
  software.amazon.awssdk.services.applicationautoscaling.model.ServiceNamespace;
import 
  software.amazon.awssdk.services.applicationautoscaling.model.ScalableDimension;
import software.amazon.awssdk.services.applicationautoscaling.model.MetricType;
import 
 software.amazon.awssdk.services.applicationautoscaling.model.TargetTrackingScalingPolicy
import java.util.List;
/** 
  * Before running this Java V2 code example, set up your development environment, 
  including your credentials. 
 * 
  * For more information, see the following documentation topic: 
 * 
  * https://docs.aws.amazon.com/sdk-for-java/latest/developer-guide/get-
started.html 
  */
public class EnableDynamoDBAutoscaling { 
     public static void main(String[] args) { 
         final String usage = """ 
             Usage: 
                <tableId> <roleARN> <policyName>\s
             Where: 
                tableId - The table Id value (for example, table/Music). 
                roleARN - The ARN of the role that has ApplicationAutoScaling 
  permissions. 
                policyName - The name of the policy to create. 
             """; 
        if (args.length != 3) {
             System.out.println(usage); 
             System.exit(1); 
         } 
         System.out.println("This example registers an Amazon DynamoDB table, 
  which is the resource to scale."); 
         String tableId = args[0]; 
         String roleARN = args[1];
```

```
 String policyName = args[2]; 
        ServiceNamespace ns = ServiceNamespace.DYNAMODB; 
        ScalableDimension tableWCUs = 
 ScalableDimension.DYNAMODB_TABLE_WRITE_CAPACITY_UNITS; 
        ApplicationAutoScalingClient appAutoScalingClient = 
 ApplicationAutoScalingClient.builder() 
            .region(Region.US_EAST_1) 
           .build();
        registerScalableTarget(appAutoScalingClient, tableId, roleARN, ns, 
 tableWCUs); 
        verifyTarget(appAutoScalingClient, tableId, ns, tableWCUs); 
        configureScalingPolicy(appAutoScalingClient, tableId, ns, tableWCUs, 
 policyName); 
    } 
    public static void registerScalableTarget(ApplicationAutoScalingClient 
 appAutoScalingClient, String tableId, String roleARN, ServiceNamespace ns, 
 ScalableDimension tableWCUs) { 
        try { 
            RegisterScalableTargetRequest targetRequest = 
 RegisterScalableTargetRequest.builder() 
                 .serviceNamespace(ns) 
                 .scalableDimension(tableWCUs) 
                 .resourceId(tableId) 
                 .roleARN(roleARN) 
                 .minCapacity(5) 
                 .maxCapacity(10) 
                 .build(); 
            appAutoScalingClient.registerScalableTarget(targetRequest); 
            System.out.println("You have registered " + tableId); 
        } catch (ApplicationAutoScalingException e) { 
            System.err.println(e.awsErrorDetails().errorMessage()); 
        } 
    } 
    // Verify that the target was created. 
    public static void verifyTarget(ApplicationAutoScalingClient 
 appAutoScalingClient, String tableId, ServiceNamespace ns, ScalableDimension 
 tableWCUs) { 
        DescribeScalableTargetsRequest dscRequest = 
 DescribeScalableTargetsRequest.builder()
```

```
 .scalableDimension(tableWCUs) 
             .serviceNamespace(ns) 
             .resourceIds(tableId) 
            .build();
         DescribeScalableTargetsResponse response = 
 appAutoScalingClient.describeScalableTargets(dscRequest); 
         System.out.println("DescribeScalableTargets result: "); 
         System.out.println(response); 
    } 
    // Configure a scaling policy. 
     public static void configureScalingPolicy(ApplicationAutoScalingClient 
 appAutoScalingClient, String tableId, ServiceNamespace ns, ScalableDimension 
 tableWCUs, String policyName) { 
         // Check if the policy exists before creating a new one. 
         DescribeScalingPoliciesResponse describeScalingPoliciesResponse = 
 appAutoScalingClient.describeScalingPolicies(DescribeScalingPoliciesRequest.builder() 
             .serviceNamespace(ns) 
             .resourceId(tableId) 
             .scalableDimension(tableWCUs) 
            .build();
         if (!describeScalingPoliciesResponse.scalingPolicies().isEmpty()) { 
             // If policies exist, consider updating an existing policy instead of 
 creating a new one. 
             System.out.println("Policy already exists. Consider updating it 
 instead."); 
             List<ScalingPolicy> polList = 
 describeScalingPoliciesResponse.scalingPolicies(); 
             for (ScalingPolicy pol : polList) { 
                 System.out.println("Policy name:" +pol.policyName()); 
 } 
         } else { 
             // If no policies exist, proceed with creating a new policy. 
             PredefinedMetricSpecification specification = 
 PredefinedMetricSpecification.builder() 
  .predefinedMetricType(MetricType.DYNAMO_DB_WRITE_CAPACITY_UTILIZATION) 
                 .build();
             TargetTrackingScalingPolicyConfiguration policyConfiguration = 
 TargetTrackingScalingPolicyConfiguration.builder() 
                  .predefinedMetricSpecification(specification)
```

```
 .targetValue(50.0) 
                  .scaleInCooldown(60) 
                  .scaleOutCooldown(60) 
                  .build(); 
             PutScalingPolicyRequest putScalingPolicyRequest = 
  PutScalingPolicyRequest.builder() 
                  .targetTrackingScalingPolicyConfiguration(policyConfiguration) 
                  .serviceNamespace(ns) 
                  .scalableDimension(tableWCUs) 
                  .resourceId(tableId) 
                  .policyName(policyName) 
                  .policyType(PolicyType.TARGET_TRACKING_SCALING) 
                 .build();
             try { 
                 appAutoScalingClient.putScalingPolicy(putScalingPolicyRequest);
                  System.out.println("You have successfully created a scaling 
  policy for an Application Auto Scaling scalable target"); 
             } catch (ApplicationAutoScalingException e) { 
                  System.err.println("Error: " + 
  e.awsErrorDetails().errorMessage()); 
 } 
         } 
     }
}
```
• Para obter detalhes da API, consulte [RegisterScalableTargeta](https://docs.aws.amazon.com/goto/SdkForJavaV2/application-autoscaling-2016-02-06/RegisterScalableTarget) Referência AWS SDK for Java 2.x da API.

### **PowerShell**

Ferramentas para PowerShell

Exemplo 1: esse cmdlet registra ou atualiza um destino escalável. Um destino escalável é um recurso cuja escala pode ser aumentada ou reduzida horizontalmente pelo Application Auto Scaling.

Add-AASScalableTarget -ServiceNamespace AppStream -ResourceId fleet/MyFleet - ScalableDimension appstream:fleet:DesiredCapacity -MinCapacity 2 -MaxCapacity 10 • Para obter detalhes da API, consulte [RegisterScalableTargete](https://docs.aws.amazon.com/powershell/latest/reference)m Referência de AWS Tools for PowerShell cmdlet.

# Exemplos de código para o Application Recovery Controller usando AWS SDKs

Os exemplos de código a seguir mostram como usar o Amazon Route 53 Application Recovery Controller com um kit de desenvolvimento de AWS software (SDK).

Ações são trechos de código de programas maiores e devem ser executadas em contexto. Embora as ações mostrem como chamar perfis de serviço individuais, você pode ver as ações no contexto em seus cenários relacionados.

Mais atributos

- [Guia do desenvolvedor do Application Recovery Controller](https://docs.aws.amazon.com/r53recovery/latest/dg/what-is-route53-recovery.html): mais informações sobre o Application Recovery Controller.
- [Referência da API Application Recovery Controller](https://docs.aws.amazon.com/routing-control/latest/APIReference/Welcome.html): detalhes sobre todas as ações disponíveis do Application Recovery Controller.
- [AWS Centro do desenvolvedor](https://aws.amazon.com/developer/code-examples/?awsf.sdk-code-examples-product=product%23route53) exemplos de código que você pode filtrar por categoria ou pesquisa de texto completo.
- [AWS Exemplos de SDK](https://github.com/awsdocs/aws-doc-sdk-examples) GitHub repositório com código completo nos idiomas preferidos. Inclui instruções para configurar e executar o código.

### Exemplos de código

- [Exemplos básicos do Application Recovery Controller usando AWS SDKs](#page-222-0)
	- [Ações para o Application Recovery Controller usando AWS SDKs](#page-223-0)
		- [Use GetRoutingControlState com um AWS SDK](#page-223-1)
		- [Use UpdateRoutingControlState com um AWS SDK](#page-226-0)

## <span id="page-222-0"></span>Exemplos básicos do Application Recovery Controller usando AWS SDKs

Os exemplos de código a seguir mostram como usar os conceitos básicos do Amazon Route 53 Application Recovery Controller com AWS SDKs.

### Exemplos

- [Ações para o Application Recovery Controller usando AWS SDKs](#page-223-0)
	- [Use GetRoutingControlState com um AWS SDK](#page-223-1)
	- [Use UpdateRoutingControlState com um AWS SDK](#page-226-0)

<span id="page-223-0"></span>Ações para o Application Recovery Controller usando AWS SDKs

Os exemplos de código a seguir demonstram como realizar ações individuais do Application Recovery Controller com AWS SDKs. Cada exemplo inclui um link para GitHub, onde você pode encontrar instruções para configurar e executar o código.

Os exemplos a seguir incluem apenas as ações mais utilizadas. Para uma lista completa, consulte a [Referência de API do Controlador de recuperação de aplicações de Amazon Route 53](https://docs.aws.amazon.com/routing-control/latest/APIReference/Welcome.html).

### Exemplos

- [Use GetRoutingControlState com um AWS SDK](#page-223-1)
- [Use UpdateRoutingControlState com um AWS SDK](#page-226-0)

### <span id="page-223-1"></span>Use **GetRoutingControlState** com um AWS SDK

Os exemplos de código a seguir mostram como usar o GetRoutingControlState.

Java

SDK para Java 2.x

**a** Note

```
 public static GetRoutingControlStateResponse 
 getRoutingControlState(List<ClusterEndpoint> clusterEndpoints, 
            String routingControlArn) { 
        // As a best practice, we recommend choosing a random cluster endpoint to 
 get or
```
 // set routing control states. // For more information, see // https://docs.aws.amazon.com/r53recovery/latest/dg/route53-arc-bestpractices.html#route53-arc-best-practices.regional Collections.shuffle(clusterEndpoints); for (ClusterEndpoint clusterEndpoint : clusterEndpoints) { try { System.out.println(clusterEndpoint); Route53RecoveryClusterClient client = Route53RecoveryClusterClient.builder() .endpointOverride(URI.create(clusterEndpoint.endpoint())) .region(Region.of(clusterEndpoint.region())).build(); return client.getRoutingControlState( GetRoutingControlStateRequest.builder() .routingControlArn(routingControlArn).build()); } catch (Exception exception) { System.out.println(exception); } } return null; }

• Para obter detalhes da API, consulte [GetRoutingControlStatea](https://docs.aws.amazon.com/goto/SdkForJavaV2/route53-recovery-cluster-2019-12-02/GetRoutingControlState) Referência AWS SDK for Java 2.x da API.

### Python

SDK para Python (Boto3)

### **a** Note

```
import boto3
def create_recovery_client(cluster_endpoint): 
    "" ""
```

```
 Creates a Boto3 Route 53 Application Recovery Controller client for the 
  specified 
     cluster endpoint URL and AWS Region. 
     :param cluster_endpoint: The cluster endpoint URL and Region. 
     :return: The Boto3 client. 
    "" "
     return boto3.client( 
         "route53-recovery-cluster", 
         endpoint_url=cluster_endpoint["Endpoint"], 
         region_name=cluster_endpoint["Region"], 
    \lambdadef get_routing_control_state(routing_control_arn, cluster_endpoints): 
    "" "
     Gets the state of a routing control. Cluster endpoints are tried in 
     sequence until the first successful response is received. 
     :param routing_control_arn: The ARN of the routing control to look up. 
     :param cluster_endpoints: The list of cluster endpoints to query. 
     :return: The routing control state response. 
    "" ""
     # As a best practice, we recommend choosing a random cluster endpoint to get 
  or set routing control states. 
     # For more information, see https://docs.aws.amazon.com/r53recovery/latest/
dg/route53-arc-best-practices.html#route53-arc-best-practices.regional 
     random.shuffle(cluster_endpoints) 
     for cluster_endpoint in cluster_endpoints: 
         try: 
             recovery_client = create_recovery_client(cluster_endpoint) 
             response = recovery_client.get_routing_control_state( 
                  RoutingControlArn=routing_control_arn 
) return response 
         except Exception as error: 
             print(error) 
             raise error
```
• Para obter detalhes da API, consulte a [GetRoutingControlStateR](https://docs.aws.amazon.com/goto/boto3/route53-recovery-cluster-2019-12-02/GetRoutingControlState)eferência da API AWS SDK for Python (Boto3).

### <span id="page-226-0"></span>Use **UpdateRoutingControlState** com um AWS SDK

Os exemplos de código a seguir mostram como usar o UpdateRoutingControlState.

### Java

SDK para Java 2.x

### **G** Note

```
 public static UpdateRoutingControlStateResponse 
  updateRoutingControlState(List<ClusterEndpoint> clusterEndpoints, 
             String routingControlArn, 
             String routingControlState) { 
         // As a best practice, we recommend choosing a random cluster endpoint to 
 get or 
         // set routing control states. 
         // For more information, see 
         // https://docs.aws.amazon.com/r53recovery/latest/dg/route53-arc-best-
practices.html#route53-arc-best-practices.regional 
         Collections.shuffle(clusterEndpoints); 
         for (ClusterEndpoint clusterEndpoint : clusterEndpoints) { 
             try { 
                  System.out.println(clusterEndpoint); 
                  Route53RecoveryClusterClient client = 
  Route53RecoveryClusterClient.builder() 
                          .endpointOverride(URI.create(clusterEndpoint.endpoint())) 
                          .region(Region.of(clusterEndpoint.region())) 
                          .build(); 
                  return client.updateRoutingControlState( 
                          UpdateRoutingControlStateRequest.builder() 
  .routingControlArn(routingControlArn).routingControlState(routingControlState).build()); 
             } catch (Exception exception) { 
                  System.out.println(exception);
```

```
 } 
       } 
       return null; 
    }
```
• Para obter detalhes da API, consulte [UpdateRoutingControlState](https://docs.aws.amazon.com/goto/SdkForJavaV2/route53-recovery-cluster-2019-12-02/UpdateRoutingControlState)a Referência AWS SDK for Java 2.x da API.

### Python

SDK para Python (Boto3)

### **a** Note

```
import boto3
def create_recovery_client(cluster_endpoint): 
    "" "
     Creates a Boto3 Route 53 Application Recovery Controller client for the 
  specified 
     cluster endpoint URL and AWS Region. 
     :param cluster_endpoint: The cluster endpoint URL and Region. 
     :return: The Boto3 client. 
    "" "
     return boto3.client( 
         "route53-recovery-cluster", 
         endpoint_url=cluster_endpoint["Endpoint"], 
         region_name=cluster_endpoint["Region"], 
    \mathcal{L}def update_routing_control_state( 
     routing_control_arn, cluster_endpoints, routing_control_state
```

```
): 
    "" "
     Updates the state of a routing control. Cluster endpoints are tried in 
     sequence until the first successful response is received. 
     :param routing_control_arn: The ARN of the routing control to update the 
  state for. 
     :param cluster_endpoints: The list of cluster endpoints to try. 
     :param routing_control_state: The new routing control state. 
     :return: The routing control update response. 
    "" ""
     # As a best practice, we recommend choosing a random cluster endpoint to get 
 or set routing control states. 
     # For more information, see https://docs.aws.amazon.com/r53recovery/latest/
dg/route53-arc-best-practices.html#route53-arc-best-practices.regional 
     random.shuffle(cluster_endpoints) 
     for cluster_endpoint in cluster_endpoints: 
         try: 
             recovery_client = create_recovery_client(cluster_endpoint) 
             response = recovery_client.update_routing_control_state( 
                 RoutingControlArn=routing_control_arn, 
                 RoutingControlState=routing_control_state, 
) return response 
         except Exception as error: 
             print(error)
```
• Para obter detalhes da API, consulte a [UpdateRoutingControlState](https://docs.aws.amazon.com/goto/boto3/route53-recovery-cluster-2019-12-02/UpdateRoutingControlState)Referência da API AWS SDK for Python (Boto3).

## Exemplos de código para o Audit Manager usando AWS SDKs

Os exemplos de código a seguir mostram como usar AWS Audit Manager com um kit de desenvolvimento de AWS software (SDK).

Cenários são exemplos de código que mostram como realizar tarefas específicas chamando várias funções dentro de um serviço ou combinadas com outros Serviços da AWS.

### Mais atributos

- [Guia do usuário do Audit Manager](https://docs.aws.amazon.com/audit-manager/latest/userguide/what-is.html): mais informações sobre o Audit Manager.
- [Referência da API Audit Manager](https://docs.aws.amazon.com/audit-manager/latest/APIReference/Welcome.html): detalhes sobre todas as ações disponíveis do Audit Manager.
- [AWS Centro do desenvolvedor](https://aws.amazon.com/developer/code-examples/?awsf.sdk-code-examples-product=product%23audit-mgr) exemplos de código que você pode filtrar por categoria ou pesquisa de texto completo.
- [AWS Exemplos de SDK](https://github.com/awsdocs/aws-doc-sdk-examples) GitHub repositório com código completo nos idiomas preferidos. Inclui instruções para configurar e executar o código.

### Exemplos de código

- [Cenários para o Audit Manager usando AWS SDKs](#page-229-0)
	- [Crie uma estrutura personalizada do Audit Manager a partir de um pacote de AWS Config](#page-230-0) [conformidade usando um SDK AWS](#page-230-0)
	- [Crie uma estrutura personalizada do Audit Manager que contenha controles do Security Hub](#page-234-0)  [usando um AWS SDK](#page-234-0)
	- [Crie um relatório de avaliação do Audit Manager que contenha um dia de evidências usando um](#page-237-0) [AWS SDK](#page-237-0)

### <span id="page-229-0"></span>Cenários para o Audit Manager usando AWS SDKs

Os exemplos de código a seguir mostram como implementar cenários comuns no Audit Manager com AWS SDKs. Esses cenários mostram como realizar tarefas específicas chamando várias funções no Audit Manager ou combinadas com outros Serviços da AWS. Cada cenário inclui um link para o código-fonte completo, onde podem ser encontradas instruções sobre como configurar e executar o código.

Os cenários têm como alvo um nível intermediário de experiência para ajudar você a compreender ações de serviço em contexto.

### Exemplos

- [Crie uma estrutura personalizada do Audit Manager a partir de um pacote de AWS Config](#page-230-0) [conformidade usando um SDK AWS](#page-230-0)
- [Crie uma estrutura personalizada do Audit Manager que contenha controles do Security Hub](#page-234-0)  [usando um AWS SDK](#page-234-0)

• [Crie um relatório de avaliação do Audit Manager que contenha um dia de evidências usando um](#page-237-0) [AWS SDK](#page-237-0)

<span id="page-230-0"></span>Crie uma estrutura personalizada do Audit Manager a partir de um pacote de AWS Config conformidade usando um SDK AWS

O exemplo de código a seguir mostra como:

- Obtenha uma lista de pacotes de AWS Config conformidade.
- Criar um controle personalizado do Audit Manager para cada regra gerenciada em um pacote de conformidade.
- Criar uma estrutura personalizada do Audit Manager que contenha os controles.

### Python

SDK para Python (Boto3)

**a** Note

```
import logging
import boto3
from botocore.exceptions import ClientError
logger = logging.getLogger(__name__)
class ConformancePack: 
     def __init__(self, config_client, auditmanager_client): 
         self.config_client = config_client 
         self.auditmanager_client = auditmanager_client 
     def get_conformance_pack(self): 
        "" ""
         Return a selected conformance pack from the list of conformance packs.
```

```
 :return: selected conformance pack 
        "" "
         try: 
             conformance_packs = self.config_client.describe_conformance_packs() 
             print( 
                 "Number of conformance packs fetched: ", 
                 len(conformance_packs.get("ConformancePackDetails")), 
) print("Fetched the following conformance packs: ") 
             all_cpack_names = { 
                 cp["ConformancePackName"] 
                 for cp in conformance_packs.get("ConformancePackDetails") 
 } 
             for pack in all_cpack_names: 
                 print(f"\t{pack}") 
            cpack_name = input( "Provide ConformancePackName that you want to create a custom " 
                 "framework for: " 
) if cpack_name not in all_cpack_names: 
                 print(f"{cpack_name} is not in the list of conformance packs!") 
                 print( 
                     "Provide a conformance pack name from the available list of " 
                     "conformance packs." 
) raise Exception("Invalid conformance pack") 
             print("-" * 88) 
         except ClientError: 
             logger.exception("Couldn't select conformance pack.") 
             raise 
         else: 
             return cpack_name 
    def create_custom_controls(self, cpack_name): 
         """ 
        Create custom controls for all managed AWS Config rules in a conformance 
 pack. 
         :param cpack_name: The name of the conformance pack to create controls 
 for. 
         :return: The list of custom control IDs. 
        "" "
         try:
```

```
 rules_in_pack = 
 self.config_client.describe_conformance_pack_compliance( 
               ConformancePackName=cpack_name 
) print( 
                "Number of rules in the conformance pack: ", 
                len(rules_in_pack.get("ConformancePackRuleComplianceList")), 
) for rule in rules_in_pack.get("ConformancePackRuleComplianceList"): 
                print(f"\t{rule.get('ConfigRuleName')}") 
            print("-" * 88) 
            print( 
                "Creating a custom control for each rule and a custom framework " 
                "consisting of these rules in Audit Manager." 
) am_controls = [] 
            for rule in rules_in_pack.get("ConformancePackRuleComplianceList"): 
                config_rule = self.config_client.describe_config_rules( 
                   ConfigRuleNames=[rule.get("ConfigRuleName")] 
)source id = ( config_rule.get("ConfigRules")[0] 
                  .get("Source", \{\}) .get("SourceIdentifier") 
) custom_control = self.auditmanager_client.create_control( 
                   name="Config-" + rule.get("ConfigRuleName"), 
                   controlMappingSources=[ 
 { 
                           "sourceName": "ConfigRule", 
                           "sourceSetUpOption": "System_Controls_Mapping", 
                           "sourceType": "AWS_Config", 
                           "sourceKeyword": { 
                               "keywordInputType": "SELECT_FROM_LIST", 
                               "keywordValue": source_id, 
 }, 
 } 
 ], 
                ).get("control", {}) 
                am_controls.append({"id": custom_control.get("id")}) 
            print("Successfully created a control for each config rule.") 
            print("-" * 88) 
        except ClientError: 
            logger.exception("Failed to create custom controls.")
```

```
 raise 
         else: 
             return am_controls 
     def create_custom_framework(self, cpack_name, am_control_ids): 
 """ 
         Create a custom Audit Manager framework from a selected AWS Config 
  conformance 
         pack. 
         :param cpack_name: The name of the conformance pack to create a framework 
  from. 
         :param am_control_ids: The IDs of the custom controls created from the 
                                 conformance pack. 
        "''" try: 
             print("Creating custom framework...") 
             custom_framework = 
  self.auditmanager_client.create_assessment_framework( 
                 name="Config-Conformance-pack-" + cpack_name, 
                 controlSets=[{"name": cpack_name, "controls": am_control_ids}], 
) print( 
                 f"Successfully created the custom framework: ", 
                 f"{custom_framework.get('framework').get('name')}: ", 
                 f"{custom_framework.get('framework').get('id')}", 
) print("-" * 88) 
         except ClientError: 
             logger.exception("Failed to create custom framework.") 
             raise
def run_demo(): 
     print("-" * 88) 
     print("Welcome to the AWS Audit Manager custom framework demo!") 
     print("-" * 88) 
     print( 
         "You can use this sample to select a conformance pack from AWS Config and 
 "
         "use AWS Audit Manager to create a custom control for all the managed " 
         "rules under the conformance pack. A custom framework is also created " 
         "with these controls." 
     )
```

```
 print("-" * 88) 
     conf_pack = ConformancePack(boto3.client("config"), 
  boto3.client("auditmanager")) 
     cpack_name = conf_pack.get_conformance_pack() 
     am_controls = conf_pack.create_custom_controls(cpack_name) 
     conf_pack.create_custom_framework(cpack_name, am_controls)
if __name__ == '__main__":run demo()
```
- Para obter detalhes da API, consulte os tópicos a seguir na Referência da API AWS SDK para Python (Boto3).
	- [CreateAssessmentFramework](https://docs.aws.amazon.com/goto/boto3/auditmanager-2017-07-25/CreateAssessmentFramework)
	- [CreateControl](https://docs.aws.amazon.com/goto/boto3/auditmanager-2017-07-25/CreateControl)

<span id="page-234-0"></span>Crie uma estrutura personalizada do Audit Manager que contenha controles do Security Hub usando um AWS SDK

O exemplo de código a seguir mostra como:

- Obter uma lista de todos os controles padrão que tenham o Security Hub como fonte de dados.
- Criar uma estrutura personalizada do Audit Manager que contenha os controles.

Python

SDK para Python (Boto3)

**a** Note

```
import logging
import boto3
from botocore.exceptions import ClientError
```

```
logger = logging.getLogger(__name__)
class SecurityHub: 
     def __init__(self, auditmanager_client): 
        self.auditmanager client = auditmanager client
     def get_sechub_controls(self): 
        "" ""
         Gets the list of controls that use Security Hub as their data source. 
         :return: The list of Security Hub controls. 
         """ 
         print("-" * 88) 
         next_token = None 
        page = 1 sechub_control_list = [] 
         while True: 
             print("Page [" + str(page) + "]") 
             if next_token is None: 
                 control_list = self.auditmanager_client.list_controls( 
                     controlType="Standard", maxResults=100 
) else: 
                 control_list = self.auditmanager_client.list_controls( 
                     controlType="Standard", nextToken=next_token, maxResults=100 
) print("Total controls found:", 
  len(control_list.get("controlMetadataList"))) 
             for control in control_list.get("controlMetadataList"): 
                 control_details = self.auditmanager_client.get_control( 
                     controlId=control.get("id") 
                 ).get("control", {}) 
                 if "AWS Security Hub" in control_details.get("controlSources"): 
                     sechub_control_list.append({"id": control_details.get("id")}) 
             next_token = control_list.get("nextToken") 
             if not next_token: 
                 break 
            page += 1 print("Number of Security Hub controls found: ", 
  len(sechub_control_list)) 
         return sechub_control_list 
     def create_custom_framework(self, am_controls):
```

```
 """ 
         Create a custom framework with a list of controls. 
         :param am_controls: The list of controls to include in the framework. 
        "" "
         try: 
             print("Creating custom framework...") 
             custom_framework = 
  self.auditmanager_client.create_assessment_framework( 
                 name="All Security Hub Controls Framework", 
                 controlSets=[{"name": "Security-Hub", "controls": am_controls}], 
) print( 
                 f"Successfully created the custom framework: " 
                 f"{custom_framework.get('framework').get('name')}: " 
                 f"{custom_framework.get('framework').get('id')}" 
) print("-" * 88) 
         except ClientError: 
             logger.exception("Failed to create custom framework.") 
             raise
def run_demo(): 
     print("-" * 88) 
     print("Welcome to the AWS Audit Manager Security Hub demo!") 
     print("-" * 88) 
     print(" This script creates a custom framework with all Security Hub 
  controls.") 
     print("-" * 88) 
     sechub = SecurityHub(boto3.client("auditmanager")) 
     am_controls = sechub.get_sechub_controls() 
     sechub.create_custom_framework(am_controls)
if __name__ == '__main__": run_demo()
```
- Para obter detalhes da API, consulte os tópicos a seguir na Referência da API AWS SDK para Python (Boto3).
	- [CreateAssessmentFramework](https://docs.aws.amazon.com/goto/boto3/auditmanager-2017-07-25/CreateAssessmentFramework)
- [GetControl](https://docs.aws.amazon.com/goto/boto3/auditmanager-2017-07-25/GetControl)
- [ListControls](https://docs.aws.amazon.com/goto/boto3/auditmanager-2017-07-25/ListControls)

<span id="page-237-0"></span>Crie um relatório de avaliação do Audit Manager que contenha um dia de evidências usando um AWS SDK

O exemplo de código a seguir mostra como criar um relatório de avaliação do Audit Manager que contenha um dia de evidência.

Python

SDK para Python (Boto3)

### **a** Note

```
import dateutil.parser
import logging
import time
import urllib.request
import uuid
import boto3
from botocore.exceptions import ClientError
logger = logging.getLogger(__name__)
class AuditReport: 
     def __init__(self, auditmanager_client): 
         self.auditmanager_client = auditmanager_client 
     def get_input(self): 
         print("-" * 40) 
         try: 
             assessment_id = input("Provide assessment id [uuid]: ").lower() 
             try:
```

```
 assessment_uuid = uuid.UUID(assessment_id) 
             except ValueError: 
                 logger.error("Assessment Id is not a valid UUID: %s", 
 assessment_id) 
                 raise 
             evidence_folder = input("Provide evidence date [yyyy-mm-dd]: ") 
             try: 
                 evidence_date = dateutil.parser.parse(evidence_folder).date() 
             except ValueError: 
                 logger.error("Invalid date : %s", evidence_folder) 
                 raise 
             try: 
                 self.auditmanager_client.get_assessment( 
                     assessmentId=str(assessment_uuid) 
) except ClientError: 
                 logger.exception("Couldn't get assessment %s.", assessment_uuid) 
                 raise 
        except (ValueError, ClientError): 
            return None, None 
        else: 
             return assessment_uuid, evidence_date 
    def clear_staging(self, assessment_uuid, evidence_date): 
 """ 
        Find all the evidence in the report and clear it. 
 """ 
        next_token = None 
       page = 1 interested_folder_id_list = [] 
        while True: 
             print(f"Page [{page}]") 
             if next_token is None: 
                folder list = (
                     self.auditmanager_client.get_evidence_folders_by_assessment( 
                         assessmentId=str(assessment_uuid), maxResults=1000 
)) else: 
                 folder_list = ( 
                     self.auditmanager_client.get_evidence_folders_by_assessment( 
                         assessmentId=str(assessment_uuid), 
                         nextToken=next_token, 
                         maxResults=1000,
```

```
)) folders = folder_list.get("evidenceFolders") 
            print(f"Got {len(folders)} folders.") 
            for folder in folders: 
                folder_id = folder.get("id") 
                if folder.get("name") == str(evidence_date): 
                    interested_folder_id_list.append(folder_id) 
                if folder.get("assessmentReportSelectionCount") == folder.get( 
                    "totalEvidence" 
\hspace{1.6cm}):
                    print( 
                       f"Removing folder from report selection : 
 {folder.get('name')} " 
                       f"{folder_id} {folder.get('controlId')}" 
) self.auditmanager_client.disassociate_assessment_report_evidence_folder( 
                       assessmentId=str(assessment_uuid), 
 evidenceFolderId=folder_id 
) elif folder.get("assessmentReportSelectionCount") > 0: 
                    # Get all evidence in the folder and 
                    # add selected evidence in the selected_evidence_list. 
                    evidence_list = ( 
                       self.auditmanager_client.get_evidence_by_evidence_folder( 
                           assessmentId=str(assessment_uuid), 
                           controlSetId=folder_id, 
                           evidenceFolderId=folder_id, 
                           maxResults=1000, 
)) selected_evidence_list = [] 
                    for evidence in evidence_list.get("evidence"): 
                       if evidence.get("assessmentReportSelection") == "Yes": 
                           selected_evidence_list.append(evidence.get("id")) 
                    print( 
                       f"Removing evidence report selection : 
 {folder.get('name')} " 
                       f"{len(selected_evidence_list)}" 
) self.auditmanager_client.batch_disassociate_assessment_report_evidence( 
                       assessmentId=str(assessment_uuid),
```

```
 evidenceFolderId=folder_id, 
                        evidenceIds=selected_evidence_list, 
) next_token = folder_list.get("nextToken") 
            if not next_token: 
                break 
           page += 1 return interested_folder_id_list 
    def add_folder_to_staging(self, assessment_uuid, folder_id_list): 
        print(f"Adding folders to report : {folder_id_list}") 
       for folder in folder id list:
            self.auditmanager_client.associate_assessment_report_evidence_folder( 
                assessmentId=str(assessment_uuid), evidenceFolderId=folder 
) def get_report(self, assessment_uuid): 
        report = self.auditmanager_client.create_assessment_report( 
            name="ReportViaScript", 
            description="testing", 
           assessmentId=str(assessment_uuid),
        ) 
        if self._is_report_generated(report.get("assessmentReport").get("id")): 
            report_url = self.auditmanager_client.get_assessment_report_url( 
                assessmentReportId=report.get("assessmentReport").get("id"), 
                assessmentId=str(assessment_uuid), 
)print(report url.get("preSignedUrl"))
            urllib.request.urlretrieve( 
                report_url.get("preSignedUrl").get("link"), 
                report_url.get("preSignedUrl").get("hyperlinkName"), 
) print( 
                f"Report saved as 
 {report_url.get('preSignedUrl').get('hyperlinkName')}." 
) else: 
            print("Report generation did not finish in 15 minutes.") 
            print( 
                "Failed to download report. Go to the console and manually 
 download " 
                "the report." 
)
```

```
 def _is_report_generated(self, assessment_report_id): 
        max wait time = \thetawhile max wait time < 900:
             print(f"Checking status of the report {assessment_report_id}") 
            report list = self.auditmanager_client.list_assessment_reports(maxResults=1) 
             if ( 
                  report_list.get("assessmentReports")[0].get("id") 
                  == assessment_report_id 
                  and report_list.get("assessmentReports")[0].get("status") == 
  "COMPLETE" 
             ): 
                  return True 
             print("Sleeping for 5 seconds...") 
             time.sleep(5) 
             max_wait_time += 5
def run_demo(): 
     print("-" * 88) 
     print("Welcome to the AWS Audit Manager samples demo!") 
     print("-" * 88) 
     print( 
         "This script creates an assessment report for an assessment with all the 
 ^{\prime} "evidence collected on the provided date." 
    \lambda print("-" * 88) 
     report = AuditReport(boto3.client("auditmanager")) 
     assessment_uuid, evidence_date = report.get_input() 
     if assessment_uuid is not None and evidence_date is not None: 
         folder_id_list = report.clear_staging(assessment_uuid, evidence_date) 
         report.add_folder_to_staging(assessment_uuid, folder_id_list) 
         report.get_report(assessment_uuid)
if __name__ == '__main__": run_demo()
```
• Para obter detalhes da API, consulte os tópicos a seguir na Referência da API AWS SDK para Python (Boto3).

- [AssociateAssessmentReportEvidenceFolder](https://docs.aws.amazon.com/goto/boto3/auditmanager-2017-07-25/AssociateAssessmentReportEvidenceFolder)
- [BatchDisassociateAssessmentReportEvidence](https://docs.aws.amazon.com/goto/boto3/auditmanager-2017-07-25/BatchDisassociateAssessmentReportEvidence)
- [CreateAssessmentReport](https://docs.aws.amazon.com/goto/boto3/auditmanager-2017-07-25/CreateAssessmentReport)
- [DisassociateAssessmentReportEvidenceFolder](https://docs.aws.amazon.com/goto/boto3/auditmanager-2017-07-25/DisassociateAssessmentReportEvidenceFolder)
- [GetAssessment](https://docs.aws.amazon.com/goto/boto3/auditmanager-2017-07-25/GetAssessment)
- [GetAssessmentReportUrl](https://docs.aws.amazon.com/goto/boto3/auditmanager-2017-07-25/GetAssessmentReportUrl)
- [GetEvidenceByEvidenceFolder](https://docs.aws.amazon.com/goto/boto3/auditmanager-2017-07-25/GetEvidenceByEvidenceFolder)
- [GetEvidenceFoldersByAssessment](https://docs.aws.amazon.com/goto/boto3/auditmanager-2017-07-25/GetEvidenceFoldersByAssessment)
- [ListAssessmentReports](https://docs.aws.amazon.com/goto/boto3/auditmanager-2017-07-25/ListAssessmentReports)

## Exemplos de código para Aurora usando AWS SDKs

Os exemplos de código a seguir mostram como usar o Amazon Aurora com um kit de desenvolvimento de AWS software (SDK).

As noções básicas são exemplos de código que mostram como realizar as operações essenciais em um serviço.

Ações são trechos de código de programas maiores e devem ser executadas em contexto. Embora as ações mostrem como chamar perfis de serviço individuais, você pode ver as ações no contexto em seus cenários relacionados.

Cenários são exemplos de código que mostram como realizar tarefas específicas chamando várias funções dentro de um serviço ou combinadas com outros Serviços da AWS.

### Mais atributos

- [Guia do usuário do Aurora](https://docs.aws.amazon.com/AmazonRDS/latest/AuroraUserGuide/CHAP_AuroraOverview.html): mais informações sobre o Aurora.
- [Referência da API Aurora](https://docs.aws.amazon.com/AmazonRDS/latest/APIReference/Welcome.html): detalhes sobre todas as ações disponíveis do Aurora.
- [AWS Centro do desenvolvedor](https://aws.amazon.com/developer/code-examples/?awsf.sdk-code-examples-product=product%23aurora) exemplos de código que você pode filtrar por categoria ou pesquisa de texto completo.
- [AWS Exemplos de SDK](https://github.com/awsdocs/aws-doc-sdk-examples) GitHub repositório com código completo nos idiomas preferidos. Inclui instruções para configurar e executar o código.

### Conceitos básicos

### Olá, Aurora

Os exemplos de código a seguir mostram como começar a usar o Aurora.

### .NET

### AWS SDK for NFT

### **a** Note

```
using Amazon.RDS;
using Amazon.RDS.Model;
using Microsoft.Extensions.DependencyInjection;
using Microsoft.Extensions.Hosting;
namespace AuroraActions;
public static class HelloAurora
{ 
     static async Task Main(string[] args) 
     { 
         // Use the AWS .NET Core Setup package to set up dependency injection for 
  the 
         // Amazon Relational Database Service (Amazon RDS). 
         // Use your AWS profile name, or leave it blank to use the default 
  profile. 
         using var host = Host.CreateDefaultBuilder(args) 
             .ConfigureServices((_, services) => 
                  services.AddAWSService<IAmazonRDS>() 
             ).Build(); 
         // Now the client is available for injection. Fetching it directly here 
  for example purposes only. 
         var rdsClient = host.Services.GetRequiredService<IAmazonRDS>(); 
         // You can use await and any of the async methods to get a response. 
         var response = await rdsClient.DescribeDBClustersAsync(new 
  DescribeDBClustersRequest { IncludeShared = true });
```

```
 Console.WriteLine($"Hello Amazon RDS Aurora! Let's list some clusters in 
  this account:"); 
         foreach (var cluster in response.DBClusters) 
         { 
             Console.WriteLine($"\tCluster: database: {cluster.DatabaseName} 
  identifier: {cluster.DBClusterIdentifier}."); 
         } 
     }
}
```
• Para obter detalhes da API, consulte [Descrever DBClusters](https://docs.aws.amazon.com/goto/DotNetSDKV3/rds-2014-10-31/DescribeDBClusters) na Referência AWS SDK for .NET da API.

#### $C++$

SDK para C++

### **a** Note

Tem mais sobre GitHub. Encontre o exemplo completo e saiba como configurar e executar no [Repositório de exemplos de código da AWS.](https://github.com/awsdocs/aws-doc-sdk-examples/tree/main/cpp/example_code/aurora/hello_aurora#code-examples)

Código para o CMake arquivo CMake Lists.txt.

```
# Set the minimum required version of CMake for this project.
cmake_minimum_required(VERSION 3.13)
# Set the AWS service components used by this project.
set(SERVICE_COMPONENTS rds)
# Set this project's name.
project("hello_aurora")
# Set the C++ standard to use to build this target.
# At least C++ 11 is required for the AWS SDK for C++.
set(CMAKE_CXX_STANDARD 11)
# Use the MSVC variable to determine if this is a Windows build.
set(WINDOWS_BUILD ${MSVC})
```

```
if (WINDOWS BUILD) # Set the location where CMake can find the installed
  libraries for the AWS SDK. 
     string(REPLACE ";" "/aws-cpp-sdk-all;" SYSTEM_MODULE_PATH 
  "${CMAKE_SYSTEM_PREFIX_PATH}/aws-cpp-sdk-all") 
     list(APPEND CMAKE_PREFIX_PATH ${SYSTEM_MODULE_PATH})
endif ()
# Find the AWS SDK for C++ package.
find package(AWSSDK REQUIRED COMPONENTS ${SERVICE COMPONENTS})
if (WINDOWS_BUILD AND AWSSDK_INSTALL_AS_SHARED_LIBS) 
      # Copy relevant AWS SDK for C++ libraries into the current binary directory 
 for running and debugging. 
      # set(BIN_SUB_DIR "/Debug") # If you are building from the command line, you 
  may need to uncomment this 
                                      # and set the proper subdirectory to the 
  executables' location. 
     AWSSDK CPY DYN LIBS(SERVICE COMPONENTS ""
 ${CMAKE CURRENT BINARY DIR}${BIN SUB DIR})
endif ()
add_executable(${PROJECT_NAME} 
         hello_aurora.cpp)
target_link_libraries(${PROJECT_NAME} 
         ${AWSSDK_LINK_LIBRARIES})
```
Código para o arquivo de origem hello\_aurora.cpp.

```
#include <aws/core/Aws.h>
#include <aws/rds/RDSClient.h>
#include <aws/rds/model/DescribeDBClustersRequest.h>
#include <iostream>
/* 
  * A "Hello Aurora" starter application which initializes an Amazon Relational 
 Database Service (Amazon RDS) client 
    and describes the Amazon Aurora (Aurora) clusters.
 * 
   main function
```

```
 * 
  * Usage: 'hello_aurora' 
  * 
  */
int main(int argc, char **argv) { 
     Aws::SDKOptions options; 
     // Optionally change the log level for debugging.
// options.loggingOptions.logLevel = Utils::Logging::LogLevel::Debug; 
     Aws::InitAPI(options); // Should only be called once. 
    int result = \varnothing;
     { 
         Aws::Client::ClientConfiguration clientConfig; 
         // Optional: Set to the AWS Region (overrides config file). 
         // clientConfig.region = "us-east-1"; 
         Aws::RDS::RDSClient rdsClient(clientConfig); 
         Aws::String marker; // Used for pagination. 
         std::vector<Aws::String> clusterIds; 
         do { 
             Aws::RDS::Model::DescribeDBClustersRequest request; 
            Aws::RDS::Model::DescribeDBClustersOutcome outcome =
                      rdsClient.DescribeDBClusters(request); 
             if (outcome.IsSuccess()) { 
                  for (auto &cluster: outcome.GetResult().GetDBClusters()) { 
                      clusterIds.push_back(cluster.GetDBClusterIdentifier()); 
 } 
                  marker = outcome.GetResult().GetMarker(); 
             } else { 
                 result = 1:
                  std::cerr << "Error with Aurora::GDescribeDBClusters. " 
                            << outcome.GetError().GetMessage() 
                            << std::endl; 
                  break; 
 } 
         } while (!marker.empty()); 
         std::cout << clusterIds.size() << " Aurora clusters found." << std::endl; 
         for (auto &clusterId: clusterIds) { 
             std::cout << " clusterId " << clusterId << std::endl; 
         } 
     }
```
}

```
 Aws::ShutdownAPI(options); // Should only be called once. 
 return 0;
```
• Para obter detalhes da API, consulte [Descrever DBClusters](https://docs.aws.amazon.com/goto/SdkForCpp/rds-2014-10-31/DescribeDBClusters) na Referência AWS SDK for C+ + da API.

### Go

SDK para Go V2

### **a** Note

```
package main
import ( 
  "context" 
  "fmt" 
  "github.com/aws/aws-sdk-go-v2/aws" 
  "github.com/aws/aws-sdk-go-v2/config" 
  "github.com/aws/aws-sdk-go-v2/service/rds"
)
// main uses the AWS SDK for Go V2 to create an Amazon Aurora client and list up 
 to 20
// DB clusters in your account.
// This example uses the default settings specified in your shared credentials
// and config files.
func main() { 
  ctx := context.Background() 
  sdkConfig, err := config.LoadDefaultConfig(ctx) 
  if err != nil {
```

```
 fmt.Println("Couldn't load default configuration. Have you set up your AWS 
  account?") 
   fmt.Println(err) 
   return 
  } 
  auroraClient := rds.NewFromConfig(sdkConfig) 
  const maxClusters = 20 
  fmt.Printf("Let's list up to %v DB clusters.\n", maxClusters) 
  output, err := auroraClient.DescribeDBClusters( 
   ctx, &rds.DescribeDBClustersInput{MaxRecords: aws.Int32(maxClusters)}) 
 if err != nil {
   fmt.Printf("Couldn't list DB clusters: %v\n", err) 
   return 
  } 
 if len(output.DBClusters) == 0 {
  fmt.Println("No DB clusters found.") 
  } else { 
  for _, cluster := range output.DBClusters { 
   fmt.Printf("DB cluster %v has database %v.\n", *cluster.DBClusterIdentifier, 
     *cluster.DatabaseName) 
   } 
 }
}
```
• Para obter detalhes da API, consulte [Descrever DBClusters](https://pkg.go.dev/github.com/aws/aws-sdk-go-v2/service/rds#Client.DescribeDBClusters) na Referência AWS SDK para Go da API.

### Java

SDK para Java 2.x

### **a** Note

Tem mais sobre GitHub. Encontre o exemplo completo e saiba como configurar e executar no [Repositório de exemplos de código da AWS.](https://github.com/awsdocs/aws-doc-sdk-examples/tree/main/javav2/example_code/rds#code-examples)

import software.amazon.awssdk.regions.Region; import software.amazon.awssdk.services.rds.RdsClient;

```
import software.amazon.awssdk.services.rds.paginators.DescribeDBClustersIterable;
public class DescribeDbClusters { 
     public static void main(String[] args) { 
         Region region = Region.US_EAST_1; 
         RdsClient rdsClient = RdsClient.builder() 
                  .region(region) 
                  .build(); 
         describeClusters(rdsClient); 
         rdsClient.close(); 
     } 
     public static void describeClusters(RdsClient rdsClient) { 
         DescribeDBClustersIterable clustersIterable = 
  rdsClient.describeDBClustersPaginator(); 
         clustersIterable.stream() 
                  .flatMap(r -> r.dbClusters().stream()) 
                  .forEach(cluster -> System.out 
                           .println("Database name: " + cluster.databaseName() + " 
 Arn = " + cluster.dbClusterArn())); 
     }
}
```
• Para obter detalhes da API, consulte [Descrever DBClusters](https://docs.aws.amazon.com/goto/SdkForJavaV2/rds-2014-10-31/DescribeDBClusters) na Referência AWS SDK for Java 2.x da API.

### Python

SDK para Python (Boto3)

### **a** Note

Tem mais sobre GitHub. Encontre o exemplo completo e saiba como configurar e executar no [Repositório de exemplos de código da AWS.](https://github.com/awsdocs/aws-doc-sdk-examples/tree/main/python/example_code/aurora#code-examples)

```
import boto3
```
# Create an RDS client

```
rds = boto3.client("rds")
# Create a paginator for the describe_db_clusters operation
paginator = rds.get_paginator("describe_db_clusters")
# Use the paginator to get a list of DB clusters
response_iterator = paginator.paginate( 
     PaginationConfig={ 
         "PageSize": 50, # Adjust PageSize as needed 
         "StartingToken": None, 
     }
)
# Iterate through the pages of the response
clusters_found = False
for page in response_iterator: 
     if "DBClusters" in page and page["DBClusters"]: 
         clusters_found = True 
         print("Here are your RDS Aurora clusters:") 
         for cluster in page["DBClusters"]: 
             print( 
                  f"Cluster ID: {cluster['DBClusterIdentifier']}, Engine: 
  {cluster['Engine']}" 
) and the state \mathcal{L}if not clusters_found: 
     print("No clusters found!")
```
• Para obter detalhes da API, consulte a Referência da API [Descrever DBClusters](https://docs.aws.amazon.com/goto/boto3/rds-2014-10-31/DescribeDBClusters) no AWS SDK for Python (Boto3).

### Ruby

SDK para Ruby

### **a** Note

```
require 'aws-sdk-rds'
# Creates an Amazon RDS client for the AWS Region
rds = Aws::RDS::Client.new
puts 'Listing clusters in this AWS account...'
# Calls the describe_db_clusters method to get information about clusters
resp = rds.describe_db_clusters(max_records: 20)
# Checks if any clusters are found and prints the appropriate message
if resp.db_clusters.empty? 
  puts 'No clusters found!'
else 
   # Loops through the array of cluster objects and prints the cluster identifier 
   resp.db_clusters.each do |cluster| 
     puts "Cluster identifier: #{cluster.db_cluster_identifier}" 
   end
end
```
• Para obter detalhes da API, consulte [Descrever DBClusters](https://docs.aws.amazon.com/goto/SdkForRubyV3/rds-2014-10-31/DescribeDBClusters) na Referência AWS SDK for Ruby da API.

### Rust

SDK para Rust

### **a** Note

```
use aws_sdk_rds::Client;
#[derive(Debug)]
struct Error(String);
impl std::fmt::Display for Error { 
     fn fmt(&self, f: &mut std::fmt::Formatter<'_>) -> std::fmt::Result {
```
```
 write!(f, "{}", self.0) 
     }
}
impl std::error::Error for Error {}
#[tokio::main]
async fn main() -> Result<(), Error> { 
     tracing_subscriber::fmt::init(); 
     let sdk_config = aws_config::from_env().load().await; 
     let client = Client::new(&sdk_config); 
     let describe_db_clusters_output = client 
         .describe_db_clusters() 
         .send() 
         .await 
         .map_err(|e| Error(e.to_string()))?; 
     println!( 
         "Found {} clusters:", 
         describe_db_clusters_output.db_clusters().len() 
    );
    for cluster in describe db clusters output.db clusters() {
         let name = cluster.database_name().unwrap_or("Unknown"); 
         let engine = cluster.engine().unwrap_or("Unknown"); 
         let id = cluster.db_cluster_identifier().unwrap_or("Unknown"); 
         let class = cluster.db_cluster_instance_class().unwrap_or("Unknown"); 
         println!("\tDatabase: {name}",); 
         println!("\t Engine: {engine}",); 
         println!("\t ID: {id}",); 
         println!("\tInstance: {class}",); 
     } 
    0k(())}
```
• Para obter detalhes da API, consulte [Descrever DBClusters](https://docs.rs/aws-sdk-rds/latest/aws_sdk_rds/client/struct.Client.html#method.describe_db_clusters) na AWS referência da API SDK for Rust.

Exemplos de código

- [Exemplos básicos de Aurora usando AWS SDKs](#page-253-0)
	- [Olá, Aurora](#page-254-0)
- [Aprenda os conceitos básicos do Aurora com um SDK AWS](#page-264-0)
- [Ações para Aurora usando AWS SDKs](#page-434-0)
	- [Use CreateDBCluster com um AWS SDK](#page-435-0)
	- [Use CreateDBClusterParameterGroup com um AWS SDK](#page-454-0)
	- [Use CreateDBClusterSnapshot com um AWS SDK](#page-464-0)
	- [Use CreateDBInstance com um AWS SDK](#page-481-0)
	- [Use DeleteDBCluster com um AWS SDK](#page-500-0)
	- [Use DeleteDBClusterParameterGroup com um AWS SDK](#page-514-0)
	- [Use DeleteDBInstance com um AWS SDK](#page-530-0)
	- [Use DescribeDBClusterParameterGroups com um AWS SDK](#page-544-0)
	- [Use DescribeDBClusterParameters com um AWS SDK](#page-551-0)
	- [Use DescribeDBClusterSnapshots com um AWS SDK](#page-563-0)
	- [Use DescribeDBClusters com um AWS SDK](#page-570-0)
	- [Use DescribeDBEngineVersions com um AWS SDK](#page-589-0)
	- [Use DescribeDBInstances com um AWS SDK](#page-600-0)
	- [Use DescribeOrderableDBInstanceOptions com um AWS SDK ou CLI](#page-616-0)
	- [Use ModifyDBClusterParameterGroup com um AWS SDK](#page-628-0)
- [Cenários para o Aurora usando AWS SDKs](#page-638-0)
	- [Criar uma API REST de biblioteca de empréstimos](#page-638-1)
	- [Crie um rastreador de itens de trabalho do Aurora Sem Servidor](#page-639-0)

# <span id="page-253-0"></span>Exemplos básicos de Aurora usando AWS SDKs

Os exemplos de código a seguir mostram como usar os conceitos básicos do Amazon Aurora AWS SDKs com.

## Exemplos

- [Olá, Aurora](#page-254-0)
- [Aprenda os conceitos básicos do Aurora com um SDK AWS](#page-264-0)
- [Ações para Aurora usando AWS SDKs](#page-434-0)
	- [Use CreateDBCluster com um AWS SDK](#page-435-0)
	- [Use CreateDBClusterParameterGroup com um AWS SDK](#page-454-0)
- [Use CreateDBClusterSnapshot com um AWS SDK](#page-464-0)
- [Use CreateDBInstance com um AWS SDK](#page-481-0)
- [Use DeleteDBCluster com um AWS SDK](#page-500-0)
- [Use DeleteDBClusterParameterGroup com um AWS SDK](#page-514-0)
- [Use DeleteDBInstance com um AWS SDK](#page-530-0)
- [Use DescribeDBClusterParameterGroups com um AWS SDK](#page-544-0)
- [Use DescribeDBClusterParameters com um AWS SDK](#page-551-0)
- [Use DescribeDBClusterSnapshots com um AWS SDK](#page-563-0)
- [Use DescribeDBClusters com um AWS SDK](#page-570-0)
- [Use DescribeDBEngineVersions com um AWS SDK](#page-589-0)
- [Use DescribeDBInstances com um AWS SDK](#page-600-0)
- [Use DescribeOrderableDBInstanceOptions com um AWS SDK ou CLI](#page-616-0)
- [Use ModifyDBClusterParameterGroup com um AWS SDK](#page-628-0)

# <span id="page-254-0"></span>Olá, Aurora

Os exemplos de código a seguir mostram como começar a usar o Aurora.

### .NET

AWS SDK for NFT

#### **a** Note

```
using Amazon.RDS;
using Amazon.RDS.Model;
using Microsoft.Extensions.DependencyInjection;
using Microsoft.Extensions.Hosting;
namespace AuroraActions;
```

```
public static class HelloAurora
{ 
     static async Task Main(string[] args) 
    \{ // Use the AWS .NET Core Setup package to set up dependency injection for 
  the 
         // Amazon Relational Database Service (Amazon RDS). 
         // Use your AWS profile name, or leave it blank to use the default 
  profile. 
         using var host = Host.CreateDefaultBuilder(args) 
              .ConfigureServices((_, services) => 
                  services.AddAWSService<IAmazonRDS>() 
             ).Build(); 
         // Now the client is available for injection. Fetching it directly here 
  for example purposes only. 
         var rdsClient = host.Services.GetRequiredService<IAmazonRDS>(); 
         // You can use await and any of the async methods to get a response. 
         var response = await rdsClient.DescribeDBClustersAsync(new 
  DescribeDBClustersRequest { IncludeShared = true }); 
         Console.WriteLine($"Hello Amazon RDS Aurora! Let's list some clusters in 
  this account:"); 
         foreach (var cluster in response.DBClusters) 
        \{ Console.WriteLine($"\tCluster: database: {cluster.DatabaseName} 
  identifier: {cluster.DBClusterIdentifier}."); 
         } 
     }
}
```
• Para obter detalhes da API, consulte [Descrever DBClusters](https://docs.aws.amazon.com/goto/DotNetSDKV3/rds-2014-10-31/DescribeDBClusters) na Referência AWS SDK for .NET da API.

### $C++$

# SDK para C++

# **a** Note

Tem mais sobre GitHub. Encontre o exemplo completo e saiba como configurar e executar no [Repositório de exemplos de código da AWS.](https://github.com/awsdocs/aws-doc-sdk-examples/tree/main/cpp/example_code/aurora/hello_aurora#code-examples)

Código para o CMake arquivo CMake Lists.txt.

```
# Set the minimum required version of CMake for this project.
cmake_minimum_required(VERSION 3.13)
# Set the AWS service components used by this project.
set(SERVICE_COMPONENTS rds)
# Set this project's name.
project("hello_aurora")
# Set the C++ standard to use to build this target.
# At least C++ 11 is required for the AWS SDK for C++.
set(CMAKE_CXX_STANDARD 11)
# Use the MSVC variable to determine if this is a Windows build.
set(WINDOWS_BUILD ${MSVC})
if (WINDOWS_BUILD) # Set the location where CMake can find the installed 
 libraries for the AWS SDK. 
     string(REPLACE ";" "/aws-cpp-sdk-all;" SYSTEM_MODULE_PATH 
  "${CMAKE_SYSTEM_PREFIX_PATH}/aws-cpp-sdk-all") 
     list(APPEND CMAKE_PREFIX_PATH ${SYSTEM_MODULE_PATH})
endif ()
# Find the AWS SDK for C++ package.
find_package(AWSSDK REQUIRED COMPONENTS ${SERVICE_COMPONENTS})
if (WINDOWS_BUILD AND AWSSDK_INSTALL_AS_SHARED_LIBS) 
      # Copy relevant AWS SDK for C++ libraries into the current binary directory 
  for running and debugging.
```

```
 # set(BIN_SUB_DIR "/Debug") # If you are building from the command line, you 
  may need to uncomment this 
                                      # and set the proper subdirectory to the 
  executables' location. 
     AWSSDK CPY DYN LIBS(SERVICE COMPONENTS ""
  ${CMAKE_CURRENT_BINARY_DIR}${BIN_SUB_DIR})
endif ()
add_executable(${PROJECT_NAME} 
         hello_aurora.cpp)
target_link_libraries(${PROJECT_NAME} 
         ${AWSSDK_LINK_LIBRARIES})
```
Código para o arquivo de origem hello aurora.cpp.

```
#include <aws/core/Aws.h>
#include <aws/rds/RDSClient.h>
#include <aws/rds/model/DescribeDBClustersRequest.h>
#include <iostream>
/* 
  * A "Hello Aurora" starter application which initializes an Amazon Relational 
  Database Service (Amazon RDS) client 
    and describes the Amazon Aurora (Aurora) clusters.
  * 
  main function
  * 
  * Usage: 'hello_aurora' 
  * 
  */
int main(int argc, char **argv) { 
     Aws::SDKOptions options; 
     // Optionally change the log level for debugging.
// options.loggingOptions.logLevel = Utils::Logging::LogLevel::Debug; 
     Aws::InitAPI(options); // Should only be called once. 
    int result = \varnothing;
     { 
         Aws::Client::ClientConfiguration clientConfig; 
         // Optional: Set to the AWS Region (overrides config file). 
         // clientConfig.region = "us-east-1";
```

```
 Aws::RDS::RDSClient rdsClient(clientConfig); 
        Aws::String marker; // Used for pagination. 
         std::vector<Aws::String> clusterIds; 
         do { 
             Aws::RDS::Model::DescribeDBClustersRequest request; 
            Aws::RDS::Model::DescribeDBClustersOutcome outcome =
                     rdsClient.DescribeDBClusters(request); 
             if (outcome.IsSuccess()) { 
                 for (auto &cluster: outcome.GetResult().GetDBClusters()) { 
                     clusterIds.push_back(cluster.GetDBClusterIdentifier()); 
 } 
                 marker = outcome.GetResult().GetMarker(); 
             } else { 
                result = 1;
                 std::cerr << "Error with Aurora::GDescribeDBClusters. " 
                           << outcome.GetError().GetMessage() 
                           << std::endl; 
                 break; 
 } 
         } while (!marker.empty()); 
         std::cout << clusterIds.size() << " Aurora clusters found." << std::endl; 
         for (auto &clusterId: clusterIds) { 
             std::cout << " clusterId " << clusterId << std::endl; 
        } 
    } 
    Aws::ShutdownAPI(options); // Should only be called once. 
    return 0;
```
• Para obter detalhes da API, consulte [Descrever DBClusters](https://docs.aws.amazon.com/goto/SdkForCpp/rds-2014-10-31/DescribeDBClusters) na Referência AWS SDK for C+ + da API.

}

#### Go

# SDK para Go V2

# **a** Note

```
package main
import ( 
  "context" 
  "fmt" 
  "github.com/aws/aws-sdk-go-v2/aws" 
  "github.com/aws/aws-sdk-go-v2/config" 
  "github.com/aws/aws-sdk-go-v2/service/rds"
\lambda// main uses the AWS SDK for Go V2 to create an Amazon Aurora client and list up 
 to 20
// DB clusters in your account.
// This example uses the default settings specified in your shared credentials
// and config files.
func main() { 
  ctx := context.Background() 
  sdkConfig, err := config.LoadDefaultConfig(ctx) 
 if err != nil {
   fmt.Println("Couldn't load default configuration. Have you set up your AWS 
  account?") 
   fmt.Println(err) 
  return 
  } 
  auroraClient := rds.NewFromConfig(sdkConfig) 
  const maxClusters = 20 
  fmt.Printf("Let's list up to %v DB clusters.\n", maxClusters) 
  output, err := auroraClient.DescribeDBClusters( 
   ctx, &rds.DescribeDBClustersInput{MaxRecords: aws.Int32(maxClusters)}) 
 if err != nil {
```

```
 fmt.Printf("Couldn't list DB clusters: %v\n", err) 
   return 
  } 
 if len(output.DBClusters) == 0 \{ fmt.Println("No DB clusters found.") 
  } else { 
  for _, cluster := range output.DBClusters { 
    fmt.Printf("DB cluster %v has database %v.\n", *cluster.DBClusterIdentifier, 
     *cluster.DatabaseName) 
   } 
  }
}
```
• Para obter detalhes da API, consulte [Descrever DBClusters](https://pkg.go.dev/github.com/aws/aws-sdk-go-v2/service/rds#Client.DescribeDBClusters) na Referência AWS SDK para Go da API.

#### Java

SDK para Java 2.x

### **a** Note

```
import software.amazon.awssdk.regions.Region;
import software.amazon.awssdk.services.rds.RdsClient;
import software.amazon.awssdk.services.rds.paginators.DescribeDBClustersIterable;
public class DescribeDbClusters { 
     public static void main(String[] args) { 
         Region region = Region.US_EAST_1; 
         RdsClient rdsClient = RdsClient.builder() 
                  .region(region) 
                  .build(); 
         describeClusters(rdsClient); 
         rdsClient.close();
```
}

```
 public static void describeClusters(RdsClient rdsClient) { 
         DescribeDBClustersIterable clustersIterable = 
  rdsClient.describeDBClustersPaginator(); 
         clustersIterable.stream() 
                  .flatMap(r -> r.dbClusters().stream()) 
                  .forEach(cluster -> System.out 
                          .println("Database name: " + cluster.databaseName() + " 
 Arn = " + cluster.dbClusterArn())); 
     }
}
```
• Para obter detalhes da API, consulte [Descrever DBClusters](https://docs.aws.amazon.com/goto/SdkForJavaV2/rds-2014-10-31/DescribeDBClusters) na Referência AWS SDK for Java 2.x da API.

### Python

SDK para Python (Boto3)

**G** Note

```
import boto3
# Create an RDS client
rds = boto3.client("rds")
# Create a paginator for the describe_db_clusters operation
paginator = rds.get_paginator("describe_db_clusters")
# Use the paginator to get a list of DB clusters
response_iterator = paginator.paginate( 
     PaginationConfig={ 
         "PageSize": 50, # Adjust PageSize as needed 
         "StartingToken": None, 
     }
```

```
)
# Iterate through the pages of the response
clusters_found = False
for page in response_iterator: 
     if "DBClusters" in page and page["DBClusters"]: 
         clusters_found = True 
         print("Here are your RDS Aurora clusters:") 
         for cluster in page["DBClusters"]: 
              print( 
                  f"Cluster ID: {cluster['DBClusterIdentifier']}, Engine: 
  {cluster['Engine']}" 
) and the state \mathcal{L}if not clusters_found: 
     print("No clusters found!")
```
• Para obter detalhes da API, consulte a Referência da API [Descrever DBClusters](https://docs.aws.amazon.com/goto/boto3/rds-2014-10-31/DescribeDBClusters) no AWS SDK for Python (Boto3).

Ruby

SDK para Ruby

#### **a** Note

```
require 'aws-sdk-rds'
# Creates an Amazon RDS client for the AWS Region
rds = Aws::RDS::Client.new
puts 'Listing clusters in this AWS account...'
# Calls the describe_db_clusters method to get information about clusters
resp = rds.describe_db_clusters(max_records: 20)
```

```
# Checks if any clusters are found and prints the appropriate message
if resp.db_clusters.empty? 
  puts 'No clusters found!'
else 
   # Loops through the array of cluster objects and prints the cluster identifier 
   resp.db_clusters.each do |cluster| 
     puts "Cluster identifier: #{cluster.db_cluster_identifier}" 
   end
end
```
• Para obter detalhes da API, consulte [Descrever DBClusters](https://docs.aws.amazon.com/goto/SdkForRubyV3/rds-2014-10-31/DescribeDBClusters) na Referência AWS SDK for Ruby da API.

#### Rust

### SDK para Rust

#### **G** Note

```
use aws_sdk_rds::Client;
#[derive(Debug)]
struct Error(String);
impl std::fmt::Display for Error { 
     fn fmt(&self, f: &mut std::fmt::Formatter<'_>) -> std::fmt::Result { 
         write!(f, "{}", self.0) 
     }
}
impl std::error::Error for Error {}
#[tokio::main]
async fn main() -> Result<(), Error> { 
     tracing_subscriber::fmt::init(); 
     let sdk_config = aws_config::from_env().load().await;
```

```
 let client = Client::new(&sdk_config); 
    let describe db clusters output = client
         .describe_db_clusters() 
         .send() 
         .await 
         .map_err(|e| Error(e.to_string()))?; 
     println!( 
         "Found {} clusters:", 
         describe_db_clusters_output.db_clusters().len() 
    ) ;
     for cluster in describe_db_clusters_output.db_clusters() { 
         let name = cluster.database_name().unwrap_or("Unknown"); 
         let engine = cluster.engine().unwrap_or("Unknown"); 
         let id = cluster.db_cluster_identifier().unwrap_or("Unknown"); 
         let class = cluster.db_cluster_instance_class().unwrap_or("Unknown"); 
         println!("\tDatabase: {name}",); 
         println!("\t Engine: {engine}",); 
         println!("\t ID: {id}",); 
         println!("\tInstance: {class}",); 
     } 
    0k(())}
```
• Para obter detalhes da API, consulte [Descrever DBClusters](https://docs.rs/aws-sdk-rds/latest/aws_sdk_rds/client/struct.Client.html#method.describe_db_clusters) na AWS referência da API SDK for Rust.

<span id="page-264-0"></span>Aprenda os conceitos básicos do Aurora com um SDK AWS

Os exemplos de código a seguir mostram como:

- Crie um grupo de parâmetros de cluster do banco de dados do Aurora e defina os valores dos parâmetros.
- Criar um cluster de banco de dados que use o grupo de parâmetros.
- Criar uma instância de banco de dados que contenha um banco de dados.
- Criar um snapshot do cluster do banco de dados e limpar os recursos.

# .NET

# AWS SDK for .NET

# **a**) Note

Tem mais sobre GitHub. Encontre o exemplo completo e saiba como configurar e executar no [Repositório de exemplos de código da AWS.](https://github.com/awsdocs/aws-doc-sdk-examples/tree/main/dotnetv3/Aurora#code-examples)

Execute um cenário interativo em um prompt de comando.

```
using Amazon.RDS;
using Amazon.RDS.Model;
using AuroraActions;
using Microsoft.Extensions.DependencyInjection;
using Microsoft.Extensions.Hosting;
using Microsoft.Extensions.Logging;
using Microsoft.Extensions.Logging.Console;
using Microsoft.Extensions.Logging.Debug;
namespace AuroraScenario;
/// <summary>
/// Scenario for Amazon Aurora examples.
/// </summary>
public class AuroraScenario
{ 
     /* 
     Before running this .NET code example, set up your development environment, 
  including your credentials. 
     This .NET example performs the following tasks: 
     1. Return a list of the available DB engine families for Aurora MySql using 
  the DescribeDBEngineVersionsAsync method. 
     2. Select an engine family and create a custom DB cluster parameter group 
  using the CreateDBClusterParameterGroupAsync method. 
     3. Get the parameter group using the DescribeDBClusterParameterGroupsAsync 
  method. 
     4. Get some parameters in the group using the 
  DescribeDBClusterParametersAsync method.
```
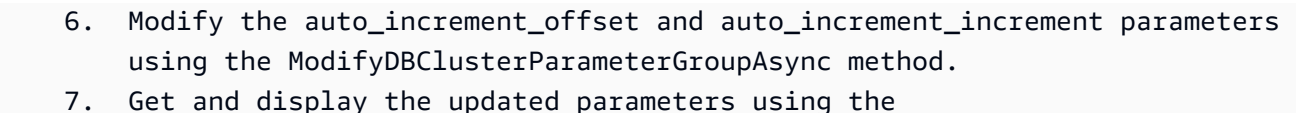

DescribeDBClusterParametersAsync method with a source of "user".

8. Get a list of allowed engine versions using the

DescribeDBEngineVersionsAsync method.

 9. Create an Aurora DB cluster that contains a MySql database and uses the parameter group.

using the CreateDBClusterAsync method.

 10. Wait for the DB cluster to be ready using the DescribeDBClustersAsync method.

 11. Display and select from a list of instance classes available for the selected engine and version

using the paginated DescribeOrderableDBInstanceOptions method.

 12. Create a database instance in the cluster using the CreateDBInstanceAsync method.

 13. Wait for the DB instance to be ready using the DescribeDBInstances method.

14. Display the connection endpoint string for the new DB cluster.

 15. Create a snapshot of the DB cluster using the CreateDBClusterSnapshotAsync method.

 16. Wait for DB snapshot to be ready using the DescribeDBClusterSnapshotsAsync method.

17. Delete the DB instance using the DeleteDBInstanceAsync method.

18. Delete the DB cluster using the DeleteDBClusterAsync method.

 19. Wait for DB cluster to be deleted using the DescribeDBClustersAsync methods.

 20. Delete the cluster parameter group using the DeleteDBClusterParameterGroupAsync.

```
 */
```

```
 private static readonly string sepBar = new('-', 80); 
 private static AuroraWrapper auroraWrapper = null!; 
 private static ILogger logger = null!; 
 private static readonly string engine = "aurora-mysql"; 
 static async Task Main(string[] args) 
 {
```
 // Set up dependency injection for the Amazon Relational Database Service (Amazon RDS).

using var host = Host.CreateDefaultBuilder(args)

.ConfigureLogging(logging =>

```
 logging.AddFilter("System", LogLevel.Debug)
```

```
 .AddFilter<DebugLoggerProvider>("Microsoft",
```

```
 LogLevel.Information)
```

```
 .AddFilter<ConsoleLoggerProvider>("Microsoft", 
 LogLevel.Trace)) 
             .ConfigureServices((_, services) => 
                 services.AddAWSService<IAmazonRDS>() 
                      .AddTransient<AuroraWrapper>() 
) .Build(); 
         logger = LoggerFactory.Create(builder => 
         { 
             builder.AddConsole(); 
         }).CreateLogger<AuroraScenario>(); 
         auroraWrapper = host.Services.GetRequiredService<AuroraWrapper>(); 
         Console.WriteLine(sepBar); 
         Console.WriteLine( 
             "Welcome to the Amazon Aurora: get started with DB clusters 
 example."); 
         Console.WriteLine(sepBar); 
         DBClusterParameterGroup parameterGroup = null!; 
         DBCluster? newCluster = null; 
         DBInstance? newInstance = null; 
         try 
        \sqrt{ } var parameterGroupFamily = await ChooseParameterGroupFamilyAsync(); 
             parameterGroup = await 
 CreateDBParameterGroupAsync(parameterGroupFamily); 
             var parameters = await 
 DescribeParametersInGroupAsync(parameterGroup.DBClusterParameterGroupName, 
                 new List<string> { "auto_increment_offset", 
"auto increment increment" });
             await 
 ModifyParametersAsync(parameterGroup.DBClusterParameterGroupName, parameters); 
             await 
 DescribeUserSourceParameters(parameterGroup.DBClusterParameterGroupName);
```

```
 var engineVersionChoice = await 
 ChooseDBEngineVersionAsync(parameterGroupFamily); 
             var newClusterIdentifier = "Example-Cluster-" + DateTime.Now.Ticks; 
             newCluster = await CreateNewCluster 
\overline{a} parameterGroup, 
                  engine, 
                  engineVersionChoice.EngineVersion, 
                  newClusterIdentifier 
             ); 
             var instanceClassChoice = await ChooseDBInstanceClass(engine, 
 engineVersionChoice.EngineVersion); 
             var newInstanceIdentifier = "Example-Instance-" + DateTime.Now.Ticks; 
             newInstance = await CreateNewInstance( 
                  newClusterIdentifier, 
                  engine, 
                  engineVersionChoice.EngineVersion, 
                  instanceClassChoice.DBInstanceClass, 
                  newInstanceIdentifier 
             ); 
             DisplayConnectionString(newCluster!); 
             await CreateSnapshot(newCluster!); 
             await CleanupResources(newInstance, newCluster, parameterGroup); 
             Console.WriteLine("Scenario complete."); 
             Console.WriteLine(sepBar); 
         } 
         catch (Exception ex) 
         { 
             await CleanupResources(newInstance, newCluster, parameterGroup); 
             logger.LogError(ex, "There was a problem executing the scenario."); 
         } 
     } 
    /// <summary> 
    /// Choose the Aurora DB parameter group family from a list of available 
 options.
```

```
 /// </summary> 
   /// <returns>The selected parameter group family.</returns>
    public static async Task<string> ChooseParameterGroupFamilyAsync() 
    { 
        Console.WriteLine(sepBar); 
        // 1. Get a list of available engines. 
        var engines = await 
 auroraWrapper.DescribeDBEngineVersionsForEngineAsync(engine); 
        Console.WriteLine($"1. The following is a list of available DB parameter 
 group families for engine {engine}:"); 
        var parameterGroupFamilies = 
            engines.GroupBy(e => e.DBParameterGroupFamily).ToList(); 
       for (var i = 1; i \leq parameterGroupFamilies.Count; i++)
        { 
            var parameterGroupFamily = parameterGroupFamilies[i - 1]; 
            // List the available parameter group families. 
            Console.WriteLine( 
                 $"\t{i}. Family: {parameterGroupFamily.Key}"); 
        } 
        var choiceNumber = 0; 
       while (choiceNumber < 1 || choiceNumber > parameterGroupFamilies.Count)
       \{ Console.WriteLine("2. Select an available DB parameter group family 
 by entering a number from the preceding list:"); 
            var choice = Console.ReadLine(); 
            Int32.TryParse(choice, out choiceNumber); 
        } 
        var parameterGroupFamilyChoice = parameterGroupFamilies[choiceNumber - 
 1]; 
        Console.WriteLine(sepBar); 
        return parameterGroupFamilyChoice.Key; 
    } 
    /// <summary> 
    /// Create and get information on a DB parameter group. 
    /// </summary> 
    /// <param name="dbParameterGroupFamily">The DBParameterGroupFamily for the 
new DB parameter group.</param>
   /// <returns>The new DBParameterGroup.</returns>
    public static async Task<DBClusterParameterGroup> 
 CreateDBParameterGroupAsync(string dbParameterGroupFamily)
```

```
\sqrt{ } Console.WriteLine(sepBar); 
         Console.WriteLine($"2. Create new DB parameter group with family 
  {dbParameterGroupFamily}:"); 
         var parameterGroup = await 
  auroraWrapper.CreateCustomClusterParameterGroupAsync( 
             dbParameterGroupFamily, 
              "ExampleParameterGroup-" + DateTime.Now.Ticks, 
             "New example parameter group"); 
         var groupInfo = 
             await 
 auroraWrapper.DescribeCustomDBClusterParameterGroupAsync(parameterGroup.DBClusterParamet
         Console.WriteLine( 
             $"3. New DB parameter group created: \n\t{groupInfo?.Description}, \n
\tARN {groupInfo?.DBClusterParameterGroupName}"); 
         Console.WriteLine(sepBar); 
         return parameterGroup; 
     } 
     /// <summary> 
     /// Get and describe parameters from a DBParameterGroup. 
     /// </summary> 
     /// <param name="parameterGroupName">The name of the DBParameterGroup.</
param> 
     /// <param name="parameterNames">Optional specific names of parameters to 
  describe.</param> 
    /// <returns>The list of requested parameters.</returns>
     public static async Task<List<Parameter>> 
  DescribeParametersInGroupAsync(string parameterGroupName, List<string>? 
  parameterNames = null) 
     { 
         Console.WriteLine(sepBar); 
         Console.WriteLine("4. Get some parameters from the group."); 
         Console.WriteLine(sepBar); 
         var parameters = 
              await 
  auroraWrapper.DescribeDBClusterParametersInGroupAsync(parameterGroupName); 
         var matchingParameters =
```

```
 parameters.Where(p => parameterNames == null || 
  parameterNames.Contains(p.ParameterName)).ToList(); 
         Console.WriteLine("5. Parameter information:"); 
         matchingParameters.ForEach(p => 
             Console.WriteLine( 
                  $"\n\tParameter: {p.ParameterName}." + 
                  $"\n\tDescription: {p.Description}." + 
                  $"\n\tAllowed Values: {p.AllowedValues}." + 
                  $"\n\tValue: {p.ParameterValue}.")); 
         Console.WriteLine(sepBar); 
         return matchingParameters; 
     } 
     /// <summary> 
     /// Modify a parameter from a DBParameterGroup. 
     /// </summary> 
     /// <param name="parameterGroupName">Name of the DBParameterGroup.</param> 
     /// <param name="parameters">The parameters to modify.</param> 
    /// <returns>Async task.</returns>
     public static async Task ModifyParametersAsync(string parameterGroupName, 
  List<Parameter> parameters) 
    \{ Console.WriteLine(sepBar); 
         Console.WriteLine("6. Modify some parameters in the group."); 
         await 
  auroraWrapper.ModifyIntegerParametersInGroupAsync(parameterGroupName, 
  parameters); 
         Console.WriteLine(sepBar); 
     } 
     /// <summary> 
     /// Describe the user source parameters in the group. 
     /// </summary> 
     /// <param name="parameterGroupName">The name of the DBParameterGroup.</
param> 
    /// <returns>Async task.</returns>
     public static async Task DescribeUserSourceParameters(string 
  parameterGroupName) 
     {
```

```
 Console.WriteLine(sepBar); 
        Console.WriteLine("7. Describe updated user source parameters in the 
 group."); 
        var parameters = 
            await 
 auroraWrapper.DescribeDBClusterParametersInGroupAsync(parameterGroupName, 
 "user"); 
        parameters.ForEach(p => 
            Console.WriteLine( 
                 $"\n\tParameter: {p.ParameterName}." + 
                 $"\n\tDescription: {p.Description}." + 
                 $"\n\tAllowed Values: {p.AllowedValues}." + 
                 $"\n\tValue: {p.ParameterValue}.")); 
        Console.WriteLine(sepBar); 
    } 
    /// <summary> 
    /// Choose a DB engine version. 
    /// </summary> 
    /// <param name="dbParameterGroupFamily">DB parameter group family for engine 
 choice.</param> 
   /// <returns>The selected engine version.</returns>
    public static async Task<DBEngineVersion> ChooseDBEngineVersionAsync(string 
 dbParameterGroupFamily) 
    { 
        Console.WriteLine(sepBar); 
        // Get a list of allowed engines. 
        var allowedEngines = 
            await auroraWrapper.DescribeDBEngineVersionsForEngineAsync(engine, 
 dbParameterGroupFamily); 
        Console.WriteLine($"Available DB engine versions for parameter group 
 family {dbParameterGroupFamily}:"); 
       int i = 1;
        foreach (var version in allowedEngines) 
        { 
            Console.WriteLine( 
                 $"\t{i}. {version.DBEngineVersionDescription}."); 
            i++; 
        }
```

```
 var choiceNumber = 0; 
         while (choiceNumber < 1 || choiceNumber > allowedEngines.Count) 
        \{ Console.WriteLine("8. Select an available DB engine version by 
 entering a number from the list above:"); 
             var choice = Console.ReadLine(); 
             Int32.TryParse(choice, out choiceNumber); 
         } 
         var engineChoice = allowedEngines[choiceNumber - 1]; 
         Console.WriteLine(sepBar); 
         return engineChoice; 
     } 
     /// <summary> 
     /// Create a new RDS DB cluster. 
     /// </summary> 
     /// <param name="parameterGroup">Parameter group to use for the DB cluster.</
param> 
     /// <param name="engineName">Engine to use for the DB cluster.</param> 
     /// <param name="engineVersion">Engine version to use for the DB cluster.</
param> 
     /// <param name="clusterIdentifier">Cluster identifier to use for the DB 
 cluster.</param> 
     /// <returns>The new DB cluster.</returns> 
     public static async Task<DBCluster?> CreateNewCluster(DBClusterParameterGroup 
  parameterGroup, 
         string engineName, string engineVersion, string clusterIdentifier) 
     { 
         Console.WriteLine(sepBar); 
         Console.WriteLine($"9. Create a new DB cluster with identifier 
 {clusterIdentifier}."); 
         DBCluster newCluster; 
        var clusters = await auroraWrapper.DescribeDBClustersPagedAsync();
        var isClusterCreated = clusters.Any(i \Rightarrow i.DBClusterIdentifier ==
  clusterIdentifier); 
         if (isClusterCreated) 
         { 
             Console.WriteLine("Cluster already created."); 
             newCluster = clusters.First(i => i.DBClusterIdentifier == 
  clusterIdentifier); 
         }
```

```
 else 
         { 
             Console.WriteLine("Enter an admin username:"); 
            var username = Console.ReadLine();
             Console.WriteLine("Enter an admin password:"); 
            var password = Console.ReadLine();
             newCluster = await auroraWrapper.CreateDBClusterWithAdminAsync( 
                  "ExampleDatabase", 
                  clusterIdentifier, 
                  parameterGroup.DBClusterParameterGroupName, 
                  engineName, 
                  engineVersion, 
                  username!, 
                  password! 
             ); 
             Console.WriteLine("10. Waiting for DB cluster to be ready..."); 
             while (newCluster.Status != "available") 
\{\hspace{.1cm} \} Console.Write("."); 
                  Thread.Sleep(5000); 
                  clusters = await 
  auroraWrapper.DescribeDBClustersPagedAsync(clusterIdentifier); 
                  newCluster = clusters.First(); 
 } 
         } 
         Console.WriteLine(sepBar); 
         return newCluster; 
     } 
     /// <summary> 
     /// Choose a DB instance class for a particular engine and engine version. 
     /// </summary> 
     /// <param name="engine">DB engine for DB instance choice.</param> 
     /// <param name="engineVersion">DB engine version for DB instance choice.</
param> 
     /// <returns>The selected orderable DB instance option.</returns> 
     public static async Task<OrderableDBInstanceOption> 
  ChooseDBInstanceClass(string engine, string engineVersion) 
     { 
         Console.WriteLine(sepBar);
```

```
 // Get a list of allowed DB instance classes. 
         var allowedInstances = 
             await 
  auroraWrapper.DescribeOrderableDBInstanceOptionsPagedAsync(engine, 
  engineVersion); 
         Console.WriteLine($"Available DB instance classes for engine {engine} and 
 version {engineVersion}:"); 
        int i = 1;
         foreach (var instance in allowedInstances) 
        \{ Console.WriteLine( 
                  $"\t{i}. Instance class: {instance.DBInstanceClass} (storage type 
  {instance.StorageType})"); 
             i++; 
         } 
         var choiceNumber = 0; 
         while (choiceNumber < 1 || choiceNumber > allowedInstances.Count) 
         { 
             Console.WriteLine("11. Select an available DB instance class by 
  entering a number from the preceding list:"); 
             var choice = Console.ReadLine(); 
             Int32.TryParse(choice, out choiceNumber); 
         } 
         var instanceChoice = allowedInstances[choiceNumber - 1]; 
         Console.WriteLine(sepBar); 
         return instanceChoice; 
     } 
     /// <summary> 
     /// Create a new DB instance. 
     /// </summary> 
     /// <param name="engineName">Engine to use for the DB instance.</param> 
    /// <param name="engineVersion">Engine version to use for the DB instance.</
param> 
     /// <param name="instanceClass">Instance class to use for the DB instance.</
param> 
     /// <param name="instanceIdentifier">Instance identifier to use for the DB 
 instance.</param>
```
/// <returns>The new DB instance.</returns>

```
 public static async Task<DBInstance?> CreateNewInstance( 
         string clusterIdentifier, 
         string engineName, 
         string engineVersion, 
         string instanceClass, 
         string instanceIdentifier) 
     { 
         Console.WriteLine(sepBar); 
         Console.WriteLine($"12. Create a new DB instance with identifier 
 {instanceIdentifier}."); 
         bool isInstanceReady = false; 
         DBInstance newInstance; 
         var instances = await auroraWrapper.DescribeDBInstancesPagedAsync(); 
         isInstanceReady = instances.FirstOrDefault(i => 
             i.DBInstanceIdentifier == instanceIdentifier)?.DBInstanceStatus == 
 "available"; 
         if (isInstanceReady) 
         { 
             Console.WriteLine("Instance already created."); 
            newInstance = instances.First(i => i.DBInstanceIdentifier == instanceIdentifier); 
         } 
         else 
         { 
             newInstance = await auroraWrapper.CreateDBInstanceInClusterAsync( 
                  clusterIdentifier, 
                  instanceIdentifier, 
                  engineName, 
                  engineVersion, 
                  instanceClass 
             ); 
             Console.WriteLine("13. Waiting for DB instance to be ready..."); 
            while (!isInstanceReady)
\{\hspace{.1cm} \} Console.Write("."); 
                  Thread.Sleep(5000); 
                  instances = await 
auroraWrapper.DescribeDBInstancesPagedAsync(instanceIdentifier);
                  isInstanceReady = instances.FirstOrDefault()?.DBInstanceStatus == 
 "available";
```

```
 newInstance = instances.First();
```

```
 } 
         } 
         Console.WriteLine(sepBar); 
         return newInstance; 
     } 
     /// <summary> 
     /// Display a connection string for an Amazon RDS DB cluster. 
     /// </summary> 
     /// <param name="cluster">The DB cluster to use to get a connection string.</
param> 
     public static void DisplayConnectionString(DBCluster cluster) 
     { 
         Console.WriteLine(sepBar); 
         // Display the connection string. 
         Console.WriteLine("14. New DB cluster connection string: "); 
         Console.WriteLine( 
             $"\n{engine} -h {cluster.Endpoint} -P {cluster.Port} " 
             + $"-u {cluster.MasterUsername} -p [YOUR PASSWORD]\n"); 
         Console.WriteLine(sepBar); 
     } 
     /// <summary> 
     /// Create a snapshot from an Amazon RDS DB cluster. 
     /// </summary> 
     /// <param name="cluster">DB cluster to use when creating a snapshot.</param> 
    /// <returns>The snapshot object.</returns>
     public static async Task<DBClusterSnapshot> CreateSnapshot(DBCluster cluster) 
    \{ Console.WriteLine(sepBar); 
         // Create a snapshot. 
         Console.WriteLine($"15. Creating snapshot from DB cluster 
  {cluster.DBClusterIdentifier}."); 
         var snapshot = await 
  auroraWrapper.CreateClusterSnapshotByIdentifierAsync( 
             cluster.DBClusterIdentifier, 
             "ExampleSnapshot-" + DateTime.Now.Ticks); 
         // Wait for the snapshot to be available. 
         bool isSnapshotReady = false; 
         Console.WriteLine($"16. Waiting for snapshot to be ready...");
```

```
while (!isSnapshotReady)
        { 
            Console.Write("."); 
            Thread.Sleep(5000); 
            var snapshots = 
                 await 
auroraWrapper.DescribeDBClusterSnapshotsByIdentifierAsync(cluster.DBClusterIdentifier);
            isSnapshotReady = snapshots.FirstOrDefault()?.Status == "available"; 
            snapshot = snapshots.First(); 
        } 
        Console.WriteLine( 
            $"Snapshot {snapshot.DBClusterSnapshotIdentifier} status is 
 {snapshot.Status}."); 
        Console.WriteLine(sepBar); 
        return snapshot; 
    } 
   /// <summary> 
   /// Clean up resources from the scenario. 
   /// </summary> 
   /// <param name="newInstance">The instance to clean up.</param> 
   /// <param name="newCluster">The cluster to clean up.</param> 
   /// <param name="parameterGroup">The parameter group to clean up.</param> 
    /// <returns>Async Task.</returns> 
    private static async Task CleanupResources( 
        DBInstance? newInstance, 
        DBCluster? newCluster, 
        DBClusterParameterGroup? parameterGroup) 
    { 
        Console.WriteLine(new string('-', 80)); 
        Console.WriteLine($"Clean up resources."); 
        if (newInstance is not null && GetYesNoResponse($"\tClean up instance 
 {newInstance.DBInstanceIdentifier}? (y/n)")) 
        { 
            // Delete the DB instance. 
            Console.WriteLine($"17. Deleting the DB instance 
 {newInstance.DBInstanceIdentifier}."); 
            await 
auroraWrapper.DeleteDBInstanceByIdentifierAsync(newInstance.DBInstanceIdentifier);
        }
```

```
 if (newCluster is not null && GetYesNoResponse($"\tClean up cluster 
  {newCluster.DBClusterIdentifier}? (y/n)")) 
         { 
             // Delete the DB cluster. 
             Console.WriteLine($"18. Deleting the DB cluster 
  {newCluster.DBClusterIdentifier}."); 
             await 
auroraWrapper.DeleteDBClusterByIdentifierAsync(newCluster.DBClusterIdentifier);
             // Wait for the DB cluster to delete. 
             Console.WriteLine($"19. Waiting for the DB cluster to delete..."); 
             bool isClusterDeleted = false; 
            while (!isClusterDeleted)
\{\hspace{.1cm} \} Console.Write("."); 
                 Thread.Sleep(5000); 
                 var cluster = await auroraWrapper.DescribeDBClustersPagedAsync(); 
                 isClusterDeleted = cluster.All(i => i.DBClusterIdentifier != 
  newCluster.DBClusterIdentifier); 
 } 
             Console.WriteLine("DB cluster deleted."); 
         } 
         if (parameterGroup is not null && GetYesNoResponse($"\tClean up parameter 
  group? (y/n)")) 
         { 
             Console.WriteLine($"20. Deleting the DB parameter group 
  {parameterGroup.DBClusterParameterGroupName}."); 
             await 
 auroraWrapper.DeleteClusterParameterGroupByNameAsync(parameterGroup.DBClusterParameterGr
             Console.WriteLine("Parameter group deleted."); 
         } 
         Console.WriteLine(new string('-', 80)); 
     } 
    /// <summary> 
   /// Get a yes or no response from the user.
     /// </summary> 
    /// <param name="question">The question string to print on the console.</
param> 
    /// <returns>True if the user responds with a yes.</returns>
```

```
 private static bool GetYesNoResponse(string question) 
 { 
     Console.WriteLine(question); 
     var ynResponse = Console.ReadLine(); 
     var response = ynResponse != null && 
                     ynResponse.Equals("y", 
                          StringComparison.InvariantCultureIgnoreCase); 
     return response; 
 }
```
Métodos de encapsulamento que são chamados pelo cenário para gerenciar as ações do Aurora.

```
using Amazon.RDS;
using Amazon.RDS.Model;
namespace AuroraActions;
/// <summary>
/// Wrapper for the Amazon Aurora cluster client operations.
/// </summary>
public class AuroraWrapper
{ 
     private readonly IAmazonRDS _amazonRDS; 
     public AuroraWrapper(IAmazonRDS amazonRDS) 
    \{ _amazonRDS = amazonRDS; 
     } 
     /// <summary> 
     /// Get a list of DB engine versions for a particular DB engine. 
     /// </summary> 
     /// <param name="engine">The name of the engine.</param> 
     /// <param name="parameterGroupFamily">Optional parameter group family 
 name.</param>
    /// <returns>A list of DBEngineVersions.</returns>
     public async Task<List<DBEngineVersion>> 
  DescribeDBEngineVersionsForEngineAsync(string engine, 
         string? parameterGroupFamily = null) 
     { 
         var response = await _amazonRDS.DescribeDBEngineVersionsAsync(
```

```
 new DescribeDBEngineVersionsRequest() 
\{\hspace{.1cm} \}Engine = engine,
                  DBParameterGroupFamily = parameterGroupFamily 
             }); 
         return response.DBEngineVersions; 
     } 
     /// <summary> 
     /// Create a custom cluster parameter group. 
     /// </summary> 
     /// <param name="parameterGroupFamily">The family of the parameter group.</
param> 
     /// <param name="groupName">The name for the new parameter group.</param> 
     /// <param name="description">A description for the new parameter group.</
param> 
    /// <returns>The new parameter group object.</returns>
     public async Task<DBClusterParameterGroup> 
 CreateCustomClusterParameterGroupAsync( 
         string parameterGroupFamily, 
         string groupName, 
         string description) 
     { 
         var request = new CreateDBClusterParameterGroupRequest 
        \{ DBParameterGroupFamily = parameterGroupFamily, 
             DBClusterParameterGroupName = groupName, 
             Description = description, 
         }; 
         var response = await 
 _amazonRDS.CreateDBClusterParameterGroupAsync(request); 
         return response.DBClusterParameterGroup; 
     } 
     /// <summary> 
     /// Describe the cluster parameters in a parameter group. 
     /// </summary> 
     /// <param name="groupName">The name of the parameter group.</param> 
     /// <param name="source">The optional name of the source filter.</param> 
    /// <returns>The collection of parameters.</returns>
     public async Task<List<Parameter>> 
  DescribeDBClusterParametersInGroupAsync(string groupName, string? source = null) 
     {
```

```
var paramList = new List<Parameter>();
         DescribeDBClusterParametersResponse response; 
         var request = new DescribeDBClusterParametersRequest 
         { 
             DBClusterParameterGroupName = groupName, 
             Source = source, 
         }; 
         // Get the full list if there are multiple pages. 
         do 
         { 
             response = await 
  _amazonRDS.DescribeDBClusterParametersAsync(request); 
             paramList.AddRange(response.Parameters); 
             request.Marker = response.Marker; 
         } 
         while (response.Marker is not null); 
         return paramList; 
     } 
     /// <summary> 
     /// Get the description of a DB cluster parameter group by name. 
     /// </summary> 
     /// <param name="name">The name of the DB parameter group to describe.</
param> 
    /// <returns>The parameter group description.</returns>
     public async Task<DBClusterParameterGroup?> 
  DescribeCustomDBClusterParameterGroupAsync(string name) 
     { 
         var response = await _amazonRDS.DescribeDBClusterParameterGroupsAsync( 
             new DescribeDBClusterParameterGroupsRequest() 
\{\hspace{.1cm} \} DBClusterParameterGroupName = name 
             }); 
         return response.DBClusterParameterGroups.FirstOrDefault(); 
     } 
     /// <summary> 
     /// Modify the specified integer parameters with new values from user input. 
     /// </summary> 
     /// <param name="groupName">The group name for the parameters.</param>
```

```
 /// <param name="parameters">The list of integer parameters to modify.</
param> 
     /// <param name="newValue">Optional int value to set for parameters.</param> 
    /// <returns>The name of the group that was modified.</returns>
     public async Task<string> ModifyIntegerParametersInGroupAsync(string 
  groupName, List<Parameter> parameters, int newValue = 0) 
     { 
         foreach (var p in parameters) 
        \sqrt{ } if (p.IsModifiable && p.DataType == "integer") 
\{\hspace{.1cm} \}while (newValue == 0)\overline{a} Console.WriteLine( 
                          $"Enter a new value for {p.ParameterName} from the 
  allowed values {p.AllowedValues} "); 
                     var choice = Console.ReadLine(); 
                      int.TryParse(choice, out newValue); 
 } 
                 p.ParameterValue = newValue.ToString(); 
 } 
         } 
         var request = new ModifyDBClusterParameterGroupRequest 
         { 
             Parameters = parameters, 
             DBClusterParameterGroupName = groupName, 
         }; 
         var result = await 
  _amazonRDS.ModifyDBClusterParameterGroupAsync(request); 
         return result.DBClusterParameterGroupName; 
     } 
     /// <summary> 
     /// Get a list of orderable DB instance options for a specific 
     /// engine and engine version. 
     /// </summary> 
     /// <param name="engine">Name of the engine.</param> 
     /// <param name="engineVersion">Version of the engine.</param> 
     /// <returns>List of OrderableDBInstanceOptions.</returns>
```

```
 public async Task<List<OrderableDBInstanceOption>> 
 DescribeOrderableDBInstanceOptionsPagedAsync(string engine, string 
 engineVersion) 
     { 
         // Use a paginator to get a list of DB instance options. 
         var results = new List<OrderableDBInstanceOption>(); 
         var paginateInstanceOptions = 
 _amazonRDS.Paginators.DescribeOrderableDBInstanceOptions( 
             new DescribeOrderableDBInstanceOptionsRequest() 
\{\hspace{.1cm} \}Engine = engine,
                  EngineVersion = engineVersion, 
             }); 
         // Get the entire list using the paginator. 
         await foreach (var instanceOptions in 
 paginateInstanceOptions.OrderableDBInstanceOptions) 
         { 
             results.Add(instanceOptions); 
         } 
         return results; 
     } 
    /// <summary> 
    /// Delete a particular parameter group by name. 
    /// </summary> 
    /// <param name="groupName">The name of the parameter group.</param> 
    /// <returns>True if successful.</returns>
    public async Task<bool> DeleteClusterParameterGroupByNameAsync(string
 groupName) 
     { 
         var request = new DeleteDBClusterParameterGroupRequest 
        \{ DBClusterParameterGroupName = groupName, 
         }; 
         var response = await 
 _amazonRDS.DeleteDBClusterParameterGroupAsync(request); 
         return response.HttpStatusCode == System.Net.HttpStatusCode.OK; 
     } 
    /// <summary> 
    /// Create a new cluster and database. 
    /// </summary> 
     /// <param name="dbName">The name of the new database.</param>
```

```
 /// <param name="clusterIdentifier">The identifier of the cluster.</param> 
     /// <param name="parameterGroupName">The name of the parameter group.</param> 
     /// <param name="dbEngine">The engine to use for the new cluster.</param> 
    /// <param name="dbEngineVersion">The version of the engine to use.</param> 
    /// <param name="adminName">The admin username.</param> 
    /// <param name="adminPassword">The primary admin password.</param> 
     /// <returns>The cluster object.</returns> 
     public async Task<DBCluster> CreateDBClusterWithAdminAsync( 
         string dbName, 
         string clusterIdentifier, 
         string parameterGroupName, 
         string dbEngine, 
         string dbEngineVersion, 
         string adminName, 
         string adminPassword) 
     { 
         var request = new CreateDBClusterRequest 
         { 
             DatabaseName = dbName, 
             DBClusterIdentifier = clusterIdentifier, 
             DBClusterParameterGroupName = parameterGroupName, 
             Engine = dbEngine, 
             EngineVersion = dbEngineVersion, 
            MasterUsername = adminName,
            MasterUserPassword = adminPassword,
         }; 
         var response = await _amazonRDS.CreateDBClusterAsync(request); 
         return response.DBCluster; 
     } 
    /// <summary> 
     /// Returns a list of DB instances. 
     /// </summary> 
    /// <param name="dbInstanceIdentifier">Optional name of a specific DB 
 instance.</param> 
   /// <returns>List of DB instances.</returns>
     public async Task<List<DBInstance>> DescribeDBInstancesPagedAsync(string? 
 dbInstanceIdentifier = null) 
     { 
         var results = new List<DBInstance>(); 
         var instancesPaginator = _amazonRDS.Paginators.DescribeDBInstances( 
             new DescribeDBInstancesRequest 
\{\hspace{.1cm} \}
```

```
 DBInstanceIdentifier = dbInstanceIdentifier 
             }); 
         // Get the entire list using the paginator. 
         await foreach (var instances in instancesPaginator.DBInstances) 
         { 
             results.Add(instances); 
 } 
         return results; 
     } 
    /// <summary> 
    /// Returns a list of DB clusters. 
    /// </summary> 
    /// <param name="dbInstanceIdentifier">Optional name of a specific DB 
 cluster.</param> 
     /// <returns>List of DB clusters.</returns> 
     public async Task<List<DBCluster>> DescribeDBClustersPagedAsync(string? 
 dbClusterIdentifier = null) 
     { 
         var results = new List<DBCluster>(); 
         DescribeDBClustersResponse response; 
         DescribeDBClustersRequest request = new DescribeDBClustersRequest 
        \mathcal{L} DBClusterIdentifier = dbClusterIdentifier 
         }; 
         // Get the full list if there are multiple pages. 
         do 
         { 
             response = await _amazonRDS.DescribeDBClustersAsync(request); 
             results.AddRange(response.DBClusters); 
             request.Marker = response.Marker; 
         } 
         while (response.Marker is not null); 
         return results; 
     } 
    /// <summary> 
    /// Create an Amazon Relational Database Service (Amazon RDS) DB instance 
    /// with a particular set of properties. Use the action 
 DescribeDBInstancesAsync 
    /// to determine when the DB instance is ready to use. 
    /// </summary> 
     /// <param name="dbInstanceIdentifier">DB instance identifier.</param>
```

```
 /// <param name="dbClusterIdentifier">DB cluster identifier.</param> 
     /// <param name="dbEngine">The engine for the DB instance.</param> 
     /// <param name="dbEngineVersion">Version for the DB instance.</param> 
    /// <param name="instanceClass">Class for the DB instance.</param> 
     /// <returns>DB instance object.</returns> 
     public async Task<DBInstance> CreateDBInstanceInClusterAsync( 
         string dbClusterIdentifier, 
         string dbInstanceIdentifier, 
         string dbEngine, 
         string dbEngineVersion, 
         string instanceClass) 
     { 
        // When creating the instance within a cluster, do not specify the name
 or size. 
         var response = await _amazonRDS.CreateDBInstanceAsync( 
             new CreateDBInstanceRequest() 
\{\hspace{.1cm} \} DBClusterIdentifier = dbClusterIdentifier, 
                 DBInstanceIdentifier = dbInstanceIdentifier, 
                  Engine = dbEngine, 
                  EngineVersion = dbEngineVersion, 
                  DBInstanceClass = instanceClass 
             }); 
         return response.DBInstance; 
     } 
     /// <summary> 
    /// Create a snapshot of a cluster. 
    /// </summary> 
    /// <param name="dbClusterIdentifier">DB cluster identifier.</param> 
    /// <param name="snapshotIdentifier">Identifier for the snapshot.</param> 
     /// <returns>DB snapshot object.</returns> 
     public async Task<DBClusterSnapshot> 
 CreateClusterSnapshotByIdentifierAsync(string dbClusterIdentifier, string 
 snapshotIdentifier) 
     { 
         var response = await _amazonRDS.CreateDBClusterSnapshotAsync( 
             new CreateDBClusterSnapshotRequest() 
\{\hspace{.1cm} \} DBClusterIdentifier = dbClusterIdentifier, 
                  DBClusterSnapshotIdentifier = snapshotIdentifier, 
             });
```
```
 return response.DBClusterSnapshot; 
     } 
    /// <summary> 
    /// Return a list of DB snapshots for a particular DB cluster. 
    /// </summary> 
    /// <param name="dbClusterIdentifier">DB cluster identifier.</param> 
     /// <returns>List of DB snapshots.</returns> 
     public async Task<List<DBClusterSnapshot>> 
 DescribeDBClusterSnapshotsByIdentifierAsync(string dbClusterIdentifier) 
     { 
         var results = new List<DBClusterSnapshot>(); 
         DescribeDBClusterSnapshotsResponse response; 
         DescribeDBClusterSnapshotsRequest request = new 
 DescribeDBClusterSnapshotsRequest 
         { 
             DBClusterIdentifier = dbClusterIdentifier 
         }; 
         // Get the full list if there are multiple pages. 
         do 
         { 
             response = await _amazonRDS.DescribeDBClusterSnapshotsAsync(request); 
             results.AddRange(response.DBClusterSnapshots); 
             request.Marker = response.Marker; 
         } 
         while (response.Marker is not null); 
         return results; 
     } 
    /// <summary> 
    /// Delete a particular DB cluster. 
    /// </summary> 
     /// <param name="dbClusterIdentifier">DB cluster identifier.</param> 
     /// <returns>DB cluster object.</returns> 
     public async Task<DBCluster> DeleteDBClusterByIdentifierAsync(string 
 dbClusterIdentifier) 
     { 
         var response = await _amazonRDS.DeleteDBClusterAsync( 
             new DeleteDBClusterRequest() 
\{\hspace{.1cm} \} DBClusterIdentifier = dbClusterIdentifier, 
                  SkipFinalSnapshot = true 
             });
```

```
 return response.DBCluster; 
     } 
     /// <summary> 
     /// Delete a particular DB instance. 
     /// </summary> 
     /// <param name="dbInstanceIdentifier">DB instance identifier.</param> 
     /// <returns>DB instance object.</returns> 
     public async Task<DBInstance> DeleteDBInstanceByIdentifierAsync(string 
  dbInstanceIdentifier) 
    \sqrt{ } var response = await _amazonRDS.DeleteDBInstanceAsync( 
              new DeleteDBInstanceRequest() 
\{\hspace{.1cm} \} DBInstanceIdentifier = dbInstanceIdentifier, 
                  SkipFinalSnapshot = true, 
                  DeleteAutomatedBackups = true 
              }); 
         return response.DBInstance; 
     }
}
```
- Para obter detalhes da API, consulte os tópicos a seguir na Referência da API AWS SDK for NET
	- [CriarDBCluster](https://docs.aws.amazon.com/goto/DotNetSDKV3/rds-2014-10-31/CreateDBCluster)
	- [CriarDBClusterParameterGroup](https://docs.aws.amazon.com/goto/DotNetSDKV3/rds-2014-10-31/CreateDBClusterParameterGroup)
	- [Criar DBCluster instantâneo](https://docs.aws.amazon.com/goto/DotNetSDKV3/rds-2014-10-31/CreateDBClusterSnapshot)
	- [CriarDBInstance](https://docs.aws.amazon.com/goto/DotNetSDKV3/rds-2014-10-31/CreateDBInstance)
	- [ExcluirDBCluster](https://docs.aws.amazon.com/goto/DotNetSDKV3/rds-2014-10-31/DeleteDBCluster)
	- [ExcluirDBClusterParameterGroup](https://docs.aws.amazon.com/goto/DotNetSDKV3/rds-2014-10-31/DeleteDBClusterParameterGroup)
	- [ExcluirDBInstance](https://docs.aws.amazon.com/goto/DotNetSDKV3/rds-2014-10-31/DeleteDBInstance)
	- [DescreverDBClusterParameterGroups](https://docs.aws.amazon.com/goto/DotNetSDKV3/rds-2014-10-31/DescribeDBClusterParameterGroups)
	- [Descreva DBCluster os parâmetros](https://docs.aws.amazon.com/goto/DotNetSDKV3/rds-2014-10-31/DescribeDBClusterParameters)
	- [Descreva os DBCluster instantâneos](https://docs.aws.amazon.com/goto/DotNetSDKV3/rds-2014-10-31/DescribeDBClusterSnapshots)
	- [DescreverDBClusters](https://docs.aws.amazon.com/goto/DotNetSDKV3/rds-2014-10-31/DescribeDBClusters)
- [Descreva DBEngine as versões](https://docs.aws.amazon.com/goto/DotNetSDKV3/rds-2014-10-31/DescribeDBEngineVersions)
- [DescreverDBInstances](https://docs.aws.amazon.com/goto/DotNetSDKV3/rds-2014-10-31/DescribeDBInstances)
- [DescribeOrderableDBInstanceOpções](https://docs.aws.amazon.com/goto/DotNetSDKV3/rds-2014-10-31/DescribeOrderableDBInstanceOptions)
- [ModifiqueDBClusterParameterGroup](https://docs.aws.amazon.com/goto/DotNetSDKV3/rds-2014-10-31/ModifyDBClusterParameterGroup)

#### $C++$

## SDK para C++

### **a** Note

Tem mais sobre GitHub. Encontre o exemplo completo e saiba como configurar e executar no [Repositório de exemplos de código da AWS.](https://github.com/awsdocs/aws-doc-sdk-examples/tree/main/cpp/example_code/aurora#code-examples)

```
 Aws::Client::ClientConfiguration clientConfig; 
         // Optional: Set to the AWS Region (overrides config file). 
         // clientConfig.region = "us-east-1";
//! Routine which creates an Amazon Aurora DB cluster and demonstrates several 
  operations
//! on that cluster.
/*! 
 \sa gettingStartedWithDBClusters() 
  \param clientConfiguration: AWS client configuration. 
  \return bool: Successful completion. 
  */
bool AwsDoc::Aurora::gettingStartedWithDBClusters( 
         const Aws::Client::ClientConfiguration &clientConfig) { 
     Aws::RDS::RDSClient client(clientConfig); 
     printAsterisksLine(); 
     std::cout << "Welcome to the Amazon Relational Database Service (Amazon 
  Aurora)" 
               << std::endl; 
     std::cout << "get started with DB clusters demo." << std::endl; 
     printAsterisksLine(); 
     std::cout << "Checking for an existing DB cluster parameter group named '" << 
               CLUSTER_PARAMETER_GROUP_NAME << "'." << std::endl;
```

```
 Aws::String dbParameterGroupFamily("Undefined"); 
     bool parameterGroupFound = true; 
     { 
         // 1. Check if the DB cluster parameter group already exists. 
         Aws::RDS::Model::DescribeDBClusterParameterGroupsRequest request; 
         request.SetDBClusterParameterGroupName(CLUSTER_PARAMETER_GROUP_NAME); 
         Aws::RDS::Model::DescribeDBClusterParameterGroupsOutcome outcome = 
                  client.DescribeDBClusterParameterGroups(request); 
         if (outcome.IsSuccess()) { 
             std::cout << "DB cluster parameter group named '" << 
                        CLUSTER_PARAMETER_GROUP_NAME << "' already exists." << 
  std::endl; 
             dbParameterGroupFamily = 
 outcome.GetResult().GetDBClusterParameterGroups()
[0].GetDBParameterGroupFamily();
 } 
         else if (outcome.GetError().GetErrorType() == 
                 Aws::RDS::RDSErrors::D_B_PARAMETER_GROUP_NOT_FOUND_FAULT) {
             std::cout << "DB cluster parameter group named '" << 
                        CLUSTER_PARAMETER_GROUP_NAME << "' does not exist." << 
  std::endl; 
             parameterGroupFound = false; 
         } 
         else { 
             std::cerr << "Error with Aurora::DescribeDBClusterParameterGroups. " 
                        << outcome.GetError().GetMessage() 
                        << std::endl; 
             return false; 
         } 
     } 
     if (!parameterGroupFound) { 
         Aws::Vector<Aws::RDS::Model::DBEngineVersion> engineVersions; 
         // 2. Get available parameter group families for the specified engine. 
         if (!getDBEngineVersions(DB_ENGINE, NO_PARAMETER_GROUP_FAMILY, 
                                   engineVersions, client)) { 
             return false; 
         } 
         std::cout << "Getting available parameter group families for " << 
  DB_ENGINE
```

```
 << "." 
                    << std::endl; 
         std::vector<Aws::String> families; 
         for (const Aws::RDS::Model::DBEngineVersion &version: engineVersions) { 
             Aws::String family = version.GetDBParameterGroupFamily(); 
             if (std::find(families.begin(), families.end(), family) == 
                 families.end()) { 
                 families.push_back(family); 
                 std::cout << " " << families.size() << ": " << family << 
 std::endl; 
 } 
         } 
         int choice = askQuestionForIntRange("Which family do you want to use? ", 
 1, 
                                               static_cast<int>(families.size())); 
         dbParameterGroupFamily = families[choice - 1]; 
     } 
     if (!parameterGroupFound) { 
         // 3. Create a DB cluster parameter group. 
         Aws::RDS::Model::CreateDBClusterParameterGroupRequest request; 
         request.SetDBClusterParameterGroupName(CLUSTER_PARAMETER_GROUP_NAME); 
         request.SetDBParameterGroupFamily(dbParameterGroupFamily); 
         request.SetDescription("Example cluster parameter group."); 
         Aws::RDS::Model::CreateDBClusterParameterGroupOutcome outcome = 
                 client.CreateDBClusterParameterGroup(request); 
         if (outcome.IsSuccess()) { 
             std::cout << "The DB cluster parameter group was successfully 
 created." 
                        << std::endl; 
         } 
         else { 
             std::cerr << "Error with Aurora::CreateDBClusterParameterGroup. " 
                        << outcome.GetError().GetMessage() 
                        << std::endl; 
             return false; 
         } 
     } 
     printAsterisksLine(); 
     std::cout << "Let's set some parameter values in your cluster parameter 
 group."
```

```
 << std::endl; 
    Aws::Vector<Aws::RDS::Model::Parameter> autoIncrementParameters; 
    // 4. Get the parameters in the DB cluster parameter group. 
    if (!getDBCLusterParameters(CLUSTER_PARAMETER_GROUP_NAME, 
 AUTO_INCREMENT_PREFIX, 
                                  NO_SOURCE, 
                                  autoIncrementParameters, 
                                  client)) { 
         cleanUpResources(CLUSTER_PARAMETER_GROUP_NAME, "", "", client); 
         return false; 
    } 
    Aws::Vector<Aws::RDS::Model::Parameter> updateParameters; 
    for (Aws::RDS::Model::Parameter &autoIncParameter: autoIncrementParameters) { 
         if (autoIncParameter.GetIsModifiable() && 
             (autoIncParameter.GetDataType() == "integer")) { 
             std::cout << "The " << autoIncParameter.GetParameterName() 
                       << " is described as: " << 
                       autoIncParameter.GetDescription() << "." << std::endl; 
             if (autoIncParameter.ParameterValueHasBeenSet()) { 
                 std::cout << "The current value is " 
                            << autoIncParameter.GetParameterValue() 
                            << "." << std::endl; 
 } 
             std::vector<int> splitValues = splitToInts( 
                     autoIncParameter.GetAllowedValues(), '-'); 
             if (splitValues.size() == 2) { 
                 int newValue = askQuestionForIntRange( 
                         Aws::String("Enter a new value between ") + 
                         autoIncParameter.GetAllowedValues() + ": ", 
                          splitValues[0], splitValues[1]); 
                 autoIncParameter.SetParameterValue(std::to_string(newValue)); 
                 updateParameters.push_back(autoIncParameter); 
 } 
             else { 
                 std::cerr << "Error parsing " << 
 autoIncParameter.GetAllowedValues() 
                            << std::endl; 
 } 
         } 
     }
```

```
 { 
        // 5. Modify the auto increment parameters in the DB cluster parameter 
 group. 
       Aws::RDS::Model::ModifyDBClusterParameterGroupRequest request;
        request.SetDBClusterParameterGroupName(CLUSTER_PARAMETER_GROUP_NAME); 
        request.SetParameters(updateParameters); 
        Aws::RDS::Model::ModifyDBClusterParameterGroupOutcome outcome = 
                 client.ModifyDBClusterParameterGroup(request); 
        if (outcome.IsSuccess()) { 
            std::cout << "The DB cluster parameter group was successfully 
 modified." 
                       << std::endl; 
        } 
        else { 
            std::cerr << "Error with Aurora::ModifyDBClusterParameterGroup. " 
                       << outcome.GetError().GetMessage() 
                       << std::endl; 
        } 
    } 
    std::cout 
            << "You can get a list of parameters you've set by specifying a 
 source of 'user'." 
            << std::endl; 
    Aws::Vector<Aws::RDS::Model::Parameter> userParameters; 
    // 6. Display the modified parameters in the DB cluster parameter group. 
    if (!getDBCLusterParameters(CLUSTER_PARAMETER_GROUP_NAME, NO_NAME_PREFIX, 
 "user", 
                                  userParameters, 
                                  client)) { 
        cleanUpResources(CLUSTER_PARAMETER_GROUP_NAME, "", "", client); 
        return false; 
    } 
    for (const auto &userParameter: userParameters) { 
        std::cout << " " << userParameter.GetParameterName() << ", " << 
                   userParameter.GetDescription() << ", parameter value - " 
                   << userParameter.GetParameterValue() << std::endl; 
    }
```

```
 printAsterisksLine(); 
    std::cout << "Checking for an existing DB Cluster." << std::endl; 
   Aws::RDS::Model::DBCluster dbCluster;
    // 7. Check if the DB cluster already exists. 
   if (!describeDBCluster(DB_CLUSTER_IDENTIFIER, dbCluster, client)) {
        cleanUpResources(CLUSTER_PARAMETER_GROUP_NAME, "", "", client); 
        return false; 
    } 
    Aws::String engineVersionName; 
    Aws::String engineName; 
    if (dbCluster.DBClusterIdentifierHasBeenSet()) { 
        std::cout << "The DB cluster already exists." << std::endl; 
        engineVersionName = dbCluster.GetEngineVersion(); 
        engineName = dbCluster.GetEngine(); 
    } 
    else { 
        std::cout << "Let's create a DB cluster." << std::endl; 
        const Aws::String administratorName = askQuestion( 
                 "Enter an administrator username for the database: "); 
        const Aws::String administratorPassword = askQuestion( 
                 "Enter a password for the administrator (at least 8 characters): 
 "); 
        Aws::Vector<Aws::RDS::Model::DBEngineVersion> engineVersions; 
        // 8. Get a list of engine versions for the parameter group family. 
        if (!getDBEngineVersions(DB_ENGINE, dbParameterGroupFamily, 
 engineVersions, 
                                   client)) { 
            cleanUpResources(CLUSTER_PARAMETER_GROUP_NAME, "", "", client); 
            return false; 
        } 
        std::cout << "The available engines for your parameter group family are:" 
                   << std::endl; 
       int index = 1;
        for (const Aws::RDS::Model::DBEngineVersion &engineVersion: 
 engineVersions) { 
            std::cout << " " << index << ": " << 
 engineVersion.GetEngineVersion() 
                       << std::endl;
```

```
 ++index; 
        } 
        int choice = askQuestionForIntRange("Which engine do you want to use? ", 
 1, 
static_cast<int>(engineVersions.size()));
         const Aws::RDS::Model::DBEngineVersion engineVersion = 
 engineVersions[choice - 
1];
        engineName = engineVersion.GetEngine(); 
        engineVersionName = engineVersion.GetEngineVersion(); 
        std::cout << "Creating a DB cluster named '" << DB_CLUSTER_IDENTIFIER 
                  << "' and database '" << DB_NAME << "'.\n" 
                   << "The DB cluster is configured to use your custom cluster 
 parameter group '" 
                  << CLUSTER_PARAMETER_GROUP_NAME << "', and \n" 
                  << "selected engine version " << 
 engineVersion.GetEngineVersion() 
                  << ".\nThis typically takes several minutes." << std::endl; 
        Aws::RDS::Model::CreateDBClusterRequest request; 
        request.SetDBClusterIdentifier(DB_CLUSTER_IDENTIFIER); 
        request.SetDBClusterParameterGroupName(CLUSTER_PARAMETER_GROUP_NAME); 
        request.SetEngine(engineName); 
        request.SetEngineVersion(engineVersionName); 
        request.SetMasterUsername(administratorName); 
        request.SetMasterUserPassword(administratorPassword); 
        Aws::RDS::Model::CreateDBClusterOutcome outcome = 
                 client.CreateDBCluster(request); 
        if (outcome.IsSuccess()) { 
            std::cout << "The DB cluster creation has started." 
                       << std::endl; 
        } 
        else { 
            std::cerr << "Error with Aurora::CreateDBCluster. " 
                       << outcome.GetError().GetMessage() 
                       << std::endl; 
            cleanUpResources(CLUSTER_PARAMETER_GROUP_NAME, "", "", client); 
            return false; 
        } 
    }
```

```
 std::cout << "Waiting for the DB cluster to become available." << std::endl; 
int counter = 0;
 // 11. Wait for the DB cluster to become available. 
 do { 
     std::this_thread::sleep_for(std::chrono::seconds(1)); 
     ++counter; 
     if (counter > 900) { 
         std::cerr << "Wait for cluster to become available timed out ofter " 
                    << counter 
                    << " seconds." << std::endl; 
         cleanUpResources(CLUSTER_PARAMETER_GROUP_NAME, 
                           DB_CLUSTER_IDENTIFIER, "", client); 
         return false; 
     } 
     dbCluster = Aws::RDS::Model::DBCluster(); 
     if (!describeDBCluster(DB_CLUSTER_IDENTIFIER, dbCluster, client)) { 
         cleanUpResources(CLUSTER_PARAMETER_GROUP_NAME, 
                          DB CLUSTER IDENTIFIER, "", client);
         return false; 
     } 
     if ((counter % 20) == 0) { 
         std::cout << "Current DB cluster status is '" 
                    << dbCluster.GetStatus() 
                    << "' after " << counter << " seconds." << std::endl; 
     } 
 } while (dbCluster.GetStatus() != "available"); 
 if (dbCluster.GetStatus() == "available") { 
     std::cout << "The DB cluster has been created." << std::endl; 
 } 
 printAsterisksLine(); 
 Aws::RDS::Model::DBInstance dbInstance; 
 // 11. Check if the DB instance already exists. 
 if (!describeDBInstance(DB_INSTANCE_IDENTIFIER, dbInstance, client)) { 
     cleanUpResources(CLUSTER_PARAMETER_GROUP_NAME, DB_CLUSTER_IDENTIFIER, "", 
                       client); 
     return false; 
 }
```

```
 if (dbInstance.DbInstancePortHasBeenSet()) { 
        std::cout << "The DB instance already exists." << std::endl; 
    } 
    else { 
        std::cout << "Let's create a DB instance." << std::endl; 
        Aws::String dbInstanceClass; 
        // 12. Get a list of instance classes. 
       if (!chooseDBInstanceClass(engineName,
                                     engineVersionName, 
                                     dbInstanceClass, 
                                     client)) { 
            cleanUpResources(CLUSTER_PARAMETER_GROUP_NAME, DB_CLUSTER_IDENTIFIER, 
 "", 
                               client); 
            return false; 
        } 
        std::cout << "Creating a DB instance named '" << DB_INSTANCE_IDENTIFIER 
                   << "' with selected DB instance class '" << dbInstanceClass 
                   << "'.\nThis typically takes several minutes." << std::endl; 
        // 13. Create a DB instance. 
        Aws::RDS::Model::CreateDBInstanceRequest request; 
        request.SetDBInstanceIdentifier(DB_INSTANCE_IDENTIFIER); 
        request.SetDBClusterIdentifier(DB_CLUSTER_IDENTIFIER); 
        request.SetEngine(engineName); 
        request.SetDBInstanceClass(dbInstanceClass); 
        Aws::RDS::Model::CreateDBInstanceOutcome outcome = 
                 client.CreateDBInstance(request); 
        if (outcome.IsSuccess()) { 
            std::cout << "The DB instance creation has started." 
                       << std::endl; 
        } 
        else { 
            std::cerr << "Error with RDS::CreateDBInstance. " 
                       << outcome.GetError().GetMessage() 
                       << std::endl; 
            cleanUpResources(CLUSTER_PARAMETER_GROUP_NAME, DB_CLUSTER_IDENTIFIER, 
^{\rm m} "
                               client); 
            return false;
```

```
 } 
    } 
    std::cout << "Waiting for the DB instance to become available." << std::endl; 
   counter = \theta;
    // 14. Wait for the DB instance to become available. 
    do { 
        std::this_thread::sleep_for(std::chrono::seconds(1)); 
        ++counter; 
        if (counter > 900) { 
             std::cerr << "Wait for instance to become available timed out ofter " 
                       << counter 
                       << " seconds." << std::endl; 
            cleanUpResources(CLUSTER_PARAMETER_GROUP_NAME, 
                               DB_CLUSTER_IDENTIFIER, DB_INSTANCE_IDENTIFIER, 
 client); 
            return false; 
        } 
        dbInstance = Aws::RDS::Model::DBInstance(); 
        if (!describeDBInstance(DB_INSTANCE_IDENTIFIER, dbInstance, client)) { 
            cleanUpResources(CLUSTER_PARAMETER_GROUP_NAME, 
                               DB_CLUSTER_IDENTIFIER, DB_INSTANCE_IDENTIFIER, 
 client); 
            return false; 
        } 
        if ((counter % 20) == 0) { 
            std::cout << "Current DB instance status is '" 
                       << dbInstance.GetDBInstanceStatus() 
                       << "' after " << counter << " seconds." << std::endl; 
        } 
    } while (dbInstance.GetDBInstanceStatus() != "available"); 
    if (dbInstance.GetDBInstanceStatus() == "available") { 
        std::cout << "The DB instance has been created." << std::endl; 
    } 
    // 15. Display the connection string that can be used to connect a 'mysql' 
 shell to the database. 
   displayConnection(dbCluster);
    printAsterisksLine();
```

```
 if (askYesNoQuestion( 
            "Do you want to create a snapshot of your DB cluster (y/n)?")) {
        Aws::String snapshotID(DB_CLUSTER_IDENTIFIER + "-" + 
                                 Aws::String(Aws::Utils::UUID::RandomUUID())); 
         { 
             std::cout << "Creating a snapshot named " << snapshotID << "." << 
 std::endl; 
             std::cout << "This typically takes a few minutes." << std::endl; 
             // 16. Create a snapshot of the DB cluster. (CreateDBClusterSnapshot) 
             Aws::RDS::Model::CreateDBClusterSnapshotRequest request; 
             request.SetDBClusterIdentifier(DB_CLUSTER_IDENTIFIER); 
             request.SetDBClusterSnapshotIdentifier(snapshotID); 
             Aws::RDS::Model::CreateDBClusterSnapshotOutcome outcome = 
                     client.CreateDBClusterSnapshot(request); 
             if (outcome.IsSuccess()) { 
                 std::cout << "Snapshot creation has started." 
                           << std::endl; 
 } 
             else { 
                 std::cerr << "Error with Aurora::CreateDBClusterSnapshot. " 
                           << outcome.GetError().GetMessage() 
                           << std::endl; 
                 cleanUpResources(CLUSTER_PARAMETER_GROUP_NAME, 
                                  DB_CLUSTER_IDENTIFIER, DB_INSTANCE_IDENTIFIER,
 client); 
                 return false; 
 } 
        } 
         std::cout << "Waiting for the snapshot to become available." << 
 std::endl; 
        Aws::RDS::Model::DBClusterSnapshot snapshot;
        counter = 0; do { 
             std::this_thread::sleep_for(std::chrono::seconds(1)); 
             ++counter; 
            if (counter > 600) {
                 std::cerr << "Wait for snapshot to be available timed out ofter " 
                           << counter
```

```
 << " seconds." << std::endl; 
                 cleanUpResources(CLUSTER_PARAMETER_GROUP_NAME, 
                                  DB_CLUSTER_IDENTIFIER, DB_INSTANCE_IDENTIFIER,
 client); 
                 return false; 
 } 
             // 17. Wait for the snapshot to become available. 
             Aws::RDS::Model::DescribeDBClusterSnapshotsRequest request; 
             request.SetDBClusterSnapshotIdentifier(snapshotID); 
             Aws::RDS::Model::DescribeDBClusterSnapshotsOutcome outcome = 
                     client.DescribeDBClusterSnapshots(request); 
             if (outcome.IsSuccess()) { 
                 snapshot = outcome.GetResult().GetDBClusterSnapshots()[0]; 
 } 
             else { 
                 std::cerr << "Error with Aurora::DescribeDBClusterSnapshots. " 
                           << outcome.GetError().GetMessage() 
                           << std::endl; 
                 cleanUpResources(CLUSTER_PARAMETER_GROUP_NAME, 
                                   DB_CLUSTER_IDENTIFIER, DB_INSTANCE_IDENTIFIER, 
 client); 
                 return false; 
 } 
            if ((counter \S 20) == 0) {
                 std::cout << "Current snapshot status is '" 
                           << snapshot.GetStatus() 
                           << "' after " << counter << " seconds." << std::endl; 
 } 
         } while (snapshot.GetStatus() != "available"); 
        if (snapshot.GetStatus() != "available") { 
             std::cout << "A snapshot has been created." << std::endl; 
        } 
    } 
     printAsterisksLine(); 
     bool result = true; 
     if (askYesNoQuestion(
```

```
 "Do you want to delete the DB cluster, DB instance, and parameter 
  group (y/n)? ")) { 
         result = cleanUpResources(CLUSTER_PARAMETER_GROUP_NAME, 
                                     DB_CLUSTER_IDENTIFIER, DB_INSTANCE_IDENTIFIER, 
                                     client); 
     } 
     return result;
}
//! Routine which gets a DB cluster description.
/*! 
  \sa describeDBCluster() 
  \param dbClusterIdentifier: A DB cluster identifier. 
  \param clusterResult: The 'DBCluster' object containing the description. 
  \param client: 'RDSClient' instance. 
  \return bool: Successful completion. 
  */
bool AwsDoc::Aurora::describeDBCluster(const Aws::String &dbClusterIdentifier, 
                                          Aws::RDS::Model::DBCluster &clusterResult, 
                                          const Aws::RDS::RDSClient &client) { 
     Aws::RDS::Model::DescribeDBClustersRequest request; 
     request.SetDBClusterIdentifier(dbClusterIdentifier); 
     Aws::RDS::Model::DescribeDBClustersOutcome outcome = 
              client.DescribeDBClusters(request); 
     bool result = true; 
     if (outcome.IsSuccess()) { 
         clusterResult = outcome.GetResult().GetDBClusters()[0]; 
     } 
     else if (outcome.GetError().GetErrorType() != 
               Aws::RDS::RDSErrors::D_B_CLUSTER_NOT_FOUND_FAULT) { 
         result = false; 
         std::cerr << "Error with Aurora::GDescribeDBClusters. " 
                    << outcome.GetError().GetMessage() 
                    << std::endl; 
     } 
         // This example does not log an error if the DB cluster does not exist. 
         // Instead, clusterResult is set to empty. 
     else { 
         clusterResult = Aws::RDS::Model::DBCluster(); 
     }
```

```
 return result;
}
//! Routine which gets DB parameters using the 'DescribeDBClusterParameters' api.
/*! 
 \sa getDBCLusterParameters() 
  \param parameterGroupName: The name of the cluster parameter group. 
  \param namePrefix: Prefix string to filter results by parameter name. 
  \param source: A source such as 'user', ignored if empty. 
  \param parametersResult: Vector of 'Parameter' objects returned by the routine. 
  \param client: 'RDSClient' instance. 
  \return bool: Successful completion. 
  */
bool AwsDoc::Aurora::getDBCLusterParameters(const Aws::String 
 &parameterGroupName,
                                               const Aws::String &namePrefix, 
                                               const Aws::String &source, 
 Aws::Vector<Aws::RDS::Model::Parameter> &parametersResult,
                                               const Aws::RDS::RDSClient &client) { 
     Aws::String marker; // The marker is used for pagination. 
     do { 
         Aws::RDS::Model::DescribeDBClusterParametersRequest request; 
         request.SetDBClusterParameterGroupName(CLUSTER_PARAMETER_GROUP_NAME); 
         if (!marker.empty()) { 
             request.SetMarker(marker); 
         } 
         if (!source.empty()) { 
             request.SetSource(source); 
         } 
         Aws::RDS::Model::DescribeDBClusterParametersOutcome outcome = 
                  client.DescribeDBClusterParameters(request); 
         if (outcome.IsSuccess()) { 
            const Aws::Vector<Aws::RDS::Model::Parameter> &parameters =
                      outcome.GetResult().GetParameters(); 
            for (const Aws::RDS::Model::Parameter &parameter: parameters) {
                  if (!namePrefix.empty()) { 
                      if (parameter.GetParameterName().find(namePrefix) == 0) { 
                          parametersResult.push_back(parameter); 
1999 1999 1999 1999 1999
```

```
 } 
                 else { 
                     parametersResult.push_back(parameter); 
 } 
 } 
             marker = outcome.GetResult().GetMarker(); 
         } 
         else { 
             std::cerr << "Error with Aurora::DescribeDBClusterParameters. " 
                       << outcome.GetError().GetMessage() 
                       << std::endl; 
             return false; 
 } 
     } while (!marker.empty()); 
     return true;
}
//! Routine which gets available DB engine versions for an engine name and
//! an optional parameter group family.
/*! 
 \sa getDBEngineVersions() 
 \param engineName: A DB engine name. 
  \param parameterGroupFamily: A parameter group family name, ignored if empty. 
  \param engineVersionsResult: Vector of 'DBEngineVersion' objects returned by the 
  routine. 
  \param client: 'RDSClient' instance. 
  \return bool: Successful completion. 
  */
bool AwsDoc::Aurora::getDBEngineVersions(const Aws::String &engineName, 
                                          const Aws:: String &parameterGroupFamily,
  Aws::Vector<Aws::RDS::Model::DBEngineVersion> &engineVersionsResult, 
                                           const Aws::RDS::RDSClient &client) { 
     Aws::RDS::Model::DescribeDBEngineVersionsRequest request; 
     request.SetEngine(engineName); 
     if (!parameterGroupFamily.empty()) { 
         request.SetDBParameterGroupFamily(parameterGroupFamily); 
     } 
     engineVersionsResult.clear(); 
     Aws::String marker; // The marker is used for pagination.
```

```
 do { 
         if (!marker.empty()) { 
              request.SetMarker(marker); 
         } 
         Aws::RDS::Model::DescribeDBEngineVersionsOutcome outcome = 
                  client.DescribeDBEngineVersions(request); 
         if (outcome.IsSuccess()) { 
              const Aws::Vector<Aws::RDS::Model::DBEngineVersion> &engineVersions = 
                      outcome.GetResult().GetDBEngineVersions(); 
              engineVersionsResult.insert(engineVersionsResult.end(), 
                                            engineVersions.begin(), 
  engineVersions.end()); 
              marker = outcome.GetResult().GetMarker(); 
         } 
         else { 
              std::cerr << "Error with Aurora::DescribeDBEngineVersionsRequest. " 
                        << outcome.GetError().GetMessage() 
                        << std::endl; 
         } 
     } while (!marker.empty()); 
     return true;
}
//! Routine which gets a DB instance description.
/*! 
 \sa describeDBCluster() 
  \param dbInstanceIdentifier: A DB instance identifier. 
  \param instanceResult: The 'DBInstance' object containing the description. 
  \param client: 'RDSClient' instance. 
  \return bool: Successful completion. 
  */
bool AwsDoc::Aurora::describeDBInstance(const Aws::String &dbInstanceIdentifier, 
                                           Aws::RDS::Model::DBInstance 
  &instanceResult, 
                                            const Aws::RDS::RDSClient &client) { 
     Aws::RDS::Model::DescribeDBInstancesRequest request; 
     request.SetDBInstanceIdentifier(dbInstanceIdentifier); 
     Aws::RDS::Model::DescribeDBInstancesOutcome outcome =
```

```
 client.DescribeDBInstances(request); 
     bool result = true; 
     if (outcome.IsSuccess()) { 
         instanceResult = outcome.GetResult().GetDBInstances()[0]; 
     } 
     else if (outcome.GetError().GetErrorType() != 
               Aws::RDS::RDSErrors::D_B_INSTANCE_NOT_FOUND_FAULT) { 
         result = false; 
         std::cerr << "Error with Aurora::DescribeDBInstances. " 
                    << outcome.GetError().GetMessage() 
                    << std::endl; 
     } 
         // This example does not log an error if the DB instance does not exist. 
         // Instead, instanceResult is set to empty. 
     else { 
        instanceResult = Aws::RDS::Model::DBInstance();
     } 
     return result;
}
//! Routine which gets available DB instance classes, displays the list
//! to the user, and returns the user selection.
/*! 
  \sa chooseDBInstanceClass() 
  \param engineName: The DB engine name. 
  \param engineVersion: The DB engine version. 
  \param dbInstanceClass: String for DB instance class chosen by the user. 
  \param client: 'RDSClient' instance. 
  \return bool: Successful completion. 
  */
bool AwsDoc::Aurora::chooseDBInstanceClass(const Aws::String &engine, 
                                               const Aws::String &engineVersion, 
                                               Aws::String &dbInstanceClass, 
                                               const Aws::RDS::RDSClient &client) { 
     std::vector<Aws::String> instanceClasses; 
     Aws::String marker; // The marker is used for pagination. 
     do { 
         Aws::RDS::Model::DescribeOrderableDBInstanceOptionsRequest request; 
         request.SetEngine(engine); 
         request.SetEngineVersion(engineVersion); 
         if (!marker.empty()) {
```

```
 request.SetMarker(marker); 
         } 
         Aws::RDS::Model::DescribeOrderableDBInstanceOptionsOutcome outcome = 
                 client.DescribeOrderableDBInstanceOptions(request); 
         if (outcome.IsSuccess()) { 
             const Aws::Vector<Aws::RDS::Model::OrderableDBInstanceOption> 
  &options = 
                      outcome.GetResult().GetOrderableDBInstanceOptions(); 
            for (const Aws::RDS::Model::OrderableDBInstanceOption &option:
  options) { 
                 const Aws::String &instanceClass = option.GetDBInstanceClass(); 
                 if (std::find(instanceClasses.begin(), instanceClasses.end(), 
                                instanceClass) == instanceClasses.end()) { 
                      instanceClasses.push_back(instanceClass); 
 } 
 } 
             marker = outcome.GetResult().GetMarker(); 
         } 
         else { 
             std::cerr << "Error with Aurora::DescribeOrderableDBInstanceOptions. 
 ^{\prime} << outcome.GetError().GetMessage() 
                        << std::endl; 
             return false; 
         } 
     } while (!marker.empty()); 
     std::cout << "The available DB instance classes for your database engine 
  are:" 
               << std::endl; 
    for (int i = 0; i < instanceClasses.size(); ++i) {
        std::cout << " " << i + 1 << ": " << instanceClasses[i] << std::endl;
     } 
     int choice = askQuestionForIntRange( 
             "Which DB instance class do you want to use? ", 
             1, static_cast<int>(instanceClasses.size())); 
     dbInstanceClass = instanceClasses[choice - 1]; 
     return true;
}
//! Routine which deletes resources created by the scenario.
```

```
/*!
\sa cleanUpResources()
\param parameterGroupName: A parameter group name, this may be empty.
\param dbInstanceIdentifier: A DB instance identifier, this may be empty.
\param client: 'RDSClient' instance.
\return bool: Successful completion.
*/
bool AwsDoc::Aurora::cleanUpResources(const Aws::String &parameterGroupName,
                                         const Aws::String &dbClusterIdentifier, 
                                         const Aws::String &dbInstanceIdentifier, 
                                         const Aws::RDS::RDSClient &client) { 
     bool result = true; 
     bool instanceDeleting = false; 
     bool clusterDeleting = false; 
     if (!dbInstanceIdentifier.empty()) { 
         { 
             // 18. Delete the DB instance. 
             Aws::RDS::Model::DeleteDBInstanceRequest request; 
             request.SetDBInstanceIdentifier(dbInstanceIdentifier); 
             request.SetSkipFinalSnapshot(true); 
             request.SetDeleteAutomatedBackups(true); 
             Aws::RDS::Model::DeleteDBInstanceOutcome outcome = 
                      client.DeleteDBInstance(request); 
             if (outcome.IsSuccess()) { 
                  std::cout << "DB instance deletion has started." 
                            << std::endl; 
                  instanceDeleting = true; 
                  std::cout 
                          << "Waiting for DB instance to delete before deleting the 
  parameter group." 
                          << std::endl; 
 } 
             else { 
                  std::cerr << "Error with Aurora::DeleteDBInstance. " 
                            << outcome.GetError().GetMessage() 
                            << std::endl; 
                 result = false; 
 } 
         } 
     } 
     if (!dbClusterIdentifier.empty()) {
```

```
 { 
             // 19. Delete the DB cluster. 
             Aws::RDS::Model::DeleteDBClusterRequest request; 
             request.SetDBClusterIdentifier(dbClusterIdentifier); 
             request.SetSkipFinalSnapshot(true); 
             Aws::RDS::Model::DeleteDBClusterOutcome outcome = 
                      client.DeleteDBCluster(request); 
             if (outcome.IsSuccess()) { 
                 std::cout << "DB cluster deletion has started." 
                            << std::endl; 
                 clusterDeleting = true; 
                 std::cout 
                          << "Waiting for DB cluster to delete before deleting the 
 parameter group." 
                          << std::endl; 
                 std::cout << "This may take a while." << std::endl; 
 } 
             else { 
                 std::cerr << "Error with Aurora::DeleteDBCluster. " 
                            << outcome.GetError().GetMessage() 
                            << std::endl; 
                 result = false; 
 } 
         } 
    } 
    int counter = 0;
    while (clusterDeleting || instanceDeleting) { 
         // 20. Wait for the DB cluster and instance to be deleted. 
         std::this_thread::sleep_for(std::chrono::seconds(1)); 
         ++counter; 
         if (counter > 800) { 
             std::cerr << "Wait for instance to delete timed out ofter " << 
 counter 
                        << " seconds." << std::endl; 
             return false; 
         } 
        Aws::RDS::Model::DBInstance dbInstance = Aws::RDS::Model::DBInstance();
         if (instanceDeleting) { 
             if (!describeDBInstance(dbInstanceIdentifier, dbInstance, client)) { 
                 return false;
```

```
 } 
             instanceDeleting = dbInstance.DBInstanceIdentifierHasBeenSet(); 
         } 
         Aws::RDS::Model::DBCluster dbCluster = Aws::RDS::Model::DBCluster(); 
         if (clusterDeleting) { 
             if (!describeDBCluster(dbClusterIdentifier, dbCluster, client)) { 
                 return false; 
 } 
             clusterDeleting = dbCluster.DBClusterIdentifierHasBeenSet(); 
         } 
        if ((counter \S 20) == 0) {
             if (instanceDeleting) { 
                 std::cout << "Current DB instance status is '" 
                            << dbInstance.GetDBInstanceStatus() << "." << 
 std::endl; 
             } 
             if (clusterDeleting) { 
                 std::cout << "Current DB cluster status is '" 
                            << dbCluster.GetStatus() << "." << std::endl; 
 } 
         } 
    } 
    if (!parameterGroupName.empty()) { 
         // 21. Delete the DB cluster parameter group. 
         Aws::RDS::Model::DeleteDBClusterParameterGroupRequest request; 
         request.SetDBClusterParameterGroupName(parameterGroupName); 
         Aws::RDS::Model::DeleteDBClusterParameterGroupOutcome outcome = 
                 client.DeleteDBClusterParameterGroup(request); 
         if (outcome.IsSuccess()) { 
             std::cout << "The DB parameter group was successfully deleted." 
                       << std::endl; 
         } 
         else { 
             std::cerr << "Error with Aurora::DeleteDBClusterParameterGroup. " 
                       << outcome.GetError().GetMessage() 
                       << std::endl; 
             result = false;
```

```
 } 
      } 
      return result;
}
```
- Para obter detalhes da API, consulte os tópicos a seguir na Referência da API AWS SDK for  $C++$ .
	- [CriarDBCluster](https://docs.aws.amazon.com/goto/SdkForCpp/rds-2014-10-31/CreateDBCluster)
	- [CriarDBClusterParameterGroup](https://docs.aws.amazon.com/goto/SdkForCpp/rds-2014-10-31/CreateDBClusterParameterGroup)
	- [Criar DBCluster instantâneo](https://docs.aws.amazon.com/goto/SdkForCpp/rds-2014-10-31/CreateDBClusterSnapshot)
	- [CriarDBInstance](https://docs.aws.amazon.com/goto/SdkForCpp/rds-2014-10-31/CreateDBInstance)
	- [ExcluirDBCluster](https://docs.aws.amazon.com/goto/SdkForCpp/rds-2014-10-31/DeleteDBCluster)
	- [ExcluirDBClusterParameterGroup](https://docs.aws.amazon.com/goto/SdkForCpp/rds-2014-10-31/DeleteDBClusterParameterGroup)
	- [ExcluirDBInstance](https://docs.aws.amazon.com/goto/SdkForCpp/rds-2014-10-31/DeleteDBInstance)
	- [DescreverDBClusterParameterGroups](https://docs.aws.amazon.com/goto/SdkForCpp/rds-2014-10-31/DescribeDBClusterParameterGroups)
	- [Descreva DBCluster os parâmetros](https://docs.aws.amazon.com/goto/SdkForCpp/rds-2014-10-31/DescribeDBClusterParameters)
	- [Descreva os DBCluster instantâneos](https://docs.aws.amazon.com/goto/SdkForCpp/rds-2014-10-31/DescribeDBClusterSnapshots)
	- [DescreverDBClusters](https://docs.aws.amazon.com/goto/SdkForCpp/rds-2014-10-31/DescribeDBClusters)
	- [Descreva DBEngine as versões](https://docs.aws.amazon.com/goto/SdkForCpp/rds-2014-10-31/DescribeDBEngineVersions)
	- [DescreverDBInstances](https://docs.aws.amazon.com/goto/SdkForCpp/rds-2014-10-31/DescribeDBInstances)
	- [DescribeOrderableDBInstanceOpções](https://docs.aws.amazon.com/goto/SdkForCpp/rds-2014-10-31/DescribeOrderableDBInstanceOptions)
	- [ModifiqueDBClusterParameterGroup](https://docs.aws.amazon.com/goto/SdkForCpp/rds-2014-10-31/ModifyDBClusterParameterGroup)

## Go

# SDK para Go V2

## **a** Note

Tem mais sobre GitHub. Encontre o exemplo completo e saiba como configurar e executar no [Repositório de exemplos de código da AWS.](https://github.com/awsdocs/aws-doc-sdk-examples/tree/main/gov2/aurora#code-examples)

#### Execute um cenário interativo em um prompt de comando.

```
import ( 
  "aurora/actions" 
  "context" 
  "fmt" 
  "log" 
  "slices" 
  "sort" 
  "strconv" 
  "strings" 
  "time" 
  "github.com/aws/aws-sdk-go-v2/aws" 
  "github.com/aws/aws-sdk-go-v2/service/rds" 
  "github.com/aws/aws-sdk-go-v2/service/rds/types" 
  "github.com/awsdocs/aws-doc-sdk-examples/gov2/demotools" 
  "github.com/google/uuid"
)
// GetStartedClusters is an interactive example that shows you how to use the AWS 
  SDK for Go
// with Amazon Aurora to do the following:
//
// 1. Create a custom DB cluster parameter group and set parameter values.
// 2. Create an Aurora DB cluster that is configured to use the parameter group.
// 3. Create a DB instance in the DB cluster that contains a database.
// 4. Take a snapshot of the DB cluster.
// 5. Delete the DB instance, DB cluster, and parameter group.
type GetStartedClusters struct { 
  sdkConfig aws.Config 
  dbClusters actions.DbClusters 
  questioner demotools.IQuestioner 
  helper IScenarioHelper 
 isTestRun bool
}
// NewGetStartedClusters constructs a GetStartedClusters instance from a 
 configuration.
// It uses the specified config to get an Amazon Relational Database Service 
  (Amazon RDS)
// client and create wrappers for the actions used in the scenario.
```

```
func NewGetStartedClusters(sdkConfig aws.Config, questioner 
  demotools.IQuestioner, 
 helper IScenarioHelper) GetStartedClusters {
  auroraClient := rds.NewFromConfig(sdkConfig) 
  return GetStartedClusters{ 
   sdkConfig: sdkConfig, 
   dbClusters: actions.DbClusters{AuroraClient: auroraClient}, 
   questioner: questioner, 
  helper: helper, 
  }
}
// Run runs the interactive scenario.
func (scenario GetStartedClusters) Run(ctx context.Context, dbEngine string, 
  parameterGroupName string, 
  clusterName string, dbName string) { 
  defer func() { 
 if r := recover(); r := nil {
    log.Println("Something went wrong with the demo.") 
   } 
 \}()
  log.Println(strings.Repeat("-", 88)) 
  log.Println("Welcome to the Amazon Aurora DB Cluster demo.") 
  log.Println(strings.Repeat("-", 88)) 
  parameterGroup := scenario.CreateParameterGroup(ctx, dbEngine, 
  parameterGroupName) 
  scenario.SetUserParameters(ctx, parameterGroupName) 
  cluster := scenario.CreateCluster(ctx, clusterName, dbEngine, dbName, 
  parameterGroup) 
  scenario.helper.Pause(5) 
  dbInstance := scenario.CreateInstance(ctx, cluster) 
  scenario.DisplayConnection(cluster) 
  scenario.CreateSnapshot(ctx, clusterName) 
  scenario.Cleanup(ctx, dbInstance, cluster, parameterGroup) 
  log.Println(strings.Repeat("-", 88)) 
  log.Println("Thanks for watching!") 
  log.Println(strings.Repeat("-", 88))
}
// CreateParameterGroup shows how to get available engine versions for a 
  specified
```

```
// database engine and create a DB cluster parameter group that is compatible 
 with a
// selected engine family.
func (scenario GetStartedClusters) CreateParameterGroup(ctx context.Context,
  dbEngine string, 
  parameterGroupName string) *types.DBClusterParameterGroup { 
  log.Printf("Checking for an existing DB cluster parameter group named %v.\n", 
   parameterGroupName) 
  parameterGroup, err := scenario.dbClusters.GetParameterGroup(ctx, 
  parameterGroupName) 
  if err != nil { 
   panic(err) 
  } 
  if parameterGroup == nil { 
   log.Printf("Getting available database engine versions for %v.\n", dbEngine) 
   engineVersions, err := scenario.dbClusters.GetEngineVersions(ctx, dbEngine, "") 
 if err != nil {
   panic(err) 
   } 
   familySet := map[string]struct{}{} 
   for _, family := range engineVersions { 
   familySet[*family.DBParameterGroupFamily] = struct{}{} 
   } 
  var families []string 
   for family := range familySet { 
   families = append(families, family) 
   } 
   sort.Strings(families) 
   familyIndex := scenario.questioner.AskChoice("Which family do you want to use?
\n", families) 
   log.Println("Creating a DB cluster parameter group.") 
   _, err = scenario.dbClusters.CreateParameterGroup( 
    ctx, parameterGroupName, families[familyIndex], "Example parameter group.") 
  if err != nil {
   panic(err) 
   } 
   parameterGroup, err = scenario.dbClusters.GetParameterGroup(ctx, 
  parameterGroupName) 
   if err != nil { 
    panic(err) 
   } 
  }
```

```
 log.Printf("Parameter group %v:\n", *parameterGroup.DBParameterGroupFamily) 
  log.Printf("\tName: %v\n", *parameterGroup.DBClusterParameterGroupName) 
  log.Printf("\tARN: %v\n", *parameterGroup.DBClusterParameterGroupArn) 
  log.Printf("\tFamily: %v\n", *parameterGroup.DBParameterGroupFamily) 
  log.Printf("\tDescription: %v\n", *parameterGroup.Description) 
  log.Println(strings.Repeat("-", 88)) 
  return parameterGroup
}
// SetUserParameters shows how to get the parameters contained in a custom 
  parameter
// group and update some of the parameter values in the group.
func (scenario GetStartedClusters) SetUserParameters(ctx context.Context, 
  parameterGroupName string) { 
  log.Println("Let's set some parameter values in your parameter group.") 
  dbParameters, err := scenario.dbClusters.GetParameters(ctx, parameterGroupName, 
  "") 
  if err != nil { 
   panic(err) 
  } 
  var updateParams []types.Parameter 
  for _, dbParam := range dbParameters { 
   if strings.HasPrefix(*dbParam.ParameterName, "auto_increment") && 
    *dbParam.IsModifiable && *dbParam.DataType == "integer" { 
    log.Printf("The %v parameter is described as:\n\t%v", 
     *dbParam.ParameterName, *dbParam.Description) 
    rangeSplit := strings.Split(*dbParam.AllowedValues, "-") 
   lower, - := strconv.Atoi(rangeSplit[0])upper, _ := strconv.Atoi(rangeSplit[1])
    newValue := scenario.questioner.AskInt( 
     fmt.Sprintf("Enter a value between %v and %v:", lower, upper), 
     demotools.InIntRange{Lower: lower, Upper: upper}) 
    dbParam.ParameterValue = aws.String(strconv.Itoa(newValue)) 
    updateParams = append(updateParams, dbParam) 
   } 
  } 
  err = scenario.dbClusters.UpdateParameters(ctx, parameterGroupName, 
  updateParams) 
  if err != nil { 
  panic(err) 
  } 
  log.Println("You can get a list of parameters you've set by specifying a source 
  of 'user'.")
```

```
 userParameters, err := scenario.dbClusters.GetParameters(ctx, 
  parameterGroupName, "user") 
 if err != nil {
   panic(err) 
  } 
  log.Println("Here are the parameters you've set:") 
  for _, param := range userParameters { 
  log.Printf("\t%v: %v\n", *param.ParameterName, *param.ParameterValue) 
  } 
 log.Println(strings.Repeat("-", 88))
}
// CreateCluster shows how to create an Aurora DB cluster that contains a 
  database
// of a specified type. The database is also configured to use a custom DB 
  cluster
// parameter group.
func (scenario GetStartedClusters) CreateCluster(ctx context.Context, clusterName 
  string, dbEngine string, 
  dbName string, parameterGroup *types.DBClusterParameterGroup) *types.DBCluster { 
  log.Println("Checking for an existing DB cluster.") 
  cluster, err := scenario.dbClusters.GetDbCluster(ctx, clusterName) 
 if err != nil {
   panic(err) 
  } 
  if cluster == nil { 
   adminUsername := scenario.questioner.Ask( 
    "Enter an administrator user name for the database: ", demotools.NotEmpty{}) 
   adminPassword := scenario.questioner.Ask( 
    "Enter a password for the administrator (at least 8 characters): ", 
  demotools.NotEmpty{}) 
   engineVersions, err := scenario.dbClusters.GetEngineVersions(ctx, dbEngine, 
  *parameterGroup.DBParameterGroupFamily) 
  if err != nil {
   panic(err) 
   } 
   var engineChoices []string 
   for _, engine := range engineVersions { 
   engineChoices = append(engineChoices, *engine.EngineVersion) 
   } 
   log.Println("The available engines for your parameter group are:") 
   engineIndex := scenario.questioner.AskChoice("Which engine do you want to use?
\n", engineChoices)
```

```
 log.Printf("Creating DB cluster %v and database %v.\n", clusterName, dbName) 
   log.Printf("The DB cluster is configured to use\nyour custom parameter group %v
\mathcal{M}",
    *parameterGroup.DBClusterParameterGroupName) 
   log.Printf("and selected engine %v.\n", engineChoices[engineIndex]) 
   log.Println("This typically takes several minutes.") 
   cluster, err = scenario.dbClusters.CreateDbCluster( 
    ctx, clusterName, *parameterGroup.DBClusterParameterGroupName, dbName, 
  dbEngine, 
    engineChoices[engineIndex], adminUsername, adminPassword) 
  if err != nil {
    panic(err) 
   } 
   for *cluster.Status != "available" { 
    scenario.helper.Pause(30) 
    cluster, err = scenario.dbClusters.GetDbCluster(ctx, clusterName) 
   if err != nil {
     panic(err) 
    } 
    log.Println("Cluster created and available.") 
   } 
  } 
  log.Println("Cluster data:") 
  log.Printf("\tDBClusterIdentifier: %v\n", *cluster.DBClusterIdentifier) 
  log.Printf("\tARN: %v\n", *cluster.DBClusterArn) 
  log.Printf("\tStatus: %v\n", *cluster.Status) 
  log.Printf("\tEngine: %v\n", *cluster.Engine) 
  log.Printf("\tEngine version: %v\n", *cluster.EngineVersion) 
  log.Printf("\tDBClusterParameterGroup: %v\n", *cluster.DBClusterParameterGroup) 
  log.Printf("\tEngineMode: %v\n", *cluster.EngineMode) 
  log.Println(strings.Repeat("-", 88)) 
  return cluster
}
// CreateInstance shows how to create a DB instance in an existing Aurora DB 
  cluster.
// A new DB cluster contains no DB instances, so you must add one. The first DB 
  instance
// that is added to a DB cluster defaults to a read-write DB instance.
func (scenario GetStartedClusters) CreateInstance(ctx context.Context, cluster 
  *types.DBCluster) *types.DBInstance { 
  log.Println("Checking for an existing database instance.") 
  dbInstance, err := scenario.dbClusters.GetInstance(ctx, 
  *cluster.DBClusterIdentifier)
```

```
 if err != nil { 
  panic(err) 
 } 
if dbInstance == nil {
 log.Println("Let's create a database instance in your DB cluster.") 
 log.Println("First, choose a DB instance type:") 
 instOpts, err := scenario.dbClusters.GetOrderableInstances( 
   ctx, *cluster.Engine, *cluster.EngineVersion) 
if err != nil {
   panic(err) 
 } 
 var instChoices []string 
 for _, opt := range instOpts { 
  instChoices = append(instChoices, *opt.DBInstanceClass) 
 } 
 slices.Sort(instChoices) 
 instChoices = slices.Compact(instChoices) 
  instIndex := scenario.questioner.AskChoice( 
   "Which DB instance class do you want to use?\n", instChoices) 
  log.Println("Creating a database instance. This typically takes several 
 minutes.") 
  dbInstance, err = scenario.dbClusters.CreateInstanceInCluster( 
   ctx, *cluster.DBClusterIdentifier, *cluster.DBClusterIdentifier, 
 *cluster.Engine, 
   instChoices[instIndex]) 
 if err != nil { 
   panic(err) 
 } 
 for *dbInstance.DBInstanceStatus != "available" { 
   scenario.helper.Pause(30) 
   dbInstance, err = scenario.dbClusters.GetInstance(ctx, 
 *cluster.DBClusterIdentifier) 
  if err != nil {
    panic(err) 
   } 
 } 
 } 
 log.Println("Instance data:") 
 log.Printf("\tDBInstanceIdentifier: %v\n", *dbInstance.DBInstanceIdentifier) 
 log.Printf("\tARN: %v\n", *dbInstance.DBInstanceArn) 
 log.Printf("\tStatus: %v\n", *dbInstance.DBInstanceStatus) 
 log.Printf("\tEngine: %v\n", *dbInstance.Engine) 
 log.Printf("\tEngine version: %v\n", *dbInstance.EngineVersion) 
 log.Println(strings.Repeat("-", 88))
```

```
 return dbInstance
}
// DisplayConnection displays connection information about an Aurora DB cluster 
  and tips
// on how to connect to it.
func (scenario GetStartedClusters) DisplayConnection(cluster *types.DBCluster) { 
  log.Println( 
   "You can now connect to your database using your favorite MySql client.\n" + 
    "One way to connect is by using the 'mysql' shell on an Amazon EC2 instance\n" 
  + 
    "that is running in the same VPC as your database cluster. Pass the endpoint,
\ln" +
    "port, and administrator user name to 'mysql' and enter your password\n" + 
    "when prompted:") 
  log.Printf("\n\tmysql -h %v -P %v -u %v -p\n", 
   *cluster.Endpoint, *cluster.Port, *cluster.MasterUsername) 
  log.Println("For more information, see the User Guide for Aurora:\n" + 
   "\thttps://docs.aws.amazon.com/AmazonRDS/latest/AuroraUserGuide/
CHAP_GettingStartedAurora.CreatingConnecting.Aurora.html#CHAP_GettingStartedAurora.Aurora
  log.Println(strings.Repeat("-", 88))
}
// CreateSnapshot shows how to create a DB cluster snapshot and wait until it's 
  available.
func (scenario GetStartedClusters) CreateSnapshot(ctx context.Context,
  clusterName string) { 
  if scenario.questioner.AskBool( 
  "Do you want to create a snapshot of your DB cluster (y/n)? ", "y") {
   snapshotId := fmt.Sprintf("%v-%v", clusterName, scenario.helper.UniqueId()) 
   log.Printf("Creating a snapshot named %v. This typically takes a few minutes.
\n", snapshotId) 
   snapshot, err := scenario.dbClusters.CreateClusterSnapshot(ctx, clusterName, 
  snapshotId) 
  if err != nil {
    panic(err) 
   } 
   for *snapshot.Status != "available" { 
    scenario.helper.Pause(30) 
    snapshot, err = scenario.dbClusters.GetClusterSnapshot(ctx, snapshotId) 
    if err != nil { 
     panic(err) 
    } 
   }
```

```
 log.Println("Snapshot data:") 
   log.Printf("\tDBClusterSnapshotIdentifier: %v\n", 
  *snapshot.DBClusterSnapshotIdentifier) 
   log.Printf("\tARN: %v\n", *snapshot.DBClusterSnapshotArn) 
   log.Printf("\tStatus: %v\n", *snapshot.Status) 
   log.Printf("\tEngine: %v\n", *snapshot.Engine) 
   log.Printf("\tEngine version: %v\n", *snapshot.EngineVersion) 
   log.Printf("\tDBClusterIdentifier: %v\n", *snapshot.DBClusterIdentifier) 
   log.Printf("\tSnapshotCreateTime: %v\n", *snapshot.SnapshotCreateTime) 
  log.Println(strings.Repeat("-", 88)) 
  }
}
// Cleanup shows how to clean up a DB instance, DB cluster, and DB cluster 
  parameter group.
// Before the DB cluster parameter group can be deleted, all associated DB 
  instances and
// DB clusters must first be deleted.
func (scenario GetStartedClusters) Cleanup(ctx context.Context, dbInstance 
  *types.DBInstance, cluster *types.DBCluster, 
  parameterGroup *types.DBClusterParameterGroup) { 
  if scenario.questioner.AskBool( 
   "\nDo you want to delete the database instance, DB cluster, and parameter group 
 (y/n)? ", "y") {
   log.Printf("Deleting database instance %v.\n", 
  *dbInstance.DBInstanceIdentifier) 
   err := scenario.dbClusters.DeleteInstance(ctx, 
  *dbInstance.DBInstanceIdentifier) 
  if err != nil {
    panic(err) 
   } 
   log.Printf("Deleting database cluster %v.\n", *cluster.DBClusterIdentifier) 
   err = scenario.dbClusters.DeleteDbCluster(ctx, *cluster.DBClusterIdentifier) 
  if err != nil {
    panic(err) 
   } 
   log.Println( 
    "Waiting for the DB instance and DB cluster to delete. This typically takes 
  several minutes.") 
  for dbInstance != nil || cluster != nil { 
    scenario.helper.Pause(30) 
    if dbInstance != nil {
```

```
 dbInstance, err = scenario.dbClusters.GetInstance(ctx, 
  *dbInstance.DBInstanceIdentifier) 
    if err != nil {
      panic(err) 
     } 
    } 
    if cluster != nil { 
     cluster, err = scenario.dbClusters.GetDbCluster(ctx, 
  *cluster.DBClusterIdentifier) 
    if err != nil {
      panic(err) 
     } 
    } 
   } 
   log.Printf("Deleting parameter group %v.", 
  *parameterGroup.DBClusterParameterGroupName) 
   err = scenario.dbClusters.DeleteParameterGroup(ctx, 
  *parameterGroup.DBClusterParameterGroupName) 
   if err != nil { 
    panic(err) 
   } 
  }
}
// IScenarioHelper abstracts the function from a scenario so that it
// can be mocked for unit testing.
type IScenarioHelper interface { 
  Pause(secs int) 
  UniqueId() string
}
type ScenarioHelper struct{}
// Pause waits for the specified number of seconds.
func (helper ScenarioHelper) Pause(secs int) { 
 time.Sleep(time.Duration(secs) * time.Second)
}
// UniqueId returns a new UUID.
func (helper ScenarioHelper) UniqueId() string { 
 return uuid.New().String()
}
```
Defina as funções que são chamadas pelo cenário para gerenciar as ações do Aurora.

```
import ( 
  "context" 
  "errors" 
  "log" 
  "github.com/aws/aws-sdk-go-v2/aws" 
  "github.com/aws/aws-sdk-go-v2/service/rds" 
  "github.com/aws/aws-sdk-go-v2/service/rds/types"
\lambdatype DbClusters struct { 
 AuroraClient *rds.Client
}
// GetParameterGroup gets a DB cluster parameter group by name.
func (clusters *DbClusters) GetParameterGroup(ctx context.Context, 
  parameterGroupName string) ( 
  *types.DBClusterParameterGroup, error) { 
  output, err := clusters.AuroraClient.DescribeDBClusterParameterGroups( 
   ctx, &rds.DescribeDBClusterParameterGroupsInput{ 
    DBClusterParameterGroupName: aws.String(parameterGroupName), 
   }) 
  if err != nil { 
   var notFoundError *types.DBParameterGroupNotFoundFault 
  if errors.As(err, &notFoundError) {
   log.Printf("Parameter group %v does not exist.\n", parameterGroupName) 
   err = nil 
   } else { 
    log.Printf("Error getting parameter group %v: %v\n", parameterGroupName, err) 
   } 
  return nil, err 
  } else { 
   return &output.DBClusterParameterGroups[0], err 
  }
}
// CreateParameterGroup creates a DB cluster parameter group that is based on the 
  specified
// parameter group family.
```

```
func (clusters *DbClusters) CreateParameterGroup( 
  ctx context.Context, parameterGroupName string, parameterGroupFamily string, 
  description string) ( 
  *types.DBClusterParameterGroup, error) { 
  output, err := clusters.AuroraClient.CreateDBClusterParameterGroup(ctx, 
   &rds.CreateDBClusterParameterGroupInput{ 
    DBClusterParameterGroupName: aws.String(parameterGroupName), 
    DBParameterGroupFamily: aws.String(parameterGroupFamily), 
   Description: aws.String(description),
   }) 
 if err != nil {
   log.Printf("Couldn't create parameter group %v: %v\n", parameterGroupName, err) 
  return nil, err 
  } else { 
   return output.DBClusterParameterGroup, err 
  }
}
// DeleteParameterGroup deletes the named DB cluster parameter group.
func (clusters *DbClusters) DeleteParameterGroup(ctx context.Context, 
  parameterGroupName string) error { 
  _, err := clusters.AuroraClient.DeleteDBClusterParameterGroup(ctx, 
   &rds.DeleteDBClusterParameterGroupInput{ 
    DBClusterParameterGroupName: aws.String(parameterGroupName), 
   }) 
 if err != nil {
   log.Printf("Couldn't delete parameter group %v: %v\n", parameterGroupName, err) 
  return err 
  } else { 
  return nil 
  }
}
// GetParameters gets the parameters that are contained in a DB cluster parameter 
  group.
func (clusters *DbClusters) GetParameters(ctx context.Context, parameterGroupName 
  string, source string) ( 
  []types.Parameter, error) {
```
```
 var output *rds.DescribeDBClusterParametersOutput 
  var params []types.Parameter 
  var err error 
  parameterPaginator := 
  rds.NewDescribeDBClusterParametersPaginator(clusters.AuroraClient, 
   &rds.DescribeDBClusterParametersInput{ 
    DBClusterParameterGroupName: aws.String(parameterGroupName), 
   Source: aws.String(source),
   }) 
  for parameterPaginator.HasMorePages() { 
   output, err = parameterPaginator.NextPage(ctx) 
 if err != nil {
   log.Printf("Couldn't get paramaeters for %v: %v\n", parameterGroupName, err) 
   break 
   } else { 
    params = append(params, output.Parameters...) 
   } 
  } 
 return params, err
}
// UpdateParameters updates parameters in a named DB cluster parameter group.
func (clusters *DbClusters) UpdateParameters(ctx context.Context, 
  parameterGroupName string, params []types.Parameter) error { 
  _, err := clusters.AuroraClient.ModifyDBClusterParameterGroup(ctx, 
   &rds.ModifyDBClusterParameterGroupInput{ 
    DBClusterParameterGroupName: aws.String(parameterGroupName), 
   Parameters: params,
  }) 
 if err != nil {
   log.Printf("Couldn't update parameters in %v: %v\n", parameterGroupName, err) 
  return err 
  } else { 
  return nil 
  }
}
// GetDbCluster gets data about an Aurora DB cluster.
func (clusters *DbClusters) GetDbCluster(ctx context.Context, clusterName string) 
  (*types.DBCluster, error) {
```

```
 output, err := clusters.AuroraClient.DescribeDBClusters(ctx, 
   &rds.DescribeDBClustersInput{ 
   DBClusterIdentifier: aws.String(clusterName), 
  }) 
 if err != nil {
  var notFoundError *types.DBClusterNotFoundFault 
 if errors.As(err, &notFoundError) {
   log.Printf("DB cluster %v does not exist.\n", clusterName) 
   err = nil 
  } else { 
   log.Printf("Couldn't get DB cluster %v: %v\n", clusterName, err) 
  } 
  return nil, err 
  } else { 
  return &output.DBClusters[0], err 
 }
}
// CreateDbCluster creates a DB cluster that is configured to use the specified 
  parameter group.
// The newly created DB cluster contains a database that uses the specified 
 engine and
// engine version.
func (clusters *DbClusters) CreateDbCluster(ctx context.Context, clusterName 
  string, parameterGroupName string, 
  dbName string, dbEngine string, dbEngineVersion string, adminName string, 
  adminPassword string) ( 
  *types.DBCluster, error) { 
  output, err := clusters.AuroraClient.CreateDBCluster(ctx, 
  &rds.CreateDBClusterInput{ 
 DBClusterIdentifier: aws.String(clusterName),
 Engine: aws.String(dbEngine),
  DBClusterParameterGroupName: aws.String(parameterGroupName), 
  DatabaseName: aws.String(dbName),
 EngineVersion: aws.String(dbEngineVersion),
 MasterUserPassword: aws.String(adminPassword),
 MasterUsername: aws.String(adminName),
  }) 
 if err != nil {
  log.Printf("Couldn't create DB cluster %v: %v\n", clusterName, err) 
   return nil, err
```

```
 } else { 
   return output.DBCluster, err 
  }
}
// DeleteDbCluster deletes a DB cluster without keeping a final snapshot.
func (clusters *DbClusters) DeleteDbCluster(ctx context.Context, clusterName 
  string) error { 
  _, err := clusters.AuroraClient.DeleteDBCluster(ctx, &rds.DeleteDBClusterInput{ 
   DBClusterIdentifier: aws.String(clusterName), 
 SkipFinalSnapshot: aws.Bool(true),
  }) 
 if err != nil {
  log.Printf("Couldn't delete DB cluster %v: %v\n", clusterName, err) 
  return err 
  } else { 
  return nil 
  }
}
// CreateClusterSnapshot creates a snapshot of a DB cluster.
func (clusters *DbClusters) CreateClusterSnapshot(ctx context.Context,
  clusterName string, snapshotName string) ( 
  *types.DBClusterSnapshot, error) { 
  output, err := clusters.AuroraClient.CreateDBClusterSnapshot(ctx, 
  &rds.CreateDBClusterSnapshotInput{ 
  DBClusterIdentifier: aws.String(clusterName),
  DBClusterSnapshotIdentifier: aws.String(snapshotName), 
  }) 
 if err != nil {
  log.Printf("Couldn't create snapshot %v: %v\n", snapshotName, err) 
  return nil, err 
  } else { 
  return output.DBClusterSnapshot, nil 
  }
}
// GetClusterSnapshot gets a DB cluster snapshot.
```

```
func (clusters *DbClusters) GetClusterSnapshot(ctx context.Context, snapshotName 
  string) (*types.DBClusterSnapshot, error) { 
  output, err := clusters.AuroraClient.DescribeDBClusterSnapshots(ctx, 
   &rds.DescribeDBClusterSnapshotsInput{ 
    DBClusterSnapshotIdentifier: aws.String(snapshotName), 
   }) 
  if err != nil { 
   log.Printf("Couldn't get snapshot %v: %v\n", snapshotName, err) 
   return nil, err 
  } else { 
  return &output.DBClusterSnapshots[0], nil 
  }
}
// CreateInstanceInCluster creates a database instance in an existing DB cluster. 
  The first database that is
// created defaults to a read-write DB instance.
func (clusters *DbClusters) CreateInstanceInCluster(ctx context.Context, 
  clusterName string, instanceName string, 
  dbEngine string, dbInstanceClass string) (*types.DBInstance, error) { 
  output, err := clusters.AuroraClient.CreateDBInstance(ctx, 
  &rds.CreateDBInstanceInput{ 
   DBInstanceIdentifier: aws.String(instanceName), 
   DBClusterIdentifier: aws.String(clusterName), 
  Engine: aws.String(dbEngine),
 DBInstanceClass: aws.String(dbInstanceClass),
  }) 
 if err != nil {
  log.Printf("Couldn't create instance %v: %v\n", instanceName, err) 
  return nil, err 
  } else { 
   return output.DBInstance, nil 
  }
}
// GetInstance gets data about a DB instance.
func (clusters *DbClusters) GetInstance(ctx context.Context, instanceName string) 
\left( *types.DBInstance, error) { 
  output, err := clusters.AuroraClient.DescribeDBInstances(ctx,
```

```
 &rds.DescribeDBInstancesInput{ 
    DBInstanceIdentifier: aws.String(instanceName), 
   }) 
 if err != nil {
   var notFoundError *types.DBInstanceNotFoundFault 
  if errors.As(err, &notFoundError) {
    log.Printf("DB instance %v does not exist.\n", instanceName) 
    err = nil 
   } else { 
   log.Printf("Couldn't get instance %v: %v\n", instanceName, err) 
   } 
  return nil, err 
  } else { 
  return &output.DBInstances[0], nil 
 }
}
// DeleteInstance deletes a DB instance.
func (clusters *DbClusters) DeleteInstance(ctx context.Context, instanceName 
  string) error { 
  _, err := clusters.AuroraClient.DeleteDBInstance(ctx, 
 &rds.DeleteDBInstanceInput{ 
 DBInstanceIdentifier: aws.String(instanceName),
 SkipFinalSnapshot: aws.Bool(true),
  DeleteAutomatedBackups: aws.Bool(true), 
  }) 
 if err != nil {
  log.Printf("Couldn't delete instance %v: %v\n", instanceName, err) 
  return err 
  } else { 
  return nil 
 }
}
// GetEngineVersions gets database engine versions that are available for the 
  specified engine
// and parameter group family.
func (clusters *DbClusters) GetEngineVersions(ctx context.Context, engine string,
  parameterGroupFamily string) ( 
  []types.DBEngineVersion, error) {
```

```
 output, err := clusters.AuroraClient.DescribeDBEngineVersions(ctx, 
   &rds.DescribeDBEngineVersionsInput{ 
   Engine: aws.String(engine),
    DBParameterGroupFamily: aws.String(parameterGroupFamily), 
   }) 
  if err != nil { 
   log.Printf("Couldn't get engine versions for %v: %v\n", engine, err) 
  return nil, err 
  } else { 
  return output.DBEngineVersions, nil 
  }
}
// GetOrderableInstances uses a paginator to get DB instance options that can be 
  used to create DB instances that are
// compatible with a set of specifications.
func (clusters *DbClusters) GetOrderableInstances(ctx context.Context, engine 
  string, engineVersion string) ( 
  []types.OrderableDBInstanceOption, error) { 
  var output *rds.DescribeOrderableDBInstanceOptionsOutput 
  var instances []types.OrderableDBInstanceOption 
  var err error 
  orderablePaginator := 
  rds.NewDescribeOrderableDBInstanceOptionsPaginator(clusters.AuroraClient, 
   &rds.DescribeOrderableDBInstanceOptionsInput{ 
   Engine: aws.String(engine),
    EngineVersion: aws.String(engineVersion), 
   }) 
  for orderablePaginator.HasMorePages() { 
   output, err = orderablePaginator.NextPage(ctx) 
  if err != nil {
    log.Printf("Couldn't get orderable DB instances: %v\n", err) 
   break 
   } else { 
    instances = append(instances, output.OrderableDBInstanceOptions...) 
   } 
  } 
  return instances, err
}
```
- Para obter detalhes da API, consulte os tópicos a seguir na Referência da API AWS SDK para Go .
	- [CriarDBCluster](https://pkg.go.dev/github.com/aws/aws-sdk-go-v2/service/rds#Client.CreateDBCluster)
	- [CriarDBClusterParameterGroup](https://pkg.go.dev/github.com/aws/aws-sdk-go-v2/service/rds#Client.CreateDBClusterParameterGroup)
	- [Criar DBCluster instantâneo](https://pkg.go.dev/github.com/aws/aws-sdk-go-v2/service/rds#Client.CreateDBClusterSnapshot)
	- [CriarDBInstance](https://pkg.go.dev/github.com/aws/aws-sdk-go-v2/service/rds#Client.CreateDBInstance)
	- [ExcluirDBCluster](https://pkg.go.dev/github.com/aws/aws-sdk-go-v2/service/rds#Client.DeleteDBCluster)
	- [ExcluirDBClusterParameterGroup](https://pkg.go.dev/github.com/aws/aws-sdk-go-v2/service/rds#Client.DeleteDBClusterParameterGroup)
	- [ExcluirDBInstance](https://pkg.go.dev/github.com/aws/aws-sdk-go-v2/service/rds#Client.DeleteDBInstance)
	- [DescreverDBClusterParameterGroups](https://pkg.go.dev/github.com/aws/aws-sdk-go-v2/service/rds#Client.DescribeDBClusterParameterGroups)
	- [Descreva DBCluster os parâmetros](https://pkg.go.dev/github.com/aws/aws-sdk-go-v2/service/rds#Client.DescribeDBClusterParameters)
	- [Descreva os DBCluster instantâneos](https://pkg.go.dev/github.com/aws/aws-sdk-go-v2/service/rds#Client.DescribeDBClusterSnapshots)
	- [DescreverDBClusters](https://pkg.go.dev/github.com/aws/aws-sdk-go-v2/service/rds#Client.DescribeDBClusters)
	- [Descreva DBEngine as versões](https://pkg.go.dev/github.com/aws/aws-sdk-go-v2/service/rds#Client.DescribeDBEngineVersions)
	- [DescreverDBInstances](https://pkg.go.dev/github.com/aws/aws-sdk-go-v2/service/rds#Client.DescribeDBInstances)
	- [DescribeOrderableDBInstanceOpções](https://pkg.go.dev/github.com/aws/aws-sdk-go-v2/service/rds#Client.DescribeOrderableDBInstanceOptions)
	- [ModifiqueDBClusterParameterGroup](https://pkg.go.dev/github.com/aws/aws-sdk-go-v2/service/rds#Client.ModifyDBClusterParameterGroup)

### Java

SDK para Java 2.x

# **a** Note

Tem mais sobre GitHub. Encontre o exemplo completo e saiba como configurar e executar no [Repositório de exemplos de código da AWS.](https://github.com/awsdocs/aws-doc-sdk-examples/tree/main/javav2/example_code/rds#code-examples)

/\*\*

- \* Before running this Java (v2) code example, set up your development
- \* environment, including your credentials.
- \*
- \* For more information, see the following documentation topic:

```
 * 
  * https://docs.aws.amazon.com/sdk-for-java/latest/developer-guide/get-
started.html 
 * 
 * This example requires an AWS Secrets Manager secret that contains the 
  * database credentials. If you do not create a 
  * secret, this example will not work. For details, see: 
 * 
  * https://docs.aws.amazon.com/secretsmanager/latest/userguide/integrating_how-
services-use-secrets_RS.html 
 * 
  * This Java example performs the following tasks: 
 * 
  * 1. Gets available engine families for Amazon Aurora MySQL-Compatible Edition 
  * by calling the DescribeDbEngineVersions(Engine='aurora-mysql') method. 
  * 2. Selects an engine family and creates a custom DB cluster parameter group 
  * by invoking the describeDBClusterParameters method. 
  * 3. Gets the parameter groups by invoking the describeDBClusterParameterGroups 
  * method. 
  * 4. Gets parameters in the group by invoking the describeDBClusterParameters 
  * method. 
  * 5. Modifies the auto_increment_offset parameter by invoking the 
  * modifyDbClusterParameterGroupRequest method. 
  * 6. Gets and displays the updated parameters. 
  * 7. Gets a list of allowed engine versions by invoking the 
  * describeDbEngineVersions method. 
  * 8. Creates an Aurora DB cluster database cluster that contains a MySQL 
  * database. 
  * 9. Waits for DB instance to be ready. 
  * 10. Gets a list of instance classes available for the selected engine. 
  * 11. Creates a database instance in the cluster. 
  * 12. Waits for DB instance to be ready. 
  * 13. Creates a snapshot. 
  * 14. Waits for DB snapshot to be ready. 
  * 15. Deletes the DB cluster. 
  * 16. Deletes the DB cluster group. 
  */
public class AuroraScenario { 
     public static long sleepTime = 20; 
    public static final String DASHES = new String(new char[80]).replace("\0",
  "-"); 
     public static void main(String[] args) throws InterruptedException { 
         final String usage = "\n" +
```

```
 "Usage:\n" + 
                 " <dbClusterGroupName> <dbParameterGroupFamily> 
 <dbInstanceClusterIdentifier> <dbInstanceIdentifier> <dbName> 
 <dbSnapshotIdentifier><secretName>" 
+ + + "Where:\n" + 
                     dbClusterGroupName - The name of the DB cluster parameter
 group. \n" + 
                     dbParameterGroupFamily - The DB cluster parameter group
 family name (for example, aurora-mysql5.7). \n" 
+ + + " dbInstanceClusterIdentifier - The instance cluster 
 identifier value.\n" + 
                 " dbInstanceIdentifier - The database instance identifier.\n" 
 + 
                 " dbName - The database name.\n" + 
                 " dbSnapshotIdentifier - The snapshot identifier.\n" + 
                 " secretName - The name of the AWS Secrets Manager secret that 
 contains the database credentials\"\n"; 
\mathcal{L} ; and \mathcal{L}if (args.length != 7) {
             System.out.println(usage); 
             System.exit(1); 
        } 
       String dbClusterGroupName = args[0];
        String dbParameterGroupFamily = args[1];
        String dbInstanceClusterIdentifier = args[2]; 
         String dbInstanceIdentifier = args[3]; 
        String dbName = \arcsin(4];
         String dbSnapshotIdentifier = args[5]; 
        String secretName = args[6];
        // Retrieve the database credentials using AWS Secrets Manager. 
         Gson gson = new Gson(); 
         User user = gson.fromJson(String.valueOf(getSecretValues(secretName)), 
 User.class); 
         String username = user.getUsername(); 
         String userPassword = user.getPassword(); 
         Region region = Region.US_WEST_2; 
         RdsClient rdsClient = RdsClient.builder() 
                 .region(region)
```

```
.build();
        System.out.println(DASHES); 
        System.out.println("Welcome to the Amazon Aurora example scenario."); 
        System.out.println(DASHES); 
        System.out.println(DASHES); 
        System.out.println("1. Return a list of the available DB engines"); 
        describeDBEngines(rdsClient); 
        System.out.println(DASHES); 
        System.out.println(DASHES); 
        System.out.println("2. Create a custom parameter group"); 
        createDBClusterParameterGroup(rdsClient, dbClusterGroupName, 
 dbParameterGroupFamily); 
        System.out.println(DASHES); 
        System.out.println(DASHES); 
        System.out.println("3. Get the parameter group"); 
        describeDbClusterParameterGroups(rdsClient, dbClusterGroupName); 
        System.out.println(DASHES); 
        System.out.println(DASHES); 
        System.out.println("4. Get the parameters in the group"); 
        describeDbClusterParameters(rdsClient, dbClusterGroupName, 0); 
        System.out.println(DASHES); 
        System.out.println(DASHES); 
        System.out.println("5. Modify the auto_increment_offset parameter"); 
        modifyDBClusterParas(rdsClient, dbClusterGroupName); 
        System.out.println(DASHES); 
        System.out.println(DASHES); 
        System.out.println("6. Display the updated parameter value"); 
        describeDbClusterParameters(rdsClient, dbClusterGroupName, -1); 
        System.out.println(DASHES); 
        System.out.println(DASHES); 
        System.out.println("7. Get a list of allowed engine versions"); 
        getAllowedEngines(rdsClient, dbParameterGroupFamily); 
        System.out.println(DASHES); 
        System.out.println(DASHES); 
        System.out.println("8. Create an Aurora DB cluster database");
```

```
 String arnClusterVal = createDBCluster(rdsClient, dbClusterGroupName, 
 dbName, dbInstanceClusterIdentifier, 
                username, userPassword); 
       System.out.println("The ARN of the cluster is " + arnClusterVal);
        System.out.println(DASHES); 
        System.out.println(DASHES); 
        System.out.println("9. Wait for DB instance to be ready"); 
        waitForInstanceReady(rdsClient, dbInstanceClusterIdentifier); 
        System.out.println(DASHES); 
        System.out.println(DASHES); 
        System.out.println("10. Get a list of instance classes available for the 
 selected engine"); 
        String instanceClass = getListInstanceClasses(rdsClient); 
        System.out.println(DASHES); 
        System.out.println(DASHES); 
        System.out.println("11. Create a database instance in the cluster."); 
        String clusterDBARN = createDBInstanceCluster(rdsClient, 
 dbInstanceIdentifier, dbInstanceClusterIdentifier, 
                instanceClass); 
        System.out.println("The ARN of the database is " + clusterDBARN); 
        System.out.println(DASHES); 
        System.out.println(DASHES); 
        System.out.println("12. Wait for DB instance to be ready"); 
        waitDBInstanceReady(rdsClient, dbInstanceIdentifier); 
        System.out.println(DASHES); 
        System.out.println(DASHES); 
        System.out.println("13. Create a snapshot"); 
        createDBClusterSnapshot(rdsClient, dbInstanceClusterIdentifier, 
 dbSnapshotIdentifier); 
        System.out.println(DASHES); 
        System.out.println(DASHES); 
        System.out.println("14. Wait for DB snapshot to be ready"); 
        waitForSnapshotReady(rdsClient, dbSnapshotIdentifier, 
 dbInstanceClusterIdentifier); 
        System.out.println(DASHES); 
        System.out.println(DASHES); 
        System.out.println("14. Delete the DB instance");
```

```
 deleteDatabaseInstance(rdsClient, dbInstanceIdentifier); 
        System.out.println(DASHES); 
        System.out.println(DASHES); 
        System.out.println("15. Delete the DB cluster"); 
        deleteCluster(rdsClient, dbInstanceClusterIdentifier); 
        System.out.println(DASHES); 
        System.out.println(DASHES); 
        System.out.println("16. Delete the DB cluster group"); 
        deleteDBClusterGroup(rdsClient, dbClusterGroupName, clusterDBARN); 
        System.out.println(DASHES); 
        System.out.println(DASHES); 
        System.out.println("The Scenario has successfully completed."); 
        System.out.println(DASHES); 
        rdsClient.close(); 
    } 
    private static SecretsManagerClient getSecretClient() { 
        Region region = Region.US_WEST_2; 
        return SecretsManagerClient.builder() 
                 .region(region) 
 .credentialsProvider(EnvironmentVariableCredentialsProvider.create()) 
                 .build(); 
    } 
    private static String getSecretValues(String secretName) { 
       SecretsManagerClient secretClient = getSecretClient();
        GetSecretValueRequest valueRequest = GetSecretValueRequest.builder() 
                 .secretId(secretName) 
                 .build(); 
        GetSecretValueResponse valueResponse = 
 secretClient.getSecretValue(valueRequest); 
        return valueResponse.secretString(); 
    } 
    public static void deleteDBClusterGroup(RdsClient rdsClient, String 
 dbClusterGroupName, String clusterDBARN) 
            throws InterruptedException { 
        try { 
            boolean isDataDel = false;
```

```
 boolean didFind; 
             String instanceARN; 
             // Make sure that the database has been deleted. 
             while (!isDataDel) { 
                 DescribeDbInstancesResponse response = 
 rdsClient.describeDBInstances(); 
                 List<DBInstance> instanceList = response.dbInstances(); 
                 int listSize = instanceList.size(); 
                 didFind = false; 
                int index = 1;
                 for (DBInstance instance : instanceList) { 
                     instanceARN = instance.dbInstanceArn(); 
                     if (instanceARN.compareTo(clusterDBARN) == 0) { 
                         System.out.println(clusterDBARN + " still exists"); 
                         didFind = true; 
1 1 1 1 1 1 1
                     if ((index == listSize) && (!didFind)) { 
                         // Went through the entire list and did not find the 
 database ARN. 
                         isDataDel = true; 
1 1 1 1 1 1 1
                     Thread.sleep(sleepTime * 1000); 
                     index++; 
 } 
 } 
             DeleteDbClusterParameterGroupRequest clusterParameterGroupRequest = 
 DeleteDbClusterParameterGroupRequest 
                     .builder() 
                     .dbClusterParameterGroupName(dbClusterGroupName) 
                     .build(); 
 rdsClient.deleteDBClusterParameterGroup(clusterParameterGroupRequest); 
             System.out.println(dbClusterGroupName + " was deleted."); 
         } catch (RdsException e) { 
             System.out.println(e.getLocalizedMessage()); 
             System.exit(1); 
        } 
    }
```

```
 public static void deleteCluster(RdsClient rdsClient, String 
 dbInstanceClusterIdentifier) { 
        try { 
            DeleteDbClusterRequest deleteDbClusterRequest = 
 DeleteDbClusterRequest.builder() 
                     .dbClusterIdentifier(dbInstanceClusterIdentifier) 
                     .skipFinalSnapshot(true) 
                    .build();
            rdsClient.deleteDBCluster(deleteDbClusterRequest); 
            System.out.println(dbInstanceClusterIdentifier + " was deleted!"); 
        } catch (RdsException e) { 
            System.out.println(e.getLocalizedMessage()); 
            System.exit(1); 
        } 
    } 
    public static void deleteDatabaseInstance(RdsClient rdsClient, String 
 dbInstanceIdentifier) { 
        try { 
            DeleteDbInstanceRequest deleteDbInstanceRequest = 
 DeleteDbInstanceRequest.builder() 
                     .dbInstanceIdentifier(dbInstanceIdentifier) 
                     .deleteAutomatedBackups(true) 
                     .skipFinalSnapshot(true) 
                    .build();
            DeleteDbInstanceResponse response = 
 rdsClient.deleteDBInstance(deleteDbInstanceRequest); 
             System.out.println("The status of the database is " + 
 response.dbInstance().dbInstanceStatus()); 
        } catch (RdsException e) { 
            System.out.println(e.getLocalizedMessage()); 
            System.exit(1); 
        } 
    } 
    public static void waitForSnapshotReady(RdsClient rdsClient, String 
 dbSnapshotIdentifier, 
            String dbInstanceClusterIdentifier) { 
        try { 
            boolean snapshotReady = false;
```

```
 String snapshotReadyStr; 
             System.out.println("Waiting for the snapshot to become available."); 
             DescribeDbClusterSnapshotsRequest snapshotsRequest = 
 DescribeDbClusterSnapshotsRequest.builder() 
                     .dbClusterSnapshotIdentifier(dbSnapshotIdentifier) 
                     .dbClusterIdentifier(dbInstanceClusterIdentifier) 
                     .build(); 
            while (!snapshotReady) {
                 DescribeDbClusterSnapshotsResponse response = 
 rdsClient.describeDBClusterSnapshots(snapshotsRequest); 
                 List<DBClusterSnapshot> snapshotList = 
 response.dbClusterSnapshots(); 
                 for (DBClusterSnapshot snapshot : snapshotList) { 
                     snapshotReadyStr = snapshot.status(); 
                     if (snapshotReadyStr.contains("available")) { 
                         snapshotReady = true; 
                     } else { 
                         System.out.println("."); 
                         Thread.sleep(sleepTime * 5000); 
1 1 1 1 1 1 1
 } 
 } 
             System.out.println("The Snapshot is available!"); 
         } catch (RdsException | InterruptedException e) { 
             System.out.println(e.getLocalizedMessage()); 
             System.exit(1); 
        } 
    } 
     public static void createDBClusterSnapshot(RdsClient rdsClient, String 
 dbInstanceClusterIdentifier, 
             String dbSnapshotIdentifier) { 
        try { 
             CreateDbClusterSnapshotRequest snapshotRequest = 
 CreateDbClusterSnapshotRequest.builder() 
                     .dbClusterIdentifier(dbInstanceClusterIdentifier) 
                     .dbClusterSnapshotIdentifier(dbSnapshotIdentifier) 
                    .build();
```

```
 CreateDbClusterSnapshotResponse response = 
 rdsClient.createDBClusterSnapshot(snapshotRequest); 
             System.out.println("The Snapshot ARN is " + 
 response.dbClusterSnapshot().dbClusterSnapshotArn()); 
         } catch (RdsException e) { 
             System.out.println(e.getLocalizedMessage()); 
             System.exit(1); 
         } 
    } 
     public static void waitDBInstanceReady(RdsClient rdsClient, String 
 dbInstanceIdentifier) { 
         boolean instanceReady = false; 
         String instanceReadyStr; 
         System.out.println("Waiting for instance to become available."); 
         try { 
             DescribeDbInstancesRequest instanceRequest = 
 DescribeDbInstancesRequest.builder() 
                     .dbInstanceIdentifier(dbInstanceIdentifier) 
                    .build();
             String endpoint = ""; 
            while (!instanceReady) {
                 DescribeDbInstancesResponse response = 
 rdsClient.describeDBInstances(instanceRequest); 
                 List<DBInstance> instanceList = response.dbInstances(); 
                 for (DBInstance instance : instanceList) { 
                     instanceReadyStr = instance.dbInstanceStatus(); 
                     if (instanceReadyStr.contains("available")) { 
                        endpoint = instance.endpoint().address();
                         instanceReady = true; 
                     } else { 
                         System.out.print("."); 
                         Thread.sleep(sleepTime * 1000); 
1 1 1 1 1 1 1
 } 
 } 
             System.out.println("Database instance is available! The connection 
 endpoint is " + endpoint); 
         } catch (RdsException | InterruptedException e) { 
             System.err.println(e.getMessage()); 
             System.exit(1);
```

```
 } 
    } 
    public static String createDBInstanceCluster(RdsClient rdsClient, 
            String dbInstanceIdentifier, 
            String dbInstanceClusterIdentifier, 
            String instanceClass) { 
        try { 
            CreateDbInstanceRequest instanceRequest = 
 CreateDbInstanceRequest.builder() 
                     .dbInstanceIdentifier(dbInstanceIdentifier) 
                     .dbClusterIdentifier(dbInstanceClusterIdentifier) 
                     .engine("aurora-mysql") 
                     .dbInstanceClass(instanceClass) 
                    .build();
            CreateDbInstanceResponse response = 
 rdsClient.createDBInstance(instanceRequest); 
            System.out.print("The status is " + 
 response.dbInstance().dbInstanceStatus()); 
            return response.dbInstance().dbInstanceArn(); 
        } catch (RdsException e) { 
            System.err.println(e.getMessage()); 
            System.exit(1); 
        } 
        return ""; 
    } 
    public static String getListInstanceClasses(RdsClient rdsClient) { 
        try { 
            DescribeOrderableDbInstanceOptionsRequest optionsRequest = 
 DescribeOrderableDbInstanceOptionsRequest 
                     .builder() 
                     .engine("aurora-mysql") 
                     .maxRecords(20) 
                    .build();
            DescribeOrderableDbInstanceOptionsResponse response = rdsClient 
                     .describeOrderableDBInstanceOptions(optionsRequest); 
            List<OrderableDBInstanceOption> instanceOptions = 
 response.orderableDBInstanceOptions(); 
            String instanceClass = ""; 
            for (OrderableDBInstanceOption instanceOption : instanceOptions) {
```
Conceitos básicos 316

```
 instanceClass = instanceOption.dbInstanceClass(); 
                 System.out.println("The instance class is " + 
 instanceOption.dbInstanceClass()); 
                 System.out.println("The engine version is " + 
 instanceOption.engineVersion()); 
 } 
             return instanceClass; 
         } catch (RdsException e) { 
             System.err.println(e.getMessage()); 
             System.exit(1); 
        } 
        return ""; 
    } 
    // Waits until the database instance is available. 
     public static void waitForInstanceReady(RdsClient rdsClient, String 
 dbClusterIdentifier) { 
         boolean instanceReady = false; 
         String instanceReadyStr; 
         System.out.println("Waiting for instance to become available."); 
         try { 
             DescribeDbClustersRequest instanceRequest = 
 DescribeDbClustersRequest.builder() 
                     .dbClusterIdentifier(dbClusterIdentifier) 
                     .build(); 
            while (!instanceReady) {
                 DescribeDbClustersResponse response = 
 rdsClient.describeDBClusters(instanceRequest); 
                 List<DBCluster> clusterList = response.dbClusters(); 
                 for (DBCluster cluster : clusterList) { 
                     instanceReadyStr = cluster.status(); 
                     if (instanceReadyStr.contains("available")) { 
                         instanceReady = true; 
                     } else { 
                         System.out.print("."); 
                         Thread.sleep(sleepTime * 1000); 
1 1 1 1 1 1 1
 } 
 } 
             System.out.println("Database cluster is available!"); 
         } catch (RdsException | InterruptedException e) {
```

```
 System.err.println(e.getMessage()); 
            System.exit(1); 
        } 
    } 
    public static String createDBCluster(RdsClient rdsClient, String 
 dbParameterGroupFamily, String dbName, 
            String dbClusterIdentifier, String userName, String password) { 
        try { 
            CreateDbClusterRequest clusterRequest = 
 CreateDbClusterRequest.builder() 
                     .databaseName(dbName) 
                     .dbClusterIdentifier(dbClusterIdentifier) 
                     .dbClusterParameterGroupName(dbParameterGroupFamily) 
                     .engine("aurora-mysql") 
                     .masterUsername(userName) 
                     .masterUserPassword(password) 
                    .build();
            CreateDbClusterResponse response = 
 rdsClient.createDBCluster(clusterRequest); 
            return response.dbCluster().dbClusterArn(); 
        } catch (RdsException e) { 
            System.out.println(e.getLocalizedMessage()); 
            System.exit(1); 
        } 
        return ""; 
    } 
    // Get a list of allowed engine versions. 
    public static void getAllowedEngines(RdsClient rdsClient, String 
 dbParameterGroupFamily) { 
        try { 
            DescribeDbEngineVersionsRequest versionsRequest = 
 DescribeDbEngineVersionsRequest.builder() 
                     .dbParameterGroupFamily(dbParameterGroupFamily) 
                     .engine("aurora-mysql") 
                     .build(); 
            DescribeDbEngineVersionsResponse response = 
 rdsClient.describeDBEngineVersions(versionsRequest); 
            List<DBEngineVersion> dbEngines = response.dbEngineVersions(); 
            for (DBEngineVersion dbEngine : dbEngines) {
```

```
 System.out.println("The engine version is " + 
 dbEngine.engineVersion()); 
                  System.out.println("The engine description is " + 
 dbEngine.dbEngineDescription()); 
 } 
         } catch (RdsException e) { 
             System.out.println(e.getLocalizedMessage()); 
             System.exit(1); 
         } 
     } 
     // Modify the auto_increment_offset parameter. 
     public static void modifyDBClusterParas(RdsClient rdsClient, String 
 dClusterGroupName) { 
         try { 
            Parameter parameter1 = Parameter.builder()
                      .parameterName("auto_increment_offset") 
                      .applyMethod("immediate") 
                      .parameterValue("5") 
                     .build();
             List<Parameter> paraList = new ArrayList<>(); 
             paraList.add(parameter1); 
             ModifyDbClusterParameterGroupRequest groupRequest = 
 ModifyDbClusterParameterGroupRequest.builder() 
                      .dbClusterParameterGroupName(dClusterGroupName) 
                      .parameters(paraList) 
                      .build(); 
             ModifyDbClusterParameterGroupResponse response = 
 rdsClient.modifyDBClusterParameterGroup(groupRequest); 
             System.out.println( 
                      "The parameter group " + 
 response.dbClusterParameterGroupName() + " was successfully modified"); 
         } catch (RdsException e) { 
             System.out.println(e.getLocalizedMessage()); 
             System.exit(1); 
         } 
     } 
     public static void describeDbClusterParameters(RdsClient rdsClient, String 
 dbCLusterGroupName, int flag) {
```

```
 try { 
             DescribeDbClusterParametersRequest dbParameterGroupsRequest; 
            if (flag == \emptyset) {
                 dbParameterGroupsRequest = 
 DescribeDbClusterParametersRequest.builder() 
                          .dbClusterParameterGroupName(dbCLusterGroupName) 
                         .build();
             } else { 
                 dbParameterGroupsRequest = 
 DescribeDbClusterParametersRequest.builder() 
                          .dbClusterParameterGroupName(dbCLusterGroupName) 
                          .source("user") 
                          .build(); 
 } 
             DescribeDbClusterParametersResponse response = rdsClient 
                      .describeDBClusterParameters(dbParameterGroupsRequest); 
             List<Parameter> dbParameters = response.parameters(); 
             String paraName; 
             for (Parameter para : dbParameters) { 
                // Only print out information about either auto increment offset
 or 
                 // auto_increment_increment. 
                 paraName = para.parameterName(); 
                 if ((paraName.compareTo("auto_increment_offset") == 0) 
                          || (paraName.compareTo("auto_increment_increment ") == 
 0)) { 
                     System.out.println("*** The parameter name is " + paraName); 
                     System.out.println("*** The parameter value is " + 
 para.parameterValue()); 
                     System.out.println("*** The parameter data type is " + 
 para.dataType()); 
                     System.out.println("*** The parameter description is " + 
 para.description()); 
                     System.out.println("*** The parameter allowed values is " + 
 para.allowedValues()); 
 } 
 } 
         } catch (RdsException e) { 
             System.out.println(e.getLocalizedMessage()); 
             System.exit(1); 
         }
```
}

```
 public static void describeDbClusterParameterGroups(RdsClient rdsClient, 
 String dbClusterGroupName) { 
         try { 
             DescribeDbClusterParameterGroupsRequest groupsRequest = 
 DescribeDbClusterParameterGroupsRequest.builder() 
                      .dbClusterParameterGroupName(dbClusterGroupName) 
                      .maxRecords(20) 
                     .build();
             List<DBClusterParameterGroup> groups = 
 rdsClient.describeDBClusterParameterGroups(groupsRequest) 
                      .dbClusterParameterGroups(); 
             for (DBClusterParameterGroup group : groups) { 
                 System.out.println("The group name is " + 
 group.dbClusterParameterGroupName()); 
                 System.out.println("The group ARN is " + 
 group.dbClusterParameterGroupArn()); 
 } 
         } catch (RdsException e) { 
             System.out.println(e.getLocalizedMessage()); 
             System.exit(1); 
         } 
    } 
     public static void createDBClusterParameterGroup(RdsClient rdsClient, String 
 dbClusterGroupName, 
             String dbParameterGroupFamily) { 
         try { 
             CreateDbClusterParameterGroupRequest groupRequest = 
 CreateDbClusterParameterGroupRequest.builder() 
                      .dbClusterParameterGroupName(dbClusterGroupName) 
                      .dbParameterGroupFamily(dbParameterGroupFamily) 
                      .description("Created by using the AWS SDK for Java") 
                     .build();
             CreateDbClusterParameterGroupResponse response = 
 rdsClient.createDBClusterParameterGroup(groupRequest); 
             System.out.println("The group name is " + 
 response.dbClusterParameterGroup().dbClusterParameterGroupName()); 
         } catch (RdsException e) { 
             System.out.println(e.getLocalizedMessage());
```

```
 System.exit(1); 
         } 
     } 
     public static void describeDBEngines(RdsClient rdsClient) { 
         try { 
             DescribeDbEngineVersionsRequest engineVersionsRequest = 
  DescribeDbEngineVersionsRequest.builder() 
                      .engine("aurora-mysql") 
                      .defaultOnly(true) 
                      .maxRecords(20) 
                     .build();
             DescribeDbEngineVersionsResponse response = 
  rdsClient.describeDBEngineVersions(engineVersionsRequest); 
             List<DBEngineVersion> engines = response.dbEngineVersions(); 
             // Get all DBEngineVersion objects. 
             for (DBEngineVersion engineOb : engines) { 
                  System.out.println("The name of the DB parameter group family for 
  the database engine is " 
                          + engineOb.dbParameterGroupFamily()); 
                  System.out.println("The name of the database engine " + 
  engineOb.engine()); 
                  System.out.println("The version number of the database engine " + 
  engineOb.engineVersion()); 
 } 
         } catch (RdsException e) { 
             System.out.println(e.getLocalizedMessage()); 
             System.exit(1); 
         } 
     }
}
```
- Para obter detalhes da API, consulte os tópicos a seguir na Referência da API AWS SDK for Java 2.x .
	- [CriarDBCluster](https://docs.aws.amazon.com/goto/SdkForJavaV2/rds-2014-10-31/CreateDBCluster)
	- [CriarDBClusterParameterGroup](https://docs.aws.amazon.com/goto/SdkForJavaV2/rds-2014-10-31/CreateDBClusterParameterGroup)
	- [Criar DBCluster instantâneo](https://docs.aws.amazon.com/goto/SdkForJavaV2/rds-2014-10-31/CreateDBClusterSnapshot)
	- [CriarDBInstance](https://docs.aws.amazon.com/goto/SdkForJavaV2/rds-2014-10-31/CreateDBInstance)
- [ExcluirDBCluster](https://docs.aws.amazon.com/goto/SdkForJavaV2/rds-2014-10-31/DeleteDBCluster)
- [ExcluirDBClusterParameterGroup](https://docs.aws.amazon.com/goto/SdkForJavaV2/rds-2014-10-31/DeleteDBClusterParameterGroup)
- [ExcluirDBInstance](https://docs.aws.amazon.com/goto/SdkForJavaV2/rds-2014-10-31/DeleteDBInstance)
- [DescreverDBClusterParameterGroups](https://docs.aws.amazon.com/goto/SdkForJavaV2/rds-2014-10-31/DescribeDBClusterParameterGroups)
- [Descreva DBCluster os parâmetros](https://docs.aws.amazon.com/goto/SdkForJavaV2/rds-2014-10-31/DescribeDBClusterParameters)
- [Descreva os DBCluster instantâneos](https://docs.aws.amazon.com/goto/SdkForJavaV2/rds-2014-10-31/DescribeDBClusterSnapshots)
- [DescreverDBClusters](https://docs.aws.amazon.com/goto/SdkForJavaV2/rds-2014-10-31/DescribeDBClusters)
- [Descreva DBEngine as versões](https://docs.aws.amazon.com/goto/SdkForJavaV2/rds-2014-10-31/DescribeDBEngineVersions)
- [DescreverDBInstances](https://docs.aws.amazon.com/goto/SdkForJavaV2/rds-2014-10-31/DescribeDBInstances)
- [DescribeOrderableDBInstanceOpções](https://docs.aws.amazon.com/goto/SdkForJavaV2/rds-2014-10-31/DescribeOrderableDBInstanceOptions)
- [ModifiqueDBClusterParameterGroup](https://docs.aws.amazon.com/goto/SdkForJavaV2/rds-2014-10-31/ModifyDBClusterParameterGroup)

## Kotlin

#### SDK para Kotlin

### **a** Note

Tem mais sobre GitHub. Encontre o exemplo completo e saiba como configurar e executar no [Repositório de exemplos de código da AWS.](https://github.com/awsdocs/aws-doc-sdk-examples/tree/main/kotlin/services/rds#code-examples)

#### /\*\*

Before running this Kotlin code example, set up your development environment, including your credentials.

For more information, see the following documentation topic:

https://docs.aws.amazon.com/sdk-for-kotlin/latest/developer-guide/setup.html

This example requires an AWS Secrets Manager secret that contains the database credentials. If you do not create a secret, this example will not work. For more details, see:

https://docs.aws.amazon.com/secretsmanager/latest/userguide/integrating\_howservices-use-secrets\_RS.html

```
This Kotlin example performs the following tasks:
1. Returns a list of the available DB engines.
2. Creates a custom DB parameter group.
3. Gets the parameter groups.
4. Gets the parameters in the group.
5. Modifies the auto_increment_increment parameter.
6. Displays the updated parameter value.
7. Gets a list of allowed engine versions.
8. Creates an Aurora DB cluster database.
9. Waits for DB instance to be ready.
10. Gets a list of instance classes available for the selected engine.
11. Creates a database instance in the cluster.
12. Waits for the database instance in the cluster to be ready.
13. Creates a snapshot.
14. Waits for DB snapshot to be ready.
15. Deletes the DB instance.
16. Deletes the DB cluster.
17. Deletes the DB cluster group. 
 */
var slTime: Long = 20
suspend fun main(args: Array<String>) { 
     val usage = """ 
         Usage: 
             <dbClusterGroupName> <dbParameterGroupFamily> 
  <dbInstanceClusterIdentifier> <dbName> <dbSnapshotIdentifier> <secretName> 
         Where: 
             dbClusterGroupName - The database group name. 
             dbParameterGroupFamily - The database parameter group name. 
             dbInstanceClusterIdentifier - The database instance identifier. 
             dbName - The database name. 
             dbSnapshotIdentifier - The snapshot identifier. 
             secretName - The name of the AWS Secrets Manager secret that contains 
  the database credentials. 
    "" "
     if (args.size != 7) { 
         println(usage) 
         exitProcess(1) 
     }
```

```
 val dbClusterGroupName = args[0] 
   val dbParameterGroupFamily = args[1]
    val dbInstanceClusterIdentifier = args[2] 
    val dbInstanceIdentifier = args[3] 
   val dbName = args[4] val dbSnapshotIdentifier = args[5] 
    val secretName = args[6] 
   val gson = Gson() val user = gson.fromJson(getSecretValues(secretName).toString(), 
 User::class.java) 
    val username = user.username 
    val userPassword = user.password 
    println("1. Return a list of the available DB engines") 
    describeAuroraDBEngines() 
    println("2. Create a custom parameter group") 
    createDBClusterParameterGroup(dbClusterGroupName, dbParameterGroupFamily) 
    println("3. Get the parameter group") 
    describeDbClusterParameterGroups(dbClusterGroupName) 
    println("4. Get the parameters in the group") 
    describeDbClusterParameters(dbClusterGroupName, 0) 
    println("5. Modify the auto_increment_offset parameter") 
    modifyDBClusterParas(dbClusterGroupName) 
    println("6. Display the updated parameter value") 
    describeDbClusterParameters(dbClusterGroupName, -1) 
    println("7. Get a list of allowed engine versions") 
    getAllowedClusterEngines(dbParameterGroupFamily) 
    println("8. Create an Aurora DB cluster database") 
   val arnClusterVal = createDBCluster(dbClusterGroupName, dbName,
 dbInstanceClusterIdentifier, username, userPassword) 
    println("The ARN of the cluster is $arnClusterVal") 
    println("9. Wait for DB instance to be ready") 
    waitForClusterInstanceReady(dbInstanceClusterIdentifier)
```

```
 println("10. Get a list of instance classes available for the selected 
  engine") 
     val instanceClass = getListInstanceClasses() 
     println("11. Create a database instance in the cluster.") 
     val clusterDBARN = createDBInstanceCluster(dbInstanceIdentifier, 
  dbInstanceClusterIdentifier, instanceClass) 
     println("The ARN of the database is $clusterDBARN") 
     println("12. Wait for DB instance to be ready") 
     waitDBAuroraInstanceReady(dbInstanceIdentifier) 
     println("13. Create a snapshot") 
     createDBClusterSnapshot(dbInstanceClusterIdentifier, dbSnapshotIdentifier) 
     println("14. Wait for DB snapshot to be ready") 
     waitSnapshotReady(dbSnapshotIdentifier, dbInstanceClusterIdentifier) 
     println("15. Delete the DB instance") 
     deleteDBInstance(dbInstanceIdentifier) 
     println("16. Delete the DB cluster") 
     deleteCluster(dbInstanceClusterIdentifier) 
     println("17. Delete the DB cluster group") 
     if (clusterDBARN != null) { 
         deleteDBClusterGroup(dbClusterGroupName, clusterDBARN) 
     } 
     println("The Scenario has successfully completed.")
}
@Throws(InterruptedException::class)
suspend fun deleteDBClusterGroup( 
     dbClusterGroupName: String, 
     clusterDBARN: String,
) { 
     var isDataDel = false 
     var didFind: Boolean 
     var instanceARN: String 
     RdsClient { region = "us-west-2" }.use { rdsClient -> 
         // Make sure that the database has been deleted. 
         while (!isDataDel) { 
             val response = rdsClient.describeDbInstances()
```

```
 val instanceList = response.dbInstances 
             val listSize = instanceList?.size 
             isDataDel = false 
             didFind = false 
            var index = 1 if (instanceList != null) { 
                 for (instance in instanceList) { 
                     instanceARN = instance.dbInstanceArn.toString() 
                     if (instanceARN.compareTo(clusterDBARN) == 0) { 
                         println("$clusterDBARN still exists") 
                        didFind = true1 1 1 1 1 1 1
                     if (index == listSize && !didFind) { 
                         // Went through the entire list and did not find the 
  database ARN. 
                         isDataDel = true 
1 1 1 1 1 1 1
                     delay(slTime * 1000) 
                     index++ 
 } 
 } 
         } 
         val clusterParameterGroupRequest = 
             DeleteDbClusterParameterGroupRequest { 
                 dbClusterParameterGroupName = dbClusterGroupName 
 } 
         rdsClient.deleteDbClusterParameterGroup(clusterParameterGroupRequest) 
         println("$dbClusterGroupName was deleted.") 
     }
}
suspend fun deleteCluster(dbInstanceClusterIdentifier: String) { 
     val deleteDbClusterRequest = 
         DeleteDbClusterRequest { 
             dbClusterIdentifier = dbInstanceClusterIdentifier 
             skipFinalSnapshot = true 
         } 
     RdsClient { region = "us-west-2" }.use { rdsClient -> 
         rdsClient.deleteDbCluster(deleteDbClusterRequest) 
         println("$dbInstanceClusterIdentifier was deleted!") 
     }
}
```

```
suspend fun deleteDBInstance(dbInstanceIdentifierVal: String) { 
     val deleteDbInstanceRequest = 
         DeleteDbInstanceRequest { 
             dbInstanceIdentifier = dbInstanceIdentifierVal 
             deleteAutomatedBackups = true 
             skipFinalSnapshot = true 
         } 
     RdsClient { region = "us-west-2" }.use { rdsClient -> 
         val response = rdsClient.deleteDbInstance(deleteDbInstanceRequest) 
         print("The status of the database is 
  ${response.dbInstance?.dbInstanceStatus}") 
     }
}
suspend fun waitSnapshotReady( 
     dbSnapshotIdentifier: String?, 
     dbInstanceClusterIdentifier: String?,
) { 
     var snapshotReady = false 
     var snapshotReadyStr: String 
     println("Waiting for the snapshot to become available.") 
     val snapshotsRequest = 
         DescribeDbClusterSnapshotsRequest { 
             dbClusterSnapshotIdentifier = dbSnapshotIdentifier 
             dbClusterIdentifier = dbInstanceClusterIdentifier 
         } 
     RdsClient { region = "us-west-2" }.use { rdsClient -> 
        while (!snapshotReady) {
             val response = rdsClient.describeDbClusterSnapshots(snapshotsRequest) 
             val snapshotList = response.dbClusterSnapshots 
             if (snapshotList != null) { 
                 for (snapshot in snapshotList) { 
                      snapshotReadyStr = snapshot.status.toString() 
                      if (snapshotReadyStr.contains("available")) { 
                          snapshotReady = true 
                      } else { 
                          println(".") 
                          delay(slTime * 5000) 
1 1 1 1 1 1 1
 }
```

```
 } 
         } 
     } 
     println("The Snapshot is available!")
}
suspend fun createDBClusterSnapshot( 
     dbInstanceClusterIdentifier: String?, 
     dbSnapshotIdentifier: String?,
) { 
     val snapshotRequest = 
         CreateDbClusterSnapshotRequest { 
             dbClusterIdentifier = dbInstanceClusterIdentifier 
             dbClusterSnapshotIdentifier = dbSnapshotIdentifier 
         } 
     RdsClient { region = "us-west-2" }.use { rdsClient -> 
         val response = rdsClient.createDbClusterSnapshot(snapshotRequest) 
         println("The Snapshot ARN is 
  ${response.dbClusterSnapshot?.dbClusterSnapshotArn}") 
     }
}
suspend fun waitDBAuroraInstanceReady(dbInstanceIdentifierVal: String?) { 
     var instanceReady = false 
     var instanceReadyStr: String 
     println("Waiting for instance to become available.") 
     val instanceRequest = 
         DescribeDbInstancesRequest { 
             dbInstanceIdentifier = dbInstanceIdentifierVal 
         } 
     var endpoint = "" 
     RdsClient { region = "us-west-2" }.use { rdsClient -> 
        while (!instanceReady) {
             val response = rdsClient.describeDbInstances(instanceRequest) 
             response.dbInstances?.forEach { instance -> 
                  instanceReadyStr = instance.dbInstanceStatus.toString() 
                  if (instanceReadyStr.contains("available")) { 
                      endpoint = instance.endpoint?.address.toString() 
                      instanceReady = true 
                  } else { 
                      print(".") 
                      delay(sleepTime * 1000)
```

```
 } 
 } 
         } 
     } 
     println("Database instance is available! The connection endpoint is 
  $endpoint")
}
suspend fun createDBInstanceCluster( 
     dbInstanceIdentifierVal: String?, 
     dbInstanceClusterIdentifierVal: String?, 
     instanceClassVal: String?,
): String? { 
     val instanceRequest = 
         CreateDbInstanceRequest { 
             dbInstanceIdentifier = dbInstanceIdentifierVal 
             dbClusterIdentifier = dbInstanceClusterIdentifierVal 
             engine = "aurora-mysql" 
             dbInstanceClass = instanceClassVal 
         } 
     RdsClient { region = "us-west-2" }.use { rdsClient -> 
        val response = rdsClient.createDbInstance(instanceRequest)
         print("The status is ${response.dbInstance?.dbInstanceStatus}") 
         return response.dbInstance?.dbInstanceArn 
     }
}
suspend fun getListInstanceClasses(): String { 
     val optionsRequest = 
         DescribeOrderableDbInstanceOptionsRequest { 
             engine = "aurora-mysql" 
             maxRecords = 20 
         } 
     var instanceClass = "" 
     RdsClient { region = "us-west-2" }.use { rdsClient -> 
         val response = 
  rdsClient.describeOrderableDbInstanceOptions(optionsRequest) 
         response.orderableDbInstanceOptions?.forEach { instanceOption -> 
             instanceClass = instanceOption.dbInstanceClass.toString() 
             println("The instance class is ${instanceOption.dbInstanceClass}") 
             println("The engine version is ${instanceOption.engineVersion}") 
         } 
     }
```

```
 return instanceClass
}
// Waits until the database instance is available.
suspend fun waitForClusterInstanceReady(dbClusterIdentifierVal: String?) { 
     var instanceReady = false 
     var instanceReadyStr: String 
     println("Waiting for instance to become available.") 
     val instanceRequest = 
         DescribeDbClustersRequest { 
             dbClusterIdentifier = dbClusterIdentifierVal 
         } 
     RdsClient { region = "us-west-2" }.use { rdsClient -> 
        while (!instanceReady) {
             val response = rdsClient.describeDbClusters(instanceRequest) 
             response.dbClusters?.forEach { cluster -> 
                  instanceReadyStr = cluster.status.toString() 
                  if (instanceReadyStr.contains("available")) { 
                      instanceReady = true 
                  } else { 
                      print(".") 
                      delay(sleepTime * 1000) 
 } 
             } 
         } 
     } 
     println("Database cluster is available!")
}
suspend fun createDBCluster( 
     dbParameterGroupFamilyVal: String?, 
     dbName: String?, 
     dbClusterIdentifierVal: String?, 
     userName: String?, 
     password: String?,
): String? { 
     val clusterRequest = 
         CreateDbClusterRequest { 
             databaseName = dbName 
             dbClusterIdentifier = dbClusterIdentifierVal 
             dbClusterParameterGroupName = dbParameterGroupFamilyVal 
             engine = "aurora-mysql"
```

```
 masterUsername = userName 
             masterUserPassword = password 
         } 
     RdsClient { region = "us-west-2" }.use { rdsClient -> 
         val response = rdsClient.createDbCluster(clusterRequest) 
         return response.dbCluster?.dbClusterArn 
     }
}
// Get a list of allowed engine versions.
suspend fun getAllowedClusterEngines(dbParameterGroupFamilyVal: String?) { 
     val versionsRequest = 
         DescribeDbEngineVersionsRequest { 
             dbParameterGroupFamily = dbParameterGroupFamilyVal 
             engine = "aurora-mysql" 
         } 
     RdsClient { region = "us-west-2" }.use { rdsClient -> 
         val response = rdsClient.describeDbEngineVersions(versionsRequest) 
         response.dbEngineVersions?.forEach { dbEngine -> 
              println("The engine version is ${dbEngine.engineVersion}") 
             println("The engine description is ${dbEngine.dbEngineDescription}") 
         } 
     }
}
// Modify the auto_increment_offset parameter.
suspend fun modifyDBClusterParas(dClusterGroupName: String?) { 
     val parameter1 = 
         Parameter { 
             parameterName = "auto_increment_offset" 
             applyMethod = ApplyMethod.fromValue("immediate") 
              parameterValue = "5" 
         } 
     val paraList = ArrayList<Parameter>() 
     paraList.add(parameter1) 
     val groupRequest = 
         ModifyDbClusterParameterGroupRequest { 
             dbClusterParameterGroupName = dClusterGroupName 
             parameters = paraList 
         }
```

```
 RdsClient { region = "us-west-2" }.use { rdsClient -> 
         val response = rdsClient.modifyDbClusterParameterGroup(groupRequest) 
         println("The parameter group ${response.dbClusterParameterGroupName} was 
  successfully modified") 
    }
}
suspend fun describeDbClusterParameters( 
     dbCLusterGroupName: String?, 
     flag: Int,
) { 
     val dbParameterGroupsRequest: DescribeDbClusterParametersRequest 
     dbParameterGroupsRequest = 
        if (flag == 0) {
             DescribeDbClusterParametersRequest { 
                 dbClusterParameterGroupName = dbCLusterGroupName 
 } 
         } else { 
             DescribeDbClusterParametersRequest { 
                 dbClusterParameterGroupName = dbCLusterGroupName 
                 source = "user" 
 } 
         } 
     RdsClient { region = "us-west-2" }.use { rdsClient -> 
         val response = 
  rdsClient.describeDbClusterParameters(dbParameterGroupsRequest) 
         response.parameters?.forEach { para -> 
             // Only print out information about either auto_increment_offset or 
  auto_increment_increment. 
             val paraName = para.parameterName 
            if (paraName != null) {
                 if (paraName.compareTo("auto_increment_offset") == 0 || 
  paraName.compareTo("auto_increment_increment ") == 0) { 
                     println("*** The parameter name is $paraName") 
                     println("*** The parameter value is ${para.parameterValue}") 
                     println("*** The parameter data type is ${para.dataType}") 
                     println("*** The parameter description is 
  ${para.description}") 
                     println("*** The parameter allowed values is 
  ${para.allowedValues}") 
 } 
 } 
         }
```

```
 }
}
suspend fun describeDbClusterParameterGroups(dbClusterGroupName: String?) { 
     val groupsRequest = 
         DescribeDbClusterParameterGroupsRequest { 
             dbClusterParameterGroupName = dbClusterGroupName 
             maxRecords = 20 
         } 
     RdsClient { region = "us-west-2" }.use { rdsClient -> 
         val response = rdsClient.describeDbClusterParameterGroups(groupsRequest) 
         response.dbClusterParameterGroups?.forEach { group -> 
              println("The group name is ${group.dbClusterParameterGroupName}") 
             println("The group ARN is ${group.dbClusterParameterGroupArn}") 
         } 
     }
}
suspend fun createDBClusterParameterGroup( 
     dbClusterGroupNameVal: String?, 
     dbParameterGroupFamilyVal: String?,
) { 
     val groupRequest = 
         CreateDbClusterParameterGroupRequest { 
             dbClusterParameterGroupName = dbClusterGroupNameVal 
             dbParameterGroupFamily = dbParameterGroupFamilyVal 
             description = "Created by using the AWS SDK for Kotlin" 
         } 
     RdsClient { region = "us-west-2" }.use { rdsClient -> 
         val response = rdsClient.createDbClusterParameterGroup(groupRequest) 
         println("The group name is 
  ${response.dbClusterParameterGroup?.dbClusterParameterGroupName}") 
     }
}
suspend fun describeAuroraDBEngines() { 
     val engineVersionsRequest = 
         DescribeDbEngineVersionsRequest { 
             engine = "aurora-mysql" 
             defaultOnly = true 
             maxRecords = 20 
         }
```

```
 RdsClient { region = "us-west-2" }.use { rdsClient -> 
         val response = rdsClient.describeDbEngineVersions(engineVersionsRequest) 
         response.dbEngineVersions?.forEach { engineOb -> 
             println("The name of the DB parameter group family for the database 
  engine is ${engineOb.dbParameterGroupFamily}") 
             println("The name of the database engine ${engineOb.engine}") 
             println("The version number of the database engine 
  ${engineOb.engineVersion}") 
         } 
     }
}
```
- Para obter detalhes da API, consulte os tópicos a seguir na Referência da API AWS SDK para Kotlin.
	- [CriarDBCluster](https://sdk.amazonaws.com/kotlin/api/latest/index.html)
	- [CriarDBClusterParameterGroup](https://sdk.amazonaws.com/kotlin/api/latest/index.html)
	- [Criar DBCluster instantâneo](https://sdk.amazonaws.com/kotlin/api/latest/index.html)
	- [CriarDBInstance](https://sdk.amazonaws.com/kotlin/api/latest/index.html)
	- [ExcluirDBCluster](https://sdk.amazonaws.com/kotlin/api/latest/index.html)
	- [ExcluirDBClusterParameterGroup](https://sdk.amazonaws.com/kotlin/api/latest/index.html)
	- [ExcluirDBInstance](https://sdk.amazonaws.com/kotlin/api/latest/index.html)
	- [DescreverDBClusterParameterGroups](https://sdk.amazonaws.com/kotlin/api/latest/index.html)
	- [Descreva DBCluster os parâmetros](https://sdk.amazonaws.com/kotlin/api/latest/index.html)
	- [Descreva os DBCluster instantâneos](https://sdk.amazonaws.com/kotlin/api/latest/index.html)
	- [DescreverDBClusters](https://sdk.amazonaws.com/kotlin/api/latest/index.html)
	- [Descreva DBEngine as versões](https://sdk.amazonaws.com/kotlin/api/latest/index.html)
	- [DescreverDBInstances](https://sdk.amazonaws.com/kotlin/api/latest/index.html)
	- [DescribeOrderableDBInstanceOpções](https://sdk.amazonaws.com/kotlin/api/latest/index.html)
	- [ModifiqueDBClusterParameterGroup](https://sdk.amazonaws.com/kotlin/api/latest/index.html)
## Python

SDK para Python (Boto3)

## **a** Note

Tem mais sobre GitHub. Encontre o exemplo completo e saiba como configurar e executar no [Repositório de exemplos de código da AWS.](https://github.com/awsdocs/aws-doc-sdk-examples/tree/main/python/example_code/aurora#code-examples)

Execute um cenário interativo em um prompt de comando.

```
class AuroraClusterScenario: 
     """Runs a scenario that shows how to get started using Aurora DB clusters.""" 
     def __init__(self, aurora_wrapper): 
 """ 
         :param aurora_wrapper: An object that wraps Aurora DB cluster actions. 
        "''" self.aurora_wrapper = aurora_wrapper 
     def create_parameter_group(self, db_engine, parameter_group_name): 
        "" ""
         Shows how to get available engine versions for a specified database 
  engine and 
         create a DB cluster parameter group that is compatible with a selected 
  engine family. 
         :param db_engine: The database engine to use as a basis. 
         :param parameter_group_name: The name given to the newly created 
  parameter group. 
         :return: The newly created parameter group. 
        "" "
         print( 
             f"Checking for an existing DB cluster parameter group named 
  {parameter_group_name}." 
\overline{\phantom{a}} parameter_group = 
  self.aurora_wrapper.get_parameter_group(parameter_group_name) 
         if parameter_group is None: 
             print(f"Getting available database engine versions for {db_engine}.") 
             engine_versions = self.aurora_wrapper.get_engine_versions(db_engine)
```

```
 families = list({ver["DBParameterGroupFamily"] for ver in 
 engine_versions}) 
             family_index = q.choose("Which family do you want to use? ", 
 families) 
             print(f"Creating a DB cluster parameter group.") 
            self.aurora wrapper.create parameter group(
                 parameter_group_name, families[family_index], "Example parameter 
 group." 
) parameter_group = self.aurora_wrapper.get_parameter_group( 
                 parameter_group_name 
) print(f"Parameter group 
 {parameter_group['DBClusterParameterGroupName']}:") 
        pp(parameter_group) 
        print("-" * 88) 
        return parameter_group 
    def set_user_parameters(self, parameter_group_name): 
 """ 
        Shows how to get the parameters contained in a custom parameter group and 
         update some of the parameter values in the group. 
         :param parameter_group_name: The name of the parameter group to query and 
 modify. 
 """ 
        print("Let's set some parameter values in your parameter group.") 
        auto inc parameters = self.aurora wrapper.get parameters(
             parameter_group_name, name_prefix="auto_increment" 
\overline{\phantom{a}} update_params = [] 
       for auto inc in auto inc parameters:
             if auto_inc["IsModifiable"] and auto_inc["DataType"] == "integer": 
                 print(f"The {auto_inc['ParameterName']} parameter is described 
 as:") 
                 print(f"\t{auto_inc['Description']}") 
                 param_range = auto_inc["AllowedValues"].split("-") 
                 auto_inc["ParameterValue"] = str( 
                     q.ask( 
                         f"Enter a value between {param_range[0]} and 
 {param_range[1]}: ", 
                         q.is_int, 
                         q.in_range(int(param_range[0]), int(param_range[1])), 
)
```

```
)update params.append(auto inc)
       self.aurora wrapper.update parameters(parameter group name,
 update_params) 
        print( 
             "You can get a list of parameters you've set by specifying a source 
 of 'user'." 
\overline{\phantom{a}} user_parameters = self.aurora_wrapper.get_parameters( 
             parameter_group_name, source="user" 
\overline{\phantom{a}} pp(user_parameters) 
        print("-" * 88) 
    def create_cluster(self, cluster_name, db_engine, db_name, parameter_group): 
 """ 
        Shows how to create an Aurora DB cluster that contains a database of a 
 specified 
        type. The database is also configured to use a custom DB cluster 
 parameter group. 
         :param cluster_name: The name given to the newly created DB cluster. 
         :param db_engine: The engine of the created database. 
         :param db_name: The name given to the created database. 
         :param parameter_group: The parameter group that is associated with the 
 DB cluster. 
         :return: The newly created DB cluster. 
 """ 
        print("Checking for an existing DB cluster.") 
        cluster = self.aurora_wrapper.get_db_cluster(cluster_name) 
        if cluster is None: 
            admin username = q.ask( "Enter an administrator user name for the database: ", 
 q.non_empty 
)admin password = q.ask( "Enter a password for the administrator (at least 8 characters): 
 ", 
                 q.non_empty, 
) engine_versions = self.aurora_wrapper.get_engine_versions( 
                 db_engine, parameter_group["DBParameterGroupFamily"] 
) engine_choices = [
```

```
 ver["EngineVersionDescription"] for ver in engine_versions 
 ] 
             print("The available engines for your parameter group are:") 
             engine_index = q.choose("Which engine do you want to use? ", 
 engine_choices) 
             print( 
                 f"Creating DB cluster {cluster_name} and database {db_name}.\n" 
                 f"The DB cluster is configured to use\n" 
                 f"your custom parameter group 
 {parameter_group['DBClusterParameterGroupName']}\n" 
                 f"and selected engine {engine_choices[engine_index]}.\n" 
                 f"This typically takes several minutes." 
) cluster = self.aurora_wrapper.create_db_cluster( 
                cluster name,
                 parameter_group["DBClusterParameterGroupName"], 
                 db_name, 
                 db_engine, 
                 engine_versions[engine_index]["EngineVersion"], 
                 admin_username, 
                 admin_password, 
) while cluster.get("Status") != "available": 
                 wait(30) 
                 cluster = self.aurora_wrapper.get_db_cluster(cluster_name) 
             print("Cluster created and available.\n") 
         print("Cluster data:") 
         pp(cluster) 
         print("-" * 88) 
         return cluster 
    def create_instance(self, cluster): 
 """ 
         Shows how to create a DB instance in an existing Aurora DB cluster. A new 
 DB cluster 
         contains no DB instances, so you must add one. The first DB instance that 
 is added 
         to a DB cluster defaults to a read-write DB instance. 
         :param cluster: The DB cluster where the DB instance is added. 
         :return: The newly created DB instance. 
 """ 
         print("Checking for an existing database instance.")
```

```
 cluster_name = cluster["DBClusterIdentifier"]
```

```
 db_inst = self.aurora_wrapper.get_db_instance(cluster_name) 
        if db_inst is None: 
            print("Let's create a database instance in your DB cluster.") 
            print("First, choose a DB instance type:") 
            inst_opts = self.aurora_wrapper.get_orderable_instances( 
                cluster["Engine"], cluster["EngineVersion"] 
) inst_choices = list( 
\overline{a} opt["DBInstanceClass"] + ", storage type: " + 
 opt["StorageType"] 
                    for opt in inst_opts 
 } 
) inst_index = q.choose( 
                "Which DB instance class do you want to use? ", inst_choices 
) print( 
                f"Creating a database instance. This typically takes several 
 minutes." 
) db_inst = self.aurora_wrapper.create_instance_in_cluster( 
                cluster_name, 
                cluster_name, 
                cluster["Engine"], 
                inst_opts[inst_index]["DBInstanceClass"], 
) while db_inst.get("DBInstanceStatus") != "available": 
                wait(30) 
                db_inst = self.aurora_wrapper.get_db_instance(cluster_name) 
        print("Instance data:") 
        pp(db_inst) 
        print("-" * 88) 
        return db_inst 
    @staticmethod 
    def display_connection(cluster): 
 """ 
        Displays connection information about an Aurora DB cluster and tips on 
 how to 
        connect to it. 
        :param cluster: The DB cluster to display. 
 """
```

```
 print( 
              "You can now connect to your database using your favorite MySql 
  client.\n" 
              "One way to connect is by using the 'mysql' shell on an Amazon EC2 
  instance\n" 
              "that is running in the same VPC as your database cluster. Pass the 
  endpoint,\n" 
              "port, and administrator user name to 'mysql' and enter your password
\n\overline{\mathsf{n}}"
              "when prompted:\n" 
        \lambda print( 
             f"\n\tmysql -h {cluster['Endpoint']} -P {cluster['Port']} -u 
  {cluster['MasterUsername']} -p\n" 
         ) 
         print( 
              "For more information, see the User Guide for Aurora:\n" 
              "\thttps://docs.aws.amazon.com/AmazonRDS/latest/AuroraUserGuide/
CHAP_GettingStartedAurora.CreatingConnecting.Aurora.html#CHAP_GettingStartedAurora.Aurora
\overline{\phantom{a}} print("-" * 88) 
     def create_snapshot(self, cluster_name): 
 """ 
         Shows how to create a DB cluster snapshot and wait until it's available. 
         :param cluster_name: The name of a DB cluster to snapshot. 
         """ 
         if q.ask( 
             "Do you want to create a snapshot of your DB cluster (y/n)? ",
  q.is_yesno 
         ): 
            snapshot_id = f''{cluster_name}-{uuid.uuid()}'' print( 
                  f"Creating a snapshot named {snapshot_id}. This typically takes a 
  few minutes." 
) snapshot = self.aurora_wrapper.create_cluster_snapshot( 
                  snapshot_id, cluster_name 
) while snapshot.get("Status") != "available": 
                  wait(30) 
                  snapshot = self.aurora_wrapper.get_cluster_snapshot(snapshot_id) 
             pp(snapshot)
```

```
 print("-" * 88) 
   def cleanup(self, db inst, cluster, parameter group):
 """ 
        Shows how to clean up a DB instance, DB cluster, and DB cluster parameter 
 group. 
        Before the DB cluster parameter group can be deleted, all associated DB 
 instances and 
        DB clusters must first be deleted. 
         :param db_inst: The DB instance to delete. 
         :param cluster: The DB cluster to delete. 
         :param parameter_group: The DB cluster parameter group to delete. 
        "" "
        cluster_name = cluster["DBClusterIdentifier"] 
        parameter_group_name = parameter_group["DBClusterParameterGroupName"] 
        if q.ask( 
             "\nDo you want to delete the database instance, DB cluster, and 
 parameter " 
            "group (y/n)? ",
             q.is_yesno, 
         ): 
             print(f"Deleting database instance 
 {db_inst['DBInstanceIdentifier']}.") 
 self.aurora_wrapper.delete_db_instance(db_inst["DBInstanceIdentifier"]) 
             print(f"Deleting database cluster {cluster_name}.") 
            self.aurora wrapper.delete db cluster(cluster name)
             print( 
                 "Waiting for the DB instance and DB cluster to delete.\n" 
                 "This typically takes several minutes." 
) while db_inst is not None or cluster is not None: 
                 wait(30) 
                 if db_inst is not None: 
                     db_inst = self.aurora_wrapper.get_db_instance( 
                         db_inst["DBInstanceIdentifier"] 
) if cluster is not None: 
                     cluster = self.aurora_wrapper.get_db_cluster( 
                         cluster["DBClusterIdentifier"] 
) print(f"Deleting parameter group {parameter_group_name}.") 
             self.aurora_wrapper.delete_parameter_group(parameter_group_name)
```

```
 def run_scenario(self, db_engine, parameter_group_name, cluster_name, 
  db_name): 
         print("-" * 88) 
         print( 
              "Welcome to the Amazon Relational Database Service (Amazon RDS) get 
  started\n" 
              "with Aurora DB clusters demo." 
\overline{\phantom{a}} print("-" * 88) 
         parameter_group = self.create_parameter_group(db_engine, 
  parameter_group_name) 
         self.set_user_parameters(parameter_group_name) 
         cluster = self.create_cluster(cluster_name, db_engine, db_name, 
  parameter_group) 
         wait(5) 
         db_inst = self.create_instance(cluster) 
         self.display_connection(cluster) 
         self.create_snapshot(cluster_name) 
         self.cleanup(db_inst, cluster, parameter_group) 
         print("\nThanks for watching!") 
         print("-" * 88)
if __name__ == '__main__": logging.basicConfig(level=logging.INFO, format="%(levelname)s: %(message)s") 
     try: 
         scenario = AuroraClusterScenario(AuroraWrapper.from_client()) 
         scenario.run_scenario( 
              "aurora-mysql", 
              "doc-example-cluster-parameter-group", 
              "doc-example-aurora", 
              "docexampledb", 
         ) 
     except Exception: 
         logging.exception("Something went wrong with the demo.")
```
Defina as funções que são chamadas pelo cenário para gerenciar as ações do Aurora.

```
class AuroraWrapper:
```

```
 """Encapsulates Aurora DB cluster actions.""" 
    def __init__(self, rds_client): 
 """ 
         :param rds_client: A Boto3 Amazon Relational Database Service (Amazon 
 RDS) client. 
 """ 
        self.rds_client = rds_client 
    @classmethod 
    def from_client(cls): 
        "" "
        Instantiates this class from a Boto3 client. 
 """ 
        rds_client = boto3.client("rds") 
        return cls(rds_client) 
    def get_parameter_group(self, parameter_group_name): 
 """ 
        Gets a DB cluster parameter group. 
         :param parameter_group_name: The name of the parameter group to retrieve. 
         :return: The requested parameter group. 
         """ 
        try: 
             response = self.rds_client.describe_db_cluster_parameter_groups( 
                 DBClusterParameterGroupName=parameter_group_name 
) parameter_group = response["DBClusterParameterGroups"][0] 
        except ClientError as err: 
             if err.response["Error"]["Code"] == "DBParameterGroupNotFound": 
                 logger.info("Parameter group %s does not exist.", 
 parameter_group_name) 
            else: 
                 logger.error( 
                     "Couldn't get parameter group %s. Here's why: %s: %s", 
                     parameter_group_name, 
                     err.response["Error"]["Code"], 
                     err.response["Error"]["Message"], 
) raise 
        else: 
             return parameter_group
```

```
Conceitos básicos 344
```

```
 def create_parameter_group( 
         self, parameter_group_name, parameter_group_family, description 
     ): 
 """ 
        Creates a DB cluster parameter group that is based on the specified 
 parameter group 
        family. 
         :param parameter_group_name: The name of the newly created parameter 
 group. 
         :param parameter_group_family: The family that is used as the basis of 
 the new 
                                         parameter group. 
         :param description: A description given to the parameter group. 
         :return: Data about the newly created parameter group. 
        "" ""
        try: 
             response = self.rds_client.create_db_cluster_parameter_group( 
                DBClusterParameterGroupName=parameter group name,
                 DBParameterGroupFamily=parameter_group_family, 
                 Description=description, 
) except ClientError as err: 
             logger.error( 
                 "Couldn't create parameter group %s. Here's why: %s: %s", 
                parameter group name,
                 err.response["Error"]["Code"], 
                 err.response["Error"]["Message"], 
) raise 
         else: 
             return response 
    def delete_parameter_group(self, parameter_group_name): 
 """ 
        Deletes a DB cluster parameter group. 
         :param parameter_group_name: The name of the parameter group to delete. 
         :return: Data about the parameter group. 
        \cdots try:
```

```
 response = self.rds_client.delete_db_cluster_parameter_group( 
                  DBClusterParameterGroupName=parameter_group_name 
) except ClientError as err: 
              logger.error( 
                  "Couldn't delete parameter group %s. Here's why: %s: %s", 
                  parameter_group_name, 
                  err.response["Error"]["Code"], 
                  err.response["Error"]["Message"], 
) raise 
         else: 
             return response 
     def get_parameters(self, parameter_group_name, name_prefix="", source=None): 
        "" "
         Gets the parameters that are contained in a DB cluster parameter group. 
         :param parameter_group_name: The name of the parameter group to query. 
         :param name_prefix: When specified, the retrieved list of parameters is 
 filtered 
                               to contain only parameters that start with this 
 prefix. 
         :param source: When specified, only parameters from this source are 
 retrieved. 
                          For example, a source of 'user' retrieves only parameters 
 that 
                          were set by a user. 
         :return: The list of requested parameters. 
        "" "
         try: 
              kwargs = {"DBClusterParameterGroupName": parameter_group_name} 
              if source is not None: 
                  kwargs["Source"] = source 
              parameters = [] 
              paginator = 
 self.rds_client.get_paginator("describe_db_cluster_parameters") 
              for page in paginator.paginate(**kwargs): 
                  parameters += [ 
particle in the property of the property of the property of the property of the property of the property of the
                       for p in page["Parameters"] 
                       if p["ParameterName"].startswith(name_prefix) 
 ]
```

```
 except ClientError as err: 
             logger.error( 
                 "Couldn't get parameters for %s. Here's why: %s: %s", 
                 parameter_group_name, 
                 err.response["Error"]["Code"], 
                err.response["Error"]["Message"],
) raise 
         else: 
             return parameters 
    def update_parameters(self, parameter_group_name, update_parameters): 
        ....
         Updates parameters in a custom DB cluster parameter group. 
         :param parameter_group_name: The name of the parameter group to update. 
         :param update_parameters: The parameters to update in the group. 
         :return: Data about the modified parameter group. 
         """ 
        try: 
             response = self.rds_client.modify_db_cluster_parameter_group( 
                 DBClusterParameterGroupName=parameter_group_name, 
                 Parameters=update_parameters, 
) except ClientError as err: 
             logger.error( 
                 "Couldn't update parameters in %s. Here's why: %s: %s", 
                parameter group name,
                 err.response["Error"]["Code"], 
                 err.response["Error"]["Message"], 
) raise 
        else: 
             return response 
     def get_db_cluster(self, cluster_name): 
 """ 
         Gets data about an Aurora DB cluster. 
        : param cluster name: The name of the DB cluster to retrieve.
         :return: The retrieved DB cluster. 
 """
```

```
 try: 
             response = self.rds_client.describe_db_clusters( 
                 DBClusterIdentifier=cluster_name 
) cluster = response["DBClusters"][0] 
         except ClientError as err: 
             if err.response["Error"]["Code"] == "DBClusterNotFoundFault": 
                 logger.info("Cluster %s does not exist.", cluster_name) 
             else: 
                 logger.error( 
                      "Couldn't verify the existence of DB cluster %s. Here's why: 
%s: %s",
                      cluster_name, 
                      err.response["Error"]["Code"], 
                      err.response["Error"]["Message"], 
) raise 
         else: 
             return cluster 
     def create_db_cluster( 
         self, 
         cluster_name, 
         parameter_group_name, 
         db_name, 
         db_engine, 
         db_engine_version, 
         admin_name, 
         admin_password, 
     ): 
         """ 
         Creates a DB cluster that is configured to use the specified parameter 
 group. 
         The newly created DB cluster contains a database that uses the specified 
 engine and 
         engine version. 
         :param cluster_name: The name of the DB cluster to create. 
         :param parameter_group_name: The name of the parameter group to associate 
 with 
                                        the DB cluster. 
         :param db_name: The name of the database to create.
```

```
 :param db_engine: The database engine of the database that is created, 
 such as MySql. 
        : param db engine version: The version of the database engine.
         :param admin_name: The user name of the database administrator. 
         :param admin_password: The password of the database administrator. 
         :return: The newly created DB cluster. 
         """ 
        try: 
             response = self.rds_client.create_db_cluster( 
                 DatabaseName=db_name, 
                 DBClusterIdentifier=cluster_name, 
                 DBClusterParameterGroupName=parameter_group_name, 
                 Engine=db_engine, 
                 EngineVersion=db_engine_version, 
                 MasterUsername=admin_name, 
                 MasterUserPassword=admin_password, 
) cluster = response["DBCluster"] 
         except ClientError as err: 
             logger.error( 
                 "Couldn't create database %s. Here's why: %s: %s", 
                 db_name, 
                 err.response["Error"]["Code"], 
                 err.response["Error"]["Message"], 
) raise 
         else: 
             return cluster 
    def delete_db_cluster(self, cluster_name): 
 """ 
         Deletes a DB cluster. 
         :param cluster_name: The name of the DB cluster to delete. 
         """ 
        try: 
             self.rds_client.delete_db_cluster( 
                 DBClusterIdentifier=cluster_name, SkipFinalSnapshot=True 
) logger.info("Deleted DB cluster %s.", cluster_name) 
         except ClientError: 
             logger.exception("Couldn't delete DB cluster %s.", cluster_name) 
             raise
```

```
def create cluster snapshot(self, snapshot id, cluster id):
 """ 
         Creates a snapshot of a DB cluster. 
         :param snapshot_id: The ID to give the created snapshot. 
         :param cluster_id: The DB cluster to snapshot. 
         :return: Data about the newly created snapshot. 
         """ 
         try: 
             response = self.rds_client.create_db_cluster_snapshot( 
                 DBClusterSnapshotIdentifier=snapshot_id, 
 DBClusterIdentifier=cluster_id 
) snapshot = response["DBClusterSnapshot"] 
         except ClientError as err: 
             logger.error( 
                 "Couldn't create snapshot of %s. Here's why: %s: %s", 
                 cluster_id, 
                 err.response["Error"]["Code"], 
                 err.response["Error"]["Message"], 
) raise 
         else: 
             return snapshot 
    def get_cluster_snapshot(self, snapshot_id): 
        "" ""
         Gets a DB cluster snapshot. 
         :param snapshot_id: The ID of the snapshot to retrieve. 
         :return: The retrieved snapshot. 
        ^{\mathrm{m}} ""
         try: 
             response = self.rds_client.describe_db_cluster_snapshots( 
                 DBClusterSnapshotIdentifier=snapshot_id 
) snapshot = response["DBClusterSnapshots"][0] 
         except ClientError as err: 
             logger.error( 
                 "Couldn't get DB cluster snapshot %s. Here's why: %s: %s", 
                 snapshot_id,
```

```
 err.response["Error"]["Code"], 
                 err.response["Error"]["Message"], 
) raise 
         else: 
             return snapshot 
    def create_instance_in_cluster( 
         self, instance_id, cluster_id, db_engine, instance_class 
     ): 
        "" "
         Creates a database instance in an existing DB cluster. The first database 
 that is 
         created defaults to a read-write DB instance. 
         :param instance_id: The ID to give the newly created DB instance. 
        : param cluster id: The ID of the DB cluster where the DB instance is
 created. 
         :param db_engine: The database engine of a database to create in the DB 
 instance. 
                            This must be compatible with the configured parameter 
 group 
                            of the DB cluster. 
         :param instance_class: The DB instance class for the newly created DB 
 instance. 
         :return: Data about the newly created DB instance. 
         """ 
         try: 
             response = self.rds_client.create_db_instance( 
                DBInstanceIdentifier=instance_id,
                DBClusterIdentifier=cluster_id,
                 Engine=db_engine, 
                 DBInstanceClass=instance_class, 
) db_inst = response["DBInstance"] 
         except ClientError as err: 
             logger.error( 
                 "Couldn't create DB instance %s. Here's why: %s: %s", 
                 instance_id, 
                 err.response["Error"]["Code"], 
                 err.response["Error"]["Message"], 
) raise
```

```
 else: 
             return db_inst 
    def get_engine_versions(self, engine, parameter_group_family=None): 
 """ 
         Gets database engine versions that are available for the specified engine 
         and parameter group family. 
         :param engine: The database engine to look up. 
         :param parameter_group_family: When specified, restricts the returned 
 list of 
                                          engine versions to those that are 
 compatible with 
                                          this parameter group family. 
         :return: The list of database engine versions. 
         """ 
         try: 
             kwargs = {"Engine": engine} 
             if parameter_group_family is not None: 
                 kwargs["DBParameterGroupFamily"] = parameter_group_family 
             response = self.rds_client.describe_db_engine_versions(**kwargs) 
             versions = response["DBEngineVersions"] 
         except ClientError as err: 
             logger.error( 
                 "Couldn't get engine versions for %s. Here's why: %s: %s", 
                 engine, 
                 err.response["Error"]["Code"], 
                 err.response["Error"]["Message"], 
) raise 
         else: 
             return versions 
    def get_orderable_instances(self, db_engine, db_engine_version): 
        "" ""
         Gets DB instance options that can be used to create DB instances that are 
         compatible with a set of specifications. 
         :param db_engine: The database engine that must be supported by the DB 
 instance. 
         :param db_engine_version: The engine version that must be supported by 
 the DB instance.
```

```
Conceitos básicos 352
```

```
 :return: The list of DB instance options that can be used to create a 
 compatible DB instance. 
 """ 
        try: 
            inst\_opts = [] paginator = self.rds_client.get_paginator( 
                 "describe_orderable_db_instance_options" 
) for page in paginator.paginate( 
                 Engine=db_engine, EngineVersion=db_engine_version 
             ): 
                 inst_opts += page["OrderableDBInstanceOptions"] 
        except ClientError as err: 
             logger.error( 
                 "Couldn't get orderable DB instances. Here's why: %s: %s", 
                 err.response["Error"]["Code"], 
                 err.response["Error"]["Message"], 
) raise 
        else: 
             return inst_opts 
    def get_db_instance(self, instance_id): 
 """ 
        Gets data about a DB instance. 
         :param instance_id: The ID of the DB instance to retrieve. 
         :return: The retrieved DB instance. 
 """ 
        try: 
             response = self.rds_client.describe_db_instances( 
                 DBInstanceIdentifier=instance_id 
) db_inst = response["DBInstances"][0] 
        except ClientError as err: 
             if err.response["Error"]["Code"] == "DBInstanceNotFound": 
                 logger.info("Instance %s does not exist.", instance_id) 
             else: 
                 logger.error( 
                     "Couldn't get DB instance %s. Here's why: %s: %s", 
                     instance_id, 
                     err.response["Error"]["Code"], 
                     err.response["Error"]["Message"],
```

```
) raise 
        else: 
            return db_inst 
    def delete_db_instance(self, instance_id): 
 """ 
        Deletes a DB instance. 
         :param instance_id: The ID of the DB instance to delete. 
         :return: Data about the deleted DB instance. 
 """ 
        try: 
            response = self.rds_client.delete_db_instance( 
                DBInstanceIdentifier=instance_id, 
                SkipFinalSnapshot=True, 
                DeleteAutomatedBackups=True, 
) db_inst = response["DBInstance"] 
        except ClientError as err: 
            logger.error( 
                "Couldn't delete DB instance %s. Here's why: %s: %s", 
                instance_id, 
                err.response["Error"]["Code"], 
                err.response["Error"]["Message"], 
) raise 
        else: 
            return db_inst
```
- Para obter detalhes da API, consulte os tópicos a seguir na Referência da API AWS SDK para Python (Boto3).
	- [CriarDBCluster](https://docs.aws.amazon.com/goto/boto3/rds-2014-10-31/CreateDBCluster)
	- [CriarDBClusterParameterGroup](https://docs.aws.amazon.com/goto/boto3/rds-2014-10-31/CreateDBClusterParameterGroup)
	- [Criar DBCluster instantâneo](https://docs.aws.amazon.com/goto/boto3/rds-2014-10-31/CreateDBClusterSnapshot)
	- [CriarDBInstance](https://docs.aws.amazon.com/goto/boto3/rds-2014-10-31/CreateDBInstance)
- [ExcluirDBCluster](https://docs.aws.amazon.com/goto/boto3/rds-2014-10-31/DeleteDBCluster)
- [ExcluirDBClusterParameterGroup](https://docs.aws.amazon.com/goto/boto3/rds-2014-10-31/DeleteDBClusterParameterGroup)
- [ExcluirDBInstance](https://docs.aws.amazon.com/goto/boto3/rds-2014-10-31/DeleteDBInstance)
- [DescreverDBClusterParameterGroups](https://docs.aws.amazon.com/goto/boto3/rds-2014-10-31/DescribeDBClusterParameterGroups)
- [Descreva DBCluster os parâmetros](https://docs.aws.amazon.com/goto/boto3/rds-2014-10-31/DescribeDBClusterParameters)
- [Descreva os DBCluster instantâneos](https://docs.aws.amazon.com/goto/boto3/rds-2014-10-31/DescribeDBClusterSnapshots)
- [DescreverDBClusters](https://docs.aws.amazon.com/goto/boto3/rds-2014-10-31/DescribeDBClusters)
- [Descreva DBEngine as versões](https://docs.aws.amazon.com/goto/boto3/rds-2014-10-31/DescribeDBEngineVersions)
- [DescreverDBInstances](https://docs.aws.amazon.com/goto/boto3/rds-2014-10-31/DescribeDBInstances)
- [DescribeOrderableDBInstanceOpções](https://docs.aws.amazon.com/goto/boto3/rds-2014-10-31/DescribeOrderableDBInstanceOptions)
- [ModifiqueDBClusterParameterGroup](https://docs.aws.amazon.com/goto/boto3/rds-2014-10-31/ModifyDBClusterParameterGroup)

## Rust

## SDK para Rust

```
a Note
```
Tem mais sobre GitHub. Encontre o exemplo completo e saiba como configurar e executar no [Repositório de exemplos de código da AWS.](https://github.com/awsdocs/aws-doc-sdk-examples/tree/main/rustv1/examples/aurora#code-examples)

Uma biblioteca contendo as funções específicas para o cenário do Aurora.

```
use phf::{phf_set, Set};
use secrecy::SecretString;
use std::{collections::HashMap, fmt::Display, time::Duration};
use aws_sdk_rds::{ 
     error::ProvideErrorMetadata, 
  operation::create_db_cluster_parameter_group::CreateDbClusterParameterGroupOutput, 
     types::{DbCluster, DbClusterParameterGroup, DbClusterSnapshot, DbInstance, 
  Parameter},
};
use sdk_examples_test_utils::waiter::Waiter;
```

```
use tracing::{info, trace, warn};
const DB ENGINE: &str = "aurora-mysql";
const DB_CLUSTER_PARAMETER_GROUP_NAME: &str = 
  "RustSDKCodeExamplesDBParameterGroup";
const DB CLUSTER PARAMETER GROUP DESCRIPTION: &str =
     "Parameter Group created by Rust SDK Code Example";
const DB_CLUSTER_IDENTIFIER: &str = "RustSDKCodeExamplesDBCluster";
const DB_INSTANCE_IDENTIFIER: &str = "RustSDKCodeExamplesDBInstance";
static FILTER_PARAMETER_NAMES: Set<&'static str> = phf_set! { 
     "auto_increment_offset", 
     "auto_increment_increment",
};
#[derive(Debug, PartialEq, Eq)]
struct MetadataError { 
     message: Option<String>, 
     code: Option<String>,
}
impl MetadataError { 
     fn from(err: &dyn ProvideErrorMetadata) -> Self { 
         MetadataError { 
             message: err.message().map(String::from), 
             code: err.code().map(String::from), 
         } 
     }
}
impl Display for MetadataError { 
     fn fmt(&self, f: &mut std::fmt::Formatter<'_>) -> std::fmt::Result { 
         let display = match (&self.message, &self.code) { 
             (None, None) => "Unknown".to_string(), 
             (None, Some(code)) => format!("({code})"), 
             (Some(message), None) => message.to_string(), 
             (Some(message), Some(code)) => format!("{message} ({code})"), 
         }; 
         write!(f, "{display}") 
     }
}
#[derive(Debug, PartialEq, Eq)]
pub struct ScenarioError {
```

```
 message: String, 
     context: Option<MetadataError>,
}
impl ScenarioError { 
     pub fn with(message: impl Into<String>) -> Self { 
         ScenarioError { 
              message: message.into(), 
              context: None, 
         } 
     } 
     pub fn new(message: impl Into<String>, err: &dyn ProvideErrorMetadata) -> 
  Self { 
         ScenarioError { 
              message: message.into(), 
              context: Some(MetadataError::from(err)), 
         } 
     }
}
impl std::error::Error for ScenarioError {}
impl Display for ScenarioError { 
     fn fmt(&self, f: &mut std::fmt::Formatter<'_>) -> std::fmt::Result { 
         match &self.context { 
             Some(c) => write!(f, "\{\}: \{\}", self.message, c),
              None => write!(f, "{}", self.message), 
         } 
     }
}
// Parse the ParameterName, Description, and AllowedValues values and display 
  them.
#[derive(Debug)]
pub struct AuroraScenarioParameter { 
     name: String, 
     allowed_values: String, 
     current_value: String,
}
impl Display for AuroraScenarioParameter { 
     fn fmt(&self, f: &mut std::fmt::Formatter<'_>) -> std::fmt::Result { 
         write!( 
              f,
```

```
 "{}: {} (allowed: {})", 
              self.name, self.current_value, self.allowed_values 
         ) 
     }
}
impl From<aws_sdk_rds::types::Parameter> for AuroraScenarioParameter {
     fn from(value: aws_sdk_rds::types::Parameter) -> Self { 
         AuroraScenarioParameter { 
              name: value.parameter_name.unwrap_or_default(), 
              allowed_values: value.allowed_values.unwrap_or_default(), 
              current_value: value.parameter_value.unwrap_or_default(), 
         } 
     }
}
pub struct AuroraScenario { 
     rds: crate::rds::Rds, 
     engine_family: Option<String>, 
     engine_version: Option<String>, 
     instance_class: Option<String>, 
     db_cluster_parameter_group: Option<DbClusterParameterGroup>, 
     db_cluster_identifier: Option<String>, 
     db_instance_identifier: Option<String>, 
     username: Option<String>, 
     password: Option<SecretString>,
}
impl AuroraScenario { 
     pub fn new(client: crate::rds::Rds) -> Self { 
         AuroraScenario { 
              rds: client, 
              engine_family: None, 
              engine_version: None, 
              instance_class: None, 
              db_cluster_parameter_group: None, 
              db_cluster_identifier: None, 
              db_instance_identifier: None, 
              username: None, 
              password: None, 
         } 
     }
```

```
 // Get available engine families for Aurora MySql. 
 rds.DescribeDbEngineVersions(Engine='aurora-mysql') and build a set of the 
  'DBParameterGroupFamily' field values. I get {aurora-mysql8.0, aurora-mysql5.7}. 
     pub async fn get_engines(&self) -> Result<HashMap<String, Vec<String>>, 
 ScenarioError> { 
        let describe db engine versions =
 self.rds.describe_db_engine_versions(DB_ENGINE).await; 
         trace!(versions=?describe_db_engine_versions, "full list of versions"); 
         if let Err(err) = describe_db_engine_versions { 
             return Err(ScenarioError::new( 
                 "Failed to retrieve DB Engine Versions", 
                 &err, 
             )); 
         }; 
         let version_count = describe_db_engine_versions 
             .as_ref() 
             .map(|o| o.db_engine_versions().len()) 
             .unwrap_or_default(); 
         info!(version_count, "got list of versions"); 
         // Create a map of engine families to their available versions. 
         let mut versions = HashMap::<String, Vec<String>>::new(); 
         describe_db_engine_versions 
             .unwrap() 
             .db_engine_versions() 
             .iter() 
             .filter_map( 
                 |v| match (&v.db_parameter_group_family, &v.engine_version) { 
                      (Some(family), Some(version)) => Some((family.clone(), 
 version.clone())), 
                    = > None,
\qquad \qquad \text{ }) .for_each(|(family, version)| 
 versions.entry(family).or_default().push(version)); 
         Ok(versions) 
    } 
     pub async fn get_instance_classes(&self) -> Result<Vec<String>, 
 ScenarioError> { 
         let describe_orderable_db_instance_options_items = self
```

```
 .rds 
             .describe_orderable_db_instance_options( 
                DB_ENGINE,
                 self.engine_version 
                     .as_ref() 
                     .expect("engine version for db instance options") 
                    .as_str(),) .await; 
         describe_orderable_db_instance_options_items 
             .map(|options| { 
                 options 
                     .iter() 
                     .filter(|o| o.storage_type() == Some("aurora")) 
                     .map(|o| 
 o.db_instance_class().unwrap_or_default().to_string()) 
                     .collect::<Vec<String>>() 
             }) 
             .map_err(|err| ScenarioError::new("Could not get available instance 
 classes", &err)) 
    } 
    // Select an engine family and create a custom DB cluster parameter group. 
 rds.CreateDbClusterParameterGroup(DBParameterGroupFamily='aurora-mysql8.0') 
     pub async fn set_engine(&mut self, engine: &str, version: &str) -> Result<(), 
 ScenarioError> { 
         self.engine_family = Some(engine.to_string()); 
         self.engine_version = Some(version.to_string()); 
         let create_db_cluster_parameter_group = self 
             .rds 
             .create_db_cluster_parameter_group( 
                 DB_CLUSTER_PARAMETER_GROUP_NAME, 
                 DB_CLUSTER_PARAMETER_GROUP_DESCRIPTION, 
                 engine, 
) .await; 
        match create_db_cluster_parameter_group { 
             Ok(CreateDbClusterParameterGroupOutput { 
                 db_cluster_parameter_group: None, 
 .. 
            ) => {
```

```
 return Err(ScenarioError::with(
```

```
 "CreateDBClusterParameterGroup had empty response", 
                 )); 
 } 
            Err(error) \Rightarrow if error.code() == Some("DBParameterGroupAlreadyExists") { 
                      info!("Cluster Parameter Group already exists, nothing to 
 do"); 
                 } else { 
                      return Err(ScenarioError::new( 
                          "Could not create Cluster Parameter Group", 
                          &error, 
                      )); 
 } 
 } 
            \overline{\phantom{a}} => {
                 info!("Created Cluster Parameter Group"); 
 } 
         } 
        0k(()) } 
    pub fn set_instance_class(&mut self, instance_class: Option<String>) { 
         self.instance_class = instance_class; 
    } 
     pub fn set_login(&mut self, username: Option<String>, password: 
 Option<SecretString>) { 
         self.username = username; 
         self.password = password; 
    } 
     pub async fn connection_string(&self) -> Result<String, ScenarioError> { 
         let cluster = self.get_cluster().await?; 
         let endpoint = cluster.endpoint().unwrap_or_default(); 
         let port = cluster.port().unwrap_or_default(); 
         let username = cluster.master_username().unwrap_or_default(); 
         Ok(format!("mysql -h {endpoint} -P {port} -u {username} -p")) 
    } 
     pub async fn get_cluster(&self) -> Result<DbCluster, ScenarioError> { 
         let describe_db_clusters_output = self 
             .rds 
             .describe_db_clusters(
```

```
 self.db_cluster_identifier 
                     .as ref() .expect("cluster identifier") 
                     .as_str(),) .await; 
         if let Err(err) = describe_db_clusters_output { 
             return Err(ScenarioError::new("Failed to get cluster", &err)); 
         } 
         let db_cluster = describe_db_clusters_output 
             .unwrap() 
             .db_clusters 
             .and_then(|output| output.first().cloned()); 
         db_cluster.ok_or_else(|| ScenarioError::with("Did not find the cluster")) 
    } 
    // Get the parameter group. rds.DescribeDbClusterParameterGroups 
    // Get parameters in the group. This is a long list so you will have to 
 paginate. Find the auto_increment_offset and auto_increment_increment parameters 
 (by ParameterName). rds.DescribeDbClusterParameters 
    // Parse the ParameterName, Description, and AllowedValues values and display 
 them. 
    pub async fn cluster parameters(&self) ->
 Result<Vec<AuroraScenarioParameter>, ScenarioError> { 
         let parameters_output = self 
             .rds 
             .describe_db_cluster_parameters(DB_CLUSTER_PARAMETER_GROUP_NAME) 
             .await; 
         if let Err(err) = parameters_output { 
             return Err(ScenarioError::new( 
                 format!("Failed to retrieve parameters for 
 {DB_CLUSTER_PARAMETER_GROUP_NAME}"), 
                 &err, 
             )); 
         } 
         let parameters = parameters_output 
             .unwrap() 
             .into_iter() 
             .flat_map(|p| p.parameters.unwrap_or_default().into_iter())
```

```
 .filter(|p| 
 FILTER_PARAMETER_NAMES.contains(p.parameter_name().unwrap_or_default())) 
             .map(AuroraScenarioParameter::from) 
             .collect::<Vec<_>>(); 
         Ok(parameters) 
    } 
    // Modify both the auto_increment_offset and auto_increment_increment 
 parameters in one call in the custom parameter group. Set their ParameterValue 
 fields to a new allowable value. rds.ModifyDbClusterParameterGroup. 
     pub async fn update_auto_increment( 
         &self, 
         offset: u8, 
         increment: u8, 
     ) -> Result<(), ScenarioError> { 
         let modify_db_cluster_parameter_group = self 
             .rds 
             .modify_db_cluster_parameter_group( 
                 DB_CLUSTER_PARAMETER_GROUP_NAME, 
                 vec![ 
                      Parameter::builder() 
                          .parameter_name("auto_increment_offset") 
                          .parameter_value(format!("{offset}")) 
                          .apply_method(aws_sdk_rds::types::ApplyMethod::Immediate) 
                          .build(), 
                      Parameter::builder() 
                         .parameter name("auto increment increment")
                          .parameter_value(format!("{increment}")) 
                          .apply_method(aws_sdk_rds::types::ApplyMethod::Immediate) 
                          .build(), 
 ], 
) .await; 
         if let Err(error) = modify_db_cluster_parameter_group { 
             return Err(ScenarioError::new( 
                 "Failed to modify cluster parameter group", 
                 &error, 
             )); 
         } 
        0k(()) }
```

```
 // Get a list of allowed engine versions. 
 rds.DescribeDbEngineVersions(Engine='aurora-mysql', DBParameterGroupFamily=<the 
 family used to create your parameter group in step 2>) 
    // Create an Aurora DB cluster database cluster that contains a MySql 
 database and uses the parameter group you created. 
    // Wait for DB cluster to be ready. Call rds.DescribeDBClusters and check for 
 Status == 'available'. 
    // Get a list of instance classes available for the selected engine 
 and engine version. rds.DescribeOrderableDbInstanceOptions(Engine='mysql', 
 EngineVersion=). 
    // Create a database instance in the cluster. 
    // Wait for DB instance to be ready. Call rds.DescribeDbInstances and check 
 for DBInstanceStatus == 'available'. 
     pub async fn start_cluster_and_instance(&mut self) -> Result<(), 
 ScenarioError> { 
         if self.password.is_none() { 
             return Err(ScenarioError::with( 
                 "Must set Secret Password before starting a cluster", 
             )); 
         } 
         let create_db_cluster = self 
             .rds 
             .create_db_cluster( 
                 DB_CLUSTER_IDENTIFIER, 
                 DB_CLUSTER_PARAMETER_GROUP_NAME, 
                DB_ENGINE,
                 self.engine_version.as_deref().expect("engine version"), 
                 self.username.as_deref().expect("username"), 
                 self.password 
                      .replace(SecretString::new("".to_string())) 
                      .expect("password"), 
) .await; 
         if let Err(err) = create_db_cluster { 
             return Err(ScenarioError::new( 
                 "Failed to create DB Cluster with cluster group", 
                 &err, 
             )); 
         } 
         self.db_cluster_identifier = create_db_cluster 
             .unwrap()
```

```
 .db_cluster 
              .and_then(|c| c.db_cluster_identifier); 
         if self.db_cluster_identifier.is_none() { 
             return Err(ScenarioError::with("Created DB Cluster missing 
 Identifier")); 
         } 
         info!( 
             "Started a db cluster: {}", 
             self.db_cluster_identifier 
                  .as_deref() 
                  .unwrap_or("Missing ARN") 
         ); 
         let create_db_instance = self 
              .rds 
              .create_db_instance( 
                  self.db_cluster_identifier.as_deref().expect("cluster name"), 
                  DB_INSTANCE_IDENTIFIER, 
                  self.instance_class.as_deref().expect("instance class"), 
                  DB_ENGINE, 
) .await; 
        if let Err(err) = create db instance {
             return Err(ScenarioError::new( 
                  "Failed to create Instance in DB Cluster", 
                  &err, 
             )); 
         } 
         self.db_instance_identifier = create_db_instance 
              .unwrap() 
              .db_instance 
              .and_then(|i| i.db_instance_identifier); 
         // Cluster creation can take up to 20 minutes to become available 
         let cluster_max_wait = Duration::from_secs(20 * 60); 
         let waiter = Waiter::builder().max(cluster_max_wait).build(); 
        while waiter.sleep().await.is_ok() {
             let cluster = self 
                  .rds 
                  .describe_db_clusters( 
                      self.db_cluster_identifier
```

```
 .as_deref() 
                          .expect("cluster identifier"), 
) .await; 
             if let Err(err) = cluster { 
                 warn!(?err, "Failed to describe cluster while waiting for 
 ready"); 
                 continue; 
 } 
             let instance = self 
                 .rds 
                 .describe_db_instance( 
                     self.db_instance_identifier 
                         .as_deref() 
                         .expect("instance identifier"), 
) .await; 
             if let Err(err) = instance { 
                 return Err(ScenarioError::new( 
                     "Failed to find instance for cluster", 
                     &err, 
                 )); 
             } 
             let instances_available = instance 
                 .unwrap() 
                 .db_instances() 
                 .iter() 
                 .all(|instance| instance.db_instance_status() == 
 Some("Available")); 
             let endpoints = self 
                 .rds 
                 .describe_db_cluster_endpoints( 
                     self.db_cluster_identifier 
                         .as_deref() 
                         .expect("cluster identifier"), 
) .await; 
             if let Err(err) = endpoints { 
                 return Err(ScenarioError::new(
```

```
 "Failed to find endpoint for cluster", 
                      &err, 
                  )); 
 } 
             let endpoints_available = endpoints 
                  .unwrap() 
                  .db_cluster_endpoints() 
                  .iter() 
                  .all(|endpoint| endpoint.status() == Some("available")); 
             if instances_available && endpoints_available { 
                 return 0k(());
             } 
         } 
         Err(ScenarioError::with("timed out waiting for cluster")) 
     } 
    // Create a snapshot of the DB cluster. rds.CreateDbClusterSnapshot. 
     // Wait for the snapshot to create. rds.DescribeDbClusterSnapshots until 
 Status == 'available'. 
     pub async fn snapshot(&self, name: &str) -> Result<DbClusterSnapshot, 
 ScenarioError> { 
        let id = self.db cluster identifier.as deref().unwrap or default();
         let snapshot = self 
             .rds 
             .snapshot_cluster(id, format!("{id}_{name}").as_str()) 
             .await; 
         match snapshot { 
             Ok(output) => match output.db_cluster_snapshot { 
                 Some(snapshot) => 0k(snapshot),
                 None => Err(ScenarioError::with("Missing Snapshot")), 
             }, 
             Err(err) => Err(ScenarioError::new("Failed to create snapshot", 
 &err)), 
         } 
     } 
     pub async fn clean_up(self) -> Result<(), Vec<ScenarioError>> { 
         let mut clean_up_errors: Vec<ScenarioError> = vec![]; 
         // Delete the instance. rds.DeleteDbInstance. 
         let delete_db_instance = self
```

```
 .rds 
             .delete_db_instance( 
                self.db instance identifier
                     .as_deref() 
                     .expect("instance identifier"), 
) .await; 
         if let Err(err) = delete_db_instance { 
             let identifier = self 
                 .db_instance_identifier 
                 .as_deref() 
                 .unwrap_or("Missing Instance Identifier"); 
             let message = format!("failed to delete db instance {identifier}"); 
             clean_up_errors.push(ScenarioError::new(message, &err)); 
         } else { 
             // Wait for the instance to delete 
             let waiter = Waiter::default(); 
             while waiter.sleep().await.is_ok() { 
                 let describe_db_instances = 
 self.rds.describe_db_instances().await; 
                 if let Err(err) = describe_db_instances { 
                     clean_up_errors.push(ScenarioError::new( 
                          "Failed to check instance state during deletion", 
                         &err, 
                     )); 
                     break; 
 } 
                 let db_instances = describe_db_instances 
                     .unwrap() 
                     .db_instances() 
                     .iter() 
                     .filter(|instance| instance.db_cluster_identifier == 
 self.db_cluster_identifier) 
                      .cloned() 
                     .collect::<Vec<DbInstance>>(); 
                 if db_instances.is_empty() { 
                     trace!("Delete Instance waited and no instances were found"); 
                     break; 
 } 
                 match db_instances.first().unwrap().db_instance_status() { 
                     Some("Deleting") => continue, 
                    Some(status) => \{
```

```
 info!("Attempting to delete but instances is in 
 {status}"); 
                          continue; 
1999 1999 1999 1999 1999
                    None \Rightarrow {
                          warn!("No status for DB instance"); 
                          break; 
1999 1999 1999 1999 1999
 } 
             } 
         } 
         // Delete the DB cluster. rds.DeleteDbCluster. 
         let delete_db_cluster = self 
             .rds 
             .delete_db_cluster( 
                 self.db_cluster_identifier 
                      .as_deref() 
                      .expect("cluster identifier"), 
) .await; 
         if let Err(err) = delete_db_cluster { 
             let identifier = self 
                .db cluster identifier
                 .as_deref() 
                 .unwrap_or("Missing DB Cluster Identifier"); 
             let message = format!("failed to delete db cluster {identifier}"); 
             clean_up_errors.push(ScenarioError::new(message, &err)); 
         } else { 
             // Wait for the instance and cluster to fully delete. 
 rds.DescribeDbInstances and rds.DescribeDbClusters until both are not found. 
             let waiter = Waiter::default(); 
             while waiter.sleep().await.is_ok() { 
                 let describe_db_clusters = self 
                      .rds 
                      .describe_db_clusters( 
                          self.db_cluster_identifier 
                              .as_deref() 
                              .expect("cluster identifier"), 
) .await; 
                 if let Err(err) = describe_db_clusters { 
                      clean_up_errors.push(ScenarioError::new(
```

```
 "Failed to check cluster state during deletion", 
                         &err, 
                     )); 
                     break; 
 } 
                 let describe_db_clusters = describe_db_clusters.unwrap(); 
                 let db_clusters = describe_db_clusters.db_clusters(); 
                 if db_clusters.is_empty() { 
                     trace!("Delete cluster waited and no clusters were found"); 
                     break; 
 } 
                 match db_clusters.first().unwrap().status() { 
                     Some("Deleting") => continue, 
                    Some(status) => \{ info!("Attempting to delete but clusters is in 
 {status}"); 
                         continue; 
1999 1999 1999 1999 1999
                    None \Rightarrow {
                         warn!("No status for DB cluster"); 
                         break; 
1999 1999 1999 1999 1999
 } 
            } 
        } 
        // Delete the DB cluster parameter group. 
 rds.DeleteDbClusterParameterGroup. 
        let delete_db_cluster_parameter_group = self 
             .rds 
             .delete_db_cluster_parameter_group( 
                 self.db_cluster_parameter_group 
                    .map(|q| {
                         g.db_cluster_parameter_group_name 
                             .unwrap_or_else(|| 
 DB_CLUSTER_PARAMETER_GROUP_NAME.to_string()) 
 }) 
                     .as_deref() 
                     .expect("cluster parameter group name"), 
) .await; 
        if let Err(error) = delete_db_cluster_parameter_group { 
             clean_up_errors.push(ScenarioError::new( 
                 "Failed to delete the db cluster parameter group",
```

```
 &error, 
               )) 
          } 
          if clean_up_errors.is_empty() { 
              0k(()) } else { 
               Err(clean_up_errors) 
          } 
     }
}
#[cfg(test)]
pub mod tests;
```
Testes da biblioteca usando automocks em torno do wrapper do RDS Client.

```
use crate::rds::MockRdsImpl;
use super::*;
use std::io::{Error, ErrorKind};
use assert_matches::assert_matches;
use aws_sdk_rds::{ 
     error::SdkError, 
     operation::{ 
         create_db_cluster::{CreateDBClusterError, CreateDbClusterOutput}, 
         create_db_cluster_parameter_group::CreateDBClusterParameterGroupError, 
         create_db_cluster_snapshot::{CreateDBClusterSnapshotError, 
  CreateDbClusterSnapshotOutput}, 
         create_db_instance::{CreateDBInstanceError, CreateDbInstanceOutput}, 
         delete_db_cluster::DeleteDbClusterOutput, 
         delete_db_cluster_parameter_group::DeleteDbClusterParameterGroupOutput, 
         delete_db_instance::DeleteDbInstanceOutput, 
         describe_db_cluster_endpoints::DescribeDbClusterEndpointsOutput, 
         describe_db_cluster_parameters::{ 
             DescribeDBClusterParametersError, DescribeDbClusterParametersOutput, 
         }, 
         describe_db_clusters::{DescribeDBClustersError, 
  DescribeDbClustersOutput},
```
```
 describe_db_engine_versions::{ 
             DescribeDBEngineVersionsError, DescribeDbEngineVersionsOutput, 
         }, 
         describe_db_instances::{DescribeDBInstancesError, 
  DescribeDbInstancesOutput}, 
  describe_orderable_db_instance_options::DescribeOrderableDBInstanceOptionsError, 
         modify_db_cluster_parameter_group::{ 
             ModifyDBClusterParameterGroupError, 
  ModifyDbClusterParameterGroupOutput, 
         }, 
     }, 
     types::{ 
        error::DbParameterGroupAlreadyExistsFault, DbClusterEndpoint,
  DbEngineVersion, 
         OrderableDbInstanceOption, 
     },
};
use aws_smithy_runtime_api::http::{Response, StatusCode};
use aws_smithy_types::body::SdkBody;
use mockall::predicate::eq;
use secrecy::ExposeSecret;
#[tokio::test]
async fn test_scenario_set_engine() { 
     let mut mock_rds = MockRdsImpl::default(); 
     mock_rds 
         .expect_create_db_cluster_parameter_group() 
         .with( 
             eq("RustSDKCodeExamplesDBParameterGroup"), 
             eq("Parameter Group created by Rust SDK Code Example"), 
             eq("aurora-mysql"), 
         ) 
        .return_once(|, |, | Ok(CreateDbClusterParameterGroupOutput::builder() 
  .db_cluster_parameter_group(DbClusterParameterGroup::builder().build()) 
                 .buid() }); 
     let mut scenario = AuroraScenario::new(mock_rds);
```

```
 let set_engine = scenario.set_engine("aurora-mysql", "aurora-
mysql8.0").await; 
     assert_eq!(set_engine, Ok(())); 
     assert_eq!(Some("aurora-mysql"), scenario.engine_family.as_deref()); 
     assert_eq!(Some("aurora-mysql8.0"), scenario.engine_version.as_deref());
}
#[tokio::test]
async fn test_scenario_set_engine_not_create() { 
     let mut mock_rds = MockRdsImpl::default(); 
     mock_rds 
         .expect_create_db_cluster_parameter_group() 
         .with( 
             eq("RustSDKCodeExamplesDBParameterGroup"), 
             eq("Parameter Group created by Rust SDK Code Example"), 
             eq("aurora-mysql"), 
         ) 
        .return_once(|, |, | Ok(CreateDbClusterParameterGroupOutput::builder().build())); 
     let mut scenario = AuroraScenario::new(mock_rds); 
    let set engine = scenario.set engine("aurora-mysql", "aurora-
mysql8.0").await; 
     assert!(set_engine.is_err());
}
#[tokio::test]
async fn test_scenario_set_engine_param_group_exists() { 
     let mut mock_rds = MockRdsImpl::default(); 
     mock_rds 
         .expect_create_db_cluster_parameter_group() 
        .withf(|_{-1}, _{-1} | true)
        .return_once(|, |, | Err(SdkError::service_error( 
  CreateDBClusterParameterGroupError::DbParameterGroupAlreadyExistsFault( 
                     DbParameterGroupAlreadyExistsFault::builder().build(), 
\qquad \qquad
```
}

```
 Response::new(StatusCode::try_from(400).unwrap(), 
  SdkBody::empty()), 
             )) 
         }); 
     let mut scenario = AuroraScenario::new(mock_rds); 
     let set_engine = scenario.set_engine("aurora-mysql", "aurora-
mysql8.0").await; 
     assert!(set_engine.is_err());
#[tokio::test]
async fn test_scenario_get_engines() { 
     let mut mock_rds = MockRdsImpl::default(); 
     mock_rds 
         .expect_describe_db_engine_versions() 
         .with(eq("aurora-mysql")) 
         .return_once(|_| { 
             Ok(DescribeDbEngineVersionsOutput::builder() 
                 .db_engine_versions( 
                     DbEngineVersion::builder() 
                         .db parameter group family("f1")
                          .engine_version("f1a") 
                          .build(), 
) .db_engine_versions( 
                     DbEngineVersion::builder() 
                          .db_parameter_group_family("f1") 
                          .engine_version("f1b") 
                          .build(), 
) .db_engine_versions( 
                     DbEngineVersion::builder() 
                          .db_parameter_group_family("f2") 
                          .engine_version("f2a") 
                          .build(), 
) .db_engine_versions(DbEngineVersion::builder().build()) 
                .buid() });
```

```
 let scenario = AuroraScenario::new(mock_rds); 
     let versions_map = scenario.get_engines().await; 
     assert_eq!( 
         versions_map, 
         Ok(HashMap::from([ 
              ("f1".into(), vec!["f1a".into(), "f1b".into()]), 
              ("f2".into(), vec!["f2a".into()]) 
         ])) 
     );
}
#[tokio::test]
async fn test_scenario_get_engines_failed() { 
     let mut mock_rds = MockRdsImpl::default(); 
     mock_rds 
          .expect_describe_db_engine_versions() 
          .with(eq("aurora-mysql")) 
          .return_once(|_| { 
              Err(SdkError::service_error( 
                  DescribeDBEngineVersionsError::unhandled(Box::new(Error::new( 
                       ErrorKind::Other, 
                      "describe db engine versions error",
                  ))), 
                  Response::new(StatusCode::try_from(400).unwrap(), 
  SdkBody::empty()), 
              )) 
         }); 
     let scenario = AuroraScenario::new(mock_rds); 
     let versions_map = scenario.get_engines().await; 
     assert_matches!( 
         versions_map, 
        Err(ScenarioError { message, context: \_ }) if message == "Failed to
  retrieve DB Engine Versions" 
     );
}
#[tokio::test]
async fn test_scenario_get_instance_classes() { 
     let mut mock_rds = MockRdsImpl::default();
```

```
 mock_rds 
        .expect_create_db_cluster_parameter_group() 
       .return_once(|, |, | Ok(CreateDbClusterParameterGroupOutput::builder() 
 .db_cluster_parameter_group(DbClusterParameterGroup::builder().build()) 
                .buid() }); 
    mock_rds 
        .expect_describe_orderable_db_instance_options() 
        .with(eq("aurora-mysql"), eq("aurora-mysql8.0")) 
       .return_once(\vert \vert \vert \vert \vert \vert \vert Ok(vec![ 
                 OrderableDbInstanceOption::builder() 
                      .db_instance_class("t1") 
                      .storage_type("aurora") 
                      .build(), 
                 OrderableDbInstanceOption::builder() 
                      .db_instance_class("t1") 
                      .storage_type("aurora-iopt1") 
                      .build(), 
                 OrderableDbInstanceOption::builder() 
                      .db_instance_class("t2") 
                      .storage_type("aurora") 
                      .build(), 
                 OrderableDbInstanceOption::builder() 
                      .db_instance_class("t3") 
                      .storage_type("aurora") 
                      .build(), 
            ]) 
        }); 
    let mut scenario = AuroraScenario::new(mock_rds); 
    scenario 
        .set_engine("aurora-mysql", "aurora-mysql8.0") 
        .await 
        .expect("set engine"); 
    let instance_classes = scenario.get_instance_classes().await; 
    assert_eq!( 
        instance_classes,
```

```
 Ok(vec!["t1".into(), "t2".into(), "t3".into()]) 
     );
}
#[tokio::test]
async fn test_scenario_get_instance_classes_error() { 
     let mut mock_rds = MockRdsImpl::default(); 
     mock_rds 
         .expect_describe_orderable_db_instance_options() 
         .with(eq("aurora-mysql"), eq("aurora-mysql8.0")) 
        .return_once(|, | | {
             Err(SdkError::service_error( 
  DescribeOrderableDBInstanceOptionsError::unhandled(Box::new(Error::new( 
                      ErrorKind::Other, 
                      "describe_orderable_db_instance_options_error", 
                  ))), 
                  Response::new(StatusCode::try_from(400).unwrap(), 
  SdkBody::empty()), 
             )) 
         }); 
     let mut scenario = AuroraScenario::new(mock_rds); 
    scenario.engine family = Some("aurora-mysql".into());
     scenario.engine_version = Some("aurora-mysql8.0".into()); 
     let instance_classes = scenario.get_instance_classes().await; 
     assert_matches!( 
         instance_classes, 
         Err(ScenarioError {message, context: _}) if message == "Could not get 
  available instance classes" 
     );
}
#[tokio::test]
async fn test_scenario_get_cluster() { 
     let mut mock_rds = MockRdsImpl::default(); 
     mock_rds 
         .expect_describe_db_clusters() 
         .with(eq("RustSDKCodeExamplesDBCluster")) 
         .return_once(|_| {
```

```
 Ok(DescribeDbClustersOutput::builder() 
                 .db clusters(DbCluster::builder().build())
                 .buid() }); 
     let mut scenario = AuroraScenario::new(mock_rds); 
     scenario.db_cluster_identifier = Some("RustSDKCodeExamplesDBCluster".into()); 
     let cluster = scenario.get_cluster().await; 
     assert!(cluster.is_ok());
}
#[tokio::test]
async fn test_scenario_get_cluster_missing_cluster() { 
     let mut mock_rds = MockRdsImpl::default(); 
     mock_rds 
         .expect_create_db_cluster_parameter_group() 
        .return_once(|, |, | Ok(CreateDbClusterParameterGroupOutput::builder() 
  .db_cluster_parameter_group(DbClusterParameterGroup::builder().build()) 
                 .buid() }); 
     mock_rds 
         .expect_describe_db_clusters() 
         .with(eq("RustSDKCodeExamplesDBCluster")) 
         .return_once(|_| Ok(DescribeDbClustersOutput::builder().build())); 
     let mut scenario = AuroraScenario::new(mock_rds); 
    scenario.db cluster identifier = Some("RustSDKCodeExamplesDBCluster".into());
     let cluster = scenario.get_cluster().await; 
     assert_matches!(cluster, Err(ScenarioError { message, context: _ }) if 
 message == "Did not find the cluster");
}
#[tokio::test]
async fn test_scenario_get_cluster_error() { 
     let mut mock_rds = MockRdsImpl::default(); 
     mock_rds 
         .expect_create_db_cluster_parameter_group()
```

```
.return_once(|, |, | | {
             Ok(CreateDbClusterParameterGroupOutput::builder() 
  .db_cluster_parameter_group(DbClusterParameterGroup::builder().build()) 
                 .build() }); 
     mock_rds 
        .expect describe db clusters()
         .with(eq("RustSDKCodeExamplesDBCluster")) 
         .return_once(|_| { 
              Err(SdkError::service_error( 
                  DescribeDBClustersError::unhandled(Box::new(Error::new( 
                      ErrorKind::Other, 
                      "describe_db_clusters_error", 
                  ))), 
                  Response::new(StatusCode::try_from(400).unwrap(), 
  SdkBody::empty()), 
             )) 
         }); 
     let mut scenario = AuroraScenario::new(mock_rds); 
     scenario.db_cluster_identifier = Some("RustSDKCodeExamplesDBCluster".into()); 
     let cluster = scenario.get_cluster().await; 
     assert_matches!(cluster, Err(ScenarioError { message, context: _ }) if 
 message == "Failed to get cluster");
}
#[tokio::test]
async fn test_scenario_connection_string() { 
     let mut mock_rds = MockRdsImpl::default(); 
     mock_rds 
         .expect_describe_db_clusters() 
         .with(eq("RustSDKCodeExamplesDBCluster")) 
         .return_once(|_| { 
             Ok(DescribeDbClustersOutput::builder() 
                  .db_clusters( 
                      DbCluster::builder() 
                           .endpoint("test_endpoint") 
                           .port(3306) 
                           .master_username("test_username") 
                           .build(),
```

```
).build() }); 
     let mut scenario = AuroraScenario::new(mock_rds); 
    scenario.db cluster identifier = Some("RustSDKCodeExamplesDBCluster".into());
     let connection_string = scenario.connection_string().await; 
     assert_eq!( 
         connection_string, 
         Ok("mysql -h test_endpoint -P 3306 -u test_username -p".into()) 
     );
}
#[tokio::test]
async fn test_scenario_cluster_parameters() { 
     let mut mock_rds = MockRdsImpl::default(); 
     mock_rds 
         .expect_describe_db_cluster_parameters() 
         .with(eq("RustSDKCodeExamplesDBParameterGroup")) 
         .return_once(|_| { 
             Ok(vec![DescribeDbClusterParametersOutput::builder() 
                 .parameters(Parameter::builder().parameter_name("a").build()) 
                 .parameters(Parameter::builder().parameter_name("b").build()) 
                 .parameters( 
                     Parameter::builder() 
                         .parameter_name("auto_increment_offset") 
                         .build(), 
) .parameters(Parameter::builder().parameter_name("c").build()) 
                 .parameters( 
                     Parameter::builder() 
                         .parameter_name("auto_increment_increment") 
                         .build(), 
) .parameters(Parameter::builder().parameter_name("d").build()) 
                .build()])
         }); 
     let mut scenario = AuroraScenario::new(mock_rds); 
     scenario.db_cluster_identifier = Some("RustSDKCodeExamplesDBCluster".into()); 
     let params = scenario.cluster_parameters().await.expect("cluster params");
```

```
 let names: Vec<String> = params.into_iter().map(|p| p.name).collect(); 
     assert_eq!( 
         names, 
         vec!["auto_increment_offset", "auto_increment_increment"] 
     );
}
#[tokio::test]
async fn test_scenario_cluster_parameters_error() { 
     let mut mock_rds = MockRdsImpl::default(); 
     mock_rds 
         .expect_describe_db_cluster_parameters() 
         .with(eq("RustSDKCodeExamplesDBParameterGroup")) 
         .return_once(|_| { 
             Err(SdkError::service_error( 
                  DescribeDBClusterParametersError::unhandled(Box::new(Error::new( 
                      ErrorKind::Other, 
                      "describe_db_cluster_parameters_error", 
                  ))), 
                 Response::new(StatusCode::try from(400).unwrap(),
  SdkBody::empty()), 
             )) 
         }); 
     let mut scenario = AuroraScenario::new(mock_rds); 
     scenario.db_cluster_identifier = Some("RustSDKCodeExamplesDBCluster".into()); 
    let params = scenario.cluster parameters().await;
     assert_matches!(params, Err(ScenarioError { message, context: _ }) if message 
 == "Failed to retrieve parameters for RustSDKCodeExamplesDBParameterGroup");
}
#[tokio::test]
async fn test_scenario_update_auto_increment() { 
     let mut mock_rds = MockRdsImpl::default(); 
     mock_rds 
         .expect_modify_db_cluster_parameter_group() 
         .withf(|name, params| { 
              assert_eq!(name, "RustSDKCodeExamplesDBParameterGroup"); 
             assert_eq!( 
                  params, 
                  &vec![ 
                      Parameter::builder()
```

```
 .parameter_name("auto_increment_offset") 
                          .parameter_value("10") 
                         .apply method(aws sdk rds::types::ApplyMethod::Immediate)
                          .build(), 
                      Parameter::builder() 
                          .parameter_name("auto_increment_increment") 
                          .parameter_value("20") 
                          .apply_method(aws_sdk_rds::types::ApplyMethod::Immediate) 
                          .build(), 
 ] 
             ); 
             true 
         }) 
        .return_once(|, | Ok(ModifyDbClusterParameterGroupOutput::builder().build())); 
     let scenario = AuroraScenario::new(mock_rds); 
     scenario 
         .update_auto_increment(10, 20) 
         .await 
         .expect("update auto increment");
}
#[tokio::test]
async fn test_scenario_update_auto_increment_error() { 
     let mut mock_rds = MockRdsImpl::default(); 
     mock_rds 
         .expect_modify_db_cluster_parameter_group() 
        .return_once(|, | | {
             Err(SdkError::service_error( 
  ModifyDBClusterParameterGroupError::unhandled(Box::new(Error::new( 
                      ErrorKind::Other, 
                      "modify_db_cluster_parameter_group_error", 
                  ))), 
                  Response::new(StatusCode::try_from(400).unwrap(), 
  SdkBody::empty()), 
             )) 
         }); 
     let scenario = AuroraScenario::new(mock_rds);
```

```
 let update = scenario.update_auto_increment(10, 20).await; 
     assert_matches!(update, Err(ScenarioError { message, context: _}) if message 
  == "Failed to modify cluster parameter group");
}
#[tokio::test]
async fn test_start_cluster_and_instance() { 
     let mut mock_rds = MockRdsImpl::default(); 
     mock_rds 
         .expect_create_db_cluster() 
         .withf(|id, params, engine, version, username, password| { 
              assert_eq!(id, "RustSDKCodeExamplesDBCluster"); 
             assert_eq!(params, "RustSDKCodeExamplesDBParameterGroup"); 
             assert_eq!(engine, "aurora-mysql"); 
             assert_eq!(version, "aurora-mysql8.0"); 
             assert_eq!(username, "test username"); 
             assert_eq!(password.expose_secret(), "test password"); 
             true 
         }) 
        .return_once(|id, _, _, _, _, _| {
             Ok(CreateDbClusterOutput::builder() 
  .db_cluster(DbCluster::builder().db_cluster_identifier(id).build()) 
                 .build() }); 
     mock_rds 
         .expect_create_db_instance() 
         .withf(|cluster, name, class, engine| { 
              assert_eq!(cluster, "RustSDKCodeExamplesDBCluster"); 
             assert_eq!(name, "RustSDKCodeExamplesDBInstance"); 
             assert_eq!(class, "m5.large"); 
             assert_eq!(engine, "aurora-mysql"); 
             true 
         }) 
         .return_once(|cluster, name, class, _| { 
             Ok(CreateDbInstanceOutput::builder() 
                  .db_instance( 
                      DbInstance::builder() 
                           .db_cluster_identifier(cluster) 
                           .db_instance_identifier(name) 
                           .db_instance_class(class) 
                           .build(),
```

```
).build() }); 
    mock_rds 
         .expect_describe_db_clusters() 
         .with(eq("RustSDKCodeExamplesDBCluster")) 
         .return_once(|id| { 
             Ok(DescribeDbClustersOutput::builder() 
  .db_clusters(DbCluster::builder().db_cluster_identifier(id).build()) 
                .build() }); 
    mock_rds 
         .expect_describe_db_instance() 
         .with(eq("RustSDKCodeExamplesDBInstance")) 
         .return_once(|name| { 
             Ok(DescribeDbInstancesOutput::builder() 
                 .db_instances( 
                     DbInstance::builder() 
                          .db_instance_identifier(name) 
                          .db_instance_status("Available") 
                          .build(), 
).build() }); 
    mock_rds 
         .expect_describe_db_cluster_endpoints() 
         .with(eq("RustSDKCodeExamplesDBCluster")) 
         .return_once(|_| { 
             Ok(DescribeDbClusterEndpointsOutput::builder() 
  .db_cluster_endpoints(DbClusterEndpoint::builder().status("available").build()) 
                .buid() }); 
    let mut scenario = AuroraScenario::new(mock_rds); 
     scenario.engine_version = Some("aurora-mysql8.0".into()); 
     scenario.instance_class = Some("m5.large".into()); 
     scenario.username = Some("test username".into()); 
     scenario.password = Some(SecretString::new("test password".into()));
```

```
 tokio::time::pause(); 
     let assertions = tokio::spawn(async move { 
        let create = scenario.start cluster and instance().await;
         assert!(create.is_ok()); 
         assert!(scenario 
              .password 
              .replace(SecretString::new("BAD SECRET".into())) 
              .unwrap() 
              .expose_secret() 
             .is\_empty();
         assert_eq!( 
              scenario.db_cluster_identifier, 
              Some("RustSDKCodeExamplesDBCluster".into()) 
         ); 
     }); 
     tokio::time::advance(Duration::from_secs(1)).await; 
     tokio::time::resume(); 
     let _ = assertions.await;
}
#[tokio::test]
async fn test_start_cluster_and_instance_cluster_create_error() { 
     let mut mock_rds = MockRdsImpl::default(); 
     mock_rds 
         .expect_create_db_cluster() 
        .return_once(|_, _, _, _, _, _| {
              Err(SdkError::service_error( 
                  CreateDBClusterError::unhandled(Box::new(Error::new( 
                      ErrorKind::Other, 
                      "create db cluster error", 
                  ))), 
                  Response::new(StatusCode::try_from(400).unwrap(), 
  SdkBody::empty()), 
              )) 
         }); 
     let mut scenario = AuroraScenario::new(mock_rds); 
     scenario.engine_version = Some("aurora-mysql8.0".into()); 
     scenario.instance_class = Some("m5.large".into()); 
     scenario.username = Some("test username".into()); 
     scenario.password = Some(SecretString::new("test password".into())); 
     let create = scenario.start_cluster_and_instance().await;
```

```
 assert_matches!(create, Err(ScenarioError { message, context: _}) if message 
 == "Failed to create DB Cluster with cluster group")
}
#[tokio::test]
async fn test_start_cluster_and_instance_cluster_create_missing_id() { 
     let mut mock_rds = MockRdsImpl::default(); 
     mock_rds 
         .expect_create_db_cluster() 
        .return_once(|_, _, _, _, _, _| {
             Ok(CreateDbClusterOutput::builder() 
                  .db_cluster(DbCluster::builder().build()) 
                 .buid() }); 
     let mut scenario = AuroraScenario::new(mock_rds); 
     scenario.engine_version = Some("aurora-mysql8.0".into()); 
     scenario.instance_class = Some("m5.large".into()); 
     scenario.username = Some("test username".into()); 
     scenario.password = Some(SecretString::new("test password".into())); 
     let create = scenario.start_cluster_and_instance().await; 
     assert_matches!(create, Err(ScenarioError { message, context:_ }) if message 
  == "Created DB Cluster missing Identifier");
}
#[tokio::test]
async fn test_start_cluster_and_instance_instance_create_error() { 
     let mut mock_rds = MockRdsImpl::default(); 
     mock_rds 
         .expect_create_db_cluster() 
         .withf(|id, params, engine, version, username, password| { 
             assert_eq!(id, "RustSDKCodeExamplesDBCluster"); 
             assert_eq!(params, "RustSDKCodeExamplesDBParameterGroup"); 
             assert_eq!(engine, "aurora-mysql"); 
             assert_eq!(version, "aurora-mysql8.0"); 
             assert_eq!(username, "test username"); 
             assert_eq!(password.expose_secret(), "test password"); 
             true 
         }) 
        .return_once(|id, _, _, _, _, _| {
             Ok(CreateDbClusterOutput::builder()
```

```
 .db_cluster(DbCluster::builder().db_cluster_identifier(id).build()) 
                 .buid() }); 
     mock_rds 
         .expect_create_db_instance() 
        .return_once(|, |, |, |, | | {
             Err(SdkError::service_error( 
                  CreateDBInstanceError::unhandled(Box::new(Error::new( 
                      ErrorKind::Other, 
                      "create db instance error", 
                  ))), 
                 Response::new(StatusCode::try from(400).unwrap(),
  SdkBody::empty()), 
             )) 
         }); 
     let mut scenario = AuroraScenario::new(mock_rds); 
     scenario.engine_version = Some("aurora-mysql8.0".into()); 
    scenario.instance class = Some("m5.large".into());
     scenario.username = Some("test username".into()); 
     scenario.password = Some(SecretString::new("test password".into())); 
    let create = scenario.start cluster and instance().await;
     assert_matches!(create, Err(ScenarioError { message, context: _ }) if message 
 == "Failed to create Instance in DB Cluster")
}
#[tokio::test]
async fn test_start_cluster_and_instance_wait_hiccup() { 
     let mut mock_rds = MockRdsImpl::default(); 
     mock_rds 
         .expect_create_db_cluster() 
         .withf(|id, params, engine, version, username, password| { 
             assert_eq!(id, "RustSDKCodeExamplesDBCluster"); 
             assert_eq!(params, "RustSDKCodeExamplesDBParameterGroup"); 
             assert_eq!(engine, "aurora-mysql"); 
             assert_eq!(version, "aurora-mysql8.0"); 
             assert_eq!(username, "test username"); 
             assert_eq!(password.expose_secret(), "test password"); 
             true 
         })
```

```
.return_once(|id, _, _, _, _, _| {
             Ok(CreateDbClusterOutput::builder() 
  .db_cluster(DbCluster::builder().db_cluster_identifier(id).build()) 
                 .buid() }); 
     mock_rds 
         .expect_create_db_instance() 
         .withf(|cluster, name, class, engine| { 
             assert_eq!(cluster, "RustSDKCodeExamplesDBCluster"); 
             assert_eq!(name, "RustSDKCodeExamplesDBInstance"); 
             assert_eq!(class, "m5.large"); 
             assert_eq!(engine, "aurora-mysql"); 
             true 
         }) 
         .return_once(|cluster, name, class, _| { 
             Ok(CreateDbInstanceOutput::builder() 
                  .db_instance( 
                      DbInstance::builder() 
                          .db cluster identifier(cluster)
                          .db_instance_identifier(name) 
                          .db_instance_class(class) 
                          .build(), 
).build() }); 
     mock_rds 
         .expect_describe_db_clusters() 
         .with(eq("RustSDKCodeExamplesDBCluster")) 
         .times(1) 
         .returning(|_| { 
             Err(SdkError::service_error( 
                  DescribeDBClustersError::unhandled(Box::new(Error::new( 
                      ErrorKind::Other, 
                      "describe cluster error", 
                  ))), 
                  Response::new(StatusCode::try_from(400).unwrap(), 
 SdkBody::empty()), 
             )) 
         }) 
         .with(eq("RustSDKCodeExamplesDBCluster")) 
         .times(1)
```

```
 .returning(|id| { 
             Ok(DescribeDbClustersOutput::builder() 
  .db_clusters(DbCluster::builder().db_cluster_identifier(id).build()) 
                 .buid() }); 
     mock_rds.expect_describe_db_instance().return_once(|name| { 
         Ok(DescribeDbInstancesOutput::builder() 
              .db_instances( 
                 DbInstance::builder() 
                      .db_instance_identifier(name) 
                      .db_instance_status("Available") 
                      .build(), 
).build() }); 
     mock_rds 
         .expect_describe_db_cluster_endpoints() 
        .return once(| | {
             Ok(DescribeDbClusterEndpointsOutput::builder() 
  .db_cluster_endpoints(DbClusterEndpoint::builder().status("available").build()) 
                 .buid() }); 
     let mut scenario = AuroraScenario::new(mock_rds); 
     scenario.engine_version = Some("aurora-mysql8.0".into()); 
     scenario.instance_class = Some("m5.large".into()); 
     scenario.username = Some("test username".into()); 
     scenario.password = Some(SecretString::new("test password".into())); 
     tokio::time::pause(); 
     let assertions = tokio::spawn(async move { 
         let create = scenario.start_cluster_and_instance().await; 
        assert!(create.is ok());
     }); 
     tokio::time::advance(Duration::from_secs(1)).await; 
     tokio::time::advance(Duration::from_secs(1)).await; 
     tokio::time::resume(); 
    let = assertions.await;
}
```

```
Conceitos básicos 389
```

```
#[tokio::test]
async fn test scenario clean up() {
     let mut mock_rds = MockRdsImpl::default(); 
     mock_rds 
         .expect_delete_db_instance() 
         .with(eq("MockInstance")) 
         .return_once(|_| Ok(DeleteDbInstanceOutput::builder().build())); 
     mock_rds 
         .expect_describe_db_instances() 
         .with() 
         .times(1) 
         .returning(|| { 
              Ok(DescribeDbInstancesOutput::builder() 
                  .db_instances( 
                      DbInstance::builder() 
                           .db_cluster_identifier("MockCluster") 
                           .db_instance_status("Deleting") 
                           .build(), 
).buid() }) 
         .with() 
         .times(1) 
         .returning(|| Ok(DescribeDbInstancesOutput::builder().build())); 
     mock_rds 
         .expect_delete_db_cluster() 
         .with(eq("MockCluster")) 
         .return_once(|_| Ok(DeleteDbClusterOutput::builder().build())); 
     mock_rds 
         .expect_describe_db_clusters() 
         .with(eq("MockCluster")) 
         .times(1) 
         .returning(|id| { 
              Ok(DescribeDbClustersOutput::builder() 
                  .db_clusters( 
                      DbCluster::builder() 
                           .db_cluster_identifier(id) 
                           .status("Deleting") 
                           .build(),
```

```
).build() }) 
         .with(eq("MockCluster")) 
         .times(1) 
         .returning(|_| Ok(DescribeDbClustersOutput::builder().build())); 
     mock_rds 
         .expect_delete_db_cluster_parameter_group() 
         .with(eq("MockParamGroup")) 
         .return_once(|_| 
  Ok(DeleteDbClusterParameterGroupOutput::builder().build())); 
     let mut scenario = AuroraScenario::new(mock_rds); 
     scenario.db_cluster_identifier = Some(String::from("MockCluster")); 
     scenario.db_instance_identifier = Some(String::from("MockInstance")); 
     scenario.db_cluster_parameter_group = Some( 
         DbClusterParameterGroup::builder() 
              .db_cluster_parameter_group_name("MockParamGroup") 
             .build(), 
     ); 
     tokio::time::pause(); 
     let assertions = tokio::spawn(async move { 
        let clean up = scenario.clean up().await;
         assert!(clean_up.is_ok()); 
     }); 
     tokio::time::advance(Duration::from_secs(1)).await; // Wait for first 
  Describe Instances 
     tokio::time::advance(Duration::from_secs(1)).await; // Wait for second 
  Describe Instances 
     tokio::time::advance(Duration::from_secs(1)).await; // Wait for first 
  Describe Cluster 
     tokio::time::advance(Duration::from_secs(1)).await; // Wait for second 
  Describe Cluster 
     tokio::time::resume(); 
    let - s sertions.await;
}
#[tokio::test]
async fn test_scenario_clean_up_errors() { 
    let mut mock rds = MockRdsImpl::default();
```

```
 mock_rds 
        .expect delete db instance()
         .with(eq("MockInstance")) 
         .return_once(|_| Ok(DeleteDbInstanceOutput::builder().build())); 
     mock_rds 
         .expect_describe_db_instances() 
         .with() 
         .times(1) 
         .returning(|| { 
             Ok(DescribeDbInstancesOutput::builder() 
                  .db_instances( 
                      DbInstance::builder() 
                           .db_cluster_identifier("MockCluster") 
                           .db_instance_status("Deleting") 
                           .build(), 
).buid() }) 
         .with() 
         .times(1) 
         .returning(|| { 
             Err(SdkError::service_error( 
                  DescribeDBInstancesError::unhandled(Box::new(Error::new( 
                      ErrorKind::Other, 
                      "describe db instances error", 
                  ))), 
                 Response::new(StatusCode::try from(400).unwrap(),
 SdkBody::empty()), 
             )) 
         }); 
     mock_rds 
         .expect_delete_db_cluster() 
         .with(eq("MockCluster")) 
         .return_once(|_| Ok(DeleteDbClusterOutput::builder().build())); 
     mock_rds 
         .expect_describe_db_clusters() 
         .with(eq("MockCluster")) 
         .times(1) 
         .returning(|id| { 
             Ok(DescribeDbClustersOutput::builder() 
                  .db_clusters(
```

```
 DbCluster::builder() 
                          .db_cluster_identifier(id) 
                          .status("Deleting") 
                          .build(), 
).build() }) 
         .with(eq("MockCluster")) 
         .times(1) 
         .returning(|_| { 
             Err(SdkError::service_error( 
                  DescribeDBClustersError::unhandled(Box::new(Error::new( 
                      ErrorKind::Other, 
                      "describe db clusters error", 
                  ))), 
                 Response::new(StatusCode::try_from(400).unwrap(), 
 SdkBody::empty()), 
             )) 
         }); 
     mock_rds 
         .expect_delete_db_cluster_parameter_group() 
         .with(eq("MockParamGroup")) 
         .return_once(|_| 
 Ok(DeleteDbClusterParameterGroupOutput::builder().build())); 
     let mut scenario = AuroraScenario::new(mock_rds); 
    scenario.db cluster identifier = Some(String::from("MockCluster"));
     scenario.db_instance_identifier = Some(String::from("MockInstance")); 
     scenario.db_cluster_parameter_group = Some( 
         DbClusterParameterGroup::builder() 
              .db_cluster_parameter_group_name("MockParamGroup") 
             .build(), 
     ); 
     tokio::time::pause(); 
     let assertions = tokio::spawn(async move { 
         let clean_up = scenario.clean_up().await; 
         assert!(clean_up.is_err()); 
         let errs = clean_up.unwrap_err(); 
         assert_eq!(errs.len(), 2); 
         assert_matches!(errs.first(), Some(ScenarioError {message, context: _}) 
 if message == "Failed to check instance state during deletion");
```

```
 assert_matches!(errs.get(1), Some(ScenarioError {message, context: _}) if 
  message == "Failed to check cluster state during deletion"); 
     }); 
     tokio::time::advance(Duration::from_secs(1)).await; // Wait for first 
  Describe Instances 
     tokio::time::advance(Duration::from_secs(1)).await; // Wait for second 
  Describe Instances 
     tokio::time::advance(Duration::from_secs(1)).await; // Wait for first 
  Describe Cluster 
     tokio::time::advance(Duration::from_secs(1)).await; // Wait for second 
  Describe Cluster 
     tokio::time::resume(); 
    let - s sertions.await;
}
#[tokio::test]
async fn test_scenario_snapshot() { 
     let mut mock_rds = MockRdsImpl::default(); 
     mock_rds 
         .expect_snapshot_cluster() 
         .with(eq("MockCluster"), eq("MockCluster_MockSnapshot")) 
         .times(1) 
        .return once(|, | {
             Ok(CreateDbClusterSnapshotOutput::builder() 
                  .db_cluster_snapshot( 
                      DbClusterSnapshot::builder() 
                         .db cluster identifier("MockCluster")
  .db_cluster_snapshot_identifier("MockCluster_MockSnapshot") 
                          .build(), 
).buid() }); 
     let mut scenario = AuroraScenario::new(mock_rds); 
     scenario.db_cluster_identifier = Some("MockCluster".into()); 
     let create_snapshot = scenario.snapshot("MockSnapshot").await; 
     assert!(create_snapshot.is_ok());
}
#[tokio::test]
async fn test_scenario_snapshot_error() {
```

```
 let mut mock_rds = MockRdsImpl::default(); 
     mock_rds 
         .expect_snapshot_cluster() 
         .with(eq("MockCluster"), eq("MockCluster_MockSnapshot")) 
         .times(1) 
        .return_once(|, | | {
             Err(SdkError::service_error( 
                  CreateDBClusterSnapshotError::unhandled(Box::new(Error::new( 
                      ErrorKind::Other, 
                      "create snapshot error", 
                  ))), 
                  Response::new(StatusCode::try_from(400).unwrap(), 
  SdkBody::empty()), 
             )) 
         }); 
     let mut scenario = AuroraScenario::new(mock_rds); 
     scenario.db_cluster_identifier = Some("MockCluster".into()); 
     let create_snapshot = scenario.snapshot("MockSnapshot").await; 
     assert_matches!(create_snapshot, Err(ScenarioError { message, context: _}) if 
 message == "Failed to create snapshot");
}
#[tokio::test]
async fn test_scenario_snapshot_invalid() { 
     let mut mock_rds = MockRdsImpl::default(); 
     mock_rds 
         .expect_snapshot_cluster() 
         .with(eq("MockCluster"), eq("MockCluster_MockSnapshot")) 
         .times(1) 
        .return_once(|, | Ok(CreateDbClusterSnapshotOutput::builder().build())); 
     let mut scenario = AuroraScenario::new(mock_rds); 
     scenario.db_cluster_identifier = Some("MockCluster".into()); 
     let create_snapshot = scenario.snapshot("MockSnapshot").await; 
     assert_matches!(create_snapshot, Err(ScenarioError { message, context: _}) if 
 message == "Missing Snapshot");
}
```
Um binário para executar o cenário do início ao fim usando o inquiridor para que o usuário possa tomar algumas decisões.

```
use std::fmt::Display;
use anyhow::anyhow;
use aurora_code_examples::{ 
     aurora_scenario::{AuroraScenario, ScenarioError}, 
     rds::Rds as RdsClient,
};
use aws_sdk_rds::Client;
use inquire::{validator::StringValidator, CustomUserError};
use secrecy::SecretString;
use tracing::warn;
#[derive(Default, Debug)]
struct Warnings(Vec<String>);
impl Warnings { 
    fn new() -> Self \{ Warnings(Vec::with_capacity(5)) 
     } 
     fn push(&mut self, warning: &str, error: ScenarioError) { 
         let formatted = format!("{warning}: {error}"); 
         warn!("{formatted}"); 
         self.0.push(formatted); 
     } 
     fn is_empty(&self) -> bool { 
         self.0.is_empty() 
     }
}
impl Display for Warnings { 
     fn fmt(&self, f: &mut std::fmt::Formatter<'_>) -> std::fmt::Result { 
         writeln!(f, "Warnings:")?; 
         for warning in &self.0 { 
             writeln!(f, "{: >4}- {warning}", "")?; 
         } 
         Ok(()) 
     }
```

```
}
fn select( 
     prompt: &str, 
     choices: Vec<String>, 
    error message: &str,
) -> Result<String, anyhow::Error> { 
     inquire::Select::new(prompt, choices) 
         .prompt() 
         .map_err(|error| anyhow!("{error_message}: {error}"))
}
// Prepare the Aurora Scenario. Prompt for several settings that are optional to 
 the Scenario, but that the user should choose for the demo.
// This includes the engine, engine version, and instance class.
async fn prepare_scenario(rds: RdsClient) -> Result<AuroraScenario, 
  anyhow::Error> { 
     let mut scenario = AuroraScenario::new(rds); 
     // Get available engine families for Aurora MySql. 
  rds.DescribeDbEngineVersions(Engine='aurora-mysql') and build a set of the 
  'DBParameterGroupFamily' field values. I get {aurora-mysql8.0, aurora-mysql5.7}. 
     let available_engines = scenario.get_engines().await; 
     if let Err(error) = available_engines { 
         return Err(anyhow!("Failed to get available engines: {}", error)); 
     } 
     let available_engines = available_engines.unwrap(); 
     // Select an engine family and create a custom DB cluster parameter group. 
  rds.CreateDbClusterParameterGroup(DBParameterGroupFamily='aurora-mysql8.0') 
     let engine = select( 
         "Select an Aurora engine family", 
         available_engines.keys().cloned().collect::<Vec<String>>(), 
         "Invalid engine selection", 
     )?; 
     let version = select( 
         format!("Select an Aurora engine version for {engine}").as_str(), 
         available_engines.get(&engine).cloned().unwrap_or_default(), 
         "Invalid engine version selection", 
     )?; 
     let set_engine = scenario.set_engine(engine.as_str(), 
  version.as_str()).await;
```

```
 if let Err(error) = set_engine { 
         return Err(anyhow!("Could not set engine: {}", error)); 
     } 
     let instance_classes = scenario.get_instance_classes().await; 
     match instance_classes { 
        Ok(classes) => {
             let instance_class = select( 
                  format!("Select an Aurora instance class for {engine}").as_str(), 
                  classes, 
                  "Invalid instance class selection", 
             )?; 
             scenario.set_instance_class(Some(instance_class)) 
 } 
         Err(err) => return Err(anyhow!("Failed to get instance classes for 
  engine: {err}")), 
     } 
     Ok(scenario)
}
// Prepare the cluster, creating a custom parameter group overriding some group 
  parameters based on user input.
async fn prepare_cluster(scenario: &mut AuroraScenario, warnings: &mut Warnings) 
 \Rightarrow Result<(), ()> {
     show_parameters(scenario, warnings).await; 
     let offset = prompt_number_or_default(warnings, "auto_increment_offset", 5); 
     let increment = prompt_number_or_default(warnings, 
  "auto_increment_increment", 3); 
     // Modify both the auto_increment_offset and auto_increment_increment 
  parameters in one call in the custom parameter group. Set their ParameterValue 
  fields to a new allowable value. rds.ModifyDbClusterParameterGroup. 
     let update_auto_increment = scenario.update_auto_increment(offset, 
  increment).await; 
     if let Err(error) = update_auto_increment { 
         warnings.push("Failed to update auto increment", error); 
         return Err(()); 
     } 
     // Get and display the updated parameters. Specify Source of 'user' to get 
  just the modified parameters. rds.DescribeDbClusterParameters(Source='user')
```
Conceitos básicos 398

```
 show_parameters(scenario, warnings).await; 
    let username = inquire::Text::new("Username for the database (default 
 'testuser')") 
        .with_default("testuser") 
       .with initial value("testuser")
        .prompt(); 
    if let Err(error) = username { 
        warnings.push( 
            "Failed to get username, using default", 
           ScenarioError::with(format!("Error from inquirer: {error}")),
        ); 
        return Err(()); 
    } 
   let username = username.unwrap();
    let password = inquire::Text::new("Password for the database (minimum 8 
 characters)") 
        .with_validator(|i: &str| { 
           if i.len() >= 8 {
                 Ok(inquire::validator::Validation::Valid) 
            } else { 
                 Ok(inquire::validator::Validation::Invalid( 
                     "Password must be at least 8 characters".into(), 
                 )) 
            } 
        }) 
        .prompt(); 
    let password: Option<SecretString> = match password { 
        Ok(password) => Some(SecretString::from(password)), 
       Err(error) \Rightarrow warnings.push( 
                 "Failed to get password, using none (and not starting a DB)", 
                ScenarioError::with(format!("Error from inquirer: {error}")),
            ); 
            return Err(()); 
        } 
    }; 
    scenario.set_login(Some(username), password); 
   0k(())
```
}

```
// Start a single instance in the cluster,
async fn run_instance(scenario: &mut AuroraScenario) -> Result<(), ScenarioError> 
 { 
     // Create an Aurora DB cluster database cluster that contains a MySql 
  database and uses the parameter group you created. 
     // Create a database instance in the cluster. 
     // Wait for DB instance to be ready. Call rds.DescribeDbInstances and check 
  for DBInstanceStatus == 'available'. 
     scenario.start_cluster_and_instance().await?; 
     let connection_string = scenario.connection_string().await?; 
     println!("Database ready: {connection_string}",); 
     let _ = inquire::Text::new("Use the database with the connection string. When 
  you're finished, press enter key to continue.").prompt(); 
     // Create a snapshot of the DB cluster. rds.CreateDbClusterSnapshot. 
     // Wait for the snapshot to create. rds.DescribeDbClusterSnapshots until 
  Status == 'available'. 
     let snapshot_name = inquire::Text::new("Provide a name for the snapshot") 
         .prompt() 
         .unwrap_or(String::from("ScenarioRun")); 
     let snapshot = scenario.snapshot(snapshot_name.as_str()).await?; 
     println!( 
         "Snapshot is available: {}", 
         snapshot.db_cluster_snapshot_arn().unwrap_or("Missing ARN") 
     ); 
    0k(())}
#[tokio::main]
async fn main() -> Result<(), anyhow::Error> { 
     tracing_subscriber::fmt::init(); 
     let sdk_config = aws_config::from_env().load().await; 
     let client = Client::new(&sdk_config); 
     let rds = RdsClient::new(client); 
     let mut scenario = prepare_scenario(rds).await?; 
     // At this point, the scenario has things in AWS and needs to get cleaned up. 
    let mut warnings = Warnings::new();
```

```
 if prepare_cluster(&mut scenario, &mut warnings).await.is_ok() { 
         println!("Configured database cluster, starting an instance."); 
         if let Err(err) = run_instance(&mut scenario).await { 
             warnings.push("Problem running instance", err); 
         } 
     } 
     // Clean up the instance, cluster, and parameter group, waiting for the 
  instance and cluster to delete before moving on. 
     let clean_up = scenario.clean_up().await; 
     if let Err(errors) = clean_up { 
         for error in errors { 
             warnings.push("Problem cleaning up scenario", error); 
         } 
     } 
     if warnings.is_empty() { 
        0k(()) } else { 
         println!("There were problems running the scenario:"); 
         println!("{warnings}"); 
         Err(anyhow!("There were problems running the scenario")) 
     }
}
#[derive(Clone)]
struct U8Validator {}
impl StringValidator for U8Validator { 
     fn validate(&self, input: &str) -> Result<inquire::validator::Validation, 
  CustomUserError> { 
         if input.parse::<u8>().is_err() { 
             Ok(inquire::validator::Validation::Invalid( 
                  "Can't parse input as number".into(), 
             )) 
         } else { 
             Ok(inquire::validator::Validation::Valid) 
         } 
     }
}
async fn show_parameters(scenario: &AuroraScenario, warnings: &mut Warnings) { 
     let parameters = scenario.cluster_parameters().await;
```

```
 match parameters { 
         Ok(parameters) => { 
              println!("Current parameters"); 
              for parameter in parameters { 
                  println!("\t{parameter}"); 
 } 
         } 
         Err(error) => warnings.push("Could not find cluster parameters", error), 
     }
}
fn prompt_number_or_default(warnings: &mut Warnings, name: &str, default: u8) -> 
 u8 { 
     let input = inquire::Text::new(format!("Updated {name}:").as_str()) 
         .with_validator(U8Validator {}) 
         .prompt(); 
     match input { 
         Ok(increment) => match increment.parse::<u8>() { 
              Ok(increment) => increment, 
             Err(error) \Rightarrow f warnings.push( 
                      format!("Invalid updated {name} (using {default} 
  instead)").as_str(), 
                      ScenarioError::with(format!("{error}")), 
                  ); 
                  default 
 } 
         }, 
        Err(error) \Rightarrow warnings.push( 
                  format!("Invalid updated {name} (using {default} 
  instead)").as_str(), 
                  ScenarioError::with(format!("{error}")), 
             );
              default 
         } 
     }
}
```
Um wrapper do serviço Amazon RDS que permite automocking para testes.

```
use aws_sdk_rds::{ 
     error::SdkError, 
     operation::{ 
        create db cluster::{CreateDBClusterError, CreateDbClusterOutput},
         create_db_cluster_parameter_group::CreateDBClusterParameterGroupError, 
         create_db_cluster_parameter_group::CreateDbClusterParameterGroupOutput, 
         create_db_cluster_snapshot::{CreateDBClusterSnapshotError, 
  CreateDbClusterSnapshotOutput}, 
         create_db_instance::{CreateDBInstanceError, CreateDbInstanceOutput}, 
         delete_db_cluster::{DeleteDBClusterError, DeleteDbClusterOutput}, 
        delete db cluster parameter group::{
             DeleteDBClusterParameterGroupError, 
  DeleteDbClusterParameterGroupOutput, 
         }, 
        delete db instance::{DeleteDBInstanceError, DeleteDbInstanceOutput},
         describe_db_cluster_endpoints::{ 
             DescribeDBClusterEndpointsError, DescribeDbClusterEndpointsOutput, 
         }, 
         describe_db_cluster_parameters::{ 
             DescribeDBClusterParametersError, DescribeDbClusterParametersOutput, 
         }, 
        describe db clusters::{DescribeDBClustersError,
  DescribeDbClustersOutput}, 
         describe_db_engine_versions::{ 
             DescribeDBEngineVersionsError, DescribeDbEngineVersionsOutput, 
         }, 
         describe_db_instances::{DescribeDBInstancesError, 
  DescribeDbInstancesOutput}, 
  describe_orderable_db_instance_options::DescribeOrderableDBInstanceOptionsError, 
         modify_db_cluster_parameter_group::{ 
             ModifyDBClusterParameterGroupError, 
  ModifyDbClusterParameterGroupOutput, 
         }, 
     }, 
     types::{OrderableDbInstanceOption, Parameter}, 
     Client as RdsClient,
};
use secrecy::{ExposeSecret, SecretString};
#[cfg(test)]
use mockall::automock;
```

```
#[cfg(test)]
pub use MockRdsImpl as Rds;
#[cfg(not(test))]
pub use RdsImpl as Rds;
pub struct RdsImpl { 
     pub inner: RdsClient,
}
#[cfg_attr(test, automock)]
impl RdsImpl { 
     pub fn new(inner: RdsClient) -> Self { 
         RdsImpl { inner } 
     } 
     pub async fn describe_db_engine_versions( 
         &self, 
         engine: &str, 
     ) -> Result<DescribeDbEngineVersionsOutput, 
  SdkError<DescribeDBEngineVersionsError>> { 
         self.inner 
              .describe_db_engine_versions() 
              .engine(engine) 
              .send() 
              .await 
     } 
     pub async fn describe_orderable_db_instance_options( 
         &self, 
         engine: &str, 
         engine_version: &str, 
     ) -> Result<Vec<OrderableDbInstanceOption>, 
  SdkError<DescribeOrderableDBInstanceOptionsError>> 
     { 
         self.inner 
              .describe_orderable_db_instance_options() 
              .engine(engine) 
              .engine_version(engine_version) 
              .into_paginator() 
              .items() 
              .send() 
              .try_collect() 
              .await
```

```
 } 
    pub async fn create_db_cluster_parameter_group( 
        &self, 
        name: &str, 
        description: &str, 
        family: &str, 
    ) -> Result<CreateDbClusterParameterGroupOutput, 
 SdkError<CreateDBClusterParameterGroupError>> 
    { 
        self.inner 
             .create_db_cluster_parameter_group() 
             .db_cluster_parameter_group_name(name) 
             .description(description) 
             .db_parameter_group_family(family) 
             .send() 
             .await 
    } 
    pub async fn describe_db_clusters( 
        &self, 
        id: &str, 
    ) -> Result<DescribeDbClustersOutput, SdkError<DescribeDBClustersError>> { 
         self.inner 
            .describe db clusters()
             .db_cluster_identifier(id) 
             .send() 
             .await 
    } 
    pub async fn describe_db_cluster_parameters( 
        &self, 
        name: &str, 
    ) -> Result<Vec<DescribeDbClusterParametersOutput>, 
 SdkError<DescribeDBClusterParametersError>> 
    { 
        self.inner 
             .describe_db_cluster_parameters() 
             .db_cluster_parameter_group_name(name) 
             .into_paginator() 
             .send() 
             .try_collect() 
             .await 
    }
```

```
 pub async fn modify_db_cluster_parameter_group( 
        &self, 
        name: &str, 
        parameters: Vec<Parameter>, 
    ) -> Result<ModifyDbClusterParameterGroupOutput, 
 SdkError<ModifyDBClusterParameterGroupError>> 
   \sqrt{ } self.inner 
             .modify_db_cluster_parameter_group() 
             .db_cluster_parameter_group_name(name) 
             .set_parameters(Some(parameters)) 
             .send() 
             .await 
    } 
    pub async fn create_db_cluster( 
        &self, 
        name: &str, 
        parameter_group: &str, 
        engine: &str, 
        version: &str, 
        username: &str, 
        password: SecretString, 
    ) -> Result<CreateDbClusterOutput, SdkError<CreateDBClusterError>> { 
        self.inner 
             .create_db_cluster() 
            .db cluster identifier(name)
             .db_cluster_parameter_group_name(parameter_group) 
             .engine(engine) 
             .engine_version(version) 
             .master_username(username) 
             .master_user_password(password.expose_secret()) 
             .send() 
             .await 
    } 
    pub async fn create_db_instance( 
        &self, 
        cluster_name: &str, 
        instance_name: &str, 
        instance_class: &str, 
        engine: &str, 
    ) -> Result<CreateDbInstanceOutput, SdkError<CreateDBInstanceError>> {
```

```
 self.inner 
             .create_db_instance() 
            .db cluster identifier(cluster name)
             .db_instance_identifier(instance_name) 
             .db_instance_class(instance_class) 
             .engine(engine) 
             .send() 
             .await 
    } 
    pub async fn describe_db_instance( 
        &self, 
        instance_identifier: &str, 
    ) -> Result<DescribeDbInstancesOutput, SdkError<DescribeDBInstancesError>> { 
        self.inner 
             .describe_db_instances() 
             .db_instance_identifier(instance_identifier) 
             .send() 
             .await 
    } 
    pub async fn snapshot_cluster( 
        &self, 
        db_cluster_identifier: &str, 
        snapshot_name: &str, 
    ) -> Result<CreateDbClusterSnapshotOutput, 
 SdkError<CreateDBClusterSnapshotError>> { 
        self.inner 
             .create_db_cluster_snapshot() 
             .db_cluster_identifier(db_cluster_identifier) 
             .db_cluster_snapshot_identifier(snapshot_name) 
             .send() 
             .await 
    } 
    pub async fn describe_db_instances( 
        &self, 
    ) -> Result<DescribeDbInstancesOutput, SdkError<DescribeDBInstancesError>> { 
        self.inner.describe_db_instances().send().await 
    } 
    pub async fn describe_db_cluster_endpoints( 
        &self, 
        cluster_identifier: &str,
```
```
 ) -> Result<DescribeDbClusterEndpointsOutput, 
 SdkError<DescribeDBClusterEndpointsError>> { 
        self.inner 
             .describe_db_cluster_endpoints() 
             .db_cluster_identifier(cluster_identifier) 
             .send() 
             .await 
    } 
    pub async fn delete_db_instance( 
        &self, 
        instance_identifier: &str, 
    ) -> Result<DeleteDbInstanceOutput, SdkError<DeleteDBInstanceError>> { 
         self.inner 
             .delete_db_instance() 
             .db_instance_identifier(instance_identifier) 
             .skip_final_snapshot(true) 
             .send() 
             .await 
    } 
    pub async fn delete_db_cluster( 
        &self, 
        cluster_identifier: &str, 
    ) -> Result<DeleteDbClusterOutput, SdkError<DeleteDBClusterError>> { 
        self.inner 
             .delete_db_cluster() 
             .db_cluster_identifier(cluster_identifier) 
             .skip_final_snapshot(true) 
             .send() 
             .await 
    } 
    pub async fn delete_db_cluster_parameter_group( 
        &self, 
        name: &str, 
    ) -> Result<DeleteDbClusterParameterGroupOutput, 
 SdkError<DeleteDBClusterParameterGroupError>> 
    { 
        self.inner 
             .delete_db_cluster_parameter_group() 
             .db_cluster_parameter_group_name(name) 
             .send() 
             .await
```
}

}

O Cargo.toml com dependências usadas neste cenário.

```
[package]
name = "aurora-code-examples"
authors = [ "David Souther <dpsouth@amazon.com>", 
\mathbf{I}edition = "2021"
version = "0.1.0"# See more keys and their definitions at https://doc.rust-lang.org/cargo/
reference/manifest.html
[dependencies]
anyhow = "1.0.75"assert_matches = "1.5.0"
aws-config = \{ version = "1.0.1", features = ["behavior-version-latest"] \}aws-smithy-types = \{ version = "1.0.1" \}aws-smithy-runtime-api = \{ version = "1.0.1" \}aws-sdk-rds = \{ version = "1.3.0" \}inquire = "0.6.2"mockall = "0.11.4"
phf = { version = "0.11.2", features = ["std", "macros"] }
sdk-examples-test-utils = { path = "../../test-utils" }
secrecy = "0.8.0"
tokio = \{ version = "1.20.1", features = ['full", 'test-util'] }
tracing = "0.1.37"tracing-subscriber = { version = 0.3.15", features = ["env-filter"] }
```
- Para obter detalhes da API, consulte os tópicos a seguir na Referência da API AWS SDK para Rust.
	- [CriarDBCluster](https://docs.rs/aws-sdk-rds/latest/aws_sdk_rds/client/struct.Client.html#method.create_db_cluster)
	- [CriarDBClusterParameterGroup](https://docs.rs/aws-sdk-rds/latest/aws_sdk_rds/client/struct.Client.html#method.create_db_cluster_parameter_group)
	- [Criar DBCluster instantâneo](https://docs.rs/aws-sdk-rds/latest/aws_sdk_rds/client/struct.Client.html#method.create_db_cluster_snapshot)
	- [CriarDBInstance](https://docs.rs/aws-sdk-rds/latest/aws_sdk_rds/client/struct.Client.html#method.create_db_instance)
	- [ExcluirDBCluster](https://docs.rs/aws-sdk-rds/latest/aws_sdk_rds/client/struct.Client.html#method.delete_db_cluster)
- [ExcluirDBClusterParameterGroup](https://docs.rs/aws-sdk-rds/latest/aws_sdk_rds/client/struct.Client.html#method.delete_db_cluster_parameter_group)
- [ExcluirDBInstance](https://docs.rs/aws-sdk-rds/latest/aws_sdk_rds/client/struct.Client.html#method.delete_db_instance)
- [DescreverDBClusterParameterGroups](https://docs.rs/aws-sdk-rds/latest/aws_sdk_rds/client/struct.Client.html#method.describe_db_cluster_parameter_groups)
- [Descreva DBCluster os parâmetros](https://docs.rs/aws-sdk-rds/latest/aws_sdk_rds/client/struct.Client.html#method.describe_db_cluster_parameters)
- [Descreva os DBCluster instantâneos](https://docs.rs/aws-sdk-rds/latest/aws_sdk_rds/client/struct.Client.html#method.describe_db_cluster_snapshots)
- [DescreverDBClusters](https://docs.rs/aws-sdk-rds/latest/aws_sdk_rds/client/struct.Client.html#method.describe_db_clusters)
- [Descreva DBEngine as versões](https://docs.rs/aws-sdk-rds/latest/aws_sdk_rds/client/struct.Client.html#method.describe_db_engine_versions)
- [DescreverDBInstances](https://docs.rs/aws-sdk-rds/latest/aws_sdk_rds/client/struct.Client.html#method.describe_db_instances)
- [DescribeOrderableDBInstanceOpções](https://docs.rs/aws-sdk-rds/latest/aws_sdk_rds/client/struct.Client.html#method.describe_orderable_db_instance_options)
- [ModifiqueDBClusterParameterGroup](https://docs.rs/aws-sdk-rds/latest/aws_sdk_rds/client/struct.Client.html#method.modify_db_cluster_parameter_group)

# Ações para Aurora usando AWS SDKs

Os exemplos de código a seguir demonstram como realizar ações individuais do Aurora com o. AWS SDKs Cada exemplo inclui um link para GitHub, onde você pode encontrar instruções para configurar e executar o código.

Esses trechos chamam a API do Aurora, e são trechos de código de programas maiores que devem ser executados no contexto. É possível ver as ações em contexto em [Cenários para o Aurora usando](#page-638-0) [AWS SDKs .](#page-638-0)

Os exemplos a seguir incluem apenas as ações mais utilizadas. Para obter uma lista completa, consulte a [Referência de API do Amazon Aurora.](https://docs.aws.amazon.com/AmazonRDS/latest/APIReference/Welcome.html)

# Exemplos

- [Use CreateDBCluster com um AWS SDK](#page-435-0)
- [Use CreateDBClusterParameterGroup com um AWS SDK](#page-454-0)
- [Use CreateDBClusterSnapshot com um AWS SDK](#page-464-0)
- [Use CreateDBInstance com um AWS SDK](#page-481-0)
- [Use DeleteDBCluster com um AWS SDK](#page-500-0)
- [Use DeleteDBClusterParameterGroup com um AWS SDK](#page-514-0)
- [Use DeleteDBInstance com um AWS SDK](#page-530-0)
- [Use DescribeDBClusterParameterGroups com um AWS SDK](#page-544-0)
- [Use DescribeDBClusterParameters com um AWS SDK](#page-551-0)
- [Use DescribeDBClusterSnapshots com um AWS SDK](#page-563-0)
- [Use DescribeDBClusters com um AWS SDK](#page-570-0)
- [Use DescribeDBEngineVersions com um AWS SDK](#page-589-0)
- [Use DescribeDBInstances com um AWS SDK](#page-600-0)
- [Use DescribeOrderableDBInstanceOptions com um AWS SDK ou CLI](#page-616-0)
- [Use ModifyDBClusterParameterGroup com um AWS SDK](#page-628-0)

## <span id="page-435-0"></span>Use **CreateDBCluster** com um AWS SDK

Os exemplos de código a seguir mostram como usar o CreateDBCluster.

Exemplos de ações são trechos de código de programas maiores e devem ser executados em contexto. É possível ver essa ação em contexto no seguinte exemplo de código:

• [Conheça os conceitos básicos](#page-264-0)

# .NET

AWS SDK for .NET

**a** Note

```
 /// <summary> 
 /// Create a new cluster and database. 
 /// </summary> 
 /// <param name="dbName">The name of the new database.</param> 
 /// <param name="clusterIdentifier">The identifier of the cluster.</param> 
 /// <param name="parameterGroupName">The name of the parameter group.</param> 
 /// <param name="dbEngine">The engine to use for the new cluster.</param> 
 /// <param name="dbEngineVersion">The version of the engine to use.</param> 
 /// <param name="adminName">The admin username.</param> 
 /// <param name="adminPassword">The primary admin password.</param> 
 /// <returns>The cluster object.</returns> 
 public async Task<DBCluster> CreateDBClusterWithAdminAsync( 
     string dbName,
```

```
 string clusterIdentifier, 
     string parameterGroupName, 
     string dbEngine, 
     string dbEngineVersion, 
     string adminName, 
     string adminPassword) 
 { 
     var request = new CreateDBClusterRequest 
     { 
         DatabaseName = dbName, 
         DBClusterIdentifier = clusterIdentifier, 
         DBClusterParameterGroupName = parameterGroupName, 
         Engine = dbEngine, 
         EngineVersion = dbEngineVersion, 
        MasterUsername = adminName,
         MasterUserPassword = adminPassword, 
     }; 
     var response = await _amazonRDS.CreateDBClusterAsync(request); 
     return response.DBCluster; 
 }
```
• Para obter detalhes da API, consulte [Criar DBCluster](https://docs.aws.amazon.com/goto/DotNetSDKV3/rds-2014-10-31/CreateDBCluster) na referência AWS SDK for .NET da API.

## $C++$

SDK para C++

#### **a** Note

Tem mais sobre GitHub. Encontre o exemplo completo e saiba como configurar e executar no [Repositório de exemplos de código da AWS.](https://github.com/awsdocs/aws-doc-sdk-examples/tree/main/cpp/example_code/aurora#code-examples)

```
 Aws::Client::ClientConfiguration clientConfig; 
 // Optional: Set to the AWS Region (overrides config file). 
 // clientConfig.region = "us-east-1";
```
Aws::RDS::RDSClient client(clientConfig);

```
 Aws::RDS::Model::CreateDBClusterRequest request; 
 request.SetDBClusterIdentifier(DB_CLUSTER_IDENTIFIER); 
 request.SetDBClusterParameterGroupName(CLUSTER_PARAMETER_GROUP_NAME); 
 request.SetEngine(engineName); 
 request.SetEngineVersion(engineVersionName); 
 request.SetMasterUsername(administratorName); 
 request.SetMasterUserPassword(administratorPassword); 
 Aws::RDS::Model::CreateDBClusterOutcome outcome = 
         client.CreateDBCluster(request); 
 if (outcome.IsSuccess()) { 
     std::cout << "The DB cluster creation has started." 
                << std::endl; 
 } 
 else { 
     std::cerr << "Error with Aurora::CreateDBCluster. " 
                << outcome.GetError().GetMessage() 
                << std::endl; 
     cleanUpResources(CLUSTER_PARAMETER_GROUP_NAME, "", "", client); 
     return false; 
 }
```
• Para obter detalhes da API, consulte [Criar DBCluster](https://docs.aws.amazon.com/goto/SdkForCpp/rds-2014-10-31/CreateDBCluster) na referência AWS SDK for C++ da API.

## Go

SDK para Go V2

## **a** Note

Tem mais sobre GitHub. Encontre o exemplo completo e saiba como configurar e executar no [Repositório de exemplos de código da AWS.](https://github.com/awsdocs/aws-doc-sdk-examples/tree/main/gov2/aurora#code-examples)

import ( "context"

```
 "errors" 
  "log" 
  "github.com/aws/aws-sdk-go-v2/aws" 
  "github.com/aws/aws-sdk-go-v2/service/rds" 
  "github.com/aws/aws-sdk-go-v2/service/rds/types"
\lambdatype DbClusters struct { 
 AuroraClient *rds.Client
}
// CreateDbCluster creates a DB cluster that is configured to use the specified 
  parameter group.
// The newly created DB cluster contains a database that uses the specified 
 engine and
// engine version.
func (clusters *DbClusters) CreateDbCluster(ctx context.Context, clusterName 
  string, parameterGroupName string, 
  dbName string, dbEngine string, dbEngineVersion string, adminName string, 
  adminPassword string) ( 
  *types.DBCluster, error) { 
  output, err := clusters.AuroraClient.CreateDBCluster(ctx, 
  &rds.CreateDBClusterInput{ 
 DBClusterIdentifier: aws.String(clusterName),
 Engine: aws.String(dbEngine),
  DBClusterParameterGroupName: aws.String(parameterGroupName), 
 DatabaseName: aws.String(dbName),
 EngineVersion: aws.String(dbEngineVersion),
 MasterUserPassword: aws.String(adminPassword),
 MasterUsername: aws.String(adminName),
  }) 
 if err != nil {
  log.Printf("Couldn't create DB cluster %v: %v\n", clusterName, err) 
  return nil, err 
  } else { 
  return output.DBCluster, err 
 }
}
```
• Para obter detalhes da API, consulte [Criar DBCluster](https://pkg.go.dev/github.com/aws/aws-sdk-go-v2/service/rds#Client.CreateDBCluster) na referência AWS SDK para Go da API.

#### Java

SDK para Java 2.x

# **a** Note

```
 public static String createDBCluster(RdsClient rdsClient, String 
 dbParameterGroupFamily, String dbName, 
            String dbClusterIdentifier, String userName, String password) { 
        try { 
            CreateDbClusterRequest clusterRequest = 
 CreateDbClusterRequest.builder() 
                     .databaseName(dbName) 
                     .dbClusterIdentifier(dbClusterIdentifier) 
                     .dbClusterParameterGroupName(dbParameterGroupFamily) 
                     .engine("aurora-mysql") 
                     .masterUsername(userName) 
                     .masterUserPassword(password) 
                     .build(); 
            CreateDbClusterResponse response = 
 rdsClient.createDBCluster(clusterRequest); 
            return response.dbCluster().dbClusterArn(); 
        } catch (RdsException e) { 
            System.out.println(e.getLocalizedMessage()); 
            System.exit(1); 
        } 
        return ""; 
    }
```
• Para obter detalhes da API, consulte [Criar DBCluster](https://docs.aws.amazon.com/goto/SdkForJavaV2/rds-2014-10-31/CreateDBCluster) na referência AWS SDK for Java 2.x da API.

# Kotlin

SDK para Kotlin

# **a** Note

Tem mais sobre GitHub. Encontre o exemplo completo e saiba como configurar e executar no [Repositório de exemplos de código da AWS.](https://github.com/awsdocs/aws-doc-sdk-examples/tree/main/kotlin/services/rds#code-examples)

```
suspend fun createDBCluster( 
     dbParameterGroupFamilyVal: String?, 
     dbName: String?, 
     dbClusterIdentifierVal: String?, 
     userName: String?, 
     password: String?,
): String? { 
     val clusterRequest = 
         CreateDbClusterRequest { 
              databaseName = dbName 
              dbClusterIdentifier = dbClusterIdentifierVal 
              dbClusterParameterGroupName = dbParameterGroupFamilyVal 
              engine = "aurora-mysql" 
              masterUsername = userName 
             masterUserPassword = password 
         } 
     RdsClient { region = "us-west-2" }.use { rdsClient -> 
         val response = rdsClient.createDbCluster(clusterRequest) 
         return response.dbCluster?.dbClusterArn 
     }
}
```
• Para obter detalhes da API, consulte [Criar DBCluster](https://sdk.amazonaws.com/kotlin/api/latest/index.html) no AWS SDK para referência da API Kotlin.

# Python

# SDK para Python (Boto3)

# **a**) Note

```
class AuroraWrapper: 
     """Encapsulates Aurora DB cluster actions.""" 
     def __init__(self, rds_client): 
         "" ""
          :param rds_client: A Boto3 Amazon Relational Database Service (Amazon 
 RDS) client. 
         "" "
         self.rds_client = rds_client 
     @classmethod 
     def from_client(cls): 
         "" "
         Instantiates this class from a Boto3 client. 
         "''" rds_client = boto3.client("rds") 
         return cls(rds_client) 
     def create_db_cluster( 
         self, 
         cluster_name, 
         parameter_group_name, 
         db_name, 
         db_engine, 
         db_engine_version, 
         admin_name, 
         admin_password, 
     ): 
          """ 
         Creates a DB cluster that is configured to use the specified parameter 
 group.
```

```
 The newly created DB cluster contains a database that uses the specified 
 engine and 
         engine version. 
         :param cluster_name: The name of the DB cluster to create. 
         :param parameter_group_name: The name of the parameter group to associate 
 with 
                                       the DB cluster. 
         :param db_name: The name of the database to create. 
         :param db_engine: The database engine of the database that is created, 
 such as MySql. 
         :param db_engine_version: The version of the database engine. 
        : param admin name: The user name of the database administrator.
         :param admin_password: The password of the database administrator. 
         :return: The newly created DB cluster. 
         """ 
         try: 
             response = self.rds_client.create_db_cluster( 
                 DatabaseName=db_name, 
                 DBClusterIdentifier=cluster_name, 
                 DBClusterParameterGroupName=parameter_group_name, 
                 Engine=db_engine, 
                 EngineVersion=db_engine_version, 
                MasterUsername=admin_name,
                MasterUserPassword=admin password,
) cluster = response["DBCluster"] 
         except ClientError as err: 
             logger.error( 
                 "Couldn't create database %s. Here's why: %s: %s", 
                 db_name, 
                 err.response["Error"]["Code"], 
                 err.response["Error"]["Message"], 
) raise 
         else: 
             return cluster
```
• Para obter detalhes da API, consulte Referência da API [Create DBCluster](https://docs.aws.amazon.com/goto/boto3/rds-2014-10-31/CreateDBCluster) in AWS SDK for Python (Boto3).

### Rust

# SDK para Rust

# **a** Note

```
 // Get a list of allowed engine versions. 
 rds.DescribeDbEngineVersions(Engine='aurora-mysql', DBParameterGroupFamily=<the 
 family used to create your parameter group in step 2>) 
    // Create an Aurora DB cluster database cluster that contains a MySql 
 database and uses the parameter group you created. 
    // Wait for DB cluster to be ready. Call rds.DescribeDBClusters and check for 
 Status == 'available'. 
    // Get a list of instance classes available for the selected engine 
 and engine version. rds.DescribeOrderableDbInstanceOptions(Engine='mysql', 
 EngineVersion=). 
    // Create a database instance in the cluster. 
    // Wait for DB instance to be ready. Call rds.DescribeDbInstances and check 
 for DBInstanceStatus == 'available'. 
    pub async fn start_cluster_and_instance(&mut self) -> Result<(), 
 ScenarioError> { 
        if self.password.is_none() { 
            return Err(ScenarioError::with( 
                 "Must set Secret Password before starting a cluster", 
            )); 
        } 
        let create_db_cluster = self 
             .rds 
             .create_db_cluster( 
                 DB_CLUSTER_IDENTIFIER, 
                 DB_CLUSTER_PARAMETER_GROUP_NAME, 
                 DB_ENGINE, 
                 self.engine_version.as_deref().expect("engine version"), 
                 self.username.as_deref().expect("username"), 
                 self.password 
                     .replace(SecretString::new("".to_string())) 
                     .expect("password"),
```

```
) .await; 
        if let Err(err) = create db cluster {
             return Err(ScenarioError::new( 
                  "Failed to create DB Cluster with cluster group", 
                 &err, 
             )); 
         } 
         self.db_cluster_identifier = create_db_cluster 
             .unwrap() 
             .db_cluster 
             .and_then(|c| c.db_cluster_identifier); 
         if self.db_cluster_identifier.is_none() { 
             return Err(ScenarioError::with("Created DB Cluster missing 
 Identifier")); 
         } 
         info!( 
             "Started a db cluster: {}", 
             self.db_cluster_identifier 
                  .as_deref() 
                  .unwrap_or("Missing ARN") 
         ); 
         let create_db_instance = self 
             .rds 
             .create_db_instance( 
                  self.db_cluster_identifier.as_deref().expect("cluster name"), 
                DB_INSTANCE_IDENTIFIER,
                 self.instance_class.as_deref().expect("instance class"), 
                 DB_ENGINE, 
) .await; 
         if let Err(err) = create_db_instance { 
             return Err(ScenarioError::new( 
                  "Failed to create Instance in DB Cluster", 
                 &err, 
             )); 
         } 
         self.db_instance_identifier = create_db_instance 
              .unwrap()
```

```
 .db_instance 
             .and_then(|i| i.db_instance_identifier); 
        // Cluster creation can take up to 20 minutes to become available 
        let cluster_max_wait = Duration::from_secs(20 * 60); 
        let waiter = Waiter::builder().max(cluster_max_wait).build(); 
       while waiter.sleep().await.is_ok() {
             let cluster = self 
                 .rds 
                 .describe_db_clusters( 
                     self.db_cluster_identifier 
                         .as_deref() 
                         .expect("cluster identifier"), 
) .await; 
             if let Err(err) = cluster { 
                 warn!(?err, "Failed to describe cluster while waiting for 
 ready"); 
                 continue; 
 } 
             let instance = self 
                 .rds 
                 .describe_db_instance( 
                     self.db_instance_identifier 
                         .as_deref() 
                         .expect("instance identifier"), 
) .await; 
             if let Err(err) = instance { 
                 return Err(ScenarioError::new( 
                     "Failed to find instance for cluster", 
                     &err, 
                 )); 
 } 
             let instances_available = instance 
                 .unwrap() 
                 .db_instances() 
                 .iter() 
                 .all(|instance| instance.db_instance_status() == 
 Some("Available"));
```

```
 let endpoints = self 
                  .rds 
                  .describe_db_cluster_endpoints( 
                      self.db_cluster_identifier 
                          .as_deref() 
                          .expect("cluster identifier"), 
) .await; 
             if let Err(err) = endpoints { 
                 return Err(ScenarioError::new( 
                      "Failed to find endpoint for cluster", 
                     &err, 
                 )); 
 } 
             let endpoints_available = endpoints 
                  .unwrap() 
                 .db_cluster_endpoints() 
                 .iter() 
                  .all(|endpoint| endpoint.status() == Some("available")); 
             if instances_available && endpoints_available { 
                return Ok(()):
 } 
         } 
         Err(ScenarioError::with("timed out waiting for cluster")) 
     } 
     pub async fn create_db_cluster( 
         &self, 
         name: &str, 
         parameter_group: &str, 
         engine: &str, 
         version: &str, 
         username: &str, 
         password: SecretString, 
     ) -> Result<CreateDbClusterOutput, SdkError<CreateDBClusterError>> { 
         self.inner 
             .create_db_cluster() 
             .db_cluster_identifier(name) 
             .db_cluster_parameter_group_name(parameter_group) 
             .engine(engine)
```

```
 .engine_version(version) 
             .master username(username)
             .master user password(password.expose secret())
              .send() 
              .await 
     }
#[tokio::test]
async fn test_start_cluster_and_instance() { 
     let mut mock_rds = MockRdsImpl::default(); 
     mock_rds 
         .expect_create_db_cluster() 
         .withf(|id, params, engine, version, username, password| { 
             assert_eq!(id, "RustSDKCodeExamplesDBCluster"); 
             assert_eq!(params, "RustSDKCodeExamplesDBParameterGroup"); 
             assert_eq!(engine, "aurora-mysql"); 
             assert_eq!(version, "aurora-mysql8.0"); 
             assert_eq!(username, "test username"); 
             assert_eq!(password.expose_secret(), "test password"); 
             true 
         }) 
        .return_once(|id, _, _, _, _, _| {
             Ok(CreateDbClusterOutput::builder() 
  .db_cluster(DbCluster::builder().db_cluster_identifier(id).build()) 
                 .build() }); 
     mock_rds 
         .expect_create_db_instance() 
         .withf(|cluster, name, class, engine| { 
             assert_eq!(cluster, "RustSDKCodeExamplesDBCluster"); 
             assert_eq!(name, "RustSDKCodeExamplesDBInstance"); 
             assert_eq!(class, "m5.large"); 
             assert_eq!(engine, "aurora-mysql"); 
             true 
         }) 
         .return_once(|cluster, name, class, _| { 
             Ok(CreateDbInstanceOutput::builder() 
                  .db_instance( 
                      DbInstance::builder() 
                          .db cluster identifier(cluster)
                           .db_instance_identifier(name)
```

```
 .db_instance_class(class) 
                          .build(), 
).build() }); 
    mock_rds 
         .expect_describe_db_clusters() 
         .with(eq("RustSDKCodeExamplesDBCluster")) 
         .return_once(|id| { 
             Ok(DescribeDbClustersOutput::builder() 
  .db_clusters(DbCluster::builder().db_cluster_identifier(id).build()) 
                .buid() }); 
    mock_rds 
         .expect_describe_db_instance() 
         .with(eq("RustSDKCodeExamplesDBInstance")) 
         .return_once(|name| { 
             Ok(DescribeDbInstancesOutput::builder() 
                 .db_instances( 
                     DbInstance::builder() 
                          .db_instance_identifier(name) 
                          .db_instance_status("Available") 
                          .build(), 
).buid() }); 
    mock_rds 
         .expect_describe_db_cluster_endpoints() 
         .with(eq("RustSDKCodeExamplesDBCluster")) 
         .return_once(|_| { 
             Ok(DescribeDbClusterEndpointsOutput::builder() 
  .db_cluster_endpoints(DbClusterEndpoint::builder().status("available").build()) 
                .buid() }); 
    let mut scenario = AuroraScenario::new(mock_rds); 
     scenario.engine_version = Some("aurora-mysql8.0".into()); 
    scenario.instance class = Some("m5.large".into());
     scenario.username = Some("test username".into());
```

```
 scenario.password = Some(SecretString::new("test password".into())); 
     tokio::time::pause(); 
     let assertions = tokio::spawn(async move { 
         let create = scenario.start_cluster_and_instance().await; 
        assert!(create.is ok());
         assert!(scenario 
              .password 
              .replace(SecretString::new("BAD SECRET".into())) 
              .unwrap() 
              .expose_secret() 
             .is\_empty();
         assert_eq!( 
            scenario.db cluster identifier,
             Some("RustSDKCodeExamplesDBCluster".into()) 
         ); 
     }); 
     tokio::time::advance(Duration::from_secs(1)).await; 
     tokio::time::resume(); 
     let _ = assertions.await;
}
#[tokio::test]
async fn test_start_cluster_and_instance_cluster_create_error() { 
    let mut mock rds = MockRdsImpl::default();
     mock_rds 
         .expect_create_db_cluster() 
        .return_once(|, |, |, |, |, |, |} {
             Err(SdkError::service_error( 
                  CreateDBClusterError::unhandled(Box::new(Error::new( 
                      ErrorKind::Other, 
                      "create db cluster error", 
                  ))), 
                  Response::new(StatusCode::try_from(400).unwrap(), 
  SdkBody::empty()), 
             )) 
         }); 
     let mut scenario = AuroraScenario::new(mock_rds); 
     scenario.engine_version = Some("aurora-mysql8.0".into()); 
     scenario.instance_class = Some("m5.large".into()); 
     scenario.username = Some("test username".into()); 
     scenario.password = Some(SecretString::new("test password".into()));
```

```
 let create = scenario.start_cluster_and_instance().await; 
    assert matches!(create, Err(ScenarioError { message, context: }) if message
  == "Failed to create DB Cluster with cluster group")
}
#[tokio::test]
async fn test_start_cluster_and_instance_cluster_create_missing_id() { 
     let mut mock_rds = MockRdsImpl::default(); 
     mock_rds 
         .expect_create_db_cluster() 
        .return_once(|_, _, _, _, _, _| {
             Ok(CreateDbClusterOutput::builder() 
                  .db_cluster(DbCluster::builder().build()) 
                .build() }); 
     let mut scenario = AuroraScenario::new(mock_rds); 
     scenario.engine_version = Some("aurora-mysql8.0".into()); 
    scenario.instance class = Some("m5.large".into());
     scenario.username = Some("test username".into()); 
     scenario.password = Some(SecretString::new("test password".into())); 
    let create = scenario.start cluster and instance().await;
     assert_matches!(create, Err(ScenarioError { message, context:_ }) if message 
 == "Created DB Cluster missing Identifier");
}
#[tokio::test]
async fn test_start_cluster_and_instance_instance_create_error() { 
     let mut mock_rds = MockRdsImpl::default(); 
     mock_rds 
         .expect_create_db_cluster() 
         .withf(|id, params, engine, version, username, password| { 
             assert_eq!(id, "RustSDKCodeExamplesDBCluster"); 
             assert_eq!(params, "RustSDKCodeExamplesDBParameterGroup"); 
             assert_eq!(engine, "aurora-mysql"); 
             assert_eq!(version, "aurora-mysql8.0"); 
             assert_eq!(username, "test username"); 
             assert_eq!(password.expose_secret(), "test password"); 
             true 
         })
```

```
.return_once(|id, _, _, _, _, _| {
             Ok(CreateDbClusterOutput::builder() 
  .db_cluster(DbCluster::builder().db_cluster_identifier(id).build()) 
                 .build() }); 
     mock_rds 
         .expect_create_db_instance() 
        .return_once(\vert, \vert, \vert, \vert, \vert {
             Err(SdkError::service_error( 
                  CreateDBInstanceError::unhandled(Box::new(Error::new( 
                      ErrorKind::Other, 
                      "create db instance error", 
                  ))), 
                  Response::new(StatusCode::try_from(400).unwrap(), 
  SdkBody::empty()), 
             )) 
         }); 
     let mut scenario = AuroraScenario::new(mock_rds); 
     scenario.engine_version = Some("aurora-mysql8.0".into()); 
     scenario.instance_class = Some("m5.large".into()); 
     scenario.username = Some("test username".into()); 
     scenario.password = Some(SecretString::new("test password".into())); 
     let create = scenario.start_cluster_and_instance().await; 
     assert_matches!(create, Err(ScenarioError { message, context: _ }) if message 
 == "Failed to create Instance in DB Cluster")
}
#[tokio::test]
async fn test_start_cluster_and_instance_wait_hiccup() { 
     let mut mock_rds = MockRdsImpl::default(); 
     mock_rds 
         .expect_create_db_cluster() 
         .withf(|id, params, engine, version, username, password| { 
             assert_eq!(id, "RustSDKCodeExamplesDBCluster"); 
              assert_eq!(params, "RustSDKCodeExamplesDBParameterGroup"); 
             assert_eq!(engine, "aurora-mysql"); 
             assert_eq!(version, "aurora-mysql8.0"); 
             assert_eq!(username, "test username"); 
              assert_eq!(password.expose_secret(), "test password");
```

```
 true 
         }) 
        .return_once(|id, _, _, _, _, _| {
             Ok(CreateDbClusterOutput::builder() 
  .db_cluster(DbCluster::builder().db_cluster_identifier(id).build()) 
                 .build() }); 
     mock_rds 
         .expect_create_db_instance() 
         .withf(|cluster, name, class, engine| { 
             assert_eq!(cluster, "RustSDKCodeExamplesDBCluster"); 
             assert_eq!(name, "RustSDKCodeExamplesDBInstance"); 
             assert_eq!(class, "m5.large"); 
             assert_eq!(engine, "aurora-mysql"); 
             true 
         }) 
         .return_once(|cluster, name, class, _| { 
             Ok(CreateDbInstanceOutput::builder() 
                  .db_instance( 
                      DbInstance::builder() 
                           .db_cluster_identifier(cluster) 
                           .db_instance_identifier(name) 
                           .db_instance_class(class) 
                           .build(), 
).buid() }); 
     mock_rds 
         .expect_describe_db_clusters() 
         .with(eq("RustSDKCodeExamplesDBCluster")) 
         .times(1) 
         .returning(|_| { 
             Err(SdkError::service_error( 
                  DescribeDBClustersError::unhandled(Box::new(Error::new( 
                      ErrorKind::Other, 
                      "describe cluster error", 
                  ))), 
                  Response::new(StatusCode::try_from(400).unwrap(), 
 SdkBody::empty()), 
             )) 
         })
```

```
 .with(eq("RustSDKCodeExamplesDBCluster")) 
         .times(1) 
         .returning(|id| { 
             Ok(DescribeDbClustersOutput::builder() 
  .db_clusters(DbCluster::builder().db_cluster_identifier(id).build()) 
                 .build() }); 
    mock_rds.expect_describe_db_instance().return_once(|name| { 
         Ok(DescribeDbInstancesOutput::builder() 
             .db_instances( 
                 DbInstance::builder() 
                      .db_instance_identifier(name) 
                      .db_instance_status("Available") 
                      .build(), 
).build() }); 
    mock_rds 
         .expect_describe_db_cluster_endpoints() 
         .return_once(|_| { 
             Ok(DescribeDbClusterEndpointsOutput::builder() 
  .db_cluster_endpoints(DbClusterEndpoint::builder().status("available").build()) 
                 .build() }); 
    let mut scenario = AuroraScenario::new(mock_rds); 
    scenario.engine version = Some("aurora-mysql8.0".into());
    scenario.instance class = Some("m5.large".into());
     scenario.username = Some("test username".into()); 
     scenario.password = Some(SecretString::new("test password".into())); 
    tokio::time::pause(); 
    let assertions = tokio::spawn(async move { 
         let create = scenario.start_cluster_and_instance().await; 
         assert!(create.is_ok()); 
    }); 
    tokio::time::advance(Duration::from_secs(1)).await; 
     tokio::time::advance(Duration::from_secs(1)).await; 
     tokio::time::resume();
```

```
let - s sertions.await;
}
```
• Para obter detalhes da API, consulte a referência da API [Create DBCluster](https://docs.rs/aws-sdk-rds/latest/aws_sdk_rds/client/struct.Client.html#method.create_db_cluster) in AWS SDK for Rust.

#### <span id="page-454-0"></span>Use **CreateDBClusterParameterGroup** com um AWS SDK

Os exemplos de código a seguir mostram como usar o CreateDBClusterParameterGroup.

Exemplos de ações são trechos de código de programas maiores e devem ser executados em contexto. É possível ver essa ação em contexto no seguinte exemplo de código:

• [Conheça os conceitos básicos](#page-264-0)

### .NET

# AWS SDK for .NET

#### **a** Note

```
 /// <summary> 
     /// Create a custom cluster parameter group. 
    // </summary>
     /// <param name="parameterGroupFamily">The family of the parameter group.</
param> 
     /// <param name="groupName">The name for the new parameter group.</param> 
     /// <param name="description">A description for the new parameter group.</
param> 
     /// <returns>The new parameter group object.</returns> 
     public async Task<DBClusterParameterGroup> 
  CreateCustomClusterParameterGroupAsync( 
         string parameterGroupFamily, 
         string groupName, 
         string description) 
     {
```

```
 var request = new CreateDBClusterParameterGroupRequest 
        { 
           DBParameterGroupFamily = parameterGroupFamily,
            DBClusterParameterGroupName = groupName, 
            Description = description, 
        }; 
        var response = await 
 _amazonRDS.CreateDBClusterParameterGroupAsync(request); 
        return response.DBClusterParameterGroup; 
    }
```
• Para obter detalhes da API, consulte [Criar DBCluster ParameterGroup](https://docs.aws.amazon.com/goto/DotNetSDKV3/rds-2014-10-31/CreateDBClusterParameterGroup) na referência AWS SDK for .NET da API.

#### $C++$

SDK para C++

### **G** Note

```
 Aws::Client::ClientConfiguration clientConfig; 
     // Optional: Set to the AWS Region (overrides config file). 
     // clientConfig.region = "us-east-1"; 
 Aws::RDS::RDSClient client(clientConfig);
```

```
 Aws::RDS::Model::CreateDBClusterParameterGroupRequest request; 
 request.SetDBClusterParameterGroupName(CLUSTER_PARAMETER_GROUP_NAME); 
 request.SetDBParameterGroupFamily(dbParameterGroupFamily); 
 request.SetDescription("Example cluster parameter group.");
```

```
 Aws::RDS::Model::CreateDBClusterParameterGroupOutcome outcome = 
         client.CreateDBClusterParameterGroup(request);
```

```
 if (outcome.IsSuccess()) {
```

```
 std::cout << "The DB cluster parameter group was successfully 
 created." 
                        << std::endl; 
        } 
        else { 
             std::cerr << "Error with Aurora::CreateDBClusterParameterGroup. " 
                        << outcome.GetError().GetMessage() 
                        << std::endl; 
             return false; 
        }
```
• Para obter detalhes da API, consulte [Criar DBCluster ParameterGroup](https://docs.aws.amazon.com/goto/SdkForCpp/rds-2014-10-31/CreateDBClusterParameterGroup) na referência AWS SDK for C++ da API.

## Go

SDK para Go V2

#### **a** Note

```
import ( 
  "context" 
  "errors" 
  "log" 
  "github.com/aws/aws-sdk-go-v2/aws" 
  "github.com/aws/aws-sdk-go-v2/service/rds" 
  "github.com/aws/aws-sdk-go-v2/service/rds/types"
\mathcal{L}type DbClusters struct { 
 AuroraClient *rds.Client
}
```

```
// CreateParameterGroup creates a DB cluster parameter group that is based on the 
  specified
// parameter group family.
func (clusters *DbClusters) CreateParameterGroup( 
  ctx context.Context, parameterGroupName string, parameterGroupFamily string, 
  description string) ( 
  *types.DBClusterParameterGroup, error) { 
  output, err := clusters.AuroraClient.CreateDBClusterParameterGroup(ctx, 
   &rds.CreateDBClusterParameterGroupInput{ 
    DBClusterParameterGroupName: aws.String(parameterGroupName), 
   DBParameterGroupFamily: aws.String(parameterGroupFamily),
   Description: aws.String(description),
   }) 
 if err != nil {
   log.Printf("Couldn't create parameter group %v: %v\n", parameterGroupName, err) 
   return nil, err 
  } else { 
   return output.DBClusterParameterGroup, err 
  }
}
```
• Para obter detalhes da API, consulte [Criar DBCluster ParameterGroup](https://pkg.go.dev/github.com/aws/aws-sdk-go-v2/service/rds#Client.CreateDBClusterParameterGroup) na referência AWS SDK para Go da API.

#### Java

SDK para Java 2.x

## **a** Note

Tem mais sobre GitHub. Encontre o exemplo completo e saiba como configurar e executar no [Repositório de exemplos de código da AWS.](https://github.com/awsdocs/aws-doc-sdk-examples/tree/main/javav2/example_code/rds#code-examples)

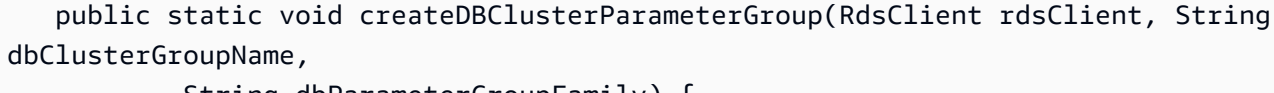

String dbParameterGroupFamily) {

 try { CreateDbClusterParameterGroupRequest groupRequest = CreateDbClusterParameterGroupRequest.builder() .dbClusterParameterGroupName(dbClusterGroupName) .dbParameterGroupFamily(dbParameterGroupFamily) .description("Created by using the AWS SDK for Java") .build(); CreateDbClusterParameterGroupResponse response = rdsClient.createDBClusterParameterGroup(groupRequest); System.out.println("The group name is " + response.dbClusterParameterGroup().dbClusterParameterGroupName()); } catch (RdsException e) { System.out.println(e.getLocalizedMessage()); System.exit(1); } }

• Para obter detalhes da API, consulte [Criar DBCluster ParameterGroup](https://docs.aws.amazon.com/goto/SdkForJavaV2/rds-2014-10-31/CreateDBClusterParameterGroup) na referência AWS SDK for Java 2.x da API.

Kotlin

SDK para Kotlin

**a** Note

```
suspend fun createDBClusterParameterGroup( 
     dbClusterGroupNameVal: String?, 
     dbParameterGroupFamilyVal: String?,
) { 
     val groupRequest = 
         CreateDbClusterParameterGroupRequest { 
             dbClusterParameterGroupName = dbClusterGroupNameVal 
             dbParameterGroupFamily = dbParameterGroupFamilyVal
```

```
 description = "Created by using the AWS SDK for Kotlin" 
         } 
     RdsClient { region = "us-west-2" }.use { rdsClient -> 
         val response = rdsClient.createDbClusterParameterGroup(groupRequest) 
         println("The group name is 
  ${response.dbClusterParameterGroup?.dbClusterParameterGroupName}") 
     }
}
```
• Para obter detalhes da API, consulte [Criar DBCluster ParameterGroup](https://sdk.amazonaws.com/kotlin/api/latest/index.html) no AWS SDK para referência da API Kotlin.

#### Python

SDK para Python (Boto3)

**a** Note

```
class AuroraWrapper: 
     """Encapsulates Aurora DB cluster actions.""" 
     def __init__(self, rds_client): 
 """ 
         :param rds_client: A Boto3 Amazon Relational Database Service (Amazon 
 RDS) client. 
        "''" self.rds_client = rds_client 
     @classmethod 
     def from_client(cls): 
        "" "
         Instantiates this class from a Boto3 client. 
         """ 
         rds_client = boto3.client("rds") 
         return cls(rds_client)
```

```
 def create_parameter_group( 
         self, parameter_group_name, parameter_group_family, description 
     ): 
 """ 
        Creates a DB cluster parameter group that is based on the specified 
 parameter group 
        family. 
         :param parameter_group_name: The name of the newly created parameter 
 group. 
         :param parameter_group_family: The family that is used as the basis of 
 the new 
                                         parameter group. 
         :param description: A description given to the parameter group. 
         :return: Data about the newly created parameter group. 
        "" ""
        try: 
             response = self.rds_client.create_db_cluster_parameter_group( 
                 DBClusterParameterGroupName=parameter_group_name, 
                 DBParameterGroupFamily=parameter_group_family, 
                 Description=description, 
) except ClientError as err: 
             logger.error( 
                 "Couldn't create parameter group %s. Here's why: %s: %s", 
                parameter group name,
                 err.response["Error"]["Code"], 
                 err.response["Error"]["Message"], 
) raise 
         else: 
             return response
```
• Para obter detalhes da API, consulte Referência da API [Create DBCluster ParameterGroup](https://docs.aws.amazon.com/goto/boto3/rds-2014-10-31/CreateDBClusterParameterGroup) in AWS SDK for Python (Boto3).

### Rust

# SDK para Rust

# **a** Note

```
 // Select an engine family and create a custom DB cluster parameter group. 
 rds.CreateDbClusterParameterGroup(DBParameterGroupFamily='aurora-mysql8.0') 
     pub async fn set_engine(&mut self, engine: &str, version: &str) -> Result<(), 
 ScenarioError> { 
         self.engine_family = Some(engine.to_string()); 
         self.engine_version = Some(version.to_string()); 
         let create_db_cluster_parameter_group = self 
             .rds 
             .create_db_cluster_parameter_group( 
                 DB_CLUSTER_PARAMETER_GROUP_NAME, 
                 DB_CLUSTER_PARAMETER_GROUP_DESCRIPTION, 
                 engine, 
) .await; 
        match create_db_cluster_parameter_group { 
             Ok(CreateDbClusterParameterGroupOutput { 
                 db_cluster_parameter_group: None, 
 .. 
            ) => {
                 return Err(ScenarioError::with( 
                     "CreateDBClusterParameterGroup had empty response", 
                 )); 
 } 
            Err(error) \Rightarrow if error.code() == Some("DBParameterGroupAlreadyExists") { 
                     info!("Cluster Parameter Group already exists, nothing to 
 do"); 
                 } else { 
                     return Err(ScenarioError::new( 
                         "Could not create Cluster Parameter Group", 
                         &error,
```

```
 )); 
 } 
 } 
            \overline{\phantom{a}} => {
                  info!("Created Cluster Parameter Group"); 
 } 
         } 
        0k(()) } 
     pub async fn create_db_cluster_parameter_group( 
         &self, 
         name: &str, 
         description: &str, 
         family: &str, 
     ) -> Result<CreateDbClusterParameterGroupOutput, 
  SdkError<CreateDBClusterParameterGroupError>> 
     { 
         self.inner 
              .create_db_cluster_parameter_group() 
              .db_cluster_parameter_group_name(name) 
              .description(description) 
              .db_parameter_group_family(family) 
              .send() 
              .await 
     }
#[tokio::test]
async fn test_scenario_set_engine() { 
     let mut mock_rds = MockRdsImpl::default(); 
     mock_rds 
         .expect_create_db_cluster_parameter_group() 
         .with( 
             eq("RustSDKCodeExamplesDBParameterGroup"), 
             eq("Parameter Group created by Rust SDK Code Example"), 
             eq("aurora-mysql"), 
        \lambda.return_once(|, |, | Ok(CreateDbClusterParameterGroupOutput::builder() 
  .db_cluster_parameter_group(DbClusterParameterGroup::builder().build()) 
                 .build()
```

```
 }); 
     let mut scenario = AuroraScenario::new(mock_rds); 
     let set_engine = scenario.set_engine("aurora-mysql", "aurora-
mysql8.0").await; 
     assert_eq!(set_engine, Ok(())); 
     assert_eq!(Some("aurora-mysql"), scenario.engine_family.as_deref()); 
     assert_eq!(Some("aurora-mysql8.0"), scenario.engine_version.as_deref());
}
#[tokio::test]
async fn test_scenario_set_engine_not_create() { 
     let mut mock_rds = MockRdsImpl::default(); 
     mock_rds 
         .expect_create_db_cluster_parameter_group() 
         .with( 
             eq("RustSDKCodeExamplesDBParameterGroup"), 
             eq("Parameter Group created by Rust SDK Code Example"), 
             eq("aurora-mysql"), 
        \lambda.return_once(|, |, | Ok(CreateDbClusterParameterGroupOutput::builder().build())); 
     let mut scenario = AuroraScenario::new(mock_rds); 
     let set_engine = scenario.set_engine("aurora-mysql", "aurora-
mysql8.0").await; 
     assert!(set_engine.is_err());
}
#[tokio::test]
async fn test_scenario_set_engine_param_group_exists() { 
     let mut mock_rds = MockRdsImpl::default(); 
     mock_rds 
         .expect_create_db_cluster_parameter_group() 
        .withf(|_{-}, _{-}, _{-}| true)
        .return_once(|, |, | Err(SdkError::service_error(
```

```
 CreateDBClusterParameterGroupError::DbParameterGroupAlreadyExistsFault( 
                      DbParameterGroupAlreadyExistsFault::builder().build(), 
\qquad \qquad Response::new(StatusCode::try_from(400).unwrap(), 
  SdkBody::empty()), 
             )) 
         }); 
     let mut scenario = AuroraScenario::new(mock_rds); 
     let set_engine = scenario.set_engine("aurora-mysql", "aurora-
mysql8.0").await; 
     assert!(set_engine.is_err());
}
```
• Para obter detalhes da API, consulte a referência da API [Create DBCluster ParameterGroup](https://docs.rs/aws-sdk-rds/latest/aws_sdk_rds/client/struct.Client.html#method.create_db_cluster_parameter_group) in AWS SDK for Rust.

## <span id="page-464-0"></span>Use **CreateDBClusterSnapshot** com um AWS SDK

Os exemplos de código a seguir mostram como usar o CreateDBClusterSnapshot.

Exemplos de ações são trechos de código de programas maiores e devem ser executados em contexto. É possível ver essa ação em contexto no seguinte exemplo de código:

• [Conheça os conceitos básicos](#page-264-0)

.NET

AWS SDK for NFT

**a** Note

Tem mais sobre GitHub. Encontre o exemplo completo e saiba como configurar e executar no [Repositório de exemplos de código da AWS.](https://github.com/awsdocs/aws-doc-sdk-examples/tree/main/dotnetv3/Aurora#code-examples)

/// <summary>

```
 /// Create a snapshot of a cluster. 
     /// </summary> 
     /// <param name="dbClusterIdentifier">DB cluster identifier.</param> 
    /// <param name="snapshotIdentifier">Identifier for the snapshot.</param> 
   /// <returns>DB snapshot object.</returns>
     public async Task<DBClusterSnapshot> 
 CreateClusterSnapshotByIdentifierAsync(string dbClusterIdentifier, string 
 snapshotIdentifier) 
     { 
         var response = await _amazonRDS.CreateDBClusterSnapshotAsync( 
             new CreateDBClusterSnapshotRequest() 
\{\hspace{.1cm} \} DBClusterIdentifier = dbClusterIdentifier, 
                  DBClusterSnapshotIdentifier = snapshotIdentifier, 
             }); 
         return response.DBClusterSnapshot; 
     }
```
• Para obter detalhes da API, consulte [Criar DBCluster instantâneo](https://docs.aws.amazon.com/goto/DotNetSDKV3/rds-2014-10-31/CreateDBClusterSnapshot) na Referência AWS SDK for .NET da API.

#### $C++$

SDK para C++

#### **a** Note

```
 Aws::Client::ClientConfiguration clientConfig; 
 // Optional: Set to the AWS Region (overrides config file). 
 // clientConfig.region = "us-east-1";
```

```
 Aws::RDS::RDSClient client(clientConfig);
```

```
 Aws::RDS::Model::CreateDBClusterSnapshotRequest request; 
 request.SetDBClusterIdentifier(DB_CLUSTER_IDENTIFIER);
```

```
 request.SetDBClusterSnapshotIdentifier(snapshotID); 
             Aws::RDS::Model::CreateDBClusterSnapshotOutcome outcome = 
                     client.CreateDBClusterSnapshot(request); 
             if (outcome.IsSuccess()) { 
                 std::cout << "Snapshot creation has started." 
                           << std::endl; 
 } 
             else { 
                 std::cerr << "Error with Aurora::CreateDBClusterSnapshot. " 
                           << outcome.GetError().GetMessage() 
                           << std::endl; 
                 cleanUpResources(CLUSTER_PARAMETER_GROUP_NAME, 
                                  DB_CLUSTER_IDENTIFIER, DB_INSTANCE_IDENTIFIER, 
 client); 
                 return false; 
 }
```
• Para obter detalhes da API, consulte [Criar DBCluster instantâneo](https://docs.aws.amazon.com/goto/SdkForCpp/rds-2014-10-31/CreateDBClusterSnapshot) na Referência AWS SDK for C++ da API.

### Go

SDK para Go V2

#### **a** Note

```
import ( 
  "context" 
  "errors" 
  "log" 
  "github.com/aws/aws-sdk-go-v2/aws" 
  "github.com/aws/aws-sdk-go-v2/service/rds"
```

```
 "github.com/aws/aws-sdk-go-v2/service/rds/types"
)
type DbClusters struct { 
  AuroraClient *rds.Client
}
// CreateClusterSnapshot creates a snapshot of a DB cluster.
func (clusters *DbClusters) CreateClusterSnapshot(ctx context.Context, 
  clusterName string, snapshotName string) ( 
  *types.DBClusterSnapshot, error) { 
  output, err := clusters.AuroraClient.CreateDBClusterSnapshot(ctx, 
  &rds.CreateDBClusterSnapshotInput{ 
 DBClusterIdentifier: aws.String(clusterName),
  DBClusterSnapshotIdentifier: aws.String(snapshotName), 
  }) 
 if err != nil {
   log.Printf("Couldn't create snapshot %v: %v\n", snapshotName, err) 
  return nil, err 
  } else { 
   return output.DBClusterSnapshot, nil 
  }
}
```
• Para obter detalhes da API, consulte [Criar DBCluster instantâneo](https://pkg.go.dev/github.com/aws/aws-sdk-go-v2/service/rds#Client.CreateDBClusterSnapshot) na Referência AWS SDK para Go da API.

#### Java

SDK para Java 2.x

#### **a**) Note
```
 public static void createDBClusterSnapshot(RdsClient rdsClient, String 
 dbInstanceClusterIdentifier, 
            String dbSnapshotIdentifier) { 
        try { 
            CreateDbClusterSnapshotRequest snapshotRequest = 
 CreateDbClusterSnapshotRequest.builder() 
                     .dbClusterIdentifier(dbInstanceClusterIdentifier) 
                     .dbClusterSnapshotIdentifier(dbSnapshotIdentifier) 
                    .build();
            CreateDbClusterSnapshotResponse response = 
 rdsClient.createDBClusterSnapshot(snapshotRequest); 
            System.out.println("The Snapshot ARN is " + 
 response.dbClusterSnapshot().dbClusterSnapshotArn()); 
        } catch (RdsException e) { 
            System.out.println(e.getLocalizedMessage()); 
            System.exit(1); 
        } 
    }
```
• Para obter detalhes da API, consulte [Criar DBCluster instantâneo](https://docs.aws.amazon.com/goto/SdkForJavaV2/rds-2014-10-31/CreateDBClusterSnapshot) na Referência AWS SDK for Java 2.x da API.

### Kotlin

SDK para Kotlin

### **a** Note

```
suspend fun createDBClusterSnapshot( 
     dbInstanceClusterIdentifier: String?, 
     dbSnapshotIdentifier: String?,
) { 
     val snapshotRequest = 
         CreateDbClusterSnapshotRequest {
```

```
 dbClusterIdentifier = dbInstanceClusterIdentifier 
             dbClusterSnapshotIdentifier = dbSnapshotIdentifier 
         } 
     RdsClient { region = "us-west-2" }.use { rdsClient -> 
         val response = rdsClient.createDbClusterSnapshot(snapshotRequest) 
         println("The Snapshot ARN is 
  ${response.dbClusterSnapshot?.dbClusterSnapshotArn}") 
     }
}
```
• Para obter detalhes da API, consulte [Criar DBCluster instantâneo](https://sdk.amazonaws.com/kotlin/api/latest/index.html) no AWS SDK para referência da API Kotlin.

#### Python

SDK para Python (Boto3)

```
a Note
```

```
class AuroraWrapper: 
     """Encapsulates Aurora DB cluster actions.""" 
     def __init__(self, rds_client): 
 """ 
         :param rds_client: A Boto3 Amazon Relational Database Service (Amazon 
  RDS) client. 
         """ 
         self.rds_client = rds_client 
     @classmethod 
     def from_client(cls): 
         """ 
         Instantiates this class from a Boto3 client. 
         """ 
         rds_client = boto3.client("rds")
```
return cls(rds\_client)

```
 def create_cluster_snapshot(self, snapshot_id, cluster_id): 
 """ 
        Creates a snapshot of a DB cluster. 
         :param snapshot_id: The ID to give the created snapshot. 
         :param cluster_id: The DB cluster to snapshot. 
         :return: Data about the newly created snapshot. 
         """ 
        try: 
             response = self.rds_client.create_db_cluster_snapshot( 
                 DBClusterSnapshotIdentifier=snapshot_id, 
 DBClusterIdentifier=cluster_id 
) snapshot = response["DBClusterSnapshot"] 
         except ClientError as err: 
             logger.error( 
                 "Couldn't create snapshot of %s. Here's why: %s: %s", 
                 cluster_id, 
                 err.response["Error"]["Code"], 
                 err.response["Error"]["Message"], 
) raise 
         else: 
             return snapshot
```
• Para obter detalhes da API, consulte Referência da API [DBClusterCreate Snapshot](https://docs.aws.amazon.com/goto/boto3/rds-2014-10-31/CreateDBClusterSnapshot) in AWS SDK for Python (Boto3).

### Rust

SDK para Rust

### **a** Note

```
 // Get a list of allowed engine versions. 
 rds.DescribeDbEngineVersions(Engine='aurora-mysql', DBParameterGroupFamily=<the 
 family used to create your parameter group in step 2>) 
    // Create an Aurora DB cluster database cluster that contains a MySql 
 database and uses the parameter group you created. 
    // Wait for DB cluster to be ready. Call rds.DescribeDBClusters and check for 
 Status == 'available'. 
    // Get a list of instance classes available for the selected engine 
 and engine version. rds.DescribeOrderableDbInstanceOptions(Engine='mysql', 
 EngineVersion=). 
    // Create a database instance in the cluster. 
    // Wait for DB instance to be ready. Call rds.DescribeDbInstances and check 
 for DBInstanceStatus == 'available'. 
     pub async fn start_cluster_and_instance(&mut self) -> Result<(), 
 ScenarioError> { 
         if self.password.is_none() { 
             return Err(ScenarioError::with( 
                 "Must set Secret Password before starting a cluster", 
             )); 
         } 
         let create_db_cluster = self 
             .rds 
             .create_db_cluster( 
                 DB_CLUSTER_IDENTIFIER, 
                 DB_CLUSTER_PARAMETER_GROUP_NAME, 
                DB_ENGINE,
                 self.engine_version.as_deref().expect("engine version"), 
                 self.username.as_deref().expect("username"), 
                 self.password 
                      .replace(SecretString::new("".to_string())) 
                      .expect("password"), 
) .await; 
         if let Err(err) = create_db_cluster { 
             return Err(ScenarioError::new( 
                 "Failed to create DB Cluster with cluster group", 
                 &err, 
             )); 
         } 
         self.db_cluster_identifier = create_db_cluster 
             .unwrap()
```

```
 .db_cluster 
              .and_then(|c| c.db_cluster_identifier); 
         if self.db_cluster_identifier.is_none() { 
             return Err(ScenarioError::with("Created DB Cluster missing 
 Identifier")); 
         } 
         info!( 
             "Started a db cluster: {}", 
             self.db_cluster_identifier 
                  .as_deref() 
                  .unwrap_or("Missing ARN") 
         ); 
         let create_db_instance = self 
              .rds 
              .create_db_instance( 
                  self.db_cluster_identifier.as_deref().expect("cluster name"), 
                  DB_INSTANCE_IDENTIFIER, 
                  self.instance_class.as_deref().expect("instance class"), 
                  DB_ENGINE, 
) .await; 
        if let Err(err) = create db instance {
             return Err(ScenarioError::new( 
                  "Failed to create Instance in DB Cluster", 
                  &err, 
             )); 
         } 
         self.db_instance_identifier = create_db_instance 
              .unwrap() 
              .db_instance 
              .and_then(|i| i.db_instance_identifier); 
         // Cluster creation can take up to 20 minutes to become available 
         let cluster_max_wait = Duration::from_secs(20 * 60); 
         let waiter = Waiter::builder().max(cluster_max_wait).build(); 
        while waiter.sleep().await.is_ok() {
             let cluster = self 
                  .rds 
                  .describe_db_clusters( 
                      self.db_cluster_identifier
```

```
 .as_deref() 
                          .expect("cluster identifier"), 
) .await; 
             if let Err(err) = cluster { 
                 warn!(?err, "Failed to describe cluster while waiting for 
 ready"); 
                 continue; 
 } 
             let instance = self 
                 .rds 
                 .describe_db_instance( 
                     self.db_instance_identifier 
                         .as_deref() 
                         .expect("instance identifier"), 
) .await; 
             if let Err(err) = instance { 
                 return Err(ScenarioError::new( 
                     "Failed to find instance for cluster", 
                     &err, 
                 )); 
             } 
             let instances_available = instance 
                 .unwrap() 
                 .db_instances() 
                 .iter() 
                 .all(|instance| instance.db_instance_status() == 
 Some("Available")); 
             let endpoints = self 
                 .rds 
                 .describe_db_cluster_endpoints( 
                     self.db_cluster_identifier 
                         .as_deref() 
                         .expect("cluster identifier"), 
) .await; 
             if let Err(err) = endpoints { 
                 return Err(ScenarioError::new(
```

```
 "Failed to find endpoint for cluster", 
                      &err, 
                  )); 
 } 
             let endpoints_available = endpoints 
                  .unwrap() 
                  .db_cluster_endpoints() 
                  .iter() 
                  .all(|endpoint| endpoint.status() == Some("available")); 
             if instances_available && endpoints_available { 
                 return 0k(());
             } 
         } 
         Err(ScenarioError::with("timed out waiting for cluster")) 
     } 
     pub async fn snapshot_cluster( 
         &self, 
         db_cluster_identifier: &str, 
         snapshot_name: &str, 
     ) -> Result<CreateDbClusterSnapshotOutput, 
  SdkError<CreateDBClusterSnapshotError>> { 
         self.inner 
              .create_db_cluster_snapshot() 
             .db cluster identifier(db cluster identifier)
              .db_cluster_snapshot_identifier(snapshot_name) 
              .send() 
              .await 
     }
#[tokio::test]
async fn test_start_cluster_and_instance() { 
     let mut mock_rds = MockRdsImpl::default(); 
     mock_rds 
         .expect_create_db_cluster() 
         .withf(|id, params, engine, version, username, password| { 
             assert_eq!(id, "RustSDKCodeExamplesDBCluster"); 
             assert_eq!(params, "RustSDKCodeExamplesDBParameterGroup"); 
             assert_eq!(engine, "aurora-mysql"); 
             assert_eq!(version, "aurora-mysql8.0");
```

```
 assert_eq!(username, "test username"); 
             assert_eq!(password.expose_secret(), "test password"); 
             true 
         }) 
        .return_once(|id, _, _, _, _, _| {
             Ok(CreateDbClusterOutput::builder() 
  .db_cluster(DbCluster::builder().db_cluster_identifier(id).build()) 
                 .build() }); 
     mock_rds 
         .expect_create_db_instance() 
         .withf(|cluster, name, class, engine| { 
             assert_eq!(cluster, "RustSDKCodeExamplesDBCluster"); 
             assert_eq!(name, "RustSDKCodeExamplesDBInstance"); 
             assert_eq!(class, "m5.large"); 
             assert_eq!(engine, "aurora-mysql"); 
             true 
         }) 
         .return_once(|cluster, name, class, _| { 
             Ok(CreateDbInstanceOutput::builder() 
                  .db_instance( 
                      DbInstance::builder() 
                         .db cluster identifier(cluster)
                          .db_instance_identifier(name) 
                          .db_instance_class(class) 
                          .build(), 
).build() }); 
     mock_rds 
         .expect_describe_db_clusters() 
         .with(eq("RustSDKCodeExamplesDBCluster")) 
         .return_once(|id| { 
             Ok(DescribeDbClustersOutput::builder() 
  .db_clusters(DbCluster::builder().db_cluster_identifier(id).build()) 
                 .buid() }); 
     mock_rds 
         .expect_describe_db_instance()
```

```
 .with(eq("RustSDKCodeExamplesDBInstance")) 
         .return_once(|name| { 
             Ok(DescribeDbInstancesOutput::builder() 
                  .db_instances( 
                      DbInstance::builder() 
                          .db_instance_identifier(name) 
                          .db_instance_status("Available") 
                          .build(), 
).buid() }); 
    mock_rds 
         .expect_describe_db_cluster_endpoints() 
         .with(eq("RustSDKCodeExamplesDBCluster")) 
         .return_once(|_| { 
             Ok(DescribeDbClusterEndpointsOutput::builder() 
  .db_cluster_endpoints(DbClusterEndpoint::builder().status("available").build()) 
                 .build() }); 
    let mut scenario = AuroraScenario::new(mock_rds); 
     scenario.engine_version = Some("aurora-mysql8.0".into()); 
    scenario.instance class = Some("m5.large".into());
     scenario.username = Some("test username".into()); 
     scenario.password = Some(SecretString::new("test password".into())); 
    tokio::time::pause(); 
    let assertions = tokio::spawn(async move { 
         let create = scenario.start_cluster_and_instance().await; 
        assert!(create.is ok());
         assert!(scenario 
             .password 
             .replace(SecretString::new("BAD SECRET".into())) 
             .unwrap() 
             .expose_secret() 
            .is\_empty();
         assert_eq!( 
             scenario.db_cluster_identifier, 
             Some("RustSDKCodeExamplesDBCluster".into()) 
         ); 
    }); 
     tokio::time::advance(Duration::from_secs(1)).await;
```

```
 tokio::time::resume(); 
     let _ = assertions.await;
}
#[tokio::test]
async fn test_start_cluster_and_instance_cluster_create_error() { 
     let mut mock_rds = MockRdsImpl::default(); 
     mock_rds 
         .expect_create_db_cluster() 
        .return_once(|_, _, _, _, _, _| {
             Err(SdkError::service_error( 
                  CreateDBClusterError::unhandled(Box::new(Error::new( 
                      ErrorKind::Other, 
                      "create db cluster error", 
                  ))), 
                  Response::new(StatusCode::try_from(400).unwrap(), 
  SdkBody::empty()), 
             )) 
         }); 
     let mut scenario = AuroraScenario::new(mock_rds); 
     scenario.engine_version = Some("aurora-mysql8.0".into()); 
     scenario.instance_class = Some("m5.large".into()); 
     scenario.username = Some("test username".into()); 
     scenario.password = Some(SecretString::new("test password".into())); 
     let create = scenario.start_cluster_and_instance().await; 
     assert_matches!(create, Err(ScenarioError { message, context: _}) if message 
 == "Failed to create DB Cluster with cluster group")
}
#[tokio::test]
async fn test_start_cluster_and_instance_cluster_create_missing_id() { 
     let mut mock_rds = MockRdsImpl::default(); 
     mock_rds 
         .expect_create_db_cluster() 
        .return_once(|_, _, _, _, _, _| {
             Ok(CreateDbClusterOutput::builder() 
                  .db_cluster(DbCluster::builder().build()) 
                 .build() });
```

```
 let mut scenario = AuroraScenario::new(mock_rds); 
     scenario.engine_version = Some("aurora-mysql8.0".into()); 
    scenario.instance class = Some("m5.large".into());
     scenario.username = Some("test username".into()); 
     scenario.password = Some(SecretString::new("test password".into())); 
     let create = scenario.start_cluster_and_instance().await; 
     assert_matches!(create, Err(ScenarioError { message, context:_ }) if message 
  == "Created DB Cluster missing Identifier");
}
#[tokio::test]
async fn test_start_cluster_and_instance_instance_create_error() { 
    let mut mock rds = MockRdsImpl::default();
     mock_rds 
         .expect_create_db_cluster() 
         .withf(|id, params, engine, version, username, password| { 
             assert_eq!(id, "RustSDKCodeExamplesDBCluster"); 
             assert_eq!(params, "RustSDKCodeExamplesDBParameterGroup"); 
             assert_eq!(engine, "aurora-mysql"); 
             assert_eq!(version, "aurora-mysql8.0"); 
             assert_eq!(username, "test username"); 
             assert_eq!(password.expose_secret(), "test password"); 
             true 
         }) 
        .return_once(|id, _, _, _, _, _| {
             Ok(CreateDbClusterOutput::builder() 
  .db_cluster(DbCluster::builder().db_cluster_identifier(id).build()) 
                 .buid() }); 
     mock_rds 
         .expect_create_db_instance() 
        .return_once(|, |, |, |, | {
             Err(SdkError::service_error( 
                  CreateDBInstanceError::unhandled(Box::new(Error::new( 
                      ErrorKind::Other, 
                      "create db instance error", 
                  ))), 
                  Response::new(StatusCode::try_from(400).unwrap(), 
  SdkBody::empty()), 
             ))
```

```
 }); 
     let mut scenario = AuroraScenario::new(mock_rds); 
     scenario.engine_version = Some("aurora-mysql8.0".into()); 
     scenario.instance_class = Some("m5.large".into()); 
     scenario.username = Some("test username".into()); 
     scenario.password = Some(SecretString::new("test password".into())); 
    let create = scenario.start cluster and instance().await;
     assert_matches!(create, Err(ScenarioError { message, context: _ }) if message 
  == "Failed to create Instance in DB Cluster")
}
#[tokio::test]
async fn test_start_cluster_and_instance_wait_hiccup() { 
     let mut mock_rds = MockRdsImpl::default(); 
     mock_rds 
         .expect_create_db_cluster() 
         .withf(|id, params, engine, version, username, password| { 
            assert eq!(id, "RustSDKCodeExamplesDBCluster");
             assert_eq!(params, "RustSDKCodeExamplesDBParameterGroup"); 
             assert_eq!(engine, "aurora-mysql"); 
             assert_eq!(version, "aurora-mysql8.0"); 
            assert eq!(username, "test username");
             assert_eq!(password.expose_secret(), "test password"); 
             true 
         }) 
        .return_once(|id, _, _, _, _, _| {
             Ok(CreateDbClusterOutput::builder() 
  .db_cluster(DbCluster::builder().db_cluster_identifier(id).build()) 
                 .buid() }); 
     mock_rds 
         .expect_create_db_instance() 
         .withf(|cluster, name, class, engine| { 
             assert_eq!(cluster, "RustSDKCodeExamplesDBCluster"); 
             assert_eq!(name, "RustSDKCodeExamplesDBInstance"); 
             assert_eq!(class, "m5.large"); 
             assert_eq!(engine, "aurora-mysql"); 
             true 
         })
```

```
 .return_once(|cluster, name, class, _| { 
             Ok(CreateDbInstanceOutput::builder() 
                  .db_instance( 
                      DbInstance::builder() 
                          .db_cluster_identifier(cluster) 
                          .db_instance_identifier(name) 
                          .db_instance_class(class) 
                          .build(), 
).buid() }); 
    mock_rds 
         .expect_describe_db_clusters() 
         .with(eq("RustSDKCodeExamplesDBCluster")) 
         .times(1) 
         .returning(|_| { 
             Err(SdkError::service_error( 
                 DescribeDBClustersError::unhandled(Box::new(Error::new( 
                      ErrorKind::Other, 
                      "describe cluster error", 
                 ))), 
                 Response::new(StatusCode::try_from(400).unwrap(), 
 SdkBody::empty()), 
             )) 
         }) 
         .with(eq("RustSDKCodeExamplesDBCluster")) 
         .times(1) 
         .returning(|id| { 
             Ok(DescribeDbClustersOutput::builder() 
  .db_clusters(DbCluster::builder().db_cluster_identifier(id).build()) 
                 .buid() }); 
    mock_rds.expect_describe_db_instance().return_once(|name| { 
         Ok(DescribeDbInstancesOutput::builder() 
             .db_instances( 
                 DbInstance::builder() 
                      .db_instance_identifier(name) 
                      .db_instance_status("Available") 
                      .build(), 
).build()
```

```
 }); 
     mock_rds 
         .expect_describe_db_cluster_endpoints() 
         .return_once(|_| { 
             Ok(DescribeDbClusterEndpointsOutput::builder() 
  .db_cluster_endpoints(DbClusterEndpoint::builder().status("available").build()) 
                 .build() }); 
     let mut scenario = AuroraScenario::new(mock_rds); 
     scenario.engine_version = Some("aurora-mysql8.0".into()); 
    scenario.instance class = Some("m5.large".into());
     scenario.username = Some("test username".into()); 
     scenario.password = Some(SecretString::new("test password".into())); 
     tokio::time::pause(); 
     let assertions = tokio::spawn(async move { 
         let create = scenario.start_cluster_and_instance().await; 
        assert!(create.is ok());
     }); 
     tokio::time::advance(Duration::from_secs(1)).await; 
     tokio::time::advance(Duration::from_secs(1)).await; 
     tokio::time::resume(); 
     let _ = assertions.await;
}
```
• Para obter detalhes da API, consulte a [referência DBCluster Create Snapshot](https://docs.rs/aws-sdk-rds/latest/aws_sdk_rds/client/struct.Client.html#method.create_db_cluster_snapshot) in AWS SDK for Rust API.

## Use **CreateDBInstance** com um AWS SDK

Os exemplos de código a seguir mostram como usar o CreateDBInstance.

Exemplos de ações são trechos de código de programas maiores e devem ser executados em contexto. É possível ver essa ação em contexto no seguinte exemplo de código:

• [Conheça os conceitos básicos](#page-264-0)

### .NET

# AWS SDK for .NET

## **a** Note

```
 /// <summary> 
     /// Create an Amazon Relational Database Service (Amazon RDS) DB instance 
     /// with a particular set of properties. Use the action 
 DescribeDBInstancesAsync 
     /// to determine when the DB instance is ready to use. 
    /// </summary> 
    /// <param name="dbInstanceIdentifier">DB instance identifier.</param> 
    /// <param name="dbClusterIdentifier">DB cluster identifier.</param> 
    /// <param name="dbEngine">The engine for the DB instance.</param> 
    /// <param name="dbEngineVersion">Version for the DB instance.</param> 
     /// <param name="instanceClass">Class for the DB instance.</param> 
     /// <returns>DB instance object.</returns> 
     public async Task<DBInstance> CreateDBInstanceInClusterAsync( 
         string dbClusterIdentifier, 
         string dbInstanceIdentifier, 
         string dbEngine, 
         string dbEngineVersion, 
         string instanceClass) 
     { 
        \frac{1}{2} When creating the instance within a cluster, do not specify the name
 or size. 
         var response = await _amazonRDS.CreateDBInstanceAsync( 
             new CreateDBInstanceRequest() 
\{\hspace{.1cm} \} DBClusterIdentifier = dbClusterIdentifier, 
                  DBInstanceIdentifier = dbInstanceIdentifier, 
                  Engine = dbEngine, 
                  EngineVersion = dbEngineVersion, 
                  DBInstanceClass = instanceClass 
             }); 
         return response.DBInstance;
```
}

• Para obter detalhes da API, consulte [Criar DBInstance](https://docs.aws.amazon.com/goto/DotNetSDKV3/rds-2014-10-31/CreateDBInstance) na referência AWS SDK for .NET da API.

### $C++$

SDK para C++

### **a** Note

```
 Aws::Client::ClientConfiguration clientConfig; 
        // Optional: Set to the AWS Region (overrides config file). 
        // clientConfig.region = "us-east-1"; 
    Aws::RDS::RDSClient client(clientConfig); 
        Aws::RDS::Model::CreateDBInstanceRequest request; 
        request.SetDBInstanceIdentifier(DB_INSTANCE_IDENTIFIER); 
        request.SetDBClusterIdentifier(DB_CLUSTER_IDENTIFIER); 
        request.SetEngine(engineName); 
        request.SetDBInstanceClass(dbInstanceClass); 
        Aws::RDS::Model::CreateDBInstanceOutcome outcome = 
                 client.CreateDBInstance(request); 
        if (outcome.IsSuccess()) { 
            std::cout << "The DB instance creation has started." 
                       << std::endl; 
        } 
        else { 
            std::cerr << "Error with RDS::CreateDBInstance. " 
                       << outcome.GetError().GetMessage() 
                       << std::endl; 
            cleanUpResources(CLUSTER_PARAMETER_GROUP_NAME, DB_CLUSTER_IDENTIFIER, 
^{\rm{m}}
```

```
 return false; 
 }
```
• Para obter detalhes da API, consulte [Criar DBInstance](https://docs.aws.amazon.com/goto/SdkForCpp/rds-2014-10-31/CreateDBInstance) na referência AWS SDK for C++ da API.

client);

## Go

SDK para Go V2

# **a** Note

```
import ( 
  "context" 
  "errors" 
  "log" 
  "github.com/aws/aws-sdk-go-v2/aws" 
  "github.com/aws/aws-sdk-go-v2/service/rds" 
  "github.com/aws/aws-sdk-go-v2/service/rds/types"
\mathcal{L}type DbClusters struct { 
  AuroraClient *rds.Client
}
// CreateInstanceInCluster creates a database instance in an existing DB cluster. 
  The first database that is
// created defaults to a read-write DB instance.
func (clusters *DbClusters) CreateInstanceInCluster(ctx context.Context, 
  clusterName string, instanceName string, 
  dbEngine string, dbInstanceClass string) (*types.DBInstance, error) {
```

```
 output, err := clusters.AuroraClient.CreateDBInstance(ctx, 
  &rds.CreateDBInstanceInput{ 
   DBInstanceIdentifier: aws.String(instanceName), 
  DBClusterIdentifier: aws.String(clusterName), 
 Engine: aws.String(dbEngine),
 DBInstanceClass: aws.String(dbInstanceClass),
  }) 
 if err != nil {
  log.Printf("Couldn't create instance %v: %v\n", instanceName, err) 
  return nil, err 
  } else { 
  return output.DBInstance, nil 
  }
}
```
• Para obter detalhes da API, consulte [Criar DBInstance](https://pkg.go.dev/github.com/aws/aws-sdk-go-v2/service/rds#Client.CreateDBInstance) na referência AWS SDK para Go da API.

#### Java

SDK para Java 2.x

### **a** Note

```
 public static String createDBInstanceCluster(RdsClient rdsClient, 
            String dbInstanceIdentifier, 
            String dbInstanceClusterIdentifier, 
            String instanceClass) { 
        try { 
            CreateDbInstanceRequest instanceRequest = 
 CreateDbInstanceRequest.builder() 
                     .dbInstanceIdentifier(dbInstanceIdentifier) 
                     .dbClusterIdentifier(dbInstanceClusterIdentifier) 
                     .engine("aurora-mysql") 
                     .dbInstanceClass(instanceClass)
```
 $.build()$ ;

```
 CreateDbInstanceResponse response = 
 rdsClient.createDBInstance(instanceRequest); 
             System.out.print("The status is " + 
 response.dbInstance().dbInstanceStatus()); 
             return response.dbInstance().dbInstanceArn(); 
        } catch (RdsException e) { 
             System.err.println(e.getMessage()); 
             System.exit(1); 
        } 
        return ""; 
    }
```
• Para obter detalhes da API, consulte [Criar DBInstance](https://docs.aws.amazon.com/goto/SdkForJavaV2/rds-2014-10-31/CreateDBInstance) na referência AWS SDK for Java 2.x da API.

#### Kotlin

SDK para Kotlin

### **a** Note

```
suspend fun createDBInstanceCluster( 
     dbInstanceIdentifierVal: String?, 
     dbInstanceClusterIdentifierVal: String?, 
     instanceClassVal: String?,
): String? { 
     val instanceRequest = 
         CreateDbInstanceRequest { 
             dbInstanceIdentifier = dbInstanceIdentifierVal 
             dbClusterIdentifier = dbInstanceClusterIdentifierVal 
             engine = "aurora-mysql" 
             dbInstanceClass = instanceClassVal 
         }
```

```
 RdsClient { region = "us-west-2" }.use { rdsClient -> 
         val response = rdsClient.createDbInstance(instanceRequest) 
         print("The status is ${response.dbInstance?.dbInstanceStatus}") 
         return response.dbInstance?.dbInstanceArn 
     }
}
```
• Para obter detalhes da API, consulte [Criar DBInstance](https://sdk.amazonaws.com/kotlin/api/latest/index.html) no AWS SDK para referência da API Kotlin.

#### Python

SDK para Python (Boto3)

#### **a** Note

```
class AuroraWrapper: 
     """Encapsulates Aurora DB cluster actions.""" 
     def __init__(self, rds_client): 
        "" "
         :param rds_client: A Boto3 Amazon Relational Database Service (Amazon 
 RDS) client. 
         """ 
         self.rds_client = rds_client 
     @classmethod 
     def from_client(cls): 
         """ 
         Instantiates this class from a Boto3 client. 
 """ 
         rds_client = boto3.client("rds") 
         return cls(rds_client)
```

```
 def create_instance_in_cluster( 
         self, instance_id, cluster_id, db_engine, instance_class 
     ): 
 """ 
         Creates a database instance in an existing DB cluster. The first database 
 that is 
         created defaults to a read-write DB instance. 
         :param instance_id: The ID to give the newly created DB instance. 
         :param cluster_id: The ID of the DB cluster where the DB instance is 
 created. 
         :param db_engine: The database engine of a database to create in the DB 
 instance. 
                            This must be compatible with the configured parameter 
 group 
                            of the DB cluster. 
         :param instance_class: The DB instance class for the newly created DB 
 instance. 
         :return: Data about the newly created DB instance. 
         """ 
         try: 
             response = self.rds_client.create_db_instance( 
                 DBInstanceIdentifier=instance_id, 
                DBClusterIdentifier=cluster_id,
                 Engine=db_engine, 
                 DBInstanceClass=instance_class, 
) db_inst = response["DBInstance"] 
         except ClientError as err: 
             logger.error( 
                 "Couldn't create DB instance %s. Here's why: %s: %s", 
                 instance_id, 
                 err.response["Error"]["Code"], 
                 err.response["Error"]["Message"], 
) raise 
         else: 
             return db_inst
```
• Para obter detalhes da API, consulte Referência da API [Create DBInstance](https://docs.aws.amazon.com/goto/boto3/rds-2014-10-31/CreateDBInstance) in AWS SDK for Python (Boto3).

#### Rust

## SDK para Rust

### **a** Note

```
 // Get a list of allowed engine versions. 
 rds.DescribeDbEngineVersions(Engine='aurora-mysql', DBParameterGroupFamily=<the 
 family used to create your parameter group in step 2>) 
    // Create an Aurora DB cluster database cluster that contains a MySql 
 database and uses the parameter group you created. 
    // Wait for DB cluster to be ready. Call rds.DescribeDBClusters and check for 
 Status == 'available'. 
    // Get a list of instance classes available for the selected engine 
 and engine version. rds.DescribeOrderableDbInstanceOptions(Engine='mysql', 
 EngineVersion=). 
    // Create a database instance in the cluster. 
    // Wait for DB instance to be ready. Call rds.DescribeDbInstances and check 
 for DBInstanceStatus == 'available'. 
    pub async fn start_cluster_and_instance(&mut self) -> Result<(), 
 ScenarioError> { 
        if self.password.is_none() { 
            return Err(ScenarioError::with( 
                 "Must set Secret Password before starting a cluster", 
            )); 
        } 
        let create_db_cluster = self 
             .rds 
             .create_db_cluster( 
                 DB_CLUSTER_IDENTIFIER, 
                 DB_CLUSTER_PARAMETER_GROUP_NAME, 
                 DB_ENGINE, 
                 self.engine_version.as_deref().expect("engine version"), 
                 self.username.as_deref().expect("username"), 
                 self.password 
                     .replace(SecretString::new("".to_string())) 
                     .expect("password"),
```

```
) .await; 
        if let Err(err) = create db cluster {
             return Err(ScenarioError::new( 
                  "Failed to create DB Cluster with cluster group", 
                 &err, 
             )); 
         } 
         self.db_cluster_identifier = create_db_cluster 
             .unwrap() 
             .db_cluster 
             .and_then(|c| c.db_cluster_identifier); 
         if self.db_cluster_identifier.is_none() { 
             return Err(ScenarioError::with("Created DB Cluster missing 
 Identifier")); 
         } 
         info!( 
             "Started a db cluster: {}", 
             self.db_cluster_identifier 
                  .as_deref() 
                  .unwrap_or("Missing ARN") 
         ); 
         let create_db_instance = self 
             .rds 
             .create_db_instance( 
                  self.db_cluster_identifier.as_deref().expect("cluster name"), 
                DB_INSTANCE_IDENTIFIER,
                 self.instance_class.as_deref().expect("instance class"), 
                 DB_ENGINE, 
) .await; 
         if let Err(err) = create_db_instance { 
             return Err(ScenarioError::new( 
                  "Failed to create Instance in DB Cluster", 
                 &err, 
             )); 
         } 
         self.db_instance_identifier = create_db_instance 
              .unwrap()
```

```
 .db_instance 
             .and_then(|i| i.db_instance_identifier); 
        // Cluster creation can take up to 20 minutes to become available 
        let cluster_max_wait = Duration::from_secs(20 * 60); 
        let waiter = Waiter::builder().max(cluster_max_wait).build(); 
       while waiter.sleep().await.is_ok() {
             let cluster = self 
                 .rds 
                 .describe_db_clusters( 
                     self.db_cluster_identifier 
                        .as deref()
                         .expect("cluster identifier"), 
) .await; 
             if let Err(err) = cluster { 
                 warn!(?err, "Failed to describe cluster while waiting for 
 ready"); 
                 continue; 
 } 
             let instance = self 
                 .rds 
                 .describe_db_instance( 
                     self.db_instance_identifier 
                         .as_deref() 
                         .expect("instance identifier"), 
) .await; 
             if let Err(err) = instance { 
                 return Err(ScenarioError::new( 
                     "Failed to find instance for cluster", 
                     &err, 
                 )); 
 } 
             let instances_available = instance 
                 .unwrap() 
                 .db_instances() 
                 .iter() 
                 .all(|instance| instance.db_instance_status() == 
 Some("Available"));
```

```
 let endpoints = self 
                  .rds 
                  .describe_db_cluster_endpoints( 
                      self.db_cluster_identifier 
                          .as_deref() 
                          .expect("cluster identifier"), 
) .await; 
             if let Err(err) = endpoints { 
                 return Err(ScenarioError::new( 
                      "Failed to find endpoint for cluster", 
                     &err, 
                 )); 
 } 
             let endpoints_available = endpoints 
                  .unwrap() 
                  .db_cluster_endpoints() 
                 .iter() 
                  .all(|endpoint| endpoint.status() == Some("available")); 
             if instances_available && endpoints_available { 
                return Ok(());
 } 
         } 
         Err(ScenarioError::with("timed out waiting for cluster")) 
     } 
     pub async fn create_db_instance( 
         &self, 
         cluster_name: &str, 
         instance_name: &str, 
         instance_class: &str, 
         engine: &str, 
     ) -> Result<CreateDbInstanceOutput, SdkError<CreateDBInstanceError>> { 
         self.inner 
             .create_db_instance() 
             .db_cluster_identifier(cluster_name) 
             .db_instance_identifier(instance_name) 
             .db_instance_class(instance_class) 
             .engine(engine) 
             .send()
```

```
 .await 
     }
#[tokio::test]
async fn test_start_cluster_and_instance() { 
    let mut mock rds = MockRdsImpl::default();
     mock_rds 
         .expect_create_db_cluster() 
         .withf(|id, params, engine, version, username, password| { 
             assert_eq!(id, "RustSDKCodeExamplesDBCluster"); 
             assert_eq!(params, "RustSDKCodeExamplesDBParameterGroup"); 
             assert_eq!(engine, "aurora-mysql"); 
             assert_eq!(version, "aurora-mysql8.0"); 
             assert_eq!(username, "test username"); 
             assert_eq!(password.expose_secret(), "test password"); 
             true 
         }) 
        .return_once(id, -, -, -, -, -, - Ok(CreateDbClusterOutput::builder() 
  .db_cluster(DbCluster::builder().db_cluster_identifier(id).build()) 
                .build() }); 
     mock_rds 
         .expect_create_db_instance() 
         .withf(|cluster, name, class, engine| { 
             assert_eq!(cluster, "RustSDKCodeExamplesDBCluster"); 
             assert_eq!(name, "RustSDKCodeExamplesDBInstance"); 
             assert_eq!(class, "m5.large"); 
             assert_eq!(engine, "aurora-mysql"); 
             true 
         }) 
         .return_once(|cluster, name, class, _| { 
             Ok(CreateDbInstanceOutput::builder() 
                  .db_instance( 
                      DbInstance::builder() 
                         .db cluster identifier(cluster)
                          .db_instance_identifier(name) 
                          .db_instance_class(class) 
                          .build(), 
).build()
```

```
 }); 
    mock_rds 
         .expect_describe_db_clusters() 
         .with(eq("RustSDKCodeExamplesDBCluster")) 
        .return once(|id| {
             Ok(DescribeDbClustersOutput::builder() 
  .db_clusters(DbCluster::builder().db_cluster_identifier(id).build()) 
                .buid() }); 
    mock_rds 
         .expect_describe_db_instance() 
         .with(eq("RustSDKCodeExamplesDBInstance")) 
         .return_once(|name| { 
             Ok(DescribeDbInstancesOutput::builder() 
                  .db_instances( 
                      DbInstance::builder() 
                          .db_instance_identifier(name) 
                          .db_instance_status("Available") 
                          .build(), 
).buid() }); 
    mock_rds 
         .expect_describe_db_cluster_endpoints() 
         .with(eq("RustSDKCodeExamplesDBCluster")) 
         .return_once(|_| { 
             Ok(DescribeDbClusterEndpointsOutput::builder() 
  .db_cluster_endpoints(DbClusterEndpoint::builder().status("available").build()) 
                .buid() }); 
    let mut scenario = AuroraScenario::new(mock_rds); 
     scenario.engine_version = Some("aurora-mysql8.0".into()); 
     scenario.instance_class = Some("m5.large".into()); 
     scenario.username = Some("test username".into()); 
     scenario.password = Some(SecretString::new("test password".into())); 
     tokio::time::pause(); 
     let assertions = tokio::spawn(async move {
```

```
 let create = scenario.start_cluster_and_instance().await; 
        assert!(create.is ok());
         assert!(scenario 
              .password 
              .replace(SecretString::new("BAD SECRET".into())) 
              .unwrap() 
              .expose_secret() 
             .is\_empty();
         assert_eq!( 
            scenario.db cluster identifier,
             Some("RustSDKCodeExamplesDBCluster".into()) 
         ); 
     }); 
     tokio::time::advance(Duration::from_secs(1)).await; 
     tokio::time::resume(); 
    let - s sertions.await;
}
#[tokio::test]
async fn test_start_cluster_and_instance_cluster_create_error() { 
    let mut mock rds = MockRdsImpl::default();
     mock_rds 
         .expect_create_db_cluster() 
        .return_once(|_, _, _, _, _, _| {
              Err(SdkError::service_error( 
                  CreateDBClusterError::unhandled(Box::new(Error::new( 
                      ErrorKind::Other, 
                      "create db cluster error", 
                  ))), 
                  Response::new(StatusCode::try_from(400).unwrap(), 
  SdkBody::empty()), 
             )) 
         }); 
     let mut scenario = AuroraScenario::new(mock_rds); 
     scenario.engine_version = Some("aurora-mysql8.0".into()); 
     scenario.instance_class = Some("m5.large".into()); 
     scenario.username = Some("test username".into()); 
     scenario.password = Some(SecretString::new("test password".into())); 
     let create = scenario.start_cluster_and_instance().await; 
     assert_matches!(create, Err(ScenarioError { message, context: _}) if message 
  == "Failed to create DB Cluster with cluster group")
```

```
}
#[tokio::test]
async fn test_start_cluster_and_instance_cluster_create_missing_id() { 
     let mut mock_rds = MockRdsImpl::default(); 
     mock_rds 
         .expect_create_db_cluster() 
        .return_once(|_, _, _, _, _, _| {
             Ok(CreateDbClusterOutput::builder() 
                  .db_cluster(DbCluster::builder().build()) 
                 .buid() }); 
     let mut scenario = AuroraScenario::new(mock_rds); 
     scenario.engine_version = Some("aurora-mysql8.0".into()); 
     scenario.instance_class = Some("m5.large".into()); 
     scenario.username = Some("test username".into()); 
     scenario.password = Some(SecretString::new("test password".into())); 
     let create = scenario.start_cluster_and_instance().await; 
     assert_matches!(create, Err(ScenarioError { message, context:_ }) if message 
 == "Created DB Cluster missing Identifier");
}
#[tokio::test]
async fn test_start_cluster_and_instance_instance_create_error() { 
    let mut mock rds = MockRdsImpl::default();
     mock_rds 
         .expect_create_db_cluster() 
         .withf(|id, params, engine, version, username, password| { 
             assert_eq!(id, "RustSDKCodeExamplesDBCluster"); 
             assert_eq!(params, "RustSDKCodeExamplesDBParameterGroup"); 
             assert_eq!(engine, "aurora-mysql"); 
             assert_eq!(version, "aurora-mysql8.0"); 
             assert_eq!(username, "test username"); 
             assert_eq!(password.expose_secret(), "test password"); 
             true 
         }) 
        .return_once(|id, _, _, _, _, _| {
             Ok(CreateDbClusterOutput::builder() 
  .db_cluster(DbCluster::builder().db_cluster_identifier(id).build())
```

```
.build() }); 
     mock_rds 
         .expect_create_db_instance() 
        .return_once(|, |, |, |, | {
             Err(SdkError::service_error( 
                  CreateDBInstanceError::unhandled(Box::new(Error::new( 
                      ErrorKind::Other, 
                      "create db instance error", 
                  ))), 
                  Response::new(StatusCode::try_from(400).unwrap(), 
  SdkBody::empty()), 
             )) 
         }); 
     let mut scenario = AuroraScenario::new(mock_rds); 
     scenario.engine_version = Some("aurora-mysql8.0".into()); 
     scenario.instance_class = Some("m5.large".into()); 
     scenario.username = Some("test username".into()); 
     scenario.password = Some(SecretString::new("test password".into())); 
     let create = scenario.start_cluster_and_instance().await; 
     assert_matches!(create, Err(ScenarioError { message, context: _ }) if message 
  == "Failed to create Instance in DB Cluster")
}
#[tokio::test]
async fn test_start_cluster_and_instance_wait_hiccup() { 
     let mut mock_rds = MockRdsImpl::default(); 
     mock_rds 
         .expect_create_db_cluster() 
         .withf(|id, params, engine, version, username, password| { 
             assert_eq!(id, "RustSDKCodeExamplesDBCluster"); 
             assert_eq!(params, "RustSDKCodeExamplesDBParameterGroup"); 
             assert_eq!(engine, "aurora-mysql"); 
             assert_eq!(version, "aurora-mysql8.0"); 
             assert_eq!(username, "test username"); 
             assert_eq!(password.expose_secret(), "test password"); 
             true 
         }) 
        .return_once(|id, _, _, _, _, _| {
             Ok(CreateDbClusterOutput::builder()
```

```
 .db_cluster(DbCluster::builder().db_cluster_identifier(id).build()) 
                 .buid() }); 
     mock_rds 
         .expect_create_db_instance() 
         .withf(|cluster, name, class, engine| { 
             assert_eq!(cluster, "RustSDKCodeExamplesDBCluster"); 
             assert_eq!(name, "RustSDKCodeExamplesDBInstance"); 
             assert_eq!(class, "m5.large"); 
             assert_eq!(engine, "aurora-mysql"); 
             true 
         }) 
         .return_once(|cluster, name, class, _| { 
             Ok(CreateDbInstanceOutput::builder() 
                  .db_instance( 
                      DbInstance::builder() 
                           .db_cluster_identifier(cluster) 
                           .db_instance_identifier(name) 
                           .db_instance_class(class) 
                           .build(), 
).buid() }); 
     mock_rds 
         .expect_describe_db_clusters() 
         .with(eq("RustSDKCodeExamplesDBCluster")) 
         .times(1) 
         .returning(|_| { 
             Err(SdkError::service_error( 
                  DescribeDBClustersError::unhandled(Box::new(Error::new( 
                      ErrorKind::Other, 
                      "describe cluster error", 
                  ))), 
                  Response::new(StatusCode::try_from(400).unwrap(), 
 SdkBody::empty()), 
             )) 
         }) 
         .with(eq("RustSDKCodeExamplesDBCluster")) 
         .times(1) 
         .returning(|id| { 
             Ok(DescribeDbClustersOutput::builder()
```

```
 .db_clusters(DbCluster::builder().db_cluster_identifier(id).build()) 
                 .buid() }); 
    mock rds.expect describe db instance().return once(|name| {
         Ok(DescribeDbInstancesOutput::builder() 
             .db_instances( 
                 DbInstance::builder() 
                      .db_instance_identifier(name) 
                      .db_instance_status("Available") 
                      .build(), 
).build() }); 
     mock_rds 
         .expect_describe_db_cluster_endpoints() 
         .return_once(|_| { 
             Ok(DescribeDbClusterEndpointsOutput::builder() 
  .db_cluster_endpoints(DbClusterEndpoint::builder().status("available").build()) 
                .buid() }); 
     let mut scenario = AuroraScenario::new(mock_rds); 
     scenario.engine_version = Some("aurora-mysql8.0".into()); 
    scenario.instance class = Some("m5.large".into());
     scenario.username = Some("test username".into()); 
     scenario.password = Some(SecretString::new("test password".into())); 
     tokio::time::pause(); 
     let assertions = tokio::spawn(async move { 
         let create = scenario.start_cluster_and_instance().await; 
         assert!(create.is_ok()); 
     }); 
     tokio::time::advance(Duration::from_secs(1)).await; 
     tokio::time::advance(Duration::from_secs(1)).await; 
     tokio::time::resume(); 
    let - s sertions.await;
}
```
• Para obter detalhes da API, consulte a referência da API [Create DBInstance](https://docs.rs/aws-sdk-rds/latest/aws_sdk_rds/client/struct.Client.html#method.create_db_instance) in AWS SDK for Rust.

Use **DeleteDBCluster** com um AWS SDK

Os exemplos de código a seguir mostram como usar o DeleteDBCluster.

Exemplos de ações são trechos de código de programas maiores e devem ser executados em contexto. É possível ver essa ação em contexto no seguinte exemplo de código:

• [Conheça os conceitos básicos](#page-264-0)

# .NET

AWS SDK for .NET

## **a** Note

```
 /// <summary> 
    /// Delete a particular DB cluster. 
    /// </summary> 
    /// <param name="dbClusterIdentifier">DB cluster identifier.</param> 
     /// <returns>DB cluster object.</returns> 
     public async Task<DBCluster> DeleteDBClusterByIdentifierAsync(string 
 dbClusterIdentifier) 
    \{ var response = await _amazonRDS.DeleteDBClusterAsync( 
             new DeleteDBClusterRequest() 
\{\hspace{.1cm} \} DBClusterIdentifier = dbClusterIdentifier, 
                  SkipFinalSnapshot = true 
             }); 
         return response.DBCluster; 
     }
```
• Para obter detalhes da API, consulte [Excluir DBCluster](https://docs.aws.amazon.com/goto/DotNetSDKV3/rds-2014-10-31/DeleteDBCluster) na Referência AWS SDK for .NET da API.

### $C++$

SDK para C++

## **a** Note

```
 Aws::Client::ClientConfiguration clientConfig; 
         // Optional: Set to the AWS Region (overrides config file). 
         // clientConfig.region = "us-east-1"; 
    Aws::RDS::RDSClient client(clientConfig); 
             Aws::RDS::Model::DeleteDBClusterRequest request; 
             request.SetDBClusterIdentifier(dbClusterIdentifier); 
             request.SetSkipFinalSnapshot(true); 
             Aws::RDS::Model::DeleteDBClusterOutcome outcome = 
                      client.DeleteDBCluster(request); 
             if (outcome.IsSuccess()) { 
                 std::cout << "DB cluster deletion has started." 
                            << std::endl; 
                 clusterDeleting = true; 
                 std::cout 
                          << "Waiting for DB cluster to delete before deleting the 
 parameter group." 
                          << std::endl; 
                 std::cout << "This may take a while." << std::endl; 
 } 
             else { 
                 std::cerr << "Error with Aurora::DeleteDBCluster. " 
                            << outcome.GetError().GetMessage() 
                            << std::endl; 
                 result = false;
```
}

• Para obter detalhes da API, consulte [Excluir DBCluster](https://docs.aws.amazon.com/goto/SdkForCpp/rds-2014-10-31/DeleteDBCluster) na Referência AWS SDK for C++ da API.

### Go

SDK para Go V2

### **a** Note

```
import ( 
  "context" 
  "errors" 
  "log" 
  "github.com/aws/aws-sdk-go-v2/aws" 
  "github.com/aws/aws-sdk-go-v2/service/rds" 
  "github.com/aws/aws-sdk-go-v2/service/rds/types"
\mathcal{L}type DbClusters struct { 
 AuroraClient *rds.Client
}
// DeleteDbCluster deletes a DB cluster without keeping a final snapshot.
func (clusters *DbClusters) DeleteDbCluster(ctx context.Context, clusterName 
  string) error { 
  _, err := clusters.AuroraClient.DeleteDBCluster(ctx, &rds.DeleteDBClusterInput{ 
   DBClusterIdentifier: aws.String(clusterName), 
   SkipFinalSnapshot: aws.Bool(true), 
  }) 
  if err != nil {
```

```
 log.Printf("Couldn't delete DB cluster %v: %v\n", clusterName, err) 
   return err 
  } else { 
   return nil 
  }
}
```
• Para obter detalhes da API, consulte [Excluir DBCluster](https://pkg.go.dev/github.com/aws/aws-sdk-go-v2/service/rds#Client.DeleteDBCluster) na Referência AWS SDK para Go da API.

#### Java

### SDK para Java 2.x

#### **a** Note

```
 public static void deleteCluster(RdsClient rdsClient, String 
 dbInstanceClusterIdentifier) { 
        try { 
            DeleteDbClusterRequest deleteDbClusterRequest = 
 DeleteDbClusterRequest.builder() 
                     .dbClusterIdentifier(dbInstanceClusterIdentifier) 
                     .skipFinalSnapshot(true) 
                     .build(); 
            rdsClient.deleteDBCluster(deleteDbClusterRequest); 
            System.out.println(dbInstanceClusterIdentifier + " was deleted!"); 
        } catch (RdsException e) { 
            System.out.println(e.getLocalizedMessage()); 
            System.exit(1); 
        } 
    }
```
• Para obter detalhes da API, consulte [Excluir DBCluster](https://docs.aws.amazon.com/goto/SdkForJavaV2/rds-2014-10-31/DeleteDBCluster) na Referência AWS SDK for Java 2.x da API.

# Kotlin

SDK para Kotlin

# **a** Note

Tem mais sobre GitHub. Encontre o exemplo completo e saiba como configurar e executar no [Repositório de exemplos de código da AWS.](https://github.com/awsdocs/aws-doc-sdk-examples/tree/main/kotlin/services/rds#code-examples)

```
suspend fun deleteCluster(dbInstanceClusterIdentifier: String) { 
     val deleteDbClusterRequest = 
         DeleteDbClusterRequest { 
             dbClusterIdentifier = dbInstanceClusterIdentifier 
             skipFinalSnapshot = true 
         } 
     RdsClient { region = "us-west-2" }.use { rdsClient -> 
         rdsClient.deleteDbCluster(deleteDbClusterRequest) 
         println("$dbInstanceClusterIdentifier was deleted!") 
     }
}
```
• Para obter detalhes da API, consulte [Excluir DBCluster](https://sdk.amazonaws.com/kotlin/api/latest/index.html) no AWS SDK para referência da API Kotlin.

# Python

SDK para Python (Boto3)

# **a** Note

```
class AuroraWrapper: 
     """Encapsulates Aurora DB cluster actions.""" 
     def __init__(self, rds_client): 
 """ 
         :param rds_client: A Boto3 Amazon Relational Database Service (Amazon 
  RDS) client. 
         """ 
         self.rds_client = rds_client 
     @classmethod 
     def from_client(cls): 
 """ 
         Instantiates this class from a Boto3 client. 
        "''" rds_client = boto3.client("rds") 
         return cls(rds_client) 
     def delete_db_cluster(self, cluster_name): 
        "" "
         Deletes a DB cluster. 
         :param cluster_name: The name of the DB cluster to delete. 
        ^{\mathrm{m}} ""
         try: 
             self.rds_client.delete_db_cluster( 
                  DBClusterIdentifier=cluster_name, SkipFinalSnapshot=True 
) logger.info("Deleted DB cluster %s.", cluster_name) 
         except ClientError: 
             logger.exception("Couldn't delete DB cluster %s.", cluster_name) 
             raise
```
• Para obter detalhes da API, consulte a Referência da API [Excluir DBCluster](https://docs.aws.amazon.com/goto/boto3/rds-2014-10-31/DeleteDBCluster) no AWS SDK for Python (Boto3).

#### Rust

# SDK para Rust

## **a**) Note

```
 pub async fn clean_up(self) -> Result<(), Vec<ScenarioError>> { 
         let mut clean_up_errors: Vec<ScenarioError> = vec![]; 
         // Delete the instance. rds.DeleteDbInstance. 
         let delete_db_instance = self 
             .rds 
             .delete_db_instance( 
                 self.db_instance_identifier 
                      .as_deref() 
                      .expect("instance identifier"), 
) .await; 
         if let Err(err) = delete_db_instance { 
             let identifier = self 
                  .db_instance_identifier 
                 .as_deref() 
                  .unwrap_or("Missing Instance Identifier"); 
             let message = format!("failed to delete db instance {identifier}"); 
             clean_up_errors.push(ScenarioError::new(message, &err)); 
         } else { 
             // Wait for the instance to delete 
             let waiter = Waiter::default(); 
             while waiter.sleep().await.is_ok() { 
                 let describe_db_instances = 
 self.rds.describe_db_instances().await; 
                 if let Err(err) = describe_db_instances { 
                      clean_up_errors.push(ScenarioError::new( 
                          "Failed to check instance state during deletion", 
                          &err, 
                      )); 
                      break; 
 }
```

```
 let db_instances = describe_db_instances 
                     .unwrap() 
                     .db_instances() 
                     .iter() 
                     .filter(|instance| instance.db_cluster_identifier == 
 self.db_cluster_identifier) 
                     .cloned() 
                     .collect::<Vec<DbInstance>>(); 
                 if db_instances.is_empty() { 
                     trace!("Delete Instance waited and no instances were found"); 
                     break; 
 } 
                 match db_instances.first().unwrap().db_instance_status() { 
                     Some("Deleting") => continue, 
                    Some(status) => {
                         info!("Attempting to delete but instances is in 
 {status}"); 
                         continue; 
1 1 1 1 1 1 1
                    None \Rightarrow {
                         warn!("No status for DB instance"); 
                         break; 
1 1 1 1 1 1 1
 } 
 } 
        } 
        // Delete the DB cluster. rds.DeleteDbCluster. 
        let delete_db_cluster = self 
             .rds 
             .delete_db_cluster( 
                 self.db_cluster_identifier 
                     .as_deref() 
                     .expect("cluster identifier"), 
) .await; 
        if let Err(err) = delete_db_cluster { 
             let identifier = self 
                 .db_cluster_identifier 
                 .as_deref() 
                 .unwrap_or("Missing DB Cluster Identifier"); 
             let message = format!("failed to delete db cluster {identifier}");
```

```
 clean_up_errors.push(ScenarioError::new(message, &err)); 
        } else { 
            // Wait for the instance and cluster to fully delete. 
 rds.DescribeDbInstances and rds.DescribeDbClusters until both are not found. 
            let waiter = Waiter::default(); 
           while waiter.sleep().await.is ok() {
                 let describe_db_clusters = self 
                     .rds 
                     .describe_db_clusters( 
                        self.db_cluster_identifier 
                             .as_deref() 
                             .expect("cluster identifier"), 
) .await; 
                 if let Err(err) = describe_db_clusters { 
                     clean_up_errors.push(ScenarioError::new( 
                         "Failed to check cluster state during deletion", 
                        &err, 
                     )); 
                     break; 
 } 
                 let describe_db_clusters = describe_db_clusters.unwrap(); 
                let db_clusters = describe_db_clusters.db_clusters(); 
                 if db_clusters.is_empty() { 
                    trace!("Delete cluster waited and no clusters were found"); 
                    break; 
 } 
                match db_clusters.first().unwrap().status() { 
                     Some("Deleting") => continue, 
                    Some(status) => {
                         info!("Attempting to delete but clusters is in 
 {status}"); 
                        continue; 
1 1 1 1 1 1 1
                   None \Rightarrow {
                        warn!("No status for DB cluster"); 
                        break; 
1 1 1 1 1 1 1
 } 
 } 
        } 
        // Delete the DB cluster parameter group. 
 rds.DeleteDbClusterParameterGroup.
```

```
 let delete_db_cluster_parameter_group = self 
              .rds 
             .delete db cluster parameter group(
                  self.db_cluster_parameter_group 
                      .map(|g| { 
                          g.db_cluster_parameter_group_name 
                               .unwrap_or_else(|| 
  DB_CLUSTER_PARAMETER_GROUP_NAME.to_string()) 
 }) 
                      .as_deref() 
                      .expect("cluster parameter group name"), 
) .await; 
         if let Err(error) = delete_db_cluster_parameter_group { 
             clean_up_errors.push(ScenarioError::new( 
                  "Failed to delete the db cluster parameter group", 
                  &error, 
             )) 
         } 
         if clean_up_errors.is_empty() { 
            0k(()) } else { 
             Err(clean_up_errors) 
         } 
     } 
     pub async fn delete_db_cluster( 
         &self, 
         cluster_identifier: &str, 
     ) -> Result<DeleteDbClusterOutput, SdkError<DeleteDBClusterError>> { 
         self.inner 
              .delete_db_cluster() 
              .db_cluster_identifier(cluster_identifier) 
              .skip_final_snapshot(true) 
             .send() 
             .await 
     }
#[tokio::test]
async fn test_scenario_clean_up() { 
     let mut mock_rds = MockRdsImpl::default(); 
     mock_rds
```

```
 .expect_delete_db_instance() 
         .with(eq("MockInstance")) 
        .return_once(| | Ok(DeleteDbInstanceOutput::builder().build()));
     mock_rds 
         .expect_describe_db_instances() 
         .with() 
         .times(1) 
         .returning(|| { 
             Ok(DescribeDbInstancesOutput::builder() 
                  .db_instances( 
                      DbInstance::builder() 
                          .db_cluster_identifier("MockCluster") 
                          .db_instance_status("Deleting") 
                          .build(), 
).build() }) 
         .with() 
         .times(1) 
         .returning(|| Ok(DescribeDbInstancesOutput::builder().build())); 
     mock_rds 
         .expect_delete_db_cluster() 
         .with(eq("MockCluster")) 
         .return_once(|_| Ok(DeleteDbClusterOutput::builder().build())); 
     mock_rds 
         .expect_describe_db_clusters() 
         .with(eq("MockCluster")) 
         .times(1) 
         .returning(|id| { 
             Ok(DescribeDbClustersOutput::builder() 
                  .db_clusters( 
                      DbCluster::builder() 
                          .db_cluster_identifier(id) 
                          .status("Deleting") 
                          .build(), 
).build() }) 
         .with(eq("MockCluster")) 
         .times(1) 
         .returning(|_| Ok(DescribeDbClustersOutput::builder().build()));
```

```
 mock_rds 
        .expect delete db cluster parameter group()
         .with(eq("MockParamGroup")) 
         .return_once(|_| 
  Ok(DeleteDbClusterParameterGroupOutput::builder().build())); 
     let mut scenario = AuroraScenario::new(mock_rds); 
    scenario.db cluster identifier = Some(String::from("MockCluster"));
    scenario.db instance identifier = Some(String::from("MockInstance"));
     scenario.db_cluster_parameter_group = Some( 
         DbClusterParameterGroup::builder() 
              .db_cluster_parameter_group_name("MockParamGroup") 
              .build(), 
     ); 
     tokio::time::pause(); 
     let assertions = tokio::spawn(async move { 
         let clean_up = scenario.clean_up().await; 
         assert!(clean_up.is_ok()); 
     }); 
     tokio::time::advance(Duration::from_secs(1)).await; // Wait for first 
  Describe Instances 
     tokio::time::advance(Duration::from_secs(1)).await; // Wait for second 
  Describe Instances 
     tokio::time::advance(Duration::from_secs(1)).await; // Wait for first 
  Describe Cluster 
     tokio::time::advance(Duration::from_secs(1)).await; // Wait for second 
  Describe Cluster 
     tokio::time::resume(); 
    let = assertions.await;
}
#[tokio::test]
async fn test_scenario_clean_up_errors() { 
     let mut mock_rds = MockRdsImpl::default(); 
     mock_rds 
         .expect_delete_db_instance() 
         .with(eq("MockInstance")) 
         .return_once(|_| Ok(DeleteDbInstanceOutput::builder().build()));
```

```
 mock_rds
```

```
 .expect_describe_db_instances() 
         .with() 
         .times(1) 
         .returning(|| { 
             Ok(DescribeDbInstancesOutput::builder() 
                  .db_instances( 
                      DbInstance::builder() 
                          .db_cluster_identifier("MockCluster") 
                          .db_instance_status("Deleting") 
                          .build(), 
).buid() }) 
         .with() 
         .times(1) 
         .returning(|| { 
             Err(SdkError::service_error( 
                  DescribeDBInstancesError::unhandled(Box::new(Error::new( 
                      ErrorKind::Other, 
                      "describe db instances error", 
                  ))), 
                  Response::new(StatusCode::try_from(400).unwrap(), 
 SdkBody::empty()), 
             )) 
         }); 
     mock_rds 
        .expect delete db cluster()
         .with(eq("MockCluster")) 
         .return_once(|_| Ok(DeleteDbClusterOutput::builder().build())); 
    mock_rds 
         .expect_describe_db_clusters() 
         .with(eq("MockCluster")) 
         .times(1) 
         .returning(|id| { 
             Ok(DescribeDbClustersOutput::builder() 
                  .db_clusters( 
                      DbCluster::builder() 
                          .db_cluster_identifier(id) 
                          .status("Deleting") 
                          .build(), 
).build()
```

```
 }) 
        .with(eq("MockCluster")) 
        .times(1) 
        .returning(|_| { 
            Err(SdkError::service_error( 
                 DescribeDBClustersError::unhandled(Box::new(Error::new( 
                     ErrorKind::Other, 
                     "describe db clusters error", 
                 ))), 
                 Response::new(StatusCode::try_from(400).unwrap(), 
 SdkBody::empty()), 
            )) 
        }); 
    mock_rds 
        .expect_delete_db_cluster_parameter_group() 
        .with(eq("MockParamGroup")) 
        .return_once(|_| 
 Ok(DeleteDbClusterParameterGroupOutput::builder().build())); 
    let mut scenario = AuroraScenario::new(mock_rds); 
    scenario.db_cluster_identifier = Some(String::from("MockCluster")); 
    scenario.db_instance_identifier = Some(String::from("MockInstance")); 
    scenario.db_cluster_parameter_group = Some( 
        DbClusterParameterGroup::builder() 
             .db_cluster_parameter_group_name("MockParamGroup") 
             .build(), 
    ); 
    tokio::time::pause(); 
    let assertions = tokio::spawn(async move { 
       let clean up = scenario.clean up().await;
        assert!(clean_up.is_err()); 
        let errs = clean_up.unwrap_err(); 
        assert_eq!(errs.len(), 2); 
        assert_matches!(errs.first(), Some(ScenarioError {message, context: _}) 
 if message == "Failed to check instance state during deletion"); 
        assert_matches!(errs.get(1), Some(ScenarioError {message, context: _}) if 
 message == "Failed to check cluster state during deletion"); 
    }); 
    tokio::time::advance(Duration::from_secs(1)).await; // Wait for first 
 Describe Instances
```

```
 tokio::time::advance(Duration::from_secs(1)).await; // Wait for second 
  Describe Instances 
     tokio::time::advance(Duration::from_secs(1)).await; // Wait for first 
  Describe Cluster 
     tokio::time::advance(Duration::from_secs(1)).await; // Wait for second 
  Describe Cluster 
     tokio::time::resume(); 
    let - s sertions.await;
}
```
• Para obter detalhes da API, consulte [Excluir DBCluster](https://docs.rs/aws-sdk-rds/latest/aws_sdk_rds/client/struct.Client.html#method.delete_db_cluster) na AWS referência da API SDK for Rust.

#### Use **DeleteDBClusterParameterGroup** com um AWS SDK

Os exemplos de código a seguir mostram como usar o DeleteDBClusterParameterGroup.

Exemplos de ações são trechos de código de programas maiores e devem ser executados em contexto. É possível ver essa ação em contexto no seguinte exemplo de código:

• [Conheça os conceitos básicos](#page-264-0)

.NET

AWS SDK for NFT

```
a Note
```

```
 /// <summary> 
   /// Delete a particular parameter group by name. 
   /// </summary> 
   /// <param name="groupName">The name of the parameter group.</param> 
   /// <returns>True if successful.</returns>
   public async Task<bool> DeleteClusterParameterGroupByNameAsync(string
 groupName) 
    {
```

```
 var request = new DeleteDBClusterParameterGroupRequest 
        { 
            DBClusterParameterGroupName = groupName, 
        }; 
        var response = await 
 _amazonRDS.DeleteDBClusterParameterGroupAsync(request); 
        return response.HttpStatusCode == System.Net.HttpStatusCode.OK; 
    }
```
• Para obter detalhes da API, consulte [Excluir DBCluster ParameterGroup](https://docs.aws.amazon.com/goto/DotNetSDKV3/rds-2014-10-31/DeleteDBClusterParameterGroup) na Referência AWS SDK for .NET da API.

#### $C++$

SDK para C++

### **a** Note

```
 Aws::Client::ClientConfiguration clientConfig; 
     // Optional: Set to the AWS Region (overrides config file). 
     // clientConfig.region = "us-east-1"; 
 Aws::RDS::RDSClient client(clientConfig); 
     Aws::RDS::Model::DeleteDBClusterParameterGroupRequest request; 
     request.SetDBClusterParameterGroupName(parameterGroupName); 
     Aws::RDS::Model::DeleteDBClusterParameterGroupOutcome outcome = 
             client.DeleteDBClusterParameterGroup(request); 
     if (outcome.IsSuccess()) { 
         std::cout << "The DB parameter group was successfully deleted." 
                    << std::endl; 
     } 
     else {
```

```
 std::cerr << "Error with Aurora::DeleteDBClusterParameterGroup. " 
                << outcome.GetError().GetMessage() 
                << std::endl; 
     result = false; 
 }
```
• Para obter detalhes da API, consulte [Excluir DBCluster ParameterGroup](https://docs.aws.amazon.com/goto/SdkForCpp/rds-2014-10-31/DeleteDBClusterParameterGroup) na Referência AWS SDK for C++ da API.

## Go

SDK para Go V2

# **a** Note

```
import ( 
  "context" 
  "errors" 
  "log" 
  "github.com/aws/aws-sdk-go-v2/aws" 
  "github.com/aws/aws-sdk-go-v2/service/rds" 
  "github.com/aws/aws-sdk-go-v2/service/rds/types"
\mathcal{L}type DbClusters struct { 
 AuroraClient *rds.Client
}
// DeleteParameterGroup deletes the named DB cluster parameter group.
func (clusters *DbClusters) DeleteParameterGroup(ctx context.Context, 
  parameterGroupName string) error { 
  _, err := clusters.AuroraClient.DeleteDBClusterParameterGroup(ctx,
```

```
 &rds.DeleteDBClusterParameterGroupInput{ 
    DBClusterParameterGroupName: aws.String(parameterGroupName), 
   }) 
  if err != nil { 
   log.Printf("Couldn't delete parameter group %v: %v\n", parameterGroupName, err) 
   return err 
  } else { 
   return nil 
  }
}
```
• Para obter detalhes da API, consulte [Excluir DBCluster ParameterGroup](https://pkg.go.dev/github.com/aws/aws-sdk-go-v2/service/rds#Client.DeleteDBClusterParameterGroup) na Referência AWS SDK para Go da API.

#### Java

SDK para Java 2.x

#### **a** Note

```
 public static void deleteDBClusterGroup(RdsClient rdsClient, String 
 dbClusterGroupName, String clusterDBARN) 
            throws InterruptedException { 
        try { 
            boolean isDataDel = false; 
            boolean didFind; 
            String instanceARN; 
            // Make sure that the database has been deleted. 
            while (!isDataDel) { 
                 DescribeDbInstancesResponse response = 
 rdsClient.describeDBInstances(); 
                 List<DBInstance> instanceList = response.dbInstances(); 
                 int listSize = instanceList.size(); 
                 didFind = false;
```

```
int index = 1;
                 for (DBInstance instance : instanceList) { 
                     instanceARN = instance.dbInstanceArn(); 
                     if (instanceARN.compareTo(clusterDBARN) == 0) { 
                         System.out.println(clusterDBARN + " still exists"); 
                        didFind = true;1 1 1 1 1 1 1
                     if ((index == listSize) && (!didFind)) { 
                         // Went through the entire list and did not find the 
 database ARN. 
                         isDataDel = true; 
1 1 1 1 1 1 1
                     Thread.sleep(sleepTime * 1000); 
                     index++; 
 } 
 } 
            DeleteDbClusterParameterGroupRequest clusterParameterGroupRequest = 
 DeleteDbClusterParameterGroupRequest 
                     .builder() 
                     .dbClusterParameterGroupName(dbClusterGroupName) 
                    .build();
 rdsClient.deleteDBClusterParameterGroup(clusterParameterGroupRequest); 
            System.out.println(dbClusterGroupName + " was deleted."); 
        } catch (RdsException e) { 
            System.out.println(e.getLocalizedMessage()); 
            System.exit(1); 
        } 
    }
```
• Para obter detalhes da API, consulte [Excluir DBCluster ParameterGroup](https://docs.aws.amazon.com/goto/SdkForJavaV2/rds-2014-10-31/DeleteDBClusterParameterGroup) na Referência AWS SDK for Java 2.x da API.

## Kotlin

# SDK para Kotlin

# **a**) Note

```
@Throws(InterruptedException::class)
suspend fun deleteDBClusterGroup( 
     dbClusterGroupName: String, 
     clusterDBARN: String,
) { 
    var isDataDel = false 
     var didFind: Boolean 
     var instanceARN: String 
     RdsClient { region = "us-west-2" }.use { rdsClient -> 
         // Make sure that the database has been deleted. 
         while (!isDataDel) { 
             val response = rdsClient.describeDbInstances() 
             val instanceList = response.dbInstances 
             val listSize = instanceList?.size 
             isDataDel = false 
            didFind = false var index = 1 
             if (instanceList != null) { 
                 for (instance in instanceList) { 
                      instanceARN = instance.dbInstanceArn.toString() 
                      if (instanceARN.compareTo(clusterDBARN) == 0) { 
                          println("$clusterDBARN still exists") 
                         didFind = true1 1 1 1 1 1 1
                      if (index == listSize && !didFind) { 
                          // Went through the entire list and did not find the 
 database ARN. 
                          isDataDel = true 
1 1 1 1 1 1 1
                      delay(slTime * 1000) 
                      index++
```

```
 } 
 } 
        } 
        val clusterParameterGroupRequest = 
            DeleteDbClusterParameterGroupRequest { 
                dbClusterParameterGroupName = dbClusterGroupName 
            } 
        rdsClient.deleteDbClusterParameterGroup(clusterParameterGroupRequest) 
        println("$dbClusterGroupName was deleted.") 
    }
}
```
• Para obter detalhes da API, consulte [Excluir DBCluster ParameterGroup](https://sdk.amazonaws.com/kotlin/api/latest/index.html) no AWS SDK para referência da API Kotlin.

## Python

SDK para Python (Boto3)

**G** Note

```
class AuroraWrapper: 
     """Encapsulates Aurora DB cluster actions.""" 
     def __init__(self, rds_client): 
 """ 
         :param rds_client: A Boto3 Amazon Relational Database Service (Amazon 
 RDS) client. 
        "" "
         self.rds_client = rds_client 
     @classmethod 
     def from_client(cls): 
        "" "
         Instantiates this class from a Boto3 client.
```
"" "

```
 rds_client = boto3.client("rds") 
         return cls(rds_client) 
    def delete_parameter_group(self, parameter_group_name): 
 """ 
         Deletes a DB cluster parameter group. 
         :param parameter_group_name: The name of the parameter group to delete. 
         :return: Data about the parameter group. 
        ^{\mathrm{m}} ""
         try: 
             response = self.rds_client.delete_db_cluster_parameter_group( 
                 DBClusterParameterGroupName=parameter_group_name 
) except ClientError as err: 
             logger.error( 
                 "Couldn't delete parameter group %s. Here's why: %s: %s", 
                 parameter_group_name, 
                 err.response["Error"]["Code"], 
                 err.response["Error"]["Message"], 
) raise 
         else: 
             return response
```
• Para obter detalhes da API, consulte a Referência da API [Excluir DBCluster](https://docs.aws.amazon.com/goto/boto3/rds-2014-10-31/DeleteDBClusterParameterGroup) [ParameterGroup](https://docs.aws.amazon.com/goto/boto3/rds-2014-10-31/DeleteDBClusterParameterGroup) no AWS SDK for Python (Boto3).

# Rust

## SDK para Rust

#### **a** Note

```
 pub async fn clean_up(self) -> Result<(), Vec<ScenarioError>> { 
         let mut clean_up_errors: Vec<ScenarioError> = vec![]; 
         // Delete the instance. rds.DeleteDbInstance. 
        let delete db instance = self
             .rds 
             .delete_db_instance( 
                 self.db_instance_identifier 
                      .as_deref() 
                      .expect("instance identifier"), 
) .await; 
         if let Err(err) = delete_db_instance { 
             let identifier = self 
                 .db_instance_identifier 
                 .as_deref() 
                 .unwrap_or("Missing Instance Identifier"); 
             let message = format!("failed to delete db instance {identifier}"); 
             clean_up_errors.push(ScenarioError::new(message, &err)); 
         } else { 
             // Wait for the instance to delete 
             let waiter = Waiter::default(); 
            while waiter.sleep().await.is ok() {
                 let describe_db_instances = 
 self.rds.describe_db_instances().await; 
                 if let Err(err) = describe_db_instances { 
                      clean_up_errors.push(ScenarioError::new( 
                          "Failed to check instance state during deletion", 
                          &err, 
                      )); 
                      break; 
 } 
                 let db_instances = describe_db_instances 
                      .unwrap() 
                      .db_instances() 
                      .iter() 
                      .filter(|instance| instance.db_cluster_identifier == 
self.db cluster identifier)
                      .cloned() 
                      .collect::<Vec<DbInstance>>(); 
                 if db_instances.is_empty() { 
                      trace!("Delete Instance waited and no instances were found");
```

```
 break; 
 } 
                 match db_instances.first().unwrap().db_instance_status() { 
                     Some("Deleting") => continue, 
                    Some(status) => {
                         info!("Attempting to delete but instances is in 
 {status}"); 
                         continue; 
1 1 1 1 1 1 1
                    None \Rightarrow {
                         warn!("No status for DB instance"); 
                         break; 
1 1 1 1 1 1 1
 } 
             } 
        } 
        // Delete the DB cluster. rds.DeleteDbCluster. 
        let delete_db_cluster = self 
             .rds 
             .delete_db_cluster( 
                 self.db_cluster_identifier 
                     .as_deref() 
                     .expect("cluster identifier"), 
) .await; 
        if let Err(err) = delete db cluster {
             let identifier = self 
                 .db_cluster_identifier 
                 .as_deref() 
                 .unwrap_or("Missing DB Cluster Identifier"); 
             let message = format!("failed to delete db cluster {identifier}"); 
             clean_up_errors.push(ScenarioError::new(message, &err)); 
         } else { 
             // Wait for the instance and cluster to fully delete. 
 rds.DescribeDbInstances and rds.DescribeDbClusters until both are not found. 
             let waiter = Waiter::default(); 
             while waiter.sleep().await.is_ok() { 
                 let describe_db_clusters = self 
                     .rds 
                     .describe_db_clusters( 
                         self.db_cluster_identifier 
                              .as_deref()
```

```
 .expect("cluster identifier"), 
) .await; 
                if let Err(err) = describe_db_clusters { 
                    clean_up_errors.push(ScenarioError::new( 
                        "Failed to check cluster state during deletion", 
                        &err, 
                    )); 
                    break; 
 } 
                let describe_db_clusters = describe_db_clusters.unwrap(); 
                let db_clusters = describe_db_clusters.db_clusters(); 
                if db_clusters.is_empty() { 
                    trace!("Delete cluster waited and no clusters were found"); 
                    break; 
 } 
                match db_clusters.first().unwrap().status() { 
                    Some("Deleting") => continue, 
                   Some(status) => {
                        info!("Attempting to delete but clusters is in 
 {status}"); 
                        continue; 
1 1 1 1 1 1 1
                   None \Rightarrow {
                        warn!("No status for DB cluster"); 
                        break; 
1 1 1 1 1 1 1
 } 
 } 
        } 
        // Delete the DB cluster parameter group. 
 rds.DeleteDbClusterParameterGroup. 
        let delete_db_cluster_parameter_group = self 
            .rds 
            .delete_db_cluster_parameter_group( 
                self.db_cluster_parameter_group 
                   .map(|q| {
                        g.db_cluster_parameter_group_name 
                            .unwrap_or_else(|| 
 DB_CLUSTER_PARAMETER_GROUP_NAME.to_string()) 
 }) 
                    .as_deref() 
                    .expect("cluster parameter group name"),
```
 $)$ 

```
 .await; 
         if let Err(error) = delete_db_cluster_parameter_group { 
              clean_up_errors.push(ScenarioError::new( 
                  "Failed to delete the db cluster parameter group", 
                  &error, 
              )) 
         } 
         if clean_up_errors.is_empty() { 
             0k(()) } else { 
              Err(clean_up_errors) 
         } 
     } 
     pub async fn delete_db_cluster_parameter_group( 
         &self, 
         name: &str, 
     ) -> Result<DeleteDbClusterParameterGroupOutput, 
  SdkError<DeleteDBClusterParameterGroupError>> 
     { 
         self.inner 
              .delete_db_cluster_parameter_group() 
              .db_cluster_parameter_group_name(name) 
              .send() 
              .await 
     }
#[tokio::test]
async fn test_scenario_clean_up() { 
     let mut mock_rds = MockRdsImpl::default(); 
     mock_rds 
          .expect_delete_db_instance() 
          .with(eq("MockInstance")) 
          .return_once(|_| Ok(DeleteDbInstanceOutput::builder().build())); 
     mock_rds 
          .expect_describe_db_instances() 
          .with() 
          .times(1) 
          .returning(|| { 
              Ok(DescribeDbInstancesOutput::builder()
```

```
 .db_instances( 
                      DbInstance::builder() 
                         .db cluster identifier("MockCluster")
                          .db_instance_status("Deleting") 
                          .build(), 
).build() }) 
         .with() 
         .times(1) 
         .returning(|| Ok(DescribeDbInstancesOutput::builder().build())); 
    mock_rds 
        .expect delete db cluster()
         .with(eq("MockCluster")) 
         .return_once(|_| Ok(DeleteDbClusterOutput::builder().build())); 
    mock_rds 
         .expect_describe_db_clusters() 
         .with(eq("MockCluster")) 
         .times(1) 
         .returning(|id| { 
             Ok(DescribeDbClustersOutput::builder() 
                  .db_clusters( 
                     DbCluster::builder() 
                          .db_cluster_identifier(id) 
                          .status("Deleting") 
                          .build(), 
).buid() }) 
         .with(eq("MockCluster")) 
         .times(1) 
         .returning(|_| Ok(DescribeDbClustersOutput::builder().build())); 
    mock_rds 
         .expect_delete_db_cluster_parameter_group() 
         .with(eq("MockParamGroup")) 
         .return_once(|_| 
 Ok(DeleteDbClusterParameterGroupOutput::builder().build())); 
    let mut scenario = AuroraScenario::new(mock_rds); 
     scenario.db_cluster_identifier = Some(String::from("MockCluster")); 
     scenario.db_instance_identifier = Some(String::from("MockInstance"));
```

```
 scenario.db_cluster_parameter_group = Some( 
         DbClusterParameterGroup::builder() 
             .db cluster parameter group name("MockParamGroup")
              .build(), 
     ); 
     tokio::time::pause(); 
     let assertions = tokio::spawn(async move { 
        let clean up = scenario.clean up().await;
         assert!(clean_up.is_ok()); 
     }); 
     tokio::time::advance(Duration::from_secs(1)).await; // Wait for first 
  Describe Instances 
     tokio::time::advance(Duration::from_secs(1)).await; // Wait for second 
  Describe Instances 
     tokio::time::advance(Duration::from_secs(1)).await; // Wait for first 
  Describe Cluster 
     tokio::time::advance(Duration::from_secs(1)).await; // Wait for second 
  Describe Cluster 
     tokio::time::resume(); 
    let - = assertions.await;
}
#[tokio::test]
async fn test_scenario_clean_up_errors() { 
     let mut mock_rds = MockRdsImpl::default(); 
     mock_rds 
         .expect_delete_db_instance() 
         .with(eq("MockInstance")) 
         .return_once(|_| Ok(DeleteDbInstanceOutput::builder().build())); 
     mock_rds 
         .expect_describe_db_instances() 
         .with() 
         .times(1) 
         .returning(|| { 
              Ok(DescribeDbInstancesOutput::builder() 
                  .db_instances( 
                      DbInstance::builder() 
                           .db_cluster_identifier("MockCluster") 
                           .db_instance_status("Deleting") 
                           .build(),
```

```
).build() }) 
         .with() 
         .times(1) 
         .returning(|| { 
             Err(SdkError::service_error( 
                  DescribeDBInstancesError::unhandled(Box::new(Error::new( 
                      ErrorKind::Other, 
                      "describe db instances error", 
                  ))), 
                  Response::new(StatusCode::try_from(400).unwrap(), 
 SdkBody::empty()), 
             )) 
         }); 
     mock_rds 
         .expect_delete_db_cluster() 
         .with(eq("MockCluster")) 
         .return_once(|_| Ok(DeleteDbClusterOutput::builder().build())); 
     mock_rds 
         .expect_describe_db_clusters() 
         .with(eq("MockCluster")) 
         .times(1) 
         .returning(|id| { 
             Ok(DescribeDbClustersOutput::builder() 
                  .db_clusters( 
                      DbCluster::builder() 
                          .db_cluster_identifier(id) 
                          .status("Deleting") 
                          .build(), 
).build() }) 
         .with(eq("MockCluster")) 
         .times(1) 
         .returning(|_| { 
             Err(SdkError::service_error( 
                  DescribeDBClustersError::unhandled(Box::new(Error::new( 
                      ErrorKind::Other, 
                      "describe db clusters error", 
                  ))),
```

```
 Response::new(StatusCode::try_from(400).unwrap(), 
  SdkBody::empty()), 
             )) 
         }); 
     mock_rds 
         .expect_delete_db_cluster_parameter_group() 
         .with(eq("MockParamGroup")) 
         .return_once(|_| 
 Ok(DeleteDbClusterParameterGroupOutput::builder().build())); 
     let mut scenario = AuroraScenario::new(mock_rds); 
     scenario.db_cluster_identifier = Some(String::from("MockCluster")); 
    scenario.db instance identifier = Some(String::from("MockInstance"));
     scenario.db_cluster_parameter_group = Some( 
         DbClusterParameterGroup::builder() 
              .db_cluster_parameter_group_name("MockParamGroup") 
             .build(), 
     ); 
     tokio::time::pause(); 
     let assertions = tokio::spawn(async move { 
         let clean_up = scenario.clean_up().await; 
         assert!(clean_up.is_err()); 
        let errs = clean up.unwrap err();
         assert_eq!(errs.len(), 2); 
         assert_matches!(errs.first(), Some(ScenarioError {message, context: _}) 
  if message == "Failed to check instance state during deletion"); 
         assert_matches!(errs.get(1), Some(ScenarioError {message, context: _}) if 
 message == "Failed to check cluster state during deletion"); 
     }); 
     tokio::time::advance(Duration::from_secs(1)).await; // Wait for first 
  Describe Instances 
     tokio::time::advance(Duration::from_secs(1)).await; // Wait for second 
 Describe Instances 
     tokio::time::advance(Duration::from_secs(1)).await; // Wait for first 
 Describe Cluster 
     tokio::time::advance(Duration::from_secs(1)).await; // Wait for second 
 Describe Cluster 
     tokio::time::resume(); 
     let _ = assertions.await;
}
```

```
Conceitos básicos 505
```
• Para obter detalhes da API, consulte [Excluir DBCluster ParameterGroup](https://docs.rs/aws-sdk-rds/latest/aws_sdk_rds/client/struct.Client.html#method.delete_db_cluster_parameter_group) na AWS referência da API SDK for Rust.

#### Use **DeleteDBInstance** com um AWS SDK

Os exemplos de código a seguir mostram como usar o DeleteDBInstance.

Exemplos de ações são trechos de código de programas maiores e devem ser executados em contexto. É possível ver essa ação em contexto no seguinte exemplo de código:

• [Conheça os conceitos básicos](#page-264-0)

### .NET

### AWS SDK for NFT

### **a** Note

```
 /// <summary> 
     /// Delete a particular DB instance. 
    /// </summary> 
    /// <param name="dbInstanceIdentifier">DB instance identifier.</param> 
     /// <returns>DB instance object.</returns> 
     public async Task<DBInstance> DeleteDBInstanceByIdentifierAsync(string 
 dbInstanceIdentifier) 
     { 
         var response = await _amazonRDS.DeleteDBInstanceAsync( 
             new DeleteDBInstanceRequest() 
\{\hspace{.1cm} \} DBInstanceIdentifier = dbInstanceIdentifier, 
                  SkipFinalSnapshot = true, 
                  DeleteAutomatedBackups = true 
             }); 
         return response.DBInstance;
```
}

• Para obter detalhes da API, consulte [Excluir DBInstance](https://docs.aws.amazon.com/goto/DotNetSDKV3/rds-2014-10-31/DeleteDBInstance) na Referência AWS SDK for .NET da API.

### $C++$

SDK para C++

### **G** Note

```
 Aws::Client::ClientConfiguration clientConfig; 
         // Optional: Set to the AWS Region (overrides config file). 
         // clientConfig.region = "us-east-1"; 
    Aws::RDS::RDSClient client(clientConfig); 
             Aws::RDS::Model::DeleteDBInstanceRequest request; 
             request.SetDBInstanceIdentifier(dbInstanceIdentifier); 
             request.SetSkipFinalSnapshot(true); 
             request.SetDeleteAutomatedBackups(true); 
             Aws::RDS::Model::DeleteDBInstanceOutcome outcome = 
                      client.DeleteDBInstance(request); 
             if (outcome.IsSuccess()) { 
                 std::cout << "DB instance deletion has started." 
                            << std::endl; 
                 instanceDeleting = true; 
                 std::cout 
                          << "Waiting for DB instance to delete before deleting the 
 parameter group." 
                          << std::endl; 
 } 
             else { 
                 std::cerr << "Error with Aurora::DeleteDBInstance. "
```

```
 << outcome.GetError().GetMessage() 
                          << std::endl; 
                result = false; 
 }
```
• Para obter detalhes da API, consulte [Excluir DBInstance](https://docs.aws.amazon.com/goto/SdkForCpp/rds-2014-10-31/DeleteDBInstance) na Referência AWS SDK for C++ da API.

### Go

SDK para Go V2

## **G** Note

```
import ( 
  "context" 
  "errors" 
  "log" 
  "github.com/aws/aws-sdk-go-v2/aws" 
  "github.com/aws/aws-sdk-go-v2/service/rds" 
  "github.com/aws/aws-sdk-go-v2/service/rds/types"
\lambdatype DbClusters struct { 
 AuroraClient *rds.Client
}
// DeleteInstance deletes a DB instance.
func (clusters *DbClusters) DeleteInstance(ctx context.Context, instanceName 
  string) error { 
  _, err := clusters.AuroraClient.DeleteDBInstance(ctx, 
  &rds.DeleteDBInstanceInput{
```

```
 DBInstanceIdentifier: aws.String(instanceName), 
  SkipFinalSnapshot: aws.Bool(true),
  DeleteAutomatedBackups: aws.Bool(true), 
  }) 
 if err != nil {
  log.Printf("Couldn't delete instance %v: %v\n", instanceName, err) 
  return err 
  } else { 
  return nil 
  }
}
```
• Para obter detalhes da API, consulte [Excluir DBInstance](https://pkg.go.dev/github.com/aws/aws-sdk-go-v2/service/rds#Client.DeleteDBInstance) na Referência AWS SDK para Go da API.

#### Java

SDK para Java 2.x

```
G Note
```

```
 public static void deleteDatabaseInstance(RdsClient rdsClient, String 
 dbInstanceIdentifier) { 
        try { 
            DeleteDbInstanceRequest deleteDbInstanceRequest = 
 DeleteDbInstanceRequest.builder() 
                     .dbInstanceIdentifier(dbInstanceIdentifier) 
                     .deleteAutomatedBackups(true) 
                     .skipFinalSnapshot(true) 
                    .build();
            DeleteDbInstanceResponse response = 
 rdsClient.deleteDBInstance(deleteDbInstanceRequest); 
            System.out.println("The status of the database is " + 
 response.dbInstance().dbInstanceStatus());
```

```
 } catch (RdsException e) { 
          System.out.println(e.getLocalizedMessage()); 
          System.exit(1); 
     } 
 }
```
• Para obter detalhes da API, consulte [Excluir DBInstance](https://docs.aws.amazon.com/goto/SdkForJavaV2/rds-2014-10-31/DeleteDBInstance) na Referência AWS SDK for Java 2.x da API.

### Kotlin

### SDK para Kotlin

# **a** Note

Tem mais sobre GitHub. Encontre o exemplo completo e saiba como configurar e executar no [Repositório de exemplos de código da AWS.](https://github.com/awsdocs/aws-doc-sdk-examples/tree/main/kotlin/services/rds#code-examples)

```
suspend fun deleteDBInstance(dbInstanceIdentifierVal: String) { 
     val deleteDbInstanceRequest = 
         DeleteDbInstanceRequest { 
             dbInstanceIdentifier = dbInstanceIdentifierVal 
             deleteAutomatedBackups = true 
             skipFinalSnapshot = true 
         } 
     RdsClient { region = "us-west-2" }.use { rdsClient -> 
         val response = rdsClient.deleteDbInstance(deleteDbInstanceRequest) 
         print("The status of the database is 
  ${response.dbInstance?.dbInstanceStatus}") 
     }
}
```
• Para obter detalhes da API, consulte [Excluir DBInstance](https://sdk.amazonaws.com/kotlin/api/latest/index.html) no AWS SDK para referência da API Kotlin.

## Python

# SDK para Python (Boto3)

# **a**) Note

```
class AuroraWrapper: 
     """Encapsulates Aurora DB cluster actions.""" 
     def __init__(self, rds_client): 
 """ 
         :param rds_client: A Boto3 Amazon Relational Database Service (Amazon 
 RDS) client. 
        "" "
         self.rds_client = rds_client 
     @classmethod 
     def from_client(cls): 
        "" "
         Instantiates this class from a Boto3 client. 
        "''" rds_client = boto3.client("rds") 
         return cls(rds_client) 
     def delete_db_instance(self, instance_id): 
 """ 
         Deletes a DB instance. 
         :param instance_id: The ID of the DB instance to delete. 
         :return: Data about the deleted DB instance. 
        ^{\mathrm{m}} ""
         try: 
             response = self.rds_client.delete_db_instance( 
                 DBInstanceIdentifier=instance_id, 
                 SkipFinalSnapshot=True, 
                 DeleteAutomatedBackups=True, 
)
```

```
 db_inst = response["DBInstance"] 
         except ClientError as err: 
             logger.error( 
                 "Couldn't delete DB instance %s. Here's why: %s: %s", 
                 instance_id, 
                 err.response["Error"]["Code"], 
                 err.response["Error"]["Message"], 
) raise 
         else: 
             return db_inst
```
• Para obter detalhes da API, consulte a Referência da API [Excluir DBInstance](https://docs.aws.amazon.com/goto/boto3/rds-2014-10-31/DeleteDBInstance) no AWS SDK for Python (Boto3).

## Rust

SDK para Rust

### **G** Note

```
 pub async fn clean_up(self) -> Result<(), Vec<ScenarioError>> { 
         let mut clean_up_errors: Vec<ScenarioError> = vec![]; 
         // Delete the instance. rds.DeleteDbInstance. 
         let delete_db_instance = self 
             .rds 
             .delete_db_instance( 
                 self.db_instance_identifier 
                     .as_deref() 
                     .expect("instance identifier"), 
) .await; 
         if let Err(err) = delete_db_instance { 
             let identifier = self
```

```
 .db_instance_identifier 
                .as deref()
                 .unwrap_or("Missing Instance Identifier"); 
             let message = format!("failed to delete db instance {identifier}"); 
             clean_up_errors.push(ScenarioError::new(message, &err)); 
        } else { 
            // Wait for the instance to delete 
             let waiter = Waiter::default(); 
             while waiter.sleep().await.is_ok() { 
                 let describe_db_instances = 
 self.rds.describe_db_instances().await; 
                 if let Err(err) = describe_db_instances { 
                     clean_up_errors.push(ScenarioError::new( 
                         "Failed to check instance state during deletion", 
                         &err, 
                     )); 
                     break; 
 } 
                 let db_instances = describe_db_instances 
                     .unwrap() 
                     .db_instances() 
                     .iter() 
                     .filter(|instance| instance.db_cluster_identifier == 
 self.db_cluster_identifier) 
                     .cloned() 
                     .collect::<Vec<DbInstance>>(); 
                if db instances.is empty() \{ trace!("Delete Instance waited and no instances were found"); 
                     break; 
 } 
                 match db_instances.first().unwrap().db_instance_status() { 
                     Some("Deleting") => continue, 
                    Some(status) => \{ info!("Attempting to delete but instances is in 
 {status}"); 
                         continue; 
1 1 1 1 1 1 1
                    None \Rightarrow {
                         warn!("No status for DB instance"); 
                         break; 
1 1 1 1 1 1 1
 } 
 }
```
}

```
 // Delete the DB cluster. rds.DeleteDbCluster. 
        let delete_db_cluster = self 
             .rds 
             .delete_db_cluster( 
                 self.db_cluster_identifier 
                     .as_deref() 
                     .expect("cluster identifier"), 
) .await; 
        if let Err(err) = delete_db_cluster { 
             let identifier = self 
                .db cluster identifier
                 .as_deref() 
                 .unwrap_or("Missing DB Cluster Identifier"); 
             let message = format!("failed to delete db cluster {identifier}"); 
             clean_up_errors.push(ScenarioError::new(message, &err)); 
         } else { 
             // Wait for the instance and cluster to fully delete. 
 rds.DescribeDbInstances and rds.DescribeDbClusters until both are not found. 
             let waiter = Waiter::default(); 
             while waiter.sleep().await.is_ok() { 
                let describe db clusters = self
                     .rds 
                     .describe_db_clusters( 
                        self.db cluster identifier
                              .as_deref() 
                              .expect("cluster identifier"), 
) .await; 
                 if let Err(err) = describe_db_clusters { 
                     clean_up_errors.push(ScenarioError::new( 
                         "Failed to check cluster state during deletion", 
                         &err, 
                     )); 
                     break; 
 } 
                 let describe_db_clusters = describe_db_clusters.unwrap(); 
                 let db_clusters = describe_db_clusters.db_clusters(); 
                 if db_clusters.is_empty() { 
                     trace!("Delete cluster waited and no clusters were found"); 
                     break;
```

```
 } 
                match db_clusters.first().unwrap().status() { 
                     Some("Deleting") => continue, 
                    Some(status) => {
                         info!("Attempting to delete but clusters is in 
 {status}"); 
                        continue; 
1 1 1 1 1 1 1
                   None \Rightarrow {
                        warn!("No status for DB cluster"); 
                        break; 
1 1 1 1 1 1 1
 } 
 } 
        } 
        // Delete the DB cluster parameter group. 
 rds.DeleteDbClusterParameterGroup. 
        let delete_db_cluster_parameter_group = self 
             .rds 
             .delete_db_cluster_parameter_group( 
                 self.db_cluster_parameter_group 
                     .map(|g| { 
                        g.db_cluster_parameter_group_name 
                             .unwrap_or_else(|| 
 DB_CLUSTER_PARAMETER_GROUP_NAME.to_string()) 
 }) 
                     .as_deref() 
                     .expect("cluster parameter group name"), 
) .await; 
        if let Err(error) = delete_db_cluster_parameter_group { 
            clean_up_errors.push(ScenarioError::new( 
                 "Failed to delete the db cluster parameter group", 
                &error, 
            )) 
        } 
        if clean_up_errors.is_empty() { 
           0k(()) } else { 
            Err(clean_up_errors) 
        } 
    }
```
```
 pub async fn delete_db_instance( 
         &self, 
         instance_identifier: &str, 
     ) -> Result<DeleteDbInstanceOutput, SdkError<DeleteDBInstanceError>> { 
         self.inner 
              .delete_db_instance() 
              .db_instance_identifier(instance_identifier) 
              .skip_final_snapshot(true) 
              .send() 
              .await 
     }
#[tokio::test]
async fn test_scenario_clean_up() { 
     let mut mock_rds = MockRdsImpl::default(); 
     mock_rds 
         .expect_delete_db_instance() 
         .with(eq("MockInstance")) 
         .return_once(|_| Ok(DeleteDbInstanceOutput::builder().build())); 
     mock_rds 
         .expect_describe_db_instances() 
         .with() 
         .times(1) 
         .returning(|| { 
              Ok(DescribeDbInstancesOutput::builder() 
                  .db_instances( 
                      DbInstance::builder() 
                           .db_cluster_identifier("MockCluster") 
                           .db_instance_status("Deleting") 
                           .build(), 
).buid() }) 
         .with() 
         .times(1) 
         .returning(|| Ok(DescribeDbInstancesOutput::builder().build())); 
     mock_rds 
         .expect_delete_db_cluster() 
         .with(eq("MockCluster")) 
         .return_once(|_| Ok(DeleteDbClusterOutput::builder().build()));
```

```
 mock_rds 
        .expect describe db clusters()
         .with(eq("MockCluster")) 
         .times(1) 
         .returning(|id| { 
             Ok(DescribeDbClustersOutput::builder() 
                  .db_clusters( 
                      DbCluster::builder() 
                          .db_cluster_identifier(id) 
                          .status("Deleting") 
                          .build(), 
).buid() }) 
         .with(eq("MockCluster")) 
         .times(1) 
         .returning(|_| Ok(DescribeDbClustersOutput::builder().build())); 
     mock_rds 
         .expect_delete_db_cluster_parameter_group() 
         .with(eq("MockParamGroup")) 
         .return_once(|_| 
 Ok(DeleteDbClusterParameterGroupOutput::builder().build())); 
     let mut scenario = AuroraScenario::new(mock_rds); 
     scenario.db_cluster_identifier = Some(String::from("MockCluster")); 
    scenario.db instance identifier = Some(String::from("MockInstance"));
     scenario.db_cluster_parameter_group = Some( 
         DbClusterParameterGroup::builder() 
             .db_cluster_parameter_group_name("MockParamGroup") 
             .build(), 
     ); 
     tokio::time::pause(); 
     let assertions = tokio::spawn(async move { 
         let clean_up = scenario.clean_up().await; 
         assert!(clean_up.is_ok()); 
     }); 
     tokio::time::advance(Duration::from_secs(1)).await; // Wait for first 
 Describe Instances 
     tokio::time::advance(Duration::from_secs(1)).await; // Wait for second 
 Describe Instances
```

```
 tokio::time::advance(Duration::from_secs(1)).await; // Wait for first 
  Describe Cluster 
     tokio::time::advance(Duration::from_secs(1)).await; // Wait for second 
  Describe Cluster 
     tokio::time::resume(); 
    let = assertions.await;
}
#[tokio::test]
async fn test_scenario_clean_up_errors() { 
     let mut mock_rds = MockRdsImpl::default(); 
     mock_rds 
         .expect_delete_db_instance() 
         .with(eq("MockInstance")) 
         .return_once(|_| Ok(DeleteDbInstanceOutput::builder().build())); 
     mock_rds 
         .expect_describe_db_instances() 
         .with() 
         .times(1) 
         .returning(|| { 
             Ok(DescribeDbInstancesOutput::builder() 
                  .db_instances( 
                      DbInstance::builder() 
                           .db_cluster_identifier("MockCluster") 
                           .db_instance_status("Deleting") 
                           .build(), 
).buid() }) 
         .with() 
         .times(1) 
         .returning(|| { 
             Err(SdkError::service_error( 
                  DescribeDBInstancesError::unhandled(Box::new(Error::new( 
                      ErrorKind::Other, 
                      "describe db instances error", 
                  ))), 
                  Response::new(StatusCode::try_from(400).unwrap(), 
  SdkBody::empty()), 
             )) 
         });
```

```
 mock_rds 
        .expect delete db cluster()
         .with(eq("MockCluster")) 
         .return_once(|_| Ok(DeleteDbClusterOutput::builder().build())); 
     mock_rds 
         .expect_describe_db_clusters() 
         .with(eq("MockCluster")) 
         .times(1) 
         .returning(|id| { 
             Ok(DescribeDbClustersOutput::builder() 
                  .db_clusters( 
                      DbCluster::builder() 
                          .db_cluster_identifier(id) 
                          .status("Deleting") 
                          .build(), 
).buid() }) 
         .with(eq("MockCluster")) 
         .times(1) 
         .returning(|_| { 
             Err(SdkError::service_error( 
                  DescribeDBClustersError::unhandled(Box::new(Error::new( 
                      ErrorKind::Other, 
                      "describe db clusters error", 
                  ))), 
                Response::new(StatusCode::try from(400).unwrap(),
 SdkBody::empty()), 
             )) 
         }); 
     mock_rds 
         .expect_delete_db_cluster_parameter_group() 
         .with(eq("MockParamGroup")) 
         .return_once(|_| 
 Ok(DeleteDbClusterParameterGroupOutput::builder().build())); 
     let mut scenario = AuroraScenario::new(mock_rds); 
     scenario.db_cluster_identifier = Some(String::from("MockCluster")); 
     scenario.db_instance_identifier = Some(String::from("MockInstance")); 
     scenario.db_cluster_parameter_group = Some( 
         DbClusterParameterGroup::builder() 
              .db_cluster_parameter_group_name("MockParamGroup")
```

```
 .build(), 
     ); 
     tokio::time::pause(); 
     let assertions = tokio::spawn(async move { 
         let clean_up = scenario.clean_up().await; 
         assert!(clean_up.is_err()); 
         let errs = clean_up.unwrap_err(); 
         assert_eq!(errs.len(), 2); 
         assert_matches!(errs.first(), Some(ScenarioError {message, context: _}) 
  if message == "Failed to check instance state during deletion"); 
         assert_matches!(errs.get(1), Some(ScenarioError {message, context: _}) if 
  message == "Failed to check cluster state during deletion"); 
     }); 
     tokio::time::advance(Duration::from_secs(1)).await; // Wait for first 
  Describe Instances 
     tokio::time::advance(Duration::from_secs(1)).await; // Wait for second 
  Describe Instances 
     tokio::time::advance(Duration::from_secs(1)).await; // Wait for first 
  Describe Cluster 
     tokio::time::advance(Duration::from_secs(1)).await; // Wait for second 
  Describe Cluster 
     tokio::time::resume(); 
    let = assertions.await;
}
```
• Para obter detalhes da API, consulte [Excluir DBInstance](https://docs.rs/aws-sdk-rds/latest/aws_sdk_rds/client/struct.Client.html#method.delete_db_instance) na AWS referência da API SDK for Rust.

## Use **DescribeDBClusterParameterGroups** com um AWS SDK

Os exemplos de código a seguir mostram como usar o DescribeDBClusterParameterGroups.

Exemplos de ações são trechos de código de programas maiores e devem ser executados em contexto. É possível ver essa ação em contexto no seguinte exemplo de código:

• [Conheça os conceitos básicos](#page-264-0)

### .NET

## AWS SDK for .NET

### **a** Note

Tem mais sobre GitHub. Encontre o exemplo completo e saiba como configurar e executar no [Repositório de exemplos de código da AWS.](https://github.com/awsdocs/aws-doc-sdk-examples/tree/main/dotnetv3/Aurora#code-examples)

```
 /// <summary> 
     /// Get the description of a DB cluster parameter group by name. 
     /// </summary> 
     /// <param name="name">The name of the DB parameter group to describe.</
param> 
    /// <returns>The parameter group description.</returns>
     public async Task<DBClusterParameterGroup?> 
 DescribeCustomDBClusterParameterGroupAsync(string name) 
     { 
         var response = await _amazonRDS.DescribeDBClusterParameterGroupsAsync( 
             new DescribeDBClusterParameterGroupsRequest() 
\{\hspace{.1cm} \} DBClusterParameterGroupName = name 
             }); 
         return response.DBClusterParameterGroups.FirstOrDefault(); 
     }
```
• Para obter detalhes da API, consulte [Descrever DBCluster ParameterGroups](https://docs.aws.amazon.com/goto/DotNetSDKV3/rds-2014-10-31/DescribeDBClusterParameterGroups) na Referência AWS SDK for NFT da API

# $C++$

SDK para C++

# **a** Note

```
 Aws::Client::ClientConfiguration clientConfig; 
         // Optional: Set to the AWS Region (overrides config file). 
         // clientConfig.region = "us-east-1"; 
    Aws::RDS::RDSClient client(clientConfig); 
         Aws::RDS::Model::DescribeDBClusterParameterGroupsRequest request; 
         request.SetDBClusterParameterGroupName(CLUSTER_PARAMETER_GROUP_NAME); 
         Aws::RDS::Model::DescribeDBClusterParameterGroupsOutcome outcome = 
                 client.DescribeDBClusterParameterGroups(request); 
         if (outcome.IsSuccess()) { 
             std::cout << "DB cluster parameter group named '" << 
                        CLUSTER_PARAMETER_GROUP_NAME << "' already exists." << 
 std::endl; 
             dbParameterGroupFamily = 
 outcome.GetResult().GetDBClusterParameterGroups()
[0].GetDBParameterGroupFamily();
         } 
         else { 
             std::cerr << "Error with Aurora::DescribeDBClusterParameterGroups. " 
                        << outcome.GetError().GetMessage() 
                        << std::endl; 
             return false; 
         }
```
• Para obter detalhes da API, consulte [Descrever DBCluster ParameterGroups](https://docs.aws.amazon.com/goto/SdkForCpp/rds-2014-10-31/DescribeDBClusterParameterGroups) na Referência AWS SDK for C++ da API.

# Go

SDK para Go V2

# **a** Note

```
import ( 
  "context" 
  "errors" 
  "log" 
  "github.com/aws/aws-sdk-go-v2/aws" 
  "github.com/aws/aws-sdk-go-v2/service/rds" 
  "github.com/aws/aws-sdk-go-v2/service/rds/types"
)
type DbClusters struct { 
 AuroraClient *rds.Client
}
// GetParameterGroup gets a DB cluster parameter group by name.
func (clusters *DbClusters) GetParameterGroup(ctx context.Context, 
  parameterGroupName string) ( 
  *types.DBClusterParameterGroup, error) { 
  output, err := clusters.AuroraClient.DescribeDBClusterParameterGroups( 
   ctx, &rds.DescribeDBClusterParameterGroupsInput{ 
    DBClusterParameterGroupName: aws.String(parameterGroupName), 
   }) 
 if err != nil {
   var notFoundError *types.DBParameterGroupNotFoundFault 
  if errors.As(err, &notFoundError) {
    log.Printf("Parameter group %v does not exist.\n", parameterGroupName) 
    err = nil 
   } else { 
   log.Printf("Error getting parameter group %v: %v\n", parameterGroupName, err) 
   } 
  return nil, err 
  } else { 
   return &output.DBClusterParameterGroups[0], err 
 }
}
```
• Para obter detalhes da API, consulte [Descrever DBCluster ParameterGroups](https://pkg.go.dev/github.com/aws/aws-sdk-go-v2/service/rds#Client.DescribeDBClusterParameterGroups) na Referência AWS SDK para Go da API.

#### Java

SDK para Java 2.x

### **a** Note

Tem mais sobre GitHub. Encontre o exemplo completo e saiba como configurar e executar no [Repositório de exemplos de código da AWS.](https://github.com/awsdocs/aws-doc-sdk-examples/tree/main/javav2/example_code/rds#code-examples)

```
 public static void describeDbClusterParameterGroups(RdsClient rdsClient, 
 String dbClusterGroupName) { 
         try { 
             DescribeDbClusterParameterGroupsRequest groupsRequest = 
 DescribeDbClusterParameterGroupsRequest.builder() 
                      .dbClusterParameterGroupName(dbClusterGroupName) 
                      .maxRecords(20) 
                     .build();
             List<DBClusterParameterGroup> groups = 
 rdsClient.describeDBClusterParameterGroups(groupsRequest) 
                      .dbClusterParameterGroups(); 
             for (DBClusterParameterGroup group : groups) { 
                 System.out.println("The group name is " + 
 group.dbClusterParameterGroupName()); 
                 System.out.println("The group ARN is " + 
 group.dbClusterParameterGroupArn()); 
 } 
         } catch (RdsException e) { 
             System.out.println(e.getLocalizedMessage()); 
             System.exit(1); 
         } 
     }
```
• Para obter detalhes da API, consulte [Descrever DBCluster ParameterGroups](https://docs.aws.amazon.com/goto/SdkForJavaV2/rds-2014-10-31/DescribeDBClusterParameterGroups) na Referência AWS SDK for Java 2.x da API.

### Kotlin

# SDK para Kotlin

## **a**) Note

Tem mais sobre GitHub. Encontre o exemplo completo e saiba como configurar e executar no [Repositório de exemplos de código da AWS.](https://github.com/awsdocs/aws-doc-sdk-examples/tree/main/kotlin/services/rds#code-examples)

```
suspend fun describeDbClusterParameterGroups(dbClusterGroupName: String?) { 
     val groupsRequest = 
         DescribeDbClusterParameterGroupsRequest { 
             dbClusterParameterGroupName = dbClusterGroupName 
             maxRecords = 20 
         } 
     RdsClient { region = "us-west-2" }.use { rdsClient -> 
         val response = rdsClient.describeDbClusterParameterGroups(groupsRequest) 
         response.dbClusterParameterGroups?.forEach { group -> 
             println("The group name is ${group.dbClusterParameterGroupName}") 
             println("The group ARN is ${group.dbClusterParameterGroupArn}") 
         } 
     }
}
```
• Para obter detalhes da API, consulte [Descrever DBCluster ParameterGroups](https://sdk.amazonaws.com/kotlin/api/latest/index.html) no AWS SDK para referência da API Kotlin.

# Python

SDK para Python (Boto3)

# **a** Note

```
class AuroraWrapper: 
     """Encapsulates Aurora DB cluster actions.""" 
     def __init__(self, rds_client): 
 """ 
         :param rds_client: A Boto3 Amazon Relational Database Service (Amazon 
 RDS) client. 
         """ 
         self.rds_client = rds_client 
     @classmethod 
     def from_client(cls): 
 """ 
         Instantiates this class from a Boto3 client. 
 """ 
         rds_client = boto3.client("rds") 
         return cls(rds_client) 
     def get_parameter_group(self, parameter_group_name): 
        "" "
         Gets a DB cluster parameter group. 
         :param parameter_group_name: The name of the parameter group to retrieve. 
         :return: The requested parameter group. 
        ^{\mathrm{m}} ""
         try: 
             response = self.rds_client.describe_db_cluster_parameter_groups( 
                 DBClusterParameterGroupName=parameter_group_name 
) parameter_group = response["DBClusterParameterGroups"][0] 
         except ClientError as err: 
             if err.response["Error"]["Code"] == "DBParameterGroupNotFound": 
                 logger.info("Parameter group %s does not exist.", 
  parameter_group_name) 
             else: 
                 logger.error( 
                     "Couldn't get parameter group %s. Here's why: %s: %s", 
                     parameter_group_name, 
                     err.response["Error"]["Code"], 
                     err.response["Error"]["Message"], 
) raise
```
else:

return parameter\_group

• Para obter detalhes da API, consulte a Referência da API [Descrever DBCluster](https://docs.aws.amazon.com/goto/boto3/rds-2014-10-31/DescribeDBClusterParameterGroups)  [ParameterGroups](https://docs.aws.amazon.com/goto/boto3/rds-2014-10-31/DescribeDBClusterParameterGroups) no AWS SDK for Python (Boto3).

#### Use **DescribeDBClusterParameters** com um AWS SDK

Os exemplos de código a seguir mostram como usar o DescribeDBClusterParameters.

Exemplos de ações são trechos de código de programas maiores e devem ser executados em contexto. É possível ver essa ação em contexto no seguinte exemplo de código:

• [Conheça os conceitos básicos](#page-264-0)

#### .NET

AWS SDK for NFT

#### **a** Note

```
 /// <summary> 
     /// Describe the cluster parameters in a parameter group. 
    /// </summary> 
    /// <param name="groupName">The name of the parameter group.</param> 
    /// <param name="source">The optional name of the source filter.</param> 
    /// <returns>The collection of parameters.</returns>
     public async Task<List<Parameter>> 
 DescribeDBClusterParametersInGroupAsync(string groupName, string? source = null) 
    \{ var paramList = new List<Parameter>(); 
         DescribeDBClusterParametersResponse response; 
         var request = new DescribeDBClusterParametersRequest 
\overline{\mathcal{L}}
```

```
 DBClusterParameterGroupName = groupName, 
             Source = source, 
        }; 
        // Get the full list if there are multiple pages. 
        do 
        { 
             response = await 
 _amazonRDS.DescribeDBClusterParametersAsync(request); 
             paramList.AddRange(response.Parameters); 
             request.Marker = response.Marker; 
        } 
        while (response.Marker is not null); 
        return paramList; 
    }
```
• Para obter detalhes da API, consulte [Descrever DBCluster os parâmetros](https://docs.aws.amazon.com/goto/DotNetSDKV3/rds-2014-10-31/DescribeDBClusterParameters) na Referência AWS SDK for .NET da API.

 $C++$ 

SDK para C++

**a** Note

```
 Aws::Client::ClientConfiguration clientConfig; 
         // Optional: Set to the AWS Region (overrides config file). 
         // clientConfig.region = "us-east-1"; 
     Aws::RDS::RDSClient client(clientConfig);
//! Routine which gets DB parameters using the 'DescribeDBClusterParameters' api.
/*!
```

```
 \sa getDBCLusterParameters() 
 \param parameterGroupName: The name of the cluster parameter group. 
  \param namePrefix: Prefix string to filter results by parameter name. 
 \param source: A source such as 'user', ignored if empty. 
 \param parametersResult: Vector of 'Parameter' objects returned by the routine. 
 \param client: 'RDSClient' instance. 
 \return bool: Successful completion. 
  */
bool AwsDoc::Aurora::getDBCLusterParameters(const Aws::String 
&parameterGroupName,
                                              const Aws::String &namePrefix, 
                                              const Aws::String &source, 
Aws::Vector<Aws::RDS::Model::Parameter> &parametersResult,
                                              const Aws::RDS::RDSClient &client) { 
     Aws::String marker; // The marker is used for pagination. 
     do { 
         Aws::RDS::Model::DescribeDBClusterParametersRequest request; 
         request.SetDBClusterParameterGroupName(CLUSTER_PARAMETER_GROUP_NAME); 
         if (!marker.empty()) { 
             request.SetMarker(marker); 
         } 
         if (!source.empty()) { 
             request.SetSource(source); 
         } 
         Aws::RDS::Model::DescribeDBClusterParametersOutcome outcome = 
                 client.DescribeDBClusterParameters(request); 
         if (outcome.IsSuccess()) { 
            const Aws::Vector<Aws::RDS::Model::Parameter> &parameters =
                     outcome.GetResult().GetParameters(); 
            for (const Aws::RDS::Model::Parameter &parameter: parameters) {
                 if (!namePrefix.empty()) { 
                     if (parameter.GetParameterName().find(namePrefix) == 0) { 
                         parametersResult.push_back(parameter); 
1999 1999 1999 1999 1999
 } 
                 else { 
                     parametersResult.push_back(parameter); 
 } 
 } 
             marker = outcome.GetResult().GetMarker();
```

```
 } 
         else { 
              std::cerr << "Error with Aurora::DescribeDBClusterParameters. " 
                         << outcome.GetError().GetMessage() 
                         << std::endl; 
              return false; 
          } 
     } while (!marker.empty()); 
     return true;
}
```
• Para obter detalhes da API, consulte [Descrever DBCluster os parâmetros](https://docs.aws.amazon.com/goto/SdkForCpp/rds-2014-10-31/DescribeDBClusterParameters) na Referência AWS SDK for C++ da API.

### Go

SDK para Go V2

## **a** Note

```
import ( 
  "context" 
  "errors" 
  "log" 
  "github.com/aws/aws-sdk-go-v2/aws" 
  "github.com/aws/aws-sdk-go-v2/service/rds" 
  "github.com/aws/aws-sdk-go-v2/service/rds/types"
\mathcal{L}type DbClusters struct { 
 AuroraClient *rds.Client
}
```

```
// GetParameters gets the parameters that are contained in a DB cluster parameter 
  group.
func (clusters *DbClusters) GetParameters(ctx context.Context, parameterGroupName 
  string, source string) ( 
  []types.Parameter, error) { 
  var output *rds.DescribeDBClusterParametersOutput 
  var params []types.Parameter 
  var err error 
  parameterPaginator := 
  rds.NewDescribeDBClusterParametersPaginator(clusters.AuroraClient, 
  &rds.DescribeDBClusterParametersInput{ 
   DBClusterParameterGroupName: aws.String(parameterGroupName), 
  Source: aws.String(source),
  }) 
  for parameterPaginator.HasMorePages() { 
   output, err = parameterPaginator.NextPage(ctx) 
 if err != nil {
   log.Printf("Couldn't get paramaeters for %v: %v\n", parameterGroupName, err) 
   break 
  } else { 
   params = append(params, output.Parameters...) 
  } 
  } 
 return params, err
}
```
• Para obter detalhes da API, consulte [Descrever DBCluster os parâmetros](https://pkg.go.dev/github.com/aws/aws-sdk-go-v2/service/rds#Client.DescribeDBClusterParameters) na Referência AWS SDK para Go da API.

#### Java

SDK para Java 2.x

### **a** Note

```
 public static void describeDbClusterParameters(RdsClient rdsClient, String 
 dbCLusterGroupName, int flag) { 
         try { 
             DescribeDbClusterParametersRequest dbParameterGroupsRequest; 
            if (flag == 0) {
                 dbParameterGroupsRequest = 
 DescribeDbClusterParametersRequest.builder() 
                          .dbClusterParameterGroupName(dbCLusterGroupName) 
                         .build();
             } else { 
                 dbParameterGroupsRequest = 
 DescribeDbClusterParametersRequest.builder() 
                          .dbClusterParameterGroupName(dbCLusterGroupName) 
                          .source("user") 
                         .buid();
 } 
             DescribeDbClusterParametersResponse response = rdsClient 
                      .describeDBClusterParameters(dbParameterGroupsRequest); 
             List<Parameter> dbParameters = response.parameters(); 
             String paraName; 
             for (Parameter para : dbParameters) { 
                 // Only print out information about either auto_increment_offset 
 or 
                 // auto_increment_increment. 
                 paraName = para.parameterName(); 
                 if ((paraName.compareTo("auto_increment_offset") == 0) 
                          || (paraName.compareTo("auto_increment_increment ") == 
 0)) { 
                      System.out.println("*** The parameter name is " + paraName); 
                      System.out.println("*** The parameter value is " + 
 para.parameterValue());
```

```
 System.out.println("*** The parameter data type is " + 
 para.dataType()); 
                     System.out.println("*** The parameter description is " + 
 para.description()); 
                     System.out.println("*** The parameter allowed values is " + 
 para.allowedValues()); 
 } 
 } 
        } catch (RdsException e) { 
            System.out.println(e.getLocalizedMessage()); 
            System.exit(1); 
        } 
    }
```
• Para obter detalhes da API, consulte [Descrever DBCluster os parâmetros](https://docs.aws.amazon.com/goto/SdkForJavaV2/rds-2014-10-31/DescribeDBClusterParameters) na Referência AWS SDK for Java 2.x da API.

### Kotlin

SDK para Kotlin

### **a** Note

```
suspend fun describeDbClusterParameters( 
     dbCLusterGroupName: String?, 
     flag: Int,
) { 
     val dbParameterGroupsRequest: DescribeDbClusterParametersRequest 
     dbParameterGroupsRequest = 
        if (flag == \emptyset) {
             DescribeDbClusterParametersRequest { 
                  dbClusterParameterGroupName = dbCLusterGroupName 
 } 
         } else { 
             DescribeDbClusterParametersRequest {
```

```
 dbClusterParameterGroupName = dbCLusterGroupName 
                 source = "user" 
 } 
         } 
     RdsClient { region = "us-west-2" }.use { rdsClient -> 
         val response = 
  rdsClient.describeDbClusterParameters(dbParameterGroupsRequest) 
         response.parameters?.forEach { para -> 
             // Only print out information about either auto_increment_offset or 
  auto_increment_increment. 
             val paraName = para.parameterName 
            if (paraName != null) {
                 if (paraName.compareTo("auto_increment_offset") == 0 || 
  paraName.compareTo("auto_increment_increment ") == 0) { 
                     println("*** The parameter name is $paraName") 
                     println("*** The parameter value is ${para.parameterValue}") 
                     println("*** The parameter data type is ${para.dataType}") 
                     println("*** The parameter description is 
  ${para.description}") 
                     println("*** The parameter allowed values is 
  ${para.allowedValues}") 
 } 
 } 
         } 
     }
}
```
• Para obter detalhes da API, consulte [Descrição DBCluster dos parâmetros](https://sdk.amazonaws.com/kotlin/api/latest/index.html) no AWS SDK para referência da API Kotlin.

## Python

SDK para Python (Boto3)

## **a** Note

```
class AuroraWrapper: 
     """Encapsulates Aurora DB cluster actions.""" 
     def __init__(self, rds_client): 
 """ 
         :param rds_client: A Boto3 Amazon Relational Database Service (Amazon 
 RDS) client. 
         """ 
         self.rds_client = rds_client 
     @classmethod 
     def from_client(cls): 
 """ 
         Instantiates this class from a Boto3 client. 
 """ 
         rds_client = boto3.client("rds") 
         return cls(rds_client) 
     def get_parameters(self, parameter_group_name, name_prefix="", source=None): 
        "" "
         Gets the parameters that are contained in a DB cluster parameter group. 
         :param parameter_group_name: The name of the parameter group to query. 
         :param name_prefix: When specified, the retrieved list of parameters is 
 filtered 
                              to contain only parameters that start with this 
 prefix. 
         :param source: When specified, only parameters from this source are 
 retrieved. 
                         For example, a source of 'user' retrieves only parameters 
 that 
                         were set by a user. 
         :return: The list of requested parameters. 
        "" ""
         try: 
             kwargs = {"DBClusterParameterGroupName": parameter_group_name} 
             if source is not None: 
                 kwargs["Source"] = source 
             parameters = [] 
             paginator = 
 self.rds_client.get_paginator("describe_db_cluster_parameters") 
             for page in paginator.paginate(**kwargs):
```

```
 parameters += [ 
particle in the property of the property of the property of the property of the property of the property of the
                          for p in page["Parameters"] 
                          if p["ParameterName"].startswith(name_prefix) 
 ] 
          except ClientError as err: 
               logger.error( 
                     "Couldn't get parameters for %s. Here's why: %s: %s", 
                     parameter_group_name, 
                     err.response["Error"]["Code"], 
                     err.response["Error"]["Message"], 
) raise 
          else: 
               return parameters
```
• Para obter detalhes da API, consulte [Descrever DBCluster os parâmetros](https://docs.aws.amazon.com/goto/boto3/rds-2014-10-31/DescribeDBClusterParameters) na AWS referência da API SDK for Python (Boto3).

#### Rust

#### SDK para Rust

#### **a** Note

```
 // Get the parameter group. rds.DescribeDbClusterParameterGroups 
    // Get parameters in the group. This is a long list so you will have to 
 paginate. Find the auto_increment_offset and auto_increment_increment parameters 
 (by ParameterName). rds.DescribeDbClusterParameters 
    // Parse the ParameterName, Description, and AllowedValues values and display 
 them.
```

```
 pub async fn cluster_parameters(&self) -> 
 Result<Vec<AuroraScenarioParameter>, ScenarioError> { 
        let parameters_output = self 
             .rds
```

```
 .describe_db_cluster_parameters(DB_CLUSTER_PARAMETER_GROUP_NAME) 
              .await; 
         if let Err(err) = parameters_output { 
              return Err(ScenarioError::new( 
                  format!("Failed to retrieve parameters for 
  {DB_CLUSTER_PARAMETER_GROUP_NAME}"), 
                  &err, 
              )); 
         } 
         let parameters = parameters_output 
              .unwrap() 
              .into_iter() 
              .flat_map(|p| p.parameters.unwrap_or_default().into_iter()) 
              .filter(|p| 
  FILTER_PARAMETER_NAMES.contains(p.parameter_name().unwrap_or_default())) 
              .map(AuroraScenarioParameter::from) 
              .collect::<Vec<_>>(); 
         Ok(parameters) 
     } 
     pub async fn describe_db_cluster_parameters( 
         &self, 
         name: &str, 
     ) -> Result<Vec<DescribeDbClusterParametersOutput>, 
  SdkError<DescribeDBClusterParametersError>> 
     { 
         self.inner 
             .describe db cluster parameters()
              .db_cluster_parameter_group_name(name) 
              .into_paginator() 
              .send() 
              .try_collect() 
              .await 
     }
#[tokio::test]
async fn test_scenario_cluster_parameters() { 
     let mut mock_rds = MockRdsImpl::default(); 
     mock_rds 
          .expect_describe_db_cluster_parameters()
```

```
 .with(eq("RustSDKCodeExamplesDBParameterGroup")) 
        .return once(| | {
             Ok(vec![DescribeDbClusterParametersOutput::builder() 
                  .parameters(Parameter::builder().parameter_name("a").build()) 
                 .parameters(Parameter::builder().parameter_name("b").build()) 
                 .parameters( 
                     Parameter::builder() 
                          .parameter_name("auto_increment_offset") 
                          .build(), 
) .parameters(Parameter::builder().parameter_name("c").build()) 
                  .parameters( 
                     Parameter::builder() 
                          .parameter_name("auto_increment_increment") 
                          .build(), 
) .parameters(Parameter::builder().parameter_name("d").build()) 
                 .build()])
         }); 
     let mut scenario = AuroraScenario::new(mock_rds); 
     scenario.db_cluster_identifier = Some("RustSDKCodeExamplesDBCluster".into()); 
     let params = scenario.cluster_parameters().await.expect("cluster params"); 
     let names: Vec<String> = params.into_iter().map(|p| p.name).collect(); 
     assert_eq!( 
         names, 
        vec!["auto increment offset", "auto increment increment"]
     );
}
#[tokio::test]
async fn test_scenario_cluster_parameters_error() { 
     let mut mock_rds = MockRdsImpl::default(); 
     mock_rds 
         .expect_describe_db_cluster_parameters() 
         .with(eq("RustSDKCodeExamplesDBParameterGroup")) 
         .return_once(|_| { 
             Err(SdkError::service_error( 
                 DescribeDBClusterParametersError::unhandled(Box::new(Error::new( 
                     ErrorKind::Other, 
                    "describe db cluster parameters error",
                 ))),
```

```
 Response::new(StatusCode::try_from(400).unwrap(), 
  SdkBody::empty()), 
             )) 
         }); 
     let mut scenario = AuroraScenario::new(mock_rds); 
     scenario.db_cluster_identifier = Some("RustSDKCodeExamplesDBCluster".into()); 
     let params = scenario.cluster_parameters().await; 
     assert_matches!(params, Err(ScenarioError { message, context: _ }) if message 
  == "Failed to retrieve parameters for RustSDKCodeExamplesDBParameterGroup");
}
```
• Para obter detalhes da API, consulte [Descrever DBCluster parâmetros](https://docs.rs/aws-sdk-rds/latest/aws_sdk_rds/client/struct.Client.html#method.describe_db_cluster_parameters) na AWS referência da API SDK for Rust.

#### Use **DescribeDBClusterSnapshots** com um AWS SDK

Os exemplos de código a seguir mostram como usar o DescribeDBClusterSnapshots.

Exemplos de ações são trechos de código de programas maiores e devem ser executados em contexto. É possível ver essa ação em contexto no seguinte exemplo de código:

• [Conheça os conceitos básicos](#page-264-0)

.NET

AWS SDK for .NET

**a** Note

```
 /// <summary> 
 /// Return a list of DB snapshots for a particular DB cluster. 
 /// </summary> 
 /// <param name="dbClusterIdentifier">DB cluster identifier.</param> 
/// <returns>List of DB snapshots.</returns>
```

```
 public async Task<List<DBClusterSnapshot>> 
 DescribeDBClusterSnapshotsByIdentifierAsync(string dbClusterIdentifier) 
    { 
        var results = new List<DBClusterSnapshot>(); 
        DescribeDBClusterSnapshotsResponse response; 
        DescribeDBClusterSnapshotsRequest request = new 
 DescribeDBClusterSnapshotsRequest 
        { 
            DBClusterIdentifier = dbClusterIdentifier 
        }; 
        // Get the full list if there are multiple pages. 
        do 
        { 
            response = await _amazonRDS.DescribeDBClusterSnapshotsAsync(request); 
            results.AddRange(response.DBClusterSnapshots); 
            request.Marker = response.Marker; 
        } 
        while (response.Marker is not null); 
        return results; 
    }
```
• Para obter detalhes da API, consulte [Descrever DBCluster instantâneos](https://docs.aws.amazon.com/goto/DotNetSDKV3/rds-2014-10-31/DescribeDBClusterSnapshots) na Referência AWS SDK for .NET da API.

### $C++$

SDK para C++

#### **A** Note

Tem mais sobre GitHub. Encontre o exemplo completo e saiba como configurar e executar no [Repositório de exemplos de código da AWS.](https://github.com/awsdocs/aws-doc-sdk-examples/tree/main/cpp/example_code/aurora#code-examples)

```
 Aws::Client::ClientConfiguration clientConfig; 
 // Optional: Set to the AWS Region (overrides config file). 
 // clientConfig.region = "us-east-1";
```
Aws::RDS::RDSClient client(clientConfig);

```
 Aws::RDS::Model::DescribeDBClusterSnapshotsRequest request; 
             request.SetDBClusterSnapshotIdentifier(snapshotID); 
             Aws::RDS::Model::DescribeDBClusterSnapshotsOutcome outcome = 
                     client.DescribeDBClusterSnapshots(request); 
             if (outcome.IsSuccess()) { 
                 snapshot = outcome.GetResult().GetDBClusterSnapshots()[0]; 
 } 
             else { 
                 std::cerr << "Error with Aurora::DescribeDBClusterSnapshots. " 
                           << outcome.GetError().GetMessage() 
                           << std::endl; 
                 cleanUpResources(CLUSTER_PARAMETER_GROUP_NAME, 
                                  DB_CLUSTER_IDENTIFIER, DB_INSTANCE_IDENTIFIER, 
 client); 
                 return false; 
 }
```
• Para obter detalhes da API, consulte [Descrever DBCluster instantâneos](https://docs.aws.amazon.com/goto/SdkForCpp/rds-2014-10-31/DescribeDBClusterSnapshots) na Referência AWS SDK for C++ da API.

### Go

SDK para Go V2

#### **a** Note

```
import ( 
  "context" 
  "errors" 
  "log" 
  "github.com/aws/aws-sdk-go-v2/aws"
```

```
 "github.com/aws/aws-sdk-go-v2/service/rds" 
  "github.com/aws/aws-sdk-go-v2/service/rds/types"
\lambdatype DbClusters struct { 
 AuroraClient *rds.Client
}
// GetClusterSnapshot gets a DB cluster snapshot.
func (clusters *DbClusters) GetClusterSnapshot(ctx context.Context, snapshotName 
  string) (*types.DBClusterSnapshot, error) { 
  output, err := clusters.AuroraClient.DescribeDBClusterSnapshots(ctx, 
   &rds.DescribeDBClusterSnapshotsInput{ 
    DBClusterSnapshotIdentifier: aws.String(snapshotName), 
   }) 
  if err != nil { 
   log.Printf("Couldn't get snapshot %v: %v\n", snapshotName, err) 
   return nil, err 
  } else { 
   return &output.DBClusterSnapshots[0], nil 
  }
}
```
• Para obter detalhes da API, consulte [Descrever DBCluster instantâneos](https://pkg.go.dev/github.com/aws/aws-sdk-go-v2/service/rds#Client.DescribeDBClusterSnapshots) na Referência AWS SDK para Go da API.

Java

SDK para Java 2.x

## **a** Note

```
 public static void waitForSnapshotReady(RdsClient rdsClient, String 
 dbSnapshotIdentifier, 
             String dbInstanceClusterIdentifier) { 
        try { 
             boolean snapshotReady = false; 
             String snapshotReadyStr; 
             System.out.println("Waiting for the snapshot to become available."); 
             DescribeDbClusterSnapshotsRequest snapshotsRequest = 
 DescribeDbClusterSnapshotsRequest.builder() 
                     .dbClusterSnapshotIdentifier(dbSnapshotIdentifier) 
                     .dbClusterIdentifier(dbInstanceClusterIdentifier) 
                    .build();
            while (!snapshotReady) {
                 DescribeDbClusterSnapshotsResponse response = 
 rdsClient.describeDBClusterSnapshots(snapshotsRequest); 
                 List<DBClusterSnapshot> snapshotList = 
 response.dbClusterSnapshots(); 
                 for (DBClusterSnapshot snapshot : snapshotList) { 
                     snapshotReadyStr = snapshot.status(); 
                     if (snapshotReadyStr.contains("available")) { 
                          snapshotReady = true; 
                     } else { 
                          System.out.println("."); 
                         Thread.sleep(sleepTime * 5000); 
1999 1999 1999 1999 1999
 } 
 } 
             System.out.println("The Snapshot is available!"); 
         } catch (RdsException | InterruptedException e) { 
             System.out.println(e.getLocalizedMessage()); 
             System.exit(1); 
        } 
    }
```
• Para obter detalhes da API, consulte [Descrever DBCluster instantâneos](https://docs.aws.amazon.com/goto/SdkForJavaV2/rds-2014-10-31/DescribeDBClusterSnapshots) na Referência AWS SDK for Java 2.x da API.

### Kotlin

# SDK para Kotlin

## **a**) Note

```
suspend fun waitSnapshotReady( 
     dbSnapshotIdentifier: String?, 
     dbInstanceClusterIdentifier: String?,
) { 
     var snapshotReady = false 
     var snapshotReadyStr: String 
     println("Waiting for the snapshot to become available.") 
     val snapshotsRequest = 
         DescribeDbClusterSnapshotsRequest { 
             dbClusterSnapshotIdentifier = dbSnapshotIdentifier 
             dbClusterIdentifier = dbInstanceClusterIdentifier 
         } 
     RdsClient { region = "us-west-2" }.use { rdsClient -> 
         while (!snapshotReady) { 
             val response = rdsClient.describeDbClusterSnapshots(snapshotsRequest) 
             val snapshotList = response.dbClusterSnapshots 
             if (snapshotList != null) { 
                  for (snapshot in snapshotList) { 
                      snapshotReadyStr = snapshot.status.toString() 
                      if (snapshotReadyStr.contains("available")) { 
                          snapshotReady = true 
                      } else { 
                          println(".") 
                          delay(slTime * 5000) 
1999 1999 1999 1999 1999
 } 
             } 
         } 
     } 
     println("The Snapshot is available!")
```
}

• Para obter detalhes da API, consulte [Descrever DBCluster instantâneos](https://sdk.amazonaws.com/kotlin/api/latest/index.html) no AWS SDK para referência da API Kotlin.

### Python

SDK para Python (Boto3)

#### **G** Note

```
class AuroraWrapper: 
     """Encapsulates Aurora DB cluster actions.""" 
     def __init__(self, rds_client): 
         """ 
         :param rds_client: A Boto3 Amazon Relational Database Service (Amazon 
 RDS) client. 
        ^{\mathrm{m}} ""
         self.rds_client = rds_client 
     @classmethod 
     def from_client(cls): 
 """ 
         Instantiates this class from a Boto3 client. 
        ^{\rm{m}} ""
         rds_client = boto3.client("rds") 
         return cls(rds_client) 
     def get_cluster_snapshot(self, snapshot_id): 
         """ 
         Gets a DB cluster snapshot. 
          :param snapshot_id: The ID of the snapshot to retrieve. 
          :return: The retrieved snapshot.
```

```
 """ 
        try: 
            response = self.rds_client.describe_db_cluster_snapshots( 
                DBClusterSnapshotIdentifier=snapshot_id 
) snapshot = response["DBClusterSnapshots"][0] 
        except ClientError as err: 
            logger.error( 
                "Couldn't get DB cluster snapshot %s. Here's why: %s: %s", 
                snapshot_id, 
                err.response["Error"]["Code"], 
                err.response["Error"]["Message"], 
) raise 
        else: 
            return snapshot
```
• Para obter detalhes da API, consulte [Descrição de DBCluster instantâneos na referência](https://docs.aws.amazon.com/goto/boto3/rds-2014-10-31/DescribeDBClusterSnapshots) da API AWS SDK for Python (Boto3).

Use **DescribeDBClusters** com um AWS SDK

Os exemplos de código a seguir mostram como usar o DescribeDBClusters.

Exemplos de ações são trechos de código de programas maiores e devem ser executados em contexto. É possível ver essa ação em contexto no seguinte exemplo de código:

• [Conheça os conceitos básicos](#page-264-0)

.NET

AWS SDK for .NET

**a**) Note

```
 /// <summary> 
    /// Returns a list of DB clusters. 
    /// </summary> 
    /// <param name="dbInstanceIdentifier">Optional name of a specific DB 
 cluster.</param> 
    /// <returns>List of DB clusters.</returns> 
    public async Task<List<DBCluster>> DescribeDBClustersPagedAsync(string? 
 dbClusterIdentifier = null) 
    { 
        var results = new List<DBCluster>(); 
        DescribeDBClustersResponse response; 
        DescribeDBClustersRequest request = new DescribeDBClustersRequest 
        { 
            DBClusterIdentifier = dbClusterIdentifier 
        }; 
        // Get the full list if there are multiple pages. 
        do 
        { 
            response = await _amazonRDS.DescribeDBClustersAsync(request); 
            results.AddRange(response.DBClusters); 
            request.Marker = response.Marker; 
        } 
        while (response.Marker is not null); 
        return results; 
    }
```
• Para obter detalhes da API, consulte [Descrever DBClusters](https://docs.aws.amazon.com/goto/DotNetSDKV3/rds-2014-10-31/DescribeDBClusters) na Referência AWS SDK for .NET da API.

 $C++$ 

SDK para C++

# **a** Note

```
 Aws::Client::ClientConfiguration clientConfig; 
         // Optional: Set to the AWS Region (overrides config file). 
         // clientConfig.region = "us-east-1"; 
     Aws::RDS::RDSClient client(clientConfig);
//! Routine which gets a DB cluster description.
/*! 
 \sa describeDBCluster() 
  \param dbClusterIdentifier: A DB cluster identifier. 
  \param clusterResult: The 'DBCluster' object containing the description. 
  \param client: 'RDSClient' instance. 
  \return bool: Successful completion. 
  */
bool AwsDoc::Aurora::describeDBCluster(const Aws::String &dbClusterIdentifier, 
                                          Aws::RDS::Model::DBCluster &clusterResult, 
                                          const Aws::RDS::RDSClient &client) { 
     Aws::RDS::Model::DescribeDBClustersRequest request; 
     request.SetDBClusterIdentifier(dbClusterIdentifier); 
     Aws::RDS::Model::DescribeDBClustersOutcome outcome = 
             client.DescribeDBClusters(request); 
     bool result = true; 
     if (outcome.IsSuccess()) { 
         clusterResult = outcome.GetResult().GetDBClusters()[0]; 
     } 
     else if (outcome.GetError().GetErrorType() != 
              Aws::RDS::RDSErrors::D_B_CLUSTER_NOT_FOUND_FAULT) { 
         result = false; 
         std::cerr << "Error with Aurora::GDescribeDBClusters. " 
                    << outcome.GetError().GetMessage() 
                    << std::endl; 
     } 
         // This example does not log an error if the DB cluster does not exist. 
         // Instead, clusterResult is set to empty. 
     else { 
         clusterResult = Aws::RDS::Model::DBCluster(); 
     } 
     return result;
}
```
• Para obter detalhes da API, consulte [Descrever DBClusters](https://docs.aws.amazon.com/goto/SdkForCpp/rds-2014-10-31/DescribeDBClusters) na Referência AWS SDK for C+ + da API.

#### Go

SDK para Go V2

### **a** Note

```
import ( 
  "context" 
  "errors" 
  "log" 
  "github.com/aws/aws-sdk-go-v2/aws" 
  "github.com/aws/aws-sdk-go-v2/service/rds" 
  "github.com/aws/aws-sdk-go-v2/service/rds/types"
\mathcal{L}type DbClusters struct { 
 AuroraClient *rds.Client
}
// GetDbCluster gets data about an Aurora DB cluster.
func (clusters *DbClusters) GetDbCluster(ctx context.Context, clusterName string) 
  (*types.DBCluster, error) { 
  output, err := clusters.AuroraClient.DescribeDBClusters(ctx, 
   &rds.DescribeDBClustersInput{ 
    DBClusterIdentifier: aws.String(clusterName), 
   }) 
  if err != nil { 
   var notFoundError *types.DBClusterNotFoundFault
```

```
if errors.As(err, &notFoundError) {
    log.Printf("DB cluster %v does not exist.\n", clusterName) 
    err = nil 
   } else { 
    log.Printf("Couldn't get DB cluster %v: %v\n", clusterName, err) 
   } 
  return nil, err 
  } else { 
   return &output.DBClusters[0], err 
  }
}
```
• Para obter detalhes da API, consulte [Descrever DBClusters](https://pkg.go.dev/github.com/aws/aws-sdk-go-v2/service/rds#Client.DescribeDBClusters) na Referência AWS SDK para Go da API.

#### Java

SDK para Java 2.x

#### **a** Note

```
 public static void describeDbClusterParameters(RdsClient rdsClient, String 
 dbCLusterGroupName, int flag) { 
        try { 
            DescribeDbClusterParametersRequest dbParameterGroupsRequest; 
           if (flag == 0) {
                 dbParameterGroupsRequest = 
 DescribeDbClusterParametersRequest.builder() 
                         .dbClusterParameterGroupName(dbCLusterGroupName) 
                        .build();
            } else { 
                 dbParameterGroupsRequest = 
 DescribeDbClusterParametersRequest.builder() 
                         .dbClusterParameterGroupName(dbCLusterGroupName) 
                         .source("user")
```

```
 .build(); 
 } 
             DescribeDbClusterParametersResponse response = rdsClient 
                     .describeDBClusterParameters(dbParameterGroupsRequest); 
             List<Parameter> dbParameters = response.parameters(); 
             String paraName; 
             for (Parameter para : dbParameters) { 
                 // Only print out information about either auto_increment_offset 
 or 
                 // auto_increment_increment. 
                 paraName = para.parameterName(); 
                 if ((paraName.compareTo("auto_increment_offset") == 0) 
                         || (paraName.compareTo("auto_increment_increment ") == 
 0)) { 
                     System.out.println("*** The parameter name is " + paraName); 
                     System.out.println("*** The parameter value is " + 
 para.parameterValue()); 
                     System.out.println("*** The parameter data type is " + 
 para.dataType()); 
                     System.out.println("*** The parameter description is " + 
 para.description()); 
                     System.out.println("*** The parameter allowed values is " + 
 para.allowedValues()); 
 } 
 } 
         } catch (RdsException e) { 
             System.out.println(e.getLocalizedMessage()); 
             System.exit(1); 
        } 
    }
```
• Para obter detalhes da API, consulte [Descrever DBClusters](https://docs.aws.amazon.com/goto/SdkForJavaV2/rds-2014-10-31/DescribeDBClusters) na Referência AWS SDK for Java 2.x da API.
#### Kotlin

# SDK para Kotlin

### **G** Note

```
suspend fun describeDbClusterParameters( 
     dbCLusterGroupName: String?, 
     flag: Int,
) { 
     val dbParameterGroupsRequest: DescribeDbClusterParametersRequest 
     dbParameterGroupsRequest = 
        if (flag == \emptyset) {
             DescribeDbClusterParametersRequest { 
                 dbClusterParameterGroupName = dbCLusterGroupName 
 } 
         } else { 
             DescribeDbClusterParametersRequest { 
                 dbClusterParameterGroupName = dbCLusterGroupName 
                 source = "user" 
 } 
         } 
     RdsClient { region = "us-west-2" }.use { rdsClient -> 
         val response = 
  rdsClient.describeDbClusterParameters(dbParameterGroupsRequest) 
         response.parameters?.forEach { para -> 
             // Only print out information about either auto_increment_offset or 
  auto_increment_increment. 
             val paraName = para.parameterName 
            if (paraName != null) {
                 if (paraName.compareTo("auto_increment_offset") == 0 || 
  paraName.compareTo("auto_increment_increment ") == 0) { 
                      println("*** The parameter name is $paraName") 
                      println("*** The parameter value is ${para.parameterValue}") 
                      println("*** The parameter data type is ${para.dataType}") 
                      println("*** The parameter description is 
  ${para.description}")
```

```
 println("*** The parameter allowed values is 
 ${para.allowedValues}") 
 } 
 } 
       } 
    }
}
```
• Para obter detalhes da API, consulte [Descrever DBClusters](https://sdk.amazonaws.com/kotlin/api/latest/index.html) no AWS SDK para referência da API Kotlin.

#### Python

SDK para Python (Boto3)

#### **a** Note

```
class AuroraWrapper: 
     """Encapsulates Aurora DB cluster actions.""" 
     def __init__(self, rds_client): 
         "" "
          :param rds_client: A Boto3 Amazon Relational Database Service (Amazon 
 RDS) client. 
         """ 
         self.rds_client = rds_client 
     @classmethod 
     def from_client(cls): 
          """ 
         Instantiates this class from a Boto3 client. 
         """ 
         rds_client = boto3.client("rds") 
         return cls(rds_client)
```

```
 def get_db_cluster(self, cluster_name): 
 """ 
        Gets data about an Aurora DB cluster. 
         :param cluster_name: The name of the DB cluster to retrieve. 
         :return: The retrieved DB cluster. 
 """ 
        try: 
             response = self.rds_client.describe_db_clusters( 
                 DBClusterIdentifier=cluster_name 
) cluster = response["DBClusters"][0] 
        except ClientError as err: 
             if err.response["Error"]["Code"] == "DBClusterNotFoundFault": 
                 logger.info("Cluster %s does not exist.", cluster_name) 
             else: 
                 logger.error( 
                     "Couldn't verify the existence of DB cluster %s. Here's why: 
 %s: %s", 
                     cluster_name, 
                     err.response["Error"]["Code"], 
                     err.response["Error"]["Message"], 
) raise 
        else: 
             return cluster
```
• Para obter detalhes da API, consulte a Referência da API [Descrever DBClusters](https://docs.aws.amazon.com/goto/boto3/rds-2014-10-31/DescribeDBClusters) no AWS SDK for Python (Boto3).

### Rust

### SDK para Rust

#### **a** Note

```
 // Get a list of allowed engine versions. 
 rds.DescribeDbEngineVersions(Engine='aurora-mysql', DBParameterGroupFamily=<the 
 family used to create your parameter group in step 2>) 
    // Create an Aurora DB cluster database cluster that contains a MySql 
 database and uses the parameter group you created. 
    // Wait for DB cluster to be ready. Call rds.DescribeDBClusters and check for 
 Status == 'available'. 
    // Get a list of instance classes available for the selected engine 
 and engine version. rds.DescribeOrderableDbInstanceOptions(Engine='mysql', 
 EngineVersion=). 
    // Create a database instance in the cluster. 
    // Wait for DB instance to be ready. Call rds.DescribeDbInstances and check 
 for DBInstanceStatus == 'available'. 
     pub async fn start_cluster_and_instance(&mut self) -> Result<(), 
 ScenarioError> { 
         if self.password.is_none() { 
             return Err(ScenarioError::with( 
                 "Must set Secret Password before starting a cluster", 
             )); 
         } 
         let create_db_cluster = self 
             .rds 
             .create_db_cluster( 
                 DB_CLUSTER_IDENTIFIER, 
                 DB_CLUSTER_PARAMETER_GROUP_NAME, 
                DB_ENGINE,
                 self.engine_version.as_deref().expect("engine version"), 
                 self.username.as_deref().expect("username"), 
                 self.password 
                      .replace(SecretString::new("".to_string())) 
                      .expect("password"), 
) .await; 
         if let Err(err) = create_db_cluster { 
             return Err(ScenarioError::new( 
                 "Failed to create DB Cluster with cluster group", 
                 &err, 
             )); 
         } 
         self.db_cluster_identifier = create_db_cluster 
             .unwrap()
```

```
 .db_cluster 
              .and_then(|c| c.db_cluster_identifier); 
         if self.db_cluster_identifier.is_none() { 
             return Err(ScenarioError::with("Created DB Cluster missing 
 Identifier")); 
         } 
         info!( 
             "Started a db cluster: {}", 
             self.db_cluster_identifier 
                  .as_deref() 
                  .unwrap_or("Missing ARN") 
         ); 
         let create_db_instance = self 
              .rds 
              .create_db_instance( 
                  self.db_cluster_identifier.as_deref().expect("cluster name"), 
                  DB_INSTANCE_IDENTIFIER, 
                  self.instance_class.as_deref().expect("instance class"), 
                  DB_ENGINE, 
) .await; 
        if let Err(err) = create db instance {
             return Err(ScenarioError::new( 
                  "Failed to create Instance in DB Cluster", 
                  &err, 
             )); 
         } 
         self.db_instance_identifier = create_db_instance 
              .unwrap() 
              .db_instance 
              .and_then(|i| i.db_instance_identifier); 
         // Cluster creation can take up to 20 minutes to become available 
         let cluster_max_wait = Duration::from_secs(20 * 60); 
         let waiter = Waiter::builder().max(cluster_max_wait).build(); 
        while waiter.sleep().await.is_ok() {
             let cluster = self 
                  .rds 
                  .describe_db_clusters( 
                      self.db_cluster_identifier
```

```
 .as_deref() 
                          .expect("cluster identifier"), 
) .await; 
             if let Err(err) = cluster { 
                 warn!(?err, "Failed to describe cluster while waiting for 
 ready"); 
                 continue; 
 } 
             let instance = self 
                 .rds 
                 .describe_db_instance( 
                     self.db_instance_identifier 
                         .as_deref() 
                         .expect("instance identifier"), 
) .await; 
             if let Err(err) = instance { 
                 return Err(ScenarioError::new( 
                     "Failed to find instance for cluster", 
                     &err, 
                 )); 
             } 
             let instances_available = instance 
                 .unwrap() 
                 .db_instances() 
                 .iter() 
                 .all(|instance| instance.db_instance_status() == 
 Some("Available")); 
             let endpoints = self 
                 .rds 
                 .describe_db_cluster_endpoints( 
                     self.db_cluster_identifier 
                         .as_deref() 
                         .expect("cluster identifier"), 
) .await; 
             if let Err(err) = endpoints { 
                 return Err(ScenarioError::new(
```

```
 "Failed to find endpoint for cluster", 
                      &err, 
                  )); 
 } 
             let endpoints_available = endpoints 
                  .unwrap() 
                  .db_cluster_endpoints() 
                  .iter() 
                  .all(|endpoint| endpoint.status() == Some("available")); 
             if instances_available && endpoints_available { 
                 return 0k(());
             } 
         } 
         Err(ScenarioError::with("timed out waiting for cluster")) 
     } 
     pub async fn describe_db_clusters( 
         &self, 
         id: &str, 
     ) -> Result<DescribeDbClustersOutput, SdkError<DescribeDBClustersError>> { 
         self.inner 
              .describe_db_clusters() 
              .db_cluster_identifier(id) 
             .send() 
             .await 
     }
#[tokio::test]
async fn test_start_cluster_and_instance() { 
     let mut mock_rds = MockRdsImpl::default(); 
     mock_rds 
         .expect_create_db_cluster() 
         .withf(|id, params, engine, version, username, password| { 
             assert_eq!(id, "RustSDKCodeExamplesDBCluster"); 
             assert_eq!(params, "RustSDKCodeExamplesDBParameterGroup"); 
             assert_eq!(engine, "aurora-mysql"); 
             assert_eq!(version, "aurora-mysql8.0"); 
             assert_eq!(username, "test username"); 
             assert_eq!(password.expose_secret(), "test password"); 
             true
```

```
 }) 
        .return_once(|id, _, _, _, _, _| {
             Ok(CreateDbClusterOutput::builder() 
  .db_cluster(DbCluster::builder().db_cluster_identifier(id).build()) 
                 .buid() }); 
     mock_rds 
         .expect_create_db_instance() 
         .withf(|cluster, name, class, engine| { 
             assert_eq!(cluster, "RustSDKCodeExamplesDBCluster"); 
             assert_eq!(name, "RustSDKCodeExamplesDBInstance"); 
             assert_eq!(class, "m5.large"); 
             assert_eq!(engine, "aurora-mysql"); 
             true 
         }) 
         .return_once(|cluster, name, class, _| { 
             Ok(CreateDbInstanceOutput::builder() 
                  .db_instance( 
                      DbInstance::builder() 
                          .db_cluster_identifier(cluster) 
                          .db_instance_identifier(name) 
                          .db_instance_class(class) 
                          .build(), 
).build() }); 
     mock_rds 
         .expect_describe_db_clusters() 
         .with(eq("RustSDKCodeExamplesDBCluster")) 
         .return_once(|id| { 
             Ok(DescribeDbClustersOutput::builder() 
  .db_clusters(DbCluster::builder().db_cluster_identifier(id).build()) 
                 .build() }); 
     mock_rds 
         .expect_describe_db_instance() 
         .with(eq("RustSDKCodeExamplesDBInstance")) 
         .return_once(|name| { 
             Ok(DescribeDbInstancesOutput::builder()
```

```
 .db_instances( 
                      DbInstance::builder() 
                          .db_instance_identifier(name) 
                          .db_instance_status("Available") 
                          .build(), 
).build() }); 
     mock_rds 
         .expect_describe_db_cluster_endpoints() 
         .with(eq("RustSDKCodeExamplesDBCluster")) 
         .return_once(|_| { 
             Ok(DescribeDbClusterEndpointsOutput::builder() 
  .db_cluster_endpoints(DbClusterEndpoint::builder().status("available").build()) 
                 .buid() }); 
     let mut scenario = AuroraScenario::new(mock_rds); 
     scenario.engine_version = Some("aurora-mysql8.0".into()); 
     scenario.instance_class = Some("m5.large".into()); 
     scenario.username = Some("test username".into()); 
     scenario.password = Some(SecretString::new("test password".into())); 
     tokio::time::pause(); 
     let assertions = tokio::spawn(async move { 
        let create = scenario.start cluster and instance().await;
         assert!(create.is_ok()); 
         assert!(scenario 
              .password 
              .replace(SecretString::new("BAD SECRET".into())) 
              .unwrap() 
              .expose_secret() 
             .is\_empty();
         assert_eq!( 
             scenario.db_cluster_identifier, 
             Some("RustSDKCodeExamplesDBCluster".into()) 
         ); 
     }); 
     tokio::time::advance(Duration::from_secs(1)).await; 
     tokio::time::resume(); 
    let = assertions.await;
}
```

```
Conceitos básicos 560
```

```
#[tokio::test]
async fn test start cluster and instance cluster create error() {
     let mut mock_rds = MockRdsImpl::default(); 
     mock_rds 
         .expect_create_db_cluster() 
        .return_once(|_, _, _, _, _, _| {
             Err(SdkError::service_error( 
                  CreateDBClusterError::unhandled(Box::new(Error::new( 
                      ErrorKind::Other, 
                      "create db cluster error", 
                  ))), 
                Response::new(StatusCode::try from(400).unwrap(),
  SdkBody::empty()), 
             )) 
         }); 
     let mut scenario = AuroraScenario::new(mock_rds); 
     scenario.engine_version = Some("aurora-mysql8.0".into()); 
    scenario.instance class = Some("m5.large".into());
     scenario.username = Some("test username".into()); 
     scenario.password = Some(SecretString::new("test password".into())); 
    let create = scenario.start cluster and instance().await;
     assert_matches!(create, Err(ScenarioError { message, context: _}) if message 
 == "Failed to create DB Cluster with cluster group")
}
#[tokio::test]
async fn test_start_cluster_and_instance_cluster_create_missing_id() { 
     let mut mock_rds = MockRdsImpl::default(); 
     mock_rds 
         .expect_create_db_cluster() 
        .return_once(|_, _, _, _, _, _| {
             Ok(CreateDbClusterOutput::builder() 
                  .db_cluster(DbCluster::builder().build()) 
                 .buid() }); 
     let mut scenario = AuroraScenario::new(mock_rds); 
    scenario.engine version = Some("aurora-mysql8.0".into());
     scenario.instance_class = Some("m5.large".into());
```

```
 scenario.username = Some("test username".into()); 
     scenario.password = Some(SecretString::new("test password".into())); 
     let create = scenario.start_cluster_and_instance().await; 
     assert_matches!(create, Err(ScenarioError { message, context:_ }) if message 
  == "Created DB Cluster missing Identifier");
}
#[tokio::test]
async fn test_start_cluster_and_instance_instance_create_error() { 
     let mut mock_rds = MockRdsImpl::default(); 
     mock_rds 
         .expect_create_db_cluster() 
         .withf(|id, params, engine, version, username, password| { 
             assert_eq!(id, "RustSDKCodeExamplesDBCluster"); 
             assert_eq!(params, "RustSDKCodeExamplesDBParameterGroup"); 
             assert_eq!(engine, "aurora-mysql"); 
             assert_eq!(version, "aurora-mysql8.0"); 
             assert_eq!(username, "test username"); 
            assert eq!(password.expose secret(), "test password");
             true 
         }) 
        .return_once(|id, _, _, _, _, _| {
             Ok(CreateDbClusterOutput::builder() 
  .db_cluster(DbCluster::builder().db_cluster_identifier(id).build()) 
                 .buid() }); 
     mock_rds 
         .expect_create_db_instance() 
         .return_once(|_, _, _, _| { 
             Err(SdkError::service_error( 
                  CreateDBInstanceError::unhandled(Box::new(Error::new( 
                      ErrorKind::Other, 
                      "create db instance error", 
                  ))), 
                  Response::new(StatusCode::try_from(400).unwrap(), 
  SdkBody::empty()), 
             )) 
         }); 
     let mut scenario = AuroraScenario::new(mock_rds);
```

```
 scenario.engine_version = Some("aurora-mysql8.0".into()); 
    scenario.instance class = Some("m5.large".into());
     scenario.username = Some("test username".into()); 
     scenario.password = Some(SecretString::new("test password".into())); 
    let create = scenario.start cluster and instance().await;
     assert_matches!(create, Err(ScenarioError { message, context: _ }) if message 
 == "Failed to create Instance in DB Cluster")
}
#[tokio::test]
async fn test_start_cluster_and_instance_wait_hiccup() { 
     let mut mock_rds = MockRdsImpl::default(); 
     mock_rds 
         .expect_create_db_cluster() 
         .withf(|id, params, engine, version, username, password| { 
             assert_eq!(id, "RustSDKCodeExamplesDBCluster"); 
             assert_eq!(params, "RustSDKCodeExamplesDBParameterGroup"); 
             assert_eq!(engine, "aurora-mysql"); 
             assert_eq!(version, "aurora-mysql8.0"); 
             assert_eq!(username, "test username"); 
             assert_eq!(password.expose_secret(), "test password"); 
             true 
         }) 
        .return_once(|id, _, _, _, _, _| {
             Ok(CreateDbClusterOutput::builder() 
  .db_cluster(DbCluster::builder().db_cluster_identifier(id).build()) 
                 .build() }); 
     mock_rds 
         .expect_create_db_instance() 
         .withf(|cluster, name, class, engine| { 
             assert_eq!(cluster, "RustSDKCodeExamplesDBCluster"); 
             assert_eq!(name, "RustSDKCodeExamplesDBInstance"); 
             assert_eq!(class, "m5.large"); 
             assert_eq!(engine, "aurora-mysql"); 
             true 
         }) 
         .return_once(|cluster, name, class, _| { 
             Ok(CreateDbInstanceOutput::builder() 
                  .db_instance(
```

```
 DbInstance::builder() 
                          .db_cluster_identifier(cluster) 
                          .db_instance_identifier(name) 
                          .db_instance_class(class) 
                          .build(), 
).build() }); 
     mock_rds 
         .expect_describe_db_clusters() 
         .with(eq("RustSDKCodeExamplesDBCluster")) 
         .times(1) 
         .returning(|_| { 
             Err(SdkError::service_error( 
                 DescribeDBClustersError::unhandled(Box::new(Error::new( 
                      ErrorKind::Other, 
                      "describe cluster error", 
                 ))), 
                 Response::new(StatusCode::try_from(400).unwrap(), 
 SdkBody::empty()), 
             )) 
         }) 
         .with(eq("RustSDKCodeExamplesDBCluster")) 
         .times(1) 
         .returning(|id| { 
             Ok(DescribeDbClustersOutput::builder() 
  .db_clusters(DbCluster::builder().db_cluster_identifier(id).build()) 
                .buid() }); 
     mock_rds.expect_describe_db_instance().return_once(|name| { 
         Ok(DescribeDbInstancesOutput::builder() 
             .db_instances( 
                 DbInstance::builder() 
                      .db_instance_identifier(name) 
                      .db_instance_status("Available") 
                      .build(), 
).build() }); 
     mock_rds
```

```
 .expect_describe_db_cluster_endpoints() 
         .return_once(|_| { 
             Ok(DescribeDbClusterEndpointsOutput::builder() 
  .db_cluster_endpoints(DbClusterEndpoint::builder().status("available").build()) 
                 .buid() }); 
     let mut scenario = AuroraScenario::new(mock_rds); 
    scenario.engine version = Some("aurora-mysgl8.0".into());
     scenario.instance_class = Some("m5.large".into()); 
     scenario.username = Some("test username".into()); 
     scenario.password = Some(SecretString::new("test password".into())); 
     tokio::time::pause(); 
     let assertions = tokio::spawn(async move { 
         let create = scenario.start_cluster_and_instance().await; 
         assert!(create.is_ok()); 
     }); 
     tokio::time::advance(Duration::from_secs(1)).await; 
     tokio::time::advance(Duration::from_secs(1)).await; 
     tokio::time::resume(); 
    let = assertions.await;
}
```
• Para obter detalhes da API, consulte [Descrever DBClusters](https://docs.rs/aws-sdk-rds/latest/aws_sdk_rds/client/struct.Client.html#method.describe_db_clusters) na AWS referência da API SDK for Rust.

### Use **DescribeDBEngineVersions** com um AWS SDK

Os exemplos de código a seguir mostram como usar o DescribeDBEngineVersions.

Exemplos de ações são trechos de código de programas maiores e devem ser executados em contexto. É possível ver essa ação em contexto no seguinte exemplo de código:

• [Conheça os conceitos básicos](#page-264-0)

### .NET

# AWS SDK for .NET

## **a** Note

Tem mais sobre GitHub. Encontre o exemplo completo e saiba como configurar e executar no [Repositório de exemplos de código da AWS.](https://github.com/awsdocs/aws-doc-sdk-examples/tree/main/dotnetv3/Aurora#code-examples)

```
 /// <summary> 
    /// Get a list of DB engine versions for a particular DB engine. 
    /// </summary> 
    /// <param name="engine">The name of the engine.</param> 
     /// <param name="parameterGroupFamily">Optional parameter group family 
name.</param>
   /// <returns>A list of DBEngineVersions.</returns>
     public async Task<List<DBEngineVersion>> 
 DescribeDBEngineVersionsForEngineAsync(string engine, 
         string? parameterGroupFamily = null) 
     { 
         var response = await _amazonRDS.DescribeDBEngineVersionsAsync( 
             new DescribeDBEngineVersionsRequest() 
\{\hspace{.1cm} \} Engine = engine, 
                 DBParameterGroupFamily = parameterGroupFamily 
             }); 
         return response.DBEngineVersions; 
     }
```
• Para obter detalhes da API, consulte [Descrever DBEngine as versões](https://docs.aws.amazon.com/goto/DotNetSDKV3/rds-2014-10-31/DescribeDBEngineVersions) na Referência AWS SDK for NFT da API

#### $C++$

## SDK para C++

### **G** Note

```
 Aws::Client::ClientConfiguration clientConfig; 
         // Optional: Set to the AWS Region (overrides config file). 
         // clientConfig.region = "us-east-1"; 
     Aws::RDS::RDSClient client(clientConfig);
//! Routine which gets available DB engine versions for an engine name and
//! an optional parameter group family.
/*! 
  \sa getDBEngineVersions() 
  \param engineName: A DB engine name. 
  \param parameterGroupFamily: A parameter group family name, ignored if empty. 
  \param engineVersionsResult: Vector of 'DBEngineVersion' objects returned by the 
  routine. 
  \param client: 'RDSClient' instance. 
  \return bool: Successful completion. 
  */
bool AwsDoc::Aurora::getDBEngineVersions(const Aws::String &engineName, 
                                           const Aws::String &parameterGroupFamily,
  Aws::Vector<Aws::RDS::Model::DBEngineVersion> &engineVersionsResult, 
                                            const Aws::RDS::RDSClient &client) { 
     Aws::RDS::Model::DescribeDBEngineVersionsRequest request; 
     request.SetEngine(engineName); 
     if (!parameterGroupFamily.empty()) { 
         request.SetDBParameterGroupFamily(parameterGroupFamily); 
     } 
     engineVersionsResult.clear(); 
     Aws::String marker; // The marker is used for pagination. 
     do {
```

```
 if (!marker.empty()) { 
             request.SetMarker(marker); 
         } 
         Aws::RDS::Model::DescribeDBEngineVersionsOutcome outcome = 
                  client.DescribeDBEngineVersions(request); 
         if (outcome.IsSuccess()) { 
             const Aws::Vector<Aws::RDS::Model::DBEngineVersion> &engineVersions = 
                      outcome.GetResult().GetDBEngineVersions(); 
             engineVersionsResult.insert(engineVersionsResult.end(), 
                                           engineVersions.begin(), 
  engineVersions.end()); 
             marker = outcome.GetResult().GetMarker(); 
         } 
         else { 
             std::cerr << "Error with Aurora::DescribeDBEngineVersionsRequest. " 
                        << outcome.GetError().GetMessage() 
                        << std::endl; 
 } 
     } while (!marker.empty()); 
     return true;
}
```
• Para obter detalhes da API, consulte [Descrever DBEngine as versões](https://docs.aws.amazon.com/goto/SdkForCpp/rds-2014-10-31/DescribeDBEngineVersions) na Referência AWS SDK for C++ da API.

Go

SDK para Go V2

#### **a** Note

```
import ( 
  "context" 
  "errors" 
  "log" 
  "github.com/aws/aws-sdk-go-v2/aws" 
  "github.com/aws/aws-sdk-go-v2/service/rds" 
  "github.com/aws/aws-sdk-go-v2/service/rds/types"
\lambdatype DbClusters struct { 
  AuroraClient *rds.Client
}
// GetEngineVersions gets database engine versions that are available for the 
  specified engine
// and parameter group family.
func (clusters *DbClusters) GetEngineVersions(ctx context.Context, engine string,
  parameterGroupFamily string) ( 
  []types.DBEngineVersion, error) { 
  output, err := clusters.AuroraClient.DescribeDBEngineVersions(ctx, 
   &rds.DescribeDBEngineVersionsInput{ 
   Engine: aws.String(engine),
    DBParameterGroupFamily: aws.String(parameterGroupFamily), 
   }) 
 if err != nil {
   log.Printf("Couldn't get engine versions for %v: %v\n", engine, err) 
  return nil, err 
  } else { 
  return output.DBEngineVersions, nil 
  }
}
```
• Para obter detalhes da API, consulte [Descrever DBEngine as versões](https://pkg.go.dev/github.com/aws/aws-sdk-go-v2/service/rds#Client.DescribeDBEngineVersions) na Referência AWS SDK para Go da API.

#### Java

SDK para Java 2.x

## **a** Note

```
 public static void describeDBEngines(RdsClient rdsClient) { 
         try { 
             DescribeDbEngineVersionsRequest engineVersionsRequest = 
 DescribeDbEngineVersionsRequest.builder() 
                      .engine("aurora-mysql") 
                      .defaultOnly(true) 
                      .maxRecords(20) 
                     .build();
             DescribeDbEngineVersionsResponse response = 
 rdsClient.describeDBEngineVersions(engineVersionsRequest); 
             List<DBEngineVersion> engines = response.dbEngineVersions(); 
             // Get all DBEngineVersion objects. 
             for (DBEngineVersion engineOb : engines) { 
                 System.out.println("The name of the DB parameter group family for 
 the database engine is " 
                          + engineOb.dbParameterGroupFamily()); 
                 System.out.println("The name of the database engine " + 
 engineOb.engine()); 
                 System.out.println("The version number of the database engine " + 
 engineOb.engineVersion()); 
 } 
         } catch (RdsException e) { 
             System.out.println(e.getLocalizedMessage()); 
             System.exit(1); 
         } 
     }
```
• Para obter detalhes da API, consulte [Descrever DBEngine as versões](https://docs.aws.amazon.com/goto/SdkForJavaV2/rds-2014-10-31/DescribeDBEngineVersions) na Referência AWS SDK for Java 2.x da API.

Kotlin

SDK para Kotlin

# **a** Note

Tem mais sobre GitHub. Encontre o exemplo completo e saiba como configurar e executar no [Repositório de exemplos de código da AWS.](https://github.com/awsdocs/aws-doc-sdk-examples/tree/main/kotlin/services/rds#code-examples)

```
// Get a list of allowed engine versions.
suspend fun getAllowedClusterEngines(dbParameterGroupFamilyVal: String?) { 
     val versionsRequest = 
         DescribeDbEngineVersionsRequest { 
             dbParameterGroupFamily = dbParameterGroupFamilyVal 
             engine = "aurora-mysql" 
         } 
     RdsClient { region = "us-west-2" }.use { rdsClient -> 
         val response = rdsClient.describeDbEngineVersions(versionsRequest) 
         response.dbEngineVersions?.forEach { dbEngine -> 
             println("The engine version is ${dbEngine.engineVersion}") 
             println("The engine description is ${dbEngine.dbEngineDescription}") 
         } 
     }
}
```
• Para obter detalhes da API, consulte [Descrever DBEngine versões](https://sdk.amazonaws.com/kotlin/api/latest/index.html) no AWS SDK para referência da API Kotlin.

### Python

# SDK para Python (Boto3)

### **a** Note

```
class AuroraWrapper: 
     """Encapsulates Aurora DB cluster actions.""" 
     def __init__(self, rds_client): 
 """ 
         :param rds_client: A Boto3 Amazon Relational Database Service (Amazon 
 RDS) client. 
        "" "
         self.rds_client = rds_client 
     @classmethod 
     def from_client(cls): 
        "" "
         Instantiates this class from a Boto3 client. 
        "''" rds_client = boto3.client("rds") 
         return cls(rds_client) 
     def get_engine_versions(self, engine, parameter_group_family=None): 
 """ 
         Gets database engine versions that are available for the specified engine 
         and parameter group family. 
         :param engine: The database engine to look up. 
         :param parameter_group_family: When specified, restricts the returned 
 list of 
                                          engine versions to those that are 
 compatible with 
                                          this parameter group family. 
         :return: The list of database engine versions. 
        "" ""
```

```
 try: 
             kwargs = {"Engine": engine} 
            if parameter group family is not None:
                 kwargs["DBParameterGroupFamily"] = parameter_group_family 
             response = self.rds_client.describe_db_engine_versions(**kwargs) 
             versions = response["DBEngineVersions"] 
         except ClientError as err: 
             logger.error( 
                 "Couldn't get engine versions for %s. Here's why: %s: %s", 
                 engine, 
                 err.response["Error"]["Code"], 
                 err.response["Error"]["Message"], 
) raise 
         else: 
             return versions
```
• Para obter detalhes da API, consulte [Descrição das DBEngine versões](https://docs.aws.amazon.com/goto/boto3/rds-2014-10-31/DescribeDBEngineVersions) na referência da API AWS SDK for Python (Boto3).

#### Rust

SDK para Rust

#### **a** Note

```
 // Get available engine families for Aurora MySql. 
 rds.DescribeDbEngineVersions(Engine='aurora-mysql') and build a set of the 
 'DBParameterGroupFamily' field values. I get {aurora-mysql8.0, aurora-mysql5.7}. 
    pub async fn get_engines(&self) -> Result<HashMap<String, Vec<String>>, 
 ScenarioError> { 
        let describe_db_engine_versions = 
 self.rds.describe_db_engine_versions(DB_ENGINE).await; 
        trace!(versions=?describe_db_engine_versions, "full list of versions");
```

```
 if let Err(err) = describe_db_engine_versions { 
             return Err(ScenarioError::new( 
                  "Failed to retrieve DB Engine Versions", 
                  &err, 
             )); 
         }; 
         let version_count = describe_db_engine_versions 
             .as ref() .map(|o| o.db_engine_versions().len()) 
              .unwrap_or_default(); 
         info!(version_count, "got list of versions"); 
         // Create a map of engine families to their available versions. 
         let mut versions = HashMap::<String, Vec<String>>::new(); 
         describe_db_engine_versions 
              .unwrap() 
              .db_engine_versions() 
             .iter() 
             .filter_map( 
                  |v| match (&v.db_parameter_group_family, &v.engine_version) { 
                      (Some(family), Some(version)) => Some((family.clone(), 
 version.clone())), 
                     = \geq None,
\qquad \qquad \text{ }) .for_each(|(family, version)| 
 versions.entry(family).or_default().push(version)); 
         Ok(versions) 
     } 
     pub async fn describe_db_engine_versions( 
         &self, 
         engine: &str, 
     ) -> Result<DescribeDbEngineVersionsOutput, 
 SdkError<DescribeDBEngineVersionsError>> { 
         self.inner 
              .describe_db_engine_versions() 
              .engine(engine) 
              .send() 
              .await 
     }
```

```
#[tokio::test]
async fn test_scenario_get_engines() { 
    let mut mock rds = MockRdsImpl::default();
     mock_rds 
         .expect_describe_db_engine_versions() 
         .with(eq("aurora-mysql")) 
         .return_once(|_| { 
             Ok(DescribeDbEngineVersionsOutput::builder() 
                  .db_engine_versions( 
                     DbEngineVersion::builder() 
                          .db_parameter_group_family("f1") 
                          .engine_version("f1a") 
                          .build(), 
) .db_engine_versions( 
                     DbEngineVersion::builder() 
                          .db_parameter_group_family("f1") 
                          .engine_version("f1b") 
                          .build(), 
) .db_engine_versions( 
                     DbEngineVersion::builder() 
                          .db_parameter_group_family("f2") 
                          .engine_version("f2a") 
                          .build(), 
) .db_engine_versions(DbEngineVersion::builder().build()) 
                .build() }); 
     let scenario = AuroraScenario::new(mock_rds); 
     let versions_map = scenario.get_engines().await; 
     assert_eq!( 
         versions_map, 
         Ok(HashMap::from([ 
             ("f1".into(), vec!["f1a".into(), "f1b".into()]), 
             ("f2".into(), vec!["f2a".into()]) 
         ])) 
     );
}
```

```
#[tokio::test]
async fn test_scenario_get_engines_failed() { 
    let mut mock rds = MockRdsImpl::default();
     mock_rds 
         .expect_describe_db_engine_versions() 
         .with(eq("aurora-mysql")) 
         .return_once(|_| { 
              Err(SdkError::service_error( 
                  DescribeDBEngineVersionsError::unhandled(Box::new(Error::new( 
                      ErrorKind::Other, 
                      "describe_db_engine_versions error", 
                  ))), 
                  Response::new(StatusCode::try_from(400).unwrap(), 
  SdkBody::empty()), 
              )) 
         }); 
     let scenario = AuroraScenario::new(mock_rds); 
     let versions_map = scenario.get_engines().await; 
     assert_matches!( 
         versions_map, 
        Err(ScenarioError { message, context: \_ }) if message == "Failed to
  retrieve DB Engine Versions" 
     );
}
```
• Para obter detalhes da API, consulte [Descrever DBEngine versões](https://docs.rs/aws-sdk-rds/latest/aws_sdk_rds/client/struct.Client.html#method.describe_db_engine_versions) na AWS referência da API SDK for Rust.

#### Use **DescribeDBInstances** com um AWS SDK

Os exemplos de código a seguir mostram como usar o DescribeDBInstances.

Exemplos de ações são trechos de código de programas maiores e devem ser executados em contexto. É possível ver essa ação em contexto no seguinte exemplo de código:

• [Conheça os conceitos básicos](#page-264-0)

### .NET

# AWS SDK for .NET

## **a** Note

Tem mais sobre GitHub. Encontre o exemplo completo e saiba como configurar e executar no [Repositório de exemplos de código da AWS.](https://github.com/awsdocs/aws-doc-sdk-examples/tree/main/dotnetv3/Aurora#code-examples)

```
 /// <summary> 
    /// Returns a list of DB instances. 
    /// </summary> 
    /// <param name="dbInstanceIdentifier">Optional name of a specific DB 
 instance.</param> 
    /// <returns>List of DB instances.</returns>
     public async Task<List<DBInstance>> DescribeDBInstancesPagedAsync(string? 
 dbInstanceIdentifier = null) 
     { 
         var results = new List<DBInstance>(); 
         var instancesPaginator = _amazonRDS.Paginators.DescribeDBInstances( 
             new DescribeDBInstancesRequest 
\{\hspace{.1cm} \} DBInstanceIdentifier = dbInstanceIdentifier 
             }); 
         // Get the entire list using the paginator. 
         await foreach (var instances in instancesPaginator.DBInstances) 
         { 
             results.Add(instances); 
         } 
         return results; 
     }
```
• Para obter detalhes da API, consulte [Descrever DBInstances](https://docs.aws.amazon.com/goto/DotNetSDKV3/rds-2014-10-31/DescribeDBInstances) na Referência AWS SDK for .NET da API.

#### $C++$

## SDK para C++

### **G** Note

```
 Aws::Client::ClientConfiguration clientConfig; 
         // Optional: Set to the AWS Region (overrides config file). 
         // clientConfig.region = "us-east-1"; 
     Aws::RDS::RDSClient client(clientConfig);
//! Routine which gets a DB instance description.
/*! 
  \sa describeDBCluster() 
  \param dbInstanceIdentifier: A DB instance identifier. 
  \param instanceResult: The 'DBInstance' object containing the description. 
  \param client: 'RDSClient' instance. 
  \return bool: Successful completion. 
  */
bool AwsDoc::Aurora::describeDBInstance(const Aws::String &dbInstanceIdentifier, 
                                           Aws::RDS::Model::DBInstance 
  &instanceResult, 
                                           const Aws::RDS::RDSClient &client) { 
     Aws::RDS::Model::DescribeDBInstancesRequest request; 
     request.SetDBInstanceIdentifier(dbInstanceIdentifier); 
     Aws::RDS::Model::DescribeDBInstancesOutcome outcome = 
             client.DescribeDBInstances(request); 
     bool result = true; 
     if (outcome.IsSuccess()) { 
         instanceResult = outcome.GetResult().GetDBInstances()[0]; 
     } 
     else if (outcome.GetError().GetErrorType() != 
              Aws::RDS::RDSErrors::D_B_INSTANCE_NOT_FOUND_FAULT) { 
         result = false;
```

```
 std::cerr << "Error with Aurora::DescribeDBInstances. " 
                << outcome.GetError().GetMessage() 
                << std::endl; 
 } 
     // This example does not log an error if the DB instance does not exist. 
     // Instead, instanceResult is set to empty. 
 else { 
    instanceResult = Aws::RDS::Model::DBInstance();
 } 
 return result;
```
• Para obter detalhes da API, consulte [Descrever DBInstances](https://docs.aws.amazon.com/goto/SdkForCpp/rds-2014-10-31/DescribeDBInstances) na Referência AWS SDK for C ++ da API.

#### Go

SDK para Go V2

}

**G** Note

```
import ( 
  "context" 
  "errors" 
  "log" 
  "github.com/aws/aws-sdk-go-v2/aws" 
  "github.com/aws/aws-sdk-go-v2/service/rds" 
  "github.com/aws/aws-sdk-go-v2/service/rds/types"
\mathcal{L}type DbClusters struct { 
  AuroraClient *rds.Client
}
```

```
// GetInstance gets data about a DB instance.
func (clusters *DbClusters) GetInstance(ctx context.Context, instanceName string) 
  ( 
  *types.DBInstance, error) { 
  output, err := clusters.AuroraClient.DescribeDBInstances(ctx, 
   &rds.DescribeDBInstancesInput{ 
    DBInstanceIdentifier: aws.String(instanceName), 
   }) 
 if err != nil {
   var notFoundError *types.DBInstanceNotFoundFault 
  if errors.As(err, &notFoundError) {
   log.Printf("DB instance %v does not exist.\n", instanceName) 
   err = nil 
   } else { 
   log.Printf("Couldn't get instance %v: %v\n", instanceName, err) 
   } 
  return nil, err 
  } else { 
   return &output.DBInstances[0], nil 
  }
}
```
• Para obter detalhes da API, consulte [Descrever DBInstances](https://pkg.go.dev/github.com/aws/aws-sdk-go-v2/service/rds#Client.DescribeDBInstances) na Referência AWS SDK para Go da API.

Java

SDK para Java 2.x

**a** Note

Tem mais sobre GitHub. Encontre o exemplo completo e saiba como configurar e executar no [Repositório de exemplos de código da AWS.](https://github.com/awsdocs/aws-doc-sdk-examples/tree/main/javav2/example_code/rds#code-examples)

// Waits until the database instance is available.

```
 public static void waitForInstanceReady(RdsClient rdsClient, String 
 dbClusterIdentifier) { 
         boolean instanceReady = false; 
         String instanceReadyStr; 
         System.out.println("Waiting for instance to become available."); 
         try { 
             DescribeDbClustersRequest instanceRequest = 
 DescribeDbClustersRequest.builder() 
                     .dbClusterIdentifier(dbClusterIdentifier) 
                    .buid()while (!instanceReady) {
                 DescribeDbClustersResponse response = 
 rdsClient.describeDBClusters(instanceRequest); 
                 List<DBCluster> clusterList = response.dbClusters(); 
                 for (DBCluster cluster : clusterList) { 
                     instanceReadyStr = cluster.status(); 
                     if (instanceReadyStr.contains("available")) { 
                         instanceReady = true; 
                     } else { 
                         System.out.print("."); 
                         Thread.sleep(sleepTime * 1000); 
1 1 1 1 1 1 1
 } 
 } 
             System.out.println("Database cluster is available!"); 
         } catch (RdsException | InterruptedException e) { 
             System.err.println(e.getMessage()); 
             System.exit(1); 
        } 
    }
```
• Para obter detalhes da API, consulte [Descrever DBInstances](https://docs.aws.amazon.com/goto/SdkForJavaV2/rds-2014-10-31/DescribeDBInstances) na Referência AWS SDK for Java 2.x da API.

### Kotlin

# SDK para Kotlin

# **a** Note

Tem mais sobre GitHub. Encontre o exemplo completo e saiba como configurar e executar no [Repositório de exemplos de código da AWS.](https://github.com/awsdocs/aws-doc-sdk-examples/tree/main/kotlin/services/rds#code-examples)

```
suspend fun waitDBAuroraInstanceReady(dbInstanceIdentifierVal: String?) { 
     var instanceReady = false 
     var instanceReadyStr: String 
     println("Waiting for instance to become available.") 
     val instanceRequest = 
         DescribeDbInstancesRequest { 
             dbInstanceIdentifier = dbInstanceIdentifierVal 
         } 
     var endpoint = "" 
     RdsClient { region = "us-west-2" }.use { rdsClient -> 
        while (!instanceReady) {
             val response = rdsClient.describeDbInstances(instanceRequest) 
             response.dbInstances?.forEach { instance -> 
                  instanceReadyStr = instance.dbInstanceStatus.toString() 
                  if (instanceReadyStr.contains("available")) { 
                     endpoint = instance.endpoint?.address.toString()
                      instanceReady = true 
                  } else { 
                      print(".") 
                      delay(sleepTime * 1000) 
 } 
             } 
         } 
     } 
     println("Database instance is available! The connection endpoint is 
  $endpoint")
}
```
• Para obter detalhes da API, consulte [Descrever DBInstances](https://sdk.amazonaws.com/kotlin/api/latest/index.html) no AWS SDK para referência da API Kotlin.

### Python

# SDK para Python (Boto3)

### **a** Note

```
class AuroraWrapper: 
     """Encapsulates Aurora DB cluster actions.""" 
     def __init__(self, rds_client): 
 """ 
         :param rds_client: A Boto3 Amazon Relational Database Service (Amazon 
 RDS) client. 
        "" "
         self.rds_client = rds_client 
     @classmethod 
     def from_client(cls): 
        "" "
         Instantiates this class from a Boto3 client. 
        "''" rds_client = boto3.client("rds") 
         return cls(rds_client) 
     def get_db_instance(self, instance_id): 
 """ 
         Gets data about a DB instance. 
         :param instance_id: The ID of the DB instance to retrieve. 
         :return: The retrieved DB instance. 
        ^{\prime\prime} "" ^{\prime\prime} try: 
             response = self.rds_client.describe_db_instances( 
                  DBInstanceIdentifier=instance_id 
) db_inst = response["DBInstances"][0] 
         except ClientError as err:
```

```
 if err.response["Error"]["Code"] == "DBInstanceNotFound": 
                 logger.info("Instance %s does not exist.", instance_id) 
             else: 
                 logger.error( 
                     "Couldn't get DB instance %s. Here's why: %s: %s", 
                     instance_id, 
                     err.response["Error"]["Code"], 
                     err.response["Error"]["Message"], 
) raise 
         else: 
             return db_inst
```
• Para obter detalhes da API, consulte a Referência da API [Descrever DBInstances](https://docs.aws.amazon.com/goto/boto3/rds-2014-10-31/DescribeDBInstances) no AWS SDK for Python (Boto3).

#### Rust

SDK para Rust

#### **a** Note

```
 pub async fn clean_up(self) -> Result<(), Vec<ScenarioError>> { 
        let mut clean_up_errors: Vec<ScenarioError> = vec![]; 
        // Delete the instance. rds.DeleteDbInstance. 
        let delete_db_instance = self 
             .rds 
             .delete_db_instance( 
                 self.db_instance_identifier 
                     .as_deref() 
                     .expect("instance identifier"), 
) .await; 
         if let Err(err) = delete_db_instance {
```

```
 let identifier = self 
                 .db_instance_identifier 
                .as deref()
                 .unwrap_or("Missing Instance Identifier"); 
             let message = format!("failed to delete db instance {identifier}"); 
             clean_up_errors.push(ScenarioError::new(message, &err)); 
        } else { 
             // Wait for the instance to delete 
             let waiter = Waiter::default(); 
             while waiter.sleep().await.is_ok() { 
                 let describe_db_instances = 
 self.rds.describe_db_instances().await; 
                 if let Err(err) = describe_db_instances { 
                     clean_up_errors.push(ScenarioError::new( 
                         "Failed to check instance state during deletion", 
                         &err, 
                     )); 
                     break; 
 } 
                 let db_instances = describe_db_instances 
                     .unwrap() 
                     .db_instances() 
                     .iter() 
                     .filter(|instance| instance.db_cluster_identifier == 
self.db cluster identifier)
                     .cloned() 
                     .collect::<Vec<DbInstance>>(); 
                 if db_instances.is_empty() { 
                     trace!("Delete Instance waited and no instances were found"); 
                     break; 
 } 
                 match db_instances.first().unwrap().db_instance_status() { 
                     Some("Deleting") => continue, 
                    Some(status) => \{ info!("Attempting to delete but instances is in 
 {status}"); 
                         continue; 
1 1 1 1 1 1 1
                    None \Rightarrow {
                         warn!("No status for DB instance"); 
                         break; 
1 1 1 1 1 1 1
 }
```

```
 } 
        } 
        // Delete the DB cluster. rds.DeleteDbCluster. 
        let delete_db_cluster = self 
             .rds 
             .delete_db_cluster( 
                 self.db_cluster_identifier 
                     .as_deref() 
                     .expect("cluster identifier"), 
) .await; 
        if let Err(err) = delete db cluster {
             let identifier = self 
                 .db_cluster_identifier 
                 .as_deref() 
                 .unwrap_or("Missing DB Cluster Identifier"); 
             let message = format!("failed to delete db cluster {identifier}"); 
             clean_up_errors.push(ScenarioError::new(message, &err)); 
         } else { 
             // Wait for the instance and cluster to fully delete. 
 rds.DescribeDbInstances and rds.DescribeDbClusters until both are not found. 
             let waiter = Waiter::default(); 
            while waiter.sleep().await.is ok() {
                 let describe_db_clusters = self 
                     .rds 
                     .describe_db_clusters( 
                         self.db_cluster_identifier 
                             .as_deref() 
                             .expect("cluster identifier"), 
) .await; 
                 if let Err(err) = describe_db_clusters { 
                     clean_up_errors.push(ScenarioError::new( 
                         "Failed to check cluster state during deletion", 
                         &err, 
                     )); 
                     break; 
 } 
                 let describe_db_clusters = describe_db_clusters.unwrap(); 
                 let db_clusters = describe_db_clusters.db_clusters(); 
                 if db_clusters.is_empty() { 
                     trace!("Delete cluster waited and no clusters were found");
```

```
 break; 
 } 
                 match db_clusters.first().unwrap().status() { 
                     Some("Deleting") => continue, 
                    Some(status) => {
                         info!("Attempting to delete but clusters is in 
 {status}"); 
                         continue; 
1 1 1 1 1 1 1
                    None \Rightarrow {
                         warn!("No status for DB cluster"); 
                         break; 
1 1 1 1 1 1 1
 } 
            } 
        } 
        // Delete the DB cluster parameter group. 
 rds.DeleteDbClusterParameterGroup. 
        let delete_db_cluster_parameter_group = self 
             .rds 
             .delete_db_cluster_parameter_group( 
                 self.db_cluster_parameter_group 
                    .map(|q| {
                         g.db_cluster_parameter_group_name 
                             .unwrap_or_else(|| 
 DB_CLUSTER_PARAMETER_GROUP_NAME.to_string()) 
 }) 
                    .as deref()
                     .expect("cluster parameter group name"), 
) .await; 
        if let Err(error) = delete_db_cluster_parameter_group { 
            clean_up_errors.push(ScenarioError::new( 
                 "Failed to delete the db cluster parameter group", 
                &error, 
            )) 
        } 
        if clean_up_errors.is_empty() { 
           0k(()) } else { 
             Err(clean_up_errors) 
        }
```
}

```
 pub async fn describe_db_instances( 
         &self, 
     ) -> Result<DescribeDbInstancesOutput, SdkError<DescribeDBInstancesError>> { 
         self.inner.describe_db_instances().send().await 
     }
#[tokio::test]
async fn test_scenario_clean_up() { 
     let mut mock_rds = MockRdsImpl::default(); 
     mock_rds 
         .expect_delete_db_instance() 
         .with(eq("MockInstance")) 
         .return_once(|_| Ok(DeleteDbInstanceOutput::builder().build())); 
     mock_rds 
         .expect_describe_db_instances() 
         .with() 
         .times(1) 
         .returning(|| { 
             Ok(DescribeDbInstancesOutput::builder() 
                  .db_instances( 
                      DbInstance::builder() 
                           .db_cluster_identifier("MockCluster") 
                           .db_instance_status("Deleting") 
                           .build(), 
).buid() }) 
         .with() 
         .times(1) 
         .returning(|| Ok(DescribeDbInstancesOutput::builder().build())); 
     mock_rds 
         .expect_delete_db_cluster() 
         .with(eq("MockCluster")) 
         .return_once(|_| Ok(DeleteDbClusterOutput::builder().build())); 
     mock_rds 
         .expect_describe_db_clusters() 
         .with(eq("MockCluster")) 
         .times(1)
```

```
 .returning(|id| { 
             Ok(DescribeDbClustersOutput::builder() 
                  .db_clusters( 
                      DbCluster::builder() 
                          .db_cluster_identifier(id) 
                          .status("Deleting") 
                          .build(), 
).build() }) 
         .with(eq("MockCluster")) 
         .times(1) 
         .returning(|_| Ok(DescribeDbClustersOutput::builder().build())); 
    mock_rds 
         .expect_delete_db_cluster_parameter_group() 
         .with(eq("MockParamGroup")) 
         .return_once(|_| 
 Ok(DeleteDbClusterParameterGroupOutput::builder().build())); 
    let mut scenario = AuroraScenario::new(mock_rds); 
     scenario.db_cluster_identifier = Some(String::from("MockCluster")); 
     scenario.db_instance_identifier = Some(String::from("MockInstance")); 
     scenario.db_cluster_parameter_group = Some( 
         DbClusterParameterGroup::builder() 
             .db_cluster_parameter_group_name("MockParamGroup") 
             .build(), 
     ); 
    tokio::time::pause(); 
    let assertions = tokio::spawn(async move { 
        let clean up = scenario.clean up().await;
         assert!(clean_up.is_ok()); 
    }); 
     tokio::time::advance(Duration::from_secs(1)).await; // Wait for first 
 Describe Instances 
     tokio::time::advance(Duration::from_secs(1)).await; // Wait for second 
 Describe Instances 
     tokio::time::advance(Duration::from_secs(1)).await; // Wait for first 
 Describe Cluster 
    tokio::time::advance(Duration::from_secs(1)).await; // Wait for second 
 Describe Cluster 
     tokio::time::resume();
```

```
let - s sertions.await;
}
#[tokio::test]
async fn test_scenario_clean_up_errors() { 
    let mut mock rds = MockRdsImpl::default();
     mock_rds 
        .expect delete db instance()
         .with(eq("MockInstance")) 
         .return_once(|_| Ok(DeleteDbInstanceOutput::builder().build())); 
     mock_rds 
         .expect_describe_db_instances() 
         .with() 
         .times(1) 
         .returning(|| { 
             Ok(DescribeDbInstancesOutput::builder() 
                  .db_instances( 
                      DbInstance::builder() 
                          .db cluster identifier("MockCluster")
                           .db_instance_status("Deleting") 
                           .build(), 
).build() }) 
         .with() 
         .times(1) 
         .returning(|| { 
             Err(SdkError::service_error( 
                  DescribeDBInstancesError::unhandled(Box::new(Error::new( 
                      ErrorKind::Other, 
                      "describe db instances error", 
                  ))), 
                  Response::new(StatusCode::try_from(400).unwrap(), 
  SdkBody::empty()), 
             )) 
         }); 
     mock_rds 
         .expect_delete_db_cluster() 
         .with(eq("MockCluster")) 
         .return_once(|_| Ok(DeleteDbClusterOutput::builder().build()));
```

```
 mock_rds 
        .expect describe db clusters()
         .with(eq("MockCluster")) 
         .times(1) 
         .returning(|id| { 
             Ok(DescribeDbClustersOutput::builder() 
                  .db_clusters( 
                      DbCluster::builder() 
                         .db cluster identifier(id)
                          .status("Deleting") 
                          .build(), 
).buid() }) 
         .with(eq("MockCluster")) 
         .times(1) 
         .returning(|_| { 
             Err(SdkError::service_error( 
                  DescribeDBClustersError::unhandled(Box::new(Error::new( 
                      ErrorKind::Other, 
                      "describe db clusters error", 
                  ))), 
                  Response::new(StatusCode::try_from(400).unwrap(), 
 SdkBody::empty()), 
             )) 
         }); 
     mock_rds 
         .expect_delete_db_cluster_parameter_group() 
         .with(eq("MockParamGroup")) 
         .return_once(|_| 
 Ok(DeleteDbClusterParameterGroupOutput::builder().build())); 
     let mut scenario = AuroraScenario::new(mock_rds); 
     scenario.db_cluster_identifier = Some(String::from("MockCluster")); 
     scenario.db_instance_identifier = Some(String::from("MockInstance")); 
     scenario.db_cluster_parameter_group = Some( 
         DbClusterParameterGroup::builder() 
              .db_cluster_parameter_group_name("MockParamGroup") 
             .build(), 
     ); 
     tokio::time::pause(); 
     let assertions = tokio::spawn(async move {
```

```
 let clean_up = scenario.clean_up().await; 
         assert!(clean_up.is_err()); 
        let errs = clean up.unwrap err();
         assert_eq!(errs.len(), 2); 
         assert_matches!(errs.first(), Some(ScenarioError {message, context: _}) 
  if message == "Failed to check instance state during deletion"); 
         assert_matches!(errs.get(1), Some(ScenarioError {message, context: _}) if 
  message == "Failed to check cluster state during deletion"); 
     }); 
     tokio::time::advance(Duration::from_secs(1)).await; // Wait for first 
  Describe Instances 
     tokio::time::advance(Duration::from_secs(1)).await; // Wait for second 
  Describe Instances 
     tokio::time::advance(Duration::from_secs(1)).await; // Wait for first 
  Describe Cluster 
     tokio::time::advance(Duration::from_secs(1)).await; // Wait for second 
  Describe Cluster 
     tokio::time::resume(); 
     let _ = assertions.await;
}
```
• Para obter detalhes da API, consulte [Descrever DBInstances](https://docs.rs/aws-sdk-rds/latest/aws_sdk_rds/client/struct.Client.html#method.describe_db_instances) na AWS referência da API SDK for Rust.

## Use **DescribeOrderableDBInstanceOptions** com um AWS SDK ou CLI

Os exemplos de código a seguir mostram como usar o DescribeOrderableDBInstanceOptions.

Exemplos de ações são trechos de código de programas maiores e devem ser executados em contexto. É possível ver essa ação em contexto no seguinte exemplo de código:

• [Conheça os conceitos básicos](#page-264-0)

#### .NET

## AWS SDK for .NET

## **a** Note

Tem mais sobre GitHub. Encontre o exemplo completo e saiba como configurar e executar no [Repositório de exemplos de código da AWS.](https://github.com/awsdocs/aws-doc-sdk-examples/tree/main/dotnetv3/Aurora#code-examples)

```
 /// <summary> 
    /// Get a list of orderable DB instance options for a specific 
    /// engine and engine version. 
    /// </summary> 
    /// <param name="engine">Name of the engine.</param> 
    /// <param name="engineVersion">Version of the engine.</param> 
    /// <returns>List of OrderableDBInstanceOptions.</returns> 
     public async Task<List<OrderableDBInstanceOption>> 
 DescribeOrderableDBInstanceOptionsPagedAsync(string engine, string 
 engineVersion) 
     { 
         // Use a paginator to get a list of DB instance options. 
         var results = new List<OrderableDBInstanceOption>(); 
         var paginateInstanceOptions = 
 _amazonRDS.Paginators.DescribeOrderableDBInstanceOptions( 
             new DescribeOrderableDBInstanceOptionsRequest() 
\{\hspace{.1cm} \}Engine = engine,
                 EngineVersion = engineVersion, 
             }); 
         // Get the entire list using the paginator. 
         await foreach (var instanceOptions in 
 paginateInstanceOptions.OrderableDBInstanceOptions) 
         { 
             results.Add(instanceOptions); 
 } 
         return results; 
     }
```
• Para obter detalhes da API, consulte [DescribeOrderableDBInstanceOpções](https://docs.aws.amazon.com/goto/DotNetSDKV3/rds-2014-10-31/DescribeOrderableDBInstanceOptions) na Referência AWS SDK for .NET da API.

#### $C++$

## SDK para C++

#### **a** Note

```
 Aws::Client::ClientConfiguration clientConfig; 
         // Optional: Set to the AWS Region (overrides config file). 
         // clientConfig.region = "us-east-1"; 
     Aws::RDS::RDSClient client(clientConfig);
//! Routine which gets available DB instance classes, displays the list
//! to the user, and returns the user selection.
/*! 
  \sa chooseDBInstanceClass() 
  \param engineName: The DB engine name. 
  \param engineVersion: The DB engine version. 
  \param dbInstanceClass: String for DB instance class chosen by the user. 
  \param client: 'RDSClient' instance. 
  \return bool: Successful completion. 
  */
bool AwsDoc::Aurora::chooseDBInstanceClass(const Aws::String &engine, 
                                              const Aws::String &engineVersion, 
                                              Aws::String &dbInstanceClass, 
                                              const Aws::RDS::RDSClient &client) { 
     std::vector<Aws::String> instanceClasses; 
     Aws::String marker; // The marker is used for pagination. 
     do { 
         Aws::RDS::Model::DescribeOrderableDBInstanceOptionsRequest request; 
         request.SetEngine(engine); 
         request.SetEngineVersion(engineVersion); 
         if (!marker.empty()) { 
             request.SetMarker(marker); 
         } 
         Aws::RDS::Model::DescribeOrderableDBInstanceOptionsOutcome outcome =
```

```
 client.DescribeOrderableDBInstanceOptions(request); 
         if (outcome.IsSuccess()) { 
             const Aws::Vector<Aws::RDS::Model::OrderableDBInstanceOption> 
  &options = 
                     outcome.GetResult().GetOrderableDBInstanceOptions(); 
             for (const Aws::RDS::Model::OrderableDBInstanceOption &option: 
  options) { 
                 const Aws::String &instanceClass = option.GetDBInstanceClass(); 
                 if (std::find(instanceClasses.begin(), instanceClasses.end(), 
                                instanceClass) == instanceClasses.end()) { 
                      instanceClasses.push_back(instanceClass); 
 } 
 } 
             marker = outcome.GetResult().GetMarker(); 
         } 
         else { 
             std::cerr << "Error with Aurora::DescribeOrderableDBInstanceOptions. 
 ^{\prime} << outcome.GetError().GetMessage() 
                        << std::endl; 
             return false; 
 } 
     } while (!marker.empty()); 
     std::cout << "The available DB instance classes for your database engine 
  are:" 
               << std::endl; 
    for (int i = 0; i < instanceClasses.size(); ++i) {
        std::cout << " " << i + 1 << ": " << instanceClasses[i] << std::endl;
     } 
     int choice = askQuestionForIntRange( 
             "Which DB instance class do you want to use? ", 
             1, static_cast<int>(instanceClasses.size())); 
     dbInstanceClass = instanceClasses[choice - 1]; 
     return true;
}
```
• Para obter detalhes da API, consulte [DescribeOrderableDBInstanceOpções](https://docs.aws.amazon.com/goto/SdkForCpp/rds-2014-10-31/DescribeOrderableDBInstanceOptions) na Referência AWS SDK for C++ da API.

#### Go

## SDK para Go V2

#### **a** Note

```
import ( 
  "context" 
  "errors" 
  "log" 
  "github.com/aws/aws-sdk-go-v2/aws" 
  "github.com/aws/aws-sdk-go-v2/service/rds" 
  "github.com/aws/aws-sdk-go-v2/service/rds/types"
\lambdatype DbClusters struct { 
 AuroraClient *rds.Client
}
// GetOrderableInstances uses a paginator to get DB instance options that can be 
  used to create DB instances that are
// compatible with a set of specifications.
func (clusters *DbClusters) GetOrderableInstances(ctx context.Context, engine 
  string, engineVersion string) ( 
  []types.OrderableDBInstanceOption, error) { 
  var output *rds.DescribeOrderableDBInstanceOptionsOutput 
  var instances []types.OrderableDBInstanceOption 
  var err error 
  orderablePaginator := 
  rds.NewDescribeOrderableDBInstanceOptionsPaginator(clusters.AuroraClient, 
   &rds.DescribeOrderableDBInstanceOptionsInput{ 
   Engine: aws.String(engine),
    EngineVersion: aws.String(engineVersion),
```

```
 }) 
  for orderablePaginator.HasMorePages() { 
   output, err = orderablePaginator.NextPage(ctx) 
  if err != nil {
    log.Printf("Couldn't get orderable DB instances: %v\n", err) 
    break 
   } else { 
    instances = append(instances, output.OrderableDBInstanceOptions...) 
   } 
  } 
 return instances, err
}
```
• Para obter detalhes da API, consulte [DescribeOrderableDBInstanceOpções](https://pkg.go.dev/github.com/aws/aws-sdk-go-v2/service/rds#Client.DescribeOrderableDBInstanceOptions) na Referência AWS SDK para Go da API.

#### Java

SDK para Java 2.x

```
a Note
```

```
 public static void describeDBEngines(RdsClient rdsClient) { 
        try { 
            DescribeDbEngineVersionsRequest engineVersionsRequest = 
 DescribeDbEngineVersionsRequest.builder() 
                     .engine("aurora-mysql") 
                     .defaultOnly(true) 
                     .maxRecords(20) 
                    .build();
            DescribeDbEngineVersionsResponse response = 
 rdsClient.describeDBEngineVersions(engineVersionsRequest); 
            List<DBEngineVersion> engines = response.dbEngineVersions();
```

```
 // Get all DBEngineVersion objects. 
             for (DBEngineVersion engineOb : engines) { 
                 System.out.println("The name of the DB parameter group family for 
 the database engine is " 
                          + engineOb.dbParameterGroupFamily()); 
                 System.out.println("The name of the database engine " + 
 engineOb.engine()); 
                 System.out.println("The version number of the database engine " + 
 engineOb.engineVersion()); 
 } 
         } catch (RdsException e) { 
             System.out.println(e.getLocalizedMessage()); 
             System.exit(1); 
         } 
    }
```
• Para obter detalhes da API, consulte [DescribeOrderableDBInstanceOpções](https://docs.aws.amazon.com/goto/SdkForJavaV2/rds-2014-10-31/DescribeOrderableDBInstanceOptions) na Referência AWS SDK for Java 2.x da API.

PowerShell

Ferramentas para PowerShell

Exemplo 1: este exemplo lista as versões do mecanismo de banco de dados compatíveis com uma classe de instância de banco de dados em uma Região da AWS.

```
$params = @{ Engine = 'aurora-postgresql' 
  DBInstanceClass = 'db.r5.large' 
   Region = 'us-east-1'
}
Get-RDSOrderableDBInstanceOption @params
```
Exemplo 2: este exemplo lista as classes de instância de bancos de dados compatíveis com uma versão específica do mecanismo de banco de dados em uma Região da AWS.

```
$params = @{ Engine = 'aurora-postgresql' 
   EngineVersion = '13.6'
```

```
 Region = 'us-east-1'
}
Get-RDSOrderableDBInstanceOption @params
```
• Para obter detalhes da API, consulte [DescribeOrderableDBInstanceOpções](https://docs.aws.amazon.com/powershell/latest/reference) na Referência de AWS Tools for PowerShell Cmdlet.

#### Python

SDK para Python (Boto3)

#### **a** Note

```
class AuroraWrapper: 
     """Encapsulates Aurora DB cluster actions.""" 
     def __init__(self, rds_client): 
 """ 
         :param rds_client: A Boto3 Amazon Relational Database Service (Amazon 
 RDS) client. 
         """ 
         self.rds_client = rds_client 
     @classmethod 
     def from_client(cls): 
 """ 
         Instantiates this class from a Boto3 client. 
        "''" rds_client = boto3.client("rds") 
         return cls(rds_client) 
     def get_orderable_instances(self, db_engine, db_engine_version): 
         """ 
         Gets DB instance options that can be used to create DB instances that are 
         compatible with a set of specifications.
```

```
 :param db_engine: The database engine that must be supported by the DB 
 instance. 
         :param db_engine_version: The engine version that must be supported by 
 the DB instance. 
         :return: The list of DB instance options that can be used to create a 
 compatible DB instance. 
        "" ""
        try: 
            inst\_opts = [] paginator = self.rds_client.get_paginator( 
                 "describe_orderable_db_instance_options" 
) for page in paginator.paginate( 
                 Engine=db_engine, EngineVersion=db_engine_version 
             ): 
                 inst_opts += page["OrderableDBInstanceOptions"] 
         except ClientError as err: 
             logger.error( 
                 "Couldn't get orderable DB instances. Here's why: %s: %s", 
                 err.response["Error"]["Code"], 
                 err.response["Error"]["Message"], 
) raise 
         else: 
             return inst_opts
```
• Para obter detalhes da API, consulte [DescribeOrderableDBInstanceReferência da API](https://docs.aws.amazon.com/goto/boto3/rds-2014-10-31/DescribeOrderableDBInstanceOptions)  [Opções](https://docs.aws.amazon.com/goto/boto3/rds-2014-10-31/DescribeOrderableDBInstanceOptions) no AWS SDK for Python (Boto3).

#### Rust

#### SDK para Rust

#### **a**) Note

```
 pub async fn get_instance_classes(&self) -> Result<Vec<String>, 
 ScenarioError> { 
         let describe_orderable_db_instance_options_items = self 
              .rds 
              .describe_orderable_db_instance_options( 
                 DB_ENGINE,
                  self.engine_version 
                      .as_ref() 
                      .expect("engine version for db instance options") 
                     .as_str(),) .await; 
         describe_orderable_db_instance_options_items 
              .map(|options| { 
                  options 
                      .iter() 
                      .filter(|o| o.storage_type() == Some("aurora")) 
                      .map(|o| 
 o.db_instance_class().unwrap_or_default().to_string()) 
                      .collect::<Vec<String>>() 
             }) 
              .map_err(|err| ScenarioError::new("Could not get available instance 
 classes", &err)) 
     } 
     pub async fn describe_orderable_db_instance_options( 
         &self, 
         engine: &str, 
         engine_version: &str, 
     ) -> Result<Vec<OrderableDbInstanceOption>, 
 SdkError<DescribeOrderableDBInstanceOptionsError>> 
     { 
         self.inner 
              .describe_orderable_db_instance_options() 
              .engine(engine) 
              .engine_version(engine_version) 
              .into_paginator() 
              .items() 
              .send() 
              .try_collect() 
              .await 
     }
```

```
#[tokio::test]
async fn test_scenario_get_instance_classes() { 
     let mut mock_rds = MockRdsImpl::default(); 
     mock_rds 
         .expect_create_db_cluster_parameter_group() 
        .return_once(|, |, | Ok(CreateDbClusterParameterGroupOutput::builder() 
  .db_cluster_parameter_group(DbClusterParameterGroup::builder().build()) 
                 .build() }); 
     mock_rds 
         .expect_describe_orderable_db_instance_options() 
         .with(eq("aurora-mysql"), eq("aurora-mysql8.0")) 
        .return_once(|, | | {
             Ok(vec![ 
                  OrderableDbInstanceOption::builder() 
                       .db_instance_class("t1") 
                      .storage_type("aurora") 
                      .build(), 
                  OrderableDbInstanceOption::builder() 
                       .db_instance_class("t1") 
                      .storage_type("aurora-iopt1") 
                      .build(), 
                  OrderableDbInstanceOption::builder() 
                      .db_instance_class("t2") 
                      .storage_type("aurora") 
                      .build(), 
                  OrderableDbInstanceOption::builder() 
                       .db_instance_class("t3") 
                       .storage_type("aurora") 
                       .build(), 
              ]) 
         }); 
     let mut scenario = AuroraScenario::new(mock_rds); 
     scenario 
         .set_engine("aurora-mysql", "aurora-mysql8.0") 
         .await 
         .expect("set engine");
```

```
 let instance_classes = scenario.get_instance_classes().await; 
     assert_eq!( 
         instance_classes, 
         Ok(vec!["t1".into(), "t2".into(), "t3".into()]) 
     );
}
#[tokio::test]
async fn test_scenario_get_instance_classes_error() { 
     let mut mock_rds = MockRdsImpl::default(); 
     mock_rds 
         .expect_describe_orderable_db_instance_options() 
         .with(eq("aurora-mysql"), eq("aurora-mysql8.0")) 
        .return_once(|, | {
             Err(SdkError::service_error( 
  DescribeOrderableDBInstanceOptionsError::unhandled(Box::new(Error::new( 
                      ErrorKind::Other, 
                      "describe_orderable_db_instance_options_error", 
                  ))), 
                  Response::new(StatusCode::try_from(400).unwrap(), 
  SdkBody::empty()), 
             )) 
         }); 
     let mut scenario = AuroraScenario::new(mock_rds); 
     scenario.engine_family = Some("aurora-mysql".into()); 
     scenario.engine_version = Some("aurora-mysql8.0".into()); 
     let instance_classes = scenario.get_instance_classes().await; 
     assert_matches!( 
         instance_classes, 
         Err(ScenarioError {message, context: _}) if message == "Could not get 
  available instance classes" 
     );
}
```
• Para obter detalhes da API, consulte [DescribeOrderableDBInstanceOpções](https://docs.rs/aws-sdk-rds/latest/aws_sdk_rds/client/struct.Client.html#method.describe_orderable_db_instance_options) na referência da API AWS SDK for Rust.

## Use **ModifyDBClusterParameterGroup** com um AWS SDK

Os exemplos de código a seguir mostram como usar o ModifyDBClusterParameterGroup.

Exemplos de ações são trechos de código de programas maiores e devem ser executados em contexto. É possível ver essa ação em contexto no seguinte exemplo de código:

• [Conheça os conceitos básicos](#page-264-0)

#### .NET

AWS SDK for .NET

## **a** Note

```
 /// <summary> 
     /// Modify the specified integer parameters with new values from user input. 
     /// </summary> 
     /// <param name="groupName">The group name for the parameters.</param> 
     /// <param name="parameters">The list of integer parameters to modify.</
param> 
     /// <param name="newValue">Optional int value to set for parameters.</param> 
    /// <returns>The name of the group that was modified.</returns>
     public async Task<string> ModifyIntegerParametersInGroupAsync(string 
  groupName, List<Parameter> parameters, int newValue = 0) 
     { 
         foreach (var p in parameters) 
         { 
             if (p.IsModifiable && p.DataType == "integer") 
\{\hspace{.1cm} \}while (newValue == 0)
\overline{a} Console.WriteLine( 
                          $"Enter a new value for {p.ParameterName} from the 
  allowed values {p.AllowedValues} "); 
                      var choice = Console.ReadLine(); 
                      int.TryParse(choice, out newValue);
```
}

```
 p.ParameterValue = newValue.ToString(); 
 } 
         } 
         var request = new ModifyDBClusterParameterGroupRequest 
         { 
             Parameters = parameters, 
             DBClusterParameterGroupName = groupName, 
         }; 
         var result = await 
 _amazonRDS.ModifyDBClusterParameterGroupAsync(request); 
         return result.DBClusterParameterGroupName; 
    }
```
• Para obter detalhes da API, consulte [Modificar DBCluster ParameterGroup](https://docs.aws.amazon.com/goto/DotNetSDKV3/rds-2014-10-31/ModifyDBClusterParameterGroup) na Referência AWS SDK for .NET da API.

 $C++$ 

SDK para C++

**a** Note

```
 Aws::Client::ClientConfiguration clientConfig; 
     // Optional: Set to the AWS Region (overrides config file). 
     // clientConfig.region = "us-east-1"; 
 Aws::RDS::RDSClient client(clientConfig); 
     Aws::RDS::Model::ModifyDBClusterParameterGroupRequest request; 
     request.SetDBClusterParameterGroupName(CLUSTER_PARAMETER_GROUP_NAME); 
     request.SetParameters(updateParameters);
```

```
 Aws::RDS::Model::ModifyDBClusterParameterGroupOutcome outcome = 
                 client.ModifyDBClusterParameterGroup(request); 
        if (outcome.IsSuccess()) { 
             std::cout << "The DB cluster parameter group was successfully 
 modified." 
                       << std::endl; 
        } 
        else { 
            std::cerr << "Error with Aurora::ModifyDBClusterParameterGroup. "
                       << outcome.GetError().GetMessage() 
                       << std::endl; 
        }
```
• Para obter detalhes da API, consulte [Modificar DBCluster ParameterGroup](https://docs.aws.amazon.com/goto/SdkForCpp/rds-2014-10-31/ModifyDBClusterParameterGroup) na Referência AWS SDK for C++ da API.

#### Go

SDK para Go V2

```
a Note
```

```
import ( 
  "context" 
  "errors" 
  "log" 
  "github.com/aws/aws-sdk-go-v2/aws" 
  "github.com/aws/aws-sdk-go-v2/service/rds" 
  "github.com/aws/aws-sdk-go-v2/service/rds/types"
\mathcal{L}type DbClusters struct { 
  AuroraClient *rds.Client
```
}

```
// UpdateParameters updates parameters in a named DB cluster parameter group.
func (clusters *DbClusters) UpdateParameters(ctx context.Context, 
  parameterGroupName string, params []types.Parameter) error { 
  _, err := clusters.AuroraClient.ModifyDBClusterParameterGroup(ctx, 
   &rds.ModifyDBClusterParameterGroupInput{ 
    DBClusterParameterGroupName: aws.String(parameterGroupName), 
   Parameters: params,
   }) 
 if err != nil {
   log.Printf("Couldn't update parameters in %v: %v\n", parameterGroupName, err) 
   return err 
  } else { 
   return nil 
  }
}
```
• Para obter detalhes da API, consulte [Modificar DBCluster ParameterGroup](https://pkg.go.dev/github.com/aws/aws-sdk-go-v2/service/rds#Client.ModifyDBClusterParameterGroup) na Referência AWS SDK para Go da API.

#### Java

SDK para Java 2.x

#### **a** Note

```
 public static void describeDbClusterParameterGroups(RdsClient rdsClient, 
 String dbClusterGroupName) { 
        try { 
            DescribeDbClusterParameterGroupsRequest groupsRequest = 
 DescribeDbClusterParameterGroupsRequest.builder() 
                     .dbClusterParameterGroupName(dbClusterGroupName)
```

```
 .maxRecords(20) 
                     .build();
             List<DBClusterParameterGroup> groups = 
 rdsClient.describeDBClusterParameterGroups(groupsRequest) 
                      .dbClusterParameterGroups(); 
             for (DBClusterParameterGroup group : groups) { 
                 System.out.println("The group name is " + 
 group.dbClusterParameterGroupName()); 
                 System.out.println("The group ARN is " + 
 group.dbClusterParameterGroupArn()); 
 } 
         } catch (RdsException e) { 
             System.out.println(e.getLocalizedMessage()); 
             System.exit(1); 
         } 
    }
```
• Para obter detalhes da API, consulte [Modificar DBCluster ParameterGroup](https://docs.aws.amazon.com/goto/SdkForJavaV2/rds-2014-10-31/ModifyDBClusterParameterGroup) na Referência AWS SDK for Java 2.x da API.

Kotlin

SDK para Kotlin

**G** Note

```
// Modify the auto_increment_offset parameter.
suspend fun modifyDBClusterParas(dClusterGroupName: String?) { 
     val parameter1 = 
         Parameter { 
             parameterName = "auto_increment_offset" 
             applyMethod = ApplyMethod.fromValue("immediate") 
             parameterValue = "5" 
         }
```

```
 val paraList = ArrayList<Parameter>() 
     paraList.add(parameter1) 
     val groupRequest = 
         ModifyDbClusterParameterGroupRequest { 
             dbClusterParameterGroupName = dClusterGroupName 
             parameters = paraList 
         } 
     RdsClient { region = "us-west-2" }.use { rdsClient -> 
         val response = rdsClient.modifyDbClusterParameterGroup(groupRequest) 
         println("The parameter group ${response.dbClusterParameterGroupName} was 
  successfully modified") 
     }
}
```
• Para obter detalhes da API, consulte [Modificar DBCluster ParameterGroup](https://sdk.amazonaws.com/kotlin/api/latest/index.html) no AWS SDK para referência da API Kotlin.

## Python

SDK para Python (Boto3)

## **G** Note

```
class AuroraWrapper: 
     """Encapsulates Aurora DB cluster actions.""" 
     def __init__(self, rds_client): 
        "" "
         :param rds_client: A Boto3 Amazon Relational Database Service (Amazon 
 RDS) client. 
        \cdots self.rds_client = rds_client 
     @classmethod
```

```
 def from_client(cls): 
 """ 
        Instantiates this class from a Boto3 client. 
 """ 
        rds_client = boto3.client("rds") 
        return cls(rds_client) 
    def update_parameters(self, parameter_group_name, update_parameters): 
 """ 
        Updates parameters in a custom DB cluster parameter group. 
         :param parameter_group_name: The name of the parameter group to update. 
         :param update_parameters: The parameters to update in the group. 
         :return: Data about the modified parameter group. 
         """ 
        try: 
            response = self.rds_client.modify_db_cluster_parameter_group( 
                 DBClusterParameterGroupName=parameter_group_name, 
                 Parameters=update_parameters, 
) except ClientError as err: 
            logger.error( 
                 "Couldn't update parameters in %s. Here's why: %s: %s", 
                parameter group name,
                 err.response["Error"]["Code"], 
                 err.response["Error"]["Message"], 
) raise 
        else: 
            return response
```
• Para obter detalhes da API, consulte Referência da API [Modificar DBCluster](https://docs.aws.amazon.com/goto/boto3/rds-2014-10-31/ModifyDBClusterParameterGroup)  [ParameterGroup](https://docs.aws.amazon.com/goto/boto3/rds-2014-10-31/ModifyDBClusterParameterGroup) no AWS SDK for Python (Boto3).

#### Rust

## SDK para Rust

#### **a** Note

```
 // Modify both the auto_increment_offset and auto_increment_increment 
 parameters in one call in the custom parameter group. Set their ParameterValue 
 fields to a new allowable value. rds.ModifyDbClusterParameterGroup. 
     pub async fn update_auto_increment( 
         &self, 
         offset: u8, 
         increment: u8, 
     ) -> Result<(), ScenarioError> { 
         let modify_db_cluster_parameter_group = self 
             .rds 
             .modify_db_cluster_parameter_group( 
                 DB_CLUSTER_PARAMETER_GROUP_NAME, 
                 vec![ 
                      Parameter::builder() 
                          .parameter_name("auto_increment_offset") 
                          .parameter_value(format!("{offset}")) 
                          .apply_method(aws_sdk_rds::types::ApplyMethod::Immediate) 
                          .build(), 
                      Parameter::builder() 
                          .parameter_name("auto_increment_increment") 
                          .parameter_value(format!("{increment}")) 
                          .apply_method(aws_sdk_rds::types::ApplyMethod::Immediate) 
                          .build(), 
 ], 
) .await; 
         if let Err(error) = modify_db_cluster_parameter_group { 
             return Err(ScenarioError::new( 
                 "Failed to modify cluster parameter group", 
                 &error, 
             ));
```

```
 } 
        0k(()) } 
     pub async fn modify_db_cluster_parameter_group( 
         &self, 
         name: &str, 
         parameters: Vec<Parameter>, 
     ) -> Result<ModifyDbClusterParameterGroupOutput, 
 SdkError<ModifyDBClusterParameterGroupError>> 
     { 
         self.inner 
              .modify_db_cluster_parameter_group() 
              .db_cluster_parameter_group_name(name) 
              .set_parameters(Some(parameters)) 
              .send() 
              .await 
     }
#[tokio::test]
async fn test_scenario_update_auto_increment() { 
     let mut mock_rds = MockRdsImpl::default(); 
     mock_rds 
         .expect_modify_db_cluster_parameter_group() 
         .withf(|name, params| { 
              assert_eq!(name, "RustSDKCodeExamplesDBParameterGroup"); 
              assert_eq!( 
                  params, 
                  &vec![ 
                      Parameter::builder() 
                           .parameter_name("auto_increment_offset") 
                           .parameter_value("10") 
                           .apply_method(aws_sdk_rds::types::ApplyMethod::Immediate) 
                           .build(), 
                      Parameter::builder() 
                           .parameter_name("auto_increment_increment") 
                           .parameter_value("20") 
                           .apply_method(aws_sdk_rds::types::ApplyMethod::Immediate) 
                           .build(), 
 ] 
              ); 
              true
```

```
 }) 
        .return_once(|, | Ok(ModifyDbClusterParameterGroupOutput::builder().build())); 
     let scenario = AuroraScenario::new(mock_rds); 
     scenario 
         .update_auto_increment(10, 20) 
         .await 
         .expect("update auto increment");
}
#[tokio::test]
async fn test_scenario_update_auto_increment_error() { 
     let mut mock_rds = MockRdsImpl::default(); 
     mock_rds 
         .expect_modify_db_cluster_parameter_group() 
        .return_once(|, | Err(SdkError::service_error( 
  ModifyDBClusterParameterGroupError::unhandled(Box::new(Error::new( 
                      ErrorKind::Other, 
                      "modify_db_cluster_parameter_group_error", 
                  ))), 
                  Response::new(StatusCode::try_from(400).unwrap(), 
  SdkBody::empty()), 
             )) 
         }); 
     let scenario = AuroraScenario::new(mock_rds); 
     let update = scenario.update_auto_increment(10, 20).await; 
     assert_matches!(update, Err(ScenarioError { message, context: _}) if message 
 == "Failed to modify cluster parameter group");
}
```
• Para obter detalhes da API, consulte [Modificar DBCluster ParameterGroup](https://docs.rs/aws-sdk-rds/latest/aws_sdk_rds/client/struct.Client.html#method.modify_db_cluster_parameter_group) na AWS referência da API SDK for Rust.

## Cenários para o Aurora usando AWS SDKs

Os exemplos de código a seguir mostram como implementar cenários comuns no Aurora com o. AWS SDKs Esses cenários mostram como realizar tarefas específicas chamando várias funções no Aurora ou combinadas com outros Serviços da AWS. Cada cenário inclui um link para o código-fonte completo, onde podem ser encontradas instruções sobre como configurar e executar o código.

Os cenários têm como alvo um nível intermediário de experiência para ajudar você a compreender ações de serviço em contexto.

## **Exemplos**

- [Criar uma API REST de biblioteca de empréstimos](#page-638-0)
- [Crie um rastreador de itens de trabalho do Aurora Sem Servidor](#page-639-0)

## <span id="page-638-0"></span>Criar uma API REST de biblioteca de empréstimos

O exemplo de código abaixo mostra como criar uma biblioteca de empréstimos na qual os clientes possam pegar e devolver livros emprestados usando uma API REST com suporte por um banco de dados do Amazon Aurora.

## Python

SDK para Python (Boto3)

Mostra como usar o AWS SDK for Python (Boto3) com a API do Amazon Relational Database Service (Amazon RDS) e o AWS Chalice para criar uma API REST apoiada por um banco de dados Amazon Aurora. O serviço da Web é uma tecnologia sem servidor e representa uma biblioteca de empréstimos simples, na qual os clientes podem pegar e devolver livros emprestados. Aprenda como:

- Crie e gerencie um cluster de banco de dados Aurora com tecnologia sem servidor.
- Use AWS Secrets Manager para gerenciar as credenciais do banco de dados.
- Implemente uma camada de armazenamento de dados que use o Amazon RDS para mover dados para dentro e fora do banco de dados.
- Use o AWS Chalice para implantar uma API REST sem servidor no Amazon API Gateway e. AWS Lambda
- Use o pacote Requests para enviar solicitações ao serviço Web.

Para obter o código-fonte completo e instruções sobre como configurar e executar, veja o exemplo completo em [GitHub.](https://github.com/awsdocs/aws-doc-sdk-examples/tree/main/python/cross_service/aurora_rest_lending_library)

Serviços utilizados neste exemplo

- API Gateway
- Aurora
- Lambda
- Secrets Manager

<span id="page-639-0"></span>Crie um rastreador de itens de trabalho do Aurora Sem Servidor

Os exemplos de código a seguir mostram como criar uma aplicação Web que rastreia os itens de trabalho em um banco de dados do Amazon Aurora Sem Servidor e usa o Amazon Simple Email Service (Amazon SES) para enviar relatórios.

## .NET

AWS SDK for .NET

Mostra como usar o AWS SDK for .NET para criar um aplicativo web que rastreia itens de trabalho em um banco de dados Amazon Aurora e envia relatórios por e-mail usando o Amazon Simple Email Service (Amazon SES). Este exemplo usa um front-end criado com o React.js para interagir com um back-end RESTful do.NET.

- Integre um aplicativo web React com AWS serviços.
- Liste, adicione, atualize e exclua itens em uma tabela do Aurora.
- Envie um relatório por e-mail dos itens de trabalho filtrados usando o Amazon SES.
- Implante e gerencie recursos de exemplo com o AWS CloudFormation script incluído.

Para obter o código-fonte completo e instruções sobre como configurar e executar, veja o exemplo completo em [GitHub.](https://github.com/awsdocs/aws-doc-sdk-examples/tree/main/dotnetv3/cross-service/AuroraItemTracker)

Serviços utilizados neste exemplo

- Aurora
- Amazon RDS
- Serviços de dados do Amazon RDS

• Amazon SES

#### $C++$

## SDK para C++

Mostra como criar uma aplicação Web que rastreia e gera relatórios sobre itens de trabalho armazenados em um banco de dados do Amazon Aurora Sem Servidor.

Para obter o código-fonte completo e instruções sobre como configurar uma API REST C++ que consulta dados do Amazon Aurora Serverless e para uso por um aplicativo React, veja o exemplo completo em. [GitHub](https://github.com/awsdocs/aws-doc-sdk-examples/tree/main/cpp/example_code/cross-service/serverless-aurora)

Serviços utilizados neste exemplo

- Aurora
- Amazon RDS
- Serviços de dados do Amazon RDS
- Amazon SES

#### Java

SDK para Java 2.x

Mostra como construir uma aplicação Web que monitora e gera relatórios sobre itens de trabalho armazenados em um banco de dados do Amazon RDS.

Para obter o código-fonte completo e instruções sobre como configurar uma API Spring REST que consulta dados do Amazon Aurora Serverless e para uso por um aplicativo React, veja o exemplo completo em. [GitHub](https://github.com/awsdocs/aws-doc-sdk-examples/tree/main/javav2/usecases/Creating_Spring_RDS_Rest)

Para obter o código-fonte completo e instruções sobre como configurar e executar um exemplo que usa a API JDBC, consulte o exemplo completo em. [GitHub](https://github.com/awsdocs/aws-doc-sdk-examples/tree/main/javav2/usecases/Creating_rds_item_tracker)

Serviços utilizados neste exemplo

- Aurora
- Amazon RDS
- Serviços de dados do Amazon RDS
- Amazon SES

#### **JavaScript**

SDK para JavaScript (v3)

Mostra como usar o AWS SDK for JavaScript (v3) para criar um aplicativo web que rastreia itens de trabalho em um banco de dados Amazon Aurora e envia relatórios por e-mail usando o Amazon Simple Email Service (Amazon SES). Este exemplo usa um front-end criado com React.js para interagir com um back-end Node.js Express.

- Integre um aplicativo web React.js com Serviços da AWS o.
- Liste, adicione e atualize itens em uma tabela do Aurora.
- Use o Amazon SES para enviar um relatório por e-mail dos itens de trabalho filtrados.
- Implante e gerencie recursos de exemplo com o AWS CloudFormation script incluído.

Para obter o código-fonte completo e instruções sobre como configurar e executar, veja o exemplo completo em [GitHub.](https://github.com/awsdocs/aws-doc-sdk-examples/tree/main/javascriptv3/example_code/cross-services/aurora-serverless-app)

Serviços utilizados neste exemplo

- Aurora
- Amazon RDS
- Serviços de dados do Amazon RDS
- Amazon SES

## Kotlin

## SDK para Kotlin

Mostra como construir uma aplicação Web que monitora e gera relatórios sobre itens de trabalho armazenados em um banco de dados do Amazon RDS.

Para obter o código-fonte completo e instruções sobre como configurar uma API Spring REST que consulta dados do Amazon Aurora Serverless e para uso por um aplicativo React, veja o exemplo completo em. [GitHub](https://github.com/awsdocs/aws-doc-sdk-examples/tree/main/kotlin/usecases/serverless_rds)

Serviços utilizados neste exemplo

- Aurora
- Amazon RDS
- Serviços de dados do Amazon RDS

• Amazon SES

#### PHP

SDK para PHP

Mostra como usar o AWS SDK for PHP para criar uma aplicação web que rastreia itens de trabalho em um banco de dados do Amazon RDS e envia relatórios por e-mail usando o Amazon Simple Email Service (Amazon SES). Este exemplo usa um front-end criado com o React.js para interagir com um back-end RESTful PHP.

- Integre um aplicativo web React.js com AWS serviços.
- Liste, adicione, atualize e exclua itens em uma tabela do Amazon RDS.
- Envie um relatório por e-mail dos itens de trabalho filtrados usando o Amazon SES.
- Implante e gerencie recursos de exemplo com o AWS CloudFormation script incluído.

Para obter o código-fonte completo e instruções sobre como configurar e executar, veja o exemplo completo em [GitHub.](https://github.com/awsdocs/aws-doc-sdk-examples/tree/main/php/cross_service/aurora_item_tracker)

Serviços utilizados neste exemplo

- Aurora
- Amazon RDS
- Serviços de dados do Amazon RDS
- Amazon SES

#### Python

SDK para Python (Boto3)

Mostra como usar o AWS SDK for Python (Boto3) para criar um serviço REST que rastreia itens de trabalho em um banco de dados Amazon Aurora Serverless e envia relatórios por email usando o Amazon Simple Email Service (Amazon SES). Este exemplo usa a estrutura web Flask para lidar com o roteamento HTTP e se integra a uma página da Web do React para apresentar uma aplicação Web totalmente funcional.

- Crie um serviço Flask REST que se integre com o. Serviços da AWS
- Leia, grave e atualize itens de trabalho armazenados em um banco de dados do Aurora Sem Servidor.
- Crie um AWS Secrets Manager segredo que contenha as credenciais do banco de dados e use-o para autenticar chamadas para o banco de dados.
- Use o Amazon SES para enviar relatórios por e-mail de itens de trabalho.

Para obter o código-fonte completo e instruções sobre como configurar e executar, veja o exemplo completo em [GitHub.](https://github.com/awsdocs/aws-doc-sdk-examples/tree/main/python/cross_service/aurora_item_tracker)

Serviços utilizados neste exemplo

- Aurora
- Amazon RDS
- Serviços de dados do Amazon RDS
- Amazon SES

# Exemplos de código para Auto Scaling usando AWS SDKs

Os exemplos de código a seguir mostram como usar o Amazon EC2 Auto Scaling com um kit de desenvolvimento de AWS software (SDK).

As noções básicas são exemplos de código que mostram como realizar as operações essenciais em um serviço.

Ações são trechos de código de programas maiores e devem ser executadas em contexto. Embora as ações mostrem como chamar perfis de serviço individuais, você pode ver as ações no contexto em seus cenários relacionados.

Cenários são exemplos de código que mostram como realizar tarefas específicas chamando várias funções dentro de um serviço ou combinadas com outros Serviços da AWS.

## Mais atributos

- [Guia do usuário do Auto Scaling](https://docs.aws.amazon.com/autoscaling/ec2/userguide/what-is-amazon-ec2-auto-scaling.html): mais informações sobre o Auto Scaling.
- [Referência da API Auto Scaling](https://docs.aws.amazon.com/autoscaling/ec2/APIReference/Welcome.html): detalhes sobre todas as ações disponíveis do Auto Scaling.
- [AWS Centro do desenvolvedor](https://aws.amazon.com/developer/code-examples/?awsf.sdk-code-examples-product=product%23ec2-auto-scaling) exemplos de código que você pode filtrar por categoria ou pesquisa de texto completo.
- [AWS Exemplos de SDK](https://github.com/awsdocs/aws-doc-sdk-examples) GitHub repositório com código completo nos idiomas preferidos. Inclui instruções para configurar e executar o código.

Conceitos básicos

Olá, Auto Scaling

Os exemplos de código a seguir mostram como começar a usar o Auto Scaling.

#### .NET

AWS SDK for .NET

## **a**) Note

```
namespace AutoScalingActions;
using Amazon.AutoScaling;
public class HelloAutoScaling
{ 
    /// <summary> 
    /// Hello Amazon EC2 Auto Scaling. List EC2 Auto Scaling groups. 
     /// </summary> 
     /// <param name="args"></param> 
    /// <returns>Async Task.</returns>
     static async Task Main(string[] args) 
     { 
        var client = new AmazonAutoScalingClient();
         Console.WriteLine("Welcome to Amazon EC2 Auto Scaling."); 
         Console.WriteLine("Let's get a description of your Auto Scaling 
  groups."); 
         var response = await client.DescribeAutoScalingGroupsAsync(); 
         response.AutoScalingGroups.ForEach(autoScalingGroup => 
         { 
 Console.WriteLine($"{autoScalingGroup.AutoScalingGroupName}\t{autoScalingGroup.Availabil
         });
```

```
 if (response.AutoScalingGroups.Count == 0) 
         { 
              Console.WriteLine("Sorry, you don't have any Amazon EC2 Auto Scaling 
  groups."); 
         } 
     }
}
```
• Para obter detalhes da API, consulte [DescribeAutoScalingGroups](https://docs.aws.amazon.com/goto/DotNetSDKV3/autoscaling-2011-01-01/DescribeAutoScalingGroups)a Referência AWS SDK for .NET da API.

#### $C++$

SDK para C++

#### **a** Note

Tem mais sobre GitHub. Encontre o exemplo completo e saiba como configurar e executar no [Repositório de exemplos de código da AWS.](https://github.com/awsdocs/aws-doc-sdk-examples/tree/main/cpp/example_code/autoscaling/hello_autoscaling#code-examples)

Código para o CMake arquivo CMake Lists.txt.

```
# Set the minimum required version of CMake for this project.
cmake_minimum_required(VERSION 3.13)
# Set the AWS service components used by this project.
set(SERVICE_COMPONENTS autoscaling)
# Set this project's name.
project("hello_autoscaling")
# Set the C++ standard to use to build this target.
# At least C++ 11 is required for the AWS SDK for C++.
set(CMAKE_CXX_STANDARD 11)
# Use the MSVC variable to determine if this is a Windows build.
set(WINDOWS_BUILD ${MSVC})
```

```
if (WINDOWS BUILD) # Set the location where CMake can find the installed
  libraries for the AWS SDK. 
     string(REPLACE ";" "/aws-cpp-sdk-all;" SYSTEM_MODULE_PATH 
  "${CMAKE_SYSTEM_PREFIX_PATH}/aws-cpp-sdk-all") 
     list(APPEND CMAKE_PREFIX_PATH ${SYSTEM_MODULE_PATH})
endif ()
# Find the AWS SDK for C++ package.
find package(AWSSDK REQUIRED COMPONENTS ${SERVICE COMPONENTS})
if (WINDOWS_BUILD AND AWSSDK_INSTALL_AS_SHARED_LIBS) 
      # Copy relevant AWS SDK for C++ libraries into the current binary directory 
 for running and debugging. 
      # set(BIN_SUB_DIR "/Debug") # If you are building from the command line, you 
 may need to uncomment this 
                                      # and set the proper subdirectory to the 
  executables' location. 
     AWSSDK CPY DYN LIBS(SERVICE COMPONENTS ""
 ${CMAKE CURRENT BINARY DIR}${BIN SUB DIR})
endif ()
add_executable(${PROJECT_NAME} 
         hello_autoscaling.cpp)
target_link_libraries(${PROJECT_NAME} 
         ${AWSSDK_LINK_LIBRARIES})
```
Código para o arquivo de origem hello\_autoscalling.cpp.

```
#include <aws/core/Aws.h>
#include <aws/autoscaling/AutoScalingClient.h>
#include <aws/autoscaling/model/DescribeAutoScalingGroupsRequest.h>
#include <iostream>
/* 
  * A "Hello Autoscaling" starter application which initializes an Amazon EC2 
 Auto Scaling client and describes the 
   Amazon EC2 Auto Scaling groups.
 * 
   main function
```

```
 * 
  * Usage: 'hello_autoscaling' 
  * 
  */
int main(int argc, char **argv) { 
     Aws::SDKOptions options; 
     // Optionally change the log level for debugging.
// options.loggingOptions.logLevel = Utils::Logging::LogLevel::Debug; 
     Aws::InitAPI(options); // Should only be called once. 
    int result = 0;
     { 
         Aws::Client::ClientConfiguration clientConfig; 
         // Optional: Set to the AWS Region (overrides config file). 
         // clientConfig.region = "us-east-1"; 
         Aws::AutoScaling::AutoScalingClient autoscalingClient(clientConfig); 
         std::vector<Aws::String> groupNames; 
         Aws::String nextToken; // Used for pagination. 
         do { 
             Aws::AutoScaling::Model::DescribeAutoScalingGroupsRequest request; 
             if (!nextToken.empty()) { 
                 request.SetNextToken(nextToken); 
 } 
            Aws::AutoScaling::Model::DescribeAutoScalingGroupsOutcome outcome =
                      autoscalingClient.DescribeAutoScalingGroups(request); 
             if (outcome.IsSuccess()) { 
                 const Aws::Vector<Aws::AutoScaling::Model::AutoScalingGroup> 
  &autoScalingGroups = 
                          outcome.GetResult().GetAutoScalingGroups(); 
                 for (auto &group: autoScalingGroups) { 
                      groupNames.push_back(group.GetAutoScalingGroupName()); 
 } 
                 nextToken = outcome.GetResult().GetNextToken(); 
             } else { 
                 std::cerr << "Error with AutoScaling::DescribeAutoScalingGroups. 
 ^{\prime} << outcome.GetError().GetMessage() 
                            << std::endl;
```
```
result = 1;
                 break; 
 } 
         } while (!nextToken.empty()); 
         std::cout << "Found " << groupNames.size() << " AutoScaling groups." << 
  std::endl; 
         for (auto &groupName: groupNames) { 
             std::cout << "AutoScaling group: " << groupName << std::endl; 
         } 
     } 
     Aws::ShutdownAPI(options); // Should only be called once. 
     return result;
}
```
• Para obter detalhes da API, consulte [DescribeAutoScalingGroups](https://docs.aws.amazon.com/goto/SdkForCpp/autoscaling-2011-01-01/DescribeAutoScalingGroups)a Referência AWS SDK for C++ da API.

#### Java

SDK para Java 2.x

#### **a** Note

```
import software.amazon.awssdk.regions.Region;
import software.amazon.awssdk.services.autoscaling.AutoScalingClient;
import software.amazon.awssdk.services.autoscaling.model.AutoScalingGroup;
import 
  software.amazon.awssdk.services.autoscaling.model.DescribeAutoScalingGroupsResponse;
import java.util.List;
/** 
  * Before running this SDK for Java (v2) code example, set up your development
```

```
 * environment, including your credentials. 
  * 
  * For more information, see the following documentation: 
 * 
  * https://docs.aws.amazon.com/sdk-for-java/latest/developer-guide/get-
started.html 
  */
public class DescribeAutoScalingGroups { 
     public static void main(String[] args) throws InterruptedException { 
         AutoScalingClient autoScalingClient = AutoScalingClient.builder() 
                  .region(Region.US_EAST_1) 
                 .build();
         describeGroups(autoScalingClient); 
     } 
     public static void describeGroups(AutoScalingClient autoScalingClient) { 
         DescribeAutoScalingGroupsResponse response = 
  autoScalingClient.describeAutoScalingGroups(); 
         List<AutoScalingGroup> groups = response.autoScalingGroups(); 
         groups.forEach(group -> { 
             System.out.println("Group Name: " + group.autoScalingGroupName()); 
             System.out.println("Group ARN: " + group.autoScalingGroupARN()); 
         }); 
     }
}
```
• Para obter detalhes da API, consulte [DescribeAutoScalingGroups](https://docs.aws.amazon.com/goto/SdkForJavaV2/autoscaling-2011-01-01/DescribeAutoScalingGroups)a Referência AWS SDK for Java 2.x da API.

## PHP

## SDK para PHP

#### **a**) Note

```
 public function helloService() 
 { 
     $autoScalingClient = new AutoScalingClient([ 
         'region' => 'us-west-2',
          'version' => 'latest', 
          'profile' => 'default', 
     ]); 
     $groups = $autoScalingClient->describeAutoScalingGroups([]); 
     var_dump($groups); 
 }
```
• Para obter detalhes da API, consulte [DescribeAutoScalingGroups](https://docs.aws.amazon.com/goto/SdkForPHPV3/autoscaling-2011-01-01/DescribeAutoScalingGroups)a Referência AWS SDK for PHP da API.

## Python

SDK para Python (Boto3)

```
a Note
```

```
import boto3
def hello_autoscaling(autoscaling_client): 
     """ 
     Use the AWS SDK for Python (Boto3) to create an Amazon EC2 Auto Scaling 
  client and list 
     some of the Auto Scaling groups in your account. 
     This example uses the default settings specified in your shared credentials 
     and config files. 
     :param autoscaling_client: A Boto3 Amazon EC2 Auto Scaling client object. 
    "" "
     print(
```

```
 "Hello, Amazon EC2 Auto Scaling! Let's list up to ten of you Auto Scaling 
  groups:" 
     ) 
     response = autoscaling_client.describe_auto_scaling_groups() 
     groups = response.get("AutoScalingGroups", []) 
     if groups: 
         for group in groups: 
             print(f"\t{group['AutoScalingGroupName']}: 
  {group['AvailabilityZones']}") 
     else: 
         print("There are no Auto Scaling groups in your account.")
if __name__ == '__main__": hello_autoscaling(boto3.client("autoscaling"))
```
• Para obter detalhes da API, consulte a [DescribeAutoScalingGroups](https://docs.aws.amazon.com/goto/boto3/autoscaling-2011-01-01/DescribeAutoScalingGroups)Referência da API AWS SDK for Python (Boto3).

## Ruby

SDK para Ruby

## **G** Note

```
require 'aws-sdk-autoscaling'
require 'logger'
# AutoScalingManager is a class responsible for managing AWS Auto Scaling 
 operations
# such as listing all Auto Scaling groups in the current AWS account.
class AutoScalingManager 
  def initialize(client) 
     @client = client 
     @logger = Logger.new($stdout)
```

```
 end 
   # Gets and prints a list of Auto Scaling groups for the account. 
   def list_auto_scaling_groups 
     paginator = @client.describe_auto_scaling_groups 
    auto scaling groups = [] paginator.each_page do |page| 
       auto_scaling_groups.concat(page.auto_scaling_groups) 
     end 
     if auto_scaling_groups.empty? 
       @logger.info('No Auto Scaling groups found for this account.') 
     else 
       auto_scaling_groups.each do |group| 
         @logger.info("Auto Scaling group name: #{group.auto_scaling_group_name}") 
         @logger.info(" Group ARN: #{group.auto_scaling_group_arn}") 
         @logger.info(" Min/max/desired: #{group.min_size}/
#{group.max_size}/#{group.desired_capacity}") 
         @logger.info("\n") 
       end 
     end 
   end
end
if $PROGRAM NAME == FILE autoscaling_client = Aws::AutoScaling::Client.new 
  manager = AutoScalingManager.new(autoscaling_client) 
  manager.list_auto_scaling_groups
end
```
• Para obter detalhes da API, consulte [DescribeAutoScalingGroups](https://docs.aws.amazon.com/goto/SdkForRubyV3/autoscaling-2011-01-01/DescribeAutoScalingGroups)a Referência AWS SDK for Ruby da API.

## Rust

## SDK para Rust

## **a** Note

Tem mais sobre GitHub. Encontre o exemplo completo e saiba como configurar e executar no [Repositório de exemplos de código da AWS.](https://github.com/awsdocs/aws-doc-sdk-examples/tree/main/rustv1/examples/auto-scaling#code-examples)

```
async fn list_groups(client: &Client) -> Result<(), Error> { 
     let resp = client.describe_auto_scaling_groups().send().await?; 
     println!("Groups:"); 
     let groups = resp.auto_scaling_groups(); 
     for group in groups { 
         println!( 
              "Name: {}", 
             group.auto_scaling_group_name().unwrap_or("Unknown") 
         ); 
         println!( 
              "Arn: {}", 
              group.auto_scaling_group_arn().unwrap_or("unknown"), 
         ); 
         println!("Zones: {:?}", group.availability_zones(),); 
         println!(); 
     } 
     println!("Found {} group(s)", groups.len()); 
    0k(())}
```
• Para obter detalhes da API, consulte a [DescribeAutoScalingGroups](https://docs.rs/aws-sdk-autoscaling/latest/aws_sdk_autoscaling/client/struct.Client.html#method.describe_auto_scaling_groups)referência da API AWS SDK for Rust.

Exemplos de código

• [Exemplos básicos de Auto Scaling usando AWS SDKs](#page-655-0)

- [Olá, Auto Scaling](#page-657-0)
- [Aprenda as noções básicas do Auto Scaling com um SDK AWS](#page-667-0)
- [Ações para Auto Scaling usando AWS SDKs](#page-767-0)
	- [Usar AttachInstances com uma CLI](#page-769-0)
	- [Use AttachLoadBalancerTargetGroups com um AWS SDK ou CLI](#page-770-0)
	- [Usar AttachLoadBalancers com uma CLI](#page-774-0)
	- [Usar CompleteLifecycleAction com uma CLI](#page-775-0)
	- [Use CreateAutoScalingGroup com um AWS SDK ou CLI](#page-776-0)
	- [Usar CreateLaunchConfiguration com uma CLI](#page-792-0)
	- [Usar CreateOrUpdateTags com uma CLI](#page-797-0)
	- [Use DeleteAutoScalingGroup com um AWS SDK ou CLI](#page-798-0)
	- [Usar DeleteLaunchConfiguration com uma CLI](#page-811-0)
	- [Usar DeleteLifecycleHook com uma CLI](#page-812-0)
	- [Usar DeleteNotificationConfiguration com uma CLI](#page-813-0)
	- [Usar DeletePolicy com uma CLI](#page-815-0)
	- [Usar DeleteScheduledAction com uma CLI](#page-816-0)
	- [Usar DeleteTags com uma CLI](#page-817-0)
	- [Usar DescribeAccountLimits com uma CLI](#page-819-0)
	- [Usar DescribeAdjustmentTypes com uma CLI](#page-820-0)
	- [Use DescribeAutoScalingGroups com um AWS SDK ou CLI](#page-821-0)
	- [Use DescribeAutoScalingInstances com um AWS SDK ou CLI](#page-836-0)
	- [Usar DescribeAutoScalingNotificationTypes com uma CLI](#page-846-0)
	- [Usar DescribeLaunchConfigurations com uma CLI](#page-847-0)
	- [Usar DescribeLifecycleHookTypes com uma CLI](#page-850-0)
	- [Usar DescribeLifecycleHooks com uma CLI](#page-851-0)
	- [Usar DescribeLoadBalancers com uma CLI](#page-853-0)
	- [Usar DescribeMetricCollectionTypes com uma CLI](#page-854-0)
	- [Usar DescribeNotificationConfigurations com uma CLI](#page-857-0)
- [Usar DescribePolicies com uma CLI](#page-859-0)
	- [Use DescribeScalingActivities com um AWS SDK ou CLI](#page-863-0)
- [Usar DescribeScalingProcessTypes com uma CLI](#page-876-0)
- [Usar DescribeScheduledActions com uma CLI](#page-878-0)
- [Usar DescribeTags com uma CLI](#page-884-0)
- [Usar DescribeTerminationPolicyTypes com uma CLI](#page-887-0)
- [Usar DetachInstances com uma CLI](#page-888-0)
- [Usar DetachLoadBalancers com uma CLI](#page-890-0)
- [Use DisableMetricsCollection com um AWS SDK ou CLI](#page-891-0)
- [Use EnableMetricsCollection com um AWS SDK ou CLI](#page-899-0)
- [Usar EnterStandby com uma CLI](#page-907-0)
- [Usar ExecutePolicy com uma CLI](#page-909-0)
- [Usar ExitStandby com uma CLI](#page-910-0)
- [Usar PutLifecycleHook com uma CLI](#page-912-0)
- [Usar PutNotificationConfiguration com uma CLI](#page-914-0)
- [Usar PutScalingPolicy com uma CLI](#page-915-0)
- [Usar PutScheduledUpdateGroupAction com uma CLI](#page-917-0)
- [Usar RecordLifecycleActionHeartbeat com uma CLI](#page-918-0)
- [Usar ResumeProcesses com uma CLI](#page-919-0)
- [Use SetDesiredCapacity com um AWS SDK ou CLI](#page-920-0)
- [Usar SetInstanceHealth com uma CLI](#page-928-0)
- [Usar SetInstanceProtection com uma CLI](#page-929-0)
- [Usar SuspendProcesses com uma CLI](#page-930-0)
- [Use TerminateInstanceInAutoScalingGroup com um AWS SDK ou CLI](#page-931-0)
- [Use UpdateAutoScalingGroup com um AWS SDK ou CLI](#page-942-0)
- [Cenários para o Auto Scaling usando AWS SDKs](#page-953-0)
	- [Crie e gerencie um serviço resiliente usando um SDK AWS](#page-954-0)

# <span id="page-655-0"></span>Exemplos básicos de Auto Scaling usando AWS SDKs

Os exemplos de código a seguir mostram como usar os conceitos básicos do Amazon EC2 Auto AWS SDKs Scaling com.

## Exemplos

- [Olá, Auto Scaling](#page-657-0)
- [Aprenda as noções básicas do Auto Scaling com um SDK AWS](#page-667-0)
- [Ações para Auto Scaling usando AWS SDKs](#page-767-0)
	- [Usar AttachInstances com uma CLI](#page-769-0)
	- [Use AttachLoadBalancerTargetGroups com um AWS SDK ou CLI](#page-770-0)
	- [Usar AttachLoadBalancers com uma CLI](#page-774-0)
	- [Usar CompleteLifecycleAction com uma CLI](#page-775-0)
	- [Use CreateAutoScalingGroup com um AWS SDK ou CLI](#page-776-0)
	- [Usar CreateLaunchConfiguration com uma CLI](#page-792-0)
	- [Usar CreateOrUpdateTags com uma CLI](#page-797-0)
	- [Use DeleteAutoScalingGroup com um AWS SDK ou CLI](#page-798-0)
	- [Usar DeleteLaunchConfiguration com uma CLI](#page-811-0)
	- [Usar DeleteLifecycleHook com uma CLI](#page-812-0)
	- [Usar DeleteNotificationConfiguration com uma CLI](#page-813-0)
	- [Usar DeletePolicy com uma CLI](#page-815-0)
	- [Usar DeleteScheduledAction com uma CLI](#page-816-0)
	- [Usar DeleteTags com uma CLI](#page-817-0)
	- [Usar DescribeAccountLimits com uma CLI](#page-819-0)
	- [Usar DescribeAdjustmentTypes com uma CLI](#page-820-0)
	- [Use DescribeAutoScalingGroups com um AWS SDK ou CLI](#page-821-0)
	- [Use DescribeAutoScalingInstances com um AWS SDK ou CLI](#page-836-0)
	- [Usar DescribeAutoScalingNotificationTypes com uma CLI](#page-846-0)
	- [Usar DescribeLaunchConfigurations com uma CLI](#page-847-0)
	- [Usar DescribeLifecycleHookTypes com uma CLI](#page-850-0)
	- [Usar DescribeLifecycleHooks com uma CLI](#page-851-0)
	- [Usar DescribeLoadBalancers com uma CLI](#page-853-0)
	- [Usar DescribeMetricCollectionTypes com uma CLI](#page-854-0)
	- [Usar DescribeNotificationConfigurations com uma CLI](#page-857-0)
- [Usar DescribePolicies com uma CLI](#page-859-0)<br>Conceitos básicos
	- [Use DescribeScalingActivities com um AWS SDK ou CLI](#page-863-0)
- [Usar DescribeScalingProcessTypes com uma CLI](#page-876-0)
- [Usar DescribeScheduledActions com uma CLI](#page-878-0)
- [Usar DescribeTags com uma CLI](#page-884-0)
- [Usar DescribeTerminationPolicyTypes com uma CLI](#page-887-0)
- [Usar DetachInstances com uma CLI](#page-888-0)
- [Usar DetachLoadBalancers com uma CLI](#page-890-0)
- [Use DisableMetricsCollection com um AWS SDK ou CLI](#page-891-0)
- [Use EnableMetricsCollection com um AWS SDK ou CLI](#page-899-0)
- [Usar EnterStandby com uma CLI](#page-907-0)
- [Usar ExecutePolicy com uma CLI](#page-909-0)
- [Usar ExitStandby com uma CLI](#page-910-0)
- [Usar PutLifecycleHook com uma CLI](#page-912-0)
- [Usar PutNotificationConfiguration com uma CLI](#page-914-0)
- [Usar PutScalingPolicy com uma CLI](#page-915-0)
- [Usar PutScheduledUpdateGroupAction com uma CLI](#page-917-0)
- [Usar RecordLifecycleActionHeartbeat com uma CLI](#page-918-0)
- [Usar ResumeProcesses com uma CLI](#page-919-0)
- [Use SetDesiredCapacity com um AWS SDK ou CLI](#page-920-0)
- [Usar SetInstanceHealth com uma CLI](#page-928-0)
- [Usar SetInstanceProtection com uma CLI](#page-929-0)
- [Usar SuspendProcesses com uma CLI](#page-930-0)
- [Use TerminateInstanceInAutoScalingGroup com um AWS SDK ou CLI](#page-931-0)
- [Use UpdateAutoScalingGroup com um AWS SDK ou CLI](#page-942-0)

## <span id="page-657-0"></span>Olá, Auto Scaling

Os exemplos de código a seguir mostram como começar a usar o Auto Scaling.

## .NET

## AWS SDK for .NET

## **a** Note

```
namespace AutoScalingActions;
using Amazon.AutoScaling;
public class HelloAutoScaling
{ 
     /// <summary> 
     /// Hello Amazon EC2 Auto Scaling. List EC2 Auto Scaling groups. 
     /// </summary> 
     /// <param name="args"></param> 
    /// <returns>Async Task.</returns>
     static async Task Main(string[] args) 
     { 
        var client = new AmazonAutoScalingClient();
         Console.WriteLine("Welcome to Amazon EC2 Auto Scaling."); 
         Console.WriteLine("Let's get a description of your Auto Scaling 
  groups."); 
         var response = await client.DescribeAutoScalingGroupsAsync(); 
         response.AutoScalingGroups.ForEach(autoScalingGroup => 
        \mathcal{L}Console.WriteLine($"{autoScalingGroup.AutoScalingGroupName}\t{autoScalingGroup.Availabil
         }); 
         if (response.AutoScalingGroups.Count == 0) 
\overline{\mathcal{L}} Console.WriteLine("Sorry, you don't have any Amazon EC2 Auto Scaling 
  groups.");
```
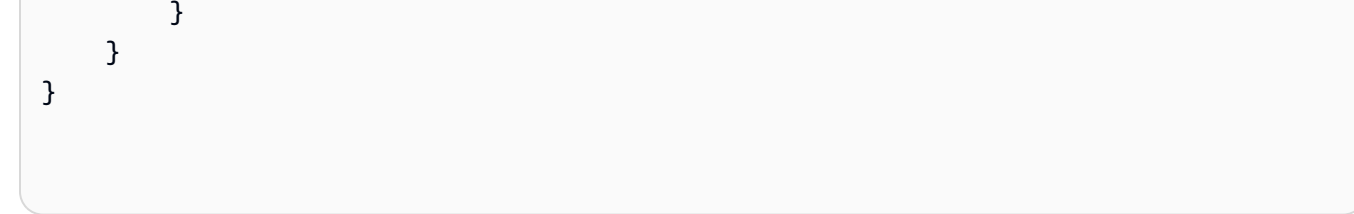

• Para obter detalhes da API, consulte [DescribeAutoScalingGroups](https://docs.aws.amazon.com/goto/DotNetSDKV3/autoscaling-2011-01-01/DescribeAutoScalingGroups)a Referência AWS SDK for .NET da API.

```
C++
```
SDK para C++

**a** Note

Tem mais sobre GitHub. Encontre o exemplo completo e saiba como configurar e executar no [Repositório de exemplos de código da AWS.](https://github.com/awsdocs/aws-doc-sdk-examples/tree/main/cpp/example_code/autoscaling/hello_autoscaling#code-examples)

Código para o CMake arquivo CMake Lists.txt.

```
# Set the minimum required version of CMake for this project.
cmake_minimum_required(VERSION 3.13)
# Set the AWS service components used by this project.
set(SERVICE_COMPONENTS autoscaling)
# Set this project's name.
project("hello_autoscaling")
# Set the C++ standard to use to build this target.
# At least C++ 11 is required for the AWS SDK for C++.
set(CMAKE_CXX_STANDARD 11)
# Use the MSVC variable to determine if this is a Windows build.
set(WINDOWS_BUILD ${MSVC})
if (WINDOWS_BUILD) # Set the location where CMake can find the installed 
  libraries for the AWS SDK. 
     string(REPLACE ";" "/aws-cpp-sdk-all;" SYSTEM_MODULE_PATH 
  "${CMAKE_SYSTEM_PREFIX_PATH}/aws-cpp-sdk-all") 
     list(APPEND CMAKE_PREFIX_PATH ${SYSTEM_MODULE_PATH})
```

```
endif ()
# Find the AWS SDK for C++ package.
find_package(AWSSDK REQUIRED COMPONENTS ${SERVICE_COMPONENTS})
if (WINDOWS_BUILD AND AWSSDK_INSTALL_AS_SHARED_LIBS) 
      # Copy relevant AWS SDK for C++ libraries into the current binary directory 
 for running and debugging. 
      # set(BIN_SUB_DIR "/Debug") # If you are building from the command line, you 
 may need to uncomment this 
                                      # and set the proper subdirectory to the 
  executables' location. 
     AWSSDK CPY DYN LIBS(SERVICE COMPONENTS ""
  ${CMAKE_CURRENT_BINARY_DIR}${BIN_SUB_DIR})
endif ()
add_executable(${PROJECT_NAME} 
         hello_autoscaling.cpp)
target_link_libraries(${PROJECT_NAME} 
         ${AWSSDK_LINK_LIBRARIES})
```
Código para o arquivo de origem hello\_autoscalling.cpp.

```
#include <aws/core/Aws.h>
#include <aws/autoscaling/AutoScalingClient.h>
#include <aws/autoscaling/model/DescribeAutoScalingGroupsRequest.h>
#include <iostream>
/* 
  * A "Hello Autoscaling" starter application which initializes an Amazon EC2 
 Auto Scaling client and describes the 
   Amazon EC2 Auto Scaling groups.
  * 
  * main function 
 * 
  * Usage: 'hello_autoscaling' 
  * 
  */
```

```
int main(int argc, char **argv) { 
     Aws::SDKOptions options; 
     // Optionally change the log level for debugging.
// options.loggingOptions.logLevel = Utils::Logging::LogLevel::Debug; 
     Aws::InitAPI(options); // Should only be called once. 
    int result = \varnothing;
     { 
         Aws::Client::ClientConfiguration clientConfig; 
         // Optional: Set to the AWS Region (overrides config file). 
         // clientConfig.region = "us-east-1"; 
         Aws::AutoScaling::AutoScalingClient autoscalingClient(clientConfig); 
         std::vector<Aws::String> groupNames; 
         Aws::String nextToken; // Used for pagination. 
         do { 
             Aws::AutoScaling::Model::DescribeAutoScalingGroupsRequest request; 
             if (!nextToken.empty()) { 
                 request.SetNextToken(nextToken); 
 } 
            Aws::AutoScaling::Model::DescribeAutoScalingGroupsOutcome outcome =
                     autoscalingClient.DescribeAutoScalingGroups(request); 
             if (outcome.IsSuccess()) { 
                 const Aws::Vector<Aws::AutoScaling::Model::AutoScalingGroup> 
  &autoScalingGroups = 
                          outcome.GetResult().GetAutoScalingGroups(); 
                 for (auto &group: autoScalingGroups) { 
                     groupNames.push_back(group.GetAutoScalingGroupName()); 
 } 
                 nextToken = outcome.GetResult().GetNextToken(); 
             } else { 
                 std::cerr << "Error with AutoScaling::DescribeAutoScalingGroups. 
  " 
                            << outcome.GetError().GetMessage() 
                            << std::endl; 
                result = 1;
                 break; 
 } 
         } while (!nextToken.empty());
```

```
 std::cout << "Found " << groupNames.size() << " AutoScaling groups." << 
  std::endl; 
         for (auto &groupName: groupNames) { 
             std::cout << "AutoScaling group: " << groupName << std::endl; 
         } 
     } 
     Aws::ShutdownAPI(options); // Should only be called once. 
     return result;
}
```
• Para obter detalhes da API, consulte [DescribeAutoScalingGroups](https://docs.aws.amazon.com/goto/SdkForCpp/autoscaling-2011-01-01/DescribeAutoScalingGroups)a Referência AWS SDK for C++ da API.

#### Java

SDK para Java 2.x

```
a Note
```

```
import software.amazon.awssdk.regions.Region;
import software.amazon.awssdk.services.autoscaling.AutoScalingClient;
import software.amazon.awssdk.services.autoscaling.model.AutoScalingGroup;
import 
  software.amazon.awssdk.services.autoscaling.model.DescribeAutoScalingGroupsResponse;
import java.util.List;
/** 
  * Before running this SDK for Java (v2) code example, set up your development 
  * environment, including your credentials. 
  * 
  * For more information, see the following documentation: 
 *
```

```
 * https://docs.aws.amazon.com/sdk-for-java/latest/developer-guide/get-
started.html 
  */
public class DescribeAutoScalingGroups { 
     public static void main(String[] args) throws InterruptedException { 
         AutoScalingClient autoScalingClient = AutoScalingClient.builder() 
                  .region(Region.US_EAST_1) 
                  .build(); 
         describeGroups(autoScalingClient); 
     } 
     public static void describeGroups(AutoScalingClient autoScalingClient) { 
         DescribeAutoScalingGroupsResponse response = 
  autoScalingClient.describeAutoScalingGroups(); 
         List<AutoScalingGroup> groups = response.autoScalingGroups(); 
         groups.forEach(group -> { 
             System.out.println("Group Name: " + group.autoScalingGroupName()); 
             System.out.println("Group ARN: " + group.autoScalingGroupARN()); 
         }); 
     }
}
```
• Para obter detalhes da API, consulte [DescribeAutoScalingGroups](https://docs.aws.amazon.com/goto/SdkForJavaV2/autoscaling-2011-01-01/DescribeAutoScalingGroups)a Referência AWS SDK for Java 2.x da API.

## PHP

SDK para PHP

## **a** Note

```
 public function helloService() 
 { 
     $autoScalingClient = new AutoScalingClient([ 
          'region' => 'us-west-2',
```

```
 'version' => 'latest', 
          'profile' => 'default', 
     ]); 
     $groups = $autoScalingClient->describeAutoScalingGroups([]); 
     var_dump($groups); 
 }
```
• Para obter detalhes da API, consulte [DescribeAutoScalingGroups](https://docs.aws.amazon.com/goto/SdkForPHPV3/autoscaling-2011-01-01/DescribeAutoScalingGroups)a Referência AWS SDK for PHP da API.

#### Python

SDK para Python (Boto3)

#### **a** Note

```
import boto3
def hello_autoscaling(autoscaling_client): 
    "" "
     Use the AWS SDK for Python (Boto3) to create an Amazon EC2 Auto Scaling 
  client and list 
     some of the Auto Scaling groups in your account. 
     This example uses the default settings specified in your shared credentials 
     and config files. 
     :param autoscaling_client: A Boto3 Amazon EC2 Auto Scaling client object. 
     """ 
     print( 
         "Hello, Amazon EC2 Auto Scaling! Let's list up to ten of you Auto Scaling 
  groups:" 
    \mathcal{L} response = autoscaling_client.describe_auto_scaling_groups() 
     groups = response.get("AutoScalingGroups", [])
```

```
 if groups: 
         for group in groups: 
             print(f"\t{group['AutoScalingGroupName']}: 
  {group['AvailabilityZones']}") 
     else: 
         print("There are no Auto Scaling groups in your account.")
if __name__ == '__main__": hello_autoscaling(boto3.client("autoscaling"))
```
• Para obter detalhes da API, consulte a [DescribeAutoScalingGroups](https://docs.aws.amazon.com/goto/boto3/autoscaling-2011-01-01/DescribeAutoScalingGroups)Referência da API AWS SDK for Python (Boto3).

## Ruby

## SDK para Ruby

#### **a** Note

```
require 'aws-sdk-autoscaling'
require 'logger'
# AutoScalingManager is a class responsible for managing AWS Auto Scaling 
  operations
# such as listing all Auto Scaling groups in the current AWS account.
class AutoScalingManager 
  def initialize(client) 
     @client = client 
     @logger = Logger.new($stdout) 
  end 
  # Gets and prints a list of Auto Scaling groups for the account. 
   def list_auto_scaling_groups 
     paginator = @client.describe_auto_scaling_groups
```

```
 auto_scaling_groups = [] 
     paginator.each_page do |page| 
       auto_scaling_groups.concat(page.auto_scaling_groups) 
     end 
     if auto_scaling_groups.empty? 
       @logger.info('No Auto Scaling groups found for this account.') 
     else 
       auto_scaling_groups.each do |group| 
         @logger.info("Auto Scaling group name: #{group.auto_scaling_group_name}") 
         @logger.info(" Group ARN: #{group.auto_scaling_group_arn}") 
         @logger.info(" Min/max/desired: #{group.min_size}/
#{group.max_size}/#{group.desired_capacity}") 
         @logger.info("\n") 
       end 
     end 
   end
end
if $PROGRAM_NAME == 'File' autoscaling_client = Aws::AutoScaling::Client.new 
  manager = AutoScalingManager.new(autoscaling_client) 
  manager.list_auto_scaling_groups
end
```
• Para obter detalhes da API, consulte [DescribeAutoScalingGroups](https://docs.aws.amazon.com/goto/SdkForRubyV3/autoscaling-2011-01-01/DescribeAutoScalingGroups)a Referência AWS SDK for Ruby da API.

#### Rust

#### SDK para Rust

#### **a** Note

Tem mais sobre GitHub. Encontre o exemplo completo e saiba como configurar e executar no [Repositório de exemplos de código da AWS.](https://github.com/awsdocs/aws-doc-sdk-examples/tree/main/rustv1/examples/auto-scaling#code-examples)

async fn list\_groups(client: &Client) -> Result<(), Error> {

```
 let resp = client.describe_auto_scaling_groups().send().await?; 
 println!("Groups:"); 
 let groups = resp.auto_scaling_groups(); 
 for group in groups { 
     println!( 
         "Name: {}", 
         group.auto_scaling_group_name().unwrap_or("Unknown") 
     ); 
     println!( 
         "Arn: {}", 
         group.auto_scaling_group_arn().unwrap_or("unknown"), 
     ); 
     println!("Zones: {:?}", group.availability_zones(),); 
     println!(); 
 } 
 println!("Found {} group(s)", groups.len()); 
0k(())
```
• Para obter detalhes da API, consulte a [DescribeAutoScalingGroups](https://docs.rs/aws-sdk-autoscaling/latest/aws_sdk_autoscaling/client/struct.Client.html#method.describe_auto_scaling_groups)referência da API AWS SDK for Rust.

<span id="page-667-0"></span>Aprenda as noções básicas do Auto Scaling com um SDK AWS

Os exemplos de código a seguir mostram como:

- Crie um grupo do Amazon EC2 Auto Scaling com um modelo de lançamento e zonas de disponibilidade e obtenha informações sobre instâncias em execução.
- Ative a coleta de CloudWatch métricas da Amazon.
- Atualizar a capacidade desejada do grupo e aguardar a inicialização de uma instância.
- Encerrar uma instância no grupo.
- Listar as atividades de ajuste de escala que ocorrem em resposta às solicitações do usuário e às mudanças de capacidade.
- Obtenha estatísticas de CloudWatch métricas e, em seguida, limpe os recursos.

}

## .NET

## AWS SDK for .NET

## **A** Note

```
global using Amazon.AutoScaling;
global using Amazon.AutoScaling.Model;
global using Amazon.CloudWatch;
global using AutoScalingActions;
global using Microsoft.Extensions.DependencyInjection;
global using Microsoft.Extensions.Hosting;
global using Microsoft.Extensions.Logging;
global using Microsoft.Extensions.Logging.Console;
global using Microsoft.Extensions.Logging.Debug;
using Amazon.EC2;
using Microsoft.Extensions.Configuration;
using Host = Microsoft.Extensions.Hosting.Host;
namespace AutoScalingBasics;
public class AutoScalingBasics
{ 
     static async Task Main(string[] args) 
     { 
         // Set up dependency injection for Amazon EC2 Auto Scaling, Amazon 
         // CloudWatch, and Amazon EC2. 
         using var host = Host.CreateDefaultBuilder(args) 
             .ConfigureLogging(logging => 
                 logging.AddFilter("System", LogLevel.Debug) 
                      .AddFilter<DebugLoggerProvider>("Microsoft", 
  LogLevel.Information) 
                      .AddFilter<ConsoleLoggerProvider>("Microsoft", 
  LogLevel.Trace))
```

```
 .ConfigureServices((_, services) => 
             services.AddAWSService<IAmazonAutoScaling>() 
                  .AddAWSService<IAmazonCloudWatch>() 
                 .AddAWSService<IAmazonEC2>() 
                 .AddTransient<AutoScalingWrapper>() 
                 .AddTransient<CloudWatchWrapper>() 
                 .AddTransient<EC2Wrapper>() 
                 .AddTransient<UIWrapper>() 
) .Build(); 
         var autoScalingWrapper = 
 host.Services.GetRequiredService<AutoScalingWrapper>(); 
         var cloudWatchWrapper = 
 host.Services.GetRequiredService<CloudWatchWrapper>(); 
        var ec2Wrapper = host.Services.GetRequiredService<EC2Wrapper>();
         var uiWrapper = host.Services.GetRequiredService<UIWrapper>(); 
         var configuration = new ConfigurationBuilder() 
             .SetBasePath(Directory.GetCurrentDirectory()) 
             .AddJsonFile("settings.json") // Load test settings from .json file. 
             .AddJsonFile("settings.local.json", 
                 true) // Optionally load local settings. 
             .Build(); 
        var imageId = configuration["ImageId"];
         var instanceType = configuration["InstanceType"]; 
         var launchTemplateName = configuration["LaunchTemplateName"]; 
         launchTemplateName += Guid.NewGuid().ToString(); 
         // The name of the Auto Scaling group. 
         var groupName = configuration["GroupName"]; 
         uiWrapper.DisplayTitle("Auto Scaling Basics"); 
         uiWrapper.DisplayAutoScalingBasicsDescription(); 
         // Create the launch template and save the template Id to use when 
 deleting the 
         // launch template at the end of the application. 
         var launchTemplateId = await 
ec2Wrapper.CreateLaunchTemplateAsync(imageId!, instanceType!,
 launchTemplateName);
```

```
Conceitos básicos 645
```

```
 // Confirm that the template was created by asking for a description of 
 it. 
         await ec2Wrapper.DescribeLaunchTemplateAsync(launchTemplateName); 
         uiWrapper.PressEnter(); 
         var availabilityZones = await ec2Wrapper.ListAvailabilityZonesAsync(); 
         Console.WriteLine($"Creating an Auto Scaling group named {groupName}."); 
         await autoScalingWrapper.CreateAutoScalingGroupAsync( 
             groupName!, 
             launchTemplateName, 
             availabilityZones.First().ZoneName); 
         // Keep checking the details of the new group until its lifecycle state 
         // is "InService". 
         Console.WriteLine($"Waiting for the Auto Scaling group to be active."); 
         List<AutoScalingInstanceDetails> instanceDetails; 
         do 
         { 
             instanceDetails = await 
autoScalingWrapper.DescribeAutoScalingInstancesAsync(groupName!);
 } 
        while (instanceDetails.Count <= 0);
         Console.WriteLine($"Auto scaling group {groupName} successfully 
 created."); 
         Console.WriteLine($"{instanceDetails.Count} instances were created for 
 the group."); 
         // Display the details of the Auto Scaling group. 
         instanceDetails.ForEach(detail => 
         { 
             Console.WriteLine($"Group name: {detail.AutoScalingGroupName}"); 
         }); 
         uiWrapper.PressEnter(); 
         uiWrapper.DisplayTitle("Metrics collection"); 
         Console.WriteLine($"Enable metrics collection for {groupName}"); 
        await autoScalingWrapper.EnableMetricsCollectionAsync(groupName!);
```

```
 // Show the metrics that are collected for the group. 
         // Update the maximum size of the group to three instances. 
         Console.WriteLine("--- Update the Auto Scaling group to increase max size 
to 3 -- -");
        int maxSize = 3;
         await autoScalingWrapper.UpdateAutoScalingGroupAsync(groupName!, 
 launchTemplateName, maxSize); 
         Console.WriteLine("--- Describe all Auto Scaling groups to show the 
 current state of the group ---"); 
         var groups = await 
 autoScalingWrapper.DescribeAutoScalingGroupsAsync(groupName!); 
         uiWrapper.DisplayGroupDetails(groups!); 
         uiWrapper.PressEnter(); 
         uiWrapper.DisplayTitle("Describe account limits"); 
         await autoScalingWrapper.DescribeAccountLimitsAsync(); 
         uiWrapper.WaitABit(60, "Waiting for the resources to be ready."); 
         uiWrapper.DisplayTitle("Set desired capacity"); 
         int desiredCapacity = 2; 
        await autoScalingWrapper.SetDesiredCapacityAsync(groupName!,
 desiredCapacity); 
         Console.WriteLine("Get the two instance Id values"); 
         // Empty the group before getting the details again. 
         groups!.Clear(); 
         groups = await 
 autoScalingWrapper.DescribeAutoScalingGroupsAsync(groupName!); 
         if (groups is not null) 
         { 
             foreach (AutoScalingGroup group in groups) 
\{\hspace{.1cm} \} Console.WriteLine($"The group name is 
 {group.AutoScalingGroupName}"); 
                 Console.WriteLine($"The group ARN is 
 {group.AutoScalingGroupARN}"); 
                 var instances = group.Instances;
```

```
 foreach (Amazon.AutoScaling.Model.Instance instance in instances) 
\overline{a} Console.WriteLine($"The instance id is 
 {instance.InstanceId}"); 
                     Console.WriteLine($"The lifecycle state is 
 {instance.LifecycleState}"); 
 } 
 } 
         } 
         uiWrapper.DisplayTitle("Scaling Activities"); 
         Console.WriteLine("Let's list the scaling activities that have occurred 
 for the group."); 
         var activities = await 
 autoScalingWrapper.DescribeScalingActivitiesAsync(groupName!); 
         if (activities is not null) 
         { 
             activities.ForEach(activity => 
\{\hspace{.1cm} \} Console.WriteLine($"The activity Id is {activity.ActivityId}"); 
                 Console.WriteLine($"The activity details are 
 {activity.Details}"); 
             }); 
         } 
         // Display the Amazon CloudWatch metrics that have been collected. 
         var metrics = await 
 cloudWatchWrapper.GetCloudWatchMetricsAsync(groupName!); 
         Console.WriteLine($"Metrics collected for {groupName}:"); 
         metrics.ForEach(metric => 
         { 
             Console.Write($"Metric name: {metric.MetricName}\t"); 
             Console.WriteLine($"Namespace: {metric.Namespace}"); 
         }); 
         var dataPoints = await 
 cloudWatchWrapper.GetMetricStatisticsAsync(groupName!); 
         Console.WriteLine("Details for the metrics collected:"); 
         dataPoints.ForEach(detail => 
         { 
             Console.WriteLine(detail); 
         }); 
         // Disable metrics collection.
```

```
 Console.WriteLine("Disabling the collection of metrics for 
 {groupName}."); 
         var success = await 
 autoScalingWrapper.DisableMetricsCollectionAsync(groupName!); 
         if (success) 
         { 
             Console.WriteLine($"Successfully stopped metrics collection for 
 {groupName}."); 
         } 
        else 
         { 
             Console.WriteLine($"Could not stop metrics collection for 
 {groupName}."); 
        } 
        // Terminate all instances in the group. 
         uiWrapper.DisplayTitle("Terminating Auto Scaling instances"); 
        Console.WriteLine("Now terminating all instances in the Auto Scaling 
 group."); 
         if (groups is not null) 
         { 
             groups.ForEach(group => 
\{\hspace{.1cm} \} // Only delete instances in the AutoScaling group we created. 
                 if (group.AutoScalingGroupName == groupName) 
\overline{a} group.Instances.ForEach(async instance => 
\{ await 
autoScalingWrapper.TerminateInstanceInAutoScalingGroupAsync(instance.InstanceId);
                     }); 
 } 
             }); 
        } 
        // After all instances are terminated, delete the group. 
         uiWrapper.DisplayTitle("Clean up resources"); 
         Console.WriteLine("Deleting the Auto Scaling group."); 
         await autoScalingWrapper.DeleteAutoScalingGroupAsync(groupName!); 
        // Delete the launch template.
```

```
 var deletedLaunchTemplateName = await 
  ec2Wrapper.DeleteLaunchTemplateAsync(launchTemplateId); 
         if (deletedLaunchTemplateName == launchTemplateName) 
         { 
             Console.WriteLine("Successfully deleted the launch template."); 
         } 
         Console.WriteLine("The demo is now concluded."); 
     }
}
namespace AutoScalingBasics;
/// <summary>
/// A class to provide user interface methods for the EC2 AutoScaling Basics
/// scenario.
/// </summary>
public class UIWrapper
{ 
     public readonly string SepBar = new('-', Console.WindowWidth); 
     /// <summary> 
     /// Describe the steps in the EC2 AutoScaling Basics scenario. 
     /// </summary> 
     public void DisplayAutoScalingBasicsDescription() 
     { 
         Console.WriteLine("This code example performs the following 
  operations:"); 
         Console.WriteLine(" 1. Creates an Amazon EC2 launch template."); 
         Console.WriteLine(" 2. Creates an Auto Scaling group."); 
         Console.WriteLine(" 3. Shows the details of the new Auto Scaling group"); 
         Console.WriteLine(" to show that only one instance was created."); 
         Console.WriteLine(" 4. Enables metrics collection."); 
         Console.WriteLine(" 5. Updates the Auto Scaling group to increase the"); 
         Console.WriteLine(" capacity to three."); 
         Console.WriteLine(" 6. Describes Auto Scaling groups again to show the"); 
         Console.WriteLine(" current state of the group."); 
         Console.WriteLine(" 7. Changes the desired capacity of the Auto 
  Scaling"); 
         Console.WriteLine(" group to use an additional instance."); 
         Console.WriteLine(" 8. Shows that there are now instances in the 
  group.");
```

```
 Console.WriteLine(" 9. Lists the scaling activities that have occurred 
  for the group."); 
         Console.WriteLine("10. Displays the Amazon CloudWatch metrics that 
  have"); 
         Console.WriteLine(" been collected."); 
         Console.WriteLine("11. Disables metrics collection."); 
         Console.WriteLine("12. Terminates all instances in the Auto Scaling 
  group."); 
         Console.WriteLine("13. Deletes the Auto Scaling group."); 
         Console.WriteLine("14. Deletes the Amazon EC2 launch template."); 
         PressEnter(); 
     } 
     /// <summary> 
     /// Display information about the Amazon Ec2 AutoScaling groups passed 
     /// in the list of AutoScalingGroup objects. 
     /// </summary> 
     /// <param name="groups">A list of AutoScalingGroup objects.</param> 
     public void DisplayGroupDetails(List<AutoScalingGroup> groups) 
     { 
         if (groups is null) 
             return; 
         groups.ForEach(group => 
         { 
             Console.WriteLine($"Group name:\t{group.AutoScalingGroupName}"); 
             Console.WriteLine($"Group created:\t{group.CreatedTime}"); 
             Console.WriteLine($"Maximum number of instances:\t{group.MaxSize}"); 
             Console.WriteLine($"Desired number of instances:
\t{group.DesiredCapacity}"); 
         }); 
     } 
     /// <summary> 
     /// Display a message and wait until the user presses enter. 
     /// </summary> 
     public void PressEnter() 
     { 
         Console.Write("\nPress <Enter> to continue. "); 
        = Console. ReadLine();
         Console.WriteLine(); 
     } 
     /// <summary>
```

```
 /// Pad a string with spaces to center it on the console display. 
 /// </summary> 
 /// <param name="strToCenter">The string to be centered.</param> 
/// <returns>The padded string.</returns>
 public string CenterString(string strToCenter) 
 { 
     var padAmount = (Console.WindowWidth - strToCenter.Length) / 2; 
    var leftPad = new string(' ', padAmount);
     return $"{leftPad}{strToCenter}"; 
 } 
 /// <summary> 
// Display a line of hyphens, the centered text of the title and another
 /// line of hyphens. 
 /// </summary> 
 /// <param name="strTitle">The string to be displayed.</param> 
 public void DisplayTitle(string strTitle) 
 { 
     Console.WriteLine(SepBar); 
     Console.WriteLine(CenterString(strTitle)); 
     Console.WriteLine(SepBar); 
 } 
 /// <summary> 
 /// Display a countdown and wait for a number of seconds. 
 /// </summary> 
 /// <param name="numSeconds">The number of seconds to wait.</param> 
 public void WaitABit(int numSeconds, string msg) 
 { 
     Console.WriteLine(msg); 
     // Wait for the requested number of seconds. 
    for (int i = numSeconds; i > 0; i--) { 
         System.Threading.Thread.Sleep(1000); 
         Console.Write($"{i}..."); 
     } 
     PressEnter(); 
 }
```
}

Defina as funções que são chamadas pelo cenário para gerenciar modelos e métricas de lançamento. Essas funções envolvem Auto Scaling EC2, Amazon e CloudWatch ações.

```
namespace AutoScalingActions;
using Amazon.AutoScaling;
using Amazon.AutoScaling.Model;
/// <summary>
/// A class that includes methods to perform Amazon EC2 Auto Scaling
/// actions.
/// </summary>
public class AutoScalingWrapper
{ 
     private readonly IAmazonAutoScaling _amazonAutoScaling; 
     /// <summary> 
     /// Constructor for the AutoScalingWrapper class. 
     /// </summary> 
     /// <param name="amazonAutoScaling">The injected Amazon EC2 Auto Scaling 
  client.</param> 
     public AutoScalingWrapper(IAmazonAutoScaling amazonAutoScaling) 
     { 
         _amazonAutoScaling = amazonAutoScaling; 
     } 
     /// <summary> 
     /// Create a new Amazon EC2 Auto Scaling group. 
     /// </summary> 
     /// <param name="groupName">The name to use for the new Auto Scaling 
     /// group.</param> 
     /// <param name="launchTemplateName">The name of the Amazon EC2 Auto Scaling 
    /// launch template to use to create instances in the group.</param>
     /// <returns>A Boolean value indicating the success of the action.</returns> 
     public async Task<bool> CreateAutoScalingGroupAsync( 
         string groupName, 
         string launchTemplateName, 
         string availabilityZone) 
     { 
         var templateSpecification = new LaunchTemplateSpecification 
\overline{\mathcal{L}}
```

```
 LaunchTemplateName = launchTemplateName, 
        }; 
        var zoneList = new List<string> 
            { 
                 availabilityZone, 
            }; 
        var request = new CreateAutoScalingGroupRequest 
        { 
            AutoScalingGroupName = groupName, 
            AvailabilityZones = zoneList, 
            LaunchTemplate = templateSpecification, 
           MaxSize = 6,
            MinSize = 1 
        }; 
        var response = await 
 _amazonAutoScaling.CreateAutoScalingGroupAsync(request); 
        Console.WriteLine($"{groupName} Auto Scaling Group created"); 
        return response.HttpStatusCode == System.Net.HttpStatusCode.OK; 
    } 
    /// <summary> 
    /// Retrieve information about Amazon EC2 Auto Scaling quotas to the 
    /// active AWS account. 
    /// </summary> 
    /// <returns>A Boolean value indicating the success of the action.</returns> 
   public async Task<bool> DescribeAccountLimitsAsync()
    { 
       var response = await _amazonAutoScaling.DescribeAccountLimitsAsync();
        Console.WriteLine("The maximum number of Auto Scaling groups is " + 
 response.MaxNumberOfAutoScalingGroups); 
        Console.WriteLine("The current number of Auto Scaling groups is " + 
 response.NumberOfAutoScalingGroups); 
        return response.HttpStatusCode == System.Net.HttpStatusCode.OK; 
    } 
    /// <summary> 
    /// Retrieve a list of the Amazon EC2 Auto Scaling activities for an
```

```
 /// Amazon EC2 Auto Scaling group. 
     /// </summary> 
     /// <param name="groupName">The name of the Amazon EC2 Auto Scaling group.</
param> 
     /// <returns>A list of Amazon EC2 Auto Scaling activities.</returns> 
     public async Task<List<Amazon.AutoScaling.Model.Activity>> 
  DescribeScalingActivitiesAsync( 
         string groupName) 
     { 
         var scalingActivitiesRequest = new DescribeScalingActivitiesRequest 
        \sqrt{ } AutoScalingGroupName = groupName, 
             MaxRecords = 10, 
         }; 
         var response = await 
  _amazonAutoScaling.DescribeScalingActivitiesAsync(scalingActivitiesRequest); 
         return response.Activities; 
     } 
     /// <summary> 
     /// Get data about the instances in an Amazon EC2 Auto Scaling group. 
     /// </summary> 
     /// <param name="groupName">The name of the Amazon EC2 Auto Scaling group.</
param> 
     /// <returns>A list of Amazon EC2 Auto Scaling details.</returns> 
     public async Task<List<AutoScalingInstanceDetails>> 
  DescribeAutoScalingInstancesAsync( 
         string groupName) 
     { 
         var groups = await DescribeAutoScalingGroupsAsync(groupName); 
        var instanceIds = new List<string>();
         groups!.ForEach(group => 
         { 
             if (group.AutoScalingGroupName == groupName) 
\{\hspace{.1cm} \} group.Instances.ForEach(instance => 
\overline{a} instanceIds.Add(instance.InstanceId); 
                  }); 
 } 
         });
```

```
 var scalingGroupsRequest = new DescribeAutoScalingInstancesRequest 
         { 
             MaxRecords = 10, 
              InstanceIds = instanceIds, 
         }; 
         var response = await 
  _amazonAutoScaling.DescribeAutoScalingInstancesAsync(scalingGroupsRequest); 
         var instanceDetails = response.AutoScalingInstances; 
         return instanceDetails; 
     } 
     /// <summary> 
     /// Retrieve a list of information about Amazon EC2 Auto Scaling groups. 
     /// </summary> 
     /// <param name="groupName">The name of the Amazon EC2 Auto Scaling group.</
param> 
     /// <returns>A list of Amazon EC2 Auto Scaling groups.</returns> 
     public async Task<List<AutoScalingGroup>?> DescribeAutoScalingGroupsAsync( 
         string groupName) 
     { 
        var groupList = new List<string>
\{\hspace{.1cm} \} groupName, 
              }; 
         var request = new DescribeAutoScalingGroupsRequest 
        \{ AutoScalingGroupNames = groupList, 
         }; 
         var response = await 
  _amazonAutoScaling.DescribeAutoScalingGroupsAsync(request); 
         var groups = response.AutoScalingGroups; 
         return groups; 
     } 
     /// <summary>
```

```
 /// Delete an Auto Scaling group. 
     /// </summary> 
     /// <param name="groupName">The name of the Amazon EC2 Auto Scaling group.</
param> 
     /// <returns>A Boolean value indicating the success of the action.</returns> 
     public async Task<bool> DeleteAutoScalingGroupAsync( 
         string groupName) 
     { 
         var deleteAutoScalingGroupRequest = new DeleteAutoScalingGroupRequest 
         { 
             AutoScalingGroupName = groupName, 
             ForceDelete = true, 
         }; 
         var response = await 
  _amazonAutoScaling.DeleteAutoScalingGroupAsync(deleteAutoScalingGroupRequest); 
         if (response.HttpStatusCode == System.Net.HttpStatusCode.OK) 
         { 
             Console.WriteLine($"You successfully deleted {groupName}"); 
             return true; 
         } 
         Console.WriteLine($"Couldn't delete {groupName}."); 
         return false; 
     } 
     /// <summary> 
     /// Disable the collection of metric data for an Amazon EC2 Auto Scaling 
    // group.
     /// </summary> 
     /// <param name="groupName">The name of the Auto Scaling group.</param> 
     /// <returns>A Boolean value that indicates the success or failure of 
    /// the operation.</returns>
    public async Task<bool> DisableMetricsCollectionAsync(string groupName)
     { 
         var request = new DisableMetricsCollectionRequest 
         { 
             AutoScalingGroupName = groupName, 
         }; 
         var response = await 
  _amazonAutoScaling.DisableMetricsCollectionAsync(request); 
         return response.HttpStatusCode == System.Net.HttpStatusCode.OK;
```
}

```
 /// <summary> 
    /// Enable the collection of metric data for an Auto Scaling group. 
    /// </summary> 
    /// <param name="groupName">The name of the Auto Scaling group.</param> 
     /// <returns>A Boolean value indicating the success of the action.</returns> 
    public async Task<bool> EnableMetricsCollectionAsync(string groupName)
    \sqrt{ } var listMetrics = new List<string> 
\{\hspace{.1cm} \} "GroupMaxSize", 
             }; 
         var collectionRequest = new EnableMetricsCollectionRequest 
         { 
             AutoScalingGroupName = groupName, 
             Metrics = listMetrics, 
             Granularity = "1Minute", 
         }; 
         var response = await 
 _amazonAutoScaling.EnableMetricsCollectionAsync(collectionRequest); 
         return response.HttpStatusCode == System.Net.HttpStatusCode.OK; 
     } 
    /// <summary> 
    /// Set the desired capacity of an Auto Scaling group. 
    /// </summary> 
    /// <param name="groupName">The name of the Auto Scaling group.</param> 
    /// <param name="desiredCapacity">The desired capacity for the Auto 
     /// Scaling group.</param> 
     /// <returns>A Boolean value indicating the success of the action.</returns> 
    public async Task<bool> SetDesiredCapacityAsync(
         string groupName, 
         int desiredCapacity) 
     { 
         var capacityRequest = new SetDesiredCapacityRequest 
         { 
             AutoScalingGroupName = groupName, 
             DesiredCapacity = desiredCapacity, 
         };
```

```
 var response = await 
 _amazonAutoScaling.SetDesiredCapacityAsync(capacityRequest); 
         Console.WriteLine($"You have set the DesiredCapacity to 
 {desiredCapacity}."); 
         return response.HttpStatusCode == System.Net.HttpStatusCode.OK; 
     } 
     /// <summary> 
     /// Terminate all instances in the Auto Scaling group in preparation for 
     /// deleting the group. 
     /// </summary> 
     /// <param name="instanceId">The instance Id of the instance to terminate.</
param> 
     /// <returns>A Boolean value that indicates the success or failure of 
    /// the operation.</returns>
    public async Task<bool> TerminateInstanceInAutoScalingGroupAsync(
         string instanceId) 
     { 
         var request = new TerminateInstanceInAutoScalingGroupRequest 
         { 
             InstanceId = instanceId, 
             ShouldDecrementDesiredCapacity = false, 
         }; 
         var response = await 
 _amazonAutoScaling.TerminateInstanceInAutoScalingGroupAsync(request); 
         if (response.HttpStatusCode == System.Net.HttpStatusCode.OK) 
         { 
             Console.WriteLine($"You have terminated the instance: {instanceId}"); 
             return true; 
         } 
         Console.WriteLine($"Could not terminate {instanceId}"); 
         return false; 
     } 
     /// <summary> 
     /// Update the capacity of an Auto Scaling group. 
     /// </summary>
```
```
 /// <param name="groupName">The name of the Auto Scaling group.</param> 
     /// <param name="launchTemplateName">The name of the EC2 launch template.</
param> 
     /// <param name="maxSize">The maximum number of instances that can be 
     /// created for the Auto Scaling group.</param> 
     /// <returns>A Boolean value indicating the success of the action.</returns> 
    public async Task<bool> UpdateAutoScalingGroupAsync(
         string groupName, 
         string launchTemplateName, 
         int maxSize) 
     { 
         var templateSpecification = new LaunchTemplateSpecification 
        \{ LaunchTemplateName = launchTemplateName, 
         }; 
         var groupRequest = new UpdateAutoScalingGroupRequest 
         { 
             MaxSize = maxSize, 
              AutoScalingGroupName = groupName, 
              LaunchTemplate = templateSpecification, 
         }; 
         var response = await 
  _amazonAutoScaling.UpdateAutoScalingGroupAsync(groupRequest); 
         if (response.HttpStatusCode == System.Net.HttpStatusCode.OK) 
         { 
              Console.WriteLine($"You successfully updated the Auto Scaling group 
  {groupName}."); 
              return true; 
         } 
         else 
         { 
              return false; 
         } 
     }
}
namespace AutoScalingActions;
using Amazon.EC2;
using Amazon.EC2.Model;
```

```
public class EC2Wrapper
{ 
     private readonly IAmazonEC2 _amazonEc2; 
     /// <summary> 
     /// Constructor for the EC2Wrapper class. 
     /// </summary> 
     /// <param name="amazonEc2">The injected Amazon EC2 client.</param> 
     public EC2Wrapper(IAmazonEC2 amazonEc2) 
     { 
        \_amazonEc2 = amazonEc2; } 
     /// <summary> 
     /// Create a new Amazon EC2 launch template. 
     /// </summary> 
     /// <param name="imageId">The image Id to use for instances launched 
     /// using the Amazon EC2 launch template.</param> 
     /// <param name="instanceType">The type of EC2 instances to create.</param> 
     /// <param name="launchTemplateName">The name of the launch template.</param> 
    /// <returns>Returns the TemplateID of the new launch template.</returns>
     public async Task<string> CreateLaunchTemplateAsync( 
         string imageId, 
         string instanceType, 
         string launchTemplateName) 
     { 
         var request = new CreateLaunchTemplateRequest 
         { 
             LaunchTemplateData = new RequestLaunchTemplateData 
\{\hspace{.1cm} \}ImageId = imageId, InstanceType = instanceType, 
             }, 
             LaunchTemplateName = launchTemplateName, 
         }; 
        var response = await _amazonEc2.CreateLaunchTemplateAsync(request);
         return response.LaunchTemplate.LaunchTemplateId; 
     } 
     /// <summary> 
     /// Delete an Amazon EC2 launch template.
```

```
 /// </summary> 
     /// <param name="launchTemplateId">The TemplateId of the launch template to 
     /// delete.</param> 
    /// <returns>The name of the EC2 launch template that was deleted.</returns>
     public async Task<string> DeleteLaunchTemplateAsync(string launchTemplateId) 
     { 
         var request = new DeleteLaunchTemplateRequest 
        \left\{ \right. LaunchTemplateId = launchTemplateId, 
         }; 
        var response = await _amazonEc2.DeleteLaunchTemplateAsync(request);
         return response.LaunchTemplate.LaunchTemplateName; 
     } 
     /// <summary> 
     /// Retrieve information about an EC2 launch template. 
     /// </summary> 
     /// <param name="launchTemplateName">The name of the EC2 launch template.</
param> 
     /// <returns>A Boolean value that indicates the success or failure of 
    /// the operation.</returns>
     public async Task<bool> DescribeLaunchTemplateAsync(string 
 launchTemplateName) 
     { 
         var request = new DescribeLaunchTemplatesRequest 
         { 
            LaunchTemplateNames = new List<string> { launchTemplateName, },
         }; 
        var response = await _amazonEc2.DescribeLaunchTemplatesAsync(request);
         if (response.LaunchTemplates is not null) 
         { 
             response.LaunchTemplates.ForEach(template => 
\{\hspace{.1cm} \} Console.Write($"{template.LaunchTemplateName}\t"); 
                  Console.WriteLine(template.LaunchTemplateId); 
             }); 
             return true; 
         } 
         return false;
```

```
 } 
     /// <summary> 
     /// Retrieve the availability zones for the current region. 
     /// </summary> 
    /// <returns>A collection of availability zones.</returns>
     public async Task<List<AvailabilityZone>> ListAvailabilityZonesAsync() 
     { 
         var response = await _amazonEc2.DescribeAvailabilityZonesAsync( 
             new DescribeAvailabilityZonesRequest()); 
         return response.AvailabilityZones; 
     }
}
namespace AutoScalingActions;
using Amazon.CloudWatch;
using Amazon.CloudWatch.Model;
/// <summary>
/// Contains methods to access Amazon CloudWatch metrics for the
/// Amazon EC2 Auto Scaling basics scenario.
/// </summary>
public class CloudWatchWrapper
{ 
     private readonly IAmazonCloudWatch _amazonCloudWatch; 
     /// <summary> 
     /// Constructor for the CloudWatchWrapper. 
     /// </summary> 
     /// <param name="amazonCloudWatch">The injected CloudWatch client.</param> 
     public CloudWatchWrapper(IAmazonCloudWatch amazonCloudWatch) 
     { 
        amazonCloudWatch = amazonCloudWatch;
     } 
     /// <summary> 
     /// Retrieve the metrics information collection for the Auto Scaling group. 
     /// </summary> 
     /// <param name="groupName">The name of the Auto Scaling group.</param> 
     /// <returns>A list of Metrics collected for the Auto Scaling group.</
returns>
```

```
 public async Task<List<Amazon.CloudWatch.Model.Metric>> 
  GetCloudWatchMetricsAsync(string groupName) 
     { 
         var filter = new DimensionFilter 
        \mathcal{L} Name = "AutoScalingGroupName", 
             Value = $"{groupName}", 
         }; 
         var request = new ListMetricsRequest 
        \sqrt{ } MetricName = "AutoScalingGroupName", 
             Dimensions = new List<DimensionFilter> { filter },
              Namespace = "AWS/AutoScaling", 
         }; 
        var response = await _amazonCloudWatch.ListMetricsAsync(request);
         return response.Metrics; 
     } 
     /// <summary> 
     /// Retrieve the metric data collected for an Amazon EC2 Auto Scaling group. 
     /// </summary> 
     /// <param name="groupName">The name of the Amazon EC2 Auto Scaling group.</
param> 
     /// <returns>A list of data points.</returns> 
     public async Task<List<Datapoint>> GetMetricStatisticsAsync(string groupName) 
     { 
         var metricDimensions = new List<Dimension> 
\{\hspace{.1cm} \} new Dimension 
\overline{a} Name = "AutoScalingGroupName", 
                      Value = $"{groupName}", 
                  }, 
              }; 
         // The start time will be yesterday. 
        var startTime = DateTime.UtcNow.AddDays(-1);
         var request = new GetMetricStatisticsRequest 
         { 
              MetricName = "AutoScalingGroupName",
```

```
 Dimensions = metricDimensions, 
              Namespace = "AWS/AutoScaling", 
             Period = 60, // 60 seconds.
              Statistics = new List<string>() { "Minimum" }, 
              StartTimeUtc = startTime, 
              EndTimeUtc = DateTime.UtcNow, 
         }; 
         var response = await _amazonCloudWatch.GetMetricStatisticsAsync(request); 
         return response.Datapoints; 
     }
}
```
- Para obter detalhes da API, consulte os tópicos a seguir na Referência da API AWS SDK for .NET .
	- [CreateAutoScalingGroup](https://docs.aws.amazon.com/goto/DotNetSDKV3/autoscaling-2011-01-01/CreateAutoScalingGroup)
	- [DeleteAutoScalingGroup](https://docs.aws.amazon.com/goto/DotNetSDKV3/autoscaling-2011-01-01/DeleteAutoScalingGroup)
	- [DescribeAutoScalingGroups](https://docs.aws.amazon.com/goto/DotNetSDKV3/autoscaling-2011-01-01/DescribeAutoScalingGroups)
	- [DescribeAutoScalingInstances](https://docs.aws.amazon.com/goto/DotNetSDKV3/autoscaling-2011-01-01/DescribeAutoScalingInstances)
	- [DescribeScalingActivities](https://docs.aws.amazon.com/goto/DotNetSDKV3/autoscaling-2011-01-01/DescribeScalingActivities)
	- [DisableMetricsCollection](https://docs.aws.amazon.com/goto/DotNetSDKV3/autoscaling-2011-01-01/DisableMetricsCollection)
	- [EnableMetricsCollection](https://docs.aws.amazon.com/goto/DotNetSDKV3/autoscaling-2011-01-01/EnableMetricsCollection)
	- [SetDesiredCapacity](https://docs.aws.amazon.com/goto/DotNetSDKV3/autoscaling-2011-01-01/SetDesiredCapacity)
	- [TerminateInstanceInAutoScalingGroup](https://docs.aws.amazon.com/goto/DotNetSDKV3/autoscaling-2011-01-01/TerminateInstanceInAutoScalingGroup)
	- [UpdateAutoScalingGroup](https://docs.aws.amazon.com/goto/DotNetSDKV3/autoscaling-2011-01-01/UpdateAutoScalingGroup)

#### $C++$

# SDK para C++

#### **a** Note

Tem mais sobre GitHub. Encontre o exemplo completo e saiba como configurar e executar no [Repositório de exemplos de código da AWS.](https://github.com/awsdocs/aws-doc-sdk-examples/tree/main/cpp/example_code/autoscaling#code-examples)

```
//! Routine which demonstrates using an Auto Scaling group
//! to manage Amazon EC2 instances.
/*! 
   \sa groupsAndInstancesScenario() 
   \param clientConfig: AWS client configuration. 
   \return bool: Successful completion. 
  */
bool AwsDoc::AutoScaling::groupsAndInstancesScenario( 
         const Aws::Client::ClientConfiguration &clientConfig) { 
     Aws::String templateName; 
     Aws::EC2::EC2Client ec2Client(clientConfig); 
     std::cout << std::setfill('*') << std::setw(ASTERISK_FILL_WIDTH) << " " 
               << std::endl; 
     std::cout 
             << "Welcome to the Amazon Elastic Compute Cloud (Amazon EC2) Auto 
  Scaling " 
             << "demo for managing groups and instances." << std::endl; 
     std::cout << std::setfill('*') << std::setw(ASTERISK_FILL_WIDTH) << " \n" 
               << std::endl; 
     std::cout << "This example requires an EC2 launch template." << std::endl; 
     if (askYesNoQuestion( 
            "Would you like to use an existing EC2 launch template (y/n)? ")) {
         // 1. Specify the name of an existing EC2 launch template. 
         templateName = askQuestion( 
                  "Enter the name of the existing EC2 launch template. "); 
         Aws::EC2::Model::DescribeLaunchTemplatesRequest request; 
         request.AddLaunchTemplateNames(templateName); 
         Aws::EC2::Model::DescribeLaunchTemplatesOutcome outcome =
```

```
 ec2Client.DescribeLaunchTemplates(request); 
        if (outcome.IsSuccess()) { 
            std::cout << "Validated the EC2 launch template '" << templateName 
                       << "' exists by calling DescribeLaunchTemplate." << 
 std::endl; 
        } 
        else { 
            std::cerr << "Error validating the existence of the launch template. 
^{\rm{II}} << outcome.GetError().GetMessage() 
                       << std::endl; 
        } 
    } 
   else { // 2. Or create a new EC2 launch template.
        templateName = askQuestion("Enter the name for a new EC2 launch template: 
 "); 
        Aws::EC2::Model::CreateLaunchTemplateRequest request; 
        request.SetLaunchTemplateName(templateName); 
        Aws::EC2::Model::RequestLaunchTemplateData requestLaunchTemplateData; 
 requestLaunchTemplateData.SetInstanceType(EC2_LAUNCH_TEMPLATE_INSTANCE_TYPE); 
        requestLaunchTemplateData.SetImageId(EC2_LAUNCH_TEMPLATE_IMAGE_ID); 
        request.SetLaunchTemplateData(requestLaunchTemplateData); 
        Aws::EC2::Model::CreateLaunchTemplateOutcome outcome = 
                 ec2Client.CreateLaunchTemplate(request); 
        if (outcome.IsSuccess()) { 
            std::cout << "The EC2 launch template '" << templateName << " was 
 created." 
                       << std::endl; 
        } 
        else if (outcome.GetError().GetExceptionName() == 
                  "InvalidLaunchTemplateName.AlreadyExistsException") { 
            std::cout << "The EC2 template '" << templateName << "' already 
 exists" 
                       << std::endl; 
        } 
        else { 
            std::cerr << "Error with EC2::CreateLaunchTemplate. "
```

```
 << outcome.GetError().GetMessage() 
                       << std::endl; 
        } 
    } 
    Aws::AutoScaling::AutoScalingClient autoScalingClient(clientConfig); 
    std::cout << "Let's create an Auto Scaling group." << std::endl; 
    Aws::String groupName = askQuestion( 
            "Enter a name for the Auto Scaling group: "); 
    // 3. Retrieve a list of EC2 Availability Zones. 
    Aws::Vector<Aws::EC2::Model::AvailabilityZone> availabilityZones; 
    { 
        Aws::EC2::Model::DescribeAvailabilityZonesRequest request; 
        Aws::EC2::Model::DescribeAvailabilityZonesOutcome outcome = 
                 ec2Client.DescribeAvailabilityZones(request); 
        if (outcome.IsSuccess()) { 
            std::cout 
                     << "EC2 instances can be created in the following 
 Availability Zones:" 
                     << std::endl; 
            availabilityZones = outcome.GetResult().GetAvailabilityZones(); 
           for (size_t i = 0; i < availabilityZones.size(); ++i) {
                std::count << " " &lt; i + 1 << "." << availabilityZones[i].GetZoneName() << std::endl; 
            } 
        } 
        else { 
            std::cerr << "Error with EC2::DescribeAvailabilityZones. " 
                       << outcome.GetError().GetMessage() 
                       << std::endl; 
            cleanupResources("", templateName, autoScalingClient, ec2Client); 
            return false; 
        } 
    } 
    int availabilityZoneChoice = askQuestionForIntRange( 
            "Choose an Availability Zone: ", 1, 
            static_cast<int>(availabilityZones.size())); 
    // 4. Create an Auto Scaling group with the specified Availability Zone. 
    { 
        Aws::AutoScaling::Model::CreateAutoScalingGroupRequest request; 
        request.SetAutoScalingGroupName(groupName);
```

```
Conceitos básicos 668
```

```
 Aws::Vector<Aws::String> availabilityGroupZones; 
        availabilityGroupZones.push_back( 
                 availabilityZones[availabilityZoneChoice - 1].GetZoneName()); 
        request.SetAvailabilityZones(availabilityGroupZones); 
        request.SetMaxSize(1); 
        request.SetMinSize(1); 
        Aws::AutoScaling::Model::LaunchTemplateSpecification 
 launchTemplateSpecification; 
        launchTemplateSpecification.SetLaunchTemplateName(templateName); 
        request.SetLaunchTemplate(launchTemplateSpecification); 
        Aws::AutoScaling::Model::CreateAutoScalingGroupOutcome outcome = 
                 autoScalingClient.CreateAutoScalingGroup(request); 
        if (outcome.IsSuccess()) { 
            std::cout << "Created Auto Scaling group '" << groupName << "'..." 
                       << std::endl; 
        } 
        else if (outcome.GetError().GetErrorType() == 
                  Aws::AutoScaling::AutoScalingErrors::ALREADY_EXISTS_FAULT) { 
            std::cout << "Auto Scaling group '" << groupName << "' already 
 exists." 
                       << std::endl; 
        } 
        else { 
            std::cerr << "Error with AutoScaling::CreateAutoScalingGroup. " 
                       << outcome.GetError().GetMessage() 
                       << std::endl; 
            cleanupResources("", templateName, autoScalingClient, ec2Client); 
            return false; 
        } 
    } 
    Aws::Vector<Aws::AutoScaling::Model::AutoScalingGroup> autoScalingGroups; 
    if (AwsDoc::AutoScaling::describeGroup(groupName, autoScalingGroups, 
                                              autoScalingClient)) { 
        std::cout << "Here is the Auto Scaling group description." << std::endl; 
        if (!autoScalingGroups.empty()) { 
            logAutoScalingGroupInfo(autoScalingGroups); 
        } 
    } 
    else { 
        cleanupResources(groupName, templateName, autoScalingClient, ec2Client);
```

```
 return false; 
    } 
    std::cout 
            << "Waiting for the EC2 instance in the Auto Scaling group to become 
 active..." 
            << std::endl; 
   if (!waitForInstances(groupName, autoScalingGroups, autoScalingClient)) {
        cleanupResources(groupName, templateName, autoScalingClient, ec2Client); 
        return false; 
    } 
    bool enableMetrics = askYesNoQuestion( 
            "Do you want to collect metrics about the A" 
            "Auto Scaling group during this demo (y/n)? "); 
    // 7. Optionally enable metrics collection for the Auto Scaling group. 
    if (enableMetrics) { 
        Aws::AutoScaling::Model::EnableMetricsCollectionRequest request; 
        request.SetAutoScalingGroupName(groupName); 
        request.AddMetrics("GroupMinSize"); 
        request.AddMetrics("GroupMaxSize"); 
        request.AddMetrics("GroupDesiredCapacity"); 
        request.AddMetrics("GroupInServiceInstances"); 
        request.AddMetrics("GroupTotalInstances"); 
        request.SetGranularity("1Minute"); 
        Aws::AutoScaling::Model::EnableMetricsCollectionOutcome outcome = 
                 autoScalingClient.EnableMetricsCollection(request); 
        if (outcome.IsSuccess()) { 
            std::cout << "Auto Scaling metrics have been enabled." 
                       << std::endl; 
        } 
        else { 
            std::cerr << "Error with AutoScaling::EnableMetricsCollection. " 
                       << outcome.GetError().GetMessage() 
                       << std::endl; 
            cleanupResources(groupName, templateName, autoScalingClient, 
 ec2Client); 
            return false; 
        } 
    }
```

```
 std::cout << "Let's update the maximum number of EC2 instances in '" << 
 groupName << 
               "' from 1 to 3." << std::endl; 
    askQuestion("Press enter to continue: ", alwaysTrueTest); 
    // 8. Update the Auto Scaling group, setting a new maximum size. 
   \sqrt{ } Aws::AutoScaling::Model::UpdateAutoScalingGroupRequest request; 
        request.SetAutoScalingGroupName(groupName); 
        request.SetMaxSize(3); 
        Aws::AutoScaling::Model::UpdateAutoScalingGroupOutcome outcome = 
                 autoScalingClient.UpdateAutoScalingGroup(request); 
        if (!outcome.IsSuccess()) { 
             std::cerr << "Error with AutoScaling::UpdateAutoScalingGroup. " 
                       << outcome.GetError().GetMessage() 
                       << std::endl; 
            cleanupResources(groupName, templateName, autoScalingClient, 
 ec2Client); 
            return false; 
        } 
    } 
    if (AwsDoc::AutoScaling::describeGroup(groupName, autoScalingGroups, 
                                              autoScalingClient)) { 
        if (!autoScalingGroups.empty()) { 
             const auto &instances = autoScalingGroups[0].GetInstances(); 
            std::cout 
                     << "The group still has one running EC2 instance, but it can 
 have up to 3.\n" 
                     << std::endl; 
            logAutoScalingGroupInfo(autoScalingGroups); 
        } 
        else { 
            std::cerr 
                     << "No EC2 launch groups were retrieved from DescribeGroup 
 request." 
                     << std::endl; 
            cleanupResources(groupName, templateName, autoScalingClient, 
 ec2Client); 
            return false; 
        } 
    }
```

```
 std::cout << "\n" << std::setfill('*') << std::setw(ASTERISK_FILL_WIDTH) << 
 "\n" 
               << std::endl; 
    std::cout << "Let's update the desired capacity in '" << groupName << 
               "' from 1 to 2." << std::endl; 
    askQuestion("Press enter to continue: ", alwaysTrueTest); 
    // 9. Update the Auto Scaling group, setting a new desired capacity. 
   \mathcal{L} Aws::AutoScaling::Model::SetDesiredCapacityRequest request; 
        request.SetAutoScalingGroupName(groupName); 
        request.SetDesiredCapacity(2); 
        Aws::AutoScaling::Model::SetDesiredCapacityOutcome outcome = 
                 autoScalingClient.SetDesiredCapacity(request); 
        if (!outcome.IsSuccess()) { 
             std::cerr << "Error with AutoScaling::SetDesiredCapacityRequest. " 
                       << outcome.GetError().GetMessage() 
                       << std::endl; 
            cleanupResources(groupName, templateName, autoScalingClient, 
 ec2Client); 
            return false; 
        } 
    } 
    if (AwsDoc::AutoScaling::describeGroup(groupName, autoScalingGroups, 
                                              autoScalingClient)) { 
        if (!autoScalingGroups.empty()) { 
            std::cout 
                     << "Here is the current state of the group." << std::endl; 
            logAutoScalingGroupInfo(autoScalingGroups); 
        } 
        else { 
            std::cerr 
                     << "No EC2 launch groups were retrieved from DescribeGroup 
 request." 
                     << std::endl; 
            cleanupResources(groupName, templateName, autoScalingClient, 
 ec2Client); 
            return false; 
        } 
    } 
    std::cout << "Waiting for the new EC2 instance to start..." << std::endl;
```

```
 waitForInstances(groupName, autoScalingGroups, autoScalingClient); 
    std::cout << "\n" << std::setfill('*') << std::setw(ASTERISK_FILL_WIDTH) << 
 "\n" 
               << std::endl; 
    std::cout << "Let's terminate one of the EC2 instances in " << groupName << 
\mathbf{u}=\mathbf{u} << std::endl; 
     std::cout << "Because the desired capacity is 2, another EC2 instance will 
 start " 
               << "to replace the terminated EC2 instance." 
               << std::endl; 
     std::cout << "The currently running EC2 instances are:" << std::endl; 
    if (autoScalingGroups.empty()) { 
         std::cerr << "Error describing groups. No groups returned." << std::endl; 
         cleanupResources(groupName, templateName, autoScalingClient, ec2Client); 
        return false; 
    } 
     int instanceNumber = 1; 
    Aws::Vector<Aws::String> instanceIDs = instancesToInstanceIDs( 
             autoScalingGroups[0].GetInstances()); 
    for (const Aws::String &instanceID: instanceIDs) { 
         std::cout << " " << instanceNumber << ". " << instanceID << std::endl; 
         ++instanceNumber; 
    } 
    instanceNumber = askQuestionForIntRange("Which EC2 instance do you want to 
 stop? ", 
1, static_cast<int>(instanceIDs.size())); 
    // 10. Terminate an EC2 instance in the Auto Scaling group. 
    \mathcal{L} Aws::AutoScaling::Model::TerminateInstanceInAutoScalingGroupRequest 
 request; 
         request.SetInstanceId(instanceIDs[instanceNumber - 1]); 
         request.SetShouldDecrementDesiredCapacity(false); 
        Aws::AutoScaling::Model::TerminateInstanceInAutoScalingGroupOutcome 
 outcome =
```

```
 autoScalingClient.TerminateInstanceInAutoScalingGroup(request); 
         if (outcome.IsSuccess()) { 
             std::cout << "Waiting for EC2 instance with ID '" 
                        << instanceIDs[instanceNumber - 1] << "' to terminate..." 
                        << std::endl; 
         } 
         else { 
             std::cerr << "Error with 
 AutoScaling::TerminateInstanceInAutoScalingGroup. " 
                        << outcome.GetError().GetMessage() 
                        << std::endl; 
             cleanupResources(groupName, templateName, autoScalingClient, 
 ec2Client); 
             return false; 
         } 
     } 
     waitForInstances(groupName, autoScalingGroups, autoScalingClient); 
     std::cout << "\n" << std::setfill('*') << std::setw(ASTERISK_FILL_WIDTH) << 
 "\n" 
               << std::endl; 
     std::cout << "Let's get a report of scaling activities for EC2 launch group 
 ^{\prime}"
               << groupName << "'." 
               << std::endl; 
     askQuestion("Press enter to continue: ", alwaysTrueTest); 
    // 11. Get a description of activities for the Auto Scaling group. 
     { 
         Aws::AutoScaling::Model::DescribeScalingActivitiesRequest request; 
         request.SetAutoScalingGroupName(groupName); 
         Aws::Vector<Aws::AutoScaling::Model::Activity> allActivities; 
         Aws::String nextToken; // Used for pagination; 
         do { 
             if (!nextToken.empty()) { 
                 request.SetNextToken(nextToken); 
 } 
            Aws::AutoScaling::Model::DescribeScalingActivitiesOutcome outcome =
                      autoScalingClient.DescribeScalingActivities(request); 
             if (outcome.IsSuccess()) {
```

```
 const Aws::Vector<Aws::AutoScaling::Model::Activity> &activities 
 = 
                          outcome.GetResult().GetActivities(); 
                 allActivities.insert(allActivities.end(), activities.begin(), 
 activities.end()); 
                 nextToken = outcome.GetResult().GetNextToken(); 
 } 
             else { 
                 std::cerr << "Error with AutoScaling::DescribeScalingActivities. 
^{\prime} << outcome.GetError().GetMessage() 
                            << std::endl; 
                 cleanupResources(groupName, templateName, autoScalingClient, 
 ec2Client); 
                 return false; 
 } 
         } while (!nextToken.empty()); 
         std::cout << "Found " << allActivities.size() << " activities." 
                   << std::endl; 
         std::cout << "Activities are ordered with the most recent first." 
                   << std::endl; 
         for (const Aws::AutoScaling::Model::Activity &activity: allActivities) { 
             std::cout << activity.GetDescription() << std::endl; 
             std::cout << activity.GetDetails() << std::endl; 
         } 
    } 
    if (enableMetrics) { 
         if (!logAutoScalingMetrics(groupName, clientConfig)) { 
             cleanupResources(groupName, templateName, autoScalingClient, 
 ec2Client); 
             return false; 
         } 
    } 
     std::cout << "Let's clean up." << std::endl; 
     askQuestion("Press enter to continue: ", alwaysTrueTest); 
    // 13. Disable metrics collection if enabled. 
     if (enableMetrics) { 
         Aws::AutoScaling::Model::DisableMetricsCollectionRequest request; 
         request.SetAutoScalingGroupName(groupName);
```

```
 Aws::AutoScaling::Model::DisableMetricsCollectionOutcome outcome = 
                  autoScalingClient.DisableMetricsCollection(request); 
         if (outcome.IsSuccess()) { 
              std::cout << "Metrics collection has been disabled." << std::endl; 
         } 
         else { 
              std::cerr << "Error with AutoScaling::DisableMetricsCollection. " 
                         << outcome.GetError().GetMessage() 
                         << std::endl; 
              cleanupResources(groupName, templateName, autoScalingClient, 
  ec2Client); 
              return false; 
         } 
     } 
     return cleanupResources(groupName, templateName, autoScalingClient, 
  ec2Client);
}
//! Routine which waits for EC2 instances in an Auto Scaling group to
//! complete startup or shutdown.
/*! 
  \sa waitForInstances() 
  \param groupName: An Auto Scaling group name. 
  \param autoScalingGroups: Vector to receive 'AutoScalingGroup' records. 
  \param client: 'AutoScalingClient' instance. 
  \return bool: Successful completion. 
  */
bool AwsDoc::AutoScaling::waitForInstances(const Aws::String &groupName, 
  Aws::Vector<Aws::AutoScaling::Model::AutoScalingGroup> &autoScalingGroups, 
constant in the constant of the constant of the constant of the constant of the constant of the constant of th
  Aws::AutoScaling::AutoScalingClient &client) { 
     bool ready = false; 
     const std::vector<Aws::String> READY_STATES = {"InService", "Terminated"}; 
    int count = 0;
     int desiredCapacity = 0; 
     std::this_thread::sleep_for(std::chrono::seconds(4)); 
     while (!ready) { 
         if (WAIT_FOR_INSTANCES_TIMEOUT < count) { 
              std::cerr << "Wait for instance timed out." << std::endl; 
              return false;
```
}

```
 std::this_thread::sleep_for(std::chrono::seconds(1)); 
         ++count; 
         if (!describeGroup(groupName, autoScalingGroups, client)) { 
             return false; 
        } 
        Aws::Vector<Aws::String> instanceIDs; 
         if (!autoScalingGroups.empty()) { 
             instanceIDs = 
 instancesToInstanceIDs(autoScalingGroups[0].GetInstances()); 
             desiredCapacity = autoScalingGroups[0].GetDesiredCapacity(); 
        } 
         if (instanceIDs.empty()) { 
             if (desiredCapacity == 0) { 
                 break; 
 } 
             else { 
                if ((count % 5) == 0) {
                     std::cout << "No instance IDs returned for group." << 
 std::endl; 
 } 
                 continue; 
 } 
        } 
        // 6. Check lifecycle state of the instances using 
 DescribeAutoScalingInstances. 
        Aws::AutoScaling::Model::DescribeAutoScalingInstancesRequest request;
         request.SetInstanceIds(instanceIDs); 
        Aws::AutoScaling::Model::DescribeAutoScalingInstancesOutcome outcome =
                 client.DescribeAutoScalingInstances(request); 
         if (outcome.IsSuccess()) { 
             const 
 Aws::Vector<Aws::AutoScaling::Model::AutoScalingInstanceDetails> 
 &instancesDetails = 
                     outcome.GetResult().GetAutoScalingInstances(); 
             ready = instancesDetails.size() >= desiredCapacity; 
             for (const Aws::AutoScaling::Model::AutoScalingInstanceDetails 
 &details: instancesDetails) {
```

```
 if (!stringInVector(details.GetLifecycleState(), READY_STATES)) { 
                       ready = false; 
                       break; 
 } 
 } 
              // Log the status while waiting. 
             if (((count % 5) == 1) || ready) logInstancesLifecycleState(instancesDetails); 
 } 
         } 
         else { 
              std::cerr << "Error with AutoScaling::DescribeAutoScalingInstances. " 
                         << outcome.GetError().GetMessage() 
                         << std::endl; 
              return false; 
         } 
     } 
     if (!describeGroup(groupName, autoScalingGroups, client)) { 
         return false; 
     } 
     return true;
}
//! Routine to cleanup resources created in 'groupsAndInstancesScenario'.
/*! 
 \sa cleanupResources() 
  \param groupName: Optional Auto Scaling group name. 
  \param templateName: Optional EC2 launch template name. 
 \param autoScalingClient: 'AutoScalingClient' instance. 
  \param ec2Client: 'EC2Client' instance.
\return bool: Successful completion. 
  */
bool AwsDoc::AutoScaling::cleanupResources(const Aws::String &groupName, 
                                                const Aws::String &templateName, 
constant in the constant of the constant of the constant of the constant of the constant of the constant of th
  Aws::AutoScaling::AutoScalingClient &autoScalingClient, 
                                                const Aws::EC2::EC2Client &ec2Client) 
  { 
     bool result = true; 
     // 14. Delete the Auto Scaling group. 
     if (!groupName.empty() &&
```

```
 (askYesNoQuestion( 
                 Aws::String("Delete the Auto Scaling group '") + groupName + 
                 "' (y/n)?"))) { 
         { 
             Aws::AutoScaling::Model::UpdateAutoScalingGroupRequest request; 
             request.SetAutoScalingGroupName(groupName); 
             request.SetMinSize(0); 
             request.SetDesiredCapacity(0); 
             Aws::AutoScaling::Model::UpdateAutoScalingGroupOutcome outcome = 
                      autoScalingClient.UpdateAutoScalingGroup(request); 
             if (outcome.IsSuccess()) { 
                 std::cout 
                          << "The minimum size and desired capacity of the Auto 
 Scaling group " 
                         << "was set to zero before terminating the instances." 
                          << std::endl; 
 } 
             else { 
                 std::cerr << "Error with AutoScaling::UpdateAutoScalingGroup. " 
                            << outcome.GetError().GetMessage() << std::endl; 
                 result = false; 
             } 
         } 
         Aws::Vector<Aws::AutoScaling::Model::AutoScalingGroup> autoScalingGroups; 
         if (AwsDoc::AutoScaling::describeGroup(groupName, autoScalingGroups, 
                                                  autoScalingClient)) { 
             if (!autoScalingGroups.empty()) { 
                 Aws::Vector<Aws::String> instanceIDs = instancesToInstanceIDs( 
                          autoScalingGroups[0].GetInstances()); 
                 for (const Aws::String &instanceID: instanceIDs) { 
 Aws::AutoScaling::Model::TerminateInstanceInAutoScalingGroupRequest request; 
                     request.SetInstanceId(instanceID); 
                      request.SetShouldDecrementDesiredCapacity(true); 
Aws::AutoScaling::Model::TerminateInstanceInAutoScalingGroupOutcome outcome =
 autoScalingClient.TerminateInstanceInAutoScalingGroup( 
                                      request);
```

```
 if (outcome.IsSuccess()) { 
                         std::cout << "Initiating termination of EC2 instance '" 
                                   << instanceID << "'." << std::endl; 
1 1 1 1 1 1 1
                     else { 
                         std::cerr 
                                 << "Error with 
 AutoScaling::TerminateInstanceInAutoScalingGroup. " 
                                 << outcome.GetError().GetMessage() << std::endl; 
                         result = false; 
1 1 1 1 1 1 1
 } 
 } 
             std::cout 
                     << "Waiting for the EC2 instances to terminate before 
 deleting the " 
                     << "Auto Scaling group..." << std::endl; 
             waitForInstances(groupName, autoScalingGroups, autoScalingClient); 
        } 
         { 
             Aws::AutoScaling::Model::DeleteAutoScalingGroupRequest request; 
             request.SetAutoScalingGroupName(groupName); 
             Aws::AutoScaling::Model::DeleteAutoScalingGroupOutcome outcome = 
                     autoScalingClient.DeleteAutoScalingGroup(request); 
             if (outcome.IsSuccess()) { 
                 std::cout << "Auto Scaling group '" << groupName << "' was 
 deleted." 
                           << std::endl; 
 } 
             else { 
                 std::cerr << "Error with AutoScaling::DeleteAutoScalingGroup. " 
                           << outcome.GetError().GetMessage() 
                           << std::endl; 
                 result = false; 
             } 
        } 
    } 
    // 15. Delete the EC2 launch template. 
     if (!templateName.empty() && (askYesNoQuestion(
```

```
 Aws::String("Delete the EC2 launch template '") + templateName + 
             "' (y/n)?"))) { 
         Aws::EC2::Model::DeleteLaunchTemplateRequest request; 
         request.SetLaunchTemplateName(templateName); 
         Aws::EC2::Model::DeleteLaunchTemplateOutcome outcome = 
                  ec2Client.DeleteLaunchTemplate(request); 
         if (outcome.IsSuccess()) { 
             std::cout << "EC2 launch template '" << templateName << "' was 
  deleted." 
                        << std::endl; 
         } 
         else { 
             std::cerr << "Error with EC2::DeleteLaunchTemplate. " 
                        << outcome.GetError().GetMessage() 
                        << std::endl; 
             result = false; 
         } 
     } 
     return result;
}
//! Routine which retrieves Auto Scaling group descriptions.
/*! 
 \sa describeGroup() 
  \param groupName: An Auto Scaling group name. 
 \param autoScalingGroups: Vector to receive 'AutoScalingGroup' records. 
  \param client: 'AutoScalingClient' instance. 
 \return bool: Successful completion. 
  */
bool AwsDoc::AutoScaling::describeGroup(const Aws::String &groupName, 
  Aws::Vector<Aws::AutoScaling::Model::AutoScalingGroup> &autoScalingGroup, 
                                           const Aws::AutoScaling::AutoScalingClient 
  &client) { 
     // 5. Retrieve a description of the Auto Scaling group. 
     Aws::AutoScaling::Model::DescribeAutoScalingGroupsRequest request; 
     Aws::Vector<Aws::String> groupNames; 
     groupNames.push_back(groupName); 
     request.SetAutoScalingGroupNames(groupNames); 
    Aws::AutoScaling::Model::DescribeAutoScalingGroupsOutcome outcome =
```

```
 client.DescribeAutoScalingGroups(request); 
     if (outcome.IsSuccess()) { 
         autoScalingGroup = outcome.GetResult().GetAutoScalingGroups(); 
     } 
     else { 
         std::cerr << "Error with AutoScaling::DescribeAutoScalingGroups. " 
                    << outcome.GetError().GetMessage() 
                    << std::endl; 
     } 
     return outcome.IsSuccess();
}
```
- Para obter detalhes da API, consulte os tópicos a seguir na Referência da API AWS SDK for  $C++$ .
	- [CreateAutoScalingGroup](https://docs.aws.amazon.com/goto/SdkForCpp/autoscaling-2011-01-01/CreateAutoScalingGroup)
	- [DeleteAutoScalingGroup](https://docs.aws.amazon.com/goto/SdkForCpp/autoscaling-2011-01-01/DeleteAutoScalingGroup)
	- [DescribeAutoScalingGroups](https://docs.aws.amazon.com/goto/SdkForCpp/autoscaling-2011-01-01/DescribeAutoScalingGroups)
	- [DescribeAutoScalingInstances](https://docs.aws.amazon.com/goto/SdkForCpp/autoscaling-2011-01-01/DescribeAutoScalingInstances)
	- [DescribeScalingActivities](https://docs.aws.amazon.com/goto/SdkForCpp/autoscaling-2011-01-01/DescribeScalingActivities)
	- [DisableMetricsCollection](https://docs.aws.amazon.com/goto/SdkForCpp/autoscaling-2011-01-01/DisableMetricsCollection)
	- [EnableMetricsCollection](https://docs.aws.amazon.com/goto/SdkForCpp/autoscaling-2011-01-01/EnableMetricsCollection)
	- [SetDesiredCapacity](https://docs.aws.amazon.com/goto/SdkForCpp/autoscaling-2011-01-01/SetDesiredCapacity)
	- [TerminateInstanceInAutoScalingGroup](https://docs.aws.amazon.com/goto/SdkForCpp/autoscaling-2011-01-01/TerminateInstanceInAutoScalingGroup)
	- [UpdateAutoScalingGroup](https://docs.aws.amazon.com/goto/SdkForCpp/autoscaling-2011-01-01/UpdateAutoScalingGroup)

## Java

SDK para Java 2.x

## **a** Note

Tem mais sobre GitHub. Encontre o exemplo completo e saiba como configurar e executar no [Repositório de exemplos de código da AWS.](https://github.com/awsdocs/aws-doc-sdk-examples/tree/main/javav2/example_code/autoscale#code-examples)

```
/** 
  * Before running this SDK for Java (v2) code example, set up your development 
  * environment, including your credentials. 
 * 
  * For more information, see the following documentation: 
 * 
  * https://docs.aws.amazon.com/sdk-for-java/latest/developer-guide/get-
started.html 
 * 
 * In addition, create a launch template. For more information, see the 
  * following topic: 
 * 
  * https://docs.aws.amazon.com/AWSEC2/latest/UserGuide/ec2-launch-
templates.html#create-launch-template 
 * 
  * This code example performs the following operations: 
  * 1. Creates an Auto Scaling group using an AutoScalingWaiter. 
  * 2. Gets a specific Auto Scaling group and returns an instance Id value. 
  * 3. Describes Auto Scaling with the Id value. 
  * 4. Enables metrics collection. 
  * 5. Update an Auto Scaling group. 
  * 6. Describes Account details. 
  * 7. Describe account details" 
  * 8. Updates an Auto Scaling group to use an additional instance. 
  * 9. Gets the specific Auto Scaling group and gets the number of instances. 
  * 10. List the scaling activities that have occurred for the group. 
  * 11. Terminates an instance in the Auto Scaling group. 
  * 12. Stops the metrics collection. 
  * 13. Deletes the Auto Scaling group. 
  */
public class AutoScalingScenario { 
    public static final String DASHES = new String(new char[80]).replace("\0",
 "-"); 
     public static void main(String[] args) throws InterruptedException { 
         final String usage = """ 
                 Usage: 
                      <groupName> <launchTemplateName> <vpcZoneId> 
                 Where: 
                      groupName - The name of the Auto Scaling group.
```
Conceitos básicos 683

```
 launchTemplateName - The name of the launch template.\s 
                     vpcZoneId - A subnet Id for a virtual private cloud (VPC) 
 where instances in the Auto Scaling group can be created. 
                """
       if (args.length != 3) {
            System.out.println(usage); 
            System.exit(1); 
        } 
       String groupName = args[0];
        String launchTemplateName = args[1]; 
       String vpcZoneId = args[2];
        AutoScalingClient autoScalingClient = AutoScalingClient.builder() 
                 .region(Region.US_EAST_1) 
                .build();
        System.out.println(DASHES); 
        System.out.println("Welcome to the Amazon EC2 Auto Scaling example 
 scenario."); 
        System.out.println(DASHES); 
        System.out.println(DASHES); 
        System.out.println("1. Create an Auto Scaling group named " + groupName); 
        createAutoScalingGroup(autoScalingClient, groupName, launchTemplateName, 
 vpcZoneId); 
        System.out.println( 
                 "Wait 1 min for the resources, including the instance. Otherwise, 
 an empty instance Id is returned"); 
        Thread.sleep(60000); 
        System.out.println(DASHES); 
        System.out.println(DASHES); 
        System.out.println("2. Get Auto Scale group Id value"); 
        String instanceId = getSpecificAutoScalingGroups(autoScalingClient, 
 groupName); 
        if (instanceId.compareTo("") == 0) { 
            System.out.println("Error - no instance Id value"); 
            System.exit(1); 
        } else { 
            System.out.println("The instance Id value is " + instanceId); 
        } 
        System.out.println(DASHES);
```

```
 System.out.println(DASHES); 
        System.out.println("3. Describe Auto Scaling with the Id value " + 
 instanceId); 
        describeAutoScalingInstance(autoScalingClient, instanceId); 
        System.out.println(DASHES); 
        System.out.println(DASHES); 
        System.out.println("4. Enable metrics collection " + instanceId); 
        enableMetricsCollection(autoScalingClient, groupName); 
        System.out.println(DASHES); 
        System.out.println(DASHES); 
        System.out.println("5. Update an Auto Scaling group to update max size to 
 3"); 
        updateAutoScalingGroup(autoScalingClient, groupName, launchTemplateName); 
        System.out.println(DASHES); 
        System.out.println(DASHES); 
        System.out.println("6. Describe Auto Scaling groups"); 
        describeAutoScalingGroups(autoScalingClient, groupName); 
        System.out.println(DASHES); 
        System.out.println(DASHES); 
        System.out.println("7. Describe account details"); 
        describeAccountLimits(autoScalingClient); 
        System.out.println( 
                 "Wait 1 min for the resources, including the instance. Otherwise, 
 an empty instance Id is returned"); 
        Thread.sleep(60000); 
        System.out.println(DASHES); 
        System.out.println(DASHES); 
        System.out.println("8. Set desired capacity to 2"); 
        setDesiredCapacity(autoScalingClient, groupName); 
        System.out.println(DASHES); 
        System.out.println(DASHES); 
        System.out.println("9. Get the two instance Id values and state"); 
        getSpecificAutoScalingGroups(autoScalingClient, groupName); 
        System.out.println(DASHES); 
        System.out.println(DASHES); 
        System.out.println("10. List the scaling activities that have occurred 
 for the group");
```

```
 describeScalingActivities(autoScalingClient, groupName); 
         System.out.println(DASHES); 
         System.out.println(DASHES); 
         System.out.println("11. Terminate an instance in the Auto Scaling 
 group"); 
         terminateInstanceInAutoScalingGroup(autoScalingClient, instanceId); 
         System.out.println(DASHES); 
         System.out.println(DASHES); 
         System.out.println("12. Stop the metrics collection"); 
        disableMetricsCollection(autoScalingClient, groupName);
         System.out.println(DASHES); 
         System.out.println(DASHES); 
         System.out.println("13. Delete the Auto Scaling group"); 
         deleteAutoScalingGroup(autoScalingClient, groupName); 
         System.out.println(DASHES); 
         System.out.println(DASHES); 
         System.out.println("The Scenario has successfully completed."); 
         System.out.println(DASHES); 
         autoScalingClient.close(); 
    } 
     public static void describeScalingActivities(AutoScalingClient 
 autoScalingClient, String groupName) { 
         try { 
             DescribeScalingActivitiesRequest scalingActivitiesRequest = 
 DescribeScalingActivitiesRequest.builder() 
                      .autoScalingGroupName(groupName) 
                      .maxRecords(10) 
                     .build();
             DescribeScalingActivitiesResponse response = autoScalingClient 
                      .describeScalingActivities(scalingActivitiesRequest); 
             List<Activity> activities = response.activities(); 
             for (Activity activity : activities) { 
                 System.out.println("The activity Id is " + 
 activity.activityId()); 
                 System.out.println("The activity details are " + 
 activity.details()); 
 }
```

```
 } catch (AutoScalingException e) { 
            System.err.println(e.awsErrorDetails().errorMessage()); 
            System.exit(1); 
        } 
    } 
   public static void setDesiredCapacity(AutoScalingClient autoScalingClient,
 String groupName) { 
        try { 
            SetDesiredCapacityRequest capacityRequest = 
 SetDesiredCapacityRequest.builder() 
                     .autoScalingGroupName(groupName) 
                     .desiredCapacity(2) 
                    .build();
            autoScalingClient.setDesiredCapacity(capacityRequest); 
            System.out.println("You have set the DesiredCapacity to 2"); 
        } catch (AutoScalingException e) { 
            System.err.println(e.awsErrorDetails().errorMessage()); 
            System.exit(1); 
        } 
    } 
    public static void createAutoScalingGroup(AutoScalingClient 
 autoScalingClient, 
            String groupName, 
            String launchTemplateName, 
           String vpcZoneId) {
        try { 
            AutoScalingWaiter waiter = autoScalingClient.waiter(); 
            LaunchTemplateSpecification templateSpecification = 
 LaunchTemplateSpecification.builder() 
                     .launchTemplateName(launchTemplateName) 
                     .build(); 
            CreateAutoScalingGroupRequest request = 
 CreateAutoScalingGroupRequest.builder() 
                     .autoScalingGroupName(groupName) 
                     .availabilityZones("us-east-1a") 
                     .launchTemplate(templateSpecification) 
                     .maxSize(1) 
                     .minSize(1)
```

```
 .vpcZoneIdentifier(vpcZoneId) 
                     .build();
             autoScalingClient.createAutoScalingGroup(request); 
             DescribeAutoScalingGroupsRequest groupsRequest = 
 DescribeAutoScalingGroupsRequest.builder() 
                      .autoScalingGroupNames(groupName) 
                      .build(); 
             WaiterResponse<DescribeAutoScalingGroupsResponse> waiterResponse = 
 waiter 
                      .waitUntilGroupExists(groupsRequest); 
             waiterResponse.matched().response().ifPresent(System.out::println); 
             System.out.println("Auto Scaling Group created"); 
         } catch (AutoScalingException e) { 
             System.err.println(e.awsErrorDetails().errorMessage()); 
             System.exit(1); 
         } 
    } 
     public static void describeAutoScalingInstance(AutoScalingClient 
 autoScalingClient, String id) { 
         try { 
             DescribeAutoScalingInstancesRequest 
 describeAutoScalingInstancesRequest = DescribeAutoScalingInstancesRequest 
                      .builder() 
                      .instanceIds(id) 
                      .build(); 
             DescribeAutoScalingInstancesResponse response = autoScalingClient 
  .describeAutoScalingInstances(describeAutoScalingInstancesRequest); 
             List<AutoScalingInstanceDetails> instances = 
 response.autoScalingInstances(); 
             for (AutoScalingInstanceDetails instance : instances) { 
                 System.out.println("The instance lifecycle state is: " + 
 instance.lifecycleState()); 
 } 
         } catch (AutoScalingException e) { 
             System.err.println(e.awsErrorDetails().errorMessage()); 
             System.exit(1); 
         }
```

```
 } 
     public static void describeAutoScalingGroups(AutoScalingClient 
 autoScalingClient, String groupName) { 
         try { 
             DescribeAutoScalingGroupsRequest groupsRequest = 
 DescribeAutoScalingGroupsRequest.builder() 
                      .autoScalingGroupNames(groupName) 
                      .maxRecords(10) 
                     .build();
             DescribeAutoScalingGroupsResponse response = 
 autoScalingClient.describeAutoScalingGroups(groupsRequest); 
             List<AutoScalingGroup> groups = response.autoScalingGroups(); 
             for (AutoScalingGroup group : groups) { 
                 System.out.println("*** The service to use for the health checks: 
 " + group.healthCheckType()); 
 } 
         } catch (AutoScalingException e) { 
             System.err.println(e.awsErrorDetails().errorMessage()); 
             System.exit(1); 
         } 
    } 
     public static String getSpecificAutoScalingGroups(AutoScalingClient 
 autoScalingClient, String groupName) { 
         try { 
             String instanceId = ""; 
             DescribeAutoScalingGroupsRequest scalingGroupsRequest = 
 DescribeAutoScalingGroupsRequest.builder() 
                      .autoScalingGroupNames(groupName) 
                      .build(); 
             DescribeAutoScalingGroupsResponse response = autoScalingClient 
                      .describeAutoScalingGroups(scalingGroupsRequest); 
             List<AutoScalingGroup> groups = response.autoScalingGroups(); 
             for (AutoScalingGroup group : groups) { 
                 System.out.println("The group name is " + 
 group.autoScalingGroupName()); 
                 System.out.println("The group ARN is " + 
 group.autoScalingGroupARN()); 
                 List<Instance> instances = group.instances();
```

```
 for (Instance instance : instances) { 
                      instanceId = instance.instanceId(); 
                      System.out.println("The instance id is " + instanceId); 
                      System.out.println("The lifecycle state is " + 
 instance.lifecycleState()); 
 } 
 } 
             return instanceId; 
         } catch (AutoScalingException e) { 
             System.err.println(e.awsErrorDetails().errorMessage()); 
             System.exit(1); 
         } 
         return ""; 
    } 
     public static void enableMetricsCollection(AutoScalingClient 
 autoScalingClient, String groupName) { 
         try { 
             EnableMetricsCollectionRequest collectionRequest = 
 EnableMetricsCollectionRequest.builder() 
                      .autoScalingGroupName(groupName) 
                      .metrics("GroupMaxSize") 
                      .granularity("1Minute") 
                     .build();
             autoScalingClient.enableMetricsCollection(collectionRequest); 
             System.out.println("The enable metrics collection operation was 
 successful"); 
         } catch (AutoScalingException e) { 
             System.err.println(e.awsErrorDetails().errorMessage()); 
             System.exit(1); 
         } 
    } 
     public static void disableMetricsCollection(AutoScalingClient 
 autoScalingClient, String groupName) { 
         try { 
             DisableMetricsCollectionRequest disableMetricsCollectionRequest = 
 DisableMetricsCollectionRequest.builder() 
                      .autoScalingGroupName(groupName) 
                      .metrics("GroupMaxSize") 
                      .build();
```

```
autoScalingClient.disableMetricsCollection(disableMetricsCollectionRequest);
            System.out.println("The disable metrics collection operation was 
 successful"); 
        } catch (AutoScalingException e) { 
            System.err.println(e.awsErrorDetails().errorMessage()); 
            System.exit(1); 
        } 
    } 
    public static void describeAccountLimits(AutoScalingClient autoScalingClient) 
 { 
        try { 
            DescribeAccountLimitsResponse response = 
 autoScalingClient.describeAccountLimits(); 
            System.out.println("The max number of auto scaling groups is " + 
 response.maxNumberOfAutoScalingGroups()); 
            System.out.println("The current number of auto scaling groups is " + 
 response.numberOfAutoScalingGroups()); 
        } catch (AutoScalingException e) { 
            System.err.println(e.awsErrorDetails().errorMessage()); 
            System.exit(1); 
        } 
    } 
    public static void updateAutoScalingGroup(AutoScalingClient 
 autoScalingClient, String groupName, 
            String launchTemplateName) { 
        try { 
            AutoScalingWaiter waiter = autoScalingClient.waiter(); 
            LaunchTemplateSpecification templateSpecification = 
 LaunchTemplateSpecification.builder() 
                     .launchTemplateName(launchTemplateName) 
                    .buid() UpdateAutoScalingGroupRequest groupRequest = 
 UpdateAutoScalingGroupRequest.builder() 
                     .maxSize(3) 
                     .autoScalingGroupName(groupName) 
                     .launchTemplate(templateSpecification) 
                     .build();
```

```
 autoScalingClient.updateAutoScalingGroup(groupRequest); 
            DescribeAutoScalingGroupsRequest groupsRequest = 
 DescribeAutoScalingGroupsRequest.builder() 
                     .autoScalingGroupNames(groupName) 
                    .build();
            WaiterResponse<DescribeAutoScalingGroupsResponse> waiterResponse = 
 waiter 
                     .waitUntilGroupInService(groupsRequest); 
            waiterResponse.matched().response().ifPresent(System.out::println); 
            System.out.println("You successfully updated the auto scaling group 
 " + groupName); 
        } catch (AutoScalingException e) { 
            System.err.println(e.awsErrorDetails().errorMessage()); 
            System.exit(1); 
        } 
    } 
    public static void terminateInstanceInAutoScalingGroup(AutoScalingClient 
 autoScalingClient, String instanceId) { 
        try { 
            TerminateInstanceInAutoScalingGroupRequest request = 
 TerminateInstanceInAutoScalingGroupRequest.builder() 
                     .instanceId(instanceId) 
                     .shouldDecrementDesiredCapacity(false) 
                     .build(); 
           autoScalingClient.terminateInstanceInAutoScalingGroup(request);
            System.out.println("You have terminated instance " + instanceId); 
        } catch (AutoScalingException e) { 
            System.err.println(e.awsErrorDetails().errorMessage()); 
            System.exit(1); 
        } 
    } 
    public static void deleteAutoScalingGroup(AutoScalingClient 
 autoScalingClient, String groupName) { 
        try { 
            DeleteAutoScalingGroupRequest deleteAutoScalingGroupRequest = 
 DeleteAutoScalingGroupRequest.builder() 
                     .autoScalingGroupName(groupName)
```

```
 .build(); 
 autoScalingClient.deleteAutoScalingGroup(deleteAutoScalingGroupRequest);
             System.out.println("You successfully deleted " + groupName); 
         } catch (AutoScalingException e) { 
             System.err.println(e.awsErrorDetails().errorMessage()); 
             System.exit(1); 
         } 
     }
}
```
.forceDelete(true)

- Para obter detalhes da API, consulte os tópicos a seguir na Referência da API AWS SDK for Java 2.x .
	- [CreateAutoScalingGroup](https://docs.aws.amazon.com/goto/SdkForJavaV2/autoscaling-2011-01-01/CreateAutoScalingGroup)
	- [DeleteAutoScalingGroup](https://docs.aws.amazon.com/goto/SdkForJavaV2/autoscaling-2011-01-01/DeleteAutoScalingGroup)
	- [DescribeAutoScalingGroups](https://docs.aws.amazon.com/goto/SdkForJavaV2/autoscaling-2011-01-01/DescribeAutoScalingGroups)
	- [DescribeAutoScalingInstances](https://docs.aws.amazon.com/goto/SdkForJavaV2/autoscaling-2011-01-01/DescribeAutoScalingInstances)
	- [DescribeScalingActivities](https://docs.aws.amazon.com/goto/SdkForJavaV2/autoscaling-2011-01-01/DescribeScalingActivities)
	- [DisableMetricsCollection](https://docs.aws.amazon.com/goto/SdkForJavaV2/autoscaling-2011-01-01/DisableMetricsCollection)
	- [EnableMetricsCollection](https://docs.aws.amazon.com/goto/SdkForJavaV2/autoscaling-2011-01-01/EnableMetricsCollection)
	- [SetDesiredCapacity](https://docs.aws.amazon.com/goto/SdkForJavaV2/autoscaling-2011-01-01/SetDesiredCapacity)
	- [TerminateInstanceInAutoScalingGroup](https://docs.aws.amazon.com/goto/SdkForJavaV2/autoscaling-2011-01-01/TerminateInstanceInAutoScalingGroup)
	- [UpdateAutoScalingGroup](https://docs.aws.amazon.com/goto/SdkForJavaV2/autoscaling-2011-01-01/UpdateAutoScalingGroup)

## Kotlin

#### SDK para Kotlin

## **a** Note

Tem mais sobre GitHub. Encontre o exemplo completo e saiba como configurar e executar no [Repositório de exemplos de código da AWS.](https://github.com/awsdocs/aws-doc-sdk-examples/tree/main/kotlin/services/autoscale#code-examples)

```
suspend fun main(args: Array<String>) { 
     val usage = """ 
     Usage: 
         <groupName> <launchTemplateName> <serviceLinkedRoleARN> <vpcZoneId> 
     Where: 
         groupName - The name of the Auto Scaling group. 
         launchTemplateName - The name of the launch template. 
         serviceLinkedRoleARN - The Amazon Resource Name (ARN) of the service-
linked role that the Auto Scaling group uses. 
         vpcZoneId - A subnet Id for a virtual private cloud (VPC) where instances 
  in the Auto Scaling group can be created. 
    "" ""
    if (args.size != 4) {
         println(usage) 
         exitProcess(1) 
     } 
     val groupName = args[0] 
    val launchTemplateName = args[1]
     val serviceLinkedRoleARN = args[2] 
    val vpcZoneId = args[3]
     println("**** Create an Auto Scaling group named $groupName") 
     createAutoScalingGroup(groupName, launchTemplateName, serviceLinkedRoleARN, 
  vpcZoneId) 
     println("Wait 1 min for the resources, including the instance. Otherwise, an 
  empty instance Id is returned") 
     delay(60000) 
     val instanceId = getSpecificAutoScaling(groupName) 
     if (instanceId.compareTo("") == 0) { 
         println("Error - no instance Id value") 
         exitProcess(1) 
     } else { 
         println("The instance Id value is $instanceId") 
     } 
     println("**** Describe Auto Scaling with the Id value $instanceId") 
     describeAutoScalingInstance(instanceId)
```

```
 println("**** Enable metrics collection $instanceId") 
     enableMetricsCollection(groupName) 
     println("**** Update an Auto Scaling group to maximum size of 3") 
     updateAutoScalingGroup(groupName, launchTemplateName, serviceLinkedRoleARN) 
     println("**** Describe all Auto Scaling groups to show the current state of 
  the groups") 
     describeAutoScalingGroups(groupName) 
     println("**** Describe account details") 
     describeAccountLimits() 
     println("Wait 1 min for the resources, including the instance. Otherwise, an 
  empty instance Id is returned") 
     delay(60000) 
     println("**** Set desired capacity to 2") 
     setDesiredCapacity(groupName) 
     println("**** Get the two instance Id values and state") 
     getAutoScalingGroups(groupName) 
     println("**** List the scaling activities that have occurred for the group") 
     describeScalingActivities(groupName) 
     println("**** Terminate an instance in the Auto Scaling group") 
     terminateInstanceInAutoScalingGroup(instanceId) 
     println("**** Stop the metrics collection") 
     disableMetricsCollection(groupName) 
     println("**** Delete the Auto Scaling group") 
     deleteSpecificAutoScalingGroup(groupName)
}
suspend fun describeAutoScalingGroups(groupName: String) { 
     val groupsReques = 
         DescribeAutoScalingGroupsRequest { 
             autoScalingGroupNames = listOf(groupName) 
             maxRecords = 10 
         } 
     AutoScalingClient { region = "us-east-1" }.use { autoScalingClient ->
```
```
val response = autoScalingClient.describeAutoScalingGroups(groupsReques)
         response.autoScalingGroups?.forEach { group -> 
             println("The service to use for the health checks: 
  ${group.healthCheckType}") 
         } 
     }
}
suspend fun disableMetricsCollection(groupName: String) { 
     val disableMetricsCollectionRequest = 
         DisableMetricsCollectionRequest { 
             autoScalingGroupName = groupName 
             metrics = listOf("GroupMaxSize") 
         } 
     AutoScalingClient { region = "us-east-1" }.use { autoScalingClient -> 
  autoScalingClient.disableMetricsCollection(disableMetricsCollectionRequest) 
         println("The disable metrics collection operation was successful") 
     }
}
suspend fun describeScalingActivities(groupName: String?) { 
     val scalingActivitiesRequest = 
         DescribeScalingActivitiesRequest { 
             autoScalingGroupName = groupName 
             maxRecords = 10 
         } 
     AutoScalingClient { region = "us-east-1" }.use { autoScalingClient -> 
         val response = 
  autoScalingClient.describeScalingActivities(scalingActivitiesRequest) 
         response.activities?.forEach { activity -> 
             println("The activity Id is ${activity.activityId}") 
             println("The activity details are ${activity.details}") 
         } 
     }
}
suspend fun getAutoScalingGroups(groupName: String) { 
     val scalingGroupsRequest = 
         DescribeAutoScalingGroupsRequest { 
             autoScalingGroupNames = listOf(groupName) 
         }
```

```
 AutoScalingClient { region = "us-east-1" }.use { autoScalingClient -> 
         val response = 
  autoScalingClient.describeAutoScalingGroups(scalingGroupsRequest) 
         response.autoScalingGroups?.forEach { group -> 
             println("The group name is ${group.autoScalingGroupName}") 
             println("The group ARN is ${group.autoScalingGroupArn}") 
             group.instances?.forEach { instance -> 
                  println("The instance id is ${instance.instanceId}") 
                  println("The lifecycle state is " + instance.lifecycleState) 
 } 
         } 
     }
}
suspend fun setDesiredCapacity(groupName: String) { 
     val capacityRequest = 
         SetDesiredCapacityRequest { 
             autoScalingGroupName = groupName 
             desiredCapacity = 2 
         } 
     AutoScalingClient { region = "us-east-1" }.use { autoScalingClient -> 
         autoScalingClient.setDesiredCapacity(capacityRequest) 
         println("You set the DesiredCapacity to 2") 
     }
}
suspend fun updateAutoScalingGroup( 
     groupName: String, 
     launchTemplateNameVal: String, 
     serviceLinkedRoleARNVal: String,
) { 
     val templateSpecification = 
         LaunchTemplateSpecification { 
             launchTemplateName = launchTemplateNameVal 
         } 
     val groupRequest = 
         UpdateAutoScalingGroupRequest { 
            maxSize = 3 serviceLinkedRoleArn = serviceLinkedRoleARNVal 
             autoScalingGroupName = groupName 
             launchTemplate = templateSpecification
```

```
 val groupsRequestWaiter = 
         DescribeAutoScalingGroupsRequest { 
              autoScalingGroupNames = listOf(groupName) 
         } 
     AutoScalingClient { region = "us-east-1" }.use { autoScalingClient -> 
         autoScalingClient.updateAutoScalingGroup(groupRequest) 
         autoScalingClient.waitUntilGroupExists(groupsRequestWaiter) 
         println("You successfully updated the Auto Scaling group $groupName") 
     }
}
suspend fun createAutoScalingGroup( 
     groupName: String, 
     launchTemplateNameVal: String, 
     serviceLinkedRoleARNVal: String, 
     vpcZoneIdVal: String,
) { 
     val templateSpecification = 
         LaunchTemplateSpecification { 
             launchTemplateName = launchTemplateNameVal 
         } 
     val request = 
         CreateAutoScalingGroupRequest { 
              autoScalingGroupName = groupName 
             availabilityZones = listOf("us-east-1a") 
             launchTemplate = templateSpecification 
            maxSize = 1minSize = 1 vpcZoneIdentifier = vpcZoneIdVal 
             serviceLinkedRoleArn = serviceLinkedRoleARNVal 
         } 
     // This object is required for the waiter call. 
     val groupsRequestWaiter = 
         DescribeAutoScalingGroupsRequest { 
              autoScalingGroupNames = listOf(groupName) 
         } 
     AutoScalingClient { region = "us-east-1" }.use { autoScalingClient -> 
         autoScalingClient.createAutoScalingGroup(request)
```

```
 autoScalingClient.waitUntilGroupExists(groupsRequestWaiter) 
         println("$groupName was created!") 
     }
}
suspend fun describeAutoScalingInstance(id: String) { 
     val describeAutoScalingInstancesRequest = 
         DescribeAutoScalingInstancesRequest { 
             instanceIds = listOf(id) 
         } 
     AutoScalingClient { region = "us-east-1" }.use { autoScalingClient -> 
         val response = 
  autoScalingClient.describeAutoScalingInstances(describeAutoScalingInstancesRequest) 
         response.autoScalingInstances?.forEach { group -> 
             println("The instance lifecycle state is: ${group.lifecycleState}") 
         } 
     }
}
suspend fun enableMetricsCollection(groupName: String?) { 
     val collectionRequest = 
         EnableMetricsCollectionRequest { 
             autoScalingGroupName = groupName 
             metrics = listOf("GroupMaxSize") 
             granularity = "1Minute" 
         } 
     AutoScalingClient { region = "us-east-1" }.use { autoScalingClient -> 
         autoScalingClient.enableMetricsCollection(collectionRequest) 
         println("The enable metrics collection operation was successful") 
     }
}
suspend fun getSpecificAutoScaling(groupName: String): String { 
     var instanceId = "" 
     val scalingGroupsRequest = 
         DescribeAutoScalingGroupsRequest { 
             autoScalingGroupNames = listOf(groupName) 
         } 
     AutoScalingClient { region = "us-east-1" }.use { autoScalingClient -> 
         val response = 
  autoScalingClient.describeAutoScalingGroups(scalingGroupsRequest)
```

```
 response.autoScalingGroups?.forEach { group -> 
             println("The group name is ${group.autoScalingGroupName}") 
             println("The group ARN is ${group.autoScalingGroupArn}") 
             group.instances?.forEach { instance -> 
                  instanceId = instance.instanceId.toString() 
             } 
         } 
     } 
     return instanceId
}
suspend fun describeAccountLimits() { 
     AutoScalingClient { region = "us-east-1" }.use { autoScalingClient -> 
         val response = 
  autoScalingClient.describeAccountLimits(DescribeAccountLimitsRequest {}) 
         println("The max number of Auto Scaling groups is 
  ${response.maxNumberOfAutoScalingGroups}") 
         println("The current number of Auto Scaling groups is 
  ${response.numberOfAutoScalingGroups}") 
     }
}
suspend fun terminateInstanceInAutoScalingGroup(instanceIdVal: String) { 
     val request = 
         TerminateInstanceInAutoScalingGroupRequest { 
             instanceId = instanceIdVal 
             shouldDecrementDesiredCapacity = false 
         } 
     AutoScalingClient { region = "us-east-1" }.use { autoScalingClient -> 
         autoScalingClient.terminateInstanceInAutoScalingGroup(request) 
         println("You have terminated instance $instanceIdVal") 
     }
}
suspend fun deleteSpecificAutoScalingGroup(groupName: String) { 
    val deleteAutoScalingGroupRequest =
         DeleteAutoScalingGroupRequest { 
             autoScalingGroupName = groupName 
             forceDelete = true 
         } 
     AutoScalingClient { region = "us-east-1" }.use { autoScalingClient ->
```

```
 autoScalingClient.deleteAutoScalingGroup(deleteAutoScalingGroupRequest) 
     println("You successfully deleted $groupName") 
 }
```
- Para obter detalhes da API, consulte os tópicos a seguir na Referência da API AWS SDK para Kotlin.
	- [CreateAutoScalingGroup](https://sdk.amazonaws.com/kotlin/api/latest/index.html)
	- [DeleteAutoScalingGroup](https://sdk.amazonaws.com/kotlin/api/latest/index.html)
	- [DescribeAutoScalingGroups](https://sdk.amazonaws.com/kotlin/api/latest/index.html)
	- [DescribeAutoScalingInstances](https://sdk.amazonaws.com/kotlin/api/latest/index.html)
	- [DescribeScalingActivities](https://sdk.amazonaws.com/kotlin/api/latest/index.html)
	- [DisableMetricsCollection](https://sdk.amazonaws.com/kotlin/api/latest/index.html)
	- [EnableMetricsCollection](https://sdk.amazonaws.com/kotlin/api/latest/index.html)
	- [SetDesiredCapacity](https://sdk.amazonaws.com/kotlin/api/latest/index.html)
	- [TerminateInstanceInAutoScalingGroup](https://sdk.amazonaws.com/kotlin/api/latest/index.html)
	- [UpdateAutoScalingGroup](https://sdk.amazonaws.com/kotlin/api/latest/index.html)

### PHP

### SDK para PHP

### **a** Note

Tem mais sobre GitHub. Encontre o exemplo completo e saiba como configurar e executar no [Repositório de exemplos de código da AWS.](https://github.com/awsdocs/aws-doc-sdk-examples/tree/main/php/example_code/auto-scaling#code-examples)

```
namespace AutoScaling;
```

```
use Aws\AutoScaling\AutoScalingClient;
use Aws\CloudWatch\CloudWatchClient;
use Aws\Ec2\Ec2Client;
use AwsUtilities\AWSServiceClass;
use AwsUtilities\RunnableExample;
```

```
class GettingStartedWithAutoScaling implements RunnableExample
{ 
     protected Ec2Client $ec2Client; 
     protected AutoScalingClient $autoScalingClient; 
     protected AutoScalingService $autoScalingService; 
     protected CloudWatchClient $cloudWatchClient; 
     protected string $templateName; 
     protected string $autoScalingGroupName; 
     protected array $role; 
     public function runExample() 
    \mathcal{L} echo("\n"); 
         echo("--------------------------------------\n"); 
         print("Welcome to the Amazon EC2 Auto Scaling getting started demo using 
 PHP!\n\setminus n");
         echo("--------------------------------------\n"); 
         $clientArgs = [ 
             'region' => 'us-west-2',
              'version' => 'latest', 
              'profile' => 'default', 
         ]; 
        $uniqid = uniqid();
         $this->autoScalingClient = new AutoScalingClient($clientArgs); 
         $this->autoScalingService = new AutoScalingService($this-
>autoScalingClient); 
         $this->cloudWatchClient = new CloudWatchClient($clientArgs); 
         AWSServiceClass::$waitTime = 5; 
         AWSServiceClass::$maxWaitAttempts = 20; 
         /** 
          * Step 0: Create an EC2 launch template that you'll use to create an 
  Auto Scaling group. 
          */ 
         $this->ec2Client = new EC2Client($clientArgs); 
         $this->templateName = "example_launch_template_$uniqid"; 
         $instanceType = "t1.micro"; 
         $amiId = "ami-0ca285d4c2cda3300"; 
         $launchTemplate = $this->ec2Client->createLaunchTemplate( 
 [
```

```
 'LaunchTemplateName' => $this->templateName,
```

```
 'LaunchTemplateData' => [ 
                  'InstanceType' => $instanceType, 
                  'ImageId' => $amiId, 
 ] 
 ] 
         ); 
         /** 
          * Step 1: CreateAutoScalingGroup: pass it the launch template you 
  created in step 0. 
          */ 
         $availabilityZones[] = $this->ec2Client->describeAvailabilityZones([])
['AvailabilityZones'][1]['ZoneName']; 
         $this->autoScalingGroupName = "demoAutoScalingGroupName_$uniqid"; 
        $minSize = 1;$maxSize = 1; $launchTemplateId = $launchTemplate['LaunchTemplate']
['LaunchTemplateId']; 
         $this->autoScalingService->createAutoScalingGroup( 
             $this->autoScalingGroupName, 
             $availabilityZones, 
             $minSize, 
             $maxSize, 
             $launchTemplateId 
         ); 
         $this->autoScalingService->waitUntilGroupInService([$this-
>autoScalingGroupName]); 
         $autoScalingGroup = $this->autoScalingService-
>describeAutoScalingGroups([$this->autoScalingGroupName]); 
         /** 
          * Step 2: DescribeAutoScalingInstances: show that one instance has 
  launched. 
          */ 
         $instanceIds = [$autoScalingGroup['AutoScalingGroups'][0]['Instances'][0]
['InstanceId']]; 
         $instances = $this->autoScalingService-
>describeAutoScalingInstances($instanceIds); 
         echo "The Auto Scaling group {$this->autoScalingGroupName} was created 
  successfully.\n"; 
         echo count($instances['AutoScalingInstances']) . " instances were created 
  for the group.\n";
```

```
 echo $autoScalingGroup['AutoScalingGroups'][0]['MaxSize'] . " is the max 
  number of instances for the group.\n"; 
         /** 
          * Step 3: EnableMetricsCollection: enable all metrics or a subset. 
          */ 
         $this->autoScalingService->enableMetricsCollection($this-
>autoScalingGroupName, "1Minute"); 
         /** 
          * Step 4: UpdateAutoScalingGroup: update max size to 3. 
          */ 
        echo "Updating the max number of instances to 3.\n";
         $this->autoScalingService->updateAutoScalingGroup($this-
>autoScalingGroupName, ['MaxSize' => 3]); 
         /** 
          * Step 5: DescribeAutoScalingGroups: show the current state of the 
  group. 
          */ 
         $autoScalingGroup = $this->autoScalingService-
>describeAutoScalingGroups([$this->autoScalingGroupName]); 
         echo $autoScalingGroup['AutoScalingGroups'][0]['MaxSize']; 
        echo " is the updated max number of instances for the group.\n\langle n''; $limits = $this->autoScalingService->describeAccountLimits(); 
         echo "Here are your account limits:\n"; 
         echo "MaxNumberOfAutoScalingGroups: 
  {$limits['MaxNumberOfAutoScalingGroups']}\n"; 
         echo "MaxNumberOfLaunchConfigurations: 
  {$limits['MaxNumberOfLaunchConfigurations']}\n"; 
         echo "NumberOfAutoScalingGroups: 
  {$limits['NumberOfAutoScalingGroups']}\n"; 
         echo "NumberOfLaunchConfigurations: 
  {$limits['NumberOfLaunchConfigurations']}\n"; 
         /** 
          * Step 6: SetDesiredCapacity: set desired capacity to 2. 
          */ 
         $this->autoScalingService->setDesiredCapacity($this-
>autoScalingGroupName, 2); 
        sleep(10); // Wait for the group to start processing the request.
         $this->autoScalingService->waitUntilGroupInService([$this-
>autoScalingGroupName]);
```

```
 /** 
          * Step 7: DescribeAutoScalingInstances: show that two instances are 
  launched. 
          */ 
         $autoScalingGroups = $this->autoScalingService-
>describeAutoScalingGroups([$this->autoScalingGroupName]); 
         foreach ($autoScalingGroups['AutoScalingGroups'] as $autoScalingGroup) { 
             echo "There is a group named: 
  {$autoScalingGroup['AutoScalingGroupName']}"; 
            echo "with an ARN of {$autoScalingGroup['AutoScalingGroupARN']}.\n";
             foreach ($autoScalingGroup['Instances'] as $instance) { 
                 echo "{$autoScalingGroup['AutoScalingGroupName']} has an instance 
  with id of: "; 
                 echo "{$instance['InstanceId']} and a lifecycle state of: 
  {$instance['LifecycleState']}.\n"; 
 } 
         } 
         /** 
          * Step 8: TerminateInstanceInAutoScalingGroup: terminate one of the 
  instances in the group. 
          */ 
         $this->autoScalingService-
>terminateInstanceInAutoScalingGroup($instance['InstanceId'], false); 
         do { 
             sleep(10); 
             $instances = $this->autoScalingService-
>describeAutoScalingInstances([$instance['InstanceId']]); 
         } while (count($instances['AutoScalingInstances']) > 0); 
         do { 
             sleep(10); 
             $autoScalingGroups = $this->autoScalingService-
>describeAutoScalingGroups([$this->autoScalingGroupName]); 
             $instances = $autoScalingGroups['AutoScalingGroups'][0]['Instances']; 
         } while (count($instances) < 2); 
         $this->autoScalingService->waitUntilGroupInService([$this-
>autoScalingGroupName]); 
         foreach ($autoScalingGroups['AutoScalingGroups'] as $autoScalingGroup) { 
             echo "There is a group named: 
  {$autoScalingGroup['AutoScalingGroupName']}"; 
             echo "with an ARN of {$autoScalingGroup['AutoScalingGroupARN']}.\n"; 
             foreach ($autoScalingGroup['Instances'] as $instance) {
```

```
 echo "{$autoScalingGroup['AutoScalingGroupName']} has an instance 
  with id of: "; 
                 echo "{$instance['InstanceId']} and a lifecycle state of: 
  {$instance['LifecycleState']}.\n"; 
 } 
         } 
         /** 
          * Step 9: DescribeScalingActivities: list the scaling activities that 
  have occurred for the group so far. 
          */ 
         $activities = $this->autoScalingService-
>describeScalingActivities($autoScalingGroup['AutoScalingGroupName']); 
        echo "We found " . count($activities['Activities']) . " activities.\n";
         foreach ($activities['Activities'] as $activity) { 
             echo "{$activity['ActivityId']} - {$activity['StartTime']} - 
  {$activity['Description']}\n"; 
         } 
         /** 
          * Step 10: Use the Amazon CloudWatch API to get and show some metrics 
  collected for the group. 
          */ 
         $metricsNamespace = 'AWS/AutoScaling'; 
         $metricsDimensions = [ 
 [ 
                 'Name' => 'AutoScalingGroupName', 
                 'Value' => $autoScalingGroup['AutoScalingGroupName'], 
             ], 
         ]; 
         $metrics = $this->cloudWatchClient->listMetrics( 
 [ 
             'Dimensions' => $metricsDimensions, 
             'Namespace' => $metricsNamespace, 
 ] 
         ); 
         foreach ($metrics['Metrics'] as $metric) { 
            $timespan = 5; if ($metric['MetricName'] != 'GroupTotalCapacity' && 
  $metric['MetricName'] != 'GroupMaxSize') { 
                 continue; 
 } 
             echo "Over the last $timespan minutes, {$metric['MetricName']} 
  recorded:\n";
```

```
 $stats = $this->cloudWatchClient->getMetricStatistics( 
\blacksquare 'Dimensions' => $metricsDimensions, 
                 'EndTime' => time(),
                 'StartTime' => time() - (5 * 60),
                 'MetricName' => $metric['MetricName'], 
                 'Namespace' => $metricsNamespace, 
                'Period' \Rightarrow 60,
                 'Statistics' => ['Sum'], 
 ] 
             ); 
             foreach ($stats['Datapoints'] as $stat) { 
                 echo "{$stat['Timestamp']}: {$stat['Sum']}\n"; 
 } 
         } 
         return $instances; 
     } 
     public function cleanUp() 
     { 
         /** 
          * Step 11: DisableMetricsCollection: disable all metrics. 
          */ 
         $this->autoScalingService->disableMetricsCollection($this-
>autoScalingGroupName); 
         /** 
          * Step 12: DeleteAutoScalingGroup: to delete the group you must stop all 
  instances. 
          * - UpdateAutoScalingGroup with MinSize=0 
          * - TerminateInstanceInAutoScalingGroup for each instance, 
               specify ShouldDecrementDesiredCapacity=True. Wait for instances to
  stop. 
          * - Now you can delete the group. 
          */ 
         $this->autoScalingService->updateAutoScalingGroup($this-
>autoScalingGroupName, ['MinSize' => 0]); 
         $this->autoScalingService->terminateAllInstancesInAutoScalingGroup($this-
>autoScalingGroupName); 
         $this->autoScalingService->waitUntilGroupInService([$this-
>autoScalingGroupName]); 
         $this->autoScalingService->deleteAutoScalingGroup($this-
>autoScalingGroupName);
```

```
 /** 
          * Step 13: Delete launch template. 
          */ 
         $this->ec2Client->deleteLaunchTemplate( 
 [ 
             'LaunchTemplateName' => $this->templateName, 
 ] 
         ); 
     } 
     public function helloService() 
     { 
         $autoScalingClient = new AutoScalingClient([ 
              'region' => 'us-west-2', 
              'version' => 'latest', 
              'profile' => 'default', 
         ]); 
         $groups = $autoScalingClient->describeAutoScalingGroups([]); 
         var_dump($groups); 
     }
}
```
- Para obter detalhes da API, consulte os tópicos a seguir na Referência da API AWS SDK for PHP.
	- [CreateAutoScalingGroup](https://docs.aws.amazon.com/goto/SdkForPHPV3/autoscaling-2011-01-01/CreateAutoScalingGroup)
	- [DeleteAutoScalingGroup](https://docs.aws.amazon.com/goto/SdkForPHPV3/autoscaling-2011-01-01/DeleteAutoScalingGroup)
	- [DescribeAutoScalingGroups](https://docs.aws.amazon.com/goto/SdkForPHPV3/autoscaling-2011-01-01/DescribeAutoScalingGroups)
	- [DescribeAutoScalingInstances](https://docs.aws.amazon.com/goto/SdkForPHPV3/autoscaling-2011-01-01/DescribeAutoScalingInstances)
	- [DescribeScalingActivities](https://docs.aws.amazon.com/goto/SdkForPHPV3/autoscaling-2011-01-01/DescribeScalingActivities)
	- [DisableMetricsCollection](https://docs.aws.amazon.com/goto/SdkForPHPV3/autoscaling-2011-01-01/DisableMetricsCollection)
	- [EnableMetricsCollection](https://docs.aws.amazon.com/goto/SdkForPHPV3/autoscaling-2011-01-01/EnableMetricsCollection)
	- [SetDesiredCapacity](https://docs.aws.amazon.com/goto/SdkForPHPV3/autoscaling-2011-01-01/SetDesiredCapacity)
	- [TerminateInstanceInAutoScalingGroup](https://docs.aws.amazon.com/goto/SdkForPHPV3/autoscaling-2011-01-01/TerminateInstanceInAutoScalingGroup)
	- [UpdateAutoScalingGroup](https://docs.aws.amazon.com/goto/SdkForPHPV3/autoscaling-2011-01-01/UpdateAutoScalingGroup)

## Python

# SDK para Python (Boto3)

## **a**) Note

Tem mais sobre GitHub. Encontre o exemplo completo e saiba como configurar e executar no [Repositório de exemplos de código da AWS.](https://github.com/awsdocs/aws-doc-sdk-examples/tree/main/python/example_code/auto-scaling#code-examples)

Execute um cenário interativo em um prompt de comando.

```
def run_scenario(as_wrapper: AutoScalingWrapper, svc_helper: ServiceHelper) -> 
 None: 
     """ 
     Runs the scenario demonstrating the management of Auto Scaling groups and 
  instances. 
     :param as_wrapper: An instance of the AutoScalingWrapper that manages Auto 
 Scaling groups. 
     :param svc_helper: An instance of the ServiceHelper that interacts with AWS 
 services. 
     :return: None 
    "" "
     logging.basicConfig(level=logging.INFO, format="%(levelname)s: %(message)s") 
     logger.info("Starting the Amazon EC2 Auto Scaling demo.") 
     print("-" * 88) 
     print( 
         "Welcome to the Amazon EC2 Auto Scaling demo for managing groups and 
  instances." 
     ) 
     print("-" * 88) 
     print( 
         "This example requires a launch template that specifies how to create " 
         "EC2 instances. You can use an existing template or create a new one." 
     ) 
     template_name = q.ask( 
         "Enter the name of an existing launch template or press Enter to create a 
  new one: " 
     )
```

```
 template = None 
    if template_name: 
       template = svc helper.get template(template name)
    if template is None: 
        inst_type = "t1.micro" 
       ami id = "ami-0ca285d4c2cda3300" print("Let's create a launch template with the following 
 specifications:") 
        print(f"\tInstanceType: {inst_type}") 
        print(f"\tAMI ID: {ami_id}") 
        template_name = q.ask("Enter a name for the template: ", q.non_empty) 
        template = svc_helper.create_template(template_name, inst_type, ami_id) 
    print("-" * 88) 
    print("Let's create an Auto Scaling group.") 
    group_name = q.ask("Enter a name for the group: ", q.non_empty) 
    zones = svc_helper.get_availability_zones() 
    print("EC2 instances can be created in the following Availability Zones:") 
    for index, zone in enumerate(zones): 
        print(f"\t{index+1}. {zone}") 
    print(f"\t{len(zones)+1}. All zones") 
   zone\_sel = q.ask( "Which zone do you want to use? ", q.is_int, q.in_range(1, len(zones) + 
 1) 
   \lambda group_zones = [zones[zone_sel - 1]] if zone_sel <= len(zones) else zones 
    print(f"Creating group {group_name}...") 
    as_wrapper.create_autoscaling_group(group_name, group_zones, template_name, 
 1, 1) 
   wait(10) group = as_wrapper.describe_group(group_name) 
    logger.info("Created Auto Scaling group %s.", group_name) 
    print("Created group:") 
    pp(group) 
    print("Waiting for instance to start...") 
    wait_for_group(group_name, as_wrapper) 
    print("-" * 88) 
   use_metrics = q.ask( "Do you want to collect metrics about Amazon EC2 Auto Scaling during this 
 demo (y/n)? ", 
        q.is_yesno, 
    ) 
    if use_metrics:
```

```
 as_wrapper.enable_metrics( 
             group_name, 
 [ 
                 "GroupMinSize", 
                 "GroupMaxSize", 
                 "GroupDesiredCapacity", 
                 "GroupInServiceInstances", 
                 "GroupTotalInstances", 
             ], 
\overline{\phantom{a}} logger.info("Enabled metrics for Auto Scaling group %s.", group_name) 
         print(f"Metrics enabled for {group_name}.") 
     print("-" * 88) 
    print(f"Let's update the maximum number of instances in {group_name} from 1 
 to 3.") 
    q.ask("Press Enter when you're ready.") 
     as_wrapper.update_group(group_name, MaxSize=3) 
     group = as_wrapper.describe_group(group_name) 
     logger.info("Updated maximum size for group %s to 3.", group_name) 
     print("The group still has one running instance, but can have up to three:") 
     print_simplified_group(group) 
     print("-" * 88) 
   print(f"Let's update the desired capacity of \{group name\} from 1 to 2.")
     q.ask("Press Enter when you're ready.") 
     as_wrapper.set_desired_capacity(group_name, 2) 
    wait(10) 
    group = as_wrapper.describe_group(group_name) 
    logger.info("Set desired capacity for group %s to 2.", group_name) 
     print("Here's the current state of the group:") 
    print simplified group(group)
     print("-" * 88) 
     print("Waiting for the new instance to start...") 
     instance_ids = wait_for_group(group_name, as_wrapper) 
    print("-" * 88) 
     print(f"Let's terminate one of the instances in {group_name}.") 
     print("Because the desired capacity is 2, another instance will start.") 
     print("The currently running instances are:") 
     for index, inst_id in enumerate(instance_ids): 
         print(f"\t{index+1}. {inst_id}") 
    inst sel = q.ask( "Which instance do you want to stop? ",
```

```
 q.is_int, 
         q.in_range(1, len(instance_ids) + 1), 
    \lambda print(f"Stopping {instance_ids[inst_sel-1]}...") 
     as_wrapper.terminate_instance(instance_ids[inst_sel - 1], False) 
    wait(10) group = as_wrapper.describe_group(group_name) 
     logger.info( 
         "Terminated instance %s in group %s.", instance_ids[inst_sel - 1], 
 group_name 
    \lambda print(f"Here's the state of {group_name}:") 
     print_simplified_group(group) 
     print("Waiting for the scaling activities to complete...") 
     wait_for_group(group_name, as_wrapper) 
     print("-" * 88) 
     print(f"Let's get a report of scaling activities for {group_name}.") 
     q.ask("Press Enter when you're ready.") 
     activities = as_wrapper.describe_scaling_activities(group_name) 
     logger.info( 
         "Retrieved %d scaling activities for group %s.", len(activities), 
 group_name 
    \lambda print( 
         f"Found {len(activities)} activities.\n" 
         f"Activities are ordered with the most recent one first:" 
\bigcup for act in activities: 
         pp(act) 
     print("-" * 88) 
     if use_metrics: 
         print("Let's look at CloudWatch metrics.") 
         metric_namespace = "AWS/AutoScaling" 
         metric_dimensions = [{"Name": "AutoScalingGroupName", "Value": 
 group_name}] 
         print(f"The following metrics are enabled for {group_name}:") 
         done = False 
         while not done: 
             metrics = svc_helper.get_metrics(metric_namespace, metric_dimensions) 
             for index, metric in enumerate(metrics): 
                  print(f"\t{index+1}. {metric.name}") 
             print(f"\t{len(metrics)+1}. None")
```

```
metric = q.ask( "Which metric do you want to see? ", 
                 q.is_int, 
                 q.in_range(1, len(metrics) + 1), 
) if metric_sel < len(metrics) + 1: 
                span = 5 metric = metrics[metric_sel - 1] 
                 print(f"Over the last {span} minutes, {metric.name} recorded:") 
                 # CloudWatch metric times are in the UTC+0 time zone. 
                 now = datetime.now(timezone.utc) 
                 metric_data = svc_helper.get_metric_statistics( 
                     metric_dimensions, metric, now - timedelta(minutes=span), now 
) pp(metric_data) 
                 if not q.ask("Do you want to see another metric (y/n)? ", 
 q.is_yesno): 
                     done = True 
             else: 
                 done = True 
     print(f"Let's clean up.") 
    q.ask("Press Enter when you're ready.") 
    if use_metrics: 
         print(f"Stopping metrics collection for {group_name}.") 
         as_wrapper.disable_metrics(group_name) 
         logger.info("Disabled metrics collection for group %s.", group_name) 
    print( 
         "You must terminate all instances in the group before you can delete the 
 group." 
    \lambda print("Set minimum size to 0.") 
     as_wrapper.update_group(group_name, MinSize=0) 
    group = as_wrapper.describe_group(group_name) 
     instance_ids = [inst["InstanceId"] for inst in group["Instances"]] 
    for inst_id in instance_ids: 
         print(f"Stopping {inst_id}.") 
         as_wrapper.terminate_instance(inst_id, True) 
         logger.info("Terminated instance %s in group %s.", inst_id, group_name) 
     print("Waiting for instances to stop...") 
    wait_for_instances(instance_ids, as_wrapper) 
     print(f"Deleting {group_name}.") 
     as_wrapper.delete_autoscaling_group(group_name)
```

```
 logger.info("Deleted Auto Scaling group %s.", group_name) 
     print("-" * 88) 
     if template is not None: 
         if q.ask( 
             f"Do you want to delete launch template {template_name} used in this 
  demo (y/n)? " 
         ): 
             svc_helper.delete_template(template_name) 
             logger.info("Deleted launch template %s.", template_name) 
             print("Template deleted.") 
     print("\nThanks for watching!") 
     print("-" * 88)
if __name__ == '__main__": try: 
         wrapper = AutoScalingWrapper(boto3.client("autoscaling")) 
         helper = ServiceHelper(boto3.client("ec2"), boto3.resource("cloudwatch")) 
         run_scenario(wrapper, helper) 
     except Exception: 
         logger.exception("Something went wrong with the demo!")
```
Defina as funções que são chamadas pelo cenário para gerenciar modelos e métricas de lançamento. Essas funções envolvem a Amazon EC2 e CloudWatch as ações.

```
class ServiceHelper: 
     """Encapsulates Amazon EC2 and CloudWatch actions for the example.""" 
     def __init__(self, ec2_client, cloudwatch_resource): 
        "''" :param ec2_client: A Boto3 Amazon EC2 client. 
         :param cloudwatch_resource: A Boto3 CloudWatch resource. 
        ^{\rm{m}} ""
         self.ec2_client = ec2_client 
         self.cloudwatch_resource = cloudwatch_resource 
     def get_template(self, template_name: str) -> dict: 
        "" ""
         Gets a launch template. Launch templates specify configuration for 
  instances
```

```
 that are launched by Amazon EC2 Auto Scaling. 
        : param template name: The name of the template to look up.
         :return: The template, if it exists. 
         :raises ClientError: If there is an error retrieving the launch template. 
        "" "
        try: 
             response = self.ec2_client.describe_launch_templates( 
                 LaunchTemplateNames=[template_name] 
) template = response["LaunchTemplates"][0] 
             logger.info("Launch template %s retrieved successfully.", 
 template_name) 
             return template 
         except ClientError as err: 
             if ( 
                 err.response["Error"]["Code"] 
                 == "InvalidLaunchTemplateName.NotFoundException" 
             ): 
                 logger.warning("Launch template %s does not exist.", 
 template_name) 
             else: 
                 logger.error( 
                     "Couldn't verify launch template %s. Error: %s: %s", 
                     template_name, 
                     err.response["Error"]["Code"], 
                     err.response["Error"]["Message"], 
) raise 
    def create_template(self, template_name: str, inst_type: str, ami_id: str) -> 
 dict: 
        "''" Creates an Amazon EC2 launch template to use with Amazon EC2 Auto 
 Scaling. 
         :param template_name: The name to give to the template. 
         :param inst_type: The type of the instance, such as t1.micro. 
         :param ami_id: The ID of the Amazon Machine Image (AMI) to use when 
 creating 
                        an instance. 
         :return: Information about the newly created template. 
         :raises ClientError: If there is an error creating the launch template. 
 """
```

```
 try: 
             response = self.ec2_client.create_launch_template( 
                LaunchTemplateName=template_name,
                 LaunchTemplateData={"InstanceType": inst_type, "ImageId": 
 ami_id}, 
) template = response["LaunchTemplate"] 
             logger.info( 
                 "Created launch template %s with instance type %s and AMI ID 
 %s.", 
                 template_name, 
                 inst_type, 
                 ami_id, 
) return template 
        except ClientError as err: 
             logger.error( 
                 "Couldn't create launch template %s. Error: %s: %s", 
                 template_name, 
                 err.response["Error"]["Code"], 
                 err.response["Error"]["Message"], 
) raise 
   def delete template(self, template name: str) -> None:
 """ 
        Deletes a launch template. 
         :param template_name: The name of the template to delete. 
         :raises ClientError: If there is an error deleting the launch template. 
         """ 
        try: 
self.ec2_client.delete_launch_template(LaunchTemplateName=template_name)
             logger.info("Deleted launch template %s.", template_name) 
        except ClientError as err: 
             logger.error( 
                 "Couldn't delete launch template %s. Error: %s: %s", 
                 template_name, 
                 err.response["Error"]["Code"], 
                 err.response["Error"]["Message"], 
) raise
```

```
 def get_availability_zones(self) -> list: 
 """ 
        Gets a list of Availability Zones in the AWS Region of the Amazon EC2 
 client. 
         :return: The list of Availability Zones for the client Region. 
         :raises ClientError: If there is an error retrieving availability zones. 
 """ 
        try: 
            response = self.ec2_client.describe_availability_zones() 
            zones = [zone["ZoneName"] for zone in response["AvailabilityZones"]] 
            logger.info("Retrieved availability zones: %s.", ", ".join(zones)) 
            return zones 
        except ClientError as err: 
            logger.error( 
                 "Couldn't get availability zones. Error: %s: %s", 
                err.response["Error"]["Code"], 
                err.response["Error"]["Message"], 
) raise 
    def get_metrics(self, namespace: str, dimensions: list) -> list: 
 """ 
        Gets a list of CloudWatch metrics filtered by namespace and dimensions. 
         :param namespace: The namespace of the metrics to look up. 
         :param dimensions: The dimensions of the metrics to look up. 
         :return: The list of metrics. 
         :raises ClientError: If there is an error retrieving CloudWatch metrics. 
        """ 
        try: 
            metrics = list( 
                 self.cloudwatch_resource.metrics.filter( 
                     Namespace=namespace, Dimensions=dimensions 
)) logger.info( 
                 "Retrieved metrics for namespace %s with dimensions %s.", 
                namespace, 
                dimensions, 
) return metrics 
        except ClientError as err: 
            logger.error(
```

```
 "Couldn't get metrics for %s, %s. Error: %s: %s", 
                 namespace, 
                 dimensions, 
                 err.response["Error"]["Code"], 
                 err.response["Error"]["Message"], 
) raise 
     @staticmethod 
     def get_metric_statistics( 
         dimensions: list, metric, start: datetime, end: datetime 
     ) -> list: 
 """ 
         Gets statistics for a CloudWatch metric within a specified time span. 
         :param dimensions: The dimensions of the metric. 
         :param metric: The metric to look up. 
         :param start: The start of the time span for retrieved metrics. 
         :param end: The end of the time span for retrieved metrics. 
         :return: The list of data points found for the specified metric. 
         :raises ClientError: If there is an error retrieving metric statistics. 
        "" "" ""
         try: 
             response = metric.get_statistics( 
                 Dimensions=dimensions, 
                 StartTime=start, 
                 EndTime=end, 
                 Period=60, 
                 Statistics=["Sum"], 
) data = response["Datapoints"] 
             logger.info("Retrieved statistics for metric %s.", metric.name) 
             return data 
         except ClientError as err: 
             logger.error( 
                 "Couldn't get statistics for metric %s. Error: %s: %s", 
                 metric.name, 
                 err.response["Error"]["Code"], 
                 err.response["Error"]["Message"], 
) raise
def print_simplified_group(group: dict) -> None:
```

```
"" ""
     Prints a subset of data for an Auto Scaling group. 
     :param group: The Auto Scaling group data to print. 
     :return: None 
    "" "
     print(group["AutoScalingGroupName"]) 
     print(f"\tLaunch template: {group['LaunchTemplate']['LaunchTemplateName']}") 
     print( 
         f"\tMin: {group['MinSize']}, Max: {group['MaxSize']}, Desired: 
  {group['DesiredCapacity']}" 
    \lambda if group["Instances"]: 
         print(f"\tInstances:") 
         for inst in group["Instances"]: 
             print(f"\t\t{inst['InstanceId']}: {inst['LifecycleState']}")
def wait_for_group(group_name: str, as_wrapper: AutoScalingWrapper) -> list: 
    "" "
     Waits for instances to start or stop in an Auto Scaling group. 
     Prints the data for each instance after scaling activities are complete. 
     :param group_name: The name of the Auto Scaling group. 
     :param as_wrapper: The AutoScalingWrapper that manages Auto Scaling groups. 
     :return: A list of instance IDs in the group. 
    "" "
     group = as_wrapper.describe_group(group_name) 
     instance_ids = [i["InstanceId"] for i in group["Instances"]] 
     return wait_for_instances(instance_ids, as_wrapper)
def wait_for_instances(instance_ids: list, as_wrapper: AutoScalingWrapper) -> 
  list: 
    "" "
     Waits for instances to start or stop in an Auto Scaling group. 
     Prints the data for each instance after scaling activities are complete. 
     :param instance_ids: A list of instance IDs to wait for. 
     :param as_wrapper: The AutoScalingWrapper that manages Auto Scaling groups. 
     :return: A list of instance IDs that were waited on. 
    "" "
     ready = False 
     instances = []
```

```
 while not ready: 
         instances = as_wrapper.describe_instances(instance_ids) if instance_ids 
 else [] 
         if all([x["LifecycleState"] in ["Terminated", "InService"] for x in 
 instances]): 
              ready = True 
         else: 
             wait(10) if instances: 
         print( 
              f"Here are the details of the instance{'s' if len(instances) > 1 else 
  ''}:" 
\overline{\phantom{a}} for instance in instances: 
              pp(instance) 
     return instance_ids
```
- Para obter detalhes da API, consulte os tópicos a seguir na Referência de API do AWS SDK para Python (Boto3).
	- [CreateAutoScalingGroup](https://docs.aws.amazon.com/goto/boto3/autoscaling-2011-01-01/CreateAutoScalingGroup)
	- [DeleteAutoScalingGroup](https://docs.aws.amazon.com/goto/boto3/autoscaling-2011-01-01/DeleteAutoScalingGroup)
	- [DescribeAutoScalingGroups](https://docs.aws.amazon.com/goto/boto3/autoscaling-2011-01-01/DescribeAutoScalingGroups)
	- [DescribeAutoScalingInstances](https://docs.aws.amazon.com/goto/boto3/autoscaling-2011-01-01/DescribeAutoScalingInstances)
	- [DescribeScalingActivities](https://docs.aws.amazon.com/goto/boto3/autoscaling-2011-01-01/DescribeScalingActivities)
	- [DisableMetricsCollection](https://docs.aws.amazon.com/goto/boto3/autoscaling-2011-01-01/DisableMetricsCollection)
	- [EnableMetricsCollection](https://docs.aws.amazon.com/goto/boto3/autoscaling-2011-01-01/EnableMetricsCollection)
	- [SetDesiredCapacity](https://docs.aws.amazon.com/goto/boto3/autoscaling-2011-01-01/SetDesiredCapacity)
	- [TerminateInstanceInAutoScalingGroup](https://docs.aws.amazon.com/goto/boto3/autoscaling-2011-01-01/TerminateInstanceInAutoScalingGroup)
	- [UpdateAutoScalingGroup](https://docs.aws.amazon.com/goto/boto3/autoscaling-2011-01-01/UpdateAutoScalingGroup)

#### Rust

## SDK para Rust

## **a** Note

Tem mais sobre GitHub. Encontre o exemplo completo e saiba como configurar e executar no [Repositório de exemplos de código da AWS.](https://github.com/awsdocs/aws-doc-sdk-examples/tree/main/rustv1/examples/auto-scaling#code-examples)

```
[package]
name = "autoscaling-code-examples"
version = "0.1.0"
authors = ["Doug Schwartz <dougsch@amazon.com>", "David Souther 
  <dpsouth@amazon.com>"]
edition = "2021"
# See more keys and their definitions at https://doc.rust-lang.org/cargo/
reference/manifest.html
[dependencies]
aws-config = \{ version = "1.0.1", features = \lbrack "behavior-version-latest"] \}aws-sdk-autoscaling = \{ version = "1.3.0" \}aws-sdk-ec2 = { version = "1.3.0" }
aws-types = \{ version = "1.0.1" \}tokio = { version = "1.20.1", features = ['full"] }clap = \{ version = "4.4", features = ['derive"] }
tracing-subscriber = { version = "0.3.15", features = ["env-filter"] }
anyhow = "1.0.75"tracing = "0.1.37"tokio-stream = "0.1.14"use std::{collections::BTreeSet, fmt::Display};
use anyhow::anyhow;
use autoscaling_code_examples::scenario::{AutoScalingScenario, ScenarioError};
use tracing::{info, warn};
async fn show_scenario_description(scenario: &AutoScalingScenario, event: &str) { 
     let description = scenario.describe_scenario().await; 
     info!("DescribeAutoScalingInstances: {event}\n{description}");
```

```
}
#[derive(Default, Debug)]
struct Warnings(Vec<String>);
impl Warnings { 
     pub fn push(&mut self, warning: &str, error: ScenarioError) { 
         let formatted = format!("{warning}: {error}"); 
         warn!("{formatted}"); 
         self.0.push(formatted); 
     } 
     pub fn is_empty(&self) -> bool { 
         self.0.is_empty() 
     }
}
impl Display for Warnings { 
     fn fmt(&self, f: &mut std::fmt::Formatter<'_>) -> std::fmt::Result { 
         writeln!(f, "Warnings:")?; 
         for warning in &self.0 { 
             writeln!(f, "{: >4}- {warning}", "")?; 
         } 
        0k(()) }
}
#[tokio::main]
async fn main() -> Result<(), anyhow::Error> { 
     tracing_subscriber::fmt::init(); 
     let shared_config = aws_config::from_env().load().await; 
     let mut warnings = Warnings::default(); 
     // 1. Create an EC2 launch template that you'll use to create an auto scaling 
  group. Bonus: use SDK with EC2.CreateLaunchTemplate to create the launch 
  template. 
     // 2. CreateAutoScalingGroup: pass it the launch template you created in step 
  0. Give it min/max of 1 instance. 
     // 4. EnableMetricsCollection: enable all metrics or a subset. 
     let scenario = match 
  AutoScalingScenario::prepare_scenario(&shared_config).await { 
         Ok(scenario) => scenario,
```

```
Err(errs) => {
         let err_str = errs 
             .into iter()
              .map(|e| e.to_string()) 
              .collect::<Vec<String>>() 
              .join(", "); 
         return Err(anyhow!("Failed to initialize scenario: {err_str}")); 
     } 
 }; 
 info!("Prepared autoscaling scenario:\n{scenario}"); 
 let stable = scenario.wait_for_stable(1).await; 
 if let Err(err) = stable { 
     warnings.push( 
         "There was a problem while waiting for group to be stable", 
         err, 
     ); 
 } 
 // 3. DescribeAutoScalingInstances: show that one instance has launched. 
 show_scenario_description( 
     &scenario, 
     "show that the group was created and one instance has launched", 
 ) 
 .await; 
 // 5. UpdateAutoScalingGroup: update max size to 3. 
 let scale_max_size = scenario.scale_max_size(3).await; 
 if let Err(err) = scale_max_size { 
    warnings.push("There was a problem scaling max size", err);
 } 
 // 6. DescribeAutoScalingGroups: the current state of the group 
 show_scenario_description( 
     &scenario, 
     "show the current state of the group after setting max size", 
 ) 
 .await; 
 // 7. SetDesiredCapacity: set desired capacity to 2. 
 let scale_desired_capacity = scenario.scale_desired_capacity(2).await; 
 if let Err(err) = scale_desired_capacity { 
     warnings.push("There was a problem setting desired capacity", err);
```

```
 // Wait for a second instance to launch. 
    let stable = scenario.wait_for_stable(2).await; 
    if let Err(err) = stable { 
        warnings.push( 
            "There was a problem while waiting for group to be stable", 
            err, 
        ); 
    } 
    // 8. DescribeAutoScalingInstances: show that two instances are launched. 
    show_scenario_description( 
        &scenario, 
        "show that two instances are launched after setting desired capacity", 
    ) 
    .await; 
    let ids_before = scenario 
        .list_instances() 
        .await 
        .map(|v| v.into_iter().collect::<BTreeSet<_>>()) 
        .unwrap_or_default(); 
    // 9. TerminateInstanceInAutoScalingGroup: terminate one of the instances in 
 the group. 
    let terminate_some_instance = scenario.terminate_some_instance().await; 
   if let Err(err) = terminate some instance {
       warnings.push("There was a problem replacing an instance", err);
    } 
    let wait_after_terminate = scenario.wait_for_stable(1).await; 
    if let Err(err) = wait_after_terminate { 
        warnings.push( 
            "There was a problem waiting after terminating an instance", 
            err, 
        ); 
    } 
    let wait_scale_up_after_terminate = scenario.wait_for_stable(2).await; 
    if let Err(err) = wait_scale_up_after_terminate { 
        warnings.push( 
             "There was a problem waiting for scale up after terminating an 
 instance",
```

```
 err, 
        ); 
    } 
    let ids_after = scenario 
       .list instances()
        .await 
        .map(|v| v.into_iter().collect::<BTreeSet<_>>()) 
        .unwrap_or_default(); 
    let difference = ids_after.intersection(&ids_before).count(); 
   if !(difference == 1 && ids_before.len() == 2 && ids_after.len() == 2) {
        warnings.push( 
            "Before and after set not different", 
            ScenarioError::with(format!("{difference}")), 
        ); 
    } 
    // 10. DescribeScalingActivities: list the scaling activities that have 
 occurred for the group so far. 
   show scenario description(
        &scenario, 
        "list the scaling activities that have occurred for the group so far", 
   \lambda .await; 
    // 11. DisableMetricsCollection 
    let scale_group = scenario.scale_group_to_zero().await; 
   if let Err(err) = scale group {
       warnings.push("There was a problem scaling the group to 0", err);
    } 
    show_scenario_description(&scenario, "Scenario scaled to 0").await; 
    // 12. DeleteAutoScalingGroup (to delete the group you must stop all 
 instances): 
   // 13. Delete LaunchTemplate. 
    let clean_scenario = scenario.clean_scenario().await; 
    if let Err(errs) = clean_scenario { 
        for err in errs { 
            warnings.push("There was a problem cleaning the scenario", err); 
        } 
    } else { 
        info!("The scenario has been cleaned up!"); 
    }
```

```
 if warnings.is_empty() { 
        0k(()) } else { 
         Err(anyhow!( 
             "There were warnings during scenario execution:\n{warnings}" 
         )) 
     }
}
pub mod scenario;
use std::{ 
     error::Error, 
     fmt::{Debug, Display}, 
     time::{Duration, SystemTime},
};
use anyhow::anyhow;
use aws config::SdkConfig;
use aws_sdk_autoscaling::{ 
    error::{DisplayErrorContext, ProvideErrorMetadata},
     types::{Activity, AutoScalingGroup, LaunchTemplateSpecification},
};
use aws_sdk_ec2::types::RequestLaunchTemplateData;
use tracing::trace;
const LAUNCH_TEMPLATE_NAME: &str = 
  "SDK_Code_Examples_EC2_Autoscaling_template_from_Rust_SDK";
const AUTOSCALING GROUP NAME: &str =
  "SDK_Code_Examples_EC2_Autoscaling_Group_from_Rust_SDK";
const MAX_WAIT: Duration = Duration::from_secs(5 * 60); // Wait at most 25 
  seconds.
const WAIT_TIME: Duration = Duration::from_millis(500); // Wait half a second at 
  a time.
struct Waiter { 
     start: SystemTime, 
     max: Duration,
}
impl Waiter { 
    fn new() -> Self \{
```

```
 Waiter { 
              start: SystemTime::now(), 
              max: MAX_WAIT, 
         } 
     } 
     async fn sleep(&self) -> Result<(), ScenarioError> { 
         if SystemTime::now() 
              .duration_since(self.start) 
              .unwrap_or(Duration::MAX) 
              > self.max 
         { 
              Err(ScenarioError::with( 
                  "Exceeded maximum wait duration for stable group", 
              )) 
         } else { 
              tokio::time::sleep(WAIT_TIME).await; 
             0k(()) } 
     }
}
pub struct AutoScalingScenario { 
     ec2: aws_sdk_ec2::Client, 
     autoscaling: aws_sdk_autoscaling::Client, 
     launch_template_arn: String, 
     auto_scaling_group_name: String,
}
impl Display for AutoScalingScenario { 
     fn fmt(&self, f: &mut std::fmt::Formatter<'_>) -> std::fmt::Result { 
         f.write_fmt(format_args!( 
              "\tLaunch Template ID: {}\n", 
              self.launch_template_arn 
          ))?; 
         f.write_fmt(format_args!( 
              "\tScaling Group Name: {}\n", 
              self.auto_scaling_group_name 
         ))?; 
        0k(()) }
}
```

```
pub struct AutoScalingScenarioDescription { 
     group: Result<Vec<String>, ScenarioError>, 
     instances: Result<Vec<String>, anyhow::Error>, 
     activities: Result<Vec<Activity>, anyhow::Error>,
}
impl Display for AutoScalingScenarioDescription { 
     fn fmt(&self, f: &mut std::fmt::Formatter<'_>) -> std::fmt::Result { 
       writeln!(f, "\t Group status:")?;
        match &self.group { 
            Ok(qroups) \Rightarrow for status in groups { 
                   writeln!(f, "\\t\\t- {status}"); } 
 } 
            Err(e) => writeln!(f, "\t\t! - {e}")?,
        } 
       writeln!(f, "\t Instances:")?;
        match &self.instances { 
            Ok(instances) => {
                 for instance in instances { 
                    writeln!(f, "\t\t- {instance}")?; 
 } 
 } 
            Err(e) => writeln!(f, "\t\t! \{e\}")?,
        } 
       writeln!(f, "\t Activities:")?;
        match &self.activities { 
            Ok(activities) => {
                 for activity in activities { 
                    writeln!( 
f, the contract of \mathsf{f}, \mathsf{f} "\t\t- {} Progress: {}% Status: {:?} End: {:?}", 
                         activity.cause().unwrap_or("Unknown"), 
                         activity.progress.unwrap_or(-1), 
                         activity.status_code(), 
                        // activity.status_message().unwrap_or_default() 
                         activity.end_time(), 
                     )?; 
 } 
 } 
            Err(e) => writeln!(f, "\t\t! \{e\}")?,
        }
```

```
0k(()) }
}
#[derive(Debug)]
struct MetadataError { 
     message: Option<String>, 
     code: Option<String>,
}
impl MetadataError { 
     fn from(err: &dyn ProvideErrorMetadata) -> Self { 
         MetadataError { 
              message: err.message().map(|s| s.to_string()), 
              code: err.code().map(|s| s.to_string()), 
         } 
     }
}
impl Display for MetadataError { 
     fn fmt(&self, f: &mut std::fmt::Formatter<'_>) -> std::fmt::Result { 
         let display = match (&self.message, &self.code) { 
              (None, None) => "Unknown".to_string(), 
             (None, Some(code)) \Rightarrow format!('(fcode)"),
              (Some(message), None) => message.to_string(), 
              (Some(message), Some(code)) => format!("{message} ({code})"), 
         }; 
         write!(f, "{display}") 
     }
}
#[derive(Debug)]
pub struct ScenarioError { 
     message: String, 
     context: Option<MetadataError>,
}
impl ScenarioError { 
     pub fn with(message: impl Into<String>) -> Self { 
         ScenarioError { 
              message: message.into(), 
              context: None, 
         }
```

```
 pub fn new(message: impl Into<String>, err: &dyn ProvideErrorMetadata) -> 
  Self { 
         ScenarioError { 
             message: message.into(), 
             context: Some(MetadataError::from(err)), 
         } 
     }
}
impl Error for ScenarioError { 
     // While `Error` can capture `source` information about the underlying error, 
 for this example 
     // the ScenarioError captures the underlying information in MetadataError and 
  treats it as a 
     // single Error from this Crate. In other contexts, it may be appropriate to 
 model the error 
     // as including the SdkError as its source.
}
impl Display for ScenarioError { 
     fn fmt(&self, f: &mut std::fmt::Formatter<'_>) -> std::fmt::Result { 
         match &self.context { 
            Some(c) => write!(f, "\{\}: \{\}", self.message, c),
            None => write!(f, "{\}".} self. message),
         } 
     }
}
impl AutoScalingScenario { 
     pub async fn prepare_scenario(sdk_config: &SdkConfig) -> Result<Self, 
 Vec<ScenarioError>> { 
         let ec2 = aws_sdk_ec2::Client::new(sdk_config); 
         let autoscaling = aws_sdk_autoscaling::Client::new(sdk_config); 
         let auto_scaling_group_name = String::from(AUTOSCALING_GROUP_NAME); 
         // Before creating any resources, prepare the list of AZs 
         let availablity_zones = ec2.describe_availability_zones().send().await; 
         if let Err(err) = availablity_zones { 
             return Err(vec![ScenarioError::new("Failed to find AZs", &err)]); 
         } 
         let availability_zones: Vec<String> = availablity_zones
```

```
 .unwrap() 
             .availability_zones 
            .unwrap or default()
             .iter() 
            .\n  take(3) .map(|z| z.zone_name.clone().unwrap()) 
             .collect(); 
        // 1. Create an EC2 launch template that you'll use to create an auto
 scaling group. Bonus: use SDK with EC2.CreateLaunchTemplate to create the launch 
 template. 
         // * Recommended: InstanceType='t1.micro', 
 ImageId='ami-0ca285d4c2cda3300' 
        let create launch template = ec2
             .create_launch_template() 
             .launch_template_name(LAUNCH_TEMPLATE_NAME) 
             .launch_template_data( 
                 RequestLaunchTemplateData::builder() 
                      .instance_type(aws_sdk_ec2::types::InstanceType::T1Micro) 
                      .image_id("ami-0ca285d4c2cda3300") 
                      .build(), 
) .send() 
             .await 
             .map_err(|err| vec![ScenarioError::new("Failed to create launch 
 template", &err)])?; 
         let launch_template_arn = match create_launch_template.launch_template { 
            Some(launch template) =>
 launch_template.launch_template_id.unwrap_or_default(), 
            None \Rightarrow {
                 // Try to delete the launch template 
                let = ec2 .delete_launch_template() 
                      .launch_template_name(LAUNCH_TEMPLATE_NAME) 
                      .send() 
                      .await; 
                 return Err(vec![ScenarioError::with("Failed to load launch 
 template")]); 
 } 
         }; 
         // 2. CreateAutoScalingGroup: pass it the launch template you created in 
step 0. Give it min/max of 1 instance.
```
```
 // You can use EC2.describe_availability_zones() to get a list of AZs 
 (you have to specify an AZ when you create the group). 
         // Wait for instance to launch. Use a waiter if you have one, otherwise 
 DescribeAutoScalingInstances until LifecycleState='InService' 
         if let Err(err) = autoscaling 
            .create auto scaling group()
             .auto_scaling_group_name(auto_scaling_group_name.as_str()) 
             .launch_template( 
                  LaunchTemplateSpecification::builder() 
                      .launch_template_id(launch_template_arn.clone()) 
                      .version("$Latest") 
                      .build(), 
) .max_size(1) 
             .min_size(1) 
             .set_availability_zones(Some(availability_zones)) 
             .send() 
             .await 
         { 
             let mut errs = vec![ScenarioError::new( 
                  "Failed to create autoscaling group", 
                 &err, 
             )]; 
             if let Err(err) = autoscaling 
                  .delete_auto_scaling_group() 
                  .auto_scaling_group_name(auto_scaling_group_name.as_str()) 
                  .send() 
                 .await 
\{\hspace{.1cm} \} errs.push(ScenarioError::new( 
                      "Failed to clean up autoscaling group", 
                      &err, 
                  )); 
 } 
             if let Err(err) = ec2 
                  .delete_launch_template() 
                  .launch_template_id(launch_template_arn.clone()) 
                  .send() 
                  .await 
             { 
                 errs.push(ScenarioError::new( 
                      "Failed to clean up launch template",
```

```
 &err, 
                  )); 
 } 
             return Err(errs); 
         } 
         let scenario = AutoScalingScenario { 
             ec2, 
             autoscaling: autoscaling.clone(), // Clients are cheap so cloning 
 here to prevent a move is ok. 
             auto_scaling_group_name: auto_scaling_group_name.clone(), 
             launch_template_arn, 
         }; 
         let enable_metrics_collection = autoscaling 
             .enable_metrics_collection() 
             .auto_scaling_group_name(auto_scaling_group_name.as_str()) 
             .granularity("1Minute") 
             .set_metrics(Some(vec![ 
                  String::from("GroupMinSize"), 
                  String::from("GroupMaxSize"), 
                  String::from("GroupDesiredCapacity"), 
                  String::from("GroupInServiceInstances"), 
                 String::from("GroupTotalInstances"), 
             ])) 
             .send() 
             .await; 
         match enable_metrics_collection { 
            0k(\_) => 0k(scenario),
            Err(err) => {
                 scenario.clean_scenario().await?; 
                  Err(vec![ScenarioError::new( 
                      "Failed to enable metrics collections for group", 
                      &err, 
                 )]) 
 } 
         } 
     } 
     pub async fn clean_scenario(self) -> Result<(), Vec<ScenarioError>> { 
        let = self.wait_for_no_scaling().await;
         let delete_group = self 
             .autoscaling
```

```
 .delete_auto_scaling_group() 
              .auto_scaling_group_name(self.auto_scaling_group_name.clone()) 
              .send() 
              .await; 
         // 14. Delete LaunchTemplate. 
         let delete_launch_template = self 
              .ec2 
              .delete_launch_template() 
              .launch_template_id(self.launch_template_arn.clone()) 
              .send() 
              .await; 
         let early_exit = match (delete_group, delete_launch_template) { 
            (0k(\_), 0k(\_)) \implies 0k(()) (Ok(_), Err(e)) => Err(vec![ScenarioError::new( 
                  "There was an error cleaning the launch template", 
                  &e, 
             )]), 
            (Err(e), 0k() ) => Err(vec![ScenarioError::new( "There was an error cleaning the scale group", 
                  &e, 
             )]), 
            (Err(e1), Err(e2)) \Rightarrow Err(vec![ ScenarioError::new("Multiple error cleaning the scenario Scale 
 Group", &e1), 
                  ScenarioError::new("Multiple error cleaning the scenario Launch 
 Template", &e2), 
             ]), 
         }; 
         if early_exit.is_err() { 
             early_exit 
         } else { 
             // Wait for delete_group to finish 
             let waiter = Waiter::new(); 
             let mut errors = Vec::<ScenarioError>::new(); 
            while errors.len() < 3 \{ if let Err(e) = waiter.sleep().await { 
                      errors.push(e); 
                      continue; 
 } 
                  let describe_group = self 
                      .autoscaling
```

```
 .auto_scaling_group_names(self.auto_scaling_group_name.clone()) 
                   .send() 
                    .await; 
               match describe_group { 
                  Ok(qroup) => match group.auto_scaling_groups().first() {
                      Some(group) => {
                           if group.status() != Some("Delete in progress") { 
                               errors.push(ScenarioError::with(format!( 
                                   "Group in an unknown state while deleting: 
 {}", 
                                   group.status().unwrap_or("unknown error") 
 ))); 
                               return Err(errors); 
 } 
 } 
                      None => return 0k(()),
\}, \{Err(err) => {
                       errors.push(ScenarioError::new("Failed to describe 
 autoscaling group during cleanup 3 times, last error", &err)); 
1999 1999 1999 1999 1999
 } 
              if errors.len() > 3 {
                   return Err(errors); 
 } 
 } 
            Err(vec![ScenarioError::with( 
                "Exited cleanup wait loop without retuning success or failing 
 after three rounds", 
            )]) 
        } 
    } 
    pub async fn describe_scenario(&self) -> AutoScalingScenarioDescription { 
        let group = self 
            .autoscaling 
            .describe_auto_scaling_groups() 
            .auto_scaling_group_names(self.auto_scaling_group_name.clone()) 
            .send() 
            .await 
           .map(|s| {
                s.auto_scaling_groups()
```
.describe\_auto\_scaling\_groups()

```
 .iter() 
                     .map(|s| { 
                         format!( 
                             "{}: {}", 
                             s.auto_scaling_group_name().unwrap_or("Unknown"), 
                            s.status().unwrap or("Unknown")
) }) 
                     .collect::<Vec<String>>() 
             }) 
             .map_err(|e| { 
                 ScenarioError::new("Failed to describe auto scaling groups for 
 scenario", &e) 
             }); 
        let instances = self 
             .list_instances() 
             .await 
             .map_err(|e| anyhow!("There was an error listing instances: {e}",)); 
        // 10. DescribeScalingActivities: list the scaling activities that have 
 occurred for the group so far. 
        // Bonus: use CloudWatch API to get and show some metrics collected for 
 the group. 
        // CW.ListMetrics with Namespace='AWS/AutoScaling' and 
 Dimensions=[{'Name': 'AutoScalingGroupName', 'Value': }] 
        // CW.GetMetricStatistics with Statistics='Sum'. Start and End times 
 must be in UTC! 
        let activities = self 
             .autoscaling 
             .describe_scaling_activities() 
             .auto_scaling_group_name(self.auto_scaling_group_name.clone()) 
             .into_paginator() 
             .items() 
             .send() 
             .collect::<Result<Vec<_>, _>>() 
             .await 
             .map_err(|e| { 
                 anyhow!( 
                     "There was an error retrieving scaling activities: {}", 
                     DisplayErrorContext(&e) 
) });
```

```
 AutoScalingScenarioDescription { 
             group, 
             instances, 
             activities, 
         } 
     } 
     async fn get_group(&self) -> Result<AutoScalingGroup, ScenarioError> { 
         let describe_auto_scaling_groups = self 
             .autoscaling 
             .describe_auto_scaling_groups() 
             .auto_scaling_group_names(self.auto_scaling_group_name.clone()) 
             .send() 
             .await; 
         if let Err(err) = describe_auto_scaling_groups { 
             return Err(ScenarioError::new( 
                 format!( 
                      "Failed to get status of autoscaling group {}", 
                      self.auto_scaling_group_name.clone() 
).as_str(),
                 &err, 
             )); 
         } 
         let describe_auto_scaling_groups_output = 
describe auto scaling groups.unwrap();
         let auto_scaling_groups = 
 describe_auto_scaling_groups_output.auto_scaling_groups(); 
         let auto_scaling_group = auto_scaling_groups.first(); 
         if auto_scaling_group.is_none() { 
             return Err(ScenarioError::with(format!( 
                  "Could not find autoscaling group {}", 
                 self.auto_scaling_group_name.clone() 
             ))); 
         } 
         Ok(auto_scaling_group.unwrap().clone()) 
     } 
     pub async fn wait_for_no_scaling(&self) -> Result<(), ScenarioError> { 
         let waiter = Waiter::new();
```

```
 let mut scaling = true; 
        while scaling { 
            waiter.sleep().await?; 
            let describe_activities = self 
                 .autoscaling 
                .describe scaling activities()
                 .auto_scaling_group_name(self.auto_scaling_group_name.clone()) 
                 .send() 
                 .await 
                 .map_err(|e| { 
                     ScenarioError::new("Failed to get autoscaling activities for 
 group", &e) 
                 })?; 
            let activities = describe_activities.activities(); 
            trace!( 
                 "Waiting for no scaling found {} activities", 
                 activities.len() 
            ); 
            scaling = activities.iter().any(|a| a.progress() < Some(100)); 
        } 
       0k(()) } 
    pub async fn wait_for_stable(&self, size: usize) -> Result<(), ScenarioError> 
 { 
        self.wait_for_no_scaling().await?; 
        let mut group = self.get_group().await?; 
        let mut count = count_group_instances(&group); 
        let waiter = Waiter::new(); 
       while count != size \{ trace!("Waiting for stable {size} (current: {count})"); 
            waiter.sleep().await?; 
            group = self.get_group().await?; 
            count = count_group_instances(&group); 
        } 
       0k(()) } 
    pub async fn list_instances(&self) -> Result<Vec<String>, ScenarioError> {
```

```
 // The direct way to list instances is by using 
 DescribeAutoScalingGroup's instances property. However, this returns a 
 Vec<Instance>, as opposed to a Vec<AutoScalingInstanceDetails>. 
         // Ok(self.get_group().await?.instances.unwrap_or_default().map(|
i| i.instance_id.clone().unwrap_or_default()).filter(|id| !
id.is_empty()).collect()) 
         // Alternatively, and for the sake of example, 
 DescribeAutoScalingInstances returns a list that can be filtered by the client. 
         self.autoscaling 
             .describe_auto_scaling_instances() 
             .into_paginator() 
             .items() 
             .send() 
             .try_collect() 
             .await 
             .map(|items| { 
                 items 
                      .into_iter() 
                      .filter(|i| { 
                          i.auto_scaling_group_name.as_deref() 
                              == Some(self.auto_scaling_group_name.as_str()) 
 }) 
                      .map(|i| i.instance_id.unwrap_or_default()) 
                      .filter(|id| !id.is_empty()) 
                      .collect::<Vec<String>>() 
             }) 
             .map_err(|err| ScenarioError::new("Failed to get list of auto scaling 
  instances", &err)) 
     } 
     pub async fn scale_min_size(&self, size: i32) -> Result<(), ScenarioError> { 
         let update_group = self 
             .autoscaling 
             .update_auto_scaling_group() 
             .auto_scaling_group_name(self.auto_scaling_group_name.clone()) 
             .min_size(size) 
             .send() 
             .await; 
         if let Err(err) = update_group { 
             return Err(ScenarioError::new( 
                  format!("Failer to update group to min size ({size}))").as_str(), 
                 &err, 
             ));
```

```
 } 
       0k(()) } 
    pub async fn scale_max_size(&self, size: i32) -> Result<(), ScenarioError> { 
        // 5. UpdateAutoScalingGroup: update max size to 3. 
        let update_group = self 
             .autoscaling 
             .update_auto_scaling_group() 
             .auto_scaling_group_name(self.auto_scaling_group_name.clone()) 
             .max_size(size) 
             .send() 
             .await; 
        if let Err(err) = update_group { 
             return Err(ScenarioError::new( 
                 format!("Failed to update group to max size ({size})").as_str(), 
                 &err, 
             )); 
        } 
       0k(()) } 
    pub async fn scale_desired_capacity(&self, capacity: i32) -> Result<(), 
 ScenarioError> { 
        // 7. SetDesiredCapacity: set desired capacity to 2. 
        // Wait for a second instance to launch. 
        let update_group = self 
             .autoscaling 
             .set_desired_capacity() 
             .auto_scaling_group_name(self.auto_scaling_group_name.clone()) 
             .desired_capacity(capacity) 
             .send() 
             .await; 
        if let Err(err) = update_group { 
             return Err(ScenarioError::new( 
                 format!("Failed to update group to desired capacity 
 ({capacity}))").as_str(), 
                 &err, 
             )); 
        } 
       0k(()) } 
    pub async fn scale_group_to_zero(&self) -> Result<(), ScenarioError> {
```

```
 // If this fails it's fine, just means there are extra cloudwatch metrics 
 events for the scale-down. 
       let = self .autoscaling 
             .disable_metrics_collection() 
            .auto scaling group name(self.auto scaling group name.clone())
             .send() 
             .await; 
        // 12. DeleteAutoScalingGroup (to delete the group you must stop all 
 instances): 
        // UpdateAutoScalingGroup with MinSize=0 
        let update_group = self 
             .autoscaling 
             .update_auto_scaling_group() 
             .auto_scaling_group_name(self.auto_scaling_group_name.clone()) 
             .min_size(0) 
             .desired_capacity(0) 
            .send() 
            .await; 
       if let Err(err) = update group {
            return Err(ScenarioError::new( 
                 "Failed to update group for scaling down&", 
                 &err, 
            )); 
        } 
        let stable = self.wait_for_stable(0).await; 
        if let Err(err) = stable { 
            return Err(ScenarioError::with(format!( 
                 "Error while waiting for group to be stable on scale down: {err}" 
            ))); 
        } 
       0k(()) } 
    pub async fn terminate_some_instance(&self) -> Result<(), ScenarioError> { 
        // Retrieve a list of instances in the auto scaling group. 
        let auto_scaling_group = self.get_group().await?; 
        let instances = auto_scaling_group.instances(); 
        // Or use other logic to find an instance to terminate. 
        let instance = instances.first(); 
        if let Some(instance) = instance {
```

```
 let instance_id = if let Some(instance_id) = instance.instance_id() { 
                  instance_id 
              } else { 
                  return Err(ScenarioError::with("Missing instance id")); 
              }; 
              let termination = self 
                  .ec2 
                  .terminate_instances() 
                  .instance_ids(instance_id) 
                  .send() 
                  .await; 
              if let Err(err) = termination { 
                  Err(ScenarioError::new( 
                      "There was a problem terminating an instance", 
                      &err, 
                  )) 
              } else { 
                 0k(()) } 
         } else { 
              Err(ScenarioError::with("There was no instance to terminate")) 
         } 
     }
}
fn count_group_instances(group: &AutoScalingGroup) -> usize { 
     group.instances.as_ref().map(|i| i.len()).unwrap_or(0)
}
```
- Para obter detalhes da API, consulte os tópicos a seguir na Referência da API AWS SDK para Rust.
	- [CreateAutoScalingGroup](https://docs.rs/aws-sdk-autoscaling/latest/aws_sdk_autoscaling/client/struct.Client.html#method.create_auto_scaling_group)
	- [DeleteAutoScalingGroup](https://docs.rs/aws-sdk-autoscaling/latest/aws_sdk_autoscaling/client/struct.Client.html#method.delete_auto_scaling_group)
	- [DescribeAutoScalingGroups](https://docs.rs/aws-sdk-autoscaling/latest/aws_sdk_autoscaling/client/struct.Client.html#method.describe_auto_scaling_groups)
	- [DescribeAutoScalingInstances](https://docs.rs/aws-sdk-autoscaling/latest/aws_sdk_autoscaling/client/struct.Client.html#method.describe_auto_scaling_instances)
	- [DescribeScalingActivities](https://docs.rs/aws-sdk-autoscaling/latest/aws_sdk_autoscaling/client/struct.Client.html#method.describe_scaling_activities)
	- [DisableMetricsCollection](https://docs.rs/aws-sdk-autoscaling/latest/aws_sdk_autoscaling/client/struct.Client.html#method.disable_metrics_collection)
	- [EnableMetricsCollection](https://docs.rs/aws-sdk-autoscaling/latest/aws_sdk_autoscaling/client/struct.Client.html#method.enable_metrics_collection)
	- [SetDesiredCapacity](https://docs.rs/aws-sdk-autoscaling/latest/aws_sdk_autoscaling/client/struct.Client.html#method.set_desired_capacity)
- [TerminateInstanceInAutoScalingGroup](https://docs.rs/aws-sdk-autoscaling/latest/aws_sdk_autoscaling/client/struct.Client.html#method.terminate_instance_in_auto_scaling_group)
- [UpdateAutoScalingGroup](https://docs.rs/aws-sdk-autoscaling/latest/aws_sdk_autoscaling/client/struct.Client.html#method.update_auto_scaling_group)

# Ações para Auto Scaling usando AWS SDKs

Os exemplos de código a seguir demonstram como realizar ações individuais do Auto Scaling com. AWS SDKs Cada exemplo inclui um link para GitHub, onde você pode encontrar instruções para configurar e executar o código.

Esses trechos chamam a API do Auto Scaling e são trechos de código de programas maiores que devem ser executados no contexto. É possível ver as ações em contexto em [Cenários para o Auto](#page-953-0)  [Scaling usando AWS SDKs .](#page-953-0)

Os exemplos a seguir incluem apenas as ações mais utilizadas. Para obter uma lista completa, consulte a Referência da [API Amazon EC2 Auto Scaling.](https://docs.aws.amazon.com/autoscaling/ec2/APIReference/Welcome.html)

## **Exemplos**

- [Usar AttachInstances com uma CLI](#page-769-0)
- [Use AttachLoadBalancerTargetGroups com um AWS SDK ou CLI](#page-770-0)
- [Usar AttachLoadBalancers com uma CLI](#page-774-0)
- [Usar CompleteLifecycleAction com uma CLI](#page-775-0)
- [Use CreateAutoScalingGroup com um AWS SDK ou CLI](#page-776-0)
- [Usar CreateLaunchConfiguration com uma CLI](#page-792-0)
- [Usar CreateOrUpdateTags com uma CLI](#page-797-0)
- [Use DeleteAutoScalingGroup com um AWS SDK ou CLI](#page-798-0)
- [Usar DeleteLaunchConfiguration com uma CLI](#page-811-0)
- [Usar DeleteLifecycleHook com uma CLI](#page-812-0)
- [Usar DeleteNotificationConfiguration com uma CLI](#page-813-0)
- [Usar DeletePolicy com uma CLI](#page-815-0)
- [Usar DeleteScheduledAction com uma CLI](#page-816-0)
- [Usar DeleteTags com uma CLI](#page-817-0)
- [Usar DescribeAccountLimits com uma CLI](#page-819-0)
- [Usar DescribeAdjustmentTypes com uma CLI](#page-820-0)
- [Use DescribeAutoScalingGroups com um AWS SDK ou CLI](#page-821-0)
- [Use DescribeAutoScalingInstances com um AWS SDK ou CLI](#page-836-0)
- [Usar DescribeAutoScalingNotificationTypes com uma CLI](#page-846-0)
- [Usar DescribeLaunchConfigurations com uma CLI](#page-847-0)
- [Usar DescribeLifecycleHookTypes com uma CLI](#page-850-0)
- [Usar DescribeLifecycleHooks com uma CLI](#page-851-0)
- [Usar DescribeLoadBalancers com uma CLI](#page-853-0)
- [Usar DescribeMetricCollectionTypes com uma CLI](#page-854-0)
- [Usar DescribeNotificationConfigurations com uma CLI](#page-857-0)
- [Usar DescribePolicies com uma CLI](#page-859-0)
- [Use DescribeScalingActivities com um AWS SDK ou CLI](#page-863-0)
- [Usar DescribeScalingProcessTypes com uma CLI](#page-876-0)
- [Usar DescribeScheduledActions com uma CLI](#page-878-0)
- [Usar DescribeTags com uma CLI](#page-884-0)
- [Usar DescribeTerminationPolicyTypes com uma CLI](#page-887-0)
- [Usar DetachInstances com uma CLI](#page-888-0)
- [Usar DetachLoadBalancers com uma CLI](#page-890-0)
- [Use DisableMetricsCollection com um AWS SDK ou CLI](#page-891-0)
- [Use EnableMetricsCollection com um AWS SDK ou CLI](#page-899-0)
- [Usar EnterStandby com uma CLI](#page-907-0)
- [Usar ExecutePolicy com uma CLI](#page-909-0)
- [Usar ExitStandby com uma CLI](#page-910-0)
- [Usar PutLifecycleHook com uma CLI](#page-912-0)
- [Usar PutNotificationConfiguration com uma CLI](#page-914-0)
- [Usar PutScalingPolicy com uma CLI](#page-915-0)
- [Usar PutScheduledUpdateGroupAction com uma CLI](#page-917-0)
- [Usar RecordLifecycleActionHeartbeat com uma CLI](#page-918-0)
- [Usar ResumeProcesses com uma CLI](#page-919-0)
- [Use SetDesiredCapacity com um AWS SDK ou CLI](#page-920-0)
- [Usar SetInstanceHealth com uma CLI](#page-928-0)
- [Usar SetInstanceProtection com uma CLI](#page-929-0)
- [Usar SuspendProcesses com uma CLI](#page-930-0)
- [Use TerminateInstanceInAutoScalingGroup com um AWS SDK ou CLI](#page-931-0)
- [Use UpdateAutoScalingGroup com um AWS SDK ou CLI](#page-942-0)

### <span id="page-769-0"></span>Usar **AttachInstances** com uma CLI

Os exemplos de código a seguir mostram como usar o AttachInstances.

### CLI

### AWS CLI

Como anexar uma instância a um grupo do Auto Scaling

Este exemplo anexa a instância especificada ao grupo do Auto Scaling especificado.

```
aws autoscaling attach-instances \ 
     --instance-ids i-061c63c5eb45f0416 \ 
     --auto-scaling-group-name my-asg
```
Este comando não produz saída.

• Para obter detalhes da API, consulte [AttachInstancese](https://awscli.amazonaws.com/v2/documentation/api/latest/reference/autoscaling/attach-instances.html)m Referência de AWS CLI Comandos.

## **PowerShell**

Ferramentas para PowerShell

Exemplo 1: Este exemplo anexa o grupo de destino especificado ao grupo do Auto Scaling especificado. O Auto Scaling aumenta automaticamente a capacidade desejada do grupo do Auto Scaling.

Mount-ASInstance -InstanceId i-93633f9b -AutoScalingGroupName my-asg

• Para obter detalhes da API, consulte [AttachInstancese](https://docs.aws.amazon.com/powershell/latest/reference)m Referência de AWS Tools for PowerShell cmdlet.

## <span id="page-770-0"></span>Use **AttachLoadBalancerTargetGroups** com um AWS SDK ou CLI

Os exemplos de código a seguir mostram como usar o AttachLoadBalancerTargetGroups.

Exemplos de ações são trechos de código de programas maiores e devem ser executados em contexto. É possível ver essa ação em contexto no seguinte exemplo de código:

• [Criar e gerenciar um serviço resiliente](#page-954-0)

## .NET

## AWS SDK for .NET

## **a** Note

```
 /// <summary> 
     /// Attaches an Elastic Load Balancing (ELB) target group to this EC2 Auto 
 Scaling group. 
     /// The 
     /// </summary> 
     /// <param name="autoScalingGroupName">The name of the Auto Scaling group.</
param> 
     /// <param name="targetGroupArn">The Arn for the target group.</param> 
    /// <returns>Async task.</returns>
     public async Task AttachLoadBalancerToGroup(string autoScalingGroupName, 
  string targetGroupArn) 
    \{ await _amazonAutoScaling.AttachLoadBalancerTargetGroupsAsync( 
             new AttachLoadBalancerTargetGroupsRequest() 
\{\hspace{.1cm} \} AutoScalingGroupName = autoScalingGroupName, 
                  TargetGroupARNs = new List<string>() { targetGroupArn } 
             }); 
     }
```
• Para obter detalhes da API, consulte [AttachLoadBalancerTargetGroupsa](https://docs.aws.amazon.com/goto/DotNetSDKV3/autoscaling-2011-01-01/AttachLoadBalancerTargetGroups) Referência AWS SDK for .NET da API.

# CLI

AWS CLI

Como anexar um grupo de destino a um grupo do Auto Scaling

Este exemplo anexa o grupo de destino especificado ao grupo do Auto Scaling especificado.

```
aws autoscaling attach-load-balancer-target-groups \ 
     --auto-scaling-group-name my-asg \ 
     --target-group-arns arn:aws:elasticloadbalancing:us-
west-2:123456789012:targetgroup/my-targets/73e2d6bc24d8a067
```
Este comando não produz saída.

Para obter mais informações, consulte [Elastic Load Balancing e Amazon Auto EC2 Scaling](https://docs.aws.amazon.com/autoscaling/ec2/userguide/autoscaling-load-balancer.html) no Guia do usuário do Amazon Auto EC2 Scaling.

• Para obter detalhes da API, consulte [AttachLoadBalancerTargetGroupse](https://awscli.amazonaws.com/v2/documentation/api/latest/reference/autoscaling/attach-load-balancer-target-groups.html)m Referência de AWS CLI Comandos.

**JavaScript** 

SDK para JavaScript (v3)

## **a** Note

```
 const client = new AutoScalingClient({}); 
 await client.send( 
   new AttachLoadBalancerTargetGroupsCommand({ 
     AutoScalingGroupName: NAMES.autoScalingGroupName, 
     TargetGroupARNs: [state.targetGroupArn],
```
 }), );

• Para obter detalhes da API, consulte [AttachLoadBalancerTargetGroupsa](https://docs.aws.amazon.com/AWSJavaScriptSDK/v3/latest/client/auto-scaling/command/AttachLoadBalancerTargetGroupsCommand) Referência AWS SDK for JavaScript da API.

# Python

SDK para Python (Boto3)

## **a** Note

```
class AutoScalingWrapper: 
    "" "
     Encapsulates Amazon EC2 Auto Scaling and EC2 management actions. 
    "" "
     def __init__( 
         self, 
         resource_prefix: str, 
         inst_type: str, 
         ami_param: str, 
         autoscaling_client: boto3.client, 
         ec2_client: boto3.client, 
         ssm_client: boto3.client, 
         iam_client: boto3.client, 
     ): 
        "''" Initializes the AutoScaler class with the necessary parameters. 
         :param resource_prefix: The prefix for naming AWS resources that are 
 created by this class. 
         :param inst_type: The type of EC2 instance to create, such as t3.micro. 
         :param ami_param: The Systems Manager parameter used to look up the AMI 
  that is created. 
         :param autoscaling_client: A Boto3 EC2 Auto Scaling client.
```

```
 :param ec2_client: A Boto3 EC2 client. 
         :param ssm_client: A Boto3 Systems Manager client. 
         :param iam_client: A Boto3 IAM client. 
        "" ""
         self.inst_type = inst_type 
         self.ami_param = ami_param 
         self.autoscaling_client = autoscaling_client 
         self.ec2_client = ec2_client 
         self.ssm_client = ssm_client 
        self.iam client = iam client
         sts_client = boto3.client("sts") 
         self.account_id = sts_client.get_caller_identity()["Account"] 
        self.key pair name = f"{resource prefix}-key-pair"
         self.launch_template_name = f"{resource_prefix}-template-" 
         self.group_name = f"{resource_prefix}-group" 
         # Happy path 
         self.instance_policy_name = f"{resource_prefix}-pol" 
         self.instance_role_name = f"{resource_prefix}-role" 
         self.instance_profile_name = f"{resource_prefix}-prof" 
         # Failure mode 
         self.bad_creds_policy_name = f"{resource_prefix}-bc-pol" 
        self.bad creds role name = f"{resource prefix}-bc-role"
         self.bad_creds_profile_name = f"{resource_prefix}-bc-prof" 
    def attach_load_balancer_target_group( 
         self, lb_target_group: Dict[str, Any] 
     ) -> None: 
 """ 
         Attaches an Elastic Load Balancing (ELB) target group to this EC2 Auto 
 Scaling group. 
         The target group specifies how the load balancer forwards requests to the 
 instances 
         in the group. 
         :param lb_target_group: Data about the ELB target group to attach. 
        "" "
         try: 
             self.autoscaling_client.attach_load_balancer_target_groups( 
                 AutoScalingGroupName=self.group_name, 
                 TargetGroupARNs=[lb_target_group["TargetGroupArn"]],
```

```
) log.info( 
                "Attached load balancer target group %s to auto scaling group 
 %s.", 
                lb_target_group["TargetGroupName"], 
                self.group_name, 
) except ClientError as err: 
            error_code = err.response["Error"]["Code"] 
            log.error( 
                f"Failed to attach load balancer target group 
 '{lb_target_group['TargetGroupName']}'." 
)if error code == "ResourceContentionFault":
                log.error( 
                    "The request failed due to a resource contention issue. " 
                    "Ensure that no conflicting operations are being performed on 
 the resource." 
) elif error_code == "ServiceLinkedRoleFailure": 
                log.error( 
                    "The operation failed because the service-linked role is not 
 ready or does not exist. " 
                    "Check that the service-linked role exists and is correctly 
 configured." 
) log.error(f"Full error:\n\t{err}")
```
• Para obter detalhes da API, consulte a [AttachLoadBalancerTargetGroupsR](https://docs.aws.amazon.com/goto/boto3/autoscaling-2011-01-01/AttachLoadBalancerTargetGroups)eferência da API AWS SDK for Python (Boto3).

## <span id="page-774-0"></span>Usar **AttachLoadBalancers** com uma CLI

Os exemplos de código a seguir mostram como usar o AttachLoadBalancers.

CLI

AWS CLI

Como anexar um Classic Load Balancer ao grupo do Auto Scaling

Este exemplo anexa o Classic Load Balancer especificado ao grupo do Auto Scaling especificado.

```
aws autoscaling attach-load-balancers \ 
     --load-balancer-names my-load-balancer \ 
     --auto-scaling-group-name my-asg
```
Este comando não produz saída.

Para obter mais informações, consulte [Elastic Load Balancing e Amazon Auto EC2 Scaling](https://docs.aws.amazon.com/autoscaling/ec2/userguide/autoscaling-load-balancer.html) no Guia do usuário do Amazon Auto EC2 Scaling.

• Para obter detalhes da API, consulte [AttachLoadBalancerse](https://awscli.amazonaws.com/v2/documentation/api/latest/reference/autoscaling/attach-load-balancers.html)m Referência de AWS CLI Comandos.

**PowerShell** 

Ferramentas para PowerShell

Exemplo 1: Este exemplo anexa o Balanceador de Carga especificado ao grupo do Auto Scaling especificado.

```
Add-ASLoadBalancer -LoadBalancerName my-lb -AutoScalingGroupName my-asg
```
• Para obter detalhes da API, consulte [AttachLoadBalancerse](https://docs.aws.amazon.com/powershell/latest/reference)m Referência de AWS Tools for PowerShell cmdlet.

#### <span id="page-775-0"></span>Usar **CompleteLifecycleAction** com uma CLI

Os exemplos de código a seguir mostram como usar o CompleteLifecycleAction.

CLI

## AWS CLI

Como concluir a ação do ciclo de vida

Este exemplo notifica o Amazon EC2 Auto Scaling de que a ação do ciclo de vida especificada foi concluída para que ele possa concluir a inicialização ou o encerramento da instância.

**aws autoscaling complete-lifecycle-action \ --lifecycle-hook-name** *my-launch-hook* **\ --auto-scaling-group-name** *my-asg* **\ --lifecycle-action-result** *CONTINUE* **\ --lifecycle-action-token** *bcd2f1b8-9a78-44d3-8a7a-4dd07d7cf635*

Este comando não produz saída.

Para obter mais informações, consulte os [ganchos do ciclo de vida do Amazon EC2 Auto](https://docs.aws.amazon.com/autoscaling/ec2/userguide/lifecycle-hooks.html)  [Scaling](https://docs.aws.amazon.com/autoscaling/ec2/userguide/lifecycle-hooks.html) no Guia do usuário do Amazon Auto EC2 Scaling.

• Para obter detalhes da API, consulte [CompleteLifecycleActione](https://awscli.amazonaws.com/v2/documentation/api/latest/reference/autoscaling/complete-lifecycle-action.html)m Referência de AWS CLI Comandos.

## **PowerShell**

Ferramentas para PowerShell

Exemplo 1: Este exemplo conclui a ação de ciclo de vida especificada.

```
Complete-ASLifecycleAction -LifecycleHookName myLifecycleHook -
AutoScalingGroupName my-asg -LifecycleActionResult CONTINUE -LifecycleActionToken 
  bcd2f1b8-9a78-44d3-8a7a-4dd07d7cf635
```
• Para obter detalhes da API, consulte [CompleteLifecycleActione](https://docs.aws.amazon.com/powershell/latest/reference)m Referência de AWS Tools for PowerShell cmdlet.

## <span id="page-776-0"></span>Use **CreateAutoScalingGroup** com um AWS SDK ou CLI

Os exemplos de código a seguir mostram como usar o CreateAutoScalingGroup.

Exemplos de ações são trechos de código de programas maiores e devem ser executados em contexto. É possível ver essa ação em contexto nos seguintes exemplos de código:

- [Conheça os conceitos básicos](#page-667-0)
- [Criar e gerenciar um serviço resiliente](#page-954-0)

## .NET

# AWS SDK for .NET

## **a** Note

```
 /// <summary> 
    /// Create a new Amazon EC2 Auto Scaling group. 
    /// </summary> 
     /// <param name="groupName">The name to use for the new Auto Scaling 
    /// group.</param> 
    /// <param name="launchTemplateName">The name of the Amazon EC2 Auto Scaling 
   /// launch template to use to create instances in the group. </param>
     /// <returns>A Boolean value indicating the success of the action.</returns> 
    public async Task<bool> CreateAutoScalingGroupAsync(
         string groupName, 
         string launchTemplateName, 
         string availabilityZone) 
     { 
         var templateSpecification = new LaunchTemplateSpecification 
         { 
             LaunchTemplateName = launchTemplateName, 
         }; 
         var zoneList = new List<string> 
\{\hspace{.1cm} \} availabilityZone, 
             }; 
         var request = new CreateAutoScalingGroupRequest 
         { 
             AutoScalingGroupName = groupName, 
             AvailabilityZones = zoneList, 
             LaunchTemplate = templateSpecification, 
            MaxSize = 6,
             MinSize = 1 
         };
```

```
 var response = await 
 _amazonAutoScaling.CreateAutoScalingGroupAsync(request); 
        Console.WriteLine($"{groupName} Auto Scaling Group created"); 
        return response.HttpStatusCode == System.Net.HttpStatusCode.OK; 
    }
```
• Para obter detalhes da API, consulte [CreateAutoScalingGroupa](https://docs.aws.amazon.com/goto/DotNetSDKV3/autoscaling-2011-01-01/CreateAutoScalingGroup) Referência AWS SDK for .NET da API.

### $C++$

### SDK para C++

### **a** Note

```
 Aws::Client::ClientConfiguration clientConfig; 
        // Optional: Set to the AWS Region (overrides config file). 
        // clientConfig.region = "us-east-1"; 
    Aws::AutoScaling::AutoScalingClient autoScalingClient(clientConfig); 
        Aws::AutoScaling::Model::CreateAutoScalingGroupRequest request; 
        request.SetAutoScalingGroupName(groupName); 
        Aws::Vector<Aws::String> availabilityGroupZones; 
        availabilityGroupZones.push_back( 
                availabilityZones[availabilityZoneChoice - 1].GetZoneName()); 
        request.SetAvailabilityZones(availabilityGroupZones); 
        request.SetMaxSize(1); 
        request.SetMinSize(1); 
        Aws::AutoScaling::Model::LaunchTemplateSpecification 
 launchTemplateSpecification; 
        launchTemplateSpecification.SetLaunchTemplateName(templateName); 
        request.SetLaunchTemplate(launchTemplateSpecification);
```

```
 Aws::AutoScaling::Model::CreateAutoScalingGroupOutcome outcome = 
                 autoScalingClient.CreateAutoScalingGroup(request); 
        if (outcome.IsSuccess()) { 
            std::cout << "Created Auto Scaling group '" << groupName << "'..." 
                       << std::endl; 
        } 
        else if (outcome.GetError().GetErrorType() == 
                  Aws::AutoScaling::AutoScalingErrors::ALREADY_EXISTS_FAULT) { 
            std::cout << "Auto Scaling group '" << groupName << "' already 
 exists." 
                       << std::endl; 
        } 
        else { 
            std::cerr << "Error with AutoScaling::CreateAutoScalingGroup. " 
                       << outcome.GetError().GetMessage() 
                       << std::endl; 
        }
```
• Para obter detalhes da API, consulte [CreateAutoScalingGroupa](https://docs.aws.amazon.com/goto/SdkForCpp/autoscaling-2011-01-01/CreateAutoScalingGroup) Referência AWS SDK for C ++ da API.

# CLI

## AWS CLI

Exemplo 1: como criar um grupo do Auto Scaling

O exemplo de create-auto-scaling-group a seguir cria um grupo do Auto Scaling em sub-redes de várias zonas de disponibilidade de uma região. As instâncias são executadas com a versão padrão do modelo de execução especificado. Observe que os padrões são usados na maioria das outras configurações, como nas políticas de encerramento e na configuração de verificação de integridade.

```
aws autoscaling create-auto-scaling-group \ 
     --auto-scaling-group-name my-asg \ 
     --launch-template LaunchTemplateId=lt-1234567890abcde12 \ 
     --min-size 1 \ 
     --max-size 5 \
```
 **--vpc-zone-identifier** *"subnet-5ea0c127,subnet-6194ea3b,subnet-c934b782"*

Este comando não produz saída.

Para obter mais informações, consulte [Grupos de Auto Scaling no Guia](https://docs.aws.amazon.com/autoscaling/ec2/userguide/AutoScalingGroup.html) do usuário do Amazon Auto EC2 Scaling.

Exemplo 2: como anexar o Application Load Balancer, o Network Load Balancer ou o Gateway Load Balancer

Este exemplo especifica o ARN de um grupo de destino para um balanceador de carga compatível com o tráfego esperado. O tipo de verificação de integridade especifica o ELB. Desta forma, quando o Elastic Load Balancing reportar uma instância como não íntegra, o grupo do Auto Scaling a substitui. O comando também define um período de carência de 600 segundos para a verificação de integridade. O período de carência ajuda a evitar o encerramento prematuro de instâncias recém-iniciadas.

```
aws autoscaling create-auto-scaling-group \ 
     --auto-scaling-group-name my-asg \ 
     --launch-template LaunchTemplateId=lt-1234567890abcde12 \ 
     --target-group-arns arn:aws:elasticloadbalancing:us-
west-2:123456789012:targetgroup/my-targets/943f017f100becff \ 
     --health-check-type ELB \ 
     --health-check-grace-period 600 \ 
     --min-size 1 \ 
    -max-size 5 \setminus --vpc-zone-identifier "subnet-5ea0c127,subnet-6194ea3b,subnet-c934b782"
```
Este comando não produz saída.

Para obter mais informações, consulte [Elastic Load Balancing e Amazon Auto EC2 Scaling](https://docs.aws.amazon.com/autoscaling/ec2/userguide/autoscaling-load-balancer.html) no Guia do usuário do Amazon Auto EC2 Scaling.

Exemplo 3: como especificar um grupo de posicionamento e usar a versão mais recente do modelo de execução

Este exemplo executa instâncias em um grupo de posicionamento dentro de uma única zona de disponibilidade. Isso pode ser útil para grupos de baixa latência com workloads de HPC. Esse exemplo também especifica o tamanho mínimo e máximo e a capacidade desejada do grupo.

```
aws autoscaling create-auto-scaling-group \ 
     --auto-scaling-group-name my-asg \ 
     --launch-template LaunchTemplateId=lt-1234567890abcde12,Version='$Latest' \ 
     --min-size 1 \ 
     --max-size 5 \ 
     --desired-capacity 3 \ 
     --placement-group my-placement-group \ 
     --vpc-zone-identifier "subnet-6194ea3b"
```
Este comando não produz saída.

Para obter mais informações, consulte [Grupos de posicionamento](https://docs.aws.amazon.com/AWSEC2/latest/UserGuide/placement-groups.html) no Guia EC2 do usuário da Amazon para instâncias Linux.

Exemplo 4: como especificar um grupo do Auto Scaling de instância única e usar uma versão específica para iniciar o modelo

Este exemplo cria um grupo do Auto Scaling com capacidade mínima e máxima definida como 1 para impor que uma apenas instância seja executada. O comando também especifica a v1 de um modelo de execução no qual o ID de um ENI existente é especificado. Ao usar um modelo de execução que especifica um ENI existente para eth0, é necessário especificar uma zona de disponibilidade para o grupo do Auto Scaling que corresponda à interface de rede, mas sem especificar um ID de sub-rede na solicitação.

```
aws autoscaling create-auto-scaling-group \ 
     --auto-scaling-group-name my-asg-single-instance \ 
     --launch-template LaunchTemplateName=my-template-for-auto-scaling,Version='1' 
\lambda --min-size 1 \ 
     --max-size 1 \ 
     --availability-zones us-west-2a
```
Este comando não produz saída.

Para obter mais informações, consulte [Grupos de Auto Scaling no Guia](https://docs.aws.amazon.com/autoscaling/ec2/userguide/AutoScalingGroup.html) do usuário do Amazon Auto EC2 Scaling.

Exemplo 5: como especificar uma política de encerramento diferente

Este exemplo cria um grupo do Auto Scaling usando uma configuração de execução e define a política de encerramento para encerrar as instâncias mais antigas primeiro. O comando também aplica uma tag ao grupo e suas instâncias, com uma chave Role e valor de WebServer.

```
aws autoscaling create-auto-scaling-group \ 
     --auto-scaling-group-name my-asg \ 
     --launch-configuration-name my-lc \ 
     --min-size 1 \ 
    -max-size 5 \setminus --termination-policies "OldestInstance" \ 
     --tags "ResourceId=my-asg,ResourceType=auto-scaling-
group,Key=Role,Value=WebServer,PropagateAtLaunch=true" \ 
     --vpc-zone-identifier "subnet-5ea0c127,subnet-6194ea3b,subnet-c934b782"
```
Este comando não produz saída.

Para obter mais informações, consulte Como [trabalhar com as políticas de rescisão do](https://docs.aws.amazon.com/autoscaling/ec2/userguide/ec2-auto-scaling-termination-policies.html) [Amazon EC2 Auto Scaling no Guia do usuário do](https://docs.aws.amazon.com/autoscaling/ec2/userguide/ec2-auto-scaling-termination-policies.html) Amazon Auto EC2 Scaling.

Exemplo 6: como especificar um gancho do ciclo de vida de lançamento

Este exemplo a seguir cria um grupo do Auto Scaling com um gancho do ciclo de vida que oferece suporte a uma ação personalizada na inicialização da instância.

```
aws autoscaling create-auto-scaling-group \ 
     --cli-input-json file://~/config.json
```
Conteúdo do arquivo config.json:

```
{ 
     "AutoScalingGroupName": "my-asg", 
     "LaunchTemplate": { 
         "LaunchTemplateId": "lt-1234567890abcde12" 
     }, 
     "LifecycleHookSpecificationList": [{ 
         "LifecycleHookName": "my-launch-hook", 
         "LifecycleTransition": "autoscaling:EC2_INSTANCE_LAUNCHING", 
         "NotificationTargetARN": "arn:aws:sqs:us-west-2:123456789012:my-sqs-
queue", 
         "RoleARN": "arn:aws:iam::123456789012:role/my-notification-role", 
         "NotificationMetadata": "SQS message metadata", 
         "HeartbeatTimeout": 4800, 
         "DefaultResult": "ABANDON"
```

```
 }], 
     "MinSize": 1, 
     "MaxSize": 5, 
     "VPCZoneIdentifier": "subnet-5ea0c127,subnet-6194ea3b,subnet-c934b782", 
     "Tags": [{ 
          "ResourceType": "auto-scaling-group", 
          "ResourceId": "my-asg", 
          "PropagateAtLaunch": true, 
          "Value": "test", 
          "Key": "environment" 
     }]
}
```
Este comando não produz saída.

Para obter mais informações, consulte os [ganchos do ciclo de vida do Amazon EC2 Auto](https://docs.aws.amazon.com/autoscaling/ec2/userguide/lifecycle-hooks.html)  [Scaling](https://docs.aws.amazon.com/autoscaling/ec2/userguide/lifecycle-hooks.html) no Guia do usuário do Amazon Auto EC2 Scaling.

Exemplo 7: como especificar um gancho do ciclo de vida de encerramento

Este exemplo a seguir cria um grupo do Auto Scaling com um gancho do ciclo de vida que oferece suporte a uma ação personalizada no encerramento da instância.

```
aws autoscaling create-auto-scaling-group \ 
     --cli-input-json file://~/config.json
```
Conteúdo de config.json:

```
{ 
     "AutoScalingGroupName": "my-asg", 
     "LaunchTemplate": { 
          "LaunchTemplateId": "lt-1234567890abcde12" 
     }, 
     "LifecycleHookSpecificationList": [{ 
          "LifecycleHookName": "my-termination-hook", 
          "LifecycleTransition": "autoscaling:EC2_INSTANCE_TERMINATING", 
         "HeartbeatTimeout": 120, 
          "DefaultResult": "CONTINUE" 
     }], 
     "MinSize": 1, 
     "MaxSize": 5, 
     "TargetGroupARNs": [
```

```
 "arn:aws:elasticloadbalancing:us-west-2:123456789012:targetgroup/my-
targets/73e2d6bc24d8a067" 
     ], 
     "VPCZoneIdentifier": "subnet-5ea0c127,subnet-6194ea3b,subnet-c934b782"
}
```
Este comando não produz saída.

Para obter mais informações, consulte os [ganchos do ciclo de vida do Amazon EC2 Auto](https://docs.aws.amazon.com/autoscaling/ec2/userguide/lifecycle-hooks.html)  [Scaling](https://docs.aws.amazon.com/autoscaling/ec2/userguide/lifecycle-hooks.html) no Guia do usuário do Amazon Auto EC2 Scaling.

Exemplo 8: como especificar uma política de encerramento personalizada

Este exemplo cria um grupo de Auto Scaling que especifica uma política personalizada de encerramento da função Lambda que informa ao Amazon Auto Scaling EC2 quais instâncias podem ser encerradas em escala segura.

```
aws autoscaling create-auto-scaling-group \ 
     --auto-scaling-group-name my-asg-single-instance \ 
     --launch-template LaunchTemplateName=my-template-for-auto-scaling \ 
     --min-size 1 \ 
    -max-size 5 \setminus --termination-policies "arn:aws:lambda:us-
west-2:123456789012:function:HelloFunction:prod" \ 
     --vpc-zone-identifier "subnet-5ea0c127,subnet-6194ea3b,subnet-c934b782"
```
Este comando não produz saída.

Para obter mais informações, consulte [Criação de uma política de rescisão personalizada com](https://docs.aws.amazon.com/autoscaling/ec2/userguide/lambda-custom-termination-policy.html)  [o Lambda no Guia](https://docs.aws.amazon.com/autoscaling/ec2/userguide/lambda-custom-termination-policy.html) do usuário do Amazon Auto EC2 Scaling.

• Para obter detalhes da API, consulte [CreateAutoScalingGroupe](https://awscli.amazonaws.com/v2/documentation/api/latest/reference/autoscaling/create-auto-scaling-group.html)m Referência de AWS CLI Comandos.

#### Java

### SDK para Java 2.x

### **a** Note

```
import software.amazon.awssdk.core.waiters.WaiterResponse;
import software.amazon.awssdk.regions.Region;
import software.amazon.awssdk.services.autoscaling.AutoScalingClient;
import software.amazon.awssdk.services.autoscaling.model.AutoScalingException;
import 
  software.amazon.awssdk.services.autoscaling.model.CreateAutoScalingGroupRequest;
import 
 software.amazon.awssdk.services.autoscaling.model.DescribeAutoScalingGroupsRequest;
import 
  software.amazon.awssdk.services.autoscaling.model.DescribeAutoScalingGroupsResponse;
import 
  software.amazon.awssdk.services.autoscaling.model.LaunchTemplateSpecification;
import software.amazon.awssdk.services.autoscaling.waiters.AutoScalingWaiter;
/** 
  * Before running this SDK for Java (v2) code example, set up your development 
  * environment, including your credentials. 
 * 
  * For more information, see the following documentation: 
 * 
  * https://docs.aws.amazon.com/sdk-for-java/latest/developer-guide/get-
started.html 
  */
public class CreateAutoScalingGroup { 
     public static void main(String[] args) { 
         final String usage = """ 
                 Usage: 
                      <groupName> <launchTemplateName> <serviceLinkedRoleARN> 
  <vpcZoneId> 
                 Where:
```

```
 groupName - The name of the Auto Scaling group. 
                     launchTemplateName - The name of the launch template.\s 
                     vpcZoneId - A subnet Id for a virtual private cloud (VPC) 
 where instances in the Auto Scaling group can be created. 
                """
       if (args.length != 3) {
            System.out.println(usage); 
            System.exit(1); 
        } 
        String groupName = args[0]; 
       String launchTemplateName = args[1];
       String vpcZoneId = args[2];
        AutoScalingClient autoScalingClient = AutoScalingClient.builder() 
                 .region(Region.US_EAST_1) 
                .buid() createAutoScalingGroup(autoScalingClient, groupName, launchTemplateName, 
 vpcZoneId); 
        autoScalingClient.close(); 
    } 
    public static void createAutoScalingGroup(AutoScalingClient 
 autoScalingClient, 
            String groupName, 
            String launchTemplateName, 
           String vpcZoneId) {
        try { 
            AutoScalingWaiter waiter = autoScalingClient.waiter(); 
            LaunchTemplateSpecification templateSpecification = 
 LaunchTemplateSpecification.builder() 
                     .launchTemplateName(launchTemplateName) 
                     .build(); 
            CreateAutoScalingGroupRequest request = 
 CreateAutoScalingGroupRequest.builder() 
                     .autoScalingGroupName(groupName) 
                     .availabilityZones("us-east-1a") 
                     .launchTemplate(templateSpecification) 
                     .maxSize(1) 
                     .minSize(1) 
                     .vpcZoneIdentifier(vpcZoneId)
```

```
.build();
            autoScalingClient.createAutoScalingGroup(request);
             DescribeAutoScalingGroupsRequest groupsRequest = 
  DescribeAutoScalingGroupsRequest.builder() 
                      .autoScalingGroupNames(groupName) 
                      .build(); 
             WaiterResponse<DescribeAutoScalingGroupsResponse> waiterResponse = 
  waiter 
                      .waitUntilGroupExists(groupsRequest); 
             waiterResponse.matched().response().ifPresent(System.out::println); 
             System.out.println("Auto Scaling Group created"); 
         } catch (AutoScalingException e) { 
             System.err.println(e.awsErrorDetails().errorMessage()); 
             System.exit(1); 
         } 
     }
}
```
• Para obter detalhes da API, consulte [CreateAutoScalingGroupa](https://docs.aws.amazon.com/goto/SdkForJavaV2/autoscaling-2011-01-01/CreateAutoScalingGroup) Referência AWS SDK for Java 2.x da API.

### Kotlin

SDK para Kotlin

### **a** Note

```
suspend fun createAutoScalingGroup( 
     groupName: String, 
     launchTemplateNameVal: String, 
     serviceLinkedRoleARNVal: String, 
     vpcZoneIdVal: String,
) {
```

```
 val templateSpecification = 
         LaunchTemplateSpecification { 
             launchTemplateName = launchTemplateNameVal 
         } 
     val request = 
         CreateAutoScalingGroupRequest { 
             autoScalingGroupName = groupName 
             availabilityZones = listOf("us-east-1a") 
             launchTemplate = templateSpecification 
            maxSize = 1minSize = 1 vpcZoneIdentifier = vpcZoneIdVal 
             serviceLinkedRoleArn = serviceLinkedRoleARNVal 
         } 
     // This object is required for the waiter call. 
     val groupsRequestWaiter = 
         DescribeAutoScalingGroupsRequest { 
             autoScalingGroupNames = listOf(groupName) 
         } 
     AutoScalingClient { region = "us-east-1" }.use { autoScalingClient -> 
         autoScalingClient.createAutoScalingGroup(request) 
         autoScalingClient.waitUntilGroupExists(groupsRequestWaiter) 
         println("$groupName was created!") 
     }
}
```
• Para obter detalhes da API, consulte a [CreateAutoScalingGroupr](https://sdk.amazonaws.com/kotlin/api/latest/index.html)eferência da API AWS SDK for Kotlin.

## PHP

SDK para PHP

## **a** Note

```
 public function createAutoScalingGroup( 
     $autoScalingGroupName, 
     $availabilityZones, 
     $minSize, 
     $maxSize, 
     $launchTemplateId 
 ) { 
     return $this->autoScalingClient->createAutoScalingGroup([ 
          'AutoScalingGroupName' => $autoScalingGroupName, 
          'AvailabilityZones' => $availabilityZones, 
          'MinSize' => $minSize, 
          'MaxSize' => $maxSize, 
          'LaunchTemplate' => [ 
              'LaunchTemplateId' => $launchTemplateId, 
         ], 
     ]); 
 }
```
• Para obter detalhes da API, consulte [CreateAutoScalingGroupa](https://docs.aws.amazon.com/goto/SdkForPHPV3/autoscaling-2011-01-01/CreateAutoScalingGroup) Referência AWS SDK for PHP da API.

## **PowerShell**

Ferramentas para PowerShell

Exemplo 1: Este exemplo cria um grupo do Auto Scaling com o nome e os atributos especificados. A capacidade desejada padrão é o tamanho mínimo. Portanto, esse grupo do Auto Scaling inicia duas instâncias, uma em cada uma das duas zonas de disponibilidade especificadas.

```
New-ASAutoScalingGroup -AutoScalingGroupName my-asg -LaunchConfigurationName my-
lc -MinSize 2 -MaxSize 6 -AvailabilityZone @("us-west-2a", "us-west-2b")
```
• Para obter detalhes da API, consulte [CreateAutoScalingGroupe](https://docs.aws.amazon.com/powershell/latest/reference)m Referência de AWS Tools for PowerShell cmdlet.

## Python

# SDK para Python (Boto3)

## **a** Note

```
class AutoScalingWrapper: 
     """Encapsulates Amazon EC2 Auto Scaling actions.""" 
     def __init__(self, autoscaling_client): 
        "" ""
         :param autoscaling_client: A Boto3 Amazon EC2 Auto Scaling client. 
         """ 
         self.autoscaling_client = autoscaling_client 
     def create_group( 
         self, 
         group_name: str, 
         group_zones: List[str], 
         launch_template_name: str, 
         min_size: int, 
         max_size: int, 
     ) -> None: 
         """ 
         Creates an Auto Scaling group. 
         :param group_name: The name to give to the group. 
         :param group_zones: The Availability Zones in which instances can be 
  created. 
         :param launch_template_name: The name of an existing Amazon EC2 launch 
  template. 
                                         The launch template specifies the 
 configuration of 
                                         instances that are created by auto scaling 
  activities. 
         :param min_size: The minimum number of active instances in the group. 
         :param max_size: The maximum number of active instances in the group.
```

```
 :return: None 
         :raises ClientError: If there is an error creating the Auto Scaling 
  group. 
         """ 
         try: 
            self.autoscaling client.create auto scaling group(
                 AutoScalingGroupName=group_name, 
                 AvailabilityZones=group_zones, 
                 LaunchTemplate={ 
                     "LaunchTemplateName": launch_template_name, 
                     "Version": "$Default", 
\qquad \qquad \text{ } MinSize=min_size, 
                 MaxSize=max_size, 
) # Wait for the group to exist. 
             waiter = self.autoscaling_client.get_waiter("group_exists") 
             waiter.wait(AutoScalingGroupNames=[group_name]) 
             logger.info(f"Successfully created Auto Scaling group {group_name}.") 
         except ClientError as err: 
             error_code = err.response["Error"]["Code"] 
             logger.error(f"Failed to create Auto Scaling group {group_name}.") 
             if error_code == "AlreadyExistsFault": 
                 logger.error( 
                     f"An Auto Scaling group with the name '{group_name}' already 
 exists. " 
                     "Please use a different name or update the existing group.", 
)elif error code == "LimitExceededFault":
                 logger.error( 
                     "The request failed because you have reached the limit " 
                     "on the number of Auto Scaling groups or launch 
 configurations. " 
                     "Consider deleting unused resources or request a limit 
  increase. " 
                     "\nSee Auto Scaling Service Quota documentation here:" 
                     "\n\thttps://docs.aws.amazon.com/autoscaling/ec2/userguide/
ec2-auto-scaling-quotas.html" 
) logger.error(f"Full error:\n\t{err}") 
             raise
```
• Para obter detalhes da API, consulte a [CreateAutoScalingGroupR](https://docs.aws.amazon.com/goto/boto3/autoscaling-2011-01-01/CreateAutoScalingGroup)eferência da API AWS SDK for Python (Boto3).

# Rust

SDK para Rust

# **a** Note

Tem mais sobre GitHub. Encontre o exemplo completo e saiba como configurar e executar no [Repositório de exemplos de código da AWS.](https://github.com/awsdocs/aws-doc-sdk-examples/tree/main/rustv1/examples/auto-scaling#code-examples)

```
async fn create_group(client: &Client, name: &str, id: &str) -> Result<(), Error> 
 { 
     client 
          .create_auto_scaling_group() 
          .auto_scaling_group_name(name) 
          .instance_id(id) 
          .min_size(1) 
          .max_size(5) 
          .send() 
          .await?; 
     println!("Created AutoScaling group"); 
    0k(())}
```
• Para obter detalhes da API, consulte a [CreateAutoScalingGroupr](https://docs.rs/aws-sdk-autoscaling/latest/aws_sdk_autoscaling/client/struct.Client.html#method.create_auto_scaling_group)eferência da API AWS SDK for Rust.

# Usar **CreateLaunchConfiguration** com uma CLI

Os exemplos de código a seguir mostram como usar o CreateLaunchConfiguration.

### CLI

# AWS CLI

Exemplo 1: criar uma configuração de execução

Este exemplo cria uma configuração de inicialização simples.

```
aws autoscaling create-launch-configuration \ 
     --launch-configuration-name my-lc \ 
     --image-id ami-04d5cc9b88example \ 
     --instance-type m5.large
```
Este comando não produz saída.

Para obter mais informações, consulte [Criação de uma configuração de lançamento](https://docs.aws.amazon.com/autoscaling/ec2/userguide/create-launch-config.html) no Guia do usuário do Amazon EC2 Auto Scaling.

Exemplo 2: criar uma configuração de inicialização com um grupo de segurança, um par de chaves e um script de bootstrapping

Este exemplo cria uma configuração de execução com um grupo de segurança, um par de chaves e um script de bootstrapping contido nos dados do usuário.

```
aws autoscaling create-launch-configuration \ 
     --launch-configuration-name my-lc \ 
     --image-id ami-04d5cc9b88example \ 
     --instance-type m5.large \ 
     --security-groups sg-eb2af88example \ 
     --key-name my-key-pair \ 
     --user-data file://myuserdata.txt
```
Este comando não produz saída.

Para obter mais informações, consulte [Criação de uma configuração de lançamento](https://docs.aws.amazon.com/autoscaling/ec2/userguide/create-launch-config.html) no Guia do usuário do Amazon EC2 Auto Scaling.

Exemplo 3: criar uma configuração de inicialização com um perfil do IAM

Este exemplo cria uma configuração de execução com o nome do perfil de instância de um perfil do IAM.

```
aws autoscaling create-launch-configuration \
```

```
 --launch-configuration-name my-lc \ 
 --image-id ami-04d5cc9b88example \ 
 --instance-type m5.large \ 
 --iam-instance-profile my-autoscaling-role
```
Este comando não produz saída.

Para obter mais informações, consulte a [função do IAM para aplicativos executados em EC2](https://docs.aws.amazon.com/autoscaling/ec2/userguide/us-iam-role.html) [instâncias da Amazon no](https://docs.aws.amazon.com/autoscaling/ec2/userguide/us-iam-role.html) Guia do usuário do Amazon EC2 Auto Scaling.

Exemplo 4: habilitar o monitoramento detalhado em uma configuração de execução

Este exemplo cria uma configuração de lançamento com monitoramento EC2 detalhado ativado, que envia EC2 métricas CloudWatch em períodos de 1 minuto.

**aws autoscaling create-launch-configuration \ --launch-configuration-name** *my-lc* **\ --image-id** *ami-04d5cc9b88example* **\ --instance-type** *m5.large* **\ --instance-monitoring** *Enabled=true*

Este comando não produz saída.

Para obter mais informações, consulte [Configuração do monitoramento para instâncias do](https://docs.aws.amazon.com/autoscaling/ec2/userguide/enable-as-instance-metrics.html)  [Auto Scaling](https://docs.aws.amazon.com/autoscaling/ec2/userguide/enable-as-instance-metrics.html) no Guia do usuário do Amazon Auto EC2 Scaling.

Exemplo 5: criar uma configuração de execução para instâncias spot

Este exemplo cria uma configuração de execução que usa instâncias spot como a única opção de compra.

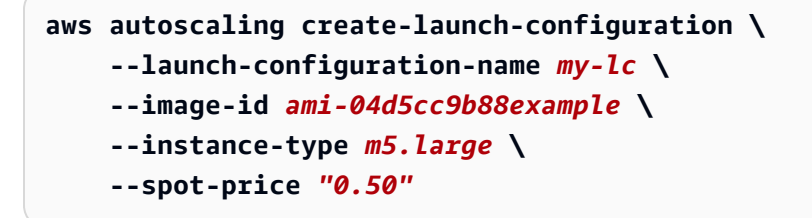

Este comando não produz saída.

Para obter mais informações, consulte [Solicitação de instâncias spot no Guia](https://docs.aws.amazon.com/autoscaling/ec2/userguide/asg-launch-spot-instances.html) do usuário do Amazon EC2 Auto Scaling.

Exemplo 6: Para criar uma configuração de execução usando uma EC2 instância

Este exemplo cria uma configuração de execução com base nos atributos de uma instância existente. Ele substitui a locação de localização e determina se um endereço IP público é definido, incluindo as opções --placement-tenancy e --no-associate-public-ipaddress.

```
aws autoscaling create-launch-configuration \ 
     --launch-configuration-name my-lc-from-instance \ 
     --instance-id i-0123a456700123456 \ 
     --instance-type m5.large \ 
     --no-associate-public-ip-address \ 
     --placement-tenancy dedicated
```
Este comando não produz saída.

Para obter mais informações, consulte [Criação de uma configuração de execução usando](https://docs.aws.amazon.com/autoscaling/ec2/userguide/create-lc-with-instanceID.html)  [uma EC2 instância](https://docs.aws.amazon.com/autoscaling/ec2/userguide/create-lc-with-instanceID.html) no Guia do usuário do Amazon EC2 Auto Scaling.

Exemplo 7: criar uma configuração de execução com um mapeamento de dispositivos de blocos para um volume do Amazon EBS

Este exemplo cria uma configuração de execução com um mapeamento de dispositivos de blocos para um volume gp3 do Amazon EBS com o nome do dispositivo /dev/sdh e um tamanho de volume de 20.

```
aws autoscaling create-launch-configuration \ 
     --launch-configuration-name my-lc \ 
     --image-id ami-04d5cc9b88example \ 
     --instance-type m5.large \ 
     --block-device-mappings '[{"DeviceName":"/dev/sdh","Ebs":
{"VolumeSize":20,"VolumeType":"gp3"}}]'
```
Este comando não produz saída.

Para obter mais informações, consulte [EBS](https://docs.aws.amazon.com/autoscaling/ec2/APIReference/API_Ebs.html) na Amazon EC2 Auto Scaling API Reference.

Para obter informações sobre a sintaxe para citar valores de parâmetros formatados em JSON, consulte [Usando aspas com cadeias de caracteres na CLI AWS no Guia do usuário da](https://docs.aws.amazon.com/cli/latest/userguide/cli-usage-parameters-quoting-strings.html)  [interface](https://docs.aws.amazon.com/cli/latest/userguide/cli-usage-parameters-quoting-strings.html) de linha de comando.AWS

Exemplo 8: criar uma configuração de execução com um mapeamento de dispositivos de blocos para um volume de armazenamento de instância

Este exemplo cria uma configuração de execução com ephemeral1 como volume de armazenamento de instância com o nome do dispositivo /dev/sdc.

```
aws autoscaling create-launch-configuration \ 
     --launch-configuration-name my-lc \ 
     --image-id ami-04d5cc9b88example \ 
     --instance-type m5.large \ 
     --block-device-mappings '[{"DeviceName":"/dev/
sdc","VirtualName":"ephemeral1"}]'
```
Este comando não produz saída.

Para obter mais informações, consulte [BlockDeviceMappinga](https://docs.aws.amazon.com/autoscaling/ec2/APIReference/API_BlockDeviceMapping.html) Amazon EC2 Auto Scaling API Reference.

Para obter informações sobre a sintaxe para citar valores de parâmetros formatados em JSON, consulte [Usando aspas com cadeias de caracteres na CLI AWS no Guia do usuário da](https://docs.aws.amazon.com/cli/latest/userguide/cli-usage-parameters-quoting-strings.html)  [interface](https://docs.aws.amazon.com/cli/latest/userguide/cli-usage-parameters-quoting-strings.html) de linha de comando.AWS

Exemplo 9: criar uma configuração de execução e impedir que um dispositivo de blocos se conecte no momento da execução

Este exemplo cria uma configuração de execução que suprime um dispositivo de blocos especificado pelo mapeamento de dispositivos de blocos da AMI (por exemplo, /dev/sdf).

```
aws autoscaling create-launch-configuration \ 
     --launch-configuration-name my-lc \ 
     --image-id ami-04d5cc9b88example \ 
     --instance-type m5.large \ 
     --block-device-mappings '[{"DeviceName":"/dev/sdf","NoDevice":""}]'
```
Este comando não produz saída.

Para obter mais informações, consulte [BlockDeviceMappinga](https://docs.aws.amazon.com/autoscaling/ec2/APIReference/API_BlockDeviceMapping.html) Amazon EC2 Auto Scaling API Reference.

Para obter informações sobre a sintaxe para citar valores de parâmetros formatados em JSON, consulte [Usando aspas com cadeias de caracteres na CLI AWS no Guia do usuário da](https://docs.aws.amazon.com/cli/latest/userguide/cli-usage-parameters-quoting-strings.html)  [interface](https://docs.aws.amazon.com/cli/latest/userguide/cli-usage-parameters-quoting-strings.html) de linha de comando.AWS

• Para obter detalhes da API, consulte [CreateLaunchConfiguration](https://awscli.amazonaws.com/v2/documentation/api/latest/reference/autoscaling/create-launch-configuration.html)em Referência de AWS CLI Comandos.

#### PowerShell

Ferramentas para PowerShell

Exemplo 1: Este exemplo cria uma configuração de inicialização chamada "my-lc". As EC2 instâncias iniciadas pelos grupos do Auto Scaling que usam essa configuração de execução usam o tipo de instância, a AMI, o grupo de segurança e a função do IAM especificados.

```
New-ASLaunchConfiguration -LaunchConfigurationName my-lc -InstanceType 
  "m3.medium" -ImageId "ami-12345678" -SecurityGroup "sg-12345678" -
IamInstanceProfile "myIamRole"
```
• Para obter detalhes da API, consulte [CreateLaunchConfiguration](https://docs.aws.amazon.com/powershell/latest/reference)em Referência de AWS Tools for PowerShell cmdlet.

# Usar **CreateOrUpdateTags** com uma CLI

Os exemplos de código a seguir mostram como usar o CreateOrUpdateTags.

CLI

#### AWS CLI

Para criar ou atualizar tags de um grupo do Auto Scaling

Este exemplo adiciona duas tags ao grupo do Auto Scaling especificado.

```
aws autoscaling create-or-update-tags \ 
     --tags ResourceId=my-asg,ResourceType=auto-scaling-
group,Key=Role,Value=WebServer,PropagateAtLaunch=true ResourceId=my-
asg,ResourceType=auto-scaling-
group,Key=Dept,Value=Research,PropagateAtLaunch=true
```
Este comando não produz saída.

Para obter mais informações, consulte Como [marcar grupos e instâncias do Auto Scaling](https://docs.aws.amazon.com/autoscaling/ec2/userguide/autoscaling-tagging.html) no Guia do usuário do Amazon Auto EC2 Scaling.

• Para obter detalhes da API, consulte [CreateOrUpdateTags](https://awscli.amazonaws.com/v2/documentation/api/latest/reference/autoscaling/create-or-update-tags.html)em Referência de AWS CLI Comandos.

#### PowerShell

Ferramentas para PowerShell

Exemplo 1: Este exemplo adiciona uma única tag ao grupo do Auto Scaling especificado. A chave da tag é 'myTag' e o valor da tag é 'myTagValue'. O Auto Scaling propaga essa tag para as EC2 instâncias subsequentes iniciadas pelo grupo Auto Scaling. A sintaxe usada neste exemplo requer a PowerShell versão 3 ou posterior.

```
Set-ASTag -Tag @( @{ResourceType="auto-scaling-group"; ResourceId="my-asg"; 
  Key="myTag"; Value="myTagValue"; PropagateAtLaunch=$true} )
```
Exemplo 2: Com a PowerShell versão 2, você deve usar New-Object para criar a tag para o parâmetro Tag.

```
$tag = New-Object Amazon.AutoScaling.Model.Tag
$tag.ResourceType = "auto-scaling-group"
$tag.ResourceId = "my-asg" 
$tag.Key = "myTag" 
$tag.Value = "myTagValue"
$tag.PropagateAtLaunch = $true
Set-ASTag -Tag $tag
```
• Para obter detalhes da API, consulte [CreateOrUpdateTags](https://docs.aws.amazon.com/powershell/latest/reference)em Referência de AWS Tools for PowerShell cmdlet.

#### Use **DeleteAutoScalingGroup** com um AWS SDK ou CLI

Os exemplos de código a seguir mostram como usar o DeleteAutoScalingGroup.

Exemplos de ações são trechos de código de programas maiores e devem ser executados em contexto. É possível ver essa ação em contexto nos seguintes exemplos de código:

- [Conheça os conceitos básicos](#page-667-0)
- [Criar e gerenciar um serviço resiliente](#page-954-0)

#### .NET

# AWS SDK for .NET

### **G** Note

Tem mais sobre GitHub. Encontre o exemplo completo e saiba como configurar e executar no [Repositório de exemplos de código da AWS.](https://github.com/awsdocs/aws-doc-sdk-examples/tree/main/dotnetv3/cross-service/ResilientService/AutoScalerActions#code-examples)

Atualize o tamanho mínimo de um grupo do Auto Scaling para zero, encerre todas as instâncias no grupo e exclua o grupo.

```
 /// <summary> 
    /// Try to terminate an instance by its Id. 
    /// </summary> 
    /// <param name="instanceId">The Id of the instance to terminate.</param> 
   /// <returns>Async task.</returns>
    public async Task TryTerminateInstanceById(string instanceId) 
    { 
        var stopping = false; 
        Console.WriteLine($"Stopping {instanceId}..."); 
        while (!stopping) 
        \{ try 
\{\hspace{.1cm} \} await 
 _amazonAutoScaling.TerminateInstanceInAutoScalingGroupAsync( 
                     new TerminateInstanceInAutoScalingGroupRequest() 
\{ InstanceId = instanceId, 
                         ShouldDecrementDesiredCapacity = false 
                     }); 
                 stopping = true; 
 } 
             catch (ScalingActivityInProgressException) 
\{\hspace{.1cm} \} Console.WriteLine($"Scaling activity in progress for 
 {instanceId}. Waiting..."); 
                 Thread.Sleep(10000); 
 } 
 }
```

```
 } 
    /// <summary> 
    /// Tries to delete the EC2 Auto Scaling group. If the group is in use or in 
 progress, 
    /// waits and retries until the group is successfully deleted. 
    /// </summary> 
    /// <param name="groupName">The name of the group to try to delete.</param> 
   /// <returns>Async task.</returns>
    public async Task TryDeleteGroupByName(string groupName) 
    { 
        var stopped = false; 
        while (!stopped) 
       \{ try 
\{\hspace{.1cm} \} await _amazonAutoScaling.DeleteAutoScalingGroupAsync( 
                     new DeleteAutoScalingGroupRequest() 
\{ AutoScalingGroupName = groupName 
 }); 
                 stopped = true; 
 } 
             catch (Exception e) 
                 when ((e is ScalingActivityInProgressException) 
                       || (e is Amazon.AutoScaling.Model.ResourceInUseException)) 
\{\hspace{.1cm} \} Console.WriteLine($"Some instances are still running. 
 Waiting..."); 
                 Thread.Sleep(10000); 
 } 
        } 
    } 
    /// <summary> 
    /// Terminate instances and delete the Auto Scaling group by name. 
    /// </summary> 
    /// <param name="groupName">The name of the group to delete.</param> 
   /// <returns>Async task.</returns>
    public async Task TerminateAndDeleteAutoScalingGroupWithName(string 
 groupName) 
     { 
        var describeGroupsResponse = await 
 _amazonAutoScaling.DescribeAutoScalingGroupsAsync(
```

```
 new DescribeAutoScalingGroupsRequest() 
\{\hspace{.1cm} \} AutoScalingGroupNames = new List<string>() { groupName } 
             }); 
         if (describeGroupsResponse.AutoScalingGroups.Any()) 
         { 
             // Update the size to 0. 
             await _amazonAutoScaling.UpdateAutoScalingGroupAsync( 
                 new UpdateAutoScalingGroupRequest() 
\overline{a} AutoScalingGroupName = groupName, 
                     MinSize = 0 
                 }); 
             var group = describeGroupsResponse.AutoScalingGroups[0]; 
             foreach (var instance in group.Instances) 
\{\hspace{.1cm} \}await TryTerminateInstanceById(instance.InstanceId);
 } 
             await TryDeleteGroupByName(groupName); 
         } 
         else 
         { 
             Console.WriteLine($"No groups found with name {groupName}."); 
         } 
     }
```

```
 /// <summary> 
     /// Delete an Auto Scaling group. 
     /// </summary> 
     /// <param name="groupName">The name of the Amazon EC2 Auto Scaling group.</
param> 
    /// <returns>A Boolean value indicating the success of the action.</returns>
    public async Task<bool> DeleteAutoScalingGroupAsync(
         string groupName) 
     { 
         var deleteAutoScalingGroupRequest = new DeleteAutoScalingGroupRequest 
         { 
             AutoScalingGroupName = groupName, 
             ForceDelete = true, 
         };
```

```
 var response = await 
 _amazonAutoScaling.DeleteAutoScalingGroupAsync(deleteAutoScalingGroupRequest); 
        if (response.HttpStatusCode == System.Net.HttpStatusCode.OK) 
        { 
            Console.WriteLine($"You successfully deleted {groupName}"); 
            return true; 
        } 
        Console.WriteLine($"Couldn't delete {groupName}."); 
        return false; 
    }
```
• Para obter detalhes da API, consulte [DeleteAutoScalingGroupa](https://docs.aws.amazon.com/goto/DotNetSDKV3/autoscaling-2011-01-01/DeleteAutoScalingGroup) Referência AWS SDK for .NET da API.

#### $C++$

SDK para C++

# **a** Note

Tem mais sobre GitHub. Encontre o exemplo completo e saiba como configurar e executar no [Repositório de exemplos de código da AWS.](https://github.com/awsdocs/aws-doc-sdk-examples/tree/main/cpp/example_code/autoscaling#code-examples)

```
 Aws::Client::ClientConfiguration clientConfig; 
     // Optional: Set to the AWS Region (overrides config file). 
     // clientConfig.region = "us-east-1"; 
 Aws::AutoScaling::AutoScalingClient autoScalingClient(clientConfig); 
         Aws::AutoScaling::Model::DeleteAutoScalingGroupRequest request; 
         request.SetAutoScalingGroupName(groupName); 
         Aws::AutoScaling::Model::DeleteAutoScalingGroupOutcome outcome = 
                 autoScalingClient.DeleteAutoScalingGroup(request); 
         if (outcome.IsSuccess()) {
```

```
 std::cout << "Auto Scaling group '" << groupName << "' was 
 deleted." 
                           << std::endl; 
 } 
            else { 
                std::cerr << "Error with AutoScaling::DeleteAutoScalingGroup. " 
                           << outcome.GetError().GetMessage() 
                           << std::endl; 
                result = false; 
 } 
        }
```
• Para obter detalhes da API, consulte [DeleteAutoScalingGroupa](https://docs.aws.amazon.com/goto/SdkForCpp/autoscaling-2011-01-01/DeleteAutoScalingGroup) Referência AWS SDK for C ++ da API.

### CLI

AWS CLI

Exemplo 1: como excluir o grupo do Auto Scaling especificado

Este exemplo exclui o grupo do Auto Scaling especificado.

```
aws autoscaling delete-auto-scaling-group \ 
     --auto-scaling-group-name my-asg
```
Este comando não produz saída.

Para obter mais informações, consulte [Excluir sua infraestrutura de Auto Scaling](https://docs.aws.amazon.com/autoscaling/ec2/userguide/as-process-shutdown.html) no Guia do usuário do Amazon Auto EC2 Scaling.

Exemplo 2: como forçar a exclusão do grupo do Auto Scaling especificado

Use a opção --force-delete para excluir o grupo do Auto Scaling sem precisar esperar que as instâncias do grupo sejam encerradas.

```
aws autoscaling delete-auto-scaling-group \ 
     --auto-scaling-group-name my-asg \ 
     --force-delete
```
Este comando não produz saída.

Para obter mais informações, consulte [Excluir sua infraestrutura de Auto Scaling](https://docs.aws.amazon.com/autoscaling/ec2/userguide/as-process-shutdown.html) no Guia do usuário do Amazon Auto EC2 Scaling.

• Para obter detalhes da API, consulte [DeleteAutoScalingGroupe](https://awscli.amazonaws.com/v2/documentation/api/latest/reference/autoscaling/delete-auto-scaling-group.html)m Referência de AWS CLI Comandos.

#### Java

SDK para Java 2.x

#### **a** Note

Tem mais sobre GitHub. Encontre o exemplo completo e saiba como configurar e executar no [Repositório de exemplos de código da AWS.](https://github.com/awsdocs/aws-doc-sdk-examples/tree/main/javav2/example_code/autoscale#code-examples)

```
import software.amazon.awssdk.regions.Region;
import software.amazon.awssdk.services.autoscaling.AutoScalingClient;
import software.amazon.awssdk.services.autoscaling.model.AutoScalingException;
import 
  software.amazon.awssdk.services.autoscaling.model.DeleteAutoScalingGroupRequest;
/** 
  * Before running this SDK for Java (v2) code example, set up your development 
  * environment, including your credentials. 
  * 
  * For more information, see the following documentation: 
 * 
  * https://docs.aws.amazon.com/sdk-for-java/latest/developer-guide/get-
started.html 
  */
public class DeleteAutoScalingGroup { 
     public static void main(String[] args) { 
         final String usage = """ 
                 Usage: 
                      <groupName> 
                 Where: 
                      groupName - The name of the Auto Scaling group.
```

```
 """; 
        if (args.length != 1) {
             System.out.println(usage); 
             System.exit(1); 
         } 
        String groupName = args[0];
         AutoScalingClient autoScalingClient = AutoScalingClient.builder() 
                  .region(Region.US_EAST_1) 
                  .build(); 
         deleteAutoScalingGroup(autoScalingClient, groupName); 
         autoScalingClient.close(); 
     } 
     public static void deleteAutoScalingGroup(AutoScalingClient 
  autoScalingClient, String groupName) { 
         try { 
             DeleteAutoScalingGroupRequest deleteAutoScalingGroupRequest = 
  DeleteAutoScalingGroupRequest.builder() 
                      .autoScalingGroupName(groupName) 
                      .forceDelete(true) 
                      .build(); 
 autoScalingClient.deleteAutoScalingGroup(deleteAutoScalingGroupRequest);
             System.out.println("You successfully deleted " + groupName); 
         } catch (AutoScalingException e) { 
              System.err.println(e.awsErrorDetails().errorMessage()); 
             System.exit(1); 
         } 
     }
}
```
• Para obter detalhes da API, consulte [DeleteAutoScalingGroupa](https://docs.aws.amazon.com/goto/SdkForJavaV2/autoscaling-2011-01-01/DeleteAutoScalingGroup) Referência AWS SDK for Java 2.x da API.

#### Kotlin

# SDK para Kotlin

# **a** Note

Tem mais sobre GitHub. Encontre o exemplo completo e saiba como configurar e executar no [Repositório de exemplos de código da AWS.](https://github.com/awsdocs/aws-doc-sdk-examples/tree/main/kotlin/services/autoscale#code-examples)

```
suspend fun deleteSpecificAutoScalingGroup(groupName: String) { 
    val deleteAutoScalingGroupRequest =
         DeleteAutoScalingGroupRequest { 
             autoScalingGroupName = groupName 
             forceDelete = true 
         } 
     AutoScalingClient { region = "us-east-1" }.use { autoScalingClient -> 
         autoScalingClient.deleteAutoScalingGroup(deleteAutoScalingGroupRequest) 
         println("You successfully deleted $groupName") 
     }
}
```
• Para obter detalhes da API, consulte a [DeleteAutoScalingGroupr](https://sdk.amazonaws.com/kotlin/api/latest/index.html)eferência da API AWS SDK for Kotlin.

# PHP

# SDK para PHP

# **a** Note

Tem mais sobre GitHub. Encontre o exemplo completo e saiba como configurar e executar no [Repositório de exemplos de código da AWS.](https://github.com/awsdocs/aws-doc-sdk-examples/tree/main/php/example_code/auto-scaling#code-examples)

```
 public function deleteAutoScalingGroup($autoScalingGroupName)
```
{

```
 return $this->autoScalingClient->deleteAutoScalingGroup([
```

```
 'AutoScalingGroupName' => $autoScalingGroupName, 
          'ForceDelete' => true, 
     ]); 
 }
```
• Para obter detalhes da API, consulte [DeleteAutoScalingGroupa](https://docs.aws.amazon.com/goto/SdkForPHPV3/autoscaling-2011-01-01/DeleteAutoScalingGroup) Referência AWS SDK for PHP da API.

### **PowerShell**

Ferramentas para PowerShell

Exemplo 1: Este exemplo exclui o grupo do Auto Scaling especificado se ele não tiver instâncias em execução. A confirmação será solicitada antes que a operação continue.

Remove-ASAutoScalingGroup -AutoScalingGroupName my-asg

Saída:

```
Confirm
Are you sure you want to perform this action?
Performing operation "Remove-ASAutoScalingGroup (DeleteAutoScalingGroup)" on 
 Target "my-asg".
[Y] Yes [A] Yes to All [N] No [L] No to All [S] Suspend [?] Help (default is 
  "Y"):
```
Exemplo 2: Se você especificar o parâmetro Force, não será solicitada a confirmação antes de prosseguir com a operação.

```
Remove-ASAutoScalingGroup -AutoScalingGroupName my-asg -Force
```
Exemplo 3: Este exemplo exclui o grupo do Auto Scaling especificado e encerra todas as instâncias em execução que ele contém.

```
Remove-ASAutoScalingGroup -AutoScalingGroupName my-asg -ForceDelete $true -Force
```
• Para obter detalhes da API, consulte [DeleteAutoScalingGroupe](https://docs.aws.amazon.com/powershell/latest/reference)m Referência de AWS Tools for PowerShell cmdlet.

### Python

SDK para Python (Boto3)

# **a** Note

Tem mais sobre GitHub. Encontre o exemplo completo e saiba como configurar e executar no [Repositório de exemplos de código da AWS.](https://github.com/awsdocs/aws-doc-sdk-examples/tree/main/python/example_code/auto-scaling#code-examples)

Atualize o tamanho mínimo de um grupo do Auto Scaling para zero, encerre todas as instâncias no grupo e exclua o grupo.

```
class AutoScalingWrapper: 
    "" ""
     Encapsulates Amazon EC2 Auto Scaling and EC2 management actions. 
    "" ""
     def __init__( 
         self, 
         resource_prefix: str, 
         inst_type: str, 
         ami_param: str, 
         autoscaling_client: boto3.client, 
         ec2_client: boto3.client, 
         ssm_client: boto3.client, 
         iam_client: boto3.client, 
     ): 
 """ 
         Initializes the AutoScaler class with the necessary parameters. 
         :param resource_prefix: The prefix for naming AWS resources that are 
  created by this class. 
         :param inst_type: The type of EC2 instance to create, such as t3.micro. 
         :param ami_param: The Systems Manager parameter used to look up the AMI 
  that is created. 
         :param autoscaling_client: A Boto3 EC2 Auto Scaling client. 
         :param ec2_client: A Boto3 EC2 client. 
         :param ssm_client: A Boto3 Systems Manager client. 
         :param iam_client: A Boto3 IAM client. 
        "" ""
         self.inst_type = inst_type
```

```
 self.ami_param = ami_param 
         self.autoscaling_client = autoscaling_client 
         self.ec2_client = ec2_client 
         self.ssm_client = ssm_client 
         self.iam_client = iam_client 
        sts client = boto3.client("sts")
         self.account_id = sts_client.get_caller_identity()["Account"] 
         self.key_pair_name = f"{resource_prefix}-key-pair" 
         self.launch_template_name = f"{resource_prefix}-template-" 
         self.group_name = f"{resource_prefix}-group" 
         # Happy path 
         self.instance_policy_name = f"{resource_prefix}-pol" 
         self.instance_role_name = f"{resource_prefix}-role" 
         self.instance_profile_name = f"{resource_prefix}-prof" 
         # Failure mode 
         self.bad_creds_policy_name = f"{resource_prefix}-bc-pol" 
         self.bad_creds_role_name = f"{resource_prefix}-bc-role" 
         self.bad_creds_profile_name = f"{resource_prefix}-bc-prof" 
     def delete_autoscaling_group(self, group_name: str) -> None: 
 """ 
         Terminates all instances in the group, then deletes the EC2 Auto Scaling 
 group. 
         :param group_name: The name of the group to delete. 
        "" ""
         try: 
             response = self.autoscaling_client.describe_auto_scaling_groups( 
                 AutoScalingGroupNames=[group_name] 
) groups = response.get("AutoScalingGroups", []) 
             if len(groups) > 0: 
                 self.autoscaling_client.update_auto_scaling_group( 
                     AutoScalingGroupName=group_name, MinSize=0 
) instance_ids = [inst["InstanceId"] for inst in groups[0]
["Instances"]] 
                 for inst_id in instance_ids: 
                    self.terminate instance(inst id)
```

```
 # Wait for all instances to be terminated 
                 if instance_ids: 
                    waiter = self.ec2 client.get waiter("instance terminated")
                     log.info("Waiting for all instances to be terminated...") 
                    waiter.wait(InstanceIds=instance_ids)
                     log.info("All instances have been terminated.") 
            else: 
                 log.info(f"No groups found named '{group_name}'! Nothing to do.") 
         except ClientError as err: 
            error_code = err.response["Error"]["Code"] 
            log.error(f"Failed to delete Auto Scaling group '{group_name}'.") 
            if error_code == "ScalingActivityInProgressFault": 
                 log.error( 
                     "Scaling activity is currently in progress. " 
                     "Wait for the scaling activity to complete before attempting 
 to delete the group again." 
) elif error_code == "ResourceContentionFault": 
                 log.error( 
                     "The request failed due to a resource contention issue. " 
                     "Ensure that no conflicting operations are being performed on 
 the group." 
) log.error(f"Full error:\n\t{err}")
```
• Para obter detalhes da API, consulte a [DeleteAutoScalingGroupR](https://docs.aws.amazon.com/goto/boto3/autoscaling-2011-01-01/DeleteAutoScalingGroup)eferência da API AWS SDK for Python (Boto3).

# Rust

# SDK para Rust

# **a** Note

Tem mais sobre GitHub. Encontre o exemplo completo e saiba como configurar e executar no [Repositório de exemplos de código da AWS.](https://github.com/awsdocs/aws-doc-sdk-examples/tree/main/rustv1/examples/auto-scaling#code-examples)

```
async fn delete_group(client: &Client, name: &str, force: bool) -> Result<(), 
  Error> { 
     client 
         .delete_auto_scaling_group() 
         .auto_scaling_group_name(name) 
         .set_force_delete(if force { Some(true) } else { None }) 
         .send() 
         .await?; 
     println!("Deleted Auto Scaling group"); 
    0k(())}
```
• Para obter detalhes da API, consulte a [DeleteAutoScalingGroupr](https://docs.rs/aws-sdk-autoscaling/latest/aws_sdk_autoscaling/client/struct.Client.html#method.delete_auto_scaling_group)eferência da API AWS SDK for Rust.

# Usar **DeleteLaunchConfiguration** com uma CLI

Os exemplos de código a seguir mostram como usar o DeleteLaunchConfiguration.

CLI

AWS CLI

Para excluir sua configuração de execução

Este exemplo exclui a configuração de execução especificada.

**aws autoscaling delete-launch-configuration \ --launch-configuration-name** *my-launch-config*

Este comando não produz saída.

Para obter mais informações, consulte [Excluir sua infraestrutura de Auto Scaling](https://docs.aws.amazon.com/autoscaling/ec2/userguide/as-process-shutdown.html) no Guia do usuário do Amazon Auto EC2 Scaling.

• Para obter detalhes da API, consulte [DeleteLaunchConfiguratione](https://awscli.amazonaws.com/v2/documentation/api/latest/reference/autoscaling/delete-launch-configuration.html)m Referência de AWS CLI Comandos.

#### **PowerShell**

Ferramentas para PowerShell

Exemplo 1: Este exemplo exclui a configuração de inicialização especificada se ela não estiver anexada a um grupo do Auto Scaling. A confirmação será solicitada antes que a operação continue.

Remove-ASLaunchConfiguration -LaunchConfigurationName my-lc

Saída:

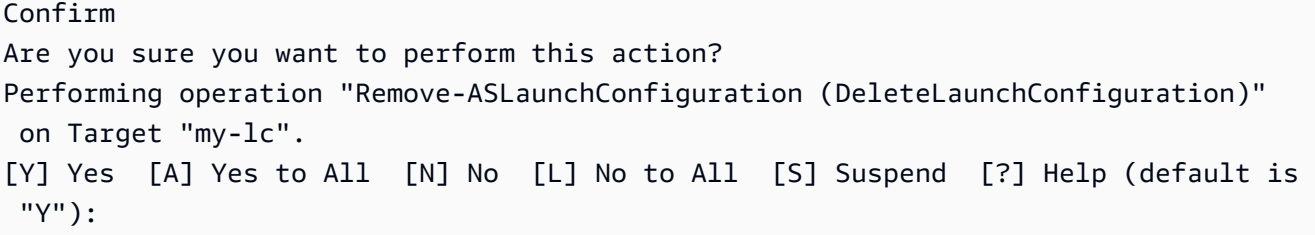

Exemplo 2: Se você especificar o parâmetro Force, não será solicitada a confirmação antes de prosseguir com a operação.

```
Remove-ASLaunchConfiguration -LaunchConfigurationName my-lc -Force
```
• Para obter detalhes da API, consulte [DeleteLaunchConfiguratione](https://docs.aws.amazon.com/powershell/latest/reference)m Referência de AWS Tools for PowerShell cmdlet.

#### Usar **DeleteLifecycleHook** com uma CLI

Os exemplos de código a seguir mostram como usar o DeleteLifecycleHook.

CLI

#### AWS CLI

Para excluir um gancho do ciclo de vida

Este exemplo exclui o gancho do ciclo de vida especificado.

**aws autoscaling delete-lifecycle-hook \** 

```
 --lifecycle-hook-name my-lifecycle-hook \ 
 --auto-scaling-group-name my-asg
```
Este comando não produz saída.

• Para obter detalhes da API, consulte [DeleteLifecycleHooke](https://awscli.amazonaws.com/v2/documentation/api/latest/reference/autoscaling/delete-lifecycle-hook.html)m Referência de AWS CLI Comandos.

PowerShell

Ferramentas para PowerShell

Exemplo 1: esse exemplo exclui o gancho do ciclo de vida especificado para o grupo do Auto Scaling especificado. A confirmação será solicitada antes que a operação continue.

```
Remove-ASLifecycleHook -AutoScalingGroupName my-asg -LifecycleHookName 
 myLifecycleHook
```
Saída:

```
Confirm
Are you sure you want to perform this action?
Performing operation "Remove-ASLifecycleHook (DeleteLifecycleHook)" on Target 
  "myLifecycleHook".
[Y] Yes [A] Yes to All [N] No [L] No to All [S] Suspend [?] Help (default is 
  "Y"):
```
Exemplo 2: Se você especificar o parâmetro Force, não será solicitada a confirmação antes de prosseguir com a operação.

```
Remove-ASLifecycleHook -AutoScalingGroupName my-asg -LifecycleHookName 
 myLifecycleHook -Force
```
• Para obter detalhes da API, consulte [DeleteLifecycleHooke](https://docs.aws.amazon.com/powershell/latest/reference)m Referência de AWS Tools for PowerShell cmdlet.

#### Usar **DeleteNotificationConfiguration** com uma CLI

Os exemplos de código a seguir mostram como usar o DeleteNotificationConfiguration.

### CLI

### AWS CLI

Para excluir uma notificação de ajuste de escala automático

Este exemplo exclui a notificação especificada do grupo do Auto Scaling especificado.

```
aws autoscaling delete-notification-configuration \ 
     --auto-scaling-group-name my-asg \ 
     --topic-arn arn:aws:sns:us-west-2:123456789012:my-sns-topic
```
Este comando não produz saída.

Para obter mais informações, consulte [Excluir a configuração de notificação](https://docs.aws.amazon.com/autoscaling/ec2/userguide/ASGettingNotifications.html#delete-settingupnotifications) no Guia do usuário do Amazon EC2 Auto Scaling.

• Para obter detalhes da API, consulte [DeleteNotificationConfiguratione](https://awscli.amazonaws.com/v2/documentation/api/latest/reference/autoscaling/delete-notification-configuration.html)m Referência de AWS CLI Comandos.

# **PowerShell**

Ferramentas para PowerShell

Exemplo 1: Este exemplo exclui a ação de notificação especificada. A confirmação será solicitada antes que a operação continue.

```
Remove-ASNotificationConfiguration -AutoScalingGroupName my-asg -TopicARN 
  "arn:aws:sns:us-west-2:123456789012:my-topic"
```
Saída:

```
Confirm
Are you sure you want to perform this action?
Performing operation "Remove-ASNotificationConfiguration 
 (DeleteNotificationConfiguration)" on Target
"arn:aws:sns:us-west-2:123456789012:my-topic".
[Y] Yes [A] Yes to All [N] No [L] No to All [S] Suspend [?] Help (default is 
  "Y"):
```
Exemplo 2: Se você especificar o parâmetro Force, não será solicitada a confirmação antes de prosseguir com a operação.

```
Remove-ASNotificationConfiguration -AutoScalingGroupName my-asg -TopicARN 
  "arn:aws:sns:us-west-2:123456789012:my-topic" -Force
```
• Para obter detalhes da API, consulte [DeleteNotificationConfiguratione](https://docs.aws.amazon.com/powershell/latest/reference)m Referência de AWS Tools for PowerShell cmdlet.

Usar **DeletePolicy** com uma CLI

Os exemplos de código a seguir mostram como usar o DeletePolicy.

CLI

AWS CLI

Para excluir uma política de escalabilidade

Este exemplo exclui a política de escalabilidade especificada.

```
aws autoscaling delete-policy \ 
     --auto-scaling-group-name my-asg \ 
     --policy-name alb1000-target-tracking-scaling-policy
```
Este comando não produz saída.

• Para obter detalhes da API, consulte [DeletePolicy](https://awscli.amazonaws.com/v2/documentation/api/latest/reference/autoscaling/delete-policy.html)em Referência de AWS CLI Comandos.

# **PowerShell**

Ferramentas para PowerShell

Exemplo 1: Este exemplo exclui a política especificada para o grupo do Auto Scaling especificado. A confirmação será solicitada antes que a operação continue.

Remove-ASPolicy -AutoScalingGroupName my-asg -PolicyName myScaleInPolicy

Saída:

Confirm Are you sure you want to perform this action?

```
Performing operation "Remove-ASPolicy (DeletePolicy)" on Target 
  "myScaleInPolicy".
[Y] Yes [A] Yes to All [N] No [L] No to All [S] Suspend [?] Help (default is 
  "Y"):
```
Exemplo 2: Se você especificar o parâmetro Force, não será solicitada a confirmação antes de prosseguir com a operação.

```
Remove-ASPolicy -AutoScalingGroupName my-asg -PolicyName myScaleInPolicy -Force
```
• Para obter detalhes da API, consulte [DeletePolicy](https://docs.aws.amazon.com/powershell/latest/reference)em Referência de AWS Tools for PowerShell cmdlet.

### Usar **DeleteScheduledAction** com uma CLI

Os exemplos de código a seguir mostram como usar o DeleteScheduledAction.

CLI

#### AWS CLI

Para excluir uma ação programada de um grupo do Auto Scaling

Este exemplo exclui a ação programada especificada do grupo do Auto Scaling especificado.

```
aws autoscaling delete-scheduled-action \ 
     --auto-scaling-group-name my-asg \ 
     --scheduled-action-name my-scheduled-action
```
Este comando não produz saída.

• Para obter detalhes da API, consulte [DeleteScheduledAction](https://awscli.amazonaws.com/v2/documentation/api/latest/reference/autoscaling/delete-scheduled-action.html)em Referência de AWS CLI Comandos.

PowerShell

Ferramentas para PowerShell

Exemplo 1: Este exemplo exclui a política especificada para o grupo do Auto Scaling especificado. A confirmação será solicitada antes que a operação continue.

```
Remove-ASScheduledAction -AutoScalingGroupName my-asg -ScheduledAction 
  "myScheduledAction"
```
Saída:

```
Confirm
Are you sure you want to perform this action?
Performing operation "Remove-ASScheduledAction (DeleteScheduledAction)" on Target 
 "myScheduledAction".
[Y] Yes [A] Yes to All [N] No [L] No to All [S] Suspend [?] Help (default is 
  "Y"):
```
Exemplo 2: Se você especificar o parâmetro Force, não será solicitada a confirmação antes de prosseguir com a operação.

```
Remove-ASScheduledAction -AutoScalingGroupName my-asg -ScheduledAction 
  "myScheduledAction" -Force
```
• Para obter detalhes da API, consulte [DeleteScheduledAction](https://docs.aws.amazon.com/powershell/latest/reference)em Referência de AWS Tools for PowerShell cmdlet.

Usar **DeleteTags** com uma CLI

Os exemplos de código a seguir mostram como usar o DeleteTags.

CLI

AWS CLI

Para excluir uma tag de um grupo do Auto Scaling

Este exemplo exclui a tag especificada do grupo do Auto Scaling especificado.

```
aws autoscaling delete-tags \ 
     --tags ResourceId=my-asg,ResourceType=auto-scaling-
group,Key=Dept,Value=Research
```
Este comando não produz saída.

Para obter mais informações, consulte Como [marcar grupos e instâncias do Auto Scaling](https://docs.aws.amazon.com/autoscaling/ec2/userguide/autoscaling-tagging.html) no Guia do usuário do Amazon Auto EC2 Scaling.

• Para obter detalhes da API, consulte [DeleteTagse](https://awscli.amazonaws.com/v2/documentation/api/latest/reference/autoscaling/delete-tags.html)m Referência de AWS CLI Comandos.

#### PowerShell

Ferramentas para PowerShell

Exemplo 1: esse exemplo remove a tag especificada do grupo do Auto Scaling especificado. A confirmação será solicitada antes que a operação continue. A sintaxe usada neste exemplo requer a PowerShell versão 3 ou posterior.

```
Remove-ASTag -Tag @( @{ResourceType="auto-scaling-group"; ResourceId="my-asg"; 
 Key="myTag" } )
```
Saída:

```
Confirm
Are you sure you want to perform this action?
Performing the operation "Remove-ASTag (DeleteTags)" on target 
 "Amazon.AutoScaling.Model.Tag".
[Y] Yes [A] Yes to All [N] No [L] No to All [S] Suspend [?] Help (default is 
  "Y"):
```
Exemplo 2: Se você especificar o parâmetro Force, não será solicitada a confirmação antes de prosseguir com a operação.

```
Remove-ASTag -Tag @( @{ResourceType="auto-scaling-group"; ResourceId="my-asg"; 
  Key="myTag" } ) -Force
```
Exemplo 3: Com a versão 2 da PowerShell, é necessário usar New-Object para criar a tag para o parâmetro de Tag.

```
$tag = New-Object Amazon.AutoScaling.Model.Tag
$tag.ResourceType = "auto-scaling-group"
$tag.ResourceId = "my-asg"
$tag.Key = "myTag"
Remove-ASTag -Tag $tag -Force
```
• Para obter detalhes da API, consulte [DeleteTagse](https://docs.aws.amazon.com/powershell/latest/reference)m Referência de AWS Tools for PowerShell cmdlet.

### Usar **DescribeAccountLimits** com uma CLI

Os exemplos de código a seguir mostram como usar o DescribeAccountLimits.

CLI

AWS CLI

Para descrever os limites da sua conta Amazon EC2 Auto Scaling

Este exemplo descreve os limites do Amazon EC2 Auto Scaling para sua AWS conta.

**aws autoscaling describe-account-limits**

Saída:

```
{ 
     "NumberOfLaunchConfigurations": 5, 
     "MaxNumberOfLaunchConfigurations": 100, 
     "NumberOfAutoScalingGroups": 3, 
     "MaxNumberOfAutoScalingGroups": 20
}
```
Para obter mais informações, consulte as [cotas do serviço Amazon EC2 Auto Scaling no Guia](https://docs.aws.amazon.com/autoscaling/ec2/userguide/as-account-limits.html)  [do usuário](https://docs.aws.amazon.com/autoscaling/ec2/userguide/as-account-limits.html) do Amazon EC2 Auto Scaling.

• Para obter detalhes da API, consulte [DescribeAccountLimitse](https://awscli.amazonaws.com/v2/documentation/api/latest/reference/autoscaling/describe-account-limits.html)m Referência de AWS CLI Comandos.

#### PowerShell

Ferramentas para PowerShell

Exemplo 1: Este exemplo descreve os limites de recursos do Auto Scaling para sua AWS conta.

Get-ASAccountLimit

Saída:

MaxNumberOfAutoScalingGroups : 20

MaxNumberOfLaunchConfigurations : 100

• Para obter detalhes da API, consulte [DescribeAccountLimitse](https://docs.aws.amazon.com/powershell/latest/reference)m Referência de AWS Tools for PowerShell cmdlet.

#### Usar **DescribeAdjustmentTypes** com uma CLI

Os exemplos de código a seguir mostram como usar o DescribeAdjustmentTypes.

CLI

# AWS CLI

Para descrever os tipos de ajuste de escala disponíveis

Este exemplo descreve os tipos de ajuste disponíveis.

**aws autoscaling describe-adjustment-types**

Saída:

```
{ 
      "AdjustmentTypes": [ 
          { 
               "AdjustmentType": "ChangeInCapacity" 
          }, 
          { 
               "AdjustmentType": "ExactCapacity" 
          }, 
         \{ "AdjustmentType": "PercentChangeInCapacity" 
          } 
     ]
}
```
Para obter mais informações, consulte [Tipos de ajuste de escalabilidade no Guia](https://docs.aws.amazon.com/autoscaling/ec2/userguide/as-scaling-simple-step.html#as-scaling-adjustment) do usuário do Amazon EC2 Auto Scaling.

• Para obter detalhes da API, consulte [DescribeAdjustmentTypese](https://awscli.amazonaws.com/v2/documentation/api/latest/reference/autoscaling/describe-adjustment-types.html)m Referência de AWS CLI Comandos.

#### **PowerShell**

Ferramentas para PowerShell

Exemplo 1: Este exemplo descreve os tipos de ajuste que são compatíveis com o Auto Scaling.

Get-ASAdjustmentType

Saída:

Type ---- ChangeInCapacity ExactCapacity PercentChangeInCapacity

• Para obter detalhes da API, consulte [DescribeAdjustmentTypese](https://docs.aws.amazon.com/powershell/latest/reference)m Referência de AWS Tools for PowerShell cmdlet.

#### Use **DescribeAutoScalingGroups** com um AWS SDK ou CLI

Os exemplos de código a seguir mostram como usar o DescribeAutoScalingGroups.

Exemplos de ações são trechos de código de programas maiores e devem ser executados em contexto. É possível ver essa ação em contexto nos seguintes exemplos de código:

- [Conheça os conceitos básicos](#page-667-0)
- [Criar e gerenciar um serviço resiliente](#page-954-0)

.NET

AWS SDK for NFT

# **a** Note

Tem mais sobre GitHub. Encontre o exemplo completo e saiba como configurar e executar no [Repositório de exemplos de código da AWS.](https://github.com/awsdocs/aws-doc-sdk-examples/tree/main/dotnetv3/AutoScaling#code-examples)

```
 /// <summary> 
     /// Get data about the instances in an Amazon EC2 Auto Scaling group. 
     /// </summary> 
     /// <param name="groupName">The name of the Amazon EC2 Auto Scaling group.</
param> 
     /// <returns>A list of Amazon EC2 Auto Scaling details.</returns> 
     public async Task<List<AutoScalingInstanceDetails>> 
 DescribeAutoScalingInstancesAsync( 
         string groupName) 
     { 
         var groups = await DescribeAutoScalingGroupsAsync(groupName); 
        var instanceIds = new List<string>();
         groups!.ForEach(group => 
        \mathcal{L} if (group.AutoScalingGroupName == groupName) 
\{\hspace{.1cm} \} group.Instances.ForEach(instance => 
\overline{a} instanceIds.Add(instance.InstanceId); 
                 }); 
 } 
         }); 
         var scalingGroupsRequest = new DescribeAutoScalingInstancesRequest 
         { 
             MaxRecords = 10, 
             InstanceIds = instanceIds, 
         }; 
         var response = await 
 _amazonAutoScaling.DescribeAutoScalingInstancesAsync(scalingGroupsRequest); 
         var instanceDetails = response.AutoScalingInstances; 
         return instanceDetails; 
     }
```
• Para obter detalhes da API, consulte [DescribeAutoScalingGroups](https://docs.aws.amazon.com/goto/DotNetSDKV3/autoscaling-2011-01-01/DescribeAutoScalingGroups)a Referência AWS SDK for .NET da API.

#### $C++$

# SDK para C++

# **G** Note

Tem mais sobre GitHub. Encontre o exemplo completo e saiba como configurar e executar no [Repositório de exemplos de código da AWS.](https://github.com/awsdocs/aws-doc-sdk-examples/tree/main/cpp/example_code/autoscaling#code-examples)

```
 Aws::Client::ClientConfiguration clientConfig; 
     // Optional: Set to the AWS Region (overrides config file). 
     // clientConfig.region = "us-east-1"; 
 Aws::AutoScaling::AutoScalingClient autoScalingClient(clientConfig); 
 Aws::AutoScaling::Model::DescribeAutoScalingGroupsRequest request; 
 Aws::Vector<Aws::String> groupNames; 
 groupNames.push_back(groupName); 
 request.SetAutoScalingGroupNames(groupNames); 
Aws::AutoScaling::Model::DescribeAutoScalingGroupsOutcome outcome =
         client.DescribeAutoScalingGroups(request); 
 if (outcome.IsSuccess()) { 
     autoScalingGroup = outcome.GetResult().GetAutoScalingGroups(); 
 } 
 else { 
     std::cerr << "Error with AutoScaling::DescribeAutoScalingGroups. " 
               << outcome.GetError().GetMessage() 
               << std::endl; 
 }
```
• Para obter detalhes da API, consulte [DescribeAutoScalingGroups](https://docs.aws.amazon.com/goto/SdkForCpp/autoscaling-2011-01-01/DescribeAutoScalingGroups)a Referência AWS SDK for C++ da API.

### CLI

# AWS CLI

Exemplo 1: como descrever o grupo do Auto Scaling especificado

Este exemplo descreve o grupo do Auto Scaling especificado.

```
aws autoscaling describe-auto-scaling-groups \ 
     --auto-scaling-group-names my-asg
```
Saída:

```
{ 
     "AutoScalingGroups": [ 
         { 
              "AutoScalingGroupName": "my-asg", 
              "AutoScalingGroupARN": "arn:aws:autoscaling:us-
west-2:123456789012:autoScalingGroup:930d940e-891e-4781-
a11a-7b0acd480f03:autoScalingGroupName/my-asg", 
              "LaunchTemplate": { 
                  "LaunchTemplateName": "my-launch-template", 
                  "Version": "1", 
                  "LaunchTemplateId": "lt-1234567890abcde12" 
              }, 
              "MinSize": 0, 
              "MaxSize": 1, 
              "DesiredCapacity": 1, 
              "DefaultCooldown": 300, 
              "AvailabilityZones": [ 
                  "us-west-2a", 
                  "us-west-2b", 
                  "us-west-2c" 
              ], 
              "LoadBalancerNames": [], 
              "TargetGroupARNs": [], 
              "HealthCheckType": "EC2", 
              "HealthCheckGracePeriod": 0, 
              "Instances": [ 
\overline{a} "InstanceId": "i-06905f55584de02da", 
                       "InstanceType": "t2.micro", 
                       "AvailabilityZone": "us-west-2a",
```

```
 "HealthStatus": "Healthy", 
                      "LifecycleState": "InService", 
                      "ProtectedFromScaleIn": false, 
                      "LaunchTemplate": { 
                           "LaunchTemplateName": "my-launch-template", 
                           "Version": "1", 
                           "LaunchTemplateId": "lt-1234567890abcde12" 
1 1 1 1 1 1 1
 } 
             ], 
              "CreatedTime": "2023-10-28T02:39:22.152Z", 
              "SuspendedProcesses": [], 
              "VPCZoneIdentifier": "subnet-5ea0c127,subnet-6194ea3b,subnet-
c934b782", 
              "EnabledMetrics": [], 
              "Tags": [], 
              "TerminationPolicies": [ 
                  "Default" 
             ], 
              "NewInstancesProtectedFromScaleIn": false, 
              "ServiceLinkedRoleARN":"arn", 
              "TrafficSources": [] 
         } 
    \mathbf{I}}
```
Exemplo 2: como descrever os primeiros 100 grupos do Auto Scaling especificados

Este exemplo descreve os grupos do Auto Scaling especificados. Ele permite especificar até cem nomes de grupos.

```
aws autoscaling describe-auto-scaling-groups \ 
     --max-items 100 \ 
     --auto-scaling-group-names "group1" "group2" "group3" "group4"
```
Consulte um exemplo de saída no exemplo 1.

Exemplo 3: como descrever um grupo do Auto Scaling na região especificada

Este exemplo descreve até 75 grupos do Auto Scaling na região especificada.

**aws autoscaling describe-auto-scaling-groups \** 

```
 --max-items 75 \ 
 --region us-east-1
```
Consulte um exemplo de saída no exemplo 1.

Exemplo 4: como descrever o número especificado do grupo do Auto Scaling

Use a opção --max-items para retornar um número específico de grupos do Auto Scaling.

```
aws autoscaling describe-auto-scaling-groups \ 
     --max-items 1
```
Consulte um exemplo de saída no exemplo 1.

Se a saída incluir um campo NextToken, há mais grupos. Para obter os grupos adicionais, use o valor desse campo com a opção --starting-token em uma chamada subsequente da seguinte maneira.

```
aws autoscaling describe-auto-scaling-groups \ 
     --starting-token Z3M3LMPEXAMPLE
```
Consulte um exemplo de saída no exemplo 1.

Exemplo 5: descrever grupos do Auto Scaling que usam configurações de execução

Este exemplo usa a opção --query para descrever os grupos do Auto Scaling que usam configurações de execução.

```
aws autoscaling describe-auto-scaling-groups \ 
     --query 'AutoScalingGroups[?LaunchConfigurationName!=`null`]'
```
Saída:

```
\Gamma { 
         "AutoScalingGroupName": "my-asg", 
         "AutoScalingGroupARN": "arn:aws:autoscaling:us-
west-2:123456789012:autoScalingGroup:930d940e-891e-4781-
a11a-7b0acd480f03:autoScalingGroupName/my-asg",
```

```
 "LaunchConfigurationName": "my-lc", 
          "MinSize": 0, 
          "MaxSize": 1, 
          "DesiredCapacity": 1, 
          "DefaultCooldown": 300, 
          "AvailabilityZones": [ 
              "us-west-2a", 
              "us-west-2b", 
              "us-west-2c" 
         ], 
          "LoadBalancerNames": [], 
          "TargetGroupARNs": [], 
          "HealthCheckType": "EC2", 
          "HealthCheckGracePeriod": 0, 
          "Instances": [ 
              { 
                   "InstanceId": "i-088c57934a6449037", 
                   "InstanceType": "t2.micro", 
                   "AvailabilityZone": "us-west-2c", 
                   "HealthStatus": "Healthy", 
                   "LifecycleState": "InService", 
                   "LaunchConfigurationName": "my-lc", 
                   "ProtectedFromScaleIn": false 
              } 
         ], 
          "CreatedTime": "2023-10-28T02:39:22.152Z", 
          "SuspendedProcesses": [], 
          "VPCZoneIdentifier": "subnet-5ea0c127,subnet-6194ea3b,subnet-c934b782", 
          "EnabledMetrics": [], 
          "Tags": [], 
          "TerminationPolicies": [ 
              "Default" 
         ], 
          "NewInstancesProtectedFromScaleIn": false, 
          "ServiceLinkedRoleARN":"arn", 
          "TrafficSources": [] 
     }
\mathbf{I}
```
Para obter mais informações, consulte a [saída da AWS CLI do filtro no Guia](https://docs.aws.amazon.com/cli/latest/userguide/cli-usage-filter.html) do usuário da interface de linha de AWS comando.

• Para obter detalhes da API, consulte [DescribeAutoScalingGroups](https://awscli.amazonaws.com/v2/documentation/api/latest/reference/autoscaling/describe-auto-scaling-groups.html)em Referência de AWS CLI Comandos.
#### Java

SDK para Java 2.x

### **a** Note

Tem mais sobre GitHub. Encontre o exemplo completo e saiba como configurar e executar no [Repositório de exemplos de código da AWS.](https://github.com/awsdocs/aws-doc-sdk-examples/tree/main/javav2/example_code/autoscale#code-examples)

```
import software.amazon.awssdk.regions.Region;
import software.amazon.awssdk.services.autoscaling.AutoScalingClient;
import software.amazon.awssdk.services.autoscaling.model.AutoScalingException;
import software.amazon.awssdk.services.autoscaling.model.AutoScalingGroup;
import 
  software.amazon.awssdk.services.autoscaling.model.DescribeAutoScalingGroupsResponse;
import 
 software.amazon.awssdk.services.autoscaling.model.DescribeAutoScalingGroupsRequest;
import software.amazon.awssdk.services.autoscaling.model.Instance;
import java.util.List;
/** 
  * Before running this SDK for Java (v2) code example, set up your development 
  * environment, including your credentials. 
 * 
  * For more information, see the following documentation: 
 * 
  * https://docs.aws.amazon.com/sdk-for-java/latest/developer-guide/get-
started.html 
  */
public class DescribeAutoScalingInstances { 
     public static void main(String[] args) { 
         final String usage = """ 
                 Usage: 
                      <groupName> 
                 Where: 
                      groupName - The name of the Auto Scaling group. 
                """
         if (args.length != 1) {
```

```
 System.out.println(usage); 
             System.exit(1); 
         } 
         String groupName = args[0]; 
         AutoScalingClient autoScalingClient = AutoScalingClient.builder() 
                  .region(Region.US_EAST_1) 
                 .build(); 
        String instanceId = getAutoScaling(autoScalingClient, groupName);
         System.out.println(instanceId); 
         autoScalingClient.close(); 
    } 
     public static String getAutoScaling(AutoScalingClient autoScalingClient, 
 String groupName) { 
         try { 
             String instanceId = ""; 
             DescribeAutoScalingGroupsRequest scalingGroupsRequest = 
 DescribeAutoScalingGroupsRequest.builder() 
                      .autoScalingGroupNames(groupName) 
                      .build(); 
             DescribeAutoScalingGroupsResponse response = autoScalingClient 
                      .describeAutoScalingGroups(scalingGroupsRequest); 
             List<AutoScalingGroup> groups = response.autoScalingGroups(); 
             for (AutoScalingGroup group : groups) { 
                 System.out.println("The group name is " + 
 group.autoScalingGroupName()); 
                 System.out.println("The group ARN is " + 
 group.autoScalingGroupARN()); 
                List<Instance> instances = group.instances();
                 for (Instance instance : instances) { 
                      instanceId = instance.instanceId(); 
 } 
 } 
             return instanceId; 
         } catch (AutoScalingException e) { 
             System.err.println(e.awsErrorDetails().errorMessage()); 
             System.exit(1); 
         } 
         return "";
```
}

}

• Para obter detalhes da API, consulte [DescribeAutoScalingGroups](https://docs.aws.amazon.com/goto/SdkForJavaV2/autoscaling-2011-01-01/DescribeAutoScalingGroups)a Referência AWS SDK for Java 2.x da API.

# Kotlin

SDK para Kotlin

# **a** Note

Tem mais sobre GitHub. Encontre o exemplo completo e saiba como configurar e executar no [Repositório de exemplos de código da AWS.](https://github.com/awsdocs/aws-doc-sdk-examples/tree/main/kotlin/services/autoscale#code-examples)

```
suspend fun getAutoScalingGroups(groupName: String) { 
     val scalingGroupsRequest = 
         DescribeAutoScalingGroupsRequest { 
             autoScalingGroupNames = listOf(groupName) 
         } 
     AutoScalingClient { region = "us-east-1" }.use { autoScalingClient -> 
         val response = 
  autoScalingClient.describeAutoScalingGroups(scalingGroupsRequest) 
         response.autoScalingGroups?.forEach { group -> 
             println("The group name is ${group.autoScalingGroupName}") 
             println("The group ARN is ${group.autoScalingGroupArn}") 
             group.instances?.forEach { instance -> 
                 println("The instance id is ${instance.instanceId}") 
                 println("The lifecycle state is " + instance.lifecycleState) 
 } 
         } 
     }
}
```
• Para obter detalhes da API, consulte a [DescribeAutoScalingGroups](https://sdk.amazonaws.com/kotlin/api/latest/index.html)referência da API AWS SDK for Kotlin.

#### PHP

## SDK para PHP

# **a** Note

Tem mais sobre GitHub. Encontre o exemplo completo e saiba como configurar e executar no [Repositório de exemplos de código da AWS.](https://github.com/awsdocs/aws-doc-sdk-examples/tree/main/php/example_code/auto-scaling#code-examples)

```
 public function describeAutoScalingGroups($autoScalingGroupNames) 
 { 
     return $this->autoScalingClient->describeAutoScalingGroups([ 
          'AutoScalingGroupNames' => $autoScalingGroupNames 
     ]); 
 }
```
• Para obter detalhes da API, consulte [DescribeAutoScalingGroups](https://docs.aws.amazon.com/goto/SdkForPHPV3/autoscaling-2011-01-01/DescribeAutoScalingGroups)a Referência AWS SDK for PHP da API.

### **PowerShell**

Ferramentas para PowerShell

Exemplo 1: Este exemplo lista os nomes de seus grupos do Auto Scaling.

Get-ASAutoScalingGroup | format-table -property AutoScalingGroupName

```
AutoScalingGroupName
--------------------
my-asg-1
my-asg-2
my-asg-3
my-asg-4
my-asg-5
my-asg-6
```
Exemplo 2: Este exemplo descreve o grupo do Auto Scaling especificado.

Get-ASAutoScalingGroup -AutoScalingGroupName my-asg-1

Saída:

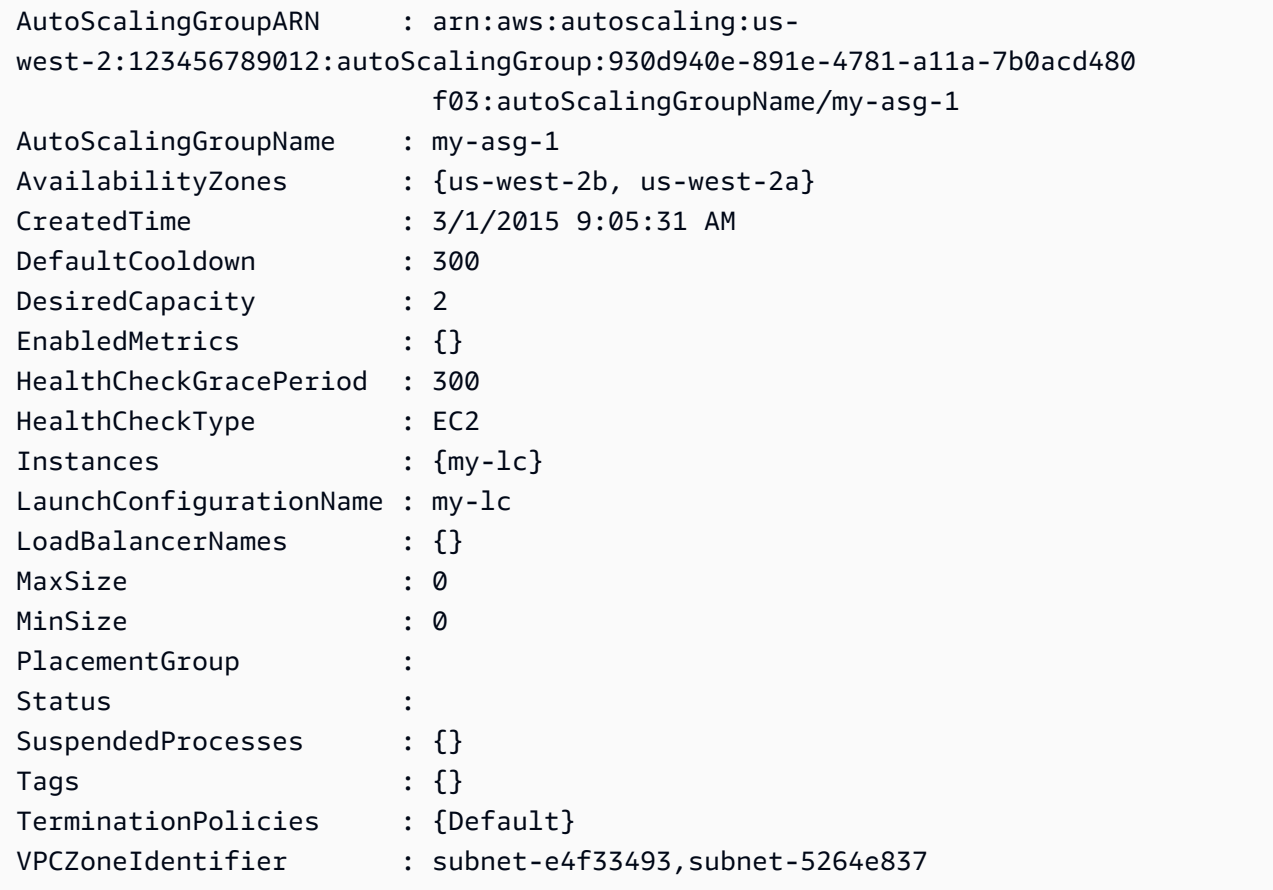

Exemplo 3: Este exemplo descreve os grupos do Auto Scaling especificados.

```
Get-ASAutoScalingGroup -AutoScalingGroupName @("my-asg-1", "my-asg-2")
```
Exemplo 4: Este exemplo descreve as instâncias do Auto Scaling do grupo do Auto Scaling especificado.

```
(Get-ASAutoScalingGroup -AutoScalingGroupName my-asg-1).Instances
```
Exemplo 5: Este exemplo descreve todos os seus grupos do Auto Scaling.

```
Get-ASAutoScalingGroup
```
Exemplo 6: Este LaunchTemplate exemplo descreve o grupo de Auto Scaling especificado. Este exemplo pressupõe que as "Opções de compra de instância" estejam definidas como "Aderir ao modelo de lançamento". Caso essa opção esteja definida como "Combinar opções de compra e tipos de instância", LaunchTemplate pode ser acessada usando "MixedInstancesPolicy. LaunchTemplate" propriedade.

(Get-ASAutoScalingGroup -AutoScalingGroupName my-ag-1).LaunchTemplate

Saída:

```
LaunchTemplateId LaunchTemplateName Version
---------------- ------------------ -------
lt-06095fd619cb40371 test-launch-template $Default
```
• Para obter detalhes da API, consulte [DescribeAutoScalingGroups](https://docs.aws.amazon.com/powershell/latest/reference)em Referência de AWS Tools for PowerShell cmdlet.

#### Python

SDK para Python (Boto3)

### **a** Note

Tem mais sobre GitHub. Encontre o exemplo completo e saiba como configurar e executar no [Repositório de exemplos de código da AWS.](https://github.com/awsdocs/aws-doc-sdk-examples/tree/main/python/example_code/auto-scaling#code-examples)

```
class AutoScalingWrapper: 
     """Encapsulates Amazon EC2 Auto Scaling actions.""" 
     def __init__(self, autoscaling_client): 
        "" "
         :param autoscaling_client: A Boto3 Amazon EC2 Auto Scaling client. 
        "" "
         self.autoscaling_client = autoscaling_client 
     def describe_group(self, group_name: str) -> Optional[Dict[str, Any]]: 
        "" "
```

```
 Gets information about an Auto Scaling group. 
        : param group name: The name of the group to look up.
         :return: A dictionary with information about the group if found, 
 otherwise None. 
         :raises ClientError: If there is an error describing the Auto Scaling 
 group. 
         """ 
        try: 
             paginator = self.autoscaling_client.get_paginator( 
                 "describe_auto_scaling_groups" 
) response_iterator = 
 paginator.paginate(AutoScalingGroupNames=[group_name]) 
            qrows = [] for response in response_iterator: 
                 groups.extend(response.get("AutoScalingGroups", [])) 
             logger.info( 
                 f"Successfully retrieved information for Auto Scaling group 
 {group_name}." 
) except ClientError as err: 
            error code = err.response["Error"]["Code"]
             logger.error(f"Failed to describe Auto Scaling group {group_name}.") 
             if error_code == "ResourceContentionFault": 
                 logger.error( 
                     "There is a conflict with another operation that is modifying 
 the " 
                     f"Auto Scaling group '{group_name}' Please try again later." 
) logger.error(f"Full error:\n\t{err}") 
             raise 
        else: 
             return groups[0] if len(groups) > 0 else None
```
• Para obter detalhes da API, consulte a [DescribeAutoScalingGroups](https://docs.aws.amazon.com/goto/boto3/autoscaling-2011-01-01/DescribeAutoScalingGroups)Referência da API AWS SDK for Python (Boto3).

### Rust

# SDK para Rust

### **a** Note

Tem mais sobre GitHub. Encontre o exemplo completo e saiba como configurar e executar no [Repositório de exemplos de código da AWS.](https://github.com/awsdocs/aws-doc-sdk-examples/tree/main/rustv1/examples/auto-scaling#code-examples)

```
async fn list_groups(client: &Client) -> Result<(), Error> { 
     let resp = client.describe_auto_scaling_groups().send().await?; 
     println!("Groups:"); 
     let groups = resp.auto_scaling_groups(); 
     for group in groups { 
         println!( 
              "Name: {}", 
              group.auto_scaling_group_name().unwrap_or("Unknown") 
         ); 
         println!( 
              "Arn: {}", 
              group.auto_scaling_group_arn().unwrap_or("unknown"), 
         ); 
         println!("Zones: {:?}", group.availability_zones(),); 
         println!(); 
     } 
     println!("Found {} group(s)", groups.len()); 
    0k(())}
```
• Para obter detalhes da API, consulte a [DescribeAutoScalingGroups](https://docs.rs/aws-sdk-autoscaling/latest/aws_sdk_autoscaling/client/struct.Client.html#method.describe_auto_scaling_groups)referência da API AWS SDK for Rust.

# Use **DescribeAutoScalingInstances** com um AWS SDK ou CLI

Os exemplos de código a seguir mostram como usar o DescribeAutoScalingInstances.

Exemplos de ações são trechos de código de programas maiores e devem ser executados em contexto. É possível ver essa ação em contexto no seguinte exemplo de código:

• [Conheça os conceitos básicos](#page-667-0)

## .NET

AWS SDK for .NET

# **a** Note

Tem mais sobre GitHub. Encontre o exemplo completo e saiba como configurar e executar no [Repositório de exemplos de código da AWS.](https://github.com/awsdocs/aws-doc-sdk-examples/tree/main/dotnetv3/AutoScaling#code-examples)

```
 /// <summary> 
     /// Get data about the instances in an Amazon EC2 Auto Scaling group. 
     /// </summary> 
     /// <param name="groupName">The name of the Amazon EC2 Auto Scaling group.</
param> 
     /// <returns>A list of Amazon EC2 Auto Scaling details.</returns> 
     public async Task<List<AutoScalingInstanceDetails>> 
  DescribeAutoScalingInstancesAsync( 
         string groupName) 
     { 
         var groups = await DescribeAutoScalingGroupsAsync(groupName); 
        var instanceIds = new List<string>();
         groups!.ForEach(group => 
         { 
             if (group.AutoScalingGroupName == groupName) 
\{\hspace{.1cm} \} group.Instances.ForEach(instance => 
\overline{a} instanceIds.Add(instance.InstanceId); 
                 }); 
 } 
         });
```

```
 var scalingGroupsRequest = new DescribeAutoScalingInstancesRequest 
        { 
            MaxRecords = 10, 
            InstanceIds = instanceIds, 
        }; 
        var response = await 
 _amazonAutoScaling.DescribeAutoScalingInstancesAsync(scalingGroupsRequest); 
        var instanceDetails = response.AutoScalingInstances; 
        return instanceDetails; 
    }
```
• Para obter detalhes da API, consulte [DescribeAutoScalingInstances](https://docs.aws.amazon.com/goto/DotNetSDKV3/autoscaling-2011-01-01/DescribeAutoScalingInstances)a Referência AWS SDK for .NET da API.

### $C++$

SDK para C++

### **a** Note

Tem mais sobre GitHub. Encontre o exemplo completo e saiba como configurar e executar no [Repositório de exemplos de código da AWS.](https://github.com/awsdocs/aws-doc-sdk-examples/tree/main/cpp/example_code/autoscaling#code-examples)

```
 Aws::Client::ClientConfiguration clientConfig; 
     // Optional: Set to the AWS Region (overrides config file). 
     // clientConfig.region = "us-east-1"; 
 Aws::AutoScaling::AutoScalingClient autoScalingClient(clientConfig); 
     Aws::AutoScaling::Model::DescribeAutoScalingInstancesRequest request; 
     request.SetInstanceIds(instanceIDs); 
    Aws::AutoScaling::Model::DescribeAutoScalingInstancesOutcome outcome =
             client.DescribeAutoScalingInstances(request);
```

```
 if (outcome.IsSuccess()) { 
             const 
 Aws::Vector<Aws::AutoScaling::Model::AutoScalingInstanceDetails> 
 &instancesDetails = 
                     outcome.GetResult().GetAutoScalingInstances(); 
        } 
        else { 
             std::cerr << "Error with AutoScaling::DescribeAutoScalingInstances. " 
                        << outcome.GetError().GetMessage() 
                        << std::endl; 
             return false; 
        }
```
• Para obter detalhes da API, consulte [DescribeAutoScalingInstances](https://docs.aws.amazon.com/goto/SdkForCpp/autoscaling-2011-01-01/DescribeAutoScalingInstances)a Referência AWS SDK for C++ da API.

## CLI

AWS CLI

Exemplo 1: como descrever uma ou mais instâncias

Este exemplo descreve a instância especificada.

```
aws autoscaling describe-auto-scaling-instances \ 
     --instance-ids i-06905f55584de02da
```

```
{ 
     "AutoScalingInstances": [ 
         { 
              "InstanceId": "i-06905f55584de02da", 
              "InstanceType": "t2.micro", 
              "AutoScalingGroupName": "my-asg", 
              "AvailabilityZone": "us-west-2b", 
              "LifecycleState": "InService", 
              "HealthStatus": "HEALTHY", 
              "ProtectedFromScaleIn": false, 
              "LaunchTemplate": {
```

```
 "LaunchTemplateId": "lt-1234567890abcde12", 
                 "LaunchTemplateName": "my-launch-template", 
                 "Version": "1" 
 } 
         } 
     ]
}
```
Exemplo 2: como descrever uma ou mais instâncias

Este exemplo usa a opção --max-items para especificar quantas instâncias devem ser retornadas pela chamada.

```
aws autoscaling describe-auto-scaling-instances \ 
     --max-items 1
```
Se a saída incluir um campo NextToken, há mais instâncias. Para obter as instâncias adicionais, use o valor desse campo com a opção --starting-token em uma chamada subsequente da seguinte maneira.

```
aws autoscaling describe-auto-scaling-instances \ 
     --starting-token Z3M3LMPEXAMPLE
```
Consulte um exemplo de saída no exemplo 1.

Exemplo 3: descrever instâncias que usam configurações de execução

Este exemplo usa a opção --query para descrever instâncias que usam configurações de execução.

```
aws autoscaling describe-auto-scaling-instances \ 
     --query 'AutoScalingInstances[?LaunchConfigurationName!=`null`]'
```

```
\Gamma { 
          "InstanceId": "i-088c57934a6449037", 
          "InstanceType": "t2.micro",
```

```
 "AutoScalingGroupName": "my-asg", 
          "AvailabilityZone": "us-west-2c", 
         "LifecycleState": "InService", 
          "HealthStatus": "HEALTHY", 
          "LaunchConfigurationName": "my-lc", 
         "ProtectedFromScaleIn": false 
     }
]
```
Para obter mais informações, consulte a [saída da AWS CLI do filtro no Guia](https://docs.aws.amazon.com/cli/latest/userguide/cli-usage-filter.html) do usuário da interface de linha de AWS comando.

• Para obter detalhes da API, consulte [DescribeAutoScalingInstances](https://awscli.amazonaws.com/v2/documentation/api/latest/reference/autoscaling/describe-auto-scaling-instances.html)em Referência de AWS CLI Comandos.

#### Java

#### SDK para Java 2.x

#### **a** Note

Tem mais sobre GitHub. Encontre o exemplo completo e saiba como configurar e executar no [Repositório de exemplos de código da AWS.](https://github.com/awsdocs/aws-doc-sdk-examples/tree/main/javav2/example_code/autoscale#code-examples)

```
 public static void describeAutoScalingInstance(AutoScalingClient 
 autoScalingClient, String id) { 
        try { 
            DescribeAutoScalingInstancesRequest 
 describeAutoScalingInstancesRequest = DescribeAutoScalingInstancesRequest 
                     .builder() 
                     .instanceIds(id) 
                    .build();
            DescribeAutoScalingInstancesResponse response = autoScalingClient 
 .describeAutoScalingInstances(describeAutoScalingInstancesRequest); 
            List<AutoScalingInstanceDetails> instances = 
 response.autoScalingInstances(); 
            for (AutoScalingInstanceDetails instance : instances) { 
                System.out.println("The instance lifecycle state is: " + 
 instance.lifecycleState());
```
}

```
 } catch (AutoScalingException e) { 
         System.err.println(e.awsErrorDetails().errorMessage()); 
         System.exit(1); 
     } 
 }
```
• Para obter detalhes da API, consulte [DescribeAutoScalingInstances](https://docs.aws.amazon.com/goto/SdkForJavaV2/autoscaling-2011-01-01/DescribeAutoScalingInstances)a Referência AWS SDK for Java 2.x da API.

#### Kotlin

### SDK para Kotlin

### **a** Note

Tem mais sobre GitHub. Encontre o exemplo completo e saiba como configurar e executar no [Repositório de exemplos de código da AWS.](https://github.com/awsdocs/aws-doc-sdk-examples/tree/main/kotlin/services/autoscale#code-examples)

```
suspend fun describeAutoScalingInstance(id: String) { 
     val describeAutoScalingInstancesRequest = 
         DescribeAutoScalingInstancesRequest { 
             instanceIds = listOf(id) 
         } 
     AutoScalingClient { region = "us-east-1" }.use { autoScalingClient -> 
         val response = 
  autoScalingClient.describeAutoScalingInstances(describeAutoScalingInstancesRequest) 
         response.autoScalingInstances?.forEach { group -> 
             println("The instance lifecycle state is: ${group.lifecycleState}") 
         } 
     }
}
```
• Para obter detalhes da API, consulte a [DescribeAutoScalingInstances](https://sdk.amazonaws.com/kotlin/api/latest/index.html)referência da API AWS SDK for Kotlin.

#### PHP

### SDK para PHP

# **a** Note

Tem mais sobre GitHub. Encontre o exemplo completo e saiba como configurar e executar no [Repositório de exemplos de código da AWS.](https://github.com/awsdocs/aws-doc-sdk-examples/tree/main/php/example_code/auto-scaling#code-examples)

```
 public function describeAutoScalingInstances($instanceIds) 
 { 
     return $this->autoScalingClient->describeAutoScalingInstances([ 
          'InstanceIds' => $instanceIds 
     ]); 
 }
```
• Para obter detalhes da API, consulte [DescribeAutoScalingInstances](https://docs.aws.amazon.com/goto/SdkForPHPV3/autoscaling-2011-01-01/DescribeAutoScalingInstances)a Referência AWS SDK for PHP da API.

**PowerShell** 

Ferramentas para PowerShell

Exemplo 1: Este exemplo lista as suas IDs instâncias do Auto Scaling.

Get-ASAutoScalingInstance | format-table -property InstanceId

Saída:

```
InstanceId
----------
i-12345678
i-87654321
i-abcd1234
```
Exemplo 2: Este exemplo descreve a instância do Auto Scaling especificada.

Get-ASAutoScalingInstance -InstanceId i-12345678

Saída:

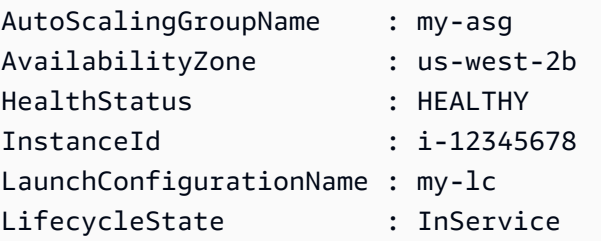

Exemplo 3: Este exemplo descreve duas instâncias do Auto Scaling especificadas.

```
Get-ASAutoScalingInstance -InstanceId @("i-12345678", "i-87654321")
```
Exemplo 4: Este exemplo descreve as instâncias do Auto Scaling do grupo do Auto Scaling especificado.

```
(Get-ASAutoScalingGroup -AutoScalingGroupName my-asg).Instances | Get-
ASAutoScalingInstance
```
Exemplo 5: Este exemplo descreve todas as instâncias do Auto Scaling.

Get-ASAutoScalingInstance

• Para obter detalhes da API, consulte [DescribeAutoScalingInstances](https://docs.aws.amazon.com/powershell/latest/reference)em Referência de AWS Tools for PowerShell cmdlet.

### Python

SDK para Python (Boto3)

```
a Note
```
Tem mais sobre GitHub. Encontre o exemplo completo e saiba como configurar e executar no [Repositório de exemplos de código da AWS.](https://github.com/awsdocs/aws-doc-sdk-examples/tree/main/python/example_code/auto-scaling#code-examples)

```
class AutoScalingWrapper: 
     """Encapsulates Amazon EC2 Auto Scaling actions."""
```

```
 def __init__(self, autoscaling_client): 
 """ 
         :param autoscaling_client: A Boto3 Amazon EC2 Auto Scaling client. 
        "" ""
        self.autoscaling_client = autoscaling_client 
    def describe_instances(self, instance_ids: List[str]) -> List[Dict[str, 
 Any]]: 
 """ 
         Gets information about instances. 
         :param instance_ids: A list of instance IDs to look up. 
         :return: A list of dictionaries with information about each instance, 
                  or an empty list if none are found. 
         :raises ClientError: If there is an error describing the instances. 
         """ 
        try: 
             paginator = self.autoscaling_client.get_paginator( 
                 "describe_auto_scaling_instances" 
) response_iterator = paginator.paginate(InstanceIds=instance_ids) 
             instances = [] 
            for response in response iterator:
                 instances.extend(response.get("AutoScalingInstances", [])) 
             logger.info(f"Successfully described instances: {instance_ids}") 
         except ClientError as err: 
             error_code = err.response["Error"]["Code"] 
             logger.error( 
                 f"Couldn't describe instances {instance_ids}. Error code: 
 {error_code}, Message: {err.response['Error']['Message']}" 
) raise 
         else: 
             return instances
```
• Para obter detalhes da API, consulte a [DescribeAutoScalingInstances](https://docs.aws.amazon.com/goto/boto3/autoscaling-2011-01-01/DescribeAutoScalingInstances)Referência da API AWS SDK for Python (Boto3).

### Rust

# SDK para Rust

## **G** Note

Tem mais sobre GitHub. Encontre o exemplo completo e saiba como configurar e executar no [Repositório de exemplos de código da AWS.](https://github.com/awsdocs/aws-doc-sdk-examples/tree/main/rustv1/examples/auto-scaling#code-examples)

```
 pub async fn list_instances(&self) -> Result<Vec<String>, ScenarioError> { 
         // The direct way to list instances is by using 
 DescribeAutoScalingGroup's instances property. However, this returns a 
 Vec<Instance>, as opposed to a Vec<AutoScalingInstanceDetails>. 
         // Ok(self.get_group().await?.instances.unwrap_or_default().map(|
i| i.instance_id.clone().unwrap_or_default()).filter(|id| !
id.is_empty()).collect()) 
         // Alternatively, and for the sake of example, 
 DescribeAutoScalingInstances returns a list that can be filtered by the client. 
         self.autoscaling 
             .describe_auto_scaling_instances() 
             .into_paginator() 
             .items() 
             .send() 
             .try_collect() 
             .await 
             .map(|items| { 
                 items 
                      .into_iter() 
                      .filter(|i| { 
                          i.auto_scaling_group_name.as_deref() 
                              == Some(self.auto_scaling_group_name.as_str()) 
 }) 
                      .map(|i| i.instance_id.unwrap_or_default()) 
                      .filter(|id| !id.is_empty()) 
                      .collect::<Vec<String>>() 
             }) 
             .map_err(|err| ScenarioError::new("Failed to get list of auto scaling 
  instances", &err)) 
     }
```
• Para obter detalhes da API, consulte a [DescribeAutoScalingInstances](https://docs.rs/aws-sdk-autoscaling/latest/aws_sdk_autoscaling/client/struct.Client.html#method.describe_auto_scaling_instances)referência da API AWS SDK for Rust.

# Usar **DescribeAutoScalingNotificationTypes** com uma CLI

Os exemplos de código a seguir mostram como usar o DescribeAutoScalingNotificationTypes.

CLI

AWS CLI

Para descrever os tipos de notificação disponíveis

Este exemplo descreve os tipos de notificação disponíveis.

**aws autoscaling describe-auto-scaling-notification-types**

Saída:

```
{ 
     "AutoScalingNotificationTypes": [ 
          "autoscaling:EC2_INSTANCE_LAUNCH", 
          "autoscaling:EC2_INSTANCE_LAUNCH_ERROR", 
          "autoscaling:EC2_INSTANCE_TERMINATE", 
          "autoscaling:EC2_INSTANCE_TERMINATE_ERROR", 
          "autoscaling:TEST_NOTIFICATION" 
    \mathbf{I}}
```
Para obter mais informações, consulte [Receber notificações do Amazon SNS quando seu](https://docs.aws.amazon.com/autoscaling/ec2/userguide/ASGettingNotifications.html)  [grupo de Auto Scaling escalar](https://docs.aws.amazon.com/autoscaling/ec2/userguide/ASGettingNotifications.html) no Guia do usuário do Amazon Auto EC2 Scaling.

• Para obter detalhes da API, consulte [DescribeAutoScalingNotificationTypese](https://awscli.amazonaws.com/v2/documentation/api/latest/reference/autoscaling/describe-auto-scaling-notification-types.html)m Referência de AWS CLI Comandos.

PowerShell

Ferramentas para PowerShell

Exemplo 1: Este exemplo lista os tipos de notificação compatíveis com o Auto Scaling.

#### Get-ASAutoScalingNotificationType

Saída:

autoscaling:EC2\_INSTANCE\_LAUNCH autoscaling:EC2\_INSTANCE\_LAUNCH\_ERROR autoscaling:EC2\_INSTANCE\_TERMINATE autoscaling:EC2\_INSTANCE\_TERMINATE\_ERROR autoscaling:TEST\_NOTIFICATION

• Para obter detalhes da API, consulte [DescribeAutoScalingNotificationTypese](https://docs.aws.amazon.com/powershell/latest/reference)m Referência de AWS Tools for PowerShell cmdlet.

### Usar **DescribeLaunchConfigurations** com uma CLI

Os exemplos de código a seguir mostram como usar o DescribeLaunchConfigurations.

CLI

AWS CLI

Exemplo 1: descrever a configuração de execução especificada

Este exemplo descreve a configuração de execução especificada.

**aws autoscaling describe-launch-configurations \ --launch-configuration-names** *my-launch-config*

```
{ 
     "LaunchConfigurations": [ 
         { 
             "LaunchConfigurationName": "my-launch-config", 
             "LaunchConfigurationARN": "arn:aws:autoscaling:us-
west-2:123456789012:launchConfiguration:98d3b196-4cf9-4e88-8ca1-8547c24ced8b:launchConfig
my-launch-config", 
             "ImageId": "ami-0528a5175983e7f28", 
             "KeyName": "my-key-pair-uswest2", 
             "SecurityGroups": [
```

```
 "sg-05eaec502fcdadc2e" 
             ], 
             "ClassicLinkVPCSecurityGroups": [], 
             "UserData": "", 
             "InstanceType": "t2.micro", 
             "KernelId": "", 
             "RamdiskId": "", 
             "BlockDeviceMappings": [ 
\overline{a} "DeviceName": "/dev/xvda", 
                      "Ebs": { 
                          "SnapshotId": "snap-06c1606ba5ca274b1", 
                          "VolumeSize": 8, 
                          "VolumeType": "gp2", 
                          "DeleteOnTermination": true, 
                          "Encrypted": false 
1 1 1 1 1 1 1
 } 
             ], 
             "InstanceMonitoring": { 
                  "Enabled": true 
             }, 
             "CreatedTime": "2020-10-28T02:39:22.321Z", 
             "EbsOptimized": false, 
             "AssociatePublicIpAddress": true, 
             "MetadataOptions": { 
                  "HttpTokens": "required", 
                  "HttpPutResponseHopLimit": 1, 
                  "HttpEndpoint": "disabled" 
 } 
         } 
     ]
}
```
Exemplo 2: descrever um número especificado de configurações de execução

Para retornar um número específico de configurações de execução, use a opção --maxitems.

```
aws autoscaling describe-launch-configurations \ 
     --max-items 1
```
Se a saída incluir um campo NextToken, há mais configurações de execução. Para obter as configurações de execução adicionais, use o valor desse campo com a opção --startingtoken em uma chamada subsequente da seguinte maneira.

**aws autoscaling describe-launch-configurations \ --starting-token** *Z3M3LMPEXAMPLE*

• Para obter detalhes da API, consulte [DescribeLaunchConfigurationse](https://awscli.amazonaws.com/v2/documentation/api/latest/reference/autoscaling/describe-launch-configurations.html)m Referência de AWS CLI Comandos

### **PowerShell**

Ferramentas para PowerShell

Exemplo 1: Este exemplo lista os nomes de suas configurações de execução.

Get-ASLaunchConfiguration | format-table -property LaunchConfigurationName

Saída:

```
LaunchConfigurationName
-----------------------
my-Lc-1my-lc-2
my-Lc-3my-Lc-4my-lc-5
```
Exemplo 2: Este exemplo descreve a configuração de execução especificada.

Get-ASLaunchConfiguration -LaunchConfigurationName my-lc-1

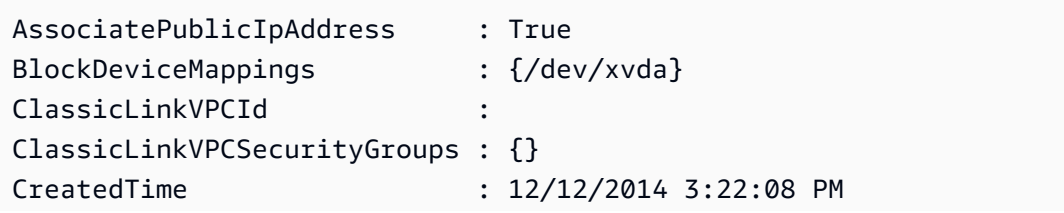

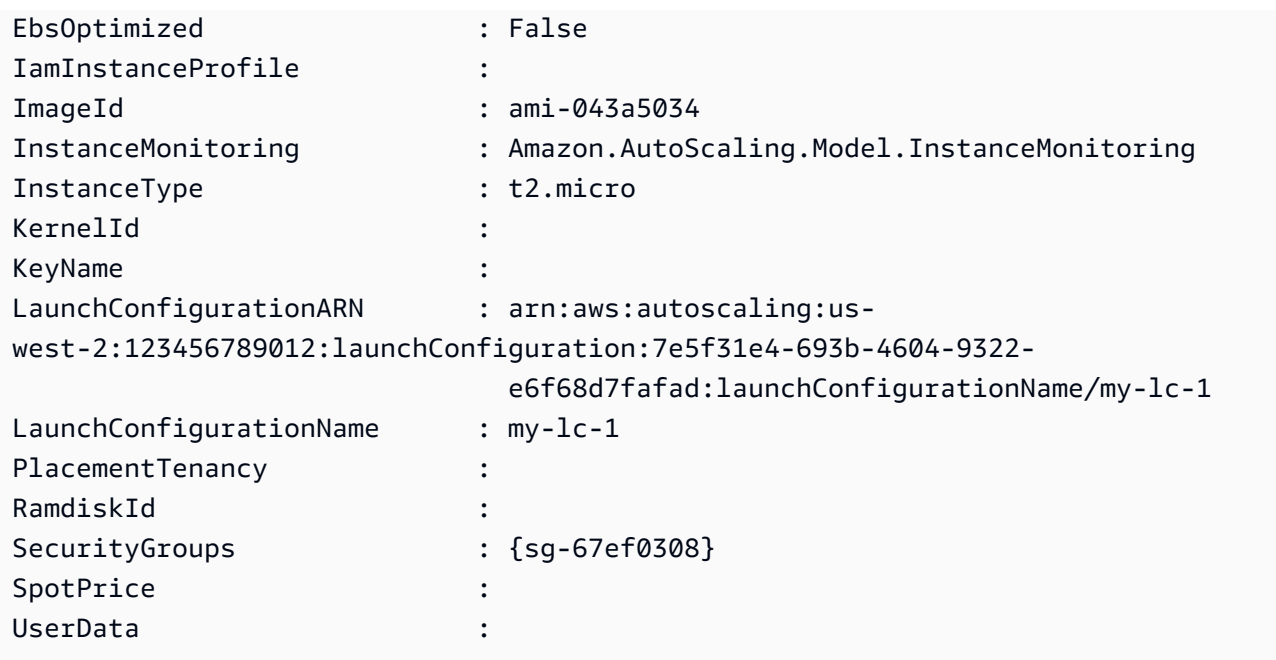

Exemplo 3: Este exemplo descreve as duas configurações de execução especificadas.

Get-ASLaunchConfiguration -LaunchConfigurationName @("my-lc-1", "my-lc-2")

Exemplo 4: Este exemplo descreve todas as suas configurações de execução.

Get-ASLaunchConfiguration

• Para obter detalhes da API, consulte [DescribeLaunchConfigurationse](https://docs.aws.amazon.com/powershell/latest/reference)m Referência de AWS Tools for PowerShell cmdlet.

### Usar **DescribeLifecycleHookTypes** com uma CLI

Os exemplos de código a seguir mostram como usar o DescribeLifecycleHookTypes.

CLI

AWS CLI

Para descrever os tipos de ganchos do ciclo de vida disponíveis

Este exemplo descreve os tipos de ganchos do ciclo de vida disponíveis.

**aws autoscaling describe-lifecycle-hook-types**

Saída:

```
{ 
     "LifecycleHookTypes": [ 
          "autoscaling:EC2_INSTANCE_LAUNCHING", 
          "autoscaling:EC2_INSTANCE_TERMINATING" 
     ]
}
```
• Para obter detalhes da API, consulte [DescribeLifecycleHookTypes](https://awscli.amazonaws.com/v2/documentation/api/latest/reference/autoscaling/describe-lifecycle-hook-types.html)em Referência de AWS CLI Comandos

### PowerShell

Ferramentas para PowerShell

Exemplo 1: Este exemplo lista os tipos de gancho do ciclo de vida compatíveis com o Auto Scaling.

Get-ASLifecycleHookType

Saída:

autoscaling:EC2\_INSTANCE\_LAUNCHING auto-scaling:EC2\_INSTANCE\_TERMINATING

• Para obter detalhes da API, consulte [DescribeLifecycleHookTypes](https://docs.aws.amazon.com/powershell/latest/reference)em Referência de AWS Tools for PowerShell cmdlet.

### Usar **DescribeLifecycleHooks** com uma CLI

Os exemplos de código a seguir mostram como usar o DescribeLifecycleHooks.

CLI

### AWS CLI

Para descrever seus ganchos do ciclo de vida

Este exemplo descreve os ganchos do ciclo de vida do grupo do Auto Scaling especificado.

```
aws autoscaling describe-lifecycle-hooks \ 
     --auto-scaling-group-name my-asg
```
### Saída:

```
{ 
     "LifecycleHooks": [ 
         { 
              "GlobalTimeout": 3000, 
              "HeartbeatTimeout": 30, 
              "AutoScalingGroupName": "my-asg", 
              "LifecycleHookName": "my-launch-hook", 
              "DefaultResult": "ABANDON", 
              "LifecycleTransition": "autoscaling:EC2_INSTANCE_LAUNCHING" 
         }, 
         { 
              "GlobalTimeout": 6000, 
              "HeartbeatTimeout": 60, 
              "AutoScalingGroupName": "my-asg", 
              "LifecycleHookName": "my-termination-hook", 
              "DefaultResult": "CONTINUE", 
              "LifecycleTransition": "autoscaling:EC2_INSTANCE_TERMINATING" 
         } 
     ]
}
```
• Para obter detalhes da API, consulte [DescribeLifecycleHookse](https://awscli.amazonaws.com/v2/documentation/api/latest/reference/autoscaling/describe-lifecycle-hooks.html)m Referência de AWS CLI Comandos.

#### **PowerShell**

Ferramentas para PowerShell

Exemplo 1: Este exemplo descreve o gancho do ciclo de vida especificado.

```
Get-ASLifecycleHook -AutoScalingGroupName my-asg -LifecycleHookName 
 myLifecycleHook
```
Saída:

AutoScalingGroupName : my-asg

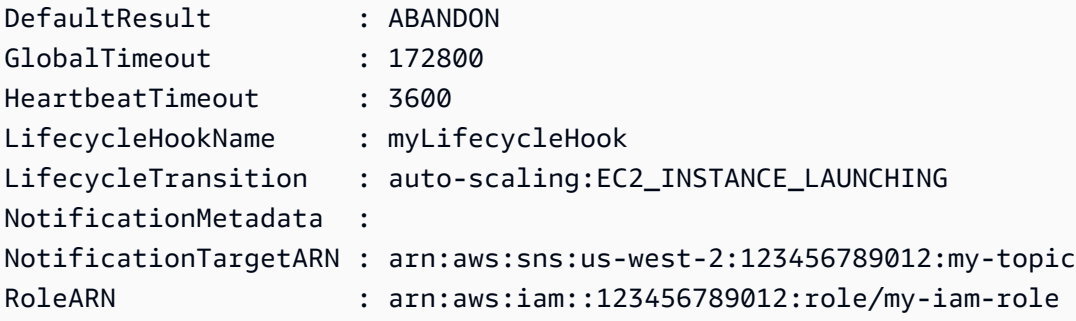

Exemplo 2: Descreve os ganchos do ciclo de vida do grupo de Auto Scaling especificado.

Get-ASLifecycleHook -AutoScalingGroupName my-asg

Exemplo 3: Este exemplo descreve todos ganchos do ciclo de vida os todos seus grupos do Auto Scaling.

Get-ASLifecycleHook

• Para obter detalhes da API, consulte [DescribeLifecycleHookse](https://docs.aws.amazon.com/powershell/latest/reference)m Referência de AWS Tools for PowerShell cmdlet.

## Usar **DescribeLoadBalancers** com uma CLI

Os exemplos de código a seguir mostram como usar o DescribeLoadBalancers.

CLI

### AWS CLI

Para descrever os Classic Load Balancers de um grupo do Auto Scaling

Esse exemplo descreve os load balancers clássicos do grupo de Auto Scaling especificado.

```
aws autoscaling describe-load-balancers \ 
     --auto-scaling-group-name my-asg
```
Saída:

{

```
 "LoadBalancers": [
```

```
 { 
                 "State": "Added", 
                 "LoadBalancerName": "my-load-balancer" 
           } 
     \mathbf{I}}
```
• Para obter detalhes da API, consulte [DescribeLoadBalancerse](https://awscli.amazonaws.com/v2/documentation/api/latest/reference/autoscaling/describe-load-balancers.html)m Referência de AWS CLI Comandos.

### **PowerShell**

Ferramentas para PowerShell

Exemplo 1: Descreve os load balancers do grupo de Auto Scaling especificado.

Get-ASLoadBalancer -AutoScalingGroupName my-asg

Saída:

```
LoadBalancerName State
---------------- -----
my-lb Added
```
• Para obter detalhes da API, consulte [DescribeLoadBalancerse](https://docs.aws.amazon.com/powershell/latest/reference)m Referência de AWS Tools for PowerShell cmdlet.

### Usar **DescribeMetricCollectionTypes** com uma CLI

Os exemplos de código a seguir mostram como usar o DescribeMetricCollectionTypes.

CLI

AWS CLI

Como descrever os tipos de coleta de métricas disponíveis

Este exemplo descreve os tipos de coleta de métricas disponíveis.

**aws autoscaling describe-metric-collection-types**

Saída:

{

```
 "Metrics": [ 
     { 
          "Metric": "GroupMinSize" 
     }, 
     { 
          "Metric": "GroupMaxSize" 
     }, 
     { 
          "Metric": "GroupDesiredCapacity" 
     }, 
     { 
          "Metric": "GroupInServiceInstances" 
     }, 
     { 
          "Metric": "GroupInServiceCapacity" 
     }, 
     { 
          "Metric": "GroupPendingInstances" 
     }, 
     { 
          "Metric": "GroupPendingCapacity" 
     }, 
     { 
          "Metric": "GroupTerminatingInstances" 
     }, 
     { 
          "Metric": "GroupTerminatingCapacity" 
     }, 
     { 
          "Metric": "GroupStandbyInstances" 
     }, 
     { 
          "Metric": "GroupStandbyCapacity" 
     }, 
     { 
          "Metric": "GroupTotalInstances" 
     }, 
     { 
          "Metric": "GroupTotalCapacity" 
     } 
 ],
```

```
 "Granularities": [ 
            { 
                  "Granularity": "1Minute" 
            } 
     \mathbf{I}}
```
Para obter mais informações, consulte as [métricas de grupo do Auto Scaling no Guia do](https://docs.aws.amazon.com/autoscaling/ec2/userguide/as-instance-monitoring.html#as-group-metrics) usuário do Amazon Auto EC2 Scaling.

• Para obter detalhes da API, consulte [DescribeMetricCollectionTypese](https://awscli.amazonaws.com/v2/documentation/api/latest/reference/autoscaling/describe-metric-collection-types.html)m Referência de AWS CLI Comandos.

**PowerShell** 

Ferramentas para PowerShell

Exemplo 1: Este exemplo lista os tipos de coleta de métricas compatíveis com o Auto Scaling.

(Get-ASMetricCollectionType).Metrics

Saída:

```
Metric
------
GroupMinSize
GroupMaxSize
GroupDesiredCapacity
GroupInServiceInstances
GroupPendingInstances
GroupTerminatingInstances
GroupStandbyInstances
GroupTotalInstances
```
Exemplo 2: Este exemplo lista as granularidades correspondentes.

(Get-ASMetricCollectionType).Granularities

Saída:

Granularity

----------- 1Minute

• Para obter detalhes da API, consulte [DescribeMetricCollectionTypese](https://docs.aws.amazon.com/powershell/latest/reference)m Referência de AWS Tools for PowerShell cmdlet.

#### Usar **DescribeNotificationConfigurations** com uma CLI

Os exemplos de código a seguir mostram como usar o DescribeNotificationConfigurations.

CLI

### AWS CLI

Exemplo 1: Como descrever as configurações de notificação de um grupo especificado.

Este exemplo descreve as configurações de notificação do grupo do Auto Scaling especificado.

**aws autoscaling describe-notification-configurations \ --auto-scaling-group-name** *my-asg*

```
{ 
     "NotificationConfigurations": [ 
         { 
              "AutoScalingGroupName": "my-asg", 
              "NotificationType": "autoscaling:TEST_NOTIFICATION", 
              "TopicARN": "arn:aws:sns:us-west-2:123456789012:my-sns-topic-2" 
         }, 
         { 
              "AutoScalingGroupName": "my-asg", 
              "NotificationType": "autoscaling:TEST_NOTIFICATION", 
              "TopicARN": "arn:aws:sns:us-west-2:123456789012:my-sns-topic" 
         } 
    \mathbf{I}}
```
Para obter mais informações, consulte [Receber notificações do Amazon SNS quando seu](https://docs.aws.amazon.com/autoscaling/ec2/userguide/ASGettingNotifications.html)  [grupo de Auto Scaling escalar](https://docs.aws.amazon.com/autoscaling/ec2/userguide/ASGettingNotifications.html) no Guia do usuário do Amazon Auto EC2 Scaling.

Exemplo 1: Como descrever um número especificado de configurações de notificação.

Para retornar um número especificado de configurações de notificação, use o parâmetro maxitems.

```
aws autoscaling describe-notification-configurations \ 
     --auto-scaling-group-name my-auto-scaling-group \ 
     --max-items 1
```
Saída:

```
{ 
     "NotificationConfigurations": [ 
         { 
              "AutoScalingGroupName": "my-asg", 
              "NotificationType": "autoscaling:TEST_NOTIFICATION", 
              "TopicARN": "arn:aws:sns:us-west-2:123456789012:my-sns-topic-2" 
         }, 
          { 
              "AutoScalingGroupName": "my-asg", 
              "NotificationType": "autoscaling:TEST_NOTIFICATION", 
              "TopicARN": "arn:aws:sns:us-west-2:123456789012:my-sns-topic" 
         } 
    \mathbf{I}}
```
Se a saída incluir um campo NextToken, há mais configurações de notificação. Para obter as notificações adicionais, use o valor desse campo com o parâmetro starting-token em uma chamada subsequente da seguinte maneira.

```
aws autoscaling describe-notification-configurations \ 
     --auto-scaling-group-name my-asg \ 
     --starting-token Z3M3LMPEXAMPLE
```
Para obter mais informações, consulte [Receber notificações do Amazon SNS quando seu](https://docs.aws.amazon.com/autoscaling/ec2/userguide/ASGettingNotifications.html)  [grupo de Auto Scaling escalar](https://docs.aws.amazon.com/autoscaling/ec2/userguide/ASGettingNotifications.html) no Guia do usuário do Amazon Auto EC2 Scaling.

• Para obter detalhes da API, consulte [DescribeNotificationConfigurationse](https://awscli.amazonaws.com/v2/documentation/api/latest/reference/autoscaling/describe-notification-configurations.html)m Referência de AWS CLI Comandos.

#### **PowerShell**

Ferramentas para PowerShell

Exemplo 1: Esse exemplo descreve as ações de notificação associadas ao grupo de Auto Scaling especificado.

```
Get-ASNotificationConfiguration -AutoScalingGroupName my-asg | format-list
```
Saída:

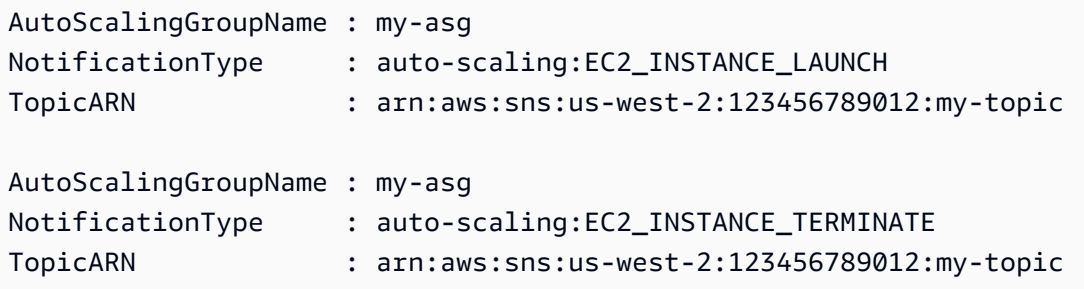

Exemplo 2: Este exemplo descreve as ações de notificação associadas a todos os seus grupos do Auto Scaling.

```
Get-ASNotificationConfiguration
```
• Para obter detalhes da API, consulte [DescribeNotificationConfigurationse](https://docs.aws.amazon.com/powershell/latest/reference)m Referência de AWS Tools for PowerShell cmdlet.

### Usar **DescribePolicies** com uma CLI

Os exemplos de código a seguir mostram como usar o DescribePolicies.

CLI

AWS CLI

Exemplo 1: como descrever as escalas do Auto Scaling especificado

Este exemplo descreve as politicas de escalabilidade do grupo do Auto Scaling especificado.

**aws autoscaling describe-policies \** 

#### **--auto-scaling-group-name** *my-asg*

```
{ 
     "ScalingPolicies": [ 
         { 
             "AutoScalingGroupName": "my-asg", 
             "PolicyName": "alb1000-target-tracking-scaling-policy", 
             "PolicyARN": "arn:aws:autoscaling:us-
west-2:123456789012:scalingPolicy:3065d9c8-9969-4bec-
bb6a-3fbe5550fde6:autoScalingGroupName/my-asg:policyName/alb1000-target-tracking-
scaling-policy", 
             "PolicyType": "TargetTrackingScaling", 
             "StepAdjustments": [], 
             "Alarms": [ 
\overline{a} "AlarmName": "TargetTracking-my-asg-
AlarmHigh-924887a9-12d7-4e01-8686-6f844d13a196", 
                      "AlarmARN": "arn:aws:cloudwatch:us-
west-2:123456789012:alarm:TargetTracking-my-asg-
AlarmHigh-924887a9-12d7-4e01-8686-6f844d13a196" 
                 }, 
\overline{a} "AlarmName": "TargetTracking-my-asg-AlarmLow-f96f899d-
b8e7-4d09-a010-c1aaa35da296", 
                      "AlarmARN": "arn:aws:cloudwatch:us-
west-2:123456789012:alarm:TargetTracking-my-asg-AlarmLow-f96f899d-b8e7-4d09-a010-
c1aaa35da296" 
 } 
             ], 
             "TargetTrackingConfiguration": { 
                 "PredefinedMetricSpecification": { 
                      "PredefinedMetricType": "ALBRequestCountPerTarget", 
                      "ResourceLabel": "app/my-alb/778d41231b141a0f/targetgroup/my-
alb-target-group/943f017f100becff" 
                 }, 
                 "TargetValue": 1000.0, 
                 "DisableScaleIn": false 
             }, 
             "Enabled": true 
         }, 
         {
```

```
 "AutoScalingGroupName": "my-asg", 
             "PolicyName": "cpu40-target-tracking-scaling-policy", 
             "PolicyARN": "arn:aws:autoscaling:us-
west-2:123456789012:scalingPolicy:5fd26f71-39d4-4690-82a9-
b8515c45cdde:autoScalingGroupName/my-asg:policyName/cpu40-target-tracking-
scaling-policy", 
             "PolicyType": "TargetTrackingScaling", 
             "StepAdjustments": [], 
             "Alarms": [ 
\overline{a} "AlarmName": "TargetTracking-my-asg-
AlarmHigh-139f9789-37b9-42ad-bea5-b5b147d7f473", 
                      "AlarmARN": "arn:aws:cloudwatch:us-
west-2:123456789012:alarm:TargetTracking-my-asg-AlarmHigh-139f9789-37b9-42ad-
bea5-b5b147d7f473" 
\qquad \qquad \text{ }\overline{a} "AlarmName": "TargetTracking-my-asg-AlarmLow-bd681c67-
fc18-4c56-8468-fb8e413009c9", 
                      "AlarmARN": "arn:aws:cloudwatch:us-
west-2:123456789012:alarm:TargetTracking-my-asg-AlarmLow-bd681c67-fc18-4c56-8468-
fb8e413009c9" 
 } 
             ], 
             "TargetTrackingConfiguration": { 
                 "PredefinedMetricSpecification": { 
                      "PredefinedMetricType": "ASGAverageCPUUtilization" 
\qquad \qquad \text{ } "TargetValue": 40.0, 
                 "DisableScaleIn": false 
             }, 
             "Enabled": true 
         } 
    \mathbf{I}}
```
Para obter mais informações, consulte [Escalabilidade dinâmica no Guia](https://docs.aws.amazon.com/autoscaling/ec2/userguide/as-scale-based-on-demand.html) do usuário do Amazon EC2 Auto Scaling.

Exemplo 2: Como descrever as políticas de escalabilidade de um nome especificado.

Para retornar políticas de escalabilidade específicas, use a opção --policy-names.

```
aws autoscaling describe-policies \ 
     --auto-scaling-group-name my-asg \ 
     --policy-names cpu40-target-tracking-scaling-policy
```
Consulte um exemplo de saída no exemplo 1.

Para obter mais informações, consulte [Escalabilidade dinâmica no Guia](https://docs.aws.amazon.com/autoscaling/ec2/userguide/as-scale-based-on-demand.html) do usuário do Amazon EC2 Auto Scaling.

Exemplo 3: Como descrever várias políticas de escalabilidade.

Use a opção --max-items para retornar um número específico de politicas.

```
aws autoscaling describe-policies \ 
     --auto-scaling-group-name my-asg \ 
     --max-items 1
```
Consulte um exemplo de saída no exemplo 1.

Se a saída incluir um campo NextToken, use o valor desse campo com a opção - starting-token em uma chamada subsequente para obter as políticas adicionais.

```
aws autoscaling describe-policies --auto-scaling-group-name my-asg --starting-
token Z3M3LMPEXAMPLE
```
Para obter mais informações, consulte [Escalabilidade dinâmica no Guia](https://docs.aws.amazon.com/autoscaling/ec2/userguide/as-scale-based-on-demand.html) do usuário do Amazon EC2 Auto Scaling.

• Para obter detalhes da API, consulte [DescribePolicies](https://awscli.amazonaws.com/v2/documentation/api/latest/reference/autoscaling/describe-policies.html)em Referência de AWS CLI Comandos.

PowerShell

Ferramentas para PowerShell

Exemplo 1: Esse exemplo descreve o grupo do Auto Scaling especificado.

Get-ASPolicy -AutoScalingGroupName my-asg

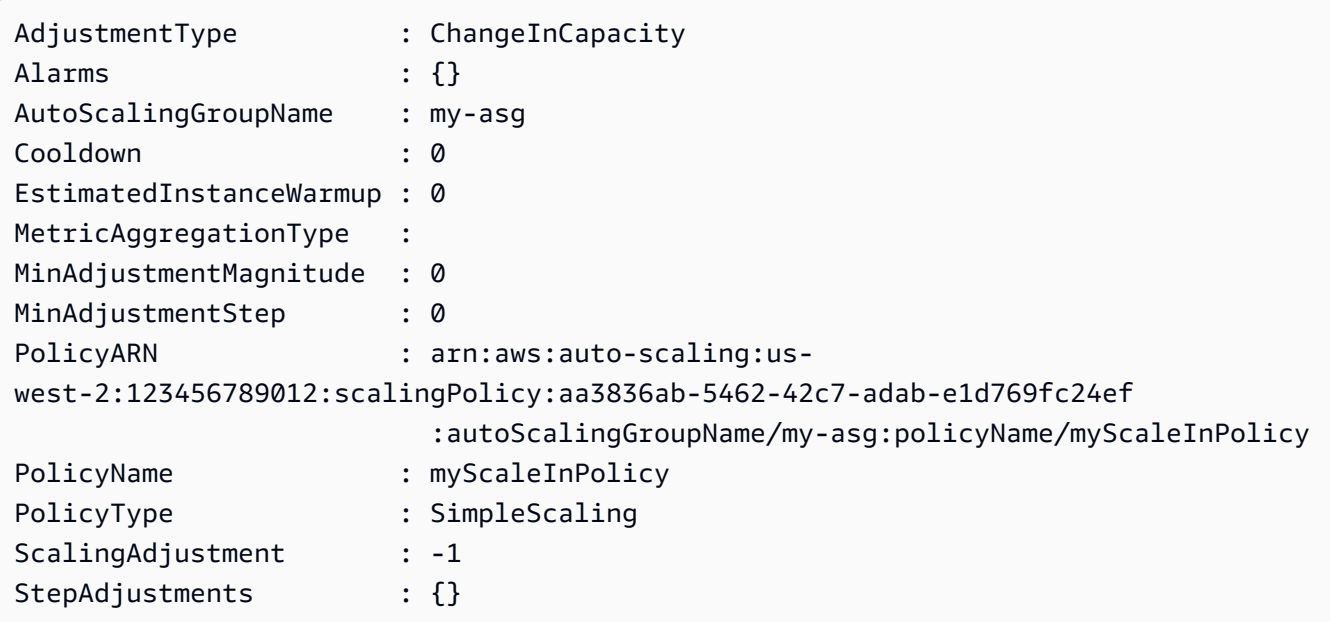

Exemplo 2: Este exemplo descreve duas políticas especificadas para o grupo do Auto Scaling especificado.

```
Get-ASPolicy -AutoScalingGroupName my-asg -PolicyName @("myScaleOutPolicy", 
  "myScaleInPolicy")
```
Exemplo 3: Este exemplo descreve todas as políticas para tudos seus grupos do Auto Scaling.

```
Get-ASPolicy
```
• Para obter detalhes da API, consulte [DescribePolicies](https://docs.aws.amazon.com/powershell/latest/reference)em Referência de AWS Tools for PowerShell cmdlet.

## Use **DescribeScalingActivities** com um AWS SDK ou CLI

Os exemplos de código a seguir mostram como usar o DescribeScalingActivities.

Exemplos de ações são trechos de código de programas maiores e devem ser executados em contexto. É possível ver essa ação em contexto no seguinte exemplo de código:

• [Conheça os conceitos básicos](#page-667-0)
### .NET

# AWS SDK for .NET

### **a** Note

Tem mais sobre GitHub. Encontre o exemplo completo e saiba como configurar e executar no [Repositório de exemplos de código da AWS.](https://github.com/awsdocs/aws-doc-sdk-examples/tree/main/dotnetv3/AutoScaling#code-examples)

```
 /// <summary> 
     /// Retrieve a list of the Amazon EC2 Auto Scaling activities for an 
     /// Amazon EC2 Auto Scaling group. 
     /// </summary> 
     /// <param name="groupName">The name of the Amazon EC2 Auto Scaling group.</
param> 
     /// <returns>A list of Amazon EC2 Auto Scaling activities.</returns> 
     public async Task<List<Amazon.AutoScaling.Model.Activity>> 
  DescribeScalingActivitiesAsync( 
         string groupName) 
     { 
         var scalingActivitiesRequest = new DescribeScalingActivitiesRequest 
        \{ AutoScalingGroupName = groupName, 
             MaxRecords = 10, 
         }; 
         var response = await 
  _amazonAutoScaling.DescribeScalingActivitiesAsync(scalingActivitiesRequest); 
         return response.Activities; 
     }
```
• Para obter detalhes da API, consulte [DescribeScalingActivitiesa](https://docs.aws.amazon.com/goto/DotNetSDKV3/autoscaling-2011-01-01/DescribeScalingActivities) Referência AWS SDK for NFT da API

#### $C++$

# SDK para C++

### **a** Note

```
 Aws::Client::ClientConfiguration clientConfig; 
        // Optional: Set to the AWS Region (overrides config file). 
        // clientConfig.region = "us-east-1"; 
    Aws::AutoScaling::AutoScalingClient autoScalingClient(clientConfig); 
         Aws::AutoScaling::Model::DescribeScalingActivitiesRequest request; 
         request.SetAutoScalingGroupName(groupName); 
        Aws::Vector<Aws::AutoScaling::Model::Activity> allActivities; 
         Aws::String nextToken; // Used for pagination; 
        do { 
             if (!nextToken.empty()) { 
                 request.SetNextToken(nextToken); 
 } 
            Aws::AutoScaling::Model::DescribeScalingActivitiesOutcome outcome =
                     autoScalingClient.DescribeScalingActivities(request); 
             if (outcome.IsSuccess()) { 
                 const Aws::Vector<Aws::AutoScaling::Model::Activity> &activities 
 = 
                         outcome.GetResult().GetActivities(); 
                 allActivities.insert(allActivities.end(), activities.begin(), 
 activities.end()); 
                 nextToken = outcome.GetResult().GetNextToken(); 
 } 
             else { 
                 std::cerr << "Error with AutoScaling::DescribeScalingActivities. 
"
                           << outcome.GetError().GetMessage() 
                           << std::endl;
```

```
 } 
         } while (!nextToken.empty()); 
         std::cout << "Found " << allActivities.size() << " activities." 
                   << std::endl; 
         std::cout << "Activities are ordered with the most recent first." 
                   << std::endl; 
         for (const Aws::AutoScaling::Model::Activity &activity: allActivities) { 
             std::cout << activity.GetDescription() << std::endl; 
             std::cout << activity.GetDetails() << std::endl; 
        }
```
• Para obter detalhes da API, consulte [DescribeScalingActivitiesa](https://docs.aws.amazon.com/goto/SdkForCpp/autoscaling-2011-01-01/DescribeScalingActivities) Referência AWS SDK for C ++ da API.

# CLI

AWS CLI

Exemplo 1: como descrever as ações de escalabilidade do grupo especificado

Este exemplo descreve as ações de escalabilidade do grupo do Auto Scaling especificado.

```
aws autoscaling describe-scaling-activities \ 
     --auto-scaling-group-name my-asg
```

```
{ 
     "Activities": [ 
         { 
             "ActivityId": "f9f2d65b-f1f2-43e7-b46d-d86756459699", 
             "Description": "Launching a new EC2 instance: i-0d44425630326060f", 
             "AutoScalingGroupName": "my-asg", 
             "Cause": "At 2020-10-30T19:35:51Z a user request update of 
 AutoScalingGroup constraints to min: 0, max: 16, desired: 16 changing the 
 desired capacity from 0 to 16. At 2020-10-30T19:36:07Z an instance was started 
  in response to a difference between desired and actual capacity, increasing the 
  capacity from 0 to 16.", 
             "StartTime": "2020-10-30T19:36:09.766Z", 
             "EndTime": "2020-10-30T19:36:41Z",
```

```
 "StatusCode": "Successful", 
              "Progress": 100, 
              "Details": "{\"Subnet ID\":\"subnet-5ea0c127\",\"Availability Zone\":
\"us-west-2b\"}" 
         } 
     ]
}
```
Para obter mais informações, consulte [Verificar uma atividade de escalabilidade para um](https://docs.aws.amazon.com/autoscaling/ec2/userguide/as-verify-scaling-activity.html) [grupo de Auto Scaling](https://docs.aws.amazon.com/autoscaling/ec2/userguide/as-verify-scaling-activity.html) no Guia do usuário do Amazon Auto EC2 Scaling.

Exemplo 2: como descrever as ações de escalabilidade de um grupo excluído

Adicione a opção --include-deleted-groups para descrever as ações de escalabilidade depois que o grupo do Auto Scaling for excluído.

```
aws autoscaling describe-scaling-activities \ 
     --auto-scaling-group-name my-asg \ 
     --include-deleted-groups
```

```
{ 
     "Activities": [ 
         { 
             "ActivityId": "e1f5de0e-f93e-1417-34ac-092a76fba220", 
             "Description": "Launching a new EC2 instance. Status Reason: Your 
 Spot request price of 0.001 is lower than the minimum required Spot request 
 fulfillment price of 0.0031. Launching EC2 instance failed.", 
             "AutoScalingGroupName": "my-asg", 
             "Cause": "At 2021-01-13T20:47:24Z a user request update of 
 AutoScalingGroup constraints to min: 1, max: 5, desired: 3 changing the desired 
  capacity from 0 to 3. At 2021-01-13T20:47:27Z an instance was started in 
 response to a difference between desired and actual capacity, increasing the 
  capacity from 0 to 3.", 
             "StartTime": "2021-01-13T20:47:30.094Z", 
             "EndTime": "2021-01-13T20:47:30Z", 
             "StatusCode": "Failed", 
             "StatusMessage": "Your Spot request price of 0.001 is lower than 
 the minimum required Spot request fulfillment price of 0.0031. Launching EC2 
  instance failed.",
```

```
 "Progress": 100,
```

```
 "Details": "{\"Subnet ID\":\"subnet-5ea0c127\",\"Availability Zone\":
\"us-west-2b\"}", 
             "AutoScalingGroupState": "Deleted", 
             "AutoScalingGroupARN": "arn:aws:autoscaling:us-
west-2:123456789012:autoScalingGroup:283179a2-
f3ce-423d-93f6-66bb518232f7:autoScalingGroupName/my-asg" 
         } 
     ]
}
```
Para obter mais informações, consulte [Solucionar problemas do Amazon EC2 Auto](https://docs.aws.amazon.com/autoscaling/ec2/userguide/CHAP_Troubleshooting.html) Scaling no Guia do usuário do Amazon Auto EC2 Scaling.

Exemplo 3: como descrever um número especificado de ações de escalabilidade

Use a opção --max-items para retornar um número específico de ações.

```
aws autoscaling describe-scaling-activities \ 
     --max-items 1
```

```
{ 
     "Activities": [ 
         { 
              "ActivityId": "f9f2d65b-f1f2-43e7-b46d-d86756459699", 
             "Description": "Launching a new EC2 instance: i-0d44425630326060f", 
              "AutoScalingGroupName": "my-asg", 
              "Cause": "At 2020-10-30T19:35:51Z a user request update of 
  AutoScalingGroup constraints to min: 0, max: 16, desired: 16 changing the 
  desired capacity from 0 to 16. At 2020-10-30T19:36:07Z an instance was started 
  in response to a difference between desired and actual capacity, increasing the 
  capacity from 0 to 16.", 
              "StartTime": "2020-10-30T19:36:09.766Z", 
              "EndTime": "2020-10-30T19:36:41Z", 
              "StatusCode": "Successful", 
              "Progress": 100, 
             "Details": "{\"Subnet ID\":\"subnet-5ea0c127\",\"Availability Zone\":
\"us-west-2b\"}" 
         } 
    \mathbf{I}}
```
Se a saída incluir um campo NextToken, há mais ações. Para obter as ações adicionais, use o valor desse campo com a opção --starting-token em uma chamada subsequente da seguinte maneira.

**aws autoscaling describe-scaling-activities \ --starting-token** *Z3M3LMPEXAMPLE*

Para obter mais informações, consulte [Verificar uma atividade de escalabilidade para um](https://docs.aws.amazon.com/autoscaling/ec2/userguide/as-verify-scaling-activity.html) [grupo de Auto Scaling](https://docs.aws.amazon.com/autoscaling/ec2/userguide/as-verify-scaling-activity.html) no Guia do usuário do Amazon Auto EC2 Scaling.

• Para obter detalhes da API, consulte [DescribeScalingActivitiese](https://awscli.amazonaws.com/v2/documentation/api/latest/reference/autoscaling/describe-scaling-activities.html)m Referência de AWS CLI Comandos.

#### Java

SDK para Java 2.x

#### **G** Note

```
 public static void describeScalingActivities(AutoScalingClient 
 autoScalingClient, String groupName) { 
         try { 
             DescribeScalingActivitiesRequest scalingActivitiesRequest = 
 DescribeScalingActivitiesRequest.builder() 
                     .autoScalingGroupName(groupName) 
                     .maxRecords(10) 
                     .build();
             DescribeScalingActivitiesResponse response = autoScalingClient 
                      .describeScalingActivities(scalingActivitiesRequest); 
             List<Activity> activities = response.activities(); 
             for (Activity activity : activities) { 
                 System.out.println("The activity Id is " + 
 activity.activityId()); 
                 System.out.println("The activity details are " + 
 activity.details()); 
 }
```

```
 } catch (AutoScalingException e) { 
         System.err.println(e.awsErrorDetails().errorMessage()); 
         System.exit(1); 
     } 
 }
```
• Para obter detalhes da API, consulte [DescribeScalingActivitiesa](https://docs.aws.amazon.com/goto/SdkForJavaV2/autoscaling-2011-01-01/DescribeScalingActivities) Referência AWS SDK for Java 2.x da API.

#### Kotlin

#### SDK para Kotlin

# **a** Note

Tem mais sobre GitHub. Encontre o exemplo completo e saiba como configurar e executar no [Repositório de exemplos de código da AWS.](https://github.com/awsdocs/aws-doc-sdk-examples/tree/main/kotlin/services/autoscale#code-examples)

```
suspend fun describeAutoScalingGroups(groupName: String) { 
     val groupsReques = 
         DescribeAutoScalingGroupsRequest { 
             autoScalingGroupNames = listOf(groupName) 
             maxRecords = 10 
         } 
     AutoScalingClient { region = "us-east-1" }.use { autoScalingClient -> 
        val response = autoScalingClient.describeAutoScalingGroups(groupsReques)
         response.autoScalingGroups?.forEach { group -> 
             println("The service to use for the health checks: 
  ${group.healthCheckType}") 
         } 
     }
}
```
• Para obter detalhes da API, consulte a [DescribeScalingActivitiesr](https://sdk.amazonaws.com/kotlin/api/latest/index.html)eferência da API AWS SDK for Kotlin.

#### PHP

### SDK para PHP

# a Note

Tem mais sobre GitHub. Encontre o exemplo completo e saiba como configurar e executar no [Repositório de exemplos de código da AWS.](https://github.com/awsdocs/aws-doc-sdk-examples/tree/main/php/example_code/auto-scaling#code-examples)

```
 public function describeScalingActivities($autoScalingGroupName) 
 { 
     return $this->autoScalingClient->describeScalingActivities([ 
         'AutoScalingGroupName' => $autoScalingGroupName, 
     ]); 
 }
```
• Para obter detalhes da API, consulte [DescribeScalingActivitiesa](https://docs.aws.amazon.com/goto/SdkForPHPV3/autoscaling-2011-01-01/DescribeScalingActivities) Referência AWS SDK for PHP da API.

PowerShell

Ferramentas para PowerShell

Exemplo 1: Este exemplo descreve as ações de escalabilidade das últimas seis semanas do grupo do Auto Scaling especificado.

Get-ASScalingActivity -AutoScalingGroupName my-asg

```
ActivityId : 063308ae-aa22-4a9b-94f4-9fae4EXAMPLE
AutoScalingGroupName : my-asg
Cause : At 2015-11-22T15:45:16Z a user request explicitly set 
 group desired capacity changing the desired 
                       capacity from 1 to 2. At 2015-11-22T15:45:34Z an instance 
 was started in response to a difference 
                       between desired and actual capacity, increasing the 
  capacity from 1 to 2.
```

```
Description : Launching a new EC2 instance: i-26e715fc
Details : {"Availability Zone":"us-west-2b","Subnet 
 ID":"subnet-5264e837"}
EndTime : 11/22/2015 7:46:09 AM
Progress : 100
StartTime : 11/22/2015 7:45:35 AM
StatusCode : Successful
StatusMessage :
ActivityId : ce719997-086d-4c73-a2f1-ab703EXAMPLE
AutoScalingGroupName : my-asg
Cause : At 2015-11-20T22:57:53Z a user request created an 
 AutoScalingGroup changing the desired capacity 
                     from 0 to 1. At 2015-11-20T22:57:58Z an instance was 
 started in response to a difference betwe 
                    en desired and actual capacity, increasing the capacity 
 from 0 to 1.
Description : Launching a new EC2 instance: i-93633f9b
Details : {"Availability Zone":"us-west-2b","Subnet 
 ID":"subnet-5264e837"}
EndTime : 11/20/2015 2:58:32 PM
Progress : 100
StartTime : 11/20/2015 2:57:59 PM
StatusCode : Successful
StatusMessage :
```
Exemplo 2: Este exemplo descreve a atividade de escala especificada.

Get-ASScalingActivity -ActivityId "063308ae-aa22-4a9b-94f4-9fae4EXAMPLE"

Exemplo 3: Este exemplo descreve as atividades de escala das últimas seis semanas para todos os seus grupos do Auto Scaling.

Get-ASScalingActivity

• Para obter detalhes da API, consulte [DescribeScalingActivitiese](https://docs.aws.amazon.com/powershell/latest/reference)m Referência de AWS Tools for PowerShell cmdlet.

### Python

# SDK para Python (Boto3)

### **a** Note

```
class AutoScalingWrapper: 
     """Encapsulates Amazon EC2 Auto Scaling actions.""" 
     def __init__(self, autoscaling_client): 
        "" ""
         :param autoscaling_client: A Boto3 Amazon EC2 Auto Scaling client. 
         """ 
         self.autoscaling_client = autoscaling_client 
     def describe_scaling_activities(self, group_name: str) -> List[Dict[str, 
 Any]]: 
        "" "
         Gets information about scaling activities for the group. Scaling 
  activities 
         are things like instances stopping or starting in response to user 
 requests 
         or capacity changes. 
         :param group_name: The name of the group to look up. 
         :return: A list of dictionaries representing the scaling activities for 
 the 
                   group, ordered with the most recent activity first. 
         :raises ClientError: If there is an error describing the scaling 
  activities. 
        "" "
         try: 
             paginator = self.autoscaling_client.get_paginator( 
                  "describe_scaling_activities" 
) response_iterator = 
  paginator.paginate(AutoScalingGroupName=group_name)
```

```
 activities = [] 
            for response in response_iterator: 
                 activities.extend(response.get("Activities", [])) 
            logger.info( 
                f"Successfully described scaling activities for group 
  '{group_name}'." 
) except ClientError as err: 
            error_code = err.response["Error"]["Code"] 
            logger.error( 
                f"Couldn't describe scaling activities for group '{group_name}'. 
 Error code: {error_code}, Message: {err.response['Error']['Message']}" 
) if error_code == "ResourceContentionFault": 
                 logger.error( 
                     f"There is a conflict with another operation that is 
 modifying the Auto Scaling group '{group_name}'. " 
                     "Please try again later." 
) raise 
        else: 
            return activities
```
• Para obter detalhes da API, consulte a [DescribeScalingActivitiesR](https://docs.aws.amazon.com/goto/boto3/autoscaling-2011-01-01/DescribeScalingActivities)eferência da API AWS SDK for Python (Boto3).

#### Rust

SDK para Rust

#### **a**) Note

```
 pub async fn describe_scenario(&self) -> AutoScalingScenarioDescription { 
         let group = self 
             .autoscaling 
             .describe_auto_scaling_groups() 
             .auto_scaling_group_names(self.auto_scaling_group_name.clone()) 
             .send() 
             .await 
             .map(|s| { 
                 s.auto_scaling_groups() 
                     .iter() 
                     .map(|s| { 
                         format!( 
                             "{}: {}", 
                             s.auto_scaling_group_name().unwrap_or("Unknown"), 
                             s.status().unwrap_or("Unknown") 
) }) 
                     .collect::<Vec<String>>() 
             }) 
             .map_err(|e| { 
                 ScenarioError::new("Failed to describe auto scaling groups for 
 scenario", &e) 
             }); 
        let instances = self 
            .list instances()
             .await 
             .map_err(|e| anyhow!("There was an error listing instances: {e}",)); 
        // 10. DescribeScalingActivities: list the scaling activities that have 
 occurred for the group so far. 
        // Bonus: use CloudWatch API to get and show some metrics collected for 
 the group. 
        // CW.ListMetrics with Namespace='AWS/AutoScaling' and 
 Dimensions=[{'Name': 'AutoScalingGroupName', 'Value': }] 
        // CW.GetMetricStatistics with Statistics='Sum'. Start and End times 
 must be in UTC! 
        let activities = self 
             .autoscaling 
             .describe_scaling_activities() 
             .auto_scaling_group_name(self.auto_scaling_group_name.clone()) 
             .into_paginator() 
             .items()
```

```
 .send() 
              .collect::<Result<Vec<_>, _>>() 
              .await 
              .map_err(|e| { 
                  anyhow!( 
                      "There was an error retrieving scaling activities: {}", 
                      DisplayErrorContext(&e) 
) }); 
         AutoScalingScenarioDescription { 
             group, 
             instances, 
             activities, 
         } 
     }
```
• Para obter detalhes da API, consulte a [DescribeScalingActivitiesr](https://docs.rs/aws-sdk-autoscaling/latest/aws_sdk_autoscaling/client/struct.Client.html#method.describe_scaling_activities)eferência da API AWS SDK for Rust.

### Usar **DescribeScalingProcessTypes** com uma CLI

Os exemplos de código a seguir mostram como usar o DescribeScalingProcessTypes.

CLI

AWS CLI

Como descrever os tipos de processo disponíveis

Este exemplo descreve os tipos de processo disponíveis.

```
aws autoscaling describe-scaling-process-types
```

```
{ 
      "Processes": [ 
           { 
                "ProcessName": "AZRebalance" 
           },
```

```
 { 
               "ProcessName": "AddToLoadBalancer" 
          }, 
          { 
               "ProcessName": "AlarmNotification" 
          }, 
          { 
               "ProcessName": "HealthCheck" 
          }, 
          { 
               "ProcessName": "InstanceRefresh" 
          }, 
          { 
               "ProcessName": "Launch" 
          }, 
          { 
               "ProcessName": "ReplaceUnhealthy" 
          }, 
          { 
               "ProcessName": "ScheduledActions" 
          }, 
          { 
               "ProcessName": "Terminate" 
          } 
     ]
}
```
Para obter mais informações, consulte [Suspensão e retomada dos processos de](https://docs.aws.amazon.com/autoscaling/ec2/userguide/as-suspend-resume-processes.html) [escalabilidade no Guia do usuário](https://docs.aws.amazon.com/autoscaling/ec2/userguide/as-suspend-resume-processes.html) do Amazon EC2 Auto Scaling.

• Para obter detalhes da API, consulte [DescribeScalingProcessTypes](https://awscli.amazonaws.com/v2/documentation/api/latest/reference/autoscaling/describe-scaling-process-types.html)em Referência de AWS CLI Comandos.

# **PowerShell**

Ferramentas para PowerShell

Exemplo 1: Este exemplo lista os tipos de processo compatíveis com o Auto Scaling.

Get-ASScalingProcessType

ProcessName ----------- AZRebalance AddToLoadBalancer AlarmNotification HealthCheck Launch ReplaceUnhealthy ScheduledActions Terminate

• Para obter detalhes da API, consulte [DescribeScalingProcessTypes](https://docs.aws.amazon.com/powershell/latest/reference)em Referência de AWS Tools for PowerShell cmdlet.

# Usar **DescribeScheduledActions** com uma CLI

Os exemplos de código a seguir mostram como usar o DescribeScheduledActions.

CLI

AWS CLI

Exemplo 1: Como descrever todas as ações programadas.

Este exemplo descreve todas as ações programadas.

**aws autoscaling describe-scheduled-actions**

```
{ 
     "ScheduledUpdateGroupActions": [ 
         { 
             "AutoScalingGroupName": "my-asg", 
             "ScheduledActionName": "my-recurring-action", 
             "Recurrence": "30 0 1 1,6,12 *", 
             "ScheduledActionARN": "arn:aws:autoscaling:us-
west-2:123456789012:scheduledUpdateGroupAction:8e86b655-b2e6-4410-8f29-
b4f094d6871c:autoScalingGroupName/my-asg:scheduledActionName/my-recurring-
action", 
             "StartTime": "2023-12-01T04:00:00Z",
```

```
 "Time": "2023-12-01T04:00:00Z", 
               "MinSize": 1, 
               "MaxSize": 6, 
               "DesiredCapacity": 4, 
               "TimeZone": "America/New_York" 
          } 
     ]
}
```
Para obter mais informações, consulte [Escalabilidade programada no Guia](https://docs.aws.amazon.com/autoscaling/ec2/userguide/ec2-auto-scaling-scheduled-scaling.html) do usuário do Amazon EC2 Auto Scaling.

Exemplo 2: Como descrever as ações agendadas do grupo especificado

Para descrever as ações programadas para um grupo do Auto Scaling específico, use a opção --auto-scaling-group-name.

```
aws autoscaling describe-scheduled-actions \ 
     --auto-scaling-group-name my-asg
```

```
{ 
     "ScheduledUpdateGroupActions": [ 
         { 
              "AutoScalingGroupName": "my-asg", 
              "ScheduledActionName": "my-recurring-action", 
              "Recurrence": "30 0 1 1,6,12 *", 
              "ScheduledActionARN": "arn:aws:autoscaling:us-
west-2:123456789012:scheduledUpdateGroupAction:8e86b655-b2e6-4410-8f29-
b4f094d6871c:autoScalingGroupName/my-asg:scheduledActionName/my-recurring-
action", 
              "StartTime": "2023-12-01T04:00:00Z", 
              "Time": "2023-12-01T04:00:00Z", 
              "MinSize": 1, 
              "MaxSize": 6, 
              "DesiredCapacity": 4, 
              "TimeZone": "America/New_York" 
         } 
    \mathbf{I}}
```
Para obter mais informações, consulte [Escalabilidade programada no Guia](https://docs.aws.amazon.com/autoscaling/ec2/userguide/ec2-auto-scaling-scheduled-scaling.html) do usuário do Amazon EC2 Auto Scaling.

Exemplo 3: Como descrever a ação programada especificada.

Para descrever uma ação programada específica, use a opção --scheduled-actionnames.

```
aws autoscaling describe-scheduled-actions \ 
     --scheduled-action-names my-recurring-action
```
Saída:

```
{ 
     "ScheduledUpdateGroupActions": [ 
         { 
              "AutoScalingGroupName": "my-asg", 
              "ScheduledActionName": "my-recurring-action", 
              "Recurrence": "30 0 1 1,6,12 *", 
              "ScheduledActionARN": "arn:aws:autoscaling:us-
west-2:123456789012:scheduledUpdateGroupAction:8e86b655-b2e6-4410-8f29-
b4f094d6871c:autoScalingGroupName/my-asg:scheduledActionName/my-recurring-
action", 
              "StartTime": "2023-12-01T04:00:00Z", 
              "Time": "2023-12-01T04:00:00Z", 
              "MinSize": 1, 
              "MaxSize": 6, 
              "DesiredCapacity": 4, 
              "TimeZone": "America/New_York" 
         } 
    \mathbf{I}}
```
Para obter mais informações, consulte [Escalabilidade programada no Guia](https://docs.aws.amazon.com/autoscaling/ec2/userguide/ec2-auto-scaling-scheduled-scaling.html) do usuário do Amazon EC2 Auto Scaling.

Exemplo 4: Como descrever ações programadas com um horário de início especificado.

Para descrever as ações programadas que começam em um horário específico, use a opção --start-time.

**aws autoscaling describe-scheduled-actions \** 

 **--start-time** *"2023-12-01T04:00:00Z"*

Saída:

```
{ 
     "ScheduledUpdateGroupActions": [ 
        \{ "AutoScalingGroupName": "my-asg", 
              "ScheduledActionName": "my-recurring-action", 
              "Recurrence": "30 0 1 1,6,12 *", 
              "ScheduledActionARN": "arn:aws:autoscaling:us-
west-2:123456789012:scheduledUpdateGroupAction:8e86b655-b2e6-4410-8f29-
b4f094d6871c:autoScalingGroupName/my-asg:scheduledActionName/my-recurring-
action", 
              "StartTime": "2023-12-01T04:00:00Z", 
              "Time": "2023-12-01T04:00:00Z", 
              "MinSize": 1, 
              "MaxSize": 6, 
              "DesiredCapacity": 4, 
              "TimeZone": "America/New_York" 
         } 
    \mathbf{I}}
```
Para obter mais informações, consulte [Escalabilidade programada no Guia](https://docs.aws.amazon.com/autoscaling/ec2/userguide/ec2-auto-scaling-scheduled-scaling.html) do usuário do Amazon EC2 Auto Scaling.

Exemplo 5: Como descrever ações programadas que terminam em um horário especificado.

Para descrever as ações agendadas que terminam em um horário específico, use a opção - end-time .

```
aws autoscaling describe-scheduled-actions \ 
     --end-time "2023-12-01T04:00:00Z"
```

```
{ 
      "ScheduledUpdateGroupActions": [ 
\overline{\mathcal{L}} "AutoScalingGroupName": "my-asg",
```

```
 "ScheduledActionName": "my-recurring-action", 
              "Recurrence": "30 0 1 1,6,12 *", 
              "ScheduledActionARN": "arn:aws:autoscaling:us-
west-2:123456789012:scheduledUpdateGroupAction:8e86b655-b2e6-4410-8f29-
b4f094d6871c:autoScalingGroupName/my-asg:scheduledActionName/my-recurring-
action", 
              "StartTime": "2023-12-01T04:00:00Z", 
              "Time": "2023-12-01T04:00:00Z", 
              "MinSize": 1, 
              "MaxSize": 6, 
              "DesiredCapacity": 4, 
              "TimeZone": "America/New_York" 
         } 
     ]
}
```
Para obter mais informações, consulte [Escalabilidade programada no Guia](https://docs.aws.amazon.com/autoscaling/ec2/userguide/ec2-auto-scaling-scheduled-scaling.html) do usuário do Amazon EC2 Auto Scaling.

Exemplo 6: como descrever um número especificado de ações agendadas

Use a opção --max-items para retornar um número específico de ações agendadas.

```
aws autoscaling describe-scheduled-actions \ 
     --auto-scaling-group-name my-asg \ 
     --max-items 1
```

```
{ 
     "ScheduledUpdateGroupActions": [ 
         { 
              "AutoScalingGroupName": "my-asg", 
              "ScheduledActionName": "my-recurring-action", 
              "Recurrence": "30 0 1 1,6,12 *", 
              "ScheduledActionARN": "arn:aws:autoscaling:us-
west-2:123456789012:scheduledUpdateGroupAction:8e86b655-b2e6-4410-8f29-
b4f094d6871c:autoScalingGroupName/my-asg:scheduledActionName/my-recurring-
action", 
              "StartTime": "2023-12-01T04:00:00Z", 
              "Time": "2023-12-01T04:00:00Z", 
              "MinSize": 1, 
              "MaxSize": 6,
```

```
 "DesiredCapacity": 4, 
               "TimeZone": "America/New_York" 
          } 
     ]
}
```
Se a saída incluir um campo NextToken, há mais ações agendadas. Para obter as ações agendadas, use o valor desse campo com a opção --starting-token em uma chamada subsequente da seguinte maneira.

```
aws autoscaling describe-scheduled-actions \ 
     --auto-scaling-group-name my-asg \ 
     --starting-token Z3M3LMPEXAMPLE
```
Para obter mais informações, consulte [Escalabilidade programada no Guia](https://docs.aws.amazon.com/autoscaling/ec2/userguide/ec2-auto-scaling-scheduled-scaling.html) do usuário do Amazon EC2 Auto Scaling.

• Para obter detalhes da API, consulte [DescribeScheduledActionse](https://awscli.amazonaws.com/v2/documentation/api/latest/reference/autoscaling/describe-scheduled-actions.html)m Referência de AWS CLI Comandos.

# **PowerShell**

Ferramentas para PowerShell

Exemplo 1: Este exemplo descreve as ações de escalabilidade agendadas do grupo do Auto Scaling especificado.

Get-ASScheduledAction -AutoScalingGroupName my-asg

```
AutoScalingGroupName : my-asg
DesiredCapacity : 10
EndTime : 
MaxSize : 
MinSize : 
Recurrence :
ScheduledActionARN : arn:aws:autoscaling:us-
west-2:123456789012:scheduledUpdateGroupAction:8a4c5f24-6ec6-4306-a2dd-f7 
                     2c3af3a4d6:autoScalingGroupName/my-
asg:scheduledActionName/myScheduledAction
```
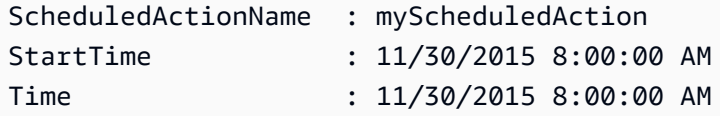

Exemplo 2: Este exemplo descreve as ações de escala programada especificadas.

```
Get-ASScheduledAction -ScheduledActionName @("myScheduledScaleOut", 
  "myScheduledScaleIn")
```
Exemplo 3: Este exemplo descreve as ações de escala programadas que começam no horário especificado.

```
Get-ASScheduledAction -StartTime "2015-12-01T08:00:00Z"
```
Exemplo 4: Este exemplo descreve as ações de escala programadas que terminam no horário especificado.

```
Get-ASScheduledAction -EndTime "2015-12-30T08:00:00Z"
```
Exemplo 5: Este exemplo descreve as ações de escala programadas para todos os seus grupos do Auto Scaling.

Get-ASScheduledAction

• Para obter detalhes da API, consulte [DescribeScheduledActionse](https://docs.aws.amazon.com/powershell/latest/reference)m Referência de AWS Tools for PowerShell cmdlet.

Usar **DescribeTags** com uma CLI

Os exemplos de código a seguir mostram como usar o DescribeTags.

CLI

AWS CLI

Como descrever todas as tags

Este exemplo descreve todas as tags.

#### **aws autoscaling describe-tags**

Saída:

```
{ 
     "Tags": [ 
          { 
              "ResourceType": "auto-scaling-group", 
               "ResourceId": "my-asg", 
               "PropagateAtLaunch": true, 
               "Value": "Research", 
              "Key": "Dept" 
          }, 
          { 
              "ResourceType": "auto-scaling-group", 
               "ResourceId": "my-asg", 
               "PropagateAtLaunch": true, 
               "Value": "WebServer", 
               "Key": "Role" 
          } 
     ]
}
```
Para obter mais informações, consulte Como [marcar grupos e instâncias do Auto Scaling](https://docs.aws.amazon.com/autoscaling/ec2/userguide/autoscaling-tagging.html) no Guia do usuário do Amazon Auto EC2 Scaling.

Exemplo 2: Como descrever tags para um grupo especificado.

Use a opção para descrever as tags de um grupo do Auto Scaling específico use a opção - filters.

```
aws autoscaling describe-tags --filters Name=auto-scaling-group,Values=my-asg
```
Para obter mais informações, consulte Como [marcar grupos e instâncias do Auto Scaling](https://docs.aws.amazon.com/autoscaling/ec2/userguide/autoscaling-tagging.html) no Guia do usuário do Amazon Auto EC2 Scaling.

Exemplo 3: Para descrever o número específico de tags

Use a opção --max-items para retornar um número específico de tags.

```
aws autoscaling describe-tags \
```
 **--max-items** *1*

Se a saída incluir um campo NextToken, há mais tags. Para obter os tags adicionais, use o valor desse campo com a opção --starting-token em uma chamada subsequente da seguinte maneira.

```
aws autoscaling describe-tags \ 
     --filters Name=auto-scaling-group,Values=my-asg \ 
     --starting-token Z3M3LMPEXAMPLE
```
Para obter mais informações, consulte Como [marcar grupos e instâncias do Auto Scaling](https://docs.aws.amazon.com/autoscaling/ec2/userguide/autoscaling-tagging.html) no Guia do usuário do Amazon Auto EC2 Scaling.

• Para obter detalhes da API, consulte [DescribeTagse](https://awscli.amazonaws.com/v2/documentation/api/latest/reference/autoscaling/describe-tags.html)m Referência de AWS CLI Comandos.

#### PowerShell

Ferramentas para PowerShell

Exemplo 1: Este exemplo descreve as tags com um valor-chave de "myTag" ou "myTag2". Os valores possíveis para o nome do filtro são auto-scaling-group '', 'chave', 'valor' e 'propagateat-launch'. A sintaxe usada neste exemplo requer a PowerShell versão 3 ou posterior.

```
Get-ASTag -Filter @( @{ Name="key"; Values=@("myTag", "myTag2") } )
```
Saída:

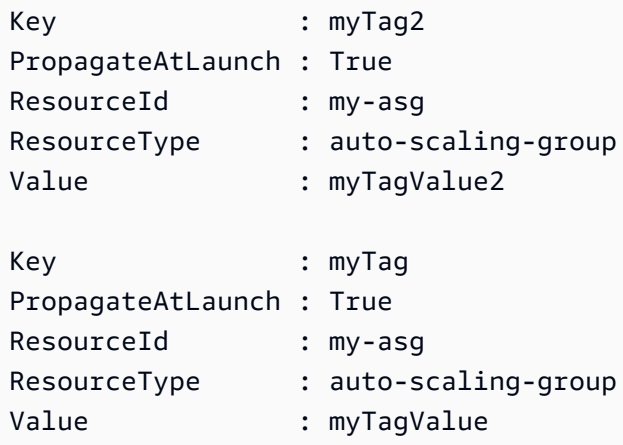

Exemplo 2: Com a PowerShell versão 2, você deve usar New-Object para criar o filtro para o parâmetro Filter.

```
$keys = New-Object string[] 2
$keys[0] = "myTag"$keys[1] = "myTag2"$filter = New-Object Amazon.AutoScaling.Model.Filter
$filter.Name = "key"
$filter.Values = $keys
Get-ASTag -Filter @( $filter )
```
Exemplo 3: Este exemplo descreve todas as tags para tudos seus grupos do Auto Scaling.

Get-ASTag

• Para obter detalhes da API, consulte [DescribeTagse](https://docs.aws.amazon.com/powershell/latest/reference)m Referência de AWS Tools for PowerShell cmdlet.

### Usar **DescribeTerminationPolicyTypes** com uma CLI

Os exemplos de código a seguir mostram como usar o DescribeTerminationPolicyTypes.

CL<sub>I</sub>

#### AWS CLI

Como descrever os tipos de políticas de encerramento disponíveis

Este exemplo descreve os tipos de políticas de encerramento disponíveis.

**aws autoscaling describe-termination-policy-types**

```
{ 
     "TerminationPolicyTypes": [ 
          "AllocationStrategy", 
          "ClosestToNextInstanceHour", 
          "Default", 
          "NewestInstance", 
          "OldestInstance", 
          "OldestLaunchConfiguration", 
          "OldestLaunchTemplate"
```
 $\mathbf{I}$ 

}

Para obter mais informações, consulte Como [controlar quais instâncias do Auto Scaling](https://docs.aws.amazon.com/autoscaling/ec2/userguide/as-instance-termination.html)  [terminam durante a escalabilidade no Guia do usuário](https://docs.aws.amazon.com/autoscaling/ec2/userguide/as-instance-termination.html) do Amazon EC2 Auto Scaling.

• Para obter detalhes da API, consulte [DescribeTerminationPolicyTypese](https://awscli.amazonaws.com/v2/documentation/api/latest/reference/autoscaling/describe-termination-policy-types.html)m Referência de AWS CLI Comandos.

**PowerShell** 

Ferramentas para PowerShell

Exemplo 1: EEste exemplo lista as políticas de terminação que são compatíveis com o Auto Scaling.

Get-ASTerminationPolicyType

Saída:

```
ClosestToNextInstanceHour
Default
NewestInstance
OldestInstance
OldestLaunchConfiguration
```
• Para obter detalhes da API, consulte [DescribeTerminationPolicyTypese](https://docs.aws.amazon.com/powershell/latest/reference)m Referência de AWS Tools for PowerShell cmdlet.

# Usar **DetachInstances** com uma CLI

Os exemplos de código a seguir mostram como usar o DetachInstances.

CLI

AWS CLI

Para desvincular uma instância de um grupo do Auto Scaling existente

Este exemplo desvincula a instância especificada do grupo do Auto Scaling especificado.

```
aws autoscaling detach-instances \ 
     --instance-ids i-030017cfa84b20135 \ 
     --auto-scaling-group-name my-asg \ 
     --should-decrement-desired-capacity
```
Saída:

```
{ 
     "Activities": [ 
        \sqrt{ } "ActivityId": "5091cb52-547a-47ce-a236-c9ccbc2cb2c9", 
              "AutoScalingGroupName": "my-asg", 
              "Description": "Detaching EC2 instance: i-030017cfa84b20135", 
              "Cause": "At 2020-10-31T17:35:04Z instance i-030017cfa84b20135 was 
  detached in response to a user request, shrinking the capacity from 2 to 1.", 
              "StartTime": "2020-04-12T15:02:16.179Z", 
              "StatusCode": "InProgress", 
              "Progress": 50, 
              "Details": "{\"Subnet ID\":\"subnet-6194ea3b\",\"Availability Zone\":
\"us-west-2c\"}" 
         } 
     ]
}
```
• Para obter detalhes da API, consulte [DetachInstancese](https://awscli.amazonaws.com/v2/documentation/api/latest/reference/autoscaling/detach-instances.html)m Referência de AWS CLI Comandos.

### **PowerShell**

Ferramentas para PowerShell

Exemplo 1: Este exemplo desvincula a instância especificada do grupo do Auto Scaling especificado e diminui a capacidade desejada para que o Auto Scaling não inicie uma instância substituta.

```
Dismount-ASInstance -InstanceId i-93633f9b -AutoScalingGroupName my-asg -
ShouldDecrementDesiredCapacity $true
```
Saída:

ActivityId : 06733445-ce94-4039-be1b-b9f1866e276e

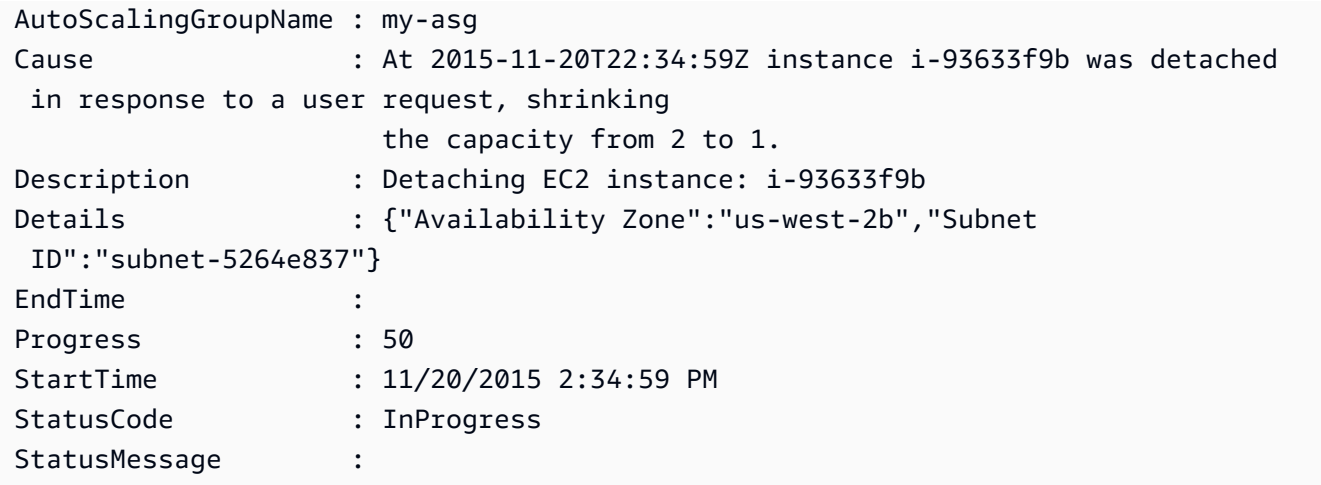

Exemplo 2: Este exemplo desvincula a instância especificada do grupo de Auto Scaling especificado sem diminuir a capacidade desejada. O Auto Scaling inicia uma nova instância de substituição.

Dismount-ASInstance -InstanceId i-7bf746a2 -AutoScalingGroupName my-asg - ShouldDecrementDesiredCapacity \$false

Saída:

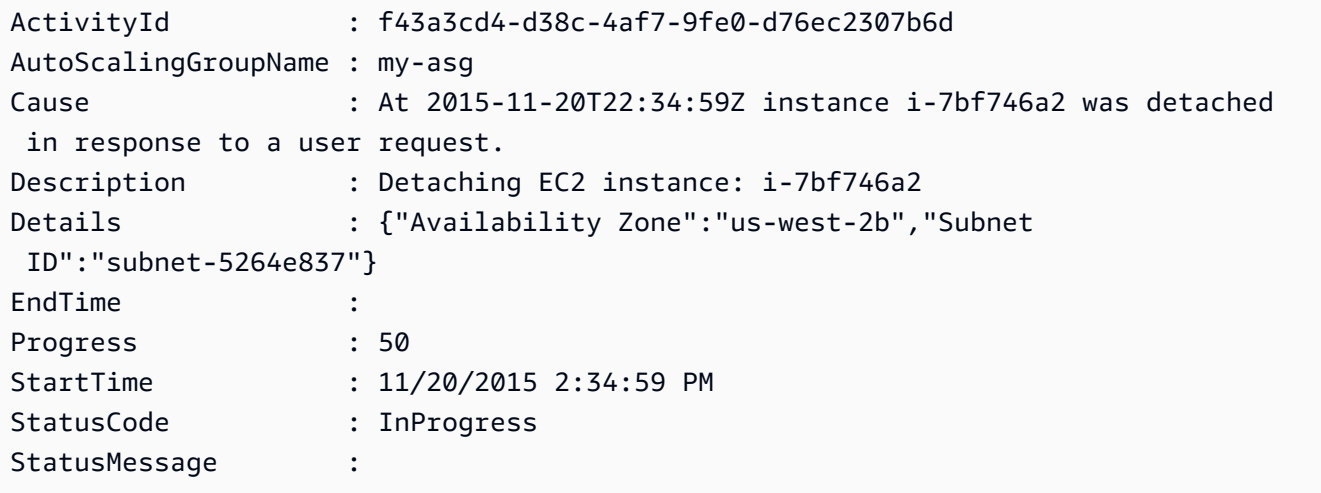

• Para obter detalhes da API, consulte [DetachInstancese](https://docs.aws.amazon.com/powershell/latest/reference)m Referência de AWS Tools for PowerShell cmdlet.

# Usar **DetachLoadBalancers** com uma CLI

Os exemplos de código a seguir mostram como usar o DetachLoadBalancers.

### CLI

# AWS CLI

Como desvincula um Classic Load Balancer de um grupo do Auto Scaling

Este exemplo desvincula o Classic Load Balancer especificado do grupo do Auto Scaling especificado.

```
aws autoscaling detach-load-balancers \ 
     --load-balancer-names my-load-balancer \ 
     --auto-scaling-group-name my-asg
```
Este comando não produz saída.

Para obter mais informações, consulte Como [anexar um balanceador de carga ao seu grupo](https://docs.aws.amazon.com/autoscaling/ec2/userguide/attach-load-balancer-asg.html)  [de Auto Scaling](https://docs.aws.amazon.com/autoscaling/ec2/userguide/attach-load-balancer-asg.html) no Guia do usuário do Amazon Auto EC2 Scaling.

• Para obter detalhes da API, consulte [DetachLoadBalancerse](https://awscli.amazonaws.com/v2/documentation/api/latest/reference/autoscaling/detach-load-balancers.html)m Referência de AWS CLI Comandos.

### **PowerShell**

Ferramentas para PowerShell

Exemplo 1: Este exemplo desvincula o balanceador de carga especificado do grupo de Auto Scaling especificado.

```
Dismount-ASLoadBalancer -LoadBalancerName my-lb -AutoScalingGroupName my-asg
```
• Para obter detalhes da API, consulte [DetachLoadBalancerse](https://docs.aws.amazon.com/powershell/latest/reference)m Referência de AWS Tools for PowerShell cmdlet.

#### Use **DisableMetricsCollection** com um AWS SDK ou CLI

Os exemplos de código a seguir mostram como usar o DisableMetricsCollection.

Exemplos de ações são trechos de código de programas maiores e devem ser executados em contexto. É possível ver essa ação em contexto no seguinte exemplo de código:

#### • [Conheça os conceitos básicos](#page-667-0)

#### .NET

#### AWS SDK for .NET

#### **a** Note

Tem mais sobre GitHub. Encontre o exemplo completo e saiba como configurar e executar no [Repositório de exemplos de código da AWS.](https://github.com/awsdocs/aws-doc-sdk-examples/tree/main/dotnetv3/AutoScaling#code-examples)

```
 /// <summary> 
    /// Disable the collection of metric data for an Amazon EC2 Auto Scaling 
    /// group. 
    /// </summary> 
    /// <param name="groupName">The name of the Auto Scaling group.</param> 
    /// <returns>A Boolean value that indicates the success or failure of 
   /// the operation.</returns>
   public async Task<bool> DisableMetricsCollectionAsync(string groupName)
   \left\{ \right. var request = new DisableMetricsCollectionRequest 
        { 
            AutoScalingGroupName = groupName, 
        }; 
        var response = await 
 _amazonAutoScaling.DisableMetricsCollectionAsync(request); 
        return response.HttpStatusCode == System.Net.HttpStatusCode.OK; 
    }
```
• Para obter detalhes da API, consulte [DisableMetricsCollectiona](https://docs.aws.amazon.com/goto/DotNetSDKV3/autoscaling-2011-01-01/DisableMetricsCollection) Referência AWS SDK for NFT da API

#### $C++$

# SDK para C++

# **a** Note

Tem mais sobre GitHub. Encontre o exemplo completo e saiba como configurar e executar no [Repositório de exemplos de código da AWS.](https://github.com/awsdocs/aws-doc-sdk-examples/tree/main/cpp/example_code/autoscaling#code-examples)

```
 Aws::Client::ClientConfiguration clientConfig; 
     // Optional: Set to the AWS Region (overrides config file). 
     // clientConfig.region = "us-east-1"; 
 Aws::AutoScaling::AutoScalingClient autoScalingClient(clientConfig); 
     Aws::AutoScaling::Model::DisableMetricsCollectionRequest request; 
     request.SetAutoScalingGroupName(groupName); 
     Aws::AutoScaling::Model::DisableMetricsCollectionOutcome outcome = 
             autoScalingClient.DisableMetricsCollection(request); 
     if (outcome.IsSuccess()) { 
         std::cout << "Metrics collection has been disabled." << std::endl; 
     } 
     else { 
         std::cerr << "Error with AutoScaling::DisableMetricsCollection. " 
                    << outcome.GetError().GetMessage() 
                    << std::endl; 
     }
```
• Para obter detalhes da API, consulte [DisableMetricsCollectiona](https://docs.aws.amazon.com/goto/SdkForCpp/autoscaling-2011-01-01/DisableMetricsCollection) Referência AWS SDK for C ++ da API.

# CLI

# AWS CLI

Como desabilitar a coleta de métricas de um grupo do Auto Scaling

Este exemplo desativa a coleta da métrica GroupDesiredCapacity do grupo do Auto Scaling especificado.

```
aws autoscaling disable-metrics-collection \ 
     --auto-scaling-group-name my-asg \ 
     --metrics GroupDesiredCapacity
```
Este comando não produz saída.

Para obter mais informações, consulte [CloudWatch Métricas de monitoramento para seus](https://docs.aws.amazon.com/autoscaling/ec2/userguide/as-instance-monitoring.html) [grupos e instâncias do Auto Scaling no Guia](https://docs.aws.amazon.com/autoscaling/ec2/userguide/as-instance-monitoring.html) do usuário do Amazon Auto EC2 Scaling.

• Para obter detalhes da API, consulte [DisableMetricsCollectione](https://awscli.amazonaws.com/v2/documentation/api/latest/reference/autoscaling/disable-metrics-collection.html)m Referência de AWS CLI Comandos.

#### Java

SDK para Java 2.x

```
a Note
```

```
 public static void disableMetricsCollection(AutoScalingClient 
 autoScalingClient, String groupName) { 
        try { 
            DisableMetricsCollectionRequest disableMetricsCollectionRequest = 
 DisableMetricsCollectionRequest.builder() 
                     .autoScalingGroupName(groupName) 
                     .metrics("GroupMaxSize") 
                    .build();
 autoScalingClient.disableMetricsCollection(disableMetricsCollectionRequest); 
            System.out.println("The disable metrics collection operation was 
 successful"); 
        } catch (AutoScalingException e) { 
            System.err.println(e.awsErrorDetails().errorMessage());
```

```
 System.exit(1); 
      } 
 }
```
• Para obter detalhes da API, consulte [DisableMetricsCollectiona](https://docs.aws.amazon.com/goto/SdkForJavaV2/autoscaling-2011-01-01/DisableMetricsCollection) Referência AWS SDK for Java 2.x da API.

## Kotlin

SDK para Kotlin

**a** Note

Tem mais sobre GitHub. Encontre o exemplo completo e saiba como configurar e executar no [Repositório de exemplos de código da AWS.](https://github.com/awsdocs/aws-doc-sdk-examples/tree/main/kotlin/services/autoscale#code-examples)

```
suspend fun disableMetricsCollection(groupName: String) { 
     val disableMetricsCollectionRequest = 
         DisableMetricsCollectionRequest { 
             autoScalingGroupName = groupName 
             metrics = listOf("GroupMaxSize") 
         } 
     AutoScalingClient { region = "us-east-1" }.use { autoScalingClient -> 
  autoScalingClient.disableMetricsCollection(disableMetricsCollectionRequest) 
         println("The disable metrics collection operation was successful") 
     }
}
```
• Para obter detalhes da API, consulte a [DisableMetricsCollectionr](https://sdk.amazonaws.com/kotlin/api/latest/index.html)eferência da API AWS SDK for Kotlin.

#### PHP

# SDK para PHP

### **a** Note

Tem mais sobre GitHub. Encontre o exemplo completo e saiba como configurar e executar no [Repositório de exemplos de código da AWS.](https://github.com/awsdocs/aws-doc-sdk-examples/tree/main/php/example_code/auto-scaling#code-examples)

```
 public function disableMetricsCollection($autoScalingGroupName) 
\{ return $this->autoScalingClient->disableMetricsCollection([ 
          'AutoScalingGroupName' => $autoScalingGroupName, 
     ]); 
 }
```
• Para obter detalhes da API, consulte [DisableMetricsCollectiona](https://docs.aws.amazon.com/goto/SdkForPHPV3/autoscaling-2011-01-01/DisableMetricsCollection) Referência AWS SDK for PHP da API.

#### **PowerShell**

Ferramentas para PowerShell

Example 1: Desativa o monitoramento de métricas especificadas para o grupo de Auto Scaling.

```
Disable-ASMetricsCollection -AutoScalingGroupName my-asg -Metric 
 @("GroupMinSize", "GroupMaxSize")
```
Exemplo 2: Esse exemplo desativa o monitoramento de todas as métricas do grupo do Auto Scaling especificado.

```
Disable-ASMetricsCollection -AutoScalingGroupName my-asg
```
• Para obter detalhes da API, consulte [DisableMetricsCollectione](https://docs.aws.amazon.com/powershell/latest/reference)m Referência de AWS Tools for PowerShell cmdlet.

### Python

# SDK para Python (Boto3)

### **a** Note

```
class AutoScalingWrapper: 
     """Encapsulates Amazon EC2 Auto Scaling actions.""" 
     def __init__(self, autoscaling_client): 
        "" ""
         :param autoscaling_client: A Boto3 Amazon EC2 Auto Scaling client. 
         """ 
         self.autoscaling_client = autoscaling_client 
     def disable_metrics(self, group_name: str) -> Dict[str, Any]: 
        "" ""
         Stops CloudWatch metric collection for the Auto Scaling group. 
         :param group_name: The name of the group. 
         :return: A dictionary with the response from disabling the metrics 
 collection. 
         :raises ClientError: If there is an error disabling metrics collection. 
         """ 
         try: 
             response = self.autoscaling_client.disable_metrics_collection( 
                 AutoScalingGroupName=group_name 
) logger.info( 
                 f"Successfully disabled metrics collection for group 
  '{group_name}'." 
) return response 
         except ClientError as err: 
             error_code = err.response["Error"]["Code"] 
             logger.error(
```

```
 f"Couldn't disable metrics for group '{group_name}'. Error code: 
 {error_code}, Message: {err.response['Error']['Message']}" 
) if error_code == "ResourceContentionFault": 
                logger.error( 
                    f"There is a conflict with another operation that is 
 modifying the Auto Scaling group '{group_name}'. " 
                    "Please try again later." 
) raise
```
• Para obter detalhes da API, consulte a [DisableMetricsCollectionR](https://docs.aws.amazon.com/goto/boto3/autoscaling-2011-01-01/DisableMetricsCollection)eferência da API AWS SDK for Python (Boto3).

#### Rust

SDK para Rust

```
a Note
```
Tem mais sobre GitHub. Encontre o exemplo completo e saiba como configurar e executar no [Repositório de exemplos de código da AWS.](https://github.com/awsdocs/aws-doc-sdk-examples/tree/main/rustv1/examples/auto-scaling#code-examples)

```
 // If this fails it's fine, just means there are extra cloudwatch metrics 
 events for the scale-down. 
       let = self .autoscaling 
             .disable_metrics_collection() 
             .auto_scaling_group_name(self.auto_scaling_group_name.clone()) 
             .send() 
             .await;
```
• Para obter detalhes da API, consulte a [DisableMetricsCollectionr](https://docs.rs/aws-sdk-autoscaling/latest/aws_sdk_autoscaling/client/struct.Client.html#method.disable_metrics_collection)eferência da API AWS SDK for Rust.

# Use **EnableMetricsCollection** com um AWS SDK ou CLI

Os exemplos de código a seguir mostram como usar o EnableMetricsCollection.

Exemplos de ações são trechos de código de programas maiores e devem ser executados em contexto. É possível ver essa ação em contexto no seguinte exemplo de código:

• [Conheça os conceitos básicos](#page-667-0)

### .NET

AWS SDK for .NET

# **a** Note

```
 /// <summary> 
     /// Enable the collection of metric data for an Auto Scaling group. 
    /// </summary> 
    /// <param name="groupName">The name of the Auto Scaling group.</param> 
     /// <returns>A Boolean value indicating the success of the action.</returns> 
    public async Task<bool> EnableMetricsCollectionAsync(string groupName)
    \{ var listMetrics = new List<string> 
\{\hspace{.1cm} \} "GroupMaxSize", 
             }; 
         var collectionRequest = new EnableMetricsCollectionRequest 
         { 
             AutoScalingGroupName = groupName, 
             Metrics = listMetrics, 
             Granularity = "1Minute", 
         }; 
         var response = await 
 _amazonAutoScaling.EnableMetricsCollectionAsync(collectionRequest); 
         return response.HttpStatusCode == System.Net.HttpStatusCode.OK; 
     }
```
• Para obter detalhes da API, consulte [EnableMetricsCollection](https://docs.aws.amazon.com/goto/DotNetSDKV3/autoscaling-2011-01-01/EnableMetricsCollection)a Referência AWS SDK for .NET da API.

### $C++$

SDK para C++

### **a** Note

Tem mais sobre GitHub. Encontre o exemplo completo e saiba como configurar e executar no [Repositório de exemplos de código da AWS.](https://github.com/awsdocs/aws-doc-sdk-examples/tree/main/cpp/example_code/autoscaling#code-examples)

```
 Aws::Client::ClientConfiguration clientConfig; 
     // Optional: Set to the AWS Region (overrides config file). 
     // clientConfig.region = "us-east-1"; 
 Aws::AutoScaling::AutoScalingClient autoScalingClient(clientConfig); 
     Aws::AutoScaling::Model::EnableMetricsCollectionRequest request; 
     request.SetAutoScalingGroupName(groupName); 
     request.AddMetrics("GroupMinSize"); 
     request.AddMetrics("GroupMaxSize"); 
     request.AddMetrics("GroupDesiredCapacity"); 
     request.AddMetrics("GroupInServiceInstances"); 
     request.AddMetrics("GroupTotalInstances"); 
     request.SetGranularity("1Minute"); 
     Aws::AutoScaling::Model::EnableMetricsCollectionOutcome outcome = 
             autoScalingClient.EnableMetricsCollection(request); 
     if (outcome.IsSuccess()) { 
         std::cout << "Auto Scaling metrics have been enabled." 
                    << std::endl; 
     } 
     else { 
         std::cerr << "Error with AutoScaling::EnableMetricsCollection. " 
                    << outcome.GetError().GetMessage()
```
}

```
 << std::endl;
```
• Para obter detalhes da API, consulte [EnableMetricsCollection](https://docs.aws.amazon.com/goto/SdkForCpp/autoscaling-2011-01-01/EnableMetricsCollection)a Referência AWS SDK for C+ + da API.

## CL<sub>I</sub>

AWS CLI

Exemplo 1: como habilitar a coleta de métricas do grupo do Auto Scaling

Este exemplo habilita a coleta de dados do grupo do Auto Scaling especificado.

```
aws autoscaling enable-metrics-collection \ 
     --auto-scaling-group-name my-asg \ 
     --granularity "1Minute"
```
Este comando não produz saída.

Para obter mais informações, consulte [CloudWatch Métricas de monitoramento para seus](https://docs.aws.amazon.com/autoscaling/ec2/userguide/as-instance-monitoring.html) [grupos e instâncias do Auto Scaling no Guia](https://docs.aws.amazon.com/autoscaling/ec2/userguide/as-instance-monitoring.html) do usuário do Amazon Auto EC2 Scaling.

Exemplo 2: como coletar dados da métrica especificada de um grupo de Auto Scaling

Use a opção --metrics para coletar dados de uma métrica específica.

```
aws autoscaling enable-metrics-collection \ 
     --auto-scaling-group-name my-asg \ 
     --metrics GroupDesiredCapacity --granularity "1Minute"
```
Este comando não produz saída.

Para obter mais informações, consulte [CloudWatch Métricas de monitoramento para seus](https://docs.aws.amazon.com/autoscaling/ec2/userguide/as-instance-monitoring.html) [grupos e instâncias do Auto Scaling no Guia](https://docs.aws.amazon.com/autoscaling/ec2/userguide/as-instance-monitoring.html) do usuário do Amazon Auto EC2 Scaling.

• Para obter detalhes da API, consulte [EnableMetricsCollection](https://awscli.amazonaws.com/v2/documentation/api/latest/reference/autoscaling/enable-metrics-collection.html)em Referência de AWS CLI Comandos.

#### Java

SDK para Java 2.x

# **a** Note

Tem mais sobre GitHub. Encontre o exemplo completo e saiba como configurar e executar no [Repositório de exemplos de código da AWS.](https://github.com/awsdocs/aws-doc-sdk-examples/tree/main/javav2/example_code/autoscale#code-examples)

```
 public static void enableMetricsCollection(AutoScalingClient 
 autoScalingClient, String groupName) { 
        try { 
            EnableMetricsCollectionRequest collectionRequest = 
 EnableMetricsCollectionRequest.builder() 
                     .autoScalingGroupName(groupName) 
                     .metrics("GroupMaxSize") 
                     .granularity("1Minute") 
                    .build();
            autoScalingClient.enableMetricsCollection(collectionRequest); 
            System.out.println("The enable metrics collection operation was 
 successful"); 
        } catch (AutoScalingException e) { 
            System.err.println(e.awsErrorDetails().errorMessage()); 
            System.exit(1); 
        } 
    }
```
• Para obter detalhes da API, consulte [EnableMetricsCollection](https://docs.aws.amazon.com/goto/SdkForJavaV2/autoscaling-2011-01-01/EnableMetricsCollection)a Referência AWS SDK for Java 2.x da API.

### Kotlin

# SDK para Kotlin

# **a** Note

Tem mais sobre GitHub. Encontre o exemplo completo e saiba como configurar e executar no [Repositório de exemplos de código da AWS.](https://github.com/awsdocs/aws-doc-sdk-examples/tree/main/kotlin/services/autoscale#code-examples)

```
suspend fun enableMetricsCollection(groupName: String?) { 
     val collectionRequest = 
         EnableMetricsCollectionRequest { 
             autoScalingGroupName = groupName 
             metrics = listOf("GroupMaxSize") 
             granularity = "1Minute" 
         } 
     AutoScalingClient { region = "us-east-1" }.use { autoScalingClient -> 
         autoScalingClient.enableMetricsCollection(collectionRequest) 
         println("The enable metrics collection operation was successful") 
     }
}
```
• Para obter detalhes da API, consulte a [EnableMetricsCollection](https://sdk.amazonaws.com/kotlin/api/latest/index.html)referência da API AWS SDK for Kotlin.

## PHP

## SDK para PHP

# **a** Note

Tem mais sobre GitHub. Encontre o exemplo completo e saiba como configurar e executar no [Repositório de exemplos de código da AWS.](https://github.com/awsdocs/aws-doc-sdk-examples/tree/main/php/example_code/auto-scaling#code-examples)

 public function enableMetricsCollection(\$autoScalingGroupName, \$granularity) {

```
 return $this->autoScalingClient->enableMetricsCollection([ 
          'AutoScalingGroupName' => $autoScalingGroupName, 
          'Granularity' => $granularity, 
     ]); 
 }
```
• Para obter detalhes da API, consulte [EnableMetricsCollection](https://docs.aws.amazon.com/goto/SdkForPHPV3/autoscaling-2011-01-01/EnableMetricsCollection)a Referência AWS SDK for PHP da API.

#### PowerShell

Ferramentas para PowerShell

Exemplo 1: Ativa o monitoramento de métricas especificadas para o grupo de Auto Scaling.

```
Enable-ASMetricsCollection -Metric @("GroupMinSize", "GroupMaxSize") -
AutoScalingGroupName my-asg -Granularity 1Minute
```
Exemplo 2: Este exemplo permite o monitoramento de todas as métricas do grupo do Auto Scaling especificado.

```
Enable-ASMetricsCollection -AutoScalingGroupName my-asg -Granularity 1Minute
```
• Para obter detalhes da API, consulte [EnableMetricsCollection](https://docs.aws.amazon.com/powershell/latest/reference)em Referência de AWS Tools for PowerShell cmdlet.

#### Python

SDK para Python (Boto3)

### **a** Note

Tem mais sobre GitHub. Encontre o exemplo completo e saiba como configurar e executar no [Repositório de exemplos de código da AWS.](https://github.com/awsdocs/aws-doc-sdk-examples/tree/main/python/example_code/auto-scaling#code-examples)

```
class AutoScalingWrapper: 
     """Encapsulates Amazon EC2 Auto Scaling actions."""
```

```
def __init_(self, autoscaling_client):
 """ 
         :param autoscaling_client: A Boto3 Amazon EC2 Auto Scaling client. 
 """ 
       self.autoscaling client = autoscaling client
   def enable metrics(self, group name: str, metrics: List[str]) -> Dict[str,
 Any]: 
        "" "
        Enables CloudWatch metric collection for Amazon EC2 Auto Scaling 
 activities. 
         :param group_name: The name of the group to enable. 
         :param metrics: A list of metrics to collect. 
         :return: A dictionary with the response from enabling the metrics 
 collection. 
         :raises ClientError: If there is an error enabling metrics collection. 
        """ 
        try: 
            response = self.autoscaling_client.enable_metrics_collection( 
                AutoScalingGroupName=group_name, Metrics=metrics, 
 Granularity="1Minute" 
) logger.info( 
                f"Successfully enabled metrics for Auto Scaling group 
  '{group_name}'." 
) except ClientError as err: 
            error_code = err.response["Error"]["Code"] 
            logger.error( 
                f"Couldn't enable metrics on '{group_name}'. Error code: 
 {error_code}, Message: {err.response['Error']['Message']}" 
) if error_code == "ResourceContentionFault": 
                 logger.error( 
                     f"There is a conflict with another operation that is 
 modifying the Auto Scaling group '{group_name}'. " 
                     "Please try again later." 
) elif error_code == "InvalidParameterCombination":
```

```
 logger.error( 
                    f"The combination of parameters provided for enabling metrics 
 on '{group_name}' is not valid. " 
                    "Please check the parameters and try again." 
) raise 
        else: 
            return response
```
• Para obter detalhes da API, consulte a [EnableMetricsCollection](https://docs.aws.amazon.com/goto/boto3/autoscaling-2011-01-01/EnableMetricsCollection)Referência da API AWS SDK for Python (Boto3).

### Rust

## SDK para Rust

## **a** Note

Tem mais sobre GitHub. Encontre o exemplo completo e saiba como configurar e executar no [Repositório de exemplos de código da AWS.](https://github.com/awsdocs/aws-doc-sdk-examples/tree/main/rustv1/examples/auto-scaling#code-examples)

```
 let enable_metrics_collection = autoscaling 
     .enable_metrics_collection() 
     .auto_scaling_group_name(auto_scaling_group_name.as_str()) 
     .granularity("1Minute") 
     .set_metrics(Some(vec![ 
          String::from("GroupMinSize"), 
          String::from("GroupMaxSize"), 
          String::from("GroupDesiredCapacity"), 
          String::from("GroupInServiceInstances"), 
          String::from("GroupTotalInstances"), 
     ])) 
     .send() 
     .await;
```
• Para obter detalhes da API, consulte a [EnableMetricsCollection](https://docs.rs/aws-sdk-autoscaling/latest/aws_sdk_autoscaling/client/struct.Client.html#method.enable_metrics_collection)referência da API AWS SDK for Rust.

### Usar **EnterStandby** com uma CLI

Os exemplos de código a seguir mostram como usar o EnterStandby.

CLI

### AWS CLI

Como colocar instâncias no modo de espera

Este exemplo coloca a instância especificada no modo de espera. Isso é útil para atualizar ou solucionar problemas de uma instância que está atualmente em serviço.

```
aws autoscaling enter-standby \ 
     --instance-ids i-061c63c5eb45f0416 \ 
     --auto-scaling-group-name my-asg \ 
     --should-decrement-desired-capacity
```
Saída:

```
{ 
     "Activities": [ 
         { 
              "ActivityId": "ffa056b4-6ed3-41ba-ae7c-249dfae6eba1", 
              "AutoScalingGroupName": "my-asg", 
              "Description": "Moving EC2 instance to Standby: i-061c63c5eb45f0416", 
              "Cause": "At 2020-10-31T20:31:00Z instance i-061c63c5eb45f0416 was 
 moved to standby in response to a user request, shrinking the capacity from 1 to 
  0.", 
              "StartTime": "2020-10-31T20:31:00.949Z", 
              "StatusCode": "InProgress", 
              "Progress": 50, 
              "Details": "{\"Subnet ID\":\"subnet-6194ea3b\",\"Availability Zone\":
\"us-west-2c\"}" 
         } 
    \mathbf{I}}
```
Para obter mais informações, consulte o [ciclo de vida da instância do Amazon EC2 Auto](https://docs.aws.amazon.com/autoscaling/ec2/userguide/detach-instance-asg.html)  [Scaling no](https://docs.aws.amazon.com/autoscaling/ec2/userguide/detach-instance-asg.html) Guia do usuário do Amazon Auto Scaling. EC2

• Para obter detalhes da API, consulte [EnterStandby](https://awscli.amazonaws.com/v2/documentation/api/latest/reference/autoscaling/enter-standby.html)em Referência de AWS CLI Comandos.

### **PowerShell**

Ferramentas para PowerShell

Exemplo 1: Este exemplo coloca a instância especificada em modo de espera e diminui a capacidade desejada para que o Auto Scaling não inicie uma instância substituta.

```
Enter-ASStandby -InstanceId i-93633f9b -AutoScalingGroupName my-asg -
ShouldDecrementDesiredCapacity $true
```
Saída:

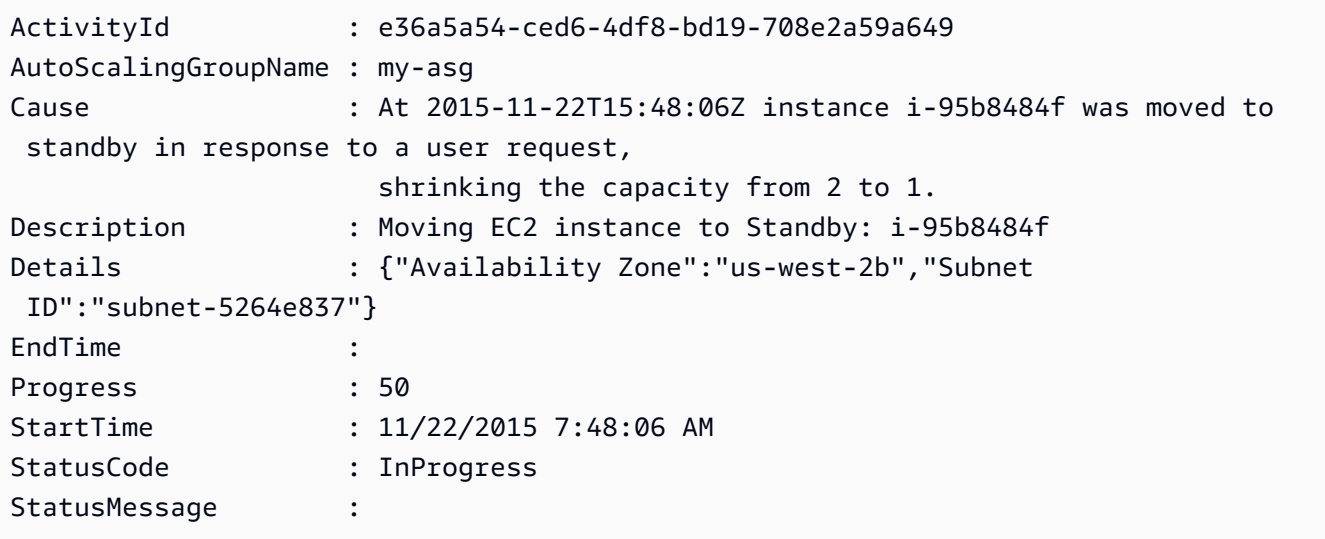

Exemplo 2: Este exemplo coloca a instância especificada em modo de espera sem diminuir a capacidade desejada. Auto Scaling inicia uma nova instância de execução.

```
Enter-ASStandby -InstanceId i-93633f9b -AutoScalingGroupName my-asg -
ShouldDecrementDesiredCapacity $false
```
Saída:

```
ActivityId : e36a5a54-ced6-4df8-bd19-708e2a59a649
AutoScalingGroupName : my-asg
Cause : At 2015-11-22T15:48:06Z instance i-95b8484f was moved to 
 standby in response to a user request.
Description : Moving EC2 instance to Standby: i-95b8484f
Details : {"Availability Zone":"us-west-2b","Subnet 
 ID":"subnet-5264e837"}
```
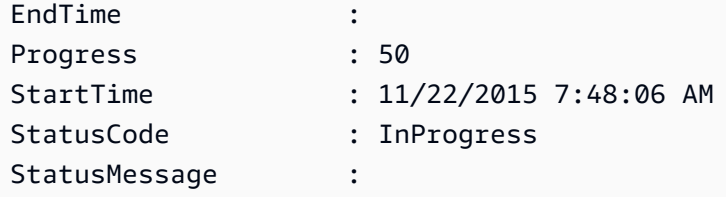

• Para obter detalhes da API, consulte [EnterStandby](https://docs.aws.amazon.com/powershell/latest/reference)em Referência de AWS Tools for PowerShell cmdlet.

## Usar **ExecutePolicy** com uma CLI

Os exemplos de código a seguir mostram como usar o ExecutePolicy.

CLI

AWS CLI

Como executar uma política de escalabilidade

Este exemplo executa a política de escalabilidade chamada my-step-scale-out-policy para o grupo do Auto Scaling especificado.

```
aws autoscaling execute-policy \ 
     --auto-scaling-group-name my-asg \ 
     --policy-name my-step-scale-out-policy \ 
     --metric-value 95 \ 
     --breach-threshold 80
```
Este comando não produz saída.

Para obter mais informações, consulte [Políticas de escalabilidade simples e por etapas no](https://docs.aws.amazon.com/autoscaling/ec2/userguide/as-scaling-simple-step.html)  [Guia](https://docs.aws.amazon.com/autoscaling/ec2/userguide/as-scaling-simple-step.html) do usuário do Amazon EC2 Auto Scaling.

• Para obter detalhes da API, consulte [ExecutePolicye](https://awscli.amazonaws.com/v2/documentation/api/latest/reference/autoscaling/execute-policy.html)m Referência de AWS CLI Comandos.

PowerShell

Ferramentas para PowerShell

Exemplo 1: Este exemplo executa a política especificada para o grupo do Auto Scaling especificado.

Start-ASPolicy -AutoScalingGroupName my-asg -PolicyName "myScaleInPolicy"

Exemplo 2: Este exemplo executa a política especificada para o grupo do Auto Scaling especificado, depois de aguardar a conclusão do período de espera.

```
Start-ASPolicy -AutoScalingGroupName my-asg -PolicyName "myScaleInPolicy" -
HonorCooldown $true
```
• Para obter detalhes da API, consulte [ExecutePolicye](https://docs.aws.amazon.com/powershell/latest/reference)m Referência de AWS Tools for PowerShell cmdlet.

Usar **ExitStandby** com uma CLI

Os exemplos de código a seguir mostram como usar o ExitStandby.

CLI

AWS CLI

Como tirar instâncias do modo de espera

Move the specified instances out of standby mode.

```
aws autoscaling exit-standby \ 
     --instance-ids i-061c63c5eb45f0416 \ 
     --auto-scaling-group-name my-asg
```
Saída:

```
{ 
     "Activities": [ 
         { 
             "ActivityId": "142928e1-a2dc-453a-9b24-b85ad6735928", 
             "AutoScalingGroupName": "my-asg", 
             "Description": "Moving EC2 instance out of Standby: 
 i-061c63c5eb45f0416", 
             "Cause": "At 2020-10-31T20:32:50Z instance i-061c63c5eb45f0416 was 
 moved out of standby in response to a user request, increasing the capacity from 
  0 to 1.", 
             "StartTime": "2020-10-31T20:32:50.222Z",
```

```
 "StatusCode": "PreInService", 
              "Progress": 30, 
              "Details": "{\"Subnet ID\":\"subnet-6194ea3b\",\"Availability Zone\":
\"us-west-2c\"}" 
         } 
     ]
}
```
Para obter mais informações, consulte [Remoção temporária de instâncias do seu grupo de](https://docs.aws.amazon.com/autoscaling/ec2/userguide/as-enter-exit-standby.html) [Auto Scaling no Guia do](https://docs.aws.amazon.com/autoscaling/ec2/userguide/as-enter-exit-standby.html) usuário do Amazon Auto EC2 Scaling.

• Para obter detalhes da API, consulte [ExitStandbye](https://awscli.amazonaws.com/v2/documentation/api/latest/reference/autoscaling/exit-standby.html)m Referência de AWS CLI Comandos.

## **PowerShell**

Ferramentas para PowerShell

Exemplo 1: Este exemplo tira as instâncias especificadas do modo de espera.

Exit-ASStandby -InstanceId i-93633f9b -AutoScalingGroupName my-asg

Saída:

```
ActivityId : 1833d3e8-e32f-454e-b731-0670ad4c6934
AutoScalingGroupName : my-asg
Cause : At 2015-11-22T15:51:21Z instance i-95b8484f was moved out 
 of standby in response to a user 
                    request, increasing the capacity from 1 to 2.
Description : Moving EC2 instance out of Standby: i-95b8484f
Details : {"Availability Zone":"us-west-2b","Subnet 
 ID":"subnet-5264e837"}
EndTime : 
Progress : 30
StartTime : 11/22/2015 7:51:21 AM
StatusCode : PreInService
StatusMessage :
```
• Para obter detalhes da API, consulte [ExitStandbye](https://docs.aws.amazon.com/powershell/latest/reference)m Referência de AWS Tools for PowerShell cmdlet.

# Usar **PutLifecycleHook** com uma CLI

Os exemplos de código a seguir mostram como usar o PutLifecycleHook.

CLI

AWS CLI

Exemplo 1: Como criar um gancho do ciclo de vida

Este exemplo cria um gancho do ciclo de vida que será invocado em qualquer instância recém-iniciada, com um tempo limite de 4800 segundos. Isso é útil para manter as instâncias em um estado de espera até que os scripts de dados do usuário terminem ou para invocar uma função AWS Lambda usando. EventBridge

**aws autoscaling put-lifecycle-hook \ --auto-scaling-group-name** *my-asg* **\ --lifecycle-hook-name** *my-launch-hook* **\ --lifecycle-transition** *autoscaling:EC2\_INSTANCE\_LAUNCHING* **\ --heartbeat-timeout** *4800*

Este comando não produz saída. Se já existir um gancho do ciclo de vida com o mesmo nome, ele será substituído pelo novo gancho do ciclo de vida.

Para obter mais informações, consulte os [ganchos do ciclo de vida do Amazon EC2 Auto](https://docs.aws.amazon.com/autoscaling/ec2/userguide/lifecycle-hooks.html)  [Scaling](https://docs.aws.amazon.com/autoscaling/ec2/userguide/lifecycle-hooks.html) no Guia do usuário do Amazon Auto EC2 Scaling.

Exemplo 2: Como enviar uma mensagem de e-mail do Amazon SNS para notificar sobre as transições de estado da instância.

Este exemplo cria um gancho do ciclo de vida com o tópico do Amazon SNS e o perfil do IAM a serem usados para receber notificações na execução da instância.

```
aws autoscaling put-lifecycle-hook \ 
     --auto-scaling-group-name my-asg \ 
     --lifecycle-hook-name my-launch-hook \ 
     --lifecycle-transition autoscaling:EC2_INSTANCE_LAUNCHING \ 
     --notification-target-arn arn:aws:sns:us-west-2:123456789012:my-sns-topic \ 
     --role-arn arn:aws:iam::123456789012:role/my-auto-scaling-role
```
Este comando não produz saída.

Para obter mais informações, consulte os [ganchos do ciclo de vida do Amazon EC2 Auto](https://docs.aws.amazon.com/autoscaling/ec2/userguide/lifecycle-hooks.html)  [Scaling](https://docs.aws.amazon.com/autoscaling/ec2/userguide/lifecycle-hooks.html) no Guia do usuário do Amazon Auto EC2 Scaling.

Exemplo 3: Como publicar uma mensagem em uma fila do Amazon SQS.

Este exemplo cria um gancho do ciclo de vida que publica uma mensagem com metadados na fila especificada do Amazon SQS.

```
aws autoscaling put-lifecycle-hook \ 
     --auto-scaling-group-name my-asg \ 
     --lifecycle-hook-name my-launch-hook \ 
     --lifecycle-transition autoscaling:EC2_INSTANCE_LAUNCHING \ 
     --notification-target-arn arn:aws:sqs:us-west-2:123456789012:my-sqs-queue \ 
     --role-arn arn:aws:iam::123456789012:role/my-notification-role \ 
     --notification-metadata "SQS message metadata"
```
Este comando não produz saída.

Para obter mais informações, consulte os [ganchos do ciclo de vida do Amazon EC2 Auto](https://docs.aws.amazon.com/autoscaling/ec2/userguide/lifecycle-hooks.html)  [Scaling](https://docs.aws.amazon.com/autoscaling/ec2/userguide/lifecycle-hooks.html) no Guia do usuário do Amazon Auto EC2 Scaling.

• Para obter detalhes da API, consulte [PutLifecycleHook](https://awscli.amazonaws.com/v2/documentation/api/latest/reference/autoscaling/put-lifecycle-hook.html)em Referência de AWS CLI Comandos.

**PowerShell** 

Ferramentas para PowerShell

Exemplo 1: Este exemplo adiciona o gancho do ciclo de vida especificado ao grupo do Auto Scaling especificado.

```
Write-ASLifecycleHook -AutoScalingGroupName my-asg -LifecycleHookName 
  "myLifecycleHook" -LifecycleTransition "autoscaling:EC2_INSTANCE_LAUNCHING" -
NotificationTargetARN "arn:aws:sns:us-west-2:123456789012:my-sns-topic" -RoleARN 
  "arn:aws:iam::123456789012:role/my-iam-role"
```
• Para obter detalhes da API, consulte [PutLifecycleHook](https://docs.aws.amazon.com/powershell/latest/reference)em Referência de AWS Tools for PowerShell cmdlet.

# Usar **PutNotificationConfiguration** com uma CLI

Os exemplos de código a seguir mostram como usar o PutNotificationConfiguration.

CLI

## AWS CLI

Para adicionar uma notificação

Este exemplo adiciona o grupo de destino especificado ao grupo do Auto Scaling especificado.

```
aws autoscaling put-notification-configuration \ 
     --auto-scaling-group-name my-asg \ 
     --topic-arn arn:aws:sns:us-west-2:123456789012:my-sns-topic \ 
     --notification-type autoscaling:TEST_NOTIFICATION
```
Este comando não produz saída.

Para obter mais informações, consulte [Receber notificações do Amazon SNS quando seu](https://docs.aws.amazon.com/autoscaling/ec2/userguide/ASGettingNotifications.html#as-configure-asg-for-sns)  [grupo de Auto Scaling escalar](https://docs.aws.amazon.com/autoscaling/ec2/userguide/ASGettingNotifications.html#as-configure-asg-for-sns) no Guia do usuário do Amazon Auto EC2 Scaling.

• Para obter detalhes da API, consulte [PutNotificationConfiguration](https://awscli.amazonaws.com/v2/documentation/api/latest/reference/autoscaling/put-notification-configuration.html)em Referência de AWS CLI Comandos.

# PowerShell

Ferramentas para PowerShell

Exemplo 1: Este exemplo configura o grupo de Auto Scaling especificado para enviar uma notificação ao tópico do SNS especificado ao iniciar instâncias. EC2

```
Write-ASNotificationConfiguration -AutoScalingGroupName my-asg -
NotificationType "autoscaling:EC2_INSTANCE_LAUNCH" -TopicARN "arn:aws:sns:us-
west-2:123456789012:my-topic"
```
Exemplo 2: Este exemplo configura o grupo de Auto Scaling especificado para enviar uma notificação ao tópico do SNS especificado ao iniciar ou encerrar instâncias. EC2

Write-ASNotificationConfiguration -AutoScalingGroupName my-asg -NotificationType @("autoscaling:EC2\_INSTANCE\_LAUNCH", "autoscaling:EC2\_INSTANCE\_TERMINATE") - TopicARN "arn:aws:sns:us-west-2:123456789012:my-topic"

• Para obter detalhes da API, consulte [PutNotificationConfiguration](https://docs.aws.amazon.com/powershell/latest/reference)em Referência de AWS Tools for PowerShell cmdlet.

## Usar **PutScalingPolicy** com uma CLI

Os exemplos de código a seguir mostram como usar o PutScalingPolicy.

CLI

## AWS CLI

Para adicionar uma política de escalabilidade com monitoramento do objetivo a um grupo do Auto Scaling

O exemplo put-scaling-policy a seguir aplica uma política de escalabilidade de monitoramento de destino ao grupo do Auto Scaling especificado. A saída contém os nomes ARNs e dos dois CloudWatch alarmes criados em seu nome. Se já existir uma política de escalonamento com o mesmo nome, ela será substituída pela nova política de escalonamento.

```
aws autoscaling put-scaling-policy --auto-scaling-group-name my-asg \ 
   --policy-name alb1000-target-tracking-scaling-policy \ 
   --policy-type TargetTrackingScaling \ 
   --target-tracking-configuration file://config.json
```
Conteúdo de config.json:

```
{ 
      "TargetValue": 1000.0, 
      "PredefinedMetricSpecification": { 
           "PredefinedMetricType": "ALBRequestCountPerTarget", 
           "ResourceLabel": "app/my-alb/778d41231b141a0f/targetgroup/my-alb-
target-group/943f017f100becff" 
      }
}
```
Saída:

```
{ 
      "PolicyARN": "arn:aws:autoscaling:region:account-id:scalingPolicy:228f02c2-
c665-4bfd-aaac-8b04080bea3c:autoScalingGroupName/my-asg:policyName/alb1000-
target-tracking-scaling-policy", 
      "Alarms": [ 
          { 
              "AlarmARN": "arn:aws:cloudwatch:region:account-
id:alarm:TargetTracking-my-asg-AlarmHigh-fc0e4183-23ac-497e-9992-691c9980c38e", 
              "AlarmName": "TargetTracking-my-asg-AlarmHigh-
fc0e4183-23ac-497e-9992-691c9980c38e" 
          }, 
          { 
              "AlarmARN": "arn:aws:cloudwatch:region:account-
id:alarm:TargetTracking-my-asg-AlarmLow-61a39305-ed0c-47af-bd9e-471a352ee1a2", 
              "AlarmName": "TargetTracking-my-asg-AlarmLow-61a39305-ed0c-47af-
bd9e-471a352ee1a2" 
 } 
      ] 
  }
```
Para obter mais exemplos, consulte [Exemplos de políticas de escalabilidade para a interface](https://docs.aws.amazon.com/autoscaling/ec2/userguide/examples-scaling-policies.html) [de linha de AWS comando \(AWS CLI\)](https://docs.aws.amazon.com/autoscaling/ec2/userguide/examples-scaling-policies.html) no Guia do usuário do Amazon Auto EC2 Scaling.

• Para obter detalhes da API, consulte [PutScalingPolicye](https://awscli.amazonaws.com/v2/documentation/api/latest/reference/autoscaling/put-scaling-policy.html)m Referência de AWS CLI Comandos.

## PowerShell

Ferramentas para PowerShell

Exemplo 1: Este exemplo adiciona a política especificada ao grupo do Auto Scaling especificado. O tipo de ajuste especificado determina como interpretar o ScalingAdjustment parâmetro. Com 'ChangeInCapacity', um valor positivo aumenta a capacidade pelo número especificado de instâncias e um valor negativo diminui a capacidade pelo número especificado de instâncias.

```
Write-ASScalingPolicy -AutoScalingGroupName my-asg -AdjustmentType 
  "ChangeInCapacity" -PolicyName "myScaleInPolicy" -ScalingAdjustment -1
```
Saída:

```
arn:aws:autoscaling:us-west-2:123456789012:scalingPolicy:aa3836ab-5462-42c7-adab-
e1d769fc24ef:autoScalingGroupName/my-asg
:policyName/myScaleInPolicy
```
• Para obter detalhes da API, consulte [PutScalingPolicye](https://docs.aws.amazon.com/powershell/latest/reference)m Referência de AWS Tools for PowerShell cmdlet.

### Usar **PutScheduledUpdateGroupAction** com uma CLI

Os exemplos de código a seguir mostram como usar o PutScheduledUpdateGroupAction.

CLI

## AWS CLI

Exemplo 1: adicionar uma ação programada a um grupo de Auto Scaling

Este exemplo adiciona a ação agendada especificada ao grupo do Auto Scaling especificado.

```
aws autoscaling put-scheduled-update-group-action \ 
     --auto-scaling-group-name my-asg \ 
     --scheduled-action-name my-scheduled-action \ 
     --start-time "2023-05-12T08:00:00Z" \ 
     --min-size 2 \ 
     --max-size 6 \ 
     --desired-capacity 4
```
Este comando não produz saída. Se uma ação programada com o mesmo nome já existir, ela será substituída pela nova ação programada.

Para obter mais exemplos, consulte [Escalabilidade programada no Guia](https://docs.aws.amazon.com/autoscaling/ec2/userguide/ec2-auto-scaling-scheduled-scaling.html) do usuário do Amazon EC2 Auto Scaling.

Exemplo 2: especificar uma programação recorrente

Este exemplo cria uma ação programada para escalar em uma programação recorrente que está programada para ser executada às 00h30 horas nos primeiros dias de janeiro, junho e dezembro de cada ano.

```
aws autoscaling put-scheduled-update-group-action \ 
     --auto-scaling-group-name my-asg \
```

```
 --scheduled-action-name my-recurring-action \ 
 --recurrence "30 0 1 1,6,12 *" \ 
 --min-size 2 \ 
-max-size 6 \setminus --desired-capacity 4
```
Este comando não produz saída. Se uma ação programada com o mesmo nome já existir, ela será substituída pela nova ação programada.

Para obter mais exemplos, consulte [Escalabilidade programada no Guia](https://docs.aws.amazon.com/autoscaling/ec2/userguide/ec2-auto-scaling-scheduled-scaling.html) do usuário do Amazon EC2 Auto Scaling.

• Para obter detalhes da API, consulte [PutScheduledUpdateGroupActione](https://awscli.amazonaws.com/v2/documentation/api/latest/reference/autoscaling/put-scheduled-update-group-action.html)m Referência de AWS CLI Comandos.

## PowerShell

Ferramentas para PowerShell

Exemplo 1: Este exemplo cria ou atualiza uma ação programada única para alterar a capacidade desejada na hora de início especificada.

```
Write-ASScheduledUpdateGroupAction -AutoScalingGroupName my-asg -
ScheduledActionName "myScheduledAction" -StartTime "2015-12-01T00:00:00Z" -
DesiredCapacity 10
```
• Para obter detalhes da API, consulte [PutScheduledUpdateGroupActione](https://docs.aws.amazon.com/powershell/latest/reference)m Referência de AWS Tools for PowerShell cmdlet.

### Usar **RecordLifecycleActionHeartbeat** com uma CLI

Os exemplos de código a seguir mostram como usar o RecordLifecycleActionHeartbeat.

CLI

## AWS CLI

Para registrar a pulsação de uma ação do ciclo de vida

Este exemplo registra uma pulsação da ação do ciclo de vida para manter a instância em um estado pendente.

**aws autoscaling record-lifecycle-action-heartbeat \ --lifecycle-hook-name** *my-launch-hook* **\ --auto-scaling-group-name** *my-asg* **\ --lifecycle-action-token** *bcd2f1b8-9a78-44d3-8a7a-4dd07d7cf635*

Este comando não produz saída.

Para obter mais informações, consulte os [ganchos do ciclo de vida do Amazon EC2 Auto](https://docs.aws.amazon.com/autoscaling/ec2/userguide/lifecycle-hooks.html)  [Scaling](https://docs.aws.amazon.com/autoscaling/ec2/userguide/lifecycle-hooks.html) no Guia do usuário do Amazon Auto EC2 Scaling.

• Para obter detalhes da API, consulte [RecordLifecycleActionHeartbeate](https://awscli.amazonaws.com/v2/documentation/api/latest/reference/autoscaling/record-lifecycle-action-heartbeat.html)m Referência de AWS CLI Comandos.

### PowerShell

Ferramentas para PowerShell

Exemplo 1: Este exemplo registra uma pulsação para a ação de ciclo de vida especificada. Isso mantém a instância em um estado pendente até que você conclua a ação personalizada.

Write-ASLifecycleActionHeartbeat -AutoScalingGroupName my-asg -LifecycleHookName myLifecycleHook -LifecycleActionToken bcd2f1b8-9a78-44d3-8a7a-4dd07d7cf635

• Para obter detalhes da API, consulte [RecordLifecycleActionHeartbeate](https://docs.aws.amazon.com/powershell/latest/reference)m Referência de AWS Tools for PowerShell cmdlet.

#### Usar **ResumeProcesses** com uma CLI

Os exemplos de código a seguir mostram como usar o ResumeProcesses.

CLI

AWS CLI

Como retomar processos suspensos

Este exemplo retoma o processo de escalabilidade suspenso especificado para o grupo do Auto Scaling especificado.

```
aws autoscaling resume-processes \
```
 **--auto-scaling-group-name** *my-asg* **\ --scaling-processes** *AlarmNotification*

Este comando não produz saída.

Para obter mais informações, consulte [Suspensão e retomada dos processos de](https://docs.aws.amazon.com/autoscaling/ec2/userguide/as-suspend-resume-processes.html) [escalabilidade no Guia do usuário](https://docs.aws.amazon.com/autoscaling/ec2/userguide/as-suspend-resume-processes.html) do Amazon EC2 Auto Scaling.

• Para obter detalhes da API, consulte [ResumeProcesses](https://awscli.amazonaws.com/v2/documentation/api/latest/reference/autoscaling/resume-processes.html)em Referência de AWS CLI Comandos.

PowerShell

Ferramentas para PowerShell

Exemplo 1: Esse exemplo reinicia o processo do Auto Scaling especificado para o grupo de Auto Scaling especificado.

Resume-ASProcess -AutoScalingGroupName my-asg -ScalingProcess "AlarmNotification"

Exemplo 2: Este exemplo retoma todos os processos suspensos do Auto Scaling para o grupo do Auto Scaling especificado.

Resume-ASProcess -AutoScalingGroupName my-asg

• Para obter detalhes da API, consulte [ResumeProcesses](https://docs.aws.amazon.com/powershell/latest/reference)em Referência de AWS Tools for PowerShell cmdlet.

## Use **SetDesiredCapacity** com um AWS SDK ou CLI

Os exemplos de código a seguir mostram como usar o SetDesiredCapacity.

Exemplos de ações são trechos de código de programas maiores e devem ser executados em contexto. É possível ver essa ação em contexto no seguinte exemplo de código:

• [Conheça os conceitos básicos](#page-667-0)

## .NET

# AWS SDK for .NET

## **G** Note

Tem mais sobre GitHub. Encontre o exemplo completo e saiba como configurar e executar no [Repositório de exemplos de código da AWS.](https://github.com/awsdocs/aws-doc-sdk-examples/tree/main/dotnetv3/AutoScaling#code-examples)

```
 /// <summary> 
    /// Set the desired capacity of an Auto Scaling group. 
    /// </summary> 
    /// <param name="groupName">The name of the Auto Scaling group.</param> 
    /// <param name="desiredCapacity">The desired capacity for the Auto 
    /// Scaling group.</param> 
    /// <returns>A Boolean value indicating the success of the action.</returns> 
    public async Task<bool> SetDesiredCapacityAsync( 
        string groupName, 
        int desiredCapacity) 
   \{ var capacityRequest = new SetDesiredCapacityRequest 
        { 
            AutoScalingGroupName = groupName, 
            DesiredCapacity = desiredCapacity, 
        }; 
        var response = await 
 _amazonAutoScaling.SetDesiredCapacityAsync(capacityRequest); 
        Console.WriteLine($"You have set the DesiredCapacity to 
 {desiredCapacity}."); 
        return response.HttpStatusCode == System.Net.HttpStatusCode.OK; 
    }
```
• Para obter detalhes da API, consulte [SetDesiredCapacitya](https://docs.aws.amazon.com/goto/DotNetSDKV3/autoscaling-2011-01-01/SetDesiredCapacity) Referência AWS SDK for .NET da API.

### $C++$

# SDK para C++

# **a** Note

Tem mais sobre GitHub. Encontre o exemplo completo e saiba como configurar e executar no [Repositório de exemplos de código da AWS.](https://github.com/awsdocs/aws-doc-sdk-examples/tree/main/cpp/example_code/autoscaling#code-examples)

```
 Aws::Client::ClientConfiguration clientConfig; 
     // Optional: Set to the AWS Region (overrides config file). 
     // clientConfig.region = "us-east-1"; 
 Aws::AutoScaling::AutoScalingClient autoScalingClient(clientConfig); 
     Aws::AutoScaling::Model::SetDesiredCapacityRequest request; 
     request.SetAutoScalingGroupName(groupName); 
     request.SetDesiredCapacity(2); 
     Aws::AutoScaling::Model::SetDesiredCapacityOutcome outcome = 
             autoScalingClient.SetDesiredCapacity(request); 
     if (!outcome.IsSuccess()) { 
         std::cerr << "Error with AutoScaling::SetDesiredCapacityRequest. " 
                    << outcome.GetError().GetMessage() 
                    << std::endl; 
     }
```
• Para obter detalhes da API, consulte [SetDesiredCapacitya](https://docs.aws.amazon.com/goto/SdkForCpp/autoscaling-2011-01-01/SetDesiredCapacity) Referência AWS SDK for C++ da API.

# CLI

## AWS CLI

Como definir a capacidade desejada para um grupo do Auto Scaling

Este exemplo define a capacidade desejada para o grupo do Auto Scaling especificado.

**aws autoscaling set-desired-capacity \ --auto-scaling-group-name** *my-asg* **\ --desired-capacity** *2* **\ --honor-cooldown**

Esse comando retornará ao prompt, se tiver êxito.

• Para obter detalhes da API, consulte [SetDesiredCapacitye](https://awscli.amazonaws.com/v2/documentation/api/latest/reference/autoscaling/set-desired-capacity.html)m Referência de AWS CLI Comandos.

#### Java

SDK para Java 2.x

### **a** Note

Tem mais sobre GitHub. Encontre o exemplo completo e saiba como configurar e executar no [Repositório de exemplos de código da AWS.](https://github.com/awsdocs/aws-doc-sdk-examples/tree/main/javav2/example_code/autoscale#code-examples)

```
 public static void setDesiredCapacity(AutoScalingClient autoScalingClient, 
 String groupName) { 
        try { 
            SetDesiredCapacityRequest capacityRequest = 
 SetDesiredCapacityRequest.builder() 
                     .autoScalingGroupName(groupName) 
                     .desiredCapacity(2) 
                    .build();
            autoScalingClient.setDesiredCapacity(capacityRequest); 
            System.out.println("You have set the DesiredCapacity to 2"); 
        } catch (AutoScalingException e) { 
            System.err.println(e.awsErrorDetails().errorMessage()); 
            System.exit(1); 
        } 
    }
```
• Para obter detalhes da API, consulte [SetDesiredCapacitya](https://docs.aws.amazon.com/goto/SdkForJavaV2/autoscaling-2011-01-01/SetDesiredCapacity) Referência AWS SDK for Java 2.x da API.

### Kotlin

# SDK para Kotlin

# **a** Note

Tem mais sobre GitHub. Encontre o exemplo completo e saiba como configurar e executar no [Repositório de exemplos de código da AWS.](https://github.com/awsdocs/aws-doc-sdk-examples/tree/main/kotlin/services/autoscale#code-examples)

```
suspend fun setDesiredCapacity(groupName: String) { 
     val capacityRequest = 
         SetDesiredCapacityRequest { 
             autoScalingGroupName = groupName 
             desiredCapacity = 2 
         } 
     AutoScalingClient { region = "us-east-1" }.use { autoScalingClient -> 
         autoScalingClient.setDesiredCapacity(capacityRequest) 
         println("You set the DesiredCapacity to 2") 
     }
}
```
• Para obter detalhes da API, consulte a [SetDesiredCapacityr](https://sdk.amazonaws.com/kotlin/api/latest/index.html)eferência da API AWS SDK for Kotlin.

## PHP

## SDK para PHP

## **a** Note

Tem mais sobre GitHub. Encontre o exemplo completo e saiba como configurar e executar no [Repositório de exemplos de código da AWS.](https://github.com/awsdocs/aws-doc-sdk-examples/tree/main/php/example_code/auto-scaling#code-examples)

```
 public function setDesiredCapacity($autoScalingGroupName, $desiredCapacity) 
 { 
     return $this->autoScalingClient->setDesiredCapacity([
```
Conceitos básicos 900

```
 'AutoScalingGroupName' => $autoScalingGroupName, 
          'DesiredCapacity' => $desiredCapacity, 
     ]); 
 }
```
• Para obter detalhes da API, consulte [SetDesiredCapacitya](https://docs.aws.amazon.com/goto/SdkForPHPV3/autoscaling-2011-01-01/SetDesiredCapacity) Referência AWS SDK for PHP da API.

### **PowerShell**

Ferramentas para PowerShell

Exemplo 1: Define o tamanho do grupo de Auto Scaling especificado.

Set-ASDesiredCapacity -AutoScalingGroupName my-asg -DesiredCapacity 2

Exemplo 2: Este exemplo define o tamanho do grupo do Auto Scaling especificado e aguarda a conclusão do período de espera antes de fazer o escalonamento para o novo tamanho.

```
Set-ASDesiredCapacity -AutoScalingGroupName my-asg -DesiredCapacity 2 -
HonorCooldown $true
```
• Para obter detalhes da API, consulte [SetDesiredCapacitye](https://docs.aws.amazon.com/powershell/latest/reference)m Referência de AWS Tools for PowerShell cmdlet.

### Python

SDK para Python (Boto3)

```
a Note
```
Tem mais sobre GitHub. Encontre o exemplo completo e saiba como configurar e executar no [Repositório de exemplos de código da AWS.](https://github.com/awsdocs/aws-doc-sdk-examples/tree/main/python/example_code/auto-scaling#code-examples)

```
class AutoScalingWrapper: 
     """Encapsulates Amazon EC2 Auto Scaling actions."""
```

```
 def __init__(self, autoscaling_client): 
 """ 
         :param autoscaling_client: A Boto3 Amazon EC2 Auto Scaling client. 
        """ 
        self.autoscaling_client = autoscaling_client 
    def set_desired_capacity(self, group_name: str, capacity: int) -> None: 
 """ 
        Sets the desired capacity of the group. Amazon EC2 Auto Scaling tries to 
 keep the 
        number of running instances equal to the desired capacity. 
         :param group_name: The name of the group to update. 
         :param capacity: The desired number of running instances. 
         :return: None 
         :raises ClientError: If there is an error setting the desired capacity. 
        """ 
        try: 
            self.autoscaling_client.set_desired_capacity( 
                AutoScalingGroupName=group_name,
                 DesiredCapacity=capacity, 
                HonorCooldown=False, 
) logger.info( 
                f"Successfully set desired capacity of {capacity} for Auto 
 Scaling group '{group_name}'." 
) except ClientError as err: 
            error_code = err.response["Error"]["Code"] 
            logger.error( 
                 f"Failed to set desired capacity for Auto Scaling group 
  '{group_name}'." 
) if error_code == "ScalingActivityInProgress": 
                 logger.error( 
                    f"A scaling activity is currently in progress for the Auto 
 Scaling group '{group_name}'. " 
                     "Please wait for the activity to complete before attempting 
 to set the desired capacity." 
) logger.error(f"Full error:\n\t{err}") 
            raise
```
• Para obter detalhes da API, consulte a [SetDesiredCapacityR](https://docs.aws.amazon.com/goto/boto3/autoscaling-2011-01-01/SetDesiredCapacity)eferência da API AWS SDK for Python (Boto3).

## Rust

### SDK para Rust

### **a** Note

Tem mais sobre GitHub. Encontre o exemplo completo e saiba como configurar e executar no [Repositório de exemplos de código da AWS.](https://github.com/awsdocs/aws-doc-sdk-examples/tree/main/rustv1/examples/auto-scaling#code-examples)

```
 pub async fn scale_desired_capacity(&self, capacity: i32) -> Result<(), 
 ScenarioError> { 
        // 7. SetDesiredCapacity: set desired capacity to 2. 
        // Wait for a second instance to launch. 
        let update_group = self 
             .autoscaling 
             .set_desired_capacity() 
             .auto_scaling_group_name(self.auto_scaling_group_name.clone()) 
             .desired_capacity(capacity) 
             .send() 
             .await; 
        if let Err(err) = update_group { 
             return Err(ScenarioError::new( 
                 format!("Failed to update group to desired capacity 
 ({capacity}))").as_str(), 
                 &err, 
             )); 
        } 
       0k(()) }
```
• Para obter detalhes da API, consulte a [SetDesiredCapacityr](https://docs.rs/aws-sdk-autoscaling/latest/aws_sdk_autoscaling/client/struct.Client.html#method.set_desired_capacity)eferência da API AWS SDK for Rust.

### Usar **SetInstanceHealth** com uma CLI

Os exemplos de código a seguir mostram como usar o SetInstanceHealth.

CLI

#### AWS CLI

Como definir o status de integridade de uma instância

Define o status da integridade da instância especificada para Unhealthy.

```
aws autoscaling set-instance-health \ 
     --instance-id i-061c63c5eb45f0416 \ 
     --health-status Unhealthy
```
Este comando não produz saída.

• Para obter detalhes da API, consulte [SetInstanceHealthe](https://awscli.amazonaws.com/v2/documentation/api/latest/reference/autoscaling/set-instance-health.html)m Referência de AWS CLI Comandos.

PowerShell

Ferramentas para PowerShell

Exemplo 1: Este exemplo define o status da instância especificada como "Não saudável", tirando-a de serviço. O Auto Scaling termina e substitui a instância.

Set-ASInstanceHealth -HealthStatus Unhealthy -InstanceId i-93633f9b

Exemplo 2: Este exemplo define o status da instância especificada como "Saudável", mantendo-a em serviço. Definir um período de carência da verificação de integridade para um grupo do Auto Scaling

```
Set-ASInstanceHealth -HealthStatus Healthy -InstanceId i-93633f9b -
ShouldRespectGracePeriod $false
```
• Para obter detalhes da API, consulte [SetInstanceHealthe](https://docs.aws.amazon.com/powershell/latest/reference)m Referência de AWS Tools for PowerShell cmdlet.

## Usar **SetInstanceProtection** com uma CLI

Os exemplos de código a seguir mostram como usar o SetInstanceProtection.

CLI

AWS CLI

Exemplo 1: habilitar a configuração de proteção de instância para uma instância

Este exemplo habilita a proteção de instância na a instância especificada.

```
aws autoscaling set-instance-protection \ 
     --instance-ids i-061c63c5eb45f0416 \ 
     --auto-scaling-group-name my-asg --protected-from-scale-in
```
Este comando não produz saída.

Exemplo 2: desativar a configuração de proteção de instância para uma instância

Este exemplo desabilita a proteção de instância na instância especificada.

```
aws autoscaling set-instance-protection \ 
     --instance-ids i-061c63c5eb45f0416 \ 
     --auto-scaling-group-name my-asg \ 
     --no-protected-from-scale-in
```
Este comando não produz saída.

• Para obter detalhes da API, consulte [SetInstanceProtectione](https://awscli.amazonaws.com/v2/documentation/api/latest/reference/autoscaling/set-instance-protection.html)m Referência de AWS CLI Comandos.

#### PowerShell

Ferramentas para PowerShell

Exemplo 1: Este exemplo habilita a proteção de instância na a instância especificada.

```
Set-ASInstanceProtection -AutoScalingGroupName my-asg -InstanceId i-12345678 -
ProtectedFromScaleIn $true
```
Exemplo 2: Este exemplo desabilita a proteção de instância na instância especificada.

Set-ASInstanceProtection -AutoScalingGroupName my-asg -InstanceId i-12345678 - ProtectedFromScaleIn \$false

• Para obter detalhes da API, consulte [SetInstanceProtectione](https://docs.aws.amazon.com/powershell/latest/reference)m Referência de AWS Tools for PowerShell cmdlet.

Usar **SuspendProcesses** com uma CLI

Os exemplos de código a seguir mostram como usar o SuspendProcesses.

CLI

AWS CLI

Como suspender os processos de ajuste de escala automático

Este exemplo suspende o processo de escalabilidade especificado para o grupo do Auto Scaling especificado.

```
aws autoscaling suspend-processes \ 
     --auto-scaling-group-name my-asg \ 
     --scaling-processes AlarmNotification
```
Este comando não produz saída.

Para obter mais informações, consulte [Suspensão e retomada dos processos de](https://docs.aws.amazon.com/autoscaling/ec2/userguide/as-suspend-resume-processes.html) [escalabilidade no Guia do usuário](https://docs.aws.amazon.com/autoscaling/ec2/userguide/as-suspend-resume-processes.html) do Amazon EC2 Auto Scaling.

• Para obter detalhes da API, consulte [SuspendProcessese](https://awscli.amazonaws.com/v2/documentation/api/latest/reference/autoscaling/suspend-processes.html)m Referência de AWS CLI Comandos.

**PowerShell** 

Ferramentas para PowerShell

Exemplo 1: Este exemplo suspende o processo de escalabilidade especificado para o grupo do Auto Scaling especificado.

```
Suspend-ASProcess -AutoScalingGroupName my-asg -ScalingProcess 
  "AlarmNotification"
```
Exemplo 2: Este exemplo suspende todos os processos do Auto Scaling para o grupo do Auto Scaling especificado.

Suspend-ASProcess -AutoScalingGroupName my-asg

• Para obter detalhes da API, consulte [SuspendProcessese](https://docs.aws.amazon.com/powershell/latest/reference)m Referência de AWS Tools for PowerShell cmdlet.

### Use **TerminateInstanceInAutoScalingGroup** com um AWS SDK ou CLI

Os exemplos de código a seguir mostram como usar o TerminateInstanceInAutoScalingGroup.

Exemplos de ações são trechos de código de programas maiores e devem ser executados em contexto. É possível ver essa ação em contexto nos seguintes exemplos de código:

- [Conheça os conceitos básicos](#page-667-0)
- [Criar e gerenciar um serviço resiliente](#page-954-0)

```
.NET
```
AWS SDK for NFT

### **a** Note

Tem mais sobre GitHub. Encontre o exemplo completo e saiba como configurar e executar no [Repositório de exemplos de código da AWS.](https://github.com/awsdocs/aws-doc-sdk-examples/tree/main/dotnetv3/AutoScaling#code-examples)

```
 /// <summary> 
    /// Terminate all instances in the Auto Scaling group in preparation for 
    /// deleting the group. 
     /// </summary> 
    /// <param name="instanceId">The instance Id of the instance to terminate.</
param> 
    /// <returns>A Boolean value that indicates the success or failure of 
    /// the operation.</returns>
    public async Task<bool> TerminateInstanceInAutoScalingGroupAsync(
         string instanceId)
```

```
 { 
        var request = new TerminateInstanceInAutoScalingGroupRequest 
        { 
             InstanceId = instanceId, 
             ShouldDecrementDesiredCapacity = false, 
        }; 
        var response = await 
 _amazonAutoScaling.TerminateInstanceInAutoScalingGroupAsync(request); 
        if (response.HttpStatusCode == System.Net.HttpStatusCode.OK) 
        { 
             Console.WriteLine($"You have terminated the instance: {instanceId}"); 
             return true; 
        } 
        Console.WriteLine($"Could not terminate {instanceId}"); 
        return false; 
    }
```
• Para obter detalhes da API, consulte [TerminateInstanceInAutoScalingGroup](https://docs.aws.amazon.com/goto/DotNetSDKV3/autoscaling-2011-01-01/TerminateInstanceInAutoScalingGroup)a Referência AWS SDK for .NET da API.

 $C++$ 

SDK para C++

### **a** Note

Tem mais sobre GitHub. Encontre o exemplo completo e saiba como configurar e executar no [Repositório de exemplos de código da AWS.](https://github.com/awsdocs/aws-doc-sdk-examples/tree/main/cpp/example_code/autoscaling#code-examples)

```
 Aws::Client::ClientConfiguration clientConfig; 
 // Optional: Set to the AWS Region (overrides config file). 
 // clientConfig.region = "us-east-1";
```
Aws::AutoScaling::AutoScalingClient autoScalingClient(clientConfig);

```
 Aws::AutoScaling::Model::TerminateInstanceInAutoScalingGroupRequest 
 request; 
        request.SetInstanceId(instanceIDs[instanceNumber - 1]); 
        request.SetShouldDecrementDesiredCapacity(false); 
        Aws::AutoScaling::Model::TerminateInstanceInAutoScalingGroupOutcome 
 outcome = 
                autoScalingClient.TerminateInstanceInAutoScalingGroup(request);
        if (outcome.IsSuccess()) { 
            std::cout << "Waiting for EC2 instance with ID '" 
                       << instanceIDs[instanceNumber - 1] << "' to terminate..." 
                       << std::endl; 
        } 
        else { 
            std::cerr << "Error with 
 AutoScaling::TerminateInstanceInAutoScalingGroup. " 
                       << outcome.GetError().GetMessage() 
                       << std::endl; 
        }
```
• Para obter detalhes da API, consulte [TerminateInstanceInAutoScalingGroup](https://docs.aws.amazon.com/goto/SdkForCpp/autoscaling-2011-01-01/TerminateInstanceInAutoScalingGroup)a Referência AWS SDK for C++ da API.

## CLI

AWS CLI

Como encerrar uma instância em um grupo do Auto Scaling

Este exemplo encerra a instância especificada do grupo do Auto Scaling especificado sem atualizar o tamanho do grupo. O Amazon EC2 Auto Scaling inicia uma instância substituta após o término da instância especificada.

```
aws autoscaling terminate-instance-in-auto-scaling-group \ 
     --instance-id i-061c63c5eb45f0416 \ 
     --no-should-decrement-desired-capacity
```
Saída:

```
{ 
     "Activities": [ 
         { 
              "ActivityId": "8c35d601-793c-400c-fcd0-f64a27530df7", 
              "AutoScalingGroupName": "my-asg", 
              "Description": "Terminating EC2 instance: i-061c63c5eb45f0416", 
              "Cause": "", 
              "StartTime": "2020-10-31T20:34:25.680Z", 
              "StatusCode": "InProgress", 
              "Progress": 0, 
              "Details": "{\"Subnet ID\":\"subnet-6194ea3b\",\"Availability Zone\":
\"us-west-2c\"}" 
         } 
     ]
}
```
• Para obter detalhes da API, consulte [TerminateInstanceInAutoScalingGroup](https://awscli.amazonaws.com/v2/documentation/api/latest/reference/autoscaling/terminate-instance-in-auto-scaling-group.html)em Referência de AWS CLI Comandos.

### Java

SDK para Java 2.x

### **G** Note

Tem mais sobre GitHub. Encontre o exemplo completo e saiba como configurar e executar no [Repositório de exemplos de código da AWS.](https://github.com/awsdocs/aws-doc-sdk-examples/tree/main/javav2/example_code/autoscale#code-examples)

```
 public static void terminateInstanceInAutoScalingGroup(AutoScalingClient 
 autoScalingClient, String instanceId) { 
        try { 
            TerminateInstanceInAutoScalingGroupRequest request = 
 TerminateInstanceInAutoScalingGroupRequest.builder() 
                     .instanceId(instanceId) 
                     .shouldDecrementDesiredCapacity(false) 
                     .build(); 
            autoScalingClient.terminateInstanceInAutoScalingGroup(request); 
            System.out.println("You have terminated instance " + instanceId);
```

```
 } catch (AutoScalingException e) { 
         System.err.println(e.awsErrorDetails().errorMessage()); 
         System.exit(1); 
     } 
 }
```
• Para obter detalhes da API, consulte [TerminateInstanceInAutoScalingGroup](https://docs.aws.amazon.com/goto/SdkForJavaV2/autoscaling-2011-01-01/TerminateInstanceInAutoScalingGroup)a Referência AWS SDK for Java 2.x da API.

## Kotlin

SDK para Kotlin

## **a** Note

Tem mais sobre GitHub. Encontre o exemplo completo e saiba como configurar e executar no [Repositório de exemplos de código da AWS.](https://github.com/awsdocs/aws-doc-sdk-examples/tree/main/kotlin/services/autoscale#code-examples)

```
suspend fun terminateInstanceInAutoScalingGroup(instanceIdVal: String) { 
     val request = 
         TerminateInstanceInAutoScalingGroupRequest { 
             instanceId = instanceIdVal 
             shouldDecrementDesiredCapacity = false 
         } 
     AutoScalingClient { region = "us-east-1" }.use { autoScalingClient -> 
         autoScalingClient.terminateInstanceInAutoScalingGroup(request) 
         println("You have terminated instance $instanceIdVal") 
     }
}
```
• Para obter detalhes da API, consulte a [TerminateInstanceInAutoScalingGroup](https://sdk.amazonaws.com/kotlin/api/latest/index.html)referência da API AWS SDK for Kotlin.
#### PHP

# SDK para PHP

# **a** Note

Tem mais sobre GitHub. Encontre o exemplo completo e saiba como configurar e executar no [Repositório de exemplos de código da AWS.](https://github.com/awsdocs/aws-doc-sdk-examples/tree/main/php/example_code/auto-scaling#code-examples)

```
 public function terminateInstanceInAutoScalingGroup( 
         $instanceId, 
         $shouldDecrementDesiredCapacity = true, 
        $attempts = <math>0</math> ) { 
         try { 
              return $this->autoScalingClient-
>terminateInstanceInAutoScalingGroup([ 
                  'InstanceId' => $instanceId, 
                  'ShouldDecrementDesiredCapacity' => 
  $shouldDecrementDesiredCapacity, 
              ]); 
         } catch (AutoScalingException $exception) { 
              if ($exception->getAwsErrorCode() == "ScalingActivityInProgress" && 
 $attempts < 5) {
                  error_log("Cannot terminate an instance while it is still 
  pending. Waiting then trying again."); 
                 sleep(5 * (1 + $attempts)); return $this->terminateInstanceInAutoScalingGroup( 
                      $instanceId, 
                      $shouldDecrementDesiredCapacity, 
                      ++$attempts 
                  ); 
              } else { 
                  throw $exception; 
 } 
         } 
     }
```
• Para obter detalhes da API, consulte [TerminateInstanceInAutoScalingGroup](https://docs.aws.amazon.com/goto/SdkForPHPV3/autoscaling-2011-01-01/TerminateInstanceInAutoScalingGroup)a Referência AWS SDK for PHP da API.

#### **PowerShell**

Ferramentas para PowerShell

Exemplo 1: Este exemplo encerra a instância especificada e diminui a capacidade desejada de seu grupo do Auto Scaling para que o Auto Scaling não inicie uma instância substituta.

Stop-ASInstanceInAutoScalingGroup -InstanceId i-93633f9b - ShouldDecrementDesiredCapacity \$true

Saída:

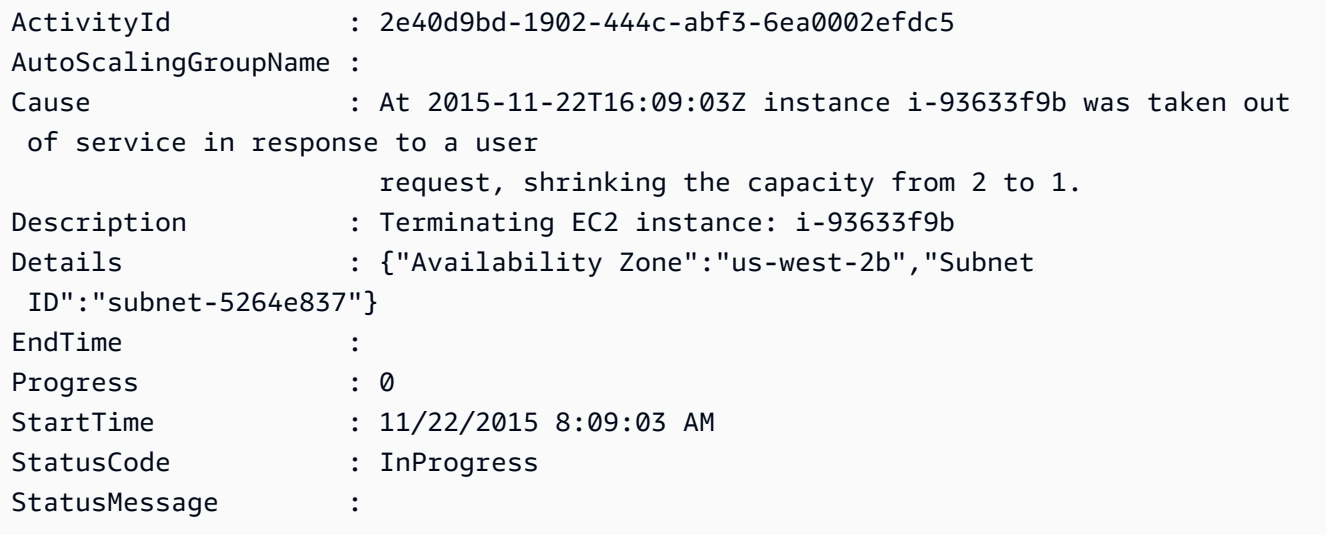

Exemplo 2: Este exemplo encerra a instância especificada sem diminuir a capacidade desejada de seu grupo do Auto Scaling. Auto Scaling inicia uma nova instância de substituição.

```
Stop-ASInstanceInAutoScalingGroup -InstanceId i-93633f9b -
ShouldDecrementDesiredCapacity $false
```
Saída:

```
ActivityId : 2e40d9bd-1902-444c-abf3-6ea0002efdc5
AutoScalingGroupName :
Cause : At 2015-11-22T16:09:03Z instance i-93633f9b was taken out 
 of service in response to a user 
                      request.
```
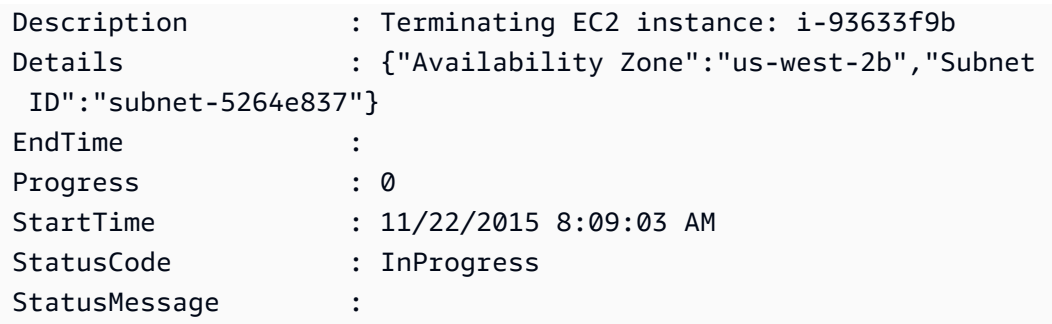

• Para obter detalhes da API, consulte [TerminateInstanceInAutoScalingGroup](https://docs.aws.amazon.com/powershell/latest/reference)em Referência de AWS Tools for PowerShell cmdlet.

#### Python

SDK para Python (Boto3)

#### **a** Note

```
class AutoScalingWrapper: 
     """Encapsulates Amazon EC2 Auto Scaling actions.""" 
     def __init__(self, autoscaling_client): 
        "" "
         :param autoscaling_client: A Boto3 Amazon EC2 Auto Scaling client. 
         """ 
         self.autoscaling_client = autoscaling_client 
     def terminate_instance( 
         self, instance_id: str, decrease_capacity: bool 
     ) -> Dict[str, Any]: 
         """ 
         Stops an instance. 
         :param instance_id: The ID of the instance to stop. 
         :param decrease_capacity: Specifies whether to decrease the desired 
 capacity
```
 of the group. When passing True for this parameter, you can stop an instance without having a replacement instance start when the desired capacity threshold is crossed. :return: A dictionary containing details of the scaling activity that occurs in response to this action. :raises ClientError: If there is an error terminating the instance. """ try: response = self.autoscaling\_client.terminate\_instance\_in\_auto\_scaling\_group( InstanceId=instance\_id, ShouldDecrementDesiredCapacity=decrease\_capacity  $)$  logger.info(f"Successfully terminated instance {instance\_id}.") return response["Activity"] except ClientError as err: error\_code = err.response["Error"]["Code"] logger.error(f"Failed to terminate instance {instance\_id}.") if error\_code == "ScalingActivityInProgress": logger.error( "A scaling activity is currently in progress for the Auto Scaling group " f"associated with instance '{instance\_id}'. " "Please wait for the activity to complete before attempting to terminate the instance."  $)$  elif error\_code == "ResourceInUse": logger.error( f"The instance '{instance\_id}' or an associated resource is currently in use " "and cannot be terminated. " "Ensure the instance is not involved in any ongoing processes and try again."  $)$  logger.error(f"Full error:\n\t{err}") raise

• Para obter detalhes da API, consulte a [TerminateInstanceInAutoScalingGroup](https://docs.aws.amazon.com/goto/boto3/autoscaling-2011-01-01/TerminateInstanceInAutoScalingGroup)Referência da API AWS SDK for Python (Boto3).

## Rust

## SDK para Rust

## **a** Note

```
 pub async fn terminate_some_instance(&self) -> Result<(), ScenarioError> { 
         // Retrieve a list of instances in the auto scaling group. 
         let auto_scaling_group = self.get_group().await?; 
         let instances = auto_scaling_group.instances(); 
         // Or use other logic to find an instance to terminate. 
         let instance = instances.first(); 
         if let Some(instance) = instance { 
             let instance_id = if let Some(instance_id) = instance.instance_id() { 
                  instance_id 
             } else { 
                 return Err(ScenarioError::with("Missing instance id")); 
             }; 
             let termination = self 
                  .ec2 
                  .terminate_instances() 
                  .instance_ids(instance_id) 
                  .send() 
                  .await; 
             if let Err(err) = termination { 
                  Err(ScenarioError::new( 
                      "There was a problem terminating an instance", 
                      &err, 
                  )) 
             } else { 
                0k(()) }
```

```
 } else { 
             Err(ScenarioError::with("There was no instance to terminate")) 
         } 
     } 
     async fn get_group(&self) -> Result<AutoScalingGroup, ScenarioError> { 
         let describe_auto_scaling_groups = self 
             .autoscaling 
             .describe_auto_scaling_groups() 
             .auto_scaling_group_names(self.auto_scaling_group_name.clone()) 
             .send() 
             .await; 
         if let Err(err) = describe_auto_scaling_groups { 
             return Err(ScenarioError::new( 
                 format!( 
                      "Failed to get status of autoscaling group {}", 
                      self.auto_scaling_group_name.clone() 
).as_str(), &err, 
             )); 
         } 
        let describe auto scaling groups output =
 describe_auto_scaling_groups.unwrap(); 
         let auto_scaling_groups = 
 describe_auto_scaling_groups_output.auto_scaling_groups(); 
         let auto_scaling_group = auto_scaling_groups.first(); 
         if auto_scaling_group.is_none() { 
             return Err(ScenarioError::with(format!( 
                 "Could not find autoscaling group {}", 
                 self.auto_scaling_group_name.clone() 
             ))); 
         } 
         Ok(auto_scaling_group.unwrap().clone()) 
     }
```
• Para obter detalhes da API, consulte a [TerminateInstanceInAutoScalingGroup](https://docs.rs/aws-sdk-autoscaling/latest/aws_sdk_autoscaling/client/struct.Client.html#method.terminate_instance_in_auto_scaling_group)referência da API AWS SDK for Rust.

# Use **UpdateAutoScalingGroup** com um AWS SDK ou CLI

Os exemplos de código a seguir mostram como usar o UpdateAutoScalingGroup.

Exemplos de ações são trechos de código de programas maiores e devem ser executados em contexto. É possível ver essa ação em contexto nos seguintes exemplos de código:

- [Conheça os conceitos básicos](#page-667-0)
- [Criar e gerenciar um serviço resiliente](#page-954-0)

## .NET

AWS SDK for .NET

## **a** Note

```
 /// <summary> 
    /// Update the capacity of an Auto Scaling group. 
     /// </summary> 
     /// <param name="groupName">The name of the Auto Scaling group.</param> 
    /// <param name="launchTemplateName">The name of the EC2 launch template.</
param> 
    /// <param name="maxSize">The maximum number of instances that can be 
    /// created for the Auto Scaling group.</param> 
     /// <returns>A Boolean value indicating the success of the action.</returns> 
    public async Task<bool> UpdateAutoScalingGroupAsync(
         string groupName, 
         string launchTemplateName, 
         int maxSize) 
     { 
         var templateSpecification = new LaunchTemplateSpecification 
        \{ LaunchTemplateName = launchTemplateName, 
         }; 
         var groupRequest = new UpdateAutoScalingGroupRequest 
         {
```

```
 MaxSize = maxSize, 
             AutoScalingGroupName = groupName, 
             LaunchTemplate = templateSpecification, 
        }; 
        var response = await 
 _amazonAutoScaling.UpdateAutoScalingGroupAsync(groupRequest); 
        if (response.HttpStatusCode == System.Net.HttpStatusCode.OK) 
        { 
             Console.WriteLine($"You successfully updated the Auto Scaling group 
 {groupName}."); 
             return true; 
        } 
        else 
        { 
             return false; 
        } 
    }
```
• Para obter detalhes da API, consulte [UpdateAutoScalingGroupa](https://docs.aws.amazon.com/goto/DotNetSDKV3/autoscaling-2011-01-01/UpdateAutoScalingGroup) Referência AWS SDK for .NET da API.

#### $C++$

SDK para C++

#### **a** Note

```
 Aws::Client::ClientConfiguration clientConfig; 
 // Optional: Set to the AWS Region (overrides config file). 
 // clientConfig.region = "us-east-1";
```

```
 Aws::AutoScaling::AutoScalingClient autoScalingClient(clientConfig);
```

```
 Aws::AutoScaling::Model::UpdateAutoScalingGroupRequest request;
```

```
 request.SetAutoScalingGroupName(groupName); 
 request.SetMaxSize(3); 
 Aws::AutoScaling::Model::UpdateAutoScalingGroupOutcome outcome = 
         autoScalingClient.UpdateAutoScalingGroup(request); 
 if (!outcome.IsSuccess()) { 
     std::cerr << "Error with AutoScaling::UpdateAutoScalingGroup. " 
                << outcome.GetError().GetMessage() 
                << std::endl; 
 }
```
• Para obter detalhes da API, consulte [UpdateAutoScalingGroupa](https://docs.aws.amazon.com/goto/SdkForCpp/autoscaling-2011-01-01/UpdateAutoScalingGroup) Referência AWS SDK for C ++ da API.

# $CLI$

## AWS CLI

Exemplo 1: como atualizar os limites de tamanho de um grupo do Auto Scaling

Este exemplo atualiza o grupo do Auto Scaling especificado com um tamanho mínimo de 2 e máximo de 10.

```
aws autoscaling update-auto-scaling-group \ 
     --auto-scaling-group-name my-asg \ 
     --min-size 2 \ 
     --max-size 10
```
Este comando não produz saída.

Para obter mais informações, consulte [Definindo limites de capacidade para seu grupo de](https://docs.aws.amazon.com/autoscaling/ec2/userguide/asg-capacity-limits.html)  [Auto Scaling](https://docs.aws.amazon.com/autoscaling/ec2/userguide/asg-capacity-limits.html) no Guia do usuário do Amazon Auto EC2 Scaling.

Exemplo 2: como adicionar verificações de integridade do Elastic Load Balancing e especificar quais zonas de disponibilidade e sub-redes usar

Este exemplo atualiza o grupo do Auto Scaling especificado para adicionar verificações de integridade do Elastic Load Balancing. Esse comando também atualiza o valor de --vpczone-identifier com uma lista de sub-redes IDs em várias zonas de disponibilidade.

```
aws autoscaling update-auto-scaling-group \ 
     --auto-scaling-group-name my-asg \ 
     --health-check-type ELB \ 
     --health-check-grace-period 600 \ 
     --vpc-zone-identifier "subnet-5ea0c127,subnet-6194ea3b,subnet-c934b782"
```
Este comando não produz saída.

Para obter mais informações, consulte [Elastic Load Balancing e Amazon Auto EC2 Scaling](https://docs.aws.amazon.com/autoscaling/ec2/userguide/autoscaling-load-balancer.html) no Guia do usuário do Amazon Auto EC2 Scaling.

Exemplo 3: como atualizar o grupo de posicionamento e a política de encerramento

Este exemplo atualiza o grupo de posicionamento e a política de encerramento que devem ser usados.

```
aws autoscaling update-auto-scaling-group \ 
     --auto-scaling-group-name my-asg \ 
     --placement-group my-placement-group \ 
     --termination-policies "OldestInstance"
```
Este comando não produz saída.

Para obter mais informações, consulte [Grupos de Auto Scaling no Guia](https://docs.aws.amazon.com/autoscaling/ec2/userguide/AutoScalingGroup.html) do usuário do Amazon Auto EC2 Scaling.

Exemplo 4: como usar a versão mais recente do modelo de execução

Este exemplo atualiza o grupo do Auto Scaling especificado para que use a versão mais recente do modelo de execução especificado.

```
aws autoscaling update-auto-scaling-group \ 
     --auto-scaling-group-name my-asg \ 
     --launch-template LaunchTemplateId=lt-1234567890abcde12,Version='$Latest'
```
Este comando não produz saída.

Para obter mais informações, consulte [Modelos de lançamento](https://docs.aws.amazon.com/autoscaling/ec2/userguide/LaunchTemplates.html) no Guia do usuário do Amazon EC2 Auto Scaling.

Exemplo 5: como usar uma versão específica do modelo de execução

Este exemplo atualiza o grupo do Auto Scaling especificado para que use uma versão específica do modelo de execução em vez da versão mais recente ou padrão.

```
aws autoscaling update-auto-scaling-group \ 
     --auto-scaling-group-name my-asg \ 
     --launch-template LaunchTemplateName=my-template-for-auto-scaling,Version='2'
```
Este comando não produz saída.

Para obter mais informações, consulte [Modelos de lançamento](https://docs.aws.amazon.com/autoscaling/ec2/userguide/LaunchTemplates.html) no Guia do usuário do Amazon EC2 Auto Scaling.

Exemplo 6: como definir uma política de instâncias mistas e habilitar o rebalanceamento de capacidade

Este exemplo atualiza o grupo do Auto Scaling especificado para que use uma política de instâncias mistas e permita o rebalanceamento de capacidade. Essa estrutura permite especificar grupos com capacidades spot e sob demanda e usar modelos de execução diferentes para arquiteturas diferentes.

**aws autoscaling update-auto-scaling-group \ --cli-input-json** *file://~/config.json*

Conteúdo de config.json:

```
{ 
     "AutoScalingGroupName": "my-asg", 
     "CapacityRebalance": true, 
     "MixedInstancesPolicy": { 
         "LaunchTemplate": { 
             "LaunchTemplateSpecification": { 
                 "LaunchTemplateName": "my-launch-template-for-x86", 
                 "Version": "$Latest" 
             }, 
             "Overrides": [ 
\overline{\mathcal{L}} "InstanceType": "c6g.large", 
                      "LaunchTemplateSpecification": { 
                          "LaunchTemplateName": "my-launch-template-for-arm", 
                          "Version": "$Latest" 
 }
```

```
 }, 
\overline{a} "InstanceType": "c5.large" 
                }, 
\overline{a} "InstanceType": "c5a.large" 
 } 
 ] 
        }, 
        "InstancesDistribution": { 
            "OnDemandPercentageAboveBaseCapacity": 50, 
            "SpotAllocationStrategy": "capacity-optimized" 
        } 
    }
}
```
Este comando não produz saída.

Para obter mais informações, consulte Grupos de Auto Scaling com vários tipos de instância e [opções de compra](https://docs.aws.amazon.com/autoscaling/ec2/userguide/asg-purchase-options.html) no Guia do usuário do Amazon Auto EC2 Scaling.

• Para obter detalhes da API, consulte [UpdateAutoScalingGroupe](https://awscli.amazonaws.com/v2/documentation/api/latest/reference/autoscaling/update-auto-scaling-group.html)m Referência de AWS CLI Comandos.

Java

SDK para Java 2.x

```
a Note
```

```
 public static void updateAutoScalingGroup(AutoScalingClient 
 autoScalingClient, String groupName, 
            String launchTemplateName) { 
        try { 
            AutoScalingWaiter waiter = autoScalingClient.waiter(); 
            LaunchTemplateSpecification templateSpecification = 
 LaunchTemplateSpecification.builder()
```

```
 .launchTemplateName(launchTemplateName) 
                    .build();
            UpdateAutoScalingGroupRequest groupRequest = 
 UpdateAutoScalingGroupRequest.builder() 
                     .maxSize(3) 
                     .autoScalingGroupName(groupName) 
                     .launchTemplate(templateSpecification) 
                    .build();
           autoScalingClient.updateAutoScalingGroup(groupRequest);
            DescribeAutoScalingGroupsRequest groupsRequest = 
 DescribeAutoScalingGroupsRequest.builder() 
                     .autoScalingGroupNames(groupName) 
                    .build();
            WaiterResponse<DescribeAutoScalingGroupsResponse> waiterResponse = 
 waiter 
                     .waitUntilGroupInService(groupsRequest); 
            waiterResponse.matched().response().ifPresent(System.out::println); 
            System.out.println("You successfully updated the auto scaling group 
 " + groupName); 
        } catch (AutoScalingException e) { 
            System.err.println(e.awsErrorDetails().errorMessage()); 
            System.exit(1); 
        } 
    }
```
• Para obter detalhes da API, consulte [UpdateAutoScalingGroupa](https://docs.aws.amazon.com/goto/SdkForJavaV2/autoscaling-2011-01-01/UpdateAutoScalingGroup) Referência AWS SDK for Java 2.x da API.

#### Kotlin

SDK para Kotlin

#### **a** Note

```
suspend fun updateAutoScalingGroup( 
     groupName: String, 
     launchTemplateNameVal: String, 
     serviceLinkedRoleARNVal: String,
) { 
     val templateSpecification = 
         LaunchTemplateSpecification { 
             launchTemplateName = launchTemplateNameVal 
         } 
     val groupRequest = 
         UpdateAutoScalingGroupRequest { 
            maxSize = 3 serviceLinkedRoleArn = serviceLinkedRoleARNVal 
             autoScalingGroupName = groupName 
             launchTemplate = templateSpecification 
         } 
     val groupsRequestWaiter = 
         DescribeAutoScalingGroupsRequest { 
             autoScalingGroupNames = listOf(groupName) 
         } 
     AutoScalingClient { region = "us-east-1" }.use { autoScalingClient -> 
         autoScalingClient.updateAutoScalingGroup(groupRequest) 
         autoScalingClient.waitUntilGroupExists(groupsRequestWaiter) 
         println("You successfully updated the Auto Scaling group $groupName") 
     }
}
```
• Para obter detalhes da API, consulte a [UpdateAutoScalingGroupr](https://sdk.amazonaws.com/kotlin/api/latest/index.html)eferência da API AWS SDK for Kotlin.

#### PHP

## SDK para PHP

## **a** Note

Tem mais sobre GitHub. Encontre o exemplo completo e saiba como configurar e executar no [Repositório de exemplos de código da AWS.](https://github.com/awsdocs/aws-doc-sdk-examples/tree/main/php/example_code/auto-scaling#code-examples)

```
 public function updateAutoScalingGroup($autoScalingGroupName, $args) 
\{ if (array_key_exists('MaxSize', $args)) { 
         $maxSize = ['MaxSize' => $args['MaxSize']]; 
     } else { 
        $maxSize = [];
     } 
     if (array_key_exists('MinSize', $args)) { 
         $minSize = ['MinSize' => $args['MinSize']]; 
     } else { 
        $minSize = [];
     } 
     $parameters = ['AutoScalingGroupName' => $autoScalingGroupName]; 
     $parameters = array_merge($parameters, $minSize, $maxSize); 
     return $this->autoScalingClient->updateAutoScalingGroup($parameters); 
 }
```
• Para obter detalhes da API, consulte [UpdateAutoScalingGroupa](https://docs.aws.amazon.com/goto/SdkForPHPV3/autoscaling-2011-01-01/UpdateAutoScalingGroup) Referência AWS SDK for PHP da API.

## PowerShell

Ferramentas para PowerShell

Exemplo 1: Este exemplo atualiza o tamanho mínimo e máximo do grupo do Auto Scaling especificado.

Update-ASAutoScalingGroup -AutoScalingGroupName my-asg -MaxSize 5 -MinSize 1

Exemplo 2: Este exemplo atualiza o período de espera padrão do grupo do Auto Scaling especificado.

```
Update-ASAutoScalingGroup -AutoScalingGroupName my-asg -DefaultCooldown 10
```
Exemplo 3: Este exemplo atualiza as zonas de disponibilidade do grupo do Auto Scaling especificado.

```
Update-ASAutoScalingGroup -AutoScalingGroupName my-asg -AvailabilityZone @("us-
west-2a", "us-west-2b")
```
Exemplo 4: Este exemplo atualiza o grupo do Auto Scaling especificado para usar verificações de integridade do Elastic Load Balancing.

```
Update-ASAutoScalingGroup -AutoScalingGroupName my-asg -HealthCheckType ELB -
HealthCheckGracePeriod 60
```
• Para obter detalhes da API, consulte [UpdateAutoScalingGroupe](https://docs.aws.amazon.com/powershell/latest/reference)m Referência de AWS Tools for PowerShell cmdlet.

#### Python

SDK para Python (Boto3)

#### **a** Note

```
class AutoScalingWrapper: 
     """Encapsulates Amazon EC2 Auto Scaling actions.""" 
     def __init__(self, autoscaling_client): 
         """ 
         :param autoscaling_client: A Boto3 Amazon EC2 Auto Scaling client. 
        "" "
         self.autoscaling_client = autoscaling_client
```

```
 def update_group(self, group_name: str, **kwargs: Any) -> None: 
        "" ""
        Updates an Auto Scaling group. 
         :param group_name: The name of the group to update. 
         :param kwargs: Keyword arguments to pass through to the service. 
         :return: None 
         :raises ClientError: If there is an error updating the Auto Scaling 
 group. 
        "" "
        try: 
             self.autoscaling_client.update_auto_scaling_group( 
                 AutoScalingGroupName=group_name, **kwargs 
) logger.info(f"Successfully updated Auto Scaling group {group_name}.") 
        except ClientError as err: 
             error_code = err.response["Error"]["Code"] 
             logger.error(f"Failed to update Auto Scaling group {group_name}.") 
             if error_code == "ResourceInUse": 
                 logger.error( 
                     "The Auto Scaling group '%s' is currently in use and cannot 
 be modified. Please try again later.", 
                     group_name, 
) elif error_code == "ScalingActivityInProgress": 
                 logger.error( 
                     f"A scaling activity is currently in progress for the Auto 
 Scaling group '{group_name}'." 
                     "Please wait for the activity to complete before attempting 
 to update the group." 
) logger.error(f"Full error:\n\t{err}") 
             raise
```
• Para obter detalhes da API, consulte a [UpdateAutoScalingGroupR](https://docs.aws.amazon.com/goto/boto3/autoscaling-2011-01-01/UpdateAutoScalingGroup)eferência da API AWS SDK for Python (Boto3).

#### Rust

## SDK para Rust

## **a** Note

Tem mais sobre GitHub. Encontre o exemplo completo e saiba como configurar e executar no [Repositório de exemplos de código da AWS.](https://github.com/awsdocs/aws-doc-sdk-examples/tree/main/rustv1/examples/auto-scaling#code-examples)

```
async fn update_group(client: &Client, name: &str, size: i32) -> Result<(), 
  Error> { 
     client 
          .update_auto_scaling_group() 
          .auto_scaling_group_name(name) 
          .max_size(size) 
          .send() 
          .await?; 
     println!("Updated AutoScaling group"); 
    0k(())}
```
• Para obter detalhes da API, consulte a [UpdateAutoScalingGroupr](https://docs.rs/aws-sdk-autoscaling/latest/aws_sdk_autoscaling/client/struct.Client.html#method.update_auto_scaling_group)eferência da API AWS SDK for Rust.

# Cenários para o Auto Scaling usando AWS SDKs

Os exemplos de código a seguir mostram como implementar cenários comuns no Auto Scaling com. AWS SDKs Esses cenários mostram como realizar tarefas específicas chamando várias funções no Aurora ou combinadas com outros Serviços da AWS. Cada cenário inclui um link para o código-fonte completo, onde podem ser encontradas instruções sobre como configurar e executar o código.

Os cenários têm como alvo um nível intermediário de experiência para ajudar você a compreender ações de serviço em contexto.

## **Exemplos**

• [Crie e gerencie um serviço resiliente usando um SDK AWS](#page-954-0)

# <span id="page-954-0"></span>Crie e gerencie um serviço resiliente usando um SDK AWS

Os exemplos de código a seguir mostram como criar um serviço da Web com carga balanceada que retorna recomendações de livros, filmes e músicas. O exemplo mostra como o serviço responde a falhas e como é possível reestruturá-lo para gerar mais resiliência em caso de falhas.

- Use um grupo do Amazon EC2 Auto Scaling para criar instâncias do Amazon Elastic Compute Cloud (Amazon EC2) com base em um modelo de lançamento e para manter o número de instâncias em um intervalo especificado.
- Gerencie e distribua solicitações HTTP com o Elastic Load Balancing.
- Monitore a integridade das instâncias em um grupo do Auto Scaling e encaminhe solicitações somente para instâncias íntegras.
- Execute um servidor web Python em cada EC2 instância para lidar com solicitações HTTP. O servidor Web responde com recomendações e verificações de integridade.
- Simule um serviço de recomendação com uma tabela do Amazon DynamoDB.
- Controle a resposta do servidor web às solicitações e verificações de saúde atualizando AWS Systems Manager os parâmetros.

## .NET

## AWS SDK for .NET

## **a** Note

Tem mais sobre GitHub. Encontre o exemplo completo e saiba como configurar e executar no [Repositório de exemplos de código da AWS.](https://github.com/awsdocs/aws-doc-sdk-examples/tree/main/dotnetv3/cross-service/ResilientService#code-examples)

Execute o cenário interativo em um prompt de comando.

```
 static async Task Main(string[] args) 
 { 
     _configuration = new ConfigurationBuilder() 
         .SetBasePath(Directory.GetCurrentDirectory()) 
         .AddJsonFile("settings.json") // Load settings from .json file. 
         .AddJsonFile("settings.local.json", 
              true) // Optionally, load local settings. 
         .Build();
```

```
 // Set up dependency injection for the AWS services. 
         using var host = Host.CreateDefaultBuilder(args) 
             .ConfigureLogging(logging => 
                 logging.AddFilter("System", LogLevel.Debug) 
                      .AddFilter<DebugLoggerProvider>("Microsoft", 
 LogLevel.Information) 
                      .AddFilter<ConsoleLoggerProvider>("Microsoft", 
 LogLevel.Trace)) 
             .ConfigureServices((_, services) => 
                 services.AddAWSService<IAmazonIdentityManagementService>() 
                      .AddAWSService<IAmazonDynamoDB>() 
                      .AddAWSService<IAmazonElasticLoadBalancingV2>() 
                      .AddAWSService<IAmazonSimpleSystemsManagement>() 
                      .AddAWSService<IAmazonAutoScaling>() 
                      .AddAWSService<IAmazonEC2>() 
                      .AddTransient<AutoScalerWrapper>() 
                      .AddTransient<ElasticLoadBalancerWrapper>() 
                      .AddTransient<SmParameterWrapper>() 
                      .AddTransient<Recommendations>() 
                      .AddSingleton<IConfiguration>(_configuration) 
) .Build(); 
         ServicesSetup(host); 
         ResourcesSetup(); 
         try 
         { 
             Console.WriteLine(new string('-', 80)); 
             Console.WriteLine("Welcome to the Resilient Architecture Example 
 Scenario."); 
             Console.WriteLine(new string('-', 80)); 
             await Deploy(true); 
             Console.WriteLine("Now let's begin the scenario."); 
             Console.WriteLine(new string('-', 80)); 
             await Demo(true); 
             Console.WriteLine(new string('-', 80)); 
             Console.WriteLine("Finally, let's clean up our resources."); 
             Console.WriteLine(new string('-', 80));
```

```
 await DestroyResources(true); 
             Console.WriteLine(new string('-', 80)); 
             Console.WriteLine("Resilient Architecture Example Scenario is 
 complete."); 
             Console.WriteLine(new string('-', 80)); 
         } 
         catch (Exception ex) 
\overline{\mathcal{L}} Console.WriteLine(new string('-', 80)); 
             Console.WriteLine($"There was a problem running the scenario: 
 {ex.Message}"); 
             await DestroyResources(true); 
             Console.WriteLine(new string('-', 80)); 
         } 
     } 
    /// <summary> 
    /// Setup any common resources, also used for integration testing. 
    /// </summary> 
     public static void ResourcesSetup() 
     { 
        [httpClient = new HttpClient();
     } 
    /// <summary> 
    /// Populate the services for use within the console application. 
     /// </summary> 
    /// <param name="host">The services host.</param> 
     private static void ServicesSetup(IHost host) 
     { 
         _elasticLoadBalancerWrapper = 
 host.Services.GetRequiredService<ElasticLoadBalancerWrapper>(); 
         _iamClient = 
 host.Services.GetRequiredService<IAmazonIdentityManagementService>(); 
         _recommendations = host.Services.GetRequiredService<Recommendations>(); 
         _autoScalerWrapper = 
 host.Services.GetRequiredService<AutoScalerWrapper>(); 
         _smParameterWrapper = 
 host.Services.GetRequiredService<SmParameterWrapper>(); 
     } 
    /// <summary> 
     /// Deploy necessary resources for the scenario.
```

```
 /// </summary> 
    /// <param name="interactive">True to run as interactive.</param> 
   /// <returns>True if successful.</returns>
   public static async Task<bool> Deploy(bool interactive)
   \mathcal{L} var protocol = "HTTP"; 
       var port = 80;
        var sshPort = 22; 
        Console.WriteLine( 
            "\nFor this demo, we'll use the AWS SDK for .NET to create several 
 AWS resources\n" + 
            "to set up a load-balanced web service endpoint and explore some ways 
 to make it resilient\n" + 
            "against various kinds of failures.\n\n" + 
           "Some of the resources create by this demo are:\langle n'' \rangle;
        Console.WriteLine( 
            "\t* A DynamoDB table that the web service depends on to provide 
 book, movie, and song recommendations."); 
        Console.WriteLine( 
            "\t* An EC2 launch template that defines EC2 instances that each 
 contain a Python web server."); 
        Console.WriteLine( 
            "\t* An EC2 Auto Scaling group that manages EC2 instances across 
 several Availability Zones."); 
        Console.WriteLine( 
            "\t* An Elastic Load Balancing (ELB) load balancer that targets the 
 Auto Scaling group to distribute requests."); 
        Console.WriteLine(new string('-', 80)); 
        Console.WriteLine("Press Enter when you're ready to start deploying 
 resources."); 
        if (interactive) 
            Console.ReadLine(); 
        // Create and populate the DynamoDB table. 
       var databaseTableName = _configuration["databaseName"];
        var recommendationsPath = Path.Join(_configuration["resourcePath"], 
            "recommendations_objects.json"); 
        Console.WriteLine($"Creating and populating a DynamoDB table named 
 {databaseTableName}."); 
        await _recommendations.CreateDatabaseWithName(databaseTableName); 
       await recommendations.PopulateDatabase(databaseTableName,
 recommendationsPath);
```

```
 Console.WriteLine(new string('-', 80)); 
        // Create the EC2 Launch Template. 
        Console.WriteLine( 
            $"Creating an EC2 launch template that runs 
 'server_startup_script.sh' when an instance starts.\n" 
            + "\nThis script starts a Python web server defined in the 
 `server.py` script. The web server\n" 
            + "listens to HTTP requests on port 80 and responds to requests to 
 '/' and to '/healthcheck'.\n" 
            + "For demo purposes, this server is run as the root user. In 
 production, the best practice is to\n" 
            + "run a web server, such as Apache, with least-privileged 
 credentials."); 
        Console.WriteLine( 
            "\nThe template also defines an IAM policy that each instance uses to 
 assume a role that grants\n" 
            + "permissions to access the DynamoDB recommendation table and 
 Systems Manager parameters\n" 
            + "that control the flow of the demo."); 
        var startupScriptPath = Path.Join(_configuration["resourcePath"], 
            "server_startup_script.sh"); 
        var instancePolicyPath = Path.Join(_configuration["resourcePath"], 
            "instance_policy.json"); 
        await _autoScalerWrapper.CreateTemplate(startupScriptPath, 
 instancePolicyPath); 
        Console.WriteLine(new string('-', 80)); 
        Console.WriteLine( 
            "Creating an EC2 Auto Scaling group that maintains three EC2 
 instances, each in a different\n" 
            + "Availability Zone.\n"); 
        var zones = await _autoScalerWrapper.DescribeAvailabilityZones(); 
        await _autoScalerWrapper.CreateGroupOfSize(3, 
 _autoScalerWrapper.GroupName, zones); 
        Console.WriteLine(new string('-', 80)); 
        Console.WriteLine( 
            "At this point, you have EC2 instances created. Once each instance 
 starts, it listens for\n" 
            + "HTTP requests. You can see these instances in the console or 
continue with the demo.\n\cdot \n\cdot);
```

```
 Console.WriteLine(new string('-', 80)); 
         Console.WriteLine("Press Enter when you're ready to continue."); 
         if (interactive) 
             Console.ReadLine(); 
         Console.WriteLine("Creating variables that control the flow of the 
 demo."); 
         await _smParameterWrapper.Reset(); 
         Console.WriteLine( 
             "\nCreating an Elastic Load Balancing target group and load balancer. 
 The target group\n" 
             + "defines how the load balancer connects to instances. The load 
 balancer provides a\n" 
             + "single endpoint where clients connect and dispatches requests to 
 instances in the group."); 
         var defaultVpc = await _autoScalerWrapper.GetDefaultVpc(); 
         var subnets = await 
 _autoScalerWrapper.GetAllVpcSubnetsForZones(defaultVpc.VpcId, zones); 
         var subnetIds = subnets.Select(s => s.SubnetId).ToList(); 
         var targetGroup = await 
 _elasticLoadBalancerWrapper.CreateTargetGroupOnVpc(_elasticLoadBalancerWrapper.TargetGroupName, 
 protocol, port, defaultVpc.VpcId); 
         await 
 _elasticLoadBalancerWrapper.CreateLoadBalancerAndListener(_elasticLoadBalancerWrapper.LoadBalancerName, 
 subnetIds, targetGroup); 
         await 
 _autoScalerWrapper.AttachLoadBalancerToGroup(_autoScalerWrapper.GroupName, 
 targetGroup.TargetGroupArn); 
         Console.WriteLine("\nVerifying access to the load balancer endpoint..."); 
         var endPoint = await 
_elasticLoadBalancerWrapper.GetEndpointForLoadBalancerByName(_elasticLoadBalancerWrapper
         var loadBalancerAccess = await 
 _elasticLoadBalancerWrapper.VerifyLoadBalancerEndpoint(endPoint); 
         if (!loadBalancerAccess) 
\overline{\mathcal{L}} Console.WriteLine("\nCouldn't connect to the load balancer, verifying 
 that the port is open...");
```

```
 var ipString = await _httpClient.GetStringAsync("https://
checkip.amazonaws.com"); 
             ipString = ipString.Trim(); 
             var defaultSecurityGroup = await 
 _autoScalerWrapper.GetDefaultSecurityGroupForVpc(defaultVpc); 
             var portIsOpen = 
 _autoScalerWrapper.VerifyInboundPortForGroup(defaultSecurityGroup, port, 
 ipString); 
            var sshPortIsOpen = 
 _autoScalerWrapper.VerifyInboundPortForGroup(defaultSecurityGroup, sshPort, 
  ipString); 
             if (!portIsOpen) 
\{\hspace{.1cm} \} Console.WriteLine( 
                     "\nFor this example to work, the default security group for 
 your default VPC must\n" 
                     + "allows access from this computer. You can either add it 
  automatically from this\n" 
                     + "example or add it yourself using the AWS Management 
 Console.\n"); 
                 if (!interactive || GetYesNoResponse( 
                         "Do you want to add a rule to the security group to allow 
  inbound traffic from your computer's IP address?")) 
\overline{a} await 
 _autoScalerWrapper.OpenInboundPort(defaultSecurityGroup.GroupId, port, 
 ipString); 
 } 
 } 
             if (!sshPortIsOpen) 
\{\hspace{.1cm} \} if (!interactive || GetYesNoResponse( 
                         "Do you want to add a rule to the security group to allow 
  inbound SSH traffic for debugging from your computer's IP address?")) 
\overline{a} await 
 _autoScalerWrapper.OpenInboundPort(defaultSecurityGroup.GroupId, sshPort, 
 ipString); 
 } 
 }
```

```
 loadBalancerAccess = await 
 _elasticLoadBalancerWrapper.VerifyLoadBalancerEndpoint(endPoint); 
        } 
        if (loadBalancerAccess) 
       \left\{ \right. Console.WriteLine("Your load balancer is ready. You can access it by 
 browsing to:"); 
            Console.WriteLine($"\thttp://{endPoint}\n"); 
        } 
        else 
        { 
            Console.WriteLine( 
                 "\nCouldn't get a successful response from the load balancer 
 endpoint. Troubleshoot by\n" 
                 + "manually verifying that your VPC and security group are 
 configured correctly and that\n" 
                 + "you can successfully make a GET request to the load balancer 
 endpoint:\n"); 
            Console.WriteLine($"\thttp://{endPoint}\n"); 
        } 
        Console.WriteLine(new string('-', 80)); 
        Console.WriteLine("Press Enter when you're ready to continue with the 
 demo."); 
        if (interactive) 
            Console.ReadLine(); 
        return true; 
    } 
    /// <summary> 
    /// Demonstrate the steps of the scenario. 
    /// </summary> 
    /// <param name="interactive">True to run as an interactive scenario.</param> 
   /// <returns>Async task.</returns>
    public static async Task<bool> Demo(bool interactive) 
    { 
        var ssmOnlyPolicy = Path.Join(_configuration["resourcePath"], 
             "ssm_only_policy.json"); 
        Console.WriteLine(new string('-', 80)); 
        Console.WriteLine("Resetting parameters to starting values for demo."); 
        await _smParameterWrapper.Reset();
```
 Console.WriteLine("\nThis part of the demonstration shows how to toggle different parts of the system\n" + "to create situations where the web service fails, and shows how using a resilient\n" + "architecture can keep the web service running in spite of these failures."); Console.WriteLine(new string('-', 88)); Console.WriteLine("At the start, the load balancer endpoint returns recommendations and reports that all targets are healthy."); if (interactive) await DemoActionChoices(); Console.WriteLine(\$"The web service running on the EC2 instances gets recommendations by querying a DynamoDB table.\n" + \$"The table name is contained in a Systems Manager parameter named '{\_smParameterWrapper.TableParameter}'.\n" + \$"To simulate a failure of the recommendation service, let's set this parameter to name a non-existent table.\n"); await \_smParameterWrapper.PutParameterByName(\_smParameterWrapper.TableParameter, "this-is-not-a-table"); Console.WriteLine("\nNow, sending a GET request to the load balancer endpoint returns a failure code. But, the service reports as\n" + "healthy to the load balancer because shallow health checks don't check for failure of the recommendation service."); if (interactive) await DemoActionChoices(); Console.WriteLine("Instead of failing when the recommendation service fails, the web service can return a static response."); Console.WriteLine("While this is not a perfect solution, it presents the customer with a somewhat better experience than failure."); await \_smParameterWrapper.PutParameterByName(\_smParameterWrapper.FailureResponseParameter, "static"); Console.WriteLine("\nNow, sending a GET request to the load balancer endpoint returns a static response."); Console.WriteLine("The service still reports as healthy because health checks are still shallow."); if (interactive) await DemoActionChoices();

```
 Console.WriteLine("Let's reinstate the recommendation service.\n"); 
        await 
smParameterWrapper.PutParameterByName( smParameterWrapper.TableParameter,
 _smParameterWrapper.TableName); 
        Console.WriteLine( 
            "\nLet's also substitute bad credentials for one of the instances in 
the target group so that it can't\n" +
            "access the DynamoDB recommendation table.\n" 
        ); 
       await autoScalerWrapper.CreateInstanceProfileWithName(
            _autoScalerWrapper.BadCredsPolicyName, 
            _autoScalerWrapper.BadCredsRoleName, 
            _autoScalerWrapper.BadCredsProfileName, 
            ssmOnlyPolicy, 
            new List<string> { "AmazonSSMManagedInstanceCore" } 
        ); 
        var instances = await 
 _autoScalerWrapper.GetInstancesByGroupName(_autoScalerWrapper.GroupName); 
       var badInstanceId = instances.First();
        var instanceProfile = await 
 _autoScalerWrapper.GetInstanceProfile(badInstanceId); 
        Console.WriteLine( 
            $"Replacing the profile for instance {badInstanceId} with a profile 
 that contains\n" + 
            "bad credentials...\n" 
        ); 
        await _autoScalerWrapper.ReplaceInstanceProfile( 
            badInstanceId, 
            _autoScalerWrapper.BadCredsProfileName, 
            instanceProfile.AssociationId 
        ); 
        Console.WriteLine( 
            "Now, sending a GET request to the load balancer endpoint returns 
 either a recommendation or a static response,\n" + 
            "depending on which instance is selected by the load balancer.\n" 
        ); 
        if (interactive) 
            await DemoActionChoices(); 
        Console.WriteLine("\nLet's implement a deep health check. For this demo, 
 a deep health check tests whether"); 
        Console.WriteLine("the web service can access the DynamoDB table that it
```

```
 depends on for recommendations. Note that");
```
 Console.WriteLine("the deep health check is only for ELB routing and not for Auto Scaling instance health.");

 Console.WriteLine("This kind of deep health check is not recommended for Auto Scaling instance health, because it");

 Console.WriteLine("risks accidental termination of all instances in the Auto Scaling group when a dependent service fails.");

 Console.WriteLine("\nBy implementing deep health checks, the load balancer can detect when one of the instances is failing");

Console.WriteLine("and take that instance out of rotation.");

await

 \_smParameterWrapper.PutParameterByName(\_smParameterWrapper.HealthCheckParameter, "deep");

 Console.WriteLine(\$"\nNow, checking target health indicates that the instance with bad credentials ({badInstanceId})");

 Console.WriteLine("is unhealthy. Note that it might take a minute or two for the load balancer to detect the unhealthy");

 Console.WriteLine("instance. Sending a GET request to the load balancer endpoint always returns a recommendation, because");

 Console.WriteLine("the load balancer takes unhealthy instances out of its rotation.");

 if (interactive) await DemoActionChoices();

 Console.WriteLine("\nBecause the instances in this demo are controlled by an auto scaler, the simplest way to fix an unhealthy");

 Console.WriteLine("instance is to terminate it and let the auto scaler start a new instance to replace it.");

await \_autoScalerWrapper.TryTerminateInstanceById(badInstanceId);

 Console.WriteLine(\$"\nEven while the instance is terminating and the new instance is starting, sending a GET");

 Console.WriteLine("request to the web service continues to get a successful recommendation response because");

 Console.WriteLine("starts and reports as healthy, it is included in the load balancing rotation.");

 Console.WriteLine("Note that terminating and replacing an instance typically takes several minutes, during which time you");

 Console.WriteLine("can see the changing health check status until the new instance is running and healthy.");

```
 if (interactive) 
             await DemoActionChoices(); 
        Console.WriteLine("\nIf the recommendation service fails now, deep health 
 checks mean all instances report as unhealthy."); 
        await 
 _smParameterWrapper.PutParameterByName(_smParameterWrapper.TableParameter, 
 "this-is-not-a-table"); 
        Console.WriteLine($"\nWhen all instances are unhealthy, the load balancer 
 continues to route requests even to"); 
        Console.WriteLine("unhealthy instances, allowing them to fail open and 
 return a static response rather than fail"); 
        Console.WriteLine("closed and report failure to the customer."); 
        if (interactive) 
             await DemoActionChoices(); 
        await _smParameterWrapper.Reset(); 
        Console.WriteLine(new string('-', 80)); 
        return true; 
    } 
    /// <summary> 
    /// Clean up the resources from the scenario. 
    /// </summary> 
    /// <param name="interactive">True to ask the user for cleanup.</param> 
   /// <returns>Async task.</returns>
    public static async Task<bool> DestroyResources(bool interactive) 
   \sqrt{ } Console.WriteLine(new string('-', 80)); 
        Console.WriteLine( 
             "To keep things tidy and to avoid unwanted charges on your account, 
 we can clean up all AWS resources\n" + 
             "that were created for this demo." 
        ); 
        if (!interactive || GetYesNoResponse("Do you want to clean up all demo 
 resources? (y/n) ")) 
        { 
             await 
 _elasticLoadBalancerWrapper.DeleteLoadBalancerByName(_elasticLoadBalancerWrapper.LoadBalancerName);
```

```
 await 
 _elasticLoadBalancerWrapper.DeleteTargetGroupByName(_elasticLoadBalancerWrapper.TargetGroupName); 
             await 
 _autoScalerWrapper.TerminateAndDeleteAutoScalingGroupWithName(_autoScalerWrapper.GroupName); 
             await 
 _autoScalerWrapper.DeleteKeyPairByName(_autoScalerWrapper.KeyPairName); 
             await 
 _autoScalerWrapper.DeleteTemplateByName(_autoScalerWrapper.LaunchTemplateName); 
             await _autoScalerWrapper.DeleteInstanceProfile( 
                 _autoScalerWrapper.BadCredsProfileName, 
                 _autoScalerWrapper.BadCredsRoleName 
             ); 
             await 
 _recommendations.DestroyDatabaseByName(_recommendations.TableName); 
        } 
        else 
        { 
             Console.WriteLine( 
                 "Ok, we'll leave the resources intact.\n" + 
                 "Don't forget to delete them when you're done with them or you 
 might incur unexpected charges." 
             ); 
        } 
        Console.WriteLine(new string('-', 80)); 
        return true; 
    }
```
Crie uma classe que envolva as ações do Auto Scaling e da Amazon EC2 .

```
/// <summary>
/// Encapsulates Amazon EC2 Auto Scaling and EC2 management methods.
/// </summary>
public class AutoScalerWrapper
{ 
     private readonly IAmazonAutoScaling _amazonAutoScaling; 
     private readonly IAmazonEC2 _amazonEc2; 
     private readonly IAmazonSimpleSystemsManagement _amazonSsm; 
     private readonly IAmazonIdentityManagementService _amazonIam; 
     private readonly ILogger<AutoScalerWrapper> _logger; 
     private readonly string _instanceType = "";
```

```
 private readonly string _amiParam = ""; 
 private readonly string _launchTemplateName = ""; 
private readonly string qroupName = "";
 private readonly string _instancePolicyName = ""; 
 private readonly string _instanceRoleName = ""; 
private readonly string instanceProfileName = "";
 private readonly string _badCredsProfileName = ""; 
 private readonly string _badCredsRoleName = ""; 
 private readonly string _badCredsPolicyName = ""; 
 private readonly string _keyPairName = ""; 
 public string GroupName => _groupName; 
 public string KeyPairName => _keyPairName; 
 public string LaunchTemplateName => _launchTemplateName; 
 public string InstancePolicyName => _instancePolicyName; 
 public string BadCredsProfileName => _badCredsProfileName; 
 public string BadCredsRoleName => _badCredsRoleName; 
 public string BadCredsPolicyName => _badCredsPolicyName; 
 /// <summary> 
 /// Constructor for the AutoScalerWrapper. 
 /// </summary> 
 /// <param name="amazonAutoScaling">The injected AutoScaling client.</param> 
 /// <param name="amazonEc2">The injected EC2 client.</param> 
 /// <param name="amazonIam">The injected IAM client.</param> 
 /// <param name="amazonSsm">The injected SSM client.</param> 
 public AutoScalerWrapper( 
      IAmazonAutoScaling amazonAutoScaling, 
     IAmazonEC2 amazonEc2, 
     IAmazonSimpleSystemsManagement amazonSsm, 
     IAmazonIdentityManagementService amazonIam, 
     IConfiguration configuration, 
     ILogger<AutoScalerWrapper> logger) 
 { 
     _amazonAutoScaling = amazonAutoScaling; 
    \_amazonEc2 = amazonEc2; _amazonSsm = amazonSsm; 
    \_amazonIam = amazonIam;
    \lnot \lnot \lnot \lnot \lnot \lnot \lnot \lnot \lnot \lnot \lnot \lnot \lnot \lnot \lnot \lnot \lnot \lnot \lnot \lnot \lnot \lnot \lnot \lnot \lnot \lnot \lnot \lnot \lnot \lnot \lnot \lnot \lnot \lnot \lnot \lnot \lnot var prefix = configuration["resourcePrefix"]; 
    _instanceType = configuration['instanceType'];
     _amiParam = configuration["amiParam"];
```

```
 _launchTemplateName = prefix + "-template"; 
        _groupName = prefix + "-group"; 
        _instancePolicyName = prefix + "-pol"; 
        _instanceRoleName = prefix + "-role"; 
        _instanceProfileName = prefix + "-prof"; 
       badCredsPolicyName = prefix + "-bc-pol"; _badCredsRoleName = prefix + "-bc-role"; 
        _badCredsProfileName = prefix + "-bc-prof"; 
        _keyPairName = prefix + "-key-pair"; 
    } 
    /// <summary> 
    /// Create a policy, role, and profile that is associated with instances with 
 a specified name. 
    /// An instance's associated profile defines a role that is assumed by the 
    /// instance.The role has attached policies that specify the AWS permissions 
 granted to 
    /// clients that run on the instance. 
    /// </summary> 
    /// <param name="policyName">Name to use for the policy.</param> 
    /// <param name="roleName">Name to use for the role.</param> 
    /// <param name="profileName">Name to use for the profile.</param> 
    /// <param name="ssmOnlyPolicyFile">Path to a policy file for SSM.</param> 
    /// <param name="awsManagedPolicies">AWS Managed policies to be attached to 
 the role.</param> 
   /// <returns>The Arn of the profile.</returns>
    public async Task<string> CreateInstanceProfileWithName( 
        string policyName, 
        string roleName, 
        string profileName, 
        string ssmOnlyPolicyFile, 
        List<string>? awsManagedPolicies = null) 
    { 
        var assumeRoleDoc = "{" + 
                                    "\"Version\": \"2012-10-17\"," + 
                                    "\"Statement\": [{" + 
                                         "\"Effect\": \"Allow\"," + 
                                         "\"Principal\": {" + 
                                         "\"Service\": [" + 
                                             "\"ec2.amazonaws.com\"" + 
 "]" + 
 "}," + 
                                    "\"Action\": \"sts:AssumeRole\"" +
```

```
 "}]" +
```

```
 "}"; 
        var policyDocument = await File.ReadAllTextAsync(ssmOnlyPolicyFile); 
        var policyArn = ""; 
        try 
        { 
            var createPolicyResult = await _amazonIam.CreatePolicyAsync( 
                new CreatePolicyRequest 
\overline{a} PolicyName = policyName, 
                    PolicyDocument = policyDocument 
                }); 
            policyArn = createPolicyResult.Policy.Arn; 
        } 
        catch (EntityAlreadyExistsException) 
        { 
            // The policy already exists, so we look it up to get the Arn. 
            var policiesPaginator = _amazonIam.Paginators.ListPolicies( 
                new ListPoliciesRequest() 
\overline{a} Scope = PolicyScopeType.Local 
                }); 
            // Get the entire list using the paginator. 
            await foreach (var policy in policiesPaginator.Policies) 
\{\hspace{.1cm} \} if (policy.PolicyName.Equals(policyName)) 
\overline{a} policyArn = policy.Arn; 
 } 
 } 
            if (policyArn == null) 
\{\hspace{.1cm} \} throw new InvalidOperationException("Policy not found"); 
 } 
        } 
        try 
        { 
            await _amazonIam.CreateRoleAsync(new CreateRoleRequest() 
\{\hspace{.1cm} \}
```

```
 RoleName = roleName, 
                 AssumeRolePolicyDocument = assumeRoleDoc, 
             }); 
             await _amazonIam.AttachRolePolicyAsync(new AttachRolePolicyRequest() 
\{\hspace{.1cm} \} RoleName = roleName, 
                 PolicyArn = policyArn 
             }); 
             if (awsManagedPolicies != null) 
\{\hspace{.1cm} \} foreach (var awsPolicy in awsManagedPolicies) 
\overline{a} await _amazonIam.AttachRolePolicyAsync(new 
 AttachRolePolicyRequest() 
\{ PolicyArn = $"arn:aws:iam::aws:policy/{awsPolicy}", 
                         RoleName = roleName 
                     }); 
 } 
 } 
         } 
         catch (EntityAlreadyExistsException) 
         { 
             Console.WriteLine("Role already exists."); 
        } 
        string profileArn = ""; 
        try 
         { 
             var profileCreateResponse = await 
 _amazonIam.CreateInstanceProfileAsync( 
                 new CreateInstanceProfileRequest() 
\overline{a} InstanceProfileName = profileName 
                 }); 
             // Allow time for the profile to be ready. 
             profileArn = profileCreateResponse.InstanceProfile.Arn; 
             Thread.Sleep(10000); 
             await _amazonIam.AddRoleToInstanceProfileAsync( 
                 new AddRoleToInstanceProfileRequest() 
\overline{a} InstanceProfileName = profileName, 
                     RoleName = roleName 
                 });
```

```
 } 
         catch (EntityAlreadyExistsException) 
         { 
             Console.WriteLine("Policy already exists."); 
             var profileGetResponse = await _amazonIam.GetInstanceProfileAsync( 
                  new GetInstanceProfileRequest() 
\overline{a} InstanceProfileName = profileName 
                  }); 
             profileArn = profileGetResponse.InstanceProfile.Arn; 
         } 
         return profileArn; 
     } 
    /// <summary> 
    /// Create a new key pair and save the file. 
    /// </summary> 
     /// <param name="newKeyPairName">The name of the new key pair.</param> 
    /// <returns>Async task.</returns>
     public async Task CreateKeyPair(string newKeyPairName) 
     { 
         try 
         { 
             var keyResponse = await _amazonEc2.CreateKeyPairAsync( 
                  new CreateKeyPairRequest() { KeyName = newKeyPairName }); 
             await File.WriteAllTextAsync($"{newKeyPairName}.pem", 
                  keyResponse.KeyPair.KeyMaterial); 
             Console.WriteLine($"Created key pair {newKeyPairName}."); 
         } 
         catch (AlreadyExistsException) 
        \{ Console.WriteLine("Key pair already exists."); 
         } 
     } 
    /// <summary> 
    /// Delete the key pair and file by name. 
    /// </summary> 
     /// <param name="deleteKeyPairName">The key pair to delete.</param> 
    /// <returns>Async task.</returns>
     public async Task DeleteKeyPairByName(string deleteKeyPairName) 
     { 
         try
```
```
 { 
            await _amazonEc2.DeleteKeyPairAsync( 
                 new DeleteKeyPairRequest() { KeyName = deleteKeyPairName }); 
            File.Delete($"{deleteKeyPairName}.pem"); 
        } 
        catch (FileNotFoundException) 
        { 
            Console.WriteLine($"Key pair {deleteKeyPairName} not found."); 
        } 
    } 
    /// <summary> 
    /// Creates an Amazon EC2 launch template to use with Amazon EC2 Auto 
 Scaling. 
    /// The launch template specifies a Bash script in its user data field that 
 runs after 
   /// the instance is started. This script installs the Python packages and
 starts a Python 
   /// web server on the instance. 
    /// </summary> 
    /// <param name="startupScriptPath">The path to a Bash script file that is 
 run.</param> 
    /// <param name="instancePolicyPath">The path to a permissions policy to 
create and attach to the profile.</param>
    /// <returns>The template object.</returns> 
    public async Task<Amazon.EC2.Model.LaunchTemplate> CreateTemplate(string 
 startupScriptPath, string instancePolicyPath) 
    { 
        try 
        { 
            await CreateKeyPair(_keyPairName); 
            await CreateInstanceProfileWithName(_instancePolicyName, 
 _instanceRoleName, 
                 _instanceProfileName, instancePolicyPath); 
           var startServerText = await File.ReadAllTextAsync(startupScriptPath);
            var plainTextBytes = 
 System.Text.Encoding.UTF8.GetBytes(startServerText); 
            var amiLatest = await _amazonSsm.GetParameterAsync( 
                new GetParameterRequest() { Name = _amiParam });
            var amiId = amiLatest.Parameter.Value; 
            var launchTemplateResponse = await 
 _amazonEc2.CreateLaunchTemplateAsync(
```

```
 new CreateLaunchTemplateRequest() 
\overline{a} LaunchTemplateName = _launchTemplateName, 
                    LaunchTemplateData = new RequestLaunchTemplateData() 
\{ InstanceType = _instanceType, 
                       ImageId = amild, IamInstanceProfile = 
new new new new new
 LaunchTemplateIamInstanceProfileSpecificationRequest() 
\{ Name = _instanceProfileName 
 }, 
                        KeyName = _keyPairName, 
                        UserData = System.Convert.ToBase64String(plainTextBytes) 
1 1 1 1 1 1 1
                }); 
            return launchTemplateResponse.LaunchTemplate; 
        } 
        catch (AmazonEC2Exception ec2Exception) 
        { 
            if (ec2Exception.ErrorCode == 
 "InvalidLaunchTemplateName.AlreadyExistsException") 
\{\hspace{.1cm} \} _logger.LogError($"Could not create the template, the name 
 {_launchTemplateName} already exists. " + 
                                 $"Please try again with a unique name."); 
            } 
            throw; 
        } 
        catch (Exception ex) 
        { 
            _logger.LogError($"An error occurred while creating the template.: 
 {ex.Message}"); 
            throw; 
        } 
    } 
    /// <summary> 
    /// Get a list of Availability Zones in the AWS Region of the Amazon EC2 
 Client. 
    /// </summary>
```

```
/// <returns>A list of availability zones.</returns>
     public async Task<List<string>> DescribeAvailabilityZones() 
     { 
         try 
         { 
             var zoneResponse = await _amazonEc2.DescribeAvailabilityZonesAsync( 
                  new DescribeAvailabilityZonesRequest()); 
             return zoneResponse.AvailabilityZones.Select(z => 
  z.ZoneName).ToList(); 
         } 
         catch (AmazonEC2Exception ec2Exception) 
         { 
             _logger.LogError($"An Amazon EC2 error occurred while listing 
  availability zones.: {ec2Exception.Message}"); 
             throw; 
         } 
         catch (Exception ex) 
        \{ _logger.LogError($"An error occurred while listing availability 
  zones.: {ex.Message}"); 
             throw; 
         } 
     } 
     /// <summary> 
     /// Create an EC2 Auto Scaling group of a specified size and name. 
     /// </summary> 
     /// <param name="groupSize">The size for the group.</param> 
     /// <param name="groupName">The name for the group.</param> 
     /// <param name="availabilityZones">The availability zones for the group.</
param> 
    /// <returns>Async task.</returns>
     public async Task CreateGroupOfSize(int groupSize, string groupName, 
  List<string> availabilityZones) 
     { 
         try 
         { 
             await _amazonAutoScaling.CreateAutoScalingGroupAsync( 
                  new CreateAutoScalingGroupRequest() 
\overline{a} AutoScalingGroupName = groupName, 
                      AvailabilityZones = availabilityZones, 
                      LaunchTemplate =
```

```
new the contract of the contract of the contract of the contract of the contract of the contract of the contract of the contract of the contract of the contract of the contract of the contract of the contract of the contra
 Amazon.AutoScaling.Model.LaunchTemplateSpecification() 
 { 
                                 LaunchTemplateName = _launchTemplateName, 
                                 Version = "$Default" 
\}, \{ MaxSize = groupSize, 
                        MinSize = groupSize 
                   }); 
              Console.WriteLine($"Created EC2 Auto Scaling group {groupName} with 
 size {groupSize}."); 
          } 
         catch (EntityAlreadyExistsException) 
         \{ Console.WriteLine($"EC2 Auto Scaling group {groupName} already 
 exists."); 
         } 
     } 
     /// <summary> 
     /// Get the default VPC for the account. 
     /// </summary> 
    /// <returns>The default VPC object.</returns>
     public async Task<Vpc> GetDefaultVpc() 
     { 
         try 
          { 
              var vpcResponse = await _amazonEc2.DescribeVpcsAsync( 
                   new DescribeVpcsRequest() 
\overline{a} Filters = new List<Amazon.EC2.Model.Filter>() 
\{ new("is-default", new List<string>() { "true" }) 
1 1 1 1 1 1 1
                   }); 
              return vpcResponse.Vpcs[0]; 
         } 
          catch (AmazonEC2Exception ec2Exception) 
         \{ if (ec2Exception.ErrorCode == "UnauthorizedOperation") 
\{\hspace{.1cm} \} _logger.LogError(ec2Exception, $"You do not have the necessary 
  permissions to describe VPCs."); 
 }
```

```
 throw; 
        } 
        catch (Exception ex) 
         { 
             _logger.LogError(ex, $"An error occurred while describing the vpcs.: 
 {ex.Message}"); 
             throw; 
        } 
    } 
    /// <summary> 
    /// Get all the subnets for a Vpc in a set of availability zones. 
    /// </summary> 
    /// <param name="vpcId">The Id of the Vpc.</param> 
    /// <param name="availabilityZones">The list of availability zones.</param> 
    /// <returns>The collection of subnet objects.</returns> 
    public async Task<List<Subnet>> GetAllVpcSubnetsForZones(string vpcId, 
 List<string> availabilityZones) 
    { 
        try 
         { 
            var subnets = new List<Subnet>();
             var subnetPaginator = _amazonEc2.Paginators.DescribeSubnets( 
                 new DescribeSubnetsRequest() 
\overline{a} Filters = new List<Amazon.EC2.Model.Filter>() 
\{ new("vpc-id", new List<string>() { vpcId }), 
                         new("availability-zone", availabilityZones), 
                         new("default-for-az", new List<string>() { "true" }) 
1 1 1 1 1 1 1
                 }); 
             // Get the entire list using the paginator. 
             await foreach (var subnet in subnetPaginator.Subnets) 
\{\hspace{.1cm} \} subnets.Add(subnet); 
 } 
             return subnets; 
         } 
         catch (AmazonEC2Exception ec2Exception) 
         {
```

```
 if (ec2Exception.ErrorCode == "InvalidVpcID.NotFound") 
\{\hspace{.1cm} \} _logger.LogError(ec2Exception, $"The specified VPC ID {vpcId} 
 does not exist."); 
 } 
             throw; 
         } 
         catch (Exception ex) 
         { 
             _logger.LogError(ex, $"An error occurred while describing the 
 subnets.: {ex.Message}"); 
             throw; 
         } 
     } 
    /// <summary> 
    /// Delete a launch template by name. 
    /// </summary> 
    /// <param name="templateName">The name of the template to delete.</param> 
   /// <returns>Async task.</returns>
     public async Task DeleteTemplateByName(string templateName) 
     { 
         try 
         { 
             await _amazonEc2.DeleteLaunchTemplateAsync( 
                  new DeleteLaunchTemplateRequest() 
\overline{a} LaunchTemplateName = templateName 
                 }); 
         } 
         catch (AmazonEC2Exception ec2Exception) 
         { 
             if (ec2Exception.ErrorCode == 
 "InvalidLaunchTemplateName.NotFoundException") 
\{\hspace{.1cm} \} _logger.LogError( 
                      $"Could not delete the template, the name 
 {_launchTemplateName} was not found."); 
 } 
             throw; 
         } 
         catch (Exception ex)
```

```
 { 
             _logger.LogError($"An error occurred while deleting the template.: 
 {ex.Message}"); 
             throw; 
         } 
    } 
    /// <summary> 
    /// Detaches a role from an instance profile, detaches policies from the 
 role, 
    /// and deletes all the resources. 
    /// </summary> 
    /// <param name="profileName">The name of the profile to delete.</param> 
    /// <param name="roleName">The name of the role to delete.</param> 
   /// <returns>Async task.</returns>
    public async Task DeleteInstanceProfile(string profileName, string roleName) 
     { 
         try 
         { 
             await _amazonIam.RemoveRoleFromInstanceProfileAsync( 
                 new RemoveRoleFromInstanceProfileRequest() 
\overline{a} InstanceProfileName = profileName, 
                     RoleName = roleName 
                 }); 
             await _amazonIam.DeleteInstanceProfileAsync( 
                 new DeleteInstanceProfileRequest() { InstanceProfileName = 
 profileName }); 
             var attachedPolicies = await 
 _amazonIam.ListAttachedRolePoliciesAsync( 
                 new ListAttachedRolePoliciesRequest() { RoleName = roleName }); 
             foreach (var policy in attachedPolicies.AttachedPolicies) 
\{\hspace{.1cm} \} await _amazonIam.DetachRolePolicyAsync( 
                     new DetachRolePolicyRequest() 
\{ RoleName = roleName, 
                          PolicyArn = policy.PolicyArn 
                     }); 
                 // Delete the custom policies only. 
                 if (!policy.PolicyArn.StartsWith("arn:aws:iam::aws")) 
\overline{a}await amazonIam.DeletePolicyAsync(
                          new Amazon.IdentityManagement.Model.DeletePolicyRequest()
```

```
 { 
                             PolicyArn = policy.PolicyArn 
\{\} );
 } 
 } 
             await _amazonIam.DeleteRoleAsync( 
                 new DeleteRoleRequest() { RoleName = roleName }); 
        } 
        catch (NoSuchEntityException) 
        { 
             Console.WriteLine($"Instance profile {profileName} does not exist."); 
        } 
    } 
    /// <summary> 
    /// Gets data about the instances in an EC2 Auto Scaling group by its group 
 name. 
    /// </summary> 
    /// <param name="group">The name of the auto scaling group.</param> 
   /// <returns>A collection of instance Ids.</returns>
    public async Task<IEnumerable<string>> GetInstancesByGroupName(string group) 
    { 
        var instanceResponse = await 
 _amazonAutoScaling.DescribeAutoScalingGroupsAsync( 
             new DescribeAutoScalingGroupsRequest() 
\{\hspace{.1cm} \} AutoScalingGroupNames = new List<string>() { group } 
             }); 
        var instanceIds = instanceResponse.AutoScalingGroups.SelectMany( 
             g => g.Instances.Select(i => i.InstanceId)); 
        return instanceIds; 
    } 
    /// <summary> 
    /// Get the instance profile association data for an instance. 
    /// </summary> 
    /// <param name="instanceId">The Id of the instance.</param> 
   /// <returns>Instance profile associations data.</returns>
    public async Task<IamInstanceProfileAssociation> GetInstanceProfile(string 
 instanceId) 
    { 
        try 
         {
```

```
 var response = await 
 _amazonEc2.DescribeIamInstanceProfileAssociationsAsync( 
                 new DescribeIamInstanceProfileAssociationsRequest() 
\overline{a} Filters = new List<Amazon.EC2.Model.Filter>() 
\{ new("instance-id", new List<string>() { instanceId }) 
\}, \{ }); 
             return response.IamInstanceProfileAssociations[0]; 
        } 
        catch (AmazonEC2Exception ec2Exception) 
       \{ if (ec2Exception.ErrorCode == "InvalidInstanceID.NotFound") 
\{\hspace{.1cm} \} _logger.LogError(ec2Exception, $"Instance {instanceId} not 
 found"); 
 } 
             throw; 
        } 
        catch (Exception ex) 
        { 
             _logger.LogError(ex, $"An error occurred while creating the 
 template.: {ex.Message}"); 
             throw; 
        } 
    } 
    /// <summary> 
    /// Replace the profile associated with a running instance. After the profile 
 is replaced, the instance 
    /// is rebooted to ensure that it uses the new profile. When the instance is 
 ready, Systems Manager is 
    /// used to restart the Python web server. 
    /// </summary> 
    /// <param name="instanceId">The Id of the instance to update.</param> 
    /// <param name="credsProfileName">The name of the new profile to associate 
with the specified instance.</param>
    /// <param name="associationId">The Id of the existing profile association 
for the instance.</param>
   /// <returns>Async task.</returns>
    public async Task ReplaceInstanceProfile(string instanceId, string 
 credsProfileName, string associationId)
```

```
 { 
        try 
        { 
            await _amazonEc2.ReplaceIamInstanceProfileAssociationAsync( 
                new ReplaceIamInstanceProfileAssociationRequest() 
\overline{a} AssociationId = associationId, 
                    IamInstanceProfile = new IamInstanceProfileSpecification() 
\{ Name = credsProfileName 
1 1 1 1 1 1 1
                }); 
            // Allow time before resetting. 
            Thread.Sleep(25000); 
            await _amazonEc2.RebootInstancesAsync( 
                new RebootInstancesRequest(new List<string>() { instanceId })); 
            Thread.Sleep(25000); 
            var instanceReady = false; 
            var retries = 5; 
           while (retries-- > 0 && !instanceReady)
\{\hspace{.1cm} \} var instancesPaginator = 
                    _amazonSsm.Paginators.DescribeInstanceInformation( 
                        new DescribeInstanceInformationRequest()); 
                // Get the entire list using the paginator. 
                await foreach (var instance in 
 instancesPaginator.InstanceInformationList) 
\overline{a} instanceReady = instance.InstanceId == instanceId; 
                    if (instanceReady) 
\{ break; 
1 1 1 1 1 1 1
 } 
 } 
            Console.WriteLine("Waiting for instance to be running."); 
           await WaitForInstanceState(instanceId, InstanceStateName.Running);
            Console.WriteLine("Instance ready."); 
            Console.WriteLine($"Sending restart command to instance 
 {instanceId}"); 
            await _amazonSsm.SendCommandAsync( 
                new SendCommandRequest() 
\overline{a}
```

```
 InstanceIds = new List<string>() { instanceId }, 
                     DocumentName = "AWS-RunShellScript", 
                    Parameters = new Dictionary<string, List<string>>()
\{ { 
                             "commands", 
                             new List<string>() { "cd / && sudo python3 server.py 
 80" } 
 } 
1 1 1 1 1 1 1
                 }); 
            Console.WriteLine($"Restarted the web server on instance 
 {instanceId}"); 
        } 
        catch (AmazonEC2Exception ec2Exception) 
        { 
            if (ec2Exception.ErrorCode == "InvalidInstanceID.NotFound") 
\{\hspace{.1cm} \} _logger.LogError(ec2Exception, $"Instance {instanceId} not 
 found"); 
 } 
            throw; 
        } 
        catch (Exception ex) 
        { 
            _logger.LogError(ex, $"An error occurred while replacing the 
 template.: {ex.Message}"); 
            throw; 
        } 
    } 
    /// <summary> 
    /// Try to terminate an instance by its Id. 
    /// </summary> 
    /// <param name="instanceId">The Id of the instance to terminate.</param> 
   /// <returns>Async task.</returns>
    public async Task TryTerminateInstanceById(string instanceId) 
    { 
        var stopping = false; 
        Console.WriteLine($"Stopping {instanceId}..."); 
        while (!stopping) 
        { 
            try
```

```
\{\hspace{.1cm} \} await 
 _amazonAutoScaling.TerminateInstanceInAutoScalingGroupAsync( 
                     new TerminateInstanceInAutoScalingGroupRequest() 
\{ InstanceId = instanceId, 
                         ShouldDecrementDesiredCapacity = false 
                     }); 
                 stopping = true; 
 } 
             catch (ScalingActivityInProgressException) 
\{\hspace{.1cm} \} Console.WriteLine($"Scaling activity in progress for 
 {instanceId}. Waiting..."); 
                 Thread.Sleep(10000); 
 } 
        } 
    } 
    /// <summary> 
    /// Tries to delete the EC2 Auto Scaling group. If the group is in use or in 
 progress, 
    /// waits and retries until the group is successfully deleted. 
    /// </summary> 
    /// <param name="groupName">The name of the group to try to delete.</param> 
   /// <returns>Async task.</returns>
    public async Task TryDeleteGroupByName(string groupName) 
    { 
        var stopped = false; 
        while (!stopped) 
        \{ try 
\{\hspace{.1cm} \} await _amazonAutoScaling.DeleteAutoScalingGroupAsync( 
                     new DeleteAutoScalingGroupRequest() 
\{ AutoScalingGroupName = groupName 
                     }); 
                 stopped = true; 
 } 
             catch (Exception e) 
                 when ((e is ScalingActivityInProgressException) 
                       || (e is Amazon.AutoScaling.Model.ResourceInUseException)) 
\{\hspace{.1cm} \}
```

```
 Console.WriteLine($"Some instances are still running. 
 Waiting..."); 
                 Thread.Sleep(10000); 
 } 
         } 
    } 
    /// <summary> 
    /// Terminate instances and delete the Auto Scaling group by name. 
    /// </summary> 
    /// <param name="groupName">The name of the group to delete.</param> 
   /// <returns>Async task.</returns>
    public async Task TerminateAndDeleteAutoScalingGroupWithName(string 
 groupName) 
    { 
         var describeGroupsResponse = await 
 _amazonAutoScaling.DescribeAutoScalingGroupsAsync( 
             new DescribeAutoScalingGroupsRequest() 
\{\hspace{.1cm} \} AutoScalingGroupNames = new List<string>() { groupName } 
             }); 
         if (describeGroupsResponse.AutoScalingGroups.Any()) 
         { 
             // Update the size to 0. 
             await _amazonAutoScaling.UpdateAutoScalingGroupAsync( 
                 new UpdateAutoScalingGroupRequest() 
\overline{a} AutoScalingGroupName = groupName, 
                    MinSize = 0 }); 
             var group = describeGroupsResponse.AutoScalingGroups[0]; 
             foreach (var instance in group.Instances) 
\{\hspace{.1cm} \}await TryTerminateInstanceById(instance.InstanceId);
 } 
             await TryDeleteGroupByName(groupName); 
         } 
         else 
         { 
             Console.WriteLine($"No groups found with name {groupName}."); 
         } 
    }
```

```
 /// <summary> 
    /// Get the default security group for a specified Vpc. 
    /// </summary> 
    /// <param name="vpc">The Vpc to search.</param> 
   /// <returns>The default security group.</returns>
    public async Task<SecurityGroup> GetDefaultSecurityGroupForVpc(Vpc vpc) 
     { 
         var groupResponse = await _amazonEc2.DescribeSecurityGroupsAsync( 
             new DescribeSecurityGroupsRequest() 
\{\hspace{.1cm} \} Filters = new List<Amazon.EC2.Model.Filter>() 
\overline{a} new ("group-name", new List<string>() { "default" }), 
                     new ("vpc-id", new List<string>() { vpc.VpcId }) 
 } 
             }); 
         return groupResponse.SecurityGroups[0]; 
    } 
    /// <summary> 
    /// Verify the default security group of a Vpc allows ingress from the 
 calling computer. 
    /// This can be done by allowing ingress from this computer's IP address. 
    /// In some situations, such as connecting from a corporate network, you must 
 instead specify 
    /// a prefix list Id. You can also temporarily open the port to any IP 
 address while running this example. 
    /// If you do, be sure to remove public access when you're done. 
    /// </summary> 
    /// <param name="vpc">The group to check.</param> 
    /// <param name="port">The port to verify.</param> 
    /// <param name="ipAddress">This computer's IP address.</param> 
    /// <returns>True if the ip address is allowed on the group.</returns> 
    public bool VerifyInboundPortForGroup(SecurityGroup group, int port, string 
 ipAddress) 
     { 
         var portIsOpen = false; 
         foreach (var ipPermission in group.IpPermissions) 
         { 
             if (ipPermission.FromPort == port) 
\{\hspace{.1cm} \} foreach (var ipRange in ipPermission.Ipv4Ranges)
```
 $\overline{a}$ 

```
 var cidr = ipRange.CidrIp; 
                    if (cidr.StartsWith(ipAddress) || cidr == "0.0.0.0/0") 
\{ portIsOpen = true; 
1 1 1 1 1 1 1
 } 
                if (ipPermission.PrefixListIds.Any()) 
\overline{a} portIsOpen = true; 
 } 
                if (!portIsOpen) 
\overline{a} Console.WriteLine("The inbound rule does not appear to be 
 open to either this computer's IP\n" + 
                                      "address, to all IP addresses (0.0.0.0/0), 
 or to a prefix list ID."); 
 } 
                else 
\overline{a} break; 
 } 
            } 
        } 
        return portIsOpen; 
    } 
    /// <summary> 
    /// Add an ingress rule to the specified security group that allows access on 
 the 
    /// specified port from the specified IP address. 
    /// </summary> 
    /// <param name="groupId">The Id of the security group to modify.</param> 
    /// <param name="port">The port to open.</param> 
    /// <param name="ipAddress">The IP address to allow access.</param> 
   /// <returns>Async task.</returns>
    public async Task OpenInboundPort(string groupId, int port, string ipAddress) 
    { 
        await _amazonEc2.AuthorizeSecurityGroupIngressAsync( 
            new AuthorizeSecurityGroupIngressRequest() 
\{\hspace{.1cm} \} GroupId = groupId,
```

```
 IpPermissions = new List<IpPermission>() 
\overline{a} new IpPermission() 
\{ FromPort = port, 
                        ToPort = port, 
                        IpProtocol = "tcp", 
                        Ipv4Ranges = new List<IpRange>() 
 { 
                            new IpRange() { CidrIp = $"{ipAddress}/32" } 
 } 
1 1 1 1 1 1 1
 } 
            }); 
    } 
    /// <summary> 
    /// Attaches an Elastic Load Balancing (ELB) target group to this EC2 Auto 
 Scaling group. 
   // The
    /// </summary> 
    /// <param name="autoScalingGroupName">The name of the Auto Scaling group.</
param> 
    /// <param name="targetGroupArn">The Arn for the target group.</param> 
    /// <returns>Async task.</returns> 
     public async Task AttachLoadBalancerToGroup(string autoScalingGroupName, 
 string targetGroupArn) 
     { 
        await _amazonAutoScaling.AttachLoadBalancerTargetGroupsAsync( 
            new AttachLoadBalancerTargetGroupsRequest() 
\{\hspace{.1cm} \} AutoScalingGroupName = autoScalingGroupName, 
                 TargetGroupARNs = new List<string>() { targetGroupArn } 
            }); 
    } 
    /// <summary> 
    /// Wait until an EC2 instance is in a specified state. 
    /// </summary> 
    /// <param name="instanceId">The instance Id.</param> 
    /// <param name="stateName">The state to wait for.</param> 
    /// <returns>A Boolean value indicating the success of the action.</returns> 
     public async Task<bool> WaitForInstanceState(string instanceId, 
  InstanceStateName stateName)
```
{

```
 var request = new DescribeInstancesRequest 
         { 
              InstanceIds = new List<string> { instanceId } 
         }; 
         // Wait until the instance is in the specified state. 
         var hasState = false; 
         do 
         { 
              // Wait 5 seconds. 
              Thread.Sleep(5000); 
              // Check for the desired state. 
             var response = await _amazonEc2.DescribeInstancesAsync(request);
              var instance = response.Reservations[0].Instances[0]; 
              hasState = instance.State.Name == stateName; 
              Console.Write(". "); 
         } while (!hasState); 
         return hasState; 
     }
}
```
Crie uma classe que envolva ações do Elastic Load Balancing.

```
/// <summary>
/// Encapsulates Elastic Load Balancer actions.
/// </summary>
public class ElasticLoadBalancerWrapper
{ 
    private readonly IAmazonElasticLoadBalancingV2 _amazonElasticLoadBalancingV2;
     private string? _endpoint = null; 
     private readonly string _targetGroupName = ""; 
     private readonly string _loadBalancerName = ""; 
     HttpClient _httpClient = new(); 
     public string TargetGroupName => _targetGroupName; 
     public string LoadBalancerName => _loadBalancerName; 
     /// <summary>
```

```
 /// Constructor for the Elastic Load Balancer wrapper. 
    /// </summary> 
    /// <param name="amazonElasticLoadBalancingV2">The injected load balancing v2 
 client.</param> 
    /// <param name="configuration">The injected configuration.</param> 
     public ElasticLoadBalancerWrapper( 
         IAmazonElasticLoadBalancingV2 amazonElasticLoadBalancingV2, 
         IConfiguration configuration) 
     { 
         _amazonElasticLoadBalancingV2 = amazonElasticLoadBalancingV2; 
         var prefix = configuration["resourcePrefix"]; 
         _targetGroupName = prefix + "-tg"; 
        \angleloadBalancerName = prefix + "-lb";
    } 
    /// <summary> 
    /// Get the HTTP Endpoint of a load balancer by its name. 
    /// </summary> 
    /// <param name="loadBalancerName">The name of the load balancer.</param> 
   /// <returns>The HTTP endpoint.</returns>
     public async Task<string> GetEndpointForLoadBalancerByName(string 
 loadBalancerName) 
     { 
         if (_endpoint == null) 
        \{ var endpointResponse = 
                 await _amazonElasticLoadBalancingV2.DescribeLoadBalancersAsync( 
                      new DescribeLoadBalancersRequest() 
\{Names = new List<string>() { loadBalancerName }
                      }); 
             _endpoint = endpointResponse.LoadBalancers[0].DNSName; 
         } 
         return _endpoint; 
    } 
    /// <summary> 
    /// Return the GET response for an endpoint as text. 
    /// </summary> 
    /// <param name="endpoint">The endpoint for the request.</param> 
   /// <returns>The request response.</returns>
     public async Task<string> GetEndPointResponse(string endpoint) 
     {
```

```
 var endpointResponse = await _httpClient.GetAsync($"http://{endpoint}"); 
         var textResponse = await endpointResponse.Content.ReadAsStringAsync(); 
         return textResponse!; 
    } 
    /// <summary> 
    /// Get the target health for a group by name. 
    /// </summary> 
    /// <param name="groupName">The name of the group.</param> 
   /// <returns>The collection of health descriptions.</returns>
    public async Task<List<TargetHealthDescription>> 
 CheckTargetHealthForGroup(string groupName) 
    { 
       List<TargetHealthDescription> result = null!;
        try 
         { 
             var groupResponse = 
                 await _amazonElasticLoadBalancingV2.DescribeTargetGroupsAsync( 
                     new DescribeTargetGroupsRequest() 
\{ Names = new List<string>() { groupName } 
                     }); 
             var healthResponse = 
                 await _amazonElasticLoadBalancingV2.DescribeTargetHealthAsync( 
                     new DescribeTargetHealthRequest() 
\{ TargetGroupArn = 
 groupResponse.TargetGroups[0].TargetGroupArn 
                     }); 
\ddot{\phantom{1}} result = healthResponse.TargetHealthDescriptions; 
        } 
         catch (TargetGroupNotFoundException) 
         { 
             Console.WriteLine($"Target group {groupName} not found."); 
         } 
        return result; 
    } 
    /// <summary> 
    /// Create an Elastic Load Balancing target group. The target group specifies 
 how the load balancer forwards 
    /// requests to instances in the group and how instance health is checked. 
    ///
```

```
 /// To speed up this demo, the health check is configured with shortened 
 times and lower thresholds. In production, 
     /// you might want to decrease the sensitivity of your health checks to avoid 
 unwanted failures. 
    /// </summary> 
    /// <param name="groupName">The name for the group.</param> 
    /// <param name="protocol">The protocol, such as HTTP.</param> 
    /// <param name="port">The port to use to forward requests, such as 80.</
param> 
     /// <param name="vpcId">The Id of the Vpc in which the load balancer 
 exists.</param> 
   /// <returns>The new TargetGroup object.</returns>
     public async Task<TargetGroup> CreateTargetGroupOnVpc(string groupName, 
  ProtocolEnum protocol, int port, string vpcId) 
     { 
         var createResponse = await 
 _amazonElasticLoadBalancingV2.CreateTargetGroupAsync( 
             new CreateTargetGroupRequest() 
\{\hspace{.1cm} \} Name = groupName, 
                  Protocol = protocol, 
                  Port = port, 
                 HealthCheckPath = "/healthcheck", 
                 HealthCheckIntervalSeconds = 10, 
                 HealthCheckTimeoutSeconds = 5, 
                 HealthyThresholdCount = 2, 
                 UnhealthyThresholdCount = 2, 
                VpcId = vpcId }); 
         var targetGroup = createResponse.TargetGroups[0]; 
         return targetGroup; 
     } 
     /// <summary> 
    /// Create an Elastic Load Balancing load balancer that uses the specified 
 subnets 
    /// and forwards requests to the specified target group. 
    /// </summary> 
    /// <param name="name">The name for the new load balancer.</param> 
    /// <param name="subnetIds">Subnets for the load balancer.</param> 
    /// <param name="targetGroup">Target group for forwarded requests.</param> 
   /// <returns>The new LoadBalancer object.</returns>
     public async Task<LoadBalancer> CreateLoadBalancerAndListener(string name, 
  List<string> subnetIds, TargetGroup targetGroup)
```
 $\sqrt{ }$ 

```
 var createLbResponse = await 
 _amazonElasticLoadBalancingV2.CreateLoadBalancerAsync( 
             new CreateLoadBalancerRequest() 
\{\hspace{.1cm} \}Name = name,
                 Subnets = subnetIds 
             }); 
         var loadBalancerArn = createLbResponse.LoadBalancers[0].LoadBalancerArn; 
         // Wait for load balancer to be available. 
         var loadBalancerReady = false; 
        while (!loadBalancerReady)
        \{ try 
\{\hspace{.1cm} \} var describeResponse = 
                     await 
 _amazonElasticLoadBalancingV2.DescribeLoadBalancersAsync( 
                         new DescribeLoadBalancersRequest() 
 { 
                             Names = new List < string>() { name }
                         }); 
                 var loadBalancerState = 
 describeResponse.LoadBalancers[0].State.Code; 
                 loadBalancerReady = loadBalancerState == 
 LoadBalancerStateEnum.Active; 
 } 
             catch (LoadBalancerNotFoundException) 
\{\hspace{.1cm} \} loadBalancerReady = false; 
 } 
             Thread.Sleep(10000); 
         } 
         // Create the listener. 
         await _amazonElasticLoadBalancingV2.CreateListenerAsync( 
             new CreateListenerRequest() 
\{\hspace{.1cm} \} LoadBalancerArn = loadBalancerArn, 
                 Protocol = targetGroup.Protocol, 
                 Port = targetGroup.Port, 
                 DefaultActions = new List<Action>()
```

```
\overline{a} new Action() 
\{ Type = ActionTypeEnum.Forward, 
                        TargetGroupArn = targetGroup.TargetGroupArn 
1 1 1 1 1 1 1
 } 
            }); 
        return createLbResponse.LoadBalancers[0]; 
    } 
    /// <summary> 
    /// Verify this computer can successfully send a GET request to the 
    /// load balancer endpoint. 
    /// </summary> 
    /// <param name="endpoint">The endpoint to check.</param> 
   /// <returns>True if successful.</returns>
   public async Task<bool> VerifyLoadBalancerEndpoint(string endpoint)
    { 
        var success = false; 
        var retries = 3; 
        while (!success && retries > 0) 
        { 
            try 
\{\hspace{.1cm} \} var endpointResponse = await _httpClient.GetAsync($"http://
{endpoint}"); 
                Console.WriteLine($"Response: {endpointResponse.StatusCode}."); 
                if (endpointResponse.IsSuccessStatusCode) 
\overline{a} success = true; 
 } 
                else 
\overline{a} retries = 0; 
 } 
 } 
            catch (HttpRequestException) 
\{\hspace{.1cm} \} Console.WriteLine("Connection error, retrying..."); 
                retries--; 
                Thread.Sleep(10000); 
 }
```
}

```
 return success; 
    } 
    /// <summary> 
    /// Delete a load balancer by its specified name. 
    /// </summary> 
    /// <param name="name">The name of the load balancer to delete.</param> 
   /// <returns>Async task.</returns>
    public async Task DeleteLoadBalancerByName(string name) 
    { 
        try 
         { 
             var describeLoadBalancerResponse = 
                 await _amazonElasticLoadBalancingV2.DescribeLoadBalancersAsync( 
                     new DescribeLoadBalancersRequest() 
\{Names = new List<string>() { name }
                     }); 
             var lbArn = 
 describeLoadBalancerResponse.LoadBalancers[0].LoadBalancerArn; 
             await _amazonElasticLoadBalancingV2.DeleteLoadBalancerAsync( 
                 new DeleteLoadBalancerRequest() 
\overline{a} LoadBalancerArn = lbArn 
 } 
             ); 
        } 
        catch (LoadBalancerNotFoundException) 
        \{ Console.WriteLine($"Load balancer {name} not found."); 
        } 
    } 
    /// <summary> 
    /// Delete a TargetGroup by its specified name. 
    /// </summary> 
    /// <param name="groupName">Name of the group to delete.</param> 
   /// <returns>Async task.</returns>
    public async Task DeleteTargetGroupByName(string groupName) 
     { 
        var done = false; 
        while (!done)
```

```
 { 
             try 
\{\hspace{.1cm} \} var groupResponse = 
                     await 
  _amazonElasticLoadBalancingV2.DescribeTargetGroupsAsync( 
                         new DescribeTargetGroupsRequest() 
 { 
                             Names = new List<string>() { groupName } 
                         }); 
                 var targetArn = groupResponse.TargetGroups[0].TargetGroupArn; 
                 await _amazonElasticLoadBalancingV2.DeleteTargetGroupAsync( 
                     new DeleteTargetGroupRequest() { TargetGroupArn = 
  targetArn }); 
                 Console.WriteLine($"Deleted load balancing target group 
  {groupName}."); 
                 done = true; 
 } 
             catch (TargetGroupNotFoundException) 
\{\hspace{.1cm} \} Console.WriteLine( 
                     $"Target group {groupName} not found, could not delete."); 
                 done = true; 
 } 
             catch (ResourceInUseException) 
\{\hspace{.1cm} \} Console.WriteLine("Target group not yet released, waiting..."); 
                 Thread.Sleep(10000); 
 } 
         } 
    }
}
```
Crie uma classe que use o DynamoDB para simular um serviço de recomendação.

```
/// <summary>
/// Encapsulates a DynamoDB table to use as a service that recommends books, 
 movies, and songs.
/// </summary>
public class Recommendations
{
```

```
 private readonly IAmazonDynamoDB _amazonDynamoDb; 
    private readonly DynamoDBContext _context; 
    private readonly string _tableName; 
    public string TableName => _tableName; 
    /// <summary> 
    /// Constructor for the Recommendations service. 
   // </summary>
    /// <param name="amazonDynamoDb">The injected DynamoDb client.</param> 
    /// <param name="configuration">The injected configuration.</param> 
    public Recommendations(IAmazonDynamoDB amazonDynamoDb, IConfiguration 
 configuration) 
    { 
        _amazonDynamoDb = amazonDynamoDb; 
        _context = new DynamoDBContext(_amazonDynamoDb); 
        _tableName = configuration["databaseName"]!; 
    } 
    /// <summary> 
    /// Create the DynamoDb table with a specified name. 
    /// </summary> 
    /// <param name="tableName">The name for the table.</param> 
   /// <returns>True when ready.</returns>
    public async Task<bool> CreateDatabaseWithName(string tableName) 
    { 
        try 
       \sqrt{ } Console.Write($"Creating table {tableName}..."); 
            var createRequest = new CreateTableRequest() 
\{\hspace{.1cm} \} TableName = tableName, 
                AttributeDefinitions = new List<AttributeDefinition>() 
\{ new AttributeDefinition() 
 { 
                            AttributeName = "MediaType", 
                            AttributeType = ScalarAttributeType.S 
\}, \{ new AttributeDefinition() 
 { 
                            AttributeName = "ItemId", 
                            AttributeType = ScalarAttributeType.N 
 }
```

```
\}, \{ KeySchema = new List<KeySchemaElement>() 
\{ new KeySchemaElement() 
 { 
                          AttributeName = "MediaType", 
                          KeyType = KeyType.HASH 
\}, \{ new KeySchemaElement() 
 { 
                          AttributeName = "ItemId", 
                          KeyType = KeyType.RANGE 
 } 
\}, \{ ProvisionedThroughput = new ProvisionedThroughput() 
\overline{a} ReadCapacityUnits = 5, 
                  WriteCapacityUnits = 5 
 } 
           }; 
          await _amazonDynamoDb.CreateTableAsync(createRequest);
           // Wait until the table is ACTIVE and then report success. 
           Console.Write("\nWaiting for table to become active..."); 
           var request = new DescribeTableRequest 
\{\hspace{.1cm} \} TableName = tableName 
           }; 
           TableStatus status; 
           do 
\{\hspace{.1cm} \} Thread.Sleep(2000); 
               var describeTableResponse = await 
 _amazonDynamoDb.DescribeTableAsync(request); 
               status = describeTableResponse.Table.TableStatus; 
               Console.Write("."); 
 } 
           while (status != "ACTIVE"); 
           return status == TableStatus.ACTIVE;
```

```
 } 
         catch (ResourceInUseException) 
         { 
             Console.WriteLine($"Table {tableName} already exists."); 
             return false; 
         } 
     } 
     /// <summary> 
     /// Populate the database table with data from a specified path. 
     /// </summary> 
     /// <param name="databaseTableName">The name of the table.</param> 
     /// <param name="recommendationsPath">The path of the recommendations data.</
param> 
    /// <returns>Async task.</returns>
     public async Task PopulateDatabase(string databaseTableName, string 
  recommendationsPath) 
     { 
         var recommendationsText = await 
  File.ReadAllTextAsync(recommendationsPath); 
         var records = 
  JsonSerializer.Deserialize<RecommendationModel[]>(recommendationsText); 
         var batchWrite = _context.CreateBatchWrite<RecommendationModel>(); 
         foreach (var record in records!) 
         { 
             batchWrite.AddPutItem(record); 
         } 
         await batchWrite.ExecuteAsync(); 
     } 
     /// <summary> 
     /// Delete the recommendation table by name. 
     /// </summary> 
     /// <param name="tableName">The name of the recommendation table.</param> 
    /// <returns>Async task.</returns>
     public async Task DestroyDatabaseByName(string tableName) 
     { 
         try 
         { 
             await _amazonDynamoDb.DeleteTableAsync( 
                  new DeleteTableRequest() { TableName = tableName });
```

```
 Console.WriteLine($"Table {tableName} was deleted."); 
         } 
         catch (ResourceNotFoundException) 
         { 
              Console.WriteLine($"Table {tableName} not found"); 
         } 
     }
}
```
Crie uma classe que envolva ações do Systems Manager.

```
/// <summary>
/// Encapsulates Systems Manager parameter operations. This example uses these 
  parameters
/// to drive the demonstration of resilient architecture, such as failure of a 
  dependency or
/// how the service responds to a health check.
/// </summary>
public class SmParameterWrapper
{ 
     private readonly IAmazonSimpleSystemsManagement 
  _amazonSimpleSystemsManagement; 
     private readonly string _tableParameter = "doc-example-resilient-
architecture-table"; 
     private readonly string _failureResponseParameter = "doc-example-resilient-
architecture-failure-response"; 
     private readonly string _healthCheckParameter = "doc-example-resilient-
architecture-health-check"; 
     private readonly string _tableName = ""; 
     public string TableParameter => _tableParameter; 
     public string TableName => _tableName; 
     public string HealthCheckParameter => _healthCheckParameter; 
     public string FailureResponseParameter => _failureResponseParameter; 
     /// <summary> 
     /// Constructor for the SmParameterWrapper. 
     /// </summary> 
     /// <param name="amazonSimpleSystemsManagement">The injected Simple Systems 
 Management client.</param>
     /// <param name="configuration">The injected configuration.</param>
```

```
 public SmParameterWrapper(IAmazonSimpleSystemsManagement 
  amazonSimpleSystemsManagement, IConfiguration configuration) 
     { 
         _amazonSimpleSystemsManagement = amazonSimpleSystemsManagement; 
         _tableName = configuration["databaseName"]!; 
     } 
     /// <summary> 
     /// Reset the Systems Manager parameters to starting values for the demo. 
     /// </summary> 
    /// <returns>Async task.</returns>
     public async Task Reset() 
     { 
         await this.PutParameterByName(_tableParameter, _tableName); 
         await this.PutParameterByName(_failureResponseParameter, "none"); 
         await this.PutParameterByName(_healthCheckParameter, "shallow"); 
     } 
     /// <summary> 
     /// Set the value of a named Systems Manager parameter. 
     /// </summary> 
     /// <param name="name">The name of the parameter.</param> 
     /// <param name="value">The value to set.</param> 
    /// <returns>Async task.</returns>
     public async Task PutParameterByName(string name, string value) 
     { 
         await _amazonSimpleSystemsManagement.PutParameterAsync( 
             new PutParameterRequest() { Name = name, Value = value, Overwrite = 
  true }); 
     }
}
```
- Para obter detalhes da API, consulte os tópicos a seguir na Referência da API AWS SDK for .NET .
	- [AttachLoadBalancerTargetGroups](https://docs.aws.amazon.com/goto/DotNetSDKV3/autoscaling-2011-01-01/AttachLoadBalancerTargetGroups)
	- [CreateAutoScalingGroup](https://docs.aws.amazon.com/goto/DotNetSDKV3/autoscaling-2011-01-01/CreateAutoScalingGroup)
	- [CreateInstanceProfile](https://docs.aws.amazon.com/goto/DotNetSDKV3/iam-2010-05-08/CreateInstanceProfile)
	- [CreateLaunchTemplate](https://docs.aws.amazon.com/goto/DotNetSDKV3/ec2-2016-11-15/CreateLaunchTemplate)
	- [CreateListener](https://docs.aws.amazon.com/goto/DotNetSDKV3/elasticloadbalancingv2-2015-12-01/CreateListener)
	- [CreateLoadBalancer](https://docs.aws.amazon.com/goto/DotNetSDKV3/elasticloadbalancingv2-2015-12-01/CreateLoadBalancer)
- [CreateTargetGroup](https://docs.aws.amazon.com/goto/DotNetSDKV3/elasticloadbalancingv2-2015-12-01/CreateTargetGroup)
- [DeleteAutoScalingGroup](https://docs.aws.amazon.com/goto/DotNetSDKV3/autoscaling-2011-01-01/DeleteAutoScalingGroup)
- [DeleteInstanceProfile](https://docs.aws.amazon.com/goto/DotNetSDKV3/iam-2010-05-08/DeleteInstanceProfile)
- [DeleteLaunchTemplate](https://docs.aws.amazon.com/goto/DotNetSDKV3/ec2-2016-11-15/DeleteLaunchTemplate)
- [DeleteLoadBalancer](https://docs.aws.amazon.com/goto/DotNetSDKV3/elasticloadbalancingv2-2015-12-01/DeleteLoadBalancer)
- [DeleteTargetGroup](https://docs.aws.amazon.com/goto/DotNetSDKV3/elasticloadbalancingv2-2015-12-01/DeleteTargetGroup)
- [DescribeAutoScalingGroups](https://docs.aws.amazon.com/goto/DotNetSDKV3/autoscaling-2011-01-01/DescribeAutoScalingGroups)
- [DescribeAvailabilityZones](https://docs.aws.amazon.com/goto/DotNetSDKV3/ec2-2016-11-15/DescribeAvailabilityZones)
- DescribelamInstanceProfileAssociations
- [DescribeInstances](https://docs.aws.amazon.com/goto/DotNetSDKV3/ec2-2016-11-15/DescribeInstances)
- [DescribeLoadBalancers](https://docs.aws.amazon.com/goto/DotNetSDKV3/elasticloadbalancingv2-2015-12-01/DescribeLoadBalancers)
- [DescribeSubnets](https://docs.aws.amazon.com/goto/DotNetSDKV3/ec2-2016-11-15/DescribeSubnets)
- [DescribeTargetGroups](https://docs.aws.amazon.com/goto/DotNetSDKV3/elasticloadbalancingv2-2015-12-01/DescribeTargetGroups)
- [DescribeTargetHealth](https://docs.aws.amazon.com/goto/DotNetSDKV3/elasticloadbalancingv2-2015-12-01/DescribeTargetHealth)
- [DescribeVpcs](https://docs.aws.amazon.com/goto/DotNetSDKV3/ec2-2016-11-15/DescribeVpcs)
- [RebootInstances](https://docs.aws.amazon.com/goto/DotNetSDKV3/ec2-2016-11-15/RebootInstances)
- [ReplaceIamInstanceProfileAssociation](https://docs.aws.amazon.com/goto/DotNetSDKV3/ec2-2016-11-15/ReplaceIamInstanceProfileAssociation)
- [TerminateInstanceInAutoScalingGroup](https://docs.aws.amazon.com/goto/DotNetSDKV3/autoscaling-2011-01-01/TerminateInstanceInAutoScalingGroup)
- [UpdateAutoScalingGroup](https://docs.aws.amazon.com/goto/DotNetSDKV3/autoscaling-2011-01-01/UpdateAutoScalingGroup)

## Java

SDK para Java 2.x

## **a** Note

Tem mais sobre GitHub. Encontre o exemplo completo e saiba como configurar e executar no [Repositório de exemplos de código da AWS.](https://github.com/awsdocs/aws-doc-sdk-examples/tree/main/javav2/usecases/resilient_service#code-examples)

Execute o cenário interativo em um prompt de comando.

public class Main {

```
 public static final String fileName = "C:\\AWS\\resworkflow\
\recommendations.json"; // Modify file location. 
     public static final String tableName = "doc-example-recommendation-service"; 
     public static final String startScript = "C:\\AWS\\resworkflow\
\server_startup_script.sh"; // Modify file location. 
     public static final String policyFile = "C:\\AWS\\resworkflow\
\instance_policy.json"; // Modify file location. 
     public static final String ssmJSON = "C:\\AWS\\resworkflow\
\ssm_only_policy.json"; // Modify file location. 
     public static final String failureResponse = "doc-example-resilient-
architecture-failure-response"; 
     public static final String healthCheck = "doc-example-resilient-architecture-
health-check"; 
     public static final String templateName = "doc-example-resilience-template"; 
     public static final String roleName = "doc-example-resilience-role"; 
     public static final String policyName = "doc-example-resilience-pol"; 
     public static final String profileName = "doc-example-resilience-prof"; 
     public static final String badCredsProfileName = "doc-example-resilience-
prof-bc"; 
     public static final String targetGroupName = "doc-example-resilience-tg"; 
     public static final String autoScalingGroupName = "doc-example-resilience-
group"; 
     public static final String lbName = "doc-example-resilience-lb"; 
     public static final String protocol = "HTTP"; 
     public static final int port = 80; 
    public static final String DASHES = new String(new char[80]).replace("\0",
  "-"); 
     public static void main(String[] args) throws IOException, 
  InterruptedException { 
        Scanner in = new Scanner(System.in);
        Database database = new Database();
         AutoScaler autoScaler = new AutoScaler(); 
         LoadBalancer loadBalancer = new LoadBalancer(); 
         System.out.println(DASHES); 
         System.out.println("Welcome to the demonstration of How to Build and 
  Manage a Resilient Service!"); 
         System.out.println(DASHES); 
         System.out.println(DASHES);
```

```
 System.out.println("A - SETUP THE RESOURCES"); 
         System.out.println("Press Enter when you're ready to start deploying 
 resources."); 
         in.nextLine(); 
         deploy(loadBalancer); 
         System.out.println(DASHES); 
         System.out.println(DASHES); 
         System.out.println("B - DEMO THE RESILIENCE FUNCTIONALITY"); 
         System.out.println("Press Enter when you're ready."); 
         in.nextLine(); 
         demo(loadBalancer); 
         System.out.println(DASHES); 
         System.out.println(DASHES); 
         System.out.println("C - DELETE THE RESOURCES"); 
         System.out.println(""" 
                 This concludes the demo of how to build and manage a resilient 
 service. 
                 To keep things tidy and to avoid unwanted charges on your 
 account, we can clean up all AWS resources 
                 that were created for this demo. 
                 """); 
        System.out.println("\n Do you want to delete the resources (y/n)? ");
         String userInput = in.nextLine().trim().toLowerCase(); // Capture user 
 input 
         if (userInput.equals("y")) { 
             // Delete resources here 
             deleteResources(loadBalancer, autoScaler, database); 
             System.out.println("Resources deleted."); 
         } else { 
             System.out.println(""" 
                      Okay, we'll leave the resources intact. 
                     Don't forget to delete them when you're done with them or you 
 might incur unexpected charges. 
                      """); 
 } 
         System.out.println(DASHES); 
         System.out.println(DASHES); 
         System.out.println("The example has completed. "); 
         System.out.println("\n Thanks for watching!"); 
         System.out.println(DASHES);
```

```
 } 
    // Deletes the AWS resources used in this example. 
     private static void deleteResources(LoadBalancer loadBalancer, AutoScaler 
 autoScaler, Database database) 
             throws IOException, InterruptedException { 
         loadBalancer.deleteLoadBalancer(lbName); 
         System.out.println("*** Wait 30 secs for resource to be deleted"); 
         TimeUnit.SECONDS.sleep(30); 
         loadBalancer.deleteTargetGroup(targetGroupName); 
         autoScaler.deleteAutoScaleGroup(autoScalingGroupName); 
         autoScaler.deleteRolesPolicies(policyName, roleName, profileName); 
        autoScaler.deleteTemplate(templateName);
         database.deleteTable(tableName); 
    } 
     private static void deploy(LoadBalancer loadBalancer) throws 
 InterruptedException, IOException { 
        Scanner in = new Scanner(System.in);
         System.out.println( 
 """ 
                          For this demo, we'll use the AWS SDK for Java (v2) to 
 create several AWS resources 
                          to set up a load-balanced web service endpoint and 
 explore some ways to make it resilient 
                          against various kinds of failures. 
                          Some of the resources create by this demo are: 
                         \t* A DynamoDB table that the web service depends on to 
 provide book, movie, and song recommendations. 
                         \t* An EC2 launch template that defines EC2 instances 
 that each contain a Python web server. 
                          \t* An EC2 Auto Scaling group that manages EC2 instances 
 across several Availability Zones. 
                          \t* An Elastic Load Balancing (ELB) load balancer that 
 targets the Auto Scaling group to distribute requests. 
                          """); 
         System.out.println("Press Enter when you're ready."); 
         in.nextLine(); 
         System.out.println(DASHES); 
         System.out.println(DASHES);
```

```
 System.out.println("Creating and populating a DynamoDB table named " + 
 tableName); 
        Database database = new Database(); 
        database.createTable(tableName, fileName); 
        System.out.println(DASHES); 
        System.out.println(DASHES); 
        System.out.println(""" 
                 Creating an EC2 launch template that runs '{startup_script}' when 
 an instance starts. 
                 This script starts a Python web server defined in the `server.py` 
 script. The web server 
                listens to HTTP requests on port 80 and responds to requests to 
 '/' and to '/healthcheck'. 
                 For demo purposes, this server is run as the root user. In 
 production, the best practice is to 
                run a web server, such as Apache, with least-privileged 
 credentials. 
                The template also defines an IAM policy that each instance uses 
 to assume a role that grants 
                 permissions to access the DynamoDB recommendation table and 
 Systems Manager parameters 
                 that control the flow of the demo. 
                 """); 
        LaunchTemplateCreator templateCreator = new LaunchTemplateCreator(); 
        templateCreator.createTemplate(policyFile, policyName, profileName, 
 startScript, templateName, roleName); 
        System.out.println(DASHES); 
        System.out.println(DASHES); 
        System.out.println( 
                 "Creating an EC2 Auto Scaling group that maintains three EC2 
 instances, each in a different Availability Zone."); 
        System.out.println("*** Wait 30 secs for the VPC to be created"); 
        TimeUnit.SECONDS.sleep(30); 
        AutoScaler autoScaler = new AutoScaler(); 
        String[] zones = autoScaler.createGroup(3, templateName, 
 autoScalingGroupName); 
        System.out.println(""" 
                At this point, you have EC2 instances created. Once each instance 
 starts, it listens for
```

```
 HTTP requests. You can see these instances in the console or 
 continue with the demo. 
                 Press Enter when you're ready to continue. 
                 """); 
        in.nextLine(); 
        System.out.println(DASHES); 
        System.out.println(DASHES); 
        System.out.println("Creating variables that control the flow of the 
 demo."); 
       ParameterHelper paramHelper = new ParameterHelper();
        paramHelper.reset(); 
        System.out.println(DASHES); 
        System.out.println(DASHES); 
        System.out.println(""" 
                Creating an Elastic Load Balancing target group and load 
 balancer. The target group 
                defines how the load balancer connects to instances. The load 
 balancer provides a 
                 single endpoint where clients connect and dispatches requests to 
 instances in the group. 
                """); 
        String vpcId = autoScaler.getDefaultVPC(); 
        List<Subnet> subnets = autoScaler.getSubnets(vpcId, zones); 
        System.out.println("You have retrieved a list with " + subnets.size() + " 
 subnets"); 
        String targetGroupArn = loadBalancer.createTargetGroup(protocol, port, 
 vpcId, targetGroupName); 
        String elbDnsName = loadBalancer.createLoadBalancer(subnets, 
 targetGroupArn, lbName, port, protocol); 
        autoScaler.attachLoadBalancerTargetGroup(autoScalingGroupName, 
 targetGroupArn); 
        System.out.println("Verifying access to the load balancer endpoint..."); 
        boolean wasSuccessul = 
 loadBalancer.verifyLoadBalancerEndpoint(elbDnsName); 
        if (!wasSuccessul) { 
            System.out.println("Couldn't connect to the load balancer, verifying 
 that the port is open..."); 
            CloseableHttpClient httpClient = HttpClients.createDefault(); 
            // Create an HTTP GET request to "http://checkip.amazonaws.com"
```

```
 HttpGet httpGet = new HttpGet("http://checkip.amazonaws.com"); 
             try { 
                 // Execute the request and get the response 
                 HttpResponse response = httpClient.execute(httpGet); 
                 // Read the response content. 
                 String ipAddress = 
 IOUtils.toString(response.getEntity().getContent(), 
 StandardCharsets.UTF_8).trim(); 
                 // Print the public IP address. 
                 System.out.println("Public IP Address: " + ipAddress); 
                 GroupInfo groupInfo = autoScaler.verifyInboundPort(vpcId, port, 
 ipAddress); 
                 if (!groupInfo.isPortOpen()) { 
                     System.out.println(""" 
                              For this example to work, the default security group 
 for your default VPC must 
                              allow access from this computer. You can either add 
 it automatically from this 
                              example or add it yourself using the AWS Management 
 Console. 
                              """); 
                     System.out.println( 
                              "Do you want to add a rule to security group " + 
 groupInfo.getGroupName() + " to allow"); 
                     System.out.println("inbound traffic on port " + port + " from 
 your computer's IP address (y/n) "); 
                     String ans = in.nextLine(); 
                     if ("y".equalsIgnoreCase(ans)) { 
                         autoScaler.openInboundPort(groupInfo.getGroupName(), 
 String.valueOf(port), ipAddress); 
                         System.out.println("Security group rule added."); 
                     } else { 
                         System.out.println("No security group rule added."); 
1 1 1 1 1 1 1
 } 
             } catch (AutoScalingException e) { 
                 e.printStackTrace(); 
 } 
         } else if (wasSuccessul) {
```
```
 System.out.println("Your load balancer is ready. You can access it by 
 browsing to:"); 
             System.out.println("\t http://" + elbDnsName); 
         } else { 
             System.out.println("Couldn't get a successful response from the load 
 balancer endpoint. Troubleshoot by"); 
             System.out.println("manually verifying that your VPC and security 
 group are configured correctly and that"); 
             System.out.println("you can successfully make a GET request to the 
 load balancer."); 
         } 
        System.out.println("Press Enter when you're ready to continue with the 
 demo."); 
        in.nextLine(); 
    } 
    // A method that controls the demo part of the Java program. 
     public static void demo(LoadBalancer loadBalancer) throws IOException, 
 InterruptedException { 
        ParameterHelper paramHelper = new ParameterHelper();
         System.out.println("Read the ssm_only_policy.json file"); 
         String ssmOnlyPolicy = readFileAsString(ssmJSON); 
         System.out.println("Resetting parameters to starting values for demo."); 
         paramHelper.reset(); 
         System.out.println( 
 """ 
                          This part of the demonstration shows how to toggle 
 different parts of the system 
                          to create situations where the web service fails, and 
 shows how using a resilient 
                          architecture can keep the web service running in spite 
 of these failures. 
                          At the start, the load balancer endpoint returns 
 recommendations and reports that all targets are healthy. 
                          """); 
         demoChoices(loadBalancer); 
         System.out.println( 
 """
```

```
 The web service running on the EC2 instances gets 
 recommendations by querying a DynamoDB table. 
                          The table name is contained in a Systems Manager 
 parameter named self.param_helper.table. 
                          To simulate a failure of the recommendation service, 
 let's set this parameter to name a non-existent table. 
                          """); 
         paramHelper.put(paramHelper.tableName, "this-is-not-a-table"); 
         System.out.println( 
 """ 
                          \nNow, sending a GET request to the load balancer 
 endpoint returns a failure code. But, the service reports as 
                          healthy to the load balancer because shallow health 
 checks don't check for failure of the recommendation service. 
                         """); 
         demoChoices(loadBalancer); 
         System.out.println( 
 """ 
                         Instead of failing when the recommendation service fails, 
 the web service can return a static response. 
                         While this is not a perfect solution, it presents the 
 customer with a somewhat better experience than failure. 
                         """); 
         paramHelper.put(paramHelper.failureResponse, "static"); 
         System.out.println(""" 
                 Now, sending a GET request to the load balancer endpoint returns 
 a static response. 
                 The service still reports as healthy because health checks are 
 still shallow. 
                 """); 
         demoChoices(loadBalancer); 
         System.out.println("Let's reinstate the recommendation service."); 
         paramHelper.put(paramHelper.tableName, paramHelper.dyntable); 
         System.out.println(""" 
                 Let's also substitute bad credentials for one of the instances in 
 the target group so that it can't 
                 access the DynamoDB recommendation table. We will get an instance 
 id value. 
                 """);
```

```
 LaunchTemplateCreator templateCreator = new LaunchTemplateCreator(); 
         AutoScaler autoScaler = new AutoScaler(); 
         // Create a new instance profile based on badCredsProfileName. 
         templateCreator.createInstanceProfile(policyFile, policyName, 
 badCredsProfileName, roleName); 
         String badInstanceId = autoScaler.getBadInstance(autoScalingGroupName); 
         System.out.println("The bad instance id values used for this demo is " + 
 badInstanceId); 
         String profileAssociationId = 
 autoScaler.getInstanceProfile(badInstanceId); 
         System.out.println("The association Id value is " + 
 profileAssociationId); 
         System.out.println("Replacing the profile for instance " + badInstanceId 
                 + " with a profile that contains bad credentials"); 
         autoScaler.replaceInstanceProfile(badInstanceId, badCredsProfileName, 
 profileAssociationId); 
         System.out.println( 
 """ 
                         Now, sending a GET request to the load balancer endpoint 
 returns either a recommendation or a static response, 
                         depending on which instance is selected by the load 
 balancer. 
                          """); 
         demoChoices(loadBalancer); 
         System.out.println(""" 
                 Let's implement a deep health check. For this demo, a deep health 
 check tests whether 
                 the web service can access the DynamoDB table that it depends on 
 for recommendations. Note that 
                 the deep health check is only for ELB routing and not for Auto 
 Scaling instance health. 
                 This kind of deep health check is not recommended for Auto 
 Scaling instance health, because it 
                 risks accidental termination of all instances in the Auto Scaling 
 group when a dependent service fails. 
                 """); 
         System.out.println("""
```
 By implementing deep health checks, the load balancer can detect when one of the instances is failing and take that instance out of rotation. """); paramHelper.put(paramHelper.healthCheck, "deep"); System.out.println(""" Now, checking target health indicates that the instance with bad credentials is unhealthy. Note that it might take a minute or two for the load balancer to detect the unhealthy instance. Sending a GET request to the load balancer endpoint always returns a recommendation, because the load balancer takes unhealthy instances out of its rotation. """); demoChoices(loadBalancer); System.out.println( """ Because the instances in this demo are controlled by an auto scaler, the simplest way to fix an unhealthy instance is to terminate it and let the auto scaler start a new instance to replace it. """); autoScaler.terminateInstance(badInstanceId); System.out.println(""" Even while the instance is terminating and the new instance is starting, sending a GET request to the web service continues to get a successful recommendation response because the load balancer routes requests to the healthy instances. After the replacement instance starts and reports as healthy, it is included in the load balancing rotation. Note that terminating and replacing an instance typically takes several minutes, during which time you can see the changing health check status until the new instance is running and healthy. """); demoChoices(loadBalancer);

```
 System.out.println( 
                 "If the recommendation service fails now, deep health checks mean 
 all instances report as unhealthy."); 
         paramHelper.put(paramHelper.tableName, "this-is-not-a-table"); 
         demoChoices(loadBalancer); 
         paramHelper.reset(); 
     } 
     public static void demoChoices(LoadBalancer loadBalancer) throws IOException, 
 InterruptedException { 
         String[] actions = { 
                 "Send a GET request to the load balancer endpoint.", 
                 "Check the health of load balancer targets.", 
                 "Go to the next part of the demo." 
         }; 
        Scanner scanner = new Scanner(System.in);
         while (true) { 
             System.out.println("-".repeat(88)); 
             System.out.println("See the current state of the service by selecting 
 one of the following choices:"); 
            for (int i = 0; i < actions.length; i++) {
                System.out.println(i + ": " + actions[i]);
 } 
             try { 
                 System.out.print("\nWhich action would you like to take? "); 
                 int choice = scanner.nextInt(); 
                 System.out.println("-".repeat(88)); 
                 switch (choice) { 
                     case 0 \rightarrow {
                          System.out.println("Request:\n"); 
                          System.out.println("GET http://" + 
 loadBalancer.getEndpoint(lbName)); 
                          CloseableHttpClient httpClient = 
 HttpClients.createDefault(); 
                          // Create an HTTP GET request to the ELB. 
                          HttpGet httpGet = new HttpGet("http://" + 
 loadBalancer.getEndpoint(lbName)); 
                          // Execute the request and get the response.
```

```
 HttpResponse response = httpClient.execute(httpGet); 
                        int statusCode = 
 response.getStatusLine().getStatusCode(); 
                        System.out.println("HTTP Status Code: " + statusCode); 
                        // Display the JSON response 
                        BufferedReader reader = new BufferedReader( 
 new 
 InputStreamReader(response.getEntity().getContent())); 
                        StringBuilder jsonResponse = new StringBuilder(); 
                        String line; 
                       while ((line = reader.readLine()) != null) {
                            jsonResponse.append(line); 
 } 
                        reader.close(); 
                        // Print the formatted JSON response. 
                        System.out.println("Full Response:\n"); 
                       System.out.println(jsonResponse.toString());
                        // Close the HTTP client. 
                        httpClient.close(); 
1 1 1 1 1 1 1
                   case 1 - > \{ System.out.println("\nChecking the health of load 
 balancer targets:\n"); 
                        List<TargetHealthDescription> health = 
 loadBalancer.checkTargetHealth(targetGroupName); 
                        for (TargetHealthDescription target : health) { 
                            System.out.printf("\tTarget %s on port %d is %s%n", 
 target.target().id(), 
                                    target.target().port(), 
 target.targetHealth().stateAsString()); 
 } 
                        System.out.println(""" 
                                Note that it can take a minute or two for the 
 health check to update 
                                after changes are made. 
\mathbb{R} """);
1 1 1 1 1 1 1
                   case 2 \rightarrow {
                        System.out.println("\nOkay, let's move on."); 
                        System.out.println("-".repeat(88));
```

```
 return; // Exit the method when choice is 2 
1 1 1 1 1 1 1
                    default -> System.out.println("You must choose a value 
  between 0-2. Please select again."); 
 } 
             } catch (java.util.InputMismatchException e) { 
                 System.out.println("Invalid input. Please select again."); 
                scanner.nextLine(); // Clear the input buffer.
 } 
        } 
     } 
     public static String readFileAsString(String filePath) throws IOException { 
         byte[] bytes = Files.readAllBytes(Paths.get(filePath)); 
         return new String(bytes); 
     }
}
```
Crie uma classe que envolva as ações do Auto Scaling e da Amazon EC2 .

```
public class AutoScaler { 
     private static Ec2Client ec2Client; 
     private static AutoScalingClient autoScalingClient; 
     private static IamClient iamClient; 
     private static SsmClient ssmClient; 
     private IamClient getIAMClient() { 
         if (iamClient == null) { 
              iamClient = IamClient.builder() 
                      .region(Region.US_EAST_1) 
                     .build();
         } 
         return iamClient; 
     } 
     private SsmClient getSSMClient() { 
         if (ssmClient == null) { 
              ssmClient = SsmClient.builder() 
                       .region(Region.US_EAST_1)
```

```
.build();
        } 
        return ssmClient; 
    } 
    private Ec2Client getEc2Client() { 
       if (ec2Client == null) {
             ec2Client = Ec2Client.builder() 
                      .region(Region.US_EAST_1) 
                      .build(); 
        } 
        return ec2Client; 
    } 
    private AutoScalingClient getAutoScalingClient() { 
        if (autoScalingClient == null) { 
             autoScalingClient = AutoScalingClient.builder() 
                      .region(Region.US_EAST_1) 
                      .build(); 
        } 
        return autoScalingClient; 
    } 
    /** 
     * Terminates and instances in an EC2 Auto Scaling group. After an instance 
 is 
     * terminated, it can no longer be accessed. 
     */ 
    public void terminateInstance(String instanceId) { 
        TerminateInstanceInAutoScalingGroupRequest terminateInstanceIRequest = 
 TerminateInstanceInAutoScalingGroupRequest 
                 .builder() 
                 .instanceId(instanceId) 
                 .shouldDecrementDesiredCapacity(false) 
                .build();
 getAutoScalingClient().terminateInstanceInAutoScalingGroup(terminateInstanceIRequest); 
        System.out.format("Terminated instance %s.", instanceId); 
    } 
    /** 
     * Replaces the profile associated with a running instance. After the profile 
 is
```

```
 * replaced, the instance is rebooted to ensure that it uses the new profile. 
     * When 
     * the instance is ready, Systems Manager is used to restart the Python web 
     * server. 
     */ 
    public void replaceInstanceProfile(String instanceId, String 
 newInstanceProfileName, String profileAssociationId) 
            throws InterruptedException { 
        // Create an IAM instance profile specification. 
        software.amazon.awssdk.services.ec2.model.IamInstanceProfileSpecification 
 iamInstanceProfile = 
 software.amazon.awssdk.services.ec2.model.IamInstanceProfileSpecification 
                 .builder() 
                 .name(newInstanceProfileName) // Make sure 
 'newInstanceProfileName' is a valid IAM Instance Profile 
                                               // name.
                .buid() // Replace the IAM instance profile association for the EC2 instance. 
        ReplaceIamInstanceProfileAssociationRequest replaceRequest = 
 ReplaceIamInstanceProfileAssociationRequest 
                 .builder() 
                 .iamInstanceProfile(iamInstanceProfile) 
                 .associationId(profileAssociationId) // Make sure 
 'profileAssociationId' is a valid association ID. 
                 .build(); 
        try { 
            getEc2Client().replaceIamInstanceProfileAssociation(replaceRequest); 
            // Handle the response as needed. 
        } catch (Ec2Exception e) { 
            // Handle exceptions, log, or report the error. 
            System.err.println("Error: " + e.getMessage()); 
        } 
        System.out.format("Replaced instance profile for association %s with 
 profile %s.", profileAssociationId, 
                 newInstanceProfileName); 
        TimeUnit.SECONDS.sleep(15); 
        boolean instReady = false; 
        int tries = 0; 
        // Reboot after 60 seconds 
       while (!instReady) {
            if (tries % 6 == 0) {
```

```
 getEc2Client().rebootInstances(RebootInstancesRequest.builder() 
                         .instanceIds(instanceId) 
                        .build();
                 System.out.println("Rebooting instance " + instanceId + " and 
 waiting for it to be ready."); 
 } 
             tries++; 
             try { 
                 TimeUnit.SECONDS.sleep(10); 
             } catch (InterruptedException e) { 
                 e.printStackTrace(); 
 } 
             DescribeInstanceInformationResponse informationResponse = 
 getSSMClient().describeInstanceInformation(); 
             List<InstanceInformation> instanceInformationList = 
 informationResponse.instanceInformationList(); 
             for (InstanceInformation info : instanceInformationList) { 
                 if (info.instanceId().equals(instanceId)) { 
                     instReady = true; 
                     break; 
 } 
 } 
        } 
         SendCommandRequest sendCommandRequest = SendCommandRequest.builder() 
                 .instanceIds(instanceId) 
                 .documentName("AWS-RunShellScript") 
                 .parameters(Collections.singletonMap("commands", 
                         Collections.singletonList("cd / && sudo python3 server.py 
 80"))) 
                 .build(); 
         getSSMClient().sendCommand(sendCommandRequest); 
         System.out.println("Restarted the Python web server on instance " + 
 instanceId + "."); 
    } 
    public void openInboundPort(String secGroupId, String port, String ipAddress) 
 { 
         AuthorizeSecurityGroupIngressRequest ingressRequest = 
 AuthorizeSecurityGroupIngressRequest.builder() 
                 .groupName(secGroupId) 
                 .cidrIp(ipAddress)
```

```
 .fromPort(Integer.parseInt(port)) 
                .build();
        getEc2Client().authorizeSecurityGroupIngress(ingressRequest); 
        System.out.format("Authorized ingress to %s on port %s from %s.", 
 secGroupId, port, ipAddress); 
    } 
    /** 
     * Detaches a role from an instance profile, detaches policies from the role, 
     * and deletes all the resources. 
     */ 
    public void deleteInstanceProfile(String roleName, String profileName) { 
        try { 
            software.amazon.awssdk.services.iam.model.GetInstanceProfileRequest 
 getInstanceProfileRequest = 
 software.amazon.awssdk.services.iam.model.GetInstanceProfileRequest 
                     .builder() 
                     .instanceProfileName(profileName) 
                    .build();
            GetInstanceProfileResponse response = 
 getIAMClient().getInstanceProfile(getInstanceProfileRequest); 
            String name = response.instanceProfile().instanceProfileName(); 
            System.out.println(name); 
            RemoveRoleFromInstanceProfileRequest profileRequest = 
 RemoveRoleFromInstanceProfileRequest.builder() 
                     .instanceProfileName(profileName) 
                     .roleName(roleName) 
                    .build();
            getIAMClient().removeRoleFromInstanceProfile(profileRequest); 
            DeleteInstanceProfileRequest deleteInstanceProfileRequest = 
 DeleteInstanceProfileRequest.builder() 
                     .instanceProfileName(profileName) 
                     .build(); 
            getIAMClient().deleteInstanceProfile(deleteInstanceProfileRequest); 
            System.out.println("Deleted instance profile " + profileName); 
            DeleteRoleRequest deleteRoleRequest = DeleteRoleRequest.builder() 
                     .roleName(roleName) 
                    .build();
```

```
 // List attached role policies. 
             ListAttachedRolePoliciesResponse rolesResponse = getIAMClient() 
                      .listAttachedRolePolicies(role -> role.roleName(roleName)); 
             List<AttachedPolicy> attachedPolicies = 
 rolesResponse.attachedPolicies(); 
             for (AttachedPolicy attachedPolicy : attachedPolicies) { 
                 DetachRolePolicyRequest request = 
 DetachRolePolicyRequest.builder() 
                          .roleName(roleName) 
                          .policyArn(attachedPolicy.policyArn()) 
                         .build();
                 getIAMClient().detachRolePolicy(request); 
                 System.out.println("Detached and deleted policy " + 
 attachedPolicy.policyName()); 
 } 
             getIAMClient().deleteRole(deleteRoleRequest); 
             System.out.println("Instance profile and role deleted."); 
         } catch (IamException e) { 
             System.err.println(e.getMessage()); 
             System.exit(1); 
         } 
    } 
     public void deleteTemplate(String templateName) { 
         getEc2Client().deleteLaunchTemplate(name -> 
 name.launchTemplateName(templateName)); 
         System.out.format(templateName + " was deleted."); 
    } 
     public void deleteAutoScaleGroup(String groupName) { 
         DeleteAutoScalingGroupRequest deleteAutoScalingGroupRequest = 
 DeleteAutoScalingGroupRequest.builder() 
                  .autoScalingGroupName(groupName) 
                 .forceDelete(true) 
                 .build(); 
 getAutoScalingClient().deleteAutoScalingGroup(deleteAutoScalingGroupRequest); 
         System.out.println(groupName + " was deleted."); 
     }
```

```
 /* 
      * Verify the default security group of the specified VPC allows ingress from 
      * this 
      * computer. This can be done by allowing ingress from this computer's IP 
      * address. In some situations, such as connecting from a corporate network, 
 you 
      * must instead specify a prefix list ID. You can also temporarily open the 
 port 
      * to 
      * any IP address while running this example. If you do, be sure to remove 
      * public 
      * access when you're done. 
 * 
      */ 
     public GroupInfo verifyInboundPort(String VPC, int port, String ipAddress) { 
         boolean portIsOpen = false; 
         GroupInfo groupInfo = new GroupInfo(); 
         try { 
             Filter filter = Filter.builder() 
                      .name("group-name") 
                      .values("default") 
                     .build();
             Filter filter1 = Filter.builder() 
                      .name("vpc-id") 
                      .values(VPC) 
                     .build();
             DescribeSecurityGroupsRequest securityGroupsRequest = 
 DescribeSecurityGroupsRequest.builder() 
                      .filters(filter, filter1) 
                     .build();
             DescribeSecurityGroupsResponse securityGroupsResponse = 
 getEc2Client() 
                      .describeSecurityGroups(securityGroupsRequest); 
             String securityGroup = 
 securityGroupsResponse.securityGroups().get(0).groupName(); 
             groupInfo.setGroupName(securityGroup); 
             for (SecurityGroup secGroup : 
 securityGroupsResponse.securityGroups()) {
```

```
 System.out.println("Found security group: " + 
 secGroup.groupId()); 
                for (IpPermission ipPermission : secGroup.ipPermissions()) { 
                    if (ipPermission.fromPort() == port) { 
                       System.out.println("Found inbound rule: " + 
 ipPermission); 
                       for (IpRange ipRange : ipPermission.ipRanges()) { 
                           String cidrIp = ipRange.cidrIp(); 
                           if (cidrIp.startsWith(ipAddress) || 
 cidrIp.equals("0.0.0.0/0")) { 
                               System.out.println(cidrIp + " is applicable"); 
                               portIsOpen = true; 
 } 
 } 
                       if (!ipPermission.prefixListIds().isEmpty()) { 
                           System.out.println("Prefix lList is applicable"); 
                           portIsOpen = true; 
 } 
                       if (!portIsOpen) { 
                           System.out 
                                   .println("The inbound rule does not appear to 
 be open to either this computer's IP," 
                                           + " all IP addresses (0.0.0.0/0), or 
 to a prefix list ID."); 
                       } else { 
                           break; 
 } 
1 1 1 1 1 1 1
 } 
 } 
        } catch (AutoScalingException e) { 
            System.err.println(e.awsErrorDetails().errorMessage()); 
        } 
        groupInfo.setPortOpen(portIsOpen); 
        return groupInfo; 
    } 
    /* 
     * Attaches an Elastic Load Balancing (ELB) target group to this EC2 Auto
```

```
 * Scaling group. 
     * The target group specifies how the load balancer forward requests to the 
     * instances 
     * in the group. 
     */ 
    public void attachLoadBalancerTargetGroup(String asGroupName, String 
 targetGroupARN) { 
        try { 
            AttachLoadBalancerTargetGroupsRequest targetGroupsRequest = 
 AttachLoadBalancerTargetGroupsRequest.builder() 
                     .autoScalingGroupName(asGroupName) 
                     .targetGroupARNs(targetGroupARN) 
                    .build();
 getAutoScalingClient().attachLoadBalancerTargetGroups(targetGroupsRequest); 
            System.out.println("Attached load balancer to " + asGroupName); 
        } catch (AutoScalingException e) { 
            System.err.println(e.awsErrorDetails().errorMessage()); 
            System.exit(1); 
        } 
    } 
    // Creates an EC2 Auto Scaling group with the specified size. 
    public String[] createGroup(int groupSize, String templateName, String 
 autoScalingGroupName) { 
        // Get availability zones. 
 software.amazon.awssdk.services.ec2.model.DescribeAvailabilityZonesRequest 
 zonesRequest = 
 software.amazon.awssdk.services.ec2.model.DescribeAvailabilityZonesRequest 
                 .builder() 
                .build();
        DescribeAvailabilityZonesResponse zonesResponse = 
 getEc2Client().describeAvailabilityZones(zonesRequest); 
        List<String> availabilityZoneNames = 
 zonesResponse.availabilityZones().stream() 
 .map(software.amazon.awssdk.services.ec2.model.AvailabilityZone::zoneName) 
                 .collect(Collectors.toList());
```

```
String availabilityZones = String.join(",", availabilityZoneNames);
        LaunchTemplateSpecification specification = 
 LaunchTemplateSpecification.builder() 
                 .launchTemplateName(templateName) 
                 .version("$Default") 
                 .build(); 
        String[] zones = availabilityZones.split(","); 
        CreateAutoScalingGroupRequest groupRequest = 
 CreateAutoScalingGroupRequest.builder() 
                 .launchTemplate(specification) 
                 .availabilityZones(zones) 
                 .maxSize(groupSize) 
                 .minSize(groupSize) 
                 .autoScalingGroupName(autoScalingGroupName) 
                 .build(); 
        try { 
            getAutoScalingClient().createAutoScalingGroup(groupRequest); 
        } catch (AutoScalingException e) { 
            System.err.println(e.awsErrorDetails().errorMessage()); 
            System.exit(1); 
        } 
        System.out.println("Created an EC2 Auto Scaling group named " + 
 autoScalingGroupName); 
        return zones; 
    } 
    public String getDefaultVPC() { 
        // Define the filter. 
        Filter defaultFilter = Filter.builder() 
                 .name("is-default") 
                 .values("true") 
                 .build(); 
        software.amazon.awssdk.services.ec2.model.DescribeVpcsRequest request = 
 software.amazon.awssdk.services.ec2.model.DescribeVpcsRequest 
                 .builder() 
                 .filters(defaultFilter) 
                 .build(); 
        DescribeVpcsResponse response = getEc2Client().describeVpcs(request); 
        return response.vpcs().get(0).vpcId();
```

```
 } 
    // Gets the default subnets in a VPC for a specified list of Availability 
 Zones. 
    public List<Subnet> getSubnets(String vpcId, String[] availabilityZones) { 
        List<Subnet> subnets = null; 
        Filter vpcFilter = Filter.builder() 
                 .name("vpc-id") 
                 .values(vpcId) 
                .buid() Filter azFilter = Filter.builder() 
                 .name("availability-zone") 
                 .values(availabilityZones) 
                .build();
        Filter defaultForAZ = Filter.builder() 
                 .name("default-for-az") 
                 .values("true") 
                .build();
        DescribeSubnetsRequest request = DescribeSubnetsRequest.builder() 
                 .filters(vpcFilter, azFilter, defaultForAZ) 
                .buid():
        DescribeSubnetsResponse response = 
 getEc2Client().describeSubnets(request); 
        subnets = response.subnets(); 
        return subnets; 
    } 
    // Gets data about the instances in the EC2 Auto Scaling group. 
    public String getBadInstance(String groupName) { 
        DescribeAutoScalingGroupsRequest request = 
 DescribeAutoScalingGroupsRequest.builder() 
                 .autoScalingGroupNames(groupName) 
                 .build(); 
        DescribeAutoScalingGroupsResponse response = 
 getAutoScalingClient().describeAutoScalingGroups(request); 
       AutoScalingGroup autoScalingGroup = response.autoScalingGroups().get(0);
       List<String> instanceIds = autoScalingGroup.instances().stream()
                 .map(instance -> instance.instanceId()) 
                 .collect(Collectors.toList());
```

```
 String[] instanceIdArray = instanceIds.toArray(new String[0]); 
        for (String instanceId : instanceIdArray) { 
            System.out.println("Instance ID: " + instanceId); 
            return instanceId; 
        } 
        return ""; 
    } 
    // Gets data about the profile associated with an instance. 
    public String getInstanceProfile(String instanceId) { 
        Filter filter = Filter.builder() 
                 .name("instance-id") 
                 .values(instanceId) 
                .build();
        DescribeIamInstanceProfileAssociationsRequest associationsRequest = 
 DescribeIamInstanceProfileAssociationsRequest 
                 .builder() 
                 .filters(filter) 
                .build();
        DescribeIamInstanceProfileAssociationsResponse response = getEc2Client() 
                 .describeIamInstanceProfileAssociations(associationsRequest); 
        return response.iamInstanceProfileAssociations().get(0).associationId(); 
    } 
    public void deleteRolesPolicies(String policyName, String roleName, String 
 InstanceProfile) { 
        ListPoliciesRequest listPoliciesRequest = 
 ListPoliciesRequest.builder().build(); 
        ListPoliciesResponse listPoliciesResponse = 
 getIAMClient().listPolicies(listPoliciesRequest); 
        for (Policy policy : listPoliciesResponse.policies()) { 
            if (policy.policyName().equals(policyName)) { 
                 // List the entities (users, groups, roles) that are attached to 
 the policy. 
 software.amazon.awssdk.services.iam.model.ListEntitiesForPolicyRequest 
 listEntitiesRequest = 
 software.amazon.awssdk.services.iam.model.ListEntitiesForPolicyRequest 
                         .builder() 
                         .policyArn(policy.arn()) 
                          .build();
```

```
 ListEntitiesForPolicyResponse listEntitiesResponse = iamClient 
                          .listEntitiesForPolicy(listEntitiesRequest); 
                  if (!listEntitiesResponse.policyGroups().isEmpty() || !
listEntitiesResponse.policyUsers().isEmpty() 
                          || !listEntitiesResponse.policyRoles().isEmpty()) { 
                     // Detach the policy from any entities it is attached to. 
                     DetachRolePolicyRequest detachPolicyRequest = 
  DetachRolePolicyRequest.builder() 
                              .policyArn(policy.arn()) 
                              .roleName(roleName) // Specify the name of the IAM 
  role 
                             .build();
                      getIAMClient().detachRolePolicy(detachPolicyRequest); 
                      System.out.println("Policy detached from entities."); 
 } 
                 // Now, you can delete the policy. 
                 DeletePolicyRequest deletePolicyRequest = 
  DeletePolicyRequest.builder() 
                          .policyArn(policy.arn()) 
                          .build(); 
                  getIAMClient().deletePolicy(deletePolicyRequest); 
                  System.out.println("Policy deleted successfully."); 
                  break; 
             } 
         } 
         // List the roles associated with the instance profile 
         ListInstanceProfilesForRoleRequest listRolesRequest = 
  ListInstanceProfilesForRoleRequest.builder() 
                  .roleName(roleName) 
                  .build(); 
         // Detach the roles from the instance profile 
         ListInstanceProfilesForRoleResponse listRolesResponse = 
  iamClient.listInstanceProfilesForRole(listRolesRequest); 
         for (software.amazon.awssdk.services.iam.model.InstanceProfile profile : 
  listRolesResponse.instanceProfiles()) { 
             RemoveRoleFromInstanceProfileRequest removeRoleRequest = 
  RemoveRoleFromInstanceProfileRequest.builder() 
                      .instanceProfileName(InstanceProfile) 
                      .roleName(roleName) // Remove the extra dot here
```

```
.build();
             getIAMClient().removeRoleFromInstanceProfile(removeRoleRequest); 
             System.out.println("Role " + roleName + " removed from instance 
  profile " + InstanceProfile); 
         } 
         // Delete the instance profile after removing all roles 
         DeleteInstanceProfileRequest deleteInstanceProfileRequest = 
  DeleteInstanceProfileRequest.builder() 
                  .instanceProfileName(InstanceProfile) 
                 .buid() getIAMClient().deleteInstanceProfile(r -> 
  r.instanceProfileName(InstanceProfile)); 
         System.out.println(InstanceProfile + " Deleted"); 
         System.out.println("All roles and policies are deleted."); 
     }
}
```
Crie uma classe que envolva ações do Elastic Load Balancing.

```
public class LoadBalancer { 
     public ElasticLoadBalancingV2Client elasticLoadBalancingV2Client; 
     public ElasticLoadBalancingV2Client getLoadBalancerClient() { 
         if (elasticLoadBalancingV2Client == null) { 
             elasticLoadBalancingV2Client = ElasticLoadBalancingV2Client.builder() 
                      .region(Region.US_EAST_1) 
                      .build(); 
         } 
         return elasticLoadBalancingV2Client; 
     } 
     // Checks the health of the instances in the target group. 
     public List<TargetHealthDescription> checkTargetHealth(String 
 targetGroupName) { 
         DescribeTargetGroupsRequest targetGroupsRequest = 
  DescribeTargetGroupsRequest.builder() 
                  .names(targetGroupName) 
                  .build();
```

```
 DescribeTargetGroupsResponse tgResponse = 
 getLoadBalancerClient().describeTargetGroups(targetGroupsRequest); 
        DescribeTargetHealthRequest healthRequest = 
 DescribeTargetHealthRequest.builder() 
 .targetGroupArn(tgResponse.targetGroups().get(0).targetGroupArn()) 
                .build();
        DescribeTargetHealthResponse healthResponse = 
 getLoadBalancerClient().describeTargetHealth(healthRequest); 
        return healthResponse.targetHealthDescriptions(); 
    } 
    // Gets the HTTP endpoint of the load balancer. 
    public String getEndpoint(String lbName) { 
        DescribeLoadBalancersResponse res = getLoadBalancerClient() 
                 .describeLoadBalancers(describe -> describe.names(lbName)); 
        return res.loadBalancers().get(0).dnsName(); 
    } 
    // Deletes a load balancer. 
    public void deleteLoadBalancer(String lbName) { 
        try { 
            // Use a waiter to delete the Load Balancer. 
            DescribeLoadBalancersResponse res = getLoadBalancerClient() 
                     .describeLoadBalancers(describe -> describe.names(lbName)); 
            ElasticLoadBalancingV2Waiter loadBalancerWaiter = 
 getLoadBalancerClient().waiter(); 
            DescribeLoadBalancersRequest request = 
 DescribeLoadBalancersRequest.builder() 
 .loadBalancerArns(res.loadBalancers().get(0).loadBalancerArn()) 
                    .build();
            getLoadBalancerClient().deleteLoadBalancer( 
                     builder -> 
 builder.loadBalancerArn(res.loadBalancers().get(0).loadBalancerArn())); 
            WaiterResponse<DescribeLoadBalancersResponse> waiterResponse = 
 loadBalancerWaiter 
                     .waitUntilLoadBalancersDeleted(request); 
            waiterResponse.matched().response().ifPresent(System.out::println);
```

```
 } catch (ElasticLoadBalancingV2Exception e) { 
            System.err.println(e.awsErrorDetails().errorMessage()); 
        } 
        System.out.println(lbName + " was deleted."); 
    } 
    // Deletes the target group. 
    public void deleteTargetGroup(String targetGroupName) { 
        try { 
            DescribeTargetGroupsResponse res = getLoadBalancerClient() 
                     .describeTargetGroups(describe -> 
 describe.names(targetGroupName)); 
            getLoadBalancerClient() 
                     .deleteTargetGroup(builder -> 
 builder.targetGroupArn(res.targetGroups().get(0).targetGroupArn())); 
        } catch (ElasticLoadBalancingV2Exception e) { 
            System.err.println(e.awsErrorDetails().errorMessage()); 
        } 
        System.out.println(targetGroupName + " was deleted."); 
    } 
    // Verify this computer can successfully send a GET request to the load 
 balancer 
    // endpoint. 
    public boolean verifyLoadBalancerEndpoint(String elbDnsName) throws 
 IOException, InterruptedException { 
        boolean success = false; 
        int retries = 3; 
        CloseableHttpClient httpClient = HttpClients.createDefault(); 
        // Create an HTTP GET request to the ELB. 
        HttpGet httpGet = new HttpGet("http://" + elbDnsName); 
        try { 
           while ((!success) && (retries > 0)) {
                 // Execute the request and get the response. 
                 HttpResponse response = httpClient.execute(httpGet); 
                 int statusCode = response.getStatusLine().getStatusCode(); 
                 System.out.println("HTTP Status Code: " + statusCode); 
                if (statusCode == 200) {
                     success = true; 
                 } else { 
                     retries--; 
                     System.out.println("Got connection error from load balancer 
 endpoint, retrying...");
```

```
 TimeUnit.SECONDS.sleep(15); 
 } 
 } 
         } catch (org.apache.http.conn.HttpHostConnectException e) { 
             System.out.println(e.getMessage()); 
         } 
         System.out.println("Status.." + success); 
         return success; 
    } 
    /* 
      * Creates an Elastic Load Balancing target group. The target group specifies 
      * how 
      * the load balancer forward requests to instances in the group and how 
 instance 
      * health is checked. 
      */ 
     public String createTargetGroup(String protocol, int port, String vpcId, 
 String targetGroupName) { 
         CreateTargetGroupRequest targetGroupRequest = 
 CreateTargetGroupRequest.builder() 
                 .healthCheckPath("/healthcheck") 
                 .healthCheckTimeoutSeconds(5) 
                 .port(port) 
                 .vpcId(vpcId) 
                 .name(targetGroupName) 
                 .protocol(protocol) 
                 .build(); 
         CreateTargetGroupResponse targetGroupResponse = 
 getLoadBalancerClient().createTargetGroup(targetGroupRequest); 
         String targetGroupArn = 
 targetGroupResponse.targetGroups().get(0).targetGroupArn(); 
         String targetGroup = 
 targetGroupResponse.targetGroups().get(0).targetGroupName(); 
         System.out.println("The " + targetGroup + " was created with ARN" + 
 targetGroupArn); 
         return targetGroupArn; 
    } 
    /* 
      * Creates an Elastic Load Balancing load balancer that uses the specified
```

```
 * subnets 
     * and forwards requests to the specified target group. 
     */ 
    public String createLoadBalancer(List<Subnet> subnetIds, String 
 targetGroupARN, String lbName, int port, 
            String protocol) { 
        try { 
            List<String> subnetIdStrings = subnetIds.stream() 
                     .map(Subnet::subnetId) 
                     .collect(Collectors.toList()); 
            CreateLoadBalancerRequest balancerRequest = 
 CreateLoadBalancerRequest.builder() 
                     .subnets(subnetIdStrings) 
                     .name(lbName) 
                     .scheme("internet-facing") 
                     .build(); 
            // Create and wait for the load balancer to become available. 
            CreateLoadBalancerResponse lsResponse = 
 getLoadBalancerClient().createLoadBalancer(balancerRequest); 
           String lbARN = lsResponse.loadBalancers().get(0).loadBalancerArn();
            ElasticLoadBalancingV2Waiter loadBalancerWaiter = 
 getLoadBalancerClient().waiter(); 
            DescribeLoadBalancersRequest request = 
 DescribeLoadBalancersRequest.builder() 
                     .loadBalancerArns(lbARN) 
                    .build();
            System.out.println("Waiting for Load Balancer " + lbName + " to 
 become available."); 
            WaiterResponse<DescribeLoadBalancersResponse> waiterResponse = 
 loadBalancerWaiter 
                     .waitUntilLoadBalancerAvailable(request); 
            waiterResponse.matched().response().ifPresent(System.out::println); 
            System.out.println("Load Balancer " + lbName + " is available."); 
            // Get the DNS name (endpoint) of the load balancer. 
           String lbDNSName = lsResponse.loadBalancers().get(0).dnsName();
            System.out.println("*** Load Balancer DNS Name: " + lbDNSName); 
            // Create a listener for the load balance. 
            Action action = Action.builder()
```

```
 .targetGroupArn(targetGroupARN) 
                       .type("forward") 
                      .build();
              CreateListenerRequest listenerRequest = 
  CreateListenerRequest.builder() 
  .loadBalancerArn(lsResponse.loadBalancers().get(0).loadBalancerArn()) 
                      .defaultActions(action) 
                      .port(port) 
                      .protocol(protocol) 
                       .defaultActions(action) 
                     .build();
              getLoadBalancerClient().createListener(listenerRequest); 
              System.out.println("Created listener to forward traffic from load 
  balancer " + lbName + " to target group " 
                      + targetGroupARN); 
              // Return the load balancer DNS name. 
              return lbDNSName; 
         } catch (ElasticLoadBalancingV2Exception e) { 
              e.printStackTrace(); 
         } 
         return ""; 
     }
}
```
Crie uma classe que use o DynamoDB para simular um serviço de recomendação.

```
public class Database { 
     private static DynamoDbClient dynamoDbClient; 
     public static DynamoDbClient getDynamoDbClient() { 
         if (dynamoDbClient == null) { 
             dynamoDbClient = DynamoDbClient.builder() 
                      .region(Region.US_EAST_1) 
                     .build();
         } 
         return dynamoDbClient;
```

```
 } 
    // Checks to see if the Amazon DynamoDB table exists. 
    private boolean doesTableExist(String tableName) { 
         try { 
             // Describe the table and catch any exceptions. 
             DescribeTableRequest describeTableRequest = 
 DescribeTableRequest.builder() 
                      .tableName(tableName) 
                     .buid() getDynamoDbClient().describeTable(describeTableRequest); 
             System.out.println("Table '" + tableName + "' exists."); 
             return true; 
         } catch (ResourceNotFoundException e) { 
             System.out.println("Table '" + tableName + "' does not exist."); 
         } catch (DynamoDbException e) { 
             System.err.println("Error checking table existence: " + 
 e.getMessage()); 
 } 
         return false; 
    } 
     /* 
      * Creates a DynamoDB table to use a recommendation service. The table has a 
      * hash key named 'MediaType' that defines the type of media recommended, 
 such 
     * as
      * Book or Movie, and a range key named 'ItemId' that, combined with the 
      * MediaType, 
      * forms a unique identifier for the recommended item. 
      */ 
    public void createTable(String tableName, String fileName) throws IOException 
 { 
         // First check to see if the table exists. 
         boolean doesExist = doesTableExist(tableName); 
         if (!doesExist) { 
            DynamoDbWaiter dbWaiter = getDynamoDbClient().waiter();
             CreateTableRequest createTableRequest = CreateTableRequest.builder() 
                      .tableName(tableName) 
                      .attributeDefinitions( 
                              AttributeDefinition.builder() 
                                       .attributeName("MediaType")
```

```
 .attributeType(ScalarAttributeType.S) 
                                       .build(), 
                              AttributeDefinition.builder() 
                                      .attributeName("ItemId") 
                                      .attributeType(ScalarAttributeType.N) 
                                     .buid() .keySchema( 
                              KeySchemaElement.builder() 
                                      .attributeName("MediaType") 
                                      .keyType(KeyType.HASH) 
                                      .build(), 
                              KeySchemaElement.builder() 
                                      .attributeName("ItemId") 
                                      .keyType(KeyType.RANGE) 
                                     .build() .provisionedThroughput( 
                              ProvisionedThroughput.builder() 
                                      .readCapacityUnits(5L) 
                                      .writeCapacityUnits(5L) 
                                      .build().build();
            getDynamoDbClient().createTable(createTableRequest); 
            System.out.println("Creating table " + tableName + "..."); 
            // Wait until the Amazon DynamoDB table is created. 
            DescribeTableRequest tableRequest = DescribeTableRequest.builder() 
                     .tableName(tableName) 
                    .build();
            WaiterResponse<DescribeTableResponse> waiterResponse = 
 dbWaiter.waitUntilTableExists(tableRequest); 
            waiterResponse.matched().response().ifPresent(System.out::println); 
            System.out.println("Table " + tableName + " created."); 
            // Add records to the table. 
            populateTable(fileName, tableName); 
        } 
    } 
    public void deleteTable(String tableName) { 
        getDynamoDbClient().deleteTable(table -> table.tableName(tableName)); 
        System.out.println("Table " + tableName + " deleted."); 
    }
```

```
 // Populates the table with data located in a JSON file using the DynamoDB 
     // enhanced client. 
     public void populateTable(String fileName, String tableName) throws 
  IOException { 
         DynamoDbEnhancedClient enhancedClient = DynamoDbEnhancedClient.builder() 
                  .dynamoDbClient(getDynamoDbClient()) 
                 .build();
         ObjectMapper objectMapper = new ObjectMapper(); 
        File jsonFile = new File(fileName);
         JsonNode rootNode = objectMapper.readTree(jsonFile); 
         DynamoDbTable<Recommendation> mappedTable = 
  enhancedClient.table(tableName, 
                 TableSchema.fromBean(Recommendation.class)); 
         for (JsonNode currentNode : rootNode) { 
             String mediaType = currentNode.path("MediaType").path("S").asText(); 
             int itemId = currentNode.path("ItemId").path("N").asInt(); 
             String title = currentNode.path("Title").path("S").asText(); 
             String creator = currentNode.path("Creator").path("S").asText(); 
             // Create a Recommendation object and set its properties. 
             Recommendation rec = new Recommendation(); 
             rec.setMediaType(mediaType); 
             rec.setItemId(itemId); 
             rec.setTitle(title); 
             rec.setCreator(creator); 
             // Put the item into the DynamoDB table. 
             mappedTable.putItem(rec); // Add the Recommendation to the list. 
 } 
         System.out.println("Added all records to the " + tableName); 
     }
}
```
Crie uma classe que envolva ações do Systems Manager.

```
public class ParameterHelper { 
     String tableName = "doc-example-resilient-architecture-table"; 
     String dyntable = "doc-example-recommendation-service";
```

```
 String failureResponse = "doc-example-resilient-architecture-failure-
response"; 
     String healthCheck = "doc-example-resilient-architecture-health-check"; 
     public void reset() { 
         put(dyntable, tableName); 
         put(failureResponse, "none"); 
         put(healthCheck, "shallow"); 
     } 
     public void put(String name, String value) { 
         SsmClient ssmClient = SsmClient.builder() 
                  .region(Region.US_EAST_1) 
                 .build();
         PutParameterRequest parameterRequest = PutParameterRequest.builder() 
                  .name(name) 
                  .value(value) 
                  .overwrite(true) 
                  .type("String") 
                 .build();
         ssmClient.putParameter(parameterRequest); 
         System.out.printf("Setting demo parameter %s to '%s'.", name, value); 
     }
}
```
- Para obter detalhes da API, consulte os tópicos a seguir na Referência da API AWS SDK for Java 2.x .
	- [AttachLoadBalancerTargetGroups](https://docs.aws.amazon.com/goto/SdkForJavaV2/autoscaling-2011-01-01/AttachLoadBalancerTargetGroups)
	- [CreateAutoScalingGroup](https://docs.aws.amazon.com/goto/SdkForJavaV2/autoscaling-2011-01-01/CreateAutoScalingGroup)
	- [CreateInstanceProfile](https://docs.aws.amazon.com/goto/SdkForJavaV2/iam-2010-05-08/CreateInstanceProfile)
	- [CreateLaunchTemplate](https://docs.aws.amazon.com/goto/SdkForJavaV2/ec2-2016-11-15/CreateLaunchTemplate)
	- [CreateListener](https://docs.aws.amazon.com/goto/SdkForJavaV2/elasticloadbalancingv2-2015-12-01/CreateListener)
	- [CreateLoadBalancer](https://docs.aws.amazon.com/goto/SdkForJavaV2/elasticloadbalancingv2-2015-12-01/CreateLoadBalancer)
	- [CreateTargetGroup](https://docs.aws.amazon.com/goto/SdkForJavaV2/elasticloadbalancingv2-2015-12-01/CreateTargetGroup)
	- [DeleteAutoScalingGroup](https://docs.aws.amazon.com/goto/SdkForJavaV2/autoscaling-2011-01-01/DeleteAutoScalingGroup)
	- [DeleteInstanceProfile](https://docs.aws.amazon.com/goto/SdkForJavaV2/iam-2010-05-08/DeleteInstanceProfile)
- [DeleteLaunchTemplate](https://docs.aws.amazon.com/goto/SdkForJavaV2/ec2-2016-11-15/DeleteLaunchTemplate)
- [DeleteLoadBalancer](https://docs.aws.amazon.com/goto/SdkForJavaV2/elasticloadbalancingv2-2015-12-01/DeleteLoadBalancer)
- [DeleteTargetGroup](https://docs.aws.amazon.com/goto/SdkForJavaV2/elasticloadbalancingv2-2015-12-01/DeleteTargetGroup)
- [DescribeAutoScalingGroups](https://docs.aws.amazon.com/goto/SdkForJavaV2/autoscaling-2011-01-01/DescribeAutoScalingGroups)
- [DescribeAvailabilityZones](https://docs.aws.amazon.com/goto/SdkForJavaV2/ec2-2016-11-15/DescribeAvailabilityZones)
- DescribelamInstanceProfileAssociations
- [DescribeInstances](https://docs.aws.amazon.com/goto/SdkForJavaV2/ec2-2016-11-15/DescribeInstances)
- [DescribeLoadBalancers](https://docs.aws.amazon.com/goto/SdkForJavaV2/elasticloadbalancingv2-2015-12-01/DescribeLoadBalancers)
- [DescribeSubnets](https://docs.aws.amazon.com/goto/SdkForJavaV2/ec2-2016-11-15/DescribeSubnets)
- [DescribeTargetGroups](https://docs.aws.amazon.com/goto/SdkForJavaV2/elasticloadbalancingv2-2015-12-01/DescribeTargetGroups)
- [DescribeTargetHealth](https://docs.aws.amazon.com/goto/SdkForJavaV2/elasticloadbalancingv2-2015-12-01/DescribeTargetHealth)
- [DescribeVpcs](https://docs.aws.amazon.com/goto/SdkForJavaV2/ec2-2016-11-15/DescribeVpcs)
- [RebootInstances](https://docs.aws.amazon.com/goto/SdkForJavaV2/ec2-2016-11-15/RebootInstances)
- [ReplaceIamInstanceProfileAssociation](https://docs.aws.amazon.com/goto/SdkForJavaV2/ec2-2016-11-15/ReplaceIamInstanceProfileAssociation)
- [TerminateInstanceInAutoScalingGroup](https://docs.aws.amazon.com/goto/SdkForJavaV2/autoscaling-2011-01-01/TerminateInstanceInAutoScalingGroup)
- [UpdateAutoScalingGroup](https://docs.aws.amazon.com/goto/SdkForJavaV2/autoscaling-2011-01-01/UpdateAutoScalingGroup)

## **JavaScript**

SDK para JavaScript (v3)

## **a** Note

Tem mais sobre GitHub. Encontre o exemplo completo e saiba como configurar e executar no [Repositório de exemplos de código da AWS.](https://github.com/awsdocs/aws-doc-sdk-examples/tree/main/javascriptv3/example_code/cross-services/wkflw-resilient-service#code-examples)

Execute o cenário interativo em um prompt de comando.

```
#!/usr/bin/env node
// Copyright Amazon.com, Inc. or its affiliates. All Rights Reserved.
// SPDX-License-Identifier: Apache-2.0
import { 
   Scenario,
```

```
 parseScenarioArgs,
} from "@aws-doc-sdk-examples/lib/scenario/index.js";
/** 
  * The workflow steps are split into three stages: 
  * - deploy 
     - demo
     - destroy
 * 
  * Each of these stages has a corresponding file prefixed with steps-*. 
  */
import { deploySteps } from "./steps-deploy.js";
import { demoSteps } from "./steps-demo.js";
import { destroySteps } from "./steps-destroy.js";
/** 
  * The context is passed to every scenario. Scenario steps 
  * will modify the context. 
  */
const context = \{\};
/** 
  * Three Scenarios are created for the workflow. A Scenario is an orchestration 
  class 
  * that simplifies running a series of steps. 
  */
export const scenarios = { 
   // Deploys all resources necessary for the workflow. 
   deploy: new Scenario("Resilient Workflow - Deploy", deploySteps, context), 
  // Demonstrates how a fragile web service can be made more resilient. 
   demo: new Scenario("Resilient Workflow - Demo", demoSteps, context), 
  // Destroys the resources created for the workflow. 
   destroy: new Scenario("Resilient Workflow - Destroy", destroySteps, context),
};
// Call function if run directly
import { fileURLToPath } from "node:url";
if (process.argv[1] === fileURLToPath(import.meta.url)) { 
   parseScenarioArgs(scenarios, { 
     name: "Resilient Workflow", 
     synopsis: 
       "node index.js --scenario <deploy | demo | destroy> [-h|--help] [-y|--yes] 
  [-v|--verbose]",
```

```
 description: "Deploy and interact with scalable EC2 instances.", 
   });
}
```
Criar etapas para implantar todos os recursos.

```
import { join } from "node:path";
import { readFileSync, writeFileSync } from "node:fs";
import axios from "axios";
import { 
   BatchWriteItemCommand, 
   CreateTableCommand, 
   DynamoDBClient, 
   waitUntilTableExists,
} from "@aws-sdk/client-dynamodb";
import { 
   EC2Client, 
   CreateKeyPairCommand, 
   CreateLaunchTemplateCommand, 
   DescribeAvailabilityZonesCommand, 
   DescribeVpcsCommand, 
   DescribeSubnetsCommand, 
   DescribeSecurityGroupsCommand, 
   AuthorizeSecurityGroupIngressCommand,
} from "@aws-sdk/client-ec2";
import { 
   IAMClient, 
   CreatePolicyCommand, 
  CreateRoleCommand, 
  CreateInstanceProfileCommand, 
   AddRoleToInstanceProfileCommand, 
  AttachRolePolicyCommand, 
   waitUntilInstanceProfileExists,
} from "@aws-sdk/client-iam";
import { SSMClient, GetParameterCommand } from "@aws-sdk/client-ssm";
import { 
   CreateAutoScalingGroupCommand, 
  AutoScalingClient, 
   AttachLoadBalancerTargetGroupsCommand,
} from "@aws-sdk/client-auto-scaling";
import {
```

```
 CreateListenerCommand, 
   CreateLoadBalancerCommand, 
   CreateTargetGroupCommand, 
   ElasticLoadBalancingV2Client, 
   waitUntilLoadBalancerAvailable,
} from "@aws-sdk/client-elastic-load-balancing-v2";
import { 
   ScenarioOutput, 
   ScenarioInput, 
   ScenarioAction,
} from "@aws-doc-sdk-examples/lib/scenario/index.js";
import { saveState } from "@aws-doc-sdk-examples/lib/scenario/steps-common.js";
import { retry } from "@aws-doc-sdk-examples/lib/utils/util-timers.js";
import { MESSAGES, NAMES, RESOURCES_PATH, ROOT } from "./constants.js";
import { initParamsSteps } from "./steps-reset-params.js";
/** 
  * @type {import('@aws-doc-sdk-examples/lib/scenario.js').Step[]} 
  */
export const deploySteps = [ 
   new ScenarioOutput("introduction", MESSAGES.introduction, { header: true }), 
   new ScenarioInput("confirmDeployment", MESSAGES.confirmDeployment, { 
     type: "confirm", 
   }), 
   new ScenarioAction( 
     "handleConfirmDeployment", 
    (c) => c.confirmDeployment === false && process.exit(),
   ), 
   new ScenarioOutput( 
     "creatingTable", 
     MESSAGES.creatingTable.replace("${TABLE_NAME}", NAMES.tableName), 
   ), 
   new ScenarioAction("createTable", async () => { 
    const client = new DynamoDBClient({});
     await client.send( 
       new CreateTableCommand({ 
         TableName: NAMES.tableName, 
         ProvisionedThroughput: { 
           ReadCapacityUnits: 5, 
           WriteCapacityUnits: 5, 
         }, 
         AttributeDefinitions: [
```

```
 { 
              AttributeName: "MediaType", 
              AttributeType: "S", 
            }, 
           \mathcal{L} AttributeName: "ItemId", 
              AttributeType: "N", 
            }, 
          ], 
          KeySchema: [ 
            { 
              AttributeName: "MediaType", 
              KeyType: "HASH", 
            }, 
            { 
              AttributeName: "ItemId", 
              KeyType: "RANGE", 
            }, 
         ], 
       }), 
     ); 
     await waitUntilTableExists({ client }, { TableName: NAMES.tableName }); 
   }), 
   new ScenarioOutput( 
     "createdTable", 
     MESSAGES.createdTable.replace("${TABLE_NAME}", NAMES.tableName), 
   ), 
   new ScenarioOutput( 
     "populatingTable", 
     MESSAGES.populatingTable.replace("${TABLE_NAME}", NAMES.tableName), 
   ), 
   new ScenarioAction("populateTable", () => { 
    const client = new DynamoDBClient({});
     /** 
      * @type {{ default: import("@aws-sdk/client-dynamodb").PutRequest['Item']
[] }} 
      */ 
     const recommendations = JSON.parse( 
       readFileSync(join(RESOURCES_PATH, "recommendations.json")), 
     ); 
     return client.send( 
       new BatchWriteItemCommand({ 
          RequestItems: {
```

```
 [NAMES.tableName]: recommendations.map((item) => ({ 
           PutRequest: { Item: item },
         })), 
       }, 
     }), 
   ); 
 }), 
 new ScenarioOutput( 
   "populatedTable", 
   MESSAGES.populatedTable.replace("${TABLE_NAME}", NAMES.tableName), 
 ), 
 new ScenarioOutput( 
   "creatingKeyPair", 
   MESSAGES.creatingKeyPair.replace("${KEY_PAIR_NAME}", NAMES.keyPairName), 
 ), 
 new ScenarioAction("createKeyPair", async () => { 
  const client = new EC2Client({});
   const { KeyMaterial } = await client.send( 
     new CreateKeyPairCommand({ 
       KeyName: NAMES.keyPairName, 
     }), 
   ); 
   writeFileSync(`${NAMES.keyPairName}.pem`, KeyMaterial, { mode: 0o600 }); 
 }), 
 new ScenarioOutput( 
   "createdKeyPair", 
   MESSAGES.createdKeyPair.replace("${KEY_PAIR_NAME}", NAMES.keyPairName), 
 ), 
 new ScenarioOutput( 
   "creatingInstancePolicy", 
   MESSAGES.creatingInstancePolicy.replace( 
     "${INSTANCE_POLICY_NAME}", 
     NAMES.instancePolicyName, 
   ), 
 ), 
 new ScenarioAction("createInstancePolicy", async (state) => { 
  const client = new IAMClient({});
   const { 
     Policy: { Arn }, 
   } = await client.send( 
     new CreatePolicyCommand({ 
       PolicyName: NAMES.instancePolicyName, 
       PolicyDocument: readFileSync(
```

```
 join(RESOURCES_PATH, "instance_policy.json"), 
       ), 
     }), 
   ); 
   state.instancePolicyArn = Arn; 
 }), 
 new ScenarioOutput("createdInstancePolicy", (state) => 
   MESSAGES.createdInstancePolicy 
     .replace("${INSTANCE_POLICY_NAME}", NAMES.instancePolicyName) 
     .replace("${INSTANCE_POLICY_ARN}", state.instancePolicyArn), 
 ), 
 new ScenarioOutput( 
   "creatingInstanceRole", 
   MESSAGES.creatingInstanceRole.replace( 
     "${INSTANCE_ROLE_NAME}", 
     NAMES.instanceRoleName, 
   ), 
 ), 
 new ScenarioAction("createInstanceRole", () => { 
  const client = new IAMClient({});
   return client.send( 
     new CreateRoleCommand({ 
       RoleName: NAMES.instanceRoleName, 
       AssumeRolePolicyDocument: readFileSync( 
         join(ROOT, "assume-role-policy.json"), 
       ), 
     }), 
   ); 
 }), 
 new ScenarioOutput( 
   "createdInstanceRole", 
   MESSAGES.createdInstanceRole.replace( 
     "${INSTANCE_ROLE_NAME}", 
     NAMES.instanceRoleName, 
   ), 
 ), 
 new ScenarioOutput( 
   "attachingPolicyToRole", 
   MESSAGES.attachingPolicyToRole 
     .replace("${INSTANCE_ROLE_NAME}", NAMES.instanceRoleName) 
     .replace("${INSTANCE_POLICY_NAME}", NAMES.instancePolicyName), 
 ), 
 new ScenarioAction("attachPolicyToRole", async (state) => { 
  const client = new IAMClient(\{\});
```
```
 await client.send( 
     new AttachRolePolicyCommand({ 
       RoleName: NAMES.instanceRoleName, 
       PolicyArn: state.instancePolicyArn, 
     }), 
   ); 
 }), 
 new ScenarioOutput( 
   "attachedPolicyToRole", 
   MESSAGES.attachedPolicyToRole 
     .replace("${INSTANCE_POLICY_NAME}", NAMES.instancePolicyName) 
     .replace("${INSTANCE_ROLE_NAME}", NAMES.instanceRoleName), 
 ), 
 new ScenarioOutput( 
   "creatingInstanceProfile", 
   MESSAGES.creatingInstanceProfile.replace( 
     "${INSTANCE_PROFILE_NAME}", 
     NAMES.instanceProfileName, 
   ), 
 ), 
 new ScenarioAction("createInstanceProfile", async (state) => { 
  const client = new IAMClient(\{\});
   const { 
     InstanceProfile: { Arn }, 
   } = await client.send( 
     new CreateInstanceProfileCommand({ 
       InstanceProfileName: NAMES.instanceProfileName, 
     }), 
   ); 
   state.instanceProfileArn = Arn; 
   await waitUntilInstanceProfileExists( 
     { client }, 
     { InstanceProfileName: NAMES.instanceProfileName }, 
   ); 
 }), 
 new ScenarioOutput("createdInstanceProfile", (state) => 
   MESSAGES.createdInstanceProfile 
     .replace("${INSTANCE_PROFILE_NAME}", NAMES.instanceProfileName) 
     .replace("${INSTANCE_PROFILE_ARN}", state.instanceProfileArn), 
 ), 
 new ScenarioOutput( 
   "addingRoleToInstanceProfile", 
   MESSAGES.addingRoleToInstanceProfile
```

```
 .replace("${INSTANCE_PROFILE_NAME}", NAMES.instanceProfileName) 
     .replace("${INSTANCE_ROLE_NAME}", NAMES.instanceRoleName), 
),
 new ScenarioAction("addRoleToInstanceProfile", () => { 
  const client = new IAMClient({});
   return client.send( 
     new AddRoleToInstanceProfileCommand({ 
       RoleName: NAMES.instanceRoleName, 
       InstanceProfileName: NAMES.instanceProfileName, 
     }), 
   ); 
 }), 
 new ScenarioOutput( 
   "addedRoleToInstanceProfile", 
   MESSAGES.addedRoleToInstanceProfile 
     .replace("${INSTANCE_PROFILE_NAME}", NAMES.instanceProfileName) 
     .replace("${INSTANCE_ROLE_NAME}", NAMES.instanceRoleName), 
 ), 
 ...initParamsSteps, 
 new ScenarioOutput("creatingLaunchTemplate", MESSAGES.creatingLaunchTemplate), 
 new ScenarioAction("createLaunchTemplate", async () => { 
  const ssmClient = new SSMClient({});
   const { Parameter } = await ssmClient.send( 
     new GetParameterCommand({ 
       Name: "/aws/service/ami-amazon-linux-latest/amzn2-ami-hvm-x86_64-gp2", 
     }), 
   ); 
  const ec2Client = new EC2Client({});
   await ec2Client.send( 
     new CreateLaunchTemplateCommand({ 
       LaunchTemplateName: NAMES.launchTemplateName, 
       LaunchTemplateData: { 
         InstanceType: "t3.micro", 
         ImageId: Parameter.Value, 
         IamInstanceProfile: { Name: NAMES.instanceProfileName }, 
         UserData: readFileSync( 
            join(RESOURCES_PATH, "server_startup_script.sh"), 
         ).toString("base64"), 
         KeyName: NAMES.keyPairName, 
       }, 
     }), 
   ); 
 }), 
 new ScenarioOutput(
```

```
 "createdLaunchTemplate", 
   MESSAGES.createdLaunchTemplate.replace( 
    "${LAUNCH_TEMPLATE_NAME}",
     NAMES.launchTemplateName, 
   ), 
 ), 
 new ScenarioOutput( 
   "creatingAutoScalingGroup", 
   MESSAGES.creatingAutoScalingGroup.replace( 
     "${AUTO_SCALING_GROUP_NAME}", 
     NAMES.autoScalingGroupName, 
   ), 
 ), 
 new ScenarioAction("createAutoScalingGroup", async (state) => { 
  const ec2Client = new EC2Client({});
   const { AvailabilityZones } = await ec2Client.send( 
     new DescribeAvailabilityZonesCommand({}), 
   ); 
   state.availabilityZoneNames = AvailabilityZones.map((az) => az.ZoneName); 
   const autoScalingClient = new AutoScalingClient({}); 
  await retry(\{ intervalInMs: 1000, maxRetries: 30 \}, () =>
     autoScalingClient.send( 
       new CreateAutoScalingGroupCommand({ 
         AvailabilityZones: state.availabilityZoneNames, 
         AutoScalingGroupName: NAMES.autoScalingGroupName, 
         LaunchTemplate: { 
            LaunchTemplateName: NAMES.launchTemplateName, 
            Version: "$Default", 
         }, 
         MinSize: 3, 
         MaxSize: 3, 
       }), 
     ), 
   ); 
 }), 
 new ScenarioOutput( 
   "createdAutoScalingGroup", 
   /** 
    * @param {{ availabilityZoneNames: string[] }} state 
    */ 
  (state) =>
     MESSAGES.createdAutoScalingGroup 
        .replace("${AUTO_SCALING_GROUP_NAME}", NAMES.autoScalingGroupName) 
        .replace(
```

```
 "${AVAILABILITY_ZONE_NAMES}", 
         state.availabilityZoneNames.join(", "), 
       ), 
 ), 
 new ScenarioInput("confirmContinue", MESSAGES.confirmContinue, { 
   type: "confirm", 
 }), 
 new ScenarioOutput("loadBalancer", MESSAGES.loadBalancer), 
 new ScenarioOutput("gettingVpc", MESSAGES.gettingVpc), 
 new ScenarioAction("getVpc", async (state) => { 
  const client = new EC2Client({});
   const { Vpcs } = await client.send( 
     new DescribeVpcsCommand({ 
       Filters: [{ Name: "is-default", Values: ["true"] }], 
     }), 
   ); 
   state.defaultVpc = Vpcs[0].VpcId; 
 }), 
 new ScenarioOutput("gotVpc", (state) => 
   MESSAGES.gotVpc.replace("${VPC_ID}", state.defaultVpc), 
 ), 
 new ScenarioOutput("gettingSubnets", MESSAGES.gettingSubnets), 
 new ScenarioAction("getSubnets", async (state) => { 
  const client = new EC2Client({});
   const { Subnets } = await client.send( 
     new DescribeSubnetsCommand({ 
       Filters: [ 
          { Name: "vpc-id", Values: [state.defaultVpc] }, 
         { Name: "availability-zone", Values: state.availabilityZoneNames }, 
         { Name: "default-for-az", Values: ["true"] }, 
       ], 
     }), 
   ); 
   state.subnets = Subnets.map((subnet) => subnet.SubnetId); 
 }), 
 new ScenarioOutput( 
   "gotSubnets", 
   /** 
    * @param {{ subnets: string[] }} state 
    */ 
  (state) =>
     MESSAGES.gotSubnets.replace("${SUBNETS}", state.subnets.join(", ")), 
 ), 
 new ScenarioOutput(
```

```
 "creatingLoadBalancerTargetGroup", 
   MESSAGES.creatingLoadBalancerTargetGroup.replace( 
     "${TARGET_GROUP_NAME}", 
     NAMES.loadBalancerTargetGroupName, 
   ), 
 ), 
 new ScenarioAction("createLoadBalancerTargetGroup", async (state) => { 
   const client = new ElasticLoadBalancingV2Client({}); 
   const { TargetGroups } = await client.send( 
     new CreateTargetGroupCommand({ 
       Name: NAMES.loadBalancerTargetGroupName, 
       Protocol: "HTTP", 
       Port: 80, 
       HealthCheckPath: "/healthcheck", 
       HealthCheckIntervalSeconds: 10, 
       HealthCheckTimeoutSeconds: 5, 
       HealthyThresholdCount: 2, 
       UnhealthyThresholdCount: 2, 
       VpcId: state.defaultVpc, 
     }), 
   ); 
   const targetGroup = TargetGroups[0]; 
   state.targetGroupArn = targetGroup.TargetGroupArn; 
   state.targetGroupProtocol = targetGroup.Protocol; 
  state.targetGroupPort = targetGroup.Port;
 }), 
 new ScenarioOutput( 
   "createdLoadBalancerTargetGroup", 
   MESSAGES.createdLoadBalancerTargetGroup.replace( 
     "${TARGET_GROUP_NAME}", 
     NAMES.loadBalancerTargetGroupName, 
   ), 
 ), 
 new ScenarioOutput( 
   "creatingLoadBalancer", 
   MESSAGES.creatingLoadBalancer.replace("${LB_NAME}", NAMES.loadBalancerName), 
 ), 
 new ScenarioAction("createLoadBalancer", async (state) => { 
   const client = new ElasticLoadBalancingV2Client({}); 
   const { LoadBalancers } = await client.send( 
     new CreateLoadBalancerCommand({ 
       Name: NAMES.loadBalancerName, 
       Subnets: state.subnets, 
     }),
```

```
) ;
   state.loadBalancerDns = LoadBalancers[0].DNSName; 
   state.loadBalancerArn = LoadBalancers[0].LoadBalancerArn; 
   await waitUntilLoadBalancerAvailable( 
     { client }, 
     { Names: [NAMES.loadBalancerName] }, 
   ); 
 }), 
 new ScenarioOutput("createdLoadBalancer", (state) => 
   MESSAGES.createdLoadBalancer 
     .replace("${LB_NAME}", NAMES.loadBalancerName) 
     .replace("${DNS_NAME}", state.loadBalancerDns), 
 ), 
 new ScenarioOutput( 
   "creatingListener", 
   MESSAGES.creatingLoadBalancerListener 
     .replace("${LB_NAME}", NAMES.loadBalancerName) 
     .replace("${TARGET_GROUP_NAME}", NAMES.loadBalancerTargetGroupName), 
 ), 
 new ScenarioAction("createListener", async (state) => { 
   const client = new ElasticLoadBalancingV2Client({}); 
   const { Listeners } = await client.send( 
     new CreateListenerCommand({ 
       LoadBalancerArn: state.loadBalancerArn, 
      Protocol: state.targetGroupProtocol,
       Port: state.targetGroupPort, 
       DefaultActions: [ 
         { Type: "forward", TargetGroupArn: state.targetGroupArn }, 
       ], 
     }), 
   ); 
   const listener = Listeners[0]; 
   state.loadBalancerListenerArn = listener.ListenerArn; 
 }), 
 new ScenarioOutput("createdListener", (state) => 
   MESSAGES.createdLoadBalancerListener.replace( 
     "${LB_LISTENER_ARN}", 
     state.loadBalancerListenerArn, 
   ), 
 ), 
 new ScenarioOutput( 
   "attachingLoadBalancerTargetGroup", 
   MESSAGES.attachingLoadBalancerTargetGroup 
     .replace("${TARGET_GROUP_NAME}", NAMES.loadBalancerTargetGroupName)
```

```
 .replace("${AUTO_SCALING_GROUP_NAME}", NAMES.autoScalingGroupName), 
   ), 
   new ScenarioAction("attachLoadBalancerTargetGroup", async (state) => { 
    const client = new AutoScalingClient({});
     await client.send( 
       new AttachLoadBalancerTargetGroupsCommand({ 
         AutoScalingGroupName: NAMES.autoScalingGroupName, 
         TargetGroupARNs: [state.targetGroupArn], 
       }), 
     ); 
  }), 
   new ScenarioOutput( 
     "attachedLoadBalancerTargetGroup", 
     MESSAGES.attachedLoadBalancerTargetGroup, 
   ), 
   new ScenarioOutput("verifyingInboundPort", MESSAGES.verifyingInboundPort), 
   new ScenarioAction( 
     "verifyInboundPort", 
     /** 
 * 
      * @param {{ defaultSecurityGroup: import('@aws-sdk/client-
ec2').SecurityGroup}} state 
      */ 
    async (state) \Rightarrow {
      const client = new EC2Client({});
       const { SecurityGroups } = await client.send( 
         new DescribeSecurityGroupsCommand({ 
           Filters: [{ Name: "group-name", Values: ["default"] }], 
         }), 
       ); 
       if (!SecurityGroups) { 
         state.verifyInboundPortError = new Error(MESSAGES.noSecurityGroups); 
       } 
      state.defaultSecurityGroup = SecurityGroups[0];
       /** 
        * @type {string} 
        */ 
       const ipResponse = (await axios.get("http://checkip.amazonaws.com")).data; 
       state.myIp = ipResponse.trim(); 
       const myIpRules = state.defaultSecurityGroup.IpPermissions.filter( 
        ({ IpRanges }) =>
           IpRanges.some( 
             ({\{ \text{CidrIp } \}}) =>
```

```
 CidrIp.startsWith(state.myIp) || CidrIp === "0.0.0.0/0", 
            ), 
        ) 
         filter((\{ IPProtocol \}) \Rightarrow IPProtocol == "tcp")filter((\{ FromPort }\}) \Rightarrow FromPort == 80); state.myIpRules = myIpRules; 
     }, 
   ), 
   new ScenarioOutput( 
     "verifiedInboundPort", 
     /** 
      * @param {{ myIpRules: any[] }} state 
      */ 
    (state) => {
       if (state.myIpRules.length > 0) { 
          return MESSAGES.foundIpRules.replace( 
            "${IP_RULES}", 
            JSON.stringify(state.myIpRules, null, 2), 
          ); 
       } 
       return MESSAGES.noIpRules; 
     }, 
   ), 
   new ScenarioInput( 
     "shouldAddInboundRule", 
     /** 
      * @param {{ myIpRules: any[] }} state 
      */ 
    (state) => {
       if (state.myIpRules.length > 0) { 
          return false; 
       } 
       return MESSAGES.noIpRules; 
     }, 
     { type: "confirm" }, 
   ), 
   new ScenarioAction( 
     "addInboundRule", 
     /** 
      * @param {{ defaultSecurityGroup: import('@aws-sdk/client-
ec2').SecurityGroup }} state 
      */ 
    async (state) => \{
```

```
 if (!state.shouldAddInboundRule) { 
       return; 
     } 
    const client = new EC2Client({});
     await client.send( 
       new AuthorizeSecurityGroupIngressCommand({ 
         GroupId: state.defaultSecurityGroup.GroupId, 
         CidrIp: `${state.myIp}/32`, 
         FromPort: 80, 
         ToPort: 80, 
         IpProtocol: "tcp", 
       }), 
     ); 
   }, 
 ), 
 new ScenarioOutput("addedInboundRule", (state) => { 
   if (state.shouldAddInboundRule) { 
     return MESSAGES.addedInboundRule.replace("${IP_ADDRESS}", state.myIp); 
   } 
   return false; 
 }), 
 new ScenarioOutput("verifyingEndpoint", (state) => 
   MESSAGES.verifyingEndpoint.replace("${DNS_NAME}", state.loadBalancerDns), 
 ), 
 new ScenarioAction("verifyEndpoint", async (state) => { 
   try { 
    const response = await retry({ intervalInMs: 2000, maxRetries: 30 }, () =>
       axios.get(`http://${state.loadBalancerDns}`), 
     ); 
    state.endpointResponse = JSON.stringify(response.data, null, 2);
   } catch (e) { 
     state.verifyEndpointError = e; 
   } 
 }), 
 new ScenarioOutput("verifiedEndpoint", (state) => { 
   if (state.verifyEndpointError) { 
     console.error(state.verifyEndpointError); 
   } else { 
     return MESSAGES.verifiedEndpoint.replace( 
       "${ENDPOINT_RESPONSE}", 
       state.endpointResponse, 
     ); 
   }
```

```
 }), 
   saveState,
];
```
Criar etapas para executar a demonstração.

```
import { readFileSync } from "node:fs";
import { join } from "node:path";
import axios from "axios";
import { 
   DescribeTargetGroupsCommand, 
   DescribeTargetHealthCommand, 
   ElasticLoadBalancingV2Client,
} from "@aws-sdk/client-elastic-load-balancing-v2";
import { 
   DescribeInstanceInformationCommand, 
   PutParameterCommand, 
  SSMClient, 
   SendCommandCommand,
} from "@aws-sdk/client-ssm";
import { 
   IAMClient, 
   CreatePolicyCommand, 
  CreateRoleCommand, 
   AttachRolePolicyCommand, 
   CreateInstanceProfileCommand, 
   AddRoleToInstanceProfileCommand, 
   waitUntilInstanceProfileExists,
} from "@aws-sdk/client-iam";
import { 
   AutoScalingClient, 
   DescribeAutoScalingGroupsCommand, 
   TerminateInstanceInAutoScalingGroupCommand,
} from "@aws-sdk/client-auto-scaling";
import { 
   DescribeIamInstanceProfileAssociationsCommand, 
   EC2Client, 
   RebootInstancesCommand, 
   ReplaceIamInstanceProfileAssociationCommand,
} from "@aws-sdk/client-ec2";
```

```
import { 
   ScenarioAction, 
   ScenarioInput, 
   ScenarioOutput,
} from "@aws-doc-sdk-examples/lib/scenario/scenario.js";
import { retry } from "@aws-doc-sdk-examples/lib/utils/util-timers.js";
import { MESSAGES, NAMES, RESOURCES_PATH } from "./constants.js";
import { findLoadBalancer } from "./shared.js";
const getRecommendation = new ScenarioAction( 
   "getRecommendation", 
  async (state) \Rightarrow {
     const loadBalancer = await findLoadBalancer(NAMES.loadBalancerName); 
     if (loadBalancer) { 
       state.loadBalancerDnsName = loadBalancer.DNSName; 
       try { 
         state.recommendation = ( 
           await axios.get(`http://${state.loadBalancerDnsName}`) 
         ).data; 
       } catch (e) { 
         state.recommendation = e instanceof Error ? e.message : e; 
       } 
     } else { 
       throw new Error(MESSAGES.demoFindLoadBalancerError); 
     } 
   },
);
const getRecommendationResult = new ScenarioOutput( 
   "getRecommendationResult", 
  (state) =>
     `Recommendation:\n${JSON.stringify(state.recommendation, null, 2)}`, 
   { preformatted: true },
);
const getHealthCheck = new ScenarioAction("getHealthCheck", async (state) => { 
   const client = new ElasticLoadBalancingV2Client({}); 
   const { TargetGroups } = await client.send( 
     new DescribeTargetGroupsCommand({ 
       Names: [NAMES.loadBalancerTargetGroupName], 
     }), 
   );
```

```
 const { TargetHealthDescriptions } = await client.send( 
     new DescribeTargetHealthCommand({ 
       TargetGroupArn: TargetGroups[0].TargetGroupArn, 
     }), 
   ); 
   state.targetHealthDescriptions = TargetHealthDescriptions;
});
const getHealthCheckResult = new ScenarioOutput( 
   "getHealthCheckResult", 
  /** 
    * @param {{ targetHealthDescriptions: import('@aws-sdk/client-elastic-load-
balancing-v2').TargetHealthDescription[]}} state 
    */ 
  (state) => {
     const status = state.targetHealthDescriptions 
       .map((th) => `${th.Target.Id}: ${th.TargetHealth.State}`) 
      .join("\n\ranglen");
     return `Health check:\n${status}`; 
   }, 
   { preformatted: true },
);
const loadBalancerLoop = new ScenarioAction( 
   "loadBalancerLoop", 
   getRecommendation.action, 
  \{ whileConfig: { 
       whileFn: ({ loadBalancerCheck }) => loadBalancerCheck, 
       input: new ScenarioInput( 
         "loadBalancerCheck", 
         MESSAGES.demoLoadBalancerCheck, 
        \sqrt{ } type: "confirm", 
         }, 
       ), 
       output: getRecommendationResult, 
     }, 
   },
);
const healthCheckLoop = new ScenarioAction( 
   "healthCheckLoop",
```

```
 getHealthCheck.action, 
   { 
     whileConfig: { 
       whileFn: ({ healthCheck }) => healthCheck, 
      input: new ScenarioInput("healthCheck", MESSAGES.demoHealthCheck, {
         type: "confirm", 
       }), 
       output: getHealthCheckResult, 
     }, 
   },
);
const statusSteps = [ 
   getRecommendation, 
   getRecommendationResult, 
   getHealthCheck, 
   getHealthCheckResult,
];
/** 
  * @type {import('@aws-doc-sdk-examples/lib/scenario.js').Step[]} 
  */
export const demoSteps = [ 
   new ScenarioOutput("header", MESSAGES.demoHeader, { header: true }), 
   new ScenarioOutput("sanityCheck", MESSAGES.demoSanityCheck), 
   ...statusSteps, 
   new ScenarioInput( 
     "brokenDependencyConfirmation", 
     MESSAGES.demoBrokenDependencyConfirmation, 
     { type: "confirm" }, 
   ), 
   new ScenarioAction("brokenDependency", async (state) => { 
     if (!state.brokenDependencyConfirmation) { 
       process.exit(); 
     } else { 
      const client = new SSMClien({ }) ;
       state.badTableName = `fake-table-${Date.now()}`; 
       await client.send( 
         new PutParameterCommand({ 
           Name: NAMES.ssmTableNameKey,
           Value: state.badTableName, 
            Overwrite: true, 
            Type: "String", 
         }),
```

```
 ); 
   } 
 }), 
 new ScenarioOutput("testBrokenDependency", (state) => 
   MESSAGES.demoTestBrokenDependency.replace( 
     "${TABLE_NAME}", 
     state.badTableName, 
   ), 
 ), 
 ...statusSteps, 
 new ScenarioInput( 
   "staticResponseConfirmation", 
   MESSAGES.demoStaticResponseConfirmation, 
   { type: "confirm" }, 
 ), 
 new ScenarioAction("staticResponse", async (state) => { 
   if (!state.staticResponseConfirmation) { 
     process.exit(); 
   } else { 
    const client = new SSMClien({});
     await client.send( 
       new PutParameterCommand({ 
         Name: NAMES.ssmFailureResponseKey,
         Value: "static", 
         Overwrite: true, 
         Type: "String", 
       }), 
     ); 
   } 
 }), 
 new ScenarioOutput("testStaticResponse", MESSAGES.demoTestStaticResponse), 
 ...statusSteps, 
 new ScenarioInput( 
   "badCredentialsConfirmation", 
   MESSAGES.demoBadCredentialsConfirmation, 
   { type: "confirm" }, 
 ), 
 new ScenarioAction("badCredentialsExit", (state) => { 
   if (!state.badCredentialsConfirmation) { 
     process.exit(); 
   } 
 }), 
 new ScenarioAction("fixDynamoDBName", async () => { 
  const client = new SSMClien({});
```

```
 await client.send( 
       new PutParameterCommand({ 
        Name: NAMES.ssmTableNameKey,
         Value: NAMES.tableName, 
         Overwrite: true, 
         Type: "String", 
       }), 
     ); 
   }), 
   new ScenarioAction( 
     "badCredentials", 
     /** 
      * @param {{ targetInstance: import('@aws-sdk/client-auto-
scaling').Instance }} state 
      */ 
    async (state) \Rightarrow {
       await createSsmOnlyInstanceProfile(); 
      const autoScalingClient = new AutoScalingClient(\});
       const { AutoScalingGroups } = await autoScalingClient.send( 
         new DescribeAutoScalingGroupsCommand({ 
           AutoScalingGroupNames: [NAMES.autoScalingGroupName], 
         }), 
      );
       state.targetInstance = AutoScalingGroups[0].Instances[0]; 
      const ec2Client = new EC2Client({?});
       const { IamInstanceProfileAssociations } = await ec2Client.send( 
         new DescribeIamInstanceProfileAssociationsCommand({ 
           Filters: [ 
              { Name: "instance-id", Values: [state.targetInstance.InstanceId] }, 
           ], 
         }), 
      \cdot state.instanceProfileAssociationId = 
         IamInstanceProfileAssociations[0].AssociationId; 
      await retry({ intervalInMs: 1000, maxRetries: 30 }, () =>
         ec2Client.send( 
           new ReplaceIamInstanceProfileAssociationCommand({ 
              AssociationId: state.instanceProfileAssociationId, 
              IamInstanceProfile: { Name: NAMES.ssmOnlyInstanceProfileName }, 
           }), 
         ), 
       ); 
       await ec2Client.send(
```

```
 new RebootInstancesCommand({ 
           InstanceIds: [state.targetInstance.InstanceId], 
         }), 
       ); 
      const ssmClient = new SSMClien({});
      await retry({ intervalInMs: 20000, maxRetries: 15 }, async () => {
         const { InstanceInformationList } = await ssmClient.send( 
          new DescribeInstanceInformationCommand({}),
         ); 
         const instance = InstanceInformationList.find( 
           (info) => info.InstanceId === state.targetInstance.InstanceId, 
         ); 
         if (!instance) { 
           throw new Error("Instance not found."); 
         } 
       }); 
       await ssmClient.send( 
        new SendCommandCommand({
           InstanceIds: [state.targetInstance.InstanceId], 
           DocumentName: "AWS-RunShellScript", 
          Parameters: { commands: ["cd / && sudo python3 server.py 80"] },
         }), 
       ); 
     }, 
   ), 
   new ScenarioOutput( 
     "testBadCredentials", 
     /** 
      * @param {{ targetInstance: import('@aws-sdk/client-
ssm').InstanceInformation}} state 
      */ 
    (state) =>
       MESSAGES.demoTestBadCredentials.replace( 
         "${INSTANCE_ID}", 
         state.targetInstance.InstanceId, 
       ), 
   ), 
  loadBalancerLoop, 
   new ScenarioInput( 
     "deepHealthCheckConfirmation",
```

```
 MESSAGES.demoDeepHealthCheckConfirmation, 
     { type: "confirm" }, 
   ), 
   new ScenarioAction("deepHealthCheckExit", (state) => { 
     if (!state.deepHealthCheckConfirmation) { 
       process.exit(); 
     } 
   }), 
   new ScenarioAction("deepHealthCheck", async () => { 
    const client = new SSMClien({ }) ;
     await client.send( 
       new PutParameterCommand({ 
        Name: NAMES.ssmHealthCheckKey,
         Value: "deep", 
         Overwrite: true, 
         Type: "String", 
       }), 
     ); 
   }), 
   new ScenarioOutput("testDeepHealthCheck", MESSAGES.demoTestDeepHealthCheck), 
   healthCheckLoop, 
   loadBalancerLoop, 
   new ScenarioInput( 
     "killInstanceConfirmation", 
     /** 
      * @param {{ targetInstance: import('@aws-sdk/client-
ssm').InstanceInformation }} state 
      */ 
    (state) =>
       MESSAGES.demoKillInstanceConfirmation.replace( 
         "${INSTANCE_ID}", 
         state.targetInstance.InstanceId, 
       ), 
     { type: "confirm" }, 
  ),
   new ScenarioAction("killInstanceExit", (state) => { 
     if (!state.killInstanceConfirmation) { 
       process.exit(); 
     } 
   }), 
   new ScenarioAction( 
     "killInstance", 
     /**
```

```
 * @param {{ targetInstance: import('@aws-sdk/client-
ssm').InstanceInformation }} state 
      */ 
    async (state) => \{ const client = new AutoScalingClient({}); 
       await client.send( 
         new TerminateInstanceInAutoScalingGroupCommand({ 
            InstanceId: state.targetInstance.InstanceId, 
            ShouldDecrementDesiredCapacity: false, 
         }), 
       ); 
     }, 
   ), 
   new ScenarioOutput("testKillInstance", MESSAGES.demoTestKillInstance), 
   healthCheckLoop, 
   loadBalancerLoop, 
   new ScenarioInput("failOpenConfirmation", MESSAGES.demoFailOpenConfirmation, { 
     type: "confirm", 
   }), 
   new ScenarioAction("failOpenExit", (state) => { 
     if (!state.failOpenConfirmation) { 
       process.exit(); 
     } 
   }), 
   new ScenarioAction("failOpen", () => { 
    const client = new SSMClien({});
     return client.send( 
       new PutParameterCommand({ 
         Name: NAMES.ssmTableNameKey, 
         Value: `fake-table-${Date.now()}`, 
         Overwrite: true, 
         Type: "String", 
       }), 
     ); 
   }), 
   new ScenarioOutput("testFailOpen", MESSAGES.demoFailOpenTest), 
   healthCheckLoop, 
   loadBalancerLoop, 
   new ScenarioInput( 
     "resetTableConfirmation", 
     MESSAGES.demoResetTableConfirmation, 
     { type: "confirm" }, 
   ), 
   new ScenarioAction("resetTableExit", (state) => {
```

```
 if (!state.resetTableConfirmation) { 
       process.exit(); 
     } 
   }), 
   new ScenarioAction("resetTable", async () => { 
    const client = new SSMClien({ }) ;
     await client.send( 
       new PutParameterCommand({ 
        Name: NAMES.ssmTableNameKey,
         Value: NAMES.tableName, 
         Overwrite: true, 
         Type: "String", 
       }), 
     ); 
   }), 
   new ScenarioOutput("testResetTable", MESSAGES.demoTestResetTable), 
   healthCheckLoop, 
   loadBalancerLoop,
];
async function createSsmOnlyInstanceProfile() { 
  const iamClient = new IAMClient({});
   const { Policy } = await iamClient.send( 
     new CreatePolicyCommand({ 
      PolicyName: NAMES.ssmOnlyPolicyName,
       PolicyDocument: readFileSync( 
          join(RESOURCES_PATH, "ssm_only_policy.json"), 
       ), 
     }), 
   ); 
   await iamClient.send( 
     new CreateRoleCommand({ 
       RoleName: NAMES.ssmOnlyRoleName, 
       AssumeRolePolicyDocument: JSON.stringify({ 
         Version: "2012-10-17", 
         Statement: [ 
            { 
              Effect: "Allow", 
             Principal: { Service: "ec2.amazonaws.com" },
              Action: "sts:AssumeRole", 
           }, 
         ], 
       }), 
     }),
```

```
 ); 
   await iamClient.send( 
     new AttachRolePolicyCommand({ 
       RoleName: NAMES.ssmOnlyRoleName, 
       PolicyArn: Policy.Arn, 
     }), 
   ); 
   await iamClient.send( 
     new AttachRolePolicyCommand({ 
       RoleName: NAMES.ssmOnlyRoleName, 
       PolicyArn: "arn:aws:iam::aws:policy/AmazonSSMManagedInstanceCore", 
     }), 
   ); 
   const { InstanceProfile } = await iamClient.send( 
     new CreateInstanceProfileCommand({ 
       InstanceProfileName: NAMES.ssmOnlyInstanceProfileName, 
     }), 
   ); 
   await waitUntilInstanceProfileExists( 
     { client: iamClient }, 
     { InstanceProfileName: NAMES.ssmOnlyInstanceProfileName }, 
   ); 
   await iamClient.send( 
     new AddRoleToInstanceProfileCommand({ 
       InstanceProfileName: NAMES.ssmOnlyInstanceProfileName, 
       RoleName: NAMES.ssmOnlyRoleName, 
     }), 
   ); 
  return InstanceProfile;
}
```
Criar etapas para destruir todos os recursos.

```
import { unlinkSync } from "node:fs";
import { DynamoDBClient, DeleteTableCommand } from "@aws-sdk/client-dynamodb";
import { 
  EC2Client, 
  DeleteKeyPairCommand, 
  DeleteLaunchTemplateCommand, 
   RevokeSecurityGroupIngressCommand,
```

```
} from "@aws-sdk/client-ec2";
import { 
   IAMClient, 
   DeleteInstanceProfileCommand, 
   RemoveRoleFromInstanceProfileCommand, 
  DeletePolicyCommand, 
  DeleteRoleCommand, 
  DetachRolePolicyCommand, 
   paginateListPolicies,
} from "@aws-sdk/client-iam";
import { 
  AutoScalingClient, 
  DeleteAutoScalingGroupCommand, 
  TerminateInstanceInAutoScalingGroupCommand, 
  UpdateAutoScalingGroupCommand, 
   paginateDescribeAutoScalingGroups,
} from "@aws-sdk/client-auto-scaling";
import { 
   DeleteLoadBalancerCommand, 
  DeleteTargetGroupCommand, 
  DescribeTargetGroupsCommand, 
   ElasticLoadBalancingV2Client,
} from "@aws-sdk/client-elastic-load-balancing-v2";
import { 
   ScenarioOutput, 
  ScenarioInput, 
   ScenarioAction,
} from "@aws-doc-sdk-examples/lib/scenario/index.js";
import { loadState } from "@aws-doc-sdk-examples/lib/scenario/steps-common.js";
import { retry } from "@aws-doc-sdk-examples/lib/utils/util-timers.js";
import { MESSAGES, NAMES } from "./constants.js";
import { findLoadBalancer } from "./shared.js";
/** 
  * @type {import('@aws-doc-sdk-examples/lib/scenario.js').Step[]} 
  */
export const destroySteps = [ 
  loadState, 
  new ScenarioInput("destroy", MESSAGES.destroy, { type: "confirm" }), 
  new ScenarioAction( 
     "abort", 
    (stat) => state.destroy === false && process.exit(),
```

```
 ), 
 new ScenarioAction("deleteTable", async (c) => { 
   try { 
    const client = new DynamoDBClient({});
    await client.send(new DeleteTableCommand({ TableName: NAMES.tableName }));
   } catch (e) { 
     c.deleteTableError = e; 
   } 
 }), 
 new ScenarioOutput("deleteTableResult", (state) => { 
   if (state.deleteTableError) { 
     console.error(state.deleteTableError); 
     return MESSAGES.deleteTableError.replace( 
       "${TABLE_NAME}", 
      NAMES.tableName,
     ); 
   } 
   return MESSAGES.deletedTable.replace("${TABLE_NAME}", NAMES.tableName); 
 }), 
 new ScenarioAction("deleteKeyPair", async (state) => { 
   try { 
    const client = new EC2Client({});
     await client.send( 
       new DeleteKeyPairCommand({ KeyName: NAMES.keyPairName }), 
     ); 
     unlinkSync(`${NAMES.keyPairName}.pem`); 
   } catch (e) { 
     state.deleteKeyPairError = e; 
   } 
 }), 
 new ScenarioOutput("deleteKeyPairResult", (state) => { 
   if (state.deleteKeyPairError) { 
     console.error(state.deleteKeyPairError); 
     return MESSAGES.deleteKeyPairError.replace( 
       "${KEY_PAIR_NAME}", 
       NAMES.keyPairName, 
     ); 
   } 
   return MESSAGES.deletedKeyPair.replace( 
     "${KEY_PAIR_NAME}", 
     NAMES.keyPairName, 
   ); 
 }), 
 new ScenarioAction("detachPolicyFromRole", async (state) => {
```

```
 try { 
    const client = new IAMClient({});
     const policy = await findPolicy(NAMES.instancePolicyName); 
     if (!policy) { 
       state.detachPolicyFromRoleError = new Error( 
          `Policy ${NAMES.instancePolicyName} not found.`, 
       ); 
     } else { 
       await client.send( 
         new DetachRolePolicyCommand({ 
            RoleName: NAMES.instanceRoleName, 
           PolicyArn: policy.Arn, 
         }), 
       ); 
     } 
   } catch (e) { 
     state.detachPolicyFromRoleError = e; 
   } 
 }), 
 new ScenarioOutput("detachedPolicyFromRole", (state) => { 
   if (state.detachPolicyFromRoleError) { 
     console.error(state.detachPolicyFromRoleError); 
     return MESSAGES.detachPolicyFromRoleError 
       .replace("${INSTANCE_POLICY_NAME}", NAMES.instancePolicyName) 
       .replace("${INSTANCE_ROLE_NAME}", NAMES.instanceRoleName); 
   } 
   return MESSAGES.detachedPolicyFromRole 
     .replace("${INSTANCE_POLICY_NAME}", NAMES.instancePolicyName) 
     .replace("${INSTANCE_ROLE_NAME}", NAMES.instanceRoleName); 
 }), 
 new ScenarioAction("deleteInstancePolicy", async (state) => { 
  const client = new IAMClient(\{\});
   const policy = await findPolicy(NAMES.instancePolicyName); 
   if (!policy) { 
     state.deletePolicyError = new Error( 
       `Policy ${NAMES.instancePolicyName} not found.`, 
     ); 
   } else { 
     return client.send( 
       new DeletePolicyCommand({ 
         PolicyArn: policy.Arn, 
       }),
```

```
 ); 
   } 
 }), 
 new ScenarioOutput("deletePolicyResult", (state) => { 
   if (state.deletePolicyError) { 
     console.error(state.deletePolicyError); 
     return MESSAGES.deletePolicyError.replace( 
       "${INSTANCE_POLICY_NAME}", 
       NAMES.instancePolicyName, 
     ); 
   } 
   return MESSAGES.deletedPolicy.replace( 
     "${INSTANCE_POLICY_NAME}", 
     NAMES.instancePolicyName, 
   ); 
 }), 
 new ScenarioAction("removeRoleFromInstanceProfile", async (state) => { 
   try { 
    const client = new IAMClient(\{\});
     await client.send( 
       new RemoveRoleFromInstanceProfileCommand({ 
         RoleName: NAMES.instanceRoleName, 
         InstanceProfileName: NAMES.instanceProfileName, 
       }), 
     ); 
   } catch (e) { 
     state.removeRoleFromInstanceProfileError = e; 
   } 
 }), 
 new ScenarioOutput("removeRoleFromInstanceProfileResult", (state) => { 
   if (state.removeRoleFromInstanceProfile) { 
     console.error(state.removeRoleFromInstanceProfileError); 
     return MESSAGES.removeRoleFromInstanceProfileError 
       .replace("${INSTANCE_PROFILE_NAME}", NAMES.instanceProfileName) 
       .replace("${INSTANCE_ROLE_NAME}", NAMES.instanceRoleName); 
   } 
   return MESSAGES.removedRoleFromInstanceProfile 
     .replace("${INSTANCE_PROFILE_NAME}", NAMES.instanceProfileName) 
     .replace("${INSTANCE_ROLE_NAME}", NAMES.instanceRoleName); 
 }), 
 new ScenarioAction("deleteInstanceRole", async (state) => { 
   try { 
    const client = new IAMClient(f);
     await client.send(
```

```
 new DeleteRoleCommand({ 
          RoleName: NAMES.instanceRoleName, 
       }), 
     ); 
   } catch (e) { 
     state.deleteInstanceRoleError = e; 
   } 
 }), 
 new ScenarioOutput("deleteInstanceRoleResult", (state) => { 
   if (state.deleteInstanceRoleError) { 
     console.error(state.deleteInstanceRoleError); 
     return MESSAGES.deleteInstanceRoleError.replace( 
       "${INSTANCE_ROLE_NAME}", 
       NAMES.instanceRoleName, 
     ); 
   } 
   return MESSAGES.deletedInstanceRole.replace( 
     "${INSTANCE_ROLE_NAME}", 
     NAMES.instanceRoleName, 
   ); 
 }), 
 new ScenarioAction("deleteInstanceProfile", async (state) => { 
   try { 
    const client = new IAMClient({} \{ \});
     await client.send( 
       new DeleteInstanceProfileCommand({ 
          InstanceProfileName: NAMES.instanceProfileName, 
       }), 
    );
   } catch (e) { 
     state.deleteInstanceProfileError = e; 
   } 
 }), 
 new ScenarioOutput("deleteInstanceProfileResult", (state) => { 
   if (state.deleteInstanceProfileError) { 
     console.error(state.deleteInstanceProfileError); 
     return MESSAGES.deleteInstanceProfileError.replace( 
       "${INSTANCE_PROFILE_NAME}", 
       NAMES.instanceProfileName, 
     ); 
   } 
   return MESSAGES.deletedInstanceProfile.replace( 
     "${INSTANCE_PROFILE_NAME}", 
     NAMES.instanceProfileName,
```

```
 ); 
 }), 
 new ScenarioAction("deleteAutoScalingGroup", async (state) => { 
   try { 
     await terminateGroupInstances(NAMES.autoScalingGroupName); 
    await retry({ intervalInMs: 60000, maxRetries: 60 }, async () => {
       await deleteAutoScalingGroup(NAMES.autoScalingGroupName); 
     }); 
   } catch (e) { 
     state.deleteAutoScalingGroupError = e; 
   } 
 }), 
 new ScenarioOutput("deleteAutoScalingGroupResult", (state) => { 
   if (state.deleteAutoScalingGroupError) { 
     console.error(state.deleteAutoScalingGroupError); 
     return MESSAGES.deleteAutoScalingGroupError.replace( 
       "${AUTO_SCALING_GROUP_NAME}", 
       NAMES.autoScalingGroupName, 
     ); 
   } 
   return MESSAGES.deletedAutoScalingGroup.replace( 
     "${AUTO_SCALING_GROUP_NAME}", 
     NAMES.autoScalingGroupName, 
   ); 
 }), 
 new ScenarioAction("deleteLaunchTemplate", async (state) => { 
  const client = new EC2Client({});
   try { 
     await client.send( 
       new DeleteLaunchTemplateCommand({ 
         LaunchTemplateName: NAMES.launchTemplateName, 
       }), 
     ); 
   } catch (e) { 
     state.deleteLaunchTemplateError = e; 
   } 
 }), 
 new ScenarioOutput("deleteLaunchTemplateResult", (state) => { 
   if (state.deleteLaunchTemplateError) { 
     console.error(state.deleteLaunchTemplateError); 
     return MESSAGES.deleteLaunchTemplateError.replace( 
       "${LAUNCH_TEMPLATE_NAME}", 
       NAMES.launchTemplateName, 
     );
```

```
 } 
   return MESSAGES.deletedLaunchTemplate.replace( 
    "${LAUNCH_TEMPLATE_NAME}",
     NAMES.launchTemplateName, 
   ); 
 }), 
 new ScenarioAction("deleteLoadBalancer", async (state) => { 
   try { 
     const client = new ElasticLoadBalancingV2Client({}); 
     const loadBalancer = await findLoadBalancer(NAMES.loadBalancerName); 
     await client.send( 
       new DeleteLoadBalancerCommand({ 
         LoadBalancerArn: loadBalancer.LoadBalancerArn, 
       }), 
     ); 
    await retry({ intervalInMs: 1000, maxRetries: 60 }, async () => {
       const lb = await findLoadBalancer(NAMES.loadBalancerName); 
       if (lb) { 
         throw new Error("Load balancer still exists."); 
       } 
     }); 
   } catch (e) { 
     state.deleteLoadBalancerError = e; 
   } 
 }), 
 new ScenarioOutput("deleteLoadBalancerResult", (state) => { 
   if (state.deleteLoadBalancerError) { 
     console.error(state.deleteLoadBalancerError); 
     return MESSAGES.deleteLoadBalancerError.replace( 
       "${LB_NAME}", 
       NAMES.loadBalancerName, 
     ); 
   } 
   return MESSAGES.deletedLoadBalancer.replace( 
     "${LB_NAME}", 
     NAMES.loadBalancerName, 
   ); 
 }), 
 new ScenarioAction("deleteLoadBalancerTargetGroup", async (state) => { 
   const client = new ElasticLoadBalancingV2Client({}); 
   try { 
     const { TargetGroups } = await client.send( 
       new DescribeTargetGroupsCommand({ 
         Names: [NAMES.loadBalancerTargetGroupName],
```

```
 }), 
     ); 
    await retry(\{ intervalInMs: 1000, maxRetries: 30 \}, () =>
       client.send( 
         new DeleteTargetGroupCommand({ 
            TargetGroupArn: TargetGroups[0].TargetGroupArn, 
         }), 
        ), 
     ); 
   } catch (e) { 
     state.deleteLoadBalancerTargetGroupError = e; 
   } 
 }), 
 new ScenarioOutput("deleteLoadBalancerTargetGroupResult", (state) => { 
   if (state.deleteLoadBalancerTargetGroupError) { 
     console.error(state.deleteLoadBalancerTargetGroupError); 
     return MESSAGES.deleteLoadBalancerTargetGroupError.replace( 
       "${TARGET_GROUP_NAME}", 
       NAMES.loadBalancerTargetGroupName, 
     ); 
   } 
   return MESSAGES.deletedLoadBalancerTargetGroup.replace( 
     "${TARGET_GROUP_NAME}", 
     NAMES.loadBalancerTargetGroupName, 
   ); 
 }), 
 new ScenarioAction("detachSsmOnlyRoleFromProfile", async (state) => { 
   try { 
    const client = new IAMClient(\{\});
     await client.send( 
       new RemoveRoleFromInstanceProfileCommand({ 
         InstanceProfileName: NAMES.ssmOnlyInstanceProfileName, 
         RoleName: NAMES.ssmOnlyRoleName, 
       }), 
     ); 
   } catch (e) { 
     state.detachSsmOnlyRoleFromProfileError = e; 
   } 
 }), 
 new ScenarioOutput("detachSsmOnlyRoleFromProfileResult", (state) => { 
   if (state.detachSsmOnlyRoleFromProfileError) { 
     console.error(state.detachSsmOnlyRoleFromProfileError); 
     return MESSAGES.detachSsmOnlyRoleFromProfileError
```

```
 .replace("${ROLE_NAME}", NAMES.ssmOnlyRoleName) 
       .replace("${PROFILE_NAME}", NAMES.ssmOnlyInstanceProfileName); 
   } 
   return MESSAGES.detachedSsmOnlyRoleFromProfile 
     .replace("${ROLE_NAME}", NAMES.ssmOnlyRoleName) 
     .replace("${PROFILE_NAME}", NAMES.ssmOnlyInstanceProfileName); 
 }), 
 new ScenarioAction("detachSsmOnlyCustomRolePolicy", async (state) => { 
   try { 
    const iamClient = new IAMClient({});
     const ssmOnlyPolicy = await findPolicy(NAMES.ssmOnlyPolicyName); 
     await iamClient.send( 
       new DetachRolePolicyCommand({ 
         RoleName: NAMES.ssmOnlyRoleName, 
         PolicyArn: ssmOnlyPolicy.Arn, 
       }), 
     ); 
   } catch (e) { 
     state.detachSsmOnlyCustomRolePolicyError = e; 
   } 
 }), 
 new ScenarioOutput("detachSsmOnlyCustomRolePolicyResult", (state) => { 
   if (state.detachSsmOnlyCustomRolePolicyError) { 
     console.error(state.detachSsmOnlyCustomRolePolicyError); 
     return MESSAGES.detachSsmOnlyCustomRolePolicyError 
       .replace("${ROLE_NAME}", NAMES.ssmOnlyRoleName) 
       .replace("${POLICY_NAME}", NAMES.ssmOnlyPolicyName); 
   } 
   return MESSAGES.detachedSsmOnlyCustomRolePolicy 
     .replace("${ROLE_NAME}", NAMES.ssmOnlyRoleName) 
     .replace("${POLICY_NAME}", NAMES.ssmOnlyPolicyName); 
 }), 
 new ScenarioAction("detachSsmOnlyAWSRolePolicy", async (state) => { 
   try { 
     const iamClient = new IAMClient({}); 
     await iamClient.send( 
       new DetachRolePolicyCommand({ 
         RoleName: NAMES.ssmOnlyRoleName, 
         PolicyArn: "arn:aws:iam::aws:policy/AmazonSSMManagedInstanceCore", 
       }), 
     ); 
   } catch (e) { 
     state.detachSsmOnlyAWSRolePolicyError = e; 
   }
```

```
 }), 
 new ScenarioOutput("detachSsmOnlyAWSRolePolicyResult", (state) => { 
   if (state.detachSsmOnlyAWSRolePolicyError) { 
     console.error(state.detachSsmOnlyAWSRolePolicyError); 
     return MESSAGES.detachSsmOnlyAWSRolePolicyError 
        .replace("${ROLE_NAME}", NAMES.ssmOnlyRoleName) 
       .replace("${POLICY_NAME}", "AmazonSSMManagedInstanceCore"); 
   } 
   return MESSAGES.detachedSsmOnlyAWSRolePolicy 
     .replace("${ROLE_NAME}", NAMES.ssmOnlyRoleName) 
     .replace("${POLICY_NAME}", "AmazonSSMManagedInstanceCore"); 
 }), 
 new ScenarioAction("deleteSsmOnlyInstanceProfile", async (state) => { 
   try { 
    const iamClient = new IAMClient({});
     await iamClient.send( 
       new DeleteInstanceProfileCommand({ 
         InstanceProfileName: NAMES.ssmOnlyInstanceProfileName, 
       }), 
     ); 
   } catch (e) { 
     state.deleteSsmOnlyInstanceProfileError = e; 
   } 
 }), 
 new ScenarioOutput("deleteSsmOnlyInstanceProfileResult", (state) => { 
   if (state.deleteSsmOnlyInstanceProfileError) { 
     console.error(state.deleteSsmOnlyInstanceProfileError); 
     return MESSAGES.deleteSsmOnlyInstanceProfileError.replace( 
       "${INSTANCE_PROFILE_NAME}", 
       NAMES.ssmOnlyInstanceProfileName, 
     ); 
   } 
   return MESSAGES.deletedSsmOnlyInstanceProfile.replace( 
     "${INSTANCE_PROFILE_NAME}", 
     NAMES.ssmOnlyInstanceProfileName, 
   ); 
 }), 
 new ScenarioAction("deleteSsmOnlyPolicy", async (state) => { 
   try { 
    const iamClient = new IAMClient({});
     const ssmOnlyPolicy = await findPolicy(NAMES.ssmOnlyPolicyName); 
     await iamClient.send( 
       new DeletePolicyCommand({ 
         PolicyArn: ssmOnlyPolicy.Arn,
```

```
 }), 
     ); 
   } catch (e) { 
     state.deleteSsmOnlyPolicyError = e; 
   } 
 }), 
 new ScenarioOutput("deleteSsmOnlyPolicyResult", (state) => { 
   if (state.deleteSsmOnlyPolicyError) { 
     console.error(state.deleteSsmOnlyPolicyError); 
     return MESSAGES.deleteSsmOnlyPolicyError.replace( 
       "${POLICY_NAME}", 
       NAMES.ssmOnlyPolicyName, 
     ); 
   } 
   return MESSAGES.deletedSsmOnlyPolicy.replace( 
     "${POLICY_NAME}", 
     NAMES.ssmOnlyPolicyName, 
   ); 
 }), 
 new ScenarioAction("deleteSsmOnlyRole", async (state) => { 
   try { 
    const iamClient = new IAMClient({});
     await iamClient.send( 
       new DeleteRoleCommand({ 
          RoleName: NAMES.ssmOnlyRoleName, 
       }), 
     ); 
   } catch (e) { 
     state.deleteSsmOnlyRoleError = e; 
   } 
 }), 
 new ScenarioOutput("deleteSsmOnlyRoleResult", (state) => { 
   if (state.deleteSsmOnlyRoleError) { 
     console.error(state.deleteSsmOnlyRoleError); 
     return MESSAGES.deleteSsmOnlyRoleError.replace( 
       "${ROLE_NAME}", 
      NAMES.ssmOnlyRoleName,
     ); 
   } 
   return MESSAGES.deletedSsmOnlyRole.replace( 
     "${ROLE_NAME}", 
    NAMES.ssmOnlyRoleName,
   ); 
 }),
```

```
 new ScenarioAction( 
     "revokeSecurityGroupIngress", 
     async ( 
       /** @type {{ myIp: string, defaultSecurityGroup: { GroupId: string } }} */ 
  state, 
    ) => {
      const ec2Client = new EC2Client({});
       try { 
         await ec2Client.send( 
           new RevokeSecurityGroupIngressCommand({ 
              GroupId: state.defaultSecurityGroup.GroupId, 
              CidrIp: `${state.myIp}/32`, 
              FromPort: 80, 
             ToPort: 80, 
             IpProtocol: "tcp", 
           }), 
         ); 
       } catch (e) { 
         state.revokeSecurityGroupIngressError = e; 
       } 
     }, 
   ), 
   new ScenarioOutput("revokeSecurityGroupIngressResult", (state) => { 
     if (state.revokeSecurityGroupIngressError) { 
       console.error(state.revokeSecurityGroupIngressError); 
       return MESSAGES.revokeSecurityGroupIngressError.replace( 
         "${IP}", 
         state.myIp, 
       ); 
     } 
     return MESSAGES.revokedSecurityGroupIngress.replace("${IP}", state.myIp); 
   }),
];
/** 
  * @param {string} policyName 
  */
async function findPolicy(policyName) { 
  const client = new IAMClient({});
  const paginatedPolicies = paginateListPolicies({ client }, {});
   for await (const page of paginatedPolicies) { 
    const policy = page.Policies.find((p) => p.PolicyName === policyName);
     if (policy) {
```

```
 return policy; 
     } 
   }
}
/** 
  * @param {string} groupName 
  */
async function deleteAutoScalingGroup(groupName) { 
  const client = new AutoScalingClient({});
   try { 
     await client.send( 
       new DeleteAutoScalingGroupCommand({ 
         AutoScalingGroupName: groupName, 
       }), 
     ); 
   } catch (err) { 
     if (!(err instanceof Error)) { 
       throw err; 
     } 
     console.log(err.name); 
     throw err; 
   }
}
/** 
  * @param {string} groupName 
  */
async function terminateGroupInstances(groupName) { 
   const autoScalingClient = new AutoScalingClient({}); 
   const group = await findAutoScalingGroup(groupName); 
   await autoScalingClient.send( 
     new UpdateAutoScalingGroupCommand({ 
       AutoScalingGroupName: group.AutoScalingGroupName, 
       MinSize: 0, 
     }), 
   ); 
   for (const i of group.Instances) { 
    await retry(\{ intervalInMs: 1000, maxRetries: 30 \}, () =>
       autoScalingClient.send( 
          new TerminateInstanceInAutoScalingGroupCommand({ 
            InstanceId: i.InstanceId, 
            ShouldDecrementDesiredCapacity: true, 
         }),
```

```
 ), 
     ); 
   }
}
async function findAutoScalingGroup(groupName) { 
  const client = new AutoScalingClient({});
   const paginatedGroups = paginateDescribeAutoScalingGroups({ client }, {}); 
   for await (const page of paginatedGroups) { 
     const group = page.AutoScalingGroups.find( 
       (g) => g.AutoScalingGroupName === groupName, 
     ); 
     if (group) { 
       return group; 
     } 
   } 
   throw new Error(`Auto scaling group ${groupName} not found.`);
}
```
- Para obter detalhes da API, consulte os tópicos a seguir na Referência da API AWS SDK for JavaScript .
	- [AttachLoadBalancerTargetGroups](https://docs.aws.amazon.com/AWSJavaScriptSDK/v3/latest/client/auto-scaling/command/AttachLoadBalancerTargetGroupsCommand)
	- [CreateAutoScalingGroup](https://docs.aws.amazon.com/AWSJavaScriptSDK/v3/latest/client/auto-scaling/command/CreateAutoScalingGroupCommand)
	- [CreateInstanceProfile](https://docs.aws.amazon.com/AWSJavaScriptSDK/v3/latest/client/iam/command/CreateInstanceProfileCommand)
	- [CreateLaunchTemplate](https://docs.aws.amazon.com/AWSJavaScriptSDK/v3/latest/client/ec2/command/CreateLaunchTemplateCommand)
	- [CreateListener](https://docs.aws.amazon.com/AWSJavaScriptSDK/v3/latest/client/elastic-load-balancing-v2/command/CreateListenerCommand)
	- [CreateLoadBalancer](https://docs.aws.amazon.com/AWSJavaScriptSDK/v3/latest/client/elastic-load-balancing-v2/command/CreateLoadBalancerCommand)
	- [CreateTargetGroup](https://docs.aws.amazon.com/AWSJavaScriptSDK/v3/latest/client/elastic-load-balancing-v2/command/CreateTargetGroupCommand)
	- [DeleteAutoScalingGroup](https://docs.aws.amazon.com/AWSJavaScriptSDK/v3/latest/client/auto-scaling/command/DeleteAutoScalingGroupCommand)
	- [DeleteInstanceProfile](https://docs.aws.amazon.com/AWSJavaScriptSDK/v3/latest/client/iam/command/DeleteInstanceProfileCommand)
	- [DeleteLaunchTemplate](https://docs.aws.amazon.com/AWSJavaScriptSDK/v3/latest/client/ec2/command/DeleteLaunchTemplateCommand)
	- [DeleteLoadBalancer](https://docs.aws.amazon.com/AWSJavaScriptSDK/v3/latest/client/elastic-load-balancing-v2/command/DeleteLoadBalancerCommand)
	- [DeleteTargetGroup](https://docs.aws.amazon.com/AWSJavaScriptSDK/v3/latest/client/elastic-load-balancing-v2/command/DeleteTargetGroupCommand)
	- [DescribeAutoScalingGroups](https://docs.aws.amazon.com/AWSJavaScriptSDK/v3/latest/client/auto-scaling/command/DescribeAutoScalingGroupsCommand)
	- [DescribeAvailabilityZones](https://docs.aws.amazon.com/AWSJavaScriptSDK/v3/latest/client/ec2/command/DescribeAvailabilityZonesCommand)
- Cenários DescribelamInstanceProfileAssociations 1053
- [DescribeInstances](https://docs.aws.amazon.com/AWSJavaScriptSDK/v3/latest/client/ec2/command/DescribeInstancesCommand)
- [DescribeLoadBalancers](https://docs.aws.amazon.com/AWSJavaScriptSDK/v3/latest/client/elastic-load-balancing-v2/command/DescribeLoadBalancersCommand)
- [DescribeSubnets](https://docs.aws.amazon.com/AWSJavaScriptSDK/v3/latest/client/ec2/command/DescribeSubnetsCommand)
- [DescribeTargetGroups](https://docs.aws.amazon.com/AWSJavaScriptSDK/v3/latest/client/elastic-load-balancing-v2/command/DescribeTargetGroupsCommand)
- [DescribeTargetHealth](https://docs.aws.amazon.com/AWSJavaScriptSDK/v3/latest/client/elastic-load-balancing-v2/command/DescribeTargetHealthCommand)
- [DescribeVpcs](https://docs.aws.amazon.com/AWSJavaScriptSDK/v3/latest/client/ec2/command/DescribeVpcsCommand)
- [RebootInstances](https://docs.aws.amazon.com/AWSJavaScriptSDK/v3/latest/client/ec2/command/RebootInstancesCommand)
- [ReplaceIamInstanceProfileAssociation](https://docs.aws.amazon.com/AWSJavaScriptSDK/v3/latest/client/ec2/command/ReplaceIamInstanceProfileAssociationCommand)
- [TerminateInstanceInAutoScalingGroup](https://docs.aws.amazon.com/AWSJavaScriptSDK/v3/latest/client/auto-scaling/command/TerminateInstanceInAutoScalingGroupCommand)
- [UpdateAutoScalingGroup](https://docs.aws.amazon.com/AWSJavaScriptSDK/v3/latest/client/auto-scaling/command/UpdateAutoScalingGroupCommand)

## Python

## SDK para Python (Boto3)

## **a** Note

Tem mais sobre GitHub. Encontre o exemplo completo e saiba como configurar e executar no [Repositório de exemplos de código da AWS.](https://github.com/awsdocs/aws-doc-sdk-examples/tree/main/python/cross_service/resilient_service#code-examples)

Execute o cenário interativo em um prompt de comando.

```
class Runner: 
     """ 
     Manages the deployment, demonstration, and destruction of resources for the 
 resilient service. 
    "" ""
     def __init__( 
         self, 
         resource_path: str, 
         recommendation: RecommendationService, 
         autoscaler: AutoScalingWrapper, 
         loadbalancer: ElasticLoadBalancerWrapper, 
         param_helper: ParameterHelper, 
     ): 
        "''"
```

```
 Initializes the Runner class with the necessary parameters. 
         :param resource_path: The path to resource files used by this example, 
 such as IAM policies and instance scripts. 
         :param recommendation: An instance of the RecommendationService class. 
         :param autoscaler: An instance of the AutoScaler class. 
         :param loadbalancer: An instance of the LoadBalancer class. 
         :param param_helper: An instance of the ParameterHelper class. 
        "" "
         self.resource_path = resource_path 
         self.recommendation = recommendation 
         self.autoscaler = autoscaler 
         self.loadbalancer = loadbalancer 
        self.param helper = param helper
         self.protocol = "HTTP" 
         self.port = 80 
         self.ssh_port = 22 
         prefix = "doc-example-resilience" 
         self.target_group_name = f"{prefix}-tg" 
        self.load balancer name = f''{prefix}-lb'' def deploy(self) -> None: 
 """ 
         Deploys the resources required for the resilient service, including the 
 DynamoDB table, 
         EC2 instances, Auto Scaling group, and load balancer. 
        ^{\mathrm{m}} ""
         recommendations_path = f"{self.resource_path}/recommendations.json" 
         startup_script = f"{self.resource_path}/server_startup_script.sh" 
         instance_policy = f"{self.resource_path}/instance_policy.json" 
         logging.info("Starting deployment of resources for the resilient 
 service.") 
         logging.info( 
             "Creating and populating DynamoDB table '%s'.", 
             self.recommendation.table_name, 
\overline{\phantom{a}} self.recommendation.create() 
         self.recommendation.populate(recommendations_path) 
         logging.info( 
             "Creating an EC2 launch template with the startup script '%s'.",
```
```
 startup_script, 
         ) 
        self.autoscaler.create_template(startup_script,_instance_policy)
         logging.info( 
             "Creating an EC2 Auto Scaling group across multiple Availability 
  Zones." 
\overline{\phantom{a}} zones = self.autoscaler.create_autoscaling_group(3) 
         logging.info("Creating variables that control the flow of the demo.") 
         self.param_helper.reset() 
         logging.info("Creating Elastic Load Balancing target group and load 
  balancer.") 
         vpc = self.autoscaler.get_default_vpc() 
         subnets = self.autoscaler.get_subnets(vpc["VpcId"], zones) 
         target_group = self.loadbalancer.create_target_group( 
             self.target_group_name, self.protocol, self.port, vpc["VpcId"] 
\overline{\phantom{a}} self.loadbalancer.create_load_balancer( 
             self.load_balancer_name, [subnet["SubnetId"] for subnet in subnets] 
\overline{\phantom{a}} self.loadbalancer.create_listener(self.load_balancer_name, target_group) 
         self.autoscaler.attach_load_balancer_target_group(target_group) 
         logging.info("Verifying access to the load balancer endpoint.") 
         endpoint = self.loadbalancer.get_endpoint(self.load_balancer_name) 
         lb_success = self.loadbalancer.verify_load_balancer_endpoint(endpoint) 
         current_ip_address = requests.get("http://
checkip.amazonaws.com").text.strip() 
         if not lb_success: 
             logging.warning( 
                  "Couldn't connect to the load balancer. Verifying that the port 
  is open..." 
) sec_group, port_is_open = self.autoscaler.verify_inbound_port( 
                  vpc, self.port, current_ip_address 
) sec_group, ssh_port_is_open = self.autoscaler.verify_inbound_port( 
                  vpc, self.ssh_port, current_ip_address
```
 $)$  if not port\_is\_open: logging.warning( "The default security group for your VPC must allow access from this computer."  $)$  if q.ask( f"Do you want to add a rule to security group {sec\_group['GroupId']} to allow\n" f"inbound traffic on port {self.port} from your computer's IP address of {current\_ip\_address}? (y/n) ", q.is\_yesno,  $)$ : self.autoscaler.open\_inbound\_port( sec\_group["GroupId"], self.port, current\_ip\_address  $)$  if not ssh\_port\_is\_open: if q.ask( f"Do you want to add a rule to security group {sec\_group['GroupId']} to allow\n" f"inbound SSH traffic on port {self.ssh\_port} for debugging from your computer's IP address of {current\_ip\_address}? (y/n) ", q.is\_yesno, ): self.autoscaler.open\_inbound\_port( sec\_group["GroupId"], self.ssh\_port, current\_ip\_address  $)$  $1b$  success = self.loadbalancer.verify\_load\_balancer\_endpoint(endpoint) if lb\_success: logging.info( "Load balancer is ready. Access it at: http://%s", current\_ip\_address  $)$  else: logging.error( "Couldn't get a successful response from the load balancer endpoint. Please verify your VPC and security group settings."  $)$  def demo\_choices(self) -> None: """

```
 Presents choices for interacting with the deployed service, such as 
 sending requests to 
         the load balancer or checking the health of the targets. 
        "" "
        actions = <math>\Gamma</math> "Send a GET request to the load balancer endpoint.", 
             "Check the health of load balancer targets.", 
             "Go to the next part of the demo.", 
         ] 
        choice = <math>0</math> while choice != 2: 
             logging.info("Choose an action to interact with the service.") 
             choice = q.choose("Which action would you like to take? ", actions) 
            if choice == 0:
                 logging.info("Sending a GET request to the load balancer 
 endpoint.") 
                 endpoint = 
 self.loadbalancer.get_endpoint(self.load_balancer_name) 
                 logging.info("GET http://%s", endpoint) 
                 response = requests.get(f"http://{endpoint}") 
                 logging.info("Response: %s", response.status_code) 
                 if response.headers.get("content-type") == "application/json": 
                      pp(response.json()) 
             elif choice == 1: 
                 logging.info("Checking the health of load balancer targets.") 
                 health = 
 self.loadbalancer.check_target_health(self.target_group_name) 
                 for target in health: 
                      state = target["TargetHealth"]["State"] 
                      logging.info( 
                          "Target %s on port %d is %s", 
                          target["Target"]["Id"], 
                          target["Target"]["Port"], 
                          state, 
) if state != "healthy": 
                          logging.warning( 
                              "%s: %s", 
                              target["TargetHealth"]["Reason"], 
                              target["TargetHealth"]["Description"], 
) logging.info( 
                      "Note that it can take a minute or two for the health check 
 to update."
```

```
) elif choice == 2: 
                 logging.info("Proceeding to the next part of the demo.") 
    def demo(self) -> None: 
 """ 
         Runs the demonstration, showing how the service responds to different 
 failure scenarios 
         and how a resilient architecture can keep the service running. 
 """ 
         ssm_only_policy = f"{self.resource_path}/ssm_only_policy.json" 
         logging.info("Resetting parameters to starting values for the demo.") 
         self.param_helper.reset() 
         logging.info( 
             "Starting demonstration of the service's resilience under various 
 failure conditions." 
\overline{\phantom{a}} self.demo_choices() 
         logging.info( 
             "Simulating failure by changing the Systems Manager parameter to a 
 non-existent table." 
\overline{\phantom{a}} self.param_helper.put(self.param_helper.table, "this-is-not-a-table") 
         logging.info("Sending GET requests will now return failure codes.") 
         self.demo_choices() 
         logging.info("Switching to static response mode to mitigate failure.") 
         self.param_helper.put(self.param_helper.failure_response, "static") 
         logging.info("Sending GET requests will now return static responses.") 
         self.demo_choices() 
         logging.info("Restoring normal operation of the recommendation service.") 
         self.param_helper.put(self.param_helper.table, 
self.recommendation.table_name)
         logging.info( 
             "Introducing a failure by assigning bad credentials to one of the 
 instances." 
\overline{\phantom{a}} self.autoscaler.create_instance_profile( 
             ssm_only_policy,
```

```
 self.autoscaler.bad_creds_policy_name, 
            self.autoscaler.bad creds role name,
            self.autoscaler.bad creds profile name,
              ["AmazonSSMManagedInstanceCore"], 
\overline{\phantom{a}} instances = self.autoscaler.get_instances() 
         bad_instance_id = instances[0] 
         instance_profile = self.autoscaler.get_instance_profile(bad_instance_id) 
         logging.info( 
              "Replacing instance profile with bad credentials for instance %s.", 
             bad_instance_id, 
\overline{\phantom{a}} self.autoscaler.replace_instance_profile( 
             bad_instance_id, 
             self.autoscaler.bad_creds_profile_name, 
             instance_profile["AssociationId"], 
\overline{\phantom{a}} logging.info( 
              "Sending GET requests may return either a valid recommendation or a 
 static response." 
\overline{\phantom{a}} self.demo_choices() 
         logging.info("Implementing deep health checks to detect unhealthy 
 instances.") 
         self.param_helper.put(self.param_helper.health_check, "deep") 
         logging.info("Checking the health of the load balancer targets.") 
         self.demo_choices() 
         logging.info( 
              "Terminating the unhealthy instance to let the auto scaler replace 
 it." 
         ) 
         self.autoscaler.terminate_instance(bad_instance_id) 
         logging.info("The service remains resilient during instance 
 replacement.") 
         self.demo_choices() 
         logging.info("Simulating a complete failure of the recommendation 
 service.") 
         self.param_helper.put(self.param_helper.table, "this-is-not-a-table") 
         logging.info( 
              "All instances will report as unhealthy, but the service will still 
 return static responses."
```

```
\lambda self.demo_choices() 
         self.param_helper.reset() 
     def destroy(self, automation=False) -> None: 
 """ 
         Destroys all resources created for the demo, including the load balancer, 
  Auto Scaling group, 
         EC2 instances, and DynamoDB table. 
         """ 
         logging.info( 
             "This concludes the demo. Preparing to clean up all AWS resources 
  created during the demo." 
\overline{\phantom{a}} if automation: 
             cleanup = True 
         else: 
            cleanup = q.ask( "Do you want to clean up all demo resources? (y/n) ", q.is_yesno 
) if cleanup: 
             logging.info("Deleting load balancer and related resources.") 
             self.loadbalancer.delete_load_balancer(self.load_balancer_name) 
             self.loadbalancer.delete_target_group(self.target_group_name) 
             self.autoscaler.delete_autoscaling_group(self.autoscaler.group_name) 
             self.autoscaler.delete_key_pair() 
            self.autoscaler.delete template()
             self.autoscaler.delete_instance_profile( 
                  self.autoscaler.bad_creds_profile_name, 
                  self.autoscaler.bad_creds_role_name, 
) logging.info("Deleting DynamoDB table and other resources.") 
            self.recommendation.destroy()
         else: 
             logging.warning( 
                  "Resources have not been deleted. Ensure you clean them up 
  manually to avoid unexpected charges." 
) and the state \mathcal{L}def main() -> None: 
    "" "
```

```
 Main function to parse arguments and run the appropriate actions for the 
 demo. 
   "" ""
    parser = argparse.ArgumentParser() 
    parser.add_argument( 
        "--action", 
        required=True, 
        choices=["all", "deploy", "demo", "destroy"], 
        help="The action to take for the demo. When 'all' is specified, resources 
 are\n" 
        "deployed, the demo is run, and resources are destroyed.", 
   \lambda parser.add_argument( 
        "--resource_path", 
        default="../../../scenarios/features/resilient_service/resources", 
        help="The path to resource files used by this example, such as IAM 
 policies and\n" 
        "instance scripts.", 
    ) 
    args = parser.parse_args() 
    logging.info("Starting the Resilient Service demo.") 
    prefix = "doc-example-resilience" 
    # Service Clients 
    ddb_client = boto3.client("dynamodb") 
   elb client = boto3.client("elbv2")
    autoscaling_client = boto3.client("autoscaling") 
    ec2_client = boto3.client("ec2") 
    ssm_client = boto3.client("ssm") 
    iam_client = boto3.client("iam") 
    # Wrapper instantiations 
    recommendation = RecommendationService( 
        "doc-example-recommendation-service", ddb_client 
    ) 
    autoscaling_wrapper = AutoScalingWrapper( 
        prefix, 
        "t3.micro", 
        "/aws/service/ami-amazon-linux-latest/amzn2-ami-hvm-x86_64-gp2", 
        autoscaling_client, 
        ec2_client, 
        ssm_client,
```

```
 iam_client, 
    \lambda elb_wrapper = ElasticLoadBalancerWrapper(elb_client) 
     param_helper = ParameterHelper(recommendation.table_name, ssm_client) 
     # Demo invocation 
     runner = Runner( 
         args.resource_path, 
         recommendation, 
         autoscaling_wrapper, 
         elb_wrapper, 
         param_helper, 
    \mathcal{L} actions = [args.action] if args.action != "all" else ["deploy", "demo", 
  "destroy"] 
     for action in actions: 
         if action == "deploy": 
              runner.deploy() 
         elif action == "demo": 
              runner.demo() 
         elif action == "destroy": 
              runner.destroy() 
     logging.info("Demo completed successfully.")
if __name__ == '__main__": logging.basicConfig(level=logging.INFO, format="%(levelname)s: %(message)s") 
     main()
```
Crie uma classe que envolva as ações do Auto Scaling e da Amazon EC2 .

```
class AutoScalingWrapper: 
    ^{\rm{m}} ""
     Encapsulates Amazon EC2 Auto Scaling and EC2 management actions. 
     """ 
     def __init__( 
          self, 
          resource_prefix: str, 
          inst_type: str, 
          ami_param: str,
```

```
 autoscaling_client: boto3.client, 
         ec2_client: boto3.client, 
         ssm_client: boto3.client, 
         iam_client: boto3.client, 
     ): 
 """ 
         Initializes the AutoScaler class with the necessary parameters. 
         :param resource_prefix: The prefix for naming AWS resources that are 
 created by this class. 
         :param inst_type: The type of EC2 instance to create, such as t3.micro. 
         :param ami_param: The Systems Manager parameter used to look up the AMI 
 that is created. 
         :param autoscaling_client: A Boto3 EC2 Auto Scaling client. 
         :param ec2_client: A Boto3 EC2 client. 
         :param ssm_client: A Boto3 Systems Manager client. 
         :param iam_client: A Boto3 IAM client. 
 """ 
         self.inst_type = inst_type 
         self.ami_param = ami_param 
         self.autoscaling_client = autoscaling_client 
         self.ec2_client = ec2_client 
         self.ssm_client = ssm_client 
         self.iam_client = iam_client 
        sts client = boto3.client("sts")
         self.account_id = sts_client.get_caller_identity()["Account"] 
        self.key pair name = f"{resource prefix}-key-pair"
         self.launch_template_name = f"{resource_prefix}-template-" 
         self.group_name = f"{resource_prefix}-group" 
         # Happy path 
         self.instance_policy_name = f"{resource_prefix}-pol" 
         self.instance_role_name = f"{resource_prefix}-role" 
         self.instance_profile_name = f"{resource_prefix}-prof" 
         # Failure mode 
         self.bad_creds_policy_name = f"{resource_prefix}-bc-pol" 
         self.bad_creds_role_name = f"{resource_prefix}-bc-role" 
         self.bad_creds_profile_name = f"{resource_prefix}-bc-prof" 
     def create_policy(self, policy_file: str, policy_name: str) -> str: 
 """
```

```
 Creates a new IAM policy or retrieves the ARN of an existing policy. 
        : param policy file: The path to a JSON file that contains the policy
 definition. 
         :param policy_name: The name to give the created policy. 
         :return: The ARN of the created or existing policy. 
 """ 
        with open(policy_file) as file: 
             policy_doc = file.read() 
        try: 
             response = self.iam_client.create_policy( 
                 PolicyName=policy_name, PolicyDocument=policy_doc 
) policy_arn = response["Policy"]["Arn"] 
             log.info(f"Policy '{policy_name}' created successfully. ARN: 
  {policy_arn}") 
             return policy_arn 
         except ClientError as err: 
             if err.response["Error"]["Code"] == "EntityAlreadyExists": 
                 # If the policy already exists, get its ARN 
                 response = self.iam_client.get_policy( 
                     PolicyArn=f"arn:aws:iam::{self.account_id}:policy/
{policy_name}" 
) policy_arn = response["Policy"]["Arn"] 
                 log.info(f"Policy '{policy_name}' already exists. ARN: 
  {policy_arn}") 
                 return policy_arn 
             log.error(f"Full error:\n\t{err}") 
    def create_role(self, role_name: str, assume_role_doc: dict) -> str: 
 """ 
        Creates a new IAM role or retrieves the ARN of an existing role. 
         :param role_name: The name to give the created role. 
         :param assume_role_doc: The assume role policy document that specifies 
 which 
                                 entities can assume the role. 
         :return: The ARN of the created or existing role. 
 """ 
        try: 
             response = self.iam_client.create_role(
```

```
 RoleName=role_name, 
  AssumeRolePolicyDocument=json.dumps(assume_role_doc) 
) role_arn = response["Role"]["Arn"] 
             log.info(f"Role '{role_name}' created successfully. ARN: {role_arn}") 
             return role_arn 
         except ClientError as err: 
             if err.response["Error"]["Code"] == "EntityAlreadyExists": 
                 # If the role already exists, get its ARN 
                 response = self.iam_client.get_role(RoleName=role_name) 
                 role_arn = response["Role"]["Arn"] 
                 log.info(f"Role '{role_name}' already exists. ARN: {role_arn}") 
                 return role_arn 
             log.error(f"Full error:\n\t{err}") 
     def attach_policy( 
         self, 
         role_name: str, 
         policy_arn: str, 
         aws_managed_policies: Tuple[str, ...] = (), 
     ) -> None: 
        "" "
         Attaches an IAM policy to a role and optionally attaches additional AWS-
managed policies. 
         :param role_name: The name of the role to attach the policy to. 
         :param policy_arn: The ARN of the policy to attach. 
         :param aws_managed_policies: A tuple of AWS-managed policy names to 
  attach to the role. 
 """ 
         try: 
             self.iam_client.attach_role_policy(RoleName=role_name, 
  PolicyArn=policy_arn) 
             for aws_policy in aws_managed_policies: 
                 self.iam_client.attach_role_policy( 
                      RoleName=role_name, 
                     PolicyArn=f"arn:aws:iam::aws:policy/{aws_policy}", 
) log.info(f"Attached policy {policy_arn} to role {role_name}.") 
         except ClientError as err: 
             log.error(f"Failed to attach policy {policy_arn} to role 
  {role_name}.") 
             log.error(f"Full error:\n\t{err}")
```

```
 def create_instance_profile( 
         self, 
         policy_file: str, 
         policy_name: str, 
         role_name: str, 
         profile_name: str, 
         aws_managed_policies: Tuple[str, ...] = (), 
     ) -> str: 
         """ 
         Creates a policy, role, and profile that is associated with instances 
 created by 
         this class. An instance's associated profile defines a role that is 
 assumed by the 
         instance. The role has attached policies that specify the AWS permissions 
 granted to 
         clients that run on the instance. 
         :param policy_file: The name of a JSON file that contains the policy 
 definition to 
                              create and attach to the role. 
         :param policy_name: The name to give the created policy. 
         :param role_name: The name to give the created role. 
         :param profile_name: The name to the created profile. 
         :param aws_managed_policies: Additional AWS-managed policies that are 
 attached to 
                                       the role, such as 
 AmazonSSMManagedInstanceCore to grant 
                                       use of Systems Manager to send commands to 
 the instance. 
         :return: The ARN of the profile that is created. 
 """ 
        assume\_role\_doc = { "Version": "2012-10-17", 
             "Statement": [ 
\overline{a} "Effect": "Allow", 
                     "Principal": {"Service": "ec2.amazonaws.com"}, 
                     "Action": "sts:AssumeRole", 
 } 
             ], 
 } 
         policy_arn = self.create_policy(policy_file, policy_name) 
         self.create_role(role_name, assume_role_doc)
```

```
 self.attach_policy(role_name, policy_arn, aws_managed_policies) 
        try: 
            profile_response = self.iam_client.create_instance_profile( 
                InstanceProfileName=profile_name 
) waiter = self.iam_client.get_waiter("instance_profile_exists") 
            waiter.wait(InstanceProfileName=profile_name) 
            time.sleep(10) # wait a little longer 
            profile_arn = profile_response["InstanceProfile"]["Arn"] 
            self.iam_client.add_role_to_instance_profile( 
                InstanceProfileName=profile_name, RoleName=role_name 
) log.info("Created profile %s and added role %s.", profile_name, 
 role_name) 
        except ClientError as err: 
            if err.response["Error"]["Code"] == "EntityAlreadyExists": 
                prof_response = self.iam_client.get_instance_profile( 
                     InstanceProfileName=profile_name 
) profile_arn = prof_response["InstanceProfile"]["Arn"] 
                log.info( 
                     "Instance profile %s already exists, nothing to do.", 
 profile_name 
) log.error(f"Full error:\n\t{err}") 
        return profile_arn 
    def get_instance_profile(self, instance_id: str) -> Dict[str, Any]: 
 """ 
        Gets data about the profile associated with an instance. 
         :param instance_id: The ID of the instance to look up. 
         :return: The profile data. 
        """ 
        try: 
            response = 
 self.ec2_client.describe_iam_instance_profile_associations( 
                Filters=[{"Name": "instance-id", "Values": [instance_id]}] 
) if not response["IamInstanceProfileAssociations"]: 
                log.info(f"No instance profile found for instance 
 {instance_id}.")
```

```
 profile_data = response["IamInstanceProfileAssociations"][0] 
             log.info(f"Retrieved instance profile for instance {instance_id}.") 
             return profile_data 
         except ClientError as err: 
             log.error( 
                 f"Failed to retrieve instance profile for instance 
 {instance_id}." 
)error code = err.response["Error"]["Code"]
             if error_code == "InvalidInstanceID.NotFound": 
                 log.error(f"The instance ID '{instance_id}' does not exist.") 
             log.error(f"Full error:\n\t{err}") 
    def replace_instance_profile( 
         self, 
         instance_id: str, 
         new_instance_profile_name: str, 
         profile_association_id: str, 
     ) -> None: 
 """ 
         Replaces the profile associated with a running instance. After the 
 profile is 
         replaced, the instance is rebooted to ensure that it uses the new 
 profile. When 
         the instance is ready, Systems Manager is used to restart the Python web 
 server. 
         :param instance_id: The ID of the instance to restart. 
         :param new_instance_profile_name: The name of the new profile to 
 associate with 
                                            the specified instance. 
         :param profile_association_id: The ID of the existing profile association 
 for the 
                                         instance. 
         """ 
         try: 
             self.ec2_client.replace_iam_instance_profile_association( 
                 IamInstanceProfile={"Name": new_instance_profile_name}, 
                 AssociationId=profile_association_id, 
) log.info( 
                 "Replaced instance profile for association %s with profile %s.", 
                 profile_association_id,
```

```
 new_instance_profile_name, 
) time.sleep(5) 
            self.ec2_client.reboot_instances(InstanceIds=[instance_id]) 
            log.info("Rebooting instance %s.", instance_id) 
            waiter = self.ec2_client.get_waiter("instance_running") 
            log.info("Waiting for instance %s to be running.", instance_id) 
           waiter.wait(InstanceIds=[instance_id])
            log.info("Instance %s is now running.", instance_id) 
            self.ssm_client.send_command( 
                 InstanceIds=[instance_id], 
                DocumentName="AWS-RunShellScript", 
                 Parameters={"commands": ["cd / && sudo python3 server.py 80"]}, 
) log.info(f"Restarted the Python web server on instance 
  '{instance_id}'.") 
        except ClientError as err: 
            log.error("Failed to replace instance profile.") 
           error code = err.response["Error"]["Code"]
            if error_code == "InvalidAssociationID.NotFound": 
                 log.error( 
                     f"Association ID '{profile_association_id}' does not exist." 
                     "Please check the association ID and try again." 
) if error_code == "InvalidInstanceId": 
                 log.error( 
                    f"The specified instance ID '{instance_id}' does not exist or 
 is not available for SSM. " 
                     f"Please verify the instance ID and try again." 
) log.error(f"Full error:\n\t{err}") 
    def delete_instance_profile(self, profile_name: str, role_name: str) -> None: 
        "" "
        Detaches a role from an instance profile, detaches policies from the 
 role, 
        and deletes all the resources. 
         :param profile_name: The name of the profile to delete. 
        : param role name: The name of the role to delete.
 """
```

```
 try: 
           self.iam client.remove role from instance profile(
                InstanceProfileName=profile_name, RoleName=role_name 
)self.iam_client.delete_instance_profile(InstanceProfileName=profile_name)
            log.info("Deleted instance profile %s.", profile_name) 
            attached_policies = self.iam_client.list_attached_role_policies( 
                RoleName=role_name 
) for pol in attached_policies["AttachedPolicies"]: 
                self.iam_client.detach_role_policy( 
                    RoleName=role_name, PolicyArn=pol["PolicyArn"] 
) if not pol["PolicyArn"].startswith("arn:aws:iam::aws"): 
                    self.iam_client.delete_policy(PolicyArn=pol["PolicyArn"]) 
                log.info("Detached and deleted policy %s.", pol["PolicyName"]) 
            self.iam_client.delete_role(RoleName=role_name) 
            log.info("Deleted role %s.", role_name) 
        except ClientError as err: 
            log.error( 
                f"Couldn't delete instance profile {profile_name} or detach " 
                f"policies and delete role {role_name}: {err}" 
) if err.response["Error"]["Code"] == "NoSuchEntity": 
                log.info( 
                    "Instance profile %s doesn't exist, nothing to do.", 
 profile_name 
) def create_key_pair(self, key_pair_name: str) -> None: 
 """ 
        Creates a new key pair. 
         :param key_pair_name: The name of the key pair to create. 
        "" ""
        try: 
            response = self.ec2_client.create_key_pair(KeyName=key_pair_name) 
            with open(f"{key_pair_name}.pem", "w") as file: 
                file.write(response["KeyMaterial"]) 
            chmod(f"{key_pair_name}.pem", 0o600) 
            log.info("Created key pair %s.", key_pair_name) 
        except ClientError as err:
```

```
 error_code = err.response["Error"]["Code"] 
             log.error(f"Failed to create key pair {key_pair_name}.") 
             if error_code == "InvalidKeyPair.Duplicate": 
                  log.error(f"A key pair with the name '{key_pair_name}' already 
 exists.") 
             log.error(f"Full error:\n\t{err}") 
     def delete_key_pair(self) -> None: 
 """ 
         Deletes a key pair. 
         """ 
         try: 
             self.ec2_client.delete_key_pair(KeyName=self.key_pair_name) 
             remove(f"{self.key_pair_name}.pem") 
             log.info("Deleted key pair %s.", self.key_pair_name) 
         except ClientError as err: 
             log.error(f"Couldn't delete key pair '{self.key_pair_name}'.") 
             log.error(f"Full error:\n\t{err}") 
         except FileNotFoundError as err: 
             log.info("Key pair %s doesn't exist, nothing to do.", 
 self.key_pair_name) 
             log.error(f"Full error:\n\t{err}") 
     def create_template( 
         self, server_startup_script_file: str, instance_policy_file: str 
     ) -> Dict[str, Any]: 
         """ 
         Creates an Amazon EC2 launch template to use with Amazon EC2 Auto 
 Scaling. The 
         launch template specifies a Bash script in its user data field that runs 
 after 
         the instance is started. This script installs Python packages and starts 
 a 
         Python web server on the instance. 
         :param server_startup_script_file: The path to a Bash script file that is 
 run 
                                              when an instance starts. 
         :param instance_policy_file: The path to a file that defines a 
 permissions policy 
                                        to create and attach to the instance 
 profile.
```

```
 :return: Information about the newly created template. 
 """ 
        template = \{\} try: 
             # Create key pair and instance profile 
            self.create key pair(self.key pair name)
             self.create_instance_profile( 
                 instance_policy_file, 
                 self.instance_policy_name, 
                 self.instance_role_name, 
                 self.instance_profile_name, 
) # Read the startup script 
             with open(server_startup_script_file) as file: 
                 start_server_script = file.read() 
             # Get the latest AMI ID 
             ami_latest = self.ssm_client.get_parameter(Name=self.ami_param) 
             ami_id = ami_latest["Parameter"]["Value"] 
             # Create the launch template 
             lt_response = self.ec2_client.create_launch_template( 
                 LaunchTemplateName=self.launch_template_name, 
                 LaunchTemplateData={ 
                     "InstanceType": self.inst_type, 
                     "ImageId": ami_id, 
                     "IamInstanceProfile": {"Name": self.instance_profile_name}, 
                     "UserData": base64.b64encode( 
                         start_server_script.encode(encoding="utf-8") 
                     ).decode(encoding="utf-8"), 
                     "KeyName": self.key_pair_name, 
                 }, 
) template = lt_response["LaunchTemplate"] 
             log.info( 
                 f"Created launch template {self.launch_template_name} for AMI 
 {ami_id} on {self.inst_type}." 
) except ClientError as err: 
             log.error(f"Failed to create launch template 
 {self.launch_template_name}.") 
             error_code = err.response["Error"]["Code"] 
             if error_code == "InvalidLaunchTemplateName.AlreadyExistsException":
```

```
 log.info( 
                     f"Launch template {self.launch_template_name} already exists, 
 nothing to do." 
) log.error(f"Full error:\n\t{err}") 
        return template 
    def delete_template(self): 
 """ 
        Deletes a launch template. 
       ^{\mathrm{m}} ""
        try: 
            self.ec2_client.delete_launch_template( 
                 LaunchTemplateName=self.launch_template_name 
) self.delete_instance_profile( 
                 self.instance_profile_name, self.instance_role_name 
) log.info("Launch template %s deleted.", self.launch_template_name) 
        except ClientError as err: 
            if ( 
                err.response["Error"]["Code"] 
                == "InvalidLaunchTemplateName.NotFoundException" 
            ): 
                log.info( 
                     "Launch template %s does not exist, nothing to do.", 
                    self.launch template name,
) log.error(f"Full error:\n\t{err}") 
    def get_availability_zones(self) -> List[str]: 
 """ 
        Gets a list of Availability Zones in the AWS Region of the Amazon EC2 
 client. 
         :return: The list of Availability Zones for the client Region. 
 """ 
        try: 
            response = self.ec2_client.describe_availability_zones() 
            zones = [zone["ZoneName"] for zone in response["AvailabilityZones"]] 
            log.info(f"Retrieved {len(zones)} availability zones: {zones}.") 
        except ClientError as err:
```

```
 log.error("Failed to retrieve availability zones.") 
             log.error(f"Full error:\n\t{err}") 
        else: 
             return zones 
    def create_autoscaling_group(self, group_size: int) -> List[str]: 
 """ 
        Creates an EC2 Auto Scaling group with the specified size. 
         :param group_size: The number of instances to set for the minimum and 
 maximum in 
                            the group. 
         :return: The list of Availability Zones specified for the group. 
        "''" try: 
             zones = self.get_availability_zones() 
             self.autoscaling_client.create_auto_scaling_group( 
                 AutoScalingGroupName=self.group_name, 
                 AvailabilityZones=zones, 
                 LaunchTemplate={ 
                     "LaunchTemplateName": self.launch_template_name, 
                     "Version": "$Default", 
                 }, 
                 MinSize=group_size, 
                 MaxSize=group_size, 
) log.info( 
                 f"Created EC2 Auto Scaling group {self.group_name} with 
 availability zones {zones}." 
) except ClientError as err: 
             error_code = err.response["Error"]["Code"] 
             if error_code == "AlreadyExists": 
                 log.info( 
                     f"EC2 Auto Scaling group {self.group_name} already exists, 
 nothing to do." 
) else: 
                 log.error(f"Failed to create EC2 Auto Scaling group 
 {self.group_name}.") 
                 log.error(f"Full error:\n\t{err}") 
         else: 
             return zones
```

```
 def get_instances(self) -> List[str]: 
        "''" Gets data about the instances in the EC2 Auto Scaling group. 
         :return: A list of instance IDs in the Auto Scaling group. 
 """ 
        try: 
             as_response = self.autoscaling_client.describe_auto_scaling_groups( 
                 AutoScalingGroupNames=[self.group_name] 
) instance_ids = [ 
                 i["InstanceId"] 
                 for i in as_response["AutoScalingGroups"][0]["Instances"] 
 ] 
             log.info( 
                 f"Retrieved {len(instance_ids)} instances for Auto Scaling group 
 {self.group_name}." 
) except ClientError as err: 
             error_code = err.response["Error"]["Code"] 
             log.error( 
                 f"Failed to retrieve instances for Auto Scaling group 
 {self.group_name}." 
) if error_code == "ResourceNotFound": 
                 log.error(f"The Auto Scaling group '{self.group_name}' does not 
 exist.") 
            log.error(f"Full error:\n\t{err}") 
        else: 
            return instance_ids 
    def terminate_instance(self, instance_id: str, decrementsetting=False) -> 
 None: 
        "" ""
        Terminates an instance in an EC2 Auto Scaling group. After an instance is 
        terminated, it can no longer be accessed. 
         :param instance_id: The ID of the instance to terminate. 
         :param decrementsetting: If True, do not replace terminated instances. 
        "" "
        try:
```

```
 self.autoscaling_client.terminate_instance_in_auto_scaling_group( 
                 InstanceId=instance_id, 
                 ShouldDecrementDesiredCapacity=decrementsetting, 
) log.info("Terminated instance %s.", instance_id) 
            # Adding a waiter to ensure the instance is terminated 
            waiter = self.ec2_client.get_waiter("instance_terminated") 
            log.info("Waiting for instance %s to be terminated...", instance_id) 
            waiter.wait(InstanceIds=[instance_id]) 
            log.info( 
                 f"Instance '{instance_id}' has been terminated and will be 
 replaced." 
) except ClientError as err: 
            error_code = err.response["Error"]["Code"] 
            log.error(f"Failed to terminate instance '{instance_id}'.") 
            if error_code == "ScalingActivityInProgressFault": 
                 log.error( 
                     "Scaling activity is currently in progress. " 
                     "Wait for the scaling activity to complete before attempting 
 to terminate the instance again." 
)elif error code == "ResourceContentionFault":
                 log.error( 
                     "The request failed due to a resource contention issue. " 
                     "Ensure that no conflicting operations are being performed on 
 the resource." 
) log.error(f"Full error:\n\t{err}") 
    def attach_load_balancer_target_group( 
         self, lb_target_group: Dict[str, Any] 
     ) -> None: 
        "" "
        Attaches an Elastic Load Balancing (ELB) target group to this EC2 Auto 
 Scaling group. 
        The target group specifies how the load balancer forwards requests to the 
 instances 
        in the group. 
         :param lb_target_group: Data about the ELB target group to attach. 
 """
```

```
 try: 
            self.autoscaling_client.attach_load_balancer_target_groups( 
               AutoScalingGroupName=self.group_name,
                TargetGroupARNs=[lb_target_group["TargetGroupArn"]], 
) log.info( 
                "Attached load balancer target group %s to auto scaling group 
 %s.", 
                lb_target_group["TargetGroupName"], 
                self.group_name, 
) except ClientError as err: 
            error_code = err.response["Error"]["Code"] 
            log.error( 
                f"Failed to attach load balancer target group 
 '{lb_target_group['TargetGroupName']}'." 
) if error_code == "ResourceContentionFault": 
                log.error( 
                    "The request failed due to a resource contention issue. " 
                    "Ensure that no conflicting operations are being performed on 
 the resource." 
) elif error_code == "ServiceLinkedRoleFailure": 
                log.error( 
                    "The operation failed because the service-linked role is not 
 ready or does not exist. " 
                    "Check that the service-linked role exists and is correctly 
 configured." 
) log.error(f"Full error:\n\t{err}") 
    def delete_autoscaling_group(self, group_name: str) -> None: 
 """ 
        Terminates all instances in the group, then deletes the EC2 Auto Scaling 
 group. 
        :param group_name: The name of the group to delete. 
       "" "
        try: 
            response = self.autoscaling_client.describe_auto_scaling_groups( 
                AutoScalingGroupNames=[group_name] 
)
```

```
 groups = response.get("AutoScalingGroups", []) 
            if len(groups) > 0:
                self.autoscaling client.update auto scaling group(
                     AutoScalingGroupName=group_name, MinSize=0 
)instance ids = [inst['InstanceId"] for inst in groups[0]["Instances"]] 
                 for inst_id in instance_ids: 
                    self.terminate instance(inst id)
                 # Wait for all instances to be terminated 
                 if instance_ids: 
                     waiter = self.ec2_client.get_waiter("instance_terminated") 
                     log.info("Waiting for all instances to be terminated...") 
                     waiter.wait(InstanceIds=instance_ids) 
                     log.info("All instances have been terminated.") 
             else: 
                 log.info(f"No groups found named '{group_name}'! Nothing to do.") 
         except ClientError as err: 
             error_code = err.response["Error"]["Code"] 
             log.error(f"Failed to delete Auto Scaling group '{group_name}'.") 
             if error_code == "ScalingActivityInProgressFault": 
                 log.error( 
                     "Scaling activity is currently in progress. " 
                     "Wait for the scaling activity to complete before attempting 
 to delete the group again." 
)elif error code == "ResourceContentionFault":
                 log.error( 
                     "The request failed due to a resource contention issue. " 
                     "Ensure that no conflicting operations are being performed on 
 the group." 
) log.error(f"Full error:\n\t{err}") 
     def get_default_vpc(self) -> Dict[str, Any]: 
 """ 
         Gets the default VPC for the account. 
         :return: Data about the default VPC. 
         """ 
         try: 
             response = self.ec2_client.describe_vpcs(
```

```
 Filters=[{"Name": "is-default", "Values": ["true"]}] 
) except ClientError as err: 
             error_code = err.response["Error"]["Code"] 
             log.error("Failed to retrieve the default VPC.") 
             if error_code == "UnauthorizedOperation": 
                 log.error( 
                     "You do not have the necessary permissions to describe VPCs. 
 ^{\prime} "Ensure that your AWS IAM user or role has the correct 
  permissions." 
) elif error_code == "InvalidParameterValue": 
                 log.error( 
                     "One or more parameters are invalid. Check the request 
  parameters." 
) log.error(f"Full error:\n\t{err}") 
         else: 
             if "Vpcs" in response and response["Vpcs"]: 
                 log.info(f"Retrieved default VPC: {response['Vpcs'][0]
['VpcId']}") 
                 return response["Vpcs"][0] 
             else: 
                 pass 
     def verify_inbound_port( 
         self, vpc: Dict[str, Any], port: int, ip_address: str 
     ) -> Tuple[Dict[str, Any], bool]: 
 """ 
         Verify the default security group of the specified VPC allows ingress 
 from this 
         computer. This can be done by allowing ingress from this computer's IP 
         address. In some situations, such as connecting from a corporate network, 
 you 
         must instead specify a prefix list ID. You can also temporarily open the 
 port to 
         any IP address while running this example. If you do, be sure to remove 
 public 
         access when you're done. 
         :param vpc: The VPC used by this example.
```

```
 :param port: The port to verify. 
         :param ip_address: This computer's IP address. 
         :return: The default security group of the specified VPC, and a value 
 that indicates 
                  whether the specified port is open. 
 """ 
        try: 
            response = self.ec2_client.describe_security_groups( 
                 Filters=[ 
                     {"Name": "group-name", "Values": ["default"]}, 
                     {"Name": "vpc-id", "Values": [vpc["VpcId"]]}, 
 ] 
) sec_group = response["SecurityGroups"][0] 
            port_is_open = False 
            log.info(f"Found default security group {sec_group['GroupId']}.") 
            for ip_perm in sec_group["IpPermissions"]: 
                 if ip_perm.get("FromPort", 0) == port: 
                     log.info(f"Found inbound rule: {ip_perm}") 
                     for ip_range in ip_perm["IpRanges"]: 
                         cidr = ip_range.get("CidrIp", "") 
                         if cidr.startswith(ip_address) or cidr == "0.0.0.0/0": 
                             port_is_open = True 
                    if ip perm["PrefixListIds"]:
                         port_is_open = True 
                     if not port_is_open: 
                         log.info( 
                             f"The inbound rule does not appear to be open to 
 either this computer's IP " 
                             f"address of {ip_address}, to all IP addresses 
 (0.0.0.0/0), or to a prefix list ID." 
) else: 
                         break 
        except ClientError as err: 
            error_code = err.response["Error"]["Code"] 
            log.error( 
                 f"Failed to verify inbound rule for port {port} for VPC 
 {vpc['VpcId']}." 
) if error_code == "InvalidVpcID.NotFound": 
                 log.error(
```

```
 f"The specified VPC ID '{vpc['VpcId']}' does not exist. 
 Please check the VPC ID." 
) log.error(f"Full error:\n\t{err}") 
        else: 
            return sec_group, port_is_open 
    def open_inbound_port(self, sec_group_id: str, port: int, ip_address: str) -> 
 None: 
        "" "
        Add an ingress rule to the specified security group that allows access on 
 the 
        specified port from the specified IP address. 
         :param sec_group_id: The ID of the security group to modify. 
         :param port: The port to open. 
         :param ip_address: The IP address that is granted access. 
        "''" try: 
            self.ec2_client.authorize_security_group_ingress( 
                 GroupId=sec_group_id, 
                 CidrIp=f"{ip_address}/32", 
                 FromPort=port, 
                 ToPort=port, 
                 IpProtocol="tcp", 
) log.info( 
                "Authorized ingress to %s on port %s from %s.",
                 sec_group_id, 
                 port, 
                 ip_address, 
) except ClientError as err: 
            error_code = err.response["Error"]["Code"] 
            log.error( 
                 f"Failed to authorize ingress to security group '{sec_group_id}' 
 on port {port} from {ip_address}." 
) if error_code == "InvalidGroupId.Malformed": 
                 log.error( 
                     "The security group ID is malformed. " 
                     "Please verify that the security group ID is correct." 
)
```

```
 elif error_code == "InvalidPermission.Duplicate": 
                 log.error( 
                     "The specified rule already exists in the security group. " 
                     "Check the existing rules for this security group." 
) log.error(f"Full error:\n\t{err}") 
    def get_subnets(self, vpc_id: str, zones: List[str] = None) -> List[Dict[str, 
 Any]]: 
        "" ""
        Gets the default subnets in a VPC for a specified list of Availability 
 Zones. 
         :param vpc_id: The ID of the VPC to look up. 
         :param zones: The list of Availability Zones to look up. 
         :return: The list of subnets found. 
 """ 
        # Ensure that 'zones' is a list, even if None is passed 
        if zones is None: 
            zones = \lceil]
        try: 
             paginator = self.ec2_client.get_paginator("describe_subnets") 
             page_iterator = paginator.paginate( 
                 Filters=[ 
                     {"Name": "vpc-id", "Values": [vpc_id]}, 
                     {"Name": "availability-zone", "Values": zones}, 
                     {"Name": "default-for-az", "Values": ["true"]}, 
 ] 
)subnets = \lceil]
             for page in page_iterator: 
                 subnets.extend(page["Subnets"]) 
             log.info("Found %s subnets for the specified zones.", len(subnets)) 
             return subnets 
        except ClientError as err: 
             log.error( 
                 f"Failed to retrieve subnets for VPC '{vpc_id}' in zones 
 {zones}." 
) error_code = err.response["Error"]["Code"] 
             if error_code == "InvalidVpcID.NotFound":
```

```
 log.error( 
                    "The specified VPC ID does not exist. " 
                    "Please check the VPC ID and try again." 
) # Add more error-specific handling as needed 
            log.error(f"Full error:\n\t{err}")
```
Crie uma classe que envolva ações do Elastic Load Balancing.

```
class ElasticLoadBalancerWrapper: 
     """Encapsulates Elastic Load Balancing (ELB) actions.""" 
     def __init__(self, elb_client: boto3.client): 
 """ 
         Initializes the LoadBalancer class with the necessary parameters. 
         """ 
         self.elb_client = elb_client 
     def create_target_group( 
         self, target_group_name: str, protocol: str, port: int, vpc_id: str 
     ) -> Dict[str, Any]: 
         """ 
         Creates an Elastic Load Balancing target group. The target group 
  specifies how 
         the load balancer forwards requests to instances in the group and how 
  instance 
         health is checked. 
         To speed up this demo, the health check is configured with shortened 
 times and 
         lower thresholds. In production, you might want to decrease the 
 sensitivity of 
         your health checks to avoid unwanted failures. 
         :param target_group_name: The name of the target group to create. 
         :param protocol: The protocol to use to forward requests, such as 'HTTP'. 
         :param port: The port to use to forward requests, such as 80. 
         :param vpc_id: The ID of the VPC in which the load balancer exists.
```

```
 :return: Data about the newly created target group. 
        "" "
        try: 
             response = self.elb_client.create_target_group( 
                 Name=target_group_name, 
                 Protocol=protocol, 
                 Port=port, 
                 HealthCheckPath="/healthcheck", 
                 HealthCheckIntervalSeconds=10, 
                 HealthCheckTimeoutSeconds=5, 
                 HealthyThresholdCount=2, 
                 UnhealthyThresholdCount=2, 
                 VpcId=vpc_id, 
) target_group = response["TargetGroups"][0] 
             log.info(f"Created load balancing target group 
  '{target_group_name}'.") 
            return target_group 
        except ClientError as err: 
             log.error( 
                 f"Couldn't create load balancing target group 
  '{target_group_name}'." 
) error_code = err.response["Error"]["Code"] 
             if error_code == "DuplicateTargetGroupName": 
                 log.error( 
                     f"Target group name {target_group_name} already exists. " 
                     "Check if the target group already exists." 
                     "Consider using a different name or deleting the existing 
 target group if appropriate." 
) elif error_code == "TooManyTargetGroups": 
                 log.error( 
                     "Too many target groups exist in the account. " 
                     "Consider deleting unused target groups to create space for 
 new ones." 
) log.error(f"Full error:\n\t{err}") 
    def delete_target_group(self, target_group_name) -> None: 
 """ 
        Deletes the target group.
```

```
 """ 
         try: 
             # Describe the target group to get its ARN 
             response = 
 self.elb_client.describe_target_groups(Names=[target_group_name]) 
             tg_arn = response["TargetGroups"][0]["TargetGroupArn"] 
             # Delete the target group 
            self.elb client.delete target group(TargetGroupArn=tg_arn)
             log.info("Deleted load balancing target group %s.", 
 target_group_name) 
             # Use a custom waiter to wait until the target group is no longer 
 available 
             self.wait_for_target_group_deletion(self.elb_client, tg_arn) 
             log.info("Target group %s successfully deleted.", target_group_name) 
         except ClientError as err: 
             error_code = err.response["Error"]["Code"] 
             log.error(f"Failed to delete target group '{target_group_name}'.") 
             if error_code == "TargetGroupNotFound": 
                 log.error( 
                     "Load balancer target group either already deleted or never 
 existed. " 
                     "Verify the name and check that the resource exists in the 
 AWS Console." 
) elif error_code == "ResourceInUseException": 
                 log.error( 
                     "Target group still in use by another resource. " 
                     "Ensure that the target group is no longer associated with 
 any load balancers or resources.", 
) log.error(f"Full error:\n\t{err}") 
    def wait_for_target_group_deletion( 
         self, elb_client, target_group_arn, max_attempts=10, delay=30 
     ): 
         for attempt in range(max_attempts): 
             try: 
 elb_client.describe_target_groups(TargetGroupArns=[target_group_arn]) 
                 print(
```

```
 f"Attempt {attempt + 1}: Target group {target_group_arn} 
 still exists." 
) except ClientError as e: 
                 if e.response["Error"]["Code"] == "TargetGroupNotFound": 
                     print( 
                         f"Target group {target_group_arn} has been successfully 
 deleted." 
) return 
                 else: 
                     raise 
             time.sleep(delay) 
        raise TimeoutError( 
             f"Target group {target_group_arn} was not deleted after {max_attempts 
 * delay} seconds." 
\overline{\phantom{a}} def create_load_balancer( 
         self, 
         load_balancer_name: str, 
         subnet_ids: List[str], 
     ) -> Dict[str, Any]: 
 """ 
        Creates an Elastic Load Balancing load balancer that uses the specified 
 subnets 
         and forwards requests to the specified target group. 
         :param load_balancer_name: The name of the load balancer to create. 
        : param subnet ids: A list of subnets to associate with the load balancer.
         :return: Data about the newly created load balancer. 
        "''" try: 
             response = self.elb_client.create_load_balancer( 
                 Name=load_balancer_name, Subnets=subnet_ids 
) load_balancer = response["LoadBalancers"][0] 
             log.info(f"Created load balancer '{load_balancer_name}'.") 
             waiter = self.elb_client.get_waiter("load_balancer_available") 
             log.info( 
                 f"Waiting for load balancer '{load_balancer_name}' to be 
 available..."
```

```
) waiter.wait(Names=[load_balancer_name]) 
             log.info(f"Load balancer '{load_balancer_name}' is now available!") 
        except ClientError as err: 
            error code = err.response["Error"]["Code"]
             log.error( 
                 f"Failed to create load balancer '{load_balancer_name}'. Error 
 code: {error_code}, Message: {err.response['Error']['Message']}" 
) if error_code == "DuplicateLoadBalancerNameException": 
                 log.error( 
                     f"A load balancer with the name '{load_balancer_name}' 
 already exists. " 
                     "Load balancer names must be unique within the AWS region. " 
                     "Please choose a different name and try again." 
) if error_code == "TooManyLoadBalancersException": 
                 log.error( 
                     "The maximum number of load balancers has been reached in 
 this account and region. " 
                     "You can delete unused load balancers or request an increase 
 in the service quota from AWS Support." 
) log.error(f"Full error:\n\t{err}") 
        else: 
             return load_balancer 
    def create_listener( 
        self, 
        load_balancer_name: str, 
        target_group: Dict[str, Any], 
     ) -> Dict[str, Any]: 
        "" "
        Creates a listener for the specified load balancer that forwards requests 
 to the 
        specified target group. 
         :param load_balancer_name: The name of the load balancer to create a 
 listener for. 
         :param target_group: An existing target group that is added as a listener 
 to the
```

```
 load balancer. 
        :return: Data about the newly created listener. 
 """ 
        try: 
            # Retrieve the load balancer ARN 
           load balancer response = self.elb client.describe load balancers(
                Names=[load_balancer_name] 
) load_balancer_arn = load_balancer_response["LoadBalancers"][0][ 
                "LoadBalancerArn" 
 ] 
            # Create the listener 
            response = self.elb_client.create_listener( 
                LoadBalancerArn=load_balancer_arn, 
                Protocol=target_group["Protocol"], 
                Port=target_group["Port"], 
                DefaultActions=[ 
\{ "Type": "forward", 
                        "TargetGroupArn": target_group["TargetGroupArn"], 
1 1 1 1 1 1 1
 ], 
) log.info( 
                f"Created listener to forward traffic from load balancer 
 '{load_balancer_name}' to target group '{target_group['TargetGroupName']}'." 
) return response["Listeners"][0] 
        except ClientError as err: 
            error_code = err.response["Error"]["Code"] 
            log.error( 
                f"Failed to add a listener on '{load_balancer_name}' for target 
 group '{target_group['TargetGroupName']}'." 
) if error_code == "ListenerNotFoundException": 
                log.error( 
                    f"The listener could not be found for the load balancer 
 '{load_balancer_name}'. " 
                    "Please check the load balancer name and target group 
 configuration." 
) if error_code == "InvalidConfigurationRequestException":
```

```
 log.error( 
                    f"The configuration provided for the listener on load 
balancer '{load balancer name}' is invalid. "
                    "Please review the provided protocol, port, and target group 
 settings." 
) log.error(f"Full error:\n\t{err}") 
    def delete_load_balancer(self, load_balancer_name) -> None: 
 """ 
        Deletes a load balancer. 
        :param load_balancer_name: The name of the load balancer to delete. 
        """ 
        try: 
            response = self.elb_client.describe_load_balancers( 
                Names=[load_balancer_name] 
) lb_arn = response["LoadBalancers"][0]["LoadBalancerArn"] 
           self.elb client.delete load balancer(LoadBalancerArn=lb arn)
            log.info("Deleted load balancer %s.", load_balancer_name) 
            waiter = self.elb_client.get_waiter("load_balancers_deleted") 
            log.info("Waiting for load balancer to be deleted...") 
           waiter.wait(Names=[load balancer name])
        except ClientError as err: 
            error_code = err.response["Error"]["Code"] 
            log.error( 
                f"Couldn't delete load balancer '{load_balancer_name}'. Error 
 code: {error_code}, Message: {err.response['Error']['Message']}" 
) if error_code == "LoadBalancerNotFoundException": 
                log.error( 
                    f"The load balancer '{load_balancer_name}' does not exist. " 
                    "Please check the name and try again." 
) log.error(f"Full error:\n\t{err}") 
    def get_endpoint(self, load_balancer_name) -> str: 
 """ 
        Gets the HTTP endpoint of the load balancer.
```

```
 :return: The endpoint. 
        "" "
         try: 
             response = self.elb_client.describe_load_balancers( 
                 Names=[load_balancer_name] 
) return response["LoadBalancers"][0]["DNSName"] 
         except ClientError as err: 
             log.error( 
                 f"Couldn't get the endpoint for load balancer 
 {load_balancer_name}" 
) error_code = err.response["Error"]["Code"] 
             if error_code == "LoadBalancerNotFoundException": 
                 log.error( 
                     "Verify load balancer name and ensure it exists in the AWS 
 console." 
) log.error(f"Full error:\n\t{err}") 
    @staticmethod 
    def verify_load_balancer_endpoint(endpoint) -> bool: 
         """ 
        Verify this computer can successfully send a GET request to the load 
 balancer endpoint. 
         :param endpoint: The endpoint to verify. 
         :return: True if the GET request is successful, False otherwise. 
         """ 
        retries = 3 
        verified = False 
       while not verified and retries > 0:
             try: 
                 lb_response = requests.get(f"http://{endpoint}") 
                 log.info( 
                     "Got response %s from load balancer endpoint.", 
                     lb_response.status_code, 
) if lb_response.status_code == 200: 
                     verified = True 
                 else: 
                     retries = 0 
             except requests.exceptions.ConnectionError: 
                 log.info(
```
```
 "Got connection error from load balancer endpoint, 
 retrying..." 
) retries -= 1 
                time.sleep(10) 
        return verified 
    def check_target_health(self, target_group_name: str) -> List[Dict[str, 
 Any]]: 
 """ 
        Checks the health of the instances in the target group. 
        :return: The health status of the target group. 
        """ 
        try: 
            tg_response = self.elb_client.describe_target_groups( 
                Names=[target_group_name] 
) health_response = self.elb_client.describe_target_health( 
                TargetGroupArn=tg_response["TargetGroups"][0]["TargetGroupArn"] 
) except ClientError as err: 
            log.error(f"Couldn't check health of {target_group_name} target(s).") 
            error_code = err.response["Error"]["Code"] 
           if error code == "LoadBalancerNotFoundException":
                log.error( 
                    "Load balancer associated with the target group was not 
 found. " 
                    "Ensure the load balancer exists, is in the correct AWS 
 region, and " 
                    "that you have the necessary permissions to access it.", 
) elif error_code == "TargetGroupNotFoundException": 
                log.error( 
                    "Target group was not found. " 
                    "Verify the target group name, check that it exists in the 
 correct region, " 
                    "and ensure it has not been deleted or created in a different 
 account.", 
) log.error(f"Full error:\n\t{err}") 
        else: 
            return health_response["TargetHealthDescriptions"]
```
Crie uma classe que use o DynamoDB para simular um serviço de recomendação.

```
class RecommendationService: 
     """ 
     Encapsulates a DynamoDB table to use as a service that recommends books, 
 movies, 
     and songs. 
    ^{\rm{m}} ""
     def __init__(self, table_name: str, dynamodb_client: boto3.client): 
         """ 
         Initializes the RecommendationService class with the necessary 
  parameters. 
         :param table_name: The name of the DynamoDB recommendations table. 
         :param dynamodb_client: A Boto3 DynamoDB client. 
        "" "
         self.table_name = table_name 
         self.dynamodb_client = dynamodb_client 
     def create(self) -> Dict[str, Any]: 
        "" "
         Creates a DynamoDB table to use as a recommendation service. The table 
 has a 
         hash key named 'MediaType' that defines the type of media recommended, 
  such as 
         Book or Movie, and a range key named 'ItemId' that, combined with the 
 MediaType, 
         forms a unique identifier for the recommended item. 
         :return: Data about the newly created table. 
         :raises RecommendationServiceError: If the table creation fails. 
         """ 
         try: 
             response = self.dynamodb_client.create_table( 
                  TableName=self.table_name, 
                  AttributeDefinitions=[ 
                      {"AttributeName": "MediaType", "AttributeType": "S"}, 
                      {"AttributeName": "ItemId", "AttributeType": "N"},
```

```
 ], 
                KeySchema=[ 
                    {"AttributeName": "MediaType", "KeyType": "HASH"}, 
                    {"AttributeName": "ItemId", "KeyType": "RANGE"}, 
 ], 
                ProvisionedThroughput={"ReadCapacityUnits": 5, 
 "WriteCapacityUnits": 5}, 
) log.info("Creating table %s...", self.table_name) 
           waiter = self.dynamodb client.get waiter("table exists")
            waiter.wait(TableName=self.table_name) 
            log.info("Table %s created.", self.table_name) 
        except ClientError as err: 
            if err.response["Error"]["Code"] == "ResourceInUseException": 
                log.info("Table %s exists, nothing to be done.", self.table_name) 
            else: 
                raise RecommendationServiceError( 
                    self.table_name, f"ClientError when creating table: {err}." 
) else: 
            return response 
    def populate(self, data_file: str) -> None: 
 """ 
        Populates the recommendations table from a JSON file. 
        :param data_file: The path to the data file. 
        :raises RecommendationServiceError: If the table population fails. 
       "'' try: 
           with open(data file) as data:
                items = json.load(data) 
            batch = [{"PutRequest": {"Item": item}} for item in items] 
            self.dynamodb_client.batch_write_item(RequestItems={self.table_name: 
 batch}) 
            log.info( 
                "Populated table %s with items from %s.", self.table_name, 
 data_file 
) except ClientError as err: 
            raise RecommendationServiceError( 
                self.table_name, f"Couldn't populate table from {data_file}: 
 {err}" 
)
```

```
 def destroy(self) -> None: 
 """ 
         Deletes the recommendations table. 
         :raises RecommendationServiceError: If the table deletion fails. 
 """ 
         try: 
             self.dynamodb_client.delete_table(TableName=self.table_name) 
             log.info("Deleting table %s...", self.table_name) 
             waiter = self.dynamodb_client.get_waiter("table_not_exists") 
            waiter.wait(TableName=self.table_name)
             log.info("Table %s deleted.", self.table_name) 
         except ClientError as err: 
             if err.response["Error"]["Code"] == "ResourceNotFoundException": 
                 log.info("Table %s does not exist, nothing to do.", 
 self.table_name) 
             else: 
                 raise RecommendationServiceError( 
                     self.table_name, f"ClientError when deleting table: {err}." 
\overline{\phantom{a}}
```
Crie uma classe que envolva ações do Systems Manager.

```
class ParameterHelper: 
    "''" Encapsulates Systems Manager parameters. This example uses these parameters 
 to drive 
     the demonstration of resilient architecture, such as failure of a dependency 
 or 
     how the service responds to a health check. 
     """ 
     table: str = "doc-example-resilient-architecture-table" 
     failure_response: str = "doc-example-resilient-architecture-failure-response" 
     health_check: str = "doc-example-resilient-architecture-health-check" 
     def __init__(self, table_name: str, ssm_client: boto3.client): 
 """ 
         Initializes the ParameterHelper class with the necessary parameters.
```

```
 :param table_name: The name of the DynamoDB table that is used as a 
 recommendation 
                            service. 
         :param ssm_client: A Boto3 Systems Manager client. 
 """ 
         self.ssm_client = ssm_client 
         self.table_name = table_name 
    def reset(self) -> None: 
        "" ""
         Resets the Systems Manager parameters to starting values for the demo. 
         These are the name of the DynamoDB recommendation table, no response when 
 a 
         dependency fails, and shallow health checks. 
 """ 
        self.put(self.table, self.table_name) 
         self.put(self.failure_response, "none") 
         self.put(self.health_check, "shallow") 
     def put(self, name: str, value: str) -> None: 
 """ 
        Sets the value of a named Systems Manager parameter. 
         :param name: The name of the parameter. 
         :param value: The new value of the parameter. 
         :raises ParameterHelperError: If the parameter value cannot be set. 
         """ 
        try: 
             self.ssm_client.put_parameter( 
                 Name=name, Value=value, Overwrite=True, Type="String" 
) log.info("Setting parameter %s to '%s'.", name, value) 
         except ClientError as err: 
             error_code = err.response["Error"]["Code"] 
             log.error(f"Failed to set parameter {name}.") 
             if error_code == "ParameterLimitExceeded": 
                 log.error( 
                     "The parameter limit has been exceeded. " 
                     "Consider deleting unused parameters or request a limit 
 increase." 
) elif error_code == "ParameterAlreadyExists": 
                 log.error(
```
"

```
 "The parameter already exists and overwrite is set to False. 
                   "Use Overwrite=True to update the parameter." 
) log.error(f"Full error:\n\t{err}")
```
- Para obter detalhes da API, consulte os tópicos a seguir na Referência da API AWS SDK para Python (Boto3).
	- [AttachLoadBalancerTargetGroups](https://docs.aws.amazon.com/goto/boto3/autoscaling-2011-01-01/AttachLoadBalancerTargetGroups)
	- [CreateAutoScalingGroup](https://docs.aws.amazon.com/goto/boto3/autoscaling-2011-01-01/CreateAutoScalingGroup)
	- [CreateInstanceProfile](https://docs.aws.amazon.com/goto/boto3/iam-2010-05-08/CreateInstanceProfile)
	- [CreateLaunchTemplate](https://docs.aws.amazon.com/goto/boto3/ec2-2016-11-15/CreateLaunchTemplate)
	- [CreateListener](https://docs.aws.amazon.com/goto/boto3/elasticloadbalancingv2-2015-12-01/CreateListener)
	- [CreateLoadBalancer](https://docs.aws.amazon.com/goto/boto3/elasticloadbalancingv2-2015-12-01/CreateLoadBalancer)
	- [CreateTargetGroup](https://docs.aws.amazon.com/goto/boto3/elasticloadbalancingv2-2015-12-01/CreateTargetGroup)
	- [DeleteAutoScalingGroup](https://docs.aws.amazon.com/goto/boto3/autoscaling-2011-01-01/DeleteAutoScalingGroup)
	- [DeleteInstanceProfile](https://docs.aws.amazon.com/goto/boto3/iam-2010-05-08/DeleteInstanceProfile)
	- [DeleteLaunchTemplate](https://docs.aws.amazon.com/goto/boto3/ec2-2016-11-15/DeleteLaunchTemplate)
	- [DeleteLoadBalancer](https://docs.aws.amazon.com/goto/boto3/elasticloadbalancingv2-2015-12-01/DeleteLoadBalancer)
	- [DeleteTargetGroup](https://docs.aws.amazon.com/goto/boto3/elasticloadbalancingv2-2015-12-01/DeleteTargetGroup)
	- [DescribeAutoScalingGroups](https://docs.aws.amazon.com/goto/boto3/autoscaling-2011-01-01/DescribeAutoScalingGroups)
	- [DescribeAvailabilityZones](https://docs.aws.amazon.com/goto/boto3/ec2-2016-11-15/DescribeAvailabilityZones)
	- DescribelamInstanceProfileAssociations
	- [DescribeInstances](https://docs.aws.amazon.com/goto/boto3/ec2-2016-11-15/DescribeInstances)
	- [DescribeLoadBalancers](https://docs.aws.amazon.com/goto/boto3/elasticloadbalancingv2-2015-12-01/DescribeLoadBalancers)
	- **[DescribeSubnets](https://docs.aws.amazon.com/goto/boto3/ec2-2016-11-15/DescribeSubnets)**
	- [DescribeTargetGroups](https://docs.aws.amazon.com/goto/boto3/elasticloadbalancingv2-2015-12-01/DescribeTargetGroups)
	- [DescribeTargetHealth](https://docs.aws.amazon.com/goto/boto3/elasticloadbalancingv2-2015-12-01/DescribeTargetHealth)
	- [DescribeVpcs](https://docs.aws.amazon.com/goto/boto3/ec2-2016-11-15/DescribeVpcs)
- **Cenários** [RebootInstances](https://docs.aws.amazon.com/goto/boto3/ec2-2016-11-15/RebootInstances) **1097**
- [ReplaceIamInstanceProfileAssociation](https://docs.aws.amazon.com/goto/boto3/ec2-2016-11-15/ReplaceIamInstanceProfileAssociation)
- [TerminateInstanceInAutoScalingGroup](https://docs.aws.amazon.com/goto/boto3/autoscaling-2011-01-01/TerminateInstanceInAutoScalingGroup)
- [UpdateAutoScalingGroup](https://docs.aws.amazon.com/goto/boto3/autoscaling-2011-01-01/UpdateAutoScalingGroup)

# Exemplos de código para AWS Batch usar AWS SDKs

Os exemplos de código a seguir mostram como usar AWS Batch com um kit de desenvolvimento de AWS software (SDK).

Ações são trechos de código de programas maiores e devem ser executadas em contexto. Embora as ações mostrem como chamar perfis de serviço individuais, você pode ver as ações no contexto em seus cenários relacionados.

Cenários são exemplos de código que mostram como realizar tarefas específicas chamando várias funções dentro de um serviço ou combinadas com outros Serviços da AWS.

# Mais atributos

- [AWS Batch Guia do usuário](https://docs.aws.amazon.com/batch/latest/userguide/what-is-batch.html) Mais informações sobre AWS Batch.
- [AWS Batch Referência da API](https://docs.aws.amazon.com/batch/latest/APIReference/Welcome.html) Detalhes sobre todas as AWS Batch ações disponíveis.
- [AWS Centro do desenvolvedor](https://aws.amazon.com/developer/code-examples/?awsf.sdk-code-examples-product=product%23batch) exemplos de código que você pode filtrar por categoria ou pesquisa de texto completo.
- [AWS Exemplos de SDK](https://github.com/awsdocs/aws-doc-sdk-examples) GitHub repositório com código completo nos idiomas preferidos. Inclui instruções para configurar e executar o código.

Conceitos básicos

# Olá AWS Batch

O exemplo de código a seguir mostra como começar a usar o AWS Batch.

#### Java

## SDK para Java 2.x

# **A** Note

```
import software.amazon.awssdk.core.client.config.ClientOverrideConfiguration;
import software.amazon.awssdk.core.retry.RetryPolicy;
import software.amazon.awssdk.http.async.SdkAsyncHttpClient;
import software.amazon.awssdk.http.nio.netty.NettyNioAsyncHttpClient;
import software.amazon.awssdk.regions.Region;
import software.amazon.awssdk.services.batch.BatchAsyncClient;
import software.amazon.awssdk.services.batch.model.JobStatus;
import software.amazon.awssdk.services.batch.model.JobSummary;
import software.amazon.awssdk.services.batch.model.ListJobsRequest;
import software.amazon.awssdk.services.batch.paginators.ListJobsPublisher;
import java.time.Duration;
import java.util.ArrayList;
import java.util.List;
import java.util.concurrent.CompletableFuture;
public class HelloBatch { 
     private static BatchAsyncClient batchClient; 
     public static void main(String[] args) { 
         List<JobSummary> jobs = listJobs("my-job-queue"); 
         jobs.forEach(job -> 
             System.out.printf("Job ID: %s, Job Name: %s, Job Status: %s%n", 
                 job.jobId(), job.jobName(), job.status()) 
         ); 
     } 
     public static List<JobSummary> listJobs(String jobQueue) { 
        if (jobQueue == null || jobQueue.isEmpty()) {
             throw new IllegalArgumentException("Job queue cannot be null or 
  empty"); 
         }
```

```
 ListJobsRequest listJobsRequest = ListJobsRequest.builder() 
             .jobQueue(jobQueue) 
            .jobStatus(JobStatus.SUCCEEDED) 
            .build();
        List<JobSummary> jobSummaries = new ArrayList<>(); 
        ListJobsPublisher listJobsPaginator = 
 getAsyncClient().listJobsPaginator(listJobsRequest); 
        CompletableFuture<Void> future = listJobsPaginator.subscribe(response -> 
 { 
            jobSummaries.addAll(response.jobSummaryList()); 
        }); 
       future.join();
        return jobSummaries; 
    } 
    private static BatchAsyncClient getAsyncClient() { 
        SdkAsyncHttpClient httpClient = NettyNioAsyncHttpClient.builder() 
             .maxConcurrency(100) // Increase max concurrency to handle more 
 simultaneous connections. 
            .connectionTimeout(Duration.ofSeconds(60)) // Set the connection 
 timeout. 
            .readTimeout(Duration.ofSeconds(60)) // Set the read timeout. 
             .writeTimeout(Duration.ofSeconds(60)) // Set the write timeout. 
            .build();
        ClientOverrideConfiguration overrideConfig = 
 ClientOverrideConfiguration.builder() 
             .apiCallTimeout(Duration.ofMinutes(2)) // Set the overall API call 
 timeout. 
            .apiCallAttemptTimeout(Duration.ofSeconds(90)) // Set the individual 
 call attempt timeout. 
             .retryPolicy(RetryPolicy.builder() // Add a retry policy to handle 
 transient errors. 
                 .numRetries(3) // Number of retry attempts. 
                .build().build();
        if (batchClient == null) { 
            batchClient = BatchAsyncClient.builder() 
                 .region(Region.US_EAST_1) 
                 .httpClient(httpClient) 
                 .overrideConfiguration(overrideConfig)
```

```
.build();
           } 
           return batchClient; 
      }
}
```
• Para obter detalhes da API, consulte [listJobsPaginatora](https://docs.aws.amazon.com/goto/SdkForJavaV2/batch-2016-08-10/listJobsPaginator) Referência AWS SDK for Java 2.x da API.

Exemplos de código

- [Exemplos básicos de AWS Batch uso AWS SDKs](#page-1125-0)
	- [Olá AWS Batch](#page-1126-0)
	- [Ações para AWS Batch usar AWS SDKs](#page-1129-0)
		- [Use CreateComputeEnvironment com um AWS SDK ou CLI](#page-1129-1)
		- [Use CreateJobQueue com um AWS SDK ou CLI](#page-1134-0)
		- [Use DeleteComputeEnvironment com um AWS SDK ou CLI](#page-1137-0)
		- [Use DeleteJobQueue com um AWS SDK ou CLI](#page-1139-0)
		- [Use DeregisterJobDefinition com um AWS SDK ou CLI](#page-1140-0)
		- [Use DescribeComputeEnvironments com um AWS SDK ou CLI](#page-1142-0)
		- [Use DescribeJobQueues com um AWS SDK ou CLI](#page-1144-0)
		- [Use DescribeJobs com um AWS SDK ou CLI](#page-1147-0)
		- [Use ListJobsPaginator com um AWS SDK](#page-1149-0)
		- [Use RegisterJobDefinition com um AWS SDK ou CLI](#page-1151-0)
		- [Use SubmitJob com um AWS SDK ou CLI](#page-1154-0)
		- [Use UpdateComputeEnvironment com um AWS SDK ou CLI](#page-1155-0)
		- [Use UpdateJobQueue com um AWS SDK ou CLI](#page-1157-0)
- [Cenários para AWS Batch usar AWS SDKs](#page-1159-0)
	- [Conheça as principais operações para'AWS Batch usar um SDK AWS](#page-1159-1)

# <span id="page-1125-0"></span>Exemplos básicos de AWS Batch uso AWS SDKs

# Exemplos

- [Olá AWS Batch](#page-1126-0)
- [Ações para AWS Batch usar AWS SDKs](#page-1129-0)
	- [Use CreateComputeEnvironment com um AWS SDK ou CLI](#page-1129-1)
	- [Use CreateJobQueue com um AWS SDK ou CLI](#page-1134-0)
	- [Use DeleteComputeEnvironment com um AWS SDK ou CLI](#page-1137-0)
	- [Use DeleteJobQueue com um AWS SDK ou CLI](#page-1139-0)
	- [Use DeregisterJobDefinition com um AWS SDK ou CLI](#page-1140-0)
	- [Use DescribeComputeEnvironments com um AWS SDK ou CLI](#page-1142-0)
	- [Use DescribeJobQueues com um AWS SDK ou CLI](#page-1144-0)
	- [Use DescribeJobs com um AWS SDK ou CLI](#page-1147-0)
	- [Use ListJobsPaginator com um AWS SDK](#page-1149-0)
	- [Use RegisterJobDefinition com um AWS SDK ou CLI](#page-1151-0)
	- [Use SubmitJob com um AWS SDK ou CLI](#page-1154-0)
	- [Use UpdateComputeEnvironment com um AWS SDK ou CLI](#page-1155-0)
	- [Use UpdateJobQueue com um AWS SDK ou CLI](#page-1157-0)

# <span id="page-1126-0"></span>Olá AWS Batch

O exemplo de código a seguir mostra como começar a usar o AWS Batch.

Java

SDK para Java 2.x

# **a** Note

```
import software.amazon.awssdk.core.client.config.ClientOverrideConfiguration;
import software.amazon.awssdk.core.retry.RetryPolicy;
import software.amazon.awssdk.http.async.SdkAsyncHttpClient;
import software.amazon.awssdk.http.nio.netty.NettyNioAsyncHttpClient;
```

```
import software.amazon.awssdk.regions.Region;
import software.amazon.awssdk.services.batch.BatchAsyncClient;
import software.amazon.awssdk.services.batch.model.JobStatus;
import software.amazon.awssdk.services.batch.model.JobSummary;
import software.amazon.awssdk.services.batch.model.ListJobsRequest;
import software.amazon.awssdk.services.batch.paginators.ListJobsPublisher;
import java.time.Duration;
import java.util.ArrayList;
import java.util.List;
import java.util.concurrent.CompletableFuture;
public class HelloBatch { 
     private static BatchAsyncClient batchClient; 
     public static void main(String[] args) { 
         List<JobSummary> jobs = listJobs("my-job-queue"); 
         jobs.forEach(job -> 
             System.out.printf("Job ID: %s, Job Name: %s, Job Status: %s%n", 
                  job.jobId(), job.jobName(), job.status()) 
         ); 
     } 
     public static List<JobSummary> listJobs(String jobQueue) { 
        if (jobQueue == null || jobQueue.isEmpty()) {
             throw new IllegalArgumentException("Job queue cannot be null or 
  empty"); 
         } 
         ListJobsRequest listJobsRequest = ListJobsRequest.builder() 
              .jobQueue(jobQueue) 
             .jobStatus(JobStatus.SUCCEEDED) 
            .build();
         List<JobSummary> jobSummaries = new ArrayList<>(); 
         ListJobsPublisher listJobsPaginator = 
  getAsyncClient().listJobsPaginator(listJobsRequest); 
         CompletableFuture<Void> future = listJobsPaginator.subscribe(response -> 
  { 
             jobSummaries.addAll(response.jobSummaryList()); 
         }); 
        future.join();
         return jobSummaries; 
     }
```

```
 private static BatchAsyncClient getAsyncClient() { 
         SdkAsyncHttpClient httpClient = NettyNioAsyncHttpClient.builder() 
              .maxConcurrency(100) // Increase max concurrency to handle more 
  simultaneous connections. 
             .connectionTimeout(Duration.ofSeconds(60)) // Set the connection 
  timeout. 
             .readTimeout(Duration.ofSeconds(60)) // Set the read timeout. 
              .writeTimeout(Duration.ofSeconds(60)) // Set the write timeout. 
            .build();
         ClientOverrideConfiguration overrideConfig = 
  ClientOverrideConfiguration.builder() 
             .apiCallTimeout(Duration.ofMinutes(2)) // Set the overall API call 
  timeout. 
              .apiCallAttemptTimeout(Duration.ofSeconds(90)) // Set the individual 
  call attempt timeout. 
             .retryPolicy(RetryPolicy.builder() // Add a retry policy to handle 
  transient errors. 
                  .numRetries(3) // Number of retry attempts. 
                 .buid().build();
         if (batchClient == null) { 
             batchClient = BatchAsyncClient.builder() 
                  .region(Region.US_EAST_1) 
                  .httpClient(httpClient) 
                  .overrideConfiguration(overrideConfig) 
                 .build();
         } 
         return batchClient; 
     }
}
```
• Para obter detalhes da API, consulte [listJobsPaginatora](https://docs.aws.amazon.com/goto/SdkForJavaV2/batch-2016-08-10/listJobsPaginator) Referência AWS SDK for Java 2.x da API.

# <span id="page-1129-0"></span>Ações para AWS Batch usar AWS SDKs

Os exemplos de código a seguir demonstram como realizar AWS Batch ações individuais com AWS SDKs. Cada exemplo inclui um link para GitHub, onde você pode encontrar instruções para configurar e executar o código.

Esses trechos chamam a AWS Batch API e são trechos de código de programas maiores que devem ser executados em contexto. É possível ver as ações em contexto em [Cenários para AWS Batch](#page-1159-0) [usar AWS SDKs](#page-1159-0) .

Os exemplos a seguir incluem apenas as ações mais utilizadas. Para obter uma lista completa, consulte a [Referência de APIs do AWS Batch.](https://docs.aws.amazon.com/batch/latest/APIReference/Welcome.html)

# Exemplos

- [Use CreateComputeEnvironment com um AWS SDK ou CLI](#page-1129-1)
- [Use CreateJobQueue com um AWS SDK ou CLI](#page-1134-0)
- [Use DeleteComputeEnvironment com um AWS SDK ou CLI](#page-1137-0)
- [Use DeleteJobQueue com um AWS SDK ou CLI](#page-1139-0)
- [Use DeregisterJobDefinition com um AWS SDK ou CLI](#page-1140-0)
- [Use DescribeComputeEnvironments com um AWS SDK ou CLI](#page-1142-0)
- [Use DescribeJobQueues com um AWS SDK ou CLI](#page-1144-0)
- [Use DescribeJobs com um AWS SDK ou CLI](#page-1147-0)
- [Use ListJobsPaginator com um AWS SDK](#page-1149-0)
- [Use RegisterJobDefinition com um AWS SDK ou CLI](#page-1151-0)
- [Use SubmitJob com um AWS SDK ou CLI](#page-1154-0)
- [Use UpdateComputeEnvironment com um AWS SDK ou CLI](#page-1155-0)
- [Use UpdateJobQueue com um AWS SDK ou CLI](#page-1157-0)

# <span id="page-1129-1"></span>Use **CreateComputeEnvironment** com um AWS SDK ou CLI

Os exemplos de código a seguir mostram como usar o CreateComputeEnvironment.

Exemplos de ações são trechos de código de programas maiores e devem ser executados em contexto. É possível ver essa ação em contexto no seguinte exemplo de código:

• [Aprenda as AWS Batch principais operações](#page-1159-1)

# CLI

# AWS CLI

Para criar um ambiente computacional gerenciado com instâncias sob demanda

Este exemplo cria um ambiente computacional gerenciado com tipos específicos de instância C4 que são executados sob demanda. O ambiente computacional é chamado de OnDemand  $C<sub>4</sub>$ 

Comando:

```
aws batch create-compute-environment --cli-input-json file://<path_to_json_file>/
C4OnDemand.json
```
Formato de arquivo JSON:

```
{ 
   "computeEnvironmentName": "C4OnDemand", 
   "type": "MANAGED", 
   "state": "ENABLED", 
   "computeResources": { 
     "type": "EC2", 
    "minvCpus": 0,
     "maxvCpus": 128, 
     "desiredvCpus": 48, 
     "instanceTypes": [ 
        "c4.large", 
       "c4.xlarge", 
        "c4.2xlarge", 
        "c4.4xlarge", 
        "c4.8xlarge" 
     ], 
     "subnets": [ 
        "subnet-220c0e0a", 
        "subnet-1a95556d", 
       "subnet-978f6dce" 
     ], 
     "securityGroupIds": [ 
        "sg-cf5093b2" 
     ], 
     "ec2KeyPair": "id_rsa", 
     "instanceRole": "ecsInstanceRole",
```

```
 "tags": { 
       "Name": "Batch Instance - C4OnDemand" 
     } 
   }, 
   "serviceRole": "arn:aws:iam::012345678910:role/AWSBatchServiceRole"
}
```
Saída:

```
{ 
     "computeEnvironmentName": "C4OnDemand", 
     "computeEnvironmentArn": "arn:aws:batch:us-east-1:012345678910:compute-
environment/C4OnDemand"
}
```
Para criar um ambiente de computação gerenciado com instâncias spot

Este exemplo cria um ambiente de computação gerenciado com o tipo de instância M4 que é executado quando a sugestão de preço do Spot é igual ou inferior a 20% do preço sob demanda do tipo de instância. O ambiente computacional é chamado de M4Spot.

Comando:

```
aws batch create-compute-environment --cli-input-json file://<path_to_json_file>/
M4Spot.json
```
Formato de arquivo JSON:

```
{ 
   "computeEnvironmentName": "M4Spot", 
   "type": "MANAGED", 
   "state": "ENABLED", 
   "computeResources": { 
     "type": "SPOT", 
     "spotIamFleetRole": "arn:aws:iam::012345678910:role/aws-ec2-spot-fleet-role", 
     "minvCpus": 0, 
     "maxvCpus": 128, 
     "desiredvCpus": 4, 
     "instanceTypes": [ 
       "m4" 
     ], 
     "bidPercentage": 20,
```

```
 "subnets": [ 
        "subnet-220c0e0a", 
        "subnet-1a95556d", 
        "subnet-978f6dce" 
     ], 
     "securityGroupIds": [ 
        "sg-cf5093b2" 
     ], 
     "ec2KeyPair": "id_rsa", 
     "instanceRole": "ecsInstanceRole", 
     "tags": { 
        "Name": "Batch Instance - M4Spot" 
     } 
   }, 
   "serviceRole": "arn:aws:iam::012345678910:role/AWSBatchServiceRole"
}
```
Saída:

```
{ 
     "computeEnvironmentName": "M4Spot", 
     "computeEnvironmentArn": "arn:aws:batch:us-east-1:012345678910:compute-
environment/M4Spot"
}
```
• Para obter detalhes da API, consulte [CreateComputeEnvironmente](https://awscli.amazonaws.com/v2/documentation/api/latest/reference/batch/create-compute-environment.html)m Referência de AWS CLI Comandos

## Java

SDK para Java 2.x

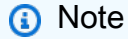

Tem mais sobre GitHub. Encontre o exemplo completo e saiba como configurar e executar no [Repositório de exemplos de código da AWS.](https://github.com/awsdocs/aws-doc-sdk-examples/tree/main/javav2/example_code/batch#code-examples)

 /\*\* \* Asynchronously creates a new compute environment in AWS Batch.  $\star$ 

```
 * @param computeEnvironmentName the name of the compute environment to 
 create 
      * @param batchIAMRole the IAM role to be used by the compute environment 
      * @param subnet the subnet ID to be used for the compute environment 
      * @param secGroup the security group ID to be used for the compute 
 environment 
      * @return a {@link CompletableFuture} representing the asynchronous 
 operation, which will complete with the 
                * {@link CreateComputeEnvironmentResponse} when the compute 
 environment has been created 
      * @throws BatchException if there is an error creating the compute 
 environment 
      * @throws RuntimeException if there is an unexpected error during the 
 operation 
      */ 
     public CompletableFuture<CreateComputeEnvironmentResponse> 
 createComputeEnvironmentAsync( 
         String computeEnvironmentName, String batchIAMRole, String subnet, String 
 secGroup) { 
         CreateComputeEnvironmentRequest environmentRequest = 
 CreateComputeEnvironmentRequest.builder() 
             .computeEnvironmentName(computeEnvironmentName) 
             .type(CEType.MANAGED) 
             .state(CEState.ENABLED) 
             .computeResources(ComputeResource.builder() 
                  .type(CRType.FARGATE) 
                 .maxvCpus(256) 
                 .subnets(Collections.singletonList(subnet)) 
                 .securityGroupIds(Collections.singletonList(secGroup)) 
                .buid() .serviceRole(batchIAMRole) 
            .build();
         CompletableFuture<CreateComputeEnvironmentResponse> response = 
 getAsyncClient().createComputeEnvironment(environmentRequest); 
         response.whenComplete((resp, ex) -> { 
             if (ex != null) { 
                String errorMessage = "Unexpected error occurred: " + 
 ex.getMessage(); 
                throw new RuntimeException(errorMessage, ex); 
 } 
         }); 
         return response;
```
}

• Para obter detalhes da API, consulte [CreateComputeEnvironmenta](https://docs.aws.amazon.com/goto/SdkForJavaV2/batch-2016-08-10/CreateComputeEnvironment) Referência AWS SDK for Java 2.x da API.

# <span id="page-1134-0"></span>Use **CreateJobQueue** com um AWS SDK ou CLI

Os exemplos de código a seguir mostram como usar o CreateJobQueue.

Exemplos de ações são trechos de código de programas maiores e devem ser executados em contexto. É possível ver essa ação em contexto no seguinte exemplo de código:

• [Aprenda as AWS Batch principais operações](#page-1159-1)

CLI

AWS CLI

Para criar uma fila de trabalhos de baixa prioridade com um único ambiente computacional

Este exemplo cria uma fila de trabalhos chamada LowPriority que usa o ambiente de computação M4Spot.

Comando:

```
aws batch create-job-queue --cli-input-json file://<path_to_json_file>/
LowPriority.json
```
Formato de arquivo JSON:

```
{ 
   "jobQueueName": "LowPriority", 
   "state": "ENABLED", 
   "priority": 10, 
   "computeEnvironmentOrder": [ 
     { 
        "order": 1, 
        "computeEnvironment": "M4Spot" 
     }
```
]

}

Saída:

```
{ 
     "jobQueueArn": "arn:aws:batch:us-east-1:012345678910:job-queue/LowPriority", 
     "jobQueueName": "LowPriority"
}
```
Para criar uma fila de trabalhos de alta prioridade com dois ambientes computacionais

Este exemplo cria uma fila de trabalhos chamada HighPriority que usa o ambiente de OnDemand computação C4 com uma ordem de 1 e o ambiente de computação M4Spot com uma ordem de 2. O programador tentará primeiro colocar trabalhos no ambiente OnDemand computacional C4.

Comando:

```
aws batch create-job-queue --cli-input-json file://<path_to_json_file>/
HighPriority.json
```
Formato de arquivo JSON:

```
{ 
   "jobQueueName": "HighPriority", 
   "state": "ENABLED", 
   "priority": 1, 
   "computeEnvironmentOrder": [ 
    \{ "order": 1, 
        "computeEnvironment": "C4OnDemand" 
     }, 
     { 
        "order": 2, 
        "computeEnvironment": "M4Spot" 
     } 
   ]
}
```
Saída:

```
{ 
     "jobQueueArn": "arn:aws:batch:us-east-1:012345678910:job-queue/HighPriority", 
     "jobQueueName": "HighPriority"
}
```
• Para obter detalhes da API, consulte [CreateJobQueuee](https://awscli.amazonaws.com/v2/documentation/api/latest/reference/batch/create-job-queue.html)m Referência de AWS CLI Comandos.

### Java

SDK para Java 2.x

# **a** Note

```
 /** 
      * Creates a job queue asynchronously. 
\star * @param jobQueueName the name of the job queue to create 
      * @param computeEnvironmentName the name of the compute environment to 
 associate with the job queue 
      * @return a CompletableFuture that completes with the Amazon Resource Name 
 (ARN) of the job queue 
      */ 
     public CompletableFuture<String> createJobQueueAsync(String jobQueueName, 
 String computeEnvironmentName) { 
        if (jobQueueName == null || jobQueueName.isEmpty()) {
             throw new IllegalArgumentException("Job queue name cannot be null or 
 empty"); 
 } 
         if (computeEnvironmentName == null || computeEnvironmentName.isEmpty()) { 
             throw new IllegalArgumentException("Compute environment name cannot 
 be null or empty"); 
         } 
         CreateJobQueueRequest request = CreateJobQueueRequest.builder() 
             .jobQueueName(jobQueueName) 
             .priority(1)
```

```
 .computeEnvironmentOrder(ComputeEnvironmentOrder.builder() 
                 .computeEnvironment(computeEnvironmentName) 
                 .order(1) 
                .build().build();
         CompletableFuture<CreateJobQueueResponse> response = 
 getAsyncClient().createJobQueue(request); 
         response.whenComplete((resp, ex) -> { 
            if (ex != null) {
                 String errorMessage = "Unexpected error occurred: " + 
 ex.getMessage(); 
                 throw new RuntimeException(errorMessage, ex); 
 } 
        }); 
        return response.thenApply(CreateJobQueueResponse::jobQueueArn); 
    }
```
• Para obter detalhes da API, consulte [CreateJobQueuea](https://docs.aws.amazon.com/goto/SdkForJavaV2/batch-2016-08-10/CreateJobQueue) Referência AWS SDK for Java 2.x da API.

# <span id="page-1137-0"></span>Use **DeleteComputeEnvironment** com um AWS SDK ou CLI

Os exemplos de código a seguir mostram como usar o DeleteComputeEnvironment.

Exemplos de ações são trechos de código de programas maiores e devem ser executados em contexto. É possível ver essa ação em contexto no seguinte exemplo de código:

- [Aprenda as AWS Batch principais operações](#page-1159-1)
- CLI

```
AWS CLI
```
Para excluir um ambiente de computação

Este exemplo exclui o ambiente OnDemand computacional P2.

Comando:

#### **aws batch delete-compute-environment --compute-environment** *P2OnDemand*

• Para obter detalhes da API, consulte [DeleteComputeEnvironment](https://awscli.amazonaws.com/v2/documentation/api/latest/reference/batch/delete-compute-environment.html)em Referência de AWS CLI Comandos.

#### Java

SDK para Java 2.x

## **a** Note

Tem mais sobre GitHub. Encontre o exemplo completo e saiba como configurar e executar no [Repositório de exemplos de código da AWS.](https://github.com/awsdocs/aws-doc-sdk-examples/tree/main/javav2/example_code/batch#code-examples)

```
 public CompletableFuture<DeleteComputeEnvironmentResponse> 
 deleteComputeEnvironmentAsync(String computeEnvironmentName) { 
         DeleteComputeEnvironmentRequest deleteComputeEnvironment = 
 DeleteComputeEnvironmentRequest.builder() 
             .computeEnvironment(computeEnvironmentName) 
            .build():
        return 
 getAsyncClient().deleteComputeEnvironment(deleteComputeEnvironment) 
             .whenComplete((response, ex) -> { 
                 if (ex != null) { 
                     Throwable cause = ex.getCause(); 
                     if (cause instanceof BatchException) { 
                         throw new RuntimeException(cause); 
                     } else { 
                         throw new RuntimeException("Unexpected error: " + 
 cause.getMessage(), cause); 
 } 
 } 
             }); 
    }
```
• Para obter detalhes da API, consulte [DeleteComputeEnvironment](https://docs.aws.amazon.com/goto/SdkForJavaV2/batch-2016-08-10/DeleteComputeEnvironment)a Referência AWS SDK for Java 2.x da API.

# <span id="page-1139-0"></span>Use **DeleteJobQueue** com um AWS SDK ou CLI

Os exemplos de código a seguir mostram como usar o DeleteJobQueue.

Exemplos de ações são trechos de código de programas maiores e devem ser executados em contexto. É possível ver essa ação em contexto no seguinte exemplo de código:

• [Aprenda as AWS Batch principais operações](#page-1159-1)

# CLI

# AWS CLI

Para excluir uma fila de trabalhos

Este exemplo exclui a fila de trabalho GPGPU.

# Comando:

```
aws batch delete-job-queue --job-queue GPGPU
```
• Para obter detalhes da API, consulte [DeleteJobQueuee](https://awscli.amazonaws.com/v2/documentation/api/latest/reference/batch/delete-job-queue.html)m Referência de AWS CLI Comandos.

### Java

SDK para Java 2.x

### **a** Note

```
 /** 
      * Deletes a Batch job queue asynchronously. 
\star * @param jobQueueArn The Amazon Resource Name (ARN) of the job queue to 
 delete. 
      * @return A CompletableFuture that represents the asynchronous deletion of 
 the job queue.
```

```
The future completes when the job queue has been successfully
 deleted or if an error occurs. 
               If successful, the future will be completed with a {@code Void}
 value. 
               If an error occurs, the future will be completed exceptionally
 with the thrown exception. 
      */ 
     public CompletableFuture<Void> deleteJobQueueAsync(String jobQueueArn) { 
         DeleteJobQueueRequest deleteRequest = DeleteJobQueueRequest.builder() 
             .jobQueue(jobQueueArn) 
             .build(); 
         CompletableFuture<DeleteJobQueueResponse> responseFuture = 
 getAsyncClient().deleteJobQueue(deleteRequest); 
         return responseFuture.whenComplete((deleteResponse, ex) -> { 
             if (ex != null) { 
                 throw new RuntimeException("Failed to delete job queue: " + 
 ex.getMessage(), ex); 
 } 
        }).thenApply(deleteResponse -> null); 
    }
```
• Para obter detalhes da API, consulte [DeleteJobQueuea](https://docs.aws.amazon.com/goto/SdkForJavaV2/batch-2016-08-10/DeleteJobQueue) Referência AWS SDK for Java 2.x da API.

### <span id="page-1140-0"></span>Use **DeregisterJobDefinition** com um AWS SDK ou CLI

Os exemplos de código a seguir mostram como usar o DeregisterJobDefinition.

Exemplos de ações são trechos de código de programas maiores e devem ser executados em contexto. É possível ver essa ação em contexto no seguinte exemplo de código:

• [Aprenda as AWS Batch principais operações](#page-1159-1)

```
CLI
```
AWS CLI

Como cancelar o registro de uma definição de trabalho

Este exemplo cancela o registro de uma definição de trabalho chamada sleep10.

#### Comando:

#### **aws batch deregister-job-definition --job-definition** *sleep10*

• Para obter detalhes da API, consulte [DeregisterJobDefinition](https://awscli.amazonaws.com/v2/documentation/api/latest/reference/batch/deregister-job-definition.html)em Referência de AWS CLI Comandos.

#### Java

SDK para Java 2.x

#### **a** Note

```
 /** 
      * Deregisters a job definition asynchronously. 
\star * @param jobDefinition the name of the job definition to be deregistered 
      * @return a CompletableFuture that completes when the job definition has 
 been deregistered 
      * or an exception has occurred 
      */ 
     public CompletableFuture<DeregisterJobDefinitionResponse> 
 deregisterJobDefinitionAsync(String jobDefinition) { 
         DeregisterJobDefinitionRequest jobDefinitionRequest = 
 DeregisterJobDefinitionRequest.builder() 
             .jobDefinition(jobDefinition) 
            .build();
         CompletableFuture<DeregisterJobDefinitionResponse> responseFuture = 
 getAsyncClient().deregisterJobDefinition(jobDefinitionRequest); 
         responseFuture.whenComplete((response, ex) -> { 
             if (ex != null) { 
                 throw new RuntimeException("Unexpected error occurred: " + 
 ex.getMessage(), ex); 
 } 
         });
```
}

return responseFuture;

• Para obter detalhes da API, consulte [DeregisterJobDefinition](https://docs.aws.amazon.com/goto/SdkForJavaV2/batch-2016-08-10/DeregisterJobDefinition)a Referência AWS SDK for Java 2.x da API.

# <span id="page-1142-0"></span>Use **DescribeComputeEnvironments** com um AWS SDK ou CLI

Os exemplos de código a seguir mostram como usar o DescribeComputeEnvironments.

Exemplos de ações são trechos de código de programas maiores e devem ser executados em contexto. É possível ver essa ação em contexto no seguinte exemplo de código:

• [Aprenda as AWS Batch principais operações](#page-1159-1)

# CLI

# AWS CLI

Como descrever um ambiente de computação

Este exemplo descreve o ambiente OnDemand computacional P2.

Comando:

**aws batch describe-compute-environments --compute-environments** *P2OnDemand*

Saída:

```
{ 
     "computeEnvironments": [ 
\overline{\mathcal{L}} "status": "VALID", 
              "serviceRole": "arn:aws:iam::012345678910:role/AWSBatchServiceRole", 
              "computeEnvironmentArn": "arn:aws:batch:us-
east-1:012345678910:compute-environment/P2OnDemand", 
              "computeResources": { 
                   "subnets": [ 
                       "subnet-220c0e0a", 
                       "subnet-1a95556d", 
                       "subnet-978f6dce"
```

```
 ], 
                  "tags": { 
                      "Name": "Batch Instance - P2OnDemand" 
                  }, 
                  "desiredvCpus": 48, 
                 "minvCpus": 0,
                  "instanceTypes": [ 
                       "p2" 
 ], 
                  "securityGroupIds": [ 
                       "sg-cf5093b2" 
                  ], 
                  "instanceRole": "ecsInstanceRole", 
                  "maxvCpus": 128, 
                  "type": "EC2", 
                  "ec2KeyPair": "id_rsa" 
              }, 
              "statusReason": "ComputeEnvironment Healthy", 
              "ecsClusterArn": "arn:aws:ecs:us-east-1:012345678910:cluster/
P2OnDemand_Batch_2c06f29d-d1fe-3a49-879d-42394c86effc", 
              "state": "ENABLED", 
              "computeEnvironmentName": "P2OnDemand", 
              "type": "MANAGED" 
         } 
     ]
}
```
• Para obter detalhes da API, consulte [DescribeComputeEnvironmentse](https://awscli.amazonaws.com/v2/documentation/api/latest/reference/batch/describe-compute-environments.html)m Referência de AWS CLI Comandos.

### Java

SDK para Java 2.x

### **a** Note

Tem mais sobre GitHub. Encontre o exemplo completo e saiba como configurar e executar no [Repositório de exemplos de código da AWS.](https://github.com/awsdocs/aws-doc-sdk-examples/tree/main/javav2/example_code/batch#code-examples)

/\*\*

```
 * Checks the status of the specified compute environment. 
 * 
      * @param computeEnvironmentName the name of the compute environment to check 
      * @return a CompletableFuture containing the status of the compute 
 environment, or "ERROR" if an exception occurs 
      */ 
     public CompletableFuture<String> checkComputeEnvironmentsStatus(String 
 computeEnvironmentName) { 
         if (computeEnvironmentName == null || computeEnvironmentName.isEmpty()) { 
             throw new IllegalArgumentException("Compute environment name cannot 
 be null or empty"); 
         } 
         DescribeComputeEnvironmentsRequest environmentsRequest = 
 DescribeComputeEnvironmentsRequest.builder() 
             .computeEnvironments(computeEnvironmentName) 
            .build();
         CompletableFuture<DescribeComputeEnvironmentsResponse> response = 
 getAsyncClient().describeComputeEnvironments(environmentsRequest); 
         response.whenComplete((resp, ex) -> { 
             if (ex != null) { 
                 String errorMessage = "Unexpected error occurred: " + 
 ex.getMessage(); 
                 throw new RuntimeException(errorMessage, ex); 
 } 
         }); 
         return response.thenApply(resp -> resp.computeEnvironments().stream() 
             .map(env -> env.statusAsString()) 
             .findFirst() 
             .orElse("UNKNOWN")); 
     }
```
• Para obter detalhes da API, consulte [DescribeComputeEnvironmentsa](https://docs.aws.amazon.com/goto/SdkForJavaV2/batch-2016-08-10/DescribeComputeEnvironments) Referência AWS SDK for Java 2.x da API.

<span id="page-1144-0"></span>Use **DescribeJobQueues** com um AWS SDK ou CLI

Os exemplos de código a seguir mostram como usar o DescribeJobQueues.

Exemplos de ações são trechos de código de programas maiores e devem ser executados em contexto. É possível ver essa ação em contexto no seguinte exemplo de código:

• [Aprenda as AWS Batch principais operações](#page-1159-1)

# CLI

# AWS CLI

Para descrever uma fila de trabalhos

Este exemplo descreve a fila HighPriority de trabalhos.

Comando:

**aws batch describe-job-queues --job-queues** *HighPriority*

Saída:

```
{ 
     "jobQueues": [ 
         { 
             "status": "VALID", 
             "jobQueueArn": "arn:aws:batch:us-east-1:012345678910:job-queue/
HighPriority", 
             "computeEnvironmentOrder": [ 
\overline{a} "computeEnvironment": "arn:aws:batch:us-
east-1:012345678910:compute-environment/C4OnDemand", 
                      "order": 1 
 } 
             ], 
             "statusReason": "JobQueue Healthy", 
             "priority": 1, 
             "state": "ENABLED", 
             "jobQueueName": "HighPriority" 
         } 
    \mathbf{I}}
```
• Para obter detalhes da API, consulte [DescribeJobQueues](https://awscli.amazonaws.com/v2/documentation/api/latest/reference/batch/describe-job-queues.html)em Referência de AWS CLI Comandos.

#### Java

# SDK para Java 2.x

# **a** Note

Tem mais sobre GitHub. Encontre o exemplo completo e saiba como configurar e executar no [Repositório de exemplos de código da AWS.](https://github.com/awsdocs/aws-doc-sdk-examples/tree/main/javav2/example_code/batch#code-examples)

#### /\*\*

```
 * Asynchronously describes the job queue associated with the specified 
 compute environment. 
 * 
      * @param computeEnvironmentName the name of the compute environment to find
```
the associated job queue for

```
 * @return a {@link CompletableFuture} that, when completed, contains the job 
 queue ARN associated with the specified compute environment
```

```
 * @throws RuntimeException if the job queue description fails 
 */
```

```
 public CompletableFuture<String> describeJobQueueAsync(String 
 computeEnvironmentName) {
```

```
 DescribeJobQueuesRequest describeJobQueuesRequest =
```

```
 DescribeJobQueuesRequest.builder()
```

```
.build();
```

```
 CompletableFuture<DescribeJobQueuesResponse> responseFuture = 
 getAsyncClient().describeJobQueues(describeJobQueuesRequest); 
        return responseFuture.whenComplete((describeJobQueuesResponse, ex) -> { 
            if (describeJobQueuesResponse != null) { 
                String jobQueueARN; 
                for (JobQueueDetail jobQueueDetail : 
 describeJobQueuesResponse.jobQueues()) { 
                     for (ComputeEnvironmentOrder computeEnvironmentOrder : 
 jobQueueDetail.computeEnvironmentOrder()) { 
                         String computeEnvironment = 
 computeEnvironmentOrder.computeEnvironment(); 
                         String name = 
 getComputeEnvironmentName(computeEnvironment); 
                         if (name.equals(computeEnvironmentName)) { 
                             jobQueueARN = jobQueueDetail.jobQueueArn();
```

```
 logger.info("Job queue ARN associated with the 
 compute environment: " + jobQueueARN); 
 } 
1999 1999 1999 1999 1999
 } 
            } else { 
                throw new RuntimeException("Failed to describe job queue: " + 
 ex.getMessage(), ex); 
 } 
        }).thenApply(describeJobQueuesResponse -> { 
            String jobQueueARN = ""; 
            for (JobQueueDetail jobQueueDetail : 
 describeJobQueuesResponse.jobQueues()) { 
                for (ComputeEnvironmentOrder computeEnvironmentOrder : 
 jobQueueDetail.computeEnvironmentOrder()) { 
                    String computeEnvironment = 
 computeEnvironmentOrder.computeEnvironment(); 
                    String name = getComputeEnvironmentName(computeEnvironment); 
                    if (name.equals(computeEnvironmentName)) { 
                        jobQueueARN = jobQueueDetail.jobQueueArn(); 
1999 1999 1999 1999 1999
 } 
 } 
            return jobQueueARN; 
        }); 
    }
```
• Para obter detalhes da API, consulte [DescribeJobQueues](https://docs.aws.amazon.com/goto/SdkForJavaV2/batch-2016-08-10/DescribeJobQueues)a Referência AWS SDK for Java 2.x da API.

<span id="page-1147-0"></span>Use **DescribeJobs** com um AWS SDK ou CLI

Os exemplos de código a seguir mostram como usar o DescribeJobs.

Exemplos de ações são trechos de código de programas maiores e devem ser executados em contexto. É possível ver essa ação em contexto no seguinte exemplo de código:

• [Aprenda as AWS Batch principais operações](#page-1159-1)

# CLI

# AWS CLI

Para descrever um trabalho

O exemplo describe-jobs a seguir descreve um trabalho com o ID de trabalho especificado.

```
aws batch describe-jobs \ 
     --jobs bcf0b186-a532-4122-842e-2ccab8d54efb
```
Saída:

```
{ 
     "jobs": [ 
          { 
              "status": "SUBMITTED", 
              "container": { 
                   "mountPoints": [], 
                   "image": "busybox", 
                   "environment": [], 
                   "vcpus": 1, 
                   "command": [ 
                        "sleep", 
                        "60" 
                   ], 
                   "volumes": [], 
                   "memory": 128, 
                   "ulimits": [] 
              }, 
              "parameters": {}, 
              "jobDefinition": "arn:aws:batch:us-east-1:012345678910:job-
definition/sleep60:1", 
              "jobQueue": "arn:aws:batch:us-east-1:012345678910:job-queue/
HighPriority", 
              "jobId": "bcf0b186-a532-4122-842e-2ccab8d54efb", 
              "dependsOn": [], 
              "jobName": "example", 
              "createdAt": 1480483387803 
          } 
     ]
}
```
• Para obter detalhes da API, consulte [DescribeJobs](https://awscli.amazonaws.com/v2/documentation/api/latest/reference/batch/describe-jobs.html)em Referência de AWS CLI Comandos.

#### Java

SDK para Java 2.x

# **a** Note

Tem mais sobre GitHub. Encontre o exemplo completo e saiba como configurar e executar no [Repositório de exemplos de código da AWS.](https://github.com/awsdocs/aws-doc-sdk-examples/tree/main/javav2/example_code/batch#code-examples)

```
 /** 
      * Asynchronously retrieves the status of a specific job. 
 * 
      * @param jobId the ID of the job to retrieve the status for 
      * @return a CompletableFuture that completes with the job status 
      */ 
     public CompletableFuture<String> describeJobAsync(String jobId) { 
         DescribeJobsRequest describeJobsRequest = DescribeJobsRequest.builder() 
             .jobs(jobId) 
            .build();
         CompletableFuture<DescribeJobsResponse> responseFuture = 
 getAsyncClient().describeJobs(describeJobsRequest); 
         return responseFuture.whenComplete((response, ex) -> { 
            if (ex != null) {
                 throw new RuntimeException("Unexpected error occurred: " + 
 ex.getMessage(), ex); 
 } 
       \}).thenApply(response -> response.jobs().get(0).status().toString());
    }
```
• Para obter detalhes da API, consulte [DescribeJobs](https://docs.aws.amazon.com/goto/SdkForJavaV2/batch-2016-08-10/DescribeJobs)a Referência AWS SDK for Java 2.x da API.

# <span id="page-1149-0"></span>Use **ListJobsPaginator** com um AWS SDK

O código de exemplo a seguir mostra como usar ListJobsPaginator.

Exemplos de ações são trechos de código de programas maiores e devem ser executados em contexto. É possível ver essa ação em contexto no seguinte exemplo de código:

• [Aprenda as AWS Batch principais operações](#page-1159-1)

#### Java

SDK para Java 2.x

# **a** Note

```
 /** 
      * Asynchronously lists the jobs in the specified job queue with the given 
 job status. 
 * 
      * @param jobQueue the name of the job queue to list jobs from 
      * @return a List<JobSummary> that contains the jobs that succeeded 
      */ 
     public List<JobSummary> listJobsAsync(String jobQueue) { 
        if (jobQueue == null || jobQueue.isEmpty()) {
             throw new IllegalArgumentException("Job queue cannot be null or 
 empty"); 
         } 
         ListJobsRequest listJobsRequest = ListJobsRequest.builder() 
             .jobQueue(jobQueue) 
             .jobStatus(JobStatus.SUCCEEDED) // Filter jobs by status. 
            .buid();
         List<JobSummary> jobSummaries = new ArrayList<>(); 
         ListJobsPublisher listJobsPaginator = 
 getAsyncClient().listJobsPaginator(listJobsRequest); 
         CompletableFuture<Void> future = listJobsPaginator.subscribe(response -> 
 { 
             jobSummaries.addAll(response.jobSummaryList()); 
         }); 
         future.join();
```

```
 return jobSummaries; 
 }
```
• Para obter detalhes da API, consulte [ListJobsPaginatora](https://docs.aws.amazon.com/goto/SdkForJavaV2/batch-2016-08-10/ListJobsPaginator) Referência AWS SDK for Java 2.x da API.

#### <span id="page-1151-0"></span>Use **RegisterJobDefinition** com um AWS SDK ou CLI

Os exemplos de código a seguir mostram como usar o RegisterJobDefinition.

Exemplos de ações são trechos de código de programas maiores e devem ser executados em contexto. É possível ver essa ação em contexto no seguinte exemplo de código:

• [Aprenda as AWS Batch principais operações](#page-1159-1)

# CLI

# AWS CLI

Para registrar uma definição de trabalho

Este exemplo registra uma definição de trabalho para um trabalho de contêiner simples.

Comando:

```
aws batch register-job-definition --job-definition-name sleep30 --type container
  --container-properties '{ "image": "busybox", "vcpus": 1, "memory": 128, 
  "command": [ "sleep", "30"]}'
```
Saída:

```
{ 
     "jobDefinitionArn": "arn:aws:batch:us-east-1:012345678910:job-definition/
sleep30:1", 
     "jobDefinitionName": "sleep30", 
     "revision": 1
}
```
• Para obter detalhes da API, consulte [RegisterJobDefinitione](https://awscli.amazonaws.com/v2/documentation/api/latest/reference/batch/register-job-definition.html)m Referência de AWS CLI Comandos.
#### Java

## SDK para Java 2.x

## **a** Note

```
 /** 
      * Registers a new job definition asynchronously in AWS Batch. 
     * <p>
      * When using Fargate as the compute environment, it is crucial to set the 
      * {@link NetworkConfiguration} with {@link AssignPublicIp#ENABLED} to 
      * ensure proper networking configuration for the Fargate tasks. This 
      * allows the tasks to communicate with external services, access the 
      * internet, or communicate within a VPC. 
 * 
      * @param jobDefinitionName the name of the job definition to be registered 
      * @param executionRoleARN the ARN (Amazon Resource Name) of the execution 
 role 
                                that provides permissions for the containers in
 the job 
      * @param cpuArch a value of either X86_64 or ARM64 required for the service 
 call 
      * @return a CompletableFuture that completes with the ARN of the registered 
               job definition upon successful execution, or completes
 exceptionally with 
               an error if the registration fails
      */ 
     public CompletableFuture<String> registerJobDefinitionAsync(String 
 jobDefinitionName, String executionRoleARN, String image, String cpuArch) { 
         NetworkConfiguration networkConfiguration = 
 NetworkConfiguration.builder() 
                 .assignPublicIp(AssignPublicIp.ENABLED) 
                .build();
         ContainerProperties containerProperties = ContainerProperties.builder() 
                 .image(image) 
                 .executionRoleArn(executionRoleARN) 
                 .resourceRequirements(
```

```
 Arrays.asList( 
                                 ResourceRequirement.builder() 
                                          .type(ResourceType.VCPU) 
                                          .value("1") 
                                          .build(), 
                                 ResourceRequirement.builder() 
                                          .type(ResourceType.MEMORY) 
                                          .value("2048") 
                                          .build() 
)) .networkConfiguration(networkConfiguration) 
                .runtimePlatform(b -> b 
                         .cpuArchitecture(cpuArch) 
                         .operatingSystemFamily("LINUX")) 
                .build();
         RegisterJobDefinitionRequest request = 
 RegisterJobDefinitionRequest.builder() 
                 .jobDefinitionName(jobDefinitionName) 
                 .type(JobDefinitionType.CONTAINER) 
                 .containerProperties(containerProperties) 
                 .platformCapabilities(PlatformCapability.FARGATE) 
                .buid() CompletableFuture<String> future = new CompletableFuture<>(); 
         getAsyncClient().registerJobDefinition(request) 
                 .thenApply(RegisterJobDefinitionResponse::jobDefinitionArn) 
                 .whenComplete((result, ex) -> { 
                     if (ex != null) { 
                         future.completeExceptionally(ex); 
                     } else { 
                         future.complete(result); 
1 1 1 1 1 1 1
                 }); 
        return future; 
    }
```
• Para obter detalhes da API, consulte [RegisterJobDefinitiona](https://docs.aws.amazon.com/goto/SdkForJavaV2/batch-2016-08-10/RegisterJobDefinition) Referência AWS SDK for Java 2.x da API.

## Use **SubmitJob** com um AWS SDK ou CLI

Os exemplos de código a seguir mostram como usar o SubmitJob.

Exemplos de ações são trechos de código de programas maiores e devem ser executados em contexto. É possível ver essa ação em contexto no seguinte exemplo de código:

• [Aprenda as AWS Batch principais operações](#page-1159-0)

#### CLI

AWS CLI

Como enviar um trabalho

Este exemplo envia um trabalho de contêiner simples chamado example para a fila de HighPriority trabalhos.

#### Comando:

```
aws batch submit-job --job-name example --job-queue HighPriority --job-
definition sleep60
```
Saída:

```
{ 
     "jobName": "example", 
     "jobId": "876da822-4198-45f2-a252-6cea32512ea8"
}
```
• Para obter detalhes da API, consulte [SubmitJob](https://awscli.amazonaws.com/v2/documentation/api/latest/reference/batch/submit-job.html)em Referência de AWS CLI Comandos.

#### Java

SDK para Java 2.x

## **a** Note

```
 /** 
      * Submits a job asynchronously to the AWS Batch service. 
 * 
      * @param jobDefinitionName the name of the job definition to use 
      * @param jobQueueName the name of the job queue to submit the job to 
      * @param jobARN the Amazon Resource Name (ARN) of the job definition 
      * @return a CompletableFuture that, when completed, contains the job ID of 
 the submitted job 
      */ 
     public CompletableFuture<String> submitJobAsync(String jobDefinitionName, 
 String jobQueueName, String jobARN) { 
         SubmitJobRequest jobRequest = SubmitJobRequest.builder() 
             .jobDefinition(jobARN) 
             .jobName(jobDefinitionName) 
             .jobQueue(jobQueueName) 
            .build();
         CompletableFuture<SubmitJobResponse> responseFuture = 
 getAsyncClient().submitJob(jobRequest); 
         responseFuture.whenComplete((response, ex) -> { 
             if (ex != null) { 
                 throw new RuntimeException("Unexpected error occurred: " + 
 ex.getMessage(), ex); 
 } 
         }); 
         return responseFuture.thenApply(SubmitJobResponse::jobId); 
    }
```
• Para obter detalhes da API, consulte [SubmitJob](https://docs.aws.amazon.com/goto/SdkForJavaV2/batch-2016-08-10/SubmitJob)a Referência AWS SDK for Java 2.x da API.

#### Use **UpdateComputeEnvironment** com um AWS SDK ou CLI

Os exemplos de código a seguir mostram como usar o UpdateComputeEnvironment.

Exemplos de ações são trechos de código de programas maiores e devem ser executados em contexto. É possível ver essa ação em contexto no seguinte exemplo de código:

• [Aprenda as AWS Batch principais operações](#page-1159-0)

#### CLI

## AWS CLI

Para atualizar um ambiente de computação

Este exemplo desativa o ambiente OnDemand computacional P2 para que ele possa ser excluído.

Comando:

**aws batch update-compute-environment --compute-environment** *P2OnDemand* **- state** *DISABLED*

Saída:

```
{ 
     "computeEnvironmentName": "P2OnDemand", 
     "computeEnvironmentArn": "arn:aws:batch:us-east-1:012345678910:compute-
environment/P2OnDemand"
}
```
• Para obter detalhes da API, consulte [UpdateComputeEnvironment](https://awscli.amazonaws.com/v2/documentation/api/latest/reference/batch/update-compute-environment.html)em Referência de AWS CLI Comandos.

## Java

SDK para Java 2.x

#### **a** Note

```
 /** 
      * Disables the specified compute environment asynchronously. 
\star * @param computeEnvironmentName the name of the compute environment to 
 disable
```

```
 * @return a CompletableFuture that completes when the compute environment is 
 disabled 
      */ 
     public CompletableFuture<UpdateComputeEnvironmentResponse> 
 disableComputeEnvironmentAsync(String computeEnvironmentName) { 
         UpdateComputeEnvironmentRequest updateRequest = 
 UpdateComputeEnvironmentRequest.builder() 
             .computeEnvironment(computeEnvironmentName) 
             .state(CEState.DISABLED) 
             .build(); 
         CompletableFuture<UpdateComputeEnvironmentResponse> responseFuture = 
 getAsyncClient().updateComputeEnvironment(updateRequest); 
         responseFuture.whenComplete((response, ex) -> { 
             if (ex != null) { 
                 throw new RuntimeException("Failed to disable compute 
 environment: " + ex.getMessage(), ex); 
 } 
         }); 
         return responseFuture; 
    }
```
• Para obter detalhes da API, consulte [UpdateComputeEnvironment](https://docs.aws.amazon.com/goto/SdkForJavaV2/batch-2016-08-10/UpdateComputeEnvironment)a Referência AWS SDK for Java 2.x da API.

## Use **UpdateJobQueue** com um AWS SDK ou CLI

Os exemplos de código a seguir mostram como usar o UpdateJobQueue.

Exemplos de ações são trechos de código de programas maiores e devem ser executados em contexto. É possível ver essa ação em contexto no seguinte exemplo de código:

• [Aprenda as AWS Batch principais operações](#page-1159-0)

```
CLI
```
AWS CLI

## Para atualizar uma fila de trabalhos

Este exemplo desabilita uma fila de trabalhos para que ela possa ser excluída.

Comando:

```
aws batch update-job-queue --job-queue GPGPU --state DISABLED
```
Saída:

```
{ 
     "jobQueueArn": "arn:aws:batch:us-east-1:012345678910:job-queue/GPGPU", 
     "jobQueueName": "GPGPU"
}
```
• Para obter detalhes da API, consulte [UpdateJobQueuee](https://awscli.amazonaws.com/v2/documentation/api/latest/reference/batch/update-job-queue.html)m Referência de AWS CLI Comandos.

#### Java

SDK para Java 2.x

#### **a** Note

```
 /** 
      * Disables the specified job queue asynchronously. 
\star * @param jobQueueArn the Amazon Resource Name (ARN) of the job queue to be 
 disabled 
      * @return a {@link CompletableFuture} that completes when the job queue 
 update operation is complete, 
      * or completes exceptionally if an error occurs during the operation 
      */ 
     public CompletableFuture<Void> disableJobQueueAsync(String jobQueueArn) { 
         UpdateJobQueueRequest updateRequest = UpdateJobQueueRequest.builder() 
             .jobQueue(jobQueueArn) 
             .state(JQState.DISABLED) 
             .build();
```

```
 CompletableFuture<UpdateJobQueueResponse> responseFuture = 
 getAsyncClient().updateJobQueue(updateRequest); 
         return responseFuture.whenComplete((updateResponse, ex) -> { 
             if (ex != null) { 
                 throw new RuntimeException("Failed to update job queue: " + 
 ex.getMessage(), ex); 
 } 
         }).thenApply(updateResponse -> null); 
     }
```
• Para obter detalhes da API, consulte [UpdateJobQueuea](https://docs.aws.amazon.com/goto/SdkForJavaV2/batch-2016-08-10/UpdateJobQueue) Referência AWS SDK for Java 2.x da API.

# Cenários para AWS Batch usar AWS SDKs

Os exemplos de código a seguir mostram como implementar cenários comuns em AWS Batch with AWS SDKs. Esses cenários mostram como realizar tarefas específicas chamando várias funções internas AWS Batch ou combinadas com outras Serviços da AWS. Cada cenário inclui um link para o código-fonte completo, onde podem ser encontradas instruções sobre como configurar e executar o código.

Os cenários têm como alvo um nível intermediário de experiência para ajudar você a compreender ações de serviço em contexto.

## **Exemplos**

• [Conheça as principais operações para'AWS Batch usar um SDK AWS](#page-1159-0)

## <span id="page-1159-0"></span>Conheça as principais operações para'AWS Batch usar um SDK AWS

O exemplo de código a seguir mostra como:

- Crie um ambiente AWS Batch computacional.
- Verifique o status do ambiente computacional.
- Configure uma fila de AWS Batch trabalhos e uma definição de trabalhos.
- Registre uma definição de cargo.
- Envie um AWS Batch Job.
- Obtenha uma lista de trabalhos aplicáveis à fila de trabalhos.
- Verifique o status do trabalho.
- Exclua AWS Batch recursos.

#### Java

SDK para Java 2.x

#### a Note

Tem mais sobre GitHub. Encontre o exemplo completo e saiba como configurar e executar no [Repositório de exemplos de código da AWS.](https://github.com/awsdocs/aws-doc-sdk-examples/tree/main/javav2/example_code/batch#code-examples)

Execute um cenário interativo demonstrando AWS Batch recursos.

```
import org.slf4j.Logger;
import org.slf4j.LoggerFactory;
import software.amazon.awssdk.services.batch.model.BatchException;
import software.amazon.awssdk.services.batch.model.ClientException;
import 
 software.amazon.awssdk.services.batch.model.CreateComputeEnvironmentResponse;
import software.amazon.awssdk.services.batch.model.JobSummary;
import software.amazon.awssdk.services.ec2.Ec2AsyncClient;
import software.amazon.awssdk.services.ec2.model.DescribeSecurityGroupsRequest;
import software.amazon.awssdk.services.ec2.model.DescribeSecurityGroupsResponse;
import software.amazon.awssdk.services.ec2.model.DescribeSubnetsRequest;
import software.amazon.awssdk.services.ec2.model.DescribeSubnetsResponse;
import software.amazon.awssdk.services.ec2.model.DescribeVpcsRequest;
import software.amazon.awssdk.services.ec2.model.Filter;
import software.amazon.awssdk.services.ec2.model.SecurityGroup;
import software.amazon.awssdk.services.ec2.model.Subnet;
import software.amazon.awssdk.services.ec2.model.Vpc;
import org.slf4j.Logger;
import org.slf4j.LoggerFactory;
import java.util.List;
import java.util.Map;
import java.util.Scanner;
import java.util.UUID;
import java.util.concurrent.CompletableFuture;
import java.util.concurrent.CompletionException;
```

```
/** 
  * Before running this Java V2 code example, set up your development 
  * environment, including your credentials. 
 * 
  * For more information, see the following documentation topic: 
 * 
  * https://docs.aws.amazon.com/sdk-for-java/latest/developer-guide/get-
started.html 
 * 
  * NOTE 
  * This scenario submits a job that pulls a Docker image named echo-text from 
  Amazon ECR to Amazon Fargate. 
 * 
  * To place this Docker image on Amazon ECR, run the following Basics scenario. 
 * 
  * https://github.com/awsdocs/aws-doc-sdk-examples/tree/main/javav2/example_code/
ecr 
  * 
  */
public class BatchScenario { 
     public static final String DASHES = new String(new char[80]).replace("\0", 
  "-"); 
     // Define two stacks used in this Basics Scenario. 
     private static final String ROLES_STACK = "RolesStack"; 
     private static String defaultSubnet; 
     private static String defaultSecurityGroup; 
     private static final Logger logger = 
  LoggerFactory.getLogger(BatchScenario.class); 
     public static void main(String[] args) throws InterruptedException { 
         BatchActions batchActions = new BatchActions(); 
        Scanner scanner = new Scanner(System.in);
         String computeEnvironmentName = "my-compute-environment"; 
         String jobQueueName = "my-job-queue"; 
         String jobDefinitionName = "my-job-definition"; 
         // See the NOTE in this Java code example (at start). 
         String dockerImage = "dkr.ecr.us-east-1.amazonaws.com/echo-text:echo-
text";
```
 logger.info(""" AWS Batch is a fully managed batch processing service that dynamically provisions the required compute resources for batch computing workloads. The Java V2 `BatchAsyncClient` allows developers to automate the submission, monitoring, and management of batch jobs. This scenario provides an example of setting up a compute environment, job queue and job definition, and then submitting a job. This scenario submits a job that pulls a Docker image named echo-text from Amazon ECR to Amazon Fargate. To place this Docker image on Amazon ECR, run the following Basics scenario. https://github.com/awsdocs/aws-doc-sdk-examples/tree/main/javav2/ example\_code/ecr Let's get started... You have two choices: 1 - Run the entire program. 2 - Delete an existing Compute Environment (created from a previous execution of this program that did not complete). """); while (true) { String input = scanner.nextLine(); if (input.trim().equalsIgnoreCase("1")) { logger.info("Continuing with the program..."); // logger.info(""); break; } else if (input.trim().equalsIgnoreCase("2")) { String jobQueueARN = String.valueOf(batchActions. describeJobQueueAsync(computeEnvironmentName)); if (!jobQueueARN.isEmpty()) { batchActions.disableJobQueueAsync(jobQueueARN); countdown(1);

batchActions.deleteJobQueueAsync(jobQueueARN);

```
 } 
                 try { 
 batchActions.disableComputeEnvironmentAsync(computeEnvironmentName) 
                         .exceptionally(ex -> { 
                             logger.info("Disable compute environment failed: " + 
 ex.getMessage()); 
                             return null; 
 }) 
                         .join(); 
                 } catch (CompletionException ex) { 
                     logger.info("Failed to disable compute environment: " + 
 ex.getMessage()); 
 } 
                 countdown(2); 
 batchActions.deleteComputeEnvironmentAsync(computeEnvironmentName).join(); 
                 return; 
            } else { 
                 // Handle invalid input. 
                 logger.info("Invalid input. Please try again."); 
 } 
        } 
        System.out.println(DASHES); 
        waitForInputToContinue(scanner); 
        // Get an AWS Account id used to retrieve the docker image from Amazon 
 ECR. 
        // Create a single-element array to store the `accountId` value. 
        String[] accId = new String[1]; 
        CompletableFuture<String> accountIdFuture = batchActions.getAccountId(); 
        accountIdFuture.thenAccept(accountId -> { 
            logger.info("Account ID: " + accountId); 
           accId[0] = accountId; }).join(); 
        dockerImage = accId[0]+"."+dockerImage; 
        // Get a default subnet and default security associated with the default 
 VPC. 
        getSubnetSecurityGroup();
```

```
 logger.info("Use AWS CloudFormation to create two IAM roles that are 
 required for this scenario."); 
        CloudFormationHelper.deployCloudFormationStack(ROLES_STACK); 
        Map<String, String> stackOutputs = 
 CloudFormationHelper.getStackOutputs(ROLES_STACK); 
        String batchIAMRole = stackOutputs.get("BatchRoleArn"); 
        String executionRoleARN = stackOutputs.get("EcsRoleArn"); 
        logger.info("The IAM role needed to interact with AWS Batch is 
 "+batchIAMRole); 
        waitForInputToContinue(scanner); 
        logger.info(DASHES); 
        logger.info("1. Create a Batch compute environment"); 
        logger.info(""" 
            A compute environment is a resource where you can run your batch 
 jobs. 
            After creating a compute environment, you can define job queues and 
 job definitions to submit jobs for 
            execution. 
            The benefit of creating a compute environment is it allows you to 
 easily configure and manage the compute 
            resources that will be used to run your Batch jobs. By separating the 
 compute environment from the job definitions, 
            you can easily scale your compute resources up or down as needed, 
 without having to modify your job definitions. 
            This makes it easier to manage your Batch workloads and ensures that 
 your jobs have the necessary 
            compute resources to run efficiently. 
            """); 
        waitForInputToContinue(scanner); 
        try { 
            CompletableFuture<CreateComputeEnvironmentResponse> future = 
 batchActions.createComputeEnvironmentAsync(computeEnvironmentName, batchIAMRole, 
 defaultSubnet, defaultSecurityGroup); 
            CreateComputeEnvironmentResponse response = future.join(); 
            logger.info("Compute Environment ARN: " + 
 response.computeEnvironmentArn()); 
        } catch (RuntimeException rte) { 
            Throwable cause = rte.getCause(); 
            if (cause instanceof ClientException batchExceptionEx) {
```

```
 String myErrorCode = 
 batchExceptionEx.awsErrorDetails().errorMessage(); 
                 if ("Object already exists".contains(myErrorCode)) { 
                     logger.info("The compute environment '" + 
 computeEnvironmentName + "' already exists. Moving on..."); 
                 } else { 
                     logger.info("Batch error occurred: {} (Code: {})", 
 batchExceptionEx.getMessage(), batchExceptionEx.awsErrorDetails().errorCode()); 
                     return; 
 } 
             } else { 
                     logger.info("An unexpected error occurred: {}", (cause != 
null ? cause.getMessage() : rte.getMessage()));
 } 
         } 
         waitForInputToContinue(scanner); 
         logger.info(DASHES); 
         logger.info(DASHES); 
         logger.info("2. Check the status of the "+computeEnvironmentName +" 
 Compute Environment."); 
        waitForInputToContinue(scanner); 
         try { 
             CompletableFuture<String> future = 
 batchActions.checkComputeEnvironmentsStatus(computeEnvironmentName); 
             String status = future.join(); 
             logger.info("Compute Environment Status: " + status); 
         } catch (RuntimeException rte) { 
             Throwable cause = rte.getCause(); 
             if (cause instanceof ClientException batchExceptionEx) { 
                 logger.info("Batch error occurred: {} (Code: {})", 
 batchExceptionEx.getMessage(), batchExceptionEx.awsErrorDetails().errorCode()); 
                 return; 
             } else { 
                 logger.info("An unexpected error occurred: " + (cause != null ? 
 cause.getMessage() : rte.getMessage())); 
                 return; 
 } 
         } 
         waitForInputToContinue(scanner); 
         logger.info(DASHES); 
         logger.info(DASHES);
```

```
 logger.info("3. Create a job queue"); 
         logger.info(""" 
              A job queue is an essential component that helps manage the 
 execution of your batch jobs. 
              It acts as a buffer, where jobs are placed and then scheduled for 
 execution based on their 
              priority and the available resources in the compute environment. 
              """); 
         waitForInputToContinue(scanner); 
         String jobQueueArn = null; 
         try { 
             CompletableFuture<String> jobQueueFuture = 
 batchActions.createJobQueueAsync(jobQueueName, computeEnvironmentName); 
             jobQueueArn = jobQueueFuture.join(); 
             logger.info("Job Queue ARN: " + jobQueueArn); 
         } catch (RuntimeException rte) { 
             Throwable cause = rte.getCause(); 
             if (cause instanceof BatchException batchExceptionEx) { 
                 String myErrorCode = 
 batchExceptionEx.awsErrorDetails().errorMessage(); 
                 if ("Object already exists".contains(myErrorCode)) { 
                     logger.info("The job queue '" + jobQueueName + "' already 
 exists. Moving on..."); 
                     // Retrieve the ARN of the job queue. 
                     CompletableFuture<String> jobQueueArnFuture = 
 batchActions.getJobQueueARN(jobQueueName); 
                     jobQueueArn = jobQueueArnFuture.join(); 
                     logger.info("Job Queue ARN: " + jobQueueArn); 
                 } else { 
                     logger.info("Batch error occurred: {} (Code: {})", 
 batchExceptionEx.getMessage(), batchExceptionEx.awsErrorDetails().errorCode()); 
                     return; 
 } 
             } else { 
                 logger.info("An unexpected error occurred: " + (cause != null ? 
 cause.getMessage() : rte.getMessage())); 
                 return; // End the execution 
 } 
         } 
         waitForInputToContinue(scanner); 
         logger.info(DASHES);
```

```
 logger.info("4. Register a Job Definition."); 
         logger.info(""" 
             Registering a job in AWS Batch using the Fargate launch type ensures 
 that all 
             necessary parameters, such as the execution role, command to run, and 
 so on 
             are specified and reused across multiple job submissions. 
              The job definition pulls a Docker image from Amazon ECR and executes 
 the Docker image. 
             """); 
         waitForInputToContinue(scanner); 
         String jobARN; 
         try { 
             String platform = ""; 
             while (true) { 
                 logger.info(""" 
                     On which platform/CPU architecture combination did you build 
 the Docker image?: 
                     1. Windows X86_64 
                     2. Mac or Linux ARM64 
                     3. Mac or Linux X86_64 
                     Please select 1, 2, or 3. 
                     """); 
                String platAns = scanner.nextLine().trim();
                 if (platAns.equals("1")) { 
                    platform = "X86_64"; break; // Exit loop since a valid option is selected 
                 } else if (platAns.equals("2")) { 
                     platform = "ARM64"; 
                     break; // Exit loop since a valid option is selected 
                 } else if (platAns.equals("3")) { 
                     platform = "X86_64"; 
                     break; // Exit loop since a valid option is selected 
                 } else { 
                     System.out.println("Invalid input. Please select either 1 or 
2."); } 
 } 
             jobARN = batchActions.registerJobDefinitionAsync(jobDefinitionName, 
 executionRoleARN, dockerImage, platform)
```

```
 .exceptionally(ex -> { 
                      System.err.println("Register job definition failed: " + 
 ex.getMessage()); 
                     return null; 
                 }) 
                .join();
            if (jobARN != null) {
                 logger.info("Job ARN: " + jobARN); 
 } 
         } catch (RuntimeException rte) { 
             logger.error("A Batch exception occurred while registering the job: 
 {}", rte.getCause() != null ? rte.getCause().getMessage() : rte.getMessage()); 
             return; 
         } 
         logger.info(DASHES); 
         logger.info(DASHES); 
         logger.info("5. Submit an AWS Batch job from a job definition."); 
         waitForInputToContinue(scanner); 
         String jobId; 
         try { 
             jobId = batchActions.submitJobAsync(jobDefinitionName, jobQueueName, 
 jobARN) 
                exceptionally(ex -> { System.err.println("Submit job failed: " + ex.getMessage()); 
                      return null; 
                 }) 
                 .join(); 
             logger.info("The job id is "+jobId); 
             logger.info("Let's wait 2 minutes for the job to complete"); 
             countdown(2); 
         } catch (RuntimeException rte) { 
             logger.error("A Batch exception occurred while submitting the job: 
 {}", rte.getCause() != null ? rte.getCause().getMessage() : rte.getMessage()); 
             return; 
         } 
         waitForInputToContinue(scanner); 
         System.out.println(DASHES); 
         logger.info(DASHES); 
         logger.info("6. Get a list of jobs applicable to the job queue.");
```

```
 waitForInputToContinue(scanner); 
         try { 
             List<JobSummary> jobs = batchActions.listJobsAsync(jobQueueName); 
             jobs.forEach(job -> 
                logger.info("Job ID: \{\}, Job Name: \{\}, Job Status: \{\}",
 job.jobId(), job.jobName(), job.status())); 
         } catch (RuntimeException rte) { 
             logger.info("A Batch exception occurred while submitting the job: 
 {}", rte.getCause() != null ? rte.getCause().getMessage() : rte.getMessage()); 
             return; 
         } 
         waitForInputToContinue(scanner); 
         logger.info(DASHES); 
         logger.info(DASHES); 
         logger.info("7. Check the status of job "+jobId); 
         waitForInputToContinue(scanner); 
         try { 
             CompletableFuture<String> future = 
 batchActions.describeJobAsync(jobId); 
             String jobStatus = future.join(); 
             logger.info("Job Status: " + jobStatus); 
         } catch (RuntimeException rte) { 
             logger.info("A Batch exception occurred while submitting the job: 
 {}", rte.getCause() != null ? rte.getCause().getMessage() : rte.getMessage()); 
             return; 
         } 
         waitForInputToContinue(scanner); 
         System.out.println(DASHES); 
         logger.info("8. Delete Batch resources"); 
         logger.info( 
 """ 
             When deleting an AWS Batch compute environment, it does not happen 
 instantaneously. 
             There is typically a delay, similar to some other AWS resources. 
             AWS Batch starts the deletion process. 
             """); 
         logger.info("Would you like to delete the AWS Batch resources such as the 
 compute environment? (y/n)");
```

```
String delAns = scanner.nextLine().trim();
        if (delAns.equalsIgnoreCase("y")) { 
             logger.info("You selected to delete the AWS ECR resources."); 
             logger.info("First, we will deregister the Job Definition."); 
             waitForInputToContinue(scanner); 
             try { 
                 batchActions.deregisterJobDefinitionAsync(jobARN) 
                     .exceptionally(ex -> { 
                         logger.info("Deregister job definition failed: " + 
 ex.getMessage()); 
                         return null; 
 }) 
                    .join() logger.info(jobARN + " was deregistered"); 
             } catch (RuntimeException rte) { 
                 logger.error("A Batch exception occurred: {}", rte.getCause() != 
null ? rte.getCause().getMessage() : rte.getMessage());
                 return; 
 } 
             logger.info("Second, we will disable and then delete the Job 
 Queue."); 
            waitForInputToContinue(scanner); 
             try { 
                 batchActions.disableJobQueueAsync(jobQueueArn) 
                     .exceptionally(ex -> { 
                         logger.info("Disable job queue failed: " + 
 ex.getMessage()); 
                         return null; 
 }) 
                    .join() logger.info(jobQueueArn + " was disabled"); 
             } catch (RuntimeException rte) { 
                 logger.info("A Batch exception occurred: {}", rte.getCause() != 
null ? rte.getCause().getMessage() : rte.getMessage());
                 return; 
 } 
             batchActions.waitForJobQueueToBeDisabledAsync(jobQueueArn); 
             try { 
                 CompletableFuture<Void> future = 
 batchActions.waitForJobQueueToBeDisabledAsync(jobQueueArn); 
                future.join();
                 logger.info("Job queue is now disabled.");
```

```
 } catch (RuntimeException rte) { 
                 logger.info("A Batch exception occurred: {}", rte.getCause() != 
null ? rte.getCause().getMessage() : rte.getMessage());
                 return; 
 } 
             waitForInputToContinue(scanner); 
             try { 
                 batchActions.deleteJobQueueAsync(jobQueueArn); 
                 logger.info(jobQueueArn +" was deleted"); 
             } catch (RuntimeException rte) { 
                 logger.info("A Batch exception occurred: {}", rte.getCause() != 
null ? rte.getCause().getMessage() : rte.getMessage());
                 return; 
 } 
             logger.info("Let's wait 2 minutes for the job queue to be deleted"); 
             countdown(2); 
             waitForInputToContinue(scanner); 
             logger.info("Third, we will delete the Compute Environment."); 
             waitForInputToContinue(scanner); 
             try { 
 batchActions.disableComputeEnvironmentAsync(computeEnvironmentName) 
                     .exceptionally(ex -> { 
                         System.err.println("Disable compute environment failed: " 
 + ex.getMessage()); 
                         return null; 
 }) 
                     .join(); 
                 logger.info("Compute environment disabled") ; 
             } catch (RuntimeException rte) { 
                 logger.info("A Batch exception occurred: {}", rte.getCause() != 
null ? rte.getCause().getMessage() : rte.getMessage());
                 return; 
 } 
 batchActions.checkComputeEnvironmentsStatus(computeEnvironmentName).thenAccept(state 
\rightarrow {
                 logger.info("Current State: " + state); 
             }).join();
```

```
 logger.info("Lets wait 1 min for the compute environment to be 
 deleted"); 
             countdown(1); 
             try { 
 batchActions.deleteComputeEnvironmentAsync(computeEnvironmentName).join(); 
                 logger.info(computeEnvironmentName +" was deleted."); 
             } catch (RuntimeException rte) { 
                 logger.info("A Batch exception occurred: {}", rte.getCause() != 
null ? rte.getCause().getMessage() : rte.getMessage());
                 return; 
 } 
             waitForInputToContinue(scanner); 
             CloudFormationHelper.destroyCloudFormationStack(ROLES_STACK); 
         } 
         logger.info(DASHES); 
         logger.info("This concludes the AWS Batch SDK scenario"); 
         logger.info(DASHES); 
    } 
    private static void waitForInputToContinue(Scanner scanner) { 
         while (true) { 
             logger.info(""); 
             logger.info("Enter 'c' followed by <ENTER> to continue:"); 
             String input = scanner.nextLine(); 
             if (input.trim().equalsIgnoreCase("c")) { 
                 logger.info("Continuing with the program..."); 
                 logger.info(""); 
                 break; 
             } else { 
                 // Handle invalid input. 
                 logger.info("Invalid input. Please try again."); 
 } 
         } 
    } 
     public static void countdown(int minutes) throws InterruptedException { 
        int seconds = 0;
        for (int i = minutes * 60 + seconds; i >= 0; i--) {
            int displayMinutes = i / 60;
```

```
 int displaySeconds = i % 60; 
            System.out.print(String.format("\r%02d:%02d", displayMinutes, 
 displaySeconds)); 
            Thread.sleep(1000); // Wait for 1 second 
        } 
        logger.info("Countdown complete!"); 
    } 
    private static void getSubnetSecurityGroup() { 
        try (Ec2AsyncClient ec2Client = Ec2AsyncClient.create()) { 
            CompletableFuture<Vpc> defaultVpcFuture = 
 ec2Client.describeVpcs(DescribeVpcsRequest.builder() 
                              .filters(Filter.builder() 
                                       .name("is-default") 
                                      .values("true") 
                                     .buid().build() .thenApply(response -> response.vpcs().stream() 
                              .findFirst() 
                              .orElseThrow(() -> new RuntimeException("Default VPC 
 not found"))); 
            CompletableFuture<String> defaultSubnetFuture = defaultVpcFuture 
                     .thenCompose(vpc -> 
 ec2Client.describeSubnets(DescribeSubnetsRequest.builder() 
                                      .filters(Filter.builder() 
                                                        .name("vpc-id") 
                                                        .values(vpc.vpcId()) 
                                                        .build(), 
                                               Filter.builder() 
                                                        .name("default-for-az") 
                                                        .values("true") 
                                                       .buid().buid() .thenApply(DescribeSubnetsResponse::subnets) 
                              .thenApply(subnets -> subnets.stream() 
                                      .findFirst() 
                                      .map(Subnet::subnetId) 
                                      .orElseThrow(() -> new RuntimeException("No 
 default subnet found")))); 
            CompletableFuture<String> defaultSecurityGroupFuture = 
 defaultVpcFuture
```

```
 .thenCompose(vpc -> 
  ec2Client.describeSecurityGroups(DescribeSecurityGroupsRequest.builder() 
                                        .filters(Filter.builder() 
                                                         .name("group-name") 
                                                         .values("default") 
                                                         .build(), 
                                                Filter.builder() 
                                                         .name("vpc-id") 
                                                         .values(vpc.vpcId()) 
                                                        .buid().build() .thenApply(DescribeSecurityGroupsResponse::securityGroups) 
                               .thenApply(securityGroups -> securityGroups.stream() 
                                        .findFirst() 
                                        .map(SecurityGroup::groupId) 
                                        .orElseThrow(() -> new RuntimeException("No 
  default security group found")))); 
            defaultSubnet = defaultSubnetFuture.join();
             defaultSecurityGroup = defaultSecurityGroupFuture.join(); 
         } 
     }
}
```
Uma classe de invólucro para métodos do AWS Batch SDK.

```
import org.slf4j.Logger;
import org.slf4j.LoggerFactory;
import software.amazon.awssdk.core.client.config.ClientOverrideConfiguration;
import software.amazon.awssdk.core.retry.RetryPolicy;
import software.amazon.awssdk.http.async.SdkAsyncHttpClient;
import software.amazon.awssdk.http.nio.netty.NettyNioAsyncHttpClient;
import software.amazon.awssdk.regions.Region;
import software.amazon.awssdk.services.batch.BatchAsyncClient;
import software.amazon.awssdk.services.batch.BatchClient;
import software.amazon.awssdk.services.batch.model.AssignPublicIp;
import software.amazon.awssdk.services.batch.model.BatchException;
import software.amazon.awssdk.services.batch.model.CEState;
import software.amazon.awssdk.services.batch.model.CEType;
import software.amazon.awssdk.services.batch.model.CRType;
import software.amazon.awssdk.services.batch.model.ComputeEnvironmentOrder;
```
import software.amazon.awssdk.services.batch.model.ComputeResource; import software.amazon.awssdk.services.batch.model.ContainerProperties; import software.amazon.awssdk.services.batch.model.CreateComputeEnvironmentRequest; import software.amazon.awssdk.services.batch.model.CreateComputeEnvironmentResponse; import software.amazon.awssdk.services.batch.model.CreateJobQueueRequest; import software.amazon.awssdk.services.batch.model.DeleteComputeEnvironmentRequest; import software.amazon.awssdk.services.batch.model.DeleteComputeEnvironmentResponse; import software.amazon.awssdk.services.batch.model.DeleteJobQueueRequest; import software.amazon.awssdk.services.batch.model.DeleteJobQueueResponse; import software.amazon.awssdk.services.batch.model.DeregisterJobDefinitionRequest; import software.amazon.awssdk.services.batch.model.DeregisterJobDefinitionResponse; import software.amazon.awssdk.services.batch.model.DescribeComputeEnvironmentsRequest; import software.amazon.awssdk.services.batch.model.DescribeComputeEnvironmentsResponse; import software.amazon.awssdk.services.batch.model.DescribeJobQueuesRequest; import software.amazon.awssdk.services.batch.model.DescribeJobQueuesResponse; import software.amazon.awssdk.services.batch.model.DescribeJobsRequest; import software.amazon.awssdk.services.batch.model.DescribeJobsResponse; import software.amazon.awssdk.services.batch.model.JQState; import software.amazon.awssdk.services.batch.model.JobDefinitionType; import software.amazon.awssdk.services.batch.model.JobDetail; import software.amazon.awssdk.services.batch.model.JobQueueDetail; import software.amazon.awssdk.services.batch.model.JobStatus; import software.amazon.awssdk.services.batch.model.JobSummary; import software.amazon.awssdk.services.batch.model.ListJobsRequest; import software.amazon.awssdk.services.batch.model.RegisterJobDefinitionResponse; import software.amazon.awssdk.services.batch.model.NetworkConfiguration; import software.amazon.awssdk.services.batch.model.PlatformCapability; import software.amazon.awssdk.services.batch.model.RegisterJobDefinitionRequest; import software.amazon.awssdk.services.batch.model.ResourceRequirement; import software.amazon.awssdk.services.batch.model.ResourceType; import software.amazon.awssdk.services.batch.model.RuntimePlatform; import software.amazon.awssdk.services.batch.model.SubmitJobRequest; import software.amazon.awssdk.services.batch.model.CreateJobQueueResponse; import java.time.Duration; import java.util.ArrayList; import java.util.Arrays;

```
import java.util.Collections;
import java.util.List;
import java.util.concurrent.CompletableFuture;
import java.util.concurrent.atomic.AtomicBoolean;
import 
 software.amazon.awssdk.auth.credentials.EnvironmentVariableCredentialsProvider;
import software.amazon.awssdk.services.batch.model.SubmitJobResponse;
import 
  software.amazon.awssdk.services.batch.model.UpdateComputeEnvironmentRequest;
import 
 software.amazon.awssdk.services.batch.model.UpdateComputeEnvironmentResponse;
import software.amazon.awssdk.services.batch.model.UpdateJobQueueRequest;
import software.amazon.awssdk.services.batch.model.UpdateJobQueueResponse;
import software.amazon.awssdk.services.batch.paginators.ListJobsPublisher;
import software.amazon.awssdk.services.sts.StsAsyncClient;
import software.amazon.awssdk.services.sts.model.GetCallerIdentityResponse;
public class BatchActions { 
     private static BatchAsyncClient batchClient; 
     private static final Logger logger = 
  LoggerFactory.getLogger(BatchActions.class); 
     private static BatchAsyncClient getAsyncClient() { 
         if (batchClient == null) { 
             SdkAsyncHttpClient httpClient = NettyNioAsyncHttpClient.builder() 
                  .maxConcurrency(100) 
                  .connectionTimeout(Duration.ofSeconds(60)) 
                 .readTimeout(Duration.ofSeconds(60)) 
                 .writeTimeout(Duration.ofSeconds(60)) 
                .build();
             ClientOverrideConfiguration overrideConfig = 
 ClientOverrideConfiguration.builder() 
                  .apiCallTimeout(Duration.ofMinutes(2)) 
                 .apiCallAttemptTimeout(Duration.ofSeconds(90)) 
                  .retryPolicy(RetryPolicy.builder() 
                      .numRetries(3) 
                    .buid() .build(); 
             batchClient = BatchAsyncClient.builder() 
                  .region(Region.US_EAST_1) 
                  .httpClient(httpClient)
```

```
 .overrideConfiguration(overrideConfig) 
                 .build();
         } 
         return batchClient; 
     } 
     /** 
      * Asynchronously creates a new compute environment in AWS Batch. 
 * 
      * @param computeEnvironmentName the name of the compute environment to 
 create 
      * @param batchIAMRole the IAM role to be used by the compute environment 
      * @param subnet the subnet ID to be used for the compute environment 
      * @param secGroup the security group ID to be used for the compute 
 environment 
      * @return a {@link CompletableFuture} representing the asynchronous 
 operation, which will complete with the 
                * {@link CreateComputeEnvironmentResponse} when the compute 
 environment has been created 
      * @throws BatchException if there is an error creating the compute 
 environment 
      * @throws RuntimeException if there is an unexpected error during the 
 operation 
      */ 
     public CompletableFuture<CreateComputeEnvironmentResponse> 
 createComputeEnvironmentAsync( 
         String computeEnvironmentName, String batchIAMRole, String subnet, String 
 secGroup) { 
         CreateComputeEnvironmentRequest environmentRequest = 
 CreateComputeEnvironmentRequest.builder() 
             .computeEnvironmentName(computeEnvironmentName) 
             .type(CEType.MANAGED) 
             .state(CEState.ENABLED) 
             .computeResources(ComputeResource.builder() 
                  .type(CRType.FARGATE) 
                 .maxvCpus(256) 
                  .subnets(Collections.singletonList(subnet)) 
                  .securityGroupIds(Collections.singletonList(secGroup)) 
                 .build() .serviceRole(batchIAMRole) 
            .build();
         CompletableFuture<CreateComputeEnvironmentResponse> response = 
 getAsyncClient().createComputeEnvironment(environmentRequest);
```

```
 response.whenComplete((resp, ex) -> { 
            if (ex != null) {
                String errorMessage = "Unexpected error occurred: " + 
 ex.getMessage(); 
                throw new RuntimeException(errorMessage, ex); 
 } 
        }); 
        return response; 
    } 
     public CompletableFuture<DeleteComputeEnvironmentResponse> 
 deleteComputeEnvironmentAsync(String computeEnvironmentName) { 
         DeleteComputeEnvironmentRequest deleteComputeEnvironment = 
 DeleteComputeEnvironmentRequest.builder() 
             .computeEnvironment(computeEnvironmentName) 
            .build();
         return 
 getAsyncClient().deleteComputeEnvironment(deleteComputeEnvironment) 
             .whenComplete((response, ex) -> { 
                 if (ex != null) { 
                     Throwable cause = ex.getCause(); 
                     if (cause instanceof BatchException) { 
                         throw new RuntimeException(cause); 
                     } else { 
                         throw new RuntimeException("Unexpected error: " + 
 cause.getMessage(), cause); 
1 1 1 1 1 1 1
 } 
             }); 
    } 
     /** 
      * Checks the status of the specified compute environment. 
 * 
      * @param computeEnvironmentName the name of the compute environment to check 
      * @return a CompletableFuture containing the status of the compute 
 environment, or "ERROR" if an exception occurs 
      */ 
     public CompletableFuture<String> checkComputeEnvironmentsStatus(String 
 computeEnvironmentName) { 
        if (computeEnvironmentName == null || computeEnvironmentName.isEmpty()) {
```

```
 throw new IllegalArgumentException("Compute environment name cannot 
 be null or empty"); 
         } 
         DescribeComputeEnvironmentsRequest environmentsRequest = 
 DescribeComputeEnvironmentsRequest.builder() 
             .computeEnvironments(computeEnvironmentName) 
            .build();
         CompletableFuture<DescribeComputeEnvironmentsResponse> response = 
 getAsyncClient().describeComputeEnvironments(environmentsRequest); 
         response.whenComplete((resp, ex) -> { 
            if (ex != null) {
                 String errorMessage = "Unexpected error occurred: " + 
 ex.getMessage(); 
                 throw new RuntimeException(errorMessage, ex); 
 } 
         }); 
         return response.thenApply(resp -> resp.computeEnvironments().stream() 
             .map(env -> env.statusAsString()) 
             .findFirst() 
             .orElse("UNKNOWN")); 
    } 
     /** 
      * Creates a job queue asynchronously. 
 * 
      * @param jobQueueName the name of the job queue to create 
      * @param computeEnvironmentName the name of the compute environment to 
 associate with the job queue 
      * @return a CompletableFuture that completes with the Amazon Resource Name 
 (ARN) of the job queue 
      */ 
     public CompletableFuture<String> createJobQueueAsync(String jobQueueName, 
 String computeEnvironmentName) { 
        if (jobQueueName == null || jobQueueName.isEmpty()) {
             throw new IllegalArgumentException("Job queue name cannot be null or 
 empty"); 
         } 
         if (computeEnvironmentName == null || computeEnvironmentName.isEmpty()) { 
             throw new IllegalArgumentException("Compute environment name cannot 
 be null or empty"); 
         }
```

```
 CreateJobQueueRequest request = CreateJobQueueRequest.builder() 
             .jobQueueName(jobQueueName) 
             .priority(1) 
             .computeEnvironmentOrder(ComputeEnvironmentOrder.builder() 
                  .computeEnvironment(computeEnvironmentName) 
                  .order(1) 
                .buid().build();
         CompletableFuture<CreateJobQueueResponse> response = 
 getAsyncClient().createJobQueue(request); 
         response.whenComplete((resp, ex) -> { 
            if (ex != null) {
                 String errorMessage = "Unexpected error occurred: " + 
 ex.getMessage(); 
                 throw new RuntimeException(errorMessage, ex); 
 } 
         }); 
         return response.thenApply(CreateJobQueueResponse::jobQueueArn); 
    } 
    /** 
      * Asynchronously lists the jobs in the specified job queue with the given 
 job status. 
 * 
      * @param jobQueue the name of the job queue to list jobs from 
      * @return a List<JobSummary> that contains the jobs that succeeded 
      */ 
     public List<JobSummary> listJobsAsync(String jobQueue) { 
        if (jobQueue == null || jobQueue.isEmpty()) {
             throw new IllegalArgumentException("Job queue cannot be null or 
 empty"); 
         } 
         ListJobsRequest listJobsRequest = ListJobsRequest.builder() 
             .jobQueue(jobQueue) 
             .jobStatus(JobStatus.SUCCEEDED) // Filter jobs by status. 
            .build();
         List<JobSummary> jobSummaries = new ArrayList<>(); 
         ListJobsPublisher listJobsPaginator = 
 getAsyncClient().listJobsPaginator(listJobsRequest);
```

```
 CompletableFuture<Void> future = listJobsPaginator.subscribe(response -> 
 { 
             jobSummaries.addAll(response.jobSummaryList()); 
         }); 
        future.join();
         return jobSummaries; 
    } 
     /** 
      * Registers a new job definition asynchronously in AWS Batch. 
     * <p>
      * When using Fargate as the compute environment, it is crucial to set the 
      * {@link NetworkConfiguration} with {@link AssignPublicIp#ENABLED} to 
      * ensure proper networking configuration for the Fargate tasks. This 
      * allows the tasks to communicate with external services, access the 
      * internet, or communicate within a VPC. 
 * 
      * @param jobDefinitionName the name of the job definition to be registered 
      * @param executionRoleARN the ARN (Amazon Resource Name) of the execution 
 role 
                                that provides permissions for the containers in
 the job 
      * @param cpuArch a value of either X86_64 or ARM64 required for the service 
 call 
      * @return a CompletableFuture that completes with the ARN of the registered 
               job definition upon successful execution, or completes
 exceptionally with 
               an error if the registration fails
      */ 
     public CompletableFuture<String> registerJobDefinitionAsync(String 
 jobDefinitionName, String executionRoleARN, String image, String cpuArch) { 
         NetworkConfiguration networkConfiguration = 
 NetworkConfiguration.builder() 
                  .assignPublicIp(AssignPublicIp.ENABLED) 
                 .build(); 
         ContainerProperties containerProperties = ContainerProperties.builder() 
                  .image(image) 
                 .executionRoleArn(executionRoleARN) 
                  .resourceRequirements( 
                          Arrays.asList( 
                                  ResourceRequirement.builder() 
                                           .type(ResourceType.VCPU) 
                                           .value("1")
```

```
 .build(), 
                                 ResourceRequirement.builder() 
                                          .type(ResourceType.MEMORY) 
                                          .value("2048") 
                                          .build() 
)) .networkConfiguration(networkConfiguration) 
                .runtimePlatform(b -> b 
                         .cpuArchitecture(cpuArch) 
                         .operatingSystemFamily("LINUX")) 
                .build();
         RegisterJobDefinitionRequest request = 
 RegisterJobDefinitionRequest.builder() 
                 .jobDefinitionName(jobDefinitionName) 
                 .type(JobDefinitionType.CONTAINER) 
                 .containerProperties(containerProperties) 
                 .platformCapabilities(PlatformCapability.FARGATE) 
                .build();
         CompletableFuture<String> future = new CompletableFuture<>(); 
         getAsyncClient().registerJobDefinition(request) 
                 .thenApply(RegisterJobDefinitionResponse::jobDefinitionArn) 
                 .whenComplete((result, ex) -> { 
                     if (ex != null) { 
                         future.completeExceptionally(ex); 
                     } else { 
                         future.complete(result); 
1 1 1 1 1 1 1
                 }); 
        return future; 
    } 
     /** 
      * Deregisters a job definition asynchronously. 
 * 
      * @param jobDefinition the name of the job definition to be deregistered 
      * @return a CompletableFuture that completes when the job definition has 
 been deregistered 
      * or an exception has occurred 
      */
```

```
 public CompletableFuture<DeregisterJobDefinitionResponse> 
 deregisterJobDefinitionAsync(String jobDefinition) { 
         DeregisterJobDefinitionRequest jobDefinitionRequest = 
 DeregisterJobDefinitionRequest.builder() 
             .jobDefinition(jobDefinition) 
            .build();
         CompletableFuture<DeregisterJobDefinitionResponse> responseFuture = 
 getAsyncClient().deregisterJobDefinition(jobDefinitionRequest); 
         responseFuture.whenComplete((response, ex) -> { 
             if (ex != null) { 
                 throw new RuntimeException("Unexpected error occurred: " + 
 ex.getMessage(), ex); 
 } 
        }); 
        return responseFuture; 
    } 
     /** 
      * Disables the specified job queue asynchronously. 
 * 
      * @param jobQueueArn the Amazon Resource Name (ARN) of the job queue to be 
 disabled 
      * @return a {@link CompletableFuture} that completes when the job queue 
 update operation is complete, 
      * or completes exceptionally if an error occurs during the operation 
      */ 
     public CompletableFuture<Void> disableJobQueueAsync(String jobQueueArn) { 
         UpdateJobQueueRequest updateRequest = UpdateJobQueueRequest.builder() 
             .jobQueue(jobQueueArn) 
             .state(JQState.DISABLED) 
             .build(); 
         CompletableFuture<UpdateJobQueueResponse> responseFuture = 
 getAsyncClient().updateJobQueue(updateRequest); 
         return responseFuture.whenComplete((updateResponse, ex) -> { 
            if (ex != null) \{ throw new RuntimeException("Failed to update job queue: " + 
 ex.getMessage(), ex); 
 } 
         }).thenApply(updateResponse -> null); 
    }
```

```
 /** 
      * Deletes a Batch job queue asynchronously. 
 * 
      * @param jobQueueArn The Amazon Resource Name (ARN) of the job queue to 
 delete. 
      * @return A CompletableFuture that represents the asynchronous deletion of 
 the job queue. 
               The future completes when the job queue has been successfully
 deleted or if an error occurs. 
               If successful, the future will be completed with a {[acode Vol]} value. 
               If an error occurs, the future will be completed exceptionally
 with the thrown exception. 
      */ 
     public CompletableFuture<Void> deleteJobQueueAsync(String jobQueueArn) { 
         DeleteJobQueueRequest deleteRequest = DeleteJobQueueRequest.builder() 
             .jobQueue(jobQueueArn) 
            .build();
         CompletableFuture<DeleteJobQueueResponse> responseFuture = 
 getAsyncClient().deleteJobQueue(deleteRequest); 
         return responseFuture.whenComplete((deleteResponse, ex) -> { 
             if (ex != null) { 
                 throw new RuntimeException("Failed to delete job queue: " + 
 ex.getMessage(), ex); 
 } 
         }).thenApply(deleteResponse -> null); 
    } 
    /** 
      * Asynchronously describes the job queue associated with the specified 
 compute environment. 
 * 
      * @param computeEnvironmentName the name of the compute environment to find 
 the associated job queue for 
      * @return a {@link CompletableFuture} that, when completed, contains the job 
 queue ARN associated with the specified compute environment 
      * @throws RuntimeException if the job queue description fails 
      */ 
     public CompletableFuture<String> describeJobQueueAsync(String 
 computeEnvironmentName) { 
         DescribeJobQueuesRequest describeJobQueuesRequest = 
 DescribeJobQueuesRequest.builder() 
             .build();
```

```
 CompletableFuture<DescribeJobQueuesResponse> responseFuture = 
 getAsyncClient().describeJobQueues(describeJobQueuesRequest); 
        return responseFuture.whenComplete((describeJobQueuesResponse, ex) -> { 
            if (describeJobQueuesResponse != null) { 
                 String jobQueueARN; 
                for (JobQueueDetail jobQueueDetail : 
 describeJobQueuesResponse.jobQueues()) { 
                     for (ComputeEnvironmentOrder computeEnvironmentOrder : 
 jobQueueDetail.computeEnvironmentOrder()) { 
                         String computeEnvironment = 
 computeEnvironmentOrder.computeEnvironment(); 
                         String name = 
 getComputeEnvironmentName(computeEnvironment); 
                         if (name.equals(computeEnvironmentName)) { 
                             jobQueueARN = jobQueueDetail.jobQueueArn(); 
                             logger.info("Job queue ARN associated with the 
 compute environment: " + jobQueueARN); 
 } 
1 1 1 1 1 1 1
 } 
            } else { 
                throw new RuntimeException("Failed to describe job queue: " + 
 ex.getMessage(), ex); 
 } 
        }).thenApply(describeJobQueuesResponse -> { 
            String jobQueueARN = ""; 
            for (JobQueueDetail jobQueueDetail : 
 describeJobQueuesResponse.jobQueues()) { 
                 for (ComputeEnvironmentOrder computeEnvironmentOrder : 
 jobQueueDetail.computeEnvironmentOrder()) { 
                    String computeEnvironment = 
 computeEnvironmentOrder.computeEnvironment(); 
                     String name = getComputeEnvironmentName(computeEnvironment); 
                    if (name.equals(computeEnvironmentName)) { 
                         jobQueueARN = jobQueueDetail.jobQueueArn(); 
1999 1999 1999 1999 1999
 } 
 } 
            return jobQueueARN; 
        }); 
    } 
    /**
```

```
 * Disables the specified compute environment asynchronously. 
 * 
      * @param computeEnvironmentName the name of the compute environment to 
 disable 
      * @return a CompletableFuture that completes when the compute environment is 
 disabled 
      */ 
     public CompletableFuture<UpdateComputeEnvironmentResponse> 
 disableComputeEnvironmentAsync(String computeEnvironmentName) { 
         UpdateComputeEnvironmentRequest updateRequest = 
 UpdateComputeEnvironmentRequest.builder() 
             .computeEnvironment(computeEnvironmentName) 
             .state(CEState.DISABLED) 
            .build();
         CompletableFuture<UpdateComputeEnvironmentResponse> responseFuture = 
 getAsyncClient().updateComputeEnvironment(updateRequest); 
         responseFuture.whenComplete((response, ex) -> { 
             if (ex != null) { 
                 throw new RuntimeException("Failed to disable compute 
 environment: " + ex.getMessage(), ex); 
 } 
         }); 
         return responseFuture; 
    } 
     /** 
      * Submits a job asynchronously to the AWS Batch service. 
 * 
      * @param jobDefinitionName the name of the job definition to use 
      * @param jobQueueName the name of the job queue to submit the job to 
      * @param jobARN the Amazon Resource Name (ARN) of the job definition 
      * @return a CompletableFuture that, when completed, contains the job ID of 
 the submitted job 
      */ 
     public CompletableFuture<String> submitJobAsync(String jobDefinitionName, 
 String jobQueueName, String jobARN) { 
         SubmitJobRequest jobRequest = SubmitJobRequest.builder() 
             .jobDefinition(jobARN) 
             .jobName(jobDefinitionName) 
             .jobQueue(jobQueueName) 
            .build();
```

```
 CompletableFuture<SubmitJobResponse> responseFuture = 
 getAsyncClient().submitJob(jobRequest); 
         responseFuture.whenComplete((response, ex) -> { 
             if (ex != null) { 
                 throw new RuntimeException("Unexpected error occurred: " + 
 ex.getMessage(), ex); 
 } 
        }); 
        return responseFuture.thenApply(SubmitJobResponse::jobId); 
    } 
     /** 
      * Asynchronously retrieves the status of a specific job. 
 * 
      * @param jobId the ID of the job to retrieve the status for 
      * @return a CompletableFuture that completes with the job status 
      */ 
     public CompletableFuture<String> describeJobAsync(String jobId) { 
         DescribeJobsRequest describeJobsRequest = DescribeJobsRequest.builder() 
             .jobs(jobId) 
             .build(); 
         CompletableFuture<DescribeJobsResponse> responseFuture = 
 getAsyncClient().describeJobs(describeJobsRequest); 
         return responseFuture.whenComplete((response, ex) -> { 
             if (ex != null) { 
                 throw new RuntimeException("Unexpected error occurred: " + 
 ex.getMessage(), ex); 
 } 
       \}).thenApply(response -> response.jobs().get(0).status().toString());
    } 
     /** 
      * Disables the specific job queue using the asynchronous Java client. 
 * 
     * @param jobQueueArn the Amazon Resource Name (ARN) of the job queue to wait 
 for 
      * @return a {@link CompletableFuture} that completes when the job queue is 
 disabled 
      */ 
     public CompletableFuture<Void> waitForJobQueueToBeDisabledAsync(String 
 jobQueueArn) { 
         AtomicBoolean isDisabled = new AtomicBoolean(false);
```
```
 return CompletableFuture.runAsync(() -> { 
           while (!isDisabled.get()) {
                DescribeJobQueuesRequest describeRequest = 
 DescribeJobQueuesRequest.builder() 
                    .jobQueues(jobQueueArn) 
                   .build();
                CompletableFuture<DescribeJobQueuesResponse> responseFuture = 
 getAsyncClient().describeJobQueues(describeRequest); 
                responseFuture.whenComplete((describeResponse, ex) -> { 
                    if (describeResponse != null) { 
                        for (JobQueueDetail jobQueue : 
 describeResponse.jobQueues()) { 
                            if (jobQueue.jobQueueArn().equals(jobQueueArn) && 
 jobQueue.state() == JQState.DISABLED) { 
                                isDisabled.set(true); 
                                break; 
 } 
 } 
                    } else { 
                        throw new RuntimeException("Error describing job queues", 
 ex); 
1 1 1 1 1 1 1
                }).join(); 
                if (!isDisabled.get()) { 
                    try { 
                        logger.info("Waiting for job queue to be disabled..."); 
                        Thread.sleep(5000); 
                    } catch (InterruptedException e) { 
                        Thread.currentThread().interrupt(); 
                        throw new RuntimeException("Thread interrupted while 
 waiting for job queue to be disabled", e); 
1 1 1 1 1 1 1
 } 
 } 
        }).whenComplete((result, throwable) -> { 
            if (throwable != null) { 
                throw new RuntimeException("Error while waiting for job queue to 
 be disabled", throwable); 
 } 
        }); 
    }
```

```
 public CompletableFuture<String> getJobQueueARN(String jobQueueName) { 
         // Describe the job queue asynchronously 
         CompletableFuture<DescribeJobQueuesResponse> describeJobQueuesFuture = 
 batchClient.describeJobQueues( 
             DescribeJobQueuesRequest.builder() 
                 .jobQueues(jobQueueName) 
                 .build() 
         ); 
         // Handle the asynchronous response and return the Job Queue ARN in the 
 CompletableFuture<String> 
         CompletableFuture<String> jobQueueArnFuture = new CompletableFuture<>(); 
         describeJobQueuesFuture.whenComplete((response, error) -> { 
            if (error != null) {
                 if (error instanceof BatchException) { 
                     logger.info("Batch error: " + ((BatchException) 
 error).awsErrorDetails().errorMessage()); 
                 } else { 
                     logger.info("Error describing job queue: " + 
 error.getMessage()); 
 } 
                 jobQueueArnFuture.completeExceptionally(new 
 RuntimeException("Failed to retrieve Job Queue ARN", error)); 
             } else { 
                 if (response.jobQueues().isEmpty()) { 
                     jobQueueArnFuture.completeExceptionally(new 
 RuntimeException("Job queue not found: " + jobQueueName)); 
                 } else { 
                     // Assuming only one job queue is returned for the given name 
                     String jobQueueArn = 
 response.jobQueues().get(0).jobQueueArn(); 
                     jobQueueArnFuture.complete(jobQueueArn); 
 } 
             } 
         }); 
         return jobQueueArnFuture; 
    } 
     private static String getComputeEnvironmentName(String computeEnvironment) { 
         String[] parts = computeEnvironment.split("/"); 
        if (parts.length == 2) {
             return parts[1]; 
         }
```

```
 return null; 
     } 
     public CompletableFuture<String> getAccountId() { 
         StsAsyncClient stsAsyncClient = StsAsyncClient.builder() 
              .region(Region.US_EAST_1) 
              .build(); 
         return stsAsyncClient.getCallerIdentity() 
              .thenApply(GetCallerIdentityResponse::account); 
     }
}
```
- Para obter detalhes da API, consulte os tópicos a seguir na Referência da API AWS SDK for Java 2.x .
	- [CreateComputeEnvironment](https://docs.aws.amazon.com/goto/SdkForJavaV2/batch-2016-08-10/CreateComputeEnvironment)
	- [CreateJobQueue](https://docs.aws.amazon.com/goto/SdkForJavaV2/batch-2016-08-10/CreateJobQueue)
	- [DeleteComputeEnvironment](https://docs.aws.amazon.com/goto/SdkForJavaV2/batch-2016-08-10/DeleteComputeEnvironment)
	- [DeleteJobQueue](https://docs.aws.amazon.com/goto/SdkForJavaV2/batch-2016-08-10/DeleteJobQueue)
	- [DeregisterJobDefinition](https://docs.aws.amazon.com/goto/SdkForJavaV2/batch-2016-08-10/DeregisterJobDefinition)
	- [DescribeComputeEnvironments](https://docs.aws.amazon.com/goto/SdkForJavaV2/batch-2016-08-10/DescribeComputeEnvironments)
	- [DescribeJobQueues](https://docs.aws.amazon.com/goto/SdkForJavaV2/batch-2016-08-10/DescribeJobQueues)
	- [DescribeJobs](https://docs.aws.amazon.com/goto/SdkForJavaV2/batch-2016-08-10/DescribeJobs)
	- [ListJobsPaginator](https://docs.aws.amazon.com/goto/SdkForJavaV2/batch-2016-08-10/ListJobsPaginator)
	- [RegisterJobDefinition](https://docs.aws.amazon.com/goto/SdkForJavaV2/batch-2016-08-10/RegisterJobDefinition)
	- [SubmitJob](https://docs.aws.amazon.com/goto/SdkForJavaV2/batch-2016-08-10/SubmitJob)
	- [UpdateComputeEnvironment](https://docs.aws.amazon.com/goto/SdkForJavaV2/batch-2016-08-10/UpdateComputeEnvironment)
	- [UpdateJobQueue](https://docs.aws.amazon.com/goto/SdkForJavaV2/batch-2016-08-10/UpdateJobQueue)

## Exemplos de código para o Amazon Bedrock usando AWS SDKs

Os exemplos de código a seguir mostram como usar o Amazon Bedrock com um kit de desenvolvimento AWS de software (SDK).<br>Amazon Bedrock 1166 Ações são trechos de código de programas maiores e devem ser executadas em contexto. Embora as ações mostrem como chamar perfis de serviço individuais, você pode ver as ações no contexto em seus cenários relacionados.

Cenários são exemplos de código que mostram como realizar tarefas específicas chamando várias funções dentro de um serviço ou combinadas com outros Serviços da AWS.

Mais atributos

- [Guia do usuário do Amazon Bedrock](https://docs.aws.amazon.com/bedrock/latest/userguide/what-is-bedrock.html): mais informações sobre o Amazon Bedrock.
- [Referência da API Amazon Bedrock](https://docs.aws.amazon.com/bedrock/latest/APIReference/welcome.html): detalhes sobre todas as ações disponíveis do Amazon Bedrock.
- [AWS Centro do desenvolvedor](https://aws.amazon.com/developer/code-examples/?awsf.sdk-code-examples-product=product%23bedrock) exemplos de código que você pode filtrar por categoria ou pesquisa de texto completo.
- [AWS Exemplos de SDK](https://github.com/awsdocs/aws-doc-sdk-examples) GitHub repositório com código completo nos idiomas preferidos. Inclui instruções para configurar e executar o código.

#### Conceitos básicos

Olá, Amazon Bedrock

Os exemplos de código a seguir mostram como começar a usar o Amazon Bedrock.

.NET

AWS SDK for .NET

#### **a** Note

```
using Amazon;
using Amazon.Bedrock;
using Amazon.Bedrock.Model;
namespace ListFoundationModelsExample
{ 
    /// <summary>
```

```
 /// This example shows how to list foundation models. 
    /// </summary> 
    internal class HelloBedrock 
     { 
        /// <summary> 
        /// Main method to call the ListFoundationModelsAsync method. 
        /// </summary> 
        /// <param name="args"> The command line arguments. </param> 
         static async Task Main(string[] args) 
         { 
             // Specify a region endpoint where Amazon Bedrock is available. 
 For a list of supported region see https://docs.aws.amazon.com/bedrock/latest/
userguide/what-is-bedrock.html#bedrock-regions 
             AmazonBedrockClient bedrockClient = new(RegionEndpoint.USWest2); 
             await ListFoundationModelsAsync(bedrockClient); 
        } 
        /// <summary> 
        /// List foundation models. 
        /// </summary> 
        /// <param name="bedrockClient"> The Amazon Bedrock client. </param> 
         private static async Task ListFoundationModelsAsync(AmazonBedrockClient 
  bedrockClient) 
        \sqrt{ } Console.WriteLine("List foundation models with no filter"); 
             try 
\{\hspace{.1cm} \} ListFoundationModelsResponse response = await 
  bedrockClient.ListFoundationModelsAsync(new ListFoundationModelsRequest() 
\overline{a} }); 
                 if (response?.HttpStatusCode == System.Net.HttpStatusCode.OK) 
\overline{a} foreach (var fm in response.ModelSummaries) 
\{ WriteToConsole(fm); 
1 1 1 1 1 1 1
 } 
                 else
```

```
\overline{a} Console.WriteLine("Something wrong happened"); 
 } 
 } 
             catch (AmazonBedrockException e) 
\{\hspace{.1cm} \} Console.WriteLine(e.Message); 
 } 
         } 
         /// <summary> 
         /// Write the foundation model summary to console. 
         /// </summary> 
         /// <param name="foundationModel"> The foundation model summary to write 
  to console. </param> 
         private static void WriteToConsole(FoundationModelSummary 
  foundationModel) 
         { 
             Console.WriteLine($"{foundationModel.ModelId}, Customization: 
  {String.Join(", ", foundationModel.CustomizationsSupported)}, Stream: 
  {foundationModel.ResponseStreamingSupported}, Input: {String.Join(", 
  ", foundationModel.InputModalities)}, Output: {String.Join(", ", 
  foundationModel.OutputModalities)}"); 
         } 
     }
}
```
• Para obter detalhes da API, consulte [ListFoundationModelsa](https://docs.aws.amazon.com/goto/DotNetSDKV3/bedrock-2023-04-20/ListFoundationModels) Referência AWS SDK for .NET da API.

## Go

SDK para Go V2

## **a** Note

```
package main
import ( 
  "context" 
  "fmt" 
  "github.com/aws/aws-sdk-go-v2/config" 
  "github.com/aws/aws-sdk-go-v2/service/bedrock"
\lambdaconst region = "us-east-1"
// main uses the AWS SDK for Go (v2) to create an Amazon Bedrock client and
// list the available foundation models in your account and the chosen region.
// This example uses the default settings specified in your shared credentials
// and config files.
func main() { 
  ctx := context.Background() 
  sdkConfig, err := config.LoadDefaultConfig(ctx, config.WithRegion(region)) 
 if err != nil {
  fmt.Println("Couldn't load default configuration. Have you set up your AWS 
  account?") 
   fmt.Println(err) 
   return 
  } 
  bedrockClient := bedrock.NewFromConfig(sdkConfig) 
  result, err := bedrockClient.ListFoundationModels(ctx, 
  &bedrock.ListFoundationModelsInput{}) 
 if err != nil {
   fmt.Printf("Couldn't list foundation models. Here's why: %v\n", err) 
   return 
  } 
  if len(result.ModelSummaries) == 0 { 
   fmt.Println("There are no foundation models.") 
  } 
  for _, modelSummary := range result.ModelSummaries { 
  fmt.Println(*modelSummary.ModelId) 
  }
}
```
• Para obter detalhes da API, consulte [ListFoundationModelsa](https://pkg.go.dev/github.com/aws/aws-sdk-go-v2/service/bedrock#Client.ListFoundationModels) Referência AWS SDK para Go da API.

#### **JavaScript**

SDK para JavaScript (v3)

## **a** Note

```
import { fileURLToPath } from "node:url";
import { 
   BedrockClient, 
  ListFoundationModelsCommand,
} from "@aws-sdk/client-bedrock";
const REGION = "us-east-1";
const client = new BedrockClient({ region: REGION });
export const main = async () => {
   const command = new ListFoundationModelsCommand({}); 
  const response = await client.send(command); 
   const models = response.modelSummaries; 
  console.log("Listing the available Bedrock foundation models:"); 
  for (const model of models) { 
     console.log("=".repeat(42)); 
     console.log(` Model: ${model.modelId}`); 
     console.log("-".repeat(42)); 
     console.log(` Name: ${model.modelName}`); 
     console.log(` Provider: ${model.providerName}`); 
     console.log(` Model ARN: ${model.modelArn}`); 
     console.log(` Input modalities: ${model.inputModalities}`); 
     console.log(` Output modalities: ${model.outputModalities}`);
```

```
 console.log(` Supported customizations: ${model.customizationsSupported}`); 
     console.log(` Supported inference types: ${model.inferenceTypesSupported}`); 
     console.log(` Lifecycle status: ${model.modelLifecycle.status}`); 
    console.log(\sqrt{s}'=".repeat(42)}\n');
   } 
   const active = models.filter( 
     (m) => m.modelLifecycle.status === "ACTIVE", 
   ).length; 
   const legacy = models.filter( 
     (m) => m.modelLifecycle.status === "LEGACY", 
   ).length; 
   console.log( 
     `There are ${active} active and ${legacy} legacy foundation models in 
  ${REGION}.`, 
   ); 
   return response;
};
// Invoke main function if this file was run directly.
if (process.argv[1] === fileURLToPath(import.meta.url)) { 
   await main();
}
```
• Para obter detalhes da API, consulte [ListFoundationModelsa](https://docs.aws.amazon.com/AWSJavaScriptSDK/v3/latest/client/bedrock/command/ListFoundationModelsCommand) Referência AWS SDK for JavaScript da API.

## Python

SDK para Python (Boto3)

## **a** Note

"" "

```
Lists the available Amazon Bedrock models.
"" "
import logging
import json
import boto3
from botocore.exceptions import ClientError
logging.basicConfig(level=logging.INFO)
logger = logging.getLogger(__name__)
def list_foundation_models(bedrock_client): 
    "" "
     Gets a list of available Amazon Bedrock foundation models. 
     :return: The list of available bedrock foundation models. 
    "" ""
     try: 
         response = bedrock_client.list_foundation_models() 
         models = response["modelSummaries"] 
         logger.info("Got %s foundation models.", len(models)) 
         return models 
     except ClientError: 
         logger.error("Couldn't list foundation models.") 
         raise
def main(): 
     """Entry point for the example. Uses the AWS SDK for Python (Boto3) 
     to create an Amazon Bedrock client. Then lists the available Bedrock models 
     in the region set in the callers profile and credentials. 
    "" "
     bedrock_client = boto3.client(service_name="bedrock") 
     fm_models = list_foundation_models(bedrock_client) 
     for model in fm_models: 
         print(f"Model: {model['modelName']}")
```

```
 print(json.dumps(model, indent=2)) 
         print("---------------------------\n") 
     logger.info("Done.")
if __name__ == '__main__": main()
```
• Para obter detalhes da API, consulte a [ListFoundationModelsR](https://docs.aws.amazon.com/goto/boto3/bedrock-2023-04-20/ListFoundationModels)eferência da API AWS SDK for Python (Boto3).

Exemplos de código

- [Exemplos básicos para o uso do Amazon Bedrock AWS SDKs](#page-1198-0)
	- [Olá, Amazon Bedrock](#page-1199-0)
	- [Ações para o Amazon Bedrock usando AWS SDKs](#page-1205-0)
		- [Use GetFoundationModel com um AWS SDK](#page-1206-0)
		- [Use ListFoundationModels com um AWS SDK](#page-1211-0)
- [Cenários para o uso do Amazon Bedrock AWS SDKs](#page-1219-0)
	- [Construir e orquestrar aplicações de IA generativa com o Amazon Bedrock e o Step Functions](#page-1220-0)

## <span id="page-1198-0"></span>Exemplos básicos para o uso do Amazon Bedrock AWS SDKs

Os exemplos de código a seguir mostram como usar os conceitos básicos do Amazon Bedrock com. AWS SDKs

Exemplos

- [Olá, Amazon Bedrock](#page-1199-0)
- [Ações para o Amazon Bedrock usando AWS SDKs](#page-1205-0)
	- [Use GetFoundationModel com um AWS SDK](#page-1206-0)
	- [Use ListFoundationModels com um AWS SDK](#page-1211-0)

## <span id="page-1199-0"></span>Olá, Amazon Bedrock

Os exemplos de código a seguir mostram como começar a usar o Amazon Bedrock.

#### .NET

AWS SDK for .NET

#### **a** Note

```
using Amazon;
using Amazon.Bedrock;
using Amazon.Bedrock.Model;
namespace ListFoundationModelsExample
{ 
     /// <summary> 
     /// This example shows how to list foundation models. 
     /// </summary> 
     internal class HelloBedrock 
    \{ /// <summary> 
         /// Main method to call the ListFoundationModelsAsync method. 
         /// </summary> 
         /// <param name="args"> The command line arguments. </param> 
         static async Task Main(string[] args) 
        \{ // Specify a region endpoint where Amazon Bedrock is available. 
  For a list of supported region see https://docs.aws.amazon.com/bedrock/latest/
userguide/what-is-bedrock.html#bedrock-regions 
             AmazonBedrockClient bedrockClient = new(RegionEndpoint.USWest2); 
             await ListFoundationModelsAsync(bedrockClient); 
         } 
         /// <summary>
```

```
 /// List foundation models. 
        /// </summary> 
        /// <param name="bedrockClient"> The Amazon Bedrock client. </param> 
        private static async Task ListFoundationModelsAsync(AmazonBedrockClient 
 bedrockClient) 
        { 
            Console.WriteLine("List foundation models with no filter"); 
            try 
\{\hspace{.1cm} \} ListFoundationModelsResponse response = await 
 bedrockClient.ListFoundationModelsAsync(new ListFoundationModelsRequest() 
\overline{a} }); 
                if (response?.HttpStatusCode == System.Net.HttpStatusCode.OK) 
\overline{a} foreach (var fm in response.ModelSummaries) 
\{ WriteToConsole(fm); 
1 1 1 1 1 1 1
 } 
                else 
\overline{a} Console.WriteLine("Something wrong happened"); 
 } 
 } 
            catch (AmazonBedrockException e) 
\{\hspace{.1cm} \} Console.WriteLine(e.Message); 
 } 
        } 
        /// <summary> 
        /// Write the foundation model summary to console. 
        /// </summary> 
        /// <param name="foundationModel"> The foundation model summary to write 
 to console. </param> 
        private static void WriteToConsole(FoundationModelSummary 
 foundationModel) 
        { 
            Console.WriteLine($"{foundationModel.ModelId}, Customization: 
 {String.Join(", ", foundationModel.CustomizationsSupported)}, Stream:
```

```
 {foundationModel.ResponseStreamingSupported}, Input: {String.Join(", 
  ", foundationModel.InputModalities)}, Output: {String.Join(", ", 
  foundationModel.OutputModalities)}"); 
         } 
     }
}
```
• Para obter detalhes da API, consulte [ListFoundationModelsa](https://docs.aws.amazon.com/goto/DotNetSDKV3/bedrock-2023-04-20/ListFoundationModels) Referência AWS SDK for .NET da API.

## Go

SDK para Go V2

## **a** Note

```
package main
import ( 
  "context" 
  "fmt" 
  "github.com/aws/aws-sdk-go-v2/config" 
  "github.com/aws/aws-sdk-go-v2/service/bedrock"
)
const region = "us-east-1"
// main uses the AWS SDK for Go (v2) to create an Amazon Bedrock client and
// list the available foundation models in your account and the chosen region.
// This example uses the default settings specified in your shared credentials
// and config files.
func main() { 
  ctx := context.Background() 
  sdkConfig, err := config.LoadDefaultConfig(ctx, config.WithRegion(region))
```

```
if err != nil {
   fmt.Println("Couldn't load default configuration. Have you set up your AWS 
  account?") 
   fmt.Println(err) 
   return 
  } 
  bedrockClient := bedrock.NewFromConfig(sdkConfig) 
  result, err := bedrockClient.ListFoundationModels(ctx, 
  &bedrock.ListFoundationModelsInput{}) 
 if err != nil {
   fmt.Printf("Couldn't list foundation models. Here's why: %v\n", err) 
  return 
  } 
  if len(result.ModelSummaries) == 0 { 
  fmt.Println("There are no foundation models.") 
  } 
 for _, modelSummary := range result.ModelSummaries { 
  fmt.Println(*modelSummary.ModelId) 
 }
}
```
• Para obter detalhes da API, consulte [ListFoundationModelsa](https://pkg.go.dev/github.com/aws/aws-sdk-go-v2/service/bedrock#Client.ListFoundationModels) Referência AWS SDK para Go da API.

**JavaScript** 

SDK para JavaScript (v3)

## **a** Note

```
import { fileURLToPath } from "node:url";
import { 
   BedrockClient,
```

```
 ListFoundationModelsCommand,
} from "@aws-sdk/client-bedrock";
const REGION = "us-east-1";
const client = new BedrockClient({ region: REGION });
export const main = async () => {
   const command = new ListFoundationModelsCommand({}); 
   const response = await client.send(command); 
   const models = response.modelSummaries; 
   console.log("Listing the available Bedrock foundation models:"); 
   for (const model of models) { 
     console.log("=".repeat(42)); 
     console.log(` Model: ${model.modelId}`); 
     console.log("-".repeat(42)); 
     console.log(` Name: ${model.modelName}`); 
     console.log(` Provider: ${model.providerName}`); 
     console.log(` Model ARN: ${model.modelArn}`); 
     console.log(` Input modalities: ${model.inputModalities}`); 
     console.log(` Output modalities: ${model.outputModalities}`); 
     console.log(` Supported customizations: ${model.customizationsSupported}`); 
     console.log(` Supported inference types: ${model.inferenceTypesSupported}`); 
     console.log(` Lifecycle status: ${model.modelLifecycle.status}`); 
    console.log(\sqrt{s}"=".repeat(42)}\n\cdot);
   } 
   const active = models.filter( 
     (m) => m.modelLifecycle.status === "ACTIVE", 
   ).length; 
   const legacy = models.filter( 
     (m) => m.modelLifecycle.status === "LEGACY", 
   ).length; 
   console.log( 
     `There are ${active} active and ${legacy} legacy foundation models in 
  ${REGION}.`, 
   ); 
   return response;
};
```

```
// Invoke main function if this file was run directly.
if (process.argv[1] === fileURLToPath(import.meta.url)) { 
   await main();
}
```
• Para obter detalhes da API, consulte [ListFoundationModelsa](https://docs.aws.amazon.com/AWSJavaScriptSDK/v3/latest/client/bedrock/command/ListFoundationModelsCommand) Referência AWS SDK for JavaScript da API.

#### Python

SDK para Python (Boto3)

#### **a** Note

```
"""
Lists the available Amazon Bedrock models.
"" "
import logging
import json
import boto3
from botocore.exceptions import ClientError
logging.basicConfig(level=logging.INFO)
logger = logging.getLogger(__name__)
def list_foundation_models(bedrock_client): 
    "" ""
     Gets a list of available Amazon Bedrock foundation models. 
     :return: The list of available bedrock foundation models. 
    "" "
```

```
 try: 
         response = bedrock_client.list_foundation_models() 
         models = response["modelSummaries"] 
         logger.info("Got %s foundation models.", len(models)) 
         return models 
     except ClientError: 
         logger.error("Couldn't list foundation models.") 
         raise
def main(): 
     """Entry point for the example. Uses the AWS SDK for Python (Boto3) 
     to create an Amazon Bedrock client. Then lists the available Bedrock models 
     in the region set in the callers profile and credentials. 
    "" "
     bedrock_client = boto3.client(service_name="bedrock") 
    fm models = list foundation models(bedrock client)
     for model in fm_models: 
         print(f"Model: {model['modelName']}") 
         print(json.dumps(model, indent=2)) 
         print("---------------------------\n") 
     logger.info("Done.")
if __name__ == '__main__": main()
```
• Para obter detalhes da API, consulte a [ListFoundationModelsR](https://docs.aws.amazon.com/goto/boto3/bedrock-2023-04-20/ListFoundationModels)eferência da API AWS SDK for Python (Boto3).

## <span id="page-1205-0"></span>Ações para o Amazon Bedrock usando AWS SDKs

Os exemplos de código a seguir demonstram como realizar ações individuais do Amazon Bedrock com AWS SDKs. Cada exemplo inclui um link para GitHub, onde você pode encontrar instruções para configurar e executar o código.

Esses trechos chamam a API do Amazon Bedrock e são trechos de código de programas maiores que devem ser executados em contexto. É possível ver as ações em contexto em [Cenários para o](#page-1219-0) [uso do Amazon Bedrock AWS SDKs .](#page-1219-0)

Os exemplos a seguir incluem apenas as ações mais utilizadas. Para obter uma lista completa, consulte a [Amazon Bedrock API Reference.](https://docs.aws.amazon.com/bedrock/latest/APIReference/welcome.html)

Exemplos

- [Use GetFoundationModel com um AWS SDK](#page-1206-0)
- [Use ListFoundationModels com um AWS SDK](#page-1211-0)

## <span id="page-1206-0"></span>Use **GetFoundationModel** com um AWS SDK

Os exemplos de código a seguir mostram como usar o GetFoundationModel.

Java

SDK para Java 2.x

#### **A** Note

Tem mais sobre GitHub. Encontre o exemplo completo e saiba como configurar e executar no [Repositório de exemplos de código da AWS.](https://github.com/awsdocs/aws-doc-sdk-examples/tree/main/javav2/example_code/bedrock#code-examples)

Obtenha detalhes de um modelo de base usando o cliente síncrono Amazon Bedrock.

```
 /** 
      * Get details about an Amazon Bedrock foundation model. 
\star * @param bedrockClient The service client for accessing Amazon Bedrock. 
      * @param modelIdentifier The model identifier. 
      * @return An object containing the foundation model's details. 
      */ 
     public static FoundationModelDetails getFoundationModel(BedrockClient 
 bedrockClient, String modelIdentifier) { 
         try { 
             GetFoundationModelResponse response = 
 bedrockClient.getFoundationModel( 
                     r -> r.modelIdentifier(modelIdentifier)
```
 ); FoundationModelDetails model = response.modelDetails(); System.out.println(" Model ID: " + model.modelId()); System.out.println(" Model ARN: " + model.modelArn()); System.out.println(" Model Name: " + model.modelName()); System.out.println(" Provider Name: " + model.providerName()); System.out.println(" Lifecycle status: " + model.modelLifecycle().statusAsString()); System.out.println(" Input modalities: " + model.inputModalities()); System.out.println(" Output modalities: " + model.outputModalities()); System.out.println(" Supported customizations: " + model.customizationsSupported()); System.out.println(" Supported inference types: " + model.inferenceTypesSupported()); System.out.println(" Response streaming supported: " + model.responseStreamingSupported()); return model; } catch (ValidationException e) { throw new IllegalArgumentException(e.getMessage()); } catch (SdkException e) { System.err.println(e.getMessage()); throw new RuntimeException(e); } }

Obtenha detalhes de um modelo de base usando o cliente assíncrono Amazon Bedrock.

```
 /** 
      * Get details about an Amazon Bedrock foundation model. 
\star * @param bedrockClient The async service client for accessing Amazon 
 Bedrock.
```

```
 * @param modelIdentifier The model identifier. 
     * @return An object containing the foundation model's details. 
     */ 
    public static FoundationModelDetails getFoundationModel(BedrockAsyncClient 
 bedrockClient, String modelIdentifier) { 
        try { 
            CompletableFuture<GetFoundationModelResponse> future = 
 bedrockClient.getFoundationModel( 
                    r -> r.modelIdentifier(modelIdentifier) 
            ); 
            FoundationModelDetails model = future.get().modelDetails(); 
            System.out.println(" Model ID: " + 
 model.modelId()); 
            System.out.println(" Model ARN: " + 
 model.modelArn()); 
            System.out.println(" Model Name: " + 
 model.modelName()); 
            System.out.println(" Provider Name: " + 
 model.providerName()); 
            System.out.println(" Lifecycle status: " + 
 model.modelLifecycle().statusAsString()); 
            System.out.println(" Input modalities: " + 
 model.inputModalities()); 
            System.out.println(" Output modalities: " + 
 model.outputModalities()); 
            System.out.println(" Supported customizations: " + 
 model.customizationsSupported()); 
            System.out.println(" Supported inference types: " + 
 model.inferenceTypesSupported()); 
            System.out.println(" Response streaming supported: " + 
 model.responseStreamingSupported()); 
            return model; 
        } catch (ExecutionException e) { 
            if (e.getMessage().contains("ValidationException")) { 
                throw new IllegalArgumentException(e.getMessage()); 
            } else { 
                System.err.println(e.getMessage()); 
                throw new RuntimeException(e); 
 } 
        } catch (InterruptedException e) {
```
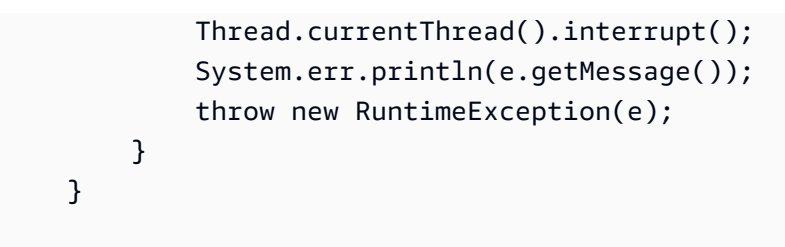

• Para obter detalhes da API, consulte [GetFoundationModela](https://docs.aws.amazon.com/goto/SdkForJavaV2/bedrock-2023-04-20/GetFoundationModel) Referência AWS SDK for Java 2.x da API.

## **JavaScript**

SDK para JavaScript (v3)

## **a** Note

Tem mais sobre GitHub. Encontre o exemplo completo e saiba como configurar e executar no [Repositório de exemplos de código da AWS.](https://github.com/awsdocs/aws-doc-sdk-examples/tree/main/javascriptv3/example_code/bedrock#code-examples)

Obtenha detalhes de um modelo de base.

```
import { fileURLToPath } from "node:url";
import { 
   BedrockClient, 
   GetFoundationModelCommand,
} from "@aws-sdk/client-bedrock";
/** 
  * Get details about an Amazon Bedrock foundation model. 
 * 
  * @return {FoundationModelDetails} - The list of available bedrock foundation 
 models. 
  */
export const getFoundationModel = async () => { 
   const client = new BedrockClient(); 
   const command = new GetFoundationModelCommand({ 
     modelIdentifier: "amazon.titan-embed-text-v1", 
   });
```

```
 const response = await client.send(command); 
   return response.modelDetails;
};
// Invoke main function if this file was run directly.
if (process.argv[1] === fileURLToPath(import.meta.url)) { 
   const model = await getFoundationModel(); 
   console.log(model);
}
```
• Para obter detalhes da API, consulte [GetFoundationModela](https://docs.aws.amazon.com/AWSJavaScriptSDK/v3/latest/client/bedrock/command/GetFoundationModelCommand) Referência AWS SDK for JavaScript da API.

#### Python

SDK para Python (Boto3)

```
a Note
```
Tem mais sobre GitHub. Encontre o exemplo completo e saiba como configurar e executar no [Repositório de exemplos de código da AWS.](https://github.com/awsdocs/aws-doc-sdk-examples/tree/main/python/example_code/bedrock#code-examples)

Obtenha detalhes de um modelo de base.

```
 def get_foundation_model(self, model_identifier): 
 """ 
         Get details about an Amazon Bedrock foundation model. 
         :return: The foundation model's details. 
 """ 
        try: 
             return self.bedrock_client.get_foundation_model( 
                 modelIdentifier=model_identifier 
             )["modelDetails"] 
         except ClientError: 
             logger.error( 
                 f"Couldn't get foundation models details for {model_identifier}"
```
 $)$ raise

• Para obter detalhes da API, consulte a [GetFoundationModelR](https://docs.aws.amazon.com/goto/boto3/bedrock-2023-04-20/GetFoundationModel)eferência da API AWS SDK for Python (Boto3).

## <span id="page-1211-0"></span>Use **ListFoundationModels** com um AWS SDK

Os exemplos de código a seguir mostram como usar o ListFoundationModels.

.NET

## AWS SDK for .NET

## **a** Note

Tem mais sobre GitHub. Encontre o exemplo completo e saiba como configurar e executar no [Repositório de exemplos de código da AWS.](https://github.com/awsdocs/aws-doc-sdk-examples/tree/main/dotnetv3/Bedrock#code-examples)

Listar os modelos de base do Bedrock disponíveis.

```
 /// <summary> 
         /// List foundation models. 
         /// </summary> 
         /// <param name="bedrockClient"> The Amazon Bedrock client. </param> 
         private static async Task ListFoundationModelsAsync(AmazonBedrockClient 
 bedrockClient) 
         { 
             Console.WriteLine("List foundation models with no filter"); 
             try 
\{\hspace{.1cm} \} ListFoundationModelsResponse response = await 
 bedrockClient.ListFoundationModelsAsync(new ListFoundationModelsRequest() 
\overline{a} }); 
                 if (response?.HttpStatusCode == System.Net.HttpStatusCode.OK)
```

```
\overline{a} foreach (var fm in response.ModelSummaries) 
\{ WriteToConsole(fm); 
1 1 1 1 1 1 1
 } 
              else 
\overline{a} Console.WriteLine("Something wrong happened"); 
 } 
 } 
          catch (AmazonBedrockException e) 
\{\hspace{.1cm} \} Console.WriteLine(e.Message); 
          } 
       }
```
• Para obter detalhes da API, consulte [ListFoundationModelsa](https://docs.aws.amazon.com/goto/DotNetSDKV3/bedrock-2023-04-20/ListFoundationModels) Referência AWS SDK for .NET da API.

```
Go
```
SDK para Go V2

**a** Note

Tem mais sobre GitHub. Encontre o exemplo completo e saiba como configurar e executar no [Repositório de exemplos de código da AWS.](https://github.com/awsdocs/aws-doc-sdk-examples/tree/main/gov2/bedrock#code-examples)

Listar os modelos de base do Bedrock disponíveis.

```
import ( 
  "context" 
  "log" 
  "github.com/aws/aws-sdk-go-v2/service/bedrock" 
  "github.com/aws/aws-sdk-go-v2/service/bedrock/types"
)
```

```
// FoundationModelWrapper encapsulates Amazon Bedrock actions used in the 
  examples.
// It contains a Bedrock service client that is used to perform foundation model 
  actions.
type FoundationModelWrapper struct { 
  BedrockClient *bedrock.Client
}
// ListPolicies lists Bedrock foundation models that you can use.
func (wrapper FoundationModelWrapper) ListFoundationModels(ctx context.Context) 
  ([]types.FoundationModelSummary, error) { 
  var models []types.FoundationModelSummary 
  result, err := wrapper.BedrockClient.ListFoundationModels(ctx, 
  &bedrock.ListFoundationModelsInput{}) 
 if err != nil {
   log.Printf("Couldn't list foundation models. Here's why: %v\n", err) 
  } else { 
  models = result.ModelSummaries 
  } 
 return models, err
}
```
• Para obter detalhes da API, consulte [ListFoundationModelsa](https://pkg.go.dev/github.com/aws/aws-sdk-go-v2/service/bedrock#Client.ListFoundationModels) Referência AWS SDK para Go da API.

#### Java

SDK para Java 2.x

## **a** Note

Liste os modelos de base do Amazon Bedrock disponíveis usando o cliente de base do Amazon Bedrock síncrono.

```
 /** 
      * Lists Amazon Bedrock foundation models that you can use. 
      * You can filter the results with the request parameters. 
 * 
      * @param bedrockClient The service client for accessing Amazon Bedrock. 
      * @return A list of objects containing the foundation models' details 
     */ 
     public static List<FoundationModelSummary> listFoundationModels(BedrockClient 
 bedrockClient) { 
        try { 
             ListFoundationModelsResponse response = 
 bedrockClient.listFoundationModels(r -> {}); 
             List<FoundationModelSummary> models = response.modelSummaries(); 
             if (models.isEmpty()) { 
                 System.out.println("No available foundation models in " + 
 region.toString()); 
             } else { 
                 for (FoundationModelSummary model : models) { 
                     System.out.println("Model ID: " + model.modelId()); 
                     System.out.println("Provider: " + model.providerName()); 
                    System.out.println("Name: " + model.modelName());
                     System.out.println(); 
 } 
 } 
             return models; 
         } catch (SdkClientException e) { 
             System.err.println(e.getMessage()); 
             throw new RuntimeException(e); 
        } 
     }
```
Liste os modelos de base do Amazon Bedrock disponíveis usando o cliente de base do Amazon Bedrock assíncrono.

```
 /** 
      * Lists Amazon Bedrock foundation models that you can use. 
      * You can filter the results with the request parameters. 
 * 
      * @param bedrockClient The async service client for accessing Amazon 
 Bedrock. 
      * @return A list of objects containing the foundation models' details 
      */ 
     public static List<FoundationModelSummary> 
 listFoundationModels(BedrockAsyncClient bedrockClient) { 
        try { 
             CompletableFuture<ListFoundationModelsResponse> future = 
 bedrockClient.listFoundationModels(r -> {}); 
            List<FoundationModelSummary> models = future.get().modelSummaries();
             if (models.isEmpty()) { 
                 System.out.println("No available foundation models in " + 
 region.toString()); 
             } else { 
                 for (FoundationModelSummary model : models) { 
                     System.out.println("Model ID: " + model.modelId()); 
                     System.out.println("Provider: " + model.providerName()); 
                    System.out.println("Name: " + model.modelName());
                     System.out.println(); 
 } 
 } 
             return models; 
         } catch (InterruptedException e) { 
             Thread.currentThread().interrupt(); 
             System.err.println(e.getMessage()); 
             throw new RuntimeException(e); 
         } catch (ExecutionException e) { 
             System.err.println(e.getMessage()); 
             throw new RuntimeException(e); 
        } 
    }
```
• Para obter detalhes da API, consulte [ListFoundationModelsa](https://docs.aws.amazon.com/goto/SdkForJavaV2/bedrock-2023-04-20/ListFoundationModels) Referência AWS SDK for Java 2.x da API.

## **JavaScript**

SDK para JavaScript (v3)

**a** Note

Tem mais sobre GitHub. Encontre o exemplo completo e saiba como configurar e executar no [Repositório de exemplos de código da AWS.](https://github.com/awsdocs/aws-doc-sdk-examples/tree/main/javascriptv3/example_code/bedrock#code-examples)

Liste os modelos de base disponíveis.

```
import { fileURLToPath } from "node:url";
import { 
  BedrockClient, 
  ListFoundationModelsCommand,
} from "@aws-sdk/client-bedrock";
/** 
  * List the available Amazon Bedrock foundation models. 
 * 
  * @return {FoundationModelSummary[]} - The list of available bedrock foundation 
 models. 
  */
export const listFoundationModels = async () => { 
   const client = new BedrockClient(); 
 const input = \{ // byProvider: 'STRING_VALUE', 
    // byCustomizationType: 'FINE_TUNING' || 'CONTINUED_PRE_TRAINING', 
    // byOutputModality: 'TEXT' || 'IMAGE' || 'EMBEDDING', 
    // byInferenceType: 'ON_DEMAND' || 'PROVISIONED', 
  }; 
  const command = new ListFoundationModelsCommand(input); 
  const response = await client.send(command); 
  return response.modelSummaries;
};
```

```
// Invoke main function if this file was run directly.
if (process.argv[1] === fileURLToPath(import.meta.url)) { 
   const models = await listFoundationModels(); 
   console.log(models);
}
```
• Para obter detalhes da API, consulte [ListFoundationModelsa](https://docs.aws.amazon.com/AWSJavaScriptSDK/v3/latest/client/bedrock/command/ListFoundationModelsCommand) Referência AWS SDK for JavaScript da API.

## Kotlin

SDK para Kotlin

#### **a** Note

Tem mais sobre GitHub. Encontre o exemplo completo e saiba como configurar e executar no [Repositório de exemplos de código da AWS.](https://github.com/awsdocs/aws-doc-sdk-examples/tree/main/kotlin/services/bedrock#code-examples)

Listar os modelos de base do Amazon Bedrock disponíveis.

```
suspend fun listFoundationModels(): List<FoundationModelSummary>? { 
     BedrockClient { region = "us-east-1" }.use { bedrockClient -> 
         val response = 
  bedrockClient.listFoundationModels(ListFoundationModelsRequest {}) 
         response.modelSummaries?.forEach { model -> 
             println("==========================================") 
             println(" Model ID: ${model.modelId}") 
             println("------------------------------------------") 
             println(" Name: ${model.modelName}") 
             println(" Provider: ${model.providerName}") 
             println(" Input modalities: ${model.inputModalities}") 
             println(" Output modalities: ${model.outputModalities}") 
             println(" Supported customizations: 
  ${model.customizationsSupported}") 
             println(" Supported inference types: 
  ${model.inferenceTypesSupported}") 
             println("------------------------------------------\n") 
 } 
         return response.modelSummaries
```
}

}

• Para obter detalhes da API, consulte a [ListFoundationModelsr](https://sdk.amazonaws.com/kotlin/api/latest/index.html)eferência da API AWS SDK for Kotlin.

## PHP

SDK para PHP

## **a** Note

Tem mais sobre GitHub. Encontre o exemplo completo e saiba como configurar e executar no [Repositório de exemplos de código da AWS.](https://github.com/awsdocs/aws-doc-sdk-examples/tree/main/php/example_code/bedrock#code-examples)

Listar os modelos de base do Amazon Bedrock disponíveis.

```
 public function listFoundationModels() 
 { 
     $bedrockClient = new BedrockClient([ 
          'region' => 'us-west-2', 
         'profile' => 'default' 
     ]); 
     $response = $bedrockClient->listFoundationModels(); 
     return $response['modelSummaries']; 
 }
```
• Para obter detalhes da API, consulte [ListFoundationModelsa](https://docs.aws.amazon.com/goto/SdkForPHPV3/bedrock-2023-04-20/ListFoundationModels) Referência AWS SDK for PHP da API.

## Python

SDK para Python (Boto3)

## **a** Note

Tem mais sobre GitHub. Encontre o exemplo completo e saiba como configurar e executar no [Repositório de exemplos de código da AWS.](https://github.com/awsdocs/aws-doc-sdk-examples/tree/main/python/example_code/bedrock#code-examples)

Listar os modelos de base do Amazon Bedrock disponíveis.

```
 def list_foundation_models(self): 
 """ 
         List the available Amazon Bedrock foundation models. 
         :return: The list of available bedrock foundation models. 
 """ 
         try: 
             response = self.bedrock_client.list_foundation_models() 
             models = response["modelSummaries"] 
             logger.info("Got %s foundation models.", len(models)) 
             return models 
         except ClientError: 
             logger.error("Couldn't list foundation models.") 
             raise
```
• Para obter detalhes da API, consulte a [ListFoundationModelsR](https://docs.aws.amazon.com/goto/boto3/bedrock-2023-04-20/ListFoundationModels)eferência da API AWS SDK for Python (Boto3).

## <span id="page-1219-0"></span>Cenários para o uso do Amazon Bedrock AWS SDKs

Os exemplos de código a seguir mostram como implementar cenários comuns no Amazon Bedrock com AWS SDKs. Esses casos mostram como executar tarefas específicas chamando várias funções no Amazon Bedrock ou em combinação com outros Serviços da AWS. Cada cenário inclui um link

para o código-fonte completo, onde podem ser encontradas instruções sobre como configurar e executar o código.

Os cenários têm como alvo um nível intermediário de experiência para ajudar você a compreender ações de serviço em contexto.

## Exemplos

• [Construir e orquestrar aplicações de IA generativa com o Amazon Bedrock e o Step Functions](#page-1220-0)

<span id="page-1220-0"></span>Construir e orquestrar aplicações de IA generativa com o Amazon Bedrock e o Step **Functions** 

O exemplo de código a seguir mostra como criar e orquestrar aplicações de IA generativa com o Amazon Bedrock e o Step Functions.

## Python

SDK para Python (Boto3)

O cenário de encadeamento de prompts do Amazon Bedrock Sem Servidor demonstra como o [AWS Step Functions,](https://docs.aws.amazon.com/step-functions/latest/dg/welcome.html) o [Amazon Bedrock](https://docs.aws.amazon.com/bedrock/latest/userguide/what-is-bedrock.html) e a documentação [https://docs.aws.amazon.com/](https://docs.aws.amazon.com/bedrock/latest/userguide/agents.html) [bedrock/latest/userguide/agents.html](https://docs.aws.amazon.com/bedrock/latest/userguide/agents.html) podem ser usados para criar e orquestrar aplicações de IA generativa complexas, sem servidor e altamente escaláveis. Ele contém os seguintes exemplos de trabalho:

- Escrever uma análise de um determinado romance para um blog de literatura. Este exemplo ilustra uma cadeia de prompts simples e sequencial.
- Gerar uma história curta sobre um determinado tópico. Este exemplo ilustra como a IA pode processar uma lista de itens gerada anteriormente de forma iterativa.
- Criar um itinerário para férias de fim de semana em um determinado destino. Este exemplo ilustra como paralelizar vários prompts distintos.
- Lançar ideias de filmes para um usuário humano que atua como produtor de filmes. Este exemplo ilustra como paralelizar o mesmo prompt com diferentes parâmetros de inferência, como voltar a uma etapa anterior na cadeia e como incluir a entrada humana como parte do fluxo de trabalho.
- Planejar uma refeição com base nos ingredientes que o usuário tem em mãos. Este exemplo ilustra como as cadeias de prompts podem incorporar duas conversas distintas de

IA, com duas personas de IA participando de um debate entre si para melhorar o resultado final.

• Encontre e resuma o repositório mais popular GitHub da atualidade. Este exemplo ilustra o encadeamento de vários agentes de IA que interagem com agentes externos. APIs

Para obter o código-fonte completo e as instruções de configuração e execução, consulte o projeto completo em [GitHub](https://github.com/aws-samples/amazon-bedrock-serverless-prompt-chaining).

Serviços utilizados neste exemplo

- Amazon Bedrock
- Amazon Bedrock Runtime
- Amazon Bedrock Agents
- Amazon Bedrock Agents Runtime
- Step Functions

# Exemplos de código para o Amazon Bedrock Runtime usando AWS SDKs

Os exemplos de código a seguir mostram como usar o Amazon Bedrock Runtime com um kit de desenvolvimento de AWS software (SDK).

Cenários são exemplos de código que mostram como realizar tarefas específicas chamando várias funções dentro de um serviço ou combinadas com outros Serviços da AWS.

Mais atributos

- [Guia do usuário do Amazon Bedrock Runtime](https://docs.aws.amazon.com/bedrock/latest/userguide/what-is-bedrock.html): mais informações sobre o Amazon Bedrock Runtime.
- [Referência da API Amazon Bedrock Runtime](https://docs.aws.amazon.com/bedrock/latest/APIReference/welcome.html): detalhes sobre todas as ações disponíveis do Amazon Bedrock Runtime.
- [AWS Centro do desenvolvedor](https://aws.amazon.com/developer/code-examples/?awsf.sdk-code-examples-product=product%23bedrock) exemplos de código que você pode filtrar por categoria ou pesquisa de texto completo.
- [AWS Exemplos de SDK](https://github.com/awsdocs/aws-doc-sdk-examples) GitHub repositório com código completo nos idiomas preferidos. Inclui instruções para configurar e executar o código.

## Conceitos básicos

#### Olá, Amazon Bedrock

Os exemplos de código a seguir mostram como começar a usar o Amazon Bedrock.

Go

SDK para Go V2

## **a** Note

```
package main
import ( 
  "context" 
  "encoding/json" 
  "flag" 
  "fmt" 
  "log" 
  "os" 
  "strings" 
  "github.com/aws/aws-sdk-go-v2/aws" 
  "github.com/aws/aws-sdk-go-v2/config" 
  "github.com/aws/aws-sdk-go-v2/service/bedrockruntime"
\lambda// Each model provider defines their own individual request and response formats.
// For the format, ranges, and default values for the different models, refer to:
// https://docs.aws.amazon.com/bedrock/latest/userguide/model-parameters.html
type ClaudeRequest struct { 
 Prompt string `json:"prompt"
MaxTokensToSample int `json:"max_tokens_to_sample"`
 // Omitting optional request parameters
}
type ClaudeResponse struct { 
  Completion string `json:"completion"`
```

```
}
// main uses the AWS SDK for Go (v2) to create an Amazon Bedrock Runtime client
// and invokes Anthropic Claude 2 inside your account and the chosen region.
// This example uses the default settings specified in your shared credentials
// and config files.
func main() { 
  region := flag.String("region", "us-east-1", "The AWS region") 
  flag.Parse() 
  fmt.Printf("Using AWS region: %s\n", *region) 
  ctx := context.Background() 
  sdkConfig, err := config.LoadDefaultConfig(ctx, config.WithRegion(*region)) 
 if err != nil {
  fmt.Println("Couldn't load default configuration. Have you set up your AWS 
  account?") 
  fmt.Println(err) 
   return 
  } 
  client := bedrockruntime.NewFromConfig(sdkConfig) 
  modelId := "anthropic.claude-v2" 
  prompt := "Hello, how are you today?" 
  // Anthropic Claude requires you to enclose the prompt as follows: 
  prefix := "Human: " 
  postfix := "\n\nAssistant:" 
  wrappedPrompt := prefix + prompt + postfix 
  request := ClaudeRequest{ 
 Prompt: wrappedPrompt,
  MaxTokensToSample: 200, 
  } 
  body, err := json.Marshal(request) 
 if err != nil {
  log.Panicln("Couldn't marshal the request: ", err) 
  } 
  result, err := client.InvokeModel(ctx, &bedrockruntime.InvokeModelInput{
```
```
ModelId: aws.String(modelId),
   ContentType: aws.String("application/json"), 
   Body: body, 
  }) 
 if err != nil {
  errMsg := err.Error() 
  if strings.Contains(errMsg, "no such host") { 
    fmt.Printf("Error: The Bedrock service is not available in the selected 
  region. Please double-check the service availability for your region at https://
aws.amazon.com/about-aws/global-infrastructure/regional-product-services/.\n") 
   } else if strings.Contains(errMsg, "Could not resolve the foundation model") { 
    fmt.Printf("Error: Could not resolve the foundation model from model 
  identifier: \"%v\". Please verify that the requested model exists and is 
  accessible within the specified region.\n", modelId) 
  } else { 
   fmt.Printf("Error: Couldn't invoke Anthropic Claude. Here's why: %v\n", err) 
  } 
  os.Exit(1) 
  } 
  var response ClaudeResponse 
  err = json.Unmarshal(result.Body, &response) 
  if err != nil { 
  log.Fatal("failed to unmarshal", err) 
  } 
 fmt.Println("Prompt:\n", prompt) 
 fmt.Println("Response from Anthropic Claude:\n", response.Completion)
}
```
• Para obter detalhes da API, consulte [InvokeModela](https://pkg.go.dev/github.com/aws/aws-sdk-go-v2/service/bedrockruntime#Client.InvokeModel) Referência AWS SDK para Go da API.

### **JavaScript**

## SDK para JavaScript (v3)

## **a** Note

```
/** 
  * @typedef {Object} Content 
  * @property {string} text 
 * 
  * @typedef {Object} Usage 
  * @property {number} input_tokens 
  * @property {number} output_tokens 
 * 
  * @typedef {Object} ResponseBody 
  * @property {Content[]} content 
  * @property {Usage} usage 
  */
import { fileURLToPath } from "node:url";
import { 
  BedrockRuntimeClient, 
   InvokeModelCommand,
} from "@aws-sdk/client-bedrock-runtime";
const AWS_REGION = "us-east-1";
const MODEL_ID = "anthropic.claude-3-haiku-20240307-v1:0";
const PROMPT = "Hi. In a short paragraph, explain what you can do.";
const hello = async () => {
   console.log("=".repeat(35)); 
   console.log("Welcome to the Amazon Bedrock demo!"); 
   console.log("=".repeat(35)); 
   console.log("Model: Anthropic Claude 3 Haiku"); 
   console.log(`Prompt: ${PROMPT}\n`);
```

```
 console.log("Invoking model...\n"); 
   // Create a new Bedrock Runtime client instance. 
   const client = new BedrockRuntimeClient({ region: AWS_REGION }); 
   // Prepare the payload for the model. 
  const payload = \{ anthropic_version: "bedrock-2023-05-31", 
     max_tokens: 1000, 
     messages: [{ role: "user", content: [{ type: "text", text: PROMPT }] }], 
   }; 
   // Invoke Claude with the payload and wait for the response. 
   const apiResponse = await client.send( 
     new InvokeModelCommand({ 
       contentType: "application/json", 
       body: JSON.stringify(payload), 
       modelId: MODEL_ID, 
     }), 
   ); 
  // Decode and return the response(s) 
   const decodedResponseBody = new TextDecoder().decode(apiResponse.body); 
  /** @type {ResponseBody} */ 
   const responseBody = JSON.parse(decodedResponseBody); 
   const responses = responseBody.content; 
  if (responses.length == 1) {
     console.log(`Response: ${responses[0].text}`); 
   } else { 
     console.log("Haiku returned multiple responses:"); 
     console.log(responses); 
   } 
   console.log(`\nNumber of input tokens: ${responseBody.usage.input_tokens}`); 
   console.log(`Number of output tokens: ${responseBody.usage.output_tokens}`);
};
if (process.argv[1] === fileURLToPath(import.meta.url)) { 
   await hello();
}
```
• Para obter detalhes da API, consulte [InvokeModela](https://docs.aws.amazon.com/AWSJavaScriptSDK/v3/latest/client/bedrock-runtime/command/InvokeModelCommand) Referência AWS SDK for JavaScript da API.

Exemplos de código

- [Exemplos básicos para o Amazon Bedrock Runtime usando AWS SDKs](#page-1229-0)
	- [Olá, Amazon Bedrock](#page-1229-1)
- [Cenários para o Amazon Bedrock Runtime usando AWS SDKs](#page-1234-0)
	- [Crie um aplicativo de amostra que ofereça playgrounds para interagir com os modelos da](#page-1234-1) [Amazon Bedrock Foundation usando um SDK AWS](#page-1234-1)
	- [Invocar vários modelos de base no Amazon Bedrock](#page-1236-0)
	- [Construir e orquestrar aplicações de IA generativa com o Amazon Bedrock e o Step Functions](#page-1244-0)
- [AI21 Labs Jurassic-2 para Amazon Bedrock Runtime usando AWS SDKs](#page-1245-0)
	- [Invoke AI21 Labs Jurassic-2 no Amazon Bedrock usando a API Converse do Bedrock](#page-1246-0)
	- [Modelos Jurassic-2 do Invoke AI21 Labs no Amazon Bedrock usando a API Invoke Model](#page-1254-0)
- [Gerador de imagens Amazon Titan para Amazon Bedrock Runtime usando AWS SDKs](#page-1265-0)
	- [Invocar o Amazon Titan Image no Amazon Bedrock para gerar uma imagem](#page-1265-1)
- [Amazon Titan Text para Amazon Bedrock Runtime usando AWS SDKs](#page-1273-0)
	- [Invocar o Amazon Titan Text no Amazon Bedrock usando a API Converse do Bedrock](#page-1274-0)
	- [Invocar o Amazon Titan Text no Amazon Bedrock usando a API Converse do Bedrock](#page-1282-0)
	- [Invocar modelos Amazon Titan Text no Amazon Bedrock usando a API InvokeModel](#page-1289-0)
	- [Invocar modelos Amazon Titan Text no Amazon Bedrock usando a API InvokeModel com um](#page-1299-0)  [fluxo de resposta](#page-1299-0)
- [Amazon Titan Text Embeddings para Amazon Bedrock Runtime usando AWS SDKs](#page-1305-0)
	- [Invocar o Incorporador de Texto do Amazon Titan no Amazon Bedrock](#page-1305-1)
- [Anthropic Claude para Amazon Bedrock Runtime usando AWS SDKs](#page-1310-0)
	- [Invocar o Claude da Anthropic no Amazon Bedrock usando a API Converse do Bedrock](#page-1310-1)
	- [Invocar o Claude da Anthropic no Amazon Bedrock usando a API Converse do Bedrock com um](#page-1321-0)  [fluxo de resposta](#page-1321-0)
	- [Invocar o Claude da Anthropic no Amazon Bedrock usando a API InvokeModel](#page-1331-0)
- [Invocar os modelos Claude da Anthropic no Amazon Bedrock usando a API InvokeModel com](#page-1347-0)  Amazon Bedrock Budten Fesposta and the response and the response of the response of the response of the response of the response of the response of the response of the response of the response of the response of the respon
- [Demonstração do uso de ferramentas ilustrando como conectar modelos de IA no Amazon](#page-1362-0)  [Bedrock a uma ferramenta ou API personalizada](#page-1362-0)
- [Comando Cohere para Amazon Bedrock Runtime usando AWS SDKs](#page-1379-0)
	- [Invocar o Command da Cohere no Amazon Bedrock usando a API Converse do Bedrock](#page-1380-0)
	- [Invocar o Command da Cohere no Amazon Bedrock usando a API Converse do Bedrock com](#page-1388-0)  [um fluxo de resposta](#page-1388-0)
	- [Invocar os Cohere Command R e R+ no Amazon Bedrock usando a API InvokeModel](#page-1395-0)
	- [Invocar o Cohere Command no Amazon Bedrock usando a API InvokeModel](#page-1401-0)
	- [Invocar o Cohere Command R e R+ no Amazon Bedrock usando a API InvokeModel com um](#page-1406-0)  [fluxo de resposta](#page-1406-0)
	- [Invocar o Cohere Command no Amazon Bedrock usando a API InvokeModel com um fluxo de](#page-1412-0)  [resposta](#page-1412-0)
	- [Demonstração do uso de ferramentas ilustrando como conectar modelos de IA no Amazon](#page-1418-0)  [Bedrock a uma ferramenta ou API personalizada](#page-1418-0)
- [Meta Llama para Amazon Bedrock Runtime usando AWS SDKs](#page-1426-0)
	- [Invocar o Llama da Meta no Amazon Bedrock usando a API Converse do Bedrock](#page-1427-0)
	- [Invocar o Llama da Meta no Amazon Bedrock usando a API Converse do Bedrock com um fluxo](#page-1435-0)  [de resposta](#page-1435-0)
	- [Invocar o Llama da Meta 3 no Amazon Bedrock usando a API InvokeModel](#page-1442-0)
	- [Invocar o Llama 3 da Meta no Amazon Bedrock usando a API InvokeModel com um fluxo de](#page-1449-0) [resposta](#page-1449-0)
- [Mistral AI para Amazon Bedrock Runtime usando AWS SDKs](#page-1458-0)
	- [Invocar a Mistral no Amazon Bedrock usando a API Converse do Bedrock](#page-1458-1)
	- [Invocar a Mistral no Amazon Bedrock usando a API Converse do Bedrock com um fluxo de](#page-1467-0)  [resposta](#page-1467-0)
	- [Invocar modelos da Mistral AI no Amazon Bedrock usando a API InvokeModel](#page-1474-0)
	- [Invocar os modelos da Mistral AI no Amazon Bedrock usando a API InvokeModel com um fluxo](#page-1481-0)  [de resposta](#page-1481-0)
- [Difusão estável para Amazon Bedrock Runtime usando AWS SDKs](#page-1487-0)
	- [Invocar o Stable Diffusion XL da Stability AI no Amazon Bedrock para gerar uma imagem](#page-1488-0)

# <span id="page-1229-0"></span>Exemplos básicos para o Amazon Bedrock Runtime usando AWS SDKs

Os exemplos de código a seguir mostram como usar os conceitos básicos do Amazon Bedrock Runtime com. AWS SDKs

### Exemplos

• [Olá, Amazon Bedrock](#page-1229-1)

## <span id="page-1229-1"></span>Olá, Amazon Bedrock

Os exemplos de código a seguir mostram como começar a usar o Amazon Bedrock.

Go

SDK para Go V2

**a** Note

```
package main
import ( 
  "context" 
  "encoding/json" 
  "flag" 
  "fmt" 
  "log" 
  "os" 
  "strings" 
  "github.com/aws/aws-sdk-go-v2/aws" 
  "github.com/aws/aws-sdk-go-v2/config" 
  "github.com/aws/aws-sdk-go-v2/service/bedrockruntime"
)
// Each model provider defines their own individual request and response formats.
// For the format, ranges, and default values for the different models, refer to:
```

```
// https://docs.aws.amazon.com/bedrock/latest/userguide/model-parameters.html
type ClaudeRequest struct { 
 Prompt string `json:"prompt"
 MaxTokensToSample int `json:"max_tokens_to_sample"`
  // Omitting optional request parameters
}
type ClaudeResponse struct { 
  Completion string `json:"completion"`
}
// main uses the AWS SDK for Go (v2) to create an Amazon Bedrock Runtime client
// and invokes Anthropic Claude 2 inside your account and the chosen region.
// This example uses the default settings specified in your shared credentials
// and config files.
func main() { 
  region := flag.String("region", "us-east-1", "The AWS region") 
  flag.Parse() 
  fmt.Printf("Using AWS region: %s\n", *region) 
  ctx := context.Background() 
  sdkConfig, err := config.LoadDefaultConfig(ctx, config.WithRegion(*region)) 
 if err != nil {
   fmt.Println("Couldn't load default configuration. Have you set up your AWS 
  account?") 
  fmt.Println(err) 
   return 
  } 
  client := bedrockruntime.NewFromConfig(sdkConfig) 
  modelId := "anthropic.claude-v2" 
  prompt := "Hello, how are you today?" 
  // Anthropic Claude requires you to enclose the prompt as follows: 
  prefix := "Human: " 
  postfix := "\n\nAssistant:" 
  wrappedPrompt := prefix + prompt + postfix 
  request := ClaudeRequest{
```

```
Prompt: wrappedPrompt,
  MaxTokensToSample: 200, 
  } 
  body, err := json.Marshal(request) 
 if err != nil {
  log.Panicln("Couldn't marshal the request: ", err) 
  } 
  result, err := client.InvokeModel(ctx, &bedrockruntime.InvokeModelInput{ 
 ModelId: aws.String(modelId),
  ContentType: aws.String("application/json"), 
  Body: body, 
  }) 
 if err != nil {
  errMsg := err.Error() 
  if strings.Contains(errMsg, "no such host") { 
   fmt.Printf("Error: The Bedrock service is not available in the selected 
  region. Please double-check the service availability for your region at https://
aws.amazon.com/about-aws/global-infrastructure/regional-product-services/.\n") 
   } else if strings.Contains(errMsg, "Could not resolve the foundation model") { 
    fmt.Printf("Error: Could not resolve the foundation model from model 
  identifier: \"%v\". Please verify that the requested model exists and is 
  accessible within the specified region.\n", modelId) 
  } else { 
   fmt.Printf("Error: Couldn't invoke Anthropic Claude. Here's why: %v\n", err) 
  } 
  os.Exit(1) 
  } 
 var response ClaudeResponse 
  err = json.Unmarshal(result.Body, &response) 
 if err != nil {
  log.Fatal("failed to unmarshal", err) 
  } 
 fmt.Println("Prompt:\n", prompt) 
 fmt.Println("Response from Anthropic Claude:\n", response.Completion)
}
```
• Para obter detalhes da API, consulte [InvokeModela](https://pkg.go.dev/github.com/aws/aws-sdk-go-v2/service/bedrockruntime#Client.InvokeModel) Referência AWS SDK para Go da API.

**JavaScript** 

SDK para JavaScript (v3)

## **a** Note

```
/** 
  * @typedef {Object} Content 
  * @property {string} text 
 * 
  * @typedef {Object} Usage 
  * @property {number} input_tokens 
  * @property {number} output_tokens 
 * 
  * @typedef {Object} ResponseBody 
  * @property {Content[]} content 
  * @property {Usage} usage 
  */
import { fileURLToPath } from "node:url";
import { 
   BedrockRuntimeClient, 
   InvokeModelCommand,
} from "@aws-sdk/client-bedrock-runtime";
const AWS_REGION = "us-east-1";
const MODEL_ID = "anthropic.claude-3-haiku-20240307-v1:0";
const PROMPT = "Hi. In a short paragraph, explain what you can do.";
const hello = async () => {
   console.log("=".repeat(35)); 
   console.log("Welcome to the Amazon Bedrock demo!"); 
   console.log("=".repeat(35));
```

```
 console.log("Model: Anthropic Claude 3 Haiku"); 
   console.log(`Prompt: ${PROMPT}\n`); 
  console.log("Invoking model...\n");
   // Create a new Bedrock Runtime client instance. 
   const client = new BedrockRuntimeClient({ region: AWS_REGION }); 
   // Prepare the payload for the model. 
  const payload = \{ anthropic_version: "bedrock-2023-05-31", 
     max_tokens: 1000, 
     messages: [{ role: "user", content: [{ type: "text", text: PROMPT }] }], 
   }; 
   // Invoke Claude with the payload and wait for the response. 
   const apiResponse = await client.send( 
     new InvokeModelCommand({ 
       contentType: "application/json", 
       body: JSON.stringify(payload), 
       modelId: MODEL_ID, 
     }), 
   ); 
  // Decode and return the response(s) 
  const decodedResponseBody = new TextDecoder().decode(apiResponse.body);
   /** @type {ResponseBody} */ 
   const responseBody = JSON.parse(decodedResponseBody); 
   const responses = responseBody.content; 
  if (responses.length === 1) {
     console.log(`Response: ${responses[0].text}`); 
   } else { 
     console.log("Haiku returned multiple responses:"); 
     console.log(responses); 
   } 
   console.log(`\nNumber of input tokens: ${responseBody.usage.input_tokens}`); 
   console.log(`Number of output tokens: ${responseBody.usage.output_tokens}`);
};
if (process.argv[1] === fileURLToPath(import.meta.url)) { 
   await hello();
```

```
}
```
• Para obter detalhes da API, consulte [InvokeModela](https://docs.aws.amazon.com/AWSJavaScriptSDK/v3/latest/client/bedrock-runtime/command/InvokeModelCommand) Referência AWS SDK for JavaScript da API.

# <span id="page-1234-0"></span>Cenários para o Amazon Bedrock Runtime usando AWS SDKs

Os exemplos de código a seguir mostram como implementar cenários comuns no Amazon Bedrock Runtime com AWS SDKs. Esses cenários mostram como executar tarefas específicas chamando vários perfis no Amazon Bedrock Runtime ou em conjunto com outros Serviços da AWS. Cada cenário inclui um link para o código-fonte completo, onde podem ser encontradas instruções sobre como configurar e executar o código.

Os cenários têm como alvo um nível intermediário de experiência para ajudar você a compreender ações de serviço em contexto.

## **Exemplos**

- [Crie um aplicativo de amostra que ofereça playgrounds para interagir com os modelos da Amazon](#page-1234-1)  [Bedrock Foundation usando um SDK AWS](#page-1234-1)
- [Invocar vários modelos de base no Amazon Bedrock](#page-1236-0)
- [Construir e orquestrar aplicações de IA generativa com o Amazon Bedrock e o Step Functions](#page-1244-0)

<span id="page-1234-1"></span>Crie um aplicativo de amostra que ofereça playgrounds para interagir com os modelos da Amazon Bedrock Foundation usando um SDK AWS

Os exemplos de código a seguir mostram como criar playgrounds para interagir com os modelos da base do Amazon Bedrock em diferentes modalidades.

.NET

## AWS SDK for .NET

O .NET Foundation Model (FM) Playground é um aplicativo de amostra do .NET MAUI Blazor que mostra como usar o Amazon Bedrock a partir do código C#. Este exemplo mostra como os desenvolvedores de .NET e C# podem usar o Amazon Bedrock para criar aplicativos habilitados para IA generativa. É possível testar e interagir com os modelos de base do Amazon Bedrock usando os quatro playgrounds a seguir:

- Um playground de texto.
- Um playground de chat.
- Um playground de chat por voz.
- Um playground de imagens.

O exemplo também lista e exibe os modelos de base aos quais você tem acesso e respectivas características. Para obter o código-fonte e as instruções de implantação, consulte o projeto em [GitHub](https://github.com/build-on-aws/dotnet-fm-playground).

Serviços utilizados neste exemplo

• Amazon Bedrock Runtime

### Java

SDK para Java 2.x

O Java Foundation Model (FM) Playground é um aplicativo de amostra da Spring Boot que mostra como usar o Amazon Bedrock com Java. Este exemplo mostra como os desenvolvedores Java podem usar o Amazon Bedrock para criar aplicativos habilitados para IA generativa. É possível testar e interagir com os modelos de base do Amazon Bedrock usando os três playgrounds a seguir:

- Um playground de texto.
- Um playground de chat.
- Um playground de imagens.

O exemplo também lista e exibe os modelos de base aos quais você tem acesso e respectivas características. Para obter o código-fonte e as instruções de implantação, consulte o projeto em [GitHub](https://github.com/build-on-aws/java-fm-playground).

Serviços utilizados neste exemplo

• Amazon Bedrock Runtime

### Python

SDK para Python (Boto3).

O Python Foundation Model (FM) Playground é um aplicativo de amostra em Python/FastAPI que mostra como usar o Amazon Bedrock com o Python. Este exemplo mostra como os

desenvolvedores de Python podem usar o Amazon Bedrock para criar aplicativos habilitados para IA generativa. É possível testar e interagir com os modelos de base do Amazon Bedrock usando os três playgrounds a seguir:

- Um playground de texto.
- Um playground de chat.
- Um playground de imagens.

O exemplo também lista e exibe os modelos de base aos quais você tem acesso e respectivas características. Para obter o código-fonte e as instruções de implantação, consulte o projeto em [GitHub](https://github.com/build-on-aws/python-fm-playground).

Serviços utilizados neste exemplo

• Amazon Bedrock Runtime

## <span id="page-1236-0"></span>Invocar vários modelos de base no Amazon Bedrock

Os exemplos de código a seguir mostram como preparar e enviar uma solicitação para uma variedade de modelos de linguagem grande (LLMs) no Amazon Bedrock

Go

SDK para Go V2

**a** Note

Tem mais sobre GitHub. Encontre o exemplo completo e saiba como configurar e executar no [Repositório de exemplos de código da AWS.](https://github.com/awsdocs/aws-doc-sdk-examples/tree/main/gov2/bedrock-runtime#code-examples)

Invoque vários modelos de base no Amazon Bedrock.

```
import ( 
  "context" 
  "encoding/base64" 
  "fmt" 
  "log" 
  "math/rand" 
  "os"
```

```
 "path/filepath" 
  "strings" 
  "github.com/aws/aws-sdk-go-v2/aws" 
  "github.com/aws/aws-sdk-go-v2/service/bedrockruntime" 
  "github.com/awsdocs/aws-doc-sdk-examples/gov2/bedrock-runtime/actions" 
  "github.com/awsdocs/aws-doc-sdk-examples/gov2/demotools"
)
// InvokeModelsScenario demonstrates how to use the Amazon Bedrock Runtime client
// to invoke various foundation models for text and image generation
//
// 1. Generate text with Anthropic Claude 2
// 2. Generate text with AI21 Labs Jurassic-2
// 3. Generate text with Meta Llama 2 Chat
// 4. Generate text and asynchronously process the response stream with Anthropic 
 Claude 2
// 5. Generate an image with the Amazon Titan image generation model
// 6. Generate text with Amazon Titan Text G1 Express model
type InvokeModelsScenario struct { 
  sdkConfig aws.Config 
  invokeModelWrapper actions.InvokeModelWrapper 
  responseStreamWrapper actions.InvokeModelWithResponseStreamWrapper 
  questioner demotools.IQuestioner
}
// NewInvokeModelsScenario constructs an InvokeModelsScenario instance from a 
  configuration.
// It uses the specified config to get a Bedrock Runtime client and create 
 wrappers for the
// actions used in the scenario.
func NewInvokeModelsScenario(sdkConfig aws.Config, questioner 
  demotools.IQuestioner) InvokeModelsScenario { 
  client := bedrockruntime.NewFromConfig(sdkConfig) 
  return InvokeModelsScenario{ 
   sdkConfig: sdkConfig, 
   invokeModelWrapper: actions.InvokeModelWrapper{BedrockRuntimeClient: 
  client}, 
   responseStreamWrapper: 
  actions.InvokeModelWithResponseStreamWrapper{BedrockRuntimeClient: client}, 
   questioner: questioner, 
  }
}
```

```
// Runs the interactive scenario.
func (scenario InvokeModelsScenario) Run(ctx context.Context) {
  defer func() { 
 if r := recover(); r := nil {
    log.Printf("Something went wrong with the demo: %v\n", r) 
  } 
 \}()
  log.Println(strings.Repeat("=", 77)) 
  log.Println("Welcome to the Amazon Bedrock Runtime model invocation demo.") 
  log.Println(strings.Repeat("=", 77)) 
  log.Printf("First, let's invoke a few large-language models using the 
  synchronous client:\n\n") 
  text2textPrompt := "In one paragraph, who are you?" 
  log.Println(strings.Repeat("-", 77)) 
  log.Printf("Invoking Claude with prompt: %v\n", text2textPrompt) 
  scenario.InvokeClaude(ctx, text2textPrompt) 
  log.Println(strings.Repeat("-", 77)) 
  log.Printf("Invoking Jurassic-2 with prompt: %v\n", text2textPrompt) 
  scenario.InvokeJurassic2(ctx, text2textPrompt) 
  log.Println(strings.Repeat("=", 77)) 
  log.Printf("Now, let's invoke Claude with the asynchronous client and process 
  the response stream:\n\n") 
  log.Println(strings.Repeat("-", 77)) 
  log.Printf("Invoking Claude with prompt: %v\n", text2textPrompt) 
  scenario.InvokeWithResponseStream(ctx, text2textPrompt) 
  log.Println(strings.Repeat("=", 77)) 
  log.Printf("Now, let's create an image with the Amazon Titan image generation 
  model:\n\n") 
  text2ImagePrompt := "stylized picture of a cute old steampunk robot" 
  seed := rand.Int63n(2147483648) 
  log.Println(strings.Repeat("-", 77)) 
  log.Printf("Invoking Amazon Titan with prompt: %v\n", text2ImagePrompt) 
  scenario.InvokeTitanImage(ctx, text2ImagePrompt, seed)
```

```
 log.Println(strings.Repeat("-", 77)) 
  log.Printf("Invoking Titan Text Express with prompt: %v\n", text2textPrompt) 
  scenario.InvokeTitanText(ctx, text2textPrompt) 
  log.Println(strings.Repeat("=", 77)) 
  log.Println("Thanks for watching!") 
 log.Println(strings.Repeat("=", 77))
}
func (scenario InvokeModelsScenario) InvokeClaude(ctx context.Context, prompt 
  string) { 
  completion, err := scenario.invokeModelWrapper.InvokeClaude(ctx, prompt) 
 if err != nil {
  panic(err) 
 } 
 log.Printf("\nClaude : %v\n", strings.TrimSpace(completion))
}
func (scenario InvokeModelsScenario) InvokeJurassic2(ctx context.Context, prompt 
  string) { 
  completion, err := scenario.invokeModelWrapper.InvokeJurassic2(ctx, prompt) 
  if err != nil { 
  panic(err) 
  } 
  log.Printf("\nJurassic-2 : %v\n", strings.TrimSpace(completion))
}
func (scenario InvokeModelsScenario) InvokeWithResponseStream(ctx 
  context.Context, prompt string) { 
  log.Println("\nClaude with response stream:") 
  _, err := scenario.responseStreamWrapper.InvokeModelWithResponseStream(ctx, 
  prompt) 
  if err != nil { 
  panic(err) 
  } 
 log.Println()
}
func (scenario InvokeModelsScenario) InvokeTitanImage(ctx context.Context, prompt 
  string, seed int64) { 
  base64ImageData, err := scenario.invokeModelWrapper.InvokeTitanImage(ctx, 
  prompt, seed) 
 if err != nil {
   panic(err)
```
}

```
 imagePath := saveImage(base64ImageData, "amazon.titan-image-generator-v1") 
  fmt.Printf("The generated image has been saved to %s\n", imagePath)
}
func (scenario InvokeModelsScenario) InvokeTitanText(ctx context.Context, prompt 
  string) { 
  completion, err := scenario.invokeModelWrapper.InvokeTitanText(ctx, prompt) 
 if err != nil {
  panic(err) 
  } 
log.Printf("\nTitan Text Express : %v\n\n", strings.TrimSpace(completion))
}
```
- Para obter detalhes da API, consulte os tópicos a seguir na Referência da API AWS SDK para Go .
	- [InvokeModel](https://pkg.go.dev/github.com/aws/aws-sdk-go-v2/service/bedrockruntime#Client.InvokeModel)
	- [InvokeModelWithResponseStream](https://pkg.go.dev/github.com/aws/aws-sdk-go-v2/service/bedrockruntime#Client.InvokeModelWithResponseStream)

**JavaScript** 

SDK para JavaScript (v3)

```
a Note
```

```
import { fileURLToPath } from "node:url";
import { 
   Scenario, 
  ScenarioAction, 
  ScenarioInput, 
   ScenarioOutput,
} from "@aws-doc-sdk-examples/lib/scenario/index.js";
import { FoundationModels } from "../config/foundation_models.js";
```

```
/** 
  * @typedef {Object} ModelConfig 
  * @property {Function} module 
  * @property {Function} invoker 
  * @property {string} modelId 
  * @property {string} modelName 
  */
const greeting = new ScenarioOutput( 
   "greeting", 
   "Welcome to the Amazon Bedrock Runtime client demo!", 
   { header: true },
);
const selectModel = new ScenarioInput("model", "First, select a model:", { 
   type: "select", 
   choices: Object.values(FoundationModels).map((model) => ({ 
     name: model.modelName, 
     value: model, 
   })),
});
const enterPrompt = new ScenarioInput("prompt", "Now, enter your prompt:", { 
   type: "input",
});
const printDetails = new ScenarioOutput( 
   "print details", 
   /** 
    * @param {{ model: ModelConfig, prompt: string }} c 
    */ 
  (c) => console.log(`Invoking f_c.model.modelName} with 'f_c.prompt}'...'),
);
const invokeModel = new ScenarioAction( 
   "invoke model", 
   /** 
    * @param {{ model: ModelConfig, prompt: string, response: string }} c 
    */ 
  async (c) \Rightarrow f const modelModule = await c.model.module(); 
     const invoker = c.model.invoker(modelModule); 
     c.response = await invoker(c.prompt, c.model.modelId);
```

```
 },
);
const printResponse = new ScenarioOutput( 
   "print response", 
   /** 
    * @param {{ response: string }} c 
    */ 
  (c) => c.response,
);
const scenario = new Scenario("Amazon Bedrock Runtime Demo", [ 
   greeting, 
   selectModel, 
   enterPrompt, 
   printDetails, 
   invokeModel, 
   printResponse,
]);
if (process.argv[1] === fileURLToPath(import.meta.url)) { 
   scenario.run();
}
```
- Para obter detalhes da API, consulte os tópicos a seguir na Referência da API AWS SDK for JavaScript .
	- [InvokeModel](https://docs.aws.amazon.com/AWSJavaScriptSDK/v3/latest/client/bedrock-runtime/command/InvokeModelCommand)
	- [InvokeModelWithResponseStream](https://docs.aws.amazon.com/AWSJavaScriptSDK/v3/latest/client/bedrock-runtime/command/InvokeModelWithResponseStreamCommand)

## PHP

SDK para PHP

## **a** Note

Tem mais sobre GitHub. Encontre o exemplo completo e saiba como configurar e executar no [Repositório de exemplos de código da AWS.](https://github.com/awsdocs/aws-doc-sdk-examples/tree/main/php/example_code/bedrock-runtime/#code-examples)

Invoque vários LLMs no Amazon Bedrock.

```
namespace BedrockRuntime;
class GettingStartedWithBedrockRuntime
\{ protected BedrockRuntimeService $bedrockRuntimeService; 
     public function runExample() 
     { 
         echo "\n"; 
         echo 
  "---------------------------------------------------------------------\n"; 
         echo "Welcome to the Amazon Bedrock Runtime getting started demo using 
 PHP!\n\cdot";
         echo 
  "---------------------------------------------------------------------\n"; 
         $bedrockRuntimeService = new BedrockRuntimeService(); 
         $prompt = 'In one paragraph, who are you?'; 
         echo "\nPrompt: " . $prompt; 
        echo "\n\nAnthropic Claude:\n";
         echo $bedrockRuntimeService->invokeClaude($prompt); 
        echo "\n\nAI21 Labs Jurassic-2:\n";
         echo $bedrockRuntimeService->invokeJurassic2($prompt); 
         echo 
  "\n---------------------------------------------------------------------\n"; 
         $image_prompt = 'stylized picture of a cute old steampunk robot'; 
         echo "\nImage prompt: " . $image_prompt; 
        echo "\n\nStability.ai Stable Diffusion XL:\n";
        $diffusionSeed = rand(0, 4294967295); $style_preset = 'photographic'; 
         $base64 = $bedrockRuntimeService->invokeStableDiffusion($image_prompt, 
  $diffusionSeed, $style_preset); 
         $image_path = $this->saveImage($base64, 'stability.stable-diffusion-xl'); 
         echo "The generated image has been saved to $image_path"; 
         echo "\n\nAmazon Titan Image Generation:\n"; 
        $titanSeed = rand(0, 2147483647); $base64 = $bedrockRuntimeService->invokeTitanImage($image_prompt, 
  $titanSeed); 
         $image_path = $this->saveImage($base64, 'amazon.titan-image-generator-
v1'); 
         echo "The generated image has been saved to $image_path"; 
     } 
     private function saveImage($base64_image_data, $model_id): string 
     {
```

```
 $output_dir = "output"; 
         if (!file_exists($output_dir)) { 
              mkdir($output_dir); 
         } 
        $i = 1; while (file_exists("$output_dir/$model_id" . '_' . "$i.png")) { 
             $i++; } 
         $image_data = base64_decode($base64_image_data); 
         $file_path = "$output_dir/$model_id" . '_' . "$i.png"; 
         $file = fopen($file_path, 'wb'); 
         fwrite($file, $image_data); 
         fclose($file); 
         return $file_path; 
     }
}
```
- Para obter detalhes da API, consulte os tópicos a seguir na Referência da API AWS SDK for PHP.
	- [InvokeModel](https://docs.aws.amazon.com/goto/SdkForPHPV3/bedrock-runtime-2023-09-30/InvokeModel)
	- [InvokeModelWithResponseStream](https://docs.aws.amazon.com/goto/SdkForPHPV3/bedrock-runtime-2023-09-30/InvokeModelWithResponseStream)

<span id="page-1244-0"></span>Construir e orquestrar aplicações de IA generativa com o Amazon Bedrock e o Step **Functions** 

O exemplo de código a seguir mostra como criar e orquestrar aplicações de IA generativa com o Amazon Bedrock e o Step Functions.

Python

```
SDK para Python (Boto3)
```
O cenário de encadeamento de prompts do Amazon Bedrock Sem Servidor demonstra como o [AWS Step Functions,](https://docs.aws.amazon.com/step-functions/latest/dg/welcome.html) o [Amazon Bedrock](https://docs.aws.amazon.com/bedrock/latest/userguide/what-is-bedrock.html) e a documentação [https://docs.aws.amazon.com/](https://docs.aws.amazon.com/bedrock/latest/userguide/agents.html) [bedrock/latest/userguide/agents.html](https://docs.aws.amazon.com/bedrock/latest/userguide/agents.html) podem ser usados para criar e orquestrar aplicações de IA generativa complexas, sem servidor e altamente escaláveis. Ele contém os seguintes exemplos de trabalho:

- Escrever uma análise de um determinado romance para um blog de literatura. Este exemplo ilustra uma cadeia de prompts simples e sequencial.
- Gerar uma história curta sobre um determinado tópico. Este exemplo ilustra como a IA pode processar uma lista de itens gerada anteriormente de forma iterativa.
- Criar um itinerário para férias de fim de semana em um determinado destino. Este exemplo ilustra como paralelizar vários prompts distintos.
- Lançar ideias de filmes para um usuário humano que atua como produtor de filmes. Este exemplo ilustra como paralelizar o mesmo prompt com diferentes parâmetros de inferência, como voltar a uma etapa anterior na cadeia e como incluir a entrada humana como parte do fluxo de trabalho.
- Planejar uma refeição com base nos ingredientes que o usuário tem em mãos. Este exemplo ilustra como as cadeias de prompts podem incorporar duas conversas distintas de IA, com duas personas de IA participando de um debate entre si para melhorar o resultado final.
- Encontre e resuma o repositório mais popular GitHub da atualidade. Este exemplo ilustra o encadeamento de vários agentes de IA que interagem com agentes externos. APIs

Para obter o código-fonte completo e as instruções de configuração e execução, consulte o projeto completo em [GitHub](https://github.com/aws-samples/amazon-bedrock-serverless-prompt-chaining).

Serviços utilizados neste exemplo

- Amazon Bedrock
- Amazon Bedrock Runtime
- Amazon Bedrock Agents
- Amazon Bedrock Agents Runtime
- Step Functions

# <span id="page-1245-0"></span>AI21 Labs Jurassic-2 para Amazon Bedrock Runtime usando AWS SDKs

Os exemplos de código a seguir mostram como usar o Amazon Bedrock Runtime com AWS SDKs.

**Exemplos** 

- [Invoke AI21 Labs Jurassic-2 no Amazon Bedrock usando a API Converse do Bedrock](#page-1246-0)
- [Modelos Jurassic-2 do Invoke AI21 Labs no Amazon Bedrock usando a API Invoke Model](#page-1254-0)

<span id="page-1246-0"></span>Invoke AI21 Labs Jurassic-2 no Amazon Bedrock usando a API Converse do Bedrock

Os exemplos de código a seguir mostram como enviar uma mensagem de texto para o AI21 Labs Jurassic-2 usando a API Converse do Bedrock.

.NET

AWS SDK for .NET

**a** Note

Tem mais sobre GitHub. Encontre o exemplo completo e saiba como configurar e executar no [Repositório de exemplos de código da AWS.](https://github.com/awsdocs/aws-doc-sdk-examples/tree/main/dotnetv3/Bedrock-runtime#code-examples)

Envie uma mensagem de texto para o AI21 Labs Jurassic-2, usando a API Converse do Bedrock.

```
// Use the Converse API to send a text message to AI21 Labs Jurassic-2.
using System;
using System.Collections.Generic;
using Amazon;
using Amazon.BedrockRuntime;
using Amazon.BedrockRuntime.Model;
// Create a Bedrock Runtime client in the AWS Region you want to use.
var client = new AmazonBedrockRuntimeClient(RegionEndpoint.USEast1);
// Set the model ID, e.g., Jurassic-2 Mid.
var modelId = "ai21.j2-mid-v1";
// Define the user message.
var userMessage = "Describe the purpose of a 'hello world' program in one line.";
// Create a request with the model ID, the user message, and an inference 
  configuration.
var request = new ConverseRequest
{ 
    ModelId = modelId, Messages = new List<Message> 
     {
```

```
 new Message 
         { 
              Role = ConversationRole.User, 
              Content = new List<ContentBlock> { new ContentBlock { Text = 
  userMessage } } 
         } 
     }, 
     InferenceConfig = new InferenceConfiguration() 
     { 
         MaxTokens = 512, 
         Temperature = 0.5F, 
        TopP = 0.9F }
};
try
{ 
     // Send the request to the Bedrock Runtime and wait for the result. 
     var response = await client.ConverseAsync(request); 
     // Extract and print the response text. 
     string responseText = response?.Output?.Message?.Content?[0]?.Text ?? ""; 
     Console.WriteLine(responseText);
}
catch (AmazonBedrockRuntimeException e)
{ 
     Console.WriteLine($"ERROR: Can't invoke '{modelId}'. Reason: {e.Message}"); 
     throw;
}
```
• Para obter detalhes da API, consulte [Converse](https://docs.aws.amazon.com/goto/DotNetSDKV3/bedrock-runtime-2023-09-30/Converse) na Referência da API do AWS SDK for .NET

.

#### Java

SDK para Java 2.x

### **a** Note

Tem mais sobre GitHub. Encontre o exemplo completo e saiba como configurar e executar no [Repositório de exemplos de código da AWS.](https://github.com/awsdocs/aws-doc-sdk-examples/tree/main/javav2/example_code/bedrock-runtime#code-examples)

Envie uma mensagem de texto para o AI21 Labs Jurassic-2, usando a API Converse do **Bedrock** 

```
// Use the Converse API to send a text message to AI21 Labs Jurassic-2.
import software.amazon.awssdk.auth.credentials.DefaultCredentialsProvider;
import software.amazon.awssdk.core.exception.SdkClientException;
import software.amazon.awssdk.regions.Region;
import software.amazon.awssdk.services.bedrockruntime.BedrockRuntimeClient;
import software.amazon.awssdk.services.bedrockruntime.model.ContentBlock;
import software.amazon.awssdk.services.bedrockruntime.model.ConversationRole;
import software.amazon.awssdk.services.bedrockruntime.model.ConverseResponse;
import software.amazon.awssdk.services.bedrockruntime.model.Message;
public class Converse { 
     public static String converse() { 
         // Create a Bedrock Runtime client in the AWS Region you want to use. 
         // Replace the DefaultCredentialsProvider with your preferred credentials 
  provider. 
         var client = BedrockRuntimeClient.builder() 
                 .credentialsProvider(DefaultCredentialsProvider.create()) 
                 .region(Region.US_EAST_1) 
                .build();
         // Set the model ID, e.g., Jurassic-2 Mid. 
        var modelId = "ai21.j2-mid-v1";
         // Create the input text and embed it in a message object with the user 
  role.
```

```
 var inputText = "Describe the purpose of a 'hello world' program in one 
  line."; 
         var message = Message.builder() 
                  .content(ContentBlock.fromText(inputText)) 
                  .role(ConversationRole.USER) 
                 .build();
         try { 
              // Send the message with a basic inference configuration. 
              ConverseResponse response = client.converse(request -> request 
                      .modelId(modelId) 
                      .messages(message) 
                      .inferenceConfig(config -> config 
                               .maxTokens(512) 
                               .temperature(0.5F) 
                              .topP(0.9F));
             // Retrieve the generated text from Bedrock's response object. 
              var responseText = 
  response.output().message().content().get(0).text(); 
              System.out.println(responseText); 
              return responseText; 
         } catch (SdkClientException e) { 
              System.err.printf("ERROR: Can't invoke '%s'. Reason: %s", modelId, 
  e.getMessage()); 
              throw new RuntimeException(e); 
         } 
     } 
     public static void main(String[] args) { 
         converse(); 
     }
}
```
Envie uma mensagem de texto para o AI21 Labs Jurassic-2, usando a API Converse do Bedrock com o cliente Java assíncrono.

// Use the Converse API to send a text message to AI21 Labs Jurassic-2 // with the async Java client.

```
import software.amazon.awssdk.auth.credentials.DefaultCredentialsProvider;
import software.amazon.awssdk.regions.Region;
import software.amazon.awssdk.services.bedrockruntime.BedrockRuntimeAsyncClient;
import software.amazon.awssdk.services.bedrockruntime.model.ContentBlock;
import software.amazon.awssdk.services.bedrockruntime.model.ConversationRole;
import software.amazon.awssdk.services.bedrockruntime.model.Message;
import java.util.concurrent.CompletableFuture;
import java.util.concurrent.ExecutionException;
public class ConverseAsync { 
     public static String converseAsync() { 
         // Create a Bedrock Runtime client in the AWS Region you want to use. 
         // Replace the DefaultCredentialsProvider with your preferred credentials 
  provider. 
         var client = BedrockRuntimeAsyncClient.builder() 
                  .credentialsProvider(DefaultCredentialsProvider.create()) 
                  .region(Region.US_EAST_1) 
                 .build();
         // Set the model ID, e.g., Jurassic-2 Mid. 
         var modelId = "ai21.j2-mid-v1"; 
         // Create the input text and embed it in a message object with the user 
  role. 
         var inputText = "Describe the purpose of a 'hello world' program in one 
  line."; 
         var message = Message.builder() 
                  .content(ContentBlock.fromText(inputText)) 
                  .role(ConversationRole.USER) 
                 .build();
         // Send the message with a basic inference configuration. 
         var request = client.converse(params -> params 
                  .modelId(modelId) 
                  .messages(message) 
                  .inferenceConfig(config -> config 
                          .maxTokens(512) 
                          .temperature(0.5F) 
                         .topP(<math>0.9F</math>) );
```

```
 // Prepare a future object to handle the asynchronous response. 
         CompletableFuture<String> future = new CompletableFuture<>(); 
         // Handle the response or error using the future object. 
         request.whenComplete((response, error) -> { 
            if (error == null) {
                  // Extract the generated text from Bedrock's response object. 
                  String responseText = 
  response.output().message().content().get(0).text(); 
                  future.complete(responseText); 
             } else { 
                  future.completeExceptionally(error); 
 } 
         }); 
         try { 
             // Wait for the future object to complete and retrieve the generated 
  text. 
             String responseText = future.get(); 
             System.out.println(responseText); 
             return responseText; 
         } catch (ExecutionException | InterruptedException e) { 
             System.err.printf("Can't invoke '%s': %s", modelId, e.getMessage()); 
             throw new RuntimeException(e); 
         } 
     } 
     public static void main(String[] args) { 
         converseAsync(); 
     }
}
```
• Para obter detalhes da API, consulte [Converse](https://docs.aws.amazon.com/goto/SdkForJavaV2/bedrock-runtime-2023-09-30/Converse) na Referência da API do AWS SDK for Java  $2.x$ .

### **JavaScript**

SDK para JavaScript (v3)

### **a** Note

Tem mais sobre GitHub. Encontre o exemplo completo e saiba como configurar e executar no [Repositório de exemplos de código da AWS.](https://github.com/awsdocs/aws-doc-sdk-examples/tree/main/javascriptv3/example_code/bedrock-runtime#code-examples)

Envie uma mensagem de texto para o AI21 Labs Jurassic-2, usando a API Converse do Bedrock.

```
// Use the Conversation API to send a text message to AI21 Labs Jurassic-2.
import { 
   BedrockRuntimeClient, 
   ConverseCommand,
} from "@aws-sdk/client-bedrock-runtime";
// Create a Bedrock Runtime client in the AWS Region you want to use.
const client = new BedrockRuntimeClient({ region: "us-east-1" });
// Set the model ID, e.g., Jurassic-2 Mid.
const modelId = "ai21.j2-mid-v1";// Start a conversation with the user message.
const userMessage = 
   "Describe the purpose of a 'hello world' program in one line.";
const conversation = [ 
   { 
     role: "user", 
     content: [{ text: userMessage }], 
   },
];
// Create a command with the model ID, the message, and a basic configuration.
const command = new ConverseCommand({ 
   modelId, 
  messages: conversation, 
   inferenceConfig: { maxTokens: 512, temperature: 0.5, topP: 0.9 },
});
```

```
try { 
  // Send the command to the model and wait for the response 
   const response = await client.send(command); 
  // Extract and print the response text. 
   const responseText = response.output.message.content[0].text; 
   console.log(responseText);
} catch (err) { 
   console.log(`ERROR: Can't invoke '${modelId}'. Reason: ${err}`); 
   process.exit(1);
}
```
• Para obter detalhes da API, consulte [Converse](https://docs.aws.amazon.com/AWSJavaScriptSDK/v3/latest/client/bedrock-runtime/command/ConverseCommand) na Referência da API do AWS SDK for JavaScript .

#### Python

SDK para Python (Boto3)

### **a** Note

Tem mais sobre GitHub. Encontre o exemplo completo e saiba como configurar e executar no [Repositório de exemplos de código da AWS.](https://github.com/awsdocs/aws-doc-sdk-examples/tree/main/python/example_code/bedrock-runtime#code-examples)

Envie uma mensagem de texto para o AI21 Labs Jurassic-2, usando a API Converse do Bedrock.

```
# Use the Conversation API to send a text message to AI21 Labs Jurassic-2.
import boto3
from botocore.exceptions import ClientError
# Create a Bedrock Runtime client in the AWS Region you want to use.
client = boto3.client("bedrock-runtime", region_name="us-east-1")
# Set the model ID, e.g., Jurassic-2 Mid.
model_id = "ai21.j2-mid-v1"
```

```
# Start a conversation with the user message.
user_message = "Describe the purpose of a 'hello world' program in one line."
conversation = <math>\lceil</math>\mathcal{L} "role": "user", 
         "content": [{"text": user_message}], 
     }
]
try: 
     # Send the message to the model, using a basic inference configuration. 
     response = client.converse( 
         modelId=model_id, 
         messages=conversation, 
         inferenceConfig={"maxTokens": 512, "temperature": 0.5, "topP": 0.9}, 
    \lambda # Extract and print the response text. 
     response_text = response["output"]["message"]["content"][0]["text"] 
     print(response_text)
except (ClientError, Exception) as e: 
     print(f"ERROR: Can't invoke '{model_id}'. Reason: {e}") 
     exit(1)
```
• Para obter detalhes da API, consulte [Converse](https://docs.aws.amazon.com/goto/boto3/bedrock-runtime-2023-09-30/Converse) na Referência de API do AWS SDK para Python (Boto3).

<span id="page-1254-0"></span>Modelos Jurassic-2 do Invoke AI21 Labs no Amazon Bedrock usando a API Invoke Model

Os exemplos de código a seguir mostram como enviar uma mensagem de texto para o AI21 Labs Jurassic-2 usando a API Invoke Model.

### .NET

### AWS SDK for .NET

### **a**) Note

Tem mais sobre GitHub. Encontre o exemplo completo e saiba como configurar e executar no [Repositório de exemplos de código da AWS.](https://github.com/awsdocs/aws-doc-sdk-examples/tree/main/dotnetv3/Bedrock-runtime#code-examples)

Use a API InvokeModel para enviar uma mensagem de texto.

```
// Use the native inference API to send a text message to AI21 Labs Jurassic-2.
using System;
using System.IO;
using System.Text.Json;
using System.Text.Json.Nodes;
using Amazon;
using Amazon.BedrockRuntime;
using Amazon.BedrockRuntime.Model;
// Create a Bedrock Runtime client in the AWS Region you want to use.
var client = new AmazonBedrockRuntimeClient(RegionEndpoint.USEast1);
// Set the model ID, e.g., Jurassic-2 Mid.
var modelId = "ai21.j2-mid-v1";
// Define the user message.
var userMessage = "Describe the purpose of a 'hello world' program in one line.";
//Format the request payload using the model's native structure.
var nativeRequest = JsonSerializer.Serialize(new
{ 
     prompt = userMessage, 
     maxTokens = 512, 
    temperature = 0.5});
// Create a request with the model ID and the model's native request payload.
var request = new InvokeModelRequest()
{ 
    ModelId = modelId,
```

```
 Body = new MemoryStream(System.Text.Encoding.UTF8.GetBytes(nativeRequest)), 
     ContentType = "application/json"
};
try
{ 
     // Send the request to the Bedrock Runtime and wait for the response. 
     var response = await client.InvokeModelAsync(request); 
     // Decode the response body. 
     var modelResponse = await JsonNode.ParseAsync(response.Body); 
     // Extract and print the response text. 
     var responseText = modelResponse["completions"]?[0]?["data"]?["text"] ?? ""; 
     Console.WriteLine(responseText);
}
catch (AmazonBedrockRuntimeException e)
{ 
     Console.WriteLine($"ERROR: Can't invoke '{modelId}'. Reason: {e.Message}"); 
     throw;
}
```
• Para obter detalhes da API, consulte [InvokeModela](https://docs.aws.amazon.com/goto/DotNetSDKV3/bedrock-runtime-2023-09-30/InvokeModel) Referência AWS SDK for .NET da API.

### Go

SDK para Go V2

#### **G** Note

Tem mais sobre GitHub. Encontre o exemplo completo e saiba como configurar e executar no [Repositório de exemplos de código da AWS.](https://github.com/awsdocs/aws-doc-sdk-examples/tree/main/gov2/bedrock-runtime#code-examples)

Use a API InvokeModel para enviar uma mensagem de texto.

```
import ( 
  "context" 
  "encoding/json"
```

```
 "log" 
  "strings" 
  "github.com/aws/aws-sdk-go-v2/aws" 
  "github.com/aws/aws-sdk-go-v2/service/bedrockruntime"
\lambda// InvokeModelWrapper encapsulates Amazon Bedrock actions used in the examples.
// It contains a Bedrock Runtime client that is used to invoke foundation models.
type InvokeModelWrapper struct { 
  BedrockRuntimeClient *bedrockruntime.Client
}
// Each model provider has their own individual request and response formats.
// For the format, ranges, and default values for AI21 Labs Jurassic-2, refer to:
// https://docs.aws.amazon.com/bedrock/latest/userguide/model-parameters-
jurassic2.html
type Jurassic2Request struct { 
 Prompt string `json:"prompt"`
MaxTokens int `json:"maxTokens,omitempty"`
  Temperature float64 `json:"temperature,omitempty"`
}
type Jurassic2Response struct { 
 Completions []Completion `json:"completions"`
}
type Completion struct { 
  Data Data `json:"data"`
}
type Data struct { 
 Text string `json:"text"`
}
// Invokes AI21 Labs Jurassic-2 on Amazon Bedrock to run an inference using the 
  input
// provided in the request body.
func (wrapper InvokeModelWrapper) InvokeJurassic2(ctx context.Context, prompt 
  string) (string, error) { 
 modelId := "ai21.j2-mid-v1" body, err := json.Marshal(Jurassic2Request{
```

```
 Prompt: prompt, 
  MaxTokens: 200, 
  Temperature: 0.5, 
  }) 
 if err != nil {
  log.Fatal("failed to marshal", err) 
  } 
  output, err := wrapper.BedrockRuntimeClient.InvokeModel(ctx, 
  &bedrockruntime.InvokeModelInput{ 
 ModelId: aws.String(modelId),
  ContentType: aws.String("application/json"), 
  Body: body, 
  }) 
  if err != nil { 
  ProcessError(err, modelId) 
  } 
  var response Jurassic2Response 
  if err := json.Unmarshal(output.Body, &response); err != nil { 
  log.Fatal("failed to unmarshal", err) 
 } 
 return response.Completions[0].Data.Text, nil
}
```
• Para obter detalhes da API, consulte [InvokeModela](https://pkg.go.dev/github.com/aws/aws-sdk-go-v2/service/bedrockruntime#Client.InvokeModel) Referência AWS SDK para Go da API.

### Java

SDK para Java 2.x

### **a** Note

Use a API InvokeModel para enviar uma mensagem de texto.

```
// Use the native inference API to send a text message to AI21 Labs Jurassic-2.
import org.json.JSONObject;
import org.json.JSONPointer;
import software.amazon.awssdk.auth.credentials.DefaultCredentialsProvider;
import software.amazon.awssdk.core.SdkBytes;
import software.amazon.awssdk.core.exception.SdkClientException;
import software.amazon.awssdk.regions.Region;
import software.amazon.awssdk.services.bedrockruntime.BedrockRuntimeClient;
public class InvokeModel { 
     public static String invokeModel() { 
         // Create a Bedrock Runtime client in the AWS Region you want to use. 
         // Replace the DefaultCredentialsProvider with your preferred credentials 
  provider. 
         var client = BedrockRuntimeClient.builder() 
                  .credentialsProvider(DefaultCredentialsProvider.create()) 
                  .region(Region.US_EAST_1) 
                 .build(); 
         // Set the model ID, e.g., Jurassic-2 Mid. 
        var modelId = "ai21.j2-mid-v1";
         // The InvokeModel API uses the model's native payload. 
         // Learn more about the available inference parameters and response 
  fields at: 
         // https://docs.aws.amazon.com/bedrock/latest/userguide/model-parameters-
jurassic2.html 
        var nativeRequestTemplate = "{ \"prompt\": \"{{prompt}}\" }";
         // Define the prompt for the model. 
         var prompt = "Describe the purpose of a 'hello world' program in one 
  line."; 
         // Embed the prompt in the model's native request payload. 
         String nativeRequest = nativeRequestTemplate.replace("{{prompt}}", 
  prompt); 
         try { 
             // Encode and send the request to the Bedrock Runtime.
```
```
 var response = client.invokeModel(request -> request 
                       .body(SdkBytes.fromUtf8String(nativeRequest)) 
                      .modelId(modelId) 
             ); 
             // Decode the response body. 
            var responseBody = new JSONObject(response.body().asUtf8String());
             // Retrieve the generated text from the model's response. 
             var text = new JSONPointer("/completions/0/data/
text").queryFrom(responseBody).toString(); 
             System.out.println(text); 
             return text; 
         } catch (SdkClientException e) { 
             System.err.printf("ERROR: Can't invoke '%s'. Reason: %s", modelId, 
  e.getMessage()); 
             throw new RuntimeException(e); 
         } 
     } 
     public static void main(String[] args) { 
         invokeModel(); 
     }
}
```
• Para obter detalhes da API, consulte [InvokeModela](https://docs.aws.amazon.com/goto/SdkForJavaV2/bedrock-runtime-2023-09-30/InvokeModel) Referência AWS SDK for Java 2.x da API.

JavaScript

SDK para JavaScript (v3)

**a** Note

Tem mais sobre GitHub. Encontre o exemplo completo e saiba como configurar e executar no [Repositório de exemplos de código da AWS.](https://github.com/awsdocs/aws-doc-sdk-examples/tree/main/javascriptv3/example_code/bedrock-runtime#code-examples)

```
import { fileURLToPath } from "node:url";
import { FoundationModels } from "../../config/foundation_models.js";
import { 
   BedrockRuntimeClient, 
   InvokeModelCommand,
} from "@aws-sdk/client-bedrock-runtime";
/** 
  * @typedef {Object} Data 
  * @property {string} text 
  * 
  * @typedef {Object} Completion 
  * @property {Data} data 
 * 
  * @typedef {Object} ResponseBody 
  * @property {Completion[]} completions 
  */
/** 
  * Invokes an AI21 Labs Jurassic-2 model. 
 * 
  * @param {string} prompt - The input text prompt for the model to complete. 
  * @param {string} [modelId] - The ID of the model to use. Defaults to "ai21.j2-
mid-v1".
  */
export const invokeModel = async (prompt, modelId = "ai21.j2-mid-v1") => {
   // Create a new Bedrock Runtime client instance. 
  const client = new BedrockRuntimeClient({ region: "us-east-1" });
   // Prepare the payload for the model. 
  const payload = \{ prompt, 
     maxTokens: 500, 
     temperature: 0.5, 
   }; 
   // Invoke the model with the payload and wait for the response. 
   const command = new InvokeModelCommand({ 
     contentType: "application/json", 
     body: JSON.stringify(payload), 
     modelId,
```

```
 }); 
   const apiResponse = await client.send(command); 
   // Decode and return the response(s). 
   const decodedResponseBody = new TextDecoder().decode(apiResponse.body); 
   /** @type {ResponseBody} */ 
   const responseBody = JSON.parse(decodedResponseBody); 
   return responseBody.completions[0].data.text;
};
// Invoke the function if this file was run directly.
if (process.argv[1] === fileURLToPath(import.meta.url)) { 
   const prompt = 
     'Complete the following in one sentence: "Once upon a time..."'; 
   const modelId = FoundationModels.JURASSIC2_MID.modelId; 
   console.log(`Prompt: ${prompt}`); 
   console.log(`Model ID: ${modelId}`); 
   try { 
     console.log("-".repeat(53)); 
     const response = await invokeModel(prompt, modelId); 
     console.log(response); 
   } catch (err) { 
     console.log(err); 
   }
}
```
• Para obter detalhes da API, consulte [InvokeModela](https://docs.aws.amazon.com/AWSJavaScriptSDK/v3/latest/client/bedrock-runtime/command/InvokeModelCommand) Referência AWS SDK for JavaScript da API.

# PHP

SDK para PHP

# **a** Note

Tem mais sobre GitHub. Encontre o exemplo completo e saiba como configurar e executar no [Repositório de exemplos de código da AWS.](https://github.com/awsdocs/aws-doc-sdk-examples/tree/main/php/example_code/bedrock-runtime#code-examples)

```
 public function invokeJurassic2($prompt) 
     { 
         # The different model providers have individual request and response 
 formats. 
         # For the format, ranges, and default values for AI21 Labs Jurassic-2, 
 refer to: 
         # https://docs.aws.amazon.com/bedrock/latest/userguide/model-parameters-
jurassic2.html 
         $completion = ""; 
         try { 
            $modelId = 'ai21.j2-mid-v1';$body = [ 'prompt' => $prompt, 
                 'temperature' => 0.5,
                  'maxTokens' => 200, 
             ]; 
             $result = $this->bedrockRuntimeClient->invokeModel([ 
                  'contentType' => 'application/json', 
                  'body' => json_encode($body), 
                  'modelId' => $modelId, 
             ]); 
             $response_body = json_decode($result['body']); 
             $completion = $response_body->completions[0]->data->text; 
         } catch (Exception $e) { 
            echo "Error: ({$e->getCode()}) - {$e->getMessage()}\n";
         } 
         return $completion; 
     }
```
• Para obter detalhes da API, consulte [InvokeModela](https://docs.aws.amazon.com/goto/SdkForPHPV3/bedrock-runtime-2023-09-30/InvokeModel) Referência AWS SDK for PHP da API.

## Python

# SDK para Python (Boto3)

# **a**) Note

Tem mais sobre GitHub. Encontre o exemplo completo e saiba como configurar e executar no [Repositório de exemplos de código da AWS.](https://github.com/awsdocs/aws-doc-sdk-examples/tree/main/python/example_code/bedrock-runtime#code-examples)

```
# Use the native inference API to send a text message to AI21 Labs Jurassic-2.
import boto3
import json
from botocore.exceptions import ClientError
# Create a Bedrock Runtime client in the AWS Region of your choice.
client = boto3.client("bedrock-runtime", region_name="us-east-1")
# Set the model ID, e.g., Jurassic-2 Mid.
model_id = "ai21.j2-mid-v1"# Define the prompt for the model.
prompt = "Describe the purpose of a 'hello world' program in one line."
# Format the request payload using the model's native structure.
native_request = {
     "prompt": prompt, 
     "maxTokens": 512, 
     "temperature": 0.5,
}
# Convert the native request to JSON.
request = json.dumps(native_request)
try: 
     # Invoke the model with the request. 
     response = client.invoke_model(modelId=model_id, body=request)
except (ClientError, Exception) as e:
```

```
 print(f"ERROR: Can't invoke '{model_id}'. Reason: {e}") 
     exit(1)
# Decode the response body.
model_response = json.loads(response["body"].read())
# Extract and print the response text.
response_text = model_response["completions"][0]["data"]["text"]
print(response_text)
```
• Para obter detalhes da API, consulte a [InvokeModelR](https://docs.aws.amazon.com/goto/boto3/bedrock-runtime-2023-09-30/InvokeModel)eferência da API AWS SDK for Python (Boto3).

# Gerador de imagens Amazon Titan para Amazon Bedrock Runtime usando AWS SDKs

Os exemplos de código a seguir mostram como usar o Amazon Bedrock Runtime com AWS SDKs.

Exemplos

• [Invocar o Amazon Titan Image no Amazon Bedrock para gerar uma imagem](#page-1265-0)

<span id="page-1265-0"></span>Invocar o Amazon Titan Image no Amazon Bedrock para gerar uma imagem

Os exemplos de código a seguir mostram como invocar o Amazon Titan Image no Amazon Bedrock para gerar uma imagem.

Go

SDK para Go V2

**a** Note

Tem mais sobre GitHub. Encontre o exemplo completo e saiba como configurar e executar no [Repositório de exemplos de código da AWS.](https://github.com/awsdocs/aws-doc-sdk-examples/tree/main/gov2/bedrock-runtime#code-examples)

```
import ( 
  "context" 
  "encoding/json" 
  "log" 
  "strings" 
  "github.com/aws/aws-sdk-go-v2/aws" 
  "github.com/aws/aws-sdk-go-v2/service/bedrockruntime"
\lambda// InvokeModelWrapper encapsulates Amazon Bedrock actions used in the examples.
// It contains a Bedrock Runtime client that is used to invoke foundation models.
type InvokeModelWrapper struct { 
 BedrockRuntimeClient *bedrockruntime.Client
}
type TitanImageRequest struct { 
TaskType string ison:"taskType"`
 TextToImageParams TextToImageParams `json:"textToImageParams"` 
 ImageGenerationConfig ImageGenerationConfig `json:"imageGenerationConfig"`
}
type TextToImageParams struct { 
 Text string `json:"text"`
}
type ImageGenerationConfig struct { 
  NumberOfImages int `json:"numberOfImages"` 
  Quality string `json:"quality"` 
  CfgScale float64 `json:"cfgScale"` 
Height int `json:"height"`
Width int `ison:"width"`
Seed int64 `ison:"seed"`
}
type TitanImageResponse struct { 
Images []string `json:"images"`
}
// Invokes the Titan Image model to create an image using the input provided
// in the request body.
```

```
func (wrapper InvokeModelWrapper) InvokeTitanImage(ctx context.Context, prompt 
  string, seed int64) (string, error) { 
  modelId := "amazon.titan-image-generator-v1" 
  body, err := json.Marshal(TitanImageRequest{ 
  TaskType: "TEXT_IMAGE", 
  TextToImageParams: TextToImageParams{ 
   Text: prompt, 
  }, 
  ImageGenerationConfig: ImageGenerationConfig{ 
   NumberOfImages: 1, 
   Quality: "standard", 
  CfgScale: 8.0,
  Height: 512,
   Width: 512, 
  Seed: seed,
  }, 
  }) 
  if err != nil { 
  log.Fatal("failed to marshal", err) 
  } 
  output, err := wrapper.BedrockRuntimeClient.InvokeModel(ctx, 
  &bedrockruntime.InvokeModelInput{ 
 ModelId: aws.String(modelId),
  ContentType: aws.String("application/json"), 
  Body: body, 
  }) 
 if err != nil {
  ProcessError(err, modelId) 
  } 
  var response TitanImageResponse 
  if err := json.Unmarshal(output.Body, &response); err != nil { 
  log.Fatal("failed to unmarshal", err) 
  } 
  base64ImageData := response.Images[0] 
  return base64ImageData, nil
}
```
• Para obter detalhes da API, consulte [InvokeModela](https://pkg.go.dev/github.com/aws/aws-sdk-go-v2/service/bedrockruntime#Client.InvokeModel) Referência AWS SDK para Go da API.

#### Java

SDK para Java 2.x

#### **a** Note

Tem mais sobre GitHub. Encontre o exemplo completo e saiba como configurar e executar no [Repositório de exemplos de código da AWS.](https://github.com/awsdocs/aws-doc-sdk-examples/tree/main/javav2/example_code/bedrock-runtime#code-examples)

```
// Create an image with the Amazon Titan Image Generator.
import org.json.JSONObject;
import org.json.JSONPointer;
import software.amazon.awssdk.auth.credentials.DefaultCredentialsProvider;
import software.amazon.awssdk.core.SdkBytes;
import software.amazon.awssdk.core.exception.SdkClientException;
import software.amazon.awssdk.regions.Region;
import software.amazon.awssdk.services.bedrockruntime.BedrockRuntimeClient;
import java.math.BigInteger;
import java.security.SecureRandom;
import static com.example.bedrockruntime.libs.ImageTools.displayImage;
public class InvokeModel { 
     public static String invokeModel() { 
         // Create a Bedrock Runtime client in the AWS Region you want to use. 
         // Replace the DefaultCredentialsProvider with your preferred credentials 
  provider. 
         var client = BedrockRuntimeClient.builder() 
                 .credentialsProvider(DefaultCredentialsProvider.create()) 
                 .region(Region.US_EAST_1)
```

```
.build();
         // Set the model ID, e.g., Titan Image G1. 
         var modelId = "amazon.titan-image-generator-v1"; 
         // The InvokeModel API uses the model's native payload. 
         // Learn more about the available inference parameters and response 
  fields at: 
         // https://docs.aws.amazon.com/bedrock/latest/userguide/model-parameters-
titan-image.html 
         var nativeRequestTemplate = """ 
\overline{a} "taskType": "TEXT_IMAGE", 
                      "textToImageParams": { "text": "{{prompt}}" }, 
                      "imageGenerationConfig": { "seed": {{seed}} } 
                  }"""; 
         // Define the prompt for the image generation. 
         var prompt = "A stylized picture of a cute old steampunk robot"; 
         // Get a random 31-bit seed for the image generation (max. 
  2,147,483,647). 
        var seed = new BigInteger(31, new SecureRandom());
         // Embed the prompt and seed in the model's native request payload. 
         var nativeRequest = nativeRequestTemplate 
                  .replace("{{prompt}}", prompt) 
                  .replace("{{seed}}", seed.toString()); 
         try { 
             // Encode and send the request to the Bedrock Runtime. 
             var response = client.invokeModel(request -> request 
                      .body(SdkBytes.fromUtf8String(nativeRequest)) 
                      .modelId(modelId) 
             ); 
             // Decode the response body. 
             var responseBody = new JSONObject(response.body().asUtf8String()); 
             // Retrieve the generated image data from the model's response. 
             var base64ImageData = new JSONPointer("/
images/0").queryFrom(responseBody).toString(); 
             return base64ImageData;
```

```
 } catch (SdkClientException e) { 
             System.err.printf("ERROR: Can't invoke '%s'. Reason: %s", modelId, 
  e.getMessage()); 
             throw new RuntimeException(e); 
         } 
     } 
     public static void main(String[] args) { 
         System.out.println("Generating image. This may take a few seconds..."); 
         String base64ImageData = invokeModel(); 
        displayImage(base64ImageData);
     }
}
```
• Para obter detalhes da API, consulte [InvokeModela](https://docs.aws.amazon.com/goto/SdkForJavaV2/bedrock-runtime-2023-09-30/InvokeModel) Referência AWS SDK for Java 2.x da API.

#### PHP

#### SDK para PHP

#### **a** Note

Tem mais sobre GitHub. Encontre o exemplo completo e saiba como configurar e executar no [Repositório de exemplos de código da AWS.](https://github.com/awsdocs/aws-doc-sdk-examples/tree/main/php/example_code/bedrock-runtime#code-examples)

```
 public function invokeTitanImage(string $prompt, int $seed) 
     { 
         // The different model providers have individual request and response 
 formats. 
         // For the format, ranges, and default values for Titan Image models 
 refer to: 
         // https://docs.aws.amazon.com/bedrock/latest/userguide/model-parameters-
titan-image.html
```

```
 $base64_image_data = ""; 
         try { 
             $modelId = 'amazon.titan-image-generator-v1'; 
             $request = json_encode([ 
                  'taskType' => 'TEXT_IMAGE', 
                  'textToImageParams' => [ 
                      'text' => $prompt 
 ], 
                  'imageGenerationConfig' => [ 
                      'numberOfImages' => 1, 
                      'quality' => 'standard', 
                     'cf qScale' \Rightarrow 8.0,'height' = 512,
                     'width' \Rightarrow 512,
                      'seed' => $seed 
 ] 
             ]); 
             $result = $this->bedrockRuntimeClient->invokeModel([ 
                  'contentType' => 'application/json', 
                  'body' => $request, 
                  'modelId' => $modelId, 
             ]); 
             $response_body = json_decode($result['body']); 
            $base64_image_data = $response_body->images[0]; } catch (Exception $e) { 
            echo "Error: ({$e->getCode()}) - {$e->getMessage()}\n";
         } 
         return $base64_image_data; 
     }
```
• Para obter detalhes da API, consulte [InvokeModela](https://docs.aws.amazon.com/goto/SdkForPHPV3/bedrock-runtime-2023-09-30/InvokeModel) Referência AWS SDK for PHP da API.

#### Python

SDK para Python (Boto3)

# **a** Note

Tem mais sobre GitHub. Encontre o exemplo completo e saiba como configurar e executar no [Repositório de exemplos de código da AWS.](https://github.com/awsdocs/aws-doc-sdk-examples/tree/main/python/example_code/bedrock-runtime#code-examples)

```
# Use the native inference API to create an image with Amazon Titan Image 
  Generator
import base64
import boto3
import json
import os
import random
# Create a Bedrock Runtime client in the AWS Region of your choice.
client = boto3.client("bedrock-runtime", region_name="us-east-1")
# Set the model ID, e.g., Titan Image Generator G1.
model_id = "amazon.titan-image-generator-v1"
# Define the image generation prompt for the model.
prompt = "A stylized picture of a cute old steampunk robot."
# Generate a random seed.
seed = random.randint(0, 2147483647)
# Format the request payload using the model's native structure.
n \times 1 \leq \leq \leq "taskType": "TEXT_IMAGE", 
     "textToImageParams": {"text": prompt}, 
     "imageGenerationConfig": { 
         "numberOfImages": 1, 
         "quality": "standard", 
         "cfgScale": 8.0, 
         "height": 512, 
         "width": 512, 
         "seed": seed, 
     },
}
# Convert the native request to JSON.
request = json.dumps(native_request)
# Invoke the model with the request.
response = client.invoke_model(modelId=model_id, body=request)
# Decode the response body.
```

```
model_response = json.loads(response["body"].read())
# Extract the image data.
base64_image_data = model_response["images"][0]
# Save the generated image to a local folder.
i, output_dir = 1, "output"
if not os.path.exists(output_dir): 
     os.makedirs(output_dir)
while os.path.exists(os.path.join(output_dir, f"titan_{i}.png")): 
    i + = 1image_data = base64.b64decode(base64_image_data)
image_path = os.path.join(output_dir, f"titan_{i}.png")
with open(image_path, "wb") as file: 
     file.write(image_data)
print(f"The generated image has been saved to {image_path}")
```
• Para obter detalhes da API, consulte a [InvokeModelR](https://docs.aws.amazon.com/goto/boto3/bedrock-runtime-2023-09-30/InvokeModel)eferência da API AWS SDK for Python (Boto3).

# Amazon Titan Text para Amazon Bedrock Runtime usando AWS SDKs

Os exemplos de código a seguir mostram como usar o Amazon Bedrock Runtime com AWS SDKs.

**Exemplos** 

- [Invocar o Amazon Titan Text no Amazon Bedrock usando a API Converse do Bedrock](#page-1274-0)
- [Invocar o Amazon Titan Text no Amazon Bedrock usando a API Converse do Bedrock](#page-1282-0)
- [Invocar modelos Amazon Titan Text no Amazon Bedrock usando a API InvokeModel](#page-1289-0)
- [Invocar modelos Amazon Titan Text no Amazon Bedrock usando a API InvokeModel com um fluxo](#page-1299-0)  [de resposta](#page-1299-0)

# <span id="page-1274-0"></span>Invocar o Amazon Titan Text no Amazon Bedrock usando a API Converse do Bedrock

Os exemplos de código a seguir mostram como enviar uma mensagem ao Amazon Titan Text usando a API Converse do Bedrock.

#### .NET

AWS SDK for .NET

#### **a** Note

Tem mais sobre GitHub. Encontre o exemplo completo e saiba como configurar e executar no [Repositório de exemplos de código da AWS.](https://github.com/awsdocs/aws-doc-sdk-examples/tree/main/dotnetv3/Bedrock-runtime#code-examples)

Envie uma mensagem de texto ao Amazon Titan Text usando a API Converse do Bedrock.

```
// Use the Converse API to send a text message to Amazon Titan Text.
using System;
using System.Collections.Generic;
using Amazon;
using Amazon.BedrockRuntime;
using Amazon.BedrockRuntime.Model;
// Create a Bedrock Runtime client in the AWS Region you want to use.
var client = new AmazonBedrockRuntimeClient(RegionEndpoint.USEast1);
// Set the model ID, e.g., Titan Text Premier.
var modelId = "amazon.titan-text-premier-v1:0";
// Define the user message.
var userMessage = "Describe the purpose of a 'hello world' program in one line.";
// Create a request with the model ID, the user message, and an inference 
  configuration.
var request = new ConverseRequest
{ 
    ModelId = modelId, Messages = new List<Message> 
     { 
         new Message
```

```
 { 
             Role = ConversationRole.User, 
             Content = new List<ContentBlock> { new ContentBlock { Text = 
  userMessage } } 
         } 
     }, 
     InferenceConfig = new InferenceConfiguration() 
     { 
         MaxTokens = 512, 
         Temperature = 0.5F, 
        TopP = 0.9F }
};
try
{ 
     // Send the request to the Bedrock Runtime and wait for the result. 
     var response = await client.ConverseAsync(request); 
     // Extract and print the response text. 
     string responseText = response?.Output?.Message?.Content?[0]?.Text ?? ""; 
     Console.WriteLine(responseText);
}
catch (AmazonBedrockRuntimeException e)
\{ Console.WriteLine($"ERROR: Can't invoke '{modelId}'. Reason: {e.Message}"); 
     throw;
}
```
• Para obter detalhes da API, consulte [Converse](https://docs.aws.amazon.com/goto/DotNetSDKV3/bedrock-runtime-2023-09-30/Converse) na Referência da API do AWS SDK for .NET

.

#### Java

SDK para Java 2.x

# a Note

Tem mais sobre GitHub. Encontre o exemplo completo e saiba como configurar e executar no [Repositório de exemplos de código da AWS.](https://github.com/awsdocs/aws-doc-sdk-examples/tree/main/javav2/example_code/bedrock-runtime#code-examples)

Envie uma mensagem de texto ao Amazon Titan Text usando a API Converse do Bedrock.

```
// Use the Converse API to send a text message to Amazon Titan Text.
import software.amazon.awssdk.auth.credentials.DefaultCredentialsProvider;
import software.amazon.awssdk.core.exception.SdkClientException;
import software.amazon.awssdk.regions.Region;
import software.amazon.awssdk.services.bedrockruntime.BedrockRuntimeClient;
import software.amazon.awssdk.services.bedrockruntime.model.ContentBlock;
import software.amazon.awssdk.services.bedrockruntime.model.ConversationRole;
import software.amazon.awssdk.services.bedrockruntime.model.ConverseResponse;
import software.amazon.awssdk.services.bedrockruntime.model.Message;
public class Converse { 
     public static String converse() { 
         // Create a Bedrock Runtime client in the AWS Region you want to use. 
         // Replace the DefaultCredentialsProvider with your preferred credentials 
  provider. 
         var client = BedrockRuntimeClient.builder() 
                 .credentialsProvider(DefaultCredentialsProvider.create()) 
                 .region(Region.US_EAST_1) 
                .build();
         // Set the model ID, e.g., Titan Text Premier. 
         var modelId = "amazon.titan-text-premier-v1:0"; 
         // Create the input text and embed it in a message object with the user 
  role. 
         var inputText = "Describe the purpose of a 'hello world' program in one 
  line.";
```

```
 var message = Message.builder()
```

```
 .content(ContentBlock.fromText(inputText)) 
                  .role(ConversationRole.USER) 
                 .build();
         try { 
             // Send the message with a basic inference configuration. 
              ConverseResponse response = client.converse(request -> request 
                       .modelId(modelId) 
                       .messages(message) 
                       .inferenceConfig(config -> config 
                               .maxTokens(512) 
                               .temperature(0.5F) 
                                .topP(0.9F))); 
              // Retrieve the generated text from Bedrock's response object. 
              var responseText = 
  response.output().message().content().get(0).text(); 
              System.out.println(responseText); 
              return responseText; 
         } catch (SdkClientException e) { 
              System.err.printf("ERROR: Can't invoke '%s'. Reason: %s", modelId, 
  e.getMessage()); 
             throw new RuntimeException(e); 
         } 
     } 
     public static void main(String[] args) { 
         converse(); 
     }
}
```
Envie uma mensagem de texto ao Amazon Titan Text usando a API Converse do Bedrock com o cliente Java assíncrono.

// Use the Converse API to send a text message to Amazon Titan Text // with the async Java client.

import software.amazon.awssdk.auth.credentials.DefaultCredentialsProvider;

```
import software.amazon.awssdk.regions.Region;
import software.amazon.awssdk.services.bedrockruntime.BedrockRuntimeAsyncClient;
import software.amazon.awssdk.services.bedrockruntime.model.ContentBlock;
import software.amazon.awssdk.services.bedrockruntime.model.ConversationRole;
import software.amazon.awssdk.services.bedrockruntime.model.Message;
import java.util.concurrent.CompletableFuture;
import java.util.concurrent.ExecutionException;
public class ConverseAsync { 
     public static String converseAsync() { 
         // Create a Bedrock Runtime client in the AWS Region you want to use. 
         // Replace the DefaultCredentialsProvider with your preferred credentials 
  provider. 
         var client = BedrockRuntimeAsyncClient.builder() 
                  .credentialsProvider(DefaultCredentialsProvider.create()) 
                  .region(Region.US_EAST_1) 
                 .build();
         // Set the model ID, e.g., Titan Text Premier. 
         var modelId = "amazon.titan-text-premier-v1:0"; 
         // Create the input text and embed it in a message object with the user 
 role. 
         var inputText = "Describe the purpose of a 'hello world' program in one 
 line."; 
         var message = Message.builder() 
                  .content(ContentBlock.fromText(inputText)) 
                  .role(ConversationRole.USER) 
                 .build(); 
         // Send the message with a basic inference configuration. 
         var request = client.converse(params -> params 
                  .modelId(modelId) 
                  .messages(message) 
                  .inferenceConfig(config -> config 
                          .maxTokens(512) 
                          .temperature(0.5F) 
                          .topP(0.9F)) 
         ); 
         // Prepare a future object to handle the asynchronous response.
```

```
 CompletableFuture<String> future = new CompletableFuture<>(); 
         // Handle the response or error using the future object. 
         request.whenComplete((response, error) -> { 
            if (error == null) {
                  // Extract the generated text from Bedrock's response object. 
                  String responseText = 
  response.output().message().content().get(0).text(); 
                  future.complete(responseText); 
             } else { 
                  future.completeExceptionally(error); 
 } 
         }); 
         try { 
             // Wait for the future object to complete and retrieve the generated 
  text. 
             String responseText = future.get(); 
             System.out.println(responseText); 
             return responseText; 
         } catch (ExecutionException | InterruptedException e) { 
             System.err.printf("Can't invoke '%s': %s", modelId, e.getMessage()); 
             throw new RuntimeException(e); 
         } 
     } 
     public static void main(String[] args) { 
         converseAsync(); 
     }
}
```
• Para obter detalhes da API, consulte [Converse](https://docs.aws.amazon.com/goto/SdkForJavaV2/bedrock-runtime-2023-09-30/Converse) na Referência da API do AWS SDK for Java  $2.x$ .

## **JavaScript**

# SDK para JavaScript (v3)

# **a**) Note

Tem mais sobre GitHub. Encontre o exemplo completo e saiba como configurar e executar no [Repositório de exemplos de código da AWS.](https://github.com/awsdocs/aws-doc-sdk-examples/tree/main/javascriptv3/example_code/bedrock-runtime#code-examples)

Envie uma mensagem de texto ao Amazon Titan Text usando a API Converse do Bedrock.

```
// Use the Conversation API to send a text message to Amazon Titan Text.
import { 
   BedrockRuntimeClient, 
  ConverseCommand,
} from "@aws-sdk/client-bedrock-runtime";
// Create a Bedrock Runtime client in the AWS Region you want to use.
const client = new BedrockRuntimeClient({ region: "us-east-1" });
// Set the model ID, e.g., Titan Text Premier.
const modelId = "amazon.titan-text-premier-v1:0";
// Start a conversation with the user message.
const userMessage = 
   "Describe the purpose of a 'hello world' program in one line.";
const conversation = [ 
  \{ role: "user", 
     content: [{ text: userMessage }], 
   },
];
// Create a command with the model ID, the message, and a basic configuration.
const command = new ConverseCommand({ 
   modelId, 
  messages: conversation, 
   inferenceConfig: { maxTokens: 512, temperature: 0.5, topP: 0.9 },
});
try {
```

```
 // Send the command to the model and wait for the response 
   const response = await client.send(command); 
  // Extract and print the response text. 
   const responseText = response.output.message.content[0].text; 
   console.log(responseText);
} catch (err) { 
   console.log(`ERROR: Can't invoke '${modelId}'. Reason: ${err}`); 
   process.exit(1);
}
```
• Para obter detalhes da API, consulte [Converse](https://docs.aws.amazon.com/AWSJavaScriptSDK/v3/latest/client/bedrock-runtime/command/ConverseCommand) na Referência da API do AWS SDK for JavaScript .

#### Python

SDK para Python (Boto3)

```
a Note
```
Tem mais sobre GitHub. Encontre o exemplo completo e saiba como configurar e executar no [Repositório de exemplos de código da AWS.](https://github.com/awsdocs/aws-doc-sdk-examples/tree/main/python/example_code/bedrock-runtime#code-examples)

Envie uma mensagem de texto ao Amazon Titan Text usando a API Converse do Bedrock.

```
# Use the Conversation API to send a text message to Amazon Titan Text.
import boto3
from botocore.exceptions import ClientError
# Create a Bedrock Runtime client in the AWS Region you want to use.
client = boto3.client("bedrock-runtime", region_name="us-east-1")
# Set the model ID, e.g., Titan Text Premier.
model_id = "amazon.titan-text-premier-v1:0"
# Start a conversation with the user message.
user_message = "Describe the purpose of a 'hello world' program in one line."
```

```
conversation = <math>\lceil</math> { 
          "role": "user", 
          "content": [{"text": user_message}], 
     }
]
try: 
     # Send the message to the model, using a basic inference configuration. 
     response = client.converse( 
         modelId=model_id, 
         messages=conversation, 
         inferenceConfig={"maxTokens": 512, "temperature": 0.5, "topP": 0.9}, 
     ) 
     # Extract and print the response text. 
     response_text = response["output"]["message"]["content"][0]["text"] 
     print(response_text)
except (ClientError, Exception) as e: 
     print(f"ERROR: Can't invoke '{model_id}'. Reason: {e}") 
     exit(1)
```
• Para obter detalhes da API, consulte [Converse](https://docs.aws.amazon.com/goto/boto3/bedrock-runtime-2023-09-30/Converse) na Referência de API do AWS SDK para Python (Boto3).

<span id="page-1282-0"></span>Invocar o Amazon Titan Text no Amazon Bedrock usando a API Converse do Bedrock

Os exemplos de código a seguir mostram como enviar uma mensagem de texto ao Amazon Titan Text usando a API Converse do Bedrock e processar o fluxo de resposta em tempo real.

.NET

AWS SDK for .NET

#### **a** Note

Tem mais sobre GitHub. Encontre o exemplo completo e saiba como configurar e executar no [Repositório de exemplos de código da AWS.](https://github.com/awsdocs/aws-doc-sdk-examples/tree/main/dotnetv3/Bedrock-runtime#code-examples)

Envie uma mensagem de texto ao Amazon Titan Text usando a API Converse do Bedrock e processe o fluxo de resposta em tempo real.

```
// Use the Converse API to send a text message to Amazon Titan Text
// and print the response stream.
using System;
using System.Collections.Generic;
using System.Linq;
using Amazon;
using Amazon.BedrockRuntime;
using Amazon.BedrockRuntime.Model;
// Create a Bedrock Runtime client in the AWS Region you want to use.
var client = new AmazonBedrockRuntimeClient(RegionEndpoint.USEast1);
// Set the model ID, e.g., Titan Text Premier.
var modelId = "amazon.titan-text-premier-v1:0";
// Define the user message.
var userMessage = "Describe the purpose of a 'hello world' program in one line.";
// Create a request with the model ID, the user message, and an inference 
 configuration.
var request = new ConverseStreamRequest
{ 
    ModelId = modelId, Messages = new List<Message> 
     { 
         new Message 
         { 
             Role = ConversationRole.User, 
             Content = new List<ContentBlock> { new ContentBlock { Text = 
  userMessage } } 
         } 
     }, 
     InferenceConfig = new InferenceConfiguration() 
     { 
         MaxTokens = 512, 
         Temperature = 0.5F, 
        TopP = 0.9F }
};
```

```
try
{ 
     // Send the request to the Bedrock Runtime and wait for the result. 
     var response = await client.ConverseStreamAsync(request); 
     // Extract and print the streamed response text in real-time. 
     foreach (var chunk in response.Stream.AsEnumerable()) 
     { 
         if (chunk is ContentBlockDeltaEvent) 
        \sqrt{ } Console.Write((chunk as ContentBlockDeltaEvent).Delta.Text); 
         } 
     }
}
catch (AmazonBedrockRuntimeException e)
{ 
     Console.WriteLine($"ERROR: Can't invoke '{modelId}'. Reason: {e.Message}"); 
     throw;
}
```
• Para obter detalhes da API, consulte [ConverseStreama](https://docs.aws.amazon.com/goto/DotNetSDKV3/bedrock-runtime-2023-09-30/ConverseStream) Referência AWS SDK for .NET da API.

#### Java

SDK para Java 2.x

#### **a** Note

Tem mais sobre GitHub. Encontre o exemplo completo e saiba como configurar e executar no [Repositório de exemplos de código da AWS.](https://github.com/awsdocs/aws-doc-sdk-examples/tree/main/javav2/example_code/bedrock-runtime#code-examples)

Envie uma mensagem de texto ao Amazon Titan Text usando a API Converse do Bedrock e processe o fluxo de resposta em tempo real.

// Use the Converse API to send a text message to Amazon Titan Text // and print the response stream.

```
import software.amazon.awssdk.auth.credentials.DefaultCredentialsProvider;
import software.amazon.awssdk.regions.Region;
import software.amazon.awssdk.services.bedrockruntime.BedrockRuntimeAsyncClient;
import software.amazon.awssdk.services.bedrockruntime.model.ContentBlock;
import software.amazon.awssdk.services.bedrockruntime.model.ConversationRole;
import 
software.amazon.awssdk.services.bedrockruntime.model.ConverseStreamResponseHandler;
import software.amazon.awssdk.services.bedrockruntime.model.Message;
import java.util.concurrent.ExecutionException;
public class ConverseStream { 
     public static void main(String[] args) { 
         // Create a Bedrock Runtime client in the AWS Region you want to use. 
         // Replace the DefaultCredentialsProvider with your preferred credentials 
  provider. 
         var client = BedrockRuntimeAsyncClient.builder() 
                  .credentialsProvider(DefaultCredentialsProvider.create()) 
                  .region(Region.US_EAST_1) 
                .build();
         // Set the model ID, e.g., Titan Text Premier. 
         var modelId = "amazon.titan-text-premier-v1:0"; 
         // Create the input text and embed it in a message object with the user 
 role. 
         var inputText = "Describe the purpose of a 'hello world' program in one 
 line."; 
         var message = Message.builder() 
                  .content(ContentBlock.fromText(inputText)) 
                  .role(ConversationRole.USER) 
                 .build(); 
         // Create a handler to extract and print the response text in real-time. 
         var responseStreamHandler = ConverseStreamResponseHandler.builder() 
                  .subscriber(ConverseStreamResponseHandler.Visitor.builder() 
                          .onContentBlockDelta(chunk -> { 
                              String responseText = chunk.delta().text(); 
                              System.out.print(responseText); 
                          }).build() 
                 ).onError(err ->
```

```
 System.err.printf("Can't invoke '%s': %s", modelId, 
  err.getMessage()) 
                  ).build(); 
         try { 
              // Send the message with a basic inference configuration and attach 
  the handler. 
              client.converseStream(request -> request 
                       .modelId(modelId) 
                       .messages(message) 
                       .inferenceConfig(config -> config 
                                .maxTokens(512) 
                                .temperature(0.5F) 
                                .topP(0.9F) 
                       ), responseStreamHandler).get(); 
         } catch (ExecutionException | InterruptedException e) { 
              System.err.printf("Can't invoke '%s': %s", modelId, 
  e.getCause().getMessage()); 
         } 
     }
}
```
• Para obter detalhes da API, consulte [ConverseStreama](https://docs.aws.amazon.com/goto/SdkForJavaV2/bedrock-runtime-2023-09-30/ConverseStream) Referência AWS SDK for Java 2.x da API.

**JavaScript** 

SDK para JavaScript (v3)

#### **a** Note

Tem mais sobre GitHub. Encontre o exemplo completo e saiba como configurar e executar no [Repositório de exemplos de código da AWS.](https://github.com/awsdocs/aws-doc-sdk-examples/tree/main/javascriptv3/example_code/bedrock-runtime#code-examples)

Envie uma mensagem de texto ao Amazon Titan Text usando a API Converse do Bedrock e processe o fluxo de resposta em tempo real.

// Use the Conversation API to send a text message to Amazon Titan Text.

```
import { 
   BedrockRuntimeClient, 
   ConverseStreamCommand,
} from "@aws-sdk/client-bedrock-runtime";
// Create a Bedrock Runtime client in the AWS Region you want to use.
const client = new BedrockRuntimeClient({ region: "us-east-1" });
// Set the model ID, e.g., Titan Text Premier.
const modelId = "amazon.titan-text-premier-v1:0";
// Start a conversation with the user message.
const userMessage = 
   "Describe the purpose of a 'hello world' program in one line.";
const conversation = [ 
  \left\{ \right. role: "user", 
     content: [{ text: userMessage }], 
  },
];
// Create a command with the model ID, the message, and a basic configuration.
const command = new ConverseStreamCommand({ 
  modelId, 
  messages: conversation, 
   inferenceConfig: { maxTokens: 512, temperature: 0.5, topP: 0.9 },
});
try { 
  // Send the command to the model and wait for the response 
   const response = await client.send(command); 
   // Extract and print the streamed response text in real-time. 
  for await (const item of response.stream) { 
     if (item.contentBlockDelta) { 
       process.stdout.write(item.contentBlockDelta.delta?.text); 
     } 
   }
} catch (err) { 
   console.log(`ERROR: Can't invoke '${modelId}'. Reason: ${err}`); 
   process.exit(1);
}
```
• Para obter detalhes da API, consulte [ConverseStreama](https://docs.aws.amazon.com/AWSJavaScriptSDK/v3/latest/client/bedrock-runtime/command/ConverseStreamCommand) Referência AWS SDK for JavaScript da API.

#### Python

SDK para Python (Boto3)

#### **a** Note

Tem mais sobre GitHub. Encontre o exemplo completo e saiba como configurar e executar no [Repositório de exemplos de código da AWS.](https://github.com/awsdocs/aws-doc-sdk-examples/tree/main/python/example_code/bedrock-runtime#code-examples)

Envie uma mensagem de texto ao Amazon Titan Text usando a API Converse do Bedrock e processe o fluxo de resposta em tempo real.

```
# Use the Conversation API to send a text message to Amazon Titan Text
# and print the response stream.
import boto3
from botocore.exceptions import ClientError
# Create a Bedrock Runtime client in the AWS Region you want to use.
client = boto3.client("bedrock-runtime", region_name="us-east-1")
# Set the model ID, e.g., Titan Text Premier.
model_id = "amazon.titan-text-premier-v1:0"
# Start a conversation with the user message.
user_message = "Describe the purpose of a 'hello world' program in one line."
conversation = [ 
    \{ "role": "user", 
         "content": [{"text": user_message}], 
     }
]
try: 
     # Send the message to the model, using a basic inference configuration.
```

```
 streaming_response = client.converse_stream( 
         modelId=model_id, 
         messages=conversation, 
         inferenceConfig={"maxTokens": 512, "temperature": 0.5, "topP": 0.9}, 
    \lambda # Extract and print the streamed response text in real-time. 
     for chunk in streaming_response["stream"]: 
         if "contentBlockDelta" in chunk: 
             text = chunk["contentBlockDelta"]["delta"]["text"] 
             print(text, end="")
except (ClientError, Exception) as e: 
     print(f"ERROR: Can't invoke '{model_id}'. Reason: {e}") 
     exit(1)
```
• Para obter detalhes da API, consulte a [ConverseStreamR](https://docs.aws.amazon.com/goto/boto3/bedrock-runtime-2023-09-30/ConverseStream)eferência da API AWS SDK for Python (Boto3).

<span id="page-1289-0"></span>Invocar modelos Amazon Titan Text no Amazon Bedrock usando a API InvokeModel

Os exemplos de código a seguir mostram como enviar uma mensagem de texto ao Amazon Titan Text usando a API InvokeModel.

.NET

AWS SDK for NFT

**a** Note

Tem mais sobre GitHub. Encontre o exemplo completo e saiba como configurar e executar no [Repositório de exemplos de código da AWS.](https://github.com/awsdocs/aws-doc-sdk-examples/tree/main/dotnetv3/Bedrock-runtime#code-examples)

Use a API InvokeModel para enviar uma mensagem de texto.

// Use the native inference API to send a text message to Amazon Titan Text.

using System;

```
using System.IO;
using System.Text.Json;
using System.Text.Json.Nodes;
using Amazon;
using Amazon.BedrockRuntime;
using Amazon.BedrockRuntime.Model;
// Create a Bedrock Runtime client in the AWS Region you want to use.
var client = new AmazonBedrockRuntimeClient(RegionEndpoint.USEast1);
// Set the model ID, e.g., Titan Text Premier.
var modelId = "amazon.titan-text-premier-v1:0";
// Define the user message.
var userMessage = "Describe the purpose of a 'hello world' program in one line.";
//Format the request payload using the model's native structure.
var nativeRequest = JsonSerializer.Serialize(new
{ 
     inputText = userMessage, 
     textGenerationConfig = new 
     { 
         maxTokenCount = 512, 
        temperature = 0.5 }
});
// Create a request with the model ID and the model's native request payload.
var request = new InvokeModelRequest()
{ 
     ModelId = modelId, 
     Body = new MemoryStream(System.Text.Encoding.UTF8.GetBytes(nativeRequest)), 
     ContentType = "application/json"
};
try
{ 
     // Send the request to the Bedrock Runtime and wait for the response. 
     var response = await client.InvokeModelAsync(request); 
     // Decode the response body. 
     var modelResponse = await JsonNode.ParseAsync(response.Body); 
     // Extract and print the response text.
```

```
 var responseText = modelResponse["results"]?[0]?["outputText"] ?? ""; 
     Console.WriteLine(responseText);
}
catch (AmazonBedrockRuntimeException e)
{ 
     Console.WriteLine($"ERROR: Can't invoke '{modelId}'. Reason: {e.Message}"); 
     throw;
}
```
• Para obter detalhes da API, consulte [InvokeModela](https://docs.aws.amazon.com/goto/DotNetSDKV3/bedrock-runtime-2023-09-30/InvokeModel) Referência AWS SDK for .NET da API.

#### Go

SDK para Go V2

#### **a** Note

Tem mais sobre GitHub. Encontre o exemplo completo e saiba como configurar e executar no [Repositório de exemplos de código da AWS.](https://github.com/awsdocs/aws-doc-sdk-examples/tree/main/gov2/bedrock-runtime#code-examples)

```
import ( 
  "context" 
  "encoding/json" 
  "log" 
  "strings" 
  "github.com/aws/aws-sdk-go-v2/aws" 
  "github.com/aws/aws-sdk-go-v2/service/bedrockruntime"
\mathcal{L}// InvokeModelWrapper encapsulates Amazon Bedrock actions used in the examples.
// It contains a Bedrock Runtime client that is used to invoke foundation models.
type InvokeModelWrapper struct { 
  BedrockRuntimeClient *bedrockruntime.Client
}
```

```
// Each model provider has their own individual request and response formats.
// For the format, ranges, and default values for Amazon Titan Text, refer to:
// https://docs.aws.amazon.com/bedrock/latest/userguide/model-parameters-titan-
text.html
type TitanTextRequest struct { 
InputText string `json:"inputText"`
 TextGenerationConfig TextGenerationConfig `json:"textGenerationConfig"`
}
type TextGenerationConfig struct { 
Temperature float64 `json:"temperature"`
 TopP float64 `json:"topP"` 
MaxTokenCount int `json:"maxTokenCount"`
 StopSequences []string `json:"stopSequences,omitempty"`
}
type TitanTextResponse struct { 
 InputTextTokenCount int `json:"inputTextTokenCount"` 
Results []Result `json:"results"
}
type Result struct { 
 TokenCount int `json:"tokenCount"` 
 OutputText string `json:"outputText"` 
 CompletionReason string `json:"completionReason"`
}
func (wrapper InvokeModelWrapper) InvokeTitanText(ctx context.Context, prompt 
  string) (string, error) { 
 modelId := "amazon.titan-text-express-v1" 
  body, err := json.Marshal(TitanTextRequest{ 
  InputText: prompt, 
  TextGenerationConfig: TextGenerationConfig{ 
  Temperature: 0,
  TopP: 1,
   MaxTokenCount: 4096, 
  }, 
  }) 
 if err != nil {
   log.Fatal("failed to marshal", err)
```
}

```
 output, err := wrapper.BedrockRuntimeClient.InvokeModel(ctx, 
  &bedrockruntime.InvokeModelInput{ 
 ModelId: aws.String(modelId),
  ContentType: aws.String("application/json"), 
  Body: body, 
  }) 
 if err != nil {
  ProcessError(err, modelId) 
  } 
  var response TitanTextResponse 
  if err := json.Unmarshal(output.Body, &response); err != nil { 
  log.Fatal("failed to unmarshal", err) 
  } 
 return response.Results[0].OutputText, nil
}
```
• Para obter detalhes da API, consulte [InvokeModela](https://pkg.go.dev/github.com/aws/aws-sdk-go-v2/service/bedrockruntime#Client.InvokeModel) Referência AWS SDK para Go da API.

#### Java

SDK para Java 2.x

#### **G** Note

Tem mais sobre GitHub. Encontre o exemplo completo e saiba como configurar e executar no [Repositório de exemplos de código da AWS.](https://github.com/awsdocs/aws-doc-sdk-examples/tree/main/javav2/example_code/bedrock-runtime#code-examples)

```
// Use the native inference API to send a text message to Amazon Titan Text.
import org.json.JSONObject;
import org.json.JSONPointer;
import software.amazon.awssdk.auth.credentials.DefaultCredentialsProvider;
```

```
import software.amazon.awssdk.core.SdkBytes;
import software.amazon.awssdk.core.exception.SdkClientException;
import software.amazon.awssdk.regions.Region;
import software.amazon.awssdk.services.bedrockruntime.BedrockRuntimeClient;
public class InvokeModel { 
     public static String invokeModel() { 
         // Create a Bedrock Runtime client in the AWS Region you want to use. 
         // Replace the DefaultCredentialsProvider with your preferred credentials 
  provider. 
         var client = BedrockRuntimeClient.builder() 
                  .credentialsProvider(DefaultCredentialsProvider.create()) 
                  .region(Region.US_EAST_1) 
                 .build(); 
         // Set the model ID, e.g., Titan Text Premier. 
         var modelId = "amazon.titan-text-premier-v1:0"; 
         // The InvokeModel API uses the model's native payload. 
         // Learn more about the available inference parameters and response 
 fields at: 
         // https://docs.aws.amazon.com/bedrock/latest/userguide/model-parameters-
titan-text.html 
        var nativeRequestTemplate = "{ \"inputText\": \"{{prompt}}\" }";
         // Define the prompt for the model. 
         var prompt = "Describe the purpose of a 'hello world' program in one 
 line."; 
         // Embed the prompt in the model's native request payload. 
         String nativeRequest = nativeRequestTemplate.replace("{{prompt}}", 
  prompt); 
         try { 
             // Encode and send the request to the Bedrock Runtime. 
             var response = client.invokeModel(request -> request 
                      .body(SdkBytes.fromUtf8String(nativeRequest)) 
                      .modelId(modelId) 
             ); 
             // Decode the response body. 
             var responseBody = new JSONObject(response.body().asUtf8String());
```

```
 // Retrieve the generated text from the model's response. 
             var text = new JSONPointer("/results/0/
outputText").queryFrom(responseBody).toString(); 
             System.out.println(text); 
              return text; 
         } catch (SdkClientException e) { 
              System.err.printf("ERROR: Can't invoke '%s'. Reason: %s", modelId, 
  e.getMessage()); 
             throw new RuntimeException(e); 
         } 
     } 
     public static void main(String[] args) { 
         invokeModel(); 
     }
}
```
• Para obter detalhes da API, consulte [InvokeModela](https://docs.aws.amazon.com/goto/SdkForJavaV2/bedrock-runtime-2023-09-30/InvokeModel) Referência AWS SDK for Java 2.x da API.

#### **JavaScript**

```
SDK para JavaScript (v3)
```
#### **a** Note

Tem mais sobre GitHub. Encontre o exemplo completo e saiba como configurar e executar no [Repositório de exemplos de código da AWS.](https://github.com/awsdocs/aws-doc-sdk-examples/tree/main/javascriptv3/example_code/bedrock-runtime#code-examples)

```
import { fileURLToPath } from "node:url";
import { FoundationModels } from "../../config/foundation_models.js";
import { 
   BedrockRuntimeClient,
```
```
 InvokeModelCommand,
} from "@aws-sdk/client-bedrock-runtime";
/** 
  * @typedef {Object} ResponseBody 
  * @property {Object[]} results 
  */
/** 
  * Invokes an Amazon Titan Text generation model. 
 * 
  * @param {string} prompt - The input text prompt for the model to complete. 
  * @param {string} [modelId] - The ID of the model to use. Defaults to 
  "amazon.titan-text-express-v1". 
  */
export const invokeModel = async ( 
   prompt, 
  modelId = "amazon.titan-text-express-v1",
) => {
   // Create a new Bedrock Runtime client instance. 
   const client = new BedrockRuntimeClient({ region: "us-east-1" }); 
   // Prepare the payload for the model. 
  const payload = \{ inputText: prompt, 
     textGenerationConfig: { 
       maxTokenCount: 4096, 
       stopSequences: [], 
       temperature: 0, 
       topP: 1, 
     }, 
   }; 
   // Invoke the model with the payload and wait for the response. 
   const command = new InvokeModelCommand({ 
     contentType: "application/json", 
     body: JSON.stringify(payload), 
     modelId, 
   }); 
   const apiResponse = await client.send(command); 
   // Decode and return the response. 
   const decodedResponseBody = new TextDecoder().decode(apiResponse.body); 
   /** @type {ResponseBody} */
```

```
 const responseBody = JSON.parse(decodedResponseBody); 
   return responseBody.results[0].outputText;
};
// Invoke the function if this file was run directly.
if (process.argv[1] === fileURLToPath(import.meta.url)) { 
   const prompt = 
     'Complete the following in one sentence: "Once upon a time..."'; 
   const modelId = FoundationModels.TITAN_TEXT_G1_EXPRESS.modelId; 
   console.log(`Prompt: ${prompt}`); 
   console.log(`Model ID: ${modelId}`); 
   try { 
     console.log("-".repeat(53)); 
     const response = await invokeModel(prompt, modelId); 
     console.log(response); 
   } catch (err) { 
     console.log(err); 
   }
}
```
• Para obter detalhes da API, consulte [InvokeModela](https://docs.aws.amazon.com/AWSJavaScriptSDK/v3/latest/client/bedrock-runtime/command/InvokeModelCommand) Referência AWS SDK for JavaScript da API.

#### Python

SDK para Python (Boto3)

#### **a** Note

Tem mais sobre GitHub. Encontre o exemplo completo e saiba como configurar e executar no [Repositório de exemplos de código da AWS.](https://github.com/awsdocs/aws-doc-sdk-examples/tree/main/python/example_code/bedrock-runtime#code-examples)

Use a API InvokeModel para enviar uma mensagem de texto.

```
# Use the native inference API to send a text message to Amazon Titan Text.
import boto3
import json
```

```
from botocore.exceptions import ClientError
# Create a Bedrock Runtime client in the AWS Region of your choice.
client = boto3.client("bedrock-runtime", region_name="us-east-1")
# Set the model ID, e.g., Titan Text Premier.
model_id = "amazon.titan-text-premier-v1:0"
# Define the prompt for the model.
prompt = "Describe the purpose of a 'hello world' program in one line."
# Format the request payload using the model's native structure.
native_request = { 
     "inputText": prompt, 
     "textGenerationConfig": { 
         "maxTokenCount": 512, 
         "temperature": 0.5, 
     },
}
# Convert the native request to JSON.
request = json.dumps(native_request)
try: 
     # Invoke the model with the request. 
     response = client.invoke_model(modelId=model_id, body=request)
except (ClientError, Exception) as e: 
     print(f"ERROR: Can't invoke '{model_id}'. Reason: {e}") 
    exit(1)# Decode the response body.
model_response = json.loads(response["body"].read())
# Extract and print the response text.
response_text = model_response["results"][0]["outputText"]
print(response_text)
```
• Para obter detalhes da API, consulte a [InvokeModelR](https://docs.aws.amazon.com/goto/boto3/bedrock-runtime-2023-09-30/InvokeModel)eferência da API AWS SDK for Python (Boto3).

Invocar modelos Amazon Titan Text no Amazon Bedrock usando a API InvokeModel com um fluxo de resposta

Os exemplos de código a seguir mostram como enviar uma mensagem de texto a modelos Amazon Titan Text usando a API InvokeModel e imprimir o fluxo de resposta.

#### .NET

AWS SDK for .NET

**a** Note

Tem mais sobre GitHub. Encontre o exemplo completo e saiba como configurar e executar no [Repositório de exemplos de código da AWS.](https://github.com/awsdocs/aws-doc-sdk-examples/tree/main/dotnetv3/Bedrock-runtime#code-examples)

Use a API InvokeModel para enviar uma mensagem de texto e processar o fluxo de resposta em tempo real.

```
// Use the native inference API to send a text message to Amazon Titan Text
// and print the response stream.
using System;
using System.IO;
using System.Text.Json;
using System.Text.Json.Nodes;
using Amazon;
using Amazon.BedrockRuntime;
using Amazon.BedrockRuntime.Model;
// Create a Bedrock Runtime client in the AWS Region you want to use.
var client = new AmazonBedrockRuntimeClient(RegionEndpoint.USEast1);
// Set the model ID, e.g., Titan Text Premier.
var modelId = "amazon.titan-text-premier-v1:0";
// Define the user message.
var userMessage = "Describe the purpose of a 'hello world' program in one line.";
//Format the request payload using the model's native structure.
var nativeRequest = JsonSerializer.Serialize(new
{
```

```
 inputText = userMessage, 
     textGenerationConfig = new 
     { 
         maxTokenCount = 512, 
        temperature = 0.5 }
});
// Create a request with the model ID and the model's native request payload.
var request = new InvokeModelWithResponseStreamRequest()
{ 
    ModelId = modelId, Body = new MemoryStream(System.Text.Encoding.UTF8.GetBytes(nativeRequest)), 
     ContentType = "application/json"
};
try
{ 
     // Send the request to the Bedrock Runtime and wait for the response. 
     var streamingResponse = await 
  client.InvokeModelWithResponseStreamAsync(request); 
     // Extract and print the streamed response text in real-time. 
     foreach (var item in streamingResponse.Body) 
    \{ var chunk = JsonSerializer.Deserialize<JsonObject>((item as 
  PayloadPart).Bytes); 
        var text = chunk["outputText"] ?? "";
         Console.Write(text); 
     }
}
catch (AmazonBedrockRuntimeException e)
{ 
     Console.WriteLine($"ERROR: Can't invoke '{modelId}'. Reason: {e.Message}"); 
     throw;
}
```
• Para obter detalhes da API, consulte [InvokeModelWithResponseStream](https://docs.aws.amazon.com/goto/DotNetSDKV3/bedrock-runtime-2023-09-30/InvokeModelWithResponseStream)a Referência AWS SDK for .NET da API.

#### Java

SDK para Java 2.x

## **A** Note

Tem mais sobre GitHub. Encontre o exemplo completo e saiba como configurar e executar no [Repositório de exemplos de código da AWS.](https://github.com/awsdocs/aws-doc-sdk-examples/tree/main/javav2/example_code/bedrock-runtime#code-examples)

Use a API InvokeModel para enviar uma mensagem de texto e processar o fluxo de resposta em tempo real.

```
// Use the native inference API to send a text message to Amazon Titan Text
// and print the response stream.
import org.json.JSONObject;
import org.json.JSONPointer;
import software.amazon.awssdk.auth.credentials.DefaultCredentialsProvider;
import software.amazon.awssdk.core.SdkBytes;
import software.amazon.awssdk.regions.Region;
import software.amazon.awssdk.services.bedrockruntime.BedrockRuntimeAsyncClient;
import 
 software.amazon.awssdk.services.bedrockruntime.model.InvokeModelWithResponseStreamReques
import 
 software.amazon.awssdk.services.bedrockruntime.model.InvokeModelWithResponseStreamRespor
import java.util.concurrent.ExecutionException;
import static 
 software.amazon.awssdk.services.bedrockruntime.model.InvokeModelWithResponseStreamRespon
public class InvokeModelWithResponseStream { 
     public static String invokeModelWithResponseStream() throws 
  ExecutionException, InterruptedException { 
         // Create a Bedrock Runtime client in the AWS Region you want to use. 
         // Replace the DefaultCredentialsProvider with your preferred credentials 
  provider. 
         var client = BedrockRuntimeAsyncClient.builder() 
                 .credentialsProvider(DefaultCredentialsProvider.create())
```

```
 .region(Region.US_EAST_1) 
                 .build();
         // Set the model ID, e.g., Titan Text Premier. 
         var modelId = "amazon.titan-text-premier-v1:0"; 
         // The InvokeModelWithResponseStream API uses the model's native payload. 
         // Learn more about the available inference parameters and response 
 fields at: 
         // https://docs.aws.amazon.com/bedrock/latest/userguide/model-parameters-
titan-text.html 
        var nativeRequestTemplate = "{ \"inputText\": \"{{prompt}}\" }";
         // Define the prompt for the model. 
         var prompt = "Describe the purpose of a 'hello world' program in one 
 line."; 
         // Embed the prompt in the model's native request payload. 
         String nativeRequest = nativeRequestTemplate.replace("{{prompt}}", 
  prompt); 
         // Create a request with the model ID and the model's native request 
  payload. 
         var request = InvokeModelWithResponseStreamRequest.builder() 
                  .body(SdkBytes.fromUtf8String(nativeRequest)) 
                  .modelId(modelId) 
                 .build();
         // Prepare a buffer to accumulate the generated response text. 
         var completeResponseTextBuffer = new StringBuilder(); 
         // Prepare a handler to extract, accumulate, and print the response text 
  in real-time. 
         var responseStreamHandler = 
  InvokeModelWithResponseStreamResponseHandler.builder() 
                 .subscriber(Visitor.builder().onChunk(chunk -> { 
                     // Extract and print the text from the model's native 
  response. 
                     var response = new JSONObject(chunk.bytes().asUtf8String()); 
                      var text = new JSONPointer("/
outputText").queryFrom(response); 
                     System.out.print(text); 
                     // Append the text to the response text buffer.
```

```
 completeResponseTextBuffer.append(text); 
                  }).build()).build(); 
         try { 
             // Send the request and wait for the handler to process the response. 
             client.invokeModelWithResponseStream(request, 
  responseStreamHandler).get(); 
             // Return the complete response text. 
             return completeResponseTextBuffer.toString(); 
         } catch (ExecutionException | InterruptedException e) { 
             System.err.printf("Can't invoke '%s': %s", modelId, 
  e.getCause().getMessage()); 
             throw new RuntimeException(e); 
         } 
     } 
     public static void main(String[] args) throws ExecutionException, 
  InterruptedException { 
         invokeModelWithResponseStream(); 
     }
}
```
• Para obter detalhes da API, consulte [InvokeModelWithResponseStream](https://docs.aws.amazon.com/goto/SdkForJavaV2/bedrock-runtime-2023-09-30/InvokeModelWithResponseStream)a Referência AWS SDK for Java 2.x da API.

## Python

SDK para Python (Boto3)

## **a** Note

Tem mais sobre GitHub. Encontre o exemplo completo e saiba como configurar e executar no [Repositório de exemplos de código da AWS.](https://github.com/awsdocs/aws-doc-sdk-examples/tree/main/python/example_code/bedrock-runtime#code-examples)

Use a API InvokeModel para enviar uma mensagem de texto e processar o fluxo de resposta em tempo real.

```
# Use the native inference API to send a text message to Amazon Titan Text
# and print the response stream.
import boto3
import json
# Create a Bedrock Runtime client in the AWS Region of your choice.
client = boto3.client("bedrock-runtime", region_name="us-east-1")
# Set the model ID, e.g., Titan Text Premier.
model_id = "amazon.titan-text-premier-v1:0"
# Define the prompt for the model.
prompt = "Describe the purpose of a 'hello world' program in one line."
# Format the request payload using the model's native structure.
native_request = \{ "inputText": prompt, 
     "textGenerationConfig": { 
         "maxTokenCount": 512, 
         "temperature": 0.5, 
     },
}
# Convert the native request to JSON.
request = json.dumps(native_request)
# Invoke the model with the request.
streaming_response = client.invoke_model_with_response_stream( 
     modelId=model_id, body=request
)
# Extract and print the response text in real-time.
for event in streaming response["body"]:
     chunk = json.loads(event["chunk"]["bytes"]) 
     if "outputText" in chunk: 
         print(chunk["outputText"], end="")
```
• Para obter detalhes da API, consulte a [InvokeModelWithResponseStream](https://docs.aws.amazon.com/goto/boto3/bedrock-runtime-2023-09-30/InvokeModelWithResponseStream)Referência da API AWS SDK for Python (Boto3).

# Amazon Titan Text Embeddings para Amazon Bedrock Runtime usando AWS SDKs

Os exemplos de código a seguir mostram como usar o Amazon Bedrock Runtime com AWS SDKs.

## **Exemplos**

• [Invocar o Incorporador de Texto do Amazon Titan no Amazon Bedrock](#page-1305-0)

# <span id="page-1305-0"></span>Invocar o Incorporador de Texto do Amazon Titan no Amazon Bedrock

Os exemplos de código a seguir mostram como:

- Começar a criar sua primeira incorporação.
- Criar incorporações configurando o número de dimensões e a normalização (somente v2).

### Java

SDK para Java 2.x

## **a** Note

Tem mais sobre GitHub. Encontre o exemplo completo e saiba como configurar e executar no [Repositório de exemplos de código da AWS.](https://github.com/awsdocs/aws-doc-sdk-examples/tree/main/javav2/example_code/bedrock-runtime#code-examples)

Crie a primeira incorporação com o Incorporador de Texto do Titan v2.

```
// Generate and print an embedding with Amazon Titan Text Embeddings.
import org.json.JSONObject;
import org.json.JSONPointer;
import software.amazon.awssdk.auth.credentials.DefaultCredentialsProvider;
import software.amazon.awssdk.core.SdkBytes;
import software.amazon.awssdk.core.exception.SdkClientException;
import software.amazon.awssdk.regions.Region;
import software.amazon.awssdk.services.bedrockruntime.BedrockRuntimeClient;
public class InvokeModel {
```

```
 public static String invokeModel() { 
         // Create a Bedrock Runtime client in the AWS Region you want to use. 
         // Replace the DefaultCredentialsProvider with your preferred credentials 
  provider. 
         var client = BedrockRuntimeClient.builder() 
                  .credentialsProvider(DefaultCredentialsProvider.create()) 
                  .region(Region.US_EAST_1) 
                 .build();
         // Set the model ID, e.g., Titan Text Embeddings V2. 
         var modelId = "amazon.titan-embed-text-v2:0"; 
         // The InvokeModel API uses the model's native payload. 
         // Learn more about the available inference parameters and response 
 fields at: 
         // https://docs.aws.amazon.com/bedrock/latest/userguide/model-parameters-
titan-embed-text.html 
        var nativeRequestTemplate = "{ \"inputText\": \"{{inputText}}\" }";
         // The text to convert into an embedding. 
         var inputText = "Please recommend books with a theme similar to the movie 
  'Inception'."; 
         // Embed the prompt in the model's native request payload. 
         String nativeRequest = nativeRequestTemplate.replace("{{inputText}}", 
  inputText); 
         try { 
             // Encode and send the request to the Bedrock Runtime. 
             var response = client.invokeModel(request -> request 
                      .body(SdkBytes.fromUtf8String(nativeRequest)) 
                      .modelId(modelId) 
             ); 
             // Decode the response body. 
             var responseBody = new JSONObject(response.body().asUtf8String()); 
             // Retrieve the generated text from the model's response. 
             var text = new JSONPointer("/
embedding").queryFrom(responseBody).toString();
             System.out.println(text); 
             return text;
```

```
 } catch (SdkClientException e) { 
              System.err.printf("ERROR: Can't invoke '%s'. Reason: %s", modelId, 
  e.getMessage()); 
              throw new RuntimeException(e); 
         } 
     } 
     public static void main(String[] args) { 
          invokeModel(); 
     }
}
```
Invoque o Incorporador de Texto do Titan v2 configurando o número de dimensões e a normalização.

```
 /** 
      * Invoke Amazon Titan Text Embeddings V2 with additional inference 
 parameters. 
\star * @param inputText - The text to convert to an embedding. 
      * @param dimensions - The number of dimensions the output embeddings should 
 have. 
                          Values accepted by the model: 256, 512, 1024.
      * @param normalize - A flag indicating whether or not to normalize the 
 output embeddings. 
      * @return The {@link JSONObject} representing the model's response. 
      */ 
     public static JSONObject invokeModel(String inputText, int dimensions, 
 boolean normalize) { 
         // Create a Bedrock Runtime client in the AWS Region of your choice. 
         var client = BedrockRuntimeClient.builder() 
                  .region(Region.US_WEST_2) 
                 .build(); 
         // Set the model ID, e.g., Titan Embed Text v2.0. 
         var modelId = "amazon.titan-embed-text-v2:0"; 
         // Create the request for the model. 
         var nativeRequest = """
```

```
\overline{a} "inputText": "%s", 
                     "dimensions": %d, 
                     "normalize": %b 
 } 
                 """.formatted(inputText, dimensions, normalize); 
        // Encode and send the request. 
        var response = client.invokeModel(request -> { 
             request.body(SdkBytes.fromUtf8String(nativeRequest)); 
             request.modelId(modelId); 
        }); 
        // Decode the model's response. 
        var modelResponse = new JSONObject(response.body().asUtf8String());
        // Extract and print the generated embedding and the input text token 
 count. 
        var embedding = modelResponse.getJSONArray("embedding"); 
         var inputTokenCount = modelResponse.getBigInteger("inputTextTokenCount"); 
         System.out.println("Embedding: " + embedding); 
         System.out.println("\nInput token count: " + inputTokenCount); 
        // Return the model's native response. 
        return modelResponse; 
    }
```
• Para obter detalhes da API, consulte [InvokeModela](https://docs.aws.amazon.com/goto/SdkForJavaV2/bedrock-runtime-2023-09-30/InvokeModel) Referência AWS SDK for Java 2.x da API.

## Python

SDK para Python (Boto3)

## **a** Note

Tem mais sobre GitHub. Encontre o exemplo completo e saiba como configurar e executar no [Repositório de exemplos de código da AWS.](https://github.com/awsdocs/aws-doc-sdk-examples/tree/main/python/example_code/bedrock-runtime#code-examples)

Crie a primeira incorporação com o Incorporador de Texto do Amazon Titan.

```
# Generate and print an embedding with Amazon Titan Text Embeddings V2.
import boto3
import json
# Create a Bedrock Runtime client in the AWS Region of your choice.
client = boto3.client("bedrock-runtime", region_name="us-east-1")
# Set the model ID, e.g., Titan Text Embeddings V2.
model_id = "amazon.titan-embed-text-v2:0"
# The text to convert to an embedding.
input_text = "Please recommend books with a theme similar to the movie 
  'Inception'."
# Create the request for the model.
native_request = {"inputText": input_text}
# Convert the native request to JSON.
request = json.dumps(native_request)
# Invoke the model with the request.
response = client.invoke_model(modelId=model_id, body=request)
# Decode the model's native response body.
model_response = json.loads(response["body"].read())
# Extract and print the generated embedding and the input text token count.
embedding = model_response["embedding"]
input_token_count = model_response["inputTextTokenCount"]
print("\nYour input:")
print(input_text)
print(f"Number of input tokens: {input_token_count}")
print(f"Size of the generated embedding: {len(embedding)}")
print("Embedding:")
print(embedding)
```
• Para obter detalhes da API, consulte a [InvokeModelR](https://docs.aws.amazon.com/goto/boto3/bedrock-runtime-2023-09-30/InvokeModel)eferência da API AWS SDK for Python (Boto3).

# Anthropic Claude para Amazon Bedrock Runtime usando AWS SDKs

Os exemplos de código a seguir mostram como usar o Amazon Bedrock Runtime com AWS SDKs.

Exemplos

- [Invocar o Claude da Anthropic no Amazon Bedrock usando a API Converse do Bedrock](#page-1310-0)
- [Invocar o Claude da Anthropic no Amazon Bedrock usando a API Converse do Bedrock com um](#page-1321-0)  [fluxo de resposta](#page-1321-0)
- [Invocar o Claude da Anthropic no Amazon Bedrock usando a API InvokeModel](#page-1331-0)
- [Invocar os modelos Claude da Anthropic no Amazon Bedrock usando a API InvokeModel com um](#page-1347-0)  [fluxo de resposta](#page-1347-0)
- [Demonstração do uso de ferramentas ilustrando como conectar modelos de IA no Amazon](#page-1362-0)  [Bedrock a uma ferramenta ou API personalizada](#page-1362-0)

<span id="page-1310-0"></span>Invocar o Claude da Anthropic no Amazon Bedrock usando a API Converse do **Bedrock** 

Os exemplos de código a seguir mostram como enviar uma mensagem de texto ao Claude da Anthropic usando a API Converse do Bedrock.

## .NET

AWS SDK for NFT

## **a** Note

Tem mais sobre GitHub. Encontre o exemplo completo e saiba como configurar e executar no [Repositório de exemplos de código da AWS.](https://github.com/awsdocs/aws-doc-sdk-examples/tree/main/dotnetv3/Bedrock-runtime#code-examples)

```
// Use the Converse API to send a text message to Anthropic Claude.
```

```
using System;
using System.Collections.Generic;
using Amazon;
using Amazon.BedrockRuntime;
```

```
using Amazon.BedrockRuntime.Model;
// Create a Bedrock Runtime client in the AWS Region you want to use.
var client = new AmazonBedrockRuntimeClient(RegionEndpoint.USEast1);
// Set the model ID, e.g., Claude 3 Haiku.
var modelId = "anthropic.claude-3-haiku-20240307-v1:0";
// Define the user message.
var userMessage = "Describe the purpose of a 'hello world' program in one line.";
// Create a request with the model ID, the user message, and an inference 
  configuration.
var request = new ConverseRequest
{ 
    ModelId = modelId, Messages = new List<Message> 
     { 
         new Message 
         { 
             Role = ConversationRole.User, 
             Content = new List<ContentBlock> { new ContentBlock { Text = 
  userMessage } } 
         } 
     }, 
     InferenceConfig = new InferenceConfiguration() 
     { 
         MaxTokens = 512, 
         Temperature = 0.5F, 
        TopP = 0.9F }
};
try
{ 
     // Send the request to the Bedrock Runtime and wait for the result. 
     var response = await client.ConverseAsync(request); 
     // Extract and print the response text. 
     string responseText = response?.Output?.Message?.Content?[0]?.Text ?? ""; 
     Console.WriteLine(responseText);
}
catch (AmazonBedrockRuntimeException e)
{
```
}

.

```
 Console.WriteLine($"ERROR: Can't invoke '{modelId}'. Reason: {e.Message}"); 
 throw;
```
• Para obter detalhes da API, consulte [Converse](https://docs.aws.amazon.com/goto/DotNetSDKV3/bedrock-runtime-2023-09-30/Converse) na Referência da API do AWS SDK for .NET

Java

SDK para Java 2.x

**a** Note

Tem mais sobre GitHub. Encontre o exemplo completo e saiba como configurar e executar no [Repositório de exemplos de código da AWS.](https://github.com/awsdocs/aws-doc-sdk-examples/tree/main/javav2/example_code/bedrock-runtime#code-examples)

```
// Use the Converse API to send a text message to Anthropic Claude.
import software.amazon.awssdk.auth.credentials.DefaultCredentialsProvider;
import software.amazon.awssdk.core.exception.SdkClientException;
import software.amazon.awssdk.regions.Region;
import software.amazon.awssdk.services.bedrockruntime.BedrockRuntimeClient;
import software.amazon.awssdk.services.bedrockruntime.model.ContentBlock;
import software.amazon.awssdk.services.bedrockruntime.model.ConversationRole;
import software.amazon.awssdk.services.bedrockruntime.model.ConverseResponse;
import software.amazon.awssdk.services.bedrockruntime.model.Message;
public class Converse { 
     public static String converse() { 
         // Create a Bedrock Runtime client in the AWS Region you want to use. 
         // Replace the DefaultCredentialsProvider with your preferred credentials 
  provider. 
         var client = BedrockRuntimeClient.builder() 
                 .credentialsProvider(DefaultCredentialsProvider.create()) 
                 .region(Region.US_EAST_1)
```

```
.build();
         // Set the model ID, e.g., Claude 3 Haiku. 
         var modelId = "anthropic.claude-3-haiku-20240307-v1:0"; 
         // Create the input text and embed it in a message object with the user 
  role. 
         var inputText = "Describe the purpose of a 'hello world' program in one 
  line."; 
         var message = Message.builder() 
                  .content(ContentBlock.fromText(inputText)) 
                  .role(ConversationRole.USER) 
                 .build();
         try { 
              // Send the message with a basic inference configuration. 
              ConverseResponse response = client.converse(request -> request 
                      .modelId(modelId) 
                      .messages(message) 
                       .inferenceConfig(config -> config 
                               .maxTokens(512) 
                               .temperature(0.5F) 
                              .topP(\emptyset .9F));
             // Retrieve the generated text from Bedrock's response object. 
              var responseText = 
  response.output().message().content().get(0).text(); 
              System.out.println(responseText); 
              return responseText; 
         } catch (SdkClientException e) { 
              System.err.printf("ERROR: Can't invoke '%s'. Reason: %s", modelId, 
  e.getMessage()); 
              throw new RuntimeException(e); 
         } 
     } 
     public static void main(String[] args) { 
         converse(); 
     }
}
```
Envie uma mensagem de texto ao Claude da Anthropic usando a API Converse do Bedrock com o cliente Java assíncrono.

```
// Use the Converse API to send a text message to Anthropic Claude
// with the async Java client.
import software.amazon.awssdk.auth.credentials.DefaultCredentialsProvider;
import software.amazon.awssdk.regions.Region;
import software.amazon.awssdk.services.bedrockruntime.BedrockRuntimeAsyncClient;
import software.amazon.awssdk.services.bedrockruntime.model.ContentBlock;
import software.amazon.awssdk.services.bedrockruntime.model.ConversationRole;
import software.amazon.awssdk.services.bedrockruntime.model.Message;
import java.util.concurrent.CompletableFuture;
import java.util.concurrent.ExecutionException;
public class ConverseAsync { 
     public static String converseAsync() { 
         // Create a Bedrock Runtime client in the AWS Region you want to use. 
         // Replace the DefaultCredentialsProvider with your preferred credentials 
  provider. 
         var client = BedrockRuntimeAsyncClient.builder() 
                  .credentialsProvider(DefaultCredentialsProvider.create()) 
                 .region(Region.US_EAST_1) 
                 .build(); 
         // Set the model ID, e.g., Claude 3 Haiku. 
         var modelId = "anthropic.claude-3-haiku-20240307-v1:0"; 
         // Create the input text and embed it in a message object with the user 
  role. 
         var inputText = "Describe the purpose of a 'hello world' program in one 
  line."; 
         var message = Message.builder() 
                  .content(ContentBlock.fromText(inputText)) 
                 .role(ConversationRole.USER) 
                 .build(); 
         // Send the message with a basic inference configuration.
```

```
 var request = client.converse(params -> params 
                  .modelId(modelId) 
                  .messages(message) 
                  .inferenceConfig(config -> config 
                          .maxTokens(512) 
                           .temperature(0.5F) 
                           .topP(0.9F)) 
         ); 
         // Prepare a future object to handle the asynchronous response. 
         CompletableFuture<String> future = new CompletableFuture<>(); 
         // Handle the response or error using the future object. 
         request.whenComplete((response, error) -> { 
            if (error == null) {
                  // Extract the generated text from Bedrock's response object. 
                  String responseText = 
  response.output().message().content().get(0).text(); 
                  future.complete(responseText); 
             } else { 
                  future.completeExceptionally(error); 
 } 
         }); 
         try { 
             // Wait for the future object to complete and retrieve the generated 
  text. 
             String responseText = future.get(); 
             System.out.println(responseText); 
             return responseText; 
         } catch (ExecutionException | InterruptedException e) { 
             System.err.printf("Can't invoke '%s': %s", modelId, e.getMessage()); 
             throw new RuntimeException(e); 
         } 
     } 
     public static void main(String[] args) { 
         converseAsync(); 
     }
}
```
• Para obter detalhes da API, consulte [Converse](https://docs.aws.amazon.com/goto/SdkForJavaV2/bedrock-runtime-2023-09-30/Converse) na Referência da API do AWS SDK for Java  $2.x$ .

#### **JavaScript**

```
SDK para JavaScript (v3)
```
## **a** Note

Tem mais sobre GitHub. Encontre o exemplo completo e saiba como configurar e executar no [Repositório de exemplos de código da AWS.](https://github.com/awsdocs/aws-doc-sdk-examples/tree/main/javascriptv3/example_code/bedrock-runtime#code-examples)

```
// Use the Conversation API to send a text message to Anthropic Claude.
import { 
   BedrockRuntimeClient, 
   ConverseCommand,
} from "@aws-sdk/client-bedrock-runtime";
// Create a Bedrock Runtime client in the AWS Region you want to use.
const client = new BedrockRuntimeClient({ region: "us-east-1" });
// Set the model ID, e.g., Claude 3 Haiku.
const modelId = "anthropic.claude-3-haiku-20240307-v1:0";
// Start a conversation with the user message.
const userMessage = 
   "Describe the purpose of a 'hello world' program in one line.";
const conversation = [ 
   { 
     role: "user", 
     content: [{ text: userMessage }], 
   },
];
// Create a command with the model ID, the message, and a basic configuration.
const command = new ConverseCommand({ 
   modelId, 
   messages: conversation,
```

```
 inferenceConfig: { maxTokens: 512, temperature: 0.5, topP: 0.9 },
});
try { 
  // Send the command to the model and wait for the response 
   const response = await client.send(command); 
  // Extract and print the response text. 
  const responseText = response.output.message.content[0].text; 
  console.log(responseText);
} catch (err) { 
   console.log(`ERROR: Can't invoke '${modelId}'. Reason: ${err}`); 
   process.exit(1);
}
```
• Para obter detalhes da API, consulte [Converse](https://docs.aws.amazon.com/AWSJavaScriptSDK/v3/latest/client/bedrock-runtime/command/ConverseCommand) na Referência da API do AWS SDK for JavaScript .

#### Python

SDK para Python (Boto3)

#### **a** Note

Tem mais sobre GitHub. Encontre o exemplo completo e saiba como configurar e executar no [Repositório de exemplos de código da AWS.](https://github.com/awsdocs/aws-doc-sdk-examples/tree/main/python/example_code/bedrock-runtime#code-examples)

```
# Use the Conversation API to send a text message to Anthropic Claude.
import boto3
from botocore.exceptions import ClientError
# Create a Bedrock Runtime client in the AWS Region you want to use.
client = boto3.client("bedrock-runtime", region_name="us-east-1")
# Set the model ID, e.g., Claude 3 Haiku.
model_id = "anthropic.claude-3-haiku-20240307-v1:0"
```

```
# Start a conversation with the user message.
user_message = "Describe the purpose of a 'hello world' program in one line."
conversation = <math>\lceil</math> { 
         "role": "user", 
         "content": [{"text": user_message}], 
     }
]
try: 
     # Send the message to the model, using a basic inference configuration. 
     response = client.converse( 
         modelId=model_id, 
         messages=conversation, 
         inferenceConfig={"maxTokens": 512, "temperature": 0.5, "topP": 0.9}, 
    \lambda # Extract and print the response text. 
     response_text = response["output"]["message"]["content"][0]["text"] 
     print(response_text)
except (ClientError, Exception) as e: 
     print(f"ERROR: Can't invoke '{model_id}'. Reason: {e}") 
     exit(1)
```
• Para obter detalhes da API, consulte [Converse](https://docs.aws.amazon.com/goto/boto3/bedrock-runtime-2023-09-30/Converse) na Referência de API do AWS SDK para Python (Boto3).

#### Rust

SDK para Rust

#### **a** Note

Tem mais sobre GitHub. Encontre o exemplo completo e saiba como configurar e executar no [Repositório de exemplos de código da AWS.](https://github.com/awsdocs/aws-doc-sdk-examples/tree/main/rustv1/examples/bedrock-runtime#code-examples)

```
#[tokio::main]
async fn main() -> Result<(), BedrockConverseError> { 
     tracing_subscriber::fmt::init(); 
     let sdk_config = aws_config::defaults(BehaviorVersion::latest()) 
          .region(CLAUDE_REGION) 
          .load() 
          .await; 
     let client = Client::new(&sdk_config); 
     let response = client 
          .converse() 
          .model_id(MODEL_ID) 
          .messages( 
              Message::builder() 
                   .role(ConversationRole::User) 
                   .content(ContentBlock::Text(USER_MESSAGE.to_string())) 
                   .build() 
                   .map_err(|_| "failed to build message")?, 
\overline{\phantom{a}} .send() 
          .await; 
     match response { 
        Ok(out) \Rightarrow f let text = get_converse_output_text(output)?; 
              println!("{}", text); 
             0k(()) } 
        Err(e) \Rightarrow Err(e) .as_service_error() 
              .map(BedrockConverseError::from) 
              .unwrap_or_else(|| BedrockConverseError("Unknown service 
 error".into())),
     }
}
fn get_converse_output_text(output: ConverseOutput) -> Result<String, 
  BedrockConverseError> { 
    let text = output .output() 
          .ok_or("no output")? 
          .as_message() 
          .map_err(|_| "output not a message")?
```

```
 .content() 
          .first() 
          .ok_or("no content in message")? 
          .as_text() 
          .map_err(|_| "content is not text")? 
          .to_string(); 
     Ok(text)
}
```
Use instruções, utilitário de erro e constantes.

```
use aws_config::BehaviorVersion;
use aws_sdk_bedrockruntime::{ 
     operation::converse::{ConverseError, ConverseOutput}, 
     types::{ContentBlock, ConversationRole, Message}, 
     Client,
};
// Set the model ID, e.g., Claude 3 Haiku.
const MODEL_ID: &str = "anthropic.claude-3-haiku-20240307-v1:0";
const CLAUDE_REGION: &str = "us-east-1";
// Start a conversation with the user message.
const USER_MESSAGE: &str = "Describe the purpose of a 'hello world' program in 
 one line.";
#[derive(Debug)]
struct BedrockConverseError(String);
impl std::fmt::Display for BedrockConverseError { 
     fn fmt(&self, f: &mut std::fmt::Formatter<'_>) -> std::fmt::Result { 
         write!(f, "Can't invoke '{}'. Reason: {}", MODEL_ID, self.0) 
     }
}
impl std::error::Error for BedrockConverseError {}
impl From<&str> for BedrockConverseError { 
     fn from(value: &str) -> Self { 
         BedrockConverseError(value.to_string()) 
     }
}
impl From<&ConverseError> for BedrockConverseError { 
     fn from(value: &ConverseError) -> Self { 
         BedrockConverseError::from(match value {
```

```
 ConverseError::ModelTimeoutException(_) => "Model took too long", 
             ConverseError::ModelNotReadyException(_) => "Model is not ready", 
            = = \sqrt{Un} }) 
     }
}
```
• Para obter detalhes da API, consulte [Converse](https://docs.rs/aws-sdk-bedrockruntime/latest/aws_sdk_bedrockruntime/client/struct.Client.html#method.converse) na Referência de API do AWS SDK para Rust.

<span id="page-1321-0"></span>Invocar o Claude da Anthropic no Amazon Bedrock usando a API Converse do Bedrock com um fluxo de resposta

Os exemplos de código a seguir mostram como enviar uma mensagem de texto ao Claude da Anthropic usando a API Converse do Bedrock e processar o fluxo de resposta em tempo real.

.NET

AWS SDK for .NET

**a** Note

Tem mais sobre GitHub. Encontre o exemplo completo e saiba como configurar e executar no [Repositório de exemplos de código da AWS.](https://github.com/awsdocs/aws-doc-sdk-examples/tree/main/dotnetv3/Bedrock-runtime#code-examples)

```
// Use the Converse API to send a text message to Anthropic Claude
// and print the response stream.
using System;
using System.Collections.Generic;
using System.Linq;
using Amazon;
using Amazon.BedrockRuntime;
using Amazon.BedrockRuntime.Model;
// Create a Bedrock Runtime client in the AWS Region you want to use.
```

```
var client = new AmazonBedrockRuntimeClient(RegionEndpoint.USEast1);
// Set the model ID, e.g., Claude 3 Haiku.
var modelId = "anthropic.claude-3-haiku-20240307-v1:0";
// Define the user message.
var userMessage = "Describe the purpose of a 'hello world' program in one line.";
// Create a request with the model ID, the user message, and an inference 
  configuration.
var request = new ConverseStreamRequest
{ 
    ModelId = modelId, Messages = new List<Message> 
     { 
         new Message 
         { 
             Role = ConversationRole.User, 
             Content = new List<ContentBlock> { new ContentBlock { Text = 
  userMessage } } 
         } 
     }, 
     InferenceConfig = new InferenceConfiguration() 
    \{ MaxTokens = 512, 
         Temperature = 0.5F, 
        TopP = 0.9F }
};
try
{ 
     // Send the request to the Bedrock Runtime and wait for the result. 
     var response = await client.ConverseStreamAsync(request); 
     // Extract and print the streamed response text in real-time. 
     foreach (var chunk in response.Stream.AsEnumerable()) 
     { 
         if (chunk is ContentBlockDeltaEvent) 
         { 
             Console.Write((chunk as ContentBlockDeltaEvent).Delta.Text); 
         } 
     }
}
```

```
catch (AmazonBedrockRuntimeException e)
{ 
     Console.WriteLine($"ERROR: Can't invoke '{modelId}'. Reason: {e.Message}"); 
     throw;
}
```
• Para obter detalhes da API, consulte [ConverseStreama](https://docs.aws.amazon.com/goto/DotNetSDKV3/bedrock-runtime-2023-09-30/ConverseStream) Referência AWS SDK for .NET da API.

#### Java

#### SDK para Java 2.x

#### **a** Note

Tem mais sobre GitHub. Encontre o exemplo completo e saiba como configurar e executar no [Repositório de exemplos de código da AWS.](https://github.com/awsdocs/aws-doc-sdk-examples/tree/main/javav2/example_code/bedrock-runtime#code-examples)

```
// Use the Converse API to send a text message to Anthropic Claude
// and print the response stream.
import software.amazon.awssdk.auth.credentials.DefaultCredentialsProvider;
import software.amazon.awssdk.regions.Region;
import software.amazon.awssdk.services.bedrockruntime.BedrockRuntimeAsyncClient;
import software.amazon.awssdk.services.bedrockruntime.model.ContentBlock;
import software.amazon.awssdk.services.bedrockruntime.model.ConversationRole;
import 
 software.amazon.awssdk.services.bedrockruntime.model.ConverseStreamResponseHandler;
import software.amazon.awssdk.services.bedrockruntime.model.Message;
import java.util.concurrent.ExecutionException;
public class ConverseStream { 
     public static void main(String[] args) {
```

```
 // Create a Bedrock Runtime client in the AWS Region you want to use. 
        // Replace the DefaultCredentialsProvider with your preferred credentials 
 provider. 
        var client = BedrockRuntimeAsyncClient.builder() 
                 .credentialsProvider(DefaultCredentialsProvider.create()) 
                 .region(Region.US_EAST_1) 
                .build();
        // Set the model ID, e.g., Claude 3 Haiku. 
        var modelId = "anthropic.claude-3-haiku-20240307-v1:0"; 
        // Create the input text and embed it in a message object with the user 
 role. 
        var inputText = "Describe the purpose of a 'hello world' program in one 
 line."; 
        var message = Message.builder() 
                 .content(ContentBlock.fromText(inputText)) 
                 .role(ConversationRole.USER) 
                .build();
        // Create a handler to extract and print the response text in real-time. 
        var responseStreamHandler = ConverseStreamResponseHandler.builder() 
                 .subscriber(ConverseStreamResponseHandler.Visitor.builder() 
                         .onContentBlockDelta(chunk -> { 
                             String responseText = chunk.delta().text(); 
                             System.out.print(responseText); 
                         }).build() 
                 ).onError(err -> 
                         System.err.printf("Can't invoke '%s': %s", modelId, 
 err.getMessage()) 
                 ).build(); 
        try { 
            // Send the message with a basic inference configuration and attach 
 the handler. 
            client.converseStream(request -> request.modelId(modelId) 
                     .messages(message) 
                     .inferenceConfig(config -> config 
                              .maxTokens(512) 
                              .temperature(0.5F) 
                              .topP(0.9F) 
                     ), responseStreamHandler).get();
```

```
 } catch (ExecutionException | InterruptedException e) { 
             System.err.printf("Can't invoke '%s': %s", modelId, 
  e.getCause().getMessage()); 
 } 
     }
}
```
• Para obter detalhes da API, consulte [ConverseStreama](https://docs.aws.amazon.com/goto/SdkForJavaV2/bedrock-runtime-2023-09-30/ConverseStream) Referência AWS SDK for Java 2.x da API.

#### **JavaScript**

SDK para JavaScript (v3)

### **a** Note

Tem mais sobre GitHub. Encontre o exemplo completo e saiba como configurar e executar no [Repositório de exemplos de código da AWS.](https://github.com/awsdocs/aws-doc-sdk-examples/tree/main/javascriptv3/example_code/bedrock-runtime#code-examples)

```
// Use the Conversation API to send a text message to Anthropic Claude.
import { 
   BedrockRuntimeClient, 
  ConverseStreamCommand,
} from "@aws-sdk/client-bedrock-runtime";
// Create a Bedrock Runtime client in the AWS Region you want to use.
const client = new BedrockRuntimeClient({ region: "us-east-1" });
// Set the model ID, e.g., Claude 3 Haiku.
const modelId = "anthropic.claude-3-haiku-20240307-v1:0";
// Start a conversation with the user message.
const userMessage = 
   "Describe the purpose of a 'hello world' program in one line.";
const conversation = [
```
{

```
 role: "user", 
     content: [{ text: userMessage }], 
   },
];
// Create a command with the model ID, the message, and a basic configuration.
const command = new ConverseStreamCommand({ 
   modelId, 
  messages: conversation, 
   inferenceConfig: { maxTokens: 512, temperature: 0.5, topP: 0.9 },
});
try { 
   // Send the command to the model and wait for the response 
   const response = await client.send(command); 
  // Extract and print the streamed response text in real-time. 
   for await (const item of response.stream) { 
     if (item.contentBlockDelta) { 
       process.stdout.write(item.contentBlockDelta.delta?.text); 
     } 
   }
} catch (err) { 
   console.log(`ERROR: Can't invoke '${modelId}'. Reason: ${err}`); 
   process.exit(1);
}
```
• Para obter detalhes da API, consulte [ConverseStreama](https://docs.aws.amazon.com/AWSJavaScriptSDK/v3/latest/client/bedrock-runtime/command/ConverseStreamCommand) Referência AWS SDK for JavaScript da API.

## Python

SDK para Python (Boto3)

## **a** Note

Tem mais sobre GitHub. Encontre o exemplo completo e saiba como configurar e executar no [Repositório de exemplos de código da AWS.](https://github.com/awsdocs/aws-doc-sdk-examples/tree/main/python/example_code/bedrock-runtime#code-examples)

```
# Use the Conversation API to send a text message to Anthropic Claude
# and print the response stream.
import boto3
from botocore.exceptions import ClientError
# Create a Bedrock Runtime client in the AWS Region you want to use.
client = boto3.client("bedrock-runtime", region_name="us-east-1")
# Set the model ID, e.g., Claude 3 Haiku.
model_id = "anthropic.claude-3-haiku-20240307-v1:0"
# Start a conversation with the user message.
user_message = "Describe the purpose of a 'hello world' program in one line."
conversation = <math>\lceil</math> { 
         "role": "user", 
         "content": [{"text": user_message}], 
     }
]
try: 
     # Send the message to the model, using a basic inference configuration. 
     streaming_response = client.converse_stream( 
         modelId=model_id, 
         messages=conversation, 
         inferenceConfig={"maxTokens": 512, "temperature": 0.5, "topP": 0.9}, 
    \lambda # Extract and print the streamed response text in real-time. 
     for chunk in streaming_response["stream"]: 
         if "contentBlockDelta" in chunk: 
             text = chunk["contentBlockDelta"]["delta"]["text"] 
             print(text, end="")
except (ClientError, Exception) as e: 
     print(f"ERROR: Can't invoke '{model_id}'. Reason: {e}") 
     exit(1)
```
• Para obter detalhes da API, consulte a [ConverseStreamR](https://docs.aws.amazon.com/goto/boto3/bedrock-runtime-2023-09-30/ConverseStream)eferência da API AWS SDK for Python (Boto3).

## Rust

SDK para Rust

## **a** Note

Tem mais sobre GitHub. Encontre o exemplo completo e saiba como configurar e executar no [Repositório de exemplos de código da AWS.](https://github.com/awsdocs/aws-doc-sdk-examples/tree/main/rustv1/examples/bedrock-runtime#code-examples)

Envie uma mensagem de texto para Anthropic Claude e transmita tokens de resposta usando a API do Bedrock. ConverseStream

```
#[tokio::main]
async fn main() -> Result<(), BedrockConverseStreamError> { 
     tracing_subscriber::fmt::init(); 
     let sdk_config = aws_config::defaults(BehaviorVersion::latest()) 
          .region(CLAUDE_REGION) 
          .load() 
          .await; 
     let client = Client::new(&sdk_config); 
     let response = client 
          .converse_stream() 
          .model_id(MODEL_ID) 
          .messages( 
              Message::builder() 
                   .role(ConversationRole::User) 
                  .content(ContentBlock::Text(USER_MESSAGE.to_string())) 
                   .build() 
                   .map_err(|_| "failed to build message")?, 
\overline{\phantom{a}} .send() 
          .await; 
     let mut stream = match response { 
         Ok(output) => Ok(output.stream), 
         Err(e) => Err(BedrockConverseStreamError::from(
```

```
 e.as_service_error().unwrap(), 
          )), 
     }?; 
     loop { 
         let token = stream.recv().await; 
         match token { 
             Ok(Some(text)) \Rightarrow f let next = get_converse_output_text(text)?; 
                   print!("{}", next); 
                  0k(()) } 
              Ok(None) => break, 
             Err(e) \Rightarrow Err(e) .as_service_error() 
                   .map(BedrockConverseStreamError::from) 
                   .unwrap_or(BedrockConverseStreamError( 
                       "Unknown error receiving stream".into(), 
                   ))), 
         }? 
     } 
     println!(); 
    0k(())}
fn get_converse_output_text( 
     output: ConverseStreamOutputType,
) -> Result<String, BedrockConverseStreamError> { 
     Ok(match output { 
         ConverseStreamOutputType::ContentBlockDelta(event) => match event.delta() 
  { 
              Some(delta) => delta.as_text().cloned().unwrap_or_else(|_| 
  "".into()), 
             None \Rightarrow "".into(),
         }, 
        = > "".into(),
     })
}
```
Use instruções, utilitário de erro e constantes.

```
use aws_config::BehaviorVersion;
use aws_sdk_bedrockruntime::{ 
     error::ProvideErrorMetadata, 
     operation::converse_stream::ConverseStreamError, 
     types::{ 
         error::ConverseStreamOutputError, ContentBlock, ConversationRole, 
         ConverseStreamOutput as ConverseStreamOutputType, Message, 
     }, 
     Client,
};
// Set the model ID, e.g., Claude 3 Haiku.
const MODEL_ID: &str = "anthropic.claude-3-haiku-20240307-v1:0";
const CLAUDE_REGION: &str = "us-east-1";
// Start a conversation with the user message.
const USER_MESSAGE: &str = "Describe the purpose of a 'hello world' program in 
  one line.";
#[derive(Debug)]
struct BedrockConverseStreamError(String);
impl std::fmt::Display for BedrockConverseStreamError { 
     fn fmt(&self, f: &mut std::fmt::Formatter<'_>) -> std::fmt::Result { 
         write!(f, "Can't invoke '{}'. Reason: {}", MODEL_ID, self.0) 
     }
}
impl std::error::Error for BedrockConverseStreamError {}
impl From<&str> for BedrockConverseStreamError { 
     fn from(value: &str) -> Self { 
         BedrockConverseStreamError(value.into()) 
     }
}
impl From<&ConverseStreamError> for BedrockConverseStreamError { 
     fn from(value: &ConverseStreamError) -> Self { 
         BedrockConverseStreamError( 
             match value { 
                  ConverseStreamError::ModelTimeoutException(_) => "Model took too 
  long", 
                  ConverseStreamError::ModelNotReadyException(_) => "Model is not 
  ready", 
                  _ => "Unknown",
```

```
 } 
             .into(),
         ) 
     }
}
impl From<&ConverseStreamOutputError> for BedrockConverseStreamError {
     fn from(value: &ConverseStreamOutputError) -> Self { 
         match value { 
             ConverseStreamOutputError::ValidationException(ve) => 
  BedrockConverseStreamError( 
                  ve.message().unwrap_or("Unknown ValidationException").into(), 
             ), 
             ConverseStreamOutputError::ThrottlingException(te) => 
  BedrockConverseStreamError( 
                  te.message().unwrap_or("Unknown ThrottlingException").into(), 
             ), 
             value => BedrockConverseStreamError( 
                  value 
                      .message() 
                      .unwrap_or("Unknown StreamOutput exception") 
                     .into(),
             ), 
         } 
     }
}
```
• Para obter detalhes da API, consulte a [ConverseStreamr](https://docs.rs/aws-sdk-bedrockruntime/latest/aws_sdk_bedrockruntime/client/struct.Client.html#method.converse_stream)eferência da API AWS SDK for Rust.

<span id="page-1331-0"></span>Invocar o Claude da Anthropic no Amazon Bedrock usando a API InvokeModel

Os exemplos de código a seguir mostram como enviar uma mensagem de texto ao Claude da Anthropic usando a API InvokeModel.
## .NET

# AWS SDK for .NET

# **a** Note

Tem mais sobre GitHub. Encontre o exemplo completo e saiba como configurar e executar no [Repositório de exemplos de código da AWS.](https://github.com/awsdocs/aws-doc-sdk-examples/tree/main/dotnetv3/Bedrock-runtime#code-examples)

Use a API InvokeModel para enviar uma mensagem de texto.

```
// Use the native inference API to send a text message to Anthropic Claude.
using System;
using System.IO;
using System.Text.Json;
using System.Text.Json.Nodes;
using Amazon;
using Amazon.BedrockRuntime;
using Amazon.BedrockRuntime.Model;
// Create a Bedrock Runtime client in the AWS Region you want to use.
var client = new AmazonBedrockRuntimeClient(RegionEndpoint.USEast1);
// Set the model ID, e.g., Claude 3 Haiku.
var modelId = "anthropic.claude-3-haiku-20240307-v1:0";
// Define the user message.
var userMessage = "Describe the purpose of a 'hello world' program in one line.";
//Format the request payload using the model's native structure.
var nativeRequest = JsonSerializer.Serialize(new
{ 
     anthropic_version = "bedrock-2023-05-31", 
     max_tokens = 512, 
    temperature = 0.5,
    messages = new[] { 
         new { role = "user", content = userMessage } 
     }
});
```

```
// Create a request with the model ID and the model's native request payload.
var request = new InvokeModelRequest()
{ 
     ModelId = modelId, 
     Body = new MemoryStream(System.Text.Encoding.UTF8.GetBytes(nativeRequest)), 
     ContentType = "application/json"
};
try
{ 
     // Send the request to the Bedrock Runtime and wait for the response. 
     var response = await client.InvokeModelAsync(request); 
     // Decode the response body. 
     var modelResponse = await JsonNode.ParseAsync(response.Body); 
     // Extract and print the response text. 
     var responseText = modelResponse["content"]?[0]?["text"] ?? ""; 
     Console.WriteLine(responseText);
}
catch (AmazonBedrockRuntimeException e)
{ 
     Console.WriteLine($"ERROR: Can't invoke '{modelId}'. Reason: {e.Message}"); 
     throw;
}
```
• Para obter detalhes da API, consulte [InvokeModela](https://docs.aws.amazon.com/goto/DotNetSDKV3/bedrock-runtime-2023-09-30/InvokeModel) Referência AWS SDK for .NET da API.

## Go

SDK para Go V2

## **a** Note

Tem mais sobre GitHub. Encontre o exemplo completo e saiba como configurar e executar no [Repositório de exemplos de código da AWS.](https://github.com/awsdocs/aws-doc-sdk-examples/tree/main/gov2/bedrock-runtime#code-examples)

Invoque o modelo de base Claude 2 da Anthropic para gerar texto.

```
import ( 
  "context" 
  "encoding/json" 
  "log" 
  "strings" 
  "github.com/aws/aws-sdk-go-v2/aws" 
  "github.com/aws/aws-sdk-go-v2/service/bedrockruntime"
\lambda// InvokeModelWrapper encapsulates Amazon Bedrock actions used in the examples.
// It contains a Bedrock Runtime client that is used to invoke foundation models.
type InvokeModelWrapper struct { 
  BedrockRuntimeClient *bedrockruntime.Client
}
// Each model provider has their own individual request and response formats.
// For the format, ranges, and default values for Anthropic Claude, refer to:
// https://docs.aws.amazon.com/bedrock/latest/userguide/model-parameters-
claude.html
type ClaudeRequest struct { 
 Prompt string `json:"prompt"`
 MaxTokensToSample int `json:"max_tokens_to_sample"`
  Temperature float64 `json:"temperature,omitempty"` 
 StopSequences []string `json:"stop_sequences,omitempty"`
}
type ClaudeResponse struct { 
 Completion string `json:"completion"`
}
// Invokes Anthropic Claude on Amazon Bedrock to run an inference using the input
// provided in the request body.
func (wrapper InvokeModelWrapper) InvokeClaude(ctx context.Context, prompt 
  string) (string, error) { 
  modelId := "anthropic.claude-v2" 
  // Anthropic Claude requires enclosing the prompt as follows: 
  enclosedPrompt := "Human: " + prompt + "\n\nAssistant:"
```

```
 body, err := json.Marshal(ClaudeRequest{ 
 Prompt: enclosedPrompt,
  MaxTokensToSample: 200, 
 Temperature: 0.5,
 StopSequences: []string{"\n\nHuman:"},
  }) 
 if err != nil {
  log.Fatal("failed to marshal", err) 
  } 
  output, err := wrapper.BedrockRuntimeClient.InvokeModel(ctx, 
  &bedrockruntime.InvokeModelInput{ 
 ModelId: aws.String(modelId),
  ContentType: aws.String("application/json"), 
  Body: body, 
  }) 
  if err != nil { 
  ProcessError(err, modelId) 
  } 
 var response ClaudeResponse 
  if err := json.Unmarshal(output.Body, &response); err != nil { 
  log.Fatal("failed to unmarshal", err) 
 } 
 return response.Completion, nil
}
```
• Para obter detalhes da API, consulte [InvokeModela](https://pkg.go.dev/github.com/aws/aws-sdk-go-v2/service/bedrockruntime#Client.InvokeModel) Referência AWS SDK para Go da API.

#### Java

SDK para Java 2.x

# **a** Note

Tem mais sobre GitHub. Encontre o exemplo completo e saiba como configurar e executar no [Repositório de exemplos de código da AWS.](https://github.com/awsdocs/aws-doc-sdk-examples/tree/main/javav2/example_code/bedrock-runtime#code-examples)

Use a API InvokeModel para enviar uma mensagem de texto.

```
// Use the native inference API to send a text message to Anthropic Claude.
import org.json.JSONObject;
import org.json.JSONPointer;
import software.amazon.awssdk.auth.credentials.DefaultCredentialsProvider;
import software.amazon.awssdk.core.SdkBytes;
import software.amazon.awssdk.core.exception.SdkClientException;
import software.amazon.awssdk.regions.Region;
import software.amazon.awssdk.services.bedrockruntime.BedrockRuntimeClient;
public class InvokeModel { 
     public static String invokeModel() { 
         // Create a Bedrock Runtime client in the AWS Region you want to use. 
         // Replace the DefaultCredentialsProvider with your preferred credentials 
  provider. 
         var client = BedrockRuntimeClient.builder() 
                  .credentialsProvider(DefaultCredentialsProvider.create()) 
                 .region(Region.US_EAST_1) 
                .build();
         // Set the model ID, e.g., Claude 3 Haiku. 
         var modelId = "anthropic.claude-3-haiku-20240307-v1:0"; 
         // The InvokeModel API uses the model's native payload. 
         // Learn more about the available inference parameters and response 
  fields at: 
         // https://docs.aws.amazon.com/bedrock/latest/userguide/model-parameters-
anthropic-claude-messages.html 
         var nativeRequestTemplate = """
```

```
\overline{a} "anthropic_version": "bedrock-2023-05-31", 
                     "max tokens": 512,
                      "temperature": 0.5, 
                      "messages": [{ 
                          "role": "user", 
                          "content": "{{prompt}}" 
 }] 
                  }"""; 
         // Define the prompt for the model. 
         var prompt = "Describe the purpose of a 'hello world' program in one 
  line."; 
         // Embed the prompt in the model's native request payload. 
         String nativeRequest = nativeRequestTemplate.replace("{{prompt}}", 
  prompt); 
         try { 
             // Encode and send the request to the Bedrock Runtime. 
             var response = client.invokeModel(request -> request 
                      .body(SdkBytes.fromUtf8String(nativeRequest)) 
                      .modelId(modelId) 
             ); 
             // Decode the response body. 
             var responseBody = new JSONObject(response.body().asUtf8String()); 
             // Retrieve the generated text from the model's response. 
             var text = new JSONPointer("/content/0/
text").queryFrom(responseBody).toString(); 
             System.out.println(text); 
             return text; 
         } catch (SdkClientException e) { 
             System.err.printf("ERROR: Can't invoke '%s'. Reason: %s", modelId, 
  e.getMessage()); 
             throw new RuntimeException(e); 
         } 
     } 
     public static void main(String[] args) { 
         invokeModel();
```
}

```
}
```
• Para obter detalhes da API, consulte [InvokeModela](https://docs.aws.amazon.com/goto/SdkForJavaV2/bedrock-runtime-2023-09-30/InvokeModel) Referência AWS SDK for Java 2.x da API.

# **JavaScript**

SDK para JavaScript (v3)

**a** Note

Tem mais sobre GitHub. Encontre o exemplo completo e saiba como configurar e executar no [Repositório de exemplos de código da AWS.](https://github.com/awsdocs/aws-doc-sdk-examples/tree/main/javascriptv3/example_code/bedrock-runtime#code-examples)

Use a API InvokeModel para enviar uma mensagem de texto.

```
import { fileURLToPath } from "node:url";
import { FoundationModels } from "../../config/foundation_models.js";
import { 
   BedrockRuntimeClient, 
   InvokeModelCommand, 
   InvokeModelWithResponseStreamCommand,
} from "@aws-sdk/client-bedrock-runtime";
/** 
  * @typedef {Object} ResponseContent 
  * @property {string} text 
  * 
  * @typedef {Object} MessagesResponseBody 
  * @property {ResponseContent[]} content 
 * 
  * @typedef {Object} Delta 
  * @property {string} text 
 * 
  * @typedef {Object} Message 
  * @property {string} role 
 *
```

```
 * @typedef {Object} Chunk 
  * @property {string} type 
  * @property {Delta} delta 
  * @property {Message} message 
  */
/** 
  * Invokes Anthropic Claude 3 using the Messages API. 
 * 
  * To learn more about the Anthropic Messages API, go to: 
  * https://docs.aws.amazon.com/bedrock/latest/userguide/model-parameters-
anthropic-claude-messages.html 
 * 
  * @param {string} prompt - The input text prompt for the model to complete. 
  * @param {string} [modelId] - The ID of the model to use. Defaults to 
  "anthropic.claude-3-haiku-20240307-v1:0". 
  */
export const invokeModel = async ( 
   prompt, 
   modelId = "anthropic.claude-3-haiku-20240307-v1:0",
) => {
  // Create a new Bedrock Runtime client instance. 
  const client = new BedrockRuntimeClient({ region: "us-east-1" });
  // Prepare the payload for the model. 
  const payload = \{ anthropic_version: "bedrock-2023-05-31", 
     max_tokens: 1000, 
     messages: [ 
      \mathcal{L} role: "user", 
         content: [{ type: "text", text: prompt }], 
       }, 
     ], 
   }; 
   // Invoke Claude with the payload and wait for the response. 
   const command = new InvokeModelCommand({ 
     contentType: "application/json", 
     body: JSON.stringify(payload), 
     modelId, 
   }); 
   const apiResponse = await client.send(command);
```

```
 // Decode and return the response(s) 
   const decodedResponseBody = new TextDecoder().decode(apiResponse.body); 
   /** @type {MessagesResponseBody} */ 
   const responseBody = JSON.parse(decodedResponseBody); 
   return responseBody.content[0].text;
};
/** 
  * Invokes Anthropic Claude 3 and processes the response stream. 
 * 
  * To learn more about the Anthropic Messages API, go to: 
  * https://docs.aws.amazon.com/bedrock/latest/userguide/model-parameters-
anthropic-claude-messages.html 
 * 
  * @param {string} prompt - The input text prompt for the model to complete. 
  * @param {string} [modelId] - The ID of the model to use. Defaults to 
  "anthropic.claude-3-haiku-20240307-v1:0". 
  */
export const invokeModelWithResponseStream = async ( 
   prompt, 
   modelId = "anthropic.claude-3-haiku-20240307-v1:0",
) => {
   // Create a new Bedrock Runtime client instance. 
   const client = new BedrockRuntimeClient({ region: "us-east-1" }); 
  // Prepare the payload for the model. 
  const payload = \{ anthropic_version: "bedrock-2023-05-31", 
     max_tokens: 1000, 
     messages: [ 
      \mathcal{L} role: "user", 
         content: [{ type: "text", text: prompt }], 
       }, 
     ], 
   }; 
   // Invoke Claude with the payload and wait for the API to respond. 
   const command = new InvokeModelWithResponseStreamCommand({ 
     contentType: "application/json", 
     body: JSON.stringify(payload), 
     modelId, 
   }); 
   const apiResponse = await client.send(command);
```

```
 let completeMessage = ""; 
   // Decode and process the response stream 
   for await (const item of apiResponse.body) { 
     /** @type Chunk */ 
     const chunk = JSON.parse(new TextDecoder().decode(item.chunk.bytes)); 
     const chunk_type = chunk.type; 
     if (chunk_type === "content_block_delta") { 
       const text = chunk.delta.text; 
       completeMessage = completeMessage + text; 
       process.stdout.write(text); 
     } 
   } 
   // Return the final response 
   return completeMessage;
};
// Invoke the function if this file was run directly.
if (process.argv[1] === fileURLToPath(import.meta.url)) { 
   const prompt = 'Write a paragraph starting with: "Once upon a time..."'; 
   const modelId = FoundationModels.CLAUDE_3_HAIKU.modelId; 
   console.log(`Prompt: ${prompt}`); 
   console.log(`Model ID: ${modelId}`); 
   try { 
     console.log("-".repeat(53)); 
     const response = await invokeModel(prompt, modelId); 
    console.log(\n\in \{"-".repeat(53)}');
     console.log("Final structured response:"); 
     console.log(response); 
   } catch (err) { 
    console.log(`\n${err}`);
   }
}
```
• Para obter detalhes da API, consulte [InvokeModela](https://docs.aws.amazon.com/AWSJavaScriptSDK/v3/latest/client/bedrock-runtime/command/InvokeModelCommand) Referência AWS SDK for JavaScript da API.

#### PHP

# SDK para PHP

# **a** Note

Tem mais sobre GitHub. Encontre o exemplo completo e saiba como configurar e executar no [Repositório de exemplos de código da AWS.](https://github.com/awsdocs/aws-doc-sdk-examples/tree/main/php/example_code/bedrock-runtime#code-examples)

Invoque o modelo de base Claude 2 da Anthropic para gerar texto.

```
 public function invokeClaude($prompt) 
    \{ // The different model providers have individual request and response 
 formats. 
         // For the format, ranges, and default values for Anthropic Claude, refer 
 to: 
         // https://docs.aws.amazon.com/bedrock/latest/userguide/model-parameters-
claude.html 
         $completion = ""; 
         try { 
              $modelId = 'anthropic.claude-3-haiku-20240307-v1:0'; 
         // Claude requires you to enclose the prompt as follows: 
            $body = [ 'anthropic_version' => 'bedrock-2023-05-31', 
                  'max_tokens' => 512, 
                  'temperature' => 0.5, 
                  'messages' => [[ 
                      'role' => 'user', 
                      'content' => $prompt 
                  ]] 
             ]; 
             $result = $this->bedrockRuntimeClient->invokeModel([ 
                  'contentType' => 'application/json', 
                  'body' => json_encode($body), 
                  'modelId' => $modelId, 
             ]); 
             $response_body = json_decode($result['body']); 
             $completion = $response_body->content[0]->text; 
         } catch (Exception $e) { 
              echo "Error: ({$e->getCode()}) - {$e->getMessage()}\n";
```

```
 } 
      return $completion; 
 }
```
• Para obter detalhes da API, consulte [InvokeModela](https://docs.aws.amazon.com/goto/SdkForPHPV3/bedrock-runtime-2023-09-30/InvokeModel) Referência AWS SDK for PHP da API.

#### Python

SDK para Python (Boto3)

**a** Note

Tem mais sobre GitHub. Encontre o exemplo completo e saiba como configurar e executar no [Repositório de exemplos de código da AWS.](https://github.com/awsdocs/aws-doc-sdk-examples/tree/main/python/example_code/bedrock-runtime#code-examples)

Use a API InvokeModel para enviar uma mensagem de texto.

```
# Use the native inference API to send a text message to Anthropic Claude.
import boto3
import json
from botocore.exceptions import ClientError
# Create a Bedrock Runtime client in the AWS Region of your choice.
client = boto3.client("bedrock-runtime", region_name="us-east-1")
# Set the model ID, e.g., Claude 3 Haiku.
model_id = "anthropic.claude-3-haiku-20240307-v1:0"
# Define the prompt for the model.
prompt = "Describe the purpose of a 'hello world' program in one line."
# Format the request payload using the model's native structure.
n \times 1 \leq \leq \leq "anthropic_version": "bedrock-2023-05-31", 
     "max_tokens": 512, 
     "temperature": 0.5, 
     "messages": [
```

```
 { 
             "role": "user", 
             "content": [{"type": "text", "text": prompt}], 
         } 
     ],
}
# Convert the native request to JSON.
request = json.dumps(native_request)
try: 
     # Invoke the model with the request. 
     response = client.invoke_model(modelId=model_id, body=request)
except (ClientError, Exception) as e: 
     print(f"ERROR: Can't invoke '{model_id}'. Reason: {e}") 
     exit(1)
# Decode the response body.
model_response = json.loads(response["body"].read())
# Extract and print the response text.
response_text = model_response["content"][0]["text"]
print(response_text)
```
• Para obter detalhes da API, consulte a [InvokeModelR](https://docs.aws.amazon.com/goto/boto3/bedrock-runtime-2023-09-30/InvokeModel)eferência da API AWS SDK for Python (Boto3).

## SAP ABAP

SDK para SAP ABAP

## **a** Note

Tem mais sobre GitHub. Encontre o exemplo completo e saiba como configurar e executar no [Repositório de exemplos de código da AWS.](https://github.com/awsdocs/aws-doc-sdk-examples/tree/main/sap-abap/services/bdr#code-examples)

Invoque o modelo de base Claude 2 da Anthropic para gerar texto. Este exemplo usa recursos of /US2/CL \_JSON que podem não estar disponíveis em algumas NetWeaver versões.

```
 "Claude V2 Input Parameters should be in a format like this:
* {
* "prompt":"\n\nHuman:\\nTell me a joke\n\nAssistant:\n",
* "max_tokens_to_sample":2048,
* "temperature":0.5,
* "top_k":250,
* "top_p":1.0,
* "stop_sequences":[]
* } 
    DATA: BEGIN OF ls_input, 
           prompt TYPE string,
            max_tokens_to_sample TYPE /aws1/rt_shape_integer, 
            temperature TYPE /aws1/rt_shape_float, 
            top_k TYPE /aws1/rt_shape_integer, 
           top_p TYPE /aws1/rt_shape_float,
            stop_sequences TYPE /aws1/rt_stringtab, 
          END OF ls_input. 
    "Leave ls_input-stop_sequences empty. 
   ls\_input-prompt = |\n\hbar\nu\|_1\iv_prompt \hbar\lambda\1s input-max tokens to sample = 2048.
    ls_input-temperature = '0.5'. 
   ls_input-top_k = 250.
   ls_input-top_p = 1.
    "Serialize into JSON with /ui2/cl_json -- this assumes SAP_UI is installed. 
    DATA(lv_json) = /ui2/cl_json=>serialize( 
     data = ls inputpretty_name = /ui2/cl_json = pretty_model - low-case).
    TRY. 
        DATA(lo_response) = lo_bdr->invokemodel( 
          iv_body = /aws1/cl_rt_util=>string_to_xstring( lv_json ) 
          iv_modelid = 'anthropic.claude-v2' 
          iv_accept = 'application/json' 
          iv_contenttype = 'application/json' ). 
        "Claude V2 Response format will be:
* {
```

```
"completion": "Knock Knock...",
* "stop_reason": "stop_sequence"
        \mathcal{L} DATA: BEGIN OF ls_response, 
                 completion TYPE string, 
                stop reason TYPE string,
               END OF ls_response. 
         /ui2/cl_json=>deserialize( 
           EXPORTING jsonx = lo_response->get_body( ) 
                      pretty_name = /ui2/cl_json=>pretty_mode-camel_case 
           CHANGING data = ls_response ). 
         DATA(lv_answer) = ls_response-completion. 
       CATCH /aws1/cx_bdraccessdeniedex INTO DATA(lo_ex). 
         WRITE / lo_ex->get_text( ). 
         WRITE / |Don't forget to enable model access at https://
console.aws.amazon.com/bedrock/home?#/modelaccess|. 
     ENDTRY.
```
Invoque o modelo de base Claude da Anthropic 2 para gerar texto usando um cliente de nível alto de L2.

```
 TRY. 
        DATA(lo_bdr_12_claude) = /aws1/cl_bdr_l2_factory=>create_claude_2( lo_bdr ). 
         " iv_prompt can contain a prompt like 'tell me a joke about Java 
  programmers'. 
         DATA(lv_answer) = lo_bdr_l2_claude->prompt_for_text( iv_prompt ). 
       CATCH /aws1/cx_bdraccessdeniedex INTO DATA(lo_ex). 
         WRITE / lo_ex->get_text( ). 
         WRITE / |Don't forget to enable model access at https://
console.aws.amazon.com/bedrock/home?#/modelaccess|. 
     ENDTRY.
```
Invoque o modelo de base Claude da Anthropic 3 para gerar texto usando um cliente de nível alto de L2.

TRY.

```
 " Choose a model ID from Anthropic that supports the Messages API - 
  currently this is 
         " Claude v2, Claude v3 and v3.5. For the list of model ID, see: 
         " https://docs.aws.amazon.com/bedrock/latest/userguide/model-ids.html 
         " for the list of models that support the Messages API see: 
         " https://docs.aws.amazon.com/bedrock/latest/userguide/model-parameters-
anthropic-claude-messages.html 
        DATA(lo bdr 12 claude) = /aws1/
cl_bdr_l2_factory=>create_anthropic_msg_api( 
          io_bdr = lo_bdr iv_model_id = 'anthropic.claude-3-sonnet-20240229-v1:0' ). " choosing 
 Claude v3 Sonnet 
         " iv_prompt can contain a prompt like 'tell me a joke about Java 
  programmers'. 
        DATA(1v_{\text{answer}}) = 10_bdr_{\text{12}}_claude->prompt_for_text( iv_prompt =
  iv_prompt iv_max_tokens = 100 ). 
       CATCH /aws1/cx_bdraccessdeniedex INTO DATA(lo_ex). 
         WRITE / lo_ex->get_text( ). 
         WRITE / |Don't forget to enable model access at https://
console.aws.amazon.com/bedrock/home?#/modelaccess|. 
     ENDTRY.
```
• Para obter detalhes da API, consulte a [InvokeModelr](https://docs.aws.amazon.com/sdk-for-sap-abap/v1/api/latest/index.html)eferência da API AWS SDK for SAP ABAP.

Invocar os modelos Claude da Anthropic no Amazon Bedrock usando a API InvokeModel com um fluxo de resposta

Os exemplos de código a seguir mostram como enviar uma mensagem de texto para modelos Claude da Anthropic usando a API InvokeModel e imprimir o fluxo de resposta.

#### .NET

# AWS SDK for .NET

## **G** Note

Tem mais sobre GitHub. Encontre o exemplo completo e saiba como configurar e executar no [Repositório de exemplos de código da AWS.](https://github.com/awsdocs/aws-doc-sdk-examples/tree/main/dotnetv3/Bedrock-runtime#code-examples)

```
// Use the native inference API to send a text message to Anthropic Claude
// and print the response stream.
using System;
using System.IO;
using System.Text.Json;
using System.Text.Json.Nodes;
using Amazon;
using Amazon.BedrockRuntime;
using Amazon.BedrockRuntime.Model;
// Create a Bedrock Runtime client in the AWS Region you want to use.
var client = new AmazonBedrockRuntimeClient(RegionEndpoint.USEast1);
// Set the model ID, e.g., Claude 3 Haiku.
var modelId = "anthropic.claude-3-haiku-20240307-v1:0";
// Define the user message.
var userMessage = "Describe the purpose of a 'hello world' program in one line.";
//Format the request payload using the model's native structure.
var nativeRequest = JsonSerializer.Serialize(new
{ 
     anthropic_version = "bedrock-2023-05-31", 
     max_tokens = 512, 
    temperature = 0.5,
    messages = new[] { 
         new { role = "user", content = userMessage }
```

```
 }
});
// Create a request with the model ID, the user message, and an inference 
  configuration.
var request = new InvokeModelWithResponseStreamRequest()
{ 
     ModelId = modelId, 
     Body = new MemoryStream(System.Text.Encoding.UTF8.GetBytes(nativeRequest)), 
     ContentType = "application/json"
};
try
{ 
     // Send the request to the Bedrock Runtime and wait for the response. 
     var streamingResponse = await 
  client.InvokeModelWithResponseStreamAsync(request); 
     // Extract and print the streamed response text in real-time. 
     foreach (var item in streamingResponse.Body) 
    \mathcal{L} var chunk = JsonSerializer.Deserialize<JsonObject>((item as 
  PayloadPart).Bytes); 
         var text = chunk["delta"]?["text"] ?? ""; 
         Console.Write(text); 
     }
}
catch (AmazonBedrockRuntimeException e)
{ 
     Console.WriteLine($"ERROR: Can't invoke '{modelId}'. Reason: {e.Message}"); 
     throw;
}
```
• Para obter detalhes da API, consulte [InvokeModelWithResponseStream](https://docs.aws.amazon.com/goto/DotNetSDKV3/bedrock-runtime-2023-09-30/InvokeModelWithResponseStream)a Referência AWS SDK for .NET da API.

#### Go

## SDK para Go V2

#### **a** Note

Tem mais sobre GitHub. Encontre o exemplo completo e saiba como configurar e executar no [Repositório de exemplos de código da AWS.](https://github.com/awsdocs/aws-doc-sdk-examples/tree/main/gov2/bedrock-runtime#code-examples)

```
import ( 
  "bytes" 
  "context" 
  "encoding/json" 
  "fmt" 
  "log" 
  "strings" 
  "github.com/aws/aws-sdk-go-v2/aws" 
  "github.com/aws/aws-sdk-go-v2/service/bedrockruntime" 
  "github.com/aws/aws-sdk-go-v2/service/bedrockruntime/types"
)
// InvokeModelWithResponseStreamWrapper encapsulates Amazon Bedrock actions used 
 in the examples.
// It contains a Bedrock Runtime client that is used to invoke foundation models.
type InvokeModelWithResponseStreamWrapper struct { 
  BedrockRuntimeClient *bedrockruntime.Client
}
// Each model provider defines their own individual request and response formats.
// For the format, ranges, and default values for the different models, refer to:
// https://docs.aws.amazon.com/bedrock/latest/userguide/model-parameters.html
type Request struct { 
 Prompt string `json:"prompt"`
```

```
MaxTokensToSample int `json:"max_tokens_to_sample"`
 Temperature float64 `json:"temperature,omitempty"`
}
type Response struct { 
Completion string `json:"completion"`
}
// Invokes Anthropic Claude on Amazon Bedrock to run an inference and 
  asynchronously
// process the response stream.
func (wrapper InvokeModelWithResponseStreamWrapper) 
  InvokeModelWithResponseStream(ctx context.Context, prompt string) (string, 
  error) { 
  modelId := "anthropic.claude-v2" 
  // Anthropic Claude requires you to enclose the prompt as follows: 
  prefix := "Human: " 
  postfix := "\n\nAssistant:" 
  prompt = prefix + prompt + postfix 
  request := ClaudeRequest{ 
 Prompt: prompt,
  MaxTokensToSample: 200, 
 Temperature: 0.5,
  StopSequences: []string{"\n\nHuman:"},
  } 
  body, err := json.Marshal(request) 
 if err != nil {
  log.Panicln("Couldn't marshal the request: ", err) 
  } 
  output, err := wrapper.BedrockRuntimeClient.InvokeModelWithResponseStream(ctx, 
  &bedrockruntime.InvokeModelWithResponseStreamInput{ 
   Body: body, 
 ModelId: aws.String(modelId),
  ContentType: aws.String("application/json"), 
  }) 
 if err != nil {
   errMsg := err.Error()
```

```
 if strings.Contains(errMsg, "no such host") { 
    log.Printf("The Bedrock service is not available in the selected region. 
  Please double-check the service availability for your region at https://
aws.amazon.com/about-aws/global-infrastructure/regional-product-services/.\n") 
   } else if strings.Contains(errMsg, "Could not resolve the foundation model") { 
    log.Printf("Could not resolve the foundation model from model identifier: \"%v
\". Please verify that the requested model exists and is accessible within the 
  specified region.\n", modelId) 
   } else { 
   log.Printf("Couldn't invoke Anthropic Claude. Here's why: %v\n", err) 
  } 
  } 
  resp, err := processStreamingOutput(ctx, output, func(ctx context.Context, part 
  []byte) error { 
  fmt.Print(string(part)) 
  return nil 
  }) 
 if err != nil {
  log.Fatal("streaming output processing error: ", err) 
  } 
 return resp.Completion, nil
}
type StreamingOutputHandler func(ctx context.Context, part []byte) error
func processStreamingOutput(ctx context.Context, output 
  *bedrockruntime.InvokeModelWithResponseStreamOutput, handler 
  StreamingOutputHandler) (Response, error) { 
  var combinedResult string 
  resp := Response{} 
  for event := range output.GetStream().Events() { 
  switch v := event.(type) {
  case *types.ResponseStreamMemberChunk: 
    //fmt.Println("payload", string(v.Value.Bytes)) 
    var resp Response 
    err := json.NewDecoder(bytes.NewReader(v.Value.Bytes)).Decode(&resp)
```

```
 if err != nil { 
     return resp, err 
    } 
    err = handler(ctx, []byte(resp.Completion)) 
   if err != nil {
     return resp, err 
    } 
    combinedResult += resp.Completion 
   case *types.UnknownUnionMember: 
    fmt.Println("unknown tag:", v.Tag) 
   default: 
    fmt.Println("union is nil or unknown type") 
   } 
  } 
  resp.Completion = combinedResult 
  return resp, nil
}
```
• Para obter detalhes da API, consulte [InvokeModelWithResponseStream](https://pkg.go.dev/github.com/aws/aws-sdk-go-v2/service/bedrockruntime#Client.InvokeModelWithResponseStream)a Referência AWS SDK para Go da API.

#### Java

SDK para Java 2.x

## **a** Note

Tem mais sobre GitHub. Encontre o exemplo completo e saiba como configurar e executar no [Repositório de exemplos de código da AWS.](https://github.com/awsdocs/aws-doc-sdk-examples/tree/main/javav2/example_code/bedrock-runtime#code-examples)

```
// Use the native inference API to send a text message to Anthropic Claude
// and print the response stream.
import org.json.JSONObject;
import org.json.JSONPointer;
import software.amazon.awssdk.auth.credentials.DefaultCredentialsProvider;
import software.amazon.awssdk.core.SdkBytes;
import software.amazon.awssdk.regions.Region;
import software.amazon.awssdk.services.bedrockruntime.BedrockRuntimeAsyncClient;
import 
 software.amazon.awssdk.services.bedrockruntime.model.InvokeModelWithResponseStreamReques
import 
 software.amazon.awssdk.services.bedrockruntime.model.InvokeModelWithResponseStreamRespor
import java.util.Objects;
import java.util.concurrent.ExecutionException;
import static 
 software.amazon.awssdk.services.bedrockruntime.model.InvokeModelWithResponseStreamRespon
public class InvokeModelWithResponseStream { 
     public static String invokeModelWithResponseStream() throws 
  ExecutionException, InterruptedException { 
         // Create a Bedrock Runtime client in the AWS Region you want to use. 
         // Replace the DefaultCredentialsProvider with your preferred credentials 
  provider. 
         var client = BedrockRuntimeAsyncClient.builder() 
                 .credentialsProvider(DefaultCredentialsProvider.create()) 
                  .region(Region.US_EAST_1) 
                 .build(); 
         // Set the model ID, e.g., Claude 3 Haiku. 
         var modelId = "anthropic.claude-3-haiku-20240307-v1:0"; 
         // The InvokeModelWithResponseStream API uses the model's native payload. 
         // Learn more about the available inference parameters and response 
  fields at: 
         // https://docs.aws.amazon.com/bedrock/latest/userguide/model-parameters-
anthropic-claude-messages.html 
         var nativeRequestTemplate = """ 
\overline{a}
```

```
 "anthropic_version": "bedrock-2023-05-31", 
                     "max_tokens": 512, 
                     "temperature": 0.5, 
                     "messages": [{ 
                          "role": "user", 
                          "content": "{{prompt}}" 
 }] 
                 }"""; 
         // Define the prompt for the model. 
         var prompt = "Describe the purpose of a 'hello world' program in one 
 line."; 
         // Embed the prompt in the model's native request payload. 
         String nativeRequest = nativeRequestTemplate.replace("{{prompt}}", 
  prompt); 
         // Create a request with the model ID and the model's native request 
  payload. 
         var request = InvokeModelWithResponseStreamRequest.builder() 
                  .body(SdkBytes.fromUtf8String(nativeRequest)) 
                 .modelId(modelId) 
                 .build(); 
         // Prepare a buffer to accumulate the generated response text. 
         var completeResponseTextBuffer = new StringBuilder(); 
         // Prepare a handler to extract, accumulate, and print the response text 
  in real-time. 
         var responseStreamHandler = 
  InvokeModelWithResponseStreamResponseHandler.builder() 
                 .subscriber(Visitor.builder().onChunk(chunk -> { 
                     var response = new JSONObject(chunk.bytes().asUtf8String()); 
                     // Extract and print the text from the content blocks. 
                     if (Objects.equals(response.getString("type"), 
  "content_block_delta")) { 
                          var text = new JSONPointer("/delta/
text").queryFrom(response); 
                          System.out.print(text); 
                         // Append the text to the response text buffer. 
                          completeResponseTextBuffer.append(text); 
1 1 1 1 1 1 1
```

```
 }).build()).build(); 
         try { 
             // Send the request and wait for the handler to process the response. 
             client.invokeModelWithResponseStream(request, 
  responseStreamHandler).get(); 
             // Return the complete response text. 
             return completeResponseTextBuffer.toString(); 
         } catch (ExecutionException | InterruptedException e) { 
              System.err.printf("Can't invoke '%s': %s", modelId, 
  e.getCause().getMessage()); 
             throw new RuntimeException(e); 
         } 
     } 
    public static void main(String[] args) throws ExecutionException,
  InterruptedException { 
         invokeModelWithResponseStream(); 
     }
}
```
• Para obter detalhes da API, consulte [InvokeModelWithResponseStream](https://docs.aws.amazon.com/goto/SdkForJavaV2/bedrock-runtime-2023-09-30/InvokeModelWithResponseStream)a Referência AWS SDK for Java 2.x da API.

**JavaScript** 

SDK para JavaScript (v3)

#### **a** Note

Tem mais sobre GitHub. Encontre o exemplo completo e saiba como configurar e executar no [Repositório de exemplos de código da AWS.](https://github.com/awsdocs/aws-doc-sdk-examples/tree/main/javascriptv3/example_code/bedrock-runtime#code-examples)

```
import { fileURLToPath } from "node:url";
import { FoundationModels } from "../../config/foundation_models.js";
import { 
   BedrockRuntimeClient, 
   InvokeModelCommand, 
   InvokeModelWithResponseStreamCommand,
} from "@aws-sdk/client-bedrock-runtime";
/** 
  * @typedef {Object} ResponseContent 
  * @property {string} text 
 * 
  * @typedef {Object} MessagesResponseBody 
  * @property {ResponseContent[]} content 
 * 
  * @typedef {Object} Delta 
  * @property {string} text 
 * 
  * @typedef {Object} Message 
  * @property {string} role 
 * 
  * @typedef {Object} Chunk 
  * @property {string} type 
  * @property {Delta} delta 
  * @property {Message} message 
  */
/** 
  * Invokes Anthropic Claude 3 using the Messages API. 
 * 
  * To learn more about the Anthropic Messages API, go to: 
  * https://docs.aws.amazon.com/bedrock/latest/userguide/model-parameters-
anthropic-claude-messages.html 
 * 
  * @param {string} prompt - The input text prompt for the model to complete. 
  * @param {string} [modelId] - The ID of the model to use. Defaults to 
  "anthropic.claude-3-haiku-20240307-v1:0". 
  */
export const invokeModel = async ( 
   prompt, 
   modelId = "anthropic.claude-3-haiku-20240307-v1:0",
) => {
   // Create a new Bedrock Runtime client instance.
```

```
 const client = new BedrockRuntimeClient({ region: "us-east-1" }); 
   // Prepare the payload for the model. 
  const payload = \{ anthropic_version: "bedrock-2023-05-31", 
     max_tokens: 1000, 
     messages: [ 
      \mathcal{L} role: "user", 
         content: [{ type: "text", text: prompt }], 
       }, 
     ], 
   }; 
   // Invoke Claude with the payload and wait for the response. 
   const command = new InvokeModelCommand({ 
     contentType: "application/json", 
     body: JSON.stringify(payload), 
     modelId, 
   }); 
   const apiResponse = await client.send(command); 
  // Decode and return the response(s) 
  const decodedResponseBody = new TextDecoder().decode(apiResponse.body); 
   /** @type {MessagesResponseBody} */ 
   const responseBody = JSON.parse(decodedResponseBody); 
   return responseBody.content[0].text;
};
/** 
  * Invokes Anthropic Claude 3 and processes the response stream. 
 * 
  * To learn more about the Anthropic Messages API, go to: 
  * https://docs.aws.amazon.com/bedrock/latest/userguide/model-parameters-
anthropic-claude-messages.html 
  * 
  * @param {string} prompt - The input text prompt for the model to complete. 
  * @param {string} [modelId] - The ID of the model to use. Defaults to 
  "anthropic.claude-3-haiku-20240307-v1:0". 
  */
export const invokeModelWithResponseStream = async ( 
   prompt, 
   modelId = "anthropic.claude-3-haiku-20240307-v1:0",
) => {
```

```
 // Create a new Bedrock Runtime client instance. 
   const client = new BedrockRuntimeClient({ region: "us-east-1" }); 
   // Prepare the payload for the model. 
  const payload = \{ anthropic_version: "bedrock-2023-05-31", 
     max_tokens: 1000, 
     messages: [ 
       { 
         role: "user", 
         content: [{ type: "text", text: prompt }], 
       }, 
     ], 
   }; 
   // Invoke Claude with the payload and wait for the API to respond. 
   const command = new InvokeModelWithResponseStreamCommand({ 
     contentType: "application/json", 
     body: JSON.stringify(payload), 
     modelId, 
   }); 
   const apiResponse = await client.send(command); 
   let completeMessage = ""; 
   // Decode and process the response stream 
   for await (const item of apiResponse.body) { 
     /** @type Chunk */ 
     const chunk = JSON.parse(new TextDecoder().decode(item.chunk.bytes)); 
     const chunk_type = chunk.type; 
     if (chunk_type === "content_block_delta") { 
       const text = chunk.delta.text; 
       completeMessage = completeMessage + text; 
       process.stdout.write(text); 
     } 
   } 
   // Return the final response 
   return completeMessage;
};
// Invoke the function if this file was run directly.
if (process.argv[1] === fileURLToPath(import.meta.url)) {
```

```
 const prompt = 'Write a paragraph starting with: "Once upon a time..."'; 
   const modelId = FoundationModels.CLAUDE_3_HAIKU.modelId; 
   console.log(`Prompt: ${prompt}`); 
   console.log(`Model ID: ${modelId}`); 
   try { 
     console.log("-".repeat(53)); 
     const response = await invokeModel(prompt, modelId); 
    console.log(\n\in \{"-".repeat(53)}');
     console.log("Final structured response:"); 
     console.log(response); 
   } catch (err) { 
    console.log(`\n${err}`);
   }
}
```
• Para obter detalhes da API, consulte [InvokeModelWithResponseStream](https://docs.aws.amazon.com/AWSJavaScriptSDK/v3/latest/client/bedrock-runtime/command/InvokeModelWithResponseStreamCommand)a Referência AWS SDK for JavaScript da API.

#### Python

SDK para Python (Boto3)

## **a** Note

Tem mais sobre GitHub. Encontre o exemplo completo e saiba como configurar e executar no [Repositório de exemplos de código da AWS.](https://github.com/awsdocs/aws-doc-sdk-examples/tree/main/python/example_code/bedrock-runtime#code-examples)

```
# Use the native inference API to send a text message to Anthropic Claude
# and print the response stream.
import boto3
import json
# Create a Bedrock Runtime client in the AWS Region of your choice.
client = boto3.client("bedrock-runtime", region_name="us-east-1")
```

```
# Set the model ID, e.g., Claude 3 Haiku.
model_id = "anthropic.claude-3-haiku-20240307-v1:0"
# Define the prompt for the model.
prompt = "Describe the purpose of a 'hello world' program in one line."
# Format the request payload using the model's native structure.
native_request = { 
     "anthropic_version": "bedrock-2023-05-31", 
     "max_tokens": 512, 
     "temperature": 0.5, 
     "messages": [ 
         { 
             "role": "user", 
             "content": [{"type": "text", "text": prompt}], 
         } 
     ],
}
# Convert the native request to JSON.
request = json.dumps(native_request)
# Invoke the model with the request.
streaming_response = client.invoke_model_with_response_stream( 
     modelId=model_id, body=request
)
# Extract and print the response text in real-time.
for event in streaming_response["body"]: 
     chunk = json.loads(event["chunk"]["bytes"]) 
     if chunk["type"] == "content_block_delta": 
         print(chunk["delta"].get("text", ""), end="")
```
• Para obter detalhes da API, consulte a [InvokeModelWithResponseStream](https://docs.aws.amazon.com/goto/boto3/bedrock-runtime-2023-09-30/InvokeModelWithResponseStream)Referência da API AWS SDK for Python (Boto3).

# Demonstração do uso de ferramentas ilustrando como conectar modelos de IA no Amazon Bedrock a uma ferramenta ou API personalizada

Os exemplos de código a seguir mostram como criar uma interação típica entre um aplicativo, um modelo generativo de IA e ferramentas conectadas ou como APIs mediar interações entre a IA e o mundo externo. Ele usa o exemplo de conectar uma API de meteorologia externa ao modelo de IA para que possa fornecer informações de meteorologia em tempo real com base na entrada do usuário.

Python

SDK para Python (Boto3)

## **a** Note

Tem mais sobre GitHub. Encontre o exemplo completo e saiba como configurar e executar no [Repositório de exemplos de código da AWS.](https://github.com/awsdocs/aws-doc-sdk-examples/tree/main/python/example_code/bedrock-runtime#code-examples)

O script de execução principal da demonstração. Esse script orquestra a conversa entre o usuário, a API Converse do Amazon Bedrock e uma ferramenta de meteorologia.

```
"""
This demo illustrates a tool use scenario using Amazon Bedrock's Converse API and 
  a weather tool.
The script interacts with a foundation model on Amazon Bedrock to provide weather 
  information based on user
input. It uses the Open-Meteo API (https://open-meteo.com) to retrieve current 
 weather data for a given location.
"""
import boto3
import logging
from enum import Enum
import utils.tool_use_print_utils as output
import weather_tool
logging.basicConfig(level=logging.INFO, format="%(message)s")
```

```
AWS_REGION = "us-east-1"
# For the most recent list of models supported by the Converse API's tool use 
 functionality, visit:
# https://docs.aws.amazon.com/bedrock/latest/userguide/conversation-
inference.html
class SupportedModels(Enum): 
    CLA UDE OPUS = "anthropic.claude-3-opus-20240229-v1:0"
     CLAUDE_SONNET = "anthropic.claude-3-sonnet-20240229-v1:0" 
     CLAUDE_HAIKU = "anthropic.claude-3-haiku-20240307-v1:0" 
     COHERE_COMMAND_R = "cohere.command-r-v1:0" 
     COHERE_COMMAND_R_PLUS = "cohere.command-r-plus-v1:0"
# Set the model ID, e.g., Claude 3 Haiku.
MODEL_ID = SupportedModels.CLAUDE_HAIKU.value
SYSTEM_PROMPT = """
You are a weather assistant that provides current weather data for user-specified 
  locations using only
the Weather_Tool, which expects latitude and longitude. Infer the coordinates 
 from the location yourself.
If the user provides coordinates, infer the approximate location and refer to it 
  in your response.
To use the tool, you strictly apply the provided tool specification.
- Explain your step-by-step process, and give brief updates before each step.
- Only use the Weather Tool for data. Never quess or make up information.
- Repeat the tool use for subsequent requests if necessary.
- If the tool errors, apologize, explain weather is unavailable, and suggest 
 other options.
- Report temperatures in °C (°F) and wind in km/h (mph). Keep weather reports 
 concise. Sparingly use 
   emojis where appropriate.
- Only respond to weather queries. Remind off-topic users of your purpose. 
- Never claim to search online, access external data, or use tools besides 
Weather Tool.
- Complete the entire process until you have all required data before sending the 
  complete response.
"" "
# The maximum number of recursive calls allowed in the tool_use_demo function.
```
# This helps prevent infinite loops and potential performance issues.

```
MAX_RECURSIONS = 5
class ToolUseDemo: 
    "" "
     Demonstrates the tool use feature with the Amazon Bedrock Converse API. 
    "" ""
     def __init__(self): 
         # Prepare the system prompt 
         self.system_prompt = [{"text": SYSTEM_PROMPT}] 
         # Prepare the tool configuration with the weather tool's specification 
         self.tool_config = {"tools": [weather_tool.get_tool_spec()]} 
         # Create a Bedrock Runtime client in the specified AWS Region. 
         self.bedrockRuntimeClient = boto3.client( 
             "bedrock-runtime", region_name=AWS_REGION 
         ) 
     def run(self): 
 """ 
         Starts the conversation with the user and handles the interaction with 
  Bedrock. 
 """ 
         # Print the greeting and a short user guide 
         output.header() 
         # Start with an emtpy conversation 
         conversation = [] 
         # Get the first user input 
         user_input = self._get_user_input() 
         while user_input is not None: 
             # Create a new message with the user input and append it to the 
  conversation 
             message = {"role": "user", "content": [{"text": user_input}]} 
             conversation.append(message) 
             # Send the conversation to Amazon Bedrock 
             bedrock_response = self._send_conversation_to_bedrock(conversation)
```
 # Recursively handle the model's response until the model has returned # its final response or the recursion counter has reached 0 self.\_process\_model\_response( bedrock\_response, conversation, max\_recursion=MAX\_RECURSIONS  $)$  # Repeat the loop until the user decides to exit the application user\_input = self.\_get\_user\_input() output.footer() def \_send\_conversation\_to\_bedrock(self, conversation): """ Sends the conversation, the system prompt, and the tool spec to Amazon Bedrock, and returns the response. :param conversation: The conversation history including the next message to send. :return: The response from Amazon Bedrock. """ output.call\_to\_bedrock(conversation) # Send the conversation, system prompt, and tool configuration, and return the response return self.bedrockRuntimeClient.converse( modelId=MODEL\_ID, messages=conversation, system=self.system\_prompt, toolConfig=self.tool\_config, ) def \_process\_model\_response( self, model\_response, conversation, max\_recursion=MAX\_RECURSIONS ): "" " Processes the response received via Amazon Bedrock and performs the necessary actions based on the stop reason. :param model\_response: The model's response returned via Amazon Bedrock. :param conversation: The conversation history. :param max\_recursion: The maximum number of recursive calls allowed. """

```
 if max_recursion <= 0: 
             # Stop the process, the number of recursive calls could indicate an 
 infinite loop 
             logging.warning( 
                 "Warning: Maximum number of recursions reached. Please try 
 again." 
)exit(1) # Append the model's response to the ongoing conversation 
        message = model_response["output"]["message"] 
         conversation.append(message) 
         if model_response["stopReason"] == "tool_use": 
             # If the stop reason is "tool_use", forward everything to the tool 
 use handler 
             self._handle_tool_use(message, conversation, max_recursion) 
         if model_response["stopReason"] == "end_turn": 
             # If the stop reason is "end_turn", print the model's response text, 
 and finish the process 
             output.model_response(message["content"][0]["text"]) 
             return 
    def _handle_tool_use( 
         self, model_response, conversation, max_recursion=MAX_RECURSIONS 
     ): 
 """ 
         Handles the tool use case by invoking the specified tool and sending the 
 tool's response back to Bedrock. 
         The tool response is appended to the conversation, and the conversation 
 is sent back to Amazon Bedrock for further processing. 
         :param model_response: The model's response containing the tool use 
 request. 
         :param conversation: The conversation history. 
         :param max_recursion: The maximum number of recursive calls allowed. 
        "" "
         # Initialize an empty list of tool results 
         tool_results = [] 
         # The model's response can consist of multiple content blocks
```

```
 for content_block in model_response["content"]: 
            if "text" in content_block: 
                # If the content block contains text, print it to the console 
                output.model_response(content_block["text"]) 
            if "toolUse" in content_block: 
                # If the content block is a tool use request, forward it to the 
 tool 
               tool response = self. invoke tool(content block["toolUse"])
                # Add the tool use ID and the tool's response to the list of 
 results 
                tool_results.append( 
\{ "toolResult": { 
                            "toolUseId": (tool_response["toolUseId"]), 
                            "content": [{"json": tool_response["content"]}], 
 } 
1 1 1 1 1 1 1
) # Embed the tool results in a new user message 
        message = {"role": "user", "content": tool_results} 
        # Append the new message to the ongoing conversation 
        conversation.append(message) 
        # Send the conversation to Amazon Bedrock 
        response = self._send_conversation_to_bedrock(conversation) 
        # Recursively handle the model's response until the model has returned 
       # its final response or the recursion counter has reached 0
        self._process_model_response(response, conversation, max_recursion - 1) 
    def _invoke_tool(self, payload): 
 """ 
        Invokes the specified tool with the given payload and returns the tool's 
 response. 
        If the requested tool does not exist, an error message is returned. 
        :param payload: The payload containing the tool name and input data. 
        :return: The tool's response or an error message. 
 """ 
        tool_name = payload["name"]
```
```
 if tool_name == "Weather_Tool": 
            input data = payload["input"]
             output.tool_use(tool_name, input_data) 
             # Invoke the weather tool with the input data provided by 
             response = weather_tool.fetch_weather_data(input_data) 
         else: 
             error_message = ( 
                 f"The requested tool with name '{tool_name}' does not exist." 
) response = {"error": "true", "message": error_message} 
         return {"toolUseId": payload["toolUseId"], "content": response} 
     @staticmethod 
     def _get_user_input(prompt="Your weather info request"): 
 """ 
         Prompts the user for input and returns the user's response. 
         Returns None if the user enters 'x' to exit. 
         :param prompt: The prompt to display to the user. 
         :return: The user's input or None if the user chooses to exit. 
        ^{\mathrm{m}} ""
         output.separator() 
        user_input = input(f''{prompt} (x to exit): ")
        if user input == "": prompt = "Please enter your weather info request, e.g. the name of a 
  city" 
             return ToolUseDemo._get_user_input(prompt) 
        elif user_input.lower() == "x": return None 
         else: 
             return user_input
if __name__ == '__main__": tool_use_demo = ToolUseDemo() 
     tool_use_demo.run()
```
A ferramenta de meteorologia usada pela demonstração. Esse script define a especificação da ferramenta e implementa a lógica para recuperar dados de meteorologia usando a API Open-Meteo.

```
import requests
from requests.exceptions import RequestException
def get_tool_spec(): 
    "" "
     Returns the JSON Schema specification for the Weather tool. The tool 
  specification 
     defines the input schema and describes the tool's functionality. 
     For more information, see https://json-schema.org/understanding-json-schema/
reference. 
     :return: The tool specification for the Weather tool. 
    "" ""
     return { 
         "toolSpec": { 
             "name": "Weather_Tool", 
             "description": "Get the current weather for a given location, based 
  on its WGS84 coordinates.", 
             "inputSchema": { 
                 "json": { 
                     "type": "object", 
                     "properties": { 
                         "latitude": { 
                             "type": "string", 
                             "description": "Geographical WGS84 latitude of the 
  location.", 
\}, \{ "longitude": { 
                             "type": "string", 
                             "description": "Geographical WGS84 longitude of the 
  location.", 
\}, \{\}, \{ "required": ["latitude", "longitude"], 
 } 
             }, 
        }
```
}

```
def fetch_weather_data(input_data): 
    "" "
     Fetches weather data for the given latitude and longitude using the Open-
Meteo API. 
     Returns the weather data or an error message if the request fails. 
     :param input_data: The input data containing the latitude and longitude. 
     :return: The weather data or an error message. 
    "" "
     endpoint = "https://api.open-meteo.com/v1/forecast" 
     latitude = input_data.get("latitude") 
     longitude = input_data.get("longitude", "") 
     params = {"latitude": latitude, "longitude": longitude, "current_weather": 
 True} 
     try: 
         response = requests.get(endpoint, params=params) 
        weather_data = {"weather_data": response.json()}
         response.raise_for_status() 
         return weather_data 
     except RequestException as e: 
         return e.response.json() 
     except Exception as e: 
         return {"error": type(e), "message": str(e)}
```
• Para obter detalhes da API, consulte [Converse](https://docs.aws.amazon.com/goto/boto3/bedrock-runtime-2023-09-30/Converse) na Referência de API do AWS SDK para Python (Boto3).

# Rust

# SDK para Rust

#### **a** Note

Tem mais sobre GitHub. Encontre o exemplo completo e saiba como configurar e executar no [Repositório de exemplos de código da AWS.](https://github.com/awsdocs/aws-doc-sdk-examples/tree/main/rustv1/examples/bedrock-runtime#code-examples)

O cenário principal e a lógica da demonstração. Esse script orquestra a conversa entre o usuário, a API Converse do Amazon Bedrock e uma ferramenta de meteorologia.

```
#[derive(Debug)]
#[allow(dead_code)]
struct InvokeToolResult(String, ToolResultBlock);
struct ToolUseScenario { 
     client: Client, 
     conversation: Vec<Message>, 
     system_prompt: SystemContentBlock, 
     tool_config: ToolConfiguration,
}
impl ToolUseScenario { 
     fn new(client: Client) -> Self { 
         let system_prompt = SystemContentBlock::Text(SYSTEM_PROMPT.into()); 
         let tool_config = ToolConfiguration::builder() 
              .tools(Tool::ToolSpec( 
                  ToolSpecification::builder() 
                       .name(TOOL_NAME) 
                       .description(TOOL_DESCRIPTION) 
                       .input_schema(ToolInputSchema::Json(make_tool_schema())) 
                      .build() 
                      .unwrap(), 
              )) 
              .build() 
              .unwrap(); 
         ToolUseScenario { 
              client, 
              conversation: vec![], 
              system_prompt, 
              tool_config, 
         } 
     } 
     async fn run(&mut self) -> Result<(), ToolUseScenarioError> { 
         loop { 
             let input = get\_input() .await?;
              if input.is_none() { 
                  break; 
 }
```

```
 let message = Message::builder() 
                  .role(User) 
                  .content(ContentBlock::Text(input.unwrap())) 
                  .build() 
                  .map_err(ToolUseScenarioError::from)?; 
             self.conversation.push(message); 
             let response = self.send_to_bedrock().await?; 
             self.process_model_response(response).await?; 
         } 
        0k(()) } 
     async fn send_to_bedrock(&mut self) -> Result<ConverseOutput, 
 ToolUseScenarioError> { 
         debug!("Sending conversation to bedrock"); 
         self.client 
             .converse() 
             .model_id(MODEL_ID) 
             .set_messages(Some(self.conversation.clone())) 
             .system(self.system_prompt.clone()) 
             .tool_config(self.tool_config.clone()) 
             .send() 
             .await 
             .map_err(ToolUseScenarioError::from) 
     } 
     async fn process_model_response( 
         &mut self, 
         mut response: ConverseOutput, 
     ) -> Result<(), ToolUseScenarioError> { 
         let mut iteration = 0; 
         while iteration < MAX_RECURSIONS { 
             iteration += 1; 
             let message = if let Some(ref output) = response.output { 
                  if output.is_message() { 
                      Ok(output.as_message().unwrap().clone()) 
                 } else { 
                      Err(ToolUseScenarioError( 
                          "Converse Output is not a message".into(), 
 ))
```

```
 } 
             } else { 
                 Err(ToolUseScenarioError("Missing Converse Output".into())) 
             }?; 
             self.conversation.push(message.clone()); 
             match response.stop_reason { 
                 StopReason::ToolUse => { 
                      response = self.handle_tool_use(&message).await?; 
 } 
                 StopReason::EndTurn => { 
                      print_model_response(&message.content[0])?; 
                    return 0k(());
 } 
                \overline{\phantom{a}} => (),
 } 
         } 
         Err(ToolUseScenarioError( 
             "Exceeded MAX_ITERATIONS when calling tools".into(), 
         )) 
    } 
     async fn handle_tool_use( 
         &mut self, 
         message: &Message, 
     ) -> Result<ConverseOutput, ToolUseScenarioError> { 
         let mut tool_results: Vec<ContentBlock> = vec![]; 
         for block in &message.content { 
             match block { 
                 ContentBlock::Text(_) => print_model_response(block)?, 
                 ContentBlock::ToolUse(tool) => { 
                      let tool_response = self.invoke_tool(tool).await?; 
                     tool_results.push(ContentBlock::ToolResult(tool_response.1)); 
 } 
                \overline{\phantom{a}} => (),
             }; 
         } 
         let message = Message::builder() 
             .role(User) 
             .set_content(Some(tool_results))
```

```
 .build()?; 
         self.conversation.push(message); 
         self.send_to_bedrock().await 
     } 
     async fn invoke_tool( 
         &mut self, 
         tool: &ToolUseBlock, 
     ) -> Result<InvokeToolResult, ToolUseScenarioError> { 
         match tool.name() { 
              TOOL_NAME => { 
                  println!( 
                       "\x1b[0;90mExecuting tool: {TOOL_NAME} with input: {:?}...
\x1b[0m", 
                       tool.input() 
                  ); 
                  let content = fetch_weather_data(tool).await?; 
                  println!( 
                       "\x1b[0;90mTool responded with {:?}\x1b[0m", 
                       content.content() 
                  ); 
                  Ok(InvokeToolResult(tool.tool_use_id.clone(), content)) 
              } 
              _ => Err(ToolUseScenarioError(format!( 
                  "The requested tool with name {} does not exist", 
                  tool.name() 
              ))), 
         } 
     }
}
#[tokio::main]
async fn main() { 
     tracing_subscriber::fmt::init(); 
     let sdk_config = aws_config::defaults(BehaviorVersion::latest()) 
          .region(CLAUDE_REGION) 
          .load() 
          .await; 
     let client = Client::new(&sdk_config); 
     let mut scenario = ToolUseScenario::new(client); 
     header();
```

```
 if let Err(err) = scenario.run().await { 
         println!("There was an error running the scenario! {}", err.0) 
     } 
     footer();
}
```
A ferramenta de meteorologia usada pela demonstração. Esse script define a especificação da ferramenta e implementa a lógica para recuperar dados de meteorologia usando a API Open-Meteo.

```
const ENDPOINT: &str = "https://api.open-meteo.com/v1/forecast";
async fn fetch_weather_data( 
     tool_use: &ToolUseBlock,
) -> Result<ToolResultBlock, ToolUseScenarioError> { 
    let input = tool_use.input(); let latitude = input 
          .as_object() 
          .unwrap() 
          .get("latitude") 
          .unwrap() 
          .as_string() 
          .unwrap(); 
     let longitude = input 
          .as_object() 
          .unwrap() 
          .get("longitude") 
          .unwrap() 
          .as_string() 
          .unwrap(); 
     let params = [ 
          ("latitude", latitude), 
          ("longitude", longitude), 
         ("current_weather", "true"), 
     ]; 
     debug!("Calling {ENDPOINT} with {params:?}"); 
     let response = reqwest::Client::new() 
          .get(ENDPOINT) 
         .query(&params)
          .send() 
          .await
```

```
 .map_err(|e| ToolUseScenarioError(format!("Error requesting weather: 
  {e:?}")))? 
        .error for status()
         .map_err(|e| ToolUseScenarioError(format!("Failed to request weather: 
  {e:?}")))?; 
     debug!("Response: {response:?}"); 
     let bytes = response 
         .bytes() 
         .await 
         .map_err(|e| ToolUseScenarioError(format!("Error reading response: 
  {e:?}")))?; 
     let result = String::from_utf8(bytes.to_vec()) 
         .map_err(|_| ToolUseScenarioError("Response was not utf8".into()))?; 
     Ok(ToolResultBlock::builder() 
         .tool_use_id(tool_use.tool_use_id()) 
         .content(ToolResultContentBlock::Text(result)) 
         .build()?)
}
```
Utilitários para imprimir os blocos de conteúdo da mensagem.

```
fn print_model_response(block: &ContentBlock) -> Result<(), ToolUseScenarioError> 
  { 
     if block.is_text() { 
         let text = block.as_text().unwrap(); 
         println!("\x1b[0;90mThe model's response:\x1b[0m\n{text}"); 
        0k(()) } else { 
         Err(ToolUseScenarioError(format!( 
              "Content block is not text ({block:?})" 
         ))) 
     }
}
```
Use instruções, utilitário de erro e constantes.

use std::{collections::HashMap, io::stdin};

```
use aws_config::BehaviorVersion;
use aws sdk bedrockruntime:: {
     error::{BuildError, SdkError}, 
     operation::converse::{ConverseError, ConverseOutput}, 
     types::{ 
         ContentBlock, ConversationRole::User, Message, StopReason, 
  SystemContentBlock, Tool, 
         ToolConfiguration, ToolInputSchema, ToolResultBlock, 
  ToolResultContentBlock, 
         ToolSpecification, ToolUseBlock, 
     }, 
     Client,
};
use aws_smithy_runtime_api::http::Response;
use aws_smithy_types::Document;
use tracing::debug;
// Set the model ID, e.g., Claude 3 Haiku.
const MODEL_ID: &str = "anthropic.claude-3-haiku-20240307-v1:0";
const CLAUDE_REGION: &str = "us-east-1";
const SYSTEM_PROMPT: &str = "You are a weather assistant that provides current 
 weather data for user-specified locations using only
the Weather Tool, which expects latitude and longitude. Infer the coordinates
 from the location yourself.
If the user provides coordinates, infer the approximate location and refer to it 
  in your response.
To use the tool, you strictly apply the provided tool specification.
- Explain your step-by-step process, and give brief updates before each step.
- Only use the Weather Tool for data. Never quess or make up information.
- Repeat the tool use for subsequent requests if necessary.
- If the tool errors, apologize, explain weather is unavailable, and suggest 
 other options.
- Report temperatures in °C (°F) and wind in km/h (mph). Keep weather reports 
 concise. Sparingly use 
  emojis where appropriate.
- Only respond to weather queries. Remind off-topic users of your purpose. 
- Never claim to search online, access external data, or use tools besides 
 Weather_Tool.
- Complete the entire process until you have all required data before sending the 
  complete response.
";
```

```
// The maximum number of recursive calls allowed in the tool_use_demo function.
// This helps prevent infinite loops and potential performance issues.
const MAX_RECURSIONS: i8 = 5;
const TOOL NAME: &str = "Weather Tool";
const TOOL_DESCRIPTION: &str = 
     "Get the current weather for a given location, based on its WGS84 
  coordinates.";
fn make_tool_schema() -> Document { 
     Document::Object(HashMap::<String, Document>::from([ 
         ("type".into(), Document::String("object".into())), 
         ( 
             "properties".into(), 
             Document::Object(HashMap::from([ 
\overline{a} (
                     "latitude".into(), 
                     Document::Object(HashMap::from([ 
                         ("type".into(), Document::String("string".into())), 
\overline{a} "description".into(), 
                            Document::String("Geographical WGS84 latitude of the 
  location.".into()), 
\, ), \, ])), 
                 ), 
\overline{a} (
                     "longitude".into(), 
                     Document::Object(HashMap::from([ 
                         ("type".into(), Document::String("string".into())), 
\overline{a} "description".into(), 
                            Document::String( 
                                 "Geographical WGS84 longitude of the 
  location.".into(), 
\,), \,), \,\, ), \, ])), 
                 ), 
             ])), 
         ), 
\overline{a} "required".into(), 
             Document::Array(vec![
```

```
 Document::String("latitude".into()), 
                  Document::String("longitude".into()), 
             ]), 
         ), 
     ]))
}
#[derive(Debug)]
struct ToolUseScenarioError(String);
impl std::fmt::Display for ToolUseScenarioError { 
     fn fmt(&self, f: &mut std::fmt::Formatter<'_>) -> std::fmt::Result { 
        write!(f, "Tool use error with '{}'. Reason: {}", MODEL_ID, self.0)
     }
}
impl From<&str> for ToolUseScenarioError { 
     fn from(value: &str) -> Self { 
         ToolUseScenarioError(value.into()) 
     }
}
impl From<BuildError> for ToolUseScenarioError { 
     fn from(value: BuildError) -> Self { 
         ToolUseScenarioError(value.to_string().clone()) 
     }
}
impl From<SdkError<ConverseError, Response>> for ToolUseScenarioError { 
     fn from(value: SdkError<ConverseError, Response>) -> Self { 
         ToolUseScenarioError(match value.as_service_error() { 
             Some(value) => value.meta().message().unwrap_or("Unknown").into(), 
             None => "Unknown".into(), 
         }) 
     }
}
```
• Para obter detalhes da API, consulte [Converse](https://docs.rs/aws-sdk-bedrockruntime/latest/aws_sdk_bedrockruntime/client/struct.Client.html#method.converse) na Referência de API do AWS SDK para Rust.

# Comando Cohere para Amazon Bedrock Runtime usando AWS SDKs

Os exemplos de código a seguir mostram como usar o Amazon Bedrock Runtime com AWS SDKs.

**Exemplos** 

- [Invocar o Command da Cohere no Amazon Bedrock usando a API Converse do Bedrock](#page-1380-0)
- [Invocar o Command da Cohere no Amazon Bedrock usando a API Converse do Bedrock com um](#page-1388-0)  [fluxo de resposta](#page-1388-0)
- [Invocar os Cohere Command R e R+ no Amazon Bedrock usando a API InvokeModel](#page-1395-0)
- [Invocar o Cohere Command no Amazon Bedrock usando a API InvokeModel](#page-1401-0)
- [Invocar o Cohere Command R e R+ no Amazon Bedrock usando a API InvokeModel com um fluxo](#page-1406-0) [de resposta](#page-1406-0)
- [Invocar o Cohere Command no Amazon Bedrock usando a API InvokeModel com um fluxo de](#page-1412-0)  [resposta](#page-1412-0)
- [Demonstração do uso de ferramentas ilustrando como conectar modelos de IA no Amazon](#page-1418-0)  [Bedrock a uma ferramenta ou API personalizada](#page-1418-0)

<span id="page-1380-0"></span>Invocar o Command da Cohere no Amazon Bedrock usando a API Converse do **Bedrock** 

Os exemplos de código a seguir mostram como enviar uma mensagem de texto ao Command da Cohere usando a API Converse do Bedrock.

.NET

AWS SDK for .NET

**a** Note

Tem mais sobre GitHub. Encontre o exemplo completo e saiba como configurar e executar no [Repositório de exemplos de código da AWS.](https://github.com/awsdocs/aws-doc-sdk-examples/tree/main/dotnetv3/Bedrock-runtime#code-examples)

Envie uma mensagem de texto ao Cohere Command usando a API Converse do Bedrock.

```
// Use the Converse API to send a text message to Cohere Command.
using System;
using System.Collections.Generic;
using Amazon;
using Amazon.BedrockRuntime;
using Amazon.BedrockRuntime.Model;
```

```
// Create a Bedrock Runtime client in the AWS Region you want to use.
var client = new AmazonBedrockRuntimeClient(RegionEndpoint.USEast1);
// Set the model ID, e.g., Command R.
var modelId = "cohere.command-r-v1:0";
// Define the user message.
var userMessage = "Describe the purpose of a 'hello world' program in one line.";
// Create a request with the model ID, the user message, and an inference 
 configuration.
var request = new ConverseRequest
\{ ModelId = modelId, 
     Messages = new List<Message> 
     { 
         new Message 
         { 
             Role = ConversationRole.User, 
             Content = new List<ContentBlock> { new ContentBlock { Text = 
  userMessage } } 
         } 
     }, 
     InferenceConfig = new InferenceConfiguration() 
    \{ MaxTokens = 512, 
         Temperature = 0.5F, 
        TopP = 0.9F }
};
try
{ 
     // Send the request to the Bedrock Runtime and wait for the result. 
     var response = await client.ConverseAsync(request); 
     // Extract and print the response text. 
     string responseText = response?.Output?.Message?.Content?[0]?.Text ?? ""; 
     Console.WriteLine(responseText);
}
catch (AmazonBedrockRuntimeException e)
\{ Console.WriteLine($"ERROR: Can't invoke '{modelId}'. Reason: {e.Message}"); 
     throw;
```
}

.

• Para obter detalhes da API, consulte [Converse](https://docs.aws.amazon.com/goto/DotNetSDKV3/bedrock-runtime-2023-09-30/Converse) na Referência da API do AWS SDK for .NET

#### Java

SDK para Java 2.x

#### **a** Note

Tem mais sobre GitHub. Encontre o exemplo completo e saiba como configurar e executar no [Repositório de exemplos de código da AWS.](https://github.com/awsdocs/aws-doc-sdk-examples/tree/main/javav2/example_code/bedrock-runtime#code-examples)

Envie uma mensagem de texto ao Cohere Command usando a API Converse do Bedrock.

```
// Use the Converse API to send a text message to Cohere Command.
import software.amazon.awssdk.auth.credentials.DefaultCredentialsProvider;
import software.amazon.awssdk.core.exception.SdkClientException;
import software.amazon.awssdk.regions.Region;
import software.amazon.awssdk.services.bedrockruntime.BedrockRuntimeClient;
import software.amazon.awssdk.services.bedrockruntime.model.ContentBlock;
import software.amazon.awssdk.services.bedrockruntime.model.ConversationRole;
import software.amazon.awssdk.services.bedrockruntime.model.ConverseResponse;
import software.amazon.awssdk.services.bedrockruntime.model.Message;
public class Converse { 
     public static String converse() { 
         // Create a Bedrock Runtime client in the AWS Region you want to use. 
         // Replace the DefaultCredentialsProvider with your preferred credentials 
  provider. 
         var client = BedrockRuntimeClient.builder() 
                 .credentialsProvider(DefaultCredentialsProvider.create()) 
                 .region(Region.US_EAST_1) 
                 .build();
```

```
 // Set the model ID, e.g., Command R. 
         var modelId = "cohere.command-r-v1:0"; 
         // Create the input text and embed it in a message object with the user 
  role. 
         var inputText = "Describe the purpose of a 'hello world' program in one 
  line."; 
         var message = Message.builder() 
                  .content(ContentBlock.fromText(inputText)) 
                  .role(ConversationRole.USER) 
                  .build(); 
         try { 
              // Send the message with a basic inference configuration. 
              ConverseResponse response = client.converse(request -> request 
                       .modelId(modelId) 
                      .messages(message) 
                       .inferenceConfig(config -> config 
                               .maxTokens(512) 
                               .temperature(0.5F) 
                               .topP(0.9F))); 
             // Retrieve the generated text from Bedrock's response object. 
             var responseText = 
  response.output().message().content().get(0).text(); 
              System.out.println(responseText); 
              return responseText; 
         } catch (SdkClientException e) { 
              System.err.printf("ERROR: Can't invoke '%s'. Reason: %s", modelId, 
  e.getMessage()); 
              throw new RuntimeException(e); 
         } 
     } 
     public static void main(String[] args) { 
         converse(); 
     }
}
```
Envie uma mensagem de texto ao Command da Cohere usando a API Converse do Bedrock com o cliente Java assíncrono.

```
// Use the Converse API to send a text message to Cohere Command
// with the async Java client.
import software.amazon.awssdk.auth.credentials.DefaultCredentialsProvider;
import software.amazon.awssdk.regions.Region;
import software.amazon.awssdk.services.bedrockruntime.BedrockRuntimeAsyncClient;
import software.amazon.awssdk.services.bedrockruntime.model.ContentBlock;
import software.amazon.awssdk.services.bedrockruntime.model.ConversationRole;
import software.amazon.awssdk.services.bedrockruntime.model.Message;
import java.util.concurrent.CompletableFuture;
import java.util.concurrent.ExecutionException;
public class ConverseAsync { 
     public static String converseAsync() { 
         // Create a Bedrock Runtime client in the AWS Region you want to use. 
         // Replace the DefaultCredentialsProvider with your preferred credentials 
  provider. 
         var client = BedrockRuntimeAsyncClient.builder() 
                  .credentialsProvider(DefaultCredentialsProvider.create()) 
                  .region(Region.US_EAST_1) 
                .build();
         // Set the model ID, e.g., Command R. 
         var modelId = "cohere.command-r-v1:0"; 
         // Create the input text and embed it in a message object with the user 
  role. 
         var inputText = "Describe the purpose of a 'hello world' program in one 
  line."; 
         var message = Message.builder() 
                  .content(ContentBlock.fromText(inputText)) 
                  .role(ConversationRole.USER) 
                 .build();
         // Send the message with a basic inference configuration. 
         var request = client.converse(params -> params 
                  .modelId(modelId)
```

```
 .messages(message) 
                  .inferenceConfig(config -> config 
                           .maxTokens(512) 
                           .temperature(0.5F) 
                          .topP(<math>0.9F</math>) ); 
         // Prepare a future object to handle the asynchronous response. 
         CompletableFuture<String> future = new CompletableFuture<>(); 
         // Handle the response or error using the future object. 
         request.whenComplete((response, error) -> { 
             if (error == null) {
                  // Extract the generated text from Bedrock's response object. 
                  String responseText = 
  response.output().message().content().get(0).text(); 
                  future.complete(responseText); 
              } else { 
                  future.completeExceptionally(error); 
 } 
         }); 
         try { 
             // Wait for the future object to complete and retrieve the generated 
  text. 
              String responseText = future.get(); 
              System.out.println(responseText); 
              return responseText; 
         } catch (ExecutionException | InterruptedException e) { 
              System.err.printf("Can't invoke '%s': %s", modelId, e.getMessage()); 
              throw new RuntimeException(e); 
         } 
     } 
     public static void main(String[] args) { 
         converseAsync(); 
     }
}
```
• Para obter detalhes da API, consulte [Converse](https://docs.aws.amazon.com/goto/SdkForJavaV2/bedrock-runtime-2023-09-30/Converse) na Referência da API do AWS SDK for Java  $2.x$ .

#### **JavaScript**

```
SDK para JavaScript (v3)
```
# **a** Note

Tem mais sobre GitHub. Encontre o exemplo completo e saiba como configurar e executar no [Repositório de exemplos de código da AWS.](https://github.com/awsdocs/aws-doc-sdk-examples/tree/main/javascriptv3/example_code/bedrock-runtime#code-examples)

Envie uma mensagem de texto ao Cohere Command usando a API Converse do Bedrock.

```
// Use the Conversation API to send a text message to Cohere Command.
import { 
   BedrockRuntimeClient, 
   ConverseCommand,
} from "@aws-sdk/client-bedrock-runtime";
// Create a Bedrock Runtime client in the AWS Region you want to use.
const client = new BedrockRuntimeClient({ region: "us-east-1" });
// Set the model ID, e.g., Command R.
const modelId = "cohere.command-r-v1:0";
// Start a conversation with the user message.
const userMessage = 
   "Describe the purpose of a 'hello world' program in one line.";
const conversation = [ 
   { 
     role: "user", 
     content: [{ text: userMessage }], 
   },
];
// Create a command with the model ID, the message, and a basic configuration.
const command = new ConverseCommand({ 
   modelId, 
   messages: conversation,
```

```
 inferenceConfig: { maxTokens: 512, temperature: 0.5, topP: 0.9 },
});
try { 
  // Send the command to the model and wait for the response 
  const response = await client.send(command); 
  // Extract and print the response text. 
  const responseText = response.output.message.content[0].text; 
  console.log(responseText);
} catch (err) { 
   console.log(`ERROR: Can't invoke '${modelId}'. Reason: ${err}`); 
   process.exit(1);
}
```
• Para obter detalhes da API, consulte [Converse](https://docs.aws.amazon.com/AWSJavaScriptSDK/v3/latest/client/bedrock-runtime/command/ConverseCommand) na Referência da API do AWS SDK for JavaScript .

### Python

SDK para Python (Boto3)

### **a** Note

Tem mais sobre GitHub. Encontre o exemplo completo e saiba como configurar e executar no [Repositório de exemplos de código da AWS.](https://github.com/awsdocs/aws-doc-sdk-examples/tree/main/python/example_code/bedrock-runtime#code-examples)

Envie uma mensagem de texto ao Cohere Command usando a API Converse do Bedrock.

```
# Use the Conversation API to send a text message to Cohere Command.
import boto3
from botocore.exceptions import ClientError
# Create a Bedrock Runtime client in the AWS Region you want to use.
client = boto3.client("bedrock-runtime", region_name="us-east-1")
# Set the model ID, e.g., Command R.
```

```
model_id = "cohere.command-r-v1:0"
# Start a conversation with the user message.
user_message = "Describe the purpose of a 'hello world' program in one line."
conversation = <math>\Gamma</math> { 
         "role": "user", 
         "content": [{"text": user_message}], 
     }
]
try: 
     # Send the message to the model, using a basic inference configuration. 
     response = client.converse( 
         modelId=model_id, 
         messages=conversation, 
         inferenceConfig={"maxTokens": 512, "temperature": 0.5, "topP": 0.9}, 
    \lambda # Extract and print the response text. 
     response_text = response["output"]["message"]["content"][0]["text"] 
     print(response_text)
except (ClientError, Exception) as e: 
     print(f"ERROR: Can't invoke '{model_id}'. Reason: {e}") 
     exit(1)
```
• Para obter detalhes da API, consulte [Converse](https://docs.aws.amazon.com/goto/boto3/bedrock-runtime-2023-09-30/Converse) na Referência de API do AWS SDK para Python (Boto3).

<span id="page-1388-0"></span>Invocar o Command da Cohere no Amazon Bedrock usando a API Converse do Bedrock com um fluxo de resposta

Os exemplos de código a seguir mostram como enviar uma mensagem de texto ao Command da Cohere usando a API Converse do Bedrock e processar o fluxo de resposta em tempo real.

# .NET

# AWS SDK for .NET

# **G** Note

Tem mais sobre GitHub. Encontre o exemplo completo e saiba como configurar e executar no [Repositório de exemplos de código da AWS.](https://github.com/awsdocs/aws-doc-sdk-examples/tree/main/dotnetv3/Bedrock-runtime#code-examples)

Envie uma mensagem de texto ao Command da Cohere usando a API Converse do Bedrock e processe o fluxo de resposta em tempo real.

```
// Use the Converse API to send a text message to Cohere Command
// and print the response stream.
using System;
using System.Collections.Generic;
using System.Linq;
using Amazon;
using Amazon.BedrockRuntime;
using Amazon.BedrockRuntime.Model;
// Create a Bedrock Runtime client in the AWS Region you want to use.
var client = new AmazonBedrockRuntimeClient(RegionEndpoint.USEast1);
// Set the model ID, e.g., Command R.
var modelId = "cohere.command-r-v1:0";
// Define the user message.
var userMessage = "Describe the purpose of a 'hello world' program in one line.";
// Create a request with the model ID, the user message, and an inference 
  configuration.
var request = new ConverseStreamRequest
{ 
    ModelId = modelId, Messages = new List<Message> 
     { 
         new Message 
\overline{\mathcal{L}} Role = ConversationRole.User,
```

```
 Content = new List<ContentBlock> { new ContentBlock { Text = 
  userMessage } } 
         } 
     }, 
     InferenceConfig = new InferenceConfiguration() 
     { 
         MaxTokens = 512, 
         Temperature = 0.5F, 
        TopP = 0.9F }
};
try
{ 
     // Send the request to the Bedrock Runtime and wait for the result. 
     var response = await client.ConverseStreamAsync(request); 
     // Extract and print the streamed response text in real-time. 
     foreach (var chunk in response.Stream.AsEnumerable()) 
     { 
         if (chunk is ContentBlockDeltaEvent) 
         { 
             Console.Write((chunk as ContentBlockDeltaEvent).Delta.Text); 
         } 
     }
}
catch (AmazonBedrockRuntimeException e)
{ 
     Console.WriteLine($"ERROR: Can't invoke '{modelId}'. Reason: {e.Message}"); 
     throw;
}
```
• Para obter detalhes da API, consulte [ConverseStreama](https://docs.aws.amazon.com/goto/DotNetSDKV3/bedrock-runtime-2023-09-30/ConverseStream) Referência AWS SDK for .NET da API.

#### Java

SDK para Java 2.x

# **a** Note

Tem mais sobre GitHub. Encontre o exemplo completo e saiba como configurar e executar no [Repositório de exemplos de código da AWS.](https://github.com/awsdocs/aws-doc-sdk-examples/tree/main/javav2/example_code/bedrock-runtime#code-examples)

Envie uma mensagem de texto ao Command da Cohere usando a API Converse do Bedrock e processe o fluxo de resposta em tempo real.

```
// Use the Converse API to send a text message to Cohere Command
// and print the response stream.
import software.amazon.awssdk.auth.credentials.DefaultCredentialsProvider;
import software.amazon.awssdk.regions.Region;
import software.amazon.awssdk.services.bedrockruntime.BedrockRuntimeAsyncClient;
import software.amazon.awssdk.services.bedrockruntime.model.ContentBlock;
import software.amazon.awssdk.services.bedrockruntime.model.ConversationRole;
import 
 software.amazon.awssdk.services.bedrockruntime.model.ConverseStreamResponseHandler;
import software.amazon.awssdk.services.bedrockruntime.model.Message;
import java.util.concurrent.ExecutionException;
public class ConverseStream { 
     public static void main(String[] args) { 
         // Create a Bedrock Runtime client in the AWS Region you want to use. 
         // Replace the DefaultCredentialsProvider with your preferred credentials 
  provider. 
         var client = BedrockRuntimeAsyncClient.builder() 
                  .credentialsProvider(DefaultCredentialsProvider.create()) 
                 .region(Region.US_EAST_1) 
                 .build(); 
         // Set the model ID, e.g., Command R. 
         var modelId = "cohere.command-r-v1:0";
```

```
 // Create the input text and embed it in a message object with the user 
  role. 
         var inputText = "Describe the purpose of a 'hello world' program in one 
  line."; 
         var message = Message.builder() 
                  .content(ContentBlock.fromText(inputText)) 
                  .role(ConversationRole.USER) 
                 .buid() // Create a handler to extract and print the response text in real-time. 
         var responseStreamHandler = ConverseStreamResponseHandler.builder() 
                  .subscriber(ConverseStreamResponseHandler.Visitor.builder() 
                           .onContentBlockDelta(chunk -> { 
                               String responseText = chunk.delta().text(); 
                               System.out.print(responseText); 
                           }).build() 
                  ).onError(err -> 
                          System.err.printf("Can't invoke '%s': %s", modelId, 
  err.getMessage()) 
                  ).build(); 
         try { 
             // Send the message with a basic inference configuration and attach 
  the handler. 
              client.converseStream(request -> request.modelId(modelId) 
                       .messages(message) 
                       .inferenceConfig(config -> config 
                               .maxTokens(512) 
                               .temperature(0.5F) 
                              .topP(<math>0.9F</math>) ), responseStreamHandler).get(); 
         } catch (ExecutionException | InterruptedException e) { 
              System.err.printf("Can't invoke '%s': %s", modelId, 
  e.getCause().getMessage()); 
         } 
     }
}
```
• Para obter detalhes da API, consulte [ConverseStreama](https://docs.aws.amazon.com/goto/SdkForJavaV2/bedrock-runtime-2023-09-30/ConverseStream) Referência AWS SDK for Java 2.x da API.

## **JavaScript**

SDK para JavaScript (v3)

# **a** Note

Tem mais sobre GitHub. Encontre o exemplo completo e saiba como configurar e executar no [Repositório de exemplos de código da AWS.](https://github.com/awsdocs/aws-doc-sdk-examples/tree/main/javascriptv3/example_code/bedrock-runtime#code-examples)

Envie uma mensagem de texto ao Command da Cohere usando a API Converse do Bedrock e processe o fluxo de resposta em tempo real.

```
// Use the Conversation API to send a text message to Cohere Command.
import { 
   BedrockRuntimeClient, 
   ConverseStreamCommand,
} from "@aws-sdk/client-bedrock-runtime";
// Create a Bedrock Runtime client in the AWS Region you want to use.
const client = new BedrockRuntimeClient({ region: "us-east-1" });
// Set the model ID, e.g., Command R.
const modelId = "cohere.command-r-v1:0";
// Start a conversation with the user message.
const userMessage = 
   "Describe the purpose of a 'hello world' program in one line.";
const conversation = [ 
   { 
     role: "user", 
     content: [{ text: userMessage }], 
   },
];
// Create a command with the model ID, the message, and a basic configuration.
const command = new ConverseStreamCommand({ 
   modelId, 
  messages: conversation, 
   inferenceConfig: { maxTokens: 512, temperature: 0.5, topP: 0.9 },
});
```

```
try { 
   // Send the command to the model and wait for the response 
   const response = await client.send(command); 
   // Extract and print the streamed response text in real-time. 
   for await (const item of response.stream) { 
     if (item.contentBlockDelta) { 
       process.stdout.write(item.contentBlockDelta.delta?.text); 
     } 
   }
} catch (err) { 
   console.log(`ERROR: Can't invoke '${modelId}'. Reason: ${err}`); 
   process.exit(1);
}
```
• Para obter detalhes da API, consulte [ConverseStreama](https://docs.aws.amazon.com/AWSJavaScriptSDK/v3/latest/client/bedrock-runtime/command/ConverseStreamCommand) Referência AWS SDK for JavaScript da API.

### Python

SDK para Python (Boto3)

### **a** Note

Tem mais sobre GitHub. Encontre o exemplo completo e saiba como configurar e executar no [Repositório de exemplos de código da AWS.](https://github.com/awsdocs/aws-doc-sdk-examples/tree/main/python/example_code/bedrock-runtime#code-examples)

Envie uma mensagem de texto ao Command da Cohere usando a API Converse do Bedrock e processe o fluxo de resposta em tempo real.

```
# Use the Conversation API to send a text message to Cohere Command
# and print the response stream.
import boto3
from botocore.exceptions import ClientError
# Create a Bedrock Runtime client in the AWS Region you want to use.
```

```
client = boto3.client("bedrock-runtime", region_name="us-east-1")
# Set the model ID, e.g., Command R.
model_id = "cohere.command-r-v1:0"
# Start a conversation with the user message.
user_message = "Describe the purpose of a 'hello world' program in one line."
conversation = <math>\lceil</math> { 
         "role": "user", 
         "content": [{"text": user_message}], 
     }
]
try: 
     # Send the message to the model, using a basic inference configuration. 
     streaming_response = client.converse_stream( 
         modelId=model_id, 
         messages=conversation, 
         inferenceConfig={"maxTokens": 512, "temperature": 0.5, "topP": 0.9}, 
    \lambda # Extract and print the streamed response text in real-time. 
    for chunk in streaming response["stream"]:
         if "contentBlockDelta" in chunk: 
              text = chunk["contentBlockDelta"]["delta"]["text"] 
             print(text, end="")
except (ClientError, Exception) as e: 
     print(f"ERROR: Can't invoke '{model_id}'. Reason: {e}") 
     exit(1)
```
• Para obter detalhes da API, consulte a [ConverseStreamR](https://docs.aws.amazon.com/goto/boto3/bedrock-runtime-2023-09-30/ConverseStream)eferência da API AWS SDK for Python (Boto3).

<span id="page-1395-0"></span>Invocar os Cohere Command R e R+ no Amazon Bedrock usando a API InvokeModel

Os exemplos de código a seguir mostram como enviar uma mensagem de texto ao Cohere Command R e R+ usando a API InvokeModel.

# .NET

# AWS SDK for .NET

# **a** Note

Tem mais sobre GitHub. Encontre o exemplo completo e saiba como configurar e executar no [Repositório de exemplos de código da AWS.](https://github.com/awsdocs/aws-doc-sdk-examples/tree/main/dotnetv3/Bedrock-runtime#code-examples)

Use a API InvokeModel para enviar uma mensagem de texto.

```
// Use the native inference API to send a text message to Cohere Command R.
using System;
using System.IO;
using System.Text.Json;
using System.Text.Json.Nodes;
using Amazon;
using Amazon.BedrockRuntime;
using Amazon.BedrockRuntime.Model;
// Create a Bedrock Runtime client in the AWS Region you want to use.
var client = new AmazonBedrockRuntimeClient(RegionEndpoint.USEast1);
// Set the model ID, e.g., Command R.
var modelId = "cohere.command-r-v1:0";
// Define the user message.
var userMessage = "Describe the purpose of a 'hello world' program in one line.";
//Format the request payload using the model's native structure.
var nativeRequest = JsonSerializer.Serialize(new
{ 
     message = userMessage, 
     max_tokens = 512, 
    temperature = 0.5});
// Create a request with the model ID and the model's native request payload.
var request = new InvokeModelRequest()
{ 
    ModelId = modelId,
```

```
 Body = new MemoryStream(System.Text.Encoding.UTF8.GetBytes(nativeRequest)), 
     ContentType = "application/json"
};
try
\{ // Send the request to the Bedrock Runtime and wait for the response. 
     var response = await client.InvokeModelAsync(request); 
     // Decode the response body. 
     var modelResponse = await JsonNode.ParseAsync(response.Body); 
     // Extract and print the response text. 
     var responseText = modelResponse["text"] ?? ""; 
     Console.WriteLine(responseText);
}
catch (AmazonBedrockRuntimeException e)
{ 
     Console.WriteLine($"ERROR: Can't invoke '{modelId}'. Reason: {e.Message}"); 
     throw;
}
```
• Para obter detalhes da API, consulte [InvokeModela](https://docs.aws.amazon.com/goto/DotNetSDKV3/bedrock-runtime-2023-09-30/InvokeModel) Referência AWS SDK for .NET da API.

#### Java

SDK para Java 2.x

#### **a** Note

Tem mais sobre GitHub. Encontre o exemplo completo e saiba como configurar e executar no [Repositório de exemplos de código da AWS.](https://github.com/awsdocs/aws-doc-sdk-examples/tree/main/javav2/example_code/bedrock-runtime#code-examples)

Use a API InvokeModel para enviar uma mensagem de texto.

// Use the native inference API to send a text message to Cohere Command R.

```
import org.json.JSONObject;
import org.json.JSONPointer;
```

```
import software.amazon.awssdk.auth.credentials.DefaultCredentialsProvider;
import software.amazon.awssdk.core.SdkBytes;
import software.amazon.awssdk.core.exception.SdkClientException;
import software.amazon.awssdk.regions.Region;
import software.amazon.awssdk.services.bedrockruntime.BedrockRuntimeClient;
public class Command_R_InvokeModel { 
     public static String invokeModel() { 
         // Create a Bedrock Runtime client in the AWS Region you want to use. 
         // Replace the DefaultCredentialsProvider with your preferred credentials 
  provider. 
         var client = BedrockRuntimeClient.builder() 
                  .credentialsProvider(DefaultCredentialsProvider.create()) 
                  .region(Region.US_EAST_1) 
                .buid() // Set the model ID, e.g., Command R. 
         var modelId = "cohere.command-r-v1:0"; 
         // The InvokeModel API uses the model's native payload. 
         // Learn more about the available inference parameters and response 
  fields at: 
         // https://docs.aws.amazon.com/bedrock/latest/userguide/model-parameters-
cohere-command-r-plus.html 
        var nativeRequestTemplate = "{ \"message\": \"{{prompt}}\" }";
         // Define the prompt for the model. 
         var prompt = "Describe the purpose of a 'hello world' program in one 
  line."; 
         // Embed the prompt in the model's native request payload. 
         String nativeRequest = nativeRequestTemplate.replace("{{prompt}}", 
  prompt); 
         try { 
             // Encode and send the request to the Bedrock Runtime. 
             var response = client.invokeModel(request -> request 
                      .body(SdkBytes.fromUtf8String(nativeRequest)) 
                      .modelId(modelId) 
             ); 
             // Decode the response body.
```

```
 var responseBody = new JSONObject(response.body().asUtf8String()); 
             // Retrieve the generated text from the model's response. 
              var text = new JSONPointer("/
text").queryFrom(responseBody).toString(); 
              System.out.println(text); 
              return text; 
         } catch (SdkClientException e) { 
              System.err.printf("ERROR: Can't invoke '%s'. Reason: %s", modelId, 
  e.getMessage()); 
              throw new RuntimeException(e); 
         } 
     } 
     public static void main(String[] args) { 
         invokeModel(); 
     }
}
```
• Para obter detalhes da API, consulte [InvokeModela](https://docs.aws.amazon.com/goto/SdkForJavaV2/bedrock-runtime-2023-09-30/InvokeModel) Referência AWS SDK for Java 2.x da API.

#### Python

SDK para Python (Boto3)

### **a** Note

Tem mais sobre GitHub. Encontre o exemplo completo e saiba como configurar e executar no [Repositório de exemplos de código da AWS.](https://github.com/awsdocs/aws-doc-sdk-examples/tree/main/python/example_code/bedrock-runtime#code-examples)

Use a API InvokeModel para enviar uma mensagem de texto.

# Use the native inference API to send a text message to Cohere Command R and R+.

```
import boto3
import json
```

```
from botocore.exceptions import ClientError
# Create a Bedrock Runtime client in the AWS Region of your choice.
client = boto3.client("bedrock-runtime", region_name="us-east-1")
# Set the model ID, e.g., Command R.
model_id = "cohere.command-r-v1:0"
# Define the prompt for the model.
prompt = "Describe the purpose of a 'hello world' program in one line."
# Format the request payload using the model's native structure.
n \times 1 \leq \leq \leq "message": prompt, 
     "max_tokens": 512, 
     "temperature": 0.5,
}
# Convert the native request to JSON.
request = json.dumps(native_request)
try: 
     # Invoke the model with the request. 
     response = client.invoke_model(modelId=model_id, body=request)
except (ClientError, Exception) as e: 
     print(f"ERROR: Can't invoke '{model_id}'. Reason: {e}") 
    exit(1)# Decode the response body.
model_response = json.loads(response["body"].read())
# Extract and print the response text.
response_text = model_response["text"]
print(response_text)
```
• Para obter detalhes da API, consulte a [InvokeModelR](https://docs.aws.amazon.com/goto/boto3/bedrock-runtime-2023-09-30/InvokeModel)eferência da API AWS SDK for Python (Boto3).

# <span id="page-1401-0"></span>Invocar o Cohere Command no Amazon Bedrock usando a API InvokeModel

Os exemplos de código a seguir mostram como enviar uma mensagem de texto ao Cohere Command usando a API InvokeModel.

# .NET

AWS SDK for .NET

### **a** Note

Tem mais sobre GitHub. Encontre o exemplo completo e saiba como configurar e executar no [Repositório de exemplos de código da AWS.](https://github.com/awsdocs/aws-doc-sdk-examples/tree/main/dotnetv3/Bedrock-runtime#code-examples)

Use a API InvokeModel para enviar uma mensagem de texto.

```
// Use the native inference API to send a text message to Cohere Command.
using System;
using System.IO;
using System.Text.Json;
using System.Text.Json.Nodes;
using Amazon;
using Amazon.BedrockRuntime;
using Amazon.BedrockRuntime.Model;
// Create a Bedrock Runtime client in the AWS Region you want to use.
var client = new AmazonBedrockRuntimeClient(RegionEndpoint.USEast1);
// Set the model ID, e.g., Command Light.
var modelId = "cohere.command-light-text-v14";
// Define the user message.
var userMessage = "Describe the purpose of a 'hello world' program in one line.";
//Format the request payload using the model's native structure.
var nativeRequest = JsonSerializer.Serialize(new
{ 
     prompt = userMessage, 
     max_tokens = 512, 
    temperature = 0.5
```

```
});
// Create a request with the model ID and the model's native request payload.
var request = new InvokeModelRequest()
{ 
     ModelId = modelId, 
     Body = new MemoryStream(System.Text.Encoding.UTF8.GetBytes(nativeRequest)), 
     ContentType = "application/json"
};
try
{ 
     // Send the request to the Bedrock Runtime and wait for the response. 
     var response = await client.InvokeModelAsync(request); 
     // Decode the response body. 
     var modelResponse = await JsonNode.ParseAsync(response.Body); 
     // Extract and print the response text. 
     var responseText = modelResponse["generations"]?[0]?["text"] ?? ""; 
     Console.WriteLine(responseText);
}
catch (AmazonBedrockRuntimeException e)
{ 
     Console.WriteLine($"ERROR: Can't invoke '{modelId}'. Reason: {e.Message}"); 
     throw;
}
```
• Para obter detalhes da API, consulte [InvokeModela](https://docs.aws.amazon.com/goto/DotNetSDKV3/bedrock-runtime-2023-09-30/InvokeModel) Referência AWS SDK for .NET da API.

### Java

SDK para Java 2.x

# **a** Note

Tem mais sobre GitHub. Encontre o exemplo completo e saiba como configurar e executar no [Repositório de exemplos de código da AWS.](https://github.com/awsdocs/aws-doc-sdk-examples/tree/main/javav2/example_code/bedrock-runtime#code-examples)

Use a API InvokeModel para enviar uma mensagem de texto.

```
// Use the native inference API to send a text message to Cohere Command.
import org.json.JSONObject;
import org.json.JSONPointer;
import software.amazon.awssdk.auth.credentials.DefaultCredentialsProvider;
import software.amazon.awssdk.core.SdkBytes;
import software.amazon.awssdk.core.exception.SdkClientException;
import software.amazon.awssdk.regions.Region;
import software.amazon.awssdk.services.bedrockruntime.BedrockRuntimeClient;
public class Command_InvokeModel { 
     public static String invokeModel() { 
         // Create a Bedrock Runtime client in the AWS Region you want to use. 
         // Replace the DefaultCredentialsProvider with your preferred credentials 
  provider. 
         var client = BedrockRuntimeClient.builder() 
                  .credentialsProvider(DefaultCredentialsProvider.create()) 
                  .region(Region.US_EAST_1) 
                 .build(); 
         // Set the model ID, e.g., Command Light. 
         var modelId = "cohere.command-light-text-v14"; 
         // The InvokeModel API uses the model's native payload. 
         // Learn more about the available inference parameters and response 
  fields at: 
         // https://docs.aws.amazon.com/bedrock/latest/userguide/model-parameters-
cohere-command.html 
        var nativeRequestTemplate = "{ \"prompt\": \"{{prompt}}\" }";
         // Define the prompt for the model. 
         var prompt = "Describe the purpose of a 'hello world' program in one 
  line."; 
         // Embed the prompt in the model's native request payload. 
         String nativeRequest = nativeRequestTemplate.replace("{{prompt}}", 
  prompt); 
         try { 
             // Encode and send the request to the Bedrock Runtime.
```
```
 var response = client.invokeModel(request -> request 
                       .body(SdkBytes.fromUtf8String(nativeRequest)) 
                      .modelId(modelId) 
              ); 
              // Decode the response body. 
             var responseBody = new JSONObject(response.body().asUtf8String());
              // Retrieve the generated text from the model's response. 
              var text = new JSONPointer("/generations/0/
text").queryFrom(responseBody).toString(); 
              System.out.println(text); 
              return text; 
         } catch (SdkClientException e) { 
              System.err.printf("ERROR: Can't invoke '%s'. Reason: %s", modelId, 
  e.getMessage()); 
              throw new RuntimeException(e); 
         } 
     } 
     public static void main(String[] args) { 
         invokeModel(); 
     }
}
```
• Para obter detalhes da API, consulte [InvokeModela](https://docs.aws.amazon.com/goto/SdkForJavaV2/bedrock-runtime-2023-09-30/InvokeModel) Referência AWS SDK for Java 2.x da API.

# Python

SDK para Python (Boto3)

# **a** Note

Tem mais sobre GitHub. Encontre o exemplo completo e saiba como configurar e executar no [Repositório de exemplos de código da AWS.](https://github.com/awsdocs/aws-doc-sdk-examples/tree/main/python/example_code/bedrock-runtime#code-examples)

Use a API InvokeModel para enviar uma mensagem de texto.

```
# Use the native inference API to send a text message to Cohere Command.
import boto3
import json
from botocore.exceptions import ClientError
# Create a Bedrock Runtime client in the AWS Region of your choice.
client = boto3.client("bedrock-runtime", region_name="us-east-1")
# Set the model ID, e.g., Command Light.
model_id = "cohere.command-light-text-v14"
# Define the prompt for the model.
prompt = "Describe the purpose of a 'hello world' program in one line."
# Format the request payload using the model's native structure.
n \times 1 \leq \leq \leq "prompt": prompt, 
     "max_tokens": 512, 
     "temperature": 0.5,
}
# Convert the native request to JSON.
request = json.dumps(native_request)
try: 
     # Invoke the model with the request. 
     response = client.invoke_model(modelId=model_id, body=request)
except (ClientError, Exception) as e: 
     print(f"ERROR: Can't invoke '{model_id}'. Reason: {e}") 
    exit(1)# Decode the response body.
model_response = json.loads(response["body"].read())
# Extract and print the response text.
response_text = model_response["generations"][0]["text"]
print(response_text)
```
• Para obter detalhes da API, consulte a [InvokeModelR](https://docs.aws.amazon.com/goto/boto3/bedrock-runtime-2023-09-30/InvokeModel)eferência da API AWS SDK for Python (Boto3).

Invocar o Cohere Command R e R+ no Amazon Bedrock usando a API InvokeModel com um fluxo de resposta

Os exemplos de código a seguir mostram como enviar uma mensagem de texto ao Cohere Command, usando a API InvokeModel com um fluxo de resposta.

.NET

AWS SDK for .NET

**G** Note

Tem mais sobre GitHub. Encontre o exemplo completo e saiba como configurar e executar no [Repositório de exemplos de código da AWS.](https://github.com/awsdocs/aws-doc-sdk-examples/tree/main/dotnetv3/Bedrock-runtime#code-examples)

```
// Use the native inference API to send a text message to Cohere Command R
// and print the response stream.
using System;
using System.IO;
using System.Text.Json;
using System.Text.Json.Nodes;
using Amazon;
using Amazon.BedrockRuntime;
using Amazon.BedrockRuntime.Model;
// Create a Bedrock Runtime client in the AWS Region you want to use.
var client = new AmazonBedrockRuntimeClient(RegionEndpoint.USEast1);
// Set the model ID, e.g., Command R.
var modelId = "cohere.command-r-v1:0";
// Define the user message.
var userMessage = "Describe the purpose of a 'hello world' program in one line.";
```

```
//Format the request payload using the model's native structure.
var nativeRequest = JsonSerializer.Serialize(new
{ 
     message = userMessage, 
    max tokens = 512,
    temperature = 0.5});
// Create a request with the model ID and the model's native request payload.
var request = new InvokeModelWithResponseStreamRequest()
{ 
     ModelId = modelId, 
     Body = new MemoryStream(System.Text.Encoding.UTF8.GetBytes(nativeRequest)), 
     ContentType = "application/json"
};
try
{ 
     // Send the request to the Bedrock Runtime and wait for the response. 
     var streamingResponse = await 
  client.InvokeModelWithResponseStreamAsync(request); 
     // Extract and print the streamed response text in real-time. 
     foreach (var item in streamingResponse.Body) 
     { 
         var chunk = JsonSerializer.Deserialize<JsonObject>((item as 
  PayloadPart).Bytes); 
         var text = chunk["text"] ?? ""; 
         Console.Write(text); 
     }
}
catch (AmazonBedrockRuntimeException e)
{ 
     Console.WriteLine($"ERROR: Can't invoke '{modelId}'. Reason: {e.Message}"); 
     throw;
}
```
• Para obter detalhes da API, consulte [InvokeModela](https://docs.aws.amazon.com/goto/DotNetSDKV3/bedrock-runtime-2023-09-30/InvokeModel) Referência AWS SDK for .NET da API.

#### Java

SDK para Java 2.x

## **G** Note

Tem mais sobre GitHub. Encontre o exemplo completo e saiba como configurar e executar no [Repositório de exemplos de código da AWS.](https://github.com/awsdocs/aws-doc-sdk-examples/tree/main/javav2/example_code/bedrock-runtime#code-examples)

```
// Use the native inference API to send a text message to Cohere Command R
// and print the response stream.
import org.json.JSONObject;
import org.json.JSONPointer;
import software.amazon.awssdk.auth.credentials.DefaultCredentialsProvider;
import software.amazon.awssdk.core.SdkBytes;
import software.amazon.awssdk.regions.Region;
import software.amazon.awssdk.services.bedrockruntime.BedrockRuntimeAsyncClient;
import 
 software.amazon.awssdk.services.bedrockruntime.model.InvokeModelWithResponseStreamReques
import 
 software.amazon.awssdk.services.bedrockruntime.model.InvokeModelWithResponseStreamRespor
import java.util.concurrent.ExecutionException;
import static 
 software.amazon.awssdk.services.bedrockruntime.model.InvokeModelWithResponseStreamRespon
public class Command_R_InvokeModelWithResponseStream { 
     public static String invokeModelWithResponseStream() throws 
  ExecutionException, InterruptedException { 
         // Create a Bedrock Runtime client in the AWS Region you want to use. 
         // Replace the DefaultCredentialsProvider with your preferred credentials 
  provider. 
         var client = BedrockRuntimeAsyncClient.builder() 
                 .credentialsProvider(DefaultCredentialsProvider.create())
```

```
 .region(Region.US_EAST_1) 
                 .build();
         // Set the model ID, e.g., Command R. 
         var modelId = "cohere.command-r-v1:0"; 
         // The InvokeModelWithResponseStream API uses the model's native payload. 
         // Learn more about the available inference parameters and response 
 fields at: 
         // https://docs.aws.amazon.com/bedrock/latest/userguide/model-parameters-
cohere-command-r-plus.html 
        var nativeRequestTemplate = "{ \"message\": \"{{prompt}}\" }";
         // Define the prompt for the model. 
         var prompt = "Describe the purpose of a 'hello world' program in one 
 line."; 
         // Embed the prompt in the model's native request payload. 
         String nativeRequest = nativeRequestTemplate.replace("{{prompt}}", 
  prompt); 
         // Create a request with the model ID and the model's native request 
  payload. 
         var request = InvokeModelWithResponseStreamRequest.builder() 
                  .body(SdkBytes.fromUtf8String(nativeRequest)) 
                  .modelId(modelId) 
                 .build();
         // Prepare a buffer to accumulate the generated response text. 
         var completeResponseTextBuffer = new StringBuilder(); 
         // Prepare a handler to extract, accumulate, and print the response text 
  in real-time. 
         var responseStreamHandler = 
  InvokeModelWithResponseStreamResponseHandler.builder() 
                 .subscriber(Visitor.builder().onChunk(chunk -> { 
                     // Extract and print the text from the model's native 
  response. 
                     var response = new JSONObject(chunk.bytes().asUtf8String()); 
                     var text = new JSONPointer("/text").queryFrom(response);
                      System.out.print(text); 
                     // Append the text to the response text buffer. 
                      completeResponseTextBuffer.append(text);
```

```
 }).build()).build(); 
         try { 
             // Send the request and wait for the handler to process the response. 
             client.invokeModelWithResponseStream(request, 
  responseStreamHandler).get(); 
             // Return the complete response text. 
             return completeResponseTextBuffer.toString(); 
         } catch (ExecutionException | InterruptedException e) { 
              System.err.printf("Can't invoke '%s': %s", modelId, 
  e.getCause().getMessage()); 
             throw new RuntimeException(e); 
         } 
     } 
    public static void main(String[] args) throws ExecutionException,
  InterruptedException { 
         invokeModelWithResponseStream(); 
     }
}
```
• Para obter detalhes da API, consulte [InvokeModela](https://docs.aws.amazon.com/goto/SdkForJavaV2/bedrock-runtime-2023-09-30/InvokeModel) Referência AWS SDK for Java 2.x da API.

#### Python

SDK para Python (Boto3)

#### **a** Note

Tem mais sobre GitHub. Encontre o exemplo completo e saiba como configurar e executar no [Repositório de exemplos de código da AWS.](https://github.com/awsdocs/aws-doc-sdk-examples/tree/main/python/example_code/bedrock-runtime#code-examples)

Use a API InvokeModel para enviar uma mensagem de texto e processar o fluxo de resposta em tempo real.

# Use the native inference API to send a text message to Cohere Command R and R+

```
# and print the response stream.
import boto3
import json
from botocore.exceptions import ClientError
# Create a Bedrock Runtime client in the AWS Region of your choice.
client = boto3.client("bedrock-runtime", region_name="us-east-1")
# Set the model ID, e.g., Command R.
model id = "cohere.command-r-v1:0"# Define the prompt for the model.
prompt = "Describe the purpose of a 'hello world' program in one line."
# Format the request payload using the model's native structure.
native_request = \{ "message": prompt, 
     "max_tokens": 512, 
     "temperature": 0.5,
}
# Convert the native request to JSON.
request = json.dumps(native_request)
try: 
     # Invoke the model with the request. 
     streaming_response = client.invoke_model_with_response_stream( 
         modelId=model_id, body=request 
     ) 
     # Extract and print the response text in real-time. 
     for event in streaming_response["body"]: 
         chunk = json.loads(event["chunk"]["bytes"]) 
         if "generations" in chunk: 
             print(chunk["generations"][0]["text"], end="")
except (ClientError, Exception) as e: 
     print(f"ERROR: Can't invoke '{model_id}'. Reason: {e}") 
    exit(1)
```
• Para obter detalhes da API, consulte a [InvokeModelR](https://docs.aws.amazon.com/goto/boto3/bedrock-runtime-2023-09-30/InvokeModel)eferência da API AWS SDK for Python (Boto3).

Invocar o Cohere Command no Amazon Bedrock usando a API InvokeModel com um fluxo de resposta

Os exemplos de código a seguir mostram como enviar uma mensagem de texto ao Cohere Command, usando a API InvokeModel com um fluxo de resposta.

.NET

AWS SDK for .NET

**G** Note

Tem mais sobre GitHub. Encontre o exemplo completo e saiba como configurar e executar no [Repositório de exemplos de código da AWS.](https://github.com/awsdocs/aws-doc-sdk-examples/tree/main/dotnetv3/Bedrock-runtime#code-examples)

```
// Use the native inference API to send a text message to Cohere Command
// and print the response stream.
using System;
using System.IO;
using System.Text.Json;
using System.Text.Json.Nodes;
using Amazon;
using Amazon.BedrockRuntime;
using Amazon.BedrockRuntime.Model;
// Create a Bedrock Runtime client in the AWS Region you want to use.
var client = new AmazonBedrockRuntimeClient(RegionEndpoint.USEast1);
// Set the model ID, e.g., Command Light.
var modelId = "cohere.command-light-text-v14";
// Define the user message.
var userMessage = "Describe the purpose of a 'hello world' program in one line.";
```

```
//Format the request payload using the model's native structure.
var nativeRequest = JsonSerializer.Serialize(new
{ 
     prompt = userMessage, 
    max tokens = 512,
    temperature = 0.5});
// Create a request with the model ID and the model's native request payload.
var request = new InvokeModelWithResponseStreamRequest()
{ 
     ModelId = modelId, 
     Body = new MemoryStream(System.Text.Encoding.UTF8.GetBytes(nativeRequest)), 
     ContentType = "application/json"
};
try
{ 
     // Send the request to the Bedrock Runtime and wait for the response. 
     var streamingResponse = await 
  client.InvokeModelWithResponseStreamAsync(request); 
     // Extract and print the streamed response text in real-time. 
     foreach (var item in streamingResponse.Body) 
     { 
         var chunk = JsonSerializer.Deserialize<JsonObject>((item as 
  PayloadPart).Bytes); 
         var text = chunk["generations"]?[0]?["text"] ?? ""; 
         Console.Write(text); 
     }
}
catch (AmazonBedrockRuntimeException e)
{ 
     Console.WriteLine($"ERROR: Can't invoke '{modelId}'. Reason: {e.Message}"); 
     throw;
}
```
• Para obter detalhes da API, consulte [InvokeModela](https://docs.aws.amazon.com/goto/DotNetSDKV3/bedrock-runtime-2023-09-30/InvokeModel) Referência AWS SDK for .NET da API.

#### Java

SDK para Java 2.x

## **G** Note

Tem mais sobre GitHub. Encontre o exemplo completo e saiba como configurar e executar no [Repositório de exemplos de código da AWS.](https://github.com/awsdocs/aws-doc-sdk-examples/tree/main/javav2/example_code/bedrock-runtime#code-examples)

```
// Use the native inference API to send a text message to Cohere Command
// and print the response stream.
import org.json.JSONObject;
import org.json.JSONPointer;
import software.amazon.awssdk.auth.credentials.DefaultCredentialsProvider;
import software.amazon.awssdk.core.SdkBytes;
import software.amazon.awssdk.regions.Region;
import software.amazon.awssdk.services.bedrockruntime.BedrockRuntimeAsyncClient;
import 
 software.amazon.awssdk.services.bedrockruntime.model.InvokeModelWithResponseStreamReques
import 
 software.amazon.awssdk.services.bedrockruntime.model.InvokeModelWithResponseStreamRespor
import java.util.concurrent.ExecutionException;
import static 
 software.amazon.awssdk.services.bedrockruntime.model.InvokeModelWithResponseStreamRespon
public class Command_InvokeModelWithResponseStream { 
     public static String invokeModelWithResponseStream() throws 
  ExecutionException, InterruptedException { 
         // Create a Bedrock Runtime client in the AWS Region you want to use. 
         // Replace the DefaultCredentialsProvider with your preferred credentials 
  provider. 
         var client = BedrockRuntimeAsyncClient.builder() 
                 .credentialsProvider(DefaultCredentialsProvider.create())
```

```
 .region(Region.US_EAST_1) 
                     .build();
           // Set the model ID, e.g., Command Light. 
           var modelId = "cohere.command-light-text-v14"; 
           // The InvokeModelWithResponseStream API uses the model's native payload. 
           // Learn more about the available inference parameters and response 
  fields at: 
           // https://docs.aws.amazon.com/bedrock/latest/userguide/model-parameters-
cohere-command.html 
          var nativeRequestTemplate = \lceil {\n\langle \n\rangle \cdot \mathbf{w} \cdot \mathbf{w} \cdot \mathbf // Define the prompt for the model. 
           var prompt = "Describe the purpose of a 'hello world' program in one 
  line."; 
           // Embed the prompt in the model's native request payload. 
           String nativeRequest = nativeRequestTemplate.replace("{{prompt}}", 
  prompt); 
           // Create a request with the model ID and the model's native request 
  payload. 
           var request = InvokeModelWithResponseStreamRequest.builder() 
                      .body(SdkBytes.fromUtf8String(nativeRequest)) 
                      .modelId(modelId) 
                     .build();
           // Prepare a buffer to accumulate the generated response text. 
           var completeResponseTextBuffer = new StringBuilder(); 
           // Prepare a handler to extract, accumulate, and print the response text 
  in real-time. 
           var responseStreamHandler = 
  InvokeModelWithResponseStreamResponseHandler.builder() 
                      .subscriber(Visitor.builder().onChunk(chunk -> { 
                          // Extract and print the text from the model's native 
  response. 
                          var response = new JSONObject(chunk.bytes().asUtf8String()); 
                           var text = new JSONPointer("/generations/0/
text").queryFrom(response); 
                           System.out.print(text); 
                          // Append the text to the response text buffer.
```

```
 completeResponseTextBuffer.append(text); 
                  }).build()).build(); 
         try { 
             // Send the request and wait for the handler to process the response. 
             client.invokeModelWithResponseStream(request, 
  responseStreamHandler).get(); 
             // Return the complete response text. 
             return completeResponseTextBuffer.toString(); 
         } catch (ExecutionException | InterruptedException e) { 
             System.err.printf("Can't invoke '%s': %s", modelId, 
  e.getCause().getMessage()); 
             throw new RuntimeException(e); 
         } 
     } 
     public static void main(String[] args) throws ExecutionException, 
  InterruptedException { 
         invokeModelWithResponseStream(); 
     }
}
```
• Para obter detalhes da API, consulte [InvokeModela](https://docs.aws.amazon.com/goto/SdkForJavaV2/bedrock-runtime-2023-09-30/InvokeModel) Referência AWS SDK for Java 2.x da API.

#### Python

SDK para Python (Boto3)

## **a** Note

Tem mais sobre GitHub. Encontre o exemplo completo e saiba como configurar e executar no [Repositório de exemplos de código da AWS.](https://github.com/awsdocs/aws-doc-sdk-examples/tree/main/python/example_code/bedrock-runtime#code-examples)

```
# Use the native inference API to send a text message to Cohere Command
# and print the response stream.
import boto3
import json
from botocore.exceptions import ClientError
# Create a Bedrock Runtime client in the AWS Region of your choice.
client = boto3.client("bedrock-runtime", region_name="us-east-1")
# Set the model ID, e.g., Command Light.
model_id = "cohere.command-light-text-v14"
# Define the prompt for the model.
prompt = "Describe the purpose of a 'hello world' program in one line."
# Format the request payload using the model's native structure.
native request = {} "prompt": prompt, 
     "max_tokens": 512, 
     "temperature": 0.5,
}
# Convert the native request to JSON.
request = json.dumps(native_request)
try: 
     # Invoke the model with the request. 
     streaming_response = client.invoke_model_with_response_stream( 
         modelId=model_id, body=request 
     ) 
     # Extract and print the response text in real-time. 
     for event in streaming_response["body"]: 
         chunk = json.loads(event["chunk"]["bytes"]) 
         if "generations" in chunk: 
             print(chunk["generations"][0]["text"], end="")
except (ClientError, Exception) as e: 
     print(f"ERROR: Can't invoke '{model_id}'. Reason: {e}") 
     exit(1)
```
• Para obter detalhes da API, consulte a [InvokeModelR](https://docs.aws.amazon.com/goto/boto3/bedrock-runtime-2023-09-30/InvokeModel)eferência da API AWS SDK for Python (Boto3).

Demonstração do uso de ferramentas ilustrando como conectar modelos de IA no Amazon Bedrock a uma ferramenta ou API personalizada

O exemplo de código a seguir mostra como criar uma interação típica entre um aplicativo, um modelo generativo de IA e ferramentas conectadas ou como APIs mediar interações entre a IA e o mundo externo. Ele usa o exemplo de conectar uma API de meteorologia externa ao modelo de IA para que possa fornecer informações de meteorologia em tempo real com base na entrada do usuário.

Python

SDK para Python (Boto3)

**a** Note

Tem mais sobre GitHub. Encontre o exemplo completo e saiba como configurar e executar no [Repositório de exemplos de código da AWS.](https://github.com/awsdocs/aws-doc-sdk-examples/tree/main/python/example_code/bedrock-runtime#code-examples)

O script de execução principal da demonstração. Esse script orquestra a conversa entre o usuário, a API Converse do Amazon Bedrock e uma ferramenta de meteorologia.

```
"" "
This demo illustrates a tool use scenario using Amazon Bedrock's Converse API and 
  a weather tool.
The script interacts with a foundation model on Amazon Bedrock to provide weather 
  information based on user
input. It uses the Open-Meteo API (https://open-meteo.com) to retrieve current 
 weather data for a given location.
"""
import boto3
import logging
from enum import Enum
```

```
import utils.tool_use_print_utils as output
import weather_tool
logging.basicConfig(level=logging.INFO, format="%(message)s")
AWS_REGION = "us-east-1"
# For the most recent list of models supported by the Converse API's tool use 
 functionality, visit:
# https://docs.aws.amazon.com/bedrock/latest/userguide/conversation-
inference.html
class SupportedModels(Enum): 
     CLAUDE_OPUS = "anthropic.claude-3-opus-20240229-v1:0" 
     CLAUDE_SONNET = "anthropic.claude-3-sonnet-20240229-v1:0" 
     CLAUDE_HAIKU = "anthropic.claude-3-haiku-20240307-v1:0" 
     COHERE_COMMAND_R = "cohere.command-r-v1:0" 
     COHERE_COMMAND_R_PLUS = "cohere.command-r-plus-v1:0"
# Set the model ID, e.g., Claude 3 Haiku.
MODEL_ID = SupportedModels.CLAUDE_HAIKU.value
SYSTEM_PROMPT = """
You are a weather assistant that provides current weather data for user-specified 
  locations using only
the Weather_Tool, which expects latitude and longitude. Infer the coordinates 
 from the location yourself.
If the user provides coordinates, infer the approximate location and refer to it 
 in your response.
To use the tool, you strictly apply the provided tool specification.
- Explain your step-by-step process, and give brief updates before each step.
- Only use the Weather_Tool for data. Never guess or make up information. 
- Repeat the tool use for subsequent requests if necessary.
- If the tool errors, apologize, explain weather is unavailable, and suggest 
 other options.
- Report temperatures in °C (°F) and wind in km/h (mph). Keep weather reports 
 concise. Sparingly use 
   emojis where appropriate.
- Only respond to weather queries. Remind off-topic users of your purpose. 
- Never claim to search online, access external data, or use tools besides 
  Weather_Tool.
```

```
- Complete the entire process until you have all required data before sending the 
  complete response.
"" "
# The maximum number of recursive calls allowed in the tool_use_demo function.
# This helps prevent infinite loops and potential performance issues.
MAX_RECURSIONS = 5
class ToolUseDemo: 
    "" "
     Demonstrates the tool use feature with the Amazon Bedrock Converse API. 
    "" "
     def __init__(self): 
         # Prepare the system prompt 
         self.system_prompt = [{"text": SYSTEM_PROMPT}] 
         # Prepare the tool configuration with the weather tool's specification 
         self.tool_config = {"tools": [weather_tool.get_tool_spec()]} 
         # Create a Bedrock Runtime client in the specified AWS Region. 
         self.bedrockRuntimeClient = boto3.client( 
             "bedrock-runtime", region_name=AWS_REGION 
         ) 
     def run(self): 
 """ 
         Starts the conversation with the user and handles the interaction with 
  Bedrock. 
 """ 
         # Print the greeting and a short user guide 
         output.header() 
         # Start with an emtpy conversation 
         conversation = [] 
         # Get the first user input 
         user_input = self._get_user_input() 
         while user_input is not None: 
             # Create a new message with the user input and append it to the 
  conversation 
             message = {"role": "user", "content": [{"text": user_input}]}
```

```
 conversation.append(message) 
             # Send the conversation to Amazon Bedrock 
             bedrock_response = self._send_conversation_to_bedrock(conversation) 
             # Recursively handle the model's response until the model has 
 returned 
            # its final response or the recursion counter has reached 0
             self._process_model_response( 
                 bedrock_response, conversation, max_recursion=MAX_RECURSIONS 
) # Repeat the loop until the user decides to exit the application 
             user_input = self._get_user_input() 
         output.footer() 
    def _send_conversation_to_bedrock(self, conversation): 
 """ 
         Sends the conversation, the system prompt, and the tool spec to Amazon 
 Bedrock, and returns the response. 
         :param conversation: The conversation history including the next message 
 to send. 
         :return: The response from Amazon Bedrock. 
 """ 
         output.call_to_bedrock(conversation) 
         # Send the conversation, system prompt, and tool configuration, and 
 return the response 
         return self.bedrockRuntimeClient.converse( 
             modelId=MODEL_ID, 
             messages=conversation, 
             system=self.system_prompt, 
             toolConfig=self.tool_config, 
        \lambda def _process_model_response( 
         self, model_response, conversation, max_recursion=MAX_RECURSIONS 
     ): 
        "" "
         Processes the response received via Amazon Bedrock and performs the 
 necessary actions 
         based on the stop reason.
```

```
 :param model_response: The model's response returned via Amazon Bedrock. 
         :param conversation: The conversation history. 
         :param max_recursion: The maximum number of recursive calls allowed. 
 """ 
         if max_recursion <= 0: 
             # Stop the process, the number of recursive calls could indicate an 
 infinite loop 
             logging.warning( 
                 "Warning: Maximum number of recursions reached. Please try 
 again." 
) exit(1) 
        # Append the model's response to the ongoing conversation 
        message = model_response["output"]["message"] 
         conversation.append(message) 
         if model_response["stopReason"] == "tool_use": 
             # If the stop reason is "tool_use", forward everything to the tool 
 use handler 
             self._handle_tool_use(message, conversation, max_recursion) 
        if model response["stopReason"] == "end turn":
             # If the stop reason is "end_turn", print the model's response text, 
 and finish the process 
             output.model_response(message["content"][0]["text"]) 
             return 
    def handle tool use(
         self, model_response, conversation, max_recursion=MAX_RECURSIONS 
     ): 
 """ 
        Handles the tool use case by invoking the specified tool and sending the 
 tool's response back to Bedrock. 
         The tool response is appended to the conversation, and the conversation 
 is sent back to Amazon Bedrock for further processing. 
         :param model_response: The model's response containing the tool use 
 request. 
         :param conversation: The conversation history. 
         :param max_recursion: The maximum number of recursive calls allowed. 
 """
```

```
 # Initialize an empty list of tool results 
       tool results = [1] # The model's response can consist of multiple content blocks 
       for content block in model response["content"]:
            if "text" in content_block: 
                # If the content block contains text, print it to the console 
                output.model_response(content_block["text"]) 
            if "toolUse" in content_block: 
                # If the content block is a tool use request, forward it to the 
 tool 
                tool_response = self._invoke_tool(content_block["toolUse"]) 
                # Add the tool use ID and the tool's response to the list of 
 results 
                tool_results.append( 
\{ "toolResult": { 
                            "toolUseId": (tool_response["toolUseId"]), 
                            "content": [{"json": tool_response["content"]}], 
 } 
1 1 1 1 1 1 1
) # Embed the tool results in a new user message 
        message = {"role": "user", "content": tool_results} 
        # Append the new message to the ongoing conversation 
        conversation.append(message) 
        # Send the conversation to Amazon Bedrock 
        response = self._send_conversation_to_bedrock(conversation) 
        # Recursively handle the model's response until the model has returned 
       # its final response or the recursion counter has reached 0
        self._process_model_response(response, conversation, max_recursion - 1) 
    def _invoke_tool(self, payload): 
 """ 
        Invokes the specified tool with the given payload and returns the tool's 
 response.
```
If the requested tool does not exist, an error message is returned.

```
 :param payload: The payload containing the tool name and input data. 
         :return: The tool's response or an error message. 
 """ 
         tool_name = payload["name"] 
         if tool_name == "Weather_Tool": 
             input_data = payload["input"] 
             output.tool_use(tool_name, input_data) 
             # Invoke the weather tool with the input data provided by 
             response = weather_tool.fetch_weather_data(input_data) 
         else: 
             error_message = ( 
                 f"The requested tool with name '{tool_name}' does not exist." 
) response = {"error": "true", "message": error_message} 
         return {"toolUseId": payload["toolUseId"], "content": response} 
    @staticmethod 
     def _get_user_input(prompt="Your weather info request"): 
        "" "
         Prompts the user for input and returns the user's response. 
         Returns None if the user enters 'x' to exit. 
         :param prompt: The prompt to display to the user. 
         :return: The user's input or None if the user chooses to exit. 
         """ 
         output.separator() 
        user_input = input(f"{prompt} (x to exit): ")
         if user_input == "": 
             prompt = "Please enter your weather info request, e.g. the name of a 
 city" 
             return ToolUseDemo._get_user_input(prompt) 
        elif user_input.lower() == "x": return None 
         else: 
             return user_input
```

```
if __name__ == '__main__": tool_use_demo = ToolUseDemo() 
     tool_use_demo.run()
```
A ferramenta de meteorologia usada pela demonstração. Esse script define a especificação da ferramenta e implementa a lógica para recuperar dados de meteorologia usando a API Open-Meteo.

```
import requests
from requests.exceptions import RequestException
def get_tool_spec(): 
     """ 
     Returns the JSON Schema specification for the Weather tool. The tool 
  specification 
     defines the input schema and describes the tool's functionality. 
     For more information, see https://json-schema.org/understanding-json-schema/
reference. 
     :return: The tool specification for the Weather tool. 
    "" "
     return { 
         "toolSpec": { 
             "name": "Weather_Tool", 
             "description": "Get the current weather for a given location, based 
  on its WGS84 coordinates.", 
             "inputSchema": { 
                 "json": { 
                     "type": "object", 
                     "properties": { 
                         "latitude": { 
                             "type": "string", 
                             "description": "Geographical WGS84 latitude of the 
  location.", 
\},
                         "longitude": { 
                             "type": "string", 
                             "description": "Geographical WGS84 longitude of the 
  location.", 
\},
```

```
\}, \{ "required": ["latitude", "longitude"], 
 } 
             }, 
         } 
     }
def fetch_weather_data(input_data): 
    "" "
     Fetches weather data for the given latitude and longitude using the Open-
Meteo API. 
     Returns the weather data or an error message if the request fails. 
     :param input_data: The input data containing the latitude and longitude. 
     :return: The weather data or an error message. 
    "" "
     endpoint = "https://api.open-meteo.com/v1/forecast" 
     latitude = input_data.get("latitude") 
     longitude = input_data.get("longitude", "") 
     params = {"latitude": latitude, "longitude": longitude, "current_weather": 
  True} 
     try: 
         response = requests.get(endpoint, params=params) 
         weather_data = {"weather_data": response.json()} 
         response.raise_for_status() 
         return weather_data 
     except RequestException as e: 
         return e.response.json() 
     except Exception as e: 
         return {"error": type(e), "message": str(e)}
```
• Para obter detalhes da API, consulte [Converse](https://docs.aws.amazon.com/goto/boto3/bedrock-runtime-2023-09-30/Converse) na Referência de API do AWS SDK para Python (Boto3).

# Meta Llama para Amazon Bedrock Runtime usando AWS SDKs

Os exemplos de código a seguir mostram como usar o Amazon Bedrock Runtime com AWS SDKs.

**Exemplos** 

- [Invocar o Llama da Meta no Amazon Bedrock usando a API Converse do Bedrock](#page-1427-0)
- [Invocar o Llama da Meta no Amazon Bedrock usando a API Converse do Bedrock com um fluxo](#page-1435-0)  [de resposta](#page-1435-0)
- [Invocar o Llama da Meta 3 no Amazon Bedrock usando a API InvokeModel](#page-1442-0)
- [Invocar o Llama 3 da Meta no Amazon Bedrock usando a API InvokeModel com um fluxo de](#page-1449-0) [resposta](#page-1449-0)

<span id="page-1427-0"></span>Invocar o Llama da Meta no Amazon Bedrock usando a API Converse do Bedrock

Os exemplos de código a seguir mostram como enviar uma mensagem de texto ao Llama da Meta usando a API Converse do Bedrock.

.NET

AWS SDK for .NET

**a** Note

Tem mais sobre GitHub. Encontre o exemplo completo e saiba como configurar e executar no [Repositório de exemplos de código da AWS.](https://github.com/awsdocs/aws-doc-sdk-examples/tree/main/dotnetv3/Bedrock-runtime#code-examples)

Envie uma mensagem de texto ao Llama da Meta usando a API Converse do Bedrock.

```
// Use the Converse API to send a text message to Meta Llama.
using System;
using System.Collections.Generic;
using Amazon;
using Amazon.BedrockRuntime;
using Amazon.BedrockRuntime.Model;
// Create a Bedrock Runtime client in the AWS Region you want to use.
var client = new AmazonBedrockRuntimeClient(RegionEndpoint.USEast1);
// Set the model ID, e.g., Llama 3 8b Instruct.
var modelId = "meta.llama3-8b-instruct-v1:0";
// Define the user message.
```

```
var userMessage = "Describe the purpose of a 'hello world' program in one line.";
// Create a request with the model ID, the user message, and an inference 
 configuration.
var request = new ConverseRequest
\{ ModelId = modelId, 
     Messages = new List<Message> 
    \{ new Message 
         { 
             Role = ConversationRole.User, 
             Content = new List<ContentBlock> { new ContentBlock { Text = 
  userMessage } } 
         } 
     }, 
     InferenceConfig = new InferenceConfiguration() 
     { 
         MaxTokens = 512, 
         Temperature = 0.5F, 
        TopP = 0.9F }
};
try
{ 
     // Send the request to the Bedrock Runtime and wait for the result. 
     var response = await client.ConverseAsync(request); 
     // Extract and print the response text. 
     string responseText = response?.Output?.Message?.Content?[0]?.Text ?? ""; 
     Console.WriteLine(responseText);
}
catch (AmazonBedrockRuntimeException e)
\{ Console.WriteLine($"ERROR: Can't invoke '{modelId}'. Reason: {e.Message}"); 
     throw;
}
```
• Para obter detalhes da API, consulte [Converse](https://docs.aws.amazon.com/goto/DotNetSDKV3/bedrock-runtime-2023-09-30/Converse) na Referência da API do AWS SDK for .NET

.

#### Java

SDK para Java 2.x

## a Note

Tem mais sobre GitHub. Encontre o exemplo completo e saiba como configurar e executar no [Repositório de exemplos de código da AWS.](https://github.com/awsdocs/aws-doc-sdk-examples/tree/main/javav2/example_code/bedrock-runtime#code-examples)

Envie uma mensagem de texto ao Llama da Meta usando a API Converse do Bedrock.

```
// Use the Converse API to send a text message to Meta Llama.
import software.amazon.awssdk.auth.credentials.DefaultCredentialsProvider;
import software.amazon.awssdk.core.exception.SdkClientException;
import software.amazon.awssdk.regions.Region;
import software.amazon.awssdk.services.bedrockruntime.BedrockRuntimeClient;
import software.amazon.awssdk.services.bedrockruntime.model.ContentBlock;
import software.amazon.awssdk.services.bedrockruntime.model.ConversationRole;
import software.amazon.awssdk.services.bedrockruntime.model.ConverseResponse;
import software.amazon.awssdk.services.bedrockruntime.model.Message;
public class Converse { 
     public static String converse() { 
         // Create a Bedrock Runtime client in the AWS Region you want to use. 
         // Replace the DefaultCredentialsProvider with your preferred credentials 
  provider. 
         var client = BedrockRuntimeClient.builder() 
                 .credentialsProvider(DefaultCredentialsProvider.create()) 
                  .region(Region.US_EAST_1) 
                .build();
         // Set the model ID, e.g., Llama 3 8b Instruct. 
         var modelId = "meta.llama3-8b-instruct-v1:0"; 
         // Create the input text and embed it in a message object with the user 
  role. 
         var inputText = "Describe the purpose of a 'hello world' program in one 
  line."; 
         var message = Message.builder()
```

```
 .content(ContentBlock.fromText(inputText)) 
                  .role(ConversationRole.USER) 
                 .build();
         try { 
             // Send the message with a basic inference configuration. 
              ConverseResponse response = client.converse(request -> request 
                       .modelId(modelId) 
                       .messages(message) 
                       .inferenceConfig(config -> config 
                               .maxTokens(512) 
                               .temperature(0.5F) 
                                .topP(0.9F))); 
              // Retrieve the generated text from Bedrock's response object. 
             var responseText = 
  response.output().message().content().get(0).text(); 
              System.out.println(responseText); 
              return responseText; 
         } catch (SdkClientException e) { 
              System.err.printf("ERROR: Can't invoke '%s'. Reason: %s", modelId, 
  e.getMessage()); 
             throw new RuntimeException(e); 
         } 
     } 
     public static void main(String[] args) { 
         converse(); 
     }
}
```
Envie uma mensagem de texto ao Llama da Meta usando a API Converse do Bedrock com o cliente Java assíncrono.

```
// Use the Converse API to send a text message to Meta Llama
// with the async Java client.
import software.amazon.awssdk.auth.credentials.DefaultCredentialsProvider;
import software.amazon.awssdk.regions.Region;
```

```
import software.amazon.awssdk.services.bedrockruntime.BedrockRuntimeAsyncClient;
import software.amazon.awssdk.services.bedrockruntime.model.ContentBlock;
import software.amazon.awssdk.services.bedrockruntime.model.ConversationRole;
import software.amazon.awssdk.services.bedrockruntime.model.Message;
import java.util.concurrent.CompletableFuture;
import java.util.concurrent.ExecutionException;
public class ConverseAsync { 
     public static String converseAsync() { 
         // Create a Bedrock Runtime client in the AWS Region you want to use. 
         // Replace the DefaultCredentialsProvider with your preferred credentials 
  provider. 
         var client = BedrockRuntimeAsyncClient.builder() 
                  .credentialsProvider(DefaultCredentialsProvider.create()) 
                  .region(Region.US_EAST_1) 
                  .build(); 
         // Set the model ID, e.g., Llama 3 8b Instruct. 
         var modelId = "meta.llama3-8b-instruct-v1:0"; 
         // Create the input text and embed it in a message object with the user 
 role. 
         var inputText = "Describe the purpose of a 'hello world' program in one 
 line."; 
         var message = Message.builder() 
                  .content(ContentBlock.fromText(inputText)) 
                 .role(ConversationRole.USER) 
                .build();
         // Send the message with a basic inference configuration. 
         var request = client.converse(params -> params 
                  .modelId(modelId) 
                 .messages(message) 
                  .inferenceConfig(config -> config 
                          .maxTokens(512) 
                          .temperature(0.5F) 
                          .topP(0.9F)) 
         ); 
         // Prepare a future object to handle the asynchronous response. 
         CompletableFuture<String> future = new CompletableFuture<>();
```

```
 // Handle the response or error using the future object. 
         request.whenComplete((response, error) -> { 
            if (error == null) {
                  // Extract the generated text from Bedrock's response object. 
                  String responseText = 
  response.output().message().content().get(0).text(); 
                  future.complete(responseText); 
             } else { 
                  future.completeExceptionally(error); 
 } 
         }); 
         try { 
             // Wait for the future object to complete and retrieve the generated 
  text. 
             String responseText = future.get(); 
             System.out.println(responseText); 
             return responseText; 
         } catch (ExecutionException | InterruptedException e) { 
             System.err.printf("Can't invoke '%s': %s", modelId, e.getMessage()); 
             throw new RuntimeException(e); 
         } 
     } 
     public static void main(String[] args) { 
         converseAsync(); 
     }
}
```
• Para obter detalhes da API, consulte [Converse](https://docs.aws.amazon.com/goto/SdkForJavaV2/bedrock-runtime-2023-09-30/Converse) na Referência da API do AWS SDK for Java  $2.x$ .

## **JavaScript**

## SDK para JavaScript (v3)

## **a** Note

Tem mais sobre GitHub. Encontre o exemplo completo e saiba como configurar e executar no [Repositório de exemplos de código da AWS.](https://github.com/awsdocs/aws-doc-sdk-examples/tree/main/javascriptv3/example_code/bedrock-runtime#code-examples)

Envie uma mensagem de texto ao Llama da Meta usando a API Converse do Bedrock.

```
// Use the Conversation API to send a text message to Meta Llama.
import { 
   BedrockRuntimeClient, 
  ConverseCommand,
} from "@aws-sdk/client-bedrock-runtime";
// Create a Bedrock Runtime client in the AWS Region you want to use.
const client = new BedrockRuntimeClient({ region: "us-east-1" });
// Set the model ID, e.g., Llama 3 8b Instruct.
const modelId = "meta.llama3-8b-instruct-v1:0";
// Start a conversation with the user message.
const userMessage = 
   "Describe the purpose of a 'hello world' program in one line.";
const conversation = [ 
  \{ role: "user", 
     content: [{ text: userMessage }], 
   },
];
// Create a command with the model ID, the message, and a basic configuration.
const command = new ConverseCommand({ 
   modelId, 
  messages: conversation, 
   inferenceConfig: { maxTokens: 512, temperature: 0.5, topP: 0.9 },
});
try {
```

```
 // Send the command to the model and wait for the response 
   const response = await client.send(command); 
  // Extract and print the response text. 
   const responseText = response.output.message.content[0].text; 
   console.log(responseText);
} catch (err) { 
   console.log(`ERROR: Can't invoke '${modelId}'. Reason: ${err}`); 
   process.exit(1);
}
```
• Para obter detalhes da API, consulte [Converse](https://docs.aws.amazon.com/AWSJavaScriptSDK/v3/latest/client/bedrock-runtime/command/ConverseCommand) na Referência da API do AWS SDK for JavaScript .

#### Python

SDK para Python (Boto3)

```
a Note
```
Tem mais sobre GitHub. Encontre o exemplo completo e saiba como configurar e executar no [Repositório de exemplos de código da AWS.](https://github.com/awsdocs/aws-doc-sdk-examples/tree/main/python/example_code/bedrock-runtime#code-examples)

Envie uma mensagem de texto ao Llama da Meta usando a API Converse do Bedrock.

```
# Use the Conversation API to send a text message to Meta Llama.
import boto3
from botocore.exceptions import ClientError
# Create a Bedrock Runtime client in the AWS Region you want to use.
client = boto3.client("bedrock-runtime", region_name="us-east-1")
# Set the model ID, e.g., Llama 3 8b Instruct.
model_id = "meta.llama3-8b-instruct-v1:0"
# Start a conversation with the user message.
user_message = "Describe the purpose of a 'hello world' program in one line."
conversation = [
```

```
 { 
         "role": "user", 
         "content": [{"text": user_message}], 
     }
]
try: 
     # Send the message to the model, using a basic inference configuration. 
     response = client.converse( 
         modelId=model_id, 
         messages=conversation, 
         inferenceConfig={"maxTokens": 512, "temperature": 0.5, "topP": 0.9}, 
     ) 
     # Extract and print the response text. 
     response_text = response["output"]["message"]["content"][0]["text"] 
     print(response_text)
except (ClientError, Exception) as e: 
     print(f"ERROR: Can't invoke '{model_id}'. Reason: {e}") 
     exit(1)
```
• Para obter detalhes da API, consulte [Converse](https://docs.aws.amazon.com/goto/boto3/bedrock-runtime-2023-09-30/Converse) na Referência de API do AWS SDK para Python (Boto3).

<span id="page-1435-0"></span>Invocar o Llama da Meta no Amazon Bedrock usando a API Converse do Bedrock com um fluxo de resposta

Os exemplos de código a seguir mostram como enviar uma mensagem de texto ao Llama da Meta usando a API Converse do Bedrock e processar o fluxo de resposta em tempo real.

.NET

AWS SDK for .NET

## **a** Note

Tem mais sobre GitHub. Encontre o exemplo completo e saiba como configurar e executar no [Repositório de exemplos de código da AWS.](https://github.com/awsdocs/aws-doc-sdk-examples/tree/main/dotnetv3/Bedrock-runtime#code-examples)

Envie uma mensagem de texto ao Llama da Meta usando a API Converse do Bedrock e processe o fluxo de resposta em tempo real.

```
// Use the Converse API to send a text message to Meta Llama
// and print the response stream.
using System;
using System.Collections.Generic;
using System.Linq;
using Amazon;
using Amazon.BedrockRuntime;
using Amazon.BedrockRuntime.Model;
// Create a Bedrock Runtime client in the AWS Region you want to use.
var client = new AmazonBedrockRuntimeClient(RegionEndpoint.USEast1);
// Set the model ID, e.g., Llama 3 8b Instruct.
var modelId = "meta.llama3-8b-instruct-v1:0";
// Define the user message.
var userMessage = "Describe the purpose of a 'hello world' program in one line.";
// Create a request with the model ID, the user message, and an inference 
 configuration.
var request = new ConverseStreamRequest
{ 
     ModelId = modelId, 
     Messages = new List<Message> 
     { 
         new Message 
         { 
             Role = ConversationRole.User, 
             Content = new List<ContentBlock> { new ContentBlock { Text = 
  userMessage } } 
         } 
     }, 
     InferenceConfig = new InferenceConfiguration() 
     { 
         MaxTokens = 512, 
         Temperature = 0.5F, 
        TopP = 0.9F }
};
```

```
try
{ 
     // Send the request to the Bedrock Runtime and wait for the result. 
     var response = await client.ConverseStreamAsync(request); 
     // Extract and print the streamed response text in real-time. 
     foreach (var chunk in response.Stream.AsEnumerable()) 
     { 
         if (chunk is ContentBlockDeltaEvent) 
        \mathcal{L} Console.Write((chunk as ContentBlockDeltaEvent).Delta.Text); 
         } 
     }
}
catch (AmazonBedrockRuntimeException e)
{ 
     Console.WriteLine($"ERROR: Can't invoke '{modelId}'. Reason: {e.Message}"); 
     throw;
}
```
• Para obter detalhes da API, consulte [ConverseStreama](https://docs.aws.amazon.com/goto/DotNetSDKV3/bedrock-runtime-2023-09-30/ConverseStream) Referência AWS SDK for .NET da API.

#### Java

SDK para Java 2.x

#### **a** Note

Tem mais sobre GitHub. Encontre o exemplo completo e saiba como configurar e executar no [Repositório de exemplos de código da AWS.](https://github.com/awsdocs/aws-doc-sdk-examples/tree/main/javav2/example_code/bedrock-runtime#code-examples)

Envie uma mensagem de texto ao Llama da Meta usando a API Converse do Bedrock e processe o fluxo de resposta em tempo real.

// Use the Converse API to send a text message to Meta Llama // and print the response stream.

```
import software.amazon.awssdk.auth.credentials.DefaultCredentialsProvider;
import software.amazon.awssdk.regions.Region;
import software.amazon.awssdk.services.bedrockruntime.BedrockRuntimeAsyncClient;
import software.amazon.awssdk.services.bedrockruntime.model.ContentBlock;
import software.amazon.awssdk.services.bedrockruntime.model.ConversationRole;
import 
software.amazon.awssdk.services.bedrockruntime.model.ConverseStreamResponseHandler;
import software.amazon.awssdk.services.bedrockruntime.model.Message;
import java.util.concurrent.ExecutionException;
public class ConverseStream { 
     public static void main(String[] args) { 
         // Create a Bedrock Runtime client in the AWS Region you want to use. 
         // Replace the DefaultCredentialsProvider with your preferred credentials 
  provider. 
         var client = BedrockRuntimeAsyncClient.builder() 
                  .credentialsProvider(DefaultCredentialsProvider.create()) 
                  .region(Region.US_EAST_1) 
                 .build(); 
         // Set the model ID, e.g., Llama 3 8b Instruct. 
         var modelId = "meta.llama3-8b-instruct-v1:0"; 
         // Create the input text and embed it in a message object with the user 
 role. 
         var inputText = "Describe the purpose of a 'hello world' program in one 
 line."; 
         var message = Message.builder() 
                  .content(ContentBlock.fromText(inputText)) 
                 .role(ConversationRole.USER) 
                 .build(); 
         // Create a handler to extract and print the response text in real-time. 
         var responseStreamHandler = ConverseStreamResponseHandler.builder() 
                  .subscriber(ConverseStreamResponseHandler.Visitor.builder() 
                          .onContentBlockDelta(chunk -> { 
                              String responseText = chunk.delta().text(); 
                              System.out.print(responseText); 
                          }).build() 
                 ).onError(err ->
```

```
 System.err.printf("Can't invoke '%s': %s", modelId, 
  err.getMessage()) 
                  ).build(); 
         try { 
              // Send the message with a basic inference configuration and attach 
  the handler. 
              client.converseStream(request -> request 
                       .modelId(modelId) 
                       .messages(message) 
                       .inferenceConfig(config -> config 
                                .maxTokens(512) 
                                .temperature(0.5F) 
                                .topP(0.9F) 
                       ), responseStreamHandler).get(); 
         } catch (ExecutionException | InterruptedException e) { 
              System.err.printf("Can't invoke '%s': %s", modelId, 
  e.getCause().getMessage()); 
         } 
     }
}
```
• Para obter detalhes da API, consulte [ConverseStreama](https://docs.aws.amazon.com/goto/SdkForJavaV2/bedrock-runtime-2023-09-30/ConverseStream) Referência AWS SDK for Java 2.x da API.

**JavaScript** 

SDK para JavaScript (v3)

#### **a** Note

Tem mais sobre GitHub. Encontre o exemplo completo e saiba como configurar e executar no [Repositório de exemplos de código da AWS.](https://github.com/awsdocs/aws-doc-sdk-examples/tree/main/javascriptv3/example_code/bedrock-runtime#code-examples)

Envie uma mensagem de texto ao Llama da Meta usando a API Converse do Bedrock e processe o fluxo de resposta em tempo real.

// Use the Conversation API to send a text message to Meta Llama.
```
import { 
   BedrockRuntimeClient, 
   ConverseStreamCommand,
} from "@aws-sdk/client-bedrock-runtime";
// Create a Bedrock Runtime client in the AWS Region you want to use.
const client = new BedrockRuntimeClient({ region: "us-east-1" });
// Set the model ID, e.g., Llama 3 8b Instruct.
const modelId = "meta.llama3-8b-instruct-v1:0";
// Start a conversation with the user message.
const userMessage = 
   "Describe the purpose of a 'hello world' program in one line.";
const conversation = [ 
  \left\{ \right. role: "user", 
     content: [{ text: userMessage }], 
  },
];
// Create a command with the model ID, the message, and a basic configuration.
const command = new ConverseStreamCommand({ 
  modelId, 
  messages: conversation, 
   inferenceConfig: { maxTokens: 512, temperature: 0.5, topP: 0.9 },
});
try { 
  // Send the command to the model and wait for the response 
   const response = await client.send(command); 
   // Extract and print the streamed response text in real-time. 
  for await (const item of response.stream) { 
     if (item.contentBlockDelta) { 
       process.stdout.write(item.contentBlockDelta.delta?.text); 
     } 
   }
} catch (err) { 
   console.log(`ERROR: Can't invoke '${modelId}'. Reason: ${err}`); 
   process.exit(1);
}
```
• Para obter detalhes da API, consulte [ConverseStreama](https://docs.aws.amazon.com/AWSJavaScriptSDK/v3/latest/client/bedrock-runtime/command/ConverseStreamCommand) Referência AWS SDK for JavaScript da API.

#### Python

SDK para Python (Boto3)

#### **a** Note

Tem mais sobre GitHub. Encontre o exemplo completo e saiba como configurar e executar no [Repositório de exemplos de código da AWS.](https://github.com/awsdocs/aws-doc-sdk-examples/tree/main/python/example_code/bedrock-runtime#code-examples)

```
# Use the Conversation API to send a text message to Meta Llama
# and print the response stream.
import boto3
from botocore.exceptions import ClientError
# Create a Bedrock Runtime client in the AWS Region you want to use.
client = boto3.client("bedrock-runtime", region_name="us-east-1")
# Set the model ID, e.g., Llama 3 8b Instruct.
model_id = "meta.llama3-8b-instruct-v1:0"
# Start a conversation with the user message.
user_message = "Describe the purpose of a 'hello world' program in one line."
conversation = [ 
    \{ "role": "user", 
         "content": [{"text": user_message}], 
     }
]
try: 
     # Send the message to the model, using a basic inference configuration.
```

```
 streaming_response = client.converse_stream( 
         modelId=model_id, 
         messages=conversation, 
         inferenceConfig={"maxTokens": 512, "temperature": 0.5, "topP": 0.9}, 
    \lambda # Extract and print the streamed response text in real-time. 
     for chunk in streaming_response["stream"]: 
         if "contentBlockDelta" in chunk: 
             text = chunk["contentBlockDelta"]["delta"]["text"] 
             print(text, end="")
except (ClientError, Exception) as e: 
     print(f"ERROR: Can't invoke '{model_id}'. Reason: {e}") 
     exit(1)
```
• Para obter detalhes da API, consulte a [ConverseStreamR](https://docs.aws.amazon.com/goto/boto3/bedrock-runtime-2023-09-30/ConverseStream)eferência da API AWS SDK for Python (Boto3).

Invocar o Llama da Meta 3 no Amazon Bedrock usando a API InvokeModel

Os exemplos de código a seguir mostram como enviar uma mensagem de texto ao Llama 3 da Meta usando a API InvokeModel.

.NET

AWS SDK for NFT

**a** Note

Tem mais sobre GitHub. Encontre o exemplo completo e saiba como configurar e executar no [Repositório de exemplos de código da AWS.](https://github.com/awsdocs/aws-doc-sdk-examples/tree/main/dotnetv3/Bedrock-runtime#code-examples)

Use a API InvokeModel para enviar uma mensagem de texto.

// Use the native inference API to send a text message to Meta Llama 3.

using System;

```
using System.IO;
using System.Text.Json;
using System.Text.Json.Nodes;
using Amazon;
using Amazon.BedrockRuntime;
using Amazon.BedrockRuntime.Model;
// Create a Bedrock Runtime client in the AWS Region you want to use.
var client = new AmazonBedrockRuntimeClient(RegionEndpoint.USWest2);
// Set the model ID, e.g., Llama 3 70b Instruct.
var modelId = "meta.llama3-70b-instruct-v1:0";
// Define the prompt for the model.
var prompt = "Describe the purpose of a 'hello world' program in one line.";
// Embed the prompt in Llama 2's instruction format.
var formattedPrompt = $@"
<|begin_of_text|><|start_header_id|>user<|end_header_id|>
{prompt}
<|eot_id|>
<|start_header_id|>assistant<|end_header_id|>
";
//Format the request payload using the model's native structure.
var nativeRequest = JsonSerializer.Serialize(new
{ 
     prompt = formattedPrompt, 
    max_{gen_{en}} = 512,
    temperature = 0.5});
// Create a request with the model ID and the model's native request payload.
var request = new InvokeModelRequest()
{ 
     ModelId = modelId, 
     Body = new MemoryStream(System.Text.Encoding.UTF8.GetBytes(nativeRequest)), 
     ContentType = "application/json"
};
try
{ 
     // Send the request to the Bedrock Runtime and wait for the response. 
     var response = await client.InvokeModelAsync(request);
```

```
 // Decode the response body. 
     var modelResponse = await JsonNode.ParseAsync(response.Body); 
     // Extract and print the response text. 
     var responseText = modelResponse["generation"] ?? ""; 
     Console.WriteLine(responseText);
}
catch (AmazonBedrockRuntimeException e)
{ 
     Console.WriteLine($"ERROR: Can't invoke '{modelId}'. Reason: {e.Message}"); 
     throw;
}
```
• Para obter detalhes da API, consulte [InvokeModela](https://docs.aws.amazon.com/goto/DotNetSDKV3/bedrock-runtime-2023-09-30/InvokeModel) Referência AWS SDK for .NET da API.

#### Java

SDK para Java 2.x

```
a Note
```
Tem mais sobre GitHub. Encontre o exemplo completo e saiba como configurar e executar no [Repositório de exemplos de código da AWS.](https://github.com/awsdocs/aws-doc-sdk-examples/tree/main/javav2/example_code/bedrock-runtime#code-examples)

```
// Use the native inference API to send a text message to Meta Llama 3.
import org.json.JSONObject;
import org.json.JSONPointer;
import software.amazon.awssdk.auth.credentials.DefaultCredentialsProvider;
import software.amazon.awssdk.core.SdkBytes;
import software.amazon.awssdk.core.exception.SdkClientException;
import software.amazon.awssdk.regions.Region;
import software.amazon.awssdk.services.bedrockruntime.BedrockRuntimeClient;
public class Llama3_InvokeModel {
```

```
 public static String invokeModel() { 
         // Create a Bedrock Runtime client in the AWS Region you want to use. 
         // Replace the DefaultCredentialsProvider with your preferred credentials 
  provider. 
         var client = BedrockRuntimeClient.builder() 
                  .credentialsProvider(DefaultCredentialsProvider.create()) 
                   .region(Region.US_WEST_2) 
                 .build();
         // Set the model ID, e.g., Llama 3 70b Instruct. 
         var modelId = "meta.llama3-70b-instruct-v1:0"; 
         // The InvokeModel API uses the model's native payload. 
         // Learn more about the available inference parameters and response 
  fields at: 
         // https://docs.aws.amazon.com/bedrock/latest/userguide/model-parameters-
meta.html 
        var nativeRequestTemplate = \lceil \{\ \rangle\}"prompt\lceil \ \rangle"; \lceil \ \lbrace \ \text{instruction} \rbrace \ \rceil";
         // Define the prompt for the model. 
         var prompt = "Describe the purpose of a 'hello world' program in one 
  line."; 
         // Embed the prompt in Llama 3's instruction format. 
         var instruction = ( 
                  "<|begin_of_text|><|start_header_id|>user<|end_header_id|>\\n" + 
                 "{\{prompt\}} < | eot id | > \\n" +
                  "<|start_header_id|>assistant<|end_header_id|>\\n" 
          ).replace("{{prompt}}", prompt); 
         // Embed the instruction in the the native request payload. 
         var nativeRequest = nativeRequestTemplate.replace("{{instruction}}", 
  instruction); 
         try { 
              // Encode and send the request to the Bedrock Runtime. 
              var response = client.invokeModel(request -> request 
                       .body(SdkBytes.fromUtf8String(nativeRequest)) 
                       .modelId(modelId) 
              ); 
              // Decode the response body. 
              var responseBody = new JSONObject(response.body().asUtf8String());
```

```
 // Retrieve the generated text from the model's response. 
             var text = new JSONPointer("/
generation").queryFrom(responseBody).toString(); 
             System.out.println(text); 
              return text; 
         } catch (SdkClientException e) { 
              System.err.printf("ERROR: Can't invoke '%s'. Reason: %s", modelId, 
  e.getMessage()); 
              throw new RuntimeException(e); 
         } 
     } 
     public static void main(String[] args) { 
         invokeModel(); 
     }
}
```
• Para obter detalhes da API, consulte [InvokeModela](https://docs.aws.amazon.com/goto/SdkForJavaV2/bedrock-runtime-2023-09-30/InvokeModel) Referência AWS SDK for Java 2.x da API.

#### **JavaScript**

```
SDK para JavaScript (v3)
```
#### **a** Note

Tem mais sobre GitHub. Encontre o exemplo completo e saiba como configurar e executar no [Repositório de exemplos de código da AWS.](https://github.com/awsdocs/aws-doc-sdk-examples/tree/main/javascriptv3/example_code/bedrock-runtime#code-examples)

```
// Send a prompt to Meta Llama 3 and print the response.
import { 
   BedrockRuntimeClient, 
   InvokeModelCommand,
} from "@aws-sdk/client-bedrock-runtime";
```

```
// Create a Bedrock Runtime client in the AWS Region of your choice.
const client = new BedrockRuntimeClient({ region: "us-west-2" });
// Set the model ID, e.g., Llama 3 70B Instruct.
const modelId = "meta.llama3-70b-instruct-v1:0";
// Define the user message to send.
const userMessage = 
   "Describe the purpose of a 'hello world' program in one sentence.";
// Embed the message in Llama 3's prompt format.
const prompt = `
<|begin_of_text|><|start_header_id|>user<|end_header_id|>
${userMessage}
<|eot_id|>
<|start_header_id|>assistant<|end_header_id|>
`;
// Format the request payload using the model's native structure.
const request = \{ prompt, 
  // Optional inference parameters: 
  max_gen_len: 512, 
  temperature: 0.5, 
  top_p: 0.9,
};
// Encode and send the request.
const response = await client.send( 
   new InvokeModelCommand({ 
     contentType: "application/json", 
     body: JSON.stringify(request), 
     modelId, 
   }),
);
// Decode the native response body.
/** @type {{ generation: string }} */
const nativeResponse = JSON.parse(new TextDecoder().decode(response.body));
// Extract and print the generated text.
const responseText = nativeResponse.generation;
console.log(responseText);
```
// Learn more about the Llama 3 prompt format at: // https://llama.meta.com/docs/model-cards-and-prompt-formats/meta-llama-3/ #special-tokens-used-with-meta-llama-3

• Para obter detalhes da API, consulte [InvokeModela](https://docs.aws.amazon.com/AWSJavaScriptSDK/v3/latest/client/bedrock-runtime/command/InvokeModelCommand) Referência AWS SDK for JavaScript da API.

#### Python

SDK para Python (Boto3)

#### **a** Note

Tem mais sobre GitHub. Encontre o exemplo completo e saiba como configurar e executar no [Repositório de exemplos de código da AWS.](https://github.com/awsdocs/aws-doc-sdk-examples/tree/main/python/example_code/bedrock-runtime#code-examples)

```
# Use the native inference API to send a text message to Meta Llama 3.
import boto3
import json
from botocore.exceptions import ClientError
# Create a Bedrock Runtime client in the AWS Region of your choice.
client = boto3.client("bedrock-runtime", region_name="us-west-2")
# Set the model ID, e.g., Llama 3 70b Instruct.
model_id = "meta.llama3-70b-instruct-v1:0"
# Define the prompt for the model.
prompt = "Describe the purpose of a 'hello world' program in one line."
# Embed the prompt in Llama 3's instruction format.
formatted_prompt = f"""
<|begin_of_text|><|start_header_id|>user<|end_header_id|>
{prompt}
```

```
<|eot_id|>
<|start_header_id|>assistant<|end_header_id|>
"" "
# Format the request payload using the model's native structure.
native request = {f} "prompt": formatted_prompt, 
     "max_gen_len": 512, 
     "temperature": 0.5,
}
# Convert the native request to JSON.
request = json.dumps(native_request)
try: 
     # Invoke the model with the request. 
     response = client.invoke_model(modelId=model_id, body=request)
except (ClientError, Exception) as e: 
     print(f"ERROR: Can't invoke '{model_id}'. Reason: {e}") 
    exit(1)# Decode the response body.
model_response = json.loads(response["body"].read())
# Extract and print the response text.
response_text = model_response["generation"]
print(response_text)
```
• Para obter detalhes da API, consulte a [InvokeModelR](https://docs.aws.amazon.com/goto/boto3/bedrock-runtime-2023-09-30/InvokeModel)eferência da API AWS SDK for Python (Boto3).

Invocar o Llama 3 da Meta no Amazon Bedrock usando a API InvokeModel com um fluxo de resposta

Os exemplos de código a seguir mostram como enviar uma mensagem de texto ao Llama 3 da Meta usando a API InvokeModel e imprimir o fluxo de resposta.

#### .NET

## AWS SDK for .NET

#### **a** Note

Tem mais sobre GitHub. Encontre o exemplo completo e saiba como configurar e executar no [Repositório de exemplos de código da AWS.](https://github.com/awsdocs/aws-doc-sdk-examples/tree/main/dotnetv3/Bedrock-runtime#code-examples)

Use a API InvokeModel para enviar uma mensagem de texto e processar o fluxo de resposta em tempo real.

```
// Use the native inference API to send a text message to Meta Llama 3
// and print the response stream.
using System;
using System.IO;
using System.Text.Json;
using System.Text.Json.Nodes;
using Amazon;
using Amazon.BedrockRuntime;
using Amazon.BedrockRuntime.Model;
// Create a Bedrock Runtime client in the AWS Region you want to use.
var client = new AmazonBedrockRuntimeClient(RegionEndpoint.USWest2);
// Set the model ID, e.g., Llama 3 70b Instruct.
var modelId = "meta.llama3-70b-instruct-v1:0";
// Define the prompt for the model.
var prompt = "Describe the purpose of a 'hello world' program in one line.";
// Embed the prompt in Llama 2's instruction format.
var formattedPrompt = $@"
<|begin_of_text|><|start_header_id|>user<|end_header_id|>
{prompt}
<|eot_id|>
<|start_header_id|>assistant<|end_header_id|>
";
//Format the request payload using the model's native structure.
```

```
var nativeRequest = JsonSerializer.Serialize(new
{ 
     prompt = formattedPrompt, 
    max_{gen_{en}} = 512,
    temperature = 0.5});
// Create a request with the model ID and the model's native request payload.
var request = new InvokeModelWithResponseStreamRequest()
{ 
     ModelId = modelId, 
     Body = new MemoryStream(System.Text.Encoding.UTF8.GetBytes(nativeRequest)), 
     ContentType = "application/json"
};
try
{ 
     // Send the request to the Bedrock Runtime and wait for the response. 
     var streamingResponse = await 
  client.InvokeModelWithResponseStreamAsync(request); 
     // Extract and print the streamed response text in real-time. 
     foreach (var item in streamingResponse.Body) 
    \mathcal{L} var chunk = JsonSerializer.Deserialize<JsonObject>((item as 
  PayloadPart).Bytes); 
         var text = chunk["generation"] ?? ""; 
         Console.Write(text); 
     }
}
catch (AmazonBedrockRuntimeException e)
\{ Console.WriteLine($"ERROR: Can't invoke '{modelId}'. Reason: {e.Message}"); 
     throw;
}
```
• Para obter detalhes da API, consulte [InvokeModelWithResponseStream](https://docs.aws.amazon.com/goto/DotNetSDKV3/bedrock-runtime-2023-09-30/InvokeModelWithResponseStream)a Referência AWS SDK for .NET da API.

#### Java

SDK para Java 2.x

#### **a** Note

Tem mais sobre GitHub. Encontre o exemplo completo e saiba como configurar e executar no [Repositório de exemplos de código da AWS.](https://github.com/awsdocs/aws-doc-sdk-examples/tree/main/javav2/example_code/bedrock-runtime#code-examples)

Use a API InvokeModel para enviar uma mensagem de texto e processar o fluxo de resposta em tempo real.

```
// Use the native inference API to send a text message to Meta Llama 3
// and print the response stream.
import org.json.JSONObject;
import org.json.JSONPointer;
import software.amazon.awssdk.auth.credentials.DefaultCredentialsProvider;
import software.amazon.awssdk.core.SdkBytes;
import software.amazon.awssdk.regions.Region;
import software.amazon.awssdk.services.bedrockruntime.BedrockRuntimeAsyncClient;
import 
 software.amazon.awssdk.services.bedrockruntime.model.InvokeModelWithResponseStreamReques
import 
 software.amazon.awssdk.services.bedrockruntime.model.InvokeModelWithResponseStreamRespor
import java.util.concurrent.ExecutionException;
import static 
 software.amazon.awssdk.services.bedrockruntime.model.InvokeModelWithResponseStreamRespon
public class Llama3_InvokeModelWithResponseStream { 
     public static String invokeModelWithResponseStream() { 
         // Create a Bedrock Runtime client in the AWS Region you want to use. 
         // Replace the DefaultCredentialsProvider with your preferred credentials 
  provider. 
         var client = BedrockRuntimeAsyncClient.builder() 
                 .credentialsProvider(DefaultCredentialsProvider.create()) 
                 .region(Region.US_WEST_2)
```

```
.build();
         // Set the model ID, e.g., Llama 3 70b Instruct. 
        var modelId = "meta.llama3-70b-instruct-v1:0";
         // The InvokeModelWithResponseStream API uses the model's native payload. 
         // Learn more about the available inference parameters and response 
  fields at: 
         // https://docs.aws.amazon.com/bedrock/latest/userguide/model-parameters-
meta.html 
        var nativeRequestTemplate = "{ \"prompt\": \"{{instruction}}\" }";
         // Define the prompt for the model. 
         var prompt = "Describe the purpose of a 'hello world' program in one 
  line."; 
         // Embed the prompt in Llama 3's instruction format. 
         var instruction = ( 
                  "<|begin_of_text|><|start_header_id|>user<|end_header_id|>\\n" + 
                 "\{ \text{prompt} \} < | \text{eot_id} \rangle \ +
                  "<|start_header_id|>assistant<|end_header_id|>\\n" 
         ).replace("{{prompt}}", prompt); 
         // Embed the instruction in the the native request payload. 
         var nativeRequest = nativeRequestTemplate.replace("{{instruction}}", 
  instruction); 
         // Create a request with the model ID and the model's native request 
  payload. 
         var request = InvokeModelWithResponseStreamRequest.builder() 
                  .body(SdkBytes.fromUtf8String(nativeRequest)) 
                  .modelId(modelId) 
                  .build(); 
         // Prepare a buffer to accumulate the generated response text. 
         var completeResponseTextBuffer = new StringBuilder(); 
         // Prepare a handler to extract, accumulate, and print the response text 
  in real-time. 
         var responseStreamHandler = 
  InvokeModelWithResponseStreamResponseHandler.builder() 
                  .subscriber(Visitor.builder().onChunk(chunk -> { 
                      // Extract and print the text from the model's native 
  response.
```

```
 var response = new JSONObject(chunk.bytes().asUtf8String()); 
                      var text = new JSONPointer("/
generation").queryFrom(response); 
                      System.out.print(text); 
                      // Append the text to the response text buffer. 
                      completeResponseTextBuffer.append(text); 
                  }).build()).build(); 
         try { 
             // Send the request and wait for the handler to process the response. 
             client.invokeModelWithResponseStream(request, 
  responseStreamHandler).get(); 
             // Return the complete response text. 
             return completeResponseTextBuffer.toString(); 
         } catch (ExecutionException | InterruptedException e) { 
             System.err.printf("Can't invoke '%s': %s", modelId, 
  e.getCause().getMessage()); 
             throw new RuntimeException(e); 
         } 
     } 
    public static void main(String[] args) throws ExecutionException,
  InterruptedException { 
         invokeModelWithResponseStream(); 
     }
}
```
• Para obter detalhes da API, consulte [InvokeModelWithResponseStream](https://docs.aws.amazon.com/goto/SdkForJavaV2/bedrock-runtime-2023-09-30/InvokeModelWithResponseStream)a Referência AWS SDK for Java 2.x da API.

#### **JavaScript**

SDK para JavaScript (v3)

## **a** Note

Tem mais sobre GitHub. Encontre o exemplo completo e saiba como configurar e executar no [Repositório de exemplos de código da AWS.](https://github.com/awsdocs/aws-doc-sdk-examples/tree/main/javascriptv3/example_code/bedrock-runtime#code-examples)

Use a API InvokeModel para enviar uma mensagem de texto e processar o fluxo de resposta em tempo real.

```
// Send a prompt to Meta Llama 3 and print the response stream in real-time.
import { 
   BedrockRuntimeClient, 
   InvokeModelWithResponseStreamCommand,
} from "@aws-sdk/client-bedrock-runtime";
// Create a Bedrock Runtime client in the AWS Region of your choice.
const client = new BedrockRuntimeClient({ region: "us-west-2" });
// Set the model ID, e.g., Llama 3 70B Instruct.
const modelId = "meta.llama3-70b-instruct-v1:0";
// Define the user message to send.
const userMessage = 
   "Describe the purpose of a 'hello world' program in one sentence.";
// Embed the message in Llama 3's prompt format.
const prompt = `
<|begin_of_text|><|start_header_id|>user<|end_header_id|>
${userMessage}
<|eot_id|>
<|start_header_id|>assistant<|end_header_id|>
`;
// Format the request payload using the model's native structure.
const request = \{ prompt, 
  // Optional inference parameters:
```

```
 max_gen_len: 512, 
   temperature: 0.5, 
   top_p: 0.9,
};
// Encode and send the request.
const responseStream = await client.send( 
   new InvokeModelWithResponseStreamCommand({ 
     contentType: "application/json", 
     body: JSON.stringify(request), 
     modelId, 
   }),
);
// Extract and print the response stream in real-time.
for await (const event of responseStream.body) { 
   /** @type {{ generation: string }} */ 
   const chunk = JSON.parse(new TextDecoder().decode(event.chunk.bytes)); 
   if (chunk.generation) { 
     process.stdout.write(chunk.generation); 
   }
}
// Learn more about the Llama 3 prompt format at:
// https://llama.meta.com/docs/model-cards-and-prompt-formats/meta-llama-3/
#special-tokens-used-with-meta-llama-3
```
• Para obter detalhes da API, consulte [InvokeModelWithResponseStream](https://docs.aws.amazon.com/AWSJavaScriptSDK/v3/latest/client/bedrock-runtime/command/InvokeModelWithResponseStreamCommand)a Referência AWS SDK for JavaScript da API.

## Python

SDK para Python (Boto3)

## **a**) Note

Tem mais sobre GitHub. Encontre o exemplo completo e saiba como configurar e executar no [Repositório de exemplos de código da AWS.](https://github.com/awsdocs/aws-doc-sdk-examples/tree/main/python/example_code/bedrock-runtime#code-examples)

Use a API InvokeModel para enviar uma mensagem de texto e processar o fluxo de resposta em tempo real.

```
# Use the native inference API to send a text message to Meta Llama 3
# and print the response stream.
import boto3
import json
from botocore.exceptions import ClientError
# Create a Bedrock Runtime client in the AWS Region of your choice.
client = boto3.client("bedrock-runtime", region_name="us-west-2")
# Set the model ID, e.g., Llama 3 70b Instruct.
model_id = "meta.llama3-70b-instruct-v1:0"
# Define the prompt for the model.
prompt = "Describe the purpose of a 'hello world' program in one line."
# Embed the prompt in Llama 3's instruction format.
formatted_prompt = f"""
<|begin_of_text|><|start_header_id|>user<|end_header_id|>
{prompt}
<|eot_id|>
<|start_header_id|>assistant<|end_header_id|>
"" "
# Format the request payload using the model's native structure.
native_request = \{ "prompt": formatted_prompt, 
    "max gen len": 512,
     "temperature": 0.5,
}
# Convert the native request to JSON.
request = json.dumps(native_request)
try: 
     # Invoke the model with the request. 
     streaming_response = client.invoke_model_with_response_stream( 
         modelId=model_id, body=request 
    \lambda
```

```
 # Extract and print the response text in real-time. 
    for event in streaming response["body"]:
         chunk = json.loads(event["chunk"]["bytes"]) 
         if "generation" in chunk: 
             print(chunk["generation"], end="")
except (ClientError, Exception) as e: 
     print(f"ERROR: Can't invoke '{model_id}'. Reason: {e}") 
     exit(1)
```
• Para obter detalhes da API, consulte a [InvokeModelWithResponseStream](https://docs.aws.amazon.com/goto/boto3/bedrock-runtime-2023-09-30/InvokeModelWithResponseStream)Referência da API AWS SDK for Python (Boto3).

# Mistral AI para Amazon Bedrock Runtime usando AWS SDKs

Os exemplos de código a seguir mostram como usar o Amazon Bedrock Runtime com AWS SDKs.

Exemplos

- [Invocar a Mistral no Amazon Bedrock usando a API Converse do Bedrock](#page-1458-0)
- [Invocar a Mistral no Amazon Bedrock usando a API Converse do Bedrock com um fluxo de](#page-1467-0)  [resposta](#page-1467-0)
- [Invocar modelos da Mistral AI no Amazon Bedrock usando a API InvokeModel](#page-1474-0)
- [Invocar os modelos da Mistral AI no Amazon Bedrock usando a API InvokeModel com um fluxo de](#page-1481-0) [resposta](#page-1481-0)

<span id="page-1458-0"></span>Invocar a Mistral no Amazon Bedrock usando a API Converse do Bedrock

Os exemplos de código a seguir mostram como enviar uma mensagem de texto à Mistral usando a API Converse do Bedrock.

#### .NET

## AWS SDK for .NET

## **a**) Note

Tem mais sobre GitHub. Encontre o exemplo completo e saiba como configurar e executar no [Repositório de exemplos de código da AWS.](https://github.com/awsdocs/aws-doc-sdk-examples/tree/main/dotnetv3/Bedrock-runtime#code-examples)

Envie uma mensagem de texto à Mistral usando a API Converse do Bedrock.

```
// Use the Converse API to send a text message to Mistral.
using System;
using System.Collections.Generic;
using Amazon;
using Amazon.BedrockRuntime;
using Amazon.BedrockRuntime.Model;
// Create a Bedrock Runtime client in the AWS Region you want to use.
var client = new AmazonBedrockRuntimeClient(RegionEndpoint.USEast1);
// Set the model ID, e.g., Mistral Large.
var modelId = "mistral.mistral-large-2402-v1:0";
// Define the user message.
var userMessage = "Describe the purpose of a 'hello world' program in one line.";
// Create a request with the model ID, the user message, and an inference 
 configuration.
var request = new ConverseRequest
{ 
    ModelId = modelId, Messages = new List<Message> 
     { 
         new Message 
        \mathcal{L} Role = ConversationRole.User, 
             Content = new List<ContentBlock> { new ContentBlock { Text = 
  userMessage } } 
 } 
     },
```

```
 InferenceConfig = new InferenceConfiguration() 
     { 
         MaxTokens = 512, 
         Temperature = 0.5F, 
        TopP = 0.9F }
};
try
{ 
     // Send the request to the Bedrock Runtime and wait for the result. 
     var response = await client.ConverseAsync(request); 
     // Extract and print the response text. 
     string responseText = response?.Output?.Message?.Content?[0]?.Text ?? ""; 
     Console.WriteLine(responseText);
}
catch (AmazonBedrockRuntimeException e)
{ 
     Console.WriteLine($"ERROR: Can't invoke '{modelId}'. Reason: {e.Message}"); 
     throw;
}
```
• Para obter detalhes da API, consulte [Converse](https://docs.aws.amazon.com/goto/DotNetSDKV3/bedrock-runtime-2023-09-30/Converse) na Referência da API do AWS SDK for .NET

#### Java

SDK para Java 2.x

.

#### **a** Note

Tem mais sobre GitHub. Encontre o exemplo completo e saiba como configurar e executar no [Repositório de exemplos de código da AWS.](https://github.com/awsdocs/aws-doc-sdk-examples/tree/main/javav2/example_code/bedrock-runtime#code-examples)

Envie uma mensagem de texto à Mistral usando a API Converse do Bedrock.

// Use the Converse API to send a text message to Mistral.

```
import software.amazon.awssdk.auth.credentials.DefaultCredentialsProvider;
import software.amazon.awssdk.core.exception.SdkClientException;
import software.amazon.awssdk.regions.Region;
import software.amazon.awssdk.services.bedrockruntime.BedrockRuntimeClient;
import software.amazon.awssdk.services.bedrockruntime.model.ContentBlock;
import software.amazon.awssdk.services.bedrockruntime.model.ConversationRole;
import software.amazon.awssdk.services.bedrockruntime.model.ConverseResponse;
import software.amazon.awssdk.services.bedrockruntime.model.Message;
public class Converse { 
     public static String converse() { 
         // Create a Bedrock Runtime client in the AWS Region you want to use. 
         // Replace the DefaultCredentialsProvider with your preferred credentials 
  provider. 
         var client = BedrockRuntimeClient.builder() 
                  .credentialsProvider(DefaultCredentialsProvider.create()) 
                  .region(Region.US_EAST_1) 
                .build();
         // Set the model ID, e.g., Mistral Large. 
         var modelId = "mistral.mistral-large-2402-v1:0"; 
         // Create the input text and embed it in a message object with the user 
 role. 
         var inputText = "Describe the purpose of a 'hello world' program in one 
 line."; 
         var message = Message.builder() 
                  .content(ContentBlock.fromText(inputText)) 
                  .role(ConversationRole.USER) 
                 .build(); 
         try { 
             // Send the message with a basic inference configuration. 
             ConverseResponse response = client.converse(request -> request 
                      .modelId(modelId) 
                      .messages(message) 
                      .inferenceConfig(config -> config 
                              .maxTokens(512) 
                              .temperature(0.5F) 
                             .topP(\emptyset .9F));
```

```
 // Retrieve the generated text from Bedrock's response object. 
              var responseText = 
  response.output().message().content().get(0).text(); 
              System.out.println(responseText); 
              return responseText; 
         } catch (SdkClientException e) { 
              System.err.printf("ERROR: Can't invoke '%s'. Reason: %s", modelId, 
  e.getMessage()); 
             throw new RuntimeException(e); 
         } 
     } 
     public static void main(String[] args) { 
         converse(); 
     }
}
```
Envie uma mensagem de texto à Mistral usando a API Converse do Bedrock com o cliente Java assíncrono.

```
// Use the Converse API to send a text message to Mistral
// with the async Java client.
import software.amazon.awssdk.auth.credentials.DefaultCredentialsProvider;
import software.amazon.awssdk.regions.Region;
import software.amazon.awssdk.services.bedrockruntime.BedrockRuntimeAsyncClient;
import software.amazon.awssdk.services.bedrockruntime.model.ContentBlock;
import software.amazon.awssdk.services.bedrockruntime.model.ConversationRole;
import software.amazon.awssdk.services.bedrockruntime.model.Message;
import java.util.concurrent.CompletableFuture;
import java.util.concurrent.ExecutionException;
public class ConverseAsync { 
     public static String converseAsync() { 
         // Create a Bedrock Runtime client in the AWS Region you want to use.
```

```
 // Replace the DefaultCredentialsProvider with your preferred credentials 
 provider. 
         var client = BedrockRuntimeAsyncClient.builder() 
                  .credentialsProvider(DefaultCredentialsProvider.create()) 
                  .region(Region.US_EAST_1) 
                 .build();
         // Set the model ID, e.g., Mistral Large. 
         var modelId = "mistral.mistral-large-2402-v1:0"; 
         // Create the input text and embed it in a message object with the user 
 role. 
         var inputText = "Describe the purpose of a 'hello world' program in one 
 line."; 
         var message = Message.builder() 
                  .content(ContentBlock.fromText(inputText)) 
                  .role(ConversationRole.USER) 
                  .build(); 
         // Send the message with a basic inference configuration. 
         var request = client.converse(params -> params 
                  .modelId(modelId) 
                  .messages(message) 
                  .inferenceConfig(config -> config 
                          .maxTokens(512) 
                          .temperature(0.5F) 
                         .topP(<math>0.9F</math>) ); 
         // Prepare a future object to handle the asynchronous response. 
         CompletableFuture<String> future = new CompletableFuture<>(); 
         // Handle the response or error using the future object. 
         request.whenComplete((response, error) -> { 
            if (error == null) {
                 // Extract the generated text from Bedrock's response object. 
                  String responseText = 
 response.output().message().content().get(0).text(); 
                 future.complete(responseText); 
             } else { 
                 future.completeExceptionally(error); 
 } 
         });
```

```
 try { 
              // Wait for the future object to complete and retrieve the generated 
  text. 
              String responseText = future.get(); 
              System.out.println(responseText); 
              return responseText; 
         } catch (ExecutionException | InterruptedException e) { 
              System.err.printf("Can't invoke '%s': %s", modelId, e.getMessage()); 
              throw new RuntimeException(e); 
         } 
     } 
     public static void main(String[] args) { 
          converseAsync(); 
     }
}
```
• Para obter detalhes da API, consulte [Converse](https://docs.aws.amazon.com/goto/SdkForJavaV2/bedrock-runtime-2023-09-30/Converse) na Referência da API do AWS SDK for Java 2.x .

**JavaScript** 

SDK para JavaScript (v3)

**a** Note

Tem mais sobre GitHub. Encontre o exemplo completo e saiba como configurar e executar no [Repositório de exemplos de código da AWS.](https://github.com/awsdocs/aws-doc-sdk-examples/tree/main/javascriptv3/example_code/bedrock-runtime#code-examples)

Envie uma mensagem de texto à Mistral usando a API Converse do Bedrock.

```
// Use the Conversation API to send a text message to Mistral.
import { 
   BedrockRuntimeClient, 
   ConverseCommand,
} from "@aws-sdk/client-bedrock-runtime";
```

```
// Create a Bedrock Runtime client in the AWS Region you want to use.
const client = new BedrockRuntimeClient({ region: "us-east-1" });
// Set the model ID, e.g., Mistral Large.
const modelId = "mistral.mistral-large-2402-v1:0";
// Start a conversation with the user message.
const userMessage = 
   "Describe the purpose of a 'hello world' program in one line.";
const conversation = [ 
  \sqrt{2} role: "user", 
     content: [{ text: userMessage }], 
  },
];
// Create a command with the model ID, the message, and a basic configuration.
const command = new ConverseCommand({ 
  modelId, 
  messages: conversation, 
   inferenceConfig: { maxTokens: 512, temperature: 0.5, topP: 0.9 },
});
try { 
   // Send the command to the model and wait for the response 
   const response = await client.send(command); 
  // Extract and print the response text. 
   const responseText = response.output.message.content[0].text; 
   console.log(responseText);
} catch (err) { 
   console.log(`ERROR: Can't invoke '${modelId}'. Reason: ${err}`); 
   process.exit(1);
}
```
• Para obter detalhes da API, consulte [Converse](https://docs.aws.amazon.com/AWSJavaScriptSDK/v3/latest/client/bedrock-runtime/command/ConverseCommand) na Referência da API do AWS SDK for JavaScript .

## Python

# SDK para Python (Boto3)

# **a** Note

Tem mais sobre GitHub. Encontre o exemplo completo e saiba como configurar e executar no [Repositório de exemplos de código da AWS.](https://github.com/awsdocs/aws-doc-sdk-examples/tree/main/python/example_code/bedrock-runtime#code-examples)

Envie uma mensagem de texto à Mistral usando a API Converse do Bedrock.

```
# Use the Conversation API to send a text message to Mistral.
import boto3
from botocore.exceptions import ClientError
# Create a Bedrock Runtime client in the AWS Region you want to use.
client = boto3.client("bedrock-runtime", region_name="us-east-1")
# Set the model ID, e.g., Mistral Large.
model_id = "mistral.mistral-large-2402-v1:0"
# Start a conversation with the user message.
user_message = "Describe the purpose of a 'hello world' program in one line."
conversation = [ 
    \{ "role": "user", 
         "content": [{"text": user_message}], 
     }
\mathbf{I}try: 
     # Send the message to the model, using a basic inference configuration. 
     response = client.converse( 
         modelId=model_id, 
         messages=conversation, 
         inferenceConfig={"maxTokens": 512, "temperature": 0.5, "topP": 0.9}, 
    \mathcal{L} # Extract and print the response text. 
     response_text = response["output"]["message"]["content"][0]["text"] 
     print(response_text)
```

```
except (ClientError, Exception) as e: 
     print(f"ERROR: Can't invoke '{model_id}'. Reason: {e}") 
     exit(1)
```
• Para obter detalhes da API, consulte [Converse](https://docs.aws.amazon.com/goto/boto3/bedrock-runtime-2023-09-30/Converse) na Referência de API do AWS SDK para Python (Boto3).

<span id="page-1467-0"></span>Invocar a Mistral no Amazon Bedrock usando a API Converse do Bedrock com um fluxo de resposta

Os exemplos de código a seguir mostram como enviar uma mensagem de texto à Mistral usando a API Converse do Bedrock e processar o fluxo de resposta em tempo real.

#### .NET

AWS SDK for .NET

**a** Note

Tem mais sobre GitHub. Encontre o exemplo completo e saiba como configurar e executar no [Repositório de exemplos de código da AWS.](https://github.com/awsdocs/aws-doc-sdk-examples/tree/main/dotnetv3/Bedrock-runtime#code-examples)

```
// Use the Converse API to send a text message to Mistral
// and print the response stream.
using System;
using System.Collections.Generic;
using System.Linq;
using Amazon;
using Amazon.BedrockRuntime;
using Amazon.BedrockRuntime.Model;
// Create a Bedrock Runtime client in the AWS Region you want to use.
var client = new AmazonBedrockRuntimeClient(RegionEndpoint.USEast1);
```

```
// Set the model ID, e.g., Mistral Large.
var modelId = "mistral.mistral-large-2402-v1:0";
// Define the user message.
var userMessage = "Describe the purpose of a 'hello world' program in one line.";
// Create a request with the model ID, the user message, and an inference 
  configuration.
var request = new ConverseStreamRequest
{ 
     ModelId = modelId, 
     Messages = new List<Message> 
    \{ new Message 
         { 
              Role = ConversationRole.User, 
             Content = new List<ContentBlock> { new ContentBlock { Text = 
  userMessage } } 
         } 
     }, 
     InferenceConfig = new InferenceConfiguration() 
     { 
         MaxTokens = 512, 
         Temperature = 0.5F, 
        TopP = 0.9F }
};
try
\{ // Send the request to the Bedrock Runtime and wait for the result. 
     var response = await client.ConverseStreamAsync(request); 
     // Extract and print the streamed response text in real-time. 
     foreach (var chunk in response.Stream.AsEnumerable()) 
     { 
         if (chunk is ContentBlockDeltaEvent) 
        \sqrt{ } Console.Write((chunk as ContentBlockDeltaEvent).Delta.Text); 
         } 
     }
}
catch (AmazonBedrockRuntimeException e)
```

```
{ 
     Console.WriteLine($"ERROR: Can't invoke '{modelId}'. Reason: {e.Message}"); 
     throw;
}
```
• Para obter detalhes da API, consulte [ConverseStreama](https://docs.aws.amazon.com/goto/DotNetSDKV3/bedrock-runtime-2023-09-30/ConverseStream) Referência AWS SDK for .NET da API.

#### Java

SDK para Java 2.x

#### **a** Note

Tem mais sobre GitHub. Encontre o exemplo completo e saiba como configurar e executar no [Repositório de exemplos de código da AWS.](https://github.com/awsdocs/aws-doc-sdk-examples/tree/main/javav2/example_code/bedrock-runtime#code-examples)

```
// Use the Converse API to send a text message to Mistral
// and print the response stream.
import software.amazon.awssdk.auth.credentials.DefaultCredentialsProvider;
import software.amazon.awssdk.regions.Region;
import software.amazon.awssdk.services.bedrockruntime.BedrockRuntimeAsyncClient;
import software.amazon.awssdk.services.bedrockruntime.model.ContentBlock;
import software.amazon.awssdk.services.bedrockruntime.model.ConversationRole;
import 
 software.amazon.awssdk.services.bedrockruntime.model.ConverseStreamResponseHandler;
import software.amazon.awssdk.services.bedrockruntime.model.Message;
import java.util.concurrent.ExecutionException;
public class ConverseStream { 
     public static void main(String[] args) {
```

```
 // Create a Bedrock Runtime client in the AWS Region you want to use. 
        // Replace the DefaultCredentialsProvider with your preferred credentials 
 provider. 
        var client = BedrockRuntimeAsyncClient.builder() 
                 .credentialsProvider(DefaultCredentialsProvider.create()) 
                 .region(Region.US_EAST_1) 
                 .build(); 
        // Set the model ID, e.g., Mistral Large. 
        var modelId = "mistral.mistral-large-2402-v1:0"; 
        // Create the input text and embed it in a message object with the user 
 role. 
        var inputText = "Describe the purpose of a 'hello world' program in one 
 line."; 
        var message = Message.builder() 
                 .content(ContentBlock.fromText(inputText)) 
                 .role(ConversationRole.USER) 
                .build();
        // Create a handler to extract and print the response text in real-time. 
        var responseStreamHandler = ConverseStreamResponseHandler.builder() 
                 .subscriber(ConverseStreamResponseHandler.Visitor.builder() 
                          .onContentBlockDelta(chunk -> { 
                              String responseText = chunk.delta().text(); 
                              System.out.print(responseText); 
                         }).build() 
                 ).onError(err -> 
                         System.err.printf("Can't invoke '%s': %s", modelId, 
 err.getMessage()) 
                 ).build(); 
        try { 
            // Send the message with a basic inference configuration and attach 
 the handler. 
            client.converseStream(request -> request.modelId(modelId) 
                     .messages(message) 
                     .inferenceConfig(config -> config 
                              .maxTokens(512) 
                              .temperature(0.5F) 
                             .topP(<math>0.9F</math>) ), responseStreamHandler).get(); 
        } catch (ExecutionException | InterruptedException e) {
```

```
 System.err.printf("Can't invoke '%s': %s", modelId, 
  e.getCause().getMessage()); 
         } 
     }
}
```
• Para obter detalhes da API, consulte [ConverseStreama](https://docs.aws.amazon.com/goto/SdkForJavaV2/bedrock-runtime-2023-09-30/ConverseStream) Referência AWS SDK for Java 2.x da API.

#### **JavaScript**

SDK para JavaScript (v3)

#### **a** Note

Tem mais sobre GitHub. Encontre o exemplo completo e saiba como configurar e executar no [Repositório de exemplos de código da AWS.](https://github.com/awsdocs/aws-doc-sdk-examples/tree/main/javascriptv3/example_code/bedrock-runtime#code-examples)

```
// Use the Conversation API to send a text message to Mistral.
import { 
   BedrockRuntimeClient, 
   ConverseStreamCommand,
} from "@aws-sdk/client-bedrock-runtime";
// Create a Bedrock Runtime client in the AWS Region you want to use.
const client = new BedrockRuntimeClient({ region: "us-east-1" });
// Set the model ID, e.g., Mistral Large.
const modelId = "mistral.mistral-large-2402-v1:0";
// Start a conversation with the user message.
const userMessage = 
   "Describe the purpose of a 'hello world' program in one line.";
const conversation = [ 
   {
```

```
 role: "user", 
     content: [{ text: userMessage }], 
   },
];
// Create a command with the model ID, the message, and a basic configuration.
const command = new ConverseStreamCommand({ 
  modelId, 
  messages: conversation, 
   inferenceConfig: { maxTokens: 512, temperature: 0.5, topP: 0.9 },
});
try { 
  // Send the command to the model and wait for the response 
   const response = await client.send(command); 
  // Extract and print the streamed response text in real-time. 
   for await (const item of response.stream) { 
     if (item.contentBlockDelta) { 
       process.stdout.write(item.contentBlockDelta.delta?.text); 
     } 
   }
} catch (err) { 
   console.log(`ERROR: Can't invoke '${modelId}'. Reason: ${err}`); 
   process.exit(1);
}
```
• Para obter detalhes da API, consulte [ConverseStreama](https://docs.aws.amazon.com/AWSJavaScriptSDK/v3/latest/client/bedrock-runtime/command/ConverseStreamCommand) Referência AWS SDK for JavaScript da API.

# Python

SDK para Python (Boto3)

## **a** Note

Tem mais sobre GitHub. Encontre o exemplo completo e saiba como configurar e executar no [Repositório de exemplos de código da AWS.](https://github.com/awsdocs/aws-doc-sdk-examples/tree/main/python/example_code/bedrock-runtime#code-examples)

```
# Use the Conversation API to send a text message to Mistral
# and print the response stream.
import boto3
from botocore.exceptions import ClientError
# Create a Bedrock Runtime client in the AWS Region you want to use.
client = boto3.client("bedrock-runtime", region_name="us-east-1")
# Set the model ID, e.g., Mistral Large.
model_id = "mistral.mistral-large-2402-v1:0"
# Start a conversation with the user message.
user_message = "Describe the purpose of a 'hello world' program in one line."
conversation = <math>\lceil</math> { 
         "role": "user", 
         "content": [{"text": user_message}], 
     }
]
try: 
     # Send the message to the model, using a basic inference configuration. 
     streaming_response = client.converse_stream( 
         modelId=model_id, 
         messages=conversation, 
         inferenceConfig={"maxTokens": 512, "temperature": 0.5, "topP": 0.9}, 
    \lambda # Extract and print the streamed response text in real-time. 
     for chunk in streaming_response["stream"]: 
         if "contentBlockDelta" in chunk: 
             text = chunk["contentBlockDelta"]["delta"]["text"] 
             print(text, end="")
except (ClientError, Exception) as e: 
     print(f"ERROR: Can't invoke '{model_id}'. Reason: {e}") 
     exit(1)
```
• Para obter detalhes da API, consulte a [ConverseStreamR](https://docs.aws.amazon.com/goto/boto3/bedrock-runtime-2023-09-30/ConverseStream)eferência da API AWS SDK for Python (Boto3).

<span id="page-1474-0"></span>Invocar modelos da Mistral AI no Amazon Bedrock usando a API InvokeModel

Os exemplos de código a seguir mostram como enviar uma mensagem de texto aos modelos da Mistral usando a API InvokeModel.

.NET

AWS SDK for .NET

**a** Note

Tem mais sobre GitHub. Encontre o exemplo completo e saiba como configurar e executar no [Repositório de exemplos de código da AWS.](https://github.com/awsdocs/aws-doc-sdk-examples/tree/main/dotnetv3/Bedrock-runtime#code-examples)

```
// Use the native inference API to send a text message to Mistral.
using System;
using System.IO;
using System.Text.Json;
using System.Text.Json.Nodes;
using Amazon;
using Amazon.BedrockRuntime;
using Amazon.BedrockRuntime.Model;
// Create a Bedrock Runtime client in the AWS Region you want to use.
var client = new AmazonBedrockRuntimeClient(RegionEndpoint.USEast1);
// Set the model ID, e.g., Mistral Large.
var modelId = "mistral.mistral-large-2402-v1:0";
// Define the prompt for the model.
var prompt = "Describe the purpose of a 'hello world' program in one line.";
// Embed the prompt in Mistral's instruction format.
var formattedPrompt = $"<s>[INST] {prompt} [/INST]";
```

```
//Format the request payload using the model's native structure.
var nativeRequest = JsonSerializer.Serialize(new
{ 
     prompt = formattedPrompt, 
    max tokens = 512,
    temperature = 0.5});
// Create a request with the model ID and the model's native request payload.
var request = new InvokeModelRequest()
{ 
    ModelId = modelId, Body = new MemoryStream(System.Text.Encoding.UTF8.GetBytes(nativeRequest)), 
     ContentType = "application/json"
};
try
{ 
     // Send the request to the Bedrock Runtime and wait for the response. 
     var response = await client.InvokeModelAsync(request); 
     // Decode the response body. 
     var modelResponse = await JsonNode.ParseAsync(response.Body); 
     // Extract and print the response text. 
     var responseText = modelResponse["outputs"]?[0]?["text"] ?? ""; 
     Console.WriteLine(responseText);
}
catch (AmazonBedrockRuntimeException e)
\{ Console.WriteLine($"ERROR: Can't invoke '{modelId}'. Reason: {e.Message}"); 
     throw;
}
```
• Para obter detalhes da API, consulte [InvokeModela](https://docs.aws.amazon.com/goto/DotNetSDKV3/bedrock-runtime-2023-09-30/InvokeModel) Referência AWS SDK for .NET da API.
### Java

SDK para Java 2.x

# **a** Note

Tem mais sobre GitHub. Encontre o exemplo completo e saiba como configurar e executar no [Repositório de exemplos de código da AWS.](https://github.com/awsdocs/aws-doc-sdk-examples/tree/main/javav2/example_code/bedrock-runtime#code-examples)

Use a API InvokeModel para enviar uma mensagem de texto.

```
// Use the native inference API to send a text message to Mistral.
import org.json.JSONObject;
import org.json.JSONPointer;
import software.amazon.awssdk.auth.credentials.DefaultCredentialsProvider;
import software.amazon.awssdk.core.SdkBytes;
import software.amazon.awssdk.core.exception.SdkClientException;
import software.amazon.awssdk.regions.Region;
import software.amazon.awssdk.services.bedrockruntime.BedrockRuntimeClient;
public class InvokeModel { 
     public static String invokeModel() { 
         // Create a Bedrock Runtime client in the AWS Region you want to use. 
         // Replace the DefaultCredentialsProvider with your preferred credentials 
  provider. 
         var client = BedrockRuntimeClient.builder() 
                  .credentialsProvider(DefaultCredentialsProvider.create()) 
                 .region(Region.US_EAST_1) 
                .build();
         // Set the model ID, e.g., Mistral Large. 
         var modelId = "mistral.mistral-large-2402-v1:0"; 
         // The InvokeModel API uses the model's native payload. 
         // Learn more about the available inference parameters and response 
  fields at: 
         // https://docs.aws.amazon.com/bedrock/latest/userguide/model-parameters-
mistral-text-completion.html 
        var nativeRequestTemplate = "{ \"prompt\": \"{{instruction}}\" }";
```

```
 // Define the prompt for the model. 
         var prompt = "Describe the purpose of a 'hello world' program in one 
  line."; 
         // Embed the prompt in Mistral's instruction format. 
         var instruction = "<s>[INST] {{prompt}} [/INST]\\n".replace("{{prompt}}", 
  prompt); 
         // Embed the instruction in the the native request payload. 
         var nativeRequest = nativeRequestTemplate.replace("{{instruction}}", 
  instruction); 
         try { 
             // Encode and send the request to the Bedrock Runtime. 
             var response = client.invokeModel(request -> request 
                      .body(SdkBytes.fromUtf8String(nativeRequest)) 
                      .modelId(modelId) 
             ); 
             // Decode the response body. 
             var responseBody = new JSONObject(response.body().asUtf8String()); 
             // Retrieve the generated text from the model's response. 
             var text = new JSONPointer("/outputs/0/
text").queryFrom(responseBody).toString(); 
             System.out.println(text); 
             return text; 
         } catch (SdkClientException e) { 
             System.err.printf("ERROR: Can't invoke '%s'. Reason: %s", modelId, 
  e.getMessage()); 
             throw new RuntimeException(e); 
         } 
     } 
     public static void main(String[] args) { 
         invokeModel(); 
     }
}
```
• Para obter detalhes da API, consulte [InvokeModela](https://docs.aws.amazon.com/goto/SdkForJavaV2/bedrock-runtime-2023-09-30/InvokeModel) Referência AWS SDK for Java 2.x da API.

**JavaScript** 

```
SDK para JavaScript (v3)
```
# **a** Note

Tem mais sobre GitHub. Encontre o exemplo completo e saiba como configurar e executar no [Repositório de exemplos de código da AWS.](https://github.com/awsdocs/aws-doc-sdk-examples/tree/main/javascriptv3/example_code/bedrock-runtime#code-examples)

Use a API InvokeModel para enviar uma mensagem de texto.

```
import { fileURLToPath } from "node:url";
import { FoundationModels } from "../../config/foundation_models.js";
import { 
   BedrockRuntimeClient, 
   InvokeModelCommand,
} from "@aws-sdk/client-bedrock-runtime";
/** 
  * @typedef {Object} Output 
  * @property {string} text 
 * 
  * @typedef {Object} ResponseBody 
  * @property {Output[]} outputs 
  */
/** 
  * Invokes a Mistral 7B Instruct model. 
 * 
  * @param {string} prompt - The input text prompt for the model to complete. 
  * @param {string} [modelId] - The ID of the model to use. Defaults to 
  "mistral.mistral-7b-instruct-v0:2". 
  */
export const invokeModel = async ( 
   prompt, 
   modelId = "mistral.mistral-7b-instruct-v0:2",
```

```
) => {
   // Create a new Bedrock Runtime client instance. 
   const client = new BedrockRuntimeClient({ region: "us-east-1" }); 
   // Mistral instruct models provide optimal results when embedding 
   // the prompt into the following template: 
   const instruction = `<s>[INST] ${prompt} [/INST]`; 
   // Prepare the payload. 
  const payload = \{ prompt: instruction, 
     max_tokens: 500, 
     temperature: 0.5, 
   }; 
   // Invoke the model with the payload and wait for the response. 
   const command = new InvokeModelCommand({ 
     contentType: "application/json", 
     body: JSON.stringify(payload), 
     modelId, 
   }); 
   const apiResponse = await client.send(command); 
   // Decode and return the response. 
   const decodedResponseBody = new TextDecoder().decode(apiResponse.body); 
   /** @type {ResponseBody} */ 
   const responseBody = JSON.parse(decodedResponseBody); 
   return responseBody.outputs[0].text;
};
// Invoke the function if this file was run directly.
if (process.argv[1] === fileURLToPath(import.meta.url)) { 
   const prompt = 
     'Complete the following in one sentence: "Once upon a time..."'; 
   const modelId = FoundationModels.MISTRAL_7B.modelId; 
   console.log(`Prompt: ${prompt}`); 
   console.log(`Model ID: ${modelId}`); 
   try { 
     console.log("-".repeat(53)); 
     const response = await invokeModel(prompt, modelId); 
     console.log(response); 
   } catch (err) { 
     console.log(err);
```

```
 }
}
```
• Para obter detalhes da API, consulte [InvokeModela](https://docs.aws.amazon.com/AWSJavaScriptSDK/v3/latest/client/bedrock-runtime/command/InvokeModelCommand) Referência AWS SDK for JavaScript da API.

# Python

SDK para Python (Boto3)

```
a Note
```
Tem mais sobre GitHub. Encontre o exemplo completo e saiba como configurar e executar no [Repositório de exemplos de código da AWS.](https://github.com/awsdocs/aws-doc-sdk-examples/tree/main/python/example_code/bedrock-runtime#code-examples)

Use a API InvokeModel para enviar uma mensagem de texto.

```
# Use the native inference API to send a text message to Mistral.
import boto3
import json
from botocore.exceptions import ClientError
# Create a Bedrock Runtime client in the AWS Region of your choice.
client = boto3.client("bedrock-runtime", region_name="us-east-1")
# Set the model ID, e.g., Mistral Large.
model_id = "mistral.mistral-large-2402-v1:0"
# Define the prompt for the model.
prompt = "Describe the purpose of a 'hello world' program in one line."
# Embed the prompt in Mistral's instruction format.
formatted_prompt = f"<s>[INST] {prompt} [/INST]"
# Format the request payload using the model's native structure.
native_request = {
     "prompt": formatted_prompt, 
     "max_tokens": 512,
```

```
 "temperature": 0.5,
}
# Convert the native request to JSON.
request = json.dumps(native_request)
try: 
     # Invoke the model with the request. 
     response = client.invoke_model(modelId=model_id, body=request)
except (ClientError, Exception) as e: 
     print(f"ERROR: Can't invoke '{model_id}'. Reason: {e}") 
    exit(1)# Decode the response body.
model_response = json.loads(response["body"].read())
# Extract and print the response text.
response_text = model_response["outputs"][0]["text"]
print(response_text)
```
• Para obter detalhes da API, consulte a [InvokeModelR](https://docs.aws.amazon.com/goto/boto3/bedrock-runtime-2023-09-30/InvokeModel)eferência da API AWS SDK for Python (Boto3).

Invocar os modelos da Mistral AI no Amazon Bedrock usando a API InvokeModel com um fluxo de resposta

Os exemplos de código a seguir mostram como enviar uma mensagem de texto aos modelos da Mistral AI, usando a API InvokeModel, e imprimir o fluxo de resposta.

.NET

AWS SDK for .NET

**a** Note

Tem mais sobre GitHub. Encontre o exemplo completo e saiba como configurar e executar no [Repositório de exemplos de código da AWS.](https://github.com/awsdocs/aws-doc-sdk-examples/tree/main/dotnetv3/Bedrock-runtime#code-examples)

Use a API InvokeModel para enviar uma mensagem de texto e processar o fluxo de resposta em tempo real.

```
// Use the native inference API to send a text message to Mistral
// and print the response stream.
using System;
using System.IO;
using System.Text.Json;
using System.Text.Json.Nodes;
using Amazon;
using Amazon.BedrockRuntime;
using Amazon.BedrockRuntime.Model;
// Create a Bedrock Runtime client in the AWS Region you want to use.
var client = new AmazonBedrockRuntimeClient(RegionEndpoint.USEast1);
// Set the model ID, e.g., Mistral Large.
var modelId = "mistral.mistral-large-2402-v1:0";
// Define the prompt for the model.
var prompt = "Describe the purpose of a 'hello world' program in one line.";
// Embed the prompt in Mistral's instruction format.
var formattedPrompt = $"<s>[INST] {prompt} [/INST]";
//Format the request payload using the model's native structure.
var nativeRequest = JsonSerializer.Serialize(new
{ 
     prompt = formattedPrompt, 
     max_tokens = 512, 
    temperature = 0.5});
// Create a request with the model ID and the model's native request payload.
var request = new InvokeModelWithResponseStreamRequest()
{ 
    ModelId = modelId, Body = new MemoryStream(System.Text.Encoding.UTF8.GetBytes(nativeRequest)), 
     ContentType = "application/json"
};
try
```

```
{ 
     // Send the request to the Bedrock Runtime and wait for the response. 
     var streamingResponse = await 
  client.InvokeModelWithResponseStreamAsync(request); 
     // Extract and print the streamed response text in real-time. 
     foreach (var item in streamingResponse.Body) 
     { 
         var chunk = JsonSerializer.Deserialize<JsonObject>((item as 
  PayloadPart).Bytes); 
         var text = chunk["outputs"]?[0]?["text"] ?? ""; 
         Console.Write(text); 
     }
}
catch (AmazonBedrockRuntimeException e)
{ 
     Console.WriteLine($"ERROR: Can't invoke '{modelId}'. Reason: {e.Message}"); 
     throw;
}
```
• Para obter detalhes da API, consulte [InvokeModelWithResponseStream](https://docs.aws.amazon.com/goto/DotNetSDKV3/bedrock-runtime-2023-09-30/InvokeModelWithResponseStream)a Referência AWS SDK for .NET da API.

#### Java

SDK para Java 2.x

#### **a** Note

Tem mais sobre GitHub. Encontre o exemplo completo e saiba como configurar e executar no [Repositório de exemplos de código da AWS.](https://github.com/awsdocs/aws-doc-sdk-examples/tree/main/javav2/example_code/bedrock-runtime#code-examples)

Use a API InvokeModel para enviar uma mensagem de texto e processar o fluxo de resposta em tempo real.

// Use the native inference API to send a text message to Mistral // and print the response stream.

```
import org.json.JSONObject;
import org.json.JSONPointer;
import software.amazon.awssdk.auth.credentials.DefaultCredentialsProvider;
import software.amazon.awssdk.core.SdkBytes;
import software.amazon.awssdk.regions.Region;
import software.amazon.awssdk.services.bedrockruntime.BedrockRuntimeAsyncClient;
import 
 software.amazon.awssdk.services.bedrockruntime.model.InvokeModelWithResponseStreamReques
import 
 software.amazon.awssdk.services.bedrockruntime.model.InvokeModelWithResponseStreamRespon
import java.util.concurrent.ExecutionException;
import static 
 software.amazon.awssdk.services.bedrockruntime.model.InvokeModelWithResponseStreamRespon
public class InvokeModelWithResponseStream { 
     public static String invokeModelWithResponseStream() throws 
  ExecutionException, InterruptedException { 
         // Create a Bedrock Runtime client in the AWS Region you want to use. 
         // Replace the DefaultCredentialsProvider with your preferred credentials 
  provider. 
         var client = BedrockRuntimeAsyncClient.builder() 
                 .credentialsProvider(DefaultCredentialsProvider.create()) 
                  .region(Region.US_EAST_1) 
                .build();
         // Set the model ID, e.g., Mistral Large. 
         var modelId = "mistral.mistral-large-2402-v1:0"; 
         // The InvokeModelWithResponseStream API uses the model's native payload. 
         // Learn more about the available inference parameters and response 
  fields at: 
         // https://docs.aws.amazon.com/bedrock/latest/userguide/model-parameters-
mistral-text-completion.html 
        var nativeRequestTemplate = "{ \"prompt\": \"{{instruction}}\" }";
         // Define the prompt for the model. 
         var prompt = "Describe the purpose of a 'hello world' program in one 
  line."; 
         // Embed the prompt in Mistral's instruction format.
```

```
 var instruction = "<s>[INST] {{prompt}} [/INST]\\n".replace("{{prompt}}", 
  prompt); 
         // Embed the instruction in the the native request payload. 
         var nativeRequest = nativeRequestTemplate.replace("{{instruction}}", 
  instruction); 
         // Create a request with the model ID and the model's native request 
  payload. 
         var request = InvokeModelWithResponseStreamRequest.builder() 
                  .body(SdkBytes.fromUtf8String(nativeRequest)) 
                  .modelId(modelId) 
                 .build();
         // Prepare a buffer to accumulate the generated response text. 
         var completeResponseTextBuffer = new StringBuilder(); 
         // Prepare a handler to extract, accumulate, and print the response text 
  in real-time. 
         var responseStreamHandler = 
  InvokeModelWithResponseStreamResponseHandler.builder() 
                  .subscriber(Visitor.builder().onChunk(chunk -> { 
                      // Extract and print the text from the model's native 
  response. 
                      var response = new JSONObject(chunk.bytes().asUtf8String()); 
                      var text = new JSONPointer("/outputs/0/
text").queryFrom(response); 
                      System.out.print(text); 
                      // Append the text to the response text buffer. 
                      completeResponseTextBuffer.append(text); 
                  }).build()).build(); 
         try { 
             // Send the request and wait for the handler to process the response. 
             client.invokeModelWithResponseStream(request, 
  responseStreamHandler).get(); 
             // Return the complete response text. 
             return completeResponseTextBuffer.toString(); 
         } catch (ExecutionException | InterruptedException e) { 
             System.err.printf("Can't invoke '%s': %s", modelId, 
  e.getCause().getMessage());
```

```
 throw new RuntimeException(e); 
         } 
     } 
    public static void main(String[] args) throws ExecutionException,
  InterruptedException { 
         invokeModelWithResponseStream(); 
     }
}
```
• Para obter detalhes da API, consulte [InvokeModelWithResponseStream](https://docs.aws.amazon.com/goto/SdkForJavaV2/bedrock-runtime-2023-09-30/InvokeModelWithResponseStream)a Referência AWS SDK for Java 2.x da API.

### Python

SDK para Python (Boto3)

**a** Note

Tem mais sobre GitHub. Encontre o exemplo completo e saiba como configurar e executar no [Repositório de exemplos de código da AWS.](https://github.com/awsdocs/aws-doc-sdk-examples/tree/main/python/example_code/bedrock-runtime#code-examples)

Use a API InvokeModel para enviar uma mensagem de texto e processar o fluxo de resposta em tempo real.

```
# Use the native inference API to send a text message to Mistral
# and print the response stream.
import boto3
import json
from botocore.exceptions import ClientError
# Create a Bedrock Runtime client in the AWS Region of your choice.
client = boto3.client("bedrock-runtime", region_name="us-east-1")
# Set the model ID, e.g., Mistral Large.
model_id = "mistral.mistral-large-2402-v1:0"
```

```
# Define the prompt for the model.
prompt = "Describe the purpose of a 'hello world' program in one line."
# Embed the prompt in Mistral's instruction format.
formatted_prompt = f"<s>[INST] {prompt} [/INST]"
# Format the request payload using the model's native structure.
native\_request = { "prompt": formatted_prompt, 
    "max tokens": 512,
     "temperature": 0.5,
}
# Convert the native request to JSON.
request = json.dumps(native_request)
try: 
     # Invoke the model with the request. 
     streaming_response = client.invoke_model_with_response_stream( 
         modelId=model_id, body=request 
    \lambda # Extract and print the response text in real-time. 
     for event in streaming_response["body"]: 
         chunk = json.loads(event["chunk"]["bytes"]) 
         if "outputs" in chunk: 
             print(chunk["outputs"][0].get("text"), end="")
except (ClientError, Exception) as e: 
     print(f"ERROR: Can't invoke '{model_id}''. Reason: {e}") 
     exit(1)
```
• Para obter detalhes da API, consulte a [InvokeModelWithResponseStream](https://docs.aws.amazon.com/goto/boto3/bedrock-runtime-2023-09-30/InvokeModelWithResponseStream)Referência da API AWS SDK for Python (Boto3).

# Difusão estável para Amazon Bedrock Runtime usando AWS SDKs

Os exemplos de código a seguir mostram como usar o Amazon Bedrock Runtime com AWS SDKs.

**Exemplos** 

• [Invocar o Stable Diffusion XL da Stability AI no Amazon Bedrock para gerar uma imagem](#page-1488-0)

<span id="page-1488-0"></span>Invocar o Stable Diffusion XL da Stability AI no Amazon Bedrock para gerar uma imagem

O exemplo de código a seguir mostra como invocar o Stable Diffusion XL da Stability AI no Amazon Bedrock para gerar uma imagem.

Java

SDK para Java 2.x

**a** Note

Tem mais sobre GitHub. Encontre o exemplo completo e saiba como configurar e executar no [Repositório de exemplos de código da AWS.](https://github.com/awsdocs/aws-doc-sdk-examples/tree/main/javav2/example_code/bedrock-runtime#code-examples)

Crie uma imagem com o Stable Diffusion.

```
// Create an image with Stable Diffusion.
import org.json.JSONObject;
import org.json.JSONPointer;
import software.amazon.awssdk.auth.credentials.DefaultCredentialsProvider;
import software.amazon.awssdk.core.SdkBytes;
import software.amazon.awssdk.core.exception.SdkClientException;
import software.amazon.awssdk.regions.Region;
import software.amazon.awssdk.services.bedrockruntime.BedrockRuntimeClient;
import java.math.BigInteger;
import java.security.SecureRandom;
import static com.example.bedrockruntime.libs.ImageTools.displayImage;
public class InvokeModel { 
     public static String invokeModel() { 
         // Create a Bedrock Runtime client in the AWS Region you want to use.
```

```
 // Replace the DefaultCredentialsProvider with your preferred credentials 
  provider. 
         var client = BedrockRuntimeClient.builder() 
                 .credentialsProvider(DefaultCredentialsProvider.create()) 
                  .region(Region.US_EAST_1) 
                 .build();
         // Set the model ID, e.g., Stable Diffusion XL v1. 
         var modelId = "stability.stable-diffusion-xl-v1"; 
         // The InvokeModel API uses the model's native payload. 
         // Learn more about the available inference parameters and response 
 fields at: 
         // https://docs.aws.amazon.com/bedrock/latest/userguide/model-parameters-
diffusion-1-0-text-image.html 
         var nativeRequestTemplate = """ 
\overline{a} "text_prompts": [{ "text": "{{prompt}}" }], 
                      "style_preset": "{{style}}", 
                      "seed": {{seed}} 
                 }"""; 
         // Define the prompt for the image generation. 
         var prompt = "A stylized picture of a cute old steampunk robot"; 
         // Get a random 32-bit seed for the image generation (max. 
 4,294,967,295). 
         var seed = new BigInteger(31, new SecureRandom()); 
         // Choose a style preset. 
         var style = "cinematic"; 
         // Embed the prompt, seed, and style in the model's native request 
  payload. 
         String nativeRequest = nativeRequestTemplate 
                 .replace("{{prompt}}", prompt) 
                 .replace("{{seed}}", seed.toString()) 
                 .replace("{{style}}", style); 
         try { 
             // Encode and send the request to the Bedrock Runtime. 
             var response = client.invokeModel(request -> request 
                      .body(SdkBytes.fromUtf8String(nativeRequest)) 
                      .modelId(modelId)
```

```
 ); 
             // Decode the response body. 
             var responseBody = new JSONObject(response.body().asUtf8String()); 
             // Retrieve the generated image data from the model's response. 
             var base64ImageData = new JSONPointer("/artifacts/0/base64") 
                      .queryFrom(responseBody) 
                      .toString(); 
             return base64ImageData; 
         } catch (SdkClientException e) { 
             System.err.printf("ERROR: Can't invoke '%s'. Reason: %s", modelId, 
  e.getMessage()); 
             throw new RuntimeException(e); 
         } 
     } 
     public static void main(String[] args) { 
         System.out.println("Generating image. This may take a few seconds..."); 
         String base64ImageData = invokeModel(); 
        displayImage(base64ImageData);
     }
}
```
• Para obter detalhes da API, consulte [InvokeModela](https://docs.aws.amazon.com/goto/SdkForJavaV2/bedrock-runtime-2023-09-30/InvokeModel) Referência AWS SDK for Java 2.x da API.

### PHP

# SDK para PHP

# **a** Note

Tem mais sobre GitHub. Encontre o exemplo completo e saiba como configurar e executar no [Repositório de exemplos de código da AWS.](https://github.com/awsdocs/aws-doc-sdk-examples/tree/main/php/example_code/bedrock-runtime#code-examples)

Crie uma imagem com o Stable Diffusion.

```
 public function invokeStableDiffusion(string $prompt, int $seed, string 
 $style_preset) 
     { 
         // The different model providers have individual request and response 
 formats. 
         // For the format, ranges, and available style_presets of Stable 
 Diffusion models refer to: 
         // https://docs.aws.amazon.com/bedrock/latest/userguide/model-parameters-
stability-diffusion.html 
         $base64_image_data = ""; 
         try { 
             $modelId = 'stability.stable-diffusion-xl-v1'; 
            $body = [ 'text_prompts' => [ 
                      ['text' => $prompt] 
                  ], 
                  'seed' => $seed, 
                 'cfg\_scale' \Rightarrow 10, 'steps' => 30 
             ]; 
             if ($style_preset) { 
                  $body['style_preset'] = $style_preset; 
 } 
             $result = $this->bedrockRuntimeClient->invokeModel([ 
                  'contentType' => 'application/json', 
                  'body' => json_encode($body), 
                  'modelId' => $modelId, 
             ]); 
             $response_body = json_decode($result['body']);
```

```
 $base64_image_data = $response_body->artifacts[0]->base64; 
     } catch (Exception $e) { 
        echo "Error: ({$e->getCode()}) - {$e->getMessage()}\n";
     } 
     return $base64_image_data; 
 }
```
• Para obter detalhes da API, consulte [InvokeModela](https://docs.aws.amazon.com/goto/SdkForPHPV3/bedrock-runtime-2023-09-30/InvokeModel) Referência AWS SDK for PHP da API.

### Python

SDK para Python (Boto3)

### **a** Note

Tem mais sobre GitHub. Encontre o exemplo completo e saiba como configurar e executar no [Repositório de exemplos de código da AWS.](https://github.com/awsdocs/aws-doc-sdk-examples/tree/main/python/example_code/bedrock-runtime#code-examples)

Crie uma imagem com o Stable Diffusion.

```
# Use the native inference API to create an image with Stability.ai Stable 
  Diffusion
import base64
import boto3
import json
import os
import random
# Create a Bedrock Runtime client in the AWS Region of your choice.
client = boto3.client("bedrock-runtime", region_name="us-east-1")
# Set the model ID, e.g., Stable Diffusion XL 1.
model_id = "stability.stable-diffusion-xl-v1"
# Define the image generation prompt for the model.
prompt = "A stylized picture of a cute old steampunk robot."
# Generate a random seed.
```

```
seed = random.randint(0, 4294967295)
# Format the request payload using the model's native structure.
native\_request = { "text_prompts": [{"text": prompt}], 
     "style_preset": "photographic", 
     "seed": seed, 
     "cfg_scale": 10, 
     "steps": 30,
}
# Convert the native request to JSON.
request = json.dumps(native_request)
# Invoke the model with the request.
response = client.invoke_model(modelId=model_id, body=request)
# Decode the response body.
model_response = json.loads(response["body"].read())
# Extract the image data.
base64_image_data = model_response["artifacts"][0]["base64"]
# Save the generated image to a local folder.
i, output dir = 1, "output"
if not os.path.exists(output_dir): 
     os.makedirs(output_dir)
while os.path.exists(os.path.join(output_dir, f"stability_{i}.png")):
    i + = 1image_data = base64.b64decode(base64_image_data)
image_path = os.path.join(output_dir, f"stability_{i}.png")
with open(image_path, "wb") as file: 
     file.write(image_data)
print(f"The generated image has been saved to {image_path}")
```
• Para obter detalhes da API, consulte a [InvokeModelR](https://docs.aws.amazon.com/goto/boto3/bedrock-runtime-2023-09-30/InvokeModel)eferência da API AWS SDK for Python (Boto3).

# SAP ABAP

# SDK para SAP ABAP

# **a**) Note

Tem mais sobre GitHub. Encontre o exemplo completo e saiba como configurar e executar no [Repositório de exemplos de código da AWS.](https://github.com/awsdocs/aws-doc-sdk-examples/tree/main/sap-abap/services/bdr#code-examples)

Crie uma imagem com o Stable Diffusion.

```
 "Stable Diffusion Input Parameters should be in a format like this:
* {
* "text_prompts": [
* {"text":"Draw a dolphin with a mustache"},
* {"text":"Make it photorealistic"}
* ],
* "cfg_scale":10,
* "seed":0,
* "steps":50
* } 
    TYPES: BEGIN OF prompt_ts, 
             text TYPE /aws1/rt_shape_string, 
           END OF prompt_ts. 
    DATA: BEGIN OF ls_input, 
            text_prompts TYPE STANDARD TABLE OF prompt_ts, 
            cfg_scale TYPE /aws1/rt_shape_integer, 
           seed TYPE /aws1/rt_shape_integer,
           steps TYPE /aws1/rt_shape_integer,
          END OF ls_input. 
    APPEND VALUE prompt_ts( text = iv_prompt ) TO ls_input-text_prompts. 
    ls_input-cfg_scale = 10. 
    ls_input-seed = 0. "or better, choose a random integer. 
    ls_input-steps = 50. 
    DATA(lv_json) = /ui2/cl_json=>serialize( 
     data = ls_input
                pretty_name = /ui2/cl_json=>pretty_mode-low_case ). 
    TRY.
```

```
 DATA(lo_response) = lo_bdr->invokemodel( 
          iv_body = /aws1/cl_rt_util=>string_to_xstring( lv_json ) 
         iv modelid = 'stability.stable-diffusion-xl-v1'
          iv_accept = 'application/json' 
          iv_contenttype = 'application/json' ). 
        "Stable Diffusion Result Format:
* {
* "result": "success",
* "artifacts": [
* {
* "seed": 0,
             "base64": "iVBORw0KGgoAAAANSUhEUgAAAgAAA....
* "finishReason": "SUCCESS"
* }
* ]
* } 
        TYPES: BEGIN OF artifact_ts, 
                seed TYPE /aws1/rt_shape_integer,
                 base64 TYPE /aws1/rt_shape_string, 
                 finishreason TYPE /aws1/rt_shape_string, 
               END OF artifact_ts. 
        DATA: BEGIN OF ls_response, 
                result TYPE /aws1/rt_shape_string, 
                artifacts TYPE STANDARD TABLE OF artifact_ts, 
              END OF ls_response. 
        /ui2/cl_json=>deserialize( 
          EXPORTING jsonx = lo_response->get_body( ) 
                    pretty_name = /ui2/cl_json=>pretty_mode-camel_case 
         CHANGING data = 1s response ).
        IF ls_response-artifacts IS NOT INITIAL. 
         DATA(1v\_image) = cl_http_utility=>if_http_utility~decode_x_base64( ls_response-artifacts[ 1 ]-
base64 ). 
        ENDIF. 
      CATCH /aws1/cx_bdraccessdeniedex INTO DATA(lo_ex). 
        WRITE / lo_ex->get_text( ). 
        WRITE / |Don't forget to enable model access at https://
console.aws.amazon.com/bedrock/home?#/modelaccess|. 
     ENDTRY.
```
Invoque o modelo de base Stable Diffusion XL da Stability AI para gerar imagens usando um cliente L2 de alto nível.

```
 TRY. 
        DATA(lo_bdr_l2_sd) = /aws1/
cl_bdr_l2_factory=>create_stable_diffusion_xl_1( lo_bdr ). 
         " iv_prompt contains a prompt like 'Show me a picture of a unicorn 
 reading an enterprise financial report'. 
         DATA(lv_image) = lo_bdr_l2_sd->text_to_image( iv_prompt ). 
       CATCH /aws1/cx_bdraccessdeniedex INTO DATA(lo_ex). 
         WRITE / lo_ex->get_text( ). 
         WRITE / |Don't forget to enable model access at https://
console.aws.amazon.com/bedrock/home?#/modelaccess|. 
     ENDTRY.
```
• Para obter detalhes da API, consulte a [InvokeModelr](https://docs.aws.amazon.com/sdk-for-sap-abap/v1/api/latest/index.html)eferência da API AWS SDK for SAP ABAP.

# Exemplos de código para Amazon Bedrock Agents usando AWS SDKs

Os exemplos de código a seguir mostram como usar o Amazon Bedrock Agents com um kit de desenvolvimento de AWS software (SDK).

Ações são trechos de código de programas maiores e devem ser executadas em contexto. Embora as ações mostrem como chamar perfis de serviço individuais, você pode ver as ações no contexto em seus cenários relacionados.

Cenários são exemplos de código que mostram como realizar tarefas específicas chamando várias funções dentro de um serviço ou combinadas com outros Serviços da AWS.

Mais atributos

• [Guia do usuário do Amazon Bedrock Agents](https://docs.aws.amazon.com/bedrock/latest/userguide/agents.html) — Mais informações sobre o Amazon Bedrock Agents.

- [Referência da API do Amazon Bedrock Agents](https://docs.aws.amazon.com/bedrock/latest/APIReference/API_Operations_Agents_for_Amazon_Bedrock.html) Detalhes sobre todas as ações disponíveis do Amazon Bedrock Agents.
- [AWS Centro do desenvolvedor](https://aws.amazon.com/developer/code-examples/?awsf.sdk-code-examples-product=product%23bedrock-agents) exemplos de código que você pode filtrar por categoria ou pesquisa de texto completo.
- [AWS Exemplos de SDK](https://github.com/awsdocs/aws-doc-sdk-examples) GitHub repositório com código completo nos idiomas preferidos. Inclui instruções para configurar e executar o código.

# Conceitos básicos

Olá, agentes do Amazon Bedrock

O exemplo de código a seguir mostra como começar a usar o Amazon Bedrock Agents.

# **JavaScript**

SDK para JavaScript (v3)

**a** Note

Tem mais sobre GitHub. Encontre o exemplo completo e saiba como configurar e executar no [Repositório de exemplos de código da AWS.](https://github.com/awsdocs/aws-doc-sdk-examples/tree/main/javascriptv3/example_code/bedrock-agent#code-examples)

```
import { fileURLToPath } from "node:url";
import { 
   BedrockAgentClient, 
   GetAgentCommand, 
   paginateListAgents,
} from "@aws-sdk/client-bedrock-agent";
/** 
  * @typedef {Object} AgentSummary 
  */
/** 
  * A simple scenario to demonstrate basic setup and interaction with the Bedrock 
  Agents Client. 
 *
```

```
 * This function first initializes the Amazon Bedrock Agents client for a 
 specific region. 
  * It then retrieves a list of existing agents using the streamlined paginator 
  approach. 
  * For each agent found, it retrieves detailed information using a command 
 object. 
 * 
  * Demonstrates: 
  * - Use of the Bedrock Agents client to initialize and communicate with the AWS 
 service. 
  * - Listing resources in a paginated response pattern. 
  * - Accessing an individual resource using a command object. 
 * 
  * @returns {Promise<void>} A promise that resolves when the function has 
 completed execution. 
  */
export const main = async () => {
   const region = "us-east-1"; 
  console.log("=".repeat(68)); 
  console.log(`Initializing Amazon Bedrock Agents client for ${region}...`); 
  const client = new BedrockAgentClient({ region }); 
  console.log("Retrieving the list of existing agents..."); 
 const paginatorConfig = { client }; const pages = paginateListAgents(paginatorConfig, {}); 
  /** @type {AgentSummary[]} */ 
  const agentSummaries = []; 
  for await (const page of pages) { 
     agentSummaries.push(...page.agentSummaries); 
  } 
  console.log(`Found ${agentSummaries.length} agents in ${region}.`); 
  if (agentSummaries.length > 0) { 
     for (const agentSummary of agentSummaries) { 
       const agentId = agentSummary.agentId; 
       console.log("=".repeat(68)); 
       console.log(`Retrieving agent with ID: ${agentId}:`); 
       console.log("-".repeat(68)); 
       const command = new GetAgentCommand({ agentId });
```

```
 const response = await client.send(command); 
       const agent = response.agent; 
       console.log(` Name: ${agent.agentName}`); 
      console.log(` Status: ${agent.agentStatus}`);
       console.log(` ARN: ${agent.agentArn}`); 
       console.log(` Foundation model: ${agent.foundationModel}`); 
     } 
   } 
   console.log("=".repeat(68));
};
// Invoke main function if this file was run directly.
if (process.argv[1] === fileURLToPath(import.meta.url)) { 
   await main();
}
```
- Para obter detalhes da API, consulte os tópicos a seguir na Referência da API AWS SDK for JavaScript .
	- [GetAgent](https://docs.aws.amazon.com/AWSJavaScriptSDK/v3/latest/client/bedrock-agent/command/GetAgentCommand)
	- [ListAgents](https://docs.aws.amazon.com/AWSJavaScriptSDK/v3/latest/client/bedrock-agent/command/ListAgentsCommand)

### Exemplos de código

- [Exemplos básicos para Amazon Bedrock Agents usando AWS SDKs](#page-1500-0)
	- [Olá, agentes do Amazon Bedrock](#page-1500-1)
	- [Ações para Amazon Bedrock Agents usando AWS SDKs](#page-1503-0)
		- [Use CreateAgent com um AWS SDK](#page-1503-1)
		- [Use CreateAgentActionGroup com um AWS SDK](#page-1507-0)
		- [Use CreateAgentAlias com um AWS SDK](#page-1508-0)
		- [Use DeleteAgent com um AWS SDK](#page-1510-0)
		- [Use DeleteAgentAlias com um AWS SDK](#page-1512-0)
		- [Use GetAgent com um AWS SDK](#page-1513-0)
		- [Use ListAgentActionGroups com um AWS SDK](#page-1516-0)
		- [Use ListAgentKnowledgeBases com um AWS SDK](#page-1521-0)
		- [Use ListAgents com um AWS SDK](#page-1522-0)
- [Use PrepareAgent com um AWS SDK](#page-1526-0)
- [Cenários para Amazon Bedrock Agents usando AWS SDKs](#page-1527-0)
	- [Um end-to-end exemplo mostrando como criar e invocar Amazon Bedrock Agents usando um](#page-1527-1)  [SDK AWS](#page-1527-1)
	- [Construir e orquestrar aplicações de IA generativa com o Amazon Bedrock e o Step Functions](#page-1539-0)

# <span id="page-1500-0"></span>Exemplos básicos para Amazon Bedrock Agents usando AWS SDKs

Os exemplos de código a seguir mostram como usar os conceitos básicos do Amazon Bedrock Agents com. AWS SDKs

# Exemplos

- [Olá, agentes do Amazon Bedrock](#page-1500-1)
- [Ações para Amazon Bedrock Agents usando AWS SDKs](#page-1503-0)
	- [Use CreateAgent com um AWS SDK](#page-1503-1)
	- [Use CreateAgentActionGroup com um AWS SDK](#page-1507-0)
	- [Use CreateAgentAlias com um AWS SDK](#page-1508-0)
	- [Use DeleteAgent com um AWS SDK](#page-1510-0)
	- [Use DeleteAgentAlias com um AWS SDK](#page-1512-0)
	- [Use GetAgent com um AWS SDK](#page-1513-0)
	- [Use ListAgentActionGroups com um AWS SDK](#page-1516-0)
	- [Use ListAgentKnowledgeBases com um AWS SDK](#page-1521-0)
	- [Use ListAgents com um AWS SDK](#page-1522-0)
	- [Use PrepareAgent com um AWS SDK](#page-1526-0)

# <span id="page-1500-1"></span>Olá, agentes do Amazon Bedrock

O exemplo de código a seguir mostra como começar a usar o Amazon Bedrock Agents.

### **JavaScript**

# SDK para JavaScript (v3)

# **a** Note

Tem mais sobre GitHub. Encontre o exemplo completo e saiba como configurar e executar no [Repositório de exemplos de código da AWS.](https://github.com/awsdocs/aws-doc-sdk-examples/tree/main/javascriptv3/example_code/bedrock-agent#code-examples)

```
import { fileURLToPath } from "node:url";
import { 
   BedrockAgentClient, 
   GetAgentCommand, 
  paginateListAgents,
} from "@aws-sdk/client-bedrock-agent";
/** 
  * @typedef {Object} AgentSummary 
  */
/** 
  * A simple scenario to demonstrate basic setup and interaction with the Bedrock 
 Agents Client. 
 * 
  * This function first initializes the Amazon Bedrock Agents client for a 
  specific region. 
  * It then retrieves a list of existing agents using the streamlined paginator 
  approach. 
  * For each agent found, it retrieves detailed information using a command 
  object. 
 * 
  * Demonstrates: 
  * - Use of the Bedrock Agents client to initialize and communicate with the AWS 
  service. 
  * - Listing resources in a paginated response pattern. 
  * - Accessing an individual resource using a command object. 
 * 
  * @returns {Promise<void>} A promise that resolves when the function has 
  completed execution.
```
\*/

```
export const main = async () => {
   const region = "us-east-1"; 
   console.log("=".repeat(68)); 
   console.log(`Initializing Amazon Bedrock Agents client for ${region}...`); 
   const client = new BedrockAgentClient({ region }); 
   console.log("Retrieving the list of existing agents..."); 
  const paginatorConfig = { client }; const pages = paginateListAgents(paginatorConfig, {}); 
   /** @type {AgentSummary[]} */ 
   const agentSummaries = []; 
   for await (const page of pages) { 
     agentSummaries.push(...page.agentSummaries); 
   } 
   console.log(`Found ${agentSummaries.length} agents in ${region}.`); 
   if (agentSummaries.length > 0) { 
     for (const agentSummary of agentSummaries) { 
       const agentId = agentSummary.agentId; 
       console.log("=".repeat(68)); 
       console.log(`Retrieving agent with ID: ${agentId}:`); 
       console.log("-".repeat(68)); 
      const command = new GetAgentCommand(\{ agentId \});
       const response = await client.send(command); 
       const agent = response.agent; 
       console.log(` Name: ${agent.agentName}`); 
       console.log(` Status: ${agent.agentStatus}`); 
       console.log(` ARN: ${agent.agentArn}`); 
       console.log(` Foundation model: ${agent.foundationModel}`); 
     } 
   } 
   console.log("=".repeat(68));
};
// Invoke main function if this file was run directly.
if (process.argv[1] === fileURLToPath(import.meta.url)) { 
   await main();
```
}

- Para obter detalhes da API, consulte os tópicos a seguir na Referência da API AWS SDK for JavaScript .
	- [GetAgent](https://docs.aws.amazon.com/AWSJavaScriptSDK/v3/latest/client/bedrock-agent/command/GetAgentCommand)
	- [ListAgents](https://docs.aws.amazon.com/AWSJavaScriptSDK/v3/latest/client/bedrock-agent/command/ListAgentsCommand)

# <span id="page-1503-0"></span>Ações para Amazon Bedrock Agents usando AWS SDKs

Os exemplos de código a seguir demonstram como realizar ações individuais do Amazon Bedrock Agents com AWS SDKs. Cada exemplo inclui um link para GitHub, onde você pode encontrar instruções para configurar e executar o código.

Esses trechos chamam a API do Amazon Bedrock Agents e são trechos de código de programas maiores que devem ser executados em contexto. É possível ver as ações em contexto em [Cenários](#page-1527-0)  [para Amazon Bedrock Agents usando AWS SDKs .](#page-1527-0)

Os exemplos a seguir incluem apenas as ações mais utilizadas. Para obter uma lista completa, consulte a [Amazon Bedrock Agents API Reference](https://docs.aws.amazon.com/bedrock/latest/APIReference/API_Operations_Agents_for_Amazon_Bedrock.html).

### **Exemplos**

- [Use CreateAgent com um AWS SDK](#page-1503-1)
- [Use CreateAgentActionGroup com um AWS SDK](#page-1507-0)
- [Use CreateAgentAlias com um AWS SDK](#page-1508-0)
- [Use DeleteAgent com um AWS SDK](#page-1510-0)
- [Use DeleteAgentAlias com um AWS SDK](#page-1512-0)
- [Use GetAgent com um AWS SDK](#page-1513-0)
- [Use ListAgentActionGroups com um AWS SDK](#page-1516-0)
- [Use ListAgentKnowledgeBases com um AWS SDK](#page-1521-0)
- [Use ListAgents com um AWS SDK](#page-1522-0)
- [Use PrepareAgent com um AWS SDK](#page-1526-0)

# <span id="page-1503-1"></span>Use **CreateAgent** com um AWS SDK

Os exemplos de código a seguir mostram como usar o CreateAgent.

Exemplos de ações são trechos de código de programas maiores e devem ser executados em contexto. É possível ver essa ação em contexto no seguinte exemplo de código:

• [Criar e invocar um agente](#page-1527-1)

**JavaScript** 

SDK para JavaScript (v3)

### **G** Note

Tem mais sobre GitHub. Encontre o exemplo completo e saiba como configurar e executar no [Repositório de exemplos de código da AWS.](https://github.com/awsdocs/aws-doc-sdk-examples/tree/main/javascriptv3/example_code/bedrock-agent#code-examples)

Crie um agente do .

```
import { fileURLToPath } from "node:url";
import { checkForPlaceholders } from "../lib/utils.js";
import { 
  BedrockAgentClient, 
  CreateAgentCommand,
} from "@aws-sdk/client-bedrock-agent";
/** 
  * Creates an Amazon Bedrock Agent. 
 * 
  * @param {string} agentName - A name for the agent that you create. 
  * @param {string} foundationModel - The foundation model to be used by the agent 
  you create. 
  * @param {string} agentResourceRoleArn - The ARN of the IAM role with 
  permissions required by the agent. 
  * @param {string} [region='us-east-1'] - The AWS region in use. 
  * @returns {Promise<import("@aws-sdk/client-bedrock-agent").Agent>} An object 
  containing details of the created agent. 
  */
export const createAgent = async ( 
   agentName, 
   foundationModel, 
   agentResourceRoleArn,
```

```
 region = "us-east-1",
) => {
   const client = new BedrockAgentClient({ region }); 
  const command = new CreateAgentCommand({ 
     agentName, 
     foundationModel, 
     agentResourceRoleArn, 
  }); 
  const response = await client.send(command); 
  return response.agent;
};
// Invoke main function if this file was run directly.
if (process.argv[1] === fileURLToPath(import.meta.url)) { 
  // Replace the placeholders for agentName and accountId, and roleName with a 
 unique name for the new agent, 
  // the id of your AWS account, and the name of an existing execution role that 
  the agent can use inside your account. 
  // For foundationModel, specify the desired model. Ensure to remove the 
  brackets '[]' before adding your data. 
  // A string (max 100 chars) that can include letters, numbers, dashes '-', and 
  underscores '_'. 
   const agentName = "[your-bedrock-agent-name]"; 
  // Your AWS account id. 
  const accountId = "[123456789012]"; 
  // The name of the agent's execution role. It must be prefixed by 
  `AmazonBedrockExecutionRoleForAgents_`. 
   const roleName = "[AmazonBedrockExecutionRoleForAgents_your-role-name]"; 
  // The ARN for the agent's execution role. 
  // Follow the ARN format: 'arn:aws:iam::account-id:role/role-name' 
  const roleArn = `arn:aws:iam::${accountId}:role/${roleName}`; 
  // Specify the model for the agent. Change if a different model is preferred. 
   const foundationModel = "anthropic.claude-v2"; 
  // Check for unresolved placeholders in agentName and roleArn. 
   checkForPlaceholders([agentName, roleArn]);
```

```
 console.log("Creating a new agent..."); 
   const agent = await createAgent(agentName, foundationModel, roleArn); 
   console.log(agent);
}
```
• Para obter detalhes da API, consulte [CreateAgenta](https://docs.aws.amazon.com/AWSJavaScriptSDK/v3/latest/client/bedrock-agent/command/CreateAgentCommand) Referência AWS SDK for JavaScript da API.

### Python

SDK para Python (Boto3)

```
a Note
```
Tem mais sobre GitHub. Encontre o exemplo completo e saiba como configurar e executar no [Repositório de exemplos de código da AWS.](https://github.com/awsdocs/aws-doc-sdk-examples/tree/main/python/example_code/bedrock-agent#code-examples)

Crie um agente do .

```
 def create_agent(self, agent_name, foundation_model, role_arn, instruction): 
 """ 
         Creates an agent that orchestrates interactions between foundation 
 models, 
         data sources, software applications, user conversations, and APIs to 
 carry 
         out tasks to help customers. 
         :param agent_name: A name for the agent. 
         :param foundation_model: The foundation model to be used for 
 orchestration by the agent. 
         :param role_arn: The ARN of the IAM role with permissions needed by the 
 agent. 
         :param instruction: Instructions that tell the agent what it should do 
 and how it should 
                              interact with users. 
         :return: The response from Amazon Bedrock Agents if successful, otherwise 
 raises an exception. 
        "" "
         try:
```

```
 response = self.client.create_agent( 
                 agentName=agent_name, 
                 foundationModel=foundation_model, 
                 agentResourceRoleArn=role_arn, 
                 instruction=instruction, 
) except ClientError as e: 
             logger.error(f"Error: Couldn't create agent. Here's why: {e}") 
             raise 
        else: 
             return response["agent"]
```
• Para obter detalhes da API, consulte a [CreateAgentR](https://docs.aws.amazon.com/goto/boto3/bedrock-agent-2023-12-12/CreateAgent)eferência da API AWS SDK for Python (Boto3).

### <span id="page-1507-0"></span>Use **CreateAgentActionGroup** com um AWS SDK

O código de exemplo a seguir mostra como usar CreateAgentActionGroup.

Exemplos de ações são trechos de código de programas maiores e devem ser executados em contexto. É possível ver essa ação em contexto no seguinte exemplo de código:

• [Criar e invocar um agente](#page-1527-1)

Python

```
SDK para Python (Boto3)
```
### **a** Note

Tem mais sobre GitHub. Encontre o exemplo completo e saiba como configurar e executar no [Repositório de exemplos de código da AWS.](https://github.com/awsdocs/aws-doc-sdk-examples/tree/main/python/example_code/bedrock-agent#code-examples)

Crie um grupo de ação do agente.

```
 def create_agent_action_group( 
            self, name, description, agent_id, agent_version, function_arn, 
 api_schema
```

```
 ): 
 """ 
         Creates an action group for an agent. An action group defines a set of 
 actions that an 
         agent should carry out for the customer. 
         :param name: The name to give the action group. 
         :param description: The description of the action group. 
         :param agent_id: The unique identifier of the agent for which to create 
 the action group. 
         :param agent_version: The version of the agent for which to create the 
 action group. 
         :param function_arn: The ARN of the Lambda function containing the 
 business logic that is 
                               carried out upon invoking the action. 
         :param api_schema: Contains the OpenAPI schema for the action group. 
         :return: Details about the action group that was created. 
        "" ""
         try: 
             response = self.client.create_agent_action_group( 
                 actionGroupName=name, 
                 description=description, 
                 agentId=agent_id, 
                 agentVersion=agent_version, 
                actionGroupExecutor={"lambda": function arn},
                 apiSchema={"payload": api_schema}, 
) agent_action_group = response["agentActionGroup"] 
         except ClientError as e: 
             logger.error(f"Error: Couldn't create agent action group. Here's why: 
 {e}") 
             raise 
         else: 
             return agent_action_group
```
• Para obter detalhes da API, consulte a [CreateAgentActionGroupR](https://docs.aws.amazon.com/goto/boto3/bedrock-agent-2023-12-12/CreateAgentActionGroup)eferência da API AWS SDK for Python (Boto3).

### <span id="page-1508-0"></span>Use **CreateAgentAlias** com um AWS SDK

O código de exemplo a seguir mostra como usar CreateAgentAlias.

Exemplos de ações são trechos de código de programas maiores e devem ser executados em contexto. É possível ver essa ação em contexto no seguinte exemplo de código:

• [Criar e invocar um agente](#page-1527-1)

Python

SDK para Python (Boto3)

**a** Note

Tem mais sobre GitHub. Encontre o exemplo completo e saiba como configurar e executar no [Repositório de exemplos de código da AWS.](https://github.com/awsdocs/aws-doc-sdk-examples/tree/main/python/example_code/bedrock-agent#code-examples)

Crie um alias de agente.

```
 def create_agent_alias(self, name, agent_id): 
 """ 
         Creates an alias of an agent that can be used to deploy the agent. 
         :param name: The name of the alias. 
         :param agent_id: The unique identifier of the agent. 
         :return: Details about the alias that was created. 
        "" "
        try: 
             response = self.client.create_agent_alias( 
                 agentAliasName=name, agentId=agent_id 
) agent_alias = response["agentAlias"] 
         except ClientError as e: 
             logger.error(f"Couldn't create agent alias. {e}") 
             raise 
         else: 
             return agent_alias
```
• Para obter detalhes da API, consulte a [CreateAgentAliasR](https://docs.aws.amazon.com/goto/boto3/bedrock-agent-2023-12-12/CreateAgentAlias)eferência da API AWS SDK for Python (Boto3).

### <span id="page-1510-0"></span>Use **DeleteAgent** com um AWS SDK

Os exemplos de código a seguir mostram como usar o DeleteAgent.

Exemplos de ações são trechos de código de programas maiores e devem ser executados em contexto. É possível ver essa ação em contexto no seguinte exemplo de código:

• [Criar e invocar um agente](#page-1527-1)

**JavaScript** 

SDK para JavaScript (v3)

**a** Note

Tem mais sobre GitHub. Encontre o exemplo completo e saiba como configurar e executar no [Repositório de exemplos de código da AWS.](https://github.com/awsdocs/aws-doc-sdk-examples/tree/main/javascriptv3/example_code/bedrock-agent#code-examples)

Exclua um agente.

```
import { fileURLToPath } from "node:url";
import { checkForPlaceholders } from "../lib/utils.js";
import { 
   BedrockAgentClient, 
   DeleteAgentCommand,
} from "@aws-sdk/client-bedrock-agent";
/** 
  * Deletes an Amazon Bedrock Agent. 
 * 
  * @param {string} agentId - The unique identifier of the agent to delete. 
  * @param {string} [region='us-east-1'] - The AWS region in use. 
  * @returns {Promise<import("@aws-sdk/client-bedrock-
agent").DeleteAgentCommandOutput>} An object containing the agent id, the status, 
  and some additional metadata. 
  */
export const deleteAgent = (agentId, region = "us-east-1") => { 
   const client = new BedrockAgentClient({ region });
```

```
 const command = new DeleteAgentCommand({ agentId }); 
   return client.send(command);
};
// Invoke main function if this file was run directly.
if (process.argv[1] === fileURLToPath(import.meta.url)) { 
   // Replace the placeholders for agentId with an existing agent's id. 
   // Ensure to remove the brackets (`[]`) before adding your data. 
   // The agentId must be an alphanumeric string with exactly 10 characters. 
  const agentId = "[ABC123DE45]";
   // Check for unresolved placeholders in agentId. 
   checkForPlaceholders([agentId]); 
   console.log(`Deleting agent with ID ${agentId}...`); 
   const response = await deleteAgent(agentId); 
   console.log(response);
}
```
• Para obter detalhes da API, consulte [DeleteAgenta](https://docs.aws.amazon.com/AWSJavaScriptSDK/v3/latest/client/bedrock-agent/command/DeleteAgentCommand) Referência AWS SDK for JavaScript da API.

# Python

SDK para Python (Boto3)

### **a** Note

Tem mais sobre GitHub. Encontre o exemplo completo e saiba como configurar e executar no [Repositório de exemplos de código da AWS.](https://github.com/awsdocs/aws-doc-sdk-examples/tree/main/python/example_code/bedrock-agent#code-examples)

Exclua um agente.

```
 def delete_agent(self, agent_id): 
    "" "
     Deletes an Amazon Bedrock agent.
```
```
 :param agent_id: The unique identifier of the agent to delete. 
         :return: The response from Amazon Bedrock Agents if successful, otherwise 
 raises an exception. 
 """ 
        try: 
             response = self.client.delete_agent( 
                 agentId=agent_id, skipResourceInUseCheck=False 
) except ClientError as e: 
             logger.error(f"Couldn't delete agent. {e}") 
            raise 
        else: 
             return response
```
• Para obter detalhes da API, consulte a [DeleteAgentR](https://docs.aws.amazon.com/goto/boto3/bedrock-agent-2023-12-12/DeleteAgent)eferência da API AWS SDK for Python (Boto3).

Use **DeleteAgentAlias** com um AWS SDK

O código de exemplo a seguir mostra como usar DeleteAgentAlias.

Exemplos de ações são trechos de código de programas maiores e devem ser executados em contexto. É possível ver essa ação em contexto no seguinte exemplo de código:

• [Criar e invocar um agente](#page-1527-0)

Python

SDK para Python (Boto3)

```
a Note
```
Tem mais sobre GitHub. Encontre o exemplo completo e saiba como configurar e executar no [Repositório de exemplos de código da AWS.](https://github.com/awsdocs/aws-doc-sdk-examples/tree/main/python/example_code/bedrock-agent#code-examples)

Exclua um alias de agente.

```
 def delete_agent_alias(self, agent_id, agent_alias_id): 
        "" ""
         Deletes an alias of an Amazon Bedrock agent. 
         :param agent_id: The unique identifier of the agent that the alias 
 belongs to. 
         :param agent_alias_id: The unique identifier of the alias to delete. 
         :return: The response from Amazon Bedrock Agents if successful, otherwise 
 raises an exception. 
 """ 
        try: 
             response = self.client.delete_agent_alias( 
                 agentId=agent_id, agentAliasId=agent_alias_id 
) except ClientError as e: 
             logger.error(f"Couldn't delete agent alias. {e}") 
             raise 
        else: 
             return response
```
• Para obter detalhes da API, consulte a [DeleteAgentAliasR](https://docs.aws.amazon.com/goto/boto3/bedrock-agent-2023-12-12/DeleteAgentAlias)eferência da API AWS SDK for Python (Boto3).

#### Use **GetAgent** com um AWS SDK

Os exemplos de código a seguir mostram como usar o GetAgent.

Exemplos de ações são trechos de código de programas maiores e devem ser executados em contexto. É possível ver essa ação em contexto no seguinte exemplo de código:

• [Criar e invocar um agente](#page-1527-0)

#### **JavaScript**

SDK para JavaScript (v3)

## **a**) Note

Tem mais sobre GitHub. Encontre o exemplo completo e saiba como configurar e executar no [Repositório de exemplos de código da AWS.](https://github.com/awsdocs/aws-doc-sdk-examples/tree/main/javascriptv3/example_code/bedrock-agent#code-examples)

Obtenha um agente.

```
import { fileURLToPath } from "node:url";
import { checkForPlaceholders } from "../lib/utils.js";
import { 
   BedrockAgentClient, 
   GetAgentCommand,
} from "@aws-sdk/client-bedrock-agent";
/** 
  * Retrieves the details of an Amazon Bedrock Agent. 
 * 
  * @param {string} agentId - The unique identifier of the agent. 
  * @param {string} [region='us-east-1'] - The AWS region in use. 
  * @returns {Promise<import("@aws-sdk/client-bedrock-agent").Agent>} An object 
  containing the agent details. 
  */
export const getAgent = async (agentId, region = "us-east-1") => { 
   const client = new BedrockAgentClient({ region }); 
   const command = new GetAgentCommand({ agentId }); 
   const response = await client.send(command); 
   return response.agent;
};
// Invoke main function if this file was run directly.
if (process.argv[1] === fileURLToPath(import.meta.url)) { 
   // Replace the placeholders for agentId with an existing agent's id. 
   // Ensure to remove the brackets '[]' before adding your data. 
   // The agentId must be an alphanumeric string with exactly 10 characters.
```

```
const agentId = "[ABC123DE45]";
  // Check for unresolved placeholders in agentId. 
  checkForPlaceholders([agentId]); 
  console.log(`Retrieving agent with ID ${agentId}...`); 
  const agent = await getAgent(agentId); 
   console.log(agent);
}
```
• Para obter detalhes da API, consulte [GetAgent](https://docs.aws.amazon.com/AWSJavaScriptSDK/v3/latest/client/bedrock-agent/command/GetAgentCommand)a Referência AWS SDK for JavaScript da API.

#### Python

SDK para Python (Boto3)

**a** Note

Tem mais sobre GitHub. Encontre o exemplo completo e saiba como configurar e executar no [Repositório de exemplos de código da AWS.](https://github.com/awsdocs/aws-doc-sdk-examples/tree/main/python/example_code/bedrock-agent#code-examples)

Obtenha um agente.

```
 def get_agent(self, agent_id, log_error=True): 
        """ 
        Gets information about an agent. 
        :param agent_id: The unique identifier of the agent. 
        :param log_error: Whether to log any errors that occur when getting the 
 agent. 
                            If True, errors will be logged to the logger. If False, 
 errors 
                            will still be raised, but not logged. 
        :return: The information about the requested agent. 
       "" "
        try: 
            response = self.client.get_agent(agentId=agent_id)
```

```
 agent = response["agent"] 
 except ClientError as e: 
     if log_error: 
          logger.error(f"Couldn't get agent {agent_id}. {e}") 
     raise 
 else: 
     return agent
```
• Para obter detalhes da API, consulte a [GetAgent](https://docs.aws.amazon.com/goto/boto3/bedrock-agent-2023-12-12/GetAgent)Referência da API AWS SDK for Python (Boto3).

#### Use **ListAgentActionGroups** com um AWS SDK

Os exemplos de código a seguir mostram como usar o ListAgentActionGroups.

Exemplos de ações são trechos de código de programas maiores e devem ser executados em contexto. É possível ver essa ação em contexto no seguinte exemplo de código:

• [Criar e invocar um agente](#page-1527-0)

**JavaScript** 

```
SDK para JavaScript (v3)
```

```
a Note
```
Tem mais sobre GitHub. Encontre o exemplo completo e saiba como configurar e executar no [Repositório de exemplos de código da AWS.](https://github.com/awsdocs/aws-doc-sdk-examples/tree/main/javascriptv3/example_code/bedrock-agent#code-examples)

Liste os grupos de ação de um agente.

```
import { fileURLToPath } from "node:url";
import { checkForPlaceholders } from "../lib/utils.js";
import { 
   BedrockAgentClient, 
  ListAgentActionGroupsCommand,
```

```
 paginateListAgentActionGroups,
} from "@aws-sdk/client-bedrock-agent";
/** 
  * Retrieves a list of Action Groups of an agent utilizing the paginator 
 function. 
 * 
  * This function leverages a paginator, which abstracts the complexity of 
  pagination, providing 
  * a straightforward way to handle paginated results inside a `for await...of` 
  loop. 
  * 
  * @param {string} agentId - The unique identifier of the agent. 
  * @param {string} agentVersion - The version of the agent. 
  * @param {string} [region='us-east-1'] - The AWS region in use. 
  * @returns {Promise<ActionGroupSummary[]>} An array of action group summaries. 
  */
export const listAgentActionGroupsWithPaginator = async ( 
   agentId, 
   agentVersion, 
  region = "us-east-1",
) => {
   const client = new BedrockAgentClient({ region }); 
  // Create a paginator configuration 
   const paginatorConfig = { 
     client, 
     pageSize: 10, // optional, added for demonstration purposes 
   }; 
  const params = \{ agentId, agentVersion \}; const pages = paginateListAgentActionGroups(paginatorConfig, params); 
  // Paginate until there are no more results 
   const actionGroupSummaries = []; 
   for await (const page of pages) { 
     actionGroupSummaries.push(...page.actionGroupSummaries); 
   } 
  return actionGroupSummaries;
};
/**
```

```
 * Retrieves a list of Action Groups of an agent utilizing the 
  ListAgentActionGroupsCommand. 
 * 
  * This function demonstrates the manual approach, sending a command to the 
  client and processing the response. 
  * Pagination must manually be managed. For a simplified approach that abstracts 
  away pagination logic, see 
  * the `listAgentActionGroupsWithPaginator()` example below. 
 * 
  * @param {string} agentId - The unique identifier of the agent. 
  * @param {string} agentVersion - The version of the agent. 
  * @param {string} [region='us-east-1'] - The AWS region in use. 
  * @returns {Promise<ActionGroupSummary[]>} An array of action group summaries. 
  */
export const listAgentActionGroupsWithCommandObject = async ( 
   agentId, 
   agentVersion, 
   region = "us-east-1",
) => {
   const client = new BedrockAgentClient({ region }); 
   let nextToken; 
   const actionGroupSummaries = []; 
   do { 
     const command = new ListAgentActionGroupsCommand({ 
       agentId, 
       agentVersion, 
       nextToken, 
       maxResults: 10, // optional, added for demonstration purposes 
     }); 
     /** @type {{actionGroupSummaries: ActionGroupSummary[], nextToken?: string}} 
  */ 
     const response = await client.send(command); 
     for (const actionGroup of response.actionGroupSummaries || []) { 
       actionGroupSummaries.push(actionGroup); 
     } 
     nextToken = response.nextToken; 
   } while (nextToken); 
   return actionGroupSummaries;
};
```

```
// Invoke main function if this file was run directly.
if (process.argv[1] === fileURLToPath(import.meta.url)) { 
   // Replace the placeholders for agentId and agentVersion with an existing 
  agent's id and version. 
   // Ensure to remove the brackets '[]' before adding your data. 
   // The agentId must be an alphanumeric string with exactly 10 characters. 
  const agentId = "[ABC123DE45]";
   // A string either containing `DRAFT` or a number with 1-5 digits (e.g., '123' 
  or 'DRAFT'). 
   const agentVersion = "[DRAFT]"; 
   // Check for unresolved placeholders in agentId and agentVersion. 
   checkForPlaceholders([agentId, agentVersion]); 
   console.log("=".repeat(68)); 
   console.log( 
     "Listing agent action groups using ListAgentActionGroupsCommand:", 
   ); 
   for (const actionGroup of await listAgentActionGroupsWithCommandObject( 
     agentId, 
     agentVersion, 
   )) { 
     console.log(actionGroup); 
   } 
   console.log("=".repeat(68)); 
   console.log( 
     "Listing agent action groups using the paginateListAgents function:", 
   ); 
   for (const actionGroup of await listAgentActionGroupsWithPaginator( 
     agentId, 
     agentVersion, 
   )) { 
     console.log(actionGroup); 
   }
}
```
• Para obter detalhes da API, consulte [ListAgentActionGroups](https://docs.aws.amazon.com/AWSJavaScriptSDK/v3/latest/client/bedrock-agent/command/ListAgentActionGroupsCommand)a Referência AWS SDK for JavaScript da API.

Python

SDK para Python (Boto3)

#### **a**) Note

Tem mais sobre GitHub. Encontre o exemplo completo e saiba como configurar e executar no [Repositório de exemplos de código da AWS.](https://github.com/awsdocs/aws-doc-sdk-examples/tree/main/python/example_code/bedrock-agent#code-examples)

Liste os grupos de ação de um agente.

```
 def list_agent_action_groups(self, agent_id, agent_version): 
    "" "
     List the action groups for a version of an Amazon Bedrock Agent. 
     :param agent_id: The unique identifier of the agent. 
     :param agent_version: The version of the agent. 
     :return: The list of action group summaries for the version of the agent. 
    "" "
     try: 
         action_groups = [] 
         paginator = self.client.get_paginator("list_agent_action_groups") 
         for page in paginator.paginate( 
                  agentId=agent_id, 
                  agentVersion=agent_version, 
                  PaginationConfig={"PageSize": 10}, 
         ): 
              action_groups.extend(page["actionGroupSummaries"]) 
     except ClientError as e: 
         logger.error(f"Couldn't list action groups. {e}") 
         raise 
     else: 
         return action_groups
```
• Para obter detalhes da API, consulte a [ListAgentActionGroups](https://docs.aws.amazon.com/goto/boto3/bedrock-agent-2023-12-12/ListAgentActionGroups)Referência da API AWS SDK for Python (Boto3).

#### Use **ListAgentKnowledgeBases** com um AWS SDK

O código de exemplo a seguir mostra como usar ListAgentKnowledgeBases.

Exemplos de ações são trechos de código de programas maiores e devem ser executados em contexto. É possível ver essa ação em contexto no seguinte exemplo de código:

• [Criar e invocar um agente](#page-1527-0)

#### Python

SDK para Python (Boto3)

**a** Note

Tem mais sobre GitHub. Encontre o exemplo completo e saiba como configurar e executar no [Repositório de exemplos de código da AWS.](https://github.com/awsdocs/aws-doc-sdk-examples/tree/main/python/example_code/bedrock-agent#code-examples)

Liste as bases de conhecimento associadas a um agente.

```
 def list_agent_knowledge_bases(self, agent_id, agent_version): 
       "" "
        List the knowledge bases associated with a version of an Amazon Bedrock 
 Agent. 
        :param agent_id: The unique identifier of the agent. 
        :param agent_version: The version of the agent. 
        :return: The list of knowledge base summaries for the version of the 
 agent. 
       "" "
        try: 
            knowledge_bases = [] 
            paginator = self.client.get_paginator("list_agent_knowledge_bases")
```

```
 for page in paginator.paginate( 
              agentId=agent_id, 
             agentVersion=agent version,
              PaginationConfig={"PageSize": 10}, 
     ): 
         knowledge_bases.extend(page["agentKnowledgeBaseSummaries"]) 
 except ClientError as e: 
     logger.error(f"Couldn't list knowledge bases. {e}") 
     raise 
 else: 
     return knowledge_bases
```
• Para obter detalhes da API, consulte a [ListAgentKnowledgeBases](https://docs.aws.amazon.com/goto/boto3/bedrock-agent-2023-12-12/ListAgentKnowledgeBases)Referência da API AWS SDK for Python (Boto3).

#### Use **ListAgents** com um AWS SDK

Os exemplos de código a seguir mostram como usar o ListAgents.

Exemplos de ações são trechos de código de programas maiores e devem ser executados em contexto. É possível ver essa ação em contexto no seguinte exemplo de código:

• [Criar e invocar um agente](#page-1527-0)

**JavaScript** 

SDK para JavaScript (v3)

**a** Note

Tem mais sobre GitHub. Encontre o exemplo completo e saiba como configurar e executar no [Repositório de exemplos de código da AWS.](https://github.com/awsdocs/aws-doc-sdk-examples/tree/main/javascriptv3/example_code/bedrock-agent#code-examples)

Liste os agentes que pertencem a uma conta.

import { fileURLToPath } from "node:url";

```
import { 
   BedrockAgentClient, 
   ListAgentsCommand, 
   paginateListAgents,
} from "@aws-sdk/client-bedrock-agent";
/** 
  * Retrieves a list of available Amazon Bedrock agents utilizing the paginator 
  function. 
 * 
  * This function leverages a paginator, which abstracts the complexity of 
  pagination, providing 
  * a straightforward way to handle paginated results inside a `for await...of` 
  loop. 
 * 
  * @param {string} [region='us-east-1'] - The AWS region in use. 
  * @returns {Promise<AgentSummary[]>} An array of agent summaries. 
  */
export const listAgentsWithPaginator = async (region = "us-east-1") => { 
   const client = new BedrockAgentClient({ region }); 
   const paginatorConfig = { 
     client, 
     pageSize: 10, // optional, added for demonstration purposes 
   }; 
   const pages = paginateListAgents(paginatorConfig, {}); 
   // Paginate until there are no more results 
   const agentSummaries = []; 
   for await (const page of pages) { 
     agentSummaries.push(...page.agentSummaries); 
   } 
   return agentSummaries;
};
/** 
  * Retrieves a list of available Amazon Bedrock agents utilizing the 
  ListAgentsCommand. 
 * 
  * This function demonstrates the manual approach, sending a command to the 
  client and processing the response.
```

```
 * Pagination must manually be managed. For a simplified approach that abstracts 
  away pagination logic, see 
  * the `listAgentsWithPaginator()` example below. 
 * 
  * @param {string} [region='us-east-1'] - The AWS region in use. 
  * @returns {Promise<AgentSummary[]>} An array of agent summaries. 
  */
export const listAgentsWithCommandObject = async (region = "us-east-1") => { 
   const client = new BedrockAgentClient({ region }); 
   let nextToken; 
   const agentSummaries = []; 
   do { 
     const command = new ListAgentsCommand({ 
       nextToken, 
       maxResults: 10, // optional, added for demonstration purposes 
     }); 
     /** @type {{agentSummaries: AgentSummary[], nextToken?: string}} */ 
     const paginatedResponse = await client.send(command); 
     agentSummaries.push(...(paginatedResponse.agentSummaries || [])); 
     nextToken = paginatedResponse.nextToken; 
   } while (nextToken); 
   return agentSummaries;
};
// Invoke main function if this file was run directly.
if (process.argv[1] === fileURLToPath(import.meta.url)) { 
   console.log("=".repeat(68)); 
   console.log("Listing agents using ListAgentsCommand:"); 
   for (const agent of await listAgentsWithCommandObject()) { 
     console.log(agent); 
   } 
   console.log("=".repeat(68)); 
   console.log("Listing agents using the paginateListAgents function:"); 
   for (const agent of await listAgentsWithPaginator()) { 
     console.log(agent); 
   }
}
```
• Para obter detalhes da API, consulte [ListAgentsa](https://docs.aws.amazon.com/AWSJavaScriptSDK/v3/latest/client/bedrock-agent/command/ListAgentsCommand) Referência AWS SDK for JavaScript da API.

# Python

SDK para Python (Boto3)

# **a** Note

Tem mais sobre GitHub. Encontre o exemplo completo e saiba como configurar e executar no [Repositório de exemplos de código da AWS.](https://github.com/awsdocs/aws-doc-sdk-examples/tree/main/python/example_code/bedrock-agent#code-examples)

Liste os agentes que pertencem a uma conta.

```
 def list_agents(self): 
 """ 
         List the available Amazon Bedrock Agents. 
         :return: The list of available bedrock agents. 
        ^{\mathrm{m}} ""
         try: 
             all_agents = [] 
             paginator = self.client.get_paginator("list_agents") 
             for page in paginator.paginate(PaginationConfig={"PageSize": 10}): 
                  all_agents.extend(page["agentSummaries"]) 
         except ClientError as e: 
             logger.error(f"Couldn't list agents. {e}") 
             raise 
         else: 
             return all_agents
```
• Para obter detalhes da API, consulte a [ListAgentsR](https://docs.aws.amazon.com/goto/boto3/bedrock-agent-2023-12-12/ListAgents)eferência da API AWS SDK for Python (Boto3).

#### Use **PrepareAgent** com um AWS SDK

O código de exemplo a seguir mostra como usar PrepareAgent.

Exemplos de ações são trechos de código de programas maiores e devem ser executados em contexto. É possível ver essa ação em contexto no seguinte exemplo de código:

• [Criar e invocar um agente](#page-1527-0)

Python

SDK para Python (Boto3)

**a** Note

Tem mais sobre GitHub. Encontre o exemplo completo e saiba como configurar e executar no [Repositório de exemplos de código da AWS.](https://github.com/awsdocs/aws-doc-sdk-examples/tree/main/python/example_code/bedrock-agent#code-examples)

Prepare um agente para testes internos.

```
 def prepare_agent(self, agent_id): 
       "''" Creates a DRAFT version of the agent that can be used for internal 
 testing. 
        :param agent_id: The unique identifier of the agent to prepare. 
        :return: The response from Amazon Bedrock Agents if successful, otherwise 
 raises an exception. 
        """ 
        try: 
            prepared_agent_details = self.client.prepare_agent(agentId=agent_id) 
        except ClientError as e: 
            logger.error(f"Couldn't prepare agent. {e}") 
            raise 
        else: 
            return prepared_agent_details
```
• Para obter detalhes da API, consulte a [PrepareAgentR](https://docs.aws.amazon.com/goto/boto3/bedrock-agent-2023-12-12/PrepareAgent)eferência da API AWS SDK for Python (Boto3).

# Cenários para Amazon Bedrock Agents usando AWS SDKs

Os exemplos de código a seguir mostram como implementar cenários comuns no Amazon Bedrock Agents com AWS SDKs. Esses cenários mostram como executar tarefas específicas chamando vários perfis no Amazon Bedrock Agents ou outros Serviços da AWS em conjunto. Cada cenário inclui um link para o código-fonte completo, onde podem ser encontradas instruções sobre como configurar e executar o código.

Os cenários têm como alvo um nível intermediário de experiência para ajudar você a compreender ações de serviço em contexto.

#### Exemplos

- [Um end-to-end exemplo mostrando como criar e invocar Amazon Bedrock Agents usando um SDK](#page-1527-0)  [AWS](#page-1527-0)
- [Construir e orquestrar aplicações de IA generativa com o Amazon Bedrock e o Step Functions](#page-1539-0)

<span id="page-1527-0"></span>Um end-to-end exemplo mostrando como criar e invocar Amazon Bedrock Agents usando um SDK AWS

O exemplo de código a seguir mostra como:

- Criar um perfil de execução para o agente.
- Criar o agente e implantar uma versão de RASCUNHO.
- Criar uma função do Lambda que implante os recursos do agente.
- Criar um grupo de ação que conecte o agente à função do Lambda.
- Implantar o agente totalmente configurado.
- Invocar o agente com prompts fornecidos pelo usuário.
- Exclua todos os recursos criados.

#### Python

# SDK para Python (Boto3)

# **a** Note

Tem mais sobre GitHub. Encontre o exemplo completo e saiba como configurar e executar no [Repositório de exemplos de código da AWS.](https://github.com/awsdocs/aws-doc-sdk-examples/tree/main/python/example_code/bedrock-agent#code-examples)

Crie e invoque um agente.

```
REGION = "us-east-1"
ROLE_POLICY_NAME = "agent_permissions"
class BedrockAgentScenarioWrapper: 
     """Runs a scenario that shows how to get started using Amazon Bedrock 
  Agents.""" 
     def __init__( 
             self, bedrock_agent_client, runtime_client, lambda_client, 
  iam_resource, postfix 
     ): 
         self.iam_resource = iam_resource 
         self.lambda_client = lambda_client 
         self.bedrock_agent_runtime_client = runtime_client 
         self.postfix = postfix 
         self.bedrock_wrapper = BedrockAgentWrapper(bedrock_agent_client) 
         self.agent = None 
         self.agent_alias = None 
         self.agent_role = None 
         self.prepared_agent_details = None 
         self.lambda_role = None 
         self.lambda_function = None 
     def run_scenario(self): 
         print("=" * 88) 
         print("Welcome to the Amazon Bedrock Agents demo.") 
         print("=" * 88)
```

```
 # Query input from user 
        print("Let's start with creating an agent:") 
        print("-" * 40) 
        name, foundation_model = self._request_name_and_model_from_user() 
        print("-" * 40) 
        # Create an execution role for the agent 
        self.agent_role = self._create_agent_role(foundation_model) 
        # Create the agent 
        self.agent = self._create_agent(name, foundation_model) 
        # Prepare a DRAFT version of the agent 
        self.prepared_agent_details = self._prepare_agent() 
        # Create the agent's Lambda function 
        self.lambda_function = self._create_lambda_function() 
        # Configure permissions for the agent to invoke the Lambda function 
        self._allow_agent_to_invoke_function() 
        self._let_function_accept_invocations_from_agent() 
        # Create an action group to connect the agent with the Lambda function 
        self._create_agent_action_group() 
        # If the agent has been modified or any components have been added, 
 prepare the agent again 
        components = [self._get_agent()] 
        components += self._get_agent_action_groups() 
        components += self._get_agent_knowledge_bases() 
        latest_update = max(component["updatedAt"] for component in components) 
        if latest_update > self.prepared_agent_details["preparedAt"]: 
            self.prepared_agent_details = self._prepare_agent() 
        # Create an agent alias 
        self.agent_alias = self._create_agent_alias() 
        # Test the agent 
        self._chat_with_agent(self.agent_alias) 
        print("=" * 88) 
        print("Thanks for running the demo!\n")
```

```
 if q.ask("Do you want to delete the created resources? [y/N] ", 
 q.is_yesno): 
            self. delete resources()
             print("=" * 88) 
             print( 
                 "All demo resources have been deleted. Thanks again for running 
 the demo!" 
) else: 
             self._list_resources() 
             print("=" * 88) 
             print("Thanks again for running the demo!") 
    def _request_name_and_model_from_user(self): 
         existing_agent_names = [ 
             agent["agentName"] for agent in self.bedrock_wrapper.list_agents() 
         ] 
         while True: 
             name = q.ask("Enter an agent name: ", self.is_valid_agent_name) 
             if name.lower() not in [n.lower() for n in existing_agent_names]: 
                 break 
             print( 
                 f"Agent {name} conflicts with an existing agent. Please use a 
 different name." 
) models = ["anthropic.claude-instant-v1", "anthropic.claude-v2"] 
        model_id = models[ q.choose("Which foundation model would you like to use? ", models) 
        \mathbb{I} return name, model_id 
    def _create_agent_role(self, model_id): 
         role_name = f"AmazonBedrockExecutionRoleForAgents_{self.postfix}" 
         model_arn = f"arn:aws:bedrock:{REGION}::foundation-model/{model_id}*" 
         print("Creating an an execution role for the agent...") 
         try: 
             role = self.iam_resource.create_role( 
                 RoleName=role_name, 
                 AssumeRolePolicyDocument=json.dumps(
```

```
\{ "Version": "2012-10-17", 
                      "Statement": [ 
\{ "Effect": "Allow", 
                             "Principal": {"Service": 
 "bedrock.amazonaws.com"}, 
                             "Action": "sts:AssumeRole", 
 } 
, and the contract of \mathbf{I}, \mathbf{I}1 1 1 1 1 1 1
               ), 
) role.Policy(ROLE_POLICY_NAME).put( 
               PolicyDocument=json.dumps( 
\{ "Version": "2012-10-17", 
                      "Statement": [ 
\{ "Effect": "Allow", 
                             "Action": "bedrock:InvokeModel", 
                             "Resource": model_arn, 
 } 
, and the contract of \mathbf{I}, \mathbf{I}1 1 1 1 1 1 1
)) except ClientError as e: 
           logger.error(f"Couldn't create role {role_name}. Here's why: {e}") 
           raise 
       return role 
    def _create_agent(self, name, model_id): 
       print("Creating the agent...") 
       instruction = """ 
           You are a friendly chat bot. You have access to a function called 
 that returns 
           information about the current date and time. When responding with 
 date or time, 
           please make sure to add the timezone UTC. 
          \cdots
```

```
 agent = self.bedrock_wrapper.create_agent( 
             agent_name=name, 
            foundation model=model id,
             instruction=instruction, 
             role_arn=self.agent_role.arn, 
        \lambda self._wait_for_agent_status(agent["agentId"], "NOT_PREPARED") 
         return agent 
    def _prepare_agent(self): 
         print("Preparing the agent...") 
         agent_id = self.agent["agentId"] 
         prepared_agent_details = self.bedrock_wrapper.prepare_agent(agent_id) 
         self._wait_for_agent_status(agent_id, "PREPARED") 
         return prepared_agent_details 
    def _create_lambda_function(self): 
         print("Creating the Lambda function...") 
         function_name = f"AmazonBedrockExampleFunction_{self.postfix}" 
        self.lambda role = self. create lambda role()
         try: 
             deployment_package = self._create_deployment_package(function_name) 
             lambda_function = self.lambda_client.create_function( 
                FunctionName=function name,
                 Description="Lambda function for Amazon Bedrock example", 
                 Runtime="python3.11", 
                 Role=self.lambda_role.arn, 
                 Handler=f"{function_name}.lambda_handler", 
                 Code={"ZipFile": deployment_package}, 
                 Publish=True, 
) waiter = self.lambda_client.get_waiter("function_active_v2") 
             waiter.wait(FunctionName=function_name) 
         except ClientError as e: 
             logger.error(
```

```
 f"Couldn't create Lambda function {function_name}. Here's why: 
 {e}" 
) raise 
        return lambda_function 
    def _create_lambda_role(self): 
        print("Creating an execution role for the Lambda function...") 
        role_name = f"AmazonBedrockExecutionRoleForLambda_{self.postfix}" 
        try: 
            role = self.iam_resource.create_role( 
                RoleName=role_name, 
                AssumeRolePolicyDocument=json.dumps( 
\{ "Version": "2012-10-17", 
                        "Statement": [ 
\{ "Effect": "Allow", 
                                "Principal": {"Service": "lambda.amazonaws.com"}, 
                                "Action": "sts:AssumeRole", 
 } 
, and the contract of \mathbf{I}, \mathbf{I}1 1 1 1 1 1 1
                ), 
) role.attach_policy( 
                PolicyArn="arn:aws:iam::aws:policy/service-role/
AWSLambdaBasicExecutionRole" 
) print(f"Created role {role_name}") 
        except ClientError as e: 
            logger.error(f"Couldn't create role {role_name}. Here's why: {e}") 
            raise 
        print("Waiting for the execution role to be fully propagated...") 
       wait(10) return role 
    def _allow_agent_to_invoke_function(self): 
        policy = self.iam_resource.RolePolicy(
```

```
 self.agent_role.role_name, ROLE_POLICY_NAME 
         ) 
         doc = policy.policy_document 
         doc["Statement"].append( 
\{\hspace{.1cm} \} "Effect": "Allow", 
                 "Action": "lambda:InvokeFunction", 
                 "Resource": self.lambda_function["FunctionArn"], 
 } 
\overline{\phantom{a}} self.agent_role.Policy(ROLE_POLICY_NAME).put(PolicyDocument=json.dumps(doc)) 
    def _let_function_accept_invocations_from_agent(self): 
         try: 
             self.lambda_client.add_permission( 
                 FunctionName=self.lambda_function["FunctionName"], 
                 SourceArn=self.agent["agentArn"], 
                 StatementId="BedrockAccess", 
                 Action="lambda:InvokeFunction", 
                 Principal="bedrock.amazonaws.com", 
) except ClientError as e: 
             logger.error( 
                 f"Couldn't grant Bedrock permission to invoke the Lambda 
 function. Here's why: {e}" 
) raise 
    def _create_agent_action_group(self): 
         print("Creating an action group for the agent...") 
        try: 
             with open("./scenario_resources/api_schema.yaml") as file: 
                 self.bedrock_wrapper.create_agent_action_group( 
                     name="current_date_and_time", 
                     description="Gets the current date and time.", 
                     agent_id=self.agent["agentId"], 
                     agent_version=self.prepared_agent_details["agentVersion"], 
                     function_arn=self.lambda_function["FunctionArn"], 
                     api_schema=json.dumps(yaml.safe_load(file)), 
) except ClientError as e: 
             logger.error(f"Couldn't create agent action group. Here's why: {e}")
```

```
 raise 
 def _get_agent(self): 
     return self.bedrock_wrapper.get_agent(self.agent["agentId"]) 
 def _get_agent_action_groups(self): 
     return self.bedrock_wrapper.list_agent_action_groups( 
         self.agent["agentId"], self.prepared_agent_details["agentVersion"] 
     ) 
 def _get_agent_knowledge_bases(self): 
     return self.bedrock_wrapper.list_agent_knowledge_bases( 
         self.agent["agentId"], self.prepared_agent_details["agentVersion"] 
    \lambda def _create_agent_alias(self): 
     print("Creating an agent alias...") 
     agent_alias_name = "test_agent_alias" 
     agent_alias = self.bedrock_wrapper.create_agent_alias( 
         agent_alias_name, self.agent["agentId"] 
     ) 
     self._wait_for_agent_status(self.agent["agentId"], "PREPARED") 
     return agent_alias 
 def _wait_for_agent_status(self, agent_id, status): 
     while self.bedrock_wrapper.get_agent(agent_id)["agentStatus"] != status: 
         wait(2) 
 def _chat_with_agent(self, agent_alias): 
     print("-" * 88) 
     print("The agent is ready to chat.") 
     print("Try asking for the date or time. Type 'exit' to quit.") 
     # Create a unique session ID for the conversation 
    session_id = <math>uuid.uuid()</math>.hex while True: 
         prompt = q.ask("Prompt: ", q.non_empty) 
         if prompt == "exit": 
              break
```

```
 response = asyncio.run(self._invoke_agent(agent_alias, prompt, 
 session id))
             print(f"Agent: {response}") 
     async def _invoke_agent(self, agent_alias, prompt, session_id): 
         response = self.bedrock_agent_runtime_client.invoke_agent( 
             agentId=self.agent["agentId"], 
             agentAliasId=agent_alias["agentAliasId"], 
             sessionId=session_id, 
             inputText=prompt, 
        \lambda completion = "" 
         for event in response.get("completion"): 
             chunk = event["chunk"] 
             completion += chunk["bytes"].decode() 
         return completion 
     def _delete_resources(self): 
         if self.agent: 
             agent id = self.aqent['aqentId''] if self.agent_alias: 
                  agent_alias_id = self.agent_alias["agentAliasId"] 
                  print("Deleting agent alias...") 
                  self.bedrock_wrapper.delete_agent_alias(agent_id, agent_alias_id) 
             print("Deleting agent...") 
             agent_status = self.bedrock_wrapper.delete_agent(agent_id)
["agentStatus"] 
             while agent_status == "DELETING": 
                 wait(5) try: 
                      agent_status = self.bedrock_wrapper.get_agent( 
                           agent_id, log_error=False 
                      )["agentStatus"] 
                  except ClientError as err: 
                      if err.response["Error"]["Code"] == 
  "ResourceNotFoundException": 
                           agent_status = "DELETED"
```

```
 if self.lambda_function: 
           name = self.lambda function["FunctionName"]
            print(f"Deleting function '{name}'...") 
            self.lambda_client.delete_function(FunctionName=name) 
        if self.agent_role: 
            print(f"Deleting role '{self.agent_role.role_name}'...") 
           self.agent_role.Policy(ROLE_POLICY_NAME).delete()
            self.agent_role.delete() 
        if self.lambda_role: 
            print(f"Deleting role '{self.lambda_role.role_name}'...") 
           for policy in self.lambda role.attached policies.all():
                policy.detach_role(RoleName=self.lambda_role.role_name) 
            self.lambda_role.delete() 
    def _list_resources(self): 
        print("-" * 40) 
        print(f"Here is the list of created resources in '{REGION}'.") 
        print("Make sure you delete them once you're done to avoid unnecessary 
 costs.") 
        if self.agent: 
            print(f"Bedrock Agent: {self.agent['agentName']}") 
        if self.lambda_function: 
            print(f"Lambda function: {self.lambda_function['FunctionName']}") 
        if self.agent_role: 
           print(f"IAM role: {self.agent role.role name}")
        if self.lambda_role: 
            print(f"IAM role: {self.lambda_role.role_name}") 
    @staticmethod 
    def is_valid_agent_name(answer): 
        valid_regex = r"^[a-zA-Z0-9_-]{1,100}$" 
        return ( 
            answer 
            if answer and len(answer) <= 100 and re.match(valid_regex, answer) 
            else None, 
            "I need a name for the agent, please. Valid characters are a-z, A-Z, 
0-9, ( underscore) and - (hyphen).",
       \lambda @staticmethod 
    def _create_deployment_package(function_name):
```

```
buffer = io.BytesI0() with zipfile.ZipFile(buffer, "w") as zipped: 
             zipped.write( 
                  "./scenario_resources/lambda_function.py", f"{function_name}.py" 
) buffer.seek(0) 
         return buffer.read()
if __name__ == '__main__": logging.basicConfig(level=logging.INFO, format="%(levelname)s: %(message)s") 
     postfix = "".join( 
         random.choice(string.ascii_lowercase + "0123456789") for _ in range(8) 
    \lambda scenario = BedrockAgentScenarioWrapper( 
         bedrock_agent_client=boto3.client( 
             service_name="bedrock-agent", region_name=REGION 
         ), 
         runtime_client=boto3.client( 
             service_name="bedrock-agent-runtime", region_name=REGION 
         ), 
         lambda_client=boto3.client(service_name="lambda", region_name=REGION), 
         iam_resource=boto3.resource("iam"), 
         postfix=postfix, 
     ) 
     try: 
         scenario.run_scenario() 
     except Exception as e: 
         logging.exception(f"Something went wrong with the demo. Here's what: 
  {e}")
```
- Para obter detalhes da API, consulte os tópicos a seguir na Referência de API do AWS SDK para Python (Boto3).
	- [CreateAgent](https://docs.aws.amazon.com/goto/boto3/bedrock-agent-2023-12-12/CreateAgent)
	- [CreateAgentActionGroup](https://docs.aws.amazon.com/goto/boto3/bedrock-agent-2023-12-12/CreateAgentActionGroup)
	- [CreateAgentAlias](https://docs.aws.amazon.com/goto/boto3/bedrock-agent-2023-12-12/CreateAgentAlias)
	- [DeleteAgent](https://docs.aws.amazon.com/goto/boto3/bedrock-agent-2023-12-12/DeleteAgent)
	- [DeleteAgentAlias](https://docs.aws.amazon.com/goto/boto3/bedrock-agent-2023-12-12/DeleteAgentAlias)
- [GetAgent](https://docs.aws.amazon.com/goto/boto3/bedrock-agent-2023-12-12/GetAgent)
- [ListAgentActionGroups](https://docs.aws.amazon.com/goto/boto3/bedrock-agent-2023-12-12/ListAgentActionGroups)
- [ListAgentKnowledgeBases](https://docs.aws.amazon.com/goto/boto3/bedrock-agent-2023-12-12/ListAgentKnowledgeBases)
- [ListAgents](https://docs.aws.amazon.com/goto/boto3/bedrock-agent-2023-12-12/ListAgents)
- [PrepareAgent](https://docs.aws.amazon.com/goto/boto3/bedrock-agent-2023-12-12/PrepareAgent)

<span id="page-1539-0"></span>Construir e orquestrar aplicações de IA generativa com o Amazon Bedrock e o Step Functions

O exemplo de código a seguir mostra como criar e orquestrar aplicações de IA generativa com o Amazon Bedrock e o Step Functions.

Python

SDK para Python (Boto3)

O cenário de encadeamento de prompts do Amazon Bedrock Sem Servidor demonstra como o [AWS Step Functions,](https://docs.aws.amazon.com/step-functions/latest/dg/welcome.html) o [Amazon Bedrock](https://docs.aws.amazon.com/bedrock/latest/userguide/what-is-bedrock.html) e a documentação [https://docs.aws.amazon.com/](https://docs.aws.amazon.com/bedrock/latest/userguide/agents.html) [bedrock/latest/userguide/agents.html](https://docs.aws.amazon.com/bedrock/latest/userguide/agents.html) podem ser usados para criar e orquestrar aplicações de IA generativa complexas, sem servidor e altamente escaláveis. Ele contém os seguintes exemplos de trabalho:

- Escrever uma análise de um determinado romance para um blog de literatura. Este exemplo ilustra uma cadeia de prompts simples e sequencial.
- Gerar uma história curta sobre um determinado tópico. Este exemplo ilustra como a IA pode processar uma lista de itens gerada anteriormente de forma iterativa.
- Criar um itinerário para férias de fim de semana em um determinado destino. Este exemplo ilustra como paralelizar vários prompts distintos.
- Lançar ideias de filmes para um usuário humano que atua como produtor de filmes. Este exemplo ilustra como paralelizar o mesmo prompt com diferentes parâmetros de inferência, como voltar a uma etapa anterior na cadeia e como incluir a entrada humana como parte do fluxo de trabalho.
- Planejar uma refeição com base nos ingredientes que o usuário tem em mãos. Este exemplo ilustra como as cadeias de prompts podem incorporar duas conversas distintas de IA, com duas personas de IA participando de um debate entre si para melhorar o resultado final.

• Encontre e resuma o repositório mais popular GitHub da atualidade. Este exemplo ilustra o encadeamento de vários agentes de IA que interagem com agentes externos. APIs

Para obter o código-fonte completo e as instruções de configuração e execução, consulte o projeto completo em [GitHub](https://github.com/aws-samples/amazon-bedrock-serverless-prompt-chaining).

Serviços utilizados neste exemplo

- Amazon Bedrock
- Amazon Bedrock Runtime
- Amazon Bedrock Agents
- Amazon Bedrock Agents Runtime
- Step Functions

# Exemplos de código para Amazon Bedrock Agents Runtime usando AWS SDKs

Os exemplos de código a seguir mostram como usar o Amazon Bedrock Agents Runtime com um kit de desenvolvimento de AWS software (SDK).

As noções básicas são exemplos de código que mostram como realizar as operações essenciais em um serviço.

Ações são trechos de código de programas maiores e devem ser executadas em contexto. Embora as ações mostrem como chamar perfis de serviço individuais, você pode ver as ações no contexto em seus cenários relacionados.

Cenários são exemplos de código que mostram como realizar tarefas específicas chamando várias funções dentro de um serviço ou combinadas com outros Serviços da AWS.

Mais atributos

- [Guia do usuário do Amazon Bedrock Agents Runtime](https://docs.aws.amazon.com/bedrock/latest/userguide/agents.html) Mais informações sobre o Amazon Bedrock Agents Runtime.
- [Referência da API Amazon Bedrock Agents Runtime](https://docs.aws.amazon.com/bedrock/latest/APIReference/API_Operations_Agents_for_Amazon_Bedrock_Runtime.html) Detalhes sobre todas as ações disponíveis do Amazon Bedrock Agents Runtime.
- [AWS Centro do desenvolvedor](https://aws.amazon.com/developer/code-examples/?awsf.sdk-code-examples-product=product%23bedrock-agents) exemplos de código que você pode filtrar por categoria ou pesquisa de texto completo.

• [AWS Exemplos de SDK](https://github.com/awsdocs/aws-doc-sdk-examples) — GitHub repositório com código completo nos idiomas preferidos. Inclui instruções para configurar e executar o código.

## Exemplos de código

- [Exemplos básicos do Amazon Bedrock Agents Runtime usando AWS SDKs](#page-1541-0)
	- [Converse com um fluxo do Amazon Bedrock](#page-1541-1)
	- [Ações para o Amazon Bedrock Agents Runtime usando AWS SDKs](#page-1546-0)
		- [Use InvokeAgent com um AWS SDK](#page-1547-0)
		- [Use InvokeFlow com um AWS SDK](#page-1550-0)
- [Cenários para o Amazon Bedrock Agents Runtime usando AWS SDKs](#page-1554-0)
	- [Construir e orquestrar aplicações de IA generativa com o Amazon Bedrock e o Step Functions](#page-1555-0)

# <span id="page-1541-0"></span>Exemplos básicos do Amazon Bedrock Agents Runtime usando AWS SDKs

Os exemplos de código a seguir mostram como usar os conceitos básicos do Amazon Bedrock Agents Runtime com. AWS SDKs

# **Exemplos**

- [Converse com um fluxo do Amazon Bedrock](#page-1541-1)
- [Ações para o Amazon Bedrock Agents Runtime usando AWS SDKs](#page-1546-0)
	- [Use InvokeAgent com um AWS SDK](#page-1547-0)
	- [Use InvokeFlow com um AWS SDK](#page-1550-0)

# <span id="page-1541-1"></span>Converse com um fluxo do Amazon Bedrock

O exemplo de código a seguir mostra como usar InvokeFlow para conversar com um fluxo do Amazon Bedrock que inclui um nó de agente.

Para obter mais informações, consulte [Converse com um fluxo do Amazon Bedrock](https://docs.aws.amazon.com/bedrock/latest/userguide/flows-multi-turn-invocation.html).

#### Python

# SDK para Python (Boto3)

# **a** Note

Tem mais sobre GitHub. Encontre o exemplo completo e saiba como configurar e executar no [Repositório de exemplos de código da AWS.](https://github.com/awsdocs/aws-doc-sdk-examples/tree/main/python/example_code/bedrock-agent-runtime#code-examples)

```
"" ""
Shows how to run an Amazon Bedrock flow with InvokeFlow and handle muli-turn 
  interaction
for a single conversation.
For more information, see https://docs.aws.amazon.com/bedrock/latest/userguide/
flows-multi-turn-invocation.html.
"" ""
import logging
import boto3
import botocore
import botocore.exceptions
logging.basicConfig(level=logging.INFO)
logger = logging.getLogger(__name__)
def invoke_flow(client, flow_id, flow_alias_id, input_data, execution_id): 
    "" ""
     Invoke an Amazon Bedrock flow and handle the response stream. 
     Args: 
         client: Boto3 client for Amazon Bedrock agent runtime. 
         flow_id: The ID of the flow to invoke. 
         flow_alias_id: The alias ID of the flow. 
         input_data: Input data for the flow. 
         execution_id: Execution ID for continuing a flow. Use the value None on 
  first run.
```

```
 Returns: 
        Dict containing flow_complete status, input_required info, and 
 execution_id 
   "" "
    response = None 
    request_params = None 
    if execution_id is None: 
        # Don't pass execution ID for first run. 
        request_params = { 
             "flowIdentifier": flow_id, 
            "flowAliasIdentifier": flow_alias_id, 
            "inputs": [input data],
             "enableTrace": True 
        } 
    else: 
        request_params = { 
             "flowIdentifier": flow_id, 
             "flowAliasIdentifier": flow_alias_id, 
             "executionId": execution_id, 
            "inputs": [input_data], 
            "enableTrace": True 
        } 
    response = client.invoke_flow(**request_params) 
    if "executionId" not in request_params: 
        execution_id = response['executionId'] 
    input_required = None 
    flow_status = "" 
    # Process the streaming response 
    for event in response['responseStream']: 
        # Check if flow is complete. 
        if 'flowCompletionEvent' in event: 
            flow_status = event['flowCompletionEvent']['completionReason'] 
        # Check if more input us needed from user. 
        elif 'flowMultiTurnInputRequestEvent' in event: 
           input required = event
```

```
 # Print the model output. 
         elif 'flowOutputEvent' in event: 
              print(event['flowOutputEvent']['content']['document']) 
         # Log trace events. 
         elif 'flowTraceEvent' in event: 
              logger.info("Flow trace: %s", event['flowTraceEvent']) 
     return { 
         "flow_status": flow_status, 
         "input_required": input_required, 
         "execution_id": execution_id 
     }
def converse_with_flow(bedrock_agent_client, flow_id, flow_alias_id): 
    "" "
     Run a conversation with the supplied flow. 
     Args: 
         bedrock_agent_client: Boto3 client for Amazon Bedrock agent runtime. 
         flow_id: The ID of the flow to run. 
         flow_alias_id: The alias ID of the flow. 
    "" "
    flow execution id = None
     finished = False 
     # Get the intial prompt from the user. 
     user_input = input("Enter input: ") 
     # Use prompt to create input data. 
    flow\_input\_data = { "content": { 
              "document": user_input 
         }, 
         "nodeName": "FlowInputNode", 
         "nodeOutputName": "document" 
     } 
     try: 
         while not finished: 
              # Invoke the flow until successfully finished.
```

```
result = invoke flow( bedrock_agent_client, flow_id, flow_alias_id, flow_input_data, 
  flow_execution_id) 
            status = result['flow status']
             flow_execution_id = result['execution_id'] 
             more_input = result['input_required'] 
             if status == "INPUT_REQUIRED": 
                 # The flow needs more information from the user. 
                 logger.info("The flow %s requires more input", flow_id) 
                user_input = input(
                     more_input['flowMultiTurnInputRequestEvent']['content']
\lceil'document'] + ": ")
                flow_input_data = {
                     "content": { 
                          "document": user_input 
\}, \{ "nodeName": more_input['flowMultiTurnInputRequestEvent']
['nodeName'], 
                     "nodeInputName": "agentInputText" 
 } 
             elif status == "SUCCESS": 
                 # The flow completed successfully. 
                 finished = True 
                 logger.info("The flow %s successfully completed.", flow_id) 
     except botocore.exceptions.ClientError as e: 
         print(f"Client error: {str(e)}") 
         logger.error("Client error: %s", {str(e)}) 
     except Exception as e: 
         print(f"An error occurred: {str(e)}") 
         logger.error("An error occurred: %s", {str(e)}) 
         logger.error("Error type: %s", {type(e)})
def main(): 
    "" "
     Main entry point for the script. 
    "" "
     # Replace these with your actual flow ID and flow alias ID.
```

```
 FLOW_ID = 'YOUR_FLOW_ID' 
     FLOW_ALIAS_ID = 'YOUR_FLOW_ALIAS_ID' 
     logger.info("Starting conversation with FLOW: %s ID: %s", 
                  FLOW_ID, FLOW_ALIAS_ID) 
     # Get the Bedrock agent runtime client. 
     session = boto3.Session(profile_name='default') 
     bedrock_agent_client = session.client('bedrock-agent-runtime') 
     # Start the conversation. 
     converse_with_flow(bedrock_agent_client, FLOW_ID, FLOW_ALIAS_ID) 
     logger.info("Conversation with FLOW: %s ID: %s finished", 
                  FLOW_ID, FLOW_ALIAS_ID)
if __name__ == '__main__": main()
```
• Para obter detalhes da API, consulte a [InvokeFlow](https://docs.aws.amazon.com/goto/boto3/bedrock-agent-runtime-2023-12-12/InvokeFlow)Referência da API AWS SDK for Python (Boto3).

# <span id="page-1546-0"></span>Ações para o Amazon Bedrock Agents Runtime usando AWS SDKs

Os exemplos de código a seguir demonstram como realizar ações individuais do Amazon Bedrock Agents Runtime com AWS SDKs. Cada exemplo inclui um link para GitHub, onde você pode encontrar instruções para configurar e executar o código.

Esses trechos chamam a API do Amazon Bedrock Agents Runtime e são trechos de programas maiores que devem ser executados em contexto. É possível ver as ações em contexto em [Cenários](#page-1554-0)  [para o Amazon Bedrock Agents Runtime usando AWS SDKs .](#page-1554-0)

Os exemplos a seguir incluem apenas as ações mais utilizadas. Para obter uma lista completa, consulte a [Amazon Bedrock Agents Runtime API Reference](https://docs.aws.amazon.com/bedrock/latest/APIReference/API_Operations_Agents_for_Amazon_Bedrock_Runtime.html).

#### Exemplos

- [Use InvokeAgent com um AWS SDK](#page-1547-0)
- [Use InvokeFlow com um AWS SDK](#page-1550-0)

#### <span id="page-1547-0"></span>Use **InvokeAgent** com um AWS SDK

Os exemplos de código a seguir mostram como usar o InvokeAgent.

#### JavaScript

SDK para JavaScript (v3)

## **a** Note

Tem mais sobre GitHub. Encontre o exemplo completo e saiba como configurar e executar no [Repositório de exemplos de código da AWS.](https://github.com/awsdocs/aws-doc-sdk-examples/tree/main/javascriptv3/example_code/bedrock-agent-runtime#code-examples)

```
import { 
   BedrockAgentRuntimeClient, 
   InvokeAgentCommand,
} from "@aws-sdk/client-bedrock-agent-runtime";
/** 
  * @typedef {Object} ResponseBody 
  * @property {string} completion 
  */
/** 
  * Invokes a Bedrock agent to run an inference using the input 
  * provided in the request body. 
 * 
  * @param {string} prompt - The prompt that you want the Agent to complete. 
  * @param {string} sessionId - An arbitrary identifier for the session. 
  */
export const invokeBedrockAgent = async (prompt, sessionId) => { 
 const client = new BedrockAgentRuntimeClient({ region: "us-east-1" });
  // const client = new BedrockAgentRuntimeClient({ 
  // region: "us-east-1", 
  // credentials: { 
  // accessKeyId: "accessKeyId", // permission to invoke agent 
  // secretAccessKey: "accessKeySecret", 
 // },
  // }); 
   const agentId = "AJBHXXILZN";
```
```
 const agentAliasId = "AVKP1ITZAA"; 
   const command = new InvokeAgentCommand({ 
     agentId, 
     agentAliasId, 
     sessionId, 
     inputText: prompt, 
   }); 
   try { 
     let completion = ""; 
     const response = await client.send(command); 
     if (response.completion === undefined) { 
       throw new Error("Completion is undefined"); 
     } 
     for await (const chunkEvent of response.completion) { 
       const chunk = chunkEvent.chunk; 
       console.log(chunk); 
       const decodedResponse = new TextDecoder("utf-8").decode(chunk.bytes); 
       completion += decodedResponse; 
     } 
     return { sessionId: sessionId, completion }; 
   } catch (err) { 
     console.error(err); 
   }
};
// Call function if run directly
import { fileURLToPath } from "node:url";
if (process.argv[1] === fileURLToPath(import.meta.url)) { 
   const result = await invokeBedrockAgent("I need help.", "123"); 
   console.log(result);
}
```
• Para obter detalhes da API, consulte [InvokeAgent](https://docs.aws.amazon.com/AWSJavaScriptSDK/v3/latest/client/bedrock-agent-runtime/command/InvokeAgentCommand)a Referência AWS SDK for JavaScript da API.

### Python

# SDK para Python (Boto3)

# **a** Note

Tem mais sobre GitHub. Encontre o exemplo completo e saiba como configurar e executar no [Repositório de exemplos de código da AWS.](https://github.com/awsdocs/aws-doc-sdk-examples/tree/main/python/example_code/bedrock-agent-runtime#code-examples)

Invoque um agente.

```
 def invoke_agent(self, agent_id, agent_alias_id, session_id, prompt): 
        "" "
         Sends a prompt for the agent to process and respond to. 
         :param agent_id: The unique identifier of the agent to use. 
         :param agent_alias_id: The alias of the agent to use. 
         :param session_id: The unique identifier of the session. Use the same 
 value across requests 
                             to continue the same conversation. 
         :param prompt: The prompt that you want Claude to complete. 
         :return: Inference response from the model. 
        "" "
         try: 
             # Note: The execution time depends on the foundation model, 
 complexity of the agent, 
             # and the length of the prompt. In some cases, it can take up to a 
 minute or more to 
             # generate a response. 
             response = self.agents_runtime_client.invoke_agent( 
                 agentId=agent_id, 
                 agentAliasId=agent_alias_id, 
                 sessionId=session_id, 
                 inputText=prompt, 
) completion = "" 
             for event in response.get("completion"): 
                 chunk = event["chunk"] 
                 completion = completion + chunk["bytes"].decode()
```

```
 except ClientError as e: 
     logger.error(f"Couldn't invoke agent. {e}") 
     raise 
 return completion
```
• Para obter detalhes da API, consulte a [InvokeAgent](https://docs.aws.amazon.com/goto/boto3/bedrock-agent-runtime-2023-12-12/InvokeAgent)Referência da API AWS SDK for Python (Boto3).

Use **InvokeFlow** com um AWS SDK

Os exemplos de código a seguir mostram como usar o InvokeFlow.

Exemplos de ações são trechos de código de programas maiores e devem ser executados em contexto. É possível ver essa ação em contexto no seguinte exemplo de código:

• [Conheça os conceitos básicos](#page-1541-0)

```
JavaScript
```

```
SDK para JavaScript (v3)
```
**a** Note

Tem mais sobre GitHub. Encontre o exemplo completo e saiba como configurar e executar no [Repositório de exemplos de código da AWS.](https://github.com/awsdocs/aws-doc-sdk-examples/tree/main/javascriptv3/example_code/bedrock-agent-runtime#code-examples)

```
import { fileURLToPath } from "node:url";
import { 
   BedrockAgentRuntimeClient, 
   InvokeFlowCommand,
} from "@aws-sdk/client-bedrock-agent-runtime";
/** 
  * Invokes an alias of a flow to run the inputs that you specify and return
```

```
 * the output of each node as a stream. 
  * 
  * @param {{ 
  * flowIdentifier: string, 
  * flowAliasIdentifier: string, 
  * prompt?: string, 
  * region?: string 
  * }} options 
  * @returns {Promise<import("@aws-sdk/client-bedrock-agent").FlowNodeOutput>} An 
  object containing information about the output from flow invocation. 
  */
export const invokeBedrockFlow = async ({ 
  flowIdentifier, 
   flowAliasIdentifier, 
   prompt = "Hi, how are you?", 
   region = "us-east-1",
) => {
   const client = new BedrockAgentRuntimeClient({ region }); 
   const command = new InvokeFlowCommand({ 
     flowIdentifier, 
     flowAliasIdentifier, 
     inputs: [ 
      \mathcal{L} content: { 
           document: prompt, 
         }, 
         nodeName: "FlowInputNode", 
         nodeOutputName: "document", 
       }, 
     ], 
   }); 
   let flowResponse = {}; 
   const response = await client.send(command); 
  for await (const chunkEvent of response.responseStream) {
     const { flowOutputEvent, flowCompletionEvent } = chunkEvent; 
     if (flowOutputEvent) { 
       flowResponse = { ...flowResponse, ...flowOutputEvent }; 
       console.log("Flow output event:", flowOutputEvent); 
     } else if (flowCompletionEvent) { 
       flowResponse = { ...flowResponse, ...flowCompletionEvent };
```

```
 console.log("Flow completion event:", flowCompletionEvent); 
     } 
   } 
   return flowResponse;
};
// Call function if run directly
import { parseArgs } from "node:util";
import { 
   isMain, 
   validateArgs,
} from "@aws-doc-sdk-examples/lib/utils/util-node.js";
const loadArgs = () => {
   const options = { 
     flowIdentifier: { 
       type: "string", 
       required: true, 
     }, 
     flowAliasIdentifier: { 
       type: "string", 
       required: true, 
     }, 
     prompt: { 
       type: "string", 
     }, 
     region: { 
       type: "string", 
     }, 
   }; 
  const results = parseArgs({ options });
   const { errors } = validateArgs({ options }, results); 
   return { errors, results };
};
if (isMain(import.meta.url)) { 
   const { errors, results } = loadArgs(); 
   if (!errors) { 
     invokeBedrockFlow(results.values); 
   } else { 
    console.error(errors.join("\n"));
   }
}
```
• Para obter detalhes da API, consulte [InvokeFlow](https://docs.aws.amazon.com/AWSJavaScriptSDK/v3/latest/client/bedrock-agent-runtime/command/InvokeFlowCommand)a Referência AWS SDK for JavaScript da API.

#### Python

SDK para Python (Boto3)

#### **a** Note

Tem mais sobre GitHub. Encontre o exemplo completo e saiba como configurar e executar no [Repositório de exemplos de código da AWS.](https://github.com/awsdocs/aws-doc-sdk-examples/tree/main/python/example_code/bedrock-agent-runtime#code-examples)

Invoque um fluxo.

```
 def invoke_flow(self, flow_id, flow_alias_id, input_data, execution_id): 
       "" "
        Invoke an Amazon Bedrock flow and handle the response stream. 
        Args: 
             param flow_id: The ID of the flow to invoke. 
             param flow_alias_id: The alias ID of the flow. 
             param input_data: Input data for the flow. 
             param execution_id: Execution ID for continuing a flow. Use the value 
 None on first run. 
        Return: Response from the flow. 
        """ 
        try: 
             request_params = None 
             if execution_id is None: 
                 # Don't pass execution ID for first run. 
                 request_params = { 
                     "flowIdentifier": flow_id, 
                     "flowAliasIdentifier": flow_alias_id, 
                     "inputs": input_data, 
                     "enableTrace": True
```

```
 } 
             else: 
                 request_params = { 
                     "flowIdentifier": flow_id, 
                     "flowAliasIdentifier": flow_alias_id, 
                     "executionId": execution_id, 
                     "inputs": input_data, 
                     "enableTrace": True 
 } 
             response = self.agents_runtime_client.invoke_flow(**request_params) 
             if "executionId" not in request_params: 
                 execution_id = response['executionId'] 
            result = "" # Get the streaming response 
             for event in response['responseStream']: 
                result = result + str(event) + '\n'
             print(result) 
        except ClientError as e: 
             logger.error("Couldn't invoke flow %s.", {e}) 
             raise 
        return result
```
• Para obter detalhes da API, consulte a [InvokeFlow](https://docs.aws.amazon.com/goto/boto3/bedrock-agent-runtime-2023-12-12/InvokeFlow)Referência da API AWS SDK for Python (Boto3).

# Cenários para o Amazon Bedrock Agents Runtime usando AWS SDKs

Os exemplos de código a seguir mostram como implementar cenários comuns no Amazon Bedrock Agents Runtime com AWS SDKs. Esses cenários mostram como executar tarefas específicas chamando vários perfis no Amazon Bedrock Agents Runtime ou em conjunto com outros Serviços da AWS. Cada cenário inclui um link para o código-fonte completo, onde podem ser encontradas instruções sobre como configurar e executar o código.

Os cenários têm como alvo um nível intermediário de experiência para ajudar você a compreender ações de serviço em contexto.

# Exemplos

• [Construir e orquestrar aplicações de IA generativa com o Amazon Bedrock e o Step Functions](#page-1555-0)

<span id="page-1555-0"></span>Construir e orquestrar aplicações de IA generativa com o Amazon Bedrock e o Step Functions

O exemplo de código a seguir mostra como criar e orquestrar aplicações de IA generativa com o Amazon Bedrock e o Step Functions.

# Python

SDK para Python (Boto3)

O cenário de encadeamento de prompts do Amazon Bedrock Sem Servidor demonstra como o [AWS Step Functions,](https://docs.aws.amazon.com/step-functions/latest/dg/welcome.html) o [Amazon Bedrock](https://docs.aws.amazon.com/bedrock/latest/userguide/what-is-bedrock.html) e a documentação [https://docs.aws.amazon.com/](https://docs.aws.amazon.com/bedrock/latest/userguide/agents.html) [bedrock/latest/userguide/agents.html](https://docs.aws.amazon.com/bedrock/latest/userguide/agents.html) podem ser usados para criar e orquestrar aplicações de IA generativa complexas, sem servidor e altamente escaláveis. Ele contém os seguintes exemplos de trabalho:

- Escrever uma análise de um determinado romance para um blog de literatura. Este exemplo ilustra uma cadeia de prompts simples e sequencial.
- Gerar uma história curta sobre um determinado tópico. Este exemplo ilustra como a IA pode processar uma lista de itens gerada anteriormente de forma iterativa.
- Criar um itinerário para férias de fim de semana em um determinado destino. Este exemplo ilustra como paralelizar vários prompts distintos.
- Lançar ideias de filmes para um usuário humano que atua como produtor de filmes. Este exemplo ilustra como paralelizar o mesmo prompt com diferentes parâmetros de inferência, como voltar a uma etapa anterior na cadeia e como incluir a entrada humana como parte do fluxo de trabalho.
- Planejar uma refeição com base nos ingredientes que o usuário tem em mãos. Este exemplo ilustra como as cadeias de prompts podem incorporar duas conversas distintas de IA, com duas personas de IA participando de um debate entre si para melhorar o resultado final.

• Encontre e resuma o repositório mais popular GitHub da atualidade. Este exemplo ilustra o encadeamento de vários agentes de IA que interagem com agentes externos. APIs

Para obter o código-fonte completo e as instruções de configuração e execução, consulte o projeto completo em [GitHub](https://github.com/aws-samples/amazon-bedrock-serverless-prompt-chaining).

Serviços utilizados neste exemplo

- Amazon Bedrock
- Amazon Bedrock Runtime
- Amazon Bedrock Agents
- Amazon Bedrock Agents Runtime
- Step Functions

# Exemplos de código para AWS Budgets usar AWS SDKs

Os exemplos de código a seguir mostram como usar AWS Budgets com um kit de desenvolvimento de AWS software (SDK).

Ações são trechos de código de programas maiores e devem ser executadas em contexto. Embora as ações mostrem como chamar perfis de serviço individuais, você pode ver as ações no contexto em seus cenários relacionados.

#### Mais atributos

- [AWS Budgets Guia do desenvolvedor](https://docs.aws.amazon.com/cost-management/latest/userguide/budgets-managing-costs.html) Mais informações sobre AWS Budgets.
- [AWS Budgets Referência da API](https://docs.aws.amazon.com/aws-cost-management/latest/APIReference/Welcome.html) Detalhes sobre todas as AWS Budgets ações disponíveis.
- [AWS Centro do desenvolvedor](https://aws.amazon.com/developer/code-examples/?awsf.sdk-code-examples-product=product%23) exemplos de código que você pode filtrar por categoria ou pesquisa de texto completo.
- [AWS Exemplos de SDK](https://github.com/awsdocs/aws-doc-sdk-examples) GitHub repositório com código completo nos idiomas preferidos. Inclui instruções para configurar e executar o código.

#### Exemplos de código

- [Exemplos básicos de AWS Budgets uso AWS SDKs](#page-1557-0)
	- [Ações para AWS Budgets usar AWS SDKs](#page-1557-1)
		- [Usar CreateBudget com uma CLI](#page-1557-2)

# <span id="page-1557-0"></span>Exemplos básicos de AWS Budgets uso AWS SDKs

Os exemplos de código a seguir mostram como usar o básico do AWS Budgets with AWS SDKs.

## **Exemplos**

- [Ações para AWS Budgets usar AWS SDKs](#page-1557-1)
	- [Usar CreateBudget com uma CLI](#page-1557-2)

# <span id="page-1557-1"></span>Ações para AWS Budgets usar AWS SDKs

Os exemplos de código a seguir demonstram como realizar AWS Budgets ações individuais com AWS SDKs. Cada exemplo inclui um link para GitHub, onde você pode encontrar instruções para configurar e executar o código.

Os exemplos a seguir incluem apenas as ações mais utilizadas. Para obter uma lista completa, consulte a [Referência de APIs do AWS Budgets.](https://docs.aws.amazon.com/aws-cost-management/latest/APIReference/Welcome.html)

Exemplos

• [Usar CreateBudget com uma CLI](#page-1557-2)

<span id="page-1557-2"></span>Usar **CreateBudget** com uma CLI

Os exemplos de código a seguir mostram como usar o CreateBudget.

CLI

# AWS CLI

Para criar um orçamento de custo e uso

O comando create-budget a seguir cria um orçamento de custo e uso.

```
aws budgets create-budget \ 
     --account-id 111122223333 \ 
     --budget file://budget.json \ 
     --notifications-with-subscribers file://notifications-with-subscribers.json
```
Conteúdo de budget.json:

```
{ 
     "BudgetLimit": { 
          "Amount": "100", 
          "Unit": "USD" 
     }, 
     "BudgetName": "Example Tag Budget", 
     "BudgetType": "COST", 
     "CostFilters": { 
          "TagKeyValue": [ 
              "user:Key$value1", 
              "user:Key$value2" 
          ] 
     }, 
     "CostTypes": { 
          "IncludeCredit": true, 
          "IncludeDiscount": true, 
          "IncludeOtherSubscription": true, 
          "IncludeRecurring": true, 
          "IncludeRefund": true, 
          "IncludeSubscription": true, 
          "IncludeSupport": true, 
          "IncludeTax": true, 
          "IncludeUpfront": true, 
          "UseBlended": false 
     }, 
     "TimePeriod": { 
          "Start": 1477958399, 
          "End": 3706473600 
     }, 
     "TimeUnit": "MONTHLY"
}
```
Conteúdo de notifications-with-subscribers.json:

```
\Gamma { 
          "Notification": { 
               "ComparisonOperator": "GREATER_THAN", 
               "NotificationType": "ACTUAL", 
               "Threshold": 80, 
               "ThresholdType": "PERCENTAGE" 
          }, 
          "Subscribers": [
```

```
\{\hspace{.1cm} \} "Address": "example@example.com", 
                    "SubscriptionType": "EMAIL" 
 } 
         \mathbf{1} }
\mathbf{I}
```
• Para obter detalhes da API, consulte [CreateBudgete](https://awscli.amazonaws.com/v2/documentation/api/latest/reference/budgets/create-budget.html)m Referência de AWS CLI Comandos.

#### **PowerShell**

Ferramentas para PowerShell

Exemplo 1: cria um novo orçamento com as restrições orçamentárias e de tempo especificadas com notificações por e-mail.

```
$notification = @{ 
     NotificationType = "ACTUAL" 
     ComparisonOperator = "GREATER_THAN" 
     Threshold = 80
}
$addressObject = @{ 
     Address = @("user@domain.com") 
     SubscriptionType = "EMAIL"
}
$subscriber = New-Object Amazon.Budgets.Model.NotificationWithSubscribers
$subscriber.Notification = $notification
$subscriber.Subscribers.Add($addressObject)
$startDate = [datetime]::new(2017,09,25)
$endDate = [datetime]::new(2017,10,25)
New-BGTBudget -Budget_BudgetName "Tester" -Budget_BudgetType COST -
CostTypes_IncludeTax $true -Budget_TimeUnit MONTHLY -BudgetLimit_Unit USD -
TimePeriod_Start $startDate -TimePeriod_End $endDate -AccountId 123456789012 -
BudgetLimit_Amount 200 -NotificationsWithSubscriber $subscriber
```
• Para obter detalhes da API, consulte [CreateBudgete](https://docs.aws.amazon.com/powershell/latest/reference)m Referência de AWS Tools for PowerShell cmdlet.

# Exemplos de código para AWS Cloud9 usar AWS SDKs

Os exemplos de código a seguir mostram como usar AWS Cloud9 com um kit de desenvolvimento de AWS software (SDK).

Ações são trechos de código de programas maiores e devem ser executadas em contexto. Embora as ações mostrem como chamar perfis de serviço individuais, você pode ver as ações no contexto em seus cenários relacionados.

#### Mais atributos

- [AWS Cloud9 Guia do usuário](https://docs.aws.amazon.com/cloud9/latest/user-guide/welcome.html) Mais informações sobre AWS Cloud9.
- [AWS Cloud9 Referência da API](https://docs.aws.amazon.com/cloud9/latest/APIReference/Welcome.html) Detalhes sobre todas as AWS Cloud9 ações disponíveis.
- [AWS Centro do desenvolvedor](https://aws.amazon.com/developer/code-examples/?awsf.sdk-code-examples-product=product%23) exemplos de código que você pode filtrar por categoria ou pesquisa de texto completo.
- [AWS Exemplos de SDK](https://github.com/awsdocs/aws-doc-sdk-examples) GitHub repositório com código completo nos idiomas preferidos. Inclui instruções para configurar e executar o código.

### Exemplos de código

- [Exemplos básicos de AWS Cloud9 uso AWS SDKs](#page-1561-0)
	- [Ações para AWS Cloud9 usar AWS SDKs](#page-1561-1)
		- [Usar CreateEnvironmentEc2 com uma CLI](#page-1562-0)
		- [Usar CreateEnvironmentMembership com uma CLI](#page-1563-0)
		- [Usar DeleteEnvironment com uma CLI](#page-1564-0)
		- [Usar DeleteEnvironmentMembership com uma CLI](#page-1565-0)
		- [Usar DescribeEnvironmentMemberships com uma CLI](#page-1566-0)
		- [Usar DescribeEnvironmentStatus com uma CLI](#page-1570-0)
		- [Usar DescribeEnvironments com uma CLI](#page-1571-0)
		- [Usar ListEnvironments com uma CLI](#page-1574-0)
		- [Usar UpdateEnvironment com uma CLI](#page-1575-0)
		- [Usar UpdateEnvironmentMembership com uma CLI](#page-1576-0)

# <span id="page-1561-0"></span>Exemplos básicos de AWS Cloud9 uso AWS SDKs

Os exemplos de código a seguir mostram como usar o básico do AWS Cloud9 with AWS SDKs.

### Exemplos

- [Ações para AWS Cloud9 usar AWS SDKs](#page-1561-1)
	- [Usar CreateEnvironmentEc2 com uma CLI](#page-1562-0)
	- [Usar CreateEnvironmentMembership com uma CLI](#page-1563-0)
	- [Usar DeleteEnvironment com uma CLI](#page-1564-0)
	- [Usar DeleteEnvironmentMembership com uma CLI](#page-1565-0)
	- [Usar DescribeEnvironmentMemberships com uma CLI](#page-1566-0)
	- [Usar DescribeEnvironmentStatus com uma CLI](#page-1570-0)
	- [Usar DescribeEnvironments com uma CLI](#page-1571-0)
	- [Usar ListEnvironments com uma CLI](#page-1574-0)
	- [Usar UpdateEnvironment com uma CLI](#page-1575-0)
	- [Usar UpdateEnvironmentMembership com uma CLI](#page-1576-0)

# <span id="page-1561-1"></span>Ações para AWS Cloud9 usar AWS SDKs

Os exemplos de código a seguir demonstram como realizar AWS Cloud9 ações individuais com AWS SDKs. Cada exemplo inclui um link para GitHub, onde você pode encontrar instruções para configurar e executar o código.

Os exemplos a seguir incluem apenas as ações mais utilizadas. Para obter uma lista completa, consulte a [Referência de APIs do AWS Cloud9.](https://docs.aws.amazon.com/cloud9/latest/APIReference/Welcome.html)

### Exemplos

- [Usar CreateEnvironmentEc2 com uma CLI](#page-1562-0)
- [Usar CreateEnvironmentMembership com uma CLI](#page-1563-0)
- [Usar DeleteEnvironment com uma CLI](#page-1564-0)
- [Usar DeleteEnvironmentMembership com uma CLI](#page-1565-0)
- [Usar DescribeEnvironmentMemberships com uma CLI](#page-1566-0)
- [Usar DescribeEnvironmentStatus com uma CLI](#page-1570-0)
- [Usar DescribeEnvironments com uma CLI](#page-1571-0)
- [Usar ListEnvironments com uma CLI](#page-1574-0)
- [Usar UpdateEnvironment com uma CLI](#page-1575-0)
- [Usar UpdateEnvironmentMembership com uma CLI](#page-1576-0)

<span id="page-1562-0"></span>Usar **CreateEnvironmentEc2** com uma CLI

Os exemplos de código a seguir mostram como usar o CreateEnvironmentEc2.

CLI

# AWS CLI

Para criar um ambiente de AWS desenvolvimento EC2 Cloud9

O create-environment-ec2 exemplo a seguir cria um AWS ambiente de desenvolvimento Cloud9 com as configurações especificadas, inicia uma instância do Amazon Elastic Compute Cloud ( EC2Amazon) e, em seguida, se conecta da instância ao ambiente.

```
aws cloud9 create-environment-ec2 \ 
     --name my-demo-env \ 
     --description "My demonstration development environment." \ 
     --instance-type t2.micro --image-id amazonlinux-2023-x86_64 \ 
     --subnet-id subnet-1fab8aEX \ 
     --automatic-stop-time-minutes 60 \ 
     --owner-arn arn:aws:iam::123456789012:user/MyDemoUser
```
Saída:

```
{ 
     "environmentId": "8a34f51ce1e04a08882f1e811bd706EX"
}
```
Para obter mais informações, consulte o Guia do usuário da [Criação de um EC2 ambiente](https://docs.aws.amazon.com/cloud9/latest/user-guide/create-environment-main.html) no AWS Cloud9.

• Para obter detalhes da API, consulte [CreateEnvironmentEc2](https://awscli.amazonaws.com/v2/documentation/api/latest/reference/cloud9/create-environment-ec2.html) em Referência de AWS CLI comandos.

#### PowerShell

Ferramentas para PowerShell

Exemplo 1: Este exemplo cria um ambiente de desenvolvimento AWS Cloud9 com as configurações especificadas, inicia uma instância do Amazon Elastic Compute Cloud ( EC2Amazon) e, em seguida, se conecta da instância ao ambiente.

New-C9EnvironmentEC2 -Name my-demo-env -AutomaticStopTimeMinutes 60 -Description "My demonstration development environment." -InstanceType t2.micro -OwnerArn arn:aws:iam::123456789012:user/MyDemoUser -SubnetId subnet-d43a46EX

Saída:

ffd88420d4824eeeaeaa8a04bfde8cEX

• Para obter detalhes da API, consulte [CreateEnvironmentEc2](https://docs.aws.amazon.com/powershell/latest/reference) em Referência de AWS Tools for PowerShell cmdlet.

#### <span id="page-1563-0"></span>Usar **CreateEnvironmentMembership** com uma CLI

Os exemplos de código a seguir mostram como usar o CreateEnvironmentMembership.

CLI

AWS CLI

Para adicionar um membro do ambiente a um ambiente de desenvolvimento do AWS Cloud9

Este exemplo adiciona o membro do ambiente especificado ao ambiente de desenvolvimento do AWS Cloud9 especificado.

Comando:

```
aws cloud9 create-environment-membership --environment-
id 8a34f51ce1e04a08882f1e811bd706EX --user-arn arn:aws:iam::123456789012:user/
AnotherDemoUser --permissions read-write
```
Saída:

```
{ 
   "membership": { 
     "environmentId": "8a34f51ce1e04a08882f1e811bd706EX", 
     "userId": "AIDAJ3LOROMOUXTBSU6EX", 
     "userArn": "arn:aws:iam::123456789012:user/AnotherDemoUser", 
     "permissions": "read-write" 
   }
}
```
• Para obter detalhes da API, consulte [CreateEnvironmentMembershipe](https://awscli.amazonaws.com/v2/documentation/api/latest/reference/cloud9/create-environment-membership.html)m Referência de AWS CLI Comandos.

#### **PowerShell**

Ferramentas para PowerShell

Exemplo 1: Este exemplo adiciona o membro do ambiente especificado ao ambiente de desenvolvimento do AWS Cloud9 especificado.

```
New-C9EnvironmentMembership -UserArn arn:aws:iam::123456789012:user/
AnotherDemoUser -EnvironmentId ffd88420d4824eeeaeaa8a04bfde8cEX -Permission read-
write
```
Saída:

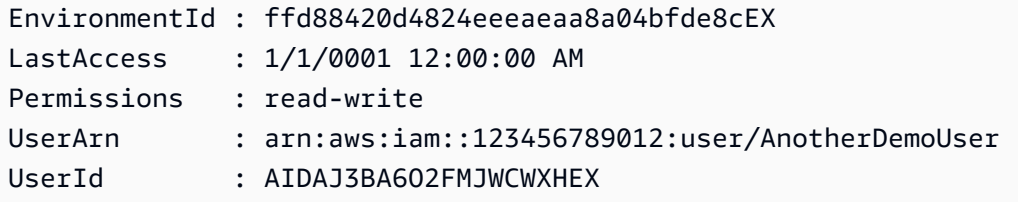

• Para obter detalhes da API, consulte [CreateEnvironmentMembershipe](https://docs.aws.amazon.com/powershell/latest/reference)m Referência de AWS Tools for PowerShell cmdlet.

### <span id="page-1564-0"></span>Usar **DeleteEnvironment** com uma CLI

Os exemplos de código a seguir mostram como usar o DeleteEnvironment.

#### CLI

### AWS CLI

Para excluir um ambiente de desenvolvimento do AWS Cloud9

Este exemplo exclui o ambiente de desenvolvimento AWS Cloud9 especificado. Se uma EC2 instância da Amazon estiver conectada ao ambiente, a instância também será encerrada.

Comando:

**aws cloud9 delete-environment --environment-id** *8a34f51ce1e04a08882f1e811bd706EX*

Saída:

None.

• Para obter detalhes da API, consulte [DeleteEnvironmente](https://awscli.amazonaws.com/v2/documentation/api/latest/reference/cloud9/delete-environment.html)m Referência de AWS CLI Comandos.

# **PowerShell**

Ferramentas para PowerShell

Exemplo 1: Este exemplo exclui o ambiente de desenvolvimento do AWS Cloud9 especificado. Se uma EC2 instância da Amazon estiver conectada ao ambiente, a instância também será encerrada.

```
Remove-C9Environment -EnvironmentId ffd88420d4824eeeaeaa8a04bfde8cEX
```
• Para obter detalhes da API, consulte [DeleteEnvironmente](https://docs.aws.amazon.com/powershell/latest/reference)m Referência de AWS Tools for PowerShell cmdlet.

#### <span id="page-1565-0"></span>Usar **DeleteEnvironmentMembership** com uma CLI

Os exemplos de código a seguir mostram como usar o DeleteEnvironmentMembership.

#### CLI

# AWS CLI

Para excluir um membro do ambiente de um ambiente de desenvolvimento do AWS Cloud9

Este exemplo exclui o membro do ambiente especificado do ambiente de desenvolvimento do AWS Cloud9 especificado.

Comando:

```
aws cloud9 delete-environment-membership --environment-
id 8a34f51ce1e04a08882f1e811bd706EX --user-arn arn:aws:iam::123456789012:user/
AnotherDemoUser
```
Saída:

None.

• Para obter detalhes da API, consulte [DeleteEnvironmentMembershipe](https://awscli.amazonaws.com/v2/documentation/api/latest/reference/cloud9/delete-environment-membership.html)m Referência de AWS CLI Comandos.

#### PowerShell

Ferramentas para PowerShell

Exemplo 1: Este exemplo exclui o membro do ambiente especificado do ambiente de desenvolvimento AWS Cloud9 especificado.

```
Remove-C9EnvironmentMembership -UserArn arn:aws:iam::123456789012:user/
AnotherDemoUser -EnvironmentId ffd88420d4824eeeaeaa8a04bfde8cEX
```
• Para obter detalhes da API, consulte [DeleteEnvironmentMembershipe](https://docs.aws.amazon.com/powershell/latest/reference)m Referência de AWS Tools for PowerShell cmdlet.

### <span id="page-1566-0"></span>Usar **DescribeEnvironmentMemberships** com uma CLI

Os exemplos de código a seguir mostram como usar o DescribeEnvironmentMemberships.

### CLI

# AWS CLI

Para obter informações sobre os membros do ambiente de um ambiente de desenvolvimento AWS Cloud9

Este exemplo obtém informações sobre os membros do ambiente do ambiente de desenvolvimento AWS Cloud9 especificado.

Comando:

**aws cloud9 describe-environment-memberships --environmentid** *8a34f51ce1e04a08882f1e811bd706EX*

Saída:

```
{ 
   "memberships": [ 
     { 
        "environmentId": "8a34f51ce1e04a08882f1e811bd706EX", 
       "userId": "AIDAJ3LOROMOUXTBSU6EX", 
       "userArn": "arn:aws:iam::123456789012:user/AnotherDemoUser", 
       "permissions": "read-write" 
     }, 
    \mathcal{L} "environmentId": "8a34f51ce1e04a08882f1e811bd706EX", 
       "userId": "AIDAJNUEDQAQWFELJDLEX", 
       "userArn": "arn:aws:iam::123456789012:user/MyDemoUser", 
        "permissions": "owner" 
     } 
   ]
}
```
Para obter informações sobre o proprietário de um ambiente de desenvolvimento AWS Cloud9

Este exemplo obtém informações sobre o proprietário do ambiente de desenvolvimento AWS Cloud9 especificado.

Comando:

```
aws cloud9 describe-environment-memberships --environment-
id 8a34f51ce1e04a08882f1e811bd706EX --permissions owner
```
Saída:

```
{ 
   "memberships": [ 
     { 
       "environmentId": "8a34f51ce1e04a08882f1e811bd706EX", 
       "userId": "AIDAJNUEDQAQWFELJDLEX", 
       "userArn": "arn:aws:iam::123456789012:user/MyDemoUser", 
       "permissions": "owner" 
     } 
   ]
}
```
Para obter informações sobre um membro do ambiente para vários ambientes de desenvolvimento do AWS Cloud9

Este exemplo obtém informações sobre o membro do ambiente especificado para vários ambientes de desenvolvimento do AWS Cloud9.

Comando:

```
aws cloud9 describe-environment-memberships --user-
arn arn:aws:iam::123456789012:user/MyDemoUser
```
Saída:

```
{ 
   "memberships": [ 
     { 
       "environmentId": "10a75714bd494714929e7f5ec4125aEX", 
       "lastAccess": 1516213427.0, 
       "userId": "AIDAJNUEDQAQWFELJDLEX", 
       "userArn": "arn:aws:iam::123456789012:user/MyDemoUser", 
       "permissions": "owner" 
     }, 
     { 
       "environmentId": "1980b80e5f584920801c09086667f0EX", 
       "lastAccess": 1516144884.0, 
       "userId": "AIDAJNUEDQAQWFELJDLEX",
```

```
 "userArn": "arn:aws:iam::123456789012:user/MyDemoUser", 
        "permissions": "owner" 
     } 
  \mathbf{I}}
```
• Para obter detalhes da API, consulte [DescribeEnvironmentMemberships](https://awscli.amazonaws.com/v2/documentation/api/latest/reference/cloud9/describe-environment-memberships.html)em Referência de AWS CLI Comandos.

#### PowerShell

Ferramentas para PowerShell

Exemplo 1: Este exemplo obtém informações sobre os membros do ambiente do ambiente de desenvolvimento AWS Cloud9 especificado.

Get-C9EnvironmentMembershipList -EnvironmentId ffd88420d4824eeeaeaa8a04bfde8cEX

Saída:

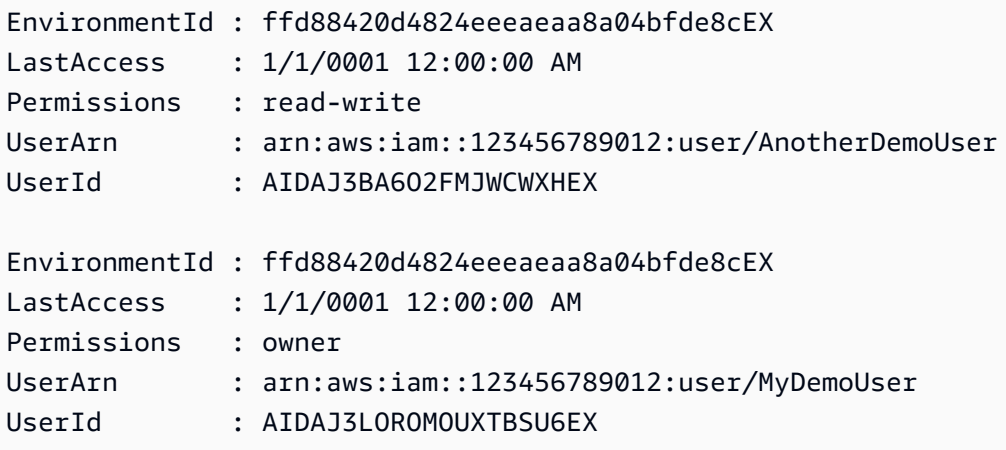

Exemplo 2: Este exemplo obtém informações sobre o proprietário do ambiente de desenvolvimento AWS Cloud9 especificado.

Get-C9EnvironmentMembershipList -EnvironmentId ffd88420d4824eeeaeaa8a04bfde8cEX - Permission owner

Saída:

EnvironmentId : ffd88420d4824eeeaeaa8a04bfde8cEX

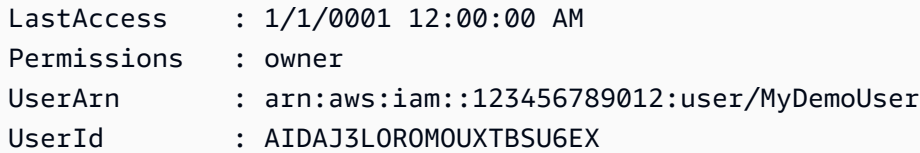

Exemplo 3: Este exemplo obtém informações sobre o membro do ambiente especificado para vários ambientes de desenvolvimento do AWS Cloud9.

```
Get-C9EnvironmentMembershipList -UserArn arn:aws:iam::123456789012:user/
MyDemoUser
```
Saída:

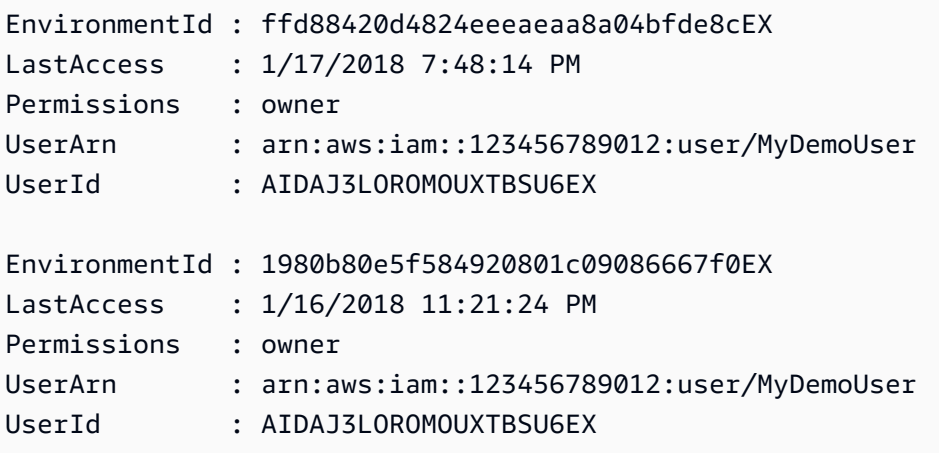

• Para obter detalhes da API, consulte [DescribeEnvironmentMemberships](https://docs.aws.amazon.com/powershell/latest/reference)em Referência de AWS Tools for PowerShell cmdlet.

#### <span id="page-1570-0"></span>Usar **DescribeEnvironmentStatus** com uma CLI

Os exemplos de código a seguir mostram como usar o DescribeEnvironmentStatus.

CLI

AWS CLI

Para obter informações de status de um ambiente de desenvolvimento AWS Cloud9

Este exemplo obtém informações de status para o ambiente de desenvolvimento AWS Cloud9 especificado.

Comando:

#### **aws cloud9 describe-environment-status --environmentid** *685f892f431b45c2b28cb69eadcdb0EX*

Saída:

```
{ 
   "status": "ready", 
   "message": "Environment is ready to use"
}
```
• Para obter detalhes da API, consulte [DescribeEnvironmentStatus](https://awscli.amazonaws.com/v2/documentation/api/latest/reference/cloud9/describe-environment-status.html)em Referência de AWS CLI Comandos.

#### **PowerShell**

Ferramentas para PowerShell

Exemplo 1: Este exemplo obtém informações de status para o ambiente de desenvolvimento AWS Cloud9 especificado.

Get-C9EnvironmentStatus -EnvironmentId 349c86d4579e4e7298d500ff57a6b2EX

Saída:

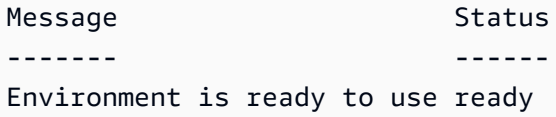

• Para obter detalhes da API, consulte [DescribeEnvironmentStatus](https://docs.aws.amazon.com/powershell/latest/reference)em Referência de AWS Tools for PowerShell cmdlet.

#### <span id="page-1571-0"></span>Usar **DescribeEnvironments** com uma CLI

Os exemplos de código a seguir mostram como usar o DescribeEnvironments.

CLI

**AWS CLI** 

Para obter informações sobre os ambientes de desenvolvimento do AWS Cloud9

Este exemplo obtém informações sobre os ambientes de desenvolvimento AWS Cloud9 especificados.

Comando:

```
aws cloud9 describe-environments --environment-
ids 685f892f431b45c2b28cb69eadcdb0EX 349c86d4579e4e7298d500ff57a6b2EX
```
Saída:

```
{ 
   "environments": [ 
     { 
       "id": "685f892f431b45c2b28cb69eadcdb0EX", 
       "name": "my-demo-ec2-env", 
       "description": "Created from CodeStar.", 
       "type": "ec2", 
       "arn": "arn:aws:cloud9:us-
east-1:123456789012:environment:685f892f431b45c2b28cb69eadcdb0EX", 
       "ownerArn": "arn:aws:iam::123456789012:user/MyDemoUser", 
       "lifecycle": { 
         "status": "CREATED" 
       } 
     }, 
     { 
       "id": "349c86d4579e4e7298d500ff57a6b2EX", 
       "name": my-demo-ssh-env", 
       "description": "", 
       "type": "ssh", 
       "arn": "arn:aws:cloud9:us-
east-1:123456789012:environment:349c86d4579e4e7298d500ff57a6b2EX", 
       "ownerArn": "arn:aws:iam::123456789012:user/MyDemoUser", 
       "lifecycle": { 
         "status": "CREATED" 
       } 
     } 
  \mathbf{I}}
```
• Para obter detalhes da API, consulte [DescribeEnvironments](https://awscli.amazonaws.com/v2/documentation/api/latest/reference/cloud9/describe-environments.html)em Referência de AWS CLI Comandos.

#### **PowerShell**

Ferramentas para PowerShell

Exemplo 1: Este exemplo obtém informações sobre os ambientes de desenvolvimento do AWS Cloud9 especificados.

```
Get-C9EnvironmentData -EnvironmentId 
  685f892f431b45c2b28cb69eadcdb0EX,1980b80e5f584920801c09086667f0EX
```
Saída:

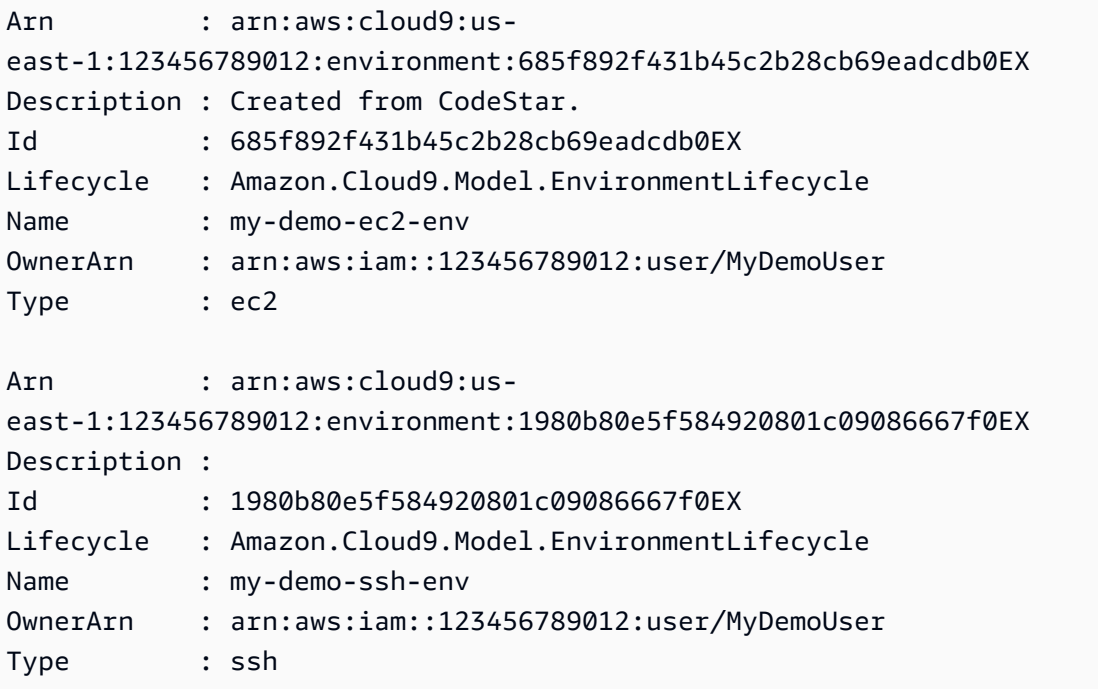

Exemplo 2: Este exemplo obtém informações sobre o status do ciclo de vida do ambiente de desenvolvimento Cloud9 especificado AWS .

(Get-C9EnvironmentData -EnvironmentId 685f892f431b45c2b28cb69eadcdb0EX).Lifecycle

Saída:

```
FailureResource Reason Status
       --------------- ------ ------ 
                           CREATED
```
• Para obter detalhes da API, consulte [DescribeEnvironments](https://docs.aws.amazon.com/powershell/latest/reference)em Referência de AWS Tools for PowerShell cmdlet.

### <span id="page-1574-0"></span>Usar **ListEnvironments** com uma CLI

Os exemplos de código a seguir mostram como usar o ListEnvironments.

CLI

AWS CLI

Para obter uma lista dos identificadores de ambiente de AWS desenvolvimento Cloud9 disponíveis

Este exemplo obtém uma lista dos identificadores de ambiente de AWS desenvolvimento do Cloud9 disponíveis.

Comando:

**aws cloud9 list-environments**

Saída:

```
{ 
   "environmentIds": [ 
     "685f892f431b45c2b28cb69eadcdb0EX", 
     "1980b80e5f584920801c09086667f0EX" 
  \mathbf{I}}
```
• Para obter detalhes da API, consulte [ListEnvironmentse](https://awscli.amazonaws.com/v2/documentation/api/latest/reference/cloud9/list-environments.html)m Referência de AWS CLI Comandos.

**PowerShell** 

Ferramentas para PowerShell

Exemplo 1: Este exemplo obtém uma lista dos identificadores de ambiente de desenvolvimento do AWS Cloud9 disponíveis.

Get-C9EnvironmentList

Saída:

685f892f431b45c2b28cb69eadcdb0EX 1980b80e5f584920801c09086667f0EX

• Para obter detalhes da API, consulte [ListEnvironmentse](https://docs.aws.amazon.com/powershell/latest/reference)m Referência de AWS Tools for PowerShell cmdlet.

#### <span id="page-1575-0"></span>Usar **UpdateEnvironment** com uma CLI

Os exemplos de código a seguir mostram como usar o UpdateEnvironment.

CLI

AWS CLI

Para alterar as configurações de um ambiente de desenvolvimento AWS Cloud9 existente

Este exemplo altera as configurações especificadas do ambiente de desenvolvimento AWS Cloud9 existente especificado.

Comando:

**aws cloud9 update-environment --environment-id** *8a34f51ce1e04a08882f1e811bd706EX*  **--name** *my-changed-demo-env* **--description** *"My changed demonstration development environment."*

Saída:

None.

• Para obter detalhes da API, consulte [UpdateEnvironmente](https://awscli.amazonaws.com/v2/documentation/api/latest/reference/cloud9/update-environment.html)m Referência de AWS CLI Comandos.

#### PowerShell

Ferramentas para PowerShell

Exemplo 1: Este exemplo altera as configurações especificadas do ambiente de desenvolvimento AWS Cloud9 existente especificado.

Update-C9Environment -EnvironmentId ffd88420d4824eeeaeaa8a04bfde8cEX -Description "My changed demonstration development environment." -Name my-changed-demo-env

• Para obter detalhes da API, consulte [UpdateEnvironmente](https://docs.aws.amazon.com/powershell/latest/reference)m Referência de AWS Tools for PowerShell cmdlet.

#### <span id="page-1576-0"></span>Usar **UpdateEnvironmentMembership** com uma CLI

Os exemplos de código a seguir mostram como usar o UpdateEnvironmentMembership.

CL<sub>I</sub>

#### AWS CLI

Para alterar as configurações de um membro de ambiente existente para um ambiente de desenvolvimento AWS Cloud9

Este exemplo altera as configurações do membro do ambiente existente especificado para o ambiente de desenvolvimento AWS Cloud9 especificado.

Comando:

```
aws cloud9 update-environment-membership --environment-
id 8a34f51ce1e04a08882f1e811bd706EX --user-arn arn:aws:iam::123456789012:user/
AnotherDemoUser --permissions read-only
```
Saída:

```
{ 
   "membership": { 
     "environmentId": "8a34f51ce1e04a08882f1e811bd706EX", 
     "userId": "AIDAJ3LOROMOUXTBSU6EX", 
     "userArn": "arn:aws:iam::123456789012:user/AnotherDemoUser", 
     "permissions": "read-only"
```
}

}

• Para obter detalhes da API, consulte [UpdateEnvironmentMembershipe](https://awscli.amazonaws.com/v2/documentation/api/latest/reference/cloud9/update-environment-membership.html)m Referência de AWS CLI Comandos.

#### **PowerShell**

Ferramentas para PowerShell

Exemplo 1: Este exemplo altera as configurações do membro do ambiente existente especificado para o ambiente de desenvolvimento AWS Cloud9 especificado.

```
Update-C9EnvironmentMembership -UserArn arn:aws:iam::123456789012:user/
AnotherDemoUser -EnvironmentId ffd88420d4824eeeaeaa8a04bfde8cEX -Permission read-
only
```
Saída:

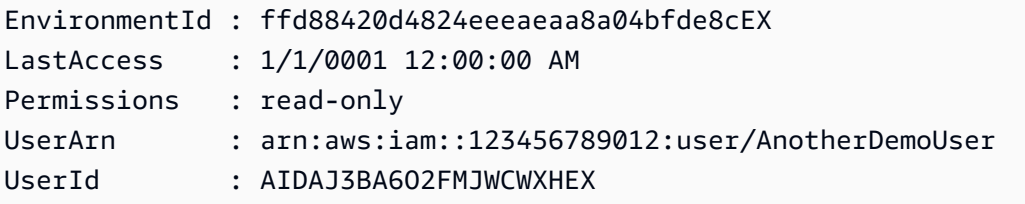

• Para obter detalhes da API, consulte [UpdateEnvironmentMembershipe](https://docs.aws.amazon.com/powershell/latest/reference)m Referência de AWS Tools for PowerShell cmdlet.

# Exemplos de código para AWS CloudFormation usar AWS SDKs

Os exemplos de código a seguir mostram como usar AWS CloudFormation com um kit de desenvolvimento de AWS software (SDK).

Ações são trechos de código de programas maiores e devem ser executadas em contexto. Embora as ações mostrem como chamar perfis de serviço individuais, você pode ver as ações no contexto em seus cenários relacionados.

Cenários são exemplos de código que mostram como realizar tarefas específicas chamando várias funções dentro de um serviço ou combinadas com outros Serviços da AWS.

#### Mais atributos

- [AWS CloudFormation Guia do usuário](https://docs.aws.amazon.com/AWSCloudFormation/latest/UserGuide/Welcome.html) Mais informações sobre AWS CloudFormation.
- [AWS CloudFormation Referência da API](https://docs.aws.amazon.com/AWSCloudFormation/latest/APIReference/Welcome.html) Detalhes sobre todas as AWS CloudFormation ações disponíveis.
- [AWS Centro do desenvolvedor](https://aws.amazon.com/developer/code-examples/?awsf.sdk-code-examples-product=product%23cloudformation) exemplos de código que você pode filtrar por categoria ou pesquisa de texto completo.
- [AWS Exemplos de SDK](https://github.com/awsdocs/aws-doc-sdk-examples) GitHub repositório com código completo nos idiomas preferidos. Inclui instruções para configurar e executar o código.

#### Conceitos básicos

Olá AWS CloudFormation

O exemplo de código a seguir mostra como começar a usar o AWS CloudFormation.

.NET

AWS SDK for NFT

```
a Note
```
Tem mais sobre GitHub. Encontre o exemplo completo e saiba como configurar e executar no [Repositório de exemplos de código da AWS.](https://github.com/awsdocs/aws-doc-sdk-examples/tree/main/dotnetv3/CloudFormation#code-examples)

```
using Amazon.CloudFormation;
using Amazon.CloudFormation.Model;
using Amazon.Runtime;
namespace CloudFormationActions;
public static class HelloCloudFormation
{ 
     public static IAmazonCloudFormation _amazonCloudFormation; 
     static async Task Main(string[] args) 
     { 
         // Create the CloudFormation client 
         _amazonCloudFormation = new AmazonCloudFormationClient();
```

```
 Console.WriteLine($"\nIn Region: 
 {_amazonCloudFormation.Config.RegionEndpoint}"); 
        // List the resources for each stack 
        await ListResources(); 
    } 
    /// <summary> 
    /// Method to list stack resources and other information. 
    /// </summary> 
   /// <returns>True if successful.</returns>
    public static async Task<bool> ListResources() 
    { 
        try 
        { 
             Console.WriteLine("Getting CloudFormation stack information..."); 
            // Get all stacks using the stack paginator. 
             var paginatorForDescribeStacks = 
                 _amazonCloudFormation.Paginators.DescribeStacks( 
                     new DescribeStacksRequest()); 
            await foreach (Stack stack in paginatorForDescribeStacks.Stacks)
\{\hspace{.1cm} \} // Basic information for each stack 
 Console.WriteLine("\n------------------------------------------------"); 
                 Console.WriteLine($"\nStack: {stack.StackName}"); 
                 Console.WriteLine($" Status: {stack.StackStatus.Value}"); 
                 Console.WriteLine($" Created: {stack.CreationTime}"); 
                 // The tags of each stack (etc.) 
                 if (stack.Tags.Count > 0) 
\overline{a} Console.WriteLine(" Tags:"); 
                     foreach (Tag tag in stack.Tags) 
                        Console.WriteLine($" {tag.Key}, {tag.Value}");
 } 
                 // The resources of each stack 
                 DescribeStackResourcesResponse responseDescribeResources = 
                     await _amazonCloudFormation.DescribeStackResourcesAsync( 
                         new DescribeStackResourcesRequest 
 { 
                             StackName = stack.StackName
```

```
 }); 
                 if (responseDescribeResources.StackResources.Count > 0) 
\overline{a} Console.WriteLine(" Resources:"); 
                     foreach (StackResource resource in responseDescribeResources 
                                   .StackResources) 
                         Console.WriteLine( 
                             $" {resource.LogicalResourceId}: 
 {resource.ResourceStatus}"); 
 } 
 } 
 Console.WriteLine("\n------------------------------------------------"); 
             return true; 
         } 
        catch (AmazonCloudFormationException ex) 
         { 
            Console.WriteLine("Unable to get stack information:\n" + ex.Message);
             return false; 
         } 
         catch (AmazonServiceException ex) 
         { 
             if (ex.Message.Contains("Unable to get IAM security credentials")) 
\{\hspace{.1cm} \} Console.WriteLine(ex.Message); 
                 Console.WriteLine("If you are usnig SSO, be sure to install" + 
                                   " the AWSSDK.SSO and AWSSDK.SSOOIDC 
 packages."); 
 } 
             else 
\{\hspace{.1cm} \} Console.WriteLine(ex.Message); 
                 Console.WriteLine(ex.StackTrace); 
 } 
             return false; 
        } 
        catch (ArgumentNullException ex) 
        \{ if (ex.Message.Contains("Options property cannot be empty: 
 ClientName")) 
             { 
                 Console.WriteLine(ex.Message);
```

```
 Console.WriteLine("If you are using SSO, have you logged in?"); 
 } 
            else 
\{\hspace{.1cm} \} Console.WriteLine(ex.Message); 
                 Console.WriteLine(ex.StackTrace); 
 } 
            return false; 
        } 
    }
```
• Para obter detalhes da API, consulte [DescribeStackResources](https://docs.aws.amazon.com/goto/DotNetSDKV3/cloudformation-2010-05-15/DescribeStackResources)a Referência AWS SDK for NFT da API

# Exemplos de código

- [Exemplos básicos de AWS CloudFormation uso AWS SDKs](#page-1582-0)
	- [Olá AWS CloudFormation](#page-1582-1)
	- [Ações para AWS CloudFormation usar AWS SDKs](#page-1586-0)
		- [Usar CancelUpdateStack com uma CLI](#page-1586-1)
		- [Usar ContinueUpdateRollback com uma CLI](#page-1587-0)
		- [Usar CreateStack com uma CLI](#page-1588-0)
		- [Usar DeleteStack com uma CLI](#page-1590-0)
		- [Usar DescribeStackEvents com uma CLI](#page-1591-0)
		- [Usar DescribeStackResource com uma CLI](#page-1592-0)
		- [Usar DescribeStackResources com uma CLI](#page-1594-0)
		- [Use DescribeStacks com um AWS SDK ou CLI](#page-1596-0)
		- [Usar EstimateTemplateCost com uma CLI](#page-1599-0)
		- [Usar GetTemplate com uma CLI](#page-1601-0)
		- [Usar ListStackResources com uma CLI](#page-1602-0)
		- [Usar ListStacks com uma CLI](#page-1604-0)
		- [Usar UpdateStack com uma CLI](#page-1605-0)
		- [Usar ValidateTemplate com uma CLI](#page-1608-0)
- [Cenários para AWS CloudFormation usar AWS SDKs](#page-1609-0)

• [Criar uma API REST do API Gateway para monitorar dados da COVID-19](#page-1609-1)

# <span id="page-1582-0"></span>Exemplos básicos de AWS CloudFormation uso AWS SDKs

Os exemplos de código a seguir mostram como usar o básico do AWS CloudFormation with AWS SDKs.

Exemplos

- [Olá AWS CloudFormation](#page-1582-1)
- [Ações para AWS CloudFormation usar AWS SDKs](#page-1586-0)
	- [Usar CancelUpdateStack com uma CLI](#page-1586-1)
	- [Usar ContinueUpdateRollback com uma CLI](#page-1587-0)
	- [Usar CreateStack com uma CLI](#page-1588-0)
	- [Usar DeleteStack com uma CLI](#page-1590-0)
	- [Usar DescribeStackEvents com uma CLI](#page-1591-0)
	- [Usar DescribeStackResource com uma CLI](#page-1592-0)
	- [Usar DescribeStackResources com uma CLI](#page-1594-0)
	- [Use DescribeStacks com um AWS SDK ou CLI](#page-1596-0)
	- [Usar EstimateTemplateCost com uma CLI](#page-1599-0)
	- [Usar GetTemplate com uma CLI](#page-1601-0)
	- [Usar ListStackResources com uma CLI](#page-1602-0)
	- [Usar ListStacks com uma CLI](#page-1604-0)
	- [Usar UpdateStack com uma CLI](#page-1605-0)
	- [Usar ValidateTemplate com uma CLI](#page-1608-0)

# <span id="page-1582-1"></span>Olá AWS CloudFormation

O exemplo de código a seguir mostra como começar a usar o AWS CloudFormation.

#### .NET

# AWS SDK for .NET

#### **a**) Note

Tem mais sobre GitHub. Encontre o exemplo completo e saiba como configurar e executar no [Repositório de exemplos de código da AWS.](https://github.com/awsdocs/aws-doc-sdk-examples/tree/main/dotnetv3/CloudFormation#code-examples)

```
using Amazon.CloudFormation;
using Amazon.CloudFormation.Model;
using Amazon.Runtime;
namespace CloudFormationActions;
public static class HelloCloudFormation
{ 
     public static IAmazonCloudFormation _amazonCloudFormation; 
     static async Task Main(string[] args) 
    \{ // Create the CloudFormation client 
         _amazonCloudFormation = new AmazonCloudFormationClient(); 
         Console.WriteLine($"\nIn Region: 
  {_amazonCloudFormation.Config.RegionEndpoint}"); 
         // List the resources for each stack 
         await ListResources(); 
     } 
     /// <summary> 
     /// Method to list stack resources and other information. 
     /// </summary> 
    /// <returns>True if successful.</returns>
    public static async Task<bool> ListResources()
    \{ try 
         { 
             Console.WriteLine("Getting CloudFormation stack information..."); 
             // Get all stacks using the stack paginator.
```
```
 var paginatorForDescribeStacks = 
                _amazonCloudFormation.Paginators.DescribeStacks( 
                    new DescribeStacksRequest()); 
           await foreach (Stack stack in paginatorForDescribeStacks.Stacks)
\{\hspace{.1cm} \} // Basic information for each stack 
 Console.WriteLine("\n------------------------------------------------"); 
                Console.WriteLine($"\nStack: {stack.StackName}"); 
                Console.WriteLine($" Status: {stack.StackStatus.Value}"); 
                Console.WriteLine($" Created: {stack.CreationTime}"); 
                // The tags of each stack (etc.) 
                if (stack.Tags.Count > 0) 
\overline{a} Console.WriteLine(" Tags:"); 
                    foreach (Tag tag in stack.Tags) 
                        Console.WriteLine($" {tag.Key}, {tag.Value}"); 
 } 
                // The resources of each stack 
                DescribeStackResourcesResponse responseDescribeResources = 
                    await _amazonCloudFormation.DescribeStackResourcesAsync( 
                        new DescribeStackResourcesRequest 
 { 
                            StackName = stack.StackName 
\{\} );
                if (responseDescribeResources.StackResources.Count > 0) 
\overline{a} Console.WriteLine(" Resources:"); 
                    foreach (StackResource resource in responseDescribeResources 
                                 .StackResources) 
                        Console.WriteLine( 
                            $" {resource.LogicalResourceId}: 
 {resource.ResourceStatus}"); 
 } 
 } 
 Console.WriteLine("\n------------------------------------------------"); 
            return true; 
        } 
        catch (AmazonCloudFormationException ex) 
        {
```

```
 Console.WriteLine("Unable to get stack information:\n" + ex.Message); 
             return false; 
         } 
         catch (AmazonServiceException ex) 
         { 
             if (ex.Message.Contains("Unable to get IAM security credentials")) 
             { 
                 Console.WriteLine(ex.Message); 
                 Console.WriteLine("If you are usnig SSO, be sure to install" + 
                                    " the AWSSDK.SSO and AWSSDK.SSOOIDC 
 packages."); 
 } 
             else 
\{\hspace{.1cm} \} Console.WriteLine(ex.Message); 
                 Console.WriteLine(ex.StackTrace); 
 } 
             return false; 
         } 
         catch (ArgumentNullException ex) 
         { 
             if (ex.Message.Contains("Options property cannot be empty: 
 ClientName")) 
\{\hspace{.1cm} \} Console.WriteLine(ex.Message); 
                 Console.WriteLine("If you are using SSO, have you logged in?"); 
 } 
             else 
\{\hspace{.1cm} \} Console.WriteLine(ex.Message); 
                 Console.WriteLine(ex.StackTrace); 
 } 
             return false; 
         } 
    }
```
• Para obter detalhes da API, consulte [DescribeStackResources](https://docs.aws.amazon.com/goto/DotNetSDKV3/cloudformation-2010-05-15/DescribeStackResources)a Referência AWS SDK for .NET da API.

## Ações para AWS CloudFormation usar AWS SDKs

Os exemplos de código a seguir demonstram como realizar AWS CloudFormation ações individuais com AWS SDKs. Cada exemplo inclui um link para GitHub, onde você pode encontrar instruções para configurar e executar o código.

Esses trechos chamam a AWS CloudFormation API e são trechos de código de programas maiores que devem ser executados em contexto. É possível ver as ações em contexto em [Cenários para](#page-1609-0) [AWS CloudFormation usar AWS SDKs .](#page-1609-0)

Os exemplos a seguir incluem apenas as ações mais utilizadas. Para obter uma lista completa, consulte a [Referência de APIs do AWS CloudFormation](https://docs.aws.amazon.com/AWSCloudFormation/latest/APIReference/Welcome.html).

## Exemplos

- [Usar CancelUpdateStack com uma CLI](#page-1586-0)
- [Usar ContinueUpdateRollback com uma CLI](#page-1587-0)
- [Usar CreateStack com uma CLI](#page-1588-0)
- [Usar DeleteStack com uma CLI](#page-1590-0)
- [Usar DescribeStackEvents com uma CLI](#page-1591-0)
- [Usar DescribeStackResource com uma CLI](#page-1592-0)
- [Usar DescribeStackResources com uma CLI](#page-1594-0)
- [Use DescribeStacks com um AWS SDK ou CLI](#page-1596-0)
- [Usar EstimateTemplateCost com uma CLI](#page-1599-0)
- [Usar GetTemplate com uma CLI](#page-1601-0)
- [Usar ListStackResources com uma CLI](#page-1602-0)
- [Usar ListStacks com uma CLI](#page-1604-0)
- [Usar UpdateStack com uma CLI](#page-1605-0)
- [Usar ValidateTemplate com uma CLI](#page-1608-0)

## <span id="page-1586-0"></span>Usar **CancelUpdateStack** com uma CLI

Os exemplos de código a seguir mostram como usar o CancelUpdateStack.

#### CLI

## AWS CLI

Para cancelar uma atualização de pilha que está em andamento

O comando cancel-update-stack a seguir cancela uma atualização de pilha na pilha myteststack:

**aws cloudformation cancel-update-stack --stack-name** *myteststack*

• Para obter detalhes da API, consulte [CancelUpdateStacke](https://awscli.amazonaws.com/v2/documentation/api/latest/reference/cloudformation/cancel-update-stack.html)m Referência de AWS CLI Comandos.

#### **PowerShell**

Ferramentas para PowerShell

Exemplo 1: cancela uma atualização na pilha especificada.

Stop-CFNUpdateStack -StackName "myStack"

• Para obter detalhes da API, consulte [CancelUpdateStacke](https://docs.aws.amazon.com/powershell/latest/reference)m Referência de AWS Tools for PowerShell cmdlet.

## <span id="page-1587-0"></span>Usar **ContinueUpdateRollback** com uma CLI

Os exemplos de código a seguir mostram como usar o ContinueUpdateRollback.

#### CL<sub>I</sub>

AWS CLI

Para fazer nova tentativa de reversão de atualização

O exemplo continue-update-rollback a seguir retoma uma operação de reversão de uma atualização de pilha anterior em que houve falha.

**aws cloudformation continue-update-rollback \ --stack-name** *my-stack*

Este comando não produz saída.

• Para obter detalhes da API, consulte [ContinueUpdateRollback](https://awscli.amazonaws.com/v2/documentation/api/latest/reference/cloudformation/continue-update-rollback.html)em Referência de AWS CLI Comandos.

## PowerShell

Ferramentas para PowerShell

Exemplo 1: continua a reversão da pilha nomeada, que deve estar no estado "UPDATE\_ROLLBACK\_FAILED". Se a reversão contínua for bem-sucedida, a pilha entrará no estado "UPDATE\_ROLLBACK\_COMPLETE".

```
Resume-CFNUpdateRollback -StackName "myStack"
```
• Para obter detalhes da API, consulte [ContinueUpdateRollback](https://docs.aws.amazon.com/powershell/latest/reference)em Referência de AWS Tools for PowerShell cmdlet.

## <span id="page-1588-0"></span>Usar **CreateStack** com uma CLI

Os exemplos de código a seguir mostram como usar o CreateStack.

#### CL<sub>I</sub>

## AWS CLI

Para criar uma AWS CloudFormation pilha

O exemplo de create-stacks a seguir cria uma pilha com o nome de myteststack usando o arquivo de modelo sampletemplate.json:

```
aws cloudformation create-stack --stack-name myteststack --template-body file://
sampletemplate.json --parameters ParameterKey=KeyPairName,ParameterValue=TestKey
  ParameterKey=SubnetIDs,ParameterValue=SubnetID1\\,SubnetID2
```
Saída:

```
{ 
     "StackId": "arn:aws:cloudformation:us-east-1:123456789012:stack/
myteststack/466df9e0-0dff-08e3-8e2f-5088487c4896"
}
```
Para obter mais informações, consulte Stacks no Guia do AWS CloudFormation usuário.

• Para obter detalhes da API, consulte [CreateStacke](https://awscli.amazonaws.com/v2/documentation/api/latest/reference/cloudformation/create-stack.html)m Referência de AWS CLI Comandos.

#### **PowerShell**

Ferramentas para PowerShell

Exemplo 1: cria uma nova pilha com o nome especificado. O modelo é analisado a partir do conteúdo fornecido com parâmetros de personalização ('PK1' e 'PK2' representam os nomes dos parâmetros declarados no conteúdo do modelo, 'PV1' e 'PV2' representam os valores desses parâmetros. Os parâmetros de personalização também podem ser especificados usando 'Chave' e 'Valor' em vez de 'ParameterKey' e 'ParameterValue'. Se houver falha na criação da pilha, ela não será revertida.

```
New-CFNStack -StackName "myStack" ` 
              -TemplateBody "{TEMPLATE CONTENT HERE}" ` 
              -Parameter @( @{ ParameterKey="PK1"; ParameterValue="PV1" }, 
 @{ ParameterKey="PK2"; ParameterValue="PV2" }) ` 
              -DisableRollback $true
```
Exemplo 2: cria uma nova pilha com o nome especificado. O modelo é analisado a partir do conteúdo fornecido com parâmetros de personalização ('PK1' e 'PK2' representam os nomes dos parâmetros declarados no conteúdo do modelo, 'PV1' e 'PV2' representam os valores desses parâmetros. Os parâmetros de personalização também podem ser especificados usando 'Chave' e 'Valor' em vez de 'ParameterKey' e 'ParameterValue'. Se houver falha na criação da pilha, ela será revertida.

```
$p1 = New-Object -Type Amazon.CloudFormation.Model.Parameter
$p1.ParameterKey = "PK1"
$p1.ParameterValue = "PV1"
$p2 = New-Object -Type Amazon.CloudFormation.Model.Parameter
$p2.ParameterKey = "PK2"
$p2.ParameterValue = "PV2"
New-CFNStack -StackName "myStack" ` 
              -TemplateBody "{TEMPLATE CONTENT HERE}" ` 
              -Parameter @( $p1, $p2 ) ` 
              -OnFailure "ROLLBACK"
```
Exemplo 3: cria uma nova pilha com o nome especificado. O modelo é obtido da URL do Amazon S3 com parâmetros de personalização ('PK1' representa o nome de um parâmetro declarado no conteúdo do modelo, 'PV1' representa o valor do parâmetro. Os parâmetros de personalização também podem ser especificados usando 'Chave' e 'Valor' em vez de 'ParameterKey' e 'ParameterValue'. Se a criação da pilha falhar, ela será revertida (o mesmo que especificar - DisableRollback \$false).

```
New-CFNStack -StackName "myStack" ` 
              -TemplateURL https://s3.amazonaws.com/amzn-s3-demo-bucket/
templatefile.template ` 
              -Parameter @{ ParameterKey="PK1"; ParameterValue="PV1" }
```
Exemplo 4: cria uma nova pilha com o nome especificado. O modelo é obtido da URL do Amazon S3 com parâmetros de personalização ('PK1' representa o nome de um parâmetro declarado no conteúdo do modelo, 'PV1' representa o valor do parâmetro. Os parâmetros de personalização também podem ser especificados usando 'Chave' e 'Valor' em vez de 'ParameterKey' e 'ParameterValue'. Se a criação da pilha falhar, ela será revertida (o mesmo que especificar - DisableRollback \$false). A notificação especificada AENs receberá eventos publicados relacionados à pilha.

```
New-CFNStack -StackName "myStack" ` 
              -TemplateURL https://s3.amazonaws.com/amzn-s3-demo-bucket/
templatefile.template ` 
              -Parameter @{ ParameterKey="PK1"; ParameterValue="PV1" } ` 
              -NotificationARN @( "arn1", "arn2" )
```
• Para obter detalhes da API, consulte [CreateStacke](https://docs.aws.amazon.com/powershell/latest/reference)m Referência de AWS Tools for PowerShell cmdlet.

#### <span id="page-1590-0"></span>Usar **DeleteStack** com uma CLI

Os exemplos de código a seguir mostram como usar o DeleteStack.

CLI

## AWS CLI

Para excluir uma pilha

O exemplo de delete-stack a seguir exclui a pilha especificada.

```
aws cloudformation delete-stack \ 
     --stack-name my-stack
```
Este comando não produz saída.

• Para obter detalhes da API, consulte [DeleteStack](https://awscli.amazonaws.com/v2/documentation/api/latest/reference/cloudformation/delete-stack.html)em Referência de AWS CLI Comandos.

#### PowerShell

Ferramentas para PowerShell

Exemplo 1: exclui a pilha especificada.

```
Remove-CFNStack -StackName "myStack"
```
• Para obter detalhes da API, consulte [DeleteStack](https://docs.aws.amazon.com/powershell/latest/reference)em Referência de AWS Tools for PowerShell cmdlet.

## <span id="page-1591-0"></span>Usar **DescribeStackEvents** com uma CLI

Os exemplos de código a seguir mostram como usar o DescribeStackEvents.

#### CLI

AWS CLI

Para descrever os eventos da pilha

O exemplo describe-stack-events a seguir exibe os dois eventos mais recentes da pilha especificada.

```
aws cloudformation describe-stack-events \ 
     --stack-name my-stack \ 
     --max-items 2
{
     "StackEvents": [
         {
             "StackId": "arn:aws:cloudformation:us-west-2:123456789012:stack/my-
stack/d0a825a0-e4cd-xmpl-b9fb-061c69e99204", 
             "EventId": "4e1516d0-e4d6-xmpl-b94f-0a51958a168c", 
             "StackName": "my-stack",
```

```
 "LogicalResourceId": "my-stack", 
             "PhysicalResourceId": "arn:aws:cloudformation:us-
west-2:123456789012:stack/my-stack/d0a825a0-e4cd-xmpl-b9fb-061c69e99204", 
             "ResourceType": "AWS::CloudFormation::Stack", 
             "Timestamp": "2019-10-02T05:34:29.556Z", 
             "ResourceStatus": "UPDATE_COMPLETE"
         },
 {
             "StackId": "arn:aws:cloudformation:us-west-2:123456789012:stack/my-
stack/d0a825a0-e4cd-xmpl-b9fb-061c69e99204", 
             "EventId": "4dd3c810-e4d6-xmpl-bade-0aaf8b31ab7a", 
             "StackName": "my-stack", 
             "LogicalResourceId": "my-stack", 
             "PhysicalResourceId": "arn:aws:cloudformation:us-
west-2:123456789012:stack/my-stack/d0a825a0-e4cd-xmpl-b9fb-061c69e99204", 
             "ResourceType": "AWS::CloudFormation::Stack", 
             "Timestamp": "2019-10-02T05:34:29.127Z", 
             "ResourceStatus": "UPDATE_COMPLETE_CLEANUP_IN_PROGRESS"
         }
     ],
  "NextToken": "eyJOZXh0VG9XMPLiOiBudWxsLCAiYm90b190cnVuY2F0ZV9hbW91bnQiOiAyfQ=="
}
```
• Para obter detalhes da API, consulte [DescribeStackEventse](https://awscli.amazonaws.com/v2/documentation/api/latest/reference/cloudformation/describe-stack-events.html)m Referência de AWS CLI Comandos.

#### PowerShell

Ferramentas para PowerShell

Exemplo 1: retorna todos os eventos relacionados à pilha especificada.

Get-CFNStackEvent -StackName "myStack"

• Para obter detalhes da API, consulte [DescribeStackEventse](https://docs.aws.amazon.com/powershell/latest/reference)m Referência de AWS Tools for PowerShell cmdlet.

## <span id="page-1592-0"></span>Usar **DescribeStackResource** com uma CLI

Os exemplos de código a seguir mostram como usar o DescribeStackResource.

## CLI

## AWS CLI

Para obter informações detalhadas sobre o recurso de uma pilha

O exemplo de describe-stack-resource a seguir exibe os detalhes do recurso denominado MyFunction da pilha especificada.

```
aws cloudformation describe-stack-resource \ 
     --stack-name MyStack \ 
     --logical-resource-id MyFunction
```
Saída:

```
{ 
     "StackResourceDetail": { 
         "StackName": "MyStack", 
         "StackId": "arn:aws:cloudformation:us-east-2:123456789012:stack/MyStack/
d0a825a0-e4cd-xmpl-b9fb-061c69e99204", 
         "LogicalResourceId": "MyFunction", 
         "PhysicalResourceId": "my-function-SEZV4XMPL4S5", 
         "ResourceType": "AWS::Lambda::Function", 
         "LastUpdatedTimestamp": "2019-10-02T05:34:27.989Z", 
         "ResourceStatus": "UPDATE_COMPLETE", 
         "Metadata": "{}", 
         "DriftInformation": { 
              "StackResourceDriftStatus": "IN_SYNC" 
         } 
     }
}
```
• Para obter detalhes da API, consulte [DescribeStackResource](https://awscli.amazonaws.com/v2/documentation/api/latest/reference/cloudformation/describe-stack-resource.html)em Referência de AWS CLI Comandos.

**PowerShell** 

Ferramentas para PowerShell

Exemplo 1: Retorna a descrição de um recurso identificado no modelo associado à pilha especificada pelo ID lógico DBInstance "Meu".

```
Get-CFNStackResource -StackName "myStack" -LogicalResourceId "MyDBInstance"
```
• Para obter detalhes da API, consulte [DescribeStackResource](https://docs.aws.amazon.com/powershell/latest/reference)em Referência de AWS Tools for PowerShell cmdlet.

## <span id="page-1594-0"></span>Usar **DescribeStackResources** com uma CLI

Os exemplos de código a seguir mostram como usar o DescribeStackResources.

CLI

## AWS CLI

Para obter informações detalhadas sobre o recurso de uma pilha

O exemplo de describe-stack-resources a seguir exibe os detalhes dos recursos na pilha especificada.

```
aws cloudformation describe-stack-resources \ 
     --stack-name my-stack
```
Saída:

```
{ 
     "StackResources": [ 
        \{ "StackName": "my-stack", 
             "StackId": "arn:aws:cloudformation:us-west-2:123456789012:stack/my-
stack/d0a825a0-e4cd-xmpl-b9fb-061c69e99204", 
              "LogicalResourceId": "bucket", 
              "PhysicalResourceId": "my-stack-bucket-1vc62xmplgguf", 
              "ResourceType": "AWS::S3::Bucket", 
              "Timestamp": "2019-10-02T04:34:11.345Z", 
              "ResourceStatus": "CREATE_COMPLETE", 
              "DriftInformation": { 
                  "StackResourceDriftStatus": "IN_SYNC" 
 } 
         }, 
\overline{\mathcal{L}} "StackName": "my-stack", 
              "StackId": "arn:aws:cloudformation:us-west-2:123456789012:stack/my-
stack/d0a825a0-e4cd-xmpl-b9fb-061c69e99204",
```

```
 "LogicalResourceId": "function", 
             "PhysicalResourceId": "my-function-SEZV4XMPL4S5", 
             "ResourceType": "AWS::Lambda::Function", 
             "Timestamp": "2019-10-02T05:34:27.989Z", 
             "ResourceStatus": "UPDATE_COMPLETE", 
             "DriftInformation": { 
                  "StackResourceDriftStatus": "IN_SYNC" 
 } 
         }, 
         { 
             "StackName": "my-stack", 
             "StackId": "arn:aws:cloudformation:us-west-2:123456789012:stack/my-
stack/d0a825a0-e4cd-xmpl-b9fb-061c69e99204", 
             "LogicalResourceId": "functionRole", 
             "PhysicalResourceId": "my-functionRole-HIZXMPLEOM9E", 
             "ResourceType": "AWS::IAM::Role", 
             "Timestamp": "2019-10-02T04:34:06.350Z", 
             "ResourceStatus": "CREATE_COMPLETE", 
             "DriftInformation": { 
                  "StackResourceDriftStatus": "IN_SYNC" 
 } 
         } 
    \mathbf{I}}
```
• Para obter detalhes da API, consulte [DescribeStackResources](https://awscli.amazonaws.com/v2/documentation/api/latest/reference/cloudformation/describe-stack-resources.html)em Referência de AWS CLI Comandos.

## PowerShell

Ferramentas para PowerShell

Exemplo 1: retorna as descrições dos AWS recursos de até 100 recursos associados à pilha especificada. Para obter detalhes de todos os recursos associados a uma pilha, use o Get- CFNStackResourceSummary, que também oferece suporte à paginação manual dos resultados.

Get-CFNStackResourceList -StackName "myStack"

Exemplo 2: Retorna a descrição da EC2 instância Amazon identificada no modelo associado à pilha especificada pelo ID lógico "Ec2Instance".

```
Get-CFNStackResourceList -StackName "myStack" -LogicalResourceId "Ec2Instance"
```
Exemplo 3: retorna a descrição de até 100 recursos associados à pilha contendo uma instância da Amazon identificada pelo ID de EC2 instância "i-123456". Para obter detalhes de todos os recursos associados a uma pilha, use o Get- CFNStackResourceSummary, que também oferece suporte à paginação manual dos resultados.

```
Get-CFNStackResourceList -PhysicalResourceId "i-123456"
```
Exemplo 4: Retorna a descrição da EC2 instância da Amazon identificada pelo ID lógico "Ec2Instance" no modelo de uma pilha. A pilha é identificada usando o ID do recurso físico de um recurso que ela contém; nesse caso, também uma instância da Amazon com o ID de EC2 instância "i-123456". Um outro recurso físico também poderia ser usado para identificar a pilha, dependendo do conteúdo do modelo, por exemplo, um bucket do Amazon S3.

```
Get-CFNStackResourceList -PhysicalResourceId "i-123456" -LogicalResourceId 
  "Ec2Instance"
```
• Para obter detalhes da API, consulte [DescribeStackResources](https://docs.aws.amazon.com/powershell/latest/reference)em Referência de AWS Tools for PowerShell cmdlet.

<span id="page-1596-0"></span>Use **DescribeStacks** com um AWS SDK ou CLI

Os exemplos de código a seguir mostram como usar o DescribeStacks.

CLI

## AWS CLI

Para descrever AWS CloudFormation pilhas

O comando describe-stacks a seguir mostra informações resumidas da pilha myteststack:

**aws cloudformation describe-stacks --stack-name** *myteststack*

Saída:

{

```
 "Stacks": [ 
         { 
             "StackId": "arn:aws:cloudformation:us-east-1:123456789012:stack/
myteststack/466df9e0-0dff-08e3-8e2f-5088487c4896", 
             "Description": "AWS CloudFormation Sample Template S3_Bucket: Sample 
  template showing how to create a publicly accessible S3 bucket. **WARNING** This 
  template creates an S3 bucket. You will be billed for the AWS resources used if 
  you create a stack from this template.", 
             "Tags": [], 
             "Outputs": [ 
\overline{a} "Description": "Name of S3 bucket to hold website content", 
                      "OutputKey": "BucketName", 
                      "OutputValue": "myteststack-s3bucket-jssofi1zie2w" 
 } 
             ], 
             "StackStatusReason": null, 
             "CreationTime": "2013-08-23T01:02:15.422Z", 
             "Capabilities": [], 
             "StackName": "myteststack", 
             "StackStatus": "CREATE_COMPLETE", 
             "DisableRollback": false 
         } 
     ]
}
```
Para obter mais informações, consulte Stacks no Guia do AWS CloudFormation usuário.

• Para obter detalhes da API, consulte [DescribeStackse](https://awscli.amazonaws.com/v2/documentation/api/latest/reference/cloudformation/describe-stacks.html)m Referência de AWS CLI Comandos.

#### Go

SDK para Go V2

#### **a** Note

Tem mais sobre GitHub. Encontre o exemplo completo e saiba como configurar e executar no [Repositório de exemplos de código da AWS.](https://github.com/awsdocs/aws-doc-sdk-examples/tree/main/gov2/workflows/user_pools_and_lambda_triggers#code-examples)

```
import ( 
  "context" 
  "log" 
  "github.com/aws/aws-sdk-go-v2/aws" 
  "github.com/aws/aws-sdk-go-v2/service/cloudformation"
\lambda// StackOutputs defines a map of outputs from a specific stack.
type StackOutputs map[string]string
type CloudFormationActions struct { 
 CfnClient *cloudformation.Client
}
// GetOutputs gets the outputs from a CloudFormation stack and puts them into a 
  structured format.
func (actor CloudFormationActions) GetOutputs(ctx context.Context, stackName 
  string) StackOutputs { 
  output, err := actor.CfnClient.DescribeStacks(ctx, 
  &cloudformation.DescribeStacksInput{ 
   StackName: aws.String(stackName), 
  }) 
 if err != nil || len(output.Stacks) == 0 {
   log.Panicf("Couldn't find a CloudFormation stack named %v. Here's why: %v\n", 
  stackName, err) 
  } 
  stackOutputs := StackOutputs{} 
  for _, out := range output.Stacks[0].Outputs { 
   stackOutputs[*out.OutputKey] = *out.OutputValue 
  } 
  return stackOutputs
}
```
• Para obter detalhes da API, consulte [DescribeStacksa](https://pkg.go.dev/github.com/aws/aws-sdk-go-v2/service/cloudformation#Client.DescribeStacks) Referência AWS SDK para Go da API.

#### **PowerShell**

## Ferramentas para PowerShell

Exemplo 1: retorna um conjunto de instâncias de pilha descrevendo todas as pilhas do usuário.

```
Get-CFNStack
```
Exemplo 2: retorna uma instância de pilha descrevendo a pilha especificada

```
Get-CFNStack -StackName "myStack"
```
• Para obter detalhes da API, consulte [DescribeStackse](https://docs.aws.amazon.com/powershell/latest/reference)m Referência de AWS Tools for PowerShell cmdlet.

#### <span id="page-1599-0"></span>Usar **EstimateTemplateCost** com uma CLI

Os exemplos de código a seguir mostram como usar o EstimateTemplateCost.

CLI

#### AWS CLI

Para estimar o custo do modelo

O exemplo de estimate-template-cost a seguir gera uma estimativa de custo para um modelo denominado template.yaml na pasta atual.

**aws cloudformation estimate-template-cost \ --template-body** *file://template.yaml*

Saída:

```
{ 
     "Url": "http://calculator.s3.amazonaws.com/calc5.html?
key=cloudformation/7870825a-xmpl-4def-92e7-c4f8dd360cca"
}
```
• Para obter detalhes da API, consulte [EstimateTemplateCoste](https://awscli.amazonaws.com/v2/documentation/api/latest/reference/cloudformation/estimate-template-cost.html)m Referência de AWS CLI Comandos.

#### **PowerShell**

Ferramentas para PowerShell

Exemplo 1: retorna uma URL AWS simples da calculadora mensal com uma sequência de caracteres de consulta que descreve os recursos necessários para executar o modelo. O modelo é obtido da URL do Amazon S3 especificada e do único parâmetro de personalização aplicado. O parâmetro também pode ser especificado usando 'Chave' e 'Valor' em vez de 'ParameterKey' e 'ParameterValue'.

```
Measure-CFNTemplateCost -TemplateURL https://s3.amazonaws.com/amzn-s3-demo-
bucket/templatefile.template ` 
                          -Region us-west-1 ` 
                          -Parameter @{ ParameterKey="KeyName"; 
 ParameterValue="myKeyPairName" }
```
Exemplo 2: retorna uma URL AWS simples da calculadora mensal com uma sequência de caracteres de consulta que descreve os recursos necessários para executar o modelo. O modelo é analisado a partir do conteúdo fornecido e os parâmetros de personalização aplicados (este exemplo pressupõe que o conteúdo do modelo teria declarado dois parâmetros, '' e 'KeyName')InstanceType. Os parâmetros de personalização também podem ser especificados usando 'Chave' e 'Valor' em vez de 'ParameterKey' e 'ParameterValue'.

```
Measure-CFNTemplateCost -TemplateBody "{TEMPLATE CONTENT HERE}" ` 
                          -Parameter @( @{ ParameterKey="KeyName"; 
 ParameterValue="myKeyPairName" },
                                        @{ ParameterKey="InstanceType"; 
  ParameterValue="m1.large" })
```
Exemplo 3: usa New-Object para criar o conjunto de parâmetros do modelo e retorna uma URL de calculadora mensal AWS simples com uma string de consulta que descreve os recursos necessários para executar o modelo. O modelo é analisado a partir do conteúdo fornecido, com parâmetros de personalização (este exemplo pressupõe que o conteúdo do modelo teria declarado dois parâmetros, '' e KeyName '')InstanceType.

```
$p1 = New-Object -Type Amazon.CloudFormation.Model.Parameter
$p1.ParameterKey = "KeyName"
$p1.ParameterValue = "myKeyPairName"
$p2 = New-Object -Type Amazon.CloudFormation.Model.Parameter
```

```
$p2.ParameterKey = "InstanceType"
$p2.ParameterValue = "m1.large"
Measure-CFNTemplateCost -TemplateBody "{TEMPLATE CONTENT HERE}" -Parameter 
  @( $p1, $p2 )
```
• Para obter detalhes da API, consulte [EstimateTemplateCoste](https://docs.aws.amazon.com/powershell/latest/reference)m Referência de AWS Tools for PowerShell cmdlet.

#### <span id="page-1601-0"></span>Usar **GetTemplate** com uma CLI

Os exemplos de código a seguir mostram como usar o GetTemplate.

#### CLI

## AWS CLI

Para visualizar o corpo do modelo de uma AWS CloudFormation pilha

O comando get-template a seguir mostra o modelo da pilha myteststack:

**aws cloudformation get-template --stack-name** *myteststack*

#### Saída:

```
{ 
     "TemplateBody": { 
         "AWSTemplateFormatVersion": "2010-09-09", 
         "Outputs": { 
             "BucketName": { 
                 "Description": "Name of S3 bucket to hold website content", 
                 "Value": { 
                     "Ref": "S3Bucket" 
 } 
 } 
         }, 
         "Description": "AWS CloudFormation Sample Template S3_Bucket: Sample 
  template showing how to create a publicly accessible S3 bucket. **WARNING** This 
  template creates an S3 bucket. You will be billed for the AWS resources used if 
  you create a stack from this template.", 
         "Resources": { 
             "S3Bucket": {
```

```
 "Type": "AWS::S3::Bucket", 
               "Properties": { 
                   "AccessControl": "PublicRead" 
 } 
 } 
        } 
    }
}
```
• Para obter detalhes da API, consulte [GetTemplatee](https://awscli.amazonaws.com/v2/documentation/api/latest/reference/cloudformation/get-template.html)m Referência de AWS CLI Comandos.

## PowerShell

Ferramentas para PowerShell

Exemplo 1: retorna o modelo associado à pilha especificada.

Get-CFNTemplate -StackName "myStack"

• Para obter detalhes da API, consulte [GetTemplatee](https://docs.aws.amazon.com/powershell/latest/reference)m Referência de AWS Tools for PowerShell cmdlet.

## <span id="page-1602-0"></span>Usar **ListStackResources** com uma CLI

Os exemplos de código a seguir mostram como usar o ListStackResources.

CLI

## AWS CLI

Para listar os recursos de uma pilha

O comando a seguir exibe a lista dos recursos da pilha especificada.

```
aws cloudformation list-stack-resources \ 
     --stack-name my-stack
```
Saída:

{

```
 "StackResourceSummaries": [ 
         { 
             "LogicalResourceId": "bucket", 
             "PhysicalResourceId": "my-stack-bucket-1vc62xmplgguf", 
             "ResourceType": "AWS::S3::Bucket", 
             "LastUpdatedTimestamp": "2019-10-02T04:34:11.345Z", 
             "ResourceStatus": "CREATE_COMPLETE", 
             "DriftInformation": { 
                  "StackResourceDriftStatus": "IN_SYNC" 
 } 
         }, 
         { 
             "LogicalResourceId": "function", 
             "PhysicalResourceId": "my-function-SEZV4XMPL4S5", 
             "ResourceType": "AWS::Lambda::Function", 
             "LastUpdatedTimestamp": "2019-10-02T05:34:27.989Z", 
             "ResourceStatus": "UPDATE_COMPLETE", 
             "DriftInformation": { 
                  "StackResourceDriftStatus": "IN_SYNC" 
 } 
         }, 
         { 
             "LogicalResourceId": "functionRole", 
             "PhysicalResourceId": "my-functionRole-HIZXMPLEOM9E", 
             "ResourceType": "AWS::IAM::Role", 
             "LastUpdatedTimestamp": "2019-10-02T04:34:06.350Z", 
             "ResourceStatus": "CREATE_COMPLETE", 
             "DriftInformation": { 
                  "StackResourceDriftStatus": "IN_SYNC" 
 } 
         } 
     ]
}
```
• Para obter detalhes da API, consulte [ListStackResourcese](https://awscli.amazonaws.com/v2/documentation/api/latest/reference/cloudformation/list-stack-resources.html)m Referência de AWS CLI Comandos.

## **PowerShell**

#### Ferramentas para PowerShell

Exemplo 1: retorna as descrições de todos os recursos associados à pilha especificada.

Get-CFNStackResourceSummary -StackName "myStack"

• Para obter detalhes da API, consulte [ListStackResourcese](https://docs.aws.amazon.com/powershell/latest/reference)m Referência de AWS Tools for PowerShell cmdlet.

<span id="page-1604-0"></span>Usar **ListStacks** com uma CLI

Os exemplos de código a seguir mostram como usar o ListStacks.

CLI

AWS CLI

Para listar AWS CloudFormation pilhas

O comando list-stacks a seguir mostra um resumo de todas as pilhas que têm um status de CREATE\_COMPLETE:

**aws cloudformation list-stacks --stack-status-filter** *CREATE\_COMPLETE*

Saída:

```
\Gamma { 
         "StackId": "arn:aws:cloudformation:us-east-1:123456789012:stack/
myteststack/466df9e0-0dff-08e3-8e2f-5088487c4896", 
         "TemplateDescription": "AWS CloudFormation Sample Template S3_Bucket: 
  Sample template showing how to create a publicly accessible S3 bucket. 
  **WARNING** This template creates an S3 bucket. You will be billed for the AWS 
  resources used if you create a stack from this template.", 
         "StackStatusReason": null, 
         "CreationTime": "2013-08-26T03:27:10.190Z", 
         "StackName": "myteststack", 
         "StackStatus": "CREATE_COMPLETE" 
     }
]
```
• Para obter detalhes da API, consulte [ListStacks](https://awscli.amazonaws.com/v2/documentation/api/latest/reference/cloudformation/list-stacks.html)em Referência de AWS CLI Comandos.

#### **PowerShell**

#### Ferramentas para PowerShell

Exemplo 1: retorna informações resumidas de todas as pilhas.

```
Get-CFNStackSummary
```
Exemplo 2: retorna informações resumidas de todas as pilhas que estão sendo criadas no momento.

```
Get-CFNStackSummary -StackStatusFilter "CREATE_IN_PROGRESS"
```
Exemplo 3: retorna informações resumidas de todas as pilhas que estão sendo criadas ou atualizadas no momento.

```
Get-CFNStackSummary -StackStatusFilter @("CREATE_IN_PROGRESS", 
  "UPDATE_IN_PROGRESS")
```
• Para obter detalhes da API, consulte [ListStacks](https://docs.aws.amazon.com/powershell/latest/reference)em Referência de AWS Tools for PowerShell cmdlet.

<span id="page-1605-0"></span>Usar **UpdateStack** com uma CLI

Os exemplos de código a seguir mostram como usar o UpdateStack.

CLI

AWS CLI

Para atualizar as AWS CloudFormation pilhas

O comando update-stack a seguir atualiza o modelo e os parâmetros de entrada para a pilha mystack:

```
aws cloudformation update-stack --stack-name mystack --
template-url https://s3.amazonaws.com/sample/updated.template --
parameters ParameterKey=KeyPairName,ParameterValue=SampleKeyPair
  ParameterKey=SubnetIDs,ParameterValue=SampleSubnetID1\\,SampleSubnetID2
```
O comando update-stack a seguir atualiza apenas o valor do parâmetro SubnetIDs da pilha mystack. Se você não especificar um valor para o parâmetro, o valor padrão especificado no modelo será usado:

```
aws cloudformation update-stack --stack-name mystack --
template-url https://s3.amazonaws.com/sample/updated.template
  --parameters ParameterKey=KeyPairName,UsePreviousValue=true
  ParameterKey=SubnetIDs,ParameterValue=SampleSubnetID1\\,UpdatedSampleSubnetID2
```
O comando update-stack a seguir adiciona à pilha mystack dois tópicos de notificação de pilha:

```
aws cloudformation update-stack --stack-name mystack --use-previous-template --
notification-arns "arn:aws:sns:use-east-1:123456789012:mytopic1" "arn:aws:sns:us-
east-1:123456789012:mytopic2"
```
Para obter mais informações, consulte [atualizações de AWS CloudFormation pilha](https://docs.aws.amazon.com/AWSCloudFormation/latest/UserGuide/using-cfn-updating-stacks.html) no Guia do AWS CloudFormation usuário.

• Para obter detalhes da API, consulte [UpdateStack](https://awscli.amazonaws.com/v2/documentation/api/latest/reference/cloudformation/update-stack.html)em Referência de AWS CLI Comandos.

#### **PowerShell**

Ferramentas para PowerShell

Exemplo 1: atualiza a pilha 'myStack' com o modelo e os parâmetros de personalização especificados. 'PK1' representa o nome de um parâmetro declarado no modelo e 'PV1' representa seu valor. Os parâmetros de personalização também podem ser especificados usando 'Chave' e 'Valor' em vez de 'ParameterKey' e 'ParameterValue'.

```
Update-CFNStack -StackName "myStack" ` 
                 -TemplateBody "{Template Content Here}" ` 
                 -Parameter @{ ParameterKey="PK1"; ParameterValue="PV1" }
```
Exemplo 2: atualiza a pilha 'myStack' com o modelo e os parâmetros de personalização especificados. 'PK1' e 'PK2' representam os nomes dos parâmetros declarados no modelo, 'PV1' e 'PV2' representam os valores solicitados. Os parâmetros de personalização também podem ser especificados usando 'Chave' e 'Valor' em vez de 'ParameterKey' e 'ParameterValue'.

```
Update-CFNStack -StackName "myStack" ` 
                 -TemplateBody "{Template Content Here}" ` 
                 -Parameter @( @{ ParameterKey="PK1"; ParameterValue="PV1" }, 
 @{ ParameterKey="PK2"; ParameterValue="PV2" } )
```
Exemplo 3: atualiza a pilha 'myStack' com o modelo e os parâmetros de personalização especificados. 'PK1' representa o nome de um parâmetro declarado no modelo e 'PV2' representa seu valor. Os parâmetros de personalização também podem ser especificados usando 'Chave' e 'Valor' em vez de 'ParameterKey' e 'ParameterValue'.

```
Update-CFNStack -StackName "myStack" -TemplateBody "{Template Content Here}" -
Parameters @{ ParameterKey="PK1"; ParameterValue="PV1" }
```
Exemplo 4: atualiza a pilha 'myStack' com o modelo especificado, obtido do Amazon S3, e parâmetros de personalização. 'PK1' e 'PK2' representam os nomes dos parâmetros declarados no modelo, 'PV1' e 'PV2' representam os valores solicitados. Os parâmetros de personalização também podem ser especificados usando 'Chave' e 'Valor' em vez de 'ParameterKey' e 'ParameterValue'.

```
Update-CFNStack -StackName "myStack" ` 
                 -TemplateURL https://s3.amazonaws.com/amzn-s3-demo-bucket/
templatefile.template ` 
                 -Parameter @( @{ ParameterKey="PK1"; ParameterValue="PV1" }, 
 @{ ParameterKey="PK2"; ParameterValue="PV2" } )
```
Exemplo 5: atualiza a pilha 'myStack', que neste exemplo é considerada como contendo recursos do IAM, com o modelo especificado, obtido do Amazon S3, e parâmetros de personalização. 'PK1' e 'PK2' representam os nomes dos parâmetros declarados no modelo, 'PV1' e 'PV2' representam os valores solicitados. Os parâmetros de personalização também podem ser especificados usando 'Chave' e 'Valor' em vez de 'ParameterKey' e 'ParameterValue'. As pilhas contendo recursos do IAM exigem que você especifique o parâmetro -Capabilities "CAPABILITY\_IAM", caso contrário, a atualização falhará com um erro ''. InsufficientCapabilities

```
Update-CFNStack -StackName "myStack" ` 
                 -TemplateURL https://s3.amazonaws.com/amzn-s3-demo-bucket/
templatefile.template ` 
                 -Parameter @( @{ ParameterKey="PK1"; ParameterValue="PV1" }, 
 @{ ParameterKey="PK2"; ParameterValue="PV2" } ) `
```
#### -Capabilities "CAPABILITY\_IAM"

• Para obter detalhes da API, consulte [UpdateStack](https://docs.aws.amazon.com/powershell/latest/reference)em Referência de AWS Tools for PowerShell cmdlet.

#### <span id="page-1608-0"></span>Usar **ValidateTemplate** com uma CLI

Os exemplos de código a seguir mostram como usar o ValidateTemplate.

CLI

#### AWS CLI

Para validar um modelo AWS CloudFormation

O comando validate-template a seguir valida o modelo sampletemplate.json:

**aws cloudformation validate-template --template-body** *file://sampletemplate.json*

Saída:

```
{ 
     "Description": "AWS CloudFormation Sample Template S3_Bucket: Sample template 
  showing how to create a publicly accessible S3 bucket. **WARNING** This template 
  creates an S3 bucket. You will be billed for the AWS resources used if you 
  create a stack from this template.", 
     "Parameters": [], 
     "Capabilities": []
}
```
Para obter mais informações, consulte Trabalhando com AWS CloudFormation modelos no Guia AWS CloudFormation do usuário.

• Para obter detalhes da API, consulte [ValidateTemplatee](https://awscli.amazonaws.com/v2/documentation/api/latest/reference/cloudformation/validate-template.html)m Referência de AWS CLI Comandos.

#### PowerShell

Ferramentas para PowerShell

Exemplo 1: valida o conteúdo do modelo especificado. A saída detalha os recursos, a descrição e os parâmetros do modelo.

```
Test-CFNTemplate -TemplateBody "{TEMPLATE CONTENT HERE}"
```
Exemplo 2: valida o modelo especificado acessado por meio de uma URL do Amazon S3. A saída detalha os recursos, a descrição e os parâmetros do modelo.

```
Test-CFNTemplate -TemplateURL https://s3.amazonaws.com/amzn-s3-demo-bucket/
templatefile.template
```
• Para obter detalhes da API, consulte [ValidateTemplatee](https://docs.aws.amazon.com/powershell/latest/reference)m Referência de AWS Tools for PowerShell cmdlet.

# <span id="page-1609-0"></span>Cenários para AWS CloudFormation usar AWS SDKs

Os exemplos de código a seguir mostram como implementar cenários comuns em AWS CloudFormation with AWS SDKs. Esses cenários mostram como realizar tarefas específicas chamando várias funções internas AWS CloudFormation ou combinadas com outras Serviços da AWS. Cada cenário inclui um link para o código-fonte completo, onde podem ser encontradas instruções sobre como configurar e executar o código.

Os cenários têm como alvo um nível intermediário de experiência para ajudar você a compreender ações de serviço em contexto.

## **Exemplos**

• [Criar uma API REST do API Gateway para monitorar dados da COVID-19](#page-1609-1)

<span id="page-1609-1"></span>Criar uma API REST do API Gateway para monitorar dados da COVID-19

O exemplo de código a seguir mostra como criar uma API REST que simula um sistema para monitorar casos diários de COVID-19 nos Estados Unidos, usando dados fictícios.

## Python

SDK para Python (Boto3)

Mostra como usar o AWS Chalice com o AWS SDK for Python (Boto3) para criar uma API REST sem servidor que usa o Amazon API Gateway e o Amazon DynamoDB AWS Lambda. A API REST simula um sistema que monitora casos diários de COVID-19 nos Estados Unidos, usando dados fictícios. Aprenda como:

- Use o AWS Chalice para definir rotas nas funções do Lambda que são chamadas para lidar com solicitações REST que chegam por meio do API Gateway.
- Usar as funções do Lambda para recuperar e armazenar dados em uma tabela do DynamoDB para atender a solicitações REST.
- Defina a estrutura da tabela e os recursos da função de segurança em um AWS CloudFormation modelo.
- Use AWS Chalice e CloudFormation para empacotar e implantar todos os recursos necessários.
- Use CloudFormation para limpar todos os recursos criados.

Para obter o código-fonte completo e instruções sobre como configurar e executar, veja o exemplo completo em [GitHub.](https://github.com/awsdocs/aws-doc-sdk-examples/tree/main/python/cross_service/apigateway_covid-19_tracker)

Serviços utilizados neste exemplo

- API Gateway
- AWS CloudFormation
- DynamoDB
- Lambda

# Exemplos de código para CloudFront usar AWS SDKs

Os exemplos de código a seguir mostram como usar a Amazon CloudFront com um kit de desenvolvimento de AWS software (SDK).

Ações são trechos de código de programas maiores e devem ser executadas em contexto. Embora as ações mostrem como chamar perfis de serviço individuais, você pode ver as ações no contexto em seus cenários relacionados.

Cenários são exemplos de código que mostram como realizar tarefas específicas chamando várias funções dentro de um serviço ou combinadas com outros Serviços da AWS.

## Mais atributos

- [CloudFront Guia do desenvolvedor](https://docs.aws.amazon.com/AmazonCloudFront/latest/DeveloperGuide/Introduction.html) Mais informações sobre CloudFront.
- [CloudFront Referência da API](https://docs.aws.amazon.com/cloudfront/latest/APIReference/Welcome.html) Detalhes sobre todas as CloudFront ações disponíveis.
- [AWS Centro do desenvolvedor](https://aws.amazon.com/developer/code-examples/?awsf.sdk-code-examples-product=product%23cloudfront) exemplos de código que você pode filtrar por categoria ou pesquisa de texto completo.
- [AWS Exemplos de SDK](https://github.com/awsdocs/aws-doc-sdk-examples) GitHub repositório com código completo nos idiomas preferidos. Inclui instruções para configurar e executar o código.

## Exemplos de código

- [Exemplos básicos de CloudFront uso AWS SDKs](#page-1612-0)
	- [Ações para CloudFront usar AWS SDKs](#page-1613-0)
		- [Use CreateDistribution com um AWS SDK ou CLI](#page-1614-0)
		- [Use CreateFunction com um AWS SDK](#page-1625-0)
		- [Usar CreateInvalidation com uma CLI](#page-1627-0)
		- [Use CreateKeyGroup com um AWS SDK](#page-1630-0)
		- [Use CreatePublicKey com um AWS SDK ou CLI](#page-1631-0)
		- [Use DeleteDistribution com um AWS SDK ou CLI](#page-1634-0)
		- [Usar GetCloudFrontOriginAccessIdentity com uma CLI](#page-1637-0)
		- [Usar GetCloudFrontOriginAccessIdentityConfig com uma CLI](#page-1638-0)
		- [Usar GetDistribution com uma CLI](#page-1640-0)
		- [Use GetDistributionConfig com um AWS SDK ou CLI](#page-1643-0)
		- [Usar ListCloudFrontOriginAccessIdentities com uma CLI](#page-1648-0)
		- [Use ListDistributions com um AWS SDK ou CLI](#page-1649-0)
		- [Use UpdateDistribution com um AWS SDK ou CLI](#page-1654-0)
- [Cenários para CloudFront usar AWS SDKs](#page-1666-0)
	- [Excluir recursos de CloudFront assinatura usando o AWS SDK](#page-1667-0)
	- [Crie cookies assinados URLs e usando um AWS SDK](#page-1669-0)
- PlordFoundFront Exemplos de funções para CloudFront usar AWS SDKs 1587
- [Adicionar cabeçalhos de segurança HTTP a um evento de resposta do visualizador do](#page-1673-0)  [CloudFront Functions](#page-1673-0)
- [Adicionar um cabeçalho CORS a um evento de resposta do visualizador de CloudFront funções](#page-1674-0)
- [Adicionar um cabeçalho de controle de cache a um evento de resposta do visualizador do](#page-1675-0) [CloudFront Functions](#page-1675-0)
- [Adicionar um cabeçalho IP de cliente verdadeiro a um evento de solicitação do visualizador do](#page-1676-0)  [CloudFront Functions](#page-1676-0)
- [Adicionar um cabeçalho de origem a um evento de solicitação do Visualizador de CloudFront](#page-1676-1)  [Funções](#page-1676-1)
- [Adicione index.html à solicitação URLs sem um nome de arquivo em um evento de solicitação](#page-1677-0)  [do Visualizador de CloudFront Funções](#page-1677-0)
- [Normalizar os parâmetros da sequência de caracteres de consulta em uma solicitação do](#page-1678-0)  [visualizador CloudFront do Functions](#page-1678-0)
- [Redirecionar para um novo URL em um evento de solicitação do Visualizador do CloudFront](#page-1679-0)  **[Functions](#page-1679-0)**
- [Reescrever um URI de solicitação com base na KeyValueStore configuração de um evento de](#page-1680-0) [solicitação do Visualizador de CloudFront Funções](#page-1680-0)
- [Encaminhar solicitações para uma origem mais próxima do visualizador em um evento de](#page-1682-0) [solicitação do visualizador do CloudFront Functions](#page-1682-0)
- [Use pares de valores-chave em uma solicitação do Visualizador de CloudFront Funções](#page-1684-0)
- [Validar um token simples em uma solicitação do visualizador CloudFront do Functions](#page-1685-0)

# <span id="page-1612-0"></span>Exemplos básicos de CloudFront uso AWS SDKs

Os exemplos de código a seguir mostram como usar o básico da Amazon CloudFront com AWS SDKs.

## **Exemplos**

- [Ações para CloudFront usar AWS SDKs](#page-1613-0)
	- [Use CreateDistribution com um AWS SDK ou CLI](#page-1614-0)
	- [Use CreateFunction com um AWS SDK](#page-1625-0)
	- [Usar CreateInvalidation com uma CLI](#page-1627-0)
- <u>● [Use CreateKeyGroup com um AWS SDK](#page-1630-0)</u><br>Concei<del>tos básicos</del> 1588
- [Use CreatePublicKey com um AWS SDK ou CLI](#page-1631-0)
- [Use DeleteDistribution com um AWS SDK ou CLI](#page-1634-0)
- [Usar GetCloudFrontOriginAccessIdentity com uma CLI](#page-1637-0)
- [Usar GetCloudFrontOriginAccessIdentityConfig com uma CLI](#page-1638-0)
- [Usar GetDistribution com uma CLI](#page-1640-0)
- [Use GetDistributionConfig com um AWS SDK ou CLI](#page-1643-0)
- [Usar ListCloudFrontOriginAccessIdentities com uma CLI](#page-1648-0)
- [Use ListDistributions com um AWS SDK ou CLI](#page-1649-0)
- [Use UpdateDistribution com um AWS SDK ou CLI](#page-1654-0)

## <span id="page-1613-0"></span>Ações para CloudFront usar AWS SDKs

Os exemplos de código a seguir demonstram como realizar CloudFront ações individuais com AWS SDKs. Cada exemplo inclui um link para GitHub, onde você pode encontrar instruções para configurar e executar o código.

Esses trechos chamam a CloudFront API e são trechos de código de programas maiores que devem ser executados em contexto. É possível ver as ações em contexto em [Cenários para CloudFront usar](#page-1666-0)  [AWS SDKs .](#page-1666-0)

Os exemplos a seguir incluem apenas as ações mais utilizadas. Para obter uma lista completa, consulte a [Amazon CloudFront API Reference.](https://docs.aws.amazon.com/cloudfront/latest/APIReference/Welcome.html)

#### **Exemplos**

- [Use CreateDistribution com um AWS SDK ou CLI](#page-1614-0)
- [Use CreateFunction com um AWS SDK](#page-1625-0)
- [Usar CreateInvalidation com uma CLI](#page-1627-0)
- [Use CreateKeyGroup com um AWS SDK](#page-1630-0)
- [Use CreatePublicKey com um AWS SDK ou CLI](#page-1631-0)
- [Use DeleteDistribution com um AWS SDK ou CLI](#page-1634-0)
- [Usar GetCloudFrontOriginAccessIdentity com uma CLI](#page-1637-0)
- [Usar GetCloudFrontOriginAccessIdentityConfig com uma CLI](#page-1638-0)
- [Usar GetDistribution com uma CLI](#page-1640-0)
- [Use GetDistributionConfig com um AWS SDK ou CLI](#page-1643-0)
- [Usar ListCloudFrontOriginAccessIdentities com uma CLI](#page-1648-0)
- [Use ListDistributions com um AWS SDK ou CLI](#page-1649-0)
- [Use UpdateDistribution com um AWS SDK ou CLI](#page-1654-0)

#### <span id="page-1614-0"></span>Use **CreateDistribution** com um AWS SDK ou CLI

Os exemplos de código a seguir mostram como usar o CreateDistribution.

 $CLI$ 

## AWS CLI

Exemplo 1: Para criar uma CloudFront distribuição

O exemplo a seguir cria uma distribuição para um bucket do S3 chamado amzn-s3-demobucket e também especifica index.html como o objeto raiz padrão, usando argumentos de linha de comando.

```
aws cloudfront create-distribution \ 
     --origin-domain-name amzn-s3-demo-bucket.s3.amazonaws.com \ 
     --default-root-object index.html
```
Saída:

```
{ 
     "Location": "https://cloudfront.amazonaws.com/2019-03-26/distribution/
EMLARXS9EXAMPLE", 
     "ETag": "E9LHASXEXAMPLE", 
     "Distribution": { 
         "Id": "EMLARXS9EXAMPLE", 
          "ARN": "arn:aws:cloudfront::123456789012:distribution/EMLARXS9EXAMPLE", 
         "Status": "InProgress", 
         "LastModifiedTime": "2019-11-22T00:55:15.705Z", 
          "InProgressInvalidationBatches": 0, 
         "DomainName": "d111111abcdef8.cloudfront.net", 
         "ActiveTrustedSigners": { 
              "Enabled": false, 
              "Quantity": 0 
         }, 
         "DistributionConfig": { 
              "CallerReference": "cli-example",
```

```
 "Aliases": { 
                "Quantity": 0 
            }, 
            "DefaultRootObject": "index.html", 
            "Origins": { 
                "Quantity": 1, 
                "Items": [ 
\{ "Id": "amzn-s3-demo-bucket.s3.amazonaws.com-cli-example", 
                        "DomainName": "amzn-s3-demo-bucket.s3.amazonaws.com", 
                        "OriginPath": "", 
                        "CustomHeaders": { 
                            "Quantity": 0 
\}, \{ "S3OriginConfig": { 
                            "OriginAccessIdentity": "" 
 } 
1 1 1 1 1 1 1
 ] 
            }, 
            "OriginGroups": { 
                "Quantity": 0 
            }, 
            "DefaultCacheBehavior": { 
                "TargetOriginId": "amzn-s3-demo-bucket.s3.amazonaws.com-cli-
example", 
                "ForwardedValues": { 
                    "QueryString": false, 
                    "Cookies": { 
                        "Forward": "none" 
\}, \{ "Headers": { 
                        "Quantity": 0 
\}, \{ "QueryStringCacheKeys": { 
                        "Quantity": 0 
1 1 1 1 1 1 1
                }, 
                "TrustedSigners": { 
                    "Enabled": false, 
                    "Quantity": 0 
                }, 
                "ViewerProtocolPolicy": "allow-all", 
                "MinTTL": 0,
```

```
 "AllowedMethods": { 
                      "Quantity": 2, 
                      "Items": [ 
                           "HEAD", 
                           "GET" 
 ], 
                      "CachedMethods": { 
                           "Quantity": 2, 
                           "Items": [ 
                               "HEAD", 
                               "GET" 
\blacksquare1 1 1 1 1 1 1
                  }, 
                  "SmoothStreaming": false, 
                  "DefaultTTL": 86400, 
                  "MaxTTL": 31536000, 
                  "Compress": false, 
                  "LambdaFunctionAssociations": { 
                      "Quantity": 0 
                  }, 
                  "FieldLevelEncryptionId": "" 
             }, 
             "CacheBehaviors": { 
                  "Quantity": 0 
             }, 
              "CustomErrorResponses": { 
                  "Quantity": 0 
             }, 
             "Comment": "", 
             "Logging": { 
                  "Enabled": false, 
                  "IncludeCookies": false, 
                  "Bucket": "", 
                  "Prefix": "" 
             }, 
             "PriceClass": "PriceClass_All", 
             "Enabled": true, 
              "ViewerCertificate": { 
                  "CloudFrontDefaultCertificate": true, 
                  "MinimumProtocolVersion": "TLSv1", 
                  "CertificateSource": "cloudfront" 
             }, 
              "Restrictions": {
```

```
 "GeoRestriction": { 
                      "RestrictionType": "none", 
                      "Quantity": 0 
 } 
             }, 
             "WebACLId": "", 
             "HttpVersion": "http2", 
             "IsIPV6Enabled": true 
         } 
     }
}
```
Exemplo 2: Para criar uma CloudFront distribuição usando um arquivo JSON

O exemplo a seguir cria uma distribuição para um bucket do S3 chamado amzn-s3-demobucket e também especifica index.html como o objeto raiz padrão, usando um arquivo JSON.

```
aws cloudfront create-distribution \ 
     --distribution-config file://dist-config.json
```
Conteúdo de dist-config.json:

```
{ 
     "CallerReference": "cli-example", 
     "Aliases": { 
         "Quantity": 0 
     }, 
     "DefaultRootObject": "index.html", 
     "Origins": { 
         "Quantity": 1, 
         "Items": [ 
\{\hspace{.1cm} \} "Id": "amzn-s3-demo-bucket.s3.amazonaws.com-cli-example", 
                  "DomainName": "amzn-s3-demo-bucket.s3.amazonaws.com", 
                  "OriginPath": "", 
                  "CustomHeaders": { 
                      "Quantity": 0 
                  }, 
                  "S3OriginConfig": { 
                      "OriginAccessIdentity": "" 
 } 
 }
```

```
 ] 
     }, 
     "OriginGroups": { 
          "Quantity": 0 
     }, 
     "DefaultCacheBehavior": { 
          "TargetOriginId": "amzn-s3-demo-bucket.s3.amazonaws.com-cli-example", 
          "ForwardedValues": { 
              "QueryString": false, 
              "Cookies": { 
                   "Forward": "none" 
              }, 
              "Headers": { 
                   "Quantity": 0 
              }, 
              "QueryStringCacheKeys": { 
                   "Quantity": 0 
              } 
         }, 
         "TrustedSigners": { 
              "Enabled": false, 
              "Quantity": 0 
         }, 
          "ViewerProtocolPolicy": "allow-all", 
         "MinTTL": 0, 
          "AllowedMethods": { 
              "Quantity": 2, 
              "Items": [ 
                   "HEAD", 
                   "GET" 
              ], 
              "CachedMethods": { 
                   "Quantity": 2, 
                   "Items": [ 
                       "HEAD", 
                       "GET" 
 ] 
              } 
         }, 
          "SmoothStreaming": false, 
          "DefaultTTL": 86400, 
          "MaxTTL": 31536000, 
          "Compress": false, 
          "LambdaFunctionAssociations": {
```

```
 "Quantity": 0 
          }, 
          "FieldLevelEncryptionId": "" 
     }, 
     "CacheBehaviors": { 
          "Quantity": 0 
     }, 
     "CustomErrorResponses": { 
          "Quantity": 0 
     }, 
     "Comment": "", 
     "Logging": { 
          "Enabled": false, 
          "IncludeCookies": false, 
          "Bucket": "", 
          "Prefix": "" 
     }, 
     "PriceClass": "PriceClass_All", 
     "Enabled": true, 
     "ViewerCertificate": { 
          "CloudFrontDefaultCertificate": true, 
          "MinimumProtocolVersion": "TLSv1", 
          "CertificateSource": "cloudfront" 
     }, 
     "Restrictions": { 
          "GeoRestriction": { 
               "RestrictionType": "none", 
               "Quantity": 0 
          } 
     }, 
     "WebACLId": "", 
     "HttpVersion": "http2", 
     "IsIPV6Enabled": true
}
```
Consulte o Exemplo 1 para ver um exemplo de saída.

• Para obter detalhes da API, consulte [CreateDistributione](https://awscli.amazonaws.com/v2/documentation/api/latest/reference/cloudfront/create-distribution.html)m Referência de AWS CLI Comandos.
#### Java

SDK para Java 2.x

### **a** Note

Tem mais sobre GitHub. Encontre o exemplo completo e saiba como configurar e executar no [Repositório de exemplos de código da AWS.](https://github.com/awsdocs/aws-doc-sdk-examples/tree/main/javav2/example_code/cloudfront#code-examples)

O exemplo a seguir usa um bucket do Amazon Simple Storage Service (Amazon S3) como origem de conteúdo.

Depois de criar a distribuição, o código cria um [CloudFrontWaiterp](https://sdk.amazonaws.com/java/api/latest/software/amazon/awssdk/services/cloudfront/waiters/CloudFrontWaiter.html)ara esperar até que a distribuição seja implantada antes de retornar a distribuição.

```
import org.slf4j.Logger;
import org.slf4j.LoggerFactory;
import software.amazon.awssdk.core.internal.waiters.ResponseOrException;
import software.amazon.awssdk.services.cloudfront.CloudFrontClient;
import 
 software.amazon.awssdk.services.cloudfront.model.CreateDistributionResponse;
import software.amazon.awssdk.services.cloudfront.model.Distribution;
import software.amazon.awssdk.services.cloudfront.model.GetDistributionResponse;
import software.amazon.awssdk.services.cloudfront.model.ItemSelection;
import software.amazon.awssdk.services.cloudfront.model.Method;
import software.amazon.awssdk.services.cloudfront.model.ViewerProtocolPolicy;
import software.amazon.awssdk.services.cloudfront.waiters.CloudFrontWaiter;
import software.amazon.awssdk.services.s3.S3Client;
import java.time.Instant;
public class CreateDistribution { 
         private static final Logger logger = 
  LoggerFactory.getLogger(CreateDistribution.class); 
         public static Distribution createDistribution(CloudFrontClient 
  cloudFrontClient, S3Client s3Client, 
                         final String bucketName, final String keyGroupId, final 
  String originAccessControlId) {
```

```
 final String region = s3Client.headBucket(b -> 
 b.bucket(bucketName)).sdkHttpResponse().headers() 
                                  .get("x-amz-bucket-region").get(0); 
                 final String originDomain = bucketName + ".s3." + region + 
 ".amazonaws.com"; 
                 String originId = originDomain; // Use the originDomain value for 
 the originId. 
                 // The service API requires some deprecated methods, such as 
                 // DefaultCacheBehavior.Builder#minTTL and #forwardedValue. 
                 CreateDistributionResponse createDistResponse = 
 cloudFrontClient.createDistribution(builder -> builder 
                                  .distributionConfig(b1 -> b1 
                                                  .origins(b2 -> b2 
                                                                  .quantity(1).items(b3 -> b3 .domainName(originDomain) 
  .id(originId) 
  .s3OriginConfig(builder4 -> builder4 
                .originAccessIdentity( 
 "")) 
  .originAccessControlId( 
                originAccessControlId))) 
                                                  .defaultCacheBehavior(b2 -> b2 
  .viewerProtocolPolicy(ViewerProtocolPolicy.ALLOW_ALL) 
 .targetOriginId(originId) 
                                                                   .minTTL(200L) 
  .forwardedValues(b5 -> b5 
  .cookies(cp -> cp 
                .forward(ItemSelection.NONE))
```

```
 .queryString(true)) 
 .trustedKeyGroups(b3 -> b3 
.quantity(1) .items(keyGroupId) 
 .enabled(true)) 
 .allowedMethods(b4 -> b4 
 .quantity(2) 
 .items(Method.HEAD, Method.GET) 
 .cachedMethods(b5 -> b5 
                .quantity(2) 
                .items(Method.HEAD, 
                                  Method.GET)))) 
                                                     .cacheBehaviors(b -> b 
                                                                       .quantity(1) 
                                                                      items(b2 -> b2 .pathPattern("/index.html") 
 .viewerProtocolPolicy( 
                ViewerProtocolPolicy.ALLOW_ALL) 
 .targetOriginId(originId) 
 .trustedKeyGroups(b3 -> b3 
                .quantity(1) 
                .items(keyGroupId) 
                .enabled(true))
```

```
 .minTTL(200L) 
 .forwardedValues(b4 -> b4 
                .cookies(cp -> cp 
                                 .forward(ItemSelection.NONE)) 
                .queryString(true)) 
 .allowedMethods(b5 -> b5.quantity(2) 
                .items(Method.HEAD, 
                                 Method.GET) 
                .cachedMethods(b6 -> b6 
                                 .quantity(2) 
                                 .items(Method.HEAD, 
                                                   Method.GET))))) 
                                                    .enabled(true) 
                                                    .comment("Distribution built with 
 java") 
 .callerReference(Instant.now().toString()))); 
                 final Distribution distribution = 
 createDistResponse.distribution(); 
                 logger.info("Distribution created. DomainName: [{}] Id: [{}]", 
distribution.domainName(),
                                  distribution.id()); 
                 logger.info("Waiting for distribution to be deployed ..."); 
                 try (CloudFrontWaiter cfWaiter = 
 CloudFrontWaiter.builder().client(cloudFrontClient).build()) { 
                          ResponseOrException<GetDistributionResponse> 
 responseOrException = cfWaiter 
                                           .waitUntilDistributionDeployed(builder -> 
 builder.id(distribution.id())) 
                                           .matched(); 
                          responseOrException.response()
```

```
 .orElseThrow(() -> new 
  RuntimeException("Distribution not created")); 
                         logger.info("Distribution deployed. DomainName: [{}] Id: 
 [{}]", distribution.domainName(),
                                         distribution.id()); 
 } 
                 return distribution; 
        }
}
```
• Para obter detalhes da API, consulte [CreateDistributiona](https://docs.aws.amazon.com/goto/SdkForJavaV2/cloudfront-2020-05-31/CreateDistribution) Referência AWS SDK for Java 2.x da API.

#### PowerShell

Ferramentas para PowerShell

Exemplo 1: Cria uma CloudFront distribuição básica, configurada com registro e armazenamento em cache.

```
$origin = New-Object Amazon.CloudFront.Model.Origin
$origin.DomainName = "amzn-s3-demo-bucket.s3.amazonaws.com"
$origin.Id = "UniqueOrigin1"
$origin.S3OriginConfig = New-Object Amazon.CloudFront.Model.S3OriginConfig
$origin.S3OriginConfig.OriginAccessIdentity = ""
New-CFDistribution ` 
       -DistributionConfig_Enabled $true ` 
       -DistributionConfig_Comment "Test distribution" ` 
       -Origins_Item $origin ` 
       -Origins_Quantity 1 ` 
       -Logging_Enabled $true ` 
       -Logging_IncludeCookie $true ` 
       -Logging_Bucket amzn-s3-demo-logging-bucket.s3.amazonaws.com ` 
       -Logging_Prefix "help/" ` 
       -DistributionConfig_CallerReference Client1 ` 
       -DistributionConfig_DefaultRootObject index.html ` 
       -DefaultCacheBehavior_TargetOriginId $origin.Id ` 
       -ForwardedValues_QueryString $true ` 
       -Cookies_Forward all ` 
       -WhitelistedNames_Quantity 0 ` 
       -TrustedSigners_Enabled $false `
```
 -TrustedSigners\_Quantity 0 ` -DefaultCacheBehavior\_ViewerProtocolPolicy allow-all ` -DefaultCacheBehavior MinTTL 1000 ` -DistributionConfig\_PriceClass "PriceClass\_All" ` -CacheBehaviors\_Quantity 0 ` -Aliases Ouantity 0

• Para obter detalhes da API, consulte [CreateDistributione](https://docs.aws.amazon.com/powershell/latest/reference)m Referência de AWS Tools for PowerShell cmdlet.

#### Use **CreateFunction** com um AWS SDK

O código de exemplo a seguir mostra como usar CreateFunction.

#### Java

#### SDK para Java 2.x

#### **a** Note

Tem mais sobre GitHub. Encontre o exemplo completo e saiba como configurar e executar no [Repositório de exemplos de código da AWS.](https://github.com/awsdocs/aws-doc-sdk-examples/tree/main/javav2/example_code/cloudfront#code-examples)

```
import software.amazon.awssdk.core.SdkBytes;
import software.amazon.awssdk.regions.Region;
import software.amazon.awssdk.services.cloudfront.CloudFrontClient;
import software.amazon.awssdk.services.cloudfront.model.CloudFrontException;
import software.amazon.awssdk.services.cloudfront.model.CreateFunctionRequest;
import software.amazon.awssdk.services.cloudfront.model.CreateFunctionResponse;
import software.amazon.awssdk.services.cloudfront.model.FunctionConfig;
import software.amazon.awssdk.services.cloudfront.model.FunctionRuntime;
import java.io.InputStream;
/** 
  * Before running this Java V2 code example, set up your development 
  * environment, including your credentials. 
 * 
  * For more information, see the following documentation topic: 
 *
```

```
 * https://docs.aws.amazon.com/sdk-for-java/latest/developer-guide/get-
started.html 
  */
public class CreateFunction { 
     public static void main(String[] args) { 
         final String usage = """ 
                  Usage: 
                      <functionName> <filePath> 
                 Where: 
                      functionName - The name of the function to create.\s 
                      filePath - The path to a file that contains the application 
  logic for the function.\s 
                 """
        if (args.length != 2) {
             System.out.println(usage); 
             System.exit(1); 
         } 
        String functionName = args[0];
        String filePath = args[1];
         CloudFrontClient cloudFrontClient = CloudFrontClient.builder() 
                  .region(Region.AWS_GLOBAL) 
                 .build();
         String funArn = createNewFunction(cloudFrontClient, functionName, 
  filePath); 
         System.out.println("The function ARN is " + funArn); 
         cloudFrontClient.close(); 
     } 
     public static String createNewFunction(CloudFrontClient cloudFrontClient, 
  String functionName, String filePath) { 
         try { 
             InputStream fileIs = 
  CreateFunction.class.getClassLoader().getResourceAsStream(filePath); 
            SdkBytes functionCode = SdkBytes.fromInputStream(fileIs);
             FunctionConfig config = FunctionConfig.builder() 
                      .comment("Created by using the CloudFront Java API") 
                      .runtime(FunctionRuntime.CLOUDFRONT_JS_1_0)
```

```
 .build(); 
              CreateFunctionRequest functionRequest = 
  CreateFunctionRequest.builder() 
                       .name(functionName) 
                       .functionCode(functionCode) 
                       .functionConfig(config) 
                      .build();
              CreateFunctionResponse response = 
  cloudFrontClient.createFunction(functionRequest); 
              return response.functionSummary().functionMetadata().functionARN(); 
         } catch (CloudFrontException e) { 
              System.err.println(e.getMessage()); 
              System.exit(1); 
         } 
         return ""; 
     }
}
```
• Para obter detalhes da API, consulte [CreateFunctiona](https://docs.aws.amazon.com/goto/SdkForJavaV2/cloudfront-2020-05-31/CreateFunction) Referência AWS SDK for Java 2.x da API.

### Usar **CreateInvalidation** com uma CLI

Os exemplos de código a seguir mostram como usar o CreateInvalidation.

CLI

AWS CLI

Para criar uma invalidação para uma distribuição CloudFront

O create-invalidation exemplo a seguir cria uma invalidação para os arquivos especificados na CloudFront distribuição especificada:

```
aws cloudfront create-invalidation \ 
     --distribution-id EDFDVBD6EXAMPLE \ 
     --paths "/example-path/example-file.jpg" "/example-path/example-file2.png"
```

```
\{ "Location": "https://cloudfront.amazonaws.com/2019-03-26/distribution/
EDFDVBD6EXAMPLE/invalidation/I1JLWSDAP8FU89", 
     "Invalidation": { 
         "Id": "I1JLWSDAP8FU89", 
         "Status": "InProgress", 
         "CreateTime": "2019-12-05T18:24:51.407Z", 
         "InvalidationBatch": { 
             "Paths": { 
                  "Quantity": 2, 
                  "Items": [ 
                      "/example-path/example-file2.png", 
                      "/example-path/example-file.jpg" 
 ] 
             }, 
             "CallerReference": "cli-1575570291-670203" 
         } 
     }
}
```
No exemplo anterior, a AWS CLI gerou automaticamente um aleatório. CallerReference Para especificar seu próprio CallerReference ou evitar passar os parâmetros de invalidação como argumentos da linha de comando, é possível usar um arquivo JSON. O exemplo a seguir cria uma invalidação para dois arquivos fornecendo os parâmetros de invalidação em um arquivo JSON chamado inv-batch.json:

```
aws cloudfront create-invalidation \ 
     --distribution-id EDFDVBD6EXAMPLE \ 
     --invalidation-batch file://inv-batch.json
```
Conteúdo de inv-batch.json:

```
{ 
      "Paths": { 
           "Quantity": 2, 
           "Items": [ 
               "/example-path/example-file.jpg", 
               "/example-path/example-file2.png" 
         \mathbf{I}
```

```
 }, 
     "CallerReference": "cli-example"
}
```

```
{ 
     "Location": "https://cloudfront.amazonaws.com/2019-03-26/distribution/
EDFDVBD6EXAMPLE/invalidation/I2J0I21PCUYOIK", 
     "Invalidation": { 
         "Id": "I2J0I21PCUYOIK", 
         "Status": "InProgress", 
         "CreateTime": "2019-12-05T18:40:49.413Z", 
         "InvalidationBatch": { 
              "Paths": { 
                  "Quantity": 2, 
                  "Items": [ 
                      "/example-path/example-file.jpg", 
                      "/example-path/example-file2.png" 
 ] 
             }, 
              "CallerReference": "cli-example" 
         } 
     }
}
```
• Para obter detalhes da API, consulte [CreateInvalidation](https://awscli.amazonaws.com/v2/documentation/api/latest/reference/cloudfront/create-invalidation.html)em Referência de AWS CLI Comandos.

#### **PowerShell**

Ferramentas para PowerShell

Exemplo 1: este exemplo cria uma nova invalidação em uma distribuição com um ID de EXAMPLENSTXAXE. CallerReference É um ID exclusivo escolhido pelo usuário; nesse caso, é usado um carimbo de data/hora representando 15 de maio de 2019 às 9h. A variável \$Paths armazena três caminhos para arquivos de imagem e mídia que o usuário não deseja como parte do cache distribuído. O valor do parâmetro -Paths\_Quantity é o número total de caminhos especificados no parâmetro -Paths\_Item.

\$Paths = "/images/\*.gif", "/images/image1.jpg", "/videos/\*.mp4"

```
New-CFInvalidation -DistributionId "EXAMPLENSTXAXE" -
InvalidationBatch_CallerReference 20190515090000 -Paths_Item $Paths -
Paths Quantity 3
```
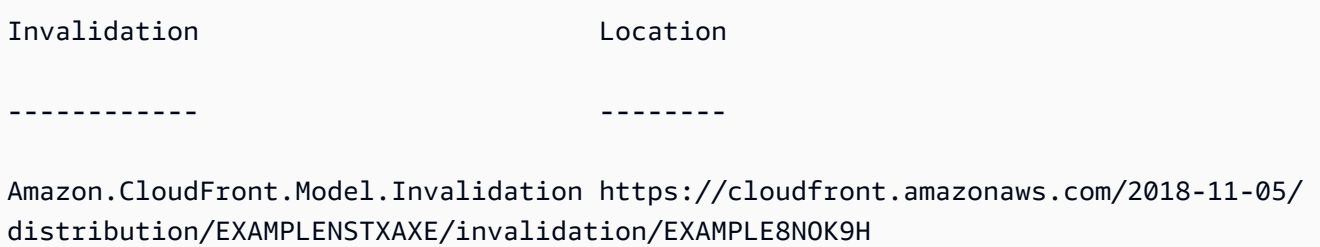

• Para obter detalhes da API, consulte [CreateInvalidation](https://docs.aws.amazon.com/powershell/latest/reference)em Referência de AWS Tools for PowerShell cmdlet.

#### Use **CreateKeyGroup** com um AWS SDK

O código de exemplo a seguir mostra como usar CreateKeyGroup.

Java

SDK para Java 2.x

#### **a** Note

Tem mais sobre GitHub. Encontre o exemplo completo e saiba como configurar e executar no [Repositório de exemplos de código da AWS.](https://github.com/awsdocs/aws-doc-sdk-examples/tree/main/javav2/example_code/cloudfront#code-examples)

Um grupo de chaves exige pelo menos uma chave pública usada para verificar a assinatura URLs ou os cookies.

```
import org.slf4j.Logger;
import org.slf4j.LoggerFactory;
import software.amazon.awssdk.services.cloudfront.CloudFrontClient;
import java.util.UUID;
public class CreateKeyGroup {
```

```
 private static final Logger logger = 
  LoggerFactory.getLogger(CreateKeyGroup.class); 
     public static String createKeyGroup(CloudFrontClient cloudFrontClient, String 
  publicKeyId) { 
         String keyGroupId = cloudFrontClient.createKeyGroup(b -> 
  b.keyGroupConfig(c -> c 
                  .items(publicKeyId) 
                  .name("JavaKeyGroup" + UUID.randomUUID()))) 
                  .keyGroup().id(); 
         logger.info("KeyGroup created with ID: [{}]", keyGroupId); 
         return keyGroupId; 
     }
}
```
• Para obter detalhes da API, consulte [CreateKeyGroupa](https://docs.aws.amazon.com/goto/SdkForJavaV2/cloudfront-2020-05-31/CreateKeyGroup) Referência AWS SDK for Java 2.x da API.

Use **CreatePublicKey** com um AWS SDK ou CLI

Os exemplos de código a seguir mostram como usar o CreatePublicKey.

CLI

AWS CLI

Para criar uma chave CloudFront pública

O exemplo a seguir cria uma chave CloudFront pública fornecendo os parâmetros em um arquivo JSON chamadopub-key-config.json. Antes de usar esse comando, você deve ter uma chave pública codificada em PEM. Para obter mais informações, consulte [Criar um](https://docs.aws.amazon.com/AmazonCloudFront/latest/DeveloperGuide/field-level-encryption.html#field-level-encryption-setting-up-step1)  [par de chaves RSA](https://docs.aws.amazon.com/AmazonCloudFront/latest/DeveloperGuide/field-level-encryption.html#field-level-encryption-setting-up-step1) no Amazon CloudFront Developer Guide.

**aws cloudfront create-public-key \ --public-key-config** *file://pub-key-config.json*

O arquivo pub-key-config.json é um documento JSON na pasta atual que contém o seguinte. Observe que a chave pública é codificada no formato PEM.

{

```
 "CallerReference": "cli-example", 
     "Name": "ExampleKey", 
     "EncodedKey": "-----BEGIN PUBLIC KEY-----
\nMIIBIjANBgkqhkiG9w0BAQEFAAOCAQ8AMIIBCgKCAQEAxPMbCA2Ks0lnd7IR+3pw
\nwd3H/7jPGwj8bLUmore7bX+oeGpZ6QmLAe/1UOWcmZX2u70dYcSIzB1ofZtcn4cJ
\nenHBAzO3ohBY/L1tQGJfS2A+omnN6H16VZE1JCK8XSJyfze7MDLcUyHZETdxuvRb
\nA9X343/vMAuQPnhinFJ8Wdy8YBXSPpy7r95ylUQd9LfYTBzVZYG2tSesplcOkjM3\n2Uu
+oMWxQAw1NINnSLPinMVsutJy6ZqlV3McWNWe4T+STGtWhrPNqJEn45sIcCx4\nq
+kGZ2NQ0FyIyT2eiLKOX5Rgb/a36E/aMk4VoDsaenBQgG7WLTnstb9sr7MIhS6A\nrwIDAQAB\n-----
END PUBLIC KEY-----\n", 
     "Comment": "example public key"
}
```

```
{ 
     "Location": "https://cloudfront.amazonaws.com/2019-03-26/public-key/
KDFB19YGCR002", 
     "ETag": "E2QWRUHEXAMPLE", 
     "PublicKey": { 
         "Id": "KDFB19YGCR002", 
         "CreatedTime": "2019-12-05T18:51:43.781Z", 
         "PublicKeyConfig": { 
             "CallerReference": "cli-example", 
             "Name": "ExampleKey", 
             "EncodedKey": "-----BEGIN PUBLIC KEY-----
\nMIIBIjANBgkqhkiG9w0BAQEFAAOCAQ8AMIIBCgKCAQEAxPMbCA2Ks0lnd7IR+3pw
\nwd3H/7jPGwj8bLUmore7bX+oeGpZ6QmLAe/1UOWcmZX2u70dYcSIzB1ofZtcn4cJ
\nenHBAzO3ohBY/L1tQGJfS2A+omnN6H16VZE1JCK8XSJyfze7MDLcUyHZETdxuvRb
\nA9X343/vMAuQPnhinFJ8Wdy8YBXSPpy7r95ylUQd9LfYTBzVZYG2tSesplcOkjM3\n2Uu
+oMWxQAw1NINnSLPinMVsutJy6ZqlV3McWNWe4T+STGtWhrPNqJEn45sIcCx4\nq
+kGZ2NQ0FyIyT2eiLKOX5Rgb/a36E/aMk4VoDsaenBQgG7WLTnstb9sr7MIhS6A\nrwIDAQAB\n-----
END PUBLIC KEY-----\n", 
             "Comment": "example public key" 
         } 
     }
}
```
• Para obter detalhes da API, consulte [CreatePublicKeye](https://awscli.amazonaws.com/v2/documentation/api/latest/reference/cloudfront/create-public-key.html)m Referência de AWS CLI Comandos.

#### Java

SDK para Java 2.x

### **a** Note

Tem mais sobre GitHub. Encontre o exemplo completo e saiba como configurar e executar no [Repositório de exemplos de código da AWS.](https://github.com/awsdocs/aws-doc-sdk-examples/tree/main/javav2/example_code/cloudfront#code-examples)

O exemplo de código a seguir lê uma chave pública e a carrega na Amazon CloudFront.

```
import org.slf4j.Logger;
import org.slf4j.LoggerFactory;
import software.amazon.awssdk.services.cloudfront.CloudFrontClient;
import software.amazon.awssdk.services.cloudfront.model.CreatePublicKeyResponse;
import software.amazon.awssdk.utils.IoUtils;
import java.io.IOException;
import java.io.InputStream;
import java.util.UUID;
public class CreatePublicKey { 
     private static final Logger logger = 
 LoggerFactory.getLogger(CreatePublicKey.class); 
     public static String createPublicKey(CloudFrontClient cloudFrontClient, 
  String publicKeyFileName) { 
         try (InputStream is = 
 CreatePublicKey.class.getClassLoader().getResourceAsStream(publicKeyFileName)) { 
             String publicKeyString = IoUtils.toUtf8String(is); 
             CreatePublicKeyResponse createPublicKeyResponse = cloudFrontClient 
                     .createPublicKey(b -> b.publicKeyConfig(c -> c 
                              .name("JavaCreatedPublicKey" + UUID.randomUUID()) 
                              .encodedKey(publicKeyString) 
                              .callerReference(UUID.randomUUID().toString()))); 
             String createdPublicKeyId = createPublicKeyResponse.publicKey().id(); 
             logger.info("Public key created with id: [{}]", createdPublicKeyId); 
             return createdPublicKeyId; 
         } catch (IOException e) { 
             throw new RuntimeException(e); 
 }
```
}

}

• Para obter detalhes da API, consulte [CreatePublicKeya](https://docs.aws.amazon.com/goto/SdkForJavaV2/cloudfront-2020-05-31/CreatePublicKey) Referência AWS SDK for Java 2.x da API.

#### Use **DeleteDistribution** com um AWS SDK ou CLI

Os exemplos de código a seguir mostram como usar o DeleteDistribution.

CLI

AWS CLI

Para excluir uma CloudFront distribuição

O exemplo a seguir exclui a CloudFront distribuição com o IDEDFDVBD6EXAMPLE. Você deve desabilitar uma distribuição antes de exclui-la. Use o comando update-distribution para desabilitar uma distribuição. Para obter mais informações, consulte exemplos do comando update-distribution.

Uma distribuição pode ser excluída depois de ser desabilitada. Para excluir uma distribuição, use a opção --if-match para fornecer o ETag da distribuição. Para obter oETag, use o comando get-distribution ouget-distribution-config .

```
aws cloudfront delete-distribution \ 
     --id EDFDVBD6EXAMPLE \ 
     --if-match E2QWRUHEXAMPLE
```
Quando bem-sucedido, este comando não tem saída.

• Para obter detalhes da API, consulte [DeleteDistribution](https://awscli.amazonaws.com/v2/documentation/api/latest/reference/cloudfront/delete-distribution.html)em Referência de AWS CLI Comandos.

#### Java

SDK para Java 2.x

#### **a** Note

Tem mais sobre GitHub. Encontre o exemplo completo e saiba como configurar e executar no [Repositório de exemplos de código da AWS.](https://github.com/awsdocs/aws-doc-sdk-examples/tree/main/javav2/example_code/cloudfront#code-examples)

O exemplo de código a seguir atualiza uma distribuição para desativada, usa um waiter que aguarda a implantação da alteração e, em seguida, exclui a distribuição.

```
import org.slf4j.Logger;
import org.slf4j.LoggerFactory;
import software.amazon.awssdk.core.internal.waiters.ResponseOrException;
import software.amazon.awssdk.services.cloudfront.CloudFrontClient;
import 
 software.amazon.awssdk.services.cloudfront.model.DeleteDistributionResponse;
import software.amazon.awssdk.services.cloudfront.model.DistributionConfig;
import software.amazon.awssdk.services.cloudfront.model.GetDistributionResponse;
import software.amazon.awssdk.services.cloudfront.waiters.CloudFrontWaiter;
public class DeleteDistribution { 
         private static final Logger logger = 
 LoggerFactory.getLogger(DeleteDistribution.class); 
         public static void deleteDistribution(final CloudFrontClient 
  cloudFrontClient, final String distributionId) { 
                 // First, disable the distribution by updating it. 
                 GetDistributionResponse response = 
  cloudFrontClient.getDistribution(b -> b 
                                  .id(distributionId)); 
                 String etag = response.eTag(); 
                 DistributionConfig distConfig = 
  response.distribution().distributionConfig(); 
                 cloudFrontClient.updateDistribution(builder -> builder 
                                  .id(distributionId) 
                                  .distributionConfig(builder1 -> builder1
```

```
 .cacheBehaviors(distConfig.cacheBehaviors())
```

```
 .defaultCacheBehavior(distConfig.defaultCacheBehavior()) 
                                                   .enabled(false) 
                                                   .origins(distConfig.origins()) 
                                                   .comment(distConfig.comment()) 
  .callerReference(distConfig.callerReference()) 
  .defaultCacheBehavior(distConfig.defaultCacheBehavior()) 
  .priceClass(distConfig.priceClass()) 
                                                   .aliases(distConfig.aliases()) 
                                                   .logging(distConfig.logging()) 
  .defaultRootObject(distConfig.defaultRootObject()) 
  .customErrorResponses(distConfig.customErrorResponses()) 
  .httpVersion(distConfig.httpVersion()) 
  .isIPV6Enabled(distConfig.isIPV6Enabled()) 
  .restrictions(distConfig.restrictions()) 
  .viewerCertificate(distConfig.viewerCertificate()) 
                                                   .webACLId(distConfig.webACLId()) 
  .originGroups(distConfig.originGroups())) 
                                  .ifMatch(etag)); 
                 logger.info("Distribution [{}] is DISABLED, waiting for 
 deployment before deleting ...", 
                                  distributionId); 
                 GetDistributionResponse distributionResponse; 
                 try (CloudFrontWaiter cfWaiter = 
 CloudFrontWaiter.builder().client(cloudFrontClient).build()) { 
                          ResponseOrException<GetDistributionResponse> 
 responseOrException = cfWaiter 
                                           .waitUntilDistributionDeployed(builder -> 
 builder.id(distributionId)).matched(); 
                          distributionResponse = responseOrException.response() 
                                           .orElseThrow(() -> new 
 RuntimeException("Could not disable distribution")); 
 }
```

```
 DeleteDistributionResponse deleteDistributionResponse = 
  cloudFrontClient 
                                  .deleteDistribution(builder -> builder 
                                                  .id(distributionId) 
  .ifMatch(distributionResponse.eTag())); 
                 if (deleteDistributionResponse.sdkHttpResponse().isSuccessful()) 
  { 
                         logger.info("Distribution [{}] DELETED", distributionId); 
 } 
         }
}
```
• Para obter detalhes da API, consulte [DeleteDistribution](https://docs.aws.amazon.com/goto/SdkForJavaV2/cloudfront-2020-05-31/DeleteDistribution)a Referência AWS SDK for Java 2.x da API.

# Usar **GetCloudFrontOriginAccessIdentity** com uma CLI

Os exemplos de código a seguir mostram como usar o GetCloudFrontOriginAccessIdentity.

#### CLI

### AWS CLI

Para obter uma identidade de acesso de CloudFront origem

O exemplo a seguir obtém a identidade de acesso de CloudFront origem (OAI) com a IDE74FTE3AEXAMPLE, incluindo sua ETag e a ID canônica associada do S3. O ID do OAI é retornado na saída dos comandos create-cloud-front-origin -access-identity e -accessidentities. list-cloud-front-origin

**aws cloudfront get-cloud-front-origin-access-identity --id** *E74FTE3AEXAMPLE*

```
{ 
     "ETag": "E2QWRUHEXAMPLE", 
     "CloudFrontOriginAccessIdentity": { 
         "Id": "E74FTE3AEXAMPLE",
```

```
 "S3CanonicalUserId": 
  "cd13868f797c227fbea2830611a26fe0a21ba1b826ab4bed9b7771c9aEXAMPLE", 
          "CloudFrontOriginAccessIdentityConfig": { 
              "CallerReference": "cli-example", 
              "Comment": "Example OAI" 
         } 
     }
}
```
• Para obter detalhes da API, consulte [GetCloudFrontOriginAccessIdentitye](https://awscli.amazonaws.com/v2/documentation/api/latest/reference/cloudfront/get-cloud-front-origin-access-identity.html)m Referência de AWS CLI Comandos.

**PowerShell** 

Ferramentas para PowerShell

Exemplo 1: Este exemplo retorna uma identidade de acesso de CloudFront origem específica da Amazon, especificada pelo parâmetro -Id. Embora o parâmetro -Id não seja obrigatório, se você não o especificar, nenhum resultado será retornado.

Get-CFCloudFrontOriginAccessIdentity -Id E3XXXXXXXXXXRT

Saída:

```
 CloudFrontOriginAccessIdentityConfig Id 
 S3CanonicalUserId 
  ------------------------------------ -- 
     ----------------- 
Amazon.CloudFront.Model.CloudFrontOr... E3XXXXXXXXXXRT
 4b6e...
```
• Para obter detalhes da API, consulte [GetCloudFrontOriginAccessIdentitye](https://docs.aws.amazon.com/powershell/latest/reference)m Referência de AWS Tools for PowerShell cmdlet.

Usar **GetCloudFrontOriginAccessIdentityConfig** com uma CLI

Os exemplos de código a seguir mostram como usar o GetCloudFrontOriginAccessIdentityConfig.

### CLI

# AWS CLI

Para obter uma configuração de identidade de acesso de CloudFront origem

O exemplo a seguir obtém metadados sobre a identidade de acesso de CloudFront origem (OAI) com o IDE74FTE3AEXAMPLE, incluindo seu. ETag O ID do OAI é retornado na saída dos comandos create-cloud-front-origin -access-identity e -access-identities. list-cloud-frontorigin

**aws cloudfront get-cloud-front-origin-access-identity-config --id** *E74FTE3AEXAMPLE*

Saída:

```
{ 
     "ETag": "E2QWRUHEXAMPLE", 
     "CloudFrontOriginAccessIdentityConfig": { 
          "CallerReference": "cli-example", 
          "Comment": "Example OAI" 
     }
}
```
• Para obter detalhes da API, consulte [GetCloudFrontOriginAccessIdentityConfig](https://awscli.amazonaws.com/v2/documentation/api/latest/reference/cloudfront/get-cloud-front-origin-access-identity-config.html)em Referência de AWS CLI Comandos.

### **PowerShell**

Ferramentas para PowerShell

Exemplo 1: Este exemplo retorna informações de configuração sobre uma única identidade de acesso de CloudFront origem da Amazon, especificada pelo parâmetro -Id. Ocorrem erros se nenhum parâmetro -Id for especificado.

Get-CFCloudFrontOriginAccessIdentityConfig -Id E3XXXXXXXXXXRT

Saída:

CallerReference Comment

--------------- -------

```
 mycallerreference: 2/1/2011 1:16:32 PM Caller 
 reference: 2/1/2011 1:16:32 PM
```

```
• Para obter detalhes da API, consulte GetCloudFrontOriginAccessIdentityConfigem 
  Referência de AWS Tools for PowerShell cmdlet.
```
#### Usar **GetDistribution** com uma CLI

Os exemplos de código a seguir mostram como usar o GetDistribution.

CLI

### AWS CLI

Para obter uma CloudFront distribuição

O get-distribution exemplo a seguir obtém a CloudFront distribuição com o IDEDFDVBD6EXAMPLE, incluindo seuETag. O ID de distribuição é retornado nos comandos create-distribution e list-distributions.

**aws cloudfront get-distribution \ --id** *EDFDVBD6EXAMPLE*

```
{ 
     "ETag": "E2QWRUHEXAMPLE", 
     "Distribution": { 
          "Id": "EDFDVBD6EXAMPLE", 
         "ARN": "arn:aws:cloudfront::123456789012:distribution/EDFDVBD6EXAMPLE", 
         "Status": "Deployed", 
         "LastModifiedTime": "2019-12-04T23:35:41.433Z", 
          "InProgressInvalidationBatches": 0, 
          "DomainName": "d111111abcdef8.cloudfront.net", 
         "ActiveTrustedSigners": { 
              "Enabled": false, 
              "Quantity": 0 
         }, 
          "DistributionConfig": { 
              "CallerReference": "cli-example", 
              "Aliases": { 
                  "Quantity": 0
```

```
 }, 
            "DefaultRootObject": "index.html", 
            "Origins": { 
                "Quantity": 1, 
                "Items": [ 
\{ "Id": "amzn-s3-demo-bucket.s3.amazonaws.com-cli-example", 
                        "DomainName": "amzn-s3-demo-bucket.s3.amazonaws.com", 
                        "OriginPath": "", 
                        "CustomHeaders": { 
                            "Quantity": 0 
\}, \{ "S3OriginConfig": { 
                            "OriginAccessIdentity": "" 
 } 
1999 1999 1999 1999 1999
 ] 
            }, 
            "OriginGroups": { 
                "Quantity": 0 
            }, 
            "DefaultCacheBehavior": { 
                "TargetOriginId": "amzn-s3-demo-bucket.s3.amazonaws.com-cli-
example", 
                "ForwardedValues": { 
                    "QueryString": false, 
                    "Cookies": { 
                        "Forward": "none" 
\}, \{ "Headers": { 
                        "Quantity": 0 
\}, \{ "QueryStringCacheKeys": { 
                        "Quantity": 0 
1999 1999 1999 1999 1999
                }, 
                "TrustedSigners": { 
                    "Enabled": false, 
                    "Quantity": 0 
                }, 
                "ViewerProtocolPolicy": "allow-all", 
                "MinTTL": 0, 
                "AllowedMethods": { 
                    "Quantity": 2,
```

```
 "Items": [ 
                           "HEAD", 
                           "GET" 
 ], 
                       "CachedMethods": { 
                           "Quantity": 2, 
                           "Items": [ 
                               "HEAD", 
                               "GET" 
\blacksquare1999 1999 1999 1999 1999
                  }, 
                  "SmoothStreaming": false, 
                  "DefaultTTL": 86400, 
                  "MaxTTL": 31536000, 
                  "Compress": false, 
                  "LambdaFunctionAssociations": { 
                       "Quantity": 0 
                  }, 
                  "FieldLevelEncryptionId": "" 
              }, 
              "CacheBehaviors": { 
                  "Quantity": 0 
              }, 
              "CustomErrorResponses": { 
                  "Quantity": 0 
              }, 
              "Comment": "", 
              "Logging": { 
                  "Enabled": false, 
                  "IncludeCookies": false, 
                  "Bucket": "", 
                  "Prefix": "" 
              }, 
              "PriceClass": "PriceClass_All", 
              "Enabled": true, 
              "ViewerCertificate": { 
                  "CloudFrontDefaultCertificate": true, 
                  "MinimumProtocolVersion": "TLSv1", 
                  "CertificateSource": "cloudfront" 
              }, 
              "Restrictions": { 
                  "GeoRestriction": { 
                       "RestrictionType": "none",
```

```
 "Quantity": 0 
 } 
             }, 
             "WebACLId": "", 
             "HttpVersion": "http2", 
             "IsIPV6Enabled": true 
         } 
     }
}
```
• Para obter detalhes da API, consulte [GetDistributione](https://awscli.amazonaws.com/v2/documentation/api/latest/reference/cloudfront/get-distribution.html)m Referência de AWS CLI Comandos.

### **PowerShell**

Ferramentas para PowerShell

Exemplo 1: recupera as informações de uma distribuição específica.

```
Get-CFDistribution -Id EXAMPLE0000ID
```
• Para obter detalhes da API, consulte [GetDistributione](https://docs.aws.amazon.com/powershell/latest/reference)m Referência de AWS Tools for PowerShell cmdlet.

### Use **GetDistributionConfig** com um AWS SDK ou CLI

Os exemplos de código a seguir mostram como usar o GetDistributionConfig.

CLI

### AWS CLI

Para obter uma configuração CloudFront de distribuição

O exemplo a seguir obtém metadados sobre a CloudFront distribuição com o IDEDFDVBD6EXAMPLE, incluindo seuETag. O ID de distribuição é retornado nos comandos create-distribution e list-distributions.

```
aws cloudfront get-distribution-config \ 
     --id EDFDVBD6EXAMPLE
```
{

```
 "ETag": "E2QWRUHEXAMPLE", 
     "DistributionConfig": { 
         "CallerReference": "cli-example", 
         "Aliases": { 
             "Quantity": 0 
         }, 
         "DefaultRootObject": "index.html", 
         "Origins": { 
             "Quantity": 1, 
             "Items": [ 
\overline{a} "Id": "amzn-s3-demo-bucket.s3.amazonaws.com-cli-example", 
                      "DomainName": "amzn-s3-demo-bucket.s3.amazonaws.com", 
                      "OriginPath": "", 
                      "CustomHeaders": { 
                          "Quantity": 0 
                      }, 
                      "S3OriginConfig": { 
                          "OriginAccessIdentity": "" 
1999 1999 1999 1999 1999
 } 
 ] 
         }, 
         "OriginGroups": { 
             "Quantity": 0 
         }, 
         "DefaultCacheBehavior": { 
             "TargetOriginId": "amzn-s3-demo-bucket.s3.amazonaws.com-cli-example", 
             "ForwardedValues": { 
                  "QueryString": false, 
                 "Cookies": { 
                      "Forward": "none" 
                 }, 
                  "Headers": { 
                      "Quantity": 0 
                 }, 
                  "QueryStringCacheKeys": { 
                      "Quantity": 0 
 } 
             }, 
             "TrustedSigners": { 
                  "Enabled": false,
```

```
 "Quantity": 0 
                 }, 
                 "ViewerProtocolPolicy": "allow-all", 
                  "MinTTL": 0, 
                  "AllowedMethods": { 
                       "Quantity": 2, 
                       "Items": [ 
                             "HEAD", 
                             "GET" 
                       ], 
                       "CachedMethods": { 
                             "Quantity": 2, 
                             "Items": [ 
                                   "HEAD", 
                                   "GET" 
\sim 100 \sim 100 \sim 100 \sim 100 \sim 100 \sim 100 \sim 100 \sim 100 \sim 100 \sim 100 \sim 100 \sim 100 \sim 100 \sim 100 \sim 100 \sim 100 \sim 100 \sim 100 \sim 100 \sim 100 \sim 100 \sim 100 \sim 100 \sim 100 \sim 
 } 
                 }, 
                 "SmoothStreaming": false, 
                 "DefaultTTL": 86400, 
                  "MaxTTL": 31536000, 
                 "Compress": false, 
                 "LambdaFunctionAssociations": { 
                       "Quantity": 0 
                 }, 
                 "FieldLevelEncryptionId": "" 
            }, 
            "CacheBehaviors": { 
                 "Quantity": 0 
            }, 
            "CustomErrorResponses": { 
                  "Quantity": 0 
            }, 
            "Comment": "", 
            "Logging": { 
                 "Enabled": false, 
                 "IncludeCookies": false, 
                 "Bucket": "", 
                 "Prefix": "" 
            }, 
            "PriceClass": "PriceClass_All", 
            "Enabled": true, 
            "ViewerCertificate": { 
                  "CloudFrontDefaultCertificate": true,
```

```
 "MinimumProtocolVersion": "TLSv1", 
              "CertificateSource": "cloudfront" 
         }, 
         "Restrictions": { 
              "GeoRestriction": { 
                  "RestrictionType": "none", 
                  "Quantity": 0 
 } 
         }, 
         "WebACLId": "", 
         "HttpVersion": "http2", 
         "IsIPV6Enabled": true 
     }
}
```
• Para obter detalhes da API, consulte [GetDistributionConfige](https://awscli.amazonaws.com/v2/documentation/api/latest/reference/cloudfront/get-distribution-config.html)m Referência de AWS CLI Comandos.

### **PowerShell**

Ferramentas para PowerShell

Exemplo 1: recupera a configuração de uma distribuição específica.

Get-CFDistributionConfig -Id EXAMPLE0000ID

• Para obter detalhes da API, consulte [GetDistributionConfige](https://docs.aws.amazon.com/powershell/latest/reference)m Referência de AWS Tools for PowerShell cmdlet.

#### Python

SDK para Python (Boto3)

#### **a** Note

Tem mais sobre GitHub. Encontre o exemplo completo e saiba como configurar e executar no [Repositório de exemplos de código da AWS.](https://github.com/awsdocs/aws-doc-sdk-examples/tree/main/python/example_code/cloudfront#code-examples)

class CloudFrontWrapper:

```
 """Encapsulates Amazon CloudFront operations.""" 
     def __init__(self, cloudfront_client): 
 """ 
         :param cloudfront_client: A Boto3 CloudFront client 
 """ 
         self.cloudfront_client = cloudfront_client 
     def update_distribution(self): 
         distribution_id = input( 
             "This script updates the comment for a CloudFront distribution.\n" 
             "Enter a CloudFront distribution ID: " 
         ) 
         distribution_config_response = 
 self.cloudfront_client.get_distribution_config( 
             Id=distribution_id 
         ) 
         distribution_config = distribution_config_response["DistributionConfig"] 
         distribution_etag = distribution_config_response["ETag"] 
         distribution_config["Comment"] = input( 
             f"\nThe current comment for distribution {distribution_id} is " 
             f"'{distribution_config['Comment']}'.\n" 
             f"Enter a new comment: " 
         ) 
         self.cloudfront_client.update_distribution( 
             DistributionConfig=distribution_config, 
             Id=distribution_id, 
             IfMatch=distribution_etag, 
\overline{\phantom{a}} print("Done!")
```
• Para obter detalhes da API, consulte a [GetDistributionConfigR](https://docs.aws.amazon.com/goto/boto3/cloudfront-2020-05-31/GetDistributionConfig)eferência da API AWS SDK for Python (Boto3).

# Usar **ListCloudFrontOriginAccessIdentities** com uma CLI

Os exemplos de código a seguir mostram como usar o ListCloudFrontOriginAccessIdentities.

# CLI

### AWS CLI

Para listar identidades de acesso de CloudFront origem

O exemplo a seguir obtém uma lista das identidades de acesso de CloudFront origem (OAIs) em sua AWS conta:

**aws cloudfront list-cloud-front-origin-access-identities**

```
{ 
     "CloudFrontOriginAccessIdentityList": { 
          "Items": [ 
\{\hspace{.1cm} \} "Id": "E74FTE3AEXAMPLE", 
                  "S3CanonicalUserId": 
  "cd13868f797c227fbea2830611a26fe0a21ba1b826ab4bed9b7771c9aEXAMPLE", 
                  "Comment": "Example OAI" 
              }, 
\{\hspace{.1cm} \} "Id": "EH1HDMBEXAMPLE", 
                  "S3CanonicalUserId": 
  "1489f6f2e6faacaae7ff64c4c3e6956c24f78788abfc1718c3527c263bf7a17EXAMPLE", 
                  "Comment": "Test OAI" 
              }, 
\{\hspace{.1cm} \} "Id": "E2X2C9TEXAMPLE", 
                  "S3CanonicalUserId": 
  "cbfeebb915a64749f9be546a45b3fcfd3a31c779673c13c4dd460911ae402c2EXAMPLE", 
                  "Comment": "Example OAI #2" 
 } 
         ] 
     }
}
```
• Para obter detalhes da API, consulte [ListCloudFrontOriginAccessIdentities](https://awscli.amazonaws.com/v2/documentation/api/latest/reference/cloudfront/list-cloud-front-origin-access-identities.html)em Referência de AWS CLI Comandos.

PowerShell

Ferramentas para PowerShell

Exemplo 1: Este exemplo retorna uma lista de identidades de acesso de CloudFront origem da Amazon. Como o MaxItem parâmetro - especifica um valor de 2, os resultados incluem duas identidades.

Get-CFCloudFrontOriginAccessIdentityList -MaxItem 2

Saída:

```
IsTruncated : True
Items : {E326XXXXXXXXT, E1YWXXXXXX9B}
Marker :
MaxItems : 2
NextMarker : E1YXXXXXXXXX9B
Quantity : 2
```
• Para obter detalhes da API, consulte [ListCloudFrontOriginAccessIdentities](https://docs.aws.amazon.com/powershell/latest/reference)em Referência de AWS Tools for PowerShell cmdlet.

Use **ListDistributions** com um AWS SDK ou CLI

Os exemplos de código a seguir mostram como usar o ListDistributions.

CLI

AWS CLI

Para listar CloudFront distribuições

O exemplo a seguir obtém uma lista das CloudFront distribuições em sua AWS conta.

### **aws cloudfront list-distributions**

```
{ 
      "DistributionList": { 
          "Items": [ 
\{\hspace{.1cm} \} "Id": "E23YS8OEXAMPLE", 
                   "ARN": "arn:aws:cloudfront::123456789012:distribution/
E23YS8OEXAMPLE", 
                   "Status": "Deployed", 
                   "LastModifiedTime": "2024-08-05T18:23:40.375000+00:00", 
                   "DomainName": "abcdefgh12ijk.cloudfront.net", 
                   "Aliases": { 
                        "Quantity": 0 
                   }, 
                   "Origins": { 
                        "Quantity": 1, 
                        "Items": [ 
 { 
                                  "Id": "amzn-s3-demo-bucket.s3.us-
east-1.amazonaws.com", 
                                  "DomainName": "amzn-s3-demo-bucket.s3.us-
east-1.amazonaws.com", 
                                 "OriginPath": "", 
                                 "CustomHeaders": { 
                                      "Quantity": 0 
 }, 
                                  "S3OriginConfig": { 
                                      "OriginAccessIdentity": "" 
 }, 
                                 "ConnectionAttempts": 3, 
                                  "ConnectionTimeout": 10, 
                                  "OriginShield": { 
                                      "Enabled": false 
 }, 
                                  "OriginAccessControlId": "EIAP8PEXAMPLE" 
 } 
\sim 100 \sim 100 \sim 100 \sim 100 \sim 100 \sim 100 \sim 100 \sim 100 \sim 100 \sim 100 \sim 100 \sim 100 \sim 100 \sim 100 \sim 100 \sim 100 \sim 100 \sim 100 \sim 100 \sim 100 \sim 100 \sim 100 \sim 100 \sim 100 \sim 
                   }, 
                   "OriginGroups": { 
                        "Quantity": 0 
                   }, 
                   "DefaultCacheBehavior": { 
                        "TargetOriginId": "amzn-s3-demo-bucket.s3.us-
east-1.amazonaws.com",
```

```
 "TrustedSigners": { 
                          "Enabled": false, 
                          "Quantity": 0 
\}, \{ "TrustedKeyGroups": { 
                          "Enabled": false, 
                          "Quantity": 0 
                      }, 
                      "ViewerProtocolPolicy": "allow-all", 
                      "AllowedMethods": { 
                          "Quantity": 2, 
                          "Items": [ 
                              "HEAD", 
                              "GET" 
, and the contract of \mathbf{I}, \mathbf{I} "CachedMethods": { 
                              "Quantity": 2, 
                              "Items": [ 
                                  "HEAD", 
                                   "GET" 
) and the contract of the contract \mathbf{J}_{\mathbf{r}} } 
\}, \{ "SmoothStreaming": false, 
                      "Compress": true, 
                      "LambdaFunctionAssociations": { 
                          "Quantity": 0 
\}, \{ "FunctionAssociations": { 
                          "Quantity": 0 
\}, \{ "FieldLevelEncryptionId": "", 
                      "CachePolicyId": "658327ea-f89d-4fab-a63d-7e886EXAMPLE" 
                 }, 
                 "CacheBehaviors": { 
                      "Quantity": 0 
                 }, 
                 "CustomErrorResponses": { 
                      "Quantity": 0 
                 }, 
                 "Comment": "", 
                 "PriceClass": "PriceClass_All", 
                 "Enabled": true, 
                 "ViewerCertificate": {
```

```
 "CloudFrontDefaultCertificate": true, 
                        "SSLSupportMethod": "vip", 
                        "MinimumProtocolVersion": "TLSv1", 
                        "CertificateSource": "cloudfront" 
                   }, 
                   "Restrictions": { 
                        "GeoRestriction": { 
                            "RestrictionType": "none", 
                            "Quantity": 0 
1999 1999 1999 1999 1999
                   }, 
                   "WebACLId": "", 
                   "HttpVersion": "HTTP2", 
                   "IsIPV6Enabled": true, 
                   "Staging": false 
              } 
          ] 
     }
}
```
• Para obter detalhes da API, consulte [ListDistributions](https://awscli.amazonaws.com/v2/documentation/api/latest/reference/cloudfront/list-distributions.html)em Referência de AWS CLI Comandos.

### **PowerShell**

Ferramentas para PowerShell

Exemplo 1: retorno de distribuições.

Get-CFDistributionList

• Para obter detalhes da API, consulte [ListDistributions](https://docs.aws.amazon.com/powershell/latest/reference)em Referência de AWS Tools for PowerShell cmdlet.

### Python

# SDK para Python (Boto3)

# **a** Note

Tem mais sobre GitHub. Encontre o exemplo completo e saiba como configurar e executar no [Repositório de exemplos de código da AWS.](https://github.com/awsdocs/aws-doc-sdk-examples/tree/main/python/example_code/cloudfront#code-examples)

```
class CloudFrontWrapper: 
     """Encapsulates Amazon CloudFront operations.""" 
    def __init__(self, cloudfront_client): 
 """ 
         :param cloudfront_client: A Boto3 CloudFront client 
        ^{\rm{m}} ""
         self.cloudfront_client = cloudfront_client 
    def list_distributions(self): 
         print("CloudFront distributions:\n") 
         distributions = self.cloudfront_client.list_distributions() 
         if distributions["DistributionList"]["Quantity"] > 0: 
             for distribution in distributions["DistributionList"]["Items"]: 
                 print(f"Domain: {distribution['DomainName']}") 
                 print(f"Distribution Id: {distribution['Id']}") 
                 print( 
                     f"Certificate Source: " 
                     f"{distribution['ViewerCertificate']['CertificateSource']}" 
) )
                 if distribution["ViewerCertificate"]["CertificateSource"] == 
  "acm": 
                     print( 
                         f"Certificate: {distribution['ViewerCertificate']
['Certificate']}" 
) print("") 
         else: 
             print("No CloudFront distributions detected.")
```
• Para obter detalhes da API, consulte a [ListDistributions](https://docs.aws.amazon.com/goto/boto3/cloudfront-2020-05-31/ListDistributions)Referência da API AWS SDK for Python (Boto3).

# Use **UpdateDistribution** com um AWS SDK ou CLI

Os exemplos de código a seguir mostram como usar o UpdateDistribution.

# CLI

AWS CLI

Exemplo 1: Para atualizar o objeto raiz padrão de uma CloudFront distribuição

O exemplo a seguir atualiza o objeto raiz padrão index.html para a CloudFront distribuição com o IDEDFDVBD6EXAMPLE.

```
aws cloudfront update-distribution \ 
     --id EDFDVBD6EXAMPLE \ 
     --default-root-object index.html
```

```
{ 
     "ETag": "E2QWRUHEXAMPLE", 
     "Distribution": { 
         "Id": "EDFDVBD6EXAMPLE", 
         "ARN": "arn:aws:cloudfront::123456789012:distribution/EDFDVBD6EXAMPLE", 
         "Status": "InProgress", 
         "LastModifiedTime": "2019-12-06T18:55:39.870Z", 
         "InProgressInvalidationBatches": 0, 
         "DomainName": "d111111abcdef8.cloudfront.net", 
         "ActiveTrustedSigners": { 
              "Enabled": false, 
              "Quantity": 0 
         }, 
         "DistributionConfig": { 
              "CallerReference": "6b10378d-49be-4c4b-a642-419ccaf8f3b5", 
              "Aliases": { 
                  "Quantity": 0 
              }, 
              "DefaultRootObject": "index.html", 
              "Origins": {
```

```
 "Quantity": 1, 
               "Items": [ 
\{ "Id": "example-website", 
                       "DomainName": "www.example.com", 
                       "OriginPath": "", 
                       "CustomHeaders": { 
                           "Quantity": 0 
\}, \{ "CustomOriginConfig": { 
                           "HTTPPort": 80, 
                           "HTTPSPort": 443, 
                           "OriginProtocolPolicy": "match-viewer", 
                           "OriginSslProtocols": { 
                              "Quantity": 2, 
                              "Items": [ 
                                  "SSLv3", 
                                  "TLSv1" 
) and the contract of the contract \mathbf{I} }, 
                           "OriginReadTimeout": 30, 
                           "OriginKeepaliveTimeout": 5 
 } 
1999 1999 1999 1999 1999
 ] 
            }, 
            "OriginGroups": { 
               "Quantity": 0 
            }, 
            "DefaultCacheBehavior": { 
               "TargetOriginId": "example-website", 
               "ForwardedValues": { 
                   "QueryString": false, 
                   "Cookies": { 
                       "Forward": "none" 
\}, \{ "Headers": { 
                       "Quantity": 1, 
                       "Items": [ 
\mathbf{u} \star \mathbf{u}\blacksquare\}, \{ "QueryStringCacheKeys": { 
                       "Quantity": 0
```
```
1 1 1 1 1 1 1
                  }, 
                  "TrustedSigners": { 
                      "Enabled": false, 
                      "Quantity": 0 
                  }, 
                  "ViewerProtocolPolicy": "allow-all", 
                  "MinTTL": 0, 
                  "AllowedMethods": { 
                      "Quantity": 2, 
                      "Items": [ 
                          "HEAD", 
                           "GET" 
 ], 
                      "CachedMethods": { 
                           "Quantity": 2, 
                           "Items": [ 
                               "HEAD", 
                               "GET" 
\blacksquare1 1 1 1 1 1 1
                  }, 
                  "SmoothStreaming": false, 
                  "DefaultTTL": 86400, 
                  "MaxTTL": 31536000, 
                  "Compress": false, 
                  "LambdaFunctionAssociations": { 
                      "Quantity": 0 
                  }, 
                  "FieldLevelEncryptionId": "" 
             }, 
             "CacheBehaviors": { 
                  "Quantity": 0 
             }, 
             "CustomErrorResponses": { 
                  "Quantity": 0 
             }, 
             "Comment": "", 
             "Logging": { 
                  "Enabled": false, 
                  "IncludeCookies": false, 
                  "Bucket": "", 
                  "Prefix": "" 
             },
```

```
 "PriceClass": "PriceClass_All", 
              "Enabled": true, 
              "ViewerCertificate": { 
                  "CloudFrontDefaultCertificate": true, 
                  "MinimumProtocolVersion": "TLSv1", 
                  "CertificateSource": "cloudfront" 
              }, 
              "Restrictions": { 
                  "GeoRestriction": { 
                       "RestrictionType": "none", 
                       "Quantity": 0 
 } 
              }, 
              "WebACLId": "", 
              "HttpVersion": "http1.1", 
              "IsIPV6Enabled": true 
         } 
     }
}
```
Exemplo 2: Para atualizar uma CloudFront distribuição

O exemplo a seguir desativa a CloudFront distribuição com o ID EMLARXS9EXAMPLE fornecendo a configuração de distribuição em um arquivo JSON chamado. dist-configdisable.json Para atualizar uma distribuição, use a opção --if-match para fornecer o ETag da distribuição. Para obter oETag, use o comando get-distribution ou get-distributionconfig. Observe que o Enabled campo está definido como false no arquivo JSON.

Depois de usar o exemplo a seguir para desabilitar uma distribuição, use o comando deletedistribution para exclui-la.

```
aws cloudfront update-distribution \ 
     --id EMLARXS9EXAMPLE \ 
     --if-match E2QWRUHEXAMPLE \ 
     --distribution-config file://dist-config-disable.json
```
Conteúdo de dist-config-disable.json:

```
{ 
     "CallerReference": "cli-1574382155-496510", 
     "Aliases": { 
          "Quantity": 0
```

```
 }, 
     "DefaultRootObject": "index.html", 
     "Origins": { 
          "Quantity": 1, 
          "Items": [ 
\{\hspace{.1cm} \} "Id": "amzn-s3-demo-bucket.s3.amazonaws.com-1574382155-273939", 
                   "DomainName": "amzn-s3-demo-bucket.s3.amazonaws.com", 
                   "OriginPath": "", 
                   "CustomHeaders": { 
                       "Quantity": 0 
                  }, 
                   "S3OriginConfig": { 
                       "OriginAccessIdentity": "" 
 } 
              } 
         ] 
     }, 
     "OriginGroups": { 
          "Quantity": 0 
     }, 
     "DefaultCacheBehavior": { 
          "TargetOriginId": "amzn-s3-demo-
bucket.s3.amazonaws.com-1574382155-273939", 
          "ForwardedValues": { 
              "QueryString": false, 
              "Cookies": { 
                   "Forward": "none" 
              }, 
              "Headers": { 
                  "Quantity": 0 
              }, 
              "QueryStringCacheKeys": { 
                   "Quantity": 0 
 } 
         }, 
          "TrustedSigners": { 
              "Enabled": false, 
              "Quantity": 0 
         }, 
          "ViewerProtocolPolicy": "allow-all", 
          "MinTTL": 0, 
          "AllowedMethods": { 
              "Quantity": 2,
```

```
 "Items": [ 
                  "HEAD", 
                  "GET" 
              ], 
              "CachedMethods": { 
                  "Quantity": 2, 
                  "Items": [ 
                       "HEAD", 
                       "GET" 
 ] 
 } 
         }, 
         "SmoothStreaming": false, 
         "DefaultTTL": 86400, 
         "MaxTTL": 31536000, 
         "Compress": false, 
         "LambdaFunctionAssociations": { 
              "Quantity": 0 
         }, 
         "FieldLevelEncryptionId": "" 
     }, 
     "CacheBehaviors": { 
         "Quantity": 0 
     }, 
     "CustomErrorResponses": { 
         "Quantity": 0 
     }, 
     "Comment": "", 
     "Logging": { 
         "Enabled": false, 
         "IncludeCookies": false, 
         "Bucket": "", 
         "Prefix": "" 
     }, 
     "PriceClass": "PriceClass_All", 
     "Enabled": false, 
     "ViewerCertificate": { 
         "CloudFrontDefaultCertificate": true, 
         "MinimumProtocolVersion": "TLSv1", 
         "CertificateSource": "cloudfront" 
     }, 
     "Restrictions": { 
         "GeoRestriction": { 
              "RestrictionType": "none",
```

```
 "Quantity": 0 
          } 
     }, 
      "WebACLId": "", 
     "HttpVersion": "http2", 
     "IsIPV6Enabled": true
}
```
Saída:

```
{ 
     "ETag": "E9LHASXEXAMPLE", 
     "Distribution": { 
         "Id": "EMLARXS9EXAMPLE", 
         "ARN": "arn:aws:cloudfront::123456789012:distribution/EMLARXS9EXAMPLE", 
         "Status": "InProgress", 
         "LastModifiedTime": "2019-12-06T18:32:35.553Z", 
         "InProgressInvalidationBatches": 0, 
         "DomainName": "d111111abcdef8.cloudfront.net", 
         "ActiveTrustedSigners": { 
             "Enabled": false, 
             "Quantity": 0 
         }, 
         "DistributionConfig": { 
             "CallerReference": "cli-1574382155-496510", 
             "Aliases": { 
                 "Quantity": 0 
             }, 
             "DefaultRootObject": "index.html", 
             "Origins": { 
                 "Quantity": 1, 
                 "Items": [ 
\{ \} "Id": "amzn-s3-demo-
bucket.s3.amazonaws.com-1574382155-273939", 
                         "DomainName": "amzn-s3-demo-bucket.s3.amazonaws.com", 
                         "OriginPath": "", 
                         "CustomHeaders": { 
                             "Quantity": 0 
\},
                         "S3OriginConfig": { 
                             "OriginAccessIdentity": "" 
 }
```

```
1 1 1 1 1 1 1
 ] 
            }, 
            "OriginGroups": { 
                "Quantity": 0 
            }, 
            "DefaultCacheBehavior": { 
                "TargetOriginId": "amzn-s3-demo-
bucket.s3.amazonaws.com-1574382155-273939", 
                "ForwardedValues": { 
                    "QueryString": false, 
                    "Cookies": { 
                        "Forward": "none" 
\}, \{ "Headers": { 
                        "Quantity": 0 
\}, \{ "QueryStringCacheKeys": { 
                        "Quantity": 0 
1 1 1 1 1 1 1
                }, 
                "TrustedSigners": { 
                    "Enabled": false, 
                    "Quantity": 0 
                }, 
                "ViewerProtocolPolicy": "allow-all", 
                "MinTTL": 0, 
                "AllowedMethods": { 
                    "Quantity": 2, 
                    "Items": [ 
                        "HEAD", 
                        "GET" 
 ], 
                    "CachedMethods": { 
                        "Quantity": 2, 
                        "Items": [ 
                            "HEAD", 
                            "GET" 
\blacksquare1 1 1 1 1 1 1
                }, 
                "SmoothStreaming": false, 
                "DefaultTTL": 86400, 
                "MaxTTL": 31536000,
```

```
 "Compress": false, 
                   "LambdaFunctionAssociations": { 
                       "Quantity": 0 
                   }, 
                   "FieldLevelEncryptionId": "" 
              }, 
              "CacheBehaviors": { 
                   "Quantity": 0 
              }, 
              "CustomErrorResponses": { 
                   "Quantity": 0 
              }, 
              "Comment": "", 
              "Logging": { 
                   "Enabled": false, 
                   "IncludeCookies": false, 
                   "Bucket": "", 
                   "Prefix": "" 
              }, 
              "PriceClass": "PriceClass_All", 
              "Enabled": false, 
              "ViewerCertificate": { 
                   "CloudFrontDefaultCertificate": true, 
                   "MinimumProtocolVersion": "TLSv1", 
                   "CertificateSource": "cloudfront" 
              }, 
              "Restrictions": { 
                   "GeoRestriction": { 
                       "RestrictionType": "none", 
                       "Quantity": 0 
 } 
              }, 
              "WebACLId": "", 
              "HttpVersion": "http2", 
              "IsIPV6Enabled": true 
         } 
     }
}
```
• Para obter detalhes da API, consulte [UpdateDistribution](https://awscli.amazonaws.com/v2/documentation/api/latest/reference/cloudfront/update-distribution.html)em Referência de AWS CLI Comandos.

#### Java

#### SDK para Java 2.x

#### **a** Note

Tem mais sobre GitHub. Encontre o exemplo completo e saiba como configurar e executar no [Repositório de exemplos de código da AWS.](https://github.com/awsdocs/aws-doc-sdk-examples/tree/main/javav2/example_code/cloudfront#code-examples)

```
import software.amazon.awssdk.regions.Region;
import software.amazon.awssdk.services.cloudfront.CloudFrontClient;
import software.amazon.awssdk.services.cloudfront.model.GetDistributionRequest;
import software.amazon.awssdk.services.cloudfront.model.GetDistributionResponse;
import software.amazon.awssdk.services.cloudfront.model.Distribution;
import software.amazon.awssdk.services.cloudfront.model.DistributionConfig;
import 
 software.amazon.awssdk.services.cloudfront.model.UpdateDistributionRequest;
import software.amazon.awssdk.services.cloudfront.model.CloudFrontException;
/** 
  * Before running this Java V2 code example, set up your development 
  * environment, including your credentials. 
 * 
  * For more information, see the following documentation topic: 
 * 
  * https://docs.aws.amazon.com/sdk-for-java/latest/developer-guide/get-
started.html 
  */
public class ModifyDistribution { 
     public static void main(String[] args) { 
         final String usage = """ 
                 Usage: 

                 Where: 
                     id - the id value of the distribution.\s 
                """
         if (args.length != 1) { 
             System.out.println(usage);
```

```
 System.exit(1); 
        } 
       String id = args[0];
        CloudFrontClient cloudFrontClient = CloudFrontClient.builder() 
                 .region(Region.AWS_GLOBAL) 
                 .build(); 
        modDistribution(cloudFrontClient, id); 
        cloudFrontClient.close(); 
    } 
    public static void modDistribution(CloudFrontClient cloudFrontClient, String 
 idVal) { 
        try { 
            // Get the Distribution to modify. 
            GetDistributionRequest disRequest = GetDistributionRequest.builder() 
                     .id(idVal) 
                    .build();
            GetDistributionResponse response = 
 cloudFrontClient.getDistribution(disRequest); 
            Distribution disObject = response.distribution(); 
            DistributionConfig config = disObject.distributionConfig(); 
            // Create a new DistributionConfig object and add new values to 
 comment and 
            // aliases 
            DistributionConfig config1 = DistributionConfig.builder() 
                     .aliases(config.aliases()) // You can pass in new values here 
                     .comment("New Comment") 
                     .cacheBehaviors(config.cacheBehaviors()) 
                     .priceClass(config.priceClass()) 
                     .defaultCacheBehavior(config.defaultCacheBehavior()) 
                     .enabled(config.enabled()) 
                     .callerReference(config.callerReference()) 
                     .logging(config.logging()) 
                     .originGroups(config.originGroups()) 
                     .origins(config.origins()) 
                     .restrictions(config.restrictions()) 
                     .defaultRootObject(config.defaultRootObject()) 
                     .webACLId(config.webACLId()) 
                     .httpVersion(config.httpVersion()) 
                     .viewerCertificate(config.viewerCertificate())
```

```
 .customErrorResponses(config.customErrorResponses()) 
                     .build();
             UpdateDistributionRequest updateDistributionRequest = 
  UpdateDistributionRequest.builder() 
                      .distributionConfig(config1) 
                      .id(disObject.id()) 
                      .ifMatch(response.eTag()) 
                     .build();
             cloudFrontClient.updateDistribution(updateDistributionRequest); 
         } catch (CloudFrontException e) { 
             System.err.println(e.awsErrorDetails().errorMessage()); 
             System.exit(1); 
         } 
     }
}
```
• Para obter detalhes da API, consulte [UpdateDistribution](https://docs.aws.amazon.com/goto/SdkForJavaV2/cloudfront-2020-05-31/UpdateDistribution)a Referência AWS SDK for Java 2.x da API.

## Python

SDK para Python (Boto3)

**a** Note

Tem mais sobre GitHub. Encontre o exemplo completo e saiba como configurar e executar no [Repositório de exemplos de código da AWS.](https://github.com/awsdocs/aws-doc-sdk-examples/tree/main/python/example_code/cloudfront#code-examples)

```
class CloudFrontWrapper: 
     """Encapsulates Amazon CloudFront operations.""" 
     def __init__(self, cloudfront_client): 
         """ 
         :param cloudfront_client: A Boto3 CloudFront client 
        "" "
         self.cloudfront_client = cloudfront_client
```

```
def update distribution(self):
        distribution_id = input( 
            "This script updates the comment for a CloudFront distribution.\n" 
            "Enter a CloudFront distribution ID: " 
       \lambda distribution_config_response = 
 self.cloudfront_client.get_distribution_config( 
            Id=distribution_id 
        ) 
        distribution_config = distribution_config_response["DistributionConfig"] 
        distribution_etag = distribution_config_response["ETag"] 
        distribution_config["Comment"] = input( 
            f"\nThe current comment for distribution {distribution_id} is " 
            f"'{distribution_config['Comment']}'.\n" 
            f"Enter a new comment: " 
        ) 
       self.cloudfront client.update distribution(
            DistributionConfig=distribution_config, 
            Id=distribution_id, 
            IfMatch=distribution_etag, 
        ) 
        print("Done!")
```
• Para obter detalhes da API, consulte a [UpdateDistribution](https://docs.aws.amazon.com/goto/boto3/cloudfront-2020-05-31/UpdateDistribution)Referência da API AWS SDK for Python (Boto3).

# Cenários para CloudFront usar AWS SDKs

Os exemplos de código a seguir mostram como implementar cenários comuns em CloudFront with AWS SDKs. Esses cenários mostram como realizar tarefas específicas chamando várias funções internas CloudFront ou combinadas com outras Serviços da AWS. Cada cenário inclui um link para o código-fonte completo, onde podem ser encontradas instruções sobre como configurar e executar o código.

Os cenários têm como alvo um nível intermediário de experiência para ajudar você a compreender ações de serviço em contexto.

#### Exemplos

- [Excluir recursos de CloudFront assinatura usando o AWS SDK](#page-1667-0)
- [Crie cookies assinados URLs e usando um AWS SDK](#page-1669-0)

## <span id="page-1667-0"></span>Excluir recursos de CloudFront assinatura usando o AWS SDK

O exemplo de código a seguir mostra como excluir recursos que são usados para obter acesso a conteúdo restrito em um bucket do Amazon Simple Storage Service (Amazon S3).

#### Java

SDK para Java 2.x

#### **a** Note

Tem mais sobre GitHub. Encontre o exemplo completo e saiba como configurar e executar no [Repositório de exemplos de código da AWS.](https://github.com/awsdocs/aws-doc-sdk-examples/tree/main/javav2/example_code/cloudfront#code-examples)

```
import org.slf4j.Logger;
import org.slf4j.LoggerFactory;
import software.amazon.awssdk.services.cloudfront.CloudFrontClient;
import software.amazon.awssdk.services.cloudfront.model.DeleteKeyGroupResponse;
import 
 software.amazon.awssdk.services.cloudfront.model.DeleteOriginAccessControlResponse;
import software.amazon.awssdk.services.cloudfront.model.DeletePublicKeyResponse;
import software.amazon.awssdk.services.cloudfront.model.GetKeyGroupResponse;
import 
 software.amazon.awssdk.services.cloudfront.model.GetOriginAccessControlResponse;
import software.amazon.awssdk.services.cloudfront.model.GetPublicKeyResponse;
public class DeleteSigningResources { 
     private static final Logger logger = 
  LoggerFactory.getLogger(DeleteSigningResources.class); 
     public static void deleteOriginAccessControl(final CloudFrontClient 
  cloudFrontClient,
```

```
 final String originAccessControlId) { 
         GetOriginAccessControlResponse getResponse = cloudFrontClient 
                  .getOriginAccessControl(b -> b.id(originAccessControlId)); 
         DeleteOriginAccessControlResponse deleteResponse = 
  cloudFrontClient.deleteOriginAccessControl(builder -> builder 
                  .id(originAccessControlId) 
                  .ifMatch(getResponse.eTag())); 
         if (deleteResponse.sdkHttpResponse().isSuccessful()) { 
             logger.info("Successfully deleted Origin Access Control [{}]", 
  originAccessControlId); 
         } 
     } 
     public static void deleteKeyGroup(final CloudFrontClient cloudFrontClient, 
  final String keyGroupId) { 
         GetKeyGroupResponse getResponse = cloudFrontClient.getKeyGroup(b -> 
  b.id(keyGroupId)); 
         DeleteKeyGroupResponse deleteResponse = 
  cloudFrontClient.deleteKeyGroup(builder -> builder 
                  .id(keyGroupId) 
                  .ifMatch(getResponse.eTag())); 
         if (deleteResponse.sdkHttpResponse().isSuccessful()) { 
             logger.info("Successfully deleted Key Group [{}]", keyGroupId); 
         } 
     } 
     public static void deletePublicKey(final CloudFrontClient cloudFrontClient, 
  final String publicKeyId) { 
         GetPublicKeyResponse getResponse = cloudFrontClient.getPublicKey(b -> 
  b.id(publicKeyId)); 
         DeletePublicKeyResponse deleteResponse = 
  cloudFrontClient.deletePublicKey(builder -> builder 
                  .id(publicKeyId) 
                  .ifMatch(getResponse.eTag())); 
         if (deleteResponse.sdkHttpResponse().isSuccessful()) { 
             logger.info("Successfully deleted Public Key [{}]", publicKeyId); 
         } 
     }
}
```
- Para obter detalhes da API, consulte os tópicos a seguir na Referência da API AWS SDK for Java 2.x .
	- [DeleteKeyGroup](https://docs.aws.amazon.com/goto/SdkForJavaV2/cloudfront-2020-05-31/DeleteKeyGroup)
	- [DeleteOriginAccessControl](https://docs.aws.amazon.com/goto/SdkForJavaV2/cloudfront-2020-05-31/DeleteOriginAccessControl)
	- [DeletePublicKey](https://docs.aws.amazon.com/goto/SdkForJavaV2/cloudfront-2020-05-31/DeletePublicKey)

## <span id="page-1669-0"></span>Crie cookies assinados URLs e usando um AWS SDK

O exemplo de código a seguir mostra como criar cookies assinados URLs e que permitem acesso a recursos restritos.

Java

SDK para Java 2.x

**a** Note

Tem mais sobre GitHub. Encontre o exemplo completo e saiba como configurar e executar no [Repositório de exemplos de código da AWS.](https://github.com/awsdocs/aws-doc-sdk-examples/tree/main/javav2/example_code/cloudfront#code-examples)

Use a [CannedSignerRequest](https://sdk.amazonaws.com/java/api/latest/software/amazon/awssdk/services/cloudfront/model/CannedSignerRequest.html)classe para assinar URLs ou usar cookies com uma política predefinida.

```
import software.amazon.awssdk.services.cloudfront.model.CannedSignerRequest;
import java.net.URL;
import java.nio.file.Path;
import java.nio.file.Paths;
import java.time.Instant;
import java.time.temporal.ChronoUnit;
public class CreateCannedPolicyRequest { 
     public static CannedSignerRequest createRequestForCannedPolicy(String 
 distributionDomainName, 
             String fileNameToUpload, 
             String privateKeyFullPath, String publicKeyId) throws Exception { 
         String protocol = "https"; 
         String resourcePath = "/" + fileNameToUpload;
```

```
 String cloudFrontUrl = new URL(protocol, distributionDomainName, 
  resourcePath).toString(); 
         Instant expirationDate = Instant.now().plus(7, ChronoUnit.DAYS); 
         Path path = Paths.get(privateKeyFullPath); 
         return CannedSignerRequest.builder() 
                  .resourceUrl(cloudFrontUrl) 
                  .privateKey(path) 
                  .keyPairId(publicKeyId) 
                  .expirationDate(expirationDate) 
                 .build();
     }
}
```
Use a [CustomSignerRequest](https://sdk.amazonaws.com/java/api/latest/software/amazon/awssdk/services/cloudfront/model/CustomSignerRequest.html)classe para assinar URLs ou usar cookies com uma política personalizada. O activeDate e ipRange são métodos opcionais.

```
import software.amazon.awssdk.services.cloudfront.model.CustomSignerRequest;
import java.net.URL;
import java.nio.file.Path;
import java.nio.file.Paths;
import java.time.Instant;
import java.time.temporal.ChronoUnit;
public class CreateCustomPolicyRequest { 
     public static CustomSignerRequest createRequestForCustomPolicy(String 
 distributionDomainName, 
             String fileNameToUpload, 
             String privateKeyFullPath, String publicKeyId) throws Exception { 
         String protocol = "https"; 
         String resourcePath = "/" + fileNameToUpload; 
         String cloudFrontUrl = new URL(protocol, distributionDomainName, 
 resourcePath).toString(); 
         Instant expireDate = Instant.now().plus(7, ChronoUnit.DAYS); 
         // URL will be accessible tomorrow using the signed URL. 
         Instant activeDate = Instant.now().plus(1, ChronoUnit.DAYS); 
         Path path = Paths.get(privateKeyFullPath);
```

```
 return CustomSignerRequest.builder() 
                   .resourceUrl(cloudFrontUrl) 
                  .privateKey(path) 
                  .keyPairId(publicKeyId) 
                  .expirationDate(expireDate) 
                  .activeDate(activeDate) // Optional. 
                  // .ipRange("192.168.0.1/24") // Optional. 
                  .build();
     }
}
```
O exemplo a seguir demonstra o uso da [CloudFrontUtilitiesc](https://sdk.amazonaws.com/java/api/latest/software/amazon/awssdk/services/cloudfront/CloudFrontUtilities.html)lasse para produzir cookies assinados e. URLs [Veja](https://github.com/awsdocs/aws-doc-sdk-examples/blob/main/javav2/example_code/cloudfront/src/main/java/com/example/cloudfront/SigningUtilities.java) este exemplo de código em GitHub.

```
import org.slf4j.Logger;
import org.slf4j.LoggerFactory;
import software.amazon.awssdk.services.cloudfront.CloudFrontUtilities;
import software.amazon.awssdk.services.cloudfront.cookie.CookiesForCannedPolicy;
import software.amazon.awssdk.services.cloudfront.cookie.CookiesForCustomPolicy;
import software.amazon.awssdk.services.cloudfront.model.CannedSignerRequest;
import software.amazon.awssdk.services.cloudfront.model.CustomSignerRequest;
import software.amazon.awssdk.services.cloudfront.url.SignedUrl;
public class SigningUtilities { 
     private static final Logger logger = 
 LoggerFactory.getLogger(SigningUtilities.class); 
     private static final CloudFrontUtilities cloudFrontUtilities = 
 CloudFrontUtilities.create(); 
     public static SignedUrl signUrlForCannedPolicy(CannedSignerRequest 
  cannedSignerRequest) { 
         SignedUrl signedUrl = 
  cloudFrontUtilities.getSignedUrlWithCannedPolicy(cannedSignerRequest); 
         logger.info("Signed URL: [{}]", signedUrl.url()); 
         return signedUrl; 
     } 
     public static SignedUrl signUrlForCustomPolicy(CustomSignerRequest 
  customSignerRequest) { 
         SignedUrl signedUrl = 
  cloudFrontUtilities.getSignedUrlWithCustomPolicy(customSignerRequest); 
         logger.info("Signed URL: [{}]", signedUrl.url());
```

```
 return signedUrl; 
     } 
     public static CookiesForCannedPolicy 
  getCookiesForCannedPolicy(CannedSignerRequest cannedSignerRequest) { 
         CookiesForCannedPolicy cookiesForCannedPolicy = cloudFrontUtilities 
                  .getCookiesForCannedPolicy(cannedSignerRequest); 
         logger.info("Cookie EXPIRES header [{}]", 
  cookiesForCannedPolicy.expiresHeaderValue()); 
         logger.info("Cookie KEYPAIR header [{}]", 
  cookiesForCannedPolicy.keyPairIdHeaderValue()); 
         logger.info("Cookie SIGNATURE header [{}]", 
  cookiesForCannedPolicy.signatureHeaderValue()); 
         return cookiesForCannedPolicy; 
     } 
     public static CookiesForCustomPolicy 
  getCookiesForCustomPolicy(CustomSignerRequest customSignerRequest) { 
         CookiesForCustomPolicy cookiesForCustomPolicy = cloudFrontUtilities 
                  .getCookiesForCustomPolicy(customSignerRequest); 
         logger.info("Cookie POLICY header [{}]", 
  cookiesForCustomPolicy.policyHeaderValue()); 
         logger.info("Cookie KEYPAIR header [{}]", 
  cookiesForCustomPolicy.keyPairIdHeaderValue()); 
         logger.info("Cookie SIGNATURE header [{}]", 
  cookiesForCustomPolicy.signatureHeaderValue()); 
         return cookiesForCustomPolicy; 
     }
}
```
• Para obter detalhes da API, consulte [CloudFrontUtilitiesa](https://docs.aws.amazon.com/goto/SdkForJavaV2/cloudfront-2020-05-31/CloudFrontUtilities) Referência AWS SDK for Java 2.x da API.

# CloudFront Exemplos de funções para CloudFront usar AWS SDKs

Os exemplos de código a seguir mostram como usar CloudFront com AWS SDKs.

Exemplos

• [Adicionar cabeçalhos de segurança HTTP a um evento de resposta do visualizador do CloudFront](#page-1673-0)  **[Functions](#page-1673-0)** 

```
CloudFront Exemplos de funções 1648
```
- [Adicionar um cabeçalho CORS a um evento de resposta do visualizador de CloudFront funções](#page-1674-0)
- [Adicionar um cabeçalho de controle de cache a um evento de resposta do visualizador do](#page-1675-0) [CloudFront Functions](#page-1675-0)
- [Adicionar um cabeçalho IP de cliente verdadeiro a um evento de solicitação do visualizador do](#page-1676-0)  [CloudFront Functions](#page-1676-0)
- [Adicionar um cabeçalho de origem a um evento de solicitação do Visualizador de CloudFront](#page-1676-1)  [Funções](#page-1676-1)
- [Adicione index.html à solicitação URLs sem um nome de arquivo em um evento de solicitação do](#page-1677-0) [Visualizador de CloudFront Funções](#page-1677-0)
- [Normalizar os parâmetros da sequência de caracteres de consulta em uma solicitação do](#page-1678-0)  [visualizador CloudFront do Functions](#page-1678-0)
- [Redirecionar para um novo URL em um evento de solicitação do Visualizador do CloudFront](#page-1679-0)  **[Functions](#page-1679-0)**
- [Reescrever um URI de solicitação com base na KeyValueStore configuração de um evento de](#page-1680-0) [solicitação do Visualizador de CloudFront Funções](#page-1680-0)
- [Encaminhar solicitações para uma origem mais próxima do visualizador em um evento de](#page-1682-0) [solicitação do visualizador do CloudFront Functions](#page-1682-0)
- [Use pares de valores-chave em uma solicitação do Visualizador de CloudFront Funções](#page-1684-0)
- [Validar um token simples em uma solicitação do visualizador CloudFront do Functions](#page-1685-0)

<span id="page-1673-0"></span>Adicionar cabeçalhos de segurança HTTP a um evento de resposta do visualizador do CloudFront Functions

O exemplo de código a seguir mostra como adicionar cabeçalhos de segurança HTTP a um evento de resposta do visualizador do CloudFront Functions.

## **JavaScript**

JavaScript runtime 2.0 para CloudFront Funções

## **a** Note

```
async function handler(event) { 
     var response = event.response; 
     var headers = response.headers; 
     // Set HTTP security headers 
     // Since JavaScript doesn't allow for hyphens in variable names, we use the 
  dict["key"] notation 
     headers['strict-transport-security'] = { value: 'max-age=63072000; 
  includeSubdomains; preload'}; 
     headers['content-security-policy'] = { value: "default-src 'none'; img-src 
  'self'; script-src 'self'; style-src 'self'; object-src 'none'; frame-ancestors 
  'none'"}; 
     headers['x-content-type-options'] = { value: 'nosniff'}; 
     headers['x-frame-options'] = {value: 'DENY'}; 
     headers['x-xss-protection'] = {value: '1; mode=block'}; 
     headers['referrer-policy'] = {value: 'same-origin'}; 
     // Return the response to viewers 
     return response;
}
```
<span id="page-1674-0"></span>Adicionar um cabeçalho CORS a um evento de resposta do visualizador de CloudFront funções

O exemplo de código a seguir mostra como adicionar um cabeçalho CORS a um evento de resposta do visualizador de CloudFront funções.

#### **JavaScript**

JavaScript runtime 2.0 para CloudFront Funções

## **a** Note

Tem mais sobre GitHub. Encontre o exemplo completo e saiba como configurar e executar no repositório de [exemplos do CloudFront Functions.](https://github.com/aws-samples/amazon-cloudfront-functions/tree/main/add-cors-header)

async function handler(event) { var request = event.request;

```
 var response = event.response; 
     // If Access-Control-Allow-Origin CORS header is missing, add it. 
     // Since JavaScript doesn't allow for hyphens in variable names, we use the 
  dict["key"] notation. 
     if (!response.headers['access-control-allow-origin'] && 
  request.headers['origin']) { 
         response.headers['access-control-allow-origin'] = {value: 
  request.headers['origin'].value}; 
         console.log("Access-Control-Allow-Origin was missing, adding it now."); 
     } 
     return response;
}
```
<span id="page-1675-0"></span>Adicionar um cabeçalho de controle de cache a um evento de resposta do visualizador do CloudFront Functions

O exemplo de código a seguir mostra como adicionar um cabeçalho de controle de cache a um evento de resposta do visualizador do CloudFront Functions.

**JavaScript** 

JavaScript runtime 2.0 para CloudFront Funções

**a** Note

```
async function handler(event) { 
     var response = event.response; 
     var headers = response.headers; 
     if (response.statusCode >= 200 && response.statusCode < 400) { 
         // Set the cache-control header 
         headers['cache-control'] = {value: 'public, max-age=63072000'}; 
     }
```

```
 // Return response to viewers 
     return response;
}
```
<span id="page-1676-0"></span>Adicionar um cabeçalho IP de cliente verdadeiro a um evento de solicitação do visualizador do CloudFront Functions

O exemplo de código a seguir mostra como adicionar um cabeçalho IP de cliente verdadeiro a um evento de solicitação do visualizador do CloudFront Functions.

**JavaScript** 

JavaScript runtime 2.0 para CloudFront Funções

**a** Note

Tem mais sobre GitHub. Encontre o exemplo completo e saiba como configurar e executar no repositório de [exemplos do CloudFront Functions.](https://github.com/aws-samples/amazon-cloudfront-functions/tree/main/add-true-client-ip-header)

```
async function handler(event) { 
     var request = event.request; 
     var clientIP = event.viewer.ip; 
     //Add the true-client-ip header to the incoming request 
     request.headers['true-client-ip'] = {value: clientIP}; 
     return request;
}
```
<span id="page-1676-1"></span>Adicionar um cabeçalho de origem a um evento de solicitação do Visualizador de CloudFront Funções

O exemplo de código a seguir mostra como adicionar um cabeçalho de origem a um evento de solicitação do visualizador do CloudFront Functions.

#### **JavaScript**

JavaScript runtime 2.0 para CloudFront Funções

#### **G** Note

Tem mais sobre GitHub. Encontre o exemplo completo e saiba como configurar e executar no repositório de [exemplos do CloudFront Functions.](https://github.com/aws-samples/amazon-cloudfront-functions/tree/main/add-origin-header)

```
async function handler(event) { 
     var request = event.request; 
     var headers = request.headers; 
     var host = request.headers.host.value; 
    // If origin header is missing, set it equal to the host header. 
    if (!headers.origin) 
        headers.origin = {value:`https://${host}`}; 
    return request;
}
```
<span id="page-1677-0"></span>Adicione index.html à solicitação URLs sem um nome de arquivo em um evento de solicitação do Visualizador de CloudFront Funções

O exemplo de código a seguir mostra como adicionar index.html à solicitação URLs sem um nome de arquivo em um evento de solicitação do Visualizador do CloudFront Functions.

JavaScript

JavaScript runtime 2.0 para CloudFront Funções

## **a** Note

```
async function handler(event) { 
     var request = event.request; 
     var uri = request.uri; 
     // Check whether the URI is missing a file name. 
     if (uri.endsWith('/')) { 
         request.uri += 'index.html'; 
     } 
     // Check whether the URI is missing a file extension. 
     else if (!uri.includes('.')) { 
         request.uri += '/index.html'; 
     } 
     return request;
}
```
<span id="page-1678-0"></span>Normalizar os parâmetros da sequência de caracteres de consulta em uma solicitação do visualizador CloudFront do Functions

O exemplo de código a seguir mostra como normalizar os parâmetros da sequência de caracteres de consulta em uma solicitação do visualizador do CloudFront Functions.

JavaScript

JavaScript runtime 2.0 para CloudFront Funções

```
a Note
```

```
function handler(event) { 
      var qs=[]; 
      for (var key in event.request.querystring) { 
          if (event.request.querystring[key].multiValue) { 
              event.request.querystring[key].multiValue.forEach((mv) => 
 {qs. push(key + "=' + mv.value)} } else {
```

```
 qs.push(key + "=" + event.request.querystring[key].value); 
          } 
      }; 
      event.request.querystring = qs.sort().join('&'); 
      return event.request;
}
```
<span id="page-1679-0"></span>Redirecionar para um novo URL em um evento de solicitação do Visualizador do CloudFront Functions

O exemplo de código a seguir mostra como redirecionar para um novo URL em um evento de solicitação do visualizador do CloudFront Functions.

#### **JavaScript**

JavaScript runtime 2.0 para CloudFront Funções

#### **a** Note

```
async function handler(event) { 
     var request = event.request; 
     var headers = request.headers; 
     var host = request.headers.host.value; 
     var country = 'DE' // Choose a country code 
     var newurl = `https://${host}/de/index.html`; // Change the redirect URL to 
 your choice 
     if (headers['cloudfront-viewer-country']) { 
         var countryCode = headers['cloudfront-viewer-country'].value; 
         if (countryCode === country) { 
             var response = { 
                  statusCode: 302, 
                  statusDescription: 'Found',
```

```
 headers: 
                     { "location": { "value": newurl } } 
 } 
             return response; 
         } 
     } 
     return request;
}
```
<span id="page-1680-0"></span>Reescrever um URI de solicitação com base na KeyValueStore configuração de um evento de solicitação do Visualizador de CloudFront Funções

O exemplo de código a seguir mostra como reescrever um URI de solicitação com base na KeyValueStore configuração de um evento de solicitação do visualizador de CloudFront funções.

**JavaScript** 

JavaScript runtime 2.0 para CloudFront Funções

**a** Note

```
import cf from 'cloudfront'; 
// (Optional) Replace KVS_ID with actual KVS ID
const kvsId = "KVS_ID";
// enable stickiness by setting a cookie from origin or using another edge 
 function
const stickinessCookieName = "appversion";
// set to true to enable console logging
const loggingEnabled = false; 
// function rewrites the request uri based on configuration in KVS
// example config in KVS in key:value format
// "latest": {"a_weightage": .8, "a_url": "v1", "b_url": "v2"}
// given above key and value in KVS the request uri will be rewritten
```

```
// for example http(s)://domain/latest/something/else will be rewritten as 
  http(s)://domain/v1/something/else or http(s)://domain/v2/something/else 
  depending on weightage
// if no configuration is found, then the request is returned as is
async function handler(event) { 
     // NOTE: This example function is for a viewer request event trigger. 
     // Choose viewer request for event trigger when you associate this function 
  with a distribution. 
     const request = event.request; 
     const pathSegments = request.uri.split('/'); 
     const key = pathSegments[1]; 
     // if empty path segment or if there is valid stickiness cookie 
     // then skip call to KVS and let the request continue. 
     if (!key || hasValidSticknessCookie(request.cookies[stickinessCookieName], 
  key)) { 
         return event.request; 
     } 
     try { 
         // get the prefix replacement from KVS 
         const replacement = await getPathPrefixByWeightage(key); 
         if (!replacement) { 
             return event.request; 
         } 
         //Replace the first path with the replacement 
         pathSegments[1] = replacement; 
         log(`using prefix ${pathSegments[1]}`) 
         const newUri = pathSegments.join('/'); 
         log(`${request.uri} -> ${newUri}`); 
         request.uri = newUri; 
         return request; 
     } catch (err) { 
         // No change to the path if the key is not found or any other error 
         log(`request uri: ${request.uri}, error: ${err}`); 
     } 
     // no change to path - return request 
     return event.request;
}
// function to get the prefix from KVS
async function getPathPrefixByWeightage(key) { 
     const kvsHandle = cf.kvs(kvsId);
```

```
 // get the weightage config from KVS 
     const kvsResponse = await kvsHandle.get(key); 
     const weightageConfig = JSON.parse(kvsResponse); 
     // no configuration - return null 
     if (!weightageConfig || !isFinite(weightageConfig.a_weightage)) { 
         return null; 
     } 
     // return the url based on weightage 
     // return null if no url is configured 
     if (Math.random() <= weightageConfig.a_weightage) { 
         return weightageConfig.a_url ? weightageConfig.a_url: null; 
     } else { 
         return weightageConfig.b_url ? weightageConfig.b_url : null; 
     }
}
// function to check if the stickiness cookie is valid
function hasValidSticknessCookie(stickinessCookie, pathSegment) { 
     // if the value exists and it matches pathSegment 
     return (stickinessCookie && stickinessCookie.value === pathSegment)
}
function log(message) { 
     if (loggingEnabled) { 
         console.log(message); 
     }
}
```
<span id="page-1682-0"></span>Encaminhar solicitações para uma origem mais próxima do visualizador em um evento de solicitação do visualizador do CloudFront Functions

O exemplo de código a seguir mostra como rotear solicitações para uma origem mais próxima do visualizador em um evento de solicitação do visualizador do CloudFront Functions.

## **JavaScript**

JavaScript runtime 2.0 para CloudFront Funções

## **a** Note

```
import cf from 'cloudfront';
function handler(event) { 
     const request = event.request; 
     const headers = request.headers; 
     const country = headers['cloudfront-viewer-country'] && 
         headers['cloudfront-viewer-country'].value; 
     //List of Regions with S3 buckets containing content 
     const countryToRegion = { 
          'DE': 'eu-central-1', 
          'IE': 'eu-west-1', 
          'GB': 'eu-west-2', 
          'FR': 'eu-west-3', 
          'JP': 'ap-northeast-1', 
          'IN': 'ap-south-1' 
     }; 
     const DEFAULT_REGION = 'us-east-1'; 
     const selectedRegion = (country && countryToRegion[country]) || 
  DEFAULT_REGION; 
     const domainName = 
          `cloudfront-functions-demo-bucket-in-${selectedRegion}.s3.
${selectedRegion}.amazonaws.com`; 
     cf.updateRequestOrigin({ 
          "domainName": domainName, 
          "originAccessControlConfig": { 
              "enabled": true, 
              "region": selectedRegion,
```

```
 "signingBehavior": "always", 
               "signingProtocol": "sigv4", 
               "originType": "s3" 
          }, 
     }); 
     return request;
}
```
<span id="page-1684-0"></span>Use pares de valores-chave em uma solicitação do Visualizador de CloudFront Funções

O exemplo de código a seguir mostra como usar pares de valores-chave em uma solicitação do visualizador do CloudFront Functions.

#### **JavaScript**

JavaScript runtime 2.0 para CloudFront Funções

#### **a** Note

```
import cf from 'cloudfront';
// This fails if there is no key value store associated with the function
const kvsHandle = cf.kvs();
// Remember to associate the KVS with your function before referencing KVS in 
  your code.
// https://docs.aws.amazon.com/AmazonCloudFront/latest/DeveloperGuide/kvs-with-
functions-associate.html
async function handler(event) { 
     const request = event.request; 
     // Use the first segment of the pathname as key 
     // For example http(s)://domain/<key>/something/else 
     const pathSegments = request.uri.split('/') 
     const key = pathSegments[1] 
     try {
```

```
// Replace the first path of the pathname with the value of the key
         // For example http(s)://domain/<value>/something/else 
         pathSegments[1] = await kvsHandle.get(key); 
         const newUri = pathSegments.join('/'); 
         console.log(`${request.uri} -> ${newUri}`) 
         request.uri = newUri; 
     } catch (err) { 
         // No change to the pathname if the key is not found 
         console.log(`${request.uri} | ${err}`); 
     } 
     return request;
}
```
<span id="page-1685-0"></span>Validar um token simples em uma solicitação do visualizador CloudFront do Functions

O exemplo de código a seguir mostra como validar um token simples em uma solicitação do visualizador do CloudFront Functions.

**JavaScript** 

JavaScript runtime 2.0 para CloudFront Funções

```
a Note
```

```
import crypto from 'crypto';
import cf from 'cloudfront';
//Response when JWT is not valid.
const response401 = { 
     statusCode: 401, 
     statusDescription: 'Unauthorized'
};
// Remember to associate the KVS with your function before calling the const 
  kvsKey = 'jwt.secret'.
```

```
// https://docs.aws.amazon.com/AmazonCloudFront/latest/DeveloperGuide/kvs-with-
functions-associate.html
const kvsKey = 'jwt.secret';
// set to true to enable console logging
const loggingEnabled = false;
function jwt_decode(token, key, noVerify, algorithm) { 
     // check token 
     if (!token) { 
         throw new Error('No token supplied'); 
     } 
     // check segments 
     const segments = token.split('.'); 
    if (segments.length != 3) {
         throw new Error('Not enough or too many segments'); 
     } 
     // All segment should be base64 
     const headerSeg = segments[0]; 
     const payloadSeg = segments[1]; 
     const signatureSeg = segments[2]; 
     // base64 decode and parse JSON 
     const payload = JSON.parse(_base64urlDecode(payloadSeg)); 
     if (!noVerify) { 
         const signingMethod = 'sha256'; 
         const signingType = 'hmac'; 
         // Verify signature. `sign` will return base64 string. 
         const signingInput = [headerSeg, payloadSeg].join('.'); 
         if (!_verify(signingInput, key, signingMethod, signingType, 
  signatureSeg)) { 
             throw new Error('Signature verification failed'); 
         } 
         // Support for nbf and exp claims. 
         // According to the RFC, they should be in seconds. 
         if (payload.nbf && Date.now() < payload.nbf*1000) { 
             throw new Error('Token not yet active'); 
         }
```

```
 if (payload.exp && Date.now() > payload.exp*1000) { 
             throw new Error('Token expired'); 
         } 
     } 
     return payload;
}
//Function to ensure a constant time comparison to prevent
//timing side channels.
function _constantTimeEquals(a, b) { 
    if (a.length != b.length) {
         return false; 
     } 
    let xor = 0;for (let i = 0; i < a.length; i++) {
     xor |= (a.charCodeAt(i) ^ b.charCodeAt(i)); 
     } 
    return \theta === xor;
}
function _verify(input, key, method, type, signature) { 
    if(tvpe == 'hmac'') {
         return _constantTimeEquals(signature, _sign(input, key, method)); 
     } 
     else { 
         throw new Error('Algorithm type not recognized'); 
     }
}
function _sign(input, key, method) { 
     return crypto.createHmac(method, key).update(input).digest('base64url');
}
function _base64urlDecode(str) { 
     return Buffer.from(str, 'base64url')
}
async function handler(event) { 
     let request = event.request; 
     //Secret key used to verify JWT token.
```

```
 //Update with your own key. 
     const secret_key = await getSecret() 
     if(!secret_key) { 
         return response401; 
     } 
     // If no JWT token, then generate HTTP redirect 401 response. 
     if(!request.querystring.jwt) { 
         log("Error: No JWT in the querystring"); 
         return response401; 
     } 
     const jwtToken = request.querystring.jwt.value; 
     try{ 
         jwt_decode(jwtToken, secret_key); 
     } 
     catch(e) { 
        log(e);
         return response401; 
     } 
     //Remove the JWT from the query string if valid and return. 
     delete request.querystring.jwt; 
     log("Valid JWT token"); 
     return request;
}
// get secret from key value store 
async function getSecret() { 
     // initialize cloudfront kv store and get the key value 
     try { 
          const kvsHandle = cf.kvs(); 
         return await kvsHandle.get(kvsKey); 
     } catch (err) { 
         log(`Error reading value for key: ${kvsKey}, error: ${err}`); 
         return null; 
     }
}
function log(message) { 
     if (loggingEnabled) {
```
}

```
 console.log(message); 
 }
```
# Exemplos de código para CloudTrail usar AWS SDKs

Os exemplos de código a seguir mostram como usar AWS CloudTrail com um kit de desenvolvimento de AWS software (SDK).

Ações são trechos de código de programas maiores e devem ser executadas em contexto. Embora as ações mostrem como chamar perfis de serviço individuais, você pode ver as ações no contexto em seus cenários relacionados.

#### Mais atributos

- [CloudTrail Guia do desenvolvedor](https://docs.aws.amazon.com/awscloudtrail/latest/userguide/cloudtrail-user-guide.html) Mais informações sobre CloudTrail.
- [CloudTrail Referência da API](https://docs.aws.amazon.com/awscloudtrail/latest/APIReference/Welcome.html) Detalhes sobre todas as CloudTrail ações disponíveis.
- [AWS Centro do desenvolvedor](https://aws.amazon.com/developer/code-examples/?awsf.sdk-code-examples-product=product%23) exemplos de código que você pode filtrar por categoria ou pesquisa de texto completo.
- [AWS Exemplos de SDK](https://github.com/awsdocs/aws-doc-sdk-examples) GitHub repositório com código completo nos idiomas preferidos. Inclui instruções para configurar e executar o código.

## Exemplos de código

- [Exemplos básicos de CloudTrail uso AWS SDKs](#page-1690-0)
	- [Ações para CloudTrail usar AWS SDKs](#page-1690-1)
		- [Use CreateTrail com um AWS SDK ou CLI](#page-1691-0)
		- [Use DeleteTrail com um AWS SDK ou CLI](#page-1695-0)
		- [Use DescribeTrail com um AWS SDK](#page-1697-0)
		- [Usar DescribeTrails com uma CLI](#page-1698-0)
		- [Usar GetTrailStatus com uma CLI](#page-1700-0)
		- [Use ListTrails com um AWS SDK](#page-1701-0)
		- [Use LookupEvents com um AWS SDK ou CLI](#page-1702-0)
		- [Usar StartLogging com uma CLI](#page-1706-0)
- [Usar StopLogging com uma CLI](#page-1707-0)
- [Usar UpdateTrail com uma CLI](#page-1708-0)

## <span id="page-1690-0"></span>Exemplos básicos de CloudTrail uso AWS SDKs

Os exemplos de código a seguir mostram como usar o básico do AWS CloudTrail with AWS SDKs.

Exemplos

- [Ações para CloudTrail usar AWS SDKs](#page-1690-1)
	- [Use CreateTrail com um AWS SDK ou CLI](#page-1691-0)
	- [Use DeleteTrail com um AWS SDK ou CLI](#page-1695-0)
	- [Use DescribeTrail com um AWS SDK](#page-1697-0)
	- [Usar DescribeTrails com uma CLI](#page-1698-0)
	- [Usar GetTrailStatus com uma CLI](#page-1700-0)
	- [Use ListTrails com um AWS SDK](#page-1701-0)
	- [Use LookupEvents com um AWS SDK ou CLI](#page-1702-0)
	- [Usar StartLogging com uma CLI](#page-1706-0)
	- [Usar StopLogging com uma CLI](#page-1707-0)
	- [Usar UpdateTrail com uma CLI](#page-1708-0)

## <span id="page-1690-1"></span>Ações para CloudTrail usar AWS SDKs

Os exemplos de código a seguir demonstram como realizar CloudTrail ações individuais com AWS SDKs. Cada exemplo inclui um link para GitHub, onde você pode encontrar instruções para configurar e executar o código.

Os exemplos a seguir incluem apenas as ações mais utilizadas. Para obter uma lista completa, consulte a [Referência de APIs do AWS CloudTrail.](https://docs.aws.amazon.com/awscloudtrail/latest/APIReference/Welcome.html)

#### Exemplos

- [Use CreateTrail com um AWS SDK ou CLI](#page-1691-0)
- [Use DeleteTrail com um AWS SDK ou CLI](#page-1695-0)
- [Use DescribeTrail com um AWS SDK](#page-1697-0)
- [Usar DescribeTrails com uma CLI](#page-1698-0)
- [Usar GetTrailStatus com uma CLI](#page-1700-0)
- [Use ListTrails com um AWS SDK](#page-1701-0)
- [Use LookupEvents com um AWS SDK ou CLI](#page-1702-0)
- [Usar StartLogging com uma CLI](#page-1706-0)
- [Usar StopLogging com uma CLI](#page-1707-0)
- [Usar UpdateTrail com uma CLI](#page-1708-0)

#### <span id="page-1691-0"></span>Use **CreateTrail** com um AWS SDK ou CLI

Os exemplos de código a seguir mostram como usar o CreateTrail.

#### $C++$

SDK para C++

#### **a** Note

Tem mais sobre GitHub. Encontre o exemplo completo e saiba como configurar e executar no [Repositório de exemplos de código da AWS.](https://github.com/awsdocs/aws-doc-sdk-examples/tree/main/cpp/example_code/cloudtrail#code-examples)

```
// Routine which creates an AWS CloudTrail trail.
/*! 
  \param trailName: The name of the CloudTrail trail. 
   \param bucketName: The Amazon S3 bucket designate for publishing logs. 
   \param clientConfig: Aws client configuration. 
  \return bool: Function succeeded.
*/
bool AwsDoc::CloudTrail::createTrail(const Aws::String trailName, 
                                        const Aws::String bucketName, 
                                        const Aws::Client::ClientConfiguration 
  &clientConfig) { 
     Aws::CloudTrail::CloudTrailClient trailClient(clientConfig); 
     Aws::CloudTrail::Model::CreateTrailRequest request; 
     request.SetName(trailName); 
     request.SetS3BucketName(bucketName); 
     Aws::CloudTrail::Model::CreateTrailOutcome outcome = trailClient.CreateTrail( 
             request);
```
```
 if (outcome.IsSuccess()) { 
         std::cout << "Successfully created trail " << trailName << std::endl; 
     } 
     else { 
         std::cerr << "Failed to create trail " << trailName << 
                    ": " << outcome.GetError().GetMessage() << std::endl; 
     } 
     return outcome.IsSuccess();
}
```
• Para obter detalhes da API, consulte [CreateTraila](https://docs.aws.amazon.com/goto/SdkForCpp/cloudtrail-2013-11-01/CreateTrail) Referência AWS SDK for C++ da API.

# CLI

## AWS CLI

Para criar uma trilha

O create-trail exemplo a seguir cria uma trilha multirregional chamada Trail1 e especifica um bucket do S3.

```
aws cloudtrail create-trail \ 
     --name Trail1 \ 
     --s3-bucket-name amzn-s3-demo-bucket \ 
     --is-multi-region-trail
```
Saída:

```
{ 
     "IncludeGlobalServiceEvents": true, 
     "Name": "Trail1", 
     "TrailARN": "arn:aws:cloudtrail:us-west-2:123456789012:trail/Trail1", 
     "LogFileValidationEnabled": false, 
     "IsMultiRegionTrail": true, 
     "S3BucketName": "amzn-s3-demo-bucket"
}
```
• Para obter detalhes da API, consulte [CreateTraile](https://awscli.amazonaws.com/v2/documentation/api/latest/reference/cloudtrail/create-trail.html)m Referência de AWS CLI Comandos.

### **PowerShell**

Ferramentas para PowerShell

Exemplo 1: cria uma trilha que usará o bucket 'mycloudtrailbucket' para armazenamento de arquivos de log.

```
New-CTTrail -Name "awscloudtrail-example" -S3BucketName "amzn-s3-demo-bucket"
```
Exemplo 2: cria uma trilha que usará o bucket 'mycloudtrailbucket' para armazenamento de arquivos de log. Os objetos S3 que representam os registros terão um prefixo de chave comum de 'mylogs'. Quando novos registros forem entregues ao bucket, uma notificação será enviada para o tópico do SNS 'mlog-deliverytopic'. Este exemplo usa splatting para fornecer os valores dos parâmetros ao cmdlet.

```
$params = @{ Name="awscloudtrail-example" 
     S3BucketName="amzn-s3-demo-bucket" 
     S3KeyPrefix="mylogs" 
     SnsTopicName="mlog-deliverytopic"
} 
New-CTTrail @params
```
• Para obter detalhes da API, consulte [CreateTraile](https://docs.aws.amazon.com/powershell/latest/reference)m Referência de AWS Tools for PowerShell cmdlet.

### Ruby

SDK para Ruby

## **a** Note

```
require 'aws-sdk-cloudtrail' # v2: require 'aws-sdk'
require 'aws-sdk-s3'
require 'aws-sdk-sts'
```

```
def create_trail_example(s3_client, sts_client, cloudtrail_client, trail_name, 
 bucket_name) 
 resp = sts_client.get_caller_identity(\{\})
   account_id = resp.account 
   # Attach policy to an Amazon Simple Storage Service (S3) bucket. 
   s3_client.create_bucket(bucket: bucket_name) 
   begin 
    policy = \{ 'Version' => '2012-10-17', 
       'Statement' => [ 
         { 
            'Sid' => 'AWSCloudTrailAclCheck20150319', 
            'Effect' => 'Allow', 
            'Principal' => { 
              'Service' => 'cloudtrail.amazonaws.com' 
           }, 
           'Action' => 's3:GetBucketAcl', 
            'Resource' => "arn:aws:s3:::#{bucket_name}" 
         }, 
        \sqrt{ } 'Sid' => 'AWSCloudTrailWrite20150319', 
            'Effect' => 'Allow', 
           'Principal' => { 
              'Service' => 'cloudtrail.amazonaws.com' 
           }, 
            'Action' => 's3:PutObject', 
            'Resource' => "arn:aws:s3:::#{bucket_name}/AWSLogs/#{account_id}/*", 
            'Condition' => { 
              'StringEquals' => { 
                's3:x-amz-acl' => 'bucket-owner-full-control' 
 } 
           } 
         } 
       ] 
     }.to_json 
     s3_client.put_bucket_policy( 
       bucket: bucket_name, 
       policy: policy 
    \lambda puts "Successfully added policy to bucket #{bucket_name}" 
   end
```

```
 begin 
    cloudtrail_client.create_trail({ 
                                   name: trail name, # required
                                    s3_bucket_name: bucket_name # required 
 }) 
    puts "Successfully created trail: #{trail_name}." 
  rescue StandardError => e 
    puts "Got error trying to create trail #{trail_name}:\n #{e}" 
    puts e 
    exit 1 
  end
```
• Para obter detalhes da API, consulte [CreateTraila](https://docs.aws.amazon.com/goto/SdkForRubyV3/cloudtrail-2013-11-01/CreateTrail) Referência AWS SDK for Ruby da API.

Use **DeleteTrail** com um AWS SDK ou CLI

Os exemplos de código a seguir mostram como usar o DeleteTrail.

 $C++$ 

SDK para C++

### **a** Note

```
// Routine which deletes an AWS CloudTrail trail.
/*! 
   \param trailName: The name of the CloudTrail trail. 
  \param clientConfig: Aws client configuration. 
  \return bool: Function succeeded.
*/
bool AwsDoc::CloudTrail::deleteTrail(const Aws::String trailName, 
                                       const Aws::Client::ClientConfiguration 
  &clientConfig) { 
     Aws::CloudTrail::CloudTrailClient trailClient(clientConfig); 
     Aws::CloudTrail::Model::DeleteTrailRequest request;
```

```
 request.SetName(trailName); 
     auto outcome = trailClient.DeleteTrail(request); 
     if (outcome.IsSuccess()) { 
         std::cout << "Successfully deleted trail " << trailName << std::endl; 
     } 
     else { 
         std::cerr << "Error deleting trail " << trailName << " " << 
                    outcome.GetError().GetMessage() << std::endl; 
     } 
     return outcome.IsSuccess();
}
```
• Para obter detalhes da API, consulte [DeleteTraila](https://docs.aws.amazon.com/goto/SdkForCpp/cloudtrail-2013-11-01/DeleteTrail) Referência AWS SDK for C++ da API.

# CLI

### AWS CLI

Como para excluir uma trilha

O comando delete-trail a seguir cria uma trilha chamada Trail1:

**aws cloudtrail delete-trail --name** *Trail1*

• Para obter detalhes da API, consulte [DeleteTraile](https://awscli.amazonaws.com/v2/documentation/api/latest/reference/cloudtrail/delete-trail.html)m Referência de AWS CLI Comandos.

## **PowerShell**

Ferramentas para PowerShell

Exemplo 1: Exclui a trilha especificada. Você será solicitado a confirmar antes que o comando seja executado. Para suprimir a confirmação, adicione o parâmetro -Force switch.

Remove-CTTrail -Name "awscloudtrail-example"

• Para obter detalhes da API, consulte [DeleteTraile](https://docs.aws.amazon.com/powershell/latest/reference)m Referência de AWS Tools for PowerShell cmdlet.

## Ruby

# SDK para Ruby

# **a** Note

Tem mais sobre GitHub. Encontre o exemplo completo e saiba como configurar e executar no [Repositório de exemplos de código da AWS.](https://github.com/awsdocs/aws-doc-sdk-examples/tree/main/ruby/example_code/cloudtrail#code-examples)

```
 client.delete_trail({ 
                        name: trail_name # required 
 }) 
   puts "Successfully deleted trail: #{trail_name}"
rescue StandardError => e 
  puts "Got error trying to delete trail: #{trail_name}:" 
  puts e 
  exit 1
end
```
• Para obter detalhes da API, consulte [DeleteTraila](https://docs.aws.amazon.com/goto/SdkForRubyV3/cloudtrail-2013-11-01/DeleteTrail) Referência AWS SDK for Ruby da API.

## Use **DescribeTrail** com um AWS SDK

O código de exemplo a seguir mostra como usar DescribeTrail.

 $C++$ 

SDK para C++

**a** Note

```
// Routine which describes the AWS CloudTrail trails in an account.
/*! 
   \param clientConfig: Aws client configuration.
```

```
 \return bool: Function succeeded.
*/
bool AwsDoc::CloudTrail::describeTrails( 
         const Aws::Client::ClientConfiguration &clientConfig) { 
     Aws::CloudTrail::CloudTrailClient cloudTrailClient(clientConfig); 
     Aws::CloudTrail::Model::DescribeTrailsRequest request; 
     auto outcome = cloudTrailClient.DescribeTrails(request); 
     if (outcome.IsSuccess()) { 
         const Aws::Vector<Aws::CloudTrail::Model::Trail> &trails = 
  outcome.GetResult().GetTrailList(); 
         std::cout << trails.size() << " trail(s) found." << std::endl; 
         for (const Aws::CloudTrail::Model::Trail &trail: trails) { 
             std::cout << trail.GetName() << std::endl; 
         } 
     } 
     else { 
         std::cerr << "Failed to describe trails." << 
  outcome.GetError().GetMessage() 
                    << std::endl; 
     } 
     return outcome.IsSuccess();
}
```
• Para obter detalhes da API, consulte [DescribeTrail](https://docs.aws.amazon.com/goto/SdkForCpp/cloudtrail-2013-11-01/DescribeTrail)a Referência AWS SDK for C++ da API.

## Usar **DescribeTrails** com uma CLI

Os exemplos de código a seguir mostram como usar o DescribeTrails.

CL<sub>I</sub>

AWS CLI

Para descrever uma trilha

O describe-trails exemplo a seguir retorna as configurações de Trail1 Trail2 e.

```
aws cloudtrail describe-trails \ 
     --trail-name-list Trail1 Trail2
```
Saída:

```
{ 
     "trailList": [ 
         { 
              "IncludeGlobalServiceEvents": true, 
              "Name": "Trail1", 
              "TrailARN": "arn:aws:cloudtrail:us-east-1:123456789012:trail/Trail1", 
              "LogFileValidationEnabled": false, 
              "IsMultiRegionTrail": false, 
              "S3BucketName": "amzn-s3-demo-bucket", 
              "CloudWatchLogsRoleArn": "arn:aws:iam::123456789012:role/
CloudTrail_CloudWatchLogs_Role", 
              "CloudWatchLogsLogGroupArn": "arn:aws:logs:us-
east-1:123456789012:log-group:CloudTrail:*", 
              "SnsTopicName": "my-topic", 
              "HomeRegion": "us-east-1" 
         }, 
         { 
              "IncludeGlobalServiceEvents": true, 
              "Name": "Trail2", 
              "S3KeyPrefix": "my-prefix", 
              "TrailARN": "arn:aws:cloudtrail:us-east-1:123456789012:trail/Trail2", 
              "LogFileValidationEnabled": false, 
              "IsMultiRegionTrail": false, 
              "S3BucketName": "amzn-s3-demo-bucket2", 
              "KmsKeyId": "arn:aws:kms:us-
east-1:123456789012:key/4c5ae5ac-3c13-421e-8335-c7868ef6a769", 
              "HomeRegion": "us-east-1" 
         } 
     ]
}
```
• Para obter detalhes da API, consulte [DescribeTrails](https://awscli.amazonaws.com/v2/documentation/api/latest/reference/cloudtrail/describe-trails.html)em Referência de AWS CLI Comandos.

**PowerShell** 

Ferramentas para PowerShell

Exemplo 1: retorna as configurações de todas as trilhas associadas à região atual da sua conta.

Get-CTTrail

Exemplo 2: Retorna as configurações das trilhas especificadas.

```
Get-CTTrail -TrailNameList trail1,trail2
```
Exemplo 3: retorna as configurações das trilhas especificadas que foram criadas em uma região diferente do padrão atual do shell (nesse caso, a região de Frankfurt (eu-central-1)).

Get-CTTrail -TrailNameList trailABC,trailDEF -Region eu-central-1

• Para obter detalhes da API, consulte [DescribeTrails](https://docs.aws.amazon.com/powershell/latest/reference)em Referência de AWS Tools for PowerShell cmdlet.

Usar **GetTrailStatus** com uma CLI

Os exemplos de código a seguir mostram como usar o GetTrailStatus.

CLI

AWS CLI

Para obter o status de uma trilha

O comando get-trail-status a seguir retorna os detalhes de entrega e registro em log da Trail1:

**aws cloudtrail get-trail-status --name** *Trail1*

Saída:

```
{ 
   "LatestNotificationTime": 1454022144.869, 
   "LatestNotificationAttemptSucceeded": "2016-01-28T23:02:24Z", 
   "LatestDeliveryAttemptTime": "2016-01-28T23:02:24Z", 
   "LatestDeliveryTime": 1454022144.869, 
   "TimeLoggingStarted": "2015-11-06T18:36:38Z", 
   "LatestDeliveryAttemptSucceeded": "2016-01-28T23:02:24Z", 
   "IsLogging": true, 
   "LatestCloudWatchLogsDeliveryTime": 1454022144.918,
```

```
 "StartLoggingTime": 1446834998.695, 
   "StopLoggingTime": 1446834996.933, 
   "LatestNotificationAttemptTime": "2016-01-28T23:02:24Z", 
   "TimeLoggingStopped": "2015-11-06T18:36:36Z"
}
```
• Para obter detalhes da API, consulte [GetTrailStatus](https://awscli.amazonaws.com/v2/documentation/api/latest/reference/cloudtrail/get-trail-status.html)em Referência de AWS CLI Comandos.

### PowerShell

Ferramentas para PowerShell

Exemplo 1: Retorna informações de status da trilha com o nome 'myExampleTrail'. Os dados retornados incluem informações sobre erros de entrega, erros do Amazon SNS e do Amazon S3, além dos horários de início e término do registro da trilha. Este exemplo pressupõe que a trilha foi criada na mesma região do shell padrão atual.

Get-CTTrailStatus -Name myExampleTrail

Exemplo 2: Retorna informações de status de uma trilha que foi criada em uma região diferente do shell padrão atual (nesse caso, a região de Frankfurt (eu-central-1)).

```
Get-CTTrailStatus -Name myExampleTrail -Region eu-central-1
```
• Para obter detalhes da API, consulte [GetTrailStatus](https://docs.aws.amazon.com/powershell/latest/reference)em Referência de AWS Tools for PowerShell cmdlet.

### Use **ListTrails** com um AWS SDK

O código de exemplo a seguir mostra como usar ListTrails.

Ruby

SDK para Ruby

## **a** Note

```
require 'aws-sdk-cloudtrail' # v2: require 'aws-sdk'
def describe_trails_example(client) 
  resp = client.describe_trains({})puts "Found #{resp.trail list.count} trail(s)."
  resp.trail_list.each do |trail| 
    puts "Name: #ftrail.name}"
     puts "S3 bucket name: #{trail.s3_bucket_name}" 
     puts 
   end
```
• Para obter detalhes da API, consulte [ListTrailsa](https://docs.aws.amazon.com/goto/SdkForRubyV3/cloudtrail-2013-11-01/ListTrails) Referência AWS SDK for Ruby da API.

Use **LookupEvents** com um AWS SDK ou CLI

Os exemplos de código a seguir mostram como usar o LookupEvents.

 $C++$ 

SDK para C++

```
a Note
```

```
// Routine which looks up events captured by AWS CloudTrail.
/*! 
   \param clientConfig: Aws client configuration. 
   \return bool: Function succeeded.
*/
bool AwsDoc::CloudTrail::lookupEvents( 
         const Aws::Client::ClientConfiguration &clientConfig) { 
     Aws::CloudTrail::CloudTrailClient cloudtrail(clientConfig); 
     Aws::String nextToken; // Used for pagination. 
     Aws::Vector<Aws::CloudTrail::Model::Event> allEvents;
```

```
 Aws::CloudTrail::Model::LookupEventsRequest request; 
    size t count = 0;
     do { 
         if (!nextToken.empty()) { 
             request.SetNextToken(nextToken); 
         } 
         Aws::CloudTrail::Model::LookupEventsOutcome outcome = 
  cloudtrail.LookupEvents( 
                  request); 
         if (outcome.IsSuccess()) { 
             const Aws::Vector<Aws::CloudTrail::Model::Event> &events = 
  outcome.GetResult().GetEvents(); 
             count += events.size(); 
             allEvents.insert(allEvents.end(), events.begin(), events.end()); 
             nextToken = outcome.GetResult().GetNextToken(); 
         } 
         else { 
             std::cerr << "Error: " << outcome.GetError().GetMessage() << 
  std::endl; 
             return false; 
 } 
     } while (!nextToken.empty() && count <= 50); // Limit to 50 events. 
     std::cout << "Found " << allEvents.size() << " event(s)." << std::endl; 
     for (auto &event: allEvents) { 
         std::cout << "Event name: " << event.GetEventName() << std::endl; 
         std::cout << "Event source: " << event.GetEventSource() << std::endl; 
         std::cout << "Event id: " << event.GetEventId() << std::endl; 
         std::cout << "Resources: " << std::endl; 
         for (auto &resource: event.GetResources()) { 
             std::cout << " " << resource.GetResourceName() << std::endl; 
         } 
     } 
     return true;
}
```
• Para obter detalhes da API, consulte [LookupEventsa](https://docs.aws.amazon.com/goto/SdkForCpp/cloudtrail-2013-11-01/LookupEvents) Referência AWS SDK for C++ da API.

## CLI

# AWS CLI

Como pesquisar eventos em uma trilha

O comando lookup-events a seguir pesquisa eventos de atividade da API pelo atributo EventName:

```
aws cloudtrail lookup-events --lookup-
attributes AttributeKey=EventName,AttributeValue=ConsoleLogin
```
Saída:

```
{ 
   "Events": [ 
      { 
          "EventId": "654ccbc0-ba0d-486a-9076-dbf7274677a7", 
          "Username": "my-session-name", 
          "EventTime": "2021-11-18T09:41:02-08:00", 
          "CloudTrailEvent": "{\"eventVersion\":\"1.02\",\"userIdentity
\":{\"type\":\"AssumedRole\",\"principalId\":\"AROAJIKPFTA72SWU4L7T4:my-
session-name\",\"arn\":\"arn:aws:sts::123456789012:assumed-role/my-
role/my-session-name\",\"accountId\":\"123456789012\",\"sessionContext
\":{\"attributes\":{\"mfaAuthenticated\":\"false\",\"creationDate\":
\"2016-01-26T21:42:12Z\"},\"sessionIssuer\":{\"type\":\"Role\",\"principalId
\":\"AROAJIKPFTA72SWU4L7T4\",\"arn\":\"arn:aws:iam::123456789012:role/my-
role\",\"accountId\":\"123456789012\",\"userName\":\"my-role\"}}},\"eventTime
\":\"2016-01-26T21:42:12Z\",\"eventSource\":\"signin.amazonaws.com\",
\"eventName\":\"ConsoleLogin\",\"awsRegion\":\"us-east-1\",\"sourceIPAddress\":
\"72.21.198.70\",\"userAgent\":\"Mozilla/5.0 (Macintosh; Intel Mac OS X 10_9_5) 
 AppleWebKit/537.36 (KHTML, like Gecko) Chrome/47.0.2526.111 Safari/537.36\",
\"requestParameters\":null,\"responseElements\":{\"ConsoleLogin\":\"Success\"},
\"additionalEventData\":{\"MobileVersion\":\"No\",\"MFAUsed\":\"No\"},\"eventID
\":\"654ccbc0-ba0d-486a-9076-dbf7274677a7\",\"eventType\":\"AwsConsoleSignIn\",
\"recipientAccountId\":\"123456789012\"}", 
          "EventName": "ConsoleLogin", 
          "Resources": [] 
      } 
   ]
}
```
<sup>•</sup> Para obter detalhes da API, consulte [LookupEventse](https://awscli.amazonaws.com/v2/documentation/api/latest/reference/cloudtrail/lookup-events.html)m Referência de AWS CLI Comandos.

### PowerShell

Ferramentas para PowerShell

Exemplo 1: retorna todos os eventos que ocorreram nos últimos sete dias. Por padrão, o cmdlet faz automaticamente várias chamadas para entregar todos os eventos, saindo quando o serviço indica que não há mais dados disponíveis.

```
Find-CTEvent
```
Exemplo 2: retorna todos os eventos que ocorreram nos últimos sete dias, especificando uma região que não é o padrão atual do shell.

Find-CTEvent -Region eu-central-1

Exemplo 3: retorna todos os eventos associados à chamada da RunInstances API.

```
Find-CTEvent -LookupAttribute @{ AttributeKey="EventName"; 
 AttributeValue="RunInstances" }
```
Exemplo 4: retorna os primeiros 5 eventos disponíveis.

Find-CTEvent -MaxResult 5

• Para obter detalhes da API, consulte [LookupEventse](https://docs.aws.amazon.com/powershell/latest/reference)m Referência de AWS Tools for PowerShell cmdlet.

### Ruby

SDK para Ruby

### **G** Note

Tem mais sobre GitHub. Encontre o exemplo completo e saiba como configurar e executar no [Repositório de exemplos de código da AWS.](https://github.com/awsdocs/aws-doc-sdk-examples/tree/main/ruby/example_code/cloudtrail#code-examples)

require 'aws-sdk-cloudtrail' # v2: require 'aws-sdk'

```
# @param [Object] client
def lookup_events_example(client) 
   resp = client.lookup_events 
   puts "Found #{resp.events.count} events:" 
   resp.events.each do |e| 
     puts "Event name: #{e.event_name}" 
     puts "Event ID: #{e.event_id}" 
     puts "Event time: #{e.event_time}" 
     puts 'Resources:' 
    e.resources.each do |r| 
      puts " Name: #{r.resource_name}"
      puts " Type: #{r.resource_type}"
       puts '' 
     end 
   end
end
```
• Para obter detalhes da API, consulte [LookupEventsa](https://docs.aws.amazon.com/goto/SdkForRubyV3/cloudtrail-2013-11-01/LookupEvents) Referência AWS SDK for Ruby da API.

Usar **StartLogging** com uma CLI

Os exemplos de código a seguir mostram como usar o StartLogging.

CLI

AWS CLI

Para iniciar o registro de uma trilha

O comando start-logging a seguir ativa o registro em log da Trail1:

**aws cloudtrail start-logging --name** *Trail1*

• Para obter detalhes da API, consulte [StartLogginge](https://awscli.amazonaws.com/v2/documentation/api/latest/reference/cloudtrail/start-logging.html)m Referência de AWS CLI Comandos.

### **PowerShell**

Ferramentas para PowerShell

Exemplo 1: inicia a gravação das chamadas de AWS API e a entrega do arquivo de log para a trilha chamada 'myExampleTrail'. Este exemplo pressupõe que a trilha foi criada na mesma região do shell padrão atual.

Start-CTLogging -Name myExampleTrail

Exemplo 2: inicia a gravação das chamadas de AWS API e a entrega do arquivo de log para uma trilha que foi criada em uma região diferente do padrão atual do shell (nesse caso, a região de Frankfurt (eu-central-1)).

Start-CTLogging -Name myExampleTrail -Region eu-central-1

• Para obter detalhes da API, consulte [StartLogginge](https://docs.aws.amazon.com/powershell/latest/reference)m Referência de AWS Tools for PowerShell cmdlet.

### Usar **StopLogging** com uma CLI

Os exemplos de código a seguir mostram como usar o StopLogging.

CLI

AWS CLI

Como parar de registrar uma trilha

O comando stop-logging a seguir desativa o registro em log da Trail1:

**aws cloudtrail stop-logging --name** *Trail1*

• Para obter detalhes da API, consulte [StopLogginge](https://awscli.amazonaws.com/v2/documentation/api/latest/reference/cloudtrail/stop-logging.html)m Referência de AWS CLI Comandos.

### **PowerShell**

Ferramentas para PowerShell

Exemplo 1: suspende a gravação de chamadas de AWS API e a entrega do arquivo de log para a trilha chamada 'myExampleTrail'. Este exemplo pressupõe que a trilha foi criada na mesma região do shell padrão atual.

Stop-CTLogging -Name myExampleTrail

Exemplo 2: suspende a gravação de chamadas de AWS API e a entrega de arquivos de log para uma trilha que foi criada em uma região diferente do padrão atual do shell (nesse caso, a região de Frankfurt (eu-central-1)).

Stop-CTLogging -Name myExampleTrail -Region eu-central-1

• Para obter detalhes da API, consulte [StopLogginge](https://docs.aws.amazon.com/powershell/latest/reference)m Referência de AWS Tools for PowerShell cmdlet.

Usar **UpdateTrail** com uma CLI

Os exemplos de código a seguir mostram como usar o UpdateTrail.

 $CLI$ 

AWS CLI

Para atualizar uma trilha

O update-trail exemplo a seguir atualiza uma trilha para usar um bucket existente para entrega de registros.

```
aws cloudtrail update-trail \ 
     --name Trail1 \ 
     --s3-bucket-name amzn-s3-demo-bucket
```
Saída:

{

```
 "IncludeGlobalServiceEvents": true, 
     "Name": "Trail1", 
     "TrailARN": "arn:aws:cloudtrail:us-west-2:123456789012:trail/Trail1", 
     "LogFileValidationEnabled": false, 
     "IsMultiRegionTrail": true, 
     "S3BucketName": "amzn-s3-demo-bucket"
}
```
• Para obter detalhes da API, consulte [UpdateTraile](https://awscli.amazonaws.com/v2/documentation/api/latest/reference/cloudtrail/update-trail.html)m Referência de AWS CLI Comandos.

### **PowerShell**

Ferramentas para PowerShell

Exemplo 1: atualiza a trilha especificada para que os eventos globais do serviço (como os do IAM) sejam registrados e altera o prefixo de chave comum dos arquivos de log futuros para "globallogs".

```
Update-CTTrail -Name "awscloudtrail-example" -IncludeGlobalServiceEvents $true -
S3KeyPrefix "globallogs"
```
Exemplo 2: atualiza a trilha especificada para que as notificações sobre novas entregas de registros sejam enviadas para o tópico do SNS especificado.

Update-CTTrail -Name "awscloudtrail-example" -SnsTopicName "mlog-deliverytopic2"

Exemplo 3: atualiza a trilha especificada para que os registros sejam entregues em um bucket diferente.

Update-CTTrail -Name "awscloudtrail-example" -S3BucketName "otherlogs"

• Para obter detalhes da API, consulte [UpdateTraile](https://docs.aws.amazon.com/powershell/latest/reference)m Referência de AWS Tools for PowerShell cmdlet.

# Exemplos de código para CloudWatch usar AWS SDKs

Os exemplos de código a seguir mostram como usar a Amazon CloudWatch com um kit de desenvolvimento de AWS software (SDK).

As noções básicas são exemplos de código que mostram como realizar as operações essenciais em um serviço.

Ações são trechos de código de programas maiores e devem ser executadas em contexto. Embora as ações mostrem como chamar perfis de serviço individuais, você pode ver as ações no contexto em seus cenários relacionados.

Cenários são exemplos de código que mostram como realizar tarefas específicas chamando várias funções dentro de um serviço ou combinadas com outros Serviços da AWS.

### Mais atributos

- [CloudWatch Guia do usuário](https://docs.aws.amazon.com/AmazonCloudWatch/latest/monitoring/WhatIsCloudWatch.html) Mais informações sobre CloudWatch.
- [CloudWatch Referência da API](https://docs.aws.amazon.com/AmazonCloudWatch/latest/APIReference/Welcome.html) Detalhes sobre todas as CloudWatch ações disponíveis.
- [AWS Centro do desenvolvedor](https://aws.amazon.com/developer/code-examples/?awsf.sdk-code-examples-product=product%23cloudwatch) exemplos de código que você pode filtrar por categoria ou pesquisa de texto completo.
- [AWS Exemplos de SDK](https://github.com/awsdocs/aws-doc-sdk-examples) GitHub repositório com código completo nos idiomas preferidos. Inclui instruções para configurar e executar o código.

Conceitos básicos

Olá CloudWatch

O exemplo de código a seguir mostra como começar a usar o CloudWatch.

.NET

AWS SDK for .NET

**a** Note

Tem mais sobre GitHub. Encontre o exemplo completo e saiba como configurar e executar no [Repositório de exemplos de código da AWS.](https://github.com/awsdocs/aws-doc-sdk-examples/tree/main/dotnetv3/CloudWatch#code-examples)

using Amazon.CloudWatch; using Amazon.CloudWatch.Model; using Microsoft.Extensions.DependencyInjection;

```
using Microsoft.Extensions.Hosting;
namespace CloudWatchActions;
public static class HelloCloudWatch
{ 
     static async Task Main(string[] args) 
    \mathcal{L} // Use the AWS .NET Core Setup package to set up dependency injection for 
  the Amazon CloudWatch service. 
         // Use your AWS profile name, or leave it blank to use the default 
  profile. 
         using var host = Host.CreateDefaultBuilder(args) 
              .ConfigureServices((_, services) => 
                  services.AddAWSService<IAmazonCloudWatch>() 
              ).Build(); 
         // Now the client is available for injection. 
         var cloudWatchClient = 
  host.Services.GetRequiredService<IAmazonCloudWatch>(); 
         // You can use await and any of the async methods to get a response. 
         var metricNamespace = "AWS/Billing"; 
         var response = await cloudWatchClient.ListMetricsAsync(new 
  ListMetricsRequest 
         { 
             Namespace = metricNamespace 
         }); 
         Console.WriteLine($"Hello Amazon CloudWatch! Following are some metrics 
  available in the {metricNamespace} namespace:"); 
         Console.WriteLine(); 
         foreach (var metric in response.Metrics.Take(5)) 
         { 
             Console.WriteLine($"\tMetric: {metric.MetricName}"); 
             Console.WriteLine($"\tNamespace: {metric.Namespace}"); 
             Console.WriteLine($"\tDimensions: {string.Join(", ", 
  metric.Dimensions.Select(m => $"{m.Name}:{m.Value}"))}"); 
             Console.WriteLine(); 
         } 
     }
}
```
• Para obter detalhes da API, consulte [ListMetricsa](https://docs.aws.amazon.com/goto/DotNetSDKV3/monitoring-2010-08-01/ListMetrics) Referência AWS SDK for .NET da API.

### Java

## SDK para Java 2.x

## **a** Note

```
import software.amazon.awssdk.regions.Region;
import software.amazon.awssdk.services.cloudwatch.CloudWatchClient;
import software.amazon.awssdk.services.cloudwatch.model.CloudWatchException;
import software.amazon.awssdk.services.cloudwatch.model.ListMetricsRequest;
import software.amazon.awssdk.services.cloudwatch.paginators.ListMetricsIterable;
/** 
  * Before running this Java V2 code example, set up your development 
  * environment, including your credentials. 
 * 
  * For more information, see the following documentation topic: 
 * 
  * https://docs.aws.amazon.com/sdk-for-java/latest/developer-guide/get-
started.html 
  */
public class HelloService { 
     public static void main(String[] args) { 
         final String usage = """ 
                 Usage: 
                    <namespace>\s 
                 Where: 
                    namespace - The namespace to filter against (for example, AWS/
EC2). \s
                  """; 
         if (args.length != 1) { 
             System.out.println(usage); 
             System.exit(1); 
         }
```

```
String namespace = args[0];
         Region region = Region.US_EAST_1; 
         CloudWatchClient cw = CloudWatchClient.builder() 
                  .region(region) 
                  .build(); 
         listMets(cw, namespace); 
         cw.close(); 
     } 
     public static void listMets(CloudWatchClient cw, String namespace) { 
         try { 
              ListMetricsRequest request = ListMetricsRequest.builder() 
                      .namespace(namespace) 
                      .build(); 
             ListMetricsIterable listRes = cw.listMetricsPaginator(request);
              listRes.stream() 
                     .flatMap(r -> r.metrics().stream())
                      .forEach(metrics -> System.out.println(" Retrieved metric is: 
  " + metrics.metricName())); 
         } catch (CloudWatchException e) { 
              System.err.println(e.awsErrorDetails().errorMessage()); 
              System.exit(1); 
         } 
     }
}
```
• Para obter detalhes da API, consulte [ListMetricsa](https://docs.aws.amazon.com/goto/SdkForJavaV2/monitoring-2010-08-01/ListMetrics) Referência AWS SDK for Java 2.x da API.

### Kotlin

### SDK para Kotlin

### **a** Note

```
/**
Before running this Kotlin code example, set up your development environment,
including your credentials.
For more information, see the following documentation topic:
https://docs.aws.amazon.com/sdk-for-kotlin/latest/developer-guide/setup.html 
  */
suspend fun main(args: Array<String>) { 
     val usage = """ 
         Usage: 
            <namespace> 
         Where: 
            namespace - The namespace to filter against (for example, AWS/EC2). 
     """ 
     if (args.size != 1) { 
         println(usage) 
         exitProcess(0) 
     } 
    val namespace = args[0]
     listAllMets(namespace)
}
suspend fun listAllMets(namespaceVal: String?) { 
     val request = 
         ListMetricsRequest { 
             namespace = namespaceVal 
         } 
     CloudWatchClient { region = "us-east-1" }.use { cwClient -> 
         cwClient 
              .listMetricsPaginated(request) 
              .transform { it.metrics?.forEach { obj -> emit(obj) } } 
              .collect { obj -> 
                  println("Name is ${obj.metricName}") 
                  println("Namespace is ${obj.namespace}") 
 } 
     }
}
```
• Para obter detalhes da API, consulte a [ListMetricsr](https://sdk.amazonaws.com/kotlin/api/latest/index.html)eferência da API AWS SDK for Kotlin.

## Exemplos de código

- [Exemplos básicos de CloudWatch uso AWS SDKs](#page-1716-0)
	- [Olá CloudWatch](#page-1716-1)
	- [Aprenda as principais operações para CloudWatch usar um AWS SDK](#page-1721-0)
	- [Ações para CloudWatch usar AWS SDKs](#page-1816-0)
		- [Use DeleteAlarms com um AWS SDK ou CLI](#page-1817-0)
		- [Use DeleteAnomalyDetector com um AWS SDK ou CLI](#page-1825-0)
		- [Use DeleteDashboards com um AWS SDK ou CLI](#page-1829-0)
		- [Use DescribeAlarmHistory com um AWS SDK ou CLI](#page-1832-0)
		- [Use DescribeAlarms com um AWS SDK ou CLI](#page-1838-0)
		- [Use DescribeAlarmsForMetric com um AWS SDK ou CLI](#page-1844-0)
		- [Use DescribeAnomalyDetectors com um AWS SDK ou CLI](#page-1858-0)
		- [Use DisableAlarmActions com um AWS SDK ou CLI](#page-1864-0)
		- [Use EnableAlarmActions com um AWS SDK ou CLI](#page-1875-0)
		- [Use GetDashboard com um AWS SDK ou CLI](#page-1885-0)
		- [Use GetMetricData com um AWS SDK ou CLI](#page-1887-0)
		- [Use GetMetricStatistics com um AWS SDK ou CLI](#page-1896-0)
		- [Use GetMetricWidgetImage com um AWS SDK ou CLI](#page-1906-0)
		- [Use ListDashboards com um AWS SDK ou CLI](#page-1912-0)
		- [Use ListMetrics com um AWS SDK ou CLI](#page-1916-0)
		- [Use PutAnomalyDetector com um AWS SDK ou CLI](#page-1930-0)
		- [Use PutDashboard com um AWS SDK ou CLI](#page-1934-0)
		- [Use PutMetricAlarm com um AWS SDK ou CLI](#page-1941-0)
		- [Use PutMetricData com um AWS SDK ou CLI](#page-1956-0)
- [Cenários para CloudWatch usar AWS SDKs](#page-1971-0)
	- [Comece a usar CloudWatch alarmes usando um SDK AWS](#page-1972-0)
	- [Gerencie CloudWatch métricas e alarmes usando um SDK AWS](#page-1974-0)
- 
- [Monitore o desempenho do Amazon DynamoDB usando um SDK AWS](#page-1983-0) CloudWatch 1691

# <span id="page-1716-0"></span>Exemplos básicos de CloudWatch uso AWS SDKs

Os exemplos de código a seguir mostram como usar o básico da Amazon CloudWatch com AWS SDKs.

## Exemplos

- [Olá CloudWatch](#page-1716-1)
- [Aprenda as principais operações para CloudWatch usar um AWS SDK](#page-1721-0)
- [Ações para CloudWatch usar AWS SDKs](#page-1816-0)
	- [Use DeleteAlarms com um AWS SDK ou CLI](#page-1817-0)
	- [Use DeleteAnomalyDetector com um AWS SDK ou CLI](#page-1825-0)
	- [Use DeleteDashboards com um AWS SDK ou CLI](#page-1829-0)
	- [Use DescribeAlarmHistory com um AWS SDK ou CLI](#page-1832-0)
	- [Use DescribeAlarms com um AWS SDK ou CLI](#page-1838-0)
	- [Use DescribeAlarmsForMetric com um AWS SDK ou CLI](#page-1844-0)
	- [Use DescribeAnomalyDetectors com um AWS SDK ou CLI](#page-1858-0)
	- [Use DisableAlarmActions com um AWS SDK ou CLI](#page-1864-0)
	- [Use EnableAlarmActions com um AWS SDK ou CLI](#page-1875-0)
	- [Use GetDashboard com um AWS SDK ou CLI](#page-1885-0)
	- [Use GetMetricData com um AWS SDK ou CLI](#page-1887-0)
	- [Use GetMetricStatistics com um AWS SDK ou CLI](#page-1896-0)
	- [Use GetMetricWidgetImage com um AWS SDK ou CLI](#page-1906-0)
	- [Use ListDashboards com um AWS SDK ou CLI](#page-1912-0)
	- [Use ListMetrics com um AWS SDK ou CLI](#page-1916-0)
	- [Use PutAnomalyDetector com um AWS SDK ou CLI](#page-1930-0)
	- [Use PutDashboard com um AWS SDK ou CLI](#page-1934-0)
	- [Use PutMetricAlarm com um AWS SDK ou CLI](#page-1941-0)
	- [Use PutMetricData com um AWS SDK ou CLI](#page-1956-0)

# <span id="page-1716-1"></span>Olá CloudWatch

Conceitos básicos 1692

## .NET

# AWS SDK for .NET

## **a** Note

```
using Amazon.CloudWatch;
using Amazon.CloudWatch.Model;
using Microsoft.Extensions.DependencyInjection;
using Microsoft.Extensions.Hosting;
namespace CloudWatchActions;
public static class HelloCloudWatch
{ 
     static async Task Main(string[] args) 
     { 
         // Use the AWS .NET Core Setup package to set up dependency injection for 
  the Amazon CloudWatch service. 
         // Use your AWS profile name, or leave it blank to use the default 
  profile. 
         using var host = Host.CreateDefaultBuilder(args) 
              .ConfigureServices((_, services) => 
                  services.AddAWSService<IAmazonCloudWatch>() 
             ).Build(); 
         // Now the client is available for injection. 
         var cloudWatchClient = 
  host.Services.GetRequiredService<IAmazonCloudWatch>(); 
         // You can use await and any of the async methods to get a response. 
         var metricNamespace = "AWS/Billing"; 
         var response = await cloudWatchClient.ListMetricsAsync(new 
  ListMetricsRequest 
        \{ Namespace = metricNamespace 
         });
```

```
 Console.WriteLine($"Hello Amazon CloudWatch! Following are some metrics 
  available in the {metricNamespace} namespace:"); 
         Console.WriteLine(); 
         foreach (var metric in response.Metrics.Take(5)) 
         { 
             Console.WriteLine($"\tMetric: {metric.MetricName}"); 
             Console.WriteLine($"\tNamespace: {metric.Namespace}"); 
             Console.WriteLine($"\tDimensions: {string.Join(", ", 
  metric.Dimensions.Select(m => $"{m.Name}:{m.Value}"))}"); 
             Console.WriteLine(); 
         } 
     }
}
```
• Para obter detalhes da API, consulte [ListMetricsa](https://docs.aws.amazon.com/goto/DotNetSDKV3/monitoring-2010-08-01/ListMetrics) Referência AWS SDK for .NET da API.

### Java

SDK para Java 2.x

### **a** Note

```
import software.amazon.awssdk.regions.Region;
import software.amazon.awssdk.services.cloudwatch.CloudWatchClient;
import software.amazon.awssdk.services.cloudwatch.model.CloudWatchException;
import software.amazon.awssdk.services.cloudwatch.model.ListMetricsRequest;
import software.amazon.awssdk.services.cloudwatch.paginators.ListMetricsIterable;
/** 
  * Before running this Java V2 code example, set up your development 
  * environment, including your credentials. 
 * 
  * For more information, see the following documentation topic: 
 * 
  * https://docs.aws.amazon.com/sdk-for-java/latest/developer-guide/get-
started.html 
  */
```

```
public class HelloService { 
     public static void main(String[] args) { 
         final String usage = """ 
                  Usage: 
                    <namespace>\s 
                  Where: 
                    namespace - The namespace to filter against (for example, AWS/
EC2). \s
                  """; 
        if (args.length != 1) {
              System.out.println(usage); 
              System.exit(1); 
         } 
        String namespace = args[0];
         Region region = Region.US_EAST_1; 
         CloudWatchClient cw = CloudWatchClient.builder() 
                  .region(region) 
                  .build(); 
         listMets(cw, namespace); 
         cw.close(); 
     } 
     public static void listMets(CloudWatchClient cw, String namespace) { 
         try { 
              ListMetricsRequest request = ListMetricsRequest.builder() 
                       .namespace(namespace) 
                       .build(); 
              ListMetricsIterable listRes = cw.listMetricsPaginator(request); 
              listRes.stream() 
                       .flatMap(r -> r.metrics().stream()) 
                       .forEach(metrics -> System.out.println(" Retrieved metric is: 
  " + metrics.metricName())); 
         } catch (CloudWatchException e) { 
              System.err.println(e.awsErrorDetails().errorMessage()); 
              System.exit(1); 
         } 
     }
```
}

• Para obter detalhes da API, consulte [ListMetricsa](https://docs.aws.amazon.com/goto/SdkForJavaV2/monitoring-2010-08-01/ListMetrics) Referência AWS SDK for Java 2.x da API.

## Kotlin

#### SDK para Kotlin

### **a** Note

```
/**
Before running this Kotlin code example, set up your development environment,
including your credentials.
For more information, see the following documentation topic:
https://docs.aws.amazon.com/sdk-for-kotlin/latest/developer-guide/setup.html 
  */
suspend fun main(args: Array<String>) { 
     val usage = """ 
         Usage: 
            <namespace> 
         Where: 
            namespace - The namespace to filter against (for example, AWS/EC2). 
     """ 
     if (args.size != 1) { 
         println(usage) 
         exitProcess(0) 
     } 
     val namespace = args[0] 
     listAllMets(namespace)
}
suspend fun listAllMets(namespaceVal: String?) { 
     val request =
```

```
 ListMetricsRequest { 
             namespace = namespaceVal 
         } 
     CloudWatchClient { region = "us-east-1" }.use { cwClient -> 
         cwClient 
              .listMetricsPaginated(request) 
              .transform { it.metrics?.forEach { obj -> emit(obj) } } 
              .collect { obj -> 
                  println("Name is ${obj.metricName}") 
                  println("Namespace is ${obj.namespace}") 
 } 
     }
}
```
• Para obter detalhes da API, consulte a [ListMetricsr](https://sdk.amazonaws.com/kotlin/api/latest/index.html)eferência da API AWS SDK for Kotlin.

<span id="page-1721-0"></span>Aprenda as principais operações para CloudWatch usar um AWS SDK

Os exemplos de código a seguir mostram como:

- Listar CloudWatch namespaces e métricas.
- Obter estatísticas para uma métrica e para faturamento estimado.
- Criar e atualizar um painel.
- Criar e adicionar dados a uma métrica.
- Criar e acionar um alarme e, em seguida, visualizar o histórico de alarmes.
- Criar um detector de anomalias.
- Obter uma imagem de métrica e, em seguida, limpar os recursos.

### .NET

AWS SDK for .NET

### **a**) Note

Execute um cenário interativo em um prompt de comando.

```
public class CloudWatchScenario
{ 
     /* 
     Before running this .NET code example, set up your development environment, 
  including your credentials. 
     To enable billing metrics and statistics for this example, make sure billing 
  alerts are enabled for your account: 
     https://docs.aws.amazon.com/AmazonCloudWatch/latest/monitoring/
monitor_estimated_charges_with_cloudwatch.html#turning_on_billing_metrics 
     This .NET example performs the following tasks: 
         1. List and select a CloudWatch namespace. 
         2. List and select a CloudWatch metric. 
         3. Get statistics for a CloudWatch metric. 
         4. Get estimated billing statistics for the last week. 
         5. Create a new CloudWatch dashboard with two metrics. 
         6. List current CloudWatch dashboards. 
         7. Create a CloudWatch custom metric and add metric data. 
         8. Add the custom metric to the dashboard. 
         9. Create a CloudWatch alarm for the custom metric. 
        10. Describe current CloudWatch alarms. 
        11. Get recent data for the custom metric. 
        12. Add data to the custom metric to trigger the alarm. 
        13. Wait for an alarm state. 
        14. Get history for the CloudWatch alarm. 
        15. Add an anomaly detector. 
        16. Describe current anomaly detectors. 
        17. Get and display a metric image. 
        18. Clean up resources. 
     */ 
     private static ILogger logger = null!; 
     private static CloudWatchWrapper _cloudWatchWrapper = null!; 
     private static IConfiguration _configuration = null!; 
     private static readonly List<string> _statTypes = new List<string> 
  { "SampleCount", "Average", "Sum", "Minimum", "Maximum" }; 
     private static SingleMetricAnomalyDetector? anomalyDetector = null!; 
     static async Task Main(string[] args) 
\{ // Set up dependency injection for the Amazon service.
```

```
 using var host = Host.CreateDefaultBuilder(args) 
             .ConfigureLogging(logging => 
                 logging.AddFilter("System", LogLevel.Debug) 
                     .AddFilter<DebugLoggerProvider>("Microsoft", 
 LogLevel.Information) 
                     .AddFilter<ConsoleLoggerProvider>("Microsoft", 
 LogLevel.Trace)) 
             .ConfigureServices((_, services) => 
            services.AddAWSService<IAmazonCloudWatch>() 
             .AddTransient<CloudWatchWrapper>() 
       \lambda .Build(); 
        _configuration = new ConfigurationBuilder() 
             .SetBasePath(Directory.GetCurrentDirectory()) 
             .AddJsonFile("settings.json") // Load settings from .json file. 
             .AddJsonFile("settings.local.json", 
                 true) // Optionally, load local settings. 
             .Build(); 
        logger = LoggerFactory.Create(builder => { builder.AddConsole(); }) 
             .CreateLogger<CloudWatchScenario>(); 
        _cloudWatchWrapper = 
 host.Services.GetRequiredService<CloudWatchWrapper>(); 
        Console.WriteLine(new string('-', 80)); 
        Console.WriteLine("Welcome to the Amazon CloudWatch example scenario."); 
        Console.WriteLine(new string('-', 80)); 
        try 
        { 
            var selectedNamespace = await SelectNamespace(); 
           var selectedMetric = await SelectMetric(selectedNamespace);
            await GetAndDisplayMetricStatistics(selectedNamespace, 
 selectedMetric); 
             await GetAndDisplayEstimatedBilling(); 
            await CreateDashboardWithMetrics(); 
            await ListDashboards(); 
            await CreateNewCustomMetric(); 
            await AddMetricToDashboard(); 
            await CreateMetricAlarm(); 
            await DescribeAlarms(); 
            await GetCustomMetricData();
```

```
 await AddMetricDataForAlarm(); 
             await CheckForMetricAlarm(); 
             await GetAlarmHistory(); 
             anomalyDetector = await AddAnomalyDetector(); 
             await DescribeAnomalyDetectors(); 
             await GetAndOpenMetricImage(); 
             await CleanupResources(); 
        } 
        catch (Exception ex) 
        { 
             logger.LogError(ex, "There was a problem executing the scenario."); 
             await CleanupResources(); 
        } 
    } 
    /// <summary> 
    /// Select a namespace. 
    /// </summary> 
   /// <returns>The selected namespace.</returns>
    private static async Task<string> SelectNamespace() 
    { 
        Console.WriteLine(new string('-', 80)); 
        Console.WriteLine($"1. Select a CloudWatch Namespace from a list of 
 Namespaces."); 
        var metrics = await _cloudWatchWrapper.ListMetrics(); 
        // Get a distinct list of namespaces. 
       var namespaces = metrics.Select(m => m.Namespace).Distinct().ToList();
       for (int i = 0; i < namespaces. Count; i++)\sqrt{ }Console.WriteLine(\{\dot{x}^\text{+1}\}\. {namespaces[i]}");
        } 
       var namespaceChoiceNumber = 0;
       while (namespaceChoiceNumber < 1 || namespaceChoiceNumber >
 namespaces.Count) 
        { 
             Console.WriteLine( 
                 "Select a namespace by entering a number from the preceding 
 list:"); 
             var choice = Console.ReadLine(); 
             Int32.TryParse(choice, out namespaceChoiceNumber); 
        }
```

```
 var selectedNamespace = namespaces[namespaceChoiceNumber - 1]; 
        Console.WriteLine(new string('-', 80)); 
        return selectedNamespace; 
    } 
    /// <summary> 
    /// Select a metric from a namespace. 
    /// </summary> 
    /// <param name="metricNamespace">The namespace for metrics.</param> 
   /// <returns>The metric name.</returns>
    private static async Task<Metric> SelectMetric(string metricNamespace) 
    { 
        Console.WriteLine(new string('-', 80)); 
        Console.WriteLine($"2. Select a CloudWatch metric from a namespace."); 
        var namespaceMetrics = await 
 _cloudWatchWrapper.ListMetrics(metricNamespace); 
       for (int i = 0; i < namespaceMetrics. Count && i < 15; i++) { 
            var dimensionsWithValues = namespaceMetrics[i].Dimensions 
                 .Where(d => !string.Equals("None", d.Value)); 
            Console.WriteLine($"\t{i + 1}. {namespaceMetrics[i].MetricName} " + 
                               $"{string.Join(", :", dimensionsWithValues.Select(d 
 => d.Value))}"); 
        } 
       var metricChoiceNumber = 0;
       while (metricChoiceNumber < 1 || metricChoiceNumber >
 namespaceMetrics.Count) 
        { 
            Console.WriteLine( 
                 "Select a metric by entering a number from the preceding list:"); 
            var choice = Console.ReadLine(); 
            Int32.TryParse(choice, out metricChoiceNumber); 
        } 
        var selectedMetric = namespaceMetrics[metricChoiceNumber - 1]; 
        Console.WriteLine(new string('-', 80)); 
        return selectedMetric;
```

```
 } 
     /// <summary> 
    /// Get and display metric statistics for a specific metric. 
    /// </summary> 
    /// <param name="metricNamespace">The namespace for metrics.</param> 
    /// <param name="metric">The CloudWatch metric.</param> 
   /// <returns>Async task.</returns>
     private static async Task GetAndDisplayMetricStatistics(string 
 metricNamespace, Metric metric) 
     { 
         Console.WriteLine(new string('-', 80)); 
         Console.WriteLine($"3. Get CloudWatch metric statistics for the last 
 day."); 
        for (int i = 0; i < _statTypes.Count; i++)\mathcal{L}Console.WriteLine(\{\dot{\mathbf{i}} + 1\}. {_statTypes[i]}");
         } 
         var statisticChoiceNumber = 0; 
        while (statisticChoiceNumber < 1 || statisticChoiceNumber >
 _statTypes.Count) 
         { 
             Console.WriteLine( 
                  "Select a metric statistic by entering a number from the 
 preceding list:"); 
             var choice = Console.ReadLine(); 
             Int32.TryParse(choice, out statisticChoiceNumber); 
         } 
         var selectedStatistic = _statTypes[statisticChoiceNumber - 1]; 
        var statisticsList = new List<string> { selectedStatistic };
         var metricStatistics = await 
 _cloudWatchWrapper.GetMetricStatistics(metricNamespace, metric.MetricName, 
 statisticsList, metric.Dimensions, 1, 60); 
         if (!metricStatistics.Any()) 
\overline{\mathcal{L}} Console.WriteLine($"No {selectedStatistic} statistics found for 
 {metric} in namespace {metricNamespace}."); 
         }
```

```
 metricStatistics = metricStatistics.OrderBy(s => s.Timestamp).ToList(); 
       for (int i = 0; i < metricStatistics. Count && i < 10; i++) { 
            var metricStat = metricStatistics[i]; 
            var statValue = 
 metricStat.GetType().GetProperty(selectedStatistic)!.GetValue(metricStat, null); 
           Console.WriteLine(\{\mathfrak{t}^{\dagger}\}\ + 1}. Timestamp
 {metricStatistics[i].Timestamp:G} {selectedStatistic}: {statValue}"); 
        } 
        Console.WriteLine(new string('-', 80)); 
    } 
    /// <summary> 
    /// Get and display estimated billing statistics. 
    /// </summary> 
    /// <param name="metricNamespace">The namespace for metrics.</param> 
    /// <param name="metric">The CloudWatch metric.</param> 
   /// <returns>Async task.</returns>
    private static async Task GetAndDisplayEstimatedBilling() 
    { 
        Console.WriteLine(new string('-', 80)); 
        Console.WriteLine($"4. Get CloudWatch estimated billing for the last 
 week."); 
       var billingStatistics = await SetupBillingStatistics();
       for (int i = 0; i < billingStatistics. Count; i++)
        { 
           Console.WriteLine(\{\mathfrak{t}^{\dagger}\}\ + 1}. Timestamp
 {billingStatistics[i].Timestamp:G} : {billingStatistics[i].Maximum}"); 
        } 
        Console.WriteLine(new string('-', 80)); 
    } 
    /// <summary> 
    /// Get billing statistics using a call to a wrapper class. 
    /// </summary> 
   /// <returns>A collection of billing statistics.</returns>
    private static async Task<List<Datapoint>> SetupBillingStatistics() 
   \{ // Make a request for EstimatedCharges with a period of one day for the 
 past seven days.
```
```
 var billingStatistics = await _cloudWatchWrapper.GetMetricStatistics( 
             "AWS/Billing", 
             "EstimatedCharges", 
            new List<string>() { "Maximum" },
             new List<Dimension>() { new Dimension { Name = "Currency", Value = 
 "USD" } }, 
             7, 
             86400); 
         billingStatistics = billingStatistics.OrderBy(n => n.Timestamp).ToList(); 
         return billingStatistics; 
     } 
    /// <summary> 
     /// Create a dashboard with metrics. 
    /// </summary> 
    /// <param name="metricNamespace">The namespace for metrics.</param> 
     /// <param name="metric">The CloudWatch metric.</param> 
    /// <returns>Async task.</returns>
     private static async Task CreateDashboardWithMetrics() 
     { 
         Console.WriteLine(new string('-', 80)); 
         Console.WriteLine($"5. Create a new CloudWatch dashboard with metrics."); 
        var dashboardName = \text{confiquration}['dashboardName''];
         var newDashboard = new DashboardModel(); 
         _configuration.GetSection("dashboardExampleBody").Bind(newDashboard); 
         var newDashboardString = JsonSerializer.Serialize( 
             newDashboard, 
             new JsonSerializerOptions 
\{\hspace{.1cm} \} DefaultIgnoreCondition = JsonIgnoreCondition.WhenWritingNull 
             }); 
         var validationMessages = 
             await _cloudWatchWrapper.PutDashboard(dashboardName, 
 newDashboardString); 
         Console.WriteLine(validationMessages.Any() ? $"\tValidation messages:" : 
 null); 
        for (int i = 0; i < validationMessages. Count; i^{++})
         { 
            Console.WriteLine(\{\forall x \in \{i + 1\}.\} {validationMessages[i].Message}");
         } 
         Console.WriteLine($"\tDashboard {dashboardName} was created.");
```

```
 Console.WriteLine(new string('-', 80)); 
    } 
   /// <summary> 
   /// List dashboards. 
   /// </summary> 
  /// <returns>Async task.</returns>
    private static async Task ListDashboards() 
    { 
        Console.WriteLine(new string('-', 80)); 
        Console.WriteLine($"6. List the CloudWatch dashboards in the current 
 account."); 
        var dashboards = await _cloudWatchWrapper.ListDashboards(); 
       for (int i = 0; i < dashboards. Count; i^{++})
        { 
            Console.WriteLine($"\t{i + 1}. {dashboards[i].DashboardName}"); 
        } 
        Console.WriteLine(new string('-', 80)); 
    } 
   /// <summary> 
   /// Create and add data for a new custom metric. 
   /// </summary> 
   /// <returns>Async task.</returns>
    private static async Task CreateNewCustomMetric() 
   \mathcal{L} Console.WriteLine(new string('-', 80)); 
        Console.WriteLine($"7. Create and add data for a new custom metric."); 
        var customMetricNamespace = _configuration["customMetricNamespace"]; 
        var customMetricName = _configuration["customMetricName"]; 
        var customData = await PutRandomMetricData(customMetricName, 
 customMetricNamespace); 
        var valuesString = string.Join(',', customData.Select(d => d.Value)); 
        Console.WriteLine($"\tAdded metric values for for metric 
 {customMetricName}: \n\t{valuesString}"); 
        Console.WriteLine(new string('-', 80)); 
    }
```

```
 /// <summary> 
    /// Add some metric data using a call to a wrapper class. 
    /// </summary> 
    /// <param name="customMetricName">The metric name.</param> 
    /// <param name="customMetricNamespace">The metric namespace.</param> 
   /// <returns></returns>
    private static async Task<List<MetricDatum>> PutRandomMetricData(string 
 customMetricName, 
         string customMetricNamespace) 
     { 
         List<MetricDatum> customData = new List<MetricDatum>(); 
        Random rnd = new Random();
         // Add 10 random values up to 100, starting with a timestamp 15 minutes 
 in the past. 
         var utcNowMinus15 = DateTime.UtcNow.AddMinutes(-15); 
        for (int i = 0; i < 10; i++) { 
            var metricValue = rnd.Next(0, 100);
             customData.Add( 
                 new MetricDatum 
\overline{a}MetricName = customMetricName,
                     Value = metricValue, 
                     TimestampUtc = utcNowMinus15.AddMinutes(i) 
 } 
             ); 
         } 
         await _cloudWatchWrapper.PutMetricData(customMetricNamespace, 
 customData); 
         return customData; 
    } 
    /// <summary> 
    /// Add the custom metric to the dashboard. 
    /// </summary> 
   /// <returns>Async task.</returns>
    private static async Task AddMetricToDashboard() 
     { 
         Console.WriteLine(new string('-', 80)); 
         Console.WriteLine($"8. Add the new custom metric to the dashboard.");
```

```
 var dashboardName = _configuration["dashboardName"]; 
        var customMetricNamespace = _configuration["customMetricNamespace"]; 
        var customMetricName = _configuration["customMetricName"]; 
        var validationMessages = await SetupDashboard(customMetricNamespace, 
 customMetricName, dashboardName); 
        Console.WriteLine(validationMessages.Any() ? $"\tValidation messages:" : 
 null); 
       for (int i = 0; i < validationMessages. Count; i++)\{Console.WriteLine(\{\forall x \in \{i + 1\}.\} {validationMessages[i].Message}");
        } 
        Console.WriteLine($"\tDashboard {dashboardName} updated with metric 
 {customMetricName}."); 
        Console.WriteLine(new string('-', 80)); 
    } 
    /// <summary> 
    /// Set up a dashboard using a call to the wrapper class. 
    /// </summary> 
    /// <param name="customMetricNamespace">The metric namespace.</param> 
    /// <param name="customMetricName">The metric name.</param> 
    /// <param name="dashboardName">The name of the dashboard.</param> 
    /// <returns>A list of validation messages.</returns> 
    private static async Task<List<DashboardValidationMessage>> SetupDashboard( 
        string customMetricNamespace, string customMetricName, string 
 dashboardName) 
   \mathcal{L} // Get the dashboard model from configuration. 
        var newDashboard = new DashboardModel(); 
        _configuration.GetSection("dashboardExampleBody").Bind(newDashboard); 
        // Add a new metric to the dashboard. 
        newDashboard.Widgets.Add(new Widget 
       \left\{ \right.Height = 8,
           Width = 8,
           Y = 8,
           X = \emptyset.
            Type = "metric",
```

```
 Properties = new Properties 
\{\hspace{.1cm} \}Metrics = new List<List<object>>
                      { new() { customMetricNamespace, customMetricName } }, 
                 View = "timeSeries", 
                 Region = "us-east-1", 
                Stat = "Sum", Period = 86400, 
                YAxis = new YAxis { Left = new Left { Min = 0, Max = 100 } },
                 Title = "Custom Metric Widget", 
                 LiveData = true, 
                 Sparkline = true, 
                 Trend = true, 
                 Stacked = false, 
                 SetPeriodToTimeRange = false 
 } 
         }); 
         var newDashboardString = JsonSerializer.Serialize(newDashboard, 
             new JsonSerializerOptions 
             { DefaultIgnoreCondition = JsonIgnoreCondition.WhenWritingNull }); 
         var validationMessages = 
             await _cloudWatchWrapper.PutDashboard(dashboardName, 
 newDashboardString); 
         return validationMessages; 
    } 
    /// <summary> 
    /// Create a CloudWatch alarm for the new metric. 
   // </summary>
   /// <returns>Async task.</returns>
    private static async Task CreateMetricAlarm() 
    { 
         Console.WriteLine(new string('-', 80)); 
         Console.WriteLine($"9. Create a CloudWatch alarm for the new metric."); 
         var customMetricNamespace = _configuration["customMetricNamespace"]; 
         var customMetricName = _configuration["customMetricName"]; 
         var alarmName = _configuration["exampleAlarmName"]; 
        var accountId = _configuration["accountId"];
        var region = _configuration["region"];
         var emailTopic = _configuration["emailTopic"];
```

```
var alarmActions = new List<string>();
        if (GetYesNoResponse( 
                 $"\tAdd an email action for topic {emailTopic} to alarm 
{alignname}? (y/n)") { 
            _cloudWatchWrapper.AddEmailAlarmAction(accountId, region, emailTopic, 
 alarmActions); 
        } 
        await _cloudWatchWrapper.PutMetricEmailAlarm( 
             "Example metric alarm", 
            alarmName, 
            ComparisonOperator.GreaterThanOrEqualToThreshold, 
            customMetricName, 
            customMetricNamespace, 
            100, 
            alarmActions); 
        Console.WriteLine($"\tAlarm {alarmName} added for metric 
 {customMetricName}."); 
        Console.WriteLine(new string('-', 80)); 
    } 
    /// <summary> 
    /// Describe Alarms. 
    /// </summary> 
    /// <returns>Async task.</returns> 
    private static async Task DescribeAlarms() 
    { 
        Console.WriteLine(new string('-', 80)); 
        Console.WriteLine($"10. Describe CloudWatch alarms in the current 
 account."); 
       var alarms = await _cloudWatchWrapper.DescribeAlarms();
        alarms = alarms.OrderByDescending(a => a.StateUpdatedTimestamp).ToList(); 
       for (int i = 0; i < alarms. Count && i < 10; i++)\left\{ \right. var alarm = alarms[i]; 
            Console.WriteLine($"\t{i + 1}. {alarm.AlarmName}"); 
            Console.WriteLine($"\tState: {alarm.StateValue} for 
 {alarm.MetricName} {alarm.ComparisonOperator} {alarm.Threshold}"); 
        }
```

```
 Console.WriteLine(new string('-', 80)); 
    } 
    /// <summary> 
    /// Get the recent data for the metric. 
    /// </summary> 
   /// <returns>Async task.</returns>
    private static async Task GetCustomMetricData() 
    { 
        Console.WriteLine(new string('-', 80)); 
        Console.WriteLine($"11. Get current data for new custom metric."); 
        var customMetricNamespace = _configuration["customMetricNamespace"]; 
        var customMetricName = _configuration["customMetricName"]; 
       var accountId = _configuration["accountId"];
        var query = new List<MetricDataQuery> 
        { 
            new MetricDataQuery 
\{\hspace{.1cm} \}AccountId = accountId,Id = "m1", Label = "Custom Metric Data", 
                MetricStat = new MetricStat 
\overline{a} Metric = new Metric 
\{MetricName = customMetricName,
                        Namespace = customMetricNamespace, 
\}, \{ Period = 1, 
                    Stat = "Maximum" 
 } 
 } 
        }; 
        var metricData = await _cloudWatchWrapper.GetMetricData( 
            20, 
            true, 
            DateTime.UtcNow.AddMinutes(1), 
            20, 
            query);
```

```
for (int i = 0; i < metricData.Count; i++) { 
            for (int j = 0; j < \text{metricData}[i]. Values. Count; j++)\{\hspace{.1cm} \} Console.WriteLine( 
                      $"\tTimestamp {metricData[i].Timestamps[j]:G} Value: 
 {metricData[i].Values[j]}"); 
 } 
         } 
         Console.WriteLine(new string('-', 80)); 
     } 
    /// <summary> 
    /// Add metric data to trigger an alarm. 
    /// </summary> 
   /// <returns>Async task.</returns>
     private static async Task AddMetricDataForAlarm() 
     { 
         Console.WriteLine(new string('-', 80)); 
         Console.WriteLine($"12. Add metric data to the custom metric to trigger 
 an alarm."); 
         var customMetricNamespace = _configuration["customMetricNamespace"]; 
        var customMetricName = configuration["customMetricName"];
        var nowUtc = DateTime.UtcNow;
         List<MetricDatum> customData = new List<MetricDatum> 
        \sqrt{ } new MetricDatum 
\{\hspace{.1cm} \}MetricName = customMetricName,
                 Value = 101,
                  TimestampUtc = nowUtc.AddMinutes(-2) 
             }, 
             new MetricDatum 
\{\hspace{.1cm} \} MetricName = customMetricName, 
                 Value = 101,
                  TimestampUtc = nowUtc.AddMinutes(-1) 
             }, 
             new MetricDatum 
\{\hspace{.1cm} \} MetricName = customMetricName, 
                  Value = 101,
```

```
 TimestampUtc = nowUtc 
 } 
         }; 
         var valuesString = string.Join(',', customData.Select(d => d.Value)); 
         Console.WriteLine($"\tAdded metric values for for metric 
 {customMetricName}: \n\t{valuesString}"); 
         await _cloudWatchWrapper.PutMetricData(customMetricNamespace, 
 customData); 
         Console.WriteLine(new string('-', 80)); 
     } 
    /// <summary> 
    /// Check for a metric alarm using the DescribeAlarmsForMetric action. 
     /// </summary> 
    /// <returns>Async task.</returns>
     private static async Task CheckForMetricAlarm() 
     { 
         Console.WriteLine(new string('-', 80)); 
         Console.WriteLine($"13. Checking for an alarm state."); 
         var customMetricNamespace = _configuration["customMetricNamespace"]; 
         var customMetricName = _configuration["customMetricName"]; 
         var hasAlarm = false; 
         var retries = 10; 
        while (!hasAlarm && retries > 0)
        \left\{ \right. var alarms = await 
 _cloudWatchWrapper.DescribeAlarmsForMetric(customMetricNamespace, 
 customMetricName); 
             hasAlarm = alarms.Any(a => a.StateValue == StateValue.ALARM); 
             retries--; 
             Thread.Sleep(20000); 
         } 
         Console.WriteLine(hasAlarm 
             ? $"\tAlarm state found for {customMetricName}." 
             : $"\tNo Alarm state found for {customMetricName} after 10 
 retries."); 
         Console.WriteLine(new string('-', 80)); 
     } 
     /// <summary>
```

```
 /// Get history for an alarm. 
    /// </summary> 
    /// <returns>Async task.</returns> 
    private static async Task GetAlarmHistory() 
   \mathcal{L} Console.WriteLine(new string('-', 80)); 
        Console.WriteLine($"14. Get alarm history."); 
        var exampleAlarmName = _configuration["exampleAlarmName"]; 
        var alarmHistory = await 
 _cloudWatchWrapper.DescribeAlarmHistory(exampleAlarmName, 2); 
       for (int i = 0; i < alarmHistory. Count; i^{++})
        { 
            var history = alarmHistory[i];
           Console.WriteLine(\{\text{``}\t{i + 1}\}. {history.HistorySummary}, time
 {history.Timestamp:g}"); 
        } 
        if (!alarmHistory.Any()) 
        { 
             Console.WriteLine($"\tNo alarm history data found for 
 {exampleAlarmName}."); 
        } 
        Console.WriteLine(new string('-', 80)); 
    } 
    /// <summary> 
    /// Add an anomaly detector. 
    /// </summary> 
   /// <returns>Async task.</returns>
    private static async Task<SingleMetricAnomalyDetector> AddAnomalyDetector() 
    { 
        Console.WriteLine(new string('-', 80)); 
        Console.WriteLine($"15. Add an anomaly detector."); 
        var customMetricNamespace = _configuration["customMetricNamespace"]; 
        var customMetricName = _configuration["customMetricName"]; 
        var detector = new SingleMetricAnomalyDetector 
       \{ MetricName = customMetricName, 
             Namespace = customMetricNamespace,
```

```
 Stat = "Maximum" 
        }; 
       await cloudWatchWrapper.PutAnomalyDetector(detector);
        Console.WriteLine($"\tAdded anomaly detector for metric 
 {customMetricName}."); 
        Console.WriteLine(new string('-', 80)); 
        return detector; 
    } 
    /// <summary> 
    /// Describe anomaly detectors. 
    /// </summary> 
    /// <returns>Async task.</returns> 
    private static async Task DescribeAnomalyDetectors() 
    { 
        Console.WriteLine(new string('-', 80)); 
        Console.WriteLine($"16. Describe anomaly detectors in the current 
 account."); 
        var customMetricNamespace = _configuration["customMetricNamespace"]; 
        var customMetricName = _configuration["customMetricName"]; 
        var detectors = await 
 _cloudWatchWrapper.DescribeAnomalyDetectors(customMetricNamespace, 
 customMetricName); 
       for (int i = 0; i < detectors. Count; i^{++})
        { 
            var detector = detectors[i]; 
            Console.WriteLine($"\t{i + 1}. 
 {detector.SingleMetricAnomalyDetector.MetricName}, state 
 {detector.StateValue}"); 
        } 
        Console.WriteLine(new string('-', 80)); 
    } 
    /// <summary> 
    /// Fetch and open a metrics image for a CloudWatch metric and namespace. 
    /// </summary> 
   /// <returns>Async task.</returns>
    private static async Task GetAndOpenMetricImage() 
    {
```

```
 Console.WriteLine(new string('-', 80)); 
        Console.WriteLine("17. Get a metric image from CloudWatch."); 
        Console.WriteLine($"\tGetting Image data for custom metric."); 
        var customMetricNamespace = _configuration["customMetricNamespace"]; 
       var customMetricName = configuration["customMetricName"];
        var memoryStream = await 
 _cloudWatchWrapper.GetTimeSeriesMetricImage(customMetricNamespace, 
 customMetricName, "Maximum", 10); 
        var file = _cloudWatchWrapper.SaveMetricImage(memoryStream, 
 "MetricImages"); 
        ProcessStartInfo info = new ProcessStartInfo(); 
        Console.WriteLine($"\tFile saved as {Path.GetFileName(file)}."); 
        Console.WriteLine($"\tPress enter to open the image."); 
        Console.ReadLine(); 
        info.FileName = Path.Combine("ms-photos://", file); 
        info.UseShellExecute = true; 
        info.CreateNoWindow = true; 
        info.Verb = string.Empty; 
        Process.Start(info); 
        Console.WriteLine(new string('-', 80)); 
    } 
    /// <summary> 
    /// Clean up created resources. 
   // </summary>
    /// <param name="metricNamespace">The namespace for metrics.</param> 
    /// <param name="metric">The CloudWatch metric.</param> 
   /// <returns>Async task.</returns>
    private static async Task CleanupResources() 
    { 
        Console.WriteLine(new string('-', 80)); 
        Console.WriteLine($"18. Clean up resources."); 
        var dashboardName = _configuration["dashboardName"]; 
        if (GetYesNoResponse($"\tDelete dashboard {dashboardName}? (y/n)")) 
       \{ Console.WriteLine($"\tDeleting dashboard."); 
           var dashboardList = new List<string> { dashboardName };
```

```
await _cloudWatchWrapper.DeleteDashboards(dashboardList);
         } 
         var alarmName = _configuration["exampleAlarmName"]; 
         if (GetYesNoResponse($"\tDelete alarm {alarmName}? (y/n)")) 
         { 
              Console.WriteLine($"\tCleaning up alarms."); 
             var alarms = new List<string> { alarmName };
              await _cloudWatchWrapper.DeleteAlarms(alarms); 
         } 
         if (GetYesNoResponse($"\tDelete anomaly detector? (y/n)") && 
  anomalyDetector != null) 
        \left\{ \right. Console.WriteLine($"\tCleaning up anomaly detector."); 
              await _cloudWatchWrapper.DeleteAnomalyDetector( 
                  anomalyDetector); 
         } 
         Console.WriteLine(new string('-', 80)); 
     } 
     /// <summary> 
    /// Get a yes or no response from the user.
     /// </summary> 
     /// <param name="question">The question string to print on the console.</
param> 
    /// \epsilonreturns>True if the user responds with a yes. \epsilon/returns>
     private static bool GetYesNoResponse(string question) 
     { 
         Console.WriteLine(question); 
         var ynResponse = Console.ReadLine(); 
         var response = ynResponse != null && 
                          ynResponse.Equals("y", 
                              StringComparison.InvariantCultureIgnoreCase); 
         return response; 
     }
}
```
Métodos de embalagem usados pelo cenário para CloudWatch ações.

```
/// <summary>
/// Wrapper class for Amazon CloudWatch methods.
/// </summary>
public class CloudWatchWrapper
{ 
      private readonly IAmazonCloudWatch _amazonCloudWatch; 
     private readonly ILogger<CloudWatchWrapper> _logger; 
     /// <summary> 
     /// Constructor for the CloudWatch wrapper. 
     /// </summary> 
     /// <param name="amazonCloudWatch">The injected CloudWatch client.</param> 
     /// <param name="logger">The injected logger for the wrapper.</param> 
     public CloudWatchWrapper(IAmazonCloudWatch amazonCloudWatch, 
  ILogger<CloudWatchWrapper> logger) 
      { 
         \lnot \lnot \lnot \lnot \lnot \lnot \lnot \lnot \lnot \lnot \lnot \lnot \lnot \lnot \lnot \lnot \lnot \lnot \lnot \lnot \lnot \lnot \lnot \lnot \lnot \lnot \lnot \lnot \lnot \lnot \lnot \lnot \lnot \lnot \lnot \lnot \lnot _amazonCloudWatch = amazonCloudWatch; 
     } 
     /// <summary> 
     /// List metrics available, optionally within a namespace. 
     /// </summary> 
     /// <param name="metricNamespace">Optional CloudWatch namespace to use when 
  listing metrics.</param> 
     /// <param name="filter">Optional dimension filter.</param> 
     /// <param name="metricName">Optional metric name filter.</param> 
    /// <returns>The list of metrics.</returns>
      public async Task<List<Metric>> ListMetrics(string? metricNamespace = null, 
  DimensionFilter? filter = null, string? metricName = null) 
     { 
          var results = new List<Metric>(); 
          var paginateMetrics = _amazonCloudWatch.Paginators.ListMetrics( 
               new ListMetricsRequest 
\{\hspace{.1cm} \} Namespace = metricNamespace, 
                    Dimensions = filter != null ? new List<DimensionFilter> 
  { filter } : null, 
                    MetricName = metricName 
               }); 
          // Get the entire list using the paginator. 
          await foreach (var metric in paginateMetrics.Metrics)
```

```
 { 
             results.Add(metric); 
         } 
         return results; 
     } 
     /// <summary> 
     /// Wrapper to get statistics for a specific CloudWatch metric. 
     /// </summary> 
     /// <param name="metricNamespace">The namespace of the metric.</param> 
     /// <param name="metricName">The name of the metric.</param> 
     /// <param name="statistics">The list of statistics to include.</param> 
     /// <param name="dimensions">The list of dimensions to include.</param> 
     /// <param name="days">The number of days in the past to include.</param> 
     /// <param name="period">The period for the data.</param> 
     /// <returns>A list of DataPoint objects for the statistics.</returns> 
     public async Task<List<Datapoint>> GetMetricStatistics(string 
 metricNamespace, 
        string metricName, List<string> statistics, List<Dimension> dimensions,
  int days, int period) 
     { 
         var metricStatistics = await _amazonCloudWatch.GetMetricStatisticsAsync( 
             new GetMetricStatisticsRequest() 
\{\hspace{.1cm} \} Namespace = metricNamespace, 
                  MetricName = metricName, 
                  Dimensions = dimensions, 
                  Statistics = statistics, 
                  StartTimeUtc = DateTime.UtcNow.AddDays(-days), 
                  EndTimeUtc = DateTime.UtcNow, 
                  Period = period 
             }); 
         return metricStatistics.Datapoints; 
     } 
     /// <summary> 
     /// Wrapper to create or add to a dashboard with metrics. 
     /// </summary> 
     /// <param name="dashboardName">The name for the dashboard.</param> 
     /// <param name="dashboardBody">The metric data in JSON for the dashboard.</
param> 
     /// <returns>A list of validation messages for the dashboard.</returns>
```

```
 public async Task<List<DashboardValidationMessage>> PutDashboard(string 
 dashboardName, 
         string dashboardBody) 
     { 
         // Updating a dashboard replaces all contents. 
         // Best practice is to include a text widget indicating this dashboard 
 was created programmatically. 
         var dashboardResponse = await _amazonCloudWatch.PutDashboardAsync( 
             new PutDashboardRequest() 
\{\hspace{.1cm} \} DashboardName = dashboardName, 
                  DashboardBody = dashboardBody 
             }); 
         return dashboardResponse.DashboardValidationMessages; 
     } 
    /// <summary> 
     /// Get information on a dashboard. 
    /// </summary> 
    /// <param name="dashboardName">The name of the dashboard.</param> 
     /// <returns>A JSON object with dashboard information.</returns> 
     public async Task<string> GetDashboard(string dashboardName) 
     { 
         var dashboardResponse = await _amazonCloudWatch.GetDashboardAsync( 
             new GetDashboardRequest() 
\{\hspace{.1cm} \} DashboardName = dashboardName 
             }); 
         return dashboardResponse.DashboardBody; 
     } 
    /// <summary> 
     /// Get a list of dashboards. 
     /// </summary> 
     /// <returns>A list of DashboardEntry objects.</returns> 
     public async Task<List<DashboardEntry>> ListDashboards() 
     { 
         var results = new List<DashboardEntry>(); 
         var paginateDashboards = _amazonCloudWatch.Paginators.ListDashboards( 
             new ListDashboardsRequest());
```

```
 // Get the entire list using the paginator. 
         await foreach (var data in paginateDashboards.DashboardEntries) 
         { 
             results.Add(data); 
         } 
         return results; 
     } 
    /// <summary> 
    /// Wrapper to add metric data to a CloudWatch metric. 
    /// </summary> 
    /// <param name="metricNamespace">The namespace of the metric.</param> 
    /// <param name="metricData">A data object for the metric data.</param> 
    /// <returns>True if successful.</returns>
     public async Task<bool> PutMetricData(string metricNamespace, 
         List<MetricDatum> metricData) 
     { 
         var putDataResponse = await _amazonCloudWatch.PutMetricDataAsync( 
             new PutMetricDataRequest() 
\{\hspace{.1cm} \} MetricData = metricData, 
                 Namespace = metricNamespace, 
             }); 
         return putDataResponse.HttpStatusCode == HttpStatusCode.OK; 
     } 
    /// <summary> 
    /// Get an image for a metric graphed over time. 
    /// </summary> 
    /// <param name="metricNamespace">The namespace of the metric.</param> 
    /// <param name="metric">The name of the metric.</param> 
     /// <param name="stat">The name of the stat to chart.</param> 
    /// <param name="period">The period to use for the chart.</param> 
   /// <returns>A memory stream for the chart image.</returns>
     public async Task<MemoryStream> GetTimeSeriesMetricImage(string 
 metricNamespace, string metric, string stat, int period) 
     { 
         var metricImageWidget = new 
         { 
             title = "Example Metric Graph", 
             view = "timeSeries", 
             stacked = false,
```

```
 period = period, 
               width = 1400,
               height = 600,
               metrics = new List<List<object>>
                     { \nvert \mathbf{w}(\mathbf{0}) \nvert \mathbf{w}(\mathbf{0}) \nvert \mathbf{w}(\mathbf{0}) \nvert \mathbf{w}(\mathbf{0}) \nvert \mathbf{w}(\mathbf{0}) \nvert \mathbf{w}(\mathbf{0}) \nvert \mathbf{w}(\mathbf{0}) \nvert \mathbf{w}(\mathbf{0}) \nvert \mathbf{w}(\mathbf{0}) \nvert \mathbf{w}(\mathbf{0}) \nvert \mathbf{w}(\mathbf{0}) \nvert \mathbf{w}(\mathbf{0}) \nvert \mathbf{w}(\mathbf{0}) \nvert \mathbf{w}(\mathbf{0}) \nvert \mathbf{w} }; 
           var metricImageWidgetString = 
  JsonSerializer.Serialize(metricImageWidget); 
           var imageResponse = await _amazonCloudWatch.GetMetricWidgetImageAsync( 
                new GetMetricWidgetImageRequest() 
\{\hspace{.1cm} \} MetricWidget = metricImageWidgetString 
                }); 
           return imageResponse.MetricWidgetImage; 
      } 
      /// <summary> 
      /// Save a metric image to a file. 
      /// </summary> 
      /// <param name="memoryStream">The MemoryStream for the metric image.</param> 
      /// <param name="metricName">The name of the metric.</param> 
     /// <returns>The path to the file.</returns>
      public string SaveMetricImage(MemoryStream memoryStream, string metricName) 
      { 
           var metricFileName = $"{metricName}_{DateTime.Now.Ticks}.png"; 
           using var sr = new StreamReader(memoryStream); 
           // Writes the memory stream to a file. 
           File.WriteAllBytes(metricFileName, memoryStream.ToArray()); 
           var filePath = Path.Join(AppDomain.CurrentDomain.BaseDirectory, 
                metricFileName); 
           return filePath; 
      } 
      /// <summary> 
      /// Get data for CloudWatch metrics. 
      /// </summary> 
      /// <param name="minutesOfData">The number of minutes of data to include.</
param> 
      /// <param name="useDescendingTime">True to return the data descending by 
 time.</param>
      /// <param name="endDateUtc">The end date for the data, in UTC.</param> 
      /// <param name="maxDataPoints">The maximum data points to include.</param>
```

```
 /// <param name="dataQueries">Optional data queries to include.</param> 
    /// <returns>A list of the requested metric data.</returns>
     public async Task<List<MetricDataResult>> GetMetricData(int minutesOfData, 
 bool useDescendingTime, DateTime? endDateUtc = null,
         int maxDataPoints = 0, List<MetricDataQuery>? dataQueries = null) 
    \mathcal{L} var metricData = new List<MetricDataResult>(); 
         // If no end time is provided, use the current time for the end time. 
         endDateUtc ??= DateTime.UtcNow; 
         var timeZoneOffset = 
 TimeZoneInfo.Local.GetUtcOffset(endDateUtc.Value.ToLocalTime()); 
        var startTimeUtc = endDateUtc.Value.AddMinutes(-minutesOfData);
         // The timezone string should be in the format +0000, so use the timezone 
 offset to format it correctly. 
         var timeZoneString = $"{timeZoneOffset.Hours:D2}
{timeZoneOffset.Minutes:D2}"; 
         var paginatedMetricData = _amazonCloudWatch.Paginators.GetMetricData( 
             new GetMetricDataRequest() 
\{\hspace{.1cm} \} StartTimeUtc = startTimeUtc, 
                  EndTimeUtc = endDateUtc.Value, 
                 LabelOptions = new LabelOptions { Timezone = timeZoneString },
                  ScanBy = useDescendingTime ? ScanBy.TimestampDescending : 
 ScanBy.TimestampAscending, 
                 MaxDatapoints = maxDataPoints, 
                 MetricDataQueries = dataQueries, 
             }); 
         await foreach (var data in paginatedMetricData.MetricDataResults) 
         { 
             metricData.Add(data); 
         } 
         return metricData; 
     } 
    /// <summary> 
    \frac{1}{2} Add a metric alarm to send an email when the metric passes a threshold.
    /// </summary> 
    /// <param name="alarmDescription">A description of the alarm.</param> 
    /// <param name="alarmName">The name for the alarm.</param> 
     /// <param name="comparison">The type of comparison to use.</param> 
    /// <param name="metricName">The name of the metric for the alarm.</param> 
     /// <param name="metricNamespace">The namespace of the metric.</param> 
     /// <param name="threshold">The threshold value for the alarm.</param>
```

```
 /// <param name="alarmActions">Optional actions to execute when in an alarm 
state.</param>
    /// <returns>True if successful.</returns>
    public async Task<bool> PutMetricEmailAlarm(string alarmDescription, string
 alarmName, ComparisonOperator comparison, 
        string metricName, string metricNamespace, double threshold, List<string>
 alarmActions = null!) 
     { 
         try 
         { 
             var putEmailAlarmResponse = await 
 _amazonCloudWatch.PutMetricAlarmAsync( 
                 new PutMetricAlarmRequest() 
\overline{a} AlarmActions = alarmActions, 
                      AlarmDescription = alarmDescription, 
                      AlarmName = alarmName, 
                      ComparisonOperator = comparison, 
                      Threshold = threshold, 
                      Namespace = metricNamespace, 
                      MetricName = metricName, 
                      EvaluationPeriods = 1, 
                     Period = 10,
                      Statistic = new Statistic("Maximum"), 
                      DatapointsToAlarm = 1, 
                      TreatMissingData = "ignore" 
                 }); 
             return putEmailAlarmResponse.HttpStatusCode == HttpStatusCode.OK; 
         } 
         catch (LimitExceededException lex) 
         { 
             _logger.LogError(lex, $"Unable to add alarm {alarmName}. Alarm quota 
 has already been reached."); 
         } 
         return false; 
     } 
    /// <summary> 
    /// Add specific email actions to a list of action strings for a CloudWatch 
 alarm. 
    /// </summary> 
    /// <param name="accountId">The AccountId for the alarm.</param> 
     /// <param name="region">The region for the alarm.</param>
```

```
 /// <param name="emailTopicName">An Amazon Simple Notification Service (SNS) 
topic for the alarm email.</param>
     /// <param name="alarmActions">Optional list of existing alarm actions to 
  append to.</param> 
    /// <returns>A list of string actions for an alarm.</returns>
     public List<string> AddEmailAlarmAction(string accountId, string region, 
         string emailTopicName, List<string>? alarmActions = null) 
     { 
         alarmActions ??= new List<string>(); 
         var snsAlarmAction = $"arn:aws:sns:{region}:{accountId}:
{emailTopicName}"; 
         alarmActions.Add(snsAlarmAction); 
         return alarmActions; 
     } 
     /// <summary> 
     /// Describe the current alarms, optionally filtered by state. 
     /// </summary> 
     /// <param name="stateValue">Optional filter for alarm state.</param> 
    /// <returns>The list of alarm data.</returns>
     public async Task<List<MetricAlarm>> DescribeAlarms(StateValue? stateValue = 
 null) 
     { 
         List<MetricAlarm> alarms = new List<MetricAlarm>(); 
         var paginatedDescribeAlarms = 
 _amazonCloudWatch.Paginators.DescribeAlarms( 
             new DescribeAlarmsRequest() 
\{\hspace{.1cm} \} StateValue = stateValue 
             }); 
        await foreach (var data in paginatedDescribeAlarms.MetricAlarms)
         { 
             alarms.Add(data); 
         } 
         return alarms; 
     } 
     /// <summary> 
     /// Describe the current alarms for a specific metric. 
     /// </summary> 
     /// <param name="metricNamespace">The namespace of the metric.</param> 
     /// <param name="metricName">The name of the metric.</param> 
    /// <returns>The list of alarm data.</returns>
```

```
 public async Task<List<MetricAlarm>> DescribeAlarmsForMetric(string 
 metricNamespace, string metricName) 
     { 
         var alarmsResult = await _amazonCloudWatch.DescribeAlarmsForMetricAsync( 
             new DescribeAlarmsForMetricRequest() 
\{\hspace{.1cm} \} Namespace = metricNamespace, 
                  MetricName = metricName 
             }); 
         return alarmsResult.MetricAlarms; 
     } 
    /// <summary> 
     /// Describe the history of an alarm for a number of days in the past. 
    /// </summary> 
    /// <param name="alarmName">The name of the alarm.</param> 
    /// <param name="historyDays">The number of days in the past.</param> 
    /// <returns>The list of alarm history data.</returns>
     public async Task<List<AlarmHistoryItem>> DescribeAlarmHistory(string 
 alarmName, int historyDays) 
     { 
         List<AlarmHistoryItem> alarmHistory = new List<AlarmHistoryItem>(); 
         var paginatedAlarmHistory = 
 _amazonCloudWatch.Paginators.DescribeAlarmHistory( 
             new DescribeAlarmHistoryRequest() 
\{\hspace{.1cm} \} AlarmName = alarmName, 
                  EndDateUtc = DateTime.UtcNow, 
                  HistoryItemType = HistoryItemType.StateUpdate, 
                  StartDateUtc = DateTime.UtcNow.AddDays(-historyDays) 
             }); 
         await foreach (var data in paginatedAlarmHistory.AlarmHistoryItems) 
        \{ alarmHistory.Add(data); 
         } 
         return alarmHistory; 
     } 
    /// <summary> 
    /// Delete a list of alarms from CloudWatch. 
     /// </summary> 
     /// <param name="alarmNames">A list of names of alarms to delete.</param>
```

```
/// <returns>True if successful.</returns>
    public async Task<bool> DeleteAlarms(List<string> alarmNames)
     { 
         var deleteAlarmsResult = await _amazonCloudWatch.DeleteAlarmsAsync( 
             new DeleteAlarmsRequest() 
\{\hspace{.1cm} \} AlarmNames = alarmNames 
             }); 
         return deleteAlarmsResult.HttpStatusCode == HttpStatusCode.OK; 
     } 
    /// <summary> 
    /// Disable the actions for a list of alarms from CloudWatch. 
     /// </summary> 
    /// <param name="alarmNames">A list of names of alarms.</param> 
   /// <returns>True if successful.</returns>
     public async Task<bool> DisableAlarmActions(List<string> alarmNames) 
     { 
         var disableAlarmActionsResult = await 
 _amazonCloudWatch.DisableAlarmActionsAsync( 
             new DisableAlarmActionsRequest() 
\{\hspace{.1cm} \} AlarmNames = alarmNames 
             }); 
         return disableAlarmActionsResult.HttpStatusCode == HttpStatusCode.OK; 
     } 
    /// <summary> 
    /// Enable the actions for a list of alarms from CloudWatch. 
    /// </summary> 
    /// <param name="alarmNames">A list of names of alarms.</param> 
    /// <returns>True if successful.</returns>
    public async Task<bool> EnableAlarmActions(List<string> alarmNames)
     { 
         var enableAlarmActionsResult = await 
 _amazonCloudWatch.EnableAlarmActionsAsync( 
             new EnableAlarmActionsRequest() 
\{\hspace{.1cm} \} AlarmNames = alarmNames 
             }); 
         return enableAlarmActionsResult.HttpStatusCode == HttpStatusCode.OK;
```

```
 } 
     /// <summary> 
    /// Add an anomaly detector for a single metric. 
    /// </summary> 
    /// <param name="anomalyDetector">A single metric anomaly detector.</param> 
   /// <returns>True if successful.</returns>
    public async Task<bool> PutAnomalyDetector(SingleMetricAnomalyDetector
 anomalyDetector) 
     { 
         var putAlarmDetectorResult = await 
 _amazonCloudWatch.PutAnomalyDetectorAsync( 
             new PutAnomalyDetectorRequest() 
\{\hspace{.1cm} \} SingleMetricAnomalyDetector = anomalyDetector 
             }); 
         return putAlarmDetectorResult.HttpStatusCode == HttpStatusCode.OK; 
     } 
    /// <summary> 
    /// Describe anomaly detectors for a metric and namespace. 
    /// </summary> 
    /// <param name="metricNamespace">The namespace of the metric.</param> 
    /// <param name="metricName">The metric of the anomaly detectors.</param> 
     /// <returns>The list of detectors.</returns> 
     public async Task<List<AnomalyDetector>> DescribeAnomalyDetectors(string 
 metricNamespace, string metricName) 
     { 
         List<AnomalyDetector> detectors = new List<AnomalyDetector>(); 
         var paginatedDescribeAnomalyDetectors = 
 _amazonCloudWatch.Paginators.DescribeAnomalyDetectors( 
             new DescribeAnomalyDetectorsRequest() 
\{\hspace{.1cm} \} MetricName = metricName, 
                 Namespace = metricNamespace 
             }); 
         await foreach (var data in 
 paginatedDescribeAnomalyDetectors.AnomalyDetectors) 
         { 
             detectors.Add(data); 
         }
```

```
 return detectors; 
     } 
     /// <summary> 
     /// Delete a single metric anomaly detector. 
     /// </summary> 
     /// <param name="anomalyDetector">The anomaly detector to delete.</param> 
    /// <returns>True if successful.</returns>
    public async Task<bool> DeleteAnomalyDetector(SingleMetricAnomalyDetector
  anomalyDetector) 
     { 
         var deleteAnomalyDetectorResponse = await 
  _amazonCloudWatch.DeleteAnomalyDetectorAsync( 
             new DeleteAnomalyDetectorRequest() 
\{\hspace{.1cm} \} SingleMetricAnomalyDetector = anomalyDetector 
             }); 
         return deleteAnomalyDetectorResponse.HttpStatusCode == HttpStatusCode.OK; 
     } 
     /// <summary> 
     /// Delete a list of CloudWatch dashboards. 
     /// </summary> 
     /// <param name="dashboardNames">List of dashboard names to delete.</param> 
    /// <returns>True if successful.</returns>
     public async Task<bool> DeleteDashboards(List<string> dashboardNames) 
    \{ var deleteDashboardsResponse = await 
  _amazonCloudWatch.DeleteDashboardsAsync( 
             new DeleteDashboardsRequest() 
\{\hspace{.1cm} \} DashboardNames = dashboardNames 
             }); 
         return deleteDashboardsResponse.HttpStatusCode == HttpStatusCode.OK; 
     }
}
```
- Para obter detalhes da API, consulte os tópicos a seguir na Referência da API AWS SDK for NET
	- [DeleteAlarms](https://docs.aws.amazon.com/goto/DotNetSDKV3/monitoring-2010-08-01/DeleteAlarms)
- [DeleteAnomalyDetector](https://docs.aws.amazon.com/goto/DotNetSDKV3/monitoring-2010-08-01/DeleteAnomalyDetector)
- [DeleteDashboards](https://docs.aws.amazon.com/goto/DotNetSDKV3/monitoring-2010-08-01/DeleteDashboards)
- [DescribeAlarmHistory](https://docs.aws.amazon.com/goto/DotNetSDKV3/monitoring-2010-08-01/DescribeAlarmHistory)
- [DescribeAlarms](https://docs.aws.amazon.com/goto/DotNetSDKV3/monitoring-2010-08-01/DescribeAlarms)
- [DescribeAlarmsForMetric](https://docs.aws.amazon.com/goto/DotNetSDKV3/monitoring-2010-08-01/DescribeAlarmsForMetric)
- [DescribeAnomalyDetectors](https://docs.aws.amazon.com/goto/DotNetSDKV3/monitoring-2010-08-01/DescribeAnomalyDetectors)
- [GetMetricData](https://docs.aws.amazon.com/goto/DotNetSDKV3/monitoring-2010-08-01/GetMetricData)
- [GetMetricStatistics](https://docs.aws.amazon.com/goto/DotNetSDKV3/monitoring-2010-08-01/GetMetricStatistics)
- [GetMetricWidgetImage](https://docs.aws.amazon.com/goto/DotNetSDKV3/monitoring-2010-08-01/GetMetricWidgetImage)
- [ListMetrics](https://docs.aws.amazon.com/goto/DotNetSDKV3/monitoring-2010-08-01/ListMetrics)
- [PutAnomalyDetector](https://docs.aws.amazon.com/goto/DotNetSDKV3/monitoring-2010-08-01/PutAnomalyDetector)
- [PutDashboard](https://docs.aws.amazon.com/goto/DotNetSDKV3/monitoring-2010-08-01/PutDashboard)
- [PutMetricAlarm](https://docs.aws.amazon.com/goto/DotNetSDKV3/monitoring-2010-08-01/PutMetricAlarm)
- [PutMetricData](https://docs.aws.amazon.com/goto/DotNetSDKV3/monitoring-2010-08-01/PutMetricData)

## Java

SDK para Java 2.x

## **a** Note

Tem mais sobre GitHub. Encontre o exemplo completo e saiba como configurar e executar no [Repositório de exemplos de código da AWS.](https://github.com/awsdocs/aws-doc-sdk-examples/tree/main/javav2/example_code/cloudwatch#code-examples)

Execute um cenário interativo demonstrando CloudWatch recursos.

```
import org.slf4j.Logger;
import org.slf4j.LoggerFactory;
import software.amazon.awssdk.services.cloudwatch.model.CloudWatchException;
import 
 software.amazon.awssdk.services.cloudwatch.model.DashboardInvalidInputErrorException;
import software.amazon.awssdk.services.cloudwatch.model.DeleteAlarmsResponse;
import 
  software.amazon.awssdk.services.cloudwatch.model.DeleteAnomalyDetectorResponse;
import software.amazon.awssdk.services.cloudwatch.model.DeleteDashboardsResponse;
```

```
import software.amazon.awssdk.services.cloudwatch.model.Dimension;
import 
  software.amazon.awssdk.services.cloudwatch.model.GetMetricStatisticsResponse;
import software.amazon.awssdk.services.cloudwatch.model.LimitExceededException;
import software.amazon.awssdk.services.cloudwatch.model.PutDashboardResponse;
import software.amazon.awssdk.services.cloudwatch.model.PutMetricDataResponse;
import java.io.IOException;
import java.util.ArrayList;
import java.util.Scanner;
import java.util.concurrent.CompletableFuture;
/** 
  * Before running this Java V2 code example, set up your development 
  * environment, including your credentials. 
 * 
  * For more information, see the following documentation topic: 
 * 
  * https://docs.aws.amazon.com/sdk-for-java/latest/developer-guide/get-
started.html 
 * 
  * To enable billing metrics and statistics for this example, make sure billing 
  * alerts are enabled for your account: 
  * https://docs.aws.amazon.com/AmazonCloudWatch/latest/monitoring/
monitor_estimated_charges_with_cloudwatch.html#turning_on_billing_metrics 
 * 
  * This Java code example performs the following tasks: 
 * 
  * 1. List available namespaces from Amazon CloudWatch. 
  * 2. List available metrics within the selected Namespace. 
  * 3. Get statistics for the selected metric over the last day. 
  * 4. Get CloudWatch estimated billing for the last week. 
  * 5. Create a new CloudWatch dashboard with metrics. 
  * 6. List dashboards using a paginator. 
  * 7. Create a new custom metric by adding data for it. 
  * 8. Add the custom metric to the dashboard. 
  * 9. Create an alarm for the custom metric. 
  * 10. Describe current alarms. 
  * 11. Get current data for the new custom metric. 
  * 12. Push data into the custom metric to trigger the alarm. 
  * 13. Check the alarm state using the action DescribeAlarmsForMetric. 
  * 14. Get alarm history for the new alarm. 
  * 15. Add an anomaly detector for the custom metric. 
  * 16. Describe current anomaly detectors. 
  * 17. Get a metric image for the custom metric.
```

```
 * 18. Clean up the Amazon CloudWatch resources. 
  */
public class CloudWatchScenario { 
    public static final String DASHES = new String(new char[80]).replace("\0",
 "-"); 
    static CloudWatchActions cwActions = new CloudWatchActions();
     private static final Logger logger = 
 LoggerFactory.getLogger(CloudWatchScenario.class); 
    static Scanner scanner = new Scanner(System.in);
     public static void main(String[] args) throws Throwable { 
         final String usage = """ 
             Usage: 
               <myDate> <costDateWeek> <dashboardName> <dashboardJson> 
  <dashboardAdd> <settings> <metricImage> \s 
             Where: 
               myDate - The start date to use to get metric statistics. (For 
  example, 2023-01-11T18:35:24.00Z.)\s 
               costDateWeek - The start date to use to get AWS/Billing statistics. 
  (For example, 2023-01-11T18:35:24.00Z.)\s 
               dashboardName - The name of the dashboard to create.\s 
               dashboardJson - The location of a JSON file to use to create a 
  dashboard. (See jsonWidgets.json in javav2/example_code/cloudwatch.)\s 
               dashboardAdd - The location of a JSON file to use to update a 
 dashboard. (See CloudDashboard.json in javav2/example_code/cloudwatch.)\s 
               settings - The location of a JSON file from which various values 
  are read. (See settings.json in javav2/example_code/cloudwatch.)\s 
               metricImage - The location of a BMP file that is used to create a 
  graph.\s 
             """; 
        if (args.length != 7) {
             logger.info(usage); 
             return; 
         } 
         String myDate = args[0]; 
         String costDateWeek = args[1]; 
         String dashboardName = args[2]; 
         String dashboardJson = args[3]; 
        String dashboardAdd = arg[4];
```

```
 String settings = args[5]; 
        String metricImage = args[6]; 
        logger.info(DASHES); 
        logger.info("Welcome to the Amazon CloudWatch Basics scenario."); 
        logger.info(""" 
            Amazon CloudWatch is a comprehensive monitoring and observability 
 service 
            provided by Amazon Web Services (AWS). It is designed to help you 
 monitor your 
            AWS resources, applications, and services, as well as on-premises 
 resources, 
            in real-time. 
            CloudWatch collects and tracks various types of data, including 
 metrics, 
            logs, and events, from your AWS and on-premises resources. It allows 
 you to set 
            alarms and automatically respond to changes in your environment, 
            enabling you to quickly identify and address issues before they 
 impact your 
            applications or services. 
            With CloudWatch, you can gain visibility into your entire 
 infrastructure, from the cloud 
            to the edge, and use this information to make informed decisions and 
 optimize your 
            resource utilization. 
            This scenario guides you through how to perform Amazon CloudWatch 
 tasks by using the 
            AWS SDK for Java v2. Let's get started... 
            """); 
        waitForInputToContinue(scanner); 
        try { 
            runScenario(myDate, costDateWeek, dashboardName, dashboardJson, 
 dashboardAdd, settings, metricImage); 
        } catch (RuntimeException e) { 
            e.printStackTrace(); 
        } 
        logger.info(DASHES); 
    }
```

```
 private static void runScenario(String myDate, String costDateWeek, String 
 dashboardName, String dashboardJson, String dashboardAdd, String settings, 
 String metricImage ) throws Throwable { 
         Double dataPoint = Double.parseDouble("10.0"); 
         logger.info(DASHES); 
         logger.info(""" 
         1. List at least five available unique namespaces from Amazon 
 CloudWatch. 
         Select one from the list. 
         """); 
         String selectedNamespace; 
         String selectedMetrics; 
         int num; 
         try { 
             CompletableFuture<ArrayList<String>> future = 
 cwActions.listNameSpacesAsync(); 
             ArrayList<String> list = future.join(); 
            for (int z = 0; z < 5; z^{++}) {
                int index = z + 1;
                logger.info(" " + index +". {} : ]", list.get(z));
 } 
            num = Integer.parseInt(scanner.nextLine());
            if (1 \leq num \& num \leq 5) {
                selectedNamespace = list.get(num - 1);
             } else { 
                 logger.info("You did not select a valid option."); 
                 return; 
 } 
             logger.info("You selected {}", selectedNamespace); 
         } catch (RuntimeException rt) { 
             Throwable cause = rt.getCause(); 
             if (cause instanceof CloudWatchException cwEx) { 
                 logger.info("CloudWatch error occurred: Error message: {}, Error 
 code {}", cwEx.getMessage(), cwEx.awsErrorDetails().errorCode()); 
             } else { 
                 logger.info("An unexpected error occurred: " + rt.getMessage()); 
 } 
             throw cause; 
         } 
         waitForInputToContinue(scanner); 
         logger.info(DASHES);
```

```
 logger.info(DASHES); 
         logger.info("2. List available metrics within the selected namespace."); 
         logger.info(""" 
             A metric is a measure of the performance or health of your AWS 
 resources, 
             applications, or custom resources. Metrics are the basic building 
 blocks of CloudWatch 
             and provide data points that represent a specific aspect of your 
 system or application over time. 
             Select a metric from the list. 
             """); 
         Dimension myDimension = null; 
         try { 
             CompletableFuture<ArrayList<String>> future = 
 cwActions.listMetsAsync(selectedNamespace); 
             ArrayList<String> metList = future.join(); 
             logger.info("Metrics successfully retrieved. Total metrics: {}", 
 metList.size()); 
            for (int z = 0; z < 5; z^{++}) {
                int index = z + 1;
                logger.info(" " + index +". " + metList.get(z)); } 
            num = Integer.parseInt(scanner.nextLine());
            if (1 \leq num \& num \leq 5) {
                 selectedMetrics = metList.get(num - 1); 
             } else { 
                 logger.info("You did not select a valid option."); 
                 return; 
 } 
             logger.info("You selected {}", selectedMetrics); 
         } catch (RuntimeException rt) { 
             Throwable cause = rt.getCause(); 
             if (cause instanceof CloudWatchException cwEx) { 
                 logger.info("CloudWatch error occurred: Error message: {}, Error 
 code {}", cwEx.getMessage(), cwEx.awsErrorDetails().errorCode()); 
             } else { 
                 logger.info("An unexpected error occurred: {}", rt.getMessage()); 
 } 
             throw cause; 
        }
```

```
 try { 
             myDimension = 
 cwActions.getSpecificMetAsync(selectedNamespace).join(); 
             logger.info("Metric statistics successfully retrieved and 
 displayed."); 
         } catch (RuntimeException rt) { 
             Throwable cause = rt.getCause(); 
             if (cause instanceof CloudWatchException cwEx) { 
                 logger.info("CloudWatch error occurred: Error message: {}, Error 
 code {}", cwEx.getMessage(), cwEx.awsErrorDetails().errorCode()); 
             } else { 
                 logger.info("An unexpected error occurred: {}", rt.getMessage()); 
 } 
             throw cause; 
         } 
         waitForInputToContinue(scanner); 
         logger.info(DASHES); 
         logger.info(DASHES); 
         logger.info("3. Get statistics for the selected metric over the last 
 day."); 
         logger.info(""" 
             Statistics refer to the various mathematical calculations that can be 
 performed on the 
             collected metrics to derive meaningful insights. Statistics provide a 
 way to summarize and 
             analyze the data collected for a specific metric over a specified 
 time period. 
             """); 
         waitForInputToContinue(scanner); 
         String metricOption = ""; 
         ArrayList<String> statTypes = new ArrayList<>(); 
         statTypes.add("SampleCount"); 
         statTypes.add("Average"); 
         statTypes.add("Sum"); 
         statTypes.add("Minimum"); 
         statTypes.add("Maximum"); 
        for (int t = 0; t < 5; t++) {
            logger.info(" " + (t + 1) +". {}", statTypes.get(t));
 } 
         logger.info("Select a metric statistic by entering a number from the 
 preceding list:");
```

```
num = Integer.parseInt(scanner.nextLine());
        if (1 \leq num \& num \leq 5) {
            metricOption = statTypes.get(num - 1); } else { 
             logger.info("You did not select a valid option."); 
             return; 
         } 
         logger.info("You selected " + metricOption); 
         waitForInputToContinue(scanner); 
         try { 
             CompletableFuture<GetMetricStatisticsResponse> future = 
 cwActions.getAndDisplayMetricStatisticsAsync(selectedNamespace, selectedMetrics, 
 metricOption, myDate, myDimension); 
            future.join();
             logger.info("Metric statistics retrieved successfully."); 
         } catch (RuntimeException rt) { 
             Throwable cause = rt.getCause(); 
             if (cause instanceof CloudWatchException cwEx) { 
                 logger.info("CloudWatch error occurred: Error message: {}, Error 
 code {}", cwEx.getMessage(), cwEx.awsErrorDetails().errorCode()); 
             } else { 
                 logger.info("An unexpected error occurred: {}", rt.getMessage()); 
 } 
             throw cause; 
         } 
         waitForInputToContinue(scanner); 
         logger.info(DASHES); 
         logger.info(DASHES); 
         logger.info("4. Get CloudWatch estimated billing for the last week."); 
         waitForInputToContinue(scanner); 
          try { 
             CompletableFuture<GetMetricStatisticsResponse> future = 
 cwActions.getMetricStatisticsAsync(costDateWeek); 
            future.join();
             logger.info("Metric statistics successfully retrieved and 
 displayed."); 
         } catch (RuntimeException rt) { 
             Throwable cause = rt.getCause(); 
             if (cause instanceof CloudWatchException cwEx) { 
                 logger.info("CloudWatch error occurred: Error message: {}, Error 
 code {}", cwEx.getMessage(), cwEx.awsErrorDetails().errorCode());
```

```
 } else { 
                 logger.info("An unexpected error occurred: {}", rt.getMessage()); 
 } 
              throw cause; 
          } 
        waitForInputToContinue(scanner); 
        logger.info(DASHES); 
         logger.info(DASHES); 
        logger.info("5. Create a new CloudWatch dashboard with metrics."); 
        waitForInputToContinue(scanner); 
        try { 
             CompletableFuture<PutDashboardResponse> future = 
 cwActions.createDashboardWithMetricsAsync(dashboardName, dashboardJson); 
            future.join();
        } catch (RuntimeException | IOException rt) { 
             Throwable cause = rt.getCause(); 
            if (cause instanceof DashboardInvalidInputErrorException cwEx) {
                 logger.info("Invalid CloudWatch data. Error message: {}, Error 
 code {}", cwEx.getMessage(), cwEx.awsErrorDetails().errorCode()); 
             } else { 
                 logger.info("An unexpected error occurred: {}", rt.getMessage()); 
 } 
             throw cause; 
         } 
        waitForInputToContinue(scanner); 
         logger.info(DASHES); 
        logger.info(DASHES); 
         logger.info("6. List dashboards using a paginator."); 
        waitForInputToContinue(scanner); 
        try { 
             CompletableFuture<Void> future = cwActions.listDashboardsAsync(); 
            future.join();
         } catch (RuntimeException rt) { 
             Throwable cause = rt.getCause(); 
             if (cause instanceof CloudWatchException cwEx) { 
                 logger.info("CloudWatch error occurred: Error message: {}, Error 
 code {}", cwEx.getMessage(), cwEx.awsErrorDetails().errorCode()); 
             } else { 
                 logger.info("An unexpected error occurred: {}", rt.getMessage()); 
 }
```

```
 throw cause; 
         } 
         waitForInputToContinue(scanner); 
         logger.info(DASHES); 
         logger.info(DASHES); 
         logger.info("7. Create a new custom metric by adding data to it."); 
         logger.info(""" 
             The primary benefit of using a custom metric in Amazon CloudWatch is 
 the ability to 
             monitor and collect data that is specific to your application or 
 infrastructure. 
             """); 
         waitForInputToContinue(scanner); 
         try { 
             CompletableFuture<PutMetricDataResponse> future = 
 cwActions.createNewCustomMetricAsync(dataPoint); 
            future.join();
         } catch (RuntimeException rt) { 
            Throwable cause = rt.getCause();
             if (cause instanceof CloudWatchException cwEx) { 
                 logger.info("CloudWatch error occurred: Error message: {}, Error 
 code {}", cwEx.getMessage(), cwEx.awsErrorDetails().errorCode()); 
             } else { 
                 logger.info("An unexpected error occurred: {}", rt.getMessage()); 
 } 
             throw cause; 
         } 
         waitForInputToContinue(scanner); 
         logger.info(DASHES); 
         logger.info(DASHES); 
         logger.info("8. Add an additional metric to the dashboard."); 
         waitForInputToContinue(scanner); 
         try { 
             CompletableFuture<PutDashboardResponse> future = 
 cwActions.addMetricToDashboardAsync(dashboardAdd, dashboardName); 
            future.join();
         } catch (RuntimeException rt) { 
             Throwable cause = rt.getCause(); 
            if (cause instanceof DashboardInvalidInputErrorException cwEx) {
```

```
 logger.info("Invalid CloudWatch data. Error message: {}, Error 
 code {}", cwEx.getMessage(), cwEx.awsErrorDetails().errorCode()); 
             } else { 
                 logger.info("An unexpected error occurred: {}", rt.getMessage()); 
 } 
             throw cause; 
         } 
         logger.info(DASHES); 
         logger.info(DASHES); 
         logger.info("9. Create an alarm for the custom metric."); 
         waitForInputToContinue(scanner); 
         String alarmName = "" ; 
         try { 
             CompletableFuture<String> future = 
 cwActions.createAlarmAsync(settings); 
             alarmName = future.join(); 
         } catch (RuntimeException rt) { 
             Throwable cause = rt.getCause(); 
             if (cause instanceof LimitExceededException cwEx) { 
                 logger.info("The quota for alarms has been 
 reached: Error message: {}, Error code {}", cwEx.getMessage(), 
 cwEx.awsErrorDetails().errorCode()); 
             } else { 
                 logger.info("An unexpected error occurred: {}", rt.getMessage()); 
 } 
             throw cause; 
         } 
         waitForInputToContinue(scanner); 
         logger.info(DASHES); 
         logger.info(DASHES); 
         logger.info("10. Describe ten current alarms."); 
         waitForInputToContinue(scanner); 
         try { 
             CompletableFuture<Void> future = cwActions.describeAlarmsAsync(); 
            future.join();
         } catch (RuntimeException rt) { 
             Throwable cause = rt.getCause(); 
             if (cause instanceof CloudWatchException cwEx) { 
                 logger.info("CloudWatch error occurred: Error message: {}, Error 
 code {}", cwEx.getMessage(), cwEx.awsErrorDetails().errorCode());
```
```
 } else { 
                 logger.info("An unexpected error occurred: {}", rt.getMessage()); 
 } 
             throw cause; 
         } 
         waitForInputToContinue(scanner); 
         logger.info(DASHES); 
         logger.info(DASHES); 
         logger.info("11. Get current data for new custom metric."); 
         try { 
             CompletableFuture<Void> future = 
 cwActions.getCustomMetricDataAsync(settings); 
            future.join();
         } catch (RuntimeException rt) { 
             Throwable cause = rt.getCause(); 
             if (cause instanceof CloudWatchException cwEx) { 
                 logger.info("CloudWatch error occurred: Error message: {}, Error 
 code {}", cwEx.getMessage(), cwEx.awsErrorDetails().errorCode()); 
             } else { 
                 logger.info("An unexpected error occurred: {}", rt.getMessage()); 
 } 
             throw cause; 
         } 
         waitForInputToContinue(scanner); 
         logger.info(DASHES); 
         logger.info(DASHES); 
         logger.info("12. Push data into the custom metric to trigger the 
 alarm."); 
         waitForInputToContinue(scanner); 
         try { 
             CompletableFuture<PutMetricDataResponse> future = 
 cwActions.addMetricDataForAlarmAsync(settings); 
            future.join();
         } catch (RuntimeException rt) { 
             Throwable cause = rt.getCause(); 
             if (cause instanceof CloudWatchException cwEx) { 
                 logger.info("CloudWatch error occurred: Error message: {}, Error 
 code {}", cwEx.getMessage(), cwEx.awsErrorDetails().errorCode()); 
             } else { 
                 logger.info("An unexpected error occurred: {}", rt.getMessage());
```

```
 } 
             throw cause; 
         } 
         waitForInputToContinue(scanner); 
         logger.info(DASHES); 
         logger.info(DASHES); 
         logger.info("13. Check the alarm state using the action 
 DescribeAlarmsForMetric."); 
         waitForInputToContinue(scanner); 
         try { 
             CompletableFuture<Void> future = 
 cwActions.checkForMetricAlarmAsync(settings); 
            future.join();
         } catch (RuntimeException rt) { 
             Throwable cause = rt.getCause(); 
             if (cause instanceof CloudWatchException cwEx) { 
                 logger.info("CloudWatch error occurred: Error message: {}, Error 
 code {}", cwEx.getMessage(), cwEx.awsErrorDetails().errorCode()); 
             } else { 
                 logger.info("An unexpected error occurred: {}", rt.getMessage()); 
 } 
             throw cause; 
         } 
         waitForInputToContinue(scanner); 
         logger.info(DASHES); 
         logger.info(DASHES); 
         logger.info("14. Get alarm history for the new alarm."); 
         waitForInputToContinue(scanner); 
         try { 
             CompletableFuture<Void> future = 
 cwActions.getAlarmHistoryAsync(settings, myDate); 
            future.join();
         } catch (RuntimeException rt) { 
             Throwable cause = rt.getCause(); 
             if (cause instanceof CloudWatchException cwEx) { 
                 logger.info("CloudWatch error occurred: Error message: {}, Error 
 code {}", cwEx.getMessage(), cwEx.awsErrorDetails().errorCode()); 
             } else { 
                 logger.info("An unexpected error occurred: {}", rt.getMessage()); 
 }
```

```
 throw cause; 
         } 
         logger.info(DASHES); 
         logger.info(DASHES); 
         logger.info("15. Add an anomaly detector for the custom metric."); 
         logger.info(""" 
             An anomaly detector is a feature that automatically detects unusual 
 patterns or deviations in your 
             monitored metrics. It uses machine learning algorithms to analyze the 
 historical behavior 
             of your metrics and establish a baseline. 
             The anomaly detector then compares the current metric values against 
 this baseline and 
             identifies any anomalies or outliers that may indicate potential 
 issues or unexpected changes 
             in your system's performance or behavior. 
             """); 
         waitForInputToContinue(scanner); 
         try { 
             CompletableFuture<Void> future = 
 cwActions.addAnomalyDetectorAsync(settings); 
            future.join();
         } catch (RuntimeException rt) { 
             Throwable cause = rt.getCause(); 
             if (cause instanceof CloudWatchException cwEx) { 
                 logger.info("CloudWatch error occurred: Error message: {}, Error 
 code {}", cwEx.getMessage(), cwEx.awsErrorDetails().errorCode()); 
             } else { 
                 logger.info("An unexpected error occurred: {}", rt.getMessage()); 
 } 
             throw cause; 
         } 
         waitForInputToContinue(scanner); 
         logger.info(DASHES); 
         logger.info(DASHES); 
         logger.info("16. Describe current anomaly detectors."); 
         waitForInputToContinue(scanner); 
         try {
```

```
 CompletableFuture<Void> future = 
 cwActions.describeAnomalyDetectorsAsync(settings); 
            future.join();
         } catch (RuntimeException rt) { 
            Throwable cause = rt.getCause();
             if (cause instanceof CloudWatchException cwEx) { 
                 logger.info("CloudWatch error occurred: Error message: {}, Error 
 code {}", cwEx.getMessage(), cwEx.awsErrorDetails().errorCode()); 
             } else { 
                 logger.info("An unexpected error occurred: {}", rt.getMessage()); 
 } 
             throw cause; 
         } 
         waitForInputToContinue(scanner); 
         logger.info(DASHES); 
         logger.info(DASHES); 
         logger.info("17. Get a metric image for the custom metric."); 
         try { 
             CompletableFuture<Void> future = 
 cwActions.downloadAndSaveMetricImageAsync(metricImage); 
            future.join();
         } catch (RuntimeException rt) { 
             Throwable cause = rt.getCause(); 
             if (cause instanceof CloudWatchException cwEx) { 
                 logger.info("CloudWatch error occurred: Error message: {}, Error 
 code {}", cwEx.getMessage(), cwEx.awsErrorDetails().errorCode()); 
             } else { 
                 logger.info("An unexpected error occurred: {}", rt.getMessage()); 
 } 
             throw cause; 
         } 
         logger.info(DASHES); 
         logger.info(DASHES); 
         logger.info("18. Clean up the Amazon CloudWatch resources."); 
         try { 
             logger.info(". Delete the Dashboard."); 
             waitForInputToContinue(scanner); 
             CompletableFuture<DeleteDashboardsResponse> future = 
 cwActions.deleteDashboardAsync(dashboardName);
```

```
future.join();
         } catch (RuntimeException rt) { 
             Throwable cause = rt.getCause(); 
             if (cause instanceof CloudWatchException cwEx) { 
                 logger.info("CloudWatch error occurred: Error message: {}, Error 
 code {}", cwEx.getMessage(), cwEx.awsErrorDetails().errorCode()); 
             } else { 
                 logger.info("An unexpected error occurred: {}", rt.getMessage()); 
 } 
             throw cause; 
         } 
         try { 
             logger.info("Delete the alarm."); 
             waitForInputToContinue(scanner); 
             CompletableFuture<DeleteAlarmsResponse> future = 
 cwActions.deleteCWAlarmAsync(alarmName); 
            future.join();
         } catch (RuntimeException rt) { 
             Throwable cause = rt.getCause(); 
             if (cause instanceof CloudWatchException cwEx) { 
                 logger.info("CloudWatch error occurred: Error message: {}, Error 
 code {}", cwEx.getMessage(), cwEx.awsErrorDetails().errorCode()); 
             } else { 
                 logger.info("An unexpected error occurred: {}", rt.getMessage()); 
 } 
             throw cause; 
         } 
         try { 
             logger.info("Delete the anomaly detector."); 
             waitForInputToContinue(scanner); 
             CompletableFuture<DeleteAnomalyDetectorResponse> future = 
 cwActions.deleteAnomalyDetectorAsync(settings); 
            future.join();
         } catch (RuntimeException rt) { 
             Throwable cause = rt.getCause(); 
             if (cause instanceof CloudWatchException cwEx) { 
                 logger.info("CloudWatch error occurred: Error message: {}, Error 
 code {}", cwEx.getMessage(), cwEx.awsErrorDetails().errorCode()); 
             } else {
```

```
 logger.info("An unexpected error occurred: {}", rt.getMessage()); 
 } 
             throw cause; 
         } 
         waitForInputToContinue(scanner); 
         logger.info(DASHES); 
         logger.info(DASHES); 
         logger.info("The Amazon CloudWatch example scenario is complete."); 
         logger.info(DASHES); 
    } 
     private static void waitForInputToContinue(Scanner scanner) { 
         while (true) { 
             logger.info(""); 
             logger.info("Enter 'c' followed by <ENTER> to continue:"); 
             String input = scanner.nextLine(); 
             if (input.trim().equalsIgnoreCase("c")) { 
                 logger.info("Continuing with the program..."); 
                 logger.info(""); 
                 break; 
             } else { 
                 // Handle invalid input. 
                 logger.info("Invalid input. Please try again."); 
 } 
         } 
    }
```
Uma classe de invólucro para métodos do CloudWatch SDK.

```
public class CloudWatchActions { 
     private static CloudWatchAsyncClient cloudWatchAsyncClient; 
     private static final Logger logger = 
  LoggerFactory.getLogger(CloudWatchActions.class); 
     /** 
      * Retrieves an asynchronous CloudWatch client instance. 
 * 
     * <p>
```
}

```
 * This method ensures that the CloudWatch client is initialized with the 
 following configurations: 
     * <sub>ul</sub></sub>
      * <li>Maximum concurrency: 100</li> 
      * <li>Connection timeout: 60 seconds</li> 
      * <li>Read timeout: 60 seconds</li> 
      * <li>Write timeout: 60 seconds</li> 
      * <li>API call timeout: 2 minutes</li> 
      * <li>API call attempt timeout: 90 seconds</li> 
            * <li>Retry strategy: STANDARD</li> 
     * </ul>
     * </p>
\star * @return the asynchronous CloudWatch client instance 
      */ 
     private static CloudWatchAsyncClient getAsyncClient() { 
         if (cloudWatchAsyncClient == null) { 
             SdkAsyncHttpClient httpClient = NettyNioAsyncHttpClient.builder() 
                  .maxConcurrency(100) 
                  .connectionTimeout(Duration.ofSeconds(60)) 
                  .readTimeout(Duration.ofSeconds(60)) 
                  .writeTimeout(Duration.ofSeconds(60)) 
                .build();
             ClientOverrideConfiguration overrideConfig = 
 ClientOverrideConfiguration.builder() 
                  .apiCallTimeout(Duration.ofMinutes(2)) 
                  .apiCallAttemptTimeout(Duration.ofSeconds(90)) 
                  .retryStrategy(RetryMode.STANDARD) 
                  .build(); 
             cloudWatchAsyncClient = CloudWatchAsyncClient.builder() 
                  .httpClient(httpClient) 
                  .overrideConfiguration(overrideConfig) 
                  .build(); 
         } 
         return cloudWatchAsyncClient; 
     } 
     /** 
      * Deletes an Anomaly Detector. 
\star * @param fileName the name of the file containing the Anomaly Detector 
 configuration
```

```
 * @return a CompletableFuture that represents the asynchronous deletion of 
 the Anomaly Detector 
      */ 
     public CompletableFuture<DeleteAnomalyDetectorResponse> 
 deleteAnomalyDetectorAsync(String fileName) { 
         CompletableFuture<JsonNode> readFileFuture = 
 CompletableFuture.supplyAsync(() -> { 
             try { 
                 JsonParser parser = new JsonFactory().createParser(new 
 File(fileName)); 
                 return new ObjectMapper().readTree(parser); // Return the root 
 node 
             } catch (IOException e) { 
                 throw new RuntimeException("Failed to read or parse the file", 
 e); 
 } 
         }); 
         return readFileFuture.thenCompose(rootNode -> { 
             String customMetricNamespace = 
 rootNode.findValue("customMetricNamespace").asText(); 
             String customMetricName = 
 rootNode.findValue("customMetricName").asText(); 
             SingleMetricAnomalyDetector singleMetricAnomalyDetector = 
 SingleMetricAnomalyDetector.builder() 
                 .metricName(customMetricName) 
                 .namespace(customMetricNamespace) 
                 .stat("Maximum") 
                .buid() DeleteAnomalyDetectorRequest request = 
 DeleteAnomalyDetectorRequest.builder() 
                 .singleMetricAnomalyDetector(singleMetricAnomalyDetector) 
                .build();
             return getAsyncClient().deleteAnomalyDetector(request); 
         }).whenComplete((result, exception) -> { 
             if (exception != null) { 
                 throw new RuntimeException("Failed to delete the Anomaly 
 Detector", exception); 
             } else { 
                 logger.info("Successfully deleted the Anomaly Detector."); 
 }
```

```
 }); 
    } 
     /** 
      * Deletes a CloudWatch alarm. 
\star * @param alarmName the name of the alarm to be deleted 
      * @return a {@link CompletableFuture} representing the asynchronous 
 operation to delete the alarm 
      * the {@link DeleteAlarmsResponse} is returned when the operation completes 
 successfully, 
      * or a {@link RuntimeException} is thrown if the operation fails 
      */ 
     public CompletableFuture<DeleteAlarmsResponse> deleteCWAlarmAsync(String 
 alarmName) { 
         DeleteAlarmsRequest request = DeleteAlarmsRequest.builder() 
             .alarmNames(alarmName) 
             .build(); 
         return getAsyncClient().deleteAlarms(request) 
             .whenComplete((response, exception) -> { 
                 if (exception != null) { 
                      throw new RuntimeException("Failed to delete the alarm:{} " + 
 alarmName, exception); 
                 } else { 
                      logger.info("Successfully deleted alarm {} ", alarmName); 
 } 
             }); 
    } 
    /** 
      * Deletes the specified dashboard. 
\star * @param dashboardName the name of the dashboard to be deleted 
      * @return a {@link CompletableFuture} representing the asynchronous 
 operation of deleting the dashboard 
      * @throws RuntimeException if the dashboard deletion fails 
      */ 
     public CompletableFuture<DeleteDashboardsResponse> 
 deleteDashboardAsync(String dashboardName) { 
         DeleteDashboardsRequest dashboardsRequest = 
 DeleteDashboardsRequest.builder() 
             .dashboardNames(dashboardName) 
             .build();
```

```
 return getAsyncClient().deleteDashboards(dashboardsRequest) 
                 .whenComplete((response, exception) -> { 
                      if (exception != null) { 
                            throw new RuntimeException("Failed to delete the dashboard: " 
  + dashboardName, exception); 
                      } else { 
                           logger.info("{} was successfully deleted.", dashboardName); 
 } 
                 }); 
      } 
      /** 
       * Retrieves and saves a custom metric image to a file. 
\star * @param fileName the name of the file to save the metric image to 
       * @return a {@link CompletableFuture} that completes when the image has been 
  saved to the file 
       */ 
      public CompletableFuture<Void> downloadAndSaveMetricImageAsync(String 
  fileName) { 
           logger.info("Getting Image data for custom metric."); 
           String myJSON = """ 
\overline{a} "title": "Example Metric Graph", 
                         "view": "timeSeries", 
                         "stacked ": false, 
                         "period": 10, 
                         "width": 1400, 
                         "height": 600, 
                         "metrics": [ 
the contract of the contract of the contract of the contract of the contract of the contract of the contract of
                              "AWS/Billing", 
                              "EstimatedCharges", 
                              "Currency", 
                              "USD" 
\sim 100 \sim 100 \sim 100 \sim 100 \sim 100 \sim 100 \sim 100 \sim 100 \sim 100 \sim 100 \sim 100 \sim 100 \sim 100 \sim 100 \sim 100 \sim 100 \sim 100 \sim 100 \sim 100 \sim 100 \sim 100 \sim 100 \sim 100 \sim 100 \sim 
\sim 100 \sim 100 \sim 100 \sim 100 \sim 100 \sim 100 \sim } 
                 """; 
           GetMetricWidgetImageRequest imageRequest = 
  GetMetricWidgetImageRequest.builder()
```

```
 .metricWidget(myJSON) 
            .build();
        return getAsyncClient().getMetricWidgetImage(imageRequest) 
             .thenCompose(response -> { 
                 SdkBytes sdkBytes = response.metricWidgetImage(); 
                 byte[] bytes = sdkBytes.asByteArray(); 
                 return CompletableFuture.runAsync(() -> { 
                     try { 
                        File outputFile = new File(fileName);
                         try (FileOutputStream outputStream = new 
 FileOutputStream(outputFile)) { 
                             outputStream.write(bytes); 
 } 
                     } catch (IOException e) { 
                         throw new RuntimeException("Failed to write image to 
 file", e); 
1 1 1 1 1 1 1
                 }); 
            }) 
             .whenComplete((result, exception) -> { 
                 if (exception != null) { 
                     throw new RuntimeException("Error getting and saving metric 
 image", exception); 
                 } else { 
                     logger.info("Image data saved successfully to {}", fileName); 
 } 
            }); 
    } 
    /** 
      * Describes the anomaly detectors based on the specified JSON file. 
\star * @param fileName the name of the JSON file containing the custom metric 
 namespace and name 
      * @return a {@link CompletableFuture} that completes when the anomaly 
 detectors have been described 
      * @throws RuntimeException if there is a failure during the operation, such 
 as when reading or parsing the JSON file, 
      * or when describing the anomaly detectors 
     */ 
    public CompletableFuture<Void> describeAnomalyDetectorsAsync(String fileName) 
 {
```

```
 CompletableFuture<JsonNode> readFileFuture = 
 CompletableFuture.supplyAsync(() -> { 
             try { 
                 JsonParser parser = new JsonFactory().createParser(new 
 File(fileName)); 
                 return new ObjectMapper().readTree(parser); 
             } catch (IOException e) { 
                 throw new RuntimeException("Failed to read or parse the file", 
 e); 
 } 
         }); 
         return readFileFuture.thenCompose(rootNode -> { 
             try { 
                 String customMetricNamespace = 
 rootNode.findValue("customMetricNamespace").asText(); 
                 String customMetricName = 
 rootNode.findValue("customMetricName").asText(); 
                 DescribeAnomalyDetectorsRequest detectorsRequest = 
 DescribeAnomalyDetectorsRequest.builder() 
                      .maxResults(10) 
                      .metricName(customMetricName) 
                      .namespace(customMetricNamespace) 
                     .build();
                 return 
 getAsyncClient().describeAnomalyDetectors(detectorsRequest).thenAccept(response 
\rightarrow {
                     List<AnomalyDetector> anomalyDetectorList = 
 response.anomalyDetectors(); 
                     for (AnomalyDetector detector : anomalyDetectorList) { 
                          logger.info("Metric name: {} ", 
 detector.singleMetricAnomalyDetector().metricName()); 
                          logger.info("State: {} ", detector.stateValue()); 
1 1 1 1 1 1 1
                 }); 
             } catch (RuntimeException e) { 
                 throw new RuntimeException("Failed to describe anomaly 
 detectors", e); 
 } 
         }).whenComplete((result, exception) -> { 
             if (exception != null) {
```

```
 throw new RuntimeException("Error describing anomaly detectors", 
 exception); 
             } 
         }); 
     } 
     /** 
      * Adds an anomaly detector for the given file. 
 * 
      * @param fileName the name of the file containing the anomaly detector 
 configuration 
      * @return a {@link CompletableFuture} that completes when the anomaly 
 detector has been added 
      */ 
     public CompletableFuture<Void> addAnomalyDetectorAsync(String fileName) { 
         CompletableFuture<JsonNode> readFileFuture = 
 CompletableFuture.supplyAsync(() -> { 
             try { 
                  JsonParser parser = new JsonFactory().createParser(new 
 File(fileName)); 
                  return new ObjectMapper().readTree(parser); // Return the root 
 node 
             } catch (IOException e) { 
                 throw new RuntimeException("Failed to read or parse the file", 
 e); 
 } 
         }); 
         return readFileFuture.thenCompose(rootNode -> { 
             try { 
                 String customMetricNamespace = 
 rootNode.findValue("customMetricNamespace").asText(); 
                  String customMetricName = 
 rootNode.findValue("customMetricName").asText(); 
                  SingleMetricAnomalyDetector singleMetricAnomalyDetector = 
 SingleMetricAnomalyDetector.builder() 
                      .metricName(customMetricName) 
                      .namespace(customMetricNamespace) 
                      .stat("Maximum") 
                     .build();
```

```
 PutAnomalyDetectorRequest anomalyDetectorRequest = 
 PutAnomalyDetectorRequest.builder() 
                      .singleMetricAnomalyDetector(singleMetricAnomalyDetector) 
                     .build(); 
                 return 
 getAsyncClient().putAnomalyDetector(anomalyDetectorRequest).thenAccept(response 
\rightarrow {
                     logger.info("Added anomaly detector for metric {}", 
 customMetricName); 
                 }); 
             } catch (Exception e) { 
                 throw new RuntimeException("Failed to create anomaly detector", 
 e); 
 } 
         }).whenComplete((result, exception) -> { 
             if (exception != null) { 
                 throw new RuntimeException("Error adding anomaly detector", 
 exception); 
 } 
         }); 
    } 
     /** 
      * Retrieves the alarm history for a given alarm name and date range. 
 * 
      * @param fileName the path to the JSON file containing the alarm name 
      * @param date the date to start the alarm history search (in the format 
 "yyyy-MM-dd'T'HH:mm:ss'Z'") 
      * @return a {@code CompletableFuture<Void>} that completes when the alarm 
 history has been retrieved and processed 
      */ 
     public CompletableFuture<Void> getAlarmHistoryAsync(String fileName, String 
 date) { 
         CompletableFuture<String> readFileFuture = 
 CompletableFuture.supplyAsync(() -> { 
             try { 
                 JsonParser parser = new JsonFactory().createParser(new 
 File(fileName)); 
                 com.fasterxml.jackson.databind.JsonNode rootNode = new 
 ObjectMapper().readTree(parser); 
                 return rootNode.findValue("exampleAlarmName").asText(); // Return 
 alarmName from the JSON file
```

```
 } catch (IOException e) { 
                 throw new RuntimeException("Failed to read or parse the file", 
 e); 
 } 
        }); 
        // Use the alarm name to describe alarm history with a paginator. 
         return readFileFuture.thenCompose(alarmName -> { 
             try { 
                 Instant start = Instant.parse(date); 
                 Instant endDate = Instant.now(); 
                 DescribeAlarmHistoryRequest historyRequest = 
 DescribeAlarmHistoryRequest.builder() 
                     .startDate(start) 
                     .endDate(endDate) 
                     .alarmName(alarmName) 
                     .historyItemType(HistoryItemType.ACTION) 
                    .build();
                 // Use the paginator to paginate through alarm history pages. 
                 DescribeAlarmHistoryPublisher historyPublisher = 
 getAsyncClient().describeAlarmHistoryPaginator(historyRequest); 
                 CompletableFuture<Void> future = historyPublisher 
                     .subscribe(response -> 
 response.alarmHistoryItems().forEach(item -> { 
                         logger.info("History summary: {}", 
 item.historySummary()); 
                         logger.info("Timestamp: {}", item.timestamp()); 
                     })) 
                     .whenComplete((result, exception) -> { 
                         if (exception != null) { 
                             logger.error("Error occurred while getting alarm 
 history: " + exception.getMessage(), exception); 
                         } else { 
                             logger.info("Successfully retrieved all alarm 
 history."); 
 } 
                     }); 
                 // Return the future to the calling code for further handling 
                 return future; 
             } catch (Exception e) { 
                 throw new RuntimeException("Failed to process alarm history", e); 
 }
```

```
 }).whenComplete((result, exception) -> { 
             if (exception != null) { 
                 throw new RuntimeException("Error completing alarm history 
 processing", exception); 
 } 
         }); 
    } 
    /** 
      * Checks for a metric alarm in AWS CloudWatch. 
 * 
      * @param fileName the name of the file containing the JSON configuration for 
 the custom metric 
      * @return a {@link CompletableFuture} that completes when the check for the 
 metric alarm is complete 
      */ 
     public CompletableFuture<Void> checkForMetricAlarmAsync(String fileName) { 
         CompletableFuture<String> readFileFuture = 
 CompletableFuture.supplyAsync(() -> { 
             try { 
                 JsonParser parser = new JsonFactory().createParser(new 
 File(fileName)); 
                 com.fasterxml.jackson.databind.JsonNode rootNode = new 
 ObjectMapper().readTree(parser); 
                 return rootNode.toString(); // Return JSON as a string for 
 further processing 
             } catch (IOException e) { 
                 throw new RuntimeException("Failed to read file", e); 
 } 
         }); 
         return readFileFuture.thenCompose(jsonContent -> { 
             try { 
                 com.fasterxml.jackson.databind.JsonNode rootNode = new 
 ObjectMapper().readTree(jsonContent); 
                 String customMetricNamespace = 
 rootNode.findValue("customMetricNamespace").asText(); 
                 String customMetricName = 
 rootNode.findValue("customMetricName").asText(); 
                 DescribeAlarmsForMetricRequest metricRequest =
```

```
 DescribeAlarmsForMetricRequest.builder()
```

```
 .metricName(customMetricName) 
                      .namespace(customMetricNamespace) 
                    .build();
                 return checkForAlarmAsync(metricRequest, customMetricName, 10); 
             } catch (IOException e) { 
                 throw new RuntimeException("Failed to parse JSON content", e); 
 } 
        }).whenComplete((result, exception) -> { 
             if (exception != null) { 
                 throw new RuntimeException("Error checking metric alarm", 
 exception); 
 } 
        }); 
    } 
    // Recursive method to check for the alarm. 
    /** 
      * Checks for the existence of an alarm asynchronously for the specified 
 metric. 
 * 
      * @param metricRequest the request to describe the alarms for the 
 specified metric 
      * @param customMetricName the name of the custom metric to check for an 
 alarm 
     * @param retries the number of retries to perform if no alarm is 
 found 
      * @return a {@link CompletableFuture} that completes when an alarm is found 
 or the maximum number of retries has been reached 
      */ 
     private static CompletableFuture<Void> 
 checkForAlarmAsync(DescribeAlarmsForMetricRequest metricRequest, String 
 customMetricName, int retries) { 
       if (retries == \emptyset) {
             return CompletableFuture.completedFuture(null).thenRun(() -> 
                 logger.info("No Alarm state found for {} after 10 retries.", 
 customMetricName) 
             ); 
        }
```

```
 return 
 (getAsyncClient().describeAlarmsForMetric(metricRequest).thenCompose(response -> 
 { 
             if (response.hasMetricAlarms()) { 
                 logger.info("Alarm state found for {}", customMetricName); 
                 return CompletableFuture.completedFuture(null); // Alarm found, 
 complete the future 
             } else { 
                 return CompletableFuture.runAsync(() -> { 
                     try { 
                         Thread.sleep(20000); 
                         logger.info("."); 
                     } catch (InterruptedException e) { 
                          throw new RuntimeException("Interrupted while waiting to 
 retry", e); 
1 1 1 1 1 1 1
                 }).thenCompose(v -> checkForAlarmAsync(metricRequest, 
 customMetricName, retries - 1)); // Recursive call 
 } 
         })); 
    } 
     /** 
      * Adds metric data for an alarm asynchronously. 
 * 
      * @param fileName the name of the JSON file containing the metric data 
      * @return a CompletableFuture that asynchronously returns the 
 PutMetricDataResponse 
      */ 
     public CompletableFuture<PutMetricDataResponse> 
 addMetricDataForAlarmAsync(String fileName) { 
         CompletableFuture<String> readFileFuture = 
 CompletableFuture.supplyAsync(() -> { 
             try { 
                 JsonParser parser = new JsonFactory().createParser(new 
 File(fileName)); 
                 com.fasterxml.jackson.databind.JsonNode rootNode = new 
 ObjectMapper().readTree(parser); 
                 return rootNode.toString(); // Return JSON as a string for 
 further processing 
             } catch (IOException e) { 
                 throw new RuntimeException("Failed to read file", e); 
 }
```

```
 }); 
        return readFileFuture.thenCompose(jsonContent -> { 
            try { 
                 com.fasterxml.jackson.databind.JsonNode rootNode = new 
 ObjectMapper().readTree(jsonContent); 
                 String customMetricNamespace = 
 rootNode.findValue("customMetricNamespace").asText(); 
                 String customMetricName = 
 rootNode.findValue("customMetricName").asText(); 
                Instant instant = Instant.now(); // Create MetricDatum objects. 
                 MetricDatum datum1 = MetricDatum.builder() 
                     .metricName(customMetricName) 
                     .unit(StandardUnit.NONE) 
                     .value(1001.00) 
                     .timestamp(instant) 
                    .build();
                 MetricDatum datum2 = MetricDatum.builder() 
                     .metricName(customMetricName) 
                     .unit(StandardUnit.NONE) 
                     .value(1002.00) 
                     .timestamp(instant) 
                     .build(); 
                 List<MetricDatum> metricDataList = new ArrayList<>(); 
                 metricDataList.add(datum1); 
                 metricDataList.add(datum2); 
                 // Build the PutMetricData request. 
                 PutMetricDataRequest request = PutMetricDataRequest.builder() 
                      .namespace(customMetricNamespace) 
                     .metricData(metricDataList) 
                     .build(); 
                 // Send the request asynchronously. 
                 return getAsyncClient().putMetricData(request); 
            } catch (IOException e) { 
                 CompletableFuture<PutMetricDataResponse> failedFuture = new 
 CompletableFuture<>();
```

```
 failedFuture.completeExceptionally(new RuntimeException("Failed 
 to parse JSON content", e)); 
                 return failedFuture; 
 } 
         }).whenComplete((response, exception) -> { 
             if (exception != null) { 
                 logger.error("Failed to put metric data: " + 
 exception.getMessage(), exception); 
             } else { 
                 logger.info("Added metric values for metric."); 
 } 
        }); 
    } 
     /** 
      * Retrieves custom metric data from the AWS CloudWatch service. 
 * 
      * @param fileName the name of the file containing the custom metric 
 information 
      * @return a {@link CompletableFuture} that completes when the metric data 
 has been retrieved 
      */ 
     public CompletableFuture<Void> getCustomMetricDataAsync(String fileName) { 
         CompletableFuture<String> readFileFuture = 
 CompletableFuture.supplyAsync(() -> { 
             try { 
                 // Read values from the JSON file. 
                 JsonParser parser = new JsonFactory().createParser(new 
 File(fileName)); 
                 com.fasterxml.jackson.databind.JsonNode rootNode = new 
 ObjectMapper().readTree(parser); 
                 return rootNode.toString(); // Return JSON as a string for 
 further processing 
             } catch (IOException e) { 
                 throw new RuntimeException("Failed to read file", e); 
 } 
        }); 
         return readFileFuture.thenCompose(jsonContent -> { 
             try { 
                 // Parse the JSON string to extract relevant values. 
                 com.fasterxml.jackson.databind.JsonNode rootNode = new 
 ObjectMapper().readTree(jsonContent);
```

```
 String customMetricNamespace = 
 rootNode.findValue("customMetricNamespace").asText(); 
                 String customMetricName = 
 rootNode.findValue("customMetricName").asText(); 
                 // Set the current time and date range for metric query. 
                 Instant nowDate = Instant.now(); 
                long hours = 1;
                 long minutes = 30; 
                 Instant endTime = nowDate.plus(hours, 
 ChronoUnit.HOURS).plus(minutes, ChronoUnit.MINUTES); 
                 Metric met = Metric.builder() 
                     .metricName(customMetricName) 
                     .namespace(customMetricNamespace) 
                    .build();
                 MetricStat metStat = MetricStat.builder() 
                     .stat("Maximum") 
                     .period(60) // Assuming period in seconds 
                     .metric(met) 
                     .build(); 
                 MetricDataQuery dataQuery = MetricDataQuery.builder() 
                     .metricStat(metStat) 
                     .id("foo2") 
                     .returnData(true) 
                    .build();
                 List<MetricDataQuery> dq = new ArrayList<>(); 
                 dq.add(dataQuery); 
                 GetMetricDataRequest getMetricDataRequest = 
 GetMetricDataRequest.builder() 
                     .maxDatapoints(10) 
                     .scanBy(ScanBy.TIMESTAMP_DESCENDING) 
                     .startTime(nowDate) 
                     .endTime(endTime) 
                     .metricDataQueries(dq) 
                    .build();
                 // Call the async method for CloudWatch data retrieval. 
                 return getAsyncClient().getMetricData(getMetricDataRequest);
```

```
 } catch (IOException e) { 
                 throw new RuntimeException("Failed to parse JSON content", e); 
 } 
         }).thenAccept(response -> { 
             List<MetricDataResult> data = response.metricDataResults(); 
             for (MetricDataResult item : data) { 
                 logger.info("The label is: {}", item.label()); 
                 logger.info("The status code is: {}", 
 item.statusCode().toString()); 
 } 
        }).exceptionally(exception -> { 
             throw new RuntimeException("Failed to get metric data", exception); 
        }); 
     } 
    /** 
      * Describes the CloudWatch alarms of the 'METRIC_ALARM' type. 
 * 
      * @return a {@link CompletableFuture} that represents the asynchronous 
 operation 
      * of describing the CloudWatch alarms. The future completes when the 
      * operation is finished, either successfully or with an error. 
      */ 
     public CompletableFuture<Void> describeAlarmsAsync() { 
         List<AlarmType> typeList = new ArrayList<>(); 
         typeList.add(AlarmType.METRIC_ALARM); 
         DescribeAlarmsRequest alarmsRequest = DescribeAlarmsRequest.builder() 
             .alarmTypes(typeList) 
             .maxRecords(10) 
            .build();
         return getAsyncClient().describeAlarms(alarmsRequest) 
             .thenAccept(response -> { 
                 List<MetricAlarm> alarmList = response.metricAlarms(); 
                 for (MetricAlarm alarm : alarmList) { 
                     logger.info("Alarm name: {}", alarm.alarmName()); 
                     logger.info("Alarm description: {} ", 
 alarm.alarmDescription()); 
 } 
             }) 
             .whenComplete((response, ex) -> { 
                if (ex != null) {
```

```
 logger.info("Failed to describe alarms: {}", 
 ex.getMessage()); 
                 } else { 
                     logger.info("Successfully described alarms."); 
 } 
             }); 
    } 
     /** 
      * Creates an alarm based on the configuration provided in a JSON file. 
 * 
      * @param fileName the name of the JSON file containing the alarm 
 configuration 
      * @return a CompletableFuture that represents the asynchronous operation of 
 creating the alarm 
      * @throws RuntimeException if an exception occurs while reading the JSON 
 file or creating the alarm 
      */ 
     public CompletableFuture<String> createAlarmAsync(String fileName) { 
         com.fasterxml.jackson.databind.JsonNode rootNode; 
         try { 
             JsonParser parser = new JsonFactory().createParser(new 
 File(fileName)); 
             rootNode = new ObjectMapper().readTree(parser); 
         } catch (IOException e) { 
             throw new RuntimeException("Failed to read the alarm configuration 
 file", e); 
         } 
         // Extract values from the JSON node. 
         String customMetricNamespace = 
 rootNode.findValue("customMetricNamespace").asText(); 
         String customMetricName = 
 rootNode.findValue("customMetricName").asText(); 
        String alarmName = rootNode.findValue("exampleAlarmName").asText();
         String emailTopic = rootNode.findValue("emailTopic").asText(); 
        String accountId = rootNode.findValue("accountId").asText();
         String region = rootNode.findValue("region").asText(); 
         // Create a List for alarm actions. 
         List<String> alarmActions = new ArrayList<>(); 
         alarmActions.add("arn:aws:sns:" + region + ":" + accountId + ":" + 
 emailTopic);
```

```
 PutMetricAlarmRequest alarmRequest = PutMetricAlarmRequest.builder() 
             .alarmActions(alarmActions) 
             .alarmDescription("Example metric alarm") 
             .alarmName(alarmName) 
  .comparisonOperator(ComparisonOperator.GREATER_THAN_OR_EQUAL_TO_THRESHOLD) 
             .threshold(100.00) 
             .metricName(customMetricName) 
             .namespace(customMetricNamespace) 
             .evaluationPeriods(1) 
             .period(10) 
             .statistic("Maximum") 
             .datapointsToAlarm(1) 
             .treatMissingData("ignore") 
            .build();
         // Call the putMetricAlarm asynchronously and handle the result. 
         return getAsyncClient().putMetricAlarm(alarmRequest) 
             .handle((response, ex) -> { 
                 if (ex != null) { 
                      logger.info("Failed to create alarm: {}", ex.getMessage()); 
                     throw new RuntimeException("Failed to create alarm", ex); 
                 } else { 
                      logger.info("{} was successfully created!", alarmName); 
                      return alarmName; 
 } 
             }); 
     } 
     /** 
      * Adds a metric to a dashboard asynchronously. 
 * 
      * @param fileName the name of the file containing the dashboard content 
      * @param dashboardName the name of the dashboard to be updated 
      * @return a {@link CompletableFuture} representing the asynchronous 
 operation, which will complete with a 
      * {@link PutDashboardResponse} when the dashboard is successfully updated 
      */ 
     public CompletableFuture<PutDashboardResponse> 
 addMetricToDashboardAsync(String fileName, String dashboardName) { 
         String dashboardBody; 
         try { 
             dashboardBody = readFileAsString(fileName); 
         } catch (IOException e) {
```

```
 throw new RuntimeException("Failed to read the dashboard file", e); 
         } 
         PutDashboardRequest dashboardRequest = PutDashboardRequest.builder() 
             .dashboardName(dashboardName) 
             .dashboardBody(dashboardBody) 
             .build(); 
         return getAsyncClient().putDashboard(dashboardRequest) 
            .handle((response, ex) -> {
                 if (ex != null) { 
                      logger.info("Failed to update dashboard: {}", 
 ex.getMessage()); 
                      throw new RuntimeException("Error updating dashboard", ex); 
                 } else { 
                      logger.info("{} was successfully updated.", dashboardName); 
                      return response; 
 } 
             }); 
    } 
     /** 
      * Creates a new custom metric. 
 * 
      * @param dataPoint the data point to be added to the custom metric 
      * @return a {@link CompletableFuture} representing the asynchronous 
 operation of adding the custom metric 
      */ 
     public CompletableFuture<PutMetricDataResponse> 
 createNewCustomMetricAsync(Double dataPoint) { 
         Dimension dimension = Dimension.builder() 
             .name("UNIQUE_PAGES") 
             .value("URLS") 
            .build();
         // Set an Instant object for the current time in UTC. 
         String time = 
 ZonedDateTime.now(ZoneOffset.UTC).format(DateTimeFormatter.ISO_INSTANT); 
         Instant instant = Instant.parse(time); 
         // Create the MetricDatum. 
         MetricDatum datum = MetricDatum.builder() 
             .metricName("PAGES_VISITED") 
             .unit(StandardUnit.NONE)
```

```
 .value(dataPoint) 
             .timestamp(instant) 
             .dimensions(dimension) 
             .build(); 
         PutMetricDataRequest request = PutMetricDataRequest.builder() 
             .namespace("SITE/TRAFFIC") 
             .metricData(datum) 
            .build();
         return getAsyncClient().putMetricData(request) 
             .whenComplete((response, ex) -> { 
                 if (ex != null) { 
                      throw new RuntimeException("Error adding custom metric", ex); 
                 } else { 
                      logger.info("Successfully added metric values for 
 PAGES_VISITED."); 
 } 
             }); 
    } 
     /** 
      * Lists the available dashboards. 
 * 
      * @return a {@link CompletableFuture} that completes when the operation is 
 finished. 
      * The future will complete exceptionally if an error occurs while listing 
 the dashboards. 
      */ 
     public CompletableFuture<Void> listDashboardsAsync() { 
         ListDashboardsRequest listDashboardsRequest = 
 ListDashboardsRequest.builder().build(); 
         ListDashboardsPublisher paginator = 
 getAsyncClient().listDashboardsPaginator(listDashboardsRequest); 
         return paginator.subscribe(response -> { 
             response.dashboardEntries().forEach(entry -> { 
                 logger.info("Dashboard name is: {} ", entry.dashboardName()); 
                 logger.info("Dashboard ARN is: {} ", entry.dashboardArn()); 
             }); 
         }).exceptionally(ex -> { 
            logger.info("Failed to list dashboards: {} ", ex.getMessage());
             throw new RuntimeException("Error occurred while listing dashboards", 
 ex); 
         });
```
}

```
 /** 
      * Creates a new dashboard with the specified name and metrics from the given 
 file. 
 * 
      * @param dashboardName the name of the dashboard to be created 
      * @param fileName the name of the file containing the dashboard body 
      * @return a {@link CompletableFuture} representing the asynchronous 
 operation of creating the dashboard 
      * @throws IOException if there is an error reading the dashboard body from 
 the file 
      */ 
    public CompletableFuture<PutDashboardResponse> 
 createDashboardWithMetricsAsync(String dashboardName, String fileName) throws 
 IOException { 
        String dashboardBody = readFileAsString(fileName); 
        PutDashboardRequest dashboardRequest = PutDashboardRequest.builder() 
             .dashboardName(dashboardName) 
             .dashboardBody(dashboardBody) 
            .build();
        return getAsyncClient().putDashboard(dashboardRequest) 
             .handle((response, ex) -> { 
                 if (ex != null) { 
                     logger.info("Failed to create dashboard: {}", 
 ex.getMessage()); 
                     throw new RuntimeException("Dashboard creation failed", ex); 
                 } else { 
                     // Handle the normal response case 
                     logger.info("{} was successfully created.", dashboardName); 
                     List<DashboardValidationMessage> messages = 
 response.dashboardValidationMessages(); 
                     if (messages.isEmpty()) { 
                         logger.info("There are no messages in the new 
 Dashboard."); 
                     } else { 
                         for (DashboardValidationMessage message : messages) { 
                             logger.info("Message: {}", message.message()); 
 } 
1 1 1 1 1 1 1
                     return response; // Return the response for further use 
 }
```

```
 }); 
     } 
     /** 
      * Retrieves the metric statistics for the "EstimatedCharges" metric in the 
 "AWS/Billing" namespace. 
 * 
      * @param costDateWeek the start date for the metric statistics, in the 
 format of an ISO-8601 date string (e.g., "2023-04-05") 
      * @return a {@link CompletableFuture} that, when completed, contains the 
 {@link GetMetricStatisticsResponse} with the retrieved metric statistics 
      * @throws RuntimeException if the metric statistics cannot be retrieved 
 successfully 
      */ 
     public CompletableFuture<GetMetricStatisticsResponse> 
 getMetricStatisticsAsync(String costDateWeek) { 
         Instant start = Instant.parse(costDateWeek); 
         Instant endDate = Instant.now(); 
         // Define dimension 
         Dimension dimension = Dimension.builder() 
             .name("Currency") 
             .value("USD") 
             .build(); 
        List<Dimension> dimensionList = new ArrayList<>();
         dimensionList.add(dimension); 
         GetMetricStatisticsRequest statisticsRequest = 
 GetMetricStatisticsRequest.builder() 
             .metricName("EstimatedCharges") 
             .namespace("AWS/Billing") 
             .dimensions(dimensionList) 
             .statistics(Statistic.MAXIMUM) 
             .startTime(start) 
             .endTime(endDate) 
             .period(86400) // One day period 
            .build();
         return getAsyncClient().getMetricStatistics(statisticsRequest) 
             .whenComplete((response, exception) -> { 
                 if (response != null) {
                      List<Datapoint> data = response.datapoints();
```

```
 if (!data.isEmpty()) { 
                         for (Datapoint datapoint : data) { 
                             logger.info("Timestamp: {} Maximum value: {})", 
datapoint.timestamp(), datapoint.maximum());
 } 
                     } else { 
                         logger.info("The returned data list is empty"); 
1 1 1 1 1 1 1
                 } else { 
                    throw new RuntimeException("Failed to get metric statistics: 
 " + exception.getMessage(), exception); 
 } 
            }); 
    } 
    /** 
      * Retrieves and displays metric statistics for the specified parameters. 
 * 
     * @param nameSpace the namespace for the metric 
      * @param metVal the name of the metric 
      * @param metricOption the statistic to retrieve for the metric (e.g., 
 "Maximum", "Average") 
     * @param date The date for which to retrieve the metric statistics,
 in the format "yyyy-MM-dd'T'HH:mm:ss'Z'" 
     * @param myDimension the dimension(s) to filter the metric statistics by 
      * @return a {@link CompletableFuture} that completes when the metric 
 statistics have been retrieved and displayed 
     */ 
    public CompletableFuture<GetMetricStatisticsResponse> 
 getAndDisplayMetricStatisticsAsync(String nameSpace, String metVal, 
            String metricOption, String date, Dimension myDimension) { 
        Instant start = Instant.parse(date); 
        Instant endDate = Instant.now(); 
        // Building the request for metric statistics. 
        GetMetricStatisticsRequest statisticsRequest = 
 GetMetricStatisticsRequest.builder() 
             .endTime(endDate) 
             .startTime(start) 
             .dimensions(myDimension) 
             .metricName(metVal)
```

```
 .namespace(nameSpace) 
             .period(86400) // 1 day period 
             .statistics(Statistic.fromValue(metricOption)) 
            .build();
        return getAsyncClient().getMetricStatistics(statisticsRequest) 
             .whenComplete((response, exception) -> { 
                 if (response != null) { 
                     List<Datapoint> data = response.datapoints(); 
                    if (ldata.isEmpty()) {
                         for (Datapoint datapoint : data) { 
                             logger.info("Timestamp: {} Maximum value: {}", 
datapoint.timestamp(), datapoint.maximum());
 } 
                     } else { 
                         logger.info("The returned data list is empty"); 
1 1 1 1 1 1 1
                 } else { 
                     logger.info("Failed to get metric statistics: {} ", 
 exception.getMessage()); 
 } 
             }) 
             .exceptionally(exception -> { 
                 throw new RuntimeException("Error while getting metric 
 statistics: " + exception.getMessage(), exception); 
            }); 
    } 
    /** 
      * Retrieves a list of metric names for the specified namespace. 
 * 
      * @param namespace the namespace for which to retrieve the metric names 
      * @return a {@link CompletableFuture} that, when completed, contains an 
 {@link ArrayList} of 
      * the metric names in the specified namespace 
      * @throws RuntimeException if an error occurs while listing the metrics 
      */ 
    public CompletableFuture<ArrayList<String>> listMetsAsync(String namespace) { 
         ListMetricsRequest request = ListMetricsRequest.builder() 
             .namespace(namespace) 
            .build();
```

```
 ListMetricsPublisher metricsPaginator = 
 getAsyncClient().listMetricsPaginator(request); 
         Set<String> metSet = new HashSet<>(); 
         CompletableFuture<Void> future = metricsPaginator.subscribe(response -> { 
             response.metrics().forEach(metric -> { 
                 String metricName = metric.metricName(); 
                 metSet.add(metricName); 
             }); 
         }); 
         return future 
             .thenApply(ignored -> new ArrayList<>(metSet)) 
             .exceptionally(exception -> { 
                 throw new RuntimeException("Failed to list metrics: " + 
 exception.getMessage(), exception); 
             }); 
    } 
     /** 
      * Lists the available namespaces for the current AWS account. 
 * 
      * @return a {@link CompletableFuture} that, when completed, contains an 
 {@link ArrayList} of the available namespace names. 
      * @throws RuntimeException if an error occurs while listing the namespaces. 
      */ 
     public CompletableFuture<ArrayList<String>> listNameSpacesAsync() { 
         ArrayList<String> nameSpaceList = new ArrayList<>(); 
        ListMetricsRequest request = ListMetricsRequest.builder().build();
         ListMetricsPublisher metricsPaginator = 
 getAsyncClient().listMetricsPaginator(request); 
         CompletableFuture<Void> future = metricsPaginator.subscribe(response -> { 
             response.metrics().forEach(metric -> { 
                 String namespace = metric.namespace(); 
                 if (!nameSpaceList.contains(namespace)) { 
                      nameSpaceList.add(namespace); 
 } 
             }); 
         }); 
         return future 
             .thenApply(ignored -> nameSpaceList) 
             .exceptionally(exception -> {
```

```
 throw new RuntimeException("Failed to list namespaces: " + 
  exception.getMessage(), exception); 
             }); 
     } 
     /** 
      * Retrieves the specific metric asynchronously. 
 * 
      * @param namespace the namespace of the metric to retrieve 
      * @return a CompletableFuture that completes with the first dimension of the 
  first metric found in the specified namespace, 
      * or throws a RuntimeException if an error occurs or no metrics or 
  dimensions are found 
      */ 
     public CompletableFuture<Dimension> getSpecificMetAsync(String namespace) { 
         ListMetricsRequest request = ListMetricsRequest.builder() 
             .namespace(namespace) 
            .build();
         return getAsyncClient().listMetrics(request).handle((response, exception) 
 \rightarrow {
             if (exception != null) { 
                 logger.info("Error occurred while listing metrics: {} ", 
  exception.getMessage()); 
                 throw new RuntimeException("Failed to retrieve specific metric 
  dimension", exception); 
             } else { 
                 List<Metric> myList = response.metrics(); 
                 if (!myList.isEmpty()) { 
                    Metric metric = myList.get(0); if (!metric.dimensions().isEmpty()) { 
                          return metric.dimensions().get(0); // Return the first 
  dimension 
1 1 1 1 1 1 1
 } 
                 throw new RuntimeException("No metrics or dimensions found"); 
 } 
         }); 
     } 
     public static String readFileAsString(String file) throws IOException { 
         return new String(Files.readAllBytes(Paths.get(file))); 
     }
}
```
- [DeleteAlarms](https://docs.aws.amazon.com/goto/SdkForJavaV2/monitoring-2010-08-01/DeleteAlarms)
- [DeleteAnomalyDetector](https://docs.aws.amazon.com/goto/SdkForJavaV2/monitoring-2010-08-01/DeleteAnomalyDetector)
- [DeleteDashboards](https://docs.aws.amazon.com/goto/SdkForJavaV2/monitoring-2010-08-01/DeleteDashboards)
- [DescribeAlarmHistory](https://docs.aws.amazon.com/goto/SdkForJavaV2/monitoring-2010-08-01/DescribeAlarmHistory)
- [DescribeAlarms](https://docs.aws.amazon.com/goto/SdkForJavaV2/monitoring-2010-08-01/DescribeAlarms)
- [DescribeAlarmsForMetric](https://docs.aws.amazon.com/goto/SdkForJavaV2/monitoring-2010-08-01/DescribeAlarmsForMetric)
- [DescribeAnomalyDetectors](https://docs.aws.amazon.com/goto/SdkForJavaV2/monitoring-2010-08-01/DescribeAnomalyDetectors)
- [GetMetricData](https://docs.aws.amazon.com/goto/SdkForJavaV2/monitoring-2010-08-01/GetMetricData)
- [GetMetricStatistics](https://docs.aws.amazon.com/goto/SdkForJavaV2/monitoring-2010-08-01/GetMetricStatistics)
- [GetMetricWidgetImage](https://docs.aws.amazon.com/goto/SdkForJavaV2/monitoring-2010-08-01/GetMetricWidgetImage)
- [ListMetrics](https://docs.aws.amazon.com/goto/SdkForJavaV2/monitoring-2010-08-01/ListMetrics)
- [PutAnomalyDetector](https://docs.aws.amazon.com/goto/SdkForJavaV2/monitoring-2010-08-01/PutAnomalyDetector)
- [PutDashboard](https://docs.aws.amazon.com/goto/SdkForJavaV2/monitoring-2010-08-01/PutDashboard)
- [PutMetricAlarm](https://docs.aws.amazon.com/goto/SdkForJavaV2/monitoring-2010-08-01/PutMetricAlarm)
- [PutMetricData](https://docs.aws.amazon.com/goto/SdkForJavaV2/monitoring-2010-08-01/PutMetricData)

## Kotlin

## SDK para Kotlin

## **a** Note

Tem mais sobre GitHub. Encontre o exemplo completo e saiba como configurar e executar no [Repositório de exemplos de código da AWS.](https://github.com/awsdocs/aws-doc-sdk-examples/tree/main/kotlin/services/cloudwatch#code-examples)

Execute um cenário interativo demonstrando CloudWatch recursos.

## /\*\*

Before running this Kotlin code example, set up your development environment,

```
 including your credentials. 
  For more information, see the following documentation topic: 
  https://docs.aws.amazon.com/sdk-for-kotlin/latest/developer-guide/setup.html 
  To enable billing metrics and statistics for this example, make sure billing 
  alerts are enabled for your account: 
  https://docs.aws.amazon.com/AmazonCloudWatch/latest/monitoring/
monitor_estimated_charges_with_cloudwatch.html#turning_on_billing_metrics 
  This Kotlin code example performs the following tasks: 
  1. List available namespaces from Amazon CloudWatch. Select a namespace from the 
  list. 
  2. List available metrics within the selected namespace. 
  3. Get statistics for the selected metric over the last day. 
  4. Get CloudWatch estimated billing for the last week. 
  5. Create a new CloudWatch dashboard with metrics. 
  6. List dashboards using a paginator. 
  7. Create a new custom metric by adding data for it. 
  8. Add the custom metric to the dashboard. 
  9. Create an alarm for the custom metric. 
  10. Describe current alarms. 
  11. Get current data for the new custom metric. 
  12. Push data into the custom metric to trigger the alarm. 
  13. Check the alarm state using the action DescribeAlarmsForMetric. 
  14. Get alarm history for the new alarm. 
  15. Add an anomaly detector for the custom metric. 
  16. Describe current anomaly detectors. 
  17. Get a metric image for the custom metric. 
  18. Clean up the Amazon CloudWatch resources. 
  */
val DASHES: String? = String(CharArray(80)).replace("\u0000", "-")
suspend fun main(args: Array<String>) { 
     val usage = """ 
         Usage: 
             <myDate> <costDateWeek> <dashboardName> <dashboardJson> 
  <dashboardAdd> <settings> <metricImage> 
         Where: 
             myDate - The start date to use to get metric statistics. (For 
  example, 2023-01-11T18:35:24.00Z.)
```
AWS Exemplos de código do SDK Biblioteca de códigos

```
 costDateWeek - The start date to use to get AWS Billing and Cost 
 Management statistics. (For example, 2023-01-11T18:35:24.00Z.) 
            dashboardName - The name of the dashboard to create. 
            dashboardJson - The location of a JSON file to use to create a 
 dashboard. (See Readme file.) 
            dashboardAdd - The location of a JSON file to use to update a 
 dashboard. (See Readme file.) 
            settings - The location of a JSON file from which various values are 
 read. (See Readme file.) 
            metricImage - The location of a BMP file that is used to create a 
 graph. 
   "" "
   if (args.size != 7) {
        println(usage) 
        System.exit(1) 
    } 
    val myDate = args[0] 
    val costDateWeek = args[1] 
    val dashboardName = args[2] 
    val dashboardJson = args[3] 
    val dashboardAdd = args[4] 
    val settings = args[5] 
   var metricImage = args[6]
    val dataPoint = "10.0".toDouble() 
    val inOb = Scanner(System.`in`) 
    println(DASHES) 
    println("Welcome to the Amazon CloudWatch example scenario.") 
    println(DASHES) 
    println(DASHES) 
    println("1. List at least five available unique namespaces from Amazon 
 CloudWatch. Select a CloudWatch namespace from the list.") 
    val list: ArrayList<String> = listNameSpaces() 
   for (z \in \emptyset, 4) {
       println(" \{(z + 1), \{(list[z])\}")
    } 
    var selectedNamespace: String 
    var selectedMetrics = "" 
    var num = inOb.nextLine().toInt() 
    println("You selected $num")
```

```
if (1 \leq num \& num \leq 5) {
         selectedNamespace = list[num - 1] 
    } else { 
         println("You did not select a valid option.") 
        exitProcess(1) 
    } 
    println("You selected $selectedNamespace") 
    println(DASHES) 
    println(DASHES) 
    println("2. List available metrics within the selected namespace and select 
 one from the list.") 
   val metList = listMets(selectedNamespace)
   for (z \in \emptyset \ldots 4) {
       println(" \frac{1}{2} { z + 1}. \frac{1}{2}[metList?.get(z)]")
    } 
    num = inOb.nextLine().toInt() 
   if (1 \leq num \& num \leq 5) {
        selectedMetrics = metList!![num - 1] 
    } else { 
        println("You did not select a valid option.") 
        System.exit(1) 
    } 
    println("You selected $selectedMetrics") 
    val myDimension = getSpecificMet(selectedNamespace) 
    if (myDimension == null) { 
        println("Error - Dimension is null") 
        exitProcess(1) 
    } 
    println(DASHES) 
    println(DASHES) 
    println("3. Get statistics for the selected metric over the last day.") 
    val metricOption: String 
    val statTypes = ArrayList<String>() 
    statTypes.add("SampleCount") 
    statTypes.add("Average") 
    statTypes.add("Sum") 
    statTypes.add("Minimum") 
    statTypes.add("Maximum") 
    for (t in 0..4) { 
        println(" f(t + 1). f{\text{statTypes}[t]}")
```
```
 } 
    println("Select a metric statistic by entering a number from the preceding 
 list:") 
    num = inOb.nextLine().toInt() 
   if (1 \leq num \& num \leq 5) {
       metricOption = statTypes[num - 1] } else { 
        println("You did not select a valid option.") 
        exitProcess(1) 
    } 
    println("You selected $metricOption") 
    getAndDisplayMetricStatistics(selectedNamespace, selectedMetrics, 
 metricOption, myDate, myDimension) 
    println(DASHES) 
    println(DASHES) 
    println("4. Get CloudWatch estimated billing for the last week.") 
    getMetricStatistics(costDateWeek) 
    println(DASHES) 
    println(DASHES) 
    println("5. Create a new CloudWatch dashboard with metrics.") 
    createDashboardWithMetrics(dashboardName, dashboardJson) 
    println(DASHES) 
    println(DASHES) 
    println("6. List dashboards using a paginator.") 
    listDashboards() 
    println(DASHES) 
    println(DASHES) 
    println("7. Create a new custom metric by adding data to it.") 
    createNewCustomMetric(dataPoint) 
    println(DASHES) 
    println(DASHES) 
    println("8. Add an additional metric to the dashboard.") 
    addMetricToDashboard(dashboardAdd, dashboardName) 
    println(DASHES) 
    println(DASHES) 
    println("9. Create an alarm for the custom metric.") 
    val alarmName: String = createAlarm(settings) 
    println(DASHES)
```

```
 println(DASHES) 
    println("10. Describe 10 current alarms.") 
    describeAlarms() 
    println(DASHES) 
    println(DASHES) 
    println("11. Get current data for the new custom metric.") 
    getCustomMetricData(settings) 
    println(DASHES) 
    println(DASHES) 
    println("12. Push data into the custom metric to trigger the alarm.") 
    addMetricDataForAlarm(settings) 
    println(DASHES) 
    println(DASHES) 
    println("13. Check the alarm state using the action 
 DescribeAlarmsForMetric.") 
    checkForMetricAlarm(settings) 
    println(DASHES) 
    println(DASHES) 
    println("14. Get alarm history for the new alarm.") 
    getAlarmHistory(settings, myDate) 
    println(DASHES) 
    println(DASHES) 
    println("15. Add an anomaly detector for the custom metric.") 
    addAnomalyDetector(settings) 
    println(DASHES) 
    println(DASHES) 
    println("16. Describe current anomaly detectors.") 
    describeAnomalyDetectors(settings) 
    println(DASHES) 
    println(DASHES) 
    println("17. Get a metric image for the custom metric.") 
    getAndOpenMetricImage(metricImage) 
    println(DASHES) 
    println(DASHES) 
    println("18. Clean up the Amazon CloudWatch resources.")
```

```
 deleteDashboard(dashboardName) 
     deleteAlarm(alarmName) 
     deleteAnomalyDetector(settings) 
     println(DASHES) 
     println(DASHES) 
     println("The Amazon CloudWatch example scenario is complete.") 
     println(DASHES)
}
suspend fun deleteAnomalyDetector(fileName: String) { 
     // Read values from the JSON file. 
     val parser = JsonFactory().createParser(File(fileName)) 
     val rootNode = ObjectMapper().readTree<JsonNode>(parser) 
     val customMetricNamespace = 
  rootNode.findValue("customMetricNamespace").asText() 
     val customMetricName = rootNode.findValue("customMetricName").asText() 
    val singleMetricAnomalyDetectorVal =
         SingleMetricAnomalyDetector { 
             metricName = customMetricName 
             namespace = customMetricNamespace 
             stat = "Maximum" 
         } 
     val request = 
         DeleteAnomalyDetectorRequest { 
              singleMetricAnomalyDetector = singleMetricAnomalyDetectorVal 
         } 
     CloudWatchClient { region = "us-east-1" }.use { cwClient -> 
         cwClient.deleteAnomalyDetector(request) 
         println("Successfully deleted the Anomaly Detector.") 
     }
}
suspend fun deleteAlarm(alarmNameVal: String) { 
     val request = 
         DeleteAlarmsRequest { 
              alarmNames = listOf(alarmNameVal) 
         } 
     CloudWatchClient { region = "us-east-1" }.use { cwClient -> 
         cwClient.deleteAlarms(request)
```

```
 println("Successfully deleted alarm $alarmNameVal") 
     }
}
suspend fun deleteDashboard(dashboardName: String) { 
     val dashboardsRequest = 
         DeleteDashboardsRequest { 
             dashboardNames = listOf(dashboardName) 
 } 
     CloudWatchClient { region = "us-east-1" }.use { cwClient -> 
         cwClient.deleteDashboards(dashboardsRequest) 
         println("$dashboardName was successfully deleted.") 
     }
}
suspend fun getAndOpenMetricImage(fileName: String) { 
     println("Getting Image data for custom metric.") 
    val myJSON = """f "title": "Example Metric Graph", 
         "view": "timeSeries", 
         "stacked ": false, 
         "period": 10, 
         "width": 1400, 
         "height": 600, 
         "metrics": [ 
 [ 
             "AWS/Billing", 
             "EstimatedCharges", 
             "Currency", 
             "USD" 
 ] 
         ] 
         }""" 
     val imageRequest = 
         GetMetricWidgetImageRequest { 
             metricWidget = myJSON 
         } 
     CloudWatchClient { region = "us-east-1" }.use { cwClient -> 
         val response = cwClient.getMetricWidgetImage(imageRequest) 
         val bytes = response.metricWidgetImage 
        if (bytes != null) {
             File(fileName).writeBytes(bytes)
```

```
 } 
     } 
     println("You have successfully written data to $fileName")
}
suspend fun describeAnomalyDetectors(fileName: String) { 
     // Read values from the JSON file. 
     val parser = JsonFactory().createParser(File(fileName)) 
     val rootNode = ObjectMapper().readTree<JsonNode>(parser) 
     val customMetricNamespace = 
  rootNode.findValue("customMetricNamespace").asText() 
     val customMetricName = rootNode.findValue("customMetricName").asText() 
     val detectorsRequest = 
         DescribeAnomalyDetectorsRequest { 
            maxResults = 10 metricName = customMetricName 
             namespace = customMetricNamespace 
         } 
     CloudWatchClient { region = "us-east-1" }.use { cwClient -> 
         val response = cwClient.describeAnomalyDetectors(detectorsRequest) 
         response.anomalyDetectors?.forEach { detector -> 
             println("Metric name: 
  ${detector.singleMetricAnomalyDetector?.metricName}") 
             println("State: ${detector.stateValue}") 
         } 
     }
}
suspend fun addAnomalyDetector(fileName: String?) { 
     // Read values from the JSON file. 
     val parser = JsonFactory().createParser(File(fileName)) 
     val rootNode = ObjectMapper().readTree<JsonNode>(parser) 
     val customMetricNamespace = 
  rootNode.findValue("customMetricNamespace").asText() 
     val customMetricName = rootNode.findValue("customMetricName").asText() 
    val singleMetricAnomalyDetectorVal =
         SingleMetricAnomalyDetector { 
             metricName = customMetricName 
             namespace = customMetricNamespace 
             stat = "Maximum" 
         }
```

```
val anomalyDetectorRequest =
         PutAnomalyDetectorRequest { 
             singleMetricAnomalyDetector = singleMetricAnomalyDetectorVal 
         } 
     CloudWatchClient { region = "us-east-1" }.use { cwClient -> 
         cwClient.putAnomalyDetector(anomalyDetectorRequest) 
         println("Added anomaly detector for metric $customMetricName.") 
     }
}
suspend fun getAlarmHistory( 
     fileName: String, 
     date: String,
) { 
     // Read values from the JSON file. 
     val parser = JsonFactory().createParser(File(fileName)) 
     val rootNode = ObjectMapper().readTree<JsonNode>(parser) 
     val alarmNameVal = rootNode.findValue("exampleAlarmName").asText() 
     val start = Instant.parse(date) 
     val endDateVal = Instant.now() 
     val historyRequest = 
         DescribeAlarmHistoryRequest { 
             startDate = 
                  aws.smithy.kotlin.runtime.time 
                      .Instant(start) 
             endDate = 
                  aws.smithy.kotlin.runtime.time 
                      .Instant(endDateVal) 
             alarmName = alarmNameVal 
             historyItemType = HistoryItemType.Action 
         } 
     CloudWatchClient { 
         credentialsProvider = EnvironmentCredentialsProvider() 
         region = "us-east-1" 
     }.use { cwClient -> 
        val response = cwClient.describeAlarmHistory(historyRequest)
         val historyItems = response.alarmHistoryItems 
         if (historyItems != null) { 
             if (historyItems.isEmpty()) { 
                  println("No alarm history data found for $alarmNameVal.") 
             } else {
```

```
 for (item in historyItems) { 
                      println("History summary ${item.historySummary}") 
                      println("Time stamp: ${item.timestamp}") 
 } 
             } 
         } 
     }
}
suspend fun checkForMetricAlarm(fileName: String?) { 
     // Read values from the JSON file. 
     val parser = JsonFactory().createParser(File(fileName)) 
     val rootNode = ObjectMapper().readTree<JsonNode>(parser) 
     val customMetricNamespace = 
  rootNode.findValue("customMetricNamespace").asText() 
     val customMetricName = rootNode.findValue("customMetricName").asText() 
     var hasAlarm = false 
     var retries = 10 
     val metricRequest = 
         DescribeAlarmsForMetricRequest { 
             metricName = customMetricName 
             namespace = customMetricNamespace 
         } 
     CloudWatchClient { region = "us-east-1" }.use { cwClient -> 
         while (!hasAlarm && retries > 0) { 
            val response = cwClient.describeAlarmsForMetric(metricRequest)
             if (response.metricAlarms?.count()!! > 0) { 
                  hasAlarm = true 
 } 
             retries-- 
             delay(20000) 
             println(".") 
         } 
         if (!hasAlarm) { 
             println("No Alarm state found for $customMetricName after 10 
  retries.") 
         } else { 
             println("Alarm state found for $customMetricName.") 
         } 
     }
}
suspend fun addMetricDataForAlarm(fileName: String?) {
```

```
 // Read values from the JSON file. 
    val parser = JsonFactory().createParser(File(fileName)) 
    val rootNode = ObjectMapper().readTree<JsonNode>(parser) 
    val customMetricNamespace = 
 rootNode.findValue("customMetricNamespace").asText() 
    val customMetricName = rootNode.findValue("customMetricName").asText() 
    // Set an Instant object. 
    val time = 
 ZonedDateTime.now(ZoneOffset.UTC).format(DateTimeFormatter.ISO_INSTANT) 
   val instant = Instant.parse(time)
    val datum = 
        MetricDatum { 
            metricName = customMetricName 
            unit = StandardUnit.None 
            value = 1001.00 
            timestamp = 
                 aws.smithy.kotlin.runtime.time 
                     .Instant(instant) 
        } 
    val datum2 = 
        MetricDatum { 
            metricName = customMetricName 
            unit = StandardUnit.None 
            value = 1002.00 
            timestamp = 
                 aws.smithy.kotlin.runtime.time 
                     .Instant(instant) 
        } 
    val metricDataList = ArrayList<MetricDatum>() 
    metricDataList.add(datum) 
    metricDataList.add(datum2) 
    val request = 
        PutMetricDataRequest { 
            namespace = customMetricNamespace 
            metricData = metricDataList 
        } 
    CloudWatchClient { region = "us-east-1" }.use { cwClient -> 
        cwClient.putMetricData(request) 
        println("Added metric values for for metric $customMetricName")
```

```
 }
}
suspend fun getCustomMetricData(fileName: String) { 
     // Read values from the JSON file. 
     val parser = JsonFactory().createParser(File(fileName)) 
     val rootNode = ObjectMapper().readTree<JsonNode>(parser) 
     val customMetricNamespace = 
  rootNode.findValue("customMetricNamespace").asText() 
     val customMetricName = rootNode.findValue("customMetricName").asText() 
     // Set the date. 
     val nowDate = Instant.now() 
     val hours: Long = 1 
     val minutes: Long = 30 
    val date2 =
         nowDate.plus(hours, ChronoUnit.HOURS).plus( 
              minutes, 
              ChronoUnit.MINUTES, 
\overline{\phantom{a}} val met = 
         Metric { 
              metricName = customMetricName 
              namespace = customMetricNamespace 
         } 
     val metStat = 
         MetricStat { 
              stat = "Maximum" 
             period = 1metric = met } 
     val dataQUery = 
         MetricDataQuery { 
              metricStat = metStat 
             id = "foo2" returnData = true 
         } 
     val dq = ArrayList<MetricDataQuery>() 
     dq.add(dataQUery) 
     val getMetReq =
```

```
 GetMetricDataRequest { 
              maxDatapoints = 10 
              scanBy = ScanBy.TimestampDescending 
              startTime = 
                  aws.smithy.kotlin.runtime.time 
                      .Instant(nowDate) 
              endTime = 
                  aws.smithy.kotlin.runtime.time 
                      .Instant(date2) 
             metricDataQueries = dq 
         } 
     CloudWatchClient { region = "us-east-1" }.use { cwClient -> 
         val response = cwClient.getMetricData(getMetReq) 
         response.metricDataResults?.forEach { item -> 
              println("The label is ${item.label}") 
              println("The status code is ${item.statusCode}") 
         } 
     }
}
suspend fun describeAlarms() { 
     val typeList = ArrayList<AlarmType>() 
     typeList.add(AlarmType.MetricAlarm) 
     val alarmsRequest = 
         DescribeAlarmsRequest { 
              alarmTypes = typeList 
              maxRecords = 10 
         } 
     CloudWatchClient { region = "us-east-1" }.use { cwClient -> 
         val response = cwClient.describeAlarms(alarmsRequest) 
         response.metricAlarms?.forEach { alarm -> 
              println("Alarm name: ${alarm.alarmName}") 
              println("Alarm description: ${alarm.alarmDescription}") 
         } 
     }
}
suspend fun createAlarm(fileName: String): String { 
     // Read values from the JSON file. 
     val parser = JsonFactory().createParser(File(fileName)) 
     val rootNode: JsonNode = ObjectMapper().readTree(parser)
```

```
 val customMetricNamespace = 
  rootNode.findValue("customMetricNamespace").asText() 
     val customMetricName = rootNode.findValue("customMetricName").asText() 
     val alarmNameVal = rootNode.findValue("exampleAlarmName").asText() 
     val emailTopic = rootNode.findValue("emailTopic").asText() 
     val accountId = rootNode.findValue("accountId").asText() 
     val region2 = rootNode.findValue("region").asText() 
     // Create a List for alarm actions. 
     val alarmActionObs: MutableList<String> = ArrayList() 
     alarmActionObs.add("arn:aws:sns:$region2:$accountId:$emailTopic") 
     val alarmRequest = 
         PutMetricAlarmRequest { 
              alarmActions = alarmActionObs 
              alarmDescription = "Example metric alarm" 
             alarmName = alarmNameVal 
             comparisonOperator = ComparisonOperator.GreaterThanOrEqualToThreshold 
            threshold = 100.00 metricName = customMetricName 
             namespace = customMetricNamespace 
             evaluationPeriods = 1 
             period = 10 
             statistic = Statistic.Maximum 
             datapointsToAlarm = 1 
             treatMissingData = "ignore" 
         } 
     CloudWatchClient { region = "us-east-1" }.use { cwClient -> 
         cwClient.putMetricAlarm(alarmRequest) 
         println("$alarmNameVal was successfully created!") 
         return alarmNameVal 
     }
}
suspend fun addMetricToDashboard( 
     fileNameVal: String, 
     dashboardNameVal: String,
) { 
     val dashboardRequest = 
         PutDashboardRequest { 
             dashboardName = dashboardNameVal 
             dashboardBody = readFileAsString(fileNameVal) 
         }
```

```
 CloudWatchClient { region = "us-east-1" }.use { cwClient -> 
         cwClient.putDashboard(dashboardRequest) 
         println("$dashboardNameVal was successfully updated.") 
     }
}
suspend fun createNewCustomMetric(dataPoint: Double) { 
     val dimension = 
         Dimension { 
              name = "UNIQUE_PAGES" 
              value = "URLS" 
         } 
     // Set an Instant object. 
     val time = 
  ZonedDateTime.now(ZoneOffset.UTC).format(DateTimeFormatter.ISO_INSTANT) 
     val instant = Instant.parse(time) 
     val datum = 
         MetricDatum { 
              metricName = "PAGES_VISITED" 
              unit = StandardUnit.None 
              value = dataPoint 
              timestamp = 
                  aws.smithy.kotlin.runtime.time 
                       .Instant(instant) 
              dimensions = listOf(dimension) 
         } 
     val request = 
         PutMetricDataRequest { 
              namespace = "SITE/TRAFFIC" 
              metricData = listOf(datum) 
         } 
     CloudWatchClient { region = "us-east-1" }.use { cwClient -> 
         cwClient.putMetricData(request) 
         println("Added metric values for for metric PAGES_VISITED") 
     }
}
suspend fun listDashboards() { 
     CloudWatchClient { region = "us-east-1" }.use { cwClient -> 
          cwClient 
              .listDashboardsPaginated({})
```

```
 .transform { it.dashboardEntries?.forEach { obj -> emit(obj) } } 
             .collect { obj -> 
                 println("Name is ${obj.dashboardName}") 
                 println("Dashboard ARN is ${obj.dashboardArn}") 
 } 
     }
}
suspend fun createDashboardWithMetrics( 
     dashboardNameVal: String, 
     fileNameVal: String,
) { 
     val dashboardRequest = 
         PutDashboardRequest { 
             dashboardName = dashboardNameVal 
             dashboardBody = readFileAsString(fileNameVal) 
         } 
     CloudWatchClient { region = "us-east-1" }.use { cwClient -> 
         val response = cwClient.putDashboard(dashboardRequest) 
         println("$dashboardNameVal was successfully created.") 
         val messages = response.dashboardValidationMessages 
        if (messages != null) {
             if (messages.isEmpty()) { 
                 println("There are no messages in the new Dashboard") 
             } else { 
                 for (message in messages) { 
                      println("Message is: ${message.message}") 
 } 
 } 
         } 
     }
}
fun readFileAsString(file: String): String = 
  String(Files.readAllBytes(Paths.get(file)))
suspend fun getMetricStatistics(costDateWeek: String?) { 
     val start = Instant.parse(costDateWeek) 
     val endDate = Instant.now() 
     val dimension = 
         Dimension { 
             name = "Currency" 
             value = "USD"
```
}

```
 val dimensionList: MutableList<Dimension> = ArrayList() 
     dimensionList.add(dimension) 
     val statisticsRequest = 
         GetMetricStatisticsRequest { 
             metricName = "EstimatedCharges" 
             namespace = "AWS/Billing" 
             dimensions = dimensionList 
             statistics = listOf(Statistic.Maximum) 
             startTime = 
                  aws.smithy.kotlin.runtime.time 
                      .Instant(start) 
             endTime = 
                  aws.smithy.kotlin.runtime.time 
                      .Instant(endDate) 
             period = 86400 
         } 
     CloudWatchClient { region = "us-east-1" }.use { cwClient -> 
         val response = cwClient.getMetricStatistics(statisticsRequest) 
         val data: List<Datapoint>? = response.datapoints 
        if (data != null) {
             if (!data.isEmpty()) { 
                  for (datapoint in data) { 
                      println("Timestamp: ${datapoint.timestamp} Maximum value: 
  ${datapoint.maximum}") 
 } 
             } else { 
                  println("The returned data list is empty") 
 } 
         } 
     }
}
suspend fun getAndDisplayMetricStatistics( 
     nameSpaceVal: String, 
     metVal: String, 
     metricOption: String, 
     date: String, 
     myDimension: Dimension,
) { 
     val start = Instant.parse(date) 
     val endDate = Instant.now()
```

```
 val statisticsRequest = 
         GetMetricStatisticsRequest { 
             endTime = 
                  aws.smithy.kotlin.runtime.time 
                      .Instant(endDate) 
             startTime = 
                  aws.smithy.kotlin.runtime.time 
                      .Instant(start) 
             dimensions = listOf(myDimension) 
             metricName = metVal 
             namespace = nameSpaceVal 
             period = 86400 
             statistics = listOf(Statistic.fromValue(metricOption)) 
         } 
     CloudWatchClient { region = "us-east-1" }.use { cwClient -> 
         val response = cwClient.getMetricStatistics(statisticsRequest) 
         val data = response.datapoints 
         if (data != null) { 
             if (data.isNotEmpty()) { 
                 for (datapoint in data) { 
                      println("Timestamp: ${datapoint.timestamp} Maximum value: 
  ${datapoint.maximum}") 
 } 
             } else { 
                  println("The returned data list is empty") 
 } 
         } 
     }
}
suspend fun listMets(namespaceVal: String?): ArrayList<String>? {
     val metList = ArrayList<String>() 
     val request = 
         ListMetricsRequest { 
             namespace = namespaceVal 
         } 
     CloudWatchClient { region = "us-east-1" }.use { cwClient -> 
         val reponse = cwClient.listMetrics(request) 
         reponse.metrics?.forEach { metrics -> 
             val data = metrics.metricName 
             if (!metList.contains(data)) { 
                 metList.add(data!!) 
 }
```

```
 } 
     } 
     return metList
}
suspend fun getSpecificMet(namespaceVal: String?): Dimension? { 
     val request = 
         ListMetricsRequest { 
             namespace = namespaceVal 
         } 
     CloudWatchClient { region = "us-east-1" }.use { cwClient -> 
         val response = cwClient.listMetrics(request) 
         val myList = response.metrics 
        if (myList != null) {
             return myList[0].dimensions?.get(0) 
         } 
     } 
     return null
}
suspend fun listNameSpaces(): ArrayList<String> { 
    val nameSpaceList = ArrayList<String>()
     CloudWatchClient { region = "us-east-1" }.use { cwClient -> 
        val response = cwClient.listMetrics(ListMetricsRequest {})
         response.metrics?.forEach { metrics -> 
             val data = metrics.namespace 
             if (!nameSpaceList.contains(data)) { 
                  nameSpaceList.add(data!!) 
 } 
         } 
     } 
     return nameSpaceList
}
```
- Para obter detalhes da API, consulte os tópicos a seguir na Referência da API AWS SDK para Kotlin.
	- [DeleteAlarms](https://sdk.amazonaws.com/kotlin/api/latest/index.html)
	- [DeleteAnomalyDetector](https://sdk.amazonaws.com/kotlin/api/latest/index.html)
	- [DeleteDashboards](https://sdk.amazonaws.com/kotlin/api/latest/index.html)
	- [DescribeAlarmHistory](https://sdk.amazonaws.com/kotlin/api/latest/index.html)
- [DescribeAlarms](https://sdk.amazonaws.com/kotlin/api/latest/index.html)
- [DescribeAlarmsForMetric](https://sdk.amazonaws.com/kotlin/api/latest/index.html)
- [DescribeAnomalyDetectors](https://sdk.amazonaws.com/kotlin/api/latest/index.html)
- [GetMetricData](https://sdk.amazonaws.com/kotlin/api/latest/index.html)
- [GetMetricStatistics](https://sdk.amazonaws.com/kotlin/api/latest/index.html)
- [GetMetricWidgetImage](https://sdk.amazonaws.com/kotlin/api/latest/index.html)
- [ListMetrics](https://sdk.amazonaws.com/kotlin/api/latest/index.html)
- [PutAnomalyDetector](https://sdk.amazonaws.com/kotlin/api/latest/index.html)
- [PutDashboard](https://sdk.amazonaws.com/kotlin/api/latest/index.html)
- [PutMetricAlarm](https://sdk.amazonaws.com/kotlin/api/latest/index.html)
- [PutMetricData](https://sdk.amazonaws.com/kotlin/api/latest/index.html)

# Ações para CloudWatch usar AWS SDKs

Os exemplos de código a seguir demonstram como realizar CloudWatch ações individuais com AWS SDKs. Cada exemplo inclui um link para GitHub, onde você pode encontrar instruções para configurar e executar o código.

Esses trechos chamam a CloudWatch API e são trechos de código de programas maiores que devem ser executados em contexto. É possível ver as ações em contexto em [Cenários para](#page-1971-0)  [CloudWatch usar AWS SDKs .](#page-1971-0)

Os exemplos a seguir incluem apenas as ações mais utilizadas. Para obter uma lista completa, consulte a [Amazon CloudWatch API Reference.](https://docs.aws.amazon.com/AmazonCloudWatch/latest/APIReference/Welcome.html)

# **Exemplos**

- [Use DeleteAlarms com um AWS SDK ou CLI](#page-1817-0)
- [Use DeleteAnomalyDetector com um AWS SDK ou CLI](#page-1825-0)
- [Use DeleteDashboards com um AWS SDK ou CLI](#page-1829-0)
- [Use DescribeAlarmHistory com um AWS SDK ou CLI](#page-1832-0)
- [Use DescribeAlarms com um AWS SDK ou CLI](#page-1838-0)
- [Use DescribeAlarmsForMetric com um AWS SDK ou CLI](#page-1844-0)
- [Use DescribeAnomalyDetectors com um AWS SDK ou CLI](#page-1858-0)
- [Use DisableAlarmActions com um AWS SDK ou CLI](#page-1864-0)
- [Use EnableAlarmActions com um AWS SDK ou CLI](#page-1875-0)
- [Use GetDashboard com um AWS SDK ou CLI](#page-1885-0)
- [Use GetMetricData com um AWS SDK ou CLI](#page-1887-0)
- [Use GetMetricStatistics com um AWS SDK ou CLI](#page-1896-0)
- [Use GetMetricWidgetImage com um AWS SDK ou CLI](#page-1906-0)
- [Use ListDashboards com um AWS SDK ou CLI](#page-1912-0)
- [Use ListMetrics com um AWS SDK ou CLI](#page-1916-0)
- [Use PutAnomalyDetector com um AWS SDK ou CLI](#page-1930-0)
- [Use PutDashboard com um AWS SDK ou CLI](#page-1934-0)
- [Use PutMetricAlarm com um AWS SDK ou CLI](#page-1941-0)
- [Use PutMetricData com um AWS SDK ou CLI](#page-1956-0)

## <span id="page-1817-0"></span>Use **DeleteAlarms** com um AWS SDK ou CLI

Os exemplos de código a seguir mostram como usar o DeleteAlarms.

Exemplos de ações são trechos de código de programas maiores e devem ser executados em contexto. É possível ver essa ação em contexto nos seguintes exemplos de código:

- [Conheça os conceitos básicos](#page-1721-0)
- [Começar a usar alarmes](#page-1972-0)
- [Gerencie métricas e alarmes](#page-1974-0)

## .NET

AWS SDK for .NET

# **a** Note

Tem mais sobre GitHub. Encontre o exemplo completo e saiba como configurar e executar no [Repositório de exemplos de código da AWS.](https://github.com/awsdocs/aws-doc-sdk-examples/tree/main/dotnetv3/CloudWatch#code-examples)

 /// <summary> /// Delete a list of alarms from CloudWatch.

```
 /// </summary> 
     /// <param name="alarmNames">A list of names of alarms to delete.</param> 
    /// <returns>True if successful.</returns>
    public async Task<bool> DeleteAlarms(List<string> alarmNames)
     { 
         var deleteAlarmsResult = await _amazonCloudWatch.DeleteAlarmsAsync( 
             new DeleteAlarmsRequest() 
\{\hspace{.1cm} \} AlarmNames = alarmNames 
             }); 
         return deleteAlarmsResult.HttpStatusCode == HttpStatusCode.OK; 
     }
```
• Para obter detalhes da API, consulte [DeleteAlarmsa](https://docs.aws.amazon.com/goto/DotNetSDKV3/monitoring-2010-08-01/DeleteAlarms) Referência AWS SDK for .NET da API.

# $C++$

SDK para C++

```
a Note
```
Tem mais sobre GitHub. Encontre o exemplo completo e saiba como configurar e executar no [Repositório de exemplos de código da AWS.](https://github.com/awsdocs/aws-doc-sdk-examples/tree/main/cpp/example_code/cloudwatch#code-examples)

Inclua os arquivos necessários.

```
#include <aws/core/Aws.h>
#include <aws/monitoring/CloudWatchClient.h>
#include <aws/monitoring/model/DeleteAlarmsRequest.h>
#include <iostream>
```
## Excluir o alarme.

```
 Aws::CloudWatch::CloudWatchClient cw; 
 Aws::CloudWatch::Model::DeleteAlarmsRequest request; 
 request.AddAlarmNames(alarm_name);
```

```
 auto outcome = cw.DeleteAlarms(request); 
 if (!outcome.IsSuccess()) 
 { 
     std::cout << "Failed to delete CloudWatch alarm:" << 
          outcome.GetError().GetMessage() << std::endl; 
 } 
 else 
 { 
     std::cout << "Successfully deleted CloudWatch alarm " << alarm_name 
          << std::endl; 
 }
```
• Para obter detalhes da API, consulte [DeleteAlarmsa](https://docs.aws.amazon.com/goto/SdkForCpp/monitoring-2010-08-01/DeleteAlarms) Referência AWS SDK for C++ da API.

# CLI

## AWS CLI

Como excluir um alarme

O exemplo a seguir usa o delete-alarms comando para excluir o CloudWatch alarme da Amazon chamado "myalarm":

```
aws cloudwatch delete-alarms --alarm-names myalarm
```
Saída:

This command returns to the prompt if successful.

• Para obter detalhes da API, consulte [DeleteAlarmse](https://awscli.amazonaws.com/v2/documentation/api/latest/reference/cloudwatch/delete-alarms.html)m Referência de AWS CLI Comandos.

## Java

SDK para Java 2.x

## **a** Note

```
 /** 
      * Deletes a CloudWatch alarm. 
\star * @param alarmName the name of the alarm to be deleted 
      * @return a {@link CompletableFuture} representing the asynchronous 
 operation to delete the alarm 
      * the {@link DeleteAlarmsResponse} is returned when the operation completes 
 successfully, 
      * or a {@link RuntimeException} is thrown if the operation fails 
      */ 
     public CompletableFuture<DeleteAlarmsResponse> deleteCWAlarmAsync(String 
 alarmName) { 
         DeleteAlarmsRequest request = DeleteAlarmsRequest.builder() 
             .alarmNames(alarmName) 
            .build();
         return getAsyncClient().deleteAlarms(request) 
             .whenComplete((response, exception) -> { 
                 if (exception != null) { 
                     throw new RuntimeException("Failed to delete the alarm:{} " + 
 alarmName, exception); 
                 } else { 
                     logger.info("Successfully deleted alarm {} ", alarmName); 
 } 
             }); 
    }
```
• Para obter detalhes da API, consulte [DeleteAlarmsa](https://docs.aws.amazon.com/goto/SdkForJavaV2/monitoring-2010-08-01/DeleteAlarms) Referência AWS SDK for Java 2.x da API.

JavaScript

SDK para JavaScript (v3)

# **a** Note

Importe o SDK e os módulos do cliente e chame a API.

```
import { DeleteAlarmsCommand } from "@aws-sdk/client-cloudwatch";
import { client } from "../libs/client.js";
const run = async () => {
   const command = new DeleteAlarmsCommand({ 
     AlarmNames: [process.env.CLOUDWATCH_ALARM_NAME], // Set the value of 
  CLOUDWATCH_ALARM_NAME to the name of an existing alarm. 
  }); 
  try { 
     return await client.send(command); 
  } catch (err) { 
     console.error(err); 
  }
};
export default run();
```
Crie o cliente em um módulo separado e exporte-o.

```
import { CloudWatchClient } from "@aws-sdk/client-cloudwatch";
export const client = new CloudWatchClient(\{\});
```
- Para obter mais informações, consulte o [Guia do desenvolvedor do AWS SDK for](https://docs.aws.amazon.com/sdk-for-javascript/v3/developer-guide/cloudwatch-examples-creating-alarms.html#cloudwatch-examples-creating-alarms-deleting)  [JavaScript.](https://docs.aws.amazon.com/sdk-for-javascript/v3/developer-guide/cloudwatch-examples-creating-alarms.html#cloudwatch-examples-creating-alarms-deleting)
- Para obter detalhes da API, consulte [DeleteAlarmsa](https://docs.aws.amazon.com/AWSJavaScriptSDK/v3/latest/client/cloudwatch/command/DeleteAlarmsCommand) Referência AWS SDK for JavaScript da API.

SDK para JavaScript (v2)

#### **a** Note

Tem mais sobre GitHub. Encontre o exemplo completo e saiba como configurar e executar no [Repositório de exemplos de código da AWS.](https://github.com/awsdocs/aws-doc-sdk-examples/tree/main/javascript/example_code/cloudwatch#code-examples)

Importe o SDK e os módulos do cliente e chame a API.

```
// Load the AWS SDK for Node.js
var AWS = require("aws-sdk");
// Set the region
AWS.config.update({ region: "REGION" });
// Create CloudWatch service object
var cw = new AWS.CloudWatch({ apiVersion: "2010-08-01" });
var params = { 
   AlarmNames: ["Web_Server_CPU_Utilization"],
};
cw.deleteAlarms(params, function (err, data) { 
   if (err) { 
     console.log("Error", err); 
  } else { 
     console.log("Success", data); 
   }
});
```
- Para obter mais informações, consulte o [Guia do desenvolvedor do AWS SDK for](https://docs.aws.amazon.com/sdk-for-javascript/v2/developer-guide/cloudwatch-examples-creating-alarms.html#cloudwatch-examples-creating-alarms-deleting)  [JavaScript.](https://docs.aws.amazon.com/sdk-for-javascript/v2/developer-guide/cloudwatch-examples-creating-alarms.html#cloudwatch-examples-creating-alarms-deleting)
- Para obter detalhes da API, consulte [DeleteAlarmsa](https://docs.aws.amazon.com/goto/AWSJavaScriptSDK/monitoring-2010-08-01/DeleteAlarms) Referência AWS SDK for JavaScript da API.

#### Kotlin

SDK para Kotlin

#### **a** Note

```
suspend fun deleteAlarm(alarmNameVal: String) { 
     val request = 
         DeleteAlarmsRequest { 
             alarmNames = listOf(alarmNameVal)
```
}

```
 CloudWatchClient { region = "us-east-1" }.use { cwClient -> 
         cwClient.deleteAlarms(request) 
         println("Successfully deleted alarm $alarmNameVal") 
     }
}
```
• Para obter detalhes da API, consulte a [DeleteAlarmsr](https://sdk.amazonaws.com/kotlin/api/latest/index.html)eferência da API AWS SDK for Kotlin.

## Python

SDK para Python (Boto3)

# **a** Note

```
class CloudWatchWrapper: 
     """Encapsulates Amazon CloudWatch functions.""" 
     def __init__(self, cloudwatch_resource): 
        "" "
         :param cloudwatch_resource: A Boto3 CloudWatch resource. 
         """ 
         self.cloudwatch_resource = cloudwatch_resource 
     def delete_metric_alarms(self, metric_namespace, metric_name): 
        "" ""
         Deletes all of the alarms that are currently watching the specified 
 metric. 
         :param metric_namespace: The namespace of the metric. 
         :param metric_name: The name of the metric. 
        ^{\rm{m}} ""
         try: 
             metric = self.cloudwatch_resource.Metric(metric_namespace, 
 metric_name)
```

```
 metric.alarms.delete() 
            logger.info( 
                "Deleted alarms for metric %s.%s.", metric_namespace, metric_name 
) except ClientError: 
            logger.exception( 
                "Couldn't delete alarms for metric %s.%s.", 
                metric_namespace, 
                metric_name, 
) raise
```
• Para obter detalhes da API, consulte a [DeleteAlarmsR](https://docs.aws.amazon.com/goto/boto3/monitoring-2010-08-01/DeleteAlarms)eferência da API AWS SDK for Python (Boto3).

## SAP ABAP

SDK para SAP ABAP

## **a** Note

Tem mais sobre GitHub. Encontre o exemplo completo e saiba como configurar e executar no [Repositório de exemplos de código da AWS.](https://github.com/awsdocs/aws-doc-sdk-examples/tree/main/sap-abap/services/cloudwatch#code-examples)

```
 TRY. 
     lo_cwt->deletealarms( 
       it_alarmnames = it_alarm_names 
     ). 
     MESSAGE 'Alarms deleted.' TYPE 'I'. 
   CATCH /aws1/cx_cwtresourcenotfound . 
     MESSAGE 'Resource being accessed is not found.' TYPE 'E'. 
 ENDTRY.
```
• Para obter detalhes da API, consulte a [DeleteAlarmsr](https://docs.aws.amazon.com/sdk-for-sap-abap/v1/api/latest/index.html)eferência da API AWS SDK for SAP ABAP.

# <span id="page-1825-0"></span>Use **DeleteAnomalyDetector** com um AWS SDK ou CLI

Os exemplos de código a seguir mostram como usar o DeleteAnomalyDetector.

Exemplos de ações são trechos de código de programas maiores e devem ser executados em contexto. É possível ver essa ação em contexto no seguinte exemplo de código:

• [Conheça os conceitos básicos](#page-1721-0)

## .NET

AWS SDK for .NET

# **a** Note

Tem mais sobre GitHub. Encontre o exemplo completo e saiba como configurar e executar no [Repositório de exemplos de código da AWS.](https://github.com/awsdocs/aws-doc-sdk-examples/tree/main/dotnetv3/CloudWatch#code-examples)

```
 /// <summary> 
     /// Delete a single metric anomaly detector. 
    /// </summary> 
    /// <param name="anomalyDetector">The anomaly detector to delete.</param> 
    /// <returns>True if successful.</returns>
    public async Task<bool> DeleteAnomalyDetector(SingleMetricAnomalyDetector
 anomalyDetector) 
     { 
         var deleteAnomalyDetectorResponse = await 
 _amazonCloudWatch.DeleteAnomalyDetectorAsync( 
             new DeleteAnomalyDetectorRequest() 
\{\hspace{.1cm} \} SingleMetricAnomalyDetector = anomalyDetector 
             }); 
         return deleteAnomalyDetectorResponse.HttpStatusCode == HttpStatusCode.OK; 
     }
```
• Para obter detalhes da API, consulte [DeleteAnomalyDetector](https://docs.aws.amazon.com/goto/DotNetSDKV3/monitoring-2010-08-01/DeleteAnomalyDetector)a Referência AWS SDK for .NET da API.

## CLI

# AWS CLI

Para excluir um modelo específico de detecção de anomalias

O exemplo delete-anomaly-detector a seguir exclui um modelo de detector de anomalias na conta específica.

```
aws cloudwatch delete-anomaly-detector \ 
     --namespace AWS/Logs \ 
     --metric-name IncomingBytes \ 
     --stat SampleCount
```
Este comando não produz saída.

Para obter mais informações, consulte [Excluir um modelo de detecção de anomalias](https://docs.aws.amazon.com/AmazonCloudWatch/latest/monitoring/Create_Anomaly_Detection_Alarm.html#Delete_Anomaly_Detection_Model) no Guia CloudWatch do usuário da Amazon.

• Para obter detalhes da API, consulte [DeleteAnomalyDetector](https://awscli.amazonaws.com/v2/documentation/api/latest/reference/cloudwatch/delete-anomaly-detector.html)em Referência de AWS CLI Comandos.

## Java

SDK para Java 2.x

## **a** Note

```
 /** 
      * Deletes an Anomaly Detector. 
 * 
      * @param fileName the name of the file containing the Anomaly Detector 
 configuration 
      * @return a CompletableFuture that represents the asynchronous deletion of 
 the Anomaly Detector 
      */ 
     public CompletableFuture<DeleteAnomalyDetectorResponse> 
 deleteAnomalyDetectorAsync(String fileName) {
```

```
 CompletableFuture<JsonNode> readFileFuture = 
 CompletableFuture.supplyAsync(() -> { 
             try { 
                 JsonParser parser = new JsonFactory().createParser(new 
 File(fileName)); 
                 return new ObjectMapper().readTree(parser); // Return the root 
 node 
             } catch (IOException e) { 
                 throw new RuntimeException("Failed to read or parse the file", 
 e); 
 } 
         }); 
         return readFileFuture.thenCompose(rootNode -> { 
             String customMetricNamespace = 
 rootNode.findValue("customMetricNamespace").asText(); 
             String customMetricName = 
 rootNode.findValue("customMetricName").asText(); 
             SingleMetricAnomalyDetector singleMetricAnomalyDetector = 
 SingleMetricAnomalyDetector.builder() 
                 .metricName(customMetricName) 
                 .namespace(customMetricNamespace) 
                 .stat("Maximum") 
                .build();
             DeleteAnomalyDetectorRequest request = 
 DeleteAnomalyDetectorRequest.builder() 
                 .singleMetricAnomalyDetector(singleMetricAnomalyDetector) 
                 .build(); 
             return getAsyncClient().deleteAnomalyDetector(request); 
         }).whenComplete((result, exception) -> { 
             if (exception != null) { 
                 throw new RuntimeException("Failed to delete the Anomaly 
 Detector", exception); 
             } else { 
                 logger.info("Successfully deleted the Anomaly Detector."); 
 } 
         }); 
    }
```
• Para obter detalhes da API, consulte [DeleteAnomalyDetector](https://docs.aws.amazon.com/goto/SdkForJavaV2/monitoring-2010-08-01/DeleteAnomalyDetector)a Referência AWS SDK for Java 2.x da API.

## Kotlin

SDK para Kotlin

# **a** Note

```
suspend fun deleteAnomalyDetector(fileName: String) { 
     // Read values from the JSON file. 
     val parser = JsonFactory().createParser(File(fileName)) 
     val rootNode = ObjectMapper().readTree<JsonNode>(parser) 
     val customMetricNamespace = 
  rootNode.findValue("customMetricNamespace").asText() 
     val customMetricName = rootNode.findValue("customMetricName").asText() 
    val singleMetricAnomalyDetectorVal =
         SingleMetricAnomalyDetector { 
             metricName = customMetricName 
             namespace = customMetricNamespace 
             stat = "Maximum" 
         } 
     val request = 
         DeleteAnomalyDetectorRequest { 
             singleMetricAnomalyDetector = singleMetricAnomalyDetectorVal 
         } 
     CloudWatchClient { region = "us-east-1" }.use { cwClient -> 
         cwClient.deleteAnomalyDetector(request) 
         println("Successfully deleted the Anomaly Detector.") 
     }
}
```
• Para obter detalhes da API, consulte a [DeleteAnomalyDetector](https://sdk.amazonaws.com/kotlin/api/latest/index.html)referência da API AWS SDK for Kotlin.

<span id="page-1829-0"></span>Use **DeleteDashboards** com um AWS SDK ou CLI

Os exemplos de código a seguir mostram como usar o DeleteDashboards.

Exemplos de ações são trechos de código de programas maiores e devem ser executados em contexto. É possível ver essa ação em contexto no seguinte exemplo de código:

• [Conheça os conceitos básicos](#page-1721-0)

## .NET

AWS SDK for .NET

## **a** Note

```
 /// <summary> 
    /// Delete a list of CloudWatch dashboards. 
    /// </summary> 
    /// <param name="dashboardNames">List of dashboard names to delete.</param> 
    /// <returns>True if successful.</returns> 
   public async Task<bool> DeleteDashboards(List<string> dashboardNames)
    { 
        var deleteDashboardsResponse = await 
 _amazonCloudWatch.DeleteDashboardsAsync( 
            new DeleteDashboardsRequest() 
            { 
                 DashboardNames = dashboardNames 
            }); 
        return deleteDashboardsResponse.HttpStatusCode == HttpStatusCode.OK; 
    }
```
• Para obter detalhes da API, consulte [DeleteDashboardsa](https://docs.aws.amazon.com/goto/DotNetSDKV3/monitoring-2010-08-01/DeleteDashboards) Referência AWS SDK for .NET da API.

```
CLI
```
# AWS CLI

Para excluir painéis específicos

O exemplo delete-dashboards a seguir exclui dois painéis denominados Dashboard-A e Dashboard-B na conta específica.

**aws cloudwatch delete-dashboards \ --dashboard-names** *Dashboard-A Dashboard-B*

Este comando não produz saída.

Para obter mais informações, consulte os [CloudWatch painéis da Amazon](https://docs.aws.amazon.com/AmazonCloudWatch/latest/monitoring/CloudWatch_Dashboards.html) no Guia do CloudWatch usuário da Amazon.

• Para obter detalhes da API, consulte [DeleteDashboardse](https://awscli.amazonaws.com/v2/documentation/api/latest/reference/cloudwatch/delete-dashboards.html)m Referência de AWS CLI Comandos.

Java

SDK para Java 2.x

**a** Note

```
 /** 
      * Deletes the specified dashboard. 
 * 
      * @param dashboardName the name of the dashboard to be deleted 
      * @return a {@link CompletableFuture} representing the asynchronous 
 operation of deleting the dashboard 
      * @throws RuntimeException if the dashboard deletion fails 
      */
```

```
 public CompletableFuture<DeleteDashboardsResponse> 
 deleteDashboardAsync(String dashboardName) { 
         DeleteDashboardsRequest dashboardsRequest = 
 DeleteDashboardsRequest.builder() 
             .dashboardNames(dashboardName) 
            .build();
         return getAsyncClient().deleteDashboards(dashboardsRequest) 
             .whenComplete((response, exception) -> { 
                 if (exception != null) { 
                     throw new RuntimeException("Failed to delete the dashboard: " 
 + dashboardName, exception); 
                 } else { 
                     logger.info("{} was successfully deleted.", dashboardName); 
 } 
             }); 
     }
```
• Para obter detalhes da API, consulte [DeleteDashboardsa](https://docs.aws.amazon.com/goto/SdkForJavaV2/monitoring-2010-08-01/DeleteDashboards) Referência AWS SDK for Java 2.x da API.

## Kotlin

## SDK para Kotlin

## **a** Note

```
suspend fun deleteDashboard(dashboardName: String) { 
     val dashboardsRequest = 
         DeleteDashboardsRequest { 
             dashboardNames = listOf(dashboardName) 
         } 
     CloudWatchClient { region = "us-east-1" }.use { cwClient -> 
         cwClient.deleteDashboards(dashboardsRequest) 
         println("$dashboardName was successfully deleted.") 
     }
```
}

• Para obter detalhes da API, consulte a [DeleteDashboardsr](https://sdk.amazonaws.com/kotlin/api/latest/index.html)eferência da API AWS SDK for Kotlin.

#### **PowerShell**

Ferramentas para PowerShell

Exemplo 1: exclui o painel especificado, solicitando uma confirmação antes de continuar. Para ignorar a confirmação, adicione a opção -Force para o comando.

Remove-CWDashboard -DashboardName Dashboard1

• Para obter detalhes da API, consulte [DeleteDashboardse](https://docs.aws.amazon.com/powershell/latest/reference)m Referência de AWS Tools for PowerShell cmdlet.

<span id="page-1832-0"></span>Use **DescribeAlarmHistory** com um AWS SDK ou CLI

Os exemplos de código a seguir mostram como usar o DescribeAlarmHistory.

Exemplos de ações são trechos de código de programas maiores e devem ser executados em contexto. É possível ver essa ação em contexto no seguinte exemplo de código:

• [Conheça os conceitos básicos](#page-1721-0)

#### .NET

AWS SDK for .NET

# **a** Note

Tem mais sobre GitHub. Encontre o exemplo completo e saiba como configurar e executar no [Repositório de exemplos de código da AWS.](https://github.com/awsdocs/aws-doc-sdk-examples/tree/main/dotnetv3/CloudWatch#code-examples)

 /// <summary> /// Describe the history of an alarm for a number of days in the past.

```
 /// </summary> 
     /// <param name="alarmName">The name of the alarm.</param> 
     /// <param name="historyDays">The number of days in the past.</param> 
    /// <returns>The list of alarm history data.</returns>
     public async Task<List<AlarmHistoryItem>> DescribeAlarmHistory(string 
 alarmName, int historyDays) 
     { 
         List<AlarmHistoryItem> alarmHistory = new List<AlarmHistoryItem>(); 
         var paginatedAlarmHistory = 
 _amazonCloudWatch.Paginators.DescribeAlarmHistory( 
             new DescribeAlarmHistoryRequest() 
\{\hspace{.1cm} \} AlarmName = alarmName, 
                  EndDateUtc = DateTime.UtcNow, 
                 HistoryItemType = HistoryItemType.StateUpdate, 
                  StartDateUtc = DateTime.UtcNow.AddDays(-historyDays) 
             }); 
         await foreach (var data in paginatedAlarmHistory.AlarmHistoryItems) 
         { 
             alarmHistory.Add(data); 
         } 
         return alarmHistory; 
     }
```
• Para obter detalhes da API, consulte [DescribeAlarmHistorya](https://docs.aws.amazon.com/goto/DotNetSDKV3/monitoring-2010-08-01/DescribeAlarmHistory) Referência AWS SDK for .NET da API.

# CLI

# AWS CLI

Para recuperar o histórico de um alarme

O exemplo a seguir usa o describe-alarm-history comando para recuperar o histórico do CloudWatch alarme da Amazon chamado "myalarm":

**aws cloudwatch describe-alarm-history --alarm-name** *"myalarm"* **--history-itemtype** *StateUpdate*

Saída:

```
{ 
     "AlarmHistoryItems": [ 
         { 
             "Timestamp": "2014-04-09T18:59:06.442Z", 
             "HistoryItemType": "StateUpdate", 
             "AlarmName": "myalarm", 
             "HistoryData": "{\"version\":\"1.0\",\"oldState\":{\"stateValue
\":\"ALARM\",\"stateReason\":\"testing purposes\"},\"newState\":{\"stateValue
\":\"OK\",\"stateReason\":\"Threshold Crossed: 2 datapoints were not 
  greater than the threshold (70.0). The most recent datapoints: [38.958, 
  40.292].\",\"stateReasonData\":{\"version\":\"1.0\",\"queryDate\":
\"2014-04-09T18:59:06.419+0000\",\"startDate\":\"2014-04-09T18:44:00.000+0000\",
\"statistic\":\"Average\",\"period\":300,\"recentDatapoints\":[38.958,40.292],
\"threshold\":70.0}}}", 
             "HistorySummary": "Alarm updated from ALARM to OK" 
         }, 
         { 
             "Timestamp": "2014-04-09T18:59:05.805Z", 
             "HistoryItemType": "StateUpdate", 
             "AlarmName": "myalarm", 
             "HistoryData": "{\"version\":\"1.0\",\"oldState\":{\"stateValue
\":\"OK\",\"stateReason\":\"Threshold Crossed: 2 datapoints were 
 not greater than the threshold (70.0). The most recent datapoints: 
  [38.839999999999996, 39.714].\",\"stateReasonData\":{\"version\":
\"1.0\",\"queryDate\":\"2014-03-11T22:45:41.569+0000\",\"startDate\":
\"2014-03-11T22:30:00.000+0000\",\"statistic\":\"Average\",\"period\":300,
\"recentDatapoints\":[38.839999999999996,39.714],\"threshold\":70.0}},\"newState
\":{\"stateValue\":\"ALARM\",\"stateReason\":\"testing purposes\"}}", 
             "HistorySummary": "Alarm updated from OK to ALARM" 
         } 
     ]
}
```
• Para obter detalhes da API, consulte [DescribeAlarmHistorye](https://awscli.amazonaws.com/v2/documentation/api/latest/reference/cloudwatch/describe-alarm-history.html)m Referência de AWS CLI Comandos.

#### Java

SDK para Java 2.x

# **G** Note

```
 /** 
      * Retrieves the alarm history for a given alarm name and date range. 
\star * @param fileName the path to the JSON file containing the alarm name 
      * @param date the date to start the alarm history search (in the format 
 "yyyy-MM-dd'T'HH:mm:ss'Z'") 
      * @return a {@code CompletableFuture<Void>} that completes when the alarm 
 history has been retrieved and processed 
      */ 
     public CompletableFuture<Void> getAlarmHistoryAsync(String fileName, String 
 date) { 
         CompletableFuture<String> readFileFuture = 
 CompletableFuture.supplyAsync(() -> { 
             try { 
                 JsonParser parser = new JsonFactory().createParser(new 
 File(fileName)); 
                 com.fasterxml.jackson.databind.JsonNode rootNode = new 
 ObjectMapper().readTree(parser); 
                 return rootNode.findValue("exampleAlarmName").asText(); // Return 
 alarmName from the JSON file 
             } catch (IOException e) { 
                 throw new RuntimeException("Failed to read or parse the file", 
 e); 
 } 
         }); 
         // Use the alarm name to describe alarm history with a paginator. 
         return readFileFuture.thenCompose(alarmName -> { 
             try { 
                 Instant start = Instant.parse(date); 
                 Instant endDate = Instant.now();
```
```
 DescribeAlarmHistoryRequest historyRequest = 
 DescribeAlarmHistoryRequest.builder() 
                     .startDate(start) 
                     .endDate(endDate) 
                     .alarmName(alarmName) 
                     .historyItemType(HistoryItemType.ACTION) 
                     .build(); 
                 // Use the paginator to paginate through alarm history pages. 
                 DescribeAlarmHistoryPublisher historyPublisher = 
 getAsyncClient().describeAlarmHistoryPaginator(historyRequest); 
                 CompletableFuture<Void> future = historyPublisher 
                     .subscribe(response -> 
 response.alarmHistoryItems().forEach(item -> { 
                         logger.info("History summary: {}", 
 item.historySummary()); 
                         logger.info("Timestamp: {}", item.timestamp()); 
                     })) 
                     .whenComplete((result, exception) -> { 
                         if (exception != null) { 
                             logger.error("Error occurred while getting alarm 
 history: " + exception.getMessage(), exception); 
                         } else { 
                             logger.info("Successfully retrieved all alarm 
 history."); 
 } 
                     }); 
                 // Return the future to the calling code for further handling 
                 return future; 
             } catch (Exception e) { 
                 throw new RuntimeException("Failed to process alarm history", e); 
 } 
         }).whenComplete((result, exception) -> { 
             if (exception != null) { 
                 throw new RuntimeException("Error completing alarm history 
 processing", exception); 
 } 
        }); 
    }
```
• Para obter detalhes da API, consulte [DescribeAlarmHistorya](https://docs.aws.amazon.com/goto/SdkForJavaV2/monitoring-2010-08-01/DescribeAlarmHistory) Referência AWS SDK for Java 2.x da API.

### Kotlin

SDK para Kotlin

# **a** Note

```
suspend fun getAlarmHistory( 
     fileName: String, 
     date: String,
) { 
     // Read values from the JSON file. 
     val parser = JsonFactory().createParser(File(fileName)) 
     val rootNode = ObjectMapper().readTree<JsonNode>(parser) 
     val alarmNameVal = rootNode.findValue("exampleAlarmName").asText() 
     val start = Instant.parse(date) 
     val endDateVal = Instant.now() 
     val historyRequest = 
         DescribeAlarmHistoryRequest { 
              startDate = 
                  aws.smithy.kotlin.runtime.time 
                      .Instant(start) 
              endDate = 
                  aws.smithy.kotlin.runtime.time 
                      .Instant(endDateVal) 
              alarmName = alarmNameVal 
              historyItemType = HistoryItemType.Action 
         } 
     CloudWatchClient { 
         credentialsProvider = EnvironmentCredentialsProvider() 
         region = "us-east-1" 
     }.use { cwClient -> 
        val response = cwClient.describeAlarmHistory(historyRequest)
```

```
 val historyItems = response.alarmHistoryItems 
         if (historyItems != null) { 
             if (historyItems.isEmpty()) { 
                 println("No alarm history data found for $alarmNameVal.") 
             } else { 
                 for (item in historyItems) { 
                     println("History summary ${item.historySummary}") 
                     println("Time stamp: ${item.timestamp}") 
 } 
 } 
        } 
     }
}
```
• Para obter detalhes da API, consulte a [DescribeAlarmHistoryr](https://sdk.amazonaws.com/kotlin/api/latest/index.html)eferência da API AWS SDK for Kotlin.

Use **DescribeAlarms** com um AWS SDK ou CLI

Os exemplos de código a seguir mostram como usar o DescribeAlarms.

Exemplos de ações são trechos de código de programas maiores e devem ser executados em contexto. É possível ver essa ação em contexto nos seguintes exemplos de código:

- [Conheça os conceitos básicos](#page-1721-0)
- [Começar a usar alarmes](#page-1972-0)

### .NET

AWS SDK for .NET

### **a** Note

Tem mais sobre GitHub. Encontre o exemplo completo e saiba como configurar e executar no [Repositório de exemplos de código da AWS.](https://github.com/awsdocs/aws-doc-sdk-examples/tree/main/dotnetv3/CloudWatch#code-examples)

 /// <summary> /// Describe the current alarms, optionally filtered by state.

```
 /// </summary> 
     /// <param name="stateValue">Optional filter for alarm state.</param> 
     /// <returns>The list of alarm data.</returns> 
     public async Task<List<MetricAlarm>> DescribeAlarms(StateValue? stateValue = 
 null) 
     { 
         List<MetricAlarm> alarms = new List<MetricAlarm>(); 
         var paginatedDescribeAlarms = 
 _amazonCloudWatch.Paginators.DescribeAlarms( 
             new DescribeAlarmsRequest() 
\{\hspace{.1cm} \} StateValue = stateValue 
             }); 
        await foreach (var data in paginatedDescribeAlarms.MetricAlarms)
         { 
             alarms.Add(data); 
         } 
         return alarms; 
     }
```
• Para obter detalhes da API, consulte [DescribeAlarms](https://docs.aws.amazon.com/goto/DotNetSDKV3/monitoring-2010-08-01/DescribeAlarms)a Referência AWS SDK for .NET da API.

### CLI

## AWS CLI

Para listar informações sobre um alarme

O seguinte exemplo usa o comando describe-alarms para fornecer informações sobre o alarme chamado "myalarm":

**aws cloudwatch describe-alarms --alarm-names** *"myalarm"*

Saída:

```
{ 
      "MetricAlarms": [ 
           {
```

```
 "EvaluationPeriods": 2, 
             "AlarmArn": "arn:aws:cloudwatch:us-
east-1:123456789012:alarm:myalarm", 
             "StateUpdatedTimestamp": "2014-04-09T18:59:06.442Z", 
             "AlarmConfigurationUpdatedTimestamp": "2012-12-27T00:49:54.032Z", 
             "ComparisonOperator": "GreaterThanThreshold", 
             "AlarmActions": [ 
                  "arn:aws:sns:us-east-1:123456789012:myHighCpuAlarm" 
             ], 
             "Namespace": "AWS/EC2", 
             "AlarmDescription": "CPU usage exceeds 70 percent", 
             "StateReasonData": "{\"version\":\"1.0\",\"queryDate\":
\"2014-04-09T18:59:06.419+0000\",\"startDate\":\"2014-04-09T18:44:00.000+0000\",
\"statistic\":\"Average\",\"period\":300,\"recentDatapoints\":[38.958,40.292],
\"threshold\":70.0}", 
             "Period": 300, 
             "StateValue": "OK", 
             "Threshold": 70.0, 
             "AlarmName": "myalarm", 
             "Dimensions": [ 
\overline{a} "Name": "InstanceId", 
                      "Value": "i-0c986c72" 
 } 
             ], 
             "Statistic": "Average", 
             "StateReason": "Threshold Crossed: 2 datapoints were not greater than 
  the threshold (70.0). The most recent datapoints: [38.958, 40.292].", 
             "InsufficientDataActions": [], 
             "OKActions": [], 
             "ActionsEnabled": true, 
             "MetricName": "CPUUtilization" 
         } 
    \mathbf{1}}
```
• Para obter detalhes da API, consulte [DescribeAlarms](https://awscli.amazonaws.com/v2/documentation/api/latest/reference/cloudwatch/describe-alarms.html)em Referência de AWS CLI Comandos.

#### Java

SDK para Java 2.x

### **A** Note

```
 /** 
      * Describes the CloudWatch alarms of the 'METRIC_ALARM' type. 
\star * @return a {@link CompletableFuture} that represents the asynchronous 
 operation 
      * of describing the CloudWatch alarms. The future completes when the 
      * operation is finished, either successfully or with an error. 
      */ 
     public CompletableFuture<Void> describeAlarmsAsync() { 
         List<AlarmType> typeList = new ArrayList<>(); 
         typeList.add(AlarmType.METRIC_ALARM); 
         DescribeAlarmsRequest alarmsRequest = DescribeAlarmsRequest.builder() 
             .alarmTypes(typeList) 
             .maxRecords(10) 
            .build();
         return getAsyncClient().describeAlarms(alarmsRequest) 
             .thenAccept(response -> { 
                 List<MetricAlarm> alarmList = response.metricAlarms(); 
                 for (MetricAlarm alarm : alarmList) { 
                      logger.info("Alarm name: {}", alarm.alarmName()); 
                     logger.info("Alarm description: {} ", 
 alarm.alarmDescription()); 
 } 
             }) 
             .whenComplete((response, ex) -> { 
                 if (ex != null) { 
                      logger.info("Failed to describe alarms: {}", 
 ex.getMessage()); 
                 } else { 
                      logger.info("Successfully described alarms.");
```
 } }); }

• Para obter detalhes da API, consulte [DescribeAlarms](https://docs.aws.amazon.com/goto/SdkForJavaV2/monitoring-2010-08-01/DescribeAlarms)a Referência AWS SDK for Java 2.x da API.

## Kotlin

SDK para Kotlin

## **a** Note

Tem mais sobre GitHub. Encontre o exemplo completo e saiba como configurar e executar no [Repositório de exemplos de código da AWS.](https://github.com/awsdocs/aws-doc-sdk-examples/tree/main/kotlin/services/cloudwatch#code-examples)

```
suspend fun describeAlarms() { 
     val typeList = ArrayList<AlarmType>() 
     typeList.add(AlarmType.MetricAlarm) 
     val alarmsRequest = 
         DescribeAlarmsRequest { 
              alarmTypes = typeList 
             maxRecords = 10 
         } 
     CloudWatchClient { region = "us-east-1" }.use { cwClient -> 
         val response = cwClient.describeAlarms(alarmsRequest) 
         response.metricAlarms?.forEach { alarm -> 
              println("Alarm name: ${alarm.alarmName}") 
              println("Alarm description: ${alarm.alarmDescription}") 
         } 
     }
}
```
• Para obter detalhes da API, consulte a [DescribeAlarms](https://sdk.amazonaws.com/kotlin/api/latest/index.html)referência da API AWS SDK for Kotlin.

### Ruby

# SDK para Ruby

## **a** Note

Tem mais sobre GitHub. Encontre o exemplo completo e saiba como configurar e executar no [Repositório de exemplos de código da AWS.](https://github.com/awsdocs/aws-doc-sdk-examples/tree/main/ruby/example_code/cloudwatch#code-examples)

```
require 'aws-sdk-cloudwatch'
# Lists the names of available Amazon CloudWatch alarms.
#
# @param cloudwatch_client [Aws::CloudWatch::Client]
# An initialized CloudWatch client.
# @example
# list_alarms(Aws::CloudWatch::Client.new(region: 'us-east-1'))
def list_alarms(cloudwatch_client) 
   response = cloudwatch_client.describe_alarms 
   if response.metric_alarms.count.positive? 
     response.metric_alarms.each do |alarm| 
       puts alarm.alarm_name 
     end 
   else 
     puts 'No alarms found.' 
   end
rescue StandardError => e 
   puts "Error getting information about alarms: #{e.message}"
end
```
• Para obter detalhes da API, consulte [DescribeAlarms](https://docs.aws.amazon.com/goto/SdkForRubyV3/monitoring-2010-08-01/DescribeAlarms)a Referência AWS SDK for Ruby da API.

### SAP ABAP

### SDK para SAP ABAP

### **a** Note

Tem mais sobre GitHub. Encontre o exemplo completo e saiba como configurar e executar no [Repositório de exemplos de código da AWS.](https://github.com/awsdocs/aws-doc-sdk-examples/tree/main/sap-abap/services/cloudwatch#code-examples)

```
 TRY. 
         oo_result = lo_cwt->describealarms( " oo_result is 
  returned for testing purposes. " 
           it_alarmnames = it_alarm_names 
         ). 
         MESSAGE 'Alarms retrieved.' TYPE 'I'. 
       CATCH /aws1/cx_rt_service_generic INTO DATA(lo_exception). 
        DATA(lv_error) = |"\{ lo\_exception->av_error = siv\_c} ]" - { lo\_exception->c>av_err_msg }|. 
         MESSAGE lv_error TYPE 'E'. 
     ENDTRY.
```
• Para obter detalhes da API, consulte a [DescribeAlarms](https://docs.aws.amazon.com/sdk-for-sap-abap/v1/api/latest/index.html)referência da API AWS SDK for SAP ABAP.

## Use **DescribeAlarmsForMetric** com um AWS SDK ou CLI

Os exemplos de código a seguir mostram como usar o DescribeAlarmsForMetric.

Exemplos de ações são trechos de código de programas maiores e devem ser executados em contexto. É possível ver essa ação em contexto nos seguintes exemplos de código:

- [Conheça os conceitos básicos](#page-1721-0)
- [Gerencie métricas e alarmes](#page-1974-0)

### .NET

# AWS SDK for .NET

## **a** Note

Tem mais sobre GitHub. Encontre o exemplo completo e saiba como configurar e executar no [Repositório de exemplos de código da AWS.](https://github.com/awsdocs/aws-doc-sdk-examples/tree/main/dotnetv3/CloudWatch#code-examples)

```
 /// <summary> 
    /// Describe the current alarms for a specific metric. 
    /// </summary> 
    /// <param name="metricNamespace">The namespace of the metric.</param> 
     /// <param name="metricName">The name of the metric.</param> 
   /// <returns>The list of alarm data.</returns>
     public async Task<List<MetricAlarm>> DescribeAlarmsForMetric(string 
 metricNamespace, string metricName) 
     { 
         var alarmsResult = await _amazonCloudWatch.DescribeAlarmsForMetricAsync( 
             new DescribeAlarmsForMetricRequest() 
\{\hspace{.1cm} \} Namespace = metricNamespace, 
                 MetricName = metricName 
             }); 
         return alarmsResult.MetricAlarms; 
     }
```
• Para obter detalhes da API, consulte [DescribeAlarmsForMetrica](https://docs.aws.amazon.com/goto/DotNetSDKV3/monitoring-2010-08-01/DescribeAlarmsForMetric) Referência AWS SDK for NFT da API

#### $C++$

### SDK para C++

### **a** Note

Tem mais sobre GitHub. Encontre o exemplo completo e saiba como configurar e executar no [Repositório de exemplos de código da AWS.](https://github.com/awsdocs/aws-doc-sdk-examples/tree/main/cpp/example_code/cloudwatch#code-examples)

Inclua os arquivos necessários.

```
#include <aws/core/Aws.h>
#include <aws/monitoring/CloudWatchClient.h>
#include <aws/monitoring/model/DescribeAlarmsRequest.h>
#include <aws/monitoring/model/DescribeAlarmsResult.h>
#include <iomanip>
#include <iostream>
```
Descreva os alarmes.

```
 Aws::CloudWatch::CloudWatchClient cw; 
         Aws::CloudWatch::Model::DescribeAlarmsRequest request; 
         request.SetMaxRecords(1); 
         bool done = false; 
         bool header = false; 
         while (!done) 
         { 
             auto outcome = cw.DescribeAlarms(request); 
             if (!outcome.IsSuccess()) 
\{\hspace{.1cm} \} std::cout << "Failed to describe CloudWatch alarms:" << 
                      outcome.GetError().GetMessage() << std::endl; 
                  break; 
 } 
             if (!header) 
\{\hspace{.1cm} \} std::cout << std::left << 
                      std::setw(32) << "Name" <<
```

```
 std::setw(64) << "Arn" << 
                     std::setw(64) << "Description" << 
                     std::setw(20) << "LastUpdated" << 
                     std::endl; 
                 header = true; 
 } 
             const auto &alarms = outcome.GetResult().GetMetricAlarms(); 
             for (const auto &alarm : alarms) 
\{\hspace{.1cm} \} std::cout << std::left << 
                     std::setw(32) << alarm.GetAlarmName() << 
                     std::setw(64) << alarm.GetAlarmArn() << 
                     std::setw(64) << alarm.GetAlarmDescription() << 
                     std::setw(20) << 
                     alarm.GetAlarmConfigurationUpdatedTimestamp().ToGmtString( 
                          SIMPLE_DATE_FORMAT_STR) << 
                     std::endl; 
 } 
             const auto &next_token = outcome.GetResult().GetNextToken(); 
             request.SetNextToken(next_token); 
             done = next_token.empty(); 
         }
```
• Para obter detalhes da API, consulte [DescribeAlarmsForMetrica](https://docs.aws.amazon.com/goto/SdkForCpp/monitoring-2010-08-01/DescribeAlarmsForMetric) Referência AWS SDK for C ++ da API.

### CLI

### AWS CLI

Como exibir informações sobre os alarmes associados a uma métrica

O exemplo a seguir usa o describe-alarms-for-metric comando para exibir informações sobre qualquer alarme associado à EC2 CPUUtilization métrica da Amazon e à instância com o ID i-0c986c72. :

```
aws cloudwatch describe-alarms-for-metric --metric-name CPUUtilization --
namespace AWS/EC2 --dimensions Name=InstanceId,Value=i-0c986c72
```
#### Saída:

```
{ 
     "MetricAlarms": [ 
         { 
             "EvaluationPeriods": 10, 
             "AlarmArn": "arn:aws:cloudwatch:us-
east-1:111122223333:alarm:myHighCpuAlarm2", 
             "StateUpdatedTimestamp": "2013-10-30T03:03:51.479Z", 
             "AlarmConfigurationUpdatedTimestamp": "2013-10-30T03:03:50.865Z", 
             "ComparisonOperator": "GreaterThanOrEqualToThreshold", 
             "AlarmActions": [ 
                  "arn:aws:sns:us-east-1:111122223333:NotifyMe" 
             ], 
             "Namespace": "AWS/EC2", 
             "AlarmDescription": "CPU usage exceeds 70 percent", 
             "StateReasonData": "{\"version\":\"1.0\",\"queryDate\":
\"2013-10-30T03:03:51.479+0000\",\"startDate\":\"2013-10-30T02:08:00.000+0000\",
\"statistic\":\"Average\",\"period\":300,\"recentDatapoints\":
[40.698,39.612,42.432,39.796,38.816,42.28,42.854,40.088,40.760000000000005,41.316],
\"threshold\":70.0}", 
             "Period": 300, 
             "StateValue": "OK", 
             "Threshold": 70.0, 
             "AlarmName": "myHighCpuAlarm2", 
             "Dimensions": [ 
\overline{a} "Name": "InstanceId", 
                      "Value": "i-0c986c72" 
 } 
             ], 
             "Statistic": "Average", 
             "StateReason": "Threshold Crossed: 10 datapoints were not 
  greater than or equal to the threshold (70.0). The most recent datapoints: 
  [40.760000000000005, 41.316].", 
             "InsufficientDataActions": [], 
             "OKActions": [], 
             "ActionsEnabled": true, 
             "MetricName": "CPUUtilization" 
         }, 
         { 
             "EvaluationPeriods": 2, 
             "AlarmArn": "arn:aws:cloudwatch:us-
east-1:111122223333:alarm:myHighCpuAlarm",
```

```
 "StateUpdatedTimestamp": "2014-04-09T18:59:06.442Z", 
             "AlarmConfigurationUpdatedTimestamp": "2014-04-09T22:26:05.958Z", 
             "ComparisonOperator": "GreaterThanThreshold", 
             "AlarmActions": [ 
                  "arn:aws:sns:us-east-1:111122223333:HighCPUAlarm" 
             ], 
             "Namespace": "AWS/EC2", 
             "AlarmDescription": "CPU usage exceeds 70 percent", 
             "StateReasonData": "{\"version\":\"1.0\",\"queryDate\":
\"2014-04-09T18:59:06.419+0000\",\"startDate\":\"2014-04-09T18:44:00.000+0000\",
\"statistic\":\"Average\",\"period\":300,\"recentDatapoints\":[38.958,40.292],
\"threshold\":70.0}", 
             "Period": 300, 
             "StateValue": "OK", 
             "Threshold": 70.0, 
             "AlarmName": "myHighCpuAlarm", 
             "Dimensions": [ 
\overline{a} "Name": "InstanceId", 
                      "Value": "i-0c986c72" 
 } 
             ], 
             "Statistic": "Average", 
             "StateReason": "Threshold Crossed: 2 datapoints were not greater than 
  the threshold (70.0). The most recent datapoints: [38.958, 40.292].", 
             "InsufficientDataActions": [], 
             "OKActions": [], 
             "ActionsEnabled": false, 
             "MetricName": "CPUUtilization" 
         } 
    \mathbf{I}}
```
• Para obter detalhes da API, consulte [DescribeAlarmsForMetrice](https://awscli.amazonaws.com/v2/documentation/api/latest/reference/cloudwatch/describe-alarms-for-metric.html)m Referência de AWS CLI Comandos.

#### Java

SDK para Java 2.x

### **A** Note

```
 /** 
      * Checks for a metric alarm in AWS CloudWatch. 
\star * @param fileName the name of the file containing the JSON configuration for 
 the custom metric 
      * @return a {@link CompletableFuture} that completes when the check for the 
 metric alarm is complete 
      */ 
     public CompletableFuture<Void> checkForMetricAlarmAsync(String fileName) { 
         CompletableFuture<String> readFileFuture = 
 CompletableFuture.supplyAsync(() -> { 
             try { 
                 JsonParser parser = new JsonFactory().createParser(new 
 File(fileName)); 
                 com.fasterxml.jackson.databind.JsonNode rootNode = new 
 ObjectMapper().readTree(parser); 
                 return rootNode.toString(); // Return JSON as a string for 
 further processing 
             } catch (IOException e) { 
                 throw new RuntimeException("Failed to read file", e); 
 } 
         }); 
         return readFileFuture.thenCompose(jsonContent -> { 
             try { 
                 com.fasterxml.jackson.databind.JsonNode rootNode = new 
 ObjectMapper().readTree(jsonContent); 
                 String customMetricNamespace = 
 rootNode.findValue("customMetricNamespace").asText(); 
                 String customMetricName = 
 rootNode.findValue("customMetricName").asText();
```

```
 DescribeAlarmsForMetricRequest metricRequest = 
 DescribeAlarmsForMetricRequest.builder() 
                     .metricName(customMetricName) 
                     .namespace(customMetricNamespace) 
                     .build();
                 return checkForAlarmAsync(metricRequest, customMetricName, 10); 
             } catch (IOException e) { 
                 throw new RuntimeException("Failed to parse JSON content", e); 
 } 
         }).whenComplete((result, exception) -> { 
             if (exception != null) { 
                 throw new RuntimeException("Error checking metric alarm", 
 exception); 
 } 
         }); 
    } 
    // Recursive method to check for the alarm. 
    /** 
      * Checks for the existence of an alarm asynchronously for the specified 
 metric. 
\star * @param metricRequest the request to describe the alarms for the 
 specified metric 
      * @param customMetricName the name of the custom metric to check for an 
 alarm 
      * @param retries the number of retries to perform if no alarm is 
 found 
      * @return a {@link CompletableFuture} that completes when an alarm is found 
 or the maximum number of retries has been reached 
      */ 
     private static CompletableFuture<Void> 
 checkForAlarmAsync(DescribeAlarmsForMetricRequest metricRequest, String 
 customMetricName, int retries) { 
        if (retries == \emptyset) {
             return CompletableFuture.completedFuture(null).thenRun(() -> 
                 logger.info("No Alarm state found for {} after 10 retries.", 
 customMetricName) 
             ); 
         }
```

```
 return 
 (getAsyncClient().describeAlarmsForMetric(metricRequest).thenCompose(response -> 
 { 
             if (response.hasMetricAlarms()) { 
                 logger.info("Alarm state found for {}", customMetricName); 
                 return CompletableFuture.completedFuture(null); // Alarm found, 
 complete the future 
             } else { 
                 return CompletableFuture.runAsync(() -> { 
                     try { 
                         Thread.sleep(20000); 
                         logger.info("."); 
                     } catch (InterruptedException e) { 
                          throw new RuntimeException("Interrupted while waiting to 
 retry", e); 
1 1 1 1 1 1 1
                 }).thenCompose(v -> checkForAlarmAsync(metricRequest, 
 customMetricName, retries - 1)); // Recursive call 
 } 
         })); 
    }
```
• Para obter detalhes da API, consulte [DescribeAlarmsForMetrica](https://docs.aws.amazon.com/goto/SdkForJavaV2/monitoring-2010-08-01/DescribeAlarmsForMetric) Referência AWS SDK for Java 2.x da API.

**JavaScript** 

SDK para JavaScript (v3)

### **a** Note

Tem mais sobre GitHub. Encontre o exemplo completo e saiba como configurar e executar no [Repositório de exemplos de código da AWS.](https://github.com/awsdocs/aws-doc-sdk-examples/tree/main/javascriptv3/example_code/cloudwatch#code-examples)

Importe o SDK e os módulos do cliente e chame a API.

```
import { DescribeAlarmsCommand } from "@aws-sdk/client-cloudwatch";
import { client } from "../libs/client.js";
```

```
const run = async () => {
   const command = new DescribeAlarmsCommand({ 
     AlarmNames: [process.env.CLOUDWATCH_ALARM_NAME], // Set the value of 
  CLOUDWATCH_ALARM_NAME to the name of an existing alarm. 
   }); 
   try { 
     return await client.send(command); 
   } catch (err) { 
     console.error(err); 
   }
};
export default run();
```
Crie o cliente em um módulo separado e exporte-o.

```
import { CloudWatchClient } from "@aws-sdk/client-cloudwatch";
```
export const client = new CloudWatchClient({});

- Para obter mais informações, consulte o [Guia do desenvolvedor do AWS SDK for](https://docs.aws.amazon.com/sdk-for-javascript/v2/developer-guide/cloudwatch-examples-creating-alarms.html#cloudwatch-examples-creating-alarms-describing)  [JavaScript.](https://docs.aws.amazon.com/sdk-for-javascript/v2/developer-guide/cloudwatch-examples-creating-alarms.html#cloudwatch-examples-creating-alarms-describing)
- Para obter detalhes da API, consulte [DescribeAlarmsForMetrica](https://docs.aws.amazon.com/AWSJavaScriptSDK/v3/latest/client/cloudwatch/command/DescribeAlarmsForMetricCommand) Referência AWS SDK for JavaScript da API.

SDK para JavaScript (v2)

### **a** Note

Tem mais sobre GitHub. Encontre o exemplo completo e saiba como configurar e executar no [Repositório de exemplos de código da AWS.](https://github.com/awsdocs/aws-doc-sdk-examples/tree/main/javascript/example_code/cloudwatch#code-examples)

```
// Load the AWS SDK for Node.js
var AWS = require("aws-sdk");
// Set the region
AWS.config.update({ region: "REGION" });
```
// Create CloudWatch service object

```
var cw = new AWS.CloudWatch({ apiVersion: "2010-08-01" });
cw.describeAlarms({ StateValue: "INSUFFICIENT_DATA" }, function (err, data) { 
   if (err) { 
     console.log("Error", err); 
   } else { 
     // List the names of all current alarms in the console 
     data.MetricAlarms.forEach(function (item, index, array) { 
       console.log(item.AlarmName); 
     }); 
   }
});
```
- Para obter mais informações, consulte o [Guia do desenvolvedor do AWS SDK for](https://docs.aws.amazon.com/sdk-for-javascript/v2/developer-guide/cloudwatch-examples-creating-alarms.html#cloudwatch-examples-creating-alarms-describing)  [JavaScript.](https://docs.aws.amazon.com/sdk-for-javascript/v2/developer-guide/cloudwatch-examples-creating-alarms.html#cloudwatch-examples-creating-alarms-describing)
- Para obter detalhes da API, consulte [DescribeAlarmsForMetrica](https://docs.aws.amazon.com/goto/AWSJavaScriptSDK/monitoring-2010-08-01/DescribeAlarmsForMetric) Referência AWS SDK for JavaScript da API.

### Kotlin

SDK para Kotlin

### **G** Note

```
suspend fun checkForMetricAlarm(fileName: String?) { 
     // Read values from the JSON file. 
     val parser = JsonFactory().createParser(File(fileName)) 
     val rootNode = ObjectMapper().readTree<JsonNode>(parser) 
     val customMetricNamespace = 
 rootNode.findValue("customMetricNamespace").asText() 
     val customMetricName = rootNode.findValue("customMetricName").asText() 
     var hasAlarm = false 
     var retries = 10 
     val metricRequest = 
         DescribeAlarmsForMetricRequest {
```

```
 metricName = customMetricName 
             namespace = customMetricNamespace 
         } 
     CloudWatchClient { region = "us-east-1" }.use { cwClient -> 
         while (!hasAlarm && retries > 0) { 
             val response = cwClient.describeAlarmsForMetric(metricRequest) 
             if (response.metricAlarms?.count()!! > 0) { 
                  hasAlarm = true 
 } 
             retries-- 
             delay(20000) 
             println(".") 
         } 
         if (!hasAlarm) { 
              println("No Alarm state found for $customMetricName after 10 
  retries.") 
         } else { 
             println("Alarm state found for $customMetricName.") 
         } 
     }
}
```
• Para obter detalhes da API, consulte a [DescribeAlarmsForMetricr](https://sdk.amazonaws.com/kotlin/api/latest/index.html)eferência da API AWS SDK for Kotlin.

### Python

SDK para Python (Boto3)

### **a** Note

```
class CloudWatchWrapper: 
     """Encapsulates Amazon CloudWatch functions.""" 
     def __init__(self, cloudwatch_resource): 
 """
```

```
 :param cloudwatch_resource: A Boto3 CloudWatch resource. 
 """ 
        self.cloudwatch_resource = cloudwatch_resource 
    def get_metric_alarms(self, metric_namespace, metric_name): 
 """ 
        Gets the alarms that are currently watching the specified metric. 
         :param metric_namespace: The namespace of the metric. 
         :param metric_name: The name of the metric. 
         :returns: An iterator that yields the alarms. 
 """ 
        metric = self.cloudwatch_resource.Metric(metric_namespace, metric_name) 
        alarm_iter = metric.alarms.all() 
        logger.info("Got alarms for metric %s.%s.", metric_namespace, 
 metric_name) 
        return alarm_iter
```
• Para obter detalhes da API, consulte a [DescribeAlarmsForMetricR](https://docs.aws.amazon.com/goto/boto3/monitoring-2010-08-01/DescribeAlarmsForMetric)eferência da API AWS SDK for Python (Boto3).

#### Ruby

SDK para Ruby

#### **a** Note

```
#
# @param cloudwatch_client [Aws::CloudWatch::Client]
    An initialized CloudWatch client.
# @example
# describe_metric_alarms(Aws::CloudWatch::Client.new(region: 'us-east-1'))
def describe_metric_alarms(cloudwatch_client)
```

```
 response = cloudwatch_client.describe_alarms 
 if response.metric_alarms.count.positive? 
   response.metric_alarms.each do |alarm| 
     puts '-' * 16 
    puts "Name: #falarm.alarm name}"
     puts "State value: #{alarm.state_value}" 
     puts "State reason: #{alarm.state_reason}" 
    puts "Metric: #falarm.metric name}"
     puts "Namespace: #{alarm.namespace}" 
     puts "Statistic: #{alarm.statistic}" 
    puts "Period: #{alarm.period}"
     puts "Unit: #{alarm.unit}" 
     puts "Eval. periods: #{alarm.evaluation_periods}" 
     puts "Threshold: #{alarm.threshold}" 
     puts "Comp. operator: #{alarm.comparison_operator}" 
     if alarm.key?(:ok_actions) && alarm.ok_actions.count.positive? 
       puts 'OK actions:' 
       alarm.ok_actions.each do |a| 
         puts " #{a}" 
       end 
     end 
     if alarm.key?(:alarm_actions) && alarm.alarm_actions.count.positive? 
       puts 'Alarm actions:' 
       alarm.alarm_actions.each do |a| 
         puts " #{a}" 
       end 
     end 
     if alarm.key?(:insufficient_data_actions) && 
        alarm.insufficient_data_actions.count.positive? 
       puts 'Insufficient data actions:' 
       alarm.insufficient_data_actions.each do |a| 
         puts " #{a}" 
       end 
     end 
     puts 'Dimensions:' 
     if alarm.key?(:dimensions) && alarm.dimensions.count.positive? 
       alarm.dimensions.each do |d| 
         puts " Name: #{d.name}, Value: #{d.value}" 
       end
```

```
 else 
         puts ' None for this alarm.' 
       end 
     end 
   else 
     puts 'No alarms found.' 
   end
rescue StandardError => e 
   puts "Error getting information about alarms: #{e.message}"
end
# Example usage:
def run_me 
  reqion = ''' # Print usage information and then stop. 
   if ARGV[0] == '--help' || ARGV[0] == '-h' 
     puts 'Usage: ruby cw-ruby-example-show-alarms.rb REGION' 
     puts 'Example: ruby cw-ruby-example-show-alarms.rb us-east-1' 
     exit 1 
   # If no values are specified at the command prompt, use these default values. 
   elsif ARGV.count.zero? 
     region = 'us-east-1' 
   # Otherwise, use the values as specified at the command prompt. 
   else 
    region = ARGV[0] end 
   cloudwatch_client = Aws::CloudWatch::Client.new(region: region) 
   puts 'Available alarms:' 
   describe_metric_alarms(cloudwatch_client)
end
run_me if $PROGRAM_NAME ==  FILE_
```
• Para obter detalhes da API, consulte [DescribeAlarmsForMetrica](https://docs.aws.amazon.com/goto/SdkForRubyV3/monitoring-2010-08-01/DescribeAlarmsForMetric) Referência AWS SDK for Ruby da API.

### Use **DescribeAnomalyDetectors** com um AWS SDK ou CLI

Os exemplos de código a seguir mostram como usar o DescribeAnomalyDetectors.

Exemplos de ações são trechos de código de programas maiores e devem ser executados em contexto. É possível ver essa ação em contexto no seguinte exemplo de código:

• [Conheça os conceitos básicos](#page-1721-0)

### .NET

AWS SDK for .NET

### **a** Note

```
 /// <summary> 
    /// Describe anomaly detectors for a metric and namespace. 
    /// </summary> 
    /// <param name="metricNamespace">The namespace of the metric.</param> 
     /// <param name="metricName">The metric of the anomaly detectors.</param> 
    /// <returns>The list of detectors.</returns>
     public async Task<List<AnomalyDetector>> DescribeAnomalyDetectors(string 
 metricNamespace, string metricName) 
    \{ List<AnomalyDetector> detectors = new List<AnomalyDetector>(); 
         var paginatedDescribeAnomalyDetectors = 
 _amazonCloudWatch.Paginators.DescribeAnomalyDetectors( 
             new DescribeAnomalyDetectorsRequest() 
\{\hspace{.1cm} \} MetricName = metricName, 
                 Namespace = metricNamespace 
             }); 
         await foreach (var data in 
 paginatedDescribeAnomalyDetectors.AnomalyDetectors) 
         { 
             detectors.Add(data); 
         } 
         return detectors; 
     }
```
• Para obter detalhes da API, consulte [DescribeAnomalyDetectorsa](https://docs.aws.amazon.com/goto/DotNetSDKV3/monitoring-2010-08-01/DescribeAnomalyDetectors) Referência AWS SDK for .NET da API.

## CLI

AWS CLI

Para recuperar uma lista de modelos de detecção de anomalias

O exemplo describe-anomaly-detectors a seguir exibe informações sobre modelos de detectores de anomalias associados ao namespace AWS/Logs na conta específica.

```
aws cloudwatch describe-anomaly-detectors \ 
     --namespace AWS/Logs
```
Saída:

```
{ 
     "AnomalyDetectors": [ 
         { 
              "Namespace": "AWS/Logs", 
              "MetricName": "IncomingBytes", 
              "Dimensions": [], 
              "Stat": "SampleCount", 
              "Configuration": { 
                  "ExcludedTimeRanges": [] 
              }, 
              "StateValue": "TRAINED", 
              "SingleMetricAnomalyDetector": { 
                  "AccountId": "123456789012", 
                  "Namespace": "AWS/Logs", 
                  "MetricName": "IncomingBytes", 
                  "Dimensions": [], 
                  "Stat": "SampleCount" 
 } 
         }, 
         { 
              "Namespace": "AWS/Logs", 
              "MetricName": "IncomingBytes",
```

```
 "Dimensions": [ 
\overline{a} "Name": "LogGroupName", 
                    "Value": "demo" 
 } 
            ], 
            "Stat": "Average", 
            "Configuration": { 
                "ExcludedTimeRanges": [] 
            }, 
            "StateValue": "PENDING_TRAINING", 
            "SingleMetricAnomalyDetector": { 
                "AccountId": "123456789012", 
                "Namespace": "AWS/Logs", 
                "MetricName": "IncomingBytes", 
                "Dimensions": [ 
\{ "Name": "LogGroupName", 
                       "Value": "demo" 
1 1 1 1 1 1 1
 ], 
                "Stat": "Average" 
 } 
        } 
    ]
}
```
Para obter mais informações, consulte [Usando a detecção de CloudWatch anomalias](https://docs.aws.amazon.com/AmazonCloudWatch/latest/monitoring/CloudWatch_Anomaly_Detection.html) no Guia do CloudWatch usuário da Amazon.

• Para obter detalhes da API, consulte [DescribeAnomalyDetectorse](https://awscli.amazonaws.com/v2/documentation/api/latest/reference/cloudwatch/describe-anomaly-detectors.html)m Referência de AWS CLI Comandos.

### Java

SDK para Java 2.x

### **a** Note

```
 /** 
      * Describes the anomaly detectors based on the specified JSON file. 
\star * @param fileName the name of the JSON file containing the custom metric 
 namespace and name 
      * @return a {@link CompletableFuture} that completes when the anomaly 
 detectors have been described 
      * @throws RuntimeException if there is a failure during the operation, such 
 as when reading or parsing the JSON file, 
                                 or when describing the anomaly detectors
      */ 
    public CompletableFuture<Void> describeAnomalyDetectorsAsync(String fileName) 
 { 
         CompletableFuture<JsonNode> readFileFuture = 
 CompletableFuture.supplyAsync(() -> { 
             try { 
                 JsonParser parser = new JsonFactory().createParser(new 
 File(fileName)); 
                 return new ObjectMapper().readTree(parser); 
             } catch (IOException e) { 
                 throw new RuntimeException("Failed to read or parse the file", 
 e); 
 } 
         }); 
         return readFileFuture.thenCompose(rootNode -> { 
             try { 
                 String customMetricNamespace = 
 rootNode.findValue("customMetricNamespace").asText(); 
                 String customMetricName = 
 rootNode.findValue("customMetricName").asText(); 
                 DescribeAnomalyDetectorsRequest detectorsRequest = 
 DescribeAnomalyDetectorsRequest.builder() 
                      .maxResults(10) 
                      .metricName(customMetricName) 
                      .namespace(customMetricNamespace) 
                      .build(); 
                 return 
 getAsyncClient().describeAnomalyDetectors(detectorsRequest).thenAccept(response 
  -> {
```

```
 List<AnomalyDetector> anomalyDetectorList = 
 response.anomalyDetectors(); 
                     for (AnomalyDetector detector : anomalyDetectorList) { 
                         logger.info("Metric name: {} ", 
 detector.singleMetricAnomalyDetector().metricName()); 
                         logger.info("State: {} ", detector.stateValue()); 
1 1 1 1 1 1 1
                 }); 
             } catch (RuntimeException e) { 
                 throw new RuntimeException("Failed to describe anomaly 
 detectors", e); 
 } 
        }).whenComplete((result, exception) -> { 
             if (exception != null) { 
                 throw new RuntimeException("Error describing anomaly detectors", 
 exception); 
 } 
        }); 
    }
```
• Para obter detalhes da API, consulte [DescribeAnomalyDetectorsa](https://docs.aws.amazon.com/goto/SdkForJavaV2/monitoring-2010-08-01/DescribeAnomalyDetectors) Referência AWS SDK for Java 2.x da API.

### Kotlin

SDK para Kotlin

#### **a** Note

```
suspend fun describeAnomalyDetectors(fileName: String) { 
     // Read values from the JSON file. 
     val parser = JsonFactory().createParser(File(fileName)) 
     val rootNode = ObjectMapper().readTree<JsonNode>(parser) 
     val customMetricNamespace = 
  rootNode.findValue("customMetricNamespace").asText() 
     val customMetricName = rootNode.findValue("customMetricName").asText()
```

```
 val detectorsRequest = 
         DescribeAnomalyDetectorsRequest { 
            maxResults = 10 metricName = customMetricName 
             namespace = customMetricNamespace 
         } 
     CloudWatchClient { region = "us-east-1" }.use { cwClient -> 
         val response = cwClient.describeAnomalyDetectors(detectorsRequest) 
         response.anomalyDetectors?.forEach { detector -> 
             println("Metric name: 
  ${detector.singleMetricAnomalyDetector?.metricName}") 
             println("State: ${detector.stateValue}") 
         } 
     }
}
```
• Para obter detalhes da API, consulte a [DescribeAnomalyDetectorsr](https://sdk.amazonaws.com/kotlin/api/latest/index.html)eferência da API AWS SDK for Kotlin.

### Use **DisableAlarmActions** com um AWS SDK ou CLI

Os exemplos de código a seguir mostram como usar o DisableAlarmActions.

Exemplos de ações são trechos de código de programas maiores e devem ser executados em contexto. É possível ver essa ação em contexto nos seguintes exemplos de código:

- [Começar a usar alarmes](#page-1972-0)
- [Gerencie métricas e alarmes](#page-1974-0)

.NET

AWS SDK for .NET

#### **a** Note

```
 /// <summary> 
    /// Disable the actions for a list of alarms from CloudWatch. 
     /// </summary> 
    /// <param name="alarmNames">A list of names of alarms.</param> 
    /// <returns>True if successful.</returns>
    public async Task<bool> DisableAlarmActions(List<string> alarmNames)
     { 
         var disableAlarmActionsResult = await 
 _amazonCloudWatch.DisableAlarmActionsAsync( 
             new DisableAlarmActionsRequest() 
\{\hspace{.1cm} \} AlarmNames = alarmNames 
             }); 
         return disableAlarmActionsResult.HttpStatusCode == HttpStatusCode.OK; 
     }
```
• Para obter detalhes da API, consulte [DisableAlarmActions](https://docs.aws.amazon.com/goto/DotNetSDKV3/monitoring-2010-08-01/DisableAlarmActions)a Referência AWS SDK for .NET da API.

#### $C++$

SDK para C++

### **a** Note

Tem mais sobre GitHub. Encontre o exemplo completo e saiba como configurar e executar no [Repositório de exemplos de código da AWS.](https://github.com/awsdocs/aws-doc-sdk-examples/tree/main/cpp/example_code/cloudwatch#code-examples)

Inclua os arquivos necessários.

```
#include <aws/core/Aws.h>
#include <aws/monitoring/CloudWatchClient.h>
#include <aws/monitoring/model/DisableAlarmActionsRequest.h>
#include <iostream>
```
Desabilite as ações de alarme.

```
 Aws::CloudWatch::CloudWatchClient cw; 
        Aws::CloudWatch::Model::DisableAlarmActionsRequest 
 disableAlarmActionsRequest; 
       disableAlarmActionsRequest.AddAlarmNames(alarm_name);
        auto disableAlarmActionsOutcome = 
 cw.DisableAlarmActions(disableAlarmActionsRequest); 
        if (!disableAlarmActionsOutcome.IsSuccess()) 
        { 
            std::cout << "Failed to disable actions for alarm " << alarm_name << 
                 ": " << disableAlarmActionsOutcome.GetError().GetMessage() << 
                 std::endl; 
        } 
        else 
        { 
            std::cout << "Successfully disabled actions for alarm " << 
                 alarm_name << std::endl; 
        }
```
• Para obter detalhes da API, consulte [DisableAlarmActions](https://docs.aws.amazon.com/goto/SdkForCpp/monitoring-2010-08-01/DisableAlarmActions)a Referência AWS SDK for C++ da API.

## CLI

AWS CLI

Como desativar ações de um alarme

O seguinte exemplo usa o comando disable-alarm-actions para desabilitar todas as ações do alarme "myalarm":

**aws cloudwatch disable-alarm-actions --alarm-names** *myalarm*

Esse comando retornará ao prompt, se houver êxito.

• Para obter detalhes da API, consulte [DisableAlarmActions](https://awscli.amazonaws.com/v2/documentation/api/latest/reference/cloudwatch/disable-alarm-actions.html)em Referência de AWS CLI Comandos.

#### Java

SDK para Java 2.x

### **A** Note

```
import software.amazon.awssdk.regions.Region;
import software.amazon.awssdk.services.cloudwatch.CloudWatchClient;
import software.amazon.awssdk.services.cloudwatch.model.CloudWatchException;
import 
  software.amazon.awssdk.services.cloudwatch.model.DisableAlarmActionsRequest;
/** 
  * Before running this Java V2 code example, set up your development 
  * environment, including your credentials. 
 * 
  * For more information, see the following documentation topic: 
 * 
  * https://docs.aws.amazon.com/sdk-for-java/latest/developer-guide/get-
started.html 
  */
public class DisableAlarmActions { 
     public static void main(String[] args) { 
         final String usage = """ 
                  Usage: 
                    <alarmName> 
                  Where: 
                    alarmName - An alarm name to disable (for example, MyAlarm). 
                  """; 
         if (args.length != 1) { 
             System.out.println(usage); 
             System.exit(1); 
         } 
         String alarmName = args[0];
```

```
 Region region = Region.US_EAST_1; 
         CloudWatchClient cw = CloudWatchClient.builder() 
                  .region(region) 
                  .build(); 
        disableActions(cw, alarmName);
         cw.close(); 
     } 
    public static void disableActions(CloudWatchClient cw, String alarmName) {
         try { 
              DisableAlarmActionsRequest request = 
  DisableAlarmActionsRequest.builder() 
                       .alarmNames(alarmName) 
                       .build(); 
              cw.disableAlarmActions(request); 
              System.out.printf("Successfully disabled actions on alarm %s", 
  alarmName); 
         } catch (CloudWatchException e) { 
              System.err.println(e.awsErrorDetails().errorMessage()); 
              System.exit(1); 
         } 
     }
}
```
• Para obter detalhes da API, consulte [DisableAlarmActions](https://docs.aws.amazon.com/goto/SdkForJavaV2/monitoring-2010-08-01/DisableAlarmActions)a Referência AWS SDK for Java 2.x da API.

### **JavaScript**

SDK para JavaScript (v3)

### **a** Note

Tem mais sobre GitHub. Encontre o exemplo completo e saiba como configurar e executar no [Repositório de exemplos de código da AWS.](https://github.com/awsdocs/aws-doc-sdk-examples/tree/main/javascriptv3/example_code/cloudwatch#code-examples)

Importe o SDK e os módulos do cliente e chame a API.

```
import { DisableAlarmActionsCommand } from "@aws-sdk/client-cloudwatch";
import { client } from "../libs/client.js";
const run = async () => {
   const command = new DisableAlarmActionsCommand({ 
     AlarmNames: process.env.CLOUDWATCH_ALARM_NAME, // Set the value of 
  CLOUDWATCH_ALARM_NAME to the name of an existing alarm. 
  }); 
  try { 
     return await client.send(command); 
  } catch (err) { 
     console.error(err); 
   }
};
export default run();
```
Crie o cliente em um módulo separado e exporte-o.

```
import { CloudWatchClient } from "@aws-sdk/client-cloudwatch";
export const client = new CloudWatchClient({});
```
- Para obter mais informações, consulte o [Guia do desenvolvedor do AWS SDK for](https://docs.aws.amazon.com/sdk-for-javascript/v3/developer-guide/cloudwatch-examples-using-alarm-actions.html#cloudwatch-examples-using-alarm-actions-disabling)  [JavaScript.](https://docs.aws.amazon.com/sdk-for-javascript/v3/developer-guide/cloudwatch-examples-using-alarm-actions.html#cloudwatch-examples-using-alarm-actions-disabling)
- Para obter detalhes da API, consulte [DisableAlarmActions](https://docs.aws.amazon.com/AWSJavaScriptSDK/v3/latest/client/cloudwatch/command/DisableAlarmActionsCommand)a Referência AWS SDK for JavaScript da API.

SDK para JavaScript (v2)

### **a** Note

Tem mais sobre GitHub. Encontre o exemplo completo e saiba como configurar e executar no [Repositório de exemplos de código da AWS.](https://github.com/awsdocs/aws-doc-sdk-examples/tree/main/javascript/example_code/cloudwatch#code-examples)

Importe o SDK e os módulos do cliente e chame a API.

```
// Load the AWS SDK for Node.js
var AWS = require("aws-sdk");
// Set the region
AWS.config.update({ region: "REGION" });
// Create CloudWatch service object
var cw = new AWS.CloudWatch({ apiVersion: "2010-08-01" });
cw.disableAlarmActions( 
   { AlarmNames: ["Web_Server_CPU_Utilization"] }, 
   function (err, data) { 
     if (err) { 
       console.log("Error", err); 
     } else { 
       console.log("Success", data); 
     } 
   }
);
```
- Para obter mais informações, consulte o [Guia do desenvolvedor do AWS SDK for](https://docs.aws.amazon.com/sdk-for-javascript/v2/developer-guide/cloudwatch-examples-using-alarm-actions.html#cloudwatch-examples-using-alarm-actions-disabling)  [JavaScript.](https://docs.aws.amazon.com/sdk-for-javascript/v2/developer-guide/cloudwatch-examples-using-alarm-actions.html#cloudwatch-examples-using-alarm-actions-disabling)
- Para obter detalhes da API, consulte [DisableAlarmActions](https://docs.aws.amazon.com/goto/AWSJavaScriptSDK/monitoring-2010-08-01/DisableAlarmActions)a Referência AWS SDK for JavaScript da API.

## Kotlin

SDK para Kotlin

### **A** Note

```
suspend fun disableActions(alarmName: String) { 
     val request = 
         DisableAlarmActionsRequest { 
              alarmNames = listOf(alarmName) 
         }
```

```
 CloudWatchClient { region = "us-east-1" }.use { cwClient -> 
         cwClient.disableAlarmActions(request) 
         println("Successfully disabled actions on alarm $alarmName") 
     }
}
```
• Para obter detalhes da API, consulte a [DisableAlarmActions](https://sdk.amazonaws.com/kotlin/api/latest/index.html)referência da API AWS SDK for Kotlin.

## Python

SDK para Python (Boto3)

## **a** Note

```
class CloudWatchWrapper: 
     """Encapsulates Amazon CloudWatch functions.""" 
     def __init__(self, cloudwatch_resource): 
        "" "
         :param cloudwatch_resource: A Boto3 CloudWatch resource. 
         """ 
         self.cloudwatch_resource = cloudwatch_resource 
     def enable_alarm_actions(self, alarm_name, enable): 
        "" "
         Enables or disables actions on the specified alarm. Alarm actions can be 
         used to send notifications or automate responses when an alarm enters a 
         particular state. 
         :param alarm_name: The name of the alarm. 
         :param enable: When True, actions are enabled for the alarm. Otherwise, 
 they 
                         disabled. 
        "" "
```
```
 try: 
             alarm = self.cloudwatch_resource.Alarm(alarm_name) 
             if enable: 
                 alarm.enable_actions() 
             else: 
                 alarm.disable_actions() 
             logger.info( 
                 "%s actions for alarm %s.", 
                 "Enabled" if enable else "Disabled", 
                 alarm_name, 
) except ClientError: 
             logger.exception( 
                 "Couldn't %s actions alarm %s.", 
                 "enable" if enable else "disable", 
                 alarm_name, 
) raise
```
• Para obter detalhes da API, consulte a [DisableAlarmActions](https://docs.aws.amazon.com/goto/boto3/monitoring-2010-08-01/DisableAlarmActions)Referência da API AWS SDK for Python (Boto3).

### Ruby

SDK para Ruby

#### **a** Note

```
# Disables an alarm in Amazon CloudWatch.
#
# Prerequisites.
#
# - The alarm to disable.
#
# @param cloudwatch_client [Aws::CloudWatch::Client]
```

```
# An initialized CloudWatch client.
# @param alarm_name [String] The name of the alarm to disable.
# @return [Boolean] true if the alarm was disabled; otherwise, false.
# @example
# exit 1 unless alarm_actions_disabled?(
# Aws::CloudWatch::Client.new(region: 'us-east-1'),
# 'ObjectsInBucket'
# )
def alarm_actions_disabled?(cloudwatch_client, alarm_name) 
  cloudwatch_client.disable_alarm_actions(alarm_names: [alarm_name]) 
   true
rescue StandardError => e 
   puts "Error disabling alarm actions: #{e.message}" 
  false
end
# Example usage:
def run_me 
   alarm_name = 'ObjectsInBucket' 
  alarm_description = 'Objects exist in this bucket for more than 1 day.' 
 metric name = 'NumberOfObjects'
  # Notify this Amazon Simple Notification Service (Amazon SNS) topic when 
  # the alarm transitions to the ALARM state. 
  alarm actions = \lceil'arn:aws:sns:us-
east-1:111111111111:Default CloudWatch Alarms Topic']
   namespace = 'AWS/S3' 
   statistic = 'Average' 
  dimensions = \lceil { 
       name: "BucketName", 
       value: "amzn-s3-demo-bucket" 
     }, 
     { 
       name: 'StorageType', 
       value: 'AllStorageTypes' 
     } 
   ] 
  period = 86_400 # Daily (24 hours * 60 minutes * 60 seconds = 86400 seconds).
   unit = 'Count' 
  evaluation_periods = 1 # More than one day.
 threshold = 1 # One object.
   comparison_operator = 'GreaterThanThreshold' # More than one object. 
   # Replace us-west-2 with the AWS Region you're using for Amazon CloudWatch. 
   region = 'us-east-1'
```

```
 cloudwatch_client = Aws::CloudWatch::Client.new(region: region) 
   if alarm_created_or_updated?( 
     cloudwatch_client, 
     alarm_name, 
     alarm_description, 
     metric_name, 
     alarm_actions, 
     namespace, 
     statistic, 
     dimensions, 
     period, 
     unit, 
     evaluation_periods, 
     threshold, 
     comparison_operator 
  \lambda puts "Alarm '#{alarm_name}' created or updated." 
   else 
     puts "Could not create or update alarm '#{alarm_name}'." 
   end 
   if alarm_actions_disabled?(cloudwatch_client, alarm_name) 
     puts "Alarm '#{alarm_name}' disabled." 
   else 
     puts "Could not disable alarm '#{alarm_name}'." 
   end
end
run_me if $PROGRAM_NAME == __FILE__
```
• Para obter detalhes da API, consulte [DisableAlarmActions](https://docs.aws.amazon.com/goto/SdkForRubyV3/monitoring-2010-08-01/DisableAlarmActions)a Referência AWS SDK for Ruby da API.

### SAP ABAP

## SDK para SAP ABAP

# **a** Note

Tem mais sobre GitHub. Encontre o exemplo completo e saiba como configurar e executar no [Repositório de exemplos de código da AWS.](https://github.com/awsdocs/aws-doc-sdk-examples/tree/main/sap-abap/services/cloudwatch#code-examples)

```
 "Disables actions on the specified alarm. " 
     TRY. 
         lo_cwt->disablealarmactions( 
           it_alarmnames = it_alarm_names 
         ). 
         MESSAGE 'Alarm actions disabled.' TYPE 'I'. 
       CATCH /aws1/cx_rt_service_generic INTO DATA(lo_exception). 
        DATA(lv_error) = |"\{ lo\_exception->av_error = s<sup>1</sup>
>av_err_msg }|. 
         MESSAGE lv_error TYPE 'E'. 
     ENDTRY.
```
• Para obter detalhes da API, consulte a [DisableAlarmActions](https://docs.aws.amazon.com/sdk-for-sap-abap/v1/api/latest/index.html)referência da API AWS SDK for SAP ABAP.

Use **EnableAlarmActions** com um AWS SDK ou CLI

Os exemplos de código a seguir mostram como usar o EnableAlarmActions.

Exemplos de ações são trechos de código de programas maiores e devem ser executados em contexto. É possível ver essa ação em contexto no seguinte exemplo de código:

• [Gerencie métricas e alarmes](#page-1974-0)

### .NET

## AWS SDK for .NET

## **a** Note

Tem mais sobre GitHub. Encontre o exemplo completo e saiba como configurar e executar no [Repositório de exemplos de código da AWS.](https://github.com/awsdocs/aws-doc-sdk-examples/tree/main/dotnetv3/CloudWatch#code-examples)

```
 /// <summary> 
    /// Enable the actions for a list of alarms from CloudWatch. 
    /// </summary> 
    /// <param name="alarmNames">A list of names of alarms.</param> 
    /// <returns>True if successful.</returns>
    public async Task<bool> EnableAlarmActions(List<string> alarmNames)
    \{ var enableAlarmActionsResult = await 
 _amazonCloudWatch.EnableAlarmActionsAsync( 
             new EnableAlarmActionsRequest() 
\{\hspace{.1cm} \} AlarmNames = alarmNames 
             }); 
         return enableAlarmActionsResult.HttpStatusCode == HttpStatusCode.OK; 
     }
```
• Para obter detalhes da API, consulte [EnableAlarmActionsa](https://docs.aws.amazon.com/goto/DotNetSDKV3/monitoring-2010-08-01/EnableAlarmActions) Referência AWS SDK for .NET da API.

# $C++$

SDK para C++

# **a** Note

Inclua os arquivos necessários.

```
#include <aws/core/Aws.h>
#include <aws/monitoring/CloudWatchClient.h>
#include <aws/monitoring/model/EnableAlarmActionsRequest.h>
#include <aws/monitoring/model/PutMetricAlarmRequest.h>
#include <iostream>
```
Habilite as ações de alarme.

```
 Aws::CloudWatch::CloudWatchClient cw; 
 Aws::CloudWatch::Model::PutMetricAlarmRequest request; 
 request.SetAlarmName(alarm_name); 
 request.SetComparisonOperator( 
     Aws::CloudWatch::Model::ComparisonOperator::GreaterThanThreshold); 
 request.SetEvaluationPeriods(1); 
 request.SetMetricName("CPUUtilization"); 
 request.SetNamespace("AWS/EC2"); 
 request.SetPeriod(60); 
 request.SetStatistic(Aws::CloudWatch::Model::Statistic::Average); 
 request.SetThreshold(70.0); 
 request.SetActionsEnabled(false); 
 request.SetAlarmDescription("Alarm when server CPU exceeds 70%"); 
 request.SetUnit(Aws::CloudWatch::Model::StandardUnit::Seconds); 
 request.AddAlarmActions(actionArn); 
 Aws::CloudWatch::Model::Dimension dimension; 
 dimension.SetName("InstanceId"); 
 dimension.SetValue(instanceId); 
 request.AddDimensions(dimension); 
 auto outcome = cw.PutMetricAlarm(request); 
 if (!outcome.IsSuccess()) 
\{ std::cout << "Failed to create CloudWatch alarm:" << 
         outcome.GetError().GetMessage() << std::endl; 
     return; 
 } 
 Aws::CloudWatch::Model::EnableAlarmActionsRequest enable_request; 
 enable_request.AddAlarmNames(alarm_name);
```

```
 auto enable_outcome = cw.EnableAlarmActions(enable_request); 
 if (!enable_outcome.IsSuccess()) 
 { 
     std::cout << "Failed to enable alarm actions:" << 
         enable_outcome.GetError().GetMessage() << std::endl; 
     return; 
 } 
 std::cout << "Successfully created alarm " << alarm_name << 
     " and enabled actions on it." << std::endl;
```
• Para obter detalhes da API, consulte [EnableAlarmActionsa](https://docs.aws.amazon.com/goto/SdkForCpp/monitoring-2010-08-01/EnableAlarmActions) Referência AWS SDK for C++ da API.

## CLI

## AWS CLI

Para habilitar todas as ações de um alarme

O seguinte exemplo usa o comando enable-alarm-actions para habilitar todas as ações para o alarme "myalarm":

**aws cloudwatch enable-alarm-actions --alarm-names** *myalarm*

Esse comando retornará ao prompt, se tiver êxito.

• Para obter detalhes da API, consulte [EnableAlarmActionse](https://awscli.amazonaws.com/v2/documentation/api/latest/reference/cloudwatch/enable-alarm-actions.html)m Referência de AWS CLI Comandos.

### Java

SDK para Java 2.x

#### **a** Note

```
import software.amazon.awssdk.regions.Region;
import software.amazon.awssdk.services.cloudwatch.CloudWatchClient;
import software.amazon.awssdk.services.cloudwatch.model.CloudWatchException;
import 
 software.amazon.awssdk.services.cloudwatch.model.EnableAlarmActionsRequest;
/** 
  * Before running this Java V2 code example, set up your development 
 * environment, including your credentials. 
 * 
  * For more information, see the following documentation topic: 
 * 
  * https://docs.aws.amazon.com/sdk-for-java/latest/developer-guide/get-
started.html 
 */
public class EnableAlarmActions { 
     public static void main(String[] args) { 
         final String usage = """ 
                  Usage: 
                    <alarmName> 
                 Where: 
                    alarmName - An alarm name to enable (for example, MyAlarm). 
                  """; 
        if (args.length != 1) {
             System.out.println(usage); 
             System.exit(1); 
         } 
         String alarm = args[0]; 
         Region region = Region.US_EAST_1; 
         CloudWatchClient cw = CloudWatchClient.builder() 
                  .region(region) 
                 .build();
         enableActions(cw, alarm); 
         cw.close(); 
     } 
     public static void enableActions(CloudWatchClient cw, String alarm) { 
         try {
```

```
 EnableAlarmActionsRequest request = 
  EnableAlarmActionsRequest.builder() 
                       .alarmNames(alarm) 
                       .build(); 
              cw.enableAlarmActions(request); 
              System.out.printf("Successfully enabled actions on alarm %s", alarm); 
         } catch (CloudWatchException e) { 
              System.err.println(e.awsErrorDetails().errorMessage()); 
              System.exit(1); 
         } 
     }
}
```
• Para obter detalhes da API, consulte [EnableAlarmActionsa](https://docs.aws.amazon.com/goto/SdkForJavaV2/monitoring-2010-08-01/EnableAlarmActions) Referência AWS SDK for Java 2.x da API.

**JavaScript** 

SDK para JavaScript (v3)

**a** Note

Tem mais sobre GitHub. Encontre o exemplo completo e saiba como configurar e executar no [Repositório de exemplos de código da AWS.](https://github.com/awsdocs/aws-doc-sdk-examples/tree/main/javascriptv3/example_code/cloudwatch#code-examples)

Importe o SDK e os módulos do cliente e chame a API.

```
import { EnableAlarmActionsCommand } from "@aws-sdk/client-cloudwatch";
import { client } from "../libs/client.js";
const run = async () => {
   const command = new EnableAlarmActionsCommand({ 
     AlarmNames: [process.env.CLOUDWATCH_ALARM_NAME], // Set the value of 
  CLOUDWATCH_ALARM_NAME to the name of an existing alarm. 
   }); 
   try {
```

```
 return await client.send(command); 
   } catch (err) { 
     console.error(err); 
   }
};
export default run();
```
Crie o cliente em um módulo separado e exporte-o.

import { CloudWatchClient } from "@aws-sdk/client-cloudwatch";

```
export const client = new CloudWatchClient(\{\});
```
- Para obter mais informações, consulte o [Guia do desenvolvedor do AWS SDK for](https://docs.aws.amazon.com/sdk-for-javascript/v3/developer-guide/cloudwatch-examples-using-alarm-actions.html#cloudwatch-examples-using-alarm-actions-enabling)  [JavaScript.](https://docs.aws.amazon.com/sdk-for-javascript/v3/developer-guide/cloudwatch-examples-using-alarm-actions.html#cloudwatch-examples-using-alarm-actions-enabling)
- Para obter detalhes da API, consulte [EnableAlarmActionsa](https://docs.aws.amazon.com/AWSJavaScriptSDK/v3/latest/client/cloudwatch/command/EnableAlarmActionsCommand) Referência AWS SDK for JavaScript da API.

SDK para JavaScript (v2)

**a** Note

Tem mais sobre GitHub. Encontre o exemplo completo e saiba como configurar e executar no [Repositório de exemplos de código da AWS.](https://github.com/awsdocs/aws-doc-sdk-examples/tree/main/javascript/example_code/cloudwatch#code-examples)

Importe o SDK e os módulos do cliente e chame a API.

```
// Load the AWS SDK for Node.js
var AWS = require("aws-sdk");
// Set the region
AWS.config.update({ region: "REGION" });
// Create CloudWatch service object
var cw = new AWS.CloudWatch({ apiVersion: "2010-08-01" });
var params = { 
   AlarmName: "Web_Server_CPU_Utilization",
```

```
 ComparisonOperator: "GreaterThanThreshold", 
   EvaluationPeriods: 1, 
   MetricName: "CPUUtilization", 
   Namespace: "AWS/EC2", 
   Period: 60, 
   Statistic: "Average", 
   Threshold: 70.0, 
   ActionsEnabled: true, 
   AlarmActions: ["ACTION_ARN"], 
   AlarmDescription: "Alarm when server CPU exceeds 70%", 
   Dimensions: [ 
     { 
       Name: "InstanceId", 
       Value: "INSTANCE_ID", 
     }, 
   ], 
   Unit: "Percent",
};
cw.putMetricAlarm(params, function (err, data) { 
   if (err) { 
     console.log("Error", err); 
   } else { 
     console.log("Alarm action added", data); 
     var paramsEnableAlarmAction = { 
       AlarmNames: [params.AlarmName], 
     }; 
     cw.enableAlarmActions(paramsEnableAlarmAction, function (err, data) { 
       if (err) { 
          console.log("Error", err); 
       } else { 
          console.log("Alarm action enabled", data); 
       } 
     }); 
   }
});
```
- Para obter mais informações, consulte o [Guia do desenvolvedor do AWS SDK for](https://docs.aws.amazon.com/sdk-for-javascript/v2/developer-guide/cloudwatch-examples-using-alarm-actions.html#cloudwatch-examples-using-alarm-actions-enabling)  [JavaScript.](https://docs.aws.amazon.com/sdk-for-javascript/v2/developer-guide/cloudwatch-examples-using-alarm-actions.html#cloudwatch-examples-using-alarm-actions-enabling)
- Para obter detalhes da API, consulte [EnableAlarmActionsa](https://docs.aws.amazon.com/goto/AWSJavaScriptSDK/monitoring-2010-08-01/EnableAlarmActions) Referência AWS SDK for JavaScript da API.

### Kotlin

# SDK para Kotlin

# **a** Note

Tem mais sobre GitHub. Encontre o exemplo completo e saiba como configurar e executar no [Repositório de exemplos de código da AWS.](https://github.com/awsdocs/aws-doc-sdk-examples/tree/main/kotlin/services/cloudwatch#code-examples)

```
suspend fun enableActions(alarm: String) { 
     val request = 
         EnableAlarmActionsRequest { 
              alarmNames = listOf(alarm) 
         } 
     CloudWatchClient { region = "us-east-1" }.use { cwClient -> 
         cwClient.enableAlarmActions(request) 
         println("Successfully enabled actions on alarm $alarm") 
     }
}
```
• Para obter detalhes da API, consulte a [EnableAlarmActionsr](https://sdk.amazonaws.com/kotlin/api/latest/index.html)eferência da API AWS SDK for Kotlin.

## Python

SDK para Python (Boto3)

## **a** Note

```
class CloudWatchWrapper: 
     """Encapsulates Amazon CloudWatch functions."""
```

```
def __init__(self, cloudwatch_resource):
 """ 
         :param cloudwatch_resource: A Boto3 CloudWatch resource. 
        "''" self.cloudwatch_resource = cloudwatch_resource 
    def enable_alarm_actions(self, alarm_name, enable): 
         """ 
         Enables or disables actions on the specified alarm. Alarm actions can be 
         used to send notifications or automate responses when an alarm enters a 
         particular state. 
         :param alarm_name: The name of the alarm. 
         :param enable: When True, actions are enabled for the alarm. Otherwise, 
 they 
                        disabled. 
        "" ""
         try: 
             alarm = self.cloudwatch_resource.Alarm(alarm_name) 
             if enable: 
                 alarm.enable_actions() 
             else: 
                 alarm.disable_actions() 
             logger.info( 
                 "%s actions for alarm %s.", 
                 "Enabled" if enable else "Disabled", 
                 alarm_name, 
) except ClientError: 
             logger.exception( 
                 "Couldn't %s actions alarm %s.", 
                 "enable" if enable else "disable", 
                 alarm_name, 
) raise
```
• Para obter detalhes da API, consulte a [EnableAlarmActionsR](https://docs.aws.amazon.com/goto/boto3/monitoring-2010-08-01/EnableAlarmActions)eferência da API AWS SDK for Python (Boto3).

### SAP ABAP

## SDK para SAP ABAP

## **a** Note

Tem mais sobre GitHub. Encontre o exemplo completo e saiba como configurar e executar no [Repositório de exemplos de código da AWS.](https://github.com/awsdocs/aws-doc-sdk-examples/tree/main/sap-abap/services/cloudwatch#code-examples)

```
 "Enable actions on the specified alarm." 
     TRY. 
         lo_cwt->enablealarmactions( 
           it_alarmnames = it_alarm_names 
         ). 
         MESSAGE 'Alarm actions enabled.' TYPE 'I'. 
       CATCH /aws1/cx_rt_service_generic INTO DATA(lo_exception). 
        DATA(lv_error) = |"\{ lo\_exception->av_error = s<sup>1</sup>
>av_err_msg }|. 
         MESSAGE lv_error TYPE 'E'. 
     ENDTRY.
```
• Para obter detalhes da API, consulte a [EnableAlarmActionsr](https://docs.aws.amazon.com/sdk-for-sap-abap/v1/api/latest/index.html)eferência da API AWS SDK for SAP ABAP.

Use **GetDashboard** com um AWS SDK ou CLI

Os exemplos de código a seguir mostram como usar o GetDashboard.

#### .NET

AWS SDK for .NET

### **a**) Note

```
 /// <summary> 
    /// Get information on a dashboard. 
     /// </summary> 
     /// <param name="dashboardName">The name of the dashboard.</param> 
     /// <returns>A JSON object with dashboard information.</returns> 
     public async Task<string> GetDashboard(string dashboardName) 
     { 
         var dashboardResponse = await _amazonCloudWatch.GetDashboardAsync( 
             new GetDashboardRequest() 
\{\hspace{.1cm} \} DashboardName = dashboardName 
             }); 
         return dashboardResponse.DashboardBody; 
     }
```
• Para obter detalhes da API, consulte [GetDashboarda](https://docs.aws.amazon.com/goto/DotNetSDKV3/monitoring-2010-08-01/GetDashboard) Referência AWS SDK for .NET da API.

# CLI

# AWS CLI

Para recuperar informações sobre um painel

O exemplo get-dashboard a seguir exibe as informações sobre o painel denominado Dashboard-A na conta específica.

**aws cloudwatch get-dashboard \ --dashboard-name** *Dashboard-A*

Saída:

```
{ 
     "DashboardArn": "arn:aws:cloudwatch::123456789012:dashboard/Dashboard-A", 
     "DashboardBody": "{\"widgets\":[{\"type\":\"metric\",\"x\":0,\"y\":0,\"width
\":6,\"height\":6,\"properties\":{\"view\":\"timeSeries\",\"stacked\":false,
\"metrics\":[[\"AWS/EC2\",\"NetworkIn\",\"InstanceId\",\"i-0131f062232ade043\"],
[\".\",\"NetworkOut\",\".\",\".\"]],\"region\":\"us-east-1\"}}]}",
```
"DashboardName": "Dashboard-A"

}

Para obter mais informações, consulte os [CloudWatch painéis da Amazon](https://docs.aws.amazon.com/AmazonCloudWatch/latest/monitoring/CloudWatch_Dashboards.html) no Guia do CloudWatch usuário da Amazon.

• Para obter detalhes da API, consulte [GetDashboarde](https://awscli.amazonaws.com/v2/documentation/api/latest/reference/cloudwatch/get-dashboard.html)m Referência de AWS CLI Comandos.

#### **PowerShell**

Ferramentas para PowerShell

Exemplo 1: retorna o ARN do corpo do painel especificado.

Get-CWDashboard -DashboardName Dashboard1

Saída:

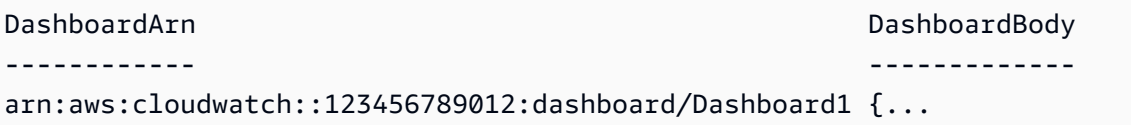

• Para obter detalhes da API, consulte [GetDashboarde](https://docs.aws.amazon.com/powershell/latest/reference)m Referência de AWS Tools for PowerShell cmdlet.

#### Use **GetMetricData** com um AWS SDK ou CLI

Os exemplos de código a seguir mostram como usar o GetMetricData.

Exemplos de ações são trechos de código de programas maiores e devem ser executados em contexto. É possível ver essa ação em contexto no seguinte exemplo de código:

• [Conheça os conceitos básicos](#page-1721-0)

### .NET

## AWS SDK for .NET

## **a** Note

```
 /// <summary> 
     /// Get data for CloudWatch metrics. 
     /// </summary> 
    /// <param name="minutesOfData">The number of minutes of data to include.</
param> 
     /// <param name="useDescendingTime">True to return the data descending by 
time.</param>
     /// <param name="endDateUtc">The end date for the data, in UTC.</param> 
    /// <param name="maxDataPoints">The maximum data points to include.</param> 
    /// <param name="dataQueries">Optional data queries to include.</param> 
    /// <returns>A list of the requested metric data.</returns>
     public async Task<List<MetricDataResult>> GetMetricData(int minutesOfData, 
 bool useDescendingTime, DateTime? endDateUtc = null, 
         int maxDataPoints = 0, List<MetricDataQuery>? dataQueries = null) 
     { 
         var metricData = new List<MetricDataResult>(); 
         // If no end time is provided, use the current time for the end time. 
         endDateUtc ??= DateTime.UtcNow; 
         var timeZoneOffset = 
  TimeZoneInfo.Local.GetUtcOffset(endDateUtc.Value.ToLocalTime()); 
        var startTimeUtc = endDateUtc.Value.AddMinutes(-minutesOfData);
         // The timezone string should be in the format +0000, so use the timezone 
 offset to format it correctly. 
         var timeZoneString = $"{timeZoneOffset.Hours:D2}
{timeZoneOffset.Minutes:D2}"; 
         var paginatedMetricData = _amazonCloudWatch.Paginators.GetMetricData( 
             new GetMetricDataRequest() 
\{\hspace{.1cm} \} StartTimeUtc = startTimeUtc, 
                 EndTimeUtc = endDateUtc.Value, 
                LabelOptions = new LabelOptions { Timezone = timeZoneString },
```

```
 ScanBy = useDescendingTime ? ScanBy.TimestampDescending : 
 ScanBy.TimestampAscending, 
                 MaxDatapoints = maxDataPoints, 
                MetricDataQueries = dataQueries,
             }); 
        await foreach (var data in paginatedMetricData.MetricDataResults) 
        { 
             metricData.Add(data); 
        } 
        return metricData; 
    }
```
• Para obter detalhes da API, consulte [GetMetricDataa](https://docs.aws.amazon.com/goto/DotNetSDKV3/monitoring-2010-08-01/GetMetricData) Referência AWS SDK for .NET da API.

# CLI

## AWS CLI

Exemplo 1: Para obter a média total de IOPS para o especificado EC2 usando a expressão matemática

O get-metric-data exemplo a seguir recupera valores CloudWatch métricos da EC2 instância com i-abcdef instanceID usando uma expressão matemática métrica que combina métricas e métricas. EBSReadOps EBSWriteOps

```
aws cloudwatch get-metric-data \ 
     --metric-data-queries file://file.json \ 
     --start-time 2024-09-29T22:10:00Z \ 
     --end-time 2024-09-29T22:15:00Z
```
Conteúdo de file.json:

```
\Gamma { 
           "Id": "m3", 
           "Expression": "(m1+m2)/300", 
           "Label": "Avg Total IOPS" 
     },
```

```
 { 
         "Id": "m1", 
        "MetricStat": { 
            "Metric": { 
                "Namespace": "AWS/EC2", 
                "MetricName": "EBSReadOps", 
                "Dimensions": [ 
\{ "Name": "InstanceId", 
                        "Value": "i-abcdef" 
1 1 1 1 1 1 1
 ] 
            }, 
            "Period": 300, 
            "Stat": "Sum", 
            "Unit": "Count" 
        }, 
        "ReturnData": false 
    }, 
    { 
        "Id": "m2", 
        "MetricStat": { 
            "Metric": { 
                "Namespace": "AWS/EC2", 
                "MetricName": "EBSWriteOps", 
                 "Dimensions": [ 
\{ "Name": "InstanceId", 
                        "Value": "i-abcdef" 
1 1 1 1 1 1 1
 ] 
            }, 
            "Period": 300, 
            "Stat": "Sum", 
            "Unit": "Count" 
        }, 
        "ReturnData": false 
    }
]
```
### Saída:

{

```
 "MetricDataResults": [ 
          { 
               "Id": "m3", 
               "Label": "Avg Total IOPS", 
               "Timestamps": [ 
                    "2024-09-29T22:10:00+00:00" 
               ], 
               "Values": [ 
                    96.85 
               ], 
               "StatusCode": "Complete" 
          } 
      ], 
      "Messages": []
}
```
Exemplo 2: Para monitorar as AWS cobranças estimadas usando métricas de CloudWatch faturamento

O get-metric-data exemplo a seguir recupera a EstimatedCharges CloudWatch métrica do namespace AWS/Billing.

```
aws cloudwatch get-metric-data \ 
     --metric-data-queries '[{"Id":"m1","MetricStat":{"Metric":
{"Namespace":"AWS/Billing","MetricName":"EstimatedCharges","Dimensions":
[{"Name":"Currency","Value":"USD"}]},"Period":21600,"Stat":"Maximum"}}]' \ 
     --start-time 2024-09-26T12:00:00Z \ 
     --end-time 2024-09-26T18:00:00Z \ 
     --region us-east-1
```
Saída:

```
{ 
      "MetricDataResults": [ 
          { 
               "Id": "m1", 
               "Label": "EstimatedCharges", 
               "Timestamps": [ 
                    "2024-09-26T12:00:00+00:00" 
               ], 
               "Values": [ 
                    542.38 
               ],
```
}

```
 "StatusCode": "Complete" 
     } 
 ], 
 "Messages": []
```
Para obter mais informações, consulte [Uso de expressões matemáticas com CloudWatch](https://docs.aws.amazon.com/AmazonCloudWatch/latest/monitoring/using-metric-math.html)  [métricas](https://docs.aws.amazon.com/AmazonCloudWatch/latest/monitoring/using-metric-math.html) no Guia CloudWatch do usuário da Amazon.

• Para obter detalhes da API, consulte [GetMetricDatae](https://awscli.amazonaws.com/v2/documentation/api/latest/reference/cloudwatch/get-metric-data.html)m Referência de AWS CLI Comandos.

### Java

SDK para Java 2.x

## **a** Note

```
 /** 
      * Retrieves custom metric data from the AWS CloudWatch service. 
\star * @param fileName the name of the file containing the custom metric 
 information 
      * @return a {@link CompletableFuture} that completes when the metric data 
 has been retrieved 
      */ 
     public CompletableFuture<Void> getCustomMetricDataAsync(String fileName) { 
         CompletableFuture<String> readFileFuture = 
 CompletableFuture.supplyAsync(() -> { 
             try { 
                 // Read values from the JSON file. 
                 JsonParser parser = new JsonFactory().createParser(new 
 File(fileName)); 
                 com.fasterxml.jackson.databind.JsonNode rootNode = new 
 ObjectMapper().readTree(parser); 
                 return rootNode.toString(); // Return JSON as a string for 
 further processing 
             } catch (IOException e) {
```

```
 throw new RuntimeException("Failed to read file", e); 
 } 
         }); 
         return readFileFuture.thenCompose(jsonContent -> { 
             try { 
                 // Parse the JSON string to extract relevant values. 
                  com.fasterxml.jackson.databind.JsonNode rootNode = new 
 ObjectMapper().readTree(jsonContent); 
                  String customMetricNamespace = 
 rootNode.findValue("customMetricNamespace").asText(); 
                  String customMetricName = 
 rootNode.findValue("customMetricName").asText(); 
                 // Set the current time and date range for metric query. 
                 Instant nowDate = Instant.now(); 
                 long hours = 1; 
                  long minutes = 30; 
                  Instant endTime = nowDate.plus(hours, 
 ChronoUnit.HOURS).plus(minutes, ChronoUnit.MINUTES); 
                 Metric met = Metric.builder() 
                      .metricName(customMetricName) 
                      .namespace(customMetricNamespace) 
                     .build();
                 MetricStat metStat = MetricStat.builder() 
                      .stat("Maximum") 
                      .period(60) // Assuming period in seconds 
                      .metric(met) 
                      .build(); 
                 MetricDataQuery dataQuery = MetricDataQuery.builder() 
                      .metricStat(metStat) 
                      .id("foo2") 
                      .returnData(true) 
                     .build();
                  List<MetricDataQuery> dq = new ArrayList<>(); 
                  dq.add(dataQuery); 
                 GetMetricDataRequest getMetricDataRequest = 
 GetMetricDataRequest.builder() 
                      .maxDatapoints(10)
```

```
 .scanBy(ScanBy.TIMESTAMP_DESCENDING) 
                     .startTime(nowDate) 
                     .endTime(endTime) 
                     .metricDataQueries(dq) 
                    .build();
                 // Call the async method for CloudWatch data retrieval. 
                 return getAsyncClient().getMetricData(getMetricDataRequest); 
             } catch (IOException e) { 
                 throw new RuntimeException("Failed to parse JSON content", e); 
 } 
        }).thenAccept(response -> { 
             List<MetricDataResult> data = response.metricDataResults(); 
             for (MetricDataResult item : data) { 
                 logger.info("The label is: {}", item.label()); 
                 logger.info("The status code is: {}", 
 item.statusCode().toString()); 
 } 
        }).exceptionally(exception -> { 
             throw new RuntimeException("Failed to get metric data", exception); 
        }); 
    }
```
• Para obter detalhes da API, consulte [GetMetricDataa](https://docs.aws.amazon.com/goto/SdkForJavaV2/monitoring-2010-08-01/GetMetricData) Referência AWS SDK for Java 2.x da API.

### Kotlin

SDK para Kotlin

## **a** Note

```
suspend fun getCustomMetricData(fileName: String) { 
     // Read values from the JSON file. 
     val parser = JsonFactory().createParser(File(fileName))
```

```
 val rootNode = ObjectMapper().readTree<JsonNode>(parser) 
    val customMetricNamespace = 
 rootNode.findValue("customMetricNamespace").asText() 
    val customMetricName = rootNode.findValue("customMetricName").asText() 
    // Set the date. 
    val nowDate = Instant.now() 
    val hours: Long = 1 
    val minutes: Long = 30 
   val date2 =
        nowDate.plus(hours, ChronoUnit.HOURS).plus( 
             minutes, 
             ChronoUnit.MINUTES, 
        \lambda val met = 
        Metric { 
             metricName = customMetricName 
             namespace = customMetricNamespace 
        } 
    val metStat = 
        MetricStat { 
             stat = "Maximum" 
            period = 1 metric = met 
        } 
    val dataQUery = 
        MetricDataQuery { 
             metricStat = metStat 
            id = "foo2" returnData = true 
        } 
    val dq = ArrayList<MetricDataQuery>() 
    dq.add(dataQUery) 
    val getMetReq = 
        GetMetricDataRequest { 
             maxDatapoints = 10 
             scanBy = ScanBy.TimestampDescending 
             startTime = 
                 aws.smithy.kotlin.runtime.time 
                      .Instant(nowDate)
```

```
 endTime = 
                  aws.smithy.kotlin.runtime.time 
                       .Instant(date2) 
              metricDataQueries = dq 
         } 
     CloudWatchClient { region = "us-east-1" }.use { cwClient -> 
         val response = cwClient.getMetricData(getMetReq) 
         response.metricDataResults?.forEach { item -> 
              println("The label is ${item.label}") 
              println("The status code is ${item.statusCode}") 
         } 
     }
}
```
• Para obter detalhes da API, consulte a [GetMetricDatar](https://sdk.amazonaws.com/kotlin/api/latest/index.html)eferência da API AWS SDK for Kotlin.

Use **GetMetricStatistics** com um AWS SDK ou CLI

Os exemplos de código a seguir mostram como usar o GetMetricStatistics.

Exemplos de ações são trechos de código de programas maiores e devem ser executados em contexto. É possível ver essa ação em contexto nos seguintes exemplos de código:

- [Conheça os conceitos básicos](#page-1721-0)
- [Gerencie métricas e alarmes](#page-1974-0)

### .NET

AWS SDK for .NET

## **a** Note

Tem mais sobre GitHub. Encontre o exemplo completo e saiba como configurar e executar no [Repositório de exemplos de código da AWS.](https://github.com/awsdocs/aws-doc-sdk-examples/tree/main/dotnetv3/CloudWatch#code-examples)

 /// <summary> /// Get billing statistics using a call to a wrapper class.

```
 /// </summary> 
     /// <returns>A collection of billing statistics.</returns> 
     private static async Task<List<Datapoint>> SetupBillingStatistics() 
     { 
         // Make a request for EstimatedCharges with a period of one day for the 
 past seven days. 
         var billingStatistics = await _cloudWatchWrapper.GetMetricStatistics( 
             "AWS/Billing", 
             "EstimatedCharges", 
             new List<string>() { "Maximum" }, 
             new List<Dimension>() { new Dimension { Name = "Currency", Value = 
 "USD" } }, 
             7, 
             86400); 
         billingStatistics = billingStatistics.OrderBy(n => n.Timestamp).ToList(); 
         return billingStatistics; 
     } 
     /// <summary> 
    /// Wrapper to get statistics for a specific CloudWatch metric. 
    /// </summary> 
    /// <param name="metricNamespace">The namespace of the metric.</param> 
    /// <param name="metricName">The name of the metric.</param> 
    /// <param name="statistics">The list of statistics to include.</param> 
    /// <param name="dimensions">The list of dimensions to include.</param> 
    /// <param name="days">The number of days in the past to include.</param> 
    /// <param name="period">The period for the data.</param> 
    /// <returns>A list of DataPoint objects for the statistics.</returns> 
     public async Task<List<Datapoint>> GetMetricStatistics(string 
 metricNamespace, 
        string metricName, List<string> statistics, List<Dimension> dimensions,
 int days, int period) 
     { 
         var metricStatistics = await _amazonCloudWatch.GetMetricStatisticsAsync( 
             new GetMetricStatisticsRequest() 
\{\hspace{.1cm} \} Namespace = metricNamespace, 
                 MetricName = metricName, 
                 Dimensions = dimensions, 
                 Statistics = statistics, 
                 StartTimeUtc = DateTime.UtcNow.AddDays(-days), 
                 EndTimeUtc = DateTime.UtcNow,
```

```
 Period = period 
          }); 
     return metricStatistics.Datapoints; 
 }
```
• Para obter detalhes da API, consulte [GetMetricStatisticsa](https://docs.aws.amazon.com/goto/DotNetSDKV3/monitoring-2010-08-01/GetMetricStatistics) Referência AWS SDK for .NET da API.

# CLI

AWS CLI

Para obter a utilização da CPU por instância EC2

O exemplo a seguir usa o get-metric-statistics comando para obter a utilização da CPU para uma EC2 instância com o ID i-abcdef.

```
aws cloudwatch get-metric-statistics --metric-name CPUUtilization --start-
time 2014-04-08T23:18:00Z --end-time 2014-04-09T23:18:00Z --period 3600 --
namespace AWS/EC2 --statistics Maximum --dimensions Name=InstanceId,Value=i-
abcdef
```
Saída:

```
{ 
     "Datapoints": [ 
          { 
               "Timestamp": "2014-04-09T11:18:00Z", 
              "Maximum": 44.79, 
               "Unit": "Percent" 
          }, 
          { 
               "Timestamp": "2014-04-09T20:18:00Z", 
               "Maximum": 47.92, 
              "Unit": "Percent" 
          }, 
          { 
               "Timestamp": "2014-04-09T19:18:00Z", 
               "Maximum": 50.85, 
               "Unit": "Percent"
```

```
 }, 
 { 
     "Timestamp": "2014-04-09T09:18:00Z", 
     "Maximum": 47.92, 
     "Unit": "Percent" 
 }, 
 { 
     "Timestamp": "2014-04-09T03:18:00Z", 
     "Maximum": 76.84, 
     "Unit": "Percent" 
 }, 
 { 
     "Timestamp": "2014-04-09T21:18:00Z", 
     "Maximum": 48.96, 
     "Unit": "Percent" 
 }, 
 { 
     "Timestamp": "2014-04-09T14:18:00Z", 
     "Maximum": 47.92, 
     "Unit": "Percent" 
 }, 
 { 
     "Timestamp": "2014-04-09T08:18:00Z", 
     "Maximum": 47.92, 
     "Unit": "Percent" 
 }, 
 { 
     "Timestamp": "2014-04-09T16:18:00Z", 
     "Maximum": 45.55, 
     "Unit": "Percent" 
 }, 
 { 
     "Timestamp": "2014-04-09T06:18:00Z", 
     "Maximum": 47.92, 
     "Unit": "Percent" 
 }, 
 { 
     "Timestamp": "2014-04-09T13:18:00Z", 
     "Maximum": 45.08, 
     "Unit": "Percent" 
 }, 
 { 
     "Timestamp": "2014-04-09T05:18:00Z", 
     "Maximum": 47.92,
```

```
 "Unit": "Percent" 
 }, 
 { 
     "Timestamp": "2014-04-09T18:18:00Z", 
     "Maximum": 46.88, 
     "Unit": "Percent" 
 }, 
 { 
     "Timestamp": "2014-04-09T17:18:00Z", 
     "Maximum": 52.08, 
     "Unit": "Percent" 
 }, 
 { 
     "Timestamp": "2014-04-09T07:18:00Z", 
     "Maximum": 47.92, 
     "Unit": "Percent" 
 }, 
 { 
     "Timestamp": "2014-04-09T02:18:00Z", 
     "Maximum": 51.23, 
     "Unit": "Percent" 
 }, 
 { 
     "Timestamp": "2014-04-09T12:18:00Z", 
     "Maximum": 47.67, 
     "Unit": "Percent" 
 }, 
 { 
     "Timestamp": "2014-04-08T23:18:00Z", 
     "Maximum": 46.88, 
     "Unit": "Percent" 
 }, 
 { 
     "Timestamp": "2014-04-09T10:18:00Z", 
     "Maximum": 51.91, 
     "Unit": "Percent" 
 }, 
 { 
     "Timestamp": "2014-04-09T04:18:00Z", 
     "Maximum": 47.13, 
     "Unit": "Percent" 
 }, 
 { 
     "Timestamp": "2014-04-09T15:18:00Z",
```

```
 "Maximum": 48.96, 
               "Unit": "Percent" 
          }, 
          { 
               "Timestamp": "2014-04-09T00:18:00Z", 
               "Maximum": 48.16, 
               "Unit": "Percent" 
          }, 
          { 
               "Timestamp": "2014-04-09T01:18:00Z", 
               "Maximum": 49.18, 
               "Unit": "Percent" 
          } 
     ], 
      "Label": "CPUUtilization"
}
```
Especificar várias dimensões

O exemplo a seguir ilustra como especificar diversas dimensões. Cada dimensão é especificada como um par de nome/valor, com uma vírgula entre o nome e o valor. As diversas dimensões são separadas por um espaço. Se uma única métrica incluir diversas dimensões, você deverá especificar um valor para cada dimensão definida.

Para obter mais exemplos de uso do get-metric-statistics comando, consulte Obter estatísticas para uma métrica no Amazon CloudWatch Developer Guide.

```
aws cloudwatch get-metric-statistics --metric-name Buffers --
namespace MyNameSpace --dimensions Name=InstanceID,Value=i-
abcdef Name=InstanceType,Value=m1.small --start-time 2016-10-15T04:00:00Z --end-
time 2016-10-19T07:00:00Z --statistics Average --period 60
```
• Para obter detalhes da API, consulte [GetMetricStatisticse](https://awscli.amazonaws.com/v2/documentation/api/latest/reference/cloudwatch/get-metric-statistics.html)m Referência de AWS CLI Comandos.

#### Java

## SDK para Java 2.x

## **a** Note

Tem mais sobre GitHub. Encontre o exemplo completo e saiba como configurar e executar no [Repositório de exemplos de código da AWS.](https://github.com/awsdocs/aws-doc-sdk-examples/tree/main/javav2/example_code/cloudwatch#code-examples)

#### /\*\*

```
 * Retrieves and displays metric statistics for the specified parameters. 
 * 
      * @param nameSpace the namespace for the metric 
      * @param metVal the name of the metric 
      * @param metricOption the statistic to retrieve for the metric (e.g., 
 "Maximum", "Average") 
     * @param date \qquad the date for which to retrieve the metric statistics,
 in the format "yyyy-MM-dd'T'HH:mm:ss'Z'" 
      * @param myDimension the dimension(s) to filter the metric statistics by 
      * @return a {@link CompletableFuture} that completes when the metric 
 statistics have been retrieved and displayed 
      */ 
     public CompletableFuture<GetMetricStatisticsResponse> 
 getAndDisplayMetricStatisticsAsync(String nameSpace, String metVal, 
             String metricOption, String date, Dimension myDimension) { 
         Instant start = Instant.parse(date); 
         Instant endDate = Instant.now(); 
         // Building the request for metric statistics. 
         GetMetricStatisticsRequest statisticsRequest = 
 GetMetricStatisticsRequest.builder() 
             .endTime(endDate) 
             .startTime(start) 
             .dimensions(myDimension) 
             .metricName(metVal) 
             .namespace(nameSpace) 
             .period(86400) // 1 day period 
             .statistics(Statistic.fromValue(metricOption)) 
            .build();
```

```
 return getAsyncClient().getMetricStatistics(statisticsRequest) 
             .whenComplete((response, exception) -> { 
                if (response != null) { 
                    List<Datapoint> data = response.datapoints(); 
                     if (!data.isEmpty()) { 
                        for (Datapoint datapoint : data) { 
                            logger.info("Timestamp: {} Maximum value: {}", 
datapoint.timestamp(), datapoint.maximum());
 } 
                     } else { 
                         logger.info("The returned data list is empty"); 
1 1 1 1 1 1 1
                } else { 
                     logger.info("Failed to get metric statistics: {} ", 
 exception.getMessage()); 
 } 
            }) 
             .exceptionally(exception -> { 
                throw new RuntimeException("Error while getting metric 
 statistics: " + exception.getMessage(), exception); 
            }); 
    }
```
• Para obter detalhes da API, consulte [GetMetricStatisticsa](https://docs.aws.amazon.com/goto/SdkForJavaV2/monitoring-2010-08-01/GetMetricStatistics) Referência AWS SDK for Java 2.x da API.

#### Kotlin

SDK para Kotlin

### **a** Note

Tem mais sobre GitHub. Encontre o exemplo completo e saiba como configurar e executar no [Repositório de exemplos de código da AWS.](https://github.com/awsdocs/aws-doc-sdk-examples/tree/main/kotlin/services/cloudwatch#code-examples)

suspend fun getAndDisplayMetricStatistics( nameSpaceVal: String,

```
 metVal: String, 
     metricOption: String, 
     date: String, 
     myDimension: Dimension,
) { 
     val start = Instant.parse(date) 
     val endDate = Instant.now() 
     val statisticsRequest = 
         GetMetricStatisticsRequest { 
             endTime = 
                  aws.smithy.kotlin.runtime.time 
                      .Instant(endDate) 
             startTime = 
                  aws.smithy.kotlin.runtime.time 
                      .Instant(start) 
             dimensions = listOf(myDimension) 
             metricName = metVal 
             namespace = nameSpaceVal 
             period = 86400 
             statistics = listOf(Statistic.fromValue(metricOption)) 
         } 
     CloudWatchClient { region = "us-east-1" }.use { cwClient -> 
         val response = cwClient.getMetricStatistics(statisticsRequest) 
         val data = response.datapoints 
        if (data != null) {
             if (data.isNotEmpty()) { 
                  for (datapoint in data) { 
                      println("Timestamp: ${datapoint.timestamp} Maximum value: 
  ${datapoint.maximum}") 
 } 
             } else { 
                  println("The returned data list is empty") 
 } 
         } 
     }
}
```
• Para obter detalhes da API, consulte a [GetMetricStatisticsr](https://sdk.amazonaws.com/kotlin/api/latest/index.html)eferência da API AWS SDK for Kotlin.

### Python

# SDK para Python (Boto3)

## **a** Note

```
class CloudWatchWrapper: 
     """Encapsulates Amazon CloudWatch functions.""" 
     def __init__(self, cloudwatch_resource): 
        "" ""
         :param cloudwatch_resource: A Boto3 CloudWatch resource. 
         """ 
         self.cloudwatch_resource = cloudwatch_resource 
     def get_metric_statistics(self, namespace, name, start, end, period, 
 stat_types): 
        ^{\mathrm{m}} ""
         Gets statistics for a metric within a specified time span. Metrics are 
  grouped 
         into the specified period. 
         :param namespace: The namespace of the metric. 
         :param name: The name of the metric. 
         :param start: The UTC start time of the time span to retrieve. 
         :param end: The UTC end time of the time span to retrieve. 
         :param period: The period, in seconds, in which to group metrics. The 
  period 
                         must match the granularity of the metric, which depends on 
                         the metric's age. For example, metrics that are older than 
                         three hours have a one-minute granularity, so the period 
 must 
                         be at least 60 and must be a multiple of 60. 
         :param stat_types: The type of statistics to retrieve, such as average 
  value 
                              or maximum value. 
         :return: The retrieved statistics for the metric.
```

```
"" "
        try: 
             metric = self.cloudwatch_resource.Metric(namespace, name) 
             stats = metric.get_statistics( 
                 StartTime=start, EndTime=end, Period=period, 
 Statistics=stat_types 
) logger.info( 
                 "Got %s statistics for %s.", len(stats["Datapoints"]), 
 stats["Label"] 
) except ClientError: 
             logger.exception("Couldn't get statistics for %s.%s.", namespace, 
 name) 
             raise 
        else: 
             return stats
```
• Para obter detalhes da API, consulte a [GetMetricStatisticsR](https://docs.aws.amazon.com/goto/boto3/monitoring-2010-08-01/GetMetricStatistics)eferência da API AWS SDK for Python (Boto3).

### Use **GetMetricWidgetImage** com um AWS SDK ou CLI

Os exemplos de código a seguir mostram como usar o GetMetricWidgetImage.

Exemplos de ações são trechos de código de programas maiores e devem ser executados em contexto. É possível ver essa ação em contexto no seguinte exemplo de código:

• [Conheça os conceitos básicos](#page-1721-0)

.NET

AWS SDK for .NET

#### **a**) Note

```
 /// <summary> 
    /// Get an image for a metric graphed over time. 
    /// </summary> 
    /// <param name="metricNamespace">The namespace of the metric.</param> 
    /// <param name="metric">The name of the metric.</param> 
     /// <param name="stat">The name of the stat to chart.</param> 
    /// <param name="period">The period to use for the chart.</param> 
   /// <returns>A memory stream for the chart image.</returns>
     public async Task<MemoryStream> GetTimeSeriesMetricImage(string 
 metricNamespace, string metric, string stat, int period) 
    \{ var metricImageWidget = new 
         { 
             title = "Example Metric Graph", 
             view = "timeSeries", 
             stacked = false, 
             period = period, 
             width = 1400, 
            height = 600,
            metrics = new List<List<object>>
                 { new() { metricNamespace, metric, new { stat } } } 
         }; 
         var metricImageWidgetString = 
 JsonSerializer.Serialize(metricImageWidget); 
         var imageResponse = await _amazonCloudWatch.GetMetricWidgetImageAsync( 
             new GetMetricWidgetImageRequest() 
\{\hspace{.1cm} \} MetricWidget = metricImageWidgetString 
             }); 
         return imageResponse.MetricWidgetImage; 
     } 
    /// <summary> 
    /// Save a metric image to a file. 
     /// </summary> 
    /// <param name="memoryStream">The MemoryStream for the metric image.</param> 
    /// <param name="metricName">The name of the metric.</param> 
    /// <returns>The path to the file.</returns>
     public string SaveMetricImage(MemoryStream memoryStream, string metricName) 
     { 
         var metricFileName = $"{metricName}_{DateTime.Now.Ticks}.png";
```
```
 using var sr = new StreamReader(memoryStream); 
     // Writes the memory stream to a file. 
     File.WriteAllBytes(metricFileName, memoryStream.ToArray()); 
    var filePath = Path.Join(AppDomain.CurrentDomain.BaseDirectory,
         metricFileName); 
     return filePath; 
 }
```
• Para obter detalhes da API, consulte [GetMetricWidgetImage](https://docs.aws.amazon.com/goto/DotNetSDKV3/monitoring-2010-08-01/GetMetricWidgetImage)a Referência AWS SDK for .NET da API.

## CLI

## AWS CLI

Para recuperar um gráfico instantâneo de CPUUtilization

O get-metric-widget-image exemplo a seguir recupera o gráfico instantâneo da métrica CPUUtilization da EC2 instância com o ID i-abcde e salva a imagem recuperada como um arquivo chamado "image.png" na sua máquina local.

```
aws cloudwatch get-metric-widget-image \ 
     --metric-widget '{"metrics":[["AWS/EC2","CPUUtilization","InstanceId","i-
abcde"]]}' \ 
     --output-format png \ 
     --output text | base64 --decode > image.png
```
Este comando não produz saída.

• Para obter detalhes da API, consulte [GetMetricWidgetImage](https://awscli.amazonaws.com/v2/documentation/api/latest/reference/cloudwatch/get-metric-widget-image.html)em Referência de AWS CLI Comandos.

#### Java

SDK para Java 2.x

## **a** Note

```
 /** 
        * Retrieves and saves a custom metric image to a file. 
\star * @param fileName the name of the file to save the metric image to 
        * @return a {@link CompletableFuture} that completes when the image has been 
  saved to the file 
        */ 
      public CompletableFuture<Void> downloadAndSaveMetricImageAsync(String 
  fileName) { 
            logger.info("Getting Image data for custom metric."); 
            String myJSON = """ 
\overline{a} "title": "Example Metric Graph", 
                           "view": "timeSeries", 
                           "stacked ": false, 
                           "period": 10, 
                           "width": 1400, 
                           "height": 600, 
                           "metrics": [ 
the contract of the contract of the contract of the contract of the contract of the contract of the contract of
                                 "AWS/Billing", 
                                 "EstimatedCharges", 
                                 "Currency", 
                                 "USD" 
\sim 100 \sim 100 \sim 100 \sim 100 \sim 100 \sim 100 \sim 100 \sim 100 \sim 100 \sim 100 \sim 100 \sim 100 \sim 100 \sim 100 \sim 100 \sim 100 \sim 100 \sim 100 \sim 100 \sim 100 \sim 100 \sim 100 \sim 100 \sim 100 \sim 
\sim 100 \sim 100 \sim 100 \sim 100 \sim 100 \sim 100 \sim } 
                  """; 
            GetMetricWidgetImageRequest imageRequest = 
  GetMetricWidgetImageRequest.builder()
```

```
 .metricWidget(myJSON) 
            .build();
         return getAsyncClient().getMetricWidgetImage(imageRequest) 
             .thenCompose(response -> { 
                 SdkBytes sdkBytes = response.metricWidgetImage(); 
                 byte[] bytes = sdkBytes.asByteArray(); 
                 return CompletableFuture.runAsync(() -> { 
                     try { 
                        File outputFile = new File(fileName);
                         try (FileOutputStream outputStream = new 
 FileOutputStream(outputFile)) { 
                             outputStream.write(bytes); 
 } 
                     } catch (IOException e) { 
                         throw new RuntimeException("Failed to write image to 
 file", e); 
1999 1999 1999 1999 1999
                 }); 
             }) 
             .whenComplete((result, exception) -> { 
                 if (exception != null) { 
                     throw new RuntimeException("Error getting and saving metric 
 image", exception); 
                 } else { 
                     logger.info("Image data saved successfully to {}", fileName); 
 } 
             }); 
    }
```
• Para obter detalhes da API, consulte [GetMetricWidgetImage](https://docs.aws.amazon.com/goto/SdkForJavaV2/monitoring-2010-08-01/GetMetricWidgetImage)a Referência AWS SDK for Java 2.x da API.

### Kotlin

## SDK para Kotlin

## **a**) Note

```
suspend fun getAndOpenMetricImage(fileName: String) { 
       println("Getting Image data for custom metric.") 
      val myJSON = """f "title": "Example Metric Graph", 
              "view": "timeSeries", 
              "stacked ": false, 
              "period": 10, 
              "width": 1400, 
              "height": 600, 
              "metrics": [ 
\blacksquare [ \blacksquare \blacksquare \ "AWS/Billing", 
                    "EstimatedCharges", 
                     "Currency", 
                    "USD" 
 ] 
             ] 
              }""" 
       val imageRequest = 
              GetMetricWidgetImageRequest { 
                    metricWidget = myJSON 
             } 
       CloudWatchClient { region = "us-east-1" }.use { cwClient -> 
              val response = cwClient.getMetricWidgetImage(imageRequest) 
             val bytes = response.metricWidgetImage 
            if (bytes != null) {
                    File(fileName).writeBytes(bytes) 
             } 
       } 
       println("You have successfully written data to $fileName")
```
}

• Para obter detalhes da API, consulte a [GetMetricWidgetImage](https://sdk.amazonaws.com/kotlin/api/latest/index.html)referência da API AWS SDK for Kotlin.

### Use **ListDashboards** com um AWS SDK ou CLI

Os exemplos de código a seguir mostram como usar o ListDashboards.

.NET

AWS SDK for .NET

## **a** Note

Tem mais sobre GitHub. Encontre o exemplo completo e saiba como configurar e executar no [Repositório de exemplos de código da AWS.](https://github.com/awsdocs/aws-doc-sdk-examples/tree/main/dotnetv3/CloudWatch#code-examples)

```
 /// <summary> 
 /// Get a list of dashboards. 
 /// </summary> 
 /// <returns>A list of DashboardEntry objects.</returns> 
 public async Task<List<DashboardEntry>> ListDashboards() 
\{ var results = new List<DashboardEntry>(); 
     var paginateDashboards = _amazonCloudWatch.Paginators.ListDashboards( 
          new ListDashboardsRequest()); 
     // Get the entire list using the paginator. 
     await foreach (var data in paginateDashboards.DashboardEntries) 
    \left\{ \right. results.Add(data); 
     } 
     return results; 
 }
```
• Para obter detalhes da API, consulte [ListDashboardsa](https://docs.aws.amazon.com/goto/DotNetSDKV3/monitoring-2010-08-01/ListDashboards) Referência AWS SDK for .NET da API.

## CLI

## AWS CLI

Para recuperar uma lista de painéis

O exemplo list-dashboards a seguir lista todos os painéis na conta especificada.

### **aws cloudwatch list-dashboards**

Saída:

```
{ 
     "DashboardEntries": [ 
          { 
              "DashboardName": "Dashboard-A", 
              "DashboardArn": "arn:aws:cloudwatch::123456789012:dashboard/
Dashboard-A", 
              "LastModified": "2024-10-11T18:40:11+00:00", 
              "Size": 271 
         }, 
          { 
              "DashboardName": "Dashboard-B", 
              "DashboardArn": "arn:aws:cloudwatch::123456789012:dashboard/
Dashboard-B", 
              "LastModified": "2024-10-11T18:44:41+00:00", 
              "Size": 522 
         } 
    \mathbf{I}}
```
Para obter mais informações, consulte os [CloudWatch painéis da Amazon](https://docs.aws.amazon.com/AmazonCloudWatch/latest/monitoring/CloudWatch_Dashboards.html) no Guia do CloudWatch usuário da Amazon.

• Para obter detalhes da API, consulte [ListDashboardse](https://awscli.amazonaws.com/v2/documentation/api/latest/reference/cloudwatch/list-dashboards.html)m Referência de AWS CLI Comandos.

#### Java

SDK para Java 2.x

## **G** Note

Tem mais sobre GitHub. Encontre o exemplo completo e saiba como configurar e executar no [Repositório de exemplos de código da AWS.](https://github.com/awsdocs/aws-doc-sdk-examples/tree/main/javav2/example_code/cloudwatch#code-examples)

```
 /** 
      * Lists the available dashboards. 
\star * @return a {@link CompletableFuture} that completes when the operation is 
 finished. 
      * The future will complete exceptionally if an error occurs while listing 
 the dashboards. 
      */ 
     public CompletableFuture<Void> listDashboardsAsync() { 
         ListDashboardsRequest listDashboardsRequest = 
 ListDashboardsRequest.builder().build(); 
         ListDashboardsPublisher paginator = 
 getAsyncClient().listDashboardsPaginator(listDashboardsRequest); 
         return paginator.subscribe(response -> { 
             response.dashboardEntries().forEach(entry -> { 
                  logger.info("Dashboard name is: {} ", entry.dashboardName()); 
                  logger.info("Dashboard ARN is: {} ", entry.dashboardArn()); 
             }); 
         }).exceptionally(ex -> { 
             logger.info("Failed to list dashboards: {} ", ex.getMessage()); 
             throw new RuntimeException("Error occurred while listing dashboards", 
 ex); 
         }); 
     }
```
• Para obter detalhes da API, consulte [ListDashboardsa](https://docs.aws.amazon.com/goto/SdkForJavaV2/monitoring-2010-08-01/ListDashboards) Referência AWS SDK for Java 2.x da API.

### Kotlin

## SDK para Kotlin

## **a** Note

Tem mais sobre GitHub. Encontre o exemplo completo e saiba como configurar e executar no [Repositório de exemplos de código da AWS.](https://github.com/awsdocs/aws-doc-sdk-examples/tree/main/kotlin/services/cloudwatch#code-examples)

```
suspend fun listDashboards() { 
     CloudWatchClient { region = "us-east-1" }.use { cwClient -> 
         cwClient 
             .listDashboardsPaginated({}) 
             .transform { it.dashboardEntries?.forEach { obj -> emit(obj) } } 
             .collect { obj -> 
                 println("Name is ${obj.dashboardName}") 
                 println("Dashboard ARN is ${obj.dashboardArn}") 
 } 
     }
}
```
• Para obter detalhes da API, consulte a [ListDashboardsr](https://sdk.amazonaws.com/kotlin/api/latest/index.html)eferência da API AWS SDK for Kotlin.

**PowerShell** 

Ferramentas para PowerShell

Exemplo 1: retorna a coleção de painéis para sua conta.

```
Get-CWDashboardList
```
Saída:

```
DashboardArn DashboardName LastModified Size
------------ ------------- ------------ ----
arn:... Dashboard1 7/6/2017 8:14:15 PM 252
```
Exemplo 2: retorna a coleção de painéis para sua conta cujos nomes começam com o prefixo "dev".

Get-CWDashboardList -DashboardNamePrefix dev

• Para obter detalhes da API, consulte [ListDashboardse](https://docs.aws.amazon.com/powershell/latest/reference)m Referência de AWS Tools for PowerShell cmdlet.

### Use **ListMetrics** com um AWS SDK ou CLI

Os exemplos de código a seguir mostram como usar o ListMetrics.

Exemplos de ações são trechos de código de programas maiores e devem ser executados em contexto. É possível ver essa ação em contexto nos seguintes exemplos de código:

- [Conheça os conceitos básicos](#page-1721-0)
- [Gerencie métricas e alarmes](#page-1974-0)

#### .NET

AWS SDK for .NET

### **a** Note

```
 /// <summary> 
    /// List metrics available, optionally within a namespace. 
    /// </summary> 
    /// <param name="metricNamespace">Optional CloudWatch namespace to use when 
 listing metrics.</param> 
    /// <param name="filter">Optional dimension filter.</param> 
    /// <param name="metricName">Optional metric name filter.</param> 
    /// <returns>The list of metrics.</returns> 
    public async Task<List<Metric>> ListMetrics(string? metricNamespace = null, 
 DimensionFilter? filter = null, string? metricName = null) 
    { 
        var results = new List<Metric>();
```

```
 var paginateMetrics = _amazonCloudWatch.Paginators.ListMetrics( 
              new ListMetricsRequest 
\{\hspace{.1cm} \} Namespace = metricNamespace, 
                  Dimensions = filter != null ? new List<DimensionFilter> 
 { filter } : null, 
                  MetricName = metricName 
              }); 
         // Get the entire list using the paginator. 
         await foreach (var metric in paginateMetrics.Metrics) 
         { 
              results.Add(metric); 
         } 
         return results; 
     }
```
• Para obter detalhes da API, consulte [ListMetricsa](https://docs.aws.amazon.com/goto/DotNetSDKV3/monitoring-2010-08-01/ListMetrics) Referência AWS SDK for .NET da API.

#### $C++$

SDK para C++

```
a Note
```
Tem mais sobre GitHub. Encontre o exemplo completo e saiba como configurar e executar no [Repositório de exemplos de código da AWS.](https://github.com/awsdocs/aws-doc-sdk-examples/tree/main/cpp/example_code/cloudwatch#code-examples)

Inclua os arquivos necessários.

```
#include <aws/core/Aws.h>
#include <aws/monitoring/CloudWatchClient.h>
#include <aws/monitoring/model/ListMetricsRequest.h>
#include <aws/monitoring/model/ListMetricsResult.h>
#include <iomanip>
#include <iostream>
```
Liste as métricas.

```
 Aws::CloudWatch::CloudWatchClient cw; 
         Aws::CloudWatch::Model::ListMetricsRequest request; 
        if (argc > 1)
        \{ request.SetMetricName(argv[1]); 
         } 
        if (\arg c > 2)
         { 
             request.SetNamespace(argv[2]); 
         } 
         bool done = false; 
         bool header = false; 
         while (!done) 
         { 
             auto outcome = cw.ListMetrics(request); 
             if (!outcome.IsSuccess()) 
\{\hspace{.1cm} \} std::cout << "Failed to list CloudWatch metrics:" << 
                      outcome.GetError().GetMessage() << std::endl; 
                 break; 
 } 
             if (!header) 
\{\hspace{.1cm} \} std::cout << std::left << std::setw(48) << "MetricName" << 
                      std::setw(32) << "Namespace" << "DimensionNameValuePairs" << 
                      std::endl; 
                 header = true; 
 } 
             const auto &metrics = outcome.GetResult().GetMetrics(); 
             for (const auto &metric : metrics) 
\{\hspace{.1cm} \} std::cout << std::left << std::setw(48) << 
                      metric.GetMetricName() << std::setw(32) << 
                     metric.GetNamespace(); 
                 const auto &dimensions = metric.GetDimensions(); 
                for (auto iter = dimensions.cbegin();
                      iter != dimensions.cend(); ++iter) 
\overline{a}
```

```
 const auto &dimkv = *iter; 
                   std::cout << dimkv.GetName() << " = " << dimkv.GetValue(); 
                  if (iter + 1 != dimensions.cend())
\{ std::cout << ", "; 
1999 1999 1999 1999 1999
 } 
               std::cout << std::endl; 
 } 
            const auto &next_token = outcome.GetResult().GetNextToken(); 
            request.SetNextToken(next_token); 
            done = next_token.empty(); 
        }
```
• Para obter detalhes da API, consulte [ListMetricsa](https://docs.aws.amazon.com/goto/SdkForCpp/monitoring-2010-08-01/ListMetrics) Referência AWS SDK for C++ da API.

## CLI

## AWS CLI

Para listar as métricas do Amazon SNS

O exemplo apresentado a seguir para list-metrics exibe as métricas do Amazon SNS.

```
aws cloudwatch list-metrics \ 
     --namespace "AWS/SNS"
```
Saída:

```
{ 
     "Metrics": [ 
         { 
             "Namespace": "AWS/SNS", 
             "Dimensions": [ 
\overline{a} "Name": "TopicName", 
                     "Value": "NotifyMe" 
 } 
             ], 
             "MetricName": "PublishSize" 
         },
```
{

```
 "Namespace": "AWS/SNS", 
            "Dimensions": [ 
\overline{a} "Name": "TopicName", 
                    "Value": "CFO" 
 } 
            ], 
            "MetricName": "PublishSize" 
        }, 
        { 
            "Namespace": "AWS/SNS", 
            "Dimensions": [ 
\overline{a} "Name": "TopicName", 
                    "Value": "NotifyMe" 
 } 
            ], 
            "MetricName": "NumberOfNotificationsFailed" 
        }, 
        { 
            "Namespace": "AWS/SNS", 
            "Dimensions": [ 
\overline{a} "Name": "TopicName", 
                    "Value": "NotifyMe" 
 } 
            ], 
            "MetricName": "NumberOfNotificationsDelivered" 
        }, 
        { 
            "Namespace": "AWS/SNS", 
            "Dimensions": [ 
\overline{a} "Name": "TopicName", 
                    "Value": "NotifyMe" 
 } 
            ], 
            "MetricName": "NumberOfMessagesPublished" 
        }, 
        { 
            "Namespace": "AWS/SNS", 
            "Dimensions": [ 
\overline{a}
```

```
 "Name": "TopicName", 
                     "Value": "CFO" 
 } 
             ], 
             "MetricName": "NumberOfMessagesPublished" 
        }, 
        { 
             "Namespace": "AWS/SNS", 
             "Dimensions": [ 
\overline{a} "Name": "TopicName", 
                     "Value": "CFO" 
 } 
             ], 
             "MetricName": "NumberOfNotificationsDelivered" 
        }, 
         { 
             "Namespace": "AWS/SNS", 
             "Dimensions": [ 
\overline{a} "Name": "TopicName", 
                     "Value": "CFO" 
 } 
             ], 
             "MetricName": "NumberOfNotificationsFailed" 
        } 
     ]
}
```
• Para obter detalhes da API, consulte [ListMetricse](https://awscli.amazonaws.com/v2/documentation/api/latest/reference/cloudwatch/list-metrics.html)m Referência de AWS CLI Comandos.

### Java

SDK para Java 2.x

# **a** Note

Tem mais sobre GitHub. Encontre o exemplo completo e saiba como configurar e executar no [Repositório de exemplos de código da AWS.](https://github.com/awsdocs/aws-doc-sdk-examples/tree/main/javav2/example_code/cloudwatch#code-examples)

/\*\*

```
 * Retrieves a list of metric names for the specified namespace. 
 * 
      * @param namespace the namespace for which to retrieve the metric names 
      * @return a {@link CompletableFuture} that, when completed, contains an 
 {@link ArrayList} of 
      * the metric names in the specified namespace 
      * @throws RuntimeException if an error occurs while listing the metrics 
      */ 
     public CompletableFuture<ArrayList<String>> listMetsAsync(String namespace) { 
         ListMetricsRequest request = ListMetricsRequest.builder() 
             .namespace(namespace) 
            .build();
         ListMetricsPublisher metricsPaginator = 
 getAsyncClient().listMetricsPaginator(request); 
         Set<String> metSet = new HashSet<>(); 
         CompletableFuture<Void> future = metricsPaginator.subscribe(response -> { 
             response.metrics().forEach(metric -> { 
                 String metricName = metric.metricName(); 
                 metSet.add(metricName); 
             }); 
         }); 
         return future 
             .thenApply(ignored -> new ArrayList<>(metSet)) 
             .exceptionally(exception -> { 
                 throw new RuntimeException("Failed to list metrics: " + 
 exception.getMessage(), exception); 
             }); 
     }
```
• Para obter detalhes da API, consulte [ListMetricsa](https://docs.aws.amazon.com/goto/SdkForJavaV2/monitoring-2010-08-01/ListMetrics) Referência AWS SDK for Java 2.x da API.

#### **JavaScript**

SDK para JavaScript (v3)

## **a** Note

Importe o SDK e os módulos do cliente e chame a API.

```
import { 
   CloudWatchServiceException, 
   ListMetricsCommand,
} from "@aws-sdk/client-cloudwatch";
import { client } from "../libs/client.js";
export const main = async () => {
   // Use the AWS console to see available namespaces and metric names. Custom 
 metrics can also be created. 
   // https://docs.aws.amazon.com/AmazonCloudWatch/latest/monitoring/
viewing_metrics_with_cloudwatch.html 
   const command = new ListMetricsCommand({ 
     Dimensions: [ 
       { 
         Name: "LogGroupName", 
       }, 
     ], 
     MetricName: "IncomingLogEvents", 
     Namespace: "AWS/Logs", 
   }); 
   try { 
     const response = await client.send(command); 
     console.log(`Metrics count: ${response.Metrics?.length}`); 
     return response; 
   } catch (caught) { 
     if (caught instanceof CloudWatchServiceException) { 
       console.error(`Error from CloudWatch. ${caught.name}: ${caught.message}`); 
     } else { 
       throw caught; 
     } 
   }
};
```
Crie o cliente em um módulo separado e exporte-o.

```
import { CloudWatchClient } from "@aws-sdk/client-cloudwatch";
export const client = new CloudWatchClient({});
```
- Para obter mais informações, consulte o [Guia do desenvolvedor do AWS SDK for](https://docs.aws.amazon.com/sdk-for-javascript/v3/developer-guide/cloudwatch-examples-getting-metrics.html#cloudwatch-examples-getting-metrics-listing)  [JavaScript.](https://docs.aws.amazon.com/sdk-for-javascript/v3/developer-guide/cloudwatch-examples-getting-metrics.html#cloudwatch-examples-getting-metrics-listing)
- Para obter detalhes da API, consulte [ListMetricsa](https://docs.aws.amazon.com/AWSJavaScriptSDK/v3/latest/client/cloudwatch/command/ListMetricsCommand) Referência AWS SDK for JavaScript da API.

SDK para JavaScript (v2)

## **a** Note

Tem mais sobre GitHub. Encontre o exemplo completo e saiba como configurar e executar no [Repositório de exemplos de código da AWS.](https://github.com/awsdocs/aws-doc-sdk-examples/tree/main/javascript/example_code/cloudwatch#code-examples)

```
// Load the AWS SDK for Node.js
var AWS = require("aws-sdk");
// Set the region
AWS.config.update({ region: "REGION" });
// Create CloudWatch service object
var cw = new AWS.CloudWatch({ apiVersion: "2010-08-01" });
var params = { 
   Dimensions: [ 
    \{ Name: "LogGroupName" /* required */, 
     }, 
   ], 
   MetricName: "IncomingLogEvents", 
   Namespace: "AWS/Logs",
};
cw.listMetrics(params, function (err, data) { 
   if (err) { 
     console.log("Error", err); 
   } else { 
     console.log("Metrics", JSON.stringify(data.Metrics)); 
   }
});
```
• Para obter mais informações, consulte o [Guia do desenvolvedor do AWS SDK for](https://docs.aws.amazon.com/sdk-for-javascript/v2/developer-guide/cloudwatch-examples-getting-metrics.html#cloudwatch-examples-getting-metrics-listing)  [JavaScript.](https://docs.aws.amazon.com/sdk-for-javascript/v2/developer-guide/cloudwatch-examples-getting-metrics.html#cloudwatch-examples-getting-metrics-listing)

• Para obter detalhes da API, consulte [ListMetricsa](https://docs.aws.amazon.com/goto/AWSJavaScriptSDK/monitoring-2010-08-01/ListMetrics) Referência AWS SDK for JavaScript da API.

### Kotlin

SDK para Kotlin

## **a** Note

Tem mais sobre GitHub. Encontre o exemplo completo e saiba como configurar e executar no [Repositório de exemplos de código da AWS.](https://github.com/awsdocs/aws-doc-sdk-examples/tree/main/kotlin/services/cloudwatch#code-examples)

```
suspend fun listMets(namespaceVal: String?): ArrayList<String>? { 
     val metList = ArrayList<String>() 
     val request = 
         ListMetricsRequest { 
             namespace = namespaceVal 
         } 
     CloudWatchClient { region = "us-east-1" }.use { cwClient -> 
         val reponse = cwClient.listMetrics(request) 
         reponse.metrics?.forEach { metrics -> 
             val data = metrics.metricName 
             if (!metList.contains(data)) { 
                  metList.add(data!!) 
 } 
         } 
     } 
     return metList
}
```
• Para obter detalhes da API, consulte a [ListMetricsr](https://sdk.amazonaws.com/kotlin/api/latest/index.html)eferência da API AWS SDK for Kotlin.

## Python

# SDK para Python (Boto3)

## **G** Note

```
class CloudWatchWrapper: 
     """Encapsulates Amazon CloudWatch functions.""" 
     def __init__(self, cloudwatch_resource): 
        "" ""
         :param cloudwatch_resource: A Boto3 CloudWatch resource. 
         """ 
         self.cloudwatch_resource = cloudwatch_resource 
     def list_metrics(self, namespace, name, recent=False): 
        "" ""
         Gets the metrics within a namespace that have the specified name. 
         If the metric has no dimensions, a single metric is returned. 
         Otherwise, metrics for all dimensions are returned. 
         :param namespace: The namespace of the metric. 
         :param name: The name of the metric. 
         :param recent: When True, only metrics that have been active in the last 
                         three hours are returned. 
         :return: An iterator that yields the retrieved metrics. 
         """ 
         try: 
             kwargs = {"Namespace": namespace, "MetricName": name} 
             if recent: 
                  kwargs["RecentlyActive"] = "PT3H" # List past 3 hours only 
             metric_iter = self.cloudwatch_resource.metrics.filter(**kwargs) 
             logger.info("Got metrics for %s.%s.", namespace, name) 
         except ClientError: 
             logger.exception("Couldn't get metrics for %s.%s.", namespace, name) 
             raise 
         else:
```
return metric\_iter

• Para obter detalhes da API, consulte a [ListMetricsR](https://docs.aws.amazon.com/goto/boto3/monitoring-2010-08-01/ListMetrics)eferência da API AWS SDK for Python (Boto3).

#### Ruby

SDK para Ruby

#### **a** Note

```
# Lists available metrics for a metric namespace in Amazon CloudWatch.
#
# @param cloudwatch_client [Aws::CloudWatch::Client]
# An initialized CloudWatch client.
# @param metric_namespace [String] The namespace of the metric.
# @example
# list_metrics_for_namespace(
# Aws::CloudWatch::Client.new(region: 'us-east-1'),
# 'SITE/TRAFFIC'
# )
def list_metrics_for_namespace(cloudwatch_client, metric_namespace) 
   response = cloudwatch_client.list_metrics(namespace: metric_namespace) 
   if response.metrics.count.positive? 
     response.metrics.each do |metric| 
       puts " Metric name: #{metric.metric_name}" 
       if metric.dimensions.count.positive? 
         puts ' Dimensions:' 
         metric.dimensions.each do |dimension| 
           puts " Name: #{dimension.name}, Value: #{dimension.value}" 
         end 
       else 
         puts 'No dimensions found.' 
       end
```

```
 end 
   else 
     puts "No metrics found for namespace '#{metric_namespace}'. " \ 
       'Note that it could take up to 15 minutes for recently-added metrics ' \setminus 'to become available.' 
   end
end
# Example usage:
def run_me 
   metric_namespace = 'SITE/TRAFFIC' 
   # Replace us-west-2 with the AWS Region you're using for Amazon CloudWatch. 
   region = 'us-east-1' 
   cloudwatch_client = Aws::CloudWatch::Client.new(region: region) 
   # Add three datapoints. 
   puts 'Continuing...' unless datapoint_added_to_metric?( 
     cloudwatch_client, 
     metric_namespace, 
     'UniqueVisitors', 
     'SiteName', 
     'example.com', 
     5_885.0, 
     'Count' 
   ) 
   puts 'Continuing...' unless datapoint_added_to_metric?( 
     cloudwatch_client, 
     metric_namespace, 
     'UniqueVisits', 
     'SiteName', 
     'example.com', 
     8_628.0, 
     'Count' 
   ) 
   puts 'Continuing...' unless datapoint_added_to_metric?( 
     cloudwatch_client, 
     metric_namespace, 
     'PageViews', 
     'PageURL', 
     'example.html', 
     18_057.0,
```

```
 'Count' 
   ) 
   puts "Metrics for namespace '#{metric_namespace}':" 
   list_metrics_for_namespace(cloudwatch_client, metric_namespace)
end
run_me if $PROGRAM_NAME == __FILE__
```
• Para obter detalhes da API, consulte [ListMetricsa](https://docs.aws.amazon.com/goto/SdkForRubyV3/monitoring-2010-08-01/ListMetrics) Referência AWS SDK for Ruby da API.

### SAP ABAP

## SDK para SAP ABAP

## **a** Note

Tem mais sobre GitHub. Encontre o exemplo completo e saiba como configurar e executar no [Repositório de exemplos de código da AWS.](https://github.com/awsdocs/aws-doc-sdk-examples/tree/main/sap-abap/services/cloudwatch#code-examples)

```
 "The following list-metrics example displays the metrics for Amazon 
 CloudWatch." 
    TRY. 
        oo_result = lo_cwt->listmetrics( " oo_result is returned for 
 testing purposes. " 
         iv_namespace = iv_namespace ). 
        DATA(lt_metrics) = oo_result->get_metrics( ). 
        MESSAGE 'Metrics retrieved.' TYPE 'I'. 
      CATCH /aws1/cx_cwtinvparamvalueex . 
        MESSAGE 'The specified argument was not valid.' TYPE 'E'. 
    ENDTRY.
```
• Para obter detalhes da API, consulte a [ListMetricsr](https://docs.aws.amazon.com/sdk-for-sap-abap/v1/api/latest/index.html)eferência da API AWS SDK for SAP ABAP.

## Use **PutAnomalyDetector** com um AWS SDK ou CLI

Os exemplos de código a seguir mostram como usar o PutAnomalyDetector.

Exemplos de ações são trechos de código de programas maiores e devem ser executados em contexto. É possível ver essa ação em contexto no seguinte exemplo de código:

• [Conheça os conceitos básicos](#page-1721-0)

## .NET

AWS SDK for .NET

## **a** Note

Tem mais sobre GitHub. Encontre o exemplo completo e saiba como configurar e executar no [Repositório de exemplos de código da AWS.](https://github.com/awsdocs/aws-doc-sdk-examples/tree/main/dotnetv3/CloudWatch#code-examples)

```
 /// <summary> 
     /// Add an anomaly detector for a single metric. 
    /// </summary> 
    /// <param name="anomalyDetector">A single metric anomaly detector.</param> 
     /// <returns>True if successful.</returns> 
    public async Task<bool> PutAnomalyDetector(SingleMetricAnomalyDetector
 anomalyDetector) 
     { 
         var putAlarmDetectorResult = await 
 _amazonCloudWatch.PutAnomalyDetectorAsync( 
             new PutAnomalyDetectorRequest() 
\{\hspace{.1cm} \} SingleMetricAnomalyDetector = anomalyDetector 
             }); 
         return putAlarmDetectorResult.HttpStatusCode == HttpStatusCode.OK; 
     }
```
• Para obter detalhes da API, consulte [PutAnomalyDetectora](https://docs.aws.amazon.com/goto/DotNetSDKV3/monitoring-2010-08-01/PutAnomalyDetector) Referência AWS SDK for .NET da API.

## CLI

## AWS CLI

Para criar um modelo de detecção de anomalias

O put-anomaly-detector exemplo a seguir cria um modelo de detecção de anomalias para uma CloudWatch métrica.

```
aws cloudwatch put-anomaly-detector \ 
     --namespace AWS/Logs \ 
     --metric-name IncomingBytes \ 
     --stat SampleCount
```
Este comando não produz saída.

Para obter mais informações, consulte [Usando a detecção de CloudWatch anomalias](https://docs.aws.amazon.com/AmazonCloudWatch/latest/monitoring/CloudWatch_Anomaly_Detection.html) no Guia do CloudWatch usuário da Amazon.

• Para obter detalhes da API, consulte [PutAnomalyDetectore](https://awscli.amazonaws.com/v2/documentation/api/latest/reference/cloudwatch/put-anomaly-detector.html)m Referência de AWS CLI Comandos.

### Java

SDK para Java 2.x

#### **a** Note

```
 /** 
      * Adds an anomaly detector for the given file. 
\star * @param fileName the name of the file containing the anomaly detector 
 configuration 
      * @return a {@link CompletableFuture} that completes when the anomaly 
 detector has been added 
      */ 
    public CompletableFuture<Void> addAnomalyDetectorAsync(String fileName) {
```

```
 CompletableFuture<JsonNode> readFileFuture = 
 CompletableFuture.supplyAsync(() -> { 
             try { 
                  JsonParser parser = new JsonFactory().createParser(new 
 File(fileName)); 
                 return new ObjectMapper().readTree(parser); // Return the root 
 node 
             } catch (IOException e) { 
                  throw new RuntimeException("Failed to read or parse the file", 
 e); 
 } 
         }); 
         return readFileFuture.thenCompose(rootNode -> { 
             try { 
                  String customMetricNamespace = 
 rootNode.findValue("customMetricNamespace").asText(); 
                  String customMetricName = 
 rootNode.findValue("customMetricName").asText(); 
                  SingleMetricAnomalyDetector singleMetricAnomalyDetector = 
 SingleMetricAnomalyDetector.builder() 
                      .metricName(customMetricName) 
                      .namespace(customMetricNamespace) 
                      .stat("Maximum") 
                      .build(); 
                  PutAnomalyDetectorRequest anomalyDetectorRequest = 
 PutAnomalyDetectorRequest.builder() 
                      .singleMetricAnomalyDetector(singleMetricAnomalyDetector) 
                     .build();
                  return 
 getAsyncClient().putAnomalyDetector(anomalyDetectorRequest).thenAccept(response 
\leftarrow -> {
                      logger.info("Added anomaly detector for metric {}", 
 customMetricName); 
                 }); 
             } catch (Exception e) { 
                  throw new RuntimeException("Failed to create anomaly detector", 
 e); 
 } 
         }).whenComplete((result, exception) -> { 
             if (exception != null) {
```

```
 throw new RuntimeException("Error adding anomaly detector", 
 exception); 
 } 
        }); 
    }
```
• Para obter detalhes da API, consulte [PutAnomalyDetectora](https://docs.aws.amazon.com/goto/SdkForJavaV2/monitoring-2010-08-01/PutAnomalyDetector) Referência AWS SDK for Java 2.x da API.

### Kotlin

SDK para Kotlin

## **a** Note

```
suspend fun addAnomalyDetector(fileName: String?) { 
     // Read values from the JSON file. 
     val parser = JsonFactory().createParser(File(fileName)) 
     val rootNode = ObjectMapper().readTree<JsonNode>(parser) 
     val customMetricNamespace = 
 rootNode.findValue("customMetricNamespace").asText() 
     val customMetricName = rootNode.findValue("customMetricName").asText() 
    val singleMetricAnomalyDetectorVal =
         SingleMetricAnomalyDetector { 
             metricName = customMetricName 
             namespace = customMetricNamespace 
             stat = "Maximum" 
         } 
     val anomalyDetectorRequest = 
         PutAnomalyDetectorRequest { 
             singleMetricAnomalyDetector = singleMetricAnomalyDetectorVal 
         } 
     CloudWatchClient { region = "us-east-1" }.use { cwClient ->
```

```
 cwClient.putAnomalyDetector(anomalyDetectorRequest) 
         println("Added anomaly detector for metric $customMetricName.") 
     }
}
```
• Para obter detalhes da API, consulte a [PutAnomalyDetectorr](https://sdk.amazonaws.com/kotlin/api/latest/index.html)eferência da API AWS SDK for Kotlin.

Use **PutDashboard** com um AWS SDK ou CLI

Os exemplos de código a seguir mostram como usar o PutDashboard.

Exemplos de ações são trechos de código de programas maiores e devem ser executados em contexto. É possível ver essa ação em contexto no seguinte exemplo de código:

• [Conheça os conceitos básicos](#page-1721-0)

## .NET

AWS SDK for NFT

```
a Note
```
Tem mais sobre GitHub. Encontre o exemplo completo e saiba como configurar e executar no [Repositório de exemplos de código da AWS.](https://github.com/awsdocs/aws-doc-sdk-examples/tree/main/dotnetv3/CloudWatch#code-examples)

```
 /// <summary> 
    /// Set up a dashboard using a call to the wrapper class. 
    /// </summary> 
   /// <param name="customMetricNamespace">The metric namespace.</param> 
   /// <param name="customMetricName">The metric name.</param> 
   /// <param name="dashboardName">The name of the dashboard.</param> 
   /// <returns>A list of validation messages.</returns>
    private static async Task<List<DashboardValidationMessage>> SetupDashboard( 
        string customMetricNamespace, string customMetricName, string 
 dashboardName) 
    {
```
// Get the dashboard model from configuration.

```
 var newDashboard = new DashboardModel(); 
         _configuration.GetSection("dashboardExampleBody").Bind(newDashboard); 
         // Add a new metric to the dashboard. 
         newDashboard.Widgets.Add(new Widget 
         { 
            Height = 8,
            Width = 8,
            Y = 8,
            X = 0,
             Type = "metric", 
             Properties = new Properties 
\{\hspace{.1cm} \}Metrics = new List<List<object>>
                      { new() { customMetricNamespace, customMetricName } }, 
                 View = "timeSeries", 
                Region = "us-east-1", Stat = "Sum", 
                 Period = 86400, 
                YAxis = new YAxis { Left = new Left { Min = \emptyset, Max = 100 } },
                 Title = "Custom Metric Widget", 
                 LiveData = true, 
                 Sparkline = true, 
                 Trend = true, 
                 Stacked = false, 
                 SetPeriodToTimeRange = false 
 } 
         }); 
         var newDashboardString = JsonSerializer.Serialize(newDashboard, 
             new JsonSerializerOptions 
             { DefaultIgnoreCondition = JsonIgnoreCondition.WhenWritingNull }); 
         var validationMessages = 
             await _cloudWatchWrapper.PutDashboard(dashboardName, 
 newDashboardString); 
         return validationMessages; 
     } 
    /// <summary> 
    /// Wrapper to create or add to a dashboard with metrics. 
    /// </summary> 
     /// <param name="dashboardName">The name for the dashboard.</param>
```

```
 /// <param name="dashboardBody">The metric data in JSON for the dashboard.</
param> 
     /// <returns>A list of validation messages for the dashboard.</returns> 
     public async Task<List<DashboardValidationMessage>> PutDashboard(string 
  dashboardName, 
         string dashboardBody) 
     { 
         // Updating a dashboard replaces all contents. 
         // Best practice is to include a text widget indicating this dashboard 
  was created programmatically. 
         var dashboardResponse = await _amazonCloudWatch.PutDashboardAsync( 
             new PutDashboardRequest() 
\{\hspace{.1cm} \} DashboardName = dashboardName, 
                  DashboardBody = dashboardBody 
             }); 
         return dashboardResponse.DashboardValidationMessages; 
     }
```
• Para obter detalhes da API, consulte [PutDashboard](https://docs.aws.amazon.com/goto/DotNetSDKV3/monitoring-2010-08-01/PutDashboard)a Referência AWS SDK for .NET da API.

## CLI

## AWS CLI

Para criar um painel

O exemplo put-dashboard a seguir cria um painel denominado Dashboard-A na conta especificada.

```
aws cloudwatch put-dashboard \ 
     --dashboard-name Dashboard-A \ 
     --dashboard-body '{"widgets":
[{"height":6,"width":6,"y":0,"x":0,"type":"metric","properties":
{"view":"timeSeries","stacked":false,"metrics":
[["Namespace","CPUUtilization","Environment","Prod","Type","App"]],"region":"us-
east-1"}}]}'
```
Saída:

```
{ 
     "DashboardValidationMessages": []
}
```
Para obter mais informações, consulte [Criação de um CloudWatch painel](https://docs.aws.amazon.com/AmazonCloudWatch/latest/monitoring/create_dashboard.html) no Guia CloudWatch do usuário da Amazon.

• Para obter detalhes da API, consulte [PutDashboard](https://awscli.amazonaws.com/v2/documentation/api/latest/reference/cloudwatch/put-dashboard.html)em Referência de AWS CLI Comandos.

#### Java

SDK para Java 2.x

#### **a** Note

```
 /** 
      * Creates a new dashboard with the specified name and metrics from the given 
 file. 
\star * @param dashboardName the name of the dashboard to be created 
      * @param fileName the name of the file containing the dashboard body 
      * @return a {@link CompletableFuture} representing the asynchronous 
 operation of creating the dashboard 
      * @throws IOException if there is an error reading the dashboard body from 
 the file 
      */ 
     public CompletableFuture<PutDashboardResponse> 
 createDashboardWithMetricsAsync(String dashboardName, String fileName) throws 
 IOException { 
         String dashboardBody = readFileAsString(fileName); 
         PutDashboardRequest dashboardRequest = PutDashboardRequest.builder() 
             .dashboardName(dashboardName) 
             .dashboardBody(dashboardBody) 
             .build();
```

```
 return getAsyncClient().putDashboard(dashboardRequest) 
             .handle((response, ex) -> { 
                 if (ex != null) { 
                     logger.info("Failed to create dashboard: {}", 
 ex.getMessage()); 
                     throw new RuntimeException("Dashboard creation failed", ex); 
                 } else { 
                     // Handle the normal response case 
                     logger.info("{} was successfully created.", dashboardName); 
                     List<DashboardValidationMessage> messages = 
 response.dashboardValidationMessages(); 
                     if (messages.isEmpty()) { 
                         logger.info("There are no messages in the new 
 Dashboard."); 
                     } else { 
                         for (DashboardValidationMessage message : messages) { 
                             logger.info("Message: {}", message.message()); 
 } 
1999 1999 1999 1999 1999
                     return response; // Return the response for further use 
 } 
             }); 
    }
```
• Para obter detalhes da API, consulte [PutDashboard](https://docs.aws.amazon.com/goto/SdkForJavaV2/monitoring-2010-08-01/PutDashboard)a Referência AWS SDK for Java 2.x da API.

### Kotlin

SDK para Kotlin

### **a** Note

Tem mais sobre GitHub. Encontre o exemplo completo e saiba como configurar e executar no [Repositório de exemplos de código da AWS.](https://github.com/awsdocs/aws-doc-sdk-examples/tree/main/kotlin/services/cloudwatch#code-examples)

suspend fun createDashboardWithMetrics( dashboardNameVal: String, fileNameVal: String,

```
) { 
     val dashboardRequest = 
         PutDashboardRequest { 
             dashboardName = dashboardNameVal 
             dashboardBody = readFileAsString(fileNameVal) 
         } 
     CloudWatchClient { region = "us-east-1" }.use { cwClient -> 
         val response = cwClient.putDashboard(dashboardRequest) 
         println("$dashboardNameVal was successfully created.") 
         val messages = response.dashboardValidationMessages 
         if (messages != null) { 
             if (messages.isEmpty()) { 
                  println("There are no messages in the new Dashboard") 
             } else { 
                 for (message in messages) { 
                      println("Message is: ${message.message}") 
 } 
             } 
         } 
     }
}
```
• Para obter detalhes da API, consulte a [PutDashboard](https://sdk.amazonaws.com/kotlin/api/latest/index.html)referência da API AWS SDK for Kotlin.

## **PowerShell**

Ferramentas para PowerShell

Exemplo 1: cria ou atualiza o painel denominado "Dashboard1" para incluir dois widgets de métricas lado a lado.

```
$dashBody = @"
{ 
      "widgets":[ 
           { 
                 "type":"metric", 
                 "x":0, 
                 "y":0, 
                 "width":12, 
                 "height":6, 
                 "properties":{
```

```
 "metrics":[ 
 [ 
                                        "AWS/EC2", 
                                        "CPUUtilization", 
                                        "InstanceId", 
                                        "i-012345" 
\sim 100 \sim 100 \sim 100 \sim 100 \sim 100 \sim 100 \sim 100 \sim 100 \sim 100 \sim 100 \sim 100 \sim 100 \sim 100 \sim 100 \sim 100 \sim 100 \sim 100 \sim 100 \sim 100 \sim 100 \sim 100 \sim 100 \sim 100 \sim 100 \sim 
                             ], 
                             "period":300, 
                             "stat":"Average", 
                             "region":"us-east-1", 
                             "title":"EC2 Instance CPU" 
 } 
               }, 
               { 
                        "type":"metric", 
                        "x":12, 
                        "y":0, 
                        "width":12, 
                        "height":6, 
                        "properties":{ 
                             "metrics":[ 
 [ 
                                        "AWS/S3", 
                                        "BucketSizeBytes", 
                                        "BucketName", 
                                        "amzn-s3-demo-bucket" 
\sim 100 \sim 100 \sim 100 \sim 100 \sim 100 \sim 100 \sim 100 \sim 100 \sim 100 \sim 100 \sim 100 \sim 100 \sim 100 \sim 100 \sim 100 \sim 100 \sim 100 \sim 100 \sim 100 \sim 100 \sim 100 \sim 100 \sim 100 \sim 100 \sim 
                             ], 
                             "period":86400, 
                             "stat":"Maximum", 
                             "region":"us-east-1", 
                             "title":"amzn-s3-demo-bucket bytes" 
                      } 
               } 
        ]
}
"@
Write-CWDashboard -DashboardName Dashboard1 -DashboardBody $dashBody
```
Exemplo 2: cria ou atualiza o painel, redirecionando o conteúdo que descreve o painel para o cmdlet.

```
$dashBody = @"
{
...
}
"@ 
$dashBody | Write-CWDashboard -DashboardName Dashboard1
```
• Para obter detalhes da API, consulte [PutDashboard](https://docs.aws.amazon.com/powershell/latest/reference)em Referência de AWS Tools for PowerShell cmdlet.

## Use **PutMetricAlarm** com um AWS SDK ou CLI

Os exemplos de código a seguir mostram como usar o PutMetricAlarm.

Exemplos de ações são trechos de código de programas maiores e devem ser executados em contexto. É possível ver essa ação em contexto nos seguintes exemplos de código:

- [Conheça os conceitos básicos](#page-1721-0)
- [Começar a usar alarmes](#page-1972-0)
- [Gerencie métricas e alarmes](#page-1974-0)

### .NET

AWS SDK for .NET

### **a** Note

Tem mais sobre GitHub. Encontre o exemplo completo e saiba como configurar e executar no [Repositório de exemplos de código da AWS.](https://github.com/awsdocs/aws-doc-sdk-examples/tree/main/dotnetv3/CloudWatch#code-examples)

```
 /// <summary>
```
/// Add a metric alarm to send an email when the metric passes a threshold.

- /// </summary>
- /// <param name="alarmDescription">A description of the alarm.</param>

/// <param name="alarmName">The name for the alarm.</param>

- /// <param name="comparison">The type of comparison to use.</param>
- /// <param name="metricName">The name of the metric for the alarm.</param>

```
 /// <param name="metricNamespace">The namespace of the metric.</param> 
     /// <param name="threshold">The threshold value for the alarm.</param> 
     /// <param name="alarmActions">Optional actions to execute when in an alarm 
state.</param>
   /// <returns>True if successful.</returns>
    public async Task<bool> PutMetricEmailAlarm(string alarmDescription, string
 alarmName, ComparisonOperator comparison, 
        string metricName, string metricNamespace, double threshold, List<string>
 alarmActions = null!) 
     { 
         try 
         { 
             var putEmailAlarmResponse = await 
 _amazonCloudWatch.PutMetricAlarmAsync( 
                 new PutMetricAlarmRequest() 
\overline{a} AlarmActions = alarmActions, 
                      AlarmDescription = alarmDescription, 
                      AlarmName = alarmName, 
                      ComparisonOperator = comparison, 
                      Threshold = threshold, 
                      Namespace = metricNamespace, 
                      MetricName = metricName, 
                      EvaluationPeriods = 1, 
                     Period = 10,
                      Statistic = new Statistic("Maximum"), 
                      DatapointsToAlarm = 1, 
                      TreatMissingData = "ignore" 
                  }); 
             return putEmailAlarmResponse.HttpStatusCode == HttpStatusCode.OK; 
         } 
         catch (LimitExceededException lex) 
         { 
             _logger.LogError(lex, $"Unable to add alarm {alarmName}. Alarm quota 
 has already been reached."); 
         } 
         return false; 
     } 
     /// <summary> 
    /// Add specific email actions to a list of action strings for a CloudWatch 
 alarm. 
     /// </summary>
```

```
 /// <param name="accountId">The AccountId for the alarm.</param> 
    /// <param name="region">The region for the alarm.</param> 
     /// <param name="emailTopicName">An Amazon Simple Notification Service (SNS) 
topic for the alarm email.</param>
    /// <param name="alarmActions">Optional list of existing alarm actions to 
  append to.</param> 
    /// <returns>A list of string actions for an alarm.</returns>
     public List<string> AddEmailAlarmAction(string accountId, string region, 
         string emailTopicName, List<string>? alarmActions = null) 
     { 
        alarmActions ??= new List<string>();
         var snsAlarmAction = $"arn:aws:sns:{region}:{accountId}:
{emailTopicName}"; 
         alarmActions.Add(snsAlarmAction); 
         return alarmActions; 
     }
```
• Para obter detalhes da API, consulte [PutMetricAlarma](https://docs.aws.amazon.com/goto/DotNetSDKV3/monitoring-2010-08-01/PutMetricAlarm) Referência AWS SDK for .NET da API.

### $C++$

### SDK para C++

### **a** Note

Tem mais sobre GitHub. Encontre o exemplo completo e saiba como configurar e executar no [Repositório de exemplos de código da AWS.](https://github.com/awsdocs/aws-doc-sdk-examples/tree/main/cpp/example_code/cloudwatch#code-examples)

Inclua os arquivos necessários.

#include <aws/core/Aws.h> #include <aws/monitoring/CloudWatchClient.h> #include <aws/monitoring/model/PutMetricAlarmRequest.h> #include <iostream>

Crie o alarme para vigiar a métrica.
```
 Aws::CloudWatch::CloudWatchClient cw; 
 Aws::CloudWatch::Model::PutMetricAlarmRequest request; 
 request.SetAlarmName(alarm_name); 
 request.SetComparisonOperator( 
     Aws::CloudWatch::Model::ComparisonOperator::GreaterThanThreshold); 
 request.SetEvaluationPeriods(1); 
 request.SetMetricName("CPUUtilization"); 
 request.SetNamespace("AWS/EC2"); 
 request.SetPeriod(60); 
 request.SetStatistic(Aws::CloudWatch::Model::Statistic::Average); 
 request.SetThreshold(70.0); 
 request.SetActionsEnabled(false); 
 request.SetAlarmDescription("Alarm when server CPU exceeds 70%"); 
 request.SetUnit(Aws::CloudWatch::Model::StandardUnit::Seconds); 
 Aws::CloudWatch::Model::Dimension dimension; 
dimension.SetName("InstanceId");
dimension.SetValue(instanceId);
 request.AddDimensions(dimension); 
 auto outcome = cw.PutMetricAlarm(request); 
 if (!outcome.IsSuccess()) 
 { 
     std::cout << "Failed to create CloudWatch alarm:" << 
         outcome.GetError().GetMessage() << std::endl; 
 } 
 else 
\{ std::cout << "Successfully created CloudWatch alarm " << alarm_name 
         << std::endl; 
 }
```
• Para obter detalhes da API, consulte [PutMetricAlarma](https://docs.aws.amazon.com/goto/SdkForCpp/monitoring-2010-08-01/PutMetricAlarm) Referência AWS SDK for C++ da API.

### CLI

## AWS CLI

Como enviar uma mensagem de e-mail do Amazon Simple Notification Service quando a utilização da CPU exceder 70%

O seguinte exemplo usa o comando put-metric-alarm para enviar uma mensagem de email do Amazon Simple Notification Service quando a utilização da CPU excede 70%:

```
aws cloudwatch put-metric-alarm --alarm-name cpu-mon --alarm-description "Alarm 
 when CPU exceeds 70 percent" --metric-name CPUUtilization --namespace AWS/
EC2 --statistic Average --period 300 --threshold 70 --comparison-
operator GreaterThanThreshold --dimensions "Name=InstanceId,Value=i-12345678" --
evaluation-periods 2 --alarm-actions arn:aws:sns:us-east-1:111122223333:MyTopic
  --unit Percent
```
Esse comando retornará à solicitação, se houver êxito. Se já existir um alarme com o mesmo nome, ele será substituído pelo novo alarme.

Como especificar diversas dimensões

O exemplo a seguir ilustra como especificar diversas dimensões. Cada dimensão é especificada como um par de nome/valor, com uma vírgula entre o nome e o valor. As diversas dimensões são separadas por um espaço:

```
aws cloudwatch put-metric-alarm --alarm-name "Default_Test_Alarm3" --alarm-
description "The default example alarm" --namespace "CW EXAMPLE METRICS"
  --metric-name Default_Test --statistic Average --period 60 --evaluation-
periods 3 --threshold 50 --comparison-operator GreaterThanOrEqualToThreshold --
dimensions Name=key1,Value=value1 Name=key2,Value=value2
```
• Para obter detalhes da API, consulte [PutMetricAlarme](https://awscli.amazonaws.com/v2/documentation/api/latest/reference/cloudwatch/put-metric-alarm.html)m Referência de AWS CLI Comandos.

#### Java

## SDK para Java 2.x

## **a** Note

```
 /** 
      * Creates an alarm based on the configuration provided in a JSON file. 
 * 
      * @param fileName the name of the JSON file containing the alarm 
 configuration 
      * @return a CompletableFuture that represents the asynchronous operation of 
 creating the alarm 
      * @throws RuntimeException if an exception occurs while reading the JSON 
 file or creating the alarm 
      */ 
     public CompletableFuture<String> createAlarmAsync(String fileName) { 
         com.fasterxml.jackson.databind.JsonNode rootNode; 
         try { 
             JsonParser parser = new JsonFactory().createParser(new 
 File(fileName)); 
             rootNode = new ObjectMapper().readTree(parser); 
         } catch (IOException e) { 
             throw new RuntimeException("Failed to read the alarm configuration 
 file", e); 
         } 
         // Extract values from the JSON node. 
         String customMetricNamespace = 
 rootNode.findValue("customMetricNamespace").asText(); 
         String customMetricName = 
 rootNode.findValue("customMetricName").asText(); 
         String alarmName = rootNode.findValue("exampleAlarmName").asText(); 
         String emailTopic = rootNode.findValue("emailTopic").asText(); 
         String accountId = rootNode.findValue("accountId").asText(); 
         String region = rootNode.findValue("region").asText(); 
         // Create a List for alarm actions.
```

```
List<String> alarmActions = new ArrayList<>();
         alarmActions.add("arn:aws:sns:" + region + ":" + accountId + ":" + 
 emailTopic); 
         PutMetricAlarmRequest alarmRequest = PutMetricAlarmRequest.builder() 
             .alarmActions(alarmActions) 
             .alarmDescription("Example metric alarm") 
             .alarmName(alarmName) 
  .comparisonOperator(ComparisonOperator.GREATER_THAN_OR_EQUAL_TO_THRESHOLD) 
             .threshold(100.00) 
             .metricName(customMetricName) 
             .namespace(customMetricNamespace) 
             .evaluationPeriods(1) 
             .period(10) 
             .statistic("Maximum") 
             .datapointsToAlarm(1) 
             .treatMissingData("ignore") 
             .build(); 
         // Call the putMetricAlarm asynchronously and handle the result. 
         return getAsyncClient().putMetricAlarm(alarmRequest) 
             .handle((response, ex) -> { 
                if (ex != null) {
                     logger.info("Failed to create alarm: {}", ex.getMessage()); 
                     throw new RuntimeException("Failed to create alarm", ex); 
                 } else { 
                      logger.info("{} was successfully created!", alarmName); 
                      return alarmName; 
 } 
             }); 
    }
```
• Para obter detalhes da API, consulte [PutMetricAlarma](https://docs.aws.amazon.com/goto/SdkForJavaV2/monitoring-2010-08-01/PutMetricAlarm) Referência AWS SDK for Java 2.x da API.

### **JavaScript**

## SDK para JavaScript (v3)

## **a** Note

Tem mais sobre GitHub. Encontre o exemplo completo e saiba como configurar e executar no [Repositório de exemplos de código da AWS.](https://github.com/awsdocs/aws-doc-sdk-examples/tree/main/javascriptv3/example_code/cloudwatch#code-examples)

Importe o SDK e os módulos do cliente e chame a API.

```
import { PutMetricAlarmCommand } from "@aws-sdk/client-cloudwatch";
import { client } from "../libs/client.js";
const run = async () => {
  // This alarm triggers when CPUUtilization exceeds 70% for one minute. 
   const command = new PutMetricAlarmCommand({ 
     AlarmName: process.env.CLOUDWATCH_ALARM_NAME, // Set the value of 
  CLOUDWATCH_ALARM_NAME to the name of an existing alarm. 
     ComparisonOperator: "GreaterThanThreshold", 
     EvaluationPeriods: 1, 
     MetricName: "CPUUtilization", 
     Namespace: "AWS/EC2", 
     Period: 60, 
     Statistic: "Average", 
     Threshold: 70.0, 
     ActionsEnabled: false, 
     AlarmDescription: "Alarm when server CPU exceeds 70%", 
     Dimensions: [ 
      \{ Name: "InstanceId", 
         Value: process.env.EC2_INSTANCE_ID, // Set the value of EC_INSTANCE_ID to 
  the Id of an existing Amazon EC2 instance. 
       }, 
     ], 
     Unit: "Percent", 
   }); 
   try { 
     return await client.send(command); 
   } catch (err) { 
     console.error(err);
```

```
 }
};
export default run();
```
Crie o cliente em um módulo separado e exporte-o.

```
import { CloudWatchClient } from "@aws-sdk/client-cloudwatch";
```

```
export const client = new CloudWatchClient({});
```
- Para obter mais informações, consulte o [Guia do desenvolvedor do AWS SDK for](https://docs.aws.amazon.com/sdk-for-javascript/v2/developer-guide/cloudwatch-examples-creating-alarms.html#cloudwatch-examples-creating-alarms-putmetricalarm)  [JavaScript.](https://docs.aws.amazon.com/sdk-for-javascript/v2/developer-guide/cloudwatch-examples-creating-alarms.html#cloudwatch-examples-creating-alarms-putmetricalarm)
- Para obter detalhes da API, consulte [PutMetricAlarma](https://docs.aws.amazon.com/AWSJavaScriptSDK/v3/latest/client/cloudwatch/command/PutMetricAlarmCommand) Referência AWS SDK for JavaScript da API.

SDK para JavaScript (v2)

```
a Note
```

```
// Load the AWS SDK for Node.js
var AWS = require("aws-sdk");
// Set the region
AWS.config.update({ region: "REGION" });
// Create CloudWatch service object
var cw = new AWS.CloudWatch({ apiVersion: "2010-08-01" });
var params = { 
   AlarmName: "Web_Server_CPU_Utilization", 
   ComparisonOperator: "GreaterThanThreshold", 
   EvaluationPeriods: 1, 
   MetricName: "CPUUtilization", 
   Namespace: "AWS/EC2", 
   Period: 60,
```

```
 Statistic: "Average", 
   Threshold: 70.0, 
   ActionsEnabled: false, 
   AlarmDescription: "Alarm when server CPU exceeds 70%", 
   Dimensions: [ 
     { 
       Name: "InstanceId", 
       Value: "INSTANCE_ID", 
     }, 
   ], 
   Unit: "Percent",
};
cw.putMetricAlarm(params, function (err, data) { 
   if (err) { 
     console.log("Error", err); 
   } else { 
     console.log("Success", data); 
   }
});
```
- Para obter mais informações, consulte o [Guia do desenvolvedor do AWS SDK for](https://docs.aws.amazon.com/sdk-for-javascript/v2/developer-guide/cloudwatch-examples-creating-alarms.html#cloudwatch-examples-creating-alarms-putmetricalarm)  [JavaScript.](https://docs.aws.amazon.com/sdk-for-javascript/v2/developer-guide/cloudwatch-examples-creating-alarms.html#cloudwatch-examples-creating-alarms-putmetricalarm)
- Para obter detalhes da API, consulte [PutMetricAlarma](https://docs.aws.amazon.com/goto/AWSJavaScriptSDK/monitoring-2010-08-01/PutMetricAlarm) Referência AWS SDK for JavaScript da API.

#### Kotlin

SDK para Kotlin

## **a** Note

```
suspend fun putMetricAlarm( 
     alarmNameVal: String, 
     instanceIdVal: String,
) {
```

```
 val dimensionOb = 
         Dimension { 
             name = "InstanceId" 
             value = instanceIdVal 
         } 
     val request = 
         PutMetricAlarmRequest { 
             alarmName = alarmNameVal 
             comparisonOperator = ComparisonOperator.GreaterThanThreshold 
             evaluationPeriods = 1 
             metricName = "CPUUtilization" 
             namespace = "AWS/EC2" 
            period = 60 statistic = Statistic.fromValue("Average") 
            threshold = 70.0 actionsEnabled = false 
             alarmDescription = "An Alarm created by the Kotlin SDK when server 
  CPU utilization exceeds 70%" 
             unit = StandardUnit.fromValue("Seconds") 
             dimensions = listOf(dimensionOb) 
         } 
     CloudWatchClient { region = "us-east-1" }.use { cwClient -> 
         cwClient.putMetricAlarm(request) 
        println("Successfully created an alarm with name $alarmNameVal")
     }
}
```
• Para obter detalhes da API, consulte a [PutMetricAlarmr](https://sdk.amazonaws.com/kotlin/api/latest/index.html)eferência da API AWS SDK for Kotlin.

## Python

SDK para Python (Boto3)

## **a** Note

```
class CloudWatchWrapper: 
     """Encapsulates Amazon CloudWatch functions.""" 
     def __init__(self, cloudwatch_resource): 
 """ 
         :param cloudwatch_resource: A Boto3 CloudWatch resource. 
 """ 
         self.cloudwatch_resource = cloudwatch_resource 
     def create_metric_alarm( 
         self, 
         metric_namespace, 
         metric_name, 
         alarm_name, 
         stat_type, 
         period, 
         eval_periods, 
         threshold, 
         comparison_op, 
    \cdot:
 """ 
         Creates an alarm that watches a metric. 
         :param metric_namespace: The namespace of the metric. 
        : param metric name: The name of the metric.
         :param alarm_name: The name of the alarm. 
         :param stat_type: The type of statistic the alarm watches. 
         :param period: The period in which metric data are grouped to calculate 
                         statistics. 
         :param eval_periods: The number of periods that the metric must be over 
  the 
                                alarm threshold before the alarm is set into an 
  alarmed 
                                state. 
         :param threshold: The threshold value to compare against the metric 
  statistic. 
         :param comparison_op: The comparison operation used to compare the 
  threshold 
                                 against the metric. 
         :return: The newly created alarm. 
         """ 
         try:
```

```
 metric = self.cloudwatch_resource.Metric(metric_namespace, 
 metric_name) 
             alarm = metric.put_alarm( 
                 AlarmName=alarm_name, 
                 Statistic=stat_type, 
                 Period=period, 
                 EvaluationPeriods=eval_periods, 
                 Threshold=threshold, 
                 ComparisonOperator=comparison_op, 
) logger.info( 
                 "Added alarm %s to track metric %s.%s.", 
                 alarm_name, 
                 metric_namespace, 
                 metric_name, 
) except ClientError: 
             logger.exception( 
                 "Couldn't add alarm %s to metric %s.%s", 
                 alarm_name, 
                 metric_namespace, 
                 metric_name, 
) raise 
        else: 
             return alarm
```
• Para obter detalhes da API, consulte a [PutMetricAlarmR](https://docs.aws.amazon.com/goto/boto3/monitoring-2010-08-01/PutMetricAlarm)eferência da API AWS SDK for Python (Boto3).

#### Ruby

#### SDK para Ruby

#### **a** Note

```
# Creates or updates an alarm in Amazon CloudWatch.
#
# @param cloudwatch_client [Aws::CloudWatch::Client]
# An initialized CloudWatch client.
# @param alarm name [String] The name of the alarm.
# @param alarm_description [String] A description about the alarm.
# @param metric_name [String] The name of the metric associated with the alarm.
# @param alarm_actions [Array] A list of Strings representing the
# Amazon Resource Names (ARNs) to execute when the alarm transitions to the
# ALARM state.
# @param namespace [String] The namespace for the metric to alarm on.
# @param statistic [String] The statistic for the metric.
# @param dimensions [Array] A list of dimensions for the metric, specified as
# Aws::CloudWatch::Types::Dimension.
# @param period [Integer] The number of seconds before re-evaluating the metric.
# @param unit [String] The unit of measure for the statistic.
# @param evaluation_periods [Integer] The number of periods over which data is
# compared to the specified threshold.
# @param theshold [Float] The value against which the specified statistic is 
 compared.
# @param comparison_operator [String] The arithmetic operation to use when
# comparing the specified statistic and threshold.
# @return [Boolean] true if the alarm was created or updated; otherwise, false.
# @example
# exit 1 unless alarm_created_or_updated?(
# Aws::CloudWatch::Client.new(region: 'us-east-1'),
# 'ObjectsInBucket',
# 'Objects exist in this bucket for more than 1 day.',
# 'NumberOfObjects',
# ['arn:aws:sns:us-east-1:111111111111:Default_CloudWatch_Alarms_Topic'],
# 'AWS/S3',
# 'Average',
# [
# {
# name: 'BucketName',
# value: 'amzn-s3-demo-bucket'
\# },
# {
# name: 'StorageType',
# value: 'AllStorageTypes'
# }
# ],
# 86_400,
```

```
# 'Count',
# 1,
# 1,
# 'GreaterThanThreshold'
# )
def alarm_created_or_updated?( 
   cloudwatch_client, 
   alarm_name, 
   alarm_description, 
   metric_name, 
   alarm_actions, 
   namespace, 
   statistic, 
   dimensions, 
   period, 
   unit, 
   evaluation_periods, 
   threshold, 
   comparison_operator
) 
   cloudwatch_client.put_metric_alarm( 
     alarm_name: alarm_name, 
     alarm_description: alarm_description, 
     metric_name: metric_name, 
    alarm actions: alarm actions,
     namespace: namespace, 
     statistic: statistic, 
     dimensions: dimensions, 
     period: period, 
     unit: unit, 
     evaluation_periods: evaluation_periods, 
     threshold: threshold, 
     comparison_operator: comparison_operator 
   ) 
  true
rescue StandardError => e 
   puts "Error creating alarm: #{e.message}" 
   false
end
```
• Para obter detalhes da API, consulte [PutMetricAlarma](https://docs.aws.amazon.com/goto/SdkForRubyV3/monitoring-2010-08-01/PutMetricAlarm) Referência AWS SDK for Ruby da API.

#### SAP ABAP

#### SDK para SAP ABAP

## **a** Note

Tem mais sobre GitHub. Encontre o exemplo completo e saiba como configurar e executar no [Repositório de exemplos de código da AWS.](https://github.com/awsdocs/aws-doc-sdk-examples/tree/main/sap-abap/services/cloudwatch#code-examples)

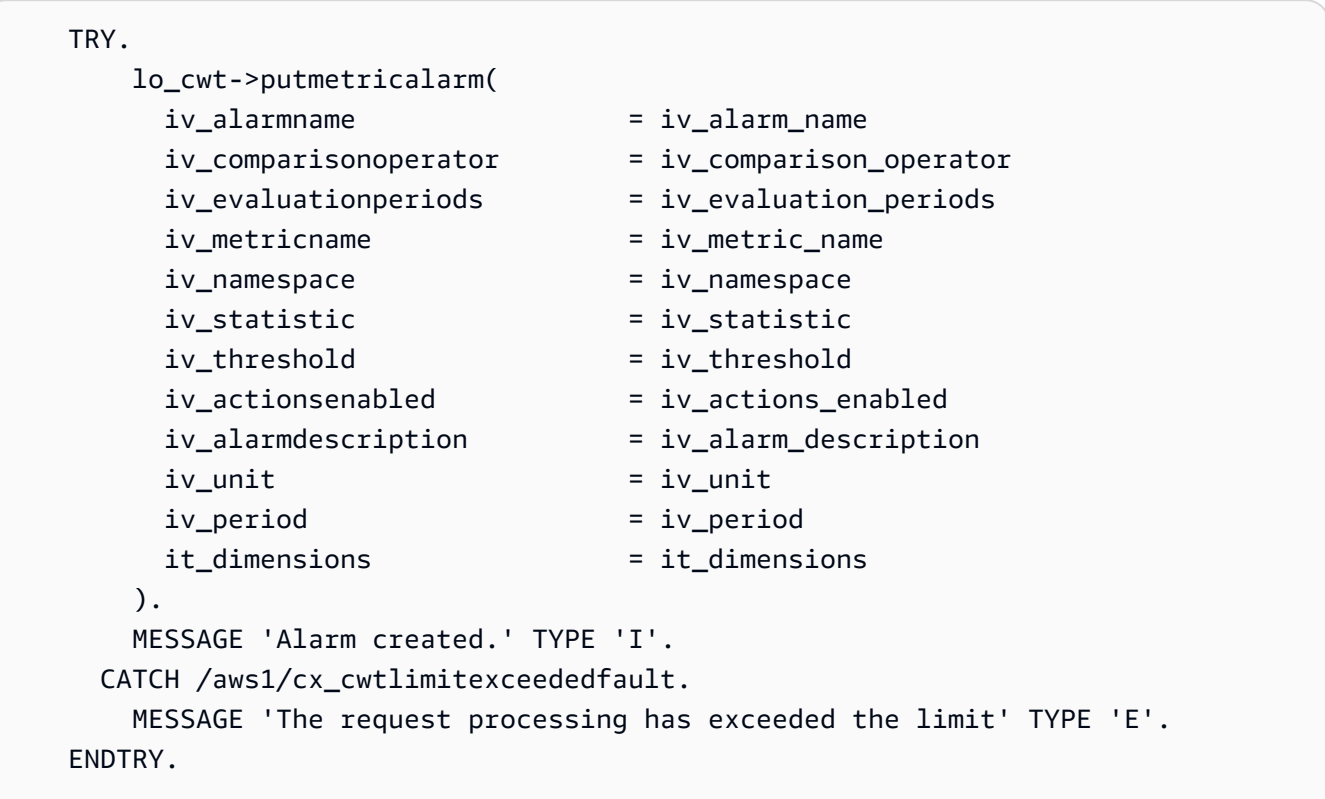

• Para obter detalhes da API, consulte a [PutMetricAlarmr](https://docs.aws.amazon.com/sdk-for-sap-abap/v1/api/latest/index.html)eferência da API AWS SDK for SAP ABAP.

## Use **PutMetricData** com um AWS SDK ou CLI

Os exemplos de código a seguir mostram como usar o PutMetricData.

Exemplos de ações são trechos de código de programas maiores e devem ser executados em contexto. É possível ver essa ação em contexto nos seguintes exemplos de código:

- [Conheça os conceitos básicos](#page-1721-0)
- [Gerencie métricas e alarmes](#page-1974-0)

#### .NET

## AWS SDK for .NET

### **a** Note

```
 /// <summary> 
    /// Add some metric data using a call to a wrapper class. 
    /// </summary> 
    /// <param name="customMetricName">The metric name.</param> 
    /// <param name="customMetricNamespace">The metric namespace.</param> 
   /// <returns></returns>
    private static async Task<List<MetricDatum>> PutRandomMetricData(string 
 customMetricName, 
         string customMetricNamespace) 
     { 
         List<MetricDatum> customData = new List<MetricDatum>(); 
        Random rnd = new Random();
         // Add 10 random values up to 100, starting with a timestamp 15 minutes 
 in the past. 
         var utcNowMinus15 = DateTime.UtcNow.AddMinutes(-15); 
        for (int i = 0; i < 10; i++) { 
            var metricValue = rnd.Next(0, 100);
             customData.Add( 
                 new MetricDatum 
\overline{a} MetricName = customMetricName, 
                     Value = metricValue,
```

```
 TimestampUtc = utcNowMinus15.AddMinutes(i) 
 } 
             ); 
         } 
         await _cloudWatchWrapper.PutMetricData(customMetricNamespace, 
 customData); 
         return customData; 
    } 
    /// <summary> 
    /// Wrapper to add metric data to a CloudWatch metric. 
    /// </summary> 
    /// <param name="metricNamespace">The namespace of the metric.</param> 
    /// <param name="metricData">A data object for the metric data.</param> 
   /// <returns>True if successful.</returns>
   public async Task<bool> PutMetricData(string metricNamespace,
         List<MetricDatum> metricData) 
     { 
         var putDataResponse = await _amazonCloudWatch.PutMetricDataAsync( 
             new PutMetricDataRequest() 
\{\hspace{.1cm} \} MetricData = metricData, 
                 Namespace = metricNamespace, 
             }); 
         return putDataResponse.HttpStatusCode == HttpStatusCode.OK; 
    }
```
• Para obter detalhes da API, consulte [PutMetricDataa](https://docs.aws.amazon.com/goto/DotNetSDKV3/monitoring-2010-08-01/PutMetricData) Referência AWS SDK for .NET da API.

## $C++$

```
SDK para C++
```
## **a** Note

Inclua os arquivos necessários.

```
#include <aws/core/Aws.h>
#include <aws/monitoring/CloudWatchClient.h>
#include <aws/monitoring/model/PutMetricDataRequest.h>
#include <iostream>
```
Insira dados na métrica.

```
 Aws::CloudWatch::CloudWatchClient cw; 
 Aws::CloudWatch::Model::Dimension dimension; 
 dimension.SetName("UNIQUE_PAGES"); 
 dimension.SetValue("URLS"); 
Aws::CloudWatch::Model::MetricDatum datum;
 datum.SetMetricName("PAGES_VISITED"); 
 datum.SetUnit(Aws::CloudWatch::Model::StandardUnit::None); 
 datum.SetValue(data_point); 
 datum.AddDimensions(dimension); 
 Aws::CloudWatch::Model::PutMetricDataRequest request; 
 request.SetNamespace("SITE/TRAFFIC"); 
 request.AddMetricData(datum); 
 auto outcome = cw.PutMetricData(request); 
 if (!outcome.IsSuccess()) 
 { 
     std::cout << "Failed to put sample metric data:" << 
         outcome.GetError().GetMessage() << std::endl; 
 } 
 else 
 { 
     std::cout << "Successfully put sample metric data" << std::endl; 
 }
```
• Para obter detalhes da API, consulte [PutMetricDataa](https://docs.aws.amazon.com/goto/SdkForCpp/monitoring-2010-08-01/PutMetricData) Referência AWS SDK for C++ da API.

#### CLI

## AWS CLI

Para publicar uma métrica personalizada na Amazon CloudWatch

O exemplo a seguir usa o put-metric-data comando para publicar uma métrica personalizada na Amazon CloudWatch:

**aws cloudwatch put-metric-data --namespace** *"Usage Metrics"* **--metric-data** *file:// metric.json*

Os valores da própria métrica estão armazenados no arquivo em JSON, metric.json.

Veja o conteúdo desse arquivo:

```
\Gamma { 
     "MetricName": "New Posts", 
      "Timestamp": "Wednesday, June 12, 2013 8:28:20 PM", 
      "Value": 0.50, 
     "Unit": "Count" 
   }
]
```
Para obter mais informações, consulte Publicação de métricas personalizadas no Amazon CloudWatch Developer Guide.

Como especificar diversas dimensões

O exemplo a seguir ilustra como especificar diversas dimensões. Cada dimensão é especificada como um par de nome/valor. As diversas dimensões são separadas por uma vírgula.

```
aws cloudwatch put-metric-data --metric-name Buffers --
namespace MyNameSpace --unit Bytes --value 231434333 --
dimensions InstanceID=1-23456789,InstanceType=m1.small
```
• Para obter detalhes da API, consulte [PutMetricDatae](https://awscli.amazonaws.com/v2/documentation/api/latest/reference/cloudwatch/put-metric-data.html)m Referência de AWS CLI Comandos.

#### Java

SDK para Java 2.x

## **a** Note

```
 /** 
      * Adds metric data for an alarm asynchronously. 
 * 
      * @param fileName the name of the JSON file containing the metric data 
      * @return a CompletableFuture that asynchronously returns the 
 PutMetricDataResponse 
      */ 
     public CompletableFuture<PutMetricDataResponse> 
 addMetricDataForAlarmAsync(String fileName) { 
         CompletableFuture<String> readFileFuture = 
 CompletableFuture.supplyAsync(() -> { 
             try { 
                 JsonParser parser = new JsonFactory().createParser(new 
 File(fileName)); 
                 com.fasterxml.jackson.databind.JsonNode rootNode = new 
 ObjectMapper().readTree(parser); 
                 return rootNode.toString(); // Return JSON as a string for 
 further processing 
             } catch (IOException e) { 
                 throw new RuntimeException("Failed to read file", e); 
 } 
         }); 
         return readFileFuture.thenCompose(jsonContent -> { 
             try { 
                 com.fasterxml.jackson.databind.JsonNode rootNode = new 
 ObjectMapper().readTree(jsonContent); 
                 String customMetricNamespace = 
 rootNode.findValue("customMetricNamespace").asText(); 
                 String customMetricName = 
 rootNode.findValue("customMetricName").asText();
```

```
 Instant instant = Instant.now(); 
                 // Create MetricDatum objects. 
                 MetricDatum datum1 = MetricDatum.builder() 
                      .metricName(customMetricName) 
                      .unit(StandardUnit.NONE) 
                      .value(1001.00) 
                      .timestamp(instant) 
                     .build();
                 MetricDatum datum2 = MetricDatum.builder() 
                      .metricName(customMetricName) 
                      .unit(StandardUnit.NONE) 
                      .value(1002.00) 
                      .timestamp(instant) 
                     .build();
                 List<MetricDatum> metricDataList = new ArrayList<>(); 
                 metricDataList.add(datum1); 
                 metricDataList.add(datum2); 
                 // Build the PutMetricData request. 
                 PutMetricDataRequest request = PutMetricDataRequest.builder() 
                      .namespace(customMetricNamespace) 
                      .metricData(metricDataList) 
                     .build();
                 // Send the request asynchronously. 
                 return getAsyncClient().putMetricData(request); 
             } catch (IOException e) { 
                 CompletableFuture<PutMetricDataResponse> failedFuture = new 
 CompletableFuture<>(); 
                 failedFuture.completeExceptionally(new RuntimeException("Failed 
 to parse JSON content", e)); 
                 return failedFuture; 
 } 
         }).whenComplete((response, exception) -> { 
             if (exception != null) { 
                 logger.error("Failed to put metric data: " + 
 exception.getMessage(), exception); 
             } else { 
                 logger.info("Added metric values for metric."); 
 }
```
}

});

• Para obter detalhes da API, consulte [PutMetricDataa](https://docs.aws.amazon.com/goto/SdkForJavaV2/monitoring-2010-08-01/PutMetricData) Referência AWS SDK for Java 2.x da API.

## **JavaScript**

SDK para JavaScript (v3)

**a** Note

Tem mais sobre GitHub. Encontre o exemplo completo e saiba como configurar e executar no [Repositório de exemplos de código da AWS.](https://github.com/awsdocs/aws-doc-sdk-examples/tree/main/javascriptv3/example_code/cloudwatch#code-examples)

Importe o SDK e os módulos do cliente e chame a API.

```
import { PutMetricDataCommand } from "@aws-sdk/client-cloudwatch";
import { client } from "../libs/client.js";
const run = async () => {
   // See https://docs.aws.amazon.com/AmazonCloudWatch/latest/APIReference/
API_PutMetricData.html#API_PutMetricData_RequestParameters 
   // and https://docs.aws.amazon.com/AmazonCloudWatch/latest/monitoring/
publishingMetrics.html 
   // for more information about the parameters in this command. 
   const command = new PutMetricDataCommand({ 
     MetricData: [ 
       { 
         MetricName: "PAGES_VISITED", 
         Dimensions: [ 
          \{ Name: "UNIQUE_PAGES", 
             Value: "URLS", 
           }, 
         ], 
         Unit: "None", 
         Value: 1.0, 
       }, 
     ],
```

```
 Namespace: "SITE/TRAFFIC", 
   }); 
   try { 
     return await client.send(command); 
   } catch (err) { 
     console.error(err); 
   }
};
export default run();
```
Crie o cliente em um módulo separado e exporte-o.

```
import { CloudWatchClient } from "@aws-sdk/client-cloudwatch";
```

```
export const client = new CloudWatchClient(\{\});
```
- Para obter mais informações, consulte o [Guia do desenvolvedor do AWS SDK for](https://docs.aws.amazon.com/sdk-for-javascript/v3/developer-guide/cloudwatch-examples-getting-metrics.html#cloudwatch-examples-getting-metrics-publishing-custom)  [JavaScript.](https://docs.aws.amazon.com/sdk-for-javascript/v3/developer-guide/cloudwatch-examples-getting-metrics.html#cloudwatch-examples-getting-metrics-publishing-custom)
- Para obter detalhes da API, consulte [PutMetricDataa](https://docs.aws.amazon.com/AWSJavaScriptSDK/v3/latest/client/cloudwatch/command/PutMetricDataCommand) Referência AWS SDK for JavaScript da API.

SDK para JavaScript (v2)

## **a** Note

```
// Load the AWS SDK for Node.js
var AWS = require("aws-sdk");
// Set the region
AWS.config.update({ region: "REGION" });
// Create CloudWatch service object
var cw = new AWS.CloudWatch({ apiVersion: "2010-08-01" });
```

```
// Create parameters JSON for putMetricData
var params = \{MetricData: [
     { 
       MetricName: "PAGES_VISITED", 
       Dimensions: [ 
          { 
            Name: "UNIQUE_PAGES", 
            Value: "URLS", 
          }, 
       ], 
       Unit: "None", 
       Value: 1.0, 
     }, 
   ], 
   Namespace: "SITE/TRAFFIC",
};
cw.putMetricData(params, function (err, data) { 
   if (err) { 
     console.log("Error", err); 
   } else { 
     console.log("Success", JSON.stringify(data)); 
   }
});
```
- Para obter mais informações, consulte o [Guia do desenvolvedor do AWS SDK for](https://docs.aws.amazon.com/sdk-for-javascript/v2/developer-guide/cloudwatch-examples-getting-metrics.html#cloudwatch-examples-getting-metrics-publishing-custom)  [JavaScript.](https://docs.aws.amazon.com/sdk-for-javascript/v2/developer-guide/cloudwatch-examples-getting-metrics.html#cloudwatch-examples-getting-metrics-publishing-custom)
- Para obter detalhes da API, consulte [PutMetricDataa](https://docs.aws.amazon.com/goto/AWSJavaScriptSDK/monitoring-2010-08-01/PutMetricData) Referência AWS SDK for JavaScript da API.

## Kotlin

SDK para Kotlin

#### **a** Note

```
suspend fun addMetricDataForAlarm(fileName: String?) { 
     // Read values from the JSON file. 
     val parser = JsonFactory().createParser(File(fileName)) 
     val rootNode = ObjectMapper().readTree<JsonNode>(parser) 
    val customMetricNamespace =
 rootNode.findValue("customMetricNamespace").asText() 
     val customMetricName = rootNode.findValue("customMetricName").asText() 
     // Set an Instant object. 
     val time = 
 ZonedDateTime.now(ZoneOffset.UTC).format(DateTimeFormatter.ISO_INSTANT) 
     val instant = Instant.parse(time) 
     val datum = 
         MetricDatum { 
             metricName = customMetricName 
             unit = StandardUnit.None 
             value = 1001.00 
             timestamp = 
                  aws.smithy.kotlin.runtime.time 
                      .Instant(instant) 
         } 
     val datum2 = 
         MetricDatum { 
             metricName = customMetricName 
             unit = StandardUnit.None 
             value = 1002.00 
             timestamp = 
                  aws.smithy.kotlin.runtime.time 
                      .Instant(instant) 
         } 
     val metricDataList = ArrayList<MetricDatum>() 
     metricDataList.add(datum) 
     metricDataList.add(datum2) 
     val request = 
         PutMetricDataRequest { 
             namespace = customMetricNamespace 
             metricData = metricDataList 
         } 
     CloudWatchClient { region = "us-east-1" }.use { cwClient ->
```

```
 cwClient.putMetricData(request) 
         println("Added metric values for for metric $customMetricName") 
     }
}
```
• Para obter detalhes da API, consulte a [PutMetricDatar](https://sdk.amazonaws.com/kotlin/api/latest/index.html)eferência da API AWS SDK for Kotlin.

#### **PowerShell**

Ferramentas para PowerShell

Exemplo 1: cria um novo MetricDatum objeto e o grava no Amazon Web Services CloudWatch Metrics.

```
### Create a MetricDatum .NET object
$Metric = New-Object -TypeName Amazon.CloudWatch.Model.MetricDatum
$Metric.Timestamp = [DateTime]::UtcNow
$Metric.MetricName = 'CPU'
$Metric.Value = 50
### Write the metric data to the CloudWatch service
Write-CWMetricData -Namespace instance1 -MetricData $Metric
```
• Para obter detalhes da API, consulte [PutMetricDatae](https://docs.aws.amazon.com/powershell/latest/reference)m Referência de AWS Tools for PowerShell cmdlet.

#### Python

SDK para Python (Boto3)

#### **a** Note

```
class CloudWatchWrapper: 
     """Encapsulates Amazon CloudWatch functions."""
```

```
def __init__(self, cloudwatch_resource):
 """ 
         :param cloudwatch_resource: A Boto3 CloudWatch resource. 
         """ 
         self.cloudwatch_resource = cloudwatch_resource 
    def put_metric_data(self, namespace, name, value, unit): 
         """ 
         Sends a single data value to CloudWatch for a metric. This metric is 
 given 
         a timestamp of the current UTC time. 
         :param namespace: The namespace of the metric. 
         :param name: The name of the metric. 
         :param value: The value of the metric. 
         :param unit: The unit of the metric. 
        "" ""
         try: 
             metric = self.cloudwatch_resource.Metric(namespace, name) 
             metric.put_data( 
                 Namespace=namespace, 
                 MetricData=[{"MetricName": name, "Value": value, "Unit": unit}], 
) logger.info("Put data for metric %s.%s", namespace, name) 
         except ClientError: 
             logger.exception("Couldn't put data for metric %s.%s", namespace, 
 name) 
             raise
```
Coloque um conjunto de dados em uma CloudWatch métrica.

```
class CloudWatchWrapper: 
     """Encapsulates Amazon CloudWatch functions.""" 
     def __init__(self, cloudwatch_resource): 
 """ 
         :param cloudwatch_resource: A Boto3 CloudWatch resource. 
         """ 
         self.cloudwatch_resource = cloudwatch_resource
```

```
 def put_metric_data_set(self, namespace, name, timestamp, unit, data_set): 
 """ 
        Sends a set of data to CloudWatch for a metric. All of the data in the 
 set 
        have the same timestamp and unit. 
         :param namespace: The namespace of the metric. 
         :param name: The name of the metric. 
         :param timestamp: The UTC timestamp for the metric. 
         :param unit: The unit of the metric. 
         :param data_set: The set of data to send. This set is a dictionary that 
                         contains a list of values and a list of corresponding 
 counts. 
                         The value and count lists must be the same length. 
 """ 
        try: 
            metric = self.cloudwatch_resource.Metric(namespace, name) 
            metric.put_data( 
                Namespace=namespace, 
                MetricData=[ 
\{ "MetricName": name, 
                         "Timestamp": timestamp, 
                         "Values": data_set["values"], 
                         "Counts": data_set["counts"], 
                         "Unit": unit, 
1 1 1 1 1 1 1
 ], 
) logger.info("Put data set for metric %s.%s.", namespace, name) 
        except ClientError: 
            logger.exception("Couldn't put data set for metric %s.%s.", 
 namespace, name) 
            raise
```
• Para obter detalhes da API, consulte a [PutMetricDataR](https://docs.aws.amazon.com/goto/boto3/monitoring-2010-08-01/PutMetricData)eferência da API AWS SDK for Python (Boto3).

## Ruby

# SDK para Ruby

## **a** Note

```
require 'aws-sdk-cloudwatch'
# Adds a datapoint to a metric in Amazon CloudWatch.
#
# @param cloudwatch_client [Aws::CloudWatch::Client]
# An initialized CloudWatch client.
# @param metric_namespace [String] The namespace of the metric to add the
# datapoint to.
# @param metric_name [String] The name of the metric to add the datapoint to.
# @param dimension_name [String] The name of the dimension to add the
# datapoint to.
# @param dimension_value [String] The value of the dimension to add the
# datapoint to.
# @param metric_value [Float] The value of the datapoint.
# @param metric_unit [String] The unit of measurement for the datapoint.
# @return [Boolean]
# @example
# exit 1 unless datapoint_added_to_metric?(
# Aws::CloudWatch::Client.new(region: 'us-east-1'),
# 'SITE/TRAFFIC',
# 'UniqueVisitors',
# 'SiteName',
# 'example.com',
# 5_885.0,
# 'Count'
# )
def datapoint_added_to_metric?( 
  cloudwatch_client, 
  metric_namespace, 
  metric_name, 
  dimension_name, 
   dimension_value,
```

```
 metric_value, 
   metric_unit
) 
   cloudwatch_client.put_metric_data( 
     namespace: metric_namespace, 
     metric_data: [ 
       { 
          metric_name: metric_name, 
          dimensions: [ 
            { 
              name: dimension_name, 
              value: dimension_value 
            } 
          ], 
          value: metric_value, 
          unit: metric_unit 
       } 
    \mathbf{I} ) 
   puts "Added data about '#{metric_name}' to namespace " \ 
     "'#{metric_namespace}'." 
   true
rescue StandardError => e 
   puts "Error adding data about '#{metric_name}' to namespace " \ 
     "'#{metric_namespace}': #{e.message}" 
   false
end
```
• Para obter detalhes da API, consulte [PutMetricDataa](https://docs.aws.amazon.com/goto/SdkForRubyV3/monitoring-2010-08-01/PutMetricData) Referência AWS SDK for Ruby da API.

# Cenários para CloudWatch usar AWS SDKs

Os exemplos de código a seguir mostram como implementar cenários comuns em CloudWatch with AWS SDKs. Esses cenários mostram como realizar tarefas específicas chamando várias funções internas CloudWatch ou combinadas com outras Serviços da AWS. Cada cenário inclui um link para o código-fonte completo, onde podem ser encontradas instruções sobre como configurar e executar o código.

Os cenários têm como alvo um nível intermediário de experiência para ajudar você a compreender ações de serviço em contexto.

## Exemplos

- [Comece a usar CloudWatch alarmes usando um SDK AWS](#page-1972-0)
- [Gerencie CloudWatch métricas e alarmes usando um SDK AWS](#page-1974-0)
- [Monitore o desempenho do Amazon DynamoDB usando um SDK AWS](#page-1983-0)

# <span id="page-1972-0"></span>Comece a usar CloudWatch alarmes usando um SDK AWS

O exemplo de código a seguir mostra como:

- Criar um alarme.
- Desabilitar ações de alarme.
- Descrever um alarme.
- Excluir um alarme.

## SAP ABAP

SDK para SAP ABAP

# **a** Note

```
 DATA lt_alarmnames TYPE /aws1/cl_cwtalarmnames_w=>tt_alarmnames. 
 DATA lo_alarmname TYPE REF TO /aws1/cl_cwtalarmnames_w. 
 "Create an alarm" 
 TRY. 
    lo_cwt->putmetricalarm( 
      iv_alarmname = iv_alarm_name 
      iv_comparisonoperator = iv_comparison_operator 
      iv_evaluationperiods = iv_evaluation_periods 
      iv_metricname = iv_metric_name
```

```
 iv_namespace = iv_namespace 
          iv_statistic = iv_statistic 
         iv threshold = iv threshold
          iv_actionsenabled = iv_actions_enabled 
          iv_alarmdescription = iv_alarm_description 
         iv\_unit = iv\_unit iv_period = iv_period 
          it_dimensions = it_dimensions 
        ). 
        MESSAGE 'Alarm created' TYPE 'I'. 
      CATCH /aws1/cx_cwtlimitexceededfault. 
        MESSAGE 'The request processing has exceeded the limit' TYPE 'E'. 
    ENDTRY. 
     "Create an ABAP internal table for the created alarm." 
    CREATE OBJECT lo_alarmname EXPORTING iv_value = iv_alarm_name. 
    INSERT lo_alarmname INTO TABLE lt_alarmnames. 
     "Disable alarm actions." 
    TRY. 
        lo_cwt->disablealarmactions( 
          it_alarmnames = lt_alarmnames 
        ). 
        MESSAGE 'Alarm actions disabled' TYPE 'I'. 
     CATCH /aws1/cx rt service generic INTO DATA(lo disablealarm exception).
        DATA(lv_disablealarm_error) = |"{ lo_disablealarm_exception-
>av_err_code }" - { lo_disablealarm_exception->av_err_msg }|. 
        MESSAGE lv_disablealarm_error TYPE 'E'. 
    ENDTRY. 
    "Describe alarm using the same ABAP internal table." 
    TRY. 
        oo_result = lo_cwt->describealarms( " oo_result is 
 returned for testing purpose " 
          it_alarmnames = lt_alarmnames 
        ). 
        MESSAGE 'Alarms retrieved' TYPE 'I'. 
      CATCH /aws1/cx_rt_service_generic INTO DATA(lo_describealarms_exception). 
        DATA(lv_describealarms_error) = |"{ lo_describealarms_exception-
>av_err_code }" - { lo_describealarms_exception->av_err_msg }|. 
        MESSAGE lv_describealarms_error TYPE 'E'. 
    ENDTRY. 
    "Delete alarm."
```

```
 TRY. 
     lo_cwt->deletealarms( 
       it_alarmnames = lt_alarmnames 
     ). 
     MESSAGE 'Alarms deleted' TYPE 'I'. 
   CATCH /aws1/cx_cwtresourcenotfound . 
     MESSAGE 'Resource being access is not found.' TYPE 'E'. 
 ENDTRY.
```
- Para obter detalhes da API, consulte os tópicos a seguir na Referência da API AWS SDK para SAP ABAP.
	- [DeleteAlarms](https://docs.aws.amazon.com/sdk-for-sap-abap/v1/api/latest/index.html)
	- [DescribeAlarms](https://docs.aws.amazon.com/sdk-for-sap-abap/v1/api/latest/index.html)
	- [DisableAlarmActions](https://docs.aws.amazon.com/sdk-for-sap-abap/v1/api/latest/index.html)
	- [PutMetricAlarm](https://docs.aws.amazon.com/sdk-for-sap-abap/v1/api/latest/index.html)

<span id="page-1974-0"></span>Gerencie CloudWatch métricas e alarmes usando um SDK AWS

O exemplo de código a seguir mostra como:

- Crie um alarme para observar uma CloudWatch métrica.
- Inserir dados em uma métrica e acionar o alarme.
- Obter dados do alarme.
- Excluir o alarme.

#### Python

SDK para Python (Boto3)

#### **a** Note

Tem mais sobre GitHub. Encontre o exemplo completo e saiba como configurar e executar no [Repositório de exemplos de código da AWS.](https://github.com/awsdocs/aws-doc-sdk-examples/tree/main/python/example_code/cloudwatch#code-examples)

Crie uma classe que envolva as CloudWatch operações.

```
from datetime import datetime, timedelta
import logging
from pprint import pprint
import random
import time
import boto3
from botocore.exceptions import ClientError
logger = logging.getLogger(__name__)
class CloudWatchWrapper: 
     """Encapsulates Amazon CloudWatch functions.""" 
     def __init__(self, cloudwatch_resource): 
 """ 
         :param cloudwatch_resource: A Boto3 CloudWatch resource. 
 """ 
         self.cloudwatch_resource = cloudwatch_resource 
     def put_metric_data_set(self, namespace, name, timestamp, unit, data_set): 
 """ 
         Sends a set of data to CloudWatch for a metric. All of the data in the 
  set 
         have the same timestamp and unit. 
         :param namespace: The namespace of the metric. 
         :param name: The name of the metric. 
         :param timestamp: The UTC timestamp for the metric. 
         :param unit: The unit of the metric. 
         :param data_set: The set of data to send. This set is a dictionary that 
                          contains a list of values and a list of corresponding 
  counts. 
                          The value and count lists must be the same length. 
        \cdots try: 
            metric = self.cloudwatch resource.Metric(namespace, name)
             metric.put_data( 
                 Namespace=namespace, 
                 MetricData=[ 
\{ "MetricName": name,
```

```
 "Timestamp": timestamp, 
                          "Values": data_set["values"], 
                          "Counts": data_set["counts"], 
                          "Unit": unit, 
1 1 1 1 1 1 1
 ], 
) logger.info("Put data set for metric %s.%s.", namespace, name) 
         except ClientError: 
             logger.exception("Couldn't put data set for metric %s.%s.", 
 namespace, name) 
             raise 
    def create_metric_alarm( 
         self, 
         metric_namespace, 
         metric_name, 
         alarm_name, 
         stat_type, 
         period, 
         eval_periods, 
         threshold, 
         comparison_op, 
    ):
        "''" Creates an alarm that watches a metric. 
         :param metric_namespace: The namespace of the metric. 
         :param metric_name: The name of the metric. 
         :param alarm_name: The name of the alarm. 
         :param stat_type: The type of statistic the alarm watches. 
         :param period: The period in which metric data are grouped to calculate 
                         statistics. 
         :param eval_periods: The number of periods that the metric must be over 
 the 
                               alarm threshold before the alarm is set into an 
 alarmed 
                               state. 
         :param threshold: The threshold value to compare against the metric 
 statistic. 
         :param comparison_op: The comparison operation used to compare the 
 threshold 
                                against the metric.
```

```
 :return: The newly created alarm. 
        ^{\mathrm{m}} ""
         try: 
             metric = self.cloudwatch_resource.Metric(metric_namespace, 
 metric_name) 
             alarm = metric.put_alarm( 
                  AlarmName=alarm_name, 
                  Statistic=stat_type, 
                  Period=period, 
                  EvaluationPeriods=eval_periods, 
                  Threshold=threshold, 
                  ComparisonOperator=comparison_op, 
) logger.info( 
                 "Added alarm %s to track metric %s.%s.",
                  alarm_name, 
                 metric_namespace, 
                  metric_name, 
) except ClientError: 
             logger.exception( 
                  "Couldn't add alarm %s to metric %s.%s", 
                  alarm_name, 
                 metric_namespace, 
                 metric_name, 
) raise 
         else: 
             return alarm 
     def put_metric_data(self, namespace, name, value, unit): 
         """ 
         Sends a single data value to CloudWatch for a metric. This metric is 
 given 
         a timestamp of the current UTC time. 
         :param namespace: The namespace of the metric. 
         :param name: The name of the metric. 
         :param value: The value of the metric. 
         :param unit: The unit of the metric. 
        \cdots try: 
             metric = self.cloudwatch_resource.Metric(namespace, name)
```

```
 metric.put_data( 
                 Namespace=namespace, 
                 MetricData=[{"MetricName": name, "Value": value, "Unit": unit}], 
) logger.info("Put data for metric %s.%s", namespace, name) 
         except ClientError: 
             logger.exception("Couldn't put data for metric %s.%s", namespace, 
 name) 
             raise 
    def get_metric_statistics(self, namespace, name, start, end, period, 
 stat_types): 
         """ 
         Gets statistics for a metric within a specified time span. Metrics are 
 grouped 
         into the specified period. 
         :param namespace: The namespace of the metric. 
         :param name: The name of the metric. 
         :param start: The UTC start time of the time span to retrieve. 
         :param end: The UTC end time of the time span to retrieve. 
         :param period: The period, in seconds, in which to group metrics. The 
 period 
                        must match the granularity of the metric, which depends on 
                        the metric's age. For example, metrics that are older than 
                        three hours have a one-minute granularity, so the period 
 must 
                        be at least 60 and must be a multiple of 60. 
         :param stat_types: The type of statistics to retrieve, such as average 
 value 
                            or maximum value. 
         :return: The retrieved statistics for the metric. 
         """ 
        try: 
             metric = self.cloudwatch_resource.Metric(namespace, name) 
             stats = metric.get_statistics( 
                 StartTime=start, EndTime=end, Period=period, 
 Statistics=stat_types 
) logger.info( 
                 "Got %s statistics for %s.", len(stats["Datapoints"]), 
 stats["Label"] 
)
```

```
 except ClientError: 
             logger.exception("Couldn't get statistics for %s.%s.", namespace, 
 name) 
             raise 
         else: 
             return stats 
     def get_metric_alarms(self, metric_namespace, metric_name): 
 """ 
         Gets the alarms that are currently watching the specified metric. 
         :param metric_namespace: The namespace of the metric. 
        : param metric name: The name of the metric.
         :returns: An iterator that yields the alarms. 
         """ 
        metric = self.cloudwatch_resource.Metric(metric_namespace, metric_name) 
         alarm_iter = metric.alarms.all() 
        logger.info("Got alarms for metric %s.%s.", metric_namespace, 
 metric_name) 
        return alarm_iter 
    def delete_metric_alarms(self, metric_namespace, metric_name): 
 """ 
        Deletes all of the alarms that are currently watching the specified 
 metric. 
         :param metric_namespace: The namespace of the metric. 
         :param metric_name: The name of the metric. 
        "" "
        try: 
             metric = self.cloudwatch_resource.Metric(metric_namespace, 
metric name)
             metric.alarms.delete() 
             logger.info( 
                 "Deleted alarms for metric %s.%s.", metric_namespace, metric_name 
) except ClientError: 
             logger.exception( 
                 "Couldn't delete alarms for metric %s.%s.", 
                 metric_namespace, 
                 metric_name, 
)
```
raise

Use a classe criada para colocar dados em uma métrica, acionar um alarme que observa a métrica e obter dados do alarme.

```
def usage_demo(): 
     print("-" * 88) 
     print("Welcome to the Amazon CloudWatch metrics and alarms demo!") 
     print("-" * 88) 
     logging.basicConfig(level=logging.INFO, format="%(levelname)s: %(message)s") 
     cw_wrapper = CloudWatchWrapper(boto3.resource("cloudwatch")) 
     minutes = 20 
     metric_namespace = "doc-example-metric" 
     metric_name = "page_views" 
     start = datetime.utcnow() - timedelta(minutes=minutes) 
     print( 
         f"Putting data into metric {metric_namespace}.{metric_name} spanning the 
 ^{\prime\prime} f"last {minutes} minutes." 
\overline{\phantom{a}} for offset in range(0, minutes): 
         stamp = start + timedelta(minutes=offset) 
          cw_wrapper.put_metric_data_set( 
              metric_namespace, 
              metric_name, 
              stamp, 
              "Count", 
\{\hspace{.1cm} \} "values": [ 
                       random.randint(bound, bound * 2) 
                       for bound in range(offset + 1, offset + 11) 
 ], 
                 "counts": [random.random(1, offset + 1) for _ in range(10)], }, 
\overline{\phantom{a}} alarm_name = "high_page_views"
```

```
period = 60eval periods = 2 print(f"Creating alarm {alarm_name} for metric {metric_name}.") 
     alarm = cw_wrapper.create_metric_alarm( 
         metric_namespace, 
         metric_name, 
         alarm_name, 
         "Maximum", 
         period, 
         eval_periods, 
         100, 
         "GreaterThanThreshold", 
     ) 
     print(f"Alarm ARN is {alarm.alarm_arn}.") 
     print(f"Current alarm state is: {alarm.state_value}.") 
     print( 
         f"Sending data to trigger the alarm. This requires data over the 
 threshold " 
         f"for {eval_periods} periods of {period} seconds each." 
\bigcup while alarm.state_value == "INSUFFICIENT_DATA": 
         print("Sending data for the metric.") 
         cw_wrapper.put_metric_data( 
             metric_namespace, metric_name, random.randint(100, 200), "Count" 
\overline{\phantom{a}} alarm.load() 
         print(f"Current alarm state is: {alarm.state_value}.") 
         if alarm.state_value == "INSUFFICIENT_DATA": 
             print(f"Waiting for {period} seconds...") 
             time.sleep(period) 
         else: 
             print("Wait for a minute for eventual consistency of metric data.") 
             time.sleep(period) 
             if alarm.state_value == "OK": 
                  alarm.load() 
                  print(f"Current alarm state is: {alarm.state_value}.") 
     print( 
         f"Getting data for metric {metric_namespace}.{metric_name} during 
 timespan " 
         f"of {start} to {datetime.utcnow()} (times are UTC)." 
    \lambda stats = cw_wrapper.get_metric_statistics(
```

```
 metric_namespace, 
     metric_name, 
     start, 
     datetime.utcnow(), 
     60, 
     ["Average", "Minimum", "Maximum"], 
 ) 
 print( 
     f"Got {len(stats['Datapoints'])} data points for metric " 
     f"{metric_namespace}.{metric_name}." 
\lambda pprint(sorted(stats["Datapoints"], key=lambda x: x["Timestamp"])) 
 print(f"Getting alarms for metric {metric_name}.") 
 alarms = cw_wrapper.get_metric_alarms(metric_namespace, metric_name) 
 for alarm in alarms: 
     print(f"Alarm {alarm.name} is currently in state {alarm.state_value}.") 
 print(f"Deleting alarms for metric {metric_name}.") 
 cw_wrapper.delete_metric_alarms(metric_namespace, metric_name) 
 print("Thanks for watching!") 
 print("-" * 88)
```
- Para obter detalhes da API, consulte os tópicos a seguir na Referência da API AWS SDK para Python (Boto3).
	- [DeleteAlarms](https://docs.aws.amazon.com/goto/boto3/monitoring-2010-08-01/DeleteAlarms)
	- [DescribeAlarmsForMetric](https://docs.aws.amazon.com/goto/boto3/monitoring-2010-08-01/DescribeAlarmsForMetric)
	- [DisableAlarmActions](https://docs.aws.amazon.com/goto/boto3/monitoring-2010-08-01/DisableAlarmActions)
	- [EnableAlarmActions](https://docs.aws.amazon.com/goto/boto3/monitoring-2010-08-01/EnableAlarmActions)
	- [GetMetricStatistics](https://docs.aws.amazon.com/goto/boto3/monitoring-2010-08-01/GetMetricStatistics)
	- [ListMetrics](https://docs.aws.amazon.com/goto/boto3/monitoring-2010-08-01/ListMetrics)
	- [PutMetricAlarm](https://docs.aws.amazon.com/goto/boto3/monitoring-2010-08-01/PutMetricAlarm)
	- [PutMetricData](https://docs.aws.amazon.com/goto/boto3/monitoring-2010-08-01/PutMetricData)

## Monitore o desempenho do Amazon DynamoDB usando um SDK AWS

O exemplo de código, apresentado a seguir, mostra como configurar o uso do DynamoDB por uma aplicação para monitorar o desempenho.

## Java

SDK para Java 2.x

Este exemplo mostra como configurar uma aplicação em Java para monitorar o desempenho do DynamoDB. O aplicativo envia dados métricos para CloudWatch onde você pode monitorar o desempenho.

Para obter o código-fonte completo e instruções sobre como configurar e executar, veja o exemplo completo em [GitHub.](https://github.com/awsdocs/aws-doc-sdk-examples/tree/main/javav2/usecases/monitor_dynamodb)

Serviços usados neste exemplo

- CloudWatch
- DynamoDB

# Exemplos de código para CloudWatch eventos usando AWS SDKs

Os exemplos de código a seguir mostram como usar o Amazon CloudWatch Events com um kit AWS de desenvolvimento de software (SDK).

Ações são trechos de código de programas maiores e devem ser executadas em contexto. Embora as ações mostrem como chamar perfis de serviço individuais, você pode ver as ações no contexto em seus cenários relacionados.

## Mais atributos

- [CloudWatch Guia do usuário de eventos](https://docs.aws.amazon.com/AmazonCloudWatch/latest/events/WhatIsCloudWatchEvents.html) Mais informações sobre CloudWatch eventos.
- [CloudWatch Referência da API de eventos](https://docs.aws.amazon.com/eventbridge/latest/APIReference/Welcome.html) Detalhes sobre todas as ações de CloudWatch eventos disponíveis.
- [AWS Centro do desenvolvedor](https://aws.amazon.com/developer/code-examples/?awsf.sdk-code-examples-product=product%23cloudwatch) exemplos de código que você pode filtrar por categoria ou pesquisa de texto completo.
- [AWS Exemplos de SDK](https://github.com/awsdocs/aws-doc-sdk-examples) GitHub repositório com código completo nos idiomas preferidos. Inclui instruções para configurar e executar o código.

#### Exemplos de código

- [Exemplos básicos de CloudWatch eventos usando AWS SDKs](#page-1984-0)
	- [Ações para CloudWatch eventos usando AWS SDKs](#page-1984-1)
		- [Use PutEvents com um AWS SDK](#page-1984-2)
		- [Use PutRule com um AWS SDK](#page-1989-0)
		- [Use PutTargets com um AWS SDK](#page-1993-0)

## <span id="page-1984-0"></span>Exemplos básicos de CloudWatch eventos usando AWS SDKs

Os exemplos de código a seguir mostram como usar os conceitos básicos do Amazon CloudWatch Events com AWS SDKs.

## Exemplos

- [Ações para CloudWatch eventos usando AWS SDKs](#page-1984-1)
	- [Use PutEvents com um AWS SDK](#page-1984-2)
	- [Use PutRule com um AWS SDK](#page-1989-0)
	- [Use PutTargets com um AWS SDK](#page-1993-0)

## <span id="page-1984-1"></span>Ações para CloudWatch eventos usando AWS SDKs

Os exemplos de código a seguir demonstram como realizar ações individuais de CloudWatch Eventos com AWS SDKs. Cada exemplo inclui um link para GitHub, onde você pode encontrar instruções para configurar e executar o código.

Os exemplos a seguir incluem apenas as ações mais utilizadas. Para obter uma lista completa, consulte a [Referência da API Amazon CloudWatch Events](https://docs.aws.amazon.com/eventbridge/latest/APIReference/Welcome.html).

## Exemplos

- [Use PutEvents com um AWS SDK](#page-1984-2)
- [Use PutRule com um AWS SDK](#page-1989-0)
- [Use PutTargets com um AWS SDK](#page-1993-0)

#### <span id="page-1984-2"></span>Use **PutEvents** com um AWS SDK

Os exemplos de código a seguir mostram como usar o PutEvents.

#### Java

SDK para Java 2.x

## **a** Note

```
import software.amazon.awssdk.services.cloudwatch.model.CloudWatchException;
import software.amazon.awssdk.services.cloudwatchevents.CloudWatchEventsClient;
import software.amazon.awssdk.services.cloudwatchevents.model.PutEventsRequest;
import 
  software.amazon.awssdk.services.cloudwatchevents.model.PutEventsRequestEntry;
/** 
  * Before running this Java V2 code example, set up your development 
  * environment, including your credentials. 
 * 
  * For more information, see the following documentation topic: 
 * 
  * https://docs.aws.amazon.com/sdk-for-java/latest/developer-guide/get-
started.html 
  */
public class PutEvents { 
     public static void main(String[] args) { 
         final String usage = """ 
                  Usage: 
                     <resourceArn> 
                  Where: 
                     resourceArn - An Amazon Resource Name (ARN) related to the 
  events. 
                  """; 
         if (args.length != 1) { 
             System.out.println(usage); 
             System.exit(1); 
         }
```

```
String resourceArn = args[0];
         CloudWatchEventsClient cwe = CloudWatchEventsClient.builder() 
                 .build();
         putCWEvents(cwe, resourceArn); 
         cwe.close(); 
     } 
     public static void putCWEvents(CloudWatchEventsClient cwe, String 
  resourceArn) { 
         try { 
             final String EVENT_DETAILS = "{ \"key1\": \"value1\", \"key2\": 
  \"value2\" }"; 
             PutEventsRequestEntry requestEntry = PutEventsRequestEntry.builder() 
                      .detail(EVENT_DETAILS) 
                      .detailType("sampleSubmitted") 
                      .resources(resourceArn) 
                      .source("aws-sdk-java-cloudwatch-example") 
                     .build();
             PutEventsRequest request = PutEventsRequest.builder() 
                      .entries(requestEntry) 
                     .buid() cwe.putEvents(request); 
             System.out.println("Successfully put CloudWatch event"); 
         } catch (CloudWatchException e) { 
             System.err.println(e.awsErrorDetails().errorMessage()); 
             System.exit(1); 
         } 
     }
}
```
• Para obter detalhes da API, consulte [PutEvents](https://docs.aws.amazon.com/goto/SdkForJavaV2/monitoring-2010-08-01/PutEvents)a Referência AWS SDK for Java 2.x da API.

## **JavaScript**

SDK para JavaScript (v3)

## **a** Note

Tem mais sobre GitHub. Encontre o exemplo completo e saiba como configurar e executar no [Repositório de exemplos de código da AWS.](https://github.com/awsdocs/aws-doc-sdk-examples/tree/main/javascriptv3/example_code/cloudwatch-events#code-examples)

Importe o SDK e os módulos do cliente e chame a API.

```
import { PutEventsCommand } from "@aws-sdk/client-cloudwatch-events";
import { client } from "../libs/client.js";
const run = async () => {
   const command = new PutEventsCommand({ 
     // The list of events to send to Amazon CloudWatch Events. 
     Entries: [ 
      \sqrt{ }// The name of the application or service that is sending the event.
         Source: "my.app", 
         // The name of the event that is being sent. 
         DetailType: "My Custom Event", 
         // The data that is sent with the event. 
        Detail: JSON.stringify({ timeOfEvent: new Date().toISOString() }),
       }, 
     ], 
   }); 
   try { 
     return await client.send(command); 
   } catch (err) { 
     console.error(err); 
   }
};
export default run();
```
Crie o cliente em um módulo separado e exporte-o.

```
import { CloudWatchEventsClient } from "@aws-sdk/client-cloudwatch-events";
```

```
export const client = new CloudWatchEventsClient({});
```
- Para obter mais informações, consulte o [Guia do desenvolvedor do AWS SDK for](https://docs.aws.amazon.com/sdk-for-javascript/v3/developer-guide/cloudwatch-examples-sending-events.html#cloudwatch-examples-sending-events-putevents)  [JavaScript.](https://docs.aws.amazon.com/sdk-for-javascript/v3/developer-guide/cloudwatch-examples-sending-events.html#cloudwatch-examples-sending-events-putevents)
- Para obter detalhes da API, consulte [PutEvents](https://docs.aws.amazon.com/AWSJavaScriptSDK/v3/latest/client/cloudwatch-events/command/PutEventsCommand)a Referência AWS SDK for JavaScript da API.

SDK para JavaScript (v2)

#### **a** Note

```
// Load the AWS SDK for Node.js
var AWS = require("aws-sdk");
// Set the region
AWS.config.update({ region: "REGION" });
// Create CloudWatchEvents service object
var cwevents = new AWS.CloudWatchEvents({ apiVersion: "2015-10-07" });
var params = { 
   Entries: [ 
     { 
       Detail: '{ "key1": "value1", "key2": "value2" }', 
       DetailType: "appRequestSubmitted", 
       Resources: ["RESOURCE_ARN"], 
       Source: "com.company.app", 
     }, 
   ],
};
cwevents.putEvents(params, function (err, data) { 
   if (err) { 
     console.log("Error", err);
```

```
 } else { 
     console.log("Success", data.Entries); 
   }
});
```
- Para obter mais informações, consulte o [Guia do desenvolvedor do AWS SDK for](https://docs.aws.amazon.com/sdk-for-javascript/v2/developer-guide/cloudwatch-examples-sending-events.html#cloudwatch-examples-sending-events-putevents)  [JavaScript.](https://docs.aws.amazon.com/sdk-for-javascript/v2/developer-guide/cloudwatch-examples-sending-events.html#cloudwatch-examples-sending-events-putevents)
- Para obter detalhes da API, consulte [PutEvents](https://docs.aws.amazon.com/goto/AWSJavaScriptSDK/monitoring-2010-08-01/PutEvents)a Referência AWS SDK for JavaScript da API.

## <span id="page-1989-0"></span>Use **PutRule** com um AWS SDK

Os exemplos de código a seguir mostram como usar o PutRule.

#### Java

SDK para Java 2.x

#### **a** Note

```
import software.amazon.awssdk.services.cloudwatch.model.CloudWatchException;
import software.amazon.awssdk.services.cloudwatchevents.CloudWatchEventsClient;
import software.amazon.awssdk.services.cloudwatchevents.model.PutRuleRequest;
import software.amazon.awssdk.services.cloudwatchevents.model.PutRuleResponse;
import software.amazon.awssdk.services.cloudwatchevents.model.RuleState;
/** 
  * Before running this Java V2 code example, set up your development 
  * environment, including your credentials. 
 * 
  * For more information, see the following documentation topic: 
 * 
  * https://docs.aws.amazon.com/sdk-for-java/latest/developer-guide/get-
started.html 
  */
public class PutRule {
```

```
 public static void main(String[] args) { 
        final String usage = """ 
                 Usage: 
                   <ruleName> roleArn>\s 
                 Where: 
                   ruleName - A rule name (for example, myrule). 
                   roleArn - A role ARN value (for example, 
 arn:aws:iam::xxxxxx047983:user/MyUser). 
                """
       if (args.length != 2) {
            System.out.println(usage); 
            System.exit(1); 
        } 
        String ruleName = args[0]; 
        String roleArn = args[1]; 
        CloudWatchEventsClient cwe = CloudWatchEventsClient.builder() 
                .buid():
        putCWRule(cwe, ruleName, roleArn); 
        cwe.close(); 
    } 
    public static void putCWRule(CloudWatchEventsClient cwe, String ruleName, 
 String roleArn) { 
        try { 
            PutRuleRequest request = PutRuleRequest.builder() 
                     .name(ruleName) 
                     .roleArn(roleArn) 
                     .scheduleExpression("rate(5 minutes)") 
                     .state(RuleState.ENABLED) 
                    .buid() PutRuleResponse response = cwe.putRule(request); 
            System.out.printf( 
                     "Successfully created CloudWatch events rule %s with arn %s", 
                     roleArn, response.ruleArn()); 
        } catch (CloudWatchException e) { 
            System.err.println(e.awsErrorDetails().errorMessage()); 
            System.exit(1);
```

```
 } 
         }
}
```
• Para obter detalhes da API, consulte [PutRule](https://docs.aws.amazon.com/goto/SdkForJavaV2/monitoring-2010-08-01/PutRule)a Referência AWS SDK for Java 2.x da API.

#### JavaScript

SDK para JavaScript (v3)

#### **a** Note

Tem mais sobre GitHub. Encontre o exemplo completo e saiba como configurar e executar no [Repositório de exemplos de código da AWS.](https://github.com/awsdocs/aws-doc-sdk-examples/tree/main/javascriptv3/example_code/cloudwatch-events#code-examples)

Importe o SDK e os módulos do cliente e chame a API.

```
import { PutRuleCommand } from "@aws-sdk/client-cloudwatch-events";
import { client } from "../libs/client.js";
const run = async () => {
  // Request parameters for PutRule. 
  // https://docs.aws.amazon.com/eventbridge/latest/APIReference/
API_PutRule.html#API_PutRule_RequestParameters 
   const command = new PutRuleCommand({ 
     Name: process.env.CLOUDWATCH_EVENTS_RULE, 
     // The event pattern for the rule. 
     // Example: {"source": ["my.app"]} 
     EventPattern: process.env.CLOUDWATCH_EVENTS_RULE_PATTERN, 
     // The state of the rule. Valid values: ENABLED, DISABLED 
     State: "ENABLED", 
  }); 
  try { 
     return await client.send(command); 
   } catch (err) { 
     console.error(err); 
   }
```
};

```
export default run();
```
Crie o cliente em um módulo separado e exporte-o.

```
import { CloudWatchEventsClient } from "@aws-sdk/client-cloudwatch-events";
```

```
export const client = new CloudWatchEventsClient({});
```
- Para obter mais informações, consulte o [Guia do desenvolvedor do AWS SDK for](https://docs.aws.amazon.com/sdk-for-javascript/v3/developer-guide/cloudwatch-examples-sending-events.html#cloudwatch-examples-sending-events-rules)  [JavaScript.](https://docs.aws.amazon.com/sdk-for-javascript/v3/developer-guide/cloudwatch-examples-sending-events.html#cloudwatch-examples-sending-events-rules)
- Para obter detalhes da API, consulte [PutRule](https://docs.aws.amazon.com/AWSJavaScriptSDK/v3/latest/client/cloudwatch-events/command/PutRuleCommand)a Referência AWS SDK for JavaScript da API.

SDK para JavaScript (v2)

#### **a** Note

```
// Load the AWS SDK for Node.js
var AWS = require("aws-sdk");
// Set the region
AWS.config.update({ region: "REGION" });
// Create CloudWatchEvents service object
var cwevents = new AWS.CloudWatchEvents({ apiVersion: "2015-10-07" });
var params = { 
  Name: "DEMO_EVENT", 
   RoleArn: "IAM_ROLE_ARN", 
   ScheduleExpression: "rate(5 minutes)", 
   State: "ENABLED",
};
cwevents.putRule(params, function (err, data) { 
   if (err) { 
     console.log("Error", err);
```

```
 } else { 
     console.log("Success", data.RuleArn); 
   }
});
```
- Para obter mais informações, consulte o [Guia do desenvolvedor do AWS SDK for](https://docs.aws.amazon.com/sdk-for-javascript/v2/developer-guide/cloudwatch-examples-sending-events.html#cloudwatch-examples-sending-events-rules)  [JavaScript.](https://docs.aws.amazon.com/sdk-for-javascript/v2/developer-guide/cloudwatch-examples-sending-events.html#cloudwatch-examples-sending-events-rules)
- Para obter detalhes da API, consulte [PutRule](https://docs.aws.amazon.com/goto/AWSJavaScriptSDK/monitoring-2010-08-01/PutRule)a Referência AWS SDK for JavaScript da API.

#### <span id="page-1993-0"></span>Use **PutTargets** com um AWS SDK

Os exemplos de código a seguir mostram como usar o PutTargets.

#### Java

SDK para Java 2.x

#### **a** Note

```
import software.amazon.awssdk.services.cloudwatch.model.CloudWatchException;
import software.amazon.awssdk.services.cloudwatchevents.CloudWatchEventsClient;
import software.amazon.awssdk.services.cloudwatchevents.model.PutTargetsRequest;
import software.amazon.awssdk.services.cloudwatchevents.model.Target;
/** 
  * To run this Java V2 code example, ensure that you have setup your development 
  * environment, including your credentials. 
 * 
  * For information, see this documentation topic: 
 * 
  * https://docs.aws.amazon.com/sdk-for-java/latest/developer-guide/get-
started.html 
 */
public class PutTargets { 
     public static void main(String[] args) { 
         final String usage = """
```

```
 Usage: 
                   <ruleName> <functionArn> <targetId>\s 
                 Where: 
                   ruleName - A rule name (for example, myrule). 
                   functionArn - An AWS Lambda function ARN (for example, 
 arn:aws:lambda:us-west-2:xxxxxx047983:function:lamda1). 
                   targetId - A target id value. 
                """";
       if (args.length != 3) {
             System.out.println(usage); 
            System.exit(1); 
        } 
        String ruleName = args[0]; 
        String functionArn = args[1]; 
        String targetId = args[2]; 
        CloudWatchEventsClient cwe = CloudWatchEventsClient.builder() 
                .buid():
        putCWTargets(cwe, ruleName, functionArn, targetId); 
        cwe.close(); 
    } 
    public static void putCWTargets(CloudWatchEventsClient cwe, String ruleName, 
 String functionArn, String targetId) { 
        try { 
             Target target = Target.builder() 
                     .arn(functionArn) 
                     .id(targetId) 
                     .build(); 
             PutTargetsRequest request = PutTargetsRequest.builder() 
                     .targets(target) 
                     .rule(ruleName) 
                     .build(); 
             cwe.putTargets(request); 
             System.out.printf( 
                     "Successfully created CloudWatch events target for rule %s", 
                     ruleName);
```

```
 } catch (CloudWatchException e) { 
              System.err.println(e.awsErrorDetails().errorMessage()); 
              System.exit(1); 
         } 
     }
}
```
• Para obter detalhes da API, consulte [PutTargets](https://docs.aws.amazon.com/goto/SdkForJavaV2/monitoring-2010-08-01/PutTargets)a Referência AWS SDK for Java 2.x da API.

## **JavaScript**

SDK para JavaScript (v3)

**a** Note

Tem mais sobre GitHub. Encontre o exemplo completo e saiba como configurar e executar no [Repositório de exemplos de código da AWS.](https://github.com/awsdocs/aws-doc-sdk-examples/tree/main/javascriptv3/example_code/cloudwatch-events#code-examples)

Importe o SDK e os módulos do cliente e chame a API.

```
import { PutTargetsCommand } from "@aws-sdk/client-cloudwatch-events";
import { client } from "../libs/client.js";
const run = async () => {
   const command = new PutTargetsCommand({ 
     // The name of the Amazon CloudWatch Events rule. 
     Rule: process.env.CLOUDWATCH_EVENTS_RULE, 
     // The targets to add to the rule. 
     Targets: [ 
       { 
         Arn: process.env.CLOUDWATCH_EVENTS_TARGET_ARN, 
         // The ID of the target. Choose a unique ID for each target. 
         Id: process.env.CLOUDWATCH_EVENTS_TARGET_ID, 
       }, 
     ], 
   }); 
   try { 
     return await client.send(command);
```

```
 } catch (err) { 
     console.error(err); 
   }
};
export default run();
```
Crie o cliente em um módulo separado e exporte-o.

import { CloudWatchEventsClient } from "@aws-sdk/client-cloudwatch-events";

```
export const client = new CloudWatchEventsClient({});
```
- Para obter mais informações, consulte o [Guia do desenvolvedor do AWS SDK for](https://docs.aws.amazon.com/sdk-for-javascript/v3/developer-guide/cloudwatch-examples-sending-events.html#cloudwatch-examples-sending-events-targets)  [JavaScript.](https://docs.aws.amazon.com/sdk-for-javascript/v3/developer-guide/cloudwatch-examples-sending-events.html#cloudwatch-examples-sending-events-targets)
- Para obter detalhes da API, consulte [PutTargets](https://docs.aws.amazon.com/AWSJavaScriptSDK/v3/latest/client/cloudwatch-events/command/PutTargetsCommand)a Referência AWS SDK for JavaScript da API.

SDK para JavaScript (v2)

## **a** Note

```
// Load the AWS SDK for Node.js
var AWS = require("aws-sdk");
// Set the region
AWS.config.update({ region: "REGION" });
// Create CloudWatchEvents service object
var cwevents = new AWS.CloudWatchEvents({ apiVersion: "2015-10-07" });
var params = { 
   Rule: "DEMO_EVENT", 
   Targets: [ 
    \{ Arn: "LAMBDA_FUNCTION_ARN",
```

```
 Id: "myCloudWatchEventsTarget", 
     }, 
   ],
};
cwevents.putTargets(params, function (err, data) { 
   if (err) { 
     console.log("Error", err); 
   } else { 
     console.log("Success", data); 
   }
});
```
- Para obter mais informações, consulte o [Guia do desenvolvedor do AWS SDK for](https://docs.aws.amazon.com/sdk-for-javascript/v2/developer-guide/cloudwatch-examples-sending-events.html#cloudwatch-examples-sending-events-targets)  [JavaScript.](https://docs.aws.amazon.com/sdk-for-javascript/v2/developer-guide/cloudwatch-examples-sending-events.html#cloudwatch-examples-sending-events-targets)
- Para obter detalhes da API, consulte [PutTargets](https://docs.aws.amazon.com/goto/AWSJavaScriptSDK/monitoring-2010-08-01/PutTargets)a Referência AWS SDK for JavaScript da API.

# Exemplos de código para CloudWatch registros usando AWS SDKs

Os exemplos de código a seguir mostram como usar o Amazon CloudWatch Logs com um kit AWS de desenvolvimento de software (SDK).

Ações são trechos de código de programas maiores e devem ser executadas em contexto. Embora as ações mostrem como chamar perfis de serviço individuais, você pode ver as ações no contexto em seus cenários relacionados.

Cenários são exemplos de código que mostram como realizar tarefas específicas chamando várias funções dentro de um serviço ou combinadas com outros Serviços da AWS.

Mais atributos

- [CloudWatch Guia do usuário de registros](https://docs.aws.amazon.com/AmazonCloudWatch/latest/logs/WhatIsCloudWatchLogs.html) Mais informações sobre CloudWatch registros.
- [CloudWatch Referência da API de registros](https://docs.aws.amazon.com/AmazonCloudWatchLogs/latest/APIReference/Welcome.html) detalhes sobre todas as ações de CloudWatch registros disponíveis.
- [AWS Centro do desenvolvedor](https://aws.amazon.com/developer/code-examples/?awsf.sdk-code-examples-product=product%23cloudwatch) exemplos de código que você pode filtrar por categoria ou pesquisa de texto completo.

• [AWS Exemplos de SDK](https://github.com/awsdocs/aws-doc-sdk-examples) — GitHub repositório com código completo nos idiomas preferidos. Inclui instruções para configurar e executar o código.

## Exemplos de código

- [Exemplos básicos de CloudWatch registros usando AWS SDKs](#page-1998-0)
	- [Ações para CloudWatch registros usando AWS SDKs](#page-1999-0)
		- [Use AssociateKmsKey com um AWS SDK](#page-2000-0)
		- [Use CancelExportTask com um AWS SDK](#page-2001-0)
		- [Use CreateExportTask com um AWS SDK](#page-2003-0)
		- [Use CreateLogGroup com um AWS SDK ou CLI](#page-2004-0)
		- [Use CreateLogStream com um AWS SDK ou CLI](#page-2007-0)
		- [Use DeleteLogGroup com um AWS SDK ou CLI](#page-2009-0)
		- [Use DeleteSubscriptionFilter com um AWS SDK](#page-2011-0)
		- [Use DescribeExportTasks com um AWS SDK](#page-2016-0)
		- [Use DescribeLogGroups com um AWS SDK ou CLI](#page-2018-0)
		- [Use DescribeSubscriptionFilters com um AWS SDK](#page-2021-0)
		- [Use GetQueryResults com um AWS SDK](#page-2028-0)
		- [Use PutSubscriptionFilter com um AWS SDK](#page-2030-0)
		- [Use StartLiveTail com um AWS SDK](#page-2035-0)
		- [Use StartQuery com um AWS SDK](#page-2047-0)
- [Cenários para CloudWatch registros usando AWS SDKs](#page-2051-0)
	- [Use CloudWatch Logs para executar uma consulta grande](#page-2051-1)
	- [Usar eventos programados para chamar uma função do Lambda](#page-2067-0)

## <span id="page-1998-0"></span>Exemplos básicos de CloudWatch registros usando AWS SDKs

Os exemplos de código a seguir mostram como usar os conceitos básicos do Amazon CloudWatch Logs com AWS SDKs.

## Exemplos

• [Ações para CloudWatch registros usando AWS SDKs](#page-1999-0)

- [Use CancelExportTask com um AWS SDK](#page-2001-0)
- [Use CreateExportTask com um AWS SDK](#page-2003-0)
- [Use CreateLogGroup com um AWS SDK ou CLI](#page-2004-0)
- [Use CreateLogStream com um AWS SDK ou CLI](#page-2007-0)
- [Use DeleteLogGroup com um AWS SDK ou CLI](#page-2009-0)
- [Use DeleteSubscriptionFilter com um AWS SDK](#page-2011-0)
- [Use DescribeExportTasks com um AWS SDK](#page-2016-0)
- [Use DescribeLogGroups com um AWS SDK ou CLI](#page-2018-0)
- [Use DescribeSubscriptionFilters com um AWS SDK](#page-2021-0)
- [Use GetQueryResults com um AWS SDK](#page-2028-0)
- [Use PutSubscriptionFilter com um AWS SDK](#page-2030-0)
- [Use StartLiveTail com um AWS SDK](#page-2035-0)
- [Use StartQuery com um AWS SDK](#page-2047-0)

## <span id="page-1999-0"></span>Ações para CloudWatch registros usando AWS SDKs

Os exemplos de código a seguir demonstram como realizar ações individuais do CloudWatch Logs com AWS SDKs. Cada exemplo inclui um link para GitHub, onde você pode encontrar instruções para configurar e executar o código.

Esses trechos chamam a API CloudWatch Logs e são trechos de código de programas maiores que devem ser executados em contexto. É possível ver as ações em contexto em [Cenários para](#page-2051-0) [CloudWatch registros usando AWS SDKs](#page-2051-0) .

Os exemplos a seguir incluem apenas as ações mais utilizadas. Para obter uma lista completa, consulte a [Referência da API Amazon CloudWatch Logs.](https://docs.aws.amazon.com/AmazonCloudWatchLogs/latest/APIReference/Welcome.html)

## Exemplos

- [Use AssociateKmsKey com um AWS SDK](#page-2000-0)
- [Use CancelExportTask com um AWS SDK](#page-2001-0)
- [Use CreateExportTask com um AWS SDK](#page-2003-0)
- [Use CreateLogGroup com um AWS SDK ou CLI](#page-2004-0)
- [Use CreateLogStream com um AWS SDK ou CLI](#page-2007-0)
- [Use DeleteLogGroup com um AWS SDK ou CLI](#page-2009-0)
- [Use DeleteSubscriptionFilter com um AWS SDK](#page-2011-0)
- [Use DescribeExportTasks com um AWS SDK](#page-2016-0)
- [Use DescribeLogGroups com um AWS SDK ou CLI](#page-2018-0)
- [Use DescribeSubscriptionFilters com um AWS SDK](#page-2021-0)
- [Use GetQueryResults com um AWS SDK](#page-2028-0)
- [Use PutSubscriptionFilter com um AWS SDK](#page-2030-0)
- [Use StartLiveTail com um AWS SDK](#page-2035-0)
- [Use StartQuery com um AWS SDK](#page-2047-0)

## <span id="page-2000-0"></span>Use **AssociateKmsKey** com um AWS SDK

O código de exemplo a seguir mostra como usar AssociateKmsKey.

#### .NET

AWS SDK for NFT

#### **a** Note

```
 using System; 
 using System.Threading.Tasks; 
 using Amazon.CloudWatchLogs; 
 using Amazon.CloudWatchLogs.Model; 
 /// <summary> 
 /// Shows how to associate an AWS Key Management Service (AWS KMS) key with 
 /// an Amazon CloudWatch Logs log group. 
 /// </summary> 
 public class AssociateKmsKey 
 { 
     public static async Task Main() 
     { 
         // This client object will be associated with the same AWS Region 
         // as the default user on this system. If you need to use a
```

```
 // different AWS Region, pass it as a parameter to the client 
             // constructor. 
             var client = new AmazonCloudWatchLogsClient(); 
             string kmsKeyId = "arn:aws:kms:us-west-2:<account-
number>:key/7c9eccc2-38cb-4c4f-9db3-766ee8dd3ad4"; 
             string groupName = "cloudwatchlogs-example-loggroup"; 
             var request = new AssociateKmsKeyRequest 
\{\hspace{.1cm} \} KmsKeyId = kmsKeyId, 
                 LogGroupName = groupName, 
             }; 
             var response = await client.AssociateKmsKeyAsync(request); 
             if (response.HttpStatusCode == System.Net.HttpStatusCode.OK) 
\{\hspace{.1cm} \} Console.WriteLine($"Successfully associated KMS key ID: 
  {kmsKeyId} with log group: {groupName}."); 
 } 
             else 
\{\hspace{.1cm} \} Console.WriteLine("Could not make the association between: 
  {kmsKeyId} and {groupName}."); 
 } 
         } 
     }
```
• Para obter detalhes da API, consulte [AssociateKmsKey](https://docs.aws.amazon.com/goto/DotNetSDKV3/logs-2014-03-28/AssociateKmsKey)a Referência AWS SDK for .NET da API.

## <span id="page-2001-0"></span>Use **CancelExportTask** com um AWS SDK

O código de exemplo a seguir mostra como usar CancelExportTask.

## .NET

## AWS SDK for .NET

## **a**) Note

```
 using System; 
     using System.Threading.Tasks; 
     using Amazon.CloudWatchLogs; 
     using Amazon.CloudWatchLogs.Model; 
    /// <summary> 
    /// Shows how to cancel an Amazon CloudWatch Logs export task. 
     /// </summary> 
     public class CancelExportTask 
     { 
         public static async Task Main() 
        \{ // This client object will be associated with the same AWS Region 
             // as the default user on this system. If you need to use a 
             // different AWS Region, pass it as a parameter to the client 
             // constructor. 
            var client = new AmazonCloudWatchLogsClient();
             string taskId = "exampleTaskId"; 
             var request = new CancelExportTaskRequest 
\{\hspace{.1cm} \} TaskId = taskId, 
             }; 
             var response = await client.CancelExportTaskAsync(request); 
             if (response.HttpStatusCode == System.Net.HttpStatusCode.OK) 
\{\hspace{.1cm} \} Console.WriteLine($"{taskId} successfully canceled."); 
 } 
             else 
\{\hspace{.1cm} \}
```

```
 Console.WriteLine($"{taskId} could not be canceled."); 
 } 
        } 
    }
```
• Para obter detalhes da API, consulte [CancelExportTaska](https://docs.aws.amazon.com/goto/DotNetSDKV3/logs-2014-03-28/CancelExportTask) Referência AWS SDK for .NET da API.

#### <span id="page-2003-0"></span>Use **CreateExportTask** com um AWS SDK

O código de exemplo a seguir mostra como usar CreateExportTask.

#### .NET

## AWS SDK for .NET

#### **a** Note

```
 using System; 
    using System.Threading.Tasks; 
    using Amazon.CloudWatchLogs; 
    using Amazon.CloudWatchLogs.Model; 
    /// <summary> 
    /// Shows how to create an Export Task to export the contents of the Amazon 
    /// CloudWatch Logs to the specified Amazon Simple Storage Service (Amazon 
 S3) 
    /// bucket. 
    /// </summary> 
    public class CreateExportTask 
   \{ public static async Task Main() 
        { 
            // This client object will be associated with the same AWS Region 
            // as the default user on this system. If you need to use a
```

```
 // different AWS Region, pass it as a parameter to the client 
             // constructor. 
             var client = new AmazonCloudWatchLogsClient(); 
             string taskName = "export-task-example"; 
             string logGroupName = "cloudwatchlogs-example-loggroup"; 
             string destination = "amzn-s3-demo-bucket"; 
             var fromTime = 1437584472382; 
             var toTime = 1437584472833; 
             var request = new CreateExportTaskRequest 
\{\hspace{.1cm} \} From = fromTime, 
                To = toTime,
                 TaskName = taskName, 
                 LogGroupName = logGroupName, 
                 Destination = destination, 
             }; 
             var response = await client.CreateExportTaskAsync(request); 
             if (response.HttpStatusCode == System.Net.HttpStatusCode.OK) 
\{\hspace{.1cm} \} Console.WriteLine($"The task, {taskName} with ID: " + 
                                     $"{response.TaskId} has been created 
 successfully."); 
 } 
         } 
     }
```
• Para obter detalhes da API, consulte [CreateExportTask](https://docs.aws.amazon.com/goto/DotNetSDKV3/logs-2014-03-28/CreateExportTask)a Referência AWS SDK for .NET da API.

## <span id="page-2004-0"></span>Use **CreateLogGroup** com um AWS SDK ou CLI

Os exemplos de código a seguir mostram como usar o CreateLogGroup.

## .NET

## AWS SDK for .NET

## **a** Note

```
 using System; 
     using System.Threading.Tasks; 
     using Amazon.CloudWatchLogs; 
     using Amazon.CloudWatchLogs.Model; 
    /// <summary> 
    /// Shows how to create an Amazon CloudWatch Logs log group. 
     /// </summary> 
     public class CreateLogGroup 
     { 
         public static async Task Main() 
        \{ // This client object will be associated with the same AWS Region 
             // as the default user on this system. If you need to use a 
             // different AWS Region, pass it as a parameter to the client 
             // constructor. 
            var client = new AmazonCloudWatchLogsClient();
             string logGroupName = "cloudwatchlogs-example-loggroup"; 
             var request = new CreateLogGroupRequest 
\{\hspace{.1cm} \} LogGroupName = logGroupName, 
             }; 
             var response = await client.CreateLogGroupAsync(request); 
             if (response.HttpStatusCode == System.Net.HttpStatusCode.OK) 
\{\hspace{.1cm} \} Console.WriteLine($"Successfully create log group with ID: 
 {logGroupName}."); 
 }
```

```
 else 
\{\hspace{.1cm} \} Console.WriteLine("Could not create log group."); 
 } 
        } 
    }
```
• Para obter detalhes da API, consulte [CreateLogGroupa](https://docs.aws.amazon.com/goto/DotNetSDKV3/logs-2014-03-28/CreateLogGroup) Referência AWS SDK for .NET da API.

## CLI

## AWS CLI

O seguinte comando cria um grupo de logs chamado my-logs:

```
aws logs create-log-group --log-group-name my-logs
```
• Para obter detalhes da API, consulte [CreateLogGroupe](https://awscli.amazonaws.com/v2/documentation/api/latest/reference/logs/create-log-group.html)m Referência de AWS CLI Comandos.

## **JavaScript**

```
SDK para JavaScript (v3)
```
## **a** Note

```
import { CreateLogGroupCommand } from "@aws-sdk/client-cloudwatch-logs";
import { client } from "../libs/client.js";
const run = async () => {
   const command = new CreateLogGroupCommand({ 
    // The name of the log group.
```

```
 logGroupName: process.env.CLOUDWATCH_LOGS_LOG_GROUP, 
   }); 
   try { 
     return await client.send(command); 
   } catch (err) { 
     console.error(err); 
   }
};
export default run();
```
• Para obter detalhes da API, consulte [CreateLogGroupa](https://docs.aws.amazon.com/AWSJavaScriptSDK/v3/latest/client/cloudwatch-logs/command/CreateLogGroupCommand) Referência AWS SDK for JavaScript da API.

## <span id="page-2007-0"></span>Use **CreateLogStream** com um AWS SDK ou CLI

Os exemplos de código a seguir mostram como usar o CreateLogStream.

#### .NET

AWS SDK for .NET

## **a** Note

```
 using System; 
 using System.Threading.Tasks; 
 using Amazon.CloudWatchLogs; 
 using Amazon.CloudWatchLogs.Model; 
 /// <summary> 
 /// Shows how to create an Amazon CloudWatch Logs stream for a CloudWatch 
 /// log group. 
 /// </summary> 
 public class CreateLogStream 
 {
```

```
 public static async Task Main() 
         { 
             // This client object will be associated with the same AWS Region 
             // as the default user on this system. If you need to use a 
             // different AWS Region, pass it as a parameter to the client 
             // constructor. 
             var client = new AmazonCloudWatchLogsClient(); 
             string logGroupName = "cloudwatchlogs-example-loggroup"; 
             string logStreamName = "cloudwatchlogs-example-logstream"; 
             var request = new CreateLogStreamRequest 
\{\hspace{.1cm} \} LogGroupName = logGroupName, 
                 LogStreamName = logStreamName, 
             }; 
             var response = await client.CreateLogStreamAsync(request); 
             if (response.HttpStatusCode == System.Net.HttpStatusCode.OK) 
\{\hspace{.1cm} \} Console.WriteLine($"{logStreamName} successfully created for 
 {logGroupName}."); 
 } 
             else 
\{\hspace{.1cm} \} Console.WriteLine("Could not create stream."); 
 } 
         } 
    }
```
• Para obter detalhes da API, consulte [CreateLogStream](https://docs.aws.amazon.com/goto/DotNetSDKV3/logs-2014-03-28/CreateLogStream)a Referência AWS SDK for .NET da API.

## CLI

## AWS CLI

O seguinte comando cria um fluxo de logs 20150601 no grupo de logs my-logs:

**aws logs create-log-stream --log-group-name** *my-logs* **--log-stream-name** *20150601*

• Para obter detalhes da API, consulte [CreateLogStream](https://awscli.amazonaws.com/v2/documentation/api/latest/reference/logs/create-log-stream.html)em Referência de AWS CLI Comandos.

<span id="page-2009-0"></span>Use **DeleteLogGroup** com um AWS SDK ou CLI

Os exemplos de código a seguir mostram como usar o DeleteLogGroup.

## .NET

AWS SDK for .NET

## **a** Note

```
 using System; 
     using System.Threading.Tasks; 
     using Amazon.CloudWatchLogs; 
     using Amazon.CloudWatchLogs.Model; 
    /// <summary> 
    /// Uses the Amazon CloudWatch Logs Service to delete an existing 
    /// CloudWatch Logs log group. 
     /// </summary> 
     public class DeleteLogGroup 
     { 
         public static async Task Main() 
         { 
             var client = new AmazonCloudWatchLogsClient(); 
             string logGroupName = "cloudwatchlogs-example-loggroup"; 
             var request = new DeleteLogGroupRequest 
             { 
                  LogGroupName = logGroupName, 
             }; 
             var response = await client.DeleteLogGroupAsync(request); 
             if (response.HttpStatusCode == System.Net.HttpStatusCode.OK) 
\{\hspace{.1cm} \}
```

```
 Console.WriteLine($"Successfully deleted CloudWatch log group, 
 {logGroupName}."); 
 } 
        } 
    }
```
• Para obter detalhes da API, consulte [DeleteLogGroupa](https://docs.aws.amazon.com/goto/DotNetSDKV3/logs-2014-03-28/DeleteLogGroup) Referência AWS SDK for .NET da API.

## CLI

## AWS CLI

O seguinte comando exclui um grupo de logs chamado my-logs:

**aws logs delete-log-group --log-group-name** *my-logs*

• Para obter detalhes da API, consulte [DeleteLogGroupe](https://awscli.amazonaws.com/v2/documentation/api/latest/reference/logs/delete-log-group.html)m Referência de AWS CLI Comandos.

## **JavaScript**

```
SDK para JavaScript (v3)
```
## **a** Note

```
import { DeleteLogGroupCommand } from "@aws-sdk/client-cloudwatch-logs";
import { client } from "../libs/client.js";
const run = async () => {
   const command = new DeleteLogGroupCommand({ 
     // The name of the log group. 
     logGroupName: process.env.CLOUDWATCH_LOGS_LOG_GROUP, 
  });
```

```
 try { 
     return await client.send(command); 
   } catch (err) { 
     console.error(err); 
   }
};
export default run();
```
• Para obter detalhes da API, consulte [DeleteLogGroupa](https://docs.aws.amazon.com/AWSJavaScriptSDK/v3/latest/client/cloudwatch-logs/command/DeleteLogGroupCommand) Referência AWS SDK for JavaScript da API.

## <span id="page-2011-0"></span>Use **DeleteSubscriptionFilter** com um AWS SDK

Os exemplos de código a seguir mostram como usar o DeleteSubscriptionFilter.

 $C++$ 

SDK para C++

**a** Note

Tem mais sobre GitHub. Encontre o exemplo completo e saiba como configurar e executar no [Repositório de exemplos de código da AWS.](https://github.com/awsdocs/aws-doc-sdk-examples/tree/main/cpp/example_code/cloudwatch-logs#code-examples)

Inclua os arquivos necessários.

```
#include <aws/core/Aws.h>
#include <aws/core/utils/Outcome.h>
#include <aws/logs/CloudWatchLogsClient.h>
#include <aws/logs/model/DeleteSubscriptionFilterRequest.h>
#include <iostream>
```
Excluir o filtro de assinatura.

```
 Aws::CloudWatchLogs::CloudWatchLogsClient cwl; 
 Aws::CloudWatchLogs::Model::DeleteSubscriptionFilterRequest request; 
 request.SetFilterName(filter_name); 
 request.SetLogGroupName(log_group); 
 auto outcome = cwl.DeleteSubscriptionFilter(request); 
 if (!outcome.IsSuccess()) { 
     std::cout << "Failed to delete CloudWatch log subscription filter " 
         << filter_name << ": " << outcome.GetError().GetMessage() << 
         std::endl; 
 } else { 
     std::cout << "Successfully deleted CloudWatch logs subscription " << 
         "filter " << filter_name << std::endl; 
 }
```
• Para obter detalhes da API, consulte [DeleteSubscriptionFiltera](https://docs.aws.amazon.com/goto/SdkForCpp/logs-2014-03-28/DeleteSubscriptionFilter) Referência AWS SDK for C+ + da API.

#### Java

SDK para Java 2.x

## a Note

```
import software.amazon.awssdk.services.cloudwatch.model.CloudWatchException;
import software.amazon.awssdk.services.cloudwatchlogs.CloudWatchLogsClient;
import 
  software.amazon.awssdk.services.cloudwatchlogs.model.DeleteSubscriptionFilterRequest;
/** 
  * Before running this Java V2 code example, set up your development 
  * environment, including your credentials. 
 * 
  * For more information, see the following documentation topic: 
 *
```

```
 * https://docs.aws.amazon.com/sdk-for-java/latest/developer-guide/get-
started.html 
  */
public class DeleteSubscriptionFilter { 
     public static void main(String[] args) { 
         final String usage = """ 
                  Usage: 
                    <filter> <logGroup> 
                  Where: 
                    filter - The name of the subscription filter (for example, 
  MyFilter). 
                    logGroup - The name of the log group. (for example, testgroup). 
                  """; 
        if (args.length != 2) {
              System.out.println(usage); 
              System.exit(1); 
         } 
         String filter = args[0]; 
         String logGroup = args[1]; 
         CloudWatchLogsClient logs = CloudWatchLogsClient.builder() 
                 .build();
         deleteSubFilter(logs, filter, logGroup); 
         logs.close(); 
     } 
     public static void deleteSubFilter(CloudWatchLogsClient logs, String filter, 
  String logGroup) { 
         try { 
              DeleteSubscriptionFilterRequest request = 
  DeleteSubscriptionFilterRequest.builder() 
                      .filterName(filter) 
                      .logGroupName(logGroup) 
                      .build(); 
              logs.deleteSubscriptionFilter(request); 
              System.out.printf("Successfully deleted CloudWatch logs subscription 
  filter %s", filter); 
         } catch (CloudWatchException e) {
```

```
 System.err.println(e.awsErrorDetails().errorMessage()); 
              System.exit(1); 
         } 
     }
}
```
• Para obter detalhes da API, consulte [DeleteSubscriptionFiltera](https://docs.aws.amazon.com/goto/SdkForJavaV2/logs-2014-03-28/DeleteSubscriptionFilter) Referência AWS SDK for Java 2.x da API.

## **JavaScript**

SDK para JavaScript (v3)

## **a** Note

```
import { DeleteSubscriptionFilterCommand } from "@aws-sdk/client-cloudwatch-
logs";
import { client } from "../libs/client.js";
const run = async () => {
   const command = new DeleteSubscriptionFilterCommand({ 
     // The name of the filter. 
     filterName: process.env.CLOUDWATCH_LOGS_FILTER_NAME, 
     // The name of the log group. 
     logGroupName: process.env.CLOUDWATCH_LOGS_LOG_GROUP, 
   }); 
   try { 
     return await client.send(command); 
   } catch (err) { 
     console.error(err); 
   }
};
export default run();
```
• Para obter detalhes da API, consulte [DeleteSubscriptionFiltera](https://docs.aws.amazon.com/AWSJavaScriptSDK/v3/latest/client/cloudwatch-logs/command/DeleteSubscriptionFilterCommand) Referência AWS SDK for JavaScript da API.

SDK para JavaScript (v2)

## **a** Note

```
// Load the AWS SDK for Node.js
var AWS = require("aws-sdk");
// Set the region
AWS.config.update({ region: "REGION" });
// Create the CloudWatchLogs service object
var cwl = new AWS.CloudWatchLogs({ apiVersion: "2014-03-28" });
var params = { 
  filterName: "FILTER", 
   logGroupName: "LOG_GROUP",
};
cwl.deleteSubscriptionFilter(params, function (err, data) { 
   if (err) { 
     console.log("Error", err); 
   } else { 
     console.log("Success", data); 
   }
});
```
- Para obter mais informações, consulte o [Guia do desenvolvedor do AWS SDK for](https://docs.aws.amazon.com/sdk-for-javascript/v2/developer-guide/cloudwatch-examples-subscriptions.html#cloudwatch-examples-subscriptions-deleting)  [JavaScript.](https://docs.aws.amazon.com/sdk-for-javascript/v2/developer-guide/cloudwatch-examples-subscriptions.html#cloudwatch-examples-subscriptions-deleting)
- Para obter detalhes da API, consulte [DeleteSubscriptionFiltera](https://docs.aws.amazon.com/goto/AWSJavaScriptSDK/logs-2014-03-28/DeleteSubscriptionFilter) Referência AWS SDK for JavaScript da API.
### Kotlin

## SDK para Kotlin

## **a** Note

Tem mais sobre GitHub. Encontre o exemplo completo e saiba como configurar e executar no [Repositório de exemplos de código da AWS.](https://github.com/awsdocs/aws-doc-sdk-examples/tree/main/kotlin/services/cloudwatch#code-examples)

```
suspend fun deleteSubFilter( 
     filter: String?, 
     logGroup: String?,
) { 
     val request = 
         DeleteSubscriptionFilterRequest { 
              filterName = filter 
              logGroupName = logGroup 
         } 
     CloudWatchLogsClient { region = "us-west-2" }.use { logs -> 
         logs.deleteSubscriptionFilter(request) 
         println("Successfully deleted CloudWatch logs subscription filter named 
  $filter") 
     }
}
```
• Para obter detalhes da API, consulte a [DeleteSubscriptionFilterr](https://sdk.amazonaws.com/kotlin/api/latest/index.html)eferência da API AWS SDK for Kotlin.

## Use **DescribeExportTasks** com um AWS SDK

O código de exemplo a seguir mostra como usar DescribeExportTasks.

#### .NET

## AWS SDK for .NET

### **a** Note

```
 using System; 
     using System.Threading.Tasks; 
     using Amazon.CloudWatchLogs; 
     using Amazon.CloudWatchLogs.Model; 
    /// <summary> 
    /// Shows how to retrieve a list of information about Amazon CloudWatch 
    /// Logs export tasks. 
     /// </summary> 
     public class DescribeExportTasks 
    \{ public static async Task Main() 
         { 
             // This client object will be associated with the same AWS Region 
             // as the default user on this system. If you need to use a 
             // different AWS Region, pass it as a parameter to the client 
             // constructor. 
            var client = new AmazonCloudWatchLogsClient();
             var request = new DescribeExportTasksRequest 
\{\hspace{.1cm} \}Limit = 5,
             }; 
             var response = new DescribeExportTasksResponse(); 
             do 
\{\hspace{.1cm} \} response = await client.DescribeExportTasksAsync(request); 
                  response.ExportTasks.ForEach(t => 
\overline{a}
```

```
 Console.WriteLine($"{t.TaskName} with ID: {t.TaskId} has 
 status: {t.Status}"); 
                 }); 
 } 
             while (response.NextToken is not null); 
        } 
    }
```
• Para obter detalhes da API, consulte [DescribeExportTasksa](https://docs.aws.amazon.com/goto/DotNetSDKV3/logs-2014-03-28/DescribeExportTasks) Referência AWS SDK for .NET da API.

Use **DescribeLogGroups** com um AWS SDK ou CLI

Os exemplos de código a seguir mostram como usar o DescribeLogGroups.

.NET

AWS SDK for .NET

**a** Note

```
 using System; 
     using System.Threading.Tasks; 
     using Amazon.CloudWatchLogs; 
     using Amazon.CloudWatchLogs.Model; 
     /// <summary> 
     /// Retrieves information about existing Amazon CloudWatch Logs log groups 
     /// and displays the information on the console. 
     /// </summary> 
     public class DescribeLogGroups 
     { 
         public static async Task Main() 
\overline{\mathcal{L}} // Creates a CloudWatch Logs client using the default
```

```
 // user. If you need to work with resources in another 
            // AWS Region than the one defined for the default user, 
            // pass the AWS Region as a parameter to the client constructor. 
            var client = new AmazonCloudWatchLogsClient(); 
            bool done = false; 
            string newToken = null; 
            var request = new DescribeLogGroupsRequest 
\{\hspace{.1cm} \}Limit = 5,
            }; 
            DescribeLogGroupsResponse response; 
            do 
\{\hspace{.1cm} \} if (newToken is not null) 
\overline{a} request.NextToken = newToken; 
 } 
                response = await client.DescribeLogGroupsAsync(request); 
                response.LogGroups.ForEach(lg => 
\overline{a} Console.WriteLine($"{lg.LogGroupName} is associated with the 
 key: {lg.KmsKeyId}."); 
                    Console.WriteLine($"Created on: 
 {lg.CreationTime.Date.Date}"); 
                    Console.WriteLine($"Date for this group will be stored for: 
 {lg.RetentionInDays} days.\n"); 
                }); 
                if (response.NextToken is null) 
\overline{a} done = true; 
 } 
                else 
\overline{a} newToken = response.NextToken; 
 } 
 } 
            while (!done);
```
 } }

• Para obter detalhes da API, consulte [DescribeLogGroups](https://docs.aws.amazon.com/goto/DotNetSDKV3/logs-2014-03-28/DescribeLogGroups)a Referência AWS SDK for .NET da API.

## CLI

AWS CLI

O seguinte comando descreve um grupo de logs chamado my-logs:

**aws logs describe-log-groups --log-group-name-prefix** *my-logs*

Saída:

```
{ 
     "logGroups": [ 
          { 
               "storedBytes": 0, 
               "metricFilterCount": 0, 
               "creationTime": 1433189500783, 
               "logGroupName": "my-logs", 
               "retentionInDays": 5, 
               "arn": "arn:aws:logs:us-west-2:0123456789012:log-group:my-logs:*" 
          } 
    \mathbf{I}}
```
• Para obter detalhes da API, consulte [DescribeLogGroups](https://awscli.amazonaws.com/v2/documentation/api/latest/reference/logs/describe-log-groups.html)em Referência de AWS CLI Comandos.

#### **JavaScript**

## SDK para JavaScript (v3)

## **a** Note

Tem mais sobre GitHub. Encontre o exemplo completo e saiba como configurar e executar no [Repositório de exemplos de código da AWS.](https://github.com/awsdocs/aws-doc-sdk-examples/tree/main/javascriptv3/example_code/cloudwatch-logs#code-examples)

```
import { 
   paginateDescribeLogGroups, 
   CloudWatchLogsClient,
} from "@aws-sdk/client-cloudwatch-logs";
const client = new CloudWatchLogsClient({});
export const main = async () => {
  const paginatedLogGroups = paginateDescribeLogGroups({ client }, {});
   const logGroups = []; 
  for await (const page of paginatedLogGroups) { 
    if (page.logGroups?.every((lg) => !!lg)) {
       logGroups.push(...page.logGroups); 
     } 
   } 
   console.log(logGroups); 
  return logGroups;
};
```
• Para obter detalhes da API, consulte [DescribeLogGroups](https://docs.aws.amazon.com/AWSJavaScriptSDK/v3/latest/client/cloudwatch-logs/command/DescribeLogGroupsCommand)a Referência AWS SDK for JavaScript da API.

## Use **DescribeSubscriptionFilters** com um AWS SDK

Os exemplos de código a seguir mostram como usar o DescribeSubscriptionFilters.

#### $C++$

## SDK para C++

## **a** Note

Tem mais sobre GitHub. Encontre o exemplo completo e saiba como configurar e executar no [Repositório de exemplos de código da AWS.](https://github.com/awsdocs/aws-doc-sdk-examples/tree/main/cpp/example_code/cloudwatch-logs#code-examples)

Inclua os arquivos necessários.

```
#include <aws/core/Aws.h>
#include <aws/core/utils/Outcome.h>
#include <aws/logs/CloudWatchLogsClient.h>
#include <aws/logs/model/DescribeSubscriptionFiltersRequest.h>
#include <aws/logs/model/DescribeSubscriptionFiltersResult.h>
#include <iostream>
#include <iomanip>
```
Liste os filtros de assinatura.

```
 Aws::CloudWatchLogs::CloudWatchLogsClient cwl; 
         Aws::CloudWatchLogs::Model::DescribeSubscriptionFiltersRequest request; 
         request.SetLogGroupName(log_group); 
         request.SetLimit(1); 
         bool done = false; 
         bool header = false; 
         while (!done) { 
             auto outcome = cwl.DescribeSubscriptionFilters( 
                      request); 
             if (!outcome.IsSuccess()) { 
                 std::cout << "Failed to describe CloudWatch subscription filters 
                      << "for log group " << log_group << ": " << 
                     outcome.GetError().GetMessage() << std::endl; 
                 break; 
 } 
             if (!header) {
```
"

```
 std::cout << std::left << std::setw(32) << "Name" << 
                     std::setw(64) << "FilterPattern" << std::setw(64) << 
                     "DestinationArn" << std::endl; 
                 header = true; 
 } 
             const auto &filters = outcome.GetResult().GetSubscriptionFilters(); 
             for (const auto &filter : filters) { 
                 std::cout << std::left << std::setw(32) << 
                     filter.GetFilterName() << std::setw(64) << 
                     filter.GetFilterPattern() << std::setw(64) << 
                     filter.GetDestinationArn() << std::endl; 
 } 
             const auto &next_token = outcome.GetResult().GetNextToken(); 
             request.SetNextToken(next_token); 
             done = next_token.empty(); 
        }
```
• Para obter detalhes da API, consulte [DescribeSubscriptionFiltersa](https://docs.aws.amazon.com/goto/SdkForCpp/logs-2014-03-28/DescribeSubscriptionFilters) Referência AWS SDK for C++ da API.

#### Java

SDK para Java 2.x

#### **a** Note

```
import software.amazon.awssdk.auth.credentials.ProfileCredentialsProvider;
import software.amazon.awssdk.services.cloudwatch.model.CloudWatchException;
import software.amazon.awssdk.services.cloudwatchlogs.CloudWatchLogsClient;
import 
 software.amazon.awssdk.services.cloudwatchlogs.model.DescribeSubscriptionFiltersRequest;
import 
 software.amazon.awssdk.services.cloudwatchlogs.model.DescribeSubscriptionFiltersResponse;
import software.amazon.awssdk.services.cloudwatchlogs.model.SubscriptionFilter;
```

```
/** 
  * Before running this Java V2 code example, set up your development 
  * environment, including your credentials. 
  * 
  * For more information, see the following documentation topic: 
 * 
  * https://docs.aws.amazon.com/sdk-for-java/latest/developer-guide/get-
started.html 
  */
public class DescribeSubscriptionFilters { 
     public static void main(String[] args) { 
         final String usage = """ 
                  Usage: 
                    <logGroup> 
                  Where: 
                    logGroup - A log group name (for example, myloggroup). 
                  """; 
        if (args.length != 1) {
              System.out.println(usage); 
              System.exit(1); 
         } 
         String logGroup = args[0]; 
         CloudWatchLogsClient logs = CloudWatchLogsClient.builder() 
                  .credentialsProvider(ProfileCredentialsProvider.create()) 
                  .build(); 
        describeFilters(logs, logGroup);
         logs.close(); 
     } 
     public static void describeFilters(CloudWatchLogsClient logs, String 
  logGroup) { 
         try { 
              boolean done = false; 
              String newToken = null; 
              while (!done) { 
                  DescribeSubscriptionFiltersResponse response;
```

```
if (newToken == null) {
                     DescribeSubscriptionFiltersRequest request = 
  DescribeSubscriptionFiltersRequest.builder() 
                             .logGroupName(logGroup) 
                             .limit(1).build();
                     response = logs.describeSubscriptionFilters(request); 
                 } else { 
                     DescribeSubscriptionFiltersRequest request = 
  DescribeSubscriptionFiltersRequest.builder() 
                             .nextToken(newToken) 
                             .logGroupName(logGroup) 
                             .limit(1).build(); 
                     response = logs.describeSubscriptionFilters(request); 
 } 
                 for (SubscriptionFilter filter : response.subscriptionFilters()) 
  { 
                     System.out.printf("Retrieved filter with name %s, " + 
  "pattern %s " + "and destination arn %s", 
                            filter.filterName(),
                             filter.filterPattern(), 
                             filter.destinationArn()); 
 } 
                 if (response.nextToken() == null) { 
                     done = true; 
                 } else { 
                     newToken = response.nextToken(); 
 } 
 } 
         } catch (CloudWatchException e) { 
             System.err.println(e.awsErrorDetails().errorMessage()); 
             System.exit(1); 
         } 
         System.out.printf("Done"); 
    }
}
```
• Para obter detalhes da API, consulte [DescribeSubscriptionFiltersa](https://docs.aws.amazon.com/goto/SdkForJavaV2/logs-2014-03-28/DescribeSubscriptionFilters) Referência AWS SDK for Java 2.x da API.

### **JavaScript**

## SDK para JavaScript (v3)

## **a** Note

Tem mais sobre GitHub. Encontre o exemplo completo e saiba como configurar e executar no [Repositório de exemplos de código da AWS.](https://github.com/awsdocs/aws-doc-sdk-examples/tree/main/javascriptv3/example_code/cloudwatch-logs#code-examples)

```
import { DescribeSubscriptionFiltersCommand } from "@aws-sdk/client-cloudwatch-
logs";
import { client } from "../libs/client.js";
const run = async () => {
  // This will return a list of all subscription filters in your account 
  // matching the log group name. 
   const command = new DescribeSubscriptionFiltersCommand({ 
     logGroupName: process.env.CLOUDWATCH_LOGS_LOG_GROUP, 
     limit: 1, 
   }); 
   try { 
     return await client.send(command); 
   } catch (err) { 
     console.error(err); 
   }
};
export default run();
```
• Para obter detalhes da API, consulte [DescribeSubscriptionFiltersa](https://docs.aws.amazon.com/AWSJavaScriptSDK/v3/latest/client/cloudwatch-logs/command/DescribeSubscriptionFiltersCommand) Referência AWS SDK for JavaScript da API.

SDK para JavaScript (v2)

## **a**) Note

```
// Load the AWS SDK for Node.js
var AWS = require("aws-sdk");
// Set the region
AWS.config.update({ region: "REGION" });
// Create the CloudWatchLogs service object
var cwl = new AWS.CloudWatchLogs({ apiVersion: "2014-03-28" });
var params = { 
   logGroupName: "GROUP_NAME", 
   limit: 5,
};
cwl.describeSubscriptionFilters(params, function (err, data) { 
   if (err) { 
     console.log("Error", err); 
   } else { 
     console.log("Success", data.subscriptionFilters); 
   }
});
```
- Para obter mais informações, consulte o [Guia do desenvolvedor do AWS SDK for](https://docs.aws.amazon.com/sdk-for-javascript/v2/developer-guide/cloudwatch-examples-subscriptions.html#cloudwatch-examples-subscriptions-describing)  [JavaScript.](https://docs.aws.amazon.com/sdk-for-javascript/v2/developer-guide/cloudwatch-examples-subscriptions.html#cloudwatch-examples-subscriptions-describing)
- Para obter detalhes da API, consulte [DescribeSubscriptionFiltersa](https://docs.aws.amazon.com/goto/AWSJavaScriptSDK/logs-2014-03-28/DescribeSubscriptionFilters) Referência AWS SDK for JavaScript da API.

#### Kotlin

#### SDK para Kotlin

#### **a** Note

```
suspend fun describeFilters(logGroup: String) { 
     val request = 
         DescribeSubscriptionFiltersRequest {
```

```
 logGroupName = logGroup 
            limit = 1 } 
     CloudWatchLogsClient { region = "us-west-2" }.use { cwlClient -> 
         val response = cwlClient.describeSubscriptionFilters(request) 
         response.subscriptionFilters?.forEach { filter -> 
             println("Retrieved filter with name ${filter.filterName} pattern 
  ${filter.filterPattern} and destination ${filter.destinationArn}") 
         } 
     }
}
```
• Para obter detalhes da API, consulte a [DescribeSubscriptionFiltersr](https://sdk.amazonaws.com/kotlin/api/latest/index.html)eferência da API AWS SDK for Kotlin.

#### Use **GetQueryResults** com um AWS SDK

Os exemplos de código a seguir mostram como usar o GetQueryResults.

Exemplos de ações são trechos de código de programas maiores e devem ser executados em contexto. É possível ver essa ação em contexto no seguinte exemplo de código:

• [Executar uma consulta grande](#page-2051-0)

**JavaScript** 

```
SDK para JavaScript (v3)
```
## **a** Note

```
 /** 
 * Simple wrapper for the GetQueryResultsCommand. 
 * @param {string} queryId 
 */
```

```
 _getQueryResults(queryId) { 
   return this.client.send(new GetQueryResultsCommand({ queryId })); 
 }
```
• Para obter detalhes da API, consulte [GetQueryResultsa](https://docs.aws.amazon.com/AWSJavaScriptSDK/v3/latest/client/cloudwatch-logs/command/GetQueryResultsCommand) Referência AWS SDK for JavaScript da API.

#### Python

SDK para Python (Boto3)

#### **a** Note

```
 def _wait_for_query_results(self, client, query_id): 
    "''" Waits for the query to complete and retrieves the results. 
     :param query_id: The ID of the initiated query. 
     :type query_id: str 
     :return: A list containing the results of the query. 
     :rtype: list 
     """ 
     while True: 
         time.sleep(1) 
         results = client.get_query_results(queryId=query_id) 
         if results["status"] in [ 
              "Complete", 
              "Failed", 
              "Cancelled", 
              "Timeout", 
              "Unknown", 
         ]: 
              return results.get("results", [])
```
• Para obter detalhes da API, consulte a [GetQueryResultsR](https://docs.aws.amazon.com/goto/boto3/logs-2014-03-28/GetQueryResults)eferência da API AWS SDK for Python (Boto3).

## Use **PutSubscriptionFilter** com um AWS SDK

Os exemplos de código a seguir mostram como usar o PutSubscriptionFilter.

 $C++$ 

SDK para C++

**a** Note

Tem mais sobre GitHub. Encontre o exemplo completo e saiba como configurar e executar no [Repositório de exemplos de código da AWS.](https://github.com/awsdocs/aws-doc-sdk-examples/tree/main/cpp/example_code/cloudwatch-logs#code-examples)

Inclua os arquivos necessários.

```
#include <aws/core/Aws.h>
#include <aws/logs/CloudWatchLogsClient.h>
#include <aws/logs/model/PutSubscriptionFilterRequest.h>
#include <aws/core/utils/Outcome.h>
#include <iostream>
```
Crie o filtro de assinatura.

```
 Aws::CloudWatchLogs::CloudWatchLogsClient cwl; 
         Aws::CloudWatchLogs::Model::PutSubscriptionFilterRequest request; 
         request.SetFilterName(filter_name); 
         request.SetFilterPattern(filter_pattern); 
         request.SetLogGroupName(log_group); 
         request.SetDestinationArn(dest_arn); 
         auto outcome = cwl.PutSubscriptionFilter(request); 
         if (!outcome.IsSuccess()) 
         { 
             std::cout << "Failed to create CloudWatch logs subscription filter " 
                 << filter_name << ": " << outcome.GetError().GetMessage() << 
                 std::endl; 
 }
```

```
 else 
 { 
     std::cout << "Successfully created CloudWatch logs subscription " << 
          "filter " << filter_name << std::endl; 
 }
```
• Para obter detalhes da API, consulte [PutSubscriptionFilter](https://docs.aws.amazon.com/goto/SdkForCpp/logs-2014-03-28/PutSubscriptionFilter)a Referência AWS SDK for C++ da API.

#### Java

SDK para Java 2.x

#### **a** Note

```
import software.amazon.awssdk.regions.Region;
import software.amazon.awssdk.services.cloudwatchlogs.CloudWatchLogsClient;
import 
 software.amazon.awssdk.services.cloudwatchlogs.model.CloudWatchLogsException;
import 
software.amazon.awssdk.services.cloudwatchlogs.model.PutSubscriptionFilterRequest;
/** 
  * Before running this code example, you need to grant permission to CloudWatch 
  * Logs the right to execute your Lambda function. 
  * To perform this task, you can use this CLI command: 
 * 
  * aws lambda add-permission --function-name "lamda1" --statement-id "lamda1" 
  * --principal "logs.us-west-2.amazonaws.com" --action "lambda:InvokeFunction" 
  * --source-arn "arn:aws:logs:us-west-2:111111111111:log-group:testgroup:*" 
  * --source-account "111111111111" 
 * 
  * Make sure you replace the function name with your function name and replace 
  * '111111111111' with your account details. 
  * For more information, see "Subscription Filters with AWS Lambda" in the 
  * Amazon CloudWatch Logs Guide.
```

```
 * 
 * 
  * Also, before running this Java V2 code example,set up your development 
  * environment,including your credentials. 
 * 
 * For more information,see the following documentation topic: 
 * 
  * https://docs.aws.amazon.com/sdk-for-java/latest/developer-guide/get-
started.html 
 * 
 */
public class PutSubscriptionFilter { 
     public static void main(String[] args) { 
         final String usage = """ 
                  Usage: 
                    <filter> <pattern> <logGroup> <functionArn>\s 
                  Where: 
                    filter - A filter name (for example, myfilter). 
                    pattern - A filter pattern (for example, ERROR). 
                    logGroup - A log group name (testgroup). 
                    functionArn - An AWS Lambda function ARN (for example, 
 arn:aws:lambda:us-west-2:111111111111:function:lambda1) . 
                  """; 
        if (args.length != 4) {
             System.out.println(usage); 
             System.exit(1); 
         } 
         String filter = args[0]; 
         String pattern = args[1]; 
         String logGroup = args[2]; 
        String functionArn = args[3];
         Region region = Region.US_WEST_2; 
         CloudWatchLogsClient cwl = CloudWatchLogsClient.builder() 
                  .region(region) 
                  .build(); 
         putSubFilters(cwl, filter, pattern, logGroup, functionArn); 
         cwl.close(); 
     }
```

```
 public static void putSubFilters(CloudWatchLogsClient cwl, 
              String filter, 
              String pattern, 
              String logGroup, 
              String functionArn) { 
         try { 
              PutSubscriptionFilterRequest request = 
  PutSubscriptionFilterRequest.builder() 
                       .filterName(filter) 
                       .filterPattern(pattern) 
                       .logGroupName(logGroup) 
                       .destinationArn(functionArn) 
                      .build();
              cwl.putSubscriptionFilter(request); 
              System.out.printf( 
                       "Successfully created CloudWatch logs subscription filter 
  %s", 
                       filter); 
         } catch (CloudWatchLogsException e) { 
              System.err.println(e.awsErrorDetails().errorMessage()); 
              System.exit(1); 
         } 
     }
}
```
• Para obter detalhes da API, consulte [PutSubscriptionFilter](https://docs.aws.amazon.com/goto/SdkForJavaV2/logs-2014-03-28/PutSubscriptionFilter)a Referência AWS SDK for Java 2.x da API.

#### **JavaScript**

SDK para JavaScript (v3)

### **a** Note

```
import { PutSubscriptionFilterCommand } from "@aws-sdk/client-cloudwatch-logs";
import { client } from "../libs/client.js";
const run = async () => {
   const command = new PutSubscriptionFilterCommand({ 
     // An ARN of a same-account Kinesis stream, Kinesis Firehose 
     // delivery stream, or Lambda function. 
     // https://docs.aws.amazon.com/AmazonCloudWatch/latest/logs/
SubscriptionFilters.html 
     destinationArn: process.env.CLOUDWATCH_LOGS_DESTINATION_ARN, 
     // A name for the filter. 
     filterName: process.env.CLOUDWATCH_LOGS_FILTER_NAME, 
     // A filter pattern for subscribing to a filtered stream of log events. 
     // https://docs.aws.amazon.com/AmazonCloudWatch/latest/logs/
FilterAndPatternSyntax.html 
     filterPattern: process.env.CLOUDWATCH_LOGS_FILTER_PATTERN, 
     // The name of the log group. Messages in this group matching the filter 
  pattern 
     // will be sent to the destination ARN. 
     logGroupName: process.env.CLOUDWATCH_LOGS_LOG_GROUP, 
  }); 
  try { 
     return await client.send(command); 
  } catch (err) { 
     console.error(err); 
   }
};
export default run();
```
• Para obter detalhes da API, consulte [PutSubscriptionFilter](https://docs.aws.amazon.com/AWSJavaScriptSDK/v3/latest/client/cloudwatch-logs/command/PutSubscriptionFilterCommand)a Referência AWS SDK for JavaScript da API.

### SDK para JavaScript (v2)

## **a** Note

Tem mais sobre GitHub. Encontre o exemplo completo e saiba como configurar e executar no [Repositório de exemplos de código da AWS.](https://github.com/awsdocs/aws-doc-sdk-examples/tree/main/javascript/example_code/cloudwatch-logs#code-examples)

```
// Load the AWS SDK for Node.js
var AWS = require("aws-sdk");
// Set the region
AWS.config.update({ region: "REGION" });
// Create the CloudWatchLogs service object
var cwl = new AWS.CloudWatchLogs({ apiVersion: "2014-03-28" });
var params = { 
   destinationArn: "LAMBDA_FUNCTION_ARN", 
  filterName: "FILTER_NAME", 
  filterPattern: "ERROR", 
   logGroupName: "LOG_GROUP",
};
cwl.putSubscriptionFilter(params, function (err, data) { 
   if (err) { 
     console.log("Error", err); 
  } else { 
     console.log("Success", data); 
   }
});
```
- Para obter mais informações, consulte o [Guia do desenvolvedor do AWS SDK for](https://docs.aws.amazon.com/sdk-for-javascript/v2/developer-guide/cloudwatch-examples-subscriptions.html#cloudwatch-examples-subscriptions-creating)  [JavaScript.](https://docs.aws.amazon.com/sdk-for-javascript/v2/developer-guide/cloudwatch-examples-subscriptions.html#cloudwatch-examples-subscriptions-creating)
- Para obter detalhes da API, consulte [PutSubscriptionFilter](https://docs.aws.amazon.com/goto/AWSJavaScriptSDK/logs-2014-03-28/PutSubscriptionFilter)a Referência AWS SDK for JavaScript da API.

## Use **StartLiveTail** com um AWS SDK

Os exemplos de código a seguir mostram como usar o StartLiveTail.

#### .NET

AWS SDK for .NET

Inclua os arquivos necessários.

```
using Amazon;
using Amazon.CloudWatchLogs;
using Amazon.CloudWatchLogs.Model;
```
Inicie a sessão do Live Tail.

```
 var client = new AmazonCloudWatchLogsClient(); 
             var request = new StartLiveTailRequest 
\{\hspace{.1cm} \} LogGroupIdentifiers = logGroupIdentifiers, 
                 LogStreamNames = logStreamNames, 
                 LogEventFilterPattern = filterPattern, 
             }; 
             var response = await client.StartLiveTailAsync(request); 
             // Catch if request fails 
             if (response.HttpStatusCode != System.Net.HttpStatusCode.OK) 
\{\hspace{.1cm} \} Console.WriteLine("Failed to start live tail session"); 
                 return; 
 }
```
Você pode lidar com os eventos da sessão do Live Tail de duas maneiras:

```
 /* Method 1 
             * 1). Asynchronously loop through the event stream 
             * 2). Set a timer to dispose the stream and stop the Live Tail 
 session at the end. 
             */ 
             var eventStream = response.ResponseStream; 
            var task = Task.Run() =>
\{\hspace{.1cm} \} foreach (var item in eventStream)
```

```
\overline{a} if (item is LiveTailSessionUpdate liveTailSessionUpdate) 
\{ foreach (var sessionResult in 
 liveTailSessionUpdate.SessionResults) 
 { 
                         Console.WriteLine("Message : {0}", 
 sessionResult.Message); 
 } 
1999 1999 1999 1999 1999
                  if (item is LiveTailSessionStart) 
\{ Console.WriteLine("Live Tail session started"); 
1999 1999 1999 1999 1999
                  // On-stream exceptions are processed here 
                  if (item is CloudWatchLogsEventStreamException) 
\{ Console.WriteLine($"ERROR: {item}"); 
1999 1999 1999 1999 1999
 } 
           }); 
           // Close the stream to stop the session after a timeout 
           if (!task.Wait(TimeSpan.FromSeconds(10))){ 
               eventStream.Dispose(); 
               Console.WriteLine("End of line"); 
 }
```

```
 /* Method 2 
             * 1). Add event handlers to each event variable 
             * 2). Start processing the stream and wait for a timeout using 
 AutoResetEvent 
             */ 
             AutoResetEvent endEvent = new AutoResetEvent(false); 
             var eventStream = response.ResponseStream; 
             using (eventStream) // automatically disposes the stream to stop the 
 session after execution finishes 
\{\hspace{.1cm} \} eventStream.SessionStartReceived += (sender, e) => 
\overline{a} Console.WriteLine("LiveTail session started"); 
                 }; 
                 eventStream.SessionUpdateReceived += (sender, e) =>
```

```
\overline{a} foreach (LiveTailSessionLogEvent logEvent in 
 e.EventStreamEvent.SessionResults){ 
                         Console.WriteLine("Message: {0}", logEvent.Message); 
1999 1999 1999 1999 1999
\hspace{1.6cm} };
                 // On-stream exceptions are captured here 
                 eventStream.ExceptionReceived += (sender, e) => 
\overline{a} Console.WriteLine($"ERROR: 
 {e.EventStreamException.Message}"); 
\hspace{1.6cm} };
                 eventStream.StartProcessing(); 
                 // Stream events for this amount of time. 
                 endEvent.WaitOne(TimeSpan.FromSeconds(10)); 
                 Console.WriteLine("End of line"); 
 }
```
• Para obter detalhes da API, consulte [StartLiveTail](https://docs.aws.amazon.com/goto/DotNetSDKV3/logs-2014-03-28/StartLiveTail)a Referência AWS SDK for .NET da API.

#### Go

SDK para Go V2

Inclua os arquivos necessários.

```
import ( 
  "context" 
  "log" 
  "time" 
  "github.com/aws/aws-sdk-go-v2/config" 
  "github.com/aws/aws-sdk-go-v2/service/cloudwatchlogs" 
  "github.com/aws/aws-sdk-go-v2/service/cloudwatchlogs/types"
)
```
Gerencie os eventos da sessão do Live Tail.

func handleEventStreamAsync(stream \*cloudwatchlogs.StartLiveTailEventStream) {

```
 eventsChan := stream.Events() 
  for { 
   event := <-eventsChan 
   switch e := event.(type) { 
   case *types.StartLiveTailResponseStreamMemberSessionStart: 
    log.Println("Received SessionStart event") 
   case *types.StartLiveTailResponseStreamMemberSessionUpdate: 
    for _, logEvent := range e.Value.SessionResults { 
     log.Println(*logEvent.Message) 
    } 
   default: 
    // Handle on-stream exceptions 
    if err := stream.Err(); err != nil { 
     log.Fatalf("Error occured during streaming: %v", err) 
   } else if event == nil {
     log.Println("Stream is Closed") 
    return 
    } else { 
     log.Fatalf("Unknown event type: %T", e) 
    } 
   } 
 }
}
```
Inicie a sessão do Live Tail.

```
 cfg, err := config.LoadDefaultConfig(context.TODO()) 
 if err != nil { 
  panic("configuration error, " + err.Error()) 
 } 
 client := cloudwatchlogs.NewFromConfig(cfg) 
 request := &cloudwatchlogs.StartLiveTailInput{ 
 LogGroupIdentifiers: logGroupIdentifiers, 
 LogStreamNames: logStreamNames, 
 LogEventFilterPattern: logEventFilterPattern, 
 } 
 response, err := client.StartLiveTail(context.TODO(), request) 
 // Handle pre-stream Exceptions 
 if err != nil { 
  log.Fatalf("Failed to start streaming: %v", err)
```
}

```
 // Start a Goroutine to handle events over stream 
 stream := response.GetStream() 
 go handleEventStreamAsync(stream)
```
Interrompa a sessão do Live Tail após um período decorrido.

```
 // Close the stream (which ends the session) after a timeout 
 time.Sleep(10 * time.Second) 
 stream.Close() 
 log.Println("Event stream closed")
```
• Para obter detalhes da API, consulte [StartLiveTail](https://pkg.go.dev/github.com/aws/aws-sdk-go-v2/service/cloudwatchlogs#Client.StartLiveTail)a Referência AWS SDK para Go da API.

#### Java

SDK para Java 2.x

Inclua os arquivos necessários.

```
import io.reactivex.FlowableSubscriber;
import io.reactivex.annotations.NonNull;
import org.reactivestreams.Subscription;
import software.amazon.awssdk.auth.credentials.ProfileCredentialsProvider;
import software.amazon.awssdk.services.cloudwatchlogs.CloudWatchLogsAsyncClient;
import 
 software.amazon.awssdk.services.cloudwatchlogs.model.LiveTailSessionLogEvent;
import software.amazon.awssdk.services.cloudwatchlogs.model.LiveTailSessionStart;
import 
  software.amazon.awssdk.services.cloudwatchlogs.model.LiveTailSessionUpdate;
import software.amazon.awssdk.services.cloudwatchlogs.model.StartLiveTailRequest;
import 
 software.amazon.awssdk.services.cloudwatchlogs.model.StartLiveTailResponseHandler;
import 
 software.amazon.awssdk.services.cloudwatchlogs.model.CloudWatchLogsException;
import 
  software.amazon.awssdk.services.cloudwatchlogs.model.StartLiveTailResponseStream;
import java.util.Date;
```

```
import java.util.List;
import java.util.concurrent.atomic.AtomicReference;
```
Gerencie os eventos da sessão do Live Tail.

```
 private static StartLiveTailResponseHandler 
 getStartLiveTailResponseStreamHandler( 
             AtomicReference<Subscription> subscriptionAtomicReference) { 
         return StartLiveTailResponseHandler.builder() 
             .onResponse(r -> System.out.println("Received initial response")) 
             .onError(throwable -> { 
                 CloudWatchLogsException e = (CloudWatchLogsException) 
 throwable.getCause(); 
                 System.err.println(e.awsErrorDetails().errorMessage()); 
                 System.exit(1); 
             }) 
             .subscriber(() -> new FlowableSubscriber<>() { 
                 @Override 
                 public void onSubscribe(@NonNull Subscription s) { 
                      subscriptionAtomicReference.set(s); 
                      s.request(Long.MAX_VALUE); 
 } 
                 @Override 
                 public void onNext(StartLiveTailResponseStream event) { 
                      if (event instanceof LiveTailSessionStart) { 
                          LiveTailSessionStart sessionStart = 
 (LiveTailSessionStart) event; 
                          System.out.println(sessionStart); 
                      } else if (event instanceof LiveTailSessionUpdate) { 
                          LiveTailSessionUpdate sessionUpdate = 
 (LiveTailSessionUpdate) event; 
                          List<LiveTailSessionLogEvent> logEvents = 
 sessionUpdate.sessionResults(); 
                          logEvents.forEach(e -> { 
                              long timestamp = e.timestamp(); 
                              Date date = new Date(timestamp); 
                              System.out.println("[" + date + "] " + e.message()); 
                          }); 
                      } else { 
                          throw CloudWatchLogsException.builder().message("Unknown 
 event type").build();
```

```
1999 1999 1999 1999 1999
 } 
               @Override 
                public void onError(Throwable throwable) { 
                   System.out.println(throwable.getMessage()); 
                   System.exit(1); 
 } 
               @Override 
                public void onComplete() { 
                   System.out.println("Completed Streaming Session"); 
 } 
            }) 
           .build();
    }
```
Inicie a sessão do Live Tail.

```
 CloudWatchLogsAsyncClient cloudWatchLogsAsyncClient = 
                CloudWatchLogsAsyncClient.builder() 
                     .credentialsProvider(ProfileCredentialsProvider.create()) 
                    .build():
        StartLiveTailRequest request = 
                 StartLiveTailRequest.builder() 
                     .logGroupIdentifiers(logGroupIdentifiers) 
                     .logStreamNames(logStreamNames) 
                     .logEventFilterPattern(logEventFilterPattern) 
                    .build();
        /* Create a reference to store the subscription */ 
        final AtomicReference<Subscription> subscriptionAtomicReference = new 
 AtomicReference<>(null); 
        cloudWatchLogsAsyncClient.startLiveTail(request, 
 getStartLiveTailResponseStreamHandler(subscriptionAtomicReference));
```
Interrompa a sessão do Live Tail após um período decorrido.

/\* Set a timeout for the session and cancel the subscription. This will:

```
 * 1). Close the stream 
  * 2). Stop the Live Tail session 
  */ 
 try { 
     Thread.sleep(10000); 
 } catch (InterruptedException e) { 
     throw new RuntimeException(e); 
 } 
 if (subscriptionAtomicReference.get() != null) { 
     subscriptionAtomicReference.get().cancel(); 
     System.out.println("Subscription to stream closed"); 
 }
```
• Para obter detalhes da API, consulte [StartLiveTail](https://docs.aws.amazon.com/goto/SdkForJavaV2/logs-2014-03-28/StartLiveTail)a Referência AWS SDK for Java 2.x da API.

### **JavaScript**

SDK para JavaScript (v3)

Inclua os arquivos necessários.

```
import { CloudWatchLogsClient, StartLiveTailCommand } from "@aws-sdk/client-
cloudwatch-logs";
```
Gerencie os eventos da sessão do Live Tail.

```
async function handleResponseAsync(response) { 
     try { 
       for await (const event of response.responseStream) { 
         if (event.sessionStart !== undefined) { 
           console.log(event.sessionStart); 
         } else if (event.sessionUpdate !== undefined) { 
           for (const logEvent of event.sessionUpdate.sessionResults) { 
             const timestamp = logEvent.timestamp; 
             const date = new Date(timestamp); 
             console.log("[" + date + "] " + logEvent.message); 
           } 
         } else { 
             console.error("Unknown event type");
```

```
 } 
        } 
     } catch (err) { 
          // On-stream exceptions are captured here 
          console.error(err) 
     }
}
```
Inicie a sessão do Live Tail.

```
 const client = new CloudWatchLogsClient(); 
 const command = new StartLiveTailCommand({ 
     logGroupIdentifiers: logGroupIdentifiers, 
     logStreamNames: logStreamNames, 
     logEventFilterPattern: filterPattern 
 }); 
 try{ 
     const response = await client.send(command); 
     handleResponseAsync(response); 
 } catch (err){ 
     // Pre-stream exceptions are captured here 
     console.log(err); 
 }
```
Interrompa a sessão do Live Tail após um período decorrido.

```
 /* Set a timeout to close the client. This will stop the Live Tail session. 
 */ 
    setTimeout(function() { 
        console.log("Client timeout"); 
        client.destroy(); 
      }, 10000);
```
• Para obter detalhes da API, consulte [StartLiveTail](https://docs.aws.amazon.com/AWSJavaScriptSDK/v3/latest/client/cloudwatch-logs/command/StartLiveTailCommand)a Referência AWS SDK for JavaScript da API.

#### Kotlin

SDK para Kotlin

Inclua os arquivos necessários.

```
import aws.sdk.kotlin.services.cloudwatchlogs.CloudWatchLogsClient
import aws.sdk.kotlin.services.cloudwatchlogs.model.StartLiveTailRequest
import aws.sdk.kotlin.services.cloudwatchlogs.model.StartLiveTailResponseStream
import kotlinx.coroutines.flow.takeWhile
```
Inicie a sessão do Live Tail.

```
 val client = CloudWatchLogsClient.fromEnvironment() 
    val request = StartLiveTailRequest { 
         logGroupIdentifiers = logGroupIdentifiersVal 
         logStreamNames = logStreamNamesVal 
         logEventFilterPattern = logEventFilterPatternVal 
    } 
    val startTime = System.currentTimeMillis() 
    try { 
         client.startLiveTail(request) { response -> 
             val stream = response.responseStream 
             if (stream != null) { 
                 /* Set a timeout to unsubcribe from the flow. This will: 
                 * 1). Close the stream 
                 * 2). Stop the Live Tail session 
                 */ 
                 stream.takeWhile { System.currentTimeMillis() - startTime < 
 10000 }.collect { value -> 
                     if (value is StartLiveTailResponseStream.SessionStart) { 
                          println(value.asSessionStart()) 
                     } else if (value is 
 StartLiveTailResponseStream.SessionUpdate) { 
                         for (e in value.asSessionUpdate().sessionResults!!) { 
                              println(e) 
 } 
                     } else { 
                         throw IllegalArgumentException("Unknown event type")
```

```
1999 1999 1999 1999 1999
 } 
            } else { 
                throw IllegalArgumentException("No response stream") 
 } 
        } 
    } catch (e: Exception) { 
        println("Exception occurred during StartLiveTail: $e") 
        System.exit(1) 
    }
```
• Para obter detalhes da API, consulte a [StartLiveTail](https://sdk.amazonaws.com/kotlin/api/latest/index.html)referência da API AWS SDK for Kotlin.

#### Python

SDK para Python (Boto3)

Inclua os arquivos necessários.

import boto3 import time from datetime import datetime

Inicie a sessão do Live Tail.

```
 # Initialize the client 
 client = boto3.client('logs') 
 start_time = time.time() 
 try: 
     response = client.start_live_tail( 
         logGroupIdentifiers=log_group_identifiers, 
         logStreamNames=log_streams, 
         logEventFilterPattern=filter_pattern 
    \mathcal{L} event_stream = response['responseStream'] 
     # Handle the events streamed back in the response 
     for event in event_stream: 
         # Set a timeout to close the stream.
```

```
 # This will end the Live Tail session. 
           if (time.time() - start_time >= 10):
                event stream.close()
                 break 
            # Handle when session is started 
            if 'sessionStart' in event: 
                 session_start_event = event['sessionStart'] 
                 print(session_start_event) 
            # Handle when log event is given in a session update 
            elif 'sessionUpdate' in event: 
                 log_events = event['sessionUpdate']['sessionResults'] 
                 for log_event in log_events: 
                     print('[{date}] 
 {log}'.format(date=datetime.fromtimestamp(log_event['timestamp']/1000),log=log_event['message'])) 
            else: 
                 # On-stream exceptions are captured here 
                 raise RuntimeError(str(event)) 
    except Exception as e: 
        print(e)
```
• Para obter detalhes da API, consulte a [StartLiveTail](https://docs.aws.amazon.com/goto/boto3/logs-2014-03-28/StartLiveTail)Referência da API AWS SDK for Python (Boto3).

Use **StartQuery** com um AWS SDK

Os exemplos de código a seguir mostram como usar o StartQuery.

Exemplos de ações são trechos de código de programas maiores e devem ser executados em contexto. É possível ver essa ação em contexto no seguinte exemplo de código:

• [Executar uma consulta grande](#page-2051-0)

**JavaScript** 

```
SDK para JavaScript (v3)
```
**a** Note

```
 /** 
  * Wrapper for the StartQueryCommand. Uses a static query string 
  * for consistency. 
  * @param {[Date, Date]} dateRange 
  * @param {number} maxLogs 
  * @returns {Promise<{ queryId: string }>} 
  */ 
 async _startQuery([startDate, endDate], maxLogs = 10000) { 
   try { 
     return await this.client.send( 
       new StartQueryCommand({ 
         logGroupNames: this.logGroupNames, 
         queryString: "fields @timestamp, @message | sort @timestamp asc", 
        startTime: startDate.valueOf(),
         endTime: endDate.valueOf(), 
         limit: maxLogs, 
       }), 
     ); 
   } catch (err) { 
     /** @type {string} */ 
     const message = err.message; 
     if (message.startsWith("Query's end date and time")) { 
       // This error indicates that the query's start or end date occur 
       // before the log group was created. 
       throw new DateOutOfBoundsError(message); 
     } 
     throw err; 
   } 
 }
```
• Para obter detalhes da API, consulte [StartQuerya](https://docs.aws.amazon.com/AWSJavaScriptSDK/v3/latest/client/cloudwatch-logs/command/StartQueryCommand) Referência AWS SDK for JavaScript da API.

### Python

## SDK para Python (Boto3)

## **a**) Note

```
 def perform_query(self, date_range): 
 """ 
        Performs the actual CloudWatch log query. 
         :param date_range: A tuple representing the start and end datetime for 
 the query. 
         :type date_range: tuple 
         :return: A list containing the query results. 
        :rtype: list 
        """ 
        client = boto3.client("logs") 
        try: 
            try: 
                start_time = round( 
 self.date_utilities.convert_iso8601_to_unix_timestamp(date_range[0]) 
)end time = round( self.date_utilities.convert_iso8601_to_unix_timestamp(date_range[1]) 
) response = client.start_query( 
                     logGroupName=self.log_group, 
                     startTime=start_time, 
                     endTime=end_time, 
                    queryString=self.query_string, 
                    limit=self.limit, 
) query_id = response["queryId"] 
            except client.exceptions.ResourceNotFoundException as e: 
                 raise DateOutOfBoundsError(f"Resource not found: {e}") 
            while True:
```

```
 time.sleep(1) 
                 results = client.get_query_results(queryId=query_id) 
                 if results["status"] in [ 
                     "Complete", 
                     "Failed", 
                     "Cancelled", 
                     "Timeout", 
                     "Unknown", 
                 ]: 
                     return results.get("results", []) 
         except DateOutOfBoundsError: 
             return [] 
     def _initiate_query(self, client, date_range, max_logs): 
 """ 
         Initiates the CloudWatch logs query. 
         :param date_range: A tuple representing the start and end datetime for 
 the query. 
         :type date_range: tuple 
         :param max_logs: The maximum number of logs to retrieve. 
         :type max_logs: int 
         :return: The query ID as a string. 
         :rtype: str 
         """ 
         try: 
             start_time = round( 
 self.date_utilities.convert_iso8601_to_unix_timestamp(date_range[0]) 
) end_time = round( 
 self.date_utilities.convert_iso8601_to_unix_timestamp(date_range[1]) 
) response = client.start_query( 
                 logGroupName=self.log_group, 
                 startTime=start_time, 
                 endTime=end_time, 
                 queryString=self.query_string, 
                 limit=max_logs, 
) return response["queryId"] 
         except client.exceptions.ResourceNotFoundException as e: 
             raise DateOutOfBoundsError(f"Resource not found: {e}")
```
• Para obter detalhes da API, consulte a [StartQueryR](https://docs.aws.amazon.com/goto/boto3/logs-2014-03-28/StartQuery)eferência da API AWS SDK for Python (Boto3).

# Cenários para CloudWatch registros usando AWS SDKs

Os exemplos de código a seguir mostram como implementar cenários comuns no CloudWatch Logs with AWS SDKs. Esses cenários mostram como realizar tarefas específicas chamando várias funções no CloudWatch Logs ou combinadas com outras Serviços da AWS. Cada cenário inclui um link para o código-fonte completo, onde podem ser encontradas instruções sobre como configurar e executar o código.

Os cenários têm como alvo um nível intermediário de experiência para ajudar você a compreender ações de serviço em contexto.

## Exemplos

- [Use CloudWatch Logs para executar uma consulta grande](#page-2051-0)
- [Usar eventos programados para chamar uma função do Lambda](#page-2067-0)

## <span id="page-2051-0"></span>Use CloudWatch Logs para executar uma consulta grande

Os exemplos de código a seguir mostram como usar o CloudWatch Logs para consultar mais de 10.000 registros.

## **JavaScript**

SDK para JavaScript (v3)

**a** Note

Tem mais sobre GitHub. Encontre o exemplo completo e saiba como configurar e executar no [Repositório de exemplos de código da AWS.](https://github.com/awsdocs/aws-doc-sdk-examples/tree/main/javascriptv3/example_code/cloudwatch-logs/scenarios/large-query#code-examples)

Esse é o ponto de entrada.

// Copyright Amazon.com, Inc. or its affiliates. All Rights Reserved.
```
// SPDX-License-Identifier: Apache-2.0
import { CloudWatchLogsClient } from "@aws-sdk/client-cloudwatch-logs";
import { CloudWatchQuery } from "./cloud-watch-query.js";
console.log("Starting a recursive query...");
if (!process.env.QUERY_START_DATE || !process.env.QUERY_END_DATE) { 
  throw new Error( 
     "QUERY_START_DATE and QUERY_END_DATE environment variables are required.", 
   );
}
const cloudWatchQuery = new CloudWatchQuery(new CloudWatchLogsClient({}), { 
   logGroupNames: ["/workflows/cloudwatch-logs/large-query"], 
   dateRange: [ 
     new Date(Number.parseInt(process.env.QUERY_START_DATE)), 
     new Date(Number.parseInt(process.env.QUERY_END_DATE)), 
  ],
});
await cloudWatchQuery.run();
console.log( 
   `Queries finished in ${cloudWatchQuery.secondsElapsed} seconds.\nTotal logs 
 found: ${cloudWatchQuery.results.length}`,
);
```
Essa é uma classe que divide as consultas em várias etapas, se necessário.

```
// Copyright Amazon.com, Inc. or its affiliates. All Rights Reserved.
// SPDX-License-Identifier: Apache-2.0
import { 
   StartQueryCommand, 
   GetQueryResultsCommand,
} from "@aws-sdk/client-cloudwatch-logs";
import { splitDateRange } from "@aws-doc-sdk-examples/lib/utils/util-date.js";
import { retry } from "@aws-doc-sdk-examples/lib/utils/util-timers.js";
class DateOutOfBoundsError extends Error {}
export class CloudWatchQuery { 
   /**
```

```
 * Run a query for all CloudWatch Logs within a certain date range. 
   * CloudWatch logs return a max of 10,000 results. This class 
   * performs a binary search across all of the logs in the provided 
   * date range if a query returns the maximum number of results. 
   * 
   * @param {import('@aws-sdk/client-cloudwatch-logs').CloudWatchLogsClient} 
 client 
   * @param {{ logGroupNames: string[], dateRange: [Date, Date], queryConfig: 
 { limit: number } }} config 
   */ 
  constructor(client, { logGroupNames, dateRange, queryConfig }) { 
    this.client = client; 
    /** 
     * All log groups are queried. 
     */ 
    this.logGroupNames = logGroupNames; 
    /** 
     * The inclusive date range that is queried. 
     */ 
    this.dateRange = dateRange; 
    /** 
     * CloudWatch Logs never returns more than 10,000 logs. 
     */ 
    this.limit = queryConfig?.limit ?? 10000; 
    /** 
     * @type {import("@aws-sdk/client-cloudwatch-logs").ResultField[][]} 
     */ 
    this.results = []; 
 } 
  /** 
   * Run the query. 
   */ 
  async run() { 
    this.secondsElapsed = 0; 
   const start = new Date();
    this.results = await this._largeQuery(this.dateRange); 
    const end = new Date(); 
    this.secondsElapsed = (end - start) / 1000; 
    return this.results; 
  }
```

```
Cenários 2029
```

```
 /** 
    * Recursively query for logs. 
    * @param {[Date, Date]} dateRange 
    * @returns {Promise<import("@aws-sdk/client-cloudwatch-logs").ResultField[]
[]>}
    */ 
   async _largeQuery(dateRange) { 
     const logs = await this._query(dateRange, this.limit); 
     console.log( 
       `Query date range: ${dateRange 
         .map((d) \Rightarrow d.toISOString()) .join(" to ")}. Found ${logs.length} logs.`, 
     ); 
     if (logs.length < this.limit) { 
       return logs; 
     } 
     const lastLogDate = this._getLastLogDate(logs); 
     const offsetLastLogDate = new Date(lastLogDate); 
     offsetLastLogDate.setMilliseconds(lastLogDate.getMilliseconds() + 1); 
     const subDateRange = [offsetLastLogDate, dateRange[1]]; 
     const [r1, r2] = splitDateRange(subDateRange); 
     const results = await Promise.all([ 
       this._largeQuery(r1), 
       this._largeQuery(r2), 
     ]); 
     return [logs, ...results].flat(); 
  } 
  /** 
    * Find the most recent log in a list of logs. 
    * @param {import("@aws-sdk/client-cloudwatch-logs").ResultField[][]} logs 
    */ 
  _getLastLogDate(logs) { 
     const timestamps = logs 
       .map( 
        (log) =>
            log.find((fieldMeta) => fieldMeta.field === "@timestamp")?.value, 
      \lambda.filter((t) \Rightarrow !!t)
      .map((t) => \hat{\mathcal{S}}_{t} => \hat{\mathcal{S}}_{t}
```

```
 .sort(); 
   if (!timestamps.length) { 
     throw new Error("No timestamp found in logs."); 
   } 
   return new Date(timestamps[timestamps.length - 1]); 
 } 
 /** 
  * Simple wrapper for the GetQueryResultsCommand. 
  * @param {string} queryId 
  */ 
 _getQueryResults(queryId) { 
   return this.client.send(new GetQueryResultsCommand({ queryId })); 
 } 
 /** 
  * Starts a query and waits for it to complete. 
  * @param {[Date, Date]} dateRange 
  * @param {number} maxLogs 
  */ 
 async _query(dateRange, maxLogs) { 
   try { 
     const { queryId } = await this._startQuery(dateRange, maxLogs); 
     const { results } = await this._waitUntilQueryDone(queryId); 
     return results ?? []; 
   } catch (err) { 
     /** 
      * This error is thrown when StartQuery returns an error indicating 
      * that the query's start or end date occur before the log group was 
      * created. 
      */ 
     if (err instanceof DateOutOfBoundsError) { 
       return []; 
     } 
     throw err; 
   } 
 } 
 /** 
  * Wrapper for the StartQueryCommand. Uses a static query string 
  * for consistency. 
  * @param {[Date, Date]} dateRange
```

```
 * @param {number} maxLogs 
  * @returns {Promise<{ queryId: string }>} 
  */ 
 async _startQuery([startDate, endDate], maxLogs = 10000) { 
   try { 
     return await this.client.send( 
       new StartQueryCommand({ 
         logGroupNames: this.logGroupNames, 
         queryString: "fields @timestamp, @message | sort @timestamp asc", 
         startTime: startDate.valueOf(), 
        endTime: endDate.valueOf(),
         limit: maxLogs, 
       }), 
     ); 
   } catch (err) { 
     /** @type {string} */ 
     const message = err.message; 
     if (message.startsWith("Query's end date and time")) { 
       // This error indicates that the query's start or end date occur 
       // before the log group was created. 
       throw new DateOutOfBoundsError(message); 
     } 
     throw err; 
   } 
 } 
 /** 
  * Call GetQueryResultsCommand until the query is done. 
  * @param {string} queryId 
  */ 
 _waitUntilQueryDone(queryId) { 
  const getResults = async () => {
     const results = await this._getQueryResults(queryId); 
     const queryDone = [ 
       "Complete", 
       "Failed", 
       "Cancelled", 
       "Timeout", 
        "Unknown", 
     ].includes(results.status); 
     return { queryDone, results }; 
   };
```

```
 return retry( 
        { intervalInMs: 1000, maxRetries: 60, quiet: true }, 
       async () \Rightarrow {
          const { queryDone, results } = await getResults(); 
          if (!queryDone) { 
            throw new Error("Query not done."); 
          } 
          return results; 
       }, 
     ); 
   }
}
```
- Para obter detalhes da API, consulte os tópicos a seguir na Referência da API AWS SDK for JavaScript .
	- [GetQueryResults](https://docs.aws.amazon.com/AWSJavaScriptSDK/v3/latest/client/cloudwatch-logs/command/GetQueryResultsCommand)
	- [StartQuery](https://docs.aws.amazon.com/AWSJavaScriptSDK/v3/latest/client/cloudwatch-logs/command/StartQueryCommand)

#### Python

SDK para Python (Boto3)

#### **G** Note

Tem mais sobre GitHub. Encontre o exemplo completo e saiba como configurar e executar no [Repositório de exemplos de código da AWS.](https://github.com/awsdocs/aws-doc-sdk-examples/tree/main/python/example_code/cloudwatch-logs/scenarios/large-query#code-examples)

Esse arquivo invoca um módulo de exemplo para gerenciar CloudWatch consultas com mais de 10.000 resultados.

```
import logging
import os
import sys
import boto3
from botocore.config import Config
```

```
from cloudwatch_query import CloudWatchQuery
from date utilities import DateUtilities
# Configure logging at the module level.
logging.basicConfig( 
     level=logging.INFO, 
     format="%(asctime)s - %(levelname)s - %(filename)s:%(lineno)d - %(message)s",
)
DEFAULT_QUERY_LOG_GROUP = "/workflows/cloudwatch-logs/large-query"
class CloudWatchLogsQueryRunner: 
     def __init__(self): 
         """ 
         Initializes the CloudWatchLogsQueryRunner class by setting up date 
  utilities 
         and creating a CloudWatch Logs client with retry configuration. 
 """ 
         self.date_utilities = DateUtilities() 
         self.cloudwatch_logs_client = self.create_cloudwatch_logs_client() 
     def create_cloudwatch_logs_client(self): 
 """ 
         Creates and returns a CloudWatch Logs client with a specified retry 
  configuration. 
         :return: A CloudWatch Logs client instance. 
         :rtype: boto3.client 
         """ 
         try: 
             return boto3.client("logs", config=Config(retries={"max_attempts": 
  10})) 
         except Exception as e: 
             logging.error(f"Failed to create CloudWatch Logs client: {e}") 
             sys.exit(1) 
     def fetch_environment_variables(self): 
 """ 
         Fetches and validates required environment variables for query start and 
  end dates. 
         Fetches the environment variable for log group, returning the default 
  value if it 
         does not exist.
```

```
 :return: Tuple of query start date and end date as integers and the log 
 group. 
         :rtype: tuple 
         :raises SystemExit: If required environment variables are missing or 
 invalid. 
 """ 
         try: 
             query_start_date = int(os.environ["QUERY_START_DATE"]) 
             query_end_date = int(os.environ["QUERY_END_DATE"]) 
         except KeyError: 
             logging.error( 
                 "Both QUERY_START_DATE and QUERY_END_DATE environment variables 
 are required." 
) sys.exit(1) 
         except ValueError as e: 
             logging.error(f"Error parsing date environment variables: {e}") 
             sys.exit(1) 
         try: 
             log_group = os.environ["QUERY_LOG_GROUP"] 
         except KeyError: 
             logging.warning("No QUERY_LOG_GROUP environment variable, using 
 default value") 
             log_group = DEFAULT_QUERY_LOG_GROUP 
         return query_start_date, query_end_date, log_group 
    def convert_dates_to_iso8601(self, start_date, end_date): 
 """ 
         Converts UNIX timestamp dates to ISO 8601 format using DateUtilities. 
         :param start_date: The start date in UNIX timestamp. 
         :type start_date: int 
         :param end_date: The end date in UNIX timestamp. 
         :type end_date: int 
         :return: Start and end dates in ISO 8601 format. 
         :rtype: tuple 
         """ 
         start_date_iso8601 = 
 self.date_utilities.convert_unix_timestamp_to_iso8601( 
            start date
         )
```

```
 end_date_iso8601 = self.date_utilities.convert_unix_timestamp_to_iso8601( 
              end_date 
         \lambda return start_date_iso8601, end_date_iso8601 
     def execute_query( 
         self, 
         start_date_iso8601, 
        end date iso8601,
         log_group="/workflows/cloudwatch-logs/large-query", 
         query="fields @timestamp, @message | sort @timestamp asc" 
    ):
 """ 
         Creates a CloudWatchQuery instance and executes the query with provided 
  date range. 
          :param start_date_iso8601: The start date in ISO 8601 format. 
          :type start_date_iso8601: str 
          :param end_date_iso8601: The end date in ISO 8601 format. 
          :type end_date_iso8601: str 
          :param log_group: Log group to search: "/workflows/cloudwatch-logs/large-
query" 
          :type log_group: str 
          :param query: Query string to pass to the CloudWatchQuery instance 
          :type query: str 
         "" ""
         cloudwatch_query = CloudWatchQuery( 
              log_group=log_group, 
              query_string=query 
\overline{\phantom{a}} cloudwatch_query.query_logs((start_date_iso8601, end_date_iso8601)) 
         logging.info("Query executed successfully.") 
         logging.info( 
              f"Queries completed in {cloudwatch_query.query_duration} seconds. 
  Total logs found: {len(cloudwatch_query.query_results)}" 
\overline{\phantom{a}}def main(): 
    "" "
     Main function to start a recursive CloudWatch logs query. 
     Fetches required environment variables, converts dates, and executes the 
  query. 
     """
```

```
 logging.info("Starting a recursive CloudWatch logs query...") 
     runner = CloudWatchLogsQueryRunner() 
    query start date, query end date, log group =
  runner.fetch_environment_variables() 
     start_date_iso8601 = DateUtilities.convert_unix_timestamp_to_iso8601( 
         query_start_date 
    \lambda end_date_iso8601 = 
  DateUtilities.convert_unix_timestamp_to_iso8601(query_end_date) 
     runner.execute_query(start_date_iso8601, end_date_iso8601, 
  log_group=log_group)
if __name__ == '__main__": main()
```
Este módulo processa CloudWatch consultas com mais de 10.000 resultados.

```
import logging
import time
from datetime import datetime
import threading
import boto3
from date_utilities import DateUtilities
DEFAULT_QUERY = "fields @timestamp, @message | sort @timestamp asc"
DEFAULT_LOG_GROUP = "/workflows/cloudwatch-logs/large-query"
class DateOutOfBoundsError(Exception): 
     """Exception raised when the date range for a query is out of bounds.""" 
     pass
class CloudWatchQuery: 
     """ 
     A class to query AWS CloudWatch logs within a specified date range. 
     :vartype date_range: tuple 
     :ivar limit: Maximum number of log entries to return. 
     :vartype limit: int
```

```
 :log_group str: Name of the log group to query 
     :query_string str: query 
    "" "
     def __init__(self, log_group: str = DEFAULT_LOG_GROUP, query_string: 
str=DEFAULT QUERY) -> None:
         self.lock = threading.Lock() 
         self.log_group = log_group 
         self.query_string = query_string 
         self.query_results = [] 
         self.query_duration = None 
         self.datetime_format = "%Y-%m-%d %H:%M:%S.%f" 
         self.date_utilities = DateUtilities() 
         self.limit = 10000 
    def query_logs(self, date_range): 
        "" "
         Executes a CloudWatch logs query for a specified date range and 
 calculates the execution time of the query. 
         :return: A batch of logs retrieved from the CloudWatch logs query. 
         :rtype: list 
 """ 
         start_time = datetime.now() 
         start_date, end_date = self.date_utilities.normalize_date_range_format( 
             date_range, from_format="unix_timestamp", to_format="datetime" 
        \lambda logging.info( 
             f"Original query:" 
             f"\n START: {start_date}" 
             f"\n END: {end_date}" 
             f"\n LOG GROUP: {self.log_group}" 
        \lambda self.recursive_query((start_date, end_date)) 
         end_time = datetime.now() 
         self.query_duration = (end_time - start_time).total_seconds() 
     def recursive_query(self, date_range): 
        "" ""
         Processes logs within a given date range, fetching batches of logs 
 recursively if necessary.
```

```
 :param date_range: The date range to fetch logs for, specified as a tuple 
 (start_timestamp, end_timestamp). 
         :type date_range: tuple 
         :return: None if the recursive fetching is continued or stops when the 
 final batch of logs is processed. 
                  Although it doesn't explicitly return the query results, this 
 method accumulates all fetched logs 
                  in the `self.query_results` attribute. 
         :rtype: None 
 """ 
        batch_of_logs = self.perform_query(date_range) 
        # Add the batch to the accumulated logs 
        with self.lock: 
            self.query results.extend(batch of logs)
        if len(batch_of_logs) == self.limit: 
             logging.info(f"Fetched {self.limit}, checking for more...") 
             most_recent_log = self.find_most_recent_log(batch_of_logs) 
             most_recent_log_timestamp = next( 
                 item["value"] 
                 for item in most_recent_log 
                 if item["field"] == "@timestamp" 
) new_range = (most_recent_log_timestamp, date_range[1]) 
             midpoint = self.date_utilities.find_middle_time(new_range) 
             first_half_thread = threading.Thread( 
                 target=self.recursive_query, 
                 args=((most_recent_log_timestamp, midpoint),), 
) second_half_thread = threading.Thread( 
                 target=self.recursive_query, args=((midpoint, date_range[1]),) 
)first half thread.start()
             second_half_thread.start() 
             first_half_thread.join() 
             second_half_thread.join() 
    def find_most_recent_log(self, logs): 
 """ 
        Search a list of log items and return most recent log entry. 
         :param logs: A list of logs to analyze. 
         :return: log
```

```
 :type :return List containing log item details 
         """ 
        most_recent_log = None 
        most_recent_date = "1970-01-01 00:00:00.000" 
        for log in logs: 
            for item in log: 
                 if item["field"] == "@timestamp": 
                     logging.debug(f"Compared: {item['value']} to 
 {most_recent_date}") 
                     if ( 
                         self.date_utilities.compare_dates( 
                             item["value"], most_recent_date 
) == item["value"] 
\hspace{1.6cm}):
                         logging.debug(f"New most recent: {item['value']}") 
                         most_recent_date = item["value"] 
                         most_recent_log = log 
        logging.info(f"Most recent log date of batch: {most_recent_date}") 
        return most_recent_log 
    def perform_query(self, date_range): 
 """ 
        Performs the actual CloudWatch log query. 
         :param date_range: A tuple representing the start and end datetime for 
 the query. 
         :type date_range: tuple 
         :return: A list containing the query results. 
         :rtype: list 
         """ 
        client = boto3.client("logs") 
        try: 
            try: 
                start_time = round( 
 self.date_utilities.convert_iso8601_to_unix_timestamp(date_range[0]) 
) end_time = round( 
 self.date_utilities.convert_iso8601_to_unix_timestamp(date_range[1]) 
) response = client.start_query(
```

```
 logGroupName=self.log_group, 
                     startTime=start_time, 
                     endTime=end_time, 
                     queryString=self.query_string, 
                     limit=self.limit, 
) query_id = response["queryId"] 
             except client.exceptions.ResourceNotFoundException as e: 
                 raise DateOutOfBoundsError(f"Resource not found: {e}") 
             while True: 
                 time.sleep(1) 
                 results = client.get_query_results(queryId=query_id) 
                 if results["status"] in [ 
                     "Complete", 
                     "Failed", 
                     "Cancelled", 
                     "Timeout", 
                     "Unknown", 
                 ]: 
                     return results.get("results", []) 
         except DateOutOfBoundsError: 
             return [] 
     def _initiate_query(self, client, date_range, max_logs): 
 """ 
         Initiates the CloudWatch logs query. 
         :param date_range: A tuple representing the start and end datetime for 
 the query. 
         :type date_range: tuple 
         :param max_logs: The maximum number of logs to retrieve. 
         :type max_logs: int 
         :return: The query ID as a string. 
         :rtype: str 
         """ 
        try: 
             start_time = round( 
 self.date_utilities.convert_iso8601_to_unix_timestamp(date_range[0]) 
) end_time = round( 
 self.date_utilities.convert_iso8601_to_unix_timestamp(date_range[1]) 
)
```

```
 response = client.start_query( 
                  logGroupName=self.log_group, 
                  startTime=start_time, 
                  endTime=end_time, 
                  queryString=self.query_string, 
                  limit=max_logs, 
) return response["queryId"] 
         except client.exceptions.ResourceNotFoundException as e: 
             raise DateOutOfBoundsError(f"Resource not found: {e}") 
     def _wait_for_query_results(self, client, query_id): 
         """ 
         Waits for the query to complete and retrieves the results. 
         :param query_id: The ID of the initiated query. 
         :type query_id: str 
         :return: A list containing the results of the query. 
         :rtype: list 
         """ 
         while True: 
             time.sleep(1) 
             results = client.get_query_results(queryId=query_id) 
             if results["status"] in [ 
                  "Complete", 
                  "Failed", 
                  "Cancelled", 
                  "Timeout", 
                  "Unknown", 
             ]: 
                  return results.get("results", [])
```
- Para obter detalhes da API, consulte os tópicos a seguir na Referência de API do AWS SDK para Python (Boto3).
	- [GetQueryResults](https://docs.aws.amazon.com/goto/boto3/logs-2014-03-28/GetQueryResults)
	- [StartQuery](https://docs.aws.amazon.com/goto/boto3/logs-2014-03-28/StartQuery)

## Usar eventos programados para chamar uma função do Lambda

Os exemplos de código a seguir mostram como criar uma AWS Lambda função invocada por um evento EventBridge agendado pela Amazon.

### Python

SDK para Python (Boto3)

Este exemplo mostra como registrar uma AWS Lambda função como alvo de um EventBridge evento programado da Amazon. O manipulador do Lambda grava uma mensagem amigável e os dados completos do evento no Amazon CloudWatch Logs para recuperação posterior.

- Implanta uma função do Lambda.
- Cria um evento EventBridge agendado e torna a função Lambda o alvo.
- Concede permissão para permitir a EventBridge invocação da função Lambda.
- Imprime os dados mais recentes do CloudWatch Logs para mostrar o resultado das invocações programadas.
- Limpa todos os recursos criados durante a demonstração.

Este exemplo é melhor visualizado em GitHub. Para obter o código-fonte completo e instruções sobre como configurar e executar, veja o exemplo completo em [GitHub.](https://github.com/awsdocs/aws-doc-sdk-examples/tree/main/python/example_code/lambda#readme)

Serviços utilizados neste exemplo

- CloudWatch Registros
- EventBridge
- Lambda

# Exemplos de código para CodeBuild usar AWS SDKs

Os exemplos de código a seguir mostram como usar AWS CodeBuild com um kit de desenvolvimento de AWS software (SDK).

Ações são trechos de código de programas maiores e devem ser executadas em contexto. Embora as ações mostrem como chamar perfis de serviço individuais, você pode ver as ações no contexto em seus cenários relacionados.

#### Mais atributos

- [CodeBuild Guia do usuário](https://docs.aws.amazon.com/codebuild/latest/userguide/welcome.html) Mais informações sobre CodeBuild.
- [CodeBuild Referência da API](https://docs.aws.amazon.com/codebuild/latest/APIReference/Welcome.html) Detalhes sobre todas as CodeBuild ações disponíveis.
- [AWS Centro do desenvolvedor](https://aws.amazon.com/developer/code-examples/?awsf.sdk-code-examples-product=product%23codebuild) exemplos de código que você pode filtrar por categoria ou pesquisa de texto completo.
- [AWS Exemplos de SDK](https://github.com/awsdocs/aws-doc-sdk-examples) GitHub repositório com código completo nos idiomas preferidos. Inclui instruções para configurar e executar o código.

#### Exemplos de código

- [Exemplos básicos de CodeBuild uso AWS SDKs](#page-2068-0)
	- [Ações para CodeBuild usar AWS SDKs](#page-2068-1)
		- [Use CreateProject com um AWS SDK ou CLI](#page-2069-0)
		- [Use ListBuilds com um AWS SDK ou CLI](#page-2075-0)
		- [Use ListProjects com um AWS SDK ou CLI](#page-2078-0)
		- [Use StartBuild com um AWS SDK ou CLI](#page-2081-0)

# <span id="page-2068-0"></span>Exemplos básicos de CodeBuild uso AWS SDKs

Os exemplos de código a seguir mostram como usar o básico do AWS CodeBuild with AWS SDKs.

#### **Exemplos**

- [Ações para CodeBuild usar AWS SDKs](#page-2068-1)
	- [Use CreateProject com um AWS SDK ou CLI](#page-2069-0)
	- [Use ListBuilds com um AWS SDK ou CLI](#page-2075-0)
	- [Use ListProjects com um AWS SDK ou CLI](#page-2078-0)
	- [Use StartBuild com um AWS SDK ou CLI](#page-2081-0)

## <span id="page-2068-1"></span>Ações para CodeBuild usar AWS SDKs

Os exemplos de código a seguir demonstram como realizar CodeBuild ações individuais com AWS SDKs. Cada exemplo inclui um link para GitHub, onde você pode encontrar instruções para configurar e executar o código.

Os exemplos a seguir incluem apenas as ações mais utilizadas. Para obter uma lista completa, consulte a [Referência de APIs do AWS CodeBuild](https://docs.aws.amazon.com/codebuild/latest/APIReference/Welcome.html).

#### Exemplos

- [Use CreateProject com um AWS SDK ou CLI](#page-2069-0)
- [Use ListBuilds com um AWS SDK ou CLI](#page-2075-0)
- [Use ListProjects com um AWS SDK ou CLI](#page-2078-0)
- [Use StartBuild com um AWS SDK ou CLI](#page-2081-0)

<span id="page-2069-0"></span>Use **CreateProject** com um AWS SDK ou CLI

Os exemplos de código a seguir mostram como usar o CreateProject.

#### CLI

#### AWS CLI

Exemplo 1: Para criar um projeto de AWS CodeBuild construção

O create-project exemplo a seguir cria um projeto de CodeBuild compilação usando arquivos de origem de um bucket do S3.

```
aws codebuild create-project \ 
     --name "my-demo-project" \ 
     --source "{\"type\": \"S3\",\"location\": \"codebuild-us-west-2-123456789012-
input-bucket/my-source.zip\"}" \ 
     --artifacts {"\"type\": \"S3\",\"location\": \"codebuild-us-
west-2-123456789012-output-bucket\""} \ 
     --environment "{\"type\": \"LINUX_CONTAINER\",\"image\": \"aws/codebuild/
standard:1.0\",\"computeType\": \"BUILD_GENERAL1_SMALL\"}" \ 
     --service-role "arn:aws:iam::123456789012:role/service-role/my-codebuild-
service-role"
```
Saída:

```
{ 
     "project": { 
         "arn": "arn:aws:codebuild:us-west-2:123456789012:project/my-demo-
project", 
         "name": "my-cli-demo-project",
```

```
 "encryptionKey": "arn:aws:kms:us-west-2:123456789012:alias/aws/s3", 
          "serviceRole": "arn:aws:iam::123456789012:role/service-role/my-codebuild-
service-role", 
          "lastModified": 1556839783.274, 
          "badge": { 
              "badgeEnabled": false 
         }, 
          "queuedTimeoutInMinutes": 480, 
          "environment": { 
              "image": "aws/codebuild/standard:1.0", 
              "computeType": "BUILD_GENERAL1_SMALL", 
              "type": "LINUX_CONTAINER", 
              "imagePullCredentialsType": "CODEBUILD", 
              "privilegedMode": false, 
              "environmentVariables": [] 
         }, 
         "artifacts": { 
              "location": "codebuild-us-west-2-123456789012-output-bucket", 
              "name": "my-cli-demo-project", 
              "namespaceType": "NONE", 
              "type": "S3", 
              "packaging": "NONE", 
              "encryptionDisabled": false 
         }, 
          "source": { 
              "type": "S3", 
              "location": "codebuild-us-west-2-123456789012-input-bucket/my-
source.zip", 
              "insecureSsl": false 
         }, 
         "timeoutInMinutes": 60, 
          "cache": { 
              "type": "NO_CACHE" 
         }, 
          "created": 1556839783.274 
     }
}
```
Exemplo 2: Para criar um projeto de AWS CodeBuild construção usando um arquivo de entrada JSON para os parâmetros

O create-project exemplo a seguir cria um projeto de CodeBuild construção passando todos os parâmetros necessários em um arquivo de entrada JSON. Crie o modelo do

arquivo de entrada executando o comando somente com o --generate-cli-skeleton parameter.

```
aws codebuild create-project --cli-input-json file://create-project.json
```
O arquivo de entrada JSON create-project.json contém o seguinte conteúdo:

```
{ 
     "name": "codebuild-demo-project", 
     "source": { 
          "type": "S3", 
         "location": "codebuild-region-ID-account-ID-input-bucket/MessageUtil.zip" 
     }, 
     "artifacts": { 
          "type": "S3", 
         "location": "codebuild-region-ID-account-ID-output-bucket" 
     }, 
     "environment": { 
          "type": "LINUX_CONTAINER", 
          "image": "aws/codebuild/standard:1.0", 
          "computeType": "BUILD_GENERAL1_SMALL" 
     }, 
     "serviceRole": "serviceIAMRole"
}
```
Saída:

```
{ 
     "project": { 
          "name": "codebuild-demo-project", 
          "serviceRole": "serviceIAMRole", 
          "tags": [], 
          "artifacts": { 
              "packaging": "NONE", 
              "type": "S3", 
              "location": "codebuild-region-ID-account-ID-output-bucket", 
              "name": "message-util.zip" 
         }, 
          "lastModified": 1472661575.244, 
          "timeoutInMinutes": 60, 
          "created": 1472661575.244, 
          "environment": {
```

```
 "computeType": "BUILD_GENERAL1_SMALL", 
              "image": "aws/codebuild/standard:1.0", 
              "type": "LINUX_CONTAINER", 
              "environmentVariables": [] 
         }, 
         "source": { 
              "type": "S3", 
              "location": "codebuild-region-ID-account-ID-input-bucket/
MessageUtil.zip" 
         }, 
         "encryptionKey": "arn:aws:kms:region-ID:account-ID:alias/aws/s3", 
         "arn": "arn:aws:codebuild:region-ID:account-ID:project/codebuild-demo-
project" 
     }
}
```
Para obter mais informações, consulte [Criar um projeto de compilação \(AWS CLI\)](https://docs.aws.amazon.com/codebuild/latest/userguide/create-project.html#create-project-cli) no Guia do AWS CodeBuild usuário.

• Para obter detalhes da API, consulte [CreateProjecte](https://awscli.amazonaws.com/v2/documentation/api/latest/reference/codebuild/create-project.html)m Referência de AWS CLI Comandos.

#### **JavaScript**

SDK para JavaScript (v3)

```
a Note
```
Tem mais sobre GitHub. Encontre o exemplo completo e saiba como configurar e executar no [Repositório de exemplos de código da AWS.](https://github.com/awsdocs/aws-doc-sdk-examples/tree/main/javascriptv3/example_code/codebuild#code-examples)

#### Crie um projeto.

```
import { 
   ArtifactsType, 
   CodeBuildClient, 
  ComputeType, 
  CreateProjectCommand, 
  EnvironmentType, 
   SourceType,
} from "@aws-sdk/client-codebuild";
```

```
// Create the AWS CodeBuild project.
export const createProject = async ( 
   projectName = "MyCodeBuilder", 
   roleArn = "arn:aws:iam::xxxxxxxxxxxx:role/CodeBuildAdmin", 
   buildOutputBucket = "xxxx", 
  qithubUr1 = "https://...",) => {
   const codeBuildClient = new CodeBuildClient({}); 
   const response = await codeBuildClient.send( 
     new CreateProjectCommand({ 
       artifacts: { 
         // The destination of the build artifacts. 
         type: ArtifactsType.S3, 
         location: buildOutputBucket, 
       }, 
       // Information about the build environment. The combination of 
  "computeType" and "type" determines the 
       // requirements for the environment such as CPU, memory, and disk space. 
       environment: { 
         // Build environment compute types. 
         // https://docs.aws.amazon.com/codebuild/latest/userguide/build-env-ref-
compute-types.html 
         computeType: ComputeType.BUILD_GENERAL1_SMALL, 
         // Docker image identifier. 
         // See https://docs.aws.amazon.com/codebuild/latest/userguide/build-env-
ref-available.html 
         image: "aws/codebuild/standard:7.0", 
         // Build environment type. 
         type: EnvironmentType.LINUX_CONTAINER, 
       }, 
       name: projectName, 
       // A role ARN with permission to create a CodeBuild project, write to the 
  artifact location, and write CloudWatch logs. 
       serviceRole: roleArn, 
       source: { 
        // The type of repository that contains the source code to be built.
         type: SourceType.GITHUB, 
         // The location of the repository that contains the source code to be 
  built. 
         location: githubUrl, 
       }, 
     }), 
   );
```

```
 console.log(response); 
\frac{1}{2} {
 // '$metadata': { 
 // httpStatusCode: 200, 
 // requestId: 'b428b244-777b-49a6-a48d-5dffedced8e7', 
 // extendedRequestId: undefined, 
 // cfId: undefined, 
 // attempts: 1, 
 // totalRetryDelay: 0 
// },
 // project: { 
 // arn: 'arn:aws:codebuild:us-east-1:xxxxxxxxxxxx:project/MyCodeBuilder', 
 // artifacts: { 
 // encryptionDisabled: false, 
 // location: 'xxxxxx-xxxxxxx-xxxxxx', 
 // name: 'MyCodeBuilder', 
 // namespaceType: 'NONE', 
 // packaging: 'NONE', 
 // type: 'S3' 
\frac{1}{2},
 // badge: { badgeEnabled: false }, 
 // cache: { type: 'NO_CACHE' }, 
 // created: 2023-08-18T14:46:48.979Z, 
 // encryptionKey: 'arn:aws:kms:us-east-1:xxxxxxxxxxxx:alias/aws/s3', 
 // environment: { 
 // computeType: 'BUILD_GENERAL1_SMALL', 
 // environmentVariables: [], 
 // image: 'aws/codebuild/standard:7.0', 
 // imagePullCredentialsType: 'CODEBUILD', 
 // privilegedMode: false, 
 // type: 'LINUX_CONTAINER' 
// \qquad \},
 // lastModified: 2023-08-18T14:46:48.979Z, 
 // name: 'MyCodeBuilder', 
 // projectVisibility: 'PRIVATE', 
 // queuedTimeoutInMinutes: 480, 
 // serviceRole: 'arn:aws:iam::xxxxxxxxxxxx:role/CodeBuildAdmin', 
 // source: { 
 // insecureSsl: false, 
 // location: 'https://...', 
 // reportBuildStatus: false, 
 // type: 'GITHUB' 
// \qquad \},
 // timeoutInMinutes: 60
```

```
\frac{1}{2} }
  // }
   return response;
};
```
- Para obter mais informações, consulte o [Guia do desenvolvedor do AWS SDK for](https://docs.aws.amazon.com/AWSJavaScriptSDK/v3/latest/client/codebuild/)  [JavaScript.](https://docs.aws.amazon.com/AWSJavaScriptSDK/v3/latest/client/codebuild/)
- Para obter detalhes da API, consulte [CreateProjecta](https://docs.aws.amazon.com/AWSJavaScriptSDK/v3/latest/client/codebuild/command/CreateProjectCommand) Referência AWS SDK for JavaScript da API.

#### <span id="page-2075-0"></span>Use **ListBuilds** com um AWS SDK ou CLI

Os exemplos de código a seguir mostram como usar o ListBuilds.

 $C++$ 

SDK para C++

**a** Note

Tem mais sobre GitHub. Encontre o exemplo completo e saiba como configurar e executar no [Repositório de exemplos de código da AWS.](https://github.com/awsdocs/aws-doc-sdk-examples/tree/main/cpp/example_code/codebuild#code-examples)

```
//! List the CodeBuild builds.
/*! 
   \param sortType: 'SortOrderType' type. 
  \param clientConfiguration: AWS client configuration. 
  \return bool: Function succeeded. 
  */
bool AwsDoc::CodeBuild::listBuilds(Aws::CodeBuild::Model::SortOrderType sortType, 
                                     const Aws::Client::ClientConfiguration 
  &clientConfiguration) { 
     Aws::CodeBuild::CodeBuildClient codeBuildClient(clientConfiguration); 
     Aws::CodeBuild::Model::ListBuildsRequest listBuildsRequest; 
     listBuildsRequest.SetSortOrder(sortType); 
     Aws::String nextToken; // Used for pagination.
```

```
 do { 
         if (!nextToken.empty()) { 
             listBuildsRequest.SetNextToken(nextToken); 
        } 
        Aws::CodeBuild::Model::ListBuildsOutcome listBuildsOutcome = 
 codeBuildClient.ListBuilds( 
                 listBuildsRequest); 
         if (listBuildsOutcome.IsSuccess()) { 
             const Aws::Vector<Aws::String> &ids = 
 listBuildsOutcome.GetResult().GetIds(); 
            if (!ids.empty()) \{ std::cout << "Information about each build:" << std::endl; 
                 Aws::CodeBuild::Model::BatchGetBuildsRequest getBuildsRequest; 
                 getBuildsRequest.SetIds(listBuildsOutcome.GetResult().GetIds()); 
                 Aws::CodeBuild::Model::BatchGetBuildsOutcome getBuildsOutcome = 
 codeBuildClient.BatchGetBuilds( 
                         getBuildsRequest); 
                 if (getBuildsOutcome.IsSuccess()) { 
                     const Aws::Vector<Aws::CodeBuild::Model::Build> &builds = 
 getBuildsOutcome.GetResult().GetBuilds(); 
                     std::cout << builds.size() << " build(s) found." << 
 std::endl; 
                     for (auto val: builds) { 
                         std::cout << val.GetId() << std::endl; 
1 1 1 1 1 1 1
                 } else { 
                     std::cerr << "Error getting builds" 
                                << getBuildsOutcome.GetError().GetMessage() << 
 std::endl; 
                     return false; 
 } 
             } else { 
                 std::cout << "No builds found." << std::endl; 
 } 
             // Get the next token for pagination. 
             nextToken = listBuildsOutcome.GetResult().GetNextToken(); 
         } else { 
             std::cerr << "Error listing builds"
```

```
 << listBuildsOutcome.GetError().GetMessage() 
                           << std::endl; 
               return false; 
          } 
     } while (!nextToken. 
               empty() 
               ); 
     return true;
}
```
• Para obter detalhes da API, consulte [ListBuildsa](https://docs.aws.amazon.com/goto/SdkForCpp/codebuild-2016-10-06/ListBuilds) Referência AWS SDK for C++ da API.

## CLI

#### AWS CLI

Para obter uma lista de AWS CodeBuild construções. IDs

O list-builds exemplo a seguir obtém uma lista de CodeBuild IDs classificados em ordem crescente.

**aws codebuild list-builds --sort-order** *ASCENDING*

A saída inclui um valor nextToken que indica que há mais saída disponível.

```
{ 
     "nextToken": "4AEA6u7J...The full token has been omitted for 
  brevity...MzY2OA==", 
     "ids": [ 
         "codebuild-demo-project:815e755f-bade-4a7e-80f0-efe51EXAMPLE" 
         "codebuild-demo-project:84a7f3d1-d40e-4956-b4cf-7a9d4EXAMPLE" 
              ... The full list of build IDs has been omitted for brevity ... 
         "codebuild-demo-project:931d0b72-bf6f-4040-a472-5c707EXAMPLE" 
    \mathbf{I}}
```
Execute esse comando novamente e forneça o valor nextToken na resposta anterior como parâmetro para obter a próxima parte da saída. Repita até que você não receba um valor nextToken na resposta.

```
aws codebuild list-builds --sort-order ASCENDING --next-
token 4AEA6u7J...The full token has been omitted for brevity...MzY2OA==
```
Próxima parte da saída:

```
{ 
     "ids": [ 
         "codebuild-demo-project:49015049-21cf-4b50-9708-df115EXAMPLE", 
         "codebuild-demo-project:543e7206-68a3-46d6-a4da-759abEXAMPLE", 
              ... The full list of build IDs has been omitted for brevity ... 
         "codebuild-demo-project:c282f198-4582-4b38-bdc0-26f96EXAMPLE" 
     ]
}
```
Para obter mais informações, consulte [Exibir uma lista de IDs compilações \(AWS CLI\) no Guia](https://docs.aws.amazon.com/codebuild/latest/userguide/view-build-list.html) do usuário AWS CodeBuild

• Para obter detalhes da API, consulte [ListBuildse](https://awscli.amazonaws.com/v2/documentation/api/latest/reference/codebuild/list-builds.html)m Referência de AWS CLI Comandos.

<span id="page-2078-0"></span>Use **ListProjects** com um AWS SDK ou CLI

Os exemplos de código a seguir mostram como usar o ListProjects.

C++

SDK para C++

**a** Note

Tem mais sobre GitHub. Encontre o exemplo completo e saiba como configurar e executar no [Repositório de exemplos de código da AWS.](https://github.com/awsdocs/aws-doc-sdk-examples/tree/main/cpp/example_code/codebuild#code-examples)

```
//! List the CodeBuild projects.
/*! 
  \param sortType: 'SortOrderType' type. 
   \param clientConfiguration: AWS client configuration.
```

```
 \return bool: Function succeeded. 
  */
bool AwsDoc::CodeBuild::listProjects(Aws::CodeBuild::Model::SortOrderType 
 sortType, 
                                        const Aws::Client::ClientConfiguration 
 &clientConfiguration) { 
     Aws::CodeBuild::CodeBuildClient codeBuildClient(clientConfiguration); 
     Aws::CodeBuild::Model::ListProjectsRequest listProjectsRequest; 
     listProjectsRequest.SetSortOrder(sortType); 
     Aws::String nextToken; // Next token for pagination. 
     Aws::Vector<Aws::String> allProjects; 
     do { 
         if (!nextToken.empty()) { 
             listProjectsRequest.SetNextToken(nextToken); 
         } 
         Aws::CodeBuild::Model::ListProjectsOutcome outcome = 
  codeBuildClient.ListProjects( 
                  listProjectsRequest); 
         if (outcome.IsSuccess()) { 
             const Aws::Vector<Aws::String> &projects = 
 outcome.GetResult().GetProjects(); 
             allProjects.insert(allProjects.end(), projects.begin(), 
  projects.end()); 
             nextToken = outcome.GetResult().GetNextToken(); 
         } 
         else { 
             std::cerr << "Error listing projects" << 
 outcome.GetError().GetMessage() 
                        << std::endl; 
         } 
     } while (!nextToken.empty()); 
     std::cout << allProjects.size() << " project(s) found." << std::endl; 
     for (auto project: allProjects) { 
         std::cout << project << std::endl; 
     }
```
}

return true;

• Para obter detalhes da API, consulte [ListProjectsa](https://docs.aws.amazon.com/goto/SdkForCpp/codebuild-2016-10-06/ListProjects) Referência AWS SDK for C++ da API.

### CLI

AWS CLI

Para obter uma lista dos nomes dos projetos de AWS CodeBuild construção.

O list-projects exemplo a seguir obtém uma lista de projetos de CodeBuild construção classificados por nome em ordem crescente.

```
aws codebuild list-projects --sort-by NAME --sort-order ASCENDING
```
A saída inclui um valor nextToken que indica que há mais saída disponível.

```
{ 
     "nextToken": "Ci33ACF6...The full token has been omitted for brevity...U
+AkMx8=", 
     "projects": [ 
         "codebuild-demo-project", 
          "codebuild-demo-project2", 
              ... The full list of build project names has been omitted for 
  brevity ... 
          "codebuild-demo-project99" 
     ]
}
```
Execute esse comando novamente e forneça o valor nextToken da resposta anterior como parâmetro para obter a próxima parte da saída. Repita até que você não receba um valor nextToken na resposta.

```
aws codebuild list-projects --sort-by NAME --sort-order ASCENDING --next-
token Ci33ACF6...The full token has been omitted for brevity...U+AkMx8=
{
     "projects": [
```

```
 "codebuild-demo-project100", 
         "codebuild-demo-project101", 
   ... The full list of build project names has been omitted for brevity ...
         "codebuild-demo-project122"
   ]
}
```
Para obter mais informações, consulte [Exibir uma lista de nomes de projetos de construção](https://docs.aws.amazon.com/codebuild/latest/userguide/view-project-list.html#view-project-list-cli)  [\(AWS CLI\)](https://docs.aws.amazon.com/codebuild/latest/userguide/view-project-list.html#view-project-list-cli) no Guia do AWS CodeBuild usuário.

• Para obter detalhes da API, consulte [ListProjectse](https://awscli.amazonaws.com/v2/documentation/api/latest/reference/codebuild/list-projects.html)m Referência de AWS CLI Comandos.

<span id="page-2081-0"></span>Use **StartBuild** com um AWS SDK ou CLI

Os exemplos de código a seguir mostram como usar o StartBuild.

 $C++$ 

SDK para C++

**a** Note

Tem mais sobre GitHub. Encontre o exemplo completo e saiba como configurar e executar no [Repositório de exemplos de código da AWS.](https://github.com/awsdocs/aws-doc-sdk-examples/tree/main/cpp/example_code/codebuild#code-examples)

```
//! Start an AWS CodeBuild project build.
/*! 
  \param projectName: A CodeBuild project name. 
  \param clientConfiguration: AWS client configuration. 
  \return bool: Function succeeded. 
  */
bool AwsDoc::CodeBuild::startBuild(const Aws::String &projectName, 
                                     const Aws::Client::ClientConfiguration 
 &clientConfiguration) { 
     Aws::CodeBuild::CodeBuildClient codeBuildClient(clientConfiguration); 
     Aws::CodeBuild::Model::StartBuildRequest startBuildRequest; 
     startBuildRequest.SetProjectName(projectName);
```

```
 Aws::CodeBuild::Model::StartBuildOutcome outcome = 
  codeBuildClient.StartBuild( 
              startBuildRequest); 
     if (outcome.IsSuccess()) { 
         std::cout << "Successfully started build" << std::endl; 
         std::cout << "Build ID: " << outcome.GetResult().GetBuild().GetId() 
                    << std::endl; 
     } 
     else { 
         std::cerr << "Error starting build" << outcome.GetError().GetMessage() 
                    << std::endl; 
     } 
     return outcome.IsSuccess();
}
```
• Para obter detalhes da API, consulte [StartBuilda](https://docs.aws.amazon.com/goto/SdkForCpp/codebuild-2016-10-06/StartBuild) Referência AWS SDK for C++ da API.

#### CLI

#### AWS CLI

Para começar a executar uma compilação de um projeto de AWS CodeBuild compilação.

O start-build exemplo a seguir inicia uma compilação para o CodeBuild projeto especificado. A compilação substitui a configuração do projeto pelo número de minutos que a compilação pode ficar na fila antes de atingir o tempo limite e as configurações de artefato do projeto.

```
aws codebuild start-build \ 
     --project-name "my-demo-project" \ 
     --queued-timeout-in-minutes-override 5 \ 
     --artifacts-override {"\"type\": \"S3\",\"location\": 
 \"arn:aws:s3:::artifacts-override\",\"overrideArtifactName\":true"}
```
Saída:

{

"build": {

```
 "serviceRole": "arn:aws:iam::123456789012:role/service-role/my-codebuild-
service-role", 
         "buildStatus": "IN_PROGRESS", 
          "buildComplete": false, 
          "projectName": "my-demo-project", 
          "timeoutInMinutes": 60, 
          "source": { 
              "insecureSsl": false, 
              "type": "S3", 
              "location": "codebuild-us-west-2-123456789012-input-bucket/my-
source.zip" 
         }, 
          "queuedTimeoutInMinutes": 5, 
          "encryptionKey": "arn:aws:kms:us-west-2:123456789012:alias/aws/s3", 
          "currentPhase": "QUEUED", 
          "startTime": 1556905683.568, 
          "environment": { 
              "computeType": "BUILD_GENERAL1_MEDIUM", 
              "environmentVariables": [], 
              "type": "LINUX_CONTAINER", 
              "privilegedMode": false, 
              "image": "aws/codebuild/standard:1.0", 
              "imagePullCredentialsType": "CODEBUILD" 
         }, 
         "phases": [ 
\{\hspace{.1cm} \} "phaseStatus": "SUCCEEDED", 
                  "startTime": 1556905683.568, 
                  "phaseType": "SUBMITTED", 
                  "durationInSeconds": 0, 
                  "endTime": 1556905684.524 
              }, 
\{\hspace{.1cm} \} "startTime": 1556905684.524, 
                  "phaseType": "QUEUED" 
 } 
         ], 
         "logs": { 
              "deepLink": "https://console.aws.amazon.com/cloudwatch/home?
region=us-west-2#logEvent:group=null;stream=null" 
         }, 
         "artifacts": { 
              "encryptionDisabled": false, 
              "location": "arn:aws:s3:::artifacts-override/my-demo-project",
```

```
 "overrideArtifactName": true 
         }, 
         "cache": { 
              "type": "NO_CACHE" 
         }, 
         "id": "my-demo-project::12345678-a1b2-c3d4-e5f6-11111EXAMPLE", 
         "initiator": "my-aws-account-name", 
         "arn": "arn:aws:codebuild:us-west-2:123456789012:build/my-demo-
project::12345678-a1b2-c3d4-e5f6-11111EXAMPLE" 
     }
}
```
Para obter mais informações, consulte [Executar uma compilação \(AWS CLI\)](https://docs.aws.amazon.com/codebuild/latest/userguide/run-build.html#run-build-cli) no Guia do AWS CodeBuild usuário.

• Para obter detalhes da API, consulte [StartBuilde](https://awscli.amazonaws.com/v2/documentation/api/latest/reference/codebuild/start-build.html)m Referência de AWS CLI Comandos.

# Exemplos de código para CodeCommit usar AWS SDKs

Os exemplos de código a seguir mostram como usar AWS CodeCommit com um kit de desenvolvimento de AWS software (SDK).

Ações são trechos de código de programas maiores e devem ser executadas em contexto. Embora as ações mostrem como chamar perfis de serviço individuais, você pode ver as ações no contexto em seus cenários relacionados.

#### Mais atributos

- [CodeCommit Guia do usuário](https://docs.aws.amazon.com/codecommit/latest/userguide/welcome.html) Mais informações sobre CodeCommit.
- [CodeCommit Referência da API](https://docs.aws.amazon.com/codecommit/latest/APIReference/Welcome.html) Detalhes sobre todas as CodeCommit ações disponíveis.
- [AWS Centro do desenvolvedor](https://aws.amazon.com/developer/code-examples/?awsf.sdk-code-examples-product=product%23) exemplos de código que você pode filtrar por categoria ou pesquisa de texto completo.
- [AWS Exemplos de SDK](https://github.com/awsdocs/aws-doc-sdk-examples) GitHub repositório com código completo nos idiomas preferidos. Inclui instruções para configurar e executar o código.

#### Exemplos de código

- [Exemplos básicos de CodeCommit uso AWS SDKs](#page-2085-0)
	- [Ações para CodeCommit usar AWS SDKs](#page-2086-0)
- [Usar BatchGetRepositories com uma CLI](#page-2086-1)
- [Usar CreateBranch com uma CLI](#page-2088-0)
- [Usar CreateRepository com uma CLI](#page-2089-0)
- [Usar DeleteRepository com uma CLI](#page-2090-0)
- [Usar GetBranch com uma CLI](#page-2092-0)
- [Usar GetRepository com uma CLI](#page-2093-0)
- [Usar ListBranches com uma CLI](#page-2094-0)
- [Usar ListRepositories com uma CLI](#page-2095-0)
- [Usar UpdateDefaultBranch com uma CLI](#page-2097-0)
- [Usar UpdateRepositoryDescription com uma CLI](#page-2097-1)
- [Usar UpdateRepositoryName com uma CLI](#page-2098-0)

# <span id="page-2085-0"></span>Exemplos básicos de CodeCommit uso AWS SDKs

Os exemplos de código a seguir mostram como usar o básico do AWS CodeCommit with AWS SDKs.

#### **Exemplos**

- [Ações para CodeCommit usar AWS SDKs](#page-2086-0)
	- [Usar BatchGetRepositories com uma CLI](#page-2086-1)
	- [Usar CreateBranch com uma CLI](#page-2088-0)
	- [Usar CreateRepository com uma CLI](#page-2089-0)
	- [Usar DeleteRepository com uma CLI](#page-2090-0)
	- [Usar GetBranch com uma CLI](#page-2092-0)
	- [Usar GetRepository com uma CLI](#page-2093-0)
	- [Usar ListBranches com uma CLI](#page-2094-0)
	- [Usar ListRepositories com uma CLI](#page-2095-0)
	- [Usar UpdateDefaultBranch com uma CLI](#page-2097-0)
	- [Usar UpdateRepositoryDescription com uma CLI](#page-2097-1)
	- [Usar UpdateRepositoryName com uma CLI](#page-2098-0)

# <span id="page-2086-0"></span>Ações para CodeCommit usar AWS SDKs

Os exemplos de código a seguir demonstram como realizar CodeCommit ações individuais com AWS SDKs. Cada exemplo inclui um link para GitHub, onde você pode encontrar instruções para configurar e executar o código.

Os exemplos a seguir incluem apenas as ações mais utilizadas. Para obter uma lista completa, consulte a [Referência de APIs do AWS CodeCommit.](https://docs.aws.amazon.com/codecommit/latest/APIReference/Welcome.html)

#### **Exemplos**

- [Usar BatchGetRepositories com uma CLI](#page-2086-1)
- [Usar CreateBranch com uma CLI](#page-2088-0)
- [Usar CreateRepository com uma CLI](#page-2089-0)
- [Usar DeleteRepository com uma CLI](#page-2090-0)
- [Usar GetBranch com uma CLI](#page-2092-0)
- [Usar GetRepository com uma CLI](#page-2093-0)
- [Usar ListBranches com uma CLI](#page-2094-0)
- [Usar ListRepositories com uma CLI](#page-2095-0)
- [Usar UpdateDefaultBranch com uma CLI](#page-2097-0)
- [Usar UpdateRepositoryDescription com uma CLI](#page-2097-1)
- [Usar UpdateRepositoryName com uma CLI](#page-2098-0)

## <span id="page-2086-1"></span>Usar **BatchGetRepositories** com uma CLI

Os exemplos de código a seguir mostram como usar o BatchGetRepositories.

CLI

AWS CLI

Como visualizar detalhes sobre vários repositórios

Este exemplo mostra detalhes sobre vários AWS CodeCommit repositórios.

**aws codecommit batch-get-repositories \** 

#### **--repository-names** *MyDemoRepo MyOtherDemoRepo*

Saída:

```
{ 
     "repositoriesNotFound": [], 
     "repositories": [ 
          { 
              "creationDate": 1429203623.625, 
              "defaultBranch": "main", 
              "repositoryName": "MyDemoRepo", 
              "cloneUrlSsh": "ssh://git-codecommit.us-east-2.amazonaws.com/v1/
repos/MyDemoRepo", 
             "lastModifiedDate": 1430783812.0869999, 
              "repositoryDescription": "My demonstration repository", 
              "cloneUrlHttp": "https://codecommit.us-east-2.amazonaws.com/v1/repos/
MyDemoRepo", 
              "repositoryId": "f7579e13-b83e-4027-aaef-650c0EXAMPLE", 
              "Arn": "arn:aws:codecommit:us-east-2:111111111111:MyDemoRepo" 
              "accountId": "111111111111" 
         }, 
         { 
              "creationDate": 1429203623.627, 
              "defaultBranch": "main", 
              "repositoryName": "MyOtherDemoRepo", 
              "cloneUrlSsh": "ssh://git-codecommit.us-east-2.amazonaws.com/v1/
repos/MyOtherDemoRepo", 
              "lastModifiedDate": 1430783812.0889999, 
              "repositoryDescription": "My other demonstration repository", 
              "cloneUrlHttp": "https://codecommit.us-east-2.amazonaws.com/v1/repos/
MyOtherDemoRepo", 
              "repositoryId": "cfc29ac4-b0cb-44dc-9990-f6f51EXAMPLE", 
              "Arn": "arn:aws:codecommit:us-east-2:111111111111:MyOtherDemoRepo" 
              "accountId": "111111111111" 
         } 
     ], 
     "repositoriesNotFound": []
}
```
• Para obter detalhes da API, consulte [BatchGetRepositories](https://awscli.amazonaws.com/v2/documentation/api/latest/reference/codecommit/batch-get-repositories.html)em Referência de AWS CLI Comandos.
#### **PowerShell**

#### Ferramentas para PowerShell

Exemplo 1: Este exemplo confirma quais dos repositórios especificados foram encontrados e não encontrados.

Get-CCRepositoryBatch -RepositoryName MyDemoRepo, MyNewRepo, AMissingRepo

Saída:

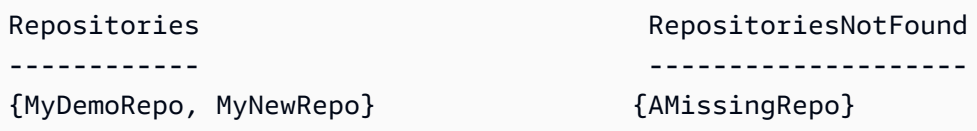

• Para obter detalhes da API, consulte [BatchGetRepositories](https://docs.aws.amazon.com/powershell/latest/reference)em Referência de AWS Tools for PowerShell cmdlet.

Usar **CreateBranch** com uma CLI

Os exemplos de código a seguir mostram como usar o CreateBranch.

CLI

AWS CLI

Para criar uma ramificação

Este exemplo cria uma ramificação em um AWS CodeCommit repositório. Esse comando gerará saídas somente se houver erros.

Comando:

**aws codecommit create-branch --repository-name** *MyDemoRepo* **--branchname** *MyNewBranch* **--commit-id** *317f8570EXAMPLE*

Saída:

None.

• Para obter detalhes da API, consulte [CreateBranche](https://awscli.amazonaws.com/v2/documentation/api/latest/reference/codecommit/create-branch.html)m Referência de AWS CLI Comandos.

#### PowerShell

Ferramentas para PowerShell

Exemplo 1: Este exemplo cria uma nova ramificação com o nome especificado para o repositório especificado e o ID de confirmação especificado.

```
New-CCBranch -RepositoryName MyDemoRepo -BranchName MyNewBranch -CommitId 
 7763222d...561fc9c9
```
• Para obter detalhes da API, consulte [CreateBranche](https://docs.aws.amazon.com/powershell/latest/reference)m Referência de AWS Tools for PowerShell cmdlet.

## Usar **CreateRepository** com uma CLI

Os exemplos de código a seguir mostram como usar o CreateRepository.

CLI

AWS CLI

Para criar um repositório

Este exemplo cria um repositório e o associa à conta do AWS usuário.

Comando:

```
aws codecommit create-repository --repository-name MyDemoRepo --repository-
description "My demonstration repository"
```
Saída:

```
{ 
     "repositoryMetadata": { 
         "repositoryName": "MyDemoRepo", 
                  "cloneUrlSsh": "ssh://git-codecommit.us-east-1.amazonaws.com/v1/
repos/MyDemoRepo", 
                  "lastModifiedDate": 1444766838.027, 
         "repositoryDescription": "My demonstration repository", 
                  "cloneUrlHttp": "https://git-codecommit.us-east-1.amazonaws.com/
v1/repos/MyDemoRepo",
```

```
 "repositoryId": "f7579e13-b83e-4027-aaef-650c0EXAMPLE", 
                  "Arn": "arn:aws:codecommit:us-
east-1:111111111111EXAMPLE:MyDemoRepo", 
         "accountId": "111111111111" 
     }
}
```
• Para obter detalhes da API, consulte [CreateRepositorye](https://awscli.amazonaws.com/v2/documentation/api/latest/reference/codecommit/create-repository.html)m Referência de AWS CLI Comandos.

## **PowerShell**

Ferramentas para PowerShell

Exemplo 1: Este exemplo cria um novo repositório com o nome e a descrição especificados.

New-CCRepository -RepositoryName MyDemoRepo -RepositoryDescription "This is a repository for demonstration purposes."

Saída:

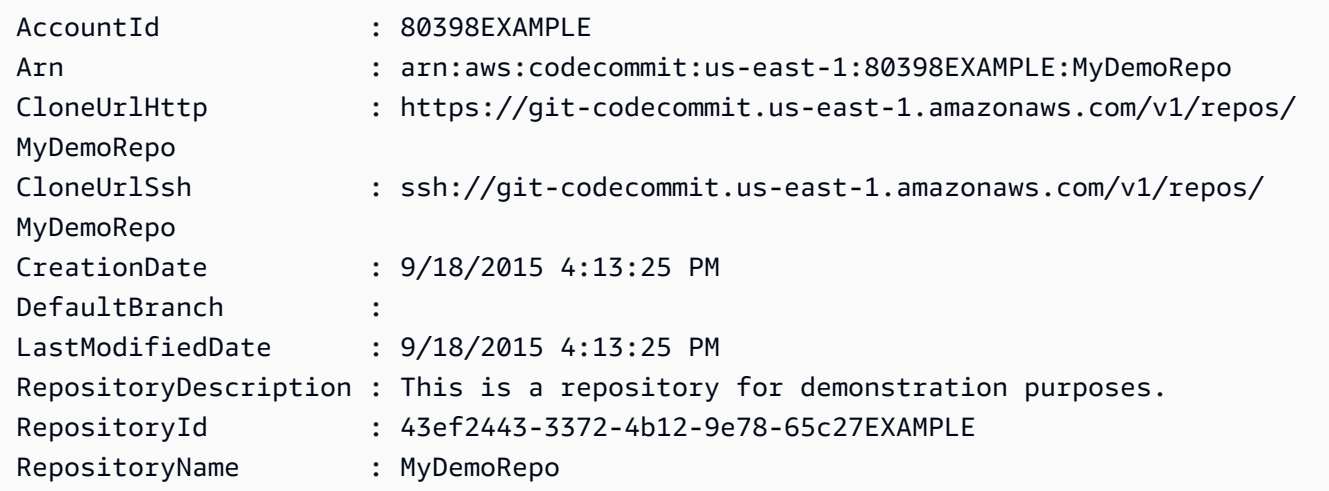

• Para obter detalhes da API, consulte [CreateRepositorye](https://docs.aws.amazon.com/powershell/latest/reference)m Referência de AWS Tools for PowerShell cmdlet.

#### Usar **DeleteRepository** com uma CLI

Os exemplos de código a seguir mostram como usar o DeleteRepository.

## CLI

## AWS CLI

Para excluir um repositório

Este exemplo mostra como excluir um AWS CodeCommit repositório.

Comando:

**aws codecommit delete-repository --repository-name** *MyDemoRepo*

Saída:

```
{ 
   "repositoryId": "f7579e13-b83e-4027-aaef-650c0EXAMPLE"
}
```
• Para obter detalhes da API, consulte [DeleteRepositorye](https://awscli.amazonaws.com/v2/documentation/api/latest/reference/codecommit/delete-repository.html)m Referência de AWS CLI Comandos.

#### **PowerShell**

Ferramentas para PowerShell

Exemplo 1: Este exemplo exclui à força o repositório especificado. O comando solicitará a confirmação antes de continuar. Adicione o parâmetro -Force para excluir o repositório sem um aviso.

Remove-CCRepository -RepositoryName MyDemoRepo

Saída:

43ef2443-3372-4b12-9e78-65c27EXAMPLE

• Para obter detalhes da API, consulte [DeleteRepositorye](https://docs.aws.amazon.com/powershell/latest/reference)m Referência de AWS Tools for PowerShell cmdlet.

## Usar **GetBranch** com uma CLI

Os exemplos de código a seguir mostram como usar o GetBranch.

CLI

#### AWS CLI

Para obter informações sobre uma ramificação

Este exemplo obtém informações sobre uma ramificação em um AWS CodeCommit repositório.

Comando:

```
aws codecommit get-branch --repository-name MyDemoRepo --branch-name MyNewBranch
```
Saída:

```
{ 
   "BranchInfo": { 
          "commitID": "317f8570EXAMPLE", 
                   "branchName": "MyNewBranch" 
   }
}
```
• Para obter detalhes da API, consulte [GetBranche](https://awscli.amazonaws.com/v2/documentation/api/latest/reference/codecommit/get-branch.html)m Referência de AWS CLI Comandos.

## **PowerShell**

Ferramentas para PowerShell

Exemplo 1: Este exemplo obtém informações sobre a ramificação especificada para o repositório especificado.

Get-CCBranch -RepositoryName MyDemoRepo -BranchName MyNewBranch

Saída:

BranchName CommitId

---------- --------

MyNewBranch 7763222d...561fc9c9

• Para obter detalhes da API, consulte [GetBranche](https://docs.aws.amazon.com/powershell/latest/reference)m Referência de AWS Tools for PowerShell cmdlet.

Usar **GetRepository** com uma CLI

Os exemplos de código a seguir mostram como usar o GetRepository.

CLI

AWS CLI

Para obter informações sobre um repositório

Este exemplo mostra detalhes sobre um AWS CodeCommit repositório.

```
aws codecommit get-repository \ 
     --repository-name MyDemoRepo
```
Saída:

```
{ 
     "repositoryMetadata": { 
         "creationDate": 1429203623.625, 
         "defaultBranch": "main", 
         "repositoryName": "MyDemoRepo", 
         "cloneUrlSsh": "ssh://git-codecommit.us-east-1.amazonaws.com/v1/repos/v1/
repos/MyDemoRepo", 
         "lastModifiedDate": 1430783812.0869999, 
         "repositoryDescription": "My demonstration repository", 
         "cloneUrlHttp": "https://codecommit.us-east-1.amazonaws.com/v1/repos/
MyDemoRepo", 
         "repositoryId": "f7579e13-b83e-4027-aaef-650c0EXAMPLE", 
         "Arn": "arn:aws:codecommit:us-east-1:80398EXAMPLE:MyDemoRepo 
         "accountId": "111111111111" 
     }
}
```
• Para obter detalhes da API, consulte [GetRepository](https://awscli.amazonaws.com/v2/documentation/api/latest/reference/codecommit/get-repository.html)em Referência de AWS CLI Comandos.

#### **PowerShell**

Ferramentas para PowerShell

Exemplo 1: Este exemplo obtém informações para o repositório especificado.

Get-CCRepository -RepositoryName MyDemoRepo

Saída:

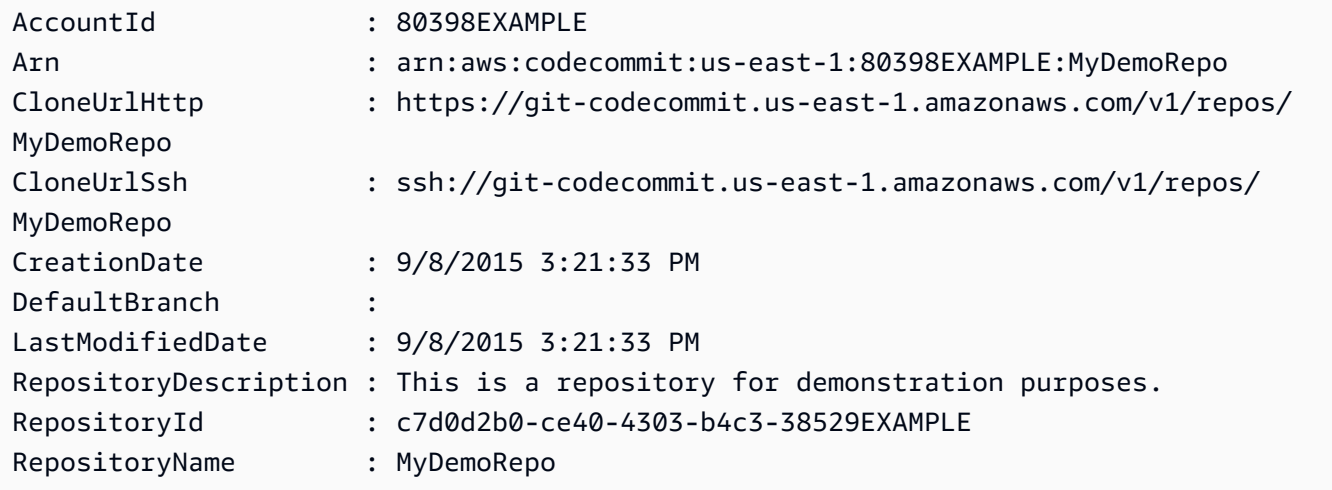

• Para obter detalhes da API, consulte [GetRepository](https://docs.aws.amazon.com/powershell/latest/reference)em Referência de AWS Tools for PowerShell cmdlet.

## Usar **ListBranches** com uma CLI

Os exemplos de código a seguir mostram como usar o ListBranches.

CLI

AWS CLI

Como visualizar uma lista de nomes de ramificação

Este exemplo lista todos os nomes de ramificações em um AWS CodeCommit repositório.

**aws codecommit list-branches \ --repository-name** *MyDemoRepo* Saída:

```
{ 
       "branches": [ 
             "MyNewBranch", 
             "main" 
      \mathbf{I}}
```
• Para obter detalhes da API, consulte [ListBranchese](https://awscli.amazonaws.com/v2/documentation/api/latest/reference/codecommit/list-branches.html)m Referência de AWS CLI Comandos.

## **PowerShell**

Ferramentas para PowerShell

Exemplo 1: Este exemplo obtém uma lista de nomes de ramificações para o repositório especificado.

Get-CCBranchList -RepositoryName MyDemoRepo

Saída:

master MyNewBranch

• Para obter detalhes da API, consulte [ListBranchese](https://docs.aws.amazon.com/powershell/latest/reference)m Referência de AWS Tools for PowerShell cmdlet.

## Usar **ListRepositories** com uma CLI

Os exemplos de código a seguir mostram como usar o ListRepositories.

CLI

AWS CLI

Como visualizar uma lista de repositórios

Este exemplo lista todos os AWS CodeCommit repositórios associados à AWS conta do usuário.

#### Comando:

**aws codecommit list-repositories**

Saída:

```
{ 
   "repositories": [ 
      \{ "repositoryName": "MyDemoRepo" 
           "repositoryId": "f7579e13-b83e-4027-aaef-650c0EXAMPLE", 
       }, 
       { 
           "repositoryName": "MyOtherDemoRepo" 
           "repositoryId": "cfc29ac4-b0cb-44dc-9990-f6f51EXAMPLE" 
       } 
   ]
}
```
• Para obter detalhes da API, consulte [ListRepositoriese](https://awscli.amazonaws.com/v2/documentation/api/latest/reference/codecommit/list-repositories.html)m Referência de AWS CLI Comandos.

**PowerShell** 

Ferramentas para PowerShell

Exemplo 1: Este exemplo lista todos os repositórios em ordem crescente por nome do repositório.

```
Get-CCRepositoryList -Order Ascending -SortBy RepositoryName
```
Saída:

```
RepositoryId RepositoryName
------------ --------------
c7d0d2b0-ce40-4303-b4c3-38529EXAMPLE MyDemoRepo
05f30c66-e3e3-4f91-a0cd-1c84aEXAMPLE MyNewRepo
```
• Para obter detalhes da API, consulte [ListRepositoriese](https://docs.aws.amazon.com/powershell/latest/reference)m Referência de AWS Tools for PowerShell cmdlet.

## Usar **UpdateDefaultBranch** com uma CLI

Os exemplos de código a seguir mostram como usar o UpdateDefaultBranch.

CLI

## AWS CLI

Para alterar a ramificação padrão de um repositório

Este exemplo altera a ramificação padrão de um AWS CodeCommit repositório. Esse comando gerará saídas somente se houver erros.

Comando:

**aws codecommit update-default-branch --repository-name** *MyDemoRepo* **--defaultbranch-name** *MyNewBranch*

## Saída:

None.

• Para obter detalhes da API, consulte [UpdateDefaultBranch](https://awscli.amazonaws.com/v2/documentation/api/latest/reference/codecommit/update-default-branch.html)em Referência de AWS CLI Comandos.

## PowerShell

Ferramentas para PowerShell

Exemplo 1: Este exemplo altera a ramificação padrão do repositório especificado para a ramificação especificada.

Update-CCDefaultBranch -RepositoryName MyDemoRepo -DefaultBranchName MyNewBranch

• Para obter detalhes da API, consulte [UpdateDefaultBranch](https://docs.aws.amazon.com/powershell/latest/reference)em Referência de AWS Tools for PowerShell cmdlet.

## Usar **UpdateRepositoryDescription** com uma CLI

Os exemplos de código a seguir mostram como usar o UpdateRepositoryDescription.

## CLI

## AWS CLI

Para alterar a descrição de um repositório

Este exemplo altera a descrição de um AWS CodeCommit repositório. Esse comando gerará saídas somente se houver erros.

#### Comando:

**aws codecommit update-repository-description --repository-name** *MyDemoRepo* **- repository-description** *"This description was changed"*

Saída:

None.

• Para obter detalhes da API, consulte [UpdateRepositoryDescriptione](https://awscli.amazonaws.com/v2/documentation/api/latest/reference/codecommit/update-repository-description.html)m Referência de AWS CLI Comandos.

### **PowerShell**

Ferramentas para PowerShell

Exemplo 1: Esse exemplo altera a descrição do repositório especificado.

Update-CCRepositoryDescription -RepositoryName MyDemoRepo -RepositoryDescription "This is an updated description."

• Para obter detalhes da API, consulte [UpdateRepositoryDescriptione](https://docs.aws.amazon.com/powershell/latest/reference)m Referência de AWS Tools for PowerShell cmdlet.

#### Usar **UpdateRepositoryName** com uma CLI

Os exemplos de código a seguir mostram como usar o UpdateRepositoryName.

## CLI

## AWS CLI

Para alterar o nome de um repositório

Este exemplo altera o nome de um AWS CodeCommit repositório. Esse comando gerará saídas somente se houver erros. A alteração do nome do AWS CodeCommit repositório mudará o SSH e o HTTPS URLs que os usuários precisam para se conectar ao repositório. Os usuários não poderão se conectar ao repositório até que atualizem suas configurações de conexão. Além disso, devido à alteração no ARN do repositório, alterar o nome do repositório invalidará todas as políticas de usuário do IAM que dependem do ARN desse repositório.

Comando:

**aws codecommit update-repository-name --old-name** *MyDemoRepo* **--newname** *MyRenamedDemoRepo*

Saída:

None.

• Para obter detalhes da API, consulte [UpdateRepositoryNamee](https://awscli.amazonaws.com/v2/documentation/api/latest/reference/codecommit/update-repository-name.html)m Referência de AWS CLI Comandos.

#### PowerShell

Ferramentas para PowerShell

Exemplo 1: Esse exemplo altera o nome do repositório especificado.

Update-CCRepositoryName -NewName MyDemoRepo2 -OldName MyDemoRepo

• Para obter detalhes da API, consulte [UpdateRepositoryNamee](https://docs.aws.amazon.com/powershell/latest/reference)m Referência de AWS Tools for PowerShell cmdlet.

# Exemplos de código para CodeDeploy usar AWS SDKs

Os exemplos de código a seguir mostram como usar AWS CodeDeploy com um kit de desenvolvimento de AWS software (SDK).

Ações são trechos de código de programas maiores e devem ser executadas em contexto. Embora as ações mostrem como chamar perfis de serviço individuais, você pode ver as ações no contexto em seus cenários relacionados.

#### Mais atributos

- [CodeDeploy Guia do desenvolvedor](https://docs.aws.amazon.com/codedeploy/latest/userguide/welcome.html) Mais informações sobre CodeDeploy.
- [CodeDeploy Referência da API](https://docs.aws.amazon.com/codedeploy/latest/APIReference/Welcome.html) Detalhes sobre todas as CodeDeploy ações disponíveis.
- [AWS Centro do desenvolvedor](https://aws.amazon.com/developer/code-examples/?awsf.sdk-code-examples-product=product%23) exemplos de código que você pode filtrar por categoria ou pesquisa de texto completo.
- [AWS Exemplos de SDK](https://github.com/awsdocs/aws-doc-sdk-examples) GitHub repositório com código completo nos idiomas preferidos. Inclui instruções para configurar e executar o código.

#### Exemplos de código

- [Exemplos básicos de CodeDeploy uso AWS SDKs](#page-2101-0)
	- [Ações para CodeDeploy usar AWS SDKs](#page-2103-0)
		- [Usar AddTagsToOnPremisesInstances com uma CLI](#page-2104-0)
		- [Usar BatchGetApplications com uma CLI](#page-2105-0)
		- [Usar BatchGetDeployments com uma CLI](#page-2106-0)
		- [Usar BatchGetOnPremisesInstances com uma CLI](#page-2109-0)
		- [Usar CreateApplication com uma CLI](#page-2111-0)
		- [Usar CreateDeployment com uma CLI](#page-2112-0)
		- [Usar CreateDeploymentConfig com uma CLI](#page-2115-0)
		- [Usar CreateDeploymentGroup com uma CLI](#page-2116-0)
		- [Usar DeleteApplication com uma CLI](#page-2118-0)
		- [Usar DeleteDeploymentConfig com uma CLI](#page-2119-0)
		- [Usar DeleteDeploymentGroup com uma CLI](#page-2119-1)
		- [Usar DeregisterOnPremisesInstance com uma CLI](#page-2120-0)
		- [Usar GetApplication com uma CLI](#page-2121-0)
- [Usar GetApplicationRevision com uma CLI](#page-2122-0)
- [Usar GetDeployment com uma CLI](#page-2124-0)
- [Usar GetDeploymentConfig com uma CLI](#page-2126-0)
- [Usar GetDeploymentGroup com uma CLI](#page-2128-0)
- [Usar GetDeploymentInstance com uma CLI](#page-2130-0)
- [Usar GetOnPremisesInstance com uma CLI](#page-2132-0)
- [Usar ListApplicationRevisions com uma CLI](#page-2133-0)
- [Usar ListApplications com uma CLI](#page-2135-0)
- [Usar ListDeploymentConfigs com uma CLI](#page-2136-0)
- [Usar ListDeploymentGroups com uma CLI](#page-2137-0)
- [Usar ListDeploymentInstances com uma CLI](#page-2139-0)
- [Usar ListDeployments com uma CLI](#page-2140-0)
- [Usar ListOnPremisesInstances com uma CLI](#page-2141-0)
- [Usar RegisterApplicationRevision com uma CLI](#page-2142-0)
- [Usar RegisterOnPremisesInstance com uma CLI](#page-2143-0)
- [Usar RemoveTagsFromOnPremisesInstances com uma CLI](#page-2144-0)
- [Usar StopDeployment com uma CLI](#page-2145-0)
- [Usar UpdateApplication com uma CLI](#page-2146-0)
- [Usar UpdateDeploymentGroup com uma CLI](#page-2147-0)

## <span id="page-2101-0"></span>Exemplos básicos de CodeDeploy uso AWS SDKs

Os exemplos de código a seguir mostram como usar o básico do AWS CodeDeploy with AWS SDKs.

## **Exemplos**

- [Ações para CodeDeploy usar AWS SDKs](#page-2103-0)
	- [Usar AddTagsToOnPremisesInstances com uma CLI](#page-2104-0)
	- [Usar BatchGetApplications com uma CLI](#page-2105-0)
	- [Usar BatchGetDeployments com uma CLI](#page-2106-0)
	- [Usar BatchGetOnPremisesInstances com uma CLI](#page-2109-0)
- **Conceitos básicos external com uma CLI** conceitos básicos external com uma CLI conceitos básicos external com uma CLI
- [Usar CreateDeployment com uma CLI](#page-2112-0)
- [Usar CreateDeploymentConfig com uma CLI](#page-2115-0)
- [Usar CreateDeploymentGroup com uma CLI](#page-2116-0)
- [Usar DeleteApplication com uma CLI](#page-2118-0)
- [Usar DeleteDeploymentConfig com uma CLI](#page-2119-0)
- [Usar DeleteDeploymentGroup com uma CLI](#page-2119-1)
- [Usar DeregisterOnPremisesInstance com uma CLI](#page-2120-0)
- [Usar GetApplication com uma CLI](#page-2121-0)
- [Usar GetApplicationRevision com uma CLI](#page-2122-0)
- [Usar GetDeployment com uma CLI](#page-2124-0)
- [Usar GetDeploymentConfig com uma CLI](#page-2126-0)
- [Usar GetDeploymentGroup com uma CLI](#page-2128-0)
- [Usar GetDeploymentInstance com uma CLI](#page-2130-0)
- [Usar GetOnPremisesInstance com uma CLI](#page-2132-0)
- [Usar ListApplicationRevisions com uma CLI](#page-2133-0)
- [Usar ListApplications com uma CLI](#page-2135-0)
- [Usar ListDeploymentConfigs com uma CLI](#page-2136-0)
- [Usar ListDeploymentGroups com uma CLI](#page-2137-0)
- [Usar ListDeploymentInstances com uma CLI](#page-2139-0)
- [Usar ListDeployments com uma CLI](#page-2140-0)
- [Usar ListOnPremisesInstances com uma CLI](#page-2141-0)
- [Usar RegisterApplicationRevision com uma CLI](#page-2142-0)
- [Usar RegisterOnPremisesInstance com uma CLI](#page-2143-0)
- [Usar RemoveTagsFromOnPremisesInstances com uma CLI](#page-2144-0)
- [Usar StopDeployment com uma CLI](#page-2145-0)
- [Usar UpdateApplication com uma CLI](#page-2146-0)
- [Usar UpdateDeploymentGroup com uma CLI](#page-2147-0)

## <span id="page-2103-0"></span>Ações para CodeDeploy usar AWS SDKs

Os exemplos de código a seguir demonstram como realizar CodeDeploy ações individuais com AWS SDKs. Cada exemplo inclui um link para GitHub, onde você pode encontrar instruções para configurar e executar o código.

Os exemplos a seguir incluem apenas as ações mais utilizadas. Para obter uma lista completa, consulte a [Referência de APIs do AWS CodeDeploy.](https://docs.aws.amazon.com/codedeploy/latest/APIReference/Welcome.html)

## Exemplos

- [Usar AddTagsToOnPremisesInstances com uma CLI](#page-2104-0)
- [Usar BatchGetApplications com uma CLI](#page-2105-0)
- [Usar BatchGetDeployments com uma CLI](#page-2106-0)
- [Usar BatchGetOnPremisesInstances com uma CLI](#page-2109-0)
- [Usar CreateApplication com uma CLI](#page-2111-0)
- [Usar CreateDeployment com uma CLI](#page-2112-0)
- [Usar CreateDeploymentConfig com uma CLI](#page-2115-0)
- [Usar CreateDeploymentGroup com uma CLI](#page-2116-0)
- [Usar DeleteApplication com uma CLI](#page-2118-0)
- [Usar DeleteDeploymentConfig com uma CLI](#page-2119-0)
- [Usar DeleteDeploymentGroup com uma CLI](#page-2119-1)
- [Usar DeregisterOnPremisesInstance com uma CLI](#page-2120-0)
- [Usar GetApplication com uma CLI](#page-2121-0)
- [Usar GetApplicationRevision com uma CLI](#page-2122-0)
- [Usar GetDeployment com uma CLI](#page-2124-0)
- [Usar GetDeploymentConfig com uma CLI](#page-2126-0)
- [Usar GetDeploymentGroup com uma CLI](#page-2128-0)
- [Usar GetDeploymentInstance com uma CLI](#page-2130-0)
- [Usar GetOnPremisesInstance com uma CLI](#page-2132-0)
- [Usar ListApplicationRevisions com uma CLI](#page-2133-0)
- [Usar ListApplications com uma CLI](#page-2135-0)
- [Usar ListDeploymentConfigs com uma CLI](#page-2136-0)
- [Usar ListDeploymentGroups com uma CLI](#page-2137-0)
- [Usar ListDeploymentInstances com uma CLI](#page-2139-0)
- [Usar ListDeployments com uma CLI](#page-2140-0)
- [Usar ListOnPremisesInstances com uma CLI](#page-2141-0)
- [Usar RegisterApplicationRevision com uma CLI](#page-2142-0)
- [Usar RegisterOnPremisesInstance com uma CLI](#page-2143-0)
- [Usar RemoveTagsFromOnPremisesInstances com uma CLI](#page-2144-0)
- [Usar StopDeployment com uma CLI](#page-2145-0)
- [Usar UpdateApplication com uma CLI](#page-2146-0)
- [Usar UpdateDeploymentGroup com uma CLI](#page-2147-0)

## <span id="page-2104-0"></span>Usar **AddTagsToOnPremisesInstances** com uma CLI

Os exemplos de código a seguir mostram como usar o AddTagsToOnPremisesInstances.

CLI

## AWS CLI

Para adicionar tags a uma ou mais instâncias on-premises

```
O add-tags-to-on-premises-instances exemplo a seguir associa AWS CodeDeploy 
a mesma tag de instância local a duas instâncias locais. Ele não registra as instâncias locais 
com AWS CodeDeploy.
```

```
aws deploy add-tags-to-on-premises-instances \ 
     --instance-names AssetTag12010298EX AssetTag23121309EX \ 
     --tags Key=Name,Value=CodeDeployDemo-OnPrem
```
Este comando não produz saída.

• Para obter detalhes da API, consulte [AddTagsToOnPremisesInstancese](https://awscli.amazonaws.com/v2/documentation/api/latest/reference/deploy/add-tags-to-on-premises-instances.html)m Referência de AWS CLI Comandos.

#### PowerShell

Ferramentas para PowerShell

Exemplo 1: este exemplo adiciona uma tag de instância local com a chave e o valor especificados para a instância local especificada.

```
Add-CDOnPremiseInstanceTag -InstanceName AssetTag12010298EX -Tag @{"Key" = 
  "Name"; "Value" = "CodeDeployDemo-OnPrem"}
```
• Para obter detalhes da API, consulte [AddTagsToOnPremisesInstancese](https://docs.aws.amazon.com/powershell/latest/reference)m Referência de AWS Tools for PowerShell cmdlet.

## <span id="page-2105-0"></span>Usar **BatchGetApplications** com uma CLI

Os exemplos de código a seguir mostram como usar o BatchGetApplications.

CLI

AWS CLI

Para obter informações sobre várias aplicações

O batch-get-applications exemplo a seguir exibe informações sobre vários aplicativos associados à AWS conta do usuário.

**aws deploy batch-get-applications --application-names** *WordPress\_App MyOther\_App*

Saída:

```
{ 
     "applicationsInfo": [ 
         { 
              "applicationName": "WordPress_App", 
              "applicationId": "d9dd6993-f171-44fa-a811-211e4EXAMPLE", 
              "createTime": 1407878168.078, 
              "linkedToGitHub": false 
         }, 
         { 
              "applicationName": "MyOther_App", 
              "applicationId": "8ca57519-31da-42b2-9194-8bb16EXAMPLE",
```

```
 "createTime": 1407453571.63, 
               "linkedToGitHub": false 
          } 
     ]
}
```
• Para obter detalhes da API, consulte [BatchGetApplications](https://awscli.amazonaws.com/v2/documentation/api/latest/reference/deploy/batch-get-applications.html)em Referência de AWS CLI Comandos.

## **PowerShell**

Ferramentas para PowerShell

Exemplo 1: Este exemplo obtém informações sobre os aplicativos especificados.

```
Get-CDApplicationBatch -ApplicationName CodeDeployDemoApplication, 
  CodePipelineDemoApplication
```
Saída:

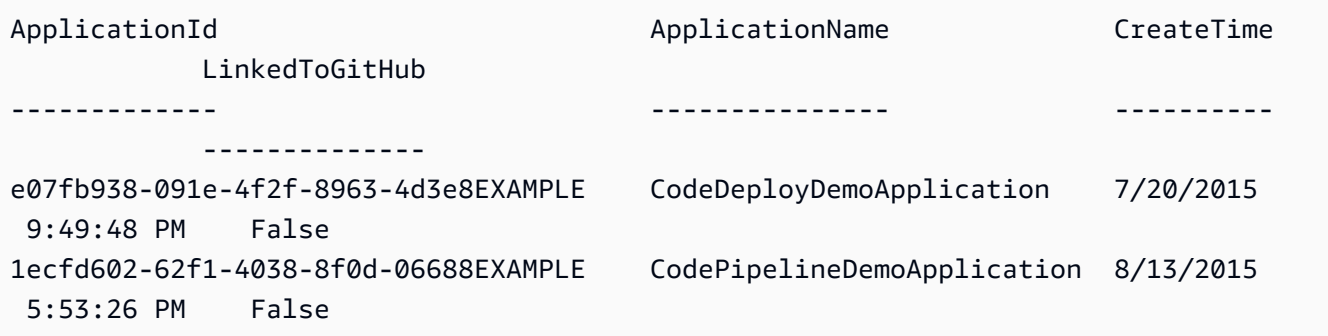

• Para obter detalhes da API, consulte [BatchGetApplications](https://docs.aws.amazon.com/powershell/latest/reference)em Referência de AWS Tools for PowerShell cmdlet.

## <span id="page-2106-0"></span>Usar **BatchGetDeployments** com uma CLI

Os exemplos de código a seguir mostram como usar o BatchGetDeployments.

CLI

AWS CLI

Para obter informações sobre várias implantações

O batch-get-deployments exemplo a seguir exibe informações sobre várias implantações associadas à AWS conta do usuário.

**aws deploy batch-get-deployments --deployment-ids** *d-A1B2C3111 d-A1B2C3222*

Saída:

```
{ 
     "deploymentsInfo": [ 
         { 
              "applicationName": "WordPress_App", 
              "status": "Failed", 
              "deploymentOverview": { 
                   "Failed": 0, 
                   "InProgress": 0, 
                   "Skipped": 0, 
                   "Succeeded": 1, 
                   "Pending": 0 
              }, 
              "deploymentConfigName": "CodeDeployDefault.OneAtATime", 
              "creator": "user", 
              "deploymentGroupName": "WordPress_DG", 
              "revision": { 
                   "revisionType": "S3", 
                   "s3Location": { 
                   "bundleType": "zip", 
                   "version": "uTecLusEXAMPLEFXtfUcyfV8bEXAMPLE", 
                   "bucket": "amzn-s3-demo-bucket", 
                   "key": "WordPressApp.zip" 
 } 
              }, 
              "deploymentId": "d-A1B2C3111", 
              "createTime": 1408480721.9, 
              "completeTime": 1408480741.822 
         }, 
         { 
              "applicationName": "MyOther_App", 
              "status": "Failed", 
              "deploymentOverview": { 
                   "Failed": 1, 
                   "InProgress": 0, 
                   "Skipped": 0, 
                   "Succeeded": 0,
```

```
 "Pending": 0 
              }, 
              "deploymentConfigName": "CodeDeployDefault.OneAtATime", 
              "creator": "user", 
              "errorInformation": { 
                  "message": "Deployment failed: Constraint default violated: No 
  hosts succeeded.", 
                  "code": "HEALTH_CONSTRAINTS" 
              }, 
              "deploymentGroupName": "MyOther_DG", 
              "revision": { 
                  "revisionType": "S3", 
                  "s3Location": { 
                  "bundleType": "zip", 
                  "eTag": "\"dd56cfdEXAMPLE8e768f9d77fEXAMPLE\"", 
                  "bucket": "amzn-s3-demo-bucket", 
                  "key": "MyOtherApp.zip" 
 } 
              }, 
              "deploymentId": "d-A1B2C3222", 
              "createTime": 1409764576.589, 
              "completeTime": 1409764596.101 
         } 
    \mathbf{I}}
```
• Para obter detalhes da API, consulte [BatchGetDeploymentse](https://awscli.amazonaws.com/v2/documentation/api/latest/reference/deploy/batch-get-deployments.html)m Referência de AWS CLI Comandos.

#### PowerShell

Ferramentas para PowerShell

Exemplo 1: Este exemplo obtém informações sobre as implantações especificadas.

Get-CDDeploymentBatch -DeploymentId d-QZMRGSTEX, d-RR0T5KTEX

Saída:

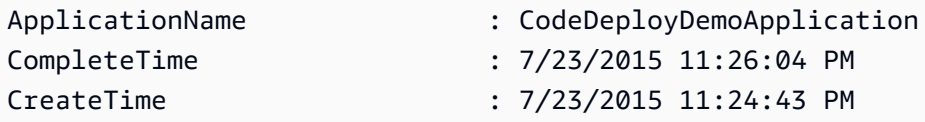

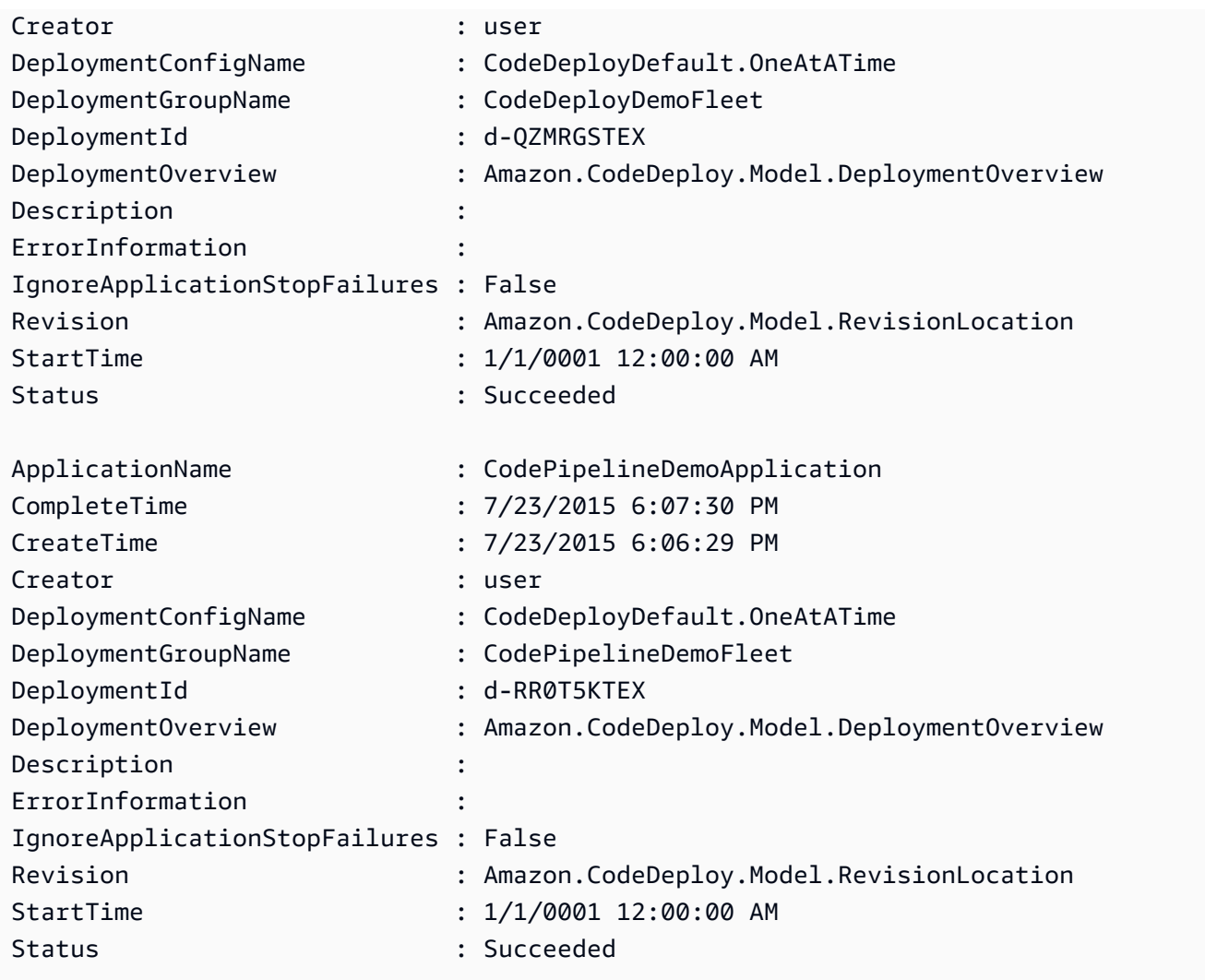

• Para obter detalhes da API, consulte [BatchGetDeploymentse](https://docs.aws.amazon.com/powershell/latest/reference)m Referência de AWS Tools for PowerShell cmdlet.

## <span id="page-2109-0"></span>Usar **BatchGetOnPremisesInstances** com uma CLI

Os exemplos de código a seguir mostram como usar o BatchGetOnPremisesInstances.

CLI

AWS CLI

Para obter informações sobre uma ou mais instâncias on-premises

O exemplo batch-get-on-premises-instances a seguir obtém informações sobre duas instâncias on-premises.

```
aws deploy batch-get-on-premises-instances --instance-
names AssetTag12010298EX AssetTag23121309EX
```
Saída:

```
{ 
     "instanceInfos": [ 
         { 
             "iamUserArn": "arn:aws:iam::123456789012:user/AWS/CodeDeploy/
AssetTag12010298EX", 
             "tags": [ 
\overline{a} "Value": "CodeDeployDemo-OnPrem", 
                     "Key": "Name" 
 } 
             ], 
             "instanceName": "AssetTag12010298EX", 
             "registerTime": 1425579465.228, 
             "instanceArn": "arn:aws:codedeploy:us-west-2:123456789012:instance/
AssetTag12010298EX_4IwLNI2Alh" 
         }, 
        \{ "iamUserArn": "arn:aws:iam::123456789012:user/AWS/CodeDeploy/
AssetTag23121309EX", 
             "tags": [ 
\overline{a} "Value": "CodeDeployDemo-OnPrem", 
                     "Key": "Name" 
 } 
             ], 
             "instanceName": "AssetTag23121309EX", 
             "registerTime": 1425595585.988, 
             "instanceArn": "arn:aws:codedeploy:us-west-2:80398EXAMPLE:instance/
AssetTag23121309EX_PomUy64Was" 
         } 
    \mathbf{I}}
```
• Para obter detalhes da API, consulte [BatchGetOnPremisesInstancese](https://awscli.amazonaws.com/v2/documentation/api/latest/reference/deploy/batch-get-on-premises-instances.html)m Referência de AWS CLI Comandos.

#### PowerShell

Ferramentas para PowerShell

Exemplo 1: este exemplo obtém informações sobre as instâncias locais especificadas.

```
Get-CDOnPremiseInstanceBatch -InstanceName AssetTag12010298EX, 
 AssetTag12010298EX-2
```
Saída:

```
DeregisterTime : 1/1/0001 12:00:00 AM
IamUserArn : arn:aws:iam::80398EXAMPLE:user/CodeDeployFRWUser
InstanceArn : arn:aws:codedeploy:us-east-1:80398EXAMPLE:instance/
AssetTag12010298EX-2_XmeSz18rEX
InstanceName : AssetTag12010298EX-2
RegisterTime : 4/3/2015 6:38:52 PM
Tags : {Name}
DeregisterTime : 1/1/0001 12:00:00 AM
IamUserArn : arn:aws:iam::80398EXAMPLE:user/CodeDeployDemoUser
InstanceArn : arn:aws:codedeploy:us-east-1:80398EXAMPLE:instance/
AssetTag12010298EX_rDH556dxEX
InstanceName : AssetTag12010298EX
RegisterTime : 4/3/2015 6:36:24 PM
Tags : {Name}
```
• Para obter detalhes da API, consulte [BatchGetOnPremisesInstancese](https://docs.aws.amazon.com/powershell/latest/reference)m Referência de AWS Tools for PowerShell cmdlet.

## <span id="page-2111-0"></span>Usar **CreateApplication** com uma CLI

Os exemplos de código a seguir mostram como usar o CreateApplication.

 $CLI$ 

AWS CLI

Para criar uma aplicação

O create-application exemplo a seguir cria um aplicativo e o associa à AWS conta do usuário.

**aws deploy create-application --application-name** *MyOther\_App*

Saída:

```
{ 
     "applicationId": "a1b2c3d4-5678-90ab-cdef-11111EXAMPLE"
}
```
• Para obter detalhes da API, consulte [CreateApplication](https://awscli.amazonaws.com/v2/documentation/api/latest/reference/deploy/create-application.html)em Referência de AWS CLI Comandos.

**PowerShell** 

Ferramentas para PowerShell

Exemplo 1: Este exemplo cria um novo aplicativo com o nome especificado.

New-CDApplication -ApplicationName MyNewApplication

Saída:

f19e4b61-2231-4328-b0fd-e57f5EXAMPLE

• Para obter detalhes da API, consulte [CreateApplication](https://docs.aws.amazon.com/powershell/latest/reference)em Referência de AWS Tools for PowerShell cmdlet.

#### <span id="page-2112-0"></span>Usar **CreateDeployment** com uma CLI

Os exemplos de código a seguir mostram como usar o CreateDeployment.

CLI

AWS CLI

Exemplo 1: Para criar uma CodeDeploy implantação usando a plataforma de computação EC2 /On-premises

O create-deployment exemplo a seguir cria uma implantação e a associa à AWS conta do usuário.

**aws deploy create-deployment \ --application-name** *WordPress\_App* **\ --deployment-config-name** *CodeDeployDefault.OneAtATime* **\ --deployment-group-name** *WordPress\_DG* **\ --description** *"My demo deployment"* **\ --s3-location** *bucket=amzn-s3-demobucket,bundleType=zip,eTag=dd56cfdEXAMPLE8e768f9d77fEXAMPLE,key=WordPressApp.zip*

Saída:

```
{ 
     "deploymentId": "d-A1B2C3111"
}
```
Exemplo 2: Para criar uma CodeDeploy implantação usando a plataforma computacional Amazon ECS

O exemplo create-deployment a seguir usa os dois arquivos a seguir para implantar um serviço do Amazon ECS.

Conteúdo do arquivo create-deployment.json:

```
{ 
     "applicationName": "ecs-deployment", 
     "deploymentGroupName": "ecs-deployment-dg", 
     "revision": { 
          "revisionType": "S3", 
          "s3Location": { 
              "bucket": "ecs-deployment-bucket", 
              "key": "appspec.yaml", 
              "bundleType": "YAML" 
         } 
     }
}
```
Esse arquivo, por sua vez, recupera o seguinte arquivo appspec.yaml de um bucket do S3 chamado ecs-deployment-bucket.

```
version: 0.0
Resources: 
   - TargetService: 
       Type: AWS::ECS::Service
```

```
 Properties: 
         TaskDefinition: "arn:aws:ecs:region:123456789012:task-definition/ecs-
task-def:2" 
         LoadBalancerInfo: 
           ContainerName: "sample-app" 
           ContainerPort: 80 
         PlatformVersion: "LATEST"
```
Comando:

```
aws deploy create-deployment \ 
     --cli-input-json file://create-deployment.json \ 
     --region us-east-1
```
Saída:

```
{ 
     "deploymentId": "d-1234ABCDE"
}
```
Para obter mais informações, consulte [CreateDeployment](https://docs.aws.amazon.com/codedeploy/latest/APIReference/API_CreateDeployment.html) na Referência de APIs do AWS CodeDeploy .

• Para obter detalhes da API, consulte [CreateDeploymente](https://awscli.amazonaws.com/v2/documentation/api/latest/reference/deploy/create-deployment.html)m Referência de AWS CLI Comandos.

#### PowerShell

Ferramentas para PowerShell

Exemplo 1: Este exemplo cria uma nova implantação para o aplicativo e o grupo de implantação especificados com a configuração de implantação e a revisão do aplicativo especificadas.

```
New-CDDeployment -ApplicationName MyNewApplication -S3Location_Bucket 
  amzn-s3-demo-bucket -S3Location_BundleType zip -DeploymentConfigName 
  CodeDeployDefault.OneAtATime -DeploymentGroupName MyNewDeploymentGroup -
IgnoreApplicationStopFailures $True -S3Location_Key aws-codedeploy_linux-
master.zip -RevisionType S3
```
Saída:

#### d-ZHROG7UEX

Exemplo 2: Este exemplo mostra como especificar grupos de tags de EC2 instância pelos quais uma instância deve ser identificada para que seja incluída no ambiente substituto de uma implantação azul/verde.

```
New-CDDeployment -ApplicationName MyNewApplication -S3Location_Bucket 
 amzn-s3-demo-bucket -S3Location_BundleType zip -DeploymentConfigName 
 CodeDeployDefault.OneAtATime -DeploymentGroupName MyNewDeploymentGroup 
  -IgnoreApplicationStopFailures $True -S3Location_Key aws-
codedeploy_linux-master.zip -RevisionType S3 -Ec2TagSetList 
@(@{Key="key1";Type="KEY_ONLY"},@{Key="Key2";Type="KEY_AND_VALUE";Value="Value2"}),@(@{K
```
Saída:

d-ZHROG7UEX

• Para obter detalhes da API, consulte [CreateDeploymente](https://docs.aws.amazon.com/powershell/latest/reference)m Referência de AWS Tools for PowerShell cmdlet.

#### <span id="page-2115-0"></span>Usar **CreateDeploymentConfig** com uma CLI

Os exemplos de código a seguir mostram como usar o CreateDeploymentConfig.

CLI

#### AWS CLI

Para criar uma configuração de implantação personalizada

O create-deployment-config exemplo a seguir cria uma configuração de implantação personalizada e a associa à AWS conta do usuário.

```
aws deploy create-deployment-config \ 
     --deployment-config-name ThreeQuartersHealthy \ 
     --minimum-healthy-hosts type=FLEET_PERCENT,value=75
```
Saída:

{

```
 "deploymentConfigId": "a1b2c3d4-5678-90ab-cdef-11111EXAMPLE"
```
}

• Para obter detalhes da API, consulte [CreateDeploymentConfig](https://awscli.amazonaws.com/v2/documentation/api/latest/reference/deploy/create-deployment-config.html)em Referência de AWS CLI Comandos.

#### **PowerShell**

Ferramentas para PowerShell

Exemplo 1: Este exemplo cria uma nova configuração de implantação com o nome e o comportamento especificados.

New-CDDeploymentConfig -DeploymentConfigName AtLeastTwoHealthyHosts - MinimumHealthyHosts\_Type HOST\_COUNT -MinimumHealthyHosts\_Value 2

Saída:

0f3e8187-44ef-42da-aeed-b6823EXAMPLE

• Para obter detalhes da API, consulte [CreateDeploymentConfig](https://docs.aws.amazon.com/powershell/latest/reference)em Referência de AWS Tools for PowerShell cmdlet.

#### <span id="page-2116-0"></span>Usar **CreateDeploymentGroup** com uma CLI

Os exemplos de código a seguir mostram como usar o CreateDeploymentGroup.

CLI

## AWS CLI

Para criar um grupo de implantação

O create-deployment-group exemplo a seguir cria um grupo de implantação e o associa ao aplicativo especificado e à AWS conta do usuário.

```
aws deploy create-deployment-group \ 
     --application-name WordPress_App \ 
     --auto-scaling-groups CodeDeployDemo-ASG \ 
     --deployment-config-name CodeDeployDefault.OneAtATime \
```

```
 --deployment-group-name WordPress_DG \ 
 --ec2-tag-filters Key=Name,Value=CodeDeployDemo,Type=KEY_AND_VALUE \ 
 --service-role-arn arn:aws:iam::123456789012:role/CodeDeployDemoRole
```
Saída:

```
{ 
     "deploymentGroupId": "a1b2c3d4-5678-90ab-cdef-11111EXAMPLE"
}
```
• Para obter detalhes da API, consulte [CreateDeploymentGroupe](https://awscli.amazonaws.com/v2/documentation/api/latest/reference/deploy/create-deployment-group.html)m Referência de AWS CLI Comandos.

#### **PowerShell**

Ferramentas para PowerShell

Exemplo 1: Este exemplo cria um grupo de implantação com o nome especificado, grupo Auto Scaling, configuração de implantação, tag e função de serviço para o aplicativo especificado.

```
New-CDDeploymentGroup -ApplicationName MyNewApplication -AutoScalingGroup 
 CodeDeployDemo-ASG -DeploymentConfigName CodeDeployDefault.OneAtATime 
  -DeploymentGroupName MyNewDeploymentGroup -Ec2TagFilter @{Key="Name"; 
 Type="KEY_AND_VALUE"; Value="CodeDeployDemo"} -ServiceRoleArn 
  arn:aws:iam::80398EXAMPLE:role/CodeDeployDemo
```
Saída:

16bbf199-95fd-40fc-a909-0bbcfEXAMPLE

Exemplo 2: Este exemplo mostra como especificar grupos de tags de EC2 instância pelos quais uma instância deve ser identificada para que seja incluída no ambiente substituto de uma implantação azul/verde.

```
New-CDDeploymentGroup -ApplicationName MyNewApplication -AutoScalingGroup 
 CodeDeployDemo-ASG -DeploymentConfigName CodeDeployDefault.OneAtATime 
  -DeploymentGroupName MyNewDeploymentGroup -Ec2TagFilter @{Key="Name"; 
 Type="KEY_AND_VALUE"; Value="CodeDeployDemo"} -ServiceRoleArn 
  arn:aws:iam::80398EXAMPLE:role/CodeDeployDemo -Ec2TagSetList 
  @(@{Key="key1";Type="KEY_ONLY"},@{Key="Key2";Type="KEY_AND_VALUE";Value="Value2"}),@(@{Key="Key3";Type="VALUE_ONLY";Value="Value3"})
```
#### Saída:

```
16bbf199-95fd-40fc-a909-0bbcfEXAMPLE
```
• Para obter detalhes da API, consulte [CreateDeploymentGroupe](https://docs.aws.amazon.com/powershell/latest/reference)m Referência de AWS Tools for PowerShell cmdlet.

## <span id="page-2118-0"></span>Usar **DeleteApplication** com uma CLI

Os exemplos de código a seguir mostram como usar o DeleteApplication.

CLI

## AWS CLI

Como excluir uma aplicação

O delete-application exemplo a seguir exclui o aplicativo especificado que está associado à AWS conta do usuário.

**aws deploy delete-application --application-name** *WordPress\_App*

Este comando não produz saída.

• Para obter detalhes da API, consulte [DeleteApplicatione](https://awscli.amazonaws.com/v2/documentation/api/latest/reference/deploy/delete-application.html)m Referência de AWS CLI Comandos.

#### PowerShell

Ferramentas para PowerShell

Exemplo 1: Este exemplo exclui o aplicativo com o nome especificado. O comando solicitará a confirmação antes de continuar. Adicione o parâmetro -Force para excluir o aplicativo sem um aviso.

Remove-CDApplication -ApplicationName MyNewApplication

• Para obter detalhes da API, consulte [DeleteApplicatione](https://docs.aws.amazon.com/powershell/latest/reference)m Referência de AWS Tools for PowerShell cmdlet.

## <span id="page-2119-0"></span>Usar **DeleteDeploymentConfig** com uma CLI

Os exemplos de código a seguir mostram como usar o DeleteDeploymentConfig.

CLI

## AWS CLI

Para excluir uma configuração de implantação

O delete-deployment-config exemplo a seguir exclui uma configuração de implantação personalizada associada à AWS conta do usuário.

```
aws deploy delete-deployment-config --deployment-config-name ThreeQuartersHealthy
```
Este comando não produz saída.

• Para obter detalhes da API, consulte [DeleteDeploymentConfige](https://awscli.amazonaws.com/v2/documentation/api/latest/reference/deploy/delete-deployment-config.html)m Referência de AWS CLI Comandos.

## **PowerShell**

Ferramentas para PowerShell

Exemplo 1: Este exemplo exclui a configuração de implantação com o nome especificado. O comando solicitará a confirmação antes de continuar. Adicione o parâmetro -Force para excluir a configuração de implantação sem um aviso.

Remove-CDDeploymentConfig -DeploymentConfigName AtLeastTwoHealthyHosts

• Para obter detalhes da API, consulte [DeleteDeploymentConfige](https://docs.aws.amazon.com/powershell/latest/reference)m Referência de AWS Tools for PowerShell cmdlet.

#### <span id="page-2119-1"></span>Usar **DeleteDeploymentGroup** com uma CLI

Os exemplos de código a seguir mostram como usar o DeleteDeploymentGroup.

CLI

AWS CLI

Para excluir um grupo de implantação

O exemplo delete-deployment-group a seguir exclui um grupo de implantação associado à aplicação especificada.

```
aws deploy delete-deployment-group \ 
     --application-name WordPress_App \ 
     --deployment-group-name WordPress_DG
```
Saída:

```
{ 
     "hooksNotCleanedUp": []
}
```
• Para obter detalhes da API, consulte [DeleteDeploymentGroupe](https://awscli.amazonaws.com/v2/documentation/api/latest/reference/deploy/delete-deployment-group.html)m Referência de AWS CLI Comandos.

## PowerShell

Ferramentas para PowerShell

Exemplo 1: Este exemplo exclui o grupo de implantação com o nome especificado para o aplicativo especificado. O comando solicitará a confirmação antes de continuar. Adicione o parâmetro -Force para excluir o grupo de implantação sem um aviso.

```
Remove-CDDeploymentGroup -ApplicationName MyNewApplication -DeploymentGroupName 
 MyNewDeploymentGroup
```
• Para obter detalhes da API, consulte [DeleteDeploymentGroupe](https://docs.aws.amazon.com/powershell/latest/reference)m Referência de AWS Tools for PowerShell cmdlet.

#### <span id="page-2120-0"></span>Usar **DeregisterOnPremisesInstance** com uma CLI

Os exemplos de código a seguir mostram como usar o DeregisterOnPremisesInstance.

CLI

AWS CLI

Como cancelar o registro de uma instância on-premises

O deregister-on-premises-instance exemplo a seguir cancela o registro de uma instância local com AWS CodeDeploy, mas não exclui o usuário do IAM associado à instância nem se desassocia da instância nas tags AWS CodeDeploy da instância local. Ele também não desinstala o AWS CodeDeploy Agente da instância nem remove o arquivo de configuração local da instância.

```
aws deploy deregister-on-premises-instance --instance-name AssetTag12010298EX
```
Este comando não produz saída.

• Para obter detalhes da API, consulte [DeregisterOnPremisesInstance](https://awscli.amazonaws.com/v2/documentation/api/latest/reference/deploy/deregister-on-premises-instance.html)em Referência de AWS CLI Comandos.

#### **PowerShell**

Ferramentas para PowerShell

Exemplo 1: Esse exemplo cancela o registro da instância local com o nome especificado.

Unregister-CDOnPremiseInstance -InstanceName AssetTag12010298EX

• Para obter detalhes da API, consulte [DeregisterOnPremisesInstance](https://docs.aws.amazon.com/powershell/latest/reference)em Referência de AWS Tools for PowerShell cmdlet.

#### <span id="page-2121-0"></span>Usar **GetApplication** com uma CLI

Os exemplos de código a seguir mostram como usar o GetApplication.

CLI

AWS CLI

Para obter informações sobre uma aplicação

O get-application exemplo a seguir exibe informações sobre um aplicativo associado à AWS conta do usuário.

**aws deploy get-application --application-name** *WordPress\_App*

Saída:

```
{ 
     "application": { 
          "applicationName": "WordPress_App", 
          "applicationId": "a1b2c3d4-5678-90ab-cdef-11111EXAMPLE", 
          "createTime": 1407878168.078, 
          "linkedToGitHub": false 
     }
}
```
• Para obter detalhes da API, consulte [GetApplicatione](https://awscli.amazonaws.com/v2/documentation/api/latest/reference/deploy/get-application.html)m Referência de AWS CLI Comandos.

## **PowerShell**

Ferramentas para PowerShell

Exemplo 1: Este exemplo obtém informações sobre o aplicativo especificado.

Get-CDApplication -ApplicationName CodeDeployDemoApplication

Saída:

```
ApplicationId ApplicationName CreateTime 
         LinkedToGitHub
   ------------- --------------- ---------- 
          --------------
e07fb938-091e-4f2f-8963-4d3e8EXAMPLE CodeDeployDemoApplication 7/20/2015 
 9:49:48 PM False
```
• Para obter detalhes da API, consulte [GetApplicatione](https://docs.aws.amazon.com/powershell/latest/reference)m Referência de AWS Tools for PowerShell cmdlet.

#### <span id="page-2122-0"></span>Usar **GetApplicationRevision** com uma CLI

Os exemplos de código a seguir mostram como usar o GetApplicationRevision.

CLI

AWS CLI

Para obter informações sobre uma revisão da aplicação

O exemplo get-application-revision a seguir exibe informações sobre uma revisão da aplicação associada à aplicação especificada.

```
aws deploy get-application-revision \ 
     --application-name WordPress_App \ 
     --s3-location bucket=amzn-s3-demo-
bucket,bundleType=zip,eTag=dd56cfdEXAMPLE8e768f9d77fEXAMPLE,key=WordPressApp.zip
```
Saída:

```
{ 
     "applicationName": "WordPress_App", 
     "revisionInfo": { 
          "description": "Application revision registered by Deployment ID: d-
A1B2C3111", 
          "registerTime": 1411076520.009, 
          "deploymentGroups": "WordPress_DG", 
          "lastUsedTime": 1411076520.009, 
         "firstUsedTime": 1411076520.009 
     }, 
     "revision": { 
          "revisionType": "S3", 
          "s3Location": { 
              "bundleType": "zip", 
              "eTag": "dd56cfdEXAMPLE8e768f9d77fEXAMPLE", 
              "bucket": "amzn-s3-demo-bucket", 
              "key": "WordPressApp.zip" 
         } 
     }
}
```
• Para obter detalhes da API, consulte [GetApplicationRevisione](https://awscli.amazonaws.com/v2/documentation/api/latest/reference/deploy/get-application-revision.html)m Referência de AWS CLI Comandos.

**PowerShell** 

Ferramentas para PowerShell

Exemplo 1: Este exemplo obtém informações sobre a revisão do aplicativo especificada.

\$revision = Get-CDApplicationRevision -ApplicationName CodeDeployDemoApplication -S3Location\_Bucket amzn-s3-demo-bucket -Revision\_RevisionType S3 -
```
S3Location_Key 5xd27EX.zip -S3Location_BundleType zip -S3Location_ETag 
  4565c1ac97187f190c1a90265EXAMPLE
Write-Output ("Description = " + $revision.RevisionInfo.Description + ", 
  RegisterTime = " + $revision.RevisionInfo.RegisterTime)
```

```
Description = Application revision registered by Deployment ID: d-CX9CHN3EX, 
  RegisterTime = 07/20/2015 23:46:42
```
• Para obter detalhes da API, consulte [GetApplicationRevisione](https://docs.aws.amazon.com/powershell/latest/reference)m Referência de AWS Tools for PowerShell cmdlet.

Usar **GetDeployment** com uma CLI

Os exemplos de código a seguir mostram como usar o GetDeployment.

CLI

AWS CLI

Para obter informações sobre uma implantação

O get-deployment exemplo a seguir exibe informações sobre uma implantação associada à AWS conta do usuário.

**aws deploy get-deployment --deployment-id** *d-A1B2C3123*

```
{ 
     "deploymentInfo": { 
          "applicationName": "WordPress_App", 
          "status": "Succeeded", 
          "deploymentOverview": { 
               "Failed": 0, 
               "InProgress": 0, 
               "Skipped": 0, 
               "Succeeded": 1, 
               "Pending": 0
```

```
 }, 
         "deploymentConfigName": "CodeDeployDefault.OneAtATime", 
         "creator": "user", 
         "description": "My WordPress app deployment", 
         "revision": { 
              "revisionType": "S3", 
             "s3Location": { 
              "bundleType": "zip", 
              "eTag": "\"dd56cfdEXAMPLE8e768f9d77fEXAMPLE\"", 
             "bucket": "amzn-s3-demo-bucket", 
             "key": "WordPressApp.zip" 
 } 
         }, 
         "deploymentId": "d-A1B2C3123", 
         "deploymentGroupName": "WordPress_DG", 
         "createTime": 1409764576.589, 
         "completeTime": 1409764596.101, 
         "ignoreApplicationStopFailures": false 
     }
}
```
• Para obter detalhes da API, consulte [GetDeploymente](https://awscli.amazonaws.com/v2/documentation/api/latest/reference/deploy/get-deployment.html)m Referência de AWS CLI Comandos.

# **PowerShell**

Ferramentas para PowerShell

Exemplo 1: Este exemplo obtém informações resumidas sobre a implantação especificada.

Get-CDDeployment -DeploymentId d-QZMRGSTEX

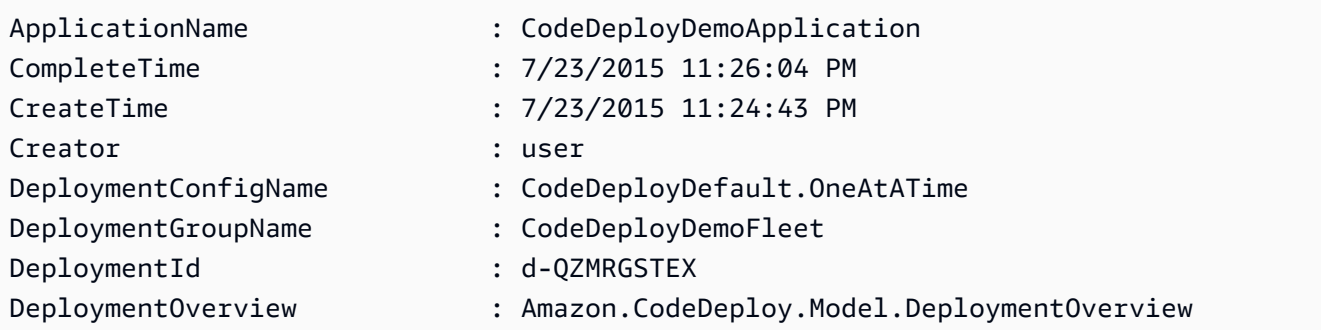

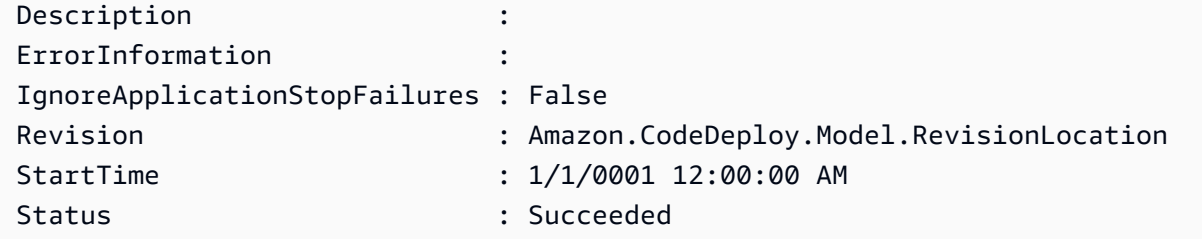

Exemplo 2: Este exemplo obtém informações sobre o status das instâncias que estão participando da implantação especificada.

(Get-CDDeployment -DeploymentId d-QZMRGSTEX).DeploymentOverview

Saída:

Failed : 0 InProgress : 0 Pending : 0 Skipped : 0 Succeeded : 3

Exemplo 3: Este exemplo obtém informações sobre a revisão do aplicativo para a implantação especificada.

(Get-CDDeployment -DeploymentId d-QZMRGSTEX).Revision.S3Location

Saída:

```
Bucket : MyBucket
BundleType : zip
ETag : cfbb81b304ee5e27efc21adaed3EXAMPLE
Key : clzfqEX
Version :
```
• Para obter detalhes da API, consulte [GetDeploymente](https://docs.aws.amazon.com/powershell/latest/reference)m Referência de AWS Tools for PowerShell cmdlet.

# Usar **GetDeploymentConfig** com uma CLI

Os exemplos de código a seguir mostram como usar o GetDeploymentConfig.

## CLI

# AWS CLI

Para obter informações sobre uma configuração de implantação

O get-deployment-config exemplo a seguir exibe informações sobre uma configuração de implantação associada à AWS conta do usuário.

**aws deploy get-deployment-config --deployment-config-name** *ThreeQuartersHealthy*

Saída:

```
{ 
     "deploymentConfigInfo": { 
          "deploymentConfigId": "a1b2c3d4-5678-90ab-cdef-11111EXAMPLE", 
          "minimumHealthyHosts": { 
              "type": "FLEET_PERCENT", 
              "value": 75 
         }, 
          "createTime": 1411081164.379, 
          "deploymentConfigName": "ThreeQuartersHealthy" 
     }
}
```
• Para obter detalhes da API, consulte [GetDeploymentConfige](https://awscli.amazonaws.com/v2/documentation/api/latest/reference/deploy/get-deployment-config.html)m Referência de AWS CLI Comandos.

# **PowerShell**

Ferramentas para PowerShell

Exemplo 1: Este exemplo obtém informações resumidas sobre a configuração de implantação especificada.

Get-CDDeploymentConfig -DeploymentConfigName ThreeQuartersHealthy

Saída:

CreateTime DeploymentConfigId DeploymentConfigName MinimumHealthyHosts

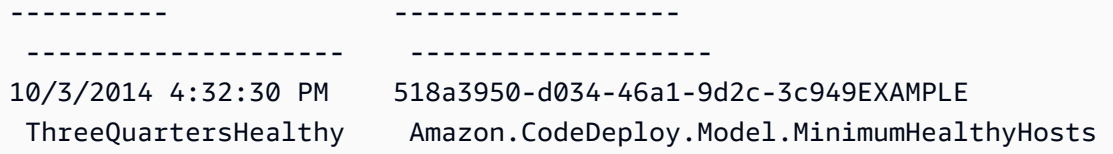

Exemplo 2: Este exemplo obtém informações sobre a definição da configuração de implantação especificada.

```
Write-Output ((Get-CDDeploymentConfig -DeploymentConfigName 
  ThreeQuartersHealthy).MinimumHealthyHosts)
```
Saída:

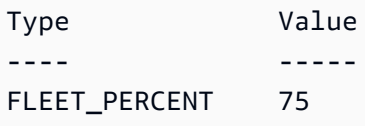

• Para obter detalhes da API, consulte [GetDeploymentConfige](https://docs.aws.amazon.com/powershell/latest/reference)m Referência de AWS Tools for PowerShell cmdlet.

#### Usar **GetDeploymentGroup** com uma CLI

Os exemplos de código a seguir mostram como usar o GetDeploymentGroup.

CLI

AWS CLI

Como visualizar informações sobre um grupo de implantação

O exemplo get-deployment-group a seguir exibe informações sobre um grupo de implantação associado à aplicação especificada.

```
aws deploy get-deployment-group \ 
     --application-name WordPress_App \ 
     --deployment-group-name WordPress_DG
```
Saída:

{

"deploymentGroupInfo": {

```
 "applicationName": "WordPress_App", 
         "autoScalingGroups": [ 
             "CodeDeployDemo-ASG" 
         ], 
         "deploymentConfigName": "CodeDeployDefault.OneAtATime", 
         "ec2TagFilters": [ 
             { 
                  "Type": "KEY_AND_VALUE", 
                  "Value": "CodeDeployDemo", 
                  "Key": "Name" 
 } 
         ], 
         "deploymentGroupId": "a1b2c3d4-5678-90ab-cdef-11111EXAMPLE", 
         "serviceRoleArn": "arn:aws:iam::123456789012:role/CodeDeployDemoRole", 
         "deploymentGroupName": "WordPress_DG" 
     }
}
```
• Para obter detalhes da API, consulte [GetDeploymentGroup](https://awscli.amazonaws.com/v2/documentation/api/latest/reference/deploy/get-deployment-group.html)em Referência de AWS CLI Comandos.

# **PowerShell**

Ferramentas para PowerShell

Exemplo 1: Este exemplo obtém informações sobre o grupo de implantação especificado.

Get-CDDeploymentGroup -ApplicationName CodeDeployDemoApplication - DeploymentGroupName CodeDeployDemoFleet

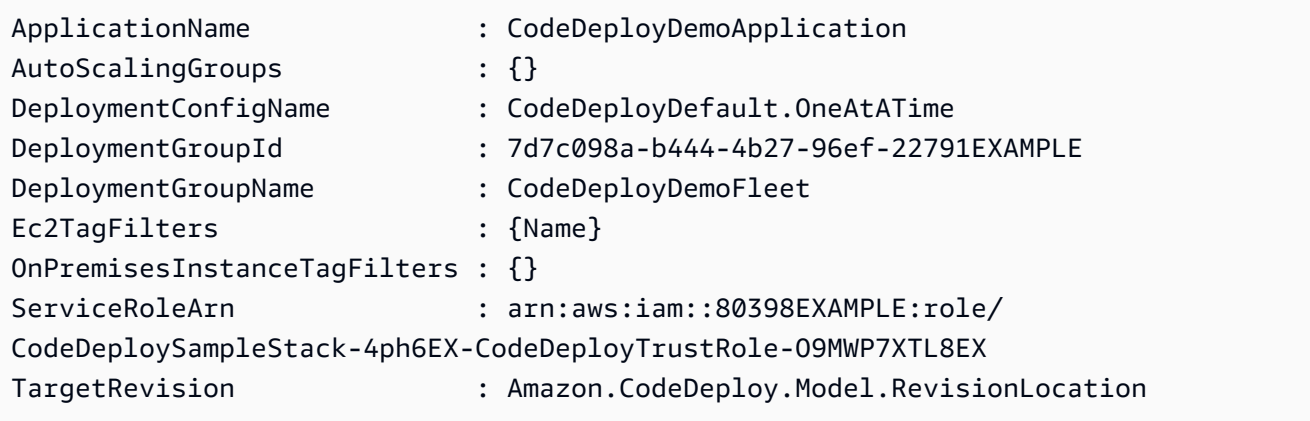

• Para obter detalhes da API, consulte [GetDeploymentGroup](https://docs.aws.amazon.com/powershell/latest/reference)em Referência de AWS Tools for PowerShell cmdlet.

Usar **GetDeploymentInstance** com uma CLI

Os exemplos de código a seguir mostram como usar o GetDeploymentInstance.

# CLI

AWS CLI

Para obter informações sobre uma instância de implantação

O exemplo get-deployment-instance a seguir exibe informações sobre uma instância de implantação associada à implantação especificada.

**aws deploy get-deployment-instance --deployment-id** *d-QA4G4F9EX* **--instanceid** *i-902e9fEX*

```
{ 
     "instanceSummary": { 
         "instanceId": "arn:aws:ec2:us-east-1:80398EXAMPLE:instance/i-902e9fEX", 
          "lifecycleEvents": [ 
\{\hspace{.1cm} \} "status": "Succeeded", 
                  "endTime": 1408480726.569, 
                  "startTime": 1408480726.437, 
                  "lifecycleEventName": "ApplicationStop" 
              }, 
\{\hspace{.1cm} \} "status": "Succeeded", 
                  "endTime": 1408480728.016, 
                  "startTime": 1408480727.665, 
                  "lifecycleEventName": "DownloadBundle" 
              }, 
\{\hspace{.1cm} \} "status": "Succeeded", 
                  "endTime": 1408480729.744, 
                  "startTime": 1408480729.125, 
                  "lifecycleEventName": "BeforeInstall"
```

```
 }, 
\{\hspace{.1cm} \} "status": "Succeeded", 
                   "endTime": 1408480730.979, 
                   "startTime": 1408480730.844, 
                   "lifecycleEventName": "Install" 
              }, 
\{\hspace{.1cm} \} "status": "Failed", 
                   "endTime": 1408480732.603, 
                   "startTime": 1408480732.1, 
                   "lifecycleEventName": "AfterInstall" 
              }, 
\{\hspace{.1cm} \} "status": "Skipped", 
                   "endTime": 1408480732.606, 
                   "lifecycleEventName": "ApplicationStart" 
              }, 
\{\hspace{.1cm} \} "status": "Skipped", 
                   "endTime": 1408480732.606, 
                   "lifecycleEventName": "ValidateService" 
              } 
          ], 
          "deploymentId": "d-QA4G4F9EX", 
          "lastUpdatedAt": 1408480733.152, 
          "status": "Failed" 
     }
}
```
• Para obter detalhes da API, consulte [GetDeploymentInstance](https://awscli.amazonaws.com/v2/documentation/api/latest/reference/deploy/get-deployment-instance.html)em Referência de AWS CLI Comandos.

# **PowerShell**

Ferramentas para PowerShell

Exemplo 1: Este exemplo obtém informações sobre a instância especificada para a implantação especificada.

Get-CDDeploymentInstance -DeploymentId d-QZMRGSTEX -InstanceId i-254e22EX

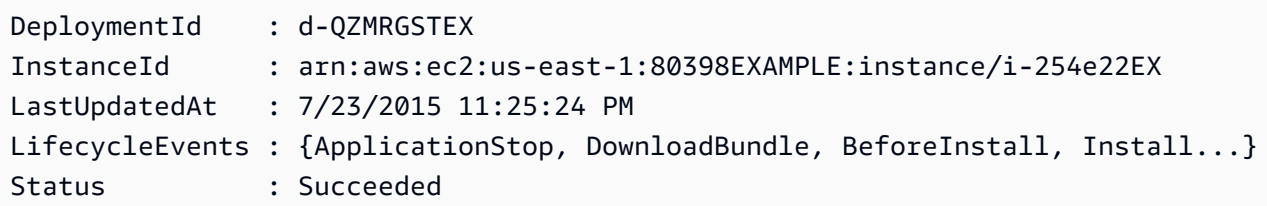

• Para obter detalhes da API, consulte [GetDeploymentInstance](https://docs.aws.amazon.com/powershell/latest/reference)em Referência de AWS Tools for PowerShell cmdlet.

## Usar **GetOnPremisesInstance** com uma CLI

Os exemplos de código a seguir mostram como usar o GetOnPremisesInstance.

#### CLI

AWS CLI

Para obter informações sobre uma única instância on-premises

O exemplo get-on-premises-instance a seguir retorna as informações sobre uma instância on-premises especificada.

```
aws deploy get-on-premises-instance --instance-name AssetTag12010298EX
```

```
{ 
     "instanceInfo": { 
     "iamUserArn": "arn:aws:iam::123456789012:user/AWS/CodeDeploy/
AssetTag12010298EX", 
         "tags": [ 
         { 
              "Value": "CodeDeployDemo-OnPrem", 
              "Key": "Name" 
         } 
         ], 
         "instanceName": "AssetTag12010298EX", 
         "registerTime": 1425579465.228, 
          "instanceArn": "arn:aws:codedeploy:us-east-1:123456789012:instance/
AssetTag12010298EX_4IwLNI2Alh"
```
}

}

• Para obter detalhes da API, consulte [GetOnPremisesInstance](https://awscli.amazonaws.com/v2/documentation/api/latest/reference/deploy/get-on-premises-instance.html)em Referência de AWS CLI Comandos.

## **PowerShell**

Ferramentas para PowerShell

Exemplo 1: este exemplo obtém informações sobre a instância local especificada.

Get-CDOnPremiseInstance -InstanceName AssetTag12010298EX

Saída:

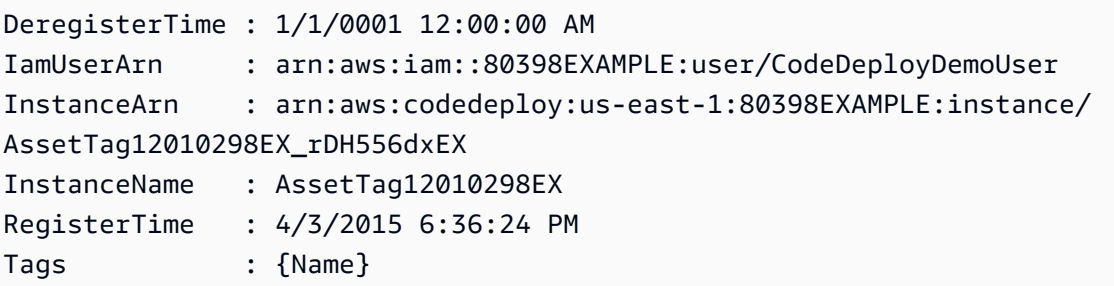

• Para obter detalhes da API, consulte [GetOnPremisesInstance](https://docs.aws.amazon.com/powershell/latest/reference)em Referência de AWS Tools for PowerShell cmdlet.

# Usar **ListApplicationRevisions** com uma CLI

Os exemplos de código a seguir mostram como usar o ListApplicationRevisions.

CLI

AWS CLI

Para obter informações sobre revisões da aplicação

O exemplo list-application-revisions a seguir exibe informações sobre todas as revisões da aplicação associadas à aplicação especificada.

```
aws deploy list-application-revisions \ 
     --application-name WordPress_App \ 
     --s-3-bucket amzn-s3-demo-bucket \ 
     --deployed exclude \ 
     --s-3-key-prefix WordPress_ \ 
     --sort-by lastUsedTime \ 
     --sort-order descending
```

```
{ 
     "revisions": [ 
          { 
              "revisionType": "S3", 
              "s3Location": { 
                   "version": "uTecLusvCB_JqHFXtfUcyfV8bEXAMPLE", 
                   "bucket": "amzn-s3-demo-bucket", 
                   "key": "WordPress_App.zip", 
                   "bundleType": "zip" 
              } 
         }, 
          { 
              "revisionType": "S3", 
              "s3Location": { 
                   "version": "tMk.UxgDpMEVb7V187ZM6wVAWEXAMPLE", 
                   "bucket": "amzn-s3-demo-bucket", 
                   "key": "WordPress_App_2-0.zip", 
                   "bundleType": "zip" 
 } 
         } 
    \mathbf{I}}
```
• Para obter detalhes da API, consulte [ListApplicationRevisionse](https://awscli.amazonaws.com/v2/documentation/api/latest/reference/deploy/list-application-revisions.html)m Referência de AWS CLI Comandos.

**PowerShell** 

Ferramentas para PowerShell

Exemplo 1: Este exemplo obtém informações sobre as revisões disponíveis para o aplicativo especificado.

```
ForEach ($revision in (Get-CDApplicationRevisionList -ApplicationName 
 CodeDeployDemoApplication -Deployed Ignore)) {
>> If ($revision.RevisionType -Eq "S3") {
>> Write-Output ("Type = S3, Bucket = " + $revision.S3Location.Bucket 
  + ", BundleType = " + $revision.S3Location.BundleType + ", ETag = " + 
  $revision.S3Location.ETag + ", Key = " + $revision.S3Location.Key)
>> }
>> If ($revision.RevisionType -Eq "GitHub") {
>> Write-Output ("Type = GitHub, CommitId = " + 
  $revision.GitHubLocation.CommitId + ", Repository = " + 
 $revision.GitHubLocation.Repository)
>> }
>> }
>>
```

```
Type = S3, Bucket = MyBucket, BundleType = zip, ETag = 
 4565c1ac97187f190c1a90265EXAMPLE, Key = 5xd27EX.zip
Type = GitHub, CommitId = f48933c3...76405362, Repository = MyGitHubUser/
CodeDeployDemoRepo
```
• Para obter detalhes da API, consulte [ListApplicationRevisionse](https://docs.aws.amazon.com/powershell/latest/reference)m Referência de AWS Tools for PowerShell cmdlet.

#### Usar **ListApplications** com uma CLI

Os exemplos de código a seguir mostram como usar o ListApplications.

CL<sub>I</sub>

AWS CLI

Para obter informações sobre aplicações

O list-applications exemplo a seguir exibe informações sobre todos os aplicativos associados à AWS conta do usuário.

#### **aws deploy list-applications**

```
{ 
      "applications": [ 
           "WordPress_App", 
           "MyOther_App" 
     ]
}
```
• Para obter detalhes da API, consulte [ListApplicationse](https://awscli.amazonaws.com/v2/documentation/api/latest/reference/deploy/list-applications.html)m Referência de AWS CLI Comandos.

#### **PowerShell**

Ferramentas para PowerShell

Exemplo 1: Este exemplo obtém uma lista dos aplicativos disponíveis.

Get-CDApplicationList

Saída:

```
CodeDeployDemoApplication
CodePipelineDemoApplication
```
• Para obter detalhes da API, consulte [ListApplicationse](https://docs.aws.amazon.com/powershell/latest/reference)m Referência de AWS Tools for PowerShell cmdlet.

# Usar **ListDeploymentConfigs** com uma CLI

Os exemplos de código a seguir mostram como usar o ListDeploymentConfigs.

CLI

AWS CLI

Para obter informações sobre configurações de implantação

O list-deployment-configs exemplo a seguir exibe informações sobre todas as configurações de implantação associadas à AWS conta do usuário.

**aws deploy list-deployment-configs**

```
{ 
     "deploymentConfigsList": [ 
          "ThreeQuartersHealthy", 
          "CodeDeployDefault.AllAtOnce", 
          "CodeDeployDefault.HalfAtATime", 
          "CodeDeployDefault.OneAtATime" 
    \mathbf{I}}
```
• Para obter detalhes da API, consulte [ListDeploymentConfigse](https://awscli.amazonaws.com/v2/documentation/api/latest/reference/deploy/list-deployment-configs.html)m Referência de AWS CLI Comandos.

#### **PowerShell**

Ferramentas para PowerShell

Exemplo 1: Este exemplo obtém uma lista das configurações de implantação disponíveis.

Get-CDDeploymentConfigList

Saída:

ThreeQuartersHealthy CodeDeployDefault.OneAtATime CodeDeployDefault.AllAtOnce CodeDeployDefault.HalfAtATime

• Para obter detalhes da API, consulte [ListDeploymentConfigse](https://docs.aws.amazon.com/powershell/latest/reference)m Referência de AWS Tools for PowerShell cmdlet.

#### Usar **ListDeploymentGroups** com uma CLI

Os exemplos de código a seguir mostram como usar o ListDeploymentGroups.

CLI

AWS CLI

Para obter informações sobre grupos de implantação

O exemplo list-deployment-groups a seguir exibe informações sobre todos os grupos de implantação associados à aplicação especificada.

**aws deploy list-deployment-groups --application-name** *WordPress\_App*

#### Saída:

```
{ 
     "applicationName": "WordPress_App", 
     "deploymentGroups": [ 
          "WordPress_DG", 
          "WordPress_Beta_DG" 
     ]
}
```
• Para obter detalhes da API, consulte [ListDeploymentGroupse](https://awscli.amazonaws.com/v2/documentation/api/latest/reference/deploy/list-deployment-groups.html)m Referência de AWS CLI Comandos.

# PowerShell

Ferramentas para PowerShell

Exemplo 1: Este exemplo obtém uma lista de grupos de implantação para o aplicativo especificado.

Get-CDDeploymentGroupList -ApplicationName CodeDeployDemoApplication

Saída:

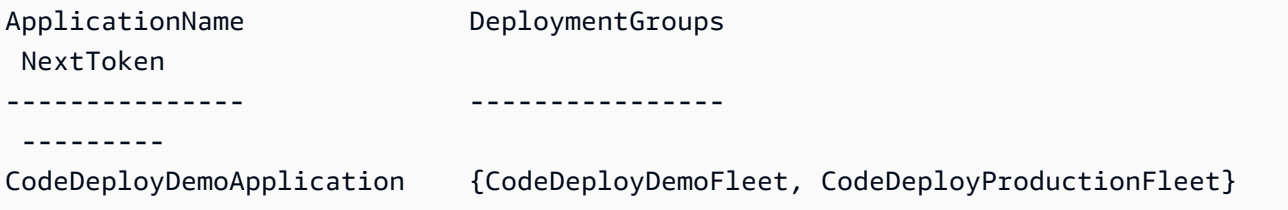

• Para obter detalhes da API, consulte [ListDeploymentGroupse](https://docs.aws.amazon.com/powershell/latest/reference)m Referência de AWS Tools for PowerShell cmdlet.

# Usar **ListDeploymentInstances** com uma CLI

Os exemplos de código a seguir mostram como usar o ListDeploymentInstances.

CLI

AWS CLI

Para obter informações sobre instâncias de implantação

O exemplo list-deployment-instances a seguir exibe informações sobre todas as instâncias de implantação associadas à implantação especificada.

```
aws deploy list-deployment-instances \ 
     --deployment-id d-A1B2C3111 \ 
     --instance-status-filter Succeeded
```
Saída:

```
{ 
      "instancesList": [ 
            "i-EXAMPLE11", 
            "i-EXAMPLE22" 
     \mathbf{I}}
```
• Para obter detalhes da API, consulte [ListDeploymentInstancese](https://awscli.amazonaws.com/v2/documentation/api/latest/reference/deploy/list-deployment-instances.html)m Referência de AWS CLI Comandos.

**PowerShell** 

Ferramentas para PowerShell

Exemplo 1: Este exemplo obtém uma lista de instâncias IDs para a implantação especificada.

Get-CDDeploymentInstanceList -DeploymentId d-QZMRGSTEX

Saída:

i-254e22EX

i-274e22EX i-3b4e22EX

• Para obter detalhes da API, consulte [ListDeploymentInstancese](https://docs.aws.amazon.com/powershell/latest/reference)m Referência de AWS Tools for PowerShell cmdlet.

Usar **ListDeployments** com uma CLI

Os exemplos de código a seguir mostram como usar o ListDeployments.

CLI

AWS CLI

Para obter informações sobre implantações

O exemplo list-deployments a seguir exibe informações sobre todas as implantações associadas à aplicação e ao grupo de implantação especificados.

```
aws deploy list-deployments \ 
     --application-name WordPress_App \ 
     --create-time-range start=2014-08-19T00:00:00,end=2014-08-20T00:00:00 \ 
     --deployment-group-name WordPress_DG \ 
     --include-only-statuses Failed
```
Saída:

```
{ 
      "deployments": [ 
            "d-EXAMPLE11", 
            "d-EXAMPLE22", 
           "d-EXAMPLE33" 
     \mathbf{I}}
```
• Para obter detalhes da API, consulte [ListDeployments](https://awscli.amazonaws.com/v2/documentation/api/latest/reference/deploy/list-deployments.html)em Referência de AWS CLI Comandos.

#### PowerShell

Ferramentas para PowerShell

Exemplo 1: Este exemplo obtém uma lista de implantações IDs para o aplicativo e o grupo de implantação especificados.

Get-CDDeploymentList -ApplicationName CodeDeployDemoApplication - DeploymentGroupName CodeDeployDemoFleet

Saída:

d-QZMRGSTEX d-RR0T5KTEX

• Para obter detalhes da API, consulte [ListDeployments](https://docs.aws.amazon.com/powershell/latest/reference)em Referência de AWS Tools for PowerShell cmdlet.

# Usar **ListOnPremisesInstances** com uma CLI

Os exemplos de código a seguir mostram como usar o ListOnPremisesInstances.

CLI

AWS CLI

Para obter informações sobre uma ou mais instâncias on-premises

O list-on-premises-instances exemplo a seguir recupera uma lista de nomes de instâncias locais disponíveis para instâncias registradas AWS CodeDeploy e que também têm a tag de instância local especificada associada à instância. AWS CodeDeploy

```
aws deploy list-on-premises-instances \ 
     --registration-status Registered \ 
     --tag-filters Key=Name,Value=CodeDeployDemo-OnPrem,Type=KEY_AND_VALUE
```
Saída:

{

```
 "instanceNames": [ 
          "AssetTag12010298EX" 
     ]
}
```
• Para obter detalhes da API, consulte [ListOnPremisesInstancese](https://awscli.amazonaws.com/v2/documentation/api/latest/reference/deploy/list-on-premises-instances.html)m Referência de AWS CLI Comandos.

# PowerShell

Ferramentas para PowerShell

Exemplo 1: Este exemplo obtém uma lista de nomes de instâncias locais disponíveis.

```
Get-CDOnPremiseInstanceList
```
Saída:

```
AssetTag12010298EX
AssetTag12010298EX-2
```
• Para obter detalhes da API, consulte [ListOnPremisesInstancese](https://docs.aws.amazon.com/powershell/latest/reference)m Referência de AWS Tools for PowerShell cmdlet.

#### Usar **RegisterApplicationRevision** com uma CLI

Os exemplos de código a seguir mostram como usar o RegisterApplicationRevision.

#### CLI

AWS CLI

Para registrar informações sobre uma revisão de aplicação já carregada

O register-application-revision exemplo a seguir registra informações sobre uma revisão de aplicativo já carregada armazenada no Amazon S3 com. AWS CodeDeploy

```
aws deploy register-application-revision \ 
     --application-name WordPress_App \
```

```
 --description "Revised WordPress application" \ 
     --s3-location bucket=amzn-s3-demo-
bucket,key=RevisedWordPressApp.zip,bundleType=zip,eTag=cecc9b8a08eac650a6e71fdb88EXAMPLE
```
Este comando não produz saída.

• Para obter detalhes da API, consulte [RegisterApplicationRevisione](https://awscli.amazonaws.com/v2/documentation/api/latest/reference/deploy/register-application-revision.html)m Referência de AWS CLI Comandos.

**PowerShell** 

Ferramentas para PowerShell

Exemplo 1: Este exemplo registra uma revisão do aplicativo com o local especificado do Amazon S3, para o aplicativo especificado.

Register-CDApplicationRevision -ApplicationName MyNewApplication - S3Location\_Bucket amzn-s3-demo-bucket -S3Location\_BundleType zip -S3Location\_Key aws-codedeploy\_linux-master.zip -Revision\_RevisionType S3

• Para obter detalhes da API, consulte [RegisterApplicationRevisione](https://docs.aws.amazon.com/powershell/latest/reference)m Referência de AWS Tools for PowerShell cmdlet.

#### Usar **RegisterOnPremisesInstance** com uma CLI

Os exemplos de código a seguir mostram como usar o RegisterOnPremisesInstance.

CL<sub>I</sub>

#### AWS CLI

Para registrar uma instância on-premises

O register-on-premises-instance exemplo a seguir registra uma instância local com. AWS CodeDeploy Ele não cria o usuário do IAM especificado nem associa tags à instância registrada em AWS CodeDeploy nenhuma instância local.

```
aws deploy register-on-premises-instance \ 
     --instance-name AssetTag12010298EX \ 
     --iam-user-arn arn:aws:iam::80398EXAMPLE:user/CodeDeployDemoUser-OnPrem
```
Este comando não produz saída.

• Para obter detalhes da API, consulte [RegisterOnPremisesInstancee](https://awscli.amazonaws.com/v2/documentation/api/latest/reference/deploy/register-on-premises-instance.html)m Referência de AWS CLI Comandos.

#### **PowerShell**

Ferramentas para PowerShell

Exemplo 1: Esse exemplo registra uma instância local com o nome especificado e o usuário do IAM.

Register-CDOnPremiseInstance -IamUserArn arn:aws:iam::80398EXAMPLE:user/ CodeDeployDemoUser -InstanceName AssetTag12010298EX

• Para obter detalhes da API, consulte [RegisterOnPremisesInstancee](https://docs.aws.amazon.com/powershell/latest/reference)m Referência de AWS Tools for PowerShell cmdlet.

#### Usar **RemoveTagsFromOnPremisesInstances** com uma CLI

Os exemplos de código a seguir mostram como usar o RemoveTagsFromOnPremisesInstances.

# CLI

AWS CLI

Para remover tags de uma ou mais instâncias on-premises

O remove-tags-from-on-premises-instances exemplo a seguir dissocia as tags locais especificadas das instâncias locais. AWS CodeDeploy Ele não cancela o registro das instâncias locais AWS CodeDeploy, nem desinstala o AWS CodeDeploy Agente da instância, nem remove o arquivo de configuração local das instâncias, nem exclui os usuários do IAM associados às instâncias.

```
aws deploy remove-tags-from-on-premises-instances \ 
     --instance-names AssetTag12010298EX AssetTag23121309EX \ 
     --tags Key=Name,Value=CodeDeployDemo-OnPrem
```
Este comando não produz saída.

• Para obter detalhes da API, consulte [RemoveTagsFromOnPremisesInstances](https://awscli.amazonaws.com/v2/documentation/api/latest/reference/deploy/remove-tags-from-on-premises-instances.html)em Referência de AWS CLI Comandos.

PowerShell

Ferramentas para PowerShell

Exemplo 1: Esse exemplo exclui a tag especificada para a instância local com o nome especificado. O comando solicitará a confirmação antes de continuar. Adicione o parâmetro - Force para excluir a tag sem um aviso.

```
Remove-CDOnPremiseInstanceTag -InstanceName AssetTag12010298EX -Tag @{"Key" = 
  "Name"; "Value" = "CodeDeployDemo-OnPrem"}
```
• Para obter detalhes da API, consulte [RemoveTagsFromOnPremisesInstances](https://docs.aws.amazon.com/powershell/latest/reference)em Referência de AWS Tools for PowerShell cmdlet.

# Usar **StopDeployment** com uma CLI

Os exemplos de código a seguir mostram como usar o StopDeployment.

CLI

AWS CLI

Como tentar interromper uma implantação

O stop-deployment exemplo a seguir tenta interromper uma implantação em andamento associada à AWS conta do usuário.

aws deploy stop-deployment --deployment-id d-A1B2C3111

```
{ 
     "status": "Succeeded", 
     "statusMessage": "No more commands will be scheduled for execution in the 
  deployment instances"
}
```
• Para obter detalhes da API, consulte [StopDeployment](https://awscli.amazonaws.com/v2/documentation/api/latest/reference/deploy/stop-deployment.html)em Referência de AWS CLI Comandos.

#### **PowerShell**

Ferramentas para PowerShell

Exemplo 1: Este exemplo tenta interromper a implantação com o ID de implantação especificado.

Stop-CDDeployment -DeploymentId d-LJQNREYEX

Saída:

```
Status StatusMessage
------ -------------
Pending Stopping Pending. Stopping to schedule commands in the deployment 
  instances
```
• Para obter detalhes da API, consulte [StopDeployment](https://docs.aws.amazon.com/powershell/latest/reference)em Referência de AWS Tools for PowerShell cmdlet.

## Usar **UpdateApplication** com uma CLI

Os exemplos de código a seguir mostram como usar o UpdateApplication.

CLI

#### AWS CLI

Para alterar os detalhes de uma aplicação

O update-application exemplo a seguir altera o nome de um aplicativo associado à AWS conta do usuário.

```
aws deploy update-application \ 
     --application-name WordPress_App \ 
     --new-application-name My_WordPress_App
```
Este comando não produz saída.

• Para obter detalhes da API, consulte [UpdateApplicatione](https://awscli.amazonaws.com/v2/documentation/api/latest/reference/deploy/update-application.html)m Referência de AWS CLI Comandos.

## PowerShell

Ferramentas para PowerShell

Exemplo 1: Esse exemplo altera o nome do aplicativo especificado.

```
Update-CDApplication -ApplicationName MyNewApplication -NewApplicationName 
 MyNewApplication-2
```
• Para obter detalhes da API, consulte [UpdateApplicatione](https://docs.aws.amazon.com/powershell/latest/reference)m Referência de AWS Tools for PowerShell cmdlet.

# Usar **UpdateDeploymentGroup** com uma CLI

Os exemplos de código a seguir mostram como usar o UpdateDeploymentGroup.

## CLI

# AWS CLI

Para alterar as informações sobre um grupo de implantação

O exemplo update-deployment-group a seguir altera as configurações de um grupo de implantação associado à aplicação especificada.

```
aws deploy update-deployment-group \ 
     --application-name WordPress_App \ 
     --auto-scaling-groups My_CodeDeployDemo_ASG \ 
     --current-deployment-group-name WordPress_DG \ 
     --deployment-config-name CodeDeployDefault.AllAtOnce \ 
     --ec2-tag-filters Key=Name,Type=KEY_AND_VALUE,Value=My_CodeDeployDemo \ 
     --new-deployment-group-name My_WordPress_DepGroup \ 
     --service-role-arn arn:aws:iam::80398EXAMPLE:role/CodeDeployDemo-2
```
Este comando não produz saída.

• Para obter detalhes da API, consulte [UpdateDeploymentGroupe](https://awscli.amazonaws.com/v2/documentation/api/latest/reference/deploy/update-deployment-group.html)m Referência de AWS CLI Comandos.

#### **PowerShell**

Ferramentas para PowerShell

Exemplo 1: Este exemplo altera o nome do grupo de implantação especificado para o aplicativo especificado.

```
Update-CDDeploymentGroup -ApplicationName MyNewApplication -
CurrentDeploymentGroupName MyNewDeploymentGroup -NewDeploymentGroupName 
  MyNewDeploymentGroup-2
```
Exemplo 2: Este exemplo mostra como especificar grupos de tags de EC2 instância pelos quais uma instância deve ser identificada para que seja incluída no ambiente substituto de uma implantação azul/verde.

Update-CDDeploymentGroup -ApplicationName MyNewApplication -CurrentDeploymentGroupName MyNewDeploymentGroup - NewDeploymentGroupName MyNewDeploymentGroup-2 -Ec2TagSetList @(@{Key="key1";Type="KEY\_ONLY"},@{Key="Key2";Type="KEY\_AND\_VALUE";Value="Value2"}),@(@{Key="Key3";Type="VALUE\_ONLY";Value="Value3"})

• Para obter detalhes da API, consulte [UpdateDeploymentGroupe](https://docs.aws.amazon.com/powershell/latest/reference)m Referência de AWS Tools for PowerShell cmdlet.

# Exemplos de código para CodePipeline usar AWS SDKs

Os exemplos de código a seguir mostram como usar AWS CodePipeline com um kit de desenvolvimento de AWS software (SDK).

Ações são trechos de código de programas maiores e devem ser executadas em contexto. Embora as ações mostrem como chamar perfis de serviço individuais, você pode ver as ações no contexto em seus cenários relacionados.

#### Mais atributos

- [CodePipeline Guia do usuário](https://docs.aws.amazon.com/codepipeline/latest/userguide/welcome.html) Mais informações sobre CodePipeline.
- [CodePipeline Referência da API](https://docs.aws.amazon.com/codepipeline/latest/APIReference/Welcome.html) Detalhes sobre todas as CodePipeline ações disponíveis.
- [AWS Centro do desenvolvedor](https://aws.amazon.com/developer/code-examples/?awsf.sdk-code-examples-product=product%23) exemplos de código que você pode filtrar por categoria ou pesquisa de texto completo.

• [AWS Exemplos de SDK](https://github.com/awsdocs/aws-doc-sdk-examples) — GitHub repositório com código completo nos idiomas preferidos. Inclui instruções para configurar e executar o código.

Exemplos de código

- [Exemplos básicos de CodePipeline uso AWS SDKs](#page-2149-0)
	- [Ações para CodePipeline usar AWS SDKs](#page-2150-0)
		- [Usar AcknowledgeJob com uma CLI](#page-2151-0)
		- [Usar CreateCustomActionType com uma CLI](#page-2152-0)
		- [Usar CreatePipeline com uma CLI](#page-2154-0)
		- [Usar DeleteCustomActionType com uma CLI](#page-2158-0)
		- [Usar DeletePipeline com uma CLI](#page-2159-0)
		- [Usar DisableStageTransition com uma CLI](#page-2160-0)
		- [Usar EnableStageTransition com uma CLI](#page-2161-0)
		- [Usar GetJobDetails com uma CLI](#page-2162-0)
		- [Usar GetPipeline com uma CLI](#page-2166-0)
		- [Usar GetPipelineState com uma CLI](#page-2170-0)
		- [Usar ListActionTypes com uma CLI](#page-2176-0)
		- [Usar ListPipelines com uma CLI](#page-2180-0)
		- [Usar PollForJobs com uma CLI](#page-2181-0)
		- [Usar StartPipelineExecution com uma CLI](#page-2184-0)
		- [Usar UpdatePipeline com uma CLI](#page-2185-0)

# <span id="page-2149-0"></span>Exemplos básicos de CodePipeline uso AWS SDKs

Os exemplos de código a seguir mostram como usar o básico do AWS CodePipeline with AWS SDKs.

# Exemplos

- [Ações para CodePipeline usar AWS SDKs](#page-2150-0)
	- [Usar AcknowledgeJob com uma CLI](#page-2151-0)
	- [Usar CreateCustomActionType com uma CLI](#page-2152-0)

#### Conceitos básicos 2125

• [Usar CreatePipeline com uma CLI](#page-2154-0)

- [Usar DeleteCustomActionType com uma CLI](#page-2158-0)
- [Usar DeletePipeline com uma CLI](#page-2159-0)
- [Usar DisableStageTransition com uma CLI](#page-2160-0)
- [Usar EnableStageTransition com uma CLI](#page-2161-0)
- [Usar GetJobDetails com uma CLI](#page-2162-0)
- [Usar GetPipeline com uma CLI](#page-2166-0)
- [Usar GetPipelineState com uma CLI](#page-2170-0)
- [Usar ListActionTypes com uma CLI](#page-2176-0)
- [Usar ListPipelines com uma CLI](#page-2180-0)
- [Usar PollForJobs com uma CLI](#page-2181-0)
- [Usar StartPipelineExecution com uma CLI](#page-2184-0)
- [Usar UpdatePipeline com uma CLI](#page-2185-0)

# <span id="page-2150-0"></span>Ações para CodePipeline usar AWS SDKs

Os exemplos de código a seguir demonstram como realizar CodePipeline ações individuais com AWS SDKs. Cada exemplo inclui um link para GitHub, onde você pode encontrar instruções para configurar e executar o código.

Os exemplos a seguir incluem apenas as ações mais utilizadas. Para obter uma lista completa, consulte a [Referência de APIs do AWS CodePipeline](https://docs.aws.amazon.com/codepipeline/latest/APIReference/Welcome.html).

# **Exemplos**

- [Usar AcknowledgeJob com uma CLI](#page-2151-0)
- [Usar CreateCustomActionType com uma CLI](#page-2152-0)
- [Usar CreatePipeline com uma CLI](#page-2154-0)
- [Usar DeleteCustomActionType com uma CLI](#page-2158-0)
- [Usar DeletePipeline com uma CLI](#page-2159-0)
- [Usar DisableStageTransition com uma CLI](#page-2160-0)
- [Usar EnableStageTransition com uma CLI](#page-2161-0)
- [Usar GetJobDetails com uma CLI](#page-2162-0)
- [Usar GetPipeline com uma CLI](#page-2166-0)
- [Usar GetPipelineState com uma CLI](#page-2170-0)
- [Usar ListActionTypes com uma CLI](#page-2176-0)
- [Usar ListPipelines com uma CLI](#page-2180-0)
- [Usar PollForJobs com uma CLI](#page-2181-0)
- [Usar StartPipelineExecution com uma CLI](#page-2184-0)
- [Usar UpdatePipeline com uma CLI](#page-2185-0)

# <span id="page-2151-0"></span>Usar **AcknowledgeJob** com uma CLI

Os exemplos de código a seguir mostram como usar o AcknowledgeJob.

CLI

# AWS CLI

Para recuperar informações sobre um trabalho

Este exemplo retorna informações sobre um trabalho especificado, incluindo o status desse trabalho, se ele existir. Isso é usado somente para trabalhadores e ações personalizadas. Para determinar o valor de nonce e o ID do trabalho, use aws poll-for-jobs codepipeline.

Comando:

```
aws codepipeline acknowledge-job --job-id f4f4ff82-2d11-EXAMPLE --nonce 3
```
Saída:

```
{ 
   "status": "InProgress"
}
```
• Para obter detalhes da API, consulte [AcknowledgeJob](https://awscli.amazonaws.com/v2/documentation/api/latest/reference/codepipeline/acknowledge-job.html)em Referência de AWS CLI Comandos.

**PowerShell** 

Ferramentas para PowerShell

Exemplo 1: Esse exemplo obtém o status do trabalho especificado.

Confirm-CPJob -JobId f570dc12-5ef3-44bc-945a-6e133EXAMPLE -Nonce 3

Saída:

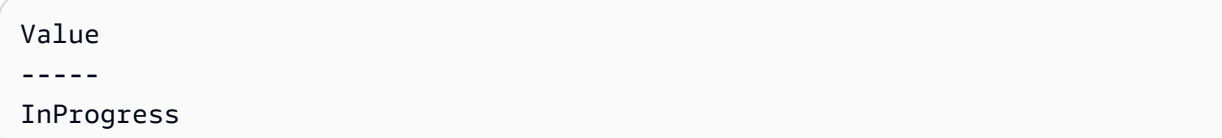

• Para obter detalhes da API, consulte [AcknowledgeJob](https://docs.aws.amazon.com/powershell/latest/reference)em Referência de AWS Tools for PowerShell cmdlet.

#### <span id="page-2152-0"></span>Usar **CreateCustomActionType** com uma CLI

Os exemplos de código a seguir mostram como usar o CreateCustomActionType.

CL<sub>I</sub>

# AWS CLI

Para criar uma ação personalizada

Este exemplo cria uma ação personalizada para AWS CodePipeline usar um arquivo JSON já criado (aqui denominado MyCustomAction .json) que contém a estrutura da ação personalizada. Para obter mais informações sobre os requisitos para criar uma ação personalizada, incluindo a estrutura do arquivo, consulte o Guia AWS CodePipeline do usuário.

```
aws codepipeline create-custom-action-type --cli-input-json file://
MyCustomAction.json
```
Conteúdo do arquivo JSON MyCustomAction.json:

```
{ 
     "category": "Build", 
     "provider": "MyJenkinsProviderName", 
     "version": "1", 
     "settings": { 
         "entityUrlTemplate": "https://192.0.2.4/job/{Config:ProjectName}/", 
         "executionUrlTemplate": "https://192.0.2.4/job/{Config:ProjectName}/
lastSuccessfulBuild/{ExternalExecutionId}/"
```

```
 }, 
     "configurationProperties": [ 
          { 
              "name": "MyJenkinsExampleBuildProject", 
              "required": true, 
              "key": true, 
              "secret": false, 
              "queryable": false, 
              "description": "The name of the build project must be provided when 
  this action is added to the pipeline.", 
              "type": "String" 
          } 
     ], 
     "inputArtifactDetails": { 
          "maximumCount": 1, 
          "minimumCount": 0 
     }, 
     "outputArtifactDetails": { 
          "maximumCount": 1, 
          "minimumCount": 0 
     }
}
```
Este comando retorna a estrutura da ação personalizada.

• Para obter detalhes da API, consulte [CreateCustomActionTypee](https://awscli.amazonaws.com/v2/documentation/api/latest/reference/codepipeline/create-custom-action-type.html)m Referência de AWS CLI Comandos.

# **PowerShell**

Ferramentas para PowerShell

Exemplo 1: Esse exemplo cria uma nova ação personalizada com as propriedades especificadas.

```
New-CPCustomActionType -Category Build -ConfigurationProperty @{"Description" 
 = "The name of the build project must be provided when this action is 
 added to the pipeline."; "Key" = $True; "Name" = "ProjectName"; "Queryable" 
 = $False; "Required" = $True; "Secret" = $False; "Type" = "String"} -
Settings_EntityUrlTemplate "https://my-build-instance/job/{Config:ProjectName}/" 
 -Settings_ExecutionUrlTemplate "https://my-build-instance/job/mybuildjob/
lastSuccessfulBuild{ExternalExecutionId}/" -InputArtifactDetails_MaximumCount
```
 1 -OutputArtifactDetails\_MaximumCount 1 -InputArtifactDetails\_MinimumCount 0 - OutputArtifactDetails\_MinimumCount 0 -Provider "MyBuildProviderName" -Version 1

Saída:

```
ActionConfigurationProperties : {ProjectName}
Id : Amazon.CodePipeline.Model.ActionTypeId
InputArtifactDetails : Amazon.CodePipeline.Model.ArtifactDetails
OutputArtifactDetails : Amazon.CodePipeline.Model.ArtifactDetails
Settings : Amazon.CodePipeline.Model.ActionTypeSettings
```
• Para obter detalhes da API, consulte [CreateCustomActionTypee](https://docs.aws.amazon.com/powershell/latest/reference)m Referência de AWS Tools for PowerShell cmdlet.

#### <span id="page-2154-0"></span>Usar **CreatePipeline** com uma CLI

Os exemplos de código a seguir mostram como usar o CreatePipeline.

CLI

#### AWS CLI

Para criar um pipeline

Este exemplo cria um pipeline AWS CodePipeline usando um arquivo JSON já criado (aqui chamado MySecondPipeline .json) que contém a estrutura do pipeline. Para obter mais informações sobre os requisitos para criar um pipeline, incluindo a estrutura do arquivo, consulte o Guia AWS CodePipeline do usuário.

Comando:

```
aws codepipeline create-pipeline --cli-input-json file://MySecondPipeline.json
```
Conteúdo de amostra do arquivo JSON:

```
{ 
  "pipeline": { 
   "roleArn": "arn:aws:iam::111111111111:role/AWS-CodePipeline-Service", 
   "stages": [ 
    \{ "name": "Source", 
       "actions": [
```

```
 { 
            "inputArtifacts": [], 
            "name": "Source", 
            "actionTypeId": { 
              "category": "Source", 
              "owner": "AWS", 
              "version": "1", 
              "provider": "S3" 
            }, 
            "outputArtifacts": [ 
              { 
                "name": "MyApp" 
 } 
            ], 
            "configuration": { 
              "S3Bucket": "awscodepipeline-demo-bucket", 
              "S3ObjectKey": "aws-codepipeline-s3-aws-codedeploy_linux.zip" 
            }, 
            "runOrder": 1 
         } 
       ] 
     }, 
     { 
       "name": "Beta", 
       "actions": [ 
         { 
            "inputArtifacts": [ 
\{\hspace{.1cm} \} "name": "MyApp" 
 } 
            ], 
            "name": "CodePipelineDemoFleet", 
            "actionTypeId": { 
              "category": "Deploy", 
              "owner": "AWS", 
              "version": "1", 
              "provider": "CodeDeploy" 
            }, 
            "outputArtifacts": [], 
            "configuration": { 
              "ApplicationName": "CodePipelineDemoApplication", 
              "DeploymentGroupName": "CodePipelineDemoFleet" 
            }, 
            "runOrder": 1
```

```
 } 
        ] 
     } 
   ], 
   "artifactStore": { 
      "type": "S3", 
      "location": "codepipeline-us-east-1-11EXAMPLE11" 
   }, 
   "name": "MySecondPipeline", 
   "version": 1 
  }
}
```
This command returns the structure of the pipeline.

• Para obter detalhes da API, consulte [CreatePipeline](https://awscli.amazonaws.com/v2/documentation/api/latest/reference/codepipeline/create-pipeline.html)em Referência de AWS CLI Comandos.

## PowerShell

Ferramentas para PowerShell

Exemplo 1: Esse exemplo cria um novo pipeline com as configurações especificadas.

```
$pipeline = New-Object Amazon.CodePipeline.Model.PipelineDeclaration
$sourceStageAction = New-Object Amazon.CodePipeline.Model.ActionDeclaration
$deployStageAction = New-Object Amazon.CodePipeline.Model.ActionDeclaration
$sourceStageActionOutputArtifact = New-Object 
 Amazon.CodePipeline.Model.OutputArtifact
$sourceStageActionOutputArtifact.Name = "MyApp"
$sourceStageAction.ActionTypeId = @{"Category" = "Source"; "Owner" = "AWS"; 
"Provider" = "S3"; "Version" = 1}
$sourceStageAction.Configuration.Add("S3Bucket", "amzn-s3-demo-bucket")
$sourceStageAction.Configuration.Add("S3ObjectKey", "my-object-key-name.zip")
$sourceStageAction.OutputArtifacts.Add($sourceStageActionOutputArtifact)
$sourceStageAction.Name = "Source"
```

```
$deployStageActionInputArtifact = New-Object 
  Amazon.CodePipeline.Model.InputArtifact
$deployStageActionInputArtifact.Name = "MyApp"
$deployStageAction.ActionTypeId = @{"Category" = "Deploy"; "Owner" = "AWS"; 
  "Provider" = "CodeDeploy"; "Version" = 1}
$deployStageAction.Configuration.Add("ApplicationName", 
  "CodePipelineDemoApplication")
$deployStageAction.Configuration.Add("DeploymentGroupName", 
  "CodePipelineDemoFleet")
$deployStageAction.InputArtifacts.Add($deployStageActionInputArtifact)
$deployStageAction.Name = "CodePipelineDemoFleet"
$sourceStage = New-Object Amazon.CodePipeline.Model.StageDeclaration
$deployStage = New-Object Amazon.CodePipeline.Model.StageDeclaration
$sourceStage.Name = "Source"
$deployStage.Name = "Beta"
$sourceStage.Actions.Add($sourceStageAction)
$deployStage.Actions.Add($deployStageAction)
$pipeline.ArtifactStore = @{"Location" = "amzn-s3-demo-bucket"; "Type" = "S3"}
$pipeline.Name = "CodePipelineDemo"
$pipeline.RoleArn = "arn:aws:iam::80398EXAMPLE:role/CodePipelineServiceRole"
$pipeline.Stages.Add($sourceStage)
$pipeline.Stages.Add($deployStage)
$pipeline.Version = 1
New-CPPipeline -Pipeline $pipeline
```
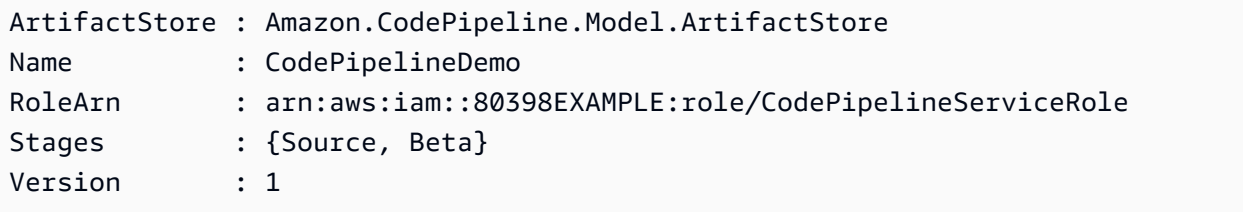

• Para obter detalhes da API, consulte [CreatePipeline](https://docs.aws.amazon.com/powershell/latest/reference)em Referência de AWS Tools for PowerShell cmdlet.

# <span id="page-2158-0"></span>Usar **DeleteCustomActionType** com uma CLI

Os exemplos de código a seguir mostram como usar o DeleteCustomActionType.

CLI

AWS CLI

Para excluir uma ação personalizada

Este exemplo exclui uma ação personalizada AWS CodePipeline usando um arquivo JSON já criado (aqui chamado DeleteMyCustomAction .json) que contém o tipo de ação, o nome do provedor e o número da versão da ação a ser excluída. Use o list-action-types comando para visualizar os valores corretos para categoria, versão e provedor.

Comando:

```
aws codepipeline delete-custom-action-type --cli-input-json file://
DeleteMyCustomAction.json
```
Conteúdo de amostra do arquivo JSON:

```
{ 
   "category": "Build", 
   "version": "1", 
   "provider": "MyJenkinsProviderName"
}
```
Saída:

None.

• Para obter detalhes da API, consulte [DeleteCustomActionTypee](https://awscli.amazonaws.com/v2/documentation/api/latest/reference/codepipeline/delete-custom-action-type.html)m Referência de AWS CLI Comandos.

#### **PowerShell**

Ferramentas para PowerShell

Exemplo 1: Este exemplo exclui a ação personalizada especificada. O comando solicitará a confirmação antes de continuar. Adicione o parâmetro -Force para excluir a ação personalizada sem um aviso.

```
Remove-CPCustomActionType -Category Build -Provider MyBuildProviderName -Version 
 1
```
• Para obter detalhes da API, consulte [DeleteCustomActionTypee](https://docs.aws.amazon.com/powershell/latest/reference)m Referência de AWS Tools for PowerShell cmdlet.

<span id="page-2159-0"></span>Usar **DeletePipeline** com uma CLI

Os exemplos de código a seguir mostram como usar o DeletePipeline.

CLI

# AWS CLI

Para excluir um pipeline

Este exemplo exclui um pipeline chamado MySecondPipeline de AWS CodePipeline. Use o comando list-pipelines para ver uma lista de pipelines associados à sua conta. AWS

Comando:

**aws codepipeline delete-pipeline --name** *MySecondPipeline*

Saída:

None.

• Para obter detalhes da API, consulte [DeletePipelinee](https://awscli.amazonaws.com/v2/documentation/api/latest/reference/codepipeline/delete-pipeline.html)m Referência de AWS CLI Comandos.
Ferramentas para PowerShell

Exemplo 1: Este exemplo exclui o pipeline especificado. O comando solicitará a confirmação antes de continuar. Adicione o parâmetro -Force para excluir o pipeline sem um aviso.

Remove-CPPipeline -Name CodePipelineDemo

• Para obter detalhes da API, consulte [DeletePipelinee](https://docs.aws.amazon.com/powershell/latest/reference)m Referência de AWS Tools for PowerShell cmdlet.

#### Usar **DisableStageTransition** com uma CLI

Os exemplos de código a seguir mostram como usar o DisableStageTransition.

CLI

#### AWS CLI

Como desativar uma transição para um estágio em um pipeline

Este exemplo desativa as transições para o estágio Beta do MyFirstPipeline pipeline em. AWS **CodePipeline** 

Comando:

```
aws codepipeline disable-stage-transition --pipeline-name MyFirstPipeline --
stage-name Beta --transition-type Inbound
```
Saída:

None.

• Para obter detalhes da API, consulte [DisableStageTransitione](https://awscli.amazonaws.com/v2/documentation/api/latest/reference/codepipeline/disable-stage-transition.html)m Referência de AWS CLI Comandos.

Ferramentas para PowerShell

Exemplo 1: Este exemplo desativa a transição de entrada para o estágio especificado no pipeline especificado.

```
Disable-CPStageTransition -PipelineName CodePipelineDemo -Reason "Disabling 
  temporarily." -StageName Beta -TransitionType Inbound
```
• Para obter detalhes da API, consulte [DisableStageTransitione](https://docs.aws.amazon.com/powershell/latest/reference)m Referência de AWS Tools for PowerShell cmdlet.

#### Usar **EnableStageTransition** com uma CLI

Os exemplos de código a seguir mostram como usar o EnableStageTransition.

CLI

#### AWS CLI

Como permitir a transição para um estágio em um pipeline

Este exemplo permite transições para o estágio Beta do MyFirstPipeline pipeline em AWS CodePipeline.

Comando:

**aws codepipeline enable-stage-transition --pipeline-name** *MyFirstPipeline* **--stagename** *Beta* **--transition-type** *Inbound*

Saída:

None.

• Para obter detalhes da API, consulte [EnableStageTransitione](https://awscli.amazonaws.com/v2/documentation/api/latest/reference/codepipeline/enable-stage-transition.html)m Referência de AWS CLI Comandos.

Ferramentas para PowerShell

Exemplo 1: Este exemplo habilita a transição de entrada para o estágio especificado no pipeline especificado.

```
Enable-CPStageTransition -PipelineName CodePipelineDemo -StageName Beta -
TransitionType Inbound
```
• Para obter detalhes da API, consulte [EnableStageTransitione](https://docs.aws.amazon.com/powershell/latest/reference)m Referência de AWS Tools for PowerShell cmdlet.

Usar **GetJobDetails** com uma CLI

Os exemplos de código a seguir mostram como usar o GetJobDetails.

CLI

#### AWS CLI

Para obter detalhes de um trabalho

Este exemplo retorna detalhes sobre um trabalho cujo ID é representado por f4f4ff82-2d11- EXAMPLE. Esse comando é usado somente para ações personalizadas. Quando esse comando é chamado, AWS CodePipeline retorna credenciais temporárias para o bucket Amazon S3 usado para armazenar artefatos para o pipeline, se necessário para a ação personalizada. Esse comando também retornará quaisquer valores secretos definidos para a ação, se houver algum definido.

Comando:

```
aws codepipeline get-job-details --job-id f4f4ff82-2d11-EXAMPLE
```

```
{ 
  "jobDetails": { 
   "accountId": "111111111111", 
   "data": { 
     "actionConfiguration": {
```

```
 "__type": "ActionConfiguration", 
       "configuration": { 
         "ProjectName": "MyJenkinsExampleTestProject" 
       } 
     }, 
     "actionTypeId": { 
       "__type": "ActionTypeId", 
       "category": "Test", 
       "owner": "Custom", 
       "provider": "MyJenkinsProviderName", 
       "version": "1" 
     }, 
     "artifactCredentials": { 
       "__type": "AWSSessionCredentials", 
       "accessKeyId": "AKIAIOSFODNN7EXAMPLE", 
       "secretAccessKey": "wJalrXUtnFEMI/K7MDENG/bPxRfiCYEXAMPLEKEY", 
       "sessionToken": 
 "fICCQD6m7oRw0uX0jANBgkghkiG9w0BAQUFADCBiDELMAkGA1UEBhMCVVMxCzAJBgNVBAgTAldBMRAwDgYDVQQF
+a4GmWIWJ21uUSfwfEvySWtC2XADZ4nB+BLYgVIk60CpiwsZ3G93vUEIO3IyNoH/
f0wYK8m9TrDHudUZg3qX4waLG5M43q7Wgc/
MbQITxOUSQv7c7ugFFDzQGBzZswY6786m86gpEIbb3OhjZnzcvQAaRHhdlQWIMm2nrAgMBAAEwDQYJKoZIhvcNAQE
+auNKyExzyLwaxlAoo7TJHidbtS4J5iNmZqXL0FkbFFBjvSfpJIlJ00zbhNYS5f6GuoEDmFJl0ZxBHjJnyp3780D8
     }, 
     "inputArtifacts": [ 
      \{ "__type": "Artifact", 
         "location": { 
           "s3Location": { 
              "bucketName": "codepipeline-us-east-1-11EXAMPLE11", 
              "objectKey": "MySecondPipeline/MyAppBuild/EXAMPLE" 
           }, 
           "type": "S3" 
         }, 
         "name": "MyAppBuild" 
       } 
     ], 
     "outputArtifacts": [], 
     "pipelineContext": { 
       "__type": "PipelineContext", 
       "action": { 
         "name": "MyJenkinsTest-Action" 
       }, 
       "pipelineName": "MySecondPipeline", 
       "stage": {
```

```
 "name": "Testing" 
        } 
     } 
   }, 
   "id": "f4f4ff82-2d11-EXAMPLE" 
  }
}
```
• Para obter detalhes da API, consulte [GetJobDetailse](https://awscli.amazonaws.com/v2/documentation/api/latest/reference/codepipeline/get-job-details.html)m Referência de AWS CLI Comandos.

#### **PowerShell**

Ferramentas para PowerShell

Exemplo 1: Este exemplo obtém informações gerais sobre o trabalho especificado.

Get-CPJobDetail -JobId f570dc12-5ef3-44bc-945a-6e133EXAMPLE

Saída:

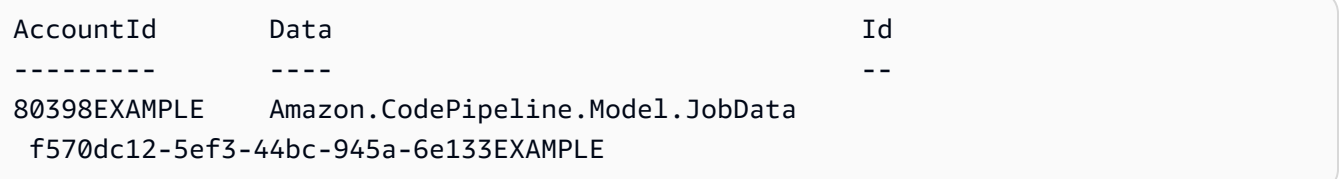

Exemplo 2: Este exemplo obtém informações detalhadas sobre o trabalho especificado.

```
$jobDetails = Get-CPJobDetail -JobId f570dc12-5ef3-44bc-945a-6e133EXAMPLE
Write-Output ("For Job " + $jobDetails.Id + ":")
Write-Output (" AccountId = " + $jobDetails.AccountId)
$jobData = $jobDetails.Data
Write-Output (" Configuration:")
ForEach ($key in $jobData.ActionConfiguration.Keys) { 
   $value = $jobData.ActionConfiguration.$key 
 Write-Output (" " + $key + " = " + $value)}
Write-Output (" ActionTypeId:")
Write-Output (" Category = " + $jobData.ActionTypeId.Category)
Write-Output (" Owner = " + $jobData.ActionTypeId.Owner)
Write-Output (" Provider = " + $jobData.ActionTypeId.Provider)
Write-Output (" Version = " + $jobData.ActionTypeId.Version)
Write-Output (" ArtifactCredentials:")
```

```
Write-Output (" AccessKeyId = " + $jobData.ArtifactCredentials.AccessKeyId)
Write-Output (" SecretAccessKey = " + 
  $jobData.ArtifactCredentials.SecretAccessKey)
Write-Output (" SessionToken = " + $jobData.ArtifactCredentials.SessionToken)
Write-Output (" InputArtifacts:")
ForEach ($ia in $jobData.InputArtifacts) { 
  Write-Output (" " + $ia.Name)
}
Write-Output (" OutputArtifacts:")
ForEach ($oa in $jobData.OutputArtifacts) { 
  Write-Output (" " + $oa.Name)
}
Write-Output (" PipelineContext:")
$context = $jobData.PipelineContext
Write-Output (" Name = " + $context.Action.Name)
Write-Output (" PipelineName = " + $context.PipelineName)
Write-Output (" Stage = " + $context.Stage.Name)
```
Saída:

```
For Job f570dc12-5ef3-44bc-945a-6e133EXAMPLE: 
   AccountId = 80398EXAMPLE 
  Configuration: 
  ActionTypeId: 
     Category = Build 
     Owner = Custom 
     Provider = MyCustomProviderName 
     Version = 1 
  ArtifactCredentials: 
     AccessKeyId = ASIAIEI3...IXI6YREX 
     SecretAccessKey = cqAFDhEi...RdQyfa2u 
     SessionToken = AQoDYXdz...5u+lsAU= 
   InputArtifacts: 
     MyApp 
   OutputArtifacts: 
     MyAppBuild 
   PipelineContext: 
     Name = Build 
     PipelineName = CodePipelineDemo 
     Stage = Build
```
• Para obter detalhes da API, consulte [GetJobDetailse](https://docs.aws.amazon.com/powershell/latest/reference)m Referência de AWS Tools for PowerShell cmdlet.

#### Usar **GetPipeline** com uma CLI

Os exemplos de código a seguir mostram como usar o GetPipeline.

CLI

#### AWS CLI

Como visualizar a estrutura de um pipeline

Este exemplo retorna a estrutura de um pipeline chamado MyFirstPipeline.

Comando:

**aws codepipeline get-pipeline --name** *MyFirstPipeline*

```
{ 
   "pipeline": { 
        "roleArn": "arn:aws:iam::111111111111:role/AWS-CodePipeline-Service", 
        "stages": [ 
             { 
                  "name": "Source", 
                  "actions": [ 
\overline{a} "inputArtifacts": [], 
                            "name": "Source", 
                            "actionTypeId": { 
                                 "category": "Source", 
                                 "owner": "AWS", 
                                 "version": "1", 
                                 "provider": "S3" 
\}, \}, \}, \}, \}, \}, \}, \}, \}, \}, \}, \}, \}, \}, \}, \}, \}, \}, \}, \}, \}, \}, \}, \}, \}, \}, \}, \}, \}, \}, \}, \}, \}, \}, \}, \}, \},
                            "outputArtifacts": [ 
\overline{\mathbf{a}} "name": "MyApp" 
 } 
\sim 1, \sim 1, \sim 1, \sim "configuration": { 
                                 "S3Bucket": "awscodepipeline-demo-bucket", 
                                 "S3ObjectKey": "aws-codepipeline-s3-aws-
codedeploy_linux.zip"
```

```
\}, \}, \}, \}, \}, \}, \}, \}, \}, \}, \}, \}, \}, \}, \}, \}, \}, \}, \}, \}, \}, \}, \}, \}, \}, \}, \}, \}, \}, \}, \}, \}, \}, \}, \}, \}, \},
                             "runOrder": 1 
 } 
 ] 
             }, 
             { 
                  "name": "Beta", 
                  "actions": [ 
\{ "inputArtifacts": [ 
\{ "name": "MyApp" 
 } 
\sim 1, \sim 1, \sim 1, \sim "name": "CodePipelineDemoFleet", 
                             "actionTypeId": { 
                                  "category": "Deploy", 
                                  "owner": "AWS", 
                                  "version": "1", 
                                  "provider": "CodeDeploy" 
\}, \}, \}, \}, \}, \}, \}, \}, \}, \}, \}, \}, \}, \}, \}, \}, \}, \}, \}, \}, \}, \}, \}, \}, \}, \}, \}, \}, \}, \}, \}, \}, \}, \}, \}, \}, \},
                             "outputArtifacts": [], 
                             "configuration": { 
                                  "ApplicationName": "CodePipelineDemoApplication", 
                                  "DeploymentGroupName": "CodePipelineDemoFleet" 
                             }, 
                             "runOrder": 1 
 } 
 ] 
             } 
        ], 
        "artifactStore": { 
             "type": "S3", 
             "location": "codepipeline-us-east-1-11EXAMPLE11" 
        }, 
        "name": "MyFirstPipeline", 
        "version": 1 
   }
}
```
• Para obter detalhes da API, consulte [GetPipelinee](https://awscli.amazonaws.com/v2/documentation/api/latest/reference/codepipeline/get-pipeline.html)m Referência de AWS CLI Comandos.

Ferramentas para PowerShell

Exemplo 1: Este exemplo obtém informações gerais sobre o pipeline especificado.

```
Get-CPPipeline -Name CodePipelineDemo -Version 1
```
Saída:

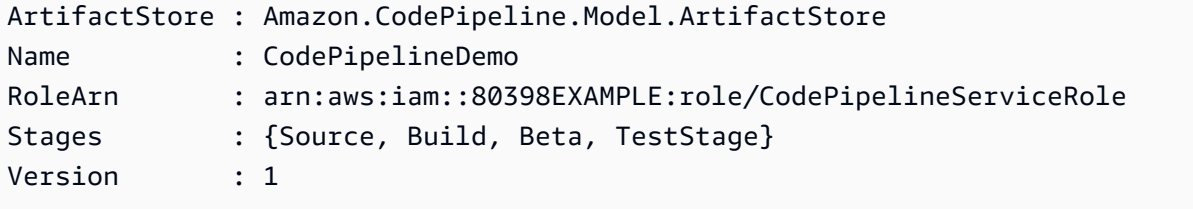

Exemplo 2: Este exemplo obtém informações detalhadas sobre o pipeline especificado.

```
$pipeline = Get-CPPipeline -Name CodePipelineDemo
Write-Output ("Name = " + $pipeline.Name)
Write-Output ("RoleArn = " + $pipeline.RoleArn)
Write-Output ("Version = " + $pipeline.Version)
Write-Output ("ArtifactStore:")
Write-Output (" Location = " + $pipeline.ArtifactStore.Location)
Write-Output (" Type = " + $pipeline.ArtifactStore.Type.Value)
Write-Output ("Stages:")
ForEach ($stage in $pipeline.Stages) { 
  Write-Output (" Name = " + $stage.Name) 
  Write-Output (" Actions:") 
  ForEach ($action in $stage.Actions) { 
    Write-Output (" Name = " + $action.Name) 
 Write-Output (" Category = " + $action.ActionTypeId.Category) 
 Write-Output (" Owner = " + $action.ActionTypeId.Owner) 
Write-Output (" Provider = " + $action.ActionTypeId.Provider)
 Write-Output (" Version = " + $action.ActionTypeId.Version) 
 Write-Output (" Configuration:") 
 ForEach ($key in $action.Configuration.Keys) { 
    $value = $action.Configuration.$key 
  Write-Output (" " + $key + " = " + $value) } 
 Write-Output (" InputArtifacts:") 
  ForEach ($ia in $action.InputArtifacts) {
```

```
Write-Output (" " + $ia.Name)
 } 
 ForEach ($oa in $action.OutputArtifacts) { 
  Write-Output (" " + $oa.Name)
 } 
 Write-Output (" RunOrder = " + $action.RunOrder) 
  }
}
```

```
Name = CodePipelineDemo
RoleArn = arn:aws:iam::80398EXAMPLE:role/CodePipelineServiceRole
Version = 3
ArtifactStore: 
   Location = MyBucketName 
  Type = S3Stages: 
   Name = Source 
     Actions: 
       Name = Source 
         Category = Source 
         Owner = ThirdParty 
         Provider = GitHub 
         Version = 1 
         Configuration: 
            Branch = master 
            OAuthToken = **** 
            Owner = my-user-name 
            Repo = MyRepoName 
         InputArtifacts: 
            MyApp 
         RunOrder = 1 
   Name = Build 
     Actions: 
       Name = Build 
         Category = Build 
         Owner = Custom 
         Provider = MyCustomProviderName 
         Version = 1 
         Configuration: 
            ProjectName = MyProjectName 
         InputArtifacts:
```

```
 MyApp 
          MyAppBuild 
       RunOrder = 1 
 Name = Beta 
   Actions: 
     Name = CodePipelineDemoFleet 
       Category = Deploy 
       Owner = AWS 
       Provider = CodeDeploy 
       Version = 1 
       Configuration: 
          ApplicationName = CodePipelineDemoApplication 
          DeploymentGroupName = CodePipelineDemoFleet 
       InputArtifacts: 
          MyAppBuild 
       RunOrder = 1 
 Name = TestStage 
   Actions: 
     Name = MyJenkinsTestAction 
       Category = Test 
       Owner = Custom 
       Provider = MyCustomTestProvider 
       Version = 1 
       Configuration: 
          ProjectName = MyJenkinsProjectName 
       InputArtifacts: 
          MyAppBuild 
       RunOrder = 1
```
• Para obter detalhes da API, consulte [GetPipelinee](https://docs.aws.amazon.com/powershell/latest/reference)m Referência de AWS Tools for PowerShell cmdlet.

#### Usar **GetPipelineState** com uma CLI

Os exemplos de código a seguir mostram como usar o GetPipelineState.

CLI

#### AWS CLI

Para obter informações sobre o estado de um pipeline

Este exemplo retorna o estado mais recente de um pipeline chamado MyFirstPipeline.

#### Comando:

**aws codepipeline get-pipeline-state --name** *MyFirstPipeline*

```
{ 
  "created": 1446137312.204, 
  "pipelineName": "MyFirstPipeline", 
  "pipelineVersion": 1, 
  "stageStates": [ 
   { 
     "actionStates": [ 
       { 
          "actionName": "Source", 
          "entityUrl": "https://console.aws.amazon.com/s3/home?#", 
          "latestExecution": { 
            "lastStatusChange": 1446137358.328, 
            "status": "Succeeded" 
         } 
       } 
     ], 
     "stageName": "Source" 
   }, 
   { 
     "actionStates": [ 
       { 
          "actionName": "CodePipelineDemoFleet", 
          "entityUrl": "https://console.aws.amazon.com/codedeploy/
home?#/applications/CodePipelineDemoApplication/deployment-groups/
CodePipelineDemoFleet", 
         "latestExecution": { 
            "externalExecutionId": "d-EXAMPLE", 
            "externalExecutionUrl": "https://console.aws.amazon.com/codedeploy/
home?#/deployments/d-EXAMPLE", 
            "lastStatusChange": 1446137493.131, 
            "status": "Succeeded", 
            "summary": "Deployment Succeeded" 
         } 
       } 
     ], 
     "inboundTransitionState": { 
       "enabled": true
```

```
 }, 
      "stageName": "Beta" 
   } 
  ], 
  "updated": 1446137312.204
}
```
• Para obter detalhes da API, consulte [GetPipelineStatee](https://awscli.amazonaws.com/v2/documentation/api/latest/reference/codepipeline/get-pipeline-state.html)m Referência de AWS CLI Comandos.

#### **PowerShell**

Ferramentas para PowerShell

Exemplo 1: Este exemplo obtém informações gerais sobre os estágios do pipeline especificado.

Get-CPPipelineState -Name CodePipelineDemo

Saída:

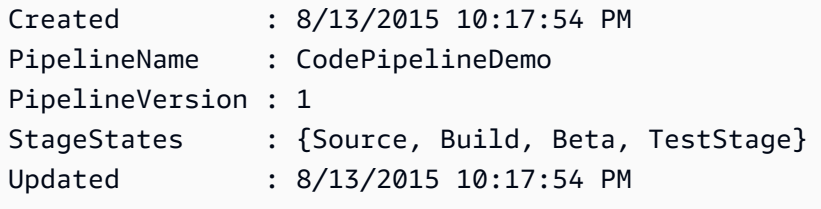

Exemplo 2: Este exemplo obtém informações detalhadas sobre o estado do pipeline especificado.

```
ForEach ($stageState in (Get-CPPipelineState -Name $arg).StageStates) { 
  Write-Output ("For " + $stageState.StageName + ":") 
  Write-Output (" InboundTransitionState:") 
  Write-Output (" DisabledReason = " + 
  $stageState.InboundTransitionState.DisabledReason) 
  Write-Output (" Enabled = " + $stageState.InboundTransitionState.Enabled) 
  Write-Output (" LastChangedAt = " + 
  $stageState.InboundTransitionState.LastChangedAt) 
  Write-Output (" LastChangedBy = " + 
  $stageState.InboundTransitionState.LastChangedBy) 
  Write-Output (" ActionStates:")
```

```
 ForEach ($actionState in $stageState.ActionStates) { 
    Write-Output (" For " + $actionState.ActionName + ":") 
 Write-Output (" CurrentRevision:") 
    Write-Output (" Created = " + $actionState.CurrentRevision.Created) 
 Write-Output (" RevisionChangeId = " + 
  $actionState.CurrentRevision.RevisionChangeId) 
 Write-Output (" RevisionId = " + $actionState.CurrentRevision.RevisionId) 
 Write-Output (" EntityUrl = " + $actionState.EntityUrl) 
 Write-Output (" LatestExecution:") 
    Write-Output (" ErrorDetails:") 
   Write-Output (" Code = " +
  $actionState.LatestExecution.ErrorDetails.Code) 
 Write-Output (" Message = " + 
  $actionState.LatestExecution.ErrorDetails.Message) 
 Write-Output (" ExternalExecutionId = " + 
  $actionState.LatestExecution.ExternalExecutionId) 
 Write-Output (" ExternalExecutionUrl = " + 
  $actionState.LatestExecution.ExternalExecutionUrl) 
 Write-Output (" LastStatusChange = " + 
  $actionState.LatestExecution.LastStatusChange) 
 Write-Output (" PercentComplete = " + 
  $actionState.LatestExecution.PercentComplete) 
 Write-Output (" Status = " + $actionState.LatestExecution.Status) 
 Write-Output (" Summary = " + $actionState.LatestExecution.Summary) 
 Write-Output (" RevisionUrl = " + $actionState.RevisionUrl) 
  }
}
```

```
For Source: 
   InboundTransitionState: 
     DisabledReason = 
    Enabled =LastChangedAt = LastChangedBy = 
  ActionStates: 
     For Source: 
       CurrentRevision: 
         Created = 
         RevisionChangeId = 
         RevisionId = 
       EntityUrl = https://github.com/my-user-name/MyRepoName/tree/master
```

```
 LatestExecution: 
         ErrorDetails: 
           Code = 
           Message = 
         ExternalExecutionId = 
         ExternalExecutionUrl = 
         LastStatusChange = 07/20/2015 23:28:45 
         PercentComplete = 0 
         Status = Succeeded 
        Summary = RevisionUrl =
For Build: 
   InboundTransitionState: 
     DisabledReason = 
     Enabled = True 
     LastChangedAt = 01/01/0001 00:00:00 
     LastChangedBy = 
   ActionStates: 
     For Build: 
       CurrentRevision: 
         Created = 
         RevisionChangeId = 
         RevisionId = 
       EntityUrl = http://54.174.131.1EX/job/MyJenkinsDemo 
       LatestExecution: 
          ErrorDetails: 
            Code = TimeoutError 
            Message = The action failed because a job worker exceeded its time 
  limit. If this is a custom action, make sure that the job worker is configured 
  correctly. 
         ExternalExecutionId = 
         ExternalExecutionUrl = 
         LastStatusChange = 07/21/2015 00:29:29 
         PercentComplete = 0 
         Status = Failed 
        Summary = RevisionUrl =
For Beta: 
   InboundTransitionState: 
     DisabledReason = 
     Enabled = True 
     LastChangedAt = 01/01/0001 00:00:00 
     LastChangedBy = 
   ActionStates:
```

```
Conceitos básicos 2150
```

```
 For CodePipelineDemoFleet: 
       CurrentRevision: 
         Created = 
         RevisionChangeId = 
         RevisionId = 
       EntityUrl = https://console.aws.amazon.com/codedeploy/home?#/applications/
CodePipelineDemoApplication/deployment-groups/CodePipelineDemoFleet 
       LatestExecution: 
         ErrorDetails: 
          Code = Message = 
         ExternalExecutionId = d-D5LTCZXEX 
         ExternalExecutionUrl = https://console.aws.amazon.com/codedeploy/home?#/
deployments/d-D5LTCZXEX 
         LastStatusChange = 07/08/2015 22:07:42 
         PercentComplete = 0 
         Status = Succeeded 
         Summary = Deployment Succeeded 
       RevisionUrl =
For TestStage: 
   InboundTransitionState: 
     DisabledReason = 
     Enabled = True 
     LastChangedAt = 01/01/0001 00:00:00 
     LastChangedBy = 
   ActionStates: 
     For MyJenkinsTestAction25: 
       CurrentRevision: 
         Created = 
         RevisionChangeId = 
         RevisionId = 
       EntityUrl = http://54.174.131.1EX/job/MyJenkinsDemo 
       LatestExecution: 
         ErrorDetails: 
          Code = Message = 
         ExternalExecutionId = 5 
         ExternalExecutionUrl = http://54.174.131.1EX/job/MyJenkinsDemo/5 
         LastStatusChange = 07/08/2015 22:09:03 
         PercentComplete = 0 
         Status = Succeeded 
         Summary = Finished 
      RevisionUr1 =
```
• Para obter detalhes da API, consulte [GetPipelineStatee](https://docs.aws.amazon.com/powershell/latest/reference)m Referência de AWS Tools for PowerShell cmdlet.

#### Usar **ListActionTypes** com uma CLI

Os exemplos de código a seguir mostram como usar o ListActionTypes.

#### CLI

AWS CLI

Como ver os tipos de ação disponíveis

Usado sozinho, o list-action-types comando retorna a estrutura de todas as ações disponíveis para sua AWS conta. Este exemplo usa a action-owner-filter opção -- para retornar somente ações personalizadas.

Comando:

**aws codepipeline list-action-types --action-owner-filter** *Custom*

```
{ 
   "actionTypes": [ 
       { 
            "inputArtifactDetails": { 
                "maximumCount": 5, 
                "minimumCount": 0 
           }, 
            "actionConfigurationProperties": [ 
\overline{a} "secret": false, 
                    "required": true, 
                    "name": "MyJenkinsExampleBuildProject", 
                    "key": true, 
                    "queryable": true 
 } 
           ], 
            "outputArtifactDetails": { 
                "maximumCount": 5, 
                "minimumCount": 0
```

```
 }, 
           "id": { 
                "category": "Build", 
                "owner": "Custom", 
                "version": "1", 
                "provider": "MyJenkinsProviderName" 
           }, 
            "settings": { 
                "entityUrlTemplate": "http://192.0.2.4/job/{Config:ProjectName}", 
                "executionUrlTemplate": "http://192.0.2.4/job/{Config:ProjectName}/
{ExternalExecutionId}" 
           } 
       }, 
       { 
           "inputArtifactDetails": { 
                "maximumCount": 5, 
                "minimumCount": 0 
           }, 
           "actionConfigurationProperties": [ 
\overline{a} "secret": false, 
                    "required": true, 
                    "name": "MyJenkinsExampleTestProject", 
                    "key": true, 
                    "queryable": true 
 } 
           ], 
           "outputArtifactDetails": { 
                "maximumCount": 5, 
                "minimumCount": 0 
           }, 
            "id": { 
                "category": "Test", 
                "owner": "Custom", 
                "version": "1", 
                "provider": "MyJenkinsProviderName" 
           }, 
           "settings": { 
                "entityUrlTemplate": "http://192.0.2.4/job/{Config:ProjectName}", 
                "executionUrlTemplate": "http://192.0.2.4/job/{Config:ProjectName}/
{ExternalExecutionId}" 
 } 
       } 
   ]
```
}

• Para obter detalhes da API, consulte [ListActionTypes](https://awscli.amazonaws.com/v2/documentation/api/latest/reference/codepipeline/list-action-types.html)em Referência de AWS CLI Comandos.

#### PowerShell

#### Ferramentas para PowerShell

Exemplo 1: Este exemplo obtém informações sobre todas as ações disponíveis para o proprietário especificado.

```
ForEach ($actionType in (Get-CPActionType -ActionOwnerFilter AWS)) { 
  Write-Output ("For Category = " + $actionType.Id.Category + ", Owner = " + 
  $actionType.Id.Owner + ", Provider = " + $actionType.Id.Provider + ", Version = 
  " + $actionType.Id.Version + ":") 
  Write-Output (" ActionConfigurationProperties:") 
   ForEach ($acp in $actionType.ActionConfigurationProperties) { 
     Write-Output (" For " + $acp.Name + ":") 
    Write-Output (" Description = " + $acp.Description) 
     Write-Output (" Key = " + $acp.Key) 
     Write-Output (" Queryable = " + $acp.Queryable) 
    Write-Output (" Required = " + $acp.Required) 
     Write-Output (" Secret = " + $acp.Secret) 
   } 
  Write-Output (" InputArtifactDetails:") 
   Write-Output (" MaximumCount = " + 
  $actionType.InputArtifactDetails.MaximumCount) 
  Write-Output (" MinimumCount = " + 
  $actionType.InputArtifactDetails.MinimumCount) 
  Write-Output (" OutputArtifactDetails:") 
  Write-Output (" MaximumCount = " + 
  $actionType.OutputArtifactDetails.MaximumCount) 
   Write-Output (" MinimumCount = " + 
  $actionType.OutputArtifactDetails.MinimumCount) 
  Write-Output (" Settings:") 
  Write-Output (" EntityUrlTemplate = " + 
  $actionType.Settings.EntityUrlTemplate) 
  Write-Output (" ExecutionUrlTemplate = " + 
  $actionType.Settings.ExecutionUrlTemplate)
}
```

```
For Category = Deploy, Owner = AWS, Provider = ElasticBeanstalk, Version = 1: 
  ActionConfigurationProperties: 
     For ApplicationName: 
       Description = The AWS Elastic Beanstalk Application name 
      Key = True Queryable = False 
       Required = True 
       Secret = False 
     For EnvironmentName: 
       Description = The AWS Elastic Beanstalk Environment name 
      Key = True Queryable = False 
       Required = True 
       Secret = False 
   InputArtifactDetails: 
    MaximumCount = 1 MinimumCount = 1 
  OutputArtifactDetails: 
    MaximumCount = 0MinimumCount = 0
  Settings: 
     EntityUrlTemplate = https://console.aws.amazon.com/elasticbeanstalk/r/
application/{Config:ApplicationName} 
     ExecutionUrlTemplate = https://console.aws.amazon.com/elasticbeanstalk/r/
application/{Config:ApplicationName} 
For Category = Deploy, Owner = AWS, Provider = CodeDeploy, Version = 1: 
  ActionConfigurationProperties: 
     For ApplicationName: 
       Description = The AWS CodeDeploy Application name 
      Key = True Queryable = False 
       Required = True 
       Secret = False 
     For DeploymentGroupName: 
       Description = The AWS CodeDeploy Deployment Group name 
      Key = True Queryable = False 
       Required = True 
       Secret = False 
   InputArtifactDetails: 
    MaximumCount = 1 MinimumCount = 1
```

```
 OutputArtifactDetails: 
    MaximumCount = 0MinimumCount = 0
  Settings: 
     EntityUrlTemplate = https://console.aws.amazon.com/codedeploy/
home?#/applications/{Config:ApplicationName}/deployment-groups/
{Config:DeploymentGroupName} 
     ExecutionUrlTemplate = https://console.aws.amazon.com/codedeploy/home?#/
deployments/{ExternalExecutionId}
```
• Para obter detalhes da API, consulte [ListActionTypes](https://docs.aws.amazon.com/powershell/latest/reference)em Referência de AWS Tools for PowerShell cmdlet.

#### Usar **ListPipelines** com uma CLI

Os exemplos de código a seguir mostram como usar o ListPipelines.

CLI

#### AWS CLI

Como visualizar uma lista de pipelines

Este exemplo lista todos os AWS CodePipeline pipelines associados à AWS conta do usuário.

Comando:

**aws codepipeline list-pipelines**

```
{ 
   "pipelines": [ 
        { 
            "updated": 1439504274.641, 
            "version": 1, 
            "name": "MyFirstPipeline", 
            "created": 1439504274.641 
       }, 
        { 
            "updated": 1436461837.992, 
            "version": 2,
```

```
 "name": "MySecondPipeline", 
            "created": 1436460801.381 
       } 
        ]
}
```
• Para obter detalhes da API, consulte [ListPipelinese](https://awscli.amazonaws.com/v2/documentation/api/latest/reference/codepipeline/list-pipelines.html)m Referência de AWS CLI Comandos.

#### **PowerShell**

Ferramentas para PowerShell

Exemplo 1: Este exemplo obtém uma lista dos pipelines disponíveis.

Get-CPPipelineList

Saída:

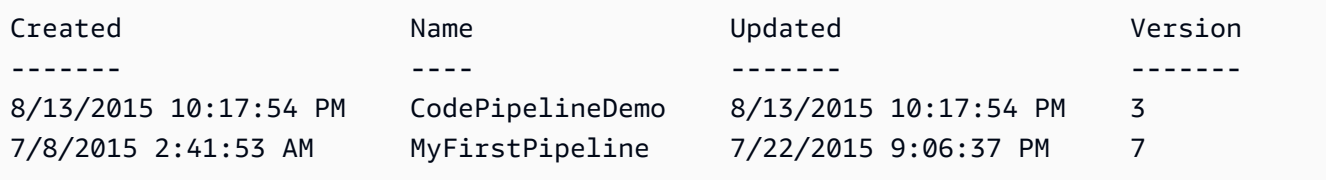

• Para obter detalhes da API, consulte [ListPipelinese](https://docs.aws.amazon.com/powershell/latest/reference)m Referência de AWS Tools for PowerShell cmdlet.

#### Usar **PollForJobs** com uma CLI

Os exemplos de código a seguir mostram como usar o PollForJobs.

CLI

AWS CLI

Como visualizar todos os trabalhos disponíveis

Este exemplo retorna informações sobre quaisquer trabalhos nos quais um funcionário possa atuar. Este exemplo usa um arquivo JSON predefinido (MyActionTypeInfo.json) para fornecer informações sobre o tipo de ação para o qual o funcionário processa trabalhos. Esse comando é usado somente para ações personalizadas. Quando esse comando é chamado,

AWS CodePipeline retorna credenciais temporárias para o bucket Amazon S3 usado para armazenar artefatos para o pipeline. Esse comando também retornará quaisquer valores secretos definidos para a ação, se houver algum definido.

Comando:

```
aws codepipeline poll-for-jobs --cli-input-json file://MyActionTypeInfo.json
```
Conteúdo de amostra do arquivo JSON:

```
{ 
   "actionTypeId": { 
     "category": "Test", 
     "owner": "Custom", 
     "provider": "MyJenkinsProviderName", 
     "version": "1" 
   }, 
   "maxBatchSize": 5, 
   "queryParam": { 
        "ProjectName": "MyJenkinsTestProject" 
   }
}
```

```
\mathfrak{t} "jobs": [ 
   { 
     "accountId": "111111111111", 
     "data": { 
        "actionConfiguration": { 
          "__type": "ActionConfiguration", 
          "configuration": { 
            "ProjectName": "MyJenkinsExampleTestProject" 
          } 
       }, 
        "actionTypeId": { 
          "__type": "ActionTypeId", 
          "category": "Test", 
          "owner": "Custom", 
          "provider": "MyJenkinsProviderName", 
          "version": "1"
```

```
 }, 
       "artifactCredentials": { 
         "__type": "AWSSessionCredentials", 
         "accessKeyId": "AKIAIOSFODNN7EXAMPLE", 
          "secretAccessKey": "wJalrXUtnFEMI/K7MDENG/bPxRfiCYEXAMPLEKEY", 
         "sessionToken": 
 "fICCQD6m7oRw0uX0jANBgkghkiG9w0BAQUFADCBiDELMAkGA1UEBhMCVVMxCzAJBgNVBAgTAldBMRAwDgYDVQQF
+a4GmWIWJ21uUSfwfEvySWtC2XADZ4nB+BLYgVIk60CpiwsZ3G93vUEIO3IyNoH/
f0wYK8m9TrDHudUZg3qX4waLG5M43q7Wgc/
MbQITxOUSQv7c7ugFFDzQGBzZswY6786m86gpEIbb3OhjZnzcvQAaRHhdlQWIMm2nrAgMBAAEwDQYJKoZIhvcNAQE
+auNKyExzyLwaxlAoo7TJHidbtS4J5iNmZqXL0FkbFFBjvSfpJIlJ00zbhNYS5f6GuoEDmFJl0ZxBHjJnyp3780D8
       }, 
       "inputArtifacts": [ 
         { 
            "__type": "Artifact", 
            "location": { 
              "s3Location": { 
                "bucketName": "codepipeline-us-east-1-11EXAMPLE11", 
                "objectKey": "MySecondPipeline/MyAppBuild/EXAMPLE" 
              }, 
              "type": "S3" 
            }, 
            "name": "MyAppBuild" 
         } 
       ], 
       "outputArtifacts": [], 
       "pipelineContext": { 
          "__type": "PipelineContext", 
         "action": { 
            "name": "MyJenkinsTest-Action" 
         }, 
         "pipelineName": "MySecondPipeline", 
         "stage": { 
            "name": "Testing" 
         } 
       } 
     }, 
     "id": "ef66c259-64f9-EXAMPLE", 
     "nonce": "3" 
   } 
  ]
}
```
• Para obter detalhes da API, consulte [PollForJobse](https://awscli.amazonaws.com/v2/documentation/api/latest/reference/codepipeline/poll-for-jobs.html)m Referência de AWS CLI Comandos.

Ferramentas para PowerShell

Exemplo 1: Este exemplo obtém informações sobre todos os trabalhos acionáveis para a categoria de ação, proprietário, provedor, versão e parâmetros de consulta especificados.

```
Get-CPActionableJobList -ActionTypeId_Category Build -ActionTypeId_Owner Custom 
  -ActionTypeId_Provider MyCustomProviderName -ActionTypeId_Version 1 -QueryParam 
 @{"ProjectName" = "MyProjectName"}
```
Saída:

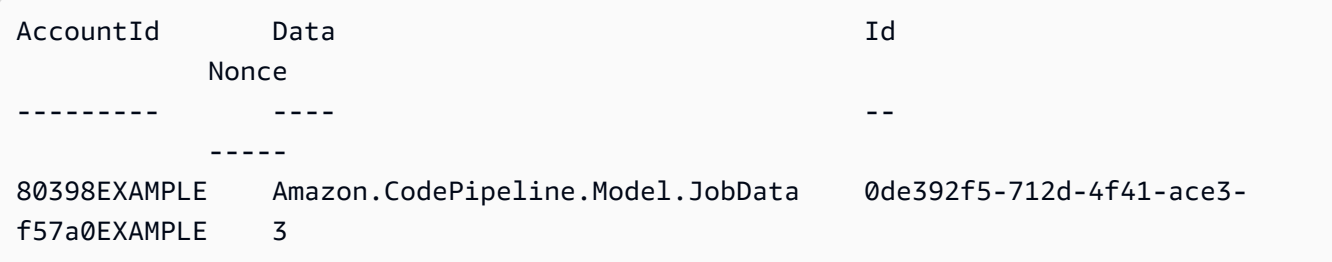

• Para obter detalhes da API, consulte [PollForJobse](https://docs.aws.amazon.com/powershell/latest/reference)m Referência de AWS Tools for PowerShell cmdlet.

#### Usar **StartPipelineExecution** com uma CLI

Os exemplos de código a seguir mostram como usar o StartPipelineExecution.

CLI

AWS CLI

Para executar a revisão mais recente por meio de um pipeline

Este exemplo executa a revisão mais recente presente no estágio de origem de um pipeline por meio do pipeline chamado "MyFirstPipeline".

Comando:

**aws codepipeline start-pipeline-execution --name** *MyFirstPipeline*

```
{ 
   "pipelineExecutionId": "3137f7cb-7cf7-EXAMPLE"
}
```
• Para obter detalhes da API, consulte [StartPipelineExecution](https://awscli.amazonaws.com/v2/documentation/api/latest/reference/codepipeline/start-pipeline-execution.html)em Referência de AWS CLI Comandos.

#### PowerShell

Ferramentas para PowerShell

Exemplo 1: Este exemplo começa a executar o pipeline especificado.

Start-CPPipelineExecution -Name CodePipelineDemo

• Para obter detalhes da API, consulte [StartPipelineExecution](https://docs.aws.amazon.com/powershell/latest/reference)em Referência de AWS Tools for PowerShell cmdlet.

#### Usar **UpdatePipeline** com uma CLI

Os exemplos de código a seguir mostram como usar o UpdatePipeline.

#### $CLI$

#### AWS CLI

Para atualizar a estrutura de um pipeline

Este exemplo usa o comando update-pipeline com o argumento --. cli-input-json Este exemplo usa um arquivo JSON predefinido (MyFirstPipeline.json) para atualizar a estrutura de um pipeline. AWS CodePipeline reconhece o nome do pipeline contido no arquivo JSON e, em seguida, aplica todas as alterações dos campos modificados na estrutura do pipeline para atualizar o pipeline.

Use as diretrizes a seguir ao criar o arquivo JSON predefinido:

Se você estiver trabalhando com uma estrutura de pipeline recuperada usando o comando get-pipeline, deverá remover a seção de metadados da estrutura do pipeline no arquivo JSON (as linhas "metadata": { } e os campos "created", "pipelineARN" e "updated"). O nome do pipeline não pode ser alterado.

Comando:

```
aws codepipeline update-pipeline --cli-input-json file://MyFirstPipeline.json
```
Amostra de conteúdo do arquivo JSON:

```
{ 
  "pipeline": { 
   "roleArn": "arn:aws:iam::111111111111:role/AWS-CodePipeline-Service", 
   "stages": [ 
     { 
        "name": "Source", 
        "actions": [ 
          { 
            "inputArtifacts": [], 
            "name": "Source", 
            "actionTypeId": { 
              "category": "Source", 
              "owner": "AWS", 
              "version": "1", 
              "provider": "S3" 
            }, 
            "outputArtifacts": [ 
\{\hspace{.1cm} \} "name": "MyApp" 
              } 
            ], 
            "configuration": { 
              "S3Bucket": "awscodepipeline-demo-bucket2", 
              "S3ObjectKey": "aws-codepipeline-s3-aws-codedeploy_linux.zip" 
            }, 
            "runOrder": 1 
          } 
       ] 
     }, 
     { 
       "name": "Beta", 
        "actions": [ 
          { 
            "inputArtifacts": [ 
\{\hspace{.1cm} \} "name": "MyApp" 
 }
```

```
 ], 
            "name": "CodePipelineDemoFleet", 
            "actionTypeId": { 
              "category": "Deploy", 
              "owner": "AWS", 
              "version": "1", 
              "provider": "CodeDeploy" 
            }, 
            "outputArtifacts": [], 
            "configuration": { 
              "ApplicationName": "CodePipelineDemoApplication", 
              "DeploymentGroupName": "CodePipelineDemoFleet" 
            }, 
            "runOrder": 1 
          } 
       ] 
     } 
   ], 
   "artifactStore": { 
     "type": "S3", 
     "location": "codepipeline-us-east-1-11EXAMPLE11" 
   }, 
   "name": "MyFirstPipeline", 
   "version": 1 
  }
}
```

```
{ 
 "pipeline": { 
  "artifactStore": { 
     "location": "codepipeline-us-east-1-11EXAMPLE11", 
     "type": "S3" 
  }, 
   "name": "MyFirstPipeline", 
   "roleArn": "arn:aws:iam::111111111111:role/AWS-CodePipeline-Service", 
   "stages": [ 
     { 
       "actions": [ 
         { 
            "actionTypeId": { 
              "__type": "ActionTypeId",
```

```
 "category": "Source", 
              "owner": "AWS", 
              "provider": "S3", 
              "version": "1" 
            }, 
            "configuration": { 
              "S3Bucket": "awscodepipeline-demo-bucket2", 
              "S3ObjectKey": "aws-codepipeline-s3-aws-codedeploy_linux.zip" 
            }, 
            "inputArtifacts": [], 
            "name": "Source", 
            "outputArtifacts": [ 
             \left\{ \right. "name": "MyApp" 
 } 
            ], 
            "runOrder": 1 
         } 
       ], 
       "name": "Source" 
     }, 
     { 
       "actions": [ 
         { 
            "actionTypeId": { 
              "__type": "ActionTypeId", 
              "category": "Deploy", 
              "owner": "AWS", 
              "provider": "CodeDeploy", 
              "version": "1" 
            }, 
            "configuration": { 
              "ApplicationName": "CodePipelineDemoApplication", 
              "DeploymentGroupName": "CodePipelineDemoFleet" 
            }, 
            "inputArtifacts": [ 
              { 
                "name": "MyApp" 
 } 
            ], 
            "name": "CodePipelineDemoFleet", 
            "outputArtifacts": [], 
            "runOrder": 1 
         }
```

```
 ], 
         "name": "Beta" 
      } 
   ], 
    "version": 3 
  }
}
```
• Para obter detalhes da API, consulte [UpdatePipelinee](https://awscli.amazonaws.com/v2/documentation/api/latest/reference/codepipeline/update-pipeline.html)m Referência de AWS CLI Comandos.

#### **PowerShell**

Ferramentas para PowerShell

Exemplo 1: Este exemplo atualiza o pipeline existente especificado com as configurações especificadas.

```
$pipeline = New-Object Amazon.CodePipeline.Model.PipelineDeclaration
$sourceStageAction = New-Object Amazon.CodePipeline.Model.ActionDeclaration
$deployStageAction = New-Object Amazon.CodePipeline.Model.ActionDeclaration
$sourceStageActionOutputArtifact = New-Object 
 Amazon.CodePipeline.Model.OutputArtifact
$sourceStageActionOutputArtifact.Name = "MyApp"
$sourceStageAction.ActionTypeId = @{"Category" = "Source"; "Owner" = "AWS"; 
 "Provider" = "S3"; "Version" = 1}
$sourceStageAction.Configuration.Add("S3Bucket", "amzn-s3-demo-bucket")
$sourceStageAction.Configuration.Add("S3ObjectKey", "my-object-key-name.zip")
$sourceStageAction.OutputArtifacts.Add($sourceStageActionOutputArtifact)
$sourceStageAction.Name = "Source"
$deployStageActionInputArtifact = New-Object 
 Amazon.CodePipeline.Model.InputArtifact
$deployStageActionInputArtifact.Name = "MyApp"
$deployStageAction.ActionTypeId = @{"Category" = "Deploy"; "Owner" = "AWS"; 
 "Provider" = "CodeDeploy"; "Version" = 1}
$deployStageAction.Configuration.Add("ApplicationName", 
  "CodePipelineDemoApplication")
$deployStageAction.Configuration.Add("DeploymentGroupName", 
  "CodePipelineDemoFleet")
```

```
$deployStageAction.InputArtifacts.Add($deployStageActionInputArtifact)
$deployStageAction.Name = "CodePipelineDemoFleet"
$sourceStage = New-Object Amazon.CodePipeline.Model.StageDeclaration
$deployStage = New-Object Amazon.CodePipeline.Model.StageDeclaration
$sourceStage.Name = "MyInputFiles"
$deployStage.Name = "MyTestDeployment"
$sourceStage.Actions.Add($sourceStageAction)
$deployStage.Actions.Add($deployStageAction)
$pipeline.ArtifactStore = @{"Location" = "amzn-s3-demo-bucket"; "Type" = "S3"}
$pipeline.Name = "CodePipelineDemo"
$pipeline.RoleArn = "arn:aws:iam::80398EXAMPLE:role/CodePipelineServiceRole"
$pipeline.Stages.Add($sourceStage)
$pipeline.Stages.Add($deployStage)
$pipeline.Version = 1
Update-CPPipeline -Pipeline $pipeline
```
Saída:

```
ArtifactStore : Amazon.CodePipeline.Model.ArtifactStore
Name : CodePipelineDemo
RoleArn : arn:aws:iam::80398EXAMPLE:role/CodePipelineServiceRole
Stages : {InputFiles, TestDeployment}
Version : 2
```
• Para obter detalhes da API, consulte [UpdatePipelinee](https://docs.aws.amazon.com/powershell/latest/reference)m Referência de AWS Tools for PowerShell cmdlet.

# Exemplos de código para o Amazon Cognito Identity usando AWS SDKs

Os exemplos de código a seguir mostram como usar o Amazon Cognito Identity com um kit de desenvolvimento AWS de software (SDK).

Ações são trechos de código de programas maiores e devem ser executadas em contexto. Embora as ações mostrem como chamar perfis de serviço individuais, você pode ver as ações no contexto em seus cenários relacionados.

Cenários são exemplos de código que mostram como realizar tarefas específicas chamando várias funções dentro de um serviço ou combinadas com outros Serviços da AWS.

Mais atributos

- [Guia do desenvolvedor do Amazon Cognito Identity](https://docs.aws.amazon.com/cognito/latest/developerguide/cognito-identity.html): mais informações sobre o Amazon Cognito Identity.
- [Referência da API Amazon Cognito Identity](https://docs.aws.amazon.com/cognitoidentity/latest/APIReference/Welcome.html): detalhes sobre todas as ações disponíveis do Amazon Cognito Identity.
- [AWS Centro do desenvolvedor](https://aws.amazon.com/developer/code-examples/?awsf.sdk-code-examples-product=product%23cognito) exemplos de código que você pode filtrar por categoria ou pesquisa de texto completo.
- [AWS Exemplos de SDK](https://github.com/awsdocs/aws-doc-sdk-examples) GitHub repositório com código completo nos idiomas preferidos. Inclui instruções para configurar e executar o código.

#### Exemplos de código

- [Exemplos básicos do Amazon Cognito Identity usando AWS SDKs](#page-2192-0)
	- [Ações para o Amazon Cognito Identity usando AWS SDKs](#page-2192-1)
		- [Use CreateIdentityPool com um AWS SDK ou CLI](#page-2193-0)
		- [Use DeleteIdentityPool com um AWS SDK ou CLI](#page-2197-0)
		- [Usar DescribeIdentityPool com uma CLI](#page-2201-0)
		- [Use GetCredentialsForIdentity com um AWS SDK](#page-2202-0)
		- [Usar GetIdentityPoolRoles com uma CLI](#page-2204-0)
		- [Use ListIdentityPools com um AWS SDK ou CLI](#page-2205-0)
		- [Usar SetIdentityPoolRoles com uma CLI](#page-2211-0)
		- [Usar UpdateIdentityPool com uma CLI](#page-2212-0)
- [Cenários para o Amazon Cognito Identity usando AWS SDKs](#page-2213-0)
	- [Criar uma aplicação de exploração do Amazon Textract](#page-2214-0)

## <span id="page-2192-0"></span>Exemplos básicos do Amazon Cognito Identity usando AWS SDKs

Os exemplos de código a seguir mostram como usar os conceitos básicos do Amazon Cognito Identity com. AWS SDKs

#### Exemplos

- [Ações para o Amazon Cognito Identity usando AWS SDKs](#page-2192-1)
	- [Use CreateIdentityPool com um AWS SDK ou CLI](#page-2193-0)
	- [Use DeleteIdentityPool com um AWS SDK ou CLI](#page-2197-0)
	- [Usar DescribeIdentityPool com uma CLI](#page-2201-0)
	- [Use GetCredentialsForIdentity com um AWS SDK](#page-2202-0)
	- [Usar GetIdentityPoolRoles com uma CLI](#page-2204-0)
	- [Use ListIdentityPools com um AWS SDK ou CLI](#page-2205-0)
	- [Usar SetIdentityPoolRoles com uma CLI](#page-2211-0)
	- [Usar UpdateIdentityPool com uma CLI](#page-2212-0)

### <span id="page-2192-1"></span>Ações para o Amazon Cognito Identity usando AWS SDKs

Os exemplos de código a seguir demonstram como realizar ações individuais do Amazon Cognito Identity com. AWS SDKs Cada exemplo inclui um link para GitHub, onde você pode encontrar instruções para configurar e executar o código.

Esses trechos chamam a API de identidade do Amazon Cognito e são trechos de código de programas maiores que devem ser executados no contexto. É possível ver as ações em contexto em [Cenários para o Amazon Cognito Identity usando AWS SDKs .](#page-2213-0)

Os exemplos a seguir incluem apenas as ações mais utilizadas. Para ter uma lista completa, consulte a [Referência de API do Amazon Cognito Identity.](https://docs.aws.amazon.com/cognitoidentity/latest/APIReference/Welcome.html)

#### **Exemplos**

- [Use CreateIdentityPool com um AWS SDK ou CLI](#page-2193-0)
- [Use DeleteIdentityPool com um AWS SDK ou CLI](#page-2197-0)
- **[Usar DescribeIdentityPool com uma CLI](#page-2201-0)**
- [Use GetCredentialsForIdentity com um AWS SDK](#page-2202-0)
- [Usar GetIdentityPoolRoles com uma CLI](#page-2204-0)
- [Use ListIdentityPools com um AWS SDK ou CLI](#page-2205-0)
- [Usar SetIdentityPoolRoles com uma CLI](#page-2211-0)
- [Usar UpdateIdentityPool com uma CLI](#page-2212-0)

#### <span id="page-2193-0"></span>Use **CreateIdentityPool** com um AWS SDK ou CLI

Os exemplos de código a seguir mostram como usar o CreateIdentityPool.

CLI

#### AWS CLI

Como criar um banco de identidades com o provedor de banco de identidades Cognito

Este exemplo cria um grupo de identidades chamado MyIdentityPool. Ele tem um provedor de banco de identidades Cognito. Identidades não autenticadas não são permitidas.

Comando:

```
aws cognito-identity create-identity-pool --identity-pool-
name MyIdentityPool --no-allow-unauthenticated-identities --cognito-
identity-providers ProviderName="cognito-idp.us-west-2.amazonaws.com/us-
west-2_aaaaaaaaa",ClientId="3n4b5urk1ft4fl3mg5e62d9ado",ServerSideTokenCheck=false
```

```
{ 
   "IdentityPoolId": "us-west-2:11111111-1111-1111-1111-111111111111", 
   "IdentityPoolName": "MyIdentityPool", 
   "AllowUnauthenticatedIdentities": false, 
   "CognitoIdentityProviders": [ 
       { 
            "ProviderName": "cognito-idp.us-west-2.amazonaws.com/us-
west-2_111111111", 
            "ClientId": "3n4b5urk1ft4fl3mg5e62d9ado", 
            "ServerSideTokenCheck": false 
       } 
   ]
}
```
• Para obter detalhes da API, consulte [CreateIdentityPool](https://awscli.amazonaws.com/v2/documentation/api/latest/reference/cognito-identity/create-identity-pool.html)em Referência de AWS CLI Comandos.

#### Java

SDK para Java 2.x

#### **a** Note

Tem mais sobre GitHub. Encontre o exemplo completo e saiba como configurar e executar no [Repositório de exemplos de código da AWS.](https://github.com/awsdocs/aws-doc-sdk-examples/tree/main/javav2/example_code/cognito#code-examples)

```
import software.amazon.awssdk.regions.Region;
import software.amazon.awssdk.services.cognitoidentity.CognitoIdentityClient;
import 
  software.amazon.awssdk.services.cognitoidentity.model.CreateIdentityPoolRequest;
import 
  software.amazon.awssdk.services.cognitoidentity.model.CreateIdentityPoolResponse;
import 
 software.amazon.awssdk.services.cognitoidentityprovider.model.CognitoIdentityProviderExc
/** 
  * Before running this Java V2 code example, set up your development 
  * environment, including your credentials. 
 * 
  * For more information, see the following documentation topic: 
 * 
  * https://docs.aws.amazon.com/sdk-for-java/latest/developer-guide/get-
started.html 
  */
public class CreateIdentityPool { 
     public static void main(String[] args) { 
         final String usage = """ 
                 Usage: 
                      <identityPoolName>\s 
                 Where: 
                      identityPoolName - The name to give your identity pool. 
                """
```

```
if (args.length != 1) {
             System.out.println(usage); 
             System.exit(1); 
         } 
        String identityPoolName = args[0];
         CognitoIdentityClient cognitoClient = CognitoIdentityClient.builder() 
                  .region(Region.US_EAST_1) 
                 .build();
         String identityPoolId = createIdPool(cognitoClient, identityPoolName); 
         System.out.println("Unity pool ID " + identityPoolId); 
         cognitoClient.close(); 
     } 
     public static String createIdPool(CognitoIdentityClient cognitoClient, String 
  identityPoolName) { 
         try { 
             CreateIdentityPoolRequest poolRequest = 
  CreateIdentityPoolRequest.builder() 
                      .allowUnauthenticatedIdentities(false) 
                      .identityPoolName(identityPoolName) 
                     .build();
             CreateIdentityPoolResponse response = 
  cognitoClient.createIdentityPool(poolRequest); 
             return response.identityPoolId(); 
         } catch (CognitoIdentityProviderException e) { 
             System.err.println(e.awsErrorDetails().errorMessage()); 
             System.exit(1); 
         } 
         return ""; 
     }
}
```
• Para obter detalhes da API, consulte [CreateIdentityPool](https://docs.aws.amazon.com/goto/SdkForJavaV2/cognito-identity-2014-06-30/CreateIdentityPool)a Referência AWS SDK for Java 2.x da API.
#### **PowerShell**

#### Ferramentas para PowerShell

Exemplo 1: Cria um novo banco de identidades que permite identidades não autenticadas.

```
New-CGIIdentityPool -AllowUnauthenticatedIdentities $true -IdentityPoolName 
  CommonTests13
```
Saída:

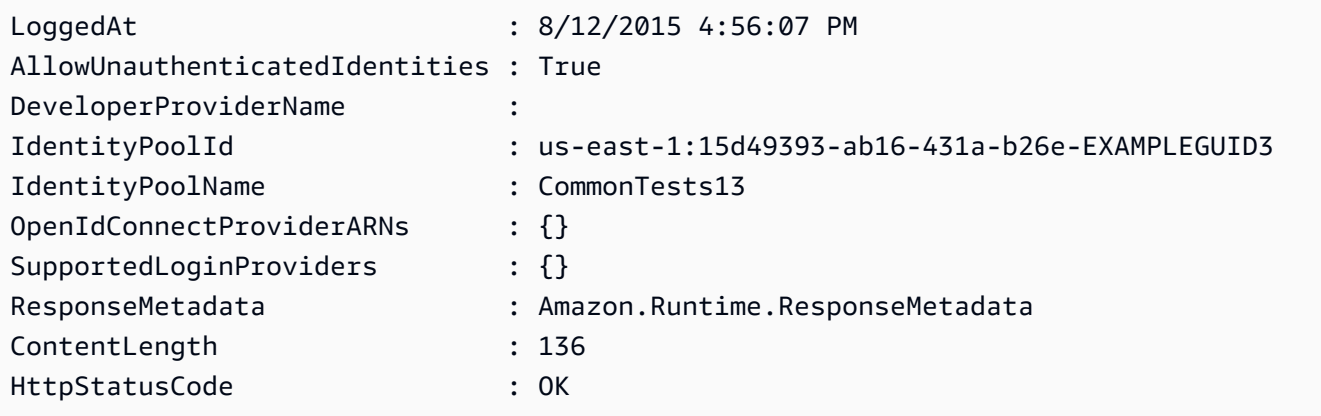

• Para obter detalhes da API, consulte [CreateIdentityPool](https://docs.aws.amazon.com/powershell/latest/reference)em Referência de AWS Tools for PowerShell cmdlet.

# **Swift**

# SDK para Swift

## **a** Note

```
import AWSCognitoIdentity
```

```
 /// Create a new identity pool and return its ID. 
 /// 
 /// - Parameters:
```

```
 /// - name: The name to give the new identity pool. 
    /// 
   1/1/ - Returns: A string containing the newly created pool's ID, or `nil`
    /// if an error occurred. 
    /// 
    func createIdentityPool(name: String) async throws -> String? { 
         do { 
             let cognitoInputCall = CreateIdentityPoolInput(developerProviderName: 
 "com.exampleco.CognitoIdentityDemo", 
                                                              identityPoolName: 
 name) 
            let result = try await cognitoIdentityClient.createIdentityPool(input: cognitoInputCall) 
             guard let poolId = result.identityPoolId else { 
                 return nil 
 } 
             return poolId 
         } catch { 
             print("ERROR: createIdentityPool:", dump(error)) 
             throw error 
         } 
    }
```
- Para ter mais informações, consulte o [Guia do desenvolvedor do AWS SDK para Swift.](https://docs.aws.amazon.com/sdk-for-swift/latest/developer-guide/getting-started.html)
- Para obter detalhes da API, consulte [CreateIdentityPool](https://sdk.amazonaws.com/swift/api/awssdkforswift/latest/documentation/awssdkforswift)a referência da API AWS SDK for Swift.

# Use **DeleteIdentityPool** com um AWS SDK ou CLI

Os exemplos de código a seguir mostram como usar o DeleteIdentityPool.

CLI

# AWS CLI

Como excluir um banco de identidades

O exemplo delete-identity-pool a seguir exclui o banco de identidades especificado.

Comando:

```
aws cognito-identity delete-identity-pool \ 
     --identity-pool-id "us-west-2:11111111-1111-1111-1111-111111111111"
```
Este comando não produz saída.

• Para obter detalhes da API, consulte [DeleteIdentityPoole](https://awscli.amazonaws.com/v2/documentation/api/latest/reference/cognito-identity/delete-identity-pool.html)m Referência de AWS CLI Comandos.

#### Java

SDK para Java 2.x

**a** Note

```
import software.amazon.awssdk.auth.credentials.ProfileCredentialsProvider;
import software.amazon.awssdk.awscore.exception.AwsServiceException;
import software.amazon.awssdk.regions.Region;
import software.amazon.awssdk.services.cognitoidentity.CognitoIdentityClient;
import 
 software.amazon.awssdk.services.cognitoidentity.model.DeleteIdentityPoolRequest;
/** 
  * Before running this Java V2 code example, set up your development 
  * environment, including your credentials. 
 * 
  * For more information, see the following documentation topic: 
 * 
  * https://docs.aws.amazon.com/sdk-for-java/latest/developer-guide/get-
started.html 
 */
public class DeleteIdentityPool { 
     public static void main(String[] args) { 
         final String usage = """ 
                 Usage:
```

```
 <identityPoolId>\s 
                  Where: 
                      identityPoolId - The Id value of your identity pool. 
                 """;
        if (args.length != 1) {
              System.out.println(usage); 
              System.exit(1); 
         } 
        String identityPoold = args[0];
         CognitoIdentityClient cognitoIdClient = CognitoIdentityClient.builder() 
                  .region(Region.US_EAST_1) 
                  .credentialsProvider(ProfileCredentialsProvider.create()) 
                  .build(); 
         deleteIdPool(cognitoIdClient, identityPoold); 
         cognitoIdClient.close(); 
     } 
     public static void deleteIdPool(CognitoIdentityClient cognitoIdClient, String 
  identityPoold) { 
         try { 
              DeleteIdentityPoolRequest identityPoolRequest = 
  DeleteIdentityPoolRequest.builder() 
                      .identityPoolId(identityPoold) 
                     .build();
              cognitoIdClient.deleteIdentityPool(identityPoolRequest); 
              System.out.println("Done"); 
         } catch (AwsServiceException e) { 
              System.err.println(e.awsErrorDetails().errorMessage()); 
              System.exit(1); 
         } 
     }
}
```
• Para obter detalhes da API, consulte [DeleteIdentityPoola](https://docs.aws.amazon.com/goto/SdkForJavaV2/cognito-identity-2014-06-30/DeleteIdentityPool) Referência AWS SDK for Java 2.x da API.

#### **PowerShell**

#### Ferramentas para PowerShell

Exemplo 1: Exclui um banco de identidades específico.

```
Remove-CGIIdentityPool -IdentityPoolId us-east-1:0de2af35-2988-4d0b-b22d-
EXAMPLEGUID1
```
• Para obter detalhes da API, consulte [DeleteIdentityPoole](https://docs.aws.amazon.com/powershell/latest/reference)m Referência de AWS Tools for PowerShell cmdlet.

#### Swift

# SDK para Swift

# **a** Note

```
import AWSCognitoIdentity 
    /// Delete the specified identity pool. 
    /// 
    /// - Parameters: 
    /// - id: The ID of the identity pool to delete. 
    /// 
     func deleteIdentityPool(id: String) async throws { 
         do { 
             let input = DeleteIdentityPoolInput( 
                 identityPoolId: id 
) _ = try await cognitoIdentityClient.deleteIdentityPool(input: input) 
         } catch { 
             print("ERROR: deleteIdentityPool:", dump(error)) 
             throw error 
         }
```
}

- Para ter mais informações, consulte o [Guia do desenvolvedor do AWS SDK para Swift.](https://docs.aws.amazon.com/sdk-for-swift/latest/developer-guide/getting-started.html)
- Para obter detalhes da API, consulte [DeleteIdentityPoola](https://sdk.amazonaws.com/swift/api/awssdkforswift/latest/documentation/awssdkforswift) referência da API AWS SDK for Swift.

#### Usar **DescribeIdentityPool** com uma CLI

Os exemplos de código a seguir mostram como usar o DescribeIdentityPool.

CLI

# AWS CLI

Para descrever um banco de identidades

Este exemplo descreve um banco de identidades.

Comando:

```
aws cognito-identity describe-identity-pool --identity-pool-id "us-
west-2:11111111-1111-1111-1111-111111111111"
```
Saída:

```
{ 
   "IdentityPoolId": "us-west-2:11111111-1111-1111-1111-111111111111", 
   "IdentityPoolName": "MyIdentityPool", 
   "AllowUnauthenticatedIdentities": false, 
   "CognitoIdentityProviders": [ 
       { 
            "ProviderName": "cognito-idp.us-west-2.amazonaws.com/us-
west-2_111111111", 
            "ClientId": "3n4b5urk1ft4fl3mg5e62d9ado", 
            "ServerSideTokenCheck": false 
       } 
  \mathbf{I}}
```
• Para obter detalhes da API, consulte [DescribeIdentityPoole](https://awscli.amazonaws.com/v2/documentation/api/latest/reference/cognito-identity/describe-identity-pool.html)m Referência de AWS CLI Comandos.

#### **PowerShell**

#### Ferramentas para PowerShell

Exemplo 1: Recupera informações sobre um banco de identidades específico por meio de seu ID.

```
Get-CGIIdentityPool -IdentityPoolId us-east-1:0de2af35-2988-4d0b-b22d-
EXAMPLEGUID1
```
Saída:

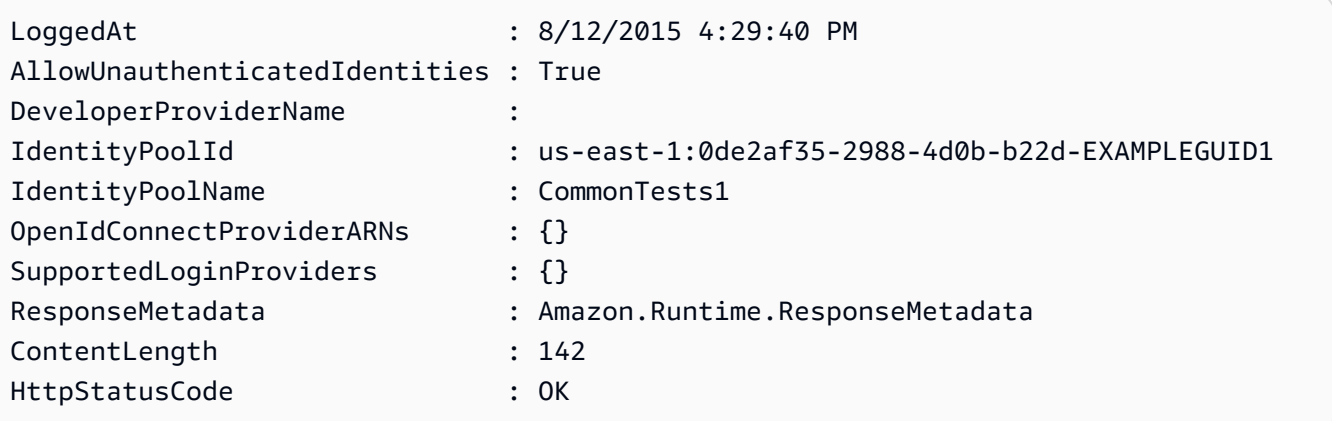

• Para obter detalhes da API, consulte [DescribeIdentityPoole](https://docs.aws.amazon.com/powershell/latest/reference)m Referência de AWS Tools for PowerShell cmdlet.

# Use **GetCredentialsForIdentity** com um AWS SDK

O código de exemplo a seguir mostra como usar GetCredentialsForIdentity.

Java

SDK para Java 2.x

# **a** Note

Tem mais sobre GitHub. Encontre o exemplo completo e saiba como configurar e executar no [Repositório de exemplos de código da AWS.](https://github.com/awsdocs/aws-doc-sdk-examples/tree/main/javav2/example_code/cognito#code-examples)

import software.amazon.awssdk.regions.Region;

```
import software.amazon.awssdk.services.cognitoidentity.CognitoIdentityClient;
import 
  software.amazon.awssdk.services.cognitoidentity.model.GetCredentialsForIdentityRequest;
import 
  software.amazon.awssdk.services.cognitoidentity.model.GetCredentialsForIdentityResponse;
import 
 software.amazon.awssdk.services.cognitoidentityprovider.model.CognitoIdentityProviderExc
/** 
  * Before running this Java V2 code example, set up your development 
  * environment, including your credentials. 
 * 
  * For more information, see the following documentation topic: 
 * 
  * https://docs.aws.amazon.com/sdk-for-java/latest/developer-guide/get-
started.html 
  */
public class GetIdentityCredentials { 
     public static void main(String[] args) { 
         final String usage = """ 
                  Usage: 
                      <identityId>\s 
             Where: 
                  identityId - The Id of an existing identity in the format 
  REGION:GUID. 
            """"
        if (args.length != 1) {
             System.out.println(usage); 
             System.exit(1); 
         } 
        String identityId = args[0];
         CognitoIdentityClient cognitoClient = CognitoIdentityClient.builder() 
                  .region(Region.US_EAST_1) 
                  .build(); 
         getCredsForIdentity(cognitoClient, identityId); 
         cognitoClient.close(); 
     }
```

```
 public static void getCredsForIdentity(CognitoIdentityClient cognitoClient, 
  String identityId) { 
         try { 
             GetCredentialsForIdentityRequest getCredentialsForIdentityRequest = 
  GetCredentialsForIdentityRequest 
                      .builder() 
                      .identityId(identityId) 
                      .build(); 
             GetCredentialsForIdentityResponse response = cognitoClient 
                      .getCredentialsForIdentity(getCredentialsForIdentityRequest); 
              System.out.println( 
                      "Identity ID " + response.identityId() + ", Access key ID " + 
  response.credentials().accessKeyId()); 
         } catch (CognitoIdentityProviderException e) { 
             System.err.println(e.awsErrorDetails().errorMessage()); 
             System.exit(1); 
         } 
     }
}
```
• Para obter detalhes da API, consulte [GetCredentialsForIdentity](https://docs.aws.amazon.com/goto/SdkForJavaV2/cognito-identity-2014-06-30/GetCredentialsForIdentity)a Referência AWS SDK for Java 2.x da API.

# Usar **GetIdentityPoolRoles** com uma CLI

Os exemplos de código a seguir mostram como usar o GetIdentityPoolRoles.

CLI

AWS CLI

Para obter funções no banco de identidades

Este exemplo lista bancos de identidades.

Comando:

```
aws cognito-identity get-identity-pool-roles --identity-pool-id "us-
west-2:11111111-1111-1111-1111-111111111111"
```
Saída:

```
{ 
   "IdentityPoolId": "us-west-2:11111111-1111-1111-1111-111111111111", 
   "Roles": { 
       "authenticated": "arn:aws:iam::111111111111:role/
Cognito_MyIdentityPoolAuth_Role", 
       "unauthenticated": "arn:aws:iam::111111111111:role/
Cognito_MyIdentityPoolUnauth_Role" 
   }
}
```
• Para obter detalhes da API, consulte [GetIdentityPoolRoles](https://awscli.amazonaws.com/v2/documentation/api/latest/reference/cognito-identity/get-identity-pool-roles.html)em Referência de AWS CLI Comandos.

#### **PowerShell**

Ferramentas para PowerShell

Exemplo 1: Obtém as informações sobre as funções de um banco de identidades específico.

```
Get-CGIIdentityPoolRole -IdentityPoolId us-east-1:0de2af35-2988-4d0b-b22d-
EXAMPLEGUID1
```
Saída:

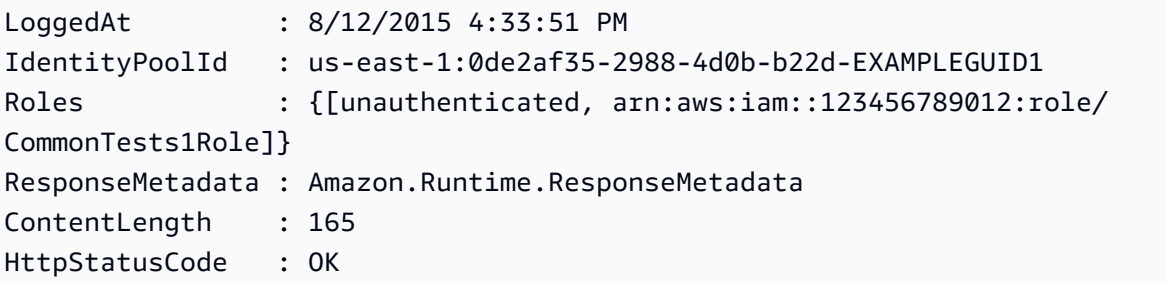

• Para obter detalhes da API, consulte [GetIdentityPoolRoles](https://docs.aws.amazon.com/powershell/latest/reference)em Referência de AWS Tools for PowerShell cmdlet.

#### Use **ListIdentityPools** com um AWS SDK ou CLI

Os exemplos de código a seguir mostram como usar o ListIdentityPools.

# CLI

# AWS CLI

Para listar bancos de identidades

Este exemplo lista bancos de identidades. Há no máximo vinte identidades listadas.

Comando:

**aws cognito-identity list-identity-pools --max-results** *20*

Saída:

```
{ 
   "IdentityPools": [ 
       { 
            "IdentityPoolId": "us-west-2:11111111-1111-1111-1111-111111111111", 
            "IdentityPoolName": "MyIdentityPool" 
       }, 
       { 
            "IdentityPoolId": "us-west-2:11111111-1111-1111-1111-111111111111", 
            "IdentityPoolName": "AnotherIdentityPool" 
       }, 
       { 
            "IdentityPoolId": "us-west-2:11111111-1111-1111-1111-111111111111", 
            "IdentityPoolName": "IdentityPoolRegionA" 
       } 
   ]
}
```
• Para obter detalhes da API, consulte [ListIdentityPoolse](https://awscli.amazonaws.com/v2/documentation/api/latest/reference/cognito-identity/list-identity-pools.html)m Referência de AWS CLI Comandos.

#### Java

# SDK para Java 2.x

## **a** Note

```
import software.amazon.awssdk.regions.Region;
import software.amazon.awssdk.services.cognitoidentity.CognitoIdentityClient;
import 
  software.amazon.awssdk.services.cognitoidentity.model.ListIdentityPoolsRequest;
import 
  software.amazon.awssdk.services.cognitoidentity.model.ListIdentityPoolsResponse;
import 
 software.amazon.awssdk.services.cognitoidentityprovider.model.CognitoIdentityProviderExc
/** 
  * Before running this Java V2 code example, set up your development 
  * environment, including your credentials. 
 * 
  * For more information, see the following documentation topic: 
 * 
  * https://docs.aws.amazon.com/sdk-for-java/latest/developer-guide/get-
started.html 
  */
public class ListIdentityPools { 
     public static void main(String[] args) { 
         CognitoIdentityClient cognitoClient = CognitoIdentityClient.builder() 
                  .region(Region.US_EAST_1) 
                 .build();
         listIdPools(cognitoClient); 
         cognitoClient.close(); 
     } 
     public static void listIdPools(CognitoIdentityClient cognitoClient) { 
         try { 
             ListIdentityPoolsRequest poolsRequest = 
  ListIdentityPoolsRequest.builder()
```

```
 .maxResults(15) 
                     .build();
              ListIdentityPoolsResponse response = 
  cognitoClient.listIdentityPools(poolsRequest); 
              response.identityPools().forEach(pool -> { 
                  System.out.println("Pool ID: " + pool.identityPoolId()); 
                  System.out.println("Pool name: " + pool.identityPoolName()); 
              }); 
         } catch (CognitoIdentityProviderException e) { 
              System.err.println(e.awsErrorDetails().errorMessage()); 
              System.exit(1); 
         } 
     }
}
```
• Para obter detalhes da API, consulte [ListIdentityPoolsa](https://docs.aws.amazon.com/goto/SdkForJavaV2/cognito-identity-2014-06-30/ListIdentityPools) Referência AWS SDK for Java 2.x da API.

**PowerShell** 

Ferramentas para PowerShell

Exemplo 1: Recupera uma lista de bancos de identidades existentes.

Get-CGIIdentityPoolList

Saída:

```
IdentityPoolId 
 IdentityPoolName
-------------- 
 ----------------
us-east-1:0de2af35-2988-4d0b-b22d-EXAMPLEGUID1 CommonTests1
us-east-1:118d242d-204e-4b88-b803-EXAMPLEGUID2 Tests2
us-east-1:15d49393-ab16-431a-b26e-EXAMPLEGUID3 CommonTests13
```
• Para obter detalhes da API, consulte [ListIdentityPoolse](https://docs.aws.amazon.com/powershell/latest/reference)m Referência de AWS Tools for PowerShell cmdlet.

#### Swift

# SDK para Swift

#### **a** Note

```
import AWSCognitoIdentity 
    /// Return the ID of the identity pool with the specified name. 
     /// 
    /// - Parameters: 
    /// - name: The name of the identity pool whose ID should be returned. 
    /// 
    /// - Returns: A string containing the ID of the specified identity pool 
     /// or `nil` on error or if not found. 
     /// 
     func getIdentityPoolID(name: String) async throws -> String? { 
         let listPoolsInput = ListIdentityPoolsInput(maxResults: 25) 
         // Use "Paginated" to get all the objects. 
         // This lets the SDK handle the 'nextToken' field in 
  "ListIdentityPoolsOutput". 
         let pages = cognitoIdentityClient.listIdentityPoolsPaginated(input: 
  listPoolsInput) 
         do { 
             for try await page in pages { 
                 guard let identityPools = page.identityPools else { 
                     print("ERROR: listIdentityPoolsPaginated returned nil 
  contents.") 
                     continue 
 } 
                 /// Read pages of identity pools from Cognito until one is found 
                 /// whose name matches the one specified in the `name` parameter. 
                 /// Return the matching pool's ID. 
                 for pool in identityPools {
```

```
 if pool.identityPoolName == name { 
                        return pool.identityPoolId! 
1999 1999 1999 1999 1999
 } 
 } 
        } catch { 
            print("ERROR: getIdentityPoolID:", dump(error)) 
            throw error 
        } 
        return nil 
    }
```
Obtenha o ID de um banco de identidades existente ou crie-o se ainda não existir.

```
import AWSCognitoIdentity 
    /// Return the ID of the identity pool with the specified name. 
    /// 
    /// - Parameters: 
   /// - name: The name of the identity pool whose ID should be returned
    /// 
    /// - Returns: A string containing the ID of the specified identity pool. 
    /// Returns `nil` if there's an error or if the pool isn't found. 
     /// 
     public func getOrCreateIdentityPoolID(name: String) async throws -> String? { 
         // See if the pool already exists. If it doesn't, create it. 
         do { 
             guard let poolId = try await getIdentityPoolID(name: name) else { 
                 return try await createIdentityPool(name: name) 
 } 
             return poolId 
         } catch { 
             print("ERROR: getOrCreateIdentityPoolID:", dump(error)) 
             throw error 
         } 
     }
```
- Para ter mais informações, consulte o [Guia do desenvolvedor do AWS SDK para Swift.](https://docs.aws.amazon.com/sdk-for-swift/latest/developer-guide/getting-started.html)
- Para obter detalhes da API, consulte [ListIdentityPoolsa](https://sdk.amazonaws.com/swift/api/awssdkforswift/latest/documentation/awssdkforswift) referência da API AWS SDK for **Swift**

#### Usar **SetIdentityPoolRoles** com uma CLI

Os exemplos de código a seguir mostram como usar o SetIdentityPoolRoles.

CLI

# AWS CLI

Como definir funções do banco de identidades

O exemplo set-identity-pool-roles a seguir define funções para um banco de identidades.

```
aws cognito-identity set-identity-pool-roles \ 
     --identity-pool-id "us-west-2:11111111-1111-1111-1111-111111111111" \ 
     --roles authenticated="arn:aws:iam::111111111111:role/
Cognito_MyIdentityPoolAuth_Role"
```
• Para obter detalhes da API, consulte [SetIdentityPoolRolese](https://awscli.amazonaws.com/v2/documentation/api/latest/reference/cognito-identity/set-identity-pool-roles.html)m Referência de AWS CLI Comandos.

#### PowerShell

Ferramentas para PowerShell

Exemplo 1: Configura o banco de identidades específico para ter um perfil do IAM não autenticado.

```
Set-CGIIdentityPoolRole -IdentityPoolId us-east-1:0de2af35-2988-4d0b-b22d-
EXAMPLEGUID1 -Role @{ "unauthenticated" = "arn:aws:iam::123456789012:role/
CommonTests1Role" }
```
• Para obter detalhes da API, consulte [SetIdentityPoolRolese](https://docs.aws.amazon.com/powershell/latest/reference)m Referência de AWS Tools for PowerShell cmdlet.

# Usar **UpdateIdentityPool** com uma CLI

Os exemplos de código a seguir mostram como usar o UpdateIdentityPool.

CLI

AWS CLI

Para atualizar um banco de identidades

Este exemplo atualiza um banco de identidades. Ele define o nome como MyIdentityPool. Ele tem um provedor de banco de identidades Cognito. Ele não permite identidades não autenticadas.

Comando:

```
aws cognito-identity update-identity-pool --identity-pool-id "us-
west-2:11111111-1111-1111-1111-111111111111" --identity-pool-
name "MyIdentityPool" --no-allow-unauthenticated-identities --cognito-
identity-providers ProviderName="cognito-idp.us-west-2.amazonaws.com/us-
west-2_111111111",ClientId="3n4b5urk1ft4fl3mg5e62d9ado",ServerSideTokenCheck=false
```
Saída:

```
{ 
   "IdentityPoolId": "us-west-2:11111111-1111-1111-1111-111111111111", 
   "IdentityPoolName": "MyIdentityPool", 
   "AllowUnauthenticatedIdentities": false, 
   "CognitoIdentityProviders": [ 
       { 
            "ProviderName": "cognito-idp.us-west-2.amazonaws.com/us-
west-2_111111111", 
           "ClientId": "3n4b5urk1ft4fl3mg5e62d9ado", 
           "ServerSideTokenCheck": false 
       } 
   ]
}
```
• Para obter detalhes da API, consulte [UpdateIdentityPoole](https://awscli.amazonaws.com/v2/documentation/api/latest/reference/cognito-identity/update-identity-pool.html)m Referência de AWS CLI Comandos.

## **PowerShell**

# Ferramentas para PowerShell

Exemplo 1: Atualiza algumas das propriedades do banco de identidades, neste caso, o nome do banco de identidades.

```
Update-CGIIdentityPool -IdentityPoolId us-east-1:0de2af35-2988-4d0b-b22d-
EXAMPLEGUID1 -IdentityPoolName NewPoolName
```
Saída:

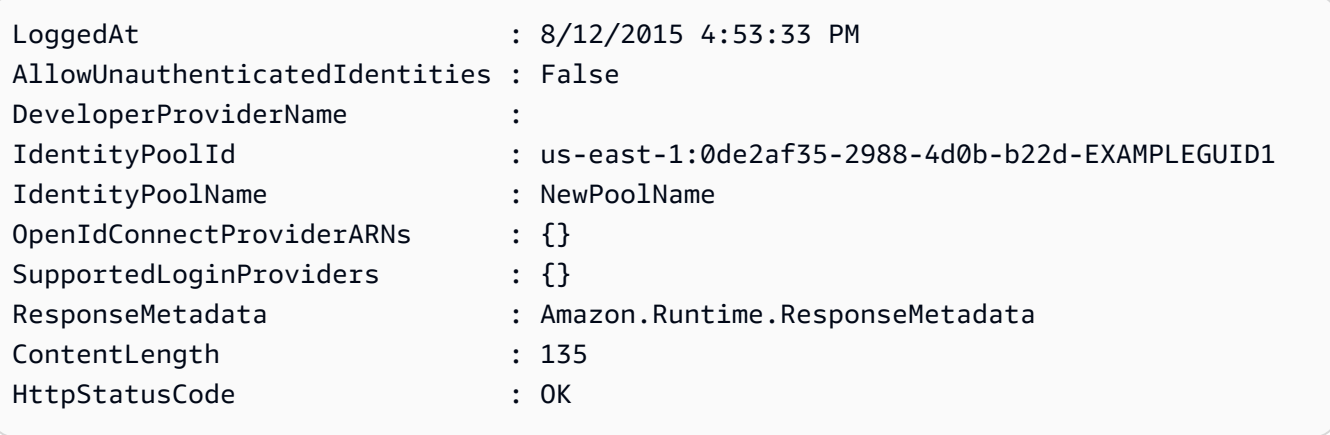

• Para obter detalhes da API, consulte [UpdateIdentityPoole](https://docs.aws.amazon.com/powershell/latest/reference)m Referência de AWS Tools for PowerShell cmdlet.

# Cenários para o Amazon Cognito Identity usando AWS SDKs

Os exemplos de código a seguir mostram como implementar cenários comuns no Amazon Cognito Identity com. AWS SDKs Esses cenários mostram como realizar tarefas específicas chamando várias funções no Amazon Cognito Identity ou em combinação com outros Serviços da AWS. Cada cenário inclui um link para o código-fonte completo, onde podem ser encontradas instruções sobre como configurar e executar o código.

Os cenários têm como alvo um nível intermediário de experiência para ajudar você a compreender ações de serviço em contexto.

# Exemplos

• [Criar uma aplicação de exploração do Amazon Textract](#page-2214-0)

# <span id="page-2214-0"></span>Criar uma aplicação de exploração do Amazon Textract

Os exemplos de código a seguir mostram como explorar a saída do Amazon Textract por meio de uma aplicação interativa.

# **JavaScript**

SDK para JavaScript (v3)

Mostra como usar o AWS SDK for JavaScript para criar um aplicativo React que usa o Amazon Textract para extrair dados de uma imagem de documento e exibi-los em uma página da web interativa. Este exemplo é executado em um navegador da Web e requer uma identidade autenticada do Amazon Cognito como credenciais. Ele usa o Amazon Simple Storage Service (Amazon S3) para armazenamento e, para notificações, pesquisa uma fila do Amazon Simple Queue Service (Amazon SQS) que está inscrita em um tópico do Amazon Simple Notification Service (Amazon SNS).

Para obter o código-fonte completo e instruções sobre como configurar e executar, veja o exemplo completo em [GitHub.](https://github.com/awsdocs/aws-doc-sdk-examples/tree/main/javascriptv3/example_code/cross-services/textract-react)

Serviços utilizados neste exemplo

- Identidade do Amazon Cognito
- Amazon S3
- Amazon SNS
- Amazon SQS
- Amazon Textract

# Exemplos de código para o Amazon Cognito Identity Provider usando AWS SDKs

Os exemplos de código a seguir mostram como usar o Amazon Cognito Identity Provider com um kit de desenvolvimento AWS de software (SDK).

Ações são trechos de código de programas maiores e devem ser executadas em contexto. Embora as ações mostrem como chamar perfis de serviço individuais, você pode ver as ações no contexto em seus cenários relacionados.

Cenários são exemplos de código que mostram como realizar tarefas específicas chamando várias funções dentro de um serviço ou combinadas com outros Serviços da AWS.

Mais atributos

- [Guia do desenvolvedor do Amazon Cognito Identity Provider](https://docs.aws.amazon.com/cognito/latest/developerguide/cognito-user-identity-pools.html): mais informações sobre o Amazon Cognito Identity Provider.
- [Referência da API Amazon Cognito Identity Provider](https://docs.aws.amazon.com/cognito-user-identity-pools/latest/APIReference/Welcome.html): detalhes sobre todas as ações disponíveis do Amazon Cognito Identity Provider.
- [AWS Centro do desenvolvedor](https://aws.amazon.com/developer/code-examples/?awsf.sdk-code-examples-product=product%23cognito) exemplos de código que você pode filtrar por categoria ou pesquisa de texto completo.
- [AWS Exemplos de SDK](https://github.com/awsdocs/aws-doc-sdk-examples) GitHub repositório com código completo nos idiomas preferidos. Inclui instruções para configurar e executar o código.

Conceitos básicos

Olá, Amazon Cognito

Os exemplos de código a seguir mostram como começar a usar o Amazon Cognito.

 $C++$ 

SDK para C++

#### **a** Note

Tem mais sobre GitHub. Encontre o exemplo completo e saiba como configurar e executar no [Repositório de exemplos de código da AWS.](https://github.com/awsdocs/aws-doc-sdk-examples/tree/main/cpp/example_code/cognito/hello_cognito#code-examples)

Código para o CMake arquivo CMake Lists.txt.

```
# Set the minimum required version of CMake for this project.
cmake_minimum_required(VERSION 3.13)
# Set the AWS service components used by this project.
set(SERVICE_COMPONENTS cognito-idp)
# Set this project's name.
project("hello_cognito")
```

```
# Set the C++ standard to use to build this target.
# At least C++ 11 is required for the AWS SDK for C++.
set(CMAKE_CXX_STANDARD 11)
# Use the MSVC variable to determine if this is a Windows build.
set(WINDOWS_BUILD ${MSVC})
if (WINDOWS BUILD) # Set the location where CMake can find the installed
  libraries for the AWS SDK. 
     string(REPLACE ";" "/aws-cpp-sdk-all;" SYSTEM_MODULE_PATH 
  "${CMAKE_SYSTEM_PREFIX_PATH}/aws-cpp-sdk-all") 
     list(APPEND CMAKE_PREFIX_PATH ${SYSTEM_MODULE_PATH})
endif ()
# Find the AWS SDK for C++ package.
find_package(AWSSDK REQUIRED COMPONENTS ${SERVICE_COMPONENTS})
if (WINDOWS_BUILD AND AWSSDK_INSTALL_AS_SHARED_LIBS) 
      # Copy relevant AWS SDK for C++ libraries into the current binary directory 
 for running and debugging. 
      # set(BIN_SUB_DIR "/Debug") # If you are building from the command line, you 
  may need to uncomment this 
                                      # and set the proper subdirectory to the 
  executables' location. 
     AWSSDK CPY DYN LIBS(SERVICE COMPONENTS ""
  ${CMAKE_CURRENT_BINARY_DIR}${BIN_SUB_DIR})
endif ()
add executable(${PROJECT NAME}
         hello_cognito.cpp)
target_link_libraries(${PROJECT_NAME} 
         ${AWSSDK_LINK_LIBRARIES})
```
Código para o arquivo de origem hello\_cognito.cpp.

```
#include <aws/core/Aws.h>
#include <aws/cognito-idp/CognitoIdentityProviderClient.h>
#include <aws/cognito-idp/model/ListUserPoolsRequest.h>
```

```
#include <iostream>
/* 
  * A "Hello Cognito" starter application which initializes an Amazon Cognito 
  client and lists the Amazon Cognito 
  * user pools. 
 * 
  * main function 
 * 
  * Usage: 'hello_cognito' 
  * 
  */
int main(int argc, char **argv) { 
     Aws::SDKOptions options; 
     // Optionally change the log level for debugging.
// options.loggingOptions.logLevel = Utils::Logging::LogLevel::Debug; 
     Aws::InitAPI(options); // Should only be called once. 
    int result = 0;
    \mathcal{L} Aws::Client::ClientConfiguration clientConfig; 
         // Optional: Set to the AWS Region (overrides config file). 
         // clientConfig.region = "us-east-1"; 
         Aws::CognitoIdentityProvider::CognitoIdentityProviderClient 
  cognitoClient(clientConfig); 
         Aws::String nextToken; // Used for pagination. 
         std::vector<Aws::String> userPools; 
         do { 
             Aws::CognitoIdentityProvider::Model::ListUserPoolsRequest 
  listUserPoolsRequest; 
             if (!nextToken.empty()) { 
                  listUserPoolsRequest.SetNextToken(nextToken); 
 } 
             Aws::CognitoIdentityProvider::Model::ListUserPoolsOutcome 
  listUserPoolsOutcome = 
                      cognitoClient.ListUserPools(listUserPoolsRequest); 
             if (listUserPoolsOutcome.IsSuccess()) { 
                  for (auto &userPool: 
  listUserPoolsOutcome.GetResult().GetUserPools()) {
```

```
 userPools.push_back(userPool.GetName()); 
 } 
                 nextToken = listUserPoolsOutcome.GetResult().GetNextToken(); 
             } else { 
                 std::cerr << "ListUserPools error: " << 
  listUserPoolsOutcome.GetError().GetMessage() << std::endl; 
                result = 1;
                 break; 
 } 
         } while (!nextToken.empty()); 
         std::cout << userPools.size() << " user pools found." << std::endl; 
         for (auto &userPool: userPools) { 
             std::cout << " user pool: " << userPool << std::endl; 
         } 
     } 
     Aws::ShutdownAPI(options); // Should only be called once. 
     return result;
}
```
• Para obter detalhes da API, consulte [ListUserPoolsa](https://docs.aws.amazon.com/goto/SdkForCpp/cognito-idp-2016-04-18/ListUserPools) Referência AWS SDK for C++ da API.

#### Go

SDK para Go V2

#### **a** Note

```
package main
import ( 
  "context"
```

```
 "fmt" 
  "log" 
  "github.com/aws/aws-sdk-go-v2/aws" 
  "github.com/aws/aws-sdk-go-v2/config" 
  "github.com/aws/aws-sdk-go-v2/service/cognitoidentityprovider" 
  "github.com/aws/aws-sdk-go-v2/service/cognitoidentityprovider/types"
)
// main uses the AWS SDK for Go V2 to create an Amazon Simple Notification 
 Service
// (Amazon SNS) client and list the topics in your account.
// This example uses the default settings specified in your shared credentials
// and config files.
func main() { 
  ctx := context.Background() 
  sdkConfig, err := config.LoadDefaultConfig(ctx) 
 if err != nil {
   fmt.Println("Couldn't load default configuration. Have you set up your AWS 
  account?") 
   fmt.Println(err) 
  return 
  } 
  cognitoClient := cognitoidentityprovider.NewFromConfig(sdkConfig) 
  fmt.Println("Let's list the user pools for your account.") 
  var pools []types.UserPoolDescriptionType 
  paginator := cognitoidentityprovider.NewListUserPoolsPaginator( 
   cognitoClient, &cognitoidentityprovider.ListUserPoolsInput{MaxResults: 
  aws.Int32(10)}) 
  for paginator.HasMorePages() { 
   output, err := paginator.NextPage(ctx) 
  if err != nil {
    log.Printf("Couldn't get user pools. Here's why: %v\n", err) 
   } else { 
    pools = append(pools, output.UserPools...) 
   } 
  } 
 if len(pools) == 0 \{ fmt.Println("You don't have any user pools!") 
  } else { 
 for \Box, pool := range pools {
    fmt.Printf("\t%v: %v\n", *pool.Name, *pool.Id) 
   } 
  }
```
}

• Para obter detalhes da API, consulte [ListUserPoolsa](https://pkg.go.dev/github.com/aws/aws-sdk-go-v2/service/cognitoidentityprovider#Client.ListUserPools) Referência AWS SDK para Go da API.

#### Java

#### SDK para Java 2.x

#### **a** Note

```
import software.amazon.awssdk.regions.Region;
import 
 software.amazon.awssdk.services.cognitoidentityprovider.CognitoIdentityProviderClient;
import 
software.amazon.awssdk.services.cognitoidentityprovider.model.CognitoIdentityProviderExc
import 
 software.amazon.awssdk.services.cognitoidentityprovider.model.ListUserPoolsResponse;
import 
software.amazon.awssdk.services.cognitoidentityprovider.model.ListUserPoolsRequest;
/** 
  * Before running this Java V2 code example, set up your development 
  * environment, including your credentials. 
 * 
  * For more information, see the following documentation topic: 
 * 
  * https://docs.aws.amazon.com/sdk-for-java/latest/developer-guide/get-
started.html 
  */
public class ListUserPools { 
     public static void main(String[] args) { 
         CognitoIdentityProviderClient cognitoClient = 
 CognitoIdentityProviderClient.builder() 
                 .region(Region.US_EAST_1) 
                 .build();
```

```
 listAllUserPools(cognitoClient); 
         cognitoClient.close(); 
     } 
     public static void listAllUserPools(CognitoIdentityProviderClient 
  cognitoClient) { 
         try { 
              ListUserPoolsRequest request = ListUserPoolsRequest.builder() 
                       .maxResults(10) 
                     .build();
              ListUserPoolsResponse response = 
  cognitoClient.listUserPools(request); 
              response.userPools().forEach(userpool -> { 
                  System.out.println("User pool " + userpool.name() + ", User ID " 
  + userpool.id()); 
              }); 
         } catch (CognitoIdentityProviderException e) { 
              System.err.println(e.awsErrorDetails().errorMessage()); 
              System.exit(1); 
         } 
     }
}
```
• Para obter detalhes da API, consulte [ListUserPoolsa](https://docs.aws.amazon.com/goto/SdkForJavaV2/cognito-idp-2016-04-18/ListUserPools) Referência AWS SDK for Java 2.x da API.

**JavaScript** 

SDK para JavaScript (v3)

**a** Note

Tem mais sobre GitHub. Encontre o exemplo completo e saiba como configurar e executar no [Repositório de exemplos de código da AWS.](https://github.com/awsdocs/aws-doc-sdk-examples/tree/main/javascriptv3/example_code/cognito-identity-provider#code-examples)

import { paginateListUserPools,

```
 CognitoIdentityProviderClient,
} from "@aws-sdk/client-cognito-identity-provider";
const client = new CognitoIdentityProviderClient({});
export const helloCognito = async () => { 
  const paginator = paginateListUserPools({ client }, {});
  const userPoolNames = []; 
  for await (const page of paginator) { 
     const names = page.UserPools.map((pool) => pool.Name); 
     userPoolNames.push(...names); 
   } 
   console.log("User pool names: "); 
 console.log(userPoolNames.join("\n"));
   return userPoolNames;
};
```
• Para obter detalhes da API, consulte [ListUserPoolsa](https://docs.aws.amazon.com/AWSJavaScriptSDK/v3/latest/client/cognito-identity-provider/command/ListUserPoolsCommand) Referência AWS SDK for JavaScript da API.

#### Python

SDK para Python (Boto3)

#### **a** Note

```
import boto3
# Create a Cognito Identity Provider client
cognitoidp = boto3.client("cognito-idp")
# Initialize a paginator for the list_user_pools operation
```

```
paginator = cognitoidp.get_paginator("list_user_pools")
# Create a PageIterator from the paginator
page_iterator = paginator.paginate(MaxResults=10)
# Initialize variables for pagination
user_pools = []
# Handle pagination
for page in page_iterator: 
     user_pools.extend(page.get("UserPools", []))
# Print the list of user pools
print("User Pools for the account:")
if user_pools: 
     for pool in user_pools: 
         print(f"Name: {pool['Name']}, ID: {pool['Id']}")
else: 
     print("No user pools found.")
```
• Para obter detalhes da API, consulte a [ListUserPoolsR](https://docs.aws.amazon.com/goto/boto3/cognito-idp-2016-04-18/ListUserPools)eferência da API AWS SDK for Python (Boto3).

#### Ruby

SDK para Ruby

#### **a** Note

```
require 'aws-sdk-cognitoidentityprovider'
require 'logger'
# CognitoManager is a class responsible for managing AWS Cognito operations
# such as listing all user pools in the current AWS account.
```

```
class CognitoManager 
   def initialize(client) 
     @client = client 
     @logger = Logger.new($stdout) 
   end 
   # Lists and prints all user pools associated with the AWS account. 
   def list_user_pools 
     paginator = @client.list_user_pools(max_results: 10) 
     user_pools = [] 
     paginator.each_page do |page| 
       user_pools.concat(page.user_pools) 
     end 
     if user_pools.empty? 
       @logger.info('No Cognito user pools found.') 
     else 
       user_pools.each do |user_pool| 
         @logger.info("User pool ID: #{user_pool.id}") 
         @logger.info("User pool name: #{user_pool.name}") 
         @logger.info("User pool status: #{user_pool.status}") 
         @logger.info('---') 
       end 
     end 
   end
end
if $PROGRAM_NAME == 'File' cognito_client = Aws::CognitoIdentityProvider::Client.new 
   manager = CognitoManager.new(cognito_client) 
   manager.list_user_pools
end
```
• Para obter detalhes da API, consulte [ListUserPoolsa](https://docs.aws.amazon.com/goto/SdkForRubyV3/cognito-idp-2016-04-18/ListUserPools) Referência AWS SDK for Ruby da API.

# Exemplos de código

- [Exemplos básicos para o Amazon Cognito Identity Provider usando AWS SDKs](#page-2226-0)
	- [Olá, Amazon Cognito](#page-2227-0)
	- [Ações para o Amazon Cognito Identity Provider usando AWS SDKs](#page-2236-0)
- [Use AdminCreateUser com um AWS SDK ou CLI](#page-2237-0)
- [Use AdminGetUser com um AWS SDK ou CLI](#page-2240-0)
- [Use AdminInitiateAuth com um AWS SDK ou CLI](#page-2247-0)
- [Use AdminRespondToAuthChallenge com um AWS SDK ou CLI](#page-2255-0)
- [Use AdminSetUserPassword com um AWS SDK ou CLI](#page-2265-0)
- [Use AssociateSoftwareToken com um AWS SDK ou CLI](#page-2267-0)
- [Use ConfirmDevice com um AWS SDK ou CLI](#page-2273-0)
- [Use ConfirmForgotPassword com um AWS SDK ou CLI](#page-2278-0)
- [Use ConfirmSignUp com um AWS SDK ou CLI](#page-2280-0)
- [Use CreateUserPool com um AWS SDK ou CLI](#page-2287-0)
- [Use CreateUserPoolClient com um AWS SDK ou CLI](#page-2301-0)
- [Use DeleteUser com um AWS SDK ou CLI](#page-2306-0)
- [Use ForgotPassword com um AWS SDK ou CLI](#page-2309-0)
- [Use InitiateAuth com um AWS SDK](#page-2311-0)
- [Use ListUserPools com um AWS SDK ou CLI](#page-2318-0)
- [Use ListUsers com um AWS SDK ou CLI](#page-2324-0)
- [Use ResendConfirmationCode com um AWS SDK ou CLI](#page-2331-0)
- [Use RespondToAuthChallenge com um AWS SDK ou CLI](#page-2337-0)
- [Use SignUp com um AWS SDK ou CLI](#page-2343-0)
- [Use UpdateUserPool com um AWS SDK ou CLI](#page-2352-0)
- [Use VerifySoftwareToken com um AWS SDK](#page-2357-0)
- [Cenários para o Amazon Cognito Identity Provider usando AWS SDKs](#page-2363-0)
- [Confirme automaticamente usuários conhecidos do Amazon Cognito com uma função Lambda](#page-2364-0) [usando um SDK AWS](#page-2364-0)
- [Migre automaticamente usuários conhecidos do Amazon Cognito com uma função Lambda](#page-2404-0) [usando um SDK AWS](#page-2404-0)
- [Cadastrar um usuário com um grupo de usuários do Amazon Cognito que exige MFA usando um](#page-2428-0)  [SDK AWS](#page-2428-0)
- [Grave dados de atividades personalizados com uma função Lambda após a autenticação do](#page-2491-0)  [usuário do Amazon Cognito usando um SDK AWS](#page-2491-0) Provedor de identidade do Amazon Cognito 2201

# <span id="page-2226-0"></span>Exemplos básicos para o Amazon Cognito Identity Provider usando AWS SDKs

Os exemplos de código a seguir mostram como usar os conceitos básicos do Amazon Cognito Identity Provider com. AWS SDKs

# Exemplos

- [Olá, Amazon Cognito](#page-2227-0)
- [Ações para o Amazon Cognito Identity Provider usando AWS SDKs](#page-2236-0)
	- [Use AdminCreateUser com um AWS SDK ou CLI](#page-2237-0)
	- [Use AdminGetUser com um AWS SDK ou CLI](#page-2240-0)
	- [Use AdminInitiateAuth com um AWS SDK ou CLI](#page-2247-0)
	- [Use AdminRespondToAuthChallenge com um AWS SDK ou CLI](#page-2255-0)
	- [Use AdminSetUserPassword com um AWS SDK ou CLI](#page-2265-0)
	- [Use AssociateSoftwareToken com um AWS SDK ou CLI](#page-2267-0)
	- [Use ConfirmDevice com um AWS SDK ou CLI](#page-2273-0)
	- [Use ConfirmForgotPassword com um AWS SDK ou CLI](#page-2278-0)
	- [Use ConfirmSignUp com um AWS SDK ou CLI](#page-2280-0)
	- [Use CreateUserPool com um AWS SDK ou CLI](#page-2287-0)
	- [Use CreateUserPoolClient com um AWS SDK ou CLI](#page-2301-0)
	- [Use DeleteUser com um AWS SDK ou CLI](#page-2306-0)
	- [Use ForgotPassword com um AWS SDK ou CLI](#page-2309-0)
	- [Use InitiateAuth com um AWS SDK](#page-2311-0)
	- [Use ListUserPools com um AWS SDK ou CLI](#page-2318-0)
	- [Use ListUsers com um AWS SDK ou CLI](#page-2324-0)
	- [Use ResendConfirmationCode com um AWS SDK ou CLI](#page-2331-0)
	- [Use RespondToAuthChallenge com um AWS SDK ou CLI](#page-2337-0)
	- [Use SignUp com um AWS SDK ou CLI](#page-2343-0)
	- [Use UpdateUserPool com um AWS SDK ou CLI](#page-2352-0)
	- [Use VerifySoftwareToken com um AWS SDK](#page-2357-0)

# <span id="page-2227-0"></span>Olá, Amazon Cognito

Os exemplos de código a seguir mostram como começar a usar o Amazon Cognito.

 $C++$ 

SDK para C++

## **a** Note

Tem mais sobre GitHub. Encontre o exemplo completo e saiba como configurar e executar no [Repositório de exemplos de código da AWS.](https://github.com/awsdocs/aws-doc-sdk-examples/tree/main/cpp/example_code/cognito/hello_cognito#code-examples)

Código para o CMake arquivo CMake Lists.txt.

```
# Set the minimum required version of CMake for this project.
cmake_minimum_required(VERSION 3.13)
# Set the AWS service components used by this project.
set(SERVICE_COMPONENTS cognito-idp)
# Set this project's name.
project("hello_cognito")
# Set the C++ standard to use to build this target.
# At least C++ 11 is required for the AWS SDK for C++.
set(CMAKE_CXX_STANDARD 11)
# Use the MSVC variable to determine if this is a Windows build.
set(WINDOWS_BUILD ${MSVC})
if (WINDOWS_BUILD) # Set the location where CMake can find the installed 
  libraries for the AWS SDK. 
     string(REPLACE ";" "/aws-cpp-sdk-all;" SYSTEM_MODULE_PATH 
  "${CMAKE_SYSTEM_PREFIX_PATH}/aws-cpp-sdk-all") 
     list(APPEND CMAKE_PREFIX_PATH ${SYSTEM_MODULE_PATH})
endif ()
# Find the AWS SDK for C++ package.
find_package(AWSSDK REQUIRED COMPONENTS ${SERVICE_COMPONENTS})
if (WINDOWS_BUILD AND AWSSDK_INSTALL_AS_SHARED_LIBS)
```

```
 # Copy relevant AWS SDK for C++ libraries into the current binary directory 
  for running and debugging. 
      # set(BIN_SUB_DIR "/Debug") # If you are building from the command line, you 
 may need to uncomment this 
                                      # and set the proper subdirectory to the 
  executables' location. 
     AWSSDK CPY DYN LIBS(SERVICE COMPONENTS ""
  ${CMAKE_CURRENT_BINARY_DIR}${BIN_SUB_DIR})
endif ()
add_executable(${PROJECT_NAME} 
         hello_cognito.cpp)
target_link_libraries(${PROJECT_NAME} 
         ${AWSSDK_LINK_LIBRARIES})
```
Código para o arquivo de origem hello\_cognito.cpp.

```
#include <aws/core/Aws.h>
#include <aws/cognito-idp/CognitoIdentityProviderClient.h>
#include <aws/cognito-idp/model/ListUserPoolsRequest.h>
#include <iostream>
/* 
  * A "Hello Cognito" starter application which initializes an Amazon Cognito 
  client and lists the Amazon Cognito 
   user pools.
  * 
  * main function 
 * 
  * Usage: 'hello_cognito' 
  * 
  */
int main(int argc, char **argv) { 
     Aws::SDKOptions options; 
     // Optionally change the log level for debugging.
// options.loggingOptions.logLevel = Utils::Logging::LogLevel::Debug; 
     Aws::InitAPI(options); // Should only be called once. 
    int result = \varnothing;
```

```
 { 
        Aws::Client::ClientConfiguration clientConfig; 
        // Optional: Set to the AWS Region (overrides config file). 
        // clientConfig.region = "us-east-1"; 
        Aws::CognitoIdentityProvider::CognitoIdentityProviderClient 
 cognitoClient(clientConfig); 
         Aws::String nextToken; // Used for pagination. 
         std::vector<Aws::String> userPools; 
        do { 
             Aws::CognitoIdentityProvider::Model::ListUserPoolsRequest 
 listUserPoolsRequest; 
             if (!nextToken.empty()) { 
                 listUserPoolsRequest.SetNextToken(nextToken); 
 } 
             Aws::CognitoIdentityProvider::Model::ListUserPoolsOutcome 
 listUserPoolsOutcome = 
                     cognitoClient.ListUserPools(listUserPoolsRequest); 
             if (listUserPoolsOutcome.IsSuccess()) { 
                 for (auto &userPool: 
 listUserPoolsOutcome.GetResult().GetUserPools()) { 
                     userPools.push_back(userPool.GetName()); 
 } 
                 nextToken = listUserPoolsOutcome.GetResult().GetNextToken(); 
             } else { 
                 std::cerr << "ListUserPools error: " << 
 listUserPoolsOutcome.GetError().GetMessage() << std::endl; 
                result = 1;
                 break; 
 } 
         } while (!nextToken.empty()); 
         std::cout << userPools.size() << " user pools found." << std::endl; 
         for (auto &userPool: userPools) { 
             std::cout << " user pool: " << userPool << std::endl; 
        } 
     }
```
}

```
 Aws::ShutdownAPI(options); // Should only be called once. 
 return result;
```
• Para obter detalhes da API, consulte [ListUserPoolsa](https://docs.aws.amazon.com/goto/SdkForCpp/cognito-idp-2016-04-18/ListUserPools) Referência AWS SDK for C++ da API.

#### Go

SDK para Go V2

#### **a** Note

```
package main
import ( 
  "context" 
  "fmt" 
  "log" 
  "github.com/aws/aws-sdk-go-v2/aws" 
  "github.com/aws/aws-sdk-go-v2/config" 
  "github.com/aws/aws-sdk-go-v2/service/cognitoidentityprovider" 
  "github.com/aws/aws-sdk-go-v2/service/cognitoidentityprovider/types"
\lambda// main uses the AWS SDK for Go V2 to create an Amazon Simple Notification 
  Service
// (Amazon SNS) client and list the topics in your account.
// This example uses the default settings specified in your shared credentials
// and config files.
func main() { 
  ctx := context.Background() 
  sdkConfig, err := config.LoadDefaultConfig(ctx) 
  if err != nil {
```

```
 fmt.Println("Couldn't load default configuration. Have you set up your AWS 
  account?") 
   fmt.Println(err) 
   return 
  } 
  cognitoClient := cognitoidentityprovider.NewFromConfig(sdkConfig) 
  fmt.Println("Let's list the user pools for your account.") 
  var pools []types.UserPoolDescriptionType 
  paginator := cognitoidentityprovider.NewListUserPoolsPaginator( 
   cognitoClient, &cognitoidentityprovider.ListUserPoolsInput{MaxResults: 
  aws.Int32(10)}) 
  for paginator.HasMorePages() { 
   output, err := paginator.NextPage(ctx) 
  if err != nil {
   log.Printf("Couldn't get user pools. Here's why: %v\n", err) 
   } else { 
    pools = append(pools, output.UserPools...) 
   } 
  } 
 if len(pools) == 0 \text{ }{
  fmt.Println("You don't have any user pools!") 
  } else { 
 for \Box, pool := range pools {
    fmt.Printf("\t%v: %v\n", *pool.Name, *pool.Id) 
   } 
 }
}
```
• Para obter detalhes da API, consulte [ListUserPoolsa](https://pkg.go.dev/github.com/aws/aws-sdk-go-v2/service/cognitoidentityprovider#Client.ListUserPools) Referência AWS SDK para Go da API.

# Java

SDK para Java 2.x

# **a** Note
```
import software.amazon.awssdk.regions.Region;
import 
  software.amazon.awssdk.services.cognitoidentityprovider.CognitoIdentityProviderClient;
import 
 software.amazon.awssdk.services.cognitoidentityprovider.model.CognitoIdentityProviderExc
import 
  software.amazon.awssdk.services.cognitoidentityprovider.model.ListUserPoolsResponse;
import 
  software.amazon.awssdk.services.cognitoidentityprovider.model.ListUserPoolsRequest;
/** 
  * Before running this Java V2 code example, set up your development 
  * environment, including your credentials. 
 * 
  * For more information, see the following documentation topic: 
 * 
  * https://docs.aws.amazon.com/sdk-for-java/latest/developer-guide/get-
started.html 
  */
public class ListUserPools { 
     public static void main(String[] args) { 
         CognitoIdentityProviderClient cognitoClient = 
  CognitoIdentityProviderClient.builder() 
                  .region(Region.US_EAST_1) 
                 .build();
         listAllUserPools(cognitoClient); 
         cognitoClient.close(); 
     } 
     public static void listAllUserPools(CognitoIdentityProviderClient 
  cognitoClient) { 
         try { 
             ListUserPoolsRequest request = ListUserPoolsRequest.builder() 
                      .maxResults(10) 
                      .build(); 
             ListUserPoolsResponse response = 
  cognitoClient.listUserPools(request); 
             response.userPools().forEach(userpool -> { 
                  System.out.println("User pool " + userpool.name() + ", User ID " 
  + userpool.id()); 
             });
```

```
 } catch (CognitoIdentityProviderException e) { 
              System.err.println(e.awsErrorDetails().errorMessage()); 
              System.exit(1); 
         } 
     }
}
```
• Para obter detalhes da API, consulte [ListUserPoolsa](https://docs.aws.amazon.com/goto/SdkForJavaV2/cognito-idp-2016-04-18/ListUserPools) Referência AWS SDK for Java 2.x da API.

### **JavaScript**

SDK para JavaScript (v3)

### **a** Note

```
import { 
   paginateListUserPools, 
   CognitoIdentityProviderClient,
} from "@aws-sdk/client-cognito-identity-provider";
const client = new CognitoIdentityProviderClient({});
export const helloCognito = async () => { 
   const paginator = paginateListUserPools({ client }, {}); 
  const userPoolNames = []; 
  for await (const page of paginator) { 
     const names = page.UserPools.map((pool) => pool.Name); 
     userPoolNames.push(...names); 
   } 
   console.log("User pool names: "); 
   console.log(userPoolNames.join("\n"));
```

```
 return userPoolNames;
};
```
• Para obter detalhes da API, consulte [ListUserPoolsa](https://docs.aws.amazon.com/AWSJavaScriptSDK/v3/latest/client/cognito-identity-provider/command/ListUserPoolsCommand) Referência AWS SDK for JavaScript da API.

### Python

SDK para Python (Boto3)

#### **a** Note

```
import boto3
# Create a Cognito Identity Provider client
cognitoidp = boto3.client("cognito-idp")
# Initialize a paginator for the list_user_pools operation
paginator = cognitoidp.get_paginator("list_user_pools")
# Create a PageIterator from the paginator
page_iterator = paginator.paginate(MaxResults=10)
# Initialize variables for pagination
user_pools = []
# Handle pagination
for page in page_iterator: 
     user_pools.extend(page.get("UserPools", []))
# Print the list of user pools
print("User Pools for the account:")
if user_pools: 
     for pool in user_pools: 
         print(f"Name: {pool['Name']}, ID: {pool['Id']}")
```
#### else:

```
 print("No user pools found.")
```
• Para obter detalhes da API, consulte a [ListUserPoolsR](https://docs.aws.amazon.com/goto/boto3/cognito-idp-2016-04-18/ListUserPools)eferência da API AWS SDK for Python (Boto3).

#### Ruby

SDK para Ruby

### **a** Note

```
require 'aws-sdk-cognitoidentityprovider'
require 'logger'
# CognitoManager is a class responsible for managing AWS Cognito operations
# such as listing all user pools in the current AWS account.
class CognitoManager 
   def initialize(client) 
     @client = client 
     @logger = Logger.new($stdout) 
   end 
   # Lists and prints all user pools associated with the AWS account. 
   def list_user_pools 
     paginator = @client.list_user_pools(max_results: 10) 
     user_pools = [] 
     paginator.each_page do |page| 
       user_pools.concat(page.user_pools) 
     end 
     if user_pools.empty? 
       @logger.info('No Cognito user pools found.') 
     else
```

```
 user_pools.each do |user_pool| 
         @logger.info("User pool ID: #{user_pool.id}") 
         @logger.info("User pool name: #{user_pool.name}") 
         @logger.info("User pool status: #{user_pool.status}") 
         @logger.info('---') 
       end 
     end 
   end
end
if $PROGRAM_NAME == 'File' cognito_client = Aws::CognitoIdentityProvider::Client.new 
   manager = CognitoManager.new(cognito_client) 
   manager.list_user_pools
end
```
• Para obter detalhes da API, consulte [ListUserPoolsa](https://docs.aws.amazon.com/goto/SdkForRubyV3/cognito-idp-2016-04-18/ListUserPools) Referência AWS SDK for Ruby da API.

# Ações para o Amazon Cognito Identity Provider usando AWS SDKs

Os exemplos de código a seguir demonstram como realizar ações individuais do Amazon Cognito Identity Provider com. AWS SDKs Cada exemplo inclui um link para GitHub, onde você pode encontrar instruções para configurar e executar o código.

Esses trechos chamam a API do Provedor de identidade do Amazon Cognito e são trechos de código de programas maiores que devem ser executados no contexto. É possível ver as ações em contexto em [Cenários para o Amazon Cognito Identity Provider usando AWS SDKs .](#page-2363-0)

Os exemplos a seguir incluem apenas as ações mais utilizadas. Para ter uma lista completa, consulte a [Referência de API do Amazon Cognito Identity Provider.](https://docs.aws.amazon.com/cognito-user-identity-pools/latest/APIReference/Welcome.html)

Exemplos

- [Use AdminCreateUser com um AWS SDK ou CLI](#page-2237-0)
- [Use AdminGetUser com um AWS SDK ou CLI](#page-2240-0)
- [Use AdminInitiateAuth com um AWS SDK ou CLI](#page-2247-0)
- [Use AdminRespondToAuthChallenge com um AWS SDK ou CLI](#page-2255-0)
- [Use AdminSetUserPassword com um AWS SDK ou CLI](#page-2265-0)
- [Use AssociateSoftwareToken com um AWS SDK ou CLI](#page-2267-0)
- [Use ConfirmDevice com um AWS SDK ou CLI](#page-2273-0)
- [Use ConfirmForgotPassword com um AWS SDK ou CLI](#page-2278-0)
- [Use ConfirmSignUp com um AWS SDK ou CLI](#page-2280-0)
- [Use CreateUserPool com um AWS SDK ou CLI](#page-2287-0)
- [Use CreateUserPoolClient com um AWS SDK ou CLI](#page-2301-0)
- [Use DeleteUser com um AWS SDK ou CLI](#page-2306-0)
- [Use ForgotPassword com um AWS SDK ou CLI](#page-2309-0)
- [Use InitiateAuth com um AWS SDK](#page-2311-0)
- [Use ListUserPools com um AWS SDK ou CLI](#page-2318-0)
- [Use ListUsers com um AWS SDK ou CLI](#page-2324-0)
- [Use ResendConfirmationCode com um AWS SDK ou CLI](#page-2331-0)
- [Use RespondToAuthChallenge com um AWS SDK ou CLI](#page-2337-0)
- [Use SignUp com um AWS SDK ou CLI](#page-2343-0)
- [Use UpdateUserPool com um AWS SDK ou CLI](#page-2352-0)
- [Use VerifySoftwareToken com um AWS SDK](#page-2357-0)

# <span id="page-2237-0"></span>Use **AdminCreateUser** com um AWS SDK ou CLI

Os exemplos de código a seguir mostram como usar o AdminCreateUser.

Exemplos de ações são trechos de código de programas maiores e devem ser executados em contexto. É possível ver essa ação em contexto no seguinte exemplo de código:

• [Grave dados de atividades personalizados com uma função do Lambda após a autenticação do](#page-2491-0) [usuário do Amazon Cognito](#page-2491-0)

# CLI

# AWS CLI

Para criar um usuário

O admin-create-user exemplo a seguir cria um usuário com as configurações especificadas de endereço de e-mail e número de telefone.

```
aws cognito-idp admin-create-user \ 
     --user-pool-id us-west-2_aaaaaaaaa \ 
     --username diego \ 
     --user-attributes Name=email,Value=diego@example.com
  Name=phone_number,Value="+15555551212" \ 
     --message-action SUPPRESS
```
Saída:

```
{ 
     "User": { 
          "Username": "diego", 
          "Attributes": [ 
              { 
                   "Name": "sub", 
                   "Value": "7325c1de-b05b-4f84-b321-9adc6e61f4a2" 
              }, 
              { 
                   "Name": "phone_number", 
                   "Value": "+15555551212" 
              }, 
\{\hspace{.1cm} \} "Name": "email", 
                   "Value": "diego@example.com" 
              } 
          ], 
          "UserCreateDate": 1548099495.428, 
          "UserLastModifiedDate": 1548099495.428, 
          "Enabled": true, 
          "UserStatus": "FORCE_CHANGE_PASSWORD" 
     }
}
```
• Para obter detalhes da API, consulte [AdminCreateUsere](https://awscli.amazonaws.com/v2/documentation/api/latest/reference/cognito-idp/admin-create-user.html)m Referência de AWS CLI Comandos.

#### Go

# SDK para Go V2

### **A** Note

```
import ( 
  "context" 
  "errors" 
  "log" 
  "github.com/aws/aws-sdk-go-v2/aws" 
  "github.com/aws/aws-sdk-go-v2/service/cognitoidentityprovider" 
  "github.com/aws/aws-sdk-go-v2/service/cognitoidentityprovider/types"
\lambdatype CognitoActions struct { 
 CognitoClient *cognitoidentityprovider.Client
}
// AdminCreateUser uses administrator credentials to add a user to a user pool. 
 This method leaves the user
// in a state that requires they enter a new password next time they sign in.
func (actor CognitoActions) AdminCreateUser(ctx context.Context, userPoolId 
  string, userName string, userEmail string) error { 
  _, err := actor.CognitoClient.AdminCreateUser(ctx, 
  &cognitoidentityprovider.AdminCreateUserInput{ 
 UserPoolId: aws.String(userPoolId),
  Username: aws.String(userName), 
   MessageAction: types.MessageActionTypeSuppress, 
   UserAttributes: []types.AttributeType{{Name: aws.String("email"), Value: 
  aws.String(userEmail)}}, 
  }) 
  if err != nil { 
   var userExists *types.UsernameExistsException
```

```
 if errors.As(err, &userExists) { 
    log.Printf("User %v already exists in the user pool.", userName) 
    err = nil 
   } else { 
    log.Printf("Couldn't create user %v. Here's why: %v\n", userName, err) 
   } 
  } 
 return err
}
```
• Para obter detalhes da API, consulte [AdminCreateUsera](https://pkg.go.dev/github.com/aws/aws-sdk-go-v2/service/cognitoidentityprovider#Client.AdminCreateUser) Referência AWS SDK para Go da API.

<span id="page-2240-0"></span>Use **AdminGetUser** com um AWS SDK ou CLI

Os exemplos de código a seguir mostram como usar o AdminGetUser.

Exemplos de ações são trechos de código de programas maiores e devem ser executados em contexto. É possível ver essa ação em contexto no seguinte exemplo de código:

• [Inscrever um usuário em um grupo de usuários que exija MFA](#page-2428-0)

.NET

AWS SDK for .NET

### **a** Note

Tem mais sobre GitHub. Encontre o exemplo completo e saiba como configurar e executar no [Repositório de exemplos de código da AWS.](https://github.com/awsdocs/aws-doc-sdk-examples/tree/main/dotnetv3/Cognito#code-examples)

```
 /// <summary> 
    /// Get the specified user from an Amazon Cognito user pool with 
 administrator access. 
   /// </summary> 
   /// <param name="userName">The name of the user.</param>
```
/// <param name="poolId">The Id of the Amazon Cognito user pool.</param>

```
/// <returns>Async task.</returns>
    public async Task<UserStatusType> GetAdminUserAsync(string userName, string 
 poolId) 
    { 
        AdminGetUserRequest userRequest = new AdminGetUserRequest 
        { 
            Username = userName, 
            UserPoolId = poolId, 
        }; 
        var response = await _cognitoService.AdminGetUserAsync(userRequest); 
        Console.WriteLine($"User status {response.UserStatus}"); 
        return response.UserStatus; 
    }
```
• Para obter detalhes da API, consulte [AdminGetUser](https://docs.aws.amazon.com/goto/DotNetSDKV3/cognito-idp-2016-04-18/AdminGetUser)a Referência AWS SDK for .NET da API.

# $C++$

### SDK para C++

### **a** Note

```
 Aws::Client::ClientConfiguration clientConfig; 
        // Optional: Set to the AWS Region (overrides config file). 
        // clientConfig.region = "us-east-1"; 
    Aws::CognitoIdentityProvider::CognitoIdentityProviderClient 
 client(clientConfig); 
    Aws::CognitoIdentityProvider::Model::AdminGetUserRequest request; 
    request.SetUsername(userName); 
    request.SetUserPoolId(userPoolID);
```

```
 Aws::CognitoIdentityProvider::Model::AdminGetUserOutcome outcome = 
            client.AdminGetUser(request); 
    if (outcome.IsSuccess()) { 
        std::cout << "The status for " << userName << " is " << 
 Aws::CognitoIdentityProvider::Model::UserStatusTypeMapper::GetNameForUserStatusType( 
                           outcome.GetResult().GetUserStatus()) << std::endl; 
        std::cout << "Enabled is " << outcome.GetResult().GetEnabled() << 
 std::endl; 
    } 
    else { 
        std::cerr << "Error with CognitoIdentityProvider::AdminGetUser. " 
                   << outcome.GetError().GetMessage() 
                   << std::endl; 
    }
```
• Para obter detalhes da API, consulte [AdminGetUser](https://docs.aws.amazon.com/goto/SdkForCpp/cognito-idp-2016-04-18/AdminGetUser)a Referência AWS SDK for C++ da API.

# CLI

### AWS CLI

Como obter um usuário

Este exemplo obtém informações sobre o nome de usuário jane@example.com.

Comando:

```
aws cognito-idp admin-get-user --user-pool-id us-west-2_aaaaaaaaa --
username jane@example.com
```
Saída:

```
{ 
   "Username": "4320de44-2322-4620-999b-5e2e1c8df013", 
   "Enabled": true, 
   "UserStatus": "FORCE_CHANGE_PASSWORD", 
   "UserCreateDate": 1548108509.537, 
   "UserAttributes": [
```

```
 { 
             "Name": "sub", 
             "Value": "4320de44-2322-4620-999b-5e2e1c8df013" 
        }, 
       \mathcal{L} "Name": "email_verified", 
             "Value": "true" 
        }, 
        { 
             "Name": "phone_number_verified", 
             "Value": "true" 
        }, 
        { 
             "Name": "phone_number", 
             "Value": "+01115551212" 
        }, 
        { 
             "Name": "email", 
             "Value": "jane@example.com" 
        } 
   ], 
   "UserLastModifiedDate": 1548108509.537
}
```
• Para obter detalhes da API, consulte [AdminGetUser](https://awscli.amazonaws.com/v2/documentation/api/latest/reference/cognito-idp/admin-get-user.html)em Referência de AWS CLI Comandos.

### Java

SDK para Java 2.x

### **a** Note

```
 public static void getAdminUser(CognitoIdentityProviderClient 
 identityProviderClient, String userName, 
            String poolId) { 
        try { 
            AdminGetUserRequest userRequest = AdminGetUserRequest.builder() 
                     .username(userName)
```

```
 .userPoolId(poolId) 
                    .build();
            AdminGetUserResponse response = 
 identityProviderClient.adminGetUser(userRequest); 
            System.out.println("User status " + response.userStatusAsString()); 
        } catch (CognitoIdentityProviderException e) { 
            System.err.println(e.awsErrorDetails().errorMessage()); 
            System.exit(1); 
        } 
    }
```
• Para obter detalhes da API, consulte [AdminGetUser](https://docs.aws.amazon.com/goto/SdkForJavaV2/cognito-idp-2016-04-18/AdminGetUser)a Referência AWS SDK for Java 2.x da API.

# **JavaScript**

SDK para JavaScript (v3)

**a** Note

Tem mais sobre GitHub. Encontre o exemplo completo e saiba como configurar e executar no [Repositório de exemplos de código da AWS.](https://github.com/awsdocs/aws-doc-sdk-examples/tree/main/javascriptv3/example_code/cognito-identity-provider/#code-examples)

```
const adminGetUser = ({ userPoolId, username }) => { 
   const client = new CognitoIdentityProviderClient({}); 
   const command = new AdminGetUserCommand({ 
     UserPoolId: userPoolId, 
     Username: username, 
   }); 
   return client.send(command);
};
```
• Para obter detalhes da API, consulte [AdminGetUser](https://docs.aws.amazon.com/AWSJavaScriptSDK/v3/latest/client/cognito-identity-provider/command/AdminGetUserCommand)a Referência AWS SDK for JavaScript da API.

### Kotlin

# SDK para Kotlin

# **a** Note

Tem mais sobre GitHub. Encontre o exemplo completo e saiba como configurar e executar no [Repositório de exemplos de código da AWS.](https://github.com/awsdocs/aws-doc-sdk-examples/tree/main/kotlin/services/cognito#code-examples)

```
suspend fun getAdminUser( 
     userNameVal: String?, 
     poolIdVal: String?,
) { 
     val userRequest = 
         AdminGetUserRequest { 
              username = userNameVal 
              userPoolId = poolIdVal 
         } 
     CognitoIdentityProviderClient { region = "us-east-1" }.use 
  { identityProviderClient -> 
         val response = identityProviderClient.adminGetUser(userRequest) 
         println("User status ${response.userStatus}") 
     }
}
```
• Para obter detalhes da API, consulte a [AdminGetUser](https://sdk.amazonaws.com/kotlin/api/latest/index.html)referência da API AWS SDK for Kotlin.

# Python

SDK para Python (Boto3)

# **a** Note

```
class CognitoIdentityProviderWrapper: 
     """Encapsulates Amazon Cognito actions""" 
     def __init__(self, cognito_idp_client, user_pool_id, client_id, 
 client_secret=None): 
 """ 
         :param cognito_idp_client: A Boto3 Amazon Cognito Identity Provider 
 client. 
         :param user_pool_id: The ID of an existing Amazon Cognito user pool. 
         :param client_id: The ID of a client application registered with the user 
 pool. 
         :param client_secret: The client secret, if the client has a secret. 
 """ 
         self.cognito_idp_client = cognito_idp_client 
         self.user_pool_id = user_pool_id 
        self.client id = client id
         self.client_secret = client_secret 
     def sign_up_user(self, user_name, password, user_email): 
        "" "
         Signs up a new user with Amazon Cognito. This action prompts Amazon 
 Cognito 
         to send an email to the specified email address. The email contains a 
  code that 
         can be used to confirm the user. 
         When the user already exists, the user status is checked to determine 
 whether 
         the user has been confirmed. 
         :param user_name: The user name that identifies the new user. 
         :param password: The password for the new user. 
        : param user email: The email address for the new user.
         :return: True when the user is already confirmed with Amazon Cognito. 
                  Otherwise, false. 
 """ 
         try: 
            kwargs = \{ "ClientId": self.client_id, 
                 "Username": user_name, 
                 "Password": password, 
                 "UserAttributes": [{"Name": "email", "Value": user_email}],
```

```
 } 
           if self.client secret is not None:
               kwargs["SecretHash"] = self. secret hash(user name)
            response = self.cognito_idp_client.sign_up(**kwargs) 
            confirmed = response["UserConfirmed"] 
        except ClientError as err: 
            if err.response["Error"]["Code"] == "UsernameExistsException": 
                response = self.cognito_idp_client.admin_get_user( 
                   UserPoolId=self.user_pool_id, Username=user_name
) logger.warning( 
                    "User %s exists and is %s.", user_name, 
 response["UserStatus"] 
) confirmed = response["UserStatus"] == "CONFIRMED" 
            else: 
                logger.error( 
                    "Couldn't sign up %s. Here's why: %s: %s", 
                    user_name, 
                    err.response["Error"]["Code"], 
                    err.response["Error"]["Message"], 
) raise 
        return confirmed
```
• Para obter detalhes da API, consulte a [AdminGetUser](https://docs.aws.amazon.com/goto/boto3/cognito-idp-2016-04-18/AdminGetUser)Referência da API AWS SDK for Python (Boto3).

<span id="page-2247-0"></span>Use **AdminInitiateAuth** com um AWS SDK ou CLI

Os exemplos de código a seguir mostram como usar o AdminInitiateAuth.

Exemplos de ações são trechos de código de programas maiores e devem ser executados em contexto. É possível ver essa ação em contexto no seguinte exemplo de código:

• [Inscrever um usuário em um grupo de usuários que exija MFA](#page-2428-0)

### .NET

# AWS SDK for .NET

# **A** Note

Tem mais sobre GitHub. Encontre o exemplo completo e saiba como configurar e executar no [Repositório de exemplos de código da AWS.](https://github.com/awsdocs/aws-doc-sdk-examples/tree/main/dotnetv3/Cognito#code-examples)

```
 /// <summary> 
    /// Initiate an admin auth request. 
    /// </summary> 
    /// <param name="clientId">The client ID to use.</param> 
    /// <param name="userPoolId">The ID of the user pool.</param> 
    /// <param name="userName">The username to authenticate.</param> 
    /// <param name="password">The user's password.</param> 
   /// <returns>The session to use in challenge-response.</returns>
    public async Task<string> AdminInitiateAuthAsync(string clientId, string 
 userPoolId, string userName, string password) 
   \{ var authParameters = new Dictionary<string, string>(); 
        authParameters.Add("USERNAME", userName); 
        authParameters.Add("PASSWORD", password); 
        var request = new AdminInitiateAuthRequest 
       \{ ClientId = clientId, 
            UserPoolId = userPoolId, 
            AuthParameters = authParameters, 
            AuthFlow = AuthFlowType.ADMIN_USER_PASSWORD_AUTH, 
        }; 
       var response = await _cognitoService.AdminInitiateAuthAsync(request);
        return response.Session; 
    }
```
• Para obter detalhes da API, consulte [AdminInitiateAutha](https://docs.aws.amazon.com/goto/DotNetSDKV3/cognito-idp-2016-04-18/AdminInitiateAuth) Referência AWS SDK for .NET da API.

#### $C++$

# SDK para C++

# **a** Note

```
 Aws::Client::ClientConfiguration clientConfig; 
        // Optional: Set to the AWS Region (overrides config file). 
        // clientConfig.region = "us-east-1"; 
    Aws::CognitoIdentityProvider::CognitoIdentityProviderClient 
 client(clientConfig); 
    Aws::CognitoIdentityProvider::Model::AdminInitiateAuthRequest request; 
    request.SetClientId(clientID); 
    request.SetUserPoolId(userPoolID); 
    request.AddAuthParameters("USERNAME", userName); 
    request.AddAuthParameters("PASSWORD", password); 
    request.SetAuthFlow( 
 Aws::CognitoIdentityProvider::Model::AuthFlowType::ADMIN_USER_PASSWORD_AUTH); 
   Aws::CognitoIdentityProvider::Model::AdminInitiateAuthOutcome outcome =
            client.AdminInitiateAuth(request); 
    if (outcome.IsSuccess()) { 
        std::cout << "Call to AdminInitiateAuth was successful." << std::endl; 
        sessionResult = outcome.GetResult().GetSession(); 
    } 
    else { 
        std::cerr << "Error with CognitoIdentityProvider::AdminInitiateAuth. " 
                   << outcome.GetError().GetMessage() 
                   << std::endl; 
    }
```
• Para obter detalhes da API, consulte [AdminInitiateAutha](https://docs.aws.amazon.com/goto/SdkForCpp/cognito-idp-2016-04-18/AdminInitiateAuth) Referência AWS SDK for C++ da API.

# CLI

# AWS CLI

Para cadastrar um usuário como administrador

O admin-initiate-auth exemplo a seguir faz login com o usuário diego@example.com. Esse exemplo também inclui metadados para proteção contra ameaças e ClientMetadata para acionadores Lambda. O usuário está configurado para TOTP MFA e recebe o desafio de fornecer um código do aplicativo autenticador antes de concluir a autenticação.

```
aws cognito-idp admin-initiate-auth \ 
     --user-pool-id us-west-2_EXAMPLE \ 
     --client-id 1example23456789 \ 
     --auth-flow ADMIN_USER_PASSWORD_AUTH \ 
     --auth-parameters USERNAME=diego@example.com,PASSWORD="My@Example
$Password3!",SECRET_HASH=ExampleEncodedClientIdSecretAndUsername= \ 
     --context-data="{\"EncodedData\":\"abc123example\",\"HttpHeaders\":
[{\"headerName\":\"UserAgent\",\"headerValue\":\"Mozilla/5.0 (Windows NT 
  6.1; Win64; x64; rv:47.0) Gecko/20100101 Firefox/47.0\"}],\"IpAddress\":
\"192.0.2.1\",\"ServerName\":\"example.com\",\"ServerPath\":\"/login\"}" \ 
     --client-metadata="{\"MyExampleKey\": \"MyExampleValue\"}"
```
Saída:

```
{ 
     "ChallengeName": "SOFTWARE_TOKEN_MFA", 
     "Session": "AYABeExample...", 
     "ChallengeParameters": { 
         "FRIENDLY_DEVICE_NAME": "MyAuthenticatorApp", 
         "USER_ID_FOR_SRP": "diego@example.com" 
     }
}
```
Para obter mais informações, consulte [Fluxo de autenticação do administrador](https://docs.aws.amazon.com/cognito/latest/developerguide/amazon-cognito-user-pools-authentication-flow.html#amazon-cognito-user-pools-admin-authentication-flow) no Guia do desenvolvedor do Amazon Cognito.

• Para obter detalhes da API, consulte [AdminInitiateAuthe](https://awscli.amazonaws.com/v2/documentation/api/latest/reference/cognito-idp/admin-initiate-auth.html)m Referência de AWS CLI Comandos.

#### Java

SDK para Java 2.x

### **A** Note

```
 public static AdminInitiateAuthResponse 
 initiateAuth(CognitoIdentityProviderClient identityProviderClient, 
            String clientId, String userName, String password, String userPoolId) 
 { 
        try { 
            Map<String, String> authParameters = new HashMap<>(); 
            authParameters.put("USERNAME", userName); 
             authParameters.put("PASSWORD", password); 
            AdminInitiateAuthRequest authRequest = 
 AdminInitiateAuthRequest.builder() 
                     .clientId(clientId) 
                     .userPoolId(userPoolId) 
                     .authParameters(authParameters) 
                     .authFlow(AuthFlowType.ADMIN_USER_PASSWORD_AUTH) 
                    .build();
            AdminInitiateAuthResponse response = 
 identityProviderClient.adminInitiateAuth(authRequest); 
            System.out.println("Result Challenge is : " + 
 response.challengeName()); 
            return response; 
        } catch (CognitoIdentityProviderException e) { 
            System.err.println(e.awsErrorDetails().errorMessage()); 
            System.exit(1); 
        } 
        return null; 
    }
```
• Para obter detalhes da API, consulte [AdminInitiateAutha](https://docs.aws.amazon.com/goto/SdkForJavaV2/cognito-idp-2016-04-18/AdminInitiateAuth) Referência AWS SDK for Java 2.x da API.

**JavaScript** 

SDK para JavaScript (v3)

### **a** Note

Tem mais sobre GitHub. Encontre o exemplo completo e saiba como configurar e executar no [Repositório de exemplos de código da AWS.](https://github.com/awsdocs/aws-doc-sdk-examples/tree/main/javascriptv3/example_code/cognito-identity-provider/#code-examples)

```
const adminInitiateAuth = ({ clientId, userPoolId, username, password }) => { 
   const client = new CognitoIdentityProviderClient({}); 
 const command = new AdminInitiateAuthCommand(\{ ClientId: clientId, 
     UserPoolId: userPoolId, 
     AuthFlow: AuthFlowType.ADMIN_USER_PASSWORD_AUTH, 
     AuthParameters: { USERNAME: username, PASSWORD: password }, 
  }); 
  return client.send(command);
};
```
• Para obter detalhes da API, consulte [AdminInitiateAutha](https://docs.aws.amazon.com/AWSJavaScriptSDK/v3/latest/client/cognito-identity-provider/command/AdminInitiateAuthCommand) Referência AWS SDK for JavaScript da API.

### Kotlin

SDK para Kotlin

### **a** Note

```
suspend fun checkAuthMethod( 
     clientIdVal: String, 
     userNameVal: String, 
     passwordVal: String, 
     userPoolIdVal: String,
): AdminInitiateAuthResponse { 
     val authParas = mutableMapOf<String, String>() 
     authParas["USERNAME"] = userNameVal 
     authParas["PASSWORD"] = passwordVal 
     val authRequest = 
         AdminInitiateAuthRequest { 
              clientId = clientIdVal 
              userPoolId = userPoolIdVal 
              authParameters = authParas 
              authFlow = AuthFlowType.AdminUserPasswordAuth 
         } 
     CognitoIdentityProviderClient { region = "us-east-1" }.use 
  { identityProviderClient -> 
         val response = identityProviderClient.adminInitiateAuth(authRequest) 
         println("Result Challenge is ${response.challengeName}") 
         return response 
     }
}
```
• Para obter detalhes da API, consulte a [AdminInitiateAuthr](https://sdk.amazonaws.com/kotlin/api/latest/index.html)eferência da API AWS SDK for Kotlin.

# Python

SDK para Python (Boto3)

# **a** Note

Tem mais sobre GitHub. Encontre o exemplo completo e saiba como configurar e executar no [Repositório de exemplos de código da AWS.](https://github.com/awsdocs/aws-doc-sdk-examples/tree/main/python/example_code/cognito#code-examples)

class CognitoIdentityProviderWrapper:

```
 """Encapsulates Amazon Cognito actions""" 
    def __init (self, cognito_idp_client, user_pool_id, client_id,
  client_secret=None): 
 """ 
         :param cognito_idp_client: A Boto3 Amazon Cognito Identity Provider 
  client. 
         :param user_pool_id: The ID of an existing Amazon Cognito user pool. 
         :param client_id: The ID of a client application registered with the user 
  pool. 
         :param client_secret: The client secret, if the client has a secret. 
        "" "
         self.cognito_idp_client = cognito_idp_client 
        self.user pool id = user pool id
         self.client_id = client_id 
         self.client_secret = client_secret 
     def start_sign_in(self, user_name, password): 
 """ 
         Starts the sign-in process for a user by using administrator credentials. 
         This method of signing in is appropriate for code running on a secure 
  server. 
         If the user pool is configured to require MFA and this is the first sign-
in 
         for the user, Amazon Cognito returns a challenge response to set up an 
         MFA application. When this occurs, this function gets an MFA secret from 
         Amazon Cognito and returns it to the caller. 
         :param user_name: The name of the user to sign in. 
         :param password: The user's password. 
         :return: The result of the sign-in attempt. When sign-in is successful, 
  this 
                  returns an access token that can be used to get AWS credentials. 
  Otherwise, 
                  Amazon Cognito returns a challenge to set up an MFA application, 
                  or a challenge to enter an MFA code from a registered MFA 
  application. 
        "''" try: 
            kwargs = \{ "UserPoolId": self.user_pool_id, 
                 "ClientId": self.client_id,
```

```
 "AuthFlow": "ADMIN_USER_PASSWORD_AUTH", 
                 "AuthParameters": {"USERNAME": user_name, "PASSWORD": password}, 
 } 
             if self.client_secret is not None: 
                 kwargs["AuthParameters"]["SECRET_HASH"] = 
 self._secret_hash(user_name) 
             response = self.cognito_idp_client.admin_initiate_auth(**kwargs) 
             challenge_name = response.get("ChallengeName", None) 
             if challenge_name == "MFA_SETUP": 
                 if ( 
                     "SOFTWARE_TOKEN_MFA" 
                     in response["ChallengeParameters"]["MFAS_CAN_SETUP"] 
                 ): 
                     response.update(self.get_mfa_secret(response["Session"])) 
                 else: 
                     raise RuntimeError( 
                         "The user pool requires MFA setup, but the user pool is 
 not " 
                         "configured for TOTP MFA. This example requires TOTP 
 MFA." 
) except ClientError as err: 
             logger.error( 
                 "Couldn't start sign in for %s. Here's why: %s: %s", 
                user name,
                 err.response["Error"]["Code"], 
                 err.response["Error"]["Message"], 
) raise 
         else: 
             response.pop("ResponseMetadata", None) 
             return response
```
• Para obter detalhes da API, consulte a [AdminInitiateAuthR](https://docs.aws.amazon.com/goto/boto3/cognito-idp-2016-04-18/AdminInitiateAuth)eferência da API AWS SDK for Python (Boto3).

<span id="page-2255-0"></span>Use **AdminRespondToAuthChallenge** com um AWS SDK ou CLI

Os exemplos de código a seguir mostram como usar o AdminRespondToAuthChallenge.

Exemplos de ações são trechos de código de programas maiores e devem ser executados em contexto. É possível ver essa ação em contexto no seguinte exemplo de código:

• [Inscrever um usuário em um grupo de usuários que exija MFA](#page-2428-0)

### .NET

AWS SDK for .NET

### **a** Note

```
 /// <summary> 
    /// Respond to an admin authentication challenge. 
    /// </summary> 
    /// <param name="userName">The name of the user.</param> 
    /// <param name="clientId">The client ID.</param> 
    /// <param name="mfaCode">The multi-factor authentication code.</param> 
   /// <param name="session">The current application session.</param> 
   /// <param name="clientId">The user pool ID.</param> 
   /// <returns>The result of the authentication response.</returns>
    public async Task<AuthenticationResultType> AdminRespondToAuthChallengeAsync( 
        string userName, 
        string clientId, 
        string mfaCode, 
        string session, 
        string userPoolId) 
    { 
        Console.WriteLine("SOFTWARE_TOKEN_MFA challenge is generated"); 
        var challengeResponses = new Dictionary<string, string>(); 
        challengeResponses.Add("USERNAME", userName); 
        challengeResponses.Add("SOFTWARE_TOKEN_MFA_CODE", mfaCode); 
        var respondToAuthChallengeRequest = new 
 AdminRespondToAuthChallengeRequest 
        { 
            ChallengeName = ChallengeNameType.SOFTWARE_TOKEN_MFA,
```
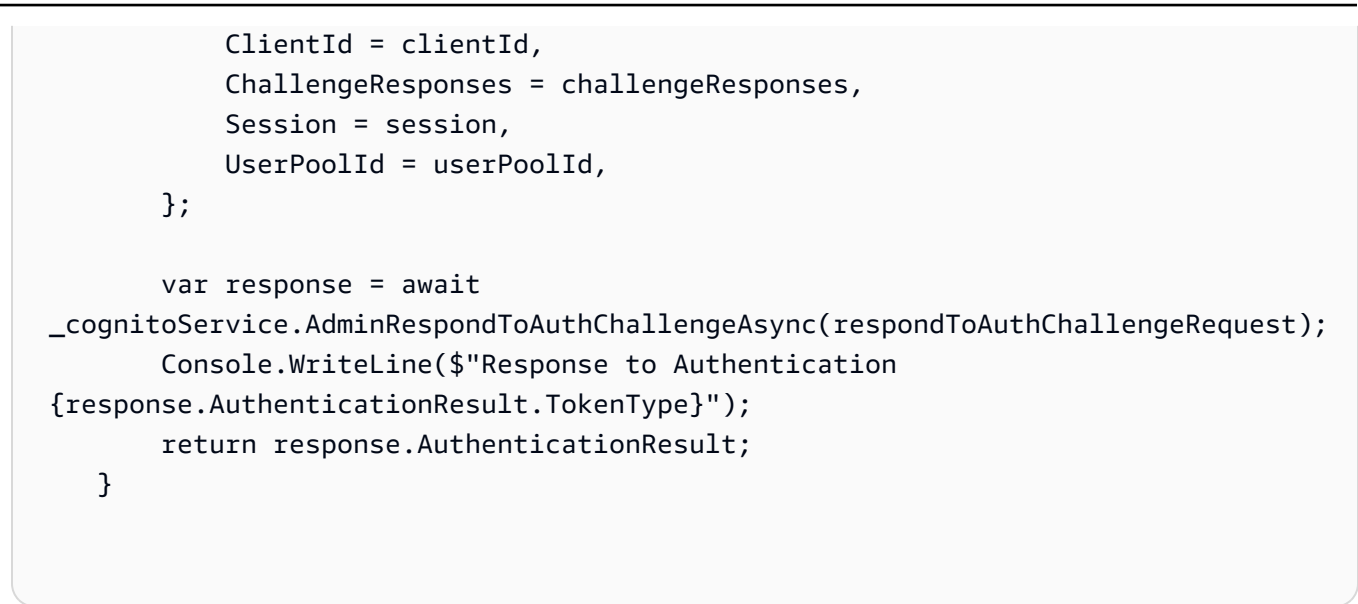

• Para obter detalhes da API, consulte [AdminRespondToAuthChallenge](https://docs.aws.amazon.com/goto/DotNetSDKV3/cognito-idp-2016-04-18/AdminRespondToAuthChallenge)a Referência AWS SDK for .NET da API.

#### $C++$

SDK para C++

### **a** Note

```
 Aws::Client::ClientConfiguration clientConfig; 
        // Optional: Set to the AWS Region (overrides config file). 
        // clientConfig.region = "us-east-1"; 
    Aws::CognitoIdentityProvider::CognitoIdentityProviderClient 
 client(clientConfig); 
        Aws::CognitoIdentityProvider::Model::AdminRespondToAuthChallengeRequest 
 request; 
        request.AddChallengeResponses("USERNAME", userName); 
        request.AddChallengeResponses("SOFTWARE_TOKEN_MFA_CODE", mfaCode); 
        request.SetChallengeName(
```

```
 Aws::CognitoIdentityProvider::Model::ChallengeNameType::SOFTWARE_TOKEN_MFA); 
        request.SetClientId(clientID); 
        request.SetUserPoolId(userPoolID); 
        request.SetSession(session); 
        Aws::CognitoIdentityProvider::Model::AdminRespondToAuthChallengeOutcome 
 outcome = 
                 client.AdminRespondToAuthChallenge(request); 
        if (outcome.IsSuccess()) { 
            std::cout << "Here is the response to the challenge.\n" << 
 outcome.GetResult().GetAuthenticationResult().Jsonize().View().WriteReadable() 
                       << std::endl; 
            accessToken = 
 outcome.GetResult().GetAuthenticationResult().GetAccessToken(); 
        } 
        else { 
            std::cerr << "Error with 
 CognitoIdentityProvider::AdminRespondToAuthChallenge. " 
                       << outcome.GetError().GetMessage() 
                       << std::endl; 
            return false; 
        }
```
• Para obter detalhes da API, consulte [AdminRespondToAuthChallenge](https://docs.aws.amazon.com/goto/SdkForCpp/cognito-idp-2016-04-18/AdminRespondToAuthChallenge)a Referência AWS SDK for C++ da API.

# CLI

# AWS CLI

Para responder a um desafio de autenticação

Há muitas maneiras de responder a diferentes desafios de autenticação, dependendo do fluxo de autenticação, da configuração do grupo de usuários e das configurações do usuário. O admin-respond-to-auth-challenge exemplo a seguir fornece um código TOTP MFA para diego@example.com e conclui o login. Esse grupo de usuários tem a memorização de

dispositivos ativada, então o resultado da autenticação também retorna uma nova chave de dispositivo.

```
aws cognito-idp admin-respond-to-auth-challenge \ 
     --user-pool-id us-west-2_EXAMPLE \ 
     --client-id 1example23456789 \ 
     --challenge-name SOFTWARE_TOKEN_MFA \ 
     --challenge-
responses USERNAME=diego@example.com,SOFTWARE_TOKEN_MFA_CODE=000000 \ 
     --session AYABeExample...
```
Saída:

```
{ 
     "ChallengeParameters": {}, 
     "AuthenticationResult": { 
          "AccessToken": "eyJra456defEXAMPLE", 
          "ExpiresIn": 3600, 
          "TokenType": "Bearer", 
          "RefreshToken": "eyJra123abcEXAMPLE", 
          "IdToken": "eyJra789ghiEXAMPLE", 
          "NewDeviceMetadata": { 
              "DeviceKey": "us-west-2_a1b2c3d4-5678-90ab-cdef-EXAMPLE11111", 
              "DeviceGroupKey": "-ExAmPlE1" 
         } 
     }
}
```
Para obter mais informações, consulte [Fluxo de autenticação do administrador](https://docs.aws.amazon.com/cognito/latest/developerguide/amazon-cognito-user-pools-authentication-flow.html#amazon-cognito-user-pools-admin-authentication-flow) no Guia do desenvolvedor do Amazon Cognito.

• Para obter detalhes da API, consulte [AdminRespondToAuthChallenge](https://awscli.amazonaws.com/v2/documentation/api/latest/reference/cognito-idp/admin-respond-to-auth-challenge.html)em Referência de AWS CLI Comandos.

#### Java

SDK para Java 2.x

# **a** Note

Tem mais sobre GitHub. Encontre o exemplo completo e saiba como configurar e executar no [Repositório de exemplos de código da AWS.](https://github.com/awsdocs/aws-doc-sdk-examples/tree/main/javav2/example_code/cognito#code-examples)

```
 // Respond to an authentication challenge. 
    public static void adminRespondToAuthChallenge(CognitoIdentityProviderClient 
 identityProviderClient, 
            String userName, String clientId, String mfaCode, String session) { 
        System.out.println("SOFTWARE_TOKEN_MFA challenge is generated"); 
        Map<String, String> challengeResponses = new HashMap<>(); 
        challengeResponses.put("USERNAME", userName); 
        challengeResponses.put("SOFTWARE_TOKEN_MFA_CODE", mfaCode); 
        AdminRespondToAuthChallengeRequest respondToAuthChallengeRequest = 
 AdminRespondToAuthChallengeRequest.builder() 
                .challengeName(ChallengeNameType.SOFTWARE_TOKEN_MFA) 
                .clientId(clientId) 
                .challengeResponses(challengeResponses) 
                .session(session) 
               .build():
        AdminRespondToAuthChallengeResponse respondToAuthChallengeResult = 
 identityProviderClient 
                 .adminRespondToAuthChallenge(respondToAuthChallengeRequest); 
 System.out.println("respondToAuthChallengeResult.getAuthenticationResult()" 
                + respondToAuthChallengeResult.authenticationResult()); 
    }
```
• Para obter detalhes da API, consulte [AdminRespondToAuthChallenge](https://docs.aws.amazon.com/goto/SdkForJavaV2/cognito-idp-2016-04-18/AdminRespondToAuthChallenge)a Referência AWS SDK for Java 2.x da API.

# **JavaScript**

# SDK para JavaScript (v3)

### **a** Note

Tem mais sobre GitHub. Encontre o exemplo completo e saiba como configurar e executar no [Repositório de exemplos de código da AWS.](https://github.com/awsdocs/aws-doc-sdk-examples/tree/main/javascriptv3/example_code/cognito-identity-provider#code-examples)

```
const adminRespondToAuthChallenge = ({ 
   userPoolId, 
   clientId, 
   username, 
   totp, 
   session,
}) => {
   const client = new CognitoIdentityProviderClient({}); 
   const command = new AdminRespondToAuthChallengeCommand({ 
     ChallengeName: ChallengeNameType.SOFTWARE_TOKEN_MFA, 
     ChallengeResponses: { 
       SOFTWARE_TOKEN_MFA_CODE: totp, 
       USERNAME: username, 
     }, 
     ClientId: clientId, 
     UserPoolId: userPoolId, 
     Session: session, 
   }); 
   return client.send(command);
};
```
• Para obter detalhes da API, consulte [AdminRespondToAuthChallenge](https://docs.aws.amazon.com/AWSJavaScriptSDK/v3/latest/client/cognito-identity-provider/command/AdminRespondToAuthChallengeCommand)a Referência AWS SDK for JavaScript da API.

### Kotlin

# SDK para Kotlin

# **a** Note

Tem mais sobre GitHub. Encontre o exemplo completo e saiba como configurar e executar no [Repositório de exemplos de código da AWS.](https://github.com/awsdocs/aws-doc-sdk-examples/tree/main/kotlin/services/cognito#code-examples)

```
// Respond to an authentication challenge.
suspend fun adminRespondToAuthChallenge( 
     userName: String, 
     clientIdVal: String?, 
     mfaCode: String, 
     sessionVal: String?,
) { 
     println("SOFTWARE_TOKEN_MFA challenge is generated") 
     val challengeResponsesOb = mutableMapOf<String, String>() 
     challengeResponsesOb["USERNAME"] = userName 
     challengeResponsesOb["SOFTWARE_TOKEN_MFA_CODE"] = mfaCode 
    val adminRespondToAuthChallengeRequest =
         AdminRespondToAuthChallengeRequest { 
             challengeName = ChallengeNameType.SoftwareTokenMfa 
             clientId = clientIdVal 
             challengeResponses = challengeResponsesOb 
             session = sessionVal 
         } 
     CognitoIdentityProviderClient { region = "us-east-1" }.use 
  { identityProviderClient -> 
        val respondToAuthChallengeResult =
  identityProviderClient.adminRespondToAuthChallenge(adminRespondToAuthChallengeRequest) 
         println("respondToAuthChallengeResult.getAuthenticationResult() 
  ${respondToAuthChallengeResult.authenticationResult}") 
     }
}
```
• Para obter detalhes da API, consulte a [AdminRespondToAuthChallenge](https://sdk.amazonaws.com/kotlin/api/latest/index.html)referência da API AWS SDK for Kotlin.

### Python

SDK para Python (Boto3)

### **a** Note

Tem mais sobre GitHub. Encontre o exemplo completo e saiba como configurar e executar no [Repositório de exemplos de código da AWS.](https://github.com/awsdocs/aws-doc-sdk-examples/tree/main/python/example_code/cognito#code-examples)

Responda a um desafio de MFA fornecendo um código gerado por uma aplicação de MFA associada.

```
class CognitoIdentityProviderWrapper: 
     """Encapsulates Amazon Cognito actions""" 
     def __init__(self, cognito_idp_client, user_pool_id, client_id, 
  client_secret=None): 
         """ 
         :param cognito_idp_client: A Boto3 Amazon Cognito Identity Provider 
  client. 
         :param user_pool_id: The ID of an existing Amazon Cognito user pool. 
         :param client_id: The ID of a client application registered with the user 
  pool. 
         :param client_secret: The client secret, if the client has a secret. 
         """ 
         self.cognito_idp_client = cognito_idp_client 
         self.user_pool_id = user_pool_id 
         self.client_id = client_id 
         self.client_secret = client_secret 
     def respond_to_mfa_challenge(self, user_name, session, mfa_code): 
 """ 
         Responds to a challenge for an MFA code. This completes the second step 
 of 
         a two-factor sign-in. When sign-in is successful, it returns an access 
 token 
         that can be used to get AWS credentials from Amazon Cognito. 
         :param user_name: The name of the user who is signing in.
```

```
 :param session: Session information returned from a previous call to 
 initiate 
                         authentication. 
         :param mfa_code: A code generated by the associated MFA application. 
         :return: The result of the authentication. When successful, this contains 
 an 
                  access token for the user. 
 """ 
        try: 
            kwargs = \{ "UserPoolId": self.user_pool_id, 
                 "ClientId": self.client_id, 
                 "ChallengeName": "SOFTWARE_TOKEN_MFA", 
                 "Session": session, 
                 "ChallengeResponses": { 
                     "USERNAME": user_name, 
                     "SOFTWARE_TOKEN_MFA_CODE": mfa_code, 
                 }, 
 } 
             if self.client_secret is not None: 
                 kwargs["ChallengeResponses"]["SECRET_HASH"] = self._secret_hash( 
                     user_name 
) response = 
self.cognito idp_client.admin_respond_to_auth_challenge(**kwargs)
             auth_result = response["AuthenticationResult"] 
         except ClientError as err: 
             if err.response["Error"]["Code"] == "ExpiredCodeException": 
                 logger.warning( 
                     "Your MFA code has expired or has been used already. You 
 might have " 
                     "to wait a few seconds until your app shows you a new code." 
) else: 
                 logger.error( 
                     "Couldn't respond to mfa challenge for %s. Here's why: %s: 
\frac{6}{6}s",
                     user_name, 
                     err.response["Error"]["Code"], 
                     err.response["Error"]["Message"], 
) raise 
         else: 
             return auth_result
```
• Para obter detalhes da API, consulte a [AdminRespondToAuthChallenge](https://docs.aws.amazon.com/goto/boto3/cognito-idp-2016-04-18/AdminRespondToAuthChallenge)Referência da API AWS SDK for Python (Boto3).

### <span id="page-2265-0"></span>Use **AdminSetUserPassword** com um AWS SDK ou CLI

Os exemplos de código a seguir mostram como usar o AdminSetUserPassword.

Exemplos de ações são trechos de código de programas maiores e devem ser executados em contexto. É possível ver essa ação em contexto no seguinte exemplo de código:

• [Grave dados de atividades personalizados com uma função do Lambda após a autenticação do](#page-2491-0) [usuário do Amazon Cognito](#page-2491-0)

CLI

AWS CLI

Para definir uma senha de usuário como administrador

O admin-set-user-password exemplo a seguir define permanentemente a senha para diego@example.com.

```
aws cognito-idp admin-set-user-password \ 
     --user-pool-id us-west-2_EXAMPLE \ 
     --username diego@example.com \ 
     --password MyExamplePassword1! \ 
     --permanent
```
Este comando não produz saída.

Para obter mais informações, consulte [Senhas, recuperação de senha e políticas de senha no](https://docs.aws.amazon.com/cognito/latest/developerguide/managing-users-passwords.html) [Guia do](https://docs.aws.amazon.com/cognito/latest/developerguide/managing-users-passwords.html) Desenvolvedor do Amazon Cognito.

• Para obter detalhes da API, consulte [AdminSetUserPassworde](https://awscli.amazonaws.com/v2/documentation/api/latest/reference/cognito-idp/admin-set-user-password.html)m Referência de AWS CLI Comandos.

#### Go

# SDK para Go V2

### **a** Note

```
import ( 
  "context" 
  "errors" 
  "log" 
  "github.com/aws/aws-sdk-go-v2/aws" 
  "github.com/aws/aws-sdk-go-v2/service/cognitoidentityprovider" 
  "github.com/aws/aws-sdk-go-v2/service/cognitoidentityprovider/types"
\lambdatype CognitoActions struct { 
 CognitoClient *cognitoidentityprovider.Client
}
// AdminSetUserPassword uses administrator credentials to set a password for a 
  user without requiring a
// temporary password.
func (actor CognitoActions) AdminSetUserPassword(ctx context.Context, userPoolId 
  string, userName string, password string) error { 
  _, err := actor.CognitoClient.AdminSetUserPassword(ctx, 
  &cognitoidentityprovider.AdminSetUserPasswordInput{ 
  Password: aws.String(password),
   UserPoolId: aws.String(userPoolId), 
  Username: aws.String(userName), 
   Permanent: true, 
  }) 
  if err != nil { 
   var invalidPassword *types.InvalidPasswordException 
   if errors.As(err, &invalidPassword) {
```

```
 log.Println(*invalidPassword.Message) 
   } else { 
    log.Printf("Couldn't set password for user %v. Here's why: %v\n", userName, 
  err) 
   } 
  } 
 return err
}
```
• Para obter detalhes da API, consulte [AdminSetUserPassworda](https://pkg.go.dev/github.com/aws/aws-sdk-go-v2/service/cognitoidentityprovider#Client.AdminSetUserPassword) Referência AWS SDK para Go da API.

# <span id="page-2267-0"></span>Use **AssociateSoftwareToken** com um AWS SDK ou CLI

Os exemplos de código a seguir mostram como usar o AssociateSoftwareToken.

Exemplos de ações são trechos de código de programas maiores e devem ser executados em contexto. É possível ver essa ação em contexto no seguinte exemplo de código:

• [Inscrever um usuário em um grupo de usuários que exija MFA](#page-2428-0)

.NET

AWS SDK for .NET

**G** Note

```
 /// <summary> 
 /// Get an MFA token to authenticate the user with the authenticator. 
 /// </summary> 
 /// <param name="session">The session name.</param> 
/// <returns>The session name.</returns>
 public async Task<string> AssociateSoftwareTokenAsync(string session) 
 {
```
```
 var softwareTokenRequest = new AssociateSoftwareTokenRequest 
        { 
            Session = session, 
        }; 
        var tokenResponse = await 
 _cognitoService.AssociateSoftwareTokenAsync(softwareTokenRequest); 
        var secretCode = tokenResponse.SecretCode; 
        Console.WriteLine($"Use the following secret code to set up the 
 authenticator: {secretCode}"); 
        return tokenResponse.Session; 
    }
```
• Para obter detalhes da API, consulte [AssociateSoftwareToken](https://docs.aws.amazon.com/goto/DotNetSDKV3/cognito-idp-2016-04-18/AssociateSoftwareToken)a Referência AWS SDK for .NET da API.

#### $C++$

SDK para C++

## **G** Note

```
 Aws::Client::ClientConfiguration clientConfig; 
        // Optional: Set to the AWS Region (overrides config file). 
        // clientConfig.region = "us-east-1"; 
    Aws::CognitoIdentityProvider::CognitoIdentityProviderClient 
 client(clientConfig); 
        Aws::CognitoIdentityProvider::Model::AssociateSoftwareTokenRequest 
 request; 
        request.SetSession(session);
```

```
 Aws::CognitoIdentityProvider::Model::AssociateSoftwareTokenOutcome 
  outcome = 
                  client.AssociateSoftwareToken(request); 
         if (outcome.IsSuccess()) { 
              std::cout 
                      << "Enter this setup key into an authenticator app, for 
  example Google Authenticator." 
                      << std::endl; 
              std::cout << "Setup key: " << outcome.GetResult().GetSecretCode() 
                        << std::endl;
#ifdef USING_QR 
              printAsterisksLine(); 
              std::cout << "\nOr scan the QR code in the file '" << QR_CODE_PATH << 
 \mathbf{u} << std::endl; 
              saveQRCode(std::string("otpauth://totp/") + userName + "?secret=" + 
                          outcome.GetResult().GetSecretCode());
#endif // USING_QR 
              session = outcome.GetResult().GetSession(); 
         } 
         else { 
              std::cerr << "Error with 
  CognitoIdentityProvider::AssociateSoftwareToken. " 
                        << outcome.GetError().GetMessage() 
                         << std::endl; 
              return false; 
         }
```
• Para obter detalhes da API, consulte [AssociateSoftwareToken](https://docs.aws.amazon.com/goto/SdkForCpp/cognito-idp-2016-04-18/AssociateSoftwareToken)a Referência AWS SDK for C ++ da API.

### CLI

## AWS CLI

Para gerar uma chave secreta para um aplicativo autenticador de MFA

O associate-software-token exemplo a seguir gera uma chave privada TOTP para um usuário que fez login e recebeu um token de acesso. A chave privada resultante pode ser

inserida manualmente em um aplicativo autenticador ou os aplicativos podem renderizá-la como um código QR que o usuário pode escanear.

```
aws cognito-idp associate-software-token \ 
     --access-token eyJra456defEXAMPLE
```
Saída:

```
{ 
     "SecretCode": "QWERTYUIOP123456EXAMPLE"
}
```
Para obter mais informações, consulte o [token de software TOTP MFA](https://docs.aws.amazon.com/cognito/latest/developerguide/user-pool-settings-mfa-totp.html) no Guia do Desenvolvedor do Amazon Cognito.

• Para obter detalhes da API, consulte [AssociateSoftwareToken](https://awscli.amazonaws.com/v2/documentation/api/latest/reference/cognito-idp/associate-software-token.html)em Referência de AWS CLI Comandos.

```
Java
```
SDK para Java 2.x

```
a Note
```

```
 public static String getSecretForAppMFA(CognitoIdentityProviderClient 
 identityProviderClient, String session) { 
        AssociateSoftwareTokenRequest softwareTokenRequest = 
 AssociateSoftwareTokenRequest.builder() 
                 .session(session) 
                 .build(); 
        AssociateSoftwareTokenResponse tokenResponse = identityProviderClient 
                 .associateSoftwareToken(softwareTokenRequest); 
        String secretCode = tokenResponse.secretCode(); 
        System.out.println("Enter this token into Google Authenticator"); 
        System.out.println(secretCode);
```
}

```
 return tokenResponse.session();
```
• Para obter detalhes da API, consulte [AssociateSoftwareToken](https://docs.aws.amazon.com/goto/SdkForJavaV2/cognito-idp-2016-04-18/AssociateSoftwareToken)a Referência AWS SDK for Java 2.x da API.

#### **JavaScript**

SDK para JavaScript (v3)

### a Note

Tem mais sobre GitHub. Encontre o exemplo completo e saiba como configurar e executar no [Repositório de exemplos de código da AWS.](https://github.com/awsdocs/aws-doc-sdk-examples/tree/main/javascriptv3/example_code/cognito-identity-provider#code-examples)

```
const associateSoftwareToken = (session) => { 
   const client = new CognitoIdentityProviderClient({}); 
   const command = new AssociateSoftwareTokenCommand({ 
     Session: session, 
   }); 
   return client.send(command);
};
```
• Para obter detalhes da API, consulte [AssociateSoftwareToken](https://docs.aws.amazon.com/AWSJavaScriptSDK/v3/latest/client/cognito-identity-provider/command/AssociateSoftwareTokenCommand)a Referência AWS SDK for JavaScript da API.

### Kotlin

SDK para Kotlin

## **a** Note

```
suspend fun getSecretForAppMFA(sessionVal: String?): String? { 
     val softwareTokenRequest = 
         AssociateSoftwareTokenRequest { 
             session = sessionVal 
         } 
     CognitoIdentityProviderClient { region = "us-east-1" }.use 
  { identityProviderClient -> 
         val tokenResponse = 
  identityProviderClient.associateSoftwareToken(softwareTokenRequest) 
         val secretCode = tokenResponse.secretCode 
         println("Enter this token into Google Authenticator") 
         println(secretCode) 
         return tokenResponse.session 
     }
}
```
• Para obter detalhes da API, consulte a [AssociateSoftwareToken](https://sdk.amazonaws.com/kotlin/api/latest/index.html)referência da API AWS SDK for Kotlin.

Python

SDK para Python (Boto3)

**a** Note

```
class CognitoIdentityProviderWrapper: 
     """Encapsulates Amazon Cognito actions""" 
     def __init__(self, cognito_idp_client, user_pool_id, client_id, 
  client_secret=None): 
        "" ""
         :param cognito_idp_client: A Boto3 Amazon Cognito Identity Provider 
  client. 
         :param user_pool_id: The ID of an existing Amazon Cognito user pool.
```

```
 :param client_id: The ID of a client application registered with the user 
 pool. 
         :param client_secret: The client secret, if the client has a secret. 
        "" "
         self.cognito_idp_client = cognito_idp_client 
        self.user pool id = user pool id
         self.client_id = client_id 
         self.client_secret = client_secret 
    def get_mfa_secret(self, session): 
 """ 
        Gets a token that can be used to associate an MFA application with the 
 user. 
         :param session: Session information returned from a previous call to 
 initiate 
                          authentication. 
         :return: An MFA token that can be used to set up an MFA application. 
 """ 
        try: 
             response = 
 self.cognito_idp_client.associate_software_token(Session=session) 
         except ClientError as err: 
             logger.error( 
                 "Couldn't get MFA secret. Here's why: %s: %s", 
                 err.response["Error"]["Code"], 
                 err.response["Error"]["Message"], 
) raise 
         else: 
             response.pop("ResponseMetadata", None) 
             return response
```
• Para obter detalhes da API, consulte a [AssociateSoftwareToken](https://docs.aws.amazon.com/goto/boto3/cognito-idp-2016-04-18/AssociateSoftwareToken)Referência da API AWS SDK for Python (Boto3).

Use **ConfirmDevice** com um AWS SDK ou CLI

Os exemplos de código a seguir mostram como usar o ConfirmDevice.

Exemplos de ações são trechos de código de programas maiores e devem ser executados em contexto. É possível ver essa ação em contexto no seguinte exemplo de código:

• [Inscrever um usuário em um grupo de usuários que exija MFA](#page-2428-0)

## .NET

AWS SDK for .NET

## **a** Note

Tem mais sobre GitHub. Encontre o exemplo completo e saiba como configurar e executar no [Repositório de exemplos de código da AWS.](https://github.com/awsdocs/aws-doc-sdk-examples/tree/main/dotnetv3/Cognito#code-examples)

```
 /// <summary> 
     /// Initiates and confirms tracking of the device. 
     /// </summary> 
     /// <param name="accessToken">The user's access token.</param> 
     /// <param name="deviceKey">The key of the device from Amazon Cognito.</
param> 
     /// <param name="deviceName">The device name.</param> 
    /// <returns></returns>
    public async Task<bool> ConfirmDeviceAsync(string accessToken, string
 deviceKey, string deviceName) 
     { 
         var request = new ConfirmDeviceRequest 
         { 
             AccessToken = accessToken, 
             DeviceKey = deviceKey, 
             DeviceName = deviceName 
         }; 
        var response = await _cognitoService.ConfirmDeviceAsync(request);
         return response.UserConfirmationNecessary; 
     }
```
• Para obter detalhes da API, consulte [ConfirmDevice](https://docs.aws.amazon.com/goto/DotNetSDKV3/cognito-idp-2016-04-18/ConfirmDevice)a Referência AWS SDK for .NET da API.

### CLI

## AWS CLI

Para confirmar um dispositivo de usuário

O confirm-device exemplo a seguir adiciona um novo dispositivo memorizado para o usuário atual.

```
aws cognito-idp confirm-device \ 
    --access-token eyJra456defEXAMPLE \ 
    --device-key us-west-2_a1b2c3d4-5678-90ab-cdef-EXAMPLE11111 \ 
    --device-secret-verifier-
config PasswordVerifier=TXlWZXJpZmllclN0cmluZw,Salt=TXlTUlBTYWx0
```
Saída:

```
{ 
      "UserConfirmationNecessary": false
}
```
Para obter mais informações, consulte Como [trabalhar com dispositivos de usuário em seu](https://docs.aws.amazon.com/cognito/latest/developerguide/amazon-cognito-user-pools-device-tracking.html)  [grupo de usuários no Guia do](https://docs.aws.amazon.com/cognito/latest/developerguide/amazon-cognito-user-pools-device-tracking.html) Desenvolvedor do Amazon Cognito.

• Para obter detalhes da API, consulte [ConfirmDevice](https://awscli.amazonaws.com/v2/documentation/api/latest/reference/cognito-idp/confirm-device.html)em Referência de AWS CLI Comandos.

**JavaScript** 

SDK para JavaScript (v3)

**a** Note

```
const confirmDevice = ({ deviceKey, accessToken, passwordVerifier, salt }) => { 
   const client = new CognitoIdentityProviderClient({});
```

```
 const command = new ConfirmDeviceCommand({ 
   DeviceKey: deviceKey,
```

```
 AccessToken: accessToken, 
     DeviceSecretVerifierConfig: { 
       PasswordVerifier: passwordVerifier, 
       Salt: salt, 
     }, 
   }); 
   return client.send(command);
};
```
• Para obter detalhes da API, consulte [ConfirmDevice](https://docs.aws.amazon.com/AWSJavaScriptSDK/v3/latest/client/cognito-identity-provider/command/ConfirmDeviceCommand)a Referência AWS SDK for JavaScript da API.

#### Python

### SDK para Python (Boto3)

#### **a** Note

```
class CognitoIdentityProviderWrapper: 
     """Encapsulates Amazon Cognito actions""" 
     def __init__(self, cognito_idp_client, user_pool_id, client_id, 
 client_secret=None): 
        "" ""
         :param cognito_idp_client: A Boto3 Amazon Cognito Identity Provider 
 client. 
         :param user_pool_id: The ID of an existing Amazon Cognito user pool. 
         :param client_id: The ID of a client application registered with the user 
 pool. 
         :param client_secret: The client secret, if the client has a secret. 
        "" "
         self.cognito_idp_client = cognito_idp_client 
         self.user_pool_id = user_pool_id 
         self.client_id = client_id 
         self.client_secret = client_secret
```

```
 def confirm_mfa_device( 
         self, 
         user_name, 
         device_key, 
         device_group_key, 
         device_password, 
         access_token, 
         aws_srp, 
    \cdot:
 """ 
         Confirms an MFA device to be tracked by Amazon Cognito. When a device is 
         tracked, its key and password can be used to sign in without requiring a 
 new 
         MFA code from the MFA application. 
         :param user_name: The user that is associated with the device. 
         :param device_key: The key of the device, returned by Amazon Cognito. 
         :param device_group_key: The group key of the device, returned by Amazon 
 Cognito. 
         :param device_password: The password that is associated with the device. 
         :param access_token: The user's access token. 
         :param aws_srp: A class that helps with Secure Remote Password (SRP) 
                          calculations. The scenario associated with this example 
 uses 
                          the warrant package. 
         :return: True when the user must confirm the device. Otherwise, False. 
 When 
                  False, the device is automatically confirmed and tracked. 
 """ 
         srp_helper = aws_srp.AWSSRP( 
             username=user_name, 
             password=device_password, 
             pool_id="_", 
             client_id=self.client_id, 
             client_secret=None, 
             client=self.cognito_idp_client, 
        \lambda device_and_pw = f"{device_group_key}{device_key}:{device_password}" 
         device_and_pw_hash = aws_srp.hash_sha256(device_and_pw.encode("utf-8")) 
         salt = aws_srp.pad_hex(aws_srp.get_random(16)) 
         x_value = aws_srp.hex_to_long(aws_srp.hex_hash(salt + 
 device_and_pw_hash))
```

```
Conceitos básicos 2253
```

```
 verifier = aws_srp.pad_hex(pow(srp_helper.val_g, x_value, 
 srp_helper.big_n)) 
        device secret verifier config = {
             "PasswordVerifier": base64.standard_b64encode( 
                 bytearray.fromhex(verifier) 
             ).decode("utf-8"), 
             "Salt": 
 base64.standard_b64encode(bytearray.fromhex(salt)).decode("utf-8"), 
         } 
         try: 
             response = self.cognito_idp_client.confirm_device( 
                 AccessToken=access_token, 
                 DeviceKey=device_key, 
                 DeviceSecretVerifierConfig=device_secret_verifier_config, 
) user_confirm = response["UserConfirmationNecessary"] 
         except ClientError as err: 
             logger.error( 
                 "Couldn't confirm mfa device %s. Here's why: %s: %s", 
                 device_key, 
                 err.response["Error"]["Code"], 
                 err.response["Error"]["Message"], 
) raise 
         else: 
             return user_confirm
```
• Para obter detalhes da API, consulte a [ConfirmDevice](https://docs.aws.amazon.com/goto/boto3/cognito-idp-2016-04-18/ConfirmDevice)Referência da API AWS SDK for Python (Boto3).

### Use **ConfirmForgotPassword** com um AWS SDK ou CLI

Os exemplos de código a seguir mostram como usar o ConfirmForgotPassword.

Exemplos de ações são trechos de código de programas maiores e devem ser executados em contexto. É possível ver essa ação em contexto no seguinte exemplo de código:

• [Migre automaticamente usuários conhecidos com uma função do Lambda](#page-2404-0)

## CLI

## AWS CLI

Para confirmar uma senha esquecida

Este exemplo confirma a inscrição para o nome de usuário diego@example.com.

Comando:

```
aws cognito-idp confirm-forgot-password --client-id 3n4b5urk1ft4fl3mg5e62d9ado --
username=diego@example.com --password PASSWORD --confirmation-code CONF_CODE
```
• Para obter detalhes da API, consulte [ConfirmForgotPassworde](https://awscli.amazonaws.com/v2/documentation/api/latest/reference/cognito-idp/confirm-forgot-password.html)m Referência de AWS CLI Comandos.

## Go

SDK para Go V2

**a** Note

```
import ( 
  "context" 
  "errors" 
  "log" 
  "github.com/aws/aws-sdk-go-v2/aws" 
  "github.com/aws/aws-sdk-go-v2/service/cognitoidentityprovider" 
  "github.com/aws/aws-sdk-go-v2/service/cognitoidentityprovider/types"
\mathcal{L}type CognitoActions struct { 
  CognitoClient *cognitoidentityprovider.Client
}
```

```
// ConfirmForgotPassword confirms a user with a confirmation code and a new 
  password.
func (actor CognitoActions) ConfirmForgotPassword(ctx context.Context, clientId 
  string, code string, userName string, password string) error { 
  _, err := actor.CognitoClient.ConfirmForgotPassword(ctx, 
  &cognitoidentityprovider.ConfirmForgotPasswordInput{ 
  ClientId: aws.String(clientId), 
   ConfirmationCode: aws.String(code), 
  Password: aws.String(password),
  Username: aws.String(userName),
  }) 
 if err != nil {
  var invalidPassword *types.InvalidPasswordException 
  if errors.As(err, &invalidPassword) { 
    log.Println(*invalidPassword.Message) 
   } else { 
    log.Printf("Couldn't confirm user %v. Here's why: %v", userName, err) 
   } 
  } 
  return err
}
```
• Para obter detalhes da API, consulte [ConfirmForgotPassworda](https://pkg.go.dev/github.com/aws/aws-sdk-go-v2/service/cognitoidentityprovider#Client.ConfirmForgotPassword) Referência AWS SDK para Go da API.

Use **ConfirmSignUp** com um AWS SDK ou CLI

Os exemplos de código a seguir mostram como usar o ConfirmSignUp.

Exemplos de ações são trechos de código de programas maiores e devem ser executados em contexto. É possível ver essa ação em contexto no seguinte exemplo de código:

• [Inscrever um usuário em um grupo de usuários que exija MFA](#page-2428-0)

## .NET

# AWS SDK for .NET

## **a**) Note

Tem mais sobre GitHub. Encontre o exemplo completo e saiba como configurar e executar no [Repositório de exemplos de código da AWS.](https://github.com/awsdocs/aws-doc-sdk-examples/tree/main/dotnetv3/Cognito#code-examples)

```
 /// <summary> 
    /// Confirm that the user has signed up. 
    /// </summary> 
    /// <param name="clientId">The Id of this application.</param> 
    /// <param name="code">The confirmation code sent to the user.</param> 
    /// <param name="userName">The username.</param> 
   /// <returns>True if successful.</returns>
   public async Task<bool> ConfirmSignupAsync(string clientId, string code,
 string userName) 
   \left\{ \right. var signUpRequest = new ConfirmSignUpRequest 
       \{ ClientId = clientId, 
             ConfirmationCode = code, 
             Username = userName, 
        }; 
        var response = await _cognitoService.ConfirmSignUpAsync(signUpRequest); 
        if (response.HttpStatusCode == HttpStatusCode.OK) 
       \left\{ \right. Console.WriteLine($"{userName} was confirmed"); 
             return true; 
        } 
        return false; 
    }
```
• Para obter detalhes da API, consulte [ConfirmSignUpa](https://docs.aws.amazon.com/goto/DotNetSDKV3/cognito-idp-2016-04-18/ConfirmSignUp) Referência AWS SDK for .NET da API.

#### $C++$

## SDK para C++

## **G** Note

Tem mais sobre GitHub. Encontre o exemplo completo e saiba como configurar e executar no [Repositório de exemplos de código da AWS.](https://github.com/awsdocs/aws-doc-sdk-examples/tree/main/cpp/example_code/cognito#code-examples)

```
 Aws::Client::ClientConfiguration clientConfig; 
        // Optional: Set to the AWS Region (overrides config file). 
        // clientConfig.region = "us-east-1"; 
    Aws::CognitoIdentityProvider::CognitoIdentityProviderClient 
 client(clientConfig); 
        Aws::CognitoIdentityProvider::Model::ConfirmSignUpRequest request; 
        request.SetClientId(clientID); 
        request.SetConfirmationCode(confirmationCode); 
        request.SetUsername(userName); 
        Aws::CognitoIdentityProvider::Model::ConfirmSignUpOutcome outcome = 
                 client.ConfirmSignUp(request); 
        if (outcome.IsSuccess()) { 
            std::cout << "ConfirmSignup was Successful." 
                       << std::endl; 
        } 
        else { 
            std::cerr << "Error with CognitoIdentityProvider::ConfirmSignUp. " 
                       << outcome.GetError().GetMessage() 
                       << std::endl; 
            return false; 
        }
```
• Para obter detalhes da API, consulte [ConfirmSignUpa](https://docs.aws.amazon.com/goto/SdkForCpp/cognito-idp-2016-04-18/ConfirmSignUp) Referência AWS SDK for C++ da API.

## CLI

## AWS CLI

Como confirmar a inscrição

Este exemplo confirma a inscrição para o nome de usuário diego@example.com.

Comando:

```
aws cognito-idp confirm-sign-up --client-id 3n4b5urk1ft4fl3mg5e62d9ado --
username=diego@example.com --confirmation-code CONF_CODE
```
• Para obter detalhes da API, consulte [ConfirmSignUpe](https://awscli.amazonaws.com/v2/documentation/api/latest/reference/cognito-idp/confirm-sign-up.html)m Referência de AWS CLI Comandos.

#### Java

SDK para Java 2.x

#### **a** Note

```
 public static void confirmSignUp(CognitoIdentityProviderClient 
 identityProviderClient, String clientId, String code, 
            String userName) { 
        try { 
            ConfirmSignUpRequest signUpRequest = ConfirmSignUpRequest.builder() 
                     .clientId(clientId) 
                     .confirmationCode(code) 
                     .username(userName) 
                    .build();
            identityProviderClient.confirmSignUp(signUpRequest); 
            System.out.println(userName + " was confirmed"); 
        } catch (CognitoIdentityProviderException e) { 
            System.err.println(e.awsErrorDetails().errorMessage()); 
            System.exit(1);
```
}

}

• Para obter detalhes da API, consulte [ConfirmSignUpa](https://docs.aws.amazon.com/goto/SdkForJavaV2/cognito-idp-2016-04-18/ConfirmSignUp) Referência AWS SDK for Java 2.x da API.

## **JavaScript**

SDK para JavaScript (v3)

## a Note

Tem mais sobre GitHub. Encontre o exemplo completo e saiba como configurar e executar no [Repositório de exemplos de código da AWS.](https://github.com/awsdocs/aws-doc-sdk-examples/tree/main/javascriptv3/example_code/cognito-identity-provider#code-examples)

```
const confirmSignUp = ({ clientId, username, code }) => { 
   const client = new CognitoIdentityProviderClient({}); 
   const command = new ConfirmSignUpCommand({ 
     ClientId: clientId, 
     Username: username, 
     ConfirmationCode: code, 
   }); 
   return client.send(command);
};
```
• Para obter detalhes da API, consulte [ConfirmSignUpa](https://docs.aws.amazon.com/AWSJavaScriptSDK/v3/latest/client/cognito-identity-provider/command/ConfirmSignUpCommand) Referência AWS SDK for JavaScript da API.

## Kotlin

# SDK para Kotlin

## **a** Note

Tem mais sobre GitHub. Encontre o exemplo completo e saiba como configurar e executar no [Repositório de exemplos de código da AWS.](https://github.com/awsdocs/aws-doc-sdk-examples/tree/main/kotlin/services/cognito#code-examples)

```
suspend fun confirmSignUp( 
     clientIdVal: String?, 
     codeVal: String?, 
     userNameVal: String?,
) { 
     val signUpRequest = 
         ConfirmSignUpRequest { 
              clientId = clientIdVal 
              confirmationCode = codeVal 
              username = userNameVal 
         } 
     CognitoIdentityProviderClient { region = "us-east-1" }.use 
  { identityProviderClient -> 
         identityProviderClient.confirmSignUp(signUpRequest) 
         println("$userNameVal was confirmed") 
     }
}
```
• Para obter detalhes da API, consulte a [ConfirmSignUpr](https://sdk.amazonaws.com/kotlin/api/latest/index.html)eferência da API AWS SDK for Kotlin.

## Python

# SDK para Python (Boto3)

## **a** Note

```
class CognitoIdentityProviderWrapper: 
     """Encapsulates Amazon Cognito actions""" 
     def __init__(self, cognito_idp_client, user_pool_id, client_id, 
 client_secret=None): 
        "" ""
         :param cognito_idp_client: A Boto3 Amazon Cognito Identity Provider 
  client. 
         :param user_pool_id: The ID of an existing Amazon Cognito user pool. 
         :param client_id: The ID of a client application registered with the user 
  pool. 
         :param client_secret: The client secret, if the client has a secret. 
        "" "
         self.cognito_idp_client = cognito_idp_client 
         self.user_pool_id = user_pool_id 
         self.client_id = client_id 
         self.client_secret = client_secret 
     def confirm_user_sign_up(self, user_name, confirmation_code): 
 """ 
         Confirms a previously created user. A user must be confirmed before they 
         can sign in to Amazon Cognito. 
         :param user_name: The name of the user to confirm. 
         :param confirmation_code: The confirmation code sent to the user's 
 registered 
                                     email address. 
         :return: True when the confirmation succeeds. 
         """ 
         try: 
            kwargs = \{
```

```
 "ClientId": self.client_id, 
                 "Username": user_name, 
                 "ConfirmationCode": confirmation_code, 
 } 
             if self.client_secret is not None: 
                kwargs["SecretHash"] = self. secret hash(user name)
             self.cognito_idp_client.confirm_sign_up(**kwargs) 
         except ClientError as err: 
             logger.error( 
                 "Couldn't confirm sign up for %s. Here's why: %s: %s", 
                 user_name, 
                 err.response["Error"]["Code"], 
                 err.response["Error"]["Message"], 
) raise 
        else: 
             return True
```
• Para obter detalhes da API, consulte a [ConfirmSignUpR](https://docs.aws.amazon.com/goto/boto3/cognito-idp-2016-04-18/ConfirmSignUp)eferência da API AWS SDK for Python (Boto3).

## Use **CreateUserPool** com um AWS SDK ou CLI

Os exemplos de código a seguir mostram como usar o CreateUserPool.

CLI

AWS CLI

Como criar um grupo de usuários minimamente configurado

Este exemplo cria um grupo de usuários chamado MyUserPool usando valores padrão. Não há atributos nem clientes da aplicação obrigatórios. A MFA e a segurança avançada estão desabilitadas.

Comando:

**aws cognito-idp create-user-pool --pool-name** *MyUserPool*

Saída:

{

```
 "UserPool": { 
     "SchemaAttributes": [ 
          { 
               "Name": "sub", 
              "StringAttributeConstraints": { 
                   "MinLength": "1", 
                   "MaxLength": "2048" 
              }, 
              "DeveloperOnlyAttribute": false, 
              "Required": true, 
              "AttributeDataType": "String", 
              "Mutable": false 
          }, 
          { 
              "Name": "name", 
              "StringAttributeConstraints": { 
                   "MinLength": "0", 
                   "MaxLength": "2048" 
              }, 
              "DeveloperOnlyAttribute": false, 
              "Required": false, 
              "AttributeDataType": "String", 
              "Mutable": true 
          }, 
          { 
              "Name": "given_name", 
              "StringAttributeConstraints": { 
                   "MinLength": "0", 
                   "MaxLength": "2048" 
              }, 
              "DeveloperOnlyAttribute": false, 
              "Required": false, 
              "AttributeDataType": "String", 
              "Mutable": true 
          }, 
         \mathcal{L}"Name": "family name",
              "StringAttributeConstraints": { 
                   "MinLength": "0", 
                   "MaxLength": "2048" 
              }, 
              "DeveloperOnlyAttribute": false,
```

```
 "Required": false, 
     "AttributeDataType": "String", 
     "Mutable": true 
 }, 
\mathcal{L} "Name": "middle_name", 
     "StringAttributeConstraints": { 
          "MinLength": "0", 
          "MaxLength": "2048" 
     }, 
     "DeveloperOnlyAttribute": false, 
     "Required": false, 
     "AttributeDataType": "String", 
     "Mutable": true 
 }, 
 { 
     "Name": "nickname", 
     "StringAttributeConstraints": { 
          "MinLength": "0", 
          "MaxLength": "2048" 
     }, 
     "DeveloperOnlyAttribute": false, 
     "Required": false, 
     "AttributeDataType": "String", 
     "Mutable": true 
 }, 
 { 
     "Name": "preferred_username", 
     "StringAttributeConstraints": { 
          "MinLength": "0", 
          "MaxLength": "2048" 
     }, 
     "DeveloperOnlyAttribute": false, 
     "Required": false, 
     "AttributeDataType": "String", 
     "Mutable": true 
 }, 
 { 
     "Name": "profile", 
     "StringAttributeConstraints": { 
          "MinLength": "0", 
          "MaxLength": "2048" 
     }, 
     "DeveloperOnlyAttribute": false,
```

```
 "Required": false, 
     "AttributeDataType": "String", 
     "Mutable": true 
 }, 
 { 
     "Name": "picture", 
     "StringAttributeConstraints": { 
          "MinLength": "0", 
          "MaxLength": "2048" 
     }, 
     "DeveloperOnlyAttribute": false, 
     "Required": false, 
     "AttributeDataType": "String", 
     "Mutable": true 
 }, 
 { 
     "Name": "website", 
     "StringAttributeConstraints": { 
          "MinLength": "0", 
          "MaxLength": "2048" 
     }, 
     "DeveloperOnlyAttribute": false, 
     "Required": false, 
     "AttributeDataType": "String", 
     "Mutable": true 
 }, 
 { 
     "Name": "email", 
     "StringAttributeConstraints": { 
          "MinLength": "0", 
          "MaxLength": "2048" 
     }, 
     "DeveloperOnlyAttribute": false, 
     "Required": false, 
     "AttributeDataType": "String", 
     "Mutable": true 
 }, 
 { 
     "AttributeDataType": "Boolean", 
     "DeveloperOnlyAttribute": false, 
     "Required": false, 
     "Name": "email_verified", 
     "Mutable": true 
 },
```

```
 { 
     "Name": "gender", 
     "StringAttributeConstraints": { 
          "MinLength": "0", 
          "MaxLength": "2048" 
     }, 
     "DeveloperOnlyAttribute": false, 
     "Required": false, 
     "AttributeDataType": "String", 
     "Mutable": true 
 }, 
 { 
     "Name": "birthdate", 
     "StringAttributeConstraints": { 
          "MinLength": "10", 
          "MaxLength": "10" 
     }, 
     "DeveloperOnlyAttribute": false, 
     "Required": false, 
     "AttributeDataType": "String", 
     "Mutable": true 
 }, 
 { 
     "Name": "zoneinfo", 
     "StringAttributeConstraints": { 
          "MinLength": "0", 
          "MaxLength": "2048" 
     }, 
     "DeveloperOnlyAttribute": false, 
     "Required": false, 
     "AttributeDataType": "String", 
     "Mutable": true 
 }, 
 { 
     "Name": "locale", 
     "StringAttributeConstraints": { 
          "MinLength": "0", 
          "MaxLength": "2048" 
     }, 
     "DeveloperOnlyAttribute": false, 
     "Required": false, 
     "AttributeDataType": "String", 
     "Mutable": true 
 },
```

```
 { 
          "Name": "phone_number", 
          "StringAttributeConstraints": { 
              "MinLength": "0", 
              "MaxLength": "2048" 
          }, 
          "DeveloperOnlyAttribute": false, 
          "Required": false, 
          "AttributeDataType": "String", 
          "Mutable": true 
     }, 
     { 
          "AttributeDataType": "Boolean", 
          "DeveloperOnlyAttribute": false, 
          "Required": false, 
          "Name": "phone_number_verified", 
          "Mutable": true 
     }, 
     { 
          "Name": "address", 
          "StringAttributeConstraints": { 
              "MinLength": "0", 
              "MaxLength": "2048" 
          }, 
          "DeveloperOnlyAttribute": false, 
          "Required": false, 
          "AttributeDataType": "String", 
          "Mutable": true 
     }, 
     { 
          "Name": "updated_at", 
          "NumberAttributeConstraints": { 
              "MinValue": "0" 
          }, 
          "DeveloperOnlyAttribute": false, 
          "Required": false, 
          "AttributeDataType": "Number", 
          "Mutable": true 
     } 
 ], 
 "MfaConfiguration": "OFF", 
 "Name": "MyUserPool", 
 "LastModifiedDate": 1547833345.777, 
 "AdminCreateUserConfig": {
```

```
 "UnusedAccountValidityDays": 7, 
            "AllowAdminCreateUserOnly": false 
       }, 
       "EmailConfiguration": {}, 
        "Policies": { 
            "PasswordPolicy": { 
                 "RequireLowercase": true, 
                 "RequireSymbols": true, 
                "RequireNumbers": true, 
                "MinimumLength": 8, 
                "RequireUppercase": true 
            } 
       }, 
       "CreationDate": 1547833345.777, 
       "EstimatedNumberOfUsers": 0, 
       "Id": "us-west-2_aaaaaaaaa", 
       "LambdaConfig": {} 
   }
}
```
Como criar um grupo de usuários com dois atributos obrigatórios

Este exemplo cria um grupo de usuários MyUserPool. O grupo é configurado para aceitar o email como o atributo de nome de usuário. Ele também define o endereço de origem do e-mail como um endereço validado usando o Amazon Simple Email Service.

Comando:

```
aws cognito-idp create-user-pool --pool-name MyUserPool --username-
attributes "email" --email-configuration=SourceArn="arn:aws:ses:us-
east-1:111111111111:identity/
jane@example.com",ReplyToEmailAddress="jane@example.com"
```
Saída:

```
{ 
   "UserPool": { 
        "SchemaAttributes": [ 
            { 
                 "Name": "sub", 
                 "StringAttributeConstraints": { 
                      "MinLength": "1", 
                      "MaxLength": "2048"
```

```
 }, 
     "DeveloperOnlyAttribute": false, 
     "Required": true, 
     "AttributeDataType": "String", 
     "Mutable": false 
 }, 
 { 
     "Name": "name", 
     "StringAttributeConstraints": { 
          "MinLength": "0", 
          "MaxLength": "2048" 
     }, 
     "DeveloperOnlyAttribute": false, 
     "Required": false, 
     "AttributeDataType": "String", 
     "Mutable": true 
 }, 
 { 
     "Name": "given_name", 
     "StringAttributeConstraints": { 
          "MinLength": "0", 
          "MaxLength": "2048" 
     }, 
     "DeveloperOnlyAttribute": false, 
     "Required": false, 
     "AttributeDataType": "String", 
     "Mutable": true 
 }, 
 { 
     "Name": "family_name", 
     "StringAttributeConstraints": { 
          "MinLength": "0", 
          "MaxLength": "2048" 
     }, 
     "DeveloperOnlyAttribute": false, 
     "Required": false, 
     "AttributeDataType": "String", 
     "Mutable": true 
 }, 
 { 
     "Name": "middle_name", 
     "StringAttributeConstraints": { 
          "MinLength": "0", 
          "MaxLength": "2048"
```

```
 }, 
     "DeveloperOnlyAttribute": false, 
     "Required": false, 
     "AttributeDataType": "String", 
     "Mutable": true 
 }, 
 { 
     "Name": "nickname", 
     "StringAttributeConstraints": { 
          "MinLength": "0", 
          "MaxLength": "2048" 
     }, 
     "DeveloperOnlyAttribute": false, 
     "Required": false, 
     "AttributeDataType": "String", 
     "Mutable": true 
 }, 
 { 
     "Name": "preferred_username", 
     "StringAttributeConstraints": { 
          "MinLength": "0", 
          "MaxLength": "2048" 
     }, 
     "DeveloperOnlyAttribute": false, 
     "Required": false, 
     "AttributeDataType": "String", 
     "Mutable": true 
 }, 
 { 
     "Name": "profile", 
     "StringAttributeConstraints": { 
          "MinLength": "0", 
          "MaxLength": "2048" 
     }, 
     "DeveloperOnlyAttribute": false, 
     "Required": false, 
     "AttributeDataType": "String", 
     "Mutable": true 
 }, 
 { 
     "Name": "picture", 
     "StringAttributeConstraints": { 
          "MinLength": "0",
```
"MaxLength": "2048"

```
 }, 
     "DeveloperOnlyAttribute": false, 
     "Required": false, 
     "AttributeDataType": "String", 
     "Mutable": true 
 }, 
 { 
     "Name": "website", 
     "StringAttributeConstraints": { 
          "MinLength": "0", 
          "MaxLength": "2048" 
     }, 
     "DeveloperOnlyAttribute": false, 
     "Required": false, 
     "AttributeDataType": "String", 
     "Mutable": true 
 }, 
 { 
     "Name": "email", 
     "StringAttributeConstraints": { 
          "MinLength": "0", 
          "MaxLength": "2048" 
     }, 
     "DeveloperOnlyAttribute": false, 
     "Required": false, 
     "AttributeDataType": "String", 
     "Mutable": true 
 }, 
 { 
     "AttributeDataType": "Boolean", 
     "DeveloperOnlyAttribute": false, 
     "Required": false, 
     "Name": "email_verified", 
     "Mutable": true 
 }, 
 { 
     "Name": "gender", 
     "StringAttributeConstraints": { 
          "MinLength": "0", 
          "MaxLength": "2048" 
     }, 
     "DeveloperOnlyAttribute": false, 
     "Required": false, 
     "AttributeDataType": "String",
```

```
 "Mutable": true 
 }, 
 { 
     "Name": "birthdate", 
     "StringAttributeConstraints": { 
          "MinLength": "10", 
          "MaxLength": "10" 
     }, 
     "DeveloperOnlyAttribute": false, 
     "Required": false, 
     "AttributeDataType": "String", 
     "Mutable": true 
 }, 
 { 
     "Name": "zoneinfo", 
     "StringAttributeConstraints": { 
          "MinLength": "0", 
          "MaxLength": "2048" 
     }, 
     "DeveloperOnlyAttribute": false, 
     "Required": false, 
     "AttributeDataType": "String", 
     "Mutable": true 
 }, 
 { 
     "Name": "locale", 
     "StringAttributeConstraints": { 
          "MinLength": "0", 
          "MaxLength": "2048" 
     }, 
     "DeveloperOnlyAttribute": false, 
     "Required": false, 
     "AttributeDataType": "String", 
     "Mutable": true 
 }, 
 { 
     "Name": "phone_number", 
     "StringAttributeConstraints": { 
          "MinLength": "0", 
          "MaxLength": "2048" 
     }, 
     "DeveloperOnlyAttribute": false, 
     "Required": false, 
     "AttributeDataType": "String",
```

```
 "Mutable": true 
            }, 
            { 
                "AttributeDataType": "Boolean", 
                "DeveloperOnlyAttribute": false, 
                "Required": false, 
                "Name": "phone_number_verified", 
                "Mutable": true 
            }, 
            { 
                "Name": "address", 
                "StringAttributeConstraints": { 
                     "MinLength": "0", 
                     "MaxLength": "2048" 
                }, 
                "DeveloperOnlyAttribute": false, 
                "Required": false, 
                "AttributeDataType": "String", 
                "Mutable": true 
            }, 
           \mathcal{L} "Name": "updated_at", 
                "NumberAttributeConstraints": { 
                     "MinValue": "0" 
                }, 
                "DeveloperOnlyAttribute": false, 
                "Required": false, 
                "AttributeDataType": "Number", 
                "Mutable": true 
            } 
       ], 
       "MfaConfiguration": "OFF", 
       "Name": "MyUserPool", 
       "LastModifiedDate": 1547837788.189, 
       "AdminCreateUserConfig": { 
            "UnusedAccountValidityDays": 7, 
            "AllowAdminCreateUserOnly": false 
       }, 
       "EmailConfiguration": { 
            "ReplyToEmailAddress": "jane@example.com", 
            "SourceArn": "arn:aws:ses:us-east-1:111111111111:identity/
jane@example.com" 
       }, 
        "Policies": {
```

```
 "PasswordPolicy": { 
                 "RequireLowercase": true, 
                 "RequireSymbols": true, 
                 "RequireNumbers": true, 
                 "MinimumLength": 8, 
                 "RequireUppercase": true 
            } 
       }, 
        "UsernameAttributes": [ 
            "email" 
       ], 
        "CreationDate": 1547837788.189, 
        "EstimatedNumberOfUsers": 0, 
        "Id": "us-west-2_aaaaaaaaa", 
        "LambdaConfig": {} 
   }
}
```
• Para obter detalhes da API, consulte [CreateUserPoole](https://awscli.amazonaws.com/v2/documentation/api/latest/reference/cognito-idp/create-user-pool.html)m Referência de AWS CLI Comandos.

#### Java

SDK para Java 2.x

#### **a** Note

```
import software.amazon.awssdk.regions.Region;
import 
 software.amazon.awssdk.services.cognitoidentityprovider.CognitoIdentityProviderClient;
import 
software.amazon.awssdk.services.cognitoidentityprovider.model.CognitoIdentityProviderExc
import 
 software.amazon.awssdk.services.cognitoidentityprovider.model.CreateUserPoolRequest;
import 
 software.amazon.awssdk.services.cognitoidentityprovider.model.CreateUserPoolResponse;
```

```
/** 
  * Before running this Java V2 code example, set up your development 
  * environment, including your credentials. 
 * 
  * For more information, see the following documentation topic: 
 * 
  * https://docs.aws.amazon.com/sdk-for-java/latest/developer-guide/get-
started.html 
  */
public class CreateUserPool { 
     public static void main(String[] args) { 
         final String usage = """ 
                  Usage: 
                      <userPoolName>\s 
                  Where: 
                      userPoolName - The name to give your user pool when it's 
  created. 
                  """; 
        if (args.length != 1) {
              System.out.println(usage); 
              System.exit(1); 
         } 
        String userPoolName = args[0];
         CognitoIdentityProviderClient cognitoClient = 
  CognitoIdentityProviderClient.builder() 
                  .region(Region.US_EAST_1) 
                  .build(); 
         String id = createPool(cognitoClient, userPoolName); 
         System.out.println("User pool ID: " + id); 
         cognitoClient.close(); 
     } 
     public static String createPool(CognitoIdentityProviderClient cognitoClient, 
  String userPoolName) { 
         try { 
              CreateUserPoolRequest request = CreateUserPoolRequest.builder() 
                      .poolName(userPoolName) 
                      .build();
```

```
 CreateUserPoolResponse response = 
  cognitoClient.createUserPool(request); 
              return response.userPool().id(); 
         } catch (CognitoIdentityProviderException e) { 
              System.err.println(e.awsErrorDetails().errorMessage()); 
              System.exit(1); 
         } 
         return ""; 
     }
}
```
• Para obter detalhes da API, consulte [CreateUserPoola](https://docs.aws.amazon.com/goto/SdkForJavaV2/cognito-idp-2016-04-18/CreateUserPool) Referência AWS SDK for Java 2.x da API.

## Use **CreateUserPoolClient** com um AWS SDK ou CLI

Os exemplos de código a seguir mostram como usar o CreateUserPoolClient.

CL<sub>I</sub>

## AWS CLI

Para criar um cliente de grupo de usuários

O create-user-pool-client exemplo a seguir cria um novo cliente de grupo de usuários com um segredo de cliente, atributos explícitos de leitura e gravação, login com fluxos de nome de usuário, senha e SRP, login com três, acesso a um subconjunto de OAuth escopos IdPs, PinPoint análises e uma validade estendida da sessão de autenticação.

```
aws cognito-idp create-user-pool-client \ 
     --user-pool-id us-west-2_EXAMPLE \ 
     --client-name MyTestClient \ 
     --generate-secret \ 
     --refresh-token-validity 10 \ 
     --access-token-validity 60 \ 
     --id-token-validity 60 \ 
     --token-validity-units AccessToken=minutes,IdToken=minutes,RefreshToken=days
\lambda --read-attributes email phone_number email_verified phone_number_verified \
```

```
 --write-attributes email phone_number \ 
     --explicit-auth-
flows ALLOW_USER_PASSWORD_AUTH ALLOW_USER_SRP_AUTH ALLOW_REFRESH_TOKEN_AUTH \ 
     --supported-identity-providers Google Facebook MyOIDC \ 
     --callback-urls https://www.amazon.com https://example.com http://
localhost:8001 myapp://example \ 
     --allowed-o-auth-flows code implicit \ 
     --allowed-o-auth-scopes openid profile aws.cognito.signin.user.admin solar-
system-data/asteroids.add \ 
     --allowed-o-auth-flows-user-pool-client \ 
     --analytics-configuration ApplicationArn=arn:aws:mobiletargeting:us-
west-2:767671399759:apps/thisisanexamplepinpointapplicationid,UserDataShared=TRUE
\lambda --prevent-user-existence-errors ENABLED \ 
     --enable-token-revocation \ 
     --enable-propagate-additional-user-context-data \ 
     --auth-session-validity 4
```
Saída:

```
{ 
     "UserPoolClient": { 
          "UserPoolId": "us-west-2_EXAMPLE", 
         "ClientName": "MyTestClient", 
          "ClientId": "123abc456defEXAMPLE", 
         "ClientSecret": "this1234is5678my91011example1213client1415secret", 
         "LastModifiedDate": 1726788459.464, 
          "CreationDate": 1726788459.464, 
          "RefreshTokenValidity": 10, 
          "AccessTokenValidity": 60, 
          "IdTokenValidity": 60, 
          "TokenValidityUnits": { 
              "AccessToken": "minutes", 
              "IdToken": "minutes", 
              "RefreshToken": "days" 
         }, 
         "ReadAttributes": [ 
              "email_verified", 
              "phone_number_verified", 
              "phone_number", 
              "email" 
         ], 
          "WriteAttributes": [
```

```
 "phone_number", 
              "email" 
         ], 
          "ExplicitAuthFlows": [ 
              "ALLOW_USER_PASSWORD_AUTH", 
              "ALLOW_USER_SRP_AUTH", 
              "ALLOW_REFRESH_TOKEN_AUTH" 
         ], 
          "SupportedIdentityProviders": [ 
              "Google", 
              "MyOIDC", 
              "Facebook" 
         ], 
          "CallbackURLs": [ 
              "https://example.com", 
              "https://www.amazon.com", 
              "myapp://example", 
              "http://localhost:8001" 
         ], 
          "AllowedOAuthFlows": [ 
              "implicit", 
              "code" 
         ], 
          "AllowedOAuthScopes": [ 
              "aws.cognito.signin.user.admin", 
              "openid", 
              "profile", 
              "solar-system-data/asteroids.add" 
         ], 
          "AllowedOAuthFlowsUserPoolClient": true, 
          "AnalyticsConfiguration": { 
              "ApplicationArn": "arn:aws:mobiletargeting:us-
west-2:123456789012:apps/thisisanexamplepinpointapplicationid", 
              "RoleArn": "arn:aws:iam::123456789012:role/aws-service-role/cognito-
idp.amazonaws.com/AWSServiceRoleForAmazonCognitoIdp", 
              "UserDataShared": true 
         }, 
         "PreventUserExistenceErrors": "ENABLED", 
          "EnableTokenRevocation": true, 
          "EnablePropagateAdditionalUserContextData": true, 
         "AuthSessionValidity": 4 
     }
}
```
Para obter mais informações, consulte [Configurações específicas do aplicativo com clientes](https://docs.aws.amazon.com/cognito/latest/developerguide/user-pool-settings-client-apps.html)  [de](https://docs.aws.amazon.com/cognito/latest/developerguide/user-pool-settings-client-apps.html) aplicativos no Guia do Desenvolvedor do Amazon Cognito.

• Para obter detalhes da API, consulte [CreateUserPoolCliente](https://awscli.amazonaws.com/v2/documentation/api/latest/reference/cognito-idp/create-user-pool-client.html)m Referência de AWS CLI Comandos.

#### Java

SDK para Java 2.x

#### **a** Note

```
import software.amazon.awssdk.regions.Region;
import 
 software.amazon.awssdk.services.cognitoidentityprovider.CognitoIdentityProviderClient;
import 
software.amazon.awssdk.services.cognitoidentityprovider.model.CognitoIdentityProviderExc
import 
software.amazon.awssdk.services.cognitoidentityprovider.model.CreateUserPoolClientReques
import 
 software.amazon.awssdk.services.cognitoidentityprovider.model.CreateUserPoolClientRespor
/** 
  * A user pool client app is an application that authenticates with Amazon 
  * Cognito user pools. 
  * When you create a user pool, you can configure app clients that allow mobile 
  * or web applications 
  * to call API operations to authenticate users, manage user attributes and 
  * profiles, 
  * and implement sign-up and sign-in flows. 
 * 
  * Before running this Java V2 code example, set up your development 
  * environment, including your credentials. 
 * 
  * For more information, see the following documentation topic: 
  * https://docs.aws.amazon.com/sdk-for-java/latest/developer-guide/get-
started.html 
  */
```

```
public class CreateUserPoolClient { 
     public static void main(String[] args) { 
         final String usage = """ 
                  Usage: 
                      <clientName> <userPoolId>\s 
                  Where: 
                      clientName - The name for the user pool client to create. 
                      userPoolId - The ID for the user pool. 
                 """
        if (args.length != 2) {
             System.out.println(usage); 
             System.exit(1); 
         } 
         String clientName = args[0]; 
        String userPoolId = args[1];
         CognitoIdentityProviderClient cognitoClient = 
 CognitoIdentityProviderClient.builder() 
                  .region(Region.US_EAST_1) 
                 .build();
         createPoolClient(cognitoClient, clientName, userPoolId); 
         cognitoClient.close(); 
     } 
     public static void createPoolClient(CognitoIdentityProviderClient 
  cognitoClient, String clientName, 
             String userPoolId) { 
         try { 
             CreateUserPoolClientRequest request = 
 CreateUserPoolClientRequest.builder() 
                      .clientName(clientName) 
                      .userPoolId(userPoolId) 
                     .build();
             CreateUserPoolClientResponse response = 
 cognitoClient.createUserPoolClient(request); 
             System.out.println("User pool " + 
 response.userPoolClient().clientName() + " created. ID: " 
                      + response.userPoolClient().clientId());
```

```
 } catch (CognitoIdentityProviderException e) { 
              System.err.println(e.awsErrorDetails().errorMessage()); 
              System.exit(1); 
         } 
     }
}
```
• Para obter detalhes da API, consulte [CreateUserPoolClienta](https://docs.aws.amazon.com/goto/SdkForJavaV2/cognito-idp-2016-04-18/CreateUserPoolClient) Referência AWS SDK for Java 2.x da API.

Use **DeleteUser** com um AWS SDK ou CLI

Os exemplos de código a seguir mostram como usar o DeleteUser.

Exemplos de ações são trechos de código de programas maiores e devem ser executados em contexto. É possível ver essa ação em contexto nos seguintes exemplos de código:

- [Confirme automaticamente usuários conhecidos com uma função do Lambda](#page-2364-0)
- [Migre automaticamente usuários conhecidos com uma função do Lambda](#page-2404-0)
- [Grave dados de atividades personalizados com uma função do Lambda após a autenticação do](#page-2491-0) [usuário do Amazon Cognito](#page-2491-0)

 $C++$ 

SDK para C++

**a** Note

```
 Aws::Client::ClientConfiguration clientConfig; 
 // Optional: Set to the AWS Region (overrides config file). 
 // clientConfig.region = "us-east-1";
```

```
 Aws::CognitoIdentityProvider::CognitoIdentityProviderClient 
 client(clientConfig);
```

```
Aws::CognitoIdentityProvider::Model::DeleteUserRequest request;
 request.SetAccessToken(accessToken); 
 Aws::CognitoIdentityProvider::Model::DeleteUserOutcome outcome = 
         client.DeleteUser(request); 
 if (outcome.IsSuccess()) { 
     std::cout << "The user " << userName << " was deleted." 
                << std::endl; 
 } 
 else { 
     std::cerr << "Error with CognitoIdentityProvider::DeleteUser. " 
                << outcome.GetError().GetMessage() 
                << std::endl; 
 }
```
• Para obter detalhes da API, consulte [DeleteUsera](https://docs.aws.amazon.com/goto/SdkForCpp/cognito-idp-2016-04-18/DeleteUser) Referência AWS SDK for C++ da API.

# CLI

## AWS CLI

Como excluir um usuário

Este exemplo exclui um usuário.

Comando:

**aws cognito-idp delete-user --access-token** *ACCESS\_TOKEN*

• Para obter detalhes da API, consulte [DeleteUsere](https://awscli.amazonaws.com/v2/documentation/api/latest/reference/cognito-idp/delete-user.html)m Referência de AWS CLI Comandos.

## Go

SDK para Go V2

## **a** Note

```
import ( 
  "context" 
  "errors" 
  "log" 
  "github.com/aws/aws-sdk-go-v2/aws" 
  "github.com/aws/aws-sdk-go-v2/service/cognitoidentityprovider" 
  "github.com/aws/aws-sdk-go-v2/service/cognitoidentityprovider/types"
)
type CognitoActions struct { 
 CognitoClient *cognitoidentityprovider.Client
}
// DeleteUser removes a user from the user pool.
func (actor CognitoActions) DeleteUser(ctx context.Context, userAccessToken 
  string) error { 
  _, err := actor.CognitoClient.DeleteUser(ctx, 
 &cognitoidentityprovider.DeleteUserInput{ 
  AccessToken: aws.String(userAccessToken), 
  }) 
  if err != nil { 
  log.Printf("Couldn't delete user. Here's why: %v\n", err) 
  } 
 return err
}
```
• Para obter detalhes da API, consulte [DeleteUsera](https://pkg.go.dev/github.com/aws/aws-sdk-go-v2/service/cognitoidentityprovider#Client.DeleteUser) Referência AWS SDK para Go da API.

### **JavaScript**

## SDK para JavaScript (v3)

## **a** Note

Tem mais sobre GitHub. Encontre o exemplo completo e saiba como configurar e executar no [Repositório de exemplos de código da AWS.](https://github.com/awsdocs/aws-doc-sdk-examples/tree/main/javascriptv3/example_code/cross-services/wkflw-pools-triggers#code-examples)

```
/** 
  * Delete the signed-in user. Useful for allowing a user to delete their 
  * own profile. 
  * @param {{ region: string, accessToken: string }} config 
  * @returns {Promise<[import("@aws-sdk/client-cognito-identity-
provider").DeleteUserCommandOutput | null, unknown]>} 
  */
export const deleteUser = async ({ region, accessToken }) => { 
   try { 
     const client = new CognitoIdentityProviderClient({ region }); 
     const response = await client.send( 
       new DeleteUserCommand({ AccessToken: accessToken }), 
     ); 
     return [response, null]; 
   } catch (err) { 
     return [null, err]; 
   }
};
```
• Para obter detalhes da API, consulte [DeleteUsera](https://docs.aws.amazon.com/AWSJavaScriptSDK/v3/latest/client/cognito-identity-provider/command/DeleteUserCommand) Referência AWS SDK for JavaScript da API.

## Use **ForgotPassword** com um AWS SDK ou CLI

Os exemplos de código a seguir mostram como usar o ForgotPassword.

Exemplos de ações são trechos de código de programas maiores e devem ser executados em contexto. É possível ver essa ação em contexto no seguinte exemplo de código:

• [Migre automaticamente usuários conhecidos com uma função do Lambda](#page-2404-0)

## CLI

## AWS CLI

Para forçar uma alteração de senha

O forgot-password exemplo a seguir envia uma mensagem para jane@example.com para alterar a senha.

```
aws cognito-idp forgot-password --client-id 38fjsnc484p94kpqsnet7mpld0 --
username jane@example.com
```
Saída:

```
{ 
     "CodeDeliveryDetails": { 
          "Destination": "j***@e***.com", 
          "DeliveryMedium": "EMAIL", 
          "AttributeName": "email" 
     }
}
```
• Para obter detalhes da API, consulte [ForgotPassworde](https://awscli.amazonaws.com/v2/documentation/api/latest/reference/cognito-idp/forgot-password.html)m Referência de AWS CLI Comandos.

## Go

SDK para Go V2

## **a** Note

```
import ( 
  "context" 
  "errors" 
  "log"
```

```
 "github.com/aws/aws-sdk-go-v2/aws" 
  "github.com/aws/aws-sdk-go-v2/service/cognitoidentityprovider" 
  "github.com/aws/aws-sdk-go-v2/service/cognitoidentityprovider/types"
\lambdatype CognitoActions struct { 
  CognitoClient *cognitoidentityprovider.Client
}
// ForgotPassword starts a password recovery flow for a user. This flow typically 
  sends a confirmation code
// to the user's configured notification destination, such as email.
func (actor CognitoActions) ForgotPassword(ctx context.Context, clientId string,
  userName string) (*types.CodeDeliveryDetailsType, error) { 
  output, err := actor.CognitoClient.ForgotPassword(ctx, 
  &cognitoidentityprovider.ForgotPasswordInput{ 
   ClientId: aws.String(clientId), 
   Username: aws.String(userName), 
  }) 
  if err != nil { 
   log.Printf("Couldn't start password reset for user '%v'. Here;s why: %v\n", 
  userName, err) 
  } 
  return output.CodeDeliveryDetails, err
}
```
• Para obter detalhes da API, consulte [ForgotPassworda](https://pkg.go.dev/github.com/aws/aws-sdk-go-v2/service/cognitoidentityprovider#Client.ForgotPassword) Referência AWS SDK para Go da API.

## Use **InitiateAuth** com um AWS SDK

Os exemplos de código a seguir mostram como usar o InitiateAuth.

Exemplos de ações são trechos de código de programas maiores e devem ser executados em contexto. É possível ver essa ação em contexto nos seguintes exemplos de código:

- [Confirme automaticamente usuários conhecidos com uma função do Lambda](#page-2364-0)
- [Migre automaticamente usuários conhecidos com uma função do Lambda](#page-2404-0)
- [Inscrever um usuário em um grupo de usuários que exija MFA](#page-2428-0)
- [Grave dados de atividades personalizados com uma função do Lambda após a autenticação do](#page-2491-0) [usuário do Amazon Cognito](#page-2491-0)

### .NET

AWS SDK for .NET

### **a** Note

```
 /// <summary> 
    /// Initiate authorization. 
     /// </summary> 
     /// <param name="clientId">The client Id of the application.</param> 
    /// <param name="userName">The name of the user who is authenticating.</
param> 
    /// <param name="password">The password for the user who is authenticating.</
param> 
     /// <returns>The response from the initiate auth request.</returns> 
     public async Task<InitiateAuthResponse> InitiateAuthAsync(string clientId, 
 string userName, string password) 
     { 
         var authParameters = new Dictionary<string, string>(); 
         authParameters.Add("USERNAME", userName); 
         authParameters.Add("PASSWORD", password); 
         var authRequest = new InitiateAuthRequest 
         { 
             ClientId = clientId, 
             AuthParameters = authParameters, 
             AuthFlow = AuthFlowType.USER_PASSWORD_AUTH, 
         }; 
         var response = await _cognitoService.InitiateAuthAsync(authRequest); 
         Console.WriteLine($"Result Challenge is : {response.ChallengeName}");
```
}

```
 return response;
```
• Para obter detalhes da API, consulte [InitiateAutha](https://docs.aws.amazon.com/goto/DotNetSDKV3/cognito-idp-2016-04-18/InitiateAuth) Referência AWS SDK for .NET da API.

#### Go

SDK para Go V2

#### **a** Note

```
import ( 
  "context" 
  "errors" 
  "log" 
  "github.com/aws/aws-sdk-go-v2/aws" 
  "github.com/aws/aws-sdk-go-v2/service/cognitoidentityprovider" 
  "github.com/aws/aws-sdk-go-v2/service/cognitoidentityprovider/types"
\lambdatype CognitoActions struct { 
 CognitoClient *cognitoidentityprovider.Client
}
// SignIn signs in a user to Amazon Cognito using a username and password 
  authentication flow.
func (actor CognitoActions) SignIn(ctx context.Context, clientId string, userName 
  string, password string) (*types.AuthenticationResultType, error) { 
  var authResult *types.AuthenticationResultType 
  output, err := actor.CognitoClient.InitiateAuth(ctx, 
  &cognitoidentityprovider.InitiateAuthInput{ 
   AuthFlow: "USER_PASSWORD_AUTH", 
   ClientId: aws.String(clientId),
```

```
AuthParameters: map[string]string{"USERNAME": userName, "PASSWORD": password},
  }) 
 if err != nil {
  var resetRequired *types.PasswordResetRequiredException 
  if errors.As(err, &resetRequired) { 
   log.Println(*resetRequired.Message) 
   } else { 
    log.Printf("Couldn't sign in user %v. Here's why: %v\n", userName, err) 
   } 
  } else { 
   authResult = output.AuthenticationResult 
  } 
 return authResult, err
}
```
• Para obter detalhes da API, consulte [InitiateAutha](https://pkg.go.dev/github.com/aws/aws-sdk-go-v2/service/cognitoidentityprovider#Client.InitiateAuth) Referência AWS SDK para Go da API.

#### **JavaScript**

SDK para JavaScript (v3)

### **a** Note

```
const initiateAuth = ({ username, password, clientId }) => { 
   const client = new CognitoIdentityProviderClient({}); 
  const command = new InitiateAuthCommand({ 
     AuthFlow: AuthFlowType.USER_PASSWORD_AUTH, 
     AuthParameters: { 
       USERNAME: username, 
       PASSWORD: password, 
     }, 
     ClientId: clientId, 
  }); 
  return client.send(command);
```
};

• Para obter detalhes da API, consulte [InitiateAutha](https://docs.aws.amazon.com/AWSJavaScriptSDK/v3/latest/client/cognito-identity-provider/command/InitiateAuthCommand) Referência AWS SDK for JavaScript da API.

### Python

SDK para Python (Boto3)

**a** Note

Tem mais sobre GitHub. Encontre o exemplo completo e saiba como configurar e executar no [Repositório de exemplos de código da AWS.](https://github.com/awsdocs/aws-doc-sdk-examples/tree/main/python/example_code/cognito#code-examples)

Este exemplo mostra como iniciar a autenticação com um dispositivo rastreado. Para concluir o login, o cliente deve responder corretamente aos desafios de Secure Remote Password (SRP).

```
class CognitoIdentityProviderWrapper: 
     """Encapsulates Amazon Cognito actions""" 
     def __init__(self, cognito_idp_client, user_pool_id, client_id, 
 client_secret=None): 
        "" ""
         :param cognito_idp_client: A Boto3 Amazon Cognito Identity Provider 
  client. 
         :param user_pool_id: The ID of an existing Amazon Cognito user pool. 
         :param client_id: The ID of a client application registered with the user 
  pool. 
         :param client_secret: The client secret, if the client has a secret. 
        "" "
         self.cognito_idp_client = cognito_idp_client 
         self.user_pool_id = user_pool_id 
         self.client_id = client_id 
         self.client_secret = client_secret 
     def sign_in_with_tracked_device( 
         self,
```

```
 user_name, 
         password, 
         device_key, 
         device_group_key, 
         device_password, 
         aws_srp, 
     ): 
         """ 
         Signs in to Amazon Cognito as a user who has a tracked device. Signing in 
         with a tracked device lets a user sign in without entering a new MFA 
  code. 
         Signing in with a tracked device requires that the client respond to the 
 SRP
         protocol. The scenario associated with this example uses the warrant 
  package 
         to help with SRP calculations. 
         For more information on SRP, see https://en.wikipedia.org/wiki/
Secure_Remote_Password_protocol. 
         :param user_name: The user that is associated with the device. 
         :param password: The user's password. 
         :param device_key: The key of a tracked device. 
        : param device group key: The group key of a tracked device.
         :param device_password: The password that is associated with the device. 
         :param aws_srp: A class that helps with SRP calculations. The scenario 
                          associated with this example uses the warrant package. 
         :return: The result of the authentication. When successful, this contains 
  an 
                   access token for the user. 
 """ 
         try: 
             srp_helper = aws_srp.AWSSRP( 
                  username=user_name, 
                  password=device_password, 
                  pool_id="_", 
                  client_id=self.client_id, 
                 client_secret=None, 
                 client=self.cognito_idp_client, 
) response_init = self.cognito_idp_client.initiate_auth( 
                  ClientId=self.client_id,
```

```
 AuthFlow="USER_PASSWORD_AUTH", 
                 AuthParameters={ 
                     "USERNAME": user_name, 
                     "PASSWORD": password, 
                     "DEVICE_KEY": device_key, 
\qquad \qquad \text{ }) if response_init["ChallengeName"] != "DEVICE_SRP_AUTH": 
                 raise RuntimeError( 
                     f"Expected DEVICE_SRP_AUTH challenge but got 
 {response_init['ChallengeName']}." 
) auth_params = srp_helper.get_auth_params() 
            auth_params["DEVICE_KEY"] = device_key 
            response_auth = self.cognito_idp_client.respond_to_auth_challenge( 
                ClientId=self.client_id, 
                 ChallengeName="DEVICE_SRP_AUTH", 
                ChallengeResponses=auth_params, 
) if response_auth["ChallengeName"] != "DEVICE_PASSWORD_VERIFIER": 
                raise RuntimeError( 
                     f"Expected DEVICE_PASSWORD_VERIFIER challenge but got " 
                     f"{response_init['ChallengeName']}." 
) challenge_params = response_auth["ChallengeParameters"] 
           challenge_params["USER_ID_FOR_SRP"] = device_group_key + device_key
            cr = srp_helper.process_challenge(challenge_params, {"USERNAME": 
 user_name}) 
           cr['USERNAME"] = user name cr["DEVICE_KEY"] = device_key 
            response_verifier = 
 self.cognito_idp_client.respond_to_auth_challenge( 
                ClientId=self.client_id, 
                ChallengeName="DEVICE_PASSWORD_VERIFIER", 
                ChallengeResponses=cr, 
) auth_tokens = response_verifier["AuthenticationResult"] 
        except ClientError as err: 
            logger.error( 
                 "Couldn't start client sign in for %s. Here's why: %s: %s", 
                user name,
                 err.response["Error"]["Code"],
```

```
 err.response["Error"]["Message"], 
) raise 
        else: 
            return auth_tokens
```
• Para obter detalhes da API, consulte a [InitiateAuthR](https://docs.aws.amazon.com/goto/boto3/cognito-idp-2016-04-18/InitiateAuth)eferência da API AWS SDK for Python (Boto3).

Use **ListUserPools** com um AWS SDK ou CLI

Os exemplos de código a seguir mostram como usar o ListUserPools.

#### .NET

AWS SDK for .NET

```
a Note
```

```
 /// <summary> 
   /// List the Amazon Cognito user pools for an account. 
   /// </summary> 
   /// <returns>A list of UserPoolDescriptionType objects.</returns> 
    public async Task<List<UserPoolDescriptionType>> ListUserPoolsAsync() 
    { 
        var userPools = new List<UserPoolDescriptionType>(); 
        var userPoolsPaginator = _cognitoService.Paginators.ListUserPools(new 
 ListUserPoolsRequest()); 
        await foreach (var response in userPoolsPaginator.Responses) 
        { 
            userPools.AddRange(response.UserPools); 
        }
```
}

#### return userPools;

• Para obter detalhes da API, consulte [ListUserPoolsa](https://docs.aws.amazon.com/goto/DotNetSDKV3/cognito-idp-2016-04-18/ListUserPools) Referência AWS SDK for .NET da API.

# CLI

## AWS CLI

Para listar grupos de usuários

Este exemplo lista até vinte grupos de usuários.

Comando:

**aws cognito-idp list-user-pools --max-results** *20*

Saída:

```
{ 
   "UserPools": [ 
        { 
           "CreationDate": 1547763720.822, 
           "LastModifiedDate": 1547763720.822, 
           "LambdaConfig": {}, 
           "Id": "us-west-2_aaaaaaaaa", 
           "Name": "MyUserPool" 
       } 
   ]
}
```
• Para obter detalhes da API, consulte [ListUserPoolse](https://awscli.amazonaws.com/v2/documentation/api/latest/reference/cognito-idp/list-user-pools.html)m Referência de AWS CLI Comandos.

### Go

## SDK para Go V2

## **a** Note

```
package main
import ( 
  "context" 
  "fmt" 
  "log" 
  "github.com/aws/aws-sdk-go-v2/aws" 
  "github.com/aws/aws-sdk-go-v2/config" 
  "github.com/aws/aws-sdk-go-v2/service/cognitoidentityprovider" 
  "github.com/aws/aws-sdk-go-v2/service/cognitoidentityprovider/types"
\lambda// main uses the AWS SDK for Go V2 to create an Amazon Simple Notification 
  Service
// (Amazon SNS) client and list the topics in your account.
// This example uses the default settings specified in your shared credentials
// and config files.
func main() { 
  ctx := context.Background() 
  sdkConfig, err := config.LoadDefaultConfig(ctx) 
  if err != nil { 
   fmt.Println("Couldn't load default configuration. Have you set up your AWS 
  account?") 
  fmt.Println(err) 
   return 
  } 
  cognitoClient := cognitoidentityprovider.NewFromConfig(sdkConfig) 
  fmt.Println("Let's list the user pools for your account.") 
  var pools []types.UserPoolDescriptionType 
  paginator := cognitoidentityprovider.NewListUserPoolsPaginator(
```

```
 cognitoClient, &cognitoidentityprovider.ListUserPoolsInput{MaxResults: 
  aws.Int32(10)}) 
  for paginator.HasMorePages() { 
   output, err := paginator.NextPage(ctx) 
  if err != nil {
    log.Printf("Couldn't get user pools. Here's why: %v\n", err) 
   } else { 
    pools = append(pools, output.UserPools...) 
   } 
  } 
 if len(pools) == 0 \text{ }{
  fmt.Println("You don't have any user pools!") 
  } else { 
 for \overline{\phantom{a}}, pool := range pools {
    fmt.Printf("\t%v: %v\n", *pool.Name, *pool.Id) 
   } 
  }
}
```
• Para obter detalhes da API, consulte [ListUserPoolsa](https://pkg.go.dev/github.com/aws/aws-sdk-go-v2/service/cognitoidentityprovider#Client.ListUserPools) Referência AWS SDK para Go da API.

#### Java

SDK para Java 2.x

#### **a** Note

```
import software.amazon.awssdk.regions.Region;
import 
  software.amazon.awssdk.services.cognitoidentityprovider.CognitoIdentityProviderClient;
import 
 software.amazon.awssdk.services.cognitoidentityprovider.model.CognitoIdentityProviderExc
import 
  software.amazon.awssdk.services.cognitoidentityprovider.model.ListUserPoolsResponse;
import 
  software.amazon.awssdk.services.cognitoidentityprovider.model.ListUserPoolsRequest;
```

```
/** 
  * Before running this Java V2 code example, set up your development 
  * environment, including your credentials. 
  * 
  * For more information, see the following documentation topic: 
 * 
  * https://docs.aws.amazon.com/sdk-for-java/latest/developer-guide/get-
started.html 
  */
public class ListUserPools { 
     public static void main(String[] args) { 
         CognitoIdentityProviderClient cognitoClient = 
  CognitoIdentityProviderClient.builder() 
                  .region(Region.US_EAST_1) 
                 .buid() listAllUserPools(cognitoClient); 
         cognitoClient.close(); 
     } 
     public static void listAllUserPools(CognitoIdentityProviderClient 
  cognitoClient) { 
         try { 
             ListUserPoolsRequest request = ListUserPoolsRequest.builder() 
                      .maxResults(10) 
                     .build();
             ListUserPoolsResponse response = 
  cognitoClient.listUserPools(request); 
             response.userPools().forEach(userpool -> { 
                  System.out.println("User pool " + userpool.name() + ", User ID " 
  + userpool.id()); 
             }); 
         } catch (CognitoIdentityProviderException e) { 
             System.err.println(e.awsErrorDetails().errorMessage()); 
             System.exit(1); 
         } 
     }
}
```
• Para obter detalhes da API, consulte [ListUserPoolsa](https://docs.aws.amazon.com/goto/SdkForJavaV2/cognito-idp-2016-04-18/ListUserPools) Referência AWS SDK for Java 2.x da API.

## Rust

SDK para Rust

# **a** Note

Tem mais sobre GitHub. Encontre o exemplo completo e saiba como configurar e executar no [Repositório de exemplos de código da AWS.](https://github.com/awsdocs/aws-doc-sdk-examples/tree/main/rustv1/examples/cognitoidentityprovider#code-examples)

```
async fn show_pools(client: &Client) -> Result<(), Error> { 
     let response = client.list_user_pools().max_results(10).send().await?; 
     let pools = response.user_pools(); 
     println!("User pools:"); 
     for pool in pools { 
        println!(" ID: {}", pool.id().unwrap_or_default());
        println!(" Name: {}", pool.name().unwrap_or_default());
         println!(" Lambda Config: {:?}", pool.lambda_config().unwrap()); 
         println!( 
             " Last modified: {}", 
             pool.last_modified_date().unwrap().to_chrono_utc()? 
         ); 
         println!( 
             " Creation date: {:?}", 
             pool.creation_date().unwrap().to_chrono_utc() 
         ); 
         println!(); 
     } 
     println!("Next token: {}", response.next_token().unwrap_or_default()); 
    0k(())}
```
• Para obter detalhes da API, consulte a [ListUserPoolsr](https://docs.rs/aws-sdk-cognitoidentityprovider/latest/aws_sdk_cognitoidentityprovider/client/struct.Client.html#method.list_user_pools)eferência da API AWS SDK for Rust.

## Use **ListUsers** com um AWS SDK ou CLI

Os exemplos de código a seguir mostram como usar o ListUsers.

Exemplos de ações são trechos de código de programas maiores e devem ser executados em contexto. É possível ver essa ação em contexto no seguinte exemplo de código:

• [Inscrever um usuário em um grupo de usuários que exija MFA](#page-2428-0)

#### .NET

AWS SDK for .NET

## **a** Note

```
 /// <summary> 
 /// Get a list of users for the Amazon Cognito user pool. 
 /// </summary> 
 /// <param name="userPoolId">The user pool ID.</param> 
/// <returns>A list of users.</returns>
 public async Task<List<UserType>> ListUsersAsync(string userPoolId) 
 { 
     var request = new ListUsersRequest 
     { 
         UserPoolId = userPoolId 
     }; 
     var users = new List<UserType>(); 
    var usersPaginator = _cognitoService.Paginators.ListUsers(request);
     await foreach (var response in usersPaginator.Responses) 
     { 
         users.AddRange(response.Users); 
     } 
     return users; 
 }
```
• Para obter detalhes da API, consulte [ListUsersa](https://docs.aws.amazon.com/goto/DotNetSDKV3/cognito-idp-2016-04-18/ListUsers) Referência AWS SDK for .NET da API.

### CLI

## AWS CLI

Para listar usuários

Este exemplo lista até vinte usuários.

Comando:

```
aws cognito-idp list-users --user-pool-id us-west-2_aaaaaaaaa --limit 20
```
Saída:

```
{ 
   "Users": [ 
       { 
           "Username": "22704aa3-fc10-479a-97eb-2af5806bd327", 
           "Enabled": true, 
           "UserStatus": "FORCE_CHANGE_PASSWORD", 
           "UserCreateDate": 1548089817.683, 
           "UserLastModifiedDate": 1548089817.683, 
           "Attributes": [ 
                { 
                    "Name": "sub", 
                    "Value": "22704aa3-fc10-479a-97eb-2af5806bd327" 
                }, 
\overline{a} "Name": "email_verified", 
                    "Value": "true" 
                }, 
\overline{a} "Name": "email", 
                    "Value": "mary@example.com" 
 } 
           ] 
       } 
   ]
```
}

• Para obter detalhes da API, consulte [ListUserse](https://awscli.amazonaws.com/v2/documentation/api/latest/reference/cognito-idp/list-users.html)m Referência de AWS CLI Comandos.

#### Java

SDK para Java 2.x

### **a** Note

```
import software.amazon.awssdk.regions.Region;
import 
  software.amazon.awssdk.services.cognitoidentityprovider.CognitoIdentityProviderClient;
import 
 software.amazon.awssdk.services.cognitoidentityprovider.model.CognitoIdentityProviderExc
import 
  software.amazon.awssdk.services.cognitoidentityprovider.model.ListUsersRequest;
import 
  software.amazon.awssdk.services.cognitoidentityprovider.model.ListUsersResponse;
/** 
  * Before running this Java V2 code example, set up your development 
  * environment, including your credentials. 
 * 
  * For more information, see the following documentation topic: 
 * 
  * https://docs.aws.amazon.com/sdk-for-java/latest/developer-guide/get-
started.html 
  */
public class ListUsers { 
     public static void main(String[] args) { 
         final String usage = """ 
                 Usage: 
                      <userPoolId>\s 
                 Where:
```

```
 userPoolId - The ID given to your user pool when it's 
 created. 
                """
       if (args.length != 1) {
            System.out.println(usage); 
            System.exit(1); 
        } 
       String userPoolId = args[0];
        CognitoIdentityProviderClient cognitoClient = 
 CognitoIdentityProviderClient.builder() 
                 .region(Region.US_EAST_1) 
                .build();
        listAllUsers(cognitoClient, userPoolId); 
        listUsersFilter(cognitoClient, userPoolId); 
        cognitoClient.close(); 
    } 
    public static void listAllUsers(CognitoIdentityProviderClient cognitoClient, 
 String userPoolId) { 
        try { 
            ListUsersRequest usersRequest = ListUsersRequest.builder() 
                     .userPoolId(userPoolId) 
                     .build(); 
            ListUsersResponse response = cognitoClient.listUsers(usersRequest); 
            response.users().forEach(user -> { 
                 System.out.println("User " + user.username() + " Status " + 
 user.userStatus() + " Created " 
                         + user.userCreateDate()); 
            }); 
        } catch (CognitoIdentityProviderException e) { 
            System.err.println(e.awsErrorDetails().errorMessage()); 
            System.exit(1); 
        } 
    } 
    // Shows how to list users by using a filter. 
    public static void listUsersFilter(CognitoIdentityProviderClient 
 cognitoClient, String userPoolId) {
```

```
 try { 
            String filter = "email = \"tblue@noserver.com\"";
             ListUsersRequest usersRequest = ListUsersRequest.builder() 
                      .userPoolId(userPoolId) 
                      .filter(filter) 
                      .build(); 
             ListUsersResponse response = cognitoClient.listUsers(usersRequest); 
             response.users().forEach(user -> { 
                  System.out.println("User with filter applied " + user.username() 
  + " Status " + user.userStatus() 
                          + " Created " + user.userCreateDate()); 
             }); 
         } catch (CognitoIdentityProviderException e) { 
             System.err.println(e.awsErrorDetails().errorMessage()); 
             System.exit(1); 
         } 
     }
}
```
• Para obter detalhes da API, consulte [ListUsersa](https://docs.aws.amazon.com/goto/SdkForJavaV2/cognito-idp-2016-04-18/ListUsers) Referência AWS SDK for Java 2.x da API.

### **JavaScript**

```
SDK para JavaScript (v3)
```
### **a** Note

```
const listUsers = ({userPoolId }) => {
   const client = new CognitoIdentityProviderClient({}); 
  const command = new ListUsersCommand({ 
     UserPoolId: userPoolId, 
  }); 
  return client.send(command);
```
};

• Para obter detalhes da API, consulte [ListUsersa](https://docs.aws.amazon.com/AWSJavaScriptSDK/v3/latest/client/cognito-identity-provider/command/ListUsersCommand) Referência AWS SDK for JavaScript da API.

## Kotlin

SDK para Kotlin

### **a** Note

Tem mais sobre GitHub. Encontre o exemplo completo e saiba como configurar e executar no [Repositório de exemplos de código da AWS.](https://github.com/awsdocs/aws-doc-sdk-examples/tree/main/kotlin/services/cognito#code-examples)

```
suspend fun listAllUsers(userPoolId: String) { 
     val request = 
         ListUsersRequest { 
             this.userPoolId = userPoolId 
         } 
     CognitoIdentityProviderClient { region = "us-east-1" }.use { cognitoClient -> 
         val response = cognitoClient.listUsers(request) 
         response.users?.forEach { user -> 
             println("The user name is ${user.username}") 
         } 
     }
}
```
• Para obter detalhes da API, consulte a [ListUsersr](https://sdk.amazonaws.com/kotlin/api/latest/index.html)eferência da API AWS SDK for Kotlin.

## Python

# SDK para Python (Boto3)

## **a** Note

```
class CognitoIdentityProviderWrapper: 
     """Encapsulates Amazon Cognito actions""" 
     def __init__(self, cognito_idp_client, user_pool_id, client_id, 
 client_secret=None): 
        "" ""
         :param cognito_idp_client: A Boto3 Amazon Cognito Identity Provider 
 client. 
         :param user_pool_id: The ID of an existing Amazon Cognito user pool. 
         :param client_id: The ID of a client application registered with the user 
 pool. 
         :param client_secret: The client secret, if the client has a secret. 
        "" "
         self.cognito_idp_client = cognito_idp_client 
         self.user_pool_id = user_pool_id 
         self.client_id = client_id 
         self.client_secret = client_secret 
     def list_users(self): 
 """ 
         Returns a list of the users in the current user pool. 
         :return: The list of users. 
         """ 
         try: 
             response = 
 self.cognito_idp_client.list_users(UserPoolId=self.user_pool_id) 
             users = response["Users"] 
         except ClientError as err: 
             logger.error( 
                  "Couldn't list users for %s. Here's why: %s: %s",
```

```
 self.user_pool_id, 
                 err.response["Error"]["Code"], 
                 err.response["Error"]["Message"], 
) raise 
        else: 
             return users
```
• Para obter detalhes da API, consulte a [ListUsersR](https://docs.aws.amazon.com/goto/boto3/cognito-idp-2016-04-18/ListUsers)eferência da API AWS SDK for Python (Boto3).

## Use **ResendConfirmationCode** com um AWS SDK ou CLI

Os exemplos de código a seguir mostram como usar o ResendConfirmationCode.

Exemplos de ações são trechos de código de programas maiores e devem ser executados em contexto. É possível ver essa ação em contexto no seguinte exemplo de código:

• [Inscrever um usuário em um grupo de usuários que exija MFA](#page-2428-0)

## .NET

AWS SDK for NFT

```
a Note
```

```
 /// <summary> 
    /// Send a new confirmation code to a user. 
    /// </summary> 
    /// <param name="clientId">The Id of the client application.</param> 
    /// <param name="userName">The username of user who will receive the code.</
param> 
     /// <returns>The delivery details.</returns> 
     public async Task<CodeDeliveryDetailsType> ResendConfirmationCodeAsync(string 
 clientId, string userName)
```

```
 { 
        var codeRequest = new ResendConfirmationCodeRequest 
        { 
             ClientId = clientId, 
             Username = userName, 
        }; 
        var response = await 
 _cognitoService.ResendConfirmationCodeAsync(codeRequest); 
        Console.WriteLine($"Method of delivery is 
 {response.CodeDeliveryDetails.DeliveryMedium}"); 
        return response.CodeDeliveryDetails; 
    }
```
• Para obter detalhes da API, consulte [ResendConfirmationCodea](https://docs.aws.amazon.com/goto/DotNetSDKV3/cognito-idp-2016-04-18/ResendConfirmationCode) Referência AWS SDK for .NET da API.

 $C++$ 

SDK para C++

**a** Note

```
 Aws::Client::ClientConfiguration clientConfig; 
        // Optional: Set to the AWS Region (overrides config file). 
        // clientConfig.region = "us-east-1"; 
    Aws::CognitoIdentityProvider::CognitoIdentityProviderClient 
 client(clientConfig); 
        Aws::CognitoIdentityProvider::Model::ResendConfirmationCodeRequest 
 request; 
        request.SetUsername(userName);
```

```
 request.SetClientId(clientID); 
        Aws::CognitoIdentityProvider::Model::ResendConfirmationCodeOutcome 
 outcome = 
                 client.ResendConfirmationCode(request); 
        if (outcome.IsSuccess()) { 
             std::cout 
                      << "CognitoIdentityProvider::ResendConfirmationCode was 
 successful." 
                     << std::endl; 
        } 
        else { 
             std::cerr << "Error with 
 CognitoIdentityProvider::ResendConfirmationCode. " 
                        << outcome.GetError().GetMessage() 
                        << std::endl; 
            return false; 
        }
```
• Para obter detalhes da API, consulte [ResendConfirmationCodea](https://docs.aws.amazon.com/goto/SdkForCpp/cognito-idp-2016-04-18/ResendConfirmationCode) Referência AWS SDK for C++ da API.

## CLI

AWS CLI

Como reenviar um código de confirmação

O exemplo resend-confirmation-code a seguir envia um código de confirmação ao usuário jane.

```
aws cognito-idp resend-confirmation-code \ 
     --client-id 12a3b456c7de890f11g123hijk \ 
     --username jane
```
Saída:

{

"CodeDeliveryDetails": {

```
 "Destination": "j***@e***.com", 
          "DeliveryMedium": "EMAIL", 
          "AttributeName": "email" 
     }
}
```
Para obter mais informações, consulte [Como cadastrar e confirmar contas de usuários](https://docs.aws.amazon.com/cognito/latest/developerguide/signing-up-users-in-your-app.html) no Guia do desenvolvedor do Amazon Cognito.

• Para obter detalhes da API, consulte [ResendConfirmationCodee](https://awscli.amazonaws.com/v2/documentation/api/latest/reference/cognito-idp/resend-confirmation-code.html)m Referência de AWS CLI Comandos.

### Java

SDK para Java 2.x

## **a** Note

```
 public static void resendConfirmationCode(CognitoIdentityProviderClient 
 identityProviderClient, String clientId, 
            String userName) { 
        try { 
            ResendConfirmationCodeRequest codeRequest = 
 ResendConfirmationCodeRequest.builder() 
                     .clientId(clientId) 
                     .username(userName) 
                     .build(); 
            ResendConfirmationCodeResponse response = 
 identityProviderClient.resendConfirmationCode(codeRequest); 
            System.out.println("Method of delivery is " + 
 response.codeDeliveryDetails().deliveryMediumAsString()); 
        } catch (CognitoIdentityProviderException e) { 
            System.err.println(e.awsErrorDetails().errorMessage()); 
            System.exit(1); 
        } 
    }
```
• Para obter detalhes da API, consulte [ResendConfirmationCodea](https://docs.aws.amazon.com/goto/SdkForJavaV2/cognito-idp-2016-04-18/ResendConfirmationCode) Referência AWS SDK for Java 2.x da API.

#### **JavaScript**

SDK para JavaScript (v3)

## **a** Note

Tem mais sobre GitHub. Encontre o exemplo completo e saiba como configurar e executar no [Repositório de exemplos de código da AWS.](https://github.com/awsdocs/aws-doc-sdk-examples/tree/main/javascriptv3/example_code/cognito-identity-provider#code-examples)

```
const resendConfirmationCode = ({ clientId, username }) => { 
   const client = new CognitoIdentityProviderClient({}); 
   const command = new ResendConfirmationCodeCommand({ 
     ClientId: clientId, 
     Username: username, 
   }); 
   return client.send(command);
};
```
• Para obter detalhes da API, consulte [ResendConfirmationCodea](https://docs.aws.amazon.com/AWSJavaScriptSDK/v3/latest/client/cognito-identity-provider/command/ResendConfirmationCodeCommand) Referência AWS SDK for JavaScript da API.

## Kotlin

SDK para Kotlin

## **a** Note

```
suspend fun resendConfirmationCode( 
     clientIdVal: String?, 
     userNameVal: String?,
) { 
     val codeRequest = 
         ResendConfirmationCodeRequest { 
              clientId = clientIdVal 
              username = userNameVal 
         } 
     CognitoIdentityProviderClient { region = "us-east-1" }.use 
  { identityProviderClient -> 
         val response = identityProviderClient.resendConfirmationCode(codeRequest) 
         println("Method of delivery is " + 
  (response.codeDeliveryDetails?.deliveryMedium)) 
     }
}
```
• Para obter detalhes da API, consulte a [ResendConfirmationCoder](https://sdk.amazonaws.com/kotlin/api/latest/index.html)eferência da API AWS SDK for Kotlin.

## Python

SDK para Python (Boto3)

### **a** Note

```
class CognitoIdentityProviderWrapper: 
     """Encapsulates Amazon Cognito actions""" 
     def __init__(self, cognito_idp_client, user_pool_id, client_id, 
 client_secret=None): 
         """ 
         :param cognito_idp_client: A Boto3 Amazon Cognito Identity Provider 
  client. 
         :param user_pool_id: The ID of an existing Amazon Cognito user pool.
```

```
 :param client_id: The ID of a client application registered with the user 
 pool. 
         :param client_secret: The client secret, if the client has a secret. 
        "" ""
         self.cognito_idp_client = cognito_idp_client 
        self.user pool id = user pool id
         self.client_id = client_id 
         self.client_secret = client_secret 
    def resend_confirmation(self, user_name): 
 """ 
         Prompts Amazon Cognito to resend an email with a new confirmation code. 
         :param user_name: The name of the user who will receive the email. 
         :return: Delivery information about where the email is sent. 
         """ 
         try: 
             kwargs = {"ClientId": self.client_id, "Username": user_name} 
             if self.client_secret is not None: 
                 kwargs["SecretHash"] = self._secret_hash(user_name) 
             response = self.cognito_idp_client.resend_confirmation_code(**kwargs) 
             delivery = response["CodeDeliveryDetails"] 
         except ClientError as err: 
             logger.error( 
                 "Couldn't resend confirmation to %s. Here's why: %s: %s", 
                 user_name, 
                 err.response["Error"]["Code"], 
                 err.response["Error"]["Message"], 
) raise 
         else: 
             return delivery
```
• Para obter detalhes da API, consulte a [ResendConfirmationCodeR](https://docs.aws.amazon.com/goto/boto3/cognito-idp-2016-04-18/ResendConfirmationCode)eferência da API AWS SDK for Python (Boto3).

### Use **RespondToAuthChallenge** com um AWS SDK ou CLI

Os exemplos de código a seguir mostram como usar o RespondToAuthChallenge.

Exemplos de ações são trechos de código de programas maiores e devem ser executados em contexto. É possível ver essa ação em contexto no seguinte exemplo de código:

• [Inscrever um usuário em um grupo de usuários que exija MFA](#page-2428-0)

# CLI

AWS CLI

Como responder a um desafio de autorização

Este exemplo responde a um desafio de autorização iniciado com initiate-auth. É uma resposta ao desafio NEW\_PASSWORD\_REQUIRED. Ele define uma senha para o usuário jane@example.com.

Comando:

```
aws cognito-idp respond-to-auth-challenge --client-id 3n4b5urk1ft4fl3mg5e62d9ado
  --challenge-name NEW_PASSWORD_REQUIRED --challenge-responses 
 USERNAME=jane@example.com,NEW_PASSWORD="password" --session "SESSION_TOKEN"
```
Saída:

```
{ 
   "ChallengeParameters": {}, 
   "AuthenticationResult": { 
       "AccessToken": "ACCESS_TOKEN", 
       "ExpiresIn": 3600, 
       "TokenType": "Bearer", 
       "RefreshToken": "REFRESH_TOKEN", 
       "IdToken": "ID_TOKEN", 
       "NewDeviceMetadata": { 
            "DeviceKey": "us-west-2_fec070d2-fa88-424a-8ec8-b26d7198eb23", 
            "DeviceGroupKey": "-wt2ha1Zd" 
       } 
   }
}
```
• Para obter detalhes da API, consulte [RespondToAuthChallenge](https://awscli.amazonaws.com/v2/documentation/api/latest/reference/cognito-idp/respond-to-auth-challenge.html)em Referência de AWS CLI Comandos.

### **JavaScript**

## SDK para JavaScript (v3)

## **a** Note

Tem mais sobre GitHub. Encontre o exemplo completo e saiba como configurar e executar no [Repositório de exemplos de código da AWS.](https://github.com/awsdocs/aws-doc-sdk-examples/tree/main/javascriptv3/example_code/cognito-identity-provider#code-examples)

```
const respondToAuthChallenge = ({ 
   clientId, 
   username, 
   session, 
   userPoolId, 
  code,
}) => {
   const client = new CognitoIdentityProviderClient({}); 
   const command = new RespondToAuthChallengeCommand({ 
     ChallengeName: ChallengeNameType.SOFTWARE_TOKEN_MFA, 
     ChallengeResponses: { 
       SOFTWARE_TOKEN_MFA_CODE: code, 
       USERNAME: username, 
     }, 
     ClientId: clientId, 
     UserPoolId: userPoolId, 
     Session: session, 
   }); 
   return client.send(command);
};
```
• Para obter detalhes da API, consulte [RespondToAuthChallenge](https://docs.aws.amazon.com/AWSJavaScriptSDK/v3/latest/client/cognito-identity-provider/command/RespondToAuthChallengeCommand)a Referência AWS SDK for JavaScript da API.
## Python

SDK para Python (Boto3)

# **G** Note

Tem mais sobre GitHub. Encontre o exemplo completo e saiba como configurar e executar no [Repositório de exemplos de código da AWS.](https://github.com/awsdocs/aws-doc-sdk-examples/tree/main/python/example_code/cognito#code-examples)

Faça login com um dispositivo rastreado. Para concluir o login, o cliente deve responder corretamente aos desafios de Secure Remote Password (SRP).

```
class CognitoIdentityProviderWrapper: 
     """Encapsulates Amazon Cognito actions""" 
     def __init__(self, cognito_idp_client, user_pool_id, client_id, 
  client_secret=None): 
         """ 
          :param cognito_idp_client: A Boto3 Amazon Cognito Identity Provider 
  client. 
          :param user_pool_id: The ID of an existing Amazon Cognito user pool. 
          :param client_id: The ID of a client application registered with the user 
  pool. 
          :param client_secret: The client secret, if the client has a secret. 
         """ 
         self.cognito_idp_client = cognito_idp_client 
         self.user_pool_id = user_pool_id 
         self.client_id = client_id 
         self.client_secret = client_secret 
     def sign_in_with_tracked_device( 
         self, 
         user_name, 
         password, 
         device_key, 
         device_group_key, 
         device_password, 
         aws_srp, 
     ): 
         "" "
```

```
 Signs in to Amazon Cognito as a user who has a tracked device. Signing in 
         with a tracked device lets a user sign in without entering a new MFA 
  code. 
         Signing in with a tracked device requires that the client respond to the 
 SRP
         protocol. The scenario associated with this example uses the warrant 
  package 
         to help with SRP calculations. 
         For more information on SRP, see https://en.wikipedia.org/wiki/
Secure_Remote_Password_protocol. 
         :param user_name: The user that is associated with the device. 
         :param password: The user's password. 
         :param device_key: The key of a tracked device. 
         :param device_group_key: The group key of a tracked device. 
         :param device_password: The password that is associated with the device. 
         :param aws_srp: A class that helps with SRP calculations. The scenario 
                          associated with this example uses the warrant package. 
         :return: The result of the authentication. When successful, this contains 
  an 
                  access token for the user. 
        "" "
         try: 
             srp_helper = aws_srp.AWSSRP( 
                 username=user_name, 
                 password=device_password, 
                pool id=" ",
                 client_id=self.client_id, 
                 client_secret=None, 
                 client=self.cognito_idp_client, 
) response_init = self.cognito_idp_client.initiate_auth( 
                 ClientId=self.client_id, 
                 AuthFlow="USER_PASSWORD_AUTH", 
                 AuthParameters={ 
                      "USERNAME": user_name, 
                      "PASSWORD": password, 
                      "DEVICE_KEY": device_key, 
                 }, 
) if response_init["ChallengeName"] != "DEVICE_SRP_AUTH":
```

```
 raise RuntimeError( 
                     f"Expected DEVICE_SRP_AUTH challenge but got 
 {response_init['ChallengeName']}." 
) auth_params = srp_helper.get_auth_params() 
            auth_params["DEVICE_KEY"] = device_key 
            response_auth = self.cognito_idp_client.respond_to_auth_challenge( 
                ClientId=self.client_id, 
                ChallengeName="DEVICE_SRP_AUTH", 
                 ChallengeResponses=auth_params, 
) if response_auth["ChallengeName"] != "DEVICE_PASSWORD_VERIFIER": 
                 raise RuntimeError( 
                    f"Expected DEVICE_PASSWORD_VERIFIER challenge but got " 
                    f"{response_init['ChallengeName']}." 
) challenge_params = response_auth["ChallengeParameters"] 
            challenge_params["USER_ID_FOR_SRP"] = device_group_key + device_key 
            cr = srp_helper.process_challenge(challenge_params, {"USERNAME": 
 user_name}) 
            cr["USERNAME"] = user_name 
            cr["DEVICE_KEY"] = device_key 
            response_verifier = 
 self.cognito_idp_client.respond_to_auth_challenge( 
                ClientId=self.client_id, 
                 ChallengeName="DEVICE_PASSWORD_VERIFIER", 
                ChallengeResponses=cr, 
) auth_tokens = response_verifier["AuthenticationResult"] 
        except ClientError as err: 
            logger.error( 
                 "Couldn't start client sign in for %s. Here's why: %s: %s", 
                user name,
                err.response["Error"]["Code"], 
                err.response["Error"]["Message"], 
) raise 
        else: 
            return auth_tokens
```
• Para obter detalhes da API, consulte a [RespondToAuthChallenge](https://docs.aws.amazon.com/goto/boto3/cognito-idp-2016-04-18/RespondToAuthChallenge)Referência da API AWS SDK for Python (Boto3).

Use **SignUp** com um AWS SDK ou CLI

Os exemplos de código a seguir mostram como usar o SignUp.

Exemplos de ações são trechos de código de programas maiores e devem ser executados em contexto. É possível ver essa ação em contexto nos seguintes exemplos de código:

- [Confirme automaticamente usuários conhecidos com uma função do Lambda](#page-2364-0)
- [Migre automaticamente usuários conhecidos com uma função do Lambda](#page-2404-0)
- [Inscrever um usuário em um grupo de usuários que exija MFA](#page-2428-0)

# .NET

# AWS SDK for .NET

# **a** Note

```
 /// <summary> 
     /// Sign up a new user. 
     /// </summary> 
     /// <param name="clientId">The client Id of the application.</param> 
     /// <param name="userName">The username to use.</param> 
     /// <param name="password">The user's password.</param> 
     /// <param name="email">The email address of the user.</param> 
     /// <returns>A Boolean value indicating whether the user was confirmed.</
returns> 
    public async Task<bool> SignUpAsync(string clientId, string userName, string
  password, string email) 
     { 
         var userAttrs = new AttributeType 
\overline{\mathcal{L}} Name = "email",
```

```
 Value = email, 
     }; 
     var userAttrsList = new List<AttributeType>(); 
     userAttrsList.Add(userAttrs); 
     var signUpRequest = new SignUpRequest 
     { 
         UserAttributes = userAttrsList, 
         Username = userName, 
         ClientId = clientId, 
         Password = password 
     }; 
     var response = await _cognitoService.SignUpAsync(signUpRequest); 
     return response.HttpStatusCode == HttpStatusCode.OK; 
 }
```
• Para obter detalhes da API, consulte [SignUpa](https://docs.aws.amazon.com/goto/DotNetSDKV3/cognito-idp-2016-04-18/SignUp) Referência AWS SDK for .NET da API.

### $C++$

SDK para C++

#### **a** Note

```
 Aws::Client::ClientConfiguration clientConfig; 
        // Optional: Set to the AWS Region (overrides config file). 
        // clientConfig.region = "us-east-1"; 
    Aws::CognitoIdentityProvider::CognitoIdentityProviderClient 
 client(clientConfig); 
        Aws::CognitoIdentityProvider::Model::SignUpRequest request; 
        request.AddUserAttributes(
```

```
 Aws::CognitoIdentityProvider::Model::AttributeType().WithName( 
                          "email").WithValue(email)); 
        request.SetUsername(userName); 
        request.SetPassword(password); 
        request.SetClientId(clientID); 
        Aws::CognitoIdentityProvider::Model::SignUpOutcome outcome = 
                 client.SignUp(request); 
        if (outcome.IsSuccess()) { 
            std::cout << "The signup request for " << userName << " was 
 successful." 
                        << std::endl; 
        } 
        else if (outcome.GetError().GetErrorType() == 
 Aws::CognitoIdentityProvider::CognitoIdentityProviderErrors::USERNAME_EXISTS) { 
            std::cout 
                     << "The username already exists. Please enter a different 
 username." 
                     << std::endl; 
            userExists = true; 
        } 
        else { 
            std::cerr << "Error with CognitoIdentityProvider::SignUpRequest. " 
                       << outcome.GetError().GetMessage() 
                        << std::endl; 
            return false; 
        }
```
• Para obter detalhes da API, consulte [SignUpa](https://docs.aws.amazon.com/goto/SdkForCpp/cognito-idp-2016-04-18/SignUp) Referência AWS SDK for C++ da API.

# CLI

# AWS CLI

Como inscrever um usuário

Este exemplo inscreve jane@example.com.

Comando:

```
aws cognito-idp sign-up --client-id 3n4b5urk1ft4fl3mg5e62d9ado --
username jane@example.com --password PASSWORD --user-attributes 
  Name="email",Value="jane@example.com" Name="name",Value="Jane"
```
Saída:

```
{ 
   "UserConfirmed": false, 
   "UserSub": "e04d60a6-45dc-441c-a40b-e25a787d4862"
}
```
• Para obter detalhes da API, consulte [SignUpe](https://awscli.amazonaws.com/v2/documentation/api/latest/reference/cognito-idp/sign-up.html)m Referência de AWS CLI Comandos.

#### Go

SDK para Go V2

#### **a** Note

```
import ( 
  "context" 
  "errors" 
  "log" 
  "github.com/aws/aws-sdk-go-v2/aws" 
  "github.com/aws/aws-sdk-go-v2/service/cognitoidentityprovider" 
  "github.com/aws/aws-sdk-go-v2/service/cognitoidentityprovider/types"
\lambdatype CognitoActions struct { 
 CognitoClient *cognitoidentityprovider.Client
}
// SignUp signs up a user with Amazon Cognito.
```

```
func (actor CognitoActions) SignUp(ctx context.Context, clientId string, userName 
  string, password string, userEmail string) (bool, error) { 
  confirmed := false 
  output, err := actor.CognitoClient.SignUp(ctx, 
  &cognitoidentityprovider.SignUpInput{ 
  ClientId: aws.String(clientId), 
  Password: aws.String(password), 
  Username: aws.String(userName), 
   UserAttributes: []types.AttributeType{ 
    {Name: aws.String("email"), Value: aws.String(userEmail)}, 
  }, 
  }) 
 if err != nil {
  var invalidPassword *types.InvalidPasswordException 
   if errors.As(err, &invalidPassword) { 
   log.Println(*invalidPassword.Message) 
   } else { 
    log.Printf("Couldn't sign up user %v. Here's why: %v\n", userName, err) 
   } 
  } else { 
   confirmed = output.UserConfirmed 
  } 
 return confirmed, err
}
```
• Para obter detalhes da API, consulte [SignUpa](https://pkg.go.dev/github.com/aws/aws-sdk-go-v2/service/cognitoidentityprovider#Client.SignUp) Referência AWS SDK para Go da API.

### Java

SDK para Java 2.x

### **G** Note

Tem mais sobre GitHub. Encontre o exemplo completo e saiba como configurar e executar no [Repositório de exemplos de código da AWS.](https://github.com/awsdocs/aws-doc-sdk-examples/tree/main/javav2/example_code/cognito#code-examples)

 public static void signUp(CognitoIdentityProviderClient identityProviderClient, String clientId, String userName, String password, String email) {

```
 AttributeType userAttrs = AttributeType.builder() 
              .name("email") 
              .value(email) 
              .build(); 
     List<AttributeType> userAttrsList = new ArrayList<>(); 
     userAttrsList.add(userAttrs); 
     try { 
         SignUpRequest signUpRequest = SignUpRequest.builder() 
                  .userAttributes(userAttrsList) 
                  .username(userName) 
                  .clientId(clientId) 
                  .password(password) 
                 .build();
         identityProviderClient.signUp(signUpRequest); 
         System.out.println("User has been signed up "); 
     } catch (CognitoIdentityProviderException e) { 
         System.err.println(e.awsErrorDetails().errorMessage()); 
         System.exit(1); 
     } 
 }
```
• Para obter detalhes da API, consulte [SignUpa](https://docs.aws.amazon.com/goto/SdkForJavaV2/cognito-idp-2016-04-18/SignUp) Referência AWS SDK for Java 2.x da API.

**JavaScript** 

SDK para JavaScript (v3)

**a** Note

```
const signUp = ({ clientId, username, password, email }) => { 
   const client = new CognitoIdentityProviderClient({}); 
   const command = new SignUpCommand({ 
     ClientId: clientId,
```

```
 Username: username, 
     Password: password, 
     UserAttributes: [{ Name: "email", Value: email }], 
   }); 
   return client.send(command);
};
```
• Para obter detalhes da API, consulte [SignUpa](https://docs.aws.amazon.com/AWSJavaScriptSDK/v3/latest/client/cognito-identity-provider/command/SignUpCommand) Referência AWS SDK for JavaScript da API.

### Kotlin

### SDK para Kotlin

### **a** Note

```
suspend fun signUp( 
     clientIdVal: String?, 
     userNameVal: String?, 
     passwordVal: String?, 
     emailVal: String?,
) { 
     val userAttrs = 
         AttributeType { 
              name = "email" 
              value = emailVal 
         } 
     val userAttrsList = mutableListOf<AttributeType>() 
     userAttrsList.add(userAttrs) 
     val signUpRequest = 
          SignUpRequest { 
              userAttributes = userAttrsList 
              username = userNameVal 
              clientId = clientIdVal 
              password = passwordVal 
          }
```

```
 CognitoIdentityProviderClient { region = "us-east-1" }.use 
  { identityProviderClient -> 
         identityProviderClient.signUp(signUpRequest) 
         println("User has been signed up") 
     }
}
```
• Para obter detalhes da API, consulte a [SignUpr](https://sdk.amazonaws.com/kotlin/api/latest/index.html)eferência da API AWS SDK for Kotlin.

# Python

SDK para Python (Boto3)

### **a** Note

```
class CognitoIdentityProviderWrapper: 
     """Encapsulates Amazon Cognito actions""" 
     def __init__(self, cognito_idp_client, user_pool_id, client_id, 
 client_secret=None): 
        "" "
         :param cognito_idp_client: A Boto3 Amazon Cognito Identity Provider 
  client. 
         :param user_pool_id: The ID of an existing Amazon Cognito user pool. 
         :param client_id: The ID of a client application registered with the user 
 pool. 
         :param client_secret: The client secret, if the client has a secret. 
        "" "
         self.cognito_idp_client = cognito_idp_client 
         self.user_pool_id = user_pool_id 
         self.client_id = client_id 
         self.client_secret = client_secret 
     def sign_up_user(self, user_name, password, user_email): 
        "" "
```

```
 Signs up a new user with Amazon Cognito. This action prompts Amazon 
 Cognito 
        to send an email to the specified email address. The email contains a 
 code that 
        can be used to confirm the user. 
        When the user already exists, the user status is checked to determine 
 whether 
        the user has been confirmed. 
         :param user_name: The user name that identifies the new user. 
         :param password: The password for the new user. 
        : param user email: The email address for the new user.
         :return: True when the user is already confirmed with Amazon Cognito. 
                  Otherwise, false. 
 """ 
        try: 
            kwargs = \{ "ClientId": self.client_id, 
                 "Username": user_name, 
                 "Password": password, 
                 "UserAttributes": [{"Name": "email", "Value": user_email}], 
 } 
             if self.client_secret is not None: 
                kwargs["SecretHash"] = self. secret hash(user name)
             response = self.cognito_idp_client.sign_up(**kwargs) 
             confirmed = response["UserConfirmed"] 
        except ClientError as err: 
             if err.response["Error"]["Code"] == "UsernameExistsException": 
                 response = self.cognito_idp_client.admin_get_user( 
                     UserPoolId=self.user_pool_id, Username=user_name 
) logger.warning( 
                     "User %s exists and is %s.", user_name, 
 response["UserStatus"] 
) confirmed = response["UserStatus"] == "CONFIRMED" 
             else: 
                 logger.error( 
                     "Couldn't sign up %s. Here's why: %s: %s", 
                     user_name, 
                     err.response["Error"]["Code"], 
                     err.response["Error"]["Message"], 
)
```
 raise return confirmed

• Para obter detalhes da API, consulte a [SignUpR](https://docs.aws.amazon.com/goto/boto3/cognito-idp-2016-04-18/SignUp)eferência da API AWS SDK for Python (Boto3).

### Use **UpdateUserPool** com um AWS SDK ou CLI

Os exemplos de código a seguir mostram como usar o UpdateUserPool.

Exemplos de ações são trechos de código de programas maiores e devem ser executados em contexto. É possível ver essa ação em contexto nos seguintes exemplos de código:

- [Confirme automaticamente usuários conhecidos com uma função do Lambda](#page-2364-0)
- [Migre automaticamente usuários conhecidos com uma função do Lambda](#page-2404-0)
- [Grave dados de atividades personalizados com uma função do Lambda após a autenticação do](#page-2491-0) [usuário do Amazon Cognito](#page-2491-0)

### CL<sub>I</sub>

### AWS CLI

Para atualizar um grupo de usuários

O update-user-pool exemplo a seguir modifica um grupo de usuários com um exemplo de sintaxe para cada uma das opções de configuração disponíveis. Para atualizar um grupo de usuários, você deve especificar todas as opções configuradas anteriormente ou elas serão redefinidas para um valor padrão.

```
aws cognito-idp update-user-pool --user-pool-id us-west-2_EXAMPLE \ 
     --policies PasswordPolicy=
\{MinimumLength=6,RequireUppercase=true,RequireLowercase=true,RequireNumbers=true,RequireSymbols=true,TemporaryPasswordValidityDays=7\} 
\lambda --deletion-protection ACTIVE \ 
     --lambda-config PreSignUp="arn:aws:lambda:us-
west-2:123456789012:function:cognito-test-presignup-
function",PreTokenGeneration="arn:aws:lambda:us-
west-2:123456789012:function:cognito-test-pretoken-function" \
```

```
 --auto-verified-attributes "phone_number" "email" \ 
     --verification-message-template \{\"SmsMessage\":\""Your code is 
  {####}"\",\"EmailMessage\":\""Your code is {####}"\",\"EmailSubject\":\""Your 
  verification code"\",\"EmailMessageByLink\":\""Click {##here##} to verify 
  your email address."\",\"EmailSubjectByLink\":\""Your verification link"\",
\"DefaultEmailOption\":\"CONFIRM_WITH_LINK\"\} \ 
     --sms-authentication-message "Your code is {####}" \ 
     --user-attribute-update-settings 
  AttributesRequireVerificationBeforeUpdate="email","phone_number" \ 
     --mfa-configuration "OPTIONAL" \ 
     --device-
configuration ChallengeRequiredOnNewDevice=true,DeviceOnlyRememberedOnUserPrompt=true
\lambda --email-configuration SourceArn="arn:aws:ses:us-
west-2:123456789012:identity/admin@example.com",ReplyToEmailAddress="amdin
+noreply@example.com",EmailSendingAccount=DEVELOPER,From="admin@amazon.com",ConfigurationSet="test-
configuration-set" \ 
     --sms-configuration SnsCallerArn="arn:aws:iam::123456789012:role/service-
role/SNS-SMS-Role",ExternalId="12345",SnsRegion="us-west-2" \ 
     --admin-create-user-config 
  AllowAdminCreateUserOnly=false,InviteMessageTemplate=\{SMSMessage=\""Welcome 
  {username}. Your confirmation code is {####}"\",EmailMessage=\""Welcome 
  {username}. Your confirmation code is {####}"\",EmailSubject=\""Welcome to 
  MyMobileGame"\"\} \ 
     --user-pool-tags "Function"="MyMobileGame","Developers"="Berlin" \ 
     --admin-create-user-config 
  AllowAdminCreateUserOnly=false,InviteMessageTemplate=\{SMSMessage=\""Welcome 
  {username}. Your confirmation code is {####}"\",EmailMessage=\""Welcome 
  {username}. Your confirmation code is {####}"\",EmailSubject=\""Welcome to 
  MyMobileGame"\"\} \ 
     --user-pool-add-ons AdvancedSecurityMode="AUDIT" \ 
     --account-recovery-setting RecoveryMechanisms=
\[\{Priority=1,Name="verified_email"\},
\{Priority=2,Name="verified_phone_number"\}\]
```
Este comando não produz saída.

Para obter mais informações, consulte [Configurar um cliente de aplicação de grupo de](https://docs.aws.amazon.com/cognito/latest/developerguide/cognito-user-pool-updating.html)  [usuários](https://docs.aws.amazon.com/cognito/latest/developerguide/cognito-user-pool-updating.html) no Guia do desenvolvedor do Amazon Cognito.

• Para obter detalhes da API, consulte [UpdateUserPoole](https://awscli.amazonaws.com/v2/documentation/api/latest/reference/cognito-idp/update-user-pool.html)m Referência de AWS CLI Comandos.

### Go

# SDK para Go V2

# **a** Note

```
import ( 
  "context" 
  "errors" 
  "log" 
  "github.com/aws/aws-sdk-go-v2/aws" 
  "github.com/aws/aws-sdk-go-v2/service/cognitoidentityprovider" 
  "github.com/aws/aws-sdk-go-v2/service/cognitoidentityprovider/types"
)
type CognitoActions struct { 
 CognitoClient *cognitoidentityprovider.Client
}
// Trigger and TriggerInfo define typed data for updating an Amazon Cognito 
  trigger.
type Trigger int
const ( 
  PreSignUp Trigger = iota 
 UserMigration 
  PostAuthentication
)
type TriggerInfo struct { 
 Trigger Trigger 
  HandlerArn *string
}
```

```
// UpdateTriggers adds or removes Lambda triggers for a user pool. When a trigger 
  is specified with a `nil` value,
// it is removed from the user pool.
func (actor CognitoActions) UpdateTriggers(ctx context.Context, userPoolId 
  string, triggers ...TriggerInfo) error { 
  output, err := actor.CognitoClient.DescribeUserPool(ctx, 
 &cognitoidentityprovider.DescribeUserPoolInput{ 
  UserPoolId: aws.String(userPoolId), 
  }) 
 if err != nil {
   log.Printf("Couldn't get info about user pool %v. Here's why: %v\n", 
  userPoolId, err) 
  return err 
  } 
  lambdaConfig := output.UserPool.LambdaConfig 
  for _, trigger := range triggers { 
  switch trigger.Trigger { 
   case PreSignUp: 
   lambdaConfig.PreSignUp = trigger.HandlerArn 
  case UserMigration: 
    lambdaConfig.UserMigration = trigger.HandlerArn 
   case PostAuthentication: 
    lambdaConfig.PostAuthentication = trigger.HandlerArn 
  } 
  } 
  _, err = actor.CognitoClient.UpdateUserPool(ctx, 
  &cognitoidentityprovider.UpdateUserPoolInput{ 
  UserPoolId: aws.String(userPoolId), 
  LambdaConfig: lambdaConfig, 
  }) 
 if err != nil {
  log.Printf("Couldn't update user pool %v. Here's why: %v\n", userPoolId, err) 
  } 
 return err
}
```
• Para obter detalhes da API, consulte [UpdateUserPoola](https://pkg.go.dev/github.com/aws/aws-sdk-go-v2/service/cognitoidentityprovider#Client.UpdateUserPool) Referência AWS SDK para Go da API.

## **JavaScript**

# SDK para JavaScript (v3)

# **a** Note

```
/** 
  * Connect a Lambda function to the PreSignUp trigger for a Cognito user pool 
  * @param {{ region: string, userPoolId: string, handlerArn: string }} config 
  * @returns {Promise<[import("@aws-sdk/client-cognito-identity-
provider").UpdateUserPoolCommandOutput | null, unknown]>} 
  */
export const addPreSignUpHandler = async ({ 
   region, 
   userPoolId, 
   handlerArn,
) => {
   try { 
     const cognitoClient = new CognitoIdentityProviderClient({ 
       region, 
     }); 
     const command = new UpdateUserPoolCommand({ 
       UserPoolId: userPoolId, 
       LambdaConfig: { 
         PreSignUp: handlerArn, 
       }, 
     }); 
     const response = await cognitoClient.send(command); 
     return [response, null]; 
   } catch (err) { 
     return [null, err]; 
   }
};
```
• Para obter detalhes da API, consulte [UpdateUserPoola](https://docs.aws.amazon.com/AWSJavaScriptSDK/v3/latest/client/cognito-identity-provider/command/UpdateUserPoolCommand) Referência AWS SDK for JavaScript da API.

### Use **VerifySoftwareToken** com um AWS SDK

Os exemplos de código a seguir mostram como usar o VerifySoftwareToken.

Exemplos de ações são trechos de código de programas maiores e devem ser executados em contexto. É possível ver essa ação em contexto no seguinte exemplo de código:

• [Inscrever um usuário em um grupo de usuários que exija MFA](#page-2428-0)

#### .NET

# AWS SDK for .NET

### **a** Note

```
 /// <summary> 
    /// Verify the TOTP and register for MFA. 
    /// </summary> 
    /// <param name="session">The name of the session.</param> 
    /// <param name="code">The MFA code.</param> 
   /// <returns>The status of the software token.</returns>
    public async Task<VerifySoftwareTokenResponseType> 
 VerifySoftwareTokenAsync(string session, string code) 
    { 
        var tokenRequest = new VerifySoftwareTokenRequest 
        { 
            UserCode = code, 
            Session = session, 
        }; 
        var verifyResponse = await 
 _cognitoService.VerifySoftwareTokenAsync(tokenRequest); 
        return verifyResponse.Status;
```
}

• Para obter detalhes da API, consulte [VerifySoftwareTokena](https://docs.aws.amazon.com/goto/DotNetSDKV3/cognito-idp-2016-04-18/VerifySoftwareToken) Referência AWS SDK for .NET da API.

#### $C++$

SDK para C++

### **a** Note

```
 Aws::Client::ClientConfiguration clientConfig; 
        // Optional: Set to the AWS Region (overrides config file). 
        // clientConfig.region = "us-east-1"; 
    Aws::CognitoIdentityProvider::CognitoIdentityProviderClient 
 client(clientConfig); 
       Aws::CognitoIdentityProvider::Model::VerifySoftwareTokenRequest request;
        request.SetUserCode(userCode); 
        request.SetSession(session); 
       Aws::CognitoIdentityProvider::Model::VerifySoftwareTokenOutcome outcome =
                 client.VerifySoftwareToken(request); 
        if (outcome.IsSuccess()) { 
            std::cout << "Verification of the code was successful." 
                       << std::endl; 
            session = outcome.GetResult().GetSession(); 
        } 
        else { 
            std::cerr << "Error with 
 CognitoIdentityProvider::VerifySoftwareToken. " 
                       << outcome.GetError().GetMessage() 
                       << std::endl;
```
}

return false;

• Para obter detalhes da API, consulte [VerifySoftwareTokena](https://docs.aws.amazon.com/goto/SdkForCpp/cognito-idp-2016-04-18/VerifySoftwareToken) Referência AWS SDK for C++ da API.

### Java

SDK para Java 2.x

### **a** Note

Tem mais sobre GitHub. Encontre o exemplo completo e saiba como configurar e executar no [Repositório de exemplos de código da AWS.](https://github.com/awsdocs/aws-doc-sdk-examples/tree/main/javav2/example_code/cognito#code-examples)

```
 // Verify the TOTP and register for MFA. 
    public static void verifyTOTP(CognitoIdentityProviderClient 
 identityProviderClient, String session, String code) { 
        try { 
            VerifySoftwareTokenRequest tokenRequest = 
 VerifySoftwareTokenRequest.builder() 
                     .userCode(code) 
                     .session(session) 
                     .build(); 
            VerifySoftwareTokenResponse verifyResponse = 
 identityProviderClient.verifySoftwareToken(tokenRequest); 
            System.out.println("The status of the token is " + 
 verifyResponse.statusAsString()); 
        } catch (CognitoIdentityProviderException e) { 
            System.err.println(e.awsErrorDetails().errorMessage()); 
            System.exit(1); 
        } 
    }
```
• Para obter detalhes da API, consulte [VerifySoftwareTokena](https://docs.aws.amazon.com/goto/SdkForJavaV2/cognito-idp-2016-04-18/VerifySoftwareToken) Referência AWS SDK for Java 2.x da API.

### **JavaScript**

# SDK para JavaScript (v3)

# **a** Note

Tem mais sobre GitHub. Encontre o exemplo completo e saiba como configurar e executar no [Repositório de exemplos de código da AWS.](https://github.com/awsdocs/aws-doc-sdk-examples/tree/main/javascriptv3/example_code/cognito-identity-provider#code-examples)

```
const verifySoftwareToken = (totp) => { 
   const client = new CognitoIdentityProviderClient({}); 
  // The 'Session' is provided in the response to 'AssociateSoftwareToken'. 
   const session = process.env.SESSION; 
  if (!session) { 
     throw new Error( 
       "Missing a valid Session. Did you run 'admin-initiate-auth'?", 
     ); 
   } 
   const command = new VerifySoftwareTokenCommand({ 
     Session: session, 
     UserCode: totp, 
   }); 
   return client.send(command);
};
```
• Para obter detalhes da API, consulte [VerifySoftwareTokena](https://docs.aws.amazon.com/AWSJavaScriptSDK/v3/latest/client/cognito-identity-provider/command/VerifySoftwareTokenCommand) Referência AWS SDK for JavaScript da API.

### Kotlin

# SDK para Kotlin

# **a** Note

Tem mais sobre GitHub. Encontre o exemplo completo e saiba como configurar e executar no [Repositório de exemplos de código da AWS.](https://github.com/awsdocs/aws-doc-sdk-examples/tree/main/kotlin/services/cognito#code-examples)

```
// Verify the TOTP and register for MFA.
suspend fun verifyTOTP( 
     sessionVal: String?, 
     codeVal: String?,
) { 
     val tokenRequest = 
         VerifySoftwareTokenRequest { 
              userCode = codeVal 
              session = sessionVal 
         } 
     CognitoIdentityProviderClient { region = "us-east-1" }.use 
  { identityProviderClient -> 
         val verifyResponse = 
  identityProviderClient.verifySoftwareToken(tokenRequest) 
         println("The status of the token is ${verifyResponse.status}") 
     }
}
```
• Para obter detalhes da API, consulte a [VerifySoftwareTokenr](https://sdk.amazonaws.com/kotlin/api/latest/index.html)eferência da API AWS SDK for Kotlin.

### Python

# SDK para Python (Boto3)

# **G** Note

```
class CognitoIdentityProviderWrapper: 
     """Encapsulates Amazon Cognito actions""" 
     def __init__(self, cognito_idp_client, user_pool_id, client_id, 
 client_secret=None): 
        "" ""
         :param cognito_idp_client: A Boto3 Amazon Cognito Identity Provider 
  client. 
         :param user_pool_id: The ID of an existing Amazon Cognito user pool. 
         :param client_id: The ID of a client application registered with the user 
  pool. 
         :param client_secret: The client secret, if the client has a secret. 
        "" "
         self.cognito_idp_client = cognito_idp_client 
         self.user_pool_id = user_pool_id 
         self.client_id = client_id 
         self.client_secret = client_secret 
     def verify_mfa(self, session, user_code): 
 """ 
         Verify a new MFA application that is associated with a user. 
         :param session: Session information returned from a previous call to 
  initiate 
                          authentication. 
         :param user_code: A code generated by the associated MFA application. 
         :return: Status that indicates whether the MFA application is verified. 
        "" "
         try: 
             response = self.cognito_idp_client.verify_software_token( 
                  Session=session, UserCode=user_code
```

```
) except ClientError as err: 
            logger.error( 
                "Couldn't verify MFA. Here's why: %s: %s", 
                err.response["Error"]["Code"], 
                err.response["Error"]["Message"], 
) raise 
        else: 
            response.pop("ResponseMetadata", None) 
            return response
```
• Para obter detalhes da API, consulte a [VerifySoftwareTokenR](https://docs.aws.amazon.com/goto/boto3/cognito-idp-2016-04-18/VerifySoftwareToken)eferência da API AWS SDK for Python (Boto3).

# Cenários para o Amazon Cognito Identity Provider usando AWS SDKs

Os exemplos de código a seguir mostram como implementar cenários comuns no Amazon Cognito Identity Provider com. AWS SDKs Esses cenários mostram como realizar tarefas específicas chamando várias funções no Amazon Cognito Identity Provider ou em combinação com outros Serviços da AWS. Cada cenário inclui um link para o código-fonte completo, onde podem ser encontradas instruções sobre como configurar e executar o código.

Os cenários têm como alvo um nível intermediário de experiência para ajudar você a compreender ações de serviço em contexto.

# Exemplos

- [Confirme automaticamente usuários conhecidos do Amazon Cognito com uma função Lambda](#page-2364-0) [usando um SDK AWS](#page-2364-0)
- [Migre automaticamente usuários conhecidos do Amazon Cognito com uma função Lambda](#page-2404-0) [usando um SDK AWS](#page-2404-0)
- [Cadastrar um usuário com um grupo de usuários do Amazon Cognito que exige MFA usando um](#page-2428-0)  [SDK AWS](#page-2428-0)
- [Grave dados de atividades personalizados com uma função Lambda após a autenticação do](#page-2491-0)  [usuário do Amazon Cognito usando um SDK AWS](#page-2491-0)

<span id="page-2364-0"></span>Confirme automaticamente usuários conhecidos do Amazon Cognito com uma função Lambda usando um SDK AWS

Os exemplos de código a seguir mostram como confirmar automaticamente usuários conhecidos do Amazon Cognito com uma função do Lambda.

- Configure um grupo de usuários para chamar uma função do Lambda para o acionador PreSignUp.
- Inscreva-se para ser um usuário no Amazon Cognito.
- A função do Lambda verifica uma tabela do DynamoDB e confirma automaticamente os usuários conhecidos.
- Faça login como o novo usuário e, em seguida, limpe os recursos.

### Go

SDK para Go V2

### **a** Note

Tem mais sobre GitHub. Encontre o exemplo completo e saiba como configurar e executar no [Repositório de exemplos de código da AWS.](https://github.com/awsdocs/aws-doc-sdk-examples/tree/main/gov2/workflows/user_pools_and_lambda_triggers#code-examples)

Execute um cenário interativo em um prompt de comando.

```
import ( 
  "context" 
  "errors" 
  "log" 
  "strings" 
  "user_pools_and_lambda_triggers/actions" 
  "github.com/aws/aws-sdk-go-v2/aws" 
  "github.com/aws/aws-sdk-go-v2/service/cognitoidentityprovider" 
  "github.com/aws/aws-sdk-go-v2/service/cognitoidentityprovider/types" 
  "github.com/awsdocs/aws-doc-sdk-examples/gov2/demotools"
)
```

```
// AutoConfirm separates the steps of this scenario into individual functions so 
  that
// they are simpler to read and understand.
type AutoConfirm struct { 
  helper IScenarioHelper 
  questioner demotools.IQuestioner 
  resources Resources 
  cognitoActor *actions.CognitoActions
}
// NewAutoConfirm constructs a new auto confirm runner.
func NewAutoConfirm(sdkConfig aws.Config, questioner demotools.IQuestioner, 
  helper IScenarioHelper) AutoConfirm { 
  scenario := AutoConfirm{ 
   helper: helper, 
  questioner: questioner, 
   resources: Resources{}, 
   cognitoActor: &actions.CognitoActions{CognitoClient: 
  cognitoidentityprovider.NewFromConfig(sdkConfig)}, 
  } 
  scenario.resources.init(scenario.cognitoActor, questioner) 
  return scenario
}
// AddPreSignUpTrigger adds a Lambda handler as an invocation target for the 
  PreSignUp trigger.
func (runner *AutoConfirm) AddPreSignUpTrigger(ctx context.Context, userPoolId 
  string, functionArn string) { 
  log.Printf("Let's add a Lambda function to handle the PreSignUp trigger from 
  Cognito.\n" + 
   "This trigger happens when a user signs up, and lets your function take action 
  before the main Cognito\n" + 
   "sign up processing occurs.\n") 
  err := runner.cognitoActor.UpdateTriggers( 
   ctx, userPoolId, 
   actions.TriggerInfo{Trigger: actions.PreSignUp, HandlerArn: 
  aws.String(functionArn)}) 
 if err != nil {
   panic(err) 
  } 
  log.Printf("Lambda function %v added to user pool %v to handle the PreSignUp 
  trigger.\n", 
   functionArn, userPoolId)
}
```

```
// SignUpUser signs up a user from the known user table with a password you 
  specify.
func (runner *AutoConfirm) SignUpUser(ctx context.Context, clientId string, 
  usersTable string) (string, string) { 
  log.Println("Let's sign up a user to your Cognito user pool. When the user's 
  email matches an email in the\n" + 
   "DynamoDB known users table, it is automatically verified and the user is 
  confirmed.") 
  knownUsers, err := runner.helper.GetKnownUsers(ctx, usersTable) 
 if err != nil {
   panic(err) 
  } 
  userChoice := runner.questioner.AskChoice("Which user do you want to use?\n", 
  knownUsers.UserNameList()) 
  user := knownUsers.Users[userChoice] 
  var signedUp bool 
  var userConfirmed bool 
  password := runner.questioner.AskPassword("Enter a password that has at least 
  eight characters, uppercase, lowercase, numbers and symbols.\n"+ 
   "(the password will not display as you type):", 8) 
  for !signedUp { 
   log.Printf("Signing up user '%v' with email '%v' to Cognito.\n", user.UserName, 
  user.UserEmail) 
   userConfirmed, err = runner.cognitoActor.SignUp(ctx, clientId, user.UserName, 
  password, user.UserEmail) 
   if err != nil { 
    var invalidPassword *types.InvalidPasswordException 
    if errors.As(err, &invalidPassword) { 
     password = runner.questioner.AskPassword("Enter another password:", 8) 
    } else { 
     panic(err) 
    } 
   } else { 
    signedUp = true 
   } 
  } 
  log.Printf("User %v signed up, confirmed = %v.\n", user.UserName, userConfirmed) 
  log.Println(strings.Repeat("-", 88)) 
  return user.UserName, password
```
}

```
// SignInUser signs in a user.
func (runner *AutoConfirm) SignInUser(ctx context.Context, clientId string, 
  userName string, password string) string { 
  runner.questioner.Ask("Press Enter when you're ready to continue.") 
  log.Printf("Let's sign in as %v...\n", userName) 
  authResult, err := runner.cognitoActor.SignIn(ctx, clientId, userName, password) 
  if err != nil { 
   panic(err) 
  } 
  log.Printf("Successfully signed in. Your access token starts with: %v...\n", 
  (*authResult.AccessToken)[:10]) 
  log.Println(strings.Repeat("-", 88)) 
  return *authResult.AccessToken
}
// Run runs the scenario.
func (runner *AutoConfirm) Run(ctx context.Context, stackName string) {
 defer func() { 
 if r := recover(); r := nil {
    log.Println("Something went wrong with the demo.") 
    runner.resources.Cleanup(ctx) 
  } 
 \}()
  log.Println(strings.Repeat("-", 88)) 
  log.Printf("Welcome\n") 
  log.Println(strings.Repeat("-", 88)) 
  stackOutputs, err := runner.helper.GetStackOutputs(ctx, stackName) 
 if err != nil {
  panic(err) 
  } 
  runner.resources.userPoolId = stackOutputs["UserPoolId"] 
  runner.helper.PopulateUserTable(ctx, stackOutputs["TableName"]) 
  runner.AddPreSignUpTrigger(ctx, stackOutputs["UserPoolId"], 
  stackOutputs["AutoConfirmFunctionArn"]) 
  runner.resources.triggers = append(runner.resources.triggers, actions.PreSignUp) 
  userName, password := runner.SignUpUser(ctx, stackOutputs["UserPoolClientId"], 
  stackOutputs["TableName"]) 
  runner.helper.ListRecentLogEvents(ctx, stackOutputs["AutoConfirmFunction"])
```

```
 runner.resources.userAccessTokens = append(runner.resources.userAccessTokens, 
   runner.SignInUser(ctx, stackOutputs["UserPoolClientId"], userName, password)) 
  runner.resources.Cleanup(ctx) 
  log.Println(strings.Repeat("-", 88)) 
  log.Println("Thanks for watching!") 
  log.Println(strings.Repeat("-", 88))
}
```
Aborde o acionador PreSignUp com uma função do Lambda.

```
import ( 
  "context" 
  "log" 
  "os" 
  "github.com/aws/aws-lambda-go/events" 
  "github.com/aws/aws-lambda-go/lambda" 
  "github.com/aws/aws-sdk-go-v2/aws" 
  "github.com/aws/aws-sdk-go-v2/config" 
  "github.com/aws/aws-sdk-go-v2/feature/dynamodb/attributevalue" 
  "github.com/aws/aws-sdk-go-v2/service/dynamodb" 
  dynamodbtypes "github.com/aws/aws-sdk-go-v2/service/dynamodb/types"
)
const TABLE_NAME = "TABLE_NAME"
// UserInfo defines structured user data that can be marshalled to a DynamoDB 
  format.
type UserInfo struct { 
 UserName string `dynamodbav:"UserName"` 
 UserEmail string `dynamodbav:"UserEmail"`
}
// GetKey marshals the user email value to a DynamoDB key format.
func (user UserInfo) GetKey() map[string]dynamodbtypes.AttributeValue { 
  userEmail, err := attributevalue.Marshal(user.UserEmail) 
 if err != nil {
   panic(err)
```

```
 } 
 return map[string]dynamodbtypes.AttributeValue{"UserEmail": userEmail}
}
type handler struct { 
 dynamoClient *dynamodb.Client
}
// HandleRequest handles the PreSignUp event by looking up a user in an Amazon 
  DynamoDB table and
// specifying whether they should be confirmed and verified.
func (h *handler) HandleRequest(ctx context.Context, event 
  events.CognitoEventUserPoolsPreSignup) (events.CognitoEventUserPoolsPreSignup, 
  error) { 
  log.Printf("Received presignup from %v for user '%v'", event.TriggerSource, 
  event.UserName) 
  if event.TriggerSource != "PreSignUp_SignUp" { 
  // Other trigger sources, such as PreSignUp_AdminInitiateAuth, ignore the 
  response from this handler. 
  return event, nil 
  } 
  tableName := os.Getenv(TABLE_NAME) 
  user := UserInfo{ 
  UserEmail: event.Request.UserAttributes["email"], 
  } 
  log.Printf("Looking up email %v in table %v.\n", user.UserEmail, tableName) 
  output, err := h.dynamoClient.GetItem(ctx, &dynamodb.GetItemInput{ 
   Key: user.GetKey(), 
  TableName: aws.String(tableName), 
  }) 
 if err != nil {
  log.Printf("Error looking up email %v.\n", user.UserEmail) 
  return event, err 
  } 
  if output.Item == nil { 
   log.Printf("Email %v not found. Email verification is required.\n", 
  user.UserEmail) 
  return event, err 
  } 
  err = attributevalue.UnmarshalMap(output.Item, &user) 
 if err != nil {
   log.Printf("Couldn't unmarshal DynamoDB item. Here's why: %v\n", err) 
   return event, err
```
}

```
 if user.UserName != event.UserName { 
   log.Printf("UserEmail %v found, but stored UserName '%v' does not match 
  supplied UserName '%v'. Verification is required.\n", 
    user.UserEmail, user.UserName, event.UserName) 
  } else { 
   log.Printf("UserEmail %v found with matching UserName %v. User is confirmed.
\n", user.UserEmail, user.UserName) 
   event.Response.AutoConfirmUser = true 
   event.Response.AutoVerifyEmail = true 
  } 
 return event, err
}
func main() { 
  ctx := context.Background() 
  sdkConfig, err := config.LoadDefaultConfig(ctx) 
  if err != nil { 
  log.Panicln(err) 
  } 
 h := \text{handler} dynamoClient: dynamodb.NewFromConfig(sdkConfig), 
  } 
 lambda.Start(h.HandleRequest)
}
```
Crie uma struct que realize tarefas comuns.

```
import ( 
  "context" 
  "log" 
  "strings" 
  "time" 
  "user_pools_and_lambda_triggers/actions" 
  "github.com/aws/aws-sdk-go-v2/aws" 
  "github.com/aws/aws-sdk-go-v2/service/cloudformation" 
  "github.com/aws/aws-sdk-go-v2/service/cloudwatchlogs"
```

```
 "github.com/aws/aws-sdk-go-v2/service/dynamodb" 
  "github.com/awsdocs/aws-doc-sdk-examples/gov2/demotools"
)
// IScenarioHelper defines common functions used by the workflows in this 
  example.
type IScenarioHelper interface { 
  Pause(secs int) 
  GetStackOutputs(ctx context.Context, stackName string) (actions.StackOutputs, 
  error) 
  PopulateUserTable(ctx context.Context, tableName string) 
  GetKnownUsers(ctx context.Context, tableName string) (actions.UserList, error) 
  AddKnownUser(ctx context.Context, tableName string, user actions.User) 
  ListRecentLogEvents(ctx context.Context, functionName string)
}
// ScenarioHelper contains AWS wrapper structs used by the workflows in this 
  example.
type ScenarioHelper struct { 
  questioner demotools.IQuestioner 
  dynamoActor *actions.DynamoActions 
  cfnActor *actions.CloudFormationActions 
  cwlActor *actions.CloudWatchLogsActions 
  isTestRun bool
}
// NewScenarioHelper constructs a new scenario helper.
func NewScenarioHelper(sdkConfig aws.Config, questioner demotools.IQuestioner) 
  ScenarioHelper { 
  scenario := ScenarioHelper{ 
   questioner: questioner, 
   dynamoActor: &actions.DynamoActions{DynamoClient: 
  dynamodb.NewFromConfig(sdkConfig)}, 
   cfnActor: &actions.CloudFormationActions{CfnClient: 
  cloudformation.NewFromConfig(sdkConfig)}, 
   cwlActor: &actions.CloudWatchLogsActions{CwlClient: 
  cloudwatchlogs.NewFromConfig(sdkConfig)}, 
  } 
  return scenario
}
// Pause waits for the specified number of seconds.
func (helper ScenarioHelper) Pause(secs int) { 
  if !helper.isTestRun {
```

```
 time.Sleep(time.Duration(secs) * time.Second) 
  }
}
// GetStackOutputs gets the outputs from the specified CloudFormation stack in a 
  structured format.
func (helper ScenarioHelper) GetStackOutputs(ctx context.Context, stackName
  string) (actions.StackOutputs, error) { 
  return helper.cfnActor.GetOutputs(ctx, stackName), nil
}
// PopulateUserTable fills the known user table with example data.
func (helper ScenarioHelper) PopulateUserTable(ctx context.Context, tableName 
  string) { 
  log.Printf("First, let's add some users to the DynamoDB %v table we'll use for 
  this example.\n", tableName) 
  err := helper.dynamoActor.PopulateTable(ctx, tableName) 
 if err != nil {
   panic(err) 
  }
}
// GetKnownUsers gets the users from the known users table in a structured 
  format.
func (helper ScenarioHelper) GetKnownUsers(ctx context.Context, tableName string)
  (actions.UserList, error) { 
  knownUsers, err := helper.dynamoActor.Scan(ctx, tableName) 
 if err != nil {
   log.Printf("Couldn't get known users from table %v. Here's why: %v\n", 
  tableName, err) 
  } 
  return knownUsers, err
}
// AddKnownUser adds a user to the known users table.
func (helper ScenarioHelper) AddKnownUser(ctx context.Context, tableName string,
  user actions.User) { 
  log.Printf("Adding user '%v' with email '%v' to the DynamoDB known users 
  table...\n", 
   user.UserName, user.UserEmail) 
  err := helper.dynamoActor.AddUser(ctx, tableName, user) 
 if err != nil {
   panic(err) 
  }
```

```
}
// ListRecentLogEvents gets the most recent log stream and events for the 
  specified Lambda function and displays them.
func (helper ScenarioHelper) ListRecentLogEvents(ctx context.Context, 
  functionName string) { 
  log.Println("Waiting a few seconds to let Lambda write to CloudWatch Logs...") 
  helper.Pause(10) 
  log.Println("Okay, let's check the logs to find what's happened recently with 
  your Lambda function.") 
  logStream, err := helper.cwlActor.GetLatestLogStream(ctx, functionName) 
 if err != nil {
   panic(err) 
  } 
  log.Printf("Getting some recent events from log stream %v\n", 
  *logStream.LogStreamName) 
  events, err := helper.cwlActor.GetLogEvents(ctx, functionName, 
  *logStream.LogStreamName, 10) 
 if err != nil {
   panic(err) 
  } 
 for \overline{\phantom{a}}, event := range events {
  log.Printf("\t%v", *event.Message) 
  } 
  log.Println(strings.Repeat("-", 88))
}
```
Crie uma struct que encapsule ações do Amazon Cognito.

```
import ( 
  "context" 
  "errors" 
 "log" 
  "github.com/aws/aws-sdk-go-v2/aws" 
 "github.com/aws/aws-sdk-go-v2/service/cognitoidentityprovider" 
 "github.com/aws/aws-sdk-go-v2/service/cognitoidentityprovider/types"
)
type CognitoActions struct {
```

```
 CognitoClient *cognitoidentityprovider.Client
}
// Trigger and TriggerInfo define typed data for updating an Amazon Cognito 
 trigger.
type Trigger int
const ( 
  PreSignUp Trigger = iota 
 UserMigration 
  PostAuthentication
)
type TriggerInfo struct { 
 Trigger Trigger 
 HandlerArn *string
}
// UpdateTriggers adds or removes Lambda triggers for a user pool. When a trigger 
  is specified with a `nil` value,
// it is removed from the user pool.
func (actor CognitoActions) UpdateTriggers(ctx context.Context, userPoolId 
  string, triggers ...TriggerInfo) error { 
  output, err := actor.CognitoClient.DescribeUserPool(ctx, 
  &cognitoidentityprovider.DescribeUserPoolInput{ 
  UserPoolId: aws.String(userPoolId), 
  }) 
 if err != nil {
  log.Printf("Couldn't get info about user pool %v. Here's why: %v\n", 
  userPoolId, err) 
   return err 
  } 
  lambdaConfig := output.UserPool.LambdaConfig 
  for _, trigger := range triggers { 
  switch trigger.Trigger { 
  case PreSignUp: 
    lambdaConfig.PreSignUp = trigger.HandlerArn 
   case UserMigration: 
    lambdaConfig.UserMigration = trigger.HandlerArn 
   case PostAuthentication: 
    lambdaConfig.PostAuthentication = trigger.HandlerArn
```

```
 }
```

```
 } 
  _, err = actor.CognitoClient.UpdateUserPool(ctx, 
  &cognitoidentityprovider.UpdateUserPoolInput{ 
   UserPoolId: aws.String(userPoolId), 
   LambdaConfig: lambdaConfig, 
  }) 
  if err != nil { 
   log.Printf("Couldn't update user pool %v. Here's why: %v\n", userPoolId, err) 
  } 
 return err
}
// SignUp signs up a user with Amazon Cognito.
func (actor CognitoActions) SignUp(ctx context.Context, clientId string, userName 
  string, password string, userEmail string) (bool, error) { 
  confirmed := false 
  output, err := actor.CognitoClient.SignUp(ctx, 
  &cognitoidentityprovider.SignUpInput{ 
   ClientId: aws.String(clientId), 
   Password: aws.String(password), 
   Username: aws.String(userName), 
   UserAttributes: []types.AttributeType{ 
    {Name: aws.String("email"), Value: aws.String(userEmail)}, 
   }, 
  }) 
  if err != nil { 
   var invalidPassword *types.InvalidPasswordException 
   if errors.As(err, &invalidPassword) { 
   log.Println(*invalidPassword.Message) 
   } else { 
    log.Printf("Couldn't sign up user %v. Here's why: %v\n", userName, err) 
   } 
  } else { 
   confirmed = output.UserConfirmed 
  } 
 return confirmed, err
}
// SignIn signs in a user to Amazon Cognito using a username and password 
  authentication flow.
```
```
func (actor CognitoActions) SignIn(ctx context.Context, clientId string, userName 
  string, password string) (*types.AuthenticationResultType, error) { 
  var authResult *types.AuthenticationResultType 
  output, err := actor.CognitoClient.InitiateAuth(ctx, 
  &cognitoidentityprovider.InitiateAuthInput{ 
  AuthFlow: "USER PASSWORD AUTH",
   ClientId: aws.String(clientId), 
  AuthParameters: map[string]string{"USERNAME": userName, "PASSWORD": password},
  }) 
 if err != nil {
  var resetRequired *types.PasswordResetRequiredException 
  if errors.As(err, &resetRequired) { 
   log.Println(*resetRequired.Message) 
   } else { 
    log.Printf("Couldn't sign in user %v. Here's why: %v\n", userName, err) 
   } 
  } else { 
   authResult = output.AuthenticationResult 
  } 
  return authResult, err
}
// ForgotPassword starts a password recovery flow for a user. This flow typically 
  sends a confirmation code
\frac{1}{10} to the user's configured notification destination, such as email.
func (actor CognitoActions) ForgotPassword(ctx context.Context, clientId string,
  userName string) (*types.CodeDeliveryDetailsType, error) { 
  output, err := actor.CognitoClient.ForgotPassword(ctx, 
  &cognitoidentityprovider.ForgotPasswordInput{ 
   ClientId: aws.String(clientId), 
  Username: aws.String(userName), 
  }) 
 if err != nil {
   log.Printf("Couldn't start password reset for user '%v'. Here;s why: %v\n", 
  userName, err) 
  } 
  return output.CodeDeliveryDetails, err
}
```

```
// ConfirmForgotPassword confirms a user with a confirmation code and a new 
  password.
func (actor CognitoActions) ConfirmForgotPassword(ctx context.Context, clientId 
  string, code string, userName string, password string) error { 
  _, err := actor.CognitoClient.ConfirmForgotPassword(ctx, 
  &cognitoidentityprovider.ConfirmForgotPasswordInput{ 
  ClientId: aws.String(clientId),
   ConfirmationCode: aws.String(code), 
  Password: aws.String(password),
 Username: aws.String(userName),
  }) 
 if err != nil {
   var invalidPassword *types.InvalidPasswordException 
   if errors.As(err, &invalidPassword) { 
   log.Println(*invalidPassword.Message) 
   } else { 
   log.Printf("Couldn't confirm user %v. Here's why: %v", userName, err) 
   } 
  } 
  return err
}
// DeleteUser removes a user from the user pool.
func (actor CognitoActions) DeleteUser(ctx context.Context, userAccessToken 
  string) error { 
  _, err := actor.CognitoClient.DeleteUser(ctx, 
  &cognitoidentityprovider.DeleteUserInput{ 
   AccessToken: aws.String(userAccessToken), 
  }) 
 if err != nil {
   log.Printf("Couldn't delete user. Here's why: %v\n", err) 
  } 
  return err
}
// AdminCreateUser uses administrator credentials to add a user to a user pool. 
  This method leaves the user
// in a state that requires they enter a new password next time they sign in.
func (actor CognitoActions) AdminCreateUser(ctx context.Context, userPoolId
  string, userName string, userEmail string) error {
```

```
 _, err := actor.CognitoClient.AdminCreateUser(ctx, 
  &cognitoidentityprovider.AdminCreateUserInput{ 
  UserPoolId: aws.String(userPoolId),
  Username: aws.String(userName),
  MessageAction: types.MessageActionTypeSuppress, 
   UserAttributes: []types.AttributeType{{Name: aws.String("email"), Value: 
  aws.String(userEmail)}}, 
  }) 
 if err != nil {
  var userExists *types.UsernameExistsException 
   if errors.As(err, &userExists) { 
    log.Printf("User %v already exists in the user pool.", userName) 
   err = nil 
   } else { 
    log.Printf("Couldn't create user %v. Here's why: %v\n", userName, err) 
   } 
  } 
 return err
}
// AdminSetUserPassword uses administrator credentials to set a password for a 
 user without requiring a
// temporary password.
func (actor CognitoActions) AdminSetUserPassword(ctx context.Context, userPoolId 
  string, userName string, password string) error { 
  _, err := actor.CognitoClient.AdminSetUserPassword(ctx, 
  &cognitoidentityprovider.AdminSetUserPasswordInput{ 
  Password: aws.String(password),
  UserPoolId: aws.String(userPoolId), 
   Username: aws.String(userName), 
   Permanent: true, 
  }) 
 if err != nil {
  var invalidPassword *types.InvalidPasswordException 
  if errors.As(err, &invalidPassword) { 
   log.Println(*invalidPassword.Message) 
   } else { 
    log.Printf("Couldn't set password for user %v. Here's why: %v\n", userName, 
  err) 
   } 
  } 
  return err
```
}

Crie uma struct que encapsule ações do DynamoDB.

```
import ( 
  "context" 
  "fmt" 
  "log" 
  "github.com/aws/aws-sdk-go-v2/aws" 
  "github.com/aws/aws-sdk-go-v2/feature/dynamodb/attributevalue" 
  "github.com/aws/aws-sdk-go-v2/service/dynamodb" 
  "github.com/aws/aws-sdk-go-v2/service/dynamodb/types"
\lambda// DynamoActions encapsulates the Amazon Simple Notification Service (Amazon SNS) 
  actions
// used in the examples.
type DynamoActions struct { 
 DynamoClient *dynamodb.Client
}
// User defines structured user data.
type User struct { 
 UserName string 
 UserEmail string 
 LastLogin *LoginInfo `dynamodbav:",omitempty"`
}
// LoginInfo defines structured custom login data.
type LoginInfo struct { 
 UserPoolId string 
 ClientId string 
 Time string
}
// UserList defines a list of users.
type UserList struct { 
 Users []User
}
```

```
// UserNameList returns the usernames contained in a UserList as a list of 
  strings.
func (users *UserList) UserNameList() []string { 
 names := make([]string, len(users.Users))
 for i := 0; i < len(users.Users); i++ {
   names[i] = users.Users[i].UserName 
  } 
 return names
}
// PopulateTable adds a set of test users to the table.
func (actor DynamoActions) PopulateTable(ctx context.Context, tableName string)
  error { 
  var err error 
  var item map[string]types.AttributeValue 
  var writeReqs []types.WriteRequest 
 for i := 1; i < 4; i++) item, err = attributevalue.MarshalMap(User{UserName: fmt.Sprintf("test_user_
%v", i), UserEmail: fmt.Sprintf("test_email_%v@example.com", i)}) 
  if err != nil {
    log.Printf("Couldn't marshall user into DynamoDB format. Here's why: %v\n", 
  err) 
    return err 
   } 
   writeReqs = append(writeReqs, types.WriteRequest{PutRequest: 
  &types.PutRequest{Item: item}}) 
 } 
  _, err = actor.DynamoClient.BatchWriteItem(ctx, &dynamodb.BatchWriteItemInput{ 
   RequestItems: map[string][]types.WriteRequest{tableName: writeReqs}, 
  }) 
 if err != nil {
   log.Printf("Couldn't populate table %v with users. Here's why: %v\n", 
  tableName, err) 
  } 
 return err
}
// Scan scans the table for all items.
func (actor DynamoActions) Scan(ctx context.Context, tableName string) (UserList, 
  error) { 
  var userList UserList 
  output, err := actor.DynamoClient.Scan(ctx, &dynamodb.ScanInput{ 
   TableName: aws.String(tableName),
```

```
 }) 
 if err != nil {
   log.Printf("Couldn't scan table %v for items. Here's why: %v\n", tableName, 
  err) 
  } else { 
  err = attributevalue.UnmarshalListOfMaps(output.Items, &userList.Users) 
  if err != nil { 
   log.Printf("Couldn't unmarshal items into users. Here's why: %v\n", err) 
   } 
  } 
 return userList, err
}
// AddUser adds a user item to a table.
func (actor DynamoActions) AddUser(ctx context.Context, tableName string, user 
 User) error { 
  userItem, err := attributevalue.MarshalMap(user) 
 if err != nil {
  log.Printf("Couldn't marshall user to item. Here's why: %v\n", err) 
  } 
  _, err = actor.DynamoClient.PutItem(ctx, &dynamodb.PutItemInput{ 
   Item: userItem, 
  TableName: aws.String(tableName), 
  }) 
 if err != nil {
  log.Printf("Couldn't put item in table %v. Here's why: %v", tableName, err) 
  } 
 return err
}
```
Crie uma estrutura que envolva as ações do CloudWatch Logs.

```
import ( 
 "context" 
 "fmt" 
  "log" 
  "github.com/aws/aws-sdk-go-v2/aws" 
  "github.com/aws/aws-sdk-go-v2/service/cloudwatchlogs" 
  "github.com/aws/aws-sdk-go-v2/service/cloudwatchlogs/types"
```
 $\lambda$ 

```
type CloudWatchLogsActions struct { 
 CwlClient *cloudwatchlogs.Client
}
// GetLatestLogStream gets the most recent log stream for a Lambda function.
func (actor CloudWatchLogsActions) GetLatestLogStream(ctx context.Context, 
  functionName string) (types.LogStream, error) { 
  var logStream types.LogStream 
  logGroupName := fmt.Sprintf("/aws/lambda/%s", functionName) 
  output, err := actor.CwlClient.DescribeLogStreams(ctx, 
  &cloudwatchlogs.DescribeLogStreamsInput{ 
   Descending: aws.Bool(true), 
 Limit: aws.Int32(1),
   LogGroupName: aws.String(logGroupName), 
  OrderBy: types.OrderByLastEventTime, 
  }) 
 if err != nil {
   log.Printf("Couldn't get log streams for log group %v. Here's why: %v\n", 
  logGroupName, err) 
  } else { 
   logStream = output.LogStreams[0] 
  } 
  return logStream, err
}
// GetLogEvents gets the most recent eventCount events from the specified log 
  stream.
func (actor CloudWatchLogsActions) GetLogEvents(ctx context.Context, functionName 
  string, logStreamName string, eventCount int32) ( 
  []types.OutputLogEvent, error) { 
  var events []types.OutputLogEvent 
  logGroupName := fmt.Sprintf("/aws/lambda/%s", functionName) 
  output, err := actor.CwlClient.GetLogEvents(ctx, 
  &cloudwatchlogs.GetLogEventsInput{ 
  LogStreamName: aws.String(logStreamName), 
  Limit: aws.Int32(eventCount),
   LogGroupName: aws.String(logGroupName), 
  }) 
  if err != nil { 
   log.Printf("Couldn't get log event for log stream %v. Here's why: %v\n", 
  logStreamName, err) 
  } else {
```

```
 events = output.Events 
  } 
  return events, err
}
```
Crie uma estrutura que envolva as ações. AWS CloudFormation

```
import ( 
  "context" 
  "log" 
  "github.com/aws/aws-sdk-go-v2/aws" 
  "github.com/aws/aws-sdk-go-v2/service/cloudformation"
\left( \right)// StackOutputs defines a map of outputs from a specific stack.
type StackOutputs map[string]string
type CloudFormationActions struct { 
 CfnClient *cloudformation.Client
}
// GetOutputs gets the outputs from a CloudFormation stack and puts them into a 
  structured format.
func (actor CloudFormationActions) GetOutputs(ctx context.Context, stackName 
  string) StackOutputs { 
  output, err := actor.CfnClient.DescribeStacks(ctx, 
  &cloudformation.DescribeStacksInput{ 
  StackName: aws.String(stackName),
  }) 
  if err != nil || len(output.Stacks) == 0 { 
   log.Panicf("Couldn't find a CloudFormation stack named %v. Here's why: %v\n", 
  stackName, err) 
  } 
  stackOutputs := StackOutputs{} 
  for _, out := range output.Stacks[0].Outputs { 
   stackOutputs[*out.OutputKey] = *out.OutputValue 
  } 
  return stackOutputs
}
```
Limpar recursos.

```
import ( 
  "context" 
  "log" 
  "user_pools_and_lambda_triggers/actions" 
  "github.com/awsdocs/aws-doc-sdk-examples/gov2/demotools"
\lambda// Resources keeps track of AWS resources created during an example and handles
// cleanup when the example finishes.
type Resources struct { 
  userPoolId string 
  userAccessTokens []string 
  triggers []actions.Trigger 
  cognitoActor *actions.CognitoActions 
  questioner demotools.IQuestioner
}
func (resources *Resources) init(cognitoActor *actions.CognitoActions, questioner 
  demotools.IQuestioner) { 
  resources.userAccessTokens = []string{} 
  resources.triggers = []actions.Trigger{} 
  resources.cognitoActor = cognitoActor 
 resources.questioner = questioner
}
// Cleanup deletes all AWS resources created during an example.
func (resources *Resources) Cleanup(ctx context.Context) { 
 defer func() { 
  if r := recover(); r := nil {
    log.Printf("Something went wrong during cleanup.\n%v\n", r) 
    log.Println("Use the AWS Management Console to remove any remaining resources 
 \n\begin{bmatrix}\nn'' \\
\n\end{bmatrix} "that were created for this scenario.") 
   } 
  }()
```

```
 wantDelete := resources.questioner.AskBool("Do you want to remove all of the AWS 
  resources that were created "+ 
  "during this demo (y/n)?", "y")
  if wantDelete { 
   for _, accessToken := range resources.userAccessTokens { 
    err := resources.cognitoActor.DeleteUser(ctx, accessToken) 
   if err != nil {
     log.Println("Couldn't delete user during cleanup.") 
     panic(err) 
    } 
   log.Println("Deleted user.") 
   } 
   triggerList := make([]actions.TriggerInfo, len(resources.triggers)) 
  for i := 0; i < len(resources.triggers); i++ {
    triggerList[i] = actions.TriggerInfo{Trigger: resources.triggers[i], 
  HandlerArn: nil} 
   } 
   err := resources.cognitoActor.UpdateTriggers(ctx, resources.userPoolId, 
  triggerList...) 
  if err != nil {
    log.Println("Couldn't update Cognito triggers during cleanup.") 
    panic(err) 
   } 
   log.Println("Removed Cognito triggers from user pool.") 
  } else { 
   log.Println("Be sure to remove resources when you're done with them to avoid 
  unexpected charges!") 
  }
}
```
- Para obter detalhes da API, consulte os tópicos a seguir na Referência da API AWS SDK para Go .
	- [DeleteUser](https://pkg.go.dev/github.com/aws/aws-sdk-go-v2/service/cognitoidentityprovider#Client.DeleteUser)
	- [InitiateAuth](https://pkg.go.dev/github.com/aws/aws-sdk-go-v2/service/cognitoidentityprovider#Client.InitiateAuth)
	- [SignUp](https://pkg.go.dev/github.com/aws/aws-sdk-go-v2/service/cognitoidentityprovider#Client.SignUp)
	- [UpdateUserPool](https://pkg.go.dev/github.com/aws/aws-sdk-go-v2/service/cognitoidentityprovider#Client.UpdateUserPool)

## **JavaScript**

SDK para JavaScript (v3)

## **a** Note

Tem mais sobre GitHub. Encontre o exemplo completo e saiba como configurar e executar no [Repositório de exemplos de código da AWS.](https://github.com/awsdocs/aws-doc-sdk-examples/tree/main/javascriptv3/example_code/cross-services/wkflw-pools-triggers#code-examples)

Configure uma execução interativa de "Cenário". Os exemplos JavaScript (v3) compartilham um executor de cenários para simplificar exemplos complexos. O código-fonte completo está ativado GitHub.

```
import { AutoConfirm } from "./scenario-auto-confirm.js";
/** 
  * The context is passed to every scenario. Scenario steps 
  * will modify the context. 
  */
const context = \{ errors: [], 
   users: [ 
     { 
       UserName: "test_user_1", 
       UserEmail: "test_email_1@example.com", 
     }, 
     { 
       UserName: "test_user_2", 
       UserEmail: "test_email_2@example.com", 
     }, 
     { 
       UserName: "test_user_3", 
       UserEmail: "test_email_3@example.com", 
     }, 
   ],
};
/** 
  * Three Scenarios are created for the workflow. A Scenario is an orchestration 
  class 
  * that simplifies running a series of steps.
```

```
 */
export const scenarios = { 
   // Demonstrate automatically confirming known users in a database. 
   "auto-confirm": AutoConfirm(context),
};
// Call function if run directly
import { fileURLToPath } from "node:url";
import { parseScenarioArgs } from "@aws-doc-sdk-examples/lib/scenario/index.js";
if (process.argv[1] === fileURLToPath(import.meta.url)) { 
   parseScenarioArgs(scenarios, { 
     name: "Cognito user pools and triggers", 
     description: 
       "Demonstrate how to use the AWS SDKs to customize Amazon Cognito 
  authentication behavior.", 
   });
}
```
Esse cenário demonstra a confirmação automática de um usuário conhecido. Ele orquestra as etapas do exemplo.

```
import { wait } from "@aws-doc-sdk-examples/lib/utils/util-timers.js";
import { 
   Scenario, 
  ScenarioAction, 
   ScenarioInput, 
   ScenarioOutput,
} from "@aws-doc-sdk-examples/lib/scenario/scenario.js";
import { 
   getStackOutputs, 
  logCleanUpReminder, 
   promptForStackName, 
   promptForStackRegion, 
   skipWhenErrors,
} from "./steps-common.js";
import { populateTable } from "./actions/dynamodb-actions.js";
import { 
   addPreSignUpHandler, 
   deleteUser, 
   getUser,
```

```
 signIn, 
   signUpUser,
} from "./actions/cognito-actions.js";
import { 
   getLatestLogStreamForLambda, 
   getLogEvents,
} from "./actions/cloudwatch-logs-actions.js";
/** 
  * @typedef {{ 
  * errors: Error[], 
  * password: string, 
     users: { UserName: string, UserEmail: string }[],
  * selectedUser?: string, 
  * stackName?: string, 
  * stackRegion?: string, 
  * token?: string, 
  * confirmDeleteSignedInUser?: boolean, 
  * TableName?: string, 
  * UserPoolClientId?: string, 
  * UserPoolId?: string, 
  * UserPoolArn?: string, 
   AutoConfirmHandlerArn?: string,
  * AutoConfirmHandlerName?: string 
  * }} State 
  */
const greeting = new ScenarioOutput( 
   "greeting", 
  (\frac{7}{7}) (/** @type {State} */ state) => `This demo will populate some users into the \
database created as part of the "${state.stackName}" stack. \setminusThen the autoConfirmHandler will be linked to the PreSignUp \
trigger from Cognito. Finally, you will choose a user to sign up.`, 
  { skipWhen: skipWhenErrors },
);
const logPopulatingUsers = new ScenarioOutput( 
   "logPopulatingUsers", 
  "Populating the DynamoDB table with some users.", 
   { skipWhenErrors: skipWhenErrors },
);
const logPopulatingUsersComplete = new ScenarioOutput( 
   "logPopulatingUsersComplete",
```

```
 "Done populating users.", 
   { skipWhen: skipWhenErrors },
);
const populateUsers = new ScenarioAction( 
   "populateUsers", 
  async \binom{***}{*} @type {State} */ state) => {
     const [_, err] = await populateTable({ 
       region: state.stackRegion, 
       tableName: state.TableName, 
       items: state.users, 
     }); 
     if (err) { 
       state.errors.push(err); 
     } 
   }, 
   { 
     skipWhen: skipWhenErrors, 
   },
);
const logSetupSignUpTrigger = new ScenarioOutput( 
   "logSetupSignUpTrigger", 
   "Setting up the PreSignUp trigger for the Cognito User Pool.", 
   { skipWhen: skipWhenErrors },
);
const setupSignUpTrigger = new ScenarioAction( 
   "setupSignUpTrigger", 
  async \binom{***}{*} @type {State} */ state) => {
     const [_, err] = await addPreSignUpHandler({ 
       region: state.stackRegion, 
       userPoolId: state.UserPoolId, 
       handlerArn: state.AutoConfirmHandlerArn, 
     }); 
     if (err) { 
       state.errors.push(err); 
     } 
   }, 
   { 
     skipWhen: skipWhenErrors, 
   },
);
```

```
const logSetupSignUpTriggerComplete = new ScenarioOutput( 
   "logSetupSignUpTriggerComplete", 
   ( 
     /** @type {State} */ state, 
   ) => `The lambda function "${state.AutoConfirmHandlerName}" \
has been configured as the PreSignUp trigger handler for the user pool 
  "${state.UserPoolId}".`, 
   { skipWhen: skipWhenErrors },
);
const selectUser = new ScenarioInput( 
   "selectedUser", 
   "Select a user to sign up.", 
  \{ type: "select", 
     choices: \frac{1}{x} (\frac{1}{x} \frac{1}{x} \frac{1}{x} \frac{1}{x} \frac{1}{x} \frac{1}{x} \frac{1}{x} \frac{1}{x} \frac{1}{x} \frac{1}{x} \frac{1}{x} \frac{1}{x} \frac{1}{x} \frac{1}{x} \frac{1}{x} \frac{1}{x} \frac{1}{x} \frac{1}{x} \frac{1}{x} \frac{1}{x}  skipWhen: skipWhenErrors, 
     default: (/** @type {State} */ state) => state.users[0].UserName, 
   },
);
const checkIfUserAlreadyExists = new ScenarioAction( 
   "checkIfUserAlreadyExists", 
  async \binom{***}{*} @type {State} */ state) => {
      const [user, err] = await getUser({ 
        region: state.stackRegion, 
        userPoolId: state.UserPoolId, 
        username: state.selectedUser, 
      }); 
      if (err?.name === "UserNotFoundException") { 
        // Do nothing. We're not expecting the user to exist before 
        // sign up is complete. 
        return; 
      } 
     if (err) { 
        state.errors.push(err); 
        return; 
      } 
      if (user) { 
        state.errors.push( 
           new Error(
```

```
 `The user "${state.selectedUser}" already exists in the user pool 
  "${state.UserPoolId}".`, 
         ), 
       ); 
     } 
   }, 
   { 
     skipWhen: skipWhenErrors, 
   },
);
const createPassword = new ScenarioInput( 
   "password", 
   "Enter a password that has at least eight characters, uppercase, lowercase, 
 numbers and symbols.", 
   { type: "password", skipWhen: skipWhenErrors, default: "Abcd1234!" },
);
const logSignUpExistingUser = new ScenarioOutput( 
   "logSignUpExistingUser", 
   (/** @type {State} */ state) => `Signing up user "${state.selectedUser}".`, 
   { skipWhen: skipWhenErrors },
);
const signUpExistingUser = new ScenarioAction( 
   "signUpExistingUser", 
  async \binom{***}{*} @type {State} */ state) => {
    const signUp = (password) =>
       signUpUser({ 
         region: state.stackRegion, 
         userPoolClientId: state.UserPoolClientId, 
         username: state.selectedUser, 
         email: state.users.find((u) => u.UserName === state.selectedUser) 
            .UserEmail, 
         password, 
       }); 
     let [_, err] = await signUp(state.password); 
     while (err?.name === "InvalidPasswordException") { 
       console.warn("The password you entered was invalid."); 
       await createPassword.handle(state); 
      [-, err] = await signUp(state.password);
     }
```

```
 if (err) { 
       state.errors.push(err); 
     } 
   }, 
   { skipWhen: skipWhenErrors },
);
const logSignUpExistingUserComplete = new ScenarioOutput( 
   "logSignUpExistingUserComplete", 
  \frac{7}{7} (/** @type {State} */ state) =>
     `"${state.selectedUser} was signed up successfully.`, 
   { skipWhen: skipWhenErrors },
);
const logLambdaLogs = new ScenarioAction( 
   "logLambdaLogs", 
  async \binom{***}{*} @type {State} */ state) => {
     console.log( 
      "Waiting a few seconds to let Lambda write to CloudWatch Logs...\nablan",
     ); 
     await wait(10); 
     const [logStream, logStreamErr] = await getLatestLogStreamForLambda({ 
       functionName: state.AutoConfirmHandlerName, 
       region: state.stackRegion, 
     }); 
     if (logStreamErr) { 
       state.errors.push(logStreamErr); 
       return; 
     } 
     console.log( 
        `Getting some recent events from log stream "${logStream.logStreamName}"`, 
     ); 
     const [logEvents, logEventsErr] = await getLogEvents({ 
       functionName: state.AutoConfirmHandlerName, 
       region: state.stackRegion, 
       eventCount: 10, 
       logStreamName: logStream.logStreamName, 
     }); 
     if (logEventsErr) { 
       state.errors.push(logEventsErr); 
       return;
```
}

```
 console.log(logEvents.map((ev) => `\t${ev.message}`).join("")); 
   }, 
   { skipWhen: skipWhenErrors },
);
const logSignInUser = new ScenarioOutput( 
   "logSignInUser", 
 \frac{1}{2} (/** @type {State} */ state) => `Let's sign in as ${state.selectedUser}`,
   { skipWhen: skipWhenErrors },
);
const signInUser = new ScenarioAction( 
   "signInUser", 
  async \binom{***}{*} @type {State} */ state) => {
     const [response, err] = await signIn({ 
       region: state.stackRegion, 
       clientId: state.UserPoolClientId, 
       username: state.selectedUser, 
       password: state.password, 
     }); 
     if (err?.name === "PasswordResetRequiredException") { 
       state.errors.push(new Error("Please reset your password.")); 
       return; 
     } 
     if (err) { 
       state.errors.push(err); 
       return; 
     } 
     state.token = response?.AuthenticationResult?.AccessToken; 
   }, 
   { skipWhen: skipWhenErrors },
);
const logSignInUserComplete = new ScenarioOutput( 
   "logSignInUserComplete", 
  \frac{7}{7} (/** @type {State} */ state) =>
     `Successfully signed in. Your access token starts with: 
  ${state.token.slice(0, 11)}`, 
   { skipWhen: skipWhenErrors },
```

```
);
const confirmDeleteSignedInUser = new ScenarioInput( 
   "confirmDeleteSignedInUser", 
   "Do you want to delete the currently signed in user?", 
   { type: "confirm", skipWhen: skipWhenErrors },
);
const deleteSignedInUser = new ScenarioAction( 
   "deleteSignedInUser", 
  async \binom{***}{*} @type {State} */ state) => {
    const [-, err] = await deleteUser({
       region: state.stackRegion, 
       accessToken: state.token, 
     }); 
     if (err) { 
       state.errors.push(err); 
     } 
   }, 
  \left\{ \right. skipWhen: (/** @type {State} */ state) => 
       skipWhenErrors(state) || !state.confirmDeleteSignedInUser, 
   },
);
const logErrors = new ScenarioOutput( 
   "logErrors", 
 \frac{7}{7} (/** @type \{State\}*/ state) => {
     const errorList = state.errors 
       .map((err) => \in + {err.name}: {err.message})
      .join("\n\langle n" \rangle;
     return `Scenario errors found:\n${errorList}`; 
   }, 
   { 
     // Don't log errors when there aren't any! 
    skipWhen: \binom{1}{x} (detay) \geq state) => state.errors.length === 0,
   },
);
export const AutoConfirm = (context) => 
   new Scenario( 
     "AutoConfirm", 
    \Gamma
```
 promptForStackName, promptForStackRegion, getStackOutputs, greeting, logPopulatingUsers, populateUsers, logPopulatingUsersComplete, logSetupSignUpTrigger, setupSignUpTrigger, logSetupSignUpTriggerComplete, selectUser, checkIfUserAlreadyExists, createPassword, logSignUpExistingUser, signUpExistingUser, logSignUpExistingUserComplete, logLambdaLogs, logSignInUser, signInUser, logSignInUserComplete, confirmDeleteSignedInUser, deleteSignedInUser, logCleanUpReminder, logErrors, ], context, );

Essas são etapas compartilhadas com outros cenários.

```
import { 
  ScenarioAction, 
  ScenarioInput, 
   ScenarioOutput,
} from "@aws-doc-sdk-examples/lib/scenario/scenario.js";
import { getCfnOutputs } from "@aws-doc-sdk-examples/lib/sdk/cfn-outputs.js";
export const skipWhenErrors = (state) => state.errors.length > 0;
export const getStackOutputs = new ScenarioAction( 
   "getStackOutputs", 
  async (state) => \{
```

```
 if (!state.stackName || !state.stackRegion) { 
       state.errors.push( 
         new Error( 
          "No stack name or region provided. The stack name and \setminusregion are required to fetch CFN outputs relevant to this example.", 
         ), 
       ); 
       return; 
     } 
     const outputs = await getCfnOutputs(state.stackName, state.stackRegion); 
     Object.assign(state, outputs); 
   },
);
export const promptForStackName = new ScenarioInput( 
   "stackName", 
   "Enter the name of the stack you deployed earlier.", 
   { type: "input", default: "PoolsAndTriggersStack" },
);
export const promptForStackRegion = new ScenarioInput( 
   "stackRegion", 
  "Enter the region of the stack you deployed earlier.", 
   { type: "input", default: "us-east-1" },
);
export const logCleanUpReminder = new ScenarioOutput( 
   "logCleanUpReminder", 
   "All done. Remember to run 'cdk destroy' to teardown the stack.", 
   { skipWhen: skipWhenErrors },
);
```
Um manipulador do gatilho PreSignUp com uma função do Lambda.

```
import type { PreSignUpTriggerEvent, Handler } from "aws-lambda";
import type { UserRepository } from "./user-repository";
import { DynamoDBUserRepository } from "./user-repository";
export class PreSignUpHandler { 
   private userRepository: UserRepository;
```

```
 constructor(userRepository: UserRepository) { 
   this.userRepository = userRepository; 
 } 
 private isPreSignUpTriggerSource(event: PreSignUpTriggerEvent): boolean { 
  return event.triggerSource === "PreSignUp SignUp";
 } 
 private getEventUserEmail(event: PreSignUpTriggerEvent): string { 
   return event.request.userAttributes.email; 
 } 
 async handlePreSignUpTriggerEvent( 
    event: PreSignUpTriggerEvent, 
 ): Promise<PreSignUpTriggerEvent> { 
   console.log( 
      `Received presignup from ${event.triggerSource} for user 
 '${event.userName}'`, 
    ); 
   if (!this.isPreSignUpTriggerSource(event)) { 
      return event; 
   } 
   const eventEmail = this.getEventUserEmail(event); 
    console.log(`Looking up email ${eventEmail}.`); 
    const storedUserInfo = 
      await this.userRepository.getUserInfoByEmail(eventEmail); 
   if (!storedUserInfo) { 
      console.log( 
        `Email ${eventEmail} not found. Email verification is required.`, 
      ); 
      return event; 
   } 
   if (storedUserInfo.UserName !== event.userName) { 
      console.log( 
        `UserEmail ${eventEmail} found, but stored UserName 
 '${storedUserInfo.UserName}' does not match supplied UserName 
 '${event.userName}'. Verification is required.`, 
      ); 
   } else { 
      console.log(
```

```
 `UserEmail ${eventEmail} found with matching UserName 
  ${storedUserInfo.UserName}. User is confirmed.`, 
       ); 
       event.response.autoConfirmUser = true; 
      event.response.autoVerifyEmail = true;
     } 
     return event; 
  }
}
const createPreSignUpHandler = (): PreSignUpHandler => { 
   const tableName = process.env.TABLE_NAME; 
  if (!tableName) { 
    throw new Error("TABLE NAME environment variable is not set");
  } 
  const userRepository = new DynamoDBUserRepository(tableName); 
   return new PreSignUpHandler(userRepository);
};
export const handler: Handler = async (event: PreSignUpTriggerEvent) => { 
   const preSignUpHandler = createPreSignUpHandler(); 
   return preSignUpHandler.handlePreSignUpTriggerEvent(event);
};
```
Módulo de ações de CloudWatch registros.

```
import { 
   CloudWatchLogsClient, 
   GetLogEventsCommand, 
   OrderBy, 
   paginateDescribeLogStreams,
} from "@aws-sdk/client-cloudwatch-logs";
/** 
  * Get the latest log stream for a Lambda function. 
  * @param {{ functionName: string, region: string }} config 
  * @returns {Promise<[import("@aws-sdk/client-cloudwatch-logs").LogStream | null, 
  unknown]>} 
  */
export const getLatestLogStreamForLambda = async ({ functionName, region }) => {
```

```
 try { 
     const logGroupName = `/aws/lambda/${functionName}`; 
     const cwlClient = new CloudWatchLogsClient({ region }); 
     const paginator = paginateDescribeLogStreams( 
       { client: cwlClient }, 
      \mathcal{L} descending: true, 
         limit: 1, 
         orderBy: OrderBy.LastEventTime, 
         logGroupName, 
       }, 
     ); 
     for await (const page of paginator) { 
       return [page.logStreams[0], null]; 
     } 
   } catch (err) { 
     return [null, err]; 
   }
};
/** 
  * Get the log events for a Lambda function's log stream. 
  * @param {{ 
  * functionName: string, 
     logStreamName: string,
     eventCount: number,
     region: string
  * }} config 
  * @returns {Promise<[import("@aws-sdk/client-cloudwatch-logs").OutputLogEvent[] 
  | null, unknown]>} 
  */
export const getLogEvents = async ({ 
   functionName, 
   logStreamName, 
   eventCount, 
   region,
) => {
   try { 
     const cwlClient = new CloudWatchLogsClient({ region }); 
     const logGroupName = `/aws/lambda/${functionName}`; 
     const response = await cwlClient.send( 
       new GetLogEventsCommand({ 
         logStreamName: logStreamName,
```

```
 limit: eventCount, 
          logGroupName: logGroupName, 
       }), 
     ); 
     return [response.events, null]; 
   } catch (err) { 
     return [null, err]; 
   }
};
```
Módulo de ações do Amazon Cognito.

```
import { 
   AdminGetUserCommand, 
   CognitoIdentityProviderClient, 
   DeleteUserCommand, 
   InitiateAuthCommand, 
   SignUpCommand, 
   UpdateUserPoolCommand,
} from "@aws-sdk/client-cognito-identity-provider";
/** 
  * Connect a Lambda function to the PreSignUp trigger for a Cognito user pool 
  * @param {{ region: string, userPoolId: string, handlerArn: string }} config 
  * @returns {Promise<[import("@aws-sdk/client-cognito-identity-
provider").UpdateUserPoolCommandOutput | null, unknown]>} 
  */
export const addPreSignUpHandler = async ({ 
   region, 
   userPoolId, 
   handlerArn,
) => {
   try { 
     const cognitoClient = new CognitoIdentityProviderClient({ 
       region, 
     }); 
     const command = new UpdateUserPoolCommand({ 
       UserPoolId: userPoolId, 
       LambdaConfig: {
```

```
 PreSignUp: handlerArn, 
       }, 
     }); 
     const response = await cognitoClient.send(command); 
     return [response, null]; 
   } catch (err) { 
     return [null, err]; 
   }
};
/** 
  * Attempt to register a user to a user pool with a given username and password. 
  * @param {{ 
  * region: string, 
  * userPoolClientId: string, 
  * username: string, 
  * email: string, 
  * password: string 
  * }} config 
  * @returns {Promise<[import("@aws-sdk/client-cognito-identity-
provider").SignUpCommandOutput | null, unknown]>} 
  */
export const signUpUser = async ({ 
   region, 
   userPoolClientId, 
   username, 
   email, 
   password,
}) => {
   try { 
     const cognitoClient = new CognitoIdentityProviderClient({ 
       region, 
     }); 
     const response = await cognitoClient.send( 
       new SignUpCommand({ 
         ClientId: userPoolClientId, 
         Username: username, 
         Password: password, 
         UserAttributes: [{ Name: "email", Value: email }], 
       }), 
     ); 
     return [response, null];
```

```
 } catch (err) { 
     return [null, err]; 
   }
};
/** 
  * Sign in a user to Amazon Cognito using a username and password authentication 
 flow. 
  * @param {{ region: string, clientId: string, username: string, password: 
  string }} config 
  * @returns {Promise<[import("@aws-sdk/client-cognito-identity-
provider").InitiateAuthCommandOutput | null, unknown]>} 
  */
export const signIn = async ({ region, clientId, username, password }) => {
   try { 
    const cognitoClient = new CognitoIdentityProviderClient({ region });
     const response = await cognitoClient.send( 
       new InitiateAuthCommand({ 
         AuthFlow: "USER_PASSWORD_AUTH", 
         ClientId: clientId, 
         AuthParameters: { USERNAME: username, PASSWORD: password }, 
       }), 
    ) ;
     return [response, null]; 
   } catch (err) { 
     return [null, err]; 
   }
};
/** 
  * Retrieve an existing user from a user pool. 
  * @param {{ region: string, userPoolId: string, username: string }} config 
  * @returns {Promise<[import("@aws-sdk/client-cognito-identity-
provider").AdminGetUserCommandOutput | null, unknown]>} 
  */
export const getUser = async ({ region, userPoolId, username }) => { 
   try { 
    const cognitoClient = new CognitoIdentityProviderClient({ region });
     const response = await cognitoClient.send( 
       new AdminGetUserCommand({ 
         UserPoolId: userPoolId, 
         Username: username, 
       }), 
     );
```

```
 return [response, null]; 
   } catch (err) { 
     return [null, err]; 
   }
};
/** 
  * Delete the signed-in user. Useful for allowing a user to delete their 
  * own profile. 
  * @param {{ region: string, accessToken: string }} config 
  * @returns {Promise<[import("@aws-sdk/client-cognito-identity-
provider").DeleteUserCommandOutput | null, unknown]>} 
  */
export const deleteUser = async ({ region, accessToken }) => { 
   try { 
    const client = new CognitoIdentityProviderClient({ region });
     const response = await client.send( 
       new DeleteUserCommand({ AccessToken: accessToken }), 
     ); 
     return [response, null]; 
   } catch (err) { 
     return [null, err]; 
   }
};
```
Módulo de ações do DynamoDB.

```
import { DynamoDBClient } from "@aws-sdk/client-dynamodb";
import { 
   BatchWriteCommand, 
   DynamoDBDocumentClient,
} from "@aws-sdk/lib-dynamodb";
/** 
  * Populate a DynamoDB table with provide items. 
  * @param {{ region: string, tableName: string, items: Record<string, 
  unknown>[] }} config 
  * @returns {Promise<[import("@aws-sdk/lib-dynamodb").BatchWriteCommandOutput | 
  null, unknown]>} 
  */
export const populateTable = async ({ region, tableName, items }) => {
```

```
 try { 
     const ddbClient = new DynamoDBClient({ region }); 
    const docClient = DynamoDBDocumentClient.from(ddbClient);
     const response = await docClient.send( 
       new BatchWriteCommand({ 
          RequestItems: { 
           [tableName]: items.map((item) => ({
              PutRequest: { 
                Item: item, 
              }, 
            })), 
         }, 
       }), 
     ); 
     return [response, null]; 
   } catch (err) { 
     return [null, err]; 
   }
};
```
- Para obter detalhes da API, consulte os tópicos a seguir na Referência da API AWS SDK for JavaScript .
	- [DeleteUser](https://docs.aws.amazon.com/AWSJavaScriptSDK/v3/latest/client/cognito-identity-provider/command/DeleteUserCommand)
	- [InitiateAuth](https://docs.aws.amazon.com/AWSJavaScriptSDK/v3/latest/client/cognito-identity-provider/command/InitiateAuthCommand)
	- [SignUp](https://docs.aws.amazon.com/AWSJavaScriptSDK/v3/latest/client/cognito-identity-provider/command/SignUpCommand)
	- [UpdateUserPool](https://docs.aws.amazon.com/AWSJavaScriptSDK/v3/latest/client/cognito-identity-provider/command/UpdateUserPoolCommand)

Migre automaticamente usuários conhecidos do Amazon Cognito com uma função Lambda usando um SDK AWS

O exemplo de código a seguir mostra como migrar automaticamente usuários conhecidas do Amazon Cognito com uma função do Lambda.

- Configure um grupo de usuários para chamar uma função do Lambda para o acionador MigrateUser.
- Faça login no Amazon Cognito com um nome de usuário e e-mail que não estejam no grupo de usuários.
- A função do Lambda verifica uma tabela do DynamoDB e migra automaticamente os usuários conhecidos para o grupo de usuários.
- Realize um fluxo de senha esquecida para redefinir a senha para o usuário migrado.
- Faça login como o novo usuário e, em seguida, limpe os recursos.

## Go

SDK para Go V2

## **a** Note

Tem mais sobre GitHub. Encontre o exemplo completo e saiba como configurar e executar no [Repositório de exemplos de código da AWS.](https://github.com/awsdocs/aws-doc-sdk-examples/tree/main/gov2/workflows/user_pools_and_lambda_triggers#code-examples)

Execute um cenário interativo em um prompt de comando.

```
import ( 
  "context" 
  "errors" 
  "fmt" 
  "log" 
  "strings" 
  "user_pools_and_lambda_triggers/actions" 
  "github.com/aws/aws-sdk-go-v2/aws" 
  "github.com/aws/aws-sdk-go-v2/service/cognitoidentityprovider" 
  "github.com/aws/aws-sdk-go-v2/service/cognitoidentityprovider/types" 
  "github.com/awsdocs/aws-doc-sdk-examples/gov2/demotools"
\lambda// MigrateUser separates the steps of this scenario into individual functions so 
 that
// they are simpler to read and understand.
type MigrateUser struct { 
 helper IScenarioHelper 
  questioner demotools.IQuestioner 
  resources Resources 
  cognitoActor *actions.CognitoActions
}
```

```
// NewMigrateUser constructs a new migrate user runner.
func NewMigrateUser(sdkConfig aws.Config, questioner demotools.IQuestioner, 
  helper IScenarioHelper) MigrateUser { 
  scenario := MigrateUser{ 
   helper: helper, 
   questioner: questioner, 
   resources: Resources{}, 
   cognitoActor: &actions.CognitoActions{CognitoClient: 
  cognitoidentityprovider.NewFromConfig(sdkConfig)}, 
  } 
 scenario.resources.init(scenario.cognitoActor, questioner)
  return scenario
}
// AddMigrateUserTrigger adds a Lambda handler as an invocation target for the 
 MigrateUser trigger.
func (runner *MigrateUser) AddMigrateUserTrigger(ctx context.Context, userPoolId 
  string, functionArn string) { 
 log.Printf("Let's add a Lambda function to handle the MigrateUser trigger from
  Cognito.\n" + 
   "This trigger happens when an unknown user signs in, and lets your function 
  take action before Cognito\n" + 
   "rejects the user.\n\n") 
  err := runner.cognitoActor.UpdateTriggers( 
   ctx, userPoolId, 
   actions.TriggerInfo{Trigger: actions.UserMigration, HandlerArn: 
  aws.String(functionArn)}) 
 if err != nil {
   panic(err) 
  } 
  log.Printf("Lambda function %v added to user pool %v to handle the MigrateUser 
  trigger.\n", 
   functionArn, userPoolId) 
  log.Println(strings.Repeat("-", 88))
}
// SignInUser adds a new user to the known users table and signs that user in to 
  Amazon Cognito.
func (runner *MigrateUser) SignInUser(ctx context.Context, usersTable string, 
  clientId string) (bool, actions.User) { 
  log.Println("Let's sign in a user to your Cognito user pool. When the username 
  and email matches an entry in the\n" +
```

```
 "DynamoDB known users table, the email is automatically verified and the user 
 is migrated to the Cognito user pool.") 
 user := actions.User{} 
 user.UserName = runner.questioner.Ask("\nEnter a username:") 
 user.UserEmail = runner.questioner.Ask("\nEnter an email that you own. This 
 email will be used to confirm user migration\n" + 
 "during this example:") 
 runner.helper.AddKnownUser(ctx, usersTable, user) 
 var err error 
 var resetRequired *types.PasswordResetRequiredException 
 var authResult *types.AuthenticationResultType 
 signedIn := false 
 for !signedIn && resetRequired == nil { 
 log.Printf("Signing in to Cognito as user '%v'. The expected result is a 
 PasswordResetRequiredException.\n\n", user.UserName) 
  authResult, err = runner.cognitoActor.SignIn(ctx, clientId, user.UserName, "_") 
 if err != nil { 
   if errors.As(err, &resetRequired) { 
    log.Printf("\nUser '%v' is not in the Cognito user pool but was found in the 
 DynamoDB known users table.\n"+ 
     "User migration is started and a password reset is required.", 
 user.UserName) 
  } else { 
    panic(err) 
  } 
 } else { 
   log.Printf("User '%v' successfully signed in. This is unexpected and probably 
 means you have not\n"+ 
    "cleaned up a previous run of this scenario, so the user exist in the Cognito 
 user pool.\n"+ 
    "You can continue this example and select to clean up resources, or manually 
 remove\n"+ 
    "the user from your user pool and try again.", user.UserName) 
   runner.resources.userAccessTokens = append(runner.resources.userAccessTokens, 
 *authResult.AccessToken) 
  signedIn = true 
 } 
 } 
 log.Println(strings.Repeat("-", 88)) 
 return resetRequired != nil, user
```
}

```
// ResetPassword starts a password recovery flow.
func (runner *MigrateUser) ResetPassword(ctx context.Context, clientId string,
  user actions.User) { 
  wantCode := runner.questioner.AskBool(fmt.Sprintf("In order to migrate the user 
  to Cognito, you must be able to receive a confirmation\n"+ 
  "code by email at %v. Do you want to send a code (y/n)?", user.UserEmail), "y")
  if !wantCode { 
  log.Println("To complete this example and successfully migrate a user to 
  Cognito, you must enter an email\n" + 
    "you own that can receive a confirmation code.") 
  return 
  } 
  codeDelivery, err := runner.cognitoActor.ForgotPassword(ctx, clientId, 
  user.UserName) 
 if err != nil {
  panic(err) 
  } 
  log.Printf("\nA confirmation code has been sent to %v.", 
  *codeDelivery.Destination) 
  code := runner.questioner.Ask("Check your email and enter it here:") 
  confirmed := false 
  password := runner.questioner.AskPassword("\nEnter a password that has at least 
  eight characters, uppercase, lowercase, numbers and symbols.\n"+ 
   "(the password will not display as you type):", 8) 
  for !confirmed { 
   log.Printf("\nConfirming password reset for user '%v'.\n", user.UserName) 
   err = runner.cognitoActor.ConfirmForgotPassword(ctx, clientId, code, 
  user.UserName, password) 
 if err != nil {
    var invalidPassword *types.InvalidPasswordException 
    if errors.As(err, &invalidPassword) { 
     password = runner.questioner.AskPassword("\nEnter another password:", 8) 
    } else { 
     panic(err) 
    } 
   } else { 
    confirmed = true 
  } 
  } 
  log.Printf("User '%v' successfully confirmed and migrated.\n", user.UserName) 
  log.Println("Signing in with your username and password...")
```

```
 authResult, err := runner.cognitoActor.SignIn(ctx, clientId, user.UserName, 
  password) 
  if err != nil { 
   panic(err) 
  } 
  log.Printf("Successfully signed in. Your access token starts with: %v...\n", 
  (*authResult.AccessToken)[:10]) 
  runner.resources.userAccessTokens = append(runner.resources.userAccessTokens, 
  *authResult.AccessToken) 
  log.Println(strings.Repeat("-", 88))
}
// Run runs the scenario.
func (runner *MigrateUser) Run(ctx context.Context, stackName string) {
  defer func() { 
  if r := recover(); r := nil {
    log.Println("Something went wrong with the demo.") 
    runner.resources.Cleanup(ctx) 
   } 
 \}()
  log.Println(strings.Repeat("-", 88)) 
  log.Printf("Welcome\n") 
  log.Println(strings.Repeat("-", 88)) 
  stackOutputs, err := runner.helper.GetStackOutputs(ctx, stackName) 
  if err != nil { 
   panic(err) 
  } 
  runner.resources.userPoolId = stackOutputs["UserPoolId"] 
  runner.AddMigrateUserTrigger(ctx, stackOutputs["UserPoolId"], 
  stackOutputs["MigrateUserFunctionArn"]) 
  runner.resources.triggers = append(runner.resources.triggers, 
  actions.UserMigration) 
  resetNeeded, user := runner.SignInUser(ctx, stackOutputs["TableName"], 
  stackOutputs["UserPoolClientId"]) 
  if resetNeeded { 
   runner.helper.ListRecentLogEvents(ctx, stackOutputs["MigrateUserFunction"]) 
   runner.ResetPassword(ctx, stackOutputs["UserPoolClientId"], user) 
  }
```

```
 runner.resources.Cleanup(ctx)
```

```
 log.Println(strings.Repeat("-", 88)) 
  log.Println("Thanks for watching!") 
 log.Println(strings.Repeat("-", 88))
}
```
Aborde o acionador MigrateUser com uma função do Lambda.

```
import ( 
  "context" 
  "log" 
  "os" 
  "github.com/aws/aws-lambda-go/events" 
  "github.com/aws/aws-lambda-go/lambda" 
  "github.com/aws/aws-sdk-go-v2/aws" 
  "github.com/aws/aws-sdk-go-v2/config" 
  "github.com/aws/aws-sdk-go-v2/feature/dynamodb/attributevalue" 
  "github.com/aws/aws-sdk-go-v2/feature/dynamodb/expression" 
  "github.com/aws/aws-sdk-go-v2/service/dynamodb"
\lambdaconst TABLE_NAME = "TABLE_NAME"
// UserInfo defines structured user data that can be marshalled to a DynamoDB 
  format.
type UserInfo struct { 
 UserName string `dynamodbav:"UserName"` 
 UserEmail string `dynamodbav:"UserEmail"`
}
type handler struct { 
 dynamoClient *dynamodb.Client
}
// HandleRequest handles the MigrateUser event by looking up a user in an Amazon 
  DynamoDB table and
// specifying whether they should be migrated to the user pool.
```

```
func (h *handler) HandleRequest(ctx context.Context, event 
 events.CognitoEventUserPoolsMigrateUser) 
  (events.CognitoEventUserPoolsMigrateUser, error) { 
 log.Printf("Received migrate trigger from %v for user '%v'", 
 event.TriggerSource, event.UserName) 
 if event.TriggerSource != "UserMigration_Authentication" { 
  return event, nil 
 } 
 tableName := os.Getenv(TABLE_NAME) 
 user := UserInfo{ 
  UserName: event.UserName, 
 } 
 log.Printf("Looking up user '%v' in table %v.\n", user.UserName, tableName) 
 filterEx := expression.Name("UserName").Equal(expression.Value(user.UserName)) 
 expr, err := expression.NewBuilder().WithFilter(filterEx).Build() 
if err != nil {
  log.Printf("Error building expression to query for user '%v'.\n", 
 user.UserName) 
  return event, err 
  } 
 output, err := h.dynamoClient.Scan(ctx, &dynamodb.ScanInput{ 
 TableName: aws.String(tableName),
 FilterExpression: expr.Filter(),
  ExpressionAttributeNames: expr.Names(), 
  ExpressionAttributeValues: expr.Values(), 
 }) 
if err != nil {
  log.Printf("Error looking up user '%v'.\n", user.UserName) 
  return event, err 
  } 
if len(output.Items) == 0 \text{ } f log.Printf("User '%v' not found, not migrating user.\n", user.UserName) 
  return event, err 
 } 
 var users []UserInfo 
 err = attributevalue.UnmarshalListOfMaps(output.Items, &users) 
if err != nil {
  log.Printf("Couldn't unmarshal DynamoDB items. Here's why: %v\n", err) 
  return event, err 
 } 
user = users[0]
```
```
 log.Printf("UserName '%v' found with email %v. User is migrated and must reset 
  password.\n", user.UserName, user.UserEmail) 
  event.CognitoEventUserPoolsMigrateUserResponse.UserAttributes = 
  map[string]string{ 
  "email": user.UserEmail, 
  "email_verified": "true", // email_verified is required for the forgot password 
  flow. 
  } 
  event.CognitoEventUserPoolsMigrateUserResponse.FinalUserStatus = 
  "RESET_REQUIRED" 
  event.CognitoEventUserPoolsMigrateUserResponse.MessageAction = "SUPPRESS" 
 return event, err
}
func main() { 
  ctx := context.Background() 
  sdkConfig, err := config.LoadDefaultConfig(ctx) 
 if err != nil {
  log.Panicln(err) 
  } 
 h := \text{handler} dynamoClient: dynamodb.NewFromConfig(sdkConfig), 
  } 
  lambda.Start(h.HandleRequest)
}
```
Crie uma struct que realize tarefas comuns.

```
import ( 
  "context" 
 "log" 
  "strings" 
  "time" 
  "user_pools_and_lambda_triggers/actions" 
  "github.com/aws/aws-sdk-go-v2/aws" 
  "github.com/aws/aws-sdk-go-v2/service/cloudformation" 
  "github.com/aws/aws-sdk-go-v2/service/cloudwatchlogs" 
  "github.com/aws/aws-sdk-go-v2/service/dynamodb"
```

```
 "github.com/awsdocs/aws-doc-sdk-examples/gov2/demotools"
\lambda// IScenarioHelper defines common functions used by the workflows in this 
  example.
type IScenarioHelper interface { 
  Pause(secs int) 
  GetStackOutputs(ctx context.Context, stackName string) (actions.StackOutputs, 
  error) 
  PopulateUserTable(ctx context.Context, tableName string) 
  GetKnownUsers(ctx context.Context, tableName string) (actions.UserList, error) 
  AddKnownUser(ctx context.Context, tableName string, user actions.User) 
  ListRecentLogEvents(ctx context.Context, functionName string)
}
// ScenarioHelper contains AWS wrapper structs used by the workflows in this 
  example.
type ScenarioHelper struct { 
  questioner demotools.IQuestioner 
  dynamoActor *actions.DynamoActions 
  cfnActor *actions.CloudFormationActions 
  cwlActor *actions.CloudWatchLogsActions 
  isTestRun bool
}
// NewScenarioHelper constructs a new scenario helper.
func NewScenarioHelper(sdkConfig aws.Config, questioner demotools.IQuestioner) 
  ScenarioHelper { 
  scenario := ScenarioHelper{ 
   questioner: questioner, 
   dynamoActor: &actions.DynamoActions{DynamoClient: 
  dynamodb.NewFromConfig(sdkConfig)}, 
   cfnActor: &actions.CloudFormationActions{CfnClient: 
  cloudformation.NewFromConfig(sdkConfig)}, 
   cwlActor: &actions.CloudWatchLogsActions{CwlClient: 
  cloudwatchlogs.NewFromConfig(sdkConfig)}, 
  } 
 return scenario
}
// Pause waits for the specified number of seconds.
func (helper ScenarioHelper) Pause(secs int) { 
  if !helper.isTestRun { 
   time.Sleep(time.Duration(secs) * time.Second)
```

```
 }
}
// GetStackOutputs gets the outputs from the specified CloudFormation stack in a 
  structured format.
func (helper ScenarioHelper) GetStackOutputs(ctx context.Context, stackName 
  string) (actions.StackOutputs, error) { 
  return helper.cfnActor.GetOutputs(ctx, stackName), nil
}
// PopulateUserTable fills the known user table with example data.
func (helper ScenarioHelper) PopulateUserTable(ctx context.Context, tableName 
  string) { 
  log.Printf("First, let's add some users to the DynamoDB %v table we'll use for 
  this example.\n", tableName) 
  err := helper.dynamoActor.PopulateTable(ctx, tableName) 
 if err != nil {
   panic(err) 
 }
}
// GetKnownUsers gets the users from the known users table in a structured 
 format.
func (helper ScenarioHelper) GetKnownUsers(ctx context.Context, tableName string)
  (actions.UserList, error) { 
  knownUsers, err := helper.dynamoActor.Scan(ctx, tableName) 
  if err != nil { 
   log.Printf("Couldn't get known users from table %v. Here's why: %v\n", 
  tableName, err) 
  } 
 return knownUsers, err
}
// AddKnownUser adds a user to the known users table.
func (helper ScenarioHelper) AddKnownUser(ctx context.Context, tableName string,
  user actions.User) { 
  log.Printf("Adding user '%v' with email '%v' to the DynamoDB known users 
  table...\n", 
   user.UserName, user.UserEmail) 
  err := helper.dynamoActor.AddUser(ctx, tableName, user) 
  if err != nil { 
   panic(err) 
  }
}
```

```
// ListRecentLogEvents gets the most recent log stream and events for the 
  specified Lambda function and displays them.
func (helper ScenarioHelper) ListRecentLogEvents(ctx context.Context,
  functionName string) { 
  log.Println("Waiting a few seconds to let Lambda write to CloudWatch Logs...") 
  helper.Pause(10) 
  log.Println("Okay, let's check the logs to find what's happened recently with 
  your Lambda function.") 
  logStream, err := helper.cwlActor.GetLatestLogStream(ctx, functionName) 
 if err != nil {
  panic(err) 
  } 
  log.Printf("Getting some recent events from log stream %v\n", 
  *logStream.LogStreamName) 
  events, err := helper.cwlActor.GetLogEvents(ctx, functionName, 
  *logStream.LogStreamName, 10) 
 if err != nil {
   panic(err) 
  } 
  for _, event := range events { 
  log.Printf("\t%v", *event.Message) 
  } 
 log.Println(strings.Repeat("-", 88))
}
```
Crie uma struct que encapsule ações do Amazon Cognito.

```
import ( 
  "context" 
  "errors" 
  "log" 
 "github.com/aws/aws-sdk-go-v2/aws" 
 "github.com/aws/aws-sdk-go-v2/service/cognitoidentityprovider" 
 "github.com/aws/aws-sdk-go-v2/service/cognitoidentityprovider/types"
)
type CognitoActions struct { 
 CognitoClient *cognitoidentityprovider.Client
```
}

```
// Trigger and TriggerInfo define typed data for updating an Amazon Cognito 
  trigger.
type Trigger int
const ( 
  PreSignUp Trigger = iota 
  UserMigration 
  PostAuthentication
\lambdatype TriggerInfo struct { 
 Trigger Trigger 
  HandlerArn *string
}
// UpdateTriggers adds or removes Lambda triggers for a user pool. When a trigger 
  is specified with a `nil` value,
// it is removed from the user pool.
func (actor CognitoActions) UpdateTriggers(ctx context.Context, userPoolId 
  string, triggers ...TriggerInfo) error { 
  output, err := actor.CognitoClient.DescribeUserPool(ctx, 
  &cognitoidentityprovider.DescribeUserPoolInput{ 
   UserPoolId: aws.String(userPoolId), 
  }) 
 if err != nil {
   log.Printf("Couldn't get info about user pool %v. Here's why: %v\n", 
  userPoolId, err) 
   return err 
  } 
  lambdaConfig := output.UserPool.LambdaConfig 
  for _, trigger := range triggers { 
   switch trigger.Trigger { 
   case PreSignUp: 
    lambdaConfig.PreSignUp = trigger.HandlerArn 
   case UserMigration: 
    lambdaConfig.UserMigration = trigger.HandlerArn 
   case PostAuthentication: 
    lambdaConfig.PostAuthentication = trigger.HandlerArn 
   } 
  }
```

```
 _, err = actor.CognitoClient.UpdateUserPool(ctx, 
  &cognitoidentityprovider.UpdateUserPoolInput{ 
 UserPoolId: aws.String(userPoolId),
  LambdaConfig: lambdaConfig, 
  }) 
 if err != nil {
  log.Printf("Couldn't update user pool %v. Here's why: %v\n", userPoolId, err) 
  } 
 return err
}
// SignUp signs up a user with Amazon Cognito.
func (actor CognitoActions) SignUp(ctx context.Context, clientId string, userName 
  string, password string, userEmail string) (bool, error) { 
  confirmed := false 
  output, err := actor.CognitoClient.SignUp(ctx, 
  &cognitoidentityprovider.SignUpInput{ 
  ClientId: aws.String(clientId), 
   Password: aws.String(password), 
   Username: aws.String(userName), 
   UserAttributes: []types.AttributeType{ 
    {Name: aws.String("email"), Value: aws.String(userEmail)}, 
  }, 
  }) 
 if err != nil {
   var invalidPassword *types.InvalidPasswordException 
  if errors.As(err, &invalidPassword) { 
   log.Println(*invalidPassword.Message) 
  } else { 
    log.Printf("Couldn't sign up user %v. Here's why: %v\n", userName, err) 
   } 
  } else { 
  confirmed = output.UserConfirmed 
  } 
 return confirmed, err
}
// SignIn signs in a user to Amazon Cognito using a username and password 
  authentication flow.
```

```
func (actor CognitoActions) SignIn(ctx context.Context, clientId string, userName 
  string, password string) (*types.AuthenticationResultType, error) { 
  var authResult *types.AuthenticationResultType 
  output, err := actor.CognitoClient.InitiateAuth(ctx, 
  &cognitoidentityprovider.InitiateAuthInput{ 
  AuthFlow: "USER PASSWORD AUTH",
   ClientId: aws.String(clientId), 
  AuthParameters: map[string]string{"USERNAME": userName, "PASSWORD": password},
  }) 
 if err != nil {
  var resetRequired *types.PasswordResetRequiredException 
  if errors.As(err, &resetRequired) { 
   log.Println(*resetRequired.Message) 
   } else { 
    log.Printf("Couldn't sign in user %v. Here's why: %v\n", userName, err) 
   } 
  } else { 
   authResult = output.AuthenticationResult 
  } 
  return authResult, err
}
// ForgotPassword starts a password recovery flow for a user. This flow typically 
  sends a confirmation code
\frac{1}{10} to the user's configured notification destination, such as email.
func (actor CognitoActions) ForgotPassword(ctx context.Context, clientId string,
  userName string) (*types.CodeDeliveryDetailsType, error) { 
  output, err := actor.CognitoClient.ForgotPassword(ctx, 
  &cognitoidentityprovider.ForgotPasswordInput{ 
   ClientId: aws.String(clientId), 
  Username: aws.String(userName), 
  }) 
 if err != nil {
   log.Printf("Couldn't start password reset for user '%v'. Here;s why: %v\n", 
  userName, err) 
  } 
  return output.CodeDeliveryDetails, err
}
```

```
// ConfirmForgotPassword confirms a user with a confirmation code and a new 
  password.
func (actor CognitoActions) ConfirmForgotPassword(ctx context.Context, clientId 
  string, code string, userName string, password string) error { 
  _, err := actor.CognitoClient.ConfirmForgotPassword(ctx, 
  &cognitoidentityprovider.ConfirmForgotPasswordInput{ 
  ClientId: aws.String(clientId),
   ConfirmationCode: aws.String(code), 
  Password: aws.String(password),
 Username: aws.String(userName),
  }) 
 if err != nil {
   var invalidPassword *types.InvalidPasswordException 
   if errors.As(err, &invalidPassword) { 
   log.Println(*invalidPassword.Message) 
   } else { 
   log.Printf("Couldn't confirm user %v. Here's why: %v", userName, err) 
   } 
  } 
  return err
}
// DeleteUser removes a user from the user pool.
func (actor CognitoActions) DeleteUser(ctx context.Context, userAccessToken 
  string) error { 
  _, err := actor.CognitoClient.DeleteUser(ctx, 
  &cognitoidentityprovider.DeleteUserInput{ 
   AccessToken: aws.String(userAccessToken), 
  }) 
 if err != nil {
   log.Printf("Couldn't delete user. Here's why: %v\n", err) 
  } 
  return err
}
// AdminCreateUser uses administrator credentials to add a user to a user pool. 
  This method leaves the user
\frac{1}{1} in a state that requires they enter a new password next time they sign in.
func (actor CognitoActions) AdminCreateUser(ctx context.Context, userPoolId
  string, userName string, userEmail string) error {
```

```
 _, err := actor.CognitoClient.AdminCreateUser(ctx, 
  &cognitoidentityprovider.AdminCreateUserInput{ 
 UserPoolId: aws.String(userPoolId),
   Username: aws.String(userName), 
  MessageAction: types.MessageActionTypeSuppress, 
   UserAttributes: []types.AttributeType{{Name: aws.String("email"), Value: 
  aws.String(userEmail)}}, 
  }) 
 if err != nil {
  var userExists *types.UsernameExistsException 
   if errors.As(err, &userExists) { 
    log.Printf("User %v already exists in the user pool.", userName) 
   err = nil 
   } else { 
    log.Printf("Couldn't create user %v. Here's why: %v\n", userName, err) 
   } 
  } 
 return err
}
// AdminSetUserPassword uses administrator credentials to set a password for a 
 user without requiring a
// temporary password.
func (actor CognitoActions) AdminSetUserPassword(ctx context.Context, userPoolId 
  string, userName string, password string) error { 
  _, err := actor.CognitoClient.AdminSetUserPassword(ctx, 
  &cognitoidentityprovider.AdminSetUserPasswordInput{ 
  Password: aws.String(password),
  UserPoolId: aws.String(userPoolId), 
   Username: aws.String(userName), 
   Permanent: true, 
  }) 
 if err != nil {
  var invalidPassword *types.InvalidPasswordException 
  if errors.As(err, &invalidPassword) { 
   log.Println(*invalidPassword.Message) 
   } else { 
    log.Printf("Couldn't set password for user %v. Here's why: %v\n", userName, 
  err) 
   } 
  } 
  return err
```
}

Crie uma struct que encapsule ações do DynamoDB.

```
import ( 
  "context" 
  "fmt" 
  "log" 
  "github.com/aws/aws-sdk-go-v2/aws" 
  "github.com/aws/aws-sdk-go-v2/feature/dynamodb/attributevalue" 
  "github.com/aws/aws-sdk-go-v2/service/dynamodb" 
  "github.com/aws/aws-sdk-go-v2/service/dynamodb/types"
\lambda// DynamoActions encapsulates the Amazon Simple Notification Service (Amazon SNS) 
  actions
// used in the examples.
type DynamoActions struct { 
 DynamoClient *dynamodb.Client
}
// User defines structured user data.
type User struct { 
 UserName string 
 UserEmail string 
 LastLogin *LoginInfo `dynamodbav:",omitempty"`
}
// LoginInfo defines structured custom login data.
type LoginInfo struct { 
 UserPoolId string 
 ClientId string 
 Time string
}
// UserList defines a list of users.
type UserList struct { 
 Users []User
}
```

```
// UserNameList returns the usernames contained in a UserList as a list of 
  strings.
func (users *UserList) UserNameList() []string { 
 names := make([]string, len(users.Users))
 for i := 0; i < len(users.Users); i++ {
   names[i] = users.Users[i].UserName 
  } 
 return names
}
// PopulateTable adds a set of test users to the table.
func (actor DynamoActions) PopulateTable(ctx context.Context, tableName string)
  error { 
  var err error 
  var item map[string]types.AttributeValue 
  var writeReqs []types.WriteRequest 
 for i := 1; i < 4; i++) item, err = attributevalue.MarshalMap(User{UserName: fmt.Sprintf("test_user_
%v", i), UserEmail: fmt.Sprintf("test_email_%v@example.com", i)}) 
  if err != nil {
    log.Printf("Couldn't marshall user into DynamoDB format. Here's why: %v\n", 
  err) 
    return err 
   } 
   writeReqs = append(writeReqs, types.WriteRequest{PutRequest: 
  &types.PutRequest{Item: item}}) 
 } 
  _, err = actor.DynamoClient.BatchWriteItem(ctx, &dynamodb.BatchWriteItemInput{ 
   RequestItems: map[string][]types.WriteRequest{tableName: writeReqs}, 
  }) 
 if err != nil {
   log.Printf("Couldn't populate table %v with users. Here's why: %v\n", 
  tableName, err) 
  } 
 return err
}
// Scan scans the table for all items.
func (actor DynamoActions) Scan(ctx context.Context, tableName string) (UserList, 
  error) { 
  var userList UserList 
  output, err := actor.DynamoClient.Scan(ctx, &dynamodb.ScanInput{ 
   TableName: aws.String(tableName),
```

```
 }) 
 if err != nil {
   log.Printf("Couldn't scan table %v for items. Here's why: %v\n", tableName, 
  err) 
  } else { 
  err = attributevalue.UnmarshalListOfMaps(output.Items, &userList.Users) 
  if err != nil { 
   log.Printf("Couldn't unmarshal items into users. Here's why: %v\n", err) 
   } 
  } 
 return userList, err
}
// AddUser adds a user item to a table.
func (actor DynamoActions) AddUser(ctx context.Context, tableName string, user 
 User) error { 
  userItem, err := attributevalue.MarshalMap(user) 
 if err != nil {
  log.Printf("Couldn't marshall user to item. Here's why: %v\n", err) 
  } 
  _, err = actor.DynamoClient.PutItem(ctx, &dynamodb.PutItemInput{ 
   Item: userItem, 
  TableName: aws.String(tableName), 
  }) 
 if err != nil {
  log.Printf("Couldn't put item in table %v. Here's why: %v", tableName, err) 
  } 
 return err
}
```
Crie uma estrutura que envolva as ações do CloudWatch Logs.

```
import ( 
 "context" 
 "fmt" 
  "log" 
  "github.com/aws/aws-sdk-go-v2/aws" 
  "github.com/aws/aws-sdk-go-v2/service/cloudwatchlogs" 
  "github.com/aws/aws-sdk-go-v2/service/cloudwatchlogs/types"
```
 $\lambda$ 

```
type CloudWatchLogsActions struct { 
 CwlClient *cloudwatchlogs.Client
}
// GetLatestLogStream gets the most recent log stream for a Lambda function.
func (actor CloudWatchLogsActions) GetLatestLogStream(ctx context.Context, 
  functionName string) (types.LogStream, error) { 
  var logStream types.LogStream 
  logGroupName := fmt.Sprintf("/aws/lambda/%s", functionName) 
  output, err := actor.CwlClient.DescribeLogStreams(ctx, 
  &cloudwatchlogs.DescribeLogStreamsInput{ 
   Descending: aws.Bool(true), 
 Limit: aws.Int32(1),
   LogGroupName: aws.String(logGroupName), 
  OrderBy: types.OrderByLastEventTime, 
  }) 
 if err != nil {
   log.Printf("Couldn't get log streams for log group %v. Here's why: %v\n", 
  logGroupName, err) 
  } else { 
   logStream = output.LogStreams[0] 
  } 
  return logStream, err
}
// GetLogEvents gets the most recent eventCount events from the specified log 
  stream.
func (actor CloudWatchLogsActions) GetLogEvents(ctx context.Context, functionName 
  string, logStreamName string, eventCount int32) ( 
  []types.OutputLogEvent, error) { 
  var events []types.OutputLogEvent 
  logGroupName := fmt.Sprintf("/aws/lambda/%s", functionName) 
  output, err := actor.CwlClient.GetLogEvents(ctx, 
  &cloudwatchlogs.GetLogEventsInput{ 
  LogStreamName: aws.String(logStreamName), 
  Limit: aws.Int32(eventCount),
   LogGroupName: aws.String(logGroupName), 
  }) 
  if err != nil { 
   log.Printf("Couldn't get log event for log stream %v. Here's why: %v\n", 
  logStreamName, err) 
  } else {
```

```
 events = output.Events 
  } 
  return events, err
}
```
Crie uma estrutura que envolva as ações. AWS CloudFormation

```
import ( 
  "context" 
  "log" 
  "github.com/aws/aws-sdk-go-v2/aws" 
  "github.com/aws/aws-sdk-go-v2/service/cloudformation"
\left( \right)// StackOutputs defines a map of outputs from a specific stack.
type StackOutputs map[string]string
type CloudFormationActions struct { 
 CfnClient *cloudformation.Client
}
// GetOutputs gets the outputs from a CloudFormation stack and puts them into a 
  structured format.
func (actor CloudFormationActions) GetOutputs(ctx context.Context, stackName 
  string) StackOutputs { 
  output, err := actor.CfnClient.DescribeStacks(ctx, 
  &cloudformation.DescribeStacksInput{ 
  StackName: aws.String(stackName),
  }) 
  if err != nil || len(output.Stacks) == 0 { 
   log.Panicf("Couldn't find a CloudFormation stack named %v. Here's why: %v\n", 
  stackName, err) 
  } 
  stackOutputs := StackOutputs{} 
  for _, out := range output.Stacks[0].Outputs { 
   stackOutputs[*out.OutputKey] = *out.OutputValue 
  } 
  return stackOutputs
}
```
Limpar recursos.

```
import ( 
  "context" 
  "log" 
  "user_pools_and_lambda_triggers/actions" 
  "github.com/awsdocs/aws-doc-sdk-examples/gov2/demotools"
\lambda// Resources keeps track of AWS resources created during an example and handles
// cleanup when the example finishes.
type Resources struct { 
  userPoolId string 
  userAccessTokens []string 
  triggers []actions.Trigger 
  cognitoActor *actions.CognitoActions 
  questioner demotools.IQuestioner
}
func (resources *Resources) init(cognitoActor *actions.CognitoActions, questioner 
  demotools.IQuestioner) { 
  resources.userAccessTokens = []string{} 
  resources.triggers = []actions.Trigger{} 
  resources.cognitoActor = cognitoActor 
 resources.questioner = questioner
}
// Cleanup deletes all AWS resources created during an example.
func (resources *Resources) Cleanup(ctx context.Context) { 
 defer func() { 
  if r := recover(); r := nil {
    log.Printf("Something went wrong during cleanup.\n%v\n", r) 
    log.Println("Use the AWS Management Console to remove any remaining resources 
 \n\begin{bmatrix}\nn'' \\
\n\end{bmatrix} "that were created for this scenario.") 
   } 
  }()
```

```
 wantDelete := resources.questioner.AskBool("Do you want to remove all of the AWS 
  resources that were created "+ 
  "during this demo (y/n)?", "y")
  if wantDelete { 
   for _, accessToken := range resources.userAccessTokens { 
    err := resources.cognitoActor.DeleteUser(ctx, accessToken) 
   if err != nil {
     log.Println("Couldn't delete user during cleanup.") 
     panic(err) 
    } 
   log.Println("Deleted user.") 
   } 
   triggerList := make([]actions.TriggerInfo, len(resources.triggers)) 
  for i := 0; i < len(resources.triggers); i++ {
    triggerList[i] = actions.TriggerInfo{Trigger: resources.triggers[i], 
  HandlerArn: nil} 
   } 
   err := resources.cognitoActor.UpdateTriggers(ctx, resources.userPoolId, 
  triggerList...) 
  if err != nil {
    log.Println("Couldn't update Cognito triggers during cleanup.") 
    panic(err) 
   } 
   log.Println("Removed Cognito triggers from user pool.") 
  } else { 
   log.Println("Be sure to remove resources when you're done with them to avoid 
  unexpected charges!") 
  }
}
```
- Para obter detalhes da API, consulte os tópicos a seguir na Referência da API AWS SDK para Go .
	- [ConfirmForgotPassword](https://pkg.go.dev/github.com/aws/aws-sdk-go-v2/service/cognitoidentityprovider#Client.ConfirmForgotPassword)
	- [DeleteUser](https://pkg.go.dev/github.com/aws/aws-sdk-go-v2/service/cognitoidentityprovider#Client.DeleteUser)
	- [ForgotPassword](https://pkg.go.dev/github.com/aws/aws-sdk-go-v2/service/cognitoidentityprovider#Client.ForgotPassword)
	- [InitiateAuth](https://pkg.go.dev/github.com/aws/aws-sdk-go-v2/service/cognitoidentityprovider#Client.InitiateAuth)
	- [SignUp](https://pkg.go.dev/github.com/aws/aws-sdk-go-v2/service/cognitoidentityprovider#Client.SignUp)
	- [UpdateUserPool](https://pkg.go.dev/github.com/aws/aws-sdk-go-v2/service/cognitoidentityprovider#Client.UpdateUserPool)

# Cadastrar um usuário com um grupo de usuários do Amazon Cognito que exige MFA usando um SDK AWS

Os exemplos de código a seguir mostram como:

- Inscreva e confirme um usuário com nome de usuário, senha e endereço de e-mail.
- Configurar a autenticação multifator associando uma aplicação de MFA ao usuário.
- Fazer login usando uma senha e um código de MFA.

## .NET

AWS SDK for .NET

## **a** Note

Tem mais sobre GitHub. Encontre o exemplo completo e saiba como configurar e executar no [Repositório de exemplos de código da AWS.](https://github.com/awsdocs/aws-doc-sdk-examples/tree/main/dotnetv3/Cognito#code-examples)

```
namespace CognitoBasics;
public class CognitoBasics
{ 
     private static ILogger logger = null!; 
     static async Task Main(string[] args) 
     { 
         // Set up dependency injection for Amazon Cognito. 
         using var host = Host.CreateDefaultBuilder(args) 
             .ConfigureLogging(logging => 
                 logging.AddFilter("System", LogLevel.Debug) 
                      .AddFilter<DebugLoggerProvider>("Microsoft", 
  LogLevel.Information) 
                      .AddFilter<ConsoleLoggerProvider>("Microsoft", 
  LogLevel.Trace)) 
             .ConfigureServices((_, services) => 
             services.AddAWSService<IAmazonCognitoIdentityProvider>() 
             .AddTransient<CognitoWrapper>() 
) .Build();
```

```
 logger = LoggerFactory.Create(builder => { builder.AddConsole(); }) 
             .CreateLogger<CognitoBasics>(); 
         var configuration = new ConfigurationBuilder() 
             .SetBasePath(Directory.GetCurrentDirectory()) 
             .AddJsonFile("settings.json") // Load settings from .json file. 
             .AddJsonFile("settings.local.json", 
                 true) // Optionally load local settings. 
             .Build(); 
         var cognitoWrapper = host.Services.GetRequiredService<CognitoWrapper>(); 
         Console.WriteLine(new string('-', 80)); 
         UiMethods.DisplayOverview(); 
         Console.WriteLine(new string('-', 80)); 
        // clientId - The app client Id value that you get from the AWS CDK
 script. 
         var clientId = configuration["ClientId"]; // "*** REPLACE WITH CLIENT ID 
 VALUE FROM CDK SCRIPT"; 
         // poolId - The pool Id that you get from the AWS CDK script. 
         var poolId = configuration["PoolId"]!; // "*** REPLACE WITH POOL ID VALUE 
 FROM CDK SCRIPT"; 
         var userName = configuration["UserName"]; 
         var password = configuration["Password"]; 
        var email = configuration["Email"];
         // If the username wasn't set in the configuration file, 
         // get it from the user now. 
         if (userName is null) 
         { 
             do 
\{\hspace{.1cm} \} Console.Write("Username: "); 
                 userName = Console.ReadLine(); 
 } 
             while (string.IsNullOrEmpty(userName)); 
         } 
         Console.WriteLine($"\nUsername: {userName}"); 
         // If the password wasn't set in the configuration file, 
         // get it from the user now.
```

```
 if (password is null) 
         { 
             do 
\{\hspace{.1cm} \} Console.Write("Password: "); 
                  password = Console.ReadLine(); 
 } 
             while (string.IsNullOrEmpty(password)); 
         } 
         // If the email address wasn't set in the configuration file, 
         // get it from the user now. 
         if (email is null) 
         { 
             do 
\{\hspace{.1cm} \} Console.Write("Email: "); 
                 email = Console.ReadLine();
             } while (string.IsNullOrEmpty(email)); 
         } 
         // Now sign up the user. 
         Console.WriteLine($"\nSigning up {userName} with email address: 
{email}");
         await cognitoWrapper.SignUpAsync(clientId, userName, password, email); 
         // Add the user to the user pool. 
         Console.WriteLine($"Adding {userName} to the user pool"); 
         await cognitoWrapper.GetAdminUserAsync(userName, poolId); 
         UiMethods.DisplayTitle("Get confirmation code"); 
         Console.WriteLine($"Conformation code sent to {userName}."); 
         Console.Write("Would you like to send a new code? (Y/N) "); 
         var answer = Console.ReadLine(); 
        if (answer!.Tolower() == "v") { 
             await cognitoWrapper.ResendConfirmationCodeAsync(clientId, userName); 
             Console.WriteLine("Sending a new confirmation code"); 
         } 
         Console.Write("Enter confirmation code (from Email): "); 
         var code = Console.ReadLine();
```

```
 await cognitoWrapper.ConfirmSignupAsync(clientId, code, userName); 
         UiMethods.DisplayTitle("Checking status"); 
         Console.WriteLine($"Rechecking the status of {userName} in the user 
  pool"); 
         await cognitoWrapper.GetAdminUserAsync(userName, poolId); 
         Console.WriteLine($"Setting up authenticator for {userName} in the user 
  pool"); 
         var setupResponse = await cognitoWrapper.InitiateAuthAsync(clientId, 
  userName, password); 
         var setupSession = await 
  cognitoWrapper.AssociateSoftwareTokenAsync(setupResponse.Session); 
         Console.Write("Enter the 6-digit code displayed in Google Authenticator: 
  "); 
        var setupCode = Console.ReadLine();
         var setupResult = await 
  cognitoWrapper.VerifySoftwareTokenAsync(setupSession, setupCode); 
         Console.WriteLine($"Setup status: {setupResult}"); 
         Console.WriteLine($"Now logging in {userName} in the user pool"); 
         var authSession = await cognitoWrapper.AdminInitiateAuthAsync(clientId, 
  poolId, userName, password); 
         Console.Write("Enter a new 6-digit code displayed in Google 
  Authenticator: "); 
        var authCode = Console.ReadLine();
        var authResult = await
  cognitoWrapper.AdminRespondToAuthChallengeAsync(userName, clientId, authCode, 
  authSession, poolId); 
         Console.WriteLine($"Authenticated and received access token: 
  {authResult.AccessToken}"); 
         Console.WriteLine(new string('-', 80)); 
         Console.WriteLine("Cognito scenario is complete."); 
         Console.WriteLine(new string('-', 80)); 
     }
}
using System.Net;
```

```
namespace CognitoActions;
/// <summary>
/// Methods to perform Amazon Cognito Identity Provider actions.
/// </summary>
public class CognitoWrapper
{ 
     private readonly IAmazonCognitoIdentityProvider _cognitoService; 
     /// <summary> 
     /// Constructor for the wrapper class containing Amazon Cognito actions. 
     /// </summary> 
     /// <param name="cognitoService">The Amazon Cognito client object.</param> 
     public CognitoWrapper(IAmazonCognitoIdentityProvider cognitoService) 
     { 
         _cognitoService = cognitoService; 
     } 
     /// <summary> 
     /// List the Amazon Cognito user pools for an account. 
     /// </summary> 
     /// <returns>A list of UserPoolDescriptionType objects.</returns> 
     public async Task<List<UserPoolDescriptionType>> ListUserPoolsAsync() 
     { 
         var userPools = new List<UserPoolDescriptionType>(); 
         var userPoolsPaginator = _cognitoService.Paginators.ListUserPools(new 
  ListUserPoolsRequest()); 
         await foreach (var response in userPoolsPaginator.Responses) 
        \{ userPools.AddRange(response.UserPools); 
         } 
         return userPools; 
     } 
     /// <summary> 
     /// Get a list of users for the Amazon Cognito user pool. 
     /// </summary> 
     /// <param name="userPoolId">The user pool ID.</param> 
    /// <returns>A list of users.</returns>
```

```
 public async Task<List<UserType>> ListUsersAsync(string userPoolId) 
    { 
        var request = new ListUsersRequest 
       \{ UserPoolId = userPoolId 
        }; 
        var users = new List<UserType>(); 
       var usersPaginator = _cognitoService.Paginators.ListUsers(request);
        await foreach (var response in usersPaginator.Responses) 
        { 
            users.AddRange(response.Users); 
        } 
        return users; 
    } 
   /// <summary> 
   /// Respond to an admin authentication challenge. 
    /// </summary> 
   /// <param name="userName">The name of the user.</param> 
   /// <param name="clientId">The client ID.</param> 
   /// <param name="mfaCode">The multi-factor authentication code.</param> 
   /// <param name="session">The current application session.</param> 
    /// <param name="clientId">The user pool ID.</param> 
    /// <returns>The result of the authentication response.</returns> 
    public async Task<AuthenticationResultType> AdminRespondToAuthChallengeAsync( 
        string userName, 
        string clientId, 
        string mfaCode, 
        string session, 
        string userPoolId) 
    { 
        Console.WriteLine("SOFTWARE_TOKEN_MFA challenge is generated"); 
        var challengeResponses = new Dictionary<string, string>(); 
        challengeResponses.Add("USERNAME", userName); 
        challengeResponses.Add("SOFTWARE_TOKEN_MFA_CODE", mfaCode); 
        var respondToAuthChallengeRequest = new 
 AdminRespondToAuthChallengeRequest 
        {
```

```
 ChallengeName = ChallengeNameType.SOFTWARE_TOKEN_MFA, 
            ClientId = clientId, 
            ChallengeResponses = challengeResponses, 
            Session = session, 
            UserPoolId = userPoolId, 
        }; 
        var response = await 
 _cognitoService.AdminRespondToAuthChallengeAsync(respondToAuthChallengeRequest); 
        Console.WriteLine($"Response to Authentication 
 {response.AuthenticationResult.TokenType}"); 
        return response.AuthenticationResult; 
    } 
    /// <summary> 
    /// Verify the TOTP and register for MFA. 
    /// </summary> 
    /// <param name="session">The name of the session.</param> 
    /// <param name="code">The MFA code.</param> 
   /// <returns>The status of the software token.</returns>
    public async Task<VerifySoftwareTokenResponseType> 
 VerifySoftwareTokenAsync(string session, string code) 
    { 
        var tokenRequest = new VerifySoftwareTokenRequest 
        { 
            UserCode = code, 
            Session = session, 
        }; 
        var verifyResponse = await 
 _cognitoService.VerifySoftwareTokenAsync(tokenRequest); 
        return verifyResponse.Status; 
    } 
    /// <summary> 
   /// Get an MFA token to authenticate the user with the authenticator.
    /// </summary> 
    /// <param name="session">The session name.</param> 
   /// <returns>The session name.</returns>
    public async Task<string> AssociateSoftwareTokenAsync(string session) 
    {
```

```
 var softwareTokenRequest = new AssociateSoftwareTokenRequest 
        { 
            Session = session, 
        }; 
        var tokenResponse = await 
 _cognitoService.AssociateSoftwareTokenAsync(softwareTokenRequest); 
        var secretCode = tokenResponse.SecretCode; 
        Console.WriteLine($"Use the following secret code to set up the 
 authenticator: {secretCode}"); 
        return tokenResponse.Session; 
    } 
    /// <summary> 
    /// Initiate an admin auth request. 
    /// </summary> 
    /// <param name="clientId">The client ID to use.</param> 
    /// <param name="userPoolId">The ID of the user pool.</param> 
    /// <param name="userName">The username to authenticate.</param> 
    /// <param name="password">The user's password.</param> 
   /// <returns>The session to use in challenge-response.</returns>
    public async Task<string> AdminInitiateAuthAsync(string clientId, string 
 userPoolId, string userName, string password) 
    { 
        var authParameters = new Dictionary<string, string>(); 
        authParameters.Add("USERNAME", userName); 
        authParameters.Add("PASSWORD", password); 
        var request = new AdminInitiateAuthRequest 
        { 
            ClientId = clientId, 
            UserPoolId = userPoolId, 
            AuthParameters = authParameters, 
            AuthFlow = AuthFlowType.ADMIN_USER_PASSWORD_AUTH, 
        }; 
       var response = await _cognitoService.AdminInitiateAuthAsync(request);
        return response.Session; 
    } 
    /// <summary>
```

```
 /// Initiate authorization. 
     /// </summary> 
     /// <param name="clientId">The client Id of the application.</param> 
     /// <param name="userName">The name of the user who is authenticating.</
param> 
     /// <param name="password">The password for the user who is authenticating.</
param> 
    /// <returns>The response from the initiate auth request.</returns>
     public async Task<InitiateAuthResponse> InitiateAuthAsync(string clientId, 
  string userName, string password) 
     { 
         var authParameters = new Dictionary<string, string>(); 
         authParameters.Add("USERNAME", userName); 
         authParameters.Add("PASSWORD", password); 
         var authRequest = new InitiateAuthRequest 
         { 
             ClientId = clientId, 
             AuthParameters = authParameters, 
             AuthFlow = AuthFlowType.USER_PASSWORD_AUTH, 
         }; 
         var response = await _cognitoService.InitiateAuthAsync(authRequest); 
         Console.WriteLine($"Result Challenge is : {response.ChallengeName}"); 
         return response; 
     } 
     /// <summary> 
     /// Confirm that the user has signed up. 
     /// </summary> 
     /// <param name="clientId">The Id of this application.</param> 
     /// <param name="code">The confirmation code sent to the user.</param> 
     /// <param name="userName">The username.</param> 
    /// <returns>True if successful.</returns>
    public async Task<bool> ConfirmSignupAsync(string clientId, string code,
  string userName) 
    \mathcal{L} var signUpRequest = new ConfirmSignUpRequest 
         { 
             ClientId = clientId, 
             ConfirmationCode = code, 
             Username = userName,
```

```
 }; 
        var response = await _cognitoService.ConfirmSignUpAsync(signUpRequest);
         if (response.HttpStatusCode == HttpStatusCode.OK) 
         { 
             Console.WriteLine($"{userName} was confirmed"); 
             return true; 
         } 
         return false; 
     } 
     /// <summary> 
     /// Initiates and confirms tracking of the device. 
     /// </summary> 
     /// <param name="accessToken">The user's access token.</param> 
     /// <param name="deviceKey">The key of the device from Amazon Cognito.</
param> 
     /// <param name="deviceName">The device name.</param> 
    /// <returns></returns>
    public async Task<bool> ConfirmDeviceAsync(string accessToken, string
  deviceKey, string deviceName) 
     { 
         var request = new ConfirmDeviceRequest 
        \{ AccessToken = accessToken, 
             DeviceKey = deviceKey, 
             DeviceName = deviceName 
         }; 
         var response = await _cognitoService.ConfirmDeviceAsync(request); 
         return response.UserConfirmationNecessary; 
     } 
     /// <summary> 
     /// Send a new confirmation code to a user. 
     /// </summary> 
     /// <param name="clientId">The Id of the client application.</param> 
     /// <param name="userName">The username of user who will receive the code.</
param> 
    /// <returns>The delivery details.</returns>
     public async Task<CodeDeliveryDetailsType> ResendConfirmationCodeAsync(string 
  clientId, string userName)
```

```
 { 
        var codeRequest = new ResendConfirmationCodeRequest 
        { 
            ClientId = clientId, 
            Username = userName, 
        }; 
        var response = await 
 _cognitoService.ResendConfirmationCodeAsync(codeRequest); 
        Console.WriteLine($"Method of delivery is 
 {response.CodeDeliveryDetails.DeliveryMedium}"); 
        return response.CodeDeliveryDetails; 
    } 
    /// <summary> 
    /// Get the specified user from an Amazon Cognito user pool with 
 administrator access. 
    /// </summary> 
    /// <param name="userName">The name of the user.</param> 
    /// <param name="poolId">The Id of the Amazon Cognito user pool.</param> 
   /// <returns>Async task.</returns>
    public async Task<UserStatusType> GetAdminUserAsync(string userName, string 
 poolId) 
    { 
        AdminGetUserRequest userRequest = new AdminGetUserRequest 
        { 
            Username = userName, 
            UserPoolId = poolId, 
        }; 
        var response = await _cognitoService.AdminGetUserAsync(userRequest); 
        Console.WriteLine($"User status {response.UserStatus}"); 
        return response.UserStatus; 
    } 
    /// <summary> 
    /// Sign up a new user. 
    /// </summary> 
    /// <param name="clientId">The client Id of the application.</param>
```

```
 /// <param name="userName">The username to use.</param> 
     /// <param name="password">The user's password.</param> 
     /// <param name="email">The email address of the user.</param> 
     /// <returns>A Boolean value indicating whether the user was confirmed.</
returns> 
    public async Task<bool> SignUpAsync(string clientId, string userName, string
  password, string email) 
     { 
         var userAttrs = new AttributeType 
         { 
             Name = "email", 
             Value = email, 
         }; 
         var userAttrsList = new List<AttributeType>(); 
         userAttrsList.Add(userAttrs); 
        var signUpRequest = new SignUpRequest
         { 
              UserAttributes = userAttrsList, 
              Username = userName, 
              ClientId = clientId, 
              Password = password 
         }; 
         var response = await _cognitoService.SignUpAsync(signUpRequest); 
         return response.HttpStatusCode == HttpStatusCode.OK; 
     }
}
```
- Para obter detalhes da API, consulte os tópicos a seguir na Referência da API AWS SDK for .NET .
	- [AdminGetUser](https://docs.aws.amazon.com/goto/DotNetSDKV3/cognito-idp-2016-04-18/AdminGetUser)
	- [AdminInitiateAuth](https://docs.aws.amazon.com/goto/DotNetSDKV3/cognito-idp-2016-04-18/AdminInitiateAuth)
	- [AdminRespondToAuthChallenge](https://docs.aws.amazon.com/goto/DotNetSDKV3/cognito-idp-2016-04-18/AdminRespondToAuthChallenge)
	- [AssociateSoftwareToken](https://docs.aws.amazon.com/goto/DotNetSDKV3/cognito-idp-2016-04-18/AssociateSoftwareToken)
	- [ConfirmDevice](https://docs.aws.amazon.com/goto/DotNetSDKV3/cognito-idp-2016-04-18/ConfirmDevice)
- [ConfirmSignUp](https://docs.aws.amazon.com/goto/DotNetSDKV3/cognito-idp-2016-04-18/ConfirmSignUp)
- [InitiateAuth](https://docs.aws.amazon.com/goto/DotNetSDKV3/cognito-idp-2016-04-18/InitiateAuth)
- [ListUsers](https://docs.aws.amazon.com/goto/DotNetSDKV3/cognito-idp-2016-04-18/ListUsers)
- [ResendConfirmationCode](https://docs.aws.amazon.com/goto/DotNetSDKV3/cognito-idp-2016-04-18/ResendConfirmationCode)
- [RespondToAuthChallenge](https://docs.aws.amazon.com/goto/DotNetSDKV3/cognito-idp-2016-04-18/RespondToAuthChallenge)
- [SignUp](https://docs.aws.amazon.com/goto/DotNetSDKV3/cognito-idp-2016-04-18/SignUp)
- [VerifySoftwareToken](https://docs.aws.amazon.com/goto/DotNetSDKV3/cognito-idp-2016-04-18/VerifySoftwareToken)

```
C++
```
## SDK para C++

## **a** Note

Tem mais sobre GitHub. Encontre o exemplo completo e saiba como configurar e executar no [Repositório de exemplos de código da AWS.](https://github.com/awsdocs/aws-doc-sdk-examples/tree/main/cpp/example_code/cognito#code-examples)

```
 Aws::Client::ClientConfiguration clientConfig; 
          // Optional: Set to the AWS Region (overrides config file). 
          // clientConfig.region = "us-east-1";
//! Scenario that adds a user to an Amazon Cognito user pool.
/*! 
   \sa gettingStartedWithUserPools() 
   \param clientID: Client ID associated with an Amazon Cognito user pool. 
   \param userPoolID: An Amazon Cognito user pool ID. 
   \param clientConfig: Aws client configuration. 
   \return bool: Successful completion. 
  */
bool AwsDoc::Cognito::gettingStartedWithUserPools(const Aws::String &clientID, 
                                                         const Aws::String &userPoolID, 
constant in the constant of the constant of the constant of the constant of the constant of the constant of th
  Aws::Client::ClientConfiguration &clientConfig) { 
     printAsterisksLine(); 
     std::cout 
              << "Welcome to the Amazon Cognito example scenario." 
              << std::endl; 
     printAsterisksLine();
```

```
 std::cout 
            << "This scenario will add a user to an Amazon Cognito user pool." 
            << std::endl; 
    const Aws::String userName = askQuestion("Enter a new username: "); 
    const Aws::String password = askQuestion("Enter a new password: "); 
    const Aws::String email = askQuestion("Enter a valid email for the user: "); 
    std::cout << "Signing up " << userName << std::endl; 
    Aws::CognitoIdentityProvider::CognitoIdentityProviderClient 
 client(clientConfig); 
    bool userExists = false; 
    do { 
        // 1. Add a user with a username, password, and email address. 
        Aws::CognitoIdentityProvider::Model::SignUpRequest request; 
        request.AddUserAttributes( 
                 Aws::CognitoIdentityProvider::Model::AttributeType().WithName( 
                         "email").WithValue(email)); 
        request.SetUsername(userName); 
        request.SetPassword(password); 
        request.SetClientId(clientID); 
       Aws::CognitoIdentityProvider::Model::SignUpOutcome outcome =
                 client.SignUp(request); 
        if (outcome.IsSuccess()) { 
            std::cout << "The signup request for " << userName << " was 
 successful." 
                       << std::endl; 
        } 
        else if (outcome.GetError().GetErrorType() == 
 Aws::CognitoIdentityProvider::CognitoIdentityProviderErrors::USERNAME_EXISTS) { 
            std::cout 
                     << "The username already exists. Please enter a different 
 username." 
                     << std::endl; 
            userExists = true; 
        } 
        else { 
            std::cerr << "Error with CognitoIdentityProvider::SignUpRequest. " 
                       << outcome.GetError().GetMessage() 
                       << std::endl; 
            return false;
```

```
 } 
    } while (userExists); 
    printAsterisksLine(); 
    std::cout << "Retrieving status of " << userName << " in the user pool." 
               << std::endl; 
    // 2. Confirm that the user was added to the user pool. 
    if (!checkAdminUserStatus(userName, userPoolID, client)) { 
        return false; 
    } 
    std::cout << "A confirmation code was sent to " << email << "." << std::endl; 
    bool resend = askYesNoQuestion("Would you like to send a new code? (y/n) "); 
    if (resend) { 
        // Request a resend of the confirmation code to the email address. 
 (ResendConfirmationCode) 
        Aws::CognitoIdentityProvider::Model::ResendConfirmationCodeRequest 
 request; 
        request.SetUsername(userName); 
        request.SetClientId(clientID); 
        Aws::CognitoIdentityProvider::Model::ResendConfirmationCodeOutcome 
 outcome = 
                 client.ResendConfirmationCode(request); 
        if (outcome.IsSuccess()) { 
            std::cout 
                     << "CognitoIdentityProvider::ResendConfirmationCode was 
 successful." 
                     << std::endl; 
        } 
        else { 
            std::cerr << "Error with 
 CognitoIdentityProvider::ResendConfirmationCode. " 
                       << outcome.GetError().GetMessage() 
                       << std::endl; 
            return false; 
        } 
    } 
    printAsterisksLine(); 
    {
```

```
 // 4. Send the confirmation code that's received in the email. 
 (ConfirmSignUp) 
        const Aws::String confirmationCode = askQuestion( 
                 "Enter the confirmation code that was emailed: "); 
        Aws::CognitoIdentityProvider::Model::ConfirmSignUpRequest request; 
        request.SetClientId(clientID); 
        request.SetConfirmationCode(confirmationCode); 
        request.SetUsername(userName); 
        Aws::CognitoIdentityProvider::Model::ConfirmSignUpOutcome outcome = 
                 client.ConfirmSignUp(request); 
        if (outcome.IsSuccess()) { 
             std::cout << "ConfirmSignup was Successful." 
                       << std::endl; 
        } 
        else { 
            std::cerr << "Error with CognitoIdentityProvider::ConfirmSignUp. " 
                       << outcome.GetError().GetMessage() 
                       << std::endl; 
            return false; 
        } 
    } 
    std::cout << "Rechecking the status of " << userName << " in the user pool." 
               << std::endl; 
    if (!checkAdminUserStatus(userName, userPoolID, client)) { 
        return false; 
    } 
    printAsterisksLine(); 
    std::cout << "Initiating authorization using the username and password." 
               << std::endl; 
    Aws::String session; 
    // 5. Initiate authorization with username and password. (AdminInitiateAuth) 
    if (!adminInitiateAuthorization(clientID, userPoolID, userName, password, 
 session, client)) { 
        return false; 
    } 
    printAsterisksLine();
```

```
 std::cout 
              << "Starting setup of time-based one-time password (TOTP) multi-
factor authentication (MFA)." 
             << std::endl; 
     { 
         // 6. Request a setup key for one-time password (TOTP) 
         // multi-factor authentication (MFA). (AssociateSoftwareToken) 
         Aws::CognitoIdentityProvider::Model::AssociateSoftwareTokenRequest 
  request; 
         request.SetSession(session); 
         Aws::CognitoIdentityProvider::Model::AssociateSoftwareTokenOutcome 
  outcome = 
                  client.AssociateSoftwareToken(request); 
         if (outcome.IsSuccess()) { 
             std::cout 
                      << "Enter this setup key into an authenticator app, for 
  example Google Authenticator." 
                      << std::endl; 
             std::cout << "Setup key: " << outcome.GetResult().GetSecretCode() 
                        << std::endl;
#ifdef USING_QR 
             printAsterisksLine(); 
             std::cout << "\nOr scan the QR code in the file '" << QR_CODE_PATH << 
 \mathbf{u} << std::endl; 
             saveQRCode(std::string("otpauth://totp/") + userName + "?secret=" + 
                         outcome.GetResult().GetSecretCode());
#endif // USING_QR 
             session = outcome.GetResult().GetSession();
         } 
         else { 
             std::cerr << "Error with 
  CognitoIdentityProvider::AssociateSoftwareToken. " 
                        << outcome.GetError().GetMessage() 
                        << std::endl; 
             return false; 
         } 
     } 
     askQuestion("Type enter to continue...", alwaysTrueTest);
```

```
 printAsterisksLine(); 
    { 
        Aws::String userCode = askQuestion( 
                 "Enter the 6 digit code displayed in the authenticator app: "); 
        // 7. Send the MFA code copied from an authenticator app. 
 (VerifySoftwareToken) 
       Aws::CognitoIdentityProvider::Model::VerifySoftwareTokenRequest request;
        request.SetUserCode(userCode); 
        request.SetSession(session); 
       Aws::CognitoIdentityProvider::Model::VerifySoftwareTokenOutcome outcome =
                 client.VerifySoftwareToken(request); 
        if (outcome.IsSuccess()) { 
            std::cout << "Verification of the code was successful." 
                       << std::endl; 
           session = outcome.GetResult().GetSession();
        } 
        else { 
            std::cerr << "Error with 
 CognitoIdentityProvider::VerifySoftwareToken. " 
                       << outcome.GetError().GetMessage() 
                       << std::endl; 
            return false; 
        } 
    } 
    printAsterisksLine(); 
    std::cout << "You have completed the MFA authentication setup." << std::endl; 
    std::cout << "Now, sign in." << std::endl; 
    // 8. Initiate authorization again with username and password. 
 (AdminInitiateAuth) 
    if (!adminInitiateAuthorization(clientID, userPoolID, userName, password, 
 session, client)) { 
        return false; 
    } 
    Aws::String accessToken; 
    { 
        Aws::String mfaCode = askQuestion(
```

```
 "Re-enter the 6 digit code displayed in the authenticator app: 
 "); 
        // 9. Send a new MFA code copied from an authenticator app. 
 (AdminRespondToAuthChallenge) 
        Aws::CognitoIdentityProvider::Model::AdminRespondToAuthChallengeRequest 
 request; 
        request.AddChallengeResponses("USERNAME", userName); 
        request.AddChallengeResponses("SOFTWARE_TOKEN_MFA_CODE", mfaCode); 
        request.SetChallengeName( 
 Aws::CognitoIdentityProvider::Model::ChallengeNameType::SOFTWARE_TOKEN_MFA); 
        request.SetClientId(clientID); 
        request.SetUserPoolId(userPoolID); 
        request.SetSession(session); 
        Aws::CognitoIdentityProvider::Model::AdminRespondToAuthChallengeOutcome 
 outcome = 
                 client.AdminRespondToAuthChallenge(request); 
        if (outcome.IsSuccess()) { 
            std::cout << "Here is the response to the challenge.\n" << 
 outcome.GetResult().GetAuthenticationResult().Jsonize().View().WriteReadable() 
                       << std::endl; 
            accessToken = 
 outcome.GetResult().GetAuthenticationResult().GetAccessToken(); 
        } 
        else { 
            std::cerr << "Error with 
 CognitoIdentityProvider::AdminRespondToAuthChallenge. " 
                       << outcome.GetError().GetMessage() 
                       << std::endl; 
            return false; 
        } 
        std::cout << "You have successfully added a user to Amazon Cognito." 
                   << std::endl; 
    } 
    if (askYesNoQuestion("Would you like to delete the user that you just added? 
(y/n) ")) {
        // 10. Delete the user that you just added. (DeleteUser)
```

```
Aws::CognitoIdentityProvider::Model::DeleteUserRequest request;
         request.SetAccessToken(accessToken); 
        Aws::CognitoIdentityProvider::Model::DeleteUserOutcome outcome =
                  client.DeleteUser(request); 
         if (outcome.IsSuccess()) { 
              std::cout << "The user " << userName << " was deleted." 
                         << std::endl; 
         } 
         else { 
              std::cerr << "Error with CognitoIdentityProvider::DeleteUser. " 
                         << outcome.GetError().GetMessage() 
                         << std::endl; 
         } 
     } 
     return true;
}
//! Routine which checks the user status in an Amazon Cognito user pool.
/*! 
 \sa checkAdminUserStatus() 
 \param userName: A username. 
 \param userPoolID: An Amazon Cognito user pool ID. 
 \return bool: Successful completion. 
  */
bool AwsDoc::Cognito::checkAdminUserStatus(const Aws::String &userName, 
                                                const Aws::String &userPoolID, 
constant in the constant of the constant of the constant of the constant of the constant of the constant of th
  Aws::CognitoIdentityProvider::CognitoIdentityProviderClient &client) { 
    Aws::CognitoIdentityProvider::Model::AdminGetUserRequest request;
     request.SetUsername(userName); 
     request.SetUserPoolId(userPoolID); 
     Aws::CognitoIdentityProvider::Model::AdminGetUserOutcome outcome = 
              client.AdminGetUser(request); 
     if (outcome.IsSuccess()) { 
          std::cout << "The status for " << userName << " is " << 
  Aws::CognitoIdentityProvider::Model::UserStatusTypeMapper::GetNameForUserStatusType( 
                             outcome.GetResult().GetUserStatus()) << std::endl;
```
```
 std::cout << "Enabled is " << outcome.GetResult().GetEnabled() << 
  std::endl; 
     } 
     else { 
          std::cerr << "Error with CognitoIdentityProvider::AdminGetUser. " 
                      << outcome.GetError().GetMessage() 
                      << std::endl; 
     } 
     return outcome.IsSuccess();
}
//! Routine which starts authorization of an Amazon Cognito user.
//! This routine requires administrator credentials.
/*! 
  \sa adminInitiateAuthorization() 
  \param clientID: Client ID of tracked device. 
  \param userPoolID: An Amazon Cognito user pool ID. 
  \param userName: A username. 
  \param password: A password. 
  \param sessionResult: String to receive a session token. 
  \return bool: Successful completion. 
  */
bool AwsDoc::Cognito::adminInitiateAuthorization(const Aws::String &clientID, 
                                                           const Aws::String &userPoolID, 
                                                           const Aws::String &userName, 
                                                           const Aws::String &password, 
                                                           Aws::String &sessionResult, 
const and the constant of the constant of the constant of the constant of the constant of the constant of the constant of the constant of the constant of the constant of the constant of the constant of the constant of th
  Aws::CognitoIdentityProvider::CognitoIdentityProviderClient &client) { 
     Aws::CognitoIdentityProvider::Model::AdminInitiateAuthRequest request; 
     request.SetClientId(clientID); 
      request.SetUserPoolId(userPoolID); 
      request.AddAuthParameters("USERNAME", userName); 
     request.AddAuthParameters("PASSWORD", password); 
     request.SetAuthFlow( 
  Aws::CognitoIdentityProvider::Model::AuthFlowType::ADMIN_USER_PASSWORD_AUTH); 
    Aws::CognitoIdentityProvider::Model::AdminInitiateAuthOutcome outcome =
               client.AdminInitiateAuth(request); 
     if (outcome.IsSuccess()) {
```

```
 std::cout << "Call to AdminInitiateAuth was successful." << std::endl; 
         sessionResult = outcome.GetResult().GetSession(); 
     } 
     else { 
         std::cerr << "Error with CognitoIdentityProvider::AdminInitiateAuth. " 
                    << outcome.GetError().GetMessage() 
                    << std::endl; 
     } 
     return outcome.IsSuccess();
}
```
- Para obter detalhes da API, consulte os tópicos a seguir na Referência da API AWS SDK for  $C++$  .
	- [AdminGetUser](https://docs.aws.amazon.com/goto/SdkForCpp/cognito-idp-2016-04-18/AdminGetUser)
	- [AdminInitiateAuth](https://docs.aws.amazon.com/goto/SdkForCpp/cognito-idp-2016-04-18/AdminInitiateAuth)
	- [AdminRespondToAuthChallenge](https://docs.aws.amazon.com/goto/SdkForCpp/cognito-idp-2016-04-18/AdminRespondToAuthChallenge)
	- [AssociateSoftwareToken](https://docs.aws.amazon.com/goto/SdkForCpp/cognito-idp-2016-04-18/AssociateSoftwareToken)
	- [ConfirmDevice](https://docs.aws.amazon.com/goto/SdkForCpp/cognito-idp-2016-04-18/ConfirmDevice)
	- [ConfirmSignUp](https://docs.aws.amazon.com/goto/SdkForCpp/cognito-idp-2016-04-18/ConfirmSignUp)
	- [InitiateAuth](https://docs.aws.amazon.com/goto/SdkForCpp/cognito-idp-2016-04-18/InitiateAuth)
	- [ListUsers](https://docs.aws.amazon.com/goto/SdkForCpp/cognito-idp-2016-04-18/ListUsers)
	- [ResendConfirmationCode](https://docs.aws.amazon.com/goto/SdkForCpp/cognito-idp-2016-04-18/ResendConfirmationCode)
	- [RespondToAuthChallenge](https://docs.aws.amazon.com/goto/SdkForCpp/cognito-idp-2016-04-18/RespondToAuthChallenge)
	- [SignUp](https://docs.aws.amazon.com/goto/SdkForCpp/cognito-idp-2016-04-18/SignUp)
	- [VerifySoftwareToken](https://docs.aws.amazon.com/goto/SdkForCpp/cognito-idp-2016-04-18/VerifySoftwareToken)

## Java

SDK para Java 2.x

**a** Note

Tem mais sobre GitHub. Encontre o exemplo completo e saiba como configurar e executar no [Repositório de exemplos de código da AWS.](https://github.com/awsdocs/aws-doc-sdk-examples/tree/main/javav2/example_code/cognito#code-examples)

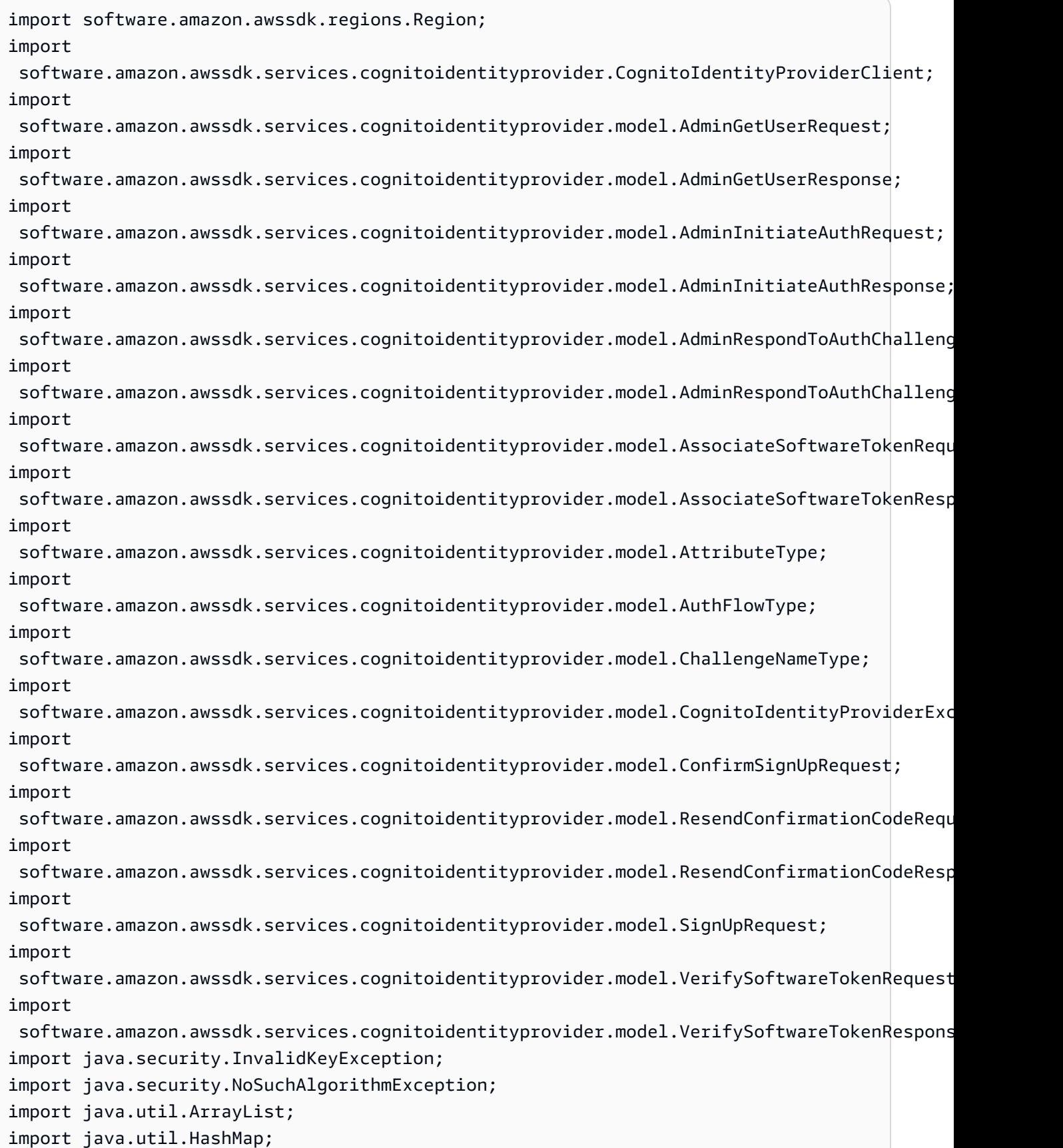

```
import java.util.List;
import java.util.Map;
import java.util.Scanner;
/** 
  * Before running this Java V2 code example, set up your development 
  * environment, including your credentials. 
 * 
  * For more information, see the following documentation: 
 * 
  * https://docs.aws.amazon.com/sdk-for-java/latest/developer-guide/get-
started.html 
 * 
  * TIP: To set up the required user pool, run the AWS Cloud Development Kit (AWS 
  * CDK) script provided in this GitHub repo at 
  * resources/cdk/cognito_scenario_user_pool_with_mfa. 
 * 
  * This code example performs the following operations: 
 * 
  * 1. Invokes the signUp method to sign up a user. 
  * 2. Invokes the adminGetUser method to get the user's confirmation status. 
  * 3. Invokes the ResendConfirmationCode method if the user requested another 
  * code. 
  * 4. Invokes the confirmSignUp method. 
  * 5. Invokes the AdminInitiateAuth to sign in. This results in being prompted 
  * to set up TOTP (time-based one-time password). (The response is 
  * "ChallengeName": "MFA_SETUP"). 
  * 6. Invokes the AssociateSoftwareToken method to generate a TOTP MFA private 
  * key. This can be used with Google Authenticator. 
  * 7. Invokes the VerifySoftwareToken method to verify the TOTP and register for 
  * MFA. 
  * 8. Invokes the AdminInitiateAuth to sign in again. This results in being 
  * prompted to submit a TOTP (Response: "ChallengeName": "SOFTWARE_TOKEN_MFA"). 
  * 9. Invokes the AdminRespondToAuthChallenge to get back a token. 
  */
public class CognitoMVP { 
     public static final String DASHES = new String(new char[80]).replace("\0", 
  "-"); 
     public static void main(String[] args) throws NoSuchAlgorithmException, 
  InvalidKeyException { 
         final String usage = """
```

```
 Usage: 
                    <clientId> <poolId>
                 Where: 
                     clientId - The app client Id value that you can get from the 
 AWS CDK script. 
                     poolId - The pool Id that you can get from the AWS CDK 
 script.\s 
                 """; 
       if (args.length != 2) {
            System.out.println(usage); 
            System.exit(1); 
        } 
       String clientId = args[0];
       String poolId = args[1];
        CognitoIdentityProviderClient identityProviderClient = 
 CognitoIdentityProviderClient.builder() 
                 .region(Region.US_EAST_1) 
                .build();
        System.out.println(DASHES); 
        System.out.println("Welcome to the Amazon Cognito example scenario."); 
        System.out.println(DASHES); 
        System.out.println(DASHES); 
        System.out.println("*** Enter your user name"); 
       Scanner in = new Scanner(System.in);
        String userName = in.nextLine(); 
        System.out.println("*** Enter your password"); 
        String password = in.nextLine(); 
        System.out.println("*** Enter your email"); 
       String email = in.nextLine();
        System.out.println("1. Signing up " + userName); 
        signUp(identityProviderClient, clientId, userName, password, email); 
        System.out.println(DASHES); 
        System.out.println(DASHES); 
        System.out.println("2. Getting " + userName + " in the user pool"); 
        getAdminUser(identityProviderClient, userName, poolId);
```

```
 System.out 
                 .println("*** Conformation code sent to " + userName + ". Would 
 you like to send a new code? (Yes/No)"); 
        System.out.println(DASHES); 
        System.out.println(DASHES); 
        String ans = in.nextLine(); 
       if (ans.compareTo("Yes") == \emptyset) {
            resendConfirmationCode(identityProviderClient, clientId, userName); 
            System.out.println("3. Sending a new confirmation code"); 
        } 
        System.out.println(DASHES); 
        System.out.println(DASHES); 
        System.out.println("4. Enter confirmation code that was emailed"); 
        String code = in.nextLine(); 
        confirmSignUp(identityProviderClient, clientId, code, userName); 
        System.out.println("Rechecking the status of " + userName + " in the user 
 pool"); 
        getAdminUser(identityProviderClient, userName, poolId); 
        System.out.println(DASHES); 
        System.out.println(DASHES); 
        System.out.println("5. Invokes the initiateAuth to sign in"); 
        AdminInitiateAuthResponse authResponse = 
 initiateAuth(identityProviderClient, clientId, userName, password, 
                 poolId); 
       String mySession = authResponse.session();
        System.out.println(DASHES); 
        System.out.println(DASHES); 
        System.out.println("6. Invokes the AssociateSoftwareToken method to 
 generate a TOTP key"); 
        String newSession = getSecretForAppMFA(identityProviderClient, 
 mySession); 
        System.out.println(DASHES); 
        System.out.println(DASHES); 
        System.out.println("*** Enter the 6-digit code displayed in Google 
 Authenticator"); 
        String myCode = in.nextLine(); 
        System.out.println(DASHES);
```

```
 System.out.println(DASHES); 
        System.out.println("7. Verify the TOTP and register for MFA"); 
        verifyTOTP(identityProviderClient, newSession, myCode); 
        System.out.println(DASHES); 
        System.out.println(DASHES); 
        System.out.println("8. Re-enter a 6-digit code displayed in Google 
 Authenticator"); 
        String mfaCode = in.nextLine(); 
        AdminInitiateAuthResponse authResponse1 = 
 initiateAuth(identityProviderClient, clientId, userName, password, 
                 poolId); 
        System.out.println(DASHES); 
        System.out.println(DASHES); 
        System.out.println("9. Invokes the AdminRespondToAuthChallenge"); 
        String session2 = authResponse1.session(); 
        adminRespondToAuthChallenge(identityProviderClient, userName, clientId, 
 mfaCode, session2); 
        System.out.println(DASHES); 
        System.out.println(DASHES); 
        System.out.println("All Amazon Cognito operations were successfully 
 performed"); 
        System.out.println(DASHES); 
    } 
    // Respond to an authentication challenge. 
    public static void adminRespondToAuthChallenge(CognitoIdentityProviderClient 
 identityProviderClient, 
            String userName, String clientId, String mfaCode, String session) { 
        System.out.println("SOFTWARE_TOKEN_MFA challenge is generated"); 
        Map<String, String> challengeResponses = new HashMap<>(); 
        challengeResponses.put("USERNAME", userName); 
        challengeResponses.put("SOFTWARE_TOKEN_MFA_CODE", mfaCode); 
        AdminRespondToAuthChallengeRequest respondToAuthChallengeRequest = 
 AdminRespondToAuthChallengeRequest.builder() 
                 .challengeName(ChallengeNameType.SOFTWARE_TOKEN_MFA) 
                 .clientId(clientId) 
                 .challengeResponses(challengeResponses) 
                 .session(session)
```

```
 .build(); 
        AdminRespondToAuthChallengeResponse respondToAuthChallengeResult = 
 identityProviderClient 
                 .adminRespondToAuthChallenge(respondToAuthChallengeRequest); 
 System.out.println("respondToAuthChallengeResult.getAuthenticationResult()" 
                 + respondToAuthChallengeResult.authenticationResult()); 
    } 
    // Verify the TOTP and register for MFA. 
    public static void verifyTOTP(CognitoIdentityProviderClient 
 identityProviderClient, String session, String code) { 
        try { 
            VerifySoftwareTokenRequest tokenRequest = 
 VerifySoftwareTokenRequest.builder() 
                     .userCode(code) 
                     .session(session) 
                    .build();
            VerifySoftwareTokenResponse verifyResponse = 
 identityProviderClient.verifySoftwareToken(tokenRequest); 
            System.out.println("The status of the token is " + 
 verifyResponse.statusAsString()); 
        } catch (CognitoIdentityProviderException e) { 
            System.err.println(e.awsErrorDetails().errorMessage()); 
            System.exit(1); 
        } 
    } 
    public static AdminInitiateAuthResponse 
 initiateAuth(CognitoIdentityProviderClient identityProviderClient, 
            String clientId, String userName, String password, String userPoolId) 
 { 
        try { 
            Map<String, String> authParameters = new HashMap<>(); 
            authParameters.put("USERNAME", userName); 
            authParameters.put("PASSWORD", password); 
            AdminInitiateAuthRequest authRequest = 
 AdminInitiateAuthRequest.builder() 
                     .clientId(clientId) 
                     .userPoolId(userPoolId)
```

```
 .authParameters(authParameters) 
                     .authFlow(AuthFlowType.ADMIN_USER_PASSWORD_AUTH) 
                    .build();
            AdminInitiateAuthResponse response = 
identityProviderClient.adminInitiateAuth(authRequest);
            System.out.println("Result Challenge is : " + 
 response.challengeName()); 
            return response; 
        } catch (CognitoIdentityProviderException e) { 
            System.err.println(e.awsErrorDetails().errorMessage()); 
            System.exit(1); 
        } 
        return null; 
    } 
    public static String getSecretForAppMFA(CognitoIdentityProviderClient 
 identityProviderClient, String session) { 
        AssociateSoftwareTokenRequest softwareTokenRequest = 
 AssociateSoftwareTokenRequest.builder() 
                 .session(session) 
                .build();
        AssociateSoftwareTokenResponse tokenResponse = identityProviderClient 
                 .associateSoftwareToken(softwareTokenRequest); 
        String secretCode = tokenResponse.secretCode(); 
        System.out.println("Enter this token into Google Authenticator"); 
        System.out.println(secretCode); 
        return tokenResponse.session(); 
    } 
    public static void confirmSignUp(CognitoIdentityProviderClient 
 identityProviderClient, String clientId, String code, 
            String userName) { 
        try { 
            ConfirmSignUpRequest signUpRequest = ConfirmSignUpRequest.builder() 
                     .clientId(clientId) 
                     .confirmationCode(code) 
                     .username(userName) 
                    .build();
            identityProviderClient.confirmSignUp(signUpRequest);
```

```
 System.out.println(userName + " was confirmed"); 
        } catch (CognitoIdentityProviderException e) { 
            System.err.println(e.awsErrorDetails().errorMessage()); 
            System.exit(1); 
        } 
    } 
    public static void resendConfirmationCode(CognitoIdentityProviderClient 
 identityProviderClient, String clientId, 
            String userName) { 
        try { 
            ResendConfirmationCodeRequest codeRequest = 
 ResendConfirmationCodeRequest.builder() 
                     .clientId(clientId) 
                     .username(userName) 
                     .build(); 
            ResendConfirmationCodeResponse response = 
 identityProviderClient.resendConfirmationCode(codeRequest); 
            System.out.println("Method of delivery is " + 
 response.codeDeliveryDetails().deliveryMediumAsString()); 
        } catch (CognitoIdentityProviderException e) { 
            System.err.println(e.awsErrorDetails().errorMessage()); 
            System.exit(1); 
        } 
    } 
    public static void signUp(CognitoIdentityProviderClient 
 identityProviderClient, String clientId, String userName, 
            String password, String email) { 
        AttributeType userAttrs = AttributeType.builder() 
                 .name("email") 
                 .value(email) 
                .buid() List<AttributeType> userAttrsList = new ArrayList<>(); 
        userAttrsList.add(userAttrs); 
        try { 
            SignUpRequest signUpRequest = SignUpRequest.builder() 
                     .userAttributes(userAttrsList) 
                     .username(userName) 
                     .clientId(clientId)
```

```
 .password(password) 
                     .build();
              identityProviderClient.signUp(signUpRequest); 
              System.out.println("User has been signed up "); 
         } catch (CognitoIdentityProviderException e) { 
              System.err.println(e.awsErrorDetails().errorMessage()); 
              System.exit(1); 
         } 
     } 
     public static void getAdminUser(CognitoIdentityProviderClient 
  identityProviderClient, String userName, 
              String poolId) { 
         try { 
              AdminGetUserRequest userRequest = AdminGetUserRequest.builder() 
                      .username(userName) 
                      .userPoolId(poolId) 
                     .build();
              AdminGetUserResponse response = 
  identityProviderClient.adminGetUser(userRequest); 
              System.out.println("User status " + response.userStatusAsString()); 
         } catch (CognitoIdentityProviderException e) { 
              System.err.println(e.awsErrorDetails().errorMessage()); 
              System.exit(1); 
         } 
     }
}
```
- Para obter detalhes da API, consulte os tópicos a seguir na Referência da API AWS SDK for Java 2.x .
	- [AdminGetUser](https://docs.aws.amazon.com/goto/SdkForJavaV2/cognito-idp-2016-04-18/AdminGetUser)
	- [AdminInitiateAuth](https://docs.aws.amazon.com/goto/SdkForJavaV2/cognito-idp-2016-04-18/AdminInitiateAuth)
	- [AdminRespondToAuthChallenge](https://docs.aws.amazon.com/goto/SdkForJavaV2/cognito-idp-2016-04-18/AdminRespondToAuthChallenge)
	- [AssociateSoftwareToken](https://docs.aws.amazon.com/goto/SdkForJavaV2/cognito-idp-2016-04-18/AssociateSoftwareToken)
	- [ConfirmDevice](https://docs.aws.amazon.com/goto/SdkForJavaV2/cognito-idp-2016-04-18/ConfirmDevice)
	- [ConfirmSignUp](https://docs.aws.amazon.com/goto/SdkForJavaV2/cognito-idp-2016-04-18/ConfirmSignUp)
- [InitiateAuth](https://docs.aws.amazon.com/goto/SdkForJavaV2/cognito-idp-2016-04-18/InitiateAuth)
- [ListUsers](https://docs.aws.amazon.com/goto/SdkForJavaV2/cognito-idp-2016-04-18/ListUsers)
- [ResendConfirmationCode](https://docs.aws.amazon.com/goto/SdkForJavaV2/cognito-idp-2016-04-18/ResendConfirmationCode)
- [RespondToAuthChallenge](https://docs.aws.amazon.com/goto/SdkForJavaV2/cognito-idp-2016-04-18/RespondToAuthChallenge)
- [SignUp](https://docs.aws.amazon.com/goto/SdkForJavaV2/cognito-idp-2016-04-18/SignUp)
- [VerifySoftwareToken](https://docs.aws.amazon.com/goto/SdkForJavaV2/cognito-idp-2016-04-18/VerifySoftwareToken)

## **JavaScript**

SDK para JavaScript (v3)

# **a** Note

Tem mais sobre GitHub. Encontre o exemplo completo e saiba como configurar e executar no [Repositório de exemplos de código da AWS.](https://github.com/awsdocs/aws-doc-sdk-examples/tree/main/javascriptv3/example_code/cognito-identity-provider/scenarios/basic#code-examples)

Para obter a melhor experiência, clone o GitHub repositório e execute este exemplo. O código a seguir representa uma amostra da aplicação de exemplo completa.

```
import { logger } from "@aws-doc-sdk-examples/lib/utils/util-log.js";
import { signUp } from "../../../actions/sign-up.js";
import { FILE_USER_POOLS } from "./constants.js";
import { getSecondValuesFromEntries } from "@aws-doc-sdk-examples/lib/utils/util-
csv.js";
const validateClient = (clientId) => { 
   if (!clientId) { 
     throw new Error( 
       `App client id is missing. Did you run 'create-user-pool'?`, 
     ); 
   }
};
const validateUser = (username, password, email) => { 
   if (!(username && password && email)) { 
     throw new Error( 
       `Username, password, and email must be provided as arguments to the 'sign-
up' command.`,
```

```
 ); 
   }
};
const signUpHandler = async (commands) => { 
  const \lceil, username, password, email] = commands;
   try { 
     validateUser(username, password, email); 
     /** 
      * @type {string[]} 
      */ 
     const values = getSecondValuesFromEntries(FILE_USER_POOLS); 
    const clientId = values[0];
     validateClient(clientId); 
     logger.log("Signing up."); 
    await signUp({ clientId, username, password, email });
     logger.log(`Signed up. A confirmation email has been sent to: ${email}.`); 
     logger.log( 
      `Run 'confirm-sign-up ${username} <code>' to confirm your account.`,
     ); 
   } catch (err) { 
     logger.error(err); 
   }
};
export { signUpHandler };
const signUp = ({ clientId, username, password, email }) => { 
   const client = new CognitoIdentityProviderClient({}); 
   const command = new SignUpCommand({ 
     ClientId: clientId, 
     Username: username, 
     Password: password, 
     UserAttributes: [{ Name: "email", Value: email }], 
   }); 
   return client.send(command);
};
import { logger } from "@aws-doc-sdk-examples/lib/utils/util-log.js";
import { confirmSignUp } from "../../../actions/confirm-sign-up.js";
import { FILE_USER_POOLS } from "./constants.js";
```

```
import { getSecondValuesFromEntries } from "@aws-doc-sdk-examples/lib/utils/util-
csv.js";
const validateClient = (clientId) => { 
   if (!clientId) { 
     throw new Error( 
       `App client id is missing. Did you run 'create-user-pool'?`, 
     ); 
   }
};
const validateUser = (username) => { 
   if (!username) { 
     throw new Error( 
       `Username name is missing. It must be provided as an argument to the 
  'confirm-sign-up' command.`, 
     ); 
   }
};
const validateCode = (code) => { 
   if (!code) { 
     throw new Error( 
       `Verification code is missing. It must be provided as an argument to the 
  'confirm-sign-up' command.`, 
     ); 
   }
};
const confirmSignUpHandler = async (commands) => { 
   const [_, username, code] = commands; 
  try { 
     validateUser(username); 
     validateCode(code); 
     /** 
      * @type {string[]} 
      */ 
     const values = getSecondValuesFromEntries(FILE_USER_POOLS); 
     const clientId = values[0]; 
     validateClient(clientId); 
     logger.log("Confirming user."); 
    await confirmSignUp({ clientId, username, code });
     logger.log(
```

```
`User confirmed. Run 'admin-initiate-auth ${username} <password>' to sign
  in.`, 
     ); 
  } catch (err) { 
    logger.error(err); 
  }
};
export { confirmSignUpHandler };
const confirmSignUp = ({ clientId, username, code }) => { 
   const client = new CognitoIdentityProviderClient({}); 
  const command = new ConfirmSignUpCommand({ 
     ClientId: clientId, 
     Username: username, 
    ConfirmationCode: code, 
  }); 
  return client.send(command);
};
import qrcode from "qrcode-terminal";
import { logger } from "@aws-doc-sdk-examples/lib/utils/util-log.js";
import { adminInitiateAuth } from "../../../actions/admin-initiate-auth.js";
import { associateSoftwareToken } from "../../../actions/associate-software-
token.js";
import { FILE_USER_POOLS } from "./constants.js";
import { getFirstEntry } from "@aws-doc-sdk-examples/lib/utils/util-csv.js";
const handleMfaSetup = async (session, username) => { 
   const { SecretCode, Session } = await associateSoftwareToken(session); 
  // Store the Session for use with 'VerifySoftwareToken'. 
  process.env.SESSION = Session; 
  console.log( 
     "Scan this code in your preferred authenticator app, then run 'verify-
software-token' to finish the setup.", 
   ); 
   qrcode.generate( 
     `otpauth://totp/${username}?secret=${SecretCode}`, 
     { small: true }, 
     console.log,
```

```
 );
};
const handleSoftwareTokenMfa = (session) => { 
  // Store the Session for use with 'AdminRespondToAuthChallenge'. 
   process.env.SESSION = session;
};
const validateClient = (id) => { 
   if (!id) { 
     throw new Error( 
       `User pool client id is missing. Did you run 'create-user-pool'?`, 
     ); 
   }
};
const validateId = (id) => {
   if (!id) { 
     throw new Error(`User pool id is missing. Did you run 'create-user-pool'?`); 
   }
};
const validateUser = (username, password) => { 
   if (!(username && password)) { 
     throw new Error( 
       `Username and password must be provided as arguments to the 'admin-
initiate-auth' command.`, 
     ); 
   }
};
const adminInitiateAuthHandler = async (commands) => { 
   const [_, username, password] = commands; 
   try { 
     validateUser(username, password); 
     const [userPoolId, clientId] = getFirstEntry(FILE_USER_POOLS); 
     validateId(userPoolId); 
     validateClient(clientId); 
     logger.log("Signing in."); 
     const { ChallengeName, Session } = await adminInitiateAuth({ 
       clientId,
```

```
 userPoolId, 
       username, 
       password, 
     }); 
     if (ChallengeName === "MFA_SETUP") { 
       logger.log("MFA setup is required."); 
       return handleMfaSetup(Session, username); 
     } 
     if (ChallengeName === "SOFTWARE_TOKEN_MFA") { 
       handleSoftwareTokenMfa(Session); 
       logger.log(`Run 'admin-respond-to-auth-challenge ${username} <totp>'`); 
     } 
  } catch (err) { 
     logger.error(err); 
  }
};
export { adminInitiateAuthHandler };
const adminInitiateAuth = ({ clientId, userPoolId, username, password }) => { 
   const client = new CognitoIdentityProviderClient({}); 
 const command = new AdminInitiateAuthCommand(\{ ClientId: clientId, 
     UserPoolId: userPoolId, 
     AuthFlow: AuthFlowType.ADMIN_USER_PASSWORD_AUTH, 
     AuthParameters: { USERNAME: username, PASSWORD: password }, 
  }); 
  return client.send(command);
};
import { logger } from "@aws-doc-sdk-examples/lib/utils/util-log.js";
import { adminRespondToAuthChallenge } from "../../../actions/admin-respond-to-
auth-challenge.js";
import { getFirstEntry } from "@aws-doc-sdk-examples/lib/utils/util-csv.js";
import { FILE_USER_POOLS } from "./constants.js";
const verifyUsername = (username) => { 
   if (!username) { 
     throw new Error(
```

```
 `Username is missing. It must be provided as an argument to the 'admin-
respond-to-auth-challenge' command.`, 
     ); 
   }
};
const verifyTotp = (totp) => {
   if (!totp) { 
     throw new Error( 
        `Time-based one-time password (TOTP) is missing. It must be provided as an 
  argument to the 'admin-respond-to-auth-challenge' command.`, 
     ); 
   }
};
const storeAccessToken = (token) => { 
   process.env.AccessToken = token;
};
const adminRespondToAuthChallengeHandler = async (commands) => { 
   const [_, username, totp] = commands; 
   try { 
     verifyUsername(username); 
     verifyTotp(totp); 
     const [userPoolId, clientId] = getFirstEntry(FILE_USER_POOLS); 
     const session = process.env.SESSION; 
     const { AuthenticationResult } = await adminRespondToAuthChallenge({ 
       clientId, 
       userPoolId, 
       username, 
       totp, 
       session, 
     }); 
     storeAccessToken(AuthenticationResult.AccessToken); 
     logger.log("Successfully authenticated."); 
   } catch (err) { 
     logger.error(err); 
   }
};
```

```
export { adminRespondToAuthChallengeHandler };
const respondToAuthChallenge = ({ 
   clientId, 
   username, 
   session, 
   userPoolId, 
   code,
) => {
   const client = new CognitoIdentityProviderClient({}); 
   const command = new RespondToAuthChallengeCommand({ 
     ChallengeName: ChallengeNameType.SOFTWARE_TOKEN_MFA, 
     ChallengeResponses: { 
       SOFTWARE_TOKEN_MFA_CODE: code, 
       USERNAME: username, 
     }, 
     ClientId: clientId, 
     UserPoolId: userPoolId, 
     Session: session, 
   }); 
   return client.send(command);
};
import { logger } from "@aws-doc-sdk-examples/lib/utils/util-log.js";
import { verifySoftwareToken } from "../../../actions/verify-software-token.js";
const validateTotp = (totp) => {
   if (!totp) { 
     throw new Error( 
        `Time-based one-time password (TOTP) must be provided to the 'validate-
software-token' command.`, 
     ); 
   }
};
const verifySoftwareTokenHandler = async (commands) => { 
  const [\_, totp] = commands;
   try { 
     validateTotp(totp); 
     logger.log("Verifying TOTP.");
```

```
 await verifySoftwareToken(totp); 
     logger.log("TOTP Verified. Run 'admin-initiate-auth' again to sign-in."); 
   } catch (err) { 
     logger.error(err); 
   }
};
export { verifySoftwareTokenHandler };
const verifySoftwareToken = (totp) => { 
   const client = new CognitoIdentityProviderClient({}); 
   // The 'Session' is provided in the response to 'AssociateSoftwareToken'. 
   const session = process.env.SESSION; 
   if (!session) { 
     throw new Error( 
       "Missing a valid Session. Did you run 'admin-initiate-auth'?", 
     ); 
   } 
   const command = new VerifySoftwareTokenCommand({ 
     Session: session, 
     UserCode: totp, 
   }); 
   return client.send(command);
};
```
- Para obter detalhes da API, consulte os tópicos a seguir na Referência da API AWS SDK for JavaScript .
	- [AdminGetUser](https://docs.aws.amazon.com/AWSJavaScriptSDK/v3/latest/client/cognito-identity-provider/command/AdminGetUserCommand)
	- [AdminInitiateAuth](https://docs.aws.amazon.com/AWSJavaScriptSDK/v3/latest/client/cognito-identity-provider/command/AdminInitiateAuthCommand)
	- [AdminRespondToAuthChallenge](https://docs.aws.amazon.com/AWSJavaScriptSDK/v3/latest/client/cognito-identity-provider/command/AdminRespondToAuthChallengeCommand)
	- [AssociateSoftwareToken](https://docs.aws.amazon.com/AWSJavaScriptSDK/v3/latest/client/cognito-identity-provider/command/AssociateSoftwareTokenCommand)
	- [ConfirmDevice](https://docs.aws.amazon.com/AWSJavaScriptSDK/v3/latest/client/cognito-identity-provider/command/ConfirmDeviceCommand)
	- [ConfirmSignUp](https://docs.aws.amazon.com/AWSJavaScriptSDK/v3/latest/client/cognito-identity-provider/command/ConfirmSignUpCommand)
	- [InitiateAuth](https://docs.aws.amazon.com/AWSJavaScriptSDK/v3/latest/client/cognito-identity-provider/command/InitiateAuthCommand)
	- [ListUsers](https://docs.aws.amazon.com/AWSJavaScriptSDK/v3/latest/client/cognito-identity-provider/command/ListUsersCommand)
- [ResendConfirmationCode](https://docs.aws.amazon.com/AWSJavaScriptSDK/v3/latest/client/cognito-identity-provider/command/ResendConfirmationCodeCommand)
- [RespondToAuthChallenge](https://docs.aws.amazon.com/AWSJavaScriptSDK/v3/latest/client/cognito-identity-provider/command/RespondToAuthChallengeCommand)
- [SignUp](https://docs.aws.amazon.com/AWSJavaScriptSDK/v3/latest/client/cognito-identity-provider/command/SignUpCommand)
- [VerifySoftwareToken](https://docs.aws.amazon.com/AWSJavaScriptSDK/v3/latest/client/cognito-identity-provider/command/VerifySoftwareTokenCommand)

#### Kotlin

## SDK para Kotlin

## **a** Note

Tem mais sobre GitHub. Encontre o exemplo completo e saiba como configurar e executar no [Repositório de exemplos de código da AWS.](https://github.com/awsdocs/aws-doc-sdk-examples/tree/main/kotlin/services/cognito#code-examples)

#### /\*\*

 Before running this Kotlin code example, set up your development environment, including your credentials.

 For more information, see the following documentation: https://docs.aws.amazon.com/sdk-for-kotlin/latest/developer-guide/setup.html

 TIP: To set up the required user pool, run the AWS Cloud Development Kit (AWS CDK) script provided in this GitHub repo at resources/cdk/ cognito\_scenario\_user\_pool\_with\_mfa.

This code example performs the following operations:

1. Invokes the signUp method to sign up a user.

- 2. Invokes the adminGetUser method to get the user's confirmation status.
- 3. Invokes the ResendConfirmationCode method if the user requested another code.
- 4. Invokes the confirmSignUp method.

 5. Invokes the initiateAuth to sign in. This results in being prompted to set up TOTP (time-based one-time password). (The response is "ChallengeName": "MFA\_SETUP").

 6. Invokes the AssociateSoftwareToken method to generate a TOTP MFA private key. This can be used with Google Authenticator.

 7. Invokes the VerifySoftwareToken method to verify the TOTP and register for MFA.

```
 8. Invokes the AdminInitiateAuth to sign in again. This results in being 
  prompted to submit a TOTP (Response: "ChallengeName": "SOFTWARE_TOKEN_MFA"). 
 9. Invokes the AdminRespondToAuthChallenge to get back a token. 
  */
suspend fun main(args: Array<String>) { 
     val usage = """ 
         Usage: 
            <clientId> <poolId>
         Where: 
             clientId - The app client Id value that you can get from the AWS CDK 
 script. 
             poolId - The pool Id that you can get from the AWS CDK script. 
     """ 
     if (args.size != 2) { 
         println(usage) 
         exitProcess(1) 
     } 
     val clientId = args[0] 
     val poolId = args[1] 
     // Use the console to get data from the user. 
     println("*** Enter your use name") 
     val inOb = Scanner(System.`in`) 
     val userName = inOb.nextLine() 
     println(userName) 
     println("*** Enter your password") 
     val password: String = inOb.nextLine() 
     println("*** Enter your email") 
     val email = inOb.nextLine() 
     println("*** Signing up $userName") 
     signUp(clientId, userName, password, email) 
     println("*** Getting $userName in the user pool") 
     getAdminUser(userName, poolId) 
     println("*** Conformation code sent to $userName. Would you like to send a 
 new code? (Yes/No)") 
     val ans = inOb.nextLine()
```

```
if (ans.compareTo("Yes") == \emptyset) {
         println("*** Sending a new confirmation code") 
         resendConfirmationCode(clientId, userName) 
     } 
     println("*** Enter the confirmation code that was emailed") 
     val code = inOb.nextLine() 
     confirmSignUp(clientId, code, userName) 
     println("*** Rechecking the status of $userName in the user pool") 
     getAdminUser(userName, poolId) 
     val authResponse = checkAuthMethod(clientId, userName, password, poolId) 
    val mySession = authResponse.session
     val newSession = getSecretForAppMFA(mySession) 
     println("*** Enter the 6-digit code displayed in Google Authenticator") 
     val myCode = inOb.nextLine() 
     // Verify the TOTP and register for MFA. 
     verifyTOTP(newSession, myCode) 
     println("*** Re-enter a 6-digit code displayed in Google Authenticator") 
     val mfaCode: String = inOb.nextLine() 
     val authResponse1 = checkAuthMethod(clientId, userName, password, poolId) 
     val session2 = authResponse1.session 
     adminRespondToAuthChallenge(userName, clientId, mfaCode, session2)
}
suspend fun checkAuthMethod( 
     clientIdVal: String, 
     userNameVal: String, 
     passwordVal: String, 
     userPoolIdVal: String,
): AdminInitiateAuthResponse { 
     val authParas = mutableMapOf<String, String>() 
     authParas["USERNAME"] = userNameVal 
     authParas["PASSWORD"] = passwordVal 
     val authRequest = 
         AdminInitiateAuthRequest { 
             clientId = clientIdVal 
             userPoolId = userPoolIdVal 
             authParameters = authParas 
             authFlow = AuthFlowType.AdminUserPasswordAuth 
         }
```

```
 CognitoIdentityProviderClient { region = "us-east-1" }.use 
  { identityProviderClient -> 
        val response = identityProviderClient.adminInitiateAuth(authRequest)
         println("Result Challenge is ${response.challengeName}") 
         return response 
     }
}
suspend fun resendConfirmationCode( 
     clientIdVal: String?, 
     userNameVal: String?,
) { 
     val codeRequest = 
         ResendConfirmationCodeRequest { 
             clientId = clientIdVal 
             username = userNameVal 
         } 
     CognitoIdentityProviderClient { region = "us-east-1" }.use 
  { identityProviderClient -> 
         val response = identityProviderClient.resendConfirmationCode(codeRequest) 
         println("Method of delivery is " + 
  (response.codeDeliveryDetails?.deliveryMedium)) 
     }
}
// Respond to an authentication challenge.
suspend fun adminRespondToAuthChallenge( 
     userName: String, 
     clientIdVal: String?, 
     mfaCode: String, 
     sessionVal: String?,
) { 
     println("SOFTWARE_TOKEN_MFA challenge is generated") 
     val challengeResponsesOb = mutableMapOf<String, String>() 
     challengeResponsesOb["USERNAME"] = userName 
     challengeResponsesOb["SOFTWARE_TOKEN_MFA_CODE"] = mfaCode 
    val adminRespondToAuthChallengeRequest =
         AdminRespondToAuthChallengeRequest { 
             challengeName = ChallengeNameType.SoftwareTokenMfa 
             clientId = clientIdVal 
              challengeResponses = challengeResponsesOb
```

```
 session = sessionVal 
         } 
     CognitoIdentityProviderClient { region = "us-east-1" }.use 
  { identityProviderClient -> 
         val respondToAuthChallengeResult = 
  identityProviderClient.adminRespondToAuthChallenge(adminRespondToAuthChallengeRequest) 
         println("respondToAuthChallengeResult.getAuthenticationResult() 
  ${respondToAuthChallengeResult.authenticationResult}") 
     }
}
// Verify the TOTP and register for MFA.
suspend fun verifyTOTP( 
     sessionVal: String?, 
     codeVal: String?,
) { 
     val tokenRequest = 
         VerifySoftwareTokenRequest { 
             userCode = codeVal 
             session = sessionVal 
         } 
     CognitoIdentityProviderClient { region = "us-east-1" }.use 
  { identityProviderClient -> 
         val verifyResponse = 
  identityProviderClient.verifySoftwareToken(tokenRequest) 
         println("The status of the token is ${verifyResponse.status}") 
     }
}
suspend fun getSecretForAppMFA(sessionVal: String?): String? { 
     val softwareTokenRequest = 
         AssociateSoftwareTokenRequest { 
             session = sessionVal 
         } 
     CognitoIdentityProviderClient { region = "us-east-1" }.use 
  { identityProviderClient -> 
         val tokenResponse = 
  identityProviderClient.associateSoftwareToken(softwareTokenRequest) 
         val secretCode = tokenResponse.secretCode 
         println("Enter this token into Google Authenticator") 
         println(secretCode)
```

```
 return tokenResponse.session 
     }
}
suspend fun confirmSignUp( 
     clientIdVal: String?, 
     codeVal: String?, 
     userNameVal: String?,
) { 
     val signUpRequest = 
         ConfirmSignUpRequest { 
              clientId = clientIdVal 
              confirmationCode = codeVal 
              username = userNameVal 
         } 
     CognitoIdentityProviderClient { region = "us-east-1" }.use 
  { identityProviderClient -> 
         identityProviderClient.confirmSignUp(signUpRequest) 
         println("$userNameVal was confirmed") 
     }
}
suspend fun getAdminUser( 
     userNameVal: String?, 
     poolIdVal: String?,
) { 
     val userRequest = 
         AdminGetUserRequest { 
              username = userNameVal 
              userPoolId = poolIdVal 
         } 
     CognitoIdentityProviderClient { region = "us-east-1" }.use 
  { identityProviderClient -> 
         val response = identityProviderClient.adminGetUser(userRequest) 
         println("User status ${response.userStatus}") 
     }
}
suspend fun signUp( 
     clientIdVal: String?, 
     userNameVal: String?, 
     passwordVal: String?,
```

```
 emailVal: String?,
) { 
     val userAttrs = 
         AttributeType { 
              name = "email" 
              value = emailVal 
         } 
     val userAttrsList = mutableListOf<AttributeType>() 
     userAttrsList.add(userAttrs) 
     val signUpRequest = 
         SignUpRequest { 
              userAttributes = userAttrsList 
              username = userNameVal 
              clientId = clientIdVal 
              password = passwordVal 
         } 
     CognitoIdentityProviderClient { region = "us-east-1" }.use 
  { identityProviderClient -> 
         identityProviderClient.signUp(signUpRequest) 
         println("User has been signed up") 
     }
}
```
- Para obter detalhes da API, consulte os tópicos a seguir na Referência da API AWS SDK para Kotlin.
	- [AdminGetUser](https://sdk.amazonaws.com/kotlin/api/latest/index.html)
	- [AdminInitiateAuth](https://sdk.amazonaws.com/kotlin/api/latest/index.html)
	- [AdminRespondToAuthChallenge](https://sdk.amazonaws.com/kotlin/api/latest/index.html)
	- [AssociateSoftwareToken](https://sdk.amazonaws.com/kotlin/api/latest/index.html)
	- [ConfirmDevice](https://sdk.amazonaws.com/kotlin/api/latest/index.html)
	- [ConfirmSignUp](https://sdk.amazonaws.com/kotlin/api/latest/index.html)
	- [InitiateAuth](https://sdk.amazonaws.com/kotlin/api/latest/index.html)
	- [ListUsers](https://sdk.amazonaws.com/kotlin/api/latest/index.html)
	- [ResendConfirmationCode](https://sdk.amazonaws.com/kotlin/api/latest/index.html)
	- [RespondToAuthChallenge](https://sdk.amazonaws.com/kotlin/api/latest/index.html)
	- [SignUp](https://sdk.amazonaws.com/kotlin/api/latest/index.html)

• [VerifySoftwareToken](https://sdk.amazonaws.com/kotlin/api/latest/index.html)

#### Python

SDK para Python (Boto3)

## **a** Note

Tem mais sobre GitHub. Encontre o exemplo completo e saiba como configurar e executar no [Repositório de exemplos de código da AWS.](https://github.com/awsdocs/aws-doc-sdk-examples/tree/main/python/example_code/cognito#code-examples)

Crie uma classe que englobe as funções do Amazon Cognito usadas no cenário.

```
class CognitoIdentityProviderWrapper: 
     """Encapsulates Amazon Cognito actions""" 
     def __init__(self, cognito_idp_client, user_pool_id, client_id, 
  client_secret=None): 
 """ 
         :param cognito_idp_client: A Boto3 Amazon Cognito Identity Provider 
  client. 
         :param user_pool_id: The ID of an existing Amazon Cognito user pool. 
         :param client_id: The ID of a client application registered with the user 
 pool. 
         :param client_secret: The client secret, if the client has a secret. 
        "" "
         self.cognito_idp_client = cognito_idp_client 
         self.user_pool_id = user_pool_id 
         self.client_id = client_id 
         self.client_secret = client_secret 
     def _secret_hash(self, user_name): 
        "''" Calculates a secret hash from a user name and a client secret. 
         :param user_name: The user name to use when calculating the hash. 
         :return: The secret hash. 
 """ 
         key = self.client_secret.encode() 
         msg = bytes(user_name + self.client_id, "utf-8")
```

```
 secret_hash = base64.b64encode( 
             hmac.new(key, msg, digestmod=hashlib.sha256).digest() 
         ).decode() 
        logger.info("Made secret hash for %s: %s.", user_name, secret_hash) 
        return secret_hash 
    def sign_up_user(self, user_name, password, user_email): 
 """ 
        Signs up a new user with Amazon Cognito. This action prompts Amazon 
 Cognito 
        to send an email to the specified email address. The email contains a 
 code that 
        can be used to confirm the user. 
        When the user already exists, the user status is checked to determine 
 whether 
        the user has been confirmed. 
         :param user_name: The user name that identifies the new user. 
         :param password: The password for the new user. 
        : param user email: The email address for the new user.
         :return: True when the user is already confirmed with Amazon Cognito. 
                  Otherwise, false. 
         """ 
        try: 
            kwargs = \{ "ClientId": self.client_id, 
                 "Username": user_name, 
                 "Password": password, 
                 "UserAttributes": [{"Name": "email", "Value": user_email}], 
 } 
            if self.client secret is not None:
                 kwargs["SecretHash"] = self._secret_hash(user_name) 
             response = self.cognito_idp_client.sign_up(**kwargs) 
             confirmed = response["UserConfirmed"] 
        except ClientError as err: 
             if err.response["Error"]["Code"] == "UsernameExistsException": 
                 response = self.cognito_idp_client.admin_get_user( 
                     UserPoolId=self.user_pool_id, Username=user_name 
) logger.warning( 
                     "User %s exists and is %s.", user_name, 
 response["UserStatus"] 
)
```

```
 confirmed = response["UserStatus"] == "CONFIRMED" 
             else: 
                 logger.error( 
                     "Couldn't sign up %s. Here's why: %s: %s", 
                     user_name, 
                     err.response["Error"]["Code"], 
                     err.response["Error"]["Message"], 
) raise 
         return confirmed 
    def resend_confirmation(self, user_name): 
        .....
         Prompts Amazon Cognito to resend an email with a new confirmation code. 
         :param user_name: The name of the user who will receive the email. 
         :return: Delivery information about where the email is sent. 
        "''" try: 
             kwargs = {"ClientId": self.client_id, "Username": user_name} 
             if self.client_secret is not None: 
                 kwargs["SecretHash"] = self._secret_hash(user_name) 
             response = self.cognito_idp_client.resend_confirmation_code(**kwargs) 
             delivery = response["CodeDeliveryDetails"] 
         except ClientError as err: 
             logger.error( 
                 "Couldn't resend confirmation to %s. Here's why: %s: %s", 
                 user_name, 
                 err.response["Error"]["Code"], 
                 err.response["Error"]["Message"], 
) raise 
         else: 
             return delivery 
    def confirm_user_sign_up(self, user_name, confirmation_code): 
 """ 
         Confirms a previously created user. A user must be confirmed before they 
         can sign in to Amazon Cognito. 
         :param user_name: The name of the user to confirm.
```

```
 :param confirmation_code: The confirmation code sent to the user's 
 registered 
                                    email address. 
         :return: True when the confirmation succeeds. 
         """ 
        try: 
            kwargs = \{ "ClientId": self.client_id, 
                 "Username": user_name, 
                 "ConfirmationCode": confirmation_code, 
 } 
            if self.client secret is not None:
                 kwargs["SecretHash"] = self._secret_hash(user_name) 
             self.cognito_idp_client.confirm_sign_up(**kwargs) 
         except ClientError as err: 
             logger.error( 
                 "Couldn't confirm sign up for %s. Here's why: %s: %s", 
                 user_name, 
                 err.response["Error"]["Code"], 
                 err.response["Error"]["Message"], 
) raise 
        else: 
             return True 
    def list_users(self): 
 """ 
         Returns a list of the users in the current user pool. 
         :return: The list of users. 
 """ 
        try: 
             response = 
 self.cognito_idp_client.list_users(UserPoolId=self.user_pool_id) 
             users = response["Users"] 
         except ClientError as err: 
             logger.error( 
                 "Couldn't list users for %s. Here's why: %s: %s", 
                 self.user_pool_id, 
                 err.response["Error"]["Code"], 
                 err.response["Error"]["Message"], 
) raise
```
AWS Exemplos de código do SDK Biblioteca de códigos

 else: return users def start\_sign\_in(self, user\_name, password): """ Starts the sign-in process for a user by using administrator credentials. This method of signing in is appropriate for code running on a secure server. If the user pool is configured to require MFA and this is the first signin for the user, Amazon Cognito returns a challenge response to set up an MFA application. When this occurs, this function gets an MFA secret from Amazon Cognito and returns it to the caller. :param user\_name: The name of the user to sign in. :param password: The user's password. :return: The result of the sign-in attempt. When sign-in is successful, this returns an access token that can be used to get AWS credentials. Otherwise, Amazon Cognito returns a challenge to set up an MFA application, or a challenge to enter an MFA code from a registered MFA application. """ try: kwargs =  $\{$  "UserPoolId": self.user\_pool\_id, "ClientId": self.client\_id, "AuthFlow": "ADMIN\_USER\_PASSWORD\_AUTH", "AuthParameters": {"USERNAME": user\_name, "PASSWORD": password}, } if self.client secret is not None: kwargs["AuthParameters"]["SECRET\_HASH"] = self. secret hash(user name) response = self.cognito\_idp\_client.admin\_initiate\_auth(\*\*kwargs) challenge\_name = response.get("ChallengeName", None) if challenge\_name == "MFA\_SETUP": if ( "SOFTWARE\_TOKEN\_MFA" in response["ChallengeParameters"]["MFAS\_CAN\_SETUP"] ): response.update(self.get\_mfa\_secret(response["Session"]))

```
 else: 
                     raise RuntimeError( 
                         "The user pool requires MFA setup, but the user pool is 
 not " 
                         "configured for TOTP MFA. This example requires TOTP 
 MFA." 
) except ClientError as err: 
             logger.error( 
                 "Couldn't start sign in for %s. Here's why: %s: %s", 
                 user_name, 
                 err.response["Error"]["Code"], 
                 err.response["Error"]["Message"], 
) raise 
        else: 
             response.pop("ResponseMetadata", None) 
             return response 
    def get_mfa_secret(self, session): 
 """ 
        Gets a token that can be used to associate an MFA application with the 
 user. 
         :param session: Session information returned from a previous call to 
 initiate 
                         authentication. 
         :return: An MFA token that can be used to set up an MFA application. 
        "''" try: 
             response = 
 self.cognito_idp_client.associate_software_token(Session=session) 
         except ClientError as err: 
             logger.error( 
                 "Couldn't get MFA secret. Here's why: %s: %s", 
                 err.response["Error"]["Code"], 
                 err.response["Error"]["Message"], 
) raise 
        else: 
             response.pop("ResponseMetadata", None) 
             return response
```

```
 def verify_mfa(self, session, user_code): 
 """ 
        Verify a new MFA application that is associated with a user. 
         :param session: Session information returned from a previous call to 
 initiate 
                         authentication. 
         :param user_code: A code generated by the associated MFA application. 
         :return: Status that indicates whether the MFA application is verified. 
        "''" try: 
             response = self.cognito_idp_client.verify_software_token( 
                 Session=session, UserCode=user_code 
) except ClientError as err: 
             logger.error( 
                 "Couldn't verify MFA. Here's why: %s: %s", 
                 err.response["Error"]["Code"], 
                 err.response["Error"]["Message"], 
) raise 
        else: 
             response.pop("ResponseMetadata", None) 
             return response 
     def respond_to_mfa_challenge(self, user_name, session, mfa_code): 
 """ 
         Responds to a challenge for an MFA code. This completes the second step 
 of 
         a two-factor sign-in. When sign-in is successful, it returns an access 
 token 
         that can be used to get AWS credentials from Amazon Cognito. 
         :param user_name: The name of the user who is signing in. 
         :param session: Session information returned from a previous call to 
 initiate 
                         authentication. 
         :param mfa_code: A code generated by the associated MFA application. 
         :return: The result of the authentication. When successful, this contains 
 an 
                  access token for the user. 
 """
```

```
 try: 
            kwargs = \{ "UserPoolId": self.user_pool_id, 
                 "ClientId": self.client_id, 
                 "ChallengeName": "SOFTWARE_TOKEN_MFA", 
                 "Session": session, 
                 "ChallengeResponses": { 
                     "USERNAME": user_name, 
                     "SOFTWARE_TOKEN_MFA_CODE": mfa_code, 
                 }, 
 } 
            if self.client secret is not None:
                 kwargs["ChallengeResponses"]["SECRET_HASH"] = self._secret_hash( 
                     user_name 
) response = 
 self.cognito_idp_client.admin_respond_to_auth_challenge(**kwargs) 
             auth_result = response["AuthenticationResult"] 
        except ClientError as err: 
             if err.response["Error"]["Code"] == "ExpiredCodeException": 
                 logger.warning( 
                     "Your MFA code has expired or has been used already. You 
 might have " 
                     "to wait a few seconds until your app shows you a new code." 
) else: 
                 logger.error( 
                     "Couldn't respond to mfa challenge for %s. Here's why: %s: 
 %s", 
                     user_name, 
                     err.response["Error"]["Code"], 
                     err.response["Error"]["Message"], 
) raise 
         else: 
             return auth_result 
    def confirm_mfa_device( 
         self, 
         user_name, 
        device_key, 
         device_group_key, 
         device_password,
```

```
 access_token, 
         aws_srp, 
     ): 
 """ 
         Confirms an MFA device to be tracked by Amazon Cognito. When a device is 
         tracked, its key and password can be used to sign in without requiring a 
 new 
         MFA code from the MFA application. 
        : param user name: The user that is associated with the device.
         :param device_key: The key of the device, returned by Amazon Cognito. 
         :param device_group_key: The group key of the device, returned by Amazon 
 Cognito. 
        : param device password: The password that is associated with the device.
         :param access_token: The user's access token. 
         :param aws_srp: A class that helps with Secure Remote Password (SRP) 
                          calculations. The scenario associated with this example 
 uses 
                          the warrant package. 
         :return: True when the user must confirm the device. Otherwise, False. 
 When 
                  False, the device is automatically confirmed and tracked. 
 """ 
         srp_helper = aws_srp.AWSSRP( 
             username=user_name, 
             password=device_password, 
             pool_id="_", 
            client id=self.client id,
             client_secret=None, 
             client=self.cognito_idp_client, 
\overline{\phantom{a}} device_and_pw = f"{device_group_key}{device_key}:{device_password}" 
         device_and_pw_hash = aws_srp.hash_sha256(device_and_pw.encode("utf-8")) 
         salt = aws_srp.pad_hex(aws_srp.get_random(16)) 
         x_value = aws_srp.hex_to_long(aws_srp.hex_hash(salt + 
device and pw hash))
         verifier = aws_srp.pad_hex(pow(srp_helper.val_g, x_value, 
 srp_helper.big_n)) 
         device_secret_verifier_config = { 
             "PasswordVerifier": base64.standard_b64encode( 
                 bytearray.fromhex(verifier) 
             ).decode("utf-8"), 
             "Salt": 
 base64.standard_b64encode(bytearray.fromhex(salt)).decode("utf-8"),
```
```
 } 
         try: 
             response = self.cognito_idp_client.confirm_device( 
                 AccessToken=access_token, 
                 DeviceKey=device_key, 
                 DeviceSecretVerifierConfig=device_secret_verifier_config, 
) user_confirm = response["UserConfirmationNecessary"] 
         except ClientError as err: 
             logger.error( 
                  "Couldn't confirm mfa device %s. Here's why: %s: %s", 
                 device_key, 
                 err.response["Error"]["Code"], 
                 err.response["Error"]["Message"], 
) raise 
         else: 
             return user_confirm 
     def sign_in_with_tracked_device( 
         self, 
         user_name, 
         password, 
        device key,
         device_group_key, 
         device_password, 
         aws_srp, 
    ):
         """ 
         Signs in to Amazon Cognito as a user who has a tracked device. Signing in 
         with a tracked device lets a user sign in without entering a new MFA 
  code. 
         Signing in with a tracked device requires that the client respond to the 
 SRP
         protocol. The scenario associated with this example uses the warrant 
  package 
         to help with SRP calculations. 
         For more information on SRP, see https://en.wikipedia.org/wiki/
Secure_Remote_Password_protocol.
```
:param user\_name: The user that is associated with the device.

```
 :param password: The user's password. 
         :param device_key: The key of a tracked device. 
        : param device group key: The group key of a tracked device.
         :param device_password: The password that is associated with the device. 
         :param aws_srp: A class that helps with SRP calculations. The scenario 
                         associated with this example uses the warrant package. 
         :return: The result of the authentication. When successful, this contains 
 an 
                  access token for the user. 
 """ 
        try: 
             srp_helper = aws_srp.AWSSRP( 
                 username=user_name, 
                 password=device_password, 
                 pool_id="_", 
                 client_id=self.client_id, 
                 client_secret=None, 
                 client=self.cognito_idp_client, 
) response_init = self.cognito_idp_client.initiate_auth( 
                 ClientId=self.client_id, 
                 AuthFlow="USER_PASSWORD_AUTH", 
                 AuthParameters={ 
                     "USERNAME": user_name, 
                     "PASSWORD": password, 
                     "DEVICE_KEY": device_key, 
                 }, 
) if response_init["ChallengeName"] != "DEVICE_SRP_AUTH": 
                 raise RuntimeError( 
                     f"Expected DEVICE_SRP_AUTH challenge but got 
 {response_init['ChallengeName']}." 
) auth_params = srp_helper.get_auth_params() 
             auth_params["DEVICE_KEY"] = device_key 
             response_auth = self.cognito_idp_client.respond_to_auth_challenge( 
                 ClientId=self.client_id, 
                 ChallengeName="DEVICE_SRP_AUTH", 
                 ChallengeResponses=auth_params, 
) if response_auth["ChallengeName"] != "DEVICE_PASSWORD_VERIFIER": 
                 raise RuntimeError(
```

```
 f"Expected DEVICE_PASSWORD_VERIFIER challenge but got " 
                     f"{response_init['ChallengeName']}." 
) challenge_params = response_auth["ChallengeParameters"] 
           challenge_params["USER_ID_FOR_SRP"] = device_group_key + device_key
            cr = srp_helper.process_challenge(challenge_params, {"USERNAME": 
 user_name}) 
            cr["USERNAME"] = user_name 
            cr["DEVICE_KEY"] = device_key 
            response_verifier = 
 self.cognito_idp_client.respond_to_auth_challenge( 
                 ClientId=self.client_id, 
                 ChallengeName="DEVICE_PASSWORD_VERIFIER", 
                 ChallengeResponses=cr, 
) auth_tokens = response_verifier["AuthenticationResult"] 
         except ClientError as err: 
            logger.error( 
                 "Couldn't start client sign in for %s. Here's why: %s: %s", 
                user name,
                 err.response["Error"]["Code"], 
                 err.response["Error"]["Message"], 
) raise 
        else: 
            return auth_tokens
```
Crie uma classe que execute o cenário. Este exemplo também registra um dispositivo de MFA a ser rastreado pelo Amazon Cognito e mostra como fazer login usando uma senha e informações do dispositivo rastreado. Isso evita a necessidade de inserir um novo código de MFA.

```
def run_scenario(cognito_idp_client, user_pool_id, client_id): 
     logging.basicConfig(level=logging.INFO, format="%(levelname)s: %(message)s") 
     print("-" * 88) 
     print("Welcome to the Amazon Cognito user signup with MFA demo.") 
     print("-" * 88)
```

```
 cog_wrapper = CognitoIdentityProviderWrapper( 
        cognito idp_client, user_pool_id, client_id
     ) 
   user name = q.ask("Let's sign up a new user. Enter a user name: ",
 q.non_empty) 
     password = q.ask("Enter a password for the user: ", q.non_empty) 
     email = q.ask("Enter a valid email address that you own: ", q.non_empty) 
    confirmed = cog_wrapper.sign_up_user(user_name, password, email) 
    while not confirmed: 
         print( 
             f"User {user_name} requires confirmation. Check {email} for " 
             f"a verification code." 
        \lambda confirmation_code = q.ask("Enter the confirmation code from the email: ") 
         if not confirmation_code: 
             if q.ask("Do you need another confirmation code (y/n)? ", 
 q.is_yesno): 
                 delivery = cog_wrapper.resend_confirmation(user_name) 
                 print( 
                     f"Confirmation code sent by {delivery['DeliveryMedium']} " 
                     f"to {delivery['Destination']}." 
) else: 
             confirmed = cog_wrapper.confirm_user_sign_up(user_name, 
 confirmation_code) 
     print(f"User {user_name} is confirmed and ready to use.") 
    print("-" * 88) 
    print("Let's get a list of users in the user pool.") 
    q.ask("Press Enter when you're ready.") 
    users = cog_wrapper.list_users() 
     if users: 
         print(f"Found {len(users)} users:") 
         pp(users) 
    else: 
         print("No users found.") 
     print("-" * 88) 
     print("Let's sign in and get an access token.") 
    auth tokens = None
     challenge = "ADMIN_USER_PASSWORD_AUTH" 
    response = \{\}
```

```
 while challenge is not None: 
        if challenge == "ADMIN_USER_PASSWORD_AUTH": 
            response = cog_wrapper.start_sign_in(user_name, password) 
            challenge = response["ChallengeName"] 
        elif response["ChallengeName"] == "MFA_SETUP": 
            print("First, we need to set up an MFA application.") 
            qr_img = qrcode.make( 
                f"otpauth://totp/{user_name}?secret={response['SecretCode']}" 
) qr_img.save("qr.png") 
            q.ask( 
                 "Press Enter to see a QR code on your screen. Scan it into an MFA 
^{\prime} "application, such as Google Authenticator." 
) webbrowser.open("qr.png") 
           mfa\_code = q.ask( "Enter the verification code from your MFA application: ", 
 q.non_empty 
) response = cog_wrapper.verify_mfa(response["Session"], mfa_code) 
            print(f"MFA device setup {response['Status']}") 
            print("Now that an MFA application is set up, let's sign in again.") 
            print( 
                 "You might have to wait a few seconds for a new MFA code to 
 appear in " 
                 "your MFA application." 
) challenge = "ADMIN_USER_PASSWORD_AUTH" 
        elif response["ChallengeName"] == "SOFTWARE_TOKEN_MFA": 
           auth tokens = None
           while auth tokens is None:
               mfa\_code = q.ask( "Enter a verification code from your MFA application: ", 
 q.non_empty 
) auth_tokens = cog_wrapper.respond_to_mfa_challenge( 
                     user_name, response["Session"], mfa_code 
) print(f"You're signed in as {user_name}.") 
            print("Here's your access token:") 
            pp(auth_tokens["AccessToken"]) 
            print("And your device information:") 
            pp(auth_tokens["NewDeviceMetadata"])
```

```
 challenge = None 
         else: 
             raise Exception(f"Got unexpected challenge 
  {response['ChallengeName']}") 
     print("-" * 88) 
     device_group_key = auth_tokens["NewDeviceMetadata"]["DeviceGroupKey"] 
     device_key = auth_tokens["NewDeviceMetadata"]["DeviceKey"] 
     device_password = base64.standard_b64encode(os.urandom(40)).decode("utf-8") 
     print("Let's confirm your MFA device so you don't have re-enter MFA tokens 
 for it.") 
     q.ask("Press Enter when you're ready.") 
     cog_wrapper.confirm_mfa_device( 
         user_name, 
         device_key, 
         device_group_key, 
         device_password, 
         auth_tokens["AccessToken"], 
         aws_srp, 
\bigcup print(f"Your device {device_key} is confirmed.") 
     print("-" * 88) 
     print( 
         f"Now let's sign in as {user_name} from your confirmed device 
  {device_key}.\n" 
         f"Because this device is tracked by Amazon Cognito, you won't have to re-
enter an MFA code." 
    \lambda q.ask("Press Enter when ready.") 
     auth_tokens = cog_wrapper.sign_in_with_tracked_device( 
         user_name, password, device_key, device_group_key, device_password, 
 aws_srp 
\bigcup print("You're signed in. Your access token is:") 
     pp(auth_tokens["AccessToken"]) 
     print("-" * 88) 
     print("Don't forget to delete your user pool when you're done with this 
 example.") 
     print("\nThanks for watching!") 
     print("-" * 88)
```

```
def main(): 
     parser = argparse.ArgumentParser( 
         description="Shows how to sign up a new user with Amazon Cognito and 
  associate " 
         "the user with an MFA application for multi-factor authentication." 
\bigcup parser.add_argument( 
         "user_pool_id", help="The ID of the user pool to use for the example." 
    \lambda parser.add_argument( 
         "client_id", help="The ID of the client application to use for the 
  example." 
     ) 
     args = parser.parse_args() 
     try: 
         run_scenario(boto3.client("cognito-idp"), args.user_pool_id, 
  args.client_id) 
     except Exception: 
         logging.exception("Something went wrong with the demo.")
if __name__ == '__main__": main()
```
- Para obter detalhes da API, consulte os tópicos a seguir na Referência da API AWS SDK para Python (Boto3).
	- [AdminGetUser](https://docs.aws.amazon.com/goto/boto3/cognito-idp-2016-04-18/AdminGetUser)
	- [AdminInitiateAuth](https://docs.aws.amazon.com/goto/boto3/cognito-idp-2016-04-18/AdminInitiateAuth)
	- [AdminRespondToAuthChallenge](https://docs.aws.amazon.com/goto/boto3/cognito-idp-2016-04-18/AdminRespondToAuthChallenge)
	- [AssociateSoftwareToken](https://docs.aws.amazon.com/goto/boto3/cognito-idp-2016-04-18/AssociateSoftwareToken)
	- [ConfirmDevice](https://docs.aws.amazon.com/goto/boto3/cognito-idp-2016-04-18/ConfirmDevice)
	- [ConfirmSignUp](https://docs.aws.amazon.com/goto/boto3/cognito-idp-2016-04-18/ConfirmSignUp)
	- [InitiateAuth](https://docs.aws.amazon.com/goto/boto3/cognito-idp-2016-04-18/InitiateAuth)
	- [ListUsers](https://docs.aws.amazon.com/goto/boto3/cognito-idp-2016-04-18/ListUsers)
	- [ResendConfirmationCode](https://docs.aws.amazon.com/goto/boto3/cognito-idp-2016-04-18/ResendConfirmationCode)
	- [RespondToAuthChallenge](https://docs.aws.amazon.com/goto/boto3/cognito-idp-2016-04-18/RespondToAuthChallenge)
	- [SignUp](https://docs.aws.amazon.com/goto/boto3/cognito-idp-2016-04-18/SignUp)

• [VerifySoftwareToken](https://docs.aws.amazon.com/goto/boto3/cognito-idp-2016-04-18/VerifySoftwareToken)

Grave dados de atividades personalizados com uma função Lambda após a autenticação do usuário do Amazon Cognito usando um SDK AWS

O exemplo de código a seguir mostra como gravar dados de atividade personalizados com uma função do Lambda depois da autenticação do usuário do Amazon Cognito.

- Use as funções de administrador para adicionar um usuário a um grupo de usuários.
- Configure um grupo de usuários para chamar uma função do Lambda para o acionador PostAuthentication.
- Faça login do novo usuário no Amazon Cognito.
- A função Lambda grava informações personalizadas em CloudWatch Logs e em uma tabela do DynamoDB.
- Obtenha e veja dados personalizados da tabela do DynamoDB e, em seguida, limpe os recursos.

#### Go

SDK para Go V2

```
a Note
```
Tem mais sobre GitHub. Encontre o exemplo completo e saiba como configurar e executar no [Repositório de exemplos de código da AWS.](https://github.com/awsdocs/aws-doc-sdk-examples/tree/main/gov2/workflows/user_pools_and_lambda_triggers#code-examples)

Execute um cenário interativo em um prompt de comando.

```
import ( 
  "context" 
  "errors" 
  "log" 
  "strings" 
  "user_pools_and_lambda_triggers/actions" 
  "github.com/aws/aws-sdk-go-v2/aws" 
  "github.com/aws/aws-sdk-go-v2/service/cognitoidentityprovider"
```

```
 "github.com/aws/aws-sdk-go-v2/service/cognitoidentityprovider/types" 
  "github.com/awsdocs/aws-doc-sdk-examples/gov2/demotools"
)
// ActivityLog separates the steps of this scenario into individual functions so 
 that
// they are simpler to read and understand.
type ActivityLog struct { 
  helper IScenarioHelper 
  questioner demotools.IQuestioner 
  resources Resources 
  cognitoActor *actions.CognitoActions
}
// NewActivityLog constructs a new activity log runner.
func NewActivityLog(sdkConfig aws.Config, questioner demotools.IQuestioner, 
  helper IScenarioHelper) ActivityLog { 
  scenario := ActivityLog{ 
   helper: helper, 
   questioner: questioner, 
   resources: Resources{}, 
   cognitoActor: &actions.CognitoActions{CognitoClient: 
  cognitoidentityprovider.NewFromConfig(sdkConfig)}, 
  } 
  scenario.resources.init(scenario.cognitoActor, questioner) 
  return scenario
}
// AddUserToPool selects a user from the known users table and uses administrator 
  credentials to add the user to the user pool.
func (runner *ActivityLog) AddUserToPool(ctx context.Context, userPoolId string, 
  tableName string) (string, string) { 
  log.Println("To facilitate this example, let's add a user to the user pool using 
  administrator privileges.") 
  users, err := runner.helper.GetKnownUsers(ctx, tableName) 
 if err != nil {
   panic(err) 
  } 
  user := users.Users[0] 
  log.Printf("Adding known user %v to the user pool.\n", user.UserName) 
  err = runner.cognitoActor.AdminCreateUser(ctx, userPoolId, user.UserName, 
  user.UserEmail) 
 if err != nil {
   panic(err)
```

```
 } 
  pwSet := false 
  password := runner.questioner.AskPassword("\nEnter a password that has at least 
  eight characters, uppercase, lowercase, numbers and symbols.\n"+ 
   "(the password will not display as you type):", 8) 
  for !pwSet { 
   log.Printf("\nSetting password for user '%v'.\n", user.UserName) 
   err = runner.cognitoActor.AdminSetUserPassword(ctx, userPoolId, user.UserName, 
  password) 
  if err != nil {
    var invalidPassword *types.InvalidPasswordException 
    if errors.As(err, &invalidPassword) { 
     password = runner.questioner.AskPassword("\nEnter another password:", 8) 
    } else { 
     panic(err) 
    } 
   } else { 
    pwSet = true 
   } 
  } 
  log.Println(strings.Repeat("-", 88)) 
 return user.UserName, password
}
// AddActivityLogTrigger adds a Lambda handler as an invocation target for the 
  PostAuthentication trigger.
func (runner *ActivityLog) AddActivityLogTrigger(ctx context.Context, userPoolId 
  string, activityLogArn string) { 
  log.Println("Let's add a Lambda function to handle the PostAuthentication 
  trigger from Cognito.\n" + 
   "This trigger happens after a user is authenticated, and lets your function 
  take action, such as logging\n" + 
   "the outcome.") 
  err := runner.cognitoActor.UpdateTriggers( 
   ctx, userPoolId, 
   actions.TriggerInfo{Trigger: actions.PostAuthentication, HandlerArn: 
  aws.String(activityLogArn)}) 
  if err != nil { 
   panic(err) 
  } 
  runner.resources.triggers = append(runner.resources.triggers, 
  actions.PostAuthentication)
```

```
 log.Printf("Lambda function %v added to user pool %v to handle 
  PostAuthentication Cognito trigger.\n", 
   activityLogArn, userPoolId) 
 log.Println(strings.Repeat("-", 88))
}
// SignInUser signs in as the specified user.
func (runner *ActivityLog) SignInUser(ctx context.Context, clientId string, 
  userName string, password string) { 
  log.Printf("Now we'll sign in user %v and check the results in the logs and the 
  DynamoDB table.", userName) 
  runner.questioner.Ask("Press Enter when you're ready.") 
  authResult, err := runner.cognitoActor.SignIn(ctx, clientId, userName, password) 
 if err != nil {
   panic(err) 
  } 
  log.Println("Sign in successful.", 
   "The PostAuthentication Lambda handler writes custom information to CloudWatch 
  Logs.") 
  runner.resources.userAccessTokens = append(runner.resources.userAccessTokens, 
  *authResult.AccessToken)
}
// GetKnownUserLastLogin gets the login info for a user from the Amazon DynamoDB 
  table and displays it.
func (runner *ActivityLog) GetKnownUserLastLogin(ctx context.Context, tableName 
  string, userName string) { 
  log.Println("The PostAuthentication handler also writes login data to the 
  DynamoDB table.") 
  runner.questioner.Ask("Press Enter when you're ready to continue.") 
  users, err := runner.helper.GetKnownUsers(ctx, tableName) 
 if err != nil {
   panic(err) 
  } 
  for _, user := range users.Users { 
  if user.UserName == userName { 
    log.Println("The last login info for the user in the known users table is:") 
    log.Printf("\t%+v", *user.LastLogin) 
   } 
  } 
  log.Println(strings.Repeat("-", 88))
}
```

```
// Run runs the scenario.
func (runner *ActivityLog) Run(ctx context.Context, stackName string) { 
 defer func() { 
  if r := recover(); r := nil {
    log.Println("Something went wrong with the demo.") 
    runner.resources.Cleanup(ctx) 
  } 
 \}()
  log.Println(strings.Repeat("-", 88)) 
  log.Printf("Welcome\n") 
  log.Println(strings.Repeat("-", 88)) 
  stackOutputs, err := runner.helper.GetStackOutputs(ctx, stackName) 
 if err != nil {
   panic(err) 
  } 
  runner.resources.userPoolId = stackOutputs["UserPoolId"] 
  runner.helper.PopulateUserTable(ctx, stackOutputs["TableName"]) 
  userName, password := runner.AddUserToPool(ctx, stackOutputs["UserPoolId"], 
  stackOutputs["TableName"]) 
  runner.AddActivityLogTrigger(ctx, stackOutputs["UserPoolId"], 
  stackOutputs["ActivityLogFunctionArn"]) 
  runner.SignInUser(ctx, stackOutputs["UserPoolClientId"], userName, password) 
  runner.helper.ListRecentLogEvents(ctx, stackOutputs["ActivityLogFunction"]) 
  runner.GetKnownUserLastLogin(ctx, stackOutputs["TableName"], userName) 
  runner.resources.Cleanup(ctx) 
  log.Println(strings.Repeat("-", 88)) 
  log.Println("Thanks for watching!") 
  log.Println(strings.Repeat("-", 88))
}
```
Aborde o acionador PostAuthentication com uma função do Lambda.

import (

```
 "context" 
  "fmt" 
  "log" 
  "os" 
  "time" 
  "github.com/aws/aws-lambda-go/events" 
  "github.com/aws/aws-lambda-go/lambda" 
  "github.com/aws/aws-sdk-go-v2/aws" 
  "github.com/aws/aws-sdk-go-v2/config" 
  "github.com/aws/aws-sdk-go-v2/feature/dynamodb/attributevalue" 
  "github.com/aws/aws-sdk-go-v2/service/dynamodb" 
  dynamodbtypes "github.com/aws/aws-sdk-go-v2/service/dynamodb/types"
\lambdaconst TABLE_NAME = "TABLE_NAME"
// LoginInfo defines structured login data that can be marshalled to a DynamoDB 
  format.
type LoginInfo struct { 
  UserPoolId string `dynamodbav:"UserPoolId"` 
  ClientId string `dynamodbav:"ClientId"` 
 Time string `dynamodbav:"Time"`
}
// UserInfo defines structured user data that can be marshalled to a DynamoDB 
  format.
type UserInfo struct { 
 UserName string `dynamodbav:"UserName"` 
 UserEmail string `dynamodbav:"UserEmail"` 
 LastLogin LoginInfo `dynamodbav:"LastLogin"`
}
// GetKey marshals the user email value to a DynamoDB key format.
func (user UserInfo) GetKey() map[string]dynamodbtypes.AttributeValue { 
  userEmail, err := attributevalue.Marshal(user.UserEmail) 
 if err != nil {
   panic(err) 
  } 
 return map[string]dynamodbtypes.AttributeValue{"UserEmail": userEmail}
}
type handler struct { 
  dynamoClient *dynamodb.Client
```

```
}
// HandleRequest handles the PostAuthentication event by writing custom data to 
 the logs and
// to an Amazon DynamoDB table.
func (h *handler) HandleRequest(ctx context. Context,
  event events.CognitoEventUserPoolsPostAuthentication) 
  (events.CognitoEventUserPoolsPostAuthentication, error) { 
  log.Printf("Received post authentication trigger from %v for user '%v'", 
  event.TriggerSource, event.UserName) 
  tableName := os.Getenv(TABLE_NAME) 
  user := UserInfo{ 
  UserName: event.UserName, 
  UserEmail: event.Request.UserAttributes["email"], 
  LastLogin: LoginInfo{ 
   UserPoolId: event.UserPoolID, 
   ClientId: event.CallerContext.ClientID, 
   Time: time.Now().Format(time.UnixDate),
  }, 
  } 
 // Write to CloudWatch Logs. 
  fmt.Printf("%#v", user) 
 // Also write to an external system. This examples uses DynamoDB to demonstrate. 
  userMap, err := attributevalue.MarshalMap(user) 
 if err != nil {
  log.Printf("Couldn't marshal to DynamoDB map. Here's why: %v\n", err) 
 \} else if len(userMap) == 0 {
  log.Printf("User info marshaled to an empty map.") 
  } else { 
  _, err := h.dynamoClient.PutItem(ctx, &dynamodb.PutItemInput{ 
    Item: userMap, 
   TableName: aws.String(tableName), 
  }) 
 if err != nil {
   log.Printf("Couldn't write to DynamoDB. Here's why: %v\n", err) 
  } else { 
    log.Printf("Wrote user info to DynamoDB table %v.\n", tableName) 
  } 
  } 
 return event, nil
}
```

```
func main() { 
  ctx := context.Background() 
  sdkConfig, err := config.LoadDefaultConfig(ctx) 
 if err != nil {
  log.Panicln(err) 
  } 
 h := \text{handler} dynamoClient: dynamodb.NewFromConfig(sdkConfig), 
  } 
 lambda.Start(h.HandleRequest)
}
```
Crie uma struct que realize tarefas comuns.

```
import ( 
  "context" 
  "log" 
  "strings" 
  "time" 
  "user_pools_and_lambda_triggers/actions" 
  "github.com/aws/aws-sdk-go-v2/aws" 
  "github.com/aws/aws-sdk-go-v2/service/cloudformation" 
  "github.com/aws/aws-sdk-go-v2/service/cloudwatchlogs" 
  "github.com/aws/aws-sdk-go-v2/service/dynamodb" 
  "github.com/awsdocs/aws-doc-sdk-examples/gov2/demotools"
)
// IScenarioHelper defines common functions used by the workflows in this 
  example.
type IScenarioHelper interface { 
  Pause(secs int) 
  GetStackOutputs(ctx context.Context, stackName string) (actions.StackOutputs, 
  error) 
  PopulateUserTable(ctx context.Context, tableName string) 
  GetKnownUsers(ctx context.Context, tableName string) (actions.UserList, error) 
  AddKnownUser(ctx context.Context, tableName string, user actions.User) 
  ListRecentLogEvents(ctx context.Context, functionName string)
}
```

```
// ScenarioHelper contains AWS wrapper structs used by the workflows in this 
  example.
type ScenarioHelper struct { 
  questioner demotools.IQuestioner 
  dynamoActor *actions.DynamoActions 
  cfnActor *actions.CloudFormationActions 
  cwlActor *actions.CloudWatchLogsActions 
  isTestRun bool
}
// NewScenarioHelper constructs a new scenario helper.
func NewScenarioHelper(sdkConfig aws.Config, questioner demotools.IQuestioner) 
  ScenarioHelper { 
  scenario := ScenarioHelper{ 
   questioner: questioner, 
   dynamoActor: &actions.DynamoActions{DynamoClient: 
  dynamodb.NewFromConfig(sdkConfig)}, 
   cfnActor: &actions.CloudFormationActions{CfnClient: 
  cloudformation.NewFromConfig(sdkConfig)}, 
   cwlActor: &actions.CloudWatchLogsActions{CwlClient: 
  cloudwatchlogs.NewFromConfig(sdkConfig)}, 
  } 
  return scenario
}
// Pause waits for the specified number of seconds.
func (helper ScenarioHelper) Pause(secs int) { 
  if !helper.isTestRun { 
   time.Sleep(time.Duration(secs) * time.Second) 
  }
}
// GetStackOutputs gets the outputs from the specified CloudFormation stack in a 
  structured format.
func (helper ScenarioHelper) GetStackOutputs(ctx context.Context, stackName 
  string) (actions.StackOutputs, error) { 
 return helper.cfnActor.GetOutputs(ctx, stackName), nil
}
// PopulateUserTable fills the known user table with example data.
func (helper ScenarioHelper) PopulateUserTable(ctx context.Context, tableName 
  string) { 
  log.Printf("First, let's add some users to the DynamoDB %v table we'll use for 
  this example.\n", tableName)
```

```
 err := helper.dynamoActor.PopulateTable(ctx, tableName) 
 if err != nil {
   panic(err) 
  }
}
// GetKnownUsers gets the users from the known users table in a structured 
  format.
func (helper ScenarioHelper) GetKnownUsers(ctx context.Context, tableName string)
  (actions.UserList, error) { 
  knownUsers, err := helper.dynamoActor.Scan(ctx, tableName) 
 if err != nil {
  log.Printf("Couldn't get known users from table %v. Here's why: %v\n", 
  tableName, err) 
  } 
 return knownUsers, err
}
// AddKnownUser adds a user to the known users table.
func (helper ScenarioHelper) AddKnownUser(ctx context.Context, tableName string,
  user actions.User) { 
  log.Printf("Adding user '%v' with email '%v' to the DynamoDB known users 
  table...\n", 
  user.UserName, user.UserEmail) 
  err := helper.dynamoActor.AddUser(ctx, tableName, user) 
  if err != nil { 
   panic(err) 
  }
}
// ListRecentLogEvents gets the most recent log stream and events for the 
  specified Lambda function and displays them.
func (helper ScenarioHelper) ListRecentLogEvents(ctx context.Context,
  functionName string) { 
  log.Println("Waiting a few seconds to let Lambda write to CloudWatch Logs...") 
  helper.Pause(10) 
  log.Println("Okay, let's check the logs to find what's happened recently with 
  your Lambda function.") 
  logStream, err := helper.cwlActor.GetLatestLogStream(ctx, functionName) 
  if err != nil { 
  panic(err) 
  } 
  log.Printf("Getting some recent events from log stream %v\n", 
  *logStream.LogStreamName)
```

```
 events, err := helper.cwlActor.GetLogEvents(ctx, functionName, 
  *logStream.LogStreamName, 10) 
 if err != nil {
   panic(err) 
  } 
 for \overline{\phantom{a}}, event := range events {
  log.Printf("\t%v", *event.Message) 
  } 
 log.Println(strings.Repeat("-", 88))
}
```
Crie uma struct que encapsule ações do Amazon Cognito.

```
import ( 
  "context" 
  "errors" 
  "log" 
  "github.com/aws/aws-sdk-go-v2/aws" 
  "github.com/aws/aws-sdk-go-v2/service/cognitoidentityprovider" 
  "github.com/aws/aws-sdk-go-v2/service/cognitoidentityprovider/types"
\mathcal{L}type CognitoActions struct { 
 CognitoClient *cognitoidentityprovider.Client
}
// Trigger and TriggerInfo define typed data for updating an Amazon Cognito 
  trigger.
type Trigger int
const ( 
  PreSignUp Trigger = iota 
 UserMigration 
  PostAuthentication
)
type TriggerInfo struct {
```

```
 Trigger Trigger 
  HandlerArn *string
}
// UpdateTriggers adds or removes Lambda triggers for a user pool. When a trigger 
  is specified with a `nil` value,
// it is removed from the user pool.
func (actor CognitoActions) UpdateTriggers(ctx context.Context, userPoolId 
  string, triggers ...TriggerInfo) error { 
  output, err := actor.CognitoClient.DescribeUserPool(ctx, 
  &cognitoidentityprovider.DescribeUserPoolInput{ 
  UserPoolId: aws.String(userPoolId), 
  }) 
 if err != nil {
   log.Printf("Couldn't get info about user pool %v. Here's why: %v\n", 
  userPoolId, err) 
   return err 
  } 
  lambdaConfig := output.UserPool.LambdaConfig 
  for _, trigger := range triggers { 
   switch trigger.Trigger { 
   case PreSignUp: 
    lambdaConfig.PreSignUp = trigger.HandlerArn 
   case UserMigration: 
    lambdaConfig.UserMigration = trigger.HandlerArn 
   case PostAuthentication: 
    lambdaConfig.PostAuthentication = trigger.HandlerArn 
   } 
  } 
  _, err = actor.CognitoClient.UpdateUserPool(ctx, 
  &cognitoidentityprovider.UpdateUserPoolInput{ 
   UserPoolId: aws.String(userPoolId), 
  LambdaConfig: lambdaConfig, 
  }) 
 if err != nil {
  log.Printf("Couldn't update user pool %v. Here's why: %v\n", userPoolId, err) 
  } 
  return err
}
// SignUp signs up a user with Amazon Cognito.
```

```
func (actor CognitoActions) SignUp(ctx context.Context, clientId string, userName 
  string, password string, userEmail string) (bool, error) { 
  confirmed := false 
  output, err := actor.CognitoClient.SignUp(ctx, 
  &cognitoidentityprovider.SignUpInput{ 
   ClientId: aws.String(clientId), 
   Password: aws.String(password), 
   Username: aws.String(userName), 
   UserAttributes: []types.AttributeType{ 
    {Name: aws.String("email"), Value: aws.String(userEmail)}, 
  }, 
  }) 
 if err != nil {
  var invalidPassword *types.InvalidPasswordException 
  if errors.As(err, &invalidPassword) { 
   log.Println(*invalidPassword.Message) 
   } else { 
    log.Printf("Couldn't sign up user %v. Here's why: %v\n", userName, err) 
   } 
  } else { 
   confirmed = output.UserConfirmed 
  } 
 return confirmed, err
}
// SignIn signs in a user to Amazon Cognito using a username and password 
  authentication flow.
func (actor CognitoActions) SignIn(ctx context.Context, clientId string, userName 
  string, password string) (*types.AuthenticationResultType, error) { 
  var authResult *types.AuthenticationResultType 
  output, err := actor.CognitoClient.InitiateAuth(ctx, 
  &cognitoidentityprovider.InitiateAuthInput{ 
   AuthFlow: "USER_PASSWORD_AUTH", 
   ClientId: aws.String(clientId), 
 AuthParameters: map[string]string{"USERNAME": userName, "PASSWORD": password},
  }) 
 if err != nil {
   var resetRequired *types.PasswordResetRequiredException 
  if errors.As(err, &resetRequired) { 
    log.Println(*resetRequired.Message) 
   } else { 
    log.Printf("Couldn't sign in user %v. Here's why: %v\n", userName, err)
```
}

```
 } else { 
   authResult = output.AuthenticationResult 
  } 
 return authResult, err
}
// ForgotPassword starts a password recovery flow for a user. This flow typically 
 sends a confirmation code
\frac{1}{10} to the user's configured notification destination, such as email.
func (actor CognitoActions) ForgotPassword(ctx context.Context, clientId string,
  userName string) (*types.CodeDeliveryDetailsType, error) { 
  output, err := actor.CognitoClient.ForgotPassword(ctx, 
  &cognitoidentityprovider.ForgotPasswordInput{ 
  ClientId: aws.String(clientId), 
  Username: aws.String(userName), 
  }) 
 if err != nil {
  log.Printf("Couldn't start password reset for user '%v'. Here;s why: %v\n", 
  userName, err) 
  } 
 return output.CodeDeliveryDetails, err
}
// ConfirmForgotPassword confirms a user with a confirmation code and a new 
  password.
func (actor CognitoActions) ConfirmForgotPassword(ctx context.Context, clientId 
  string, code string, userName string, password string) error { 
  _, err := actor.CognitoClient.ConfirmForgotPassword(ctx, 
  &cognitoidentityprovider.ConfirmForgotPasswordInput{ 
  ClientId: aws.String(clientId),
   ConfirmationCode: aws.String(code), 
  Password: aws.String(password),
 Username: aws.String(userName),
  }) 
 if err != nil {
  var invalidPassword *types.InvalidPasswordException 
   if errors.As(err, &invalidPassword) { 
   log.Println(*invalidPassword.Message) 
   } else {
```

```
 log.Printf("Couldn't confirm user %v. Here's why: %v", userName, err) 
   } 
  } 
  return err
}
// DeleteUser removes a user from the user pool.
func (actor CognitoActions) DeleteUser(ctx context.Context, userAccessToken 
  string) error { 
  _, err := actor.CognitoClient.DeleteUser(ctx, 
  &cognitoidentityprovider.DeleteUserInput{ 
  AccessToken: aws.String(userAccessToken), 
  }) 
 if err != nil {
  log.Printf("Couldn't delete user. Here's why: %v\n", err) 
  } 
  return err
}
// AdminCreateUser uses administrator credentials to add a user to a user pool. 
  This method leaves the user
// in a state that requires they enter a new password next time they sign in.
func (actor CognitoActions) AdminCreateUser(ctx context.Context, userPoolId
  string, userName string, userEmail string) error { 
  _, err := actor.CognitoClient.AdminCreateUser(ctx, 
  &cognitoidentityprovider.AdminCreateUserInput{ 
  UserPoolId: aws.String(userPoolId),
  Username: aws.String(userName),
   MessageAction: types.MessageActionTypeSuppress, 
   UserAttributes: []types.AttributeType{{Name: aws.String("email"), Value: 
  aws.String(userEmail)}}, 
  }) 
 if err != nil {
   var userExists *types.UsernameExistsException 
   if errors.As(err, &userExists) { 
    log.Printf("User %v already exists in the user pool.", userName) 
   err = nil 
   } else { 
    log.Printf("Couldn't create user %v. Here's why: %v\n", userName, err) 
   }
```

```
 } 
  return err
}
// AdminSetUserPassword uses administrator credentials to set a password for a 
  user without requiring a
// temporary password.
func (actor CognitoActions) AdminSetUserPassword(ctx context.Context, userPoolId 
  string, userName string, password string) error { 
  _, err := actor.CognitoClient.AdminSetUserPassword(ctx, 
  &cognitoidentityprovider.AdminSetUserPasswordInput{ 
  Password: aws.String(password),
   UserPoolId: aws.String(userPoolId), 
   Username: aws.String(userName), 
  Permanent: true, 
  }) 
 if err != nil {
   var invalidPassword *types.InvalidPasswordException 
   if errors.As(err, &invalidPassword) { 
    log.Println(*invalidPassword.Message) 
   } else { 
    log.Printf("Couldn't set password for user %v. Here's why: %v\n", userName, 
  err) 
   } 
  } 
  return err
}
```
Crie uma struct que encapsule ações do DynamoDB.

```
import ( 
 "context" 
  "fmt" 
  "log" 
  "github.com/aws/aws-sdk-go-v2/aws" 
  "github.com/aws/aws-sdk-go-v2/feature/dynamodb/attributevalue" 
  "github.com/aws/aws-sdk-go-v2/service/dynamodb"
```

```
 "github.com/aws/aws-sdk-go-v2/service/dynamodb/types"
)
// DynamoActions encapsulates the Amazon Simple Notification Service (Amazon SNS) 
  actions
// used in the examples.
type DynamoActions struct { 
 DynamoClient *dynamodb.Client
}
// User defines structured user data.
type User struct { 
 UserName string 
 UserEmail string 
 LastLogin *LoginInfo `dynamodbav:",omitempty"`
}
// LoginInfo defines structured custom login data.
type LoginInfo struct { 
 UserPoolId string 
 ClientId string 
 Time string
}
// UserList defines a list of users.
type UserList struct { 
 Users []User
}
// UserNameList returns the usernames contained in a UserList as a list of 
  strings.
func (users *UserList) UserNameList() []string { 
 names := make([]string, len(users.Users))
 for i := 0; i < len(users.Jsers); i++ names[i] = users.Users[i].UserName 
  } 
 return names
}
// PopulateTable adds a set of test users to the table.
func (actor DynamoActions) PopulateTable(ctx context.Context, tableName string)
  error { 
  var err error 
  var item map[string]types.AttributeValue
```

```
 var writeReqs []types.WriteRequest 
 for i := 1; i < 4; i++) item, err = attributevalue.MarshalMap(User{UserName: fmt.Sprintf("test_user_
%v", i), UserEmail: fmt.Sprintf("test_email_%v@example.com", i)}) 
  if err != nil { 
    log.Printf("Couldn't marshall user into DynamoDB format. Here's why: %v\n", 
  err) 
    return err 
   } 
   writeReqs = append(writeReqs, types.WriteRequest{PutRequest: 
  &types.PutRequest{Item: item}}) 
  } 
  _, err = actor.DynamoClient.BatchWriteItem(ctx, &dynamodb.BatchWriteItemInput{ 
  RequestItems: map[string][]types.WriteRequest{tableName: writeReqs},
  }) 
 if err != nil {
  log.Printf("Couldn't populate table %v with users. Here's why: %v\n", 
  tableName, err) 
  } 
 return err
}
// Scan scans the table for all items.
func (actor DynamoActions) Scan(ctx context.Context, tableName string) (UserList, 
  error) { 
  var userList UserList 
  output, err := actor.DynamoClient.Scan(ctx, &dynamodb.ScanInput{ 
  TableName: aws.String(tableName), 
  }) 
 if err != nil {
  log.Printf("Couldn't scan table %v for items. Here's why: %v\n", tableName, 
  err) 
  } else { 
   err = attributevalue.UnmarshalListOfMaps(output.Items, &userList.Users) 
  if err != nil { 
   log.Printf("Couldn't unmarshal items into users. Here's why: %v\n", err) 
  } 
  } 
  return userList, err
}
// AddUser adds a user item to a table.
func (actor DynamoActions) AddUser(ctx context.Context, tableName string, user 
  User) error {
```

```
 userItem, err := attributevalue.MarshalMap(user) 
 if err != nil {
  log.Printf("Couldn't marshall user to item. Here's why: %v\n", err) 
  } 
  _, err = actor.DynamoClient.PutItem(ctx, &dynamodb.PutItemInput{ 
  Item: userItem, 
  TableName: aws.String(tableName), 
  }) 
  if err != nil { 
  log.Printf("Couldn't put item in table %v. Here's why: %v", tableName, err) 
  } 
 return err
}
```
Crie uma estrutura que envolva as ações do CloudWatch Logs.

```
import ( 
  "context" 
  "fmt" 
  "log" 
  "github.com/aws/aws-sdk-go-v2/aws" 
  "github.com/aws/aws-sdk-go-v2/service/cloudwatchlogs" 
  "github.com/aws/aws-sdk-go-v2/service/cloudwatchlogs/types"
\lambdatype CloudWatchLogsActions struct { 
 CwlClient *cloudwatchlogs.Client
}
// GetLatestLogStream gets the most recent log stream for a Lambda function.
func (actor CloudWatchLogsActions) GetLatestLogStream(ctx context.Context, 
  functionName string) (types.LogStream, error) { 
  var logStream types.LogStream 
  logGroupName := fmt.Sprintf("/aws/lambda/%s", functionName) 
  output, err := actor.CwlClient.DescribeLogStreams(ctx, 
  &cloudwatchlogs.DescribeLogStreamsInput{ 
   Descending: aws.Bool(true), 
  Limit: aws.Int32(1),
   LogGroupName: aws.String(logGroupName),
```

```
 OrderBy: types.OrderByLastEventTime, 
  }) 
 if err != nil {
  log.Printf("Couldn't get log streams for log group %v. Here's why: %v\n", 
  logGroupName, err) 
  } else { 
  logStream = output.LogStreams[0] 
  } 
 return logStream, err
}
// GetLogEvents gets the most recent eventCount events from the specified log 
  stream.
func (actor CloudWatchLogsActions) GetLogEvents(ctx context.Context, functionName 
  string, logStreamName string, eventCount int32) ( 
  []types.OutputLogEvent, error) { 
  var events []types.OutputLogEvent 
  logGroupName := fmt.Sprintf("/aws/lambda/%s", functionName) 
  output, err := actor.CwlClient.GetLogEvents(ctx, 
  &cloudwatchlogs.GetLogEventsInput{ 
  LogStreamName: aws.String(logStreamName), 
 Limit: aws.Int32(eventCount),
  LogGroupName: aws.String(logGroupName), 
  }) 
 if err != nil {
   log.Printf("Couldn't get log event for log stream %v. Here's why: %v\n", 
  logStreamName, err) 
  } else { 
   events = output.Events 
  } 
 return events, err
}
```
Crie uma estrutura que envolva as ações. AWS CloudFormation

```
import ( 
  "context" 
  "log" 
  "github.com/aws/aws-sdk-go-v2/aws"
```

```
 "github.com/aws/aws-sdk-go-v2/service/cloudformation"
\lambda// StackOutputs defines a map of outputs from a specific stack.
type StackOutputs map[string]string
type CloudFormationActions struct { 
 CfnClient *cloudformation.Client
}
// GetOutputs gets the outputs from a CloudFormation stack and puts them into a 
  structured format.
func (actor CloudFormationActions) GetOutputs(ctx context.Context, stackName 
  string) StackOutputs { 
  output, err := actor.CfnClient.DescribeStacks(ctx, 
  &cloudformation.DescribeStacksInput{ 
  StackName: aws.String(stackName), 
  }) 
 if err != nil || len(output.Stacks) == 0 {
   log.Panicf("Couldn't find a CloudFormation stack named %v. Here's why: %v\n", 
  stackName, err) 
  } 
  stackOutputs := StackOutputs{} 
  for _, out := range output.Stacks[0].Outputs { 
  stackOutputs[*out.OutputKey] = *out.OutputValue 
  } 
  return stackOutputs
}
```
Limpar recursos.

```
import ( 
  "context" 
  "log" 
  "user_pools_and_lambda_triggers/actions" 
  "github.com/awsdocs/aws-doc-sdk-examples/gov2/demotools"
\lambda// Resources keeps track of AWS resources created during an example and handles
```

```
// cleanup when the example finishes.
type Resources struct { 
 userPoolId string
  userAccessTokens []string 
  triggers []actions.Trigger 
  cognitoActor *actions.CognitoActions 
  questioner demotools.IQuestioner
}
func (resources *Resources) init(cognitoActor *actions.CognitoActions, questioner 
  demotools.IQuestioner) { 
  resources.userAccessTokens = []string{} 
  resources.triggers = []actions.Trigger{} 
 resources.cognitoActor = cognitoActor 
 resources.questioner = questioner
}
// Cleanup deletes all AWS resources created during an example.
func (resources *Resources) Cleanup(ctx context.Context) { 
  defer func() { 
  if r := recover(); r := nil {
    log.Printf("Something went wrong during cleanup.\n%v\n", r) 
    log.Println("Use the AWS Management Console to remove any remaining resources 
 \n\begin{bmatrix}\nn'' \\
\n\end{bmatrix} "that were created for this scenario.") 
   } 
 \}()
  wantDelete := resources.questioner.AskBool("Do you want to remove all of the AWS 
  resources that were created "+ 
  "during this demo (y/n)?", "y")
  if wantDelete { 
   for _, accessToken := range resources.userAccessTokens { 
    err := resources.cognitoActor.DeleteUser(ctx, accessToken) 
   if err != nil {
     log.Println("Couldn't delete user during cleanup.") 
     panic(err) 
    } 
   log.Println("Deleted user.") 
   } 
   triggerList := make([]actions.TriggerInfo, len(resources.triggers)) 
  for i := 0; i < len(resources.triggers); i++ {
```

```
 triggerList[i] = actions.TriggerInfo{Trigger: resources.triggers[i], 
  HandlerArn: nil} 
   } 
   err := resources.cognitoActor.UpdateTriggers(ctx, resources.userPoolId, 
  triggerList...) 
   if err != nil { 
    log.Println("Couldn't update Cognito triggers during cleanup.") 
    panic(err) 
   } 
   log.Println("Removed Cognito triggers from user pool.") 
  } else { 
   log.Println("Be sure to remove resources when you're done with them to avoid 
  unexpected charges!") 
 }
}
```
- Para obter detalhes da API, consulte os tópicos a seguir na Referência da API AWS SDK para Go .
	- [AdminCreateUser](https://pkg.go.dev/github.com/aws/aws-sdk-go-v2/service/cognitoidentityprovider#Client.AdminCreateUser)
	- [AdminSetUserPassword](https://pkg.go.dev/github.com/aws/aws-sdk-go-v2/service/cognitoidentityprovider#Client.AdminSetUserPassword)
	- [DeleteUser](https://pkg.go.dev/github.com/aws/aws-sdk-go-v2/service/cognitoidentityprovider#Client.DeleteUser)
	- [InitiateAuth](https://pkg.go.dev/github.com/aws/aws-sdk-go-v2/service/cognitoidentityprovider#Client.InitiateAuth)
	- [UpdateUserPool](https://pkg.go.dev/github.com/aws/aws-sdk-go-v2/service/cognitoidentityprovider#Client.UpdateUserPool)

# Exemplos de código para o Amazon Cognito Sync usando AWS SDKs

Os exemplos de código a seguir mostram como usar o Amazon Cognito Sync com um kit de desenvolvimento AWS de software (SDK).

Ações são trechos de código de programas maiores e devem ser executadas em contexto. Embora as ações mostrem como chamar perfis de serviço individuais, você pode ver as ações no contexto em seus cenários relacionados.

#### Mais atributos

- [Guia do desenvolvedor do Amazon Cognito Sync](https://docs.aws.amazon.com/cognito/latest/developerguide/cognito-sync.html): mais informações sobre o Amazon Cognito Sync.
- [Referência da API Amazon Cognito Sync](https://docs.aws.amazon.com/cognitosync/latest/APIReference/Welcome.html): detalhes sobre todas as ações disponíveis do Amazon Cognito Sync.
- [AWS Centro do desenvolvedor](https://aws.amazon.com/developer/code-examples/?awsf.sdk-code-examples-product=product%23cognito) exemplos de código que você pode filtrar por categoria ou pesquisa de texto completo.
- [AWS Exemplos de SDK](https://github.com/awsdocs/aws-doc-sdk-examples) GitHub repositório com código completo nos idiomas preferidos. Inclui instruções para configurar e executar o código.

## Exemplos de código

- [Exemplos básicos do Amazon Cognito Sync usando AWS SDKs](#page-2514-0)
	- [Ações para o Amazon Cognito Sync usando AWS SDKs](#page-2514-1)
		- [Use ListIdentityPoolUsage com um AWS SDK](#page-2515-0)

## <span id="page-2514-0"></span>Exemplos básicos do Amazon Cognito Sync usando AWS SDKs

Os exemplos de código a seguir mostram como usar os conceitos básicos do Amazon Cognito Sync com. AWS SDKs

**Exemplos** 

- [Ações para o Amazon Cognito Sync usando AWS SDKs](#page-2514-1)
	- [Use ListIdentityPoolUsage com um AWS SDK](#page-2515-0)

## <span id="page-2514-1"></span>Ações para o Amazon Cognito Sync usando AWS SDKs

Os exemplos de código a seguir demonstram como realizar ações individuais do Amazon Cognito Sync com. AWS SDKs Cada exemplo inclui um link para GitHub, onde você pode encontrar instruções para configurar e executar o código.

Os exemplos a seguir incluem apenas as ações mais utilizadas. Para ter uma lista completa, consulte a [Referência de API do Amazon Cognito Sync.](https://docs.aws.amazon.com/cognitosync/latest/APIReference/Welcome.html)

## Exemplos

• [Use ListIdentityPoolUsage com um AWS SDK](#page-2515-0)

## <span id="page-2515-0"></span>Use **ListIdentityPoolUsage** com um AWS SDK

O código de exemplo a seguir mostra como usar ListIdentityPoolUsage.

#### Rust

SDK para Rust

## **a** Note

Tem mais sobre GitHub. Encontre o exemplo completo e saiba como configurar e executar no [Repositório de exemplos de código da AWS.](https://github.com/awsdocs/aws-doc-sdk-examples/tree/main/rustv1/examples/cognitosync#code-examples)

```
async fn show_pools(client: &Client) -> Result<(), Error> { 
     let response = client 
         .list_identity_pool_usage() 
         .max_results(10) 
         .send() 
         .await?; 
     let pools = response.identity_pool_usages(); 
     println!("Identity pools:"); 
     for pool in pools { 
         println!( 
              " Identity pool ID: {}", 
             pool.identity_pool_id().unwrap_or_default() 
         ); 
         println!( 
             " Data storage: {}", 
             pool.data_storage().unwrap_or_default() 
         ); 
         println!( 
             " Sync sessions count: {}", 
             pool.sync_sessions_count().unwrap_or_default() 
         ); 
         println!( 
             " Last modified: {}", 
             pool.last_modified_date().unwrap().to_chrono_utc()? 
         ); 
         println!(); 
     }
```
}

```
 println!("Next token: {}", response.next_token().unwrap_or_default()); 
0k(())
```
• Para obter detalhes da API, consulte a [ListIdentityPoolUsager](https://docs.rs/aws-sdk-cognitosync/latest/aws_sdk_cognitosync/client/struct.Client.html#method.list_identity_pool_usage)eferência da API AWS SDK for Rust.

# Exemplos de código para o Amazon Comprehend usando AWS SDKs

Os exemplos de código a seguir mostram como usar o Amazon Comprehend com AWS um kit de desenvolvimento de software (SDK).

Ações são trechos de código de programas maiores e devem ser executadas em contexto. Embora as ações mostrem como chamar perfis de serviço individuais, você pode ver as ações no contexto em seus cenários relacionados.

Cenários são exemplos de código que mostram como realizar tarefas específicas chamando várias funções dentro de um serviço ou combinadas com outros Serviços da AWS.

Mais atributos

- [Guia do desenvolvedor do Amazon Comprehend](https://docs.aws.amazon.com/comprehend/latest/dg/what-is.html): mais informações sobre o Amazon Comprehend.
- [Referência da API Amazon Comprehend](https://docs.aws.amazon.com/comprehend/latest/APIReference/welcome.html): detalhes sobre todas as ações disponíveis do Amazon Comprehend.
- [AWS Centro do desenvolvedor](https://aws.amazon.com/developer/code-examples/?awsf.sdk-code-examples-product=product%23comprehend) exemplos de código que você pode filtrar por categoria ou pesquisa de texto completo.
- [AWS Exemplos de SDK](https://github.com/awsdocs/aws-doc-sdk-examples) GitHub repositório com código completo nos idiomas preferidos. Inclui instruções para configurar e executar o código.

## Exemplos de código

- [Exemplos básicos para o Amazon Comprehend usando AWS SDKs](#page-2517-0)
	- [Ações para o Amazon Comprehend usando AWS SDKs](#page-2518-0)
		- [Use CreateDocumentClassifier com um AWS SDK ou CLI](#page-2519-0)
- [Use DeleteDocumentClassifier com um AWS SDK ou CLI](#page-2524-0)
- [Use DescribeDocumentClassificationJob com um AWS SDK ou CLI](#page-2526-0)
- [Use DescribeDocumentClassifier com um AWS SDK ou CLI](#page-2529-0)
- [Use DescribeTopicsDetectionJob com um AWS SDK ou CLI](#page-2531-0)
- [Use DetectDominantLanguage com um AWS SDK ou CLI](#page-2534-0)
- [Use DetectEntities com um AWS SDK ou CLI](#page-2539-0)
- [Use DetectKeyPhrases com um AWS SDK ou CLI](#page-2546-0)
- [Use DetectPiiEntities com um AWS SDK ou CLI](#page-2553-0)
- [Use DetectSentiment com um AWS SDK ou CLI](#page-2558-0)
- [Use DetectSyntax com um AWS SDK ou CLI](#page-2563-0)
- [Use ListDocumentClassificationJobs com um AWS SDK ou CLI](#page-2570-0)
- [Use ListDocumentClassifiers com um AWS SDK ou CLI](#page-2573-0)
- [Use ListTopicsDetectionJobs com um AWS SDK ou CLI](#page-2576-0)
- [Use StartDocumentClassificationJob com um AWS SDK ou CLI](#page-2579-0)
- [Use StartTopicsDetectionJob com um AWS SDK ou CLI](#page-2583-0)
- [Cenários para o Amazon Comprehend usando AWS SDKs](#page-2588-0)
	- [Criar uma aplicação de transmissão do Amazon Transcribe](#page-2589-0)
	- [Crie um chatbot do Amazon Lex para engajar os visitantes do site](#page-2590-0)
	- [Criar um aplicativo web que envie e recupere mensagens usando o Amazon SQS](#page-2591-0)
	- [Criar uma aplicação que analise o feedback dos clientes e sintetize o áudio](#page-2591-1)
	- [Detecte elementos do documento com o Amazon Comprehend e um SDK AWS](#page-2598-0)
	- [Detecte entidades no texto extraído de uma imagem usando um SDK AWS](#page-2603-0)
	- [Execute um trabalho de modelagem de tópicos do Amazon Comprehend em dados de amostra](#page-2604-0)  [usando um SDK AWS](#page-2604-0)
	- [Treine um classificador Amazon Comprehend personalizado e classifique documentos usando](#page-2609-0) [um SDK AWS](#page-2609-0)

# <span id="page-2517-0"></span>Exemplos básicos para o Amazon Comprehend usando AWS SDKs

Os exemplos de código a seguir mostram como usar os conceitos básicos do Amazon Comprehend conceitos básicos **DKs** 2493

#### Exemplos

- [Ações para o Amazon Comprehend usando AWS SDKs](#page-2518-0)
	- [Use CreateDocumentClassifier com um AWS SDK ou CLI](#page-2519-0)
	- [Use DeleteDocumentClassifier com um AWS SDK ou CLI](#page-2524-0)
	- [Use DescribeDocumentClassificationJob com um AWS SDK ou CLI](#page-2526-0)
	- [Use DescribeDocumentClassifier com um AWS SDK ou CLI](#page-2529-0)
	- [Use DescribeTopicsDetectionJob com um AWS SDK ou CLI](#page-2531-0)
	- [Use DetectDominantLanguage com um AWS SDK ou CLI](#page-2534-0)
	- [Use DetectEntities com um AWS SDK ou CLI](#page-2539-0)
	- [Use DetectKeyPhrases com um AWS SDK ou CLI](#page-2546-0)
	- [Use DetectPiiEntities com um AWS SDK ou CLI](#page-2553-0)
	- [Use DetectSentiment com um AWS SDK ou CLI](#page-2558-0)
	- [Use DetectSyntax com um AWS SDK ou CLI](#page-2563-0)
	- [Use ListDocumentClassificationJobs com um AWS SDK ou CLI](#page-2570-0)
	- [Use ListDocumentClassifiers com um AWS SDK ou CLI](#page-2573-0)
	- [Use ListTopicsDetectionJobs com um AWS SDK ou CLI](#page-2576-0)
	- [Use StartDocumentClassificationJob com um AWS SDK ou CLI](#page-2579-0)
	- [Use StartTopicsDetectionJob com um AWS SDK ou CLI](#page-2583-0)

## <span id="page-2518-0"></span>Ações para o Amazon Comprehend usando AWS SDKs

Os exemplos de código a seguir demonstram como realizar ações individuais do Amazon Comprehend com. AWS SDKs Cada exemplo inclui um link para GitHub, onde você pode encontrar instruções para configurar e executar o código.

Esses trechos chamam a API do Amazon Comprehend e são trechos de código de programas maiores que devem ser executados no contexto. É possível ver as ações em contexto em [Cenários](#page-2588-0)  [para o Amazon Comprehend usando AWS SDKs .](#page-2588-0)

Os exemplos a seguir incluem apenas as ações mais utilizadas. Para obter uma lista completa, consulte a [Referência de API do Amazon Comprehend.](https://docs.aws.amazon.com/comprehend/latest/APIReference/welcome.html)

## **Exemplos**

• [Use CreateDocumentClassifier com um AWS SDK ou CLI](#page-2519-0)

- [Use DeleteDocumentClassifier com um AWS SDK ou CLI](#page-2524-0)
- [Use DescribeDocumentClassificationJob com um AWS SDK ou CLI](#page-2526-0)
- [Use DescribeDocumentClassifier com um AWS SDK ou CLI](#page-2529-0)
- [Use DescribeTopicsDetectionJob com um AWS SDK ou CLI](#page-2531-0)
- [Use DetectDominantLanguage com um AWS SDK ou CLI](#page-2534-0)
- [Use DetectEntities com um AWS SDK ou CLI](#page-2539-0)
- [Use DetectKeyPhrases com um AWS SDK ou CLI](#page-2546-0)
- [Use DetectPiiEntities com um AWS SDK ou CLI](#page-2553-0)
- [Use DetectSentiment com um AWS SDK ou CLI](#page-2558-0)
- [Use DetectSyntax com um AWS SDK ou CLI](#page-2563-0)
- [Use ListDocumentClassificationJobs com um AWS SDK ou CLI](#page-2570-0)
- [Use ListDocumentClassifiers com um AWS SDK ou CLI](#page-2573-0)
- [Use ListTopicsDetectionJobs com um AWS SDK ou CLI](#page-2576-0)
- [Use StartDocumentClassificationJob com um AWS SDK ou CLI](#page-2579-0)
- [Use StartTopicsDetectionJob com um AWS SDK ou CLI](#page-2583-0)

## <span id="page-2519-0"></span>Use **CreateDocumentClassifier** com um AWS SDK ou CLI

Os exemplos de código a seguir mostram como usar o CreateDocumentClassifier.

Exemplos de ações são trechos de código de programas maiores e devem ser executados em contexto. É possível ver essa ação em contexto no seguinte exemplo de código:

• [Treinar um classificador personalizado e classificar documentos](#page-2609-0)

CLI

## AWS CLI

Para criar um classificador de documentos para categorizar documentos

O exemplo de create-document-classifier a seguir inicia o processo de treinamento para um modelo de classificador de documentos. O arquivo de dados de treinamento, training.csv, está localizado na tag --input-data-config. training.csv é um documento de duas colunas em que os rótulos ou classificações são fornecidos na primeira coluna e os documentos são fornecidos na segunda coluna.
```
aws comprehend create-document-classifier \ 
     --document-classifier-name example-classifier \ 
     --data-access-arn arn:aws:comprehend:us-west-2:111122223333:pii-entities-
detection-job/123456abcdeb0e11022f22a11EXAMPLE \ 
     --input-data-config "S3Uri=s3://amzn-s3-demo-bucket/" \ 
     --language-code en
```
Saída:

```
{ 
     "DocumentClassifierArn": "arn:aws:comprehend:us-west-2:111122223333:document-
classifier/example-classifier"
}
```
Para obter mais informações, consulte [Classificação personalizada](https://docs.aws.amazon.com/comprehend/latest/dg/how-document-classification.html) no Guia do desenvolvedor do Amazon Comprehend.

• Para obter detalhes da API, consulte [CreateDocumentClassifiere](https://awscli.amazonaws.com/v2/documentation/api/latest/reference/comprehend/create-document-classifier.html)m Referência de AWS CLI Comandos.

#### Java

SDK para Java 2.x

### **a** Note

Tem mais sobre GitHub. Encontre o exemplo completo e saiba como configurar e executar no [Repositório de exemplos de código da AWS.](https://github.com/awsdocs/aws-doc-sdk-examples/tree/main/javav2/example_code/comprehend#code-examples)

```
import software.amazon.awssdk.regions.Region;
import software.amazon.awssdk.services.comprehend.ComprehendClient;
import software.amazon.awssdk.services.comprehend.model.ComprehendException;
import 
 software.amazon.awssdk.services.comprehend.model.CreateDocumentClassifierRequest;
import 
 software.amazon.awssdk.services.comprehend.model.CreateDocumentClassifierResponse;
import 
  software.amazon.awssdk.services.comprehend.model.DocumentClassifierInputDataConfig;
```
/\*\*

```
 * Before running this code example, you can setup the necessary resources, such 
  * as the CSV file and IAM Roles, by following this document: 
  * https://aws.amazon.com/blogs/machine-learning/building-a-custom-classifier-
using-amazon-comprehend/ 
  * 
 * Also, set up your development environment, including your credentials. 
 * 
  * For more information, see the following documentation topic: 
 * 
 * https://docs.aws.amazon.com/sdk-for-java/latest/developer-guide/get-
started.html 
 */
public class DocumentClassifierDemo { 
     public static void main(String[] args) { 
         final String usage = """ 
                 Usage: <dataAccessRoleArn> <s3Uri> <documentClassifierName> 
                 Where: 
                    dataAccessRoleArn - The ARN value of the role used for this 
 operation. 
                    s3Uri - The Amazon S3 bucket that contains the CSV file. 
                    documentClassifierName - The name of the document classifier. 
                 """;
        if (args.length != 3) {
             System.out.println(usage); 
             System.exit(1); 
         } 
         String dataAccessRoleArn = args[0]; 
         String s3Uri = args[1]; 
         String documentClassifierName = args[2]; 
         Region region = Region.US_EAST_1; 
         ComprehendClient comClient = ComprehendClient.builder() 
                  .region(region) 
                 .build();
         createDocumentClassifier(comClient, dataAccessRoleArn, s3Uri, 
  documentClassifierName); 
         comClient.close(); 
     }
```

```
 public static void createDocumentClassifier(ComprehendClient comClient, 
  String dataAccessRoleArn, String s3Uri, 
             String documentClassifierName) { 
         try { 
             DocumentClassifierInputDataConfig config = 
  DocumentClassifierInputDataConfig.builder() 
                      .s3Uri(s3Uri) 
                     .buid() CreateDocumentClassifierRequest createDocumentClassifierRequest = 
  CreateDocumentClassifierRequest.builder() 
                      .documentClassifierName(documentClassifierName) 
                      .dataAccessRoleArn(dataAccessRoleArn) 
                      .languageCode("en") 
                      .inputDataConfig(config) 
                      .build(); 
             CreateDocumentClassifierResponse createDocumentClassifierResult = 
  comClient 
                      .createDocumentClassifier(createDocumentClassifierRequest); 
             String documentClassifierArn = 
  createDocumentClassifierResult.documentClassifierArn(); 
             System.out.println("Document Classifier ARN: " + 
  documentClassifierArn); 
         } catch (ComprehendException e) { 
             System.err.println(e.awsErrorDetails().errorMessage()); 
             System.exit(1); 
         } 
     }
}
```
• Para obter detalhes da API, consulte [CreateDocumentClassifiera](https://docs.aws.amazon.com/goto/SdkForJavaV2/comprehend-2017-11-27/CreateDocumentClassifier) Referência AWS SDK for Java 2.x da API.

### Python

# SDK para Python (Boto3)

## **a** Note

```
class ComprehendClassifier: 
     """Encapsulates an Amazon Comprehend custom classifier.""" 
     def __init__(self, comprehend_client): 
        "" ""
         :param comprehend_client: A Boto3 Comprehend client. 
         """ 
         self.comprehend_client = comprehend_client 
         self.classifier_arn = None 
     def create( 
         self, 
         name, 
         language_code, 
         training_bucket, 
         training_key, 
         data_access_role_arn, 
         mode, 
    ):
 """ 
         Creates a custom classifier. After the classifier is created, it 
  immediately 
         starts training on the data found in the specified Amazon S3 bucket. 
 Training 
         can take 30 minutes or longer. The `describe_document_classifier` 
 function 
         can be used to get training status and returns a status of TRAINED when 
 the 
         classifier is ready to use. 
         :param name: The name of the classifier.
```
 :param language\_code: The language the classifier can operate on. :param training\_bucket: The Amazon S3 bucket that contains the training data. :param training\_key: The prefix used to find training data in the training bucket. If multiple objects have the same prefix, all of them are used. :param data\_access\_role\_arn: The Amazon Resource Name (ARN) of a role that grants Comprehend permission to read from the training bucket. :return: The ARN of the newly created classifier. """ try: response = self.comprehend\_client.create\_document\_classifier( DocumentClassifierName=name, LanguageCode=language\_code, InputDataConfig={"S3Uri": f"s3://{training\_bucket}/ {training\_key}"}, DataAccessRoleArn=data\_access\_role\_arn, Mode=mode.value,  $)$ self.classifier arn = response["DocumentClassifierArn"] logger.info("Started classifier creation. Arn is: %s.", self.classifier\_arn) except ClientError: logger.exception("Couldn't create classifier %s.", name) raise else: return self.classifier\_arn

• Para obter detalhes da API, consulte a [CreateDocumentClassifierR](https://docs.aws.amazon.com/goto/boto3/comprehend-2017-11-27/CreateDocumentClassifier)eferência da API AWS SDK for Python (Boto3).

Use **DeleteDocumentClassifier** com um AWS SDK ou CLI

Os exemplos de código a seguir mostram como usar o DeleteDocumentClassifier.

Exemplos de ações são trechos de código de programas maiores e devem ser executados em contexto. É possível ver essa ação em contexto no seguinte exemplo de código:

• [Treinar um classificador personalizado e classificar documentos](#page-2609-0)

# CLI

AWS CLI

Para excluir um classificador de documentos personalizado

O exemplo de delete-document-classifier a seguir exclui um modelo de classificador de documentos personalizado.

```
aws comprehend delete-document-classifier \ 
     --document-classifier-arn arn:aws:comprehend:us-west-2:111122223333:document-
classifier/example-classifier-1
```
Este comando não produz saída.

Para obter mais informações, consulte [Gerenciar endpoints do Amazon Comprehend](https://docs.aws.amazon.com/comprehend/latest/dg/manage-endpoints.html) no Guia do desenvolvedor do Amazon Comprehend.

• Para obter detalhes da API, consulte [DeleteDocumentClassifier](https://awscli.amazonaws.com/v2/documentation/api/latest/reference/comprehend/delete-document-classifier.html)em Referência de AWS CLI Comandos.

## Python

SDK para Python (Boto3)

## **a** Note

```
class ComprehendClassifier: 
     """Encapsulates an Amazon Comprehend custom classifier."""
```

```
 def __init__(self, comprehend_client):
```

```
 """ 
        :param comprehend_client: A Boto3 Comprehend client. 
 """ 
        self.comprehend_client = comprehend_client 
       self.classifier arn = None
    def delete(self): 
 """ 
        Deletes the classifier. 
 """ 
        try: 
            self.comprehend_client.delete_document_classifier( 
                DocumentClassifierArn=self.classifier_arn 
) logger.info("Deleted classifier %s.", self.classifier_arn) 
           self.classifier arn = None
        except ClientError: 
            logger.exception("Couldn't deleted classifier %s.", 
 self.classifier_arn) 
            raise
```
• Para obter detalhes da API, consulte a [DeleteDocumentClassifier](https://docs.aws.amazon.com/goto/boto3/comprehend-2017-11-27/DeleteDocumentClassifier)Referência da API AWS SDK for Python (Boto3).

## Use **DescribeDocumentClassificationJob** com um AWS SDK ou CLI

Os exemplos de código a seguir mostram como usar o DescribeDocumentClassificationJob.

Exemplos de ações são trechos de código de programas maiores e devem ser executados em contexto. É possível ver essa ação em contexto no seguinte exemplo de código:

• [Treinar um classificador personalizado e classificar documentos](#page-2609-0)

CLI

AWS CLI

Para descrever um trabalho de classificação de documentos

O exemplo de describe-document-classification-job a seguir obtém as propriedades de um trabalho assíncrono de classificação de documentos.

```
aws comprehend describe-document-classification-job \ 
     --job-id 123456abcdeb0e11022f22a11EXAMPLE
```
Saída:

```
{ 
     "DocumentClassificationJobProperties": { 
         "JobId": "123456abcdeb0e11022f22a11EXAMPLE", 
         "JobArn": "arn:aws:comprehend:us-west-2:111122223333:document-
classification-job/123456abcdeb0e11022f22a11EXAMPLE", 
         "JobName": "exampleclassificationjob", 
         "JobStatus": "COMPLETED", 
         "SubmitTime": "2023-06-14T17:09:51.788000+00:00", 
         "EndTime": "2023-06-14T17:15:58.582000+00:00", 
         "DocumentClassifierArn": "arn:aws:comprehend:us-
west-2:111122223333:document-classifier/mymodel/version/1", 
         "InputDataConfig": { 
             "S3Uri": "s3://amzn-s3-demo-bucket/jobdata/", 
             "InputFormat": "ONE_DOC_PER_LINE" 
         }, 
         "OutputDataConfig": { 
             "S3Uri": "s3://amzn-s3-demo-destination-bucket/
testfolder/111122223333-CLN-123456abcdeb0e11022f22a11EXAMPLE/output/
output.tar.gz" 
         }, 
         "DataAccessRoleArn": "arn:aws:iam::111122223333:role/service-role/
AmazonComprehendServiceRole-servicerole" 
     }
}
```
Para obter mais informações, consulte [Classificação personalizada](https://docs.aws.amazon.com/comprehend/latest/dg/how-document-classification.html) no Guia do desenvolvedor do Amazon Comprehend.

• Para obter detalhes da API, consulte [DescribeDocumentClassificationJobe](https://awscli.amazonaws.com/v2/documentation/api/latest/reference/comprehend/describe-document-classification-job.html)m Referência de AWS CLI Comandos.

## Python

# SDK para Python (Boto3)

## **a** Note

```
class ComprehendClassifier: 
     """Encapsulates an Amazon Comprehend custom classifier.""" 
     def __init__(self, comprehend_client): 
        "" "
         :param comprehend_client: A Boto3 Comprehend client. 
        ^{\rm{m}} ""
         self.comprehend_client = comprehend_client 
         self.classifier_arn = None 
     def describe_job(self, job_id): 
        "" "
         Gets metadata about a classification job. 
         :param job_id: The ID of the job to look up. 
         :return: Metadata about the job. 
         """ 
         try: 
             response = 
 self.comprehend_client.describe_document_classification_job( 
                  JobId=job_id 
) job = response["DocumentClassificationJobProperties"] 
             logger.info("Got classification job %s.", job["JobName"]) 
         except ClientError: 
             logger.exception("Couldn't get classification job %s.", job_id) 
             raise 
         else: 
             return job
```
• Para obter detalhes da API, consulte a [DescribeDocumentClassificationJobR](https://docs.aws.amazon.com/goto/boto3/comprehend-2017-11-27/DescribeDocumentClassificationJob)eferência da API AWS SDK for Python (Boto3).

Use **DescribeDocumentClassifier** com um AWS SDK ou CLI

Os exemplos de código a seguir mostram como usar o DescribeDocumentClassifier.

Exemplos de ações são trechos de código de programas maiores e devem ser executados em contexto. É possível ver essa ação em contexto no seguinte exemplo de código:

• [Treinar um classificador personalizado e classificar documentos](#page-2609-0)

## CLI

AWS CLI

Para descrever um classificador de documentos

O exemplo de describe-document-classifier a seguir obtém as propriedades de um modelo de classificador de documentos personalizado.

```
aws comprehend describe-document-classifier \ 
     --document-classifier-arn arn:aws:comprehend:us-west-2:111122223333:document-
classifier/example-classifier-1
```
Saída:

```
{ 
     "DocumentClassifierProperties": { 
         "DocumentClassifierArn": "arn:aws:comprehend:us-
west-2:111122223333:document-classifier/example-classifier-1", 
         "LanguageCode": "en", 
         "Status": "TRAINED", 
         "SubmitTime": "2023-06-13T19:04:15.735000+00:00", 
         "EndTime": "2023-06-13T19:42:31.752000+00:00", 
         "TrainingStartTime": "2023-06-13T19:08:20.114000+00:00", 
         "TrainingEndTime": "2023-06-13T19:41:35.080000+00:00", 
         "InputDataConfig": { 
             "DataFormat": "COMPREHEND_CSV", 
             "S3Uri": "s3://amzn-s3-demo-bucket/trainingdata"
```

```
 }, 
         "OutputDataConfig": {}, 
         "ClassifierMetadata": { 
              "NumberOfLabels": 3, 
              "NumberOfTrainedDocuments": 5016, 
              "NumberOfTestDocuments": 557, 
              "EvaluationMetrics": { 
                  "Accuracy": 0.9856, 
                  "Precision": 0.9919, 
                  "Recall": 0.9459, 
                  "F1Score": 0.9673, 
                  "MicroPrecision": 0.9856, 
                  "MicroRecall": 0.9856, 
                  "MicroF1Score": 0.9856, 
                  "HammingLoss": 0.0144 
 } 
         }, 
         "DataAccessRoleArn": "arn:aws:iam::111122223333:role/service-role/
AmazonComprehendServiceRole-example-role", 
          "Mode": "MULTI_CLASS" 
     }
}
```
Para obter mais informações, consulte [Criação e gerenciamento de modelos personalizados](https://docs.aws.amazon.com/comprehend/latest/dg/manage-models.html) no Guia do desenvolvedor do Amazon Comprehend.

• Para obter detalhes da API, consulte [DescribeDocumentClassifiere](https://awscli.amazonaws.com/v2/documentation/api/latest/reference/comprehend/describe-document-classifier.html)m Referência de AWS CLI Comandos.

## Python

SDK para Python (Boto3)

# **a** Note

Tem mais sobre GitHub. Encontre o exemplo completo e saiba como configurar e executar no [Repositório de exemplos de código da AWS.](https://github.com/awsdocs/aws-doc-sdk-examples/tree/main/python/example_code/comprehend#code-examples)

```
class ComprehendClassifier:
```
"""Encapsulates an Amazon Comprehend custom classifier."""

```
 def __init__(self, comprehend_client): 
 """ 
         :param comprehend_client: A Boto3 Comprehend client. 
 """ 
       self.comprehend client = comprehend client
         self.classifier_arn = None 
    def describe(self, classifier_arn=None): 
        "" ""
        Gets metadata about a custom classifier, including its current status. 
         :param classifier_arn: The ARN of the classifier to look up. 
         :return: Metadata about the classifier. 
 """ 
        if classifier_arn is not None: 
             self.classifier_arn = classifier_arn 
        try: 
             response = self.comprehend_client.describe_document_classifier( 
                 DocumentClassifierArn=self.classifier_arn 
) classifier = response["DocumentClassifierProperties"] 
             logger.info("Got classifier %s.", self.classifier_arn) 
        except ClientError: 
             logger.exception("Couldn't get classifier %s.", self.classifier_arn) 
             raise 
        else: 
            return classifier
```
• Para obter detalhes da API, consulte a [DescribeDocumentClassifierR](https://docs.aws.amazon.com/goto/boto3/comprehend-2017-11-27/DescribeDocumentClassifier)eferência da API AWS SDK for Python (Boto3).

### Use **DescribeTopicsDetectionJob** com um AWS SDK ou CLI

Os exemplos de código a seguir mostram como usar o DescribeTopicsDetectionJob.

Exemplos de ações são trechos de código de programas maiores e devem ser executados em contexto. É possível ver essa ação em contexto no seguinte exemplo de código:

• [Execute uma tarefa de modelagem de tópicos em dados de amostra](#page-2604-0)

## CLI

## AWS CLI

Para descrever um trabalho de detecção de tópicos

O exemplo de describe-topics-detection-job a seguir obtém as propriedades de um trabalho assíncrono de detecção de tópicos.

**aws comprehend describe-topics-detection-job \ --job-id** *123456abcdeb0e11022f22a11EXAMPLE*

Saída:

```
{ 
     "TopicsDetectionJobProperties": { 
         "JobId": "123456abcdeb0e11022f22a11EXAMPLE", 
         "JobArn": "arn:aws:comprehend:us-west-2:111122223333:topics-detection-
job/123456abcdeb0e11022f22a11EXAMPLE", 
         "JobName": "example_topics_detection", 
         "JobStatus": "IN_PROGRESS", 
         "SubmitTime": "2023-06-09T18:44:43.414000+00:00", 
         "InputDataConfig": { 
              "S3Uri": "s3://amzn-s3-demo-bucket", 
              "InputFormat": "ONE_DOC_PER_LINE" 
         }, 
         "OutputDataConfig": { 
              "S3Uri": "s3://amzn-s3-demo-destination-bucket/
testfolder/111122223333-TOPICS-123456abcdeb0e11022f22a11EXAMPLE/output/
output.tar.gz" 
         }, 
         "NumberOfTopics": 10, 
         "DataAccessRoleArn": "arn:aws:iam::111122223333:role/service-role/
AmazonComprehendServiceRole-examplerole" 
     }
}
```
Para obter mais informações, consulte [Análise assíncrona para insights do Amazon](https://docs.aws.amazon.com/comprehend/latest/dg/api-async-insights.html)  [Comprehend](https://docs.aws.amazon.com/comprehend/latest/dg/api-async-insights.html) no Guia do desenvolvedor do Amazon Comprehend.

• Para obter detalhes da API, consulte [DescribeTopicsDetectionJob](https://awscli.amazonaws.com/v2/documentation/api/latest/reference/comprehend/describe-topics-detection-job.html)em Referência de AWS CLI Comandos.

## Python

# SDK para Python (Boto3)

## **a** Note

```
class ComprehendTopicModeler: 
     """Encapsulates a Comprehend topic modeler.""" 
     def __init__(self, comprehend_client): 
        "" ""
         :param comprehend_client: A Boto3 Comprehend client. 
         """ 
         self.comprehend_client = comprehend_client 
     def describe_job(self, job_id): 
        "" ""
         Gets metadata about a topic modeling job. 
         :param job_id: The ID of the job to look up. 
         :return: Metadata about the job. 
        \cdots "
         try: 
             response = self.comprehend_client.describe_topics_detection_job( 
                  JobId=job_id 
) job = response["TopicsDetectionJobProperties"] 
             logger.info("Got topic detection job %s.", job_id) 
         except ClientError: 
             logger.exception("Couldn't get topic detection job %s.", job_id) 
             raise 
         else: 
             return job
```
• Para obter detalhes da API, consulte a [DescribeTopicsDetectionJob](https://docs.aws.amazon.com/goto/boto3/comprehend-2017-11-27/DescribeTopicsDetectionJob)Referência da API AWS SDK for Python (Boto3).

Use **DetectDominantLanguage** com um AWS SDK ou CLI

Os exemplos de código a seguir mostram como usar o DetectDominantLanguage.

Exemplos de ações são trechos de código de programas maiores e devem ser executados em contexto. É possível ver essa ação em contexto no seguinte exemplo de código:

• [Detecte elementos do documento](#page-2598-0)

### .NET

## AWS SDK for .NET

### **a** Note

```
 using System; 
 using System.Threading.Tasks; 
 using Amazon.Comprehend; 
 using Amazon.Comprehend.Model; 
 /// <summary> 
 /// This example calls the Amazon Comprehend service to determine the 
 /// dominant language. 
 /// </summary> 
 public static class DetectDominantLanguage 
 { 
     /// <summary> 
     /// Calls Amazon Comprehend to determine the dominant language used in 
     /// the sample text. 
     /// </summary> 
     public static async Task Main() 
     { 
         string text = "It is raining today in Seattle.";
```

```
 var comprehendClient = new 
 AmazonComprehendClient(Amazon.RegionEndpoint.USWest2); 
             Console.WriteLine("Calling DetectDominantLanguage\n"); 
             var detectDominantLanguageRequest = new 
 DetectDominantLanguageRequest() 
\{\hspace{.1cm} \}Text = text,
             }; 
             var detectDominantLanguageResponse = await 
 comprehendClient.DetectDominantLanguageAsync(detectDominantLanguageRequest); 
             foreach (var dl in detectDominantLanguageResponse.Languages) 
\{\hspace{.1cm} \} Console.WriteLine($"Language Code: {dl.LanguageCode}, Score: 
 {dl.Score}"); 
 } 
             Console.WriteLine("Done"); 
         } 
    }
```
• Para obter detalhes da API, consulte [DetectDominantLanguagea](https://docs.aws.amazon.com/goto/DotNetSDKV3/comprehend-2017-11-27/DetectDominantLanguage) Referência AWS SDK for .NET da API.

## CLI

## AWS CLI

Para detectar o idioma dominante do texto de entrada

O detect-dominant-language a seguir analisa o texto de entrada e identifica o idioma dominante. A pontuação de confiança do modelo pré-treinado também é gerada.

```
aws comprehend detect-dominant-language \ 
     --text "It is a beautiful day in Seattle."
```
Saída:

{

```
 "Languages": [ 
           { 
               "LanguageCode": "en", 
               "Score": 0.9877256155014038 
          } 
     ]
}
```
Para obter mais informações, consulte [Idioma dominante](https://docs.aws.amazon.com/comprehend/latest/dg/how-languages.html) no Guia do desenvolvedor do Amazon Comprehend.

• Para obter detalhes da API, consulte [DetectDominantLanguagee](https://awscli.amazonaws.com/v2/documentation/api/latest/reference/comprehend/detect-dominant-language.html)m Referência de AWS CLI Comandos.

#### Java

SDK para Java 2.x

#### **a** Note

```
import software.amazon.awssdk.regions.Region;
import software.amazon.awssdk.services.comprehend.ComprehendClient;
import software.amazon.awssdk.services.comprehend.model.ComprehendException;
import 
  software.amazon.awssdk.services.comprehend.model.DetectDominantLanguageRequest;
import 
  software.amazon.awssdk.services.comprehend.model.DetectDominantLanguageResponse;
import software.amazon.awssdk.services.comprehend.model.DominantLanguage;
import java.util.List;
/** 
  * Before running this Java V2 code example, set up your development 
  * environment, including your credentials. 
 * 
  * For more information, see the following documentation topic: 
 * 
  * https://docs.aws.amazon.com/sdk-for-java/latest/developer-guide/get-
started.html
```

```
 */
public class DetectLanguage { 
     public static void main(String[] args) { 
         // Specify French text - "It is raining today in Seattle". 
         String text = "Il pleut aujourd'hui à Seattle"; 
         Region region = Region.US_EAST_1; 
         ComprehendClient comClient = ComprehendClient.builder() 
                  .region(region) 
                 .buid() System.out.println("Calling DetectDominantLanguage"); 
         detectTheDominantLanguage(comClient, text); 
         comClient.close(); 
     } 
     public static void detectTheDominantLanguage(ComprehendClient comClient, 
  String text) { 
         try { 
             DetectDominantLanguageRequest request = 
  DetectDominantLanguageRequest.builder() 
                      .text(text) 
                      .build(); 
             DetectDominantLanguageResponse resp = 
  comClient.detectDominantLanguage(request); 
             List<DominantLanguage> allLanList = resp.languages(); 
             for (DominantLanguage lang : allLanList) { 
                  System.out.println("Language is " + lang.languageCode()); 
 } 
         } catch (ComprehendException e) { 
             System.err.println(e.awsErrorDetails().errorMessage()); 
             System.exit(1); 
         } 
     }
}
```
• Para obter detalhes da API, consulte [DetectDominantLanguagea](https://docs.aws.amazon.com/goto/SdkForJavaV2/comprehend-2017-11-27/DetectDominantLanguage) Referência AWS SDK for Java 2.x da API.

## Python

# SDK para Python (Boto3)

# **a** Note

Tem mais sobre GitHub. Encontre o exemplo completo e saiba como configurar e executar no [Repositório de exemplos de código da AWS.](https://github.com/awsdocs/aws-doc-sdk-examples/tree/main/python/example_code/comprehend#code-examples)

```
class ComprehendDetect: 
     """Encapsulates Comprehend detection functions.""" 
     def __init__(self, comprehend_client): 
        "" ""
         :param comprehend_client: A Boto3 Comprehend client. 
         """ 
         self.comprehend_client = comprehend_client 
     def detect_languages(self, text): 
        "" ""
         Detects languages used in a document. 
         :param text: The document to inspect. 
         :return: The list of languages along with their confidence scores. 
        ^{\rm{m}} ""
         try: 
              response = self.comprehend_client.detect_dominant_language(Text=text) 
              languages = response["Languages"] 
              logger.info("Detected %s languages.", len(languages)) 
         except ClientError: 
              logger.exception("Couldn't detect languages.") 
              raise 
         else: 
              return languages
```
• Para obter detalhes da API, consulte a [DetectDominantLanguageR](https://docs.aws.amazon.com/goto/boto3/comprehend-2017-11-27/DetectDominantLanguage)eferência da API AWS SDK for Python (Boto3).

## Use **DetectEntities** com um AWS SDK ou CLI

Os exemplos de código a seguir mostram como usar o DetectEntities.

Exemplos de ações são trechos de código de programas maiores e devem ser executados em contexto. É possível ver essa ação em contexto no seguinte exemplo de código:

• [Detecte elementos do documento](#page-2598-0)

#### .NET

AWS SDK for .NET

### **a** Note

```
 using System; 
 using System.Threading.Tasks; 
 using Amazon.Comprehend; 
 using Amazon.Comprehend.Model; 
 /// <summary> 
 /// This example shows how to use the AmazonComprehend service detect any 
 /// entities in submitted text. 
 /// </summary> 
 public static class DetectEntities 
 { 
     /// <summary> 
     /// The main method calls the DetectEntitiesAsync method to find any 
     /// entities in the sample code. 
     /// </summary> 
     public static async Task Main() 
    \{ string text = "It is raining today in Seattle"; 
         var comprehendClient = new AmazonComprehendClient(); 
         Console.WriteLine("Calling DetectEntities\n");
```

```
 var detectEntitiesRequest = new DetectEntitiesRequest() 
\{\hspace{.1cm} \}Text = text,
                 LanguageCode = "en", 
             }; 
             var detectEntitiesResponse = await 
 comprehendClient.DetectEntitiesAsync(detectEntitiesRequest); 
             foreach (var e in detectEntitiesResponse.Entities) 
\{\hspace{.1cm} \} Console.WriteLine($"Text: {e.Text}, Type: {e.Type}, Score: 
 {e.Score}, BeginOffset: {e.BeginOffset}, EndOffset: {e.EndOffset}"); 
 } 
             Console.WriteLine("Done"); 
         } 
     }
```
• Para obter detalhes da API, consulte [DetectEntitiesa](https://docs.aws.amazon.com/goto/DotNetSDKV3/comprehend-2017-11-27/DetectEntities) Referência AWS SDK for .NET da API.

## CLI

## AWS CLI

Para detectar entidades nomeadas no texto de entrada

O exemplo de detect-entities a seguir analisa o texto de entrada e retorna as entidades nomeadas. A pontuação de confiança do modelo pré-treinado também é gerada para cada previsão.

```
aws comprehend detect-entities \ 
     --language-code en \ 
     --text "Hello Zhang Wei, I am John. Your AnyCompany Financial Services, LLC 
 credit card \ 
     account 1111-XXXX-1111-XXXX has a minimum payment of $24.53 that is due by 
 July 31st. Based on your autopay settings, \ 
     we will withdraw your payment on the due date from your bank account number 
 XXXXXX1111 with the routing number XXXXX0000. \ 
     Customer feedback for Sunshine Spa, 123 Main St, Anywhere. Send comments to 
 Alice at AnySpa@example.com."
```
Saída:

{

```
 "Entities": [ 
     { 
          "Score": 0.9994556307792664, 
          "Type": "PERSON", 
          "Text": "Zhang Wei", 
          "BeginOffset": 6, 
          "EndOffset": 15 
     }, 
     { 
          "Score": 0.9981022477149963, 
          "Type": "PERSON", 
          "Text": "John", 
          "BeginOffset": 22, 
          "EndOffset": 26 
     }, 
     { 
          "Score": 0.9986887574195862, 
          "Type": "ORGANIZATION", 
          "Text": "AnyCompany Financial Services, LLC", 
          "BeginOffset": 33, 
          "EndOffset": 67 
     }, 
     { 
          "Score": 0.9959119558334351, 
          "Type": "OTHER", 
          "Text": "1111-XXXX-1111-XXXX", 
          "BeginOffset": 88, 
          "EndOffset": 107 
     }, 
     { 
          "Score": 0.9708039164543152, 
          "Type": "QUANTITY", 
          "Text": ".53", 
          "BeginOffset": 133, 
          "EndOffset": 136 
     }, 
     { 
          "Score": 0.9987268447875977, 
          "Type": "DATE", 
          "Text": "July 31st", 
          "BeginOffset": 152,
```

```
 "EndOffset": 161 
 }, 
 { 
     "Score": 0.9858865737915039, 
     "Type": "OTHER", 
     "Text": "XXXXXX1111", 
     "BeginOffset": 271, 
     "EndOffset": 281 
 }, 
 { 
     "Score": 0.9700471758842468, 
     "Type": "OTHER", 
     "Text": "XXXXX0000", 
     "BeginOffset": 306, 
     "EndOffset": 315 
 }, 
 { 
     "Score": 0.9591118693351746, 
     "Type": "ORGANIZATION", 
     "Text": "Sunshine Spa", 
     "BeginOffset": 340, 
     "EndOffset": 352 
 }, 
 { 
     "Score": 0.9797496795654297, 
     "Type": "LOCATION", 
     "Text": "123 Main St", 
     "BeginOffset": 354, 
     "EndOffset": 365 
 }, 
 { 
     "Score": 0.994929313659668, 
     "Type": "PERSON", 
     "Text": "Alice", 
     "BeginOffset": 394, 
     "EndOffset": 399 
 }, 
 { 
     "Score": 0.9949769377708435, 
     "Type": "OTHER", 
     "Text": "AnySpa@example.com", 
     "BeginOffset": 403, 
     "EndOffset": 418
```
}

]

}

Para obter mais informações, consulte [Entidades](https://docs.aws.amazon.com/comprehend/latest/dg/how-entities.html) no Guia do desenvolvedor do Amazon Comprehend.

• Para obter detalhes da API, consulte [DetectEntitiese](https://awscli.amazonaws.com/v2/documentation/api/latest/reference/comprehend/detect-entities.html)m Referência de AWS CLI Comandos.

#### Java

SDK para Java 2.x

### **a** Note

```
import software.amazon.awssdk.regions.Region;
import software.amazon.awssdk.services.comprehend.ComprehendClient;
import software.amazon.awssdk.services.comprehend.model.DetectEntitiesRequest;
import software.amazon.awssdk.services.comprehend.model.DetectEntitiesResponse;
import software.amazon.awssdk.services.comprehend.model.Entity;
import software.amazon.awssdk.services.comprehend.model.ComprehendException;
import java.util.List;
/** 
  * Before running this Java V2 code example, set up your development 
  * environment, including your credentials. 
 * 
  * For more information, see the following documentation topic: 
 * 
  * https://docs.aws.amazon.com/sdk-for-java/latest/developer-guide/get-
started.html 
  */
public class DetectEntities { 
     public static void main(String[] args) { 
         String text = "Amazon.com, Inc. is located in Seattle, WA and was founded 
  July 5th, 1994 by Jeff Bezos, allowing customers to buy everything from books to 
 blenders. Seattle is north of Portland and south of Vancouver, BC. Other notable 
  Seattle - based companies are Starbucks and Boeing."; 
         Region region = Region.US_EAST_1;
```

```
 ComprehendClient comClient = ComprehendClient.builder() 
                  .region(region) 
                  .build(); 
         System.out.println("Calling DetectEntities"); 
         detectAllEntities(comClient, text); 
         comClient.close(); 
     } 
     public static void detectAllEntities(ComprehendClient comClient, String text) 
  { 
         try { 
             DetectEntitiesRequest detectEntitiesRequest = 
  DetectEntitiesRequest.builder() 
                      .text(text) 
                      .languageCode("en") 
                      .build(); 
             DetectEntitiesResponse detectEntitiesResult = 
  comClient.detectEntities(detectEntitiesRequest); 
             List<Entity> entList = detectEntitiesResult.entities(); 
             for (Entity entity : entList) { 
                  System.out.println("Entity text is " + entity.text()); 
 } 
         } catch (ComprehendException e) { 
             System.err.println(e.awsErrorDetails().errorMessage()); 
             System.exit(1); 
         } 
     }
}
```
• Para obter detalhes da API, consulte [DetectEntitiesa](https://docs.aws.amazon.com/goto/SdkForJavaV2/comprehend-2017-11-27/DetectEntities) Referência AWS SDK for Java 2.x da API.

## Python

# SDK para Python (Boto3)

## **a**) Note

```
class ComprehendDetect: 
     """Encapsulates Comprehend detection functions.""" 
     def __init__(self, comprehend_client): 
        "" ""
         :param comprehend_client: A Boto3 Comprehend client. 
         """ 
         self.comprehend_client = comprehend_client 
     def detect_entities(self, text, language_code): 
        "" ""
         Detects entities in a document. Entities can be things like people and 
 places 
         or other common terms. 
         :param text: The document to inspect. 
         :param language_code: The language of the document. 
         :return: The list of entities along with their confidence scores. 
        ^{\rm{m}} ""
         try: 
             response = self.comprehend_client.detect_entities( 
                  Text=text, LanguageCode=language_code 
) entities = response["Entities"] 
             logger.info("Detected %s entities.", len(entities)) 
         except ClientError: 
             logger.exception("Couldn't detect entities.") 
             raise 
         else: 
             return entities
```
• Para obter detalhes da API, consulte a [DetectEntitiesR](https://docs.aws.amazon.com/goto/boto3/comprehend-2017-11-27/DetectEntities)eferência da API AWS SDK for Python (Boto3).

### Use **DetectKeyPhrases** com um AWS SDK ou CLI

Os exemplos de código a seguir mostram como usar o DetectKeyPhrases.

Exemplos de ações são trechos de código de programas maiores e devem ser executados em contexto. É possível ver essa ação em contexto no seguinte exemplo de código:

- [Detecte elementos do documento](#page-2598-0)
- .NET

AWS SDK for .NET

#### **a** Note

```
 using System; 
 using System.Threading.Tasks; 
 using Amazon.Comprehend; 
 using Amazon.Comprehend.Model; 
 /// <summary> 
 /// This example shows how to use the Amazon Comprehend service to 
 /// search text for key phrases. 
 /// </summary> 
 public static class DetectKeyPhrase 
 { 
     /// <summary> 
     /// This method calls the Amazon Comprehend method DetectKeyPhrasesAsync 
    /// to detect any key phrases in the sample text.
     /// </summary> 
     public static async Task Main()
```

```
 { 
             string text = "It is raining today in Seattle"; 
             var comprehendClient = new 
 AmazonComprehendClient(Amazon.RegionEndpoint.USWest2); 
             // Call DetectKeyPhrases API 
             Console.WriteLine("Calling DetectKeyPhrases"); 
             var detectKeyPhrasesRequest = new DetectKeyPhrasesRequest() 
\{\hspace{.1cm} \}Text = text,
                 LanguageCode = "en", 
             }; 
             var detectKeyPhrasesResponse = await 
 comprehendClient.DetectKeyPhrasesAsync(detectKeyPhrasesRequest); 
             foreach (var kp in detectKeyPhrasesResponse.KeyPhrases) 
\{\hspace{.1cm} \} Console.WriteLine($"Text: {kp.Text}, Score: {kp.Score}, 
 BeginOffset: {kp.BeginOffset}, EndOffset: {kp.EndOffset}"); 
 } 
             Console.WriteLine("Done"); 
         } 
    }
```
• Para obter detalhes da API, consulte [DetectKeyPhrasesa](https://docs.aws.amazon.com/goto/DotNetSDKV3/comprehend-2017-11-27/DetectKeyPhrases) Referência AWS SDK for .NET da API.

# CLI

## AWS CLI

Para detectar frases-chave no texto de entrada

O exemplo de detect-key-phrases a seguir analisa o texto de entrada e identifica as principais frases nominais. A pontuação de confiança do modelo pré-treinado também é gerada para cada previsão.

```
aws comprehend detect-key-phrases \ 
     --language-code en \
```
 **--text** *"Hello Zhang Wei, I am John. Your AnyCompany Financial Services, LLC credit card \ account 1111-XXXX-1111-XXXX has a minimum payment of \$24.53 that is due by July 31st. Based on your autopay settings, \ we will withdraw your payment on the due date from your bank account number XXXXXX1111 with the routing number XXXXX0000. \ Customer feedback for Sunshine Spa, 123 Main St, Anywhere. Send comments to Alice at AnySpa@example.com."*

Saída:

```
{ 
     "KeyPhrases": [ 
         \{ "Score": 0.8996376395225525, 
              "Text": "Zhang Wei", 
              "BeginOffset": 6, 
              "EndOffset": 15 
          }, 
          { 
               "Score": 0.9992469549179077, 
               "Text": "John", 
              "BeginOffset": 22, 
               "EndOffset": 26 
          }, 
          { 
               "Score": 0.988385021686554, 
               "Text": "Your AnyCompany Financial Services", 
              "BeginOffset": 28, 
              "EndOffset": 62 
          }, 
          { 
               "Score": 0.8740853071212769, 
               "Text": "LLC credit card account 1111-XXXX-1111-XXXX", 
              "BeginOffset": 64, 
              "EndOffset": 107 
          }, 
          { 
              "Score": 0.9999437928199768, 
              "Text": "a minimum payment", 
               "BeginOffset": 112, 
               "EndOffset": 129 
          },
```

```
 { 
     "Score": 0.9998900890350342, 
     "Text": ".53", 
     "BeginOffset": 133, 
     "EndOffset": 136 
 }, 
 { 
     "Score": 0.9979453086853027, 
     "Text": "July 31st", 
     "BeginOffset": 152, 
     "EndOffset": 161 
 }, 
 { 
     "Score": 0.9983011484146118, 
     "Text": "your autopay settings", 
     "BeginOffset": 172, 
     "EndOffset": 193 
 }, 
 { 
     "Score": 0.9996572136878967, 
     "Text": "your payment", 
     "BeginOffset": 211, 
     "EndOffset": 223 
 }, 
 { 
     "Score": 0.9995037317276001, 
     "Text": "the due date", 
     "BeginOffset": 227, 
     "EndOffset": 239 
 }, 
 { 
     "Score": 0.9702621698379517, 
     "Text": "your bank account number XXXXXX1111", 
     "BeginOffset": 245, 
     "EndOffset": 280 
 }, 
 { 
     "Score": 0.9179925918579102, 
     "Text": "the routing number XXXXX0000.Customer feedback", 
     "BeginOffset": 286, 
     "EndOffset": 332 
 }, 
 { 
     "Score": 0.9978160858154297,
```

```
 "Text": "Sunshine Spa", 
               "BeginOffset": 337, 
               "EndOffset": 349 
          }, 
          { 
               "Score": 0.9706913232803345, 
               "Text": "123 Main St", 
               "BeginOffset": 351, 
               "EndOffset": 362 
          }, 
          { 
               "Score": 0.9941995143890381, 
               "Text": "comments", 
               "BeginOffset": 379, 
               "EndOffset": 387 
          }, 
          { 
               "Score": 0.9759287238121033, 
               "Text": "Alice", 
               "BeginOffset": 391, 
               "EndOffset": 396 
          }, 
          { 
               "Score": 0.8376792669296265, 
               "Text": "AnySpa@example.com", 
               "BeginOffset": 400, 
               "EndOffset": 415 
          } 
     ]
}
```
Para obter mais informações, consulte [Frases-chave](https://docs.aws.amazon.com/comprehend/latest/dg/how-key-phrases.html) no Guia do desenvolvedor do Amazon Comprehend.

• Para obter detalhes da API, consulte [DetectKeyPhrasese](https://awscli.amazonaws.com/v2/documentation/api/latest/reference/comprehend/detect-key-phrases.html)m Referência de AWS CLI Comandos.

#### Java

SDK para Java 2.x

### **A** Note

```
import software.amazon.awssdk.regions.Region;
import software.amazon.awssdk.services.comprehend.ComprehendClient;
import software.amazon.awssdk.services.comprehend.model.DetectKeyPhrasesRequest;
import software.amazon.awssdk.services.comprehend.model.DetectKeyPhrasesResponse;
import software.amazon.awssdk.services.comprehend.model.KeyPhrase;
import software.amazon.awssdk.services.comprehend.model.ComprehendException;
import java.util.List;
/** 
  * Before running this Java V2 code example, set up your development 
  * environment, including your credentials. 
 * 
  * For more information, see the following documentation topic: 
 * 
  * https://docs.aws.amazon.com/sdk-for-java/latest/developer-guide/get-
started.html 
  */
public class DetectKeyPhrases { 
     public static void main(String[] args) { 
         String text = "Amazon.com, Inc. is located in Seattle, WA and was founded 
  July 5th, 1994 by Jeff Bezos, allowing customers to buy everything from books to 
  blenders. Seattle is north of Portland and south of Vancouver, BC. Other notable 
 Seattle - based companies are Starbucks and Boeing."; 
         Region region = Region.US_EAST_1; 
         ComprehendClient comClient = ComprehendClient.builder() 
                 .region(region) 
                .build();
         System.out.println("Calling DetectKeyPhrases"); 
         detectAllKeyPhrases(comClient, text); 
         comClient.close(); 
     }
```

```
 public static void detectAllKeyPhrases(ComprehendClient comClient, String 
  text) { 
         try { 
             DetectKeyPhrasesRequest detectKeyPhrasesRequest = 
  DetectKeyPhrasesRequest.builder() 
                      .text(text) 
                      .languageCode("en") 
                     .build();
             DetectKeyPhrasesResponse detectKeyPhrasesResult = 
  comClient.detectKeyPhrases(detectKeyPhrasesRequest); 
             List<KeyPhrase> phraseList = detectKeyPhrasesResult.keyPhrases(); 
             for (KeyPhrase keyPhrase : phraseList) { 
                  System.out.println("Key phrase text is " + keyPhrase.text()); 
 } 
         } catch (ComprehendException e) { 
             System.err.println(e.awsErrorDetails().errorMessage()); 
             System.exit(1); 
         } 
     }
}
```
• Para obter detalhes da API, consulte [DetectKeyPhrasesa](https://docs.aws.amazon.com/goto/SdkForJavaV2/comprehend-2017-11-27/DetectKeyPhrases) Referência AWS SDK for Java 2.x da API.

#### Python

SDK para Python (Boto3)

#### **a** Note

```
class ComprehendDetect: 
     """Encapsulates Comprehend detection functions."""
```

```
 def __init__(self, comprehend_client): 
 """ 
         :param comprehend_client: A Boto3 Comprehend client. 
        "" ""
         self.comprehend_client = comprehend_client 
    def detect_key_phrases(self, text, language_code): 
 """ 
         Detects key phrases in a document. A key phrase is typically a noun and 
 its 
        modifiers. 
         :param text: The document to inspect. 
         :param language_code: The language of the document. 
         :return: The list of key phrases along with their confidence scores. 
         """ 
         try: 
             response = self.comprehend_client.detect_key_phrases( 
                 Text=text, LanguageCode=language_code 
) phrases = response["KeyPhrases"] 
             logger.info("Detected %s phrases.", len(phrases)) 
         except ClientError: 
             logger.exception("Couldn't detect phrases.") 
             raise 
         else: 
             return phrases
```
• Para obter detalhes da API, consulte a [DetectKeyPhrasesR](https://docs.aws.amazon.com/goto/boto3/comprehend-2017-11-27/DetectKeyPhrases)eferência da API AWS SDK for Python (Boto3).

## Use **DetectPiiEntities** com um AWS SDK ou CLI

Os exemplos de código a seguir mostram como usar o DetectPiiEntities.

Exemplos de ações são trechos de código de programas maiores e devem ser executados em contexto. É possível ver essa ação em contexto no seguinte exemplo de código:

• [Detecte elementos do documento](#page-2598-0)

### .NET

## AWS SDK for .NET

## **A** Note

```
 using System; 
     using System.Threading.Tasks; 
     using Amazon.Comprehend; 
     using Amazon.Comprehend.Model; 
    /// <summary> 
    /// This example shows how to use the Amazon Comprehend service to find 
    /// personally identifiable information (PII) within text submitted to the 
    /// DetectPiiEntitiesAsync method. 
     /// </summary> 
     public class DetectingPII 
    \{ /// <summary> 
         /// This method calls the DetectPiiEntitiesAsync method to locate any 
         /// personally dientifiable information within the supplied text. 
         /// </summary> 
         public static async Task Main() 
         { 
             var comprehendClient = new AmazonComprehendClient(); 
             var text = @"Hello Paul Santos. The latest statement for your 
                          credit card account 1111-0000-1111-0000 was 
                          mailed to 123 Any Street, Seattle, WA 98109."; 
             var request = new DetectPiiEntitiesRequest 
\{\hspace{.1cm} \}Text = text,
                  LanguageCode = "EN", 
             }; 
             var response = await 
 comprehendClient.DetectPiiEntitiesAsync(request);
```

```
 if (response.Entities.Count > 0) 
\{\hspace{.1cm} \} foreach (var entity in response.Entities) 
\overline{a} var entityValue = text.Substring(entity.BeginOffset, 
 entity.EndOffset - entity.BeginOffset); 
                    Console.WriteLine($"{entity.Type}: {entityValue}"); 
 } 
 } 
        } 
    }
```
• Para obter detalhes da API, consulte [DetectPiiEntitiesa](https://docs.aws.amazon.com/goto/DotNetSDKV3/comprehend-2017-11-27/DetectPiiEntities) Referência AWS SDK for .NET da API.

# CLI

### AWS CLI

Para detectar entidades PII no texto de entrada

O exemplo de detect-pii-entities a seguir analisa o texto de entrada e identifica entidades que contêm informações de identificação pessoal (PII). A pontuação de confiança do modelo pré-treinado também é gerada para cada previsão.

```
aws comprehend detect-pii-entities \ 
     --language-code en \ 
     --text "Hello Zhang Wei, I am John. Your AnyCompany Financial Services, LLC 
 credit card \ 
         account 1111-XXXX-1111-XXXX has a minimum payment of $24.53 that is due 
 by July 31st. Based on your autopay settings, \ 
         we will withdraw your payment on the due date from your bank account 
 number XXXXXX1111 with the routing number XXXXX0000. \ 
         Customer feedback for Sunshine Spa, 123 Main St, Anywhere. Send comments 
  to Alice at AnySpa@example.com."
```
Saída:

{

"Entities": [
```
 { 
     "Score": 0.9998322129249573, 
     "Type": "NAME", 
     "BeginOffset": 6, 
     "EndOffset": 15 
 }, 
 { 
     "Score": 0.9998878240585327, 
     "Type": "NAME", 
     "BeginOffset": 22, 
     "EndOffset": 26 
 }, 
 { 
     "Score": 0.9994089603424072, 
     "Type": "CREDIT_DEBIT_NUMBER", 
     "BeginOffset": 88, 
     "EndOffset": 107 
 }, 
 { 
     "Score": 0.9999760985374451, 
     "Type": "DATE_TIME", 
     "BeginOffset": 152, 
     "EndOffset": 161 
 }, 
 { 
     "Score": 0.9999449253082275, 
     "Type": "BANK_ACCOUNT_NUMBER", 
     "BeginOffset": 271, 
     "EndOffset": 281 
 }, 
 { 
     "Score": 0.9999847412109375, 
     "Type": "BANK_ROUTING", 
     "BeginOffset": 306, 
     "EndOffset": 315 
 }, 
 { 
     "Score": 0.999925434589386, 
     "Type": "ADDRESS", 
     "BeginOffset": 354, 
     "EndOffset": 365 
 }, 
 { 
     "Score": 0.9989161491394043,
```

```
 "Type": "NAME", 
               "BeginOffset": 394, 
               "EndOffset": 399 
          }, 
          { 
               "Score": 0.9994171857833862, 
               "Type": "EMAIL", 
               "BeginOffset": 403, 
               "EndOffset": 418 
          } 
     ]
}
```
Para obter mais informações, consulte [Informações de identificação pessoal \(PII\)](https://docs.aws.amazon.com/comprehend/latest/dg/pii.html) no Guia do desenvolvedor do Amazon Comprehend.

• Para obter detalhes da API, consulte [DetectPiiEntitiese](https://awscli.amazonaws.com/v2/documentation/api/latest/reference/comprehend/detect-pii-entities.html)m Referência de AWS CLI Comandos.

#### Python

SDK para Python (Boto3)

#### **a** Note

```
class ComprehendDetect: 
     """Encapsulates Comprehend detection functions.""" 
     def __init__(self, comprehend_client): 
         "" ""
          :param comprehend_client: A Boto3 Comprehend client. 
         ^{\mathrm{m}} ""
         self.comprehend_client = comprehend_client 
     def detect_pii(self, text, language_code): 
         "" "
```

```
 Detects personally identifiable information (PII) in a document. PII can 
 be 
         things like names, account numbers, or addresses. 
         :param text: The document to inspect. 
         :param language_code: The language of the document. 
         :return: The list of PII entities along with their confidence scores. 
        "" ""
         try: 
             response = self.comprehend_client.detect_pii_entities( 
                 Text=text, LanguageCode=language_code 
) entities = response["Entities"] 
             logger.info("Detected %s PII entities.", len(entities)) 
         except ClientError: 
             logger.exception("Couldn't detect PII entities.") 
             raise 
         else: 
             return entities
```
• Para obter detalhes da API, consulte a [DetectPiiEntitiesR](https://docs.aws.amazon.com/goto/boto3/comprehend-2017-11-27/DetectPiiEntities)eferência da API AWS SDK for Python (Boto3).

#### Use **DetectSentiment** com um AWS SDK ou CLI

Os exemplos de código a seguir mostram como usar o DetectSentiment.

Exemplos de ações são trechos de código de programas maiores e devem ser executados em contexto. É possível ver essa ação em contexto no seguinte exemplo de código:

• [Detecte elementos do documento](#page-2598-0)

#### .NET

# AWS SDK for .NET

## **a** Note

```
 using System; 
     using System.Threading.Tasks; 
     using Amazon.Comprehend; 
     using Amazon.Comprehend.Model; 
    /// <summary> 
    /// This example shows how to detect the overall sentiment of the supplied 
    /// text using the Amazon Comprehend service. 
     /// </summary> 
     public static class DetectSentiment 
    \{ /// <summary> 
         /// This method calls the DetetectSentimentAsync method to analyze the 
         /// supplied text and determine the overal sentiment. 
         /// </summary> 
         public static async Task Main() 
        \{ string text = "It is raining today in Seattle"; 
             var comprehendClient = new 
 AmazonComprehendClient(Amazon.RegionEndpoint.USWest2); 
             // Call DetectKeyPhrases API 
             Console.WriteLine("Calling DetectSentiment"); 
             var detectSentimentRequest = new DetectSentimentRequest() 
\{\hspace{.1cm} \}Text = text,
                 LanguageCode = "en", 
             }; 
             var detectSentimentResponse = await 
 comprehendClient.DetectSentimentAsync(detectSentimentRequest); 
             Console.WriteLine($"Sentiment: {detectSentimentResponse.Sentiment}");
```

```
 Console.WriteLine("Done"); 
     } 
 }
```
• Para obter detalhes da API, consulte [DetectSentiment](https://docs.aws.amazon.com/goto/DotNetSDKV3/comprehend-2017-11-27/DetectSentiment)a Referência AWS SDK for .NET da API.

# CLI

AWS CLI

Para detectar o sentimento de um texto de entrada

O exemplo de detect-sentiment a seguir analisa o texto de entrada e retorna uma inferência do sentimento predominante (POSITIVE, NEUTRAL, MIXED ou NEGATIVE).

```
aws comprehend detect-sentiment \ 
     --language-code en \ 
     --text "It is a beautiful day in Seattle"
```
Saída:

```
{ 
     "Sentiment": "POSITIVE", 
     "SentimentScore": { 
          "Positive": 0.9976957440376282, 
          "Negative": 9.653854067437351e-05, 
          "Neutral": 0.002169104292988777, 
         "Mixed": 3.857641786453314e-05 
     }
}
```
Para obter mais informações, consulte [Sentimento](https://docs.aws.amazon.com/comprehend/latest/dg/how-sentiment.html) no Guia do desenvolvedor do Amazon Comprehend

• Para obter detalhes da API, consulte [DetectSentiment](https://awscli.amazonaws.com/v2/documentation/api/latest/reference/comprehend/detect-sentiment.html)em Referência de AWS CLI Comandos.

#### Java

## SDK para Java 2.x

## **a** Note

```
import software.amazon.awssdk.regions.Region;
import software.amazon.awssdk.services.comprehend.ComprehendClient;
import software.amazon.awssdk.services.comprehend.model.ComprehendException;
import software.amazon.awssdk.services.comprehend.model.DetectSentimentRequest;
import software.amazon.awssdk.services.comprehend.model.DetectSentimentResponse;
/** 
  * Before running this Java V2 code example, set up your development 
  * environment, including your credentials. 
 * 
  * For more information, see the following documentation topic: 
 * 
  * https://docs.aws.amazon.com/sdk-for-java/latest/developer-guide/get-
started.html 
 */
public class DetectSentiment { 
     public static void main(String[] args) { 
         String text = "Amazon.com, Inc. is located in Seattle, WA and was founded 
  July 5th, 1994 by Jeff Bezos, allowing customers to buy everything from books to 
  blenders. Seattle is north of Portland and south of Vancouver, BC. Other notable 
  Seattle - based companies are Starbucks and Boeing."; 
         Region region = Region.US_EAST_1; 
         ComprehendClient comClient = ComprehendClient.builder() 
                 .region(region) 
                 .build(); 
         System.out.println("Calling DetectSentiment"); 
         detectSentiments(comClient, text); 
         comClient.close(); 
     }
```

```
 public static void detectSentiments(ComprehendClient comClient, String text) 
  { 
         try { 
              DetectSentimentRequest detectSentimentRequest = 
  DetectSentimentRequest.builder() 
                      .text(text) 
                      .languageCode("en") 
                       .build(); 
              DetectSentimentResponse detectSentimentResult = 
  comClient.detectSentiment(detectSentimentRequest); 
              System.out.println("The Neutral value is " + 
  detectSentimentResult.sentimentScore().neutral()); 
         } catch (ComprehendException e) { 
              System.err.println(e.awsErrorDetails().errorMessage()); 
              System.exit(1); 
         } 
     }
}
```
• Para obter detalhes da API, consulte [DetectSentiment](https://docs.aws.amazon.com/goto/SdkForJavaV2/comprehend-2017-11-27/DetectSentiment)a Referência AWS SDK for Java 2.x da API.

#### Python

SDK para Python (Boto3)

#### **a** Note

```
class ComprehendDetect: 
     """Encapsulates Comprehend detection functions.""" 
    def __init__(self, comprehend_client): 
 """ 
         :param comprehend_client: A Boto3 Comprehend client.
```

```
 """ 
        self.comprehend_client = comprehend_client 
    def detect_sentiment(self, text, language_code): 
 """ 
        Detects the overall sentiment expressed in a document. Sentiment can 
        be positive, negative, neutral, or a mixture. 
         :param text: The document to inspect. 
         :param language_code: The language of the document. 
         :return: The sentiments along with their confidence scores. 
        "" "
        try: 
             response = self.comprehend_client.detect_sentiment( 
                 Text=text, LanguageCode=language_code 
) logger.info("Detected primary sentiment %s.", response["Sentiment"]) 
        except ClientError: 
             logger.exception("Couldn't detect sentiment.") 
             raise 
        else: 
             return response
```
• Para obter detalhes da API, consulte a [DetectSentiment](https://docs.aws.amazon.com/goto/boto3/comprehend-2017-11-27/DetectSentiment)Referência da API AWS SDK for Python (Boto3).

Use **DetectSyntax** com um AWS SDK ou CLI

Os exemplos de código a seguir mostram como usar o DetectSyntax.

Exemplos de ações são trechos de código de programas maiores e devem ser executados em contexto. É possível ver essa ação em contexto no seguinte exemplo de código:

• [Detecte elementos do documento](#page-2598-0)

#### .NET

# AWS SDK for .NET

## **a**) Note

```
 using System; 
     using System.Threading.Tasks; 
     using Amazon.Comprehend; 
     using Amazon.Comprehend.Model; 
    /// <summary> 
    /// This example shows how to use Amazon Comprehend to detect syntax 
    /// elements by calling the DetectSyntaxAsync method. 
     /// </summary> 
     public class DetectingSyntax 
    \{ /// <summary> 
         /// This method calls DetectSynaxAsync to identify the syntax elements 
         /// in the sample text. 
         /// </summary> 
         public static async Task Main() 
        \mathcal{L} string text = "It is raining today in Seattle"; 
             var comprehendClient = new AmazonComprehendClient(); 
             // Call DetectSyntax API 
             Console.WriteLine("Calling DetectSyntaxAsync\n"); 
             var detectSyntaxRequest = new DetectSyntaxRequest() 
\{\hspace{.1cm} \}Text = text,
                  LanguageCode = "en", 
             }; 
             DetectSyntaxResponse detectSyntaxResponse = await 
 comprehendClient.DetectSyntaxAsync(detectSyntaxRequest); 
             foreach (SyntaxToken s in detectSyntaxResponse.SyntaxTokens) 
\{\hspace{.1cm} \}
```

```
 Console.WriteLine($"Text: {s.Text}, PartOfSpeech: 
 {s.PartOfSpeech.Tag}, BeginOffset: {s.BeginOffset}, EndOffset: {s.EndOffset}"); 
 } 
            Console.WriteLine("Done"); 
        } 
    }
```
• Para obter detalhes da API, consulte [DetectSyntaxa](https://docs.aws.amazon.com/goto/DotNetSDKV3/comprehend-2017-11-27/DetectSyntax) Referência AWS SDK for .NET da API.

# CLI

# AWS CLI

Para detectar as partes da fala em um texto de entrada

O exemplo de detect-syntax a seguir analisa a sintaxe do texto de entrada e retorna as diferentes partes da fala. A pontuação de confiança do modelo pré-treinado também é gerada para cada previsão.

```
aws comprehend detect-syntax \ 
     --language-code en \ 
     --text "It is a beautiful day in Seattle."
```
Saída:

```
{ 
     "SyntaxTokens": [ 
          { 
              "TokenId": 1, 
              "Text": "It", 
              "BeginOffset": 0, 
              "EndOffset": 2, 
              "PartOfSpeech": { 
                   "Tag": "PRON", 
                   "Score": 0.9999740719795227 
 } 
          }, 
          { 
              "TokenId": 2,
```

```
 "Text": "is", 
      "BeginOffset": 3, 
     "EndOffset": 5, 
      "PartOfSpeech": { 
          "Tag": "VERB", 
          "Score": 0.999901294708252 
     } 
 }, 
 { 
     "TokenId": 3, 
     "Text": "a", 
     "BeginOffset": 6, 
     "EndOffset": 7, 
     "PartOfSpeech": { 
          "Tag": "DET", 
          "Score": 0.9999938607215881 
     } 
 }, 
 { 
     "TokenId": 4, 
     "Text": "beautiful", 
     "BeginOffset": 8, 
     "EndOffset": 17, 
     "PartOfSpeech": { 
          "Tag": "ADJ", 
          "Score": 0.9987351894378662 
     } 
 }, 
 { 
     "TokenId": 5, 
     "Text": "day", 
     "BeginOffset": 18, 
     "EndOffset": 21, 
     "PartOfSpeech": { 
          "Tag": "NOUN", 
          "Score": 0.9999796748161316 
     } 
 }, 
 { 
     "TokenId": 6, 
     "Text": "in", 
     "BeginOffset": 22, 
     "EndOffset": 24, 
     "PartOfSpeech": {
```

```
 "Tag": "ADP", 
                  "Score": 0.9998047947883606 
 } 
         }, 
         \mathcal{L} "TokenId": 7, 
              "Text": "Seattle", 
              "BeginOffset": 25, 
              "EndOffset": 32, 
              "PartOfSpeech": { 
                  "Tag": "PROPN", 
                  "Score": 0.9940530061721802 
 } 
         } 
     ]
}
```
Para obter mais informações, consulte [Análise de sintaxe](https://docs.aws.amazon.com/comprehend/latest/dg/how-syntax.html) no Guia do desenvolvedor do Amazon Comprehend.

• Para obter detalhes da API, consulte [DetectSyntaxe](https://awscli.amazonaws.com/v2/documentation/api/latest/reference/comprehend/detect-syntax.html)m Referência de AWS CLI Comandos.

#### Java

SDK para Java 2.x

#### **a** Note

```
import software.amazon.awssdk.regions.Region;
import software.amazon.awssdk.services.comprehend.ComprehendClient;
import software.amazon.awssdk.services.comprehend.model.ComprehendException;
import software.amazon.awssdk.services.comprehend.model.DetectSyntaxRequest;
import software.amazon.awssdk.services.comprehend.model.DetectSyntaxResponse;
import software.amazon.awssdk.services.comprehend.model.SyntaxToken;
import java.util.List;
/** 
  * Before running this Java V2 code example, set up your development
```

```
 * environment, including your credentials. 
 * 
  * For more information, see the following documentation topic: 
 * 
  * https://docs.aws.amazon.com/sdk-for-java/latest/developer-guide/get-
started.html 
 */
public class DetectSyntax { 
     public static void main(String[] args) { 
         String text = "Amazon.com, Inc. is located in Seattle, WA and was founded 
  July 5th, 1994 by Jeff Bezos, allowing customers to buy everything from books to 
  blenders. Seattle is north of Portland and south of Vancouver, BC. Other notable 
 Seattle - based companies are Starbucks and Boeing."; 
         Region region = Region.US_EAST_1; 
         ComprehendClient comClient = ComprehendClient.builder() 
                  .region(region) 
                 .build(); 
         System.out.println("Calling DetectSyntax"); 
         detectAllSyntax(comClient, text); 
         comClient.close(); 
     } 
     public static void detectAllSyntax(ComprehendClient comClient, String text) { 
         try { 
             DetectSyntaxRequest detectSyntaxRequest = 
 DetectSyntaxRequest.builder() 
                      .text(text) 
                      .languageCode("en") 
                      .build(); 
             DetectSyntaxResponse detectSyntaxResult = 
  comClient.detectSyntax(detectSyntaxRequest); 
             List<SyntaxToken> syntaxTokens = detectSyntaxResult.syntaxTokens(); 
             for (SyntaxToken token : syntaxTokens) { 
                 System.out.println("Language is " + token.text()); 
                 System.out.println("Part of speech is " + 
 token.partOfSpeech().tagAsString()); 
 } 
         } catch (ComprehendException e) { 
             System.err.println(e.awsErrorDetails().errorMessage()); 
             System.exit(1); 
         }
```
}

}

• Para obter detalhes da API, consulte [DetectSyntaxa](https://docs.aws.amazon.com/goto/SdkForJavaV2/comprehend-2017-11-27/DetectSyntax) Referência AWS SDK for Java 2.x da API.

# Python

SDK para Python (Boto3)

## **a** Note

```
class ComprehendDetect: 
     """Encapsulates Comprehend detection functions.""" 
     def __init__(self, comprehend_client): 
 """ 
         :param comprehend_client: A Boto3 Comprehend client. 
        "" "
         self.comprehend_client = comprehend_client 
     def detect_syntax(self, text, language_code): 
        "" "
         Detects syntactical elements of a document. Syntax tokens are portions of 
         text along with their use as parts of speech, such as nouns, verbs, and 
         interjections. 
         :param text: The document to inspect. 
         :param language_code: The language of the document. 
         :return: The list of syntax tokens along with their confidence scores. 
         """ 
         try: 
             response = self.comprehend_client.detect_syntax( 
                 Text=text, LanguageCode=language_code 
)
```

```
 tokens = response["SyntaxTokens"] 
     logger.info("Detected %s syntax tokens.", len(tokens)) 
 except ClientError: 
     logger.exception("Couldn't detect syntax.") 
     raise 
 else: 
     return tokens
```
• Para obter detalhes da API, consulte a [DetectSyntaxR](https://docs.aws.amazon.com/goto/boto3/comprehend-2017-11-27/DetectSyntax)eferência da API AWS SDK for Python (Boto3).

#### Use **ListDocumentClassificationJobs** com um AWS SDK ou CLI

Os exemplos de código a seguir mostram como usar o ListDocumentClassificationJobs.

Exemplos de ações são trechos de código de programas maiores e devem ser executados em contexto. É possível ver essa ação em contexto no seguinte exemplo de código:

• [Treinar um classificador personalizado e classificar documentos](#page-2609-0)

CLI

AWS CLI

Para listar trabalhos de classificação de documento

O exemplo de list-document-classification-jobs a seguir lista todos os trabalhos de classificação de documentos.

**aws comprehend list-document-classification-jobs**

Saída:

```
{ 
     "DocumentClassificationJobPropertiesList": [ 
\overline{\mathcal{L}} "JobId": "123456abcdeb0e11022f22a11EXAMPLE",
```

```
 "JobArn": "arn:aws:comprehend:us-west-2:1234567890101:document-
classification-job/123456abcdeb0e11022f22a11EXAMPLE", 
             "JobName": "exampleclassificationjob", 
             "JobStatus": "COMPLETED", 
             "SubmitTime": "2023-06-14T17:09:51.788000+00:00", 
             "EndTime": "2023-06-14T17:15:58.582000+00:00", 
             "DocumentClassifierArn": "arn:aws:comprehend:us-
west-2:1234567890101:document-classifier/mymodel/version/12", 
             "InputDataConfig": { 
                  "S3Uri": "s3://amzn-s3-demo-bucket/jobdata/", 
                  "InputFormat": "ONE_DOC_PER_LINE" 
             }, 
             "OutputDataConfig": { 
                  "S3Uri": "s3://amzn-s3-demo-destination-bucket/
thefolder/1234567890101-CLN-e758dd56b824aa717ceab551f11749fb/output/
output.tar.gz" 
             }, 
             "DataAccessRoleArn": "arn:aws:iam::1234567890101:role/service-role/
AmazonComprehendServiceRole-example-role" 
         }, 
         { 
             "JobId": "123456abcdeb0e11022f22a1EXAMPLE2", 
             "JobArn": "arn:aws:comprehend:us-west-2:1234567890101:document-
classification-job/123456abcdeb0e11022f22a1EXAMPLE2", 
             "JobName": "exampleclassificationjob2", 
             "JobStatus": "COMPLETED", 
             "SubmitTime": "2023-06-14T17:22:39.829000+00:00", 
             "EndTime": "2023-06-14T17:28:46.107000+00:00", 
             "DocumentClassifierArn": "arn:aws:comprehend:us-
west-2:1234567890101:document-classifier/mymodel/version/12", 
             "InputDataConfig": { 
                  "S3Uri": "s3://amzn-s3-demo-bucket/jobdata/", 
                  "InputFormat": "ONE_DOC_PER_LINE" 
             }, 
             "OutputDataConfig": { 
                  "S3Uri": "s3://amzn-s3-demo-destination-bucket/
thefolder/1234567890101-CLN-123456abcdeb0e11022f22a1EXAMPLE2/output/
output.tar.gz" 
             }, 
             "DataAccessRoleArn": "arn:aws:iam::1234567890101:role/service-role/
AmazonComprehendServiceRole-example-role" 
 } 
     ]
```
}

Para obter mais informações, consulte [Classificação personalizada](https://docs.aws.amazon.com/comprehend/latest/dg/how-document-classification.html) no Guia do desenvolvedor do Amazon Comprehend.

• Para obter detalhes da API, consulte [ListDocumentClassificationJobse](https://awscli.amazonaws.com/v2/documentation/api/latest/reference/comprehend/list-document-classification-jobs.html)m Referência de AWS CLI Comandos.

#### Python

SDK para Python (Boto3)

#### **a** Note

```
class ComprehendClassifier: 
     """Encapsulates an Amazon Comprehend custom classifier.""" 
     def __init__(self, comprehend_client): 
 """ 
         :param comprehend_client: A Boto3 Comprehend client. 
         """ 
         self.comprehend_client = comprehend_client 
         self.classifier_arn = None 
     def list_jobs(self): 
 """ 
         Lists the classification jobs for the current account. 
         :return: The list of jobs. 
         """ 
         try: 
             response = self.comprehend_client.list_document_classification_jobs() 
             jobs = response["DocumentClassificationJobPropertiesList"] 
             logger.info("Got %s document classification jobs.", len(jobs)) 
         except ClientError: 
             logger.exception( 
                 "Couldn't get document classification jobs.",
```

```
) raise 
       else: 
          return jobs
```
• Para obter detalhes da API, consulte a [ListDocumentClassificationJobsR](https://docs.aws.amazon.com/goto/boto3/comprehend-2017-11-27/ListDocumentClassificationJobs)eferência da API AWS SDK for Python (Boto3).

# Use **ListDocumentClassifiers** com um AWS SDK ou CLI

Os exemplos de código a seguir mostram como usar o ListDocumentClassifiers.

Exemplos de ações são trechos de código de programas maiores e devem ser executados em contexto. É possível ver essa ação em contexto no seguinte exemplo de código:

• [Treinar um classificador personalizado e classificar documentos](#page-2609-0)

# CLI

## AWS CLI

Para listar todos os classificadores de documentos

O exemplo de list-document-classifiers a seguir lista todos os modelos de classificadores de documentos treinados e em treinamento.

**aws comprehend list-document-classifiers**

Saída:

```
{ 
     "DocumentClassifierPropertiesList": [ 
         { 
              "DocumentClassifierArn": "arn:aws:comprehend:us-
west-2:111122223333:document-classifier/exampleclassifier1", 
              "LanguageCode": "en", 
              "Status": "TRAINED", 
              "SubmitTime": "2023-06-13T19:04:15.735000+00:00",
```

```
 "EndTime": "2023-06-13T19:42:31.752000+00:00", 
              "TrainingStartTime": "2023-06-13T19:08:20.114000+00:00", 
              "TrainingEndTime": "2023-06-13T19:41:35.080000+00:00", 
              "InputDataConfig": { 
                  "DataFormat": "COMPREHEND_CSV", 
                  "S3Uri": "s3://amzn-s3-demo-bucket/trainingdata" 
              }, 
              "OutputDataConfig": {}, 
              "ClassifierMetadata": { 
                  "NumberOfLabels": 3, 
                  "NumberOfTrainedDocuments": 5016, 
                  "NumberOfTestDocuments": 557, 
                  "EvaluationMetrics": { 
                      "Accuracy": 0.9856, 
                      "Precision": 0.9919, 
                      "Recall": 0.9459, 
                      "F1Score": 0.9673, 
                      "MicroPrecision": 0.9856, 
                      "MicroRecall": 0.9856, 
                      "MicroF1Score": 0.9856, 
                      "HammingLoss": 0.0144 
 } 
              }, 
              "DataAccessRoleArn": "arn:aws:iam::111122223333:role/service-role/
AmazonComprehendServiceRole-testorle", 
              "Mode": "MULTI_CLASS" 
         }, 
\overline{\mathcal{L}} "DocumentClassifierArn": "arn:aws:comprehend:us-
west-2:111122223333:document-classifier/exampleclassifier2", 
              "LanguageCode": "en", 
              "Status": "TRAINING", 
              "SubmitTime": "2023-06-13T21:20:28.690000+00:00", 
              "InputDataConfig": { 
                  "DataFormat": "COMPREHEND_CSV", 
                  "S3Uri": "s3://amzn-s3-demo-bucket/trainingdata" 
              }, 
              "OutputDataConfig": {}, 
              "DataAccessRoleArn": "arn:aws:iam::111122223333:role/service-role/
AmazonComprehendServiceRole-testorle", 
              "Mode": "MULTI_CLASS" 
         } 
     ]
```
}

Para obter mais informações, consulte [Criação e gerenciamento de modelos personalizados](https://docs.aws.amazon.com/comprehend/latest/dg/manage-models.html) no Guia do desenvolvedor do Amazon Comprehend.

• Para obter detalhes da API, consulte [ListDocumentClassifiers](https://awscli.amazonaws.com/v2/documentation/api/latest/reference/comprehend/list-document-classifiers.html)em Referência de AWS CLI Comandos.

#### Python

SDK para Python (Boto3)

## **a** Note

```
class ComprehendClassifier: 
     """Encapsulates an Amazon Comprehend custom classifier.""" 
     def __init__(self, comprehend_client): 
 """ 
         :param comprehend_client: A Boto3 Comprehend client. 
         """ 
         self.comprehend_client = comprehend_client 
         self.classifier_arn = None 
     def list(self): 
 """ 
         Lists custom classifiers for the current account. 
         :return: The list of classifiers. 
        "" "
         try: 
             response = self.comprehend_client.list_document_classifiers() 
             classifiers = response["DocumentClassifierPropertiesList"] 
             logger.info("Got %s classifiers.", len(classifiers)) 
         except ClientError: 
             logger.exception( 
                 "Couldn't get classifiers.",
```

```
) raise 
       else: 
           return classifiers
```
• Para obter detalhes da API, consulte a [ListDocumentClassifiers](https://docs.aws.amazon.com/goto/boto3/comprehend-2017-11-27/ListDocumentClassifiers)Referência da API AWS SDK for Python (Boto3).

## Use **ListTopicsDetectionJobs** com um AWS SDK ou CLI

Os exemplos de código a seguir mostram como usar o ListTopicsDetectionJobs.

Exemplos de ações são trechos de código de programas maiores e devem ser executados em contexto. É possível ver essa ação em contexto no seguinte exemplo de código:

• [Execute uma tarefa de modelagem de tópicos em dados de amostra](#page-2604-0)

#### CLI

## AWS CLI

Para listar todos os trabalhos de detecção de tópicos

O exemplo de list-topics-detection-jobs a seguir lista todos os trabalhos de detecção de tópicos assíncronos em andamento e concluídos.

**aws comprehend list-topics-detection-jobs**

Saída:

```
{ 
     "TopicsDetectionJobPropertiesList": [ 
         { 
              "JobId": "123456abcdeb0e11022f22a11EXAMPLE", 
              "JobArn": "arn:aws:comprehend:us-west-2:111122223333:topics-
detection-job/123456abcdeb0e11022f22a11EXAMPLE", 
              "JobName" "topic-analysis-1" 
              "JobStatus": "IN_PROGRESS", 
              "SubmitTime": "2023-06-09T18:40:35.384000+00:00",
```

```
 "EndTime": "2023-06-09T18:46:41.936000+00:00", 
              "InputDataConfig": { 
                  "S3Uri": "s3://amzn-s3-demo-bucket", 
                  "InputFormat": "ONE_DOC_PER_LINE" 
             }, 
              "OutputDataConfig": { 
                  "S3Uri": "s3://amzn-s3-demo-destination-bucket/
thefolder/111122223333-TOPICS-123456abcdeb0e11022f22a11EXAMPLE/output/
output.tar.gz" 
              }, 
              "NumberOfTopics": 10, 
             "DataAccessRoleArn": "arn:aws:iam::111122223333:role/service-role/
AmazonComprehendServiceRole-example-role" 
         }, 
         { 
              "JobId": "123456abcdeb0e11022f22a1EXAMPLE2", 
             "JobArn": "arn:aws:comprehend:us-west-2:111122223333:topics-
detection-job/123456abcdeb0e11022f22a1EXAMPLE2", 
             "JobName": "topic-analysis-2", 
              "JobStatus": "COMPLETED", 
              "SubmitTime": "2023-06-09T18:44:43.414000+00:00", 
              "EndTime": "2023-06-09T18:50:50.872000+00:00", 
              "InputDataConfig": { 
                  "S3Uri": "s3://amzn-s3-demo-bucket", 
                  "InputFormat": "ONE_DOC_PER_LINE" 
             }, 
              "OutputDataConfig": { 
                  "S3Uri": "s3://amzn-s3-demo-destination-bucket/
thefolder/111122223333-TOPICS-123456abcdeb0e11022f22a1EXAMPLE2/output/
output.tar.gz" 
              }, 
              "NumberOfTopics": 10, 
              "DataAccessRoleArn": "arn:aws:iam::111122223333:role/service-role/
AmazonComprehendServiceRole-example-role" 
         }, 
         { 
              "JobId": "123456abcdeb0e11022f22a1EXAMPLE3", 
             "JobArn": "arn:aws:comprehend:us-west-2:111122223333:topics-
detection-job/123456abcdeb0e11022f22a1EXAMPLE3", 
              "JobName": "topic-analysis-2", 
              "JobStatus": "IN_PROGRESS", 
              "SubmitTime": "2023-06-09T18:50:56.737000+00:00", 
              "InputDataConfig": { 
                  "S3Uri": "s3://amzn-s3-demo-bucket",
```

```
 "InputFormat": "ONE_DOC_PER_LINE" 
              }, 
              "OutputDataConfig": { 
                  "S3Uri": "s3://amzn-s3-demo-destination-bucket/
thefolder/111122223333-TOPICS-123456abcdeb0e11022f22a1EXAMPLE3/output/
output.tar.gz" 
              }, 
              "NumberOfTopics": 10, 
              "DataAccessRoleArn": "arn:aws:iam::111122223333:role/service-role/
AmazonComprehendServiceRole-example-role" 
         } 
    \mathbf{I}}
```
Para obter mais informações, consulte [Análise assíncrona para insights do Amazon](https://docs.aws.amazon.com/comprehend/latest/dg/api-async-insights.html)  [Comprehend](https://docs.aws.amazon.com/comprehend/latest/dg/api-async-insights.html) no Guia do desenvolvedor do Amazon Comprehend.

• Para obter detalhes da API, consulte [ListTopicsDetectionJobse](https://awscli.amazonaws.com/v2/documentation/api/latest/reference/comprehend/list-topics-detection-jobs.html)m Referência de AWS CLI Comandos.

#### Python

SDK para Python (Boto3)

#### **a** Note

```
class ComprehendTopicModeler: 
     """Encapsulates a Comprehend topic modeler.""" 
     def __init__(self, comprehend_client): 
         "" "
          :param comprehend_client: A Boto3 Comprehend client. 
         ^{\mathrm{m}} ""
          self.comprehend_client = comprehend_client 
     def list_jobs(self): 
         "" "
```

```
 Lists topic modeling jobs for the current account. 
 :return: The list of jobs. 
"" ""
 try: 
     response = self.comprehend_client.list_topics_detection_jobs() 
     jobs = response["TopicsDetectionJobPropertiesList"] 
     logger.info("Got %s topic detection jobs.", len(jobs)) 
 except ClientError: 
     logger.exception("Couldn't get topic detection jobs.") 
     raise 
 else: 
     return jobs
```
• Para obter detalhes da API, consulte a [ListTopicsDetectionJobsR](https://docs.aws.amazon.com/goto/boto3/comprehend-2017-11-27/ListTopicsDetectionJobs)eferência da API AWS SDK for Python (Boto3).

#### Use **StartDocumentClassificationJob** com um AWS SDK ou CLI

Os exemplos de código a seguir mostram como usar o StartDocumentClassificationJob.

Exemplos de ações são trechos de código de programas maiores e devem ser executados em contexto. É possível ver essa ação em contexto no seguinte exemplo de código:

• [Treinar um classificador personalizado e classificar documentos](#page-2609-0)

#### CLI

AWS CLI

Para iniciar um trabalho de classificação de documento

O exemplo de start-document-classification-job a seguir inicia um trabalho de classificação de documentos com um modelo personalizado em todos os arquivos no endereço especificado pela tag --input-data-config. Neste exemplo, o bucket do S3 de entrada contém SampleSMStext1.txt, SampleSMStext2.txt e SampleSMStext3.txt. O modelo foi previamente treinado na classificação de documentos de mensagens de spam e não spam, ou "ham", e mensagens SMS. Quando o trabalho é concluído, output.tar.gz é

colocado no local especificado pela tag --output-data-config. output.tar.gz contém predictions.jsonl, que lista a classificação de cada documento. A saída Json é impressa em uma linha por arquivo, mas foi formatada aqui para facilitar a leitura.

```
aws comprehend start-document-classification-job \ 
     --job-name exampleclassificationjob \ 
     --input-data-config "S3Uri=s3://amzn-s3-demo-bucket-INPUT/jobdata/" \ 
     --output-data-config "S3Uri=s3://amzn-s3-demo-destination-bucket/testfolder/"
\lambda --data-access-role-arn arn:aws:iam::111122223333:role/service-role/
AmazonComprehendServiceRole-example-role \ 
     --document-classifier-arn arn:aws:comprehend:us-west-2:111122223333:document-
classifier/mymodel/version/12
```
Conteúdo de SampleSMStext1.txt:

"CONGRATULATIONS! TXT 2155550100 to win \$5000"

Conteúdo de SampleSMStext2.txt:

"Hi, when do you want me to pick you up from practice?"

Conteúdo de SampleSMStext3.txt:

```
"Plz send bank account # to 2155550100 to claim prize!!"
```
Saída:

```
{ 
     "JobId": "e758dd56b824aa717ceab551fEXAMPLE", 
     "JobArn": "arn:aws:comprehend:us-west-2:111122223333:document-classification-
job/e758dd56b824aa717ceab551fEXAMPLE", 
     "JobStatus": "SUBMITTED"
}
```
Conteúdo de predictions.jsonl:

```
{"File": "SampleSMSText1.txt", "Line": "0", "Classes": [{"Name": "spam", "Score": 
 0.9999}, {"Name": "ham", "Score": 0.0001}]}
{"File": "SampleSMStext2.txt", "Line": "0", "Classes": [{"Name": "ham", "Score": 
 0.9994}, {"Name": "spam", "Score": 0.0006}]}
```

```
{"File": "SampleSMSText3.txt", "Line": "0", "Classes": [{"Name": "spam", "Score": 
 0.9999}, {"Name": "ham", "Score": 0.0001}]}
```
Para obter mais informações, consulte [Classificação personalizada](https://docs.aws.amazon.com/comprehend/latest/dg/how-document-classification.html) no Guia do desenvolvedor do Amazon Comprehend.

• Para obter detalhes da API, consulte [StartDocumentClassificationJobe](https://awscli.amazonaws.com/v2/documentation/api/latest/reference/comprehend/start-document-classification-job.html)m Referência de AWS CLI Comandos.

#### Python

SDK para Python (Boto3)

**a** Note

```
class ComprehendClassifier: 
     """Encapsulates an Amazon Comprehend custom classifier.""" 
     def __init__(self, comprehend_client): 
 """ 
         :param comprehend_client: A Boto3 Comprehend client. 
        "" "
         self.comprehend_client = comprehend_client 
         self.classifier_arn = None 
     def start_job( 
         self, 
         job_name, 
         input_bucket, 
         input_key, 
         input_format, 
         output_bucket, 
         output_key, 
         data_access_role_arn, 
     ): 
        "" "
         Starts a classification job. The classifier must be trained or the job
```

```
 will fail. Input is read from the specified Amazon S3 input bucket and 
         written to the specified output bucket. Output data is stored in a tar 
         archive compressed in gzip format. The job runs asynchronously, so you 
 can 
         call `describe_document_classification_job` to get job status until it 
         returns a status of SUCCEEDED. 
         :param job_name: The name of the job. 
        : param input bucket: The Amazon S3 bucket that contains input data.
         :param input_key: The prefix used to find input data in the input 
                            bucket. If multiple objects have the same prefix, all 
                            of them are used. 
         :param input_format: The format of the input data, either one document 
 per 
                               file or one document per line. 
         :param output_bucket: The Amazon S3 bucket where output data is written. 
         :param output_key: The prefix prepended to the output data. 
         :param data_access_role_arn: The Amazon Resource Name (ARN) of a role 
 that 
                                       grants Comprehend permission to read from 
 the 
                                       input bucket and write to the output bucket. 
         :return: Information about the job, including the job ID. 
        "" "
         try: 
             response = self.comprehend_client.start_document_classification_job( 
                 DocumentClassifierArn=self.classifier_arn, 
                JobName=job name,
                 InputDataConfig={ 
                     "S3Uri": f"s3://{input_bucket}/{input_key}", 
                     "InputFormat": input_format.value, 
                 }, 
                 OutputDataConfig={"S3Uri": f"s3://{output_bucket}/{output_key}"}, 
                 DataAccessRoleArn=data_access_role_arn, 
) logger.info( 
                 "Document classification job %s is %s.", job_name, 
 response["JobStatus"] 
) except ClientError: 
             logger.exception("Couldn't start classification job %s.", job_name) 
             raise 
         else: 
             return response
```
• Para obter detalhes da API, consulte a [StartDocumentClassificationJobR](https://docs.aws.amazon.com/goto/boto3/comprehend-2017-11-27/StartDocumentClassificationJob)eferência da API AWS SDK for Python (Boto3).

#### Use **StartTopicsDetectionJob** com um AWS SDK ou CLI

Os exemplos de código a seguir mostram como usar o StartTopicsDetectionJob.

Exemplos de ações são trechos de código de programas maiores e devem ser executados em contexto. É possível ver essa ação em contexto no seguinte exemplo de código:

• [Execute uma tarefa de modelagem de tópicos em dados de amostra](#page-2604-0)

#### .NET

AWS SDK for NFT

#### **a** Note

```
 using System; 
 using System.Threading.Tasks; 
 using Amazon.Comprehend; 
 using Amazon.Comprehend.Model; 
 /// <summary> 
 /// This example scans the documents in an Amazon Simple Storage Service 
 /// (Amazon S3) bucket and analyzes it for topics. The results are stored 
 /// in another bucket and then the resulting job properties are displayed 
 /// on the screen. This example was created using the AWS SDK for .NEt 
 /// version 3.7 and .NET Core version 5.0. 
 /// </summary> 
 public static class TopicModeling 
 { 
     /// <summary> 
     /// This methos calls a topic detection job by calling the Amazon
```

```
 /// Comprehend StartTopicsDetectionJobRequest. 
         /// </summary> 
         public static async Task Main() 
         { 
             var comprehendClient = new AmazonComprehendClient(); 
             string inputS3Uri = "s3://input bucket/input path"; 
             InputFormat inputDocFormat = InputFormat.ONE_DOC_PER_FILE; 
             string outputS3Uri = "s3://output bucket/output path"; 
             string dataAccessRoleArn = "arn:aws:iam::account ID:role/data access 
 role"; 
             int numberOfTopics = 10; 
             var startTopicsDetectionJobRequest = new 
 StartTopicsDetectionJobRequest() 
\{\hspace{.1cm} \} InputDataConfig = new InputDataConfig() 
\overline{a} S3Uri = inputS3Uri, 
                      InputFormat = inputDocFormat, 
\qquad \qquad \text{ } OutputDataConfig = new OutputDataConfig() 
\overline{a} S3Uri = outputS3Uri, 
\qquad \qquad \text{ } DataAccessRoleArn = dataAccessRoleArn, 
                 NumberOfTopics = numberOfTopics, 
             }; 
             var startTopicsDetectionJobResponse = await 
 comprehendClient.StartTopicsDetectionJobAsync(startTopicsDetectionJobRequest); 
             var jobId = startTopicsDetectionJobResponse.JobId; 
             Console.WriteLine("JobId: " + jobId); 
             var describeTopicsDetectionJobRequest = new 
 DescribeTopicsDetectionJobRequest() 
\{\hspace{.1cm} \}Jobl = jobl, }; 
             var describeTopicsDetectionJobResponse = await 
 comprehendClient.DescribeTopicsDetectionJobAsync(describeTopicsDetectionJobRequest);
```

```
 PrintJobProperties(describeTopicsDetectionJobResponse.TopicsDetectionJobProperties); 
             var listTopicsDetectionJobsResponse = await 
 comprehendClient.ListTopicsDetectionJobsAsync(new 
 ListTopicsDetectionJobsRequest()); 
             foreach (var props in 
 listTopicsDetectionJobsResponse.TopicsDetectionJobPropertiesList) 
\{\hspace{.1cm} \} PrintJobProperties(props); 
 } 
         } 
         /// <summary> 
         /// This method is a helper method that displays the job properties 
         /// from the call to StartTopicsDetectionJobRequest. 
         /// </summary> 
         /// <param name="props">A list of properties from the call to 
         /// StartTopicsDetectionJobRequest.</param> 
         private static void PrintJobProperties(TopicsDetectionJobProperties 
 props) 
         { 
             Console.WriteLine($"JobId: {props.JobId}, JobName: {props.JobName}, 
 JobStatus: {props.JobStatus}"); 
             Console.WriteLine($"NumberOfTopics: 
 {props.NumberOfTopics}\nInputS3Uri: {props.InputDataConfig.S3Uri}"); 
             Console.WriteLine($"InputFormat: {props.InputDataConfig.InputFormat}, 
 OutputS3Uri: {props.OutputDataConfig.S3Uri}"); 
         } 
     }
```
• Para obter detalhes da API, consulte [StartTopicsDetectionJob](https://docs.aws.amazon.com/goto/DotNetSDKV3/comprehend-2017-11-27/StartTopicsDetectionJob)a Referência AWS SDK for .NET da API.

## CLI

## AWS CLI

Para iniciar um trabalho de análise de detecção de tópicos

O exemplo de start-topics-detection-job a seguir inicia um trabalho assíncrono de detecção de tópicos para todos os arquivos localizados no endereço especificado pela tag --input-data-config. Quando o trabalho é concluído, a pasta, output, é colocada no local especificado pela tag --ouput-data-config. output contém topic-terms.csv e doctopics.csv. O primeiro arquivo de saída, topic-terms.csv, é uma lista de tópicos na coleção. Para cada tópico, a lista inclui por padrão os principais termos por tópico de acordo com seu peso. O segundo arquivo, doc-topics.csv, lista os documentos associados a um tópico e a proporção do documento relacionada ao tópico.

```
aws comprehend start-topics-detection-job \ 
     --job-name example_topics_detection_job \ 
     --language-code en \ 
     --input-data-config "S3Uri=s3://amzn-s3-demo-bucket/" \ 
     --output-data-config "S3Uri=s3://amzn-s3-demo-destination-bucket/testfolder/"
\lambda --data-access-role-arn arn:aws:iam::111122223333:role/service-role/
AmazonComprehendServiceRole-example-role \ 
     --language-code en
```
Saída:

```
{ 
     "JobId": "123456abcdeb0e11022f22a11EXAMPLE", 
     "JobArn": "arn:aws:comprehend:us-west-2:111122223333:key-phrases-detection-
job/123456abcdeb0e11022f22a11EXAMPLE", 
     "JobStatus": "SUBMITTED"
}
```
Para obter mais informações, consulte [Modelagem de tópicos](https://docs.aws.amazon.com/comprehend/latest/dg/topic-modeling.html) no Guia do desenvolvedor do Amazon Comprehend.

• Para obter detalhes da API, consulte [StartTopicsDetectionJob](https://awscli.amazonaws.com/v2/documentation/api/latest/reference/comprehend/start-topics-detection-job.html)em Referência de AWS CLI Comandos.

#### Python

# SDK para Python (Boto3)

## **a**) Note

```
class ComprehendTopicModeler: 
     """Encapsulates a Comprehend topic modeler.""" 
     def __init__(self, comprehend_client): 
        "" ""
         :param comprehend_client: A Boto3 Comprehend client. 
         """ 
         self.comprehend_client = comprehend_client 
     def start_job( 
         self, 
         job_name, 
         input_bucket, 
         input_key, 
         input_format, 
         output_bucket, 
         output_key, 
         data_access_role_arn, 
     ): 
        "''" Starts a topic modeling job. Input is read from the specified Amazon S3 
         input bucket and written to the specified output bucket. Output data is 
  stored 
         in a tar archive compressed in gzip format. The job runs asynchronously, 
 so you 
         can call `describe_topics_detection_job` to get job status until it 
         returns a status of SUCCEEDED. 
         :param job_name: The name of the job. 
         :param input_bucket: An Amazon S3 bucket that contains job input. 
         :param input_key: The prefix used to find input data in the input
```

```
 bucket. If multiple objects have the same prefix, 
 all 
                               of them are used. 
         :param input_format: The format of the input data, either one document 
 per 
                               file or one document per line. 
         :param output_bucket: The Amazon S3 bucket where output data is written. 
         :param output_key: The prefix prepended to the output data. 
         :param data_access_role_arn: The Amazon Resource Name (ARN) of a role 
 that 
                                        grants Comprehend permission to read from 
 the 
                                        input bucket and write to the output bucket. 
         :return: Information about the job, including the job ID. 
         """ 
         try: 
             response = self.comprehend_client.start_topics_detection_job( 
                 JobName=job_name, 
                 DataAccessRoleArn=data_access_role_arn, 
                 InputDataConfig={ 
                      "S3Uri": f"s3://{input_bucket}/{input_key}", 
                      "InputFormat": input_format.value, 
\qquad \qquad \text{ } OutputDataConfig={"S3Uri": f"s3://{output_bucket}/{output_key}"}, 
)logger.info("Started topic modeling job %s.", response["JobId"])
         except ClientError: 
             logger.exception("Couldn't start topic modeling job.") 
             raise 
         else: 
             return response
```
• Para obter detalhes da API, consulte a [StartTopicsDetectionJob](https://docs.aws.amazon.com/goto/boto3/comprehend-2017-11-27/StartTopicsDetectionJob)Referência da API AWS SDK for Python (Boto3).

# Cenários para o Amazon Comprehend usando AWS SDKs

Os exemplos de código a seguir mostram como implementar cenários comuns no Amazon AWS SDKs Comprehend com. Esses cenários mostram como realizar tarefas específicas chamando várias funções no Amazon Comprehend ou combinadas com outras. Serviços da AWS Cada cenário inclui um link para o código-fonte completo, onde podem ser encontradas instruções sobre como configurar e executar o código.

Os cenários têm como alvo um nível intermediário de experiência para ajudar você a compreender ações de serviço em contexto.

Exemplos

- [Criar uma aplicação de transmissão do Amazon Transcribe](#page-2589-0)
- [Crie um chatbot do Amazon Lex para engajar os visitantes do site](#page-2590-0)
- [Criar um aplicativo web que envie e recupere mensagens usando o Amazon SQS](#page-2591-0)
- [Criar uma aplicação que analise o feedback dos clientes e sintetize o áudio](#page-2591-1)
- [Detecte elementos do documento com o Amazon Comprehend e um SDK AWS](#page-2598-0)
- [Detecte entidades no texto extraído de uma imagem usando um SDK AWS](#page-2603-0)
- [Execute um trabalho de modelagem de tópicos do Amazon Comprehend em dados de amostra](#page-2604-0)  [usando um SDK AWS](#page-2604-0)
- [Treine um classificador Amazon Comprehend personalizado e classifique documentos usando um](#page-2609-0) [SDK AWS](#page-2609-0)

# <span id="page-2589-0"></span>Criar uma aplicação de transmissão do Amazon Transcribe

O exemplo de código a seguir mostra como construir uma aplicação que registra, transcreve e traduz áudio ao vivo em tempo real, e envia os resultados por e-mail.

# **JavaScript**

SDK para JavaScript (v3)

Mostra como usar o Amazon Transcribe para construir uma aplicação que registra, transcreve e traduz áudio ao vivo em tempo real, e envia os resultados por e-mail usando o Amazon Simple Email Service (Amazon SES).

Para obter o código-fonte completo e instruções sobre como configurar e executar, veja o exemplo completo em [GitHub.](https://github.com/awsdocs/aws-doc-sdk-examples/tree/main/javascriptv3/example_code/cross-services/transcribe-streaming-app)

Serviços utilizados neste exemplo

- Amazon Comprehend
- Amazon SES
- Amazon Transcribe
- Amazon Translate

<span id="page-2590-0"></span>Crie um chatbot do Amazon Lex para engajar os visitantes do site

Os exemplos de código a seguir mostram como criar um chatbot para engajar os visitantes do seu site.

#### Java

SDK para Java 2.x

Mostra como usar a API do Amazon Lex para criar um Chatbot em uma aplicação da web para envolver os visitantes do seu site.

Para obter o código-fonte completo e instruções sobre como configurar e executar, veja o exemplo completo em [GitHub.](https://github.com/awsdocs/aws-doc-sdk-examples/tree/main/javav2/usecases/creating_lex_chatbot)

Serviços utilizados neste exemplo

- Amazon Comprehend
- Amazon Lex
- Amazon Translate

#### **JavaScript**

SDK para JavaScript (v3)

Mostra como usar a API do Amazon Lex para criar um Chatbot em uma aplicação da web para envolver os visitantes do seu site.

Para obter o código-fonte completo e instruções sobre como configurar e executar, consulte o exemplo completo [Criando um chatbot Amazon Lex](https://docs.aws.amazon.com/sdk-for-javascript/v3/developer-guide/lex-bot-example.html) no guia do AWS SDK for JavaScript desenvolvedor.

Serviços utilizados neste exemplo

- Amazon Comprehend
- Amazon Lex
- Amazon Translate

# <span id="page-2591-0"></span>Criar um aplicativo web que envie e recupere mensagens usando o Amazon SQS

Os exemplos de código a seguir mostram como criar uma aplicação de mensagens usando o Amazon SQS.

Java

SDK para Java 2.x

Mostra como usar a API do Amazon SQS para desenvolver uma API REST que envia e recupera mensagens.

Para obter o código-fonte completo e instruções sobre como configurar e executar, veja o exemplo completo em [GitHub.](https://github.com/awsdocs/aws-doc-sdk-examples/tree/main/javav2/usecases/creating_message_application)

Serviços utilizados neste exemplo

- Amazon Comprehend
- Amazon SQS

#### Kotlin

SDK para Kotlin

Mostra como usar a API do Amazon SQS para desenvolver uma API REST que envia e recupera mensagens.

Para obter o código-fonte completo e instruções sobre como configurar e executar, veja o exemplo completo em [GitHub.](https://github.com/awsdocs/aws-doc-sdk-examples/tree/main/kotlin/usecases/creating_message_application)

Serviços utilizados neste exemplo

- Amazon Comprehend
- Amazon SQS

<span id="page-2591-1"></span>Criar uma aplicação que analise o feedback dos clientes e sintetize o áudio

Os exemplos de código a seguir mostram como criar uma aplicação que analisa os cartões de comentários dos clientes, os traduz do idioma original, determina seus sentimentos e gera um arquivo de áudio do texto traduzido.
#### .NET

# AWS SDK for .NET

Esta aplicação de exemplo analisa e armazena cartões de feedback de clientes. Especificamente, ela atende à necessidade de um hotel fictício na cidade de Nova York. O hotel recebe feedback dos hóspedes em vários idiomas na forma de cartões de comentários físicos. Esse feedback é enviado para a aplicação por meio de um cliente web. Depois de fazer upload da imagem de um cartão de comentário, ocorrem as seguintes etapas:

- O texto é extraído da imagem usando o Amazon Textract.
- O Amazon Comprehend determina o sentimento do texto extraído e o idioma.
- O texto extraído é traduzido para o inglês com o Amazon Translate.
- O Amazon Polly sintetiza um arquivo de áudio do texto extraído.

A aplicação completa pode ser implantada com o AWS CDK. Para obter o código-fonte e as instruções de implantação, consulte o projeto em [GitHub.](https://github.com/awsdocs/aws-doc-sdk-examples/tree/main/dotnetv3/cross-service/FeedbackSentimentAnalyzer)

Serviços utilizados neste exemplo

- Amazon Comprehend
- Lambda
- Amazon Polly
- Amazon Textract
- Amazon Translate

#### Java

SDK para Java 2.x

Esta aplicação de exemplo analisa e armazena cartões de feedback de clientes. Especificamente, ela atende à necessidade de um hotel fictício na cidade de Nova York. O hotel recebe feedback dos hóspedes em vários idiomas na forma de cartões de comentários físicos. Esse feedback é enviado para a aplicação por meio de um cliente web. Depois de fazer upload da imagem de um cartão de comentário, ocorrem as seguintes etapas:

- O texto é extraído da imagem usando o Amazon Textract.
- O Amazon Comprehend determina o sentimento do texto extraído e o idioma.
- O texto extraído é traduzido para o inglês com o Amazon Translate.

• O Amazon Polly sintetiza um arquivo de áudio do texto extraído.

A aplicação completa pode ser implantada com o AWS CDK. Para obter o código-fonte e as instruções de implantação, consulte o projeto em [GitHub.](https://github.com/awsdocs/aws-doc-sdk-examples/tree/main/javav2/usecases/creating_fsa_app)

Serviços utilizados neste exemplo

- Amazon Comprehend
- Lambda
- Amazon Polly
- Amazon Textract
- Amazon Translate

# **JavaScript**

SDK para JavaScript (v3)

Esta aplicação de exemplo analisa e armazena cartões de feedback de clientes. Especificamente, ela atende à necessidade de um hotel fictício na cidade de Nova York. O hotel recebe feedback dos hóspedes em vários idiomas na forma de cartões de comentários físicos. Esse feedback é enviado para a aplicação por meio de um cliente web. Depois de fazer upload da imagem de um cartão de comentário, ocorrem as seguintes etapas:

- O texto é extraído da imagem usando o Amazon Textract.
- O Amazon Comprehend determina o sentimento do texto extraído e o idioma.
- O texto extraído é traduzido para o inglês com o Amazon Translate.
- O Amazon Polly sintetiza um arquivo de áudio do texto extraído.

A aplicação completa pode ser implantada com o AWS CDK. Para obter o código-fonte e as instruções de implantação, consulte o projeto em [GitHub.](https://github.com/awsdocs/aws-doc-sdk-examples/tree/main/javascriptv3/example_code/cross-services/feedback-sentiment-analyzer) Os trechos a seguir mostram como o AWS SDK for JavaScript é usado nas funções do Lambda.

```
import { 
   ComprehendClient, 
   DetectDominantLanguageCommand, 
   DetectSentimentCommand,
} from "@aws-sdk/client-comprehend";
/**
```

```
 * Determine the language and sentiment of the extracted text. 
  * 
  * @param {{ source_text: string}} extractTextOutput 
  */
export const handler = async (extractTextOutput) => { 
  const comprehendClient = new ComprehendClient( \{\});
   const detectDominantLanguageCommand = new DetectDominantLanguageCommand({ 
     Text: extractTextOutput.source_text, 
   }); 
   // The source language is required for sentiment analysis and 
   // translation in the next step. 
   const { Languages } = await comprehendClient.send( 
     detectDominantLanguageCommand, 
   ); 
   const languageCode = Languages[0].LanguageCode; 
   const detectSentimentCommand = new DetectSentimentCommand({ 
    Text: extractTextOutput.source text,
     LanguageCode: languageCode, 
   }); 
   const { Sentiment } = await comprehendClient.send(detectSentimentCommand); 
   return { 
     sentiment: Sentiment, 
     language_code: languageCode, 
   };
};
```

```
import { 
   DetectDocumentTextCommand, 
  TextractClient,
} from "@aws-sdk/client-textract";
/** 
  * Fetch the S3 object from the event and analyze it using Amazon Textract. 
 * 
  * @param {import("@types/aws-lambda").EventBridgeEvent<"Object Created">} 
  eventBridgeS3Event 
  */
```

```
export const handler = async (eventBridgeS3Event) => { 
   const textractClient = new TextractClient(); 
   const detectDocumentTextCommand = new DetectDocumentTextCommand({ 
     Document: { 
       S3Object: { 
         Bucket: eventBridgeS3Event.bucket, 
         Name: eventBridgeS3Event.object, 
       }, 
     }, 
   }); 
  // Textract returns a list of blocks. A block can be a line, a page, word, etc. 
  // Each block also contains geometry of the detected text. 
  // For more information on the Block type, see https://docs.aws.amazon.com/
textract/latest/dg/API_Block.html. 
   const { Blocks } = await textractClient.send(detectDocumentTextCommand); 
  // For the purpose of this example, we are only interested in words. 
  const extractedWords = Blocks.filter((b) => b.BlockType === "WORD").map( 
    (b) => b.Text,
   ); 
  return extractedWords.join(" ");
};
```

```
import { PollyClient, SynthesizeSpeechCommand } from "@aws-sdk/client-polly";
import { S3Client } from "@aws-sdk/client-s3";
import { Upload } from "@aws-sdk/lib-storage";
/** 
  * Synthesize an audio file from text. 
 * 
  * @param {{ bucket: string, translated_text: string, object: string}} 
  sourceDestinationConfig 
  */
export const handler = async (sourceDestinationConfig) => { 
   const pollyClient = new PollyClient({}); 
  const synthesizeSpeechCommand = new SynthesizeSpeechCommand({ 
     Engine: "neural", 
     Text: sourceDestinationConfig.translated_text, 
     VoiceId: "Ruth",
```

```
 OutputFormat: "mp3", 
   }); 
   const { AudioStream } = await pollyClient.send(synthesizeSpeechCommand); 
   const audioKey = `${sourceDestinationConfig.object}.mp3`; 
   // Store the audio file in S3. 
   const s3Client = new S3Client(); 
  const upload = new Upload(\{ client: s3Client, 
     params: { 
       Bucket: sourceDestinationConfig.bucket, 
       Key: audioKey, 
       Body: AudioStream, 
       ContentType: "audio/mp3", 
     }, 
   }); 
   await upload.done(); 
   return audioKey;
};
```

```
import { 
  TranslateClient, 
  TranslateTextCommand,
} from "@aws-sdk/client-translate";
/** 
  * Translate the extracted text to English. 
 * 
  * @param {{ extracted_text: string, source_language_code: string}} 
 textAndSourceLanguage 
  */
export const handler = async (textAndSourceLanguage) => { 
  const translateClient = new TranslateClient({});
   const translateCommand = new TranslateTextCommand({ 
     SourceLanguageCode: textAndSourceLanguage.source_language_code, 
     TargetLanguageCode: "en", 
     Text: textAndSourceLanguage.extracted_text, 
  });
```

```
 const { TranslatedText } = await translateClient.send(translateCommand); 
   return { translated_text: TranslatedText };
};
```
Serviços utilizados neste exemplo

- Amazon Comprehend
- Lambda
- Amazon Polly
- Amazon Textract
- Amazon Translate

#### Ruby

#### SDK para Ruby

Esta aplicação de exemplo analisa e armazena cartões de feedback de clientes. Especificamente, ela atende à necessidade de um hotel fictício na cidade de Nova York. O hotel recebe feedback dos hóspedes em vários idiomas na forma de cartões de comentários físicos. Esse feedback é enviado para a aplicação por meio de um cliente web. Depois de fazer upload da imagem de um cartão de comentário, ocorrem as seguintes etapas:

- O texto é extraído da imagem usando o Amazon Textract.
- O Amazon Comprehend determina o sentimento do texto extraído e o idioma.
- O texto extraído é traduzido para o inglês com o Amazon Translate.
- O Amazon Polly sintetiza um arquivo de áudio do texto extraído.

A aplicação completa pode ser implantada com o AWS CDK. Para obter o código-fonte e as instruções de implantação, consulte o projeto em [GitHub.](https://github.com/awsdocs/aws-doc-sdk-examples/tree/main/ruby/cross_service_examples/feedback_sentiment_analyzer)

Serviços utilizados neste exemplo

- Amazon Comprehend
- Lambda
- Amazon Polly
- Amazon Textract
- Amazon Translate

# Detecte elementos do documento com o Amazon Comprehend e um SDK AWS

O exemplo de código a seguir mostra como:

- Detecte idiomas, entidades e frases-chave em um documento.
- Detecte informações de identificação pessoal (PII) em um documento.
- Detecte o sentimento de um documento.
- Detectar elementos sintáticos em um documento.

#### Python

SDK para Python (Boto3)

#### **a** Note

Tem mais sobre GitHub. Encontre o exemplo completo e saiba como configurar e executar no [Repositório de exemplos de código da AWS.](https://github.com/awsdocs/aws-doc-sdk-examples/tree/main/python/example_code/comprehend#code-examples)

Crie uma classe que envolva as ações do Amazon Comprehend.

```
import logging
from pprint import pprint
import boto3
from botocore.exceptions import ClientError
logger = logging.getLogger(__name__)
class ComprehendDetect: 
     """Encapsulates Comprehend detection functions.""" 
     def __init__(self, comprehend_client): 
 """ 
         :param comprehend_client: A Boto3 Comprehend client. 
         """ 
         self.comprehend_client = comprehend_client 
     def detect_languages(self, text): 
        "" "
         Detects languages used in a document.
```

```
 :param text: The document to inspect. 
         :return: The list of languages along with their confidence scores. 
         """ 
         try: 
             response = self.comprehend_client.detect_dominant_language(Text=text) 
             languages = response["Languages"] 
             logger.info("Detected %s languages.", len(languages)) 
         except ClientError: 
             logger.exception("Couldn't detect languages.") 
             raise 
         else: 
             return languages 
    def detect_entities(self, text, language_code): 
 """ 
         Detects entities in a document. Entities can be things like people and 
 places 
         or other common terms. 
         :param text: The document to inspect. 
         :param language_code: The language of the document. 
         :return: The list of entities along with their confidence scores. 
 """ 
         try: 
             response = self.comprehend_client.detect_entities( 
                 Text=text, LanguageCode=language_code 
) entities = response["Entities"] 
             logger.info("Detected %s entities.", len(entities)) 
         except ClientError: 
             logger.exception("Couldn't detect entities.") 
             raise 
         else: 
             return entities 
    def detect_key_phrases(self, text, language_code): 
        "''" Detects key phrases in a document. A key phrase is typically a noun and 
 its 
         modifiers.
```

```
 :param text: The document to inspect. 
         :param language_code: The language of the document. 
         :return: The list of key phrases along with their confidence scores. 
        "" ""
        try: 
             response = self.comprehend_client.detect_key_phrases( 
                 Text=text, LanguageCode=language_code 
) phrases = response["KeyPhrases"] 
             logger.info("Detected %s phrases.", len(phrases)) 
         except ClientError: 
             logger.exception("Couldn't detect phrases.") 
             raise 
         else: 
             return phrases 
    def detect_pii(self, text, language_code): 
 """ 
         Detects personally identifiable information (PII) in a document. PII can 
 be 
         things like names, account numbers, or addresses. 
         :param text: The document to inspect. 
        : param language code: The language of the document.
         :return: The list of PII entities along with their confidence scores. 
 """ 
        try: 
             response = self.comprehend_client.detect_pii_entities( 
                 Text=text, LanguageCode=language_code 
) entities = response["Entities"] 
             logger.info("Detected %s PII entities.", len(entities)) 
         except ClientError: 
             logger.exception("Couldn't detect PII entities.") 
             raise 
         else: 
             return entities 
    def detect_sentiment(self, text, language_code): 
 """ 
         Detects the overall sentiment expressed in a document. Sentiment can 
         be positive, negative, neutral, or a mixture.
```

```
 :param text: The document to inspect. 
        : param language code: The language of the document.
         :return: The sentiments along with their confidence scores. 
        "" "
        try: 
             response = self.comprehend_client.detect_sentiment( 
                 Text=text, LanguageCode=language_code 
) logger.info("Detected primary sentiment %s.", response["Sentiment"]) 
         except ClientError: 
             logger.exception("Couldn't detect sentiment.") 
             raise 
         else: 
             return response 
    def detect_syntax(self, text, language_code): 
 """ 
        Detects syntactical elements of a document. Syntax tokens are portions of 
         text along with their use as parts of speech, such as nouns, verbs, and 
         interjections. 
         :param text: The document to inspect. 
         :param language_code: The language of the document. 
         :return: The list of syntax tokens along with their confidence scores. 
 """ 
        try: 
             response = self.comprehend_client.detect_syntax( 
                 Text=text, LanguageCode=language_code 
) tokens = response["SyntaxTokens"] 
             logger.info("Detected %s syntax tokens.", len(tokens)) 
         except ClientError: 
             logger.exception("Couldn't detect syntax.") 
             raise 
         else: 
             return tokens
```
Chame funções na classe wrapper para detectar entidades, frases e muito mais em um documento.

```
def usage_demo(): 
     print("-" * 88) 
     print("Welcome to the Amazon Comprehend detection demo!") 
     print("-" * 88) 
     logging.basicConfig(level=logging.INFO, format="%(levelname)s: %(message)s") 
     comp_detect = ComprehendDetect(boto3.client("comprehend")) 
     with open("detect_sample.txt") as sample_file: 
         sample_text = sample_file.read() 
    demo size = 3 print("Sample text used for this demo:") 
     print("-" * 88) 
     print(sample_text) 
     print("-" * 88) 
     print("Detecting languages.") 
     languages = comp_detect.detect_languages(sample_text) 
     pprint(languages) 
     lang_code = languages[0]["LanguageCode"] 
     print("Detecting entities.") 
     entities = comp_detect.detect_entities(sample_text, lang_code) 
     print(f"The first {demo_size} are:") 
     pprint(entities[:demo_size]) 
     print("Detecting key phrases.") 
     phrases = comp_detect.detect_key_phrases(sample_text, lang_code) 
     print(f"The first {demo_size} are:") 
     pprint(phrases[:demo_size]) 
     print("Detecting personally identifiable information (PII).") 
     pii_entities = comp_detect.detect_pii(sample_text, lang_code) 
     print(f"The first {demo_size} are:") 
     pprint(pii_entities[:demo_size]) 
     print("Detecting sentiment.") 
     sentiment = comp_detect.detect_sentiment(sample_text, lang_code)
```

```
 print(f"Sentiment: {sentiment['Sentiment']}") 
 print("SentimentScore:") 
 pprint(sentiment["SentimentScore"]) 
 print("Detecting syntax elements.") 
 syntax_tokens = comp_detect.detect_syntax(sample_text, lang_code) 
 print(f"The first {demo_size} are:") 
 pprint(syntax_tokens[:demo_size]) 
 print("Thanks for watching!") 
 print("-" * 88)
```
- Para obter detalhes da API, consulte os tópicos a seguir na Referência da API AWS SDK para Python (Boto3).
	- [DetectDominantLanguage](https://docs.aws.amazon.com/goto/boto3/comprehend-2017-11-27/DetectDominantLanguage)
	- [DetectEntities](https://docs.aws.amazon.com/goto/boto3/comprehend-2017-11-27/DetectEntities)
	- [DetectKeyPhrases](https://docs.aws.amazon.com/goto/boto3/comprehend-2017-11-27/DetectKeyPhrases)
	- [DetectPiiEntities](https://docs.aws.amazon.com/goto/boto3/comprehend-2017-11-27/DetectPiiEntities)
	- [DetectSentiment](https://docs.aws.amazon.com/goto/boto3/comprehend-2017-11-27/DetectSentiment)
	- [DetectSyntax](https://docs.aws.amazon.com/goto/boto3/comprehend-2017-11-27/DetectSyntax)

# Detecte entidades no texto extraído de uma imagem usando um SDK AWS

O exemplo de código a seguir mostra como usar o Amazon Comprehend para detectar entidades em texto extraído pelo Amazon Textract de uma imagem armazenada no Amazon S3.

# Python

```
SDK para Python (Boto3)
```
Mostra como usar o AWS SDK for Python (Boto3) em um notebook Jupyter para detectar entidades no texto extraído de uma imagem. Este exemplo usa o Amazon Textract para extrair texto de uma imagem armazenada no Amazon Simple Storage Service (Amazon S3) e no Amazon Comprehend para detectar entidades no texto extraído.

Este exemplo é um caderno Jupyter e deve ser executado em um ambiente que possa hospedar blocos de anotações. Para obter instruções sobre como executar o exemplo usando o Amazon SageMaker AI, consulte as instruções em [TextractAndComprehendNotebook.ipynb](https://github.com/awsdocs/aws-doc-sdk-examples/tree/main/python/cross_service/textract_comprehend_notebook/TextractAndComprehendNotebook.ipynb).

Para obter o código-fonte completo e instruções sobre como configurar e executar, veja o exemplo completo em [GitHub.](https://github.com/awsdocs/aws-doc-sdk-examples/tree/main/python/cross_service/textract_comprehend_notebook#readme)

Serviços utilizados neste exemplo

- Amazon Comprehend
- Amazon S3
- Amazon Textract

Execute um trabalho de modelagem de tópicos do Amazon Comprehend em dados de amostra usando um SDK AWS

O exemplo de código a seguir mostra como:

- Execute uma tarefa de modelagem de tópicos do Amazon Comprehend em dados de amostra.
- Informações sobre a tarefa.
- Extrair dados de saída do trabalho no Amazon S3.

#### Python

SDK para Python (Boto3)

#### **a** Note

Tem mais sobre GitHub. Encontre o exemplo completo e saiba como configurar e executar no [Repositório de exemplos de código da AWS.](https://github.com/awsdocs/aws-doc-sdk-examples/tree/main/python/example_code/comprehend#code-examples)

Crie uma classe wrapper para chamar as ações de modelagem de tópicos do Amazon Comprehend.

```
class ComprehendTopicModeler: 
     """Encapsulates a Comprehend topic modeler.""" 
     def __init__(self, comprehend_client):
```

```
 """ 
         :param comprehend_client: A Boto3 Comprehend client. 
 """ 
         self.comprehend_client = comprehend_client 
     def start_job( 
         self, 
         job_name, 
         input_bucket, 
         input_key, 
         input_format, 
         output_bucket, 
         output_key, 
         data_access_role_arn, 
     ): 
         """ 
         Starts a topic modeling job. Input is read from the specified Amazon S3 
         input bucket and written to the specified output bucket. Output data is 
 stored 
         in a tar archive compressed in gzip format. The job runs asynchronously, 
 so you 
         can call `describe_topics_detection_job` to get job status until it 
         returns a status of SUCCEEDED. 
         :param job_name: The name of the job. 
         :param input_bucket: An Amazon S3 bucket that contains job input. 
         :param input_key: The prefix used to find input data in the input 
                               bucket. If multiple objects have the same prefix, 
 all 
                               of them are used. 
         :param input_format: The format of the input data, either one document 
 per 
                               file or one document per line. 
         :param output_bucket: The Amazon S3 bucket where output data is written. 
         :param output_key: The prefix prepended to the output data. 
         :param data_access_role_arn: The Amazon Resource Name (ARN) of a role 
 that 
                                        grants Comprehend permission to read from 
 the 
                                        input bucket and write to the output bucket. 
         :return: Information about the job, including the job ID. 
        "" "
         try:
```

```
 response = self.comprehend_client.start_topics_detection_job( 
                 JobName=job_name, 
                 DataAccessRoleArn=data_access_role_arn, 
                 InputDataConfig={ 
                     "S3Uri": f"s3://{input_bucket}/{input_key}", 
                     "InputFormat": input_format.value, 
                 }, 
                 OutputDataConfig={"S3Uri": f"s3://{output_bucket}/{output_key}"}, 
)logger.info("Started topic modeling job %s.", response["JobId"])
         except ClientError: 
             logger.exception("Couldn't start topic modeling job.") 
             raise 
         else: 
             return response 
    def describe_job(self, job_id): 
 """ 
        Gets metadata about a topic modeling job. 
         :param job_id: The ID of the job to look up. 
         :return: Metadata about the job. 
         """ 
        try: 
             response = self.comprehend_client.describe_topics_detection_job( 
                 JobId=job_id 
) job = response["TopicsDetectionJobProperties"] 
             logger.info("Got topic detection job %s.", job_id) 
         except ClientError: 
             logger.exception("Couldn't get topic detection job %s.", job_id) 
             raise 
        else: 
             return job 
    def list_jobs(self): 
 """ 
         Lists topic modeling jobs for the current account. 
         :return: The list of jobs. 
        "" "
         try:
```

```
 response = self.comprehend_client.list_topics_detection_jobs() 
     jobs = response["TopicsDetectionJobPropertiesList"] 
     logger.info("Got %s topic detection jobs.", len(jobs)) 
 except ClientError: 
     logger.exception("Couldn't get topic detection jobs.") 
     raise 
 else: 
     return jobs
```
Use a classe wrapper para executar uma tarefa de modelagem de tópicos e obter dados dela.

```
def usage_demo(): 
     print("-" * 88) 
     print("Welcome to the Amazon Comprehend topic modeling demo!") 
     print("-" * 88) 
     logging.basicConfig(level=logging.INFO, format="%(levelname)s: %(message)s") 
     input_prefix = "input/" 
     output_prefix = "output/" 
     demo_resources = ComprehendDemoResources( 
         boto3.resource("s3"), boto3.resource("iam") 
    \mathcal{L} topic_modeler = ComprehendTopicModeler(boto3.client("comprehend")) 
     print("Setting up storage and security resources needed for the demo.") 
     demo_resources.setup("comprehend-topic-modeler-demo") 
     print("Copying sample data from public bucket into input bucket.") 
     demo_resources.bucket.copy( 
         {"Bucket": "public-sample-us-west-2", "Key": "TopicModeling/Sample.txt"}, 
         f"{input_prefix}sample.txt", 
     ) 
     print("Starting topic modeling job on sample data.") 
     job_info = topic_modeler.start_job( 
         "demo-topic-modeling-job", 
         demo_resources.bucket.name, 
         input_prefix, 
         JobInputFormat.per_line, 
         demo_resources.bucket.name,
```

```
 output_prefix, 
     demo_resources.data_access_role.arn, 
 ) 
 print( 
     f"Waiting for job {job_info['JobId']} to complete. This typically takes " 
     f"20 - 30 minutes." 
\lambda job_waiter = JobCompleteWaiter(topic_modeler.comprehend_client) 
 job_waiter.wait(job_info["JobId"]) 
 job = topic_modeler.describe_job(job_info["JobId"]) 
 print(f"Job {job['JobId']} complete:") 
 pprint(job) 
 print( 
     f"Getting job output data from the output Amazon S3 bucket: " 
     f"{job['OutputDataConfig']['S3Uri']}." 
 ) 
 job_output = demo_resources.extract_job_output(job) 
lines = 10 print(f"First {lines} lines of document topics output:") 
 pprint(job_output["doc-topics.csv"]["data"][:lines]) 
 print(f"First {lines} lines of terms output:") 
 pprint(job_output["topic-terms.csv"]["data"][:lines]) 
 print("Cleaning up resources created for the demo.") 
 demo_resources.cleanup() 
 print("Thanks for watching!") 
 print("-" * 88)
```
- Para obter detalhes da API, consulte os tópicos a seguir na Referência da API AWS SDK para Python (Boto3).
	- [DescribeTopicsDetectionJob](https://docs.aws.amazon.com/goto/boto3/comprehend-2017-11-27/DescribeTopicsDetectionJob)
	- [ListTopicsDetectionJobs](https://docs.aws.amazon.com/goto/boto3/comprehend-2017-11-27/ListTopicsDetectionJobs)
	- [StartTopicsDetectionJob](https://docs.aws.amazon.com/goto/boto3/comprehend-2017-11-27/StartTopicsDetectionJob)

# Treine um classificador Amazon Comprehend personalizado e classifique documentos usando um SDK AWS

O exemplo de código a seguir mostra como:

- Crie um classificador de vários rótulos do Amazon Comprehend.
- Treine o classificador em dados de amostra.
- Execute uma tarefa de classificação em um segundo conjunto de dados.
- Extrair dados de saída da tarefa do Amazon S3.

# Python

SDK para Python (Boto3)

# **a** Note

Tem mais sobre GitHub. Encontre o exemplo completo e saiba como configurar e executar no [Repositório de exemplos de código da AWS.](https://github.com/awsdocs/aws-doc-sdk-examples/tree/main/python/example_code/comprehend#code-examples)

Crie uma classe wrapper para chamar as ações do classificador de documentos Amazon Comprehend.

```
class ComprehendClassifier: 
     """Encapsulates an Amazon Comprehend custom classifier.""" 
     def __init__(self, comprehend_client): 
 """ 
         :param comprehend_client: A Boto3 Comprehend client. 
        "" "
         self.comprehend_client = comprehend_client 
         self.classifier_arn = None 
     def create( 
         self, 
         name, 
         language_code, 
         training_bucket, 
         training_key,
```

```
 data_access_role_arn, 
         mode, 
     ): 
 """ 
         Creates a custom classifier. After the classifier is created, it 
  immediately 
         starts training on the data found in the specified Amazon S3 bucket. 
  Training 
         can take 30 minutes or longer. The `describe_document_classifier` 
  function 
         can be used to get training status and returns a status of TRAINED when 
  the 
         classifier is ready to use. 
         :param name: The name of the classifier. 
         :param language_code: The language the classifier can operate on. 
         :param training_bucket: The Amazon S3 bucket that contains the training 
  data. 
         :param training_key: The prefix used to find training data in the 
  training 
                               bucket. If multiple objects have the same prefix, 
  all 
                               of them are used. 
         :param data_access_role_arn: The Amazon Resource Name (ARN) of a role 
  that 
                                        grants Comprehend permission to read from 
  the 
                                        training bucket. 
         :return: The ARN of the newly created classifier. 
        "" ""
         try: 
             response = self.comprehend_client.create_document_classifier( 
                  DocumentClassifierName=name, 
                  LanguageCode=language_code, 
                  InputDataConfig={"S3Uri": f"s3://{training_bucket}/
{training_key}"}, 
                  DataAccessRoleArn=data_access_role_arn, 
                  Mode=mode.value, 
) self.classifier_arn = response["DocumentClassifierArn"] 
             logger.info("Started classifier creation. Arn is: %s.", 
  self.classifier_arn) 
         except ClientError: 
             logger.exception("Couldn't create classifier %s.", name)
```

```
 raise 
         else: 
             return self.classifier_arn 
   def describe(self, classifier arn=None):
 """ 
        Gets metadata about a custom classifier, including its current status. 
         :param classifier_arn: The ARN of the classifier to look up. 
         :return: Metadata about the classifier. 
 """ 
        if classifier_arn is not None: 
             self.classifier_arn = classifier_arn 
        try: 
             response = self.comprehend_client.describe_document_classifier( 
                 DocumentClassifierArn=self.classifier_arn 
) classifier = response["DocumentClassifierProperties"] 
             logger.info("Got classifier %s.", self.classifier_arn) 
         except ClientError: 
             logger.exception("Couldn't get classifier %s.", self.classifier_arn) 
             raise 
         else: 
             return classifier 
    def list(self): 
 """ 
         Lists custom classifiers for the current account. 
         :return: The list of classifiers. 
        "''" try: 
             response = self.comprehend_client.list_document_classifiers() 
             classifiers = response["DocumentClassifierPropertiesList"] 
             logger.info("Got %s classifiers.", len(classifiers)) 
         except ClientError: 
             logger.exception( 
                 "Couldn't get classifiers.", 
) raise 
         else: 
             return classifiers
```

```
 def delete(self): 
 """ 
         Deletes the classifier. 
 """ 
         try: 
             self.comprehend_client.delete_document_classifier( 
                 DocumentClassifierArn=self.classifier_arn 
) logger.info("Deleted classifier %s.", self.classifier_arn) 
            self.classifier arn = None
         except ClientError: 
             logger.exception("Couldn't deleted classifier %s.", 
 self.classifier_arn) 
             raise 
    def start_job( 
         self, 
         job_name, 
         input_bucket, 
         input_key, 
         input_format, 
         output_bucket, 
         output_key, 
         data_access_role_arn, 
     ): 
 """ 
         Starts a classification job. The classifier must be trained or the job 
         will fail. Input is read from the specified Amazon S3 input bucket and 
         written to the specified output bucket. Output data is stored in a tar 
         archive compressed in gzip format. The job runs asynchronously, so you 
 can 
         call `describe_document_classification_job` to get job status until it 
         returns a status of SUCCEEDED. 
         :param job_name: The name of the job. 
         :param input_bucket: The Amazon S3 bucket that contains input data. 
         :param input_key: The prefix used to find input data in the input 
                            bucket. If multiple objects have the same prefix, all 
                            of them are used. 
         :param input_format: The format of the input data, either one document 
 per
```
Cenários 2588

```
 file or one document per line. 
         :param output_bucket: The Amazon S3 bucket where output data is written. 
        : param output key: The prefix prepended to the output data.
         :param data_access_role_arn: The Amazon Resource Name (ARN) of a role 
 that 
                                       grants Comprehend permission to read from 
 the 
                                       input bucket and write to the output bucket. 
         :return: Information about the job, including the job ID. 
         """ 
        try: 
             response = self.comprehend_client.start_document_classification_job( 
                 DocumentClassifierArn=self.classifier_arn, 
                JobName=job name,
                 InputDataConfig={ 
                     "S3Uri": f"s3://{input_bucket}/{input_key}", 
                     "InputFormat": input_format.value, 
                 }, 
                 OutputDataConfig={"S3Uri": f"s3://{output_bucket}/{output_key}"}, 
                 DataAccessRoleArn=data_access_role_arn, 
) logger.info( 
                 "Document classification job %s is %s.", job_name, 
 response["JobStatus"] 
) except ClientError: 
             logger.exception("Couldn't start classification job %s.", job_name) 
             raise 
         else: 
             return response 
    def describe_job(self, job_id): 
 """ 
        Gets metadata about a classification job. 
         :param job_id: The ID of the job to look up. 
         :return: Metadata about the job. 
         """ 
         try: 
             response = 
 self.comprehend_client.describe_document_classification_job( 
                 JobId=job_id 
)
```

```
 job = response["DocumentClassificationJobProperties"] 
             logger.info("Got classification job %s.", job["JobName"]) 
         except ClientError: 
             logger.exception("Couldn't get classification job %s.", job_id) 
             raise 
         else: 
             return job 
     def list_jobs(self): 
        "" ""
         Lists the classification jobs for the current account. 
         :return: The list of jobs. 
        "''" try: 
             response = self.comprehend_client.list_document_classification_jobs() 
             jobs = response["DocumentClassificationJobPropertiesList"] 
             logger.info("Got %s document classification jobs.", len(jobs)) 
         except ClientError: 
             logger.exception( 
                 "Couldn't get document classification jobs.", 
) raise 
         else: 
             return jobs
```
Crie uma classe para ajudar na execução do cenário.

```
class ClassifierDemo: 
     """ 
     Encapsulates functions used to run the demonstration. 
     """ 
     def __init__(self, demo_resources): 
 """ 
         :param demo_resources: A ComprehendDemoResources class that manages 
 resources 
                                  for the demonstration. 
         """
```

```
 self.demo_resources = demo_resources 
         self.training_prefix = "training/" 
        self.input prefix = "input/"
         self.input_format = JobInputFormat.per_line 
         self.output_prefix = "output/" 
     def setup(self): 
         """Creates AWS resources used by the demo.""" 
         self.demo_resources.setup("comprehend-classifier-demo") 
     def cleanup(self): 
         """Deletes AWS resources used by the demo.""" 
         self.demo_resources.cleanup() 
     @staticmethod 
     def _sanitize_text(text): 
         """Removes characters that cause errors for the document parser.""" 
        return text.replace("\r", " ").replace("\n", " ").replace(",", ";")
     @staticmethod 
     def _get_issues(query, issue_count): 
 """ 
         Gets issues from GitHub using the specified query parameters. 
         :param query: The query string used to request issues from the GitHub 
  API. 
         :param issue_count: The number of issues to retrieve. 
         :return: The list of issues retrieved from GitHub. 
 """ 
        issues = \lceil]
         logger.info("Requesting issues from %s?%s.", GITHUB_SEARCH_URL, query) 
         response = requests.get(f"{GITHUB_SEARCH_URL}?
{query}&per_page={issue_count}") 
         if response.status_code == 200: 
             issue_page = response.json()["items"] 
             logger.info("Got %s issues.", len(issue_page)) 
            issues = \Gamma\overline{a} "title": ClassifierDemo._sanitize_text(issue["title"]), 
                     "body": ClassifierDemo._sanitize_text(issue["body"]), 
                     "labels": {label["name"] for label in issue["labels"]}, 
 } 
                 for issue in issue_page 
 ]
```

```
 else: 
             logger.error( 
                 "GitHub returned error code %s with message %s.", 
                 response.status_code, 
                 response.json(), 
) logger.info("Found %s issues.", len(issues)) 
         return issues 
    def get_training_issues(self, training_labels): 
 """ 
         Gets issues used for training the custom classifier. Training issues are 
         closed issues from the Boto3 repo that have known labels. Comprehend 
         requires a minimum of ten training issues per label. 
         :param training_labels: The issue labels to use for training. 
         :return: The set of issues used for training. 
 """ 
       issues = \lceil]
         per_label_count = 15 
        for label in training labels:
             issues += self._get_issues( 
                 f"q=type:issue+repo:boto/boto3+state:closed+label:{label}", 
                 per_label_count, 
) for issue in issues: 
                 issue["labels"] = issue["labels"].intersection(training_labels) 
         return issues 
    def get_input_issues(self, training_labels): 
 """ 
        Gets input issues from GitHub. For demonstration purposes, input issues 
         are open issues from the Boto3 repo with known labels, though in practice 
         any issue could be submitted to the classifier for labeling. 
         :param training_labels: The set of labels to query for. 
         :return: The set of issues used for input. 
 """ 
       issues = \lceil]
         per_label_count = 5 
        for label in training_labels: 
             issues += self._get_issues( 
                 f"q=type:issue+repo:boto/boto3+state:open+label:{label}", 
                 per_label_count,
```

```
) return issues 
    def upload_issue_data(self, issues, training=False): 
 """ 
        Uploads issue data to an Amazon S3 bucket, either for training or for 
 input. 
        The data is first put into the format expected by Comprehend. For 
 training, 
        the set of pipe-delimited labels is prepended to each document. For 
        input, labels are not sent. 
         :param issues: The set of issues to upload to Amazon S3. 
         :param training: Indicates whether the issue data is used for training or 
                          input. 
         """ 
        try: 
           obj\_key = ( self.training_prefix if training else self.input_prefix 
             ) + "issues.txt" 
            if training: 
                 issue_strings = [ 
                    f"{'|'.join(issue['labels'])},{issue['title']} 
 {issue['body']}" 
                    for issue in issues 
 ] 
            else: 
                 issue_strings = [ 
                     f"{issue['title']} {issue['body']}" for issue in issues 
 ] 
            issue_bytes = BytesIO("\n".join(issue_strings).encode("utf-8")) 
            self.demo_resources.bucket.upload_fileobj(issue_bytes, obj_key) 
            logger.info( 
                 "Uploaded data as %s to bucket %s.", 
                 obj_key, 
                 self.demo_resources.bucket.name, 
) except ClientError: 
            logger.exception( 
                 "Couldn't upload data to bucket %s.", 
 self.demo_resources.bucket.name 
) raise
```

```
 def extract_job_output(self, job): 
         """Extracts job output from Amazon S3.""" 
       return self.demo_resources.extract_job_output(job)
    @staticmethod 
    def reconcile_job_output(input_issues, output_dict): 
 """ 
        Reconciles job output with the list of input issues. Because the input 
 issues 
        have known labels, these can be compared with the labels added by the 
        classifier to judge the accuracy of the output. 
         :param input_issues: The list of issues used as input. 
         :param output_dict: The dictionary of data that is output by the 
 classifier. 
         :return: The list of reconciled input and output data. 
         """ 
        reconciled = [] 
        for archive in output_dict.values(): 
             for line in archive["data"]: 
                in line = int(line['Line'']) in_labels = input_issues[in_line]["labels"] 
                out\_labels = \{ label["Name"] 
                     for label in line["Labels"] 
                     if float(label["Score"]) > 0.3 
 } 
                 reconciled.append( 
                     f"{line['File']}, line {in_line} has labels {in_labels}.\n" 
                     f"\tClassifier assigned {out_labels}." 
) logger.info("Reconciled input and output labels.") 
        return reconciled
```
Treine um classificador em um conjunto de GitHub problemas com rótulos conhecidos e, em seguida, envie um segundo conjunto de GitHub problemas ao classificador para que eles possam ser rotulados.

```
def usage_demo(): 
     print("-" * 88)
```

```
 print("Welcome to the Amazon Comprehend custom document classifier demo!") 
     print("-" * 88) 
     logging.basicConfig(level=logging.INFO, format="%(levelname)s: %(message)s") 
     comp_demo = ClassifierDemo( 
         ComprehendDemoResources(boto3.resource("s3"), boto3.resource("iam")) 
    \lambda comp_classifier = ComprehendClassifier(boto3.client("comprehend")) 
     classifier_trained_waiter = ClassifierTrainedWaiter( 
         comp_classifier.comprehend_client 
     ) 
    training_labels = {"bug", "feature-request", "dynamodb", "s3"} 
     print("Setting up storage and security resources needed for the demo.") 
     comp_demo.setup() 
     print("Getting training data from GitHub and uploading it to Amazon S3.") 
     training_issues = comp_demo.get_training_issues(training_labels) 
     comp_demo.upload_issue_data(training_issues, True) 
     classifier_name = "doc-example-classifier" 
     print(f"Creating document classifier {classifier_name}.") 
     comp_classifier.create( 
        classifier name,
         "en", 
         comp_demo.demo_resources.bucket.name, 
        comp_demo.training_prefix,
         comp_demo.demo_resources.data_access_role.arn, 
         ClassifierMode.multi_label, 
     ) 
    print( 
         f"Waiting until {classifier_name} is trained. This typically takes " 
         f"30–40 minutes." 
\bigcup classifier_trained_waiter.wait(comp_classifier.classifier_arn) 
     print(f"Classifier {classifier_name} is trained:") 
     pprint(comp_classifier.describe()) 
     print("Getting input data from GitHub and uploading it to Amazon S3.") 
     input_issues = comp_demo.get_input_issues(training_labels) 
     comp_demo.upload_issue_data(input_issues)
```

```
 print("Starting classification job on input data.") 
     job_info = comp_classifier.start_job( 
        "issue classification job",
         comp_demo.demo_resources.bucket.name, 
         comp_demo.input_prefix, 
         comp_demo.input_format, 
         comp_demo.demo_resources.bucket.name, 
         comp_demo.output_prefix, 
         comp_demo.demo_resources.data_access_role.arn, 
    \lambda print(f"Waiting for job {job_info['JobId']} to complete.") 
     job_waiter = JobCompleteWaiter(comp_classifier.comprehend_client) 
     job_waiter.wait(job_info["JobId"]) 
     job = comp_classifier.describe_job(job_info["JobId"]) 
     print(f"Job {job['JobId']} complete:") 
     pprint(job) 
     print( 
         f"Getting job output data from Amazon S3: " 
         f"{job['OutputDataConfig']['S3Uri']}." 
    \lambda job_output = comp_demo.extract_job_output(job) 
     print("Job output:") 
     pprint(job_output) 
     print("Reconciling job output with labels from GitHub:") 
     reconciled_output = comp_demo.reconcile_job_output(input_issues, job_output) 
     print(*reconciled_output, sep="\n") 
    answer = input(f"Do you want to delete the classifier {classifier_name} (y/n)? ") 
    if answer.lower() == "y": print(f"Deleting {classifier_name}.") 
         comp_classifier.delete() 
     print("Cleaning up resources created for the demo.") 
     comp_demo.cleanup() 
     print("Thanks for watching!") 
     print("-" * 88)
```
- Para obter detalhes da API, consulte os tópicos a seguir na Referência de API do AWS SDK para Python (Boto3).
	- [CreateDocumentClassifier](https://docs.aws.amazon.com/goto/boto3/comprehend-2017-11-27/CreateDocumentClassifier)
	- [DeleteDocumentClassifier](https://docs.aws.amazon.com/goto/boto3/comprehend-2017-11-27/DeleteDocumentClassifier)
	- [DescribeDocumentClassificationJob](https://docs.aws.amazon.com/goto/boto3/comprehend-2017-11-27/DescribeDocumentClassificationJob)
	- [DescribeDocumentClassifier](https://docs.aws.amazon.com/goto/boto3/comprehend-2017-11-27/DescribeDocumentClassifier)
	- [ListDocumentClassificationJobs](https://docs.aws.amazon.com/goto/boto3/comprehend-2017-11-27/ListDocumentClassificationJobs)
	- [ListDocumentClassifiers](https://docs.aws.amazon.com/goto/boto3/comprehend-2017-11-27/ListDocumentClassifiers)
	- [StartDocumentClassificationJob](https://docs.aws.amazon.com/goto/boto3/comprehend-2017-11-27/StartDocumentClassificationJob)

# Exemplos de código para AWS Config usar AWS SDKs

Os exemplos de código a seguir mostram como usar AWS Config com um kit de desenvolvimento de AWS software (SDK).

Ações são trechos de código de programas maiores e devem ser executadas em contexto. Embora as ações mostrem como chamar perfis de serviço individuais, você pode ver as ações no contexto em seus cenários relacionados.

#### Mais atributos

- [AWS Config Guia do desenvolvedor](https://docs.aws.amazon.com/config/latest/developerguide/WhatIsConfig.html) Mais informações sobre AWS Config.
- [AWS Config Referência da API](https://docs.aws.amazon.com/config/latest/APIReference/Welcome.html) Detalhes sobre todas as AWS Config ações disponíveis.
- [AWS Centro do desenvolvedor](https://aws.amazon.com/developer/code-examples/?awsf.sdk-code-examples-product=product%23config) exemplos de código que você pode filtrar por categoria ou pesquisa de texto completo.
- [AWS Exemplos de SDK](https://github.com/awsdocs/aws-doc-sdk-examples) GitHub repositório com código completo nos idiomas preferidos. Inclui instruções para configurar e executar o código.

#### Exemplos de código

- [Exemplos básicos de AWS Config uso AWS SDKs](#page-2622-0)
	- [Ações para AWS Config usar AWS SDKs](#page-2623-0)
		- [Use DeleteConfigRule com um AWS SDK ou CLI](#page-2623-1)
- [Usar DescribeComplianceByConfigRule com uma CLI](#page-2625-0)
- [Usar DescribeComplianceByResource com uma CLI](#page-2627-0)
- [Usar DescribeConfigRuleEvaluationStatus com uma CLI](#page-2629-0)
- [Use DescribeConfigRules com um AWS SDK ou CLI](#page-2631-0)
- [Usar DescribeConfigurationRecorderStatus com uma CLI](#page-2634-0)
- [Usar DescribeConfigurationRecorders com uma CLI](#page-2635-0)
- [Usar DescribeDeliveryChannels com uma CLI](#page-2636-0)
- [Usar GetComplianceDetailsByConfigRule com uma CLI](#page-2637-0)
- [Usar GetComplianceDetailsByResource com uma CLI](#page-2640-0)
- [Usar GetComplianceSummaryByConfigRule com uma CLI](#page-2642-0)
- [Usar GetComplianceSummaryByResourceType com uma CLI](#page-2643-0)
- [Use PutConfigRule com um AWS SDK ou CLI](#page-2645-0)
- [Usar PutDeliveryChannel com uma CLI](#page-2649-0)

# <span id="page-2622-0"></span>Exemplos básicos de AWS Config uso AWS SDKs

Os exemplos de código a seguir mostram como usar o básico do AWS Config with AWS SDKs.

#### Exemplos

- [Ações para AWS Config usar AWS SDKs](#page-2623-0)
	- [Use DeleteConfigRule com um AWS SDK ou CLI](#page-2623-1)
	- [Usar DescribeComplianceByConfigRule com uma CLI](#page-2625-0)
	- [Usar DescribeComplianceByResource com uma CLI](#page-2627-0)
	- [Usar DescribeConfigRuleEvaluationStatus com uma CLI](#page-2629-0)
	- [Use DescribeConfigRules com um AWS SDK ou CLI](#page-2631-0)
	- [Usar DescribeConfigurationRecorderStatus com uma CLI](#page-2634-0)
	- [Usar DescribeConfigurationRecorders com uma CLI](#page-2635-0)
	- [Usar DescribeDeliveryChannels com uma CLI](#page-2636-0)
	- [Usar GetComplianceDetailsByConfigRule com uma CLI](#page-2637-0)
	- [Usar GetComplianceDetailsByResource com uma CLI](#page-2640-0)
- Conceitos básicos **Conceitos Dásicos ComplianceSummaryByConfigRule com uma CLI** 2598
- [Usar GetComplianceSummaryByResourceType com uma CLI](#page-2643-0)
- [Use PutConfigRule com um AWS SDK ou CLI](#page-2645-0)
- [Usar PutDeliveryChannel com uma CLI](#page-2649-0)

# <span id="page-2623-0"></span>Ações para AWS Config usar AWS SDKs

Os exemplos de código a seguir demonstram como realizar AWS Config ações individuais com AWS SDKs. Cada exemplo inclui um link para GitHub, onde você pode encontrar instruções para configurar e executar o código.

Os exemplos a seguir incluem apenas as ações mais utilizadas. Para obter uma lista completa, consulte a [Referência de APIs do AWS Config.](https://docs.aws.amazon.com/config/latest/APIReference/Welcome.html)

#### Exemplos

- [Use DeleteConfigRule com um AWS SDK ou CLI](#page-2623-1)
- [Usar DescribeComplianceByConfigRule com uma CLI](#page-2625-0)
- [Usar DescribeComplianceByResource com uma CLI](#page-2627-0)
- [Usar DescribeConfigRuleEvaluationStatus com uma CLI](#page-2629-0)
- [Use DescribeConfigRules com um AWS SDK ou CLI](#page-2631-0)
- [Usar DescribeConfigurationRecorderStatus com uma CLI](#page-2634-0)
- [Usar DescribeConfigurationRecorders com uma CLI](#page-2635-0)
- [Usar DescribeDeliveryChannels com uma CLI](#page-2636-0)
- [Usar GetComplianceDetailsByConfigRule com uma CLI](#page-2637-0)
- [Usar GetComplianceDetailsByResource com uma CLI](#page-2640-0)
- [Usar GetComplianceSummaryByConfigRule com uma CLI](#page-2642-0)
- [Usar GetComplianceSummaryByResourceType com uma CLI](#page-2643-0)
- [Use PutConfigRule com um AWS SDK ou CLI](#page-2645-0)
- [Usar PutDeliveryChannel com uma CLI](#page-2649-0)

#### <span id="page-2623-1"></span>Use **DeleteConfigRule** com um AWS SDK ou CLI

Os exemplos de código a seguir mostram como usar o DeleteConfigRule.

#### CLI

#### AWS CLI

Para excluir uma regra de AWS Config

O comando a seguir exclui uma regra de AWS Config chamada: MyConfigRule

**aws configservice delete-config-rule --config-rule-name** *MyConfigRule*

• Para obter detalhes da API, consulte [DeleteConfigRulee](https://awscli.amazonaws.com/v2/documentation/api/latest/reference/configservice/delete-config-rule.html)m Referência de AWS CLI Comandos.

#### Python

SDK para Python (Boto3)

#### **a** Note

Tem mais sobre GitHub. Encontre o exemplo completo e saiba como configurar e executar no [Repositório de exemplos de código da AWS.](https://github.com/awsdocs/aws-doc-sdk-examples/tree/main/python/example_code/config#code-examples)

```
class ConfigWrapper: 
    "" "
     Encapsulates AWS Config functions. 
    "" "
     def __init__(self, config_client): 
 """ 
         :param config_client: A Boto3 AWS Config client. 
         """ 
         self.config_client = config_client 
     def delete_config_rule(self, rule_name): 
        "" "
         Delete the specified rule. 
         :param rule_name: The name of the rule to delete. 
        "" "
```
try:

```
 self.config_client.delete_config_rule(ConfigRuleName=rule_name) 
    logger.info("Deleted rule %s.", rule name)
 except ClientError: 
     logger.exception("Couldn't delete rule %s.", rule_name) 
     raise
```
• Para obter detalhes da API, consulte a [DeleteConfigRuleR](https://docs.aws.amazon.com/goto/boto3/config-2014-11-12/DeleteConfigRule)eferência da API AWS SDK for Python (Boto3).

#### <span id="page-2625-0"></span>Usar **DescribeComplianceByConfigRule** com uma CLI

Os exemplos de código a seguir mostram como usar o DescribeComplianceByConfigRule.

CLI

#### AWS CLI

Para obter informações de conformidade para suas regras de AWS Config

O comando a seguir retorna informações de conformidade para cada regra AWS do Config violada por um ou mais recursos: AWS

```
aws configservice describe-compliance-by-config-rule --compliance-
types NON_COMPLIANT
```
Na saída, o valor de cada atributo CappedCount indica quantos recursos não estão em conformidade com a regra relacionada. Por exemplo, a saída a seguir indica que três recursos não estão em conformidade com a regra chamada InstanceTypesAreT2micro.

Saída:

```
{ 
     "ComplianceByConfigRules": [ 
          { 
              "Compliance": { 
                   "ComplianceContributorCount": { 
                        "CappedCount": 3,
```

```
 "CapExceeded": false 
\qquad \qquad \text{ } "ComplianceType": "NON_COMPLIANT" 
              }, 
              "ConfigRuleName": "InstanceTypesAreT2micro" 
          }, 
          { 
              "Compliance": { 
                   "ComplianceContributorCount": { 
                        "CappedCount": 10, 
                        "CapExceeded": false 
                   }, 
                   "ComplianceType": "NON_COMPLIANT" 
              }, 
              "ConfigRuleName": "RequiredTagsForVolumes" 
          } 
     ]
}
```
• Para obter detalhes da API, consulte [DescribeComplianceByConfigRulee](https://awscli.amazonaws.com/v2/documentation/api/latest/reference/configservice/describe-compliance-by-config-rule.html)m Referência de AWS CLI Comandos.

**PowerShell** 

Ferramentas para PowerShell

Exemplo 1: Este exemplo recupera detalhes de conformidade da regra ebs-optimizedinstance, para os quais não há resultados de avaliação atuais para a regra, portanto, retorna INSUFFICIENT\_DATA

```
(Get-CFGComplianceByConfigRule -ConfigRuleName ebs-optimized-instance).Compliance
```
Saída:

```
ComplianceContributorCount ComplianceType
              -------------------------- -------------- 
                                INSUFFICIENT_DATA
```
Exemplo 2: este exemplo retorna o número de recursos que não estão em conformidade com a regra ALB\_HTTP\_TO\_HTTPS\_REDIRECTION\_CHECK.

(Get-CFGComplianceByConfigRule -ConfigRuleName ALB\_HTTP\_TO\_HTTPS\_REDIRECTION\_CHECK -ComplianceType NON\_COMPLIANT).Compliance.ComplianceContributorCount

Saída:

```
CapExceeded CappedCount
----------- -----------
False 2
```
• Para obter detalhes da API, consulte [DescribeComplianceByConfigRulee](https://docs.aws.amazon.com/powershell/latest/reference)m Referência de AWS Tools for PowerShell cmdlet.

# <span id="page-2627-0"></span>Usar **DescribeComplianceByResource** com uma CLI

Os exemplos de código a seguir mostram como usar o DescribeComplianceByResource.

CLI

#### AWS CLI

Para obter informações de conformidade para seus AWS recursos

O comando a seguir retorna informações de conformidade para cada EC2 instância registrada pelo AWS Config e que viola uma ou mais regras:

```
aws configservice describe-compliance-by-resource --resource-
type AWS::EC2::Instance --compliance-types NON_COMPLIANT
```
Na saída, o valor de cada atributo CappedCount indica quantas regras o recurso viola. Por exemplo, a saída a seguir indica que a instância i-1a2b3c4d viola duas regras.

Saída:

```
{ 
     "ComplianceByResources": [ 
          { 
              "ResourceType": "AWS::EC2::Instance", 
              "ResourceId": "i-1a2b3c4d", 
              "Compliance": { 
                   "ComplianceContributorCount": {
```
```
 "CappedCount": 2, 
                      "CapExceeded": false 
\qquad \qquad \text{ } "ComplianceType": "NON_COMPLIANT" 
 } 
         }, 
         { 
             "ResourceType": "AWS::EC2::Instance", 
             "ResourceId": "i-2a2b3c4d ", 
             "Compliance": { 
                  "ComplianceContributorCount": { 
                      "CappedCount": 3, 
                      "CapExceeded": false 
                  }, 
                  "ComplianceType": "NON_COMPLIANT" 
 } 
         } 
     ]
}
```
• Para obter detalhes da API, consulte [DescribeComplianceByResourcee](https://awscli.amazonaws.com/v2/documentation/api/latest/reference/configservice/describe-compliance-by-resource.html)m Referência de AWS CLI Comandos.

**PowerShell** 

Ferramentas para PowerShell

Exemplo 1: este exemplo verifica o tipo de recurso

**AWS::SSM::ManagedInstanceInventory** quanto ao tipo de conformidade "COMPLIANT".

Get-CFGComplianceByResource -ComplianceType COMPLIANT -ResourceType AWS::SSM::ManagedInstanceInventory

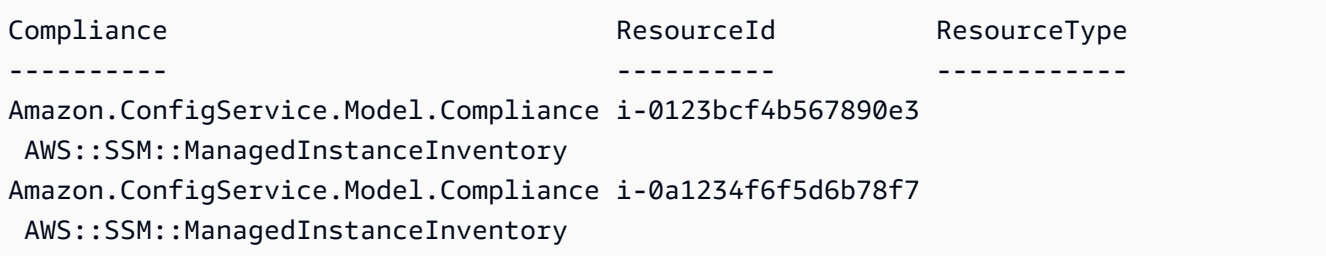

• Para obter detalhes da API, consulte [DescribeComplianceByResourcee](https://docs.aws.amazon.com/powershell/latest/reference)m Referência de AWS Tools for PowerShell cmdlet.

## Usar **DescribeConfigRuleEvaluationStatus** com uma CLI

Os exemplos de código a seguir mostram como usar o DescribeConfigRuleEvaluationStatus.

CLI

AWS CLI

Para obter informações de status de uma regra AWS Config

O comando a seguir retorna as informações de status de uma regra AWS Config chamada: MyConfigRule

```
aws configservice describe-config-rule-evaluation-status --config-rule-
names MyConfigRule
```
Saída:

```
{ 
     "ConfigRulesEvaluationStatus": [ 
         { 
              "ConfigRuleArn": "arn:aws:config:us-east-1:123456789012:config-rule/
config-rule-abcdef", 
              "FirstActivatedTime": 1450311703.844, 
              "ConfigRuleId": "config-rule-abcdef", 
              "LastSuccessfulInvocationTime": 1450314643.156, 
              "ConfigRuleName": "MyConfigRule" 
         } 
     ]
}
```
• Para obter detalhes da API, consulte [DescribeConfigRuleEvaluationStatus](https://awscli.amazonaws.com/v2/documentation/api/latest/reference/configservice/describe-config-rule-evaluation-status.html)em Referência de AWS CLI Comandos.

### **PowerShell**

## Ferramentas para PowerShell

Exemplo 1: este exemplo retorna as informações de status das regras de configuração fornecidas.

Get-CFGConfigRuleEvaluationStatus -ConfigRuleName root-account-mfa-enabled, vpcflow-logs-enabled

Saída:

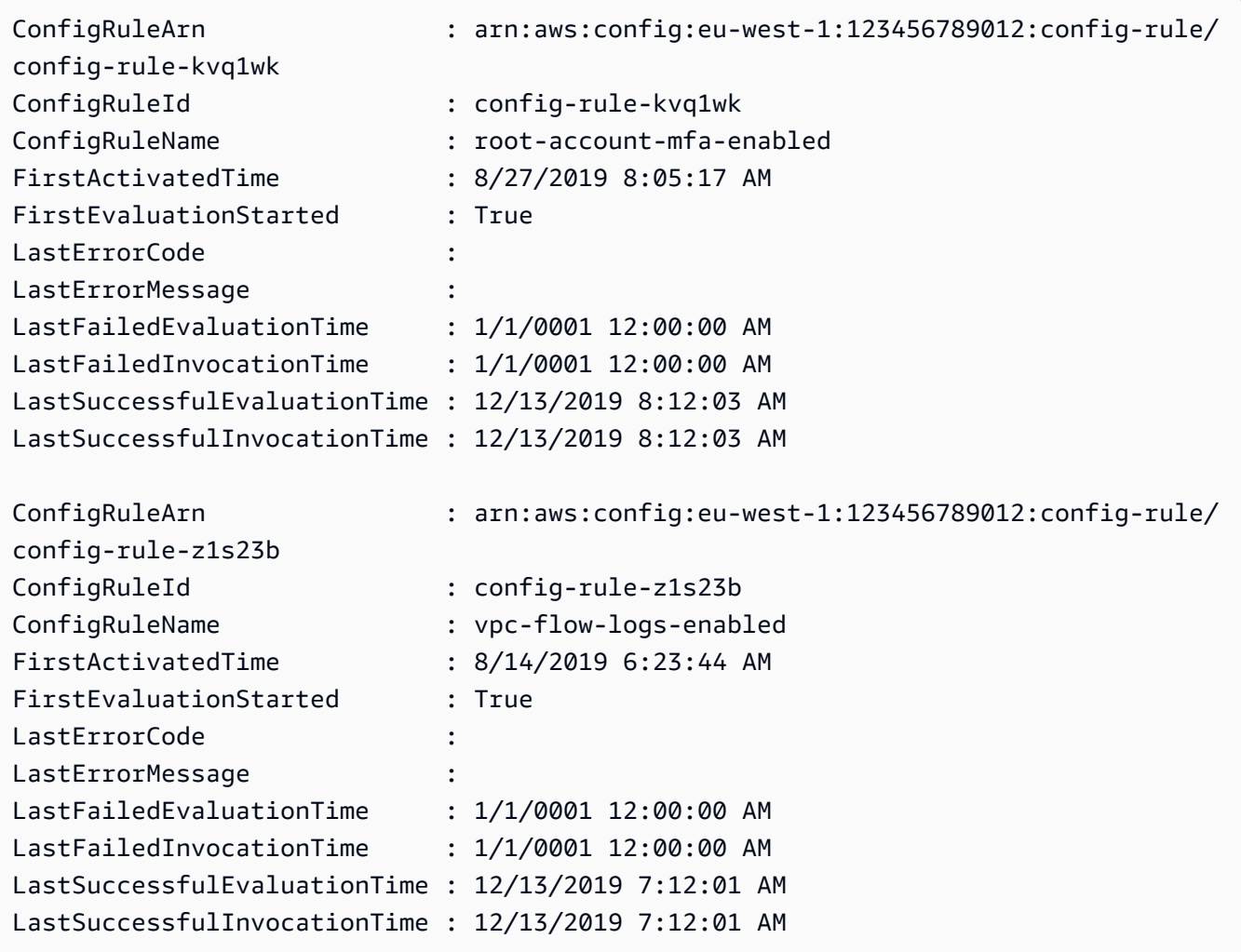

• Para obter detalhes da API, consulte [DescribeConfigRuleEvaluationStatus](https://docs.aws.amazon.com/powershell/latest/reference)em Referência de AWS Tools for PowerShell cmdlet.

### Use **DescribeConfigRules** com um AWS SDK ou CLI

Os exemplos de código a seguir mostram como usar o DescribeConfigRules.

CLI

### AWS CLI

Para obter detalhes de uma regra AWS Config

O comando a seguir retorna detalhes de uma regra de AWS Config chamada: InstanceTypesAreT2micro

```
aws configservice describe-config-rules --config-rule-
names InstanceTypesAreT2micro
```

```
{ 
     "ConfigRules": [ 
         { 
            "ConfigRuleState": "ACTIVE", 
            "Description": "Evaluates whether EC2 instances are the t2.micro 
 type.", 
            "ConfigRuleName": "InstanceTypesAreT2micro", 
            "ConfigRuleArn": "arn:aws:config:us-east-1:123456789012:config-rule/
config-rule-abcdef", 
            "Source": { 
                "Owner": "CUSTOM_LAMBDA", 
                "SourceIdentifier": "arn:aws:lambda:us-
east-1:123456789012:function:InstanceTypeCheck", 
                "SourceDetails": [ 
\{ \} "EventSource": "aws.config", 
                        "MessageType": "ConfigurationItemChangeNotification" 
 } 
 ] 
            }, 
            "InputParameters": "{\"desiredInstanceType\":\"t2.micro\"}", 
            "Scope": { 
                "ComplianceResourceTypes": [ 
                    "AWS::EC2::Instance" 
 ]
```

```
 }, 
                "ConfigRuleId": "config-rule-abcdef" 
          } 
     ]
}
```
• Para obter detalhes da API, consulte [DescribeConfigRules](https://awscli.amazonaws.com/v2/documentation/api/latest/reference/configservice/describe-config-rules.html)em Referência de AWS CLI Comandos.

### **PowerShell**

Ferramentas para PowerShell

Exemplo 1: este exemplo lista as regras de configuração da conta, com propriedades selecionadas.

```
Get-CFGConfigRule | Select-Object ConfigRuleName, ConfigRuleId, ConfigRuleArn, 
 ConfigRuleState
```
Saída:

```
ConfigRuleName ConfigRuleId 
 ConfigRuleArn 
 ConfigRuleState
-------------- ------------ 
 ------------- 
 ---------------
ALB_REDIRECTION_CHECK config-rule-12iyn3
 arn:aws:config-service:eu-west-1:123456789012:config-rule/config-rule-12iyn3 
 ACTIVE
access-keys-rotated config-rule-aospfr 
 arn:aws:config-service:eu-west-1:123456789012:config-rule/config-rule-aospfr 
 ACTIVE
autoscaling-group-elb-healthcheck-required config-rule-cn1f2x 
 arn:aws:config-service:eu-west-1:123456789012:config-rule/config-rule-cn1f2x 
 ACTIVE
```
• Para obter detalhes da API, consulte [DescribeConfigRules](https://docs.aws.amazon.com/powershell/latest/reference)em Referência de AWS Tools for PowerShell cmdlet.

### Python

# SDK para Python (Boto3)

## **a** Note

Tem mais sobre GitHub. Encontre o exemplo completo e saiba como configurar e executar no [Repositório de exemplos de código da AWS.](https://github.com/awsdocs/aws-doc-sdk-examples/tree/main/python/example_code/config#code-examples)

```
class ConfigWrapper: 
     """ 
     Encapsulates AWS Config functions. 
    "" "
     def __init__(self, config_client): 
         """ 
         :param config_client: A Boto3 AWS Config client. 
         """ 
         self.config_client = config_client 
     def describe_config_rule(self, rule_name): 
         """ 
         Gets data for the specified rule. 
         :param rule_name: The name of the rule to retrieve. 
         :return: The rule data. 
        \cdots try: 
             response = self.config_client.describe_config_rules( 
                  ConfigRuleNames=[rule_name] 
) rule = response["ConfigRules"] 
             logger.info("Got data for rule %s.", rule_name) 
         except ClientError: 
             logger.exception("Couldn't get data for rule %s.", rule_name) 
             raise 
         else: 
             return rule
```
• Para obter detalhes da API, consulte a [DescribeConfigRules](https://docs.aws.amazon.com/goto/boto3/config-2014-11-12/DescribeConfigRules)Referência da API AWS SDK for Python (Boto3).

## Usar **DescribeConfigurationRecorderStatus** com uma CLI

Os exemplos de código a seguir mostram como usar o DescribeConfigurationRecorderStatus.

## CLI

AWS CLI

Para obter informações de status do gravador de configuração

O seguinte comando retorna o status do gravador de configuração padrão:

**aws configservice describe-configuration-recorder-status**

Saída:

```
{ 
     "ConfigurationRecordersStatus": [ 
          { 
              "name": "default", 
              "lastStatus": "SUCCESS", 
              "recording": true, 
              "lastStatusChangeTime": 1452193834.344, 
              "lastStartTime": 1441039997.819, 
              "lastStopTime": 1441039992.835 
         } 
     ]
}
```
• Para obter detalhes da API, consulte [DescribeConfigurationRecorderStatuse](https://awscli.amazonaws.com/v2/documentation/api/latest/reference/configservice/describe-configuration-recorder-status.html)m Referência de AWS CLI Comandos.

**PowerShell** 

Ferramentas para PowerShell

Exemplo 1: este exemplo retorna o status dos gravadores de configuração.

#### Get-CFGConfigurationRecorderStatus

```
Saída:
```
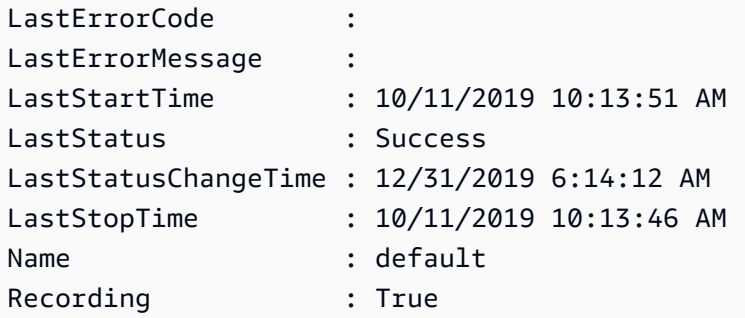

• Para obter detalhes da API, consulte [DescribeConfigurationRecorderStatuse](https://docs.aws.amazon.com/powershell/latest/reference)m Referência de AWS Tools for PowerShell cmdlet.

Usar **DescribeConfigurationRecorders** com uma CLI

Os exemplos de código a seguir mostram como usar o DescribeConfigurationRecorders.

CLI

### AWS CLI

Para obter detalhes sobre o gravador de configuração

O seguinte comando retorna detalhes sobre o gravador de configuração padrão:

**aws configservice describe-configuration-recorders**

```
{ 
     "ConfigurationRecorders": [ 
          { 
              "recordingGroup": { 
                   "allSupported": true, 
                   "resourceTypes": [], 
                   "includeGlobalResourceTypes": true 
              },
```

```
 "roleARN": "arn:aws:iam::123456789012:role/config-ConfigRole-
A1B2C3D4E5F6", 
              "name": "default" 
         } 
     ]
}
```
• Para obter detalhes da API, consulte [DescribeConfigurationRecorderse](https://awscli.amazonaws.com/v2/documentation/api/latest/reference/configservice/describe-configuration-recorders.html)m Referência de AWS CLI Comandos.

# PowerShell

Ferramentas para PowerShell

Exemplo 1: este exemplo retorna os detalhes dos gravadores de configuração.

Get-CFGConfigurationRecorder | Format-List

Saída:

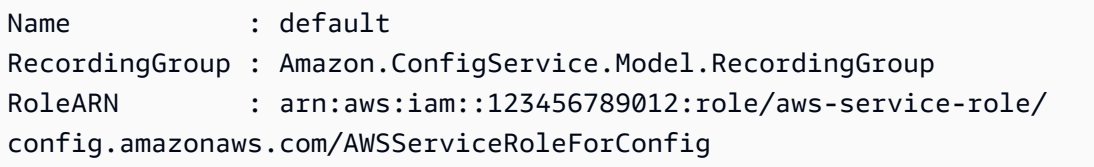

• Para obter detalhes da API, consulte [DescribeConfigurationRecorderse](https://docs.aws.amazon.com/powershell/latest/reference)m Referência de AWS Tools for PowerShell cmdlet.

# Usar **DescribeDeliveryChannels** com uma CLI

Os exemplos de código a seguir mostram como usar o DescribeDeliveryChannels.

CLI

## AWS CLI

Para obter detalhes sobre o canal de entrega

O seguinte comando retorna detalhes sobre o canal de entrega:

**aws configservice describe-delivery-channels**

#### Saída:

```
{ 
     "DeliveryChannels": [ 
          { 
              "snsTopicARN": "arn:aws:sns:us-east-1:123456789012:config-topic", 
              "name": "default", 
              "s3BucketName": "config-bucket-123456789012" 
         } 
     ]
}
```
• Para obter detalhes da API, consulte [DescribeDeliveryChannelse](https://awscli.amazonaws.com/v2/documentation/api/latest/reference/configservice/describe-delivery-channels.html)m Referência de AWS CLI Comandos.

### **PowerShell**

Ferramentas para PowerShell

Exemplo 1: este exemplo recupera o canal de entrega da região e exibe detalhes.

```
Get-CFGDeliveryChannel -Region eu-west-1 | Select-Object Name, S3BucketName, 
 S3KeyPrefix, 
 @{N="DeliveryFrequency";E={$_.ConfigSnapshotDeliveryProperties.DeliveryFrequency}}
```
Saída:

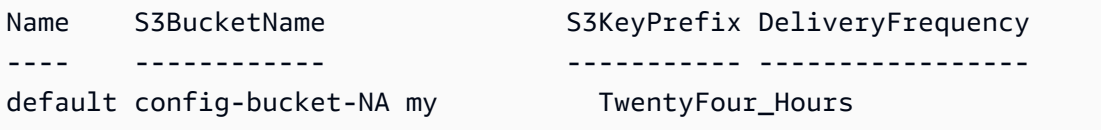

• Para obter detalhes da API, consulte [DescribeDeliveryChannelse](https://docs.aws.amazon.com/powershell/latest/reference)m Referência de AWS Tools for PowerShell cmdlet.

Usar **GetComplianceDetailsByConfigRule** com uma CLI

Os exemplos de código a seguir mostram como usar o GetComplianceDetailsByConfigRule.

### CLI

### AWS CLI

Para obter os resultados da avaliação de uma regra AWS Config

O comando a seguir retorna os resultados da avaliação de todos os recursos que não estão em conformidade com uma regra de AWS Config chamada: InstanceTypesAreT2micro

```
aws configservice get-compliance-details-by-config-rule --config-rule-
name InstanceTypesAreT2micro --compliance-types NON_COMPLIANT
```

```
{ 
     "EvaluationResults": [ 
         { 
             "EvaluationResultIdentifier": { 
                  "OrderingTimestamp": 1450314635.065, 
                  "EvaluationResultQualifier": { 
                      "ResourceType": "AWS::EC2::Instance", 
                      "ResourceId": "i-1a2b3c4d", 
                      "ConfigRuleName": "InstanceTypesAreT2micro" 
 } 
             }, 
             "ResultRecordedTime": 1450314645.261, 
             "ConfigRuleInvokedTime": 1450314642.948, 
             "ComplianceType": "NON_COMPLIANT" 
         }, 
        \{ "EvaluationResultIdentifier": { 
                  "OrderingTimestamp": 1450314635.065, 
                  "EvaluationResultQualifier": { 
                      "ResourceType": "AWS::EC2::Instance", 
                      "ResourceId": "i-2a2b3c4d", 
                      "ConfigRuleName": "InstanceTypesAreT2micro" 
 } 
             }, 
             "ResultRecordedTime": 1450314645.18, 
             "ConfigRuleInvokedTime": 1450314642.902, 
             "ComplianceType": "NON_COMPLIANT" 
         }, 
         {
```

```
 "EvaluationResultIdentifier": { 
                 "OrderingTimestamp": 1450314635.065, 
                 "EvaluationResultQualifier": { 
                     "ResourceType": "AWS::EC2::Instance", 
                     "ResourceId": "i-3a2b3c4d", 
                     "ConfigRuleName": "InstanceTypesAreT2micro" 
 } 
             }, 
             "ResultRecordedTime": 1450314643.346, 
             "ConfigRuleInvokedTime": 1450314643.124, 
             "ComplianceType": "NON_COMPLIANT" 
         } 
    ]
```
• Para obter detalhes da API, consulte [GetComplianceDetailsByConfigRule](https://awscli.amazonaws.com/v2/documentation/api/latest/reference/configservice/get-compliance-details-by-config-rule.html)em Referência de AWS CLI Comandos.

### **PowerShell**

}

Ferramentas para PowerShell

Exemplo 1: Este exemplo obtém os resultados da avaliação da regra access-keys-rotated e retorna a saída agrupada por tipo de conformidade

```
Get-CFGComplianceDetailsByConfigRule -ConfigRuleName access-keys-rotated | Group-
Object ComplianceType
```
Saída:

```
Count Name Group
----- ---- ----- 
    2 COMPLIANT {Amazon.ConfigService.Model.EvaluationResult, 
 Amazon.ConfigService.Model.EvaluationResult} 
    5 NON_COMPLIANT {Amazon.ConfigService.Model.EvaluationResult, 
 Amazon.ConfigService.Model.EvaluationResult, 
 Amazon.ConfigService.Model.EvaluationRes...
```
Exemplo 2: Este exemplo consulta os detalhes de conformidade da regra access-keys-rotated para recursos COMPATÍVEIS.

```
Get-CFGComplianceDetailsByConfigRule -ConfigRuleName access-
keys-rotated -ComplianceType COMPLIANT | ForEach-Object 
  {$_.EvaluationResultIdentifier.EvaluationResultQualifier}
```
Saída:

```
ConfigRuleName ResourceId ResourceType
-------------- ---------- ------------
access-keys-rotated BCAB1CDJ2LITAPVEW3JAH AWS::IAM::User
access-keys-rotated BCAB1CDJ2LITL3EHREM4Q AWS::IAM::User
```
• Para obter detalhes da API, consulte [GetComplianceDetailsByConfigRule](https://docs.aws.amazon.com/powershell/latest/reference)em Referência de AWS Tools for PowerShell cmdlet.

### Usar **GetComplianceDetailsByResource** com uma CLI

Os exemplos de código a seguir mostram como usar o GetComplianceDetailsByResource.

CLI

### AWS CLI

Para obter os resultados da avaliação de um AWS recurso

O comando a seguir retorna os resultados da avaliação de cada regra com a qual a EC2 instância i-1a2b3c4d não está em conformidade:

```
aws configservice get-compliance-details-by-resource --resource-
type AWS::EC2::Instance --resource-id i-1a2b3c4d --compliance-types NON_COMPLIANT
```

```
{ 
     "EvaluationResults": [ 
\overline{\mathcal{L}} "EvaluationResultIdentifier": { 
                   "OrderingTimestamp": 1450314635.065, 
                   "EvaluationResultQualifier": { 
                       "ResourceType": "AWS::EC2::Instance", 
                       "ResourceId": "i-1a2b3c4d", 
                       "ConfigRuleName": "InstanceTypesAreT2micro"
```

```
 } 
             }, 
             "ResultRecordedTime": 1450314643.288, 
             "ConfigRuleInvokedTime": 1450314643.034, 
             "ComplianceType": "NON_COMPLIANT" 
         }, 
         { 
             "EvaluationResultIdentifier": { 
                 "OrderingTimestamp": 1450314635.065, 
                 "EvaluationResultQualifier": { 
                     "ResourceType": "AWS::EC2::Instance", 
                     "ResourceId": "i-1a2b3c4d", 
                     "ConfigRuleName": "RequiredTagForEC2Instances" 
 } 
             }, 
             "ResultRecordedTime": 1450314645.261, 
             "ConfigRuleInvokedTime": 1450314642.948, 
             "ComplianceType": "NON_COMPLIANT" 
         } 
     ]
}
```
• Para obter detalhes da API, consulte [GetComplianceDetailsByResource](https://awscli.amazonaws.com/v2/documentation/api/latest/reference/configservice/get-compliance-details-by-resource.html)em Referência de AWS CLI Comandos.

### **PowerShell**

Ferramentas para PowerShell

Exemplo 1: este exemplo avalia resultados para um determinado recurso.

```
Get-CFGComplianceDetailsByResource -ResourceId ABCD5STJ4EFGHIVEW6JAH -
ResourceType 'AWS::IAM::User'
```
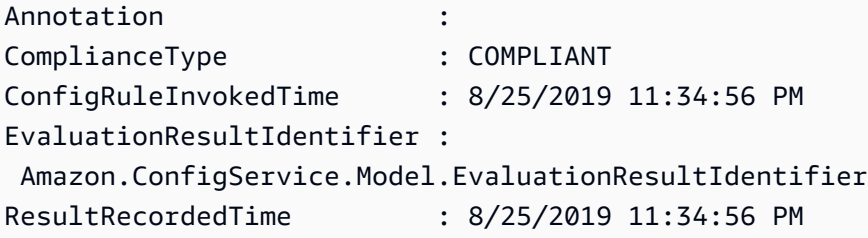

ResultToken :

• Para obter detalhes da API, consulte [GetComplianceDetailsByResource](https://docs.aws.amazon.com/powershell/latest/reference)em Referência de AWS Tools for PowerShell cmdlet.

### Usar **GetComplianceSummaryByConfigRule** com uma CLI

Os exemplos de código a seguir mostram como usar o GetComplianceSummaryByConfigRule.

CLI

AWS CLI

Para obter o resumo de conformidade de suas regras de AWS Config

O seguinte comando retorna o número de regras que estão em conformidade e o número das que não estão:

**aws configservice get-compliance-summary-by-config-rule**

Na saída, o valor de cada atributo CappedCount indica quantas regras estão em conformidade ou não.

Saída:

```
{ 
     "ComplianceSummary": { 
          "NonCompliantResourceCount": { 
              "CappedCount": 3, 
              "CapExceeded": false 
          }, 
          "ComplianceSummaryTimestamp": 1452204131.493, 
          "CompliantResourceCount": { 
              "CappedCount": 2, 
              "CapExceeded": false 
          } 
     }
}
```
• Para obter detalhes da API, consulte [GetComplianceSummaryByConfigRulee](https://awscli.amazonaws.com/v2/documentation/api/latest/reference/configservice/get-compliance-summary-by-config-rule.html)m Referência de AWS CLI Comandos.

### **PowerShell**

Ferramentas para PowerShell

Exemplo 1: este exemplo retorna o número de regras do Config que não estão em conformidade.

Get-CFGComplianceSummaryByConfigRule -Select ComplianceSummary.NonCompliantResourceCount

Saída:

```
CapExceeded CappedCount
----------- -----------
False 9
```
• Para obter detalhes da API, consulte [GetComplianceSummaryByConfigRulee](https://docs.aws.amazon.com/powershell/latest/reference)m Referência de AWS Tools for PowerShell cmdlet.

### Usar **GetComplianceSummaryByResourceType** com uma CLI

Os exemplos de código a seguir mostram como usar o GetComplianceSummaryByResourceType.

CLI

AWS CLI

Para obter o resumo de conformidade para todos os tipos de recurso

O comando a seguir retorna o número de AWS recursos que não estão em conformidade e o número que estão em conformidade:

**aws configservice get-compliance-summary-by-resource-type**

Na saída, o valor de cada atributo CappedCount indica quantos recursos estão em conformidade ou não.

```
{ 
     "ComplianceSummariesByResourceType": [ 
         { 
             "ComplianceSummary": { 
                 "NonCompliantResourceCount": { 
                     "CappedCount": 16, 
                     "CapExceeded": false 
                 }, 
                 "ComplianceSummaryTimestamp": 1453237464.543, 
                 "CompliantResourceCount": { 
                     "CappedCount": 10, 
                     "CapExceeded": false 
 } 
 } 
         } 
     ]
}
```
Para obter o resumo de conformidade para um tipo específico de recurso

O comando a seguir retorna o número de EC2 instâncias que não estão em conformidade e o número que estão em conformidade:

```
aws configservice get-compliance-summary-by-resource-type --resource-
types AWS::EC2::Instance
```
Na saída, o valor de cada atributo CappedCount indica quantos recursos estão em conformidade ou não.

```
{ 
     "ComplianceSummariesByResourceType": [ 
         { 
              "ResourceType": "AWS::EC2::Instance", 
              "ComplianceSummary": { 
                   "NonCompliantResourceCount": { 
                       "CappedCount": 3, 
                       "CapExceeded": false 
                   }, 
                   "ComplianceSummaryTimestamp": 1452204923.518,
```

```
 "CompliantResourceCount": { 
                  "CappedCount": 7, 
                  "CapExceeded": false 
 } 
 } 
       } 
    ]
}
```
• Para obter detalhes da API, consulte [GetComplianceSummaryByResourceTypee](https://awscli.amazonaws.com/v2/documentation/api/latest/reference/configservice/get-compliance-summary-by-resource-type.html)m Referência de AWS CLI Comandos.

**PowerShell** 

Ferramentas para PowerShell

Exemplo 1: este exemplo retorna o número de recursos que estão em conformidade ou não e converte a saída em json.

```
Get-CFGComplianceSummaryByResourceType -Select 
  ComplianceSummariesByResourceType.ComplianceSummary | ConvertTo-Json
{ 
   "ComplianceSummaryTimestamp": "2019-12-14T06:14:49.778Z", 
   "CompliantResourceCount": { 
     "CapExceeded": false, 
     "CappedCount": 2 
   }, 
   "NonCompliantResourceCount": { 
     "CapExceeded": true, 
     "CappedCount": 100 
   }
}
```
• Para obter detalhes da API, consulte [GetComplianceSummaryByResourceTypee](https://docs.aws.amazon.com/powershell/latest/reference)m Referência de AWS Tools for PowerShell cmdlet.

Use **PutConfigRule** com um AWS SDK ou CLI

Os exemplos de código a seguir mostram como usar o PutConfigRule.

### CLI

### AWS CLI

Para adicionar uma regra de Config AWS gerenciada

O comando a seguir fornece código JSON para adicionar uma regra Config AWS gerenciada:

```
aws configservice put-config-rule --config-rule file://
RequiredTagsForEC2Instances.json
```
RequiredTagsForEC2Instances.json é um arquivo JSON que contém a configuração da regra:

```
{ 
   "ConfigRuleName": "RequiredTagsForEC2Instances", 
   "Description": "Checks whether the CostCenter and Owner tags are applied to EC2 
  instances.", 
   "Scope": { 
     "ComplianceResourceTypes": [ 
       "AWS::EC2::Instance" 
    \mathbf{1} }, 
   "Source": { 
     "Owner": "AWS", 
     "SourceIdentifier": "REQUIRED_TAGS" 
   }, 
   "InputParameters": "{\"tag1Key\":\"CostCenter\",\"tag2Key\":\"Owner\"}"
}
```
Para o ComplianceResourceTypes atributo, esse código JSON limita o escopo a recursos do AWS::EC2::Instance tipo, então o AWS Config avaliará EC2 somente instâncias em relação à regra. Como a regra é uma regra gerenciada, o atributo Owner é definido como AWS e o atributo SourceIdentifier é definido como o identificador da regra, REQUIRED\_TAGS. Para o atributo InputParameters, as chaves de tag exigidas pela regra, CostCenter e Owner são especificados.

Se o comando for bem-sucedido, o AWS Config não retornará nenhuma saída. Para verificar a configuração da regra, execute o describe-config-rules comando e especifique o nome da regra.

Como adicionar uma regra do Config gerenciada pelo cliente

O seguinte comando fornece o código JSON para adicionar uma regra do Config gerenciada pelo cliente:

```
aws configservice put-config-rule --config-rule file://
InstanceTypesAreT2micro.json
```
InstanceTypesAreT2micro.json é um arquivo JSON que contém a configuração da regra:

```
{ 
   "ConfigRuleName": "InstanceTypesAreT2micro", 
   "Description": "Evaluates whether EC2 instances are the t2.micro type.", 
   "Scope": { 
     "ComplianceResourceTypes": [ 
       "AWS::EC2::Instance" 
     ] 
   }, 
   "Source": { 
     "Owner": "CUSTOM_LAMBDA", 
     "SourceIdentifier": "arn:aws:lambda:us-
east-1:123456789012:function:InstanceTypeCheck", 
     "SourceDetails": [ 
      \{ "EventSource": "aws.config", 
         "MessageType": "ConfigurationItemChangeNotification" 
       } 
    \mathbf{I} }, 
   "InputParameters": "{\"desiredInstanceType\":\"t2.micro\"}"
}
```
Para o ComplianceResourceTypes atributo, esse código JSON limita o escopo a recursos do AWS::EC2::Instance tipo, então o AWS Config avaliará EC2 somente instâncias em relação à regra. Como essa regra é uma regra gerenciada pelo cliente, o Owner atributo é definido comoCUSTOM\_LAMBDA, e o SourceIdentifier atributo é definido como o ARN da função Lambda AWS . O SourceDetails objeto é obrigatório. Os parâmetros especificados para o InputParameters atributo são passados para a função AWS Lambda quando o AWS Config a invoca para avaliar os recursos em relação à regra.

Se o comando for bem-sucedido, o AWS Config não retornará nenhuma saída. Para verificar a configuração da regra, execute o describe-config-rules comando e especifique o nome da regra.

• Para obter detalhes da API, consulte [PutConfigRulee](https://awscli.amazonaws.com/v2/documentation/api/latest/reference/configservice/put-config-rule.html)m Referência de AWS CLI Comandos.

### Python

SDK para Python (Boto3)

### **a** Note

Tem mais sobre GitHub. Encontre o exemplo completo e saiba como configurar e executar no [Repositório de exemplos de código da AWS.](https://github.com/awsdocs/aws-doc-sdk-examples/tree/main/python/example_code/config#code-examples)

```
class ConfigWrapper: 
     """ 
     Encapsulates AWS Config functions. 
     """ 
     def __init__(self, config_client): 
 """ 
         :param config_client: A Boto3 AWS Config client. 
        "" "
         self.config_client = config_client 
     def put_config_rule(self, rule_name): 
        "" "
         Sets a configuration rule that prohibits making Amazon S3 buckets 
  publicly 
         readable. 
         :param rule_name: The name to give the rule. 
         """ 
         try: 
              self.config_client.put_config_rule( 
                  ConfigRule={ 
                      "ConfigRuleName": rule_name, 
                      "Description": "S3 Public Read Prohibited Bucket Rule", 
                      "Scope": {
```

```
 "ComplianceResourceTypes": [ 
                           "AWS::S3::Bucket", 
, and the contract of \mathbf{I}, \mathbf{I}\}, \{ "Source": { 
                        "Owner": "AWS", 
                        "SourceIdentifier": "S3_BUCKET_PUBLIC_READ_PROHIBITED", 
\}, \{ "InputParameters": "{}", 
                    "ConfigRuleState": "ACTIVE", 
 } 
) logger.info("Created configuration rule %s.", rule_name) 
        except ClientError: 
            logger.exception("Couldn't create configuration rule %s.", rule_name) 
            raise
```
• Para obter detalhes da API, consulte a [PutConfigRuleR](https://docs.aws.amazon.com/goto/boto3/config-2014-11-12/PutConfigRule)eferência da API AWS SDK for Python (Boto3).

### Usar **PutDeliveryChannel** com uma CLI

Os exemplos de código a seguir mostram como usar o PutDeliveryChannel.

CLI

AWS CLI

Para criar um canal de entrega

O seguinte comando fornece as configurações do canal de entrega como código JSON:

```
aws configservice put-delivery-channel --delivery-channel file://
deliveryChannel.json
```
O arquivo deliveryChannel. json especifica os atributos do canal de entrega:

```
{ 
      "name": "default",
```

```
 "s3BucketName": "config-bucket-123456789012", 
     "snsTopicARN": "arn:aws:sns:us-east-1:123456789012:config-topic", 
     "configSnapshotDeliveryProperties": { 
         "deliveryFrequency": "Twelve_Hours" 
     }
}
```
Este exemplo define os seguintes atributos:

name: o nome do canal de entrega. Por padrão, o AWS Config atribui o nome default a um novo canal de entrega. Você não pode atualizar o nome do canal de entrega com o comando. put-delivery-channel Para ver as etapas para alterar o nome, consulte Como renomear o canal de entrega.s3BucketName - O nome do bucket do Amazon S3 para o qual o AWS Config entrega snapshots de configuração e arquivos de histórico de configuração. Se você especificar um bucket que pertença a outra AWS conta, esse bucket deve ter políticas que concedam permissões de acesso ao Config. AWS Para obter mais informações, consulte Permissões para o bucket do Amazon S3.

snsTopicARN- O Amazon Resource Name (ARN) do tópico do Amazon SNS para o qual o AWS Config envia notificações sobre alterações na configuração. Se você escolher um tópico de outra conta, o tópico deve ter políticas que concedam permissões de acesso ao Config. AWS Para obter mais informações, consulte o tópico Permissões para o Amazon SNS.

configSnapshotDeliveryProperties- Contém o deliveryFrequency atributo, que define com que frequência o AWS Config fornece instantâneos de configuração e com que frequência ele invoca avaliações para regras periódicas do Config.

Se o comando for bem-sucedido, o AWS Config não retornará nenhuma saída. Para verificar as configurações do seu canal de entrega, execute o describe-delivery-channels comando.

• Para obter detalhes da API, consulte [PutDeliveryChannele](https://awscli.amazonaws.com/v2/documentation/api/latest/reference/configservice/put-delivery-channel.html)m Referência de AWS CLI Comandos.

### **PowerShell**

Ferramentas para PowerShell

Exemplo 1: este exemplo altera a propriedade deliveryFrequency de um canal de entrega existente.

Write-CFGDeliveryChannel -ConfigSnapshotDeliveryProperties\_DeliveryFrequency TwentyFour\_Hours -DeliveryChannelName default -DeliveryChannel\_S3BucketName amzn-s3-demo-bucket -DeliveryChannel\_S3KeyPrefix my

• Para obter detalhes da API, consulte [PutDeliveryChannele](https://docs.aws.amazon.com/powershell/latest/reference)m Referência de AWS Tools for PowerShell cmdlet.

# Exemplos de código para Firehose usando AWS SDKs

Os exemplos de código a seguir mostram como usar o Amazon Data Firehose com um kit de desenvolvimento de AWS software (SDK).

Ações são trechos de código de programas maiores e devem ser executadas em contexto. Embora as ações mostrem como chamar perfis de serviço individuais, você pode ver as ações no contexto em seus cenários relacionados.

Cenários são exemplos de código que mostram como realizar tarefas específicas chamando várias funções dentro de um serviço ou combinadas com outros Serviços da AWS.

## Mais atributos

- [Guia do usuário do Firehose](https://docs.aws.amazon.com/firehose/latest/dev/what-is-this-service.html) Mais informações sobre o Firehose.
- [Referência da API Firehose](https://docs.aws.amazon.com/firehose/latest/APIReference/Welcome.html) Detalhes sobre todas as ações disponíveis do Firehose.
- [AWS Centro do desenvolvedor](https://aws.amazon.com/developer/code-examples/?awsf.sdk-code-examples-product=product%23kinesis-data-firehose) exemplos de código que você pode filtrar por categoria ou pesquisa de texto completo.
- [AWS Exemplos de SDK](https://github.com/awsdocs/aws-doc-sdk-examples) GitHub repositório com código completo nos idiomas preferidos. Inclui instruções para configurar e executar o código.

# Exemplos de código

- [Exemplos básicos de uso do Firehose AWS SDKs](#page-2652-0)
	- [Ações para Firehose usando AWS SDKs](#page-2652-1)
		- [Use PutRecord com um AWS SDK ou CLI](#page-2652-2)
		- [Use PutRecordBatch com um AWS SDK ou CLI](#page-2656-0)
- [Cenários para o uso do Firehose AWS SDKs](#page-2662-0)
	- [Uso do Amazon Data Firehose para processar registros individuais e em lote](#page-2662-1)

# <span id="page-2652-0"></span>Exemplos básicos de uso do Firehose AWS SDKs

Os exemplos de código a seguir mostram como usar os conceitos básicos do Amazon Data AWS SDKs Firehose com.

## Exemplos

- [Ações para Firehose usando AWS SDKs](#page-2652-1)
	- [Use PutRecord com um AWS SDK ou CLI](#page-2652-2)
	- [Use PutRecordBatch com um AWS SDK ou CLI](#page-2656-0)

# <span id="page-2652-1"></span>Ações para Firehose usando AWS SDKs

Os exemplos de código a seguir demonstram como realizar ações individuais do Firehose com. AWS SDKs Cada exemplo inclui um link para GitHub, onde você pode encontrar instruções para configurar e executar o código.

Esses trechos chamam a API do Firehose e são trechos de código de programas maiores que devem ser executados no contexto. É possível ver as ações em contexto em [Cenários para o uso do](#page-2662-0)  [Firehose AWS SDKs .](#page-2662-0)

Os exemplos a seguir incluem apenas as ações mais utilizadas. Para obter uma lista completa, consulte a [Referência de API do Amazon Data Firehose.](https://docs.aws.amazon.com/firehose/latest/APIReference/Welcome.html)

### **Exemplos**

- [Use PutRecord com um AWS SDK ou CLI](#page-2652-2)
- [Use PutRecordBatch com um AWS SDK ou CLI](#page-2656-0)

<span id="page-2652-2"></span>Use **PutRecord** com um AWS SDK ou CLI

Os exemplos de código a seguir mostram como usar o PutRecord.

Exemplos de ações são trechos de código de programas maiores e devem ser executados em contexto. É possível ver essa ação em contexto no seguinte exemplo de código:

• [Inserção de registros no Firehose](#page-2662-1)

### CLI

## AWS CLI

Para gravar um registro em um fluxo

O exemplo put-record a seguir grava dados em um fluxo. Os dados são codificados no formato Base64.

```
aws firehose put-record \ 
     --delivery-stream-name my-stream \ 
     --record '{"Data":"SGVsbG8gd29ybGQ="}'
```
Saída:

```
{ 
     "RecordId": "RjB5K/nnoGFHqwTsZlNd/
TTqvjE8V5dsyXZTQn2JXrdpMTOwssyEb6nfC8fwf1whhwnItt4mvrn+gsqeK5jB7QjuLg283+Ps4Sz/
j1Xujv31iDhnPdaLw4BOyM9Amv7PcCuB2079RuM0NhoakbyUymlwY8yt20G8X2420wu1jlFafhci4erAt7QhDEvpw
     "Encrypted": false
}
```
Para obter mais informações, consulte [Sending Data to an Amazon Kinesis Data Firehose](https://docs.aws.amazon.com/firehose/latest/dev/basic-write.html)  [Delivery Stream](https://docs.aws.amazon.com/firehose/latest/dev/basic-write.html) no Guia do desenvolvedor do Amazon Kinesis Data Firehose.

• Para obter detalhes da API, consulte [PutRecord](https://awscli.amazonaws.com/v2/documentation/api/latest/reference/firehose/put-record.html)em Referência de AWS CLI Comandos.

### Java

SDK para Java 2.x

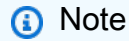

Tem mais sobre GitHub. Encontre o exemplo completo e saiba como configurar e executar no [Repositório de exemplos de código da AWS.](https://github.com/awsdocs/aws-doc-sdk-examples/tree/main/javav2/example_code/firehose#code-examples)

```
 /** 
     * Puts a record to the specified Amazon Kinesis Data Firehose delivery 
 stream.
```

```
\star * @param record The record to be put to the delivery stream. The record must 
 be a {@link Map} of String keys and Object values. 
      * @param deliveryStreamName The name of the Amazon Kinesis Data Firehose 
 delivery stream to which the record should be put. 
      * @throws IllegalArgumentException if the input record or delivery stream 
 name is null or empty. 
      * @throws RuntimeException if there is an error putting the record to the 
 delivery stream. 
      */ 
     public static void putRecord(Map<String, Object> record, String 
 deliveryStreamName) { 
         if (record == null || deliveryStreamName == null || 
 deliveryStreamName.isEmpty()) { 
             throw new IllegalArgumentException("Invalid input: record or delivery 
 stream name cannot be null/empty"); 
         } 
         try { 
            String jsonRecord = new ObjectMapper().writeValueAsString(record);
             Record firehoseRecord = Record.builder() 
  .data(SdkBytes.fromByteArray(jsonRecord.getBytes(StandardCharsets.UTF_8))) 
                .build();
             PutRecordRequest putRecordRequest = PutRecordRequest.builder() 
                  .deliveryStreamName(deliveryStreamName) 
                  .record(firehoseRecord) 
                .build();
             getFirehoseClient().putRecord(putRecordRequest); 
             System.out.println("Record sent: " + jsonRecord); 
         } catch (Exception e) { 
             throw new RuntimeException("Failed to put record: " + e.getMessage(), 
 e); 
         } 
    }
```
• Para obter detalhes da API, consulte [PutRecord](https://docs.aws.amazon.com/goto/SdkForJavaV2/firehose-2015-08-04/PutRecord)a Referência AWS SDK for Java 2.x da API.

### Python

# SDK para Python (Boto3)

## **G** Note

Tem mais sobre GitHub. Encontre o exemplo completo e saiba como configurar e executar no [Repositório de exemplos de código da AWS.](https://github.com/awsdocs/aws-doc-sdk-examples/tree/main/python/example_code/firehose#code-examples)

```
class FirehoseClient: 
 """ 
     AWS Firehose client to send records and monitor metrics. 
     Attributes: 
         config (object): Configuration object with delivery stream name and 
 region. 
         delivery_stream_name (str): Name of the Firehose delivery stream. 
         region (str): AWS region for Firehose and CloudWatch clients. 
         firehose (boto3.client): Boto3 Firehose client. 
         cloudwatch (boto3.client): Boto3 CloudWatch client. 
    "" "" ""
     def __init__(self, config): 
 """ 
         Initialize the FirehoseClient. 
         Args: 
             config (object): Configuration object with delivery stream name and 
 region. 
        "" "
         self.config = config 
         self.delivery_stream_name = config.delivery_stream_name 
         self.region = config.region 
         self.firehose = boto3.client("firehose", region_name=self.region) 
         self.cloudwatch = boto3.client("cloudwatch", region_name=self.region) 
     @backoff.on_exception( 
         backoff.expo, Exception, max_tries=5, jitter=backoff.full_jitter 
    \lambda def put_record(self, record: dict):
```

```
"" "
         Put individual records to Firehose with backoff and retry. 
        Args: 
             record (dict): The data record to be sent to Firehose. 
        This method attempts to send an individual record to the Firehose 
 delivery stream. 
         It retries with exponential backoff in case of exceptions. 
 """ 
         try: 
             entry = self._create_record_entry(record) 
             response = self.firehose.put_record( 
                 DeliveryStreamName=self.delivery_stream_name, Record=entry 
) self._log_response(response, entry) 
         except Exception: 
             logger.info(f"Fail record: {record}.") 
             raise
```
• Para obter detalhes da API, consulte a [PutRecord](https://docs.aws.amazon.com/goto/boto3/firehose-2015-08-04/PutRecord)Referência da API AWS SDK for Python (Boto3).

### <span id="page-2656-0"></span>Use **PutRecordBatch** com um AWS SDK ou CLI

Os exemplos de código a seguir mostram como usar o PutRecordBatch.

Exemplos de ações são trechos de código de programas maiores e devem ser executados em contexto. É possível ver essa ação em contexto no seguinte exemplo de código:

• [Inserção de registros no Firehose](#page-2662-1)

## $CLI$

AWS CLI

Como gravar vários registros em um fluxo

O exemplo de put-record-batch a seguir grava três registro em um fluxo. Os dados são codificados no formato Base64.

```
aws firehose put-record-batch \ 
     --delivery-stream-name my-stream \ 
     --records file://records.json
```
Conteúdo de myfile.json:

```
\Gamma {"Data": "Rmlyc3QgdGhpbmc="}, 
      {"Data": "U2Vjb25kIHRoaW5n"}, 
     {"Data": "VGhpcmQgdGhpbmc="}
\mathbf{I}
```
Saída:

```
{ 
     "FailedPutCount": 0, 
     "Encrypted": false, 
     "RequestResponses": [ 
         { 
             "RecordId": "9D2OJ6t2EqCTZTXwGzeSv/EVHxRoRCw89xd+o3+sXg8DhYOaWKPSmZy/
CGlRVEys1u1xbeKh6VofEYKkoeiDrcjrxhQp9iF7sUW7pujiMEQ5LzlrzCkGosxQn
+3boDnURDEaD42V7GiixpOyLJkYZcae1i7HzlCEoy9LJhMr8EjDSi4Om/9Vc2uhwwuAtGE0XKpxJ2WD7ZRWtAnYlK
         }, 
         { 
              "RecordId": "jFirejqxCLlK5xjH/UNmlMVcjktEN76I7916X9PaZ
+PVaOSXDfU1WGOqEZhxq2js7xcZ552eoeDxsuTU1MSq9nZTbVfb6cQTIXnm/
GsuF37Uhg67GKmR5z90l6XKJ+/
+pDloFv7Hh9a3oUS6wYm3DcNRLTHHAimANp1PhkQvWpvLRfzbuCUkBphR2QVzhP9OiHLbzGwy8/
DfH8sqWEUYASNJKS8GXP5s" 
         }, 
         { 
             "RecordId": 
 "oy0amQ40o5Y2YV4vxzufdcMOOw6n3EPr3tpPJGoYVNKH4APPVqNcbUgefo1stEFRg4hTLrf2k6eliHu/9+YJ5R3
DTBt3qBlmTj7Xq8SKVbO1S7YvMTpWkMKA86f8JfmT8BMKoMb4XZS/sOkQLe+qh0sYKXWl" 
         } 
    \mathbf{I}}
```
Para obter mais informações, consulte [Sending Data to an Amazon Kinesis Data Firehose](https://docs.aws.amazon.com/firehose/latest/dev/basic-write.html)  [Delivery Stream](https://docs.aws.amazon.com/firehose/latest/dev/basic-write.html) no Guia do desenvolvedor do Amazon Kinesis Data Firehose.

• Para obter detalhes da API, consulte [PutRecordBatche](https://awscli.amazonaws.com/v2/documentation/api/latest/reference/firehose/put-record-batch.html)m Referência de AWS CLI Comandos.

### Java

SDK para Java 2.x

### **a** Note

Tem mais sobre GitHub. Encontre o exemplo completo e saiba como configurar e executar no [Repositório de exemplos de código da AWS.](https://github.com/awsdocs/aws-doc-sdk-examples/tree/main/javav2/example_code/firehose#code-examples)

```
 /** 
      * Puts a batch of records to an Amazon Kinesis Data Firehose delivery 
 stream. 
\star * @param records a list of maps representing the records to be 
 sent 
      * @param batchSize the maximum number of records to include in each 
 batch 
      * @param deliveryStreamName the name of the Kinesis Data Firehose delivery 
 stream 
      * @throws IllegalArgumentException if the input parameters are invalid (null 
 or empty) 
      * @throws RuntimeException if there is an error putting the record 
 batch 
      */ 
    public static void putRecordBatch(List<Map<String, Object>> records, int 
 batchSize, String deliveryStreamName) { 
         if (records == null || records.isEmpty() || deliveryStreamName == null || 
 deliveryStreamName.isEmpty()) { 
             throw new IllegalArgumentException("Invalid input: records or 
 delivery stream name cannot be null/empty"); 
 } 
        ObjectMapper objectMapper = new ObjectMapper(); 
        try { 
            for (int i = 0; i < records.size(); i += batchSize) {
                 List<Map<String, Object>> batch = records.subList(i, Math.min(i + 
 batchSize, records.size()));
```

```
 List<Record> batchRecords = batch.stream().map(record -> { 
                      try { 
                          String jsonRecord = 
 objectMapper.writeValueAsString(record); 
                          return Record.builder() 
  .data(SdkBytes.fromByteArray(jsonRecord.getBytes(StandardCharsets.UTF_8))) 
                             .build();
                      } catch (Exception e) { 
                          throw new RuntimeException("Error creating Firehose 
 record", e); 
1999 1999 1999 1999 1999
                 }).collect(Collectors.toList()); 
                 PutRecordBatchRequest request = PutRecordBatchRequest.builder() 
                      .deliveryStreamName(deliveryStreamName) 
                      .records(batchRecords) 
                     .build();
                 PutRecordBatchResponse response = 
 getFirehoseClient().putRecordBatch(request); 
                 if (response.failedPutCount() > 0) { 
                      response.requestResponses().stream() 
                         .filter(r \rightarrow r.errorCode() != null) .forEach(r -> System.err.println("Failed record: " + 
 r.errorMessage())); 
 } 
                 System.out.println("Batch sent with size: " + 
 batchRecords.size()); 
 } 
         } catch (Exception e) { 
             throw new RuntimeException("Failed to put record batch: " + 
 e.getMessage(), e); 
         } 
     }
```
• Para obter detalhes da API, consulte [PutRecordBatcha](https://docs.aws.amazon.com/goto/SdkForJavaV2/firehose-2015-08-04/PutRecordBatch) Referência AWS SDK for Java 2.x da API.

### Python

# SDK para Python (Boto3)

## **G** Note

Tem mais sobre GitHub. Encontre o exemplo completo e saiba como configurar e executar no [Repositório de exemplos de código da AWS.](https://github.com/awsdocs/aws-doc-sdk-examples/tree/main/python/example_code/firehose#code-examples)

```
class FirehoseClient: 
 """ 
     AWS Firehose client to send records and monitor metrics. 
     Attributes: 
         config (object): Configuration object with delivery stream name and 
 region. 
         delivery_stream_name (str): Name of the Firehose delivery stream. 
         region (str): AWS region for Firehose and CloudWatch clients. 
         firehose (boto3.client): Boto3 Firehose client. 
         cloudwatch (boto3.client): Boto3 CloudWatch client. 
    "" "" ""
     def __init__(self, config): 
 """ 
         Initialize the FirehoseClient. 
         Args: 
             config (object): Configuration object with delivery stream name and 
 region. 
        "" "
         self.config = config 
         self.delivery_stream_name = config.delivery_stream_name 
         self.region = config.region 
         self.firehose = boto3.client("firehose", region_name=self.region) 
         self.cloudwatch = boto3.client("cloudwatch", region_name=self.region) 
     @backoff.on_exception( 
         backoff.expo, Exception, max_tries=5, jitter=backoff.full_jitter 
    \lambda def put_record_batch(self, data: list, batch_size: int = 500):
```

```
"" "
        Put records in batches to Firehose with backoff and retry. 
        Args: 
             data (list): List of data records to be sent to Firehose. 
            batch size (int): Number of records to send in each batch. Default is
 500. 
        This method attempts to send records in batches to the Firehose delivery 
 stream. 
        It retries with exponential backoff in case of exceptions. 
 """ 
        for i in range(0, len(data), batch_size): 
            batch = data[i : i + batch_size] record_dicts = [{"Data": json.dumps(record)} for record in batch] 
             try: 
                 response = self.firehose.put_record_batch( 
                     DeliveryStreamName=self.delivery_stream_name, 
 Records=record_dicts 
) self._log_batch_response(response, len(batch)) 
             except Exception as e: 
                 logger.info(f"Failed to send batch of {len(batch)} records. 
 Error: {e}")
```
• Para obter detalhes da API, consulte a [PutRecordBatchR](https://docs.aws.amazon.com/goto/boto3/firehose-2015-08-04/PutRecordBatch)eferência da API AWS SDK for Python (Boto3).

### Rust

### SDK para Rust

### **a** Note

Tem mais sobre GitHub. Encontre o exemplo completo e saiba como configurar e executar no [Repositório de exemplos de código da AWS.](https://github.com/awsdocs/aws-doc-sdk-examples/tree/main/rustv1/examples/firehose#code-examples)

async fn put\_record\_batch(

```
 client: &Client, 
     stream: &str, 
     data: Vec<Record>,
) -> Result<PutRecordBatchOutput, SdkError<PutRecordBatchError>> { 
     client 
          .put_record_batch() 
          .delivery_stream_name(stream) 
          .set_records(Some(data)) 
          .send() 
          .await
}
```
• Para obter detalhes da API, consulte a [PutRecordBatchr](https://docs.rs/aws-sdk-firehose/latest/aws_sdk_firehose/client/struct.Client.html#method.put_record_batch)eferência da API AWS SDK for Rust.

# <span id="page-2662-0"></span>Cenários para o uso do Firehose AWS SDKs

Os exemplos de código a seguir mostram como implementar cenários comuns no Firehose com. AWS SDKs Esses cenários mostram como realizar tarefas específicas chamando várias funções dentro do Firehose ou combinadas com outros Serviços da AWS. Cada cenário inclui um link para o código-fonte completo, onde podem ser encontradas instruções sobre como configurar e executar o código.

Os cenários têm como alvo um nível intermediário de experiência para ajudar você a compreender ações de serviço em contexto.

### Exemplos

• [Uso do Amazon Data Firehose para processar registros individuais e em lote](#page-2662-1)

# <span id="page-2662-1"></span>Uso do Amazon Data Firehose para processar registros individuais e em lote

Os exemplos de código a seguir mostram como usar o Firehose para processar registros individuais e em lote.

### Java

SDK para Java 2.x

## **a**) Note

Tem mais sobre GitHub. Encontre o exemplo completo e saiba como configurar e executar no [Repositório de exemplos de código da AWS.](https://github.com/awsdocs/aws-doc-sdk-examples/tree/main/javav2/example_code/firehose#code-examples)

Este exemplo coloca registros individuais e em lote no Firehose.

```
/** 
  * Amazon Firehose Scenario example using Java V2 SDK. 
 * 
  * Demonstrates individual and batch record processing, 
  * and monitoring Firehose delivery stream metrics. 
  */
public class FirehoseScenario { 
     private static FirehoseClient firehoseClient; 
     private static CloudWatchClient cloudWatchClient; 
     public static void main(String[] args) { 
         final String usage = """ 
                  Usage: 
                      <deliveryStreamName> 
                  Where: 
                      deliveryStreamName - The Firehose delivery stream name. 
                  """; 
         if (args.length != 1) { 
             System.out.println(usage); 
             return; 
         } 
         String deliveryStreamName = args[0]; 
         try { 
             // Read and parse sample data. 
             String jsonContent = readJsonFile("sample_records.json"); 
             ObjectMapper objectMapper = new ObjectMapper(); 
             List<Map<String, Object>> sampleData = 
 objectMapper.readValue(jsonContent, new TypeReference<>() {});
```
```
 // Process individual records. 
             System.out.println("Processing individual records..."); 
             sampleData.subList(0, 100).forEach(record -> { 
                  try { 
                      putRecord(record, deliveryStreamName); 
                  } catch (Exception e) { 
                      System.err.println("Error processing record: " + 
 e.getMessage()); 
 } 
             }); 
             // Monitor metrics. 
             monitorMetrics(deliveryStreamName); 
             // Process batch records. 
             System.out.println("Processing batch records..."); 
             putRecordBatch(sampleData.subList(100, sampleData.size()), 500, 
 deliveryStreamName); 
             monitorMetrics(deliveryStreamName); 
         } catch (Exception e) { 
             System.err.println("Scenario failed: " + e.getMessage()); 
         } finally { 
             closeClients(); 
         } 
     } 
     private static FirehoseClient getFirehoseClient() { 
         if (firehoseClient == null) { 
             firehoseClient = FirehoseClient.create(); 
         } 
         return firehoseClient; 
     } 
     private static CloudWatchClient getCloudWatchClient() { 
         if (cloudWatchClient == null) { 
             cloudWatchClient = CloudWatchClient.create(); 
         } 
         return cloudWatchClient; 
     } 
     /**
```

```
 * Puts a record to the specified Amazon Kinesis Data Firehose delivery 
 stream. 
 * 
      * @param record The record to be put to the delivery stream. The record must 
 be a {@link Map} of String keys and Object values. 
      * @param deliveryStreamName The name of the Amazon Kinesis Data Firehose 
 delivery stream to which the record should be put. 
      * @throws IllegalArgumentException if the input record or delivery stream 
 name is null or empty. 
      * @throws RuntimeException if there is an error putting the record to the 
 delivery stream. 
      */ 
     public static void putRecord(Map<String, Object> record, String 
 deliveryStreamName) { 
         if (record == null || deliveryStreamName == null || 
 deliveryStreamName.isEmpty()) { 
             throw new IllegalArgumentException("Invalid input: record or delivery 
 stream name cannot be null/empty"); 
         } 
         try { 
            String jsonRecord = new ObjectMapper().writeValueAsString(record);
             Record firehoseRecord = Record.builder() 
  .data(SdkBytes.fromByteArray(jsonRecord.getBytes(StandardCharsets.UTF_8))) 
                 .build();
             PutRecordRequest putRecordRequest = PutRecordRequest.builder() 
                  .deliveryStreamName(deliveryStreamName) 
                 .record(firehoseRecord) 
                 .build(); 
             getFirehoseClient().putRecord(putRecordRequest); 
             System.out.println("Record sent: " + jsonRecord); 
         } catch (Exception e) { 
             throw new RuntimeException("Failed to put record: " + e.getMessage(), 
 e); 
         } 
    } 
     /** 
      * Puts a batch of records to an Amazon Kinesis Data Firehose delivery 
 stream. 
 *
```

```
 * @param records a list of maps representing the records to be 
 sent 
      * @param batchSize the maximum number of records to include in each 
 batch 
      * @param deliveryStreamName the name of the Kinesis Data Firehose delivery 
 stream 
      * @throws IllegalArgumentException if the input parameters are invalid (null 
 or empty) 
      * @throws RuntimeException if there is an error putting the record 
 batch 
     */ 
     public static void putRecordBatch(List<Map<String, Object>> records, int 
 batchSize, String deliveryStreamName) { 
         if (records == null || records.isEmpty() || deliveryStreamName == null || 
 deliveryStreamName.isEmpty()) { 
             throw new IllegalArgumentException("Invalid input: records or 
 delivery stream name cannot be null/empty"); 
 } 
        ObjectMapper objectMapper = new ObjectMapper(); 
        try { 
            for (int i = 0; i < records.size(); i += batchSize) {
                 List<Map<String, Object>> batch = records.subList(i, Math.min(i + 
 batchSize, records.size())); 
                 List<Record> batchRecords = batch.stream().map(record -> { 
                     try { 
                         String jsonRecord = 
 objectMapper.writeValueAsString(record); 
                         return Record.builder() 
  .data(SdkBytes.fromByteArray(jsonRecord.getBytes(StandardCharsets.UTF_8))) 
                              .build(); 
                     } catch (Exception e) { 
                         throw new RuntimeException("Error creating Firehose 
 record", e); 
1999 1999 1999 1999 1999
                 }).collect(Collectors.toList()); 
                 PutRecordBatchRequest request = PutRecordBatchRequest.builder() 
                     .deliveryStreamName(deliveryStreamName) 
                     .records(batchRecords) 
                    .buid():
```

```
 PutRecordBatchResponse response = 
 getFirehoseClient().putRecordBatch(request); 
                 if (response.failedPutCount() > 0) { 
                     response.requestResponses().stream() 
                          .filter(r -> r.errorCode() != null) 
                          .forEach(r -> System.err.println("Failed record: " + 
 r.errorMessage())); 
 } 
                 System.out.println("Batch sent with size: " + 
 batchRecords.size()); 
 } 
         } catch (Exception e) { 
             throw new RuntimeException("Failed to put record batch: " + 
 e.getMessage(), e); 
 } 
    } 
     public static void monitorMetrics(String deliveryStreamName) { 
         Instant endTime = Instant.now(); 
         Instant startTime = endTime.minusSeconds(600); 
         List<String> metrics = List.of("IncomingBytes", "IncomingRecords", 
 "FailedPutCount"); 
         metrics.forEach(metric -> monitorMetric(metric, startTime, endTime, 
 deliveryStreamName)); 
    } 
     private static void monitorMetric(String metricName, Instant startTime, 
 Instant endTime, String deliveryStreamName) { 
         try { 
             GetMetricStatisticsRequest request = 
 GetMetricStatisticsRequest.builder() 
                 .namespace("AWS/Firehose") 
                 .metricName(metricName) 
 .dimensions(Dimension.builder().name("DeliveryStreamName").value(deliveryStreamName).bui
                 .startTime(startTime) 
                 .endTime(endTime) 
                 .period(60) 
                 .statistics(Statistic.SUM)
```
 $.build()$ ;

```
 GetMetricStatisticsResponse response = 
  getCloudWatchClient().getMetricStatistics(request); 
             double totalSum = 
  response.datapoints().stream().mapToDouble(Datapoint::sum).sum(); 
             System.out.println(metricName + ": " + totalSum); 
         } catch (Exception e) { 
             System.err.println("Failed to monitor metric " + metricName + ": " + 
  e.getMessage()); 
 } 
     } 
     public static String readJsonFile(String fileName) throws IOException { 
         try (InputStream inputStream = 
  FirehoseScenario.class.getResourceAsStream("/" + fileName); 
              Scanner scanner = new Scanner(inputStream, StandardCharsets.UTF_8)) 
  { 
             return scanner.useDelimiter("\\\\A").next(); 
         } catch (Exception e) { 
            throw new RuntimeException("Error reading file: " + fileName, e);
         } 
     } 
     private static void closeClients() { 
         try { 
             if (firehoseClient != null) firehoseClient.close(); 
             if (cloudWatchClient != null) cloudWatchClient.close(); 
         } catch (Exception e) { 
             System.err.println("Error closing clients: " + e.getMessage()); 
         } 
     }
}
```
- Para obter detalhes da API, consulte os tópicos a seguir na Referência da API AWS SDK for Java 2.x .
	- [PutRecord](https://docs.aws.amazon.com/goto/SdkForJavaV2/firehose-2015-08-04/PutRecord)
	- [PutRecordBatch](https://docs.aws.amazon.com/goto/SdkForJavaV2/firehose-2015-08-04/PutRecordBatch)

### Python

# SDK para Python (Boto3)

# **a**) Note

Tem mais sobre GitHub. Encontre o exemplo completo e saiba como configurar e executar no [Repositório de exemplos de código da AWS.](https://github.com/awsdocs/aws-doc-sdk-examples/tree/main/python/example_code/firehose/scenarios/firehose-put-actions#code-examples)

Este script insere registros individuais e em lote no Firehose.

```
import json
import logging
import random
from datetime import datetime, timedelta
import backoff
import boto3
from config import get_config
def load_sample_data(path: str) -> dict: 
    "" "
     Load sample data from a JSON file. 
     Args: 
         path (str): The file path to the JSON file containing sample data. 
     Returns: 
         dict: The loaded sample data as a dictionary. 
     """ 
     with open(path, "r") as f: 
         return json.load(f)
# Configure logging
logging.basicConfig(level=logging.INFO)
logger = logging.getLogger(__name__)
class FirehoseClient:
```

```
"" "
    AWS Firehose client to send records and monitor metrics. 
    Attributes: 
         config (object): Configuration object with delivery stream name and 
 region. 
         delivery_stream_name (str): Name of the Firehose delivery stream. 
         region (str): AWS region for Firehose and CloudWatch clients. 
         firehose (boto3.client): Boto3 Firehose client. 
         cloudwatch (boto3.client): Boto3 CloudWatch client. 
     """ 
    def __init__(self, config): 
 """ 
         Initialize the FirehoseClient. 
         Args: 
             config (object): Configuration object with delivery stream name and 
 region. 
 """ 
         self.config = config 
         self.delivery_stream_name = config.delivery_stream_name 
         self.region = config.region 
         self.firehose = boto3.client("firehose", region_name=self.region) 
        self.cloudwatch = boto3.client("cloudwatch", region name=self.region)
    @backoff.on_exception( 
         backoff.expo, Exception, max_tries=5, jitter=backoff.full_jitter 
    \lambda def put_record(self, record: dict): 
 """ 
         Put individual records to Firehose with backoff and retry. 
         Args: 
             record (dict): The data record to be sent to Firehose. 
         This method attempts to send an individual record to the Firehose 
 delivery stream. 
         It retries with exponential backoff in case of exceptions. 
        "" ""
         try: 
             entry = self._create_record_entry(record) 
             response = self.firehose.put_record(
```

```
 DeliveryStreamName=self.delivery_stream_name, Record=entry 
)self. log response(response, entry)
         except Exception: 
             logger.info(f"Fail record: {record}.") 
             raise 
    @backoff.on_exception( 
         backoff.expo, Exception, max_tries=5, jitter=backoff.full_jitter 
     ) 
     def put_record_batch(self, data: list, batch_size: int = 500): 
 """ 
         Put records in batches to Firehose with backoff and retry. 
        Args: 
             data (list): List of data records to be sent to Firehose. 
             batch_size (int): Number of records to send in each batch. Default is 
 500. 
         This method attempts to send records in batches to the Firehose delivery 
 stream. 
         It retries with exponential backoff in case of exceptions. 
 """ 
        for i in range(0, len(data), batch size):
            batch = data[i : i + batch_size] record_dicts = [{"Data": json.dumps(record)} for record in batch] 
             try: 
                 response = self.firehose.put_record_batch( 
                     DeliveryStreamName=self.delivery_stream_name, 
 Records=record_dicts 
) self._log_batch_response(response, len(batch)) 
             except Exception as e: 
                 logger.info(f"Failed to send batch of {len(batch)} records. 
 Error: {e}") 
    def get_metric_statistics( 
         self, 
        metric_name: str, 
         start_time: datetime, 
         end_time: datetime, 
         period: int,
```

```
 statistics: list = ["Sum"], 
     ) -> list: 
        "" "
         Retrieve metric statistics from CloudWatch. 
         Args: 
             metric_name (str): The name of the metric. 
            start time (datetime): The start time for the metric statistics.
            end time (datetime): The end time for the metric statistics.
             period (int): The granularity, in seconds, of the returned data 
 points. 
             statistics (list): A list of statistics to retrieve. Default is 
 ['Sum']. 
         Returns: 
             list: List of datapoints containing the metric statistics. 
         """ 
         response = self.cloudwatch.get_metric_statistics( 
             Namespace="AWS/Firehose", 
             MetricName=metric_name, 
             Dimensions=[ 
                  {"Name": "DeliveryStreamName", "Value": 
 self.delivery_stream_name}, 
             ], 
             StartTime=start_time, 
             EndTime=end_time, 
             Period=period, 
             Statistics=statistics, 
         ) 
         return response["Datapoints"] 
    def monitor metrics(self):
        "''" Monitor Firehose metrics for the last 5 minutes. 
         This method retrieves and logs the 'IncomingBytes', 'IncomingRecords', 
 and 'FailedPutCount' metrics 
         from CloudWatch for the last 5 minutes. 
 """ 
         end_time = datetime.utcnow() 
         start_time = end_time - timedelta(minutes=10) 
         period = int((end_time - start_time).total_seconds()) 
        metrics = \{
```

```
 "IncomingBytes": self.get_metric_statistics( 
                  "IncomingBytes", start_time, end_time, period 
             ), 
             "IncomingRecords": self.get_metric_statistics( 
                  "IncomingRecords", start_time, end_time, period 
             ), 
             "FailedPutCount": self.get_metric_statistics( 
                  "FailedPutCount", start_time, end_time, period 
             ), 
         } 
         for metric, datapoints in metrics.items(): 
             if datapoints: 
                  total_sum = sum(datapoint["Sum"] for datapoint in datapoints) 
                  if metric == "IncomingBytes": 
                      logger.info( 
                          f"{metric}: {round(total_sum)} ({total_sum / (1024 * 
 1024):.2f} MB)" 
) else: 
                      logger.info(f"{metric}: {round(total_sum)}") 
             else: 
                  logger.info(f"No data found for {metric} over the last 5 
 minutes") 
     def _create_record_entry(self, record: dict) -> dict: 
        ^{\mathrm{m}} ""
         Create a record entry for Firehose. 
         Args: 
             record (dict): The data record to be sent. 
         Returns: 
             dict: The record entry formatted for Firehose. 
         Raises: 
             Exception: If a simulated network error occurs. 
         """ 
        if random.random() < 0.2:
             raise Exception("Simulated network error") 
        elif random.random() < 0.1:
             return {"Data": '{"malformed": "data"'} 
         else:
```

```
 return {"Data": json.dumps(record)} 
     def _log_response(self, response: dict, entry: dict): 
 """ 
         Log the response from Firehose. 
         Args: 
             response (dict): The response from the Firehose put_record API call. 
             entry (dict): The record entry that was sent. 
 """ 
         if response["ResponseMetadata"]["HTTPStatusCode"] == 200: 
             logger.info(f"Sent record: {entry}") 
         else: 
             logger.info(f"Fail record: {entry}") 
     def _log_batch_response(self, response: dict, batch_size: int): 
        "" "
         Log the batch response from Firehose. 
         Args: 
             response (dict): The response from the Firehose put_record_batch API 
  call. 
             batch_size (int): The number of records in the batch. 
        .....
         if response.get("FailedPutCount", 0) > 0: 
             logger.info( 
                 f'Failed to send {response["FailedPutCount"]} records in batch of 
  {batch_size}' 
) else: 
             logger.info(f"Successfully sent batch of {batch_size} records")
if __name__ == '__main__":config = get\_config() data = load_sample_data(config.sample_data_file) 
     client = FirehoseClient(config) 
     # Process the first 100 sample network records 
     for record in data[:100]: 
         try: 
             client.put_record(record) 
         except Exception as e: 
             logger.info(f"Put record failed after retries and backoff: {e}")
```

```
 client.monitor_metrics() 
 # Process remaining records using the batch method 
 try: 
     client.put_record_batch(data[100:]) 
 except Exception as e: 
     logger.info(f"Put record batch failed after retries and backoff: {e}") 
 client.monitor_metrics()
```
Este arquivo contém a configuração do script acima.

```
class Config: 
     def __init__(self): 
          self.delivery_stream_name = "ENTER YOUR DELIVERY STREAM NAME HERE" 
         self.region = "us-east-1" 
         self.sample_data_file = ( 
              "../../../../../scenarios/features/firehose/resources/
sample_records.json" 
\overline{\phantom{a}}def get_config(): 
     return Config()
```
- Para obter detalhes da API, consulte os tópicos a seguir na Referência de API do AWS SDK para Python (Boto3).
	- [PutRecord](https://docs.aws.amazon.com/goto/boto3/firehose-2015-08-04/PutRecord)
	- [PutRecordBatch](https://docs.aws.amazon.com/goto/boto3/firehose-2015-08-04/PutRecordBatch)

# Exemplos de código para Device Farm usando AWS SDKs

Os exemplos de código a seguir mostram como usar AWS Device Farm com um kit de desenvolvimento de AWS software (SDK).

Ações são trechos de código de programas maiores e devem ser executadas em contexto. Embora as ações mostrem como chamar perfis de serviço individuais, você pode ver as ações no contexto em seus cenários relacionados.

Cenários são exemplos de código que mostram como realizar tarefas específicas chamando várias funções dentro de um serviço ou combinadas com outros Serviços da AWS.

## Mais atributos

- [Guia do desenvolvedor do Device Farm](https://docs.aws.amazon.com/devicefarm/latest/developerguide/welcome.html): mais informações sobre o Device Farm.
- [Referência da API Device Farm](https://docs.aws.amazon.com/devicefarm/latest/APIReference/Welcome.html): detalhes sobre todas as ações disponíveis do Device Farm.
- [AWS Centro do desenvolvedor](https://aws.amazon.com/developer/code-examples/?awsf.sdk-code-examples-product=product%23device-farm) exemplos de código que você pode filtrar por categoria ou pesquisa de texto completo.
- [AWS Exemplos de SDK](https://github.com/awsdocs/aws-doc-sdk-examples) GitHub repositório com código completo nos idiomas preferidos. Inclui instruções para configurar e executar o código.

# Exemplos de código

- [Exemplos básicos para o uso do Device Farm AWS SDKs](#page-2676-0)
	- [Ações para Device Farm usando AWS SDKs](#page-2676-1)
		- [Usar CreateUpload com uma CLI](#page-2677-0)
- [Cenários para o uso do Device Farm AWS SDKs](#page-2679-0)
	- [Execute testes de navegador com o Device Farm e faça capturas de tela usando um SDK AWS](#page-2679-1)
	- [Faça upload e teste pacotes de dispositivos móveis com o Device Farm usando um AWS SDK](#page-2685-0)

# <span id="page-2676-0"></span>Exemplos básicos para o uso do Device Farm AWS SDKs

Os exemplos de código a seguir mostram como usar o básico do AWS Device Farm with AWS SDKs.

## Exemplos

- [Ações para Device Farm usando AWS SDKs](#page-2676-1)
	- [Usar CreateUpload com uma CLI](#page-2677-0)

# <span id="page-2676-1"></span>Ações para Device Farm usando AWS SDKs

Os exemplos de código a seguir demonstram como realizar ações individuais do Device Farm com AWS SDKs. Cada exemplo inclui um link para GitHub, onde você pode encontrar instruções para configurar e executar o código.

Esses trechos chamam a API Device Farm e são trechos de código de programas maiores que devem ser executados em contexto. É possível ver as ações em contexto em [Cenários para o uso do](#page-2679-0) [Device Farm AWS SDKs .](#page-2679-0)

Os exemplos a seguir incluem apenas as ações mais utilizadas. Para obter uma lista completa, consulte a [Referência de APIs do AWS Device Farm.](https://docs.aws.amazon.com/devicefarm/latest/APIReference/Welcome.html)

Exemplos

• [Usar CreateUpload com uma CLI](#page-2677-0)

<span id="page-2677-0"></span>Usar **CreateUpload** com uma CLI

Os exemplos de código a seguir mostram como usar o CreateUpload.

Exemplos de ações são trechos de código de programas maiores e devem ser executados em contexto. É possível ver essa ação em contexto no seguinte exemplo de código:

• [Fazer upload e testar pacotes de dispositivos](#page-2685-0)

```
CLI
```
AWS CLI

Para criar um upload

O comando a seguir cria um upload para uma aplicação do Android:

```
aws devicefarm create-upload --project-arn "arn:aws:devicefarm:us-
west-2:123456789012:project:070fc3ca-7ec1-4741-9c1f-d3e044efc506" --name app.apk
  --type ANDROID_APP
```
É possível obter o ARN do projeto a partir da saída de create-project ou list-projects.

Saída:

```
{ 
     "upload": { 
          "status": "INITIALIZED", 
          "name": "app.apk", 
          "created": 1503614408.769,
```
 "url": "https://prod-us-west-2-uploads.s3-us-west-2.amazonaws.com/ arn%3Aaws%3Adevicefarm%3Aus-west-2%3A123456789012%3Aproject%3A070fc3cac7e1-4471-91cf-d3e4efc50604/uploads/arn%3Aaws%3Adevicefarm%3Auswest-2%3A123456789012%3Aupload%3A070fc3ca-7ec1-4741-9c1f-d3e044efc506/dd72723aae9e-4087-09e6-f4cea3599514/app.apk?X-Amz-Algorithm=AWS4-HMAC-SHA256&X-Amz-Date=20170824T224008Z&X-Amz-SignedHeaders=host&X-Amz-Expires=86400&X-Amz-Credential=AKIAEXAMPLEPBUMBC3GA%2F20170824%2Fus-west-2%2Fs3%2Faws4\_request&X-Amz-Signature=05050370c38894ef5bd09f5d009f36fc8f96fa4bb04e1bba9aca71b8dbe49a0f", "type": "ANDROID\_APP", "arn": "arn:aws:devicefarm:uswest-2:123456789012:upload:070fc3ca-7ec1-4741-9c1f-d3e044efc506/dd72723aae9e-4087-09e6-f4cea3599514" } }

Use o URL assinado na saída para carregar um arquivo no Device Farm:

curl -T app.apk "https://prod-us-west-2-uploads.s3-us-west-2.amazonaws.com/ arn%3Aaws%3Adevicefarm%3Aus-west-2%3A123456789012%3Aproject%3A070fc3cac7e1-4471-91cf-d3e4efc50604/uploads/arn%3Aaws%3Adevicefarm%3Auswest-2%3A123456789012%3Aupload%3A070fc3ca-7ec1-4741-9c1f-d3e044efc506/dd72723aae9e-4087-09e6-f4cea3599514/app.apk?X-Amz-Algorithm=AWS4-HMAC-SHA256&X-Amz-Date=20170824T224008Z&X-Amz-SignedHeaders=host&X-Amz-Expires=86400&X-Amz-Credential=AKIAEXAMPLEPBUMBC3GA%2F20170824%2Fus-west-2%2Fs3%2Faws4\_request&X-Amz-Signature=05050370c38894ef5bd09f5d009f36fc8f96fa4bb04e1bba9aca71b8dbe49a0f"

• Para obter detalhes da API, consulte [CreateUploade](https://awscli.amazonaws.com/v2/documentation/api/latest/reference/devicefarm/create-upload.html)m Referência de AWS CLI Comandos.

#### PowerShell

Ferramentas para PowerShell

Exemplo 1: Este exemplo cria um upload AWS do Device Farm para um aplicativo Android. Você pode obter o ARN do projeto a partir da saída de New- DFProject ou Get- DFProject List. Use a URL assinada na DFUpload saída New- para carregar um arquivo no Device Farm.

```
New-DFUpload -ContentType "application/octet-stream" -ProjectArn 
  "arn:aws:devicefarm:us-west-2:123456789012:project:EXAMPLEa-7ec1-4741-9c1f-
d3e04EXAMPLE" -Name "app.apk" -Type ANDROID_APP
```
• Para obter detalhes da API, consulte [CreateUploade](https://docs.aws.amazon.com/powershell/latest/reference)m Referência de AWS Tools for PowerShell cmdlet.

# <span id="page-2679-0"></span>Cenários para o uso do Device Farm AWS SDKs

Os exemplos de código a seguir mostram como implementar cenários comuns no Device Farm com AWS SDKs. Esses cenários mostram como realizar tarefas específicas chamando várias funções no Device Farm ou combinadas com outras Serviços da AWS. Cada cenário inclui um link para o código-fonte completo, onde podem ser encontradas instruções sobre como configurar e executar o código.

Os cenários têm como alvo um nível intermediário de experiência para ajudar você a compreender ações de serviço em contexto.

Exemplos

- [Execute testes de navegador com o Device Farm e faça capturas de tela usando um SDK AWS](#page-2679-1)
- [Faça upload e teste pacotes de dispositivos móveis com o Device Farm usando um AWS SDK](#page-2685-0)

<span id="page-2679-1"></span>Execute testes de navegador com o Device Farm e faça capturas de tela usando um SDK AWS

O exemplo de código a seguir mostra como executar testes de navegador com o Device Farm e fazer capturas de tela.

Python

SDK para Python (Boto3)

**a** Note

Tem mais sobre GitHub. Encontre o exemplo completo e saiba como configurar e executar no [Repositório de exemplos de código da AWS.](https://github.com/awsdocs/aws-doc-sdk-examples/tree/main/python/example_code/devicefarm/browser_testing#code-examples)

Use o PyTest Selenium para navegar até sites específicos, fazer capturas de tela e comparar o conteúdo real do site com o conteúdo esperado.

import datetime

```
import os
import subprocess
import boto3
import pytest
from selenium import webdriver
from selenium.webdriver import DesiredCapabilities
from selenium.webdriver.common.by import By
from selenium.webdriver.common.keys import Keys
from selenium.webdriver.support import expected_conditions
from selenium.webdriver.support.wait import WebDriverWait
def get_git_hash(): 
    "" "
     Get the short Git hash of the current commit of the repository 
     """ 
     try: 
         return ( 
              subprocess.check_output(["git", "rev-parse", "--short", "HEAD"]) 
              .decode("utf-8") 
              .strip() 
        \lambda except: 
         return "norepo"
class TestHelloSuite: 
    "" ""
     Our test suite. 
     This style of test suite allows us to use setup_method and teardown_method. 
    "" ""
     def save_screenshot(self, name): 
         self.driver.save_screenshot(os.path.join(self.screenshot_path, name)) 
     def setup_method(self, method): 
         """ 
         Set up a test. 
         This makes sure that the session for an individual test is ready.
```

```
The AWS credentials are read from the default \sim/.aws/credentials or from
 the 
         command line by setting the AWS_ACCESS_KEY_ID and AWS_SECRET_KEY 
 environment 
         variables. 
         The project Amazon Resource Name (ARN) is determined by the PROJECT_ARN 
         environment variable. 
 """ 
        devicefarm client = boto3.client("devicefarm")
         project_arn = os.environ.get("PROJECT_ARN", None) 
         if project_arn is None: 
             raise ValueError("Must set PROJECT_ARN") 
         # Request a driver hub URL for the Selenium client 
         testgrid_url_response = devicefarm_client.create_test_grid_url( 
             projectArn=project_arn, expiresInSeconds=300 
        \lambda # We want a directory to save our files into. We're going to make a 
 directory 
         # in the current directory that holds our results. 
         self.screenshot_path = os.path.join( 
             ".", "results", get_git_hash() + "-" + 
 (datetime.date.today().isoformat()) 
\overline{\phantom{a}} if not os.path.exists(self.screenshot_path): 
             os.makedirs(self.screenshot_path, exist_ok=True) 
         # We want a Firefox instance on Windows 
         desired_cap = DesiredCapabilities.FIREFOX 
        desired cap["platform"] = "windows"
        desired cap["BrowserVersion"] = "latest"
         # Configure the webdriver with the appropriate remote endpoint. 
         self.driver = webdriver.Remote(testgrid_url_response["url"], desired_cap) 
 # 
         # Auto-Tagging 
 # 
         # In order to get the Session ARN, we need to look up the session by the 
         # Project ARN and session ID (from the driver). 
         testgrid_session_arn_response = devicefarm_client.get_test_grid_session( 
             projectArn=project_arn, sessionId=self.driver.session_id
```
 $\overline{\phantom{a}}$ 

```
 # Save the session's ARN so we can tag the session. 
         self.session_arn = testgrid_session_arn_response["testGridSession"]
["arn"] 
         # In order to tag it, we're going to use the resourcegroupstaggingapi 
 client to 
         # add a tag to the session ARN that we just got. 
         tag_client = boto3.client("resourcegroupstaggingapi") 
         tag_client.tag_resources( 
             ResourceARNList=[self.session_arn], 
             Tags={"TestSuite": f"testsuite {method.__name__}", "GitId": 
 get_git_hash()}, 
         ) 
     def teardown_method(self, method): 
 """ 
         Clean up resources used by each method. 
         """ 
         # End the Selenium session so we're off the clock. 
         self.driver.quit() 
     @pytest.mark.parametrize( 
         "query,leading", 
        \Gamma pytest.param( 
                  "Seattle", 
                  "Seattle (/si#ætəl/ (listen) see-AT-əl) is a seaport city on the 
 West Coast of the United States.", 
             ), 
             pytest.param( 
                  "Selenium", 
                  "Selenium is a chemical element with the symbol Se and atomic 
 number 34.", 
              ), 
             pytest.param( 
                  "Amazon Locker", 
                  "Amazon Locker is a self-service package delivery service offered 
 by online retailer Amazon.", 
              ), 
             pytest.param( 
                  "Kootenai Falls",
```

```
 "Kootenai Falls is a waterfall on the Kootenay River located in 
 Lincoln County, Montana, just off U.S. Route 2.", 
             ), 
             pytest.param( 
                  "Dorayaki", 
                  "Dorayaki (####, ####, ####, ####) is a type of Japanese 
 confection.", 
             ), 
             pytest.param("Robot Face", "<|°_°|> (also known as Robot Face or 
 Robot)"), 
         ], 
     ) 
     def test_first_paragraph_text(self, query, leading): 
        "''" This test looks at the first paragraph of a page on Wikipedia, comparing 
 it to 
         a known leading sentence. 
         If the leading sentence matches, the test passes. A screenshot is taken 
 before 
         the final assertion is made, letting us debug if something isn't right. 
        "''" # Open the main page of Wikipedia 
         self.driver.get("https://en.wikipedia.org/wiki/Main_Page") 
         # Find the search box, enter a query, and press enter 
         search_input = self.driver.find_element(By.ID, "searchInput") 
         search_input.click() 
        search input.send keys(query)
         search_input.send_keys(Keys.ENTER) 
         # Wait for the search box to go stale -- This means we've navigated 
 fully. 
         WebDriverWait(self.driver, 5).until( 
             expected_conditions.staleness_of(search_input) 
\overline{\phantom{a}} # Get the leading paragraph of the article. 
         lead = leading.lower() 
         # Find the element... 
         lead_para = self.driver.find_element( 
             By.XPATH, "//div[@class='mw-parser-output']//p[not(@class)]" 
         ) 
         # ... and copy out its text. 
         our_text = lead_para.text.lower() 
         our_text = our_text[: len(lead)] 
         # Take a screenshot and compare the strings.
```

```
 self.save_screenshot(f"leadingpara_{query}.png") 
        assert our text.startswith(lead)
    @pytest.mark.parametrize( 
         "query,expected", 
\blacksquare pytest.param("Automation Testing", "Test Automation"), 
             pytest.param("DevOps", "DevOps"), 
             pytest.param("Jackdaws Love My Big Sphinx Of Quartz", "Pangram"), 
             pytest.param("EarthBound", "EarthBound"), 
             pytest.param("Covered Bridges Today", "Covered Bridges Today"), 
             pytest.param("Kurt Godel", "Kurt Gödel"), 
             pytest.param("N//ng language", "N#ng language"), 
             pytest.param( 
                 "Who the Frick Is Jackson Pollock?", "Who the $&% Is Jackson 
 Pollock?" 
             ), 
         ], 
     ) 
    def test_redirect_titles(self, query, expected): 
 """ 
         A test comparing pages we expect to (or not to) redirect on Wikipedia. 
         This test checks to see that the page ("query") redirects (or doesn't) to 
 the 
         "expected" page title. Several of these are common synonyms 
 ("Jackdaws...") 
         while others are because of characters untypable by most keyboards ("N#ng 
 language") 
         A screenshot is taken just before the final assertion is made to aid in 
         debugging and verification. 
        "" ""
         # Open the main page of Wikipedia 
         self.driver.get("https://en.wikipedia.org/wiki/Main_Page") 
         # Find the search box, enter some text into it, and send an enter key. 
         search_input = self.driver.find_element(By.ID, "searchInput") 
         search_input.click() 
         search_input.send_keys(query) 
         search_input.send_keys(Keys.ENTER) 
         # wait until the page has rolled over -- once the search input handle is 
 stale, 
         # the browser has navigated. 
         WebDriverWait(self.driver, 5).until(
```

```
 expected_conditions.staleness_of(search_input) 
\overline{\phantom{a}} # Get the first heading & take a screenshot 
         our_text = self.driver.find_element(By.ID, "firstHeading").text.lower() 
         self.save_screenshot(f"redirect_{query}.png") 
         # did it match? 
         assert our_text == expected.lower()
```
- Para obter detalhes da API, consulte os tópicos a seguir na Referência de API do AWS SDK para Python (Boto3).
	- [CreateTestGridUrl](https://docs.aws.amazon.com/goto/boto3/devicefarm-2015-06-23/CreateTestGridUrl)
	- [GetTestGridSession](https://docs.aws.amazon.com/goto/boto3/devicefarm-2015-06-23/GetTestGridSession)

<span id="page-2685-0"></span>Faça upload e teste pacotes de dispositivos móveis com o Device Farm usando um AWS SDK

O exemplo de código a seguir mostra como fazer upload e testar pacotes de dispositivos móveis com o Device Farm.

## Python

SDK para Python (Boto3)

```
a Note
```
Tem mais sobre GitHub. Encontre o exemplo completo e saiba como configurar e executar no [Repositório de exemplos de código da AWS.](https://github.com/awsdocs/aws-doc-sdk-examples/tree/main/python/example_code/devicefarm/device_testing#code-examples)

Faça upload de aplicativos Android compilados e pacotes de teste para o Device Farm, inicie um teste, aguarde a conclusão do teste e relate os resultados.

```
import boto3
import os
import requests
import string
import random
```

```
import datetime
import time
# Update this dict with your own values before you run the example:
config = f # This is our app under test. 
     "appFilePath": "app-debug.apk", 
     "projectArn": "arn:aws:devicefarm:us-west-2:111222333444:project:581f5703-
e040-4ac9-b7ae-0ba007bfb8e6", 
     # Since we care about the most popular devices, we'll use a curated pool. 
     "testSpecArn": "arn:aws:devicefarm:us-west-2::upload:20fcf771-eae3-4137-
aa76-92e17fb3131b", 
     "poolArn": "arn:aws:devicefarm:us-
west-2::devicepool:4a869d91-6f17-491f-9a95-0a601aee2406", 
     "namePrefix": "MyAppTest", 
     # This is our test package. This tutorial won't go into how to make these. 
     "testPackage": "tests.zip",
}
client = boto3.client("devicefarm")
unique = (
     config["namePrefix"] 
    + - "- "
     + (datetime.date.today().isoformat()) 
     + ("".join(random.sample(string.ascii_letters, 8)))
)
print( 
     f"The unique identifier for this run is '{unique}'. All uploads will be 
  prefixed " 
     f"with this."
\lambdadef upload_df_file(filename, type_, mime="application/octet-stream"): 
     upload_response = client.create_upload( 
         projectArn=config["projectArn"], 
         name=unique + "_" + os.path.basename(filename), 
         type=type_, 
         contentType=mime, 
\bigcup upload_arn = upload_response["upload"]["arn"] 
     # Extract the URL of the upload and use Requests to upload it.
```

```
 upload_url = upload_response["upload"]["url"] 
     with open(filename, "rb") as file_stream: 
         print( 
              f"Uploading {filename} to Device Farm as " 
              f"{upload_response['upload']['name']}... ", 
              end="", 
\overline{\phantom{a}} put_req = requests.put( 
              upload_url, data=file_stream, headers={"content-type": mime} 
        \lambda print(" done") 
         if not put_req.ok: 
              raise Exception(f"Couldn't upload. Requests says: {put_req.reason}") 
     started = datetime.datetime.now() 
     while True: 
         print( 
              f"Upload of {filename} in state {upload_response['upload']['status']} 
 \mathbf{u} f"after " + str(datetime.datetime.now() - started) 
\overline{\phantom{a}} if upload_response["upload"]["status"] == "FAILED": 
              raise Exception( 
                  f"The upload failed processing. Device Farm says the reason is: 
 \n\overline{\ } f"{+upload_response['upload']['message']}" 
) if upload_response["upload"]["status"] == "SUCCEEDED": 
              break 
         time.sleep(5) 
         upload_response = client.get_upload(arn=upload_arn) 
     print("") 
     return upload_arn
our_upload_arn = upload_df_file(config["appFilePath"], "ANDROID_APP")
our_test_package_arn = upload_df_file( 
     config["testPackage"], "APPIUM_PYTHON_TEST_PACKAGE"
\lambdaprint(our_upload_arn, our_test_package_arn)
response = client.schedule_run( 
     projectArn=config["projectArn"], 
     appArn=our_upload_arn, 
     devicePoolArn=config["poolArn"],
```

```
 name=unique, 
     test={ 
         "type": "APPIUM_PYTHON", 
         "testSpecArn": config["testSpecArn"], 
         "testPackageArn": our_test_package_arn, 
     },
\lambdarun_arn = response["run"]["arn"]
start time = datetime.datetime.now()
print(f"Run {unique} is scheduled as arn {run_arn} ")
state = "UNKNOWN"
try: 
     while True: 
         response = client.get_run(arn=run_arn) 
         state = response["run"]["status"] 
         if state == "COMPLETED" or state == "ERRORED": 
             break 
         else: 
             print( 
                 f" Run {unique} in state {state}, total " 
                 f"time {datetime.datetime.now() - start_time}" 
) time.sleep(10)
except: 
     client.stop_run(arn=run_arn) 
    exit(1)print(f"Tests finished in state {state} after {datetime.datetime.now() - 
 start_time}")
# Pull all the logs.
jobs_response = client.list_jobs(arn=run_arn)
# Save the output somewhere, using the unique value.
save_path = os.path.join(os.getcwd(), "results", unique)
os.mkdir(save_path)
# Save the last run information.
for job in jobs_response["jobs"]: 
     job_name = job["name"] 
     os.makedirs(os.path.join(save_path, job_name), exist_ok=True) 
     # Get each suite within the job. 
     suites = client.list_suites(arn=job["arn"])["suites"] 
     for suite in suites: 
        for test in client.list tests(arn=suite["arn"])["tests"]:
             # Get the artifacts.
```

```
 for artifact_type in ["FILE", "SCREENSHOT", "LOG"]: 
                 artifacts = client.list_artifacts(type=artifact_type, 
  arn=test["arn"])[ 
                     "artifacts" 
 ] 
                 for artifact in artifacts: 
                     # Replace `:` because it has a special meaning in Windows & 
 macOS. 
                     path_to = os.path.join( 
                         save_path, 
                         job_name, 
                         suite["name"], 
                         test["name"].replace(":", "_"), 
) os.makedirs(path_to, exist_ok=True) 
                     filename = ( 
                         artifact["type"] 
                        + - "- ""
                         + artifact["name"] 
                         + "." 
                         + artifact["extension"] 
) artifact_save_path = os.path.join(path_to, filename) 
                     print(f"Downloading {artifact_save_path}") 
                     with open(artifact_save_path, "wb") as fn: 
                         with requests.get( 
                             artifact["url"], allow_redirects=True 
                         ) as request: 
                             fn.write(request.content)
print("Finished")
```
- Para obter detalhes da API, consulte os tópicos a seguir na Referência da API AWS SDK para Python (Boto3).
	- [CreateUpload](https://docs.aws.amazon.com/goto/boto3/devicefarm-2015-06-23/CreateUpload)
	- [GetRun](https://docs.aws.amazon.com/goto/boto3/devicefarm-2015-06-23/GetRun)
	- [GetUpload](https://docs.aws.amazon.com/goto/boto3/devicefarm-2015-06-23/GetUpload)
	- [ListArtifacts](https://docs.aws.amazon.com/goto/boto3/devicefarm-2015-06-23/ListArtifacts)
	- [ListJobs](https://docs.aws.amazon.com/goto/boto3/devicefarm-2015-06-23/ListJobs)
	- [ListSuites](https://docs.aws.amazon.com/goto/boto3/devicefarm-2015-06-23/ListSuites)
- [ListTests](https://docs.aws.amazon.com/goto/boto3/devicefarm-2015-06-23/ListTests)
- [ScheduleRun](https://docs.aws.amazon.com/goto/boto3/devicefarm-2015-06-23/ScheduleRun)
- [StopRun](https://docs.aws.amazon.com/goto/boto3/devicefarm-2015-06-23/StopRun)

# Exemplos de código para AWS Directory Service usar AWS SDKs

Os exemplos de código a seguir mostram como usar AWS Directory Service com um kit de desenvolvimento de AWS software (SDK).

Ações são trechos de código de programas maiores e devem ser executadas em contexto. Embora as ações mostrem como chamar perfis de serviço individuais, você pode ver as ações no contexto em seus cenários relacionados.

# Mais atributos

- [AWS Directory Service Guia de administração](https://docs.aws.amazon.com/directoryservice/latest/admin-guide/what_is.html) Mais informações sobre AWS Directory Service.
- [AWS Directory Service Referência da API](https://docs.aws.amazon.com/directoryservice/latest/APIReference/Welcome.html) Detalhes sobre todas as AWS Directory Service ações disponíveis.
- [AWS Centro do desenvolvedor](https://aws.amazon.com/developer/code-examples/?awsf.sdk-code-examples-product=product%23) exemplos de código que você pode filtrar por categoria ou pesquisa de texto completo.
- [AWS Exemplos de SDK](https://github.com/awsdocs/aws-doc-sdk-examples) GitHub repositório com código completo nos idiomas preferidos. Inclui instruções para configurar e executar o código.

# Exemplos de código

- [Exemplos básicos de AWS Directory Service uso AWS SDKs](#page-2690-0)
	- [Ações para AWS Directory Service usar AWS SDKs](#page-2691-0)
		- [Usar DescribeDirectories com uma CLI](#page-2691-1)
		- [Usar DescribeTrusts com uma CLI](#page-2693-0)

# <span id="page-2690-0"></span>Exemplos básicos de AWS Directory Service uso AWS SDKs

Os exemplos de código a seguir mostram como usar o básico do AWS Directory Service with AWS SDKs.

## **Exemplos**

- [Ações para AWS Directory Service usar AWS SDKs](#page-2691-0)
	- [Usar DescribeDirectories com uma CLI](#page-2691-1)
	- [Usar DescribeTrusts com uma CLI](#page-2693-0)

# <span id="page-2691-0"></span>Ações para AWS Directory Service usar AWS SDKs

Os exemplos de código a seguir demonstram como realizar AWS Directory Service ações individuais com AWS SDKs. Cada exemplo inclui um link para GitHub, onde você pode encontrar instruções para configurar e executar o código.

Os exemplos a seguir incluem apenas as ações mais utilizadas. Para obter uma lista completa, consulte a [Referência de APIs do AWS Directory Service](https://docs.aws.amazon.com/directoryservice/latest/APIReference/Welcome.html).

#### Exemplos

- [Usar DescribeDirectories com uma CLI](#page-2691-1)
- [Usar DescribeTrusts com uma CLI](#page-2693-0)

#### <span id="page-2691-1"></span>Usar **DescribeDirectories** com uma CLI

Os exemplos de código a seguir mostram como usar o DescribeDirectories.

CLI

#### AWS CLI

Para obter detalhes sobre todos os seus diretório

O exemplo describe-directories a seguir exibe os detalhes do diretório especificado.

```
aws ds describe-directories \ 
    --directory-id d-a1b2c3d4e5
```
Saída:

```
{ 
     "DirectoryDescriptions": [ 
          { 
               "DirectoryId": "d-a1b2c3d4e5",
```

```
 "Name": "mydirectory.example.com", 
                "ShortName": "mydirectory", 
                "Size": "Small", 
                "Edition": "Standard", 
                "Alias": "d-a1b2c3d4e5", 
                "AccessUrl": "d-a1b2c3d4e5.awsapps.com", 
                "Stage": "Active", 
                "ShareStatus": "Shared", 
                "ShareMethod": "HANDSHAKE", 
                "ShareNotes": "These are my share notes", 
                "LaunchTime": "2019-07-08T15:33:46.327000-07:00", 
                "StageLastUpdatedDateTime": "2019-07-08T15:59:12.307000-07:00", 
                "Type": "SharedMicrosoftAD", 
                "SsoEnabled": false, 
                "DesiredNumberOfDomainControllers": 0, 
                "OwnerDirectoryDescription": { 
                     "DirectoryId": "d-b2c3d4e5f6", 
                     "AccountId": "123456789111", 
                     "DnsIpAddrs": [ 
                           "203.113.0.248", 
                           "203.113.0.253" 
 ], 
                     "VpcSettings": { 
                           "VpcId": "vpc-a1b2c3d4", 
                           "SubnetIds": [ 
                                "subnet-a1b2c3d4", 
                                "subnet-d4c3b2a1" 
 ], 
                           "AvailabilityZones": [ 
                                "us-west-2a", 
                                "us-west-2c" 
\sim 100 \sim 100 \sim 100 \sim 100 \sim 100 \sim 100 \sim 100 \sim 100 \sim 100 \sim 100 \sim 100 \sim 100 \sim 100 \sim 100 \sim 100 \sim 100 \sim 100 \sim 100 \sim 100 \sim 100 \sim 100 \sim 100 \sim 100 \sim 100 \sim 
 } 
                } 
           } 
      ]
}
```
• Para obter detalhes da API, consulte [DescribeDirectories](https://awscli.amazonaws.com/v2/documentation/api/latest/reference/ds/describe-directories.html)em Referência de AWS CLI Comandos.

#### **PowerShell**

Ferramentas para PowerShell

Exemplo 1: Esse comando obtém informações sobre os diretórios que pertencem a essa conta.

Get-DSDirectory | Select-Object DirectoryId, Name, DnsIpAddrs, Type

Saída:

DirectoryId Name DnsIpAddrs Dnew Type ----------- ---- ---------- --- d-123456abcd abcd.example.com {172.31.74.189, 172.31.13.145} SimpleAD d-123456efgh wifi.example.com {172.31.16.108, 172.31.10.56} ADConnector d-123456ijkl lan2.example.com {172.31.10.56, 172.31.16.108} MicrosoftAD

• Para obter detalhes da API, consulte [DescribeDirectories](https://docs.aws.amazon.com/powershell/latest/reference)em Referência de AWS Tools for PowerShell cmdlet.

<span id="page-2693-0"></span>Usar **DescribeTrusts** com uma CLI

Os exemplos de código a seguir mostram como usar o DescribeTrusts.

 $CLI$ 

AWS CLI

Para obter detalhes sobre suas relações de confiança

O exemplo describe-trusts a seguir exibe detalhes sobre as relações de confiança do diretório especificado.

```
aws ds describe-trusts \ 
    --directory-id d-a1b2c3d4e5
```
Saída:

```
{ 
       "Trusts": [ 
             {
```
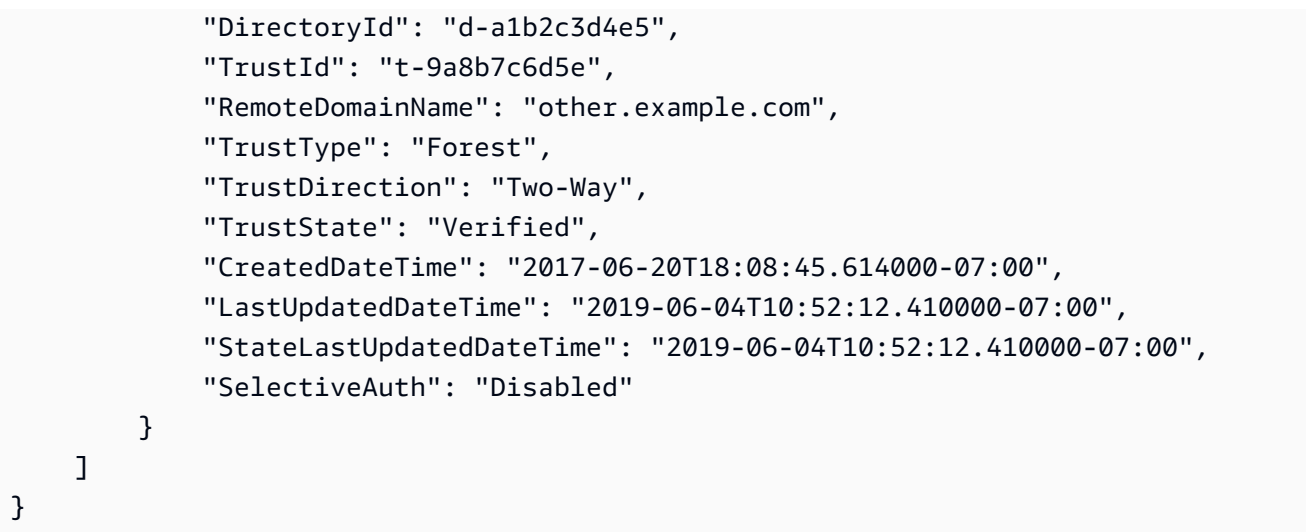

• Para obter detalhes da API, consulte [DescribeTrusts](https://awscli.amazonaws.com/v2/documentation/api/latest/reference/ds/describe-trusts.html)em Referência de AWS CLI Comandos.

# **PowerShell**

Ferramentas para PowerShell

Exemplo 1: Esse comando obtém as informações das relações de confiança criadas para o ID de diretório especificado.

```
Get-DSTrust -DirectoryId d-123456abcd
```
Saída:

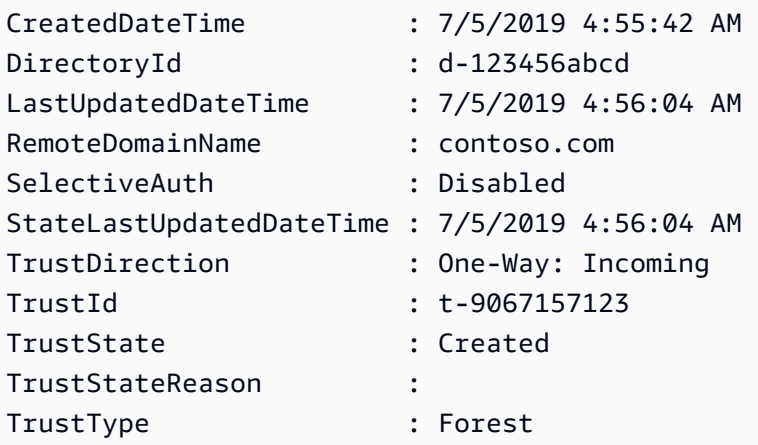

• Para obter detalhes da API, consulte [DescribeTrusts](https://docs.aws.amazon.com/powershell/latest/reference)em Referência de AWS Tools for PowerShell cmdlet.

# Exemplos de código para AWS DMS usar AWS SDKs

Os exemplos de código a seguir mostram como usar AWS Database Migration Service com um kit de desenvolvimento de AWS software (SDK).

Ações são trechos de código de programas maiores e devem ser executadas em contexto. Embora as ações mostrem como chamar perfis de serviço individuais, você pode ver as ações no contexto em seus cenários relacionados.

### Mais atributos

- [AWS DMS Guia do desenvolvedor](https://docs.aws.amazon.com/dms/latest/userguide/Welcome.html) Mais informações sobre AWS DMS.
- [AWS DMS Referência da API](https://docs.aws.amazon.com/dms/latest/APIReference/Welcome.html) Detalhes sobre todas as AWS DMS ações disponíveis.
- [AWS Centro do desenvolvedor](https://aws.amazon.com/developer/code-examples/?awsf.sdk-code-examples-product=product%23) exemplos de código que você pode filtrar por categoria ou pesquisa de texto completo.
- [AWS Exemplos de SDK](https://github.com/awsdocs/aws-doc-sdk-examples) GitHub repositório com código completo nos idiomas preferidos. Inclui instruções para configurar e executar o código.

# Exemplos de código

- [Exemplos básicos de AWS DMS uso AWS SDKs](#page-2695-0)
	- [Ações para AWS DMS usar AWS SDKs](#page-2696-0)
		- [Usar CreateReplicationTask com uma CLI](#page-2696-1)

# <span id="page-2695-0"></span>Exemplos básicos de AWS DMS uso AWS SDKs

Os exemplos de código a seguir mostram como usar o básico do AWS Database Migration Service with AWS SDKs.

## Exemplos

- [Ações para AWS DMS usar AWS SDKs](#page-2696-0)
	- [Usar CreateReplicationTask com uma CLI](#page-2696-1)

# <span id="page-2696-0"></span>Ações para AWS DMS usar AWS SDKs

Os exemplos de código a seguir demonstram como realizar AWS DMS ações individuais com AWS SDKs. Cada exemplo inclui um link para GitHub, onde você pode encontrar instruções para configurar e executar o código.

Os exemplos a seguir incluem apenas as ações mais utilizadas. Para obter uma lista completa, consulte a [Referência de APIs do AWS Database Migration Service](https://docs.aws.amazon.com/dms/latest/APIReference/Welcome.html).

**Exemplos** 

• [Usar CreateReplicationTask com uma CLI](#page-2696-1)

# <span id="page-2696-1"></span>Usar **CreateReplicationTask** com uma CLI

Os exemplos de código a seguir mostram como usar o CreateReplicationTask.

CLI

AWS CLI

Para criar uma tarefa de replicação

O exemplo create-replication-task a seguir cria uma tarefa de replicação.

```
aws dms create-replication-task \ 
     --replication-task-identifier movedata \ 
     --source-endpoint-arn arn:aws:dms:us-
east-1:123456789012:endpoint:6GGI6YPWWGAYUVLKIB732KEVWA \ 
     --target-endpoint-arn arn:aws:dms:us-
east-1:123456789012:endpoint:EOM4SFKCZEYHZBFGAGZT3QEC5U \ 
     --replication-instance-arn $RI_ARN \ 
     --migration-type full-load \ 
     --table-mappings file://table-mappings.json
```
Conteúdo de table-mappings.json:

```
{ 
      "rules": [ 
\overline{\mathcal{L}} "rule-type": "selection",
```

```
 "rule-id": "1", 
               "rule-name": "1", 
               "object-locator": { 
                    "schema-name": "prodrep", 
                    "table-name": "%" 
               }, 
               "rule-action": "include", 
               "filters": [] 
          } 
     ]
}
```
Saída:

```
{ 
     "ReplicationTask": { 
         "ReplicationTaskIdentifier": "moveit2", 
         "SourceEndpointArn": "arn:aws:dms:us-
east-1:123456789012:endpoint:6GGI6YPWWGAYUVLKIB732KEVWA", 
         "TargetEndpointArn": "arn:aws:dms:us-
east-1:123456789012:endpoint:EOM4SFKCZEYHZBFGAGZT3QEC5U", 
         "ReplicationInstanceArn": "arn:aws:dms:us-
east-1:123456789012:rep:T3OM7OUB5NM2LCVZF7JPGJRNUE", 
         "MigrationType": "full-load", 
         "TableMappings": ...output omitted... , 
         "ReplicationTaskSettings": ...output omitted... , 
         "Status": "creating", 
         "ReplicationTaskCreationDate": 1590524772.505, 
         "ReplicationTaskArn": "arn:aws:dms:us-
east-1:123456789012:task:K55IUCGBASJS5VHZJIINA45FII" 
     }
}
```
Para obter mais informações, consulte [Trabalhando com tarefas do AWS DMS](https://docs.aws.amazon.com/dms/latest/userguide/CHAP_Tasks.html) no Guia do Usuário do AWS Database Migration Service.

• Para obter detalhes da API, consulte [CreateReplicationTaske](https://awscli.amazonaws.com/v2/documentation/api/latest/reference/dms/create-replication-task.html)m Referência de AWS CLI Comandos.

#### PowerShell

Ferramentas para PowerShell

Exemplo 1: Este exemplo cria uma nova tarefa de replicação do AWS Database Migration Service que usa CdcStartTime em vez de CdcStartPosition. O MigrationType é definido como "full-load-and-cdc", o que significa que a tabela de destino deve estar vazia. A nova tarefa é marcada com uma tag que tem uma chave de Stage e um valor-chave de Test. Para obter mais informações sobre os valores usados por esse cmdlet, consulte Creating a Task (https:// docs.aws.amazon.com/dms/latest/userguide/CHAP\_Tasks.Creating.html) no Guia do Usuário do Database Migration Service. AWS

```
New-DMSReplicationTask -ReplicationInstanceArn "arn:aws:dms:us-
east-1:123456789012:rep:EXAMPLE66XFJUWATDJGBEXAMPLE"` 
   -CdcStartTime "2019-08-08T12:12:12"` 
   -CdcStopPosition "server_time:2019-08-09T12:12:12"` 
   -MigrationType "full-load-and-cdc"` 
  -ReplicationTaskIdentifier "task1"` 
   -ReplicationTaskSetting ""` 
   -SourceEndpointArn "arn:aws:dms:us-
east-1:123456789012:endpoint:EXAMPLEW5UANC7Y3P4EEXAMPLE"` 
   -TableMapping "file:////home/testuser/table-mappings.json"` 
   -Tag @{"Key"="Stage";"Value"="Test"}` 
   -TargetEndpointArn "arn:aws:dms:us-
east-1:123456789012:endpoint:EXAMPLEJZASXWHTWCLNEXAMPLE"
```
• Para obter detalhes da API, consulte [CreateReplicationTaske](https://docs.aws.amazon.com/powershell/latest/reference)m Referência de AWS Tools for PowerShell cmdlet.

# Exemplos de código para o Amazon DocumentDB usando AWS SDKs

Os exemplos de código a seguir mostram como usar o Amazon DocumentDB (com compatibilidade com o MongoDB) com um kit de desenvolvimento de AWS software (SDK).

Mais atributos

• [Guia do desenvolvedor do Amazon DocumentDB](https://docs.aws.amazon.com/documentdb/latest/developerguide/what-is.html) — Mais informações sobre o Amazon DocumentDB.

- [Referência de API do Amazon DocumentDB](https://docs.aws.amazon.com/documentdb/latest/developerguide/api-reference.html) Detalhes sobre todas as ações disponíveis do Amazon DocumentDB.
- [AWS Centro do desenvolvedor](https://aws.amazon.com/developer/code-examples/?awsf.sdk-code-examples-product=product%23) exemplos de código que você pode filtrar por categoria ou pesquisa de texto completo.
- [AWS Exemplos de SDK](https://github.com/awsdocs/aws-doc-sdk-examples) GitHub repositório com código completo nos idiomas preferidos. Inclui instruções para configurar e executar o código.

## Exemplos de código

- [Exemplos sem servidor para o Amazon DocumentDB usando AWS SDKs](#page-2699-0)
	- [Invocar uma função do Lambda de um acionador do Amazon DocumentDB](#page-2699-1)

# <span id="page-2699-0"></span>Exemplos sem servidor para o Amazon DocumentDB usando AWS SDKs

Os exemplos de código a seguir mostram como usar o Amazon DocumentDB com. AWS SDKs

**Exemplos** 

• [Invocar uma função do Lambda de um acionador do Amazon DocumentDB](#page-2699-1)

# <span id="page-2699-1"></span>Invocar uma função do Lambda de um acionador do Amazon DocumentDB

Os exemplos de código a seguir mostram como implementar uma função do Lambda que recebe um evento acionado pelo recebimento de registros de um fluxo de alterações do DocumentDB. A função recupera a carga útil do DocumentDB e registra em log o conteúdo do registro.

.NET

AWS SDK for .NET

**a** Note

Tem mais sobre GitHub. Encontre o exemplo completo e saiba como configurar e executar no repositório dos [Exemplos sem servidor.](https://github.com/aws-samples/serverless-snippets/tree/main/integration-docdb-to-lambda)

Processando um evento do Amazon DocumentDB com o Lambda ao usar .NET.

using Amazon.Lambda.Core;
```
using System.Text.Json;
using System;
using System.Collections.Generic;
using System.Text.Json.Serialization;
//Assembly attribute to enable the Lambda function's JSON input to be converted 
 into a .NET class.
[assembly: 
 LambdaSerializer(typeof(Amazon.Lambda.Serialization.SystemTextJson.DefaultLambdaJsonSeri
namespace LambdaDocDb;
public class Function
\{ /// <summary> 
     /// Lambda function entry point to process Amazon DocumentDB events. 
     /// </summary> 
     /// <param name="event">The Amazon DocumentDB event.</param> 
     /// <param name="context">The Lambda context object.</param> 
    /// <returns>A string to indicate successful processing.</returns>
     public string FunctionHandler(Event evnt, ILambdaContext context) 
     { 
         foreach (var record in evnt.Events) 
        \{ ProcessDocumentDBEvent(record, context); 
         } 
         return "OK"; 
     } 
      private void ProcessDocumentDBEvent(DocumentDBEventRecord record, 
  ILambdaContext context) 
     { 
         var eventData = record.Event; 
         var operationType = eventData.OperationType; 
         var databaseName = eventData.Ns.Db; 
         var collectionName = eventData.Ns.Coll; 
         var fullDocument = JsonSerializer.Serialize(eventData.FullDocument, new 
  JsonSerializerOptions { WriteIndented = true }); 
         context.Logger.LogLine($"Operation type: {operationType}"); 
         context.Logger.LogLine($"Database: {databaseName}");
```

```
 context.Logger.LogLine($"Collection: {collectionName}"); 
     context.Logger.LogLine($"Full document:\n{fullDocument}"); 
 } 
 public class Event 
 { 
     [JsonPropertyName("eventSourceArn")] 
     public string EventSourceArn { get; set; } 
     [JsonPropertyName("events")] 
     public List<DocumentDBEventRecord> Events { get; set; } 
     [JsonPropertyName("eventSource")] 
     public string EventSource { get; set; } 
 } 
 public class DocumentDBEventRecord 
 { 
     [JsonPropertyName("event")] 
     public EventData Event { get; set; } 
 } 
 public class EventData 
 { 
     [JsonPropertyName("_id")] 
     public IdData Id { get; set; } 
     [JsonPropertyName("clusterTime")] 
     public ClusterTime ClusterTime { get; set; } 
     [JsonPropertyName("documentKey")] 
     public DocumentKey DocumentKey { get; set; } 
     [JsonPropertyName("fullDocument")] 
     public Dictionary<string, object> FullDocument { get; set; } 
     [JsonPropertyName("ns")] 
     public Namespace Ns { get; set; } 
     [JsonPropertyName("operationType")] 
     public string OperationType { get; set; } 
 }
```

```
 public class IdData 
 { 
     [JsonPropertyName("_data")] 
     public string Data { get; set; } 
 } 
 public class ClusterTime 
 { 
     [JsonPropertyName("$timestamp")] 
     public Timestamp Timestamp { get; set; } 
 } 
 public class Timestamp 
 { 
     [JsonPropertyName("t")] 
     public long T { get; set; } 
     [JsonPropertyName("i")] 
     public int I { get; set; } 
 } 
 public class DocumentKey 
 { 
     [JsonPropertyName("_id")] 
     public Id Id { get; set; } 
 } 
 public class Id 
 { 
     [JsonPropertyName("$oid")] 
     public string Oid { get; set; } 
 } 
 public class Namespace 
 { 
     [JsonPropertyName("db")] 
     public string Db { get; set; } 
     [JsonPropertyName("coll")] 
     public string Coll { get; set; } 
 }
```
}

Go

SDK para Go V2

# **a** Note

Tem mais sobre GitHub. Encontre o exemplo completo e saiba como configurar e executar no repositório dos [Exemplos sem servidor.](https://github.com/aws-samples/serverless-snippets/tree/main/integration-docdb-to-lambda)

Consumir um evento do Amazon DocumentDB com o Lambda usando Go.

```
package main
import ( 
  "context" 
  "encoding/json" 
  "fmt" 
  "github.com/aws/aws-lambda-go/lambda"
)
type Event struct { 
 Events []Record `json:"events"`
}
type Record struct { 
  Event struct { 
   OperationType string `json:"operationType"` 
  NS struct { 
   DB string `json:"db"` 
   Coll string `json:"coll"` 
  } `json:"ns"` 
  FullDocument interface{} `json:"fullDocument"` 
  } `json:"event"`
}
func main() { 
  lambda.Start(handler)
```
}

```
func handler(ctx context.Context, event Event) (string, error) { 
  fmt.Println("Loading function") 
 for _, record := range event.Events { 
  logDocumentDBEvent(record) 
  } 
 return "OK", nil
}
func logDocumentDBEvent(record Record) { 
  fmt.Printf("Operation type: %s\n", record.Event.OperationType) 
  fmt.Printf("db: %s\n", record.Event.NS.DB) 
  fmt.Printf("collection: %s\n", record.Event.NS.Coll) 
  docBytes, _ := json.MarshalIndent(record.Event.FullDocument, "", " ") 
 fmt.Printf("Full document: %s\n", string(docBytes))
}
```
# Java

SDK para Java 2.x

```
a Note
```
Tem mais sobre GitHub. Encontre o exemplo completo e saiba como configurar e executar no repositório dos [Exemplos sem servidor.](https://github.com/aws-samples/serverless-snippets/tree/main/integration-docdb-to-lambda)

Consumir um evento do Amazon DocumentDB com o Lambda usando Java.

```
import java.util.List;
import java.util.Map;
import com.amazonaws.services.lambda.runtime.Context;
import com.amazonaws.services.lambda.runtime.RequestHandler;
public class Example implements RequestHandler<Map<String, Object>, String> { 
     @SuppressWarnings("unchecked") 
     @Override
```

```
 public String handleRequest(Map<String, Object> event, Context context) { 
         List<Map<String, Object>> events = (List<Map<String, Object>>) 
  event.get("events"); 
         for (Map<String, Object> record : events) { 
             Map<String, Object> eventData = (Map<String, Object>) 
  record.get("event"); 
             processEventData(eventData); 
         } 
         return "OK"; 
     } 
     @SuppressWarnings("unchecked") 
     private void processEventData(Map<String, Object> eventData) { 
         String operationType = (String) eventData.get("operationType"); 
         System.out.println("operationType: %s".formatted(operationType)); 
         Map<String, Object> ns = (Map<String, Object>) eventData.get("ns"); 
         String db = (String) ns.get("db"); 
         System.out.println("db: %s".formatted(db)); 
         String coll = (String) ns.get("coll"); 
         System.out.println("coll: %s".formatted(coll)); 
         Map<String, Object> fullDocument = (Map<String, Object>) 
  eventData.get("fullDocument"); 
         System.out.println("fullDocument: %s".formatted(fullDocument)); 
     }
}
```
#### **JavaScript**

SDK para JavaScript (v3)

### **a** Note

Tem mais sobre GitHub. Encontre o exemplo completo e saiba como configurar e executar no repositório dos [Exemplos sem servidor.](https://github.com/aws-samples/serverless-snippets/tree/main/integration-docdb-to-lambda)

Consumindo um evento do Amazon DocumentDB com o uso do Lambda. JavaScript

```
console.log('Loading function');
exports.handler = async (event, context) => { 
     event.events.forEach(record => { 
         logDocumentDBEvent(record); 
     }); 
     return 'OK';
};
const logDocumentDBEvent = (record) => { 
     console.log('Operation type: ' + record.event.operationType); 
     console.log('db: ' + record.event.ns.db); 
     console.log('collection: ' + record.event.ns.coll); 
     console.log('Full document:', JSON.stringify(record.event.fullDocument, null, 
 2));
};
```
Consumindo um evento do Amazon DocumentDB com o Lambda usando TypeScript

```
import { DocumentDBEventRecord, DocumentDBEventSubscriptionContext } from 'aws-
lambda';
console.log('Loading function');
export const handler = async ( 
   event: DocumentDBEventSubscriptionContext, 
   context: any
): Promise<string> => { 
   event.events.forEach((record: DocumentDBEventRecord) => { 
     logDocumentDBEvent(record); 
   }); 
  return 'OK';
};
const logDocumentDBEvent = (record: DocumentDBEventRecord): void => { 
   console.log('Operation type: ' + record.event.operationType); 
   console.log('db: ' + record.event.ns.db); 
   console.log('collection: ' + record.event.ns.coll); 
   console.log('Full document:', JSON.stringify(record.event.fullDocument, null, 
  2));
```
};

# PHP

# SDK para PHP

# **a** Note

Tem mais sobre GitHub. Encontre o exemplo completo e saiba como configurar e executar no repositório dos [Exemplos sem servidor.](https://github.com/aws-samples/serverless-snippets/tree/main/integration-docdb-to-lambda)

Consumir um evento do Amazon DocumentDB com o Lambda usando PHP.

```
<?php
require __DIR__.'/vendor/autoload.php';
use Bref\Context\Context;
use Bref\Event\Handler;
class DocumentDBEventHandler implements Handler
\{ public function handle($event, Context $context): string 
     { 
         $events = $event['events'] ?? []; 
         foreach ($events as $record) { 
             $this->logDocumentDBEvent($record['event']); 
         } 
         return 'OK'; 
     } 
     private function logDocumentDBEvent($event): void 
     { 
         // Extract information from the event record 
         $operationType = $event['operationType'] ?? 'Unknown'; 
         $db = $event['ns']['db'] ?? 'Unknown'; 
         $collection = $event['ns']['coll'] ?? 'Unknown'; 
         $fullDocument = $event['fullDocument'] ?? [];
```

```
 // Log the event details 
         echo "Operation type: $operationType\n"; 
         echo "Database: $db\n"; 
         echo "Collection: $collection\n"; 
         echo "Full document: " . json_encode($fullDocument, JSON_PRETTY_PRINT) . 
  "\n"; 
     }
}
return new DocumentDBEventHandler();
```
# Python

SDK para Python (Boto3)

# **a** Note

Tem mais sobre GitHub. Encontre o exemplo completo e saiba como configurar e executar no repositório dos [Exemplos sem servidor.](https://github.com/aws-samples/serverless-snippets/tree/main/integration-docdb-to-lambda)

Consumir um evento do Amazon DocumentDB com o Lambda usando Python.

```
import json
def lambda_handler(event, context): 
     for record in event.get('events', []): 
         log_document_db_event(record) 
     return 'OK'
def log_document_db_event(record): 
     event_data = record.get('event', {}) 
     operation_type = event_data.get('operationType', 'Unknown') 
     db = event_data.get('ns', {}).get('db', 'Unknown') 
     collection = event_data.get('ns', {}).get('coll', 'Unknown') 
     full_document = event_data.get('fullDocument', {}) 
     print(f"Operation type: {operation_type}") 
     print(f"db: {db}") 
     print(f"collection: {collection}")
```
print("Full document:", json.dumps(full\_document, indent=2))

#### Ruby

SDK para Ruby

### **a** Note

Tem mais sobre GitHub. Encontre o exemplo completo e saiba como configurar e executar no repositório dos [Exemplos sem servidor.](https://github.com/aws-samples/serverless-snippets/tree/main/integration-docdb-to-lambda)

Consumir um evento do Amazon DocumentDB com o Lambda usando Ruby.

```
require 'json'
def lambda_handler(event:, context:) 
   event['events'].each do |record| 
     log_document_db_event(record) 
   end 
   'OK'
end
def log_document_db_event(record) 
  event_data = record['event'] || {\} operation_type = event_data['operationType'] || 'Unknown' 
   db = event_data.dig('ns', 'db') || 'Unknown' 
   collection = event_data.dig('ns', 'coll') || 'Unknown' 
  full_document = event_data['fullDocument'] || {} 
  puts "Operation type: #{operation_type}" 
   puts "db: #{db}" 
   puts "collection: #{collection}" 
   puts "Full document: #{JSON.pretty_generate(full_document)}"
end
```
#### Rust

# SDK para Rust

# **a** Note

Tem mais sobre GitHub. Encontre o exemplo completo e saiba como configurar e executar no repositório dos [Exemplos sem servidor.](https://github.com/aws-samples/serverless-snippets/tree/main/integration-docdb-to-lambda)

Consumir um evento do Amazon DocumentDB com o Lambda usando Rust.

```
use lambda_runtime::{service_fn, tracing, Error, LambdaEvent};
use aws_lambda_events::{ 
     event::documentdb::{DocumentDbEvent, DocumentDbInnerEvent}, 
    };
// Built with the following dependencies:
//lambda_runtime = "0.11.1"
//seterde_json = "1.0"
//tokio = \{ version = "1", features = ["macros"] \}//tracing = \{ version = "0.1", features = ['log"] }
//tracing-subscriber = { version = "0.3", default-features = false, features = 
  ["fmt"] }
//aws_lambda_events = "0.15.0"
async fn function_handler(event: LambdaEvent<DocumentDbEvent>) ->Result<(), 
  Error> { 
     tracing::info!("Event Source ARN: {:?}", event.payload.event_source_arn); 
     tracing::info!("Event Source: {:?}", event.payload.event_source); 
     let records = &event.payload.events; 
     if records.is_empty() { 
         tracing::info!("No records found. Exiting."); 
        return 0k(());
     } 
     for record in records{ 
         log_document_db_event(record);
```
}

```
 tracing::info!("Document db records processed"); 
     // Prepare the response 
    0k(())}
fn log_document_db_event(record: &DocumentDbInnerEvent)-> Result<(), Error>{ 
     tracing::info!("Change Event: {:?}", record.event); 
    0k(())}
#[tokio::main]
async fn main() -> Result<(), Error> { 
     tracing_subscriber::fmt() 
     .with_max_level(tracing::Level::INFO) 
     .with_target(false) 
     .without_time() 
     .init(); 
     let func = service_fn(function_handler); 
     lambda_runtime::run(func).await?; 
    0k(())}
```
# Exemplos de código para o DynamoDB usando AWS SDKs

Os exemplos de código a seguir mostram como usar o Amazon DynamoDB com AWS um kit de desenvolvimento de software (SDK).

As noções básicas são exemplos de código que mostram como realizar as operações essenciais em um serviço.

Ações são trechos de código de programas maiores e devem ser executadas em contexto. Embora as ações mostrem como chamar perfis de serviço individuais, você pode ver as ações no contexto em seus cenários relacionados.

Cenários são exemplos de código que mostram como realizar tarefas específicas chamando várias funções dentro de um serviço ou combinadas com outros Serviços da AWS.

AWS as contribuições da comunidade são exemplos que foram criados e mantidos por várias equipes AWS. Para deixar seu feedback, use o mecanismo fornecido nos repositórios vinculados.

#### Mais atributos

- [Guia do desenvolvedor do DynamoDB](https://docs.aws.amazon.com/amazondynamodb/latest/developerguide/Introduction.html): mais informações sobre o DynamoDB.
- [Referência da API DynamoDB](https://docs.aws.amazon.com/amazondynamodb/latest/APIReference/Welcome.html): detalhes sobre todas as ações disponíveis do DynamoDB.
- [AWS Centro do desenvolvedor](https://aws.amazon.com/developer/code-examples/?awsf.sdk-code-examples-product=product%23dynamodb) exemplos de código que você pode filtrar por categoria ou pesquisa de texto completo.
- [AWS Exemplos de SDK](https://github.com/awsdocs/aws-doc-sdk-examples) GitHub repositório com código completo nos idiomas preferidos. Inclui instruções para configurar e executar o código.

#### Conceitos básicos

Olá, DynamoDB

O exemplo de código a seguir mostra como começar a usar o DynamoDB.

#### .NET

AWS SDK for .NET

#### **a** Note

```
using Amazon.DynamoDBv2;
using Amazon.DynamoDBv2.Model;
namespace DynamoDB_Actions;
public static class HelloDynamoDB
{ 
     static async Task Main(string[] args)
```

```
 { 
        var dynamoDbClient = new AmazonDynamoDBClient();
         Console.WriteLine($"Hello Amazon Dynamo DB! Following are some of your 
  tables:"); 
         Console.WriteLine(); 
         // You can use await and any of the async methods to get a response. 
         // Let's get the first five tables. 
         var response = await dynamoDbClient.ListTablesAsync( 
              new ListTablesRequest() 
\{\hspace{.1cm} \}Limit = 5 }); 
         foreach (var table in response.TableNames) 
         { 
              Console.WriteLine($"\tTable: {table}"); 
              Console.WriteLine(); 
         } 
     }
}
```
• Para obter detalhes da API, consulte [ListTables](https://docs.aws.amazon.com/goto/DotNetSDKV3/dynamodb-2012-08-10/ListTables)a Referência AWS SDK for .NET da API.

#### $C++$

SDK para C++

# **a** Note

Tem mais sobre GitHub. Encontre o exemplo completo e saiba como configurar e executar no [Repositório de exemplos de código da AWS.](https://github.com/awsdocs/aws-doc-sdk-examples/tree/main/cpp/example_code/dynamodb/hello_dynamodb#code-examples)

Código para o CMake arquivo CMake Lists.txt.

# Set the minimum required version of CMake for this project. cmake\_minimum\_required(VERSION 3.13)

```
# Set the AWS service components used by this project.
set(SERVICE COMPONENTS dynamodb)
# Set this project's name.
project("hello_dynamodb")
# Set the C++ standard to use to build this target.
# At least C++ 11 is required for the AWS SDK for C++.
set(CMAKE_CXX_STANDARD 11)
# Use the MSVC variable to determine if this is a Windows build.
set(WINDOWS BUILD ${MSVC})
if (WINDOWS BUILD) # Set the location where CMake can find the installed
  libraries for the AWS SDK. 
     string(REPLACE ";" "/aws-cpp-sdk-all;" SYSTEM_MODULE_PATH 
  "${CMAKE_SYSTEM_PREFIX_PATH}/aws-cpp-sdk-all") 
     list(APPEND CMAKE_PREFIX_PATH ${SYSTEM_MODULE_PATH})
endif ()
# Find the AWS SDK for C++ package.
find_package(AWSSDK REQUIRED COMPONENTS ${SERVICE_COMPONENTS})
if (WINDOWS_BUILD AND AWSSDK_INSTALL_AS_SHARED_LIBS) 
      # Copy relevant AWS SDK for C++ libraries into the current binary directory 
 for running and debugging. 
      # set(BIN_SUB_DIR "/Debug") # if you are building from the command line you 
 may need to uncomment this 
                                      # and set the proper subdirectory to the 
  executables' location. 
      AWSSDK_CPY_DYN_LIBS(SERVICE_COMPONENTS "" 
 ${CMAKE CURRENT BINARY DIR}${BIN SUB DIR})
endif ()
add_executable(${PROJECT_NAME} 
         hello_dynamodb.cpp)
target_link_libraries(${PROJECT_NAME} 
         ${AWSSDK_LINK_LIBRARIES})
```
Código para o arquivo de origem hello\_dynamodb.cpp.

```
#include <aws/core/Aws.h>
#include <aws/dynamodb/DynamoDBClient.h>
#include <aws/dynamodb/model/ListTablesRequest.h>
#include <iostream>
/* 
   A "Hello DynamoDB" starter application which initializes an Amazon DynamoDB
  (DynamoDB) client and lists the 
  * DynamoDB tables. 
  * 
  * main function 
 * 
  * Usage: 'hello_dynamodb' 
  * 
  */
int main(int argc, char **argv) { 
     Aws::SDKOptions options; 
     // Optionally change the log level for debugging.
// options.loggingOptions.logLevel = Utils::Logging::LogLevel::Debug; 
     Aws::InitAPI(options); // Should only be called once. 
    int result = \varnothing;
     { 
         Aws::Client::ClientConfiguration clientConfig; 
         // Optional: Set to the AWS Region (overrides config file). 
         // clientConfig.region = "us-east-1"; 
         Aws::DynamoDB::DynamoDBClient dynamodbClient(clientConfig); 
         Aws::DynamoDB::Model::ListTablesRequest listTablesRequest; 
         listTablesRequest.SetLimit(50); 
         do { 
              const Aws::DynamoDB::Model::ListTablesOutcome &outcome = 
  dynamodbClient.ListTables( 
                      listTablesRequest); 
              if (!outcome.IsSuccess()) { 
                  std::cout << "Error: " << outcome.GetError().GetMessage() << 
  std::endl; 
                 result = 1; break; 
              }
```

```
 for (const auto &tableName: outcome.GetResult().GetTableNames()) { 
                 std::cout << tableName << std::endl; 
 } 
             listTablesRequest.SetExclusiveStartTableName( 
                     outcome.GetResult().GetLastEvaluatedTableName()); 
         } while (!listTablesRequest.GetExclusiveStartTableName().empty()); 
     } 
     Aws::ShutdownAPI(options); // Should only be called once. 
     return result;
}
```
• Para obter detalhes da API, consulte [ListTables](https://docs.aws.amazon.com/goto/SdkForCpp/dynamodb-2012-08-10/ListTables)a Referência AWS SDK for C++ da API.

#### Java

SDK para Java 2.x

### **a** Note

```
import software.amazon.awssdk.regions.Region;
import software.amazon.awssdk.services.dynamodb.DynamoDbClient;
import software.amazon.awssdk.services.dynamodb.model.DynamoDbException;
import software.amazon.awssdk.services.dynamodb.model.ListTablesRequest;
import software.amazon.awssdk.services.dynamodb.model.ListTablesResponse;
import java.util.List;
/** 
  * Before running this Java V2 code example, set up your development 
  * environment, including your credentials. 
 * 
  For more information, see the following documentation topic:
 *
```

```
 * https://docs.aws.amazon.com/sdk-for-java/latest/developer-guide/get-
started.html 
  */
public class ListTables { 
     public static void main(String[] args) { 
         System.out.println("Listing your Amazon DynamoDB tables:\n"); 
         Region region = Region.US_EAST_1; 
         DynamoDbClient ddb = DynamoDbClient.builder() 
                  .region(region) 
                 .build(); 
         listAllTables(ddb); 
         ddb.close(); 
     } 
     public static void listAllTables(DynamoDbClient ddb) { 
         boolean moreTables = true; 
         String lastName = null; 
         while (moreTables) { 
             try { 
                 ListTablesResponse response = null; 
                if (lastName == null) {
                     ListTablesRequest request = 
  ListTablesRequest.builder().build(); 
                     response = ddb.listTables(request); 
                 } else { 
                     ListTablesRequest request = ListTablesRequest.builder() 
                              .exclusiveStartTableName(lastName).build(); 
                     response = ddb.listTables(request); 
 } 
                 List<String> tableNames = response.tableNames(); 
                 if (tableNames.size() > 0) { 
                      for (String curName : tableNames) { 
                          System.out.format("* %s\n", curName); 
1 1 1 1 1 1 1
                 } else { 
                     System.out.println("No tables found!"); 
                      System.exit(0); 
 } 
                 lastName = response.lastEvaluatedTableName(); 
                if (lastName == null) {
                     moreTables = false;
```

```
 } 
            } catch (DynamoDbException e) { 
                System.err.println(e.getMessage()); 
                System.exit(1); 
 } 
        } 
        System.out.println("\nDone!"); 
    }
}
```
• Para obter detalhes da API, consulte [ListTables](https://docs.aws.amazon.com/goto/SdkForJavaV2/dynamodb-2012-08-10/ListTables)a Referência AWS SDK for Java 2.x da API.

#### **JavaScript**

SDK para JavaScript (v3)

# **a** Note

Tem mais sobre GitHub. Encontre o exemplo completo e saiba como configurar e executar no [Repositório de exemplos de código da AWS.](https://github.com/awsdocs/aws-doc-sdk-examples/tree/main/javascriptv3/example_code/dynamodb#code-examples)

Para obter mais detalhes sobre como trabalhar com o DynamoDB AWS SDK for JavaScript em, consulte [Programando](https://docs.aws.amazon.com/amazondynamodb/latest/developerguide/programming-with-javascript.html) o DynamoDB com. JavaScript

```
import { ListTablesCommand, DynamoDBClient } from "@aws-sdk/client-dynamodb";
const client = new DynamoDBClient({});
export const main = async () => {
   const command = new ListTablesCommand({}); 
  const response = await client.send(command); 
  console.log(response.TableNames.join("\n")); 
   return response;
};
```
• Para obter detalhes da API, consulte [ListTables](https://docs.aws.amazon.com/AWSJavaScriptSDK/v3/latest/client/dynamodb/command/ListTablesCommand)a Referência AWS SDK for JavaScript da API.

#### Python

SDK para Python (Boto3)

# **a** Note

```
import boto3
# Create a DynamoDB client using the default credentials and region
dynamodb = boto3.client("dynamodb")
# Initialize a paginator for the list_tables operation
paginator = dynamodb.get_paginator("list_tables")
# Create a PageIterator from the paginator
page_iterator = paginator.paginate(Limit=10)
# List the tables in the current AWS account
print("Here are the DynamoDB tables in your account:")
# Use pagination to list all tables
table_names = []
for page in page_iterator: 
    for table_name in page.get("TableNames", []): 
         print(f"- {table_name}") 
         table_names.append(table_name)
if not table_names: 
     print("You don't have any DynamoDB tables in your account.")
else: 
     print(f"\nFound {len(table_names)} tables.")
```
• Para obter detalhes da API, consulte a [ListTables](https://docs.aws.amazon.com/goto/boto3/dynamodb-2012-08-10/ListTables)Referência da API AWS SDK for Python (Boto3).

### Ruby

SDK para Ruby

#### **a** Note

```
require 'aws-sdk-dynamodb'
require 'logger'
# DynamoDBManager is a class responsible for managing DynamoDB operations
# such as listing all tables in the current AWS account.
class DynamoDBManager 
   def initialize(client) 
     @client = client 
     @logger = Logger.new($stdout) 
   end 
   # Lists and prints all DynamoDB tables in the current AWS account. 
   def list_tables 
     @logger.info('Here are the DynamoDB tables in your account:') 
     paginator = @client.list_tables(limit: 10) 
     table_names = [] 
     paginator.each_page do |page| 
       page.table_names.each do |table_name| 
         @logger.info("- #{table_name}") 
         table_names << table_name 
       end 
     end
```

```
 if table_names.empty? 
       @logger.info("You don't have any DynamoDB tables in your account.") 
     else 
       @logger.info("\nFound #{table_names.length} tables.") 
     end 
   end
end
if $PROGRAM NAME == FILE dynamodb_client = Aws::DynamoDB::Client.new 
  manager = DynamoDBManager.new(dynamodb_client) 
  manager.list_tables
end
```
• Para obter detalhes da API, consulte [ListTables](https://docs.aws.amazon.com/goto/SdkForRubyV3/dynamodb-2012-08-10/ListTables)a Referência AWS SDK for Ruby da API.

# Exemplos de código

- [Exemplos básicos de uso do DynamoDB AWS SDKs](#page-2723-0)
	- [Olá, DynamoDB](#page-2724-0)
	- [Aprenda as noções básicas do DynamoDB com um SDK AWS](#page-2733-0)
	- [Ações para o DynamoDB usando AWS SDKs](#page-2887-0)
		- [Use BatchExecuteStatement com um AWS SDK](#page-2888-0)
		- [Use BatchGetItem com um AWS SDK ou CLI](#page-2915-0)
		- [Use BatchWriteItem com um AWS SDK ou CLI](#page-2938-0)
		- [Use CreateTable com um AWS SDK ou CLI](#page-2969-0)
		- [Use DeleteItem com um AWS SDK ou CLI](#page-3016-0)
		- [Use DeleteTable com um AWS SDK ou CLI](#page-3041-0)
		- [Use DescribeTable com um AWS SDK ou CLI](#page-3058-0)
		- [Use DescribeTimeToLive com um AWS SDK ou CLI](#page-3075-0)
		- [Use ExecuteStatement com um AWS SDK](#page-3079-0)
		- [Use GetItem com um AWS SDK ou CLI](#page-3101-0)
		- [Use ListTables com um AWS SDK ou CLI](#page-3125-0)
- [Use PutItem com um AWS SDK ou CLI](#page-3143-0)
- [Use Query com um AWS SDK ou CLI](#page-3170-0)
- [Use Scan com um AWS SDK ou CLI](#page-3204-0)
- [Use UpdateItem com um AWS SDK ou CLI](#page-3231-0)
- [Use UpdateTable com um AWS SDK ou CLI](#page-3260-0)
- [Use UpdateTimeToLive com um AWS SDK ou CLI](#page-3272-0)
- [Cenários para o uso do DynamoDB AWS SDKs](#page-3279-0)
	- [Acelere as leituras do DynamoDB com o DAX usando um SDK AWS](#page-3281-0)
	- [Criar uma aplicação para enviar dados para uma tabela do DynamoDB](#page-3289-0)
	- [Atualize condicionalmente um item do DynamoDB com um TTL usando um SDK AWS](#page-3290-0)
	- [Conecte-se a uma instância local do DynamoDB usando um SDK AWS](#page-3296-0)
	- [Criar uma API REST do API Gateway para monitorar dados da COVID-19](#page-3297-0)
	- [Criar uma aplicação de mensageiro com o Step Functions](#page-3298-0)
	- [Criar uma aplicação de gerenciamento de ativos de fotos que permita que os usuários](#page-3299-0)  [gerenciem fotos usando rótulos](#page-3299-0)
	- [Crie uma tabela do DynamoDB com configuração de taxa de transferência quente usando um](#page-3303-0)  [SDK AWS](#page-3303-0)
	- [Criar uma aplicação Web para monitorar dados do DynamoDB](#page-3311-0)
	- [Criar uma aplicação de chat websocket com o API Gateway](#page-3313-0)
	- [Crie um item do DynamoDB com um TTL usando um SDK AWS](#page-3313-1)
	- [Detecte PPE em imagens com o Amazon Rekognition usando um SDK AWS](#page-3318-0)
	- [Invocar uma função do Lambda em um navegador](#page-3318-1)
	- [Monitore o desempenho do Amazon DynamoDB usando um SDK AWS](#page-3319-0)
	- [Consulte uma tabela do DynamoDB usando lotes de instruções partiQL e um SDK AWS](#page-3320-0)
	- [Consulte uma tabela do DynamoDB usando partiQL e um SDK AWS](#page-3382-0)
	- [Consulte uma tabela do DynamoDB para itens TTL usando um SDK AWS](#page-3437-0)
	- [Salve EXIF e outras informações de imagem usando um SDK AWS](#page-3441-0)
	- [Atualize uma configuração de tabela do DynamoDB com taxa de transferência quente usando](#page-3442-0) [um SDK AWS](#page-3442-0)
	- [Atualizar um item do DynamoDB com um TTL usando um SDK AWS](#page-3447-0)

<sub>Dynam</sub>[Usar o API Gateway para invocar uma função do Lambda](#page-3451-0) de contra electores de 2698 de 2698 de 2698 de 2698

• [Usar Step Functions para invocar funções do Lambda](#page-3452-0)

- [Use um modelo de documento para o DynamoDB usando um SDK AWS](#page-3453-0)
- [Use um modelo de persistência de objetos de alto nível para o DynamoDB usando um SDK](#page-3469-0) [AWS](#page-3469-0)
- [Usar eventos programados para chamar uma função do Lambda](#page-3478-0)
- [Exemplos sem servidor para o DynamoDB usando AWS SDKs](#page-3479-0)
	- [Invocar uma função do Lambda em um gatilho do DynamoDB](#page-3479-1)
	- [Relatar falhas de itens em lote para funções do Lambda com um gatilho do DynamoDB](#page-3488-0)
- [AWS contribuições da comunidade para o DynamoDB usando AWS SDKs](#page-3500-0)
	- [Compilar e testar uma aplicação com tecnologia sem servidor](#page-3500-1)

# <span id="page-2723-0"></span>Exemplos básicos de uso do DynamoDB AWS SDKs

Os exemplos de código a seguir mostram como usar os conceitos básicos do Amazon DynamoDB com. AWS SDKs

# **Exemplos**

- [Olá, DynamoDB](#page-2724-0)
- [Aprenda as noções básicas do DynamoDB com um SDK AWS](#page-2733-0)
- [Ações para o DynamoDB usando AWS SDKs](#page-2887-0)
	- [Use BatchExecuteStatement com um AWS SDK](#page-2888-0)
	- [Use BatchGetItem com um AWS SDK ou CLI](#page-2915-0)
	- [Use BatchWriteItem com um AWS SDK ou CLI](#page-2938-0)
	- [Use CreateTable com um AWS SDK ou CLI](#page-2969-0)
	- [Use DeleteItem com um AWS SDK ou CLI](#page-3016-0)
	- [Use DeleteTable com um AWS SDK ou CLI](#page-3041-0)
	- [Use DescribeTable com um AWS SDK ou CLI](#page-3058-0)
	- [Use DescribeTimeToLive com um AWS SDK ou CLI](#page-3075-0)
	- [Use ExecuteStatement com um AWS SDK](#page-3079-0)
	- [Use GetItem com um AWS SDK ou CLI](#page-3101-0)
	- [Use ListTables com um AWS SDK ou CLI](#page-3125-0)
	- [Use PutItem com um AWS SDK ou CLI](#page-3143-0)
	- [Use Query com um AWS SDK ou CLI](#page-3170-0)
- [Use Scan com um AWS SDK ou CLI](#page-3204-0)
- [Use UpdateItem com um AWS SDK ou CLI](#page-3231-0)
- [Use UpdateTable com um AWS SDK ou CLI](#page-3260-0)
- [Use UpdateTimeToLive com um AWS SDK ou CLI](#page-3272-0)

# <span id="page-2724-0"></span>Olá, DynamoDB

O exemplo de código a seguir mostra como começar a usar o DynamoDB.

### .NET

AWS SDK for .NET

# **a** Note

```
using Amazon.DynamoDBv2;
using Amazon.DynamoDBv2.Model;
namespace DynamoDB_Actions;
public static class HelloDynamoDB
{ 
     static async Task Main(string[] args) 
     { 
        var dynamoDbClient = new AmazonDynamoDBClient();
         Console.WriteLine($"Hello Amazon Dynamo DB! Following are some of your 
  tables:"); 
         Console.WriteLine(); 
         // You can use await and any of the async methods to get a response. 
         // Let's get the first five tables. 
         var response = await dynamoDbClient.ListTablesAsync( 
             new ListTablesRequest() 
\{\hspace{.1cm} \}
```

```
Limit = 5 }); 
     foreach (var table in response.TableNames) 
     { 
          Console.WriteLine($"\tTable: {table}"); 
          Console.WriteLine(); 
     } 
 }
```
• Para obter detalhes da API, consulte [ListTables](https://docs.aws.amazon.com/goto/DotNetSDKV3/dynamodb-2012-08-10/ListTables)a Referência AWS SDK for .NET da API.

#### $C++$

SDK para C++

}

**G** Note

Tem mais sobre GitHub. Encontre o exemplo completo e saiba como configurar e executar no [Repositório de exemplos de código da AWS.](https://github.com/awsdocs/aws-doc-sdk-examples/tree/main/cpp/example_code/dynamodb/hello_dynamodb#code-examples)

Código para o CMake arquivo CMake Lists.txt.

```
# Set the minimum required version of CMake for this project.
cmake_minimum_required(VERSION 3.13)
# Set the AWS service components used by this project.
set(SERVICE_COMPONENTS dynamodb)
# Set this project's name.
project("hello_dynamodb")
# Set the C++ standard to use to build this target.
# At least C++ 11 is required for the AWS SDK for C++.
set(CMAKE_CXX_STANDARD 11)
# Use the MSVC variable to determine if this is a Windows build.
set(WINDOWS_BUILD ${MSVC})
```

```
if (WINDOWS BUILD) # Set the location where CMake can find the installed
  libraries for the AWS SDK. 
     string(REPLACE ";" "/aws-cpp-sdk-all;" SYSTEM_MODULE_PATH 
  "${CMAKE_SYSTEM_PREFIX_PATH}/aws-cpp-sdk-all") 
     list(APPEND CMAKE_PREFIX_PATH ${SYSTEM_MODULE_PATH})
endif ()
# Find the AWS SDK for C++ package.
find_package(AWSSDK REQUIRED COMPONENTS ${SERVICE_COMPONENTS})
if (WINDOWS_BUILD AND AWSSDK_INSTALL_AS_SHARED_LIBS) 
      # Copy relevant AWS SDK for C++ libraries into the current binary directory 
 for running and debugging. 
      # set(BIN_SUB_DIR "/Debug") # if you are building from the command line you 
  may need to uncomment this 
                                      # and set the proper subdirectory to the 
  executables' location. 
     AWSSDK CPY DYN LIBS(SERVICE COMPONENTS ""
  ${CMAKE_CURRENT_BINARY_DIR}${BIN_SUB_DIR})
endif ()
add executable(${PROJECT_NAME}
         hello_dynamodb.cpp)
target link libraries(${PROJECT_NAME}
         ${AWSSDK_LINK_LIBRARIES})
```
Código para o arquivo de origem hello\_dynamodb.cpp.

```
#include <aws/core/Aws.h>
#include <aws/dynamodb/DynamoDBClient.h>
#include <aws/dynamodb/model/ListTablesRequest.h>
#include <iostream>
/* 
  * A "Hello DynamoDB" starter application which initializes an Amazon DynamoDB 
  (DynamoDB) client and lists the 
   DynamoDB tables.
 *
```

```
 * main function 
  * 
  * Usage: 'hello_dynamodb' 
  * 
  */
int main(int argc, char **argv) { 
     Aws::SDKOptions options; 
     // Optionally change the log level for debugging.
// options.loggingOptions.logLevel = Utils::Logging::LogLevel::Debug; 
     Aws::InitAPI(options); // Should only be called once. 
    int result = \varnothing;
     { 
         Aws::Client::ClientConfiguration clientConfig; 
         // Optional: Set to the AWS Region (overrides config file). 
         // clientConfig.region = "us-east-1"; 
         Aws::DynamoDB::DynamoDBClient dynamodbClient(clientConfig); 
         Aws::DynamoDB::Model::ListTablesRequest listTablesRequest; 
         listTablesRequest.SetLimit(50); 
         do { 
             const Aws::DynamoDB::Model::ListTablesOutcome &outcome = 
  dynamodbClient.ListTables( 
                      listTablesRequest); 
             if (!outcome.IsSuccess()) { 
                  std::cout << "Error: " << outcome.GetError().GetMessage() << 
  std::endl; 
                 result = 1;
                  break; 
 } 
             for (const auto &tableName: outcome.GetResult().GetTableNames()) { 
                  std::cout << tableName << std::endl; 
 } 
             listTablesRequest.SetExclusiveStartTableName( 
                      outcome.GetResult().GetLastEvaluatedTableName()); 
         } while (!listTablesRequest.GetExclusiveStartTableName().empty()); 
     } 
     Aws::ShutdownAPI(options); // Should only be called once.
```
}

return result;

• Para obter detalhes da API, consulte [ListTables](https://docs.aws.amazon.com/goto/SdkForCpp/dynamodb-2012-08-10/ListTables)a Referência AWS SDK for C++ da API.

#### Java

SDK para Java 2.x

#### **a** Note

```
import software.amazon.awssdk.regions.Region;
import software.amazon.awssdk.services.dynamodb.DynamoDbClient;
import software.amazon.awssdk.services.dynamodb.model.DynamoDbException;
import software.amazon.awssdk.services.dynamodb.model.ListTablesRequest;
import software.amazon.awssdk.services.dynamodb.model.ListTablesResponse;
import java.util.List;
/** 
  * Before running this Java V2 code example, set up your development 
  * environment, including your credentials. 
 * 
  * For more information, see the following documentation topic: 
 * 
 * https://docs.aws.amazon.com/sdk-for-java/latest/developer-guide/get-
started.html 
 */
public class ListTables { 
     public static void main(String[] args) { 
         System.out.println("Listing your Amazon DynamoDB tables:\n"); 
         Region region = Region.US_EAST_1; 
         DynamoDbClient ddb = DynamoDbClient.builder() 
                 .region(region) 
                .build();
         listAllTables(ddb); 
         ddb.close(); 
     }
```

```
 public static void listAllTables(DynamoDbClient ddb) { 
         boolean moreTables = true; 
         String lastName = null; 
        while (moreTables) { 
             try { 
                 ListTablesResponse response = null; 
                if (lastName == null) {
                     ListTablesRequest request = 
  ListTablesRequest.builder().build(); 
                     response = ddb.listTables(request); 
                 } else { 
                     ListTablesRequest request = ListTablesRequest.builder() 
                             .exclusiveStartTableName(lastName).build(); 
                     response = ddb.listTables(request); 
 } 
                List<String> tableNames = response.tableNames();
                 if (tableNames.size() > 0) { 
                     for (String curName : tableNames) { 
                         System.out.format("* %s\n", curName); 
1 1 1 1 1 1 1
                 } else { 
                     System.out.println("No tables found!"); 
                     System.exit(0); 
 } 
                 lastName = response.lastEvaluatedTableName(); 
                if (lastName == null) moreTables = false; 
 } 
             } catch (DynamoDbException e) { 
                 System.err.println(e.getMessage()); 
                 System.exit(1); 
 } 
         } 
        System.out.println("\nDone!"); 
     }
}
```
• Para obter detalhes da API, consulte [ListTables](https://docs.aws.amazon.com/goto/SdkForJavaV2/dynamodb-2012-08-10/ListTables)a Referência AWS SDK for Java 2.x da API.

# **JavaScript**

SDK para JavaScript (v3)

# **a** Note

Tem mais sobre GitHub. Encontre o exemplo completo e saiba como configurar e executar no [Repositório de exemplos de código da AWS.](https://github.com/awsdocs/aws-doc-sdk-examples/tree/main/javascriptv3/example_code/dynamodb#code-examples)

Para obter mais detalhes sobre como trabalhar com o DynamoDB AWS SDK for JavaScript em, consulte [Programando](https://docs.aws.amazon.com/amazondynamodb/latest/developerguide/programming-with-javascript.html) o DynamoDB com. JavaScript

```
import { ListTablesCommand, DynamoDBClient } from "@aws-sdk/client-dynamodb";
const client = new DynamoDBClient({});
export const main = async () => {
   const command = new ListTablesCommand({}); 
   const response = await client.send(command); 
   console.log(response.TableNames.join("\n")); 
   return response;
};
```
• Para obter detalhes da API, consulte [ListTables](https://docs.aws.amazon.com/AWSJavaScriptSDK/v3/latest/client/dynamodb/command/ListTablesCommand)a Referência AWS SDK for JavaScript da API.

# Python

SDK para Python (Boto3)

# **a** Note

```
import boto3
# Create a DynamoDB client using the default credentials and region
dynamodb = boto3.client("dynamodb")
# Initialize a paginator for the list_tables operation
paginator = dynamodb.get_paginator("list_tables")
# Create a PageIterator from the paginator
page_iterator = paginator.paginate(Limit=10)
# List the tables in the current AWS account
print("Here are the DynamoDB tables in your account:")
# Use pagination to list all tables
table_names = []
for page in page_iterator: 
     for table_name in page.get("TableNames", []): 
         print(f"- {table_name}") 
         table_names.append(table_name)
if not table_names: 
     print("You don't have any DynamoDB tables in your account.")
else: 
     print(f"\nFound {len(table_names)} tables.")
```
• Para obter detalhes da API, consulte a [ListTables](https://docs.aws.amazon.com/goto/boto3/dynamodb-2012-08-10/ListTables)Referência da API AWS SDK for Python (Boto3).

### Ruby

# SDK para Ruby

#### **a** Note

```
require 'aws-sdk-dynamodb'
require 'logger'
# DynamoDBManager is a class responsible for managing DynamoDB operations
# such as listing all tables in the current AWS account.
class DynamoDBManager 
   def initialize(client) 
     @client = client 
     @logger = Logger.new($stdout) 
   end 
   # Lists and prints all DynamoDB tables in the current AWS account. 
   def list_tables 
     @logger.info('Here are the DynamoDB tables in your account:') 
     paginator = @client.list_tables(limit: 10) 
     table_names = [] 
     paginator.each_page do |page| 
       page.table_names.each do |table_name| 
         @logger.info("- #{table_name}") 
         table_names << table_name 
       end 
     end 
     if table_names.empty? 
       @logger.info("You don't have any DynamoDB tables in your account.") 
     else 
       @logger.info("\nFound #{table_names.length} tables.") 
     end 
   end
end
if $PROGRAM_NAME == 'File' dynamodb_client = Aws::DynamoDB::Client.new 
   manager = DynamoDBManager.new(dynamodb_client) 
   manager.list_tables
end
```
• Para obter detalhes da API, consulte [ListTables](https://docs.aws.amazon.com/goto/SdkForRubyV3/dynamodb-2012-08-10/ListTables)a Referência AWS SDK for Ruby da API.

# <span id="page-2733-0"></span>Aprenda as noções básicas do DynamoDB com um SDK AWS

Os exemplos de código a seguir mostram como:

- Criar uma tabela que possa conter dados de filmes.
- Colocar, obter e atualizar um único filme na tabela.
- Gravar dados de filmes na tabela usando um arquivo JSON de exemplo.
- Consultar filmes que foram lançados em determinado ano.
- Verificar filmes que foram lançados em um intervalo de anos.
- Excluir um filme da tabela e, depois, excluir a tabela.

# .NET

AWS SDK for .NET

# **a** Note

```
// This example application performs the following basic Amazon DynamoDB
// functions:
//
// CreateTableAsync
// PutItemAsync
// UpdateItemAsync
// BatchWriteItemAsync
// GetItemAsync
// DeleteItemAsync
// Query
// Scan
// DeleteItemAsync
//
using Amazon.DynamoDBv2;
using DynamoDB_Actions;
public class DynamoDB_Basics
{
```

```
 // Separator for the console display. 
     private static readonly string SepBar = new string('-', 80); 
     public static async Task Main() 
    \mathcal{L}var client = new AmazonDynamoDBClient();
         var tableName = "movie_table"; 
         // Relative path to moviedata.json in the local repository. 
        var movieFileName = e'' \ldots \ldots \ldots \ldots \ldots..\..\..\..\..\resources\sample_files
\movies.json"; 
         DisplayInstructions(); 
         // Create a new table and wait for it to be active. 
         Console.WriteLine($"Creating the new table: {tableName}"); 
         var success = await DynamoDbMethods.CreateMovieTableAsync(client, 
  tableName); 
         if (success) 
         { 
              Console.WriteLine($"\nTable: {tableName} successfully created."); 
         } 
         else 
        \sqrt{ } Console.WriteLine($"\nCould not create {tableName}."); 
         } 
         WaitForEnter(); 
         // Add a single new movie to the table. 
         var newMovie = new Movie 
         { 
              Year = 2021, 
              Title = "Spider-Man: No Way Home", 
         }; 
         success = await DynamoDbMethods.PutItemAsync(client, newMovie, 
  tableName); 
         if (success) 
          { 
              Console.WriteLine($"Added {newMovie.Title} to the table.");
```

```
 } 
        else 
        { 
             Console.WriteLine("Could not add movie to table."); 
        } 
        WaitForEnter(); 
        // Update the new movie by adding a plot and rank. 
        var newInfo = new MovieInfo 
        { 
             Plot = "With Spider-Man's identity now revealed, Peter asks" + 
                    "Doctor Strange for help. When a spell goes wrong, dangerous" 
 + 
                    "foes from other worlds start to appear, forcing Peter to" + 
                    "discover what it truly means to be Spider-Man.", 
            Rank = 9,
        }; 
        success = await DynamoDbMethods.UpdateItemAsync(client, newMovie, 
 newInfo, tableName); 
        if (success) 
        { 
             Console.WriteLine($"Successfully updated the movie: 
 {newMovie.Title}"); 
        } 
        else 
        { 
             Console.WriteLine("Could not update the movie."); 
        } 
        WaitForEnter(); 
        // Add a batch of movies to the DynamoDB table from a list of 
        // movies in a JSON file. 
        var itemCount = await DynamoDbMethods.BatchWriteItemsAsync(client, 
 movieFileName); 
        Console.WriteLine($"Added {itemCount} movies to the table."); 
        WaitForEnter(); 
        // Get a movie by key. (partition + sort) 
        var lookupMovie = new Movie 
        {
```
```
 Title = "Jurassic Park", 
             Year = 1993, 
        }; 
        Console.WriteLine("Looking for the movie \"Jurassic Park\"."); 
        var item = await DynamoDbMethods.GetItemAsync(client, lookupMovie, 
 tableName); 
        if (item.Count > 0) 
        { 
             DynamoDbMethods.DisplayItem(item); 
        } 
        else 
       \{ Console.WriteLine($"Couldn't find {lookupMovie.Title}"); 
        } 
        WaitForEnter(); 
        // Delete a movie. 
        var movieToDelete = new Movie 
       \mathcal{L} Title = "The Town", 
             Year = 2010, 
        }; 
       success = await DynamoDbMethods.DeleteItemAsync(client, tableName,
 movieToDelete); 
        if (success) 
        { 
             Console.WriteLine($"Successfully deleted {movieToDelete.Title}."); 
        } 
        else 
         { 
             Console.WriteLine($"Could not delete {movieToDelete.Title}."); 
        } 
        WaitForEnter(); 
        // Use Query to find all the movies released in 2010. 
        int findYear = 2010; 
        Console.WriteLine($"Movies released in {findYear}"); 
        var queryCount = await DynamoDbMethods.QueryMoviesAsync(client, 
 tableName, findYear);
```

```
 Console.WriteLine($"Found {queryCount} movies released in {findYear}"); 
        WaitForEnter(); 
        // Use Scan to get a list of movies from 2001 to 2011. 
        int startYear = 2001; 
       int end Year = 2011;
        var scanCount = await DynamoDbMethods.ScanTableAsync(client, tableName, 
 startYear, endYear); 
        Console.WriteLine($"Found {scanCount} movies released between {startYear} 
 and {endYear}"); 
        WaitForEnter(); 
        // Delete the table. 
        success = await DynamoDbMethods.DeleteTableAsync(client, tableName); 
        if (success) 
        { 
            Console.WriteLine($"Successfully deleted {tableName}"); 
        } 
        else 
        { 
            Console.WriteLine($"Could not delete {tableName}"); 
        } 
        Console.WriteLine("The DynamoDB Basics example application is done."); 
        WaitForEnter(); 
    } 
   /// <summary> 
   /// Displays the description of the application on the console. 
    /// </summary> 
    private static void DisplayInstructions() 
    { 
        Console.Clear(); 
        Console.WriteLine(); 
        Console.Write(new string(' ', 28)); 
        Console.WriteLine("DynamoDB Basics Example"); 
        Console.WriteLine(SepBar); 
        Console.WriteLine("This demo application shows the basics of using 
 DynamoDB with the AWS SDK."); 
        Console.WriteLine(SepBar);
```

```
 Console.WriteLine("The application does the following:"); 
         Console.WriteLine("\t1. Creates a table with partition: year and 
  sort:title."); 
         Console.WriteLine("\t2. Adds a single movie to the table."); 
         Console.WriteLine("\t3. Adds movies to the table from moviedata.json."); 
         Console.WriteLine("\t4. Updates the rating and plot of the movie that was 
  just added."); 
         Console.WriteLine("\t5. Gets a movie using its key (partition + sort)."); 
         Console.WriteLine("\t6. Deletes a movie."); 
         Console.WriteLine("\t7. Uses QueryAsync to return all movies released in 
  a given year."); 
         Console.WriteLine("\t8. Uses ScanAsync to return all movies released 
  within a range of years."); 
         Console.WriteLine("\t9. Finally, it deletes the table that was just 
  created."); 
         WaitForEnter(); 
     } 
     /// <summary> 
     /// Simple method to wait for the Enter key to be pressed. 
     /// </summary> 
     private static void WaitForEnter() 
     { 
         Console.WriteLine("\nPress <Enter> to continue."); 
         Console.WriteLine(SepBar); 
        = Console. ReadLine();
     }
}
```
Cria uma tabela para conter dados de filmes.

```
 /// <summary> 
         /// Creates a new Amazon DynamoDB table and then waits for the new 
         /// table to become active. 
        // </summary>
         /// <param name="client">An initialized Amazon DynamoDB client object.</
param> 
         /// <param name="tableName">The name of the table to create.</param> 
         /// <returns>A Boolean value indicating the success of the operation.</
returns>
```

```
public static async Task<bool> CreateMovieTableAsync(AmazonDynamoDBClient
 client, string tableName) 
        { 
           var response = await client.CreateTableAsync(new CreateTableRequest 
\{\hspace{.1cm} \} TableName = tableName, 
               AttributeDefinitions = new List<AttributeDefinition>() 
\overline{a} new AttributeDefinition 
\{ AttributeName = "title", 
                      AttributeType = ScalarAttributeType.S, 
\}, \{ new AttributeDefinition 
\{ AttributeName = "year", 
                      AttributeType = ScalarAttributeType.N, 
\}, \{ }, 
               KeySchema = new List<KeySchemaElement>() 
\overline{a} new KeySchemaElement 
\{ AttributeName = "year", 
                      KeyType = KeyType.HASH, 
\}, \{ new KeySchemaElement 
\{ AttributeName = "title", 
                      KeyType = KeyType.RANGE, 
\}, \{ }, 
               ProvisionedThroughput = new ProvisionedThroughput 
\overline{a} ReadCapacityUnits = 5, 
                   WriteCapacityUnits = 5, 
               }, 
           }); 
           // Wait until the table is ACTIVE and then report success. 
           Console.Write("Waiting for table to become active..."); 
           var request = new DescribeTableRequest 
\{\hspace{.1cm} \}
```

```
 TableName = response.TableDescription.TableName, 
             }; 
             TableStatus status; 
             int sleepDuration = 2000; 
             do 
\{\hspace{.1cm} \} System.Threading.Thread.Sleep(sleepDuration); 
                 var describeTableResponse = await 
 client.DescribeTableAsync(request); 
                 status = describeTableResponse.Table.TableStatus; 
                 Console.Write("."); 
 } 
             while (status != "ACTIVE"); 
             return status == TableStatus.ACTIVE; 
         }
```
Adiciona um único filme à tabela.

```
 /// <summary> 
         /// Adds a new item to the table. 
         /// </summary> 
         /// <param name="client">An initialized Amazon DynamoDB client object.</
param> 
         /// <param name="newMovie">A Movie object containing informtation for 
         /// the movie to add to the table.</param> 
         /// <param name="tableName">The name of the table where the item will be 
  added.</param> 
         /// <returns>A Boolean value that indicates the results of adding the 
 item.</returns>
        public static async Task<bool> PutItemAsync(AmazonDynamoDBClient client,
  Movie newMovie, string tableName) 
         { 
             var item = new Dictionary<string, AttributeValue> 
\{\hspace{.1cm} \}
```

```
['title'] = new AttributeValue { S = newMovie.title }["year"] = new AttributeValue { N = newMovie.Year.ToString() },
             }; 
             var request = new PutItemRequest 
\{\hspace{.1cm} \} TableName = tableName, 
                 Item = item, 
             }; 
             var response = await client.PutItemAsync(request); 
             return response.HttpStatusCode == System.Net.HttpStatusCode.OK; 
         }
```
Atualiza um item único em uma tabela.

```
 /// <summary> 
         /// Updates an existing item in the movies table. 
         /// </summary> 
         /// <param name="client">An initialized Amazon DynamoDB client object.</
param> 
         /// <param name="newMovie">A Movie object containing information for 
         /// the movie to update.</param> 
         /// <param name="newInfo">A MovieInfo object that contains the 
         /// information that will be changed.</param> 
         /// <param name="tableName">The name of the table that contains the 
  movie.</param> 
         /// <returns>A Boolean value that indicates the success of the 
 operation.</returns>
         public static async Task<bool> UpdateItemAsync( 
             AmazonDynamoDBClient client, 
             Movie newMovie, 
             MovieInfo newInfo, 
             string tableName) 
         { 
             var key = new Dictionary<string, AttributeValue> 
             { 
                 ['title'] = new AttributeValue { S = new Movie.title }["year"] = new AttributeValue { N = newMovie.Year.ToString() },
             };
```

```
 var updates = new Dictionary<string, AttributeValueUpdate> 
\{\hspace{.1cm} \} ["info.plot"] = new AttributeValueUpdate 
\overline{a} Action = AttributeAction.PUT, 
                    Value = new AttributeValue { S = newInfo.Plot },
                 }, 
                 ["info.rating"] = new AttributeValueUpdate 
\overline{a} Action = AttributeAction.PUT, 
                    Value = new AttributeValue { N = newInfo.Rank.ToString() },
                 }, 
             }; 
             var request = new UpdateItemRequest 
             { 
                 AttributeUpdates = updates, 
                Key = key,
                 TableName = tableName, 
             }; 
             var response = await client.UpdateItemAsync(request); 
             return response.HttpStatusCode == System.Net.HttpStatusCode.OK; 
         }
```
Recupera um único item de uma tabela de filmes.

```
 /// <summary> 
         /// Gets information about an existing movie from the table. 
        // </summary>
         /// <param name="client">An initialized Amazon DynamoDB client object.</
param> 
         /// <param name="newMovie">A Movie object containing information about 
         /// the movie to retrieve.</param> 
         /// <param name="tableName">The name of the table containing the movie.</
param> 
         /// <returns>A Dictionary object containing information about the item 
        /// retrieved.</returns>
```

```
 public static async Task<Dictionary<string, AttributeValue>> 
 GetItemAsync(AmazonDynamoDBClient client, Movie newMovie, string tableName) 
         { 
             var key = new Dictionary<string, AttributeValue> 
\{\hspace{.1cm} \}T"title"] = new AttributeValue { S = newMovie.Title },
                 ["year"] = new AttributeValue { N = newMovie.Year.ToString() },
             }; 
             var request = new GetItemRequest 
\{\hspace{.1cm} \}Key = key,
                 TableName = tableName, 
             }; 
             var response = await client.GetItemAsync(request); 
             return response.Item; 
         }
```
Grava um lote de itens na tabela de filmes.

```
 /// <summary> 
        /// Loads the contents of a JSON file into a list of movies to be 
        /// added to the DynamoDB table. 
       // </summary>
        /// <param name="movieFileName">The full path to the JSON file.</param> 
        /// <returns>A generic list of movie objects.</returns> 
        public static List<Movie> ImportMovies(string movieFileName) 
        { 
             if (!File.Exists(movieFileName)) 
\{\hspace{.1cm} \} return null; 
 } 
             using var sr = new StreamReader(movieFileName); 
             string json = sr.ReadToEnd(); 
             var allMovies = JsonSerializer.Deserialize<List<Movie>>( 
                 json, 
                 new JsonSerializerOptions 
\overline{a}
```

```
 PropertyNameCaseInsensitive = true 
                 }); 
             // Now return the first 250 entries. 
             return allMovies.GetRange(0, 250); 
         } 
         /// <summary> 
         /// Writes 250 items to the movie table. 
         /// </summary> 
         /// <param name="client">The initialized DynamoDB client object.</param> 
         /// <param name="movieFileName">A string containing the full path to 
         /// the JSON file containing movie data.</param> 
         /// <returns>A long integer value representing the number of movies 
        /// imported from the JSON file.</returns>
         public static async Task<long> BatchWriteItemsAsync( 
             AmazonDynamoDBClient client, 
             string movieFileName) 
         { 
             var movies = ImportMovies(movieFileName); 
             if (movies is null) 
\{\hspace{.1cm} \} Console.WriteLine("Couldn't find the JSON file with movie 
 data."); 
                 return 0; 
 } 
            var context = new DynamoDBContext(client);
             var movieBatch = context.CreateBatchWrite<Movie>(); 
             movieBatch.AddPutItems(movies); 
             Console.WriteLine("Adding imported movies to the table."); 
             await movieBatch.ExecuteAsync(); 
             return movies.Count; 
         }
```
Exclui um único item da tabela.

```
 /// <summary> 
         /// Deletes a single item from a DynamoDB table. 
         /// </summary> 
         /// <param name="client">The initialized DynamoDB client object.</param> 
         /// <param name="tableName">The name of the table from which the item 
         /// will be deleted.</param> 
         /// <param name="movieToDelete">A movie object containing the title and 
         /// year of the movie to delete.</param> 
         /// <returns>A Boolean value indicating the success or failure of the 
        /// delete operation.</returns>
         public static async Task<bool> DeleteItemAsync( 
             AmazonDynamoDBClient client, 
             string tableName, 
             Movie movieToDelete) 
         { 
             var key = new Dictionary<string, AttributeValue> 
\{\hspace{.1cm} \} ["title"] = new AttributeValue { S = movieToDelete.Title }, 
                  ["year"] = new AttributeValue { N = 
 movieToDelete.Year.ToString() }, 
             }; 
             var request = new DeleteItemRequest 
\{\hspace{.1cm} \} TableName = tableName, 
                 Key = key, 
             }; 
             var response = await client.DeleteItemAsync(request); 
             return response.HttpStatusCode == System.Net.HttpStatusCode.OK; 
         }
```
Consulta a tabela de filmes lançados em determinado ano.

 /// <summary> /// Queries the table for movies released in a particular year and /// then displays the information for the movies returned. /// </summary> /// <param name="client">The initialized DynamoDB client object.</param> /// <param name="tableName">The name of the table to query.</param>

```
 /// <param name="year">The release year for which we want to 
        /// view movies.</param> 
        /// <returns>The number of movies that match the query.</returns> 
        public static async Task<int> QueryMoviesAsync(AmazonDynamoDBClient 
 client, string tableName, int year) 
        { 
             var movieTable = Table.LoadTable(client, tableName); 
             var filter = new QueryFilter("year", QueryOperator.Equal, year); 
             Console.WriteLine("\nFind movies released in: {year}:"); 
             var config = new QueryOperationConfig() 
\{\hspace{.1cm} \}Limit = 10, // 10 items per page.
                Select = SelectValues. SpecificAttributes,
                 AttributesToGet = new List<string> 
\overline{a} "title", 
                   "year", 
                 }, 
                 ConsistentRead = true, 
                 Filter = filter, 
             }; 
             // Value used to track how many movies match the 
             // supplied criteria. 
             var moviesFound = 0; 
            Search search = movieTable.Query(config);
             do 
             { 
                 var movieList = await search.GetNextSetAsync(); 
                 moviesFound += movieList.Count; 
                 foreach (var movie in movieList) 
\overline{a} DisplayDocument(movie); 
 } 
 } 
             while (!search.IsDone); 
             return moviesFound; 
        }
```
Busca na tabela os filmes lançados em um intervalo de anos.

```
 public static async Task<int> ScanTableAsync( 
             AmazonDynamoDBClient client, 
             string tableName, 
             int startYear, 
             int endYear) 
         { 
             var request = new ScanRequest 
\{\hspace{.1cm} \} TableName = tableName, 
                  ExpressionAttributeNames = new Dictionary<string, string> 
\overline{a} { "#yr", "year" }, 
\mathbb{R}, \mathbb{R} ExpressionAttributeValues = new Dictionary<string, 
 AttributeValue> 
\overline{a} { ":y_a", new AttributeValue { N = startYear.ToString() } }, 
                     {\{ ":y\_z", new AttributeValue {\{ N = endYear.ToString() } } \}, }, 
                 FilterExpression = "#yr between : y_a and : y_z",
                 ProjectionExpression = "#yr, title, info.actors[0],
 info.directors, info.running_time_secs", 
                  Limit = 10 // Set a limit to demonstrate using the 
 LastEvaluatedKey. 
             }; 
             // Keep track of how many movies were found. 
            int foundCount = \varnothing;
             var response = new ScanResponse(); 
             do 
\{\hspace{.1cm} \} response = await client.ScanAsync(request); 
                  foundCount += response.Items.Count; 
                  response.Items.ForEach(i => DisplayItem(i)); 
                  request.ExclusiveStartKey = response.LastEvaluatedKey; 
 } 
            while (response.LastEvaluatedKey.Count > \emptyset);
             return foundCount;
```
Exclui a tabela de filmes.

}

```
 public static async Task<bool> DeleteTableAsync(AmazonDynamoDBClient 
 client, string tableName) 
         { 
             var request = new DeleteTableRequest 
             { 
                  TableName = tableName, 
             }; 
             var response = await client.DeleteTableAsync(request); 
             if (response.HttpStatusCode == System.Net.HttpStatusCode.OK) 
\{\hspace{.1cm} \} Console.WriteLine($"Table {response.TableDescription.TableName} 
 successfully deleted."); 
                 return true; 
 } 
             else 
             { 
                  Console.WriteLine("Could not delete table."); 
                  return false; 
             } 
         }
```
- Para obter detalhes da API, consulte os tópicos a seguir na Referência da API AWS SDK for .NET .
	- [BatchWriteItem](https://docs.aws.amazon.com/goto/DotNetSDKV3/dynamodb-2012-08-10/BatchWriteItem)
	- [CreateTable](https://docs.aws.amazon.com/goto/DotNetSDKV3/dynamodb-2012-08-10/CreateTable)
	- [DeleteItem](https://docs.aws.amazon.com/goto/DotNetSDKV3/dynamodb-2012-08-10/DeleteItem)
	- [DeleteTable](https://docs.aws.amazon.com/goto/DotNetSDKV3/dynamodb-2012-08-10/DeleteTable)
	- [DescribeTable](https://docs.aws.amazon.com/goto/DotNetSDKV3/dynamodb-2012-08-10/DescribeTable)
	- [GetItem](https://docs.aws.amazon.com/goto/DotNetSDKV3/dynamodb-2012-08-10/GetItem)
	- [PutItem](https://docs.aws.amazon.com/goto/DotNetSDKV3/dynamodb-2012-08-10/PutItem)
- Query
- Scan
- UpdateItem

## **Bash**

AWS CLI com script Bash

## a Note

Tem mais sobre GitHub. Encontre o exemplo completo e saiba como configurar e executar no Repositório de exemplos de código da AWS.

O cenário de conceitos básicos do DynamoDB.

```
# function dynamodb_getting_started_movies
## Scenario to create an Amazon DynamoDB table and perform a series of operations
on the table.
## Returns:
      0 - If successful.
##1 - If an error occurred.
function dynamodb_getting_started_movies() {
 source ./dynamodb_operations.sh
 key_schema_json_file="dynamodb_key_schema.json"
 attribute_definitions_json_file="dynamodb_attr_def.json"
 item_json_file="movie_item.json"
 key_json_file="movie_key.json"
 batch_json_file="batch.json"
 attribute_names_json_file="attribute_names.json"
 attributes_values_json_file="attribute_values.json"
 echo_repeat "*" 88
 echo
 echo "Welcome to the Amazon DynamoDB getting started demo."
```

```
 echo 
  echo_repeat "*" 88 
  echo 
 local table_name 
  echo -n "Enter a name for a new DynamoDB table: " 
  get_input 
  table_name=$get_input_result 
 local provisioned_throughput="ReadCapacityUnits=5,WriteCapacityUnits=5"
  echo '[ 
  {"AttributeName": "year", "KeyType": "HASH"}, 
  {"AttributeName": "title", "KeyType": "RANGE"} 
  ]' >"$key_schema_json_file" 
  echo '[ 
  {"AttributeName": "year", "AttributeType": "N"}, 
  {"AttributeName": "title", "AttributeType": "S"} 
  ]' >"$attribute_definitions_json_file" 
  if dynamodb_create_table -n "$table_name" -a "$attribute_definitions_json_file" 
\lambda -k "$key_schema_json_file" -p "$provisioned_throughput" 1>/dev/null; then 
    echo "Created a DynamoDB table named $table_name" 
  else 
    errecho "The table failed to create. This demo will exit." 
    clean_up 
    return 1 
  fi 
  echo "Waiting for the table to become active...." 
  if dynamodb_wait_table_active -n "$table_name"; then 
    echo "The table is now active." 
  else 
    errecho "The table failed to become active. This demo will exit." 
    cleanup "$table_name" 
    return 1 
  fi 
  echo 
  echo_repeat "*" 88 
  echo
```

```
 echo -n "Enter the title of a movie you want to add to the table: " 
  get_input 
 local added_title 
 added_title=$get_input_result 
 local added_year 
 get_int_input "What year was it released? " 
  added_year=$get_input_result 
 local rating 
 get_float_input "On a scale of 1 - 10, how do you rate it? " "1" "10" 
 rating=$get_input_result 
 local plot 
 echo -n "Summarize the plot for me: " 
 get_input 
 plot=$get_input_result 
 echo '{ 
    "year": {"N" :"'"$added_year"'"}, 
    "title": {"S" : "'"$added_title"'"}, 
    "info": {"M" : {"plot": {"S" : "'"$plot"'"}, "rating": 
 {"N" :"'"$rating"'"} } } 
   }' >"$item_json_file" 
 if dynamodb_put_item -n "$table_name" -i "$item_json_file"; then 
    echo "The movie '$added_title' was successfully added to the table 
 '$table_name'." 
 else 
    errecho "Put item failed. This demo will exit." 
    clean_up "$table_name" 
   return 1 
 fi 
 echo 
 echo_repeat "*" 88 
 echo 
 echo "Let's update your movie '$added_title'." 
 get_float_input "You rated it $rating, what new rating would you give it? " "1" 
 "10" 
  rating=$get_input_result
```

```
 echo -n "You summarized the plot as '$plot'." 
 echo "What would you say now? " 
 get_input 
 plot=$get_input_result 
 echo '{ 
    "year": {"N" :"'"$added_year"'"}, 
    "title": {"S" : "'"$added_title"'"} 
    }' >"$key_json_file" 
 echo '{ 
    ":r": {"N" :"'"$rating"'"}, 
   ":p": {"S" : "'"$plot"'"} 
  }' >"$item_json_file" 
 local update_expression="SET info.rating = :r, info.plot = :p" 
 if dynamodb_update_item -n "$table_name" -k "$key_json_file" -e 
 "$update_expression" -v "$item_json_file"; then 
    echo "Updated '$added_title' with new attributes." 
 else 
    errecho "Update item failed. This demo will exit." 
   clean_up "$table_name" 
   return 1 
 fi 
 echo 
 echo_repeat "*" 88 
 echo 
 echo "We will now use batch write to upload 150 movie entries into the table." 
 local batch_json 
 for batch_json in movie_files/movies_*.json; do 
    echo "{ \"$table_name\" : $(<"$batch_json") }" >"$batch_json_file" 
    if dynamodb_batch_write_item -i "$batch_json_file" 1>/dev/null; then 
      echo "Entries in $batch_json added to table." 
    else 
      errecho "Batch write failed. This demo will exit." 
      clean_up "$table_name" 
      return 1 
    fi 
  done
```

```
 local title="The Lord of the Rings: The Fellowship of the Ring" 
 local year="2001" 
 if get_yes_no_input "Let's move on...do you want to get info about '$title'? 
(y/n) "; then
    echo '{ 
  "year": {"N" :"'"$year"'"}, 
 "title": {"S" : "'"$title"'"} 
 }' >"$key_json_file" 
    local info 
    info=$(dynamodb_get_item -n "$table_name" -k "$key_json_file") 
    # shellcheck disable=SC2181 
    if [[ ${?} -ne 0 ]]; then 
      errecho "Get item failed. This demo will exit." 
      clean_up "$table_name" 
      return 1 
    fi 
    echo "Here is what I found:" 
    echo "$info" 
 fi 
 local ask_for_year=true 
while \lceil \cdot \rceil "$ask for year" == true \lceil \cdot \rceil; do
    echo "Let's get a list of movies released in a given year." 
    get_int_input "Enter a year between 1972 and 2018: " "1972" "2018" 
    year=$get_input_result 
    echo '{ 
    "#n": "year" 
    }' >"$attribute_names_json_file" 
    echo '{ 
    ":v": {"N" :"'"$year"'"} 
    }' >"$attributes_values_json_file" 
    response=$(dynamodb_query -n "$table_name" -k "#n=:v" -a 
 "$attribute_names_json_file" -v "$attributes_values_json_file") 
    # shellcheck disable=SC2181 
    if [[ ${?} -ne 0 ]]; then 
      errecho "Query table failed. This demo will exit." 
      clean_up "$table_name" 
      return 1
```

```
 fi 
    echo "Here is what I found:" 
    echo "$response" 
    if ! get_yes_no_input "Try another year? (y/n) "; then 
      ask_for_year=false 
    fi 
  done 
 echo "Now let's scan for movies released in a range of years. Enter a year: " 
 get_int_input "Enter a year between 1972 and 2018: " "1972" "2018" 
 local start=$get_input_result 
 get_int_input "Enter another year: " "1972" "2018" 
 local end=$get_input_result 
 echo '{ 
    "#n": "year" 
    }' >"$attribute_names_json_file" 
 echo '{ 
    ":v1": {"N" : "'"$start"'"}, 
    ":v2": {"N" : "'"$end"'"} 
    }' >"$attributes_values_json_file" 
 response=$(dynamodb_scan -n "$table_name" -f "#n BETWEEN :v1 AND :v2" -a 
 "$attribute_names_json_file" -v "$attributes_values_json_file") 
 # shellcheck disable=SC2181 
if \lceil \int \frac{1}{3} -ne 0 11; then
    errecho "Scan table failed. This demo will exit." 
    clean_up "$table_name" 
    return 1 
 fi 
 echo "Here is what I found:" 
 echo "$response" 
  echo 
 echo_repeat "*" 88 
 echo 
 echo "Let's remove your movie '$added_title' from the table."
```

```
if get_yes_no_input "Do you want to remove '$added_title'? (y/n) "; then
    echo \sqrt{3}"year": {"N" :"'"$added_year"'"},
  "title": {"S" : "'"$added_title"'"}
 }' >"$key ison file"
    if ! dynamodb_delete_item -n "$table_name" -k "$key_json_file"; then
      errecho "Delete item failed. This demo will exit."
      clean_up "$table_name"
      return 1
   fi
 f_iif get_yes_no_input "Do you want to delete the table '$table_name'? (y/n) ";
 then
    if ! clean_up "$table_name"; then
     return 1
    fi
 else
    if ! clean up; then
     return 1
   f_ifi
 return 0
\mathcal{L}
```
As funções do DynamoDB usadas nesse cenário.

```
# function dynamodb_create_table
# This function creates an Amazon DynamoDB table.
## Parameters:
      -n table_name -- The name of the table to create.
#-a attribute_definitions -- JSON file path of a list of attributes and
#their types.
      -k key_schema -- JSON file path of a list of attributes and their key
#
types.
```

```
#-p provisioned_throughput -- Provisioned throughput settings for the
table.
## Returns:
       0 - If successful.#1 - If it fails.
#function dynamodb_create_table() {
 local table name attribute definitions key schema provisioned throughput
response
 local option OPTARG # Required to use getopts command in a function.
 # Function usage explanation
 function usage() \{echo "function dynamodb_create_table"
   echo "Creates an Amazon DynamoDB table."
   echo " -n table_name -- The name of the table to create."
   echo " -a attribute_definitions -- JSON file path of a list of attributes and
their types."
   echo " -k key_schema -- JSON file path of a list of attributes and their key
types."
   echo " -p provisioned_throughput -- Provisioned throughput settings for the
table."
   echo ""
 \mathcal{F}# Retrieve the calling parameters.
 while getopts "n:a:k:p:h" option; do
   case "${option}" in
     n) table name="${OPTARG}" :a) attribute_definitions="${OPTARG}";;
     k) key\_schema = "$(OPTARG]'';p) provisioned_throughput="${OPTARG}";;
     h)usage
       return 0
       \therefore\langle ? \rangleecho "Invalid parameter"
       usage
       return 1
       \vdots
```

```
 esac 
  done 
  export OPTIND=1 
 if [[ -z "$table_name" ]]; then 
    errecho "ERROR: You must provide a table name with the -n parameter." 
    usage 
    return 1 
 fi 
 if [[ -z "$attribute_definitions" ]]; then 
    errecho "ERROR: You must provide an attribute definitions json file path the 
 -a parameter." 
    usage 
    return 1 
 fi 
 if [[ -z "$key_schema" ]]; then 
    errecho "ERROR: You must provide a key schema json file path the -k 
 parameter." 
    usage 
    return 1 
 fi 
 if [[ -z "$provisioned_throughput" ]]; then 
    errecho "ERROR: You must provide a provisioned throughput json file path the 
 -p parameter." 
    usage 
   return 1 
 fi 
 iecho "Parameters:\n" 
  iecho " table_name: $table_name" 
  iecho " attribute_definitions: $attribute_definitions" 
 iecho " key_schema: $key_schema" 
 iecho " provisioned_throughput: $provisioned_throughput" 
  iecho "" 
 response=$(aws dynamodb create-table \ 
    --table-name "$table_name" \ 
    --attribute-definitions file://"$attribute_definitions" \ 
    --key-schema file://"$key_schema" \ 
    --provisioned-throughput "$provisioned_throughput")
```

```
local error_code=${?}
 if [[ $error code -ne 0 ]]; then
   aws_cli_error_log $error_code
   errecho "ERROR: AWS reports create-table operation failed.$response"
   return 1
 f_ireturn 0
\mathcal{L}# function dynamodb_describe_table
## This function returns the status of a DynamoDB table.
## Parameters:
      -n table name -- The name of the table.
### Response:
      - TableStatus:
#And:#0 - Table is active.
#1 - If it fails.
#function dynamodb_describe_table {
 local table name
 local option OPTARG # Required to use getopts command in a function.
 # Function usage explanation
 function usage() \{echo "function dynamodb_describe_table"
   echo "Describe the status of a DynamoDB table."
   echo " -n table name -- The name of the table."
   echo ""
 \mathcal{F}# Retrieve the calling parameters.
 while getopts "n:h" option; do
   case "${option}" in
    n) table name="${OPTARG}" ::
    h)
```

```
 usage 
         return 0 
         ;; 
      \langle ? \rangle echo "Invalid parameter" 
         usage 
         return 1 
          ;; 
     esac 
   done 
   export OPTIND=1 
  if [[ -z "$table_name" ]]; then 
     errecho "ERROR: You must provide a table name with the -n parameter." 
     usage 
     return 1 
   fi 
   local table_status 
     table_status=$( 
       aws dynamodb describe-table \ 
          --table-name "$table_name" \ 
         --output text \ 
         --query 'Table.TableStatus' 
    \lambda local error_code=${?} 
     if [[ $error_code -ne 0 ]]; then 
       aws_cli_error_log "$error_code" 
       errecho "ERROR: AWS reports describe-table operation failed.$table_status" 
       return 1 
     fi 
   echo "$table_status" 
   return 0
}
##############################################################################
# function dynamodb_put_item
#
# This function puts an item into a DynamoDB table.
#
```

```
# Parameters:
#-n table_name -- The name of the table.
      -i item -- Path to json file containing the item values.
### Returns:
      0 - If successful.#1 - If it fails.
#function dynamodb_put_item() {
 local table_name item response
 local option OPTARG # Required to use getopts command in a function.
 # Function usage explanation
 function usage() \{echo "function dynamodb_put_item"
   echo "Put an item into a DynamoDB table."
   echo " -n table_name -- The name of the table."
   echo " -i item -- Path to json file containing the item values."
   echo ""
 \mathcal{L}while getopts "n:i:h" option; do
   case "${option}" in
     n) table_name="${OPTARG}";;
     i) item="${OPTARG}";;
     h)usage
      return 0
      \therefore\langle ? \rangleecho "Invalid parameter"
      usage
      return 1
       \mathcal{L}esac
 done
 export OPTIND=1
 if [ -z "$table_name" ]}; then
   errecho "ERROR: You must provide a table name with the -n parameter."
   usage
   return 1
```

```
 fi 
   if [[ -z "$item" ]]; then 
     errecho "ERROR: You must provide an item with the -i parameter." 
     usage 
    return 1 
   fi 
   iecho "Parameters:\n" 
   iecho " table_name: $table_name" 
   iecho " item: $item" 
   iecho "" 
   iecho "" 
  response=$(aws dynamodb put-item \ 
     --table-name "$table_name" \ 
     --item file://"$item") 
   local error_code=${?} 
  if [[ $error_code -ne 0 ]]; then 
     aws_cli_error_log $error_code 
     errecho "ERROR: AWS reports put-item operation failed.$response" 
    return 1 
   fi 
   return 0
}
##############################################################################
# function dynamodb_update_item
#
# This function updates an item in a DynamoDB table.
#
#
# Parameters:
# -n table_name -- The name of the table.
# -k keys -- Path to json file containing the keys that identify the item 
 to update.
# -e update expression -- An expression that defines one or more 
 attributes to be updated.
# -v values -- Path to json file containing the update values.
#
```

```
# Returns:
       0 - If successful.#1 - If it fails.
#function dynamodb_update_item() {
 local table name keys update expression values response
 local option OPTARG # Required to use getopts command in a function.
 # Function usage explanation
 function usage() \{echo "function dynamodb_update_item"
   echo "Update an item in a DynamoDB table."
   echo " -n table_name -- The name of the table."
   echo " -k keys -- Path to json file containing the keys that identify the
item to update."
   echo " -e update expression -- An expression that defines one or more
attributes to be updated."
   echo " -v values -- Path to json file containing the update values."
   echo ""
 \mathcal{L}while getopts "n:k:e:v:h" option; do
   case "${option}" in
     n) table_name="${OPTARG}";;
     k) keys = "$(OPTARG]'';e) update_expression="${OPTARG}" ;;
     v) values="${OPTARG}" ::
     h)usage
       return 0
       \ddot{ };
     \langle ? \rangleecho "Invalid parameter"
       usage
       return 1
       \ddot{ };
   esac
 done
 export OPTIND=1
 if [ -z "$table_name" ]}; then
   errecho "ERROR: You must provide a table name with the -n parameter."
```

```
 usage 
     return 1 
   fi 
   if [[ -z "$keys" ]]; then 
     errecho "ERROR: You must provide a keys json file path the -k parameter." 
     usage 
     return 1 
   fi 
   if [[ -z "$update_expression" ]]; then 
     errecho "ERROR: You must provide an update expression with the -e parameter." 
     usage 
     return 1 
   fi 
   if [[ -z "$values" ]]; then 
     errecho "ERROR: You must provide a values json file path the -v parameter." 
     usage 
     return 1 
   fi 
   iecho "Parameters:\n" 
  iecho " table_name: $table_name" 
   iecho " keys: $keys" 
   iecho " update_expression: $update_expression" 
   iecho " values: $values" 
   response=$(aws dynamodb update-item \ 
     --table-name "$table_name" \ 
     --key file://"$keys" \ 
     --update-expression "$update_expression" \ 
     --expression-attribute-values file://"$values") 
   local error_code=${?} 
   if [[ $error_code -ne 0 ]]; then 
     aws_cli_error_log $error_code 
     errecho "ERROR: AWS reports update-item operation failed.$response" 
     return 1 
   fi 
   return 0
}
```

```
# function dynamodb batch write item
\pmb{\pm}# This function writes a batch of items into a DynamoDB table.
## Parameters:
      -i item -- Path to json file containing the items to write.
\pm## Returns:
      0 - If successful.#1 - If it fails.
#function dynamodb_batch_write_item() {
 local item response
 local option OPTARG # Required to use getopts command in a function.
 # Function usage explanation
 function usage() \{echo "function dynamodb_batch_write_item"
   echo "Write a batch of items into a DynamoDB table."
   echo " -i item -- Path to json file containing the items to write."
   echo ""
 \mathcal{L}while getopts "i:h" option; do
   case "${option}" in
    i) item="${OPTARG}";;
    h)usage
      return 0
      \vdots\langle ? \rangleecho "Invalid parameter"
      usage
      return 1
      \mathcal{L}esac
 done
 export OPTIND=1
 if [I - z "$item" ]; then
   errecho "ERROR: You must provide an item with the -i parameter."
```

```
usage
   return 1
 fi
 iecho "Parameters:\n"
 iecho "
          table name:
                       $table name"
 iecho "
          item:
                 $item"
 iecho ""
 response=$(aws dynamodb batch-write-item \
   --request-items file://"$item")
 local error_code=${?}
 if [[ $error_code -ne 0 ]]; then
   aws_cli_error_log $error_code
   errecho "ERROR: AWS reports batch-write-item operation failed.$response"
   return 1
 f_ireturn 0
\mathcal{L}# function dynamodb get item
## This function gets an item from a DynamoDB table.
## Parameters:
      -n table_name -- The name of the table.
#-k keys -- Path to json file containing the keys that identify the item
#to get.
       [-q query] -- Optional JMESPath query expression.
### Returns:
#The item as text output.
# And:
      0 - If successful.#1 - If it fails.
#function dynamodb_get_item() {
 local table_name keys query response
 local option OPTARG # Required to use getopts command in a function.
```

```
 # ###################################### 
 # Function usage explanation 
 ####################################### 
 function usage() { 
    echo "function dynamodb_get_item" 
    echo "Get an item from a DynamoDB table." 
    echo " -n table_name -- The name of the table." 
    echo " -k keys -- Path to json file containing the keys that identify the 
 item to get." 
    echo " [-q query] -- Optional JMESPath query expression." 
    echo "" 
 } 
 query="" 
 while getopts "n:k:q:h" option; do 
    case "${option}" in 
      n) table_name="${OPTARG}" ;; 
      k) keys="${OPTARG}" ;; 
      q) query="${OPTARG}" ;; 
      h) 
        usage 
        return 0 
        ;; 
     \langle ? \rangle echo "Invalid parameter" 
        usage 
        return 1 
        ;; 
    esac 
 done 
 export OPTIND=1 
 if [[ -z "$table_name" ]]; then 
    errecho "ERROR: You must provide a table name with the -n parameter." 
    usage 
    return 1 
 fi 
 if [[ -z "$keys" ]]; then 
    errecho "ERROR: You must provide a keys json file path the -k parameter." 
    usage 
   return 1 
 fi 
 if [[ -n "$query" ]]; then
```

```
 response=$(aws dynamodb get-item \ 
       --table-name "$table_name" \ 
       --key file://"$keys" \ 
       --output text \ 
       --query "$query") 
  else 
     response=$( 
       aws dynamodb get-item \ 
        --table-name "$table name" \
         --key file://"$keys" \ 
         --output text 
     ) 
  fi 
  local error_code=${?} 
  if [[ $error_code -ne 0 ]]; then 
     aws_cli_error_log $error_code 
     errecho "ERROR: AWS reports get-item operation failed.$response" 
     return 1 
  fi 
  if [[ -n "$query" ]]; then 
    echo "$response" | sed "/^\t/s/\t//1" # Remove initial tab that the JMSEPath
  query inserts on some strings. 
   else 
     echo "$response" 
  fi 
  return 0
}
#############################################################################
# function dynamodb_query
#
# This function queries a DynamoDB table.
#
# Parameters:
# -n table_name -- The name of the table.
# -k key_condition_expression -- The key condition expression.
# -a attribute_names -- Path to JSON file containing the attribute names.
# -v attribute_values -- Path to JSON file containing the attribute values.
# [-p projection_expression] -- Optional projection expression.
#
```

```
# Returns:
#The items as json output.
# And:
       0 - If successful.
#1 - If it fails.
#function dynamodb_query() {
 local table_name key_condition_expression attribute_names attribute_values
projection_expression response
 local option OPTARG # Required to use getopts command in a function.
 # Function usage explanation
 function usage() \{echo "function dynamodb_query"
   echo "Query a DynamoDB table."
   echo " -n table_name -- The name of the table."
   echo " -k key_condition_expression -- The key condition expression."
   echo " -a attribute_names -- Path to JSON file containing the attribute
 names."
   echo " -v attribute_values -- Path to JSON file containing the attribute
values."
   echo " [-p projection_expression] -- Optional projection expression."
   echo ""
 \mathcal{F}while getopts "n:k:a:v:p:h" option; do
   case "${option}" in
     n) table_name="${OPTARG}" ;;
     k) key condition expression="${OPTARG}" ::
     a) attribute names="${OPTARG}" ::
     v) attribute_values="${OPTARG}";;
     p) projection_expression="${OPTARG}";;
     h)usage
       return 0
      \therefore(?)echo "Invalid parameter"
       usage
       return 1
       \mathcal{L}:
   esac
```

```
Conceitos básicos
```

```
 done 
  export OPTIND=1 
 if [[ -z "$table_name" ]]; then 
    errecho "ERROR: You must provide a table name with the -n parameter." 
    usage 
   return 1 
 fi 
 if [[ -z "$key_condition_expression" ]]; then 
    errecho "ERROR: You must provide a key condition expression with the -k 
 parameter." 
    usage 
   return 1 
 fi 
 if [[ -z "$attribute_names" ]]; then 
    errecho "ERROR: You must provide a attribute names with the -a parameter." 
    usage 
   return 1 
 fi 
 if [[ -z "$attribute_values" ]]; then 
    errecho "ERROR: You must provide a attribute values with the -v parameter." 
    usage 
   return 1 
 fi 
 if [[ -z "$projection_expression" ]]; then 
    response=$(aws dynamodb query \ 
     --table-name "$table name" \
      --key-condition-expression "$key_condition_expression" \ 
      --expression-attribute-names file://"$attribute_names" \ 
      --expression-attribute-values file://"$attribute_values") 
 else 
    response=$(aws dynamodb query \ 
      --table-name "$table_name" \ 
      --key-condition-expression "$key_condition_expression" \ 
      --expression-attribute-names file://"$attribute_names" \ 
      --expression-attribute-values file://"$attribute_values" \ 
      --projection-expression "$projection_expression") 
 fi 
 local error_code=${?}
```

```
if [\t{matrix} $error_code -ne 0 ]]; then
   aws cli error log $error code
   errecho "ERROR: AWS reports query operation failed.$response"
   return 1
 fi
 echo "$response"
 return 0
\mathcal{L}# function dynamodb scan
## This function scans a DynamoDB table.
\pmb{\pm}# Parameters:
      -n table name -- The name of the table.
#-f filter_expression -- The filter expression.
#-a expression_attribute_names -- Path to JSON file containing the
#expression attribute names.
#-v expression_attribute_values -- Path to JSON file containing the
expression attribute values.
#[-p projection expression] -- Optional projection expression.
\pmb{\pm}# Returns:
#The items as json output.
# And:
#0 - If successful.1 - If it fails.
\pmfunction dynamodb_scan() {
 local table_name filter_expression expression_attribute_names
expression_attribute_values projection_expression response
 local option OPTARG # Required to use getopts command in a function.
 # Function usage explanation
 function usage() \{echo "function dynamodb_scan"
   echo "Scan a DynamoDB table."
   echo " -n table_name -- The name of the table."
```

```
 echo " -f filter_expression -- The filter expression." 
    echo " -a expression_attribute_names -- Path to JSON file containing the 
 expression attribute names." 
    echo " -v expression_attribute_values -- Path to JSON file containing the 
 expression attribute values." 
    echo " [-p projection_expression] -- Optional projection expression." 
    echo "" 
 } 
 while getopts "n:f:a:v:p:h" option; do 
    case "${option}" in 
     n) table name="${OPTARG}" ;;
      f) filter_expression="${OPTARG}" ;; 
     a) expression attribute names="${OPTARG}" ;;
      v) expression_attribute_values="${OPTARG}" ;; 
      p) projection_expression="${OPTARG}" ;; 
      h) 
        usage 
        return 0 
        ;; 
     \langle ? \rangle echo "Invalid parameter" 
        usage 
        return 1 
        ;; 
    esac 
  done 
  export OPTIND=1 
 if [[ -z "$table_name" ]]; then 
    errecho "ERROR: You must provide a table name with the -n parameter." 
    usage 
    return 1 
 fi 
 if [[ -z "$filter_expression" ]]; then 
    errecho "ERROR: You must provide a filter expression with the -f parameter." 
    usage 
    return 1 
  fi 
  if [[ -z "$expression_attribute_names" ]]; then 
    errecho "ERROR: You must provide expression attribute names with the -a 
 parameter."
```
```
 usage 
     return 1 
   fi 
   if [[ -z "$expression_attribute_values" ]]; then 
     errecho "ERROR: You must provide expression attribute values with the -v 
  parameter." 
     usage 
     return 1 
   fi 
   if [[ -z "$projection_expression" ]]; then 
     response=$(aws dynamodb scan \ 
      --table-name "$table name" \
       --filter-expression "$filter_expression" \ 
       --expression-attribute-names file://"$expression_attribute_names" \ 
       --expression-attribute-values file://"$expression_attribute_values") 
   else 
     response=$(aws dynamodb scan \ 
       --table-name "$table_name" \ 
      --filter-expression "$filter expression" \
       --expression-attribute-names file://"$expression_attribute_names" \ 
       --expression-attribute-values file://"$expression_attribute_values" \ 
       --projection-expression "$projection_expression") 
   fi 
   local error_code=${?} 
   if [[ $error_code -ne 0 ]]; then 
     aws_cli_error_log $error_code 
     errecho "ERROR: AWS reports scan operation failed.$response" 
     return 1 
   fi 
   echo "$response" 
   return 0
}
##############################################################################
# function dynamodb_delete_item
#
# This function deletes an item from a DynamoDB table.
#
```

```
# Parameters:
# -n table name -- The name of the table.
# -k keys -- Path to json file containing the keys that identify the item 
 to delete.
#
# Returns:
# 0 - If successful.
# 1 - If it fails.
###########################################################################
function dynamodb delete item() {
  local table_name keys response 
  local option OPTARG # Required to use getopts command in a function. 
  # ###################################### 
  # Function usage explanation 
  ####################################### 
  function usage() { 
     echo "function dynamodb_delete_item" 
     echo "Delete an item from a DynamoDB table." 
     echo " -n table_name -- The name of the table." 
     echo " -k keys -- Path to json file containing the keys that identify the 
  item to delete." 
     echo "" 
  } 
  while getopts "n:k:h" option; do 
     case "${option}" in 
       n) table_name="${OPTARG}" ;; 
       k) keys="${OPTARG}" ;; 
       h) 
         usage 
         return 0 
         ;; 
      \langle ? \rangle echo "Invalid parameter" 
         usage 
         return 1 
         ;; 
     esac 
   done 
   export OPTIND=1 
  if [[ -z "$table_name" ]]; then 
     errecho "ERROR: You must provide a table name with the -n parameter." 
     usage
```

```
 return 1 
   fi 
   if [[ -z "$keys" ]]; then 
     errecho "ERROR: You must provide a keys json file path the -k parameter." 
     usage 
    return 1 
   fi 
   iecho "Parameters:\n" 
   iecho " table_name: $table_name" 
   iecho " keys: $keys" 
   iecho "" 
   response=$(aws dynamodb delete-item \ 
     --table-name "$table_name" \ 
     --key file://"$keys") 
   local error_code=${?} 
  if [[ $error_code -ne 0 ]]; then 
     aws_cli_error_log $error_code 
     errecho "ERROR: AWS reports delete-item operation failed.$response" 
    return 1 
   fi 
   return 0
}
###############################################################################
# function dynamodb_delete_table
#
# This function deletes a DynamoDB table.
#
# Parameters:
# -n table_name -- The name of the table to delete.
#
# Returns:
# 0 - If successful.
# 1 - If it fails.
###############################################################################
function dynamodb delete table() {
  local table_name response
```

```
 local option OPTARG # Required to use getopts command in a function. 
 # bashsupport disable=BP5008 
 function usage() { 
   echo "function dynamodb_delete_table" 
   echo "Deletes an Amazon DynamoDB table." 
   echo " -n table_name -- The name of the table to delete." 
   echo "" 
 } 
 # Retrieve the calling parameters. 
 while getopts "n:h" option; do 
   case "${option}" in 
     n) table_name="${OPTARG}" ;; 
     h) 
       usage 
       return 0 
       ;; 
    \langle ? \rangle echo "Invalid parameter" 
       usage 
       return 1 
        ;; 
   esac 
 done 
 export OPTIND=1 
 if [[ -z "$table_name" ]]; then 
   errecho "ERROR: You must provide a table name with the -n parameter." 
   usage 
   return 1 
 fi 
 iecho "Parameters:\n" 
 iecho " table_name: $table_name" 
 iecho "" 
 response=$(aws dynamodb delete-table \ 
   --table-name "$table_name") 
 local error_code=${?} 
 if [[ $error_code -ne 0 ]]; then 
   aws_cli_error_log $error_code
```

```
 errecho "ERROR: AWS reports delete-table operation failed.$response" 
     return 1 
   fi 
   return 0
}
```
As funções utilitárias usadas nesse cenário.

```
###############################################################################
# function iecho
#
# This function enables the script to display the specified text only if
# the global variable $VERBOSE is set to true.
###############################################################################
function iecho() { 
  if [ $VERBOSE == true ]; then
     echo "$@" 
  fi
}
###############################################################################
# function errecho
#
# This function outputs everything sent to it to STDERR (standard error output).
###############################################################################
function errecho() { 
   printf "%s\n" "$*" 1>&2
}
##############################################################################
# function aws_cli_error_log()
#
# This function is used to log the error messages from the AWS CLI.
#
# See https://docs.aws.amazon.com/cli/latest/topic/return-codes.html#cli-aws-
help-return-codes.
#
# The function expects the following argument:
# $1 - The error code returned by the AWS CLI.
#
# Returns:
```

```
# 0: - Success.
#
##############################################################################
function aws_cli_error_log() { 
  local err_code=$1 
  errecho "Error code : $err_code" 
 if [ "$err_code" == 1 ]; then
     errecho " One or more S3 transfers failed." 
 elif [ "$err_code" == 2 ]; then
     errecho " Command line failed to parse." 
   elif [ "$err_code" == 130 ]; then 
     errecho " Process received SIGINT." 
  elif [ "$err_code" == 252 ]; then 
     errecho " Command syntax invalid." 
  elif [ "$err_code" == 253 ]; then 
     errecho " The system environment or configuration was invalid." 
 elif [ "$err_code" == 254 ]; then
     errecho " The service returned an error." 
  elif [ "$err_code" == 255 ]; then 
     errecho " 255 is a catch-all error." 
   fi 
  return 0
}
```
- Para obter detalhes da API, consulte os tópicos a seguir na Referência de comandos da AWS CLI .
	- [BatchWriteItem](https://docs.aws.amazon.com/goto/aws-cli/dynamodb-2012-08-10/BatchWriteItem)
	- [CreateTable](https://docs.aws.amazon.com/goto/aws-cli/dynamodb-2012-08-10/CreateTable)
	- [DeleteItem](https://docs.aws.amazon.com/goto/aws-cli/dynamodb-2012-08-10/DeleteItem)
	- [DeleteTable](https://docs.aws.amazon.com/goto/aws-cli/dynamodb-2012-08-10/DeleteTable)
	- [DescribeTable](https://docs.aws.amazon.com/goto/aws-cli/dynamodb-2012-08-10/DescribeTable)
	- [GetItem](https://docs.aws.amazon.com/goto/aws-cli/dynamodb-2012-08-10/GetItem)
	- [PutItem](https://docs.aws.amazon.com/goto/aws-cli/dynamodb-2012-08-10/PutItem)
	- [Query](https://docs.aws.amazon.com/goto/aws-cli/dynamodb-2012-08-10/Query)
	- [Scan](https://docs.aws.amazon.com/goto/aws-cli/dynamodb-2012-08-10/Scan)
	- [UpdateItem](https://docs.aws.amazon.com/goto/aws-cli/dynamodb-2012-08-10/UpdateItem)

#### $C++$

### SDK para C++

### **G** Note

Tem mais sobre GitHub. Encontre o exemplo completo e saiba como configurar e executar no [Repositório de exemplos de código da AWS.](https://github.com/awsdocs/aws-doc-sdk-examples/tree/main/cpp/example_code/dynamodb#code-examples)

```
\{ Aws::Client::ClientConfiguration clientConfig; 
        // 1. Create a table with partition: year (N) and sort: title (S).
  (CreateTable) 
         if (AwsDoc::DynamoDB::createMoviesDynamoDBTable(clientConfig)) { 
             AwsDoc::DynamoDB::dynamodbGettingStartedScenario(clientConfig); 
             // 9. Delete the table. (DeleteTable) 
             AwsDoc::DynamoDB::deleteMoviesDynamoDBTable(clientConfig); 
         } 
     }
//! Scenario to modify and query a DynamoDB table.
/*! 
  \sa dynamodbGettingStartedScenario() 
   \param clientConfiguration: AWS client configuration. 
   \return bool: Function succeeded. 
  */
bool AwsDoc::DynamoDB::dynamodbGettingStartedScenario( 
         const Aws::Client::ClientConfiguration &clientConfiguration) { 
     std::cout << std::setfill('*') << std::setw(ASTERISK_FILL_WIDTH) << " " 
               << std::endl; 
     std::cout << "Welcome to the Amazon DynamoDB getting started demo." << 
  std::endl; 
     std::cout << std::setfill('*') << std::setw(ASTERISK_FILL_WIDTH) << " " 
               << std::endl; 
     Aws::DynamoDB::DynamoDBClient dynamoClient(clientConfiguration); 
     // 2. Add a new movie. 
     Aws::String title;
```

```
 float rating; 
    int year; 
    Aws::String plot; 
    { 
        title = askQuestion( 
                 "Enter the title of a movie you want to add to the table: "); 
        year = askQuestionForInt("What year was it released? "); 
        rating = askQuestionForFloatRange("On a scale of 1 - 10, how do you rate 
 it? ", 
                                            1, 10); 
        plot = askQuestion("Summarize the plot for me: "); 
        Aws::DynamoDB::Model::PutItemRequest putItemRequest; 
       putItemRequest.SetTableName(MOVIE TABLE NAME);
        putItemRequest.AddItem(YEAR_KEY, 
 Aws::DynamoDB::Model::AttributeValue().SetN(year)); 
        putItemRequest.AddItem(TITLE_KEY, 
 Aws::DynamoDB::Model::AttributeValue().SetS(title)); 
        // Create attribute for the info map. 
        Aws::DynamoDB::Model::AttributeValue infoMapAttribute; 
       std::shared_ptr<Aws::DynamoDB::Model::AttributeValue> ratingAttribute =
 Aws::MakeShared<Aws::DynamoDB::Model::AttributeValue>( 
               ALLOCATION TAG.c str());
        ratingAttribute->SetN(rating); 
        infoMapAttribute.AddMEntry(RATING_KEY, ratingAttribute); 
        std::shared_ptr<Aws::DynamoDB::Model::AttributeValue> plotAttribute = 
 Aws::MakeShared<Aws::DynamoDB::Model::AttributeValue>( 
                ALLOCATION_TAG.c_str()); 
        plotAttribute->SetS(plot); 
        infoMapAttribute.AddMEntry(PLOT_KEY, plotAttribute); 
        putItemRequest.AddItem(INFO_KEY, infoMapAttribute); 
        Aws::DynamoDB::Model::PutItemOutcome outcome = dynamoClient.PutItem( 
                 putItemRequest); 
        if (!outcome.IsSuccess()) { 
            std::cerr << "Failed to add an item: " << 
 outcome.GetError().GetMessage()
```

```
 << std::endl; 
            return false; 
        } 
    } 
    std::cout << "\nAdded '" << title << "' to '" << MOVIE_TABLE_NAME << "'." 
              << std::endl; 
    // 3. Update the rating and plot of the movie by using an update expression. 
   \mathcal{L} rating = askQuestionForFloatRange( 
                Aws::String("\nLet's update your movie.\nYou rated it ") + 
               std:: to string(rating)
                + ", what new rating would you give it? ", 1, 10); 
        plot = askQuestion(Aws::String("You summarized the plot as '") + plot + 
                          "'.\nWhat would you say now? "); 
        Aws::DynamoDB::Model::UpdateItemRequest request; 
        request.SetTableName(MOVIE_TABLE_NAME); 
        request.AddKey(TITLE_KEY, 
 Aws::DynamoDB::Model::AttributeValue().SetS(title)); 
        request.AddKey(YEAR_KEY, 
 Aws::DynamoDB::Model::AttributeValue().SetN(year)); 
        std::stringstream expressionStream; 
       expressionStream << "set " << INFO KEY << "." << RATING KEY << " =:r, "
                        << INFO_KEY << "." << PLOT_KEY << " =:p"; 
        request.SetUpdateExpression(expressionStream.str()); 
        request.SetExpressionAttributeValues({ 
{``:r",} Aws::DynamoDB::Model::AttributeValue().SetN( 
                                                           rating)}, 
                                                   {":p", 
 Aws::DynamoDB::Model::AttributeValue().SetS( 
plot)}
\}) ;
        request.SetReturnValues(Aws::DynamoDB::Model::ReturnValue::UPDATED_NEW); 
       const Aws::DynamoDB::Model::UpdateItemOutcome &result =
 dynamoClient.UpdateItem( 
                request); 
        if (!result.IsSuccess()) { 
            std::cerr << "Error updating movie " + result.GetError().GetMessage() 
                     << std::endl;
```

```
Conceitos básicos 2756
```

```
 return false; 
         } 
    } 
    std::cout << "\nUpdated '" << title << "' with new attributes:" << std::endl; 
    // 4. Put 250 movies in the table from moviedata.json. 
   \sqrt{ } std::cout << "Adding movies from a json file to the database." << 
 std::endl; 
         const size_t MAX_SIZE_FOR_BATCH_WRITE = 25; 
        const size t MOVIES TO WRITE = 10 * MAX SIZE FOR BATCH WRITE;
         Aws::String jsonString = getMovieJSON(); 
         if (!jsonString.empty()) { 
             Aws::Utils::Json::JsonValue json(jsonString); 
             Aws::Utils::Array<Aws::Utils::Json::JsonView> movieJsons = 
 json.View().AsArray(); 
             Aws::Vector<Aws::DynamoDB::Model::WriteRequest> writeRequests; 
             // To add movies with a cross-section of years, use an appropriate 
 increment 
             // value for iterating through the database. 
             size_t increment = movieJsons.GetLength() / MOVIES_TO_WRITE; 
            for (size_t i = 0; i < movieJsons.GetLength(); i += increment) {
                writeRequests.push back(Aws::DynamoDB::Model::WriteRequest());
                Aws::Map<Aws::String, Aws::DynamoDB::Model::AttributeValue>
 putItems = movieJsonViewToAttributeMap( 
                          movieJsons[i]); 
                 Aws::DynamoDB::Model::PutRequest putRequest; 
                 putRequest.SetItem(putItems); 
                 writeRequests.back().SetPutRequest(putRequest); 
                 if (writeRequests.size() == MAX_SIZE_FOR_BATCH_WRITE) { 
                      Aws::DynamoDB::Model::BatchWriteItemRequest request; 
                      request.AddRequestItems(MOVIE_TABLE_NAME, writeRequests); 
                      const Aws::DynamoDB::Model::BatchWriteItemOutcome &outcome = 
 dynamoClient.BatchWriteItem( 
                              request); 
                     if (!outcome.IsSuccess()) { 
                          std::cerr << "Unable to batch write movie data: " 
                                    << outcome.GetError().GetMessage() 
                                    << std::endl; 
                          writeRequests.clear(); 
                          break; 
1 1 1 1 1 1 1
```

```
 else { 
                         std::cout << "Added batch of " << writeRequests.size() 
                                   << " movies to the database." 
                                   << std::endl; 
1 1 1 1 1 1 1
                     writeRequests.clear(); 
 } 
             } 
        } 
    } 
     std::cout << std::setfill('*') << std::setw(ASTERISK_FILL_WIDTH) << " " 
               << std::endl; 
    // 5. Get a movie by Key (partition + sort). 
    { 
        Aws::String titleToGet("King Kong"); 
        Aws::String answer = askQuestion(Aws::String( 
                 "Let's move on...Would you like to get info about '" + titleToGet 
 + 
                 "'? (y/n) ")); 
        if (answer == "y") {
             Aws::DynamoDB::Model::GetItemRequest request; 
             request.SetTableName(MOVIE_TABLE_NAME); 
             request.AddKey(TITLE_KEY, 
 Aws::DynamoDB::Model::AttributeValue().SetS(titleToGet)); 
             request.AddKey(YEAR_KEY, 
Aws::DynamoDB::Model::AttributeValue().SetN(1933));
            const Aws::DynamoDB::Model::GetItemOutcome &result =
 dynamoClient.GetItem( 
                     request); 
             if (!result.IsSuccess()) { 
                std::cerr << "Error " << result.GetError().GetMessage();
 } 
             else { 
                const Aws::Map<Aws::String, Aws::DynamoDB::Model::AttributeValue>
 &item = result.GetResult().GetItem(); 
                 if (!item.empty()) { 
                     std::cout << "\nHere's what I found:" << std::endl; 
                     printMovieInfo(item); 
 } 
                 else {
```

```
 std::cout << "\nThe movie was not found in the database." 
                               << std::endl; 
 } 
 } 
        } 
    } 
    // 6. Use Query with a key condition expression to return all movies 
    // released in a given year. 
    Aws::String doAgain = "n"; 
    do { 
        Aws::DynamoDB::Model::QueryRequest req; 
        req.SetTableName(MOVIE_TABLE_NAME); 
        // "year" is a DynamoDB reserved keyword and must be replaced with an 
        // expression attribute name. 
        req.SetKeyConditionExpression("#dynobase_year = :valueToMatch"); 
         req.SetExpressionAttributeNames({{"#dynobase_year", YEAR_KEY}}); 
         int yearToMatch = askQuestionForIntRange( 
                 "\nLet's get a list of movies released in" 
                 " a given year. Enter a year between 1972 and 2018 ", 
                 1972, 2018); 
        Aws::Map<Aws::String, Aws::DynamoDB::Model::AttributeValue> 
 attributeValues; 
         attributeValues.emplace(":valueToMatch", 
                                 Aws::DynamoDB::Model::AttributeValue().SetN( 
                                          yearToMatch)); 
         req.SetExpressionAttributeValues(attributeValues); 
        const Aws::DynamoDB::Model::QueryOutcome &result =
 dynamoClient.Query(req); 
         if (result.IsSuccess()) { 
            const Aws::Vector<Aws::Map<Aws::String,
 Aws::DynamoDB::Model::AttributeValue>> &items = result.GetResult().GetItems(); 
             if (!items.empty()) { 
                 std::cout << "\nThere were " << items.size() 
                           << " movies in the database from " 
                           << yearToMatch << "." << std::endl; 
                 for (const auto &item: items) { 
                     printMovieInfo(item); 
 } 
                doAgain = "n";
```

```
 } 
             else { 
                 std::cout << "\nNo movies from " << yearToMatch 
                            << " were found in the database" 
                            << std::endl; 
                 doAgain = askQuestion(Aws::String("Try another year? (y/n) ")); 
 } 
         } 
         else { 
             std::cerr << "Failed to Query items: " << 
 result.GetError().GetMessage() 
                       << std::endl; 
         } 
   } while (doAgain == "y");
    // 7. Use Scan to return movies released within a range of years. 
   // Show how to paginate data using ExclusiveStartKey. (Scan +
 FilterExpression) 
     { 
         int startYear = askQuestionForIntRange("\nNow let's scan a range of years 
^{\prime} "for movies in the database. Enter 
 a start year: ", 
                                                  1972, 2018); 
         int endYear = askQuestionForIntRange("\nEnter an end year: ", 
                                                startYear, 2018); 
        Aws::Map<Aws::String, Aws::DynamoDB::Model::AttributeValue>
 exclusiveStartKey; 
         do { 
            Aws::DynamoDB::Model::ScanRequest scanRequest;
            scanRequest.SetTableName(MOVIE TABLE NAME);
             scanRequest.SetFilterExpression( 
                      "#dynobase_year >= :startYear AND #dynobase_year 
 <= :endYear"); 
             scanRequest.SetExpressionAttributeNames({{"#dynobase_year", 
 YEAR_KEY}}); 
            Aws::Map<Aws::String, Aws::DynamoDB::Model::AttributeValue>
 attributeValues; 
             attributeValues.emplace(":startYear", 
                                      Aws::DynamoDB::Model::AttributeValue().SetN( 
                                               startYear)); 
             attributeValues.emplace(":endYear",
```

```
 Aws::DynamoDB::Model::AttributeValue().SetN( 
                                            endYear)); 
            scanRequest.SetExpressionAttributeValues(attributeValues); 
            if (!exclusiveStartKey.empty()) { 
                scanRequest.SetExclusiveStartKey(exclusiveStartKey); 
 } 
            const Aws::DynamoDB::Model::ScanOutcome &result = dynamoClient.Scan( 
                    scanRequest); 
            if (result.IsSuccess()) { 
               const Aws::Vector<Aws::Map<Aws::String,
 Aws::DynamoDB::Model::AttributeValue>> &items = result.GetResult().GetItems(); 
                if (!items.empty()) { 
                    std::stringstream stringStream; 
                    stringStream << "\nFound " << items.size() << " movies in one 
 scan." 
                                 << " How many would you like to see? "; 
                    size_t count = askQuestionForInt(stringStream.str()); 
                   for (size_t i = 0; i < count && i < items.size(); ++i) {
                        printMovieInfo(items[i]); 
1 1 1 1 1 1 1
 } 
                else { 
                    std::cout << "\nNo movies in the database between " << 
 startYear << 
                             " and " << endYear << "." << std::endl;
 } 
                exclusiveStartKey = result.GetResult().GetLastEvaluatedKey(); 
                if (!exclusiveStartKey.empty()) { 
                    std::cout << "Not all movies were retrieved. Scanning for 
 more." 
                              << std::endl; 
 } 
                else { 
                    std::cout << "All movies were retrieved with this scan." 
                              << std::endl; 
 } 
 } 
            else { 
                std::cerr << "Failed to Scan movies: " 
                          << result.GetError().GetMessage() << std::endl; 
 }
```

```
 } while (!exclusiveStartKey.empty()); 
     } 
     // 8. Delete a movie. (DeleteItem) 
    \mathcal{L} std::stringstream stringStream; 
         stringStream << "\nWould you like to delete the movie " << title 
                       << " from the database? (y/n) "; 
         Aws::String answer = askQuestion(stringStream.str()); 
        if (answer == "v") {
              Aws::DynamoDB::Model::DeleteItemRequest request; 
              request.AddKey(YEAR_KEY, 
  Aws::DynamoDB::Model::AttributeValue().SetN(year)); 
              request.AddKey(TITLE_KEY, 
                              Aws::DynamoDB::Model::AttributeValue().SetS(title)); 
              request.SetTableName(MOVIE_TABLE_NAME); 
             const Aws::DynamoDB::Model::DeleteItemOutcome &result =
  dynamoClient.DeleteItem( 
                      request); 
              if (result.IsSuccess()) { 
                  std::cout << "\nRemoved \"" << title << "\" from the database." 
                             << std::endl; 
 } 
              else { 
                  std::cerr << "Failed to delete the movie: " 
                             << result.GetError().GetMessage() 
                             << std::endl; 
             } 
         } 
     } 
     return true;
}
//! Routine to convert a JsonView object to an attribute map.
/*! 
   \sa movieJsonViewToAttributeMap() 
   \param jsonView: Json view object. 
   \return map: Map that can be used in a DynamoDB request. 
  */
Aws::Map<Aws::String, Aws::DynamoDB::Model::AttributeValue>
AwsDoc::DynamoDB::movieJsonViewToAttributeMap( 
         const Aws::Utils::Json::JsonView &jsonView) {
```

```
 Aws::Map<Aws::String, Aws::DynamoDB::Model::AttributeValue> result; 
     if (jsonView.KeyExists(YEAR_KEY)) { 
         result[YEAR_KEY].SetN(jsonView.GetInteger(YEAR_KEY)); 
     } 
     if (jsonView.KeyExists(TITLE_KEY)) { 
         result[TITLE_KEY].SetS(jsonView.GetString(TITLE_KEY)); 
     } 
     if (jsonView.KeyExists(INFO_KEY)) { 
         Aws::Map<Aws::String, const 
  std::shared_ptr<Aws::DynamoDB::Model::AttributeValue>> infoMap; 
         Aws::Utils::Json::JsonView infoView = jsonView.GetObject(INFO_KEY); 
         if (infoView.KeyExists(RATING_KEY)) { 
             std::shared_ptr<Aws::DynamoDB::Model::AttributeValue> attributeValue 
 = std::make_shared<Aws::DynamoDB::Model::AttributeValue>();
             attributeValue->SetN(infoView.GetDouble(RATING_KEY)); 
             infoMap.emplace(std::make_pair(RATING_KEY, attributeValue)); 
         } 
         if (infoView.KeyExists(PLOT_KEY)) { 
             std::shared_ptr<Aws::DynamoDB::Model::AttributeValue> attributeValue 
  = std::make_shared<Aws::DynamoDB::Model::AttributeValue>(); 
             attributeValue->SetS(infoView.GetString(PLOT_KEY)); 
             infoMap.emplace(std::make_pair(PLOT_KEY, attributeValue)); 
         } 
         result[INFO_KEY].SetM(infoMap); 
     } 
     return result;
}
//! Create a DynamoDB table to be used in sample code scenarios.
/*! 
   \sa createMoviesDynamoDBTable() 
   \param clientConfiguration: AWS client configuration. 
   \return bool: Function succeeded.
*/
bool AwsDoc::DynamoDB::createMoviesDynamoDBTable( 
         const Aws::Client::ClientConfiguration &clientConfiguration) { 
     Aws::DynamoDB::DynamoDBClient dynamoClient(clientConfiguration); 
     bool movieTableAlreadyExisted = false; 
     {
```

```
 Aws::DynamoDB::Model::CreateTableRequest request; 
         Aws::DynamoDB::Model::AttributeDefinition yearAttributeDefinition; 
         yearAttributeDefinition.SetAttributeName(YEAR_KEY); 
         yearAttributeDefinition.SetAttributeType( 
                 Aws::DynamoDB::Model::ScalarAttributeType::N); 
         request.AddAttributeDefinitions(yearAttributeDefinition); 
         Aws::DynamoDB::Model::AttributeDefinition titleAttributeDefinition; 
         yearAttributeDefinition.SetAttributeName(TITLE_KEY); 
         yearAttributeDefinition.SetAttributeType( 
                Aws::DynamoDB::Model::ScalarAttributeType::S);
         request.AddAttributeDefinitions(yearAttributeDefinition); 
         Aws::DynamoDB::Model::KeySchemaElement yearKeySchema; 
         yearKeySchema.WithAttributeName(YEAR_KEY).WithKeyType( 
                Aws::DynamoDB::Model::KeyType::HASH);
         request.AddKeySchema(yearKeySchema); 
         Aws::DynamoDB::Model::KeySchemaElement titleKeySchema; 
         yearKeySchema.WithAttributeName(TITLE_KEY).WithKeyType( 
                 Aws::DynamoDB::Model::KeyType::RANGE); 
         request.AddKeySchema(yearKeySchema); 
         Aws::DynamoDB::Model::ProvisionedThroughput throughput; 
         throughput.WithReadCapacityUnits( 
                 PROVISIONED_THROUGHPUT_UNITS).WithWriteCapacityUnits( 
                PROVISIONED_THROUGHPUT_UNITS);
         request.SetProvisionedThroughput(throughput); 
         request.SetTableName(MOVIE_TABLE_NAME); 
        std::cout << "Creating table '" << MOVIE TABLE_NAME << "'..." <<
 std::endl; 
         const Aws::DynamoDB::Model::CreateTableOutcome &result = 
 dynamoClient.CreateTable( 
                 request); 
         if (!result.IsSuccess()) { 
             if (result.GetError().GetErrorType() == 
                 Aws::DynamoDB::DynamoDBErrors::RESOURCE_IN_USE) { 
                 std::cout << "Table already exists." << std::endl; 
                 movieTableAlreadyExisted = true; 
 } 
             else { 
                 std::cerr << "Failed to create table: "
```

```
 << result.GetError().GetMessage(); 
                  return false; 
 } 
         } 
     } 
     // Wait for table to become active. 
     if (!movieTableAlreadyExisted) { 
         std::cout << "Waiting for table '" << MOVIE_TABLE_NAME 
                    << "' to become active...." << std::endl; 
         if (!AwsDoc::DynamoDB::waitTableActive(MOVIE_TABLE_NAME, 
  clientConfiguration)) { 
             return false; 
         } 
         std::cout << "Table '" << MOVIE_TABLE_NAME << "' created and active." 
                    << std::endl; 
     } 
     return true;
}
//! Delete the DynamoDB table used for sample code scenarios.
/*! 
   \sa deleteMoviesDynamoDBTable() 
   \param clientConfiguration: AWS client configuration. 
   \return bool: Function succeeded.
*/
bool AwsDoc::DynamoDB::deleteMoviesDynamoDBTable( 
         const Aws::Client::ClientConfiguration &clientConfiguration) { 
     Aws::DynamoDB::DynamoDBClient dynamoClient(clientConfiguration); 
     Aws::DynamoDB::Model::DeleteTableRequest request; 
     request.SetTableName(MOVIE_TABLE_NAME); 
    const Aws::DynamoDB::Model::DeleteTableOutcome &result =
  dynamoClient.DeleteTable( 
             request); 
     if (result.IsSuccess()) { 
         std::cout << "Your table \"" 
                    << result.GetResult().GetTableDescription().GetTableName() 
                   << " was deleted.\n"; 
     } 
     else { 
         std::cerr << "Failed to delete table: " << result.GetError().GetMessage()
```

```
 << std::endl; 
     } 
     return result.IsSuccess();
}
//! Query a newly created DynamoDB table until it is active.
/*! 
   \sa waitTableActive() 
   \param waitTableActive: The DynamoDB table's name. 
   \param dynamoClient: A DynamoDB client. 
   \return bool: Function succeeded.
*/
bool AwsDoc::DynamoDB::waitTableActive(const Aws::String &tableName, 
                                          const Aws::DynamoDB::DynamoDBClient 
  &dynamoClient) { 
     // Repeatedly call DescribeTable until table is ACTIVE. 
     const int MAX_QUERIES = 20; 
     Aws::DynamoDB::Model::DescribeTableRequest request; 
     request.SetTableName(tableName); 
    int count = 0;
     while (count < MAX_QUERIES) { 
         const Aws::DynamoDB::Model::DescribeTableOutcome &result = 
  dynamoClient.DescribeTable( 
                  request); 
         if (result.IsSuccess()) { 
            Aws::DynamoDB::Model::TableStatus status =
  result.GetResult().GetTable().GetTableStatus(); 
             if (Aws::DynamoDB::Model::TableStatus::ACTIVE != status) { 
                  std::this_thread::sleep_for(std::chrono::seconds(1)); 
 } 
             else { 
                 return true; 
 } 
         } 
         else { 
             std::cerr << "Error DynamoDB::waitTableActive " 
                        << result.GetError().GetMessage() << std::endl; 
             return false; 
         } 
         count++;
```
}

```
 } 
 return false;
```
- Para obter detalhes da API, consulte os tópicos a seguir na Referência da API AWS SDK for  $C++$ .
	- [BatchWriteItem](https://docs.aws.amazon.com/goto/SdkForCpp/dynamodb-2012-08-10/BatchWriteItem)
	- [CreateTable](https://docs.aws.amazon.com/goto/SdkForCpp/dynamodb-2012-08-10/CreateTable)
	- [DeleteItem](https://docs.aws.amazon.com/goto/SdkForCpp/dynamodb-2012-08-10/DeleteItem)
	- [DeleteTable](https://docs.aws.amazon.com/goto/SdkForCpp/dynamodb-2012-08-10/DeleteTable)
	- [DescribeTable](https://docs.aws.amazon.com/goto/SdkForCpp/dynamodb-2012-08-10/DescribeTable)
	- [GetItem](https://docs.aws.amazon.com/goto/SdkForCpp/dynamodb-2012-08-10/GetItem)
	- [PutItem](https://docs.aws.amazon.com/goto/SdkForCpp/dynamodb-2012-08-10/PutItem)
	- [Query](https://docs.aws.amazon.com/goto/SdkForCpp/dynamodb-2012-08-10/Query)
	- [Scan](https://docs.aws.amazon.com/goto/SdkForCpp/dynamodb-2012-08-10/Scan)
	- [UpdateItem](https://docs.aws.amazon.com/goto/SdkForCpp/dynamodb-2012-08-10/UpdateItem)

### Go

SDK para Go V2

### **a** Note

Tem mais sobre GitHub. Encontre o exemplo completo e saiba como configurar e executar no [Repositório de exemplos de código da AWS.](https://github.com/awsdocs/aws-doc-sdk-examples/tree/main/gov2/dynamodb#code-examples)

Execute um cenário interativo para criar a tabela e executar ações nela.

```
import ( 
  "context" 
  "fmt" 
  "log" 
  "strings"
```
 "github.com/aws/aws-sdk-go-v2/aws" "github.com/aws/aws-sdk-go-v2/service/dynamodb" "github.com/awsdocs/aws-doc-sdk-examples/gov2/demotools" "github.com/awsdocs/aws-doc-sdk-examples/gov2/dynamodb/actions"  $\lambda$ // RunMovieScenario is an interactive example that shows you how to use the AWS SDK for Go // to create and use an Amazon DynamoDB table that stores data about movies. // // 1. Create a table that can hold movie data. // 2. Put, get, and update a single movie in the table. // 3. Write movie data to the table from a sample JSON file. // 4. Query for movies that were released in a given year. // 5. Scan for movies that were released in a range of years. // 6. Delete a movie from the table. // 7. Delete the table. // // This example creates a DynamoDB service client from the specified sdkConfig so that // you can replace it with a mocked or stubbed config for unit testing. // // It uses a questioner from the `demotools` package to get input during the example. // This package can be found in the  $\ldots$ . \demotools folder of this repo. // // The specified movie sampler is used to get sample data from a URL that is loaded // into the named table. func RunMovieScenario( ctx context.Context, sdkConfig aws.Config, questioner demotools.IQuestioner, tableName string, movieSampler actions.IMovieSampler) { defer func() { if  $r := recover()$ ;  $r := nil$  { fmt.Printf("Something went wrong with the demo.") }  $\}$ () log.Println(strings.Repeat("-", 88)) log.Println("Welcome to the Amazon DynamoDB getting started demo.") log.Println(strings.Repeat("-", 88)) tableBasics := actions.TableBasics{TableName: tableName,

```
 DynamoDbClient: dynamodb.NewFromConfig(sdkConfig)} 
 exists, err := tableBasics.TableExists(ctx) 
 if err != nil { 
 panic(err) 
 } 
 if !exists { 
 log.Printf("Creating table %v...\n", tableName) 
 _, err = tableBasics.CreateMovieTable(ctx) 
if err != nil {
  panic(err) 
 } else { 
  log.Printf("Created table %v.\n", tableName) 
 } 
 } else { 
 log.Printf("Table %v already exists.\n", tableName) 
 } 
 var customMovie actions.Movie 
 customMovie.Title = questioner.Ask("Enter a movie title to add to the table:", 
  demotools.NotEmpty{}) 
 customMovie.Year = questioner.AskInt("What year was it released?", 
  demotools.NotEmpty{}, demotools.InIntRange{Lower: 1900, Upper: 2030}) 
 customMovie.Info = map[string]interface{}{} 
 customMovie.Info["rating"] = questioner.AskFloat64( 
  "Enter a rating between 1 and 10:", 
 demotools.NotEmpty{}, demotools.InFloatRange{Lower: 1, Upper: 10}) 
 customMovie.Info["plot"] = questioner.Ask("What's the plot? ", 
 demotools.NotEmpty{}) 
 err = tableBasics.AddMovie(ctx, customMovie) 
if err == nil {
 log.Printf("Added %v to the movie table.\n", customMovie.Title) 
 } 
 log.Println(strings.Repeat("-", 88)) 
 log.Printf("Let's update your movie. You previously rated it %v.\n", 
 customMovie.Info["rating"]) 
 customMovie.Info["rating"] = questioner.AskFloat64( 
 "What new rating would you give it?", 
  demotools.NotEmpty{}, demotools.InFloatRange{Lower: 1, Upper: 10}) 
 log.Printf("You summarized the plot as '%v'.\n", customMovie.Info["plot"]) 
 customMovie.Info["plot"] = questioner.Ask("What would you say now?", 
 demotools.NotEmpty{}) 
 attributes, err := tableBasics.UpdateMovie(ctx, customMovie)
```

```
if err == nil log.Printf("Updated %v with new values.\n", customMovie.Title) 
  for _, attVal := range attributes { 
  for valKey, val := range attVal { 
    log.Printf("\t%v: %v\n", valKey, val) 
   } 
  } 
 } 
 log.Println(strings.Repeat("-", 88)) 
 log.Printf("Getting movie data from %v and adding 250 movies to the table...\n", 
 movieSampler.GetURL()) 
 movies := movieSampler.GetSampleMovies() 
 written, err := tableBasics.AddMovieBatch(ctx, movies, 250) 
 if err != nil { 
 panic(err) 
 } else { 
 log.Printf("Added %v movies to the table.\n", written) 
 } 
show := 10 if show > written { 
 show = written 
 } 
 log.Printf("The first %v movies in the table are:", show) 
 for index, movie := range movies[:show] { 
 log.Printf("\t%v. %v\n", index+1, movie.Title) 
 } 
 movieIndex := questioner.AskInt( 
  "Enter the number of a movie to get info about it: ", 
  demotools.InIntRange{Lower: 1, Upper: show}, 
\lambda movie, err := tableBasics.GetMovie(ctx, movies[movieIndex-1].Title, 
 movies[movieIndex-1].Year) 
if err == nil log.Println(movie) 
 } 
 log.Println(strings.Repeat("-", 88)) 
 log.Println("Let's get a list of movies released in a given year.") 
 releaseYear := questioner.AskInt("Enter a year between 1972 and 2018: ", 
  demotools.InIntRange{Lower: 1972, Upper: 2018}, 
\lambda releases, err := tableBasics.Query(ctx, releaseYear)
```

```
if err == nilif len(releases) == 0 \in log.Printf("I couldn't find any movies released in %v!\n", releaseYear) 
 } else { 
  for _, movie = range releases { 
    log.Println(movie) 
   } 
 } 
 } 
 log.Println(strings.Repeat("-", 88)) 
 log.Println("Now let's scan for movies released in a range of years.") 
 startYear := questioner.AskInt("Enter a year: ", 
 demotools.InIntRange{Lower: 1972, Upper: 2018}) 
 endYear := questioner.AskInt("Enter another year: ", 
 demotools.InIntRange{Lower: 1972, Upper: 2018}) 
 releases, err = tableBasics.Scan(ctx, startYear, endYear) 
if err == nilif len(releases) == 0 \text{ } f log.Printf("I couldn't find any movies released between %v and %v!\n", 
 startYear, endYear) 
 } else { 
   log.Printf("Found %v movies. In this list, the plot is <nil> because "+ 
    "we used a projection expression when scanning for items to return only "+ 
    "the title, year, and rating.\n", len(releases)) 
   for _, movie = range releases { 
   log.Println(movie) 
   } 
 } 
 } 
 log.Println(strings.Repeat("-", 88)) 
 var tables []string 
if questioner.AskBool("Do you want to list all of your tables? (y/n) ", "y") {
 tables, err = tableBasics.ListTables(ctx) 
if err == nil log.Printf("Found %v tables:", len(tables)) 
  for _, table := range tables { 
   log.Printf("\t%v", table) 
   } 
 } 
 } 
 log.Println(strings.Repeat("-", 88))
```

```
 log.Printf("Let's remove your movie '%v'.\n", customMovie.Title) 
 if questioner.AskBool("Do you want to delete it from the table? (y/n) ", "y") {
  err = tableBasics.DeleteMovie(ctx, customMovie) 
  } 
 if err == nil log.Printf("Deleted %v.\n", customMovie.Title) 
  } 
  if questioner.AskBool("Delete the table, too? (y/n)", "y") { 
  err = tableBasics.DeleteTable(ctx) 
  } else { 
  log.Println("Don't forget to delete the table when you're done or you might " + 
    "incur charges on your account.") 
  } 
 if err == nil log.Printf("Deleted table %v.\n", tableBasics.TableName) 
  } 
  log.Println(strings.Repeat("-", 88)) 
  log.Println("Thanks for watching!") 
 log.Println(strings.Repeat("-", 88))
}
```
Defina uma estrutura de filme usada neste exemplo.

```
import ( 
  "archive/zip" 
  "bytes" 
  "encoding/json" 
  "fmt" 
  "io" 
  "log" 
  "net/http" 
  "github.com/aws/aws-sdk-go-v2/feature/dynamodb/attributevalue" 
  "github.com/aws/aws-sdk-go-v2/service/dynamodb/types"
\mathcal{L}// Movie encapsulates data about a movie. Title and Year are the composite 
  primary key
```

```
// of the movie in Amazon DynamoDB. Title is the sort key, Year is the partition 
  key,
// and Info is additional data.
type Movie struct { 
 Title string \qquad \qquad \text{dynamodbav:}"title"`
 Year int \qquad \qquad `dynamodbav:"year"`
  Info map[string]interface{} `dynamodbav:"info"`
}
// GetKey returns the composite primary key of the movie in a format that can be
// sent to DynamoDB.
func (movie Movie) GetKey() map[string]types.AttributeValue { 
  title, err := attributevalue.Marshal(movie.Title) 
 if err != nil {
   panic(err) 
  } 
  year, err := attributevalue.Marshal(movie.Year) 
 if err != nil {
  panic(err) 
  } 
  return map[string]types.AttributeValue{"title": title, "year": year}
}
// String returns the title, year, rating, and plot of a movie, formatted for the 
 example.
func (movie Movie) String() string { 
  return fmt.Sprintf("%v\n\tReleased: %v\n\tRating: %v\n\tPlot: %v\n", 
   movie.Title, movie.Year, movie.Info["rating"], movie.Info["plot"])
}
```
Crie uma estrutura e métodos que chamem ações do DynamoDB.

```
import ( 
 "context" 
 "errors" 
 "log" 
  "time" 
  "github.com/aws/aws-sdk-go-v2/aws" 
  "github.com/aws/aws-sdk-go-v2/feature/dynamodb/attributevalue"
```

```
 "github.com/aws/aws-sdk-go-v2/feature/dynamodb/expression" 
  "github.com/aws/aws-sdk-go-v2/service/dynamodb" 
  "github.com/aws/aws-sdk-go-v2/service/dynamodb/types"
\lambda// TableBasics encapsulates the Amazon DynamoDB service actions used in the 
  examples.
// It contains a DynamoDB service client that is used to act on the specified 
  table.
type TableBasics struct { 
  DynamoDbClient *dynamodb.Client 
  TableName string
}
// TableExists determines whether a DynamoDB table exists.
func (basics TableBasics) TableExists(ctx context.Context) (bool, error) { 
  exists := true 
  _, err := basics.DynamoDbClient.DescribeTable( 
   ctx, &dynamodb.DescribeTableInput{TableName: aws.String(basics.TableName)}, 
 \lambdaif err != nil {
  var notFoundEx *types.ResourceNotFoundException 
  if errors.As(err, &notFoundEx) {
    log.Printf("Table %v does not exist.\n", basics.TableName) 
    err = nil 
   } else { 
    log.Printf("Couldn't determine existence of table %v. Here's why: %v\n", 
  basics.TableName, err) 
   } 
   exists = false 
  } 
  return exists, err
}
// CreateMovieTable creates a DynamoDB table with a composite primary key defined 
  as
// a string sort key named `title`, and a numeric partition key named `year`.
// This function uses NewTableExistsWaiter to wait for the table to be created by
// DynamoDB before it returns.
```

```
func (basics TableBasics) CreateMovieTable(ctx context.Context) 
  (*types.TableDescription, error) { 
  var tableDesc *types.TableDescription 
  table, err := basics.DynamoDbClient.CreateTable(ctx, &dynamodb.CreateTableInput{ 
  AttributeDefinitions: []types.AttributeDefinition{{ 
    AttributeName: aws.String("year"), 
    AttributeType: types.ScalarAttributeTypeN, 
  }, { 
    AttributeName: aws.String("title"), 
    AttributeType: types.ScalarAttributeTypeS, 
   }}, 
   KeySchema: []types.KeySchemaElement{{ 
   AttributeName: aws.String("year"), 
   KeyType: types.KeyTypeHash,
  }, { 
    AttributeName: aws.String("title"), 
   KeyType: types.KeyTypeRange,
  }}, 
  TableName: aws.String(basics.TableName), 
  ProvisionedThroughput: &types.ProvisionedThroughput{ 
    ReadCapacityUnits: aws.Int64(10), 
   WriteCapacityUnits: aws.Int64(10), 
  }, 
  }) 
 if err != nil {
  log.Printf("Couldn't create table %v. Here's why: %v\n", basics.TableName, err) 
  } else { 
  waiter := dynamodb.NewTableExistsWaiter(basics.DynamoDbClient) 
  err = waiter.Wait(ctx, &dynamodb.DescribeTableInput{ 
   TableName: aws.String(basics.TableName)}, 5*time.Minute) 
 if err != nil {
   log.Printf("Wait for table exists failed. Here's why: %v\n", err) 
   } 
  tableDesc = table.TableDescription 
  } 
 return tableDesc, err
}
// ListTables lists the DynamoDB table names for the current account.
func (basics TableBasics) ListTables(ctx context.Context) ([]string, error) { 
 var tableNames []string 
  var output *dynamodb.ListTablesOutput
```

```
 var err error 
  tablePaginator := dynamodb.NewListTablesPaginator(basics.DynamoDbClient, 
  &dynamodb.ListTablesInput{}) 
  for tablePaginator.HasMorePages() { 
   output, err = tablePaginator.NextPage(ctx) 
  if err != nil {
    log.Printf("Couldn't list tables. Here's why: %v\n", err) 
    break 
   } else { 
   tableNames = append(tableNames, output.TableNames...) 
   } 
  } 
  return tableNames, err
}
// AddMovie adds a movie the DynamoDB table.
func (basics TableBasics) AddMovie(ctx context.Context, movie Movie) error { 
  item, err := attributevalue.MarshalMap(movie) 
 if err != nil {
  panic(err) 
  } 
  _, err = basics.DynamoDbClient.PutItem(ctx, &dynamodb.PutItemInput{ 
  TableName: aws.String(basics.TableName), Item: item, 
  }) 
 if err != nil {
  log.Printf("Couldn't add item to table. Here's why: %v\n", err) 
  } 
 return err
}
// UpdateMovie updates the rating and plot of a movie that already exists in the
// DynamoDB table. This function uses the `expression` package to build the 
 update
// expression.
func (basics TableBasics) UpdateMovie(ctx context.Context, movie Movie) 
  (map[string]map[string]interface{}, error) { 
  var err error 
  var response *dynamodb.UpdateItemOutput 
  var attributeMap map[string]map[string]interface{}
```

```
 update := expression.Set(expression.Name("info.rating"), 
  expression.Value(movie.Info["rating"])) 
  update.Set(expression.Name("info.plot"), expression.Value(movie.Info["plot"])) 
  expr, err := expression.NewBuilder().WithUpdate(update).Build() 
 if err != nil {
   log.Printf("Couldn't build expression for update. Here's why: %v\n", err) 
  } else { 
   response, err = basics.DynamoDbClient.UpdateItem(ctx, 
  &dynamodb.UpdateItemInput{ 
   TableName: aws.String(basics.TableName),
   Key: movie.GetKey(),
    ExpressionAttributeNames: expr.Names(), 
    ExpressionAttributeValues: expr.Values(), 
    UpdateExpression: expr.Update(), 
   ReturnValues: types.ReturnValueUpdatedNew,
   }) 
  if err != nil {
   log.Printf("Couldn't update movie %v. Here's why: %v\n", movie.Title, err) 
   } else { 
    err = attributevalue.UnmarshalMap(response.Attributes, &attributeMap) 
   if err != nil {
     log.Printf("Couldn't unmarshall update response. Here's why: %v\n", err) 
    } 
  } 
  } 
 return attributeMap, err
}
// AddMovieBatch adds a slice of movies to the DynamoDB table. The function sends
// batches of 25 movies to DynamoDB until all movies are added or it reaches the
// specified maximum.
func (basics TableBasics) AddMovieBatch(ctx context.Context, movies []Movie, 
  maxMovies int) (int, error) { 
  var err error 
  var item map[string]types.AttributeValue 
  written := 0 
  batchSize := 25 // DynamoDB allows a maximum batch size of 25 items. 
  start := 0 
  end := start + batchSize 
  for start < maxMovies && start < len(movies) { 
   var writeReqs []types.WriteRequest 
   if end > len(movies) {
```

```
 end = len(movies) 
   } 
  for , movie := range movies[start:end] {
    item, err = attributevalue.MarshalMap(movie) 
   if err != nil {
     log.Printf("Couldn't marshal movie %v for batch writing. Here's why: %v\n", 
  movie.Title, err) 
    } else { 
     writeReqs = append( 
      writeReqs, 
      types.WriteRequest{PutRequest: &types.PutRequest{Item: item}}, 
     ) 
    } 
   } 
   _, err = basics.DynamoDbClient.BatchWriteItem(ctx, 
  &dynamodb.BatchWriteItemInput{ 
   RequestItems: map[string][]types.WriteRequest{basics.TableName: writeReqs}})
  if err != nil {
    log.Printf("Couldn't add a batch of movies to %v. Here's why: %v\n", 
  basics.TableName, err) 
   } else { 
    written += len(writeReqs) 
   } 
  start = end 
   end += batchSize 
  } 
  return written, err
}
// GetMovie gets movie data from the DynamoDB table by using the primary 
  composite key
// made of title and year.
func (basics TableBasics) GetMovie(ctx context.Context, title string, year int) 
  (Movie, error) { 
  movie := Movie{Title: title, Year: year} 
  response, err := basics.DynamoDbClient.GetItem(ctx, &dynamodb.GetItemInput{ 
  Key: movie.GetKey(), TableName: aws.String(basics.TableName), 
  }) 
 if err != nil {
  log.Printf("Couldn't get info about %v. Here's why: %v\n", title, err) 
  } else {
```

```
 err = attributevalue.UnmarshalMap(response.Item, &movie) 
  if err != nil {
    log.Printf("Couldn't unmarshal response. Here's why: %v\n", err) 
   } 
  } 
 return movie, err
}
// Query gets all movies in the DynamoDB table that were released in the 
 specified year.
// The function uses the `expression` package to build the key condition 
  expression
// that is used in the query.
func (basics TableBasics) Query(ctx context.Context, releaseYear int) ([]Movie,
  error) { 
  var err error 
  var response *dynamodb.QueryOutput 
  var movies []Movie 
  keyEx := expression.Key("year").Equal(expression.Value(releaseYear)) 
  expr, err := expression.NewBuilder().WithKeyCondition(keyEx).Build() 
 if err != nil {
  log.Printf("Couldn't build expression for query. Here's why: %v\n", err) 
  } else { 
   queryPaginator := dynamodb.NewQueryPaginator(basics.DynamoDbClient, 
  &dynamodb.QueryInput{ 
   TableName: aws.String(basics.TableName),
    ExpressionAttributeNames: expr.Names(), 
    ExpressionAttributeValues: expr.Values(), 
    KeyConditionExpression: expr.KeyCondition(), 
   }) 
   for queryPaginator.HasMorePages() { 
    response, err = queryPaginator.NextPage(ctx) 
   if err != nil {
     log.Printf("Couldn't query for movies released in %v. Here's why: %v\n", 
  releaseYear, err) 
     break 
    } else { 
     var moviePage []Movie 
     err = attributevalue.UnmarshalListOfMaps(response.Items, &moviePage) 
    if err != nil {
      log.Printf("Couldn't unmarshal query response. Here's why: %v\n", err) 
      break
```

```
 } else { 
      movies = append(movies, moviePage...) 
     } 
    } 
   } 
  } 
  return movies, err
}
// Scan gets all movies in the DynamoDB table that were released in a range of 
  years
// and projects them to return a reduced set of fields.
// The function uses the `expression` package to build the filter and projection
// expressions.
func (basics TableBasics) Scan(ctx context.Context, startYear int, endYear int) 
  ([]Movie, error) { 
  var movies []Movie 
  var err error 
  var response *dynamodb.ScanOutput 
  filtEx := expression.Name("year").Between(expression.Value(startYear), 
  expression.Value(endYear)) 
  projEx := expression.NamesList( 
   expression.Name("year"), expression.Name("title"), 
  expression.Name("info.rating")) 
  expr, err := 
  expression.NewBuilder().WithFilter(filtEx).WithProjection(projEx).Build() 
  if err != nil { 
   log.Printf("Couldn't build expressions for scan. Here's why: %v\n", err) 
  } else { 
   scanPaginator := dynamodb.NewScanPaginator(basics.DynamoDbClient, 
  &dynamodb.ScanInput{ 
   TableName: \qquad \qquad \text{aws}.String(basics.TableName), ExpressionAttributeNames: expr.Names(), 
    ExpressionAttributeValues: expr.Values(), 
   FilterExpression: expr.Filter(),
   ProjectionExpression: expr.Projection(),
   }) 
   for scanPaginator.HasMorePages() { 
    response, err = scanPaginator.NextPage(ctx) 
   if err != nil {
     log.Printf("Couldn't scan for movies released between %v and %v. Here's why: 
 \sqrt[6]{v}n",
```

```
 startYear, endYear, err) 
     break 
    } else { 
     var moviePage []Movie 
     err = attributevalue.UnmarshalListOfMaps(response.Items, &moviePage) 
    if err != nil {
      log.Printf("Couldn't unmarshal query response. Here's why: %v\n", err) 
      break 
     } else { 
      movies = append(movies, moviePage...) 
     } 
    } 
   } 
  } 
 return movies, err
}
// DeleteMovie removes a movie from the DynamoDB table.
func (basics TableBasics) DeleteMovie(ctx context.Context, movie Movie) error { 
  _, err := basics.DynamoDbClient.DeleteItem(ctx, &dynamodb.DeleteItemInput{ 
  TableName: aws.String(basics.TableName), Key: movie.GetKey(), 
  }) 
 if err != nil {
  log.Printf("Couldn't delete %v from the table. Here's why: %v\n", movie.Title, 
  err) 
  } 
 return err
}
// DeleteTable deletes the DynamoDB table and all of its data.
func (basics TableBasics) DeleteTable(ctx context.Context) error {
  _, err := basics.DynamoDbClient.DeleteTable(ctx, &dynamodb.DeleteTableInput{ 
  TableName: aws.String(basics.TableName)}) 
 if err != nil {
  log.Printf("Couldn't delete table %v. Here's why: %v\n", basics.TableName, err) 
  } 
  return err
}
```
- [BatchWriteItem](https://pkg.go.dev/github.com/aws/aws-sdk-go-v2/service/dynamodb#Client.BatchWriteItem)
- [CreateTable](https://pkg.go.dev/github.com/aws/aws-sdk-go-v2/service/dynamodb#Client.CreateTable)
- [DeleteItem](https://pkg.go.dev/github.com/aws/aws-sdk-go-v2/service/dynamodb#Client.DeleteItem)
- [DeleteTable](https://pkg.go.dev/github.com/aws/aws-sdk-go-v2/service/dynamodb#Client.DeleteTable)
- [DescribeTable](https://pkg.go.dev/github.com/aws/aws-sdk-go-v2/service/dynamodb#Client.DescribeTable)
- [GetItem](https://pkg.go.dev/github.com/aws/aws-sdk-go-v2/service/dynamodb#Client.GetItem)
- [PutItem](https://pkg.go.dev/github.com/aws/aws-sdk-go-v2/service/dynamodb#Client.PutItem)
- [Query](https://pkg.go.dev/github.com/aws/aws-sdk-go-v2/service/dynamodb#Client.Query)
- [Scan](https://pkg.go.dev/github.com/aws/aws-sdk-go-v2/service/dynamodb#Client.Scan)
- [UpdateItem](https://pkg.go.dev/github.com/aws/aws-sdk-go-v2/service/dynamodb#Client.UpdateItem)

# Java

SDK para Java 2.x

# **a** Note

Tem mais sobre GitHub. Encontre o exemplo completo e saiba como configurar e executar no [Repositório de exemplos de código da AWS.](https://github.com/awsdocs/aws-doc-sdk-examples/tree/main/javav2/example_code/dynamodb#code-examples)

Crie uma tabela do DynamoDB.

```
 // Create a table with a Sort key. 
 public static void createTable(DynamoDbClient ddb, String tableName) { 
     DynamoDbWaiter dbWaiter = ddb.waiter(); 
     ArrayList<AttributeDefinition> attributeDefinitions = new ArrayList<>(); 
     // Define attributes. 
     attributeDefinitions.add(AttributeDefinition.builder() 
              .attributeName("year") 
              .attributeType("N") 
              .build());
```

```
 attributeDefinitions.add(AttributeDefinition.builder() 
                 .attributeName("title") 
                 .attributeType("S") 
                .build();
        ArrayList<KeySchemaElement> tableKey = new ArrayList<>(); 
        KeySchemaElement key = KeySchemaElement.builder() 
                 .attributeName("year") 
                 .keyType(KeyType.HASH) 
                 .build(); 
        KeySchemaElement key2 = KeySchemaElement.builder() 
                 .attributeName("title") 
                 .keyType(KeyType.RANGE) 
                .build();
        // Add KeySchemaElement objects to the list. 
        tableKey.add(key); 
        tableKey.add(key2); 
        CreateTableRequest request = CreateTableRequest.builder() 
                 .keySchema(tableKey) 
                 .provisionedThroughput(ProvisionedThroughput.builder() 
                         .readCapacityUnits(10L) 
                         .writeCapacityUnits(10L) 
                        .build() .attributeDefinitions(attributeDefinitions) 
                 .tableName(tableName) 
                .buid() try { 
            CreateTableResponse response = ddb.createTable(request); 
            DescribeTableRequest tableRequest = DescribeTableRequest.builder() 
                     .tableName(tableName) 
                     .build(); 
            // Wait until the Amazon DynamoDB table is created. 
            WaiterResponse<DescribeTableResponse> waiterResponse = 
 dbWaiter.waitUntilTableExists(tableRequest); 
            waiterResponse.matched().response().ifPresent(System.out::println); 
            String newTable = response.tableDescription().tableName(); 
            System.out.println("The " + newTable + " was successfully created.");
```
```
 } catch (DynamoDbException e) { 
          System.err.println(e.getMessage()); 
          System.exit(1); 
     } 
 }
```
Crie uma função auxiliar para baixar e extrair o arquivo JSON de exemplo.

```
 // Load data into the table. 
    public static void loadData(DynamoDbClient ddb, String tableName, String 
 fileName) throws IOException { 
        DynamoDbEnhancedClient enhancedClient = DynamoDbEnhancedClient.builder() 
                 .dynamoDbClient(ddb) 
                .build();
        DynamoDbTable<Movies> mappedTable = enhancedClient.table("Movies", 
 TableSchema.fromBean(Movies.class)); 
        JsonParser parser = new JsonFactory().createParser(new File(fileName)); 
        com.fasterxml.jackson.databind.JsonNode rootNode = new 
 ObjectMapper().readTree(parser); 
        Iterator<JsonNode> iter = rootNode.iterator(); 
        ObjectNode currentNode; 
       int t = 0;
        while (iter.hasNext()) { 
            // Only add 200 Movies to the table. 
           if (t == 200) break; 
            currentNode = (ObjectNode) iter.next(); 
            int year = currentNode.path("year").asInt(); 
            String title = currentNode.path("title").asText(); 
            String info = currentNode.path("info").toString(); 
            Movies movies = new Movies(); 
            movies.setYear(year); 
            movies.setTitle(title); 
            movies.setInfo(info); 
            // Put the data into the Amazon DynamoDB Movie table. 
            mappedTable.putItem(movies); 
            t++; 
        }
```
}

Obtenha um item de uma tabela.

```
 public static void getItem(DynamoDbClient ddb) { 
         HashMap<String, AttributeValue> keyToGet = new HashMap<>(); 
         keyToGet.put("year", AttributeValue.builder() 
                 .n("1933") 
                .build();
         keyToGet.put("title", AttributeValue.builder() 
                 .s("King Kong") 
                .build();
         GetItemRequest request = GetItemRequest.builder() 
                 .key(keyToGet) 
                 .tableName("Movies") 
                 .build(); 
         try { 
             Map<String, AttributeValue> returnedItem = 
 ddb.getItem(request).item(); 
             if (returnedItem != null) { 
                 Set<String> keys = returnedItem.keySet(); 
                 System.out.println("Amazon DynamoDB table attributes: \n"); 
                 for (String key1 : keys) { 
                     System.out.format("%s: %s\n", key1, 
 returnedItem.get(key1).toString()); 
 } 
             } else { 
                 System.out.format("No item found with the key %s!\n", "year"); 
 } 
         } catch (DynamoDbException e) { 
             System.err.println(e.getMessage()); 
             System.exit(1); 
         } 
     }
```
#### Exemplo completo.

```
/** 
  * Before running this Java V2 code example, set up your development 
 * environment, including your credentials. 
  * 
 * For more information, see the following documentation topic: 
 * 
  * https://docs.aws.amazon.com/sdk-for-java/latest/developer-guide/get-
started.html 
 * 
  * This Java example performs these tasks: 
 * 
  * 1. Creates the Amazon DynamoDB Movie table with partition and sort key. 
  * 2. Puts data into the Amazon DynamoDB table from a JSON document using the 
  * Enhanced client. 
  * 3. Gets data from the Movie table. 
  * 4. Adds a new item. 
 * 5. Updates an item. 
  * 6. Uses a Scan to query items using the Enhanced client. 
  * 7. Queries all items where the year is 2013 using the Enhanced Client. 
  * 8. Deletes the table. 
 */
public class Scenario { 
     public static final String DASHES = new String(new char[80]).replace("\0", 
 "-"); 
     public static void main(String[] args) throws IOException { 
         final String usage = """ 
                  Usage: 
                      <fileName> 
                  Where: 
                      fileName - The path to the moviedata.json file that you can 
 download from the Amazon DynamoDB Developer Guide. 
                  """; 
         if (args.length != 1) { 
             System.out.println(usage); 
             System.exit(1); 
         }
```

```
 String tableName = "Movies"; 
        String fileName = args[0]; 
        Region region = Region.US_EAST_1; 
        DynamoDbClient ddb = DynamoDbClient.builder() 
                 .region(region) 
                .build();
        System.out.println(DASHES); 
        System.out.println("Welcome to the Amazon DynamoDB example scenario."); 
        System.out.println(DASHES); 
        System.out.println(DASHES); 
        System.out.println( 
                 "1. Creating an Amazon DynamoDB table named Movies with a key 
 named year and a sort key named title."); 
        createTable(ddb, tableName); 
        System.out.println(DASHES); 
        System.out.println(DASHES); 
       System.out.println("2. Loading data into the Amazon DynamoDB table.");
        loadData(ddb, tableName, fileName); 
        System.out.println(DASHES); 
        System.out.println(DASHES); 
        System.out.println("3. Getting data from the Movie table."); 
        getItem(ddb); 
        System.out.println(DASHES); 
        System.out.println(DASHES); 
        System.out.println("4. Putting a record into the Amazon DynamoDB 
 table."); 
        putRecord(ddb); 
        System.out.println(DASHES); 
        System.out.println(DASHES); 
        System.out.println("5. Updating a record."); 
        updateTableItem(ddb, tableName); 
        System.out.println(DASHES); 
        System.out.println(DASHES); 
        System.out.println("6. Scanning the Amazon DynamoDB table."); 
        scanMovies(ddb, tableName); 
        System.out.println(DASHES);
```

```
 System.out.println(DASHES); 
     System.out.println("7. Querying the Movies released in 2013."); 
     queryTable(ddb); 
     System.out.println(DASHES); 
     System.out.println(DASHES); 
     System.out.println("8. Deleting the Amazon DynamoDB table."); 
     deleteDynamoDBTable(ddb, tableName); 
     System.out.println(DASHES); 
     ddb.close(); 
 } 
 // Create a table with a Sort key. 
 public static void createTable(DynamoDbClient ddb, String tableName) { 
     DynamoDbWaiter dbWaiter = ddb.waiter(); 
     ArrayList<AttributeDefinition> attributeDefinitions = new ArrayList<>(); 
     // Define attributes. 
     attributeDefinitions.add(AttributeDefinition.builder() 
              .attributeName("year") 
              .attributeType("N") 
             .build();
     attributeDefinitions.add(AttributeDefinition.builder() 
              .attributeName("title") 
              .attributeType("S") 
             .build();
     ArrayList<KeySchemaElement> tableKey = new ArrayList<>(); 
     KeySchemaElement key = KeySchemaElement.builder() 
              .attributeName("year") 
              .keyType(KeyType.HASH) 
             .build();
     KeySchemaElement key2 = KeySchemaElement.builder() 
              .attributeName("title") 
              .keyType(KeyType.RANGE) 
              .build(); 
     // Add KeySchemaElement objects to the list. 
     tableKey.add(key); 
     tableKey.add(key2);
```

```
 CreateTableRequest request = CreateTableRequest.builder() 
                 .keySchema(tableKey) 
                 .provisionedThroughput(ProvisionedThroughput.builder() 
                         .readCapacityUnits(10L) 
                         .writeCapacityUnits(10L) 
                        .buid() .attributeDefinitions(attributeDefinitions) 
                 .tableName(tableName) 
                .build();
        try { 
            CreateTableResponse response = ddb.createTable(request); 
            DescribeTableRequest tableRequest = DescribeTableRequest.builder() 
                     .tableName(tableName) 
                    .buid() // Wait until the Amazon DynamoDB table is created. 
            WaiterResponse<DescribeTableResponse> waiterResponse = 
 dbWaiter.waitUntilTableExists(tableRequest); 
            waiterResponse.matched().response().ifPresent(System.out::println); 
            String newTable = response.tableDescription().tableName(); 
            System.out.println("The " + newTable + " was successfully created."); 
        } catch (DynamoDbException e) { 
            System.err.println(e.getMessage()); 
            System.exit(1); 
        } 
    } 
    // Query the table. 
    public static void queryTable(DynamoDbClient ddb) { 
        try { 
            DynamoDbEnhancedClient enhancedClient = 
 DynamoDbEnhancedClient.builder() 
                     .dynamoDbClient(ddb) 
                     .build(); 
            DynamoDbTable<Movies> custTable = enhancedClient.table("Movies", 
 TableSchema.fromBean(Movies.class)); 
            QueryConditional queryConditional = QueryConditional 
                     .keyEqualTo(Key.builder() 
                              .partitionValue(2013) 
                             .buid():
```

```
 // Get items in the table and write out the ID value. 
             Iterator<Movies> results = 
 custTable.query(queryConditional).items().iterator(); 
             String result = ""; 
             while (results.hasNext()) { 
                 Movies rec = results.next(); 
                 System.out.println("The title of the movie is " + 
 rec.getTitle()); 
                 System.out.println("The movie information is " + rec.getInfo()); 
 } 
         } catch (DynamoDbException e) { 
             System.err.println(e.getMessage()); 
             System.exit(1); 
         } 
    } 
    // Scan the table. 
     public static void scanMovies(DynamoDbClient ddb, String tableName) { 
         System.out.println("******* Scanning all movies.\n"); 
         try { 
             DynamoDbEnhancedClient enhancedClient = 
 DynamoDbEnhancedClient.builder() 
                      .dynamoDbClient(ddb) 
                      .build(); 
             DynamoDbTable<Movies> custTable = enhancedClient.table("Movies", 
 TableSchema.fromBean(Movies.class)); 
             Iterator<Movies> results = custTable.scan().items().iterator(); 
             while (results.hasNext()) { 
                 Movies rec = results.next(); 
                 System.out.println("The movie title is " + rec.getTitle()); 
                 System.out.println("The movie year is " + rec.getYear()); 
 } 
         } catch (DynamoDbException e) { 
             System.err.println(e.getMessage()); 
             System.exit(1); 
         } 
    } 
    // Load data into the table.
```

```
 public static void loadData(DynamoDbClient ddb, String tableName, String 
 fileName) throws IOException { 
        DynamoDbEnhancedClient enhancedClient = DynamoDbEnhancedClient.builder() 
                 .dynamoDbClient(ddb) 
                .build();
        DynamoDbTable<Movies> mappedTable = enhancedClient.table("Movies", 
 TableSchema.fromBean(Movies.class)); 
        JsonParser parser = new JsonFactory().createParser(new File(fileName)); 
        com.fasterxml.jackson.databind.JsonNode rootNode = new 
 ObjectMapper().readTree(parser); 
        Iterator<JsonNode> iter = rootNode.iterator(); 
        ObjectNode currentNode; 
       int t = 0;
        while (iter.hasNext()) { 
            // Only add 200 Movies to the table. 
           if (t == 200) break; 
            currentNode = (ObjectNode) iter.next(); 
            int year = currentNode.path("year").asInt(); 
            String title = currentNode.path("title").asText(); 
            String info = currentNode.path("info").toString(); 
            Movies movies = new Movies(); 
            movies.setYear(year); 
            movies.setTitle(title); 
            movies.setInfo(info); 
            // Put the data into the Amazon DynamoDB Movie table. 
            mappedTable.putItem(movies); 
            t++; 
        } 
    } 
    // Update the record to include show only directors. 
    public static void updateTableItem(DynamoDbClient ddb, String tableName) { 
        HashMap<String, AttributeValue> itemKey = new HashMap<>(); 
        itemKey.put("year", AttributeValue.builder().n("1933").build()); 
        itemKey.put("title", AttributeValue.builder().s("King Kong").build()); 
        HashMap<String, AttributeValueUpdate> updatedValues = new HashMap<>(); 
        updatedValues.put("info", AttributeValueUpdate.builder()
```

```
 .value(AttributeValue.builder().s("{\"directors\":[\"Merian C. 
 Cooper\",\"Ernest B. Schoedsack\"]") 
                         .build() .action(AttributeAction.PUT) 
                .build();
        UpdateItemRequest request = UpdateItemRequest.builder() 
                 .tableName(tableName) 
                 .key(itemKey) 
                 .attributeUpdates(updatedValues) 
                .build();
        try { 
            ddb.updateItem(request); 
        } catch (ResourceNotFoundException e) { 
            System.err.println(e.getMessage()); 
            System.exit(1); 
        } catch (DynamoDbException e) { 
            System.err.println(e.getMessage()); 
            System.exit(1); 
        } 
        System.out.println("Item was updated!"); 
    } 
    public static void deleteDynamoDBTable(DynamoDbClient ddb, String tableName) 
 { 
        DeleteTableRequest request = DeleteTableRequest.builder() 
                 .tableName(tableName) 
                .buid() try { 
            ddb.deleteTable(request); 
        } catch (DynamoDbException e) { 
            System.err.println(e.getMessage()); 
            System.exit(1); 
        } 
        System.out.println(tableName + " was successfully deleted!"); 
    } 
    public static void putRecord(DynamoDbClient ddb) { 
        try {
```

```
 DynamoDbEnhancedClient enhancedClient = 
 DynamoDbEnhancedClient.builder() 
                     .dynamoDbClient(ddb) 
                     .build(); 
            DynamoDbTable<Movies> table = enhancedClient.table("Movies", 
 TableSchema.fromBean(Movies.class)); 
            // Populate the Table. 
            Movies record = new Movies(); 
            record.setYear(2020); 
            record.setTitle("My Movie2"); 
            record.setInfo("no info"); 
            table.putItem(record); 
        } catch (DynamoDbException e) { 
            System.err.println(e.getMessage()); 
            System.exit(1); 
        } 
        System.out.println("Added a new movie to the table."); 
    } 
    public static void getItem(DynamoDbClient ddb) { 
        HashMap<String, AttributeValue> keyToGet = new HashMap<>(); 
        keyToGet.put("year", AttributeValue.builder() 
                 .n("1933") 
                .build();
        keyToGet.put("title", AttributeValue.builder() 
                 .s("King Kong") 
                .build();
        GetItemRequest request = GetItemRequest.builder() 
                 .key(keyToGet) 
                 .tableName("Movies") 
                .buid() try { 
            Map<String, AttributeValue> returnedItem = 
 ddb.getItem(request).item(); 
            if (returnedItem != null) { 
                 Set<String> keys = returnedItem.keySet();
```

```
 System.out.println("Amazon DynamoDB table attributes: \n"); 
                 for (String key1 : keys) { 
                     System.out.format("%s: %s\n", key1, 
  returnedItem.get(key1).toString()); 
 } 
             } else { 
                 System.out.format("No item found with the key %s!\n", "year"); 
 } 
        } catch (DynamoDbException e) { 
             System.err.println(e.getMessage()); 
             System.exit(1); 
        } 
     }
}
```
- Para obter detalhes da API, consulte os tópicos a seguir na Referência da API AWS SDK for Java 2.x .
	- [BatchWriteItem](https://docs.aws.amazon.com/goto/SdkForJavaV2/dynamodb-2012-08-10/BatchWriteItem)
	- [CreateTable](https://docs.aws.amazon.com/goto/SdkForJavaV2/dynamodb-2012-08-10/CreateTable)
	- [DeleteItem](https://docs.aws.amazon.com/goto/SdkForJavaV2/dynamodb-2012-08-10/DeleteItem)
	- [DeleteTable](https://docs.aws.amazon.com/goto/SdkForJavaV2/dynamodb-2012-08-10/DeleteTable)
	- [DescribeTable](https://docs.aws.amazon.com/goto/SdkForJavaV2/dynamodb-2012-08-10/DescribeTable)
	- [GetItem](https://docs.aws.amazon.com/goto/SdkForJavaV2/dynamodb-2012-08-10/GetItem)
	- [PutItem](https://docs.aws.amazon.com/goto/SdkForJavaV2/dynamodb-2012-08-10/PutItem)
	- [Query](https://docs.aws.amazon.com/goto/SdkForJavaV2/dynamodb-2012-08-10/Query)
	- [Scan](https://docs.aws.amazon.com/goto/SdkForJavaV2/dynamodb-2012-08-10/Scan)
	- [UpdateItem](https://docs.aws.amazon.com/goto/SdkForJavaV2/dynamodb-2012-08-10/UpdateItem)

## **JavaScript**

## SDK para JavaScript (v3)

## **a** Note

Tem mais sobre GitHub. Encontre o exemplo completo e saiba como configurar e executar no [Repositório de exemplos de código da AWS.](https://github.com/awsdocs/aws-doc-sdk-examples/tree/main/javascriptv3/example_code/dynamodb#code-examples)

```
import { readFileSync } from "node:fs";
import { 
   BillingMode, 
   CreateTableCommand, 
   DeleteTableCommand, 
   DynamoDBClient, 
   waitUntilTableExists,
} from "@aws-sdk/client-dynamodb";
/** 
  * This module is a convenience library. It abstracts Amazon DynamoDB's data type 
  * descriptors (such as S, N, B, and BOOL) by marshalling JavaScript objects into 
  * AttributeValue shapes. 
  */
import { 
   BatchWriteCommand, 
   DeleteCommand, 
   DynamoDBDocumentClient, 
   GetCommand, 
   PutCommand, 
   UpdateCommand, 
   paginateQuery, 
   paginateScan,
} from "@aws-sdk/lib-dynamodb";
// These modules are local to our GitHub repository. We recommend cloning
// the project from GitHub if you want to run this example.
// For more information, see https://github.com/awsdocs/aws-doc-sdk-examples.
import { getUniqueName } from "@aws-doc-sdk-examples/lib/utils/util-string.js";
import { dirnameFromMetaUrl } from "@aws-doc-sdk-examples/lib/utils/util-fs.js";
import { chunkArray } from "@aws-doc-sdk-examples/lib/utils/util-array.js";
```

```
const dirname = dirnameFromMetaUrl(import.meta.url);
const tableName = getUniqueName("Movies");
const client = new DynamoDBClient(\{\});
const docClient = DynamoDBDocumentClient.from(client);
const log = (msq) => console.log( SCENARIO] \{msq\} );
export const main = async () => {
  /** 
    * Create a table. 
    */ 
   const createTableCommand = new CreateTableCommand({ 
     TableName: tableName, 
     // This example performs a large write to the database. 
     // Set the billing mode to PAY_PER_REQUEST to 
     // avoid throttling the large write. 
     BillingMode: BillingMode.PAY_PER_REQUEST, 
     // Define the attributes that are necessary for the key schema. 
     AttributeDefinitions: [ 
      \sqrt{ } AttributeName: "year", 
        // 'N' is a data type descriptor that represents a number type.
         // For a list of all data type descriptors, see the following link. 
         // https://docs.aws.amazon.com/amazondynamodb/latest/developerguide/
Programming.LowLevelAPI.html#Programming.LowLevelAPI.DataTypeDescriptors 
         AttributeType: "N", 
       }, 
       { AttributeName: "title", AttributeType: "S" }, 
     ], 
     // The KeySchema defines the primary key. The primary key can be 
     // a partition key, or a combination of a partition key and a sort key. 
     // Key schema design is important. For more info, see 
     // https://docs.aws.amazon.com/amazondynamodb/latest/developerguide/best-
practices.html 
     KeySchema: [ 
       // The way your data is accessed determines how you structure your keys. 
       // The movies table will be queried for movies by year. It makes sense 
       // to make year our partition (HASH) key. 
       { AttributeName: "year", KeyType: "HASH" }, 
       { AttributeName: "title", KeyType: "RANGE" }, 
     ], 
   });
```

```
 log("Creating a table."); 
  const createTableResponse = await client.send(createTableCommand); 
 log(`Table created: ${JSON.stringify(createTableResponse.TableDescription)}`); 
 // This polls with DescribeTableCommand until the requested table is 'ACTIVE'. 
 // You can't write to a table before it's active. 
 log("Waiting for the table to be active."); 
 await waitUntilTableExists({ client }, { TableName: tableName }); 
 log("Table active."); 
 /** 
   * Add a movie to the table. 
  */ 
 log("Adding a single movie to the table."); 
 // PutCommand is the first example usage of 'lib-dynamodb'. 
 const putCommand = new PutCommand({ 
    TableName: tableName, 
    Item: { 
      // In 'client-dynamodb', the AttributeValue would be required (`year: { N: 
 1981 }`) 
      // 'lib-dynamodb' simplifies the usage ( `year: 1981` ) 
      year: 1981, 
     // The preceding KeySchema defines 'title' as our sort (RANGE) key, so 
 'title' 
     // is required. 
      title: "The Evil Dead", 
      // Every other attribute is optional. 
      info: { 
        genres: ["Horror"], 
     }, 
   }, 
 }); 
  await docClient.send(putCommand); 
 log("The movie was added."); 
 /** 
   * Get a movie from the table. 
  */ 
 log("Getting a single movie from the table."); 
 const getCommand = new GetCommand({ 
   TableName: tableName, 
    // Requires the complete primary key. For the movies table, the primary key
```

```
 // is only the id (partition key). 
     Key: { 
       year: 1981, 
       title: "The Evil Dead", 
     }, 
     // Set this to make sure that recent writes are reflected. 
     // For more information, see https://docs.aws.amazon.com/amazondynamodb/
latest/developerguide/HowItWorks.ReadConsistency.html. 
     ConsistentRead: true, 
   }); 
   const getResponse = await docClient.send(getCommand); 
   log(`Got the movie: ${JSON.stringify(getResponse.Item)}`); 
   /** 
    * Update a movie in the table. 
    */ 
   log("Updating a single movie in the table."); 
   const updateCommand = new UpdateCommand({ 
     TableName: tableName, 
     Key: { year: 1981, title: "The Evil Dead" }, 
     // This update expression appends "Comedy" to the list of genres. 
     // For more information on update expressions, see 
     // https://docs.aws.amazon.com/amazondynamodb/latest/developerguide/
Expressions.UpdateExpressions.html 
     UpdateExpression: "set #i.#g = list_append(#i.#g, :vals)", 
     ExpressionAttributeNames: { "#i": "info", "#g": "genres" }, 
     ExpressionAttributeValues: { 
       ":vals": ["Comedy"], 
     }, 
     ReturnValues: "ALL_NEW", 
   }); 
   const updateResponse = await docClient.send(updateCommand); 
  log(`Movie updated: ${JSON.stringify(updateResponse.Attributes)}`);
   /** 
    * Delete a movie from the table. 
    */ 
   log("Deleting a single movie from the table."); 
   const deleteCommand = new DeleteCommand({ 
     TableName: tableName, 
     Key: { year: 1981, title: "The Evil Dead" }, 
   });
```

```
 await client.send(deleteCommand); 
 log("Movie deleted."); 
 /** 
  * Upload a batch of movies. 
  */ 
 log("Adding movies from local JSON file."); 
 const file = readFileSync( 
   `${dirname}../../../../resources/sample_files/movies.json`, 
 ); 
 const movies = JSON.parse(file.toString()); 
 // chunkArray is a local convenience function. It takes an array and returns 
 // a generator function. The generator function yields every N items. 
 const movieChunks = chunkArray(movies, 25); 
 // For every chunk of 25 movies, make one BatchWrite request. 
 for (const chunk of movieChunks) { 
  const putRequests = chunk.map((movie) => ( PutRequest: { 
       Item: movie, 
     }, 
   })); 
   const command = new BatchWriteCommand({ 
     RequestItems: { 
      [tableName]: putRequests,
     }, 
   }); 
   await docClient.send(command); 
 } 
 log("Movies added."); 
 /** 
  * Query for movies by year. 
  */ 
 log("Querying for all movies from 1981."); 
 const paginatedQuery = paginateQuery( 
   { client: docClient }, 
   { 
     TableName: tableName, 
     //For more information about query expressions, see
```

```
 // https://docs.aws.amazon.com/amazondynamodb/latest/developerguide/
Query.html#Query.KeyConditionExpressions 
      KeyConditionExpression: "#v = v'',
       // 'year' is a reserved word in DynamoDB. Indicate that it's an attribute 
       // name by using an expression attribute name. 
      ExpressionAttributeNames: { "#y": "year" },
      ExpressionAttributeValues: { ":y": 1981 },
       ConsistentRead: true, 
     }, 
   ); 
   /** 
    * @type { Record<string, any>[] }; 
    */ 
  const movies1981 = [1; for await (const page of paginatedQuery) { 
     movies1981.push(...page.Items); 
   } 
   log(`Movies: ${movies1981.map((m) => m.title).join(", ")}`); 
   /** 
    * Scan the table for movies between 1980 and 1990. 
    */ 
   log("Scan for movies released between 1980 and 1990"); 
  // A 'Scan' operation always reads every item in the table. If your design 
  requires 
   // the use of 'Scan', consider indexing your table or changing your design. 
   // https://docs.aws.amazon.com/amazondynamodb/latest/developerguide/bp-query-
scan.html 
   const paginatedScan = paginateScan( 
     { client: docClient }, 
     { 
       TableName: tableName, 
       // Scan uses a filter expression instead of a key condition expression. 
  Scan will 
       // read the entire table and then apply the filter. 
       FilterExpression: "#y between :y1 and :y2", 
      ExpressionAttributeNames: { "#y": "year" },
       ExpressionAttributeValues: { ":y1": 1980, ":y2": 1990 }, 
       ConsistentRead: true, 
     }, 
   ); 
   /** 
    * @type { Record<string, any>[] };
```

```
 */ 
   const movies1980to1990 = []; 
   for await (const page of paginatedScan) { 
     movies1980to1990.push(...page.Items); 
   } 
   log( 
     `Movies: ${movies1980to1990 
      .map((m) => `${m.title} (${m.year})`)
       .join(", ")}`, 
   ); 
   /** 
    * Delete the table. 
    */ 
   const deleteTableCommand = new DeleteTableCommand({ TableName: tableName }); 
   log(`Deleting table ${tableName}.`); 
   await client.send(deleteTableCommand); 
   log("Table deleted.");
};
```
- Para obter detalhes da API, consulte os tópicos a seguir na Referência da API AWS SDK for JavaScript .
	- [BatchWriteItem](https://docs.aws.amazon.com/AWSJavaScriptSDK/v3/latest/client/dynamodb/command/BatchWriteItemCommand)
	- [CreateTable](https://docs.aws.amazon.com/AWSJavaScriptSDK/v3/latest/client/dynamodb/command/CreateTableCommand)
	- [DeleteItem](https://docs.aws.amazon.com/AWSJavaScriptSDK/v3/latest/client/dynamodb/command/DeleteItemCommand)
	- [DeleteTable](https://docs.aws.amazon.com/AWSJavaScriptSDK/v3/latest/client/dynamodb/command/DeleteTableCommand)
	- [DescribeTable](https://docs.aws.amazon.com/AWSJavaScriptSDK/v3/latest/client/dynamodb/command/DescribeTableCommand)
	- [GetItem](https://docs.aws.amazon.com/AWSJavaScriptSDK/v3/latest/client/dynamodb/command/GetItemCommand)
	- [PutItem](https://docs.aws.amazon.com/AWSJavaScriptSDK/v3/latest/client/dynamodb/command/PutItemCommand)
	- [Query](https://docs.aws.amazon.com/AWSJavaScriptSDK/v3/latest/client/dynamodb/command/QueryCommand)
	- [Scan](https://docs.aws.amazon.com/AWSJavaScriptSDK/v3/latest/client/dynamodb/command/ScanCommand)
	- [UpdateItem](https://docs.aws.amazon.com/AWSJavaScriptSDK/v3/latest/client/dynamodb/command/UpdateItemCommand)

## Kotlin

# SDK para Kotlin

# **a** Note

Tem mais sobre GitHub. Encontre o exemplo completo e saiba como configurar e executar no [Repositório de exemplos de código da AWS.](https://github.com/awsdocs/aws-doc-sdk-examples/tree/main/kotlin/services/dynamodb#code-examples)

Crie uma tabela do DynamoDB.

```
suspend fun createScenarioTable( 
     tableNameVal: String, 
     key: String,
) { 
     val attDef = 
         AttributeDefinition { 
              attributeName = key 
              attributeType = ScalarAttributeType.N 
         } 
     val attDef1 = 
          AttributeDefinition { 
              attributeName = "title" 
              attributeType = ScalarAttributeType.S 
         } 
     val keySchemaVal = 
          KeySchemaElement { 
              attributeName = key 
              keyType = KeyType.Hash 
         } 
     val keySchemaVal1 = 
          KeySchemaElement { 
              attributeName = "title" 
              keyType = KeyType.Range 
          } 
     val provisionedVal = 
          ProvisionedThroughput { 
              readCapacityUnits = 10
```

```
 writeCapacityUnits = 10 
         } 
     val request = 
         CreateTableRequest { 
              attributeDefinitions = listOf(attDef, attDef1) 
              keySchema = listOf(keySchemaVal, keySchemaVal1) 
              provisionedThroughput = provisionedVal 
              tableName = tableNameVal 
         } 
     DynamoDbClient { region = "us-east-1" }.use { ddb -> 
         val response = ddb.createTable(request) 
         ddb.waitUntilTableExists { 
              // suspend call 
              tableName = tableNameVal 
         } 
         println("The table was successfully created 
  ${response.tableDescription?.tableArn}") 
     }
}
```
Crie uma função auxiliar para baixar e extrair o arquivo JSON de exemplo.

```
// Load data into the table.
suspend fun loadData( 
     tableName: String, 
     fileName: String,
) { 
     val parser = JsonFactory().createParser(File(fileName)) 
     val rootNode = ObjectMapper().readTree<JsonNode>(parser) 
     val iter: Iterator<JsonNode> = rootNode.iterator() 
     var currentNode: ObjectNode 
    var t = 0 while (iter.hasNext()) { 
        if (t == 50) {
             break 
         } 
         currentNode = iter.next() as ObjectNode
```

```
 val year = currentNode.path("year").asInt() 
         val title = currentNode.path("title").asText() 
         val info = currentNode.path("info").toString() 
         putMovie(tableName, year, title, info) 
        t++ }
}
suspend fun putMovie( 
     tableNameVal: String, 
     year: Int, 
     title: String, 
     info: String,
) { 
     val itemValues = mutableMapOf<String, AttributeValue>() 
     val strVal = year.toString() 
     // Add all content to the table. 
     itemValues["year"] = AttributeValue.N(strVal) 
     itemValues["title"] = AttributeValue.S(title) 
     itemValues["info"] = AttributeValue.S(info) 
     val request = 
         PutItemRequest { 
              tableName = tableNameVal 
              item = itemValues 
         } 
     DynamoDbClient { region = "us-east-1" }.use { ddb -> 
         ddb.putItem(request) 
         println("Added $title to the Movie table.") 
     }
}
```
Obtenha um item de uma tabela.

```
suspend fun getMovie( 
     tableNameVal: String, 
     keyName: String, 
     keyVal: String,
) { 
     val keyToGet = mutableMapOf<String, AttributeValue>() 
     keyToGet[keyName] = AttributeValue.N(keyVal)
```

```
 keyToGet["title"] = AttributeValue.S("King Kong") 
     val request = 
         GetItemRequest { 
              key = keyToGet 
              tableName = tableNameVal 
         } 
     DynamoDbClient { region = "us-east-1" }.use { ddb -> 
         val returnedItem = ddb.getItem(request) 
         val numbersMap = returnedItem.item 
          numbersMap?.forEach { key1 -> 
              println(key1.key) 
              println(key1.value) 
         } 
     }
}
```
Exemplo completo.

```
suspend fun main(args: Array<String>) { 
     val usage = """ 
         Usage: 
            <fileName> 
         Where: 
             fileName - The path to the moviedata.json you can download from the 
 Amazon DynamoDB Developer Guide. 
    ^{\mathrm{m}} ""
     if (args.size != 1) { 
         println(usage) 
         exitProcess(1) 
     } 
     // Get the moviedata.json from the Amazon DynamoDB Developer Guide. 
     val tableName = "Movies" 
     val fileName = args[0] 
     val partitionAlias = "#a" 
     println("Creating an Amazon DynamoDB table named Movies with a key named id 
 and a sort key named title.")
```

```
 createScenarioTable(tableName, "year") 
     loadData(tableName, fileName) 
     getMovie(tableName, "year", "1933") 
     scanMovies(tableName) 
    val count = queryMovieTable(tableName, "year", partitionAlias)
     println("There are $count Movies released in 2013.") 
     deletIssuesTable(tableName)
}
suspend fun createScenarioTable( 
     tableNameVal: String, 
     key: String,
) { 
     val attDef = 
         AttributeDefinition { 
              attributeName = key 
              attributeType = ScalarAttributeType.N 
         } 
    val attDef1 =
         AttributeDefinition { 
              attributeName = "title" 
              attributeType = ScalarAttributeType.S 
         } 
     val keySchemaVal = 
          KeySchemaElement { 
              attributeName = key 
              keyType = KeyType.Hash 
         } 
     val keySchemaVal1 = 
          KeySchemaElement { 
              attributeName = "title" 
              keyType = KeyType.Range 
         } 
     val provisionedVal = 
          ProvisionedThroughput { 
              readCapacityUnits = 10 
              writeCapacityUnits = 10 
         } 
     val request =
```

```
 CreateTableRequest { 
              attributeDefinitions = listOf(attDef, attDef1) 
              keySchema = listOf(keySchemaVal, keySchemaVal1) 
              provisionedThroughput = provisionedVal 
              tableName = tableNameVal 
         } 
     DynamoDbClient { region = "us-east-1" }.use { ddb -> 
         val response = ddb.createTable(request) 
         ddb.waitUntilTableExists { 
             // suspend call 
             tableName = tableNameVal 
         } 
         println("The table was successfully created 
  ${response.tableDescription?.tableArn}") 
     }
}
// Load data into the table.
suspend fun loadData( 
     tableName: String, 
     fileName: String,
) { 
     val parser = JsonFactory().createParser(File(fileName)) 
     val rootNode = ObjectMapper().readTree<JsonNode>(parser) 
     val iter: Iterator<JsonNode> = rootNode.iterator() 
     var currentNode: ObjectNode 
    var t = 0 while (iter.hasNext()) { 
        if (t == 50) {
              break 
         } 
         currentNode = iter.next() as ObjectNode 
         val year = currentNode.path("year").asInt() 
         val title = currentNode.path("title").asText() 
         val info = currentNode.path("info").toString() 
         putMovie(tableName, year, title, info) 
        t++ }
}
```

```
suspend fun putMovie( 
     tableNameVal: String, 
     year: Int, 
     title: String, 
     info: String,
) { 
     val itemValues = mutableMapOf<String, AttributeValue>() 
     val strVal = year.toString() 
     // Add all content to the table. 
     itemValues["year"] = AttributeValue.N(strVal) 
     itemValues["title"] = AttributeValue.S(title) 
     itemValues["info"] = AttributeValue.S(info) 
     val request = 
         PutItemRequest { 
             tableName = tableNameVal 
              item = itemValues 
         } 
     DynamoDbClient { region = "us-east-1" }.use { ddb -> 
         ddb.putItem(request) 
         println("Added $title to the Movie table.") 
     }
}
suspend fun getMovie( 
     tableNameVal: String, 
     keyName: String, 
     keyVal: String,
) { 
     val keyToGet = mutableMapOf<String, AttributeValue>() 
     keyToGet[keyName] = AttributeValue.N(keyVal) 
     keyToGet["title"] = AttributeValue.S("King Kong") 
     val request = 
         GetItemRequest { 
              key = keyToGet 
             tableName = tableNameVal 
         } 
     DynamoDbClient { region = "us-east-1" }.use { ddb -> 
         val returnedItem = ddb.getItem(request) 
         val numbersMap = returnedItem.item 
         numbersMap?.forEach { key1 ->
```

```
 println(key1.key) 
              println(key1.value) 
         } 
     }
}
suspend fun deletIssuesTable(tableNameVal: String) { 
     val request = 
         DeleteTableRequest { 
              tableName = tableNameVal 
         } 
     DynamoDbClient { region = "us-east-1" }.use { ddb -> 
         ddb.deleteTable(request) 
         println("$tableNameVal was deleted") 
     }
}
suspend fun queryMovieTable( 
     tableNameVal: String, 
     partitionKeyName: String, 
     partitionAlias: String,
): Int { 
     val attrNameAlias = mutableMapOf<String, String>() 
     attrNameAlias[partitionAlias] = "year" 
     // Set up mapping of the partition name with the value. 
     val attrValues = mutableMapOf<String, AttributeValue>() 
     attrValues[":$partitionKeyName"] = AttributeValue.N("2013") 
     val request = 
         QueryRequest { 
              tableName = tableNameVal 
              keyConditionExpression = "$partitionAlias = :$partitionKeyName" 
              expressionAttributeNames = attrNameAlias 
              this.expressionAttributeValues = attrValues 
         } 
     DynamoDbClient { region = "us-east-1" }.use { ddb -> 
         val response = ddb.query(request) 
         return response.count 
     }
}
```

```
suspend fun scanMovies(tableNameVal: String) { 
     val request = 
         ScanRequest { 
              tableName = tableNameVal 
         } 
     DynamoDbClient { region = "us-east-1" }.use { ddb -> 
         val response = ddb.scan(request) 
         response.items?.forEach { item -> 
              item.keys.forEach { key -> 
                  println("The key name is $key\n") 
                  println("The value is ${item[key]}") 
              } 
         } 
     }
}
```
- Para obter detalhes da API, consulte os tópicos a seguir na Referência da API AWS SDK para Kotlin.
	- [BatchWriteItem](https://sdk.amazonaws.com/kotlin/api/latest/index.html)
	- [CreateTable](https://sdk.amazonaws.com/kotlin/api/latest/index.html)
	- [DeleteItem](https://sdk.amazonaws.com/kotlin/api/latest/index.html)
	- [DeleteTable](https://sdk.amazonaws.com/kotlin/api/latest/index.html)
	- [DescribeTable](https://sdk.amazonaws.com/kotlin/api/latest/index.html)
	- [GetItem](https://sdk.amazonaws.com/kotlin/api/latest/index.html)
	- [PutItem](https://sdk.amazonaws.com/kotlin/api/latest/index.html)
	- [Query](https://sdk.amazonaws.com/kotlin/api/latest/index.html)
	- [Scan](https://sdk.amazonaws.com/kotlin/api/latest/index.html)
	- [UpdateItem](https://sdk.amazonaws.com/kotlin/api/latest/index.html)

## PHP

# SDK para PHP

# **a** Note

Tem mais sobre GitHub. Encontre o exemplo completo e saiba como configurar e executar no [Repositório de exemplos de código da AWS.](https://github.com/awsdocs/aws-doc-sdk-examples/tree/main/php/example_code/dynamodb#code-examples)

```
namespace DynamoDb\Basics;
use Aws\DynamoDb\Marshaler;
use DynamoDb;
use DynamoDb\DynamoDBAttribute;
use DynamoDb\DynamoDBService;
use function AwsUtilities\loadMovieData;
use function AwsUtilities\testable_readline;
class GettingStartedWithDynamoDB
{ 
       public function run() 
      \{ echo("\n"); 
             echo("--------------------------------------\n"); 
             print("Welcome to the Amazon DynamoDB getting started demo using PHP!
\langle n");
             echo("--------------------------------------\n"); 
            $uuid = uniqid();
              $service = new DynamoDBService(); 
             $tableName = "ddb_demo_table_$uuid"; 
              $service->createTable( 
                    $tableName, 
\blacksquare [ \blacksquare \blacksquare \ new DynamoDBAttribute('year', 'N', 'HASH'), 
                          new DynamoDBAttribute('title', 'S', 'RANGE') 
 ] 
              );
```

```
 echo "Waiting for table..."; 
         $service->dynamoDbClient->waitUntil("TableExists", ['TableName' => 
 $tableName]); 
         echo "table $tableName found!\n"; 
         echo "What's the name of the last movie you watched?\n"; 
         while (empty($movieName)) { 
              $movieName = testable_readline("Movie name: "); 
         } 
         echo "And what year was it released?\n"; 
         $movieYear = "year"; 
        while (!is_numeric($movieYear) || intval($movieYear) != $movieYear) {
              $movieYear = testable_readline("Year released: "); 
         } 
         $service->putItem([ 
             'Item' \Rightarrow \Gamma'year' \Rightarrow [
                       'N' => "$movieYear", 
                  ], 
                 'title' \Rightarrow [
                       'S' => $movieName, 
                  ], 
              ], 
              'TableName' => $tableName, 
         ]); 
         echo "How would you rate the movie from 1-10?\n"; 
        $rating = 0; while (!is_numeric($rating) || intval($rating) != $rating || $rating < 1 
 || $rating > 10) { 
              $rating = testable_readline("Rating (1-10): "); 
         } 
         echo "What was the movie about?\n"; 
         while (empty($plot)) { 
              $plot = testable_readline("Plot summary: "); 
         } 
        %key = [ 'Item' => [ 
                 'title' \Rightarrow [
                       'S' => $movieName, 
 ], 
                 'vear' => \Gamma 'N' => $movieYear,
```

```
 ], 
 ] 
           ]; 
            $attributes = ["rating" => 
\blacksquare [ \blacksquare \blacksquare \ 'AttributeName' => 'rating', 
                       'AttributeType' => 'N', 
                       'Value' => $rating, 
                 ], 
                'plot' => \lceil 'AttributeName' => 'plot', 
                       'AttributeType' => 'S', 
                       'Value' => $plot, 
 ] 
           ]; 
            $service->updateItemAttributesByKey($tableName, $key, $attributes); 
           echo "Movie added and updated."; 
           $batch = json_decode(loadMovieData()); 
            $service->writeBatch($tableName, $batch); 
            $movie = $service->getItemByKey($tableName, $key); 
           echo "\nThe movie {$movie['Item']['title']['S']} was released in 
  {$movie['Item']['year']['N']}.\n"; 
           echo "What rating would you like to give {$movie['Item']['title']['S']}?
\ln";
          $rating = 0; while (!is_numeric($rating) || intval($rating) != $rating || $rating < 1 
  || $rating > 10) { 
                 $rating = testable_readline("Rating (1-10): "); 
 } 
            $service->updateItemAttributeByKey($tableName, $key, 'rating', 'N', 
  $rating); 
           $movie = $service->getItemByKey($tableName, $key); 
            echo "Ok, you have rated {$movie['Item']['title']['S']} as a 
  {$movie['Item']['rating']['N']}\n"; 
           $service->deleteItemByKey($tableName, $key); 
           echo "But, bad news, this was a trap. That movie has now been deleted 
  because of your rating...harsh.\n";
```

```
 echo "That's okay though. The book was better. Now, for something 
lighter, in what year were you born?\n";
         $birthYear = "not a number"; 
         while (!is_numeric($birthYear) || $birthYear >= date("Y")) { 
              $birthYear = testable_readline("Birth year: "); 
         } 
        $birthKey = [
             'Key' \Rightarrow [
                 'year' \Rightarrow [
                       'N' => "$birthYear", 
                  ], 
              ], 
         ]; 
         $result = $service->query($tableName, $birthKey); 
         $marshal = new Marshaler(); 
         echo "Here are the movies in our collection released the year you were 
 born:\n"; 
         $oops = "Oops! There were no movies released in that year (that we know 
 of).\n"; 
        \text{\$display} \text{\$display} \text{\$display} foreach ($result['Items'] as $movie) { 
              $movie = $marshal->unmarshalItem($movie); 
              $display .= $movie['title'] . "\n"; 
         } 
         echo ($display) ?: $oops; 
         $yearsKey = [ 
             'Key' => \Gamma'vear' => \Gamma'N' \Rightarrow \Gamma 'minRange' => 1990, 
                           'maxRange' => 1999, 
 ], 
 ], 
              ], 
         ]; 
         $filter = "year between 1990 and 1999"; 
         echo "\nHere's a list of all the movies released in the 90s:\n"; 
         $result = $service->scan($tableName, $yearsKey, $filter); 
         foreach ($result['Items'] as $movie) { 
              $movie = $marshal->unmarshalItem($movie); 
              echo $movie['title'] . "\n"; 
         }
```
}

```
echo "\nCleaning up this demo by deleting table $tableName...\n";
     $service->deleteTable($tableName); 
 }
```
- Para obter detalhes da API, consulte os tópicos a seguir na Referência da API AWS SDK for PHP.
	- [BatchWriteItem](https://docs.aws.amazon.com/goto/SdkForPHPV3/dynamodb-2012-08-10/BatchWriteItem)
	- [CreateTable](https://docs.aws.amazon.com/goto/SdkForPHPV3/dynamodb-2012-08-10/CreateTable)
	- [DeleteItem](https://docs.aws.amazon.com/goto/SdkForPHPV3/dynamodb-2012-08-10/DeleteItem)
	- [DeleteTable](https://docs.aws.amazon.com/goto/SdkForPHPV3/dynamodb-2012-08-10/DeleteTable)
	- [DescribeTable](https://docs.aws.amazon.com/goto/SdkForPHPV3/dynamodb-2012-08-10/DescribeTable)
	- [GetItem](https://docs.aws.amazon.com/goto/SdkForPHPV3/dynamodb-2012-08-10/GetItem)
	- [PutItem](https://docs.aws.amazon.com/goto/SdkForPHPV3/dynamodb-2012-08-10/PutItem)
	- [Query](https://docs.aws.amazon.com/goto/SdkForPHPV3/dynamodb-2012-08-10/Query)
	- [Scan](https://docs.aws.amazon.com/goto/SdkForPHPV3/dynamodb-2012-08-10/Scan)
	- [UpdateItem](https://docs.aws.amazon.com/goto/SdkForPHPV3/dynamodb-2012-08-10/UpdateItem)

# Python

SDK para Python (Boto3)

# **a** Note

Tem mais sobre GitHub. Encontre o exemplo completo e saiba como configurar e executar no [Repositório de exemplos de código da AWS.](https://github.com/awsdocs/aws-doc-sdk-examples/tree/main/python/example_code/dynamodb#code-examples)

Crie uma classe que encapsule uma tabela do DynamoDB.

```
from decimal import Decimal
from io import BytesIO
import json
import logging
import os
from pprint import pprint
```

```
import requests
from zipfile import ZipFile
import boto3
from boto3.dynamodb.conditions import Key
from botocore.exceptions import ClientError
from question import Question
logger = logging.getLogger(__name__)
class Movies: 
     """Encapsulates an Amazon DynamoDB table of movie data. 
     Example data structure for a movie record in this table: 
         { 
             "year": 1999, 
             "title": "For Love of the Game", 
             "info": { 
                 "directors": ["Sam Raimi"], 
                 "release_date": "1999-09-15T00:00:00Z", 
                 "rating": 6.3, 
                 "plot": "A washed up pitcher flashes through his career.", 
                 "rank": 4987, 
                 "running_time_secs": 8220, 
                 "actors": [ 
                      "Kevin Costner", 
                      "Kelly Preston", 
                      "John C. Reilly" 
 ] 
 } 
         } 
    "" "
     def __init__(self, dyn_resource): 
 """ 
         :param dyn_resource: A Boto3 DynamoDB resource. 
         """ 
         self.dyn_resource = dyn_resource 
         # The table variable is set during the scenario in the call to 
         # 'exists' if the table exists. Otherwise, it is set by 'create_table'. 
         self.table = None 
     def exists(self, table_name): 
         """
```

```
 Determines whether a table exists. As a side effect, stores the table in 
         a member variable. 
         :param table_name: The name of the table to check. 
         :return: True when the table exists; otherwise, False. 
 """ 
         try: 
             table = self.dyn_resource.Table(table_name) 
             table.load() 
             exists = True 
         except ClientError as err: 
             if err.response["Error"]["Code"] == "ResourceNotFoundException": 
                 exists = False 
             else: 
                 logger.error( 
                      "Couldn't check for existence of %s. Here's why: %s: %s", 
                     table_name, 
                     err.response["Error"]["Code"], 
                     err.response["Error"]["Message"], 
) raise 
         else: 
             self.table = table 
         return exists 
    def create_table(self, table_name): 
         """ 
         Creates an Amazon DynamoDB table that can be used to store movie data. 
         The table uses the release year of the movie as the partition key and the 
         title as the sort key. 
         :param table_name: The name of the table to create. 
         :return: The newly created table. 
        ^{\mathrm{m}} ""
         try: 
             self.table = self.dyn_resource.create_table( 
                 TableName=table_name, 
                 KeySchema=[ 
                      {"AttributeName": "year", "KeyType": "HASH"}, # Partition 
 key 
                      {"AttributeName": "title", "KeyType": "RANGE"}, # Sort key 
 ], 
                 AttributeDefinitions=[
```

```
 {"AttributeName": "year", "AttributeType": "N"}, 
                     {"AttributeName": "title", "AttributeType": "S"}, 
 ], 
                 ProvisionedThroughput={ 
                     "ReadCapacityUnits": 10, 
                     "WriteCapacityUnits": 10, 
                 }, 
) self.table.wait_until_exists() 
        except ClientError as err: 
             logger.error( 
                 "Couldn't create table %s. Here's why: %s: %s", 
                table_name, 
                 err.response["Error"]["Code"], 
                 err.response["Error"]["Message"], 
) raise 
        else: 
             return self.table 
    def list_tables(self): 
 """ 
        Lists the Amazon DynamoDB tables for the current account. 
         :return: The list of tables. 
 """ 
        try: 
           tables = [] for table in self.dyn_resource.tables.all(): 
                 print(table.name) 
                 tables.append(table) 
        except ClientError as err: 
             logger.error( 
                 "Couldn't list tables. Here's why: %s: %s", 
                err.response["Error"]["Code"], 
                 err.response["Error"]["Message"], 
) raise 
        else: 
            return tables 
    def write_batch(self, movies):
```
"" "

```
 Fills an Amazon DynamoDB table with the specified data, using the Boto3 
        Table.batch writer() function to put the items in the table.
         Inside the context manager, Table.batch_writer builds a list of 
         requests. On exiting the context manager, Table.batch_writer starts 
 sending 
         batches of write requests to Amazon DynamoDB and automatically 
         handles chunking, buffering, and retrying. 
         :param movies: The data to put in the table. Each item must contain at 
 least 
                         the keys required by the schema that was specified when 
 the 
                         table was created. 
        "" ""
         try: 
             with self.table.batch_writer() as writer: 
                 for movie in movies: 
                     writer.put_item(Item=movie) 
         except ClientError as err: 
             logger.error( 
                 "Couldn't load data into table %s. Here's why: %s: %s", 
                 self.table.name, 
                err.response["Error"]["Code"],
                err.response["Error"]["Message"],
) raise 
    def add_movie(self, title, year, plot, rating): 
 """ 
         Adds a movie to the table. 
         :param title: The title of the movie. 
         :param year: The release year of the movie. 
         :param plot: The plot summary of the movie. 
         :param rating: The quality rating of the movie. 
         """ 
         try: 
             self.table.put_item( 
                 Item={ 
                      "year": year, 
                      "title": title, 
                      "info": {"plot": plot, "rating": Decimal(str(rating))},
```
```
 } 
) except ClientError as err: 
             logger.error( 
                 "Couldn't add movie %s to table %s. Here's why: %s: %s", 
                 title, 
                 self.table.name, 
                 err.response["Error"]["Code"], 
                 err.response["Error"]["Message"], 
) raise 
    def get_movie(self, title, year): 
        "" ""
        Gets movie data from the table for a specific movie. 
         :param title: The title of the movie. 
         :param year: The release year of the movie. 
         :return: The data about the requested movie. 
        ^{\mathrm{m}} ""
        try: 
             response = self.table.get_item(Key={"year": year, "title": title}) 
         except ClientError as err: 
             logger.error( 
                 "Couldn't get movie %s from table %s. Here's why: %s: %s", 
                 title, 
                 self.table.name, 
                 err.response["Error"]["Code"], 
                 err.response["Error"]["Message"], 
) raise 
         else: 
             return response["Item"] 
    def update_movie(self, title, year, rating, plot): 
 """ 
        Updates rating and plot data for a movie in the table. 
         :param title: The title of the movie to update. 
         :param year: The release year of the movie to update. 
         :param rating: The updated rating to the give the movie. 
         :param plot: The updated plot summary to give the movie.
```

```
 :return: The fields that were updated, with their new values. 
         """ 
         try: 
             response = self.table.update_item( 
                 Key={"year": year, "title": title}, 
                 UpdateExpression="set info.rating=:r, info.plot=:p", 
                 ExpressionAttributeValues={":r": Decimal(str(rating)), ":p": 
 plot}, 
                 ReturnValues="UPDATED_NEW", 
) except ClientError as err: 
             logger.error( 
                 "Couldn't update movie %s in table %s. Here's why: %s: %s", 
                 title, 
                 self.table.name, 
                 err.response["Error"]["Code"], 
                 err.response["Error"]["Message"], 
) raise 
         else: 
             return response["Attributes"] 
    def query_movies(self, year): 
 """ 
         Queries for movies that were released in the specified year. 
         :param year: The year to query. 
         :return: The list of movies that were released in the specified year. 
         """ 
         try: 
             response = 
 self.table.query(KeyConditionExpression=Key("year").eq(year)) 
         except ClientError as err: 
             logger.error( 
                 "Couldn't query for movies released in %s. Here's why: %s: %s", 
                 year, 
                 err.response["Error"]["Code"], 
                 err.response["Error"]["Message"], 
) raise 
         else: 
             return response["Items"]
```

```
 def scan_movies(self, year_range): 
 """ 
         Scans for movies that were released in a range of years. 
         Uses a projection expression to return a subset of data for each movie. 
         :param year_range: The range of years to retrieve. 
         :return: The list of movies released in the specified years. 
 """ 
        movies = \lceil]
         scan_kwargs = { 
             "FilterExpression": Key("year").between( 
                 year_range["first"], year_range["second"] 
             ), 
             "ProjectionExpression": "#yr, title, info.rating", 
             "ExpressionAttributeNames": {"#yr": "year"}, 
         } 
         try: 
             done = False 
             start_key = None 
             while not done: 
                 if start_key: 
                      scan_kwargs["ExclusiveStartKey"] = start_key 
                 response = self.table.scan(**scan_kwargs) 
                 movies.extend(response.get("Items", [])) 
                 start_key = response.get("LastEvaluatedKey", None) 
                 done = start_key is None 
         except ClientError as err: 
             logger.error( 
                 "Couldn't scan for movies. Here's why: %s: %s", 
                 err.response["Error"]["Code"], 
                 err.response["Error"]["Message"], 
) raise 
         return movies 
    def delete_movie(self, title, year): 
        "''" Deletes a movie from the table. 
         :param title: The title of the movie to delete. 
         :param year: The release year of the movie to delete.
```

```
"" "
         try: 
             self.table.delete_item(Key={"year": year, "title": title}) 
         except ClientError as err: 
             logger.error( 
                  "Couldn't delete movie %s. Here's why: %s: %s", 
                 title, 
                 err.response["Error"]["Code"], 
                 err.response["Error"]["Message"], 
) raise 
     def delete_table(self): 
        "" ""
         Deletes the table. 
         """ 
         try: 
             self.table.delete() 
             self.table = None 
         except ClientError as err: 
             logger.error( 
                  "Couldn't delete table. Here's why: %s: %s", 
                 err.response["Error"]["Code"], 
                 err.response["Error"]["Message"], 
) raise
```
Crie uma função auxiliar para baixar e extrair o arquivo JSON de exemplo.

```
def get_sample_movie_data(movie_file_name): 
    "" ""
     Gets sample movie data, either from a local file or by first downloading it 
 from 
     the Amazon DynamoDB developer guide. 
     :param movie_file_name: The local file name where the movie data is stored in 
 JSON format. 
     :return: The movie data as a dict.
```
"" "

```
if not os.path.isfile(movie file name):
        print(f"Downloading {movie file name}...")
         movie_content = requests.get( 
             "https://docs.aws.amazon.com/amazondynamodb/latest/developerguide/
samples/moviedata.zip" 
         ) 
         movie_zip = ZipFile(BytesIO(movie_content.content)) 
         movie_zip.extractall() 
     try: 
         with open(movie_file_name) as movie_file: 
             movie_data = json.load(movie_file, parse_float=Decimal) 
     except FileNotFoundError: 
         print( 
             f"File {movie_file_name} not found. You must first download the file 
 to " 
             "run this demo. See the README for instructions." 
         ) 
         raise 
     else: 
         # The sample file lists over 4000 movies, return only the first 250. 
         return movie_data[:250]
```
Execute um cenário interativo para criar a tabela e executar ações nela.

```
def run_scenario(table_name, movie_file_name, dyn_resource): 
     logging.basicConfig(level=logging.INFO, format="%(levelname)s: %(message)s") 
     print("-" * 88) 
     print("Welcome to the Amazon DynamoDB getting started demo.") 
     print("-" * 88) 
     movies = Movies(dyn_resource) 
     movies_exists = movies.exists(table_name) 
     if not movies_exists: 
         print(f"\nCreating table {table_name}...") 
         movies.create_table(table_name) 
         print(f"\nCreated table {movies.table.name}.")
```

```
 my_movie = Question.ask_questions( 
        \Gamma Question( 
                  "title", "Enter the title of a movie you want to add to the 
 table: " 
             ), 
             Question("year", "What year was it released? ", Question.is_int), 
             Question( 
                  "rating", 
                 "On a scale of 1 - 10, how do you rate it? ",
                 Question.is_float, 
                 Question.in_range(1, 10), 
             ), 
             Question("plot", "Summarize the plot for me: "), 
        ] 
    ) 
    movies.add_movie(**my_movie) 
    print(f"\nAdded '{my_movie['title']}' to '{movies.table.name}'.") 
    print("-" * 88) 
    movie_update = Question.ask_questions( 
        \Gamma Question( 
                  "rating", 
                 f"\nLet's update your movie.\nYou rated it {my_movie['rating']}, 
 what new " 
                 f"rating would you give it? ", 
                 Question.is_float, 
                 Question.in_range(1, 10), 
             ), 
             Question( 
                 "plot", 
                 f"You summarized the plot as '{my_movie['plot']}'.\nWhat would 
 you say now? ", 
             ), 
        ] 
   \mathcal{L} my_movie.update(movie_update) 
    updated = movies.update_movie(**my_movie) 
    print(f"\nUpdated '{my_movie['title']}' with new attributes:") 
    pprint(updated) 
    print("-" * 88) 
    if not movies_exists:
```

```
 movie_data = get_sample_movie_data(movie_file_name) 
         print(f"\nReading data from '{movie_file_name}' into your table.") 
         movies.write_batch(movie_data) 
         print(f"\nWrote {len(movie_data)} movies into {movies.table.name}.") 
     print("-" * 88) 
     title = "The Lord of the Rings: The Fellowship of the Ring" 
     if Question.ask_question( 
        f"Let's move on...do you want to get info about '{title}'? (y/n) ",
         Question.is_yesno, 
     ): 
         movie = movies.get_movie(title, 2001) 
         print("\nHere's what I found:") 
         pprint(movie) 
     print("-" * 88) 
     ask_for_year = True 
     while ask_for_year: 
         release_year = Question.ask_question( 
             f"\nLet's get a list of movies released in a given year. Enter a year 
 between " 
             f"1972 and 2018: ", 
             Question.is_int, 
             Question.in_range(1972, 2018), 
        \lambda releases = movies.query_movies(release_year) 
         if releases: 
             print(f"There were {len(releases)} movies released in 
 {release_year}:") 
             for release in releases: 
                  print(f"\t{release['title']}") 
             ask_for_year = False 
         else: 
             print(f"I don't know about any movies released in {release_year}!") 
             ask_for_year = Question.ask_question( 
                  "Try another year? (y/n) ", Question.is_yesno 
) print("-" * 88) 
     years = Question.ask_questions( 
        \Gamma Question( 
                  "first",
```

```
 f"\nNow let's scan for movies released in a range of years. Enter 
 a year: ", 
                  Question.is_int, 
                  Question.in_range(1972, 2018), 
              ), 
              Question( 
                  "second", 
                  "Now enter another year: ", 
                  Question.is_int, 
                  Question.in_range(1972, 2018), 
              ), 
        \mathbf{1} ) 
     releases = movies.scan_movies(years) 
     if releases: 
         count = Question.ask_question( 
              f"\nFound {len(releases)} movies. How many do you want to see? ", 
              Question.is_int, 
              Question.in_range(1, len(releases)), 
        \lambda print(f"\nHere are your {count} movies:\n") 
         pprint(releases[:count]) 
     else: 
         print( 
              f"I don't know about any movies released between {years['first']} " 
              f"and {years['second']}." 
\overline{\phantom{a}} print("-" * 88) 
     if Question.ask_question( 
         f"\nLet's remove your movie from the table. Do you want to remove " 
         f"'{my_movie['title']}'? (y/n)", 
         Question.is_yesno, 
     ): 
         movies.delete_movie(my_movie["title"], my_movie["year"]) 
         print(f"\nRemoved '{my_movie['title']}' from the table.") 
     print("-" * 88) 
     if Question.ask_question(f"\nDelete the table? (y/n) ", Question.is_yesno): 
         movies.delete_table() 
         print(f"Deleted {table_name}.") 
     else: 
         print(
```

```
 "Don't forget to delete the table when you're done or you might incur 
 \mathbf{u} "charges on your account." 
         \lambda print("\nThanks for watching!") 
     print("-" * 88)
if __name__ == '__main__": try: 
          run_scenario( 
              "doc-example-table-movies", "moviedata.json", 
  boto3.resource("dynamodb") 
\overline{\phantom{a}} except Exception as e: 
          print(f"Something went wrong with the demo! Here's what: {e}")
```
Esse cenário usa a classe auxiliar a seguir para fazer perguntas em um prompt de comando.

```
class Question: 
     """ 
     A helper class to ask questions at a command prompt and validate and convert 
     the answers. 
    "" "
     def __init__(self, key, question, *validators): 
         """ 
         :param key: The key that is used for storing the answer in a dict, when 
                      multiple questions are asked in a set. 
         :param question: The question to ask. 
         :param validators: The answer is passed through the list of validators 
  until 
                              one fails or they all pass. Validators may also 
 convert the 
                              answer to another form, such as from a str to an int. 
         """ 
         self.key = key 
         self.question = question 
         self.validators = Question.non_empty, *validators 
     @staticmethod
```

```
 def ask_questions(questions): 
 """ 
        Asks a set of questions and stores the answers in a dict. 
         :param questions: The list of questions to ask. 
         :return: A dict of answers. 
 """ 
       answers = \{\} for question in questions: 
             answers[question.key] = Question.ask_question( 
                 question.question, *question.validators 
) return answers 
    @staticmethod 
    def ask_question(question, *validators): 
        "" "
        Asks a single question and validates it against a list of validators. 
        When an answer fails validation, the complaint is printed and the 
 question 
         is asked again. 
         :param question: The question to ask. 
         :param validators: The list of validators that the answer must pass. 
         :return: The answer, converted to its final form by the validators. 
 """ 
         answer = None 
        while answer is None: 
             answer = input(question) 
             for validator in validators: 
                 answer, complaint = validator(answer) 
                 if answer is None: 
                     print(complaint) 
                     break 
        return answer 
    @staticmethod 
     def non_empty(answer): 
        "" "
         Validates that the answer is not empty. 
         :return: The non-empty answer, or None. 
 """ 
         return answer if answer != "" else None, "I need an answer. Please?"
```

```
 @staticmethod 
     def is_yesno(answer): 
        "" "" ""
         Validates a yes/no answer. 
         :return: True when the answer is 'y'; otherwise, False. 
 """ 
        return answer.lower() == "y", "" @staticmethod 
     def is_int(answer): 
         """ 
         Validates that the answer can be converted to an int. 
         :return: The int answer; otherwise, None. 
         """ 
         try: 
              int_answer = int(answer) 
         except ValueError: 
              int_answer = None 
         return int_answer, f"{answer} must be a valid integer." 
     @staticmethod 
     def is_letter(answer): 
         """ 
         Validates that the answer is a letter. 
         :return The letter answer, converted to uppercase; otherwise, None. 
         """ 
         return ( 
              answer.upper() if answer.isalpha() else None, 
             f"{answer} must be a single letter.", 
        \lambda @staticmethod 
     def is_float(answer): 
        "" "" ""
         Validate that the answer can be converted to a float. 
         :return The float answer; otherwise, None. 
         """ 
         try: 
             float_answer = float(answer) 
         except ValueError: 
              float_answer = None 
         return float_answer, f"{answer} must be a valid float." 
     @staticmethod
```

```
Conceitos básicos 2830
```

```
 def in_range(lower, upper): 
         """ 
        Validate that the answer is within a range. The answer must be of a type 
 that can 
        be compared to the lower and upper bounds. 
         :return: The answer, if it is within the range; otherwise, None. 
        "''" def _validate(answer): 
             return ( 
                 answer if lower <= answer <= upper else None, 
                 f"{answer} must be between {lower} and {upper}.", 
) return _validate
```
- Para obter detalhes da API, consulte os tópicos a seguir na Referência da API AWS SDK para Python (Boto3).
	- [BatchWriteItem](https://docs.aws.amazon.com/goto/boto3/dynamodb-2012-08-10/BatchWriteItem)
	- [CreateTable](https://docs.aws.amazon.com/goto/boto3/dynamodb-2012-08-10/CreateTable)
	- [DeleteItem](https://docs.aws.amazon.com/goto/boto3/dynamodb-2012-08-10/DeleteItem)
	- [DeleteTable](https://docs.aws.amazon.com/goto/boto3/dynamodb-2012-08-10/DeleteTable)
	- [DescribeTable](https://docs.aws.amazon.com/goto/boto3/dynamodb-2012-08-10/DescribeTable)
	- [GetItem](https://docs.aws.amazon.com/goto/boto3/dynamodb-2012-08-10/GetItem)
	- [PutItem](https://docs.aws.amazon.com/goto/boto3/dynamodb-2012-08-10/PutItem)
	- [Query](https://docs.aws.amazon.com/goto/boto3/dynamodb-2012-08-10/Query)
	- [Scan](https://docs.aws.amazon.com/goto/boto3/dynamodb-2012-08-10/Scan)
	- [UpdateItem](https://docs.aws.amazon.com/goto/boto3/dynamodb-2012-08-10/UpdateItem)

## Ruby

# SDK para Ruby

# **a** Note

Tem mais sobre GitHub. Encontre o exemplo completo e saiba como configurar e executar no [Repositório de exemplos de código da AWS.](https://github.com/awsdocs/aws-doc-sdk-examples/tree/main/ruby/example_code/dynamodb#code-examples)

Crie uma classe que encapsule uma tabela do DynamoDB.

```
 # Creates an Amazon DynamoDB table that can be used to store movie data. 
  # The table uses the release year of the movie as the partition key and the 
  # title as the sort key. 
  # 
  # @param table_name [String] The name of the table to create. 
   # @return [Aws::DynamoDB::Table] The newly created table. 
  def create_table(table_name) 
     @table = @dynamo_resource.create_table( 
       table_name: table_name, 
       key_schema: [ 
         { attribute_name: 'year', key_type: 'HASH' }, # Partition key 
         { attribute_name: 'title', key_type: 'RANGE' } # Sort key 
       ], 
       attribute_definitions: [ 
         { attribute_name: 'year', attribute_type: 'N' }, 
         { attribute_name: 'title', attribute_type: 'S' } 
       ], 
       provisioned_throughput: { read_capacity_units: 10, write_capacity_units: 
 10 } 
\bigcup @dynamo_resource.client.wait_until(:table_exists, table_name: table_name) 
     @table 
  rescue Aws::DynamoDB::Errors::ServiceError => e 
     @logger.error("Failed create table #{table_name}:\n#{e.code}: #{e.message}") 
     raise 
   end
```
Crie uma função auxiliar para baixar e extrair o arquivo JSON de exemplo.

```
 # Gets sample movie data, either from a local file or by first downloading it 
 from 
   # the Amazon DynamoDB Developer Guide. 
   # 
   # @param movie_file_name [String] The local file name where the movie data is 
  stored in JSON format. 
   # @return [Hash] The movie data as a Hash. 
  def fetch_movie_data(movie_file_name) 
     if !File.file?(movie_file_name) 
       @logger.debug("Downloading #{movie_file_name}...") 
       movie_content = URI.open( 
         'https://docs.aws.amazon.com/amazondynamodb/latest/developerguide/
samples/moviedata.zip' 
      \lambdamovie ison = ''
       Zip::File.open_buffer(movie_content) do |zip| 
         zip.each do |entry| 
           movie_json = entry.get_input_stream.read 
         end 
       end 
     else 
       movie_json = File.read(movie_file_name) 
     end 
     movie_data = JSON.parse(movie_json) 
     # The sample file lists over 4000 movies. This returns only the first 250. 
     movie_data.slice(0, 250) 
  rescue StandardError => e 
     puts("Failure downloading movie data:\n#{e}") 
     raise 
   end
```
Execute um cenário interativo para criar a tabela e executar ações nela.

```
 table_name = "doc-example-table-movies-#{rand(10**4)}" 
 scaffold = Scaffold.new(table_name) 
 dynamodb_wrapper = DynamoDBBasics.new(table_name) 
 new_step(1, 'Create a new DynamoDB table if none already exists.') 
 unless scaffold.exists?(table_name) 
   puts("\nNo such table: #{table_name}. Creating it...") 
   scaffold.create_table(table_name) 
   print "Done!\n".green
```
#### end

```
new step(2, 'Add a new record to the DynamoDB table.')
my_movie = \{\} my_movie[:title] = CLI::UI::Prompt.ask('Enter the title of a movie to add to 
 the table. E.g. The Matrix') 
 my_movie[:year] = CLI::UI::Prompt.ask('What year was it released? E.g. 
 1989').to_i 
  my_movie[:rating] = CLI::UI::Prompt.ask('On a scale of 1 - 10, how do you rate 
 it? E.g. 7').to_i 
  my_movie[:plot] = CLI::UI::Prompt.ask('Enter a brief summary of the plot. E.g. 
 A man awakens to a new reality.') 
 dynamodb_wrapper.add_item(my_movie) 
  puts("\nNew record added:") 
  puts JSON.pretty_generate(my_movie).green 
  print "Done!\n".green 
 new_step(3, 'Update a record in the DynamoDB table.') 
 my_movie[:rating] = CLI::UI::Prompt.ask("Let's update the movie you added with 
 a new rating, e.g. 3:").to_i 
 response = dynamodb_wrapper.update_item(my_movie) 
  puts("Updated '#{my_movie[:title]}' with new attributes:") 
  puts JSON.pretty_generate(response).green 
  print "Done!\n".green 
  new_step(4, 'Get a record from the DynamoDB table.') 
  puts("Searching for #{my_movie[:title]} (#{my_movie[:year]})...") 
  response = dynamodb_wrapper.get_item(my_movie[:title], my_movie[:year]) 
  puts JSON.pretty_generate(response).green 
  print "Done!\n".green 
 new_step(5, 'Write a batch of items into the DynamoDB table.') 
  download_file = 'moviedata.json' 
  puts("Downloading movie database to #{download_file}...") 
 movie_data = scaffold.fetch_movie_data(download_file) 
  puts("Writing movie data from #{download_file} into your table...") 
  scaffold.write_batch(movie_data) 
  puts("Records added: #{movie_data.length}.") 
  print "Done!\n".green 
  new_step(5, 'Query for a batch of items by key.') 
 loop do 
    release_year = CLI::UI::Prompt.ask('Enter a year between 1972 and 2018, e.g. 
 1999:').to_i
```

```
 results = dynamodb_wrapper.query_items(release_year) 
     if results.any? 
       puts("There were #{results.length} movies released in #{release_year}:") 
       results.each do |movie| 
         print "\t #{movie['title']}".green 
       end 
       break 
     else 
       continue = CLI::UI::Prompt.ask("Found no movies released in 
  #{release_year}! Try another year? (y/n)") 
       break unless continue.eql?('y') 
     end 
   end 
   print "\nDone!\n".green 
   new_step(6, 'Scan for a batch of items using a filter expression.') 
  years = \{\} years[:start] = CLI::UI::Prompt.ask('Enter a starting year between 1972 and 
  2018:') 
   years[:end] = CLI::UI::Prompt.ask('Enter an ending year between 1972 and 
  2018:') 
   releases = dynamodb_wrapper.scan_items(years) 
   if !releases.empty? 
     puts("Found #{releases.length} movies.") 
     count = Question.ask( 
       'How many do you want to see? ', method(:is_int), in_range(1, 
  releases.length) 
\bigcup puts("Here are your #{count} movies:") 
     releases.take(count).each do |release| 
       puts("\t#{release['title']}") 
     end 
   else 
     puts("I don't know about any movies released between #{years[:start]} "\ 
          "and #{years[:end]}.") 
   end 
   print "\nDone!\n".green 
   new_step(7, 'Delete an item from the DynamoDB table.') 
   answer = CLI::UI::Prompt.ask("Do you want to remove '#{my_movie[:title]}'? (y/
n) ") 
   if answer.eql?('y') 
     dynamodb_wrapper.delete_item(my_movie[:title], my_movie[:year]) 
     puts("Removed '#{my_movie[:title]}' from the table.")
```

```
 print "\nDone!\n".green 
   end 
   new_step(8, 'Delete the DynamoDB table.') 
   answer = CLI::UI::Prompt.ask('Delete the table? (y/n)') 
   if answer.eql?('y') 
     scaffold.delete_table 
     puts("Deleted #{table_name}.") 
   else 
     puts("Don't forget to delete the table when you're done!") 
   end 
   print "\nThanks for watching!\n".green
rescue Aws::Errors::ServiceError 
   puts('Something went wrong with the demo.')
rescue Errno::ENOENT 
   true
end
```
- Para obter detalhes da API, consulte os tópicos a seguir na Referência da API AWS SDK for Ruby .
	- [BatchWriteItem](https://docs.aws.amazon.com/goto/SdkForRubyV3/dynamodb-2012-08-10/BatchWriteItem)
	- [CreateTable](https://docs.aws.amazon.com/goto/SdkForRubyV3/dynamodb-2012-08-10/CreateTable)
	- [DeleteItem](https://docs.aws.amazon.com/goto/SdkForRubyV3/dynamodb-2012-08-10/DeleteItem)
	- [DeleteTable](https://docs.aws.amazon.com/goto/SdkForRubyV3/dynamodb-2012-08-10/DeleteTable)
	- [DescribeTable](https://docs.aws.amazon.com/goto/SdkForRubyV3/dynamodb-2012-08-10/DescribeTable)
	- [GetItem](https://docs.aws.amazon.com/goto/SdkForRubyV3/dynamodb-2012-08-10/GetItem)
	- [PutItem](https://docs.aws.amazon.com/goto/SdkForRubyV3/dynamodb-2012-08-10/PutItem)
	- [Query](https://docs.aws.amazon.com/goto/SdkForRubyV3/dynamodb-2012-08-10/Query)
	- [Scan](https://docs.aws.amazon.com/goto/SdkForRubyV3/dynamodb-2012-08-10/Scan)
	- [UpdateItem](https://docs.aws.amazon.com/goto/SdkForRubyV3/dynamodb-2012-08-10/UpdateItem)

#### SAP ABAP

# SDK para SAP ABAP

## **a** Note

Tem mais sobre GitHub. Encontre o exemplo completo e saiba como configurar e executar no [Repositório de exemplos de código da AWS.](https://github.com/awsdocs/aws-doc-sdk-examples/tree/main/sap-abap/services/dyn#code-examples)

```
 " Create an Amazon Dynamo DB table. 
     TRY. 
         DATA(lo_session) = /aws1/cl_rt_session_aws=>create( cv_pfl ). 
         DATA(lo_dyn) = /aws1/cl_dyn_factory=>create( lo_session ). 
         DATA(lt_keyschema) = VALUE /aws1/cl_dynkeyschemaelement=>tt_keyschema( 
           ( NEW /aws1/cl_dynkeyschemaelement( iv_attributename = 'year' 
                                                 iv_{\text{keytype}} = 'HASH' ) ( NEW /aws1/cl_dynkeyschemaelement( iv_attributename = 'title' 
                                                 iv<sub>keytype</sub> = 'RANGE' ) ) ).
         DATA(lt_attributedefinitions) = VALUE /aws1/
cl_dynattributedefn=>tt_attributedefinitions( 
           ( NEW /aws1/cl_dynattributedefn( iv_attributename = 'year' 
                                             iv_{\text{d}} attributetype = 'N') )
           ( NEW /aws1/cl_dynattributedefn( iv_attributename = 'title' 
                                             iv_attributetype = 'S' ) ) ).
         " Adjust read/write capacities as desired. 
         DATA(lo_dynprovthroughput) = NEW /aws1/cl_dynprovthroughput( 
           iv_readcapacityunits = 5 
          iv_writecapacityunits = 5 ).
         DATA(oo_result) = lo_dyn->createtable( 
           it_keyschema = lt_keyschema 
           iv_tablename = iv_table_name 
           it_attributedefinitions = lt_attributedefinitions 
           io_provisionedthroughput = lo_dynprovthroughput ). 
         " Table creation can take some time. Wait till table exists before 
 returning. 
         lo_dyn->get_waiter( )->tableexists( 
           iv_max_wait_time = 200 
          iv_tdablename = iv_tdable_name ).
         MESSAGE 'DynamoDB Table' && iv_table_name && 'created.' TYPE 'I'.
```

```
 " It throws exception if the table already exists. 
      CATCH /aws1/cx dynresourceinuseex INTO DATA(lo resourceinuseex).
        DATA(lv_error) = |''| lo_resourceinuseex->av_err_code }" -
  { lo_resourceinuseex->av_err_msg }|. 
         MESSAGE lv_error TYPE 'E'. 
     ENDTRY. 
     " Describe table 
     TRY. 
         DATA(lo_table) = lo_dyn->describetable( iv_tablename = iv_table_name ). 
         DATA(lv_tablename) = lo_table->get_table( )->ask_tablename( ). 
         MESSAGE 'The table name is ' && lv_tablename TYPE 'I'. 
       CATCH /aws1/cx_dynresourcenotfoundex. 
         MESSAGE 'The table does not exist' TYPE 'E'. 
     ENDTRY. 
     " Put items into the table. 
     TRY. 
         DATA(lo_resp_putitem) = lo_dyn->putitem( 
           iv_tablename = iv_table_name 
          it item = VALUE /aws1/
cl_dynattributevalue=>tt_putiteminputattributemap( 
             ( VALUE /aws1/cl_dynattributevalue=>ts_putiteminputattrmap_maprow( 
              key = 'title' value = NEW /aws1/cl_dynattributevalue( iv_s = 'Jaws' ) ) ) 
             ( VALUE /aws1/cl_dynattributevalue=>ts_putiteminputattrmap_maprow( 
              key = 'year' value = NEW /aws1/cl_dynattributevalue( iv_n = |{ '1975' }| ) ) ) 
             ( VALUE /aws1/cl_dynattributevalue=>ts_putiteminputattrmap_maprow( 
              key = 'rating' value = NEW /aws1/cl_dynattributevalue( iv_n = |\{ '7.5' \} | ) ) ) ) ). 
         lo_resp_putitem = lo_dyn->putitem( 
           iv_tablename = iv_table_name 
          it item = VALUE /aws1/
cl_dynattributevalue=>tt_putiteminputattributemap( 
             ( VALUE /aws1/cl_dynattributevalue=>ts_putiteminputattrmap_maprow( 
               key = 'title' value = NEW /aws1/cl_dynattributevalue( iv_s = 'Star 
 Wars' ) ) ) 
             ( VALUE /aws1/cl_dynattributevalue=>ts_putiteminputattrmap_maprow( 
              key = 'year' value = NEW /aws1/cl_dynattributevalue() iv_n = |
\{ '1978' \} | ) ) ( VALUE /aws1/cl_dynattributevalue=>ts_putiteminputattrmap_maprow(
```

```
key = 'rating' value = NEW /aws1/cl_dynattributevalue( iv_n = |{ '8.1' }| ) ) ) 
           ) ). 
         lo_resp_putitem = lo_dyn->putitem( 
           iv_tablename = iv_table_name 
          it item = VALUE /aws1/
cl_dynattributevalue=>tt_putiteminputattributemap( 
             ( VALUE /aws1/cl_dynattributevalue=>ts_putiteminputattrmap_maprow( 
              key = 'title' value = NEW /aws1/c1 dynattributevalue( iv s =
  'Speed' ) ) ) 
             ( VALUE /aws1/cl_dynattributevalue=>ts_putiteminputattrmap_maprow( 
              key = 'year' value = NEW /aws1/cl_dynattributevalue( iv_n = |{ '1994' }| ) ) ) 
             ( VALUE /aws1/cl_dynattributevalue=>ts_putiteminputattrmap_maprow( 
              key = 'rating' value = NEW /aws1/cl_dynattributevalue( iv_n = |\{ '7.9' \} ) ) )
           ) ). 
         " TYPE REF TO ZCL_AWS1_dyn_PUT_ITEM_OUTPUT 
         MESSAGE '3 rows inserted into DynamoDB Table' && iv_table_name TYPE 'I'. 
       CATCH /aws1/cx_dyncondalcheckfaile00. 
         MESSAGE 'A condition specified in the operation could not be evaluated.' 
  TYPE 'E'. 
       CATCH /aws1/cx_dynresourcenotfoundex. 
         MESSAGE 'The table or index does not exist' TYPE 'E'. 
       CATCH /aws1/cx_dyntransactconflictex. 
         MESSAGE 'Another transaction is using the item' TYPE 'E'. 
     ENDTRY. 
     " Get item from table. 
     TRY. 
        DATA(lo resp qetitem) = lo dyn->getitem(
          iv tablename = iv table name
           it_key = VALUE /aws1/cl_dynattributevalue=>tt_key( 
            ( VALUE /aws1/cl_dynattributevalue=>ts_key_maprow( 
             key = 'title' value = NEW /aws1/cl_dynattributevalue( iv_s = 'Jaws' ) ) ) 
            ( VALUE /aws1/cl_dynattributevalue=>ts_key_maprow( 
             key = 'year' value = NEW /aws1/cl_dynattributevalue ( iv_n = '1975' ) ) ) 
           ) ). 
         DATA(lt_attr) = lo_resp_getitem->get_item( ). 
         DATA(lo_title) = lt_attr[ key = 'title' ]-value. 
         DATA(lo_year) = lt_attr[ key = 'year' ]-value. 
        DATA(10\_rating) = It\_attr[ key = 'year' ] - value.
```

```
 MESSAGE 'Movie name is: ' && lo_title->get_s( ) TYPE 'I'. 
         MESSAGE 'Movie year is: ' && lo_year->get_n( ) TYPE 'I'. 
         MESSAGE 'Movie rating is: ' && lo_rating->get_n( ) TYPE 'I'. 
       CATCH /aws1/cx_dynresourcenotfoundex. 
         MESSAGE 'The table or index does not exist' TYPE 'E'. 
     ENDTRY. 
     " Query item from table. 
     TRY. 
        DATA(1t attributelist) = VALUE /aws1/
cl_dynattributevalue=>tt_attributevaluelist( 
               ( NEW /aws1/cl_dynattributevalue( iv_n = '1975' ) ) ). 
         DATA(lt_keyconditions) = VALUE /aws1/cl_dyncondition=>tt_keyconditions( 
           ( VALUE /aws1/cl_dyncondition=>ts_keyconditions_maprow( 
           key = 'year' 
           value = NEW /aws1/cl_dyncondition( 
             it_attributevaluelist = lt_attributelist 
             iv_comparisonoperator = |EQ| 
           ) ) ) ). 
         DATA(lo_query_result) = lo_dyn->query( 
          iv tablename = iv table name
           it_keyconditions = lt_keyconditions ). 
         DATA(lt_items) = lo_query_result->get_items( ). 
         READ TABLE lo_query_result->get_items( ) INTO DATA(lt_item) INDEX 1. 
        lo title = 1t item[ key = 'title' ]-value.
         lo_year = lt_item[ key = 'year' ]-value. 
         lo_rating = lt_item[ key = 'rating' ]-value. 
         MESSAGE 'Movie name is: ' && lo_title->get_s( ) TYPE 'I'. 
         MESSAGE 'Movie year is: ' && lo_year->get_n( ) TYPE 'I'. 
         MESSAGE 'Movie rating is: ' && lo_rating->get_n( ) TYPE 'I'. 
       CATCH /aws1/cx_dynresourcenotfoundex. 
         MESSAGE 'The table or index does not exist' TYPE 'E'. 
     ENDTRY. 
     " Scan items from table. 
     TRY. 
         DATA(lo_scan_result) = lo_dyn->scan( iv_tablename = iv_table_name ). 
         lt_items = lo_scan_result->get_items( ). 
         " Read the first item and display the attributes. 
         READ TABLE lo_query_result->get_items( ) INTO lt_item INDEX 1. 
         lo_title = lt_item[ key = 'title' ]-value. 
         lo_year = lt_item[ key = 'year' ]-value. 
         lo_rating = lt_item[ key = 'rating' ]-value. 
         MESSAGE 'Movie name is: ' && lo_title->get_s( ) TYPE 'I'.
```

```
 MESSAGE 'Movie year is: ' && lo_year->get_n( ) TYPE 'I'. 
         MESSAGE 'Movie rating is: ' && lo_rating->get_n( ) TYPE 'I'. 
       CATCH /aws1/cx_dynresourcenotfoundex. 
         MESSAGE 'The table or index does not exist' TYPE 'E'. 
     ENDTRY. 
     " Update items from table. 
     TRY. 
        DATA(1t attributeupdates) = VALUE /aws1/
cl_dynattrvalueupdate=>tt_attributeupdates( 
           ( VALUE /aws1/cl_dynattrvalueupdate=>ts_attributeupdates_maprow( 
           key = 'rating' value = NEW /aws1/cl_dynattrvalueupdate( 
            io_value = NEW /aws1/cl_dynattributevalue( iv_n = '7.6')
            iv action = |PUT| ) ) ) ).
         DATA(lt_key) = VALUE /aws1/cl_dynattributevalue=>tt_key( 
           ( VALUE /aws1/cl_dynattributevalue=>ts_key_maprow( 
            key = 'year' value = NEW /aws1/cl_dynattributevalue ( iv_n = '1975' ) ) ) 
           ( VALUE /aws1/cl_dynattributevalue=>ts_key_maprow( 
            key = 'title' value = NEW /aws1/cl_dynattributevalue (iv_s ='1980' ) ) ) ).
         DATA(lo_resp) = lo_dyn->updateitem( 
           iv_tablename = iv_table_name 
          it key = 1t key
          it attributeupdates = lt attributeupdates ).
         MESSAGE '1 item updated in DynamoDB Table' && iv_table_name TYPE 'I'. 
       CATCH /aws1/cx_dyncondalcheckfaile00. 
         MESSAGE 'A condition specified in the operation could not be evaluated.' 
 TYPE 'E'. 
       CATCH /aws1/cx_dynresourcenotfoundex. 
         MESSAGE 'The table or index does not exist' TYPE 'E'. 
       CATCH /aws1/cx_dyntransactconflictex. 
         MESSAGE 'Another transaction is using the item' TYPE 'E'. 
     ENDTRY. 
     " Delete table. 
     TRY. 
         lo_dyn->deletetable( iv_tablename = iv_table_name ). 
         lo_dyn->get_waiter( )->tablenotexists( 
           iv_max_wait_time = 200 
          iv_{\text{t}}ablename = iv_{\text{t}}able_name ).
         MESSAGE 'DynamoDB Table deleted.' TYPE 'I'. 
       CATCH /aws1/cx_dynresourcenotfoundex. 
         MESSAGE 'The table or index does not exist' TYPE 'E'.
```

```
 CATCH /aws1/cx_dynresourceinuseex. 
     MESSAGE 'The table cannot be deleted as it is in use' TYPE 'E'. 
 ENDTRY.
```
- Para obter detalhes da API, consulte os tópicos a seguir na Referência da API AWS SDK para SAP ABAP.
	- [BatchWriteItem](https://docs.aws.amazon.com/sdk-for-sap-abap/v1/api/latest/index.html)
	- [CreateTable](https://docs.aws.amazon.com/sdk-for-sap-abap/v1/api/latest/index.html)
	- [DeleteItem](https://docs.aws.amazon.com/sdk-for-sap-abap/v1/api/latest/index.html)
	- [DeleteTable](https://docs.aws.amazon.com/sdk-for-sap-abap/v1/api/latest/index.html)
	- [DescribeTable](https://docs.aws.amazon.com/sdk-for-sap-abap/v1/api/latest/index.html)
	- [GetItem](https://docs.aws.amazon.com/sdk-for-sap-abap/v1/api/latest/index.html)
	- [PutItem](https://docs.aws.amazon.com/sdk-for-sap-abap/v1/api/latest/index.html)
	- [Query](https://docs.aws.amazon.com/sdk-for-sap-abap/v1/api/latest/index.html)
	- [Scan](https://docs.aws.amazon.com/sdk-for-sap-abap/v1/api/latest/index.html)
	- [UpdateItem](https://docs.aws.amazon.com/sdk-for-sap-abap/v1/api/latest/index.html)

## **Swift**

SDK para Swift

#### **a** Note

Tem mais sobre GitHub. Encontre o exemplo completo e saiba como configurar e executar no [Repositório de exemplos de código da AWS.](https://github.com/awsdocs/aws-doc-sdk-examples/tree/main/swift/example_code/dynamodb#code-examples)

Uma classe Swift que gerencia chamadas do DynamoDB para o SDK para Swift.

```
import AWSDynamoDB
import Foundation
/// An enumeration of error codes representing issues that can arise when using
/// the `MovieTable` class.
enum MoviesError: Error { 
     /// The specified table wasn't found or couldn't be created.
```

```
 case TableNotFound 
     /// The specified item wasn't found or couldn't be created. 
     case ItemNotFound 
     /// The Amazon DynamoDB client is not properly initialized. 
     case UninitializedClient 
     /// The table status reported by Amazon DynamoDB is not recognized. 
     case StatusUnknown 
     /// One or more specified attribute values are invalid or missing. 
     case InvalidAttributes
}
/// A class representing an Amazon DynamoDB table containing movie
/// information.
public class MovieTable { 
     var ddbClient: DynamoDBClient? 
     let tableName: String 
     /// Create an object representing a movie table in an Amazon DynamoDB 
     /// database. 
     /// 
     /// - Parameters: 
     /// - region: The optional Amazon Region to create the database in. 
    \frac{1}{1} - tableName: The name to assign to the table. If not specified, a
     /// random table name is generated automatically. 
     /// 
    1/1/ > Note: The table is not necessarily available when this function
     /// returns. Use `tableExists()` to check for its availability, or 
     /// `awaitTableActive()` to wait until the table's status is reported as 
     /// ready to use by Amazon DynamoDB. 
     /// 
     init(region: String? = nil, tableName: String) async throws { 
         do { 
             let config = try await DynamoDBClient.DynamoDBClientConfiguration() 
             if let region = region { 
                  config.region = region 
 } 
             self.ddbClient = DynamoDBClient(config: config) 
             self.tableName = tableName 
             try await self.createTable() 
         } catch { 
             print("ERROR: ", dump(error, name: "Initializing Amazon 
  DynamoDBClient client"))
```

```
 throw error 
        } 
    } 
    /// 
    /// Create a movie table in the Amazon DynamoDB data store. 
    /// 
    private func createTable() async throws { 
        do { 
            guard let client = self.ddbClient else { 
                 throw MoviesError.UninitializedClient 
 } 
            let input = CreateTableInput( 
                 attributeDefinitions: [ 
                     DynamoDBClientTypes.AttributeDefinition(attributeName: 
 "year", attributeType: .n), 
                     DynamoDBClientTypes.AttributeDefinition(attributeName: 
 "title", attributeType: .s) 
 ], 
                 keySchema: [ 
                     DynamoDBClientTypes.KeySchemaElement(attributeName: "year", 
 keyType: .hash), 
                     DynamoDBClientTypes.KeySchemaElement(attributeName: "title", 
 keyType: .range) 
 ], 
                 provisionedThroughput: DynamoDBClientTypes.ProvisionedThroughput( 
                     readCapacityUnits: 10, 
                     writeCapacityUnits: 10 
\qquad \qquad tableName: self.tableName 
) let output = try await client.createTable(input: input) 
            if output.tableDescription == nil { 
                 throw MoviesError.TableNotFound 
 } 
        } catch { 
            print("ERROR: createTable:", dump(error)) 
            throw error 
        } 
    } 
    /// Check to see if the table exists online yet.
```

```
 /// 
    /// - Returns: `true` if the table exists, or `false` if not. 
    /// 
    func tableExists() async throws -> Bool { 
         do { 
             guard let client = self.ddbClient else { 
                 throw MoviesError.UninitializedClient 
 } 
             let input = DescribeTableInput( 
                 tableName: tableName 
) let output = try await client.describeTable(input: input) 
             guard let description = output.table else { 
                 throw MoviesError.TableNotFound 
 } 
             return description.tableName == self.tableName 
        } catch { 
             print("ERROR: tableExists:", dump(error)) 
             throw error 
        } 
    } 
    /// 
    /// Waits for the table to exist and for its status to be active. 
    /// 
    func awaitTableActive() async throws { 
        while try (await self.tableExists() == false) { 
             do { 
                 let duration = UInt64(0.25 * 1_000_000_000) // Convert .25 
 seconds to nanoseconds. 
                 try await Task.sleep(nanoseconds: duration) 
             } catch { 
                 print("Sleep error:", dump(error)) 
 } 
        } 
        while try (await self.getTableStatus() != .active) { 
             do { 
                 let duration = UInt64(0.25 * 1_000_000_000) // Convert .25 
 seconds to nanoseconds. 
                 try await Task.sleep(nanoseconds: duration)
```

```
 } catch { 
                 print("Sleep error:", dump(error)) 
 } 
        } 
    } 
    /// 
    /// Deletes the table from Amazon DynamoDB. 
    /// 
    func deleteTable() async throws { 
        do { 
            guard let client = self.ddbClient else { 
                 throw MoviesError.UninitializedClient 
 } 
             let input = DeleteTableInput( 
                 tableName: self.tableName 
)= try await client.deleteTable(input: input)
        } catch { 
             print("ERROR: deleteTable:", dump(error)) 
            throw error 
        } 
    } 
    /// Get the table's status. 
    /// 
    /// - Returns: The table status, as defined by the 
    /// `DynamoDBClientTypes.TableStatus` enum. 
    /// 
    func getTableStatus() async throws -> DynamoDBClientTypes.TableStatus { 
        do { 
             guard let client = self.ddbClient else { 
                 throw MoviesError.UninitializedClient 
 } 
             let input = DescribeTableInput( 
                 tableName: self.tableName 
) let output = try await client.describeTable(input: input) 
             guard let description = output.table else { 
                 throw MoviesError.TableNotFound
```

```
 } 
             guard let status = description.tableStatus else { 
                 throw MoviesError.StatusUnknown 
 } 
             return status 
        } catch { 
             print("ERROR: getTableStatus:", dump(error)) 
             throw error 
        } 
    } 
    /// Populate the movie database from the specified JSON file. 
    /// 
    /// - Parameter jsonPath: Path to a JSON file containing movie data. 
    /// 
    func populate(jsonPath: String) async throws { 
        do { 
            guard let client = self.ddbClient else { 
                 throw MoviesError.UninitializedClient 
 } 
            // Create a Swift `URL` and use it to load the file into a `Data` 
            // object. Then decode the JSON into an array of `Movie` objects. 
             let fileUrl = URL(fileURLWithPath: jsonPath) 
             let jsonData = try Data(contentsOf: fileUrl) 
             var movieList = try JSONDecoder().decode([Movie].self, from: 
 jsonData) 
            // Truncate the list to the first 200 entries or so for this example. 
             if movieList.count > 200 { 
                movielist = Array(movielist[...199]) } 
            // Before sending records to the database, break the movie list into 
            // 25-entry chunks, which is the maximum size of a batch item 
 request. 
             let count = movieList.count 
             let chunks = stride(from: 0, to: count, by: 25).map { 
                 Array(movieList[$0 ..< Swift.min($0 + 25, count)])
```

```
 } 
            // For each chunk, create a list of write request records and 
 populate 
            // them with `PutRequest` requests, each specifying one movie from 
 the 
            // chunk. Once the chunk's items are all in the `PutRequest` list, 
            // send them to Amazon DynamoDB using the 
            // `DynamoDBClient.batchWriteItem()` function. 
            for chunk in chunks { 
                var requestList: [DynamoDBClientTypes.WriteRequest] = [] 
                for movie in chunk { 
                    let item = try await movie.getAsItem() 
                    let request = DynamoDBClientTypes.WriteRequest( 
                        putRequest: .init( 
                            item: item 
)) requestList.append(request) 
 } 
                let input = BatchWriteItemInput(requestItems: [tableName: 
 requestList]) 
               _ = try await client.batchWriteItem(input: input)
 } 
        } catch { 
            print("ERROR: populate:", dump(error)) 
            throw error 
        } 
    } 
    /// Add a movie specified as a `Movie` structure to the Amazon DynamoDB 
    /// table. 
    /// 
    /// - Parameter movie: The `Movie` to add to the table. 
    /// 
    func add(movie: Movie) async throws { 
        do { 
            guard let client = self.ddbClient else { 
                throw MoviesError.UninitializedClient 
 }
```

```
 // Get a DynamoDB item containing the movie data. 
             let item = try await movie.getAsItem() 
             // Send the `PutItem` request to Amazon DynamoDB. 
             let input = PutItemInput( 
                 item: item, 
                 tableName: self.tableName 
)= try await client.putItem(input: input)
         } catch { 
             print("ERROR: add movie:", dump(error)) 
             throw error 
         } 
    } 
    /// Given a movie's details, add a movie to the Amazon DynamoDB table. 
    /// 
    /// - Parameters: 
    /// - title: The movie's title as a `String`. 
   // - year: The release year of the movie (`Int`).
    /// - rating: The movie's rating if available (`Double`; default is 
   \frac{1}{2} `nil`).
    /// - plot: A summary of the movie's plot (`String`; default is `nil`, 
    /// indicating no plot summary is available). 
    /// 
    func add(title: String, year: Int, rating: Double? = nil, 
              plot: String? = nil) async throws 
     { 
         do { 
             let movie = Movie(title: title, year: year, rating: rating, plot: 
 plot) 
             try await self.add(movie: movie) 
         } catch { 
             print("ERROR: add with fields:", dump(error)) 
             throw error 
         } 
    } 
    /// Return a `Movie` record describing the specified movie from the Amazon 
    /// DynamoDB table.
```
///

```
 /// - Parameters: 
    /// - title: The movie's title (`String`). 
    /// - year: The movie's release year (`Int`). 
    /// 
    /// - Throws: `MoviesError.ItemNotFound` if the movie isn't in the table. 
    /// 
    /// - Returns: A `Movie` record with the movie's details. 
    func get(title: String, year: Int) async throws -> Movie { 
         do { 
             guard let client = self.ddbClient else { 
                 throw MoviesError.UninitializedClient 
 } 
             let input = GetItemInput( 
                 key: [ 
                     "year": .n(String(year)), 
                     "title": .s(title) 
                 ], 
                 tableName: self.tableName 
) let output = try await client.getItem(input: input) 
             guard let item = output.item else { 
                 throw MoviesError.ItemNotFound 
 } 
             let movie = try Movie(withItem: item) 
             return movie 
         } catch { 
             print("ERROR: get:", dump(error)) 
             throw error 
         } 
    } 
    /// Get all the movies released in the specified year. 
    /// 
    /// - Parameter year: The release year of the movies to return. 
    /// 
    /// - Returns: An array of `Movie` objects describing each matching movie. 
    /// 
    func getMovies(fromYear year: Int) async throws -> [Movie] { 
         do { 
             guard let client = self.ddbClient else {
```

```
 throw MoviesError.UninitializedClient 
 } 
            let input = QueryInput( 
                expressionAttributeNames: [ 
                    "#y": "year" 
                ], 
                expressionAttributeValues: [ 
                    ":y": .n(String(year)) 
 ], 
                keyConditionExpression: "#y = :y", 
                tableName: self.tableName 
) // Use "Paginated" to get all the movies. 
            // This lets the SDK handle the 'lastEvaluatedKey' property in 
"QueryOutput".
            let pages = client.queryPaginated(input: input) 
            var movieList: [Movie] = [] 
            for try await page in pages { 
                guard let items = page.items else { 
                    print("Error: no items returned.") 
                    continue 
 } 
                // Convert the found movies into `Movie` objects and return an 
 array 
                // of them. 
                for item in items { 
                    let movie = try Movie(withItem: item) 
                    movieList.append(movie) 
 } 
 } 
            return movieList 
        } catch { 
            print("ERROR: getMovies:", dump(error)) 
            throw error 
        } 
    } 
    /// Return an array of `Movie` objects released in the specified range of
```

```
// years.
    /// 
    /// - Parameters: 
    /// - firstYear: The first year of movies to return. 
    /// - lastYear: The last year of movies to return. 
    /// - startKey: A starting point to resume processing; always use `nil`. 
    /// 
    /// - Returns: An array of `Movie` objects describing the matching movies. 
    /// 
    /// > Note: The `startKey` parameter is used by this function when 
    /// recursively calling itself, and should always be `nil` when calling 
    /// directly. 
    /// 
    func getMovies(firstYear: Int, lastYear: Int, 
                    startKey: [Swift.String: DynamoDBClientTypes.AttributeValue]? 
= nil)
        async throws -> [Movie] 
    { 
        do { 
             var movieList: [Movie] = [] 
             guard let client = self.ddbClient else { 
                 throw MoviesError.UninitializedClient 
 } 
             let input = ScanInput( 
                 consistentRead: true, 
                 exclusiveStartKey: startKey, 
                 expressionAttributeNames: [ 
                    "#y": "year" // `year` is a reserved word, so use `#y`
 instead. 
 ], 
                 expressionAttributeValues: [ 
                     ":y1": .n(String(firstYear)), 
                     ":y2": .n(String(lastYear)) 
 ], 
                 filterExpression: "#y BETWEEN :y1 AND :y2", 
                 tableName: self.tableName 
) let pages = client.scanPaginated(input: input) 
             for try await page in pages { 
                 guard let items = page.items else {
```

```
 print("Error: no items returned.") 
                     continue 
 } 
                // Build an array of `Movie` objects for the returned items. 
                for item in items { 
                     let movie = try Movie(withItem: item) 
                    movieList.append(movie) 
 } 
 } 
            return movieList 
        } catch { 
            print("ERROR: getMovies with scan:", dump(error)) 
            throw error 
        } 
    } 
    /// Update the specified movie with new `rating` and `plot` information. 
    /// 
    /// - Parameters: 
    /// - title: The title of the movie to update. 
    /// - year: The release year of the movie to update. 
    /// - rating: The new rating for the movie. 
    /// - plot: The new plot summary string for the movie. 
    /// 
    /// - Returns: An array of mappings of attribute names to their new 
    /// listing each item actually changed. Items that didn't need to change 
    /// aren't included in this list. `nil` if no changes were made. 
    /// 
    func update(title: String, year: Int, rating: Double? = nil, plot: String? = 
 nil) async throws 
        -> [Swift.String: DynamoDBClientTypes.AttributeValue]? 
    { 
        do { 
            guard let client = self.ddbClient else { 
                 throw MoviesError.UninitializedClient 
 } 
            // Build the update expression and the list of expression attribute 
            // values. Include only the information that's changed.
```

```
 var expressionParts: [String] = [] 
             var attrValues: [Swift.String: DynamoDBClientTypes.AttributeValue] = 
[:1
            if rating != nil \{ expressionParts.append("info.rating=:r") 
                 attrValues[":r"] = .n(String(rating!)) 
 } 
            if plot != nil {
                 expressionParts.append("info.plot=:p") 
                 attrValues[":p"] = .s(plot!) 
 } 
             let expression = "set \(expressionParts.joined(separator: ", "))" 
             let input = UpdateItemInput( 
                 // Create substitution tokens for the attribute values, to ensure 
                // no conflicts in expression syntax. 
                 expressionAttributeValues: attrValues, 
                 // The key identifying the movie to update consists of the 
 release 
                // year and title. 
                 key: [ 
                     "year": .n(String(year)), 
                     "title": .s(title) 
 ], 
                 returnValues: .updatedNew, 
                 tableName: self.tableName, 
                 updateExpression: expression 
) let output = try await client.updateItem(input: input) 
             guard let attributes: [Swift.String: 
 DynamoDBClientTypes.AttributeValue] = output.attributes else { 
                 throw MoviesError.InvalidAttributes 
 } 
             return attributes 
        } catch { 
             print("ERROR: update:", dump(error)) 
             throw error 
        } 
    } 
    /// Delete a movie, given its title and release year.
```

```
 /// 
     /// - Parameters: 
     /// - title: The movie's title. 
     /// - year: The movie's release year. 
     /// 
     func delete(title: String, year: Int) async throws { 
         do { 
             guard let client = self.ddbClient else { 
                 throw MoviesError.UninitializedClient 
 } 
             let input = DeleteItemInput( 
                 key: [ 
                     "year": .n(String(year)), 
                     "title": .s(title) 
 ], 
                 tableName: self.tableName 
)= try await client.deleteItem(input: input)
         } catch { 
             print("ERROR: delete:", dump(error)) 
             throw error 
         } 
     }
}
```
As estruturas usadas pela MovieTable classe para representar filmes.

```
import Foundation
import AWSDynamoDB
/// The optional details about a movie.
public struct Details: Codable { 
     /// The movie's rating, if available. 
     var rating: Double? 
     /// The movie's plot, if available. 
     var plot: String?
}
/// A structure describing a movie. The `year` and `title` properties are
/// required and are used as the key for Amazon DynamoDB operations. The
```
```
/// `info` sub-structure's two properties, `rating` and `plot`, are optional.
public struct Movie: Codable { 
     /// The year in which the movie was released. 
     var year: Int 
     /// The movie's title. 
     var title: String 
     /// A `Details` object providing the optional movie rating and plot 
     /// information. 
     var info: Details 
     /// Create a `Movie` object representing a movie, given the movie's 
     /// details. 
     /// 
     /// - Parameters: 
     /// - title: The movie's title (`String`). 
    // - year: The year in which the movie was released (`Int`).
     /// - rating: The movie's rating (optional `Double`). 
     /// - plot: The movie's plot (optional `String`) 
     init(title: String, year: Int, rating: Double? = nil, plot: String? = nil) { 
         self.title = title 
         self.year = year 
         self.info = Details(rating: rating, plot: plot) 
     } 
     /// Create a `Movie` object representing a movie, given the movie's 
     /// details. 
     /// 
     /// - Parameters: 
     /// - title: The movie's title (`String`). 
    // - year: The year in which the movie was released (`Int`).
     /// - info: The optional rating and plot information for the movie in a 
     /// `Details` object. 
     init(title: String, year: Int, info: Details?){ 
         self.title = title 
         self.year = year 
        if info != nil \{ self.info = info! 
         } else { 
             self.info = Details(rating: nil, plot: nil) 
         } 
     }
```
{

```
 /// 
    /// Return a new `MovieTable` object, given an array mapping string to Amazon 
    /// DynamoDB attribute values. 
    /// 
    /// - Parameter item: The item information provided to the form used by 
    /// DynamoDB. This is an array of strings mapped to 
    /// `DynamoDBClientTypes.AttributeValue` values. 
    init(withItem item: [Swift.String:DynamoDBClientTypes.AttributeValue]) throws 
         // Read the attributes. 
         guard let titleAttr = item["title"], 
               let yearAttr = item["year"] else { 
             throw MoviesError.ItemNotFound 
         } 
         let infoAttr = item["info"] ?? nil 
         // Extract the values of the title and year attributes. 
         if case .s(let titleVal) = titleAttr { 
             self.title = titleVal 
         } else { 
             throw MoviesError.InvalidAttributes 
         } 
         if case .n(let yearVal) = yearAttr { 
             self.year = Int(yearVal)! 
         } else { 
             throw MoviesError.InvalidAttributes 
         } 
         // Extract the rating and/or plot from the `info` attribute, if 
         // they're present. 
         var rating: Double? = nil 
         var plot: String? = nil 
         if infoAttr != nil, case .m(let infoVal) = infoAttr { 
             let ratingAttr = infoVal["rating"] ?? nil 
             let plotAttr = infoVal["plot"] ?? nil 
             if ratingAttr != nil, case .n(let ratingVal) = ratingAttr { 
                 rating = Double(ratingVal) ?? nil 
 }
```

```
 if plotAttr != nil, case .s(let plotVal) = plotAttr { 
                 plot = plotVal 
 } 
        } 
        self.info = Details(rating: rating, plot: plot) 
    } 
    /// 
    /// Return an array mapping attribute names to Amazon DynamoDB attribute 
    /// values, representing the contents of the `Movie` record as a DynamoDB 
   // item.
    /// 
    /// - Returns: The movie item as an array of type 
    /// `[Swift.String:DynamoDBClientTypes.AttributeValue]`. 
    /// 
    func getAsItem() async throws -> 
 [Swift.String:DynamoDBClientTypes.AttributeValue] { 
        // Build the item record, starting with the year and title, which are 
        // always present. 
        var item: [Swift.String:DynamoDBClientTypes.AttributeValue] = [ 
             "year": .n(String(self.year)), 
             "title": .s(self.title) 
        ] 
        // Add the `info` field with the rating and/or plot if they're 
        // available. 
        var details: [Swift.String:DynamoDBClientTypes.AttributeValue] = [:] 
         if (self.info.rating != nil || self.info.plot != nil) { 
             if self.info.rating != nil { 
                 details["rating"] = .n(String(self.info.rating!)) 
 } 
             if self.info.plot != nil { 
                 details["plot"] = .s(self.info.plot!) 
 } 
         } 
        item["info"] = .m(details) 
        return item 
    } 
 }
```
Um programa que usa a MovieTable classe para acessar um banco de dados do DynamoDB.

```
import ArgumentParser
import ClientRuntime
import Foundation
import AWSDynamoDB
@testable import MovieList
extension String { 
     // Get the directory if the string is a file path. 
     func directory() -> String { 
         guard let lastIndex = lastIndex(of: "/") else { 
              print("Error: String directory separator not found.") 
              return "" 
         } 
         return String(self[...lastIndex]) 
     }
}
struct ExampleCommand: ParsableCommand { 
     @Argument(help: "The path of the sample movie data JSON file.") 
     var jsonPath: String = #file.directory() + "../../../../../resources/
sample_files/movies.json" 
     @Option(help: "The AWS Region to run AWS API calls in.") 
     var awsRegion: String? 
     @Option( 
         help: ArgumentHelp("The level of logging for the Swift SDK to perform."), 
         completion: .list([ 
              "critical", 
              "debug", 
              "error", 
              "info", 
              "notice", 
              "trace", 
              "warning" 
         ])
```

```
\lambda var logLevel: String = "error" 
    /// Configuration details for the command. 
    static var configuration = CommandConfiguration( 
         commandName: "basics", 
         abstract: "A basic scenario demonstrating the usage of Amazon DynamoDB.", 
         discussion: """ 
         An example showing how to use Amazon DynamoDB to perform a series of 
         common database activities on a simple movie database. 
 """ 
     ) 
    /// Called by ``main()`` to asynchronously run the AWS example. 
    func runAsync() async throws { 
         print("Welcome to the AWS SDK for Swift basic scenario for Amazon 
 DynamoDB!") 
         //===================================================================== 
        // 1. Create the table. The Amazon DynamoDB table is represented by
         // the `MovieTable` class. 
         //===================================================================== 
         let tableName = "ddb-movies-sample-\(Int.random(in: 1 ... Int.max))" 
         print("Creating table \"\(tableName)\"...") 
         let movieDatabase = try await MovieTable(region: awsRegion, 
                                                    tableName: tableName) 
         print("\nWaiting for table to be ready to use...") 
         try await movieDatabase.awaitTableActive() 
         //===================================================================== 
         // 2. Add a movie to the table. 
         //===================================================================== 
         print("\nAdding a movie...") 
         try await movieDatabase.add(title: "Avatar: The Way of Water", year: 
 2022) 
         try await movieDatabase.add(title: "Not a Real Movie", year: 2023) 
         //===================================================================== 
         // 3. Update the plot and rating of the movie using an update
```

```
 // expression. 
        //===================================================================== 
        print("\nAdding details to the added movie...") 
       = = try await movieDatabase.update(title: "Avatar: The Way of Water",
 year: 2022, 
                                             rating: 9.2, plot: "It's a sequel.") 
        //===================================================================== 
        // 4. Populate the table from the JSON file. 
        //===================================================================== 
        print("\nPopulating the movie database from JSON...") 
        try await movieDatabase.populate(jsonPath: jsonPath) 
        //===================================================================== 
       // 5. Get a specific movie by key. In this example, the key is a
        // combination of `title` and `year`. 
        //===================================================================== 
        print("\nLooking for a movie in the table...") 
        let gotMovie = try await movieDatabase.get(title: "This Is the End", 
 year: 2013) 
        print("Found the movie \"\(gotMovie.title)\", released in 
 \(gotMovie.year).") 
        print("Rating: \(gotMovie.info.rating ?? 0.0).") 
        print("Plot summary: \(gotMovie.info.plot ?? "None.")") 
        //===================================================================== 
        // 6. Delete a movie. 
        //===================================================================== 
        print("\nDeleting the added movie...") 
        try await movieDatabase.delete(title: "Avatar: The Way of Water", year: 
 2022) 
        //===================================================================== 
       \frac{1}{2} 7. Use a query with a key condition expression to return all movies
        // released in a given year. 
        //===================================================================== 
        print("\nGetting movies released in 1994...") 
        let movieList = try await movieDatabase.getMovies(fromYear: 1994)
```

```
 for movie in movieList { 
             print(" \(movie.title)") 
         } 
         //===================================================================== 
         // 8. Use `scan()` to return movies released in a range of years. 
         //===================================================================== 
         print("\nGetting movies released between 1993 and 1997...") 
         let scannedMovies = try await movieDatabase.getMovies(firstYear: 1993, 
  lastYear: 1997) 
         for movie in scannedMovies { 
             print(" \(movie.title) (\(movie.year))") 
         } 
         //===================================================================== 
         // 9. Delete the table. 
         //===================================================================== 
         print("\nDeleting the table...") 
         try await movieDatabase.deleteTable() 
     }
}
@main
struct Main { 
     static func main() async { 
         let args = Array(CommandLine.arguments.dropFirst()) 
         do { 
             let command = try ExampleCommand.parse(args) 
             try await command.runAsync() 
         } catch { 
              ExampleCommand.exit(withError: error) 
         } 
     }
}
```
- Para obter detalhes da API, consulte os tópicos a seguir na Referência da API AWS SDK para Swift.
	- [BatchWriteItem](https://sdk.amazonaws.com/swift/api/awssdkforswift/latest/documentation/awssdkforswift)
- [CreateTable](https://sdk.amazonaws.com/swift/api/awssdkforswift/latest/documentation/awssdkforswift)
- **[DeleteItem](https://sdk.amazonaws.com/swift/api/awssdkforswift/latest/documentation/awssdkforswift)**
- [DeleteTable](https://sdk.amazonaws.com/swift/api/awssdkforswift/latest/documentation/awssdkforswift)
- [DescribeTable](https://sdk.amazonaws.com/swift/api/awssdkforswift/latest/documentation/awssdkforswift)
- [GetItem](https://sdk.amazonaws.com/swift/api/awssdkforswift/latest/documentation/awssdkforswift)
- [PutItem](https://sdk.amazonaws.com/swift/api/awssdkforswift/latest/documentation/awssdkforswift)
- [Query](https://sdk.amazonaws.com/swift/api/awssdkforswift/latest/documentation/awssdkforswift)
- [Scan](https://sdk.amazonaws.com/swift/api/awssdkforswift/latest/documentation/awssdkforswift)
- [UpdateItem](https://sdk.amazonaws.com/swift/api/awssdkforswift/latest/documentation/awssdkforswift)

# Ações para o DynamoDB usando AWS SDKs

Os exemplos de código a seguir demonstram como realizar ações individuais do DynamoDB com o. AWS SDKs Cada exemplo inclui um link para GitHub, onde você pode encontrar instruções para configurar e executar o código.

Esses trechos chamam a API do DynamoDB e são trechos de código de programas maiores que devem ser executados no contexto. É possível ver as ações em contexto em [Cenários para o uso do](#page-3279-0)  [DynamoDB AWS SDKs](#page-3279-0) .

Os exemplos a seguir incluem apenas as ações mais utilizadas. Para obter uma lista completa, consulte a [Referência de API do Amazon DynamoDB.](https://docs.aws.amazon.com/amazondynamodb/latest/APIReference/Welcome.html)

# **Exemplos**

- [Use BatchExecuteStatement com um AWS SDK](#page-2888-0)
- [Use BatchGetItem com um AWS SDK ou CLI](#page-2915-0)
- [Use BatchWriteItem com um AWS SDK ou CLI](#page-2938-0)
- [Use CreateTable com um AWS SDK ou CLI](#page-2969-0)
- [Use DeleteItem com um AWS SDK ou CLI](#page-3016-0)
- [Use DeleteTable com um AWS SDK ou CLI](#page-3041-0)
- [Use DescribeTable com um AWS SDK ou CLI](#page-3058-0)
- [Use DescribeTimeToLive com um AWS SDK ou CLI](#page-3075-0)
- [Use ExecuteStatement com um AWS SDK](#page-3079-0)
- [Use GetItem com um AWS SDK ou CLI](#page-3101-0)
- [Use ListTables com um AWS SDK ou CLI](#page-3125-0)
- [Use PutItem com um AWS SDK ou CLI](#page-3143-0)
- [Use Query com um AWS SDK ou CLI](#page-3170-0)
- [Use Scan com um AWS SDK ou CLI](#page-3204-0)
- [Use UpdateItem com um AWS SDK ou CLI](#page-3231-0)
- [Use UpdateTable com um AWS SDK ou CLI](#page-3260-0)
- [Use UpdateTimeToLive com um AWS SDK ou CLI](#page-3272-0)

<span id="page-2888-0"></span>Use **BatchExecuteStatement** com um AWS SDK

Os exemplos de código a seguir mostram como usar o BatchExecuteStatement.

Exemplos de ações são trechos de código de programas maiores e devem ser executados em contexto. É possível ver essa ação em contexto no seguinte exemplo de código:

• [Consultar uma tabela usando lotes de instruções PartiQL](#page-3320-0)

#### .NET

AWS SDK for .NET

```
a Note
```
Tem mais sobre GitHub. Encontre o exemplo completo e saiba como configurar e executar no [Repositório de exemplos de código da AWS.](https://github.com/awsdocs/aws-doc-sdk-examples/tree/main/dotnetv3/dynamodb#code-examples)

Use lotes de instruções INSERT para adicionar itens.

 /// <summary> /// Inserts movies imported from a JSON file into the movie table by /// using an Amazon DynamoDB PartiQL INSERT statement.  $//$  </summary> /// <param name="tableName">The name of the table into which the movie /// information will be inserted.</param> /// <param name="movieFileName">The name of the JSON file that contains /// movie information.</param> /// <returns>A Boolean value that indicates the success or failure of /// the insert operation.</returns>

```
 public static async Task<bool> InsertMovies(string tableName, string 
 movieFileName) 
       { 
           // Get the list of movies from the JSON file. 
           var movies = ImportMovies(movieFileName); 
           var success = false; 
           if (movies is not null) 
\{\hspace{.1cm} \} // Insert the movies in a batch using PartiQL. Because the 
              // batch can contain a maximum of 25 items, insert 25 movies 
              // at a time. 
              string insertBatch = $"INSERT INTO {tableName} VALUE 
 {{'title': ?, 'year': ?}}"; 
              var statements = new List<BatchStatementRequest>();
              try 
\overline{a}for (var indexOffset = 0; indexOffset < 250; indexOffset +=
 25) 
\{for (var i = indexOffset; i < indexOffset + 25; i++) { 
                         statements.Add(new BatchStatementRequest 
\{ Statement = insertBatch, 
                             Parameters = new List<AttributeValue> 
\{ new AttributeValue { S = movies[i].Title }, 
                                new AttributeValue { N = 
 movies[i].Year.ToString() }, 
\}, \{ }); 
 } 
                      var response = await 
 Client.BatchExecuteStatementAsync(new BatchExecuteStatementRequest 
 { 
                         Statements = statements, 
                      }); 
                      // Wait between batches for movies to be successfully 
 added.
```

```
 System.Threading.Thread.Sleep(3000); 
                        success = response.HttpStatusCode == 
 System.Net.HttpStatusCode.OK; 
                        // Clear the list of statements for the next batch. 
                        statements.Clear(); 
1 1 1 1 1 1 1
 } 
                catch (AmazonDynamoDBException ex) 
\overline{a} Console.WriteLine(ex.Message); 
 } 
 } 
            return success; 
        } 
        /// <summary> 
        /// Loads the contents of a JSON file into a list of movies to be 
        /// added to the DynamoDB table. 
        /// </summary> 
        /// <param name="movieFileName">The full path to the JSON file.</param> 
        /// <returns>A generic list of movie objects.</returns> 
        public static List<Movie> ImportMovies(string movieFileName) 
        { 
            if (!File.Exists(movieFileName)) 
\{\hspace{.1cm} \} return null!; 
 } 
            using var sr = new StreamReader(movieFileName); 
            string json = sr.ReadToEnd(); 
            var allMovies = JsonConvert.DeserializeObject<List<Movie>>(json); 
            if (allMovies is not null) 
\{\hspace{.1cm} \} // Return the first 250 entries. 
                return allMovies.GetRange(0, 250); 
 } 
            else 
\{\hspace{.1cm} \} return null!; 
 }
```
}

Use lotes de instruções SELECT para obter itens.

```
 /// <summary> 
         /// Gets movies from the movie table by 
         /// using an Amazon DynamoDB PartiQL SELECT statement. 
         /// </summary> 
         /// <param name="tableName">The name of the table.</param> 
         /// <param name="title1">The title of the first movie.</param> 
         /// <param name="title2">The title of the second movie.</param> 
         /// <param name="year1">The year of the first movie.</param> 
         /// <param name="year2">The year of the second movie.</param> 
        /// <returns>True if successful.</returns>
         public static async Task<bool> GetBatch( 
             string tableName, 
             string title1, 
             string title2, 
             int year1, 
             int year2) 
         { 
             var getBatch = $"SELECT FROM {tableName} WHERE title = ? AND year 
= ?";
             var statements = new List<BatchStatementRequest> 
\{\hspace{.1cm} \} new BatchStatementRequest 
\overline{\mathcal{L}} Statement = getBatch, 
                     Parameters = new List<AttributeValue> 
\{ \} new AttributeValue { S = title1 }, 
                         new AttributeValue { N = year1.ToString() }, 
                     }, 
\mathbb{R}, \mathbb{R} new BatchStatementRequest 
\overline{\mathcal{L}} Statement = getBatch, 
                     Parameters = new List<AttributeValue> 
\{ \} new AttributeValue { S = title2 }, 
                         new AttributeValue { N = year2.ToString() },
```

```
\}, \{ } 
            }; 
            var response = await Client.BatchExecuteStatementAsync(new 
 BatchExecuteStatementRequest 
\{\hspace{.1cm} \} Statements = statements, 
            }); 
            if (response.Responses.Count > 0) 
\{\hspace{.1cm} \} response.Responses.ForEach(r => 
\overline{a} Console.WriteLine($"{r.Item["title"]}\t{r.Item["year"]}"); 
                }); 
                return true; 
 } 
            else 
\{\hspace{.1cm} \} Console.WriteLine($"Couldn't find either {title1} or {title2}."); 
                return false; 
 } 
        }
```
Use lotes de instruções UPDATE para atualizar itens.

```
 /// <summary> 
         /// Updates information for multiple movies. 
        // </summary>
         /// <param name="tableName">The name of the table containing the 
         /// movies to be updated.</param> 
         /// <param name="producer1">The producer name for the first movie 
         /// to update.</param> 
         /// <param name="title1">The title of the first movie.</param> 
         /// <param name="year1">The year that the first movie was released.</
param> 
         /// <param name="producer2">The producer name for the second 
         /// movie to update.</param> 
         /// <param name="title2">The title of the second movie.</param>
```

```
 /// <param name="year2">The year that the second movie was released.</
param> 
        /// <returns>A Boolean value that indicates the success of the update.</
returns> 
        public static async Task<bool> UpdateBatch( 
            string tableName, 
            string producer1, 
            string title1, 
            int year1, 
            string producer2, 
            string title2, 
            int year2) 
        { 
            string updateBatch = $"UPDATE {tableName} SET Producer=? WHERE title 
= ? AND year = ?";
            var statements = new List<BatchStatementRequest> 
\{\hspace{.1cm} \} new BatchStatementRequest 
\overline{a} Statement = updateBatch, 
                    Parameters = new List<AttributeValue> 
\{ new AttributeValue { S = producer1 }, 
                        new AttributeValue { S = title1 }, 
                        new AttributeValue { N = year1.ToString() }, 
\}, \{\qquad \qquad \text{ } new BatchStatementRequest 
\overline{a}Statement = updateBatch,
                    Parameters = new List<AttributeValue> 
\{ new AttributeValue { S = producer2 }, 
                        new AttributeValue { S = title2 }, 
                        new AttributeValue { N = year2.ToString() }, 
\}, \{ } 
            }; 
            var response = await Client.BatchExecuteStatementAsync(new 
 BatchExecuteStatementRequest 
\{\hspace{.1cm} \}
```

```
 Statements = statements, 
     }); 
     return response.HttpStatusCode == System.Net.HttpStatusCode.OK; 
 }
```
Use lotes de instruções DELETE para excluir itens.

```
 /// <summary> 
           /// Deletes multiple movies using a PartiQL BatchExecuteAsync 
           /// statement. 
           /// </summary> 
           /// <param name="tableName">The name of the table containing the 
           /// moves that will be deleted.</param> 
           /// <param name="title1">The title of the first movie.</param> 
           /// <param name="year1">The year the first movie was released.</param> 
           /// <param name="title2">The title of the second movie.</param> 
           /// <param name="year2">The year the second movie was released.</param> 
           /// <returns>A Boolean value indicating the success of the operation.</
returns> 
           public static async Task<bool> DeleteBatch( 
                string tableName, 
                string title1, 
                int year1, 
                string title2, 
                int year2) 
           { 
                string updateBatch = $"DELETE FROM {tableName} WHERE title = ? AND 
 year = ?"; var statements = new List<BatchStatementRequest> 
                { 
                     new BatchStatementRequest 
\overline{\mathcal{L}} Statement = updateBatch, 
                          Parameters = new List<AttributeValue> 
\{ \} new AttributeValue { S = title1 }, 
                               new AttributeValue { N = year1.ToString() }, 
\mathbb{R}, \mathbb{R}, \mathbb{R}, \mathbb{R}, \mathbb{R}, \mathbb{R}, \mathbb{R}, \mathbb{R}, \mathbb{R}, \mathbb{R}, \mathbb{R}, \mathbb{R}, \mathbb{R}, \mathbb{R}, \mathbb{R}, \mathbb{R}, \mathbb{R}, \mathbb{R}, \mathbb{R}, \mathbb{R}, \mathbb{R}, \mathbb{R},  },
```

```
 new BatchStatementRequest 
\overline{a}Statement = updateBatch,
                   Parameters = new List<AttributeValue> 
\{ new AttributeValue { S = title2 }, 
                       new AttributeValue { N = year2.ToString() }, 
\}, \{ } 
            }; 
            var response = await Client.BatchExecuteStatementAsync(new 
 BatchExecuteStatementRequest 
\{\hspace{.1cm} \} Statements = statements, 
            }); 
            return response.HttpStatusCode == System.Net.HttpStatusCode.OK; 
        }
```
• Para obter detalhes da API, consulte [BatchExecuteStatement](https://docs.aws.amazon.com/goto/DotNetSDKV3/dynamodb-2012-08-10/BatchExecuteStatement)a Referência AWS SDK for .NET da API.

#### $C++$

SDK para C++

#### **a** Note

Tem mais sobre GitHub. Encontre o exemplo completo e saiba como configurar e executar no [Repositório de exemplos de código da AWS.](https://github.com/awsdocs/aws-doc-sdk-examples/tree/main/cpp/example_code/dynamodb#code-examples)

Use lotes de instruções INSERT para adicionar itens.

 // 2. Add multiple movies using "Insert" statements. (BatchExecuteStatement) Aws::DynamoDB::DynamoDBClient dynamoClient(clientConfiguration); std::vector<Aws::String> titles; std::vector<float> ratings; std::vector<int> years;

```
 std::vector<Aws::String> plots; 
     Aws::String doAgain = "n"; 
     do { 
         Aws::String aTitle = askQuestion( 
                  "Enter the title of a movie you want to add to the table: "); 
        titles.push back(aTitle);
         int aYear = askQuestionForInt("What year was it released? "); 
         years.push_back(aYear); 
         float aRating = askQuestionForFloatRange( 
                  "On a scale of 1 - 10, how do you rate it? ", 
                 1, 10); 
         ratings.push_back(aRating); 
         Aws::String aPlot = askQuestion("Summarize the plot for me: "); 
         plots.push_back(aPlot); 
         doAgain = askQuestion(Aws::String("Would you like to add more movies? (y/
n) ")); 
    } while (doAgain == "y");
     std::cout << "Adding " << titles.size() 
              \le (titles.size() == 1 ? " movie " : " movies ")
               << "to the table using a batch \"INSERT\" statement." << std::endl; 
     { 
         Aws::Vector<Aws::DynamoDB::Model::BatchStatementRequest> statements( 
                 titles.size()); 
         std::stringstream sqlStream; 
         sqlStream << "INSERT INTO \"" << MOVIE_TABLE_NAME << "\" VALUE {'" 
                    << TITLE_KEY << "': ?, '" << YEAR_KEY << "': ?, '" 
                    << INFO_KEY << "': ?}"; 
         std::string sql(sqlStream.str()); 
        for (size_t i = 0; i < statements.size(); ++i) {
             statements[i].SetStatement(sql); 
             Aws::Vector<Aws::DynamoDB::Model::AttributeValue> attributes; 
             attributes.push_back( 
                      Aws::DynamoDB::Model::AttributeValue().SetS(titles[i])); 
  attributes.push_back(Aws::DynamoDB::Model::AttributeValue().SetN(years[i])); 
             // Create attribute for the info map.
```

```
 Aws::DynamoDB::Model::AttributeValue infoMapAttribute; 
            std::shared_ptr<Aws::DynamoDB::Model::AttributeValue> ratingAttribute 
 = Aws::MakeShared<Aws::DynamoDB::Model::AttributeValue>( 
                     ALLOCATION_TAG.c_str()); 
            ratingAttribute->SetN(ratings[i]); 
            infoMapAttribute.AddMEntry(RATING_KEY, ratingAttribute); 
            std::shared_ptr<Aws::DynamoDB::Model::AttributeValue> plotAttribute = 
 Aws::MakeShared<Aws::DynamoDB::Model::AttributeValue>( 
                     ALLOCATION_TAG.c_str()); 
            plotAttribute->SetS(plots[i]); 
            infoMapAttribute.AddMEntry(PLOT_KEY, plotAttribute); 
           attributes.push back(infoMapAttribute);
            statements[i].SetParameters(attributes); 
        } 
        Aws::DynamoDB::Model::BatchExecuteStatementRequest request; 
        request.SetStatements(statements); 
       Aws::DynamoDB::Model::BatchExecuteStatementOutcome outcome =
 dynamoClient.BatchExecuteStatement( 
                request); 
        if (!outcome.IsSuccess()) { 
            std::cerr << "Failed to add the movies: " << 
 outcome.GetError().GetMessage() 
                       << std::endl; 
            return false; 
        } 
    }
```
Use lotes de instruções SELECT para obter itens.

```
 // 3. Get the data for multiple movies using "Select" statements. 
 (BatchExecuteStatement) 
   \{ Aws::Vector<Aws::DynamoDB::Model::BatchStatementRequest> statements( 
                titles.size()); 
        std::stringstream sqlStream; 
        sqlStream << "SELECT * FROM \"" << MOVIE_TABLE_NAME << "\" WHERE " 
                  << TITLE_KEY << "=? and " << YEAR_KEY << "=?";
```

```
 std::string sql(sqlStream.str()); 
        for (size_t i = 0; i < statements.size(); ++i) {
             statements[i].SetStatement(sql); 
             Aws::Vector<Aws::DynamoDB::Model::AttributeValue> attributes; 
             attributes.push_back( 
                    Aws::DynamoDB::Model::AttributeValue().SetS(titles[i]));
 attributes.push_back(Aws::DynamoDB::Model::AttributeValue().SetN(years[i])); 
             statements[i].SetParameters(attributes); 
         } 
         Aws::DynamoDB::Model::BatchExecuteStatementRequest request; 
         request.SetStatements(statements); 
         Aws::DynamoDB::Model::BatchExecuteStatementOutcome outcome = 
 dynamoClient.BatchExecuteStatement( 
                 request); 
         if (outcome.IsSuccess()) { 
            const Aws::DynamoDB::Model::BatchExecuteStatementResult &result =
 outcome.GetResult(); 
             const Aws::Vector<Aws::DynamoDB::Model::BatchStatementResponse> 
 &responses = result.GetResponses(); 
             for (const Aws::DynamoDB::Model::BatchStatementResponse &response: 
 responses) { 
                const Aws::Map<Aws::String, Aws::DynamoDB::Model::AttributeValue>
 &item = response.GetItem(); 
                 printMovieInfo(item); 
 } 
         } 
         else { 
             std::cerr << "Failed to retrieve the movie information: " 
                        << outcome.GetError().GetMessage() << std::endl; 
             return false; 
         } 
    }
```
Use lotes de instruções UPDATE para atualizar itens.

```
 // 4. Update the data for multiple movies using "Update" statements. 
 (BatchExecuteStatement) 
   for (size_t i = 0; i < titles.size(); ++i) {
        ratings[i] = askQuestionForFloatRange( 
                Aws::String("\nLet's update your the movie, \"") + titles[i] + 
                ".\nYou rated it " + std::to_string(ratings[i]) 
                + ", what new rating would you give it? ", 1, 10); 
    } 
    std::cout << "Updating the movie with a batch \"UPDATE\" statement." << 
 std::endl; 
    { 
        Aws::Vector<Aws::DynamoDB::Model::BatchStatementRequest> statements( 
                titles.size()); 
        std::stringstream sqlStream; 
        sqlStream << "UPDATE \"" << MOVIE_TABLE_NAME << "\" SET " 
                   << INFO_KEY << "." << RATING_KEY << "=? WHERE " 
                  << TITLE_KEY << "=? AND " << YEAR_KEY << "=?"; 
        std::string sql(sqlStream.str()); 
       for (size_t i = 0; i < statements.size(); ++i) {
            statements[i].SetStatement(sql); 
            Aws::Vector<Aws::DynamoDB::Model::AttributeValue> attributes; 
            attributes.push_back( 
                     Aws::DynamoDB::Model::AttributeValue().SetN(ratings[i])); 
            attributes.push_back( 
                    Aws::DynamoDB::Model::AttributeValue().SetS(titles[i]));
 attributes.push_back(Aws::DynamoDB::Model::AttributeValue().SetN(years[i])); 
            statements[i].SetParameters(attributes); 
        } 
        Aws::DynamoDB::Model::BatchExecuteStatementRequest request; 
        request.SetStatements(statements);
```

```
Aws::DynamoDB::Model::BatchExecuteStatementOutcome outcome =
 dynamoClient.BatchExecuteStatement( 
                 request); 
        if (!outcome.IsSuccess()) { 
            std::cerr << "Failed to update movie information: " 
                       << outcome.GetError().GetMessage() << std::endl; 
            return false; 
        } 
    }
```
Use lotes de instruções DELETE para excluir itens.

```
 // 6. Delete multiple movies using "Delete" statements. 
 (BatchExecuteStatement) 
    { 
        Aws::Vector<Aws::DynamoDB::Model::BatchStatementRequest> statements( 
                titles.size()); 
        std::stringstream sqlStream; 
        sqlStream << "DELETE FROM \"" << MOVIE_TABLE_NAME << "\" WHERE " 
                   << TITLE_KEY << "=? and " << YEAR_KEY << "=?"; 
        std::string sql(sqlStream.str()); 
       for (size_t i = 0; i < statements.size(); ++i) {
            statements[i].SetStatement(sql); 
            Aws::Vector<Aws::DynamoDB::Model::AttributeValue> attributes; 
            attributes.push_back( 
                     Aws::DynamoDB::Model::AttributeValue().SetS(titles[i])); 
 attributes.push_back(Aws::DynamoDB::Model::AttributeValue().SetN(years[i])); 
            statements[i].SetParameters(attributes); 
        } 
       Aws::DynamoDB::Model::BatchExecuteStatementRequest request;
        request.SetStatements(statements); 
        Aws::DynamoDB::Model::BatchExecuteStatementOutcome outcome = 
 dynamoClient.BatchExecuteStatement( 
                request); 
        if (!outcome.IsSuccess()) {
```

```
 std::cerr << "Failed to delete the movies: " 
                    << outcome.GetError().GetMessage() << std::endl; 
         return false; 
     } 
 }
```
• Para obter detalhes da API, consulte [BatchExecuteStatement](https://docs.aws.amazon.com/goto/SdkForCpp/dynamodb-2012-08-10/BatchExecuteStatement)a Referência AWS SDK for C+ + da API.

## Go

SDK para Go V2

```
a Note
```
Tem mais sobre GitHub. Encontre o exemplo completo e saiba como configurar e executar no [Repositório de exemplos de código da AWS.](https://github.com/awsdocs/aws-doc-sdk-examples/tree/main/gov2/dynamodb#code-examples)

Defina uma estrutura de receptor de função para o exemplo.

```
import ( 
  "context" 
  "fmt" 
  "log" 
  "github.com/aws/aws-sdk-go-v2/aws" 
  "github.com/aws/aws-sdk-go-v2/feature/dynamodb/attributevalue" 
  "github.com/aws/aws-sdk-go-v2/service/dynamodb" 
  "github.com/aws/aws-sdk-go-v2/service/dynamodb/types"
\mathcal{L}// PartiQLRunner encapsulates the Amazon DynamoDB service actions used in the
// PartiQL examples. It contains a DynamoDB service client that is used to act on 
 the
// specified table.
type PartiQLRunner struct { 
  DynamoDbClient *dynamodb.Client 
  TableName string
}
```
Use lotes de instruções INSERT para adicionar itens.

```
// AddMovieBatch runs a batch of PartiQL INSERT statements to add multiple movies 
 to the
// DynamoDB table.
func (runner PartiQLRunner) AddMovieBatch(ctx context.Context, movies []Movie) 
  error { 
  statementRequests := make([]types.BatchStatementRequest, len(movies)) 
  for index, movie := range movies { 
   params, err := attributevalue.MarshalList([]interface{}{movie.Title, 
 movie.Year, movie.Info}) 
  if err != nil { 
   panic(err) 
   } 
   statementRequests[index] = types.BatchStatementRequest{ 
    Statement: aws.String(fmt.Sprintf( 
     "INSERT INTO \"%v\" VALUE {'title': ?, 'year': ?, 'info': ?}", 
  runner.TableName)), 
    Parameters: params, 
   } 
  } 
  _, err := runner.DynamoDbClient.BatchExecuteStatement(ctx, 
  &dynamodb.BatchExecuteStatementInput{ 
   Statements: statementRequests, 
  }) 
  if err != nil { 
  log.Printf("Couldn't insert a batch of items with PartiQL. Here's why: %v\n", 
 err) 
  } 
 return err
}
```
Use lotes de instruções SELECT para obter itens.

```
// GetMovieBatch runs a batch of PartiQL SELECT statements to get multiple movies 
 from
// the DynamoDB table by title and year.
func (runner PartiQLRunner) GetMovieBatch(ctx context.Context, movies []Movie) 
  ([]Movie, error) { 
  statementRequests := make([]types.BatchStatementRequest, len(movies)) 
 for index, movie := range movies { 
   params, err := attributevalue.MarshalList([]interface{}{movie.Title, 
  movie.Year}) 
 if err != nil {
    panic(err) 
   } 
   statementRequests[index] = types.BatchStatementRequest{ 
    Statement: aws.String( 
     fmt.Sprintf("SELECT * FROM \"%v\" WHERE title=? AND year=?", 
  runner.TableName)), 
    Parameters: params, 
  } 
  } 
  output, err := runner.DynamoDbClient.BatchExecuteStatement(ctx, 
  &dynamodb.BatchExecuteStatementInput{ 
  Statements: statementRequests, 
  }) 
  var outMovies []Movie 
 if err != nil {
  log.Printf("Couldn't get a batch of items with PartiQL. Here's why: %v\n", err) 
  } else { 
  for _, response := range output.Responses { 
   var movie Movie 
    err = attributevalue.UnmarshalMap(response.Item, &movie) 
   if err != nil {
    log.Printf("Couldn't unmarshal response. Here's why: %v\n", err) 
    } else { 
     outMovies = append(outMovies, movie) 
    } 
  } 
  } 
 return outMovies, err
}
```
Use lotes de instruções UPDATE para atualizar itens.

```
// UpdateMovieBatch runs a batch of PartiQL UPDATE statements to update the 
  rating of
// multiple movies that already exist in the DynamoDB table.
func (runner PartiQLRunner) UpdateMovieBatch(ctx context.Context, movies []Movie, 
  ratings []float64) error { 
  statementRequests := make([]types.BatchStatementRequest, len(movies)) 
 for index, movie := range movies { 
   params, err := attributevalue.MarshalList([]interface{}{ratings[index], 
  movie.Title, movie.Year}) 
   if err != nil { 
   panic(err) 
   } 
   statementRequests[index] = types.BatchStatementRequest{ 
    Statement: aws.String( 
     fmt.Sprintf("UPDATE \"%v\" SET info.rating=? WHERE title=? AND year=?", 
  runner.TableName)), 
    Parameters: params, 
   } 
  } 
 _, err := runner.DynamoDbClient.BatchExecuteStatement(ctx, 
  &dynamodb.BatchExecuteStatementInput{ 
  Statements: statementRequests, 
 }) 
  if err != nil { 
  log.Printf("Couldn't update the batch of movies. Here's why: %v\n", err) 
  } 
 return err
}
```
Use lotes de instruções DELETE para excluir itens.

```
// DeleteMovieBatch runs a batch of PartiQL DELETE statements to remove multiple 
  movies
// from the DynamoDB table.
func (runner PartiQLRunner) DeleteMovieBatch(ctx context.Context, movies []Movie) 
  error {
```

```
 statementRequests := make([]types.BatchStatementRequest, len(movies)) 
  for index, movie := range movies { 
   params, err := attributevalue.MarshalList([]interface{}{movie.Title, 
  movie.Year}) 
  if err != nil {
    panic(err) 
   } 
   statementRequests[index] = types.BatchStatementRequest{ 
    Statement: aws.String( 
     fmt.Sprintf("DELETE FROM \"%v\" WHERE title=? AND year=?", 
  runner.TableName)), 
    Parameters: params, 
   } 
  } 
  _, err := runner.DynamoDbClient.BatchExecuteStatement(ctx, 
 &dynamodb.BatchExecuteStatementInput{ 
  Statements: statementRequests, 
 }) 
  if err != nil { 
  log.Printf("Couldn't delete the batch of movies. Here's why: %v\n", err) 
 } 
 return err
}
```
Defina uma estrutura de filme usada neste exemplo.

```
import ( 
  "archive/zip" 
  "bytes" 
  "encoding/json" 
  "fmt" 
  "io" 
  "log" 
  "net/http" 
  "github.com/aws/aws-sdk-go-v2/feature/dynamodb/attributevalue" 
  "github.com/aws/aws-sdk-go-v2/service/dynamodb/types"
)
```

```
// Movie encapsulates data about a movie. Title and Year are the composite 
  primary key
// of the movie in Amazon DynamoDB. Title is the sort key, Year is the partition 
  key,
// and Info is additional data.
type Movie struct { 
 Title string \qquad \qquad \text{dynamodbav:}"title"`
 Year int `dynamodbav:"year"`
  Info map[string]interface{} `dynamodbav:"info"`
}
// GetKey returns the composite primary key of the movie in a format that can be
// sent to DynamoDB.
func (movie Movie) GetKey() map[string]types.AttributeValue { 
  title, err := attributevalue.Marshal(movie.Title) 
 if err != nil {
  panic(err) 
  } 
  year, err := attributevalue.Marshal(movie.Year) 
 if err != nil {
  panic(err) 
  } 
  return map[string]types.AttributeValue{"title": title, "year": year}
}
// String returns the title, year, rating, and plot of a movie, formatted for the 
  example.
func (movie Movie) String() string { 
  return fmt.Sprintf("%v\n\tReleased: %v\n\tRating: %v\n\tPlot: %v\n", 
   movie.Title, movie.Year, movie.Info["rating"], movie.Info["plot"])
}
```
• Para obter detalhes da API, consulte [BatchExecuteStatement](https://pkg.go.dev/github.com/aws/aws-sdk-go-v2/service/dynamodb#Client.BatchExecuteStatement)a Referência AWS SDK para Go da API.

## **JavaScript**

SDK para JavaScript (v3)

# a Note

Tem mais sobre GitHub. Encontre o exemplo completo e saiba como configurar e executar no [Repositório de exemplos de código da AWS.](https://github.com/awsdocs/aws-doc-sdk-examples/tree/main/javascriptv3/example_code/dynamodb#code-examples)

Crie um lote de itens usando o PartiQL.

```
import { DynamoDBClient } from "@aws-sdk/client-dynamodb";
import { 
   DynamoDBDocumentClient, 
   BatchExecuteStatementCommand,
} from "@aws-sdk/lib-dynamodb";
const client = new DynamoDBClient({});
const docClient = DynamoDBDocumentClient.from(client);
export const main = async () => {
   const breakfastFoods = ["Eggs", "Bacon", "Sausage"]; 
   const command = new BatchExecuteStatementCommand({ 
     Statements: breakfastFoods.map((food) => ({ 
       Statement: `INSERT INTO BreakfastFoods value {'Name':?}`, 
       Parameters: [food], 
     })), 
  }); 
  const response = await docClient.send(command); 
  console.log(response); 
  return response;
};
```
Obtenha um lote de itens usando o PartiQL.

```
import { DynamoDBClient } from "@aws-sdk/client-dynamodb";
import {
```

```
 DynamoDBDocumentClient, 
   BatchExecuteStatementCommand,
} from "@aws-sdk/lib-dynamodb";
const client = new DynamoDBClient({});
const docClient = DynamoDBDocumentClient.from(client);
export const main = async () => {
   const command = new BatchExecuteStatementCommand({ 
    Statements: \Gamma\mathcal{L} Statement: "SELECT * FROM PepperMeasurements WHERE Unit=?", 
         Parameters: ["Teaspoons"], 
         ConsistentRead: true, 
       }, 
       { 
         Statement: "SELECT * FROM PepperMeasurements WHERE Unit=?", 
         Parameters: ["Grams"], 
         ConsistentRead: true, 
       }, 
     ], 
   }); 
   const response = await docClient.send(command); 
   console.log(response); 
   return response;
};
```
Atualize um lote de itens usando o PartiQL.

```
import { DynamoDBClient } from "@aws-sdk/client-dynamodb";
import { 
  DynamoDBDocumentClient, 
  BatchExecuteStatementCommand,
} from "@aws-sdk/lib-dynamodb";
const client = new DynamoDBClient({});
const docClient = DynamoDBDocumentClient.from(client);
export const main = async () => {
   const eggUpdates = [
```

```
 ["duck", "fried"], 
     ["chicken", "omelette"], 
   ]; 
   const command = new BatchExecuteStatementCommand({ 
     Statements: eggUpdates.map((change) => ({ 
       Statement: "UPDATE Eggs SET Style=? where Variety=?", 
      Parameters: [change[1], change[0]],
     })), 
   }); 
   const response = await docClient.send(command); 
  console.log(response); 
  return response;
};
```
Exclua um lote de itens usando o PartiQL.

```
import { DynamoDBClient } from "@aws-sdk/client-dynamodb";
import { 
   DynamoDBDocumentClient, 
   BatchExecuteStatementCommand,
} from "@aws-sdk/lib-dynamodb";
const client = new DynamoDBClient({});
const docClient = DynamoDBDocumentClient.from(client);
export const main = async () => {
   const command = new BatchExecuteStatementCommand({ 
     Statements: [ 
      \left\{ \right. Statement: "DELETE FROM Flavors where Name=?", 
         Parameters: ["Grape"], 
       }, 
       { 
         Statement: "DELETE FROM Flavors where Name=?", 
         Parameters: ["Strawberry"], 
       }, 
     ], 
   }); 
   const response = await docClient.send(command);
```

```
 console.log(response); 
   return response;
};
```
• Para obter detalhes da API, consulte [BatchExecuteStatement](https://docs.aws.amazon.com/AWSJavaScriptSDK/v3/latest/client/dynamodb/command/BatchExecuteStatementCommand)a Referência AWS SDK for JavaScript da API.

## PHP

SDK para PHP

# **a** Note

Tem mais sobre GitHub. Encontre o exemplo completo e saiba como configurar e executar no [Repositório de exemplos de código da AWS.](https://github.com/awsdocs/aws-doc-sdk-examples/tree/main/php/example_code/dynamodb#code-examples)

```
 public function getItemByPartiQLBatch(string $tableName, array $keys): Result 
     { 
         $statements = []; 
         foreach ($keys as $key) { 
             list($statement, $parameters) = $this-
>buildStatementAndParameters("SELECT", $tableName, $key['Item']); 
             $statements[] = [ 
                  'Statement' => "$statement", 
                  'Parameters' => $parameters, 
             ]; 
         } 
         return $this->dynamoDbClient->batchExecuteStatement([ 
              'Statements' => $statements, 
         ]); 
     } 
     public function insertItemByPartiQLBatch(string $statement, array 
  $parameters) 
     { 
         $this->dynamoDbClient->batchExecuteStatement([ 
              'Statements' => [ 
 [
```

```
 'Statement' => "$statement", 
                      'Parameters' => $parameters, 
                 ], 
             ], 
         ]); 
     } 
     public function updateItemByPartiQLBatch(string $statement, array 
 $parameters) 
     { 
         $this->dynamoDbClient->batchExecuteStatement([ 
              'Statements' => [ 
 [ 
                      'Statement' => "$statement", 
                      'Parameters' => $parameters, 
                  ], 
             ], 
         ]); 
     } 
     public function deleteItemByPartiQLBatch(string $statement, array 
 $parameters) 
     { 
         $this->dynamoDbClient->batchExecuteStatement([ 
              'Statements' => [ 
 [ 
                      'Statement' => "$statement", 
                      'Parameters' => $parameters, 
                  ], 
             ], 
         ]); 
     }
```
• Para obter detalhes da API, consulte [BatchExecuteStatement](https://docs.aws.amazon.com/goto/SdkForPHPV3/dynamodb-2012-08-10/BatchExecuteStatement)a Referência AWS SDK for PHP da API.

## Python

# SDK para Python (Boto3)

## **A** Note

Tem mais sobre GitHub. Encontre o exemplo completo e saiba como configurar e executar no [Repositório de exemplos de código da AWS.](https://github.com/awsdocs/aws-doc-sdk-examples/tree/main/python/example_code/dynamodb#code-examples)

```
class PartiQLBatchWrapper: 
     """ 
     Encapsulates a DynamoDB resource to run PartiQL statements. 
    "" "
     def __init__(self, dyn_resource): 
 """ 
         :param dyn_resource: A Boto3 DynamoDB resource. 
        "''" self.dyn_resource = dyn_resource 
     def run_partiql(self, statements, param_list): 
        "" "
         Runs a PartiQL statement. A Boto3 resource is used even though 
         `execute_statement` is called on the underlying `client` object because 
 the 
         resource transforms input and output from plain old Python objects 
  (POPOs) to 
         the DynamoDB format. If you create the client directly, you must do these 
         transforms yourself. 
         :param statements: The batch of PartiQL statements. 
         :param param_list: The batch of PartiQL parameters that are associated 
 with 
                             each statement. This list must be in the same order as 
 the 
                             statements. 
         :return: The responses returned from running the statements, if any. 
         """ 
         try: 
             output = self.dyn_resource.meta.client.batch_execute_statement(
```

```
 Statements=[ 
                    {"Statement": statement, "Parameters": params} 
                    for statement, params in zip(statements, param_list) 
 ] 
) except ClientError as err: 
            if err.response["Error"]["Code"] == "ResourceNotFoundException": 
                logger.error( 
                    "Couldn't execute batch of PartiQL statements because the 
 table " 
                    "does not exist." 
) else: 
                logger.error( 
                    "Couldn't execute batch of PartiQL statements. Here's why: 
 %s: %s", 
                    err.response["Error"]["Code"], 
                    err.response["Error"]["Message"], 
) raise 
        else: 
            return output
```
• Para obter detalhes da API, consulte a [BatchExecuteStatement](https://docs.aws.amazon.com/goto/boto3/dynamodb-2012-08-10/BatchExecuteStatement)Referência da API AWS SDK for Python (Boto3).

#### Ruby

SDK para Ruby

## **a** Note

Tem mais sobre GitHub. Encontre o exemplo completo e saiba como configurar e executar no [Repositório de exemplos de código da AWS.](https://github.com/awsdocs/aws-doc-sdk-examples/tree/main/ruby/example_code/dynamodb#code-examples)

Leia um lote de itens usando o PartiQL.

```
class DynamoDBPartiQLBatch 
   attr_reader :dynamo_resource, :table
```

```
 def initialize(table_name) 
   client = Aws::DynamoDB::Client.new(region: 'us-east-1') 
   @dynamodb = Aws::DynamoDB::Resource.new(client: client) 
   @table = @dynamodb.table(table_name) 
 end 
 # Selects a batch of items from a table using PartiQL 
 # 
 # @param batch_titles [Array] Collection of movie titles 
 # @return [Aws::DynamoDB::Types::BatchExecuteStatementOutput] 
 def batch_execute_select(batch_titles) 
   request_items = batch_titles.map do |title, year| 
     { 
       statement: "SELECT * FROM \"#{@table.name}\" WHERE title=? and year=?", 
       parameters: [title, year] 
     } 
   end 
   @dynamodb.client.batch_execute_statement({ statements: request_items }) 
 end
```
Exclua um lote de itens usando o PartiQL.

```
class DynamoDBPartiQLBatch 
   attr_reader :dynamo_resource, :table 
  def initialize(table_name) 
     client = Aws::DynamoDB::Client.new(region: 'us-east-1') 
     @dynamodb = Aws::DynamoDB::Resource.new(client: client) 
     @table = @dynamodb.table(table_name) 
   end 
   # Deletes a batch of items from a table using PartiQL 
   # 
   # @param batch_titles [Array] Collection of movie titles 
   # @return [Aws::DynamoDB::Types::BatchExecuteStatementOutput] 
   def batch_execute_write(batch_titles) 
     request_items = batch_titles.map do |title, year| 
      \{ statement: "DELETE FROM \"#{@table.name}\" WHERE title=? and year=?", 
         parameters: [title, year] 
       }
```
#### end

```
 @dynamodb.client.batch_execute_statement({ statements: request_items }) 
 end
```
• Para obter detalhes da API, consulte [BatchExecuteStatement](https://docs.aws.amazon.com/goto/SdkForRubyV3/dynamodb-2012-08-10/BatchExecuteStatement)a Referência AWS SDK for Ruby da API.

## <span id="page-2915-0"></span>Use **BatchGetItem** com um AWS SDK ou CLI

Os exemplos de código a seguir mostram como usar o BatchGetItem.

#### .NET

## AWS SDK for .NET

#### **a** Note

Tem mais sobre GitHub. Encontre o exemplo completo e saiba como configurar e executar no [Repositório de exemplos de código da AWS.](https://github.com/awsdocs/aws-doc-sdk-examples/tree/main/dotnetv3/dynamodb#code-examples)

```
using System;
using System.Collections.Generic;
using Amazon.DynamoDBv2;
using Amazon.DynamoDBv2.Model;
namespace LowLevelBatchGet
{ 
     public class LowLevelBatchGet 
     { 
         private static readonly string _table1Name = "Forum"; 
         private static readonly string _table2Name = "Thread"; 
         public static async void 
  RetrieveMultipleItemsBatchGet(AmazonDynamoDBClient client) 
         { 
             var request = new BatchGetItemRequest 
             { 
                  RequestItems = new Dictionary<string, KeysAndAttributes>() 
\{\hspace{.1cm} \}
```
```
 { _table1Name, 
                 new KeysAndAttributes 
\{ Keys = new List<Dictionary<string, AttributeValue> >() 
\{ \} new Dictionary<string, AttributeValue>() 
\{ { "Name", new AttributeValue { 
                          S = "Amazon DynamoDB" 
                      } } 
\}, \{ new Dictionary<string, AttributeValue>() 
\{ { "Name", new AttributeValue { 
                         S = "Amaxon S3" } } 
 } 
 } 
                 }}, 
\overline{a} _table2Name, 
                   new KeysAndAttributes 
\{ Keys = new List<Dictionary<string, AttributeValue> >() 
 { 
                          new Dictionary<string, AttributeValue>() 
\{ { "ForumName", new AttributeValue { 
                                   S = "Amazon DynamoDB" 
\}, \}, \}, \}, \}, \}, \}, \}, \}, \}, \}, \}, \}, \}, \}, \}, \}, \}, \}, \}, \}, \}, \}, \}, \}, \}, \}, \}, \}, \}, \}, \}, \}, \}, \}, \}, \},
                              { "Subject", new AttributeValue { 
                                   S = "DynamoDB Thread 1" 
 } } 
 }, 
                          new Dictionary<string, AttributeValue>() 
\{ { "ForumName", new AttributeValue { 
                                   S = "Amazon DynamoDB" 
\}, \}, \}, \}, \}, \}, \}, \}, \}, \}, \}, \}, \}, \}, \}, \}, \}, \}, \}, \}, \}, \}, \}, \}, \}, \}, \}, \}, \}, \}, \}, \}, \}, \}, \}, \}, \},
                              { "Subject", new AttributeValue { 
                                   S = "DynamoDB Thread 2" 
 } } 
 }, 
                          new Dictionary<string, AttributeValue>()
```

```
\{ { "ForumName", new AttributeValue { 
                                     S = "Amaxon S3"\}, \}, \}, \}, \}, \}, \}, \}, \}, \}, \}, \}, \}, \}, \}, \}, \}, \}, \}, \}, \}, \}, \}, \}, \}, \}, \}, \}, \}, \}, \}, \}, \}, \}, \}, \}, \},
                                { "Subject", new AttributeValue { 
                                     S = "S3 Thread 1" } } 
 } 
 } 
1 1 1 1 1 1 1
 } 
 } 
            }; 
            BatchGetItemResponse response; 
            do 
            { 
                Console.WriteLine("Making request"); 
                response = await client.BatchGetItemAsync(request); 
                // Check the response. 
                var responses = response.Responses; // Attribute list in the 
 response. 
                foreach (var tableResponse in responses) 
\overline{a} var tableResults = tableResponse.Value; 
                    Console.WriteLine("Items retrieved from table {0}", 
 tableResponse.Key); 
                    foreach (var item1 in tableResults) 
\{ PrintItem(item1); 
1 1 1 1 1 1 1
 } 
                // Any unprocessed keys? could happen if you exceed 
 ProvisionedThroughput or some other error. 
                Dictionary<string, KeysAndAttributes> unprocessedKeys = 
 response.UnprocessedKeys; 
                foreach (var unprocessedTableKeys in unprocessedKeys) 
\overline{a} // Print table name. 
                    Console.WriteLine(unprocessedTableKeys.Key); 
                    // Print unprocessed primary keys.
```

```
foreach (var key in unprocessedTableKeys.Value.Keys)
                     \left\{ \right.PrintItem(kev);
                      \mathcal{L}\mathcal{L}request. RequestItems = unprocessedKeys;
             } while (response.UnprocessedKeys.Count > 0);
        \mathcal{L}private static void PrintItem(Dictionary<string, AttributeValue>
 attributeList)
        \left\{ \right.foreach (KeyValuePair<string, AttributeValue> kvp in attributeList)
             \left\{ \right.string attributeName = kvp.Key;
                 AttributeValue value = kvp.Value;
                 Console.WriteLine(
                      attributeName + " " +(value.S == null ? " " : "S=[" + value.S + "]") +(value.N == null ? " " : "N=[" + value.N + "]") +(value.SS == null ? " " : "SS=[" + string.Join(","value.SS.ToArray() + "1") +\alpha (value. NS == null ? "" : "NS=\lceil" + string. Join(",",
 value.NS.ToArray() + "]")):
             \mathcal{L}\mathcal{F}static void Main()
        \left\{ \right.var client = new AmazonDynamoDBClient();
             RetrieveMultipleItemsBatchGet(client);
        \mathcal{F}\mathcal{L}\mathcal{F}
```
· Para obter detalhes da API, consulte BatchGetItema Referência AWS SDK for .NET da API.

#### **Bash**

# AWS CLI com script Bash

### **a** Note

```
# function dynamodb_batch_get_item
#
# This function gets a batch of items from a DynamoDB table.
## Parameters:
      -i item -- Path to json file containing the keys of the items to get.
###Returns:
#The items as json output.
# And:
#0 - If successful.
      1 - If it fails.#function dynamodb_batch_get_item() {
 local item response
 local option OPTARG # Required to use getopts command in a function.
 # Function usage explanation
 function usage() \{echo "function dynamodb_batch_get_item"
   echo "Get a batch of items from a DynamoDB table."
   echo " -i item -- Path to json file containing the keys of the items to
get."
  echo ""
 \mathcal{F}while getopts "i:h" option; do
   case "${option}" in
    i) item="${OPTARG}" ;;
```

```
h)usage
        return 0
        \mathcal{L}\langle ? \rangleecho "Invalid parameter"
        usage
        return 1
        \thereforeesac
  done
  export OPTIND=1
  if [ -z "$item" ]]; then
    errecho "ERROR: You must provide an item with the -i parameter."
    usage
    return 1
  fi
  response=$(aws dynamodb batch-get-item \
    --request-items file://"$item")
  local error_code=${?}
 if [ $error_code -ne 0 ]]; then
    aws_cli_error_log $error_code
    errecho "ERROR: AWS reports batch-get-item operation failed.$response"
    return 1
  fi
  echo "$response"
  return 0
\mathcal{F}
```
As funções utilitárias usadas neste exemplo.

```
# function errecho
## This function outputs everything sent to it to STDERR (standard error output).
function errecho() {
```

```
printf "%s\n" "$*" 1>&2
\mathcal{L}# function aws_cli_error_loq()
## This function is used to log the error messages from the AWS CLI.
\pmb{\pm}# See https://docs.aws.amazon.com/cli/latest/topic/return-codes.html#cli-aws-
help-return-codes.
## The function expects the following argument:
         $1 - The error code returned by the AWS CLI.
### Returns:
         0: - Success.
#\pmb{\pm}function aws_cli_error_log() {
 local err code=$1
 errecho "Error code : $err code"
 if [ "$err_code" == 1 ]; then
   errecho " One or more S3 transfers failed."
 elif \Gamma "$err code" == 2 ]; then
   errecho " Command line failed to parse."
 elif [ "$err_code" == 130 ]; then
   errecho " Process received SIGINT."
 elif \lceil "$err code" == 252 ]; then
   errecho " Command syntax invalid."
 elif [ "$err_code" == 253 ]; then
   errecho " The system environment or configuration was invalid."
 elif \lceil "$err code" == 254 ]; then
   errecho " The service returned an error."
 elif [ "$err_code" == 255 ]; then
   errecho " 255 is a catch-all error."
 fi
 return 0
\mathcal{L}
```
· Para obter detalhes da API, consulte BatchGetItemem Referência de AWS CLI Comandos.

#### $C++$

# SDK para C++

# **a** Note

```
//! Batch get items from different Amazon DynamoDB tables.
/*! 
  \sa batchGetItem() 
   \param clientConfiguration: AWS client configuration. 
  \return bool: Function succeeded. 
  */
bool AwsDoc::DynamoDB::batchGetItem( 
         const Aws::Client::ClientConfiguration &clientConfiguration) { 
     Aws::DynamoDB::DynamoDBClient dynamoClient(clientConfiguration); 
     Aws::DynamoDB::Model::BatchGetItemRequest request; 
     // Table1: Forum. 
     Aws::String table1Name = "Forum"; 
     Aws::DynamoDB::Model::KeysAndAttributes table1KeysAndAttributes; 
     // Table1: Projection expression. 
     table1KeysAndAttributes.SetProjectionExpression("#n, Category, Messages, 
  #v"); 
     // Table1: Expression attribute names. 
     Aws::Http::HeaderValueCollection headerValueCollection; 
     headerValueCollection.emplace("#n", "Name"); 
     headerValueCollection.emplace("#v", "Views"); 
     table1KeysAndAttributes.SetExpressionAttributeNames(headerValueCollection); 
     // Table1: Set key name, type, and value to search. 
     std::vector<Aws::String> nameValues = {"Amazon DynamoDB", "Amazon S3"}; 
     for (const Aws::String &name: nameValues) { 
         Aws::Map<Aws::String, Aws::DynamoDB::Model::AttributeValue> keys; 
         Aws::DynamoDB::Model::AttributeValue key; 
         key.SetS(name);
```

```
 keys.emplace("Name", key); 
        table1KeysAndAttributes.AddKeys(keys); 
    } 
    Aws::Map<Aws::String, Aws::DynamoDB::Model::KeysAndAttributes> requestItems; 
    requestItems.emplace(table1Name, table1KeysAndAttributes); 
    // Table2: ProductCatalog. 
    Aws::String table2Name = "ProductCatalog"; 
    Aws::DynamoDB::Model::KeysAndAttributes table2KeysAndAttributes; 
    table2KeysAndAttributes.SetProjectionExpression("Title, Price, Color"); 
    // Table2: Set key name, type, and value to search. 
    std::vector<Aws::String> idValues = {"102", "103", "201"}; 
    for (const Aws::String &id: idValues) { 
        Aws::Map<Aws::String, Aws::DynamoDB::Model::AttributeValue> keys; 
        Aws::DynamoDB::Model::AttributeValue key; 
        key.SetN(id); 
        keys.emplace("Id", key); 
        table2KeysAndAttributes.AddKeys(keys); 
    } 
    requestItems.emplace(table2Name, table2KeysAndAttributes); 
    bool result = true; 
    do { // Use a do loop to handle pagination. 
        request.SetRequestItems(requestItems); 
        const Aws::DynamoDB::Model::BatchGetItemOutcome &outcome = 
 dynamoClient.BatchGetItem( 
                request); 
        if (outcome.IsSuccess()) { 
            for (const auto &responsesMapEntry: 
 outcome.GetResult().GetResponses()) { 
                Aws::String tableName = responsesMapEntry.first; 
               const Aws::Vector<Aws::Map<Aws::String,
 Aws::DynamoDB::Model::AttributeValue>> &tableResults = responsesMapEntry.second; 
                 std::cout << "Retrieved " << tableResults.size() 
                           << " responses for table '" << tableName << "'.\n" 
                           << std::endl; 
                 if (tableName == "Forum") { 
                     std::cout << "Name | Category | Message | Views" << 
 std::endl;
```

```
Conceitos básicos 2899
```

```
 for (const Aws::Map<Aws::String, 
  Aws::DynamoDB::Model::AttributeValue> &item: tableResults) { 
                         std::cout << item.at("Name").GetS() << " | "; 
                         std::cout << item.at("Category").GetS() << " | "; 
                         std::cout << (item.count("Message") == 0 ? "" : item.at( 
                                "Messages". GetN()) << " | ";
                         std::cout << (item.count("Views") == 0 ? "" : item.at( 
                                 "Views").GetN()) << std::endl; 
1 1 1 1 1 1 1
 } 
                 else { 
                     std::cout << "Title | Price | Color" << std::endl; 
                     for (const Aws::Map<Aws::String, 
  Aws::DynamoDB::Model::AttributeValue> &item: tableResults) { 
                         std::cout << item.at("Title").GetS() << " | "; 
                         std::cout << (item.count("Price") == 0 ? "" : item.at( 
                                 "Price").GetN()); 
                         if (item.count("Color")) { 
                             std::cout << " | "; 
                             for (const 
  std::shared_ptr<Aws::DynamoDB::Model::AttributeValue> &listItem: item.at( 
                                     "Color").GetL()) 
                                 std::cout << listItem->GetS() << " "; 
 } 
                         std::cout << std::endl; 
1 1 1 1 1 1 1
 } 
                 std::cout << std::endl; 
 } 
             // If necessary, repeat request for remaining items. 
             requestItems = outcome.GetResult().GetUnprocessedKeys(); 
         } 
         else { 
             std::cerr << "Batch get item failed: " << 
  outcome.GetError().GetMessage() 
                       << std::endl; 
             result = false; 
             break; 
         } 
     } while (!requestItems.empty()); 
     return result;
}
```
• Para obter detalhes da API, consulte [BatchGetItema](https://docs.aws.amazon.com/goto/SdkForCpp/dynamodb-2012-08-10/BatchGetItem) Referência AWS SDK for C++ da API.

```
CLI
```
AWS CLI

Para recuperar vários itens de uma tabela

O exemplo de batch-get-items a seguir lê vários itens da tabela MusicCollection usando um lote de três solicitações GetItem e solicita o número de unidades de capacidade de leitura consumidas pela operação. O comando retorna somente o atributo AlbumTitle.

```
aws dynamodb batch-get-item \ 
     --request-items file://request-items.json \ 
     --return-consumed-capacity TOTAL
```
Conteúdo de request-items.json:

```
{ 
     "MusicCollection": { 
          "Keys": [ 
\{\hspace{.1cm} \}"Artist": {"S": "No One You Know"},
                  "SongTitle": {"S": "Call Me Today"} 
              }, 
\{\hspace{.1cm} \} "Artist": {"S": "Acme Band"}, 
                  "SongTitle": {"S": "Happy Day"} 
              }, 
\{\hspace{.1cm} \}"Artist": {"S": "No One You Know"},
                  "SongTitle": {"S": "Scared of My Shadow"} 
 } 
         ], 
         "ProjectionExpression":"AlbumTitle" 
     }
}
```
Saída:

```
{ 
     "Responses": { 
         "MusicCollection": [ 
\{\hspace{.1cm} \} "AlbumTitle": { 
                      "S": "Somewhat Famous" 
 } 
             }, 
\{\hspace{.1cm} \} "AlbumTitle": { 
                      "S": "Blue Sky Blues" 
 } 
             }, 
             { 
                 "AlbumTitle": { 
                      "S": "Louder Than Ever" 
 } 
             } 
         ] 
     }, 
     "UnprocessedKeys": {}, 
     "ConsumedCapacity": [ 
         { 
             "TableName": "MusicCollection", 
             "CapacityUnits": 1.5 
         } 
     ]
}
```
Para obter mais informações, consulte [Operações em lote](https://docs.aws.amazon.com/amazondynamodb/latest/developerguide/WorkingWithItems.html#WorkingWithItems.BatchOperations) no Guia do desenvolvedor do Amazon DynamoDB.

• Para obter detalhes da API, consulte [BatchGetIteme](https://awscli.amazonaws.com/v2/documentation/api/latest/reference/dynamodb/batch-get-item.html)m Referência de AWS CLI Comandos.

#### Java

SDK para Java 2.x

### **a** Note

Tem mais sobre GitHub. Encontre o exemplo completo e saiba como configurar e executar no [Repositório de exemplos de código da AWS.](https://github.com/awsdocs/aws-doc-sdk-examples/tree/main/javav2/example_code/dynamodb#code-examples)

Mostra como receber itens em lote usando o cliente de serviço.

```
import software.amazon.awssdk.regions.Region;
import software.amazon.awssdk.services.dynamodb.DynamoDbClient;
import software.amazon.awssdk.services.dynamodb.model.AttributeValue;
import software.amazon.awssdk.services.dynamodb.model.BatchGetItemRequest;
import software.amazon.awssdk.services.dynamodb.model.BatchGetItemResponse;
import software.amazon.awssdk.services.dynamodb.model.KeysAndAttributes;
import java.util.HashMap;
import java.util.List;
import java.util.Map;
/** 
  * Before running this Java V2 code example, set up your development environment, 
 including your credentials. 
 * 
  * For more information, see the following documentation topic: 
 * 
  * https://docs.aws.amazon.com/sdk-for-java/latest/developer-guide/get-
started.html 
 */
public class BatchReadItems { 
     public static void main(String[] args){ 
         final String usage = """ 
                 Usage: 
                      <tableName> 
                 Where: 
                     tableName - The Amazon DynamoDB table (for example, Music).\s 
                 """; 
         String tableName = "Music";
```

```
 Region region = Region.US_EAST_1; 
         DynamoDbClient dynamoDbClient = DynamoDbClient.builder() 
             .region(region) 
             .build(); 
         getBatchItems(dynamoDbClient, tableName); 
    } 
     public static void getBatchItems(DynamoDbClient dynamoDbClient, String 
 tableName) { 
         // Define the primary key values for the items you want to retrieve. 
         Map<String, AttributeValue> key1 = new HashMap<>(); 
         key1.put("Artist", AttributeValue.builder().s("Artist1").build()); 
         Map<String, AttributeValue> key2 = new HashMap<>(); 
         key2.put("Artist", AttributeValue.builder().s("Artist2").build()); 
         // Construct the batchGetItem request. 
         Map<String, KeysAndAttributes> requestItems = new HashMap<>(); 
         requestItems.put(tableName, KeysAndAttributes.builder() 
             .keys(List.of(key1, key2)) 
             .projectionExpression("Artist, SongTitle") 
            .build();
         BatchGetItemRequest batchGetItemRequest = BatchGetItemRequest.builder() 
             .requestItems(requestItems) 
            .build();
         // Make the batchGetItem request. 
         BatchGetItemResponse batchGetItemResponse = 
 dynamoDbClient.batchGetItem(batchGetItemRequest); 
         // Extract and print the retrieved items. 
         Map<String, List<Map<String, AttributeValue>>> responses = 
 batchGetItemResponse.responses(); 
         if (responses.containsKey(tableName)) { 
             List<Map<String, AttributeValue>> musicItems = 
 responses.get(tableName); 
             for (Map<String, AttributeValue> item : musicItems) { 
                 System.out.println("Artist: " + item.get("Artist").s() + 
                     ", SongTitle: " + item.get("SongTitle").s()); 
 } 
         } else { 
             System.out.println("No items retrieved.");
```
 } } }

Mostra como receber itens em lote usando o cliente de serviço e um paginador.

```
import software.amazon.awssdk.regions.Region;
import software.amazon.awssdk.services.dynamodb.DynamoDbClient;
import software.amazon.awssdk.services.dynamodb.model.AttributeValue;
import software.amazon.awssdk.services.dynamodb.model.BatchGetItemRequest;
import software.amazon.awssdk.services.dynamodb.model.KeysAndAttributes;
import java.util.Collections;
import java.util.HashMap;
import java.util.List;
import java.util.Map;
public class BatchGetItemsPaginator { 
     public static void main(String[] args){ 
         final String usage = """ 
                 Usage: 
                      <tableName> 
                 Where: 
                      tableName - The Amazon DynamoDB table (for example, Music).\s 
                  """; 
         String tableName = "Music"; 
         Region region = Region.US_EAST_1; 
         DynamoDbClient dynamoDbClient = DynamoDbClient.builder() 
              .region(region) 
            .build();
         getBatchItemsPaginator(dynamoDbClient, tableName) ; 
     } 
     public static void getBatchItemsPaginator(DynamoDbClient dynamoDbClient, 
  String tableName) { 
         // Define the primary key values for the items you want to retrieve. 
         Map<String, AttributeValue> key1 = new HashMap<>(); 
         key1.put("Artist", AttributeValue.builder().s("Artist1").build());
```

```
 Map<String, AttributeValue> key2 = new HashMap<>(); 
        key2.put("Artist", AttributeValue.builder().s("Artist2").build()); 
        // Construct the batchGetItem request. 
        Map<String, KeysAndAttributes> requestItems = new HashMap<>(); 
        requestItems.put(tableName, KeysAndAttributes.builder() 
             .keys(List.of(key1, key2)) 
             .projectionExpression("Artist, SongTitle") 
           .build();
        BatchGetItemRequest batchGetItemRequest = BatchGetItemRequest.builder() 
             .requestItems(requestItems) 
            .build();
        // Use batchGetItemPaginator for paginated requests. 
        dynamoDbClient.batchGetItemPaginator(batchGetItemRequest).stream() 
             .flatMap(response -> response.responses().getOrDefault(tableName, 
 Collections.emptyList()).stream()) 
            .forEach(item -> { 
                System.out.println("Artist: " + item.get("Artist").s() + 
                     ", SongTitle: " + item.get("SongTitle").s()); 
            }); 
    }
```
• Para obter detalhes da API, consulte [BatchGetItema](https://docs.aws.amazon.com/goto/SdkForJavaV2/dynamodb-2012-08-10/BatchGetItem) Referência AWS SDK for Java 2.x da API.

JavaScript

}

SDK para JavaScript (v3)

# **a** Note

Neste exemplo, é usado o cliente de documentos para simplificar o trabalho com itens no DynamoDB. Para obter detalhes da API, consulte [BatchGet.](https://docs.aws.amazon.com/AWSJavaScriptSDK/v3/latest/Package/-aws-sdk-lib-dynamodb/Class/BatchGetCommand/)

```
import { DynamoDBClient } from "@aws-sdk/client-dynamodb";
import { BatchGetCommand, DynamoDBDocumentClient } from "@aws-sdk/lib-dynamodb";
const client = new DynamoDBClient(\{\});
const docClient = DynamoDBDocumentClient.from(client);
export const main = async () => {
   const command = new BatchGetCommand({ 
     // Each key in this object is the name of a table. This example refers 
     // to a Books table. 
     RequestItems: { 
       Books: { 
         // Each entry in Keys is an object that specifies a primary key. 
         Keys: [ 
           { 
             Title: "How to AWS", 
           }, 
\overline{a} Title: "DynamoDB for DBAs", 
           }, 
         ], 
         // Only return the "Title" and "PageCount" attributes. 
         ProjectionExpression: "Title, PageCount", 
       }, 
     }, 
   }); 
   const response = await docClient.send(command); 
   console.log(response.Responses.Books); 
   return response;
};
```
- Para obter mais informações, consulte o [Guia do desenvolvedor do AWS SDK for](https://docs.aws.amazon.com/sdk-for-javascript/v3/developer-guide/dynamodb-example-table-read-write-batch.html#dynamodb-example-table-read-write-batch-reading)  [JavaScript.](https://docs.aws.amazon.com/sdk-for-javascript/v3/developer-guide/dynamodb-example-table-read-write-batch.html#dynamodb-example-table-read-write-batch-reading)
- Para obter detalhes da API, consulte [BatchGetItema](https://docs.aws.amazon.com/AWSJavaScriptSDK/v3/latest/client/dynamodb/command/BatchGetItemCommand) Referência AWS SDK for JavaScript da API.

#### SDK para JavaScript (v2)

### **a** Note

Tem mais sobre GitHub. Encontre o exemplo completo e saiba como configurar e executar no [Repositório de exemplos de código da AWS.](https://github.com/awsdocs/aws-doc-sdk-examples/tree/main/javascript/example_code/dynamodb#code-examples)

```
// Load the AWS SDK for Node.js
var AWS = require("aws-sdk");
// Set the region
AWS.config.update({ region: "REGION" });
// Create DynamoDB service object
var ddb = new AWS.DynamoDB({ apiVersion: "2012-08-10" });
var params = { 
   RequestItems: { 
     TABLE_NAME: { 
       Keys: [ 
         { KEY_NAME: { N: "KEY_VALUE_1" } }, 
         { KEY_NAME: { N: "KEY_VALUE_2" } }, 
         { KEY_NAME: { N: "KEY_VALUE_3" } }, 
       ], 
       ProjectionExpression: "KEY_NAME, ATTRIBUTE", 
     }, 
   },
};
ddb.batchGetItem(params, function (err, data) { 
   if (err) { 
     console.log("Error", err); 
   } else { 
     data.Responses.TABLE_NAME.forEach(function (element, index, array) { 
       console.log(element); 
     }); 
   }
});
```
• Para obter mais informações, consulte o [Guia do desenvolvedor do AWS SDK for](https://docs.aws.amazon.com/sdk-for-javascript/v2/developer-guide/dynamodb-example-table-read-write-batch.html#dynamodb-example-table-read-write-batch-reading)  [JavaScript.](https://docs.aws.amazon.com/sdk-for-javascript/v2/developer-guide/dynamodb-example-table-read-write-batch.html#dynamodb-example-table-read-write-batch-reading)

• Para obter detalhes da API, consulte [BatchGetItema](https://docs.aws.amazon.com/goto/AWSJavaScriptSDK/dynamodb-2012-08-10/BatchGetItem) Referência AWS SDK for JavaScript da API.

**PowerShell** 

Ferramentas para PowerShell

Exemplo 1: obtém o item com o SongTitle "Somewhere Down The Road" das tabelas 'Music' e 'Songs' do DynamoDB.

```
$key = @{} SongTitle = 'Somewhere Down The Road' 
     Artist = 'No One You Know'
} | ConvertTo-DDBItem
$keysAndAttributes = New-Object Amazon.DynamoDBv2.Model.KeysAndAttributes
$list = New-Object 
  'System.Collections.Generic.List[System.Collections.Generic.Dictionary[String, 
 Amazon.DynamoDBv2.Model.AttributeValue]]'
$list.Add($key)
$keysAndAttributes.Keys = $list
$requestItem = @{ 
     'Music' = [Amazon.DynamoDBv2.Model.KeysAndAttributes]$keysAndAttributes 
     'Songs' = [Amazon.DynamoDBv2.Model.KeysAndAttributes]$keysAndAttributes
}
$batchItems = Get-DDBBatchItem -RequestItem $requestItem
$batchItems.GetEnumerator() | ForEach-Object {$PSItem.Value} | ConvertFrom-
DDBItem
```
### Saída:

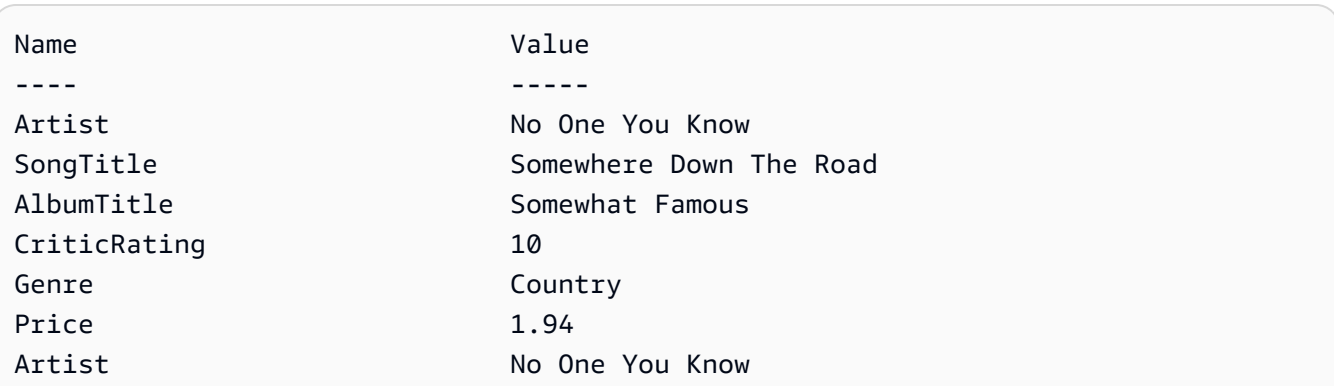

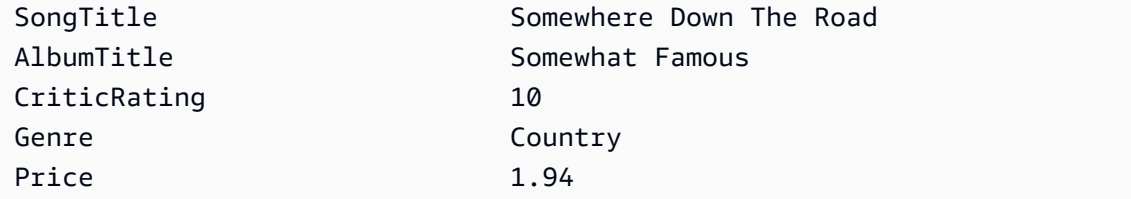

• Para obter detalhes da API, consulte [BatchGetIteme](https://docs.aws.amazon.com/powershell/latest/reference)m Referência de AWS Tools for PowerShell cmdlet.

### Python

SDK para Python (Boto3)

### **a** Note

```
import decimal
import json
import logging
import os
import pprint
import time
import boto3
from botocore.exceptions import ClientError
logger = logging.getLogger(__name__)
dynamodb = boto3.resource("dynamodb")
MAX_GET_SIZE = 100 # Amazon DynamoDB rejects a get batch larger than 100 items.
def do_batch_get(batch_keys): 
    "" ""
     Gets a batch of items from Amazon DynamoDB. Batches can contain keys from 
     more than one table. 
     When Amazon DynamoDB cannot process all items in a batch, a set of 
  unprocessed
```

```
 keys is returned. This function uses an exponential backoff algorithm to 
 retry 
    getting the unprocessed keys until all are retrieved or the specified 
     number of tries is reached. 
     :param batch_keys: The set of keys to retrieve. A batch can contain at most 
 100 
                         keys. Otherwise, Amazon DynamoDB returns an error. 
     :return: The dictionary of retrieved items grouped under their respective 
              table names. 
    "" ""
    tries = 0 
   max tries = 5
    sleepy_time = 1 # Start with 1 second of sleep, then exponentially increase. 
    retrieved = {key: [] for key in batch_keys} 
    while tries < max_tries: 
         response = dynamodb.batch_get_item(RequestItems=batch_keys) 
         # Collect any retrieved items and retry unprocessed keys. 
         for key in response.get("Responses", []): 
             retrieved[key] += response["Responses"][key] 
         unprocessed = response["UnprocessedKeys"] 
         if len(unprocessed) > 0: 
             batch_keys = unprocessed 
             unprocessed_count = sum( 
                 [len(batch_key["Keys"]) for batch_key in batch_keys.values()] 
) logger.info( 
                 "%s unprocessed keys returned. Sleep, then retry.", 
 unprocessed_count 
)tries += 1 if tries < max_tries: 
                 logger.info("Sleeping for %s seconds.", sleepy_time) 
                 time.sleep(sleepy_time) 
                sleepy_time = min(s \leq p \leq t)ime * 2, 32)
         else: 
             break 
    return retrieved
```
• Para obter detalhes da API, consulte a [BatchGetItemR](https://docs.aws.amazon.com/goto/boto3/dynamodb-2012-08-10/BatchGetItem)eferência da API AWS SDK for Python (Boto3).

### Swift

SDK para Swift

### **a** Note

```
import AWSDynamoDB 
    /// Gets an array of `Movie` objects describing all the movies in the 
    /// specified list. Any movies that aren't found in the list have no 
    /// corresponding entry in the resulting array. 
    /// 
    /// - Parameters 
   /// - keys: An array of tuples, each of which specifies the title and
    /// release year of a movie to fetch from the table. 
    /// 
    /// - Returns: 
    /// - An array of `Movie` objects describing each match found in the 
   // table.
    /// 
   // -Throws:
    /// - `MovieError.ClientUninitialized` if the DynamoDB client has not 
    /// been initialized. 
    /// - DynamoDB errors are thrown without change. 
    func batchGet(keys: [(title: String, year: Int)]) async throws -> [Movie] { 
        do { 
             guard let client = self.ddbClient else { 
                 throw MovieError.ClientUninitialized 
 } 
             var movieList: [Movie] = [] 
             var keyItems: [[Swift.String: DynamoDBClientTypes.AttributeValue]] = 
  []
```

```
 // Convert the list of keys into the form used by DynamoDB. 
            for key in keys { 
                let item: [Swift.String: DynamoDBClientTypes.AttributeValue] = [ 
                    "title": .s(key.title), 
                    "year": .n(String(key.year)) 
 ] 
                keyItems.append(item) 
 } 
            // Create the input record for `batchGetItem()`. The list of 
 requested 
            // items is in the `requestItems` property. This array contains one 
            // entry for each table from which items are to be fetched. In this 
            // example, there's only one table containing the movie data. 
            // 
            // If we wanted this program to also support searching for matches 
            // in a table of book data, we could add a second `requestItem` 
            // mapping the name of the book table to the list of items we want to 
            // find in it. 
            let input = BatchGetItemInput( 
                requestItems: [ 
                    self.tableName: .init( 
                        consistentRead: true, 
                        keys: keyItems 
) ] 
) // Fetch the matching movies from the table. 
            let output = try await client.batchGetItem(input: input) 
            // Get the set of responses. If there aren't any, return the empty 
            // movie list. 
            guard let responses = output.responses else { 
                return movieList 
 } 
            // Get the list of matching items for the table with the name 
            // `tableName`.
```

```
 guard let responseList = responses[self.tableName] else { 
                 return movieList 
 } 
            // Create `Movie` items for each of the matching movies in the table 
             // and add them to the `MovieList` array. 
             for response in responseList { 
                 try movieList.append(Movie(withItem: response)) 
 } 
             return movieList 
        } catch { 
             print("ERROR: batchGet", dump(error)) 
             throw error 
        } 
    }
```
• Para obter detalhes da API, consulte [BatchGetItema](https://sdk.amazonaws.com/swift/api/awssdkforswift/latest/documentation/awssdkforswift) referência da API AWS SDK for Swift.

### Use **BatchWriteItem** com um AWS SDK ou CLI

Os exemplos de código a seguir mostram como usar o BatchWriteItem.

Exemplos de ações são trechos de código de programas maiores e devem ser executados em contexto. É possível ver essa ação em contexto no seguinte exemplo de código:

• [Conheça os conceitos básicos](#page-2733-0)

#### .NET

AWS SDK for .NET

#### **a** Note

Tem mais sobre GitHub. Encontre o exemplo completo e saiba como configurar e executar no [Repositório de exemplos de código da AWS.](https://github.com/awsdocs/aws-doc-sdk-examples/tree/main/dotnetv3/dynamodb#code-examples)

Grava um lote de itens na tabela de filmes.

```
 /// <summary> 
         /// Loads the contents of a JSON file into a list of movies to be 
         /// added to the DynamoDB table. 
         /// </summary> 
         /// <param name="movieFileName">The full path to the JSON file.</param> 
        /// <returns>A generic list of movie objects.</returns>
         public static List<Movie> ImportMovies(string movieFileName) 
         { 
             if (!File.Exists(movieFileName)) 
\{\hspace{.1cm} \} return null; 
 } 
             using var sr = new StreamReader(movieFileName); 
             string json = sr.ReadToEnd(); 
             var allMovies = JsonSerializer.Deserialize<List<Movie>>( 
                 json, 
                 new JsonSerializerOptions 
\overline{a} PropertyNameCaseInsensitive = true 
                 }); 
             // Now return the first 250 entries. 
             return allMovies.GetRange(0, 250); 
         } 
         /// <summary> 
         /// Writes 250 items to the movie table. 
         /// </summary> 
         /// <param name="client">The initialized DynamoDB client object.</param> 
         /// <param name="movieFileName">A string containing the full path to 
         /// the JSON file containing movie data.</param> 
         /// <returns>A long integer value representing the number of movies 
        /// imported from the JSON file.</returns>
         public static async Task<long> BatchWriteItemsAsync( 
             AmazonDynamoDBClient client, 
             string movieFileName) 
         { 
             var movies = ImportMovies(movieFileName); 
             if (movies is null) 
\{\hspace{.1cm} \}
```

```
 Console.WriteLine("Couldn't find the JSON file with movie 
 data."); 
                 return 0; 
 } 
            var context = new DynamoDBContext(client);
             var movieBatch = context.CreateBatchWrite<Movie>(); 
             movieBatch.AddPutItems(movies); 
             Console.WriteLine("Adding imported movies to the table."); 
             await movieBatch.ExecuteAsync(); 
             return movies.Count; 
        }
```
• Para obter detalhes da API, consulte [BatchWriteItema](https://docs.aws.amazon.com/goto/DotNetSDKV3/dynamodb-2012-08-10/BatchWriteItem) Referência AWS SDK for .NET da API.

### Bash

AWS CLI com script Bash

#### **a** Note

```
##############################################################################
# function dynamodb_batch_write_item
#
# This function writes a batch of items into a DynamoDB table.
#
# Parameters:
# -i item -- Path to json file containing the items to write.
#
# Returns:
# 0 - If successful.
```
AWS Exemplos de código do SDK

```
1 - If it fails.
\# and \#function dynamodb batch write item() {
 local item response
 local option OPTARG # Required to use getopts command in a function.
 # Function usage explanation
 function usage() \{echo "function dynamodb_batch_write_item"
   echo "Write a batch of items into a DynamoDB table."
   echo " -i item -- Path to json file containing the items to write."
   echo ""
 \mathcal{L}while getopts "i:h" option; do
   case "${option}" in
     i) item="${OPTARG}" ;;
     h)usage
      return 0
      \mathcal{L}\langle ? \rangleecho "Invalid parameter"
      usage
      return 1
      \vdotsesac
 done
 export OPTIND=1
 if [I - z "$item" ]]; then
   errecho "ERROR: You must provide an item with the -i parameter."
   usage
   return 1
 fi
 iecho "Parameters:\n"
 iecho "
          table name:
                       $table_name"
 iecho "
           item:
                  $item"
 iecho ""
 response=$(aws dynamodb batch-write-item \
   --request-items file://"$item")
```

```
local error code=${?}
  if [ $error_code -ne 0 ]]; then
    aws_cli_error_log $error_code
    errecho "ERROR: AWS reports batch-write-item operation failed. $response"
    return 1
  fi
 return 0
\mathcal{L}
```
As funções utilitárias usadas neste exemplo.

```
# function iecho
\pmb{\pm}# This function enables the script to display the specified text only if
# the global variable $VERBOSE is set to true.
function iecho() {
 if [\t{S} \text{VERBOSE} == true ]; then
  echo "$@"
 fi
\mathcal{F}# function errecho
## This function outputs everything sent to it to STDERR (standard error output).
function errecho() {
 printf "%s\n" "$*" 1>&2
\mathcal{F}# function aws_cli_error_log()
## This function is used to log the error messages from the AWS CLI.
# See https://docs.aws.amazon.com/cli/latest/topic/return-codes.html#cli-aws-
help-return-codes.
```

```
## The function expects the following argument:
#$1 - The error code returned by the AWS CLI.
## Returns:
#0: - Success.
#function aws cli error log() {
 local err code=$1
 errecho "Error code : $err_code"
 if \lceil "$err code" == 1 ]; then
   errecho " One or more S3 transfers failed."
 elif [ "$err_code" == 2 ]; then
   errecho " Command line failed to parse."
 elif [ "$err_code" == 130 ]; then
   errecho " Process received SIGINT."
 elif \lceil "$err code" == 252 ]; then
   errecho " Command syntax invalid."
 elif [ "$err_code" == 253 ]; then
   errecho " The system environment or configuration was invalid."
 elif [ "$err_code" == 254 ]; then
   errecho " The service returned an error."
 elif [ "$err_code" == 255 ]; then
   errecho " 255 is a catch-all error."
 f_ireturn 0
\mathcal{F}
```
· Para obter detalhes da API, consulte BatchWriteItemem Referência de AWS CLI Comandos.

#### $C++$

# SDK para C++

# **a** Note

```
//! Batch write items from a JSON file.
/*! 
  \sa batchWriteItem() 
   \param jsonFilePath: JSON file path. 
   \param clientConfiguration: AWS client configuration. 
  \return bool: Function succeeded. 
  */
/* 
  * The input for this routine is a JSON file that you can download from the 
  following URL: 
  * https://docs.aws.amazon.com/amazondynamodb/latest/developerguide/
SampleData.html. 
  * 
  * The JSON data uses the BatchWriteItem API request syntax. The JSON strings are 
  * converted to AttributeValue objects. These AttributeValue objects will then 
  generate 
  * JSON strings when constructing the BatchWriteItem request, essentially 
  outputting 
  * their input. 
 * 
  * This is perhaps an artificial example, but it demonstrates the APIs. 
  */
bool AwsDoc::DynamoDB::batchWriteItem(const Aws::String &jsonFilePath, 
                                         const Aws::Client::ClientConfiguration 
  &clientConfiguration) { 
     std::ifstream fileStream(jsonFilePath); 
     if (!fileStream) { 
         std::cerr << "Error: could not open file '" << jsonFilePath << "'." 
                    << std::endl;
```
}

```
 std::stringstream stringStream; 
    stringStream << fileStream.rdbuf(); 
    Aws::Utils::Json::JsonValue jsonValue(stringStream); 
    Aws::DynamoDB::Model::BatchWriteItemRequest batchWriteItemRequest; 
    Aws::Map<Aws::String, Aws::Utils::Json::JsonView> level1Map = 
 jsonValue.View().GetAllObjects(); 
    for (const auto &level1Entry: level1Map) { 
        const Aws::Utils::Json::JsonView &entriesView = level1Entry.second; 
        const Aws::String &tableName = level1Entry.first; 
        // The JSON entries at this level are as follows: 
        // key - table name 
        // value - list of request objects 
        if (!entriesView.IsListType()) { 
            std::cerr << "Error: JSON file entry '" 
                       << tableName << "' is not a list." << std::endl; 
            continue; 
        } 
        Aws::Utils::Array<Aws::Utils::Json::JsonView> entries = 
 entriesView.AsArray(); 
        Aws::Vector<Aws::DynamoDB::Model::WriteRequest> writeRequests; 
        if (AwsDoc::DynamoDB::addWriteRequests(tableName, entries, 
                                                  writeRequests)) { 
            batchWriteItemRequest.AddRequestItems(tableName, writeRequests); 
        } 
    } 
    Aws::DynamoDB::DynamoDBClient dynamoClient(clientConfiguration); 
    Aws::DynamoDB::Model::BatchWriteItemOutcome outcome = 
 dynamoClient.BatchWriteItem( 
            batchWriteItemRequest); 
    if (outcome.IsSuccess()) { 
        std::cout << "DynamoDB::BatchWriteItem was successful." << std::endl; 
    } 
    else { 
        std::cerr << "Error with DynamoDB::BatchWriteItem. " 
                   << outcome.GetError().GetMessage() 
                   << std::endl;
```

```
 return false; 
     } 
     return outcome.IsSuccess();
}
//! Convert requests in JSON format to a vector of WriteRequest objects.
/*! 
   \sa addWriteRequests() 
   \param tableName: Name of the table for the write operations. 
   \param requestsJson: Request data in JSON format. 
   \param writeRequests: Vector to receive the WriteRequest objects. 
   \return bool: Function succeeded. 
  */
bool AwsDoc::DynamoDB::addWriteRequests(const Aws::String &tableName, 
constant of the constant of the constant of the constant of the constant of the constant of the constant of th
  Aws::Utils::Array<Aws::Utils::Json::JsonView> &requestsJson, 
  Aws::Vector<Aws::DynamoDB::Model::WriteRequest> &writeRequests) { 
    for (size_t i = 0; i < requestsJson.GetLength(); ++i) {
         const Aws::Utils::Json::JsonView &requestsEntry = requestsJson[i]; 
         if (!requestsEntry.IsObject()) { 
              std::cerr << "Error: incorrect requestsEntry type " 
                         << requestsEntry.WriteReadable() << std::endl; 
              return false; 
         } 
         Aws::Map<Aws::String, Aws::Utils::Json::JsonView> requestsMap = 
  requestsEntry.GetAllObjects(); 
         for (const auto &request: requestsMap) { 
              const Aws::String &requestType = request.first; 
              const Aws::Utils::Json::JsonView &requestJsonView = request.second; 
              if (requestType == "PutRequest") { 
                  if (!requestJsonView.ValueExists("Item")) { 
                       std::cerr << "Error: item key missing for requests " 
                                 << requestJsonView.WriteReadable() << std::endl; 
                       return false; 
 } 
                 Aws::Map<Aws::String, Aws::DynamoDB::Model::AttributeValue>
  attributes; 
                  if (!getAttributeObjectsMap(requestJsonView.GetObject("Item"), 
                                                 attributes)) {
```

```
 std::cerr << "Error getting attributes " 
                                << requestJsonView.WriteReadable() << std::endl; 
                      return false; 
 } 
                 Aws::DynamoDB::Model::PutRequest putRequest; 
                  putRequest.SetItem(attributes); 
                  writeRequests.push_back( 
                          Aws::DynamoDB::Model::WriteRequest().WithPutRequest( 
                                  putRequest)); 
 } 
             else { 
                  std::cerr << "Error: unimplemented request type '" << requestType 
                            << "'." << std::endl; 
             } 
         } 
     } 
     return true;
}
//! Generate a map of AttributeValue objects from JSON records.
/*! 
  \sa getAttributeObjectsMap() 
   \param jsonView: JSONView of attribute records. 
  \param writeRequests: Map to receive the AttributeValue objects. 
  \return bool: Function succeeded. 
  */
bool
AwsDoc::DynamoDB::getAttributeObjectsMap(const Aws::Utils::Json::JsonView 
  &jsonView, 
                                            Aws::Map<Aws::String, 
  Aws::DynamoDB::Model::AttributeValue> &attributes) { 
     Aws::Map<Aws::String, Aws::Utils::Json::JsonView> objectsMap = 
  jsonView.GetAllObjects(); 
     for (const auto &entry: objectsMap) { 
         const Aws::String &attributeKey = entry.first; 
         const Aws::Utils::Json::JsonView &attributeJsonView = entry.second; 
         if (!attributeJsonView.IsObject()) { 
             std::cerr << "Error: attribute not an object " 
                        << attributeJsonView.WriteReadable() << std::endl; 
             return false; 
         }
```

```
 attributes.emplace(attributeKey, 
  Aws::DynamoDB::Model::AttributeValue(attributeJsonView)); 
     } 
     return true;
}
```
• Para obter detalhes da API, consulte [BatchWriteItema](https://docs.aws.amazon.com/goto/SdkForCpp/dynamodb-2012-08-10/BatchWriteItem) Referência AWS SDK for C++ da API.

# CLI

AWS CLI

Como adicionar vários itens a uma tabela

O exemplo de batch-write-item a seguir adiciona três novos itens à tabela MusicCollection usando um lote de três solicitações PutItem. Ele também solicita informações sobre o número de unidades de capacidade de gravação consumidas pela operação e quaisquer coleções de itens modificadas pela operação.

```
aws dynamodb batch-write-item \ 
     --request-items file://request-items.json \ 
     --return-consumed-capacity INDEXES \ 
     --return-item-collection-metrics SIZE
```
Conteúdo de request-items.json:

```
{ 
     "MusicCollection": [ 
        { 
            "PutRequest": { 
                "Item": { 
                   "Artist": {"S": "No One You Know"},
                    "SongTitle": {"S": "Call Me Today"}, 
                    "AlbumTitle": {"S": "Somewhat Famous"} 
 } 
 }
```

```
 }, 
         { 
             "PutRequest": { 
                 "Item": { 
                      "Artist": {"S": "Acme Band"}, 
                      "SongTitle": {"S": "Happy Day"}, 
                      "AlbumTitle": {"S": "Songs About Life"} 
 } 
             } 
         }, 
         { 
             "PutRequest": { 
                 "Item": { 
                     "Artist": {"S": "No One You Know"},
                     "SongTitle": {"S": "Scared of My Shadow"}, 
                     "AlbumTitle": {"S": "Blue Sky Blues"} 
 } 
             } 
         } 
     ]
}
```
Saída:

```
{ 
     "UnprocessedItems": {}, 
     "ItemCollectionMetrics": { 
         "MusicCollection": [ 
             { 
                 "ItemCollectionKey": { 
                     "Artist": { 
                         "S": "No One You Know" 
 } 
                 }, 
                 "SizeEstimateRangeGB": [ 
                     0.0, 
                     1.0 
 ] 
             }, 
             { 
                 "ItemCollectionKey": { 
                     "Artist": { 
                          "S": "Acme Band"
```

```
1 1 1 1 1 1 1
                 }, 
                 "SizeEstimateRangeGB": [ 
                     0.0, 
                     1.0 
 ] 
 } 
        ] 
     }, 
     "ConsumedCapacity": [ 
         { 
             "TableName": "MusicCollection", 
             "CapacityUnits": 6.0, 
             "Table": { 
                 "CapacityUnits": 3.0 
             }, 
             "LocalSecondaryIndexes": { 
                 "AlbumTitleIndex": { 
                     "CapacityUnits": 3.0 
 } 
             } 
        } 
     ]
}
```
Para obter mais informações, consulte [Operações em lote](https://docs.aws.amazon.com/amazondynamodb/latest/developerguide/WorkingWithItems.html#WorkingWithItems.BatchOperations) no Guia do desenvolvedor do Amazon DynamoDB.

• Para obter detalhes da API, consulte [BatchWriteIteme](https://awscli.amazonaws.com/v2/documentation/api/latest/reference/dynamodb/batch-write-item.html)m Referência de AWS CLI Comandos.

### Go

SDK para Go V2

# **a** Note

```
import ( 
  "context" 
  "errors" 
  "log" 
  "time" 
  "github.com/aws/aws-sdk-go-v2/aws" 
  "github.com/aws/aws-sdk-go-v2/feature/dynamodb/attributevalue" 
  "github.com/aws/aws-sdk-go-v2/feature/dynamodb/expression" 
  "github.com/aws/aws-sdk-go-v2/service/dynamodb" 
  "github.com/aws/aws-sdk-go-v2/service/dynamodb/types"
\lambda// TableBasics encapsulates the Amazon DynamoDB service actions used in the 
  examples.
// It contains a DynamoDB service client that is used to act on the specified 
  table.
type TableBasics struct { 
  DynamoDbClient *dynamodb.Client 
 TableName string
}
// AddMovieBatch adds a slice of movies to the DynamoDB table. The function sends
// batches of 25 movies to DynamoDB until all movies are added or it reaches the
// specified maximum.
func (basics TableBasics) AddMovieBatch(ctx context.Context, movies []Movie, 
  maxMovies int) (int, error) { 
  var err error 
  var item map[string]types.AttributeValue 
  written := 0 
  batchSize := 25 // DynamoDB allows a maximum batch size of 25 items. 
  start := 0 
  end := start + batchSize 
  for start < maxMovies && start < len(movies) { 
   var writeReqs []types.WriteRequest 
   if end > len(movies) { 
    end = len(movies) 
   } 
   for _, movie := range movies[start:end] { 
    item, err = attributevalue.MarshalMap(movie) 
   if err := nil
```
```
 log.Printf("Couldn't marshal movie %v for batch writing. Here's why: %v\n", 
 movie.Title, err) 
    } else { 
     writeReqs = append( 
      writeReqs, 
      types.WriteRequest{PutRequest: &types.PutRequest{Item: item}}, 
     ) 
    } 
   } 
   _, err = basics.DynamoDbClient.BatchWriteItem(ctx, 
  &dynamodb.BatchWriteItemInput{ 
    RequestItems: map[string][]types.WriteRequest{basics.TableName: writeReqs}}) 
 if err != nil {
    log.Printf("Couldn't add a batch of movies to %v. Here's why: %v\n", 
  basics.TableName, err) 
   } else { 
   written += len(writeReqs) 
  } 
  start = end 
  end += batchSize 
  } 
 return written, err
}
```
Defina uma estrutura de filme usada neste exemplo.

```
import ( 
  "archive/zip" 
  "bytes" 
  "encoding/json" 
  "fmt" 
  "io" 
  "log" 
  "net/http" 
  "github.com/aws/aws-sdk-go-v2/feature/dynamodb/attributevalue" 
  "github.com/aws/aws-sdk-go-v2/service/dynamodb/types"
)
```

```
// Movie encapsulates data about a movie. Title and Year are the composite 
  primary key
// of the movie in Amazon DynamoDB. Title is the sort key, Year is the partition 
  key,
// and Info is additional data.
type Movie struct { 
 Title string \qquad \qquad \text{`dynamodbav:''title''`}Year int `dynamodbav:"year"`
  Info map[string]interface{} `dynamodbav:"info"`
}
// GetKey returns the composite primary key of the movie in a format that can be
// sent to DynamoDB.
func (movie Movie) GetKey() map[string]types.AttributeValue { 
  title, err := attributevalue.Marshal(movie.Title) 
 if err != nil {
  panic(err) 
  } 
  year, err := attributevalue.Marshal(movie.Year) 
 if err != nil {
  panic(err) 
  } 
  return map[string]types.AttributeValue{"title": title, "year": year}
}
// String returns the title, year, rating, and plot of a movie, formatted for the 
  example.
func (movie Movie) String() string { 
  return fmt.Sprintf("%v\n\tReleased: %v\n\tRating: %v\n\tPlot: %v\n", 
   movie.Title, movie.Year, movie.Info["rating"], movie.Info["plot"])
}
```
• Para obter detalhes da API, consulte [BatchWriteItema](https://pkg.go.dev/github.com/aws/aws-sdk-go-v2/service/dynamodb#Client.BatchWriteItem) Referência AWS SDK para Go da API.

#### Java

SDK para Java 2.x

# **a** Note

Tem mais sobre GitHub. Encontre o exemplo completo e saiba como configurar e executar no [Repositório de exemplos de código da AWS.](https://github.com/awsdocs/aws-doc-sdk-examples/tree/main/javav2/example_code/dynamodb/#code-examples)

Insere vários itens em uma tabela usando o cliente de serviço.

```
import software.amazon.awssdk.regions.Region;
import software.amazon.awssdk.services.dynamodb.DynamoDbClient;
import software.amazon.awssdk.services.dynamodb.model.AttributeValue;
import software.amazon.awssdk.services.dynamodb.model.BatchWriteItemRequest;
import software.amazon.awssdk.services.dynamodb.model.BatchWriteItemResponse;
import software.amazon.awssdk.services.dynamodb.model.DynamoDbException;
import software.amazon.awssdk.services.dynamodb.model.PutRequest;
import software.amazon.awssdk.services.dynamodb.model.WriteRequest;
import java.util.ArrayList;
import java.util.HashMap;
import java.util.List;
import java.util.Map;
/** 
  * Before running this Java V2 code example, set up your development environment, 
  including your credentials. 
 * 
  * For more information, see the following documentation topic: 
 * 
  * https://docs.aws.amazon.com/sdk-for-java/latest/developer-guide/get-
started.html 
  */
public class BatchWriteItems { 
     public static void main(String[] args){ 
         final String usage = """ 
                 Usage: 
                      <tableName> 
                 Where: 
                      tableName - The Amazon DynamoDB table (for example, Music).\s
```

```
 """; 
        String tableName = "Music"; 
        Region region = Region.US_EAST_1; 
        DynamoDbClient dynamoDbClient = DynamoDbClient.builder() 
             .region(region) 
            .build(); 
        addBatchItems(dynamoDbClient, tableName); 
    } 
    public static void addBatchItems(DynamoDbClient dynamoDbClient, String 
 tableName) { 
        // Specify the updates you want to perform. 
       List<WriteRequest> writeRequests = new ArrayList<>();
        // Set item 1. 
        Map<String, AttributeValue> item1Attributes = new HashMap<>(); 
        item1Attributes.put("Artist", 
 AttributeValue.builder().s("Artist1").build()); 
        item1Attributes.put("Rating", AttributeValue.builder().s("5").build()); 
        item1Attributes.put("Comments", AttributeValue.builder().s("Great 
 song!").build()); 
        item1Attributes.put("SongTitle", 
 AttributeValue.builder().s("SongTitle1").build()); 
writeRequests.add(WriteRequest.builder().putRequest(PutRequest.builder().item(item1Attri
        // Set item 2. 
        Map<String, AttributeValue> item2Attributes = new HashMap<>(); 
        item2Attributes.put("Artist", 
 AttributeValue.builder().s("Artist2").build()); 
        item2Attributes.put("Rating", AttributeValue.builder().s("4").build()); 
        item2Attributes.put("Comments", AttributeValue.builder().s("Nice 
 melody.").build()); 
        item2Attributes.put("SongTitle", 
 AttributeValue.builder().s("SongTitle2").build()); 
writeRequests.add(WriteRequest.builder().putRequest(PutRequest.builder().item(item2Attri
        try { 
            // Create the BatchWriteItemRequest. 
            BatchWriteItemRequest batchWriteItemRequest = 
 BatchWriteItemRequest.builder()
```

```
 .requestItems(Map.of(tableName, writeRequests)) 
                 .build();
              // Execute the BatchWriteItem operation. 
              BatchWriteItemResponse batchWriteItemResponse = 
  dynamoDbClient.batchWriteItem(batchWriteItemRequest); 
              // Process the response. 
              System.out.println("Batch write successful: " + 
  batchWriteItemResponse); 
         } catch (DynamoDbException e) { 
              System.err.println(e.getMessage()); 
              System.exit(1); 
         } 
     }
}
```
Insira vários itens em uma tabela usando o cliente aprimorado.

```
import com.example.dynamodb.Customer;
import com.example.dynamodb.Music;
import software.amazon.awssdk.enhanced.dynamodb.DynamoDbEnhancedClient;
import software.amazon.awssdk.enhanced.dynamodb.DynamoDbTable;
import software.amazon.awssdk.enhanced.dynamodb.Key;
import software.amazon.awssdk.enhanced.dynamodb.TableSchema;
import 
 software.amazon.awssdk.enhanced.dynamodb.model.BatchWriteItemEnhancedRequest;
import software.amazon.awssdk.enhanced.dynamodb.model.WriteBatch;
import software.amazon.awssdk.regions.Region;
import software.amazon.awssdk.services.dynamodb.DynamoDbClient;
import software.amazon.awssdk.services.dynamodb.model.DynamoDbException;
import java.time.Instant;
import java.time.LocalDate;
import java.time.LocalDateTime;
import java.time.ZoneOffset;
/* 
  * Before running this code example, create an Amazon DynamoDB table named 
 Customer with these columns: 
     - id - the id of the record that is the key
     - custName - the customer name
```

```
- email - the email value
     - registrationDate - an instant value when the item was added to the table
 * 
  * Also, ensure that you have set up your development environment, including your 
  credentials. 
 * 
  * For information, see this documentation topic: 
 * 
  * https://docs.aws.amazon.com/sdk-for-java/latest/developer-guide/get-
started.html 
  */
public class EnhancedBatchWriteItems { 
         public static void main(String[] args) { 
                  Region region = Region.US_EAST_1; 
                  DynamoDbClient ddb = DynamoDbClient.builder() 
                                   .region(region) 
                                  .build();
                  DynamoDbEnhancedClient enhancedClient = 
  DynamoDbEnhancedClient.builder() 
                                   .dynamoDbClient(ddb) 
                                  .build();
                  putBatchRecords(enhancedClient); 
                  ddb.close(); 
         } 
        public static void putBatchRecords(DynamoDbEnhancedClient enhancedClient)
  { 
                  try { 
                          DynamoDbTable<Customer> customerMappedTable = 
  enhancedClient.table("Customer", 
                                           TableSchema.fromBean(Customer.class)); 
                          DynamoDbTable<Music> musicMappedTable = 
  enhancedClient.table("Music", 
                                           TableSchema.fromBean(Music.class)); 
                          LocalDate localDate = LocalDate.parse("2020-04-07"); 
                         LocalDateTime localDateTime = localDate.atStartOfDay();
                          Instant instant = 
  localDateTime.toInstant(ZoneOffset.UTC); 
                          Customer record2 = new Customer(); 
                          record2.setCustName("Fred Pink"); 
                          record2.setId("id110"); 
                          record2.setEmail("fredp@noserver.com"); 
                          record2.setRegistrationDate(instant);
```

```
 Customer record3 = new Customer(); 
                          record3.setCustName("Susan Pink"); 
                          record3.setId("id120"); 
                          record3.setEmail("spink@noserver.com"); 
                          record3.setRegistrationDate(instant); 
                         Customer record4 = new Customer(); 
                          record4.setCustName("Jerry orange"); 
                          record4.setId("id101"); 
                          record4.setEmail("jorange@noserver.com"); 
                          record4.setRegistrationDate(instant); 
                          BatchWriteItemEnhancedRequest 
 batchWriteItemEnhancedRequest = BatchWriteItemEnhancedRequest 
                                           .builder() 
                                           .writeBatches( 
 WriteBatch.builder(Customer.class) // add items to the Customer 
           // table 
  .mappedTableResource(customerMappedTable) 
  .addPutItem(builder -> builder.item(record2)) 
  .addPutItem(builder -> builder.item(record3)) 
  .addPutItem(builder -> builder.item(record4)) 
. build( ), where \mathcal{L} is the set of \mathcal{L} , build( ),
 WriteBatch.builder(Music.class) // delete an item from the Music 
       // table 
  .mappedTableResource(musicMappedTable) 
  .addDeleteItem(builder -> builder.key( 
        Key.builder().partitionValue( 
                         "Famous Band") 
                        .build())
```

```
.build()) is a set of \mathcal{L} and \mathcal{L} .build())
                                      .build();
                        // Add three items to the Customer table and delete one 
  item from the Music 
                        // table. 
 enhancedClient.batchWriteItem(batchWriteItemEnhancedRequest); 
                        System.out.println("done"); 
                } catch (DynamoDbException e) { 
                        System.err.println(e.getMessage()); 
                        System.exit(1); 
 } 
        }
}
```
• Para obter detalhes da API, consulte [BatchWriteItema](https://docs.aws.amazon.com/goto/SdkForJavaV2/dynamodb-2012-08-10/BatchWriteItem) Referência AWS SDK for Java 2.x da API.

# **JavaScript**

```
SDK para JavaScript (v3)
```
# **a** Note

Tem mais sobre GitHub. Encontre o exemplo completo e saiba como configurar e executar no [Repositório de exemplos de código da AWS.](https://github.com/awsdocs/aws-doc-sdk-examples/tree/main/javascriptv3/example_code/dynamodb#code-examples)

Neste exemplo, é usado o cliente de documentos para simplificar o trabalho com itens no DynamoDB. Para obter detalhes da API, consulte [BatchWrite](https://docs.aws.amazon.com/AWSJavaScriptSDK/v3/latest/Package/-aws-sdk-lib-dynamodb/Class/BatchWriteCommand/).

```
import { DynamoDBClient } from "@aws-sdk/client-dynamodb";
import { 
   BatchWriteCommand, 
   DynamoDBDocumentClient,
} from "@aws-sdk/lib-dynamodb";
import { readFileSync } from "node:fs";
```

```
// These modules are local to our GitHub repository. We recommend cloning
// the project from GitHub if you want to run this example.
// For more information, see https://github.com/awsdocs/aws-doc-sdk-examples.
import { dirnameFromMetaUrl } from "@aws-doc-sdk-examples/lib/utils/util-fs.js";
import { chunkArray } from "@aws-doc-sdk-examples/lib/utils/util-array.js";
const dirname = dirnameFromMetaUrl(import.meta.url);
const client = new DynamoDBClient(\{\});
const docClient = DynamoDBDocumentClient.from(client);
export const main = async () => {
   const file = readFileSync( 
     `${dirname}../../../../../resources/sample_files/movies.json`, 
   ); 
   const movies = JSON.parse(file.toString()); 
  // chunkArray is a local convenience function. It takes an array and returns 
   // a generator function. The generator function yields every N items. 
   const movieChunks = chunkArray(movies, 25); 
   // For every chunk of 25 movies, make one BatchWrite request. 
   for (const chunk of movieChunks) { 
    const putRequests = chunk.map((movie) => (f) PutRequest: { 
         Item: movie, 
       }, 
     })); 
     const command = new BatchWriteCommand({ 
       RequestItems: { 
         // An existing table is required. A composite key of 'title' and 'year' 
  is recommended 
         // to account for duplicate titles. 
         BatchWriteMoviesTable: putRequests, 
       }, 
     }); 
     await docClient.send(command); 
   }
};
```
• Para obter detalhes da API, consulte [BatchWriteItema](https://docs.aws.amazon.com/AWSJavaScriptSDK/v3/latest/client/dynamodb/command/BatchWriteItemCommand) Referência AWS SDK for JavaScript da API.

SDK para JavaScript (v2)

# **a** Note

```
// Load the AWS SDK for Node.js
var AWS = require("aws-sdk");
// Set the region
AWS.config.update({ region: "REGION" });
// Create DynamoDB service object
var ddb = new AWS.DynamoDB({ apiVersion: "2012-08-10" });
var params = { 
   RequestItems: { 
     TABLE_NAME: [ 
       { 
          PutRequest: { 
            Item: { 
              KEY: { N: "KEY_VALUE" }, 
              ATTRIBUTE_1: { S: "ATTRIBUTE_1_VALUE" }, 
              ATTRIBUTE_2: { N: "ATTRIBUTE_2_VALUE" }, 
            }, 
         }, 
       }, 
       { 
         PutRequest: { 
            Item: { 
              KEY: { N: "KEY_VALUE" }, 
              ATTRIBUTE_1: { S: "ATTRIBUTE_1_VALUE" }, 
              ATTRIBUTE_2: { N: "ATTRIBUTE_2_VALUE" }, 
            }, 
         }, 
       }, 
     ], 
   },
};
```

```
ddb.batchWriteItem(params, function (err, data) { 
   if (err) { 
     console.log("Error", err); 
   } else { 
     console.log("Success", data); 
   }
});
```
- Para obter mais informações, consulte o [Guia do desenvolvedor do AWS SDK for](https://docs.aws.amazon.com/sdk-for-javascript/v2/developer-guide/dynamodb-example-table-read-write-batch.html#dynamodb-example-table-read-write-batch-writing)  [JavaScript.](https://docs.aws.amazon.com/sdk-for-javascript/v2/developer-guide/dynamodb-example-table-read-write-batch.html#dynamodb-example-table-read-write-batch-writing)
- Para obter detalhes da API, consulte [BatchWriteItema](https://docs.aws.amazon.com/goto/AWSJavaScriptSDK/dynamodb-2012-08-10/BatchWriteItem) Referência AWS SDK for JavaScript da API.

### PHP

SDK para PHP

#### **a** Note

```
 public function writeBatch(string $TableName, array $Batch, int $depth = 2) 
    \{if (- - $depth <= 0) {
             throw new Exception("Max depth exceeded. Please try with fewer batch 
 items or increase depth."); 
        } 
        $marsha1 = new Marshaler();$total = 0; foreach (array_chunk($Batch, 25) as $Items) { 
             foreach ($Items as $Item) { 
                 $BatchWrite['RequestItems'][$TableName][] = ['PutRequest' => 
['Item' => $marshal->marshalItem($Item)]];
 } 
             try {
```

```
 echo "Batching another " . count($Items) . " for a total of " . 
 ($total += count($Items)). " items!\n";
                  $response = $this->dynamoDbClient->batchWriteItem($BatchWrite); 
                  $BatchWrite = []; 
             } catch (Exception $e) { 
                  echo "uh oh..."; 
                 echo $e->getMessage(); 
                 die(); 
 } 
             if ($total >= 250) { 
                  echo "250 movies is probably enough. Right? We can stop there.
\n\overline{\ }:
                 break; 
 } 
         } 
     }
```
• Para obter detalhes da API, consulte [BatchWriteItema](https://docs.aws.amazon.com/goto/SdkForPHPV3/dynamodb-2012-08-10/BatchWriteItem) Referência AWS SDK for PHP da API.

**PowerShell** 

Ferramentas para PowerShell

Exemplo 1: cria um item ou substitui um item por um novo item nas tabelas Music e Songs do DynamoDB.

```
$item = @{ SongTitle = 'Somewhere Down The Road' 
     Artist = 'No One You Know' 
         AlbumTitle = 'Somewhat Famous' 
        Price = 1.94 Genre = 'Country' 
         CriticRating = 10.0
} | ConvertTo-DDBItem
$writeRequest = New-Object Amazon.DynamoDBv2.Model.WriteRequest
$writeRequest.PutRequest = [Amazon.DynamoDBv2.Model.PutRequest]$item
```
Saída:

```
$requestItem = @{ 
     'Music' = [Amazon.DynamoDBv2.Model.WriteRequest]($writeRequest) 
     'Songs' = [Amazon.DynamoDBv2.Model.WriteRequest]($writeRequest)
}
Set-DDBBatchItem -RequestItem $requestItem
```
• Para obter detalhes da API, consulte [BatchWriteIteme](https://docs.aws.amazon.com/powershell/latest/reference)m Referência de AWS Tools for PowerShell cmdlet.

# Python

SDK para Python (Boto3)

# **a** Note

```
class Movies: 
     """Encapsulates an Amazon DynamoDB table of movie data. 
     Example data structure for a movie record in this table: 
         { 
             "year": 1999, 
             "title": "For Love of the Game", 
             "info": { 
                 "directors": ["Sam Raimi"], 
                 "release_date": "1999-09-15T00:00:00Z", 
                 "rating": 6.3, 
                 "plot": "A washed up pitcher flashes through his career.", 
                 "rank": 4987, 
                 "running_time_secs": 8220, 
                 "actors": [ 
                      "Kevin Costner", 
                      "Kelly Preston", 
                      "John C. Reilly" 
 ] 
 } 
         }
```

```
"" "
    def __init__(self, dyn_resource): 
 """ 
         :param dyn_resource: A Boto3 DynamoDB resource. 
 """ 
         self.dyn_resource = dyn_resource 
         # The table variable is set during the scenario in the call to 
         # 'exists' if the table exists. Otherwise, it is set by 'create_table'. 
         self.table = None 
    def write_batch(self, movies): 
         """ 
         Fills an Amazon DynamoDB table with the specified data, using the Boto3 
         Table.batch_writer() function to put the items in the table. 
         Inside the context manager, Table.batch_writer builds a list of 
         requests. On exiting the context manager, Table.batch_writer starts 
 sending 
         batches of write requests to Amazon DynamoDB and automatically 
         handles chunking, buffering, and retrying. 
         :param movies: The data to put in the table. Each item must contain at 
 least 
                        the keys required by the schema that was specified when 
 the 
                        table was created. 
         """ 
         try: 
             with self.table.batch_writer() as writer: 
                 for movie in movies: 
                    writer.put item(Item=movie)
         except ClientError as err: 
             logger.error( 
                 "Couldn't load data into table %s. Here's why: %s: %s", 
                 self.table.name, 
                 err.response["Error"]["Code"], 
                 err.response["Error"]["Message"], 
) raise
```
• Para obter detalhes da API, consulte a [BatchWriteItemR](https://docs.aws.amazon.com/goto/boto3/dynamodb-2012-08-10/BatchWriteItem)eferência da API AWS SDK for Python (Boto3).

### Ruby

SDK para Ruby

# **a** Note

```
class DynamoDBBasics 
   attr_reader :dynamo_resource, :table 
  def initialize(table_name) 
    client = Aws::DynamoDB::Client.new(region: 'us-east-1') 
    @dynamo_resource = Aws::DynamoDB::Resource.new(client: client) 
    @table = @dynamo_resource.table(table_name) 
  end 
  # Fills an Amazon DynamoDB table with the specified data. Items are sent in 
  # batches of 25 until all items are written. 
  # 
  # @param movies [Enumerable] The data to put in the table. Each item must 
  contain at least 
   # the keys required by the schema that was specified 
 when the 
   # table was created. 
  def write_batch(movies) 
   index = 0 slice_size = 25 
    while index < movies.length 
      movie_items = [] 
      movies[index, slice_size].each do |movie| 
        movie_items.append({ put_request: { item: movie } }) 
      end 
      @dynamo_resource.client.batch_write_item({ request_items: { @table.name => 
 movie_items } }) 
      index += slice_size
```

```
 end 
 rescue Aws::DynamoDB::Errors::ServiceError => e 
   puts( 
     "Couldn't load data into table #{@table.name}. Here's why:" 
  \lambda puts("\t#{e.code}: #{e.message}") 
   raise 
 end
```
• Para obter detalhes da API, consulte [BatchWriteItema](https://docs.aws.amazon.com/goto/SdkForRubyV3/dynamodb-2012-08-10/BatchWriteItem) Referência AWS SDK for Ruby da API.

# Swift

#### SDK para Swift

### **a** Note

```
import AWSDynamoDB 
    /// Populate the movie database from the specified JSON file. 
    /// 
    /// - Parameter jsonPath: Path to a JSON file containing movie data. 
    /// 
     func populate(jsonPath: String) async throws { 
         do { 
             guard let client = self.ddbClient else { 
                 throw MoviesError.UninitializedClient 
 } 
             // Create a Swift `URL` and use it to load the file into a `Data` 
             // object. Then decode the JSON into an array of `Movie` objects. 
             let fileUrl = URL(fileURLWithPath: jsonPath) 
             let jsonData = try Data(contentsOf: fileUrl)
```

```
 var movieList = try JSONDecoder().decode([Movie].self, from: 
 jsonData) 
            // Truncate the list to the first 200 entries or so for this example. 
            if movieList.count > 200 { 
                movieList = Array(movieList[...199]) 
 } 
            // Before sending records to the database, break the movie list into 
            // 25-entry chunks, which is the maximum size of a batch item 
 request. 
            let count = movieList.count 
            let chunks = stride(from: 0, to: count, by: 25).map { 
                Array(movieList[$0 ..< Swift.min($0 + 25, count)]) 
 } 
            // For each chunk, create a list of write request records and 
 populate 
            // them with `PutRequest` requests, each specifying one movie from 
 the 
            // chunk. Once the chunk's items are all in the `PutRequest` list, 
            // send them to Amazon DynamoDB using the 
            // `DynamoDBClient.batchWriteItem()` function. 
            for chunk in chunks { 
                var requestList: [DynamoDBClientTypes.WriteRequest] = [] 
                for movie in chunk { 
                    let item = try await movie.getAsItem() 
                    let request = DynamoDBClientTypes.WriteRequest( 
                        putRequest: .init( 
                            item: item 
)) requestList.append(request) 
 } 
                let input = BatchWriteItemInput(requestItems: [tableName: 
 requestList]) 
                 _ = try await client.batchWriteItem(input: input) 
 }
```

```
 } catch { 
          print("ERROR: populate:", dump(error)) 
          throw error 
     } 
 }
```
• Para obter detalhes da API, consulte [BatchWriteItema](https://sdk.amazonaws.com/swift/api/awssdkforswift/latest/documentation/awssdkforswift) referência da API AWS SDK for Swift.

Use **CreateTable** com um AWS SDK ou CLI

Os exemplos de código a seguir mostram como usar o CreateTable.

Exemplos de ações são trechos de código de programas maiores e devem ser executados em contexto. É possível ver essa ação em contexto nos seguintes exemplos de código:

- [Conheça os conceitos básicos](#page-2733-0)
- [Acelerar leituras com o DAX](#page-3281-0)
- [Criar uma tabela com o throughput a quente habilitado](#page-3303-0)

# .NET

AWS SDK for .NET

# **a** Note

```
 /// <summary> 
         /// Creates a new Amazon DynamoDB table and then waits for the new 
         /// table to become active. 
         /// </summary> 
         /// <param name="client">An initialized Amazon DynamoDB client object.</
param> 
         /// <param name="tableName">The name of the table to create.</param>
```

```
 /// <returns>A Boolean value indicating the success of the operation.</
returns> 
       public static async Task<bool> CreateMovieTableAsync(AmazonDynamoDBClient
 client, string tableName) 
       \sqrt{ } var response = await client.CreateTableAsync(new CreateTableRequest 
            { 
                TableName = tableName, 
                AttributeDefinitions = new List<AttributeDefinition>() 
\overline{a} new AttributeDefinition 
\{ AttributeName = "title", 
                       AttributeType = ScalarAttributeType.S, 
                   }, 
                   new AttributeDefinition 
\{ AttributeName = "year", 
                       AttributeType = ScalarAttributeType.N, 
\}, \{\qquad \qquad \text{ } KeySchema = new List<KeySchemaElement>() 
\overline{a} new KeySchemaElement 
\{ AttributeName = "year", 
                       KeyType = KeyType.HASH, 
\}, \{ new KeySchemaElement 
\{ AttributeName = "title", 
                       KeyType = KeyType.RANGE, 
\}, \{ }, 
                ProvisionedThroughput = new ProvisionedThroughput 
\overline{a} ReadCapacityUnits = 5, 
                   WriteCapacityUnits = 5, 
                }, 
            }); 
            // Wait until the table is ACTIVE and then report success. 
            Console.Write("Waiting for table to become active...");
```

```
 var request = new DescribeTableRequest 
\{\hspace{.1cm} \} TableName = response.TableDescription.TableName, 
             }; 
             TableStatus status; 
             int sleepDuration = 2000; 
             do 
\{\hspace{.1cm} \} System.Threading.Thread.Sleep(sleepDuration); 
                  var describeTableResponse = await 
 client.DescribeTableAsync(request); 
                  status = describeTableResponse.Table.TableStatus; 
                  Console.Write("."); 
 } 
             while (status != "ACTIVE"); 
             return status == TableStatus.ACTIVE; 
         }
```
• Para obter detalhes da API, consulte [CreateTablea](https://docs.aws.amazon.com/goto/DotNetSDKV3/dynamodb-2012-08-10/CreateTable) Referência AWS SDK for .NET da API.

# Bash

AWS CLI com script Bash

#### **a** Note

```
###############################################################################
# function dynamodb_create_table
#
# This function creates an Amazon DynamoDB table.
```

```
#
# Parameters:
# -n table_name -- The name of the table to create.
# -a attribute_definitions -- JSON file path of a list of attributes and 
 their types.
# -k key_schema -- JSON file path of a list of attributes and their key 
 types.
# -p provisioned_throughput -- Provisioned throughput settings for the 
 table.
#
# Returns:
# 0 - If successful.
# 1 - If it fails.
###############################################################################
function dynamodb create table() {
   local table_name attribute_definitions key_schema provisioned_throughput 
  response 
  local option OPTARG # Required to use getopts command in a function. 
  ####################################### 
   # Function usage explanation 
   ####################################### 
  function usage() { 
    echo "function dynamodb create table"
     echo "Creates an Amazon DynamoDB table." 
     echo " -n table_name -- The name of the table to create." 
     echo " -a attribute_definitions -- JSON file path of a list of attributes and 
  their types." 
     echo " -k key_schema -- JSON file path of a list of attributes and their key 
  types." 
     echo " -p provisioned_throughput -- Provisioned throughput settings for the 
  table." 
    echo "" 
  } 
   # Retrieve the calling parameters. 
  while getopts "n:a:k:p:h" option; do 
     case "${option}" in 
       n) table_name="${OPTARG}" ;; 
      a) attribute_definitions="${OPTARG}" ;;
       k) key_schema="${OPTARG}" ;; 
       p) provisioned_throughput="${OPTARG}" ;; 
       h) 
         usage
```

```
 return 0 
        ;; 
     \langle ? \rangle echo "Invalid parameter" 
        usage 
        return 1 
        ;; 
    esac 
  done 
  export OPTIND=1 
 if [[ -z "$table_name" ]]; then 
    errecho "ERROR: You must provide a table name with the -n parameter." 
    usage 
    return 1 
 fi 
 if [[ -z "$attribute_definitions" ]]; then 
    errecho "ERROR: You must provide an attribute definitions json file path the 
 -a parameter." 
    usage 
    return 1 
 fi 
 if [[ -z "$key_schema" ]]; then 
    errecho "ERROR: You must provide a key schema json file path the -k 
 parameter." 
    usage 
    return 1 
 fi 
 if [[ -z "$provisioned_throughput" ]]; then 
    errecho "ERROR: You must provide a provisioned throughput json file path the 
 -p parameter." 
    usage 
    return 1 
 fi 
 iecho "Parameters:\n" 
 iecho " table_name: $table_name" 
  iecho " attribute_definitions: $attribute_definitions" 
 iecho " key_schema: $key_schema" 
  iecho " provisioned_throughput: $provisioned_throughput" 
  iecho ""
```

```
 response=$(aws dynamodb create-table \ 
    --table-name "$table name" \
     --attribute-definitions file://"$attribute_definitions" \ 
     --key-schema file://"$key_schema" \ 
     --provisioned-throughput "$provisioned_throughput") 
   local error_code=${?} 
  if [[ $error_code -ne 0 ]]; then 
     aws_cli_error_log $error_code 
     errecho "ERROR: AWS reports create-table operation failed.$response" 
     return 1 
   fi 
  return 0
}
```
As funções utilitárias usadas neste exemplo.

```
###############################################################################
# function iecho
#
# This function enables the script to display the specified text only if
# the global variable $VERBOSE is set to true.
###############################################################################
function iecho() { 
  if [ $VERBOSE == true ]; then
    echo "$@" 
  fi
}
###############################################################################
# function errecho
#
# This function outputs everything sent to it to STDERR (standard error output).
###############################################################################
function errecho() { 
   printf "%s\n" "$*" 1>&2
}
##############################################################################
```

```
# function aws_cli_error_log()
#
# This function is used to log the error messages from the AWS CLI.
#
# See https://docs.aws.amazon.com/cli/latest/topic/return-codes.html#cli-aws-
help-return-codes.
#
# The function expects the following argument:
# $1 - The error code returned by the AWS CLI.
#
# Returns:
# 0: - Success.
#
##############################################################################
function aws_cli_error_log() { 
  local err_code=$1 
  errecho "Error code : $err_code" 
 if \lceil "$err code" == 1 ]; then
     errecho " One or more S3 transfers failed." 
 elif [ "$err_code" == 2 ]; then
     errecho " Command line failed to parse." 
  elif [ "$err_code" == 130 ]; then 
     errecho " Process received SIGINT." 
   elif [ "$err_code" == 252 ]; then 
     errecho " Command syntax invalid." 
  elif [ "$err_code" == 253 ]; then 
     errecho " The system environment or configuration was invalid." 
  elif \lceil "$err code" == 254 ]; then
     errecho " The service returned an error." 
  elif [ "$err_code" == 255 ]; then 
     errecho " 255 is a catch-all error." 
  fi 
  return 0
}
```
• Para obter detalhes da API, consulte [CreateTablee](https://docs.aws.amazon.com/goto/aws-cli/dynamodb-2012-08-10/CreateTable)m Referência de AWS CLI Comandos.

### $C++$

# SDK para C++

# **a** Note

```
//! Create an Amazon DynamoDB table.
/*! 
  \sa createTable() 
   \param tableName: Name for the DynamoDB table. 
  \param primaryKey: Primary key for the DynamoDB table. 
  \param clientConfiguration: AWS client configuration. 
  \return bool: Function succeeded. 
  */
bool AwsDoc::DynamoDB::createTable(const Aws::String &tableName, 
                                      const Aws::String &primaryKey, 
                                      const Aws::Client::ClientConfiguration 
  &clientConfiguration) { 
     Aws::DynamoDB::DynamoDBClient dynamoClient(clientConfiguration); 
     std::cout << "Creating table " << tableName << 
               " with a simple primary key: \"" << primaryKey << "\"." << 
  std::endl; 
     Aws::DynamoDB::Model::CreateTableRequest request; 
     Aws::DynamoDB::Model::AttributeDefinition hashKey; 
     hashKey.SetAttributeName(primaryKey); 
     hashKey.SetAttributeType(Aws::DynamoDB::Model::ScalarAttributeType::S); 
     request.AddAttributeDefinitions(hashKey); 
     Aws::DynamoDB::Model::KeySchemaElement keySchemaElement; 
     keySchemaElement.WithAttributeName(primaryKey).WithKeyType( 
            Aws::DynamoDB::Model::KeyType::HASH);
     request.AddKeySchema(keySchemaElement); 
     Aws::DynamoDB::Model::ProvisionedThroughput throughput; 
     throughput.WithReadCapacityUnits(5).WithWriteCapacityUnits(5);
```

```
 request.SetProvisionedThroughput(throughput); 
     request.SetTableName(tableName); 
    const Aws::DynamoDB::Model::CreateTableOutcome &outcome =
  dynamoClient.CreateTable( 
              request); 
     if (outcome.IsSuccess()) { 
         std::cout << "Table \"" 
                    << outcome.GetResult().GetTableDescription().GetTableName() << 
                    " created!" << std::endl; 
     } 
     else { 
         std::cerr << "Failed to create table: " << 
  outcome.GetError().GetMessage() 
                    << std::endl; 
         return false; 
     } 
     return waitTableActive(tableName, dynamoClient);
}
```
Código que aguarda a tabela se tornar ativa.

```
//! Query a newly created DynamoDB table until it is active.
/*! 
   \sa waitTableActive() 
   \param waitTableActive: The DynamoDB table's name. 
   \param dynamoClient: A DynamoDB client. 
   \return bool: Function succeeded.
*/
bool AwsDoc::DynamoDB::waitTableActive(const Aws::String &tableName, 
                                           const Aws::DynamoDB::DynamoDBClient 
  &dynamoClient) { 
     // Repeatedly call DescribeTable until table is ACTIVE. 
     const int MAX_QUERIES = 20; 
     Aws::DynamoDB::Model::DescribeTableRequest request; 
     request.SetTableName(tableName); 
    int count = \varnothing;
     while (count < MAX_QUERIES) {
```

```
const Aws::DynamoDB::Model::DescribeTableOutcome &result =
  dynamoClient.DescribeTable( 
                 request); 
         if (result.IsSuccess()) { 
            Aws::DynamoDB::Model::TableStatus status =
  result.GetResult().GetTable().GetTableStatus(); 
             if (Aws::DynamoDB::Model::TableStatus::ACTIVE != status) { 
                 std::this_thread::sleep_for(std::chrono::seconds(1)); 
 } 
             else { 
                 return true; 
 } 
         } 
         else { 
             std::cerr << "Error DynamoDB::waitTableActive " 
                        << result.GetError().GetMessage() << std::endl; 
             return false; 
         } 
         count++; 
     } 
     return false;
}
```
• Para obter detalhes da API, consulte [CreateTablea](https://docs.aws.amazon.com/goto/SdkForCpp/dynamodb-2012-08-10/CreateTable) Referência AWS SDK for C++ da API.

# CLI

# AWS CLI

Exemplo 1: como criar uma tabela com tags

O exemplo de create-table a seguir usa os atributos especificados e o esquema de chaves para criar uma tabela chamada MusicCollection. Essa tabela usa taxa de transferência provisionada e é criptografada em repouso usando a CMK de propriedade padrão AWS . O comando também aplica uma tag à tabela, com uma chave Owner e valor de blueTeam.

```
aws dynamodb create-table \ 
     --table-name MusicCollection \
```

```
 --attribute-
definitions AttributeName=Artist,AttributeType=S AttributeName=SongTitle,AttributeType=S
\lambda --key-
schema AttributeName=Artist,KeyType=HASH AttributeName=SongTitle,KeyType=RANGE \ 
     --provisioned-throughput ReadCapacityUnits=5,WriteCapacityUnits=5 \ 
     --tags Key=Owner,Value=blueTeam
```
Saída:

{

```
 "TableDescription": { 
         "AttributeDefinitions": [ 
\{\hspace{.1cm} \} "AttributeName": "Artist", 
                   "AttributeType": "S" 
              }, 
              { 
                   "AttributeName": "SongTitle", 
                   "AttributeType": "S" 
 } 
         ], 
         "ProvisionedThroughput": { 
              "NumberOfDecreasesToday": 0, 
              "WriteCapacityUnits": 5, 
              "ReadCapacityUnits": 5 
         }, 
         "TableSizeBytes": 0, 
          "TableName": "MusicCollection", 
          "TableStatus": "CREATING", 
          "KeySchema": [ 
              { 
                   "KeyType": "HASH", 
                   "AttributeName": "Artist" 
              }, 
              { 
                   "KeyType": "RANGE", 
                   "AttributeName": "SongTitle" 
              } 
         ], 
         "ItemCount": 0, 
          "CreationDateTime": "2020-05-26T16:04:41.627000-07:00",
```

```
 "TableArn": "arn:aws:dynamodb:us-west-2:123456789012:table/
MusicCollection", 
         "TableId": "a1b2c3d4-5678-90ab-cdef-EXAMPLE11111" 
     }
}
```
Para obter mais informações, consulte [Operações básicas nas tabelas](https://docs.aws.amazon.com/amazondynamodb/latest/developerguide/WorkingWithTables.Basics.html) no Guia do desenvolvedor do Amazon DynamoDB.

Exemplo 2: como criar uma tabela no modo sob demanda

O exemplo a seguir cria uma tabela chamada MusicCollection usando o modo sob demanda, em vez do modo de throughput provisionado. Esse método é útil para tabelas com workloads imprevisíveis.

```
aws dynamodb create-table \ 
     --table-name MusicCollection \ 
     --attribute-
definitions AttributeName=Artist,AttributeType=S AttributeName=SongTitle,AttributeType=S
\lambda --key-
schema AttributeName=Artist,KeyType=HASH AttributeName=SongTitle,KeyType=RANGE \ 
     --billing-mode PAY_PER_REQUEST
```
Saída:

```
{ 
     "TableDescription": { 
          "AttributeDefinitions": [ 
\{\hspace{.1cm} \} "AttributeName": "Artist", 
                   "AttributeType": "S" 
              }, 
\{\hspace{.1cm} \} "AttributeName": "SongTitle", 
                   "AttributeType": "S" 
 } 
         ], 
          "TableName": "MusicCollection", 
          "KeySchema": [ 
\{\hspace{.1cm} \} "AttributeName": "Artist",
```

```
 "KeyType": "HASH" 
              }, 
\{\hspace{.1cm} \} "AttributeName": "SongTitle", 
                  "KeyType": "RANGE" 
 } 
         ], 
         "TableStatus": "CREATING", 
          "CreationDateTime": "2020-05-27T11:44:10.807000-07:00", 
          "ProvisionedThroughput": { 
              "NumberOfDecreasesToday": 0, 
              "ReadCapacityUnits": 0, 
              "WriteCapacityUnits": 0 
         }, 
         "TableSizeBytes": 0, 
         "ItemCount": 0, 
         "TableArn": "arn:aws:dynamodb:us-west-2:123456789012:table/
MusicCollection", 
          "TableId": "a1b2c3d4-5678-90ab-cdef-EXAMPLE11111", 
         "BillingModeSummary": { 
              "BillingMode": "PAY_PER_REQUEST" 
         } 
     }
}
```
Para obter mais informações, consulte [Operações básicas nas tabelas](https://docs.aws.amazon.com/amazondynamodb/latest/developerguide/WorkingWithTables.Basics.html) no Guia do desenvolvedor do Amazon DynamoDB.

Exemplo 3: como criar uma tabela e criptografá-la com uma CMK gerenciada pelo cliente

O exemplo a seguir cria uma tabela chamada MusicCollection e a criptografa usando uma CMK gerenciada pelo cliente.

```
aws dynamodb create-table \ 
     --table-name MusicCollection \ 
     --attribute-
definitions AttributeName=Artist,AttributeType=S AttributeName=SongTitle,AttributeType=S
\lambda --key-
schema AttributeName=Artist,KeyType=HASH AttributeName=SongTitle,KeyType=RANGE \ 
     --provisioned-throughput ReadCapacityUnits=5,WriteCapacityUnits=5 \ 
     --sse-specification Enabled=true,SSEType=KMS,KMSMasterKeyId=abcd1234-
abcd-1234-a123-ab1234a1b234
```
# Saída:

```
{ 
     "TableDescription": { 
          "AttributeDefinitions": [ 
\{\hspace{.1cm} \} "AttributeName": "Artist", 
                   "AttributeType": "S" 
              }, 
\{\hspace{.1cm} \} "AttributeName": "SongTitle", 
                   "AttributeType": "S" 
              } 
         ], 
          "TableName": "MusicCollection", 
          "KeySchema": [ 
              { 
                   "AttributeName": "Artist", 
                   "KeyType": "HASH" 
              }, 
              { 
                   "AttributeName": "SongTitle", 
                   "KeyType": "RANGE" 
              } 
         ], 
          "TableStatus": "CREATING", 
          "CreationDateTime": "2020-05-27T11:12:16.431000-07:00", 
          "ProvisionedThroughput": { 
              "NumberOfDecreasesToday": 0, 
              "ReadCapacityUnits": 5, 
              "WriteCapacityUnits": 5 
         }, 
          "TableSizeBytes": 0, 
          "ItemCount": 0, 
          "TableArn": "arn:aws:dynamodb:us-west-2:123456789012:table/
MusicCollection", 
          "TableId": "a1b2c3d4-5678-90ab-cdef-EXAMPLE11111", 
          "SSEDescription": { 
              "Status": "ENABLED", 
              "SSEType": "KMS", 
              "KMSMasterKeyArn": "arn:aws:kms:us-west-2:123456789012:key/abcd1234-
abcd-1234-a123-ab1234a1b234" 
          } 
     }
```
}

Para obter mais informações, consulte [Operações básicas nas tabelas](https://docs.aws.amazon.com/amazondynamodb/latest/developerguide/WorkingWithTables.Basics.html) no Guia do desenvolvedor do Amazon DynamoDB.

Exemplo 4: como criar uma tabela com um índice secundário local

O exemplo a seguir usa os atributos especificados e o esquema de chaves para criar uma tabela chamada MusicCollection com um índice secundário local chamado AlbumTitleIndex.

```
aws dynamodb create-table \ 
     --table-name MusicCollection \ 
     --attribute-
definitions AttributeName=Artist,AttributeType=S AttributeName=SongTitle,AttributeType=S AttributeName=AlbumTitle,AttributeType=S
\lambda --key-
schema AttributeName=Artist,KeyType=HASH AttributeName=SongTitle,KeyType=RANGE \ 
     --provisioned-throughput ReadCapacityUnits=10,WriteCapacityUnits=5 \ 
     --local-secondary-indexes \ 
         "[ 
 { 
                  \"IndexName\": \"AlbumTitleIndex\", 
                  \"KeySchema\": [ 
                       {\"AttributeName\": \"Artist\",\"KeyType\":\"HASH\"}, 
                       {\"AttributeName\": \"AlbumTitle\",\"KeyType\":\"RANGE\"} 
\mathbf{1}, \mathbf{1}, \mathbf{1} \"Projection\": { 
                      \"ProjectionType\": \"INCLUDE\", 
                      \"NonKeyAttributes\": [\"Genre\", \"Year\"] 
 } 
 } 
         ]"
```
Saída:

```
{ 
     "TableDescription": { 
          "AttributeDefinitions": [ 
\{\hspace{.1cm} \} "AttributeName": "AlbumTitle", 
                   "AttributeType": "S" 
               },
```
 $\{\hspace{.1cm} \}$ 

```
 "AttributeName": "Artist", 
                 "AttributeType": "S" 
             }, 
\{\hspace{.1cm} \} "AttributeName": "SongTitle", 
                 "AttributeType": "S" 
 } 
         ], 
         "TableName": "MusicCollection", 
         "KeySchema": [ 
             { 
                 "AttributeName": "Artist", 
                 "KeyType": "HASH" 
             }, 
\{\hspace{.1cm} \} "AttributeName": "SongTitle", 
                 "KeyType": "RANGE" 
             } 
         ], 
         "TableStatus": "CREATING", 
         "CreationDateTime": "2020-05-26T15:59:49.473000-07:00", 
         "ProvisionedThroughput": { 
             "NumberOfDecreasesToday": 0, 
             "ReadCapacityUnits": 10, 
             "WriteCapacityUnits": 5 
         }, 
         "TableSizeBytes": 0, 
         "ItemCount": 0, 
         "TableArn": "arn:aws:dynamodb:us-west-2:123456789012:table/
MusicCollection", 
         "TableId": "a1b2c3d4-5678-90ab-cdef-EXAMPLE11111", 
         "LocalSecondaryIndexes": [ 
\{\hspace{.1cm} \} "IndexName": "AlbumTitleIndex", 
                 "KeySchema": [ 
\{ "AttributeName": "Artist", 
                         "KeyType": "HASH" 
\}, \{\{ "AttributeName": "AlbumTitle", 
                         "KeyType": "RANGE" 
1 1 1 1 1 1 1
```

```
 ], 
                               "Projection": { 
                                      "ProjectionType": "INCLUDE", 
                                      "NonKeyAttributes": [ 
                                              "Genre", 
                                              "Year" 
\sim 100 \sim 100 \sim 100 \sim 100 \sim 100 \sim 100 \sim 100 \sim 100 \sim 100 \sim 100 \sim 100 \sim 100 \sim 100 \sim 100 \sim 100 \sim 100 \sim 100 \sim 100 \sim 100 \sim 100 \sim 100 \sim 100 \sim 100 \sim 100 \sim 
                               }, 
                              "IndexSizeBytes": 0,
                               "ItemCount": 0, 
                               "IndexArn": "arn:aws:dynamodb:us-west-2:123456789012:table/
MusicCollection/index/AlbumTitleIndex" 
 } 
               ] 
        }
}
```
Para obter mais informações, consulte [Operações básicas nas tabelas](https://docs.aws.amazon.com/amazondynamodb/latest/developerguide/WorkingWithTables.Basics.html) no Guia do desenvolvedor do Amazon DynamoDB.

Exemplo 5: como criar uma tabela com um índice secundário global

O exemplo a seguir cria uma tabela chamada GameScores com um índice secundário global chamado GameTitleIndex. A tabela-base tem uma chave de partição UserId e uma chave de classificação GameTitle, permitindo que você encontre a melhor pontuação de um usuário individual para um jogo específico de forma eficiente, enquanto o GSI tem uma chave de partição GameTitle e uma chave de classificação TopScore, permitindo que você encontre rapidamente a pontuação mais alta geral para um jogo específico.

```
aws dynamodb create-table \ 
     --table-name GameScores \ 
     --attribute-
definitions AttributeName=UserId,AttributeType=S AttributeName=GameTitle,AttributeType=S AttributeName=TopScore,AttributeType=N
\lambda --key-schema AttributeName=UserId,KeyType=HASH \ 
                   AttributeName=GameTitle,KeyType=RANGE \ 
     --provisioned-throughput ReadCapacityUnits=10,WriteCapacityUnits=5 \ 
     --global-secondary-indexes \ 
          "[ 
 { 
                   \"IndexName\": \"GameTitleIndex\", 
                   \"KeySchema\": [
```
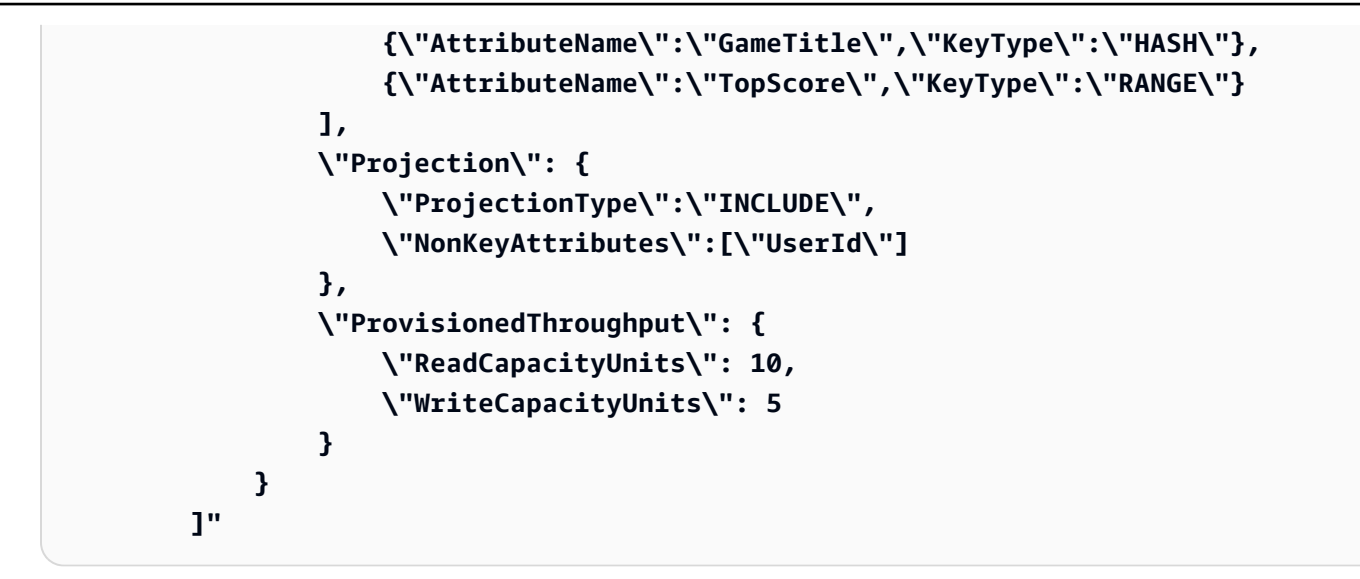

Saída:

```
{ 
     "TableDescription": { 
          "AttributeDefinitions": [ 
              { 
                   "AttributeName": "GameTitle", 
                   "AttributeType": "S" 
              }, 
\{\hspace{.1cm} \} "AttributeName": "TopScore", 
                   "AttributeType": "N" 
              }, 
\{\hspace{.1cm} \} "AttributeName": "UserId", 
                   "AttributeType": "S" 
 } 
          ], 
          "TableName": "GameScores", 
          "KeySchema": [ 
              { 
                   "AttributeName": "UserId", 
                   "KeyType": "HASH" 
              }, 
              { 
                   "AttributeName": "GameTitle", 
                   "KeyType": "RANGE" 
              } 
          ],
```

```
 "TableStatus": "CREATING", 
           "CreationDateTime": "2020-05-26T17:28:15.602000-07:00", 
           "ProvisionedThroughput": { 
              "NumberOfDecreasesToday": 0,
               "ReadCapacityUnits": 10, 
               "WriteCapacityUnits": 5 
          }, 
          "TableSizeBytes": 0, 
          "ItemCount": 0, 
          "TableArn": "arn:aws:dynamodb:us-west-2:123456789012:table/GameScores", 
           "TableId": "a1b2c3d4-5678-90ab-cdef-EXAMPLE11111", 
          "GlobalSecondaryIndexes": [ 
\{\hspace{.1cm} \} "IndexName": "GameTitleIndex", 
                    "KeySchema": [ 
\{ "AttributeName": "GameTitle", 
                              "KeyType": "HASH" 
\}, \{\{ "AttributeName": "TopScore", 
                              "KeyType": "RANGE" 
1 1 1 1 1 1 1
 ], 
                    "Projection": { 
                         "ProjectionType": "INCLUDE", 
                         "NonKeyAttributes": [ 
                              "UserId" 
\sim 100 \sim 100 \sim 100 \sim 100 \sim 100 \sim 100 \sim 100 \sim 100 \sim 100 \sim 100 \sim 100 \sim 100 \sim 100 \sim 100 \sim 100 \sim 100 \sim 100 \sim 100 \sim 100 \sim 100 \sim 100 \sim 100 \sim 100 \sim 100 \sim 
\qquad \qquad \text{ } "IndexStatus": "CREATING", 
                    "ProvisionedThroughput": { 
                         "NumberOfDecreasesToday": 0, 
                         "ReadCapacityUnits": 10, 
                         "WriteCapacityUnits": 5 
                    }, 
                    "IndexSizeBytes": 0, 
                    "ItemCount": 0, 
                    "IndexArn": "arn:aws:dynamodb:us-west-2:123456789012:table/
GameScores/index/GameTitleIndex" 
               } 
          ] 
     }
```
}

Para obter mais informações, consulte [Operações básicas nas tabelas](https://docs.aws.amazon.com/amazondynamodb/latest/developerguide/WorkingWithTables.Basics.html) no Guia do desenvolvedor do Amazon DynamoDB.

Exemplo 6: como criar uma tabela com vários índices secundários globais ao mesmo tempo

O exemplo a seguir cria uma tabela chamada GameScores com dos índices secundários globais. Os esquemas do GSI são passados por meio de um arquivo, e não pela linha de comando.

```
aws dynamodb create-table \ 
      --table-name GameScores \ 
      --attribute-
definitions AttributeName=UserId,AttributeType=S AttributeName=GameTitle,AttributeType=S AttributeName=TopScore,AttributeType=N AttributeName=Date,AttributeType=S
\sqrt{ } --key-
schema AttributeName=UserId,KeyType=HASH AttributeName=GameTitle,KeyType=RANGE \ 
      --provisioned-throughput ReadCapacityUnits=10,WriteCapacityUnits=5 \ 
      --global-secondary-indexes file://gsi.json
```
Conteúdo de gsi.json:

```
\Gamma { 
          "IndexName": "GameTitleIndex", 
          "KeySchema": [ 
              { 
                   "AttributeName": "GameTitle", 
                   "KeyType": "HASH" 
              }, 
\{\hspace{.1cm} \} "AttributeName": "TopScore", 
                   "KeyType": "RANGE" 
 } 
          ], 
          "Projection": { 
              "ProjectionType": "ALL" 
          }, 
          "ProvisionedThroughput": { 
              "ReadCapacityUnits": 10, 
              "WriteCapacityUnits": 5
```

```
 } 
     }, 
     { 
          "IndexName": "GameDateIndex", 
          "KeySchema": [ 
               { 
                    "AttributeName": "GameTitle", 
                    "KeyType": "HASH" 
               }, 
               { 
                    "AttributeName": "Date", 
                    "KeyType": "RANGE" 
               } 
          ], 
          "Projection": { 
               "ProjectionType": "ALL" 
          }, 
          "ProvisionedThroughput": { 
               "ReadCapacityUnits": 5, 
               "WriteCapacityUnits": 5 
          } 
     }
]
```

```
{ 
     "TableDescription": { 
          "AttributeDefinitions": [ 
               { 
                   "AttributeName": "Date", 
                   "AttributeType": "S" 
               }, 
\{\hspace{.1cm} \} "AttributeName": "GameTitle", 
                   "AttributeType": "S" 
               }, 
               { 
                    "AttributeName": "TopScore", 
                   "AttributeType": "N" 
               }, 
               { 
                    "AttributeName": "UserId",
```

```
 "AttributeType": "S" 
 } 
        ], 
         "TableName": "GameScores", 
         "KeySchema": [ 
            { 
                 "AttributeName": "UserId", 
                 "KeyType": "HASH" 
             }, 
             { 
                 "AttributeName": "GameTitle", 
                 "KeyType": "RANGE" 
            } 
        ], 
         "TableStatus": "CREATING", 
         "CreationDateTime": "2020-08-04T16:40:55.524000-07:00", 
         "ProvisionedThroughput": { 
            "NumberOfDecreasesToday": 0,
             "ReadCapacityUnits": 10, 
             "WriteCapacityUnits": 5 
        }, 
        "TableSizeBytes": 0, 
         "ItemCount": 0, 
         "TableArn": "arn:aws:dynamodb:us-west-2:123456789012:table/GameScores", 
         "TableId": "a1b2c3d4-5678-90ab-cdef-EXAMPLE11111", 
         "GlobalSecondaryIndexes": [ 
\{\hspace{.1cm} \} "IndexName": "GameTitleIndex", 
                 "KeySchema": [ 
\{ "AttributeName": "GameTitle", 
                         "KeyType": "HASH" 
\}, \{\{ "AttributeName": "TopScore", 
                         "KeyType": "RANGE" 
1999 1999 1999 1999 1999
 ], 
                 "Projection": { 
                     "ProjectionType": "ALL" 
                 }, 
                 "IndexStatus": "CREATING", 
                 "ProvisionedThroughput": { 
                    "NumberOfDecreasesToday": 0,
```

```
 "ReadCapacityUnits": 10, 
                      "WriteCapacityUnits": 5 
                 }, 
                 "IndexSizeBytes": 0, 
                 "ItemCount": 0, 
                 "IndexArn": "arn:aws:dynamodb:us-west-2:123456789012:table/
GameScores/index/GameTitleIndex" 
             }, 
\{\hspace{.1cm} \} "IndexName": "GameDateIndex", 
                 "KeySchema": [ 
\{ "AttributeName": "GameTitle", 
                          "KeyType": "HASH" 
                     }, 
\{ "AttributeName": "Date", 
                          "KeyType": "RANGE" 
1999 1999 1999 1999 1999
                 ], 
                 "Projection": { 
                      "ProjectionType": "ALL" 
                 }, 
                 "IndexStatus": "CREATING", 
                 "ProvisionedThroughput": { 
                     "NumberOfDecreasesToday": 0,
                      "ReadCapacityUnits": 5, 
                      "WriteCapacityUnits": 5 
                 }, 
                 "IndexSizeBytes": 0, 
                 "ItemCount": 0, 
                 "IndexArn": "arn:aws:dynamodb:us-west-2:123456789012:table/
GameScores/index/GameDateIndex" 
 } 
         ] 
     }
}
```
Para obter mais informações, consulte [Operações básicas nas tabelas](https://docs.aws.amazon.com/amazondynamodb/latest/developerguide/WorkingWithTables.Basics.html) no Guia do desenvolvedor do Amazon DynamoDB.

Exemplo 7: como criar uma tabela com o Streams habilitado

O exemplo a seguir cria uma tabela chamada GameScores com o DynamoDB Streams habilitado. Imagens novas e antigas de cada item serão gravadas no fluxo.

```
aws dynamodb create-table \ 
     --table-name GameScores \ 
     --attribute-
definitions AttributeName=UserId,AttributeType=S AttributeName=GameTitle,AttributeType=S
\lambda --key-
schema AttributeName=UserId,KeyType=HASH AttributeName=GameTitle,KeyType=RANGE \ 
     --provisioned-throughput ReadCapacityUnits=10,WriteCapacityUnits=5 \ 
     --stream-specification StreamEnabled=TRUE,StreamViewType=NEW_AND_OLD_IMAGES
```

```
{ 
     "TableDescription": { 
          "AttributeDefinitions": [ 
\{\hspace{.1cm} \} "AttributeName": "GameTitle", 
                   "AttributeType": "S" 
              }, 
              { 
                   "AttributeName": "UserId", 
                   "AttributeType": "S" 
              } 
          ], 
          "TableName": "GameScores", 
          "KeySchema": [ 
              { 
                   "AttributeName": "UserId", 
                   "KeyType": "HASH" 
              }, 
\{\hspace{.1cm} \} "AttributeName": "GameTitle", 
                   "KeyType": "RANGE" 
              } 
          ], 
          "TableStatus": "CREATING", 
          "CreationDateTime": "2020-05-27T10:49:34.056000-07:00", 
          "ProvisionedThroughput": { 
              "NumberOfDecreasesToday": 0, 
              "ReadCapacityUnits": 10,
```

```
 "WriteCapacityUnits": 5 
         }, 
         "TableSizeBytes": 0, 
         "ItemCount": 0, 
         "TableArn": "arn:aws:dynamodb:us-west-2:123456789012:table/GameScores", 
         "TableId": "a1b2c3d4-5678-90ab-cdef-EXAMPLE11111", 
         "StreamSpecification": { 
              "StreamEnabled": true, 
              "StreamViewType": "NEW_AND_OLD_IMAGES" 
         }, 
         "LatestStreamLabel": "2020-05-27T17:49:34.056", 
         "LatestStreamArn": "arn:aws:dynamodb:us-west-2:123456789012:table/
GameScores/stream/2020-05-27T17:49:34.056" 
     }
}
```
Para obter mais informações, consulte [Operações básicas nas tabelas](https://docs.aws.amazon.com/amazondynamodb/latest/developerguide/WorkingWithTables.Basics.html) no Guia do desenvolvedor do Amazon DynamoDB.

Exemplo 8: como criar uma tabela com o fluxo somente de chaves habilitado

O exemplo a seguir cria uma tabela chamada GameScores com o DynamoDB Streams habilitado. Somente os atributos-chave dos itens modificados são gravados no fluxo.

```
aws dynamodb create-table \ 
     --table-name GameScores \ 
     --attribute-
definitions AttributeName=UserId,AttributeType=S AttributeName=GameTitle,AttributeType=S
\lambda --key-
schema AttributeName=UserId,KeyType=HASH AttributeName=GameTitle,KeyType=RANGE \ 
     --provisioned-throughput ReadCapacityUnits=10,WriteCapacityUnits=5 \ 
     --stream-specification StreamEnabled=TRUE,StreamViewType=KEYS_ONLY
```

```
{ 
     "TableDescription": { 
          "AttributeDefinitions": [ 
\{\hspace{.1cm} \} "AttributeName": "GameTitle", 
                   "AttributeType": "S"
```

```
 }, 
\{\hspace{.1cm} \} "AttributeName": "UserId", 
                  "AttributeType": "S" 
 } 
         ], 
         "TableName": "GameScores", 
         "KeySchema": [ 
\{\hspace{.1cm} \} "AttributeName": "UserId", 
                  "KeyType": "HASH" 
              }, 
              { 
                  "AttributeName": "GameTitle", 
                  "KeyType": "RANGE" 
 } 
         ], 
         "TableStatus": "CREATING", 
         "CreationDateTime": "2023-05-25T18:45:34.140000+00:00", 
         "ProvisionedThroughput": { 
              "NumberOfDecreasesToday": 0, 
              "ReadCapacityUnits": 10, 
              "WriteCapacityUnits": 5 
         }, 
         "TableSizeBytes": 0, 
         "ItemCount": 0, 
         "TableArn": "arn:aws:dynamodb:us-west-2:123456789012:table/GameScores", 
         "TableId": "a1b2c3d4-5678-90ab-cdef-EXAMPLE11111", 
         "StreamSpecification": { 
              "StreamEnabled": true, 
              "StreamViewType": "KEYS_ONLY" 
         }, 
         "LatestStreamLabel": "2023-05-25T18:45:34.140", 
         "LatestStreamArn": "arn:aws:dynamodb:us-west-2:123456789012:table/
GameScores/stream/2023-05-25T18:45:34.140", 
         "DeletionProtectionEnabled": false 
     }
}
```
Para obter mais informações, consulte [Captura de dados de alterações com o Amazon](https://docs.aws.amazon.com/amazondynamodb/latest/developerguide/Streams.html)  [DynamoDB](https://docs.aws.amazon.com/amazondynamodb/latest/developerguide/Streams.html) no Guia do desenvolvedor do Amazon DynamoDB.

Exemplo 9: como criar uma tabela com a classe Standard-Infrequent Access

O exemplo a seguir cria uma tabela chamada GameScores e atribui a classe de tabela Standard-Infrequent Access (DynamoDB Standard-IA). Essa classe de tabela é otimizada para que o armazenamento seja o custo dominante.

```
aws dynamodb create-table \ 
     --table-name GameScores \ 
     --attribute-
definitions AttributeName=UserId,AttributeType=S AttributeName=GameTitle,AttributeType=S
\lambda --key-
schema AttributeName=UserId,KeyType=HASH AttributeName=GameTitle,KeyType=RANGE \ 
     --provisioned-throughput ReadCapacityUnits=10,WriteCapacityUnits=5 \ 
     --table-class STANDARD_INFREQUENT_ACCESS
```

```
{ 
     "TableDescription": { 
          "AttributeDefinitions": [ 
\{\hspace{.1cm} \} "AttributeName": "GameTitle", 
                   "AttributeType": "S" 
              }, 
\{\hspace{.1cm} \} "AttributeName": "UserId", 
                   "AttributeType": "S" 
              } 
          ], 
          "TableName": "GameScores", 
          "KeySchema": [ 
              { 
                   "AttributeName": "UserId", 
                   "KeyType": "HASH" 
              }, 
\{\hspace{.1cm} \} "AttributeName": "GameTitle", 
                   "KeyType": "RANGE" 
 } 
         ], 
          "TableStatus": "CREATING", 
          "CreationDateTime": "2023-05-25T18:33:07.581000+00:00", 
          "ProvisionedThroughput": { 
              "NumberOfDecreasesToday": 0,
```

```
 "ReadCapacityUnits": 10, 
              "WriteCapacityUnits": 5 
         }, 
         "TableSizeBytes": 0, 
        "ItemCount": 0,
         "TableArn": "arn:aws:dynamodb:us-west-2:123456789012:table/GameScores", 
         "TableId": "a1b2c3d4-5678-90ab-cdef-EXAMPLE11111", 
          "TableClassSummary": { 
              "TableClass": "STANDARD_INFREQUENT_ACCESS" 
         }, 
         "DeletionProtectionEnabled": false 
     }
}
```
Para obter mais informações, consulte [Classes de tabela](https://docs.aws.amazon.com/amazondynamodb/latest/developerguide/HowItWorks.TableClasses.html) no Guia do desenvolvedor do Amazon DynamoDB.

Exemplo 10: como criar uma tabela com a proteção contra exclusão habilitada

O exemplo a seguir cria uma tabela chamada GameScores e habilita a proteção contra exclusão.

```
aws dynamodb create-table \ 
     --table-name GameScores \ 
     --attribute-
definitions AttributeName=UserId,AttributeType=S AttributeName=GameTitle,AttributeType=S
\lambda --key-
schema AttributeName=UserId,KeyType=HASH AttributeName=GameTitle,KeyType=RANGE \ 
     --provisioned-throughput ReadCapacityUnits=10,WriteCapacityUnits=5 \ 
     --deletion-protection-enabled
```

```
{ 
     "TableDescription": { 
          "AttributeDefinitions": [ 
\{\hspace{.1cm} \} "AttributeName": "GameTitle", 
                   "AttributeType": "S" 
              }, 
\{\hspace{.1cm} \} "AttributeName": "UserId",
```

```
 "AttributeType": "S" 
 } 
         ], 
         "TableName": "GameScores", 
         "KeySchema": [ 
\{\hspace{.1cm} \} "AttributeName": "UserId", 
                  "KeyType": "HASH" 
             }, 
             { 
                  "AttributeName": "GameTitle", 
                  "KeyType": "RANGE" 
 } 
         ], 
         "TableStatus": "CREATING", 
         "CreationDateTime": "2023-05-25T23:02:17.093000+00:00", 
         "ProvisionedThroughput": { 
             "NumberOfDecreasesToday": 0,
             "ReadCapacityUnits": 10, 
              "WriteCapacityUnits": 5 
         }, 
         "TableSizeBytes": 0, 
         "ItemCount": 0, 
         "TableArn": "arn:aws:dynamodb:us-west-2:123456789012:table/GameScores", 
         "TableId": "a1b2c3d4-5678-90ab-cdef-EXAMPLE11111", 
         "DeletionProtectionEnabled": true 
     }
}
```
Para obter mais informações, consulte [Usar a proteção contra exclusão](https://docs.aws.amazon.com/amazondynamodb/latest/developerguide/WorkingWithTables.Basics.html#WorkingWithTables.Basics.DeletionProtection) no Guia do desenvolvedor do Amazon DynamoDB.

• Para obter detalhes da API, consulte [CreateTablee](https://awscli.amazonaws.com/v2/documentation/api/latest/reference/dynamodb/create-table.html)m Referência de AWS CLI Comandos.

### Go

SDK para Go V2

### **a** Note

```
import ( 
  "context" 
  "errors" 
  "log" 
  "time" 
  "github.com/aws/aws-sdk-go-v2/aws" 
  "github.com/aws/aws-sdk-go-v2/feature/dynamodb/attributevalue" 
  "github.com/aws/aws-sdk-go-v2/feature/dynamodb/expression" 
  "github.com/aws/aws-sdk-go-v2/service/dynamodb" 
  "github.com/aws/aws-sdk-go-v2/service/dynamodb/types"
)
// TableBasics encapsulates the Amazon DynamoDB service actions used in the 
  examples.
// It contains a DynamoDB service client that is used to act on the specified 
  table.
type TableBasics struct { 
  DynamoDbClient *dynamodb.Client 
 TableName string
}
// CreateMovieTable creates a DynamoDB table with a composite primary key defined 
  as
// a string sort key named `title`, and a numeric partition key named `year`.
// This function uses NewTableExistsWaiter to wait for the table to be created by
// DynamoDB before it returns.
func (basics TableBasics) CreateMovieTable(ctx context.Context) 
  (*types.TableDescription, error) { 
  var tableDesc *types.TableDescription 
  table, err := basics.DynamoDbClient.CreateTable(ctx, &dynamodb.CreateTableInput{ 
  AttributeDefinitions: []types.AttributeDefinition{{ 
    AttributeName: aws.String("year"), 
    AttributeType: types.ScalarAttributeTypeN, 
   }, { 
    AttributeName: aws.String("title"), 
    AttributeType: types.ScalarAttributeTypeS, 
   }}, 
   KeySchema: []types.KeySchemaElement{{ 
    AttributeName: aws.String("year"),
```

```
KeyType: types.KeyTypeHash,
  }, { 
    AttributeName: aws.String("title"), 
   KeyType: types.KeyTypeRange,
  }}, 
  TableName: aws.String(basics.TableName), 
  ProvisionedThroughput: &types.ProvisionedThroughput{ 
    ReadCapacityUnits: aws.Int64(10), 
    WriteCapacityUnits: aws.Int64(10), 
  }, 
  }) 
 if err != nil {
  log.Printf("Couldn't create table %v. Here's why: %v\n", basics.TableName, err) 
  } else { 
 waiter := dynamodb.NewTableExistsWaiter(basics.DynamoDbClient)
  err = waiter.Wait(ctx, &dynamodb.DescribeTableInput{ 
   TableName: aws.String(basics.TableName)}, 5*time.Minute) 
  if err != nil { 
   log.Printf("Wait for table exists failed. Here's why: %v\n", err) 
  } 
  tableDesc = table.TableDescription 
  } 
 return tableDesc, err
}
```
• Para obter detalhes da API, consulte [CreateTablea](https://pkg.go.dev/github.com/aws/aws-sdk-go-v2/service/dynamodb#Client.CreateTable) Referência AWS SDK para Go da API.

## Java

SDK para Java 2.x

# **a** Note

Tem mais sobre GitHub. Encontre o exemplo completo e saiba como configurar e executar no [Repositório de exemplos de código da AWS.](https://github.com/awsdocs/aws-doc-sdk-examples/tree/main/javav2/example_code/dynamodb#code-examples)

import software.amazon.awssdk.core.waiters.WaiterResponse; import software.amazon.awssdk.regions.Region; import software.amazon.awssdk.services.dynamodb.DynamoDbClient;

```
import software.amazon.awssdk.services.dynamodb.model.AttributeDefinition;
import software.amazon.awssdk.services.dynamodb.model.CreateTableRequest;
import software.amazon.awssdk.services.dynamodb.model.CreateTableResponse;
import software.amazon.awssdk.services.dynamodb.model.DescribeTableRequest;
import software.amazon.awssdk.services.dynamodb.model.DescribeTableResponse;
import software.amazon.awssdk.services.dynamodb.model.DynamoDbException;
import software.amazon.awssdk.services.dynamodb.model.KeySchemaElement;
import software.amazon.awssdk.services.dynamodb.model.KeyType;
import software.amazon.awssdk.services.dynamodb.model.ProvisionedThroughput;
import software.amazon.awssdk.services.dynamodb.model.ScalarAttributeType;
import software.amazon.awssdk.services.dynamodb.waiters.DynamoDbWaiter;
/** 
  * Before running this Java V2 code example, set up your development 
  * environment, including your credentials. 
 * 
  * For more information, see the following documentation topic: 
 * 
  * https://docs.aws.amazon.com/sdk-for-java/latest/developer-guide/get-
started.html 
  */
public class CreateTable { 
     public static void main(String[] args) { 
         final String usage = """ 
                 Usage: 
                      <tableName> <key> 
                 Where: 
                      tableName - The Amazon DynamoDB table to create (for example, 
  Music3). 
                     key - The key for the Amazon DynamoDB table (for example, 
  Artist). 
                 """; 
        if (args.length != 2) {
             System.out.println(usage); 
             System.exit(1); 
         } 
         String tableName = args[0]; 
         String key = args[1]; 
         System.out.println("Creating an Amazon DynamoDB table " + tableName + " 
 with a simple primary key: " + key);
```

```
 Region region = Region.US_EAST_1; 
        DynamoDbClient ddb = DynamoDbClient.builder() 
                 .region(region) 
                 .build(); 
        String result = createTable(ddb, tableName, key); 
        System.out.println("New table is " + result); 
        ddb.close(); 
    } 
    public static String createTable(DynamoDbClient ddb, String tableName, String 
 key) { 
        DynamoDbWaiter dbWaiter = ddb.waiter(); 
        CreateTableRequest request = CreateTableRequest.builder() 
                 .attributeDefinitions(AttributeDefinition.builder() 
                         .attributeName(key) 
                         .attributeType(ScalarAttributeType.S) 
                        .build() .keySchema(KeySchemaElement.builder() 
                         .attributeName(key) 
                         .keyType(KeyType.HASH) 
                        .build() .provisionedThroughput(ProvisionedThroughput.builder() 
                         .readCapacityUnits(10L) 
                         .writeCapacityUnits(10L) 
                        .build() .tableName(tableName) 
                .build();
        String newTable; 
        try { 
            CreateTableResponse response = ddb.createTable(request); 
            DescribeTableRequest tableRequest = DescribeTableRequest.builder() 
                     .tableName(tableName) 
                     .build(); 
            // Wait until the Amazon DynamoDB table is created. 
            WaiterResponse<DescribeTableResponse> waiterResponse = 
 dbWaiter.waitUntilTableExists(tableRequest); 
            waiterResponse.matched().response().ifPresent(System.out::println); 
            newTable = response.tableDescription().tableName(); 
            return newTable; 
        } catch (DynamoDbException e) {
```

```
 System.err.println(e.getMessage()); 
               System.exit(1); 
          } 
          return ""; 
     }
}
```
• Para obter detalhes da API, consulte [CreateTablea](https://docs.aws.amazon.com/goto/SdkForJavaV2/dynamodb-2012-08-10/CreateTable) Referência AWS SDK for Java 2.x da API.

## JavaScript

SDK para JavaScript (v3)

## **a** Note

```
import { CreateTableCommand, DynamoDBClient } from "@aws-sdk/client-dynamodb";
const client = new DynamoDBClient({});
export const main = async () => {
   const command = new CreateTableCommand({ 
     TableName: "EspressoDrinks", 
     // For more information about data types, 
     // see https://docs.aws.amazon.com/amazondynamodb/latest/developerguide/
HowItWorks.NamingRulesDataTypes.html#HowItWorks.DataTypes and 
     // https://docs.aws.amazon.com/amazondynamodb/latest/developerguide/
Programming.LowLevelAPI.html#Programming.LowLevelAPI.DataTypeDescriptors 
     AttributeDefinitions: [ 
       { 
         AttributeName: "DrinkName", 
         AttributeType: "S", 
       }, 
     ], 
     KeySchema: [ 
       {
```

```
 AttributeName: "DrinkName", 
          KeyType: "HASH", 
       }, 
     ], 
     ProvisionedThroughput: { 
       ReadCapacityUnits: 1, 
       WriteCapacityUnits: 1, 
     }, 
   }); 
   const response = await client.send(command); 
   console.log(response); 
   return response;
};
```
- Para obter mais informações, consulte o [Guia do desenvolvedor do AWS SDK for](https://docs.aws.amazon.com/sdk-for-javascript/v3/developer-guide/dynamodb-examples-using-tables.html#dynamodb-examples-using-tables-creating-a-table)  [JavaScript.](https://docs.aws.amazon.com/sdk-for-javascript/v3/developer-guide/dynamodb-examples-using-tables.html#dynamodb-examples-using-tables-creating-a-table)
- Para obter detalhes da API, consulte [CreateTablea](https://docs.aws.amazon.com/AWSJavaScriptSDK/v3/latest/client/dynamodb/command/CreateTableCommand) Referência AWS SDK for JavaScript da API.

SDK para JavaScript (v2)

## **a** Note

```
// Load the AWS SDK for Node.js
var AWS = require("aws-sdk");
// Set the region
AWS.config.update({ region: "REGION" });
// Create the DynamoDB service object
var ddb = new AWS.DynamoDB({ apiVersion: "2012-08-10" });
var params = \{ AttributeDefinitions: [ 
     { 
       AttributeName: "CUSTOMER_ID", 
       AttributeType: "N",
```
},

```
 { 
       AttributeName: "CUSTOMER_NAME", 
       AttributeType: "S", 
     }, 
   ], 
   KeySchema: [ 
     { 
       AttributeName: "CUSTOMER_ID", 
       KeyType: "HASH", 
     }, 
     { 
       AttributeName: "CUSTOMER_NAME", 
        KeyType: "RANGE", 
     }, 
   ], 
   ProvisionedThroughput: { 
     ReadCapacityUnits: 1, 
     WriteCapacityUnits: 1, 
   }, 
   TableName: "CUSTOMER_LIST", 
   StreamSpecification: { 
     StreamEnabled: false, 
   },
};
// Call DynamoDB to create the table
ddb.createTable(params, function (err, data) { 
   if (err) { 
     console.log("Error", err); 
   } else { 
     console.log("Table Created", data); 
   }
});
```
- Para obter mais informações, consulte o [Guia do desenvolvedor do AWS SDK for](https://docs.aws.amazon.com/sdk-for-javascript/v2/developer-guide/dynamodb-examples-using-tables.html#dynamodb-examples-using-tables-creating-a-table)  [JavaScript.](https://docs.aws.amazon.com/sdk-for-javascript/v2/developer-guide/dynamodb-examples-using-tables.html#dynamodb-examples-using-tables-creating-a-table)
- Para obter detalhes da API, consulte [CreateTablea](https://docs.aws.amazon.com/goto/AWSJavaScriptSDK/dynamodb-2012-08-10/CreateTable) Referência AWS SDK for JavaScript da API.

## Kotlin

# SDK para Kotlin

## **a** Note

```
suspend fun createNewTable( 
     tableNameVal: String, 
     key: String,
): String? { 
     val attDef = 
         AttributeDefinition { 
              attributeName = key 
              attributeType = ScalarAttributeType.S 
         } 
     val keySchemaVal = 
         KeySchemaElement { 
              attributeName = key 
              keyType = KeyType.Hash 
         } 
     val provisionedVal = 
         ProvisionedThroughput { 
              readCapacityUnits = 10 
              writeCapacityUnits = 10 
         } 
     val request = 
         CreateTableRequest { 
              attributeDefinitions = listOf(attDef) 
              keySchema = listOf(keySchemaVal) 
              provisionedThroughput = provisionedVal 
              tableName = tableNameVal 
         } 
     DynamoDbClient { region = "us-east-1" }.use { ddb -> 
         var tableArn: String
```

```
 val response = ddb.createTable(request) 
         ddb.waitUntilTableExists { 
              // suspend call 
              tableName = tableNameVal 
         } 
         tableArn = response.tableDescription!!.tableArn.toString() 
         println("Table $tableArn is ready") 
         return tableArn 
     }
}
```
• Para obter detalhes da API, consulte a [CreateTabler](https://sdk.amazonaws.com/kotlin/api/latest/index.html)eferência da API AWS SDK for Kotlin.

## PHP

## SDK para PHP

# **a** Note

Tem mais sobre GitHub. Encontre o exemplo completo e saiba como configurar e executar no [Repositório de exemplos de código da AWS.](https://github.com/awsdocs/aws-doc-sdk-examples/tree/main/php/example_code/dynamodb#code-examples)

Crie uma tabela.

```
 $tableName = "ddb_demo_table_$uuid"; 
         $service->createTable( 
             $tableName, 
 [ 
                  new DynamoDBAttribute('year', 'N', 'HASH'), 
                  new DynamoDBAttribute('title', 'S', 'RANGE') 
            \mathbf{I} ); 
     public function createTable(string $tableName, array $attributes) 
     { 
         $keySchema = []; 
         $attributeDefinitions = []; 
         foreach ($attributes as $attribute) { 
             if (is_a($attribute, DynamoDBAttribute::class)) {
```

```
 $keySchema[] = ['AttributeName' => $attribute->AttributeName, 
  'KeyType' => $attribute->KeyType]; 
                 $attributeDefinitions[] = 
                      ['AttributeName' => $attribute->AttributeName, 
  'AttributeType' => $attribute->AttributeType]; 
 } 
         } 
         $this->dynamoDbClient->createTable([ 
             'TableName' => $tableName, 
             'KeySchema' => $keySchema, 
             'AttributeDefinitions' => $attributeDefinitions, 
             'ProvisionedThroughput' => ['ReadCapacityUnits' => 10, 
 'WriteCapacityUnits' => 10],
         ]); 
    }
```
• Para obter detalhes da API, consulte [CreateTablea](https://docs.aws.amazon.com/goto/SdkForPHPV3/dynamodb-2012-08-10/CreateTable) Referência AWS SDK for PHP da API.

## **PowerShell**

Ferramentas para PowerShell

Exemplo 1: Este exemplo cria uma tabela chamada Thread que tem uma chave primária que consiste em 'ForumName' (hash do tipo de chave) e 'Subject' (intervalo de tipos de chave). O esquema usado para construir a tabela pode ser canalizado para cada cmdlet conforme mostrado ou especificado usando o parâmetro -Schema.

```
$schema = New-DDBTableSchema
$schema | Add-DDBKeySchema -KeyName "ForumName" -KeyDataType "S"
$schema | Add-DDBKeySchema -KeyName "Subject" -KeyType RANGE -KeyDataType "S"
$schema | New-DDBTable -TableName "Thread" -ReadCapacity 10 -WriteCapacity 5
```
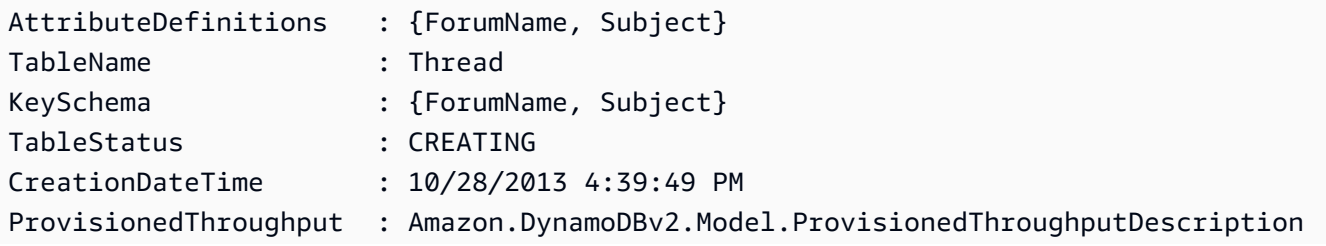

```
TableSizeBytes : 0
ItemCount : 0
LocalSecondaryIndexes : {}
```
Exemplo 2: Este exemplo cria uma tabela chamada Thread que tem uma chave primária que consiste em 'ForumName' (hash do tipo de chave) e 'Subject' (intervalo de tipos de chave). Um índice secundário local também é definido. A chave do índice secundário local será definida automaticamente a partir da chave de hash primária na tabela (ForumName). O esquema usado para construir a tabela pode ser canalizado para cada cmdlet conforme mostrado ou especificado usando o parâmetro -Schema.

```
$schema = New-DDBTableSchema
$schema | Add-DDBKeySchema -KeyName "ForumName" -KeyDataType "S"
$schema | Add-DDBKeySchema -KeyName "Subject" -KeyDataType "S"
$schema | Add-DDBIndexSchema -IndexName "LastPostIndex" -RangeKeyName 
 "LastPostDateTime" -RangeKeyDataType "S" -ProjectionType "keys_only"
$schema | New-DDBTable -TableName "Thread" -ReadCapacity 10 -WriteCapacity 5
```
Saída:

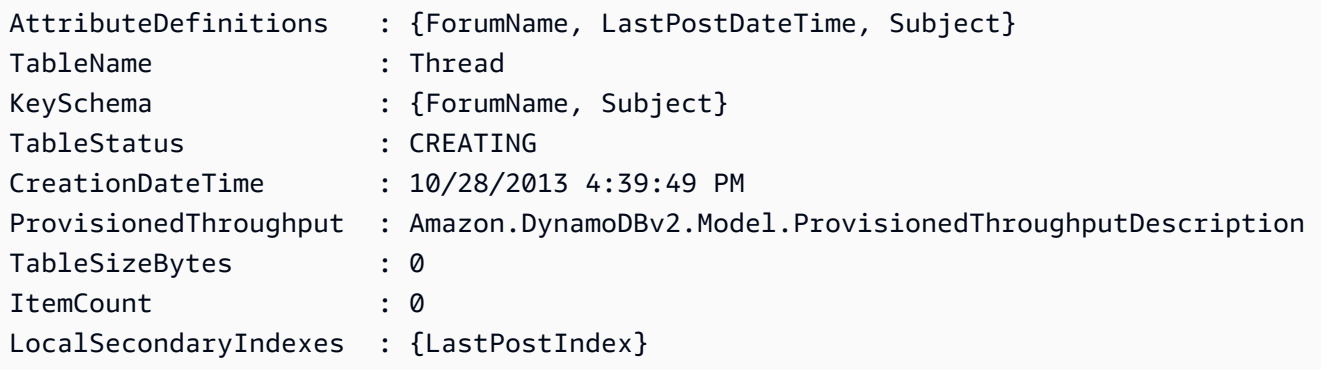

Exemplo 3: Este exemplo mostra como usar um único pipeline para criar uma tabela chamada Thread que tem uma chave primária que consiste em 'ForumName' (hash do tipo de chave) e 'Subject' (intervalo de tipos de chave) e um índice secundário local. O Add- DDBKey Schema e o Add- DDBIndex Schema criam um novo TableSchema objeto para você se um não for fornecido pelo pipeline ou pelo parâmetro -Schema.

```
New-DDBTableSchema | 
  Add-DDBKeySchema -KeyName "ForumName" -KeyDataType "S" | 
  Add-DDBKeySchema -KeyName "Subject" -KeyDataType "S" | 
   Add-DDBIndexSchema -IndexName "LastPostIndex" ` 
                       -RangeKeyName "LastPostDateTime" `
```

```
 -RangeKeyDataType "S" ` 
                     -ProjectionType "keys_only" | 
 New-DDBTable -TableName "Thread" -ReadCapacity 10 -WriteCapacity 5
```
Saída:

```
AttributeDefinitions : {ForumName, LastPostDateTime, Subject}
TableName : Thread
KeySchema : {ForumName, Subject}
TableStatus : CREATING
CreationDateTime : 10/28/2013 4:39:49 PM
ProvisionedThroughput : Amazon.DynamoDBv2.Model.ProvisionedThroughputDescription
TableSizeBytes : 0
ItemCount : 0
LocalSecondaryIndexes : {LastPostIndex}
```
• Para obter detalhes da API, consulte [CreateTablee](https://docs.aws.amazon.com/powershell/latest/reference)m Referência de AWS Tools for PowerShell cmdlet.

#### Python

SDK para Python (Boto3)

#### **a** Note

Tem mais sobre GitHub. Encontre o exemplo completo e saiba como configurar e executar no [Repositório de exemplos de código da AWS.](https://github.com/awsdocs/aws-doc-sdk-examples/tree/main/python/example_code/dynamodb#code-examples)

Crie uma tabela para armazenar dados de filmes.

```
class Movies: 
     """Encapsulates an Amazon DynamoDB table of movie data. 
     Example data structure for a movie record in this table: 
         { 
              "year": 1999, 
              "title": "For Love of the Game", 
              "info": { 
                  "directors": ["Sam Raimi"], 
                  "release_date": "1999-09-15T00:00:00Z",
```

```
 "rating": 6.3, 
                 "plot": "A washed up pitcher flashes through his career.", 
                 "rank": 4987, 
                 "running_time_secs": 8220, 
                 "actors": [ 
                     "Kevin Costner", 
                     "Kelly Preston", 
                     "John C. Reilly" 
 ] 
 } 
        } 
    "" "
    def __init__(self, dyn_resource): 
 """ 
         :param dyn_resource: A Boto3 DynamoDB resource. 
         """ 
        self.dyn_resource = dyn_resource 
        # The table variable is set during the scenario in the call to 
        # 'exists' if the table exists. Otherwise, it is set by 'create_table'. 
        self.table = None 
    def create_table(self, table_name): 
 """ 
        Creates an Amazon DynamoDB table that can be used to store movie data. 
        The table uses the release year of the movie as the partition key and the 
        title as the sort key. 
         :param table_name: The name of the table to create. 
         :return: The newly created table. 
        \cdots try: 
             self.table = self.dyn_resource.create_table( 
                 TableName=table_name, 
                 KeySchema=[ 
                     {"AttributeName": "year", "KeyType": "HASH"}, # Partition 
 key 
                     {"AttributeName": "title", "KeyType": "RANGE"}, # Sort key 
 ], 
                 AttributeDefinitions=[ 
                     {"AttributeName": "year", "AttributeType": "N"}, 
                     {"AttributeName": "title", "AttributeType": "S"}, 
 ],
```

```
 ProvisionedThroughput={ 
                     "ReadCapacityUnits": 10, 
                     "WriteCapacityUnits": 10, 
                 }, 
) self.table.wait_until_exists() 
         except ClientError as err: 
             logger.error( 
                 "Couldn't create table %s. Here's why: %s: %s", 
                 table_name, 
                 err.response["Error"]["Code"], 
                 err.response["Error"]["Message"], 
) raise 
        else: 
             return self.table
```
• Para obter detalhes da API, consulte a [CreateTableR](https://docs.aws.amazon.com/goto/boto3/dynamodb-2012-08-10/CreateTable)eferência da API AWS SDK for Python (Boto3).

#### Ruby

#### SDK para Ruby

#### **a** Note

```
# Encapsulates an Amazon DynamoDB table of movie data.
class Scaffold 
   attr_reader :dynamo_resource, :table_name, :table 
  def initialize(table_name) 
     client = Aws::DynamoDB::Client.new(region: 'us-east-1') 
     @dynamo_resource = Aws::DynamoDB::Resource.new(client: client) 
     @table_name = table_name 
     @table = nil
```

```
 @logger = Logger.new($stdout) 
     @logger.level = Logger::DEBUG 
   end 
  # Creates an Amazon DynamoDB table that can be used to store movie data. 
   # The table uses the release year of the movie as the partition key and the 
  # title as the sort key. 
   # 
   # @param table_name [String] The name of the table to create. 
  # @return [Aws::DynamoDB::Table] The newly created table. 
  def create_table(table_name) 
     @table = @dynamo_resource.create_table( 
       table_name: table_name, 
       key_schema: [ 
         { attribute_name: 'year', key_type: 'HASH' }, # Partition key 
         { attribute_name: 'title', key_type: 'RANGE' } # Sort key 
       ], 
       attribute_definitions: [ 
         { attribute_name: 'year', attribute_type: 'N' }, 
         { attribute_name: 'title', attribute_type: 'S' } 
       ], 
       provisioned_throughput: { read_capacity_units: 10, write_capacity_units: 
 10 } 
\bigcup @dynamo_resource.client.wait_until(:table_exists, table_name: table_name) 
     @table 
  rescue Aws::DynamoDB::Errors::ServiceError => e 
     @logger.error("Failed create table #{table_name}:\n#{e.code}: #{e.message}") 
     raise 
   end
```
• Para obter detalhes da API, consulte [CreateTablea](https://docs.aws.amazon.com/goto/SdkForRubyV3/dynamodb-2012-08-10/CreateTable) Referência AWS SDK for Ruby da API.

#### Rust

SDK para Rust

### **a**) Note

```
pub async fn create_table( 
     client: &Client, 
     table: &str, 
     key: &str,
) -> Result<CreateTableOutput, Error> { 
     let a_name: String = key.into(); 
     let table_name: String = table.into(); 
     let ad = AttributeDefinition::builder() 
          .attribute_name(&a_name) 
          .attribute_type(ScalarAttributeType::S) 
          .build() 
          .map_err(Error::BuildError)?; 
     let ks = KeySchemaElement::builder() 
         .attribute name(&a name)
          .key_type(KeyType::Hash) 
          .build() 
          .map_err(Error::BuildError)?; 
     let pt = ProvisionedThroughput::builder() 
          .read_capacity_units(10) 
          .write_capacity_units(5) 
          .build() 
          .map_err(Error::BuildError)?; 
     let create_table_response = client 
          .create_table() 
          .table_name(table_name) 
          .key_schema(ks) 
          .attribute_definitions(ad) 
          .provisioned_throughput(pt) 
          .send() 
          .await; 
     match create_table_response { 
        0k(out) => {
              println!("Added table {} with key {}", table, key); 
              Ok(out) 
         } 
        Err(e) \Rightarrow f eprintln!("Got an error creating table:"); 
              eprintln!("{}", e);
```

```
 Err(Error::unhandled(e)) 
          } 
      }
}
```
• Para obter detalhes da API, consulte a [CreateTabler](https://docs.rs/aws-sdk-dynamodb/latest/aws_sdk_dynamodb/client/struct.Client.html#method.create_table)eferência da API AWS SDK for Rust.

#### SAP ABAP

SDK para SAP ABAP

### **a** Note

```
 TRY.
```

```
 DATA(lt_keyschema) = VALUE /aws1/cl_dynkeyschemaelement=>tt_keyschema( 
           ( NEW /aws1/cl_dynkeyschemaelement( iv_attributename = 'year' 
                                                iv_{\text{keytype}} = 'HASH' ) ( NEW /aws1/cl_dynkeyschemaelement( iv_attributename = 'title' 
                                                iv\_keytype = 'RANGE' ) ).
         DATA(lt_attributedefinitions) = VALUE /aws1/
cl_dynattributedefn=>tt_attributedefinitions( 
           ( NEW /aws1/cl_dynattributedefn( iv_attributename = 'year' 
                                              iv_attributetype = 'N' ) ) 
           ( NEW /aws1/cl_dynattributedefn( iv_attributename = 'title' 
                                             iv_attributetype = 'S') ).
         " Adjust read/write capacities as desired. 
         DATA(lo_dynprovthroughput) = NEW /aws1/cl_dynprovthroughput( 
           iv_readcapacityunits = 5 
           iv_writecapacityunits = 5 ). 
         oo_result = lo_dyn->createtable( 
           it_keyschema = lt_keyschema 
           iv_tablename = iv_table_name 
           it_attributedefinitions = lt_attributedefinitions 
           io_provisionedthroughput = lo_dynprovthroughput ). 
         " Table creation can take some time. Wait till table exists before 
  returning.
```

```
 lo_dyn->get_waiter( )->tableexists( 
          iv_max_wait_time = 200 
         iv tablename = iv table name ). MESSAGE 'DynamoDB Table' && iv_table_name && 'created.' TYPE 'I'. 
      " This exception can happen if the table already exists. 
      CATCH /aws1/cx_dynresourceinuseex INTO DATA(lo_resourceinuseex). 
        DATA(lv_error) = |"{ lo_resourceinuseex->av_err_code }" - 
 { lo_resourceinuseex->av_err_msg }|. 
       MESSAGE lv error TYPE 'E'.
    ENDTRY.
```
• Para obter detalhes da API, consulte a [CreateTabler](https://docs.aws.amazon.com/sdk-for-sap-abap/v1/api/latest/index.html)eferência da API AWS SDK for SAP ABAP.

## Swift

## SDK para Swift

### **a** Note

```
import AWSDynamoDB 
    /// 
    /// Create a movie table in the Amazon DynamoDB data store. 
     /// 
     private func createTable() async throws { 
         do { 
             guard let client = self.ddbClient else { 
                 throw MoviesError.UninitializedClient 
 } 
             let input = CreateTableInput( 
                 attributeDefinitions: [ 
                      DynamoDBClientTypes.AttributeDefinition(attributeName: 
  "year", attributeType: .n),
```

```
 DynamoDBClientTypes.AttributeDefinition(attributeName: 
 "title", attributeType: .s) 
 ], 
                keySchema: [ 
                    DynamoDBClientTypes.KeySchemaElement(attributeName: "year", 
 keyType: .hash), 
                    DynamoDBClientTypes.KeySchemaElement(attributeName: "title", 
 keyType: .range) 
 ], 
                provisionedThroughput: DynamoDBClientTypes.ProvisionedThroughput( 
                    readCapacityUnits: 10, 
                    writeCapacityUnits: 10 
\qquad \qquad tableName: self.tableName 
) let output = try await client.createTable(input: input) 
            if output.tableDescription == nil { 
                throw MoviesError.TableNotFound 
 } 
        } catch { 
            print("ERROR: createTable:", dump(error)) 
            throw error 
        } 
    }
```
• Para obter detalhes da API, consulte [CreateTablea](https://sdk.amazonaws.com/swift/api/awssdkforswift/latest/documentation/awssdkforswift) referência da API AWS SDK for Swift.

Use **DeleteItem** com um AWS SDK ou CLI

Os exemplos de código a seguir mostram como usar o DeleteItem.

Exemplos de ações são trechos de código de programas maiores e devem ser executados em contexto. É possível ver essa ação em contexto no seguinte exemplo de código:

• [Conheça os conceitos básicos](#page-2733-0)

### .NET

# AWS SDK for .NET

## **a** Note

```
 /// <summary> 
         /// Deletes a single item from a DynamoDB table. 
         /// </summary> 
         /// <param name="client">The initialized DynamoDB client object.</param> 
         /// <param name="tableName">The name of the table from which the item 
         /// will be deleted.</param> 
         /// <param name="movieToDelete">A movie object containing the title and 
         /// year of the movie to delete.</param> 
         /// <returns>A Boolean value indicating the success or failure of the 
        /// delete operation.</returns>
         public static async Task<bool> DeleteItemAsync( 
             AmazonDynamoDBClient client, 
             string tableName, 
             Movie movieToDelete) 
         { 
             var key = new Dictionary<string, AttributeValue> 
\{\hspace{.1cm} \} ["title"] = new AttributeValue { S = movieToDelete.Title }, 
                  ["year"] = new AttributeValue { N = 
 movieToDelete.Year.ToString() }, 
             }; 
             var request = new DeleteItemRequest 
\{\hspace{.1cm} \} TableName = tableName, 
                 Key = key,
             }; 
             var response = await client.DeleteItemAsync(request); 
             return response.HttpStatusCode == System.Net.HttpStatusCode.OK; 
         }
```
• Para obter detalhes da API, consulte [DeleteItema](https://docs.aws.amazon.com/goto/DotNetSDKV3/dynamodb-2012-08-10/DeleteItem) Referência AWS SDK for .NET da API.

#### Bash

AWS CLI com script Bash

### **a**) Note

```
##############################################################################
# function dynamodb_delete_item
#
# This function deletes an item from a DynamoDB table.
#
# Parameters:
# -n table_name -- The name of the table.
# -k keys -- Path to json file containing the keys that identify the item 
 to delete.
#
# Returns:
# 0 - If successful.
# 1 - If it fails.
###########################################################################
function dynamodb_delete_item() { 
  local table_name keys response 
  local option OPTARG # Required to use getopts command in a function. 
  # ###################################### 
  # Function usage explanation 
   ####################################### 
  function usage() { 
     echo "function dynamodb_delete_item" 
     echo "Delete an item from a DynamoDB table." 
     echo " -n table_name -- The name of the table." 
     echo " -k keys -- Path to json file containing the keys that identify the 
  item to delete."
```

```
 echo "" 
 } 
 while getopts "n:k:h" option; do 
   case "${option}" in 
     n) table_name="${OPTARG}" ;; 
     k) keys="${OPTARG}" ;; 
     h) 
       usage 
       return 0 
       ;; 
    \langle ? \rangle echo "Invalid parameter" 
       usage 
       return 1 
        ;; 
   esac 
 done 
 export OPTIND=1 
 if [[ -z "$table_name" ]]; then 
   errecho "ERROR: You must provide a table name with the -n parameter." 
   usage 
   return 1 
 fi 
 if [[ -z "$keys" ]]; then 
   errecho "ERROR: You must provide a keys json file path the -k parameter." 
   usage 
   return 1 
 fi 
 iecho "Parameters:\n" 
 iecho " table_name: $table_name" 
 iecho " keys: $keys" 
 iecho "" 
 response=$(aws dynamodb delete-item \ 
   --table-name "$table_name" \ 
   --key file://"$keys") 
 local error_code=${?} 
 if [[ $error_code -ne 0 ]]; then 
   aws_cli_error_log $error_code
```

```
 errecho "ERROR: AWS reports delete-item operation failed.$response" 
     return 1 
   fi 
   return 0
}
```
As funções utilitárias usadas neste exemplo.

```
###############################################################################
# function iecho
#
# This function enables the script to display the specified text only if
# the global variable $VERBOSE is set to true.
###############################################################################
function iecho() { 
  if [ $VERBOSE == true ]; then
    echo "$@" 
  fi
}
###############################################################################
# function errecho
#
# This function outputs everything sent to it to STDERR (standard error output).
###############################################################################
function errecho() { 
   printf "%s\n" "$*" 1>&2
}
##############################################################################
# function aws_cli_error_log()
#
# This function is used to log the error messages from the AWS CLI.
#
# See https://docs.aws.amazon.com/cli/latest/topic/return-codes.html#cli-aws-
help-return-codes.
#
# The function expects the following argument:
# $1 - The error code returned by the AWS CLI.
#
```

```
# Returns:
# 0: - Success.
#
##############################################################################
function aws_cli_error_log() { 
   local err_code=$1 
   errecho "Error code : $err_code" 
  if [ "$err_code" == 1 ]; then
     errecho " One or more S3 transfers failed." 
  elif \lceil "$err code" == 2 ]; then
     errecho " Command line failed to parse." 
  elif \lceil "$err code" == 130 ]; then
     errecho " Process received SIGINT." 
  elif \lceil "$err code" == 252 ]; then
     errecho " Command syntax invalid." 
   elif [ "$err_code" == 253 ]; then 
     errecho " The system environment or configuration was invalid." 
  elif \lceil "$err code" == 254 ]; then
     errecho " The service returned an error." 
   elif [ "$err_code" == 255 ]; then 
     errecho " 255 is a catch-all error." 
   fi 
   return 0
}
```
• Para obter detalhes da API, consulte [DeleteIteme](https://docs.aws.amazon.com/goto/aws-cli/dynamodb-2012-08-10/DeleteItem)m Referência de AWS CLI Comandos.

### $C++$

SDK para C++

## **a** Note

```
//! Delete an item from an Amazon DynamoDB table.
/*! 
   \sa deleteItem()
```

```
 \param tableName: The table name. 
   \param partitionKey: The partition key. 
   \param partitionValue: The value for the partition key. 
   \param clientConfiguration: AWS client configuration. 
  \return bool: Function succeeded. 
  */
bool AwsDoc::DynamoDB::deleteItem(const Aws::String &tableName, 
                                     const Aws::String &partitionKey, 
                                     const Aws::String &partitionValue, 
                                     const Aws::Client::ClientConfiguration 
  &clientConfiguration) { 
     Aws::DynamoDB::DynamoDBClient dynamoClient(clientConfiguration); 
    Aws::DynamoDB::Model::DeleteItemRequest request;
     request.AddKey(partitionKey, 
                     Aws::DynamoDB::Model::AttributeValue().SetS(partitionValue)); 
     request.SetTableName(tableName); 
     const Aws::DynamoDB::Model::DeleteItemOutcome &outcome = 
  dynamoClient.DeleteItem( 
             request); 
     if (outcome.IsSuccess()) { 
         std::cout << "Item \"" << partitionValue << "\" deleted!" << std::endl; 
     } 
     else { 
         std::cerr << "Failed to delete item: " << outcome.GetError().GetMessage() 
                    << std::endl; 
         return false; 
     } 
     return waitTableActive(tableName, dynamoClient);
}
```
Código que aguarda a tabela se tornar ativa.

```
//! Query a newly created DynamoDB table until it is active.
/*! 
  \sa waitTableActive() 
   \param waitTableActive: The DynamoDB table's name. 
   \param dynamoClient: A DynamoDB client.
```

```
 \return bool: Function succeeded.
*/
bool AwsDoc::DynamoDB::waitTableActive(const Aws::String &tableName, 
                                          const Aws::DynamoDB::DynamoDBClient 
  &dynamoClient) { 
     // Repeatedly call DescribeTable until table is ACTIVE. 
     const int MAX_QUERIES = 20; 
     Aws::DynamoDB::Model::DescribeTableRequest request; 
     request.SetTableName(tableName); 
    int count = 0;
     while (count < MAX_QUERIES) { 
         const Aws::DynamoDB::Model::DescribeTableOutcome &result = 
  dynamoClient.DescribeTable( 
                 request); 
         if (result.IsSuccess()) { 
            Aws::DynamoDB::Model::TableStatus status =
  result.GetResult().GetTable().GetTableStatus(); 
             if (Aws::DynamoDB::Model::TableStatus::ACTIVE != status) { 
                  std::this_thread::sleep_for(std::chrono::seconds(1)); 
 } 
             else { 
                 return true; 
 } 
         } 
         else { 
             std::cerr << "Error DynamoDB::waitTableActive " 
                        << result.GetError().GetMessage() << std::endl; 
             return false; 
         } 
         count++; 
     } 
     return false;
}
```
• Para obter detalhes da API, consulte [DeleteItema](https://docs.aws.amazon.com/goto/SdkForCpp/dynamodb-2012-08-10/DeleteItem) Referência AWS SDK for C++ da API.
# CLI

# AWS CLI

Exemplo 1: como excluir um item

O exemplo de delete-item a seguir exclui um item da tabela MusicCollection e solicita detalhes sobre o item excluído e a capacidade usada pela solicitação.

```
aws dynamodb delete-item \ 
     --table-name MusicCollection \ 
     --key file://key.json \ 
     --return-values ALL_OLD \ 
     --return-consumed-capacity TOTAL \ 
     --return-item-collection-metrics SIZE
```
Conteúdo de key.json:

```
{ 
     "Artist": {"S": "No One You Know"}, 
     "SongTitle": {"S": "Scared of My Shadow"}
}
```
Saída:

```
{ 
     "Attributes": { 
          "AlbumTitle": { 
               "S": "Blue Sky Blues" 
          }, 
          "Artist": { 
               "S": "No One You Know" 
          }, 
          "SongTitle": { 
               "S": "Scared of My Shadow" 
          } 
     }, 
      "ConsumedCapacity": { 
          "TableName": "MusicCollection", 
          "CapacityUnits": 2.0 
     }, 
      "ItemCollectionMetrics": { 
          "ItemCollectionKey": {
```

```
 "Artist": { 
                  "S": "No One You Know" 
 } 
         }, 
          "SizeEstimateRangeGB": [ 
              0.0, 
              1.0 
         ] 
     }
}
```
Para obter mais informações, consulte [Gravar um item](https://docs.aws.amazon.com/amazondynamodb/latest/developerguide/WorkingWithItems.html#WorkingWithItems.WritingData) no Guia do desenvolvedor do Amazon DynamoDB.

Exemplo 2: como excluir um item de forma condicional

O exemplo a seguir exclui um item da tabela ProductCatalog somente se a ProductCategory for Sporting Goods ou Gardening Supplies e o preço estiver entre 500 e 600. Ele retorna detalhes sobre o item que foi excluído.

```
aws dynamodb delete-item \ 
     --table-name ProductCatalog \ 
     --key '{"Id":{"N":"456"}}' \ 
     --condition-expression "(ProductCategory IN (:cat1, :cat2)) and (#P 
 between :lo and :hi)" \ 
     --expression-attribute-names file://names.json \ 
     --expression-attribute-values file://values.json \ 
     --return-values ALL_OLD
```
Conteúdo de names.json:

```
{ 
      "#P": "Price"
}
```
Conteúdo de values.json:

```
{ 
     ":cat1": {"S": "Sporting Goods"}, 
     ":cat2": {"S": "Gardening Supplies"}, 
     ":lo": {"N": "500"}, 
     ":hi": {"N": "600"}
```
}

Saída:

```
{ 
      "Attributes": { 
           "Id": { 
                "N": "456" 
           }, 
           "Price": { 
                "N": "550" 
           }, 
           "ProductCategory": { 
                "S": "Sporting Goods" 
           } 
      }
}
```
Para obter mais informações, consulte [Gravar um item](https://docs.aws.amazon.com/amazondynamodb/latest/developerguide/WorkingWithItems.html#WorkingWithItems.WritingData) no Guia do desenvolvedor do Amazon DynamoDB.

• Para obter detalhes da API, consulte [DeleteIteme](https://awscli.amazonaws.com/v2/documentation/api/latest/reference/dynamodb/delete-item.html)m Referência de AWS CLI Comandos.

## Go

SDK para Go V2

### **a** Note

```
import ( 
  "context" 
  "errors" 
  "log" 
  "time" 
  "github.com/aws/aws-sdk-go-v2/aws"
```

```
 "github.com/aws/aws-sdk-go-v2/feature/dynamodb/attributevalue" 
  "github.com/aws/aws-sdk-go-v2/feature/dynamodb/expression" 
  "github.com/aws/aws-sdk-go-v2/service/dynamodb" 
  "github.com/aws/aws-sdk-go-v2/service/dynamodb/types"
\lambda// TableBasics encapsulates the Amazon DynamoDB service actions used in the 
  examples.
// It contains a DynamoDB service client that is used to act on the specified 
  table.
type TableBasics struct { 
  DynamoDbClient *dynamodb.Client 
 TableName string
}
// DeleteMovie removes a movie from the DynamoDB table.
func (basics TableBasics) DeleteMovie(ctx context.Context, movie Movie) error { 
  _, err := basics.DynamoDbClient.DeleteItem(ctx, &dynamodb.DeleteItemInput{ 
  TableName: aws.String(basics.TableName), Key: movie.GetKey(), 
  }) 
 if err != nil {
  log.Printf("Couldn't delete %v from the table. Here's why: %v\n", movie.Title, 
  err) 
  } 
  return err
}
```
Defina uma estrutura de filme usada neste exemplo.

```
import ( 
  "archive/zip" 
  "bytes" 
  "encoding/json" 
  "fmt" 
  "io" 
  "log" 
  "net/http"
```

```
 "github.com/aws/aws-sdk-go-v2/feature/dynamodb/attributevalue" 
  "github.com/aws/aws-sdk-go-v2/service/dynamodb/types"
)
// Movie encapsulates data about a movie. Title and Year are the composite 
  primary key
// of the movie in Amazon DynamoDB. Title is the sort key, Year is the partition 
  key,
// and Info is additional data.
type Movie struct { 
 Title string \qquad \qquad \text{dynamodbav:}"title"`
 Year int \qquad `dynamodbav:"year"`
  Info map[string]interface{} `dynamodbav:"info"`
}
// GetKey returns the composite primary key of the movie in a format that can be
// sent to DynamoDB.
func (movie Movie) GetKey() map[string]types.AttributeValue { 
  title, err := attributevalue.Marshal(movie.Title) 
 if err != nil {
   panic(err) 
  } 
  year, err := attributevalue.Marshal(movie.Year) 
 if err != nil {
  panic(err) 
  } 
  return map[string]types.AttributeValue{"title": title, "year": year}
}
// String returns the title, year, rating, and plot of a movie, formatted for the 
  example.
func (movie Movie) String() string { 
  return fmt.Sprintf("%v\n\tReleased: %v\n\tRating: %v\n\tPlot: %v\n", 
   movie.Title, movie.Year, movie.Info["rating"], movie.Info["plot"])
}
```
• Para obter detalhes da API, consulte [DeleteItema](https://pkg.go.dev/github.com/aws/aws-sdk-go-v2/service/dynamodb#Client.DeleteItem) Referência AWS SDK para Go da API.

#### Java

SDK para Java 2.x

## **G** Note

```
import software.amazon.awssdk.regions.Region;
import software.amazon.awssdk.services.dynamodb.DynamoDbClient;
import software.amazon.awssdk.services.dynamodb.model.AttributeValue;
import software.amazon.awssdk.services.dynamodb.model.DeleteItemRequest;
import software.amazon.awssdk.services.dynamodb.model.DynamoDbException;
import java.util.HashMap;
/** 
  * Before running this Java V2 code example, set up your development 
  * environment, including your credentials. 
 * 
  * For more information, see the following documentation topic: 
 * 
  * https://docs.aws.amazon.com/sdk-for-java/latest/developer-guide/get-
started.html 
  */
public class DeleteItem { 
     public static void main(String[] args) { 
         final String usage = """ 
                 Usage: 
                      <tableName> <key> <keyval> 
                 Where: 
                      tableName - The Amazon DynamoDB table to delete the item from 
  (for example, Music3). 
                      key - The key used in the Amazon DynamoDB table (for example, 
  Artist).\s 
                      keyval - The key value that represents the item to delete 
  (for example, Famous Band). 
                 """;
```

```
if (args.length != 3) {
              System.out.println(usage); 
              System.exit(1); 
         } 
         String tableName = args[0]; 
        String key = args[1];
         String keyVal = args[2]; 
         System.out.format("Deleting item \"%s\" from %s\n", keyVal, tableName); 
         Region region = Region.US_EAST_1; 
         DynamoDbClient ddb = DynamoDbClient.builder() 
                  .region(region) 
                  .build(); 
         deleteDynamoDBItem(ddb, tableName, key, keyVal); 
         ddb.close(); 
     } 
     public static void deleteDynamoDBItem(DynamoDbClient ddb, String tableName, 
  String key, String keyVal) { 
         HashMap<String, AttributeValue> keyToGet = new HashMap<>(); 
         keyToGet.put(key, AttributeValue.builder() 
                  .s(keyVal) 
                 .build();
         DeleteItemRequest deleteReq = DeleteItemRequest.builder() 
                  .tableName(tableName) 
                  .key(keyToGet) 
                  .build(); 
         try { 
              ddb.deleteItem(deleteReq); 
         } catch (DynamoDbException e) { 
              System.err.println(e.getMessage()); 
              System.exit(1); 
         } 
     }
}
```
• Para obter detalhes da API, consulte [DeleteItema](https://docs.aws.amazon.com/goto/SdkForJavaV2/dynamodb-2012-08-10/DeleteItem) Referência AWS SDK for Java 2.x da API.

## **JavaScript**

SDK para JavaScript (v3)

# **a** Note

Tem mais sobre GitHub. Encontre o exemplo completo e saiba como configurar e executar no [Repositório de exemplos de código da AWS.](https://github.com/awsdocs/aws-doc-sdk-examples/tree/main/javascriptv3/example_code/dynamodb#code-examples)

Neste exemplo, é usado o cliente de documentos para simplificar o trabalho com itens no DynamoDB. Para obter detalhes da API, consulte [DeleteCommand.](https://docs.aws.amazon.com/AWSJavaScriptSDK/v3/latest/Package/-aws-sdk-lib-dynamodb/Class/DeleteCommand/)

```
import { DynamoDBClient } from "@aws-sdk/client-dynamodb";
import { DynamoDBDocumentClient, DeleteCommand } from "@aws-sdk/lib-dynamodb";
const client = new DynamoDBClient({});
const docClient = DynamoDBDocumentClient.from(client);
export const main = async () => {
   const command = new DeleteCommand({ 
     TableName: "Sodas", 
     Key: { 
       Flavor: "Cola", 
     }, 
  }); 
   const response = await docClient.send(command); 
   console.log(response); 
   return response;
};
```
- Para obter mais informações, consulte o [Guia do desenvolvedor do AWS SDK for](https://docs.aws.amazon.com/sdk-for-javascript/v3/developer-guide/dynamodb-example-table-read-write.html#dynamodb-example-table-read-write-deleting-an-item)  [JavaScript.](https://docs.aws.amazon.com/sdk-for-javascript/v3/developer-guide/dynamodb-example-table-read-write.html#dynamodb-example-table-read-write-deleting-an-item)
- Para obter detalhes da API, consulte [DeleteItema](https://docs.aws.amazon.com/AWSJavaScriptSDK/v3/latest/client/dynamodb/command/DeleteItemCommand) Referência AWS SDK for JavaScript da API.

#### SDK para JavaScript (v2)

### **a** Note

Tem mais sobre GitHub. Encontre o exemplo completo e saiba como configurar e executar no [Repositório de exemplos de código da AWS.](https://github.com/awsdocs/aws-doc-sdk-examples/tree/main/javascript/example_code/dynamodb#code-examples)

Exclua um item de uma tabela.

```
// Load the AWS SDK for Node.js
var AWS = require("aws-sdk");
// Set the region
AWS.config.update({ region: "REGION" });
// Create the DynamoDB service object
var ddb = new AWS.DynamoDB({ apiVersion: "2012-08-10" });
var params = \{ TableName: "TABLE", 
   Key: { 
     KEY_NAME: { N: "VALUE" }, 
   },
};
// Call DynamoDB to delete the item from the table
ddb.deleteItem(params, function (err, data) { 
   if (err) { 
     console.log("Error", err); 
   } else { 
     console.log("Success", data); 
   }
});
```
Exclua um item de uma tabela usando o cliente de documento do DynamoDB.

```
// Load the AWS SDK for Node.js
var AWS = require("aws-sdk");
// Set the region
AWS.config.update({ region: "REGION" });
```

```
// Create DynamoDB document client
var docClient = new AWS.DynamoDB.DocumentClient({ apiVersion: "2012-08-10" });
var params = { 
   Key: { 
     HASH_KEY: VALUE, 
   }, 
   TableName: "TABLE",
};
docClient.delete(params, function (err, data) { 
   if (err) { 
     console.log("Error", err); 
   } else { 
     console.log("Success", data); 
   }
});
```
- Para obter mais informações, consulte o [Guia do desenvolvedor do AWS SDK for](https://docs.aws.amazon.com/sdk-for-javascript/v2/developer-guide/dynamodb-example-table-read-write.html#dynamodb-example-table-read-write-deleting-an-item)  [JavaScript.](https://docs.aws.amazon.com/sdk-for-javascript/v2/developer-guide/dynamodb-example-table-read-write.html#dynamodb-example-table-read-write-deleting-an-item)
- Para obter detalhes da API, consulte [DeleteItema](https://docs.aws.amazon.com/goto/AWSJavaScriptSDK/dynamodb-2012-08-10/DeleteItem) Referência AWS SDK for JavaScript da API.

# Kotlin

SDK para Kotlin

### **a** Note

```
suspend fun deleteDynamoDBItem( 
     tableNameVal: String, 
     keyName: String, 
     keyVal: String,
) { 
     val keyToGet = mutableMapOf<String, AttributeValue>() 
     keyToGet[keyName] = AttributeValue.S(keyVal)
```

```
 val request = 
         DeleteItemRequest { 
              tableName = tableNameVal 
              key = keyToGet 
         } 
     DynamoDbClient { region = "us-east-1" }.use { ddb -> 
         ddb.deleteItem(request) 
         println("Item with key matching $keyVal was deleted") 
     }
}
```
• Para obter detalhes da API, consulte a [DeleteItemr](https://sdk.amazonaws.com/kotlin/api/latest/index.html)eferência da API AWS SDK for Kotlin.

# PHP

# SDK para PHP

# **a** Note

```
$key = 'Item' => [ 
                 'title' => [ 
                      'S' => $movieName, 
                 ], 
                 'year' => [ 
                      'N' => $movieYear, 
                 ], 
             ] 
        ]; 
        $service->deleteItemByKey($tableName, $key); 
        echo "But, bad news, this was a trap. That movie has now been deleted 
 because of your rating...harsh.\n"; 
    public function deleteItemByKey(string $tableName, array $key)
```

```
 { 
     $this->dynamoDbClient->deleteItem([ 
          'Key' => $key['Item'], 
          'TableName' => $tableName, 
     ]); 
 }
```
• Para obter detalhes da API, consulte [DeleteItema](https://docs.aws.amazon.com/goto/SdkForPHPV3/dynamodb-2012-08-10/DeleteItem) Referência AWS SDK for PHP da API.

### PowerShell

Ferramentas para PowerShell

Exemplo 1: remove o item do DynamoDB que corresponde à chave fornecida.

```
$key = @{} SongTitle = 'Somewhere Down The Road' 
     Artist = 'No One You Know'
} | ConvertTo-DDBItem
Remove-DDBItem -TableName 'Music' -Key $key -Confirm:$false
```
• Para obter detalhes da API, consulte [DeleteIteme](https://docs.aws.amazon.com/powershell/latest/reference)m Referência de AWS Tools for PowerShell cmdlet.

## Python

SDK para Python (Boto3)

### **a** Note

```
class Movies: 
     """Encapsulates an Amazon DynamoDB table of movie data. 
     Example data structure for a movie record in this table: 
\overline{\mathcal{L}}
```

```
 "year": 1999, 
             "title": "For Love of the Game", 
             "info": { 
                 "directors": ["Sam Raimi"], 
                 "release_date": "1999-09-15T00:00:00Z", 
                 "rating": 6.3, 
                 "plot": "A washed up pitcher flashes through his career.", 
                 "rank": 4987, 
                 "running_time_secs": 8220, 
                 "actors": [ 
                     "Kevin Costner", 
                     "Kelly Preston", 
                     "John C. Reilly" 
 ] 
 } 
        } 
    "" "
    def __init__(self, dyn_resource): 
 """ 
         :param dyn_resource: A Boto3 DynamoDB resource. 
 """ 
        self.dyn_resource = dyn_resource 
        # The table variable is set during the scenario in the call to 
       # 'exists' if the table exists. Otherwise, it is set by 'create table'.
         self.table = None 
    def delete_movie(self, title, year): 
 """ 
        Deletes a movie from the table. 
         :param title: The title of the movie to delete. 
         :param year: The release year of the movie to delete. 
        ^{\mathrm{m}} ""
        try: 
             self.table.delete_item(Key={"year": year, "title": title}) 
        except ClientError as err: 
             logger.error( 
                 "Couldn't delete movie %s. Here's why: %s: %s", 
                 title, 
                 err.response["Error"]["Code"], 
                 err.response["Error"]["Message"], 
)
```
raise

É possível especificar uma condição para que um item seja excluído somente quando ele atender a determinados critérios.

```
class UpdateQueryWrapper: 
     def __init__(self, table): 
         self.table = table 
     def delete_underrated_movie(self, title, year, rating): 
         """ 
         Deletes a movie only if it is rated below a specified value. By using a 
         condition expression in a delete operation, you can specify that an item 
 is 
         deleted only when it meets certain criteria. 
         :param title: The title of the movie to delete. 
         :param year: The release year of the movie to delete. 
         :param rating: The rating threshold to check before deleting the movie. 
        "" "
         try: 
             self.table.delete_item( 
                 Key={"year": year, "title": title}, 
                 ConditionExpression="info.rating <= :val", 
                 ExpressionAttributeValues={":val": Decimal(str(rating))}, 
) except ClientError as err: 
             if err.response["Error"]["Code"] == 
  "ConditionalCheckFailedException": 
                 logger.warning( 
                      "Didn't delete %s because its rating is greater than %s.", 
                     title, 
                      rating, 
) )
             else: 
                 logger.error( 
                      "Couldn't delete movie %s. Here's why: %s: %s", 
                      title, 
                      err.response["Error"]["Code"], 
                      err.response["Error"]["Message"],
```
 $)$ raise

• Para obter detalhes da API, consulte a [DeleteItemR](https://docs.aws.amazon.com/goto/boto3/dynamodb-2012-08-10/DeleteItem)eferência da API AWS SDK for Python (Boto3).

#### Ruby

SDK para Ruby

#### **G** Note

Tem mais sobre GitHub. Encontre o exemplo completo e saiba como configurar e executar no [Repositório de exemplos de código da AWS.](https://github.com/awsdocs/aws-doc-sdk-examples/tree/main/ruby/example_code/dynamodb#code-examples)

```
class DynamoDBBasics 
   attr_reader :dynamo_resource, :table 
  def initialize(table_name) 
     client = Aws::DynamoDB::Client.new(region: 'us-east-1') 
     @dynamo_resource = Aws::DynamoDB::Resource.new(client: client) 
     @table = @dynamo_resource.table(table_name) 
   end 
   # Deletes a movie from the table. 
   # 
   # @param title [String] The title of the movie to delete. 
   # @param year [Integer] The release year of the movie to delete. 
  def delete_item(title, year) 
     @table.delete_item(key: { 'year' => year, 'title' => title }) 
   rescue Aws::DynamoDB::Errors::ServiceError => e 
     puts("Couldn't delete movie #{title}. Here's why:") 
     puts("\t#{e.code}: #{e.message}") 
     raise 
   end
```
• Para obter detalhes da API, consulte [DeleteItema](https://docs.aws.amazon.com/goto/SdkForRubyV3/dynamodb-2012-08-10/DeleteItem) Referência AWS SDK for Ruby da API.

### Rust

# SDK para Rust

# **a** Note

Tem mais sobre GitHub. Encontre o exemplo completo e saiba como configurar e executar no [Repositório de exemplos de código da AWS.](https://github.com/awsdocs/aws-doc-sdk-examples/tree/main/rustv1/examples/dynamodb#code-examples)

```
pub async fn delete_item( 
     client: &Client, 
     table: &str, 
     key: &str, 
     value: &str,
) -> Result<DeleteItemOutput, Error> { 
     match client 
          .delete_item() 
          .table_name(table) 
          .key(key, AttributeValue::S(value.into())) 
          .send() 
          .await 
     { 
         0k(out) => {
              println!("Deleted item from table"); 
              Ok(out) 
          } 
         Err(e) => Err(Error::unhandled(e)), }
}
```
• Para obter detalhes da API, consulte a [DeleteItemr](https://docs.rs/aws-sdk-dynamodb/latest/aws_sdk_dynamodb/client/struct.Client.html#method.delete_item)eferência da API AWS SDK for Rust.

### SAP ABAP

# SDK para SAP ABAP

# **a** Note

Tem mais sobre GitHub. Encontre o exemplo completo e saiba como configurar e executar no [Repositório de exemplos de código da AWS.](https://github.com/awsdocs/aws-doc-sdk-examples/tree/main/sap-abap/services/dyn#code-examples)

```
 TRY. 
       DATA(lo_resp) = lo_dyn->deleteitem( 
         iv_tablename = iv_table_name 
         it_key = it_key_input ). 
       MESSAGE 'Deleted one item.' TYPE 'I'. 
     CATCH /aws1/cx_dyncondalcheckfaile00. 
       MESSAGE 'A condition specified in the operation could not be evaluated.' 
 TYPE 'E'. 
     CATCH /aws1/cx_dynresourcenotfoundex. 
       MESSAGE 'The table or index does not exist' TYPE 'E'. 
     CATCH /aws1/cx_dyntransactconflictex. 
       MESSAGE 'Another transaction is using the item' TYPE 'E'. 
    ENDTRY.
```
• Para obter detalhes da API, consulte a [DeleteItemr](https://docs.aws.amazon.com/sdk-for-sap-abap/v1/api/latest/index.html)eferência da API AWS SDK for SAP ABAP.

### **Swift**

# SDK para Swift

# **a** Note

Tem mais sobre GitHub. Encontre o exemplo completo e saiba como configurar e executar no [Repositório de exemplos de código da AWS.](https://github.com/awsdocs/aws-doc-sdk-examples/tree/main/swift/example_code/dynamodb#code-examples)

import AWSDynamoDB

```
 /// Delete a movie, given its title and release year. 
    /// 
    /// - Parameters: 
    /// - title: The movie's title. 
    /// - year: The movie's release year. 
    /// 
    func delete(title: String, year: Int) async throws { 
         do { 
             guard let client = self.ddbClient else { 
                 throw MoviesError.UninitializedClient 
 } 
             let input = DeleteItemInput( 
                 key: [ 
                     "year": .n(String(year)), 
                     "title": .s(title) 
                 ], 
                 tableName: self.tableName 
)= try await client.deleteItem(input: input)
         } catch { 
             print("ERROR: delete:", dump(error)) 
             throw error 
        } 
    }
```
• Para obter detalhes da API, consulte [DeleteItema](https://sdk.amazonaws.com/swift/api/awssdkforswift/latest/documentation/awssdkforswift) referência da API AWS SDK for Swift.

Use **DeleteTable** com um AWS SDK ou CLI

Os exemplos de código a seguir mostram como usar o DeleteTable.

Exemplos de ações são trechos de código de programas maiores e devem ser executados em contexto. É possível ver essa ação em contexto nos seguintes exemplos de código:

- [Conheça os conceitos básicos](#page-2733-0)
- [Acelerar leituras com o DAX](#page-3281-0)

## .NET

# AWS SDK for .NET

# **a** Note

Tem mais sobre GitHub. Encontre o exemplo completo e saiba como configurar e executar no [Repositório de exemplos de código da AWS.](https://github.com/awsdocs/aws-doc-sdk-examples/tree/main/dotnetv3/dynamodb#code-examples)

```
 public static async Task<bool> DeleteTableAsync(AmazonDynamoDBClient 
 client, string tableName) 
         { 
             var request = new DeleteTableRequest 
\{\hspace{.1cm} \} TableName = tableName, 
             }; 
             var response = await client.DeleteTableAsync(request); 
             if (response.HttpStatusCode == System.Net.HttpStatusCode.OK) 
\{\hspace{.1cm} \} Console.WriteLine($"Table {response.TableDescription.TableName} 
 successfully deleted."); 
                 return true; 
 } 
             else 
\{\hspace{.1cm} \} Console.WriteLine("Could not delete table."); 
                 return false; 
 } 
         }
```
• Para obter detalhes da API, consulte [DeleteTable](https://docs.aws.amazon.com/goto/DotNetSDKV3/dynamodb-2012-08-10/DeleteTable)a Referência AWS SDK for .NET da API.

### Bash

# AWS CLI com script Bash

## **a**) Note

```
###############################################################################
# function dynamodb_delete_table
#
# This function deletes a DynamoDB table.
#
# Parameters:
# -n table_name -- The name of the table to delete.
#
# Returns:
# 0 - If successful.
# 1 - If it fails.
###############################################################################
function dynamodb_delete_table() { 
   local table_name response 
   local option OPTARG # Required to use getopts command in a function. 
   # bashsupport disable=BP5008 
   function usage() { 
     echo "function dynamodb_delete_table" 
     echo "Deletes an Amazon DynamoDB table." 
     echo " -n table_name -- The name of the table to delete." 
     echo "" 
   } 
   # Retrieve the calling parameters. 
  while getopts "n:h" option; do 
     case "${option}" in 
       n) table_name="${OPTARG}" ;; 
       h) 
         usage 
         return 0 
         ;;
```

```
\langle ? \rangle echo "Invalid parameter" 
          usage 
          return 1 
          ;; 
     esac 
   done 
   export OPTIND=1 
   if [[ -z "$table_name" ]]; then 
     errecho "ERROR: You must provide a table name with the -n parameter." 
     usage 
     return 1 
   fi 
   iecho "Parameters:\n" 
   iecho " table_name: $table_name" 
   iecho "" 
   response=$(aws dynamodb delete-table \ 
     --table-name "$table_name") 
   local error_code=${?} 
   if [[ $error_code -ne 0 ]]; then 
     aws_cli_error_log $error_code 
     errecho "ERROR: AWS reports delete-table operation failed.$response" 
     return 1 
   fi 
   return 0
}
```
As funções utilitárias usadas neste exemplo.

```
###############################################################################
# function iecho
#
# This function enables the script to display the specified text only if
# the global variable $VERBOSE is set to true.
###############################################################################
function iecho() {
```

```
if [I $VERBOSE == true ]; then
     echo "$@" 
  fi
}
###############################################################################
# function errecho
#
# This function outputs everything sent to it to STDERR (standard error output).
###############################################################################
function errecho() { 
   printf "%s\n" "$*" 1>&2
}
##############################################################################
# function aws_cli_error_log()
#
# This function is used to log the error messages from the AWS CLI.
#
# See https://docs.aws.amazon.com/cli/latest/topic/return-codes.html#cli-aws-
help-return-codes.
#
# The function expects the following argument:
# $1 - The error code returned by the AWS CLI.
#
# Returns:
# 0: - Success.
#
##############################################################################
function aws_cli_error_log() { 
   local err_code=$1 
   errecho "Error code : $err_code" 
  if [ "$err_code" == 1 ]; then
     errecho " One or more S3 transfers failed." 
  elif \Gamma "$err code" == 2 ]; then
     errecho " Command line failed to parse." 
  elif \lceil "$err code" == 130 ]; then
     errecho " Process received SIGINT." 
   elif [ "$err_code" == 252 ]; then 
     errecho " Command syntax invalid." 
   elif [ "$err_code" == 253 ]; then 
     errecho " The system environment or configuration was invalid." 
  elif \lceil "$err code" == 254 ]; then
     errecho " The service returned an error."
```

```
 elif [ "$err_code" == 255 ]; then 
     errecho " 255 is a catch-all error." 
   fi 
   return 0
}
```
• Para obter detalhes da API, consulte [DeleteTable](https://docs.aws.amazon.com/goto/aws-cli/dynamodb-2012-08-10/DeleteTable)em Referência de AWS CLI Comandos.

### $C++$

SDK para C++

# **a** Note

```
//! Delete an Amazon DynamoDB table.
/*! 
  \sa deleteTable() 
  \param tableName: The DynamoDB table name. 
  \param clientConfiguration: AWS client configuration. 
  \return bool: Function succeeded.
*/
bool AwsDoc::DynamoDB::deleteTable(const Aws::String &tableName, 
                                      const Aws::Client::ClientConfiguration 
 &clientConfiguration) { 
     Aws::DynamoDB::DynamoDBClient dynamoClient(clientConfiguration); 
     Aws::DynamoDB::Model::DeleteTableRequest request; 
     request.SetTableName(tableName); 
     const Aws::DynamoDB::Model::DeleteTableOutcome &result = 
  dynamoClient.DeleteTable( 
             request); 
     if (result.IsSuccess()) { 
         std::cout << "Your table \"" 
                    << result.GetResult().GetTableDescription().GetTableName() 
                    << " was deleted.\n";
```

```
 } 
     else { 
         std::cerr << "Failed to delete table: " << result.GetError().GetMessage() 
                     << std::endl; 
     } 
     return result.IsSuccess();
}
```
• Para obter detalhes da API, consulte [DeleteTable](https://docs.aws.amazon.com/goto/SdkForCpp/dynamodb-2012-08-10/DeleteTable)a Referência AWS SDK for C++ da API.

# CLI

# AWS CLI

Como excluir uma tabela

O exemplo de delete-table a seguir exclui a tabela MusicCollection.

```
aws dynamodb delete-table \ 
     --table-name MusicCollection
```
Saída:

```
{ 
     "TableDescription": { 
          "TableStatus": "DELETING", 
          "TableSizeBytes": 0, 
          "ItemCount": 0, 
          "TableName": "MusicCollection", 
          "ProvisionedThroughput": { 
             "NumberOfDecreasesToday": 0,
              "WriteCapacityUnits": 5, 
              "ReadCapacityUnits": 5 
         } 
     }
}
```
Para obter mais informações, consulte [Excluir uma tabela](https://docs.aws.amazon.com/amazondynamodb/latest/developerguide/WorkingWithTables.Basics.html#WorkingWithTables.Basics.DeleteTable) no Guia do desenvolvedor do Amazon DynamoDB.

• Para obter detalhes da API, consulte [DeleteTable](https://awscli.amazonaws.com/v2/documentation/api/latest/reference/dynamodb/delete-table.html)em Referência de AWS CLI Comandos.

#### Go

SDK para Go V2

# **a** Note

```
import ( 
  "context" 
  "errors" 
  "log" 
  "time" 
  "github.com/aws/aws-sdk-go-v2/aws" 
  "github.com/aws/aws-sdk-go-v2/feature/dynamodb/attributevalue" 
  "github.com/aws/aws-sdk-go-v2/feature/dynamodb/expression" 
  "github.com/aws/aws-sdk-go-v2/service/dynamodb" 
  "github.com/aws/aws-sdk-go-v2/service/dynamodb/types"
\lambda// TableBasics encapsulates the Amazon DynamoDB service actions used in the 
  examples.
// It contains a DynamoDB service client that is used to act on the specified 
  table.
type TableBasics struct { 
  DynamoDbClient *dynamodb.Client 
  TableName string
}
// DeleteTable deletes the DynamoDB table and all of its data.
func (basics TableBasics) DeleteTable(ctx context.Context) error { 
  _, err := basics.DynamoDbClient.DeleteTable(ctx, &dynamodb.DeleteTableInput{ 
  TableName: aws.String(basics.TableName)}) 
  if err != nil {
```

```
 log.Printf("Couldn't delete table %v. Here's why: %v\n", basics.TableName, err) 
  } 
  return err
}
```
• Para obter detalhes da API, consulte [DeleteTable](https://pkg.go.dev/github.com/aws/aws-sdk-go-v2/service/dynamodb#Client.DeleteTable)a Referência AWS SDK para Go da API.

#### Java

SDK para Java 2.x

# **a** Note

```
import software.amazon.awssdk.regions.Region;
import software.amazon.awssdk.services.dynamodb.model.DynamoDbException;
import software.amazon.awssdk.services.dynamodb.DynamoDbClient;
import software.amazon.awssdk.services.dynamodb.model.DeleteTableRequest;
/** 
  * Before running this Java V2 code example, set up your development 
  * environment, including your credentials. 
  * 
  * For more information, see the following documentation topic: 
 * 
  * https://docs.aws.amazon.com/sdk-for-java/latest/developer-guide/get-
started.html 
  */
public class DeleteTable { 
     public static void main(String[] args) { 
         final String usage = """ 
                 Usage: 
                      <tableName> 
                 Where:
```

```
 tableName - The Amazon DynamoDB table to delete (for example, 
  Music3). 
                  **Warning** This program will delete the table that you specify! 
                 """;
        if (args.length != 1) {
              System.out.println(usage); 
              System.exit(1); 
         } 
         String tableName = args[0]; 
         System.out.format("Deleting the Amazon DynamoDB table %s...\n", 
  tableName); 
         Region region = Region.US_EAST_1; 
         DynamoDbClient ddb = DynamoDbClient.builder() 
                  .region(region) 
                  .build(); 
         deleteDynamoDBTable(ddb, tableName); 
         ddb.close(); 
     } 
     public static void deleteDynamoDBTable(DynamoDbClient ddb, String tableName) 
  { 
         DeleteTableRequest request = DeleteTableRequest.builder() 
                  .tableName(tableName) 
                 .build();
         try { 
              ddb.deleteTable(request); 
         } catch (DynamoDbException e) { 
              System.err.println(e.getMessage()); 
              System.exit(1); 
         } 
         System.out.println(tableName + " was successfully deleted!"); 
     }
}
```
• Para obter detalhes da API, consulte [DeleteTable](https://docs.aws.amazon.com/goto/SdkForJavaV2/dynamodb-2012-08-10/DeleteTable)a Referência AWS SDK for Java 2.x da API.

## **JavaScript**

# SDK para JavaScript (v3)

# **a** Note

Tem mais sobre GitHub. Encontre o exemplo completo e saiba como configurar e executar no [Repositório de exemplos de código da AWS.](https://github.com/awsdocs/aws-doc-sdk-examples/tree/main/javascriptv3/example_code/dynamodb#code-examples)

```
import { DeleteTableCommand, DynamoDBClient } from "@aws-sdk/client-dynamodb";
const client = new DynamoDBClient({});
export const main = async () => {
  const command = new DeleteTableCommand({ 
     TableName: "DecafCoffees", 
  }); 
  const response = await client.send(command); 
  console.log(response); 
   return response;
};
```
• Para obter detalhes da API, consulte [DeleteTable](https://docs.aws.amazon.com/AWSJavaScriptSDK/v3/latest/client/dynamodb/command/DeleteTableCommand)a Referência AWS SDK for JavaScript da API.

SDK para JavaScript (v2)

# **a** Note

```
// Load the AWS SDK for Node.js
var AWS = require("aws-sdk");
// Set the region
AWS.config.update({ region: "REGION" });
```

```
// Create the DynamoDB service object
var ddb = new AWS.DynamoDB({ apiVersion: "2012-08-10" });
var params = { 
   TableName: process.argv[2],
};
// Call DynamoDB to delete the specified table
ddb.deleteTable(params, function (err, data) { 
   if (err && err.code === "ResourceNotFoundException") { 
     console.log("Error: Table not found"); 
   } else if (err && err.code === "ResourceInUseException") { 
     console.log("Error: Table in use"); 
   } else { 
     console.log("Success", data); 
   }
});
```
- Para obter mais informações, consulte o [Guia do desenvolvedor do AWS SDK for](https://docs.aws.amazon.com/sdk-for-javascript/v2/developer-guide/dynamodb-examples-using-tables.html#dynamodb-examples-using-tables-deleting-a-table)  [JavaScript.](https://docs.aws.amazon.com/sdk-for-javascript/v2/developer-guide/dynamodb-examples-using-tables.html#dynamodb-examples-using-tables-deleting-a-table)
- Para obter detalhes da API, consulte [DeleteTable](https://docs.aws.amazon.com/goto/AWSJavaScriptSDK/dynamodb-2012-08-10/DeleteTable)a Referência AWS SDK for JavaScript da API.

#### Kotlin

SDK para Kotlin

#### **a** Note

```
suspend fun deleteDynamoDBTable(tableNameVal: String) { 
     val request = 
         DeleteTableRequest { 
             tableName = tableNameVal 
         } 
     DynamoDbClient { region = "us-east-1" }.use { ddb ->
```

```
 ddb.deleteTable(request) 
          println("$tableNameVal was deleted") 
     }
}
```
• Para obter detalhes da API, consulte a [DeleteTable](https://sdk.amazonaws.com/kotlin/api/latest/index.html)referência da API AWS SDK for Kotlin.

## PHP

SDK para PHP

# **a** Note

Tem mais sobre GitHub. Encontre o exemplo completo e saiba como configurar e executar no [Repositório de exemplos de código da AWS.](https://github.com/awsdocs/aws-doc-sdk-examples/tree/main/php/example_code/dynamodb#code-examples)

```
 public function deleteTable(string $TableName) 
 { 
     $this->customWaiter(function () use ($TableName) { 
         return $this->dynamoDbClient->deleteTable([ 
              'TableName' => $TableName, 
         ]); 
     }); 
 }
```
• Para obter detalhes da API, consulte [DeleteTable](https://docs.aws.amazon.com/goto/SdkForPHPV3/dynamodb-2012-08-10/DeleteTable)a Referência AWS SDK for PHP da API.

# PowerShell

Ferramentas para PowerShell

Exemplo 1: exclui a tabela especificada. A confirmação será solicitada antes que a operação continue.

```
Remove-DDBTable -TableName "myTable"
```
Exemplo 2: exclui a tabela especificada. A confirmação não será solicitada antes que a operação continue.

Remove-DDBTable -TableName "myTable" -Force

• Para obter detalhes da API, consulte [DeleteTable](https://docs.aws.amazon.com/powershell/latest/reference)em Referência de AWS Tools for PowerShell cmdlet.

#### Python

SDK para Python (Boto3)

#### **a** Note

```
class Movies: 
     """Encapsulates an Amazon DynamoDB table of movie data. 
     Example data structure for a movie record in this table: 
         { 
             "year": 1999, 
             "title": "For Love of the Game", 
             "info": { 
                 "directors": ["Sam Raimi"], 
                 "release_date": "1999-09-15T00:00:00Z", 
                 "rating": 6.3, 
                 "plot": "A washed up pitcher flashes through his career.", 
                 "rank": 4987, 
                 "running_time_secs": 8220, 
                 "actors": [ 
                      "Kevin Costner", 
                      "Kelly Preston", 
                      "John C. Reilly" 
 ] 
 } 
         } 
    "" "
```

```
 def __init__(self, dyn_resource): 
 """ 
         :param dyn_resource: A Boto3 DynamoDB resource. 
         """ 
        self.dyn_resource = dyn_resource 
         # The table variable is set during the scenario in the call to 
        # 'exists' if the table exists. Otherwise, it is set by 'create_table'. 
         self.table = None 
    def delete_table(self): 
 """ 
        Deletes the table. 
         """ 
        try: 
             self.table.delete() 
             self.table = None 
         except ClientError as err: 
             logger.error( 
                 "Couldn't delete table. Here's why: %s: %s", 
                 err.response["Error"]["Code"], 
                 err.response["Error"]["Message"], 
) raise
```
• Para obter detalhes da API, consulte a [DeleteTable](https://docs.aws.amazon.com/goto/boto3/dynamodb-2012-08-10/DeleteTable)Referência da API AWS SDK for Python (Boto3).

### Ruby

### SDK para Ruby

#### **a** Note

Tem mais sobre GitHub. Encontre o exemplo completo e saiba como configurar e executar no [Repositório de exemplos de código da AWS.](https://github.com/awsdocs/aws-doc-sdk-examples/tree/main/ruby/example_code/dynamodb#code-examples)

# Encapsulates an Amazon DynamoDB table of movie data.

```
class Scaffold 
   attr_reader :dynamo_resource, :table_name, :table 
   def initialize(table_name) 
     client = Aws::DynamoDB::Client.new(region: 'us-east-1') 
     @dynamo_resource = Aws::DynamoDB::Resource.new(client: client) 
     @table_name = table_name 
     @table = nil 
     @logger = Logger.new($stdout) 
     @logger.level = Logger::DEBUG 
   end 
   # Deletes the table. 
   def delete_table 
     @table.delete 
     @table = nil 
   rescue Aws::DynamoDB::Errors::ServiceError => e 
     puts("Couldn't delete table. Here's why:") 
     puts("\t#{e.code}: #{e.message}") 
     raise 
   end
```
• Para obter detalhes da API, consulte [DeleteTable](https://docs.aws.amazon.com/goto/SdkForRubyV3/dynamodb-2012-08-10/DeleteTable)a Referência AWS SDK for Ruby da API.

#### Rust

SDK para Rust

#### **G** Note

```
pub async fn delete_table(client: &Client, table: &str) -> 
 Result<DeleteTableOutput, Error> { 
     let resp = client.delete_table().table_name(table).send().await; 
    match resp { 
        0k(out) => {
             println!("Deleted table");
```

```
 Ok(out) 
          } 
          Err(e) => Err(Error::Unhandled(e.into())), 
     }
}
```
• Para obter detalhes da API, consulte a [DeleteTable](https://docs.rs/aws-sdk-dynamodb/latest/aws_sdk_dynamodb/client/struct.Client.html#method.delete_table)referência da API AWS SDK for Rust.

## SAP ABAP

### SDK para SAP ABAP

## **G** Note

Tem mais sobre GitHub. Encontre o exemplo completo e saiba como configurar e executar no [Repositório de exemplos de código da AWS.](https://github.com/awsdocs/aws-doc-sdk-examples/tree/main/sap-abap/services/dyn#code-examples)

```
 TRY.
```

```
 lo_dyn->deletetable( iv_tablename = iv_table_name ). 
     " Wait till the table is actually deleted. 
     lo_dyn->get_waiter( )->tablenotexists( 
       iv_max_wait_time = 200 
      iv_tablename = iv_table_name).
    MESSAGE 'Table ' && iv_table_name && ' deleted.' TYPE 'I'. 
  CATCH /aws1/cx_dynresourcenotfoundex. 
    MESSAGE 'The table ' && iv_table_name && ' does not exist' TYPE 'E'. 
  CATCH /aws1/cx_dynresourceinuseex. 
    MESSAGE 'The table cannot be deleted since it is in use' TYPE 'E'. 
 ENDTRY.
```
• Para obter detalhes da API, consulte a [DeleteTable](https://docs.aws.amazon.com/sdk-for-sap-abap/v1/api/latest/index.html)referência da API AWS SDK for SAP ABAP.

### **Swift**

# SDK para Swift

## **a** Note

import AWSDynamoDB

Tem mais sobre GitHub. Encontre o exemplo completo e saiba como configurar e executar no [Repositório de exemplos de código da AWS.](https://github.com/awsdocs/aws-doc-sdk-examples/tree/main/swift/example_code/dynamodb#code-examples)

```
 /// 
    /// Deletes the table from Amazon DynamoDB. 
    /// 
    func deleteTable() async throws { 
         do { 
             guard let client = self.ddbClient else { 
                 throw MoviesError.UninitializedClient 
 } 
             let input = DeleteTableInput( 
                 tableName: self.tableName 
) _ = try await client.deleteTable(input: input) 
        } catch { 
             print("ERROR: deleteTable:", dump(error)) 
             throw error 
        } 
    }
```
• Para obter detalhes da API, consulte [DeleteTable](https://sdk.amazonaws.com/swift/api/awssdkforswift/latest/documentation/awssdkforswift)a referência da API AWS SDK for Swift.

Use **DescribeTable** com um AWS SDK ou CLI

Os exemplos de código a seguir mostram como usar o DescribeTable.

Exemplos de ações são trechos de código de programas maiores e devem ser executados em contexto. É possível ver essa ação em contexto no seguinte exemplo de código:

• [Conheça os conceitos básicos](#page-2733-0)

# .NET

AWS SDK for .NET

# **a** Note

Tem mais sobre GitHub. Encontre o exemplo completo e saiba como configurar e executar no [Repositório de exemplos de código da AWS.](https://github.com/awsdocs/aws-doc-sdk-examples/tree/main/dotnetv3/dynamodb#code-examples)

```
 private static async Task GetTableInformation() 
 { 
     Console.WriteLine("\n*** Retrieving table information ***"); 
     var response = await Client.DescribeTableAsync(new DescribeTableRequest 
     { 
         TableName = ExampleTableName 
     }); 
     var table = response.Table; 
     Console.WriteLine($"Name: {table.TableName}"); 
     Console.WriteLine($"# of items: {table.ItemCount}"); 
     Console.WriteLine($"Provision Throughput (reads/sec): " + 
                        $"{table.ProvisionedThroughput.ReadCapacityUnits}"); 
     Console.WriteLine($"Provision Throughput (writes/sec): " + 
                        $"{table.ProvisionedThroughput.WriteCapacityUnits}"); 
 }
```
• Para obter detalhes da API, consulte [DescribeTablea](https://docs.aws.amazon.com/goto/DotNetSDKV3/dynamodb-2012-08-10/DescribeTable) Referência AWS SDK for .NET da API.
### Bash

# AWS CLI com script Bash

## **a** Note

Tem mais sobre GitHub. Encontre o exemplo completo e saiba como configurar e executar no [Repositório de exemplos de código da AWS.](https://github.com/awsdocs/aws-doc-sdk-examples/tree/main/aws-cli/bash-linux/dynamodb#code-examples)

```
###############################################################################
# function dynamodb_describe_table
#
# This function returns the status of a DynamoDB table.
#
# Parameters:
# -n table_name -- The name of the table.
#
# Response:
# - TableStatus:
# And:
# 0 - Table is active.
# 1 - If it fails.
###############################################################################
function dynamodb_describe_table { 
   local table_name 
  local option OPTARG # Required to use getopts command in a function. 
  ####################################### 
   # Function usage explanation 
   ####################################### 
  function usage() { 
     echo "function dynamodb_describe_table" 
     echo "Describe the status of a DynamoDB table." 
     echo " -n table_name -- The name of the table." 
    echo "" 
   } 
   # Retrieve the calling parameters. 
  while getopts "n:h" option; do 
     case "${option}" in 
       n) table_name="${OPTARG}" ;;
```

```
 h) 
          usage 
          return 0 
          ;; 
      \langle ? \rangle echo "Invalid parameter" 
          usage 
          return 1 
          ;; 
     esac 
   done 
   export OPTIND=1 
   if [[ -z "$table_name" ]]; then 
     errecho "ERROR: You must provide a table name with the -n parameter." 
     usage 
     return 1 
   fi 
   local table_status 
     table_status=$( 
       aws dynamodb describe-table \ 
          --table-name "$table_name" \ 
          --output text \ 
          --query 'Table.TableStatus' 
     ) 
    local error_code=${?} 
     if [[ $error_code -ne 0 ]]; then 
        aws_cli_error_log "$error_code" 
       errecho "ERROR: AWS reports describe-table operation failed.$table_status" 
       return 1 
     fi 
   echo "$table_status" 
   return 0
}
```
As funções utilitárias usadas neste exemplo.

```
###############################################################################
# function errecho
#
# This function outputs everything sent to it to STDERR (standard error output).
###############################################################################
function errecho() { 
   printf "%s\n" "$*" 1>&2
}
##############################################################################
# function aws_cli_error_log()
#
# This function is used to log the error messages from the AWS CLI.
#
# See https://docs.aws.amazon.com/cli/latest/topic/return-codes.html#cli-aws-
help-return-codes.
#
# The function expects the following argument:
# $1 - The error code returned by the AWS CLI.
#
# Returns:
# 0: - Success.
#
##############################################################################
function aws cli error log() {
  local err_code=$1 
  errecho "Error code : $err_code" 
 if \lceil "$err code" == 1 ]; then
     errecho " One or more S3 transfers failed." 
 elif [ "$err_code" == 2 ]; then
     errecho " Command line failed to parse." 
  elif [ "$err_code" == 130 ]; then 
     errecho " Process received SIGINT." 
  elif \lceil "$err code" == 252 ]; then
     errecho " Command syntax invalid." 
   elif [ "$err_code" == 253 ]; then 
     errecho " The system environment or configuration was invalid." 
  elif \lceil "$err code" == 254 ]; then
     errecho " The service returned an error." 
  elif \lceil "$err code" == 255 ]; then
     errecho " 255 is a catch-all error." 
  fi
```
 return 0 }

• Para obter detalhes da API, consulte [DescribeTablee](https://docs.aws.amazon.com/goto/aws-cli/dynamodb-2012-08-10/DescribeTable)m Referência de AWS CLI Comandos.

#### $C++$

SDK para C++

# **a** Note

Tem mais sobre GitHub. Encontre o exemplo completo e saiba como configurar e executar no [Repositório de exemplos de código da AWS.](https://github.com/awsdocs/aws-doc-sdk-examples/tree/main/cpp/example_code/dynamodb#code-examples)

```
//! Describe an Amazon DynamoDB table.
/*! 
  \sa describeTable() 
  \param tableName: The DynamoDB table name. 
  \param clientConfiguration: AWS client configuration. 
  \return bool: Function succeeded.
*/
bool AwsDoc::DynamoDB::describeTable(const Aws::String &tableName, 
                                       const Aws::Client::ClientConfiguration 
  &clientConfiguration) { 
     Aws::DynamoDB::DynamoDBClient dynamoClient(clientConfiguration); 
     Aws::DynamoDB::Model::DescribeTableRequest request; 
     request.SetTableName(tableName); 
     const Aws::DynamoDB::Model::DescribeTableOutcome &outcome = 
  dynamoClient.DescribeTable( 
             request); 
     if (outcome.IsSuccess()) { 
         const Aws::DynamoDB::Model::TableDescription &td = 
  outcome.GetResult().GetTable(); 
         std::cout << "Table name : " << td.GetTableName() << std::endl; 
         std::cout << "Table ARN : " << td.GetTableArn() << std::endl; 
        std::cout << "Status : "
```

```
\begin{aligned} \mathcal{L}_{\mathcal{A}}(\mathcal{L}_{\mathcal{A}}) & = \mathcal{L}_{\mathcal{A}}(\mathcal{L}_{\mathcal{A}}) \mathcal{L}_{\mathcal{A}}(\mathcal{L}_{\mathcal{A}}) \end{aligned} Aws::DynamoDB::Model::TableStatusMapper::GetNameForTableStatus( 
                                 td.GetTableStatus()) << std::endl; 
           std::cout << "Item count : " << td.GetItemCount() << std::endl; 
          std::cout << "Size (bytes): " << td.GetTableSizeBytes() << std::endl; 
         const Aws::DynamoDB::Model::ProvisionedThroughputDescription &ptd =
  td.GetProvisionedThroughput(); 
           std::cout << "Throughput" << std::endl; 
          std::cout << " Read Capacity : " << ptd.GetReadCapacityUnits() << 
  std::endl; 
           std::cout << " Write Capacity: " << ptd.GetWriteCapacityUnits() << 
  std::endl; 
          const Aws::Vector<Aws::DynamoDB::Model::AttributeDefinition> &ad =
  td.GetAttributeDefinitions(); 
          std::cout << "Attributes" << std::endl; 
          for (const auto &a: ad) 
               std::cout << " " << a.GetAttributeName() << " (" << 
  Aws::DynamoDB::Model::ScalarAttributeTypeMapper::GetNameForScalarAttributeType( 
                                     a.GetAttributeType()) << 
                            ")" << std::endl; 
     } 
     else { 
           std::cerr << "Failed to describe table: " << 
  outcome.GetError().GetMessage(); 
      } 
     return outcome.IsSuccess();
}
```
• Para obter detalhes da API, consulte [DescribeTablea](https://docs.aws.amazon.com/goto/SdkForCpp/dynamodb-2012-08-10/DescribeTable) Referência AWS SDK for C++ da API.

# CLI

# AWS CLI

Como descrever uma tabela

O exemplo a seguir de describe-table descreve a tabela MusicCollection.

# **aws dynamodb describe-table \ --table-name** *MusicCollection*

#### Saída:

```
{ 
     "Table": { 
          "AttributeDefinitions": [ 
\{\hspace{.1cm} \} "AttributeName": "Artist", 
                   "AttributeType": "S" 
              }, 
              { 
                   "AttributeName": "SongTitle", 
                   "AttributeType": "S" 
 } 
          ], 
          "ProvisionedThroughput": { 
              "NumberOfDecreasesToday": 0, 
              "WriteCapacityUnits": 5, 
              "ReadCapacityUnits": 5 
          }, 
          "TableSizeBytes": 0, 
          "TableName": "MusicCollection", 
          "TableStatus": "ACTIVE", 
          "KeySchema": [ 
              { 
                   "KeyType": "HASH", 
                   "AttributeName": "Artist" 
              }, 
              { 
                   "KeyType": "RANGE", 
                   "AttributeName": "SongTitle" 
              } 
          ], 
          "ItemCount": 0, 
          "CreationDateTime": 1421866952.062 
     }
}
```
Para obter mais informações, consulte [Descrever uma tabela](https://docs.aws.amazon.com/amazondynamodb/latest/developerguide/WorkingWithTables.Basics.html#WorkingWithTables.Basics.DescribeTable) no Guia do desenvolvedor do Amazon DynamoDB.

• Para obter detalhes da API, consulte [DescribeTablee](https://awscli.amazonaws.com/v2/documentation/api/latest/reference/dynamodb/describe-table.html)m Referência de AWS CLI Comandos.

#### Go

SDK para Go V2

# **a** Note

Tem mais sobre GitHub. Encontre o exemplo completo e saiba como configurar e executar no [Repositório de exemplos de código da AWS.](https://github.com/awsdocs/aws-doc-sdk-examples/tree/main/gov2/dynamodb#code-examples)

```
import ( 
  "context" 
  "errors" 
  "log" 
  "time" 
  "github.com/aws/aws-sdk-go-v2/aws" 
  "github.com/aws/aws-sdk-go-v2/feature/dynamodb/attributevalue" 
  "github.com/aws/aws-sdk-go-v2/feature/dynamodb/expression" 
  "github.com/aws/aws-sdk-go-v2/service/dynamodb" 
  "github.com/aws/aws-sdk-go-v2/service/dynamodb/types"
\lambda// TableBasics encapsulates the Amazon DynamoDB service actions used in the 
  examples.
// It contains a DynamoDB service client that is used to act on the specified 
  table.
type TableBasics struct { 
  DynamoDbClient *dynamodb.Client 
  TableName string
}
// TableExists determines whether a DynamoDB table exists.
func (basics TableBasics) TableExists(ctx context.Context) (bool, error) { 
  exists := true 
  _, err := basics.DynamoDbClient.DescribeTable( 
   ctx, &dynamodb.DescribeTableInput{TableName: aws.String(basics.TableName)},
```

```
\lambda if err != nil { 
   var notFoundEx *types.ResourceNotFoundException 
  if errors.As(err, &notFoundEx) {
    log.Printf("Table %v does not exist.\n", basics.TableName) 
    err = nil 
   } else { 
    log.Printf("Couldn't determine existence of table %v. Here's why: %v\n", 
  basics.TableName, err) 
   } 
   exists = false 
  } 
  return exists, err
}
```
• Para obter detalhes da API, consulte [DescribeTablea](https://pkg.go.dev/github.com/aws/aws-sdk-go-v2/service/dynamodb#Client.DescribeTable) Referência AWS SDK para Go da API.

#### Java

SDK para Java 2.x

```
a Note
```
Tem mais sobre GitHub. Encontre o exemplo completo e saiba como configurar e executar no [Repositório de exemplos de código da AWS.](https://github.com/awsdocs/aws-doc-sdk-examples/tree/main/javav2/example_code/dynamodb#code-examples)

```
import software.amazon.awssdk.regions.Region;
import software.amazon.awssdk.services.dynamodb.model.DynamoDbException;
import software.amazon.awssdk.services.dynamodb.DynamoDbClient;
import software.amazon.awssdk.services.dynamodb.model.AttributeDefinition;
import software.amazon.awssdk.services.dynamodb.model.DescribeTableRequest;
import 
 software.amazon.awssdk.services.dynamodb.model.ProvisionedThroughputDescription;
import software.amazon.awssdk.services.dynamodb.model.TableDescription;
import java.util.List;
/** 
  * Before running this Java V2 code example, set up your development
```

```
 * environment, including your credentials.
```

```
 * 
  * For more information, see the following documentation topic: 
 * 
  * https://docs.aws.amazon.com/sdk-for-java/latest/developer-guide/get-
started.html 
  */
public class DescribeTable { 
     public static void main(String[] args) { 
         final String usage = """ 
                  Usage: 
                      <tableName> 
                  Where: 
                      tableName - The Amazon DynamoDB table to get information 
  about (for example, Music3). 
                  """; 
        if (args.length != 1) {
             System.out.println(usage); 
             System.exit(1); 
         } 
         String tableName = args[0]; 
        System.out.format("Getting description for %s\n\n", tableName);
         Region region = Region.US_EAST_1; 
         DynamoDbClient ddb = DynamoDbClient.builder() 
                  .region(region) 
                 .build();
         describeDymamoDBTable(ddb, tableName); 
         ddb.close(); 
     } 
     public static void describeDymamoDBTable(DynamoDbClient ddb, String 
  tableName) { 
         DescribeTableRequest request = DescribeTableRequest.builder() 
                  .tableName(tableName) 
                 .build();
         try { 
             TableDescription tableInfo = ddb.describeTable(request).table(); 
             if (tableInfo != null) { 
                 System.out.format("Table name : %s\n", tableInfo.tableName());
```

```
System.out.format("Table ARN : %s\n", tableInfo.tableArn());
                System.out.format("Status : %s\n", tableInfo.tableStatus());
                System.out.format("Item count : %d\n", tableInfo.itemCount());
                 System.out.format("Size (bytes): %d\n", 
  tableInfo.tableSizeBytes()); 
                 ProvisionedThroughputDescription throughputInfo = 
  tableInfo.provisionedThroughput(); 
                 System.out.println("Throughput"); 
                 System.out.format(" Read Capacity : %d\n", 
  throughputInfo.readCapacityUnits()); 
                 System.out.format(" Write Capacity: %d\n", 
  throughputInfo.writeCapacityUnits()); 
                 List<AttributeDefinition> attributes = 
  tableInfo.attributeDefinitions(); 
                 System.out.println("Attributes"); 
                 for (AttributeDefinition a : attributes) { 
                     System.out.format(" %s (%s)\n", a.attributeName(), 
  a.attributeType()); 
 } 
 } 
         } catch (DynamoDbException e) { 
             System.err.println(e.getMessage()); 
             System.exit(1); 
         } 
         System.out.println("\nDone!"); 
    }
}
```
• Para obter detalhes da API, consulte [DescribeTablea](https://docs.aws.amazon.com/goto/SdkForJavaV2/dynamodb-2012-08-10/DescribeTable) Referência AWS SDK for Java 2.x da API.

## **JavaScript**

# SDK para JavaScript (v3)

# **a** Note

Tem mais sobre GitHub. Encontre o exemplo completo e saiba como configurar e executar no [Repositório de exemplos de código da AWS.](https://github.com/awsdocs/aws-doc-sdk-examples/tree/main/javascriptv3/example_code/dynamodb#code-examples)

```
import { DescribeTableCommand, DynamoDBClient } from "@aws-sdk/client-dynamodb";
const client = new DynamoDBClient(\{\});
export const main = async () => {
   const command = new DescribeTableCommand({ 
     TableName: "Pastries", 
  }); 
  const response = await client.send(command); 
   console.log(`TABLE NAME: ${response.Table.TableName}`); 
   console.log(`TABLE ITEM COUNT: ${response.Table.ItemCount}`); 
   return response;
};
```
- Para obter mais informações, consulte o [Guia do desenvolvedor do AWS SDK for](https://docs.aws.amazon.com/sdk-for-javascript/v3/developer-guide/dynamodb-examples-using-tables.html#dynamodb-examples-using-tables-describing-a-table)  [JavaScript.](https://docs.aws.amazon.com/sdk-for-javascript/v3/developer-guide/dynamodb-examples-using-tables.html#dynamodb-examples-using-tables-describing-a-table)
- Para obter detalhes da API, consulte [DescribeTablea](https://docs.aws.amazon.com/AWSJavaScriptSDK/v3/latest/client/dynamodb/command/DescribeTableCommand) Referência AWS SDK for JavaScript da API.

SDK para JavaScript (v2)

# **a** Note

Tem mais sobre GitHub. Encontre o exemplo completo e saiba como configurar e executar no [Repositório de exemplos de código da AWS.](https://github.com/awsdocs/aws-doc-sdk-examples/tree/main/javascript/example_code/dynamodb#code-examples)

// Load the AWS SDK for Node.js

```
var AWS = require("aws-sdk");
// Set the region
AWS.config.update({ region: "REGION" });
// Create the DynamoDB service object
var ddb = new AWS.DynamoDB({ apiVersion: "2012-08-10" });
var params = { 
   TableName: process.argv[2],
};
// Call DynamoDB to retrieve the selected table descriptions
ddb.describeTable(params, function (err, data) { 
   if (err) { 
     console.log("Error", err); 
   } else { 
     console.log("Success", data.Table.KeySchema); 
   }
});
```
- Para obter mais informações, consulte o [Guia do desenvolvedor do AWS SDK for](https://docs.aws.amazon.com/sdk-for-javascript/v2/developer-guide/dynamodb-examples-using-tables.html#dynamodb-examples-using-tables-describing-a-table)  [JavaScript.](https://docs.aws.amazon.com/sdk-for-javascript/v2/developer-guide/dynamodb-examples-using-tables.html#dynamodb-examples-using-tables-describing-a-table)
- Para obter detalhes da API, consulte [DescribeTablea](https://docs.aws.amazon.com/goto/AWSJavaScriptSDK/dynamodb-2012-08-10/DescribeTable) Referência AWS SDK for JavaScript da API.

### PowerShell

Ferramentas para PowerShell

Exemplo 1: exibe detalhes da tabela especificada.

Get-DDBTable -TableName "myTable"

• Para obter detalhes da API, consulte [DescribeTablee](https://docs.aws.amazon.com/powershell/latest/reference)m Referência de AWS Tools for PowerShell cmdlet.

## Python

# SDK para Python (Boto3)

# **a** Note

Tem mais sobre GitHub. Encontre o exemplo completo e saiba como configurar e executar no [Repositório de exemplos de código da AWS.](https://github.com/awsdocs/aws-doc-sdk-examples/tree/main/python/example_code/dynamodb#code-examples)

```
class Movies: 
     """Encapsulates an Amazon DynamoDB table of movie data. 
     Example data structure for a movie record in this table: 
         { 
             "year": 1999, 
             "title": "For Love of the Game", 
             "info": { 
                  "directors": ["Sam Raimi"], 
                  "release_date": "1999-09-15T00:00:00Z", 
                  "rating": 6.3, 
                  "plot": "A washed up pitcher flashes through his career.", 
                  "rank": 4987, 
                  "running_time_secs": 8220, 
                  "actors": [ 
                      "Kevin Costner", 
                      "Kelly Preston", 
                      "John C. Reilly" 
 ] 
 } 
         } 
    "" "
     def __init__(self, dyn_resource): 
        "''" :param dyn_resource: A Boto3 DynamoDB resource. 
        "" "
         self.dyn_resource = dyn_resource 
         # The table variable is set during the scenario in the call to 
         # 'exists' if the table exists. Otherwise, it is set by 'create_table'. 
         self.table = None
```

```
 def exists(self, table_name): 
 """ 
         Determines whether a table exists. As a side effect, stores the table in 
         a member variable. 
         :param table_name: The name of the table to check. 
         :return: True when the table exists; otherwise, False. 
         """ 
         try: 
             table = self.dyn_resource.Table(table_name) 
             table.load() 
             exists = True 
         except ClientError as err: 
             if err.response["Error"]["Code"] == "ResourceNotFoundException": 
                 exists = False 
             else: 
                 logger.error( 
                      "Couldn't check for existence of %s. Here's why: %s: %s", 
                     table_name, 
                     err.response["Error"]["Code"], 
                     err.response["Error"]["Message"], 
) raise 
         else: 
             self.table = table 
         return exists
```
• Para obter detalhes da API, consulte a [DescribeTableR](https://docs.aws.amazon.com/goto/boto3/dynamodb-2012-08-10/DescribeTable)eferência da API AWS SDK for Python (Boto3).

# Ruby

SDK para Ruby

## **a** Note

Tem mais sobre GitHub. Encontre o exemplo completo e saiba como configurar e executar no [Repositório de exemplos de código da AWS.](https://github.com/awsdocs/aws-doc-sdk-examples/tree/main/ruby/example_code/dynamodb#code-examples)

```
# Encapsulates an Amazon DynamoDB table of movie data.
class Scaffold 
   attr_reader :dynamo_resource, :table_name, :table 
  def initialize(table name)
     client = Aws::DynamoDB::Client.new(region: 'us-east-1') 
     @dynamo_resource = Aws::DynamoDB::Resource.new(client: client) 
     @table_name = table_name 
     @table = nil 
     @logger = Logger.new($stdout) 
     @logger.level = Logger::DEBUG 
   end 
   # Determines whether a table exists. As a side effect, stores the table in 
   # a member variable. 
   # 
   # @param table_name [String] The name of the table to check. 
   # @return [Boolean] True when the table exists; otherwise, False. 
   def exists?(table_name) 
     @dynamo_resource.client.describe_table(table_name: table_name) 
     @logger.debug("Table #{table_name} exists") 
   rescue Aws::DynamoDB::Errors::ResourceNotFoundException 
     @logger.debug("Table #{table_name} doesn't exist") 
     false 
   rescue Aws::DynamoDB::Errors::ServiceError => e 
     puts("Couldn't check for existence of #{table_name}:\n") 
     puts("\t#{e.code}: #{e.message}") 
     raise 
   end
```
• Para obter detalhes da API, consulte [DescribeTablea](https://docs.aws.amazon.com/goto/SdkForRubyV3/dynamodb-2012-08-10/DescribeTable) Referência AWS SDK for Ruby da API.

## SAP ABAP

# SDK para SAP ABAP

## **G** Note

Tem mais sobre GitHub. Encontre o exemplo completo e saiba como configurar e executar no [Repositório de exemplos de código da AWS.](https://github.com/awsdocs/aws-doc-sdk-examples/tree/main/sap-abap/services/dyn#code-examples)

```
 TRY.
```

```
 oo_result = lo_dyn->describetable( iv_tablename = iv_table_name ). 
     DATA(lv_tablename) = oo_result->get_table( )->ask_tablename( ). 
     DATA(lv_tablearn) = oo_result->get_table( )->ask_tablearn( ). 
    DATA(lv\_tables{\texttt{t}}) = oo\_result\text{-}set\_table( )\text{-}~\text{-}ask\_tables{\texttt{t}}).
     DATA(lv_itemcount) = oo_result->get_table( )->ask_itemcount( ). 
     MESSAGE 'The table name is ' && lv_tablename 
         && '. The table ARN is ' && lv_tablearn 
         && '. The tablestatus is ' && lv_tablestatus 
         && '. Item count is ' && lv_itemcount TYPE 'I'. 
  CATCH /aws1/cx_dynresourcenotfoundex. 
     MESSAGE 'The table ' && lv_tablename && ' does not exist' TYPE 'E'. 
 ENDTRY.
```
• Para obter detalhes da API, consulte a [DescribeTabler](https://docs.aws.amazon.com/sdk-for-sap-abap/v1/api/latest/index.html)eferência da API AWS SDK for SAP ABAP.

# Use **DescribeTimeToLive** com um AWS SDK ou CLI

Os exemplos de código a seguir mostram como usar o DescribeTimeToLive.

CLI

AWS CLI

Como ver as configurações de vida útil de uma tabela

O exemplo describe-time-to-live a seguir exibe as configurações de vida útil da tabela MusicCollection.

#### **aws dynamodb describe-time-to-live \ --table-name** *MusicCollection*

Saída:

```
{ 
     "TimeToLiveDescription": { 
          "TimeToLiveStatus": "ENABLED", 
          "AttributeName": "ttl" 
     }
}
```
Para obter mais informações, consulte [Vida útil](https://docs.aws.amazon.com/amazondynamodb/latest/developerguide/TTL.html) no Guia do desenvolvedor do Amazon DynamoDB.

• Para obter detalhes da API, consulte [DescribeTimeToLivee](https://awscli.amazonaws.com/v2/documentation/api/latest/reference/dynamodb/describe-time-to-live.html)m Referência de AWS CLI Comandos.

#### Java

SDK para Java 2.x

Descreva a configuração de TTL em uma tabela existente do DynamoDB.

```
import software.amazon.awssdk.regions.Region;
import software.amazon.awssdk.services.dynamodb.DynamoDbClient;
import software.amazon.awssdk.services.dynamodb.model.DescribeTimeToLiveRequest;
import software.amazon.awssdk.services.dynamodb.model.DescribeTimeToLiveResponse;
import software.amazon.awssdk.services.dynamodb.model.DynamoDbException;
import software.amazon.awssdk.services.dynamodb.model.ResourceNotFoundException;
import java.util.Optional; 
         final DescribeTimeToLiveRequest request = 
 DescribeTimeToLiveRequest.builder() 
                 .tableName(tableName) 
                .build();
         try (DynamoDbClient ddb = DynamoDbClient.builder() 
                 .region(region) 
                 .build()) { 
             final DescribeTimeToLiveResponse response = 
  ddb.describeTimeToLive(request);
```

```
 System.out.println(tableName + " description of time to live is " 
                     + response.toString()); 
        } catch (ResourceNotFoundException e) { 
            System.err.format("Error: The Amazon DynamoDB table \"%s\" can't be 
 found.\n", tableName); 
            System.exit(1); 
        } catch (DynamoDbException e) { 
            System.err.println(e.getMessage()); 
            System.exit(1); 
        } 
        System.exit(0);
```
• Para obter detalhes da API, consulte [DescribeTimeToLivea](https://docs.aws.amazon.com/goto/SdkForJavaV2/dynamodb-2012-08-10/DescribeTimeToLive) Referência AWS SDK for Java 2.x da API.

#### **JavaScript**

SDK para JavaScript (v3)

```
import { DynamoDBClient, DescribeTimeToLiveCommand } from "@aws-sdk/client-
dynamodb";
const describeTableTTL = async (tableName, region) => { 
     const client = new DynamoDBClient({ 
         region: region, 
         endpoint: `https://dynamodb.${region}.amazonaws.com` 
     }); 
     try { 
         const ttlDescription = await client.send(new 
  DescribeTimeToLiveCommand({ TableName: tableName })); 
         if (ttlDescription.TimeToLiveDescription.TimeToLiveStatus === 'ENABLED') 
  { 
             console.log("TTL is enabled for table %s.", tableName); 
         } else { 
             console.log("TTL is not enabled for table %s.", tableName); 
         } 
         return ttlDescription; 
     } catch (e) {
```

```
 console.error(`Error describing table: ${e}`); 
         throw e; 
     }
}
// enter table name and change region if desired.
describeTableTTL('your-table-name', 'us-east-1');
```
• Para obter detalhes da API, consulte [DescribeTimeToLivea](https://docs.aws.amazon.com/AWSJavaScriptSDK/v3/latest/client/dynamodb/command/DescribeTimeToLiveCommand) Referência AWS SDK for JavaScript da API.

#### Python

SDK para Python (Boto3)

```
import boto3
def describe_ttl(table_name, region): 
    "" ""
     Describes TTL on an existing table, as well as a region. 
     :param table_name: String representing the name of the table 
     :param region: AWS Region of the table - example `us-east-1` 
     :return: Time to live description. 
    "" "
     try: 
         dynamodb = boto3.resource('dynamodb', region_name=region) 
         ttl_description = dynamodb.describe_time_to_live(TableName=table_name) 
         print( 
             f"TimeToLive for table {table_name} is status 
  {ttl_description['TimeToLiveDescription']['TimeToLiveStatus']}") 
         return ttl_description 
     except Exception as e: 
         print(f"Error describing table: {e}") 
         raise
# Enter your own table name and AWS region
describe_ttl('your-table-name', 'us-east-1')
```
• Para obter detalhes da API, consulte a [DescribeTimeToLiveR](https://docs.aws.amazon.com/goto/boto3/dynamodb-2012-08-10/DescribeTimeToLive)eferência da API AWS SDK for Python (Boto3).

Use **ExecuteStatement** com um AWS SDK

Os exemplos de código a seguir mostram como usar o ExecuteStatement.

Exemplos de ações são trechos de código de programas maiores e devem ser executados em contexto. É possível ver essa ação em contexto no seguinte exemplo de código:

• [Consultar uma tabela usando o PartiQL](#page-3382-0)

## .NET

AWS SDK for .NET

## **a** Note

Tem mais sobre GitHub. Encontre o exemplo completo e saiba como configurar e executar no [Repositório de exemplos de código da AWS.](https://github.com/awsdocs/aws-doc-sdk-examples/tree/main/dotnetv3/dynamodb#code-examples)

Use uma instrução INSERT para adicionar um item.

```
 /// <summary> 
        /// Inserts a single movie into the movies table. 
        /// </summary> 
        /// <param name="tableName">The name of the table.</param> 
        /// <param name="movieTitle">The title of the movie to insert.</param> 
        /// <param name="year">The year that the movie was released.</param> 
        /// <returns>A Boolean value that indicates the success or failure of 
       /// the INSERT operation.</returns>
       public static async Task<bool> InsertSingleMovie(string tableName, string
 movieTitle, int year) 
       \{ string insertBatch = $"INSERT INTO {tableName} VALUE {{'title': ?, 
 'year': ?}}"; 
            var response = await Client.ExecuteStatementAsync(new 
 ExecuteStatementRequest
```

```
\{\hspace{.1cm} \} Statement = insertBatch, 
                 Parameters = new List<AttributeValue> 
\overline{a} new AttributeValue { S = movieTitle }, 
                      new AttributeValue { N = year.ToString() }, 
                 }, 
             }); 
             return response.HttpStatusCode == System.Net.HttpStatusCode.OK; 
         }
```
Use uma instrução SELECT para obter um item.

```
 /// <summary> 
         /// Uses a PartiQL SELECT statement to retrieve a single movie from the 
         /// movie database. 
         /// </summary> 
         /// <param name="tableName">The name of the movie table.</param> 
         /// <param name="movieTitle">The title of the movie to retrieve.</param> 
         /// <returns>A list of movie data. If no movie matches the supplied 
        /// title, the list is empty.</returns>
         public static async Task<List<Dictionary<string, AttributeValue>>> 
 GetSingleMovie(string tableName, string movieTitle) 
         { 
             string selectSingle = $"SELECT * FROM {tableName} WHERE title = ?"; 
             var parameters = new List<AttributeValue> 
\{\hspace{.1cm} \} new AttributeValue { S = movieTitle }, 
             }; 
             var response = await Client.ExecuteStatementAsync(new 
 ExecuteStatementRequest 
\{\hspace{.1cm} \} Statement = selectSingle, 
                 Parameters = parameters, 
             }); 
             return response.Items; 
         }
```
Use uma instrução SELECT para obter uma lista de itens.

```
 /// <summary> 
         /// Retrieve multiple movies by year using a SELECT statement. 
         /// </summary> 
         /// <param name="tableName">The name of the movie table.</param> 
         /// <param name="year">The year the movies were released.</param> 
        /// <returns></returns>
         public static async Task<List<Dictionary<string, AttributeValue>>> 
 GetMovies(string tableName, int year) 
         { 
             string selectSingle = $"SELECT * FROM {tableName} WHERE year = ?"; 
             var parameters = new List<AttributeValue> 
\{\hspace{.1cm} \} new AttributeValue { N = year.ToString() }, 
             }; 
             var response = await Client.ExecuteStatementAsync(new 
 ExecuteStatementRequest 
\{\hspace{.1cm} \} Statement = selectSingle, 
                  Parameters = parameters, 
             }); 
             return response.Items; 
         }
```
Use uma instrução UPDATE para atualizar um item.

```
 /// <summary> 
 /// Updates a single movie in the table, adding information for the 
 /// producer. 
 /// </summary> 
 /// <param name="tableName">the name of the table.</param> 
 /// <param name="producer">The name of the producer.</param> 
 /// <param name="movieTitle">The movie title.</param> 
 /// <param name="year">The year the movie was released.</param>
```

```
 /// <returns>A Boolean value that indicates the success of the 
        /// UPDATE operation.</returns>
        public static async Task<bool> UpdateSingleMovie(string tableName, string
 producer, string movieTitle, int year) 
        \sqrt{ } string insertSingle = $"UPDATE {tableName} SET Producer=? WHERE title 
= ? AND year = ?";
             var response = await Client.ExecuteStatementAsync(new 
 ExecuteStatementRequest 
\{\hspace{.1cm} \} Statement = insertSingle, 
                 Parameters = new List<AttributeValue> 
\overline{a} new AttributeValue { S = producer }, 
                      new AttributeValue { S = movieTitle }, 
                      new AttributeValue { N = year.ToString() }, 
                 }, 
             }); 
             return response.HttpStatusCode == System.Net.HttpStatusCode.OK; 
         }
```
Use uma instrução DELETE para excluir um único filme.

```
 /// <summary> 
        /// Deletes a single movie from the table. 
       // </summary>
        /// <param name="tableName">The name of the table.</param> 
        /// <param name="movieTitle">The title of the movie to delete.</param> 
        /// <param name="year">The year that the movie was released.</param> 
        /// <returns>A Boolean value that indicates the success of the 
       /// DELETE operation.</returns>
       public static async Task<bool> DeleteSingleMovie(string tableName, string
 movieTitle, int year) 
        { 
            var deleteSingle = $"DELETE FROM {tableName} WHERE title = ? AND year 
 = ?";
```

```
 var response = await Client.ExecuteStatementAsync(new 
 ExecuteStatementRequest 
\{\hspace{.1cm} \} Statement = deleteSingle, 
                 Parameters = new List<AttributeValue> 
\overline{a} new AttributeValue { S = movieTitle }, 
                      new AttributeValue { N = year.ToString() }, 
\qquad \qquad \text{ } }); 
             return response.HttpStatusCode == System.Net.HttpStatusCode.OK; 
         }
```
• Para obter detalhes da API, consulte [ExecuteStatementa](https://docs.aws.amazon.com/goto/DotNetSDKV3/dynamodb-2012-08-10/ExecuteStatement) Referência AWS SDK for .NET da API.

```
C++
```
SDK para C++

```
G Note
```
Tem mais sobre GitHub. Encontre o exemplo completo e saiba como configurar e executar no [Repositório de exemplos de código da AWS.](https://github.com/awsdocs/aws-doc-sdk-examples/tree/main/cpp/example_code/dynamodb#code-examples)

Use uma instrução INSERT para adicionar um item.

```
 Aws::DynamoDB::DynamoDBClient dynamoClient(clientConfiguration); 
 // 2. Add a new movie using an "Insert" statement. (ExecuteStatement) 
 Aws::String title; 
 float rating; 
 int year; 
 Aws::String plot; 
 { 
     title = askQuestion( 
              "Enter the title of a movie you want to add to the table: "); 
     year = askQuestionForInt("What year was it released? ");
```

```
 rating = askQuestionForFloatRange("On a scale of 1 - 10, how do you rate 
 it? ", 
                                            1, 10); 
        plot = askQuestion("Summarize the plot for me: "); 
       Aws::DynamoDB::Model::ExecuteStatementRequest request;
        std::stringstream sqlStream; 
        sqlStream << "INSERT INTO \"" << MOVIE_TABLE_NAME << "\" VALUE {'" 
                   << TITLE_KEY << "': ?, '" << YEAR_KEY << "': ?, '" 
                  << INFO_KEY << "': ?}"; 
        request.SetStatement(sqlStream.str()); 
        // Create the parameter attributes. 
        Aws::Vector<Aws::DynamoDB::Model::AttributeValue> attributes; 
        attributes.push_back(Aws::DynamoDB::Model::AttributeValue().SetS(title)); 
       attributes.push_back(Aws::DynamoDB::Model::AttributeValue().SetN(year));
        Aws::DynamoDB::Model::AttributeValue infoMapAttribute; 
       std::shared_ptr<Aws::DynamoDB::Model::AttributeValue> ratingAttribute =
 Aws::MakeShared<Aws::DynamoDB::Model::AttributeValue>( 
                ALLOCATION_TAG.c_str()); 
        ratingAttribute->SetN(rating); 
       infoMapAttribute.AddMEntry(RATING KEY, ratingAttribute);
        std::shared_ptr<Aws::DynamoDB::Model::AttributeValue> plotAttribute = 
 Aws::MakeShared<Aws::DynamoDB::Model::AttributeValue>( 
                ALLOCATION_TAG.c_str()); 
        plotAttribute->SetS(plot); 
        infoMapAttribute.AddMEntry(PLOT_KEY, plotAttribute); 
       attributes.push back(infoMapAttribute);
        request.SetParameters(attributes); 
        Aws::DynamoDB::Model::ExecuteStatementOutcome outcome = 
 dynamoClient.ExecuteStatement( 
                request); 
        if (!outcome.IsSuccess()) { 
            std::cerr << "Failed to add a movie: " << 
 outcome.GetError().GetMessage() 
                       << std::endl; 
            return false; 
        }
```
}

Use uma instrução SELECT para obter um item.

```
 // 3. Get the data for the movie using a "Select" statement. 
 (ExecuteStatement) 
    { 
         Aws::DynamoDB::Model::ExecuteStatementRequest request; 
         std::stringstream sqlStream; 
         sqlStream << "SELECT * FROM \"" << MOVIE_TABLE_NAME << "\" WHERE " 
                   << TITLE_KEY << "=? and " << YEAR_KEY << "=?"; 
         request.SetStatement(sqlStream.str()); 
         Aws::Vector<Aws::DynamoDB::Model::AttributeValue> attributes; 
         attributes.push_back(Aws::DynamoDB::Model::AttributeValue().SetS(title)); 
         attributes.push_back(Aws::DynamoDB::Model::AttributeValue().SetN(year)); 
         request.SetParameters(attributes); 
        Aws::DynamoDB::Model::ExecuteStatementOutcome outcome =
 dynamoClient.ExecuteStatement( 
                 request); 
         if (!outcome.IsSuccess()) { 
             std::cerr << "Failed to retrieve movie information: " 
                        << outcome.GetError().GetMessage() << std::endl; 
             return false; 
         } 
         else { 
             // Print the retrieved movie information. 
            const Aws::DynamoDB::Model::ExecuteStatementResult &result =
 outcome.GetResult(); 
             const Aws::Vector<Aws::Map<Aws::String, 
 Aws::DynamoDB::Model::AttributeValue>> &items = result.GetItems(); 
            if (items.size() == 1) {
                 printMovieInfo(items[0]); 
 } 
             else { 
                 std::cerr << "Error: " << items.size() << " movies were 
 retrieved. "
```

```
 << " There should be only one movie." << std::endl; 
 } 
        } 
    }
```
Use uma instrução UPDATE para atualizar um item.

```
 // 4. Update the data for the movie using an "Update" statement. 
 (ExecuteStatement) 
   \{ rating = askQuestionForFloatRange( 
                Aws::String("\nLet's update your movie.\nYou rated it ") + 
                std::to_string(rating) 
                + ", what new rating would you give it? ", 1, 10); 
        Aws::DynamoDB::Model::ExecuteStatementRequest request; 
        std::stringstream sqlStream; 
        sqlStream << "UPDATE \"" << MOVIE_TABLE_NAME << "\" SET " 
                  << INFO_KEY << "." << RATING_KEY << "=? WHERE " 
                  << TITLE_KEY << "=? AND " << YEAR_KEY << "=?"; 
        request.SetStatement(sqlStream.str()); 
        Aws::Vector<Aws::DynamoDB::Model::AttributeValue> attributes; 
 attributes.push_back(Aws::DynamoDB::Model::AttributeValue().SetN(rating)); 
        attributes.push_back(Aws::DynamoDB::Model::AttributeValue().SetS(title)); 
        attributes.push_back(Aws::DynamoDB::Model::AttributeValue().SetN(year)); 
        request.SetParameters(attributes); 
        Aws::DynamoDB::Model::ExecuteStatementOutcome outcome = 
 dynamoClient.ExecuteStatement( 
                request); 
        if (!outcome.IsSuccess()) { 
            std::cerr << "Failed to update a movie: " 
                       << outcome.GetError().GetMessage(); 
            return false; 
        } 
    }
```
Use uma instrução DELETE para excluir um item.

```
 // 6. Delete the movie using a "Delete" statement. (ExecuteStatement) 
    { 
        Aws::DynamoDB::Model::ExecuteStatementRequest request; 
        std::stringstream sqlStream; 
        sqlStream << "DELETE FROM \"" << MOVIE_TABLE_NAME << "\" WHERE " 
                   << TITLE_KEY << "=? and " << YEAR_KEY << "=?"; 
        request.SetStatement(sqlStream.str()); 
        Aws::Vector<Aws::DynamoDB::Model::AttributeValue> attributes; 
        attributes.push_back(Aws::DynamoDB::Model::AttributeValue().SetS(title)); 
        attributes.push_back(Aws::DynamoDB::Model::AttributeValue().SetN(year)); 
        request.SetParameters(attributes); 
        Aws::DynamoDB::Model::ExecuteStatementOutcome outcome = 
 dynamoClient.ExecuteStatement( 
                request); 
        if (!outcome.IsSuccess()) { 
            std::cerr << "Failed to delete the movie: " 
                       << outcome.GetError().GetMessage() << std::endl; 
            return false; 
        } 
    }
```
• Para obter detalhes da API, consulte [ExecuteStatementa](https://docs.aws.amazon.com/goto/SdkForCpp/dynamodb-2012-08-10/ExecuteStatement) Referência AWS SDK for C++ da API.

#### Go

SDK para Go V2

#### **a** Note

Tem mais sobre GitHub. Encontre o exemplo completo e saiba como configurar e executar no [Repositório de exemplos de código da AWS.](https://github.com/awsdocs/aws-doc-sdk-examples/tree/main/gov2/dynamodb#code-examples)

Defina uma estrutura de receptor de função para o exemplo.

```
import ( 
  "context" 
  "fmt" 
  "log" 
  "github.com/aws/aws-sdk-go-v2/aws" 
  "github.com/aws/aws-sdk-go-v2/feature/dynamodb/attributevalue" 
  "github.com/aws/aws-sdk-go-v2/service/dynamodb" 
  "github.com/aws/aws-sdk-go-v2/service/dynamodb/types"
\lambda// PartiQLRunner encapsulates the Amazon DynamoDB service actions used in the
// PartiQL examples. It contains a DynamoDB service client that is used to act on 
 the
// specified table.
type PartiQLRunner struct { 
  DynamoDbClient *dynamodb.Client 
 TableName string
}
```
Use uma instrução INSERT para adicionar um item.

```
// AddMovie runs a PartiQL INSERT statement to add a movie to the DynamoDB table.
func (runner PartiQLRunner) AddMovie(ctx context.Context, movie Movie) error { 
  params, err := attributevalue.MarshalList([]interface{}{movie.Title, movie.Year, 
 movie.Info}) 
  if err != nil { 
  panic(err) 
  } 
  _, err = runner.DynamoDbClient.ExecuteStatement(ctx, 
  &dynamodb.ExecuteStatementInput{ 
  Statement: aws.String( 
    fmt.Sprintf("INSERT INTO \"%v\" VALUE {'title': ?, 'year': ?, 'info': ?}", 
     runner.TableName)), 
   Parameters: params, 
  }) 
  if err != nil { 
   log.Printf("Couldn't insert an item with PartiQL. Here's why: %v\n", err) 
  }
```

```
 return err
}
```
Use uma instrução SELECT para obter um item.

```
// GetMovie runs a PartiQL SELECT statement to get a movie from the DynamoDB 
 table by
// title and year.
func (runner PartiQLRunner) GetMovie(ctx context.Context, title string, year int) 
  (Movie, error) { 
  var movie Movie 
  params, err := attributevalue.MarshalList([]interface{}{title, year}) 
 if err != nil {
   panic(err) 
  } 
  response, err := runner.DynamoDbClient.ExecuteStatement(ctx, 
  &dynamodb.ExecuteStatementInput{ 
   Statement: aws.String( 
   fmt.Sprintf("SELECT * FROM \"%v\" WHERE title=? AND year=?", 
     runner.TableName)), 
   Parameters: params, 
  }) 
  if err != nil { 
  log.Printf("Couldn't get info about %v. Here's why: %v\n", title, err) 
  } else { 
   err = attributevalue.UnmarshalMap(response.Items[0], &movie) 
   if err != nil { 
    log.Printf("Couldn't unmarshal response. Here's why: %v\n", err) 
   } 
  } 
 return movie, err
}
```
Use uma instrução SELECT para obter uma lista de itens e projetar os resultados.

// GetAllMovies runs a PartiQL SELECT statement to get all movies from the DynamoDB table.

```
// pageSize is not typically required and is used to show how to paginate the 
  results.
// The results are projected to return only the title and rating of each movie.
func (runner PartiQLRunner) GetAllMovies(ctx context.Context, pageSize int32) 
  ([]map[string]interface{}, error) { 
 var output []map[string]interface{}
  var response *dynamodb.ExecuteStatementOutput 
  var err error 
  var nextToken *string 
  for moreData := true; moreData; { 
   response, err = runner.DynamoDbClient.ExecuteStatement(ctx, 
  &dynamodb.ExecuteStatementInput{ 
    Statement: aws.String( 
     fmt.Sprintf("SELECT title, info.rating FROM \"%v\"", runner.TableName)), 
   Limit: aws.Int32(pageSize),
    NextToken: nextToken, 
  }) 
 if err != nil {
    log.Printf("Couldn't get movies. Here's why: %v\n", err) 
    moreData = false 
  } else { 
    var pageOutput []map[string]interface{} 
    err = attributevalue.UnmarshalListOfMaps(response.Items, &pageOutput) 
   if err != nil {
    log.Printf("Couldn't unmarshal response. Here's why: %v\n", err) 
    } else { 
     log.Printf("Got a page of length %v.\n", len(response.Items)) 
    output = append(output, pageOutput...) 
    } 
    nextToken = response.NextToken 
    moreData = nextToken != nil 
  } 
  } 
 return output, err
}
```
Use uma instrução UPDATE para atualizar um item.

// UpdateMovie runs a PartiQL UPDATE statement to update the rating of a movie that

```
// already exists in the DynamoDB table.
func (runner PartiQLRunner) UpdateMovie(ctx context.Context, movie Movie, rating 
  float64) error { 
  params, err := attributevalue.MarshalList([]interface{}{rating, movie.Title, 
 movie.Year}) 
 if err != nil {
   panic(err) 
  } 
  _, err = runner.DynamoDbClient.ExecuteStatement(ctx, 
  &dynamodb.ExecuteStatementInput{ 
   Statement: aws.String( 
   fmt.Sprintf("UPDATE \"%v\" SET info.rating=? WHERE title=? AND year=?", 
     runner.TableName)), 
  Parameters: params, 
  }) 
 if err != nil {
  log.Printf("Couldn't update movie %v. Here's why: %v\n", movie.Title, err) 
  } 
 return err
}
```
Use uma instrução DELETE para excluir um item.

```
// DeleteMovie runs a PartiQL DELETE statement to remove a movie from the 
  DynamoDB table.
func (runner PartiQLRunner) DeleteMovie(ctx context.Context, movie Movie) error { 
  params, err := attributevalue.MarshalList([]interface{}{movie.Title, 
  movie.Year}) 
  if err != nil { 
   panic(err) 
  } 
  _, err = runner.DynamoDbClient.ExecuteStatement(ctx, 
  &dynamodb.ExecuteStatementInput{ 
  Statement: aws.String( 
    fmt.Sprintf("DELETE FROM \"%v\" WHERE title=? AND year=?", 
     runner.TableName)), 
  Parameters: params, 
  }) 
  if err != nil {
```

```
 log.Printf("Couldn't delete %v from the table. Here's why: %v\n", movie.Title, 
  err) 
  } 
 return err
}
```
Defina uma estrutura de filme usada neste exemplo.

```
import ( 
  "archive/zip" 
  "bytes" 
  "encoding/json" 
  "fmt" 
  "io" 
  "log" 
  "net/http" 
  "github.com/aws/aws-sdk-go-v2/feature/dynamodb/attributevalue" 
  "github.com/aws/aws-sdk-go-v2/service/dynamodb/types"
\left( \right)// Movie encapsulates data about a movie. Title and Year are the composite 
  primary key
// of the movie in Amazon DynamoDB. Title is the sort key, Year is the partition 
  key,
// and Info is additional data.
type Movie struct { 
 Title string \qquad \qquad \text{`dynamodbav:"title"`}Year int \qquad \qquad `dynamodbav:"year"`
  Info map[string]interface{} `dynamodbav:"info"`
}
// GetKey returns the composite primary key of the movie in a format that can be
// sent to DynamoDB.
func (movie Movie) GetKey() map[string]types.AttributeValue { 
  title, err := attributevalue.Marshal(movie.Title) 
  if err != nil { 
   panic(err) 
  } 
  year, err := attributevalue.Marshal(movie.Year)
```

```
 if err != nil { 
   panic(err) 
  } 
  return map[string]types.AttributeValue{"title": title, "year": year}
}
// String returns the title, year, rating, and plot of a movie, formatted for the 
  example.
func (movie Movie) String() string { 
  return fmt.Sprintf("%v\n\tReleased: %v\n\tRating: %v\n\tPlot: %v\n", 
   movie.Title, movie.Year, movie.Info["rating"], movie.Info["plot"])
}
```
• Para obter detalhes da API, consulte [ExecuteStatementa](https://pkg.go.dev/github.com/aws/aws-sdk-go-v2/service/dynamodb#Client.ExecuteStatement) Referência AWS SDK para Go da API.

### **JavaScript**

SDK para JavaScript (v3)

### **a** Note

Tem mais sobre GitHub. Encontre o exemplo completo e saiba como configurar e executar no [Repositório de exemplos de código da AWS.](https://github.com/awsdocs/aws-doc-sdk-examples/tree/main/javascriptv3/example_code/dynamodb#code-examples)

Crie um item usando o PartiQL.

```
import { DynamoDBClient } from "@aws-sdk/client-dynamodb";
import { 
   ExecuteStatementCommand, 
   DynamoDBDocumentClient,
} from "@aws-sdk/lib-dynamodb";
const client = new DynamoDBClient({});
const docClient = DynamoDBDocumentClient.from(client);
export const main = async () => {
```

```
 const command = new ExecuteStatementCommand({ 
    Statement: `INSERT INTO Flowers value {'Name':?}`,
     Parameters: ["Rose"], 
   }); 
   const response = await docClient.send(command); 
   console.log(response); 
   return response;
};
```
Obtenha um item usando o PartiQL.

```
import { DynamoDBClient } from "@aws-sdk/client-dynamodb";
import { 
   ExecuteStatementCommand, 
   DynamoDBDocumentClient,
} from "@aws-sdk/lib-dynamodb";
const client = new DynamoDBClient(\{\});
const docClient = DynamoDBDocumentClient.from(client);
export const main = async () => {
   const command = new ExecuteStatementCommand({ 
     Statement: "SELECT * FROM CloudTypes WHERE IsStorm=?", 
     Parameters: [false], 
     ConsistentRead: true, 
  }); 
   const response = await docClient.send(command); 
   console.log(response); 
   return response;
};
```
Atualize um item usando o PartiQL.

```
import { DynamoDBClient } from "@aws-sdk/client-dynamodb";
import { 
   ExecuteStatementCommand, 
   DynamoDBDocumentClient,
```

```
} from "@aws-sdk/lib-dynamodb";
const client = new DynamoDBClient(f));
const docClient = DynamoDBDocumentClient.from(client);
export const main = async () => {
   const command = new ExecuteStatementCommand({ 
     Statement: "UPDATE EyeColors SET IsRecessive=? where Color=?", 
     Parameters: [true, "blue"], 
   }); 
   const response = await docClient.send(command); 
  console.log(response); 
   return response;
};
```
Exclua um item usando o PartiQL.

```
import { DynamoDBClient } from "@aws-sdk/client-dynamodb";
import { 
  ExecuteStatementCommand, 
   DynamoDBDocumentClient,
} from "@aws-sdk/lib-dynamodb";
const client = new DynamoDBClient({});
const docClient = DynamoDBDocumentClient.from(client);
export const main = async () => {
   const command = new ExecuteStatementCommand({ 
     Statement: "DELETE FROM PaintColors where Name=?", 
     Parameters: ["Purple"], 
  }); 
  const response = await docClient.send(command); 
  console.log(response); 
  return response;
};
```
• Para obter detalhes da API, consulte [ExecuteStatementa](https://docs.aws.amazon.com/AWSJavaScriptSDK/v3/latest/client/dynamodb/command/ExecuteStatementCommand) Referência AWS SDK for JavaScript da API.
### PHP

# SDK para PHP

# **a** Note

```
 public function insertItemByPartiQL(string $statement, array $parameters) 
    \{ $this->dynamoDbClient->executeStatement([ 
              'Statement' => "$statement", 
              'Parameters' => $parameters, 
         ]); 
     } 
     public function getItemByPartiQL(string $tableName, array $key): Result 
     { 
         list($statement, $parameters) = $this-
>buildStatementAndParameters("SELECT", $tableName, $key['Item']); 
         return $this->dynamoDbClient->executeStatement([ 
              'Parameters' => $parameters, 
              'Statement' => $statement, 
         ]); 
     } 
     public function updateItemByPartiQL(string $statement, array $parameters) 
    \{ $this->dynamoDbClient->executeStatement([ 
              'Statement' => $statement, 
              'Parameters' => $parameters, 
         ]); 
     } 
     public function deleteItemByPartiQL(string $statement, array $parameters) 
    \{ $this->dynamoDbClient->executeStatement([ 
              'Statement' => $statement, 
              'Parameters' => $parameters,
```
}

]);

• Para obter detalhes da API, consulte [ExecuteStatementa](https://docs.aws.amazon.com/goto/SdkForPHPV3/dynamodb-2012-08-10/ExecuteStatement) Referência AWS SDK for PHP da API.

### Python

SDK para Python (Boto3)

#### **a** Note

```
class PartiQLWrapper: 
    "" "
     Encapsulates a DynamoDB resource to run PartiQL statements. 
    "" "
     def __init__(self, dyn_resource): 
         """ 
         :param dyn_resource: A Boto3 DynamoDB resource. 
         """ 
         self.dyn_resource = dyn_resource 
     def run_partiql(self, statement, params): 
         """ 
         Runs a PartiQL statement. A Boto3 resource is used even though 
         `execute_statement` is called on the underlying `client` object because 
 the 
         resource transforms input and output from plain old Python objects 
  (POPOs) to 
         the DynamoDB format. If you create the client directly, you must do these 
         transforms yourself. 
         :param statement: The PartiQL statement. 
         :param params: The list of PartiQL parameters. These are applied to the
```

```
 statement in the order they are listed. 
         :return: The items returned from the statement, if any. 
 """ 
        try: 
            output = self.dyn_resource.meta.client.execute_statement( 
                Statement=statement, Parameters=params 
) except ClientError as err: 
            if err.response["Error"]["Code"] == "ResourceNotFoundException": 
                logger.error( 
                    "Couldn't execute PartiQL '%s' because the table does not 
 exist.", 
                    statement, 
) else: 
                logger.error( 
                    "Couldn't execute PartiQL '%s'. Here's why: %s: %s", 
                    statement, 
                    err.response["Error"]["Code"], 
                    err.response["Error"]["Message"], 
) raise 
        else: 
            return output
```
• Para obter detalhes da API, consulte a [ExecuteStatementR](https://docs.aws.amazon.com/goto/boto3/dynamodb-2012-08-10/ExecuteStatement)eferência da API AWS SDK for Python (Boto3).

## Ruby

SDK para Ruby

## **a** Note

Tem mais sobre GitHub. Encontre o exemplo completo e saiba como configurar e executar no [Repositório de exemplos de código da AWS.](https://github.com/awsdocs/aws-doc-sdk-examples/tree/main/ruby/example_code/dynamodb#code-examples)

Selecione um único item usando o PartiQL.

```
class DynamoDBPartiQLSingle 
   attr_reader :dynamo_resource, :table 
  def initialize(table_name) 
     client = Aws::DynamoDB::Client.new(region: 'us-east-1') 
     @dynamodb = Aws::DynamoDB::Resource.new(client: client) 
     @table = @dynamodb.table(table_name) 
   end 
   # Gets a single record from a table using PartiQL. 
   # Note: To perform more fine-grained selects, 
   # use the Client.query instance method instead. 
   # 
   # @param title [String] The title of the movie to search. 
   # @return [Aws::DynamoDB::Types::ExecuteStatementOutput] 
   def select_item_by_title(title) 
    request = \{ statement: "SELECT * FROM \"#{@table.name}\" WHERE title=?", 
       parameters: [title] 
     } 
     @dynamodb.client.execute_statement(request) 
   end
```
Atualize um único item usando o PartiQL.

```
class DynamoDBPartiQLSingle 
   attr_reader :dynamo_resource, :table 
  def initialize(table_name) 
     client = Aws::DynamoDB::Client.new(region: 'us-east-1') 
     @dynamodb = Aws::DynamoDB::Resource.new(client: client) 
     @table = @dynamodb.table(table_name) 
   end 
  # Updates a single record from a table using PartiQL. 
   # 
  # @param title [String] The title of the movie to update. 
   # @param year [Integer] The year the movie was released. 
   # @param rating [Float] The new rating to assign the title. 
  # @return [Aws::DynamoDB::Types::ExecuteStatementOutput] 
   def update_rating_by_title(title, year, rating) 
    request = \{
```

```
 statement: "UPDATE \"#{@table.name}\" SET info.rating=? WHERE title=? and 
 year=?", 
      parameters: [{ "N": rating }, title, year] 
    } 
    @dynamodb.client.execute_statement(request) 
  end
```
Adicione um único item usando o PartiQL.

```
class DynamoDBPartiQLSingle 
   attr_reader :dynamo_resource, :table 
  def initialize(table_name) 
     client = Aws::DynamoDB::Client.new(region: 'us-east-1') 
     @dynamodb = Aws::DynamoDB::Resource.new(client: client) 
    @table = @dynamodb.table(table_name) 
   end 
  # Adds a single record to a table using PartiQL. 
   # 
  # @param title [String] The title of the movie to update. 
  # @param year [Integer] The year the movie was released. 
  # @param plot [String] The plot of the movie. 
  # @param rating [Float] The new rating to assign the title. 
  # @return [Aws::DynamoDB::Types::ExecuteStatementOutput] 
  def insert_item(title, year, plot, rating) 
    request = \{ statement: "INSERT INTO \"#{@table.name}\" VALUE {'title': ?, 'year': ?, 
  'info': ?}", 
       parameters: [title, year, { 'plot': plot, 'rating': rating }] 
     } 
     @dynamodb.client.execute_statement(request) 
   end
```
Exclua um único item usando o PartiQL.

```
class DynamoDBPartiQLSingle 
   attr_reader :dynamo_resource, :table 
   def initialize(table_name) 
     client = Aws::DynamoDB::Client.new(region: 'us-east-1')
```

```
 @dynamodb = Aws::DynamoDB::Resource.new(client: client) 
   @table = @dynamodb.table(table_name) 
 end 
 # Deletes a single record from a table using PartiQL. 
 # 
 # @param title [String] The title of the movie to update. 
 # @param year [Integer] The year the movie was released. 
 # @return [Aws::DynamoDB::Types::ExecuteStatementOutput] 
 def delete_item_by_title(title, year) 
  request = \{ statement: "DELETE FROM \"#{@table.name}\" WHERE title=? and year=?", 
     parameters: [title, year] 
   } 
   @dynamodb.client.execute_statement(request) 
 end
```
• Para obter detalhes da API, consulte [ExecuteStatementa](https://docs.aws.amazon.com/goto/SdkForRubyV3/dynamodb-2012-08-10/ExecuteStatement) Referência AWS SDK for Ruby da API.

Use **GetItem** com um AWS SDK ou CLI

Os exemplos de código a seguir mostram como usar o GetItem.

Exemplos de ações são trechos de código de programas maiores e devem ser executados em contexto. É possível ver essa ação em contexto nos seguintes exemplos de código:

- [Conheça os conceitos básicos](#page-2733-0)
- [Acelerar leituras com o DAX](#page-3281-0)

.NET

AWS SDK for .NET

#### **a** Note

```
 /// <summary> 
         /// Gets information about an existing movie from the table. 
         /// </summary> 
         /// <param name="client">An initialized Amazon DynamoDB client object.</
param> 
         /// <param name="newMovie">A Movie object containing information about 
         /// the movie to retrieve.</param> 
         /// <param name="tableName">The name of the table containing the movie.</
param> 
         /// <returns>A Dictionary object containing information about the item 
        /// retrieved.</returns>
         public static async Task<Dictionary<string, AttributeValue>> 
 GetItemAsync(AmazonDynamoDBClient client, Movie newMovie, string tableName) 
         { 
             var key = new Dictionary<string, AttributeValue> 
\{\hspace{.1cm} \}["title"] = new AttributeValue { S = newMovie.Title },
                 ["year"] = new AttributeValue { N = newMovie.Year.ToString() },
             }; 
             var request = new GetItemRequest 
\{\hspace{.1cm} \}Key = key,
                 TableName = tableName, 
             }; 
             var response = await client.GetItemAsync(request); 
             return response.Item; 
         }
```
• Para obter detalhes da API, consulte [GetItem](https://docs.aws.amazon.com/goto/DotNetSDKV3/dynamodb-2012-08-10/GetItem)a Referência AWS SDK for .NET da API.

#### Bash

# AWS CLI com script Bash

### **a** Note

```
#############################################################################
# function dynamodb_get_item
#
# This function gets an item from a DynamoDB table.
#
# Parameters:
# -n table_name -- The name of the table.
# -k keys -- Path to json file containing the keys that identify the item 
 to get.
# [-q query] -- Optional JMESPath query expression.
#
# Returns:
# The item as text output.
# And:
# 0 - If successful.
# 1 - If it fails.
############################################################################
function dynamodb_get_item() { 
  local table_name keys query response 
  local option OPTARG # Required to use getopts command in a function. 
   # ###################################### 
   # Function usage explanation 
   ####################################### 
  function usage() { 
     echo "function dynamodb_get_item" 
     echo "Get an item from a DynamoDB table." 
     echo " -n table_name -- The name of the table." 
     echo " -k keys -- Path to json file containing the keys that identify the 
  item to get." 
     echo " [-q query] -- Optional JMESPath query expression." 
     echo ""
```

```
 } 
 query="" 
 while getopts "n:k:q:h" option; do 
   case "${option}" in 
     n) table_name="${OPTARG}" ;; 
     k) keys="${OPTARG}" ;; 
     q) query="${OPTARG}" ;; 
     h) 
       usage 
       return 0 
       ;; 
    \langle ? \rangle echo "Invalid parameter" 
       usage 
       return 1 
        ;; 
   esac 
 done 
 export OPTIND=1 
 if [[ -z "$table_name" ]]; then 
   errecho "ERROR: You must provide a table name with the -n parameter." 
   usage 
   return 1 
 fi 
 if [[ -z "$keys" ]]; then 
   errecho "ERROR: You must provide a keys json file path the -k parameter." 
   usage 
   return 1 
 fi 
 if [[ -n "$query" ]]; then 
   response=$(aws dynamodb get-item \ 
     --table-name "$table_name" \ 
     --key file://"$keys" \ 
     --output text \ 
     --query "$query") 
 else 
   response=$( 
     aws dynamodb get-item \ 
        --table-name "$table_name" \ 
        --key file://"$keys" \ 
        --output text
```

```
 ) 
   fi 
   local error_code=${?} 
  if [[ $error_code -ne 0 ]]; then 
     aws_cli_error_log $error_code 
     errecho "ERROR: AWS reports get-item operation failed.$response" 
     return 1 
   fi 
   if [[ -n "$query" ]]; then 
    echo "$response" | sed "/^\t/s/\t//1" # Remove initial tab that the JMSEPath
  query inserts on some strings. 
   else 
     echo "$response" 
   fi 
   return 0
}
```
As funções utilitárias usadas neste exemplo.

```
###############################################################################
# function errecho
#
# This function outputs everything sent to it to STDERR (standard error output).
###############################################################################
function errecho() { 
   printf "%s\n" "$*" 1>&2
}
##############################################################################
# function aws_cli_error_log()
#
# This function is used to log the error messages from the AWS CLI.
#
# See https://docs.aws.amazon.com/cli/latest/topic/return-codes.html#cli-aws-
help-return-codes.
#
# The function expects the following argument:
# $1 - The error code returned by the AWS CLI.
```

```
#
# Returns:
# 0: - Success.
#
##############################################################################
function aws cli error log() {
   local err_code=$1 
  errecho "Error code : $err_code" 
 if \lceil "$err code" == 1 ]; then
     errecho " One or more S3 transfers failed." 
 elif \lceil "$err code" == 2 ]; then
     errecho " Command line failed to parse." 
  elif [ "$err_code" == 130 ]; then 
     errecho " Process received SIGINT." 
 elif [ "$err_code" == 252 ]; then
     errecho " Command syntax invalid." 
 elif \lceil "$err code" == 253 ]; then
     errecho " The system environment or configuration was invalid." 
  elif [ "$err_code" == 254 ]; then 
     errecho " The service returned an error." 
  elif \lceil "$err code" == 255 ]; then
     errecho " 255 is a catch-all error." 
  fi 
  return 0
}
```
• Para obter detalhes da API, consulte [GetItem](https://docs.aws.amazon.com/goto/aws-cli/dynamodb-2012-08-10/GetItem)em Referência de AWS CLI Comandos.

### $C++$

SDK para C++

# **a** Note

Tem mais sobre GitHub. Encontre o exemplo completo e saiba como configurar e executar no [Repositório de exemplos de código da AWS.](https://github.com/awsdocs/aws-doc-sdk-examples/tree/main/cpp/example_code/dynamodb#code-examples)

//! Get an item from an Amazon DynamoDB table. /\*!

```
 \sa getItem() 
   \param tableName: The table name. 
  \param partitionKey: The partition key. 
  \param partitionValue: The value for the partition key. 
  \param clientConfiguration: AWS client configuration. 
  \return bool: Function succeeded. 
  */
bool AwsDoc::DynamoDB::getItem(const Aws::String &tableName, 
                                  const Aws::String &partitionKey, 
                                  const Aws::String &partitionValue, 
                                  const Aws::Client::ClientConfiguration 
 &clientConfiguration) { 
     Aws::DynamoDB::DynamoDBClient dynamoClient(clientConfiguration); 
    Aws::DynamoDB::Model::GetItemRequest request;
     // Set up the request. 
     request.SetTableName(tableName); 
     request.AddKey(partitionKey, 
                     Aws::DynamoDB::Model::AttributeValue().SetS(partitionValue)); 
     // Retrieve the item's fields and values. 
    const Aws::DynamoDB::Model::GetItemOutcome &outcome =
 dynamoClient.GetItem(request); 
     if (outcome.IsSuccess()) { 
         // Reference the retrieved fields/values. 
        const Aws::Map<Aws::String, Aws::DynamoDB::Model::AttributeValue> &item =
 outcome.GetResult().GetItem(); 
         if (!item.empty()) { 
             // Output each retrieved field and its value. 
             for (const auto &i: item) 
                  std::cout << "Values: " << i.first << ": " << i.second.GetS() 
                            << std::endl; 
         } 
         else { 
             std::cout << "No item found with the key " << partitionKey << 
  std::endl; 
         } 
     } 
     else { 
         std::cerr << "Failed to get item: " << outcome.GetError().GetMessage(); 
     }
```

```
 return outcome.IsSuccess();
```
}

• Para obter detalhes da API, consulte [GetItem](https://docs.aws.amazon.com/goto/SdkForCpp/dynamodb-2012-08-10/GetItem)a Referência AWS SDK for C++ da API.

# CLI

AWS CLI

Exemplo 1: como ler um item em uma tabela

O exemplo de get-item a seguir recupera um item da tabela MusicCollection. A tabela tem uma chave hash-and-range primária (ArtisteSongTitle), portanto, você deve especificar esses dois atributos. O comando também solicita informações sobre a capacidade de leitura consumida pela operação.

```
aws dynamodb get-item \ 
     --table-name MusicCollection \ 
     --key file://key.json \ 
     --return-consumed-capacity TOTAL
```
Conteúdo de key.json:

```
{ 
     "Artist": {"S": "Acme Band"}, 
     "SongTitle": {"S": "Happy Day"}
}
```

```
{ 
      "Item": { 
           "AlbumTitle": { 
               "S": "Songs About Life" 
          }, 
           "SongTitle": { 
               "S": "Happy Day" 
          }, 
           "Artist": { 
                "S": "Acme Band" 
          }
```

```
 }, 
     "ConsumedCapacity": { 
          "TableName": "MusicCollection", 
          "CapacityUnits": 0.5 
     }
}
```
Para obter mais informações, consulte [Ler um item](https://docs.aws.amazon.com/amazondynamodb/latest/developerguide/WorkingWithItems.html#WorkingWithItems.ReadingData) no Guia do desenvolvedor do Amazon DynamoDB.

Exemplo 2: como ler um item usando uma leitura consistente

O exemplo a seguir recupera um item da tabela MusicCollection usando leituras altamente consistentes.

```
aws dynamodb get-item \ 
     --table-name MusicCollection \ 
     --key file://key.json \ 
     --consistent-read \ 
     --return-consumed-capacity TOTAL
```
Conteúdo de key.json:

```
{ 
     "Artist": {"S": "Acme Band"}, 
     "SongTitle": {"S": "Happy Day"}
}
```

```
{ 
      "Item": { 
          "AlbumTitle": { 
               "S": "Songs About Life" 
          }, 
          "SongTitle": { 
               "S": "Happy Day" 
          }, 
          "Artist": { 
               "S": "Acme Band" 
          } 
     },
```

```
 "ConsumedCapacity": { 
          "TableName": "MusicCollection", 
          "CapacityUnits": 1.0 
     }
}
```
Para obter mais informações, consulte [Ler um item](https://docs.aws.amazon.com/amazondynamodb/latest/developerguide/WorkingWithItems.html#WorkingWithItems.ReadingData) no Guia do desenvolvedor do Amazon DynamoDB.

Exemplo 3: como recuperar atributos específicos de um item

O exemplo a seguir usa uma expressão de projeção para recuperar apenas três atributos do item desejado.

```
aws dynamodb get-item \ 
     --table-name ProductCatalog \ 
     --key '{"Id": {"N": "102"}}' \ 
     --projection-expression "#T, #C, #P" \ 
     --expression-attribute-names file://names.json
```
Conteúdo de names.json:

```
{ 
     "#T": "Title", 
      "#C": "ProductCategory", 
     "#P": "Price"
}
```

```
{ 
      "Item": { 
           "Price": { 
                "N": "20" 
           }, 
           "Title": { 
                "S": "Book 102 Title" 
           }, 
           "ProductCategory": { 
                "S": "Book" 
           } 
      }
```
}

Para obter mais informações, consulte [Ler um item](https://docs.aws.amazon.com/amazondynamodb/latest/developerguide/WorkingWithItems.html#WorkingWithItems.ReadingData) no Guia do desenvolvedor do Amazon DynamoDB.

• Para obter detalhes da API, consulte [GetItem](https://awscli.amazonaws.com/v2/documentation/api/latest/reference/dynamodb/get-item.html)em Referência de AWS CLI Comandos.

### Go

SDK para Go V2

#### **a** Note

```
import ( 
  "context" 
  "errors" 
  "log" 
  "time" 
  "github.com/aws/aws-sdk-go-v2/aws" 
  "github.com/aws/aws-sdk-go-v2/feature/dynamodb/attributevalue" 
  "github.com/aws/aws-sdk-go-v2/feature/dynamodb/expression" 
  "github.com/aws/aws-sdk-go-v2/service/dynamodb" 
  "github.com/aws/aws-sdk-go-v2/service/dynamodb/types"
\lambda// TableBasics encapsulates the Amazon DynamoDB service actions used in the 
  examples.
// It contains a DynamoDB service client that is used to act on the specified 
  table.
type TableBasics struct { 
  DynamoDbClient *dynamodb.Client 
  TableName string
}
```

```
// GetMovie gets movie data from the DynamoDB table by using the primary 
  composite key
// made of title and year.
func (basics TableBasics) GetMovie(ctx context.Context, title string, year int) 
  (Movie, error) { 
 movie := Movie{Title: title, Year: year} 
 response, err := basics.DynamoDbClient.GetItem(ctx, &dynamodb.GetItemInput{ 
  Key: movie.GetKey(), TableName: aws.String(basics.TableName), 
  }) 
 if err != nil {
  log.Printf("Couldn't get info about %v. Here's why: %v\n", title, err) 
 } else { 
  err = attributevalue.UnmarshalMap(response.Item, &movie) 
 if err != nil {
   log.Printf("Couldn't unmarshal response. Here's why: %v\n", err) 
  } 
  } 
 return movie, err
}
```
Defina uma estrutura de filme usada neste exemplo.

```
import ( 
  "archive/zip" 
  "bytes" 
  "encoding/json" 
  "fmt" 
  "io" 
  "log" 
  "net/http" 
  "github.com/aws/aws-sdk-go-v2/feature/dynamodb/attributevalue" 
  "github.com/aws/aws-sdk-go-v2/service/dynamodb/types"
\mathcal{L}// Movie encapsulates data about a movie. Title and Year are the composite 
  primary key
// of the movie in Amazon DynamoDB. Title is the sort key, Year is the partition 
  key,
// and Info is additional data.
```

```
type Movie struct { 
 Title string \qquad \qquad \text{dynamodbav:}"title"`
 Year int \gamma Info map[string]interface{} `dynamodbav:"info"`
}
// GetKey returns the composite primary key of the movie in a format that can be
// sent to DynamoDB.
func (movie Movie) GetKey() map[string]types.AttributeValue { 
 title, err := attributevalue.Marshal(movie.Title) 
 if err != nil {
  panic(err) 
  } 
  year, err := attributevalue.Marshal(movie.Year) 
 if err != nil {
   panic(err) 
  } 
  return map[string]types.AttributeValue{"title": title, "year": year}
}
// String returns the title, year, rating, and plot of a movie, formatted for the 
  example.
func (movie Movie) String() string { 
 return fmt.Sprintf("%v\n\tReleased: %v\n\tRating: %v\n\tPlot: %v\n", 
   movie.Title, movie.Year, movie.Info["rating"], movie.Info["plot"])
}
```
• Para obter detalhes da API, consulte [GetItem](https://pkg.go.dev/github.com/aws/aws-sdk-go-v2/service/dynamodb#Client.GetItem)a Referência AWS SDK para Go da API.

### Java

SDK para Java 2.x

## **a** Note

Tem mais sobre GitHub. Encontre o exemplo completo e saiba como configurar e executar no [Repositório de exemplos de código da AWS.](https://github.com/awsdocs/aws-doc-sdk-examples/tree/main/javav2/example_code/dynamodb#code-examples)

Obtém um item de uma tabela usando DynamoDbClient o.

```
import software.amazon.awssdk.regions.Region;
import software.amazon.awssdk.services.dynamodb.model.DynamoDbException;
import software.amazon.awssdk.services.dynamodb.DynamoDbClient;
import software.amazon.awssdk.services.dynamodb.model.AttributeValue;
import software.amazon.awssdk.services.dynamodb.model.GetItemRequest;
import java.util.HashMap;
import java.util.Map;
import java.util.Set;
/** 
  * Before running this Java V2 code example, set up your development 
  * environment, including your credentials. 
 * 
  * For more information, see the following documentation topic: 
 * 
  * https://docs.aws.amazon.com/sdk-for-java/latest/developer-guide/get-
started.html 
 * 
  * To get an item from an Amazon DynamoDB table using the AWS SDK for Java V2, 
  * its better practice to use the 
  * Enhanced Client, see the EnhancedGetItem example. 
  */
public class GetItem { 
     public static void main(String[] args) { 
         final String usage = """ 
                 Usage: 
                      <tableName> <key> <keyVal> 
                 Where: 
                      tableName - The Amazon DynamoDB table from which an item is 
  retrieved (for example, Music3).\s 
                      key - The key used in the Amazon DynamoDB table (for example, 
  Artist).\s 
                      keyval - The key value that represents the item to get (for 
  example, Famous Band). 
                 """
        if (args.length != 3) {
             System.out.println(usage); 
             System.exit(1); 
         }
```

```
 String tableName = args[0]; 
         String key = args[1]; 
        String keyVal = args[2];
         System.out.format("Retrieving item \"%s\" from \"%s\"\n", keyVal, 
 tableName); 
         Region region = Region.US_EAST_1; 
         DynamoDbClient ddb = DynamoDbClient.builder() 
                 .region(region) 
                .build();
         getDynamoDBItem(ddb, tableName, key, keyVal); 
         ddb.close(); 
    } 
     public static void getDynamoDBItem(DynamoDbClient ddb, String tableName, 
 String key, String keyVal) { 
         HashMap<String, AttributeValue> keyToGet = new HashMap<>(); 
         keyToGet.put(key, AttributeValue.builder() 
                 .s(keyVal) 
                .build();
         GetItemRequest request = GetItemRequest.builder() 
                 .key(keyToGet) 
                 .tableName(tableName) 
                .build();
         try { 
             // If there is no matching item, GetItem does not return any data. 
             Map<String, AttributeValue> returnedItem = 
 ddb.getItem(request).item(); 
             if (returnedItem.isEmpty()) 
                 System.out.format("No item found with the key %s!\n", key); 
             else { 
                 Set<String> keys = returnedItem.keySet(); 
                 System.out.println("Amazon DynamoDB table attributes: \n"); 
                 for (String key1 : keys) { 
                     System.out.format("%s: %s\n", key1, 
 returnedItem.get(key1).toString()); 
 } 
 } 
         } catch (DynamoDbException e) { 
             System.err.println(e.getMessage()); 
             System.exit(1);
```

```
 } 
         }
}
```
• Para obter detalhes da API, consulte [GetItem](https://docs.aws.amazon.com/goto/SdkForJavaV2/dynamodb-2012-08-10/GetItem)a Referência AWS SDK for Java 2.x da API.

#### **JavaScript**

SDK para JavaScript (v3)

### **a** Note

Tem mais sobre GitHub. Encontre o exemplo completo e saiba como configurar e executar no [Repositório de exemplos de código da AWS.](https://github.com/awsdocs/aws-doc-sdk-examples/tree/main/javascriptv3/example_code/dynamodb#code-examples)

Neste exemplo, é usado o cliente de documentos para simplificar o trabalho com itens no DynamoDB. Para obter detalhes da API, consulte [GetCommand](https://docs.aws.amazon.com/AWSJavaScriptSDK/v3/latest/Package/-aws-sdk-lib-dynamodb/Class/GetCommand/).

```
import { DynamoDBClient } from "@aws-sdk/client-dynamodb";
import { DynamoDBDocumentClient, GetCommand } from "@aws-sdk/lib-dynamodb";
const client = new DynamoDBClient({});
const docClient = DynamoDBDocumentClient.from(client);
export const main = async () => {
   const command = new GetCommand({ 
     TableName: "AngryAnimals", 
     Key: { 
       CommonName: "Shoebill", 
     }, 
  }); 
   const response = await docClient.send(command); 
  console.log(response); 
   return response;
};
```
• Para obter detalhes da API, consulte [GetItem](https://docs.aws.amazon.com/AWSJavaScriptSDK/v3/latest/client/dynamodb/command/GetItemCommand)a Referência AWS SDK for JavaScript da API.

#### SDK para JavaScript (v2)

### **a** Note

Tem mais sobre GitHub. Encontre o exemplo completo e saiba como configurar e executar no [Repositório de exemplos de código da AWS.](https://github.com/awsdocs/aws-doc-sdk-examples/tree/main/javascript/example_code/dynamodb#code-examples)

Obtenha um item de uma tabela.

```
// Load the AWS SDK for Node.js
var AWS = require("aws-sdk");
// Set the region
AWS.config.update({ region: "REGION" });
// Create the DynamoDB service object
var ddb = new AWS.DynamoDB({ apiVersion: "2012-08-10" });
var params = \{ TableName: "TABLE", 
   Key: { 
     KEY_NAME: { N: "001" }, 
  }, 
   ProjectionExpression: "ATTRIBUTE_NAME",
};
// Call DynamoDB to read the item from the table
ddb.getItem(params, function (err, data) { 
  if (err) { 
     console.log("Error", err); 
  } else { 
     console.log("Success", data.Item); 
   }
});
```
Obtenha um item de uma tabela usando o cliente de documento do DynamoDB.

```
// Load the AWS SDK for Node.js
var AWS = require("aws-sdk");
// Set the region
AWS.config.update({ region: "REGION" });
```

```
// Create DynamoDB document client
var docClient = new AWS.DynamoDB.DocumentClient({ apiVersion: "2012-08-10" });
var params = \{ TableName: "EPISODES_TABLE", 
   Key: { KEY_NAME: VALUE },
};
docClient.get(params, function (err, data) { 
   if (err) { 
     console.log("Error", err); 
   } else { 
     console.log("Success", data.Item); 
   }
});
```
- Para obter mais informações, consulte o [Guia do desenvolvedor do AWS SDK for](https://docs.aws.amazon.com/sdk-for-javascript/v2/developer-guide/dynamodb-example-dynamodb-utilities.html#dynamodb-example-document-client-get)  [JavaScript.](https://docs.aws.amazon.com/sdk-for-javascript/v2/developer-guide/dynamodb-example-dynamodb-utilities.html#dynamodb-example-document-client-get)
- Para obter detalhes da API, consulte [GetItem](https://docs.aws.amazon.com/goto/AWSJavaScriptSDK/dynamodb-2012-08-10/GetItem)a Referência AWS SDK for JavaScript da API.

## Kotlin

SDK para Kotlin

### **a** Note

```
suspend fun getSpecificItem( 
     tableNameVal: String, 
     keyName: String, 
     keyVal: String,
) { 
     val keyToGet = mutableMapOf<String, AttributeValue>() 
     keyToGet[keyName] = AttributeValue.S(keyVal) 
     val request =
```

```
 GetItemRequest { 
              key = keyToGet 
              tableName = tableNameVal 
         } 
     DynamoDbClient { region = "us-east-1" }.use { ddb -> 
         val returnedItem = ddb.getItem(request) 
         val numbersMap = returnedItem.item 
         numbersMap?.forEach { key1 -> 
              println(key1.key) 
              println(key1.value) 
         } 
     }
}
```
• Para obter detalhes da API, consulte a [GetItem](https://sdk.amazonaws.com/kotlin/api/latest/index.html)referência da API AWS SDK for Kotlin.

### PHP

SDK para PHP

## **a** Note

```
 $movie = $service->getItemByKey($tableName, $key); 
        echo "\nThe movie {$movie['Item']['title']['S']} was released in 
 {$movie['Item']['year']['N']}.\n"; 
    public function getItemByKey(string $tableName, array $key) 
    { 
        return $this->dynamoDbClient->getItem([ 
             'Key' => $key['Item'], 
            'TableName' => $tableName, 
        ]); 
    }
```
• Para obter detalhes da API, consulte [GetItem](https://docs.aws.amazon.com/goto/SdkForPHPV3/dynamodb-2012-08-10/GetItem)a Referência AWS SDK for PHP da API.

### **PowerShell**

Ferramentas para PowerShell

Exemplo 1: retorna o item do DynamoDB com a chave de partição e a SongTitle chave de classificação Artist.

```
%key = @{
  SongTitle = 'Somewhere Down The Road' 
  Artist = 'No One You Know'
} | ConvertTo-DDBItem
Get-DDBItem -TableName 'Music' -Key $key | ConvertFrom-DDBItem
```
Saída:

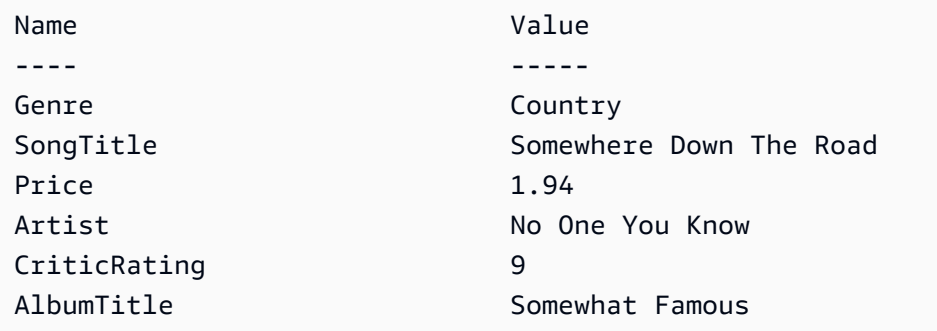

• Para obter detalhes da API, consulte [GetItem](https://docs.aws.amazon.com/powershell/latest/reference)em Referência de AWS Tools for PowerShell cmdlet.

### Python

SDK para Python (Boto3)

### **G** Note

```
class Movies: 
     """Encapsulates an Amazon DynamoDB table of movie data. 
     Example data structure for a movie record in this table: 
         { 
             "year": 1999, 
             "title": "For Love of the Game", 
             "info": { 
                 "directors": ["Sam Raimi"], 
                 "release_date": "1999-09-15T00:00:00Z", 
                 "rating": 6.3, 
                 "plot": "A washed up pitcher flashes through his career.", 
                 "rank": 4987, 
                 "running_time_secs": 8220, 
                 "actors": [ 
                      "Kevin Costner", 
                      "Kelly Preston", 
                      "John C. Reilly" 
 ] 
 } 
         } 
    "" "
     def __init__(self, dyn_resource): 
 """ 
         :param dyn_resource: A Boto3 DynamoDB resource. 
        "''" self.dyn_resource = dyn_resource 
         # The table variable is set during the scenario in the call to 
         # 'exists' if the table exists. Otherwise, it is set by 'create_table'. 
         self.table = None 
     def get_movie(self, title, year): 
 """ 
         Gets movie data from the table for a specific movie. 
         :param title: The title of the movie. 
         :param year: The release year of the movie. 
         :return: The data about the requested movie. 
         """ 
         try: 
             response = self.table.get_item(Key={"year": year, "title": title})
```

```
 except ClientError as err: 
             logger.error( 
                 "Couldn't get movie %s from table %s. Here's why: %s: %s", 
                 title, 
                 self.table.name, 
                 err.response["Error"]["Code"], 
                 err.response["Error"]["Message"], 
) raise 
         else: 
             return response["Item"]
```
• Para obter detalhes da API, consulte a [GetItem](https://docs.aws.amazon.com/goto/boto3/dynamodb-2012-08-10/GetItem)Referência da API AWS SDK for Python (Boto3).

### Ruby

SDK para Ruby

**a** Note

```
class DynamoDBBasics 
   attr_reader :dynamo_resource, :table 
  def initialize(table_name) 
     client = Aws::DynamoDB::Client.new(region: 'us-east-1') 
     @dynamo_resource = Aws::DynamoDB::Resource.new(client: client) 
     @table = @dynamo_resource.table(table_name) 
   end 
   # Gets movie data from the table for a specific movie. 
   # 
   # @param title [String] The title of the movie. 
   # @param year [Integer] The release year of the movie. 
   # @return [Hash] The data about the requested movie.
```

```
 def get_item(title, year) 
   @table.get_item(key: { 'year' => year, 'title' => title }) 
 rescue Aws::DynamoDB::Errors::ServiceError => e 
   puts("Couldn't get movie #{title} (#{year}) from table #{@table.name}:\n") 
   puts("\t#{e.code}: #{e.message}") 
   raise 
 end
```
• Para obter detalhes da API, consulte [GetItem](https://docs.aws.amazon.com/goto/SdkForRubyV3/dynamodb-2012-08-10/GetItem)a Referência AWS SDK for Ruby da API.

### SAP ABAP

### SDK para SAP ABAP

## **a** Note

Tem mais sobre GitHub. Encontre o exemplo completo e saiba como configurar e executar no [Repositório de exemplos de código da AWS.](https://github.com/awsdocs/aws-doc-sdk-examples/tree/main/sap-abap/services/dyn#code-examples)

```
 TRY. 
     oo_item = lo_dyn->getitem( 
       iv_tablename = iv_table_name 
      it_{key} = it_{key}).
     DATA(lt_attr) = oo_item->get_item( ). 
    DATA(lo_title) = lt_attr[ key = 'title' ]-value. 
    DATA(lo_year) = lt_attr[ key = 'year' ]-value. 
     DATA(lo_rating) = lt_attr[ key = 'rating' ]-value. 
    MESSAGE 'Movie name is: ' && lo_title->get_s( ) 
       && 'Movie year is: ' && lo_year->get_n( ) 
       && 'Moving rating is: ' && lo_rating->get_n( ) TYPE 'I'. 
   CATCH /aws1/cx_dynresourcenotfoundex. 
     MESSAGE 'The table or index does not exist' TYPE 'E'. 
 ENDTRY.
```
• Para obter detalhes da API, consulte a [GetItem](https://docs.aws.amazon.com/sdk-for-sap-abap/v1/api/latest/index.html)referência da API AWS SDK for SAP ABAP.

#### Swift

# SDK para Swift

### **a**) Note

```
import AWSDynamoDB 
    /// Return a `Movie` record describing the specified movie from the Amazon 
    /// DynamoDB table. 
    /// 
    /// - Parameters: 
    /// - title: The movie's title (`String`). 
   // - year: The movie's release year (`Int`).
    /// 
    /// - Throws: `MoviesError.ItemNotFound` if the movie isn't in the table. 
    /// 
    /// - Returns: A `Movie` record with the movie's details. 
    func get(title: String, year: Int) async throws -> Movie { 
         do { 
             guard let client = self.ddbClient else { 
                 throw MoviesError.UninitializedClient 
 } 
             let input = GetItemInput( 
                 key: [ 
                     "year": .n(String(year)), 
                     "title": .s(title) 
                 ], 
                 tableName: self.tableName 
) let output = try await client.getItem(input: input) 
             guard let item = output.item else { 
                 throw MoviesError.ItemNotFound 
 } 
             let movie = try Movie(withItem: item)
```

```
 return movie 
     } catch { 
          print("ERROR: get:", dump(error)) 
          throw error 
     } 
 }
```
• Para obter detalhes da API, consulte [GetItem](https://sdk.amazonaws.com/swift/api/awssdkforswift/latest/documentation/awssdkforswift)a referência da API AWS SDK for Swift.

### Use **ListTables** com um AWS SDK ou CLI

Os exemplos de código a seguir mostram como usar o ListTables.

#### .NET

AWS SDK for .NET

**a** Note

```
 private static async Task ListMyTables() 
     { 
         Console.WriteLine("\n*** Listing tables ***"); 
         string lastTableNameEvaluated = null; 
         do 
         { 
             var response = await Client.ListTablesAsync(new ListTablesRequest 
\{\hspace{.1cm} \}Limit = 2, ExclusiveStartTableName = lastTableNameEvaluated 
             }); 
             foreach (var name in response.TableNames) 
\{\hspace{.1cm} \} Console.WriteLine(name); 
 }
```

```
 lastTableNameEvaluated = response.LastEvaluatedTableName; 
     } while (lastTableNameEvaluated != null); 
 }
```
• Para obter detalhes da API, consulte [ListTables](https://docs.aws.amazon.com/goto/DotNetSDKV3/dynamodb-2012-08-10/ListTables)a Referência AWS SDK for .NET da API.

### Bash

## AWS CLI com script Bash

### **a** Note

```
##############################################################################
# function dynamodb_list_tables
#
# This function lists all the tables in a DynamoDB.
#
# Returns:
# 0 - If successful.
# 1 - If it fails.
###########################################################################
function dynamodb_list_tables() { 
  response=$(aws dynamodb list-tables \ 
    --output text \setminus --query "TableNames") 
  local error_code=${?} 
  if [[ $error_code -ne 0 ]]; then 
     aws_cli_error_log $error_code 
     errecho "ERROR: AWS reports batch-write-item operation failed.$response" 
     return 1 
   fi 
   echo "$response" | tr -s "[:space:]" "\n"
```
 return 0 }

As funções utilitárias usadas neste exemplo.

```
###############################################################################
# function errecho
#
# This function outputs everything sent to it to STDERR (standard error output).
###############################################################################
function errecho() { 
   printf "%s\n" "$*" 1>&2
}
##############################################################################
# function aws_cli_error_log()
#
# This function is used to log the error messages from the AWS CLI.
#
# See https://docs.aws.amazon.com/cli/latest/topic/return-codes.html#cli-aws-
help-return-codes.
#
# The function expects the following argument:
# $1 - The error code returned by the AWS CLI.
#
# Returns:
# 0: - Success.
#
##############################################################################
function aws_cli_error_log() { 
   local err_code=$1 
   errecho "Error code : $err_code" 
  if [ "$err_code" == 1 ]; then
     errecho " One or more S3 transfers failed." 
 elif [ "$err_code" == 2 ]; then
     errecho " Command line failed to parse." 
  elif [ "$err_code" == 130 ]; then
     errecho " Process received SIGINT." 
  elif [ "$err_code" == 252 ]; then 
     errecho " Command syntax invalid." 
  elif [ "$err_code" == 253 ]; then
     errecho " The system environment or configuration was invalid."
```

```
 elif [ "$err_code" == 254 ]; then 
     errecho " The service returned an error." 
  elif \lceil "$err code" == 255 ]; then
     errecho " 255 is a catch-all error." 
   fi 
   return 0
}
```
• Para obter detalhes da API, consulte [ListTables](https://docs.aws.amazon.com/goto/aws-cli/dynamodb-2012-08-10/ListTables)em Referência de AWS CLI Comandos.

#### $C++$

#### SDK para C++

### **a** Note

```
//! List the Amazon DynamoDB tables for the current AWS account.
/*! 
  \sa listTables() 
  \param clientConfiguration: AWS client configuration. 
  \return bool: Function succeeded. 
  */
bool AwsDoc::DynamoDB::listTables( 
         const Aws::Client::ClientConfiguration &clientConfiguration) { 
     Aws::DynamoDB::DynamoDBClient dynamoClient(clientConfiguration); 
     Aws::DynamoDB::Model::ListTablesRequest listTablesRequest; 
     listTablesRequest.SetLimit(50); 
     do { 
         const Aws::DynamoDB::Model::ListTablesOutcome &outcome = 
  dynamoClient.ListTables( 
                  listTablesRequest); 
         if (!outcome.IsSuccess()) { 
             std::cout << "Error: " << outcome.GetError().GetMessage() << 
  std::endl;
```

```
 return false; 
     } 
     for (const auto &tableName: outcome.GetResult().GetTableNames()) 
         std::cout << tableName << std::endl; 
     listTablesRequest.SetExclusiveStartTableName( 
             outcome.GetResult().GetLastEvaluatedTableName()); 
 } while (!listTablesRequest.GetExclusiveStartTableName().empty()); 
 return true;
```
• Para obter detalhes da API, consulte [ListTables](https://docs.aws.amazon.com/goto/SdkForCpp/dynamodb-2012-08-10/ListTables)a Referência AWS SDK for C++ da API.

# CLI

# AWS CLI

}

Exemplo 1: listar tabelas

O list-tables exemplo a seguir lista todas as tabelas associadas à AWS conta atual e à região.

**aws dynamodb list-tables**

Saída:

```
{ 
      "TableNames": [ 
           "Forum", 
           "ProductCatalog", 
           "Reply", 
           "Thread" 
      ]
}
```
Para obter mais informações, consulte [Listar nomes de tabela](https://docs.aws.amazon.com/amazondynamodb/latest/developerguide/WorkingWithTables.Basics.html#WorkingWithTables.Basics.ListTables) no Guia do desenvolvedor Amazon DynamoDB.

Exemplo 2: como limitar o tamanho da página

O exemplo a seguir retorna uma lista de todas as tabelas existentes, mas recupera apenas um item em cada chamada. Pode ser necessário realizar várias chamadas para obter a lista completa. Limitar o tamanho da página é útil ao executar os comandos da lista em um grande número de recursos, o que pode resultar em um erro de "tempo limite" ao usar o tamanho de página padrão de 1.000.

```
aws dynamodb list-tables \ 
     --page-size 1
```
Saída:

```
{ 
       "TableNames": [ 
            "Forum", 
            "ProductCatalog", 
            "Reply", 
            "Thread" 
     \mathbf{I}}
```
Para obter mais informações, consulte [Listar nomes de tabela](https://docs.aws.amazon.com/amazondynamodb/latest/developerguide/WorkingWithTables.Basics.html#WorkingWithTables.Basics.ListTables) no Guia do desenvolvedor Amazon DynamoDB.

Exemplo 3: como limitar o número de itens retornados

O exemplo a seguir limita o número de itens retornados para dois. A resposta inclui um valor NextToken a ser usado para recuperar a próxima página de resultados.

```
aws dynamodb list-tables \ 
     --max-items 2
```

```
{ 
     "TableNames": [ 
          "Forum", 
          "ProductCatalog" 
     ], 
     "NextToken": 
  "abCDeFGhiJKlmnOPqrSTuvwxYZ1aBCdEFghijK7LM51nOpqRSTuv3WxY3ZabC5dEFGhI2Jk3LmnoPQ6RST9"
}
```
Para obter mais informações, consulte [Listar nomes de tabela](https://docs.aws.amazon.com/amazondynamodb/latest/developerguide/WorkingWithTables.Basics.html#WorkingWithTables.Basics.ListTables) no Guia do desenvolvedor Amazon DynamoDB.

Exemplo 4: como recuperar a próxima página de resultados

O comando a seguir usa o valor NextToken de uma chamada anterior feita ao comando list-tables para recuperar outra página de resultados. Como a resposta nesse caso não inclui um valor para NextToken, sabemos que chegamos ao final dos resultados.

```
aws dynamodb list-tables \ 
     --starting-
token abCDeFGhiJKlmnOPqrSTuvwxYZ1aBCdEFghijK7LM51nOpqRSTuv3WxY3ZabC5dEFGhI2Jk3LmnoPQ6RST9
```
Saída:

```
{ 
       "TableNames": [ 
             "Reply", 
             "Thread" 
      \mathbf{I}}
```
Para obter mais informações, consulte [Listar nomes de tabela](https://docs.aws.amazon.com/amazondynamodb/latest/developerguide/WorkingWithTables.Basics.html#WorkingWithTables.Basics.ListTables) no Guia do desenvolvedor Amazon DynamoDB.

• Para obter detalhes da API, consulte [ListTables](https://awscli.amazonaws.com/v2/documentation/api/latest/reference/dynamodb/list-tables.html)em Referência de AWS CLI Comandos.

### Go

SDK para Go V2

### **a** Note

Tem mais sobre GitHub. Encontre o exemplo completo e saiba como configurar e executar no [Repositório de exemplos de código da AWS.](https://github.com/awsdocs/aws-doc-sdk-examples/tree/main/gov2/dynamodb#code-examples)

import ( "context"
```
 "errors" 
  "log" 
  "time" 
  "github.com/aws/aws-sdk-go-v2/aws" 
  "github.com/aws/aws-sdk-go-v2/feature/dynamodb/attributevalue" 
  "github.com/aws/aws-sdk-go-v2/feature/dynamodb/expression" 
  "github.com/aws/aws-sdk-go-v2/service/dynamodb" 
  "github.com/aws/aws-sdk-go-v2/service/dynamodb/types"
\lambda// TableBasics encapsulates the Amazon DynamoDB service actions used in the 
  examples.
// It contains a DynamoDB service client that is used to act on the specified 
  table.
type TableBasics struct { 
  DynamoDbClient *dynamodb.Client 
 TableName string
}
// ListTables lists the DynamoDB table names for the current account.
func (basics TableBasics) ListTables(ctx context.Context) ([]string, error) { 
  var tableNames []string 
  var output *dynamodb.ListTablesOutput 
  var err error 
  tablePaginator := dynamodb.NewListTablesPaginator(basics.DynamoDbClient, 
  &dynamodb.ListTablesInput{}) 
  for tablePaginator.HasMorePages() { 
   output, err = tablePaginator.NextPage(ctx) 
  if err != nil {
    log.Printf("Couldn't list tables. Here's why: %v\n", err) 
   break 
   } else { 
    tableNames = append(tableNames, output.TableNames...) 
   } 
  } 
  return tableNames, err
}
```
• Para obter detalhes da API, consulte [ListTables](https://pkg.go.dev/github.com/aws/aws-sdk-go-v2/service/dynamodb#Client.ListTables)a Referência AWS SDK para Go da API.

#### Java

SDK para Java 2.x

## **a** Note

```
import software.amazon.awssdk.regions.Region;
import software.amazon.awssdk.services.dynamodb.DynamoDbClient;
import software.amazon.awssdk.services.dynamodb.model.DynamoDbException;
import software.amazon.awssdk.services.dynamodb.model.ListTablesRequest;
import software.amazon.awssdk.services.dynamodb.model.ListTablesResponse;
import java.util.List;
/** 
  * Before running this Java V2 code example, set up your development 
  * environment, including your credentials. 
 * 
  * For more information, see the following documentation topic: 
 * 
  * https://docs.aws.amazon.com/sdk-for-java/latest/developer-guide/get-
started.html 
  */
public class ListTables { 
     public static void main(String[] args) { 
         System.out.println("Listing your Amazon DynamoDB tables:\n"); 
         Region region = Region.US_EAST_1; 
         DynamoDbClient ddb = DynamoDbClient.builder() 
                  .region(region) 
                 .build();
         listAllTables(ddb); 
         ddb.close(); 
     } 
     public static void listAllTables(DynamoDbClient ddb) { 
         boolean moreTables = true; 
         String lastName = null; 
         while (moreTables) {
```

```
 try { 
                 ListTablesResponse response = null; 
                if (lastName == null) {
                     ListTablesRequest request = 
  ListTablesRequest.builder().build(); 
                     response = ddb.listTables(request); 
                 } else { 
                     ListTablesRequest request = ListTablesRequest.builder() 
                             .exclusiveStartTableName(lastName).build(); 
                     response = ddb.listTables(request); 
 } 
                List<String> tableNames = response.tableNames();
                 if (tableNames.size() > 0) { 
                     for (String curName : tableNames) { 
                         System.out.format("* %s\n", curName); 
1 1 1 1 1 1 1
                 } else { 
                     System.out.println("No tables found!"); 
                     System.exit(0); 
 } 
                 lastName = response.lastEvaluatedTableName(); 
                if (lastName == null) {
                    moreTables = false; 
 } 
             } catch (DynamoDbException e) { 
                 System.err.println(e.getMessage()); 
                 System.exit(1); 
 } 
        } 
        System.out.println("\nDone!"); 
    }
}
```
• Para obter detalhes da API, consulte [ListTables](https://docs.aws.amazon.com/goto/SdkForJavaV2/dynamodb-2012-08-10/ListTables)a Referência AWS SDK for Java 2.x da API.

### **JavaScript**

## SDK para JavaScript (v3)

## **a** Note

Tem mais sobre GitHub. Encontre o exemplo completo e saiba como configurar e executar no [Repositório de exemplos de código da AWS.](https://github.com/awsdocs/aws-doc-sdk-examples/tree/main/javascriptv3/example_code/dynamodb#code-examples)

```
import { ListTablesCommand, DynamoDBClient } from "@aws-sdk/client-dynamodb";
const client = new DynamoDBClient({});
export const main = async () => {
   const command = new ListTablesCommand({}); 
  const response = await client.send(command); 
  console.log(response); 
  return response;
};
```
- Para obter mais informações, consulte o [Guia do desenvolvedor do AWS SDK for](https://docs.aws.amazon.com/sdk-for-javascript/v3/developer-guide/dynamodb-examples-using-tables.html#dynamodb-examples-using-tables-listing-tables)  [JavaScript.](https://docs.aws.amazon.com/sdk-for-javascript/v3/developer-guide/dynamodb-examples-using-tables.html#dynamodb-examples-using-tables-listing-tables)
- Para obter detalhes da API, consulte [ListTables](https://docs.aws.amazon.com/AWSJavaScriptSDK/v3/latest/client/dynamodb/command/ListTablesCommand)a Referência AWS SDK for JavaScript da API.

SDK para JavaScript (v2)

# **a** Note

```
// Load the AWS SDK for Node.js
var AWS = require("aws-sdk");
// Set the region
AWS.config.update({ region: "REGION" });
```

```
// Create the DynamoDB service object
var ddb = new AWS.DynamoDB({ apiVersion: "2012-08-10" });
// Call DynamoDB to retrieve the list of tables
ddb.listTables({ Limit: 10 }, function (err, data) { 
   if (err) { 
     console.log("Error", err.code); 
   } else { 
     console.log("Table names are ", data.TableNames); 
   }
});
```
- Para obter mais informações, consulte o [Guia do desenvolvedor do AWS SDK for](https://docs.aws.amazon.com/sdk-for-javascript/v2/developer-guide/dynamodb-examples-using-tables.html#dynamodb-examples-using-tables-listing-tables)  [JavaScript.](https://docs.aws.amazon.com/sdk-for-javascript/v2/developer-guide/dynamodb-examples-using-tables.html#dynamodb-examples-using-tables-listing-tables)
- Para obter detalhes da API, consulte [ListTables](https://docs.aws.amazon.com/goto/AWSJavaScriptSDK/dynamodb-2012-08-10/ListTables)a Referência AWS SDK for JavaScript da API.

```
Kotlin
```
SDK para Kotlin

## **a** Note

Tem mais sobre GitHub. Encontre o exemplo completo e saiba como configurar e executar no [Repositório de exemplos de código da AWS.](https://github.com/awsdocs/aws-doc-sdk-examples/tree/main/kotlin/services/dynamodb#code-examples)

```
suspend fun listAllTables() { 
     DynamoDbClient { region = "us-east-1" }.use { ddb -> 
         val response = ddb.listTables(ListTablesRequest {}) 
         response.tableNames?.forEach { tableName -> 
             println("Table name is $tableName") 
         } 
     }
}
```
• Para obter detalhes da API, consulte a [ListTables](https://sdk.amazonaws.com/kotlin/api/latest/index.html)referência da API AWS SDK for Kotlin.

### PHP

## SDK para PHP

## **a** Note

Tem mais sobre GitHub. Encontre o exemplo completo e saiba como configurar e executar no [Repositório de exemplos de código da AWS.](https://github.com/awsdocs/aws-doc-sdk-examples/tree/main/php/example_code/dynamodb#code-examples)

```
 public function listTables($exclusiveStartTableName = "", $limit = 100) 
\{ $this->dynamoDbClient->listTables([ 
         'ExclusiveStartTableName' => $exclusiveStartTableName, 
         'Limit' => $limit, 
     ]); 
 }
```
• Para obter detalhes da API, consulte [ListTables](https://docs.aws.amazon.com/goto/SdkForPHPV3/dynamodb-2012-08-10/ListTables)a Referência AWS SDK for PHP da API.

## **PowerShell**

Ferramentas para PowerShell

Exemplo 1: exibe detalhes de todas as tabelas, iterando automaticamente até que o serviço indique que não existem mais tabelas.

Get-DDBTableList

• Para obter detalhes da API, consulte [ListTables](https://docs.aws.amazon.com/powershell/latest/reference)em Referência de AWS Tools for PowerShell cmdlet.

### Python

# SDK para Python (Boto3)

## **a** Note

```
class Movies: 
     """Encapsulates an Amazon DynamoDB table of movie data. 
     Example data structure for a movie record in this table: 
         { 
             "year": 1999, 
             "title": "For Love of the Game", 
             "info": { 
                  "directors": ["Sam Raimi"], 
                  "release_date": "1999-09-15T00:00:00Z", 
                  "rating": 6.3, 
                  "plot": "A washed up pitcher flashes through his career.", 
                  "rank": 4987, 
                  "running_time_secs": 8220, 
                  "actors": [ 
                      "Kevin Costner", 
                      "Kelly Preston", 
                      "John C. Reilly" 
 ] 
 } 
         } 
    "" "
     def __init__(self, dyn_resource): 
        "''" :param dyn_resource: A Boto3 DynamoDB resource. 
        "" "
         self.dyn_resource = dyn_resource 
         # The table variable is set during the scenario in the call to 
         # 'exists' if the table exists. Otherwise, it is set by 'create_table'. 
         self.table = None
```

```
 def list_tables(self): 
        "" "
         Lists the Amazon DynamoDB tables for the current account. 
         :return: The list of tables. 
 """ 
         try: 
            tables = \lceil \rceil for table in self.dyn_resource.tables.all(): 
                  print(table.name) 
                  tables.append(table) 
         except ClientError as err: 
             logger.error( 
                  "Couldn't list tables. Here's why: %s: %s", 
                  err.response["Error"]["Code"], 
                  err.response["Error"]["Message"], 
) raise 
         else: 
             return tables
```
• Para obter detalhes da API, consulte a [ListTables](https://docs.aws.amazon.com/goto/boto3/dynamodb-2012-08-10/ListTables)Referência da API AWS SDK for Python (Boto3).

#### Ruby

SDK para Ruby

```
a Note
```
Tem mais sobre GitHub. Encontre o exemplo completo e saiba como configurar e executar no [Repositório de exemplos de código da AWS.](https://github.com/awsdocs/aws-doc-sdk-examples/tree/main/python/example_code/dynamodb#code-examples)

Determine se uma tabela existe.

```
# Encapsulates an Amazon DynamoDB table of movie data.
class Scaffold
```

```
 attr_reader :dynamo_resource, :table_name, :table 
 def initialize(table_name) 
   client = Aws::DynamoDB::Client.new(region: 'us-east-1') 
   @dynamo_resource = Aws::DynamoDB::Resource.new(client: client) 
   @table_name = table_name 
   @table = nil 
   @logger = Logger.new($stdout) 
   @logger.level = Logger::DEBUG 
 end 
 # Determines whether a table exists. As a side effect, stores the table in 
 # a member variable. 
 # 
 # @param table_name [String] The name of the table to check. 
 # @return [Boolean] True when the table exists; otherwise, False. 
 def exists?(table_name) 
   @dynamo_resource.client.describe_table(table_name: table_name) 
   @logger.debug("Table #{table_name} exists") 
 rescue Aws::DynamoDB::Errors::ResourceNotFoundException 
   @logger.debug("Table #{table_name} doesn't exist") 
   false 
 rescue Aws::DynamoDB::Errors::ServiceError => e 
   puts("Couldn't check for existence of #{table_name}:\n") 
   puts("\t#{e.code}: #{e.message}") 
   raise 
 end
```
• Para obter detalhes da API, consulte [ListTables](https://docs.aws.amazon.com/goto/SdkForRubyV3/dynamodb-2012-08-10/ListTables)a Referência AWS SDK for Ruby da API.

### Rust

#### SDK para Rust

### **a** Note

Tem mais sobre GitHub. Encontre o exemplo completo e saiba como configurar e executar no [Repositório de exemplos de código da AWS.](https://github.com/awsdocs/aws-doc-sdk-examples/tree/main/rustv1/examples/dynamodb#code-examples)

pub async fn list\_tables(client: &Client) -> Result<Vec<String>, Error> {

```
 let paginator = client.list_tables().into_paginator().items().send(); 
     let table_names = paginator.collect::<Result<Vec<_>, _>>().await?; 
     println!("Tables:"); 
     for name in &table_names { 
         println!(" {}", name); 
     } 
     println!("Found {} tables", table_names.len()); 
     Ok(table_names)
}
```
Determine se a tabela existe.

```
pub async fn table_exists(client: &Client, table: &str) -> Result<bool, Error> { 
     debug!("Checking for table: {table}"); 
     let table_list = client.list_tables().send().await; 
     match table_list { 
         Ok(list) => Ok(list.table_names().contains(&table.into())), 
        Err(e) \Rightarrow Err(e.into()),
     }
}
```
• Para obter detalhes da API, consulte a [ListTables](https://docs.rs/aws-sdk-dynamodb/latest/aws_sdk_dynamodb/client/struct.Client.html#method.list_tables)referência da API AWS SDK for Rust.

## SAP ABAP

SDK para SAP ABAP

## **a** Note

Tem mais sobre GitHub. Encontre o exemplo completo e saiba como configurar e executar no [Repositório de exemplos de código da AWS.](https://github.com/awsdocs/aws-doc-sdk-examples/tree/main/sap-abap/services/dyn#code-examples)

TRY.

oo\_result = lo\_dyn->listtables( ).

```
 " You can loop over the oo_result to get table properties like this. 
        LOOP AT oo_result->get_tablenames() INTO DATA(lo_table_name).
           DATA(lv_tablename) = lo_table_name->get_value( ). 
         ENDLOOP. 
         DATA(lv_tablecount) = lines( oo_result->get_tablenames( ) ). 
         MESSAGE 'Found ' && lv_tablecount && ' tables' TYPE 'I'. 
       CATCH /aws1/cx_rt_service_generic INTO DATA(lo_exception). 
         DATA(lv_error) = |"{ lo_exception->av_err_code }" - { lo_exception-
>av_err_msg }|. 
         MESSAGE lv_error TYPE 'E'. 
     ENDTRY.
```
• Para obter detalhes da API, consulte a [ListTables](https://docs.aws.amazon.com/sdk-for-sap-abap/v1/api/latest/index.html)referência da API AWS SDK for SAP ABAP.

#### Swift

SDK para Swift

#### **a** Note

Tem mais sobre GitHub. Encontre o exemplo completo e saiba como configurar e executar no [Repositório de exemplos de código da AWS.](https://github.com/awsdocs/aws-doc-sdk-examples/tree/main/swift/example_code/dynamodb#code-examples)

```
import AWSDynamoDB 
    /// Get a list of the DynamoDB tables available in the specified Region. 
    /// 
    /// - Returns: An array of strings listing all of the tables available 
     /// in the Region specified when the session was created. 
     public func getTableList() async throws -> [String] { 
         let input = ListTablesInput( 
         ) 
         return try await session.listTables(input: input) 
     }
```
• Para obter detalhes da API, consulte [ListTables](https://sdk.amazonaws.com/swift/api/awssdkforswift/latest/documentation/awssdkforswift)a referência da API AWS SDK for Swift.

Use **PutItem** com um AWS SDK ou CLI

Os exemplos de código a seguir mostram como usar o PutItem.

Exemplos de ações são trechos de código de programas maiores e devem ser executados em contexto. É possível ver essa ação em contexto nos seguintes exemplos de código:

- [Conheça os conceitos básicos](#page-2733-0)
- [Acelerar leituras com o DAX](#page-3281-0)
- [Criar um item com TTL](#page-3313-0)

## .NET

## AWS SDK for .NET

## **a** Note

```
 /// <summary> 
         /// Adds a new item to the table. 
         /// </summary> 
         /// <param name="client">An initialized Amazon DynamoDB client object.</
param> 
         /// <param name="newMovie">A Movie object containing informtation for 
         /// the movie to add to the table.</param> 
         /// <param name="tableName">The name of the table where the item will be 
  added.</param> 
         /// <returns>A Boolean value that indicates the results of adding the 
 item.</returns>
        public static async Task<bool> PutItemAsync(AmazonDynamoDBClient client,
 Movie newMovie, string tableName) 
        \mathcal{L} var item = new Dictionary<string, AttributeValue> 
\{\hspace{.1cm} \} ["title"] = new AttributeValue { S = newMovie.Title }, 
                 ["year"] = new AttributeValue { N = newMovie.Year.ToString() },
             };
```

```
 var request = new PutItemRequest 
\{\hspace{.1cm} \} TableName = tableName, 
                  Item = item, 
              }; 
              var response = await client.PutItemAsync(request); 
              return response.HttpStatusCode == System.Net.HttpStatusCode.OK; 
         }
```
• Para obter detalhes da API, consulte [PutItema](https://docs.aws.amazon.com/goto/DotNetSDKV3/dynamodb-2012-08-10/PutItem) Referência AWS SDK for .NET da API.

#### Bash

AWS CLI com script Bash

**a**) Note

```
##############################################################################
# function dynamodb_put_item
#
# This function puts an item into a DynamoDB table.
#
# Parameters:
# -n table_name -- The name of the table.
# -i item -- Path to json file containing the item values.
#
# Returns:
# 0 - If successful.
# 1 - If it fails.
##############################################################################
function dynamodb_put_item() { 
  local table_name item response 
  local option OPTARG # Required to use getopts command in a function.
```

```
 ####################################### 
 # Function usage explanation 
 ####################################### 
 function usage() { 
   echo "function dynamodb_put_item" 
   echo "Put an item into a DynamoDB table." 
   echo " -n table_name -- The name of the table." 
   echo " -i item -- Path to json file containing the item values." 
   echo "" 
 } 
 while getopts "n:i:h" option; do 
   case "${option}" in 
     n) table_name="${OPTARG}" ;; 
     i) item="${OPTARG}" ;; 
     h) 
       usage 
       return 0 
       ;; 
    \langle ? \rangle echo "Invalid parameter" 
       usage 
       return 1 
       ;; 
   esac 
 done 
 export OPTIND=1 
 if [[ -z "$table_name" ]]; then 
   errecho "ERROR: You must provide a table name with the -n parameter." 
   usage 
   return 1 
 fi 
 if [[ -z "$item" ]]; then 
   errecho "ERROR: You must provide an item with the -i parameter." 
   usage 
   return 1 
 fi 
 iecho "Parameters:\n" 
 iecho " table_name: $table_name" 
 iecho " item: $item" 
 iecho ""
```

```
 iecho "" 
   response=$(aws dynamodb put-item \ 
     --table-name "$table_name" \ 
     --item file://"$item") 
   local error_code=${?} 
  if \lceil \int $error code -ne 0 ]]; then
     aws_cli_error_log $error_code 
     errecho "ERROR: AWS reports put-item operation failed.$response" 
     return 1 
   fi 
   return 0
}
```
As funções utilitárias usadas neste exemplo.

```
###############################################################################
# function iecho
#
# This function enables the script to display the specified text only if
# the global variable $VERBOSE is set to true.
###############################################################################
function iecho() { 
  if [ $VERBOSE == true ]; then
    echo "$@" 
  fi
}
###############################################################################
# function errecho
#
# This function outputs everything sent to it to STDERR (standard error output).
###############################################################################
function errecho() { 
   printf "%s\n" "$*" 1>&2
}
##############################################################################
```

```
# function aws_cli_error_log()
#
# This function is used to log the error messages from the AWS CLI.
#
# See https://docs.aws.amazon.com/cli/latest/topic/return-codes.html#cli-aws-
help-return-codes.
#
# The function expects the following argument:
# $1 - The error code returned by the AWS CLI.
#
# Returns:
# 0: - Success.
#
##############################################################################
function aws_cli_error_log() { 
  local err_code=$1 
  errecho "Error code : $err_code" 
 if \lceil "$err code" == 1 ]; then
     errecho " One or more S3 transfers failed." 
 elif [ "$err_code" == 2 ]; then
     errecho " Command line failed to parse." 
  elif [ "$err_code" == 130 ]; then 
     errecho " Process received SIGINT." 
   elif [ "$err_code" == 252 ]; then 
     errecho " Command syntax invalid." 
  elif [ "$err_code" == 253 ]; then 
     errecho " The system environment or configuration was invalid." 
  elif \lceil "$err code" == 254 ]; then
     errecho " The service returned an error." 
  elif [ "$err_code" == 255 ]; then 
     errecho " 255 is a catch-all error." 
  fi 
  return 0
}
```
• Para obter detalhes da API, consulte [PutIteme](https://docs.aws.amazon.com/goto/aws-cli/dynamodb-2012-08-10/PutItem)m Referência de AWS CLI Comandos.

#### $C++$

## SDK para C++

## **a** Note

```
//! Put an item in an Amazon DynamoDB table.
/*! 
   \sa putItem() 
   \param tableName: The table name. 
   \param artistKey: The artist key. This is the partition key for the table. 
   \param artistValue: The artist value. 
   \param albumTitleKey: The album title key. 
   \param albumTitleValue: The album title value. 
   \param awardsKey: The awards key. 
   \param awardsValue: The awards value. 
   \param songTitleKey: The song title key. 
   \param songTitleValue: The song title value. 
   \param clientConfiguration: AWS client configuration. 
  \return bool: Function succeeded. 
  */
bool AwsDoc::DynamoDB::putItem(const Aws::String &tableName, 
                                  const Aws::String &artistKey, 
                                  const Aws::String &artistValue, 
                                  const Aws::String &albumTitleKey, 
                                  const Aws::String &albumTitleValue, 
                                  const Aws::String &awardsKey, 
                                  const Aws::String &awardsValue, 
                                  const Aws::String &songTitleKey, 
                                  const Aws::String &songTitleValue, 
                                  const Aws::Client::ClientConfiguration 
  &clientConfiguration) { 
     Aws::DynamoDB::DynamoDBClient dynamoClient(clientConfiguration); 
     Aws::DynamoDB::Model::PutItemRequest putItemRequest; 
     putItemRequest.SetTableName(tableName);
```

```
 putItemRequest.AddItem(artistKey, 
  Aws::DynamoDB::Model::AttributeValue().SetS( 
             artistValue)); // This is the hash key. 
     putItemRequest.AddItem(albumTitleKey, 
  Aws::DynamoDB::Model::AttributeValue().SetS( 
             albumTitleValue)); 
     putItemRequest.AddItem(awardsKey, 
 Aws::DynamoDB::Model::AttributeValue().SetS(awardsValue));
     putItemRequest.AddItem(songTitleKey, 
  Aws::DynamoDB::Model::AttributeValue().SetS(songTitleValue)); 
     const Aws::DynamoDB::Model::PutItemOutcome outcome = dynamoClient.PutItem( 
             putItemRequest); 
     if (outcome.IsSuccess()) { 
         std::cout << "Successfully added Item!" << std::endl; 
     } 
     else { 
         std::cerr << outcome.GetError().GetMessage() << std::endl; 
         return false; 
     } 
     return waitTableActive(tableName, dynamoClient);
}
```
Código que aguarda a tabela se tornar ativa.

```
//! Query a newly created DynamoDB table until it is active.
/*! 
  \sa waitTableActive() 
  \param waitTableActive: The DynamoDB table's name. 
  \param dynamoClient: A DynamoDB client. 
  \return bool: Function succeeded.
*/
bool AwsDoc::DynamoDB::waitTableActive(const Aws::String &tableName, 
                                          const Aws::DynamoDB::DynamoDBClient 
  &dynamoClient) { 
     // Repeatedly call DescribeTable until table is ACTIVE. 
     const int MAX_QUERIES = 20;
```

```
 Aws::DynamoDB::Model::DescribeTableRequest request; 
     request.SetTableName(tableName); 
    int count = 0;
     while (count < MAX_QUERIES) { 
        const Aws::DynamoDB::Model::DescribeTableOutcome &result =
  dynamoClient.DescribeTable( 
                 request); 
         if (result.IsSuccess()) { 
            Aws::DynamoDB::Model::TableStatus status =
  result.GetResult().GetTable().GetTableStatus(); 
             if (Aws::DynamoDB::Model::TableStatus::ACTIVE != status) { 
                 std::this_thread::sleep_for(std::chrono::seconds(1)); 
 } 
             else { 
                 return true; 
 } 
         } 
         else { 
             std::cerr << "Error DynamoDB::waitTableActive " 
                        << result.GetError().GetMessage() << std::endl; 
             return false; 
         } 
         count++; 
     } 
     return false;
}
```
• Para obter detalhes da API, consulte [PutItema](https://docs.aws.amazon.com/goto/SdkForCpp/dynamodb-2012-08-10/PutItem) Referência AWS SDK for C++ da API.

## CLI

## AWS CLI

Exemplo 1: como adicionar um item a uma tabela

O put-item exemplo a seguir adiciona um novo item à MusicCollectiontabela.

```
aws dynamodb put-item \ 
     --table-name MusicCollection \ 
     --item file://item.json \
```

```
 --return-consumed-capacity TOTAL \ 
 --return-item-collection-metrics SIZE
```
Conteúdo de item.json:

```
{ 
    "Artist": {"S": "No One You Know"},
     "SongTitle": {"S": "Call Me Today"}, 
     "AlbumTitle": {"S": "Greatest Hits"}
}
```
Saída:

```
{ 
     "ConsumedCapacity": { 
          "TableName": "MusicCollection", 
          "CapacityUnits": 1.0 
     }, 
     "ItemCollectionMetrics": { 
          "ItemCollectionKey": { 
              "Artist": { 
                   "S": "No One You Know" 
 } 
         }, 
          "SizeEstimateRangeGB": [ 
              0.0, 
              1.0 
         ] 
     }
}
```
Para obter mais informações, consulte [Gravar um item](https://docs.aws.amazon.com/amazondynamodb/latest/developerguide/WorkingWithItems.html#WorkingWithItems.WritingData) no Guia do desenvolvedor do Amazon DynamoDB.

Exemplo 2: como substituir condicionalmente um item em uma tabela

O exemplo de put-item a seguir substitui um item existente na tabela MusicCollection somente se o item existente tiver um atributo AlbumTitle com o valor Greatest Hits. O comando retorna o valor anterior do item.

```
aws dynamodb put-item \
```
 **--table-name** *MusicCollection* **\ --item** *file://item.json* **\ --condition-expression** *"#A = :A"* **\ --expression-attribute-names** *file://names.json* **\ --expression-attribute-values** *file://values.json* **\ --return-values** *ALL\_OLD*

Conteúdo de item.json:

```
{ 
    "Artist": {"S": "No One You Know"},
     "SongTitle": {"S": "Call Me Today"}, 
     "AlbumTitle": {"S": "Somewhat Famous"}
}
```
Conteúdo de names.json:

```
{ 
     "#A": "AlbumTitle"
}
```
Conteúdo de values.json:

```
{ 
     ":A": {"S": "Greatest Hits"}
}
```
Saída:

```
{ 
      "Attributes": { 
          "AlbumTitle": { 
               "S": "Greatest Hits" 
          }, 
          "Artist": { 
               "S": "No One You Know" 
          }, 
          "SongTitle": { 
               "S": "Call Me Today" 
          } 
     }
```
}

Se a chave já existir, você verá a seguinte saída:

A client error (ConditionalCheckFailedException) occurred when calling the PutItem operation: The conditional request failed.

Para obter mais informações, consulte [Gravar um item](https://docs.aws.amazon.com/amazondynamodb/latest/developerguide/WorkingWithItems.html#WorkingWithItems.WritingData) no Guia do desenvolvedor do Amazon DynamoDB.

• Para obter detalhes da API, consulte [PutIteme](https://awscli.amazonaws.com/v2/documentation/api/latest/reference/dynamodb/put-item.html)m Referência de AWS CLI Comandos.

### Go

SDK para Go V2

## **a** Note

```
import ( 
  "context" 
  "errors" 
  "log" 
  "time" 
  "github.com/aws/aws-sdk-go-v2/aws" 
  "github.com/aws/aws-sdk-go-v2/feature/dynamodb/attributevalue" 
  "github.com/aws/aws-sdk-go-v2/feature/dynamodb/expression" 
  "github.com/aws/aws-sdk-go-v2/service/dynamodb" 
  "github.com/aws/aws-sdk-go-v2/service/dynamodb/types"
\mathcal{L}// TableBasics encapsulates the Amazon DynamoDB service actions used in the 
  examples.
// It contains a DynamoDB service client that is used to act on the specified 
  table.
type TableBasics struct {
```

```
 DynamoDbClient *dynamodb.Client 
  TableName string
}
// AddMovie adds a movie the DynamoDB table.
func (basics TableBasics) AddMovie(ctx context.Context, movie Movie) error { 
  item, err := attributevalue.MarshalMap(movie) 
 if err != nil {
  panic(err) 
 } 
  _, err = basics.DynamoDbClient.PutItem(ctx, &dynamodb.PutItemInput{ 
  TableName: aws.String(basics.TableName), Item: item, 
  }) 
  if err != nil { 
  log.Printf("Couldn't add item to table. Here's why: %v\n", err) 
  } 
 return err
}
```
Defina uma estrutura de filme usada neste exemplo.

```
import ( 
  "archive/zip" 
  "bytes" 
  "encoding/json" 
  "fmt" 
  "io" 
  "log" 
  "net/http" 
  "github.com/aws/aws-sdk-go-v2/feature/dynamodb/attributevalue" 
  "github.com/aws/aws-sdk-go-v2/service/dynamodb/types"
\left( \right)// Movie encapsulates data about a movie. Title and Year are the composite 
  primary key
// of the movie in Amazon DynamoDB. Title is the sort key, Year is the partition 
  key,
```

```
// and Info is additional data.
type Movie struct { 
 Title string \qquad \qquad \text{dynamodbav:}"title"
Year int `dynamodbav:"year"`
  Info map[string]interface{} `dynamodbav:"info"`
}
// GetKey returns the composite primary key of the movie in a format that can be
// sent to DynamoDB.
func (movie Movie) GetKey() map[string]types.AttributeValue { 
 title, err := attributevalue.Marshal(movie.Title) 
 if err != nil {
   panic(err) 
  } 
  year, err := attributevalue.Marshal(movie.Year) 
 if err != nil {
  panic(err) 
  } 
 return map[string]types.AttributeValue{"title": title, "year": year}
}
// String returns the title, year, rating, and plot of a movie, formatted for the 
 example.
func (movie Movie) String() string { 
 return fmt.Sprintf("%v\n\tReleased: %v\n\tRating: %v\n\tPlot: %v\n", 
   movie.Title, movie.Year, movie.Info["rating"], movie.Info["plot"])
}
```
• Para obter detalhes da API, consulte [PutItema](https://pkg.go.dev/github.com/aws/aws-sdk-go-v2/service/dynamodb#Client.PutItem) Referência AWS SDK para Go da API.

#### Java

SDK para Java 2.x

#### **a** Note

#### Coloca um item em uma tabela usando [DynamoDbClient.](https://docs.aws.amazon.com/sdk-for-java/latest/reference/software/amazon/awssdk/services/dynamodb/DynamoDbClient.html)

```
import software.amazon.awssdk.regions.Region;
import software.amazon.awssdk.services.dynamodb.DynamoDbClient;
import software.amazon.awssdk.services.dynamodb.model.AttributeValue;
import software.amazon.awssdk.services.dynamodb.model.DynamoDbException;
import software.amazon.awssdk.services.dynamodb.model.PutItemRequest;
import software.amazon.awssdk.services.dynamodb.model.PutItemResponse;
import software.amazon.awssdk.services.dynamodb.model.ResourceNotFoundException;
import java.util.HashMap;
/** 
  * Before running this Java V2 code example, set up your development 
  * environment, including your credentials. 
 * 
  * For more information, see the following documentation topic: 
 * 
  * https://docs.aws.amazon.com/sdk-for-java/latest/developer-guide/get-
started.html 
 * 
  * To place items into an Amazon DynamoDB table using the AWS SDK for Java V2, 
  * its better practice to use the 
  * Enhanced Client. See the EnhancedPutItem example. 
  */
public class PutItem { 
     public static void main(String[] args) { 
         final String usage = """ 
                 Usage: 
                      <tableName> <key> <keyVal> <albumtitle> <albumtitleval> 
  <awards> <awardsval> <Songtitle> <songtitleval> 
                 Where: 
                      tableName - The Amazon DynamoDB table in which an item is 
  placed (for example, Music3). 
                      key - The key used in the Amazon DynamoDB table (for example, 
  Artist). 
                      keyval - The key value that represents the item to get (for 
  example, Famous Band). 
                      albumTitle - The Album title (for example, AlbumTitle). 
                      AlbumTitleValue - The name of the album (for example, Songs 
  About Life ). 
                     Awards - The awards column (for example, Awards). 
                      AwardVal - The value of the awards (for example, 10).
```

```
 SongTitle - The song title (for example, SongTitle). 
                     SongTitleVal - The value of the song title (for example, 
 Happy Day). 
                 **Warning** This program will place an item that you specify 
 into a table! 
                 """; 
       if (args.length != 9) {
             System.out.println(usage); 
             System.exit(1); 
        } 
       String tableName = args[0];
        String key = args[1]; 
       String keyVal = args[2];
        String albumTitle = args[3]; 
        String albumTitleValue = args[4]; 
        String awards = args[5]; 
       String awardVal = args[6];
        String songTitle = args[7]; 
       String songTitleVal = args[8];
        Region region = Region.US_EAST_1; 
        DynamoDbClient ddb = DynamoDbClient.builder() 
                 .region(region) 
                 .build(); 
        putItemInTable(ddb, tableName, key, keyVal, albumTitle, albumTitleValue, 
 awards, awardVal, songTitle, 
                 songTitleVal); 
        System.out.println("Done!"); 
        ddb.close(); 
    } 
    public static void putItemInTable(DynamoDbClient ddb, 
             String tableName, 
             String key, 
             String keyVal, 
             String albumTitle, 
             String albumTitleValue, 
             String awards, 
             String awardVal, 
            String songTitle,
            String songTitleVal) {
```

```
 HashMap<String, AttributeValue> itemValues = new HashMap<>(); 
         itemValues.put(key, AttributeValue.builder().s(keyVal).build()); 
         itemValues.put(songTitle, 
  AttributeValue.builder().s(songTitleVal).build()); 
         itemValues.put(albumTitle, 
  AttributeValue.builder().s(albumTitleValue).build()); 
         itemValues.put(awards, AttributeValue.builder().s(awardVal).build()); 
         PutItemRequest request = PutItemRequest.builder() 
                  .tableName(tableName) 
                  .item(itemValues) 
                 .buid() try { 
             PutItemResponse response = ddb.putItem(request); 
             System.out.println(tableName + " was successfully updated. The 
  request id is " 
                      + response.responseMetadata().requestId()); 
         } catch (ResourceNotFoundException e) { 
             System.err.format("Error: The Amazon DynamoDB table \"%s\" can't be 
  found.\n", tableName); 
             System.err.println("Be sure that it exists and that you've typed its 
  name correctly!"); 
             System.exit(1); 
         } catch (DynamoDbException e) { 
             System.err.println(e.getMessage()); 
             System.exit(1); 
         } 
     }
}
```
• Para obter detalhes da API, consulte [PutItema](https://docs.aws.amazon.com/goto/SdkForJavaV2/dynamodb-2012-08-10/PutItem) Referência AWS SDK for Java 2.x da API.

### **JavaScript**

SDK para JavaScript (v3)

## **a** Note

Tem mais sobre GitHub. Encontre o exemplo completo e saiba como configurar e executar no [Repositório de exemplos de código da AWS.](https://github.com/awsdocs/aws-doc-sdk-examples/tree/main/javascriptv3/example_code/dynamodb#code-examples)

Neste exemplo, é usado o cliente de documentos para simplificar o trabalho com itens no DynamoDB. Para obter detalhes da API, consulte [PutCommand.](https://docs.aws.amazon.com/AWSJavaScriptSDK/v3/latest/Package/-aws-sdk-lib-dynamodb/Class/PutCommand/)

```
import { DynamoDBClient } from "@aws-sdk/client-dynamodb";
import { PutCommand, DynamoDBDocumentClient } from "@aws-sdk/lib-dynamodb";
const client = new DynamoDBClient({});
const docClient = DynamoDBDocumentClient.from(client);
export const main = async () => {
   const command = new PutCommand({ 
     TableName: "HappyAnimals", 
     Item: { 
       CommonName: "Shiba Inu", 
     }, 
  }); 
   const response = await docClient.send(command); 
  console.log(response); 
   return response;
};
```
• Para obter detalhes da API, consulte [PutItema](https://docs.aws.amazon.com/AWSJavaScriptSDK/v3/latest/client/dynamodb/command/PutItemCommand) Referência AWS SDK for JavaScript da API. SDK para JavaScript (v2)

## **a**) Note

Coloque um item em uma tabela.

```
// Load the AWS SDK for Node.js
var AWS = require("aws-sdk");
// Set the region
AWS.config.update({ region: "REGION" });
// Create the DynamoDB service object
var ddb = new AWS.DynamoDB({ apiVersion: "2012-08-10" });
var params = { 
   TableName: "CUSTOMER_LIST", 
   Item: { 
     CUSTOMER_ID: { N: "001" }, 
     CUSTOMER_NAME: { S: "Richard Roe" }, 
   },
};
// Call DynamoDB to add the item to the table
ddb.putItem(params, function (err, data) { 
   if (err) { 
     console.log("Error", err); 
   } else { 
     console.log("Success", data); 
   }
});
```
Coloque um item em uma tabela usando o cliente de documento do DynamoDB.

```
// Load the AWS SDK for Node.js
var AWS = require("aws-sdk");
// Set the region
AWS.config.update({ region: "REGION" });
// Create DynamoDB document client
var docClient = new AWS.DynamoDB.DocumentClient({ apiVersion: "2012-08-10" });
var params = { 
   TableName: "TABLE", 
   Item: { 
     HASHKEY: VALUE, 
     ATTRIBUTE_1: "STRING_VALUE",
```

```
 ATTRIBUTE_2: VALUE_2, 
   },
};
docClient.put(params, function (err, data) { 
   if (err) { 
     console.log("Error", err); 
   } else { 
     console.log("Success", data); 
   }
});
```
- Para obter mais informações, consulte o [Guia do desenvolvedor do AWS SDK for](https://docs.aws.amazon.com/sdk-for-javascript/v2/developer-guide/dynamodb-example-table-read-write.html#dynamodb-example-table-read-write-writing-an-item)  [JavaScript.](https://docs.aws.amazon.com/sdk-for-javascript/v2/developer-guide/dynamodb-example-table-read-write.html#dynamodb-example-table-read-write-writing-an-item)
- Para obter detalhes da API, consulte [PutItema](https://docs.aws.amazon.com/goto/AWSJavaScriptSDK/dynamodb-2012-08-10/PutItem) Referência AWS SDK for JavaScript da API.

## Kotlin

SDK para Kotlin

**a** Note

```
suspend fun putItemInTable( 
     tableNameVal: String, 
     key: String, 
     keyVal: String, 
     albumTitle: String, 
     albumTitleValue: String, 
     awards: String, 
     awardVal: String, 
     songTitle: String, 
     songTitleVal: String,
) { 
     val itemValues = mutableMapOf<String, AttributeValue>() 
     // Add all content to the table.
```

```
 itemValues[key] = AttributeValue.S(keyVal) 
 itemValues[songTitle] = AttributeValue.S(songTitleVal) 
 itemValues[albumTitle] = AttributeValue.S(albumTitleValue) 
 itemValues[awards] = AttributeValue.S(awardVal) 
 val request = 
     PutItemRequest { 
         tableName = tableNameVal 
         item = itemValues 
     } 
 DynamoDbClient { region = "us-east-1" }.use { ddb -> 
     ddb.putItem(request) 
    println(" A new item was placed into $tableNameVal.")
 }
```
• Para obter detalhes da API, consulte a [PutItemr](https://sdk.amazonaws.com/kotlin/api/latest/index.html)eferência da API AWS SDK for Kotlin.

### PHP

#### SDK para PHP

}

## **a** Note

```
 echo "What's the name of the last movie you watched?\n"; 
 while (empty($movieName)) { 
     $movieName = testable_readline("Movie name: "); 
 } 
 echo "And what year was it released?\n"; 
 $movieYear = "year"; 
 while (!is_numeric($movieYear) || intval($movieYear) != $movieYear) { 
     $movieYear = testable_readline("Year released: "); 
 } 
 $service->putItem([ 
     'Item' => [
```

```
'year' \Rightarrow [
                      'N' => "$movieYear", 
 ], 
                 'title' \Rightarrow [
                      'S' => $movieName, 
 ], 
             ], 
             'TableName' => $tableName, 
         ]); 
     public function putItem(array $array) 
     { 
         $this->dynamoDbClient->putItem($array); 
     }
```
• Para obter detalhes da API, consulte [PutItema](https://docs.aws.amazon.com/goto/SdkForPHPV3/dynamodb-2012-08-10/PutItem) Referência AWS SDK for PHP da API.

## **PowerShell**

Ferramentas para PowerShell

Exemplo 1: cria um item ou substitui um item por um novo item.

```
$item = @{ SongTitle = 'Somewhere Down The Road' 
   Artist = 'No One You Know' 
         AlbumTitle = 'Somewhat Famous' 
         Price = 1.94 
         Genre = 'Country' 
         CriticRating = 9.0
} | ConvertTo-DDBItem
Set-DDBItem -TableName 'Music' -Item $item
```
• Para obter detalhes da API, consulte [PutIteme](https://docs.aws.amazon.com/powershell/latest/reference)m Referência de AWS Tools for PowerShell cmdlet.

### Python

# SDK para Python (Boto3)

## **a** Note

```
class Movies: 
     """Encapsulates an Amazon DynamoDB table of movie data. 
     Example data structure for a movie record in this table: 
         { 
             "year": 1999, 
             "title": "For Love of the Game", 
             "info": { 
                  "directors": ["Sam Raimi"], 
                  "release_date": "1999-09-15T00:00:00Z", 
                  "rating": 6.3, 
                  "plot": "A washed up pitcher flashes through his career.", 
                  "rank": 4987, 
                  "running_time_secs": 8220, 
                  "actors": [ 
                      "Kevin Costner", 
                      "Kelly Preston", 
                      "John C. Reilly" 
 ] 
 } 
         } 
    "" "
     def __init__(self, dyn_resource): 
        "''" :param dyn_resource: A Boto3 DynamoDB resource. 
        "" "
         self.dyn_resource = dyn_resource 
         # The table variable is set during the scenario in the call to 
         # 'exists' if the table exists. Otherwise, it is set by 'create_table'. 
         self.table = None
```

```
 def add_movie(self, title, year, plot, rating): 
 """ 
        Adds a movie to the table. 
         :param title: The title of the movie. 
         :param year: The release year of the movie. 
         :param plot: The plot summary of the movie. 
         :param rating: The quality rating of the movie. 
         """ 
        try: 
            self.table.put_item( 
                 Item={ 
                     "year": year, 
                     "title": title, 
                     "info": {"plot": plot, "rating": Decimal(str(rating))}, 
 } 
) except ClientError as err: 
            logger.error( 
                 "Couldn't add movie %s to table %s. Here's why: %s: %s", 
                title, 
                 self.table.name, 
                 err.response["Error"]["Code"], 
                 err.response["Error"]["Message"], 
) raise
```
• Para obter detalhes da API, consulte a [PutItemR](https://docs.aws.amazon.com/goto/boto3/dynamodb-2012-08-10/PutItem)eferência da API AWS SDK for Python (Boto3).

### Ruby

SDK para Ruby

### **a** Note

```
class DynamoDBBasics 
   attr_reader :dynamo_resource, :table 
  def initialize(table_name) 
     client = Aws::DynamoDB::Client.new(region: 'us-east-1') 
     @dynamo_resource = Aws::DynamoDB::Resource.new(client: client) 
     @table = @dynamo_resource.table(table_name) 
   end 
  # Adds a movie to the table. 
   # 
   # @param movie [Hash] The title, year, plot, and rating of the movie. 
   def add_item(movie) 
     @table.put_item( 
       item: { 
         'year' => movie[:year], 
         'title' => movie[:title], 
        'info' => { 'plot' => movie[:plot], 'rating' => movie[:rating] }
       } 
    \lambda rescue Aws::DynamoDB::Errors::ServiceError => e 
     puts("Couldn't add movie #{title} to table #{@table.name}. Here's why:") 
     puts("\t#{e.code}: #{e.message}") 
     raise 
   end
```
• Para obter detalhes da API, consulte [PutItema](https://docs.aws.amazon.com/goto/SdkForRubyV3/dynamodb-2012-08-10/PutItem) Referência AWS SDK for Ruby da API.

### Rust

#### SDK para Rust

### **a** Note

```
pub async fn add_item(client: &Client, item: Item, table: &String) -> 
 Result<ItemOut, Error> {
```

```
 let user_av = AttributeValue::S(item.username); 
 let type_av = AttributeValue::S(item.p_type); 
let age av = AttributeValue::S(item.age);
 let first_av = AttributeValue::S(item.first); 
 let last_av = AttributeValue::S(item.last); 
 let request = client 
     .put_item() 
    .table name(table)
     .item("username", user_av) 
     .item("account_type", type_av) 
     .item("age", age_av) 
     .item("first_name", first_av) 
     .item("last_name", last_av); 
 println!("Executing request [{request:?}] to add item..."); 
 let resp = request.send().await?; 
 let attributes = resp.attributes().unwrap(); 
 let username = attributes.get("username").cloned(); 
 let first_name = attributes.get("first_name").cloned(); 
 let last_name = attributes.get("last_name").cloned(); 
 let age = attributes.get("age").cloned(); 
 let p_type = attributes.get("p_type").cloned(); 
 println!( 
     "Added user {:?}, {:?} {:?}, age {:?} as {:?} user", 
     username, first_name, last_name, age, p_type 
 ); 
 Ok(ItemOut { 
     p_type, 
     age, 
     username, 
     first_name, 
     last_name, 
 })
```
• Para obter detalhes da API, consulte a [PutItemr](https://docs.rs/aws-sdk-dynamodb/latest/aws_sdk_dynamodb/client/struct.Client.html#method.put_item)eferência da API AWS SDK for Rust.

}
### SAP ABAP

# SDK para SAP ABAP

# **a** Note

Tem mais sobre GitHub. Encontre o exemplo completo e saiba como configurar e executar no [Repositório de exemplos de código da AWS.](https://github.com/awsdocs/aws-doc-sdk-examples/tree/main/sap-abap/services/dyn#code-examples)

```
 TRY. 
        DATA(lo_resp) = lo_dyn->putitem( 
          iv_tablename = iv_table_name 
         it<sub>_item</sub> = it<sub>_item</sub> ).
        MESSAGE '1 row inserted into DynamoDB Table' && iv_table_name TYPE 'I'. 
      CATCH /aws1/cx_dyncondalcheckfaile00. 
        MESSAGE 'A condition specified in the operation could not be evaluated.' 
 TYPE 'E'. 
      CATCH /aws1/cx_dynresourcenotfoundex. 
        MESSAGE 'The table or index does not exist' TYPE 'E'. 
      CATCH /aws1/cx_dyntransactconflictex. 
        MESSAGE 'Another transaction is using the item' TYPE 'E'. 
    ENDTRY.
```
• Para obter detalhes da API, consulte a [PutItemr](https://docs.aws.amazon.com/sdk-for-sap-abap/v1/api/latest/index.html)eferência da API AWS SDK for SAP ABAP.

# **Swift**

# SDK para Swift

# **a** Note

Tem mais sobre GitHub. Encontre o exemplo completo e saiba como configurar e executar no [Repositório de exemplos de código da AWS.](https://github.com/awsdocs/aws-doc-sdk-examples/tree/main/swift/example_code/dynamodb#code-examples)

import AWSDynamoDB

```
 /// Add a movie specified as a `Movie` structure to the Amazon DynamoDB 
    /// table. 
    /// 
    /// - Parameter movie: The `Movie` to add to the table. 
    /// 
    func add(movie: Movie) async throws { 
         do { 
             guard let client = self.ddbClient else { 
                 throw MoviesError.UninitializedClient 
 } 
             // Get a DynamoDB item containing the movie data. 
             let item = try await movie.getAsItem() 
             // Send the `PutItem` request to Amazon DynamoDB. 
             let input = PutItemInput( 
                 item: item, 
                 tableName: self.tableName 
)= = try await client.putItem(input: input)
         } catch { 
             print("ERROR: add movie:", dump(error)) 
             throw error 
         } 
    } 
    /// 
    /// Return an array mapping attribute names to Amazon DynamoDB attribute 
    /// values, representing the contents of the `Movie` record as a DynamoDB 
    /// item. 
    /// 
    /// - Returns: The movie item as an array of type 
    /// `[Swift.String:DynamoDBClientTypes.AttributeValue]`. 
    /// 
    func getAsItem() async throws -> 
 [Swift.String:DynamoDBClientTypes.AttributeValue] { 
         // Build the item record, starting with the year and title, which are 
         // always present. 
         var item: [Swift.String:DynamoDBClientTypes.AttributeValue] = [ 
             "year": .n(String(self.year)), 
             "title": .s(self.title)
```
 $\mathbf{I}$ 

```
 // Add the `info` field with the rating and/or plot if they're 
        // available. 
        var details: [Swift.String:DynamoDBClientTypes.AttributeValue] = [:] 
        if (self.info.rating != nil || self.info.plot != nil) { 
             if self.info.rating != nil { 
                 details["rating"] = .n(String(self.info.rating!)) 
 } 
             if self.info.plot != nil { 
                 details["plot"] = .s(self.info.plot!) 
 } 
         } 
        item["info"] = .m(details) 
        return item 
    }
```
• Para obter detalhes da API, consulte [PutItema](https://sdk.amazonaws.com/swift/api/awssdkforswift/latest/documentation/awssdkforswift) referência da API AWS SDK for Swift.

Use **Query** com um AWS SDK ou CLI

Os exemplos de código a seguir mostram como usar o Query.

Exemplos de ações são trechos de código de programas maiores e devem ser executados em contexto. É possível ver essa ação em contexto nos seguintes exemplos de código:

- [Conheça os conceitos básicos](#page-2733-0)
- [Acelerar leituras com o DAX](#page-3281-0)
- [Consultar itens com TTL](#page-3437-0)

### .NET

# AWS SDK for .NET

### **a** Note

```
 /// <summary> 
         /// Queries the table for movies released in a particular year and 
         /// then displays the information for the movies returned. 
         /// </summary> 
         /// <param name="client">The initialized DynamoDB client object.</param> 
         /// <param name="tableName">The name of the table to query.</param> 
         /// <param name="year">The release year for which we want to 
         /// view movies.</param> 
         /// <returns>The number of movies that match the query.</returns> 
        public static async Task<int> QueryMoviesAsync(AmazonDynamoDBClient
 client, string tableName, int year) 
        \mathcal{L} var movieTable = Table.LoadTable(client, tableName); 
             var filter = new QueryFilter("year", QueryOperator.Equal, year); 
             Console.WriteLine("\nFind movies released in: {year}:"); 
             var config = new QueryOperationConfig() 
\{\hspace{.1cm} \}Limit = 10, // 10 items per page.
                 Select = SelectValues.SpecificAttributes, 
                 AttributesToGet = new List<string> 
\overline{a} "title", 
                   "year", 
                 }, 
                 ConsistentRead = true, 
                 Filter = filter, 
             }; 
             // Value used to track how many movies match the
```

```
 // supplied criteria. 
            var moviesFound = 0; 
            Search search = movieTable.Query(config); 
            do 
\{\hspace{.1cm} \}var movieList = await search.GetNextSetAsync();
                moviesFound += movieList.Count; 
                foreach (var movie in movieList) 
\overline{a} DisplayDocument(movie); 
 } 
 } 
            while (!search.IsDone); 
            return moviesFound; 
        }
```
• Para obter detalhes da API, consulte [Query](https://docs.aws.amazon.com/goto/DotNetSDKV3/dynamodb-2012-08-10/Query) na Referência da API AWS SDK for .NET .

### Bash

AWS CLI com script Bash

### **a** Note

```
#############################################################################
# function dynamodb_query
#
# This function queries a DynamoDB table.
#
# Parameters:
# -n table_name -- The name of the table.
# -k key_condition_expression -- The key condition expression.
# -a attribute_names -- Path to JSON file containing the attribute names.
```

```
# -v attribute_values -- Path to JSON file containing the attribute values.
# [-p projection_expression] -- Optional projection expression.
#
# Returns:
# The items as json output.
# And:
# 0 - If successful.
# 1 - If it fails.
###########################################################################
function dynamodb query() {
   local table_name key_condition_expression attribute_names attribute_values 
  projection_expression response 
  local option OPTARG # Required to use getopts command in a function. 
   # ###################################### 
   # Function usage explanation 
   ####################################### 
  function usage() { 
     echo "function dynamodb_query" 
     echo "Query a DynamoDB table." 
    echo " -n table name -- The name of the table."
     echo " -k key_condition_expression -- The key condition expression." 
     echo " -a attribute_names -- Path to JSON file containing the attribute 
  names." 
    echo " -v attribute values -- Path to JSON file containing the attribute
  values." 
     echo " [-p projection_expression] -- Optional projection expression." 
     echo "" 
  } 
  while getopts "n:k:a:v:p:h" option; do 
     case "${option}" in 
       n) table_name="${OPTARG}" ;; 
       k) key_condition_expression="${OPTARG}" ;; 
      a) attribute names="${OPTARG}" ;;
      v) attribute values="${OPTARG}" ;;
       p) projection_expression="${OPTARG}" ;; 
       h) 
         usage 
         return 0 
         ;; 
      \langle ? \rangle echo "Invalid parameter" 
         usage
```

```
 return 1 
        ;; 
    esac 
 done 
 export OPTIND=1 
 if [[ -z "$table_name" ]]; then 
    errecho "ERROR: You must provide a table name with the -n parameter." 
    usage 
   return 1 
 fi 
 if [[ -z "$key_condition_expression" ]]; then 
    errecho "ERROR: You must provide a key condition expression with the -k 
 parameter." 
    usage 
   return 1 
 fi 
 if [[ -z "$attribute_names" ]]; then 
    errecho "ERROR: You must provide a attribute names with the -a parameter." 
    usage 
   return 1 
 fi 
 if [[ -z "$attribute_values" ]]; then 
    errecho "ERROR: You must provide a attribute values with the -v parameter." 
    usage 
   return 1 
 fi 
 if [[ -z "$projection_expression" ]]; then 
    response=$(aws dynamodb query \ 
      --table-name "$table_name" \ 
      --key-condition-expression "$key_condition_expression" \ 
      --expression-attribute-names file://"$attribute_names" \ 
      --expression-attribute-values file://"$attribute_values") 
 else 
    response=$(aws dynamodb query \ 
      --table-name "$table_name" \ 
      --key-condition-expression "$key_condition_expression" \ 
      --expression-attribute-names file://"$attribute_names" \ 
      --expression-attribute-values file://"$attribute_values" \ 
      --projection-expression "$projection_expression")
```

```
 fi 
  local error code=${?}
   if [[ $error_code -ne 0 ]]; then 
    aws cli error log $error code
     errecho "ERROR: AWS reports query operation failed.$response" 
     return 1 
   fi 
   echo "$response" 
   return 0
}
```
As funções utilitárias usadas neste exemplo.

```
###############################################################################
# function errecho
#
# This function outputs everything sent to it to STDERR (standard error output).
###############################################################################
function errecho() { 
   printf "%s\n" "$*" 1>&2
}
##############################################################################
# function aws_cli_error_log()
#
# This function is used to log the error messages from the AWS CLI.
#
# See https://docs.aws.amazon.com/cli/latest/topic/return-codes.html#cli-aws-
help-return-codes.
#
# The function expects the following argument:
# $1 - The error code returned by the AWS CLI.
#
# Returns:
# 0: - Success.
#
##############################################################################
function aws_cli_error_log() {
```

```
 local err_code=$1 
   errecho "Error code : $err_code" 
  if \lceil "$err code" == 1 ]; then
     errecho " One or more S3 transfers failed." 
  elif \Gamma "$err code" == 2 ]; then
     errecho " Command line failed to parse." 
   elif [ "$err_code" == 130 ]; then 
     errecho " Process received SIGINT." 
  elif \lceil "$err code" == 252 ]; then
     errecho " Command syntax invalid." 
   elif [ "$err_code" == 253 ]; then 
     errecho " The system environment or configuration was invalid." 
  elif [ "$err_code" == 254 ]; then
     errecho " The service returned an error." 
   elif [ "$err_code" == 255 ]; then 
     errecho " 255 is a catch-all error." 
   fi 
   return 0
}
```
• Para obter detalhes da API, consulte [Query](https://docs.aws.amazon.com/goto/aws-cli/dynamodb-2012-08-10/Query) na Referência de comandos da AWS CLI .

#### $C++$

SDK para C++

#### **a** Note

```
//! Perform a query on an Amazon DynamoDB Table and retrieve items.
/*! 
  \sa queryItem() 
  \param tableName: The table name. 
  \param partitionKey: The partition key. 
  \param partitionValue: The value for the partition key. 
   \param projectionExpression: The projections expression, which is ignored if 
  empty.
```

```
 \param clientConfiguration: AWS client configuration. 
  \return bool: Function succeeded. 
   */
/* 
 * The partition key attribute is searched with the specified value. By default, 
 all fields and values 
  * contained in the item are returned. If an optional projection expression is 
  * specified on the command line, only the specified fields and values are 
  * returned. 
 */
bool AwsDoc::DynamoDB::queryItems(const Aws::String &tableName, 
                                     const Aws::String &partitionKey, 
                                     const Aws::String &partitionValue, 
                                     const Aws::String &projectionExpression, 
                                     const Aws::Client::ClientConfiguration 
 &clientConfiguration) { 
     Aws::DynamoDB::DynamoDBClient dynamoClient(clientConfiguration); 
     Aws::DynamoDB::Model::QueryRequest request; 
     request.SetTableName(tableName); 
     if (!projectionExpression.empty()) { 
         request.SetProjectionExpression(projectionExpression); 
     } 
     // Set query key condition expression. 
     request.SetKeyConditionExpression(partitionKey + "= :valueToMatch"); 
    // Set Expression AttributeValues. 
     Aws::Map<Aws::String, Aws::DynamoDB::Model::AttributeValue> attributeValues; 
     attributeValues.emplace(":valueToMatch", partitionValue); 
     request.SetExpressionAttributeValues(attributeValues); 
     bool result = true; 
    // "exclusiveStartKey" is used for pagination. 
     Aws::Map<Aws::String, Aws::DynamoDB::Model::AttributeValue> 
 exclusiveStartKey; 
     do { 
         if (!exclusiveStartKey.empty()) { 
             request.SetExclusiveStartKey(exclusiveStartKey);
```

```
 exclusiveStartKey.clear(); 
          } 
          // Perform Query operation. 
          const Aws::DynamoDB::Model::QueryOutcome &outcome = 
  dynamoClient.Query(request); 
          if (outcome.IsSuccess()) { 
              // Reference the retrieved items. 
             const Aws::Vector<Aws::Map<Aws::String,
  Aws::DynamoDB::Model::AttributeValue>> &items = outcome.GetResult().GetItems(); 
              if (!items.empty()) { 
                   std::cout << "Number of items retrieved from Query: " << 
  items.size() 
                               << std::endl; 
                   // Iterate each item and print. 
                   for (const auto &item: items) { 
                        std::cout 
\langle\langle\cdot,\cdot\rangle\rangle and \langle\cdot,\cdot\rangle and \langle\cdot,\cdot\rangle and \langle\cdot,\cdot\rangle "******************************************************" 
                                 << std::endl; 
                       // Output each retrieved field and its value. 
                       for (const auto &i: item) 
                            std::cout << i.first << ": " << i.second.GetS() << 
  std::endl; 
 } 
              } 
              else { 
                   std::cout << "No item found in table: " << tableName << 
  std::endl; 
 } 
              exclusiveStartKey = outcome.GetResult().GetLastEvaluatedKey(); 
          } 
          else { 
              std::cerr << "Failed to Query items: " << 
  outcome.GetError().GetMessage(); 
              result = false; 
              break; 
          } 
     } while (!exclusiveStartKey.empty()); 
     return result;
}
```
• Para obter detalhes da API, consulte [Query](https://docs.aws.amazon.com/goto/SdkForCpp/dynamodb-2012-08-10/Query) na Referência da API AWS SDK for C++ .

### CLI

AWS CLI

Exemplo 1: como consultar uma tabela

O exemplo da query a seguir consulta itens da tabela MusicCollection. A tabela tem uma chave hash-and-range primária (ArtisteSongTitle), mas essa consulta especifica apenas o valor da chave de hash. Ela retorna nomes de músicas do artista "No One You Know".

```
aws dynamodb query \ 
     --table-name MusicCollection \ 
     --projection-expression "SongTitle" \ 
     --key-condition-expression "Artist = :v1" \ 
     --expression-attribute-values file://expression-attributes.json \ 
     --return-consumed-capacity TOTAL
```
Conteúdo de expression-attributes.json:

```
{ 
     ":v1": {"S": "No One You Know"}
}
```
Saída:

```
{ 
      "Items": [ 
           { 
                "SongTitle": { 
                     "S": "Call Me Today" 
                }, 
                "SongTitle": { 
                     "S": "Scared of My Shadow" 
                } 
          } 
      ], 
      "Count": 2, 
      "ScannedCount": 2, 
      "ConsumedCapacity": {
```

```
 "TableName": "MusicCollection", 
          "CapacityUnits": 0.5 
     }
}
```
Para obter mais informações, consulte [Operações de consulta no DynamoDB](https://docs.aws.amazon.com/amazondynamodb/latest/developerguide/Query.html) no Guia do desenvolvedor do Amazon DynamoDB.

Exemplo 2: como consultar uma tabela usando leituras altamente consistentes e percorrer o índice em ordem decrescente

O exemplo a seguir executa a mesma consulta do primeiro exemplo, mas retorna os resultados na ordem inversa e usa leituras altamente consistentes.

```
aws dynamodb query \ 
     --table-name MusicCollection \ 
     --projection-expression "SongTitle" \ 
     --key-condition-expression "Artist = :v1" \ 
     --expression-attribute-values file://expression-attributes.json \ 
     --consistent-read \ 
     --no-scan-index-forward \ 
     --return-consumed-capacity TOTAL
```
Conteúdo de expression-attributes.json:

```
{ 
     ":v1": {"S": "No One You Know"}
}
```
Saída:

```
{ 
     "Items": [ 
         { 
              "SongTitle": { 
                  "S": "Scared of My Shadow" 
 } 
         }, 
         { 
              "SongTitle": { 
                  "S": "Call Me Today"
```

```
 } 
         } 
     ], 
     "Count": 2, 
     "ScannedCount": 2, 
     "ConsumedCapacity": { 
         "TableName": "MusicCollection", 
         "CapacityUnits": 1.0 
     }
}
```
Para obter mais informações, consulte [Operações de consulta no DynamoDB](https://docs.aws.amazon.com/amazondynamodb/latest/developerguide/Query.html) no Guia do desenvolvedor do Amazon DynamoDB.

Exemplo 3: como filtrar resultados específicos

O exemplo a seguir consulta o MusicCollection, mas exclui os resultados com valores específicos no atributo AlbumTitle. Observe que isso não afeta ScannedCount ou ConsumedCapacity já que o filtro é aplicado após a leitura dos itens.

```
aws dynamodb query \ 
     --table-name MusicCollection \ 
     --key-condition-expression "#n1 = :v1" \ 
     --filter-expression "NOT (#n2 IN (:v2, :v3))" \ 
     --expression-attribute-names file://names.json \ 
     --expression-attribute-values file://values.json \ 
     --return-consumed-capacity TOTAL
```
Conteúdo de values.json:

```
{ 
     ":v1": {"S": "No One You Know"}, 
     ":v2": {"S": "Blue Sky Blues"}, 
     ":v3": {"S": "Greatest Hits"}
}
```
Conteúdo de names.json:

```
{ 
     "#n1": "Artist", 
     "#n2": "AlbumTitle"
```
}

Saída:

```
{ 
     "Items": [ 
          { 
               "AlbumTitle": { 
                   "S": "Somewhat Famous" 
              }, 
               "Artist": { 
                   "S": "No One You Know" 
              }, 
               "SongTitle": { 
                   "S": "Call Me Today" 
 } 
          } 
     ], 
     "Count": 1, 
     "ScannedCount": 2, 
     "ConsumedCapacity": { 
          "TableName": "MusicCollection", 
          "CapacityUnits": 0.5 
     }
}
```
Para obter mais informações, consulte [Operações de consulta no DynamoDB](https://docs.aws.amazon.com/amazondynamodb/latest/developerguide/Query.html) no Guia do desenvolvedor do Amazon DynamoDB.

Exemplo 4: como recuperar somente uma contagem de itens

O exemplo a seguir recupera uma contagem de itens que correspondem à consulta, mas não recupera os itens em si.

```
aws dynamodb query \ 
     --table-name MusicCollection \ 
     --select COUNT \ 
     --key-condition-expression "Artist = :v1" \ 
     --expression-attribute-values file://expression-attributes.json
```
Conteúdo de expression-attributes.json:

```
{ 
     ":v1": {"S": "No One You Know"}
}
```
Saída:

```
{ 
     "Count": 2, 
     "ScannedCount": 2, 
     "ConsumedCapacity": null
}
```
Para obter mais informações, consulte [Operações de consulta no DynamoDB](https://docs.aws.amazon.com/amazondynamodb/latest/developerguide/Query.html) no Guia do desenvolvedor do Amazon DynamoDB.

Exemplo 5: como consultar um índice

O exemplo a seguir consulta o índice secundário local AlbumTitleIndex. A consulta retorna todos os atributos da tabela base projetados no índice secundário local. Ao consultar um índice secundário local ou global, você deve fornecer o nome da tabela base usando o parâmetro table-name.

```
aws dynamodb query \ 
     --table-name MusicCollection \ 
     --index-name AlbumTitleIndex \ 
     --key-condition-expression "Artist = :v1" \ 
     --expression-attribute-values file://expression-attributes.json \ 
     --select ALL_PROJECTED_ATTRIBUTES \ 
     --return-consumed-capacity INDEXES
```
Conteúdo de expression-attributes.json:

```
{ 
     ":v1": {"S": "No One You Know"}
}
```
Saída:

{

```
 "Items": [ 
          { 
              "AlbumTitle": { 
                   "S": "Blue Sky Blues" 
              }, 
              "Artist": { 
                   "S": "No One You Know" 
              }, 
              "SongTitle": { 
                   "S": "Scared of My Shadow" 
 } 
          }, 
          { 
              "AlbumTitle": { 
                   "S": "Somewhat Famous" 
              }, 
              "Artist": { 
                   "S": "No One You Know" 
              }, 
              "SongTitle": { 
                   "S": "Call Me Today" 
              } 
          } 
     ], 
     "Count": 2, 
     "ScannedCount": 2, 
     "ConsumedCapacity": { 
          "TableName": "MusicCollection", 
          "CapacityUnits": 0.5, 
          "Table": { 
              "CapacityUnits": 0.0 
          }, 
          "LocalSecondaryIndexes": { 
              "AlbumTitleIndex": { 
                   "CapacityUnits": 0.5 
 } 
          } 
     }
}
```
Para obter mais informações, consulte [Operações de consulta no DynamoDB](https://docs.aws.amazon.com/amazondynamodb/latest/developerguide/Query.html) no Guia do desenvolvedor do Amazon DynamoDB.

• Para obter detalhes da API, consulte [Query](https://awscli.amazonaws.com/v2/documentation/api/latest/reference/dynamodb/query.html) na Referência de comandos da AWS CLI .

#### Go

# SDK para Go V2

### **a** Note

```
import ( 
  "context" 
  "errors" 
  "log" 
  "time" 
  "github.com/aws/aws-sdk-go-v2/aws" 
  "github.com/aws/aws-sdk-go-v2/feature/dynamodb/attributevalue" 
  "github.com/aws/aws-sdk-go-v2/feature/dynamodb/expression" 
  "github.com/aws/aws-sdk-go-v2/service/dynamodb" 
  "github.com/aws/aws-sdk-go-v2/service/dynamodb/types"
\lambda// TableBasics encapsulates the Amazon DynamoDB service actions used in the 
  examples.
// It contains a DynamoDB service client that is used to act on the specified 
  table.
type TableBasics struct { 
  DynamoDbClient *dynamodb.Client 
  TableName string
}
// Query gets all movies in the DynamoDB table that were released in the 
  specified year.
// The function uses the `expression` package to build the key condition 
  expression
// that is used in the query.
func (basics TableBasics) Query(ctx context.Context, releaseYear int) ([]Movie, 
  error) {
```

```
 var err error 
  var response *dynamodb.QueryOutput 
  var movies []Movie 
  keyEx := expression.Key("year").Equal(expression.Value(releaseYear)) 
  expr, err := expression.NewBuilder().WithKeyCondition(keyEx).Build() 
 if err != nil {
  log.Printf("Couldn't build expression for query. Here's why: %v\n", err) 
  } else { 
   queryPaginator := dynamodb.NewQueryPaginator(basics.DynamoDbClient, 
  &dynamodb.QueryInput{ 
   TableName: aws.String(basics.TableName),
    ExpressionAttributeNames: expr.Names(), 
    ExpressionAttributeValues: expr.Values(), 
    KeyConditionExpression: expr.KeyCondition(), 
  }) 
  for queryPaginator.HasMorePages() { 
    response, err = queryPaginator.NextPage(ctx) 
    if err != nil { 
     log.Printf("Couldn't query for movies released in %v. Here's why: %v\n", 
  releaseYear, err) 
     break 
    } else { 
     var moviePage []Movie 
     err = attributevalue.UnmarshalListOfMaps(response.Items, &moviePage) 
    if err != nil {
      log.Printf("Couldn't unmarshal query response. Here's why: %v\n", err) 
      break 
     } else { 
      movies = append(movies, moviePage...) 
     } 
    } 
  } 
  } 
 return movies, err
}
```
Defina uma estrutura de filme usada neste exemplo.

import ( "archive/zip"

```
 "bytes" 
  "encoding/json" 
  "fmt" 
  "io" 
  "log" 
  "net/http" 
  "github.com/aws/aws-sdk-go-v2/feature/dynamodb/attributevalue" 
  "github.com/aws/aws-sdk-go-v2/service/dynamodb/types"
\lambda// Movie encapsulates data about a movie. Title and Year are the composite 
  primary key
// of the movie in Amazon DynamoDB. Title is the sort key, Year is the partition 
  key,
// and Info is additional data.
type Movie struct { 
 Title string \qquad \qquad \text{`dynamodbav:''title''`}Year int \qquad \qquad `dynamodbav:"year"`
  Info map[string]interface{} `dynamodbav:"info"`
}
// GetKey returns the composite primary key of the movie in a format that can be
// sent to DynamoDB.
func (movie Movie) GetKey() map[string]types.AttributeValue { 
  title, err := attributevalue.Marshal(movie.Title) 
 if err != nil {
   panic(err) 
  } 
  year, err := attributevalue.Marshal(movie.Year) 
 if err != nil {
   panic(err) 
  } 
  return map[string]types.AttributeValue{"title": title, "year": year}
}
// String returns the title, year, rating, and plot of a movie, formatted for the 
  example.
func (movie Movie) String() string { 
  return fmt.Sprintf("%v\n\tReleased: %v\n\tRating: %v\n\tPlot: %v\n", 
   movie.Title, movie.Year, movie.Info["rating"], movie.Info["plot"])
}
```
• Para obter detalhes da API, consulte [Query](https://pkg.go.dev/github.com/aws/aws-sdk-go-v2/service/dynamodb#Client.Query) na Referência da API AWS SDK para Go .

#### Java

SDK para Java 2.x

### **a** Note

Tem mais sobre GitHub. Encontre o exemplo completo e saiba como configurar e executar no [Repositório de exemplos de código da AWS.](https://github.com/awsdocs/aws-doc-sdk-examples/tree/main/javav2/example_code/dynamodb#code-examples)

Consulta uma tabela usando [DynamoDbClient.](https://docs.aws.amazon.com/sdk-for-java/latest/reference/software/amazon/awssdk/services/dynamodb/DynamoDbClient.html)

```
import software.amazon.awssdk.regions.Region;
import software.amazon.awssdk.services.dynamodb.DynamoDbClient;
import software.amazon.awssdk.services.dynamodb.model.AttributeValue;
import software.amazon.awssdk.services.dynamodb.model.DynamoDbException;
import software.amazon.awssdk.services.dynamodb.model.QueryRequest;
import software.amazon.awssdk.services.dynamodb.model.QueryResponse;
import java.util.HashMap;
/** 
  * Before running this Java V2 code example, set up your development 
  * environment, including your credentials. 
 * 
  * For more information, see the following documentation topic: 
 * 
  * https://docs.aws.amazon.com/sdk-for-java/latest/developer-guide/get-
started.html 
 * 
  * To query items from an Amazon DynamoDB table using the AWS SDK for Java V2, 
  * its better practice to use the 
  * Enhanced Client. See the EnhancedQueryRecords example. 
  */
public class Query { 
     public static void main(String[] args) { 
         final String usage = """ 
                 Usage:
```

```
 <tableName> <partitionKeyName> <partitionKeyVal> 
                 Where: 
                      tableName - The Amazon DynamoDB table to put the item in (for 
 example, Music3). 
                      partitionKeyName - The partition key name of the Amazon 
 DynamoDB table (for example, Artist). 
                      partitionKeyVal - The value of the partition key that should 
 match (for example, Famous Band). 
                  """; 
        if (args.length != 3) {
             System.out.println(usage); 
             System.exit(1); 
         } 
        String tableName = args[0];
         String partitionKeyName = args[1]; 
        String partitionKeyVal = args[2];
         // For more information about an alias, see: 
         // https://docs.aws.amazon.com/amazondynamodb/latest/developerguide/
Expressions.ExpressionAttributeNames.html 
         String partitionAlias = "#a"; 
         System.out.format("Querying %s", tableName); 
         System.out.println(""); 
         Region region = Region.US_EAST_1; 
         DynamoDbClient ddb = DynamoDbClient.builder() 
                  .region(region) 
                 .build();
         int count = queryTable(ddb, tableName, partitionKeyName, partitionKeyVal, 
  partitionAlias); 
         System.out.println("There were " + count + " record(s) returned"); 
         ddb.close(); 
     } 
     public static int queryTable(DynamoDbClient ddb, String tableName, String 
  partitionKeyName, String partitionKeyVal, 
             String partitionAlias) { 
         // Set up an alias for the partition key name in case it's a reserved 
 word. 
         HashMap<String, String> attrNameAlias = new HashMap<String, String>();
```

```
 attrNameAlias.put(partitionAlias, partitionKeyName); 
         // Set up mapping of the partition name with the value. 
         HashMap<String, AttributeValue> attrValues = new HashMap<>(); 
         attrValues.put(":" + partitionKeyName, AttributeValue.builder() 
                  .s(partitionKeyVal) 
                  .build()); 
         QueryRequest queryReq = QueryRequest.builder() 
                  .tableName(tableName) 
                  .keyConditionExpression(partitionAlias + " = :" + 
  partitionKeyName) 
                  .expressionAttributeNames(attrNameAlias) 
                  .expressionAttributeValues(attrValues) 
                 .build();
         try { 
              QueryResponse response = ddb.query(queryReq); 
              return response.count(); 
         } catch (DynamoDbException e) { 
              System.err.println(e.getMessage()); 
              System.exit(1); 
         } 
         return -1; 
     }
}
```
Consulta uma tabela usando o DynamoDbClient e um índice secundário.

```
import software.amazon.awssdk.regions.Region;
import software.amazon.awssdk.services.dynamodb.DynamoDbClient;
import software.amazon.awssdk.services.dynamodb.model.AttributeValue;
import software.amazon.awssdk.services.dynamodb.model.DynamoDbException;
import software.amazon.awssdk.services.dynamodb.model.QueryRequest;
import software.amazon.awssdk.services.dynamodb.model.QueryResponse;
import java.util.HashMap;
import java.util.Map;
/** 
  * Before running this Java V2 code example, set up your development 
  * environment, including your credentials.
```
\*

```
 * For more information, see the following documentation topic: 
 * 
  * https://docs.aws.amazon.com/sdk-for-java/latest/developer-guide/get-
started.html 
 * 
  * Create the Movies table by running the Scenario example and loading the Movie 
  * data from the JSON file. Next create a secondary 
  * index for the Movies table that uses only the year column. Name the index 
  * **year-index**. For more information, see: 
 * 
  * https://docs.aws.amazon.com/amazondynamodb/latest/developerguide/GSI.html 
  */
public class QueryItemsUsingIndex { 
     public static void main(String[] args) { 
         String tableName = "Movies"; 
         Region region = Region.US_EAST_1; 
         DynamoDbClient ddb = DynamoDbClient.builder() 
                  .region(region) 
                 .build();
         queryIndex(ddb, tableName); 
         ddb.close(); 
     } 
     public static void queryIndex(DynamoDbClient ddb, String tableName) { 
         try { 
             Map<String, String> expressionAttributesNames = new HashMap<>(); 
             expressionAttributesNames.put("#year", "year"); 
             Map<String, AttributeValue> expressionAttributeValues = new 
  HashMap<>(); 
             expressionAttributeValues.put(":yearValue", 
  AttributeValue.builder().n("2013").build()); 
             QueryRequest request = QueryRequest.builder() 
                      .tableName(tableName) 
                      .indexName("year-index") 
                      .keyConditionExpression("#year = :yearValue") 
                      .expressionAttributeNames(expressionAttributesNames) 
                      .expressionAttributeValues(expressionAttributeValues) 
                      .build(); 
             System.out.println("=== Movie Titles ==="); 
             QueryResponse response = ddb.query(request);
```

```
 response.items() 
                        .forEach(movie -> 
  System.out.println(movie.get("title").s())); 
          } catch (DynamoDbException e) { 
              System.err.println(e.getMessage()); 
              System.exit(1); 
         } 
     }
}
```
• Para obter detalhes da API, consulte [Query](https://docs.aws.amazon.com/goto/SdkForJavaV2/dynamodb-2012-08-10/Query) na Referência da API AWS SDK for Java 2.x .

#### JavaScript

SDK para JavaScript (v3)

### **a** Note

Tem mais sobre GitHub. Encontre o exemplo completo e saiba como configurar e executar no [Repositório de exemplos de código da AWS.](https://github.com/awsdocs/aws-doc-sdk-examples/tree/main/javascriptv3/example_code/dynamodb#code-examples)

Neste exemplo, é usado o cliente de documentos para simplificar o trabalho com itens no DynamoDB. Para obter detalhes da API, consulte [QueryCommand.](https://docs.aws.amazon.com/AWSJavaScriptSDK/v3/latest/Package/-aws-sdk-lib-dynamodb/Class/QueryCommand/)

```
import { DynamoDBClient } from "@aws-sdk/client-dynamodb";
import { QueryCommand, DynamoDBDocumentClient } from "@aws-sdk/lib-dynamodb";
const client = new DynamoDBClient({});
const docClient = DynamoDBDocumentClient.from(client);
export const main = async () => {
   const command = new QueryCommand({ 
     TableName: "CoffeeCrop", 
     KeyConditionExpression: 
       "OriginCountry = :originCountry AND RoastDate > :roastDate", 
     ExpressionAttributeValues: { 
       ":originCountry": "Ethiopia", 
       ":roastDate": "2023-05-01", 
     },
```

```
 ConsistentRead: true, 
   }); 
   const response = await docClient.send(command); 
   console.log(response); 
   return response;
};
```
- Para obter mais informações, consulte o [Guia do desenvolvedor do AWS SDK for](https://docs.aws.amazon.com/sdk-for-javascript/v3/developer-guide/dynamodb-example-query-scan.html#dynamodb-example-table-query-scan-querying)  [JavaScript.](https://docs.aws.amazon.com/sdk-for-javascript/v3/developer-guide/dynamodb-example-query-scan.html#dynamodb-example-table-query-scan-querying)
- Para obter detalhes da API, consulte [Query](https://docs.aws.amazon.com/AWSJavaScriptSDK/v3/latest/client/dynamodb/command/QueryCommand) na Referência da API AWS SDK for JavaScript .

```
SDK para JavaScript (v2)
```
#### **a** Note

```
// Load the AWS SDK for Node.js
var AWS = require("aws-sdk");
// Set the region
AWS.config.update({ region: "REGION" });
// Create DynamoDB document client
var docClient = new AWS.DynamoDB.DocumentClient({ apiVersion: "2012-08-10" });
var params = \{ ExpressionAttributeValues: { 
     ":s": 2, 
     ":e": 9, 
     ":topic": "PHRASE", 
   }, 
   KeyConditionExpression: "Season = :s and Episode > :e", 
  FilterExpression: "contains (Subtitle, :topic)", 
  TableName: "EPISODES_TABLE",
};
docClient.query(params, function (err, data) { 
   if (err) {
```

```
 console.log("Error", err); 
   } else { 
     console.log("Success", data.Items); 
   }
});
```
- Para obter mais informações, consulte o [Guia do desenvolvedor do AWS SDK for](https://docs.aws.amazon.com/sdk-for-javascript/v2/developer-guide/dynamodb-example-query-scan.html#dynamodb-example-table-query-scan-querying)  [JavaScript.](https://docs.aws.amazon.com/sdk-for-javascript/v2/developer-guide/dynamodb-example-query-scan.html#dynamodb-example-table-query-scan-querying)
- Para obter detalhes da API, consulte [Query](https://docs.aws.amazon.com/goto/AWSJavaScriptSDK/dynamodb-2012-08-10/Query) na Referência da API AWS SDK for JavaScript .

### Kotlin

#### SDK para Kotlin

### **a** Note

```
suspend fun queryDynTable( 
     tableNameVal: String, 
     partitionKeyName: String, 
     partitionKeyVal: String, 
     partitionAlias: String,
): Int { 
     val attrNameAlias = mutableMapOf<String, String>() 
     attrNameAlias[partitionAlias] = partitionKeyName 
     // Set up mapping of the partition name with the value. 
     val attrValues = mutableMapOf<String, AttributeValue>() 
     attrValues[":$partitionKeyName"] = AttributeValue.S(partitionKeyVal) 
     val request = 
         QueryRequest { 
             tableName = tableNameVal 
             keyConditionExpression = "$partitionAlias = :$partitionKeyName" 
             expressionAttributeNames = attrNameAlias 
             this.expressionAttributeValues = attrValues 
         }
```

```
 DynamoDbClient { region = "us-east-1" }.use { ddb -> 
         val response = ddb.query(request) 
         return response.count 
     }
}
```
• Para obter detalhes da API, consulte [Query](https://sdk.amazonaws.com/kotlin/api/latest/index.html) na Referência da API AWS SDK para Kotlin.

### PHP

SDK para PHP

# **a** Note

```
 $birthKey = [ 
              'Key' => [ 
                  'year' => [ 
                      'N' => "$birthYear", 
                  ], 
             ], 
         ]; 
         $result = $service->query($tableName, $birthKey); 
     public function query(string $tableName, $key) 
     { 
         $expressionAttributeValues = []; 
         $expressionAttributeNames = []; 
         $keyConditionExpression = ""; 
        $index = 1; foreach ($key as $name => $value) { 
              $keyConditionExpression .= "#" . array_key_first($value) . " = :v
$index,"; 
              $expressionAttributeNames["#" . array_key_first($value)] = 
 array_key_first($value); 
              $hold = array_pop($value); 
              $expressionAttributeValues[":v$index"] = [
```

```
 array_key_first($hold) => array_pop($hold), 
         ]; 
     } 
     $keyConditionExpression = substr($keyConditionExpression, 0, -1); 
    \text{Squery} = [ 'ExpressionAttributeValues' => $expressionAttributeValues, 
          'ExpressionAttributeNames' => $expressionAttributeNames, 
          'KeyConditionExpression' => $keyConditionExpression, 
          'TableName' => $tableName, 
     ]; 
     return $this->dynamoDbClient->query($query); 
 }
```
• Para obter detalhes da API, consulte [Query](https://docs.aws.amazon.com/goto/SdkForPHPV3/dynamodb-2012-08-10/Query) na Referência da API AWS SDK for PHP .

### **PowerShell**

Ferramentas para PowerShell

Exemplo 1: invoca uma consulta que retorna itens do DynamoDB com o especificado e o artista. SongTitle

```
$invokeDDBQuery = @{ 
     TableName = 'Music' 
     KeyConditionExpression = ' SongTitle = :SongTitle and Artist = :Artist' 
     ExpressionAttributeValues = @{ 
         ':SongTitle' = 'Somewhere Down The Road' 
         ':Artist' = 'No One You Know' 
     } | ConvertTo-DDBItem
}
Invoke-DDBQuery @invokeDDBQuery | ConvertFrom-DDBItem
```
Saída:

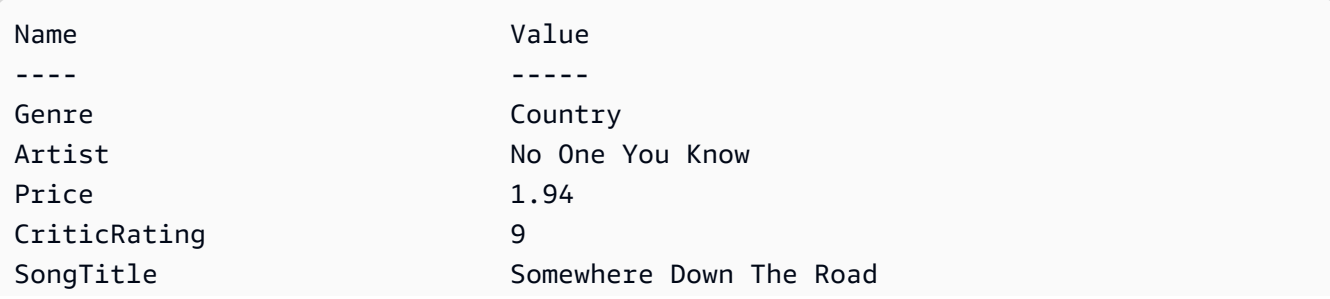

• Para ter detalhes da API, consulte [Query](https://docs.aws.amazon.com/powershell/latest/reference) em AWS Tools for PowerShell Cmdlet Reference.

### Python

SDK para Python (Boto3)

### **a** Note

Tem mais sobre GitHub. Encontre o exemplo completo e saiba como configurar e executar no [Repositório de exemplos de código da AWS.](https://github.com/awsdocs/aws-doc-sdk-examples/tree/main/python/example_code/dynamodb#code-examples)

Consulte itens usando uma expressão de condição de chave.

```
class Movies: 
     """Encapsulates an Amazon DynamoDB table of movie data. 
     Example data structure for a movie record in this table: 
         { 
             "year": 1999, 
             "title": "For Love of the Game", 
             "info": { 
                  "directors": ["Sam Raimi"], 
                  "release_date": "1999-09-15T00:00:00Z", 
                  "rating": 6.3, 
                  "plot": "A washed up pitcher flashes through his career.", 
                  "rank": 4987, 
                  "running_time_secs": 8220, 
                  "actors": [ 
                      "Kevin Costner", 
                      "Kelly Preston", 
                      "John C. Reilly" 
 ] 
             } 
         } 
    "" "
     def __init__(self, dyn_resource): 
 """ 
         :param dyn_resource: A Boto3 DynamoDB resource.
```
"" "

```
 self.dyn_resource = dyn_resource 
         # The table variable is set during the scenario in the call to 
         # 'exists' if the table exists. Otherwise, it is set by 'create_table'. 
         self.table = None 
    def query_movies(self, year): 
        "" "
         Queries for movies that were released in the specified year. 
         :param year: The year to query. 
         :return: The list of movies that were released in the specified year. 
         """ 
         try: 
             response = 
 self.table.query(KeyConditionExpression=Key("year").eq(year)) 
         except ClientError as err: 
             logger.error( 
                 "Couldn't query for movies released in %s. Here's why: %s: %s", 
                 year, 
                 err.response["Error"]["Code"], 
                 err.response["Error"]["Message"], 
) raise 
         else: 
             return response["Items"]
```
Consulte itens e projete-os para retornar um subconjunto de dados.

```
class UpdateQueryWrapper: 
     def __init__(self, table): 
         self.table = table 
     def query_and_project_movies(self, year, title_bounds): 
        "" "
         Query for movies that were released in a specified year and that have 
 titles 
         that start within a range of letters. A projection expression is used 
         to return a subset of data for each movie.
```

```
 :param year: The release year to query. 
         :param title_bounds: The range of starting letters to query. 
         :return: The list of movies. 
        """ 
        try: 
            response = self.table.query( 
                ProjectionExpression="#yr, title, info.genres, info.actors[0]", 
                ExpressionAttributeNames={"#yr": "year"}, 
                KeyConditionExpression=( 
                     Key("year").eq(year) 
                    & Key("title").between( 
                        title_bounds["first"], title_bounds["second"] 
) ), 
) except ClientError as err: 
            if err.response["Error"]["Code"] == "ValidationException": 
                logger.warning( 
                     "There's a validation error. Here's the message: %s: %s", 
                    err.response["Error"]["Code"], 
                    err.response["Error"]["Message"], 
) else: 
                logger.error( 
                     "Couldn't query for movies. Here's why: %s: %s", 
                    err.response["Error"]["Code"], 
                    err.response["Error"]["Message"], 
) raise 
        else: 
            return response["Items"]
```
• Para obter detalhes da API, consulte [Query](https://docs.aws.amazon.com/goto/boto3/dynamodb-2012-08-10/Query) na Referência da API AWS SDK para Python (Boto3).

### Ruby

# SDK para Ruby

# **a** Note

Tem mais sobre GitHub. Encontre o exemplo completo e saiba como configurar e executar no [Repositório de exemplos de código da AWS.](https://github.com/awsdocs/aws-doc-sdk-examples/tree/main/ruby/example_code/dynamodb#code-examples)

```
class DynamoDBBasics 
   attr_reader :dynamo_resource, :table 
  def initialize(table_name) 
     client = Aws::DynamoDB::Client.new(region: 'us-east-1') 
     @dynamo_resource = Aws::DynamoDB::Resource.new(client: client) 
     @table = @dynamo_resource.table(table_name) 
   end 
   # Queries for movies that were released in the specified year. 
   # 
   # @param year [Integer] The year to query. 
   # @return [Array] The list of movies that were released in the specified year. 
  def query_items(year) 
     response = @table.query( 
       key_condition_expression: '#yr = :year', 
       expression_attribute_names: { '#yr' => 'year' }, 
       expression_attribute_values: { ':year' => year } 
     ) 
   rescue Aws::DynamoDB::Errors::ServiceError => e 
     puts("Couldn't query for movies released in #{year}. Here's why:") 
     puts("\t#{e.code}: #{e.message}") 
     raise 
   else 
     response.items 
   end
```
• Para obter detalhes da API, consulte [Query](https://docs.aws.amazon.com/goto/SdkForRubyV3/dynamodb-2012-08-10/Query) na Referência da API AWS SDK for Ruby .

### Rust

# SDK para Rust

# **a** Note

Tem mais sobre GitHub. Encontre o exemplo completo e saiba como configurar e executar no [Repositório de exemplos de código da AWS.](https://github.com/awsdocs/aws-doc-sdk-examples/tree/main/rustv1/examples/dynamodb#code-examples)

Encontre os filmes feitos no ano especificado.

```
pub async fn movies_in_year( 
     client: &Client, 
     table_name: &str, 
     year: u16,
) -> Result<Vec<Movie>, MovieError> { 
     let results = client 
          .query() 
          .table_name(table_name) 
          .key_condition_expression("#yr = :yyyy") 
          .expression_attribute_names("#yr", "year") 
          .expression_attribute_values(":yyyy", 
  AttributeValue::N(year.to_string())) 
          .send() 
          .await?; 
     if let Some(items) = results.items { 
        let movies = items.iter().map(|v| v.into()).collect();
         Ok(movies) 
     } else { 
         Ok(vec![]) 
     }
}
```
• Para obter detalhes da API, consulte [Query](https://docs.rs/aws-sdk-dynamodb/latest/aws_sdk_dynamodb/client/struct.Client.html#method.query) na Referência da API AWS SDK para Rust.

### SAP ABAP

# SDK para SAP ABAP

### **a** Note

Tem mais sobre GitHub. Encontre o exemplo completo e saiba como configurar e executar no [Repositório de exemplos de código da AWS.](https://github.com/awsdocs/aws-doc-sdk-examples/tree/main/sap-abap/services/dyn#code-examples)

```
 TRY. 
         " Query movies for a given year . 
         DATA(lt_attributelist) = VALUE /aws1/
cl_dynattributevalue=>tt_attributevaluelist( 
            ( NEW /aws1/cl_dynattributevalue( iv_n = |\{ iv\_year \}|) ) ).
         DATA(lt_key_conditions) = VALUE /aws1/cl_dyncondition=>tt_keyconditions( 
           ( VALUE /aws1/cl_dyncondition=>ts_keyconditions_maprow( 
           key = 'year' 
           value = NEW /aws1/cl_dyncondition( 
           it_attributevaluelist = lt_attributelist 
           iv_comparisonoperator = |EQ| 
           ) ) ) ). 
         oo_result = lo_dyn->query( 
           iv_tablename = iv_table_name 
           it_keyconditions = lt_key_conditions ). 
         DATA(lt_items) = oo_result->get_items( ). 
         "You can loop over the results to get item attributes. 
         LOOP AT lt_items INTO DATA(lt_item). 
           DATA(lo_title) = lt_item[ key = 'title' ]-value. 
           DATA(lo_year) = lt_item[ key = 'year' ]-value. 
         ENDLOOP. 
        DATA(lv\_count) = oo\_result\text{-}sqrt\_count().
         MESSAGE 'Item count is: ' && lv_count TYPE 'I'. 
       CATCH /aws1/cx_dynresourcenotfoundex. 
         MESSAGE 'The table or index does not exist' TYPE 'E'. 
     ENDTRY.
```
• Para obter os detalhes da API, consulte [Query](https://docs.aws.amazon.com/sdk-for-sap-abap/v1/api/latest/index.html) na Referência da API AWS SDK para SAP ABAP.

### Swift

# SDK para Swift

### **a** Note

```
import AWSDynamoDB 
    /// Get all the movies released in the specified year. 
     /// 
    /// - Parameter year: The release year of the movies to return. 
    /// 
    /// - Returns: An array of `Movie` objects describing each matching movie. 
     /// 
     func getMovies(fromYear year: Int) async throws -> [Movie] { 
         do { 
             guard let client = self.ddbClient else { 
                 throw MoviesError.UninitializedClient 
 } 
             let input = QueryInput( 
                 expressionAttributeNames: [ 
                     "#y": "year"
                 ], 
                 expressionAttributeValues: [ 
                      ":y": .n(String(year)) 
                 ], 
                 keyConditionExpression: "#y = :y", 
                 tableName: self.tableName 
) // Use "Paginated" to get all the movies. 
             // This lets the SDK handle the 'lastEvaluatedKey' property in 
 "QueryOutput".
             let pages = client.queryPaginated(input: input) 
             var movieList: [Movie] = []
```
```
 for try await page in pages { 
                guard let items = page.items else { 
                    print("Error: no items returned.") 
                    continue 
 } 
                // Convert the found movies into `Movie` objects and return an 
 array 
                // of them. 
                for item in items { 
                    let movie = try Movie(withItem: item) 
                    movieList.append(movie) 
 } 
 } 
            return movieList 
        } catch { 
            print("ERROR: getMovies:", dump(error)) 
            throw error 
        } 
    }
```
• Para obter detalhes da API, consulte [Query](https://sdk.amazonaws.com/swift/api/awssdkforswift/latest/documentation/awssdkforswift) na Referência da API AWS SDK para Swift.

Use **Scan** com um AWS SDK ou CLI

Os exemplos de código a seguir mostram como usar o Scan.

Exemplos de ações são trechos de código de programas maiores e devem ser executados em contexto. É possível ver essa ação em contexto nos seguintes exemplos de código:

- [Conheça os conceitos básicos](#page-2733-0)
- [Acelerar leituras com o DAX](#page-3281-0)

## .NET

# AWS SDK for .NET

## **a**) Note

```
public static async Task<int> ScanTableAsync(
             AmazonDynamoDBClient client, 
             string tableName, 
             int startYear, 
             int endYear) 
         { 
             var request = new ScanRequest 
\{\hspace{.1cm} \} TableName = tableName, 
                  ExpressionAttributeNames = new Dictionary<string, string> 
\overline{a} { "#yr", "year" }, 
                  }, 
                  ExpressionAttributeValues = new Dictionary<string, 
 AttributeValue> 
\overline{a} { ":y_a", new AttributeValue { N = startYear.ToString() } }, 
                     {\{ ":\gamma_z$", new AttributeValue {\{ N = endYear.ToString() \}} }, }, 
                 FilterExpression = "#yr between : y_a and : y_z",
                 ProjectionExpression = "#yr, title, info.actors[0],
 info.directors, info.running_time_secs", 
                  Limit = 10 // Set a limit to demonstrate using the 
 LastEvaluatedKey. 
             }; 
             // Keep track of how many movies were found. 
             int foundCount = 0; 
            var response = new ScanResponse();
             do 
\{\hspace{.1cm} \}
```

```
 response = await client.ScanAsync(request); 
                 foundCount += response.Items.Count; 
                 response.Items.ForEach(i => DisplayItem(i)); 
                 request.ExclusiveStartKey = response.LastEvaluatedKey; 
 } 
            while (response.LastEvaluatedKey.Count > 0);
             return foundCount; 
        }
```
• Para obter detalhes da API, consulte [Scan](https://docs.aws.amazon.com/goto/DotNetSDKV3/dynamodb-2012-08-10/Scan) na Referência da API AWS SDK for .NET .

### Bash

AWS CLI com script Bash

### **a** Note

```
#############################################################################
# function dynamodb_scan
#
# This function scans a DynamoDB table.
#
# Parameters:
# -n table_name -- The name of the table.
# -f filter_expression -- The filter expression.
# -a expression_attribute_names -- Path to JSON file containing the 
 expression attribute names.
# -v expression_attribute_values -- Path to JSON file containing the 
 expression attribute values.
# [-p projection_expression] -- Optional projection expression.
#
# Returns:
# The items as json output.
# And:
# 0 - If successful.
# 1 - If it fails.
```

```
###########################################################################
function dynamodb_scan() { 
  local table name filter expression expression attribute names
  expression_attribute_values projection_expression response 
   local option OPTARG # Required to use getopts command in a function. 
   # ###################################### 
   # Function usage explanation 
   ####################################### 
  function usage() { 
     echo "function dynamodb_scan" 
     echo "Scan a DynamoDB table." 
     echo " -n table_name -- The name of the table." 
    echo " -f filter expression -- The filter expression."
     echo " -a expression_attribute_names -- Path to JSON file containing the 
  expression attribute names." 
     echo " -v expression_attribute_values -- Path to JSON file containing the 
  expression attribute values." 
     echo " [-p projection_expression] -- Optional projection expression." 
     echo "" 
   } 
   while getopts "n:f:a:v:p:h" option; do 
     case "${option}" in 
      n) table name="${OPTARG}" ;;
       f) filter_expression="${OPTARG}" ;; 
      a) expression_attribute_names="${OPTARG}" ;;
      v) expression attribute values="${OPTARG}" ;;
       p) projection_expression="${OPTARG}" ;; 
       h) 
         usage 
         return 0 
         ;; 
      \langle ? \rangle echo "Invalid parameter" 
         usage 
         return 1 
         ;; 
     esac 
   done 
   export OPTIND=1 
   if [[ -z "$table_name" ]]; then 
     errecho "ERROR: You must provide a table name with the -n parameter."
```

```
 usage 
    return 1 
 fi 
 if [[ -z "$filter_expression" ]]; then 
    errecho "ERROR: You must provide a filter expression with the -f parameter." 
   usage 
   return 1 
 fi 
 if [[ -z "$expression_attribute_names" ]]; then 
    errecho "ERROR: You must provide expression attribute names with the -a 
 parameter." 
    usage 
    return 1 
 fi 
 if [[ -z "$expression_attribute_values" ]]; then 
    errecho "ERROR: You must provide expression attribute values with the -v 
 parameter." 
    usage 
    return 1 
 fi 
 if [[ -z "$projection_expression" ]]; then 
    response=$(aws dynamodb scan \ 
      --table-name "$table_name" \ 
     --filter-expression "$filter expression" \
      --expression-attribute-names file://"$expression_attribute_names" \ 
      --expression-attribute-values file://"$expression_attribute_values") 
 else 
    response=$(aws dynamodb scan \ 
      --table-name "$table_name" \ 
      --filter-expression "$filter_expression" \ 
      --expression-attribute-names file://"$expression_attribute_names" \ 
      --expression-attribute-values file://"$expression_attribute_values" \ 
      --projection-expression "$projection_expression") 
 fi 
 local error_code=${?} 
 if [[ $error_code -ne 0 ]]; then 
    aws_cli_error_log $error_code 
    errecho "ERROR: AWS reports scan operation failed.$response"
```

```
 return 1 
   fi 
   echo "$response" 
   return 0
}
```
As funções utilitárias usadas neste exemplo.

```
###############################################################################
# function errecho
#
# This function outputs everything sent to it to STDERR (standard error output).
###############################################################################
function errecho() { 
  printf "%s\n" "$*" 1>&2
}
##############################################################################
# function aws_cli_error_log()
#
# This function is used to log the error messages from the AWS CLI.
#
# See https://docs.aws.amazon.com/cli/latest/topic/return-codes.html#cli-aws-
help-return-codes.
#
# The function expects the following argument:
# $1 - The error code returned by the AWS CLI.
#
# Returns:
# 0: - Success.
#
##############################################################################
function aws_cli_error_log() { 
   local err_code=$1 
   errecho "Error code : $err_code" 
  if [ "$err_code" == 1 ]; then
     errecho " One or more S3 transfers failed." 
  elif [ "$err_code" == 2 ]; then
     errecho " Command line failed to parse." 
   elif [ "$err_code" == 130 ]; then
```

```
 errecho " Process received SIGINT." 
   elif [ "$err_code" == 252 ]; then 
     errecho " Command syntax invalid." 
   elif [ "$err_code" == 253 ]; then 
     errecho " The system environment or configuration was invalid." 
  elif \lceil "$err code" == 254 ]; then
     errecho " The service returned an error." 
   elif [ "$err_code" == 255 ]; then 
     errecho " 255 is a catch-all error." 
   fi 
   return 0
}
```
• Para obter detalhes da API, consulte [Scan](https://docs.aws.amazon.com/goto/aws-cli/dynamodb-2012-08-10/Scan) na Referência de comandos da AWS CLI .

## $C++$

#### SDK para C++

#### **a** Note

```
//! Scan an Amazon DynamoDB table.
/*! 
  \sa scanTable() 
  \param tableName: Name for the DynamoDB table. 
  \param projectionExpression: An optional projection expression, ignored if 
  empty. 
  \param clientConfiguration: AWS client configuration. 
  \return bool: Function succeeded. 
  */
bool AwsDoc::DynamoDB::scanTable(const Aws::String &tableName, 
                                    const Aws::String &projectionExpression, 
                                    const Aws::Client::ClientConfiguration 
  &clientConfiguration) { 
     Aws::DynamoDB::DynamoDBClient dynamoClient(clientConfiguration);
```

```
 Aws::DynamoDB::Model::ScanRequest request; 
    request.SetTableName(tableName); 
    if (!projectionExpression.empty()) 
        request.SetProjectionExpression(projectionExpression); 
    Aws::Vector<Aws::Map<Aws::String, Aws::DynamoDB::Model::AttributeValue>> 
all items;
    Aws::Map<Aws::String, Aws::DynamoDB::Model::AttributeValue> 
 last_evaluated_key; // Used for pagination; 
    do { 
        if (!last_evaluated_key.empty()) { 
            request.SetExclusiveStartKey(last_evaluated_key); 
        } 
        const Aws::DynamoDB::Model::ScanOutcome &outcome = 
 dynamoClient.Scan(request); 
        if (outcome.IsSuccess()) { 
            // Reference the retrieved items. 
           const Aws::Vector<Aws::Map<Aws::String,
 Aws::DynamoDB::Model::AttributeValue>> &items = outcome.GetResult().GetItems(); 
            all_items.insert(all_items.end(), items.begin(), items.end()); 
            last_evaluated_key = outcome.GetResult().GetLastEvaluatedKey(); 
        } 
        else { 
            std::cerr << "Failed to Scan items: " << 
 outcome.GetError().GetMessage() 
                       << std::endl; 
            return false; 
        } 
    } while (!last_evaluated_key.empty()); 
    if (!all_items.empty()) { 
        std::cout << "Number of items retrieved from scan: " << all_items.size() 
                   << std::endl; 
        // Iterate each item and print. 
       for (const Aws::Map<Aws::String, Aws::DynamoDB::Model::AttributeValue>
 &itemMap: all_items) { 
            std::cout << "******************************************************" 
                       << std::endl; 
            // Output each retrieved field and its value. 
            for (const auto &itemEntry: itemMap) 
                 std::cout << itemEntry.first << ": " << itemEntry.second.GetS()
```

```
 << std::endl; 
          } 
     } 
     else { 
          std::cout << "No items found in table: " << tableName << std::endl; 
     } 
     return true;
}
```
• Para obter detalhes da API, consulte [Scan](https://docs.aws.amazon.com/goto/SdkForCpp/dynamodb-2012-08-10/Scan) na Referência da API AWS SDK for C++ .

# CLI

# AWS CLI

Como verificar uma tabela

O exemplo de scan faz uma varredura da tabela MusicCollection e restringe os resultados a músicas do artista "No One You Know". Em cada item, somente o nome do álbum e da música são retornados.

```
aws dynamodb scan \ 
     --table-name MusicCollection \ 
     --filter-expression "Artist = :a" \ 
     --projection-expression "#ST, #AT" \ 
     --expression-attribute-names file://expression-attribute-names.json \ 
     --expression-attribute-values file://expression-attribute-values.json
```
Conteúdo de expression-attribute-names.json:

```
{ 
     "#ST": "SongTitle", 
     "#AT":"AlbumTitle"
}
```
Conteúdo de expression-attribute-values.json:

{

```
 ":a": {"S": "No One You Know"}
```
# Saída:

}

```
{ 
      "Count": 2, 
      "Items": [ 
          { 
               "SongTitle": { 
                    "S": "Call Me Today" 
               }, 
               "AlbumTitle": { 
                    "S": "Somewhat Famous" 
               } 
          }, 
          { 
               "SongTitle": { 
                    "S": "Scared of My Shadow" 
               }, 
               "AlbumTitle": { 
                    "S": "Blue Sky Blues" 
               } 
          } 
     ], 
      "ScannedCount": 3, 
      "ConsumedCapacity": null
}
```
Para obter mais informações, consulte [Trabalhar com verificações no DynamoDB](https://docs.aws.amazon.com/amazondynamodb/latest/developerguide/Scan.html) no Guia do desenvolvedor do Amazon DynamoDB.

• Para obter detalhes da API, consulte [Scan](https://awscli.amazonaws.com/v2/documentation/api/latest/reference/dynamodb/scan.html) na Referência de comandos da AWS CLI .

### Go

# SDK para Go V2

## **a** Note

```
import ( 
  "context" 
  "errors" 
  "log" 
  "time" 
  "github.com/aws/aws-sdk-go-v2/aws" 
  "github.com/aws/aws-sdk-go-v2/feature/dynamodb/attributevalue" 
  "github.com/aws/aws-sdk-go-v2/feature/dynamodb/expression" 
  "github.com/aws/aws-sdk-go-v2/service/dynamodb" 
  "github.com/aws/aws-sdk-go-v2/service/dynamodb/types"
\lambda// TableBasics encapsulates the Amazon DynamoDB service actions used in the 
  examples.
// It contains a DynamoDB service client that is used to act on the specified 
  table.
type TableBasics struct { 
  DynamoDbClient *dynamodb.Client 
  TableName string
}
// Scan gets all movies in the DynamoDB table that were released in a range of 
  years
// and projects them to return a reduced set of fields.
// The function uses the `expression` package to build the filter and projection
// expressions.
func (basics TableBasics) Scan(ctx context.Context, startYear int, endYear int) 
  ([]Movie, error) {
```

```
 var movies []Movie 
  var err error 
  var response *dynamodb.ScanOutput 
  filtEx := expression.Name("year").Between(expression.Value(startYear), 
  expression.Value(endYear)) 
  projEx := expression.NamesList( 
   expression.Name("year"), expression.Name("title"), 
  expression.Name("info.rating")) 
  expr, err := 
  expression.NewBuilder().WithFilter(filtEx).WithProjection(projEx).Build() 
 if err != nil {
  log.Printf("Couldn't build expressions for scan. Here's why: %v\n", err) 
  } else { 
   scanPaginator := dynamodb.NewScanPaginator(basics.DynamoDbClient, 
  &dynamodb.ScanInput{ 
   TableName: \frac{1}{2} aws.String(basics.TableName),
    ExpressionAttributeNames: expr.Names(), 
    ExpressionAttributeValues: expr.Values(), 
   FilterExpression: expr.Filter(),
   ProjectionExpression: expr.Projection(),
   }) 
   for scanPaginator.HasMorePages() { 
    response, err = scanPaginator.NextPage(ctx) 
   if err != nil {
     log.Printf("Couldn't scan for movies released between %v and %v. Here's why: 
 \sqrt[6]{v}<sup>"</sup>,
      startYear, endYear, err) 
     break 
    } else { 
     var moviePage []Movie 
     err = attributevalue.UnmarshalListOfMaps(response.Items, &moviePage) 
    if err != nil {
      log.Printf("Couldn't unmarshal query response. Here's why: %v\n", err) 
      break 
     } else { 
      movies = append(movies, moviePage...) 
     } 
    } 
   } 
  } 
  return movies, err
}
```
Defina uma estrutura de filme usada neste exemplo.

```
import ( 
  "archive/zip" 
  "bytes" 
  "encoding/json" 
  "fmt" 
  "io" 
  "log" 
  "net/http" 
  "github.com/aws/aws-sdk-go-v2/feature/dynamodb/attributevalue" 
  "github.com/aws/aws-sdk-go-v2/service/dynamodb/types"
\left( \right)// Movie encapsulates data about a movie. Title and Year are the composite 
  primary key
// of the movie in Amazon DynamoDB. Title is the sort key, Year is the partition 
  key,
// and Info is additional data.
type Movie struct { 
 Title string \qquad \qquad \text{`dynamodbav:"title"`}Year int `dynamodbav:"year"`
  Info map[string]interface{} `dynamodbav:"info"`
}
// GetKey returns the composite primary key of the movie in a format that can be
// sent to DynamoDB.
func (movie Movie) GetKey() map[string]types.AttributeValue { 
  title, err := attributevalue.Marshal(movie.Title) 
  if err != nil { 
   panic(err) 
  } 
  year, err := attributevalue.Marshal(movie.Year) 
  if err != nil { 
   panic(err) 
  } 
  return map[string]types.AttributeValue{"title": title, "year": year}
}
```

```
// String returns the title, year, rating, and plot of a movie, formatted for the 
  example.
func (movie Movie) String() string { 
  return fmt.Sprintf("%v\n\tReleased: %v\n\tRating: %v\n\tPlot: %v\n", 
  movie.Title, movie.Year, movie.Info["rating"], movie.Info["plot"])
}
```
• Para obter detalhes da API, consulte [Scan](https://pkg.go.dev/github.com/aws/aws-sdk-go-v2/service/dynamodb#Client.Scan) na Referência da API AWS SDK para Go .

#### Java

#### SDK para Java 2.x

#### **a** Note

Tem mais sobre GitHub. Encontre o exemplo completo e saiba como configurar e executar no [Repositório de exemplos de código da AWS.](https://github.com/awsdocs/aws-doc-sdk-examples/tree/main/javav2/example_code/dynamodb#code-examples)

Escaneia uma tabela do Amazon DynamoDB [DynamoDbClientu](https://docs.aws.amazon.com/sdk-for-java/latest/reference/software/amazon/awssdk/services/dynamodb/DynamoDbClient.html)sando.

```
import software.amazon.awssdk.regions.Region;
import software.amazon.awssdk.services.dynamodb.DynamoDbClient;
import software.amazon.awssdk.services.dynamodb.model.AttributeValue;
import software.amazon.awssdk.services.dynamodb.model.DynamoDbException;
import software.amazon.awssdk.services.dynamodb.model.ScanRequest;
import software.amazon.awssdk.services.dynamodb.model.ScanResponse;
import java.util.Map;
import java.util.Set;
/** 
  * Before running this Java V2 code example, set up your development 
  * environment, including your credentials. 
 * 
  * For more information, see the following documentation topic: 
 * 
  * https://docs.aws.amazon.com/sdk-for-java/latest/developer-guide/get-
started.html 
 * 
  * To scan items from an Amazon DynamoDB table using the AWS SDK for Java V2,
```

```
 * its better practice to use the 
  * Enhanced Client, See the EnhancedScanRecords example. 
  */
public class DynamoDBScanItems { 
     public static void main(String[] args) { 
         final String usage = """ 
                  Usage: 
                      <tableName> 
                  Where: 
                      tableName - The Amazon DynamoDB table to get information from 
  (for example, Music3). 
                  """; 
        if (args.length != 1) {
              System.out.println(usage); 
              System.exit(1); 
         } 
        String tableName = args[0];
         Region region = Region.US_EAST_1; 
         DynamoDbClient ddb = DynamoDbClient.builder() 
                  .region(region) 
                  .build(); 
         scanItems(ddb, tableName); 
         ddb.close(); 
     } 
     public static void scanItems(DynamoDbClient ddb, String tableName) { 
         try { 
              ScanRequest scanRequest = ScanRequest.builder() 
                      .tableName(tableName) 
                      .build(); 
             ScanResponse response = ddb.scan(scanRequest);
              for (Map<String, AttributeValue> item : response.items()) { 
                  Set<String> keys = item.keySet(); 
                  for (String key : keys) { 
                     System.out.println("The key name is " + key + "\n");
                      System.out.println("The value is " + item.get(key).s());
```

```
 } 
 } 
        } catch (DynamoDbException e) { 
           e.printStackTrace(); 
           System.exit(1); 
        } 
    }
}
```
• Para obter detalhes da API, consulte [Scan](https://docs.aws.amazon.com/goto/SdkForJavaV2/dynamodb-2012-08-10/Scan) na Referência da API AWS SDK for Java 2.x .

## **JavaScript**

SDK para JavaScript (v3)

# **a** Note

Tem mais sobre GitHub. Encontre o exemplo completo e saiba como configurar e executar no [Repositório de exemplos de código da AWS.](https://github.com/awsdocs/aws-doc-sdk-examples/tree/main/javascriptv3/example_code/dynamodb#code-examples)

Neste exemplo, é usado o cliente de documentos para simplificar o trabalho com itens no DynamoDB. Para obter detalhes da API, consulte [ScanCommand](https://docs.aws.amazon.com/AWSJavaScriptSDK/v3/latest/Package/-aws-sdk-lib-dynamodb/Class/ScanCommand/).

```
import { DynamoDBClient } from "@aws-sdk/client-dynamodb";
import { DynamoDBDocumentClient, ScanCommand } from "@aws-sdk/lib-dynamodb";
const client = new DynamoDBClient({});
const docClient = DynamoDBDocumentClient.from(client);
export const main = async () => {
   const command = new ScanCommand({ 
     ProjectionExpression: "#Name, Color, AvgLifeSpan", 
     ExpressionAttributeNames: { "#Name": "Name" }, 
     TableName: "Birds", 
  }); 
   const response = await docClient.send(command); 
   for (const bird of response.Items) {
```

```
 console.log(`${bird.Name} - (${bird.Color}, ${bird.AvgLifeSpan})`); 
   } 
   return response;
};
```
• Para obter detalhes da API, consulte [Scan](https://docs.aws.amazon.com/AWSJavaScriptSDK/v3/latest/client/dynamodb/command/ScanCommand) na Referência da API AWS SDK for JavaScript .

```
SDK para JavaScript (v2)
```
### **a** Note

```
// Load the AWS SDK for Node.js.
var AWS = require("aws-sdk");
// Set the AWS Region.
AWS.config.update({ region: "REGION" });
// Create DynamoDB service object.
var ddb = new AWS.DynamoDB({ apiVersion: "2012-08-10" });
const params = \{ // Specify which items in the results are returned. 
  FilterExpression: "Subtitle = :topic AND Season = :s AND Episode = :e", 
  // Define the expression attribute value, which are substitutes for the values 
 you want to compare. 
  ExpressionAttributeValues: { 
     ":topic": { S: "SubTitle2" }, 
     ":s": { N: 1 }, 
     ":e": { N: 2 }, 
  }, 
  // Set the projection expression, which are the attributes that you want. 
  ProjectionExpression: "Season, Episode, Title, Subtitle", 
  TableName: "EPISODES_TABLE",
};
ddb.scan(params, function (err, data) { 
  if (err) { 
     console.log("Error", err); 
  } else {
```

```
 console.log("Success", data); 
     data.Items.forEach(function (element, index, array) { 
        console.log( 
          "printing", 
          element.Title.S + " (" + element.Subtitle.S + ")" 
        ); 
     }); 
   }
});
```
- Para obter mais informações, consulte o [Guia do desenvolvedor do AWS SDK for](https://docs.aws.amazon.com/sdk-for-javascript/v2/developer-guide/dynamodb-example-query-scan.html#dynamodb-example-table-query-scan-scanning)  [JavaScript.](https://docs.aws.amazon.com/sdk-for-javascript/v2/developer-guide/dynamodb-example-query-scan.html#dynamodb-example-table-query-scan-scanning)
- Para obter detalhes da API, consulte [Scan](https://docs.aws.amazon.com/goto/AWSJavaScriptSDK/dynamodb-2012-08-10/Scan) na Referência da API AWS SDK for JavaScript .

# Kotlin

SDK para Kotlin

## **a** Note

```
suspend fun scanItems(tableNameVal: String) { 
     val request = 
         ScanRequest { 
              tableName = tableNameVal 
         } 
     DynamoDbClient { region = "us-east-1" }.use { ddb -> 
         val response = ddb.scan(request) 
         response.items?.forEach { item -> 
              item.keys.forEach { key -> 
                  println("The key name is $key\n") 
                  println("The value is ${item[key]}") 
              } 
         } 
     }
```
}

• Para obter detalhes da API, consulte [Scan](https://sdk.amazonaws.com/kotlin/api/latest/index.html) na Referência da API AWS SDK para Kotlin.

#### PHP

### SDK para PHP

### **a** Note

```
 $yearsKey = [ 
             'Key' \Rightarrow [
                 'year' \Rightarrow [
                      'N' \Rightarrow [
                           'minRange' => 1990, 
                           'maxRange' => 1999, 
 ], 
                  ], 
              ], 
         ]; 
         $filter = "year between 1990 and 1999"; 
         echo "\nHere's a list of all the movies released in the 90s:\n"; 
         $result = $service->scan($tableName, $yearsKey, $filter); 
         foreach ($result['Items'] as $movie) { 
              $movie = $marshal->unmarshalItem($movie); 
              echo $movie['title'] . "\n"; 
         } 
     public function scan(string $tableName, array $key, string $filters) 
     { 
        \text{Squery} = [ 'ExpressionAttributeNames' => ['#year' => 'year'], 
              'ExpressionAttributeValues' => [ 
                  ":min" => ['N' => '1990'], 
                  ":max" => ['N' => '1999'], 
              ], 
              'FilterExpression' => "#year between :min and :max",
```

```
 'TableName' => $tableName, 
     ]; 
     return $this->dynamoDbClient->scan($query); 
 }
```
• Para obter detalhes da API, consulte [Scan](https://docs.aws.amazon.com/goto/SdkForPHPV3/dynamodb-2012-08-10/Scan) na Referência da API AWS SDK for PHP .

### **PowerShell**

Ferramentas para PowerShell

Exemplo 1: exibe todos os itens da tabela Music.

Invoke-DDBScan -TableName 'Music' | ConvertFrom-DDBItem

Saída:

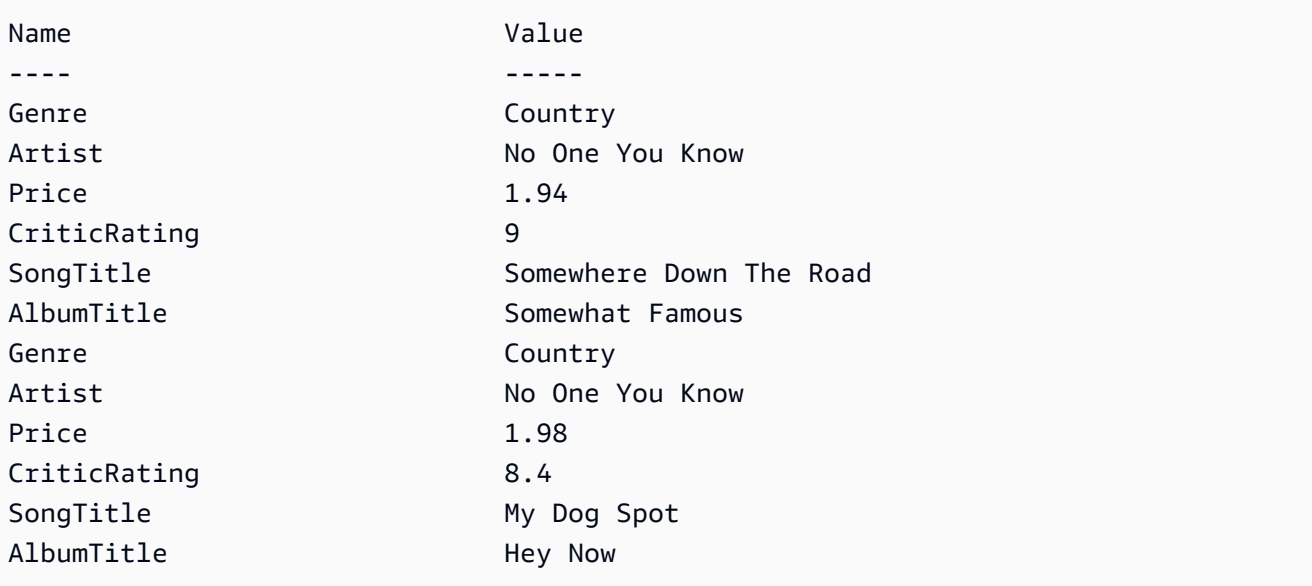

Exemplo 2: Retorna itens na tabela Música com um valor CriticRating maior ou igual a nove.

```
$scanFilter = @{ 
         CriticRating = [Amazon.DynamoDBv2.Model.Condition]@{ 
              AttributeValueList = @(@{N = '9'}) 
              ComparisonOperator = 'GE' 
         } 
     }
```

```
 Invoke-DDBScan -TableName 'Music' -ScanFilter $scanFilter | ConvertFrom-
DDBItem
```
Saída:

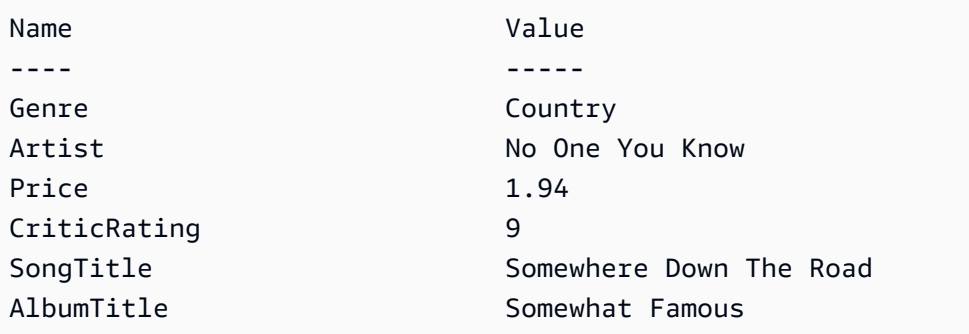

• Para ter detalhes da API, consulte [Scan](https://docs.aws.amazon.com/powershell/latest/reference) em AWS Tools for PowerShell Cmdlet Reference.

## Python

SDK para Python (Boto3)

## **a** Note

```
class Movies: 
     """Encapsulates an Amazon DynamoDB table of movie data. 
     Example data structure for a movie record in this table: 
         { 
              "year": 1999, 
              "title": "For Love of the Game", 
              "info": { 
                  "directors": ["Sam Raimi"], 
                  "release_date": "1999-09-15T00:00:00Z", 
                  "rating": 6.3, 
                  "plot": "A washed up pitcher flashes through his career.", 
                  "rank": 4987, 
                  "running_time_secs": 8220, 
                  "actors": [
```

```
 "Kevin Costner", 
                     "Kelly Preston", 
                     "John C. Reilly" 
 ] 
 } 
         } 
    "" "
     def __init__(self, dyn_resource): 
 """ 
         :param dyn_resource: A Boto3 DynamoDB resource. 
        "" "
         self.dyn_resource = dyn_resource 
         # The table variable is set during the scenario in the call to 
         # 'exists' if the table exists. Otherwise, it is set by 'create_table'. 
         self.table = None 
    def scan_movies(self, year_range): 
 """ 
         Scans for movies that were released in a range of years. 
         Uses a projection expression to return a subset of data for each movie. 
         :param year_range: The range of years to retrieve. 
         :return: The list of movies released in the specified years. 
         """ 
        movies = \lceil]
        scan kwargs = \{ "FilterExpression": Key("year").between( 
                 year_range["first"], year_range["second"] 
             ), 
             "ProjectionExpression": "#yr, title, info.rating", 
             "ExpressionAttributeNames": {"#yr": "year"}, 
         } 
         try: 
             done = False 
             start_key = None 
             while not done: 
                 if start_key: 
                     scan_kwargs["ExclusiveStartKey"] = start_key 
                 response = self.table.scan(**scan_kwargs) 
                 movies.extend(response.get("Items", [])) 
                 start_key = response.get("LastEvaluatedKey", None) 
                 done = start_key is None
```

```
 except ClientError as err: 
             logger.error( 
                 "Couldn't scan for movies. Here's why: %s: %s", 
                 err.response["Error"]["Code"], 
                 err.response["Error"]["Message"], 
) raise 
        return movies
```
• Para obter detalhes da API, consulte [Scan](https://docs.aws.amazon.com/goto/boto3/dynamodb-2012-08-10/Scan) na Referência da API AWS SDK para Python (Boto3).

## Ruby

## SDK para Ruby

### **a** Note

```
class DynamoDBBasics 
   attr_reader :dynamo_resource, :table 
  def initialize(table_name) 
     client = Aws::DynamoDB::Client.new(region: 'us-east-1') 
     @dynamo_resource = Aws::DynamoDB::Resource.new(client: client) 
     @table = @dynamo_resource.table(table_name) 
   end 
   # Scans for movies that were released in a range of years. 
   # Uses a projection expression to return a subset of data for each movie. 
   # 
   # @param year_range [Hash] The range of years to retrieve. 
   # @return [Array] The list of movies released in the specified years. 
   def scan_items(year_range) 
     movies = []
```

```
scan_hash = \{ filter_expression: '#yr between :start_yr and :end_yr', 
    projection expression: '#yr, title, info.rating',
     expression_attribute_names: { '#yr' => 'year' }, 
     expression_attribute_values: { 
       ':start_yr' => year_range[:start], ':end_yr' => year_range[:end] 
     } 
   } 
   done = false 
  start key = nil
   until done 
     scan_hash[:exclusive_start_key] = start_key unless start_key.nil? 
     response = @table.scan(scan_hash) 
     movies.concat(response.items) unless response.items.empty? 
     start_key = response.last_evaluated_key 
     done = start_key.nil? 
   end 
 rescue Aws::DynamoDB::Errors::ServiceError => e 
   puts("Couldn't scan for movies. Here's why:") 
   puts("\t#{e.code}: #{e.message}") 
   raise 
 else 
   movies 
 end
```
• Para obter detalhes da API, consulte [Scan](https://docs.aws.amazon.com/goto/SdkForRubyV3/dynamodb-2012-08-10/Scan) na Referência da API AWS SDK for Ruby .

### Rust

SDK para Rust

## **a** Note

```
pub async fn list_items(client: &Client, table: &str, page_size: Option<i32>) -> 
 Result<(), Error> { 
     let page_size = page_size.unwrap_or(10); 
    let items: Result<Vec<_>, _> = client
```

```
 .scan() 
         .table name(table)
          .limit(page_size) 
          .into_paginator() 
          .items() 
          .send() 
          .collect() 
          .await; 
     println!("Items in table (up to {page_size}):"); 
     for item in items? { 
          println!(" {:?}", item); 
     } 
    0k(())}
```
• Para obter detalhes da API, consulte [Scan](https://docs.rs/aws-sdk-dynamodb/latest/aws_sdk_dynamodb/client/struct.Client.html#method.scan) na Referência da API AWS SDK para Rust.

# SAP ABAP

SDK para SAP ABAP

# **a** Note

```
 TRY.
```

```
 " Scan movies for rating greater than or equal to the rating specified 
         DATA(lt_attributelist) = VALUE /aws1/
cl_dynattributevalue=>tt_attributevaluelist( 
            ( NEW /aws1/cl_dynattributevalue( iv_n = |{ iv\_rating }| ) ) ) . DATA(lt_filter_conditions) = VALUE /aws1/
cl_dyncondition=>tt_filterconditionmap( 
           ( VALUE /aws1/cl_dyncondition=>ts_filterconditionmap_maprow( 
           key = 'rating' 
           value = NEW /aws1/cl_dyncondition( 
           it_attributevaluelist = lt_attributelist 
           iv_comparisonoperator = |GE|
```
 ) ) ) ). oo\_scan\_result = lo\_dyn->scan( iv\_tablename = iv\_table\_name it scanfilter =  $lt$  filter conditions ). DATA(lt\_items) = oo\_scan\_result->get\_items( ). LOOP AT lt\_items INTO DATA(lo\_item). " You can loop over to get individual attributes. DATA(lo\_title) = lo\_item[ key = 'title' ]-value. DATA(lo\_year) = lo\_item[ key = 'year' ]-value. ENDLOOP. DATA(lv\_count) = oo\_scan\_result->get\_count( ). MESSAGE 'Found ' && lv\_count && ' items' TYPE 'I'. CATCH /aws1/cx\_dynresourcenotfoundex. MESSAGE 'The table or index does not exist' TYPE 'E'. ENDTRY.

• Para obter os detalhes da API, consulte [Scan](https://docs.aws.amazon.com/sdk-for-sap-abap/v1/api/latest/index.html) na Referência da API AWS SDK para SAP ABAP.

### Swift

SDK para Swift

#### **A** Note

```
import AWSDynamoDB 
    /// Return an array of `Movie` objects released in the specified range of 
    /// years. 
    /// 
    /// - Parameters: 
     /// - firstYear: The first year of movies to return. 
     /// - lastYear: The last year of movies to return. 
     /// - startKey: A starting point to resume processing; always use `nil`. 
     /// 
    /// - Returns: An array of `Movie` objects describing the matching movies.
```

```
 /// 
    /// > Note: The `startKey` parameter is used by this function when 
    /// recursively calling itself, and should always be `nil` when calling 
    /// directly. 
    /// 
    func getMovies(firstYear: Int, lastYear: Int, 
                    startKey: [Swift.String: DynamoDBClientTypes.AttributeValue]? 
= nil)
        async throws -> [Movie] 
    { 
        do { 
            var movieList: [Movie] = [] 
            guard let client = self.ddbClient else { 
                 throw MoviesError.UninitializedClient 
 } 
            let input = ScanInput( 
                 consistentRead: true, 
                exclusiveStartKey: startKey, 
                 expressionAttributeNames: [ 
                    "#y": "year" // `year` is a reserved word, so use `#y`
 instead. 
 ], 
                expressionAttributeValues: [ 
                     ":y1": .n(String(firstYear)), 
                     ":y2": .n(String(lastYear)) 
 ], 
                filterExpression: "#y BETWEEN :y1 AND :y2", 
                tableName: self.tableName 
) let pages = client.scanPaginated(input: input) 
            for try await page in pages { 
                guard let items = page.items else { 
                     print("Error: no items returned.") 
                    continue 
 } 
                // Build an array of `Movie` objects for the returned items. 
                for item in items { 
                    let movie = try Movie(withItem: item)
```

```
 movieList.append(movie) 
 } 
 } 
            return movieList 
        } catch { 
            print("ERROR: getMovies with scan:", dump(error)) 
            throw error 
        } 
    }
```
• Para obter detalhes da API, consulte [Scan](https://sdk.amazonaws.com/swift/api/awssdkforswift/latest/documentation/awssdkforswift) na Referência da API AWS SDK para Swift.

Use **UpdateItem** com um AWS SDK ou CLI

Os exemplos de código a seguir mostram como usar o UpdateItem.

Exemplos de ações são trechos de código de programas maiores e devem ser executados em contexto. É possível ver essa ação em contexto nos seguintes exemplos de código:

- [Conheça os conceitos básicos](#page-2733-0)
- [Atualizar condicionalmente a TTL de um item](#page-3290-0)
- [Atualiza a TTL de um item](#page-3447-0)

```
.NET
```
AWS SDK for .NET

**a** Note

```
 /// <summary> 
 /// Updates an existing item in the movies table. 
 /// </summary>
```

```
 /// <param name="client">An initialized Amazon DynamoDB client object.</
param> 
         /// <param name="newMovie">A Movie object containing information for 
         /// the movie to update.</param> 
         /// <param name="newInfo">A MovieInfo object that contains the 
         /// information that will be changed.</param> 
         /// <param name="tableName">The name of the table that contains the 
 movie.</param> 
         /// <returns>A Boolean value that indicates the success of the 
 operation.</returns>
         public static async Task<bool> UpdateItemAsync( 
             AmazonDynamoDBClient client, 
             Movie newMovie, 
             MovieInfo newInfo, 
             string tableName) 
         { 
             var key = new Dictionary<string, AttributeValue> 
\{\hspace{.1cm} \}['title'] = new AttributeValue { S = newMovie.title }["year"] = new AttributeValue { N = newMovie.Year.ToString() },
             }; 
             var updates = new Dictionary<string, AttributeValueUpdate> 
\{\hspace{.1cm} \} ["info.plot"] = new AttributeValueUpdate 
\overline{a} Action = AttributeAction.PUT, 
                     Value = new AttributeValue { S = newInfo.Plot },
                 }, 
                  ["info.rating"] = new AttributeValueUpdate 
\overline{a} Action = AttributeAction.PUT, 
                     Value = new AttributeValue { N = newInfo.Rank.ToString() },
                 }, 
             }; 
             var request = new UpdateItemRequest 
             { 
                 AttributeUpdates = updates, 
                Key = key,
                 TableName = tableName, 
             }; 
             var response = await client.UpdateItemAsync(request);
```

```
 return response.HttpStatusCode == System.Net.HttpStatusCode.OK; 
 }
```
• Para obter detalhes da API, consulte [UpdateItema](https://docs.aws.amazon.com/goto/DotNetSDKV3/dynamodb-2012-08-10/UpdateItem) Referência AWS SDK for .NET da API.

### Bash

#### AWS CLI com script Bash

### **a** Note

```
##############################################################################
# function dynamodb_update_item
#
# This function updates an item in a DynamoDB table.
#
#
# Parameters:
# -n table_name -- The name of the table.
# -k keys -- Path to json file containing the keys that identify the item 
 to update.
# -e update expression -- An expression that defines one or more 
 attributes to be updated.
# -v values -- Path to json file containing the update values.
#
# Returns:
# 0 - If successful.
# 1 - If it fails.
#############################################################################
function dynamodb_update_item() { 
  local table_name keys update_expression values response 
  local option OPTARG # Required to use getopts command in a function. 
   ####################################### 
   # Function usage explanation
```

```
 ####################################### 
 function usage() { 
    echo "function dynamodb_update_item" 
    echo "Update an item in a DynamoDB table." 
    echo " -n table_name -- The name of the table." 
    echo " -k keys -- Path to json file containing the keys that identify the 
 item to update." 
    echo " -e update expression -- An expression that defines one or more 
 attributes to be updated." 
    echo " -v values -- Path to json file containing the update values." 
    echo "" 
 } 
 while getopts "n:k:e:v:h" option; do 
    case "${option}" in 
      n) table_name="${OPTARG}" ;; 
      k) keys="${OPTARG}" ;; 
      e) update_expression="${OPTARG}" ;; 
      v) values="${OPTARG}" ;; 
      h) 
        usage 
        return 0 
        ;; 
     \langle ? \rangle echo "Invalid parameter" 
        usage 
        return 1 
        ;; 
    esac 
  done 
  export OPTIND=1 
 if [[ -z "$table_name" ]]; then 
    errecho "ERROR: You must provide a table name with the -n parameter." 
    usage 
    return 1 
 fi 
 if [[ -z "$keys" ]]; then 
    errecho "ERROR: You must provide a keys json file path the -k parameter." 
    usage 
    return 1 
 fi 
  if [[ -z "$update_expression" ]]; then
```

```
 errecho "ERROR: You must provide an update expression with the -e parameter." 
     usage 
     return 1 
  fi 
  if [[ -z "$values" ]]; then 
     errecho "ERROR: You must provide a values json file path the -v parameter." 
     usage 
     return 1 
  fi 
  iecho "Parameters:\n" 
  iecho " table_name: $table_name" 
  iecho " keys: $keys" 
   iecho " update_expression: $update_expression" 
   iecho " values: $values" 
  response=$(aws dynamodb update-item \ 
     --table-name "$table_name" \ 
     --key file://"$keys" \ 
     --update-expression "$update_expression" \ 
     --expression-attribute-values file://"$values") 
  local error_code=${?} 
  if [[ $error_code -ne 0 ]]; then 
     aws_cli_error_log $error_code 
     errecho "ERROR: AWS reports update-item operation failed.$response" 
     return 1 
  fi 
  return 0
}
```
As funções utilitárias usadas neste exemplo.

```
###############################################################################
# function iecho
#
# This function enables the script to display the specified text only if
# the global variable $VERBOSE is set to true.
```

```
###############################################################################
function iecho() { 
  if \lceil \int \sqrt{S} VERBOSE == true \rceil; then
     echo "$@" 
  fi
}
###############################################################################
# function errecho
#
# This function outputs everything sent to it to STDERR (standard error output).
###############################################################################
function errecho() { 
   printf "%s\n" "$*" 1>&2
}
##############################################################################
# function aws cli error log()
#
# This function is used to log the error messages from the AWS CLI.
#
# See https://docs.aws.amazon.com/cli/latest/topic/return-codes.html#cli-aws-
help-return-codes.
#
# The function expects the following argument:
# $1 - The error code returned by the AWS CLI.
#
# Returns:
# 0: - Success.
#
##############################################################################
function aws cli error log() {
   local err_code=$1 
   errecho "Error code : $err_code" 
  if \lceil "$err code" == 1 ]; then
     errecho " One or more S3 transfers failed." 
  elif \Gamma "$err code" == 2 ]; then
     errecho " Command line failed to parse." 
   elif [ "$err_code" == 130 ]; then 
     errecho " Process received SIGINT." 
   elif [ "$err_code" == 252 ]; then 
     errecho " Command syntax invalid." 
  elif \lceil "$err code" == 253 ]; then
     errecho " The system environment or configuration was invalid."
```

```
 elif [ "$err_code" == 254 ]; then 
     errecho " The service returned an error." 
  elif \lceil "$err code" == 255 ]; then
     errecho " 255 is a catch-all error." 
   fi 
   return 0
}
```
• Para obter detalhes da API, consulte [UpdateIteme](https://docs.aws.amazon.com/goto/aws-cli/dynamodb-2012-08-10/UpdateItem)m Referência de AWS CLI Comandos.

#### $C++$

#### SDK para C++

## **a** Note

Tem mais sobre GitHub. Encontre o exemplo completo e saiba como configurar e executar no [Repositório de exemplos de código da AWS.](https://github.com/awsdocs/aws-doc-sdk-examples/tree/main/cpp/example_code/dynamodb#code-examples)

```
//! Update an Amazon DynamoDB table item.
/*! 
  \sa updateItem() 
  \param tableName: The table name. 
  \param partitionKey: The partition key. 
  \param partitionValue: The value for the partition key. 
  \param attributeKey: The key for the attribute to be updated. 
  \param attributeValue: The value for the attribute to be updated. 
  \param clientConfiguration: AWS client configuration. 
  \return bool: Function succeeded. 
   */
/* 
  * The example code only sets/updates an attribute value. It processes 
  * the attribute value as a string, even if the value could be interpreted 
  * as a number. Also, the example code does not remove an existing attribute 
  from the key value.
  */
```
bool AwsDoc::DynamoDB::updateItem(const Aws::String &tableName,

```
 const Aws::String &partitionKey, 
                                    const Aws::String &partitionValue, 
                                    const Aws::String &attributeKey, 
                                    const Aws::String &attributeValue, 
                                    const Aws::Client::ClientConfiguration 
 &clientConfiguration) { 
    Aws::DynamoDB::DynamoDBClient dynamoClient(clientConfiguration); 
    // *** Define UpdateItem request arguments. 
    // Define TableName argument. 
    Aws::DynamoDB::Model::UpdateItemRequest request; 
    request.SetTableName(tableName); 
    // Define KeyName argument. 
    Aws::DynamoDB::Model::AttributeValue attribValue; 
    attribValue.SetS(partitionValue); 
    request.AddKey(partitionKey, attribValue); 
    // Construct the SET update expression argument. 
    Aws::String update_expression("SET #a = :valueA"); 
    request.SetUpdateExpression(update_expression); 
    // Construct attribute name argument. 
    Aws::Map<Aws::String, Aws::String> expressionAttributeNames; 
    expressionAttributeNames["#a"] = attributeKey; 
    request.SetExpressionAttributeNames(expressionAttributeNames); 
    // Construct attribute value argument. 
    Aws::DynamoDB::Model::AttributeValue attributeUpdatedValue; 
    attributeUpdatedValue.SetS(attributeValue); 
    Aws::Map<Aws::String, Aws::DynamoDB::Model::AttributeValue> 
 expressionAttributeValues; 
    expressionAttributeValues[":valueA"] = attributeUpdatedValue; 
    request.SetExpressionAttributeValues(expressionAttributeValues); 
    // Update the item. 
    const Aws::DynamoDB::Model::UpdateItemOutcome &outcome = 
 dynamoClient.UpdateItem( 
            request); 
    if (outcome.IsSuccess()) { 
        std::cout << "Item was updated" << std::endl; 
    } else { 
        std::cerr << outcome.GetError().GetMessage() << std::endl; 
        return false;
```
}

```
 return waitTableActive(tableName, dynamoClient);
}
```
Código que aguarda a tabela se tornar ativa.

```
//! Query a newly created DynamoDB table until it is active.
/*! 
  \sa waitTableActive() 
  \param waitTableActive: The DynamoDB table's name. 
  \param dynamoClient: A DynamoDB client. 
  \return bool: Function succeeded.
*/
bool AwsDoc::DynamoDB::waitTableActive(const Aws::String &tableName, 
                                         const Aws::DynamoDB::DynamoDBClient 
  &dynamoClient) { 
     // Repeatedly call DescribeTable until table is ACTIVE. 
     const int MAX_QUERIES = 20; 
     Aws::DynamoDB::Model::DescribeTableRequest request; 
     request.SetTableName(tableName); 
    int count = 0;
     while (count < MAX_QUERIES) { 
         const Aws::DynamoDB::Model::DescribeTableOutcome &result = 
  dynamoClient.DescribeTable( 
                 request); 
         if (result.IsSuccess()) { 
             Aws::DynamoDB::Model::TableStatus status = 
  result.GetResult().GetTable().GetTableStatus(); 
             if (Aws::DynamoDB::Model::TableStatus::ACTIVE != status) { 
                 std::this_thread::sleep_for(std::chrono::seconds(1)); 
 } 
             else { 
                 return true; 
 } 
         } 
         else { 
             std::cerr << "Error DynamoDB::waitTableActive " 
                        << result.GetError().GetMessage() << std::endl;
```
```
 return false; 
           } 
           count++; 
      } 
      return false;
}
```
• Para obter detalhes da API, consulte [UpdateItema](https://docs.aws.amazon.com/goto/SdkForCpp/dynamodb-2012-08-10/UpdateItem) Referência AWS SDK for C++ da API.

## CLI

AWS CLI

Exemplo 1: como atualizar um item em uma tabela

O exemplo da update-item a seguir atualiza um item da tabela MusicCollection. Ele adiciona um novo atributo (Year) e modifica o atributo AlbumTitle. Todos os atributos no item, conforme aparecem após a atualização, são retornados na resposta.

```
aws dynamodb update-item \ 
     --table-name MusicCollection \ 
     --key file://key.json \ 
     --update-expression "SET #Y = :y, #AT = :t" \ 
     --expression-attribute-names file://expression-attribute-names.json \ 
     --expression-attribute-values file://expression-attribute-values.json \ 
     --return-values ALL_NEW \ 
     --return-consumed-capacity TOTAL \ 
     --return-item-collection-metrics SIZE
```
Conteúdo de key.json:

```
{ 
     "Artist": {"S": "Acme Band"}, 
     "SongTitle": {"S": "Happy Day"}
}
```
Conteúdo de expression-attribute-names.json:

{ "#Y":"Year", "#AT":"AlbumTitle" }

Conteúdo de expression-attribute-values.json:

```
{ 
     ":y":{"N": "2015"}, 
     ":t":{"S": "Louder Than Ever"}
}
```
Saída:

```
{ 
      "Attributes": { 
          "AlbumTitle": { 
               "S": "Louder Than Ever" 
          }, 
          "Awards": { 
               "N": "10" 
          }, 
          "Artist": { 
               "S": "Acme Band" 
          }, 
          "Year": { 
               "N": "2015" 
          }, 
          "SongTitle": { 
               "S": "Happy Day" 
          } 
     }, 
      "ConsumedCapacity": { 
          "TableName": "MusicCollection", 
          "CapacityUnits": 3.0 
     }, 
      "ItemCollectionMetrics": { 
          "ItemCollectionKey": { 
               "Artist": { 
                    "S": "Acme Band" 
               } 
          }, 
          "SizeEstimateRangeGB": [ 
               0.0, 
               1.0 
          ]
```
}

}

Para obter mais informações, consulte [Gravar um item](https://docs.aws.amazon.com/amazondynamodb/latest/developerguide/WorkingWithItems.html#WorkingWithItems.WritingData) no Guia do desenvolvedor do Amazon DynamoDB.

Exemplo 2: como atualizar um item de forma condicional

O exemplo a seguir atualiza um item na tabela MusicCollection, mas somente se o item existente ainda não tiver um atributo Year.

```
aws dynamodb update-item \ 
     --table-name MusicCollection \ 
     --key file://key.json \ 
     --update-expression "SET #Y = :y, #AT = :t" \ 
     --expression-attribute-names file://expression-attribute-names.json \ 
     --expression-attribute-values file://expression-attribute-values.json \ 
     --condition-expression "attribute_not_exists(#Y)"
```
Conteúdo de key.json:

```
{ 
     "Artist": {"S": "Acme Band"}, 
     "SongTitle": {"S": "Happy Day"}
}
```
Conteúdo de expression-attribute-names.json:

```
{ 
      "#Y":"Year", 
     "#AT":"AlbumTitle"
}
```
Conteúdo de expression-attribute-values.json:

```
{ 
     ":y":{"N": "2015"}, 
     ":t":{"S": "Louder Than Ever"}
}
```
Se o item já tiver um atributo Year, o DynamoDB retornará saída a seguir.

An error occurred (ConditionalCheckFailedException) when calling the UpdateItem operation: The conditional request failed

Para obter mais informações, consulte [Gravar um item](https://docs.aws.amazon.com/amazondynamodb/latest/developerguide/WorkingWithItems.html#WorkingWithItems.WritingData) no Guia do desenvolvedor do Amazon DynamoDB.

• Para obter detalhes da API, consulte [UpdateIteme](https://awscli.amazonaws.com/v2/documentation/api/latest/reference/dynamodb/update-item.html)m Referência de AWS CLI Comandos.

#### Go

SDK para Go V2

## **a** Note

```
import ( 
  "context" 
  "errors" 
  "log" 
  "time" 
  "github.com/aws/aws-sdk-go-v2/aws" 
  "github.com/aws/aws-sdk-go-v2/feature/dynamodb/attributevalue" 
  "github.com/aws/aws-sdk-go-v2/feature/dynamodb/expression" 
  "github.com/aws/aws-sdk-go-v2/service/dynamodb" 
  "github.com/aws/aws-sdk-go-v2/service/dynamodb/types"
)
// TableBasics encapsulates the Amazon DynamoDB service actions used in the 
  examples.
// It contains a DynamoDB service client that is used to act on the specified 
 table.
type TableBasics struct { 
  DynamoDbClient *dynamodb.Client 
 TableName string
}
```

```
// UpdateMovie updates the rating and plot of a movie that already exists in the
// DynamoDB table. This function uses the `expression` package to build the 
  update
// expression.
func (basics TableBasics) UpdateMovie(ctx context.Context, movie Movie) 
  (map[string]map[string]interface{}, error) { 
  var err error 
  var response *dynamodb.UpdateItemOutput 
  var attributeMap map[string]map[string]interface{} 
  update := expression.Set(expression.Name("info.rating"), 
  expression.Value(movie.Info["rating"])) 
  update.Set(expression.Name("info.plot"), expression.Value(movie.Info["plot"])) 
  expr, err := expression.NewBuilder().WithUpdate(update).Build() 
 if err != nil {
  log.Printf("Couldn't build expression for update. Here's why: %v\n", err) 
  } else { 
   response, err = basics.DynamoDbClient.UpdateItem(ctx, 
  &dynamodb.UpdateItemInput{ 
    TableName: aws.String(basics.TableName), 
   Key: movie.GetKey(),
    ExpressionAttributeNames: expr.Names(), 
    ExpressionAttributeValues: expr.Values(), 
    UpdateExpression: expr.Update(), 
   ReturnValues: types.ReturnValueUpdatedNew,
   }) 
  if err != nil {
   log.Printf("Couldn't update movie %v. Here's why: %v\n", movie.Title, err) 
   } else { 
    err = attributevalue.UnmarshalMap(response.Attributes, &attributeMap) 
   if err != nil {
     log.Printf("Couldn't unmarshall update response. Here's why: %v\n", err) 
    } 
   } 
  } 
 return attributeMap, err
}
```
Defina uma estrutura de filme usada neste exemplo.

```
import ( 
  "archive/zip" 
  "bytes" 
  "encoding/json" 
  "fmt" 
  "io" 
  "log" 
  "net/http" 
  "github.com/aws/aws-sdk-go-v2/feature/dynamodb/attributevalue" 
  "github.com/aws/aws-sdk-go-v2/service/dynamodb/types"
\lambda// Movie encapsulates data about a movie. Title and Year are the composite 
  primary key
// of the movie in Amazon DynamoDB. Title is the sort key, Year is the partition 
  key,
// and Info is additional data.
type Movie struct { 
 Title string \qquad \qquad \text{dynamodbav:}"title"`
 Year int \gamma Info map[string]interface{} `dynamodbav:"info"`
}
// GetKey returns the composite primary key of the movie in a format that can be
// sent to DynamoDB.
func (movie Movie) GetKey() map[string]types.AttributeValue { 
  title, err := attributevalue.Marshal(movie.Title) 
 if err := nil panic(err) 
  } 
  year, err := attributevalue.Marshal(movie.Year) 
 if err != nil {
   panic(err) 
  } 
  return map[string]types.AttributeValue{"title": title, "year": year}
}
// String returns the title, year, rating, and plot of a movie, formatted for the 
  example.
func (movie Movie) String() string { 
  return fmt.Sprintf("%v\n\tReleased: %v\n\tRating: %v\n\tPlot: %v\n",
```
}

```
 movie.Title, movie.Year, movie.Info["rating"], movie.Info["plot"])
```
• Para obter detalhes da API, consulte [UpdateItema](https://pkg.go.dev/github.com/aws/aws-sdk-go-v2/service/dynamodb#Client.UpdateItem) Referência AWS SDK para Go da API.

#### Java

SDK para Java 2.x

#### **a** Note

Tem mais sobre GitHub. Encontre o exemplo completo e saiba como configurar e executar no [Repositório de exemplos de código da AWS.](https://github.com/awsdocs/aws-doc-sdk-examples/tree/main/javav2/example_code/dynamodb#code-examples)

Atualiza um item em uma tabela usando [DynamoDbClient.](https://docs.aws.amazon.com/sdk-for-java/latest/reference/software/amazon/awssdk/services/dynamodb/DynamoDbClient.html)

```
import software.amazon.awssdk.regions.Region;
import software.amazon.awssdk.services.dynamodb.model.DynamoDbException;
import software.amazon.awssdk.services.dynamodb.model.AttributeAction;
import software.amazon.awssdk.services.dynamodb.model.AttributeValue;
import software.amazon.awssdk.services.dynamodb.model.AttributeValueUpdate;
import software.amazon.awssdk.services.dynamodb.model.UpdateItemRequest;
import software.amazon.awssdk.services.dynamodb.DynamoDbClient;
import java.util.HashMap;
/** 
  * Before running this Java V2 code example, set up your development 
  * environment, including your credentials. 
 * 
  * For more information, see the following documentation topic: 
 * 
  * https://docs.aws.amazon.com/sdk-for-java/latest/developer-guide/get-
started.html 
 * 
  * To update an Amazon DynamoDB table using the AWS SDK for Java V2, its better 
  * practice to use the 
  * Enhanced Client, See the EnhancedModifyItem example. 
  */
public class UpdateItem {
```

```
 public static void main(String[] args) { 
        final String usage = """ 
                 Usage: 
                     <tableName> <key> <keyVal> <name> <updateVal> 
                 Where: 
                     tableName - The Amazon DynamoDB table (for example, Music3). 
                     key - The name of the key in the table (for example, Artist). 
                     keyVal - The value of the key (for example, Famous Band). 
                     name - The name of the column where the value is updated (for 
 example, Awards). 
                     updateVal - The value used to update an item (for example, 
 14). 
                  Example: 
                     UpdateItem Music3 Artist Famous Band Awards 14 
                """;
       if (args.length != 5) {
            System.out.println(usage); 
            System.exit(1); 
        } 
        String tableName = args[0]; 
       String key = \arcsin 1:
       String keyVal = args[2];
       String name = args[3];
       String updateVal = args[4];
        Region region = Region.US_EAST_1; 
        DynamoDbClient ddb = DynamoDbClient.builder() 
                 .region(region) 
                 .build(); 
       updateTableItem(ddb, tableName, key, keyVal, name, updateVal);
        ddb.close(); 
    } 
    public static void updateTableItem(DynamoDbClient ddb, 
            String tableName, 
            String key, 
            String keyVal, 
            String name, 
            String updateVal) {
```

```
 HashMap<String, AttributeValue> itemKey = new HashMap<>(); 
         itemKey.put(key, AttributeValue.builder() 
                  .s(keyVal) 
                  .build()); 
         HashMap<String, AttributeValueUpdate> updatedValues = new HashMap<>(); 
         updatedValues.put(name, AttributeValueUpdate.builder() 
                  .value(AttributeValue.builder().s(updateVal).build()) 
                  .action(AttributeAction.PUT) 
                  .build()); 
         UpdateItemRequest request = UpdateItemRequest.builder() 
                  .tableName(tableName) 
                  .key(itemKey) 
                  .attributeUpdates(updatedValues) 
                 .build();
         try { 
              ddb.updateItem(request); 
         } catch (DynamoDbException e) { 
              System.err.println(e.getMessage()); 
              System.exit(1); 
         } 
         System.out.println("The Amazon DynamoDB table was updated!"); 
     }
}
```
• Para obter detalhes da API, consulte [UpdateItema](https://docs.aws.amazon.com/goto/SdkForJavaV2/dynamodb-2012-08-10/UpdateItem) Referência AWS SDK for Java 2.x da API.

**JavaScript** 

SDK para JavaScript (v3)

### **a**) Note

Neste exemplo, é usado o cliente de documentos para simplificar o trabalho com itens no DynamoDB. Para obter detalhes da API, consulte [UpdateCommand.](https://docs.aws.amazon.com/AWSJavaScriptSDK/v3/latest/Package/-aws-sdk-lib-dynamodb/Class/UpdateCommand/)

```
import { DynamoDBClient } from "@aws-sdk/client-dynamodb";
import { DynamoDBDocumentClient, UpdateCommand } from "@aws-sdk/lib-dynamodb";
const client = new DynamoDBClient({});
const docClient = DynamoDBDocumentClient.from(client);
export const main = async () => {
   const command = new UpdateCommand({ 
     TableName: "Dogs", 
     Key: { 
       Breed: "Labrador", 
     }, 
     UpdateExpression: "set Color = :color", 
     ExpressionAttributeValues: { 
       ":color": "black", 
     }, 
     ReturnValues: "ALL_NEW", 
   }); 
   const response = await docClient.send(command); 
   console.log(response); 
   return response;
};
```
• Para obter detalhes da API, consulte [UpdateItema](https://docs.aws.amazon.com/AWSJavaScriptSDK/v3/latest/client/dynamodb/command/UpdateItemCommand) Referência AWS SDK for JavaScript da API.

## Kotlin

## SDK para Kotlin

#### **a** Note

```
suspend fun updateTableItem( 
     tableNameVal: String, 
     keyName: String, 
     keyVal: String, 
     name: String, 
     updateVal: String,
) { 
     val itemKey = mutableMapOf<String, AttributeValue>() 
     itemKey[keyName] = AttributeValue.S(keyVal) 
     val updatedValues = mutableMapOf<String, AttributeValueUpdate>() 
     updatedValues[name] = 
         AttributeValueUpdate { 
              value = AttributeValue.S(updateVal) 
              action = AttributeAction.Put 
         } 
     val request = 
         UpdateItemRequest { 
              tableName = tableNameVal 
              key = itemKey 
              attributeUpdates = updatedValues 
         } 
     DynamoDbClient { region = "us-east-1" }.use { ddb -> 
         ddb.updateItem(request) 
         println("Item in $tableNameVal was updated") 
     }
}
```
• Para obter detalhes da API, consulte a [UpdateItemr](https://sdk.amazonaws.com/kotlin/api/latest/index.html)eferência da API AWS SDK for Kotlin.

### PHP

SDK para PHP

## **a** Note

```
echo "What rating would you like to give {$movie['Item']['title']['S']}?
\n"; 
        $rating = 0; while (!is_numeric($rating) || intval($rating) != $rating || $rating < 1 
  || $rating > 10) { 
             $rating = testable_readline("Rating (1-10): "); 
         } 
         $service->updateItemAttributeByKey($tableName, $key, 'rating', 'N', 
  $rating); 
     public function updateItemAttributeByKey( 
         string $tableName, 
         array $key, 
         string $attributeName, 
         string $attributeType, 
         string $newValue 
     ) { 
         $this->dynamoDbClient->updateItem([ 
              'Key' => $key['Item'], 
              'TableName' => $tableName, 
              'UpdateExpression' => "set #NV=:NV", 
              'ExpressionAttributeNames' => [ 
                  '#NV' => $attributeName, 
             ], 
              'ExpressionAttributeValues' => [ 
                 ':NV' \implies [ $attributeType => $newValue 
 ] 
             ], 
         ]); 
     }
```
• Para obter detalhes da API, consulte [UpdateItema](https://docs.aws.amazon.com/goto/SdkForPHPV3/dynamodb-2012-08-10/UpdateItem) Referência AWS SDK for PHP da API.

## **PowerShell**

Ferramentas para PowerShell

Exemplo 1: define o atributo de gênero como 'Rap' no item do DynamoDB com a chave de partição e a SongTitle chave de classificação Artist.

```
%key = @{
     SongTitle = 'Somewhere Down The Road' 
     Artist = 'No One You Know'
} | ConvertTo-DDBItem
$updateDdbItem = @{ 
     TableName = 'Music' 
    Key = $key UpdateExpression = 'set Genre = :val1' 
     ExpressionAttributeValue = (@{ 
         ':val1' = ([Amazon.DynamoDBv2.Model.AttributeValue]'Rap') 
     })
}
Update-DDBItem @updateDdbItem
```
#### Saída:

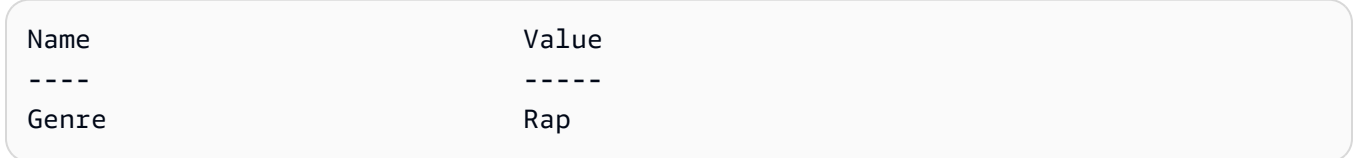

• Para obter detalhes da API, consulte [UpdateIteme](https://docs.aws.amazon.com/powershell/latest/reference)m Referência de AWS Tools for PowerShell cmdlet.

## Python

SDK para Python (Boto3)

### **a** Note

Tem mais sobre GitHub. Encontre o exemplo completo e saiba como configurar e executar no [Repositório de exemplos de código da AWS.](https://github.com/awsdocs/aws-doc-sdk-examples/tree/main/python/example_code/dynamodb#code-examples)

Atualize um item usando uma expressão de atualização.

```
class Movies: 
     """Encapsulates an Amazon DynamoDB table of movie data. 
     Example data structure for a movie record in this table: 
         {
```

```
 "year": 1999, 
             "title": "For Love of the Game", 
             "info": { 
                 "directors": ["Sam Raimi"], 
                 "release_date": "1999-09-15T00:00:00Z", 
                 "rating": 6.3, 
                 "plot": "A washed up pitcher flashes through his career.", 
                 "rank": 4987, 
                 "running_time_secs": 8220, 
                 "actors": [ 
                     "Kevin Costner", 
                     "Kelly Preston", 
                     "John C. Reilly" 
 ] 
 } 
         } 
    "" "
     def __init__(self, dyn_resource): 
 """ 
         :param dyn_resource: A Boto3 DynamoDB resource. 
 """ 
         self.dyn_resource = dyn_resource 
         # The table variable is set during the scenario in the call to 
        # 'exists' if the table exists. Otherwise, it is set by 'create table'.
         self.table = None 
    def update_movie(self, title, year, rating, plot): 
        "" ""
         Updates rating and plot data for a movie in the table. 
         :param title: The title of the movie to update. 
         :param year: The release year of the movie to update. 
         :param rating: The updated rating to the give the movie. 
         :param plot: The updated plot summary to give the movie. 
         :return: The fields that were updated, with their new values. 
         """ 
         try: 
             response = self.table.update_item( 
                 Key={"year": year, "title": title}, 
                 UpdateExpression="set info.rating=:r, info.plot=:p", 
                 ExpressionAttributeValues={":r": Decimal(str(rating)), ":p": 
 plot},
```

```
Conceitos básicos 3229
```

```
 ReturnValues="UPDATED_NEW", 
) except ClientError as err: 
            logger.error( 
                 "Couldn't update movie %s in table %s. Here's why: %s: %s", 
                title, 
                self.table.name, 
                err.response["Error"]["Code"], 
                err.response["Error"]["Message"], 
) raise 
        else: 
            return response["Attributes"]
```
Atualize um item usando uma expressão de atualização que inclui uma operação aritmética.

```
class UpdateQueryWrapper: 
     def __init__(self, table): 
         self.table = table 
     def update_rating(self, title, year, rating_change): 
        <u>"" "</u>
         Updates the quality rating of a movie in the table by using an arithmetic 
         operation in the update expression. By specifying an arithmetic 
 operation, 
         you can adjust a value in a single request, rather than first getting its 
         value and then setting its new value. 
         :param title: The title of the movie to update. 
         :param year: The release year of the movie to update. 
         :param rating_change: The amount to add to the current rating for the 
 movie. 
         :return: The updated rating. 
         """ 
         try: 
             response = self.table.update_item( 
                  Key={"year": year, "title": title}, 
                  UpdateExpression="set info.rating = info.rating + :val", 
                  ExpressionAttributeValues={":val": Decimal(str(rating_change))}, 
                  ReturnValues="UPDATED_NEW",
```

```
) except ClientError as err: 
            logger.error( 
                "Couldn't update movie %s in table %s. Here's why: %s: %s", 
                title, 
                self.table.name, 
                err.response["Error"]["Code"], 
                err.response["Error"]["Message"], 
) raise 
        else: 
            return response["Attributes"]
```
Atualize um item somente quando ele atender a determinadas condições.

```
class UpdateQueryWrapper: 
     def __init__(self, table): 
         self.table = table 
     def remove_actors(self, title, year, actor_threshold): 
        "" ""
         Removes an actor from a movie, but only when the number of actors is 
  greater 
         than a specified threshold. If the movie does not list more than the 
 threshold, 
         no actors are removed. 
         :param title: The title of the movie to update. 
         :param year: The release year of the movie to update. 
         :param actor_threshold: The threshold of actors to check. 
         :return: The movie data after the update. 
        ^{\rm{m}} ""
         try: 
             response = self.table.update_item( 
                  Key={"year": year, "title": title}, 
                  UpdateExpression="remove info.actors[0]", 
                  ConditionExpression="size(info.actors) > :num", 
                  ExpressionAttributeValues={":num": actor_threshold}, 
                  ReturnValues="ALL_NEW", 
)
```

```
 except ClientError as err: 
             if err.response["Error"]["Code"] == 
 "ConditionalCheckFailedException": 
                 logger.warning( 
                     "Didn't update %s because it has fewer than %s actors.", 
                     title, 
                     actor_threshold + 1, 
) else: 
                 logger.error( 
                     "Couldn't update movie %s. Here's why: %s: %s", 
                     title, 
                     err.response["Error"]["Code"], 
                     err.response["Error"]["Message"], 
) raise 
        else: 
             return response["Attributes"]
```
• Para obter detalhes da API, consulte a [UpdateItemR](https://docs.aws.amazon.com/goto/boto3/dynamodb-2012-08-10/UpdateItem)eferência da API AWS SDK for Python (Boto3).

### Ruby

SDK para Ruby

#### **a** Note

```
class DynamoDBBasics 
   attr_reader :dynamo_resource, :table 
  def initialize(table_name) 
     client = Aws::DynamoDB::Client.new(region: 'us-east-1') 
     @dynamo_resource = Aws::DynamoDB::Resource.new(client: client) 
     @table = @dynamo_resource.table(table_name)
```

```
 end 
  # Updates rating and plot data for a movie in the table. 
 # 
 # @param movie [Hash] The title, year, plot, rating of the movie. 
 def update_item(movie) 
    response = @table.update_item( 
      key: { 'year' => movie[:year], 'title' => movie[:title] }, 
      update_expression: 'set info.rating=:r', 
     expression_attribute_values: { ':r' => movie[:rating] },
      return_values: 'UPDATED_NEW' 
    ) 
 rescue Aws::DynamoDB::Errors::ServiceError => e 
    puts("Couldn't update movie #{movie[:title]} (#{movie[:year]}) in table 
 #{@table.name}\n") 
    puts("\t#{e.code}: #{e.message}") 
   raise 
 else 
    response.attributes 
  end
```
• Para obter detalhes da API, consulte [UpdateItema](https://docs.aws.amazon.com/goto/SdkForRubyV3/dynamodb-2012-08-10/UpdateItem) Referência AWS SDK for Ruby da API.

### SAP ABAP

SDK para SAP ABAP

### **a** Note

```
 TRY. 
    oo_output = lo_dyn->updateitem( 
     iv_tablename = iv_tablename
      it_key = it_item_key 
      it_attributeupdates = it_attribute_updates ). 
    MESSAGE '1 item updated in DynamoDB Table' && iv_table_name TYPE 'I'. 
  CATCH /aws1/cx_dyncondalcheckfaile00.
```

```
 MESSAGE 'A condition specified in the operation could not be evaluated.' 
 TYPE 'E'. 
      CATCH /aws1/cx_dynresourcenotfoundex. 
        MESSAGE 'The table or index does not exist' TYPE 'E'. 
      CATCH /aws1/cx_dyntransactconflictex. 
        MESSAGE 'Another transaction is using the item' TYPE 'E'. 
    ENDTRY.
```
• Para obter detalhes da API, consulte a [UpdateItemr](https://docs.aws.amazon.com/sdk-for-sap-abap/v1/api/latest/index.html)eferência da API AWS SDK for SAP ABAP.

#### Swift

#### SDK para Swift

#### **a** Note

```
import AWSDynamoDB 
    /// Update the specified movie with new `rating` and `plot` information. 
    /// 
    /// - Parameters: 
    /// - title: The title of the movie to update. 
    /// - year: The release year of the movie to update. 
    /// - rating: The new rating for the movie. 
     /// - plot: The new plot summary string for the movie. 
    /// 
    /// - Returns: An array of mappings of attribute names to their new 
    /// listing each item actually changed. Items that didn't need to change 
    /// aren't included in this list. `nil` if no changes were made. 
    /// 
     func update(title: String, year: Int, rating: Double? = nil, plot: String? = 
 nil) async throws 
         -> [Swift.String: DynamoDBClientTypes.AttributeValue]? 
     {
```

```
 do { 
            guard let client = self.ddbClient else { 
                 throw MoviesError.UninitializedClient 
 } 
            // Build the update expression and the list of expression attribute 
            // values. Include only the information that's changed. 
            var expressionParts: [String] = [] 
            var attrValues: [Swift.String: DynamoDBClientTypes.AttributeValue] = 
[:1
           if rating != nil {
                 expressionParts.append("info.rating=:r") 
                 attrValues[":r"] = .n(String(rating!)) 
 } 
           if plot != nil {
                expressionParts.append("info.plot=:p") 
                 attrValues[":p"] = .s(plot!) 
 } 
            let expression = "set \(expressionParts.joined(separator: ", "))" 
            let input = UpdateItemInput( 
                // Create substitution tokens for the attribute values, to ensure 
                // no conflicts in expression syntax. 
                expressionAttributeValues: attrValues, 
                // The key identifying the movie to update consists of the 
 release 
                // year and title. 
                key: [ 
                     "year": .n(String(year)), 
                     "title": .s(title) 
 ], 
                 returnValues: .updatedNew, 
                tableName: self.tableName, 
                 updateExpression: expression 
) let output = try await client.updateItem(input: input) 
            guard let attributes: [Swift.String: 
 DynamoDBClientTypes.AttributeValue] = output.attributes else { 
                 throw MoviesError.InvalidAttributes 
 } 
            return attributes
```

```
 } catch { 
          print("ERROR: update:", dump(error)) 
          throw error 
     } 
 }
```
• Para obter detalhes da API, consulte [UpdateItema](https://sdk.amazonaws.com/swift/api/awssdkforswift/latest/documentation/awssdkforswift) referência da API AWS SDK for Swift.

Use **UpdateTable** com um AWS SDK ou CLI

Os exemplos de código a seguir mostram como usar o UpdateTable.

Exemplos de ações são trechos de código de programas maiores e devem ser executados em contexto. É possível ver essa ação em contexto no seguinte exemplo de código:

• [Atualizar a configuração de throughput a quente de uma tabela](#page-3442-0)

```
C++
```
SDK para C++

**a** Note

```
//! Update a DynamoDB table.
/*! 
   \sa updateTable() 
   \param tableName: Name for the DynamoDB table. 
   \param readCapacity: Provisioned read capacity. 
   \param writeCapacity: Provisioned write capacity. 
   \param clientConfiguration: AWS client configuration. 
   \return bool: Function succeeded. 
  */
bool AwsDoc::DynamoDB::updateTable(const Aws::String &tableName, 
                                      long long readCapacity, long long 
  writeCapacity,
```

```
 const Aws::Client::ClientConfiguration 
  &clientConfiguration) { 
     Aws::DynamoDB::DynamoDBClient dynamoClient(clientConfiguration); 
     std::cout << "Updating " << tableName << " with new provisioned throughput 
  values" 
               << std::endl; 
     std::cout << "Read capacity : " << readCapacity << std::endl; 
     std::cout << "Write capacity: " << writeCapacity << std::endl; 
     Aws::DynamoDB::Model::UpdateTableRequest request; 
     Aws::DynamoDB::Model::ProvisionedThroughput provisionedThroughput; 
  provisionedThroughput.WithReadCapacityUnits(readCapacity).WithWriteCapacityUnits( 
             writeCapacity); 
  request.WithProvisionedThroughput(provisionedThroughput).WithTableName(tableName); 
    const Aws::DynamoDB::Model::UpdateTableOutcome &outcome =
  dynamoClient.UpdateTable( 
             request); 
     if (outcome.IsSuccess()) { 
         std::cout << "Successfully updated the table." << std::endl; 
     } else { 
         const Aws::DynamoDB::DynamoDBError &error = outcome.GetError(); 
         if (error.GetErrorType() == Aws::DynamoDB::DynamoDBErrors::VALIDATION && 
             error.GetMessage().find("The provisioned throughput for the table 
 will not change") != std::string::npos) {
             std::cout << "The provisioned throughput for the table will not 
  change." << std::endl; 
         } else { 
             std::cerr << outcome.GetError().GetMessage() << std::endl; 
             return false; 
         } 
     } 
     return waitTableActive(tableName, dynamoClient);
}
```
Código que aguarda a tabela se tornar ativa.

//! Query a newly created DynamoDB table until it is active.

```
/*! 
   \sa waitTableActive() 
   \param waitTableActive: The DynamoDB table's name. 
   \param dynamoClient: A DynamoDB client. 
   \return bool: Function succeeded.
*/
bool AwsDoc::DynamoDB::waitTableActive(const Aws::String &tableName, 
                                          const Aws::DynamoDB::DynamoDBClient 
  &dynamoClient) { 
     // Repeatedly call DescribeTable until table is ACTIVE. 
     const int MAX_QUERIES = 20; 
     Aws::DynamoDB::Model::DescribeTableRequest request; 
     request.SetTableName(tableName); 
    int count = \varnothing;
     while (count < MAX_QUERIES) { 
        const Aws::DynamoDB::Model::DescribeTableOutcome &result =
  dynamoClient.DescribeTable( 
                  request); 
         if (result.IsSuccess()) { 
            Aws::DynamoDB::Model::TableStatus status =
  result.GetResult().GetTable().GetTableStatus(); 
             if (Aws::DynamoDB::Model::TableStatus::ACTIVE != status) { 
                  std::this_thread::sleep_for(std::chrono::seconds(1)); 
 } 
             else { 
                 return true; 
 } 
         } 
         else { 
             std::cerr << "Error DynamoDB::waitTableActive " 
                        << result.GetError().GetMessage() << std::endl; 
             return false; 
         } 
         count++; 
     } 
     return false;
}
```
• Para obter detalhes da API, consulte [UpdateTable](https://docs.aws.amazon.com/goto/SdkForCpp/dynamodb-2012-08-10/UpdateTable)a Referência AWS SDK for C++ da API.

## CLI

# AWS CLI

Exemplo 1: como modificar o modo de faturamento de uma tabela

O exemplo update-table a seguir aumenta a capacidade de leitura e gravação provisionada na tabela MusicCollection.

```
aws dynamodb update-table \ 
     --table-name MusicCollection \ 
     --billing-mode PROVISIONED \ 
     --provisioned-throughput ReadCapacityUnits=15,WriteCapacityUnits=10
```
Saída:

```
{ 
     "TableDescription": { 
          "AttributeDefinitions": [ 
\{\hspace{.1cm} \} "AttributeName": "AlbumTitle", 
                   "AttributeType": "S" 
              }, 
\{\hspace{.1cm} \} "AttributeName": "Artist", 
                   "AttributeType": "S" 
              }, 
\{\hspace{.1cm} \} "AttributeName": "SongTitle", 
                   "AttributeType": "S" 
              } 
          ], 
          "TableName": "MusicCollection", 
          "KeySchema": [ 
              { 
                   "AttributeName": "Artist", 
                   "KeyType": "HASH" 
              }, 
\{\hspace{.1cm} \} "AttributeName": "SongTitle", 
                   "KeyType": "RANGE" 
 } 
          ],
```

```
 "TableStatus": "UPDATING", 
         "CreationDateTime": "2020-05-26T15:59:49.473000-07:00", 
         "ProvisionedThroughput": { 
              "LastIncreaseDateTime": "2020-07-28T13:18:18.921000-07:00", 
              "NumberOfDecreasesToday": 0, 
              "ReadCapacityUnits": 15, 
              "WriteCapacityUnits": 10 
         }, 
         "TableSizeBytes": 182, 
         "ItemCount": 2, 
         "TableArn": "arn:aws:dynamodb:us-west-2:123456789012:table/
MusicCollection", 
         "TableId": "abcd0123-01ab-23cd-0123-abcdef123456", 
         "BillingModeSummary": { 
              "BillingMode": "PROVISIONED", 
              "LastUpdateToPayPerRequestDateTime": 
  "2020-07-28T13:14:48.366000-07:00" 
         } 
     }
}
```
Para ter mais informações, consulte [Updating a Table](https://docs.aws.amazon.com/amazondynamodb/latest/developerguide/WorkingWithTables.Basics.html#WorkingWithTables.Basics.UpdateTable) no Guia do desenvolvedor do Amazon DynamoDB.

Exemplo 2: como criar um índice secundário global

O exemplo a seguir adiciona um índice secundário global à tabela MusicCollection.

```
aws dynamodb update-table \ 
     --table-name MusicCollection \ 
     --attribute-definitions AttributeName=AlbumTitle,AttributeType=S \ 
     --global-secondary-index-updates file://gsi-updates.json
```
Conteúdo de gsi-updates.json:

```
\Gamma { 
         "Create": { 
              "IndexName": "AlbumTitle-index", 
              "KeySchema": [ 
\overline{a} "AttributeName": "AlbumTitle", 
                       "KeyType": "HASH"
```

```
 } 
             ], 
             "ProvisionedThroughput": { 
                 "ReadCapacityUnits": 10, 
                 "WriteCapacityUnits": 10 
             }, 
             "Projection": { 
                 "ProjectionType": "ALL" 
 } 
         } 
     }
\mathbf{I}
```
#### Saída:

```
{ 
     "TableDescription": { 
          "AttributeDefinitions": [ 
               { 
                    "AttributeName": "AlbumTitle", 
                   "AttributeType": "S" 
               }, 
               { 
                   "AttributeName": "Artist", 
                   "AttributeType": "S" 
               }, 
               { 
                    "AttributeName": "SongTitle", 
                   "AttributeType": "S" 
               } 
          ], 
          "TableName": "MusicCollection", 
          "KeySchema": [ 
               { 
                    "AttributeName": "Artist", 
                   "KeyType": "HASH" 
               }, 
               { 
                    "AttributeName": "SongTitle", 
                   "KeyType": "RANGE" 
               } 
          ], 
          "TableStatus": "UPDATING",
```

```
 "CreationDateTime": "2020-05-26T15:59:49.473000-07:00", 
         "ProvisionedThroughput": { 
             "LastIncreaseDateTime": "2020-07-28T12:59:17.537000-07:00", 
             "NumberOfDecreasesToday": 0, 
             "ReadCapacityUnits": 15, 
             "WriteCapacityUnits": 10 
         }, 
         "TableSizeBytes": 182, 
         "ItemCount": 2, 
         "TableArn": "arn:aws:dynamodb:us-west-2:123456789012:table/
MusicCollection", 
         "TableId": "abcd0123-01ab-23cd-0123-abcdef123456", 
         "BillingModeSummary": { 
             "BillingMode": "PROVISIONED", 
             "LastUpdateToPayPerRequestDateTime": 
  "2020-07-28T13:14:48.366000-07:00" 
         }, 
         "GlobalSecondaryIndexes": [ 
\{\hspace{.1cm} \} "IndexName": "AlbumTitle-index", 
                 "KeySchema": [ 
\{ "AttributeName": "AlbumTitle", 
                          "KeyType": "HASH" 
1 1 1 1 1 1 1
 ], 
                 "Projection": { 
                      "ProjectionType": "ALL" 
                 }, 
                 "IndexStatus": "CREATING", 
                 "Backfilling": false, 
                 "ProvisionedThroughput": { 
                      "NumberOfDecreasesToday": 0, 
                      "ReadCapacityUnits": 10, 
                      "WriteCapacityUnits": 10 
                 }, 
                 "IndexSizeBytes": 0, 
                 "ItemCount": 0, 
                 "IndexArn": "arn:aws:dynamodb:us-west-2:123456789012:table/
MusicCollection/index/AlbumTitle-index" 
 } 
         ] 
     }
```
}

Para ter mais informações, consulte [Updating a Table](https://docs.aws.amazon.com/amazondynamodb/latest/developerguide/WorkingWithTables.Basics.html#WorkingWithTables.Basics.UpdateTable) no Guia do desenvolvedor do Amazon DynamoDB.

Exemplo 3: como habilitar o DynamoDB Streams em uma tabela

O comando a seguir habilita o DynamoDB Streams na tabela MusicCollection.

```
aws dynamodb update-table \ 
     --table-name MusicCollection \ 
     --stream-specification StreamEnabled=true,StreamViewType=NEW_IMAGE
```
Saída:

```
{ 
     "TableDescription": { 
          "AttributeDefinitions": [ 
\{\hspace{.1cm} \} "AttributeName": "AlbumTitle", 
                   "AttributeType": "S" 
              }, 
              { 
                   "AttributeName": "Artist", 
                   "AttributeType": "S" 
              }, 
\{\hspace{.1cm} \} "AttributeName": "SongTitle", 
                   "AttributeType": "S" 
 } 
          ], 
          "TableName": "MusicCollection", 
          "KeySchema": [ 
              { 
                   "AttributeName": "Artist", 
                   "KeyType": "HASH" 
              }, 
              { 
                   "AttributeName": "SongTitle", 
                   "KeyType": "RANGE" 
              } 
          ], 
          "TableStatus": "UPDATING",
```

```
 "CreationDateTime": "2020-05-26T15:59:49.473000-07:00", 
          "ProvisionedThroughput": { 
               "LastIncreaseDateTime": "2020-07-28T12:59:17.537000-07:00", 
               "NumberOfDecreasesToday": 0, 
               "ReadCapacityUnits": 15, 
               "WriteCapacityUnits": 10 
          }, 
          "TableSizeBytes": 182, 
          "ItemCount": 2, 
          "TableArn": "arn:aws:dynamodb:us-west-2:123456789012:table/
MusicCollection", 
          "TableId": "abcd0123-01ab-23cd-0123-abcdef123456", 
          "BillingModeSummary": { 
               "BillingMode": "PROVISIONED", 
               "LastUpdateToPayPerRequestDateTime": 
  "2020-07-28T13:14:48.366000-07:00" 
          }, 
          "LocalSecondaryIndexes": [ 
\{\hspace{.1cm} \} "IndexName": "AlbumTitleIndex", 
                    "KeySchema": [ 
\{ "AttributeName": "Artist", 
                             "KeyType": "HASH" 
\}, \{\{ "AttributeName": "AlbumTitle", 
                             "KeyType": "RANGE" 
1 1 1 1 1 1 1
 ], 
                    "Projection": { 
                        "ProjectionType": "INCLUDE", 
                        "NonKeyAttributes": [ 
                             "Year", 
                             "Genre" 
\sim 100 \sim 100 \sim 100 \sim 100 \sim 100 \sim 100 \sim 100 \sim 100 \sim 100 \sim 100 \sim 100 \sim 100 \sim 100 \sim 100 \sim 100 \sim 100 \sim 100 \sim 100 \sim 100 \sim 100 \sim 100 \sim 100 \sim 100 \sim 100 \sim 
\qquad \qquad \text{ } "IndexSizeBytes": 139, 
                    "ItemCount": 2, 
                    "IndexArn": "arn:aws:dynamodb:us-west-2:123456789012:table/
MusicCollection/index/AlbumTitleIndex" 
 } 
          ], 
          "GlobalSecondaryIndexes": [
```

```
\{\hspace{.1cm} \} "IndexName": "AlbumTitle-index", 
                 "KeySchema": [ 
\{ "AttributeName": "AlbumTitle", 
                          "KeyType": "HASH" 
1 1 1 1 1 1 1
                 ], 
                 "Projection": { 
                      "ProjectionType": "ALL" 
                 }, 
                 "IndexStatus": "ACTIVE", 
                 "ProvisionedThroughput": { 
                      "NumberOfDecreasesToday": 0, 
                      "ReadCapacityUnits": 10, 
                      "WriteCapacityUnits": 10 
                 }, 
                 "IndexSizeBytes": 0, 
                 "ItemCount": 0, 
                 "IndexArn": "arn:aws:dynamodb:us-west-2:123456789012:table/
MusicCollection/index/AlbumTitle-index" 
 } 
         ], 
         "StreamSpecification": { 
             "StreamEnabled": true, 
             "StreamViewType": "NEW_IMAGE" 
         }, 
         "LatestStreamLabel": "2020-07-28T21:53:39.112", 
         "LatestStreamArn": "arn:aws:dynamodb:us-west-2:123456789012:table/
MusicCollection/stream/2020-07-28T21:53:39.112" 
     }
}
```
Para ter mais informações, consulte [Updating a Table](https://docs.aws.amazon.com/amazondynamodb/latest/developerguide/WorkingWithTables.Basics.html#WorkingWithTables.Basics.UpdateTable) no Guia do desenvolvedor do Amazon DynamoDB.

Exemplo 4: como habilitar a criptografia do lado do servidor

O exemplo a seguir habilita a criptografia do lado do servidor na tabela MusicCollection.

```
aws dynamodb update-table \ 
     --table-name MusicCollection \ 
     --sse-specification Enabled=true,SSEType=KMS
```
## Saída:

```
{ 
     "TableDescription": { 
          "AttributeDefinitions": [ 
\{\hspace{.1cm} \} "AttributeName": "AlbumTitle", 
                   "AttributeType": "S" 
              }, 
\{\hspace{.1cm} \} "AttributeName": "Artist", 
                   "AttributeType": "S" 
              }, 
              { 
                   "AttributeName": "SongTitle", 
                   "AttributeType": "S" 
              } 
         ], 
          "TableName": "MusicCollection", 
          "KeySchema": [ 
              { 
                   "AttributeName": "Artist", 
                   "KeyType": "HASH" 
              }, 
             \{ "AttributeName": "SongTitle", 
                   "KeyType": "RANGE" 
              } 
          ], 
          "TableStatus": "ACTIVE", 
          "CreationDateTime": "2020-05-26T15:59:49.473000-07:00", 
          "ProvisionedThroughput": { 
              "LastIncreaseDateTime": "2020-07-28T12:59:17.537000-07:00", 
              "NumberOfDecreasesToday": 0, 
              "ReadCapacityUnits": 15, 
              "WriteCapacityUnits": 10 
         }, 
          "TableSizeBytes": 182, 
          "ItemCount": 2, 
          "TableArn": "arn:aws:dynamodb:us-west-2:123456789012:table/
MusicCollection", 
          "TableId": "abcd0123-01ab-23cd-0123-abcdef123456", 
          "BillingModeSummary": { 
              "BillingMode": "PROVISIONED",
```

```
 "LastUpdateToPayPerRequestDateTime": 
  "2020-07-28T13:14:48.366000-07:00" 
          }, 
          "LocalSecondaryIndexes": [ 
\{\hspace{.1cm} \} "IndexName": "AlbumTitleIndex", 
                   "KeySchema": [ 
\{ "AttributeName": "Artist", 
                             "KeyType": "HASH" 
\}, \{\{ "AttributeName": "AlbumTitle", 
                             "KeyType": "RANGE" 
1 1 1 1 1 1 1
 ], 
                   "Projection": { 
                        "ProjectionType": "INCLUDE", 
                        "NonKeyAttributes": [ 
                             "Year", 
                             "Genre" 
\sim 100 \sim 100 \sim 100 \sim 100 \sim 100 \sim 100 \sim 100 \sim 100 \sim 100 \sim 100 \sim 100 \sim 100 \sim 100 \sim 100 \sim 100 \sim 100 \sim 100 \sim 100 \sim 100 \sim 100 \sim 100 \sim 100 \sim 100 \sim 100 \sim 
                   }, 
                   "IndexSizeBytes": 139, 
                   "ItemCount": 2, 
                   "IndexArn": "arn:aws:dynamodb:us-west-2:123456789012:table/
MusicCollection/index/AlbumTitleIndex" 
 } 
          ], 
          "GlobalSecondaryIndexes": [ 
\{\hspace{.1cm} \} "IndexName": "AlbumTitle-index", 
                   "KeySchema": [ 
\{ "AttributeName": "AlbumTitle", 
                             "KeyType": "HASH" 
1 1 1 1 1 1 1
 ], 
                   "Projection": { 
                        "ProjectionType": "ALL" 
                   }, 
                   "IndexStatus": "ACTIVE", 
                   "ProvisionedThroughput": { 
                       "NumberOfDecreasesToday": 0,
```

```
 "ReadCapacityUnits": 10, 
                      "WriteCapacityUnits": 10 
\qquad \qquad \text{ } "IndexSizeBytes": 0, 
                  "ItemCount": 0, 
                  "IndexArn": "arn:aws:dynamodb:us-west-2:123456789012:table/
MusicCollection/index/AlbumTitle-index" 
 } 
         ], 
         "StreamSpecification": { 
              "StreamEnabled": true, 
              "StreamViewType": "NEW_IMAGE" 
         }, 
         "LatestStreamLabel": "2020-07-28T21:53:39.112", 
         "LatestStreamArn": "arn:aws:dynamodb:us-west-2:123456789012:table/
MusicCollection/stream/2020-07-28T21:53:39.112", 
         "SSEDescription": { 
              "Status": "UPDATING" 
         } 
     }
}
```
Para ter mais informações, consulte [Updating a Table](https://docs.aws.amazon.com/amazondynamodb/latest/developerguide/WorkingWithTables.Basics.html#WorkingWithTables.Basics.UpdateTable) no Guia do desenvolvedor do Amazon DynamoDB.

• Para obter detalhes da API, consulte [UpdateTable](https://awscli.amazonaws.com/v2/documentation/api/latest/reference/dynamodb/update-table.html)em Referência de AWS CLI Comandos.

### PowerShell

Ferramentas para PowerShell

Exemplo 1: atualiza os valores de throughput provisionado da tabela especificada.

Update-DDBTable -TableName "myTable" -ReadCapacity 10 -WriteCapacity 5

• Para obter detalhes da API, consulte [UpdateTable](https://docs.aws.amazon.com/powershell/latest/reference)em Referência de AWS Tools for PowerShell cmdlet.

## Use **UpdateTimeToLive** com um AWS SDK ou CLI

Os exemplos de código a seguir mostram como usar o UpdateTimeToLive.

## CLI

## AWS CLI

Como atualizar as configurações de vida útil de uma tabela

O exemplo update-time-to-live a seguir habilita a vida útil na tabela especificada.

```
aws dynamodb update-time-to-live \ 
     --table-name MusicCollection \ 
     --time-to-live-specification Enabled=true,AttributeName=ttl
```
Saída:

```
{ 
      "TimeToLiveSpecification": { 
          "Enabled": true, 
          "AttributeName": "ttl" 
     }
}
```
Para obter mais informações, consulte [Vida útil](https://docs.aws.amazon.com/amazondynamodb/latest/developerguide/TTL.html) no Guia do desenvolvedor do Amazon DynamoDB.

• Para obter detalhes da API, consulte [UpdateTimeToLivee](https://awscli.amazonaws.com/v2/documentation/api/latest/reference/dynamodb/update-time-to-live.html)m Referência de AWS CLI Comandos.

#### Java

SDK para Java 2.x

Habilite a TTL em uma tabela existente do DynamoDB.

```
import software.amazon.awssdk.regions.Region;
import software.amazon.awssdk.services.dynamodb.DynamoDbClient;
import software.amazon.awssdk.services.dynamodb.model.DynamoDbException;
import software.amazon.awssdk.services.dynamodb.model.ResourceNotFoundException;
import software.amazon.awssdk.services.dynamodb.model.TimeToLiveSpecification;
import software.amazon.awssdk.services.dynamodb.model.UpdateTimeToLiveRequest;
import software.amazon.awssdk.services.dynamodb.model.UpdateTimeToLiveResponse;
import java.util.Optional;
```

```
 final TimeToLiveSpecification ttlSpecification = 
 TimeToLiveSpecification.builder() 
                 .attributeName(ttlAttributeName) 
                 .enabled(true) 
                .build();
        final UpdateTimeToLiveRequest request = UpdateTimeToLiveRequest.builder() 
                 .tableName(tableName) 
                 .timeToLiveSpecification(ttlSpecification) 
                .build();
        try (DynamoDbClient ddb = DynamoDbClient.builder() 
                 .region(region) 
                .build()) \{ final UpdateTimeToLiveResponse response = 
 ddb.updateTimeToLive(request); 
                 System.out.println(tableName + " had its TTL successfully 
 updated. The request id is " 
                         + response.responseMetadata().requestId()); 
        } catch (ResourceNotFoundException e) { 
                 System.err.format("Error: The Amazon DynamoDB table \"%s\" can't 
 be found.\n", tableName); 
                 System.exit(1); 
        } catch (DynamoDbException e) { 
                 System.err.println(e.getMessage()); 
                 System.exit(1); 
        } 
        System.out.println("Done!");
```
Desabilite a TTL em uma tabela existente do DynamoDB.

```
import software.amazon.awssdk.regions.Region;
import software.amazon.awssdk.services.dynamodb.DynamoDbClient;
import software.amazon.awssdk.services.dynamodb.model.DynamoDbException;
import software.amazon.awssdk.services.dynamodb.model.ResourceNotFoundException;
import software.amazon.awssdk.services.dynamodb.model.TimeToLiveSpecification;
import software.amazon.awssdk.services.dynamodb.model.UpdateTimeToLiveRequest;
import software.amazon.awssdk.services.dynamodb.model.UpdateTimeToLiveResponse;
import java.util.Optional; 
         final Region region = Optional.ofNullable(args[2]).isEmpty() ?
```

```
 Region.US_EAST_1 : Region.of(args[2]);
```

```
 final TimeToLiveSpecification ttlSpecification = 
 TimeToLiveSpecification.builder() 
                 .attributeName(ttlAttributeName) 
                 .enabled(false) 
                .build();
        final UpdateTimeToLiveRequest request = UpdateTimeToLiveRequest.builder() 
                 .tableName(tableName) 
                 .timeToLiveSpecification(ttlSpecification) 
                .build();
        try (DynamoDbClient ddb = DynamoDbClient.builder() 
                 .region(region) 
                .build()) \{ final UpdateTimeToLiveResponse response = 
 ddb.updateTimeToLive(request); 
            System.out.println(tableName + " had its TTL successfully updated. 
 The request id is " 
                     + response.responseMetadata().requestId()); 
        } catch (ResourceNotFoundException e) { 
            System.err.format("Error: The Amazon DynamoDB table \"%s\" can't be 
 found.\n", tableName); 
            System.exit(1); 
        } catch (DynamoDbException e) { 
            System.err.println(e.getMessage()); 
            System.exit(1); 
        } 
        System.out.println("Done!");
```
• Para obter detalhes da API, consulte [UpdateTimeToLivea](https://docs.aws.amazon.com/goto/SdkForJavaV2/dynamodb-2012-08-10/UpdateTimeToLive) Referência AWS SDK for Java 2.x da API.

JavaScript

```
SDK para JavaScript (v3)
```
Habilite a TTL em uma tabela existente do DynamoDB.

```
import { DynamoDBClient, UpdateTimeToLiveCommand } from "@aws-sdk/client-
dynamodb";
const enableTTL = async (tableName, ttlAttribute) => { 
     const client = new DynamoDBClient({});
```
```
const params = \{ TableName: tableName, 
         TimeToLiveSpecification: { 
             Enabled: true, 
             AttributeName: ttlAttribute 
         } 
     }; 
     try { 
         const response = await client.send(new UpdateTimeToLiveCommand(params)); 
         if (response.$metadata.httpStatusCode === 200) { 
             console.log(`TTL enabled successfully for table ${tableName}, using 
  attribute name ${ttlAttribute}.`); 
         } else { 
             console.log(`Failed to enable TTL for table ${tableName}, response 
  object: ${response}`); 
 } 
         return response; 
     } catch (e) { 
         console.error(`Error enabling TTL: ${e}`); 
         throw e; 
     }
};
// call with your own values
enableTTL('ExampleTable', 'exampleTtlAttribute');
```
Desabilite a TTL em uma tabela existente do DynamoDB.

```
import { DynamoDBClient, UpdateTimeToLiveCommand } from "@aws-sdk/client-
dynamodb";
const disableTTL = async (tableName, ttlAttribute) => { 
    const client = new DynamoDBClient({});
    const params = \{ TableName: tableName, 
         TimeToLiveSpecification: { 
             Enabled: false, 
             AttributeName: ttlAttribute 
         }
```

```
 }; 
     try { 
         const response = await client.send(new UpdateTimeToLiveCommand(params)); 
         if (response.$metadata.httpStatusCode === 200) { 
              console.log(`TTL disabled successfully for table ${tableName}, using 
  attribute name ${ttlAttribute}.`); 
         } else { 
              console.log(`Failed to disable TTL for table ${tableName}, response 
  object: ${response}`); 
         } 
         return response; 
     } catch (e) { 
         console.error(`Error disabling TTL: ${e}`); 
         throw e; 
     }
};
// call with your own values
disableTTL('ExampleTable', 'exampleTtlAttribute');
```
• Para obter detalhes da API, consulte [UpdateTimeToLivea](https://docs.aws.amazon.com/AWSJavaScriptSDK/v3/latest/client/dynamodb/command/UpdateTimeToLiveCommand) Referência AWS SDK for JavaScript da API.

#### Python

SDK para Python (Boto3)

Habilite a TTL em uma tabela existente do DynamoDB.

```
import boto3
def enable_ttl(table_name, ttl_attribute_name): 
    "" "
     Enables TTL on DynamoDB table for a given attribute name 
         on success, returns a status code of 200 
         on error, throws an exception 
     :param table_name: Name of the DynamoDB table 
     :param ttl_attribute_name: The name of the TTL attribute being provided to 
  the table. 
    "" "
     try:
```

```
 dynamodb = boto3.client('dynamodb') 
         # Enable TTL on an existing DynamoDB table 
         response = dynamodb.update_time_to_live( 
             TableName=table_name, 
             TimeToLiveSpecification={ 
                  'Enabled': True, 
                  'AttributeName': ttl_attribute_name 
 } 
        \lambda # In the returned response, check for a successful status code. 
         if response['ResponseMetadata']['HTTPStatusCode'] == 200: 
             print("TTL has been enabled successfully.") 
         else: 
             print(f"Failed to enable TTL, status code 
  {response['ResponseMetadata']['HTTPStatusCode']}") 
         return response 
     except Exception as ex: 
         print("Couldn't enable TTL in table %s. Here's why: %s" % (table_name, 
  ex)) 
         raise
# your values
enable_ttl('your-table-name', 'expireAt')
```
Desabilite a TTL em uma tabela existente do DynamoDB.

```
import boto3
def disable_ttl(table_name, ttl_attribute_name): 
     """ 
     Disables TTL on DynamoDB table for a given attribute name 
         on success, returns a status code of 200 
         on error, throws an exception 
     :param table_name: Name of the DynamoDB table being modified 
     :param ttl_attribute_name: The name of the TTL attribute being provided to 
  the table. 
     """ 
     try:
```

```
 dynamodb = boto3.client('dynamodb') 
         # Enable TTL on an existing DynamoDB table 
         response = dynamodb.update_time_to_live( 
             TableName=table_name, 
             TimeToLiveSpecification={ 
                  'Enabled': False, 
                  'AttributeName': ttl_attribute_name 
 } 
\overline{\phantom{a}} # In the returned response, check for a successful status code. 
         if response['ResponseMetadata']['HTTPStatusCode'] == 200: 
             print("TTL has been disabled successfully.") 
         else: 
             print(f"Failed to disable TTL, status code 
  {response['ResponseMetadata']['HTTPStatusCode']}") 
     except Exception as ex: 
         print("Couldn't disable TTL in table %s. Here's why: %s" % (table_name, 
  ex)) 
         raise
# your values
disable ttl('your-table-name', 'expireAt')
```
• Para obter detalhes da API, consulte a [UpdateTimeToLiveR](https://docs.aws.amazon.com/goto/boto3/dynamodb-2012-08-10/UpdateTimeToLive)eferência da API AWS SDK for Python (Boto3).

# Cenários para o uso do DynamoDB AWS SDKs

Os exemplos de código a seguir mostram como implementar cenários comuns no DynamoDB com o. AWS SDKs Estes cenários mostram como realizar tarefas específicas chamando várias funções dentro do DynamoDB ou combinadas com outros Serviços da AWS. Cada cenário inclui um link para o código-fonte completo, onde podem ser encontradas instruções sobre como configurar e executar o código.

Os cenários têm como alvo um nível intermediário de experiência para ajudar você a compreender ações de serviço em contexto.

### Exemplos

- [Acelere as leituras do DynamoDB com o DAX usando um SDK AWS](#page-3281-0)
- [Criar uma aplicação para enviar dados para uma tabela do DynamoDB](#page-3289-0)
- [Atualize condicionalmente um item do DynamoDB com um TTL usando um SDK AWS](#page-3290-0)
- [Conecte-se a uma instância local do DynamoDB usando um SDK AWS](#page-3296-0)
- [Criar uma API REST do API Gateway para monitorar dados da COVID-19](#page-3297-0)
- [Criar uma aplicação de mensageiro com o Step Functions](#page-3298-0)
- [Criar uma aplicação de gerenciamento de ativos de fotos que permita que os usuários gerenciem](#page-3299-0) [fotos usando rótulos](#page-3299-0)
- [Crie uma tabela do DynamoDB com configuração de taxa de transferência quente usando um SDK](#page-3303-0)  [AWS](#page-3303-0)
- [Criar uma aplicação Web para monitorar dados do DynamoDB](#page-3311-0)
- [Criar uma aplicação de chat websocket com o API Gateway](#page-3313-0)
- [Crie um item do DynamoDB com um TTL usando um SDK AWS](#page-3313-1)
- [Detecte PPE em imagens com o Amazon Rekognition usando um SDK AWS](#page-3318-0)
- [Invocar uma função do Lambda em um navegador](#page-3318-1)
- [Monitore o desempenho do Amazon DynamoDB usando um SDK AWS](#page-3319-0)
- [Consulte uma tabela do DynamoDB usando lotes de instruções partiQL e um SDK AWS](#page-3320-0)
- [Consulte uma tabela do DynamoDB usando partiQL e um SDK AWS](#page-3382-0)
- [Consulte uma tabela do DynamoDB para itens TTL usando um SDK AWS](#page-3437-0)
- [Salve EXIF e outras informações de imagem usando um SDK AWS](#page-3441-0)
- [Atualize uma configuração de tabela do DynamoDB com taxa de transferência quente usando um](#page-3442-0) [SDK AWS](#page-3442-0)
- [Atualizar um item do DynamoDB com um TTL usando um SDK AWS](#page-3447-0)
- [Usar o API Gateway para invocar uma função do Lambda](#page-3451-0)
- [Usar Step Functions para invocar funções do Lambda](#page-3452-0)
- [Use um modelo de documento para o DynamoDB usando um SDK AWS](#page-3453-0)
- [Use um modelo de persistência de objetos de alto nível para o DynamoDB usando um SDK AWS](#page-3469-0)
- [Usar eventos programados para chamar uma função do Lambda](#page-3478-0)

## <span id="page-3281-0"></span>Acelere as leituras do DynamoDB com o DAX usando um SDK AWS

O exemplo de código a seguir mostra como:

- Criar e gravar dados em uma tabela com os clientes DAX e SDK.
- Obter, consultar e verificar a tabela com ambos os clientes e comparar a respectiva performance.

Para obter mais informações, consulte [Desenvolver com o cliente do DynamoDB Accelerator.](https://docs.aws.amazon.com/amazondynamodb/latest/developerguide/DAX.client.html)

#### Python

SDK para Python (Boto3)

### **a** Note

Tem mais sobre GitHub. Encontre o exemplo completo e saiba como configurar e executar no [Repositório de exemplos de código da AWS.](https://github.com/awsdocs/aws-doc-sdk-examples/tree/main/python/example_code/dynamodb/TryDax#code-examples)

Crie uma tabela com o cliente do DAX ou Boto3.

```
import boto3
def create_dax_table(dyn_resource=None): 
     """ 
     Creates a DynamoDB table. 
     :param dyn_resource: Either a Boto3 or DAX resource. 
     :return: The newly created table. 
     """ 
     if dyn_resource is None: 
         dyn_resource = boto3.resource("dynamodb") 
     table_name = "TryDaxTable" 
    params = \{ "TableName": table_name, 
         "KeySchema": [ 
              {"AttributeName": "partition_key", "KeyType": "HASH"}, 
              {"AttributeName": "sort_key", "KeyType": "RANGE"}, 
         ],
```

```
 "AttributeDefinitions": [ 
              {"AttributeName": "partition_key", "AttributeType": "N"}, 
             {"AttributeName": "sort_key", "AttributeType": "N"}, 
         ], 
         "ProvisionedThroughput": {"ReadCapacityUnits": 10, "WriteCapacityUnits": 
  10}, 
     } 
     table = dyn_resource.create_table(**params) 
     print(f"Creating {table_name}...") 
     table.wait_until_exists() 
     return table
if __name__ == '__main__": dax_table = create_dax_table() 
     print(f"Created table.")
```
Grave dados de teste na tabela.

```
import boto3
def write_data_to_dax_table(key_count, item_size, dyn_resource=None): 
    "" ""
     Writes test data to the demonstration table. 
     :param key_count: The number of partition and sort keys to use to populate 
  the 
                        table. The total number of items is key_count * key_count. 
     :param item_size: The size of non-key data for each test item. 
     :param dyn_resource: Either a Boto3 or DAX resource. 
    "" "
     if dyn_resource is None: 
         dyn_resource = boto3.resource("dynamodb") 
     table = dyn_resource.Table("TryDaxTable") 
     some_data = "X" * item_size 
     for partition_key in range(1, key_count + 1): 
         for sort_key in range(1, key_count + 1): 
             table.put_item( 
                  Item={
```

```
 "partition_key": partition_key, 
                     "sort_key": sort_key, 
                     "some_data": some_data, 
 } 
) print(f"Put item ({partition_key}, {sort_key}) succeeded.")
if __name__ == '__main__": write_key_count = 10 
    write_item_size = 1000 
     print( 
         f"Writing {write_key_count*write_key_count} items to the table. " 
        f"Each item is {write_item_size} characters." 
     ) 
     write_data_to_dax_table(write_key_count, write_item_size)
```
Obtenha itens para várias iterações associadas ao cliente do DAX e ao cliente do Boto3 e relate o tempo gasto para cada um.

```
import argparse
import sys
import time
import amazondax
import boto3
def get_item_test(key_count, iterations, dyn_resource=None): 
    """"
     Gets items from the table a specified number of times. The time before the 
     first iteration and the time after the last iteration are both captured 
     and reported. 
     :param key_count: The number of items to get from the table in each 
  iteration. 
     :param iterations: The number of iterations to run. 
     :param dyn_resource: Either a Boto3 or DAX resource. 
     :return: The start and end times of the test. 
    "" "
     if dyn_resource is None: 
         dyn_resource = boto3.resource("dynamodb")
```

```
 table = dyn_resource.Table("TryDaxTable") 
    start = time.perf counter()
    for in range(iterations):
         for partition_key in range(1, key_count + 1): 
            for sort_key in range(1, \text{key\_count} + 1):
                  table.get_item( 
                      Key={"partition_key": partition_key, "sort_key": sort_key} 
) print(".", end="") 
                  sys.stdout.flush() 
     print() 
     end = time.perf_counter() 
     return start, end
if __name__ == '__main__": # pylint: disable=not-context-manager 
     parser = argparse.ArgumentParser() 
     parser.add_argument( 
         "endpoint_url", 
         nargs="?", 
         help="When specified, the DAX cluster endpoint. Otherwise, DAX is not 
  used.", 
    \lambda args = parser.parse_args() 
     test_key_count = 10 
     test_iterations = 50 
     if args.endpoint_url: 
         print( 
             f"Getting each item from the table {test_iterations} times, " 
             f"using the DAX client." 
\overline{\phantom{a}} # Use a with statement so the DAX client closes the cluster after 
  completion. 
        with amazondax.AmazonDaxClient.resource(endpoint_url=args.endpoint_url)
  as dax: 
             test_start, test_end = get_item_test( 
                 test_key_count, test_iterations, dyn_resource=dax 
) else: 
         print( 
             f"Getting each item from the table {test_iterations} times, " 
             f"using the Boto3 client."
```

```
\overline{\phantom{a}} test_start, test_end = get_item_test(test_key_count, test_iterations) 
     print( 
         f"Total time: {test_end - test_start:.4f} sec. Average time: " 
         f"{(test_end - test_start)/ test_iterations}." 
    \lambda
```
Consulte a tabela para várias iterações associadas ao cliente do DAX e ao cliente do Boto3 e relate o tempo gasto para cada um.

```
import argparse
import time
import sys
import amazondax
import boto3
from boto3.dynamodb.conditions import Key
def query_test(partition_key, sort_keys, iterations, dyn_resource=None): 
    "" ""
     Queries the table a specified number of times. The time before the 
     first iteration and the time after the last iteration are both captured 
     and reported. 
     :param partition_key: The partition key value to use in the query. The query 
                            returns items that have partition keys equal to this 
  value. 
     :param sort_keys: The range of sort key values for the query. The query 
  returns 
                        items that have sort key values between these two values. 
     :param iterations: The number of iterations to run. 
     :param dyn_resource: Either a Boto3 or DAX resource. 
     :return: The start and end times of the test. 
    "" ""
     if dyn_resource is None: 
         dyn_resource = boto3.resource("dynamodb") 
     table = dyn_resource.Table("TryDaxTable") 
     key_condition_expression = Key("partition_key").eq(partition_key) & Key( 
         "sort_key" 
     ).between(*sort_keys)
```

```
 start = time.perf_counter() 
     for _ in range(iterations): 
         table.query(KeyConditionExpression=key_condition_expression) 
         print(".", end="") 
         sys.stdout.flush() 
     print() 
     end = time.perf_counter() 
     return start, end
if __name__ == '__main__": # pylint: disable=not-context-manager 
     parser = argparse.ArgumentParser() 
     parser.add_argument( 
         "endpoint_url", 
         nargs="?", 
         help="When specified, the DAX cluster endpoint. Otherwise, DAX is not 
  used.", 
     ) 
     args = parser.parse_args() 
     test_partition_key = 5 
    test\_sort\_keys = (2, 9) test_iterations = 100 
     if args.endpoint_url: 
         print(f"Querying the table {test_iterations} times, using the DAX 
  client.") 
         # Use a with statement so the DAX client closes the cluster after 
  completion. 
        with amazondax.AmazonDaxClient.resource(endpoint_url=args.endpoint_url)
  as dax: 
             test_start, test_end = query_test( 
                  test_partition_key, test_sort_keys, test_iterations, 
  dyn_resource=dax 
) else: 
         print(f"Querying the table {test_iterations} times, using the Boto3 
  client.") 
         test_start, test_end = query_test( 
             test_partition_key, test_sort_keys, test_iterations 
         ) 
     print( 
         f"Total time: {test_end - test_start:.4f} sec. Average time: "
```
 $\lambda$ 

```
 f"{(test_end - test_start)/test_iterations}."
```
Verifique a tabela para várias iterações associadas ao cliente do DAX e ao cliente do Boto3 e relate o tempo gasto para cada um.

```
import argparse
import time
import sys
import amazondax
import boto3
def scan_test(iterations, dyn_resource=None): 
    "" "
     Scans the table a specified number of times. The time before the 
     first iteration and the time after the last iteration are both captured 
     and reported. 
     :param iterations: The number of iterations to run. 
     :param dyn_resource: Either a Boto3 or DAX resource. 
     :return: The start and end times of the test. 
    "" "
     if dyn_resource is None: 
         dyn_resource = boto3.resource("dynamodb") 
     table = dyn_resource.Table("TryDaxTable") 
     start = time.perf_counter() 
     for _ in range(iterations): 
         table.scan() 
         print(".", end="") 
         sys.stdout.flush() 
     print() 
     end = time.perf_counter() 
     return start, end
if __name__ == '__main__": # pylint: disable=not-context-manager 
     parser = argparse.ArgumentParser() 
     parser.add_argument( 
         "endpoint_url",
```

```
 nargs="?", 
        help="When specified, the DAX cluster endpoint. Otherwise, DAX is not 
 used.", 
    ) 
    args = parser.parse_args() 
    test_iterations = 100 
    if args.endpoint_url: 
        print(f"Scanning the table {test_iterations} times, using the DAX 
 client.") 
        # Use a with statement so the DAX client closes the cluster after 
 completion. 
        with amazondax.AmazonDaxClient.resource(endpoint_url=args.endpoint_url) 
 as dax: 
            test_start, test_end = scan_test(test_iterations, dyn_resource=dax) 
    else: 
        print(f"Scanning the table {test_iterations} times, using the Boto3 
 client.") 
        test_start, test_end = scan_test(test_iterations) 
    print( 
        f"Total time: {test_end - test_start:.4f} sec. Average time: " 
        f"{(test_end - test_start)/test_iterations}." 
    )
```
Exclua a tabela.

import boto3

```
def delete_dax_table(dyn_resource=None): 
    "" ""
     Deletes the demonstration table. 
     :param dyn_resource: Either a Boto3 or DAX resource. 
    "" ""
     if dyn_resource is None: 
         dyn_resource = boto3.resource("dynamodb") 
     table = dyn_resource.Table("TryDaxTable") 
     table.delete() 
     print(f"Deleting {table.name}...")
```

```
 table.wait_until_not_exists()
```

```
if __name__ == '__main__": delete_dax_table() 
     print("Table deleted!")
```
- Para obter detalhes da API, consulte os tópicos a seguir na Referência da API AWS SDK para Python (Boto3).
	- [CreateTable](https://docs.aws.amazon.com/goto/boto3/dynamodb-2012-08-10/CreateTable)
	- [DeleteTable](https://docs.aws.amazon.com/goto/boto3/dynamodb-2012-08-10/DeleteTable)
	- [GetItem](https://docs.aws.amazon.com/goto/boto3/dynamodb-2012-08-10/GetItem)
	- [PutItem](https://docs.aws.amazon.com/goto/boto3/dynamodb-2012-08-10/PutItem)
	- [Query](https://docs.aws.amazon.com/goto/boto3/dynamodb-2012-08-10/Query)
	- [Scan](https://docs.aws.amazon.com/goto/boto3/dynamodb-2012-08-10/Scan)

<span id="page-3289-0"></span>Criar uma aplicação para enviar dados para uma tabela do DynamoDB

Os exemplos de código a seguir mostram como criar uma aplicação que envia dados para uma tabela do Amazon DynamoDB e notifica você quando um usuário atualiza a tabela.

#### Java

SDK para Java 2.x

Mostra como criar uma aplicação Web dinâmica que envia dados usando a API Java do Amazon DynamoDB e envia uma mensagem de texto usando a API Java do Amazon Simple Notification Service.

Para obter o código-fonte completo e instruções sobre como configurar e executar, veja o exemplo completo em [GitHub.](https://github.com/awsdocs/aws-doc-sdk-examples/tree/main/javav2/usecases/creating_first_project)

Serviços usados neste exemplo

- DynamoDB
- Amazon SNS

#### **JavaScript**

SDK para JavaScript (v3)

Este exemplo mostra como criar uma aplicação que permite que os usuários enviem dados para uma tabela do Amazon DynamoDB e enviem uma mensagem de texto ao administrador usando o Amazon Simple Notification Service (Amazon SNS).

Para obter o código-fonte completo e instruções sobre como configurar e executar, veja o exemplo completo em [GitHub.](https://github.com/awsdocs/aws-doc-sdk-examples/tree/main/javascriptv3/example_code/cross-services/submit-data-app)

Esse exemplo também está disponível no [Guia do desenvolvedor do AWS SDK for JavaScript](https://docs.aws.amazon.com/sdk-for-javascript/v3/developer-guide/cross-service-example-submitting-data.html)  [v3.](https://docs.aws.amazon.com/sdk-for-javascript/v3/developer-guide/cross-service-example-submitting-data.html)

Serviços usados neste exemplo

- DynamoDB
- Amazon SNS

### Kotlin

SDK para Kotlin

Mostra como criar uma aplicação Android nativa que envia dados usando a API Kotlin do Amazon DynamoDB e envia uma mensagem de texto usando a API Kotlin do Amazon SNS.

Para obter o código-fonte completo e instruções sobre como configurar e executar, veja o exemplo completo em [GitHub.](https://github.com/awsdocs/aws-doc-sdk-examples/tree/main/kotlin/usecases/first_android_app)

Serviços usados neste exemplo

- DynamoDB
- Amazon SNS

<span id="page-3290-0"></span>Atualize condicionalmente um item do DynamoDB com um TTL usando um SDK AWS

Os exemplos de código a seguir mostram como atualizar condicionalmente a TTL de um item.

#### Java

SDK para Java 2.x

```
package com.amazon.samplelib.ttl;
import software.amazon.awssdk.regions.Region;
import software.amazon.awssdk.services.dynamodb.DynamoDbClient;
import software.amazon.awssdk.services.dynamodb.model.AttributeValue;
import software.amazon.awssdk.services.dynamodb.model.DynamoDbException;
import software.amazon.awssdk.services.dynamodb.model.ResourceNotFoundException;
import software.amazon.awssdk.services.dynamodb.model.UpdateItemRequest;
import software.amazon.awssdk.services.dynamodb.model.UpdateItemResponse;
import software.amazon.awssdk.utils.ImmutableMap;
import java.util.Map;
import java.util.Optional;
public class UpdateTTLConditional { 
     public static void main(String[] args) { 
         final String usage = """ 
                 Usage: 
                     <tableName> <primaryKey> <sortKey> <newTtlAttribute> <region>
                 Where: 
                      tableName - The Amazon DynamoDB table being queried. 
                      primaryKey - The name of the primary key. Also known as the 
 hash or partition key. 
                      sortKey - The name of the sort key. Also known as the range 
  attribute. 
                      newTtlAttribute - New attribute name (as part of the update 
  command) 
                     region (optional) - The AWS region that the Amazon DynamoDB 
 table is located in. (Default: us-east-1) 
                 """; 
         // Optional "region" parameter - if args list length is NOT 3 or 4, 
  short-circuit exit. 
        if (!(args.length == 4 || args.length == 5)) {
             System.out.println(usage); 
             System.exit(1); 
         } 
         final String tableName = args[0]; 
         final String primaryKey = args[1]; 
         final String sortKey = args[2]; 
         final String newTtlAttribute = args[3];
```

```
 Region region = Optional.ofNullable(args[4]).isEmpty() ? 
Region.US EAST 1 : Region.of(args[4]);
        // Get current time in epoch second format 
        final long currentTime = System.currentTimeMillis() / 1000; 
        // Calculate expiration time 90 days from now in epoch second format 
       final long expireDate = currentTime + (90 * 24 * 60 * 60);
        // An expression that defines one or more attributes to be updated, the 
 action to be performed on them, and new values for them. 
        final String updateExpression = "SET newTtlAttribute = :val1"; 
        // A condition that must be satisfied in order for a conditional update 
 to succeed. 
        final String conditionExpression = "expireAt > :val2"; 
        final ImmutableMap<String, AttributeValue> keyMap = 
                ImmutableMap.of("primaryKey", AttributeValue.fromS(primaryKey), 
                         "sortKey", AttributeValue.fromS(sortKey)); 
        final Map<String, AttributeValue> expressionAttributeValues = 
 ImmutableMap.of( 
                ":val1", AttributeValue.builder().s(newTtlAttribute).build(), 
                ":val2", 
 AttributeValue.builder().s(String.valueOf(expireDate)).build() 
        ); 
        final UpdateItemRequest request = UpdateItemRequest.builder() 
                 .tableName(tableName) 
                 .key(keyMap) 
                 .updateExpression(updateExpression) 
                 .conditionExpression(conditionExpression) 
                 .expressionAttributeValues(expressionAttributeValues) 
                 .build(); 
        try (DynamoDbClient ddb = DynamoDbClient.builder() 
                 .region(region) 
                .build() {
            final UpdateItemResponse response = ddb.updateItem(request); 
            System.out.println(tableName + " UpdateItem operation with 
 conditional TTL successful. Request id is " 
                     + response.responseMetadata().requestId()); 
        } catch (ResourceNotFoundException e) { 
            System.err.format("Error: The Amazon DynamoDB table \"%s\" can't be 
 found.\n", tableName); 
            System.exit(1); 
        } catch (DynamoDbException e) { 
            System.err.println(e.getMessage());
```

```
 System.exit(1); 
           } 
           System.exit(0); 
      }
}
```
• Para obter detalhes da API, consulte [UpdateItema](https://docs.aws.amazon.com/goto/SdkForJavaV2/dynamodb-2012-08-10/UpdateItem) Referência AWS SDK for Java 2.x da API.

**JavaScript** 

SDK para JavaScript (v3)

Atualize a TTL em um item do DynamoDB existente em uma tabela, com uma condição.

```
import { DynamoDBClient, UpdateItemCommand } from "@aws-sdk/client-dynamodb";
import { marshall, unmarshall } from "@aws-sdk/util-dynamodb";
const updateDynamoDBItem = async (tableName, region, partitionKey, sortKey, 
 newAttribute) => { 
     const client = new DynamoDBClient({ 
         region: region, 
         endpoint: `https://dynamodb.${region}.amazonaws.com` 
     }); 
     const currentTime = Math.floor(Date.now() / 1000); 
     const params = { 
         TableName: tableName, 
         Key: marshall({ 
             artist: partitionKey, 
             album: sortKey 
         }), 
         UpdateExpression: "SET newAttribute = :newAttribute", 
         ConditionExpression: "expireAt > :expiration", 
         ExpressionAttributeValues: marshall({ 
              ':newAttribute': newAttribute, 
              ':expiration': currentTime 
         }), 
         ReturnValues: "ALL_NEW" 
     };
```

```
 try { 
         const response = await client.send(new UpdateItemCommand(params)); 
         const responseData = unmarshall(response.Attributes); 
         console.log("Item updated successfully: ", responseData); 
         return responseData; 
     } catch (error) { 
         if (error.name === "ConditionalCheckFailedException") { 
             console.log("Condition check failed: Item's 'expireAt' is expired."); 
         } else { 
             console.error("Error updating item: ", error); 
         } 
         throw error; 
     }
};
// Enter your values here
updateDynamoDBItem('your-table-name', "us-east-1",'your-partition-key-value', 
  'your-sort-key-value', 'your-new-attribute-value');
```
• Para obter detalhes da API, consulte [UpdateItema](https://docs.aws.amazon.com/AWSJavaScriptSDK/v3/latest/client/dynamodb/command/UpdateItemCommand) Referência AWS SDK for JavaScript da API.

### Python

SDK para Python (Boto3)

```
import boto3
from datetime import datetime, timedelta
from botocore.exceptions import ClientError
def update_dynamodb_item(table_name, region, primary_key, sort_key, 
  ttl_attribute): 
    "" "
     Updates an existing record in a DynamoDB table with a new or updated TTL 
  attribute. 
     :param table_name: Name of the DynamoDB table 
     :param region: AWS Region of the table - example `us-east-1` 
    : param primary key: one attribute known as the partition key.
     :param sort_key: Also known as a range attribute. 
     :param ttl_attribute: name of the TTL attribute in the target DynamoDB table
```

```
 :return: 
    "" "
     try: 
         dynamodb = boto3.resource('dynamodb', region_name=region) 
         table = dynamodb.Table(table_name) 
         # Generate updated TTL in epoch second format 
         updated_expiration_time = int((datetime.now() + 
  timedelta(days=90)).timestamp()) 
         # Define the update expression for adding/updating a new attribute 
        update expression = "SET newAttribute = :val1"
         # Define the condition expression for checking if 'expireAt' is not 
 expired 
         condition_expression = "expireAt > :val2" 
         # Define the expression attribute values 
         expression_attribute_values = { 
              ':val1': ttl_attribute, 
              ':val2': updated_expiration_time 
         } 
         response = table.update_item( 
             Key={ 
                  'primaryKey': primary_key, 
                  'sortKey': sort_key 
             }, 
             UpdateExpression=update_expression, 
             ConditionExpression=condition_expression, 
             ExpressionAttributeValues=expression_attribute_values 
        \lambda print("Item updated successfully.") 
         return response['ResponseMetadata']['HTTPStatusCode'] # Ideally a 200 OK 
     except ClientError as e: 
         if e.response['Error']['Code'] == "ConditionalCheckFailedException": 
             print("Condition check failed: Item's 'expireAt' is expired.") 
         else: 
             print(f"Error updating item: {e}") 
     except Exception as e: 
         print(f"Error updating item: {e}")
# replace with your values
```

```
update_dynamodb_item('your-table-name', 'us-east-1', 'your-partition-key-value', 
  'your-sort-key-value', 
                       'your-ttl-attribute-value')
```
• Para obter detalhes da API, consulte a [UpdateItemR](https://docs.aws.amazon.com/goto/boto3/dynamodb-2012-08-10/UpdateItem)eferência da API AWS SDK for Python (Boto3).

<span id="page-3296-0"></span>Conecte-se a uma instância local do DynamoDB usando um SDK AWS

O exemplo de código a seguir mostra como substituir uma URL de endpoint para se conectar a uma implantação de desenvolvimento local do DynamoDB e de um SDK. AWS

Para obter mais informações, consulte [DynamoDB Local](https://docs.aws.amazon.com/amazondynamodb/latest/developerguide/DynamoDBLocal.html).

Rust

SDK para Rust

```
a Note
```
Tem mais sobre GitHub. Encontre o exemplo completo e saiba como configurar e executar no [Repositório de exemplos de código da AWS.](https://github.com/awsdocs/aws-doc-sdk-examples/tree/main/rustv1/examples/dynamodb#code-examples)

```
/// Lists your tables from a local DynamoDB instance by setting the SDK Config's
/// endpoint_url and test_credentials.
#[tokio::main]
async fn main() { 
     tracing_subscriber::fmt::init(); 
     let config = aws_config::defaults(aws_config::BehaviorVersion::latest()) 
         .test_credentials() 
         // DynamoDB run locally uses port 8000 by default. 
         .endpoint_url("http://localhost:8000") 
         .load() 
         .await; 
     let dynamodb_local_config = 
  aws_sdk_dynamodb::config::Builder::from(&config).build();
```

```
 let client = aws_sdk_dynamodb::Client::from_conf(dynamodb_local_config); 
    let list resp = client.list tables().send().await;
     match list_resp { 
        0k(resp) \Rightarrow println!("Found {} tables", resp.table_names().len()); 
             for name in resp.table_names() { 
                 println!(" {}", name); 
 } 
         } 
         Err(err) => eprintln!("Failed to list local dynamodb tables: {err:?}"), 
     }
}
```
<span id="page-3297-0"></span>Criar uma API REST do API Gateway para monitorar dados da COVID-19

O exemplo de código a seguir mostra como criar uma API REST que simula um sistema para monitorar casos diários de COVID-19 nos Estados Unidos, usando dados fictícios.

Python

SDK para Python (Boto3)

Mostra como usar o AWS Chalice com o AWS SDK for Python (Boto3) para criar uma API REST sem servidor que usa o Amazon API Gateway e o Amazon DynamoDB AWS Lambda. A API REST simula um sistema que monitora casos diários de COVID-19 nos Estados Unidos, usando dados fictícios. Aprenda como:

- Use o AWS Chalice para definir rotas nas funções do Lambda que são chamadas para lidar com solicitações REST que chegam por meio do API Gateway.
- Usar as funções do Lambda para recuperar e armazenar dados em uma tabela do DynamoDB para atender a solicitações REST.
- Defina a estrutura da tabela e os recursos da função de segurança em um AWS CloudFormation modelo.
- Use AWS Chalice e CloudFormation para empacotar e implantar todos os recursos necessários.
- Use CloudFormation para limpar todos os recursos criados.

Para obter o código-fonte completo e instruções sobre como configurar e executar, veja o exemplo completo em [GitHub.](https://github.com/awsdocs/aws-doc-sdk-examples/tree/main/python/cross_service/apigateway_covid-19_tracker)

Serviços utilizados neste exemplo

- API Gateway
- AWS CloudFormation
- DynamoDB
- Lambda

## <span id="page-3298-0"></span>Criar uma aplicação de mensageiro com o Step Functions

O exemplo de código a seguir mostra como criar um aplicativo de AWS Step Functions mensagens que recupera registros de mensagens de uma tabela de banco de dados.

## Python

## SDK para Python (Boto3)

Mostra como usar o AWS SDK for Python (Boto3) with AWS Step Functions para criar um aplicativo de mensagens que recupera registros de mensagens de uma tabela do Amazon DynamoDB e os envia com o Amazon Simple Queue Service (Amazon SQS). A máquina de estado se integra a uma AWS Lambda função para verificar o banco de dados em busca de mensagens não enviadas.

- Crie uma máquina de estado que recupere e atualize registros de mensagens de uma tabela do Amazon DynamoDB.
- Atualize a definição de máquina de estado para enviar mensagens ao Amazon Simple Queue Service (Amazon SQS).
- Inicie e interrompa execuções da máquina de estado.
- Conecte-se ao Lambda, ao DynamoDB e ao Amazon SQS por meio de uma máquina de estado usando integrações de serviço.

Para obter o código-fonte completo e instruções sobre como configurar e executar, veja o exemplo completo em [GitHub.](https://github.com/awsdocs/aws-doc-sdk-examples/tree/main/python/cross_service/stepfunctions_messenger)

Serviços usados neste exemplo

- DynamoDB
- Lambda
- Amazon SQS
- Step Functions

<span id="page-3299-0"></span>Criar uma aplicação de gerenciamento de ativos de fotos que permita que os usuários gerenciem fotos usando rótulos

O exemplo de código a seguir mostra como criar uma aplicação com tecnologia sem servidor que permite que os usuários gerenciem fotos usando rótulos.

#### .NET

AWS SDK for .NET

Mostra como desenvolver uma aplicação de gerenciamento de ativos fotográficos que detecta rótulos em imagens usando o Amazon Rekognition e os armazena para recuperação posterior.

Para obter o código-fonte completo e instruções sobre como configurar e executar, veja o exemplo completo em [GitHub](https://github.com/awsdocs/aws-doc-sdk-examples/tree/main/dotnetv3/cross-service/PhotoAssetManager).

Para uma análise detalhada da origem desse exemplo, veja a publicação na [Comunidade](https://community.aws/posts/cloud-journeys/01-serverless-image-recognition-app) [da AWS.](https://community.aws/posts/cloud-journeys/01-serverless-image-recognition-app)

Serviços utilizados neste exemplo

- API Gateway
- DynamoDB
- Lambda
- Amazon Rekognition
- Amazon S3
- Amazon SNS

### $C++$

SDK para C++

Mostra como desenvolver uma aplicação de gerenciamento de ativos fotográficos que detecta rótulos em imagens usando o Amazon Rekognition e os armazena para recuperação posterior.

Para obter o código-fonte completo e instruções sobre como configurar e executar, veja o exemplo completo em [GitHub](https://github.com/awsdocs/aws-doc-sdk-examples/tree/main/cpp/example_code/cross-service/photo_asset_manager).

Para uma análise detalhada da origem desse exemplo, veja a publicação na [Comunidade](https://community.aws/posts/cloud-journeys/01-serverless-image-recognition-app) [da AWS.](https://community.aws/posts/cloud-journeys/01-serverless-image-recognition-app)

Serviços utilizados neste exemplo

- API Gateway
- DynamoDB
- Lambda
- Amazon Rekognition
- Amazon S3
- Amazon SNS

### Java

SDK para Java 2.x

Mostra como desenvolver uma aplicação de gerenciamento de ativos fotográficos que detecta rótulos em imagens usando o Amazon Rekognition e os armazena para recuperação posterior.

Para obter o código-fonte completo e instruções sobre como configurar e executar, veja o exemplo completo em [GitHub](https://github.com/awsdocs/aws-doc-sdk-examples/tree/main/javav2/usecases/pam_source_files).

Para uma análise detalhada da origem desse exemplo, veja a publicação na [Comunidade](https://community.aws/posts/cloud-journeys/01-serverless-image-recognition-app) [da AWS.](https://community.aws/posts/cloud-journeys/01-serverless-image-recognition-app)

Serviços utilizados neste exemplo

- API Gateway
- DynamoDB
- Lambda
- Amazon Rekognition
- Amazon S3
- Amazon SNS

#### **JavaScript**

SDK para JavaScript (v3)

Mostra como desenvolver uma aplicação de gerenciamento de ativos fotográficos que detecta rótulos em imagens usando o Amazon Rekognition e os armazena para recuperação posterior.

Para obter o código-fonte completo e instruções sobre como configurar e executar, veja o exemplo completo em [GitHub](https://github.com/awsdocs/aws-doc-sdk-examples/tree/main/javascriptv3/example_code/cross-services/photo-asset-manager).

Para uma análise detalhada da origem desse exemplo, veja a publicação na [Comunidade](https://community.aws/posts/cloud-journeys/01-serverless-image-recognition-app) [da AWS.](https://community.aws/posts/cloud-journeys/01-serverless-image-recognition-app)

Serviços utilizados neste exemplo

- API Gateway
- DynamoDB
- Lambda
- Amazon Rekognition
- Amazon S3
- Amazon SNS

#### Kotlin

#### SDK para Kotlin

Mostra como desenvolver uma aplicação de gerenciamento de ativos fotográficos que detecta rótulos em imagens usando o Amazon Rekognition e os armazena para recuperação posterior.

Para obter o código-fonte completo e instruções sobre como configurar e executar, veja o exemplo completo em [GitHub](https://github.com/awsdocs/aws-doc-sdk-examples/tree/main/kotlin/usecases/creating_pam).

Para uma análise detalhada da origem desse exemplo, veja a publicação na [Comunidade](https://community.aws/posts/cloud-journeys/01-serverless-image-recognition-app) [da AWS.](https://community.aws/posts/cloud-journeys/01-serverless-image-recognition-app)

Serviços utilizados neste exemplo

- API Gateway
- DynamoDB
- Lambda
- Amazon Rekognition
- Amazon S3
- Amazon SNS

### PHP

### SDK para PHP

Mostra como desenvolver uma aplicação de gerenciamento de ativos fotográficos que detecta rótulos em imagens usando o Amazon Rekognition e os armazena para recuperação posterior.

Para obter o código-fonte completo e instruções sobre como configurar e executar, veja o exemplo completo em [GitHub](https://github.com/awsdocs/aws-doc-sdk-examples/tree/main/php/applications/photo_asset_manager).

Para uma análise detalhada da origem desse exemplo, veja a publicação na [Comunidade](https://community.aws/posts/cloud-journeys/01-serverless-image-recognition-app) [da AWS.](https://community.aws/posts/cloud-journeys/01-serverless-image-recognition-app)

Serviços utilizados neste exemplo

- API Gateway
- DynamoDB
- Lambda
- Amazon Rekognition
- Amazon S3
- Amazon SNS

### Rust

### SDK para Rust

Mostra como desenvolver uma aplicação de gerenciamento de ativos fotográficos que detecta rótulos em imagens usando o Amazon Rekognition e os armazena para recuperação posterior.

Para obter o código-fonte completo e instruções sobre como configurar e executar, veja o exemplo completo em [GitHub](https://github.com/awsdocs/aws-doc-sdk-examples/tree/main/rustv1/cross_service/photo_asset_management).

Para uma análise detalhada da origem desse exemplo, veja a publicação na [Comunidade](https://community.aws/posts/cloud-journeys/01-serverless-image-recognition-app) [da AWS.](https://community.aws/posts/cloud-journeys/01-serverless-image-recognition-app)

Serviços utilizados neste exemplo

- API Gateway
- DynamoDB
- Lambda
- Amazon Rekognition
- Amazon S3
- Amazon SNS

<span id="page-3303-0"></span>Crie uma tabela do DynamoDB com configuração de taxa de transferência quente usando um SDK AWS

Os exemplos de código a seguir mostram como criar uma tabela com o throughput a quente habilitado.

#### Java

SDK para Java 2.x

Crie uma tabela do DynamoDB com uma configuração de throughput a quente.

```
import software.amazon.awssdk.services.dynamodb.DynamoDbClient;
import software.amazon.awssdk.services.dynamodb.model.AttributeDefinition;
import software.amazon.awssdk.services.dynamodb.model.CreateTableRequest;
import software.amazon.awssdk.services.dynamodb.model.CreateTableResponse;
import software.amazon.awssdk.services.dynamodb.model.GlobalSecondaryIndex;
import software.amazon.awssdk.services.dynamodb.model.KeySchemaElement;
import software.amazon.awssdk.services.dynamodb.model.KeyType;
import software.amazon.awssdk.services.dynamodb.model.Projection;
import software.amazon.awssdk.services.dynamodb.model.ProjectionType;
import software.amazon.awssdk.services.dynamodb.model.ProvisionedThroughput;
import software.amazon.awssdk.services.dynamodb.model.ScalarAttributeType;
import software.amazon.awssdk.services.dynamodb.model.WarmThroughput;
     public static WarmThroughput buildWarmThroughput(final Long 
  readUnitsPerSecond, 
                                                       final Long 
  writeUnitsPerSecond) {
```

```
 return WarmThroughput.builder() 
                  .readUnitsPerSecond(readUnitsPerSecond) 
                  .writeUnitsPerSecond(writeUnitsPerSecond) 
                 .build();
     } 
     public static ProvisionedThroughput buildProvisionedThroughput(final Long 
 readCapacityUnits, 
                                                                         final Long 
 writeCapacityUnits) { 
         return ProvisionedThroughput.builder() 
                  .readCapacityUnits(readCapacityUnits) 
                  .writeCapacityUnits(writeCapacityUnits) 
                 .build();
     } 
     private static AttributeDefinition buildAttributeDefinition(final String 
 attributeName, 
finalfinalfinalfinalfinalfinalfinalfinalfinalfinalfinalf ScalarAttributeType scalarAttributeType) { 
         return AttributeDefinition.builder() 
                  .attributeName(attributeName) 
                  .attributeType(scalarAttributeType) 
                 .build();
     } 
     private static KeySchemaElement buildKeySchemaElement(final String 
 attributeName, 
                                                               final KeyType keyType) 
\sqrt{ } return KeySchemaElement.builder() 
                  .attributeName(attributeName) 
                  .keyType(keyType) 
                 .build();
     } 
     public static void createDynamoDBTable(DynamoDbClient ddb, 
                                               String tableName, 
                                               String partitionKey, 
                                               String sortKey, 
                                               String miscellaneousKeyAttribute, 
                                               String nonKeyAttribute, 
                                               Long tableReadCapacityUnits, 
                                               Long tableWriteCapacityUnits, 
                                               Long tableWarmReadUnitsPerSecond, 
                                               Long tableWarmWriteUnitsPerSecond, 
                                               String globalSecondaryIndexName,
```
 Long globalSecondaryIndexReadCapacityUnits, Long globalSecondaryIndexWriteCapacityUnits, Long globalSecondaryIndexWarmReadUnitsPerSecond, Long globalSecondaryIndexWarmWriteUnitsPerSecond) { // Define the table attributes final AttributeDefinition partitionKeyAttribute = buildAttributeDefinition(partitionKey, ScalarAttributeType.S); final AttributeDefinition sortKeyAttribute = buildAttributeDefinition(sortKey, ScalarAttributeType.S); final AttributeDefinition miscellaneousKeyAttributeDefinition = buildAttributeDefinition(miscellaneousKeyAttribute, ScalarAttributeType.N); final AttributeDefinition[] attributeDefinitions = {partitionKeyAttribute, sortKeyAttribute, miscellaneousKeyAttributeDefinition}; // Define the table key schema final KeySchemaElement partitionKeyElement = buildKeySchemaElement(partitionKey, KeyType.HASH); final KeySchemaElement sortKeyElement = buildKeySchemaElement(sortKey, KeyType.RANGE); final KeySchemaElement[] keySchema = {partitionKeyElement, sortKeyElement}; // Define the provisioned throughput for the table final ProvisionedThroughput provisionedThroughput = buildProvisionedThroughput(tableReadCapacityUnits, tableWriteCapacityUnits); // Define the Global Secondary Index (GSI) final KeySchemaElement globalSecondaryIndexPartitionKeyElement = buildKeySchemaElement(sortKey, KeyType.HASH); final KeySchemaElement globalSecondaryIndexSortKeyElement = buildKeySchemaElement(miscellaneousKeyAttribute, KeyType.RANGE); final KeySchemaElement[] gsiKeySchema = {globalSecondaryIndexPartitionKeyElement, globalSecondaryIndexSortKeyElement}; final Projection gsiProjection = Projection.builder() .projectionType(String.valueOf(ProjectionType.INCLUDE)) .nonKeyAttributes(nonKeyAttribute)  $.build()$ ; final ProvisionedThroughput gsiProvisionedThroughput =

```
 buildProvisionedThroughput(globalSecondaryIndexReadCapacityUnits, 
 globalSecondaryIndexWriteCapacityUnits); 
        // Define the warm throughput for the Global Secondary Index (GSI) 
        final WarmThroughput gsiWarmThroughput = 
 buildWarmThroughput(globalSecondaryIndexWarmReadUnitsPerSecond, 
 globalSecondaryIndexWarmWriteUnitsPerSecond); 
        final GlobalSecondaryIndex globalSecondaryIndex = 
 GlobalSecondaryIndex.builder() 
                 .indexName(globalSecondaryIndexName) 
                 .keySchema(gsiKeySchema) 
                 .projection(gsiProjection) 
                 .provisionedThroughput(gsiProvisionedThroughput) 
                 .warmThroughput(gsiWarmThroughput) 
                .build();
        // Define the warm throughput for the table 
        final WarmThroughput tableWarmThroughput = 
 buildWarmThroughput(tableWarmReadUnitsPerSecond, tableWarmWriteUnitsPerSecond); 
        final CreateTableRequest request = CreateTableRequest.builder() 
                 .tableName(tableName) 
                 .attributeDefinitions(attributeDefinitions) 
                 .keySchema(keySchema) 
                 .provisionedThroughput(provisionedThroughput) 
                 .globalSecondaryIndexes(globalSecondaryIndex) 
                 .warmThroughput(tableWarmThroughput) 
                .build();
        CreateTableResponse response = ddb.createTable(request); 
        System.out.println(response); 
    }
```
• Para obter detalhes da API, consulte [CreateTablea](https://docs.aws.amazon.com/goto/SdkForJavaV2/dynamodb-2012-08-10/CreateTable) Referência AWS SDK for Java 2.x da API.

**JavaScript** 

SDK para JavaScript (v3)

import { DynamoDBClient, CreateTableCommand } from "@aws-sdk/client-dynamodb";

```
async function createDynamoDBTableWithWarmThroughput( 
   tableName, 
   partitionKey, 
   sortKey, 
   miscKeyAttr, 
   nonKeyAttr, 
   tableProvisionedReadUnits, 
   tableProvisionedWriteUnits, 
   tableWarmReads, 
  tableWarmWrites, 
   indexName, 
   indexProvisionedReadUnits, 
   indexProvisionedWriteUnits, 
   indexWarmReads, 
   indexWarmWrites, 
   region = "us-east-1"
) { 
   try { 
     const ddbClient = new DynamoDBClient({ region: region }); 
     const command = new CreateTableCommand({ 
       TableName: tableName, 
       AttributeDefinitions: [ 
            { AttributeName: partitionKey, AttributeType: "S" }, 
            { AttributeName: sortKey, AttributeType: "S" }, 
            { AttributeName: miscKeyAttr, AttributeType: "N" }, 
       ], 
       KeySchema: [ 
            { AttributeName: partitionKey, KeyType: "HASH" }, 
            { AttributeName: sortKey, KeyType: "RANGE" }, 
       ], 
       ProvisionedThroughput: { 
            ReadCapacityUnits: tableProvisionedReadUnits, 
            WriteCapacityUnits: tableProvisionedWriteUnits, 
       }, 
       WarmThroughput: { 
            ReadUnitsPerSecond: tableWarmReads, 
            WriteUnitsPerSecond: tableWarmWrites, 
       }, 
       GlobalSecondaryIndexes: [ 
            { 
              IndexName: indexName, 
              KeySchema: [ 
                  { AttributeName: sortKey, KeyType: "HASH" }, 
                  { AttributeName: miscKeyAttr, KeyType: "RANGE" },
```

```
 ], 
              Projection: { 
                   ProjectionType: "INCLUDE", 
                   NonKeyAttributes: [nonKeyAttr], 
              }, 
              ProvisionedThroughput: { 
                   ReadCapacityUnits: indexProvisionedReadUnits, 
                   WriteCapacityUnits: indexProvisionedWriteUnits, 
              }, 
              WarmThroughput: { 
                   ReadUnitsPerSecond: indexWarmReads, 
                   WriteUnitsPerSecond: indexWarmWrites, 
              }, 
            }, 
       ], 
     }); 
     const response = await ddbClient.send(command); 
     console.log(response); 
   } catch (error) { 
     console.error(`Error creating table: ${error}`); 
     throw error; 
   }
}
```
• Para obter detalhes da API, consulte [CreateTablea](https://docs.aws.amazon.com/AWSJavaScriptSDK/v3/latest/client/dynamodb/command/CreateTableCommand) Referência AWS SDK for JavaScript da API.

#### Python

SDK para Python (Boto3)

```
from boto3 import resource
from botocore.exceptions import ClientError
def create_dynamodb_table_warm_throughput(table_name, partition_key, 
 sort_key, misc_key_attr, non_key_attr, table_provisioned_read_units, 
 table_provisioned_write_units, table_warm_reads, table_warm_writes, gsi_name, 
 gsi_provisioned_read_units, gsi_provisioned_write_units, gsi_warm_reads, 
 gsi_warm_writes, region_name="us-east-1"): 
    "" "
     Creates a DynamoDB table with a warm throughput setting configured.
```
 :param table\_name: The name of the table to be created. : param partition key: The partition key for the table being created. :param sort\_key: The sort key for the table being created. :param misc\_key\_attr: A miscellaneous key attribute for the table being created. :param non\_key\_attr: A non-key attribute for the table being created. :param table\_provisioned\_read\_units: The newly created table's provisioned read capacity units. :param table\_provisioned\_write\_units: The newly created table's provisioned write capacity units. :param table\_warm\_reads: The read units per second setting for the table's warm throughput. :param table\_warm\_writes: The write units per second setting for the table's warm throughput. :param gsi\_name: The name of the Global Secondary Index (GSI) to be created on the table. :param gsi\_provisioned\_read\_units: The configured Global Secondary Index (GSI) provisioned read capacity units. :param gsi\_provisioned\_write\_units: The configured Global Secondary Index (GSI) provisioned write capacity units. :param gsi\_warm\_reads: The read units per second setting for the Global Secondary Index (GSI)'s warm throughput. :param gsi\_warm\_writes: The write units per second setting for the Global Secondary Index (GSI)'s warm throughput. :param region\_name: The AWS Region name to target. defaults to us-east-1 "" " try: ddb = resource('dynamodb', region\_name) # Define the table attributes attribute definitions =  $\Gamma$  { "AttributeName": partition\_key, "AttributeType": "S" }, { "AttributeName": sort\_key, "AttributeType": "S" }, { "AttributeName": misc\_key\_attr, "AttributeType": "N" } ] # Define the table key schema key schema =  $\Gamma$  { "AttributeName": partition\_key, "KeyType": "HASH" }, { "AttributeName": sort\_key, "KeyType": "RANGE" } ] # Define the provisioned throughput for the table

```
 provisioned_throughput = { 
             "ReadCapacityUnits": table_provisioned_read_units, 
             "WriteCapacityUnits": table_provisioned_write_units 
         } 
         # Define the global secondary index 
         gsi_key_schema = [ 
             { "AttributeName": sort_key, "KeyType": "HASH" }, 
             { "AttributeName": misc_key_attr, "KeyType": "RANGE" } 
         ] 
         gsi_projection = { 
             "ProjectionType": "INCLUDE", 
             "NonKeyAttributes": [non_key_attr] 
         } 
         gsi_provisioned_throughput = { 
             "ReadCapacityUnits": gsi_provisioned_read_units, 
             "WriteCapacityUnits": gsi_provisioned_write_units 
         } 
        gsi\_warm\_throughput = { "ReadUnitsPerSecond": gsi_warm_reads, 
             "WriteUnitsPerSecond": gsi_warm_writes 
         } 
         global_secondary_indexes = [ 
\{\hspace{.1cm} \} "IndexName": gsi_name, 
                  "KeySchema": gsi_key_schema, 
                  "Projection": gsi_projection, 
                  "ProvisionedThroughput": gsi_provisioned_throughput, 
                  "WarmThroughput": gsi_warm_throughput 
             } 
         ] 
         # Define the warm throughput for the table 
        warm_throughput = \{ "ReadUnitsPerSecond": table_warm_reads, 
             "WriteUnitsPerSecond": table_warm_writes 
         } 
         # Create the DynamoDB client and create the table 
         response = ddb.create_table( 
             TableName=table_name, 
             AttributeDefinitions=attribute_definitions, 
             KeySchema=key_schema, 
             ProvisionedThroughput=provisioned_throughput,
```

```
 GlobalSecondaryIndexes=global_secondary_indexes, 
         WarmThroughput=warm_throughput 
    \lambda print(response) 
 except ClientError as e: 
     print(f"Error creating table: {e}") 
     raise e
```
• Para obter detalhes da API, consulte a [CreateTableR](https://docs.aws.amazon.com/goto/boto3/dynamodb-2012-08-10/CreateTable)eferência da API AWS SDK for Python (Boto3).

## <span id="page-3311-0"></span>Criar uma aplicação Web para monitorar dados do DynamoDB

O exemplo de código a seguir mostra como criar uma aplicação Web que monitora itens de trabalho em uma tabela do Amazon DynamoDB e usa o Amazon Simple Email Service (Amazon SES) para enviar relatórios.

.NET

### AWS SDK for .NET

Mostra como usar a API .NET do Amazon DynamoDB para construir uma aplicação Web dinâmica que monitora os dados de trabalho do DynamoDB.

Para obter o código-fonte completo e instruções sobre como configurar e executar, veja o exemplo completo em [GitHub.](https://github.com/awsdocs/aws-doc-sdk-examples/tree/main/dotnetv3/cross-service/DynamoDbItemTracker)

Serviços usados neste exemplo

- DynamoDB
- Amazon SES

Java

### SDK para Java 2.x

Mostra como usar a API do Amazon DynamoDB para construir uma aplicação Web dinâmica que monitora os dados de trabalho do DynamoDB.
Para obter o código-fonte completo e instruções sobre como configurar e executar, veja o exemplo completo em [GitHub.](https://github.com/awsdocs/aws-doc-sdk-examples/tree/main/javav2/usecases/creating_dynamodb_web_app)

Serviços usados neste exemplo

- DynamoDB
- Amazon SES

# Kotlin

# SDK para Kotlin

Mostra como usar a API do Amazon DynamoDB para construir uma aplicação Web dinâmica que monitora os dados de trabalho do DynamoDB.

Para obter o código-fonte completo e instruções sobre como configurar e executar, veja o exemplo completo em [GitHub.](https://github.com/awsdocs/aws-doc-sdk-examples/tree/main/kotlin/usecases/itemtracker_dynamodb)

Serviços usados neste exemplo

- DynamoDB
- Amazon SES

# Python

SDK para Python (Boto3)

Mostra como usar o AWS SDK for Python (Boto3) para criar um serviço REST que rastreia itens de trabalho no Amazon DynamoDB e envia relatórios por e-mail usando o Amazon Simple Email Service (Amazon SES). Este exemplo usa a estrutura web Flask para lidar com o roteamento HTTP e se integra a uma página da Web do React para apresentar uma aplicação Web totalmente funcional.

- Crie um serviço Flask REST que se integre com o. Serviços da AWS
- Leia, grave e atualize itens de trabalho armazenados em uma tabela do DynamoDB.
- Use o Amazon SES para enviar relatórios por e-mail de itens de trabalho.

Para obter o código-fonte completo e instruções sobre como configurar e executar, veja o exemplo completo no [Repositório de exemplos de AWS código](https://github.com/awsdocs/aws-doc-sdk-examples/tree/main/python/cross_service/dynamodb_item_tracker) em GitHub.

Serviços usados neste exemplo

- DynamoDB
- Amazon SES

Criar uma aplicação de chat websocket com o API Gateway

O exemplo de código a seguir mostra como criar uma aplicação de chat que é atendido por uma API de Websocket criada no Amazon API Gateway.

### Python

SDK para Python (Boto3)

Mostra como usar o AWS SDK for Python (Boto3) com o Amazon API Gateway V2 para criar uma API de websocket que se integre ao Amazon AWS Lambda DynamoDB.

- Crie uma API de Websocket atendida pelo API Gateway.
- Defina um manipulador do Lambda que armazena conexões no DynamoDB e publica mensagens para outros participantes do chat.
- Conecte-se à aplicação de chat websocket e envie mensagens com o pacote Websockets.

Para obter o código-fonte completo e instruções sobre como configurar e executar, veja o exemplo completo em [GitHub.](https://github.com/awsdocs/aws-doc-sdk-examples/tree/main/python/cross_service/apigateway_websocket_chat)

Serviços utilizados neste exemplo

- API Gateway
- DynamoDB
- Lambda

Crie um item do DynamoDB com um TTL usando um SDK AWS

Os exemplos de código a seguir mostram como criar um item com TTL.

Java

SDK para Java 2.x

package com.amazon.samplelib.ttl;

```
import software.amazon.awssdk.regions.Region;
import software.amazon.awssdk.services.dynamodb.DynamoDbClient;
import software.amazon.awssdk.services.dynamodb.model.AttributeValue;
import software.amazon.awssdk.services.dynamodb.model.DynamoDbException;
import software.amazon.awssdk.services.dynamodb.model.PutItemRequest;
import software.amazon.awssdk.services.dynamodb.model.PutItemResponse;
import software.amazon.awssdk.services.dynamodb.model.ResourceNotFoundException;
import software.amazon.awssdk.utils.ImmutableMap;
import java.io.Serializable;
import java.util.Map;
import java.util.Optional;
public class CreateTTL { 
     public static void main(String[] args) { 
         final String usage = """ 
                 Usage: 
                     <tableName> <primaryKey> <sortKey> <region> 
                 Where: 
                     tableName - The Amazon DynamoDB table being queried. 
                     primaryKey - The name of the primary key. Also known as the 
 hash or partition key. 
                     sortKey - The name of the sort key. Also known as the range 
  attribute. 
                     region (optional) - The AWS region that the Amazon DynamoDB 
 table is located in. (Default: us-east-1) 
                """
         // Optional "region" parameter - if args list length is NOT 3 or 4, 
  short-circuit exit. 
        if (!(args.length == 3 || args.length == 4)) {
             System.out.println(usage); 
             System.exit(1); 
         } 
        String tableName = args[0];
         String primaryKey = args[1]; 
         String sortKey = args[2]; 
         Region region = Optional.ofNullable(args[3]).isEmpty() ? 
  Region.US_EAST_1 : Region.of(args[3]); 
         // Get current time in epoch second format 
         final long createDate = System.currentTimeMillis() / 1000;
```

```
 // Calculate expiration time 90 days from now in epoch second format 
        final long expireDate = createDate + (90 * 24 * 60 * 60);
         final ImmutableMap<String, ? extends Serializable> itemMap = 
                  ImmutableMap.of("primaryKey", primaryKey, 
                  "sortKey", sortKey, 
                  "creationDate", createDate, 
                  "expireAt", expireDate); 
         final PutItemRequest request = PutItemRequest.builder() 
                  .tableName(tableName) 
                  .item((Map<String, AttributeValue>) itemMap) 
                  .build(); 
         try (DynamoDbClient ddb = DynamoDbClient.builder() 
                  .region(region) 
                  .build()) { 
             final PutItemResponse response = ddb.putItem(request); 
             System.out.println(tableName + " PutItem operation with TTL 
  successful. Request id is " 
                      + response.responseMetadata().requestId()); 
         } catch (ResourceNotFoundException e) { 
             System.err.format("Error: The Amazon DynamoDB table \"%s\" can't be 
  found.\n", tableName); 
             System.exit(1); 
         } catch (DynamoDbException e) { 
              System.err.println(e.getMessage()); 
             System.exit(1); 
         } 
         System.exit(0); 
     }
}
```
• Para obter detalhes da API, consulte [PutItema](https://docs.aws.amazon.com/goto/SdkForJavaV2/dynamodb-2012-08-10/PutItem) Referência AWS SDK for Java 2.x da API.

#### **JavaScript**

SDK para JavaScript (v3)

```
import { DynamoDBClient, PutItemCommand } from "@aws-sdk/client-dynamodb";
function createDynamoDBItem(table_name, region, partition_key, sort_key) { 
     const client = new DynamoDBClient({ 
         region: region,
```

```
 endpoint: `https://dynamodb.${region}.amazonaws.com` 
     }); 
     // Get the current time in epoch second format 
     const current_time = Math.floor(new Date().getTime() / 1000); 
     // Calculate the expireAt time (90 days from now) in epoch second format 
    const expire_at = Math.floor((new Date().getTime() + 90 * 24 * 60 * 60 *
  1000) / 1000); 
     // Create DynamoDB item 
    const item = \{ 'partitionKey': {'S': partition_key}, 
          'sortKey': {'S': sort_key}, 
          'createdAt': {'N': current_time.toString()}, 
          'expireAt': {'N': expire_at.toString()} 
     }; 
     const putItemCommand = new PutItemCommand({ 
         TableName: table_name, 
         Item: item, 
         ProvisionedThroughput: { 
              ReadCapacityUnits: 1, 
              WriteCapacityUnits: 1, 
         }, 
     }); 
     client.send(putItemCommand, function(err, data) { 
         if (err) { 
              console.log("Exception encountered when creating item %s, here's what 
  happened: ", data, ex); 
              throw err; 
         } else { 
              console.log("Item created successfully: %s.", data); 
              return data; 
         } 
     });
}
// use your own values
createDynamoDBItem('your-table-name', 'us-east-1', 'your-partition-key-value', 
  'your-sort-key-value');
```
• Para obter detalhes da API, consulte [PutItema](https://docs.aws.amazon.com/AWSJavaScriptSDK/v3/latest/client/dynamodb/command/PutItemCommand) Referência AWS SDK for JavaScript da API.

#### Python

SDK para Python (Boto3)

```
import boto3
from datetime import datetime, timedelta
def create_dynamodb_item(table_name, region, primary_key, sort_key): 
     """ 
     Creates a DynamoDB item with an attached expiry attribute. 
     :param table_name: Table name for the boto3 resource to target when creating 
  an item 
     :param region: string representing the AWS region. Example: `us-east-1` 
     :param primary_key: one attribute known as the partition key. 
     :param sort_key: Also known as a range attribute. 
     :return: Void (nothing) 
     """ 
     try: 
         dynamodb = boto3.resource('dynamodb', region_name=region) 
         table = dynamodb.Table(table_name) 
         # Get the current time in epoch second format 
         current_time = int(datetime.now().timestamp()) 
         # Calculate the expiration time (90 days from now) in epoch second format 
         expiration_time = int((datetime.now() + timedelta(days=90)).timestamp()) 
        item = { 'primaryKey': primary_key, 
              'sortKey': sort_key, 
              'creationDate': current_time, 
              'expireAt': expiration_time 
         } 
         table.put_item(Item=item) 
         print("Item created successfully.") 
     except Exception as e: 
         print(f"Error creating item: {e}") 
         raise
# Use your own values
```

```
create_dynamodb_item('your-table-name', 'us-west-2', 'your-partition-key-value', 
  'your-sort-key-value')
```
• Para obter detalhes da API, consulte a PutitemReferência da API AWS SDK for Python (Boto3).

# Detecte PPE em imagens com o Amazon Rekognition usando um SDK AWS

Os exemplos de código a seguir mostram como criar uma aplicação que usa o Amazon Rekognition para detectar equipamentos de proteção individual (EPI) em imagens.

Java

SDK para Java 2.x

Mostra como criar uma AWS Lambda função que detecta imagens com equipamento de proteção individual.

Para obter o código-fonte completo e instruções sobre como configurar e executar, veja o exemplo completo em [GitHub.](https://github.com/awsdocs/aws-doc-sdk-examples/tree/main/javav2/usecases/creating_lambda_ppe)

Serviços usados neste exemplo

- DynamoDB
- Amazon Rekognition
- Amazon S3
- Amazon SES

Invocar uma função do Lambda em um navegador

O exemplo de código a seguir mostra como invocar uma AWS Lambda função em um navegador.

**JavaScript** 

```
SDK para JavaScript (v2)
```
Você pode criar um aplicativo baseado em navegador que usa uma AWS Lambda função para atualizar uma tabela do Amazon DynamoDB com as seleções do usuário.

Para obter o código-fonte completo e instruções sobre como configurar e executar, veja o exemplo completo em [GitHub.](https://github.com/awsdocs/aws-doc-sdk-examples/tree/main/javascript/example_code/lambda/lambda-for-browser)

Serviços usados neste exemplo

- DynamoDB
- Lambda

SDK para JavaScript (v3)

Você pode criar um aplicativo baseado em navegador que usa uma AWS Lambda função para atualizar uma tabela do Amazon DynamoDB com as seleções do usuário. Este aplicativo usa AWS SDK for JavaScript v3.

Para obter o código-fonte completo e instruções sobre como configurar e executar, veja o exemplo completo em [GitHub.](https://github.com/awsdocs/aws-doc-sdk-examples/tree/main/javascriptv3/example_code/cross-services/lambda-for-browser)

Serviços usados neste exemplo

- DynamoDB
- Lambda

# Monitore o desempenho do Amazon DynamoDB usando um SDK AWS

O exemplo de código, apresentado a seguir, mostra como configurar o uso do DynamoDB por uma aplicação para monitorar o desempenho.

Java

SDK para Java 2.x

Este exemplo mostra como configurar uma aplicação em Java para monitorar o desempenho do DynamoDB. O aplicativo envia dados métricos para CloudWatch onde você pode monitorar o desempenho.

Para obter o código-fonte completo e instruções sobre como configurar e executar, veja o exemplo completo em [GitHub.](https://github.com/awsdocs/aws-doc-sdk-examples/tree/main/javav2/usecases/monitor_dynamodb)

Serviços usados neste exemplo

- CloudWatch
- DynamoDB

# Consulte uma tabela do DynamoDB usando lotes de instruções partiQL e um SDK AWS

Os exemplos de código a seguir mostram como:

- Obter um lote de itens executando várias instruções SELECT.
- Adicionar um lote de itens executando várias instruções INSERT.
- Atualizar um lote de itens executando várias instruções UPDATE.
- Excluir um lote de itens executando várias instruções DELETE.

#### .NET

#### AWS SDK for .NET

### **a** Note

Tem mais sobre GitHub. Encontre o exemplo completo e saiba como configurar e executar no [Repositório de exemplos de código da AWS.](https://github.com/awsdocs/aws-doc-sdk-examples/tree/main/dotnetv3/dynamodb#code-examples)

```
// Before you run this example, download 'movies.json' from
// https://docs.aws.amazon.com/amazondynamodb/latest/developerguide/
GettingStarted.Js.02.html,
// and put it in the same folder as the example.
// Separator for the console display.
var SepBar = new string('-', 80);
const string tableName = "movie_table";
const string movieFileName = "moviedata.json";
DisplayInstructions();
// Create the table and wait for it to be active.
Console.WriteLine($"Creating the movie table: {tableName}");
var success = await DynamoDBMethods.CreateMovieTableAsync(tableName);
if (success)
{ 
     Console.WriteLine($"Successfully created table: {tableName}.");
```

```
}
WaitForEnter();
// Add movie information to the table from moviedata.json. See the
// instructions at the top of this file to download the JSON file.
Console.WriteLine($"Inserting movies into the new table. Please wait...");
success = await PartiQLBatchMethods.InsertMovies(tableName, movieFileName);
if (success)
{ 
     Console.WriteLine("Movies successfully added to the table.");
}
else
{ 
     Console.WriteLine("Movies could not be added to the table.");
}
WaitForEnter();
// Update multiple movies by using the BatchExecute statement.
var title1 = "Star Wars";
var year1 = 1977;
var title2 = "Wizard of Oz";
var year2 = 1939;
Console.WriteLine($"Updating two movies with producer information: {title1} and 
  {title2}.");
success = await PartiQLBatchMethods.GetBatch(tableName, title1, title2, year1, 
  year2);
if (success)
\{ Console.WriteLine($"Successfully retrieved {title1} and {title2}.");
}
else
\{ Console.WriteLine("Select statement failed.");
}
WaitForEnter();
// Update multiple movies by using the BatchExecute statement.
var producer1 = "LucasFilm";
var producer2 = "MGM";
```

```
Console.WriteLine($"Updating two movies with producer information: {title1} and 
 {title2}.");
success = await PartiQLBatchMethods.UpdateBatch(tableName, producer1, title1, 
  year1, producer2, title2, year2);
if (success)
{ 
     Console.WriteLine($"Successfully updated {title1} and {title2}.");
}
else
{ 
     Console.WriteLine("Update failed.");
}
WaitForEnter();
// Delete multiple movies by using the BatchExecute statement.
Console.WriteLine($"Now we will delete {title1} and {title2} from the table.");
success = await PartiQLBatchMethods.DeleteBatch(tableName, title1, year1, title2, 
 year2);
if (success)
{ 
     Console.WriteLine($"Deleted {title1} and {title2}");
}
else
{ 
     Console.WriteLine($"could not delete {title1} or {title2}");
}
WaitForEnter();
// DNow that the PartiQL Batch scenario is complete, delete the movie table.
success = await DynamoDBMethods.DeleteTableAsync(tableName);
if (success)
{ 
     Console.WriteLine($"Successfully deleted {tableName}");
}
else
{ 
     Console.WriteLine($"Could not delete {tableName}");
}
/// <summary>
```

```
/// Displays the description of the application on the console.
/// </summary>
void DisplayInstructions()
{ 
     Console.Clear(); 
     Console.WriteLine(); 
     Console.Write(new string(' ', 24)); 
     Console.WriteLine("DynamoDB PartiQL Basics Example"); 
     Console.WriteLine(SepBar); 
     Console.WriteLine("This demo application shows the basics of using Amazon 
  DynamoDB with the AWS SDK for"); 
     Console.WriteLine(".NET version 3.7 and .NET 6."); 
     Console.WriteLine(SepBar); 
     Console.WriteLine("Creates a table by using the CreateTable method."); 
     Console.WriteLine("Gets multiple movies by using a PartiQL SELECT 
  statement."); 
     Console.WriteLine("Updates multiple movies by using the ExecuteBatch 
  method."); 
     Console.WriteLine("Deletes multiple movies by using a PartiQL DELETE 
  statement."); 
     Console.WriteLine("Cleans up the resources created for the demo by deleting 
  the table."); 
     Console.WriteLine(SepBar); 
     WaitForEnter();
}
/// <summary>
/// Simple method to wait for the <Enter> key to be pressed.
/// </summary>
void WaitForEnter()
\{ Console.WriteLine("\nPress <Enter> to continue."); 
     Console.Write(SepBar); 
    = Console. ReadLine();
} 
         /// <summary> 
         /// Gets movies from the movie table by 
         /// using an Amazon DynamoDB PartiQL SELECT statement. 
         /// </summary> 
         /// <param name="tableName">The name of the table.</param> 
         /// <param name="title1">The title of the first movie.</param>
```

```
 /// <param name="title2">The title of the second movie.</param> 
        /// <param name="year1">The year of the first movie.</param> 
        /// <param name="year2">The year of the second movie.</param> 
       /// <returns>True if successful.</returns>
        public static async Task<bool> GetBatch( 
            string tableName, 
            string title1, 
            string title2, 
            int year1, 
            int year2) 
        { 
            var getBatch = $"SELECT FROM {tableName} WHERE title = ? AND year 
= ?";
            var statements = new List<BatchStatementRequest> 
\{\hspace{.1cm} \} new BatchStatementRequest 
\overline{a} Statement = getBatch, 
                    Parameters = new List<AttributeValue> 
\{ new AttributeValue { S = title1 }, 
                        new AttributeValue { N = year1.ToString() }, 
\}, \{\qquad \qquad \text{ } new BatchStatementRequest 
\overline{a} Statement = getBatch, 
                    Parameters = new List<AttributeValue> 
\{ new AttributeValue { S = title2 }, 
                        new AttributeValue { N = year2.ToString() }, 
\}, \{ } 
            }; 
            var response = await Client.BatchExecuteStatementAsync(new 
 BatchExecuteStatementRequest 
\{\hspace{.1cm} \} Statements = statements, 
            }); 
            if (response.Responses.Count > 0) 
\{\hspace{.1cm} \}
```

```
 response.Responses.ForEach(r => 
\overline{a} Console.WriteLine($"{r.Item["title"]}\t{r.Item["year"]}"); 
                 }); 
                 return true; 
 } 
             else 
\{\hspace{.1cm} \} Console.WriteLine($"Couldn't find either {title1} or {title2}."); 
                 return false; 
 } 
        } 
        /// <summary> 
        /// Inserts movies imported from a JSON file into the movie table by 
        /// using an Amazon DynamoDB PartiQL INSERT statement. 
        /// </summary> 
        /// <param name="tableName">The name of the table into which the movie 
        /// information will be inserted.</param> 
        /// <param name="movieFileName">The name of the JSON file that contains 
        /// movie information.</param> 
        /// <returns>A Boolean value that indicates the success or failure of 
       /// the insert operation.</returns>
        public static async Task<bool> InsertMovies(string tableName, string
 movieFileName) 
         { 
             // Get the list of movies from the JSON file. 
             var movies = ImportMovies(movieFileName); 
             var success = false; 
             if (movies is not null) 
\{\hspace{.1cm} \} // Insert the movies in a batch using PartiQL. Because the 
                 // batch can contain a maximum of 25 items, insert 25 movies 
                 // at a time. 
                 string insertBatch = $"INSERT INTO {tableName} VALUE 
 {{'title': ?, 'year': ?}}"; 
                var statements = new List<BatchStatementRequest>();
                 try 
\overline{a}
```

```
for (var indexOffset = 0; indexOffset < 250; indexOffset +=
 25) 
\{for (var i = index0ffset; i < index0ffset + 25; i++) { 
                       statements.Add(new BatchStatementRequest 
\{ Statement = insertBatch, 
                           Parameters = new List<AttributeValue> 
\{ new AttributeValue { S = movies[i].Title }, 
                              new AttributeValue { N = 
 movies[i].Year.ToString() }, 
\}, \{ }); 
 } 
                    var response = await 
 Client.BatchExecuteStatementAsync(new BatchExecuteStatementRequest 
 { 
                       Statements = statements, 
                    }); 
                    // Wait between batches for movies to be successfully 
 added. 
                    System.Threading.Thread.Sleep(3000); 
                    success = response.HttpStatusCode == 
 System.Net.HttpStatusCode.OK; 
                    // Clear the list of statements for the next batch. 
                    statements.Clear(); 
1 1 1 1 1 1 1
 } 
             catch (AmazonDynamoDBException ex) 
\overline{a} Console.WriteLine(ex.Message); 
 } 
 } 
          return success; 
       } 
       /// <summary>
```

```
 /// Loads the contents of a JSON file into a list of movies to be 
         /// added to the DynamoDB table. 
         /// </summary> 
         /// <param name="movieFileName">The full path to the JSON file.</param> 
        /// <returns>A generic list of movie objects.</returns>
         public static List<Movie> ImportMovies(string movieFileName) 
         { 
             if (!File.Exists(movieFileName)) 
\{\hspace{.1cm} \} return null!; 
 } 
             using var sr = new StreamReader(movieFileName); 
             string json = sr.ReadToEnd(); 
             var allMovies = JsonConvert.DeserializeObject<List<Movie>>(json); 
             if (allMovies is not null) 
\{\hspace{.1cm} \} // Return the first 250 entries. 
                 return allMovies.GetRange(0, 250); 
 } 
             else 
\{\hspace{.1cm} \} return null!; 
 } 
         } 
         /// <summary> 
         /// Updates information for multiple movies. 
         /// </summary> 
         /// <param name="tableName">The name of the table containing the 
         /// movies to be updated.</param> 
         /// <param name="producer1">The producer name for the first movie 
         /// to update.</param> 
         /// <param name="title1">The title of the first movie.</param> 
         /// <param name="year1">The year that the first movie was released.</
param> 
         /// <param name="producer2">The producer name for the second 
         /// movie to update.</param> 
         /// <param name="title2">The title of the second movie.</param> 
         /// <param name="year2">The year that the second movie was released.</
param> 
         /// <returns>A Boolean value that indicates the success of the update.</
returns>
```

```
 public static async Task<bool> UpdateBatch( 
            string tableName, 
            string producer1, 
            string title1, 
            int year1, 
            string producer2, 
            string title2, 
            int year2) 
        { 
            string updateBatch = $"UPDATE {tableName} SET Producer=? WHERE title 
= ? AND year = ?";
            var statements = new List<BatchStatementRequest> 
\{\hspace{.1cm} \} new BatchStatementRequest 
\overline{a} Statement = updateBatch, 
                    Parameters = new List<AttributeValue> 
\{ new AttributeValue { S = producer1 }, 
                        new AttributeValue { S = title1 }, 
                        new AttributeValue { N = year1.ToString() }, 
\}, \{\qquad \qquad \text{ } new BatchStatementRequest 
\overline{a} Statement = updateBatch, 
                    Parameters = new List<AttributeValue> 
\{ new AttributeValue { S = producer2 }, 
                        new AttributeValue { S = title2 }, 
                        new AttributeValue { N = year2.ToString() }, 
\}, \{ } 
            }; 
            var response = await Client.BatchExecuteStatementAsync(new 
 BatchExecuteStatementRequest 
\{\hspace{.1cm} \} Statements = statements, 
            }); 
            return response.HttpStatusCode == System.Net.HttpStatusCode.OK;
```
}

```
 /// <summary> 
        /// Deletes multiple movies using a PartiQL BatchExecuteAsync 
        /// statement. 
        /// </summary> 
        /// <param name="tableName">The name of the table containing the 
        /// moves that will be deleted.</param> 
        /// <param name="title1">The title of the first movie.</param> 
        /// <param name="year1">The year the first movie was released.</param> 
        /// <param name="title2">The title of the second movie.</param> 
        /// <param name="year2">The year the second movie was released.</param> 
        /// <returns>A Boolean value indicating the success of the operation.</
returns> 
         public static async Task<bool> DeleteBatch( 
             string tableName, 
             string title1, 
             int year1, 
             string title2, 
             int year2) 
        \sqrt{ } string updateBatch = $"DELETE FROM {tableName} WHERE title = ? AND 
 year = ?": var statements = new List<BatchStatementRequest> 
\{\hspace{.1cm} \} new BatchStatementRequest 
\overline{a} Statement = updateBatch, 
                     Parameters = new List<AttributeValue> 
\{ new AttributeValue { S = title1 }, 
                         new AttributeValue { N = year1.ToString() }, 
\}, \{\qquad \qquad \text{ } new BatchStatementRequest 
\overline{a} Statement = updateBatch, 
                    Parameters = new List<AttributeValue> 
\{ new AttributeValue { S = title2 }, 
                         new AttributeValue { N = year2.ToString() }, 
\}, \{
```

```
 } 
             }; 
             var response = await Client.BatchExecuteStatementAsync(new 
 BatchExecuteStatementRequest 
\{\hspace{.1cm} \} Statements = statements, 
             }); 
             return response.HttpStatusCode == System.Net.HttpStatusCode.OK; 
        }
```
• Para obter detalhes da API, consulte [BatchExecuteStatement](https://docs.aws.amazon.com/goto/DotNetSDKV3/dynamodb-2012-08-10/BatchExecuteStatement)a Referência AWS SDK for .NET da API.

#### $C++$

SDK para C++

#### **a** Note

Tem mais sobre GitHub. Encontre o exemplo completo e saiba como configurar e executar no [Repositório de exemplos de código da AWS.](https://github.com/awsdocs/aws-doc-sdk-examples/tree/main/cpp/example_code/dynamodb#code-examples)

```
 Aws::Client::ClientConfiguration clientConfig; 
         // 1. Create a table. (CreateTable) 
         if (AwsDoc::DynamoDB::createMoviesDynamoDBTable(clientConfig)) { 
             AwsDoc::DynamoDB::partiqlBatchExecuteScenario(clientConfig); 
             // 7. Delete the table. (DeleteTable) 
             AwsDoc::DynamoDB::deleteMoviesDynamoDBTable(clientConfig); 
         }
//! Scenario to modify and query a DynamoDB table using PartiQL batch statements.
/*! 
   \sa partiqlBatchExecuteScenario() 
   \param clientConfiguration: AWS client configuration. 
   \return bool: Function succeeded.
```

```
 */
bool AwsDoc::DynamoDB::partiqlBatchExecuteScenario( 
         const Aws::Client::ClientConfiguration &clientConfiguration) { 
     // 2. Add multiple movies using "Insert" statements. (BatchExecuteStatement) 
     Aws::DynamoDB::DynamoDBClient dynamoClient(clientConfiguration); 
     std::vector<Aws::String> titles; 
     std::vector<float> ratings; 
     std::vector<int> years; 
     std::vector<Aws::String> plots; 
     Aws::String doAgain = "n"; 
     do { 
         Aws::String aTitle = askQuestion( 
                  "Enter the title of a movie you want to add to the table: "); 
         titles.push_back(aTitle); 
         int aYear = askQuestionForInt("What year was it released? "); 
         years.push_back(aYear); 
         float aRating = askQuestionForFloatRange( 
                  "On a scale of 1 - 10, how do you rate it? ", 
                  1, 10); 
         ratings.push_back(aRating); 
         Aws::String aPlot = askQuestion("Summarize the plot for me: "); 
         plots.push_back(aPlot); 
         doAgain = askQuestion(Aws::String("Would you like to add more movies? (y/
n) ")); 
    } while (doAqain == "y");
     std::cout << "Adding " << titles.size() 
              \leq (titles.size() == 1 ? " movie " : " movies ")
               << "to the table using a batch \"INSERT\" statement." << std::endl; 
     { 
         Aws::Vector<Aws::DynamoDB::Model::BatchStatementRequest> statements( 
                  titles.size()); 
         std::stringstream sqlStream; 
         sqlStream << "INSERT INTO \"" << MOVIE_TABLE_NAME << "\" VALUE {'" 
                    << TITLE_KEY << "': ?, '" << YEAR_KEY << "': ?, '" 
                    << INFO_KEY << "': ?}"; 
         std::string sql(sqlStream.str());
```

```
for (size_t i = 0; i < statements.size(); ++i) {
            statements[i].SetStatement(sql); 
            Aws::Vector<Aws::DynamoDB::Model::AttributeValue> attributes; 
            attributes.push_back( 
                     Aws::DynamoDB::Model::AttributeValue().SetS(titles[i])); 
 attributes.push_back(Aws::DynamoDB::Model::AttributeValue().SetN(years[i])); 
            // Create attribute for the info map. 
            Aws::DynamoDB::Model::AttributeValue infoMapAttribute; 
            std::shared_ptr<Aws::DynamoDB::Model::AttributeValue> ratingAttribute 
= Aws::MakeShared<Aws::DynamoDB::Model::AttributeValue>(
                     ALLOCATION_TAG.c_str()); 
            ratingAttribute->SetN(ratings[i]); 
            infoMapAttribute.AddMEntry(RATING_KEY, ratingAttribute); 
            std::shared_ptr<Aws::DynamoDB::Model::AttributeValue> plotAttribute = 
 Aws::MakeShared<Aws::DynamoDB::Model::AttributeValue>( 
                    ALLOCATION TAG.c str());
            plotAttribute->SetS(plots[i]); 
            infoMapAttribute.AddMEntry(PLOT_KEY, plotAttribute); 
            attributes.push_back(infoMapAttribute); 
            statements[i].SetParameters(attributes); 
        } 
        Aws::DynamoDB::Model::BatchExecuteStatementRequest request; 
        request.SetStatements(statements); 
       Aws::DynamoDB::Model::BatchExecuteStatementOutcome outcome =
 dynamoClient.BatchExecuteStatement( 
                request); 
        if (!outcome.IsSuccess()) { 
            std::cerr << "Failed to add the movies: " << 
 outcome.GetError().GetMessage() 
                       << std::endl; 
            return false; 
        } 
    } 
    std::cout << "Retrieving the movie data with a batch \"SELECT\" statement." 
              << std::endl;
```

```
 // 3. Get the data for multiple movies using "Select" statements. 
 (BatchExecuteStatement) 
     { 
         Aws::Vector<Aws::DynamoDB::Model::BatchStatementRequest> statements( 
                 titles.size()); 
         std::stringstream sqlStream; 
         sqlStream << "SELECT * FROM \"" << MOVIE_TABLE_NAME << "\" WHERE " 
                  << TITLE KEY << "=? and " << YEAR KEY << "=?";
         std::string sql(sqlStream.str()); 
        for (size_t i = 0; i < statements.size(); ++i) {
             statements[i].SetStatement(sql); 
             Aws::Vector<Aws::DynamoDB::Model::AttributeValue> attributes; 
             attributes.push_back( 
                    Aws::DynamoDB::Model::AttributeValue().SetS(titles[i]));
 attributes.push_back(Aws::DynamoDB::Model::AttributeValue().SetN(years[i])); 
             statements[i].SetParameters(attributes); 
        } 
       Aws::DynamoDB::Model::BatchExecuteStatementRequest request;
         request.SetStatements(statements); 
        Aws::DynamoDB::Model::BatchExecuteStatementOutcome outcome =
 dynamoClient.BatchExecuteStatement( 
                 request); 
         if (outcome.IsSuccess()) { 
            const Aws::DynamoDB::Model::BatchExecuteStatementResult &result =
 outcome.GetResult(); 
             const Aws::Vector<Aws::DynamoDB::Model::BatchStatementResponse> 
 &responses = result.GetResponses(); 
             for (const Aws::DynamoDB::Model::BatchStatementResponse &response: 
 responses) { 
                const Aws::Map<Aws::String, Aws::DynamoDB::Model::AttributeValue>
 &item = response.GetItem(); 
                 printMovieInfo(item); 
 } 
        }
```

```
 else { 
            std::cerr << "Failed to retrieve the movie information: " 
                       << outcome.GetError().GetMessage() << std::endl; 
            return false; 
        } 
    } 
    // 4. Update the data for multiple movies using "Update" statements. 
 (BatchExecuteStatement) 
   for (size_t i = 0; i < titles.size(); ++i) {
        ratings[i] = askQuestionForFloatRange( 
                 Aws::String("\nLet's update your the movie, \"") + titles[i] + 
                 ".\nYou rated it " + std::to_string(ratings[i]) 
                 + ", what new rating would you give it? ", 1, 10); 
    } 
    std::cout << "Updating the movie with a batch \"UPDATE\" statement." << 
 std::endl; 
    { 
        Aws::Vector<Aws::DynamoDB::Model::BatchStatementRequest> statements( 
                 titles.size()); 
        std::stringstream sqlStream; 
        sqlStream << "UPDATE \"" << MOVIE_TABLE_NAME << "\" SET " 
                   << INFO_KEY << "." << RATING_KEY << "=? WHERE " 
                   << TITLE_KEY << "=? AND " << YEAR_KEY << "=?"; 
        std::string sql(sqlStream.str()); 
       for (size_t i = 0; i < statements.size(); ++i) {
            statements[i].SetStatement(sql); 
            Aws::Vector<Aws::DynamoDB::Model::AttributeValue> attributes; 
            attributes.push_back( 
                     Aws::DynamoDB::Model::AttributeValue().SetN(ratings[i])); 
            attributes.push_back( 
                     Aws::DynamoDB::Model::AttributeValue().SetS(titles[i])); 
 attributes.push_back(Aws::DynamoDB::Model::AttributeValue().SetN(years[i])); 
            statements[i].SetParameters(attributes); 
        }
```

```
 Aws::DynamoDB::Model::BatchExecuteStatementRequest request; 
        request.SetStatements(statements); 
       Aws::DynamoDB::Model::BatchExecuteStatementOutcome outcome =
 dynamoClient.BatchExecuteStatement( 
                request); 
        if (!outcome.IsSuccess()) { 
            std::cerr << "Failed to update movie information: " 
                       << outcome.GetError().GetMessage() << std::endl; 
            return false; 
        } 
    } 
    std::cout << "Retrieving the updated movie data with a batch \"SELECT\" 
 statement." 
              << std::endl; 
    // 5. Get the updated data for multiple movies using "Select" statements. 
 (BatchExecuteStatement) 
    { 
        Aws::Vector<Aws::DynamoDB::Model::BatchStatementRequest> statements( 
                titles.size()); 
        std::stringstream sqlStream; 
       sqlStream << "SELECT * FROM \"" << MOVIE TABLE NAME << "\" WHERE "
                   << TITLE_KEY << "=? and " << YEAR_KEY << "=?"; 
        std::string sql(sqlStream.str()); 
       for (size_t i = 0; i < statements.size(); ++i) {
           statements[i].SetStatement(sql);
            Aws::Vector<Aws::DynamoDB::Model::AttributeValue> attributes; 
            attributes.push_back( 
                     Aws::DynamoDB::Model::AttributeValue().SetS(titles[i])); 
 attributes.push_back(Aws::DynamoDB::Model::AttributeValue().SetN(years[i])); 
            statements[i].SetParameters(attributes); 
        } 
        Aws::DynamoDB::Model::BatchExecuteStatementRequest request; 
        request.SetStatements(statements);
```

```
Aws::DynamoDB::Model::BatchExecuteStatementOutcome outcome =
 dynamoClient.BatchExecuteStatement( 
                 request); 
        if (outcome.IsSuccess()) { 
            const Aws::DynamoDB::Model::BatchExecuteStatementResult &result = 
 outcome.GetResult(); 
            const Aws::Vector<Aws::DynamoDB::Model::BatchStatementResponse> 
 &responses = result.GetResponses(); 
            for (const Aws::DynamoDB::Model::BatchStatementResponse &response: 
 responses) { 
               const Aws::Map<Aws::String, Aws::DynamoDB::Model::AttributeValue>
 &item = response.GetItem(); 
                printMovieInfo(item); 
            } 
        } 
        else { 
            std::cerr << "Failed to retrieve the movies information: " 
                       << outcome.GetError().GetMessage() << std::endl; 
            return false; 
        } 
    } 
    std::cout << "Deleting the movie data with a batch \"DELETE\" statement." 
              << std::endl; 
    // 6. Delete multiple movies using "Delete" statements. 
 (BatchExecuteStatement) 
    { 
        Aws::Vector<Aws::DynamoDB::Model::BatchStatementRequest> statements( 
                titles.size()); 
        std::stringstream sqlStream; 
        sqlStream << "DELETE FROM \"" << MOVIE_TABLE_NAME << "\" WHERE " 
                  << TITLE KEY << "=? and " << YEAR KEY << "=?";
        std::string sql(sqlStream.str()); 
       for (size_t i = 0; i < statements.size(); ++i) {
            statements[i].SetStatement(sql); 
            Aws::Vector<Aws::DynamoDB::Model::AttributeValue> attributes; 
            attributes.push_back( 
                     Aws::DynamoDB::Model::AttributeValue().SetS(titles[i]));
```

```
 attributes.push_back(Aws::DynamoDB::Model::AttributeValue().SetN(years[i])); 
              statements[i].SetParameters(attributes); 
         } 
         Aws::DynamoDB::Model::BatchExecuteStatementRequest request; 
         request.SetStatements(statements); 
         Aws::DynamoDB::Model::BatchExecuteStatementOutcome outcome = 
  dynamoClient.BatchExecuteStatement( 
                  request); 
         if (!outcome.IsSuccess()) { 
              std::cerr << "Failed to delete the movies: " 
                        << outcome.GetError().GetMessage() << std::endl; 
              return false; 
         } 
     } 
     return true;
}
//! Create a DynamoDB table to be used in sample code scenarios.
/*! 
   \sa createMoviesDynamoDBTable() 
   \param clientConfiguration: AWS client configuration. 
   \return bool: Function succeeded.
*/
bool AwsDoc::DynamoDB::createMoviesDynamoDBTable( 
         const Aws::Client::ClientConfiguration &clientConfiguration) { 
     Aws::DynamoDB::DynamoDBClient dynamoClient(clientConfiguration); 
     bool movieTableAlreadyExisted = false; 
     { 
         Aws::DynamoDB::Model::CreateTableRequest request; 
         Aws::DynamoDB::Model::AttributeDefinition yearAttributeDefinition; 
         yearAttributeDefinition.SetAttributeName(YEAR_KEY); 
         yearAttributeDefinition.SetAttributeType( 
                  Aws::DynamoDB::Model::ScalarAttributeType::N); 
         request.AddAttributeDefinitions(yearAttributeDefinition);
```

```
 Aws::DynamoDB::Model::AttributeDefinition titleAttributeDefinition; 
         yearAttributeDefinition.SetAttributeName(TITLE_KEY); 
         yearAttributeDefinition.SetAttributeType( 
                 Aws::DynamoDB::Model::ScalarAttributeType::S); 
         request.AddAttributeDefinitions(yearAttributeDefinition); 
         Aws::DynamoDB::Model::KeySchemaElement yearKeySchema; 
         yearKeySchema.WithAttributeName(YEAR_KEY).WithKeyType( 
                 Aws::DynamoDB::Model::KeyType::HASH); 
         request.AddKeySchema(yearKeySchema); 
         Aws::DynamoDB::Model::KeySchemaElement titleKeySchema; 
         yearKeySchema.WithAttributeName(TITLE_KEY).WithKeyType( 
                 Aws::DynamoDB::Model::KeyType::RANGE); 
         request.AddKeySchema(yearKeySchema); 
         Aws::DynamoDB::Model::ProvisionedThroughput throughput; 
         throughput.WithReadCapacityUnits( 
                 PROVISIONED_THROUGHPUT_UNITS).WithWriteCapacityUnits( 
                 PROVISIONED_THROUGHPUT_UNITS); 
         request.SetProvisionedThroughput(throughput); 
         request.SetTableName(MOVIE_TABLE_NAME); 
         std::cout << "Creating table '" << MOVIE_TABLE_NAME << "'..." << 
 std::endl; 
        const Aws::DynamoDB::Model::CreateTableOutcome &result =
 dynamoClient.CreateTable( 
                 request); 
         if (!result.IsSuccess()) { 
             if (result.GetError().GetErrorType() == 
                 Aws::DynamoDB::DynamoDBErrors::RESOURCE_IN_USE) { 
                 std::cout << "Table already exists." << std::endl; 
                 movieTableAlreadyExisted = true; 
 } 
             else { 
                 std::cerr << "Failed to create table: " 
                            << result.GetError().GetMessage(); 
                 return false; 
 } 
         } 
    } 
    // Wait for table to become active. 
     if (!movieTableAlreadyExisted) {
```

```
 std::cout << "Waiting for table '" << MOVIE_TABLE_NAME 
                    << "' to become active...." << std::endl; 
         if (!AwsDoc::DynamoDB::waitTableActive(MOVIE_TABLE_NAME, 
  clientConfiguration)) { 
             return false; 
         } 
         std::cout << "Table '" << MOVIE_TABLE_NAME << "' created and active." 
                    << std::endl; 
     } 
     return true;
}
//! Delete the DynamoDB table used for sample code scenarios.
/*! 
   \sa deleteMoviesDynamoDBTable() 
   \param clientConfiguration: AWS client configuration. 
   \return bool: Function succeeded.
*/
bool AwsDoc::DynamoDB::deleteMoviesDynamoDBTable( 
         const Aws::Client::ClientConfiguration &clientConfiguration) { 
     Aws::DynamoDB::DynamoDBClient dynamoClient(clientConfiguration); 
     Aws::DynamoDB::Model::DeleteTableRequest request; 
     request.SetTableName(MOVIE_TABLE_NAME); 
    const Aws::DynamoDB::Model::DeleteTableOutcome &result =
  dynamoClient.DeleteTable( 
             request); 
     if (result.IsSuccess()) { 
         std::cout << "Your table \"" 
                    << result.GetResult().GetTableDescription().GetTableName() 
                    << " was deleted.\n"; 
     } 
     else { 
         std::cerr << "Failed to delete table: " << result.GetError().GetMessage() 
                    << std::endl; 
     } 
     return result.IsSuccess();
}
//! Query a newly created DynamoDB table until it is active.
/*!
```

```
 \sa waitTableActive() 
   \param waitTableActive: The DynamoDB table's name. 
   \param dynamoClient: A DynamoDB client. 
  \return bool: Function succeeded.
*/
bool AwsDoc::DynamoDB::waitTableActive(const Aws::String &tableName, 
                                          const Aws::DynamoDB::DynamoDBClient 
  &dynamoClient) { 
     // Repeatedly call DescribeTable until table is ACTIVE. 
     const int MAX_QUERIES = 20; 
     Aws::DynamoDB::Model::DescribeTableRequest request; 
     request.SetTableName(tableName); 
    int count = 0;
     while (count < MAX_QUERIES) { 
        const Aws::DynamoDB::Model::DescribeTableOutcome &result =
  dynamoClient.DescribeTable( 
                 request); 
         if (result.IsSuccess()) { 
             Aws::DynamoDB::Model::TableStatus status = 
  result.GetResult().GetTable().GetTableStatus(); 
             if (Aws::DynamoDB::Model::TableStatus::ACTIVE != status) { 
                  std::this_thread::sleep_for(std::chrono::seconds(1)); 
 } 
             else { 
                 return true; 
 } 
         } 
         else { 
             std::cerr << "Error DynamoDB::waitTableActive " 
                        << result.GetError().GetMessage() << std::endl; 
             return false; 
         } 
         count++; 
     } 
     return false;
}
```
• Para obter detalhes da API, consulte [BatchExecuteStatement](https://docs.aws.amazon.com/goto/SdkForCpp/dynamodb-2012-08-10/BatchExecuteStatement)a Referência AWS SDK for C+ + da API.

#### Go

# SDK para Go V2

### **a** Note

Tem mais sobre GitHub. Encontre o exemplo completo e saiba como configurar e executar no [Repositório de exemplos de código da AWS.](https://github.com/awsdocs/aws-doc-sdk-examples/tree/main/gov2/dynamodb#code-examples)

Execute um cenário que crie uma tabela e execute lotes de consultas do PartiQL.

```
import ( 
  "context" 
  "fmt" 
  "log" 
  "strings" 
  "time" 
  "github.com/aws/aws-sdk-go-v2/aws" 
  "github.com/aws/aws-sdk-go-v2/service/dynamodb" 
  "github.com/awsdocs/aws-doc-sdk-examples/gov2/dynamodb/actions"
\lambda// RunPartiQLBatchScenario shows you how to use the AWS SDK for Go
// to run batches of PartiQL statements to query a table that stores data about 
 movies.
//
// - Use batches of PartiQL statements to add, get, update, and delete data for
// individual movies.
//
// This example creates an Amazon DynamoDB service client from the specified 
  sdkConfig so that
// you can replace it with a mocked or stubbed config for unit testing.
//
// This example creates and deletes a DynamoDB table to use during the scenario.
func RunPartiQLBatchScenario(ctx context.Context, sdkConfig aws.Config, tableName 
  string) { 
  defer func() { 
 if r := recover(); r := nil {
    fmt.Printf("Something went wrong with the demo.") 
   }
```

```
\}() log.Println(strings.Repeat("-", 88)) 
 log.Println("Welcome to the Amazon DynamoDB PartiQL batch demo.") 
 log.Println(strings.Repeat("-", 88)) 
 tableBasics := actions.TableBasics{ 
 DynamoDbClient: dynamodb.NewFromConfig(sdkConfig), 
 TableName: tableName, 
 } 
 runner := actions.PartiQLRunner{ 
 DynamoDbClient: dynamodb.NewFromConfig(sdkConfig), 
 TableName: tableName, 
 } 
 exists, err := tableBasics.TableExists(ctx) 
if err != nil {
 panic(err) 
 } 
 if !exists { 
 log.Printf("Creating table %v...\n", tableName) 
 _, err = tableBasics.CreateMovieTable(ctx) 
 if err != nil { 
 panic(err) 
 } else { 
  log.Printf("Created table %v.\n", tableName) 
 } 
 } else { 
 log.Printf("Table %v already exists.\n", tableName) 
 } 
 log.Println(strings.Repeat("-", 88)) 
currentYear, \overline{\phantom{a}}, \overline{\phantom{a}} := time.Now().Date()
 customMovies := []actions.Movie{{ 
 Title: "House PartiQL", 
 Year: currentYear - 5, 
 Info: map[string]interface{}{ 
   "plot": "Wacky high jinks result from querying a mysterious database.", 
  "rating": 8.5}}, { 
 Title: "House PartiQL 2", 
Year: currentYear - 3,
 Info: map[string]interface{}{ 
   "plot": "Moderate high jinks result from querying another mysterious 
 database.",
```

```
 "rating": 6.5}}, { 
 Title: "House PartiQL 3", 
Year: currentYear - 1,
 Info: map[string]interface{}{ 
   "plot": "Tepid high jinks result from querying yet another mysterious 
 database.", 
   "rating": 2.5}, 
 }, 
 } 
 log.Printf("Inserting a batch of movies into table '%v'.\n", tableName) 
 err = runner.AddMovieBatch(ctx, customMovies) 
if err == nil log.Printf("Added %v movies to the table.\n", len(customMovies)) 
 } 
 log.Println(strings.Repeat("-", 88)) 
 log.Println("Getting data for a batch of movies.") 
 movies, err := runner.GetMovieBatch(ctx, customMovies) 
if err == nil for _, movie := range movies { 
  log.Println(movie) 
 } 
 } 
 log.Println(strings.Repeat("-", 88)) 
 newRatings := []float64{7.7, 4.4, 1.1} 
 log.Println("Updating a batch of movies with new ratings.") 
 err = runner.UpdateMovieBatch(ctx, customMovies, newRatings) 
if err == nil log.Printf("Updated %v movies with new ratings.\n", len(customMovies)) 
 } 
 log.Println(strings.Repeat("-", 88)) 
 log.Println("Getting projected data from the table to verify our update.") 
 log.Println("Using a page size of 2 to demonstrate paging.") 
 projections, err := runner.GetAllMovies(ctx, 2) 
if err == nil f log.Println("All movies:") 
 for _, projection := range projections { 
  log.Println(projection) 
 } 
 } 
 log.Println(strings.Repeat("-", 88))
```

```
 log.Println("Deleting a batch of movies.") 
  err = runner.DeleteMovieBatch(ctx, customMovies) 
 if err == nil log.Printf("Deleted %v movies.\n", len(customMovies)) 
  } 
  err = tableBasics.DeleteTable(ctx) 
 if err == nil log.Printf("Deleted table %v.\n", tableBasics.TableName) 
  } 
 log.Println(strings.Repeat("-", 88)) 
 log.Println("Thanks for watching!") 
 log.Println(strings.Repeat("-", 88))
}
```
Defina uma estrutura de filme usada neste exemplo.

```
import ( 
  "archive/zip" 
  "bytes" 
  "encoding/json" 
  "fmt" 
  "io" 
  "log" 
  "net/http" 
  "github.com/aws/aws-sdk-go-v2/feature/dynamodb/attributevalue" 
  "github.com/aws/aws-sdk-go-v2/service/dynamodb/types"
\lambda// Movie encapsulates data about a movie. Title and Year are the composite 
  primary key
// of the movie in Amazon DynamoDB. Title is the sort key, Year is the partition 
  key,
// and Info is additional data.
type Movie struct { 
 Title string \qquad \qquad \text{`dynamodbav:''title''`}Year int \qquad \qquad `dynamodbav:"year"`
```

```
 Info map[string]interface{} `dynamodbav:"info"`
}
// GetKey returns the composite primary key of the movie in a format that can be
// sent to DynamoDB.
func (movie Movie) GetKey() map[string]types.AttributeValue { 
  title, err := attributevalue.Marshal(movie.Title) 
 if err != nil {
   panic(err) 
  } 
  year, err := attributevalue.Marshal(movie.Year) 
 if err != nil {
   panic(err) 
  } 
  return map[string]types.AttributeValue{"title": title, "year": year}
}
// String returns the title, year, rating, and plot of a movie, formatted for the 
  example.
func (movie Movie) String() string { 
  return fmt.Sprintf("%v\n\tReleased: %v\n\tRating: %v\n\tPlot: %v\n", 
  movie.Title, movie.Year, movie.Info["rating"], movie.Info["plot"])
}
```
Crie uma estrutura e métodos que executem declarações PartiQL.

```
import ( 
  "context" 
  "fmt" 
  "log" 
  "github.com/aws/aws-sdk-go-v2/aws" 
  "github.com/aws/aws-sdk-go-v2/feature/dynamodb/attributevalue" 
  "github.com/aws/aws-sdk-go-v2/service/dynamodb" 
  "github.com/aws/aws-sdk-go-v2/service/dynamodb/types"
\lambda// PartiQLRunner encapsulates the Amazon DynamoDB service actions used in the
// PartiQL examples. It contains a DynamoDB service client that is used to act on 
  the
```

```
// specified table.
type PartiQLRunner struct { 
  DynamoDbClient *dynamodb.Client 
 TableName string
}
// AddMovieBatch runs a batch of PartiQL INSERT statements to add multiple movies 
 to the
// DynamoDB table.
func (runner PartiQLRunner) AddMovieBatch(ctx context.Context, movies []Movie) 
  error { 
  statementRequests := make([]types.BatchStatementRequest, len(movies)) 
  for index, movie := range movies { 
   params, err := attributevalue.MarshalList([]interface{}{movie.Title, 
  movie.Year, movie.Info}) 
  if err != nil {
    panic(err) 
   } 
   statementRequests[index] = types.BatchStatementRequest{ 
    Statement: aws.String(fmt.Sprintf( 
     "INSERT INTO \"%v\" VALUE {'title': ?, 'year': ?, 'info': ?}", 
  runner.TableName)), 
    Parameters: params, 
   } 
  } 
  _, err := runner.DynamoDbClient.BatchExecuteStatement(ctx, 
  &dynamodb.BatchExecuteStatementInput{ 
  Statements: statementRequests, 
  }) 
 if err != nil {
  log.Printf("Couldn't insert a batch of items with PartiQL. Here's why: %v\n", 
  err) 
  } 
 return err
}
// GetMovieBatch runs a batch of PartiQL SELECT statements to get multiple movies 
  from
```
// the DynamoDB table by title and year.

```
func (runner PartiQLRunner) GetMovieBatch(ctx context.Context, movies []Movie) 
  ([]Movie, error) { 
  statementRequests := make([]types.BatchStatementRequest, len(movies)) 
  for index, movie := range movies { 
   params, err := attributevalue.MarshalList([]interface{}{movie.Title, 
  movie.Year}) 
   if err != nil { 
    panic(err) 
   } 
   statementRequests[index] = types.BatchStatementRequest{ 
    Statement: aws.String( 
     fmt.Sprintf("SELECT * FROM \"%v\" WHERE title=? AND year=?", 
  runner.TableName)), 
    Parameters: params, 
   } 
  } 
  output, err := runner.DynamoDbClient.BatchExecuteStatement(ctx, 
  &dynamodb.BatchExecuteStatementInput{ 
   Statements: statementRequests, 
  }) 
  var outMovies []Movie 
 if err != nil {
  log.Printf("Couldn't get a batch of items with PartiQL. Here's why: %v\n", err) 
  } else { 
   for _, response := range output.Responses { 
    var movie Movie 
    err = attributevalue.UnmarshalMap(response.Item, &movie) 
   if err != nil {
    log.Printf("Couldn't unmarshal response. Here's why: %v\n", err) 
    } else { 
     outMovies = append(outMovies, movie) 
    } 
   } 
  } 
 return outMovies, err
}
// GetAllMovies runs a PartiQL SELECT statement to get all movies from the 
  DynamoDB table.
// pageSize is not typically required and is used to show how to paginate the 
  results.
```
```
// The results are projected to return only the title and rating of each movie.
func (runner PartiQLRunner) GetAllMovies(ctx context.Context, pageSize int32) 
  ([]map[string]interface{}, error) { 
  var output []map[string]interface{} 
  var response *dynamodb.ExecuteStatementOutput 
  var err error 
  var nextToken *string 
  for moreData := true; moreData; { 
   response, err = runner.DynamoDbClient.ExecuteStatement(ctx, 
  &dynamodb.ExecuteStatementInput{ 
    Statement: aws.String( 
     fmt.Sprintf("SELECT title, info.rating FROM \"%v\"", runner.TableName)), 
   Limit: aws.Int32(pageSize),
    NextToken: nextToken, 
   }) 
  if err != nil {
    log.Printf("Couldn't get movies. Here's why: %v\n", err) 
    moreData = false 
   } else { 
    var pageOutput []map[string]interface{} 
    err = attributevalue.UnmarshalListOfMaps(response.Items, &pageOutput) 
    if err != nil { 
    log.Printf("Couldn't unmarshal response. Here's why: %v\n", err) 
    } else { 
     log.Printf("Got a page of length %v.\n", len(response.Items)) 
     output = append(output, pageOutput...) 
    } 
    nextToken = response.NextToken 
    moreData = nextToken != nil 
   } 
  } 
  return output, err
}
// UpdateMovieBatch runs a batch of PartiQL UPDATE statements to update the 
  rating of
// multiple movies that already exist in the DynamoDB table.
func (runner PartiQLRunner) UpdateMovieBatch(ctx context.Context, movies []Movie, 
  ratings []float64) error { 
  statementRequests := make([]types.BatchStatementRequest, len(movies)) 
  for index, movie := range movies {
```

```
 params, err := attributevalue.MarshalList([]interface{}{ratings[index], 
  movie.Title, movie.Year}) 
  if err != nil {
    panic(err) 
   } 
   statementRequests[index] = types.BatchStatementRequest{ 
    Statement: aws.String( 
     fmt.Sprintf("UPDATE \"%v\" SET info.rating=? WHERE title=? AND year=?", 
  runner.TableName)), 
    Parameters: params, 
   } 
  } 
  _, err := runner.DynamoDbClient.BatchExecuteStatement(ctx, 
  &dynamodb.BatchExecuteStatementInput{ 
   Statements: statementRequests, 
  }) 
  if err != nil { 
   log.Printf("Couldn't update the batch of movies. Here's why: %v\n", err) 
  } 
  return err
}
// DeleteMovieBatch runs a batch of PartiQL DELETE statements to remove multiple 
  movies
// from the DynamoDB table.
func (runner PartiQLRunner) DeleteMovieBatch(ctx context.Context, movies []Movie) 
  error { 
  statementRequests := make([]types.BatchStatementRequest, len(movies)) 
  for index, movie := range movies { 
   params, err := attributevalue.MarshalList([]interface{}{movie.Title, 
  movie.Year}) 
  if err != nil {
   panic(err) 
   } 
   statementRequests[index] = types.BatchStatementRequest{ 
    Statement: aws.String( 
     fmt.Sprintf("DELETE FROM \"%v\" WHERE title=? AND year=?", 
  runner.TableName)), 
    Parameters: params, 
   } 
  }
```

```
 _, err := runner.DynamoDbClient.BatchExecuteStatement(ctx, 
  &dynamodb.BatchExecuteStatementInput{ 
   Statements: statementRequests, 
  }) 
  if err != nil { 
  log.Printf("Couldn't delete the batch of movies. Here's why: %v\n", err) 
  } 
 return err
}
```
• Para obter detalhes da API, consulte [BatchExecuteStatement](https://pkg.go.dev/github.com/aws/aws-sdk-go-v2/service/dynamodb#Client.BatchExecuteStatement)a Referência AWS SDK para Go da API.

#### Java

SDK para Java 2.x

### **a** Note

Tem mais sobre GitHub. Encontre o exemplo completo e saiba como configurar e executar no [Repositório de exemplos de código da AWS.](https://github.com/awsdocs/aws-doc-sdk-examples/tree/main/javav2/example_code/dynamodb#code-examples)

```
public class ScenarioPartiQLBatch { 
     public static void main(String[] args) throws IOException { 
         String tableName = "MoviesPartiQBatch"; 
         Region region = Region.US_EAST_1; 
         DynamoDbClient ddb = DynamoDbClient.builder() 
             .region(region) 
             .build(); 
         System.out.println("Creating an Amazon DynamoDB table named " + tableName 
             + " with a key named year and a sort key named title."); 
         createTable(ddb, tableName); 
         System.out.println("Adding multiple records into the " + tableName 
             + " table using a batch command."); 
         putRecordBatch(ddb);
```

```
 // Update multiple movies by using the BatchExecute statement. 
        String title1 = "Star Wars"; 
       int year1 = 1977;
        String title2 = "Wizard of Oz"; 
       int year2 = 1939;
        System.out.println("Query two movies."); 
        getBatch(ddb, tableName, title1, title2, year1, year2); 
        System.out.println("Updating multiple records using a batch command."); 
        updateTableItemBatch(ddb); 
        System.out.println("Deleting multiple records using a batch command."); 
        deleteItemBatch(ddb); 
        System.out.println("Deleting the Amazon DynamoDB table."); 
        deleteDynamoDBTable(ddb, tableName); 
        ddb.close(); 
    } 
    public static boolean getBatch(DynamoDbClient ddb, String tableName, String 
 title1, String title2, int year1, int year2) { 
        String getBatch = "SELECT * FROM " + tableName + " WHERE title = ? AND 
year = ?":List<BatchStatementRequest> statements = new ArrayList<>();
        statements.add(BatchStatementRequest.builder() 
            .statement(getBatch) 
             .parameters(AttributeValue.builder().s(title1).build(), 
                 AttributeValue.builder().n(String.valueOf(year1)).build()) 
            .build();
        statements.add(BatchStatementRequest.builder() 
             .statement(getBatch) 
             .parameters(AttributeValue.builder().s(title2).build(), 
                 AttributeValue.builder().n(String.valueOf(year2)).build()) 
            .build();
        BatchExecuteStatementRequest batchExecuteStatementRequest = 
 BatchExecuteStatementRequest.builder() 
             .statements(statements) 
           .build();
        try {
```

```
 BatchExecuteStatementResponse response = 
 ddb.batchExecuteStatement(batchExecuteStatementRequest); 
             if (!response.responses().isEmpty()) { 
                  response.responses().forEach(r -> { 
                     System.out.println(r.item().get("title") + "\\t" +
 r.item().get("year")); 
                 }); 
                 return true; 
             } else { 
                 System.out.println("Couldn't find either " + title1 + " or " + 
 title2 + "."); 
                 return false; 
 } 
         } catch (DynamoDbException e) { 
             System.err.println(e.getMessage()); 
             return false; 
         } 
     } 
     public static void createTable(DynamoDbClient ddb, String tableName) { 
         DynamoDbWaiter dbWaiter = ddb.waiter(); 
         ArrayList<AttributeDefinition> attributeDefinitions = new ArrayList<>(); 
         // Define attributes. 
         attributeDefinitions.add(AttributeDefinition.builder() 
             .attributeName("year") 
             .attributeType("N") 
            .build();
         attributeDefinitions.add(AttributeDefinition.builder() 
              .attributeName("title") 
             .attributeType("S") 
              .build()); 
         ArrayList<KeySchemaElement> tableKey = new ArrayList<>(); 
         KeySchemaElement key = KeySchemaElement.builder() 
             .attributeName("year") 
             .keyType(KeyType.HASH) 
            .build();
         KeySchemaElement key2 = KeySchemaElement.builder() 
              .attributeName("title") 
             .keyType(KeyType.RANGE) // Sort 
             .build();
```

```
 // Add KeySchemaElement objects to the list. 
        tableKey.add(key); 
        tableKey.add(key2); 
        CreateTableRequest request = CreateTableRequest.builder() 
            .keySchema(tableKey) 
            .provisionedThroughput(ProvisionedThroughput.builder() 
                 .readCapacityUnits(10L) 
                 .writeCapacityUnits(10L) 
                .buid() .attributeDefinitions(attributeDefinitions) 
            .tableName(tableName) 
           .build();
        try { 
            CreateTableResponse response = ddb.createTable(request); 
            DescribeTableRequest tableRequest = DescribeTableRequest.builder() 
                 .tableName(tableName) 
               .build();
            // Wait until the Amazon DynamoDB table is created. 
            WaiterResponse<DescribeTableResponse> waiterResponse = dbWaiter 
                 .waitUntilTableExists(tableRequest); 
            waiterResponse.matched().response().ifPresent(System.out::println); 
            String newTable = response.tableDescription().tableName(); 
            System.out.println("The " + newTable + " was successfully created."); 
        } catch (DynamoDbException e) { 
            System.err.println(e.getMessage()); 
            System.exit(1); 
        } 
   } 
    public static void putRecordBatch(DynamoDbClient ddb) { 
        String sqlStatement = "INSERT INTO MoviesPartiQBatch VALUE {'year':?, 
 'title' : ?, 'info' : ?}"; 
        try { 
            // Create three movies to add to the Amazon DynamoDB table. 
            // Set data for Movie 1. 
            List<AttributeValue> parameters = new ArrayList<>(); 
            AttributeValue att1 = AttributeValue.builder() 
                 .n("1977")
```

```
.build();
            AttributeValue att2 = AttributeValue.builder() 
                 .s("Star Wars") 
                 .build(); 
            AttributeValue att3 = AttributeValue.builder() 
                 .s("No Information") 
                .buid() parameters.add(att1); 
             parameters.add(att2); 
            parameters.add(att3); 
            BatchStatementRequest statementRequestMovie1 = 
 BatchStatementRequest.builder() 
                 .statement(sqlStatement) 
                 .parameters(parameters) 
                 .build(); 
            // Set data for Movie 2. 
            List<AttributeValue> parametersMovie2 = new ArrayList<>(); 
            AttributeValue attMovie2 = AttributeValue.builder() 
                 .n("1939") 
                 .build(); 
            AttributeValue attMovie2A = AttributeValue.builder() 
                 .s("Wizard of Oz") 
                 .build(); 
            AttributeValue attMovie2B = AttributeValue.builder() 
                 .s("No Information") 
                .buid() parametersMovie2.add(attMovie2); 
            parametersMovie2.add(attMovie2A); 
            parametersMovie2.add(attMovie2B); 
            BatchStatementRequest statementRequestMovie2 = 
 BatchStatementRequest.builder() 
                 .statement(sqlStatement) 
                 .parameters(parametersMovie2) 
                .build();
```

```
 // Set data for Movie 3. 
            List<AttributeValue> parametersMovie3 = new ArrayList<>(); 
            AttributeValue attMovie3 = AttributeValue.builder() 
                 .n(String.valueOf("2022")) 
                .build();
            AttributeValue attMovie3A = AttributeValue.builder() 
                 .s("My Movie 3") 
                .build();
            AttributeValue attMovie3B = AttributeValue.builder() 
                 .s("No Information") 
                 .build(); 
            parametersMovie3.add(attMovie3); 
            parametersMovie3.add(attMovie3A); 
            parametersMovie3.add(attMovie3B); 
            BatchStatementRequest statementRequestMovie3 = 
 BatchStatementRequest.builder() 
                 .statement(sqlStatement) 
                 .parameters(parametersMovie3) 
                 .build(); 
            // Add all three movies to the list. 
           List<BatchStatementRequest> myBatchStatementList = new ArrayList<>();
            myBatchStatementList.add(statementRequestMovie1); 
            myBatchStatementList.add(statementRequestMovie2); 
            myBatchStatementList.add(statementRequestMovie3); 
            BatchExecuteStatementRequest batchRequest = 
 BatchExecuteStatementRequest.builder() 
                 .statements(myBatchStatementList) 
                .build();
            BatchExecuteStatementResponse response = 
 ddb.batchExecuteStatement(batchRequest); 
            System.out.println("ExecuteStatement successful: " + 
 response.toString()); 
            System.out.println("Added new movies using a batch command."); 
        } catch (DynamoDbException e) { 
            System.err.println(e.getMessage()); 
            System.exit(1);
```

```
 } 
     } 
     public static void updateTableItemBatch(DynamoDbClient ddb) { 
         String sqlStatement = "UPDATE MoviesPartiQBatch SET info = 'directors\":
[\"Merian C. Cooper\",\"Ernest B. Schoedsack' where year=? and title=?"; 
         List<AttributeValue> parametersRec1 = new ArrayList<>(); 
         // Update three records. 
         AttributeValue att1 = AttributeValue.builder() 
              .n(String.valueOf("2022")) 
             .build();
         AttributeValue att2 = AttributeValue.builder() 
              .s("My Movie 1") 
              .build(); 
         parametersRec1.add(att1); 
         parametersRec1.add(att2); 
         BatchStatementRequest statementRequestRec1 = 
 BatchStatementRequest.builder() 
              .statement(sqlStatement) 
              .parameters(parametersRec1) 
             .build();
         // Update record 2. 
         List<AttributeValue> parametersRec2 = new ArrayList<>(); 
         AttributeValue attRec2 = AttributeValue.builder() 
              .n(String.valueOf("2022")) 
             .build();
         AttributeValue attRec2a = AttributeValue.builder() 
              .s("My Movie 2") 
              .build(); 
         parametersRec2.add(attRec2); 
         parametersRec2.add(attRec2a); 
         BatchStatementRequest statementRequestRec2 = 
 BatchStatementRequest.builder() 
              .statement(sqlStatement) 
              .parameters(parametersRec2) 
             .build();
```

```
 // Update record 3. 
        List<AttributeValue> parametersRec3 = new ArrayList<>(); 
        AttributeValue attRec3 = AttributeValue.builder() 
             .n(String.valueOf("2022")) 
            .build();
        AttributeValue attRec3a = AttributeValue.builder() 
             .s("My Movie 3") 
            .build();
        parametersRec3.add(attRec3); 
        parametersRec3.add(attRec3a); 
        BatchStatementRequest statementRequestRec3 = 
 BatchStatementRequest.builder() 
            .statement(sqlStatement) 
             .parameters(parametersRec3) 
            .build();
        // Add all three movies to the list. 
       List<BatchStatementRequest> myBatchStatementList = new ArrayList<>();
        myBatchStatementList.add(statementRequestRec1); 
        myBatchStatementList.add(statementRequestRec2); 
        myBatchStatementList.add(statementRequestRec3); 
        BatchExecuteStatementRequest batchRequest = 
 BatchExecuteStatementRequest.builder() 
             .statements(myBatchStatementList) 
            .build();
        try { 
            BatchExecuteStatementResponse response = 
 ddb.batchExecuteStatement(batchRequest); 
            System.out.println("ExecuteStatement successful: " + 
 response.toString()); 
            System.out.println("Updated three movies using a batch command."); 
        } catch (DynamoDbException e) { 
            System.err.println(e.getMessage()); 
            System.exit(1); 
        } 
        System.out.println("Item was updated!"); 
    } 
    public static void deleteItemBatch(DynamoDbClient ddb) {
```

```
 String sqlStatement = "DELETE FROM MoviesPartiQBatch WHERE year = ? and 
 title=?"; 
        List<AttributeValue> parametersRec1 = new ArrayList<>(); 
        // Specify three records to delete. 
        AttributeValue att1 = AttributeValue.builder() 
             .n(String.valueOf("2022")) 
            .build();
        AttributeValue att2 = AttributeValue.builder() 
             .s("My Movie 1") 
            .build();
        parametersRec1.add(att1); 
        parametersRec1.add(att2); 
        BatchStatementRequest statementRequestRec1 = 
 BatchStatementRequest.builder() 
             .statement(sqlStatement) 
             .parameters(parametersRec1) 
            .build();
        // Specify record 2. 
        List<AttributeValue> parametersRec2 = new ArrayList<>(); 
        AttributeValue attRec2 = AttributeValue.builder() 
             .n(String.valueOf("2022")) 
             .build(); 
        AttributeValue attRec2a = AttributeValue.builder() 
             .s("My Movie 2") 
             .build(); 
        parametersRec2.add(attRec2); 
        parametersRec2.add(attRec2a); 
        BatchStatementRequest statementRequestRec2 = 
 BatchStatementRequest.builder() 
             .statement(sqlStatement) 
             .parameters(parametersRec2) 
            .build();
        // Specify record 3. 
        List<AttributeValue> parametersRec3 = new ArrayList<>(); 
        AttributeValue attRec3 = AttributeValue.builder() 
             .n(String.valueOf("2022"))
```

```
.build();
        AttributeValue attRec3a = AttributeValue.builder() 
             .s("My Movie 3") 
            .build();
        parametersRec3.add(attRec3); 
        parametersRec3.add(attRec3a); 
        BatchStatementRequest statementRequestRec3 = 
 BatchStatementRequest.builder() 
             .statement(sqlStatement) 
             .parameters(parametersRec3) 
            .build();
        // Add all three movies to the list. 
       List<BatchStatementRequest> myBatchStatementList = new ArrayList<>();
        myBatchStatementList.add(statementRequestRec1); 
        myBatchStatementList.add(statementRequestRec2); 
        myBatchStatementList.add(statementRequestRec3); 
        BatchExecuteStatementRequest batchRequest = 
 BatchExecuteStatementRequest.builder() 
             .statements(myBatchStatementList) 
            .build();
        try { 
            ddb.batchExecuteStatement(batchRequest); 
            System.out.println("Deleted three movies using a batch command."); 
        } catch (DynamoDbException e) { 
            System.err.println(e.getMessage()); 
            System.exit(1); 
        } 
    } 
    public static void deleteDynamoDBTable(DynamoDbClient ddb, String tableName) 
 { 
        DeleteTableRequest request = DeleteTableRequest.builder() 
             .tableName(tableName) 
             .build(); 
        try {
```

```
 ddb.deleteTable(request);
```

```
 } catch (DynamoDbException e) { 
              System.err.println(e.getMessage()); 
              System.exit(1); 
         } 
         System.out.println(tableName + " was successfully deleted!"); 
     } 
     private static ExecuteStatementResponse 
  executeStatementRequest(DynamoDbClient ddb, String statement, 
  List<AttributeValue> parameters) { 
         ExecuteStatementRequest request = ExecuteStatementRequest.builder() 
              .statement(statement) 
              .parameters(parameters) 
             .build();
         return ddb.executeStatement(request); 
     }
}
```
• Para obter detalhes da API, consulte [BatchExecuteStatement](https://docs.aws.amazon.com/goto/SdkForJavaV2/dynamodb-2012-08-10/BatchExecuteStatement)a Referência AWS SDK for Java 2.x da API.

### **JavaScript**

SDK para JavaScript (v3)

### **a** Note

Tem mais sobre GitHub. Encontre o exemplo completo e saiba como configurar e executar no [Repositório de exemplos de código da AWS.](https://github.com/awsdocs/aws-doc-sdk-examples/tree/main/javascriptv3/example_code/dynamodb#code-examples)

Execute instruções PartiQL em lote.

```
import { 
   BillingMode, 
   CreateTableCommand, 
   DeleteTableCommand, 
   DescribeTableCommand,
```

```
 DynamoDBClient, 
   waitUntilTableExists,
} from "@aws-sdk/client-dynamodb";
import { 
   DynamoDBDocumentClient, 
   BatchExecuteStatementCommand,
} from "@aws-sdk/lib-dynamodb";
import { ScenarioInput } from "@aws-doc-sdk-examples/lib/scenario";
const client = new DynamoDBClient({});
const docClient = DynamoDBDocumentClient.from(client);
const log = (msq) => console.log(\Gamma(SCENARIO] ${msq});
const tableName = "Cities";
export const main = async (confirmAll = false) => {
   /** 
    * Delete table if it exists. 
    */ 
   try { 
     await client.send(new DescribeTableCommand({ TableName: tableName })); 
     // If no error was thrown, the table exists. 
     const input = new ScenarioInput( 
       "deleteTable", 
       `A table named ${tableName} already exists. If you choose not to delete
this table, the scenario cannot continue. Delete it?`, 
       { type: "confirm", confirmAll }, 
    ) ;
    const deleteTable = await input.handle(\{\}, { confirmAll \});
     if (deleteTable) { 
       await client.send(new DeleteTableCommand({ tableName })); 
     } else { 
       console.warn( 
         "Scenario could not run. Either delete ${tableName} or provide a unique 
  table name.", 
       ); 
       return; 
     } 
   } catch (caught) { 
     if ( 
       caught instanceof Error && 
       caught.name === "ResourceNotFoundException" 
     ) { 
       // Do nothing. This means the table is not there.
```

```
 } else { 
       throw caught; 
     } 
   } 
  /** 
    * Create a table. 
   */ 
  log("Creating a table."); 
   const createTableCommand = new CreateTableCommand({ 
     TableName: tableName, 
     // This example performs a large write to the database. 
     // Set the billing mode to PAY_PER_REQUEST to 
     // avoid throttling the large write. 
     BillingMode: BillingMode.PAY_PER_REQUEST, 
     // Define the attributes that are necessary for the key schema. 
     AttributeDefinitions: [ 
       { 
         AttributeName: "name", 
         // 'S' is a data type descriptor that represents a number type. 
         // For a list of all data type descriptors, see the following link. 
         // https://docs.aws.amazon.com/amazondynamodb/latest/developerguide/
Programming.LowLevelAPI.html#Programming.LowLevelAPI.DataTypeDescriptors 
         AttributeType: "S", 
       }, 
     ], 
     // The KeySchema defines the primary key. The primary key can be 
     // a partition key, or a combination of a partition key and a sort key. 
     // Key schema design is important. For more info, see 
     // https://docs.aws.amazon.com/amazondynamodb/latest/developerguide/best-
practices.html 
     KeySchema: [{ AttributeName: "name", KeyType: "HASH" }], 
   }); 
   await client.send(createTableCommand); 
  log(`Table created: ${tableName}.`); 
   /** 
    * Wait until the table is active. 
    */ 
  // This polls with DescribeTableCommand until the requested table is 'ACTIVE'. 
  // You can't write to a table before it's active. 
   log("Waiting for the table to be active.");
```

```
 await waitUntilTableExists({ client }, { TableName: tableName }); 
   log("Table active."); 
   /** 
    * Insert items. 
    */ 
   log("Inserting cities into the table."); 
   const addItemsStatementCommand = new BatchExecuteStatementCommand({ 
     // https://docs.aws.amazon.com/amazondynamodb/latest/developerguide/ql-
reference.insert.html 
    Statements: \Gamma\left\{ \right. Statement: `INSERT INTO ${tableName} value {'name':?, 'population':?}`, 
         Parameters: ["Alachua", 10712], 
       }, 
      \mathcal{L} Statement: `INSERT INTO ${tableName} value {'name':?, 'population':?}`, 
         Parameters: ["High Springs", 6415], 
       }, 
     ], 
   }); 
   await docClient.send(addItemsStatementCommand); 
   log("Cities inserted."); 
   /** 
    * Select items. 
    */ 
   log("Selecting cities from the table."); 
   const selectItemsStatementCommand = new BatchExecuteStatementCommand({ 
     // https://docs.aws.amazon.com/amazondynamodb/latest/developerguide/ql-
reference.select.html 
     Statements: [ 
       { 
        Statement: `SELECT * FROM ${tableName} WHERE name=?`,
         Parameters: ["Alachua"], 
       }, 
      \sqrt{ } Statement: `SELECT * FROM ${tableName} WHERE name=?`, 
         Parameters: ["High Springs"], 
       }, 
     ], 
   });
```

```
 const selectItemResponse = await docClient.send(selectItemsStatementCommand); 
   log( 
     `Got cities: ${selectItemResponse.Responses.map( 
      (r) => \sqrt{s}[r.Item.name] (${r.Item.population]),
     ).join(", ")}`, 
   ); 
   /** 
    * Update items. 
    */ 
   log("Modifying the populations."); 
   const updateItemStatementCommand = new BatchExecuteStatementCommand({ 
     // https://docs.aws.amazon.com/amazondynamodb/latest/developerguide/ql-
reference.update.html 
    Statements: \Gamma\mathcal{L} Statement: `UPDATE ${tableName} SET population=? WHERE name=?`, 
         Parameters: [10, "Alachua"], 
       }, 
       { 
         Statement: `UPDATE ${tableName} SET population=? WHERE name=?`, 
         Parameters: [5, "High Springs"], 
       }, 
     ], 
   }); 
   await docClient.send(updateItemStatementCommand); 
   log("Updated cities."); 
   /** 
    * Delete the items. 
    */ 
   log("Deleting the cities."); 
   const deleteItemStatementCommand = new BatchExecuteStatementCommand({ 
     // https://docs.aws.amazon.com/amazondynamodb/latest/developerguide/ql-
reference.delete.html 
     Statements: [ 
      \mathcal{L}Statement: `DELETE FROM ${tableName} WHERE name=?`,
         Parameters: ["Alachua"], 
       }, 
       { 
        Statement: `DELETE FROM ${tableName} WHERE name=?`,
```

```
 Parameters: ["High Springs"], 
       }, 
     ], 
   }); 
   await docClient.send(deleteItemStatementCommand); 
   log("Cities deleted."); 
   /** 
    * Delete the table. 
    */ 
   log("Deleting the table."); 
   const deleteTableCommand = new DeleteTableCommand({ TableName: tableName }); 
   await client.send(deleteTableCommand); 
   log("Table deleted.");
};
```
• Para obter detalhes da API, consulte [BatchExecuteStatement](https://docs.aws.amazon.com/AWSJavaScriptSDK/v3/latest/client/dynamodb/command/BatchExecuteStatementCommand)a Referência AWS SDK for JavaScript da API.

#### Kotlin

#### SDK para Kotlin

### **a** Note

Tem mais sobre GitHub. Encontre o exemplo completo e saiba como configurar e executar no [Repositório de exemplos de código da AWS.](https://github.com/awsdocs/aws-doc-sdk-examples/tree/main/kotlin/services/dynamodb#code-examples)

```
suspend fun main() { 
     val ddb = DynamoDbClient { region = "us-east-1" } 
     val tableName = "MoviesPartiQBatch" 
     println("Creating an Amazon DynamoDB table named $tableName with a key named 
 id and a sort key named title.") 
     createTablePartiQLBatch(ddb, tableName, "year") 
     putRecordBatch(ddb) 
    updateTableItemBatchBatch(ddb)
     deleteItemsBatch(ddb) 
     deleteTablePartiQLBatch(tableName)
```
}

```
suspend fun createTablePartiQLBatch( 
     ddb: DynamoDbClient, 
     tableNameVal: String, 
     key: String,
) { 
     val attDef = 
         AttributeDefinition { 
              attributeName = key 
              attributeType = ScalarAttributeType.N 
         } 
     val attDef1 = 
         AttributeDefinition { 
              attributeName = "title" 
              attributeType = ScalarAttributeType.S 
         } 
     val keySchemaVal = 
          KeySchemaElement { 
              attributeName = key 
              keyType = KeyType.Hash 
         } 
     val keySchemaVal1 = 
          KeySchemaElement { 
              attributeName = "title" 
              keyType = KeyType.Range 
         } 
     val provisionedVal = 
         ProvisionedThroughput { 
              readCapacityUnits = 10 
              writeCapacityUnits = 10 
         } 
     val request = 
         CreateTableRequest { 
              attributeDefinitions = listOf(attDef, attDef1) 
              keySchema = listOf(keySchemaVal, keySchemaVal1) 
              provisionedThroughput = provisionedVal 
              tableName = tableNameVal 
         }
```

```
 val response = ddb.createTable(request) 
     ddb.waitUntilTableExists { 
         // suspend call 
         tableName = tableNameVal 
     } 
     println("The table was successfully created 
  ${response.tableDescription?.tableArn}")
}
suspend fun putRecordBatch(ddb: DynamoDbClient) { 
     val sqlStatement = "INSERT INTO MoviesPartiQBatch VALUE {'year':?, 
  'title' : ?, 'info' : ?}" 
     // Create three movies to add to the Amazon DynamoDB table. 
     val parametersMovie1 = mutableListOf<AttributeValue>() 
     parametersMovie1.add(AttributeValue.N("2022")) 
     parametersMovie1.add(AttributeValue.S("My Movie 1")) 
     parametersMovie1.add(AttributeValue.S("No Information")) 
    val statementRequestMovie1 =
         BatchStatementRequest { 
             statement = sqlStatement 
             parameters = parametersMovie1 
         } 
     // Set data for Movie 2. 
     val parametersMovie2 = mutableListOf<AttributeValue>() 
     parametersMovie2.add(AttributeValue.N("2022")) 
     parametersMovie2.add(AttributeValue.S("My Movie 2")) 
     parametersMovie2.add(AttributeValue.S("No Information")) 
     val statementRequestMovie2 = 
         BatchStatementRequest { 
             statement = sqlStatement 
             parameters = parametersMovie2 
         } 
     // Set data for Movie 3. 
     val parametersMovie3 = mutableListOf<AttributeValue>() 
     parametersMovie3.add(AttributeValue.N("2022")) 
     parametersMovie3.add(AttributeValue.S("My Movie 3")) 
     parametersMovie3.add(AttributeValue.S("No Information"))
```

```
 val statementRequestMovie3 = 
         BatchStatementRequest { 
             statement = sqlStatement 
             parameters = parametersMovie3 
         } 
     // Add all three movies to the list. 
    val myBatchStatementList = mutableListOf<BatchStatementRequest>()
     myBatchStatementList.add(statementRequestMovie1) 
     myBatchStatementList.add(statementRequestMovie2) 
     myBatchStatementList.add(statementRequestMovie3) 
     val batchRequest = 
         BatchExecuteStatementRequest { 
             statements = myBatchStatementList 
         } 
     val response = ddb.batchExecuteStatement(batchRequest) 
     println("ExecuteStatement successful: " + response.toString()) 
     println("Added new movies using a batch command.")
}
suspend fun updateTableItemBatchBatch(ddb: DynamoDbClient) {
     val sqlStatement = 
         "UPDATE MoviesPartiQBatch SET info = 'directors\":[\"Merian C. Cooper\",
\"Ernest B. Schoedsack' where year=? and title=?" 
     val parametersRec1 = mutableListOf<AttributeValue>() 
     parametersRec1.add(AttributeValue.N("2022")) 
     parametersRec1.add(AttributeValue.S("My Movie 1")) 
     val statementRequestRec1 = 
         BatchStatementRequest { 
             statement = sqlStatement 
             parameters = parametersRec1 
         } 
     // Update record 2. 
     val parametersRec2 = mutableListOf<AttributeValue>() 
     parametersRec2.add(AttributeValue.N("2022")) 
     parametersRec2.add(AttributeValue.S("My Movie 2")) 
     val statementRequestRec2 = 
         BatchStatementRequest { 
             statement = sqlStatement 
             parameters = parametersRec2 
         }
```

```
 // Update record 3. 
     val parametersRec3 = mutableListOf<AttributeValue>() 
     parametersRec3.add(AttributeValue.N("2022")) 
     parametersRec3.add(AttributeValue.S("My Movie 3")) 
     val statementRequestRec3 = 
         BatchStatementRequest { 
             statement = sqlStatement 
             parameters = parametersRec3 
         } 
     // Add all three movies to the list. 
    val myBatchStatementList = mutableListOf<BatchStatementRequest>()
     myBatchStatementList.add(statementRequestRec1) 
     myBatchStatementList.add(statementRequestRec2) 
     myBatchStatementList.add(statementRequestRec3) 
     val batchRequest = 
         BatchExecuteStatementRequest { 
             statements = myBatchStatementList 
         } 
     val response = ddb.batchExecuteStatement(batchRequest) 
     println("ExecuteStatement successful: $response") 
     println("Updated three movies using a batch command.") 
     println("Items were updated!")
}
suspend fun deleteItemsBatch(ddb: DynamoDbClient) { 
     // Specify three records to delete. 
     val sqlStatement = "DELETE FROM MoviesPartiQBatch WHERE year = ? and title=?" 
     val parametersRec1 = mutableListOf<AttributeValue>() 
     parametersRec1.add(AttributeValue.N("2022")) 
     parametersRec1.add(AttributeValue.S("My Movie 1")) 
     val statementRequestRec1 = 
         BatchStatementRequest { 
             statement = sqlStatement 
             parameters = parametersRec1 
         } 
     // Specify record 2. 
     val parametersRec2 = mutableListOf<AttributeValue>() 
     parametersRec2.add(AttributeValue.N("2022")) 
     parametersRec2.add(AttributeValue.S("My Movie 2"))
```

```
 val statementRequestRec2 = 
         BatchStatementRequest { 
             statement = sqlStatement 
             parameters = parametersRec2 
         } 
     // Specify record 3. 
     val parametersRec3 = mutableListOf<AttributeValue>() 
     parametersRec3.add(AttributeValue.N("2022")) 
     parametersRec3.add(AttributeValue.S("My Movie 3")) 
     val statementRequestRec3 = 
         BatchStatementRequest { 
             statement = sqlStatement 
             parameters = parametersRec3 
         } 
     // Add all three movies to the list. 
     val myBatchStatementList = mutableListOf<BatchStatementRequest>() 
     myBatchStatementList.add(statementRequestRec1) 
     myBatchStatementList.add(statementRequestRec2) 
     myBatchStatementList.add(statementRequestRec3) 
     val batchRequest = 
         BatchExecuteStatementRequest { 
              statements = myBatchStatementList 
         } 
     ddb.batchExecuteStatement(batchRequest) 
     println("Deleted three movies using a batch command.")
}
suspend fun deleteTablePartiQLBatch(tableNameVal: String) { 
     val request = 
         DeleteTableRequest { 
             tableName = tableNameVal 
         } 
     DynamoDbClient { region = "us-east-1" }.use { ddb -> 
         ddb.deleteTable(request) 
         println("$tableNameVal was deleted") 
     }
}
```
• Para obter detalhes da API, consulte a [BatchExecuteStatement](https://sdk.amazonaws.com/kotlin/api/latest/index.html)referência da API AWS SDK for Kotlin.

### PHP

SDK para PHP

## **a** Note

Tem mais sobre GitHub. Encontre o exemplo completo e saiba como configurar e executar no [Repositório de exemplos de código da AWS.](https://github.com/awsdocs/aws-doc-sdk-examples/tree/main/php/example_code/dynamodb#code-examples)

```
namespace DynamoDb\PartiQL_Basics;
use Aws\DynamoDb\Marshaler;
use DynamoDb;
use DynamoDb\DynamoDBAttribute;
use function AwsUtilities\loadMovieData;
use function AwsUtilities\testable_readline;
class GettingStartedWithPartiQLBatch
{ 
     public function run() 
    \mathcal{L} echo("\n"); 
         echo("--------------------------------------\n"); 
         print("Welcome to the Amazon DynamoDB - PartiQL getting started demo 
  using PHP!\n"); 
         echo("--------------------------------------\n"); 
        $uuid = uniqid();
         $service = new DynamoDb\DynamoDBService(); 
         $tableName = "partiql_demo_table_$uuid"; 
         $service->createTable( 
             $tableName, 
 [ 
                  new DynamoDBAttribute('year', 'N', 'HASH'), 
                  new DynamoDBAttribute('title', 'S', 'RANGE')
```

```
 ] 
         ); 
         echo "Waiting for table..."; 
         $service->dynamoDbClient->waitUntil("TableExists", ['TableName' => 
  $tableName]); 
        echo "table $tableName found!\n";
         echo "What's the name of the last movie you watched?\n"; 
         while (empty($movieName)) { 
             $movieName = testable_readline("Movie name: "); 
         } 
         echo "And what year was it released?\n"; 
         $movieYear = "year"; 
        while (!is_numeric($movieYear) || intval($movieYear) != $movieYear) {
             $movieYear = testable_readline("Year released: "); 
         } 
        $key ='Item' \Rightarrow \Gamma'year' \Rightarrow [
                      'N' => "$movieYear", 
 ], 
                 'title' \Rightarrow [
                      'S' => $movieName, 
 ], 
             ], 
         ]; 
         list($statement, $parameters) = $service-
>buildStatementAndParameters("INSERT", $tableName, $key); 
         $service->insertItemByPartiQLBatch($statement, $parameters); 
        echo "How would you rate the movie from 1-10?\n";
        $rating = 0; while (!is_numeric($rating) || intval($rating) != $rating || $rating < 1 
  || $rating > 10) { 
             $rating = testable_readline("Rating (1-10): "); 
         } 
         echo "What was the movie about?\n"; 
         while (empty($plot)) { 
             $plot = testable_readline("Plot summary: "); 
         } 
        $attributes = <math>\Gamma</math> new DynamoDBAttribute('rating', 'N', 'HASH', $rating), 
             new DynamoDBAttribute('plot', 'S', 'RANGE', $plot),
```

```
 ]; 
         list($statement, $parameters) = $service-
>buildStatementAndParameters("UPDATE", $tableName, $key, $attributes); 
         $service->updateItemByPartiQLBatch($statement, $parameters); 
         echo "Movie added and updated.\n"; 
         $batch = json_decode(loadMovieData()); 
         $service->writeBatch($tableName, $batch); 
         $movie = $service->getItemByPartiQLBatch($tableName, [$key]); 
         echo "\nThe movie {$movie['Responses'][0]['Item']['title']['S']} 
        was released in {$movie['Responses'][0]['Item']['year']['N']}.\n";
         echo "What rating would you like to give {$movie['Responses'][0]['Item']
['title']['S']}?\n"; 
        $rating = 0; while (!is_numeric($rating) || intval($rating) != $rating || $rating < 1 
  || $rating > 10) { 
             $rating = testable_readline("Rating (1-10): "); 
 } 
         $attributes = [ 
             new DynamoDBAttribute('rating', 'N', 'HASH', $rating), 
             new DynamoDBAttribute('plot', 'S', 'RANGE', $plot) 
         ]; 
         list($statement, $parameters) = $service-
>buildStatementAndParameters("UPDATE", $tableName, $key, $attributes); 
         $service->updateItemByPartiQLBatch($statement, $parameters); 
         $movie = $service->getItemByPartiQLBatch($tableName, [$key]); 
         echo "Okay, you have rated {$movie['Responses'][0]['Item']['title']
['S']}
         as a {$movie['Responses'][0]['Item']['rating']['N']}\n"; 
         $service->deleteItemByPartiQLBatch($statement, $parameters); 
         echo "But, bad news, this was a trap. That movie has now been deleted 
  because of your rating...harsh.\n"; 
         echo "That's okay though. The book was better. Now, for something 
 lighter, in what year were you born?\n";
         $birthYear = "not a number"; 
         while (!is_numeric($birthYear) || $birthYear >= date("Y")) { 
            $birthYear = testable readline("Birth year: "); }
```

```
$birthKey = [
              'Key' => [ 
                  'year' \Rightarrow [
                       'N' => "$birthYear", 
                  ], 
              ], 
         ]; 
          $result = $service->query($tableName, $birthKey); 
          $marshal = new Marshaler(); 
          echo "Here are the movies in our collection released the year you were 
  born:\n"; 
          $oops = "Oops! There were no movies released in that year (that we know 
  of).\n"; 
         \text{\$display} \text{\$display} \text{\$display} foreach ($result['Items'] as $movie) { 
              $movie = $marshal->unmarshalItem($movie); 
              $display .= $movie['title'] . "\n"; 
          } 
          echo ($display) ?: $oops; 
          $yearsKey = [ 
              'Key' => [ 
                  'year' \Rightarrow [
                      'N' \Rightarrow \Gamma 'minRange' => 1990, 
                            'maxRange' => 1999, 
 ], 
 ], 
              ], 
         ]; 
          $filter = "year between 1990 and 1999"; 
          echo "\nHere's a list of all the movies released in the 90s:\n"; 
          $result = $service->scan($tableName, $yearsKey, $filter); 
          foreach ($result['Items'] as $movie) { 
              $movie = $marshal->unmarshalItem($movie); 
              echo $movie['title'] . "\n"; 
         } 
          echo "\nCleaning up this demo by deleting table $tableName...\n"; 
          $service->deleteTable($tableName); 
     }
}
```

```
 public function insertItemByPartiQLBatch(string $statement, array 
  $parameters) 
     { 
         $this->dynamoDbClient->batchExecuteStatement([ 
              'Statements' => [ 
 [ 
                      'Statement' => "$statement", 
                      'Parameters' => $parameters, 
                  ], 
             ], 
         ]); 
     } 
     public function getItemByPartiQLBatch(string $tableName, array $keys): Result 
     { 
         $statements = []; 
         foreach ($keys as $key) { 
             list($statement, $parameters) = $this-
>buildStatementAndParameters("SELECT", $tableName, $key['Item']); 
             $statements[] = [ 
                  'Statement' => "$statement", 
                  'Parameters' => $parameters, 
             ]; 
         } 
         return $this->dynamoDbClient->batchExecuteStatement([ 
              'Statements' => $statements, 
         ]); 
     } 
     public function updateItemByPartiQLBatch(string $statement, array 
  $parameters) 
     { 
         $this->dynamoDbClient->batchExecuteStatement([ 
              'Statements' => [ 
 [ 
                      'Statement' => "$statement", 
                      'Parameters' => $parameters, 
                  ], 
             ], 
         ]); 
     }
```

```
 public function deleteItemByPartiQLBatch(string $statement, array 
 $parameters) 
    { 
        $this->dynamoDbClient->batchExecuteStatement([ 
             'Statements' => [ 
 [ 
                    'Statement' => "$statement", 
                    'Parameters' => $parameters, 
 ], 
            ], 
        ]); 
    }
```
• Para obter detalhes da API, consulte [BatchExecuteStatement](https://docs.aws.amazon.com/goto/SdkForPHPV3/dynamodb-2012-08-10/BatchExecuteStatement)a Referência AWS SDK for PHP da API.

## Python

SDK para Python (Boto3)

**a** Note

Tem mais sobre GitHub. Encontre o exemplo completo e saiba como configurar e executar no [Repositório de exemplos de código da AWS.](https://github.com/awsdocs/aws-doc-sdk-examples/tree/main/python/example_code/dynamodb#code-examples)

Crie uma classe que possa executar lotes de instruções PartiQL.

```
from datetime import datetime
from decimal import Decimal
import logging
from pprint import pprint
import boto3
from botocore.exceptions import ClientError
from scaffold import Scaffold
logger = logging.getLogger(__name__)
class PartiQLBatchWrapper:
```

```
"" "
    Encapsulates a DynamoDB resource to run PartiQL statements. 
    "" "
    def __init__(self, dyn_resource): 
 """ 
         :param dyn_resource: A Boto3 DynamoDB resource. 
 """ 
        self.dyn_resource = dyn_resource 
    def run_partiql(self, statements, param_list): 
 """ 
        Runs a PartiQL statement. A Boto3 resource is used even though 
         `execute_statement` is called on the underlying `client` object because 
 the 
        resource transforms input and output from plain old Python objects 
 (POPOs) to 
        the DynamoDB format. If you create the client directly, you must do these 
        transforms yourself. 
         :param statements: The batch of PartiQL statements. 
         :param param_list: The batch of PartiQL parameters that are associated 
 with 
                            each statement. This list must be in the same order as 
 the 
                            statements. 
         :return: The responses returned from running the statements, if any. 
       "''" try: 
            output = self.dyn_resource.meta.client.batch_execute_statement( 
                 Statements=[ 
                     {"Statement": statement, "Parameters": params} 
                     for statement, params in zip(statements, param_list) 
 ] 
) except ClientError as err: 
            if err.response["Error"]["Code"] == "ResourceNotFoundException": 
                 logger.error( 
                     "Couldn't execute batch of PartiQL statements because the 
 table " 
                     "does not exist." 
) else:
```

```
 logger.error( 
                     "Couldn't execute batch of PartiQL statements. Here's why: 
 %s: %s", 
                     err.response["Error"]["Code"], 
                     err.response["Error"]["Message"], 
) raise 
        else: 
            return output
```
Execute um cenário que crie uma tabela e execute consultas do PartiQL em lotes.

```
def run_scenario(scaffold, wrapper, table_name): 
     logging.basicConfig(level=logging.INFO, format="%(levelname)s: %(message)s") 
     print("-" * 88) 
     print("Welcome to the Amazon DynamoDB PartiQL batch statement demo.") 
     print("-" * 88) 
     print(f"Creating table '{table_name}' for the demo...") 
     scaffold.create_table(table_name) 
     print("-" * 88) 
     movie_data = [ 
         { 
              "title": f"House PartiQL", 
              "year": datetime.now().year - 5, 
              "info": { 
                  "plot": "Wacky high jinks result from querying a mysterious 
  database.", 
                  "rating": Decimal("8.5"), 
              }, 
         }, 
         { 
              "title": f"House PartiQL 2", 
              "year": datetime.now().year - 3, 
              "info": { 
                  "plot": "Moderate high jinks result from querying another 
  mysterious database.",
```

```
 "rating": Decimal("6.5"), 
             }, 
        }, 
        { 
             "title": f"House PartiQL 3", 
             "year": datetime.now().year - 1, 
             "info": { 
                 "plot": "Tepid high jinks result from querying yet another 
 mysterious database.", 
                 "rating": Decimal("2.5"), 
             }, 
        }, 
    ] 
    print(f"Inserting a batch of movies into table '{table_name}.") 
   statements = \Gamma f'INSERT INTO "{table_name}" ' f"VALUE {{'title': ?, 'year': ?, 
 'info': ?}}" 
    ] * len(movie_data) 
    params = [list(movie.values()) for movie in movie_data] 
    wrapper.run_partiql(statements, params) 
    print("Success!") 
    print("-" * 88) 
    print(f"Getting data for a batch of movies.") 
    statements = [f'SELECT * FROM "{table_name}" WHERE title=? AND year=?'] * 
 len( 
        movie_data 
   \lambda params = [[movie["title"], movie["year"]] for movie in movie_data] 
    output = wrapper.run_partiql(statements, params) 
    for item in output["Responses"]: 
        print(f"\n{item['Item']['title']}, {item['Item']['year']}") 
        pprint(item["Item"]) 
    print("-" * 88) 
    ratings = [Decimal("7.7"), Decimal("5.5"), Decimal("1.3")] 
    print(f"Updating a batch of movies with new ratings.") 
   statements = \Gamma f'UPDATE "{table_name}" SET info.rating=? ' f"WHERE title=? AND year=?" 
    ] * len(movie_data) 
   params = \Gamma [rating, movie["title"], movie["year"]] 
        for rating, movie in zip(ratings, movie_data)
```

```
\mathbb{I} wrapper.run_partiql(statements, params) 
     print("Success!") 
     print("-" * 88) 
     print(f"Getting projected data from the table to verify our update.") 
     output = wrapper.dyn_resource.meta.client.execute_statement( 
         Statement=f'SELECT title, info.rating FROM "{table_name}"' 
     ) 
     pprint(output["Items"]) 
     print("-" * 88) 
     print(f"Deleting a batch of movies from the table.") 
     statements = [f'DELETE FROM "{table_name}" WHERE title=? AND year=?'] * len( 
         movie_data 
     ) 
     params = [[movie["title"], movie["year"]] for movie in movie_data] 
     wrapper.run_partiql(statements, params) 
     print("Success!") 
     print("-" * 88) 
     print(f"Deleting table '{table_name}'...") 
     scaffold.delete_table() 
     print("-" * 88) 
     print("\nThanks for watching!") 
     print("-" * 88)
if __name__ == '__main__": try: 
         dyn_res = boto3.resource("dynamodb") 
         scaffold = Scaffold(dyn_res) 
         movies = PartiQLBatchWrapper(dyn_res) 
         run_scenario(scaffold, movies, "doc-example-table-partiql-movies") 
     except Exception as e: 
         print(f"Something went wrong with the demo! Here's what: {e}")
```
• Para obter detalhes da API, consulte a [BatchExecuteStatement](https://docs.aws.amazon.com/goto/boto3/dynamodb-2012-08-10/BatchExecuteStatement)Referência da API AWS SDK for Python (Boto3).

## Ruby

# SDK para Ruby

# **a** Note

Tem mais sobre GitHub. Encontre o exemplo completo e saiba como configurar e executar no [Repositório de exemplos de código da AWS.](https://github.com/awsdocs/aws-doc-sdk-examples/tree/main/ruby/example_code/dynamodb#code-examples)

Execute um cenário que crie uma tabela e execute consultas do PartiQL em lotes.

```
 table_name = "doc-example-table-movies-partiql-#{rand(10**4)}" 
 scaffold = Scaffold.new(table_name) 
 sdk = DynamoDBPartiQLBatch.new(table_name) 
 new_step(1, 'Create a new DynamoDB table if none already exists.') 
 unless scaffold.exists?(table_name) 
    puts("\nNo such table: #{table_name}. Creating it...") 
    scaffold.create_table(table_name) 
    print "Done!\n".green 
  end 
 new_step(2, 'Populate DynamoDB table with movie data.') 
 download_file = 'moviedata.json' 
  puts("Downloading movie database to #{download_file}...") 
 movie_data = scaffold.fetch_movie_data(download_file) 
  puts("Writing movie data from #{download_file} into your table...") 
 scaffold.write_batch(movie_data) 
 puts("Records added: #{movie_data.length}.") 
 print "Done!\n".green 
 new_step(3, 'Select a batch of items from the movies table.') 
  puts "Let's select some popular movies for side-by-side comparison." 
 response = sdk.batch_execute_select([['Mean Girls', 2004], ['Goodfellas', 
 1977], ['The Prancing of the Lambs', 2005]]) 
 puts("Items selected: #{response['responses'].length}\n") 
 print "\nDone!\n".green 
 new_step(4, 'Delete a batch of items from the movies table.') 
 sdk.batch_execute_write([['Mean Girls', 2004], ['Goodfellas', 1977], ['The 
 Prancing of the Lambs', 2005]]) 
  print "\nDone!\n".green
```

```
 new_step(5, 'Delete the table.') 
   return unless scaffold.exists?(table_name) 
   scaffold.delete_table
end
```
• Para obter detalhes da API, consulte [BatchExecuteStatement](https://docs.aws.amazon.com/goto/SdkForRubyV3/dynamodb-2012-08-10/BatchExecuteStatement)a Referência AWS SDK for Ruby da API.

Consulte uma tabela do DynamoDB usando partiQL e um SDK AWS

Os exemplos de código a seguir mostram como:

- Obter um item executando uma instrução SELECT.
- Adicionar um item executando uma instrução INSERT.
- Atualizar um item executando a instrução UPDATE.
- Excluir um item executando uma instrução DELETE.

## .NET

AWS SDK for .NET

#### **a** Note

Tem mais sobre GitHub. Encontre o exemplo completo e saiba como configurar e executar no [Repositório de exemplos de código da AWS.](https://github.com/awsdocs/aws-doc-sdk-examples/tree/main/dotnetv3/dynamodb#code-examples)

```
namespace PartiQL_Basics_Scenario
{ 
     public class PartiQLMethods 
     { 
         private static readonly AmazonDynamoDBClient Client = new 
 AmazonDynamoDBClient();
```
/// <summary>

```
 /// Inserts movies imported from a JSON file into the movie table by 
        /// using an Amazon DynamoDB PartiQL INSERT statement. 
        /// </summary> 
        /// <param name="tableName">The name of the table where the movie 
        /// information will be inserted.</param> 
        /// <param name="movieFileName">The name of the JSON file that contains 
        /// movie information.</param> 
        /// <returns>A Boolean value that indicates the success or failure of 
        /// the insert operation.</returns> 
       public static async Task<bool> InsertMovies(string tableName, string
 movieFileName) 
        { 
           // Get the list of movies from the JSON file. 
           var movies = ImportMovies(movieFileName); 
           var success = false; 
           if (movies is not null) 
\{\hspace{.1cm} \} // Insert the movies in a batch using PartiQL. Because the 
               // batch can contain a maximum of 25 items, insert 25 movies 
               // at a time. 
               string insertBatch = $"INSERT INTO {tableName} VALUE 
 {{'title': ?, 'year': ?}}"; 
              var statements = new List<BatchStatementRequest>();
               try 
\overline{a}for (var indexOffset = 0; indexOffset < 250; indexOffset +=
 25) 
\{for (var i = indexOffset; i < indexOffset + 25; i++) { 
                          statements.Add(new BatchStatementRequest 
\{ Statement = insertBatch, 
                              Parameters = new List<AttributeValue> 
\{ new AttributeValue { S = movies[i].Title }, 
                                  new AttributeValue { N = 
 movies[i].Year.ToString() }, 
\}, \{ }); 
 }
```
```
 var response = await 
 Client.BatchExecuteStatementAsync(new BatchExecuteStatementRequest 
 { 
                            Statements = statements, 
                        }); 
                        // Wait between batches for movies to be successfully 
 added. 
                        System.Threading.Thread.Sleep(3000); 
                        success = response.HttpStatusCode == 
 System.Net.HttpStatusCode.OK; 
                        // Clear the list of statements for the next batch. 
                        statements.Clear(); 
1999 1999 1999 1999 1999
 } 
                catch (AmazonDynamoDBException ex) 
\overline{a} Console.WriteLine(ex.Message); 
 } 
 } 
            return success; 
        } 
        /// <summary> 
        /// Loads the contents of a JSON file into a list of movies to be 
        /// added to the DynamoDB table. 
        /// </summary> 
        /// <param name="movieFileName">The full path to the JSON file.</param> 
        /// <returns>A generic list of movie objects.</returns> 
        public static List<Movie> ImportMovies(string movieFileName) 
        { 
            if (!File.Exists(movieFileName)) 
\{\hspace{.1cm} \} return null!; 
 } 
            using var sr = new StreamReader(movieFileName); 
            string json = sr.ReadToEnd(); 
            var allMovies = JsonConvert.DeserializeObject<List<Movie>>(json);
```

```
 if (allMovies is not null) 
\{\hspace{.1cm} \} // Return the first 250 entries. 
                 return allMovies.GetRange(0, 250); 
 } 
             else 
\{\hspace{.1cm} \} return null!; 
 } 
         } 
         /// <summary> 
         /// Uses a PartiQL SELECT statement to retrieve a single movie from the 
         /// movie database. 
         /// </summary> 
         /// <param name="tableName">The name of the movie table.</param> 
         /// <param name="movieTitle">The title of the movie to retrieve.</param> 
         /// <returns>A list of movie data. If no movie matches the supplied 
        /// title, the list is empty.</returns>
         public static async Task<List<Dictionary<string, AttributeValue>>> 
 GetSingleMovie(string tableName, string movieTitle) 
         { 
             string selectSingle = $"SELECT * FROM {tableName} WHERE title = ?"; 
             var parameters = new List<AttributeValue> 
\{\hspace{.1cm} \} new AttributeValue { S = movieTitle }, 
             }; 
             var response = await Client.ExecuteStatementAsync(new 
 ExecuteStatementRequest 
\{\hspace{.1cm} \} Statement = selectSingle, 
                 Parameters = parameters, 
             }); 
             return response.Items; 
         } 
         /// <summary> 
         /// Retrieve multiple movies by year using a SELECT statement.
```

```
 /// </summary> 
         /// <param name="tableName">The name of the movie table.</param> 
         /// <param name="year">The year the movies were released.</param> 
        /// <returns></returns>
         public static async Task<List<Dictionary<string, AttributeValue>>> 
 GetMovies(string tableName, int year) 
         { 
             string selectSingle = $"SELECT * FROM {tableName} WHERE year = ?"; 
             var parameters = new List<AttributeValue> 
\{\hspace{.1cm} \} new AttributeValue { N = year.ToString() }, 
             }; 
             var response = await Client.ExecuteStatementAsync(new 
 ExecuteStatementRequest 
\{\hspace{.1cm} \} Statement = selectSingle, 
                  Parameters = parameters, 
             }); 
             return response.Items; 
         } 
         /// <summary> 
         /// Inserts a single movie into the movies table. 
         /// </summary> 
         /// <param name="tableName">The name of the table.</param> 
         /// <param name="movieTitle">The title of the movie to insert.</param> 
         /// <param name="year">The year that the movie was released.</param> 
         /// <returns>A Boolean value that indicates the success or failure of 
        /// the INSERT operation.</returns>
        public static async Task<bool> InsertSingleMovie(string tableName, string
 movieTitle, int year) 
\overline{\mathcal{L}} string insertBatch = $"INSERT INTO {tableName} VALUE {{'title': ?, 
  'year': ?}}"; 
             var response = await Client.ExecuteStatementAsync(new 
 ExecuteStatementRequest 
\{\hspace{.1cm} \} Statement = insertBatch, 
                  Parameters = new List<AttributeValue> 
\overline{a}
```

```
 new AttributeValue { S = movieTitle }, 
                      new AttributeValue { N = year.ToString() }, 
\qquad \qquad \text{ } }); 
             return response.HttpStatusCode == System.Net.HttpStatusCode.OK; 
         } 
         /// <summary> 
         /// Updates a single movie in the table, adding information for the 
         /// producer. 
         /// </summary> 
         /// <param name="tableName">the name of the table.</param> 
         /// <param name="producer">The name of the producer.</param> 
         /// <param name="movieTitle">The movie title.</param> 
         /// <param name="year">The year the movie was released.</param> 
         /// <returns>A Boolean value that indicates the success of the 
        /// UPDATE operation.</returns>
        public static async Task<bool> UpdateSingleMovie(string tableName, string
 producer, string movieTitle, int year) 
         { 
             string insertSingle = $"UPDATE {tableName} SET Producer=? WHERE title 
= ? AND year = ?";
             var response = await Client.ExecuteStatementAsync(new 
 ExecuteStatementRequest 
\{\hspace{.1cm} \} Statement = insertSingle, 
                 Parameters = new List<AttributeValue> 
\overline{a} new AttributeValue { S = producer }, 
                      new AttributeValue { S = movieTitle }, 
                      new AttributeValue { N = year.ToString() }, 
                 }, 
             }); 
             return response.HttpStatusCode == System.Net.HttpStatusCode.OK; 
         } 
         /// <summary>
```

```
 /// Deletes a single movie from the table. 
         /// </summary> 
         /// <param name="tableName">The name of the table.</param> 
         /// <param name="movieTitle">The title of the movie to delete.</param> 
         /// <param name="year">The year that the movie was released.</param> 
         /// <returns>A Boolean value that indicates the success of the 
         /// DELETE operation.</returns> 
        public static async Task<bool> DeleteSingleMovie(string tableName, string
 movieTitle, int year) 
         { 
             var deleteSingle = $"DELETE FROM {tableName} WHERE title = ? AND year 
= ?";
             var response = await Client.ExecuteStatementAsync(new 
 ExecuteStatementRequest 
\{\hspace{.1cm} \} Statement = deleteSingle, 
                 Parameters = new List<AttributeValue> 
\overline{a} new AttributeValue { S = movieTitle }, 
                      new AttributeValue { N = year.ToString() }, 
                 }, 
             }); 
             return response.HttpStatusCode == System.Net.HttpStatusCode.OK; 
         } 
         /// <summary> 
         /// Displays the list of movies returned from a database query. 
         /// </summary> 
         /// <param name="items">The list of movie information to display.</param> 
         private static void DisplayMovies(List<Dictionary<string, 
 AttributeValue>> items) 
         { 
             if (items.Count > 0) 
\{\hspace{.1cm} \} Console.WriteLine($"Found {items.Count} movies."); 
                 items.ForEach(item => 
 Console.WriteLine($"{item["year"].N}\t{item["title"].S}")); 
 } 
             else 
\{\hspace{.1cm} \}
```

```
 Console.WriteLine($"Didn't find a movie that matched the supplied 
  criteria."); 
 } 
         } 
     }
} 
         /// <summary> 
         /// Uses a PartiQL SELECT statement to retrieve a single movie from the 
         /// movie database. 
         /// </summary> 
         /// <param name="tableName">The name of the movie table.</param> 
         /// <param name="movieTitle">The title of the movie to retrieve.</param> 
         /// <returns>A list of movie data. If no movie matches the supplied 
        /// title, the list is empty.</returns>
         public static async Task<List<Dictionary<string, AttributeValue>>> 
  GetSingleMovie(string tableName, string movieTitle) 
         { 
             string selectSingle = $"SELECT * FROM {tableName} WHERE title = ?"; 
             var parameters = new List<AttributeValue> 
\{\hspace{.1cm} \} new AttributeValue { S = movieTitle }, 
             }; 
             var response = await Client.ExecuteStatementAsync(new 
  ExecuteStatementRequest 
\{\hspace{.1cm} \} Statement = selectSingle, 
                  Parameters = parameters, 
             }); 
             return response.Items; 
         } 
         /// <summary> 
         /// Inserts a single movie into the movies table. 
         /// </summary> 
         /// <param name="tableName">The name of the table.</param>
```

```
 /// <param name="movieTitle">The title of the movie to insert.</param> 
         /// <param name="year">The year that the movie was released.</param> 
         /// <returns>A Boolean value that indicates the success or failure of 
        /// the INSERT operation.</returns>
        public static async Task<bool> InsertSingleMovie(string tableName, string
 movieTitle, int year) 
         { 
             string insertBatch = $"INSERT INTO {tableName} VALUE {{'title': ?, 
  'year': ?}}"; 
             var response = await Client.ExecuteStatementAsync(new 
 ExecuteStatementRequest 
\{\hspace{.1cm} \} Statement = insertBatch, 
                 Parameters = new List<AttributeValue> 
\overline{a} new AttributeValue { S = movieTitle }, 
                      new AttributeValue { N = year.ToString() }, 
                 }, 
             }); 
             return response.HttpStatusCode == System.Net.HttpStatusCode.OK; 
         } 
         /// <summary> 
         /// Updates a single movie in the table, adding information for the 
         /// producer. 
         /// </summary> 
         /// <param name="tableName">the name of the table.</param> 
         /// <param name="producer">The name of the producer.</param> 
         /// <param name="movieTitle">The movie title.</param> 
         /// <param name="year">The year the movie was released.</param> 
         /// <returns>A Boolean value that indicates the success of the 
        /// UPDATE operation.</returns>
        public static async Task<bool> UpdateSingleMovie(string tableName, string
 producer, string movieTitle, int year) 
        \left\{ \right. string insertSingle = $"UPDATE {tableName} SET Producer=? WHERE title 
= ? AND year = ?";
             var response = await Client.ExecuteStatementAsync(new 
 ExecuteStatementRequest
```

```
\{\hspace{.1cm} \} Statement = insertSingle, 
                 Parameters = new List<AttributeValue> 
\overline{a} new AttributeValue { S = producer }, 
                     new AttributeValue { S = movieTitle },
                      new AttributeValue { N = year.ToString() }, 
                 }, 
             }); 
             return response.HttpStatusCode == System.Net.HttpStatusCode.OK; 
         } 
         /// <summary> 
         /// Deletes a single movie from the table. 
         /// </summary> 
         /// <param name="tableName">The name of the table.</param> 
         /// <param name="movieTitle">The title of the movie to delete.</param> 
         /// <param name="year">The year that the movie was released.</param> 
         /// <returns>A Boolean value that indicates the success of the 
        /// DELETE operation.</returns>
        public static async Task<bool> DeleteSingleMovie(string tableName, string
 movieTitle, int year) 
         { 
             var deleteSingle = $"DELETE FROM {tableName} WHERE title = ? AND year 
= ?" :
             var response = await Client.ExecuteStatementAsync(new 
 ExecuteStatementRequest 
\{\hspace{.1cm} \} Statement = deleteSingle, 
                 Parameters = new List<AttributeValue> 
\overline{a} new AttributeValue { S = movieTitle }, 
                      new AttributeValue { N = year.ToString() }, 
                 }, 
             }); 
             return response.HttpStatusCode == System.Net.HttpStatusCode.OK; 
         }
```
• Para obter detalhes da API, consulte [ExecuteStatementa](https://docs.aws.amazon.com/goto/DotNetSDKV3/dynamodb-2012-08-10/ExecuteStatement) Referência AWS SDK for .NET da API.

## $C++$

SDK para C++

# **a** Note

Tem mais sobre GitHub. Encontre o exemplo completo e saiba como configurar e executar no [Repositório de exemplos de código da AWS.](https://github.com/awsdocs/aws-doc-sdk-examples/tree/main/cpp/example_code/dynamodb#code-examples)

```
 // 1. Create a table. (CreateTable) 
         if (AwsDoc::DynamoDB::createMoviesDynamoDBTable(clientConfig)) { 
             AwsDoc::DynamoDB::partiqlExecuteScenario(clientConfig); 
             // 7. Delete the table. (DeleteTable) 
             AwsDoc::DynamoDB::deleteMoviesDynamoDBTable(clientConfig); 
         }
//! Scenario to modify and query a DynamoDB table using single PartiQL 
  statements.
/*! 
  \sa partiqlExecuteScenario() 
   \param clientConfiguration: AWS client configuration. 
   \return bool: Function succeeded. 
  */
bool
AwsDoc::DynamoDB::partiqlExecuteScenario( 
         const Aws::Client::ClientConfiguration &clientConfiguration) { 
     Aws::DynamoDB::DynamoDBClient dynamoClient(clientConfiguration); 
     // 2. Add a new movie using an "Insert" statement. (ExecuteStatement) 
     Aws::String title; 
     float rating; 
     int year; 
     Aws::String plot;
```

```
 { 
        title = askQuestion( 
                 "Enter the title of a movie you want to add to the table: "); 
        year = askQuestionForInt("What year was it released? "); 
        rating = askQuestionForFloatRange("On a scale of 1 - 10, how do you rate 
 it? ", 
                                            1, 10); 
        plot = askQuestion("Summarize the plot for me: "); 
        Aws::DynamoDB::Model::ExecuteStatementRequest request; 
        std::stringstream sqlStream; 
        sqlStream << "INSERT INTO \"" << MOVIE_TABLE_NAME << "\" VALUE {'" 
                   << TITLE_KEY << "': ?, '" << YEAR_KEY << "': ?, '" 
                   << INFO_KEY << "': ?}"; 
        request.SetStatement(sqlStream.str()); 
        // Create the parameter attributes. 
        Aws::Vector<Aws::DynamoDB::Model::AttributeValue> attributes; 
        attributes.push_back(Aws::DynamoDB::Model::AttributeValue().SetS(title)); 
        attributes.push_back(Aws::DynamoDB::Model::AttributeValue().SetN(year)); 
        Aws::DynamoDB::Model::AttributeValue infoMapAttribute; 
       std::shared_ptr<Aws::DynamoDB::Model::AttributeValue> ratingAttribute =
 Aws::MakeShared<Aws::DynamoDB::Model::AttributeValue>( 
                ALLOCATION_TAG.c_str()); 
        ratingAttribute->SetN(rating); 
        infoMapAttribute.AddMEntry(RATING_KEY, ratingAttribute); 
        std::shared_ptr<Aws::DynamoDB::Model::AttributeValue> plotAttribute = 
 Aws::MakeShared<Aws::DynamoDB::Model::AttributeValue>( 
                ALLOCATION_TAG.c_str()); 
        plotAttribute->SetS(plot); 
        infoMapAttribute.AddMEntry(PLOT_KEY, plotAttribute); 
        attributes.push_back(infoMapAttribute); 
        request.SetParameters(attributes); 
       Aws::DynamoDB::Model::ExecuteStatementOutcome outcome =
 dynamoClient.ExecuteStatement( 
                 request); 
        if (!outcome.IsSuccess()) {
```

```
 std::cerr << "Failed to add a movie: " << 
 outcome.GetError().GetMessage() 
                       << std::endl; 
            return false; 
        } 
    } 
    std::cout << "\nAdded '" << title << "' to '" << MOVIE_TABLE_NAME << "'." 
              << std::endl; 
    // 3. Get the data for the movie using a "Select" statement. 
 (ExecuteStatement) 
    { 
        Aws::DynamoDB::Model::ExecuteStatementRequest request; 
        std::stringstream sqlStream; 
        sqlStream << "SELECT * FROM \"" << MOVIE_TABLE_NAME << "\" WHERE " 
                  << TITLE KEY << "=? and " << YEAR KEY << "=?";
        request.SetStatement(sqlStream.str()); 
       Aws::Vector<Aws::DynamoDB::Model::AttributeValue> attributes;
        attributes.push_back(Aws::DynamoDB::Model::AttributeValue().SetS(title)); 
        attributes.push_back(Aws::DynamoDB::Model::AttributeValue().SetN(year)); 
        request.SetParameters(attributes); 
       Aws::DynamoDB::Model::ExecuteStatementOutcome outcome =
 dynamoClient.ExecuteStatement( 
                 request); 
        if (!outcome.IsSuccess()) { 
            std::cerr << "Failed to retrieve movie information: " 
                       << outcome.GetError().GetMessage() << std::endl; 
            return false; 
        } 
        else { 
            // Print the retrieved movie information. 
           const Aws::DynamoDB::Model::ExecuteStatementResult &result =
 outcome.GetResult(); 
           const Aws::Vector<Aws::Map<Aws::String,
 Aws::DynamoDB::Model::AttributeValue>> &items = result.GetItems(); 
           if (items.size() == 1) {
                 printMovieInfo(items[0]);
```

```
 } 
             else { 
                 std::cerr << "Error: " << items.size() << " movies were 
 retrieved. " 
                            << " There should be only one movie." << std::endl; 
 } 
         } 
    } 
    // 4. Update the data for the movie using an "Update" statement. 
 (ExecuteStatement) 
    { 
         rating = askQuestionForFloatRange( 
                 Aws::String("\nLet's update your movie.\nYou rated it ") + 
                 std::to_string(rating) 
                 + ", what new rating would you give it? ", 1, 10); 
         Aws::DynamoDB::Model::ExecuteStatementRequest request; 
         std::stringstream sqlStream; 
         sqlStream << "UPDATE \"" << MOVIE_TABLE_NAME << "\" SET " 
                   << INFO_KEY << "." << RATING_KEY << "=? WHERE " 
                   << TITLE_KEY << "=? AND " << YEAR_KEY << "=?"; 
         request.SetStatement(sqlStream.str()); 
         Aws::Vector<Aws::DynamoDB::Model::AttributeValue> attributes; 
 attributes.push_back(Aws::DynamoDB::Model::AttributeValue().SetN(rating)); 
         attributes.push_back(Aws::DynamoDB::Model::AttributeValue().SetS(title)); 
         attributes.push_back(Aws::DynamoDB::Model::AttributeValue().SetN(year)); 
         request.SetParameters(attributes); 
         Aws::DynamoDB::Model::ExecuteStatementOutcome outcome = 
 dynamoClient.ExecuteStatement( 
                 request); 
         if (!outcome.IsSuccess()) { 
             std::cerr << "Failed to update a movie: " 
                        << outcome.GetError().GetMessage(); 
             return false; 
         } 
    }
```

```
 std::cout << "\nUpdated '" << title << "' with new attributes:" << std::endl; 
    // 5. Get the updated data for the movie using a "Select" statement. 
 (ExecuteStatement) 
   \mathcal{L}Aws::DynamoDB::Model::ExecuteStatementRequest request;
         std::stringstream sqlStream; 
         sqlStream << "SELECT * FROM \"" << MOVIE_TABLE_NAME << "\" WHERE " 
                  << TITLE KEY << "=? and " << YEAR KEY << "=?";
         request.SetStatement(sqlStream.str()); 
        Aws::Vector<Aws::DynamoDB::Model::AttributeValue> attributes; 
        attributes.push_back(Aws::DynamoDB::Model::AttributeValue().SetS(title));
        attributes.push_back(Aws::DynamoDB::Model::AttributeValue().SetN(year));
         request.SetParameters(attributes); 
       Aws::DynamoDB::Model::ExecuteStatementOutcome outcome =
 dynamoClient.ExecuteStatement( 
                 request); 
         if (!outcome.IsSuccess()) { 
             std::cerr << "Failed to retrieve the movie information: " 
                       << outcome.GetError().GetMessage() << std::endl; 
             return false; 
        } 
         else { 
             const Aws::DynamoDB::Model::ExecuteStatementResult &result = 
 outcome.GetResult(); 
            const Aws::Vector<Aws::Map<Aws::String,
 Aws::DynamoDB::Model::AttributeValue>> &items = result.GetItems(); 
            if (items.size() == 1) {
                 printMovieInfo(items[0]); 
 } 
             else { 
                 std::cerr << "Error: " << items.size() << " movies were 
 retrieved. " 
                           << " There should be only one movie." << std::endl; 
 } 
        } 
    } 
    std::cout << "Deleting the movie" << std::endl;
```

```
 // 6. Delete the movie using a "Delete" statement. (ExecuteStatement) 
    \mathcal{L} Aws::DynamoDB::Model::ExecuteStatementRequest request; 
         std::stringstream sqlStream; 
        sqlStream << "DELETE FROM \"" << MOVIE TABLE NAME << "\" WHERE "
                    << TITLE_KEY << "=? and " << YEAR_KEY << "=?"; 
         request.SetStatement(sqlStream.str()); 
         Aws::Vector<Aws::DynamoDB::Model::AttributeValue> attributes; 
         attributes.push_back(Aws::DynamoDB::Model::AttributeValue().SetS(title)); 
        attributes.push_back(Aws::DynamoDB::Model::AttributeValue().SetN(year));
         request.SetParameters(attributes); 
         Aws::DynamoDB::Model::ExecuteStatementOutcome outcome = 
  dynamoClient.ExecuteStatement( 
                  request); 
         if (!outcome.IsSuccess()) { 
              std::cerr << "Failed to delete the movie: " 
                        << outcome.GetError().GetMessage() << std::endl; 
             return false; 
         } 
     } 
     std::cout << "Movie successfully deleted." << std::endl; 
     return true;
}
//! Create a DynamoDB table to be used in sample code scenarios.
/*! 
  \sa createMoviesDynamoDBTable() 
   \param clientConfiguration: AWS client configuration. 
   \return bool: Function succeeded.
*/
bool AwsDoc::DynamoDB::createMoviesDynamoDBTable( 
         const Aws::Client::ClientConfiguration &clientConfiguration) { 
     Aws::DynamoDB::DynamoDBClient dynamoClient(clientConfiguration); 
     bool movieTableAlreadyExisted = false; 
     { 
         Aws::DynamoDB::Model::CreateTableRequest request;
```

```
 Aws::DynamoDB::Model::AttributeDefinition yearAttributeDefinition; 
         yearAttributeDefinition.SetAttributeName(YEAR_KEY); 
         yearAttributeDefinition.SetAttributeType( 
                 Aws::DynamoDB::Model::ScalarAttributeType::N); 
         request.AddAttributeDefinitions(yearAttributeDefinition); 
         Aws::DynamoDB::Model::AttributeDefinition titleAttributeDefinition; 
         yearAttributeDefinition.SetAttributeName(TITLE_KEY); 
         yearAttributeDefinition.SetAttributeType( 
                 Aws::DynamoDB::Model::ScalarAttributeType::S); 
         request.AddAttributeDefinitions(yearAttributeDefinition); 
         Aws::DynamoDB::Model::KeySchemaElement yearKeySchema; 
         yearKeySchema.WithAttributeName(YEAR_KEY).WithKeyType( 
                Aws::DynamoDB::Model::KeyType::HASH);
         request.AddKeySchema(yearKeySchema); 
         Aws::DynamoDB::Model::KeySchemaElement titleKeySchema; 
         yearKeySchema.WithAttributeName(TITLE_KEY).WithKeyType( 
                Aws::DynamoDB::Model::KeyType::RANGE);
         request.AddKeySchema(yearKeySchema); 
         Aws::DynamoDB::Model::ProvisionedThroughput throughput; 
         throughput.WithReadCapacityUnits( 
                PROVISIONED THROUGHPUT UNITS).WithWriteCapacityUnits(
                 PROVISIONED_THROUGHPUT_UNITS); 
         request.SetProvisionedThroughput(throughput); 
         request.SetTableName(MOVIE_TABLE_NAME); 
         std::cout << "Creating table '" << MOVIE_TABLE_NAME << "'..." << 
 std::endl; 
         const Aws::DynamoDB::Model::CreateTableOutcome &result = 
 dynamoClient.CreateTable( 
                 request); 
         if (!result.IsSuccess()) { 
             if (result.GetError().GetErrorType() == 
                 Aws::DynamoDB::DynamoDBErrors::RESOURCE_IN_USE) { 
                 std::cout << "Table already exists." << std::endl; 
                 movieTableAlreadyExisted = true; 
 } 
             else { 
                 std::cerr << "Failed to create table: " 
                            << result.GetError().GetMessage(); 
                 return false;
```

```
 } 
         } 
     } 
     // Wait for table to become active. 
     if (!movieTableAlreadyExisted) { 
         std::cout << "Waiting for table '" << MOVIE_TABLE_NAME 
                    << "' to become active...." << std::endl; 
         if (!AwsDoc::DynamoDB::waitTableActive(MOVIE_TABLE_NAME, 
  clientConfiguration)) { 
             return false; 
         } 
         std::cout << "Table '" << MOVIE_TABLE_NAME << "' created and active." 
                    << std::endl; 
     } 
     return true;
}
//! Delete the DynamoDB table used for sample code scenarios.
/*! 
   \sa deleteMoviesDynamoDBTable() 
   \param clientConfiguration: AWS client configuration. 
  \return bool: Function succeeded.
*/
bool AwsDoc::DynamoDB::deleteMoviesDynamoDBTable( 
         const Aws::Client::ClientConfiguration &clientConfiguration) { 
     Aws::DynamoDB::DynamoDBClient dynamoClient(clientConfiguration); 
     Aws::DynamoDB::Model::DeleteTableRequest request; 
     request.SetTableName(MOVIE_TABLE_NAME); 
    const Aws::DynamoDB::Model::DeleteTableOutcome &result =
  dynamoClient.DeleteTable( 
             request); 
     if (result.IsSuccess()) { 
         std::cout << "Your table \"" 
                    << result.GetResult().GetTableDescription().GetTableName() 
                    << " was deleted.\n"; 
     } 
     else { 
         std::cerr << "Failed to delete table: " << result.GetError().GetMessage() 
                    << std::endl; 
     }
```

```
 return result.IsSuccess();
}
//! Query a newly created DynamoDB table until it is active.
/*! 
  \sa waitTableActive() 
   \param waitTableActive: The DynamoDB table's name. 
   \param dynamoClient: A DynamoDB client. 
   \return bool: Function succeeded.
*/
bool AwsDoc::DynamoDB::waitTableActive(const Aws::String &tableName, 
                                          const Aws::DynamoDB::DynamoDBClient 
  &dynamoClient) { 
     // Repeatedly call DescribeTable until table is ACTIVE. 
     const int MAX_QUERIES = 20; 
     Aws::DynamoDB::Model::DescribeTableRequest request; 
     request.SetTableName(tableName); 
    int count = \varnothing;
     while (count < MAX_QUERIES) { 
        const Aws::DynamoDB::Model::DescribeTableOutcome &result =
  dynamoClient.DescribeTable( 
                  request); 
         if (result.IsSuccess()) { 
             Aws::DynamoDB::Model::TableStatus status = 
  result.GetResult().GetTable().GetTableStatus(); 
             if (Aws::DynamoDB::Model::TableStatus::ACTIVE != status) { 
                  std::this_thread::sleep_for(std::chrono::seconds(1)); 
 } 
             else { 
                  return true; 
 } 
         } 
         else { 
             std::cerr << "Error DynamoDB::waitTableActive " 
                        << result.GetError().GetMessage() << std::endl; 
             return false; 
         } 
         count++; 
     } 
     return false;
```
}

• Para obter detalhes da API, consulte [ExecuteStatementa](https://docs.aws.amazon.com/goto/SdkForCpp/dynamodb-2012-08-10/ExecuteStatement) Referência AWS SDK for C++ da API.

#### Go

SDK para Go V2

### **a** Note

Tem mais sobre GitHub. Encontre o exemplo completo e saiba como configurar e executar no [Repositório de exemplos de código da AWS.](https://github.com/awsdocs/aws-doc-sdk-examples/tree/main/gov2/dynamodb#code-examples)

Execute um cenário que crie uma tabela e execute consultas do PartiQL.

```
import ( 
  "context" 
  "fmt" 
  "log" 
  "strings" 
  "time" 
  "github.com/aws/aws-sdk-go-v2/aws" 
  "github.com/aws/aws-sdk-go-v2/service/dynamodb" 
  "github.com/awsdocs/aws-doc-sdk-examples/gov2/dynamodb/actions"
\lambda// RunPartiQLSingleScenario shows you how to use the AWS SDK for Go
// to use PartiQL to query a table that stores data about movies.
//
// * Use PartiQL statements to add, get, update, and delete data for individual
 movies.
//
// This example creates an Amazon DynamoDB service client from the specified 
  sdkConfig so that
// you can replace it with a mocked or stubbed config for unit testing.
//
// This example creates and deletes a DynamoDB table to use during the scenario.
```

```
func RunPartiQLSingleScenario(ctx context.Context, sdkConfig aws.Config, 
 tableName string) { 
 defer func() { 
 if r := recover(); r := nil {
   fmt.Printf("Something went wrong with the demo.") 
  } 
\}()
 log.Println(strings.Repeat("-", 88)) 
 log.Println("Welcome to the Amazon DynamoDB PartiQL single action demo.") 
 log.Println(strings.Repeat("-", 88)) 
 tableBasics := actions.TableBasics{ 
  DynamoDbClient: dynamodb.NewFromConfig(sdkConfig), 
  TableName: tableName, 
 } 
 runner := actions.PartiQLRunner{ 
  DynamoDbClient: dynamodb.NewFromConfig(sdkConfig), 
  TableName: tableName, 
 } 
 exists, err := tableBasics.TableExists(ctx) 
 if err != nil { 
  panic(err) 
 } 
 if !exists { 
  log.Printf("Creating table %v...\n", tableName) 
  _, err = tableBasics.CreateMovieTable(ctx) 
  if err != nil { 
   panic(err) 
  } else { 
   log.Printf("Created table %v.\n", tableName) 
  } 
 } else { 
  log.Printf("Table %v already exists.\n", tableName) 
 } 
 log.Println(strings.Repeat("-", 88)) 
currentYear, \overline{\phantom{a}}, \overline{\phantom{a}} := time.Now().Date()
 customMovie := actions.Movie{ 
  Title: "24 Hour PartiQL People", 
  Year: currentYear, 
  Info: map[string]interface{}{
```

```
 "plot": "A group of data developers discover a new query language they can't 
 stop using.", 
  "rating": 9.9, 
 }, 
 } 
 log.Printf("Inserting movie '%v' released in %v.", customMovie.Title, 
 customMovie.Year) 
 err = runner.AddMovie(ctx, customMovie) 
if err == nil log.Printf("Added %v to the movie table.\n", customMovie.Title) 
 } 
 log.Println(strings.Repeat("-", 88)) 
 log.Printf("Getting data for movie '%v' released in %v.", customMovie.Title, 
 customMovie.Year) 
 movie, err := runner.GetMovie(ctx, customMovie.Title, customMovie.Year) 
if err == nil log.Println(movie) 
 } 
 log.Println(strings.Repeat("-", 88)) 
 newRating := 6.6 
 log.Printf("Updating movie '%v' with a rating of %v.", customMovie.Title, 
 newRating) 
 err = runner.UpdateMovie(ctx, customMovie, newRating) 
if err == nil log.Printf("Updated %v with a new rating.\n", customMovie.Title) 
 } 
 log.Println(strings.Repeat("-", 88)) 
 log.Printf("Getting data again to verify the update.") 
 movie, err = runner.GetMovie(ctx, customMovie.Title, customMovie.Year) 
if err == nil log.Println(movie) 
 } 
 log.Println(strings.Repeat("-", 88)) 
 log.Printf("Deleting movie '%v'.\n", customMovie.Title) 
 err = runner.DeleteMovie(ctx, customMovie) 
if err == nil log.Printf("Deleted %v.\n", customMovie.Title) 
 }
```

```
 err = tableBasics.DeleteTable(ctx) 
 if err == nil log.Printf("Deleted table %v.\n", tableBasics.TableName) 
  } 
  log.Println(strings.Repeat("-", 88)) 
 log.Println("Thanks for watching!") 
 log.Println(strings.Repeat("-", 88))
}
```
Defina uma estrutura de filme usada neste exemplo.

```
import ( 
  "archive/zip" 
  "bytes" 
  "encoding/json" 
  "fmt" 
  "io" 
  "log" 
  "net/http" 
  "github.com/aws/aws-sdk-go-v2/feature/dynamodb/attributevalue" 
  "github.com/aws/aws-sdk-go-v2/service/dynamodb/types"
\lambda// Movie encapsulates data about a movie. Title and Year are the composite 
  primary key
// of the movie in Amazon DynamoDB. Title is the sort key, Year is the partition 
  key,
// and Info is additional data.
type Movie struct { 
Title string \qquad \qquad \text{`dynamodbav:"title"`}Year int `dynamodbav:"year"`
 Info map[string]interface{} `dynamodbav:"info"`
}
// GetKey returns the composite primary key of the movie in a format that can be
// sent to DynamoDB.
func (movie Movie) GetKey() map[string]types.AttributeValue { 
  title, err := attributevalue.Marshal(movie.Title)
```

```
 if err != nil { 
   panic(err) 
  } 
  year, err := attributevalue.Marshal(movie.Year) 
 if err != nil {
   panic(err) 
  } 
  return map[string]types.AttributeValue{"title": title, "year": year}
}
// String returns the title, year, rating, and plot of a movie, formatted for the 
  example.
func (movie Movie) String() string { 
  return fmt.Sprintf("%v\n\tReleased: %v\n\tRating: %v\n\tPlot: %v\n", 
   movie.Title, movie.Year, movie.Info["rating"], movie.Info["plot"])
}
```
Crie uma estrutura e métodos que executem declarações PartiQL.

```
import ( 
  "context" 
  "fmt" 
  "log" 
  "github.com/aws/aws-sdk-go-v2/aws" 
  "github.com/aws/aws-sdk-go-v2/feature/dynamodb/attributevalue" 
  "github.com/aws/aws-sdk-go-v2/service/dynamodb" 
  "github.com/aws/aws-sdk-go-v2/service/dynamodb/types"
\lambda// PartiQLRunner encapsulates the Amazon DynamoDB service actions used in the
// PartiQL examples. It contains a DynamoDB service client that is used to act on 
 the
// specified table.
type PartiQLRunner struct { 
  DynamoDbClient *dynamodb.Client 
 TableName string
}
```

```
// AddMovie runs a PartiQL INSERT statement to add a movie to the DynamoDB table.
func (runner PartiQLRunner) AddMovie(ctx context.Context, movie Movie) error { 
  params, err := attributevalue.MarshalList([]interface{}{movie.Title, movie.Year, 
  movie.Info}) 
 if err != nil {
   panic(err) 
  } 
  _, err = runner.DynamoDbClient.ExecuteStatement(ctx, 
  &dynamodb.ExecuteStatementInput{ 
   Statement: aws.String( 
    fmt.Sprintf("INSERT INTO \"%v\" VALUE {'title': ?, 'year': ?, 'info': ?}", 
     runner.TableName)), 
  Parameters: params, 
  }) 
 if err != nil {
  log.Printf("Couldn't insert an item with PartiQL. Here's why: %v\n", err) 
  } 
  return err
}
// GetMovie runs a PartiQL SELECT statement to get a movie from the DynamoDB 
  table by
// title and year.
func (runner PartiQLRunner) GetMovie(ctx context.Context, title string, year int) 
  (Movie, error) { 
  var movie Movie 
  params, err := attributevalue.MarshalList([]interface{}{title, year}) 
 if err != nil {
   panic(err) 
  } 
  response, err := runner.DynamoDbClient.ExecuteStatement(ctx, 
  &dynamodb.ExecuteStatementInput{ 
  Statement: aws.String( 
    fmt.Sprintf("SELECT * FROM \"%v\" WHERE title=? AND year=?", 
     runner.TableName)), 
   Parameters: params, 
  }) 
 if err != nil {
  log.Printf("Couldn't get info about %v. Here's why: %v\n", title, err) 
  } else { 
   err = attributevalue.UnmarshalMap(response.Items[0], &movie)
```

```
if err != nil {
    log.Printf("Couldn't unmarshal response. Here's why: %v\n", err) 
   } 
  } 
 return movie, err
}
// UpdateMovie runs a PartiQL UPDATE statement to update the rating of a movie 
 that
// already exists in the DynamoDB table.
func (runner PartiQLRunner) UpdateMovie(ctx context.Context, movie Movie, rating 
  float64) error { 
  params, err := attributevalue.MarshalList([]interface{}{rating, movie.Title, 
  movie.Year}) 
 if err != nil {
  panic(err) 
  } 
  _, err = runner.DynamoDbClient.ExecuteStatement(ctx, 
  &dynamodb.ExecuteStatementInput{ 
  Statement: aws.String( 
   fmt.Sprintf("UPDATE \"%v\" SET info.rating=? WHERE title=? AND year=?", 
     runner.TableName)), 
  Parameters: params, 
  }) 
 if err != nil {
  log.Printf("Couldn't update movie %v. Here's why: %v\n", movie.Title, err) 
  } 
 return err
}
// DeleteMovie runs a PartiQL DELETE statement to remove a movie from the 
  DynamoDB table.
func (runner PartiQLRunner) DeleteMovie(ctx context.Context, movie Movie) error { 
  params, err := attributevalue.MarshalList([]interface{}{movie.Title, 
  movie.Year}) 
  if err != nil { 
  panic(err) 
  } 
  _, err = runner.DynamoDbClient.ExecuteStatement(ctx, 
  &dynamodb.ExecuteStatementInput{
```

```
 Statement: aws.String( 
    fmt.Sprintf("DELETE FROM \"%v\" WHERE title=? AND year=?", 
     runner.TableName)), 
   Parameters: params, 
  }) 
 if err != nil {
  log.Printf("Couldn't delete %v from the table. Here's why: %v\n", movie.Title, 
  err) 
  } 
 return err
}
```
• Para obter detalhes da API, consulte [ExecuteStatementa](https://pkg.go.dev/github.com/aws/aws-sdk-go-v2/service/dynamodb#Client.ExecuteStatement) Referência AWS SDK para Go da API.

#### Java

SDK para Java 2.x

```
a Note
```
Tem mais sobre GitHub. Encontre o exemplo completo e saiba como configurar e executar no [Repositório de exemplos de código da AWS.](https://github.com/awsdocs/aws-doc-sdk-examples/tree/main/javav2/example_code/dynamodb#code-examples)

```
public class ScenarioPartiQ { 
     public static void main(String[] args) throws IOException { 
         final String usage = """ 
                  Usage: 
                       <fileName> 
                  Where: 
                      fileName - The path to the moviedata.json file that you can 
  download from the Amazon DynamoDB Developer Guide. 
                  """; 
         if (args.length != 1) { 
              System.out.println(usage);
```

```
 System.exit(1); 
        } 
        String fileName = args[0]; 
        String tableName = "MoviesPartiQ"; 
        Region region = Region.US_EAST_1; 
        DynamoDbClient ddb = DynamoDbClient.builder() 
                 .region(region) 
                .build();
        System.out.println( 
                 "******* Creating an Amazon DynamoDB table named MoviesPartiQ 
with a key named year and a sort key named title.");
        createTable(ddb, tableName); 
        System.out.println("Loading data into the MoviesPartiQ table."); 
        loadData(ddb, fileName); 
        System.out.println("Getting data from the MoviesPartiQ table."); 
        getItem(ddb); 
        System.out.println("Putting a record into the MoviesPartiQ table."); 
        putRecord(ddb); 
        System.out.println("Updating a record."); 
        updateTableItem(ddb); 
        System.out.println("Querying the movies released in 2013."); 
        queryTable(ddb); 
        System.out.println("Deleting the Amazon DynamoDB table."); 
        deleteDynamoDBTable(ddb, tableName); 
        ddb.close(); 
    } 
    public static void createTable(DynamoDbClient ddb, String tableName) { 
        DynamoDbWaiter dbWaiter = ddb.waiter(); 
        ArrayList<AttributeDefinition> attributeDefinitions = new ArrayList<>(); 
        // Define attributes. 
        attributeDefinitions.add(AttributeDefinition.builder() 
                 .attributeName("year") 
                 .attributeType("N") 
                .build();
```

```
 attributeDefinitions.add(AttributeDefinition.builder() 
                 .attributeName("title") 
                 .attributeType("S") 
                .build();
        ArrayList<KeySchemaElement> tableKey = new ArrayList<>(); 
        KeySchemaElement key = KeySchemaElement.builder() 
                 .attributeName("year") 
                 .keyType(KeyType.HASH) 
                 .build(); 
        KeySchemaElement key2 = KeySchemaElement.builder() 
                 .attributeName("title") 
                 .keyType(KeyType.RANGE) // Sort 
                .build();
        // Add KeySchemaElement objects to the list. 
        tableKey.add(key); 
        tableKey.add(key2); 
        CreateTableRequest request = CreateTableRequest.builder() 
                 .keySchema(tableKey) 
                 .provisionedThroughput(ProvisionedThroughput.builder() 
                         .readCapacityUnits(new Long(10)) 
                         .writeCapacityUnits(new Long(10)) 
                        .build() .attributeDefinitions(attributeDefinitions) 
                 .tableName(tableName) 
                .buid() try { 
            CreateTableResponse response = ddb.createTable(request); 
            DescribeTableRequest tableRequest = DescribeTableRequest.builder() 
                     .tableName(tableName) 
                     .build(); 
            // Wait until the Amazon DynamoDB table is created. 
            WaiterResponse<DescribeTableResponse> waiterResponse = 
 dbWaiter.waitUntilTableExists(tableRequest); 
            waiterResponse.matched().response().ifPresent(System.out::println); 
            String newTable = response.tableDescription().tableName(); 
            System.out.println("The " + newTable + " was successfully created.");
```

```
 } catch (DynamoDbException e) { 
            System.err.println(e.getMessage()); 
            System.exit(1); 
        } 
    } 
    // Load data into the table. 
    public static void loadData(DynamoDbClient ddb, String fileName) throws 
 IOException { 
        String sqlStatement = "INSERT INTO MoviesPartiQ VALUE {'year':?, 
 'title' : ?, 'info' : ?}"; 
       JsonParser parser = new JsonFactory().createParser(new File(fileName));
        com.fasterxml.jackson.databind.JsonNode rootNode = new 
 ObjectMapper().readTree(parser); 
        Iterator<JsonNode> iter = rootNode.iterator(); 
        ObjectNode currentNode; 
       int t = 0;
        List<AttributeValue> parameters = new ArrayList<>(); 
        while (iter.hasNext()) { 
            // Add 200 movies to the table. 
           if (t == 200) break; 
            currentNode = (ObjectNode) iter.next(); 
            int year = currentNode.path("year").asInt(); 
            String title = currentNode.path("title").asText(); 
            String info = currentNode.path("info").toString(); 
            AttributeValue att1 = AttributeValue.builder() 
                     .n(String.valueOf(year)) 
                     .build(); 
            AttributeValue att2 = AttributeValue.builder() 
                     .s(title) 
                    .build();
            AttributeValue att3 = AttributeValue.builder() 
                     .s(info) 
                    .build();
            parameters.add(att1); 
            parameters.add(att2);
```

```
 parameters.add(att3); 
            // Insert the movie into the Amazon DynamoDB table. 
            executeStatementRequest(ddb, sqlStatement, parameters); 
            System.out.println("Added Movie " + title); 
            parameters.remove(att1); 
            parameters.remove(att2); 
            parameters.remove(att3); 
            t++; 
        } 
    } 
    public static void getItem(DynamoDbClient ddb) { 
        String sqlStatement = "SELECT * FROM MoviesPartiQ where year=? and 
 title=?"; 
        List<AttributeValue> parameters = new ArrayList<>(); 
        AttributeValue att1 = AttributeValue.builder() 
                 .n("2012") 
                 .build(); 
        AttributeValue att2 = AttributeValue.builder() 
                 .s("The Perks of Being a Wallflower") 
                .buid() parameters.add(att1); 
        parameters.add(att2); 
        try { 
            ExecuteStatementResponse response = executeStatementRequest(ddb, 
 sqlStatement, parameters); 
            System.out.println("ExecuteStatement successful: " + 
 response.toString()); 
        } catch (DynamoDbException e) { 
            System.err.println(e.getMessage()); 
            System.exit(1); 
        } 
    } 
    public static void putRecord(DynamoDbClient ddb) {
```

```
 String sqlStatement = "INSERT INTO MoviesPartiQ VALUE {'year':?, 
  'title' : ?, 'info' : ?}"; 
         try { 
             List<AttributeValue> parameters = new ArrayList<>(); 
             AttributeValue att1 = AttributeValue.builder() 
                      .n(String.valueOf("2020")) 
                      .build(); 
             AttributeValue att2 = AttributeValue.builder() 
                      .s("My Movie") 
                     .build();
             AttributeValue att3 = AttributeValue.builder() 
                      .s("No Information") 
                     .buid() parameters.add(att1); 
             parameters.add(att2); 
             parameters.add(att3); 
             executeStatementRequest(ddb, sqlStatement, parameters); 
             System.out.println("Added new movie."); 
         } catch (DynamoDbException e) { 
             System.err.println(e.getMessage()); 
             System.exit(1); 
         } 
     } 
     public static void updateTableItem(DynamoDbClient ddb) { 
         String sqlStatement = "UPDATE MoviesPartiQ SET info = 'directors\":
[\"Merian C. Cooper\",\"Ernest B. Schoedsack' where year=? and title=?"; 
         List<AttributeValue> parameters = new ArrayList<>(); 
         AttributeValue att1 = AttributeValue.builder() 
                  .n(String.valueOf("2013")) 
                  .build(); 
         AttributeValue att2 = AttributeValue.builder() 
                  .s("The East") 
                  .build(); 
         parameters.add(att1);
```

```
 parameters.add(att2); 
        try { 
            executeStatementRequest(ddb, sqlStatement, parameters); 
        } catch (DynamoDbException e) { 
            System.err.println(e.getMessage()); 
            System.exit(1); 
        } 
        System.out.println("Item was updated!"); 
    } 
    // Query the table where the year is 2013. 
    public static void queryTable(DynamoDbClient ddb) { 
        String sqlStatement = "SELECT * FROM MoviesPartiQ where year = ? ORDER BY 
 year"; 
        try { 
            List<AttributeValue> parameters = new ArrayList<>(); 
            AttributeValue att1 = AttributeValue.builder() 
                     .n(String.valueOf("2013")) 
                     .build(); 
            parameters.add(att1); 
            // Get items in the table and write out the ID value. 
            ExecuteStatementResponse response = executeStatementRequest(ddb, 
 sqlStatement, parameters); 
            System.out.println("ExecuteStatement successful: " + 
 response.toString()); 
        } catch (DynamoDbException e) { 
            System.err.println(e.getMessage()); 
            System.exit(1); 
        } 
    } 
    public static void deleteDynamoDBTable(DynamoDbClient ddb, String tableName) 
 { 
        DeleteTableRequest request = DeleteTableRequest.builder() 
                 .tableName(tableName) 
                .build();
        try {
```

```
 ddb.deleteTable(request); 
         } catch (DynamoDbException e) { 
             System.err.println(e.getMessage()); 
             System.exit(1); 
         } 
         System.out.println(tableName + " was successfully deleted!"); 
     } 
     private static ExecuteStatementResponse 
  executeStatementRequest(DynamoDbClient ddb, String statement, 
             List<AttributeValue> parameters) { 
         ExecuteStatementRequest request = ExecuteStatementRequest.builder() 
                  .statement(statement) 
                  .parameters(parameters) 
                 .build();
         return ddb.executeStatement(request); 
     } 
     private static void processResults(ExecuteStatementResponse 
  executeStatementResult) { 
         System.out.println("ExecuteStatement successful: " + 
 executeStatementResult.toString());
     }
}
```
• Para obter detalhes da API, consulte [ExecuteStatementa](https://docs.aws.amazon.com/goto/SdkForJavaV2/dynamodb-2012-08-10/ExecuteStatement) Referência AWS SDK for Java 2.x da API.

JavaScript

SDK para JavaScript (v3)

**a** Note

Tem mais sobre GitHub. Encontre o exemplo completo e saiba como configurar e executar no [Repositório de exemplos de código da AWS.](https://github.com/awsdocs/aws-doc-sdk-examples/tree/main/javascriptv3/example_code/dynamodb#code-examples)

Execute instruções PartiQL individuais.

```
import { 
   BillingMode, 
  CreateTableCommand, 
   DeleteTableCommand, 
   DescribeTableCommand, 
  DynamoDBClient, 
   waitUntilTableExists,
} from "@aws-sdk/client-dynamodb";
import { 
   DynamoDBDocumentClient, 
   ExecuteStatementCommand,
} from "@aws-sdk/lib-dynamodb";
import { ScenarioInput } from "@aws-doc-sdk-examples/lib/scenario";
const client = new DynamoDBClient(\{\});
const docClient = DynamoDBDocumentClient.from(client);
const log = (msg) => console.log(`[SCENARIO] {Sing'};
const tableName = "SingleOriginCoffees";
export const main = async (confirmAll = false) => {
   /** 
    * Delete table if it exists. 
    */ 
   try { 
     await client.send(new DescribeTableCommand({ TableName: tableName })); 
     // If no error was thrown, the table exists. 
     const input = new ScenarioInput( 
       "deleteTable", 
       `A table named ${tableName} already exists. If you choose not to delete
this table, the scenario cannot continue. Delete it?`, 
       { type: "confirm", confirmAll }, 
    ) ;
    const deleteTable = await input.handle(\{\});
     if (deleteTable) { 
       await client.send(new DeleteTableCommand({ tableName })); 
     } else { 
       console.warn( 
         "Scenario could not run. Either delete ${tableName} or provide a unique 
  table name.", 
       ); 
       return; 
     }
```

```
 } catch (caught) { 
     if ( 
       caught instanceof Error && 
       caught.name === "ResourceNotFoundException" 
     ) { 
       // Do nothing. This means the table is not there. 
     } else { 
       throw caught; 
     } 
   } 
  /** 
    * Create a table. 
    */ 
  log("Creating a table."); 
   const createTableCommand = new CreateTableCommand({ 
     TableName: tableName, 
    // This example performs a large write to the database. 
     // Set the billing mode to PAY_PER_REQUEST to 
     // avoid throttling the large write. 
     BillingMode: BillingMode.PAY_PER_REQUEST, 
     // Define the attributes that are necessary for the key schema. 
     AttributeDefinitions: [ 
       { 
         AttributeName: "varietal", 
        // 'S' is a data type descriptor that represents a number type.
         // For a list of all data type descriptors, see the following link. 
         // https://docs.aws.amazon.com/amazondynamodb/latest/developerguide/
Programming.LowLevelAPI.html#Programming.LowLevelAPI.DataTypeDescriptors 
         AttributeType: "S", 
       }, 
     ], 
     // The KeySchema defines the primary key. The primary key can be 
     // a partition key, or a combination of a partition key and a sort key. 
     // Key schema design is important. For more info, see 
     // https://docs.aws.amazon.com/amazondynamodb/latest/developerguide/best-
practices.html 
     KeySchema: [{ AttributeName: "varietal", KeyType: "HASH" }], 
   }); 
   await client.send(createTableCommand); 
   log(`Table created: ${tableName}.`); 
   /**
```

```
 * Wait until the table is active. 
    */ 
   // This polls with DescribeTableCommand until the requested table is 'ACTIVE'. 
   // You can't write to a table before it's active. 
   log("Waiting for the table to be active."); 
   await waitUntilTableExists({ client }, { TableName: tableName }); 
   log("Table active."); 
   /** 
    * Insert an item. 
    */ 
   log("Inserting a coffee into the table."); 
   const addItemStatementCommand = new ExecuteStatementCommand({ 
     // https://docs.aws.amazon.com/amazondynamodb/latest/developerguide/ql-
reference.insert.html 
     Statement: `INSERT INTO ${tableName} value {'varietal':?, 'profile':?}`, 
    Parameters: ["arabica", ["chocolate", "floral"]],
   }); 
   await client.send(addItemStatementCommand); 
   log("Coffee inserted."); 
   /** 
    * Select an item. 
    */ 
   log("Selecting the coffee from the table."); 
   const selectItemStatementCommand = new ExecuteStatementCommand({ 
     // https://docs.aws.amazon.com/amazondynamodb/latest/developerguide/ql-
reference.select.html 
     Statement: `SELECT * FROM ${tableName} WHERE varietal=?`, 
     Parameters: ["arabica"], 
   }); 
   const selectItemResponse = await docClient.send(selectItemStatementCommand); 
   log(`Got coffee: ${JSON.stringify(selectItemResponse.Items[0])}`); 
   /** 
    * Update the item. 
    */ 
   log("Add a flavor profile to the coffee."); 
   const updateItemStatementCommand = new ExecuteStatementCommand({
```

```
 // https://docs.aws.amazon.com/amazondynamodb/latest/developerguide/ql-
reference.update.html 
     Statement: `UPDATE ${tableName} SET profile=list_append(profile, ?) WHERE 
  varietal=?`, 
     Parameters: [["fruity"], "arabica"], 
   }); 
   await client.send(updateItemStatementCommand); 
   log("Updated coffee"); 
   /** 
    * Delete the item. 
    */ 
   log("Deleting the coffee."); 
   const deleteItemStatementCommand = new ExecuteStatementCommand({ 
     // https://docs.aws.amazon.com/amazondynamodb/latest/developerguide/ql-
reference.delete.html 
    Statement: `DELETE FROM ${tableName} WHERE varietal=?`,
     Parameters: ["arabica"], 
   }); 
   await docClient.send(deleteItemStatementCommand); 
   log("Coffee deleted."); 
   /** 
    * Delete the table. 
    */ 
   log("Deleting the table."); 
   const deleteTableCommand = new DeleteTableCommand({ TableName: tableName }); 
   await client.send(deleteTableCommand); 
   log("Table deleted.");
};
```
• Para obter detalhes da API, consulte [ExecuteStatementa](https://docs.aws.amazon.com/AWSJavaScriptSDK/v3/latest/client/dynamodb/command/ExecuteStatementCommand) Referência AWS SDK for JavaScript da API.
#### Kotlin

# SDK para Kotlin

## **a**) Note

Tem mais sobre GitHub. Encontre o exemplo completo e saiba como configurar e executar no [Repositório de exemplos de código da AWS.](https://github.com/awsdocs/aws-doc-sdk-examples/tree/main/kotlin/services/dynamodb#code-examples)

```
suspend fun main(args: Array<String>) { 
     val usage = """ 
         Usage: 
           <fileName> 
         Where: 
            fileName - The path to the moviedata.json file You can download from 
 the Amazon DynamoDB Developer Guide. 
    "" "
     if (args.size != 1) { 
         println(usage) 
         exitProcess(1) 
     } 
     val ddb = DynamoDbClient { region = "us-east-1" } 
     val tableName = "MoviesPartiQ" 
     // Get the moviedata.json from the Amazon DynamoDB Developer Guide. 
     val fileName = args[0] 
     println("Creating an Amazon DynamoDB table named MoviesPartiQ with a key 
 named id and a sort key named title.") 
     createTablePartiQL(ddb, tableName, "year") 
     loadDataPartiQL(ddb, fileName) 
     println("******* Getting data from the MoviesPartiQ table.") 
     getMoviePartiQL(ddb) 
     println("******* Putting a record into the MoviesPartiQ table.") 
     putRecordPartiQL(ddb) 
     println("******* Updating a record.")
```

```
 updateTableItemPartiQL(ddb) 
     println("******* Querying the movies released in 2013.") 
     queryTablePartiQL(ddb) 
     println("******* Deleting the MoviesPartiQ table.") 
     deleteTablePartiQL(tableName)
}
suspend fun createTablePartiQL( 
     ddb: DynamoDbClient, 
     tableNameVal: String, 
     key: String,
) { 
     val attDef = 
         AttributeDefinition { 
              attributeName = key 
              attributeType = ScalarAttributeType.N 
         } 
     val attDef1 = 
         AttributeDefinition { 
              attributeName = "title" 
              attributeType = ScalarAttributeType.S 
         } 
     val keySchemaVal = 
          KeySchemaElement { 
              attributeName = key 
              keyType = KeyType.Hash 
         } 
     val keySchemaVal1 = 
          KeySchemaElement { 
              attributeName = "title" 
              keyType = KeyType.Range 
         } 
     val provisionedVal = 
          ProvisionedThroughput { 
              readCapacityUnits = 10 
              writeCapacityUnits = 10 
         }
```

```
 val request = 
         CreateTableRequest { 
             attributeDefinitions = listOf(attDef, attDef1) 
             keySchema = listOf(keySchemaVal, keySchemaVal1) 
             provisionedThroughput = provisionedVal 
             tableName = tableNameVal 
         } 
     val response = ddb.createTable(request) 
     ddb.waitUntilTableExists { 
         // suspend call 
         tableName = tableNameVal 
     } 
     println("The table was successfully created 
  ${response.tableDescription?.tableArn}")
}
suspend fun loadDataPartiQL( 
     ddb: DynamoDbClient, 
     fileName: String,
) { 
     val sqlStatement = "INSERT INTO MoviesPartiQ VALUE {'year':?, 'title' : ?, 
  'info' : ?}" 
     val parser = JsonFactory().createParser(File(fileName)) 
     val rootNode = ObjectMapper().readTree<JsonNode>(parser) 
     val iter: Iterator<JsonNode> = rootNode.iterator() 
     var currentNode: ObjectNode 
    var t = 0 while (iter.hasNext()) { 
        if (t == 200) {
             break 
         } 
         currentNode = iter.next() as ObjectNode 
         val year = currentNode.path("year").asInt() 
         val title = currentNode.path("title").asText() 
         val info = currentNode.path("info").toString() 
         val parameters: MutableList<AttributeValue> = ArrayList<AttributeValue>() 
         parameters.add(AttributeValue.N(year.toString())) 
         parameters.add(AttributeValue.S(title)) 
         parameters.add(AttributeValue.S(info))
```

```
 executeStatementPartiQL(ddb, sqlStatement, parameters) 
         println("Added Movie $title") 
         parameters.clear() 
        t++ }
}
suspend fun getMoviePartiQL(ddb: DynamoDbClient) { 
    val sqlStatement = "SELECT * FROM MoviesPartiQ where year=? and title=?"
     val parameters: MutableList<AttributeValue> = ArrayList<AttributeValue>() 
     parameters.add(AttributeValue.N("2012")) 
     parameters.add(AttributeValue.S("The Perks of Being a Wallflower")) 
     val response = executeStatementPartiQL(ddb, sqlStatement, parameters) 
     println("ExecuteStatement successful: $response")
}
suspend fun putRecordPartiQL(ddb: DynamoDbClient) { 
     val sqlStatement = "INSERT INTO MoviesPartiQ VALUE {'year':?, 'title' : ?, 
  'info' : ?}" 
     val parameters: MutableList<AttributeValue> = java.util.ArrayList() 
     parameters.add(AttributeValue.N("2020")) 
     parameters.add(AttributeValue.S("My Movie")) 
     parameters.add(AttributeValue.S("No Info")) 
     executeStatementPartiQL(ddb, sqlStatement, parameters) 
     println("Added new movie.")
}
suspend fun updateTableItemPartiQL(ddb: DynamoDbClient) { 
     val sqlStatement = "UPDATE MoviesPartiQ SET info = 'directors\":[\"Merian C. 
  Cooper\",\"Ernest B. Schoedsack\' where year=? and title=?" 
     val parameters: MutableList<AttributeValue> = java.util.ArrayList() 
     parameters.add(AttributeValue.N("2013")) 
     parameters.add(AttributeValue.S("The East")) 
     executeStatementPartiQL(ddb, sqlStatement, parameters) 
     println("Item was updated!")
}
// Query the table where the year is 2013.
suspend fun queryTablePartiQL(ddb: DynamoDbClient) { 
     val sqlStatement = "SELECT * FROM MoviesPartiQ where year = ?" 
     val parameters: MutableList<AttributeValue> = java.util.ArrayList() 
     parameters.add(AttributeValue.N("2013")) 
     val response = executeStatementPartiQL(ddb, sqlStatement, parameters) 
     println("ExecuteStatement successful: $response")
```
}

```
suspend fun deleteTablePartiQL(tableNameVal: String) { 
     val request = 
         DeleteTableRequest { 
              tableName = tableNameVal 
         } 
     DynamoDbClient { region = "us-east-1" }.use { ddb -> 
         ddb.deleteTable(request) 
         println("$tableNameVal was deleted") 
     }
}
suspend fun executeStatementPartiQL( 
     ddb: DynamoDbClient, 
     statementVal: String, 
     parametersVal: List<AttributeValue>,
): ExecuteStatementResponse { 
     val request = 
         ExecuteStatementRequest { 
              statement = statementVal 
              parameters = parametersVal 
         } 
     return ddb.executeStatement(request)
}
```
• Para obter detalhes da API, consulte a [ExecuteStatementr](https://sdk.amazonaws.com/kotlin/api/latest/index.html)eferência da API AWS SDK for Kotlin.

# PHP

# SDK para PHP

#### **a** Note

Tem mais sobre GitHub. Encontre o exemplo completo e saiba como configurar e executar no [Repositório de exemplos de código da AWS.](https://github.com/awsdocs/aws-doc-sdk-examples/tree/main/php/example_code/dynamodb#code-examples)

```
namespace DynamoDb\PartiQL_Basics;
use Aws\DynamoDb\Marshaler;
use DynamoDb;
use DynamoDb\DynamoDBAttribute;
use function AwsUtilities\testable_readline;
use function AwsUtilities\loadMovieData;
class GettingStartedWithPartiQL
{ 
     public function run() 
     { 
        echo("\n\n\infty);
         echo("--------------------------------------\n"); 
         print("Welcome to the Amazon DynamoDB - PartiQL getting started demo 
  using PHP!\n"); 
         echo("--------------------------------------\n"); 
        $uuid = uniqid();
         $service = new DynamoDb\DynamoDBService(); 
         $tableName = "partiql_demo_table_$uuid"; 
         $service->createTable( 
             $tableName, 
 [ 
                 new DynamoDBAttribute('year', 'N', 'HASH'), 
                 new DynamoDBAttribute('title', 'S', 'RANGE') 
 ] 
         ); 
         echo "Waiting for table..."; 
         $service->dynamoDbClient->waitUntil("TableExists", ['TableName' => 
  $tableName]); 
         echo "table $tableName found!\n"; 
         echo "What's the name of the last movie you watched?\n"; 
         while (empty($movieName)) { 
             $movieName = testable_readline("Movie name: "); 
         } 
         echo "And what year was it released?\n"; 
         $movieYear = "year"; 
         while (!is_numeric($movieYear) || intval($movieYear) != $movieYear) {
```

```
 $movieYear = testable_readline("Year released: "); 
         } 
        $key ='Item' \Rightarrow [
                 'vear' => \Gamma 'N' => "$movieYear", 
                  ], 
                  'title' => [ 
                      'S' => $movieName, 
                  ], 
             ], 
         ]; 
         list($statement, $parameters) = $service-
>buildStatementAndParameters("INSERT", $tableName, $key); 
         $service->insertItemByPartiQL($statement, $parameters); 
        echo "How would you rate the movie from 1-10?\n";
        $rating = 0; while (!is_numeric($rating) || intval($rating) != $rating || $rating < 1 
  || $rating > 10) { 
            $rating = testable readline("Rating (1-10): "); } 
         echo "What was the movie about?\n"; 
         while (empty($plot)) { 
             $plot = testable_readline("Plot summary: "); 
         } 
        $attributes = [ new DynamoDBAttribute('rating', 'N', 'HASH', $rating), 
             new DynamoDBAttribute('plot', 'S', 'RANGE', $plot), 
         ]; 
         list($statement, $parameters) = $service-
>buildStatementAndParameters("UPDATE", $tableName, $key, $attributes); 
         $service->updateItemByPartiQL($statement, $parameters); 
         echo "Movie added and updated.\n"; 
         $batch = json_decode(loadMovieData()); 
         $service->writeBatch($tableName, $batch); 
         $movie = $service->getItemByPartiQL($tableName, $key);
```

```
 echo "\nThe movie {$movie['Items'][0]['title']['S']} was released in 
  {$movie['Items'][0]['year']['N']}.\n"; 
         echo "What rating would you like to give {$movie['Items'][0]['title']
['S']}?\n"; 
        $rating = 0;while (!is numeric($rating) || intval($rating) != $rating || $rating < 1
  || $rating > 10) { 
              $rating = testable_readline("Rating (1-10): "); 
 } 
        $attributes = <math>\Gamma</math> new DynamoDBAttribute('rating', 'N', 'HASH', $rating), 
              new DynamoDBAttribute('plot', 'S', 'RANGE', $plot) 
         ]; 
         list($statement, $parameters) = $service-
>buildStatementAndParameters("UPDATE", $tableName, $key, $attributes); 
         $service->updateItemByPartiQL($statement, $parameters); 
         $movie = $service->getItemByPartiQL($tableName, $key); 
         echo "Okay, you have rated {$movie['Items'][0]['title']['S']} as a 
  {$movie['Items'][0]['rating']['N']}\n"; 
         $service->deleteItemByPartiQL($statement, $parameters); 
         echo "But, bad news, this was a trap. That movie has now been deleted 
  because of your rating...harsh.\n"; 
         echo "That's okay though. The book was better. Now, for something 
  lighter, in what year were you born?\n"; 
         $birthYear = "not a number"; 
         while (!is_numeric($birthYear) || $birthYear >= date("Y")) { 
              $birthYear = testable_readline("Birth year: "); 
         } 
        $birthKey = <math>\Gamma</math>'Key' \Rightarrow [
                 'year' \Rightarrow [
                      'N' => "$birthYear", 
                  ], 
             ], 
         ]; 
         $result = $service->query($tableName, $birthKey); 
         $marshal = new Marshaler(); 
         echo "Here are the movies in our collection released the year you were 
  born:\n"; 
         $oops = "Oops! There were no movies released in that year (that we know 
  of).\n";
```

```
\text{\$display} \text{\$display} \text{\$display} foreach ($result['Items'] as $movie) { 
              $movie = $marshal->unmarshalItem($movie); 
              $display .= $movie['title'] . "\n"; 
          } 
          echo ($display) ?: $oops; 
          $yearsKey = [ 
             'Key' \Rightarrow [
                  'year' \Rightarrow [
                      'N' \Rightarrow [
                            'minRange' => 1990, 
                            'maxRange' => 1999, 
 ], 
                   ], 
              ], 
          ]; 
          $filter = "year between 1990 and 1999"; 
          echo "\nHere's a list of all the movies released in the 90s:\n"; 
          $result = $service->scan($tableName, $yearsKey, $filter); 
          foreach ($result['Items'] as $movie) { 
              $movie = $marshal->unmarshalItem($movie); 
              echo $movie['title'] . "\n"; 
          } 
          echo "\nCleaning up this demo by deleting table $tableName...\n"; 
          $service->deleteTable($tableName); 
     }
} 
     public function insertItemByPartiQL(string $statement, array $parameters) 
     { 
          $this->dynamoDbClient->executeStatement([ 
              'Statement' => "$statement", 
              'Parameters' => $parameters, 
          ]); 
     } 
     public function getItemByPartiQL(string $tableName, array $key): Result 
     { 
          list($statement, $parameters) = $this-
>buildStatementAndParameters("SELECT", $tableName, $key['Item']); 
          return $this->dynamoDbClient->executeStatement([
```

```
 'Parameters' => $parameters, 
          'Statement' => $statement, 
     ]); 
 } 
 public function updateItemByPartiQL(string $statement, array $parameters) 
 { 
     $this->dynamoDbClient->executeStatement([ 
          'Statement' => $statement, 
          'Parameters' => $parameters, 
     ]); 
 } 
 public function deleteItemByPartiQL(string $statement, array $parameters) 
 { 
     $this->dynamoDbClient->executeStatement([ 
          'Statement' => $statement, 
          'Parameters' => $parameters, 
     ]); 
 }
```
• Para obter detalhes da API, consulte [ExecuteStatementa](https://docs.aws.amazon.com/goto/SdkForPHPV3/dynamodb-2012-08-10/ExecuteStatement) Referência AWS SDK for PHP da API.

#### Python

SDK para Python (Boto3)

#### **a** Note

Tem mais sobre GitHub. Encontre o exemplo completo e saiba como configurar e executar no [Repositório de exemplos de código da AWS.](https://github.com/awsdocs/aws-doc-sdk-examples/tree/main/python/example_code/dynamodb#code-examples)

Crie uma classe que possa executar instruções PartiQL.

```
from datetime import datetime
from decimal import Decimal
import logging
from pprint import pprint
```

```
import boto3
from botocore.exceptions import ClientError
from scaffold import Scaffold
logger = logging.getLogger(__name__)
class PartiQLWrapper: 
     """ 
     Encapsulates a DynamoDB resource to run PartiQL statements. 
    "" "
     def __init__(self, dyn_resource): 
 """ 
         :param dyn_resource: A Boto3 DynamoDB resource. 
 """ 
         self.dyn_resource = dyn_resource 
     def run_partiql(self, statement, params): 
 """ 
         Runs a PartiQL statement. A Boto3 resource is used even though 
         `execute_statement` is called on the underlying `client` object because 
  the 
         resource transforms input and output from plain old Python objects 
  (POPOs) to 
         the DynamoDB format. If you create the client directly, you must do these 
         transforms yourself. 
         :param statement: The PartiQL statement. 
         :param params: The list of PartiQL parameters. These are applied to the 
                         statement in the order they are listed. 
         :return: The items returned from the statement, if any. 
        ^{\mathrm{m}} ""
         try: 
             output = self.dyn_resource.meta.client.execute_statement( 
                 Statement=statement, Parameters=params 
) except ClientError as err: 
             if err.response["Error"]["Code"] == "ResourceNotFoundException": 
                 logger.error( 
                      "Couldn't execute PartiQL '%s' because the table does not 
  exist.", 
                      statement,
```

```
) else: 
               logger.error( 
                   "Couldn't execute PartiQL '%s'. Here's why: %s: %s", 
                   statement, 
                   err.response["Error"]["Code"], 
                   err.response["Error"]["Message"], 
) raise 
        else: 
           return output
```
Execute um cenário que crie uma tabela e execute consultas do PartiQL.

```
def run_scenario(scaffold, wrapper, table_name): 
     logging.basicConfig(level=logging.INFO, format="%(levelname)s: %(message)s") 
     print("-" * 88) 
     print("Welcome to the Amazon DynamoDB PartiQL single statement demo.") 
     print("-" * 88) 
     print(f"Creating table '{table_name}' for the demo...") 
     scaffold.create_table(table_name) 
     print("-" * 88) 
     title = "24 Hour PartiQL People" 
     year = datetime.now().year 
     plot = "A group of data developers discover a new query language they can't 
  stop using." 
     rating = Decimal("9.9") 
     print(f"Inserting movie '{title}' released in {year}.") 
     wrapper.run_partiql( 
         f"INSERT INTO \"{table_name}\" VALUE {{'title': ?, 'year': ?, 
  'info': ?}}", 
         [title, year, {"plot": plot, "rating": rating}], 
     ) 
     print("Success!") 
     print("-" * 88)
```

```
 print(f"Getting data for movie '{title}' released in {year}.") 
     output = wrapper.run_partiql( 
         f'SELECT * FROM "{table_name}" WHERE title=? AND year=?', [title, year] 
    \lambda for item in output["Items"]: 
         print(f"\n{item['title']}, {item['year']}") 
         pprint(output["Items"]) 
     print("-" * 88) 
    rating = Decimal("2.4") print(f"Updating movie '{title}' with a rating of {float(rating)}.") 
     wrapper.run_partiql( 
         f'UPDATE "{table_name}" SET info.rating=? WHERE title=? AND year=?', 
         [rating, title, year], 
     ) 
     print("Success!") 
     print("-" * 88) 
     print(f"Getting data again to verify our update.") 
     output = wrapper.run_partiql( 
         f'SELECT * FROM "{table_name}" WHERE title=? AND year=?', [title, year] 
    \lambda for item in output["Items"]: 
         print(f"\n{item['title']}, {item['year']}") 
         pprint(output["Items"]) 
     print("-" * 88) 
     print(f"Deleting movie '{title}' released in {year}.") 
     wrapper.run_partiql( 
         f'DELETE FROM "{table_name}" WHERE title=? AND year=?', [title, year] 
    \lambda print("Success!") 
     print("-" * 88) 
     print(f"Deleting table '{table_name}'...") 
     scaffold.delete_table() 
     print("-" * 88) 
     print("\nThanks for watching!") 
     print("-" * 88)
if name == " main ":
     try:
```
 dyn\_res = boto3.resource("dynamodb") scaffold = Scaffold(dyn\_res) movies = PartiQLWrapper(dyn\_res) run\_scenario(scaffold, movies, "doc-example-table-partiql-movies") except Exception as e: print(f"Something went wrong with the demo! Here's what: {e}")

• Para obter detalhes da API, consulte a [ExecuteStatementR](https://docs.aws.amazon.com/goto/boto3/dynamodb-2012-08-10/ExecuteStatement)eferência da API AWS SDK for Python (Boto3).

# Ruby

## SDK para Ruby

## **a** Note

Tem mais sobre GitHub. Encontre o exemplo completo e saiba como configurar e executar no [Repositório de exemplos de código da AWS.](https://github.com/awsdocs/aws-doc-sdk-examples/tree/main/ruby/example_code/dynamodb#code-examples)

Execute um cenário que crie uma tabela e execute consultas do PartiQL.

```
 table_name = "doc-example-table-movies-partiql-#{rand(10**8)}" 
 scaffold = Scaffold.new(table_name) 
 sdk = DynamoDBPartiQLSingle.new(table_name) 
 new_step(1, 'Create a new DynamoDB table if none already exists.') 
 unless scaffold.exists?(table_name) 
   puts("\nNo such table: #{table_name}. Creating it...") 
   scaffold.create_table(table_name) 
   print "Done!\n".green 
 end 
 new_step(2, 'Populate DynamoDB table with movie data.') 
 download_file = 'moviedata.json' 
 puts("Downloading movie database to #{download_file}...") 
 movie_data = scaffold.fetch_movie_data(download_file) 
 puts("Writing movie data from #{download_file} into your table...") 
 scaffold.write_batch(movie_data) 
 puts("Records added: #{movie_data.length}.") 
 print "Done!\n".green
```

```
 new_step(3, 'Select a single item from the movies table.') 
   response = sdk.select_item_by_title('Star Wars') 
   puts("Items selected for title 'Star Wars': #{response.items.length}\n") 
   print response.items.first.to_s.yellow 
   print "\n\nDone!\n".green 
   new_step(4, 'Update a single item from the movies table.') 
   puts "Let's correct the rating on The Big Lebowski to 10.0." 
   sdk.update_rating_by_title('The Big Lebowski', 1998, 10.0) 
   print "\nDone!\n".green 
  new_step(5, 'Delete a single item from the movies table.') 
   puts "Let's delete The Silence of the Lambs because it's just too scary." 
   sdk.delete_item_by_title('The Silence of the Lambs', 1991) 
   print "\nDone!\n".green 
  new_step(6, 'Insert a new item into the movies table.') 
   puts "Let's create a less-scary movie called The Prancing of the Lambs." 
   sdk.insert_item('The Prancing of the Lambs', 2005, 'A movie about happy 
  livestock.', 5.0) 
   print "\nDone!\n".green 
  new_step(7, 'Delete the table.') 
  return unless scaffold.exists?(table_name) 
  scaffold.delete_table
end
```
• Para obter detalhes da API, consulte [ExecuteStatementa](https://docs.aws.amazon.com/goto/SdkForRubyV3/dynamodb-2012-08-10/ExecuteStatement) Referência AWS SDK for Ruby da API.

#### Rust

SDK para Rust

#### **a** Note

Tem mais sobre GitHub. Encontre o exemplo completo e saiba como configurar e executar no [Repositório de exemplos de código da AWS.](https://github.com/awsdocs/aws-doc-sdk-examples/tree/main/rustv1/examples/dynamodb#code-examples)

```
async fn make_table( 
     client: &Client, 
     table: &str, 
     key: &str,
) -> Result<(), SdkError<CreateTableError>> { 
     let ad = AttributeDefinition::builder() 
          .attribute_name(key) 
          .attribute_type(ScalarAttributeType::S) 
          .build() 
          .expect("creating AttributeDefinition"); 
     let ks = KeySchemaElement::builder() 
          .attribute_name(key) 
          .key_type(KeyType::Hash) 
          .build() 
          .expect("creating KeySchemaElement"); 
     let pt = ProvisionedThroughput::builder() 
          .read_capacity_units(10) 
          .write_capacity_units(5) 
          .build() 
          .expect("creating ProvisionedThroughput"); 
     match client 
          .create_table() 
          .table_name(table) 
          .key_schema(ks) 
          .attribute_definitions(ad) 
          .provisioned_throughput(pt) 
          .send() 
         .await 
     { 
        0k(\_) => 0k(()),
        Err(e) \Rightarrow Err(e),
     }
}
async fn add_item(client: &Client, item: Item) -> Result<(), 
  SdkError<ExecuteStatementError>> { 
     match client 
          .execute_statement() 
          .statement(format!( 
              r#"INSERT INTO "{}" VALUE {{
```

```
 "{}": ?, 
                   "acount_type": ?, 
                   "age": ?, 
                   "first_name": ?, 
                   "last_name": ? 
          }} "#, 
              item.table, item.key 
          )) 
          .set_parameters(Some(vec![ 
              AttributeValue::S(item.utype), 
              AttributeValue::S(item.age), 
              AttributeValue::S(item.first_name), 
              AttributeValue::S(item.last_name), 
          ])) 
          .send() 
          .await 
     { 
         0k(\_) => 0k(()),
         Err(e) \Rightarrow Err(e),
     }
}
async fn query_item(client: &Client, item: Item) -> bool { 
     match client 
          .execute_statement() 
          .statement(format!( 
              r#"SELECT * FROM "{}" WHERE "{}" = ?"#, 
              item.table, item.key 
          )) 
          .set_parameters(Some(vec![AttributeValue::S(item.value)])) 
          .send() 
          .await 
     { 
         0k(resp) \Rightarrow {
              if !resp.items().is_empty() { 
                   println!("Found a matching entry in the table:"); 
                   println!("{:?}", resp.items.unwrap_or_default().pop()); 
                   true 
              } else { 
                   println!("Did not find a match."); 
                   false 
 } 
          } 
         Err(e) => {
```

```
 println!("Got an error querying table:"); 
             println!("{}", e); 
             process::exit(1); 
         } 
     }
}
async fn remove_item(client: &Client, table: &str, key: &str, value: String) -> 
  Result<(), Error> { 
     client 
         .execute_statement() 
         .statement(format!(r#"DELETE FROM "{table}" WHERE "{key}" = ?"#)) 
         .set_parameters(Some(vec![AttributeValue::S(value)])) 
         .send() 
         .await?; 
     println!("Deleted item."); 
    0k(())}
async fn remove_table(client: &Client, table: &str) -> Result<(), Error> { 
     client.delete_table().table_name(table).send().await?; 
    0k(())}
```
• Para obter detalhes da API, consulte a [ExecuteStatementr](https://docs.rs/aws-sdk-dynamodb/latest/aws_sdk_dynamodb/client/struct.Client.html#method.execute_statement)eferência da API AWS SDK for Rust.

Consulte uma tabela do DynamoDB para itens TTL usando um SDK AWS

Os exemplos de código a seguir mostram como consultar itens com TTL.

Java

SDK para Java 2.x

Consulte usando uma expressão filtrada para reunir os itens com TTL em uma tabela do DynamoDB.

```
import software.amazon.awssdk.regions.Region;
import software.amazon.awssdk.services.dynamodb.DynamoDbClient;
import software.amazon.awssdk.services.dynamodb.model.AttributeValue;
import software.amazon.awssdk.services.dynamodb.model.DynamoDbException;
import software.amazon.awssdk.services.dynamodb.model.QueryRequest;
import software.amazon.awssdk.services.dynamodb.model.QueryResponse;
import software.amazon.awssdk.services.dynamodb.model.ResourceNotFoundException;
import software.amazon.awssdk.utils.ImmutableMap;
import java.util.Map;
import java.util.Optional; 
         // Get current time in epoch second format (comparing against expiry 
  attribute) 
         final long currentTime = System.currentTimeMillis() / 1000; 
         // A string that contains conditions that DynamoDB applies after the 
  Query operation, but before the data is returned to you. 
         final String keyConditionExpression = "#pk = :pk"; 
         // The condition that specifies the key values for items to be retrieved 
  by the Query action. 
         final String filterExpression = "#ea > :ea"; 
         final Map<String, String> expressionAttributeNames = ImmutableMap.of( 
                 "#pk", "primaryKey", 
                 "#ea", "expireAt"); 
         final Map<String, AttributeValue> expressionAttributeValues = 
  ImmutableMap.of( 
                 ":pk", AttributeValue.builder().s(primaryKey).build(), 
                 ":ea", 
 AttributeValue.builder().s(String.valueOf(currentTime)).build() 
         ); 
         final QueryRequest request = QueryRequest.builder() 
                  .tableName(tableName) 
                 .keyConditionExpression(keyConditionExpression) 
                  .filterExpression(filterExpression) 
                  .expressionAttributeNames(expressionAttributeNames) 
                 .expressionAttributeValues(expressionAttributeValues) 
                 .build();
         try (DynamoDbClient ddb = DynamoDbClient.builder() 
                  .region(region) 
                 .build() {
```

```
 final QueryResponse response = ddb.query(request); 
             System.out.println(tableName + " Query operation with TTL successful. 
 Request id is " 
                     + response.responseMetadata().requestId()); 
             // Print the items that are not expired 
             for (Map<String, AttributeValue> item : response.items()) { 
                 System.out.println(item.toString()); 
 } 
         } catch (ResourceNotFoundException e) { 
             System.err.format("Error: The Amazon DynamoDB table \"%s\" can't be 
 found.\n", tableName); 
             System.exit(1); 
         } catch (DynamoDbException e) { 
             System.err.println(e.getMessage()); 
             System.exit(1); 
         } 
         System.exit(0);
```
• Para obter detalhes da API, consulte [Query](https://docs.aws.amazon.com/goto/SdkForJavaV2/dynamodb-2012-08-10/Query) na Referência da API AWS SDK for Java 2.x .

## JavaScript

SDK para JavaScript (v3)

```
import { DynamoDBClient, QueryCommand } from "@aws-sdk/client-dynamodb";
import { marshall, unmarshall } from "@aws-sdk/util-dynamodb";
async function queryDynamoDBItems(tableName, region, primaryKey) { 
     const client = new DynamoDBClient({ 
         region: region, 
         endpoint: `https://dynamodb.${region}.amazonaws.com` 
     }); 
     const currentTime = Math.floor(Date.now() / 1000); 
     const params = { 
         TableName: tableName, 
         KeyConditionExpression: "#pk = :pk", 
         FilterExpression: "#ea > :ea", 
         ExpressionAttributeNames: { 
             "#pk": "primaryKey", 
             "#ea": "expireAt"
```

```
 }, 
         ExpressionAttributeValues: marshall({ 
              ":pk": primaryKey, 
              ":ea": currentTime 
         }) 
     }; 
     try { 
          const { Items } = await client.send(new QueryCommand(params)); 
         Items.forEach(item => { 
              console.log(unmarshall(item)) 
         }); 
         return Items; 
     } catch (err) { 
          console.error(`Error querying items: ${err}`); 
         throw err; 
     }
}
//enter your own values here
queryDynamoDBItems('your-table-name', 'your-partition-key-value');
```
• Para obter detalhes da API, consulte [Query](https://docs.aws.amazon.com/AWSJavaScriptSDK/v3/latest/client/dynamodb/command/QueryCommand) na Referência da API AWS SDK for JavaScript .

#### Python

SDK para Python (Boto3)

```
import boto3
from datetime import datetime
def query_dynamodb_items(table_name, partition_key): 
     """ 
     :param table_name: Name of the DynamoDB table 
     :param partition_key: 
     :return: 
     """ 
     try: 
         # Initialize a DynamoDB resource 
         dynamodb = boto3.resource('dynamodb', 
                                      region_name='us-east-1')
```

```
 # Specify your table 
         table = dynamodb.Table(table_name) 
         # Get the current time in epoch format 
        current time = int(datatime.now() .timestamp()) # Perform the query operation with a filter expression to exclude expired 
  items 
         # response = table.query( 
 # 
 KeyConditionExpression=boto3.dynamodb.conditions.Key('partitionKey').eq(partition_key),
 # 
  FilterExpression=boto3.dynamodb.conditions.Attr('expireAt').gt(current_time) 
         # ) 
         response = table.query( 
 KeyConditionExpression=dynamodb.conditions.Key('partitionKey').eq(partition_key),
  FilterExpression=dynamodb.conditions.Attr('expireAt').gt(current_time) 
\overline{\phantom{a}} # Print the items that are not expired 
         for item in response['Items']: 
             print(item) 
     except Exception as e: 
         print(f"Error querying items: {e}")
# Call the function with your values
query_dynamodb_items('Music', 'your-partition-key-value')
```
• Para obter detalhes da API, consulte [Query](https://docs.aws.amazon.com/goto/boto3/dynamodb-2012-08-10/Query) na Referência da API AWS SDK para Python (Boto3).

Salve EXIF e outras informações de imagem usando um SDK AWS

O exemplo de código a seguir mostra como:

• Obter informações de EXIF de um arquivo JPG, JPEG ou PNG.

- Fazer upload do arquivo de imagem para um bucket do Amazon S3.
- Usar o Amazon Rekognition para identificar os três principais atributos (rótulos) no arquivo.
- Adicionar as informações de EXIF e rótulo a uma tabela do Amazon DynamoDB na região.

# Rust

SDK para Rust

Obtenha informações de EXIF de um arquivo JPG, JPEG ou PNG, faça upload do arquivo de imagem para um bucket do Amazon S3, use o Amazon Rekognition para identificar os três principais atributos (rótulos no Amazon Rekognition) no arquivo e adicione as informações de EXIF e de rótulo a uma tabela do Amazon DynamoDB na região.

Para obter o código-fonte completo e instruções sobre como configurar e executar, veja o exemplo completo em [GitHub.](https://github.com/awsdocs/aws-doc-sdk-examples/blob/main/rustv1/cross_service/detect_labels/src/main.rs)

Serviços usados neste exemplo

- DynamoDB
- Amazon Rekognition
- Amazon S3

Atualize uma configuração de tabela do DynamoDB com taxa de transferência quente usando um SDK AWS

Os exemplos de código a seguir mostram como atualizar a configuração de throughput a quente de uma tabela.

# Java

SDK para Java 2.x

Atualize a configuração de throughput a quente em uma tabela existente do DynamoDB.

```
import software.amazon.awssdk.services.dynamodb.DynamoDbClient;
import software.amazon.awssdk.services.dynamodb.model.DynamoDbException;
import software.amazon.awssdk.services.dynamodb.model.GlobalSecondaryIndexUpdate;
import 
 software.amazon.awssdk.services.dynamodb.model.UpdateGlobalSecondaryIndexAction;
import software.amazon.awssdk.services.dynamodb.model.UpdateTableRequest;
```

```
import software.amazon.awssdk.services.dynamodb.model.WarmThroughput; 
     public static WarmThroughput buildWarmThroughput(final Long 
  readUnitsPerSecond, 
                                                      final Long 
 writeUnitsPerSecond) { 
        return WarmThroughput.builder() 
                 .readUnitsPerSecond(readUnitsPerSecond) 
                 .writeUnitsPerSecond(writeUnitsPerSecond) 
                .build();
     } 
     public static void updateDynamoDBTable(DynamoDbClient ddb, 
                                            String tableName, 
                                            Long tableReadUnitsPerSecond, 
                                            Long tableWriteUnitsPerSecond, 
                                            String globalSecondaryIndexName, 
 Long 
  globalSecondaryIndexReadUnitsPerSecond, 
 Long 
  globalSecondaryIndexWriteUnitsPerSecond) { 
        final WarmThroughput tableWarmThroughput = 
  buildWarmThroughput(tableReadUnitsPerSecond, tableWriteUnitsPerSecond); 
         final WarmThroughput gsiWarmThroughput = 
  buildWarmThroughput(globalSecondaryIndexReadUnitsPerSecond, 
  globalSecondaryIndexWriteUnitsPerSecond); 
        final GlobalSecondaryIndexUpdate globalSecondaryIndexUpdate = 
 GlobalSecondaryIndexUpdate.builder() 
                 .update(UpdateGlobalSecondaryIndexAction.builder() 
                         .indexName(globalSecondaryIndexName) 
                         .warmThroughput(gsiWarmThroughput) 
                         .build() 
                 ).build(); 
        final UpdateTableRequest request = UpdateTableRequest.builder() 
                 .tableName(tableName) 
                 .globalSecondaryIndexUpdates(globalSecondaryIndexUpdate) 
                 .warmThroughput(tableWarmThroughput) 
                .build();
        try { 
             ddb.updateTable(request); 
        } catch (DynamoDbException e) {
```

```
 System.err.println(e.getMessage()); 
          System.exit(1); 
     } 
     System.out.println("Done!"); 
 }
```
• Para obter detalhes da API, consulte [UpdateTable](https://docs.aws.amazon.com/goto/SdkForJavaV2/dynamodb-2012-08-10/UpdateTable)a Referência AWS SDK for Java 2.x da API.

JavaScript

SDK para JavaScript (v3)

```
import { DynamoDBClient, UpdateTableCommand } from "@aws-sdk/client-dynamodb";
async function updateDynamoDBTableWarmThroughput( 
   tableName, 
   tableReadUnits, 
   tableWriteUnits, 
   gsiName, 
   gsiReadUnits, 
   gsiWriteUnits, 
   region = "us-east-1"
) { 
  try { 
     const ddbClient = new DynamoDBClient({ region: region }); 
     // Construct the update table request 
     const updateTableRequest = { 
       TableName: tableName, 
       GlobalSecondaryIndexUpdates: [ 
         { 
              Update: { 
                  IndexName: gsiName, 
                  WarmThroughput: { 
                       ReadUnitsPerSecond: gsiReadUnits, 
                       WriteUnitsPerSecond: gsiWriteUnits, 
\qquad \qquad \text{ } }, 
         },
```

```
 ], 
       WarmThroughput: { 
            ReadUnitsPerSecond: tableReadUnits, 
            WriteUnitsPerSecond: tableWriteUnits, 
       }, 
     }; 
     const command = new UpdateTableCommand(updateTableRequest); 
     const response = await ddbClient.send(command); 
     console.log(`Table updated successfully! Response: ${response}`); 
   } catch (error) { 
     console.error(`Error updating table: ${error}`); 
     throw error; 
   }
}
```
• Para obter detalhes da API, consulte [UpdateTable](https://docs.aws.amazon.com/AWSJavaScriptSDK/v3/latest/client/dynamodb/command/UpdateTableCommand)a Referência AWS SDK for JavaScript da API.

## Python

SDK para Python (Boto3)

```
from boto3 import resource
from botocore.exceptions import ClientError
def update_dynamodb_table_warm_throughput(table_name, table_read_units, 
 table_write_units, gsi_name, gsi_read_units, gsi_write_units, region_name="us-
east-1"): 
     """ 
     Updates the warm throughput of a DynamoDB table and a global secondary index. 
     :param table_name: The name of the table to update. 
     :param table_read_units: The new read units per second for the table's warm 
  throughput. 
     :param table_write_units: The new write units per second for the table's warm 
  throughput. 
     :param gsi_name: The name of the global secondary index to update. 
     :param gsi_read_units: The new read units per second for the GSI's warm 
  throughput.
```

```
 :param gsi_write_units: The new write units per second for the GSI's warm 
 throughput. 
     :param region_name: The AWS Region name to target. defaults to us-east-1 
    "" ""
     try: 
         ddb = resource('dynamodb', region_name) 
         # Update the table's warm throughput 
         table_warm_throughput = { 
             "ReadUnitsPerSecond": table_read_units, 
             "WriteUnitsPerSecond": table_write_units 
         } 
         # Update the global secondary index's warm throughput 
         gsi_warm_throughput = { 
             "ReadUnitsPerSecond": gsi_read_units, 
             "WriteUnitsPerSecond": gsi_write_units 
         } 
         # Construct the global secondary index update 
         global_secondary_index_update = [ 
\{\hspace{.1cm} \} "Update": { 
                      "IndexName": gsi_name, 
                      "WarmThroughput": gsi_warm_throughput 
 } 
             } 
         ] 
         # Construct the update table request 
        update_table_request = \{ "TableName": table_name, 
             "GlobalSecondaryIndexUpdates": global_secondary_index_update, 
             "WarmThroughput": table_warm_throughput 
         } 
         # Update the table 
         ddb.update_table(**update_table_request) 
         print("Table updated successfully!") 
     except ClientError as e: 
         print(f"Error updating table: {e}") 
         raise e
```
• Para obter detalhes da API, consulte a [UpdateTable](https://docs.aws.amazon.com/goto/boto3/dynamodb-2012-08-10/UpdateTable)Referência da API AWS SDK for Python (Boto3).

Atualizar um item do DynamoDB com um TTL usando um SDK AWS

Os exemplos de código a seguir mostram como atualizar a TTL de um item.

Java

SDK para Java 2.x

Atualize a TTL em um item do DynamoDB existente em uma tabela.

```
import software.amazon.awssdk.regions.Region;
import software.amazon.awssdk.services.dynamodb.DynamoDbClient;
import software.amazon.awssdk.services.dynamodb.model.AttributeValue;
import software.amazon.awssdk.services.dynamodb.model.DynamoDbException;
import software.amazon.awssdk.services.dynamodb.model.ResourceNotFoundException;
import software.amazon.awssdk.services.dynamodb.model.UpdateItemRequest;
import software.amazon.awssdk.services.dynamodb.model.UpdateItemResponse;
import software.amazon.awssdk.utils.ImmutableMap;
import java.util.Map;
import java.util.Optional; 
         // Get current time in epoch second format 
         final long currentTime = System.currentTimeMillis() / 1000; 
         // Calculate expiration time 90 days from now in epoch second format 
        final long expireDate = currentTime + (90 * 24 * 60 * 60);
         // An expression that defines one or more attributes to be updated, the 
  action to be performed on them, and new values for them. 
         final String updateExpression = "SET updatedAt=:c, expireAt=:e"; 
         final ImmutableMap<String, AttributeValue> keyMap = 
                 ImmutableMap.of("primaryKey", AttributeValue.fromS(primaryKey), 
                         "sortKey", AttributeValue.fromS(sortKey)); 
         final Map<String, AttributeValue> expressionAttributeValues = 
  ImmutableMap.of( 
                 ":c", 
  AttributeValue.builder().s(String.valueOf(currentTime)).build(),
```

```
 ":e", 
 AttributeValue.builder().s(String.valueOf(expireDate)).build() 
        ); 
        final UpdateItemRequest request = UpdateItemRequest.builder() 
                 .tableName(tableName) 
                 .key(keyMap) 
                 .updateExpression(updateExpression) 
                 .expressionAttributeValues(expressionAttributeValues) 
                .build();
        try (DynamoDbClient ddb = DynamoDbClient.builder() 
                 .region(region) 
                .build() {
            final UpdateItemResponse response = ddb.updateItem(request); 
            System.out.println(tableName + " UpdateItem operation with TTL 
 successful. Request id is " 
                     + response.responseMetadata().requestId()); 
        } catch (ResourceNotFoundException e) { 
            System.err.format("Error: The Amazon DynamoDB table \"%s\" can't be 
 found.\n", tableName); 
            System.exit(1); 
        } catch (DynamoDbException e) { 
            System.err.println(e.getMessage()); 
            System.exit(1); 
        } 
        System.exit(0);
```
• Para obter detalhes da API, consulte [UpdateItema](https://docs.aws.amazon.com/goto/SdkForJavaV2/dynamodb-2012-08-10/UpdateItem) Referência AWS SDK for Java 2.x da API.

#### **JavaScript**

SDK para JavaScript (v3)

```
import { DynamoDBClient, UpdateItemCommand } from "@aws-sdk/client-dynamodb";
import { marshall, unmarshall } from "@aws-sdk/util-dynamodb";
async function updateDynamoDBItem(tableName, region, partitionKey, sortKey) { 
     const client = new DynamoDBClient({ 
         region: region, 
         endpoint: `https://dynamodb.${region}.amazonaws.com`
```

```
 }); 
     const currentTime = Math.floor(Date.now() / 1000); 
    const expireAt = Math.floor((Date.now() + 90 * 24 * 60 * 60 * 1000) / 1000);
    const params = {
         TableName: tableName, 
         Key: marshall({ 
             partitionKey: partitionKey, 
             sortKey: sortKey 
         }), 
         UpdateExpression: "SET updatedAt = :c, expireAt = :e", 
         ExpressionAttributeValues: marshall({ 
              ":c": currentTime, 
             ":e": expireAt 
         }), 
     }; 
     try { 
         const data = await client.send(new UpdateItemCommand(params)); 
         const responseData = unmarshall(data.Attributes); 
         console.log("Item updated successfully: %s", responseData); 
         return responseData; 
     } catch (err) { 
         console.error("Error updating item:", err); 
         throw err; 
     }
}
//enter your values here
updateDynamoDBItem('your-table-name', 'us-east-1', 'your-partition-key-value', 
  'your-sort-key-value');
```
• Para obter detalhes da API, consulte [UpdateItema](https://docs.aws.amazon.com/AWSJavaScriptSDK/v3/latest/client/dynamodb/command/UpdateItemCommand) Referência AWS SDK for JavaScript da API.

## Python

SDK para Python (Boto3)

```
import boto3
from datetime import datetime, timedelta
def update_dynamodb_item(table_name, region, primary_key, sort_key): 
    "" "
     Update an existing DynamoDB item with a TTL. 
     :param table_name: Name of the DynamoDB table 
     :param region: AWS Region of the table - example `us-east-1` 
     :param primary_key: one attribute known as the partition key. 
     :param sort_key: Also known as a range attribute. 
     :return: Void (nothing) 
     """ 
     try: 
         # Create the DynamoDB resource. 
         dynamodb = boto3.resource('dynamodb', region_name=region) 
         table = dynamodb.Table(table_name) 
         # Get the current time in epoch second format 
         current_time = int(datetime.now().timestamp()) 
         # Calculate the expireAt time (90 days from now) in epoch second format 
         expire_at = int((datetime.now() + timedelta(days=90)).timestamp()) 
         table.update_item( 
             Key={ 
                  'partitionKey': primary_key, 
                  'sortKey': sort_key 
             }, 
             UpdateExpression="set updatedAt=:c, expireAt=:e", 
             ExpressionAttributeValues={ 
                  ':c': current_time, 
                  ':e': expire_at 
             }, 
         ) 
         print("Item updated successfully.") 
     except Exception as e: 
         print(f"Error updating item: {e}")
```

```
# Replace with your own values
update_dynamodb_item('your-table-name', 'us-west-2', 'your-partition-key-value', 
  'your-sort-key-value')
```
• Para obter detalhes da API, consulte a [UpdateItemR](https://docs.aws.amazon.com/goto/boto3/dynamodb-2012-08-10/UpdateItem)eferência da API AWS SDK for Python (Boto3).

# Usar o API Gateway para invocar uma função do Lambda

Os exemplos de código a seguir mostram como criar uma AWS Lambda função invocada pelo Amazon API Gateway.

Java

SDK para Java 2.x

Mostra como criar uma AWS Lambda função usando a API de tempo de execução Lambda Java. Este exemplo invoca AWS serviços diferentes para realizar um caso de uso específico. Este exemplo mostra como criar uma função do Lambda invocada pelo Amazon API Gateway que verifica uma tabela do Amazon DynamoDB em busca de aniversários de trabalho e usa o Amazon Simple Notification Service (Amazon SNS) para enviar uma mensagem de texto aos seus funcionários que os parabeniza em sua data de aniversário de um ano.

Para obter o código-fonte completo e instruções sobre como configurar e executar, veja o exemplo completo em [GitHub.](https://github.com/awsdocs/aws-doc-sdk-examples/tree/main/javav2/usecases/creating_lambda_apigateway)

Serviços utilizados neste exemplo

- API Gateway
- DynamoDB
- Lambda
- Amazon SNS

# **JavaScript**

```
SDK para JavaScript (v3)
```
Mostra como criar uma AWS Lambda função usando a API de tempo de JavaScript execução do Lambda. Este exemplo invoca AWS serviços diferentes para realizar um caso de uso

específico. Este exemplo mostra como criar uma função do Lambda invocada pelo Amazon API Gateway que verifica uma tabela do Amazon DynamoDB em busca de aniversários de trabalho e usa o Amazon Simple Notification Service (Amazon SNS) para enviar uma mensagem de texto aos seus funcionários que os parabeniza em sua data de aniversário de um ano.

Para obter o código-fonte completo e instruções sobre como configurar e executar, veja o exemplo completo em [GitHub.](https://github.com/awsdocs/aws-doc-sdk-examples/tree/main/javascriptv3/example_code/cross-services/lambda-api-gateway)

Esse exemplo também está disponível no [Guia do desenvolvedor do AWS SDK for JavaScript](https://docs.aws.amazon.com/sdk-for-javascript/v3/developer-guide/api-gateway-invoking-lambda-example.html)  [v3.](https://docs.aws.amazon.com/sdk-for-javascript/v3/developer-guide/api-gateway-invoking-lambda-example.html)

Serviços usados neste exemplo

- API Gateway
- DynamoDB
- Lambda
- Amazon SNS

# Usar Step Functions para invocar funções do Lambda

O exemplo de código a seguir mostra como criar uma máquina de AWS Step Functions estado que invoca AWS Lambda funções em sequência.

# Java

# SDK para Java 2.x

Mostra como criar um fluxo de trabalho AWS sem servidor usando AWS Step Functions e. AWS SDK for Java 2.x Cada etapa do fluxo de trabalho é implementada usando uma AWS Lambda função.

Para obter o código-fonte completo e instruções sobre como configurar e executar, veja o exemplo completo em [GitHub.](https://github.com/awsdocs/aws-doc-sdk-examples/tree/main/javav2/usecases/creating_workflows_stepfunctions)

Serviços usados neste exemplo

- DynamoDB
- Lambda
- Amazon SES

• Step Functions

Use um modelo de documento para o DynamoDB usando um SDK AWS

O exemplo de código a seguir mostra como realizar operações de criação, leitura, atualização e exclusão (CRUD) e em lote usando um modelo de documento para o DynamoDB e um SDK. AWS

Para obter mais informações, consulte o [modelo de documento.](https://docs.aws.amazon.com/amazondynamodb/latest/developerguide/DotNetSDKMidLevel.html)

.NET

AWS SDK for .NET

**A** Note

Tem mais sobre GitHub. Encontre o exemplo completo e saiba como configurar e executar no [Repositório de exemplos de código da AWS.](https://github.com/awsdocs/aws-doc-sdk-examples/tree/main/dotnetv3/dynamodb/mid-level-api#code-examples)

Execute operações CRUD usando um modelo de documento.

```
 /// <summary> 
 /// Performs CRUD operations on an Amazon DynamoDB table. 
 /// </summary> 
 public class MidlevelItemCRUD 
 { 
     public static async Task Main() 
     { 
         var tableName = "ProductCatalog"; 
         var sampleBookId = 555; 
        var client = new AmazonDynamoDBClient();
         var productCatalog = LoadTable(client, tableName); 
         await CreateBookItem(productCatalog, sampleBookId); 
         RetrieveBook(productCatalog, sampleBookId); 
         // Couple of sample updates. 
         UpdateMultipleAttributes(productCatalog, sampleBookId); 
         UpdateBookPriceConditionally(productCatalog, sampleBookId);
```

```
 // Delete. 
             await DeleteBook(productCatalog, sampleBookId); 
         } 
         /// <summary> 
         /// Loads the contents of a DynamoDB table. 
         /// </summary> 
         /// <param name="client">An initialized DynamoDB client object.</param> 
         /// <param name="tableName">The name of the table to load.</param> 
         /// <returns>A DynamoDB table object.</returns> 
         public static Table LoadTable(IAmazonDynamoDB client, string tableName) 
         { 
             Table productCatalog = Table.LoadTable(client, tableName); 
             return productCatalog; 
         } 
         /// <summary> 
         /// Creates an example book item and adds it to the DynamoDB table 
         /// ProductCatalog. 
         /// </summary> 
         /// <param name="productCatalog">A DynamoDB table object.</param> 
         /// <param name="sampleBookId">An integer value representing the book's 
ID.</param>
         public static async Task CreateBookItem(Table productCatalog, int 
 sampleBookId) 
         { 
             Console.WriteLine("\n*** Executing CreateBookItem() ***"); 
             var book = new Document 
\{\hspace{.1cm} \} ["Id"] = sampleBookId, 
                  ["Title"] = "Book " + sampleBookId, 
                 ['Price"] = 19.99, ["ISBN"] = "111-1111111111", 
                  ["Authors"] = new List<string> { "Author 1", "Author 2", "Author 
 3" }, 
                 ['PageCount"] = 500,['Dimensional'] = "8.5x11x.5", ["InPublication"] = new DynamoDBBool(true), 
                  ["InStock"] = new DynamoDBBool(false), 
                 [''QuantityOnHand''] = 0, }; 
             // Adds the book to the ProductCatalog table. 
             await productCatalog.PutItemAsync(book);
```
}

```
 /// <summary> 
         /// Retrieves an item, a book, from the DynamoDB ProductCatalog table. 
         /// </summary> 
         /// <param name="productCatalog">A DynamoDB table object.</param> 
         /// <param name="sampleBookId">An integer value representing the book's 
 ID.</param> 
         public static async void RetrieveBook( 
           Table productCatalog, 
           int sampleBookId) 
         { 
             Console.WriteLine("\n*** Executing RetrieveBook() ***"); 
             // Optional configuration. 
             var config = new GetItemOperationConfig 
\{\hspace{.1cm} \} AttributesToGet = new List<string> { "Id", "ISBN", "Title", 
 "Authors", "Price" }, 
                  ConsistentRead = true, 
             }; 
             Document document = await productCatalog.GetItemAsync(sampleBookId, 
 config); 
             Console.WriteLine("RetrieveBook: Printing book retrieved..."); 
             PrintDocument(document); 
         } 
         /// <summary> 
         /// Updates multiple attributes for a book and writes the changes to the 
         /// DynamoDB table ProductCatalog. 
         /// </summary> 
         /// <param name="productCatalog">A DynamoDB table object.</param> 
         /// <param name="sampleBookId">An integer value representing the book's 
 ID.</param> 
         public static async void UpdateMultipleAttributes( 
           Table productCatalog, 
           int sampleBookId) 
         { 
             Console.WriteLine("\nUpdating multiple attributes...."); 
             int partitionKey = sampleBookId; 
             var book = new Document 
\{\hspace{.1cm} \}
```
```
 ["Id"] = partitionKey, 
                  // List of attribute updates. 
                  // The following replaces the existing authors list. 
                 ["Authors"] = new List<string> { "Author x'', "Author y'' },
                  ["newAttribute"] = "New Value", 
                 ['ISBN"] = null, // Remove it. }; 
             // Optional parameters. 
             var config = new UpdateItemOperationConfig 
\{\hspace{.1cm} \} // Gets updated item in response. 
                  ReturnValues = ReturnValues.AllNewAttributes, 
             }; 
             Document updatedBook = await productCatalog.UpdateItemAsync(book, 
 config); 
             Console.WriteLine("UpdateMultipleAttributes: Printing item after 
 updates ..."); 
             PrintDocument(updatedBook); 
         } 
         /// <summary> 
         /// Updates a book item if it meets the specified criteria. 
         /// </summary> 
         /// <param name="productCatalog">A DynamoDB table object.</param> 
         /// <param name="sampleBookId">An integer value representing the book's 
 ID.</param> 
         public static async void UpdateBookPriceConditionally( 
           Table productCatalog, 
           int sampleBookId) 
         { 
             Console.WriteLine("\n*** Executing UpdateBookPriceConditionally() 
 ***"); 
             int partitionKey = sampleBookId; 
             var book = new Document 
\{\hspace{.1cm} \} ["Id"] = partitionKey, 
                  ["Price"] = 29.99, 
             };
```

```
 // For conditional price update, creating a condition expression. 
             var expr = new Expression 
\{\hspace{.1cm} \} ExpressionStatement = "Price = :val", 
             }; 
             expr.ExpressionAttributeValues[":val"] = 19.00; 
             // Optional parameters. 
             var config = new UpdateItemOperationConfig 
\{\hspace{.1cm} \} ConditionalExpression = expr, 
                  ReturnValues = ReturnValues.AllNewAttributes, 
             }; 
             Document updatedBook = await productCatalog.UpdateItemAsync(book, 
 config); 
             Console.WriteLine("UpdateBookPriceConditionally: Printing item whose 
 price was conditionally updated"); 
             PrintDocument(updatedBook); 
         } 
         /// <summary> 
         /// Deletes the book with the supplied Id value from the DynamoDB table 
         /// ProductCatalog. 
         /// </summary> 
         /// <param name="productCatalog">A DynamoDB table object.</param> 
         /// <param name="sampleBookId">An integer value representing the book's 
 ID.</param> 
         public static async Task DeleteBook( 
           Table productCatalog, 
           int sampleBookId) 
         { 
             Console.WriteLine("\n*** Executing DeleteBook() ***"); 
             // Optional configuration. 
             var config = new DeleteItemOperationConfig 
\{\hspace{.1cm} \} // Returns the deleted item. 
                  ReturnValues = ReturnValues.AllOldAttributes, 
             }; 
             Document document = await 
 productCatalog.DeleteItemAsync(sampleBookId, config); 
             Console.WriteLine("DeleteBook: Printing deleted just deleted...");
```

```
 PrintDocument(document); 
        } 
        /// <summary> 
        /// Prints the information for the supplied DynamoDB document. 
        /// </summary> 
        /// <param name="updatedDocument">A DynamoDB document object.</param> 
        public static void PrintDocument(Document updatedDocument) 
         { 
             if (updatedDocument is null) 
\{\hspace{.1cm} \} return; 
 } 
             foreach (var attribute in updatedDocument.GetAttributeNames()) 
\{\hspace{.1cm} \} string stringValue = null; 
                 var value = updatedDocument[attribute]; 
                 if (value is null) 
\overline{a} continue; 
 } 
                 if (value is Primitive) 
\overline{a} stringValue = value.AsPrimitive().Value.ToString(); 
 } 
                 else if (value is PrimitiveList) 
\overline{a} stringValue = string.Join(",", (from primitive 
                       in value.AsPrimitiveList().Entries 
select the control of the control of the control of the control of the control of the control of the control o
 primitive.Value).ToArray()); 
 } 
                 Console.WriteLine($"{attribute} - {stringValue}", attribute, 
 stringValue); 
 } 
        } 
    }
```
Execute operações de gravação em lote usando um modelo de documento.

```
 /// <summary> 
    /// Shows how to use mid-level Amazon DynamoDB API calls to perform batch 
    /// operations. 
    // </summary>
     public class MidLevelBatchWriteItem 
    \{ public static async Task Main() 
         { 
             IAmazonDynamoDB client = new AmazonDynamoDBClient(); 
             await SingleTableBatchWrite(client); 
             await MultiTableBatchWrite(client); 
         } 
         /// <summary> 
         /// Perform a batch operation on a single DynamoDB table. 
         /// </summary> 
         /// <param name="client">An initialized DynamoDB object.</param> 
         public static async Task SingleTableBatchWrite(IAmazonDynamoDB client) 
         { 
             Table productCatalog = Table.LoadTable(client, "ProductCatalog"); 
             var batchWrite = productCatalog.CreateBatchWrite(); 
            var book1 = new Document\{\hspace{.1cm} \}["Id"] = 902, ["Title"] = "My book1 in batch write using .NET helper classes", 
                 ["ISBN"] = "902-11-11-1111", 
                ['Price"] = 10, ["ProductCategory"] = "Book", 
                 ["Authors"] = new List<string> { "Author 1", "Author 2", "Author 
 3" }, 
                ['Dimensions"] = "8.5x11x.5", ["InStock"] = new DynamoDBBool(true), 
                 ["QuantityOnHand"] = new DynamoDBNull(), // Quantity is unknown 
 at this time. 
             }; 
             batchWrite.AddDocumentToPut(book1); 
             // Specify delete item using overload that takes PK.
```

```
 batchWrite.AddKeyToDelete(12345); 
             Console.WriteLine("Performing batch write in 
 SingleTableBatchWrite()"); 
             await batchWrite.ExecuteAsync(); 
         } 
         /// <summary> 
         /// Perform a batch operation involving multiple DynamoDB tables. 
         /// </summary> 
         /// <param name="client">An initialized DynamoDB client object.</param> 
         public static async Task MultiTableBatchWrite(IAmazonDynamoDB client) 
         { 
             // Specify item to add in the Forum table. 
             Table forum = Table.LoadTable(client, "Forum"); 
             var forumBatchWrite = forum.CreateBatchWrite(); 
             var forum1 = new Document 
\{\hspace{.1cm} \} ["Name"] = "Test BatchWrite Forum", 
                 [''Threeads"] = <math>0</math>, }; 
             forumBatchWrite.AddDocumentToPut(forum1); 
             // Specify item to add in the Thread table. 
             Table thread = Table.LoadTable(client, "Thread"); 
             var threadBatchWrite = thread.CreateBatchWrite(); 
             var thread1 = new Document 
\{\hspace{.1cm} \} ["ForumName"] = "S3 forum", 
                  ["Subject"] = "My sample question", 
                  ["Message"] = "Message text", 
                 ['KeywordTags"] = new List \le string > { "S3", "Bucker" },
             }; 
             threadBatchWrite.AddDocumentToPut(thread1); 
             // Specify item to delete from the Thread table. 
             threadBatchWrite.AddKeyToDelete("someForumName", "someSubject"); 
             // Create multi-table batch. 
             var superBatch = new MultiTableDocumentBatchWrite(); 
             superBatch.AddBatch(forumBatchWrite); 
             superBatch.AddBatch(threadBatchWrite);
```

```
 Console.WriteLine("Performing batch write in 
 MultiTableBatchWrite()"); 
             // Execute the batch. 
             await superBatch.ExecuteAsync(); 
        } 
    }
```
Verifique uma tabela usando um modelo de documento.

```
 /// <summary> 
    /// Shows how to use mid-level Amazon DynamoDB API calls to scan a DynamoDB 
    /// table for values. 
    /// </summary> 
    public class MidLevelScanOnly 
    { 
        public static async Task Main() 
       \{ IAmazonDynamoDB client = new AmazonDynamoDBClient(); 
            Table productCatalogTable = Table.LoadTable(client, 
 "ProductCatalog"); 
            await FindProductsWithNegativePrice(productCatalogTable); 
            await FindProductsWithNegativePriceWithConfig(productCatalogTable); 
        } 
        /// <summary> 
        /// Retrieves any products that have a negative price in a DynamoDB 
 table. 
        /// </summary> 
        /// <param name="productCatalogTable">A DynamoDB table object.</param> 
        public static async Task FindProductsWithNegativePrice( 
          Table productCatalogTable) 
        { 
            // Assume there is a price error. So we scan to find items priced < 
 0. 
           var scanFilter = new ScanFilter();
           scanFilter.AddCondition("Price", ScanOperator.LessThan, 0);
```

```
Search search = productCatalogTable.Scan(scanFilter);
             do 
\{\hspace{.1cm} \}var documentList = await search.GetNextSetAsync();
                 Console.WriteLine("\nFindProductsWithNegativePrice: 
printing ............");
                 foreach (var document in documentList) 
\overline{a} PrintDocument(document); 
 } 
 } 
             while (!search.IsDone); 
        } 
        /// <summary> 
        /// Finds any items in the ProductCatalog table using a DynamoDB 
        /// configuration object. 
        /// </summary> 
        /// <param name="productCatalogTable">A DynamoDB table object.</param> 
         public static async Task FindProductsWithNegativePriceWithConfig( 
           Table productCatalogTable) 
        \mathcal{L} // Assume there is a price error. So we scan to find items priced < 
 0. 
            var scanFilter = new ScanFilter();
            scanFilter.AddCondition("Price", ScanOperator.LessThan, 0);
             var config = new ScanOperationConfig() 
\{\hspace{.1cm} \} Filter = scanFilter, 
                 Select = SelectValues.SpecificAttributes, 
                 AttributesToGet = new List<string> { "Title", "Id" }, 
             }; 
            Search search = productCatalogTable.Scan(config);
             do 
\{\hspace{.1cm} \}var documentList = await search.GetNextSetAsync();
                 Console.WriteLine("\nFindProductsWithNegativePriceWithConfig: 
printing ...........");
```

```
 foreach (var document in documentList) 
\overline{a} PrintDocument(document); 
 } 
 } 
             while (!search.IsDone); 
         } 
         /// <summary> 
         /// Displays the details of the passed DynamoDB document object on the 
         /// console. 
         /// </summary> 
         /// <param name="document">A DynamoDB document object.</param> 
         public static void PrintDocument(Document document) 
         { 
             Console.WriteLine(); 
             foreach (var attribute in document.GetAttributeNames()) 
\{\hspace{.1cm} \} string stringValue = null; 
                 var value = document[attribute]; 
                 if (value is Primitive) 
\overline{a} stringValue = value.AsPrimitive().Value.ToString(); 
 } 
                 else if (value is PrimitiveList) 
\overline{a} stringValue = string.Join(",", (from primitive 
                        in value.AsPrimitiveList().Entries 
select the control of the control of the control of the control of the control of the control of the control o
 primitive.Value).ToArray()); 
 } 
                 Console.WriteLine($"{attribute} - {stringValue}"); 
             } 
         } 
    }
```
Consulte e verifique uma tabela usando um modelo de documento.

/// <summary>

```
 /// Shows how to perform mid-level query procedures on an Amazon DynamoDB 
    /// table. 
    /// </summary> 
    public class MidLevelQueryAndScan 
     { 
         public static async Task Main() 
         { 
             IAmazonDynamoDB client = new AmazonDynamoDBClient(); 
             // Query examples. 
             Table replyTable = Table.LoadTable(client, "Reply"); 
             string forumName = "Amazon DynamoDB"; 
             string threadSubject = "DynamoDB Thread 2"; 
             await FindRepliesInLast15Days(replyTable); 
             await FindRepliesInLast15DaysWithConfig(replyTable, forumName, 
 threadSubject); 
             await FindRepliesPostedWithinTimePeriod(replyTable, forumName, 
 threadSubject); 
             // Get Example. 
             Table productCatalogTable = Table.LoadTable(client, 
 "ProductCatalog"); 
            int productId = 101;
             await GetProduct(productCatalogTable, productId); 
         } 
         /// <summary> 
         /// Retrieves information about a product from the DynamoDB table 
         /// ProductCatalog based on the product ID and displays the information 
         /// on the console. 
         /// </summary> 
         /// <param name="tableName">The name of the table from which to retrieve 
         /// product information.</param> 
         /// <param name="productId">The ID of the product to retrieve.</param> 
         public static async Task GetProduct(Table tableName, int productId) 
         { 
             Console.WriteLine("*** Executing GetProduct() ***"); 
             Document productDocument = await tableName.GetItemAsync(productId); 
             if (productDocument != null) 
\{\hspace{.1cm} \} PrintDocument(productDocument); 
 }
```

```
 else 
\{\hspace{.1cm} \} Console.WriteLine("Error: product " + productId + " does not 
 exist"); 
 } 
        } 
        /// <summary> 
        /// Retrieves replies from the passed DynamoDB table object. 
        /// </summary> 
        /// <param name="table">The table we want to query.</param> 
         public static async Task FindRepliesInLast15Days( 
          Table table) 
        { 
             DateTime twoWeeksAgoDate = DateTime.UtcNow - TimeSpan.FromDays(15); 
             var filter = new QueryFilter("Id", QueryOperator.Equal, "Id"); 
             filter.AddCondition("ReplyDateTime", QueryOperator.GreaterThan, 
 twoWeeksAgoDate); 
             // Use Query overloads that take the minimum required query 
 parameters. 
             Search search = table.Query(filter); 
             do 
\{\hspace{.1cm} \}var documentSet = await search.GetNextSetAsync();
                 Console.WriteLine("\nFindRepliesInLast15Days: 
printing ............");
                foreach (var document in documentSet)
\overline{a} PrintDocument(document); 
 } 
 } 
             while (!search.IsDone); 
        } 
        /// <summary> 
        /// Retrieve replies made during a specific time period. 
        /// </summary> 
        /// <param name="table">The table we want to query.</param> 
        /// <param name="forumName">The name of the forum that we're interested 
 in.</param> 
         /// <param name="threadSubject">The subject of the thread, which we are
```

```
 /// searching for replies.</param> 
         public static async Task FindRepliesPostedWithinTimePeriod( 
           Table table, 
           string forumName, 
           string threadSubject) 
         { 
            DateTime startDate = DateTime.UtcNow.Subtract(new TimeSpan(21, 0, 0,
 0)); 
            DateTime endDate = DateTime.UtcNow.Subtract(new TimeSpan(1, 0, 0,
 0)); 
             var filter = new QueryFilter("Id", QueryOperator.Equal, forumName + 
 "#" + threadSubject); 
             filter.AddCondition("ReplyDateTime", QueryOperator.Between, 
 startDate, endDate); 
             var config = new QueryOperationConfig() 
\{\hspace{.1cm} \}Limit = 2, // 2 items/page.
                Select = SelectValues. SpecificAttributes,
                 AttributesToGet = new List<string> 
         { 
           "Message", 
           "ReplyDateTime", 
           "PostedBy", 
         }, 
                 ConsistentRead = true, 
                 Filter = filter, 
             }; 
            Search search = table.Query(config);
             do 
\{\hspace{.1cm} \}var documentList = await search.GetNextSetAsync();
                 Console.WriteLine("\nFindRepliesPostedWithinTimePeriod: printing 
 replies posted within dates: {0} and {1} ............", startDate, endDate); 
                 foreach (var document in documentList) 
\overline{a} PrintDocument(document); 
 } 
 } 
             while (!search.IsDone);
```
}

```
 /// <summary> 
         /// Perform a query for replies made in the last 15 days using a DynamoDB 
         /// QueryOperationConfig object. 
         /// </summary> 
         /// <param name="table">The table we want to query.</param> 
         /// <param name="forumName">The name of the forum that we're interested 
 in.</param> 
         /// <param name="threadName">The bane of the thread that we are searching 
         /// for replies.</param> 
         public static async Task FindRepliesInLast15DaysWithConfig( 
           Table table, 
           string forumName, 
           string threadName) 
         { 
            DateTime twoWeeksAgoDate = DateTime.UtcNow - TimeSpan.FromDays(15);
             var filter = new QueryFilter("Id", QueryOperator.Equal, forumName + 
 "#" + threadName); 
             filter.AddCondition("ReplyDateTime", QueryOperator.GreaterThan, 
 twoWeeksAgoDate); 
             var config = new QueryOperationConfig() 
\{\hspace{.1cm} \} Filter = filter, 
                 // Optional parameters. 
                Select = SelectValues. SpecificAttributes,
                 AttributesToGet = new List<string> 
\overline{a} "Message", 
                    "ReplyDateTime", 
                    "PostedBy", 
\qquad \qquad \text{ } ConsistentRead = true, 
             }; 
            Search search = table.Query(config);
             do 
\{\hspace{.1cm} \} var documentSet = await search.GetNextSetAsync(); 
                 Console.WriteLine("\nFindRepliesInLast15DaysWithConfig: 
 printing ............");
```

```
 foreach (var document in documentSet) 
\overline{a} PrintDocument(document); 
 } 
 } 
             while (!search.IsDone); 
         } 
         /// <summary> 
         /// Displays the contents of the passed DynamoDB document on the console. 
         /// </summary> 
         /// <param name="document">A DynamoDB document to display.</param> 
         public static void PrintDocument(Document document) 
         { 
             Console.WriteLine(); 
             foreach (var attribute in document.GetAttributeNames()) 
\{\hspace{.1cm} \} string stringValue = null; 
                 var value = document[attribute]; 
                 if (value is Primitive) 
\overline{a} stringValue = value.AsPrimitive().Value.ToString(); 
 } 
                 else if (value is PrimitiveList) 
\overline{a} stringValue = string.Join(",", (from primitive 
                       in value.AsPrimitiveList().Entries 
select the control of the control of the control of the control of the control of the control of the control o
 primitive.Value).ToArray()); 
 } 
                 Console.WriteLine($"{attribute} - {stringValue}"); 
             } 
         } 
    }
```
Use um modelo de persistência de objetos de alto nível para o DynamoDB usando um SDK AWS

O exemplo de código a seguir mostra como realizar operações de criação, leitura, atualização e exclusão (CRUD) e em lote usando um modelo de persistência de objetos para o DynamoDB e um SDK. AWS

Para obter mais informações, consulte [Modelo de persistência de objetos.](https://docs.aws.amazon.com/amazondynamodb/latest/developerguide/DotNetSDKHighLevel.html)

.NET

AWS SDK for .NET

**a** Note

Tem mais sobre GitHub. Encontre o exemplo completo e saiba como configurar e executar no [Repositório de exemplos de código da AWS.](https://github.com/awsdocs/aws-doc-sdk-examples/tree/main/dotnetv3/dynamodb/high-level-api#code-examples)

Realize operações CRUD usando um modelo de persistência de objetos de alto nível.

```
 /// <summary> 
     /// Shows how to perform high-level CRUD operations on an Amazon DynamoDB 
    /// table. 
     /// </summary> 
     public class HighLevelItemCrud 
     { 
         public static async Task Main() 
         { 
            var client = new AmazonDynamoDBClient();
             DynamoDBContext context = new DynamoDBContext(client); 
             await PerformCRUDOperations(context); 
         } 
         public static async Task PerformCRUDOperations(IDynamoDBContext context) 
        \{int bookId = 1001; // Some unique value.
             Book myBook = new Book 
\{\hspace{.1cm} \}Id = bookId, Title = "object persistence-AWS SDK for.NET SDK-Book 1001",
```

```
 Isbn = "111-1111111001", 
                  BookAuthors = new List<string> { "Author 1", "Author 2" }, 
             }; 
             // Save the book to the ProductCatalog table. 
             await context.SaveAsync(myBook); 
             // Retrieve the book from the ProductCatalog table. 
             Book bookRetrieved = await context.LoadAsync<Book>(bookId); 
             // Update some properties. 
             bookRetrieved.Isbn = "222-2222221001"; 
             // Update existing authors list with the following values. 
             bookRetrieved.BookAuthors = new List<string> { " Author 1", "Author 
 x" }; 
             await context.SaveAsync(bookRetrieved); 
             // Retrieve the updated book. This time, add the optional 
             // ConsistentRead parameter using DynamoDBContextConfig object. 
             await context.LoadAsync<Book>(bookId, new DynamoDBContextConfig 
\{\hspace{.1cm} \} ConsistentRead = true, 
             }); 
             // Delete the book. 
             await context.DeleteAsync<Book>(bookId); 
             // Try to retrieve deleted book. It should return null. 
             Book deletedBook = await context.LoadAsync<Book>(bookId, new 
 DynamoDBContextConfig 
\{\hspace{.1cm} \} ConsistentRead = true, 
             }); 
             if (deletedBook == null) 
\{\hspace{.1cm} \} Console.WriteLine("Book is deleted"); 
 } 
         } 
     }
```
Realize operações de gravação em lote usando um modelo de persistência de objetos de alto nível.

```
 /// <summary> 
    /// Performs high-level batch write operations to an Amazon DynamoDB table. 
    /// This example was written using the AWS SDK for .NET version 3.7 and .NET 
    /// Core 5.0. 
     /// </summary> 
     public class HighLevelBatchWriteItem 
     { 
         public static async Task SingleTableBatchWrite(IDynamoDBContext context) 
        \left\{ \right. Book book1 = new Book 
\{\hspace{.1cm} \}Id = 902, InPublication = true, 
                  Isbn = "902-11-11-1111", 
                 PageCount = "100",
                 Price = 10,
                  ProductCategory = "Book", 
                  Title = "My book3 in batch write", 
             }; 
             Book book2 = new Book 
\{\hspace{.1cm} \}Id = 903, InPublication = true, 
                  Isbn = "903-11-11-1111", 
                 PageCount = "200",
                 Price = 10,
                  ProductCategory = "Book", 
                  Title = "My book4 in batch write", 
             }; 
             var bookBatch = context.CreateBatchWrite<Book>(); 
             bookBatch.AddPutItems(new List<Book> { book1, book2 }); 
             Console.WriteLine("Adding two books to ProductCatalog table."); 
             await bookBatch.ExecuteAsync(); 
         } 
         public static async Task MultiTableBatchWrite(IDynamoDBContext context)
```

```
 { 
             // New Forum item. 
             Forum newForum = new Forum 
\{\hspace{.1cm} \} Name = "Test BatchWrite Forum", 
                 Threads = \theta,
             }; 
             var forumBatch = context.CreateBatchWrite<Forum>(); 
             forumBatch.AddPutItem(newForum); 
             // New Thread item. 
             Thread newThread = new Thread 
\{\hspace{.1cm} \} ForumName = "S3 forum", 
                  Subject = "My sample question", 
                  KeywordTags = new List<string> { "S3", "Bucket" }, 
                  Message = "Message text", 
             }; 
             DynamoDBOperationConfig config = new DynamoDBOperationConfig(); 
             config.SkipVersionCheck = true; 
             var threadBatch = context.CreateBatchWrite<Thread>(config); 
             threadBatch.AddPutItem(newThread); 
             threadBatch.AddDeleteKey("some partition key value", "some sort key 
 value"); 
            var superBatch = new MultiTableBatchWrite(forumBatch, threadBatch);
             Console.WriteLine("Performing batch write in 
 MultiTableBatchWrite()."); 
             await superBatch.ExecuteAsync(); 
         } 
         public static async Task Main() 
         { 
             AmazonDynamoDBClient client = new AmazonDynamoDBClient(); 
             DynamoDBContext context = new DynamoDBContext(client); 
             await SingleTableBatchWrite(context); 
             await MultiTableBatchWrite(context); 
         } 
     }
```
Mapeie dados arbitrários em uma tabela usando um modelo de persistência de objetos de alto nível.

```
 /// <summary> 
     /// Shows how to map arbitrary data to an Amazon DynamoDB table. 
    /// </summary> 
     public class HighLevelMappingArbitraryData 
     { 
         /// <summary> 
         /// Creates a book, adds it to the DynamoDB ProductCatalog table, 
 retrieves 
         /// the new book from the table, updates the dimensions and writes the 
         /// changed item back to the table. 
         /// </summary> 
         /// <param name="context">The DynamoDB context object used to write and 
         /// read data from the table.</param> 
         public static async Task AddRetrieveUpdateBook(IDynamoDBContext context) 
         { 
             // Create a book. 
             DimensionType myBookDimensions = new DimensionType() 
            \{Length = 8M,
                 Height = 11M,
                Thickness = 0.5M,
             }; 
             Book myBook = new Book 
\{\hspace{.1cm} \}Id = 501, Title = "AWS SDK for .NET Object Persistence Model Handling 
 Arbitrary Data", 
                  Isbn = "999-9999999999", 
                  BookAuthors = new List<string> { "Author 1", "Author 2" }, 
                  Dimensions = myBookDimensions, 
             }; 
             // Add the book to the DynamoDB table ProductCatalog. 
             await context.SaveAsync(myBook); 
             // Retrieve the book.
```

```
 Book bookRetrieved = await context.LoadAsync<Book>(501); 
         // Update the book dimensions property. 
         bookRetrieved.Dimensions.Height += 1; 
         bookRetrieved.Dimensions.Length += 1; 
         bookRetrieved.Dimensions.Thickness += 0.2M; 
         // Write the changed item to the table. 
         await context.SaveAsync(bookRetrieved); 
     } 
     public static async Task Main() 
    \{var client = new AmazonDynamoDBClient();
         DynamoDBContext context = new DynamoDBContext(client); 
         await AddRetrieveUpdateBook(context); 
     } 
 }
```
Consulte e verifique uma tabela usando um modelo de persistência de objetos de alto nível.

```
 /// <summary> 
 /// Shows how to perform high-level query and scan operations to Amazon 
 /// DynamoDB tables. 
 /// </summary> 
 public class HighLevelQueryAndScan 
 { 
     public static async Task Main() 
     { 
        var client = new AmazonDynamoDBClient();
         DynamoDBContext context = new DynamoDBContext(client); 
         // Get an item. 
         await GetBook(context, 101); 
         // Sample forum and thread to test queries. 
         string forumName = "Amazon DynamoDB"; 
         string threadSubject = "DynamoDB Thread 1";
```

```
 // Sample queries. 
            await FindRepliesInLast15Days(context, forumName, threadSubject); 
           await FindRepliesPostedWithinTimePeriod(context, forumName,
 threadSubject); 
            // Scan table. 
            await FindProductsPricedLessThanZero(context); 
        } 
        public static async Task GetBook(IDynamoDBContext context, int productId) 
       \{ Book bookItem = await context.LoadAsync<Book>(productId); 
            Console.WriteLine("\nGetBook: Printing result....."); 
            Console.WriteLine($"Title: {bookItem.Title} \n ISBN:{bookItem.Isbn} 
 \n No. of pages: {bookItem.PageCount}"); 
        } 
        /// <summary> 
        /// Queries a DynamoDB table to find replies posted within the last 15 
 days. 
        /// </summary> 
        /// <param name="context">The DynamoDB context used to perform the 
 query.</param> 
        /// <param name="forumName">The name of the forum that we're interested 
 in.</param> 
        /// <param name="threadSubject">The thread object containing the query 
 parameters.</param> 
        public static async Task FindRepliesInLast15Days( 
          IDynamoDBContext context, 
          string forumName, 
          string threadSubject) 
        { 
            string replyId = $"{forumName} #{threadSubject}"; 
           DateTime twoWeeksAgoDate = DateTime.UtcNow - TimeSpan.FromDays(15);
           List<object> times = new List<object>();
            times.Add(twoWeeksAgoDate); 
           List<ScanCondition> scs = new List<ScanCondition>();
            var sc = new ScanCondition("PostedBy", ScanOperator.GreaterThan, 
 times.ToArray()); 
            scs.Add(sc);
```

```
 var cfg = new DynamoDBOperationConfig 
\{\hspace{.1cm} \} QueryFilter = scs, 
             }; 
             AsyncSearch<Reply> response = context.QueryAsync<Reply>(replyId, 
 cfg); 
             IEnumerable<Reply> latestReplies = await 
 response.GetRemainingAsync(); 
             Console.WriteLine("\nReplies in last 15 days:"); 
             foreach (Reply r in latestReplies) 
\{\hspace{.1cm} \} Console.WriteLine($"{r.Id}\t{r.PostedBy}\t{r.Message}\t{r.ReplyDateTime}"); 
 } 
         } 
         /// <summary> 
         /// Queries for replies posted within a specific time period. 
         /// </summary> 
         /// <param name="context">The DynamoDB context used to perform the 
 query.</param> 
         /// <param name="forumName">The name of the forum that we're interested 
 in.</param> 
         /// <param name="threadSubject">Information about the subject that we're 
         /// interested in.</param> 
         public static async Task FindRepliesPostedWithinTimePeriod( 
           IDynamoDBContext context, 
           string forumName, 
           string threadSubject) 
         { 
             string forumId = forumName + "#" + threadSubject; 
             Console.WriteLine("\nReplies posted within time period:"); 
             DateTime startDate = DateTime.UtcNow - TimeSpan.FromDays(30); 
            DateTime endDate = DateTime.UtcNow - TimeSpan.FromDays(1);
            List<object> times = new List<object>();
             times.Add(startDate); 
             times.Add(endDate); 
            List<ScanCondition> scs = new List<ScanCondition>();
```

```
 var sc = new ScanCondition("LastPostedBy", ScanOperator.Between, 
 times.ToArray()); 
             scs.Add(sc); 
             var cfg = new DynamoDBOperationConfig 
\{\hspace{.1cm} \} QueryFilter = scs, 
             }; 
             AsyncSearch<Reply> response = context.QueryAsync<Reply>(forumId, 
 cfg); 
             IEnumerable<Reply> repliesInAPeriod = await 
 response.GetRemainingAsync(); 
             foreach (Reply r in repliesInAPeriod) 
\{\hspace{.1cm} \}Console.WriteLine("{r.Id}\t{r.PostedBy}\t{r.Message}\t{r.ReplyDateTime}");
 } 
         } 
         /// <summary> 
         /// Queries the DynamoDB ProductCatalog table for products costing less 
         /// than zero. 
         /// </summary> 
         /// <param name="context">The DynamoDB context object used to perform the 
         /// query.</param> 
         public static async Task FindProductsPricedLessThanZero(IDynamoDBContext 
 context) 
         { 
            int price = 0;
            List<ScanCondition> scs = new List<ScanCondition>();
             var sc1 = new ScanCondition("Price", ScanOperator.LessThan, price); 
             var sc2 = new ScanCondition("ProductCategory", ScanOperator.Equal, 
 "Book"); 
             scs.Add(sc1); 
             scs.Add(sc2); 
             AsyncSearch<Book> response = context.ScanAsync<Book>(scs); 
             IEnumerable<Book> itemsWithWrongPrice = await 
 response.GetRemainingAsync();
```

```
 Console.WriteLine("\nFindProductsPricedLessThanZero: Printing 
 result....."); 
             foreach (Book r in itemsWithWrongPrice) 
\{\hspace{.1cm} \} Console.WriteLine($"{r.Id}\t{r.Title}\t{r.Price}\t{r.Isbn}"); 
 } 
        } 
     }
```
# Usar eventos programados para chamar uma função do Lambda

Os exemplos de código a seguir mostram como criar uma AWS Lambda função invocada por um evento EventBridge agendado pela Amazon.

Java

SDK para Java 2.x

Mostra como criar um evento EventBridge programado pela Amazon que invoca uma AWS Lambda função. Configure EventBridge para usar uma expressão cron para agendar quando a função Lambda é invocada. Neste exemplo, você cria uma função do Lambda usando a API de runtime de Java do Lambda. Este exemplo invoca AWS serviços diferentes para realizar um caso de uso específico. Este exemplo mostra como criar uma aplicação que envia uma mensagem de texto móvel para seus funcionários que os parabeniza na data de aniversário de um ano.

Para obter o código-fonte completo e instruções sobre como configurar e executar, veja o exemplo completo em [GitHub.](https://github.com/awsdocs/aws-doc-sdk-examples/tree/main/javav2/usecases/creating_scheduled_events)

Serviços usados neste exemplo

- DynamoDB
- EventBridge
- Lambda
- Amazon SNS

#### **JavaScript**

SDK para JavaScript (v3)

Mostra como criar um evento EventBridge programado pela Amazon que invoca uma AWS Lambda função. Configure EventBridge para usar uma expressão cron para agendar quando a função Lambda é invocada. Neste exemplo, você cria uma função Lambda usando a API de tempo de execução do JavaScript Lambda. Este exemplo invoca AWS serviços diferentes para realizar um caso de uso específico. Este exemplo mostra como criar uma aplicação que envia uma mensagem de texto móvel para seus funcionários que os parabeniza na data de aniversário de um ano.

Para obter o código-fonte completo e instruções sobre como configurar e executar, veja o exemplo completo em [GitHub.](https://github.com/awsdocs/aws-doc-sdk-examples/tree/main/javascriptv3/example_code/cross-services/lambda-scheduled-events)

Esse exemplo também está disponível no [Guia do desenvolvedor do AWS SDK for JavaScript](https://docs.aws.amazon.com/sdk-for-javascript/v3/developer-guide/scheduled-events-invoking-lambda-example.html)  [v3.](https://docs.aws.amazon.com/sdk-for-javascript/v3/developer-guide/scheduled-events-invoking-lambda-example.html)

Serviços usados neste exemplo

- DynamoDB
- EventBridge
- Lambda
- Amazon SNS

# Exemplos sem servidor para o DynamoDB usando AWS SDKs

Os exemplos de código a seguir mostram como usar o DynamoDB com o. AWS SDKs

## **Exemplos**

- [Invocar uma função do Lambda em um gatilho do DynamoDB](#page-3479-0)
- [Relatar falhas de itens em lote para funções do Lambda com um gatilho do DynamoDB](#page-3488-0)

# <span id="page-3479-0"></span>Invocar uma função do Lambda em um gatilho do DynamoDB

Os exemplos de código a seguir mostram como implementar uma função do Lambda que recebe um evento acionado pelo recebimento de registros de um fluxo do DynamoDB. A função recupera a carga útil do DynamoDB e registra em log o conteúdo do registro.

#### .NET

## AWS SDK for .NET

## **a** Note

Tem mais sobre GitHub. Encontre o exemplo completo e saiba como configurar e executar no repositório dos [Exemplos sem servidor.](https://github.com/aws-samples/serverless-snippets/tree/main/integration-ddb-to-lambda)

Como consumir um evento do DynamoDB com o Lambda usando .NET.

```
// Copyright Amazon.com, Inc. or its affiliates. All Rights Reserved.
// SPDX-License-Identifier: Apache-2.0
using System.Text.Json;
using System.Text;
using Amazon.Lambda.Core;
using Amazon.Lambda.DynamoDBEvents;
// Assembly attribute to enable the Lambda function's JSON input to be converted 
  into a .NET class.
[assembly: 
  LambdaSerializer(typeof(Amazon.Lambda.Serialization.SystemTextJson.DefaultLambdaJsonSerializer))]
namespace AWSLambda_DDB;
public class Function
{ 
     public void FunctionHandler(DynamoDBEvent dynamoEvent, ILambdaContext 
  context) 
     { 
         context.Logger.LogInformation($"Beginning to process 
  {dynamoEvent.Records.Count} records..."); 
         foreach (var record in dynamoEvent.Records) 
         { 
             context.Logger.LogInformation($"Event ID: {record.EventID}"); 
             context.Logger.LogInformation($"Event Name: {record.EventName}"); 
             context.Logger.LogInformation(JsonSerializer.Serialize(record)); 
         } 
         context.Logger.LogInformation("Stream processing complete.");
```
}

}

Go

SDK para Go V2

# **a** Note

Tem mais sobre GitHub. Encontre o exemplo completo e saiba como configurar e executar no repositório dos [Exemplos sem servidor.](https://github.com/aws-samples/serverless-snippets/tree/main/integration-ddb-to-lambda)

Como consumir um evento do DynamoDB com o Lambda usando Go.

```
// Copyright Amazon.com, Inc. or its affiliates. All Rights Reserved.
// SPDX-License-Identifier: Apache-2.0
package main
import ( 
  "context" 
  "github.com/aws/aws-lambda-go/lambda" 
  "github.com/aws/aws-lambda-go/events" 
  "fmt"
)
func HandleRequest(ctx context.Context, event events.DynamoDBEvent) (*string, 
 error) { 
 if len(event.Records) == 0 \{ return nil, fmt.Errorf("received empty event") 
  } 
  for _, record := range event.Records { 
    LogDynamoDBRecord(record) 
  } 
 message := fmt.Sprintf("Records processed: %d", len(event.Records)) 
 return &message, nil
}
func main() {
```

```
 lambda.Start(HandleRequest)
}
func LogDynamoDBRecord(record events.DynamoDBEventRecord){ 
  fmt.Println(record.EventID) 
  fmt.Println(record.EventName) 
 fmt.Printf("%+v\n", record.Change)
}
```
#### Java

SDK para Java 2.x

**a** Note

Tem mais sobre GitHub. Encontre o exemplo completo e saiba como configurar e executar no repositório dos [Exemplos sem servidor.](https://github.com/aws-samples/serverless-snippets/tree/main/integration-ddb-to-lambda)

Consumir um evento do DynamoDB com o Lambda usando Java.

```
import com.amazonaws.services.lambda.runtime.Context;
import com.amazonaws.services.lambda.runtime.RequestHandler;
import com.amazonaws.services.lambda.runtime.events.DynamodbEvent;
import 
  com.amazonaws.services.lambda.runtime.events.DynamodbEvent.DynamodbStreamRecord;
import com.google.gson.Gson;
import com.google.gson.GsonBuilder;
public class example implements RequestHandler<DynamodbEvent, Void> { 
     private static final Gson GSON = new 
  GsonBuilder().setPrettyPrinting().create(); 
     @Override 
     public Void handleRequest(DynamodbEvent event, Context context) { 
         System.out.println(GSON.toJson(event)); 
         event.getRecords().forEach(this::logDynamoDBRecord); 
         return null; 
     } 
     private void logDynamoDBRecord(DynamodbStreamRecord record) {
```

```
 System.out.println(record.getEventID()); 
         System.out.println(record.getEventName()); 
         System.out.println("DynamoDB Record: " + 
  GSON.toJson(record.getDynamodb())); 
     }
}
```
## **JavaScript**

SDK para JavaScript (v3)

## **G** Note

Tem mais sobre GitHub. Encontre o exemplo completo e saiba como configurar e executar no repositório dos [Exemplos sem servidor.](https://github.com/aws-samples/serverless-snippets/tree/main/integration-ddb-to-lambda)

Consumindo um evento do DynamoDB com o uso do Lambda. JavaScript

```
// Copyright Amazon.com, Inc. or its affiliates. All Rights Reserved.
// SPDX-License-Identifier: Apache-2.0
exports.handler = async (event, context) => { 
     console.log(JSON.stringify(event, null, 2)); 
     event.Records.forEach(record => { 
         logDynamoDBRecord(record); 
     });
};
const logDynamoDBRecord = (record) => { 
     console.log(record.eventID); 
     console.log(record.eventName); 
     console.log(`DynamoDB Record: ${JSON.stringify(record.dynamodb)}`);
};
```
Consumindo um evento do DynamoDB com o uso do Lambda. TypeScript

```
export const handler = async (event, context) => { 
     console.log(JSON.stringify(event, null, 2)); 
     event.Records.forEach(record => { 
         logDynamoDBRecord(record);
```

```
 });
}
const logDynamoDBRecord = (record) => { 
     console.log(record.eventID); 
     console.log(record.eventName); 
     console.log(`DynamoDB Record: ${JSON.stringify(record.dynamodb)}`);
};
```
## PHP

## SDK para PHP

#### **a** Note

Tem mais sobre GitHub. Encontre o exemplo completo e saiba como configurar e executar no repositório dos [Exemplos sem servidor.](https://github.com/aws-samples/serverless-snippets/tree/main/integration-ddb-to-lambda)

Consumir um evento do DynamoDB com o Lambda usando PHP.

```
<?php
# using bref/bref and bref/logger for simplicity
use Bref\Context\Context;
use Bref\Event\DynamoDb\DynamoDbEvent;
use Bref\Event\DynamoDb\DynamoDbHandler;
use Bref\Logger\StderrLogger;
require __DIR__ . '/vendor/autoload.php';
class Handler extends DynamoDbHandler
{ 
     private StderrLogger $logger; 
     public function __construct(StderrLogger $logger) 
     { 
         $this->logger = $logger; 
     } 
     /** 
      * @throws JsonException
```

```
 * @throws \Bref\Event\InvalidLambdaEvent 
      */ 
     public function handleDynamoDb(DynamoDbEvent $event, Context $context): void 
     { 
         $this->logger->info("Processing DynamoDb table items"); 
         $records = $event->getRecords(); 
         foreach ($records as $record) { 
             $eventName = $record->getEventName(); 
             $keys = $record->getKeys(); 
             $old = $record->getOldImage(); 
             $new = $record->getNewImage(); 
             $this->logger->info("Event Name:".$eventName."\n"); 
             $this->logger->info("Keys:". json_encode($keys)."\n"); 
             $this->logger->info("Old Image:". json_encode($old)."\n"); 
             $this->logger->info("New Image:". json_encode($new)); 
             // TODO: Do interesting work based on the new data 
             // Any exception thrown will be logged and the invocation will be 
  marked as failed 
         } 
         $totalRecords = count($records); 
         $this->logger->info("Successfully processed $totalRecords items"); 
     }
}
$logger = new StderrLogger();
return new Handler($logger);
```
#### Python

SDK para Python (Boto3)

#### **a** Note

Tem mais sobre GitHub. Encontre o exemplo completo e saiba como configurar e executar no repositório dos [Exemplos sem servidor.](https://github.com/aws-samples/serverless-snippets/tree/main/integration-ddb-to-lambda)

Como consumir um evento do DynamoDB com o Lambda usando Python.

```
import json
def lambda_handler(event, context): 
     print(json.dumps(event, indent=2)) 
     for record in event['Records']: 
         log_dynamodb_record(record)
def log_dynamodb_record(record): 
     print(record['eventID']) 
     print(record['eventName']) 
     print(f"DynamoDB Record: {json.dumps(record['dynamodb'])}")
```
#### Ruby

#### SDK para Ruby

#### **a** Note

Tem mais sobre GitHub. Encontre o exemplo completo e saiba como configurar e executar no repositório dos [Exemplos sem servidor.](https://github.com/aws-samples/serverless-snippets/tree/main/integration-ddb-to-lambda)

Como consumir um evento do DynamoDB com o Lambda usando Ruby.

```
def lambda_handler(event:, context:) 
     return 'received empty event' if event['Records'].empty? 
     event['Records'].each do |record| 
       log_dynamodb_record(record) 
     end 
     "Records processed: #{event['Records'].length}" 
   end 
   def log_dynamodb_record(record)
```

```
 puts record['eventID'] 
   puts record['eventName'] 
   puts "DynamoDB Record: #{JSON.generate(record['dynamodb'])}" 
 end
```
#### Rust

SDK para Rust

#### **a** Note

Tem mais sobre GitHub. Encontre o exemplo completo e saiba como configurar e executar no repositório dos [Exemplos sem servidor.](https://github.com/aws-samples/serverless-snippets/tree/main/integration-ddb-to-lambda)

Como consumir um evento do DynamoDB com o Lambda usando Rust.

```
use lambda_runtime::{service_fn, tracing, Error, LambdaEvent};
use aws_lambda_events::{ 
     event::dynamodb::{Event, EventRecord}, 
    };
// Built with the following dependencies:
//lambda_runtime = "0.11.1"
//serde_json = "1.0"
//tokio = \{ version = "1", features = \lbrack "macros"] \}//tracing = \{ version = "0.1", features = ['log"] }
//tracing-subscriber = { version = "0.3", default-features = false, features = 
  ["fmt"] }
//aws_lambda_events = "0.15.0"
async fn function_handler(event: LambdaEvent<Event>) ->Result<(), Error> {
     let records = &event.payload.records; 
     tracing::info!("event payload: {:?}",records); 
     if records.is_empty() { 
         tracing::info!("No records found. Exiting."); 
         return Ok(()); 
     }
```

```
 for record in records{ 
         log_dynamo_dbrecord(record); 
     } 
     tracing::info!("Dynamo db records processed"); 
     // Prepare the response 
    0k(())}
fn log_dynamo_dbrecord(record: &EventRecord)-> Result<(), Error>{ 
     tracing::info!("EventId: {}", record.event_id); 
     tracing::info!("EventName: {}", record.event_name); 
     tracing::info!("DynamoDB Record: {:?}", record.change ); 
    0k(())}
#[tokio::main]
async fn main() -> Result<(), Error> { 
     tracing_subscriber::fmt() 
     .with_max_level(tracing::Level::INFO) 
     .with_target(false) 
     .without_time() 
     .init(); 
     let func = service_fn(function_handler); 
     lambda_runtime::run(func).await?; 
    0k(())}
```
<span id="page-3488-0"></span>Relatar falhas de itens em lote para funções do Lambda com um gatilho do DynamoDB

Os exemplos de código a seguir mostram como implementar uma resposta parcial em lote para funções do Lambda que recebem eventos de um fluxo do DynamoDB. A função relata as falhas do item em lote na resposta, sinalizando para o Lambda tentar novamente essas mensagens posteriormente.

#### .NET

AWS SDK for .NET

#### **a** Note

Tem mais sobre GitHub. Encontre o exemplo completo e saiba como configurar e executar no repositório dos [Exemplos sem servidor.](https://github.com/aws-samples/serverless-snippets/tree/main/integration-ddb-to-lambda-with-batch-item-handling)

Como relatar falhas de itens em lote do DynamoDB com o Lambda usando .NET.

```
// Copyright Amazon.com, Inc. or its affiliates. All Rights Reserved.
// SPDX-License-Identifier: Apache-2.0
using System.Text.Json;
using System.Text;
using Amazon.Lambda.Core;
using Amazon.Lambda.DynamoDBEvents;
// Assembly attribute to enable the Lambda function's JSON input to be converted 
  into a .NET class.
[assembly: 
 LambdaSerializer(typeof(Amazon.Lambda.Serialization.SystemTextJson.DefaultLambdaJsonSeri
namespace AWSLambda_DDB;
public class Function
{ 
     public StreamsEventResponse FunctionHandler(DynamoDBEvent dynamoEvent, 
  ILambdaContext context) 
    \{ context.Logger.LogInformation($"Beginning to process 
  {dynamoEvent.Records.Count} records..."); 
         List<StreamsEventResponse.BatchItemFailure> batchItemFailures = new 
  List<StreamsEventResponse.BatchItemFailure>(); 
         StreamsEventResponse streamsEventResponse = new StreamsEventResponse(); 
         foreach (var record in dynamoEvent.Records)
```

```
 { 
             try 
\{\hspace{.1cm} \} var sequenceNumber = record.Dynamodb.SequenceNumber; 
                  context.Logger.LogInformation(sequenceNumber); 
 } 
             catch (Exception ex) 
\{\hspace{.1cm} \} context.Logger.LogError(ex.Message); 
                 batchItemFailures.Add(new StreamsEventResponse.BatchItemFailure() 
  { ItemIdentifier = record.Dynamodb.SequenceNumber }); 
 } 
         } 
         if (batchItemFailures.Count > 0) 
         { 
             streamsEventResponse.BatchItemFailures = batchItemFailures; 
         } 
         context.Logger.LogInformation("Stream processing complete."); 
         return streamsEventResponse; 
     }
}
```
## Go

SDK para Go V2

#### **a** Note

Tem mais sobre GitHub. Encontre o exemplo completo e saiba como configurar e executar no repositório dos [Exemplos sem servidor.](https://github.com/aws-samples/serverless-snippets/tree/main/integration-ddb-to-lambda-with-batch-item-handling)

Como relatar falhas de itens em lote do DynamoDB com o Lambda usando Go.

```
// Copyright Amazon.com, Inc. or its affiliates. All Rights Reserved.
// SPDX-License-Identifier: Apache-2.0
package main
import ( 
  "context"
```

```
 "github.com/aws/aws-lambda-go/events" 
  "github.com/aws/aws-lambda-go/lambda"
)
type BatchItemFailure struct { 
 ItemIdentifier string `json:"ItemIdentifier"`
}
type BatchResult struct { 
 BatchItemFailures []BatchItemFailure `json:"BatchItemFailures"`
}
func HandleRequest(ctx context.Context, event events.DynamoDBEvent) 
  (*BatchResult, error) { 
  var batchItemFailures []BatchItemFailure 
  curRecordSequenceNumber := "" 
  for _, record := range event.Records { 
  // Process your record 
   curRecordSequenceNumber = record.Change.SequenceNumber 
  } 
  if curRecordSequenceNumber != "" { 
  batchItemFailures = append(batchItemFailures, BatchItemFailure{ItemIdentifier: 
  curRecordSequenceNumber}) 
  } 
  batchResult := BatchResult{ 
  BatchItemFailures: batchItemFailures, 
  } 
 return &batchResult, nil
}
func main() { 
  lambda.Start(HandleRequest)
}
```
#### Java

SDK para Java 2.x

# **a** Note

Tem mais sobre GitHub. Encontre o exemplo completo e saiba como configurar e executar no repositório dos [Exemplos sem servidor.](https://github.com/aws-samples/serverless-snippets/tree/main/integration-ddb-to-lambda-with-batch-item-handling)

Como relatar falhas de itens em lote do DynamoDB com o Lambda usando Java.

```
// Copyright Amazon.com, Inc. or its affiliates. All Rights Reserved.
// SPDX-License-Identifier: Apache-2.0
import com.amazonaws.services.lambda.runtime.Context;
import com.amazonaws.services.lambda.runtime.RequestHandler;
import com.amazonaws.services.lambda.runtime.events.DynamodbEvent;
import com.amazonaws.services.lambda.runtime.events.StreamsEventResponse;
import com.amazonaws.services.lambda.runtime.events.models.dynamodb.StreamRecord;
import java.io.Serializable;
import java.util.ArrayList;
import java.util.List;
public class ProcessDynamodbRecords implements RequestHandler<DynamodbEvent, 
  Serializable> { 
     @Override 
     public StreamsEventResponse handleRequest(DynamodbEvent input, Context 
  context) { 
         List<StreamsEventResponse.BatchItemFailure> batchItemFailures = new 
  ArrayList<>(); 
         String curRecordSequenceNumber = ""; 
         for (DynamodbEvent.DynamodbStreamRecord dynamodbStreamRecord : 
  input.getRecords()) { 
           try { 
                 //Process your record 
                 StreamRecord dynamodbRecord = dynamodbStreamRecord.getDynamodb(); 
                 curRecordSequenceNumber = dynamodbRecord.getSequenceNumber(); 
             } catch (Exception e) {
```

```
/* Since we are working with streams, we can return the failed
  item immediately. 
                     Lambda will immediately begin to retry processing from this 
  failed item onwards. */ 
                  batchItemFailures.add(new 
  StreamsEventResponse.BatchItemFailure(curRecordSequenceNumber)); 
                  return new StreamsEventResponse(batchItemFailures); 
             } 
         } 
        return new StreamsEventResponse(); 
     }
}
```
#### **JavaScript**

SDK para JavaScript (v3)

#### **a** Note

Tem mais sobre GitHub. Encontre o exemplo completo e saiba como configurar e executar no repositório dos [Exemplos sem servidor.](https://github.com/aws-samples/serverless-snippets/tree/main/integration-ddb-to-lambda-with-batch-item-handling)

Relatando falhas de itens em lote do DynamoDB com o uso do Lambda. JavaScript

```
export const handler = async (event) => { 
   const records = event.Records; 
  let curRecordSequenceNumber = ""; 
  for (const record of records) { 
     try { 
       // Process your record 
       curRecordSequenceNumber = record.dynamodb.SequenceNumber; 
     } catch (e) { 
       // Return failed record's sequence number 
       return { batchItemFailures: [{ itemIdentifier: 
 curRecordSequenceNumber }] }; 
     } 
   }
```

```
 return { batchItemFailures: [] };
};
```
Relatando falhas de itens em lote do DynamoDB com o uso do Lambda. TypeScript

```
import { 
   DynamoDBBatchResponse, 
   DynamoDBBatchItemFailure, 
   DynamoDBStreamEvent,
} from "aws-lambda";
export const handler = async ( 
   event: DynamoDBStreamEvent
): Promise<DynamoDBBatchResponse> => { 
   const batchItemFailures: DynamoDBBatchItemFailure[] = []; 
   let curRecordSequenceNumber; 
   for (const record of event.Records) { 
     curRecordSequenceNumber = record.dynamodb?.SequenceNumber; 
     if (curRecordSequenceNumber) { 
       batchItemFailures.push({ 
         itemIdentifier: curRecordSequenceNumber, 
       }); 
     } 
   } 
   return { batchItemFailures: batchItemFailures };
};
```
# PHP

#### SDK para PHP

# **a** Note

Tem mais sobre GitHub. Encontre o exemplo completo e saiba como configurar e executar no repositório dos [Exemplos sem servidor.](https://github.com/aws-samples/serverless-snippets/tree/main/integration-ddb-to-lambda-with-batch-item-handling)

Relatar falhas de itens em lote do DynamoDB com o Lambda usando PHP.

```
<?php
# using bref/bref and bref/logger for simplicity
use Bref\Context\Context;
use Bref\Event\DynamoDb\DynamoDbEvent;
use Bref\Event\Handler as StdHandler;
use Bref\Logger\StderrLogger;
require __DIR__ . '/vendor/autoload.php';
class Handler implements StdHandler
{ 
     private StderrLogger $logger; 
     public function __construct(StderrLogger $logger) 
     { 
         $this->logger = $logger; 
     } 
     /** 
      * @throws JsonException 
      * @throws \Bref\Event\InvalidLambdaEvent 
      */ 
     public function handle(mixed $event, Context $context): array 
     { 
         $dynamoDbEvent = new DynamoDbEvent($event); 
         $this->logger->info("Processing records"); 
         $records = $dynamoDbEvent->getRecords(); 
         $failedRecords = []; 
         foreach ($records as $record) { 
             try { 
                  $data = $record->getData(); 
                  $this->logger->info(json_encode($data)); 
                  // TODO: Do interesting work based on the new data 
             } catch (Exception $e) { 
                  $this->logger->error($e->getMessage()); 
                  // failed processing the record 
                  $failedRecords[] = $record->getSequenceNumber(); 
             } 
 } 
         $totalRecords = count($records);
```

```
 $this->logger->info("Successfully processed $totalRecords records"); 
         // change format for the response 
         $failures = array_map( 
              fn(string $sequenceNumber) => ['itemIdentifier' => $sequenceNumber], 
              $failedRecords 
         ); 
         return [ 
              'batchItemFailures' => $failures 
         ]; 
     }
}
$logger = new StderrLogger();
return new Handler($logger);
```
# Python

SDK para Python (Boto3)

# **a** Note

Tem mais sobre GitHub. Encontre o exemplo completo e saiba como configurar e executar no repositório dos [Exemplos sem servidor.](https://github.com/aws-samples/serverless-snippets/tree/main/integration-ddb-to-lambda-with-batch-item-handling)

Como relatar falhas de itens em lote do DynamoDB com o Lambda usando Python.

```
# Copyright Amazon.com, Inc. or its affiliates. All Rights Reserved.
# SPDX-License-Identifier: Apache-2.0
def handler(event, context): 
     records = event.get("Records") 
     curRecordSequenceNumber = "" 
     for record in records: 
         try: 
             # Process your record 
             curRecordSequenceNumber = record["dynamodb"]["SequenceNumber"] 
         except Exception as e: 
             # Return failed record's sequence number
```

```
 return {"batchItemFailures":[{"itemIdentifier": 
 curRecordSequenceNumber}]}
```

```
 return {"batchItemFailures":[]}
```
# Ruby

SDK para Ruby

# **a** Note

Tem mais sobre GitHub. Encontre o exemplo completo e saiba como configurar e executar no repositório dos [Exemplos sem servidor.](https://github.com/aws-samples/serverless-snippets/tree/main/integration-ddb-to-lambda-with-batch-item-handling)

Como relatar falhas de itens em lote do DynamoDB com o Lambda usando Ruby.

```
def lambda_handler(event:, context:) 
     records = event["Records"] 
     cur_record_sequence_number = "" 
     records.each do |record| 
       begin 
         # Process your record 
         cur_record_sequence_number = record["dynamodb"]["SequenceNumber"] 
       rescue StandardError => e 
         # Return failed record's sequence number 
         return {"batchItemFailures" => [{"itemIdentifier" => 
  cur_record_sequence_number}]} 
       end 
     end 
     {"batchItemFailures" => []} 
   end
```
#### Rust

# SDK para Rust

# **a** Note

Tem mais sobre GitHub. Encontre o exemplo completo e saiba como configurar e executar no repositório dos [Exemplos sem servidor.](https://github.com/aws-samples/serverless-snippets/tree/main/integration-ddb-to-lambda-with-batch-item-handling)

Como relatar falhas de itens em lote do DynamoDB com o Lambda usando Rust.

```
use aws_lambda_events::{ 
     event::dynamodb::{Event, EventRecord, StreamRecord}, 
     streams::{DynamoDbBatchItemFailure, DynamoDbEventResponse},
};
use lambda_runtime::{run, service_fn, Error, LambdaEvent};
/// Process the stream record
fn process_record(record: &EventRecord) -> Result<(), Error> { 
     let stream_record: &StreamRecord = &record.change; 
     // process your stream record here... 
     tracing::info!("Data: {:?}", stream_record); 
    0k(())}
/// Main Lambda handler here...
async fn function_handler(event: LambdaEvent<Event>) -> 
  Result<DynamoDbEventResponse, Error> { 
     let mut response = DynamoDbEventResponse { 
         batch_item_failures: vec![], 
     }; 
     let records = &event.payload.records; 
     if records.is_empty() { 
         tracing::info!("No records found. Exiting."); 
         return Ok(response); 
     } 
     for record in records {
```

```
 tracing::info!("EventId: {}", record.event_id); 
         // Couldn't find a sequence number 
         if record.change.sequence_number.is_none() { 
             response.batch_item_failures.push(DynamoDbBatchItemFailure { 
                  item_identifier: Some("".to_string()), 
             }); 
             return Ok(response); 
         } 
         // Process your record here... 
         if process_record(record).is_err() { 
             response.batch_item_failures.push(DynamoDbBatchItemFailure { 
                  item_identifier: record.change.sequence_number.clone(), 
             }); 
            /* Since we are working with streams, we can return the failed item
  immediately. 
             Lambda will immediately begin to retry processing from this failed 
  item onwards. */ 
             return Ok(response); 
         } 
     } 
     tracing::info!("Successfully processed {} record(s)", records.len()); 
     Ok(response)
}
#[tokio::main]
async fn main() -> Result<(), Error> { 
     tracing_subscriber::fmt() 
         .with_max_level(tracing::Level::INFO) 
         // disable printing the name of the module in every log line. 
         .with_target(false) 
         // disabling time is handy because CloudWatch will add the ingestion 
  time. 
         .without_time() 
         .init(); 
     run(service_fn(function_handler)).await
}
```
# AWS contribuições da comunidade para o DynamoDB usando AWS SDKs

AWS as contribuições da comunidade são exemplos que foram criados e mantidos por várias equipes AWS. Para deixar seu feedback, use o mecanismo fornecido nos repositórios vinculados.

# **Exemplos**

• [Compilar e testar uma aplicação com tecnologia sem servidor](#page-3500-0)

<span id="page-3500-0"></span>Compilar e testar uma aplicação com tecnologia sem servidor

Os exemplos de código a seguir mostram como criar e testar uma aplicação com tecnologia sem servidor usando o API Gateway com o Lambda e o DynamoDB.

# .NET

# AWS SDK for NFT

Mostra como compilar e testar uma aplicação com tecnologia sem servidor que consiste em um API Gateway com o Lambda e o DynamoDB usando o SDK .NET.

Para obter o código-fonte completo e instruções sobre como configurar e executar, veja o exemplo completo em [GitHub.](https://github.com/aws-samples/serverless-dotnet-demo)

Serviços utilizados neste exemplo

- API Gateway
- DynamoDB
- Lambda

# Go

# SDK para Go V2

Mostra como compilar e testar uma aplicação com tecnologia sem servidor que consiste em um API Gateway com o Lambda e o DynamoDB usando o SDK Go.

Para obter o código-fonte completo e instruções sobre como configurar e executar, veja o exemplo completo em [GitHub.](https://github.com/aws-samples/serverless-go-demo)

Serviços utilizados neste exemplo

- API Gateway
- DynamoDB
- Lambda

# Java

SDK para Java 2.x

Mostra como compilar e testar uma aplicação com tecnologia sem servidor que consiste em um API Gateway com o Lambda e o DynamoDB usando o SDK Java.

Para obter o código-fonte completo e instruções sobre como configurar e executar, veja o exemplo completo em [GitHub.](https://github.com/aws-samples/serverless-java-frameworks-samples)

Serviços utilizados neste exemplo

- API Gateway
- DynamoDB
- Lambda

# Rust

#### SDK para Rust

Mostra como compilar e testar uma aplicação com tecnologia sem servidor que consiste em um API Gateway com o Lambda e o DynamoDB usando o SDK Rust.

Para obter o código-fonte completo e instruções sobre como configurar e executar, veja o exemplo completo em [GitHub.](https://github.com/aws-samples/serverless-rust-demo)

Serviços utilizados neste exemplo

- API Gateway
- DynamoDB
- Lambda

# Exemplos de código para o Amazon EBS usando AWS SDKs

Os exemplos de código a seguir mostram como usar o Amazon Elastic Block Store com um kit AWS de desenvolvimento de software (SDK).

Ações são trechos de código de programas maiores e devem ser executadas em contexto. Embora as ações mostrem como chamar perfis de serviço individuais, você pode ver as ações no contexto em seus cenários relacionados.

#### Mais atributos

- [Guia do usuário do Amazon EBS](https://docs.aws.amazon.com/AWSEC2/latest/UserGuide/AmazonEBS.html): mais informações sobre o Amazon EBS.
- [Referência da API Amazon EBS](https://docs.aws.amazon.com/AWSEC2/latest/APIReference/OperationList-query-ebs.html): detalhes sobre todas as ações disponíveis do Amazon EBS.
- [AWS Centro do desenvolvedor](https://aws.amazon.com/developer/code-examples/?awsf.sdk-code-examples-product=product%23ebs) exemplos de código que você pode filtrar por categoria ou pesquisa de texto completo.
- [AWS Exemplos de SDK](https://github.com/awsdocs/aws-doc-sdk-examples) GitHub repositório com código completo nos idiomas preferidos. Inclui instruções para configurar e executar o código.

#### Exemplos de código

- [Exemplos básicos para o uso do Amazon EBS AWS SDKs](#page-3502-0)
	- [Ações para o Amazon EBS usando AWS SDKs](#page-3503-0)
		- [Use CompleteSnapshot com um AWS SDK](#page-3503-1)
		- [Use PutSnapshotBlock com um AWS SDK](#page-3504-0)
		- [Use StartSnapshot com um AWS SDK](#page-3505-0)

# <span id="page-3502-0"></span>Exemplos básicos para o uso do Amazon EBS AWS SDKs

Os exemplos de código a seguir mostram como usar os conceitos básicos do Amazon Elastic Block Store com AWS SDKs.

#### Exemplos

- [Ações para o Amazon EBS usando AWS SDKs](#page-3503-0)
	- [Use CompleteSnapshot com um AWS SDK](#page-3503-1)
	- [Use PutSnapshotBlock com um AWS SDK](#page-3504-0)
	- [Use StartSnapshot com um AWS SDK](#page-3505-0)

# <span id="page-3503-0"></span>Ações para o Amazon EBS usando AWS SDKs

Os exemplos de código a seguir demonstram como realizar ações individuais do Amazon EBS com AWS SDKs. Cada exemplo inclui um link para GitHub, onde você pode encontrar instruções para configurar e executar o código.

Os exemplos a seguir incluem apenas as ações mais utilizadas. Para obter uma lista completa, consulte a [referência da API Amazon Elastic Block Store](https://docs.aws.amazon.com/AWSEC2/latest/APIReference/OperationList-query-ebs.html).

#### Exemplos

- [Use CompleteSnapshot com um AWS SDK](#page-3503-1)
- [Use PutSnapshotBlock com um AWS SDK](#page-3504-0)
- [Use StartSnapshot com um AWS SDK](#page-3505-0)

#### <span id="page-3503-1"></span>Use **CompleteSnapshot** com um AWS SDK

O código de exemplo a seguir mostra como usar CompleteSnapshot.

#### Rust

SDK para Rust

# **a** Note

```
async fn finish(client: &Client, id: &str) -> Result<(), Error> { 
     client 
         .complete_snapshot() 
         .changed_blocks_count(2) 
         .snapshot_id(id) 
         .send() 
         .await?; 
     println!("Snapshot ID {}", id); 
     println!("The state is 'completed' when all of the modified blocks have been 
  transferred to Amazon S3.");
```

```
 println!("Use the get-snapshot-state code example to get the state of the 
  snapshot."); 
    0k(())}
```
• Para obter detalhes da API, consulte a [CompleteSnapshotr](https://docs.rs/aws-sdk-ebs/latest/aws_sdk_ebs/client/struct.Client.html#method.complete_snapshot)eferência da API AWS SDK for Rust.

#### <span id="page-3504-0"></span>Use **PutSnapshotBlock** com um AWS SDK

O código de exemplo a seguir mostra como usar PutSnapshotBlock.

#### Rust

#### SDK para Rust

#### **a**) Note

```
async fn add_block( 
     client: &Client, 
     id: &str, 
     idx: usize, 
     block: Vec<u8>, 
     checksum: &str,
) -> Result<(), Error> { 
     client 
          .put_snapshot_block() 
          .snapshot_id(id) 
          .block_index(idx as i32) 
          .block_data(ByteStream::from(block)) 
          .checksum(checksum) 
          .checksum_algorithm(ChecksumAlgorithm::ChecksumAlgorithmSha256) 
          .data_length(EBS_BLOCK_SIZE as i32) 
          .send() 
          .await?;
```
}

```
0k(())
```
• Para obter detalhes da API, consulte a [PutSnapshotBlockr](https://docs.rs/aws-sdk-ebs/latest/aws_sdk_ebs/client/struct.Client.html#method.put_snapshot_block)eferência da API AWS SDK for Rust.

#### <span id="page-3505-0"></span>Use **StartSnapshot** com um AWS SDK

O código de exemplo a seguir mostra como usar StartSnapshot.

Rust

SDK para Rust

#### **a** Note

Tem mais sobre GitHub. Encontre o exemplo completo e saiba como configurar e executar no [Repositório de exemplos de código da AWS.](https://github.com/awsdocs/aws-doc-sdk-examples/tree/main/rustv1/examples/ebs#code-examples)

```
async fn start(client: &Client, description: &str) -> Result<String, Error> { 
     let snapshot = client 
          .start_snapshot() 
          .description(description) 
          .encrypted(false) 
          .volume_size(1) 
          .send() 
          .await?; 
     Ok(snapshot.snapshot_id.unwrap())
}
```
• Para obter detalhes da API, consulte a [StartSnapshotr](https://docs.rs/aws-sdk-ebs/latest/aws_sdk_ebs/client/struct.Client.html#method.start_snapshot)eferência da API AWS SDK for Rust.

# Exemplos de código para a Amazon EC2 usando AWS SDKs

Os exemplos de código a seguir mostram como usar o Amazon Elastic Compute Cloud com um kit de desenvolvimento de AWS software (SDK).

As noções básicas são exemplos de código que mostram como realizar as operações essenciais em um serviço.

Ações são trechos de código de programas maiores e devem ser executadas em contexto. Embora as ações mostrem como chamar perfis de serviço individuais, você pode ver as ações no contexto em seus cenários relacionados.

Cenários são exemplos de código que mostram como realizar tarefas específicas chamando várias funções dentro de um serviço ou combinadas com outros Serviços da AWS.

# Mais atributos

- [Guia EC2 do usuário da Amazon](https://docs.aws.amazon.com/AWSEC2/latest/UserGuide/concepts.html) Mais informações sobre a Amazon EC2.
- [Referência de EC2 API da Amazon](https://docs.aws.amazon.com/AWSEC2/latest/APIReference/Welcome.html) Detalhes sobre todas as EC2 ações disponíveis da Amazon.
- [AWS Centro do desenvolvedor](https://aws.amazon.com/developer/code-examples/?awsf.sdk-code-examples-product=product%23ec2) exemplos de código que você pode filtrar por categoria ou pesquisa de texto completo.
- [AWS Exemplos de SDK](https://github.com/awsdocs/aws-doc-sdk-examples) GitHub repositório com código completo nos idiomas preferidos. Inclui instruções para configurar e executar o código.

# Conceitos básicos

Olá Amazon EC2

Os exemplos de código a seguir mostram como começar a usar a Amazon EC2.

.NET

AWS SDK for .NET

# **a**) Note

```
namespace EC2Actions;
public class HelloEc2
{ 
     /// <summary> 
     /// HelloEc2 lists the existing security groups for the default users. 
     /// </summary> 
     /// <param name="args">Command line arguments</param> 
    /// <returns>Async task.</returns>
     static async Task Main(string[] args) 
    \{ // Set up dependency injection for Amazon Elastic Compute Cloud (Amazon 
 EC2).
        using var host = Microsoft.Extensions.Hosting.Host.CreateDefaultBuilder(args) 
             .ConfigureServices((_, services) => 
                 services.AddAWSService<IAmazonEC2>() 
                 .AddTransient<EC2Wrapper>() 
) .Build(); 
         // Now the client is available for injection. 
         var ec2Client = host.Services.GetRequiredService<IAmazonEC2>(); 
         try 
         { 
             // Retrieve information for up to 10 Amazon EC2 security groups. 
            var request = new DescribeSecurityGroupsRequest { MaxResults = 10, };
             var securityGroups = new List<SecurityGroup>(); 
             var paginatorForSecurityGroups = 
                 ec2Client.Paginators.DescribeSecurityGroups(request); 
             await foreach (var securityGroup in 
  paginatorForSecurityGroups.SecurityGroups) 
\{\hspace{.1cm} \} securityGroups.Add(securityGroup); 
 } 
             // Now print the security groups returned by the call to 
             // DescribeSecurityGroupsAsync. 
             Console.WriteLine("Welcome to the EC2 Hello Service example. " +
```

```
 "\nLet's list your Security Groups:"); 
              securityGroups.ForEach(group => 
\{\hspace{.1cm} \} Console.WriteLine( 
                       $"Security group: {group.GroupName} ID: {group.GroupId}"); 
              }); 
         } 
         catch (AmazonEC2Exception ex) 
          { 
              Console.WriteLine($"An Amazon EC2 service error occurred while 
  listing security groups. {ex.Message}"); 
          } 
         catch (Exception ex) 
         { 
              Console.WriteLine($"An error occurred while listing security groups. 
  {ex.Message}"); 
         } 
     }
}
```
• Para obter detalhes da API, consulte [DescribeSecurityGroupsa](https://docs.aws.amazon.com/goto/DotNetSDKV3/ec2-2016-11-15/DescribeSecurityGroups) Referência AWS SDK for .NET da API.

#### $C++$

SDK para C++

#### **a** Note

Tem mais sobre GitHub. Encontre o exemplo completo e saiba como configurar e executar no [Repositório de exemplos de código da AWS.](https://github.com/awsdocs/aws-doc-sdk-examples/tree/main/cpp/example_code/ec2/hello_ec2#code-examples)

Código para o CMake arquivo CMake Lists.txt.

```
# Set the minimum required version of CMake for this project.
cmake_minimum_required(VERSION 3.13)
```

```
# Set the AWS service components used by this project.
set(SERVICE_COMPONENTS ec2)
```

```
# Set this project's name.
project("hello_ec2")
# Set the C++ standard to use to build this target.
# At least C++ 11 is required for the AWS SDK for C++.
set(CMAKE_CXX_STANDARD 11)
# Use the MSVC variable to determine if this is a Windows build.
set(WINDOWS BUILD ${MSVC})
if (WINDOWS_BUILD) # Set the location where CMake can find the installed 
 libraries for the AWS SDK. 
     string(REPLACE ";" "/aws-cpp-sdk-all;" SYSTEM_MODULE_PATH 
  "${CMAKE_SYSTEM_PREFIX_PATH}/aws-cpp-sdk-all") 
     list(APPEND CMAKE_PREFIX_PATH ${SYSTEM_MODULE_PATH})
endif ()
# Find the AWS SDK for C++ package.
find_package(AWSSDK REQUIRED COMPONENTS ${SERVICE_COMPONENTS})
if (WINDOWS_BUILD AND AWSSDK_INSTALL_AS_SHARED_LIBS) 
      # Copy relevant AWS SDK for C++ libraries into the current binary directory 
 for running and debugging. 
      # set(BIN_SUB_DIR "/Debug") # If you are building from the command line, you 
 may need to uncomment this 
                                      # and set the proper subdirectory to the 
  executables' location. 
      AWSSDK_CPY_DYN_LIBS(SERVICE_COMPONENTS "" 
 ${CMAKE CURRENT BINARY DIR}${BIN SUB DIR})
endif ()
add_executable(${PROJECT_NAME} 
         hello_ec2.cpp)
target_link_libraries(${PROJECT_NAME} 
         ${AWSSDK_LINK_LIBRARIES})
```
Código para o arquivo fonte hello\_ec2.cpp.

#include <aws/core/Aws.h>

```
#include <aws/ec2/EC2Client.h>
#include <aws/ec2/model/DescribeInstancesRequest.h>
#include <iomanip>
#include <iostream>
/* 
  * A "Hello EC2" starter application which initializes an Amazon Elastic Compute 
  Cloud (Amazon EC2) client and describes 
  * the Amazon EC2 instances. 
 * 
  * main function 
 * 
  * Usage: 'hello_ec2' 
  * 
  */
int main(int argc, char **argv) { 
     (void)argc; 
     (void)argv; 
     Aws::SDKOptions options; 
     // Optionally change the log level for debugging.
// options.loggingOptions.logLevel = Utils::Logging::LogLevel::Debug; 
     Aws::InitAPI(options); // Should only be called once. 
    int result = 0;
     { 
         Aws::Client::ClientConfiguration clientConfig; 
         // Optional: Set to the AWS Region (overrides config file). 
         // clientConfig.region = "us-east-1"; 
         Aws::EC2::EC2Client ec2Client(clientConfig); 
         Aws::EC2::Model::DescribeInstancesRequest request; 
         bool header = false; 
         bool done = false; 
         while (!done) { 
             Aws::EC2::Model::DescribeInstancesOutcome outcome = 
  ec2Client.DescribeInstances(request); 
             if (outcome.IsSuccess()) { 
                  if (!header) { 
                      std::cout << std::left << 
                                 std::setw(48) << "Name" << 
                                 std::setw(20) << "ID" << 
                                 std::setw(25) << "Ami" << 
                                 std::setw(15) << "Type" <<
```

```
 std::setw(15) << "State" << 
                              std::setw(15) << "Monitoring" << std::endl; 
                    header = true; 
 } 
                const std::vector<Aws::EC2::Model::Reservation> &reservations = 
                        outcome.GetResult().GetReservations(); 
                for (const auto &reservation: reservations) { 
                    const std::vector<Aws::EC2::Model::Instance> &instances = 
                            reservation.GetInstances(); 
                    for (const auto &instance: instances) { 
                        Aws::String instanceStateString = 
 Aws::EC2::Model::InstanceStateNameMapper::GetNameForInstanceStateName( 
                                        instance.GetState().GetName()); 
                        Aws::String typeString = 
 Aws::EC2::Model::InstanceTypeMapper::GetNameForInstanceType( 
                                        instance.GetInstanceType()); 
                        Aws::String monitorString = 
 Aws::EC2::Model::MonitoringStateMapper::GetNameForMonitoringState( 
                                        instance.GetMonitoring().GetState()); 
                        Aws::String name = "Unknown"; 
                        const std::vector<Aws::EC2::Model::Tag> &tags = 
 instance.GetTags(); 
                        auto nameIter = std::find_if(tags.cbegin(), tags.cend(), 
                                                     [](const 
 Aws::EC2::Model::Tag &tag) { 
                                                        return tag.GetKey() == "Name"; 
\} );
                        if (nameIter != tags.cend()) { 
                            name = nameIter->GetValue(); 
 } 
                        std::cout << 
                                  std::setw(48) << name << 
                                  std::setw(20) << instance.GetInstanceId() << 
                                  std::setw(25) << instance.GetImageId() << 
                                  std::setw(15) << typeString <<
```

```
 std::setw(15) << instanceStateString << 
                                  std::setw(15) << monitorString << std::endl; 
1 1 1 1 1 1 1
 } 
                if (!outcome.GetResult().GetNextToken().empty()) { 
                    request.SetNextToken(outcome.GetResult().GetNextToken()); 
                } else { 
                    done = true; 
 } 
            } else { 
                std::cerr << "Failed to describe EC2 instances:" << 
                          outcome.GetError().GetMessage() << std::endl; 
               result = 1;
                break; 
 } 
        } 
    } 
    Aws::ShutdownAPI(options); // Should only be called once. 
    return result;
}
```
• Para obter detalhes da API, consulte [DescribeSecurityGroupsa](https://docs.aws.amazon.com/goto/SdkForCpp/ec2-2016-11-15/DescribeSecurityGroups) Referência AWS SDK for C+ + da API.

#### Java

SDK para Java 2.x

# **a** Note

Tem mais sobre GitHub. Encontre o exemplo completo e saiba como configurar e executar no [Repositório de exemplos de código da AWS.](https://github.com/awsdocs/aws-doc-sdk-examples/tree/main/javav2/example_code/ec2#code-examples)

/\*\*

\* Asynchronously describes the security groups for the specified group ID.

```
\star * @param groupName the name of the security group to describe 
      * @return a {@link CompletableFuture} that represents the asynchronous 
 operation 
               of describing the security groups. The future will complete with a
                * {@link DescribeSecurityGroupsResponse} object that contains the 
      * security group information. 
      */ 
     public CompletableFuture<String> describeSecurityGroupArnByNameAsync(String 
 groupName) { 
         DescribeSecurityGroupsRequest request = 
 DescribeSecurityGroupsRequest.builder() 
             .groupNames(groupName) 
            .build();
         DescribeSecurityGroupsPublisher paginator = 
 getAsyncClient().describeSecurityGroupsPaginator(request); 
         AtomicReference<String> groupIdRef = new AtomicReference<>(); 
         return paginator.subscribe(response -> { 
             response.securityGroups().stream() 
                 .filter(securityGroup -> 
 securityGroup.groupName().equals(groupName)) 
                 .findFirst() 
                 .ifPresent(securityGroup -> 
 groupIdRef.set(securityGroup.groupId())); 
        }).thenApply(v -> {
             String groupId = groupIdRef.get(); 
            if (groupId == null) {
                 throw new RuntimeException("No security group found with the 
 name: " + groupName); 
 } 
             return groupId; 
         }).exceptionally(ex -> { 
             logger.info("Failed to describe security group: " + ex.getMessage()); 
             throw new RuntimeException("Failed to describe security group", ex); 
         }); 
    }
```
• Para obter detalhes da API, consulte [DescribeSecurityGroupsa](https://docs.aws.amazon.com/goto/SdkForJavaV2/ec2-2016-11-15/DescribeSecurityGroups) Referência AWS SDK for Java 2.x da API.

# **JavaScript**

# SDK para JavaScript (v3)

# **a** Note

```
import { DescribeSecurityGroupsCommand, EC2Client } from "@aws-sdk/client-ec2";
// Call DescribeSecurityGroups and display the result.
export const main = async () => {
   const client = new EC2Client(); 
   try { 
     const { SecurityGroups } = await client.send( 
       new DescribeSecurityGroupsCommand({}), 
     ); 
     const securityGroupList = SecurityGroups.slice(0, 9) 
       .map((sg) \Rightarrow ' \cdot \frac{1}{2} [sg.GroupId]: \frac{1}{2} [sg.GroupName]').join("\n'\n');
     console.log( 
       "Hello, Amazon EC2! Let's list up to 10 of your security groups:", 
     ); 
     console.log(securityGroupList); 
   } catch (err) { 
     console.error(err); 
   }
};
// Call function if run directly.
import { fileURLToPath } from "node:url";
if (process.argv[1] === fileURLToPath(import.meta.url)) { 
   main();
}
```
• Para obter detalhes da API, consulte [DescribeSecurityGroupsa](https://docs.aws.amazon.com/AWSJavaScriptSDK/v3/latest/client/ec2/command/DescribeSecurityGroupsCommand) Referência AWS SDK for JavaScript da API.

# Kotlin

SDK para Kotlin

# **a** Note

Tem mais sobre GitHub. Encontre o exemplo completo e saiba como configurar e executar no [Repositório de exemplos de código da AWS.](https://github.com/awsdocs/aws-doc-sdk-examples/tree/main/kotlin/services/ec2#code-examples)

```
suspend fun describeEC2SecurityGroups(groupId: String) { 
     val request = 
         DescribeSecurityGroupsRequest { 
             groupIds = listOf(groupId) 
         } 
     Ec2Client { region = "us-west-2" }.use { ec2 -> 
         val response = ec2.describeSecurityGroups(request) 
         response.securityGroups?.forEach { group -> 
             println("Found Security Group with id ${group.groupId}, vpc id 
  ${group.vpcId} and description ${group.description}") 
         } 
     }
}
```
• Para obter detalhes da API, consulte a [DescribeSecurityGroupsr](https://sdk.amazonaws.com/kotlin/api/latest/index.html)eferência da API AWS SDK for Kotlin.

# Python

# SDK para Python (Boto3)

# **A** Note

Tem mais sobre GitHub. Encontre o exemplo completo e saiba como configurar e executar no [Repositório de exemplos de código da AWS.](https://github.com/awsdocs/aws-doc-sdk-examples/tree/main/python/example_code/ec2#code-examples)

```
def hello_ec2(ec2_client): 
    "" ""
     Use the AWS SDK for Python (Boto3) to list the security groups in your 
  account. 
     This example uses the default settings specified in your shared credentials 
     and config files. 
     :param ec2_client: A Boto3 EC2 client. This client provides low-level 
                         access to AWS EC2 services. 
    "" ""
     print("Hello, Amazon EC2! Let's list up to 10 of your security groups:") 
     try: 
         paginator = ec2_client.get_paginator("describe_security_groups") 
         response_iterator = paginator.paginate(MaxResults=10) 
         for page in response_iterator: 
             for sg in page["SecurityGroups"]: 
                  logger.info(f"\t{sg['GroupId']}: {sg['GroupName']}") 
     except ClientError as err: 
         logger.error("Failed to list security groups.") 
         if err.response["Error"]["Code"] == "AccessDeniedException": 
             logger.error("You do not have permission to list security groups.") 
         raise
if __name__ == '__main__": hello_ec2(boto3.client("ec2"))
```
• Para obter detalhes da API, consulte a [DescribeSecurityGroupsR](https://docs.aws.amazon.com/goto/boto3/ec2-2016-11-15/DescribeSecurityGroups)eferência da API AWS SDK for Python (Boto3).

#### Ruby

# SDK para Ruby

# **a** Note

```
require 'aws-sdk-ec2'
require 'logger'
# EC2Manager is a class responsible for managing EC2 operations
# such as listing all EC2 instances in the current AWS account.
class EC2Manager 
   def initialize(client) 
     @client = client 
     @logger = Logger.new($stdout) 
   end 
   # Lists and prints all EC2 instances in the current AWS account. 
   def list_instances 
     @logger.info('Listing instances') 
     instances = fetch_instances 
     if instances.empty? 
       @logger.info('You have no instances') 
     else 
       print_instances(instances) 
     end 
   end 
   private 
   # Fetches all EC2 instances using pagination. 
   # 
   # @return [Array<Aws::EC2::Types::Instance>] List of EC2 instances. 
   def fetch_instances 
     paginator = @client.describe_instances
```

```
 instances = [] 
     paginator.each_page do |page| 
       page.reservations.each do |reservation| 
         reservation.instances.each do |instance| 
           instances << instance 
         end 
       end 
     end 
     instances 
   end 
   # Prints details of the given EC2 instances. 
   # 
   # @param instances [Array<Aws::EC2::Types::Instance>] List of EC2 instances to 
  print. 
   def print_instances(instances) 
     instances.each do |instance| 
       @logger.info("Instance ID: #{instance.instance_id}") 
       @logger.info("Instance Type: #{instance.instance_type}") 
       @logger.info("Public IP: #{instance.public_ip_address}") 
       @logger.info("Public DNS Name: #{instance.public_dns_name}") 
       @logger.info("\n") 
     end 
   end
end
if $PROGRAM_NAME == 'File' ec2_client = Aws::EC2::Client.new(region: 'us-west-2') 
   manager = EC2Manager.new(ec2_client) 
   manager.list_instances
end
```
• Para obter detalhes da API, consulte [DescribeSecurityGroupsa](https://docs.aws.amazon.com/goto/SdkForRubyV3/ec2-2016-11-15/DescribeSecurityGroups) Referência AWS SDK for Ruby da API.

#### Rust

# SDK para Rust

# **a**) Note

```
async fn show_security_groups(client: &aws_sdk_ec2::Client, group_ids: 
  Vec<String>) { 
     let response = client 
          .describe_security_groups() 
          .set_group_ids(Some(group_ids)) 
          .send() 
          .await; 
     match response { 
        Ok(output) => {
              for group in output.security_groups() { 
                  println!( 
                      "Found Security Group \{\} (\{\}), vpc id \{\} and description \{\}",
                       group.group_name().unwrap_or("unknown"), 
                       group.group_id().unwrap_or("id-unknown"), 
                       group.vpc_id().unwrap_or("vpcid-unknown"), 
                       group.description().unwrap_or("(none)") 
                  ); 
              } 
         } 
        Err(err) => {
              let err = err.into_service_error(); 
             let meta = err.meta();
              let message = meta.message().unwrap_or("unknown"); 
              let code = meta.code().unwrap_or("unknown"); 
              eprintln!("Error listing EC2 Security Groups: ({code}) {message}"); 
         } 
     }
}
```
• Para obter detalhes da API, consulte a [DescribeSecurityGroupsr](https://docs.rs/aws-sdk-ec2/latest/aws_sdk_ec2/client/struct.Client.html#method.describe_security_groups)eferência da API AWS SDK for Rust.

Exemplos de código

- [Exemplos básicos para o EC2 uso da Amazon AWS SDKs](#page-3526-0)
	- [Olá Amazon EC2](#page-3533-0)
	- [Aprenda o básico da Amazon EC2 com um SDK AWS](#page-3546-0)
	- [Ações para a Amazon EC2 usando AWS SDKs](#page-3763-0)
		- [Usar AcceptVpcPeeringConnection com uma CLI](#page-3769-0)
		- [Use AllocateAddress com um AWS SDK ou CLI](#page-3771-0)
		- [Usar AllocateHosts com uma CLI](#page-3786-0)
		- [Usar AssignPrivateIpAddresses com uma CLI](#page-3788-0)
		- [Use AssociateAddress com um AWS SDK ou CLI](#page-3789-0)
		- [Usar AssociateDhcpOptions com uma CLI](#page-3806-0)
		- [Usar AssociateRouteTable com uma CLI](#page-3807-0)
		- [Usar AttachInternetGateway com uma CLI](#page-3808-0)
		- [Usar AttachNetworkInterface com uma CLI](#page-3809-0)
		- [Usar AttachVolume com uma CLI](#page-3811-0)
		- [Usar AttachVpnGateway com uma CLI](#page-3812-0)
		- [Usar AuthorizeSecurityGroupEgress com uma CLI](#page-3813-0)
		- [Use AuthorizeSecurityGroupIngress com um AWS SDK ou CLI](#page-3816-0)
		- [Usar CancelCapacityReservation com uma CLI](#page-3840-0)
		- [Usar CancelImportTask com uma CLI](#page-3841-0)
		- [Usar CancelSpotFleetRequests com uma CLI](#page-3842-0)
		- [Usar CancelSpotInstanceRequests com uma CLI](#page-3844-0)
		- [Usar ConfirmProductInstance com uma CLI](#page-3845-0)
		- [Usar CopyImage com uma CLI](#page-3846-0)
		- [Usar CopySnapshot com uma CLI](#page-3848-0)
		- [Usar CreateCapacityReservation com uma CLI](#page-3850-0)
- Amazon EC2 [Usar CreateCustomerGateway com uma CLI](#page-3853-0) and the community of the state of the state of the state of the state of the state of the state of the state of the state of the state of the state of the state of the stat
	- [Usar CreateDhcpOptions com uma CLI](#page-3855-0)
- [Usar CreateFlowLogs com uma CLI](#page-3857-0)
- [Usar CreateImage com uma CLI](#page-3859-0)
- [Usar CreateInstanceExportTask com uma CLI](#page-3862-0)
- [Usar CreateInternetGateway com uma CLI](#page-3864-0)
- [Use CreateKeyPair com um AWS SDK ou CLI](#page-3865-0)
- [Use CreateLaunchTemplate com um AWS SDK ou CLI](#page-3884-0)
- [Usar CreateNetworkAcl com uma CLI](#page-3893-0)
- [Usar CreateNetworkAclEntry com uma CLI](#page-3895-0)
- [Usar CreateNetworkInterface com uma CLI](#page-3896-0)
- [Usar CreatePlacementGroup com uma CLI](#page-3902-0)
- [Usar CreateRoute com uma CLI](#page-3903-0)
- [Use CreateRouteTable com um AWS SDK ou CLI](#page-3904-0)
- [Use CreateSecurityGroup com um AWS SDK ou CLI](#page-3909-0)
- [Usar CreateSnapshot com uma CLI](#page-3932-0)
- [Usar CreateSpotDatafeedSubscription com uma CLI](#page-3934-0)
- [Use CreateSubnet com um AWS SDK ou CLI](#page-3935-0)
- [Use CreateTags com um AWS SDK ou CLI](#page-3943-0)
- [Usar CreateVolume com uma CLI](#page-3948-0)
- [Use CreateVpc com um AWS SDK ou CLI](#page-3952-0)
- [Use CreateVpcEndpoint com um AWS SDK ou CLI](#page-3961-0)
- [Usar CreateVpnConnection com uma CLI](#page-3968-0)
- [Usar CreateVpnConnectionRoute com uma CLI](#page-3974-0)
- [Usar CreateVpnGateway com uma CLI](#page-3974-1)
- [Usar DeleteCustomerGateway com uma CLI](#page-3976-0)
- [Usar DeleteDhcpOptions com uma CLI](#page-3977-0)
- [Usar DeleteFlowLogs com uma CLI](#page-3978-0)
- [Usar DeleteInternetGateway com uma CLI](#page-3979-0)
- [Use DeleteKeyPair com um AWS SDK ou CLI](#page-3980-0)
- [Use DeleteLaunchTemplate com um AWS SDK ou CLI](#page-3993-0)
- Amazon EC2 3497
	- [Usar DeleteNetworkAcl com uma CLI](#page-3998-0)
- [Usar DeleteNetworkAclEntry com uma CLI](#page-3999-0)
- [Usar DeleteNetworkInterface com uma CLI](#page-4000-0)
- [Usar DeletePlacementGroup com uma CLI](#page-4001-0)
- [Usar DeleteRoute com uma CLI](#page-4002-0)
- [Usar DeleteRouteTable com uma CLI](#page-4003-0)
- [Use DeleteSecurityGroup com um AWS SDK ou CLI](#page-4004-0)
- [Use DeleteSnapshot com um AWS SDK ou CLI](#page-4016-0)
- [Usar DeleteSpotDatafeedSubscription com uma CLI](#page-4018-0)
- [Usar DeleteSubnet com uma CLI](#page-4019-0)
- [Usar DeleteTags com uma CLI](#page-4020-0)
- [Usar DeleteVolume com uma CLI](#page-4022-0)
- [Use DeleteVpc com um AWS SDK ou CLI](#page-4023-0)
- [Use DeleteVpcEndpoints com um AWS SDK ou CLI](#page-4026-0)
- [Usar DeleteVpnConnection com uma CLI](#page-4029-0)
- [Usar DeleteVpnConnectionRoute com uma CLI](#page-4030-0)
- [Usar DeleteVpnGateway com uma CLI](#page-4031-0)
- [Usar DeregisterImage com uma CLI](#page-4032-0)
- [Usar DescribeAccountAttributes com uma CLI](#page-4033-0)
- [Use DescribeAddresses com um AWS SDK ou CLI](#page-4036-0)
- [Use DescribeAvailabilityZones com um AWS SDK ou CLI](#page-4046-0)
- [Usar DescribeBundleTasks com uma CLI](#page-4053-0)
- [Usar DescribeCapacityReservations com uma CLI](#page-4055-0)
- [Usar DescribeCustomerGateways com uma CLI](#page-4058-0)
- [Usar DescribeDhcpOptions com uma CLI](#page-4061-0)
- [Usar DescribeFlowLogs com uma CLI](#page-4064-0)
- [Usar DescribeHostReservationOfferings com uma CLI](#page-4066-0)
- [Usar DescribeHosts com uma CLI](#page-4069-0)
- Use DescribelamInstanceProfileAssociations com um AWS SDK ou CLI
- [Usar DescribeIdFormat com uma CLI](#page-4076-0)
	- [Usar DescribeIdentityIdFormat com uma CLI](#page-4078-0)
- [Usar DescribeImageAttribute com uma CLI](#page-4080-0)
- [Use DescribeImages com um AWS SDK ou CLI](#page-4082-0)
- [Usar DescribeImportImageTasks com uma CLI](#page-4093-0)
- [Usar DescribeImportSnapshotTasks com uma CLI](#page-4096-0)
- [Usar DescribeInstanceAttribute com uma CLI](#page-4099-0)
- [Use DescribeInstanceStatus com um AWS SDK ou CLI](#page-4102-0)
- [Use DescribeInstanceTypes com um AWS SDK ou CLI](#page-4106-0)
- [Use DescribeInstances com um AWS SDK ou CLI](#page-4122-0)
- [Usar DescribeInternetGateways com uma CLI](#page-4152-0)
- [Use DescribeKeyPairs com um AWS SDK ou CLI](#page-4154-0)
- [Usar DescribeNetworkAcls com uma CLI](#page-4167-0)
- [Usar DescribeNetworkInterfaceAttribute com uma CLI](#page-4171-0)
- [Usar DescribeNetworkInterfaces com uma CLI](#page-4175-0)
- [Usar DescribePlacementGroups com uma CLI](#page-4179-0)
- [Usar DescribePrefixLists com uma CLI](#page-4181-0)
- [Use DescribeRegions com um AWS SDK ou CLI](#page-4182-0)
- [Use DescribeRouteTables com um AWS SDK ou CLI](#page-4196-0)
- [Usar DescribeScheduledInstanceAvailability com uma CLI](#page-4202-0)
- [Usar DescribeScheduledInstances com uma CLI](#page-4205-0)
- [Use DescribeSecurityGroups com um AWS SDK ou CLI](#page-4207-0)
- [Usar DescribeSnapshotAttribute com uma CLI](#page-4226-0)
- [Use DescribeSnapshots com um AWS SDK ou CLI](#page-4227-0)
- [Usar DescribeSpotDatafeedSubscription com uma CLI](#page-4233-0)
- [Usar DescribeSpotFleetInstances com uma CLI](#page-4235-0)
- [Usar DescribeSpotFleetRequestHistory com uma CLI](#page-4236-0)
- [Usar DescribeSpotFleetRequests com uma CLI](#page-4238-0)
- [Usar DescribeSpotInstanceRequests com uma CLI](#page-4242-0)
- [Usar DescribeSpotPriceHistory com uma CLI](#page-4246-0)
- [Use DescribeSubnets com um AWS SDK ou CLI](#page-4249-0)
- Amazon EC2 3499
	- [Usar DescribeTags com uma CLI](#page-4258-0)
- [Usar DescribeVolumeAttribute com uma CLI](#page-4263-0)
- [Usar DescribeVolumeStatus com uma CLI](#page-4265-0)
- [Usar DescribeVolumes com uma CLI](#page-4267-0)
- [Usar DescribeVpcAttribute com uma CLI](#page-4271-0)
- [Usar DescribeVpcClassicLink com uma CLI](#page-4273-0)
- [Usar DescribeVpcClassicLinkDnsSupport com uma CLI](#page-4275-0)
- [Usar DescribeVpcEndpointServices com uma CLI](#page-4276-0)
- [Usar DescribeVpcEndpoints com uma CLI](#page-4280-0)
- [Use DescribeVpcs com um AWS SDK ou CLI](#page-4284-0)
- [Usar DescribeVpnConnections com uma CLI](#page-4292-0)
- [Usar DescribeVpnGateways com uma CLI](#page-4295-0)
- [Usar DetachInternetGateway com uma CLI](#page-4297-0)
- [Usar DetachNetworkInterface com uma CLI](#page-4298-0)
- [Usar DetachVolume com uma CLI](#page-4298-1)
- [Usar DetachVpnGateway com uma CLI](#page-4300-0)
- [Usar DisableVgwRoutePropagation com uma CLI](#page-4300-1)
- [Usar DisableVpcClassicLink com uma CLI](#page-4301-0)
- [Usar DisableVpcClassicLinkDnsSupport com uma CLI](#page-4302-0)
- [Use DisassociateAddress com um AWS SDK ou CLI](#page-4303-0)
- [Usar DisassociateRouteTable com uma CLI](#page-4314-0)
- [Usar EnableVgwRoutePropagation com uma CLI](#page-4315-0)
- [Usar EnableVolumeIo com uma CLI](#page-4316-0)
- [Usar EnableVpcClassicLink com uma CLI](#page-4317-0)
- [Usar EnableVpcClassicLinkDnsSupport com uma CLI](#page-4318-0)
- [Usar GetConsoleOutput com uma CLI](#page-4319-0)
- [Usar GetHostReservationPurchasePreview com uma CLI](#page-4321-0)
- [Use GetPasswordData com um AWS SDK ou CLI](#page-4322-0)
- [Usar ImportImage com uma CLI](#page-4327-0)
- [Usar ImportKeyPair com uma CLI](#page-4329-0)<br>Amazon EC2 Amazon EC2 **2008 - 2008 - 2008 - 2009 - 2009 - 2009 - 2009 - 2009 - 2009 - 2009 - 2009 - 2009 - 2009 - 2009 - 200** 
	- [Usar ImportSnapshot com uma CLI](#page-4331-0)
- [Usar ModifyCapacityReservation com uma CLI](#page-4332-0)
- [Usar ModifyHosts com uma CLI](#page-4334-0)
- [Usar ModifyIdFormat com uma CLI](#page-4336-0)
- [Usar ModifyImageAttribute com uma CLI](#page-4337-0)
- [Usar ModifyInstanceAttribute com uma CLI](#page-4339-0)
- [Usar ModifyInstanceCreditSpecification com uma CLI](#page-4343-0)
- [Usar ModifyNetworkInterfaceAttribute com uma CLI](#page-4344-0)
- [Usar ModifyReservedInstances com uma CLI](#page-4346-0)
- [Usar ModifySnapshotAttribute com uma CLI](#page-4348-0)
- [Usar ModifySpotFleetRequest com uma CLI](#page-4349-0)
- [Usar ModifySubnetAttribute com uma CLI](#page-4351-0)
- [Usar ModifyVolumeAttribute com uma CLI](#page-4352-0)
- [Usar ModifyVpcAttribute com uma CLI](#page-4353-0)
- [Use MonitorInstances com um AWS SDK ou CLI](#page-4354-0)
- [Usar MoveAddressToVpc com uma CLI](#page-4359-0)
- [Usar PurchaseHostReservation com uma CLI](#page-4360-0)
- [Usar PurchaseScheduledInstances com uma CLI](#page-4362-0)
- [Use RebootInstances com um AWS SDK ou CLI](#page-4364-0)
- [Usar RegisterImage com uma CLI](#page-4378-0)
- [Usar RejectVpcPeeringConnection com uma CLI](#page-4380-0)
- [Use ReleaseAddress com um AWS SDK ou CLI](#page-4381-0)
- [Usar ReleaseHosts com uma CLI](#page-4394-0)
- [Use ReplaceIamInstanceProfileAssociation com um AWS SDK ou CLI](#page-4395-0)
- [Usar ReplaceNetworkAclAssociation com uma CLI](#page-4403-0)
- [Usar ReplaceNetworkAclEntry com uma CLI](#page-4404-0)
- [Usar ReplaceRoute com uma CLI](#page-4405-0)
- [Usar ReplaceRouteTableAssociation com uma CLI](#page-4406-0)
- [Usar ReportInstanceStatus com uma CLI](#page-4407-0)
- [Usar RequestSpotFleet com uma CLI](#page-4407-1) Amazon EC2 **2008 - 2008 - 2008 - 2008 - 2009 - 2008 - 2009 - 2009 - 2009 - 2009 - 2009 - 2009 - 2009 - 2009 - 20**<br>Amazon EC2 - 2009 - 2009 - 2009 - 2009 - 2009 - 2009 - 2009 - 2009 - 2009 - 2009 - 2009 - 2009 - 2009 - 2009
	- [Usar RequestSpotInstances com uma CLI](#page-4412-0)
- [Usar ResetImageAttribute com uma CLI](#page-4417-0)
- [Usar ResetInstanceAttribute com uma CLI](#page-4418-0)
- [Usar ResetNetworkInterfaceAttribute com uma CLI](#page-4420-0)
- [Usar ResetSnapshotAttribute com uma CLI](#page-4421-0)
- [Usar RevokeSecurityGroupEgress com uma CLI](#page-4421-1)
- [Usar RevokeSecurityGroupIngress com uma CLI](#page-4423-0)
- [Use RunInstances com um AWS SDK ou CLI](#page-4426-0)
- [Usar RunScheduledInstances com uma CLI](#page-4450-0)
- [Use StartInstances com um AWS SDK ou CLI](#page-4452-0)
- [Use StopInstances com um AWS SDK ou CLI](#page-4471-0)
- [Use TerminateInstances com um AWS SDK ou CLI](#page-4489-0)
- [Usar UnassignPrivateIpAddresses com uma CLI](#page-4505-0)
- [Use UnmonitorInstances com um AWS SDK ou CLI](#page-4506-0)
- [Usar UpdateSecurityGroupRuleDescriptionsIngress com uma CLI](#page-4510-0)
- [Cenários para o EC2 uso da Amazon AWS SDKs](#page-4512-0)
	- [Crie e gerencie um serviço resiliente usando um SDK AWS](#page-4513-0)

# <span id="page-3526-0"></span>Exemplos básicos para o EC2 uso da Amazon AWS SDKs

Os exemplos de código a seguir mostram como usar os conceitos básicos do Amazon Elastic Compute Cloud com. AWS SDKs

# Exemplos

- [Olá Amazon EC2](#page-3533-0)
- [Aprenda o básico da Amazon EC2 com um SDK AWS](#page-3546-0)
- [Ações para a Amazon EC2 usando AWS SDKs](#page-3763-0)
	- [Usar AcceptVpcPeeringConnection com uma CLI](#page-3769-0)
	- [Use AllocateAddress com um AWS SDK ou CLI](#page-3771-0)
	- [Usar AllocateHosts com uma CLI](#page-3786-0)
	- [Usar AssignPrivateIpAddresses com uma CLI](#page-3788-0)
	- [Use AssociateAddress com um AWS SDK ou CLI](#page-3789-0)
	- [Usar AssociateDhcpOptions com uma CLI](#page-3806-0)
- [Usar AssociateRouteTable com uma CLI](#page-3807-0)
- [Usar AttachInternetGateway com uma CLI](#page-3808-0)
- [Usar AttachNetworkInterface com uma CLI](#page-3809-0)
- [Usar AttachVolume com uma CLI](#page-3811-0)
- [Usar AttachVpnGateway com uma CLI](#page-3812-0)
- [Usar AuthorizeSecurityGroupEgress com uma CLI](#page-3813-0)
- [Use AuthorizeSecurityGroupIngress com um AWS SDK ou CLI](#page-3816-0)
- [Usar CancelCapacityReservation com uma CLI](#page-3840-0)
- [Usar CancelImportTask com uma CLI](#page-3841-0)
- [Usar CancelSpotFleetRequests com uma CLI](#page-3842-0)
- [Usar CancelSpotInstanceRequests com uma CLI](#page-3844-0)
- [Usar ConfirmProductInstance com uma CLI](#page-3845-0)
- [Usar CopyImage com uma CLI](#page-3846-0)
- [Usar CopySnapshot com uma CLI](#page-3848-0)
- [Usar CreateCapacityReservation com uma CLI](#page-3850-0)
- [Usar CreateCustomerGateway com uma CLI](#page-3853-0)
- [Usar CreateDhcpOptions com uma CLI](#page-3855-0)
- [Usar CreateFlowLogs com uma CLI](#page-3857-0)
- [Usar CreateImage com uma CLI](#page-3859-0)
- [Usar CreateInstanceExportTask com uma CLI](#page-3862-0)
- [Usar CreateInternetGateway com uma CLI](#page-3864-0)
- [Use CreateKeyPair com um AWS SDK ou CLI](#page-3865-0)
- [Use CreateLaunchTemplate com um AWS SDK ou CLI](#page-3884-0)
- [Usar CreateNetworkAcl com uma CLI](#page-3893-0)
- [Usar CreateNetworkAclEntry com uma CLI](#page-3895-0)
- [Usar CreateNetworkInterface com uma CLI](#page-3896-0)
- [Usar CreatePlacementGroup com uma CLI](#page-3902-0)
- [Usar CreateRoute com uma CLI](#page-3903-0)
- [Use CreateRouteTable com um AWS SDK ou CLI](#page-3904-0)<br>Conceitos basicos Conceitos básicos 3503
	- [Use CreateSecurityGroup com um AWS SDK ou CLI](#page-3909-0)
- [Usar CreateSnapshot com uma CLI](#page-3932-0)
- [Usar CreateSpotDatafeedSubscription com uma CLI](#page-3934-0)
- [Use CreateSubnet com um AWS SDK ou CLI](#page-3935-0)
- [Use CreateTags com um AWS SDK ou CLI](#page-3943-0)
- [Usar CreateVolume com uma CLI](#page-3948-0)
- [Use CreateVpc com um AWS SDK ou CLI](#page-3952-0)
- [Use CreateVpcEndpoint com um AWS SDK ou CLI](#page-3961-0)
- [Usar CreateVpnConnection com uma CLI](#page-3968-0)
- [Usar CreateVpnConnectionRoute com uma CLI](#page-3974-0)
- [Usar CreateVpnGateway com uma CLI](#page-3974-1)
- [Usar DeleteCustomerGateway com uma CLI](#page-3976-0)
- [Usar DeleteDhcpOptions com uma CLI](#page-3977-0)
- [Usar DeleteFlowLogs com uma CLI](#page-3978-0)
- [Usar DeleteInternetGateway com uma CLI](#page-3979-0)
- [Use DeleteKeyPair com um AWS SDK ou CLI](#page-3980-0)
- [Use DeleteLaunchTemplate com um AWS SDK ou CLI](#page-3993-0)
- [Usar DeleteNetworkAcl com uma CLI](#page-3998-0)
- [Usar DeleteNetworkAclEntry com uma CLI](#page-3999-0)
- [Usar DeleteNetworkInterface com uma CLI](#page-4000-0)
- [Usar DeletePlacementGroup com uma CLI](#page-4001-0)
- [Usar DeleteRoute com uma CLI](#page-4002-0)
- [Usar DeleteRouteTable com uma CLI](#page-4003-0)
- [Use DeleteSecurityGroup com um AWS SDK ou CLI](#page-4004-0)
- [Use DeleteSnapshot com um AWS SDK ou CLI](#page-4016-0)
- [Usar DeleteSpotDatafeedSubscription com uma CLI](#page-4018-0)
- [Usar DeleteSubnet com uma CLI](#page-4019-0)
- [Usar DeleteTags com uma CLI](#page-4020-0)
- [Usar DeleteVolume com uma CLI](#page-4022-0)
- [Use DeleteVpc com um AWS SDK ou CLI](#page-4023-0)<br>Conceitos basicos
	- [Use DeleteVpcEndpoints com um AWS SDK ou CLI](#page-4026-0)
- [Usar DeleteVpnConnection com uma CLI](#page-4029-0)
- [Usar DeleteVpnConnectionRoute com uma CLI](#page-4030-0)
- [Usar DeleteVpnGateway com uma CLI](#page-4031-0)
- [Usar DeregisterImage com uma CLI](#page-4032-0)
- [Usar DescribeAccountAttributes com uma CLI](#page-4033-0)
- [Use DescribeAddresses com um AWS SDK ou CLI](#page-4036-0)
- [Use DescribeAvailabilityZones com um AWS SDK ou CLI](#page-4046-0)
- [Usar DescribeBundleTasks com uma CLI](#page-4053-0)
- [Usar DescribeCapacityReservations com uma CLI](#page-4055-0)
- [Usar DescribeCustomerGateways com uma CLI](#page-4058-0)
- [Usar DescribeDhcpOptions com uma CLI](#page-4061-0)
- [Usar DescribeFlowLogs com uma CLI](#page-4064-0)
- [Usar DescribeHostReservationOfferings com uma CLI](#page-4066-0)
- [Usar DescribeHosts com uma CLI](#page-4069-0)
- [Use DescribeIamInstanceProfileAssociations com um AWS SDK ou CLI](#page-4071-0)
- [Usar DescribeIdFormat com uma CLI](#page-4076-0)
- [Usar DescribeIdentityIdFormat com uma CLI](#page-4078-0)
- [Usar DescribeImageAttribute com uma CLI](#page-4080-0)
- [Use DescribeImages com um AWS SDK ou CLI](#page-4082-0)
- [Usar DescribeImportImageTasks com uma CLI](#page-4093-0)
- [Usar DescribeImportSnapshotTasks com uma CLI](#page-4096-0)
- [Usar DescribeInstanceAttribute com uma CLI](#page-4099-0)
- [Use DescribeInstanceStatus com um AWS SDK ou CLI](#page-4102-0)
- [Use DescribeInstanceTypes com um AWS SDK ou CLI](#page-4106-0)
- [Use DescribeInstances com um AWS SDK ou CLI](#page-4122-0)
- [Usar DescribeInternetGateways com uma CLI](#page-4152-0)
- [Use DescribeKeyPairs com um AWS SDK ou CLI](#page-4154-0)
- [Usar DescribeNetworkAcls com uma CLI](#page-4167-0)
- [Usar DescribeNetworkInterfaceAttribute com uma CLI](#page-4171-0)<br>Conceitos básicos Conceitos básicos 3505
	- [Usar DescribeNetworkInterfaces com uma CLI](#page-4175-0)
- [Usar DescribePlacementGroups com uma CLI](#page-4179-0)
- [Usar DescribePrefixLists com uma CLI](#page-4181-0)
- [Use DescribeRegions com um AWS SDK ou CLI](#page-4182-0)
- [Use DescribeRouteTables com um AWS SDK ou CLI](#page-4196-0)
- [Usar DescribeScheduledInstanceAvailability com uma CLI](#page-4202-0)
- [Usar DescribeScheduledInstances com uma CLI](#page-4205-0)
- [Use DescribeSecurityGroups com um AWS SDK ou CLI](#page-4207-0)
- [Usar DescribeSnapshotAttribute com uma CLI](#page-4226-0)
- [Use DescribeSnapshots com um AWS SDK ou CLI](#page-4227-0)
- [Usar DescribeSpotDatafeedSubscription com uma CLI](#page-4233-0)
- [Usar DescribeSpotFleetInstances com uma CLI](#page-4235-0)
- [Usar DescribeSpotFleetRequestHistory com uma CLI](#page-4236-0)
- [Usar DescribeSpotFleetRequests com uma CLI](#page-4238-0)
- [Usar DescribeSpotInstanceRequests com uma CLI](#page-4242-0)
- [Usar DescribeSpotPriceHistory com uma CLI](#page-4246-0)
- [Use DescribeSubnets com um AWS SDK ou CLI](#page-4249-0)
- [Usar DescribeTags com uma CLI](#page-4258-0)
- [Usar DescribeVolumeAttribute com uma CLI](#page-4263-0)
- [Usar DescribeVolumeStatus com uma CLI](#page-4265-0)
- [Usar DescribeVolumes com uma CLI](#page-4267-0)
- [Usar DescribeVpcAttribute com uma CLI](#page-4271-0)
- [Usar DescribeVpcClassicLink com uma CLI](#page-4273-0)
- [Usar DescribeVpcClassicLinkDnsSupport com uma CLI](#page-4275-0)
- [Usar DescribeVpcEndpointServices com uma CLI](#page-4276-0)
- [Usar DescribeVpcEndpoints com uma CLI](#page-4280-0)
- [Use DescribeVpcs com um AWS SDK ou CLI](#page-4284-0)
- [Usar DescribeVpnConnections com uma CLI](#page-4292-0)
- [Usar DescribeVpnGateways com uma CLI](#page-4295-0)
- [Usar DetachInternetGateway com uma CLI](#page-4297-0)<br>Conceitos básicos Conceitos básicos 3506
	- [Usar DetachNetworkInterface com uma CLI](#page-4298-0)
- [Usar DetachVolume com uma CLI](#page-4298-1)
- [Usar DetachVpnGateway com uma CLI](#page-4300-0)
- [Usar DisableVgwRoutePropagation com uma CLI](#page-4300-1)
- [Usar DisableVpcClassicLink com uma CLI](#page-4301-0)
- [Usar DisableVpcClassicLinkDnsSupport com uma CLI](#page-4302-0)
- [Use DisassociateAddress com um AWS SDK ou CLI](#page-4303-0)
- [Usar DisassociateRouteTable com uma CLI](#page-4314-0)
- [Usar EnableVgwRoutePropagation com uma CLI](#page-4315-0)
- [Usar EnableVolumeIo com uma CLI](#page-4316-0)
- [Usar EnableVpcClassicLink com uma CLI](#page-4317-0)
- [Usar EnableVpcClassicLinkDnsSupport com uma CLI](#page-4318-0)
- [Usar GetConsoleOutput com uma CLI](#page-4319-0)
- [Usar GetHostReservationPurchasePreview com uma CLI](#page-4321-0)
- [Use GetPasswordData com um AWS SDK ou CLI](#page-4322-0)
- [Usar ImportImage com uma CLI](#page-4327-0)
- [Usar ImportKeyPair com uma CLI](#page-4329-0)
- [Usar ImportSnapshot com uma CLI](#page-4331-0)
- [Usar ModifyCapacityReservation com uma CLI](#page-4332-0)
- [Usar ModifyHosts com uma CLI](#page-4334-0)
- [Usar ModifyIdFormat com uma CLI](#page-4336-0)
- [Usar ModifyImageAttribute com uma CLI](#page-4337-0)
- [Usar ModifyInstanceAttribute com uma CLI](#page-4339-0)
- [Usar ModifyInstanceCreditSpecification com uma CLI](#page-4343-0)
- [Usar ModifyNetworkInterfaceAttribute com uma CLI](#page-4344-0)
- [Usar ModifyReservedInstances com uma CLI](#page-4346-0)
- [Usar ModifySnapshotAttribute com uma CLI](#page-4348-0)
- [Usar ModifySpotFleetRequest com uma CLI](#page-4349-0)
- [Usar ModifySubnetAttribute com uma CLI](#page-4351-0)
- [Usar ModifyVolumeAttribute com uma CLI](#page-4352-0)<br>Conceitos basicos

Conceit<del>os básicos —</del> 3507 a 3507 a seu a construir de la conceitos básicos — 3507 a seu a construir de la constructura de la constructura de la constructura de la constructura de la constructura de la constructura de la c

• [Usar ModifyVpcAttribute com uma CLI](#page-4353-0)

- [Use MonitorInstances com um AWS SDK ou CLI](#page-4354-0)
- [Usar MoveAddressToVpc com uma CLI](#page-4359-0)
- [Usar PurchaseHostReservation com uma CLI](#page-4360-0)
- [Usar PurchaseScheduledInstances com uma CLI](#page-4362-0)
- [Use RebootInstances com um AWS SDK ou CLI](#page-4364-0)
- [Usar RegisterImage com uma CLI](#page-4378-0)
- [Usar RejectVpcPeeringConnection com uma CLI](#page-4380-0)
- [Use ReleaseAddress com um AWS SDK ou CLI](#page-4381-0)
- [Usar ReleaseHosts com uma CLI](#page-4394-0)
- [Use ReplaceIamInstanceProfileAssociation com um AWS SDK ou CLI](#page-4395-0)
- [Usar ReplaceNetworkAclAssociation com uma CLI](#page-4403-0)
- [Usar ReplaceNetworkAclEntry com uma CLI](#page-4404-0)
- [Usar ReplaceRoute com uma CLI](#page-4405-0)
- [Usar ReplaceRouteTableAssociation com uma CLI](#page-4406-0)
- [Usar ReportInstanceStatus com uma CLI](#page-4407-0)
- [Usar RequestSpotFleet com uma CLI](#page-4407-1)
- [Usar RequestSpotInstances com uma CLI](#page-4412-0)
- [Usar ResetImageAttribute com uma CLI](#page-4417-0)
- [Usar ResetInstanceAttribute com uma CLI](#page-4418-0)
- [Usar ResetNetworkInterfaceAttribute com uma CLI](#page-4420-0)
- [Usar ResetSnapshotAttribute com uma CLI](#page-4421-0)
- [Usar RevokeSecurityGroupEgress com uma CLI](#page-4421-1)
- [Usar RevokeSecurityGroupIngress com uma CLI](#page-4423-0)
- [Use RunInstances com um AWS SDK ou CLI](#page-4426-0)
- [Usar RunScheduledInstances com uma CLI](#page-4450-0)
- [Use StartInstances com um AWS SDK ou CLI](#page-4452-0)
- [Use StopInstances com um AWS SDK ou CLI](#page-4471-0)
- [Use TerminateInstances com um AWS SDK ou CLI](#page-4489-0)
- [Usar UnassignPrivateIpAddresses com uma CLI](#page-4505-0)<br><sub>Conceitos básicos</sub> Conceit<del>os básicos de 1999, estadounidade de 1999, estadounidade de 1999, estadounidade de 1999, estadounidade de 1999, estadounidade de 1999, estadounidade de 1999, estadounidade de 1999, estadounidade de 1999, estadounid</del>
	- [Use UnmonitorInstances com um AWS SDK ou CLI](#page-4506-0)

• [Usar UpdateSecurityGroupRuleDescriptionsIngress com uma CLI](#page-4510-0)

# Olá Amazon EC2

Os exemplos de código a seguir mostram como começar a usar a Amazon EC2.

### .NET

AWS SDK for .NET

# **a** Note

```
namespace EC2Actions;
public class HelloEc2
{ 
     /// <summary> 
     /// HelloEc2 lists the existing security groups for the default users. 
    /// </summary> 
     /// <param name="args">Command line arguments</param> 
    /// <returns>Async task.</returns>
     static async Task Main(string[] args) 
    \{ // Set up dependency injection for Amazon Elastic Compute Cloud (Amazon 
 EC2).
        using var host = Microsoft.Extensions.Hosting.Host.CreateDefaultBuilder(args) 
             .ConfigureServices((_, services) => 
                 services.AddAWSService<IAmazonEC2>() 
                 .AddTransient<EC2Wrapper>() 
) .Build(); 
         // Now the client is available for injection. 
         var ec2Client = host.Services.GetRequiredService<IAmazonEC2>();
```

```
 try 
         { 
             // Retrieve information for up to 10 Amazon EC2 security groups. 
            var request = new DescribeSecurityGroupsRequest { MaxResults = 10, };
             var securityGroups = new List<SecurityGroup>(); 
             var paginatorForSecurityGroups = 
                  ec2Client.Paginators.DescribeSecurityGroups(request); 
             await foreach (var securityGroup in 
  paginatorForSecurityGroups.SecurityGroups) 
\{\hspace{.1cm} \} securityGroups.Add(securityGroup); 
 } 
             // Now print the security groups returned by the call to 
             // DescribeSecurityGroupsAsync. 
             Console.WriteLine("Welcome to the EC2 Hello Service example. " + 
                                "\nLet's list your Security Groups:"); 
             securityGroups.ForEach(group => 
\{\hspace{.1cm} \} Console.WriteLine( 
                      $"Security group: {group.GroupName} ID: {group.GroupId}"); 
             }); 
         } 
         catch (AmazonEC2Exception ex) 
        \sqrt{ } Console.WriteLine($"An Amazon EC2 service error occurred while 
  listing security groups. {ex.Message}"); 
 } 
         catch (Exception ex) 
        \{ Console.WriteLine($"An error occurred while listing security groups. 
  {ex.Message}"); 
 } 
     }
}
```
• Para obter detalhes da API, consulte [DescribeSecurityGroupsa](https://docs.aws.amazon.com/goto/DotNetSDKV3/ec2-2016-11-15/DescribeSecurityGroups) Referência AWS SDK for .NET da API.

#### $C++$

# SDK para C++

# **G** Note

Tem mais sobre GitHub. Encontre o exemplo completo e saiba como configurar e executar no [Repositório de exemplos de código da AWS.](https://github.com/awsdocs/aws-doc-sdk-examples/tree/main/cpp/example_code/ec2/hello_ec2#code-examples)

Código para o CMake arquivo CMake Lists.txt.

```
# Set the minimum required version of CMake for this project.
cmake_minimum_required(VERSION 3.13)
# Set the AWS service components used by this project.
set(SERVICE_COMPONENTS ec2)
# Set this project's name.
project("hello_ec2")
# Set the C++ standard to use to build this target.
# At least C++ 11 is required for the AWS SDK for C++.
set(CMAKE_CXX_STANDARD 11)
# Use the MSVC variable to determine if this is a Windows build.
set(WINDOWS_BUILD ${MSVC})
if (WINDOWS_BUILD) # Set the location where CMake can find the installed 
 libraries for the AWS SDK. 
     string(REPLACE ";" "/aws-cpp-sdk-all;" SYSTEM_MODULE_PATH 
  "${CMAKE_SYSTEM_PREFIX_PATH}/aws-cpp-sdk-all") 
     list(APPEND CMAKE_PREFIX_PATH ${SYSTEM_MODULE_PATH})
endif ()
# Find the AWS SDK for C++ package.
find_package(AWSSDK REQUIRED COMPONENTS ${SERVICE_COMPONENTS})
if (WINDOWS_BUILD AND AWSSDK_INSTALL_AS_SHARED_LIBS) 
      # Copy relevant AWS SDK for C++ libraries into the current binary directory 
  for running and debugging.
```

```
 # set(BIN_SUB_DIR "/Debug") # If you are building from the command line, you 
  may need to uncomment this 
                                      # and set the proper subdirectory to the 
  executables' location. 
     AWSSDK CPY DYN LIBS(SERVICE COMPONENTS ""
  ${CMAKE_CURRENT_BINARY_DIR}${BIN_SUB_DIR})
endif ()
add_executable(${PROJECT_NAME} 
         hello_ec2.cpp)
target_link_libraries(${PROJECT_NAME} 
         ${AWSSDK_LINK_LIBRARIES})
```
Código para o arquivo fonte hello\_ec2.cpp.

```
#include <aws/core/Aws.h>
#include <aws/ec2/EC2Client.h>
#include <aws/ec2/model/DescribeInstancesRequest.h>
#include <iomanip>
#include <iostream>
/* 
  * A "Hello EC2" starter application which initializes an Amazon Elastic Compute 
 Cloud (Amazon EC2) client and describes 
  * the Amazon EC2 instances. 
  * 
  * main function 
  * 
  * Usage: 'hello_ec2' 
  * 
  */
int main(int argc, char **argv) { 
     (void)argc; 
     (void)argv; 
     Aws::SDKOptions options; 
    // Optionally change the log level for debugging.
// options.loggingOptions.logLevel = Utils::Logging::LogLevel::Debug; 
     Aws::InitAPI(options); // Should only be called once.
```

```
int result = 0;
     { 
         Aws::Client::ClientConfiguration clientConfig; 
         // Optional: Set to the AWS Region (overrides config file). 
         // clientConfig.region = "us-east-1"; 
         Aws::EC2::EC2Client ec2Client(clientConfig); 
         Aws::EC2::Model::DescribeInstancesRequest request; 
         bool header = false; 
         bool done = false; 
         while (!done) { 
             Aws::EC2::Model::DescribeInstancesOutcome outcome = 
 ec2Client.DescribeInstances(request); 
             if (outcome.IsSuccess()) { 
                 if (!header) { 
                     std::cout << std::left << 
                                std::setw(48) << "Name" << 
                                std::setw(20) << "ID" << 
                                std::setw(25) << "Ami" << 
                                std::setw(15) << "Type" << 
                                std::setw(15) << "State" << 
                                std::setw(15) << "Monitoring" << std::endl; 
                     header = true; 
 } 
                 const std::vector<Aws::EC2::Model::Reservation> &reservations = 
                          outcome.GetResult().GetReservations(); 
                 for (const auto &reservation: reservations) { 
                      const std::vector<Aws::EC2::Model::Instance> &instances = 
                              reservation.GetInstances(); 
                     for (const auto &instance: instances) { 
                          Aws::String instanceStateString = 
 Aws::EC2::Model::InstanceStateNameMapper::GetNameForInstanceStateName( 
                                           instance.GetState().GetName()); 
                          Aws::String typeString = 
 Aws::EC2::Model::InstanceTypeMapper::GetNameForInstanceType( 
                                           instance.GetInstanceType()); 
                          Aws::String monitorString =
```

```
 Aws::EC2::Model::MonitoringStateMapper::GetNameForMonitoringState( 
                                        instance.GetMonitoring().GetState()); 
                        Aws::String name = "Unknown"; 
                        const std::vector<Aws::EC2::Model::Tag> &tags = 
  instance.GetTags(); 
                        auto nameIter = std::find_if(tags.cbegin(), tags.cend(), 
                                                    [](const 
 Aws::EC2::Model::Tag &tag) { 
                                                        return tag.GetKey() == 
  "Name"; 
\} );
                       if (nameIter != tags.cend()) {
                            name = nameIter->GetValue(); 
 } 
                        std::cout << 
                                  std::setw(48) << name << 
                                  std::setw(20) << instance.GetInstanceId() << 
                                  std::setw(25) << instance.GetImageId() << 
                                  std::setw(15) << typeString << 
                                  std::setw(15) << instanceStateString << 
                                  std::setw(15) << monitorString << std::endl; 
1999 1999 1999 1999 1999
 } 
                if (!outcome.GetResult().GetNextToken().empty()) { 
                    request.SetNextToken(outcome.GetResult().GetNextToken()); 
                } else { 
                    done = true; 
 } 
            } else { 
                std::cerr << "Failed to describe EC2 instances:" << 
                          outcome.GetError().GetMessage() << std::endl; 
               result = 1;
                break; 
 } 
        } 
    } 
    Aws::ShutdownAPI(options); // Should only be called once. 
     return result;
}
```
• Para obter detalhes da API, consulte [DescribeSecurityGroupsa](https://docs.aws.amazon.com/goto/SdkForCpp/ec2-2016-11-15/DescribeSecurityGroups) Referência AWS SDK for C+ + da API.

#### Java

SDK para Java 2.x

#### **a** Note

```
 /** 
      * Asynchronously describes the security groups for the specified group ID. 
 * 
      * @param groupName the name of the security group to describe 
      * @return a {@link CompletableFuture} that represents the asynchronous 
 operation 
               of describing the security groups. The future will complete with a
      * {@link DescribeSecurityGroupsResponse} object that contains the 
               security group information.
      */ 
     public CompletableFuture<String> describeSecurityGroupArnByNameAsync(String 
 groupName) { 
         DescribeSecurityGroupsRequest request = 
 DescribeSecurityGroupsRequest.builder() 
             .groupNames(groupName) 
             .build(); 
         DescribeSecurityGroupsPublisher paginator = 
 getAsyncClient().describeSecurityGroupsPaginator(request); 
         AtomicReference<String> groupIdRef = new AtomicReference<>(); 
         return paginator.subscribe(response -> { 
             response.securityGroups().stream() 
                 .filter(securityGroup -> 
 securityGroup.groupName().equals(groupName)) 
                 .findFirst()
```

```
 .ifPresent(securityGroup -> 
 groupIdRef.set(securityGroup.groupId())); 
       \}).thenApply(v -> {
            String qroupId = qroupIdRef.get();
            if (groupId == null) {
                 throw new RuntimeException("No security group found with the 
 name: " + groupName); 
 } 
             return groupId; 
        }).exceptionally(ex -> { 
             logger.info("Failed to describe security group: " + ex.getMessage()); 
             throw new RuntimeException("Failed to describe security group", ex); 
        }); 
    }
```
• Para obter detalhes da API, consulte [DescribeSecurityGroupsa](https://docs.aws.amazon.com/goto/SdkForJavaV2/ec2-2016-11-15/DescribeSecurityGroups) Referência AWS SDK for Java 2.x da API.

**JavaScript** 

SDK para JavaScript (v3)

# **a** Note

```
import { DescribeSecurityGroupsCommand, EC2Client } from "@aws-sdk/client-ec2";
// Call DescribeSecurityGroups and display the result.
export const main = async () => {
   const client = new EC2Client(); 
  try { 
     const { SecurityGroups } = await client.send( 
       new DescribeSecurityGroupsCommand({}), 
     ); 
     const securityGroupList = SecurityGroups.slice(0, 9)
```

```
.map((sg) => \rightarrow \bullet ${sg.GroupId}: ${sg.GroupName}')
       .join("\n'\n');
     console.log( 
        "Hello, Amazon EC2! Let's list up to 10 of your security groups:", 
     ); 
     console.log(securityGroupList); 
   } catch (err) { 
     console.error(err); 
   }
};
// Call function if run directly.
import { fileURLToPath } from "node:url";
if (process.argv[1] === fileURLToPath(import.meta.url)) { 
   main();
}
```
• Para obter detalhes da API, consulte [DescribeSecurityGroupsa](https://docs.aws.amazon.com/AWSJavaScriptSDK/v3/latest/client/ec2/command/DescribeSecurityGroupsCommand) Referência AWS SDK for JavaScript da API.

#### Kotlin

SDK para Kotlin

#### **a** Note

```
suspend fun describeEC2SecurityGroups(groupId: String) { 
     val request = 
         DescribeSecurityGroupsRequest { 
             groupIds = listOf(groupId) 
         } 
     Ec2Client { region = "us-west-2" }.use { ec2 -> 
         val response = ec2.describeSecurityGroups(request)
```

```
 response.securityGroups?.forEach { group -> 
             println("Found Security Group with id ${group.groupId}, vpc id 
  ${group.vpcId} and description ${group.description}") 
 } 
     }
}
```
• Para obter detalhes da API, consulte a [DescribeSecurityGroupsr](https://sdk.amazonaws.com/kotlin/api/latest/index.html)eferência da API AWS SDK for Kotlin.

# Python

SDK para Python (Boto3)

# **a** Note

```
def hello_ec2(ec2_client): 
    "" ""
     Use the AWS SDK for Python (Boto3) to list the security groups in your 
 account. 
     This example uses the default settings specified in your shared credentials 
     and config files. 
     :param ec2_client: A Boto3 EC2 client. This client provides low-level 
                         access to AWS EC2 services. 
     """ 
     print("Hello, Amazon EC2! Let's list up to 10 of your security groups:") 
     try: 
         paginator = ec2_client.get_paginator("describe_security_groups") 
         response_iterator = paginator.paginate(MaxResults=10) 
         for page in response_iterator: 
             for sg in page["SecurityGroups"]: 
                  logger.info(f"\t{sg['GroupId']}: {sg['GroupName']}") 
     except ClientError as err: 
         logger.error("Failed to list security groups.") 
         if err.response["Error"]["Code"] == "AccessDeniedException":
```
hello\_ec2(boto3.client("ec2"))

```
 logger.error("You do not have permission to list security groups.") 
         raise
if __name__ == '__main__":
```
• Para obter detalhes da API, consulte a [DescribeSecurityGroupsR](https://docs.aws.amazon.com/goto/boto3/ec2-2016-11-15/DescribeSecurityGroups)eferência da API AWS SDK for Python (Boto3).

#### Ruby

#### SDK para Ruby

### **a** Note

```
require 'aws-sdk-ec2'
require 'logger'
# EC2Manager is a class responsible for managing EC2 operations
# such as listing all EC2 instances in the current AWS account.
class EC2Manager 
   def initialize(client) 
     @client = client 
     @logger = Logger.new($stdout) 
   end 
  # Lists and prints all EC2 instances in the current AWS account. 
  def list_instances 
     @logger.info('Listing instances') 
     instances = fetch_instances 
     if instances.empty? 
       @logger.info('You have no instances')
```

```
 else 
       print_instances(instances) 
     end 
   end 
   private 
   # Fetches all EC2 instances using pagination. 
   # 
   # @return [Array<Aws::EC2::Types::Instance>] List of EC2 instances. 
   def fetch_instances 
     paginator = @client.describe_instances 
     instances = [] 
     paginator.each_page do |page| 
       page.reservations.each do |reservation| 
         reservation.instances.each do |instance| 
           instances << instance 
         end 
       end 
     end 
     instances 
   end 
   # Prints details of the given EC2 instances. 
   # 
   # @param instances [Array<Aws::EC2::Types::Instance>] List of EC2 instances to 
  print. 
   def print_instances(instances) 
     instances.each do |instance| 
       @logger.info("Instance ID: #{instance.instance_id}") 
       @logger.info("Instance Type: #{instance.instance_type}") 
       @logger.info("Public IP: #{instance.public_ip_address}") 
       @logger.info("Public DNS Name: #{instance.public_dns_name}") 
       @logger.info("\n") 
     end 
   end
end
if $PROGRAM_NAME == 'File' ec2_client = Aws::EC2::Client.new(region: 'us-west-2') 
   manager = EC2Manager.new(ec2_client) 
   manager.list_instances
```
end

• Para obter detalhes da API, consulte [DescribeSecurityGroupsa](https://docs.aws.amazon.com/goto/SdkForRubyV3/ec2-2016-11-15/DescribeSecurityGroups) Referência AWS SDK for Ruby da API.

#### Rust

SDK para Rust

#### **a** Note

```
async fn show_security_groups(client: &aws_sdk_ec2::Client, group_ids: 
 Vec<String>) { 
     let response = client 
         .describe_security_groups() 
         .set_group_ids(Some(group_ids)) 
         .send() 
         .await; 
     match response { 
        Ok(out) \Rightarrow f for group in output.security_groups() { 
                  println!( 
                     "Found Security Group \{\} (\{\}), vpc id \{\} and description \{\}",
                      group.group_name().unwrap_or("unknown"), 
                      group.group_id().unwrap_or("id-unknown"), 
                      group.vpc_id().unwrap_or("vpcid-unknown"), 
                      group.description().unwrap_or("(none)") 
                  ); 
 } 
         } 
        Err(err) => {
             let err = err.into_service_error(); 
             let meta = err.meta(); 
             let message = meta.message().unwrap_or("unknown");
```

```
 let code = meta.code().unwrap_or("unknown"); 
              eprintln!("Error listing EC2 Security Groups: ({code}) {message}"); 
         } 
     }
}
```
• Para obter detalhes da API, consulte a [DescribeSecurityGroupsr](https://docs.rs/aws-sdk-ec2/latest/aws_sdk_ec2/client/struct.Client.html#method.describe_security_groups)eferência da API AWS SDK for Rust.

Aprenda o básico da Amazon EC2 com um SDK AWS

Os exemplos de código a seguir mostram como:

- Criar um par de chaves e um grupo de segurança.
- Selecionar uma imagem de máquina da Amazon (AMI) e um tipo de instância compatível e, em seguida, criar uma instância.
- Interromper e reiniciar a instância.
- Associar um endereço IP elástico à sua instância.
- Conectar-se à sua instância via SSH e, em seguida, limpar os recursos.

# .NET

AWS SDK for .NET

#### **a** Note

Tem mais sobre GitHub. Encontre o exemplo completo e saiba como configurar e executar no [Repositório de exemplos de código da AWS.](https://github.com/awsdocs/aws-doc-sdk-examples/tree/main/dotnetv3/EC2#code-examples)

Execute um cenário em um prompt de comando.

```
/// <summary>
/// Show Amazon Elastic Compute Cloud (Amazon EC2) Basics actions.
/// </summary>
public class EC2Basics
{ 
     public static ILogger<EC2Basics> _logger = null!;
```

```
 public static EC2Wrapper _ec2Wrapper = null!; 
     public static SsmWrapper _ssmWrapper = null!; 
    public static UiMethods = null:
   public static string associationId = null!;
     public static string allocationId = null!; 
    public static string instanceId = null!;
     public static string keyPairName = null!; 
    public static string groupName = null!; 
     public static string tempFileName = null!; 
    public static string secGroupId = null!;
     public static bool isInteractive = true; 
    /// <summary> 
    /// Perform the actions defined for the Amazon EC2 Basics scenario. 
    /// </summary> 
    /// <param name="args">Command line arguments.</param> 
   /// <returns>A Task object.</returns>
    public static async Task Main(string[] args) 
   \sqrt{ } // Set up dependency injection for Amazon EC2 and Amazon Simple Systems 
         // Management (Amazon SSM) Service. 
        using var host = Microsoft.Extensions.Hosting.Host.CreateDefaultBuilder(args) 
             .ConfigureServices((_, services) => 
                 services.AddAWSService<IAmazonEC2>() 
                      .AddAWSService<IAmazonSimpleSystemsManagement>() 
                      .AddTransient<EC2Wrapper>() 
                     .AddTransient<SsmWrapper>() 
) .Build(); 
         SetUpServices(host); 
         var uniqueName = Guid.NewGuid().ToString(); 
         keyPairName = "mvp-example-key-pair" + uniqueName; 
         groupName = "ec2-scenario-group" + uniqueName; 
         var groupDescription = "A security group created for the EC2 Basics 
 scenario."; 
         try 
         { 
             // Start the scenario. 
             _uiMethods.DisplayOverview();
```

```
 _uiMethods.PressEnter(isInteractive); 
              // Create the key pair. 
              _uiMethods.DisplayTitle("Create RSA key pair"); 
              Console.Write("Let's create an RSA key pair that you can be use to 
 "); 
              Console.WriteLine("securely connect to your EC2 instance."); 
              var keyPair = await _ec2Wrapper.CreateKeyPair(keyPairName); 
              // Save key pair information to a temporary file. 
              tempFileName = _ec2Wrapper.SaveKeyPair(keyPair); 
              Console.WriteLine( 
                  $"Created the key pair: {keyPair.KeyName} and saved it to: 
 {tempFileName}"); 
              string? answer = ""; 
              if (isInteractive) 
\{\hspace{.1cm} \}do de la contrado do la contrado de la contrado de la contrado de la contrado de la contrado de la contrado de
\overline{a} Console.Write("Would you like to list your existing key 
 pairs? "); 
                       answer = Console.ReadLine(); 
                  } while (answer!.ToLower() != "y" && answer.ToLower() != "n"); 
 } 
             if (!isInteractive || answer == "y")
\{\hspace{.1cm} \} // List existing key pairs. 
                  _uiMethods.DisplayTitle("Existing key pairs"); 
                  // Passing an empty string to the DescribeKeyPairs method will 
 return 
                  // a list of all existing key pairs. 
                  var keyPairs = await _ec2Wrapper.DescribeKeyPairs(""); 
                  keyPairs.ForEach(kp => 
\overline{a} Console.WriteLine( 
                           $"{kp.KeyName} created at: {kp.CreateTime} Fingerprint: 
 {kp.KeyFingerprint}"); 
                  }); 
 } 
              _uiMethods.PressEnter(isInteractive);
```

```
 // Create the security group. 
             Console.WriteLine( 
                 "Let's create a security group to manage access to your 
 instance."); 
            secGroupId = await ec2Wrapper.CreateSecurityGroup(groupName,
 groupDescription); 
             Console.WriteLine( 
                 "Let's add rules to allow all HTTP and HTTPS inbound traffic and 
 to allow SSH only from your current IP address."); 
             _uiMethods.DisplayTitle("Security group information"); 
             var secGroups = await _ec2Wrapper.DescribeSecurityGroups(secGroupId); 
             Console.WriteLine($"Created security group {groupName} in your 
 default VPC."); 
             secGroups.ForEach(group => 
\{\hspace{.1cm} \} _ec2Wrapper.DisplaySecurityGroupInfoAsync(group); 
             }); 
             _uiMethods.PressEnter(isInteractive); 
             Console.WriteLine( 
                 "Now we'll authorize the security group we just created so that 
 it can"); 
             Console.WriteLine("access the EC2 instances you create."); 
             await _ec2Wrapper.AuthorizeSecurityGroupIngress(groupName); 
             secGroups = await _ec2Wrapper.DescribeSecurityGroups(secGroupId); 
             Console.WriteLine($"Now let's look at the permissions again."); 
             secGroups.ForEach(group => 
\{\hspace{.1cm} \} _ec2Wrapper.DisplaySecurityGroupInfoAsync(group); 
             }); 
             _uiMethods.PressEnter(isInteractive); 
             // Get list of available Amazon Linux 2 Amazon Machine Images (AMIs). 
             var parameters = 
                 await _ssmWrapper.GetParametersByPath( 
                      "/aws/service/ami-amazon-linux-latest"); 
            List<string> imageIds = parameters.Select(param =>
 param.Value).ToList();
```

```
 var images = await _ec2Wrapper.DescribeImages(imageIds); 
              var i = 1;
               images.ForEach(image => 
\{\hspace{.1cm} \} Console.WriteLine($"\t{i++}\t{image.Description}"); 
               }); 
               int choice = 1; 
               bool validNumber = false; 
               if (isInteractive) 
\{\hspace{.1cm} \}do de la contrado do la contrado de la contrado de la contrado de la contrado de la contrado de la contrado de
\overline{a} Console.Write("Please select an image: "); 
                         var selImage = Console.ReadLine(); 
                         validNumber = int.TryParse(selImage, out choice); 
                    } while (!validNumber); 
 } 
               var selectedImage = images[choice - 1]; 
               // Display available instance types. 
               _uiMethods.DisplayTitle("Instance Types"); 
               var instanceTypes = 
                    await 
 _ec2Wrapper.DescribeInstanceTypes(selectedImage.Architecture); 
              i = 1; instanceTypes.ForEach(instanceType => 
\{\hspace{.1cm} \} Console.WriteLine($"\t{i++}\t{instanceType.InstanceType}"); 
               }); 
               if (isInteractive) 
\{\hspace{.1cm} \}do de la contrado do la contrado de la contrado de la contrado de la contrado de la contrado de la contrado de
\overline{a} Console.Write("Please select an instance type: "); 
                        var selImage = Console.ReadLine();
                         validNumber = int.TryParse(selImage, out choice); 
                    } while (!validNumber); 
 } 
               var selectedInstanceType = instanceTypes[choice - 1].InstanceType;
```

```
 // Create an EC2 instance. 
            _uiMethods.DisplayTitle("Creating an EC2 Instance"); 
            instanceId = await _ec2Wrapper.RunInstances(selectedImage.ImageId, 
                selectedInstanceType, keyPairName, secGroupId); 
            _uiMethods.PressEnter(isInteractive); 
           var instance = await ec2Wrapper.DescribeInstance(instanceId);
            _uiMethods.DisplayTitle("New Instance Information"); 
            _ec2Wrapper.DisplayInstanceInformation(instance); 
            Console.WriteLine( 
                "\nYou can use SSH to connect to your instance. For example:"); 
            Console.WriteLine( 
                $"\tssh -i {tempFileName} ec2-user@{instance.PublicIpAddress}"); 
            _uiMethods.PressEnter(isInteractive); 
            Console.WriteLine( 
                "Now we'll stop the instance and then start it again to see 
 what's changed."); 
            await _ec2Wrapper.StopInstances(instanceId); 
            Console.WriteLine("Now let's start it up again."); 
           await _ec2Wrapper.StartInstances(instanceId);
            Console.WriteLine("\nLet's see what changed."); 
           instance = await ec2Wrapper.DescribeInstance(instanceId);
            _uiMethods.DisplayTitle("New Instance Information"); 
            _ec2Wrapper.DisplayInstanceInformation(instance); 
            Console.WriteLine("\nNotice the change in the SSH information:"); 
            Console.WriteLine( 
                $"\tssh -i {tempFileName} ec2-user@{instance.PublicIpAddress}"); 
            _uiMethods.PressEnter(isInteractive); 
            Console.WriteLine( 
                "Now we will stop the instance again. Then we will create and 
 associate an"); 
            Console.WriteLine("Elastic IP address to use with our instance.");
```

```
 await _ec2Wrapper.StopInstances(instanceId); 
            _uiMethods.PressEnter(isInteractive); 
            _uiMethods.DisplayTitle("Allocate Elastic IP address"); 
            Console.WriteLine( 
                 "You can allocate an Elastic IP address and associate it 
 with your instance\nto keep a consistent IP address even when your instance 
 restarts."); 
           var allocationResponse = await _ec2Wrapper.AllocateAddress();
            allocationId = allocationResponse.AllocationId; 
            Console.WriteLine( 
                 "Now we will associate the Elastic IP address with our 
 instance."); 
            associationId = await _ec2Wrapper.AssociateAddress(allocationId, 
 instanceId); 
            // Start the instance again. 
            Console.WriteLine("Now let's start the instance again."); 
           await _ec2Wrapper.StartInstances(instanceId);
            Console.WriteLine("\nLet's see what changed."); 
            instance = await _ec2Wrapper.DescribeInstance(instanceId); 
            _uiMethods.DisplayTitle("Instance information"); 
            _ec2Wrapper.DisplayInstanceInformation(instance); 
            Console.WriteLine("\nHere is the SSH information:"); 
            Console.WriteLine( 
                 $"\tssh -i {tempFileName} ec2-user@{instance.PublicIpAddress}"); 
            Console.WriteLine("Let's stop and start the instance again."); 
            _uiMethods.PressEnter(isInteractive); 
            await _ec2Wrapper.StopInstances(instanceId); 
            Console.WriteLine("\nThe instance has stopped."); 
            Console.WriteLine("Now let's start it up again."); 
            await _ec2Wrapper.StartInstances(instanceId); 
            instance = await _ec2Wrapper.DescribeInstance(instanceId); 
            _uiMethods.DisplayTitle("New Instance Information"); 
            _ec2Wrapper.DisplayInstanceInformation(instance);
```

```
 Console.WriteLine("Note that the IP address did not change this 
 time."); 
            _uiMethods.PressEnter(isInteractive); 
            await Cleanup(); 
        } 
        catch (Exception ex) 
        { 
            _logger.LogError(ex, "There was a problem with the scenario, starting 
 cleanup."); 
            await Cleanup(); 
        } 
        _uiMethods.DisplayTitle("EC2 Basics Scenario completed."); 
        _uiMethods.PressEnter(isInteractive); 
    } 
    /// <summary> 
    /// Set up the services and logging. 
    /// </summary> 
    /// <param name="host"></param> 
    public static void SetUpServices(IHost host) 
    { 
        var loggerFactory = LoggerFactory.Create(builder => 
       \{ builder.AddConsole(); 
        }); 
        _logger = new Logger<EC2Basics>(loggerFactory); 
        // Now the client is available for injection. 
        _ec2Wrapper = host.Services.GetRequiredService<EC2Wrapper>(); 
        _ssmWrapper = host.Services.GetRequiredService<SsmWrapper>(); 
        _uiMethods = new UiMethods(); 
    } 
    /// <summary> 
    /// Clean up any resources from the scenario. 
    /// </summary> 
   /// <returns></returns>
    public static async Task Cleanup() 
    { 
        _uiMethods.DisplayTitle("Clean up resources"); 
        Console.WriteLine("Now let's clean up the resources we created.");
```

```
 Console.WriteLine("Disassociate the Elastic IP address and release it."); 
        // Disassociate the Elastic IP address. 
       await ec2Wrapper.DisassociateIp(associationId);
        // Delete the Elastic IP address. 
       await ec2Wrapper.ReleaseAddress(allocationId);
        // Terminate the instance. 
        Console.WriteLine("Terminating the instance we created."); 
       await _ec2Wrapper.TerminateInstances(instanceId);
        // Delete the security group. 
        Console.WriteLine($"Deleting the Security Group: {groupName}."); 
       await ec2Wrapper.DeleteSecurityGroup(secGroupId);
        // Delete the RSA key pair. 
        Console.WriteLine($"Deleting the key pair: {keyPairName}"); 
        await _ec2Wrapper.DeleteKeyPair(keyPairName); 
        Console.WriteLine("Deleting the temporary file with the key 
 information."); 
        _ec2Wrapper.DeleteTempFile(tempFileName); 
        _uiMethods.PressEnter(isInteractive); 
    }
```
Defina uma classe que envolva EC2 ações.

```
/// <summary>
/// Methods of this class perform Amazon Elastic Compute Cloud (Amazon EC2).
/// </summary>
public class EC2Wrapper
{ 
     private readonly IAmazonEC2 _amazonEC2; 
     private readonly ILogger<EC2Wrapper> _logger; 
     /// <summary> 
     /// Constructor for the EC2Wrapper class. 
    // </summary>
     /// <param name="amazonScheduler">The injected EC2 client.</param> 
     /// <param name="logger">The injected logger.</param> 
     public EC2Wrapper(IAmazonEC2 amazonService, ILogger<EC2Wrapper> logger) 
     {
```
}

```
 _amazonEC2 = amazonService; 
         _logger = logger; 
     } 
     /// <summary> 
     /// Allocates an Elastic IP address that can be associated with an Amazon EC2 
     // instance. By using an Elastic IP address, you can keep the public IP 
 address 
     // constant even when you restart the associated instance. 
     /// </summary> 
     /// <returns>The response object for the allocated address.</returns> 
     public async Task<AllocateAddressResponse> AllocateAddress() 
     { 
        var request = new AllocateAddressRequest();
         try 
         { 
            var response = await _amazonEC2.AllocateAddressAsync(request);
             Console.WriteLine($"Allocated IP: {response.PublicIp} with allocation 
 ID {response.AllocationId}."); 
             return response; 
         } 
         catch (AmazonEC2Exception ec2Exception) 
         { 
             if (ec2Exception.ErrorCode == "AddressLimitExceeded") 
\{\hspace{.1cm} \} // For more information on Elastic IP address quotas, see: 
                  // https://docs.aws.amazon.com/AWSEC2/latest/UserGuide/elastic-
ip-addresses-eip.html#using-instance-addressing-limit 
                  _logger.LogError($"Unable to allocate Elastic IP, address limit 
 exceeded. {ec2Exception.Message}"); 
 } 
             throw; 
         } 
         catch (Exception ex) 
         { 
             _logger.LogError($"An error occurred while allocating Elastic IP.: 
  {ex.Message}"); 
             throw; 
         } 
     } 
     /// <summary>
```

```
 /// Associates an Elastic IP address with an instance. When this association 
  is 
     /// created, the Elastic IP's public IP address is immediately used as the 
  public 
     /// IP address of the associated instance. 
     /// </summary> 
     /// <param name="allocationId">The allocation Id of an Elastic IP address.</
param> 
     /// <param name="instanceId">The instance Id of the EC2 instance to 
     /// associate the address with.</param> 
     /// <returns>The association Id that represents 
     /// the association of the Elastic IP address with an instance.</returns> 
     public async Task<string> AssociateAddress(string allocationId, string 
  instanceId) 
     { 
         try 
         { 
             var request = new AssociateAddressRequest 
\{\hspace{.1cm} \} AllocationId = allocationId, 
                  InstanceId = instanceId 
             }; 
            var response = await _amazonEC2.AssociateAddressAsync(request);
             return response.AssociationId; 
         } 
         catch (AmazonEC2Exception ec2Exception) 
        \sqrt{ } if (ec2Exception.ErrorCode == "InvalidInstanceId") 
\{\hspace{.1cm} \} _logger.LogError( 
                      $"InstanceId is invalid, unable to associate address. 
  {ec2Exception.Message}"); 
 } 
             throw; 
         } 
         catch (Exception ex) 
        \{ _logger.LogError( 
                  $"An error occurred while associating the Elastic IP.: 
  {ex.Message}"); 
             throw; 
         }
```

```
 } 
     /// <summary> 
    /// Authorize the local computer ingress to EC2 instances associated 
    /// with the virtual private cloud (VPC) security group. 
    /// </summary> 
    /// <param name="groupName">The name of the security group.</param> 
     /// <returns>A Boolean value indicating the success of the action.</returns> 
     public async Task<bool> AuthorizeSecurityGroupIngress(string groupName) 
     { 
         try 
         { 
             // Get the IP address for the local computer. 
             var ipAddress = await GetIpAddress(); 
             Console.WriteLine($"Your IP address is: {ipAddress}"); 
             var ipRanges = 
                  new List<IpRange> { new IpRange { CidrIp = $"{ipAddress}/32" } }; 
             var permission = new IpPermission 
\{\hspace{.1cm} \} Ipv4Ranges = ipRanges, 
                  IpProtocol = "tcp", 
                 FromPort = 22, 
                ToPort = 22 }; 
             var permissions = new List<IpPermission> { permission }; 
             var response = await _amazonEC2.AuthorizeSecurityGroupIngressAsync( 
                  new AuthorizeSecurityGroupIngressRequest(groupName, 
 permissions)); 
             return response.HttpStatusCode == HttpStatusCode.OK; 
         } 
         catch (AmazonEC2Exception ec2Exception) 
        \{ if (ec2Exception.ErrorCode == "InvalidPermission.Duplicate") 
\{\hspace{.1cm} \} _logger.LogError( 
                      $"The ingress rule already exists. {ec2Exception.Message}"); 
 } 
             throw; 
         } 
         catch (Exception ex) 
         { 
             _logger.LogError( 
                  $"An error occurred while authorizing ingress.: {ex.Message}");
```

```
 throw; 
         } 
     } 
     /// <summary> 
     /// Authorize the local computer for ingress to 
     /// the Amazon EC2 SecurityGroup. 
     /// </summary> 
    /// <returns>The IPv4 address of the computer running the scenario.</returns>
     private static async Task<string> GetIpAddress() 
     { 
        var httpClient = new HttpClient();
         var ipString = await httpClient.GetStringAsync("https://
checkip.amazonaws.com"); 
         // The IP address is returned with a new line 
         // character on the end. Trim off the whitespace and 
         // return the value to the caller. 
         return ipString.Trim(); 
     } 
     /// <summary> 
     /// Create an Amazon EC2 key pair with a specified name. 
     /// </summary> 
     /// <param name="keyPairName">The name for the new key pair.</param> 
    /// <returns>The Amazon EC2 key pair created.</returns>
     public async Task<KeyPair?> CreateKeyPair(string keyPairName) 
     { 
         try 
         { 
             var request = new CreateKeyPairRequest { KeyName = keyPairName, }; 
            var response = await _amazonEC2.CreateKeyPairAsync(request);
             var kp = response.KeyPair; 
             // Return the key pair so it can be saved if needed. 
             // Wait until the key pair exists. 
             int retries = 5; 
             while (retries-- > 0) 
\{\hspace{.1cm} \} Console.WriteLine($"Checking for new KeyPair {keyPairName}..."); 
                  var keyPairs = await DescribeKeyPairs(keyPairName); 
                  if (keyPairs.Any())
```

```
\overline{a} return kp; 
 } 
                 Thread.Sleep(5000); 
                 retries--; 
 } 
             _logger.LogError($"Unable to find newly created KeyPair 
 {keyPairName}."); 
             throw new DoesNotExistException("KeyPair not found"); 
         } 
         catch (AmazonEC2Exception ec2Exception) 
        \{ if (ec2Exception.ErrorCode == "InvalidKeyPair.Duplicate") 
\{\hspace{.1cm} \} _logger.LogError( 
                     $"A key pair called {keyPairName} already exists."); 
 } 
             throw; 
        } 
         catch (Exception ex) 
         { 
             _logger.LogError( 
                 $"An error occurred while creating the key pair.: {ex.Message}"); 
             throw; 
        } 
    } 
    /// <summary> 
    /// Save KeyPair information to a temporary file. 
    /// </summary> 
    /// <param name="keyPair">The name of the key pair.</param> 
   /// <returns>The full path to the temporary file.</returns>
    public string SaveKeyPair(KeyPair keyPair) 
     { 
        var tempPath = Path.GetTempPath(); 
         var tempFileName = $"{tempPath}\\{Path.GetRandomFileName()}"; 
        var pemFileName = Path.ChangeExtension(tempFileName, "pem"); 
        // Save the key pair to a file in a temporary folder. 
        using var stream = new FileStream(pemFileName, FileMode.Create); 
         using var writer = new StreamWriter(stream); 
        writer.WriteLine(keyPair.KeyMaterial);
```

```
 return pemFileName; 
     } 
     /// <summary> 
     /// Create an Amazon EC2 security group with a specified name and 
  description. 
    /// </summary> 
     /// <param name="groupName">The name for the new security group.</param> 
     /// <param name="groupDescription">A description of the new security group.</
param> 
    /// <returns>The group Id of the new security group.</returns>
     public async Task<string> CreateSecurityGroup(string groupName, string 
  groupDescription) 
     { 
         try 
         { 
             var response = await _amazonEC2.CreateSecurityGroupAsync( 
                 new CreateSecurityGroupRequest(groupName, groupDescription)); 
             // Wait until the security group exists. 
             int retries = 5; 
             while (retries-- > 0) 
\{\hspace{.1cm} \} var groups = await DescribeSecurityGroups(response.GroupId); 
                 if (groups.Any()) 
\overline{a} return response.GroupId; 
 } 
                 Thread.Sleep(5000); 
                 retries--; 
 } 
             _logger.LogError($"Unable to find newly created group {groupName}."); 
             throw new DoesNotExistException("security group not found"); 
         } 
         catch (AmazonEC2Exception ec2Exception) 
         { 
             if (ec2Exception.ErrorCode == "ResourceAlreadyExists") 
\{\hspace{.1cm} \} _logger.LogError( 
                      $"A security group with the name {groupName} already exists. 
  {ec2Exception.Message}"); 
 }
```

```
 throw; 
         } 
         catch (Exception ex) 
         { 
              _logger.LogError( 
                  $"An error occurred while creating the security group.: 
  {ex.Message}"); 
              throw; 
         } 
     } 
     /// <summary> 
     /// Create a new Amazon EC2 VPC. 
     /// </summary> 
     /// <param name="cidrBlock">The CIDR block for the new security group.</
param> 
    /// <returns>The VPC Id of the new VPC.</returns>
     public async Task<string?> CreateVPC(string cidrBlock) 
     { 
         try 
         { 
              var response = await _amazonEC2.CreateVpcAsync(new CreateVpcRequest 
\{\hspace{.1cm} \} CidrBlock = cidrBlock, 
              }); 
              Vpc vpc = response.Vpc; 
              Console.WriteLine($"Created VPC with ID: {vpc.VpcId}."); 
              return vpc.VpcId; 
         } 
         catch (AmazonEC2Exception ex) 
         { 
              Console.WriteLine($"Couldn't create VPC because: {ex.Message}"); 
              return null; 
         } 
     } 
     /// <summary> 
     /// Delete an Amazon EC2 key pair. 
     /// </summary> 
     /// <param name="keyPairName">The name of the key pair to delete.</param> 
     /// <returns>A Boolean value indicating the success of the action.</returns>
```

```
 public async Task<bool> DeleteKeyPair(string keyPairName) 
     { 
         try 
         { 
             await _amazonEC2.DeleteKeyPairAsync(new 
 DeleteKeyPairRequest(keyPairName)).ConfigureAwait(false); 
             return true; 
         } 
         catch (AmazonEC2Exception ec2Exception) 
         { 
             if (ec2Exception.ErrorCode == "InvalidKeyPair.NotFound") 
\{\hspace{.1cm} \} _logger.LogError($"KeyPair {keyPairName} does not exist and 
 cannot be deleted. Please verify the key pair name and try again."); 
 } 
             return false; 
         } 
         catch (Exception ex) 
         { 
             Console.WriteLine($"Couldn't delete the key pair because: 
 {ex.Message}"); 
             return false; 
         } 
     } 
    /// <summary> 
    /// Delete the temporary file where the key pair information was saved. 
    /// </summary> 
    /// <param name="tempFileName">The path to the temporary file.</param> 
     public void DeleteTempFile(string tempFileName) 
     { 
         if (File.Exists(tempFileName)) 
         { 
             File.Delete(tempFileName); 
         } 
     } 
    /// <summary> 
    /// Delete an Amazon EC2 security group. 
    /// </summary> 
    /// <param name="groupName">The name of the group to delete.</param> 
     /// <returns>A Boolean value indicating the success of the action.</returns> 
     public async Task<bool> DeleteSecurityGroup(string groupId)
```

```
 { 
         try 
         { 
             var response = 
                  await _amazonEC2.DeleteSecurityGroupAsync( 
                     new DeleteSecurityGroupRequest { GroupId = groupId });
             return response.HttpStatusCode == HttpStatusCode.OK; 
         } 
         catch (AmazonEC2Exception ec2Exception) 
         { 
             if (ec2Exception.ErrorCode == "InvalidGroup.NotFound") 
\{\hspace{.1cm} \} _logger.LogError( 
                      $"Security Group {groupId} does not exist and cannot be 
 deleted. Please verify the ID and try again."); 
 } 
             return false; 
         } 
         catch (Exception ex) 
        \sqrt{ } Console.WriteLine($"Couldn't delete the security group because: 
 {ex.Message}"); 
             return false; 
         } 
     } 
    /// <summary> 
    /// Delete an Amazon EC2 VPC. 
    /// </summary> 
    /// <returns>A Boolean value indicating the success of the action.</returns> 
     public async Task<bool> DeleteVpc(string vpcId) 
     { 
         var request = new DeleteVpcRequest 
        \{VpcId = vpcId, }; 
         var response = await _amazonEC2.DeleteVpcAsync(request); 
         return response.HttpStatusCode == System.Net.HttpStatusCode.OK; 
     } 
     /// <summary>
```
```
 /// Get information about existing Amazon EC2 images. 
    /// </summary> 
   /// <returns>A list of image information.</returns>
    public async Task<List<Image>> DescribeImages(List<string>? imageIds) 
   \mathcal{L} var request = new DescribeImagesRequest(); 
        if (imageIds is not null) 
        { 
            // If the imageIds list is not null, add the list 
            // to the request object. 
            request.ImageIds = imageIds; 
        } 
        var response = await _amazonEC2.DescribeImagesAsync(request); 
        return response.Images; 
    } 
    /// <summary> 
    /// Display the information returned by DescribeImages. 
    /// </summary> 
    /// <param name="images">The list of image information to display.</param> 
    public void DisplayImageInfo(List<Image> images) 
    { 
        images.ForEach(image => 
       \{ Console.WriteLine($"{image.Name} Created on: {image.CreationDate}"); 
        }); 
    } 
    /// <summary> 
    /// Get information about an Amazon EC2 instance. 
    /// </summary> 
    /// <param name="instanceId">The instance Id of the EC2 instance.</param> 
   /// <returns>An EC2 instance.</returns>
    public async Task<Instance> DescribeInstance(string instanceId) 
    { 
        var response = await _amazonEC2.DescribeInstancesAsync( 
            new DescribeInstancesRequest { InstanceIds = new List<string> 
 { instanceId } }); 
        return response.Reservations[0].Instances[0]; 
    } 
    /// <summary>
```

```
 /// Display EC2 instance information. 
    /// </summary> 
    /// <param name="instance">The instance Id of the EC2 instance.</param> 
    public void DisplayInstanceInformation(Instance instance) 
     { 
         Console.WriteLine($"ID: {instance.InstanceId}"); 
         Console.WriteLine($"Image ID: {instance.ImageId}"); 
         Console.WriteLine($"{instance.InstanceType}"); 
         Console.WriteLine($"Key Name: {instance.KeyName}"); 
         Console.WriteLine($"VPC ID: {instance.VpcId}"); 
         Console.WriteLine($"Public IP: {instance.PublicIpAddress}"); 
         Console.WriteLine($"State: {instance.State.Name}"); 
    } 
    /// <summary> 
    /// Get information about EC2 instances with a particular state. 
    /// </summary> 
    /// <param name="tagName">The name of the tag to filter on.</param> 
    /// <param name="tagValue">The value of the tag to look for.</param> 
   /// <returns>True if successful.</returns>
   public async Task<bool> GetInstancesWithState(string state)
     { 
        try 
         { 
             // Filters the results of the instance list. 
             var filters = new List<Filter> 
\{\hspace{.1cm} \} new Filter 
\overline{a} Name = $"instance-state-name", 
                    Values = new List<string> { state, },
                 }, 
             }; 
            var request = new DescribeInstancesRequest { Filters = filters, };
             Console.WriteLine($"\nShowing instances with state {state}"); 
            var paginator = _amazonEC2.Paginators.DescribeInstances(request);
             await foreach (var response in paginator.Responses) 
\{\hspace{.1cm} \} foreach (var reservation in response.Reservations) 
\overline{a} foreach (var instance in reservation.Instances) 
\{
```

```
 Console.Write($"Instance ID: {instance.InstanceId} "); 
                          Console.WriteLine($"\tCurrent State: 
 {instance.State.Name}"); 
1 1 1 1 1 1 1
 } 
 } 
             return true; 
         } 
         catch (AmazonEC2Exception ec2Exception) 
         { 
             if (ec2Exception.ErrorCode == "InvalidParameterValue") 
\{\hspace{.1cm} \} _logger.LogError( 
                      $"Invalid parameter value for filtering instances."); 
 } 
             return false; 
         } 
         catch (Exception ex) 
        \left\{ \right.Console.WriteLine($"Couldn't list instances because: {ex.Message}");
             return false; 
         } 
    } 
    /// <summary> 
    /// Describe the instance types available. 
    /// </summary> 
   /// <returns>A list of instance type information.</returns>
    public async Task<List<InstanceTypeInfo>> 
 DescribeInstanceTypes(ArchitectureValues architecture) 
    { 
         try 
         { 
             var request = new DescribeInstanceTypesRequest(); 
             var filters = new List<Filter> 
\{\hspace{.1cm} \} new Filter("processor-info.supported-architecture", 
                      new List<string> { architecture.ToString() }) 
             }; 
             filters.Add(new Filter("instance-type", new() { "*.micro", 
 "*.small" }));
```

```
 request.Filters = filters; 
             var instanceTypes = new List<InstanceTypeInfo>(); 
            var paginator = _amazonEC2.Paginators.DescribeInstanceTypes(request);
             await foreach (var instanceType in paginator.InstanceTypes) 
\{\hspace{.1cm} \} instanceTypes.Add(instanceType); 
 } 
             return instanceTypes; 
         } 
         catch (AmazonEC2Exception ec2Exception) 
        \{ if (ec2Exception.ErrorCode == "InvalidParameterValue") 
\{\hspace{.1cm} \} _logger.LogError( 
                      $"Parameters are invalid. Ensure architecture and size 
 strings conform to DescribeInstanceTypes API reference."); 
 } 
             throw; 
         } 
         catch (Exception ex) 
        \{ Console.WriteLine($"Couldn't delete the security group because: 
 {ex.Message}"); 
             throw; 
         } 
     } 
    /// <summary> 
    /// Get information about an Amazon EC2 key pair. 
     /// </summary> 
    /// <param name="keyPairName">The name of the key pair.</param> 
   /// <returns>A list of key pair information.</returns>
     public async Task<List<KeyPairInfo>> DescribeKeyPairs(string keyPairName) 
     { 
         try 
         { 
             var request = new DescribeKeyPairsRequest(); 
             if (!string.IsNullOrEmpty(keyPairName)) 
             { 
                 request = new DescribeKeyPairsRequest
```

```
\overline{a} KeyNames = new List<string> { keyPairName } 
                 }; 
 } 
            var response = await _amazonEC2.DescribeKeyPairsAsync(request);
             return response.KeyPairs.ToList(); 
         } 
         catch (AmazonEC2Exception ec2Exception) 
         { 
             if (ec2Exception.ErrorCode == "InvalidKeyPair.NotFound") 
\{\hspace{.1cm} \} _logger.LogError( 
                      $"A key pair called {keyPairName} does not exist."); 
 } 
             throw; 
         } 
         catch (Exception ex) 
         { 
             _logger.LogError( 
                 $"An error occurred while describing the key pair.: 
 {ex.Message}"); 
             throw; 
         } 
    } 
    /// <summary> 
    /// Retrieve information for one or all Amazon EC2 security group. 
    /// </summary> 
    /// <param name="groupId">The optional Id of a specific Amazon EC2 security 
 group.</param> 
   /// <returns>A list of security group information.</returns>
    public async Task<List<SecurityGroup>> DescribeSecurityGroups(string groupId) 
     { 
         try 
         { 
            var securityGroups = new List<SecurityGroup>();
             var request = new DescribeSecurityGroupsRequest(); 
             if (!string.IsNullOrEmpty(groupId)) 
             { 
                var groupIds = new List<string> { groupId };
```

```
 request.GroupIds = groupIds; 
 } 
             var paginatorForSecurityGroups = 
                 _amazonEC2.Paginators.DescribeSecurityGroups(request); 
             await foreach (var securityGroup in 
 paginatorForSecurityGroups.SecurityGroups) 
\{\hspace{.1cm} \} securityGroups.Add(securityGroup); 
 } 
             return securityGroups; 
         } 
         catch (AmazonEC2Exception ec2Exception) 
         { 
             if (ec2Exception.ErrorCode == "InvalidGroup.NotFound") 
\{\hspace{.1cm} \} _logger.LogError( 
                      $"A security group {groupId} does not exist."); 
 } 
             throw; 
         } 
         catch (Exception ex) 
         { 
             _logger.LogError( 
                 $"An error occurred while listing security groups. 
 {ex.Message}"); 
             throw; 
         } 
    } 
    /// <summary> 
    /// Display the information returned by the call to 
    /// DescribeSecurityGroupsAsync. 
    /// </summary> 
    /// <param name="securityGroup">A list of security group information.</param> 
     public void DisplaySecurityGroupInfoAsync(SecurityGroup securityGroup) 
     { 
         Console.WriteLine($"{securityGroup.GroupName}"); 
         Console.WriteLine("Ingress permissions:"); 
         securityGroup.IpPermissions.ForEach(permission =>
```

```
 { 
            Console.WriteLine($"\tFromPort: {permission.FromPort}"); 
            Console.WriteLine($"\tIpProtocol: {permission.IpProtocol}"); 
            Console.Write($"\tIpv4Ranges: "); 
            permission.Ipv4Ranges.ForEach(range => 
 { Console.Write($"{range.CidrIp} "); }); 
            Console.WriteLine($"\n\tIpv6Ranges:"); 
            permission.Ipv6Ranges.ForEach(range => 
 { Console.Write($"{range.CidrIpv6} "); }); 
            Console.Write($"\n\tPrefixListIds: "); 
            permission.PrefixListIds.ForEach(id => Console.Write($"{id.Id} ")); 
            Console.WriteLine($"\n\tTo Port: {permission.ToPort}"); 
        }); 
        Console.WriteLine("Egress permissions:"); 
        securityGroup.IpPermissionsEgress.ForEach(permission => 
        { 
            Console.WriteLine($"\tFromPort: {permission.FromPort}"); 
            Console.WriteLine($"\tIpProtocol: {permission.IpProtocol}"); 
            Console.Write($"\tIpv4Ranges: "); 
            permission.Ipv4Ranges.ForEach(range => 
 { Console.Write($"{range.CidrIp} "); }); 
            Console.WriteLine($"\n\tIpv6Ranges:"); 
            permission.Ipv6Ranges.ForEach(range => 
 { Console.Write($"{range.CidrIpv6} "); }); 
            Console.Write($"\n\tPrefixListIds: "); 
            permission.PrefixListIds.ForEach(id => Console.Write($"{id.Id} ")); 
            Console.WriteLine($"\n\tTo Port: {permission.ToPort}"); 
        }); 
    } 
   /// <summary> 
    /// Disassociate an Elastic IP address from an EC2 instance. 
   // </summary>
    /// <param name="associationId">The association Id.</param> 
    /// <returns>A Boolean value indicating the success of the action.</returns>
```

```
public async Task<bool> DisassociateIp(string associationId)
     { 
         try 
         { 
             var response = await _amazonEC2.DisassociateAddressAsync( 
                  new DisassociateAddressRequest { AssociationId = 
 associationId }); 
             return response.HttpStatusCode == HttpStatusCode.OK; 
         } 
         catch (AmazonEC2Exception ec2Exception) 
        \sqrt{ } if (ec2Exception.ErrorCode == "InvalidAssociationID.NotFound") 
\{\hspace{.1cm} \} _logger.LogError( 
                      $"AssociationId is invalid, unable to disassociate address. 
 {ec2Exception.Message}"); 
 } 
             return false; 
         } 
         catch (Exception ex) 
         { 
             _logger.LogError( 
                  $"An error occurred while disassociating the Elastic IP.: 
 {ex.Message}"); 
             return false; 
         } 
     } 
    /// <summary> 
    /// Retrieve a list of available Amazon Linux images. 
    /// </summary> 
   /// <returns>A list of image information.</returns>
     public async Task<List<Image>> GetEC2AmiList() 
    \{ var filter = new Filter { Name = "architecture", Values = new 
 List<string> { "x86_64" } }; 
        var filters = new List<Filter> { filter };
         var response = await _amazonEC2.DescribeImagesAsync(new 
 DescribeImagesRequest { Filters = filters }); 
         return response.Images; 
     } 
     /// <summary>
```

```
 /// Reboot a specific EC2 instance. 
     /// </summary> 
     /// <param name="ec2InstanceId">The instance Id of the instance that will be 
 rebooted.</param> 
   /// <returns>Async Task.</returns>
     public async Task<bool> RebootInstances(string ec2InstanceId) 
     { 
         try 
         { 
             var request = new RebootInstancesRequest 
\{\hspace{.1cm} \} InstanceIds = new List<string> { ec2InstanceId }, 
             }; 
            await _amazonEC2.RebootInstancesAsync(request);
             // Wait for the instance to be running. 
             Console.Write("Waiting for the instance to start."); 
            await WaitForInstanceState(ec2InstanceId, InstanceStateName.Running);
             return true; 
         } 
         catch (AmazonEC2Exception ec2Exception) 
         { 
             if (ec2Exception.ErrorCode == "InvalidInstanceId") 
\{\hspace{.1cm} \} _logger.LogError( 
                      $"InstanceId {ec2InstanceId} is invalid, unable to reboot. 
 {ec2Exception.Message}"); 
 } 
             return false; 
         } 
         catch (Exception ex) 
         { 
             _logger.LogError( 
                  $"An error occurred while rebooting the instance 
 {ec2InstanceId}.: {ex.Message}"); 
             return false; 
         } 
     } 
    /// <summary> 
     /// Release an Elastic IP address. After the Elastic IP address is released, 
     /// it can no longer be used.
```

```
 /// </summary> 
     /// <param name="allocationId">The allocation Id of the Elastic IP address.</
param> 
    /// <returns>True if successful.</returns>
     public async Task<bool> ReleaseAddress(string allocationId) 
     { 
         try 
         { 
             var request = new ReleaseAddressRequest { AllocationId = 
 allocationId }; 
            var response = await _amazonEC2.ReleaseAddressAsync(request);
             return response.HttpStatusCode == HttpStatusCode.OK; 
         } 
         catch (AmazonEC2Exception ec2Exception) 
         { 
             if (ec2Exception.ErrorCode == "InvalidAllocationID.NotFound") 
\{\hspace{.1cm} \} _logger.LogError( 
                      $"AllocationId {allocationId} was not found. 
  {ec2Exception.Message}"); 
 } 
             return false; 
         } 
         catch (Exception ex) 
         { 
             _logger.LogError( 
                  $"An error occurred while releasing the AllocationId 
  {allocationId}.: {ex.Message}"); 
             return false; 
         } 
     } 
     /// <summary> 
     /// Create and run an EC2 instance. 
     /// </summary> 
     /// <param name="ImageId">The image Id of the image used as a basis for the 
     /// EC2 instance.</param> 
     /// <param name="instanceType">The instance type of the EC2 instance to 
 create.</param> 
     /// <param name="keyName">The name of the key pair to associate with the 
     /// instance.</param>
```

```
 /// <param name="groupId">The Id of the Amazon EC2 security group that will 
 be 
     /// allowed to interact with the new EC2 instance.</param> 
   /// <returns>The instance Id of the new EC2 instance.</returns>
     public async Task<string> RunInstances(string imageId, string instanceType, 
 string keyName, string groupId) 
     { 
         try 
         { 
             var request = new RunInstancesRequest 
\{\hspace{.1cm} \}ImageId = imageId, InstanceType = instanceType, 
                 KeyName = keyName, 
                MinCount = 1,
                MaxCount = 1,
                SecurityGroupIds = new List<string> { groupId }
             }; 
             var response = await _amazonEC2.RunInstancesAsync(request); 
             var instanceId = response.Reservation.Instances[0].InstanceId; 
             Console.Write("Waiting for the instance to start."); 
            await WaitForInstanceState(instanceId, InstanceStateName.Running);
             return instanceId; 
         } 
         catch (AmazonEC2Exception ec2Exception) 
         { 
             if (ec2Exception.ErrorCode == "InvalidGroupId.NotFound") 
\{\hspace{.1cm} \} _logger.LogError( 
                      $"GroupId {groupId} was not found. {ec2Exception.Message}"); 
 } 
             throw; 
         } 
         catch (Exception ex) 
         { 
             _logger.LogError( 
                  $"An error occurred while running the instance.: {ex.Message}"); 
             throw; 
         } 
     }
```

```
 /// <summary> 
     /// Start an EC2 instance. 
    /// </summary> 
    /// <param name="ec2InstanceId">The instance Id of the Amazon EC2 instance 
    /// to start.</param> 
   /// <returns>Async task.</returns>
     public async Task StartInstances(string ec2InstanceId) 
     { 
         try 
         { 
             var request = new StartInstancesRequest 
\{\hspace{.1cm} \} InstanceIds = new List<string> { ec2InstanceId }, 
             }; 
            await _amazonEC2.StartInstancesAsync(request);
             Console.Write("Waiting for instance to start. "); 
            await WaitForInstanceState(ec2InstanceId, InstanceStateName.Running);
         } 
         catch (AmazonEC2Exception ec2Exception) 
         { 
             if (ec2Exception.ErrorCode == "InvalidInstanceId") 
\{\hspace{.1cm} \} _logger.LogError( 
                      $"InstanceId is invalid, unable to start. 
 {ec2Exception.Message}"); 
 } 
             throw; 
         } 
         catch (Exception ex) 
         { 
             _logger.LogError( 
                  $"An error occurred while starting the instance.: {ex.Message}"); 
             throw; 
         } 
     } 
    /// <summary> 
    /// Stop an EC2 instance. 
    /// </summary> 
     /// <param name="ec2InstanceId">The instance Id of the EC2 instance to
```

```
 /// stop.</param> 
    /// <returns>Async task.</returns>
     public async Task StopInstances(string ec2InstanceId) 
     { 
         try 
         { 
             var request = new StopInstancesRequest 
\{\hspace{.1cm} \} InstanceIds = new List<string> { ec2InstanceId }, 
             }; 
            await _amazonEC2.StopInstancesAsync(request);
             Console.Write("Waiting for the instance to stop."); 
            await WaitForInstanceState(ec2InstanceId, InstanceStateName.Stopped);
             Console.WriteLine("\nThe instance has stopped."); 
         } 
         catch (AmazonEC2Exception ec2Exception) 
         { 
             if (ec2Exception.ErrorCode == "InvalidInstanceId") 
\{\hspace{.1cm} \} _logger.LogError( 
                      $"InstanceId is invalid, unable to stop. 
 {ec2Exception.Message}"); 
 } 
             throw; 
         } 
         catch (Exception ex) 
         { 
             _logger.LogError( 
                  $"An error occurred while stopping the instance.: {ex.Message}"); 
             throw; 
         } 
     } 
    /// <summary> 
    /// Terminate an EC2 instance. 
    /// </summary> 
    /// <param name="ec2InstanceId">The instance Id of the EC2 instance 
    /// to terminate.</param> 
   /// <returns>Async task.</returns>
     public async Task<List<InstanceStateChange>> TerminateInstances(string 
 ec2InstanceId)
```

```
 { 
         try 
         { 
             var request = new TerminateInstancesRequest 
             { 
                  InstanceIds = new List<string> { ec2InstanceId } 
             }; 
            var response = await _amazonEC2.TerminateInstancesAsync(request);
             Console.Write("Waiting for the instance to terminate."); 
             await WaitForInstanceState(ec2InstanceId, 
 InstanceStateName.Terminated); 
             Console.WriteLine($"\nThe instance {ec2InstanceId} has been 
 terminated."); 
             return response.TerminatingInstances; 
         } 
         catch (AmazonEC2Exception ec2Exception) 
         { 
             if (ec2Exception.ErrorCode == "InvalidInstanceId") 
\{\hspace{.1cm} \} _logger.LogError( 
                      $"InstanceId is invalid, unable to terminate. 
 {ec2Exception.Message}"); 
 } 
             throw; 
         } 
         catch (Exception ex) 
         { 
             _logger.LogError( 
                  $"An error occurred while terminating the instance.: 
 {ex.Message}"); 
             throw; 
         } 
     } 
    /// <summary> 
    /// Wait until an EC2 instance is in a specified state. 
    /// </summary> 
    /// <param name="instanceId">The instance Id.</param> 
    /// <param name="stateName">The state to wait for.</param> 
     /// <returns>A Boolean value indicating the success of the action.</returns>
```

```
public async Task<bool> WaitForInstanceState(string instanceId,
  InstanceStateName stateName) 
     { 
         var request = new DescribeInstancesRequest 
         { 
              InstanceIds = new List<string> { instanceId } 
         }; 
         // Wait until the instance is in the specified state. 
         var hasState = false; 
         do 
         { 
              // Wait 5 seconds. 
             Thread.Sleep(5000); 
             // Check for the desired state. 
             var response = await _amazonEC2.DescribeInstancesAsync(request);
              var instance = response.Reservations[0].Instances[0]; 
              hasState = instance.State.Name == stateName; 
              Console.Write(". "); 
         } while (!hasState); 
         return hasState; 
     }
}
```
- Para obter detalhes da API, consulte os tópicos a seguir na Referência da API AWS SDK for .NET .
	- [AllocateAddress](https://docs.aws.amazon.com/goto/DotNetSDKV3/ec2-2016-11-15/AllocateAddress)
	- [AssociateAddress](https://docs.aws.amazon.com/goto/DotNetSDKV3/ec2-2016-11-15/AssociateAddress)
	- [AuthorizeSecurityGroupIngress](https://docs.aws.amazon.com/goto/DotNetSDKV3/ec2-2016-11-15/AuthorizeSecurityGroupIngress)
	- [CreateKeyPair](https://docs.aws.amazon.com/goto/DotNetSDKV3/ec2-2016-11-15/CreateKeyPair)
	- [CreateSecurityGroup](https://docs.aws.amazon.com/goto/DotNetSDKV3/ec2-2016-11-15/CreateSecurityGroup)
	- [DeleteKeyPair](https://docs.aws.amazon.com/goto/DotNetSDKV3/ec2-2016-11-15/DeleteKeyPair)
	- [DeleteSecurityGroup](https://docs.aws.amazon.com/goto/DotNetSDKV3/ec2-2016-11-15/DeleteSecurityGroup)
	- [DescribeImages](https://docs.aws.amazon.com/goto/DotNetSDKV3/ec2-2016-11-15/DescribeImages)
	- [DescribeInstanceTypes](https://docs.aws.amazon.com/goto/DotNetSDKV3/ec2-2016-11-15/DescribeInstanceTypes)
- DescribeInstances
- DescribeKeyPairs
- DescribeSecurityGroups
- DisassociateAddress
- ReleaseAddress
- RunInstances
- StartInstances
- StopInstances
- TerminateInstances
- UnmonitorInstances

## **Bash**

## AWS CLI com script Bash

## **a** Note

Tem mais sobre GitHub. Encontre o exemplo completo e saiba como configurar e executar no Repositório de exemplos de código da AWS.

Execute um cenário interativo em um prompt de comando.

```
# function get_started_with_ec2_instances
## Runs an interactive scenario that shows how to get started using EC2 instances.
##"EC2 access" permissions are needed to run this code.
## Returns:
     0 - If successful.
##1 - If an error occurred.
function get_started_with_ec2_instances() {
 # Requires version 4 for mapfile.
 local required_version=4.0
```

```
 # Get the current Bash version 
 # Check if BASH_VERSION is set 
 local current_version 
 if [[ -n "$BASH_VERSION" ]]; then 
    # Convert BASH_VERSION to a number for comparison 
    current_version=$BASH_VERSION 
 else 
    # Get the current Bash version using the bash command 
    current_version=$(bash --version | head -n 1 | awk '{ print $4 }') 
 fi 
 # Convert version strings to numbers for comparison 
 local required_version_num current_version_num 
 required_version_num=$(echo "$required_version" | awk -F. '{ print ($1 * 10000) 
 + ($2 * 100) + $3 }') 
 current_version_num=$(echo "$current_version" | awk -F. '{ print ($1 * 10000) + 
(52 * 100) + 53 }')
 # Compare versions 
 if ((current_version_num < required_version_num)); then 
    echo "Error: This script requires Bash version $required_version or higher." 
   echo "Your current Bash version is number is $current_version." 
   exit 1 
 fi 
 { 
    if [ "$EC2_OPERATIONS_SOURCED" != "True" ]; then 
      source ./ec2_operations.sh 
   fi 
 } 
 echo_repeat "*" 88 
  echo "Welcome to the Amazon Elastic Compute Cloud (Amazon EC2) get started with 
 instances demo." 
 echo_repeat "*" 88 
 echo 
 echo "Let's create an RSA key pair that you can be use to securely connect to " 
 echo "your EC2 instance." 
 echo -n "Enter a unique name for your key: " 
 get_input 
 local key_name
```

```
 key_name=$get_input_result 
 local temp_dir 
 temp_dir=$(mktemp -d) 
 local key_file_name="$temp_dir/${key_name}.pem" 
 if ec2_create_keypair -n "${key_name}" -f "${key_file_name}"; then 
    echo "Created a key pair $key_name and saved the private key to 
 $key_file_name" 
    echo 
 else 
    errecho "The key pair failed to create. This demo will exit." 
   return 1 
 fi 
 chmod 400 "${key_file_name}" 
if yes_no_input "Do you want to list some of your key pairs? (y/n) "; then
    local keys_and_fingerprints 
    keys_and_fingerprints="$(ec2_describe_key_pairs)" && { 
      local image_name_and_id 
      while IFS=$'\n' read -r image_name_and_id; do 
        local entries 
        IFS=$'\t' read -ra entries <<<"$image_name_and_id" 
        echo "Found rsa key ${entries[0]} with fingerprint:" 
       echo " ${entries[1]}"
      done <<<"$keys_and_fingerprints" 
   } 
 fi 
 echo_repeat "*" 88 
 echo_repeat "*" 88 
 echo "Let's create a security group to manage access to your instance." 
 echo -n "Enter a unique name for your security group: " 
 get_input 
 local security_group_name 
 security_group_name=$get_input_result 
 local security_group_id 
 security_group_id=$(ec2_create_security_group -n "$security_group_name" \ 
    -d "Security group for EC2 instance") || { 
    errecho "The security failed to create. This demo will exit." 
    clean_up "$key_name" "$key_file_name"
```

```
 return 1 
 } 
 echo "Security group created with ID $security_group_id" 
 echo 
 local public_ip 
  public_ip=$(curl -s http://checkip.amazonaws.com) 
 echo "Let's add a rule to allow SSH only from your current IP address." 
 echo "Your public IP address is $public_ip" 
 echo -n "press return to add this rule to your security group." 
 get_input 
 if ! ec2_authorize_security_group_ingress -g "$security_group_id" -i 
 "$public_ip" -p tcp -f 22 -t 22; then 
    errecho "The security group rules failed to update. This demo will exit." 
    clean_up "$key_name" "$key_file_name" "$security_group_id" 
   return 1 
 fi 
 echo "Security group rules updated" 
 local security_group_description 
 security group description="$(ec2 describe security groups -g
 "${security_group_id}")" || { 
    errecho "Failed to describe security groups. This demo will exit." 
   clean up "$key name" "$key file name" "$security group id"
   return 1 
 } 
 mapfile -t parameters <<<"$security_group_description" 
 IFS=$'\t' read -ra entries <<<"${parameters[0]}" 
  echo "Security group: ${entries[0]}" 
 echo " ID: ${entries[1]}" 
 echo " VPC: ${entries[2]}" 
 echo "Inbound permissions:" 
 IFS=$'\t' read -ra entries <<<"${parameters[1]}" 
 echo " IpProtocol: ${entries[0]}" 
 echo " FromPort: ${entries[1]}" 
 echo " ToPort: ${entries[2]}" 
 echo " CidrIp: ${parameters[2]}" 
 local parameters
```

```
 parameters="$(ssm_get_parameters_by_path -p "/aws/service/ami-amazon-linux-
latest")" || { 
     errecho "Failed to get parameters. This demo will exit." 
     clean_up "$key_name" "$key_file_name" "$security_group_id" 
     return 1 
   } 
  local image ids=""
   mapfile -t parameters <<<"$parameters" 
   for image_name_and_id in "${parameters[@]}"; do 
     IFS=$'\t' read -ra values <<<"$image_name_and_id" 
    if [ "${values[0]}" == *"amzn2"* ]]; then
      image ids+="${values[1]} "
     fi 
   done 
   local images 
   images="$(ec2_describe_images -i "$image_ids")" || { 
     errecho "Failed to describe images. This demo will exit." 
     clean_up "$key_name" "$key_file_name" "$security_group_id" 
     return 1 
   } 
   new_line_and_tab_to_list "$images" 
   local images=("${list_result[@]}") 
   # Get the size of the array 
   local images_count=${#images[@]} 
  if ((images count == 0)); then
     errecho "No images found. This demo will exit." 
     clean_up "$key_name" "$key_file_name" "$security_group_id" 
     return 1 
   fi 
   echo_repeat "*" 88 
   echo_repeat "*" 88 
   echo "Let's create an instance from an Amazon Linux 2 AMI. Here are some 
  options:" 
  for ((i = 0; i < i mages_count; i += 3); do
    echo "\frac{1}{2}((i / 3) + 1)) - \frac{1}{2}[images[\frac{1}{2}]]"
```

```
 done 
 integer input "Please enter the number of the AMI you want to use: " 1
"\$((\{images\_count / 3)\}" local choice=$get_input_result 
 choice=\frac{1}{2}(((choice - 1) * 3))
  echo "Great choice." 
  echo 
  local architecture=${images[$((choice + 1))]} 
  local image_id=${images[$((choice + 2))]} 
  echo "Here are some instance types that support the ${architecture} 
 architecture of the image:" 
  response="$(ec2_describe_instance_types -a "${architecture}" -t 
 "*.micro,*.small")" || { 
    errecho "Failed to describe instance types. This demo will exit." 
    clean_up "$key_name" "$key_file_name" "$security_group_id" 
    return 1 
  } 
  local instance_types 
  mapfile -t instance_types <<<"$response" 
  # Get the size of the array 
  local instance_types_count=${#instance_types[@]} 
  echo "Here are some options:" 
 for ((i = 0; i < instance_types_count; i++); do
   echo "$(i + 1)) - $links = (-1) + \\ done 
  integer_input "Which one do you want to use? " 1 "${#instance_types[@]}
" 
  choice=$get_input_result 
  local instance_type=${instance_types[$((choice - 1))]} 
  echo "Another great choice." 
  echo 
  echo "Creating your instance and waiting for it to start..." 
  local instance_id 
  instance_id=$(ec2_run_instances -i "$image_id" -t "$instance_type" -k 
  "$key_name" -s "$security_group_id") || { 
     errecho "Failed to run instance. This demo will exit."
```

```
 clean_up "$key_name" "$key_file_name" "$security_group_id" 
    return 1 
 } 
 ec2_wait_for_instance_running -i "$instance_id" 
 echo "Your instance is ready:" 
 echo 
 local instance_details 
 instance_details="$(ec2_describe_instances -i "${instance_id}")" 
 echo 
 print_instance_details "${instance_details}" 
 local public_ip 
 public_ip=$(echo "${instance_details}" | awk '{print $6}') 
 echo 
 echo "You can use SSH to connect to your instance" 
 echo "If the connection attempt times out, you might have to manually update 
 the SSH ingress rule" 
  echo "for your IP address in the AWS Management Console." 
 connect_to_instance "$key_file_name" "$public_ip" 
 echo -n "Press Enter when you're ready to continue the demo: " 
 get_input 
 echo_repeat "*" 88 
 echo_repeat "*" 88 
 echo "Let's stop and start your instance to see what changes." 
 echo "Stopping your instance and waiting until it's stopped..." 
 ec2_stop_instances -i "$instance_id" 
 ec2_wait_for_instance_stopped -i "$instance_id" 
 echo "Your instance is stopped. Restarting..." 
 ec2_start_instances -i "$instance_id" 
 ec2_wait_for_instance_running -i "$instance_id" 
 echo "Your instance is running again." 
 local instance_details 
 instance_details="$(ec2_describe_instances -i "${instance_id}")" 
  print_instance_details "${instance_details}"
```

```
 public_ip=$(echo "${instance_details}" | awk '{print $6}') 
 echo "Every time your instance is restarted, its public IP address changes" 
 connect_to_instance "$key_file_name" "$public_ip" 
 echo -n "Press Enter when you're ready to continue the demo: " 
 get_input 
 echo_repeat "*" 88 
 echo_repeat "*" 88 
 echo "You can allocate an Elastic IP address and associate it with your 
 instance" 
  echo "to keep a consistent IP address even when your instance restarts." 
 local result 
 result=$(ec2_allocate_address -d vpc) || { 
    errecho "Failed to allocate an address. This demo will exit." 
    clean_up "$key_name" "$key_file_name" "$security_group_id" "$instance_id" 
    return 1 
 } 
 local elastic_ip allocation_id 
 elastic_ip=$(echo "$result" | awk '{print $1}') 
 allocation_id=$(echo "$result" | awk '{print $2}') 
 echo "Allocated static Elastic IP address: $elastic_ip" 
 local association_id 
association id=$(ec2 associate address -i "$instance id" -a "$allocation id")
|| {
    errecho "Failed to associate an address. This demo will exit." 
    clean_up "$key_name" "$key_file_name" "$security_group_id" "$instance_id" 
 "$allocation_id" 
   return 1 
 } 
 echo "Associated your Elastic IP with your instance." 
 echo "You can now use SSH to connect to your instance by using the Elastic IP." 
 connect_to_instance "$key_file_name" "$elastic_ip" 
 echo -n "Press Enter when you're ready to continue the demo: " 
  get_input
```

```
 echo_repeat "*" 88 
   echo_repeat "*" 88 
  echo "Let's stop and start your instance to see what changes." 
  echo "Stopping your instance and waiting until it's stopped..." 
  ec2_stop_instances -i "$instance_id" 
  ec2_wait_for_instance_stopped -i "$instance_id" 
  echo "Your instance is stopped. Restarting..." 
  ec2_start_instances -i "$instance_id" 
   ec2_wait_for_instance_running -i "$instance_id" 
  echo "Your instance is running again." 
  local instance_details 
  instance_details="$(ec2_describe_instances -i "${instance_id}")" 
  print_instance_details "${instance_details}" 
   echo "Because you have associated an Elastic IP with your instance, you can" 
   echo "connect by using a consistent IP address after the instance restarts." 
  connect_to_instance "$key_file_name" "$elastic_ip" 
  echo -n "Press Enter when you're ready to continue the demo: " 
   get_input 
   echo_repeat "*" 88 
  echo_repeat "*" 88 
 if yes_no_input "Do you want to delete the resources created in this demo: (y/n) "; then 
     clean_up "$key_name" "$key_file_name" "$security_group_id" "$instance_id" \ 
       "$allocation_id" "$association_id" 
   else 
     echo "The following resources were not deleted." 
     echo "Key pair: $key_name" 
     echo "Key file: $key_file_name" 
     echo "Security group: $security_group_id" 
     echo "Instance: $instance_id" 
     echo "Elastic IP address: $elastic_ip" 
  fi
}
```

```
# function clean up
\## This function cleans up the created resources.
#$1 - The name of the ec2 key pair to delete.
     $2 - The name of the key file to delete.
#$3 - The ID of the security group to delete.
##$4 - The ID of the instance to terminate.
     $5 - The ID of the elastic IP address to release.
##$6 - The ID of the elastic IP address to disassociate.
## Returns:
      0 - If successful.#1 - If an error occurred.
#function clean_up() \{local result = 0local key_pair_name=$1
 local key_file_name=$2
 local security_group_id=$3
 local instance id=$4
 local allocation_id=$5
 local association_id=$6
 if [ -n "$association id" ]; then
   # bashsupport disable=BP2002
   if (ec2_disassociate_address -a "$association_id"); then
     echo "Disassociated elastic IP address with ID $association id"
   else
     errecho "The elastic IP address disassociation failed."
     result=1fi
 fi
 if [ -n "$allocation_id" ]; then
   # bashsupport disable=BP2002
   if (ec2_release_address -a "$allocation_id"); then
     echo "Released elastic IP address with ID $allocation_id"
   else
     errecho "The elastic IP address release failed."
     result = 1f_ifi
```

```
if [ -n "$instance_id" ]; then
   # bashsupport disable=BP2002
   if (ec2_terminate_instances -i "$instance_id"); then
     echo "Started terminating instance with ID $instance_id"
     ec2 wait for instance terminated -i "$instance id"
   else
     errecho "The instance terminate failed."
     result=1fi
 fi
 if [ -n "$security_group_id" ]; then
   # bashsupport disable=BP2002
   if (ec2_delete_security_group -i "$security_group_id"); then
     echo "Deleted security group with ID $security_group_id"
   else
     errecho "The security group delete failed."
     result = 1f_ifi
 if [ -n "$key_pair_name" ]; then
   # bashsupport disable=BP2002
   if (ec2_delete_keypair -n "$key_pair_name"); then
     echo "Deleted key pair named $key_pair_name"
   else
     errecho "The key pair delete failed."
     result = 1fi
 fi
 if [ -n "$key_file_name" ]; then
   rm -f "$key_file_name"
 f_ireturn $result
\mathcal{L}# function ssm_get_parameters_by_path
# This function retrieves one or more parameters from the AWS Systems Manager
Parameter Store
```

```
# by specifying a parameter path.
#
# Parameters:
# -p parameter_path - The path of the parameter(s) to retrieve.
#
# And:
# 0 - If successful.
# 1 - If it fails.
###############################################################################
function ssm_get_parameters_by_path() { 
   local parameter_path response 
   local option OPTARG # Required to use getopts command in a function. 
   # bashsupport disable=BP5008 
  function usage() { 
     echo "function ssm_get_parameters_by_path" 
     echo "Retrieves one or more parameters from the AWS Systems Manager Parameter 
  Store by specifying a parameter path." 
     echo " -p parameter_path - The path of the parameter(s) to retrieve." 
     echo "" 
   } 
   # Retrieve the calling parameters. 
  while getopts "p:h" option; do 
     case "${option}" in 
       p) parameter_path="${OPTARG}" ;; 
       h) 
         usage 
         return 0 
         ;; 
      \langle ? \rangle echo "Invalid parameter" 
         usage 
         return 1 
         ;; 
     esac 
   done 
   export OPTIND=1 
   if [[ -z "$parameter_path" ]]; then 
     errecho "ERROR: You must provide a parameter path with the -p parameter." 
     usage 
     return 1 
   fi
```

```
response=$(aws ssm get-parameters-by-path \
   --path "$parameter path" \
   --query "Parameters[*].[Name, Value]" \
   --output text) || {
   aws cli error log $?
   errecho "ERROR: AWS reports get-parameters-by-path operation failed.
$response"
   return 1
 \mathcal{L}echo "$response"
 return 0
\mathcal{L}# function print_instance_details
## This function prints the details of an Amazon Elastic Compute Cloud (Amazon
EC2) instance.
## Parameters:
       instance details - The instance details in the format "InstanceId ImageId
#InstanceType KeyName VpcId PublicIpAddress State.Name".
## Returns:
       0 - If successful.#1 - If it fails.
#function print instance details() {
 local instance details="$1"
 if [[ -z "${instance_details}" ]]; then
   echo "Error: Missing required instance details argument."
   return 1
 fi
 local instance_id image_id instance_type key_name vpc_id public_ip state
 instance_id=$(echo "${instance_details}" | awk '{print $1}')
  image_id=$(echo "${instance_details}" | awk '{print $2}')
 instance_type=$(echo "${instance_details}" | awk '{print $3}')
  key_name=$(echo "${instance_details}" | awk '{print $4}')
  vpc_id=$(echo "${instance_details}" | awk '{print $5}')
```

```
public_ip=$(echo "${instance_details}" | awk '{print $6}')
  state=$(echo "${instance_details}" | awk '{print $7}')
 echo "
           ID: ${instance_id}"
 echo "
           Image ID: ${image_id}"
 echo "
           Instance type: ${instance type}"
 echo "
          Key name: ${key_name}"
          VPC ID: ${vpc_id}"
 echo "
 echo "
          Public IP: ${public ip}"
 echo "
          State: ${state}"
 return 0
\mathcal{F}# function connect_to_instance
\pmb{\pm}# This function displays the public IP address of an Amazon Elastic Compute Cloud
 (Amazon EC2) instance and prompts the user to connect to the instance via SSH.
\pmb{\pm}# Parameters:
       $1 - The name of the key file used to connect to the instance.
#$2 - The public IP address of the instance.
### Returns:
       None
\pmb{\pm}function connect to instance() {
 local key_file_name="$1"
 local public_ip="$2"
 # Validate the input parameters
 if [[ -z "$key_file_name" ]]; then
   echo "ERROR: You must provide a key file name as the first argument." > &2
   return 1
 fi
 if [I - z "$public_ip" ]]; then
   echo "ERROR: You must provide a public IP address as the second argument."
 >82return 1
 fi
  # Display the public IP address and connection command
```

```
echo "To connect, run the following command:"
         ssh -i ${key_file_name} ec2-user@${public_ip}"
 echo "
 # Prompt the user to connect to the instance
 if yes_no_input "Do you want to connect now? (y/n) "; then
   echo "After you have connected, you can return to this example by typing
 'exit'"
   ssh -i "${key_file_name}" ec2-user@"${public_ip}"
 fi
\mathcal{L}# function get_input
## This function gets user input from the command line.
## Outputs:
   User input to stdout.
### Returns:
      \Omega\pmfunction get\_input() {
 if \lceil -z \rceil '${mock input+x}" ]; then
   read -r get_input_result
 else
   if [ "$mock input array index" -lt ${#mock input array[@]} ]; then
    get_input_result="${mock_input_array[$mock_input_array_index]}"
    # bashsupport disable=BP2001
    # shellcheck disable=SC2206
     ((mock\_input\_array\_index++)echo -n "$get_input_result"
   else
    echo "MOCK INPUT ARRAY has no more elements" 1>&2
    return 1
   f_ifi
 return 0
\mathcal{L}
```

```
# function yes_no_input
## This function requests a yes/no answer from the user, following to a prompt.
## Parameters:
      $1 - The prompt.
### Returns:
      0 - If yes.
#1 - If no.#function yes no input() \{if [ -z "$1" ]; then
   echo "Internal error yes no input"
   return 1
 f_ilocal index=0
 local response="N"
 while [[ $index -1t 10 ]]; do
   index = $((index + 1))echo -n "$1"
   if ! get_input; then
    return 1
   fi
   response=$(echo "$get_input_result" | tr '[:upper:]' '[:lower:]')
   if [ "$response" = "y" ] || [ "$response" = "n" ]; then
    break
   else
    echo -e "\nPlease enter or 'v' or 'n'."
   f_idone
 echo
 if [ "$response" = "y" ]; then
   return 0
 else
   return 1
 fi
\mathcal{L}# function integer_input
```
 $#$ 

```
# This function prompts the user to enter an integer within a specified range
# and validates the input.
## Parameters:
#$1 - The prompt message to display to the user.
       $2 - The minimum value of the accepted range.
##$3 - The maximum value of the accepted range.
## Returns:
       The valid integer input from the user.
\pmb{\pm}#If the input is invalid or out of range, the function will continue
       prompting the user until a valid input is provided.
#function integer input() {
 local prompt="$1"
 local min value="$2"
 local max value="$3"
 local input=""
 while true: do
   # Display the prompt message and wait for user input
   echo -n "$prompt"
   if ! get input; then
     return 1
   fi
   input="$get_input_result"
   # Check if the input is a valid integer
   if \lceil \int "$input" = ~ ^ - ?\lceil 0-9 \rceil + 1 ? then
     # Check if the input is within the specified range
     if ((input >= min_value & input <= max_value)); thenreturn 0
     else
       echo "Error: Input, $input, must be between $min_value and $max_value."
     f_ielse
     echo "Error: Invalid input- $input. Please enter an integer."
   fi
 done
<sup>7</sup>
```

```
# function new_line_and_tab_to_list
## This function takes a string input containing newlines and tabs, and
# converts it into a list (array) of elements.
## Parameters:
      $1 - The input string containing newlines and tabs.
### Returns:
#The resulting list (array) is stored in the global variable
      'list result'.
#function new_line_and_tab_to_list() {
 local input=$1
 export list_result
 list_result=()
 mapfile -t lines <<<"$input"
 local line
 for line in "${lines[@]}"; do
   IFS=$'\t' read -ra parameters <<<"$line"
   list\_result += ("$(parameters[@]}'')done
\mathcal{L}# function echo_repeat
## This function prints a string 'n' times to stdout.
## Parameters:
      $1 - The string.
#$2 - Number of times to print the string.
### Outputs:
   String 'n' times to stdout.
#\pmb{\pm}# Returns:
      \Omega\pmfunction echo_repeat() {
 local end=$2
 for ((i = 0; i < end; i++); do
   echo -n "$1"
```

```
done
    echo
\mathcal{L}
```
As funções do DynamoDB usadas nesse cenário.

```
# function ec2_create_keypair
#
# This function creates an Amazon Elastic Compute Cloud (Amazon EC2) ED25519 or
2048-bit RSA key pair
# and writes it to a file.
## Parameters:
#-n key_pair_name - A key pair name.
      -f file_path - File to store the key pair.
### And:
      0 - If successful.
#1 - If it fails.
#function ec2_create_keypair() {
 local key_pair_name file_path response
 local option OPTARG # Required to use getopts command in a function.
 # bashsupport disable=BP5008
 function usage() \{echo "function ec2_create_keypair"
   echo "Creates an Amazon Elastic Compute Cloud (Amazon EC2) ED25519 or 2048-
bit RSA key pair"
   echo " and writes it to a file."
   echo " -n key_pair_name - A key pair name."
   echo " -f file_path - File to store the key pair."
   echo ""
 \mathcal{F}# Retrieve the calling parameters.
 while getopts "n:f:h" option; do
   case "${option}" in
     n) key\_pair\_name="${OPTARG}";
     f) file\_path='§{OPTARG}'' ;;
     h)
```

```
 usage 
         return 0 
         ;; 
      \langle ? \rangle echo "Invalid parameter" 
         usage 
         return 1 
          ;; 
     esac 
   done 
   export OPTIND=1 
   if [[ -z "$key_pair_name" ]]; then 
     errecho "ERROR: You must provide a key name with the -n parameter." 
     usage 
     return 1 
   fi 
   if [[ -z "$file_path" ]]; then 
     errecho "ERROR: You must provide a file path with the -f parameter." 
     usage 
     return 1 
   fi 
   response=$(aws ec2 create-key-pair \ 
     --key-name "$key_pair_name" \ 
     --query 'KeyMaterial' \ 
     --output text) || { 
     aws_cli_error_log ${?} 
     errecho "ERROR: AWS reports create-access-key operation failed.$response" 
     return 1 
   } 
   if [[ -n "$file_path" ]]; then 
     echo "$response" >"$file_path" 
   fi 
  return 0
}
###############################################################################
# function ec2_describe_key_pairs
#
```

```
# This function describes one or more Amazon Elastic Compute Cloud (Amazon EC2) 
  key pairs.
#
# Parameters:
# -h - Display help.
#
# And:
# 0 - If successful.
# 1 - If it fails.
###############################################################################
function ec2_describe_key_pairs() { 
   local option OPTARG # Required to use getopts command in a function. 
  # bashsupport disable=BP5008 
  function usage() { 
     echo "function ec2_describe_key_pairs" 
     echo "Describes one or more Amazon Elastic Compute Cloud (Amazon EC2) key 
  pairs." 
     echo " -h - Display help." 
     echo "" 
   } 
   # Retrieve the calling parameters. 
   while getopts "h" option; do 
     case "${option}" in 
       h) 
         usage 
         return 0 
         ;; 
      \langle ? \rangle echo "Invalid parameter" 
         usage 
         return 1 
         ;; 
     esac 
   done 
   export OPTIND=1 
   local response 
   response=$(aws ec2 describe-key-pairs \ 
     --query 'KeyPairs[*].[KeyName, KeyFingerprint]' \ 
     --output text) || { 
     aws_cli_error_log ${?}
```
```
errecho "ERROR: AWS reports describe-key-pairs operation failed.$response"
   return 1
 \mathcal{L}echo "$response"
 return 0
\mathcal{L}# function ec2_create_security_group
## This function creates an Amazon Elastic Compute Cloud (Amazon EC2) security
group.
## Parameters:
       -n security_group_name - The name of the security group.
#-d security_group_description - The description of the security group.
### Returns:
#The ID of the created security group, or an error message if the
operation fails.
# And:
       0 - If successful.#1 - If it fails.
#function ec2 create security group() {
 local security_group_name security_group_description response
 # Function to display usage information
 function usage() \{echo "function ec2_create_security_group"
   echo "Creates an Amazon Elastic Compute Cloud (Amazon EC2) security group."
   echo " -n security_group_name - The name of the security group."
   echo " -d security_group_description - The description of the security
 group."
   echo ""
 \mathcal{L}# Parse the command-line arguments
 while getopts "n:d:h" option; do
   case "${option}" in
     n) security_group_name="${OPTARG}";;
```

```
d) security_group_description="${OPTARG}";;
     h)usage
       return 0
       \mathcal{L}\langle ? \rangleecho "Invalid parameter"
       usage
       return 1
       \mathcal{L}esac
 done
 export OPTIND=1
 # Validate the input parameters
 if [[ -z "$security_group_name" ]]; then
   errecho "ERROR: You must provide a security group name with the -n
 parameter."
   return 1
 f_iif [[ -z "$security_group_description" ]]; then
   errecho "ERROR: You must provide a security group description with the -d
parameter."
   return 1
 fi
 # Create the security group
 response=$(aws ec2 create-security-group \
    --group-name "$security_group_name" \
   --description "$security_group_description" \
   --query "GroupId" \
   --output text) || {
   aws_cli_error_log ${?}
   errecho "ERROR: AWS reports create-security-group operation failed."
   errecho "$response"
   return 1
 \mathcal{F}echo "$response"
 return 0
\mathcal{L}
```

```
# function ec2_describe_security_groups
#
# This function describes one or more Amazon Elastic Compute Cloud (Amazon EC2) 
 security groups.
#
# Parameters:
# -g security_group_id - The ID of the security group to describe 
 (optional).
#
# And:
# 0 - If successful.
# 1 - If it fails.
###############################################################################
function ec2_describe_security_groups() { 
  local security_group_id response 
   local option OPTARG # Required to use getopts command in a function. 
   # bashsupport disable=BP5008 
  function usage() { 
     echo "function ec2_describe_security_groups" 
     echo "Describes one or more Amazon Elastic Compute Cloud (Amazon EC2) 
  security groups." 
     echo " -g security_group_id - The ID of the security group to describe 
  (optional)." 
     echo "" 
   } 
   # Retrieve the calling parameters. 
   while getopts "g:h" option; do 
     case "${option}" in 
       g) security_group_id="${OPTARG}" ;; 
       h) 
         usage 
         return 0 
         ;; 
      \langle ? \rangle echo "Invalid parameter" 
         usage 
         return 1 
         ;; 
     esac 
   done 
   export OPTIND=1
```

```
local query="SecurityGroups[*].[GroupName, GroupId, VpcId, IpPermissions[*].
[IpProtocol, FromPort, ToPort, IpRanges[*].CidrIp]]"
 if [[ -n "$security_group_id" ]]; then
   response=$(aws ec2 describe-security-groups --group-ids "$security_group_id"
 --query "${query}" --output text)
 else
   response=$(aws ec2 describe-security-groups --query "${query}" --output text)
 fi
 local error_code=${?}
 if [ $error_code -ne 0 ]]; then
   aws_cli_error_log $error_code
   errecho "ERROR: AWS reports describe-security-groups operation failed.
$response"
   return 1
 fi
 echo "$response"
 return 0
\mathcal{L}# function ec2_authorize_security_group_ingress
\pmb{\pm}# This function authorizes an ingress rule for an Amazon Elastic Compute Cloud
(Amazon EC2) security group.
## Parameters:
       -g security_group_id - The ID of the security group.
#-i ip_address - The IP address or CIDR block to authorize.
##-p protocol - The protocol to authorize (e.g., tcp, udp, icmp).
       -f from_port - The start of the port range to authorize.
##-t to_port - The end of the port range to authorize.
## And:
       0 - If successful.\pmb{\pm}1 - If it fails.
#function ec2_authorize_security_group_ingress() {
 local security_group_id ip_address protocol from_port to_port response
 local option OPTARG # Required to use getopts command in a function.
```

```
 # bashsupport disable=BP5008 
 function usage() { 
    echo "function ec2_authorize_security_group_ingress" 
    echo "Authorizes an ingress rule for an Amazon Elastic Compute Cloud (Amazon 
 EC2) security group." 
    echo " -g security_group_id - The ID of the security group." 
    echo " -i ip_address - The IP address or CIDR block to authorize." 
    echo " -p protocol - The protocol to authorize (e.g., tcp, udp, icmp)." 
    echo " -f from_port - The start of the port range to authorize." 
    echo " -t to_port - The end of the port range to authorize." 
    echo "" 
 } 
 # Retrieve the calling parameters. 
 while getopts "g:i:p:f:t:h" option; do 
    case "${option}" in 
      g) security_group_id="${OPTARG}" ;; 
      i) ip_address="${OPTARG}" ;; 
      p) protocol="${OPTARG}" ;; 
      f) from_port="${OPTARG}" ;; 
      t) to_port="${OPTARG}" ;; 
      h) 
        usage 
        return 0 
        ;; 
     \langle ? \rangle echo "Invalid parameter" 
        usage 
        return 1 
        ;; 
    esac 
  done 
  export OPTIND=1 
 if [[ -z "$security_group_id" ]]; then 
    errecho "ERROR: You must provide a security group ID with the -g parameter." 
    usage 
    return 1 
 fi 
 if [[ -z "$ip_address" ]]; then 
    errecho "ERROR: You must provide an IP address or CIDR block with the -i 
 parameter."
```

```
 usage 
     return 1 
   fi 
   if [[ -z "$protocol" ]]; then 
     errecho "ERROR: You must provide a protocol with the -p parameter." 
     usage 
     return 1 
   fi 
   if [[ -z "$from_port" ]]; then 
     errecho "ERROR: You must provide a start port with the -f parameter." 
     usage 
     return 1 
   fi 
  if [[ -z "$to_port" ]]; then 
     errecho "ERROR: You must provide an end port with the -t parameter." 
     usage 
     return 1 
   fi 
   response=$(aws ec2 authorize-security-group-ingress \ 
     --group-id "$security_group_id" \ 
    --cidr "${ip address}/32" \
     --protocol "$protocol" \ 
     --port "$from_port-$to_port" \ 
     --output text) || { 
     aws_cli_error_log ${?} 
     errecho "ERROR: AWS reports authorize-security-group-ingress operation 
  failed.$response" 
     return 1 
   } 
  return 0
}
###############################################################################
# function ec2_describe_images
#
# This function describes one or more Amazon Elastic Compute Cloud (Amazon EC2) 
 images.
#
# Parameters:
```

```
-i image_ids - A space-separated list of image IDs (optional).
##-h - Display help.
\## And:
       0 - If successful.#1 - If it fails.
#function ec2_describe_images() {
 local image_ids response
 local option OPTARG # Required to use getopts command in a function.
 # bashsupport disable=BP5008
 function usage() \{echo "function ec2_describe_images"
   echo "Describes one or more Amazon Elastic Compute Cloud (Amazon EC2)
 images."
   echo " -i image_ids - A space-separated list of image IDs (optional)."
   echo " -h - Display help."
   echo ""
 \mathcal{F}# Retrieve the calling parameters.
 while getopts "i:h" option; do
   case "${option}" in
     i) image ids="${OPTARG}" :h)usage
       return 0
       \therefore\langle ? \rangleecho "Invalid parameter"
       usage
       return 1
       \ddot{ };
   esac
 done
  export OPTIND=1
 local aws_cli_args=()
 if [[ -n "$image_ids" ]]; then
   # shellcheck disable=SC2206
   aws_cli_args+=("--image-ids" $image_ids)
  fi
```

```
response=\$(aws ec2 describe-images \"${aws cli args[@]}" \
   --query 'Images[*].[Description, Architecture, ImageId]' \
   --output text) || {
   aws cli error log ${?}
   errecho "ERROR: AWS reports describe-images operation failed.$response"
   return 1
 \mathcal{L}echo "$response"
 return 0
\mathcal{L}# ec2_describe_instance_types
## This function describes EC2 instance types filtered by processor architecture
# and optionally by instance type. It takes the following arguments:
# -a, --architecture ARCHITECTURE Specify the processor architecture (e.g.,
x86_64)
# -t, --type INSTANCE_TYPE
                              Comma-separated list of instance types (e.g.,
t2.micro)
# -h, --help
                               Show the usage help
\pmb{\pm}# The function prints the instance type and supported architecture for each
# matching instance type.
function ec2_describe_instance_types() {
 local architecture=""
 local instance_types=""
 # bashsupport disable=BP5008
 function usage() \{echo "Usage: ec2_describe_instance_types [-a|--architecture ARCHITECTURE] [-
t|--type INSTANCE_TYPE] [-h|--help]"
   echo " -a, --architecture ARCHITECTURE Specify the processor architecture
 (e.q., x86_64)''echo " -t, --type INSTANCE_TYPE
                                       Comma-separated list of instance
types (e.g., t2.micro)"
   echo " -h, --help
                                        Show this help message"
 \mathcal{F}
```

```
while [\begin{bmatrix} $# \ -gt \end{bmatrix} 0 ]; do
  case "$1" in
    -a | --architecture)
      architecture="$2"
      shift 2
      \therefore-t | -type)
      instance_types="$2"
      shift 2
      \ddot{ }-h | -help)usage
      return 0
      \cdot\ast )
      echo "Unknown argument: $1"
      return 1
      \mathcal{L}esac
done
if [[ -z "$architecture" ]]; then
  errecho "Error: Architecture not specified."
  usage
  return 1
fi
if [[ -z "$instance_types" ]]; then
  errecho "Error: Instance type not specified."
  usage
  return 1
fi
local tmp_json_file="temp_ec2.json"
echo -n '[
  \left\{ \right."Name": "processor-info.supported-architecture",
    "Values": [' >"$tmp_json_file"
local items
IFS=',' read -ra items <<<"$architecture"
local array_size
array_size=${#items[@]}
```

```
for i in $(seq \ 0 \  $(((array_size - 1))$); doecho -n '"'"${items[$i]}"'"' >>"$tmp_json_file"
   if \lceil \int $i -lt $((array size - 1)) ]]; then
     echo -n ', ' >>"$tmp_json_file"
   fi
 done
 echo -n ']},
   \left\{ \right."Name": "instance-type",
      "Values": [' >>"$tmp_json_file"
 IFS=',' read -ra items <<<"$instance_types"
 local array size
 array_size=${#items[@]}
 for i in $(seq \ 0 \  $((array\_size - 1))$; do
   echo -n '"'"${items[$i]}"'"' >>"$tmp_json_file"
   if [[ $i -lt $((array_size - 1))]; then
     echo -n ', ' >>"$tmp_json_file"
   fi
  done
 echo -n ']]]' >>"$tmp_json_file"
 local response
 response=$(aws ec2 describe-instance-types --filters file://"$tmp_json_file" \
    --query 'InstanceTypes[*].[InstanceType]' --output text)
 local error code=$?
 rm "$tmp_json_file"
 if [ $error_code -ne 0 ]]; then
   aws_cli_error_log $error_code
   echo "ERROR: AWS reports describe-instance-types operation failed."
   return 1
 fi
 echo "$response"
 return 0
\mathcal{L}# function ec2_run_instances
#
```

```
# This function launches one or more Amazon Elastic Compute Cloud (Amazon EC2) 
  instances.
#
# Parameters:
# -i image_id - The ID of the Amazon Machine Image (AMI) to use.
# -t instance_type - The instance type to use (e.g., t2.micro).
# -k key_pair_name - The name of the key pair to use.
# -s security_group_id - The ID of the security group to use.
# -c count - The number of instances to launch (default: 1).
# -h - Display help.
#
# Returns:
# 0 - If successful.
# 1 - If it fails.
###############################################################################
function ec2_run_instances() { 
  local image_id instance_type key_pair_name security_group_id count response 
  local option OPTARG # Required to use getopts command in a function. 
   # bashsupport disable=BP5008 
  function usage() { 
     echo "function ec2_run_instances" 
     echo "Launches one or more Amazon Elastic Compute Cloud (Amazon EC2) 
  instances." 
    echo " -i image_id - The ID of the Amazon Machine Image (AMI) to use." 
     echo " -t instance_type - The instance type to use (e.g., t2.micro)." 
     echo " -k key_pair_name - The name of the key pair to use." 
     echo " -s security_group_id - The ID of the security group to use." 
     echo " -c count - The number of instances to launch (default: 1)." 
     echo " -h - Display help." 
     echo "" 
  } 
   # Retrieve the calling parameters. 
  while getopts "i:t:k:s:c:h" option; do 
     case "${option}" in 
       i) image_id="${OPTARG}" ;; 
       t) instance_type="${OPTARG}" ;; 
       k) key_pair_name="${OPTARG}" ;; 
       s) security_group_id="${OPTARG}" ;; 
       c) count="${OPTARG}" ;; 
       h) 
         usage 
         return 0
```

```
 ;; 
     \langle ? \rangle echo "Invalid parameter" 
        usage 
        return 1 
         ;; 
    esac 
  done 
  export OPTIND=1 
 if [[ -z "$image_id" ]]; then 
    errecho "ERROR: You must provide an Amazon Machine Image (AMI) ID with the -i 
 parameter." 
    usage 
    return 1 
 fi 
 if [[ -z "$instance_type" ]]; then 
    errecho "ERROR: You must provide an instance type with the -t parameter." 
    usage 
    return 1 
 fi 
 if [[ -z "$key_pair_name" ]]; then 
    errecho "ERROR: You must provide a key pair name with the -k parameter." 
    usage 
    return 1 
 fi 
 if [[ -z "$security_group_id" ]]; then 
    errecho "ERROR: You must provide a security group ID with the -s parameter." 
    usage 
    return 1 
 fi 
 if [[ -z "$count" ]]; then 
    count=1 
 fi 
 response=$(aws ec2 run-instances \ 
    --image-id "$image_id" \ 
    --instance-type "$instance_type" \ 
    --key-name "$key_pair_name" \ 
    --security-group-ids "$security_group_id" \
```

```
--count "$count" \
   --query 'Instances[*].[InstanceId]' \
   --output text) || faws_cli_error_log ${?}
   errecho "ERROR: AWS reports run-instances operation failed.$response"
   return 1
 \mathcal{F}echo "$response"
 return 0
\mathcal{L}# function ec2 describe instances
## This function describes one or more Amazon Elastic Compute Cloud (Amazon EC2)
instances.
## Parameters:
#-i instance id - The ID of the instance to describe (optional).
       -q query - The query to filter the response (optional).
##-h - Display help.
## Returns:
       0 - If successful.\pm1 - If it fails.
\pmb{\pm}function ec2_describe_instances() {
 local instance_id query response
 local option OPTARG # Required to use getopts command in a function.
 # bashsupport disable=BP5008
 function usage() \{echo "function ec2_describe_instances"
   echo "Describes one or more Amazon Elastic Compute Cloud (Amazon EC2)
 instances."
   echo " -i instance_id - The ID of the instance to describe (optional)."
   echo " -q query - The query to filter the response (optional)."
   echo " -h - Display help."
   echo ""
 \mathcal{L}# Retrieve the calling parameters.
```

```
 while getopts "i:q:h" option; do 
     case "${option}" in 
      i) instance id="${OPTARG}" ;;
       q) query="${OPTARG}" ;; 
       h) 
         usage 
         return 0 
         ;; 
      \langle ? \rangle echo "Invalid parameter" 
         usage 
         return 1 
         ;; 
     esac 
   done 
   export OPTIND=1 
  local aws_cli_args=() 
  if [[ -n "$instance_id" ]]; then 
     # shellcheck disable=SC2206 
     aws_cli_args+=("--instance-ids" $instance_id) 
  fi 
 local query arg=""
  if [[ -n "$query" ]]; then 
     query_arg="--query '$query'" 
  else 
     query_arg="--query Reservations[*].Instances[*].
[InstanceId,ImageId,InstanceType,KeyName,VpcId,PublicIpAddress,State.Name]" 
  fi 
   # shellcheck disable=SC2086 
  response=$(aws ec2 describe-instances \ 
    "\{aws_cli_{args}[e]}' \ \ \
     $query_arg \ 
     --output text) || { 
     aws_cli_error_log ${?} 
     errecho "ERROR: AWS reports describe-instances operation failed.$response" 
     return 1 
  } 
   echo "$response"
```

```
return 0
\mathcal{L}# function ec2_stop_instances
## This function stops one or more Amazon Elastic Compute Cloud (Amazon EC2)
instances.
\pmb{\pm}# Parameters:
       -i instance_id - The ID(s) of the instance(s) to stop (comma-separated).
#-h - Display help.
### Returns:
       0 - If successful.\pm1 - If it fails.
#function ec2_stop_instances() {
 local instance_ids
 local option OPTARG # Required to use getopts command in a function.
 # bashsupport disable=BP5008
 function usage() \{echo "function ec2 stop instances"
   echo "Stops one or more Amazon Elastic Compute Cloud (Amazon EC2) instances."
   echo " -i instance_id - The ID(s) of the instance(s) to stop (comma-
separated)."
   echo " -h - Display help."
   echo ""
 \mathcal{L}# Retrieve the calling parameters.
 while getopts "i:h" option; do
   case "${option}" in
     i) instance\_ids = "\{OPTARG}" ;;
     h)usage
       return 0
       \therefore(?)echo "Invalid parameter"
       usage
       return 1
       \mathcal{L}
```

```
esac
 done
 export OPTIND=1
 if [ -z "$instance_ids" ]; then
   errecho "ERROR: You must provide one or more instance IDs with the -i
 parameter."
   usage
   return 1
 fi
 response=\$(aws ec2 stop-instances \ \--instance-ids "${instance_ids}") || {
   aws_cli_error_log ${?}
   errecho "ERROR: AWS reports stop-instances operation failed with $response."
   return 1
 \mathcal{F}return 0
\mathcal{L}# function ec2_start_instances
## This function starts one or more Amazon Elastic Compute Cloud (Amazon EC2)
instances.
## Parameters:
       -i instance_id - The ID(s) of the instance(s) to start (comma-separated).
#-h - Display help.
#\pmb{\pm}# Returns:
       0 - If successful.\pm1 - If it fails.
#function ec2 start instances() {
 local instance_ids
 local option OPTARG # Required to use getopts command in a function.
 # bashsupport disable=BP5008
 function usage() \{echo "function ec2_start_instances"
   echo "Starts one or more Amazon Elastic Compute Cloud (Amazon EC2)
 instances."
```

```
echo " -i instance_id - The ID(s) of the instance(s) to start (comma-
separated)."
   echo " -h - Display help."
   echo ""
 \mathcal{F}# Retrieve the calling parameters.
 while getopts "i:h" option; do
   case "${option}" in
     i) instance\_ids = "$(OPTARG]' ;;
     h)usage
       return 0
       \therefore\langle ? \rangleecho "Invalid parameter"
       usage
       return 1
       \mathcal{L}esac
 done
 export OPTIND=1
 if [ -z "$instance_ids" ] ; then
   errecho "ERROR: You must provide one or more instance IDs with the -i
parameter."
   usage
   return 1
 f_1response=\$(aws ec2 start-instances \--instance-ids "${instance_ids}") || {
   aws_cli_error_log ${?}
   errecho "ERROR: AWS reports start-instances operation failed with $response."
   return 1
 \mathcal{L}return 0
\mathcal{L}# function ec2_allocate_address
#
```

```
# This function allocates an Elastic IP address for use with Amazon Elastic
Compute Cloud (Amazon EC2) instances in a specific AWS Region.
## Parameters:
#-d domain - The domain for the Elastic IP address (either 'vpc' or
'standard').
## Returns:
#The allocated Elastic IP address, or an error message if the operation
fails.
# And:
       0 - If successful.
#1 - If it fails.
##function ec2_allocate_address() {
 local domain response
 # Function to display usage information
 function usage() \{echo "function ec2 allocate address"
   echo "Allocates an Elastic IP address for use with Amazon Elastic Compute
Cloud (Amazon EC2) instances in a specific AWS Region."
    echo " -d domain - The domain for the Elastic IP address (either 'vpc' or
 'standard')."
   echo ""
 \mathcal{F}# Parse the command-line arguments
 while getopts "d:h" option; do
   case "${option}" in
     d) domain="${OPTARG}";;
     h)usage
       return 0
       \mathcal{L}\langle ? \rangleecho "Invalid parameter"
       usage
       return 1
       \mathcal{L}esac
  done
  export OPTIND=1
```

```
# Validate the input parameters
 if \lceil \cdot \rceil -z "$domain" \lceil \cdot \rceil; then
    errecho "ERROR: You must provide a domain with the -d parameter (either 'vpc'
 or 'standard')."
   return 1
 f_iif [[ "$domain" != "vpc" && "$domain" != "standard" ]]; then
    errecho "ERROR: Invalid domain value. Must be either 'vpc' or 'standard'."
    return 1
 fi
  # Allocate the Elastic IP address
  response=$(aws ec2 allocate-address \
    --domain "$domain" \
    --query "[PublicIp, AllocationId]" \
    --output text) || {
    aws_cli_error_log ${?}
    errecho "ERROR: AWS reports allocate-address operation failed."
    errecho "$response"
   return 1
 \mathcal{F}echo "$response"
 return 0
\mathcal{L}# function ec2_associate_address
## This function associates an Elastic IP address with an Amazon Elastic Compute
Cloud (Amazon EC2) instance.
## Parameters:
        -a allocation_id - The allocation ID of the Elastic IP address to
#associate.
#-i instance_id - The ID of the EC2 instance to associate the Elastic IP
address with.
## Returns:
       0 - If successful.#1 - If it fails.
##
```

```
function ec2_associate_address() {
 local allocation_id instance_id response
 # Function to display usage information
 function usage() \{echo "function ec2_associate_address"
   echo "Associates an Elastic IP address with an Amazon Elastic Compute Cloud
 (Amazon EC2) instance."
   echo " -a allocation id - The allocation ID of the Elastic IP address to
associate."
   echo " -i instance id - The ID of the EC2 instance to associate the Elastic
IP address with."
   echo ""
 \mathcal{L}# Parse the command-line arguments
 while getopts "a:i:h" option; do
   case "${option}" in
     a) allocation_id="${OPTARG}";;
     i) instance_id="${OPTARG}" ;;
     h)usage
       return 0
       \therefore\langle ? \rangleecho "Invalid parameter"
       usage
       return 1
       \vdotsesac
 done
 export OPTIND=1
 # Validate the input parameters
 if [[ -z "$allocation_id" ]]; then
   errecho "ERROR: You must provide an allocation ID with the -a parameter."
   return 1
 fi
 if [ -z "$instance_id" ]]; then
   errecho "ERROR: You must provide an instance ID with the -i parameter."
   return 1
 fi
```

```
# Associate the Elastic IP address
 response=$(aws ec2 associate-address \
   --allocation-id "$allocation_id" \
   --instance-id "$instance_id" \
   --query "AssociationId" \
   --output text) || {
   aws_cli_error_log ${?}
   errecho "ERROR: AWS reports associate-address operation failed."
   errecho "$response"
   return 1
 \mathcal{F}echo "$response"
 return 0
\mathcal{L}# function ec2_disassociate_address
\pmb{\pm}# This function disassociates an Elastic IP address from an Amazon Elastic
Compute Cloud (Amazon EC2) instance.
## Parameters:
#-a association id - The association ID that represents the association of
the Elastic IP address with an instance.
## And:
       0 - If successful.##1 - If it fails.
function ec2_disassociate_address() {
 local association_id response
 # Function to display usage information
 function usage() \{echo "function ec2_disassociate_address"
   echo "Disassociates an Elastic IP address from an Amazon Elastic Compute
Cloud (Amazon EC2) instance."
   echo " -a association_id - The association ID that represents the
association of the Elastic IP address with an instance."
   echo ""
 \mathcal{F}
```

```
# Parse the command-line arguments
 while getopts "a:h" option; do
   case "${option}" in
     a) association_id="${OPTARG}";;
     h)usage
       return 0
       \therefore\langle ? \rangleecho "Invalid parameter"
       usage
       return 1
       \mathcal{L}esac
 done
 export OPTIND=1
 # Validate the input parameters
 if [[ -z "$association_id" ]]; then
   errecho "ERROR: You must provide an association ID with the -a parameter."
   return 1
 f_iresponse=$(aws ec2 disassociate-address \
    --association-id "$association_id") || {
   aws_cli_error_log ${?}
   errecho "ERROR: AWS reports disassociate-address operation failed."
   errecho "$response"
   return 1
 \mathcal{F}return 0
\mathcal{L}# function ec2_release_address
\pmb{\pm}# This function releases an Elastic IP address from an Amazon Elastic Compute
Cloud (Amazon EC2) instance.
## Parameters:
       -a allocation id - The allocation ID of the Elastic IP address to
#release.
```
#

```
# Returns:
# 0 - If successful.
# 1 - If it fails.
#
###############################################################################
function ec2_release_address() { 
   local allocation_id response 
   # Function to display usage information 
  function usage() { 
    echo "function ec2 release address"
     echo "Releases an Elastic IP address from an Amazon Elastic Compute Cloud 
  (Amazon EC2) instance." 
     echo " -a allocation_id - The allocation ID of the Elastic IP address to 
  release." 
     echo "" 
   } 
   # Parse the command-line arguments 
   while getopts "a:h" option; do 
     case "${option}" in 
       a) allocation_id="${OPTARG}" ;; 
       h) 
         usage 
         return 0 
         ;; 
      \langle ? \rangle echo "Invalid parameter" 
         usage 
         return 1 
         ;; 
     esac 
   done 
   export OPTIND=1 
   # Validate the input parameters 
  if [[ -z "$allocation_id" ]]; then 
     errecho "ERROR: You must provide an allocation ID with the -a parameter." 
     return 1 
   fi 
   response=$(aws ec2 release-address \ 
     --allocation-id "$allocation_id") || {
```

```
aws_cli_error_log ${?}
   errecho "ERROR: AWS reports release-address operation failed."
   errecho "$response"
   return 1
 \mathcal{L}return 0
\mathcal{L}# function ec2_terminate_instances
## This function terminates one or more Amazon Elastic Compute Cloud (Amazon EC2)
# instances using the AWS CLI.
## Parameters:
       -i instance_ids - A space-separated list of instance IDs.
#-h - Display help.
### Returns:
       0 - If successful.#1 - If it fails.
#function ec2 terminate instances() {
 local instance ids response
 local option OPTARG # Required to use getopts command in a function.
 # bashsupport disable=BP5008
 function usage() {
   echo "function ec2_terminate_instances"
   echo "Terminates one or more Amazon Elastic Compute Cloud (Amazon EC2)
 instances."
   echo " -i instance_ids - A space-separated list of instance IDs."
   echo " -h - Display help."
   echo ""
 \mathcal{F}# Retrieve the calling parameters.
 while getopts "i:h" option; do
   case "${option}" in
     i) instance\_ids = "\{OPTARG}" ;;
     h)usage
       return 0
```

```
\cdot\langle ? \rangleecho "Invalid parameter"
       usage
       return 1
       \thereforeesac
 done
 export OPTIND=1
 # Check if instance ID is provided
 if [[ -z "${instance ids}" ]]; then
   echo "Error: Missing required instance IDs parameter."
   usage
   return 1
 fi
 # shellcheck disable=SC2086
 response=$(aws ec2 terminate-instances \
   "--instance-ids" $instance_ids \
   --query 'TerminatingInstances[*].[InstanceId,CurrentState.Name]' \
   --output text) || {
   aws_cli_error_log ${?}
   errecho "ERROR: AWS reports terminate-instances operation failed.$response"
   return 1
 \mathcal{L}return 0
\mathcal{L}# function ec2_delete_security_group
## This function deletes an Amazon Elastic Compute Cloud (Amazon EC2) security
group.
## Parameters:
#-i security_group_id - The ID of the security group to delete.
\pmb{\pm}# And:
       0 - If successful.
#1 - If it fails.\pmfunction ec2_delete_security_group() {
```

```
 local security_group_id response 
   local option OPTARG # Required to use getopts command in a function. 
   # bashsupport disable=BP5008 
   function usage() { 
     echo "function ec2_delete_security_group" 
     echo "Deletes an Amazon Elastic Compute Cloud (Amazon EC2) security group." 
     echo " -i security_group_id - The ID of the security group to delete." 
     echo "" 
   } 
   # Retrieve the calling parameters. 
   while getopts "i:h" option; do 
     case "${option}" in 
       i) security_group_id="${OPTARG}" ;; 
       h) 
         usage 
         return 0 
         ;; 
      \langle ? \rangle echo "Invalid parameter" 
         usage 
         return 1 
         ;; 
     esac 
   done 
   export OPTIND=1 
   if [[ -z "$security_group_id" ]]; then 
     errecho "ERROR: You must provide a security group ID with the -i parameter." 
     usage 
     return 1 
   fi 
   response=$(aws ec2 delete-security-group --group-id "$security_group_id" --
output text) || { 
     aws_cli_error_log ${?} 
     errecho "ERROR: AWS reports delete-security-group operation failed.$response" 
     return 1 
   } 
   return 0
}
```

```
# function ec2 delete keypair
## This function deletes an Amazon EC2 ED25519 or 2048-bit RSA key pair.
## Parameters:
      -n key_pair_name - A key pair name.
### And:
      0 - If successful.#1 - If it fails.
#function ec2_delete_keypair() {
 local key_pair_name response
 local option OPTARG # Required to use getopts command in a function.
 # bashsupport disable=BP5008
 function usage() \{echo "function ec2_delete_keypair"
   echo "Deletes an Amazon EC2 ED25519 or 2048-bit RSA key pair."
   echo " -n key_pair_name - A key pair name."
   echo ""
 \mathcal{F}# Retrieve the calling parameters.
 while getopts "n:h" option; do
   case "${option}" in
     n) key pair name="${OPTARG}" ::
     h)usage
      return 0
      \mathcal{L}(?)echo "Invalid parameter"
      usage
      return 1
       \mathcal{L}:
   esac
 done
 export OPTIND=1
 if [ -z "$key_pair_name" ]]; then
   errecho "ERROR: You must provide a key pair name with the -n parameter."
   usage
```

```
return 1
  fi
  response=$(aws ec2 delete-key-pair \
    --key-name "$key_pair_name") || {
    aws cli error log ${?}
    errecho "ERROR: AWS reports delete-key-pair operation failed.$response"
    return 1
  \mathcal{L}return 0
\mathcal{L}
```
As funções utilitárias usadas nesse cenário.

```
# function errecho
## This function outputs everything sent to it to STDERR (standard error output).
function errecho() {
 printf "%s\n" "$*" 1>&2
\mathcal{L}# function aws_cli_error_log()
## This function is used to log the error messages from the AWS CLI.
\## The function expects the following argument:
      $1 - The error code returned by the AWS CLI.
#
##Returns:
#0: - Success.
#function aws_cli_error_log() {
 local err_code=$1
 errecho "Error code : $err_code"
 if [ "$err_code" == 1 ]; then
  errecho " One or more S3 transfers failed."
 elif [ "$err_code" == 2 ]; then
```

```
 errecho " Command line failed to parse." 
   elif [ "$err_code" == 130 ]; then 
     errecho " Process received SIGINT." 
   elif [ "$err_code" == 252 ]; then 
     errecho " Command syntax invalid." 
  elif \lceil "$err code" == 253 ]; then
     errecho " The system environment or configuration was invalid." 
   elif [ "$err_code" == 254 ]; then 
     errecho " The service returned an error." 
   elif [ "$err_code" == 255 ]; then 
     errecho " 255 is a catch-all error." 
   fi 
   return 0
}
```
- Para obter detalhes da API, consulte os tópicos a seguir na Referência de comandos da AWS CLI .
	- [AllocateAddress](https://docs.aws.amazon.com/goto/aws-cli/ec2-2016-11-15/AllocateAddress)
	- [AssociateAddress](https://docs.aws.amazon.com/goto/aws-cli/ec2-2016-11-15/AssociateAddress)
	- [AuthorizeSecurityGroupIngress](https://docs.aws.amazon.com/goto/aws-cli/ec2-2016-11-15/AuthorizeSecurityGroupIngress)
	- [CreateKeyPair](https://docs.aws.amazon.com/goto/aws-cli/ec2-2016-11-15/CreateKeyPair)
	- [CreateSecurityGroup](https://docs.aws.amazon.com/goto/aws-cli/ec2-2016-11-15/CreateSecurityGroup)
	- [DeleteKeyPair](https://docs.aws.amazon.com/goto/aws-cli/ec2-2016-11-15/DeleteKeyPair)
	- [DeleteSecurityGroup](https://docs.aws.amazon.com/goto/aws-cli/ec2-2016-11-15/DeleteSecurityGroup)
	- [DescribeImages](https://docs.aws.amazon.com/goto/aws-cli/ec2-2016-11-15/DescribeImages)
	- [DescribeInstanceTypes](https://docs.aws.amazon.com/goto/aws-cli/ec2-2016-11-15/DescribeInstanceTypes)
	- [DescribeInstances](https://docs.aws.amazon.com/goto/aws-cli/ec2-2016-11-15/DescribeInstances)
	- [DescribeKeyPairs](https://docs.aws.amazon.com/goto/aws-cli/ec2-2016-11-15/DescribeKeyPairs)
	- [DescribeSecurityGroups](https://docs.aws.amazon.com/goto/aws-cli/ec2-2016-11-15/DescribeSecurityGroups)
	- [DisassociateAddress](https://docs.aws.amazon.com/goto/aws-cli/ec2-2016-11-15/DisassociateAddress)
	- [ReleaseAddress](https://docs.aws.amazon.com/goto/aws-cli/ec2-2016-11-15/ReleaseAddress)
	- [RunInstances](https://docs.aws.amazon.com/goto/aws-cli/ec2-2016-11-15/RunInstances)
	- [StartInstances](https://docs.aws.amazon.com/goto/aws-cli/ec2-2016-11-15/StartInstances)
- [TerminateInstances](https://docs.aws.amazon.com/goto/aws-cli/ec2-2016-11-15/TerminateInstances)
- [UnmonitorInstances](https://docs.aws.amazon.com/goto/aws-cli/ec2-2016-11-15/UnmonitorInstances)

## Java

SDK para Java 2.x

## **a** Note

Tem mais sobre GitHub. Encontre o exemplo completo e saiba como configurar e executar no [Repositório de exemplos de código da AWS.](https://github.com/awsdocs/aws-doc-sdk-examples/tree/main/javav2/example_code/ec2#code-examples)

Execute um cenário em um prompt de comando.

```
import org.slf4j.Logger;
import org.slf4j.LoggerFactory;
import software.amazon.awssdk.services.ec2.model.CreateKeyPairResponse;
import software.amazon.awssdk.services.ec2.model.DeleteKeyPairResponse;
import software.amazon.awssdk.services.ec2.model.DescribeKeyPairsResponse;
import software.amazon.awssdk.services.ec2.model.DisassociateAddressResponse;
import software.amazon.awssdk.services.ec2.model.Ec2Exception;
import software.amazon.awssdk.services.ec2.model.ReleaseAddressResponse;
import software.amazon.awssdk.services.ssm.model.GetParametersByPathResponse;
import software.amazon.awssdk.services.ssm.model.Parameter;
import java.net.InetAddress;
import java.net.UnknownHostException;
import java.util.List;
import java.util.Scanner;
import java.util.concurrent.CompletableFuture;
import java.util.concurrent.CompletionException;
/** 
  * Before running this Java (v2) code example, set up your development 
  * environment, including your credentials. 
 * 
  * For more information, see the following documentation topic: 
 * 
  * https://docs.aws.amazon.com/sdk-for-java/latest/developer-guide/get-
started.html
```
 \* \* This Java example performs the following tasks: \* \* 1. Creates an RSA key pair and saves the private key data as a .pem file. \* 2. Lists key pairs. \* 3. Creates a security group for the default VPC. \* 4. Displays security group information. \* 5. Gets a list of Amazon Linux 2 AMIs and selects one. \* 6. Gets additional information about the image. \* 7. Gets a list of instance types that are compatible with the selected AMI's \* architecture. \* 8. Creates an instance with the key pair, security group, AMI, and an \* instance type. \* 9. Displays information about the instance. \* 10. Stops the instance and waits for it to stop. \* 11. Starts the instance and waits for it to start. \* 12. Allocates an Elastic IP address and associates it with the instance. \* 13. Displays SSH connection info for the instance. \* 14. Disassociates and deletes the Elastic IP address. \* 15. Terminates the instance and waits for it to terminate. \* 16. Deletes the security group. \* 17. Deletes the key pair. \*/ public class EC2Scenario { public static final String DASHES = new String(new char[80]).replace("\0", "-"); private static final Logger logger = LoggerFactory.getLogger(EC2Scenario.class); public static void main(String[] args) throws InterruptedException, UnknownHostException { logger.info(""" Usage: <keyName> <fileName> <groupName> <groupDesc> Where: keyName - A key pair name (for example, TestKeyPair).\s fileName - A file name where the key information is written to.\s groupName - The name of the security group.\s groupDesc - The description of the security group.\s """); Scanner scanner = new Scanner(System.in);

 EC2Actions ec2Actions = new EC2Actions(); String keyName = "TestKeyPair7" ; String fileName = "ec2Key.pem"; String groupName = "TestSecGroup7" ; String groupDesc = "Test Group" ; String vpcId = ec2Actions.describeFirstEC2VpcAsync().join().vpcId(); InetAddress localAddress = InetAddress.getLocalHost(); String myIpAddress = localAddress.getHostAddress(); logger.info(""" Amazon Elastic Compute Cloud (EC2) is a web service that provides secure, resizable compute capacity in the cloud. It allows developers and organizations to easily launch and manage virtual server instances, known as EC2 instances, to run their applications. EC2 provides a wide range of instance types, each with different compute, memory, and storage capabilities, to meet the diverse needs of various workloads. Developers can choose the appropriate instance type based on their application's requirements, such as high-performance computing, memory-intensive tasks, or GPUaccelerated workloads. The `Ec2AsyncClient` interface in the AWS SDK for Java 2.x provides a set of methods to programmatically interact with the Amazon EC2 service. This allows developers to automate the provisioning, management, and monitoring of EC2 instances as part of their application deployment pipelines. With EC2, teams can focus on building and deploying their applications without having to worry about the underlying infrastructure required to host and manage physical servers. This scenario walks you through how to perform key operations for this service. Let's get started... """);

```
 waitForInputToContinue(scanner); 
         logger.info(DASHES); 
         logger.info(DASHES); 
         logger.info("1. Create an RSA key pair and save the private key material 
 as a .pem file."); 
         logger.info(""" 
             An RSA key pair for Amazon EC2 is a security mechanism used to 
 authenticate and secure 
             access to your EC2 instances. It consists of a public key and a 
 private key, 
             which are generated as a pair. 
             """); 
         waitForInputToContinue(scanner); 
         try { 
             CompletableFuture<CreateKeyPairResponse> future = 
 ec2Actions.createKeyPairAsync(keyName, fileName); 
             CreateKeyPairResponse response = future.join(); 
             logger.info("Key Pair successfully created. Key Fingerprint: " + 
 response.keyFingerprint()); 
         } catch (RuntimeException rt) { 
             Throwable cause = rt.getCause(); 
             if (cause instanceof Ec2Exception ec2Ex) { 
                 if (ec2Ex.getMessage().contains("already exists")) { 
                     // Key pair already exists. 
                     logger.info("The key pair '" + keyName + "' already exists. 
 Moving on..."); 
                 } else { 
                      logger.info("EC2 error occurred: Error message: {}, Error 
 code {}", ec2Ex.getMessage(), ec2Ex.awsErrorDetails().errorCode()); 
                     return; 
 } 
             } else { 
                 logger.info("An unexpected error occurred: " + 
 (rt.getMessage())); 
                 return; 
 } 
         } 
         waitForInputToContinue(scanner); 
         logger.info(DASHES); 
         logger.info(DASHES); 
         logger.info("2. List key pairs.");
```

```
 waitForInputToContinue(scanner); 
         try { 
             CompletableFuture<DescribeKeyPairsResponse> future = 
 ec2Actions.describeKeysAsync(); 
             DescribeKeyPairsResponse keyPairsResponse = future.join(); 
             keyPairsResponse.keyPairs().forEach(keyPair -> logger.info( 
                 "Found key pair with name {} and fingerprint {}", 
                 keyPair.keyName(), 
                 keyPair.keyFingerprint())); 
         } catch (RuntimeException rt) { 
             Throwable cause = rt.getCause(); 
             if (cause instanceof Ec2Exception ec2Ex) { 
                 logger.info("EC2 error occurred: Error message: {}, Error code 
 {}", ec2Ex.getMessage(), ec2Ex.awsErrorDetails().errorCode()); 
                 return; 
             } else { 
                 logger.info("An unexpected error occurred: {}", (cause != null ? 
 cause.getMessage() : rt.getMessage())); 
                 return; 
 } 
         } 
         waitForInputToContinue(scanner); 
         logger.info(DASHES); 
         logger.info(DASHES); 
         logger.info("3. Create a security group."); 
         logger.info(""" 
             An AWS EC2 Security Group is a virtual firewall that controls the 
             inbound and outbound traffic to an EC2 instance. It acts as a first 
 line 
             of defense for your EC2 instances, allowing you to specify the rules 
 that 
             govern the network traffic entering and leaving your instances. 
            """); 
         waitForInputToContinue(scanner); 
         String groupId = ""; 
         try { 
             CompletableFuture<String> future = 
 ec2Actions.createSecurityGroupAsync(groupName, groupDesc, vpcId, myIpAddress); 
            future.join();
             logger.info("Created security group") ; 
         } catch (RuntimeException rt) {
```

```
 Throwable cause = rt.getCause(); 
             if (cause instanceof Ec2Exception ec2Ex) { 
                 if (ec2Ex.awsErrorDetails().errorMessage().contains("already 
 exists")) { 
                     logger.info("The Security Group already exists. Moving 
 on..."); 
                 } else { 
                     logger.error("An unexpected error occurred: {}", 
 ec2Ex.awsErrorDetails().errorMessage()); 
                     return; 
 } 
             } else { 
                 logger.error("An unexpected error occurred: {}", 
 cause.getMessage()); 
                 return; 
 } 
         } 
        waitForInputToContinue(scanner); 
        logger.info(DASHES); 
        logger.info(DASHES); 
        logger.info("4. Display security group information for the new security 
 group."); 
        waitForInputToContinue(scanner); 
         try { 
             CompletableFuture<String> future = 
 ec2Actions.describeSecurityGroupArnByNameAsync(groupName); 
            qroupId = future.join();
             logger.info("The security group Id is "+groupId); 
         } catch (RuntimeException rt) { 
             Throwable cause = rt.getCause(); 
             if (cause instanceof Ec2Exception ec2Ex) { 
                 String errorCode = ec2Ex.awsErrorDetails().errorCode(); 
                 if ("InvalidGroup.NotFound".equals(errorCode)) { 
                     logger.info("Security group '{}' does not exist. Error Code: 
 {}", groupName, errorCode); 
                 } else { 
                     logger.info("EC2 error occurred: Message {}, Error Code: {}", 
 ec2Ex.getMessage(), errorCode); 
 } 
             } else { 
                 logger.info("An unexpected error occurred: {}", 
 cause.getMessage());
```

```
 } 
        } 
        waitForInputToContinue(scanner); 
         logger.info(DASHES); 
         logger.info(DASHES); 
        logger.info("5. Get a list of Amazon Linux 2 AMIs and select one with 
 amzn2 in the name."); 
         logger.info(""" 
             An Amazon EC2 AMI (Amazon Machine Image) is a pre-configured virtual 
 machine image that 
             serves as a template for launching EC2 instances. It contains all the 
 necessary software and 
             configurations required to run an application or operating system on 
 an EC2 instance. 
             """); 
        waitForInputToContinue(scanner); 
         String instanceAMI=""; 
        try { 
             CompletableFuture<GetParametersByPathResponse> future = 
 ec2Actions.getParaValuesAsync(); 
             GetParametersByPathResponse pathResponse = future.join(); 
            List<Parameter> parameterList = pathResponse.parameters();
             for (Parameter para : parameterList) { 
                 if (filterName(para.name())) { 
                     instanceAMI = para.value(); 
                     break; 
 } 
 } 
         } catch (RuntimeException rt) { 
             Throwable cause = rt.getCause(); 
             if (cause instanceof Ec2Exception ec2Ex) { 
                 logger.info("EC2 error occurred: Message {}, Error Code:{}", 
 ec2Ex.getMessage(), ec2Ex.awsErrorDetails().errorCode()); 
                 return; 
             } else { 
                 logger.info("An unexpected error occurred: {}", 
 cause.getMessage()); 
                 return; 
 } 
         } 
         logger.info("The AMI value with amzn2 is: {}", instanceAMI); 
         waitForInputToContinue(scanner); 
         logger.info(DASHES);
```
```
 logger.info(DASHES); 
         logger.info("6. Get the (Amazon Machine Image) AMI value from the amzn2 
 image."); 
         logger.info(""" 
            An AMI value represents a specific version of a virtual machine (VM) 
 or server image. 
            It uniquely identifies a particular version of an EC2 instance, 
 including its operating system, 
            pre-installed software, and any custom configurations. This allows you 
 to consistently deploy the same 
            VM image across your infrastructure. 
             """); 
         waitForInputToContinue(scanner); 
         String amiValue; 
         try { 
             CompletableFuture<String> future = 
 ec2Actions.describeImageAsync(instanceAMI); 
            amiValue = future.join();
         } catch (CompletionException ce) { 
            Throwable cause = ce.getCause();
             if (cause instanceof Ec2Exception) { 
                  Ec2Exception ec2Ex = (Ec2Exception) cause; 
                 logger.info("EC2 error occurred: Message {}, Error Code:{}", 
 ec2Ex.getMessage(), ec2Ex.awsErrorDetails().errorCode()); 
                 return; 
             } else { 
                  logger.info("An unexpected error occurred: {}", 
 cause.getMessage()); 
                 return; 
 } 
         } 
         waitForInputToContinue(scanner); 
         logger.info(DASHES); 
         logger.info(DASHES); 
         logger.info("7. Retrieves an instance type available in the current AWS 
 region."); 
         waitForInputToContinue(scanner); 
         String instanceType; 
         try {
```

```
 CompletableFuture<String> future = 
  ec2Actions.getInstanceTypesAsync(); 
            instanceType = future.join(); if (!instanceType.isEmpty()) { 
                  logger.info("Found instance type: " + instanceType); 
             } else { 
                  logger.info("Desired instance type not found."); 
 } 
         } catch (RuntimeException rt) { 
             Throwable cause = rt.getCause(); 
             if (cause instanceof Ec2Exception ec2Ex) { 
                  logger.info("EC2 error occurred: Message {}, Error Code:{}", 
  ec2Ex.getMessage(), ec2Ex.awsErrorDetails().errorCode()); 
                 return; 
             } else { 
                  logger.info("An unexpected error occurred: {}", 
  cause.getMessage()); 
                 return; 
 } 
         } 
         waitForInputToContinue(scanner); 
         logger.info(DASHES); 
         logger.info(DASHES); 
         logger.info("8. Create an Amazon EC2 instance using the key pair, the 
  instance type, the security group, and the EC2 AMI value."); 
         logger.info("Once the EC2 instance is created, it is placed into a 
  running state."); 
         waitForInputToContinue(scanner); 
         String newInstanceId; 
         try { 
             CompletableFuture<String> future = 
 ec2Actions.runInstanceAsync(instanceType, keyName, groupName, amiValue);
             newInstanceId = future.join(); 
         } catch (RuntimeException rt) { 
             Throwable cause = rt.getCause(); 
             if (cause instanceof Ec2Exception) { 
                  Ec2Exception ec2Ex = (Ec2Exception) cause; 
                  switch (ec2Ex.awsErrorDetails().errorCode()) { 
                      case "InvalidParameterValue": 
                          logger.info("EC2 error occurred: Message {}, Error Code:
{}", ec2Ex.getMessage(), ec2Ex.awsErrorDetails().errorCode()); 
                          break; 
                      case "InsufficientInstanceCapacity":
```

```
 // Handle insufficient instance capacity. 
                          logger.info("Insufficient instance capacity: {}, {}", 
 ec2Ex.getMessage(), ec2Ex.awsErrorDetails().errorCode()); 
                          break; 
                     case "InvalidGroup.NotFound": 
                          // Handle security group not found. 
                          logger.info("Security group not found: {},{}", 
 ec2Ex.getMessage(), ec2Ex.awsErrorDetails().errorCode()); 
                          break; 
                     default: 
                          logger.info("EC2 error occurred: {} (Code: {}", 
 ec2Ex.getMessage(), ec2Ex.awsErrorDetails().errorCode()); 
                          break; 
 } 
                 return; 
             } else { 
                 logger.info("An unexpected error occurred: {}", (cause != null ? 
 cause.getMessage() : rt.getMessage())); 
                 return; 
 } 
         } 
         logger.info("The instance Id is " + newInstanceId); 
         waitForInputToContinue(scanner); 
         logger.info(DASHES); 
         logger.info(DASHES); 
         logger.info("9. Display information about the running instance. "); 
         waitForInputToContinue(scanner); 
         String publicIp; 
         try { 
             CompletableFuture<String> future = 
ec2Actions.describeEC2InstancesAsync(newInstanceId);
            publicIp = future.join(); logger.info("EC2 instance public IP {}", publicIp); 
         } catch (RuntimeException rt) { 
             Throwable cause = rt.getCause(); 
             if (cause instanceof Ec2Exception ec2Ex) { 
                 logger.info("EC2 error occurred: Message {}, Error Code:{}", 
 ec2Ex.getMessage(), ec2Ex.awsErrorDetails().errorCode()); 
                 return; 
             } else { 
                 logger.info("An unexpected error occurred: {}", 
 cause.getMessage());
```

```
 return; 
 } 
         } 
         logger.info("You can SSH to the instance using this command:"); 
         logger.info("ssh -i " + fileName + " ec2-user@" + publicIp); 
         waitForInputToContinue(scanner); 
         logger.info(DASHES); 
         logger.info(DASHES); 
         logger.info("10. Stop the instance using a waiter (this may take a few 
 mins)."); 
         // Remove the 2nd one 
         waitForInputToContinue(scanner); 
         try { 
             CompletableFuture<Void> future = 
 ec2Actions.stopInstanceAsync(newInstanceId); 
            future.join();
         } catch (RuntimeException rt) { 
             Throwable cause = rt.getCause(); 
             if (cause instanceof Ec2Exception ec2Ex) { 
                 logger.info("EC2 error occurred: Message {}, Error Code:{}", 
 ec2Ex.getMessage(), ec2Ex.awsErrorDetails().errorCode()); 
                 return; 
             } else { 
                 logger.info("An unexpected error occurred: {}", 
 cause.getMessage()); 
                 return; 
 } 
         } 
         waitForInputToContinue(scanner); 
         logger.info(DASHES); 
         logger.info(DASHES); 
         logger.info("11. Start the instance using a waiter (this may take a few 
 mins)."); 
         try { 
             CompletableFuture<Void> future = 
 ec2Actions.startInstanceAsync(newInstanceId); 
            future.join();
         } catch (RuntimeException rt) { 
             Throwable cause = rt.getCause();
```

```
 if (cause instanceof Ec2Exception ec2Ex) { 
                 // Handle EC2 exceptions. 
                 logger.info("EC2 error occurred: Message {}, Error Code:{}", 
 ec2Ex.getMessage(), ec2Ex.awsErrorDetails().errorCode()); 
                 return; 
             } else { 
                 logger.info("An unexpected error occurred: {}", 
 cause.getMessage()); 
                 return; 
 } 
         } 
         waitForInputToContinue(scanner); 
         logger.info(DASHES); 
         logger.info(DASHES); 
         logger.info("12. Allocate an Elastic IP address and associate it with the 
 instance."); 
         logger.info(""" 
             An Elastic IP address is a static public IP address that you can 
 associate with your EC2 instance. 
             This allows you to have a fixed, predictable IP address that remains 
 the same even if your instance 
             is stopped, terminated, or replaced. 
             This is particularly useful for applications or services that need to 
 be accessed consistently from a 
             known IP address. 
             An EC2 Allocation ID (also known as a Reserved Instance Allocation 
 ID) is a unique identifier associated with a Reserved Instance (RI) that you 
 have purchased in AWS. 
             When you purchase a Reserved Instance, AWS assigns a unique 
 Allocation ID to it. 
             This Allocation ID is used to track and identify the specific RI you 
 have purchased, 
             and it is important for managing and monitoring your Reserved 
 Instances. 
             """); 
         waitForInputToContinue(scanner); 
         String allocationId; 
         try { 
             CompletableFuture<String> future = ec2Actions.allocateAddressAsync();
```

```
allocationId = future.join();
             logger.info("Successfully allocated address with ID: " 
 +allocationId); 
         } catch (RuntimeException rt) { 
             Throwable cause = rt.getCause(); 
             if (cause instanceof Ec2Exception ec2Ex) { 
                 logger.info("EC2 error occurred: Message {}, Error Code:{}", 
 ec2Ex.getMessage(), ec2Ex.awsErrorDetails().errorCode()); 
                 return; 
             } else { 
                 logger.info("An unexpected error occurred: {}", 
 cause.getMessage()); 
                 return; 
 } 
         } 
         logger.info("The allocation Id value is " + allocationId); 
         waitForInputToContinue(scanner); 
         String associationId; 
         try { 
             CompletableFuture<String> future = 
 ec2Actions.associateAddressAsync(newInstanceId, allocationId); 
            associationId = future.join(); logger.info("Successfully associated address with ID: " 
 +associationId); 
         } catch (RuntimeException rt) { 
             Throwable cause = rt.getCause(); 
             if (cause instanceof Ec2Exception ec2Ex) { 
                 logger.info("EC2 error occurred: Message {}, Error Code:{}", 
 ec2Ex.getMessage(), ec2Ex.awsErrorDetails().errorCode()); 
                 return; 
             } else { 
                 logger.info("An unexpected error occurred: {}", 
 cause.getMessage()); 
                 return; 
 } 
         } 
         waitForInputToContinue(scanner); 
         logger.info(DASHES); 
         logger.info(DASHES); 
         logger.info("13. Describe the instance again. Note that the public IP 
 address has changed"); 
         waitForInputToContinue(scanner); 
         try {
```

```
 CompletableFuture<String> future = 
 ec2Actions.describeEC2InstancesAsync(newInstanceId); 
            publicIp = future.join(); logger.info("EC2 instance public IP: " + publicIp); 
             logger.info("You can SSH to the instance using this command:"); 
             logger.info("ssh -i " + fileName + " ec2-user@" + publicIp); 
         } catch (RuntimeException rt) { 
             Throwable cause = rt.getCause(); 
             if (cause instanceof Ec2Exception ec2Ex) { 
                 logger.info("EC2 error occurred: Message {}, Error Code:{}", 
 ec2Ex.getMessage(), ec2Ex.awsErrorDetails().errorCode()); 
                 return; 
             } else { 
                 logger.info("An unexpected error occurred: {}", 
 cause.getMessage()); 
                 return; 
 } 
         } 
         waitForInputToContinue(scanner); 
         logger.info(DASHES); 
         logger.info(DASHES); 
         logger.info("14. Disassociate and release the Elastic IP address."); 
         waitForInputToContinue(scanner); 
         try { 
             CompletableFuture<DisassociateAddressResponse> future = 
 ec2Actions.disassociateAddressAsync(associationId); 
            future.join();
             logger.info("Address successfully disassociated."); 
         } catch (RuntimeException rt) { 
             Throwable cause = rt.getCause(); 
             if (cause instanceof Ec2Exception ec2Ex) { 
                 // Handle EC2 exceptions. 
                 logger.info("EC2 error occurred: Message {}, Error Code:{}", 
 ec2Ex.getMessage(), ec2Ex.awsErrorDetails().errorCode()); 
                 return; 
             } else { 
                 logger.info("An unexpected error occurred: {}", 
 cause.getMessage()); 
                 return; 
 } 
         } 
         waitForInputToContinue(scanner); 
         try {
```

```
 CompletableFuture<ReleaseAddressResponse> future = 
 ec2Actions.releaseEC2AddressAsync(allocationId); 
            future.join(); // Wait for the operation to complete
             logger.info("Elastic IP address successfully released."); 
         } catch (RuntimeException rte) { 
             logger.info("An unexpected error occurred: {}", rte.getMessage()); 
             return; 
         } 
         waitForInputToContinue(scanner); 
         logger.info(DASHES); 
         logger.info(DASHES); 
         logger.info("15. Terminate the instance and use a waiter (this may take a 
 few mins)."); 
         waitForInputToContinue(scanner); 
         try { 
             CompletableFuture<Object> future = 
 ec2Actions.terminateEC2Async(newInstanceId); 
            future.join();
             logger.info("EC2 instance successfully terminated."); 
         } catch (RuntimeException rt) { 
             Throwable cause = rt.getCause(); 
             if (cause instanceof Ec2Exception ec2Ex) { 
                 // Handle EC2 exceptions. 
                 logger.info("EC2 error occurred: Message {}, Error Code:{}", 
 ec2Ex.getMessage(), ec2Ex.awsErrorDetails().errorCode()); 
                 return; 
             } else { 
                 logger.info("An unexpected error occurred: {}", 
 cause.getMessage()); 
                 return; 
 } 
         } 
         logger.info(DASHES); 
         logger.info(DASHES); 
         logger.info("16. Delete the security group."); 
         waitForInputToContinue(scanner); 
         try { 
             CompletableFuture<Void> future = 
 ec2Actions.deleteEC2SecGroupAsync(groupId); 
            future.join();
             logger.info("Security group successfully deleted."); 
         } catch (RuntimeException rt) {
```

```
 Throwable cause = rt.getCause(); 
             if (cause instanceof Ec2Exception ec2Ex) { 
                 logger.info("EC2 error occurred: Message {}, Error Code:{}", 
 ec2Ex.getMessage(), ec2Ex.awsErrorDetails().errorCode()); 
                 return; 
             } else { 
                 logger.info("An unexpected error occurred: {}", 
 cause.getMessage()); 
                 return; 
 } 
         } 
         waitForInputToContinue(scanner); 
         logger.info(DASHES); 
         logger.info(DASHES); 
         logger.info("17. Delete the key."); 
         waitForInputToContinue(scanner); 
         try { 
             CompletableFuture<DeleteKeyPairResponse> future = 
 ec2Actions.deleteKeysAsync(keyName); 
            future.join();
             logger.info("Successfully deleted key pair named " + keyName); 
         } catch (RuntimeException rt) { 
             Throwable cause = rt.getCause(); 
             if (cause instanceof Ec2Exception ec2Ex) { 
                 logger.info("EC2 error occurred: Message {}, Error Code:{}", 
 ec2Ex.getMessage(), ec2Ex.awsErrorDetails().errorCode()); 
                 return; 
             } else { 
                 logger.info("An unexpected error occurred: {}", 
 cause.getMessage()); 
                 return; 
 } 
         } 
         waitForInputToContinue(scanner); 
         logger.info(DASHES); 
         logger.info(DASHES); 
         logger.info("You successfully completed the Amazon EC2 scenario."); 
         logger.info(DASHES); 
     } 
     public static boolean filterName(String name) { 
        String[] parts = name.split("/");
         String myValue = parts[4];
```

```
 return myValue.contains("amzn2"); 
     } 
     private static void waitForInputToContinue(Scanner scanner) { 
         while (true) { 
             logger.info(""); 
             logger.info("Enter 'c' followed by <ENTER> to continue:"); 
             String input = scanner.nextLine(); 
             if (input.trim().equalsIgnoreCase("c")) { 
                  logger.info("Continuing with the program..."); 
                  logger.info(""); 
                  break; 
             } else { 
                  // Handle invalid input. 
                  logger.info("Invalid input. Please try again."); 
 } 
         } 
     }
}
```
Defina uma classe que envolva EC2 ações.

```
import org.slf4j.Logger;
import org.slf4j.LoggerFactory;
import software.amazon.awssdk.core.client.config.ClientOverrideConfiguration;
import software.amazon.awssdk.http.async.SdkAsyncHttpClient;
import software.amazon.awssdk.http.nio.netty.NettyNioAsyncHttpClient;
import software.amazon.awssdk.regions.Region;
import software.amazon.awssdk.services.ec2.Ec2AsyncClient;
import software.amazon.awssdk.services.ec2.model.AllocateAddressRequest;
import software.amazon.awssdk.services.ec2.model.AllocateAddressResponse;
import software.amazon.awssdk.services.ec2.model.AssociateAddressRequest;
import software.amazon.awssdk.services.ec2.model.AssociateAddressResponse;
import 
 software.amazon.awssdk.services.ec2.model.AuthorizeSecurityGroupIngressRequest;
import software.amazon.awssdk.services.ec2.model.CreateKeyPairRequest;
import software.amazon.awssdk.services.ec2.model.CreateKeyPairResponse;
import software.amazon.awssdk.services.ec2.model.CreateSecurityGroupRequest;
import software.amazon.awssdk.services.ec2.model.DeleteKeyPairRequest;
import software.amazon.awssdk.services.ec2.model.DeleteKeyPairResponse;
import software.amazon.awssdk.services.ec2.model.DeleteSecurityGroupRequest;
```
import software.amazon.awssdk.services.ec2.model.DeleteSecurityGroupResponse; import software.amazon.awssdk.services.ec2.model.DescribeImagesRequest; import software.amazon.awssdk.services.ec2.model.DescribeInstanceTypesRequest; import software.amazon.awssdk.services.ec2.model.DescribeInstanceTypesResponse; import software.amazon.awssdk.services.ec2.model.DescribeInstancesRequest; import software.amazon.awssdk.services.ec2.model.DescribeKeyPairsResponse; import software.amazon.awssdk.services.ec2.model.DescribeSecurityGroupsRequest; import software.amazon.awssdk.services.ec2.model.DescribeSecurityGroupsResponse; import software.amazon.awssdk.services.ec2.model.DescribeVpcsRequest; import software.amazon.awssdk.services.ec2.model.DisassociateAddressRequest; import software.amazon.awssdk.services.ec2.model.DisassociateAddressResponse; import software.amazon.awssdk.services.ec2.model.DomainType; import software.amazon.awssdk.services.ec2.model.Ec2Exception; import software.amazon.awssdk.services.ec2.model.Filter; import software.amazon.awssdk.services.ec2.model.InstanceTypeInfo; import software.amazon.awssdk.services.ec2.model.IpPermission; import software.amazon.awssdk.services.ec2.model.IpRange; import software.amazon.awssdk.services.ec2.model.ReleaseAddressRequest; import software.amazon.awssdk.services.ec2.model.ReleaseAddressResponse; import software.amazon.awssdk.services.ec2.model.RunInstancesRequest; import software.amazon.awssdk.services.ec2.model.RunInstancesResponse; import software.amazon.awssdk.services.ec2.model.StopInstancesRequest; import software.amazon.awssdk.services.ec2.model.StartInstancesRequest; import software.amazon.awssdk.services.ec2.model.TerminateInstancesRequest; import software.amazon.awssdk.services.ec2.model.Vpc; import software.amazon.awssdk.services.ec2.paginators.DescribeImagesPublisher; import software.amazon.awssdk.services.ec2.paginators.DescribeInstancesPublisher; import software.amazon.awssdk.services.ec2.paginators.DescribeSecurityGroupsPublisher; import software.amazon.awssdk.services.ec2.paginators.DescribeVpcsPublisher; import software.amazon.awssdk.services.ec2.waiters.Ec2AsyncWaiter; import software.amazon.awssdk.services.ssm.SsmAsyncClient; import software.amazon.awssdk.services.ssm.model.GetParametersByPathRequest; import software.amazon.awssdk.services.ssm.model.GetParametersByPathResponse; import software.amazon.awssdk.services.ec2.model.TerminateInstancesResponse; import java.io.BufferedWriter; import java.io.FileWriter; import java.io.IOException; import java.time.Duration; import java.util.List; import java.util.concurrent.CompletableFuture; import java.util.concurrent.CompletionException; import java.util.concurrent.atomic.AtomicReference;

```
public class EC2Actions { 
     private static final Logger logger = 
  LoggerFactory.getLogger(EC2Actions.class); 
     private static Ec2AsyncClient ec2AsyncClient; 
     /** 
      * Retrieves an asynchronous Amazon Elastic Container Registry (ECR) client. 
 * 
      * @return the configured ECR asynchronous client. 
      */ 
     private static Ec2AsyncClient getAsyncClient() { 
         if (ec2AsyncClient == null) { 
             /* 
             The `NettyNioAsyncHttpClient` class is part of the AWS SDK for Java, 
  version 2, 
             and it is designed to provide a high-performance, asynchronous HTTP 
 client for interacting with AWS services. 
              It uses the Netty framework to handle the underlying network 
  communication and the Java NIO API to 
              provide a non-blocking, event-driven approach to HTTP requests and 
 responses. 
              */ 
             SdkAsyncHttpClient httpClient = NettyNioAsyncHttpClient.builder() 
                  .maxConcurrency(50) // Adjust as needed. 
                  .connectionTimeout(Duration.ofSeconds(60)) // Set the connection 
 timeout. 
                  .readTimeout(Duration.ofSeconds(60)) // Set the read timeout. 
                  .writeTimeout(Duration.ofSeconds(60)) // Set the write timeout. 
                 .build();
             ClientOverrideConfiguration overrideConfig = 
 ClientOverrideConfiguration.builder() 
                 .apiCallTimeout(Duration.ofMinutes(2)) // Set the overall API 
  call timeout. 
                  .apiCallAttemptTimeout(Duration.ofSeconds(90)) // Set the 
  individual call attempt timeout. 
                  .build(); 
             ec2AsyncClient = Ec2AsyncClient.builder() 
                  .region(Region.US_EAST_1) 
                  .httpClient(httpClient) 
                  .overrideConfiguration(overrideConfig) 
                 .build();
         }
```

```
Conceitos básicos 3623
```

```
 return ec2AsyncClient; 
    } 
     /** 
      * Deletes a key pair asynchronously. 
 * 
      * @param keyPair the name of the key pair to delete 
      * @return a {@link CompletableFuture} that represents the result of the 
 asynchronous operation. 
               The {@link CompletableFuture} will complete with a {@link
 DeleteKeyPairResponse} object 
      * that provides the result of the key pair deletion operation. 
      */ 
     public CompletableFuture<DeleteKeyPairResponse> deleteKeysAsync(String 
 keyPair) { 
         DeleteKeyPairRequest request = DeleteKeyPairRequest.builder() 
             .keyName(keyPair) 
             .build(); 
         // Initiate the asynchronous request to delete the key pair. 
         CompletableFuture<DeleteKeyPairResponse> response = 
 getAsyncClient().deleteKeyPair(request); 
         return response.whenComplete((resp, ex) -> { 
            if (ex != null) {
                 throw new RuntimeException("Failed to delete key pair: " + 
 keyPair, ex); 
             } else if (resp == null) { 
                 throw new RuntimeException("No response received for deleting key 
 pair: " + keyPair); 
 } 
         }); 
    } 
     /** 
      * Deletes an EC2 security group asynchronously. 
 * 
      * @param groupId the ID of the security group to delete 
      * @return a CompletableFuture that completes when the security group is 
 deleted 
      */ 
     public CompletableFuture<Void> deleteEC2SecGroupAsync(String groupId) { 
         DeleteSecurityGroupRequest request = DeleteSecurityGroupRequest.builder() 
             .groupId(groupId) 
             .build();
```

```
 CompletableFuture<DeleteSecurityGroupResponse> response = 
 getAsyncClient().deleteSecurityGroup(request); 
         return response.whenComplete((resp, ex) -> { 
            if (ex != null) {
                 throw new RuntimeException("Failed to delete security group with 
 Id " + groupId, ex); 
             } else if (resp == null) { 
                 throw new RuntimeException("No response received for deleting 
security group with Id " + groupId);
 } 
        }).thenApply(resp -> null); 
    } 
     /** 
      * Terminates an EC2 instance asynchronously and waits for it to reach the 
 terminated state. 
 * 
      * @param instanceId the ID of the EC2 instance to terminate 
      * @return a {@link CompletableFuture} that completes when the instance has 
 been terminated 
      * @throws RuntimeException if there is no response from the AWS SDK or if 
 there is a failure during the termination process 
      */ 
     public CompletableFuture<Object> terminateEC2Async(String instanceId) { 
         TerminateInstancesRequest terminateRequest = 
 TerminateInstancesRequest.builder() 
             .instanceIds(instanceId) 
            .build();
         CompletableFuture<TerminateInstancesResponse> responseFuture = 
 getAsyncClient().terminateInstances(terminateRequest); 
         return responseFuture.thenCompose(terminateResponse -> { 
             if (terminateResponse == null) { 
                 throw new RuntimeException("No response received for terminating 
 instance " + instanceId); 
 } 
             System.out.println("Going to terminate an EC2 instance and use a 
 waiter to wait for it to be in terminated state"); 
             return getAsyncClient().waiter() 
                 .waitUntilInstanceTerminated(r -> r.instanceIds(instanceId)) 
                 .thenApply(waiterResponse -> null); 
         }).exceptionally(throwable -> { 
             // Handle any exceptions that occurred during the async call
```

```
 throw new RuntimeException("Failed to terminate EC2 instance: " + 
 throwable.getMessage(), throwable); 
         }); 
    } 
     /** 
      * Releases an Elastic IP address asynchronously. 
 * 
      * @param allocId the allocation ID of the Elastic IP address to be released 
      * @return a {@link CompletableFuture} representing the asynchronous 
 operation of releasing the Elastic IP address 
      */ 
     public CompletableFuture<ReleaseAddressResponse> 
 releaseEC2AddressAsync(String allocId) { 
         ReleaseAddressRequest request = ReleaseAddressRequest.builder() 
             .allocationId(allocId) 
             .build(); 
         CompletableFuture<ReleaseAddressResponse> response = 
 getAsyncClient().releaseAddress(request); 
         response.whenComplete((resp, ex) -> { 
             if (ex != null) { 
                 throw new RuntimeException("Failed to release Elastic IP 
 address", ex); 
 } 
         }); 
         return response; 
    } 
    /** 
      * Disassociates an Elastic IP address from an instance asynchronously. 
 * 
      * @param associationId The ID of the association you want to disassociate. 
      * @return a {@link CompletableFuture} representing the asynchronous 
 operation of disassociating the address. The 
                * {@link CompletableFuture} will complete with a {@link 
 DisassociateAddressResponse} when the operation is 
               finished.
      * @throws RuntimeException if the disassociation of the address fails. 
      */ 
     public CompletableFuture<DisassociateAddressResponse> 
 disassociateAddressAsync(String associationId) { 
         Ec2AsyncClient ec2 = getAsyncClient();
```

```
 DisassociateAddressRequest addressRequest = 
 DisassociateAddressRequest.builder() 
             .associationId(associationId) 
            .build();
         // Disassociate the address asynchronously. 
         CompletableFuture<DisassociateAddressResponse> response = 
 ec2.disassociateAddress(addressRequest); 
         response.whenComplete((resp, ex) -> { 
            if (ex != null) {
                throw new RuntimeException("Failed to disassociate address", ex); 
 } 
         }); 
         return response; 
    } 
    /** 
      * Associates an Elastic IP address with an EC2 instance asynchronously. 
 * 
      * @param instanceId the ID of the EC2 instance to associate the Elastic 
 IP address with 
      * @param allocationId the allocation ID of the Elastic IP address to 
 associate 
      * @return a {@link CompletableFuture} that completes with the association ID 
 when the operation is successful, 
      * or throws a {@link RuntimeException} if the operation fails 
      */ 
     public CompletableFuture<String> associateAddressAsync(String instanceId, 
 String allocationId) { 
         AssociateAddressRequest associateRequest = 
 AssociateAddressRequest.builder() 
             .instanceId(instanceId) 
             .allocationId(allocationId) 
            .build();
         CompletableFuture<AssociateAddressResponse> responseFuture = 
 getAsyncClient().associateAddress(associateRequest); 
         return responseFuture.thenApply(response -> { 
             if (response.associationId() != null) { 
                 return response.associationId(); 
             } else { 
                 throw new RuntimeException("Association ID is null after 
 associating address.");
```

```
 } 
        }).whenComplete((result, ex) -> { 
             if (ex != null) { 
                 throw new RuntimeException("Failed to associate address", ex); 
 } 
        }); 
    } 
     /** 
      * Allocates an Elastic IP address asynchronously in the VPC domain. 
 * 
      * @return a {@link CompletableFuture} containing the allocation ID of the 
 allocated Elastic IP address 
      */ 
     public CompletableFuture<String> allocateAddressAsync() { 
         AllocateAddressRequest allocateRequest = AllocateAddressRequest.builder() 
             .domain(DomainType.VPC) 
             .build(); 
         CompletableFuture<AllocateAddressResponse> responseFuture = 
 getAsyncClient().allocateAddress(allocateRequest); 
         return 
 responseFuture.thenApply(AllocateAddressResponse::allocationId).whenComplete((result, 
 ex) -> { 
            if (ex != null) {
                 throw new RuntimeException("Failed to allocate address", ex); 
 } 
        }); 
    } 
    /** 
      * Asynchronously describes the state of an EC2 instance. 
      * The paginator helps you iterate over multiple pages of results. 
 * 
      * @param newInstanceId the ID of the EC2 instance to describe 
      * @return a {@link CompletableFuture} that, when completed, contains a 
 string describing the state of the EC2 instance 
      */ 
     public CompletableFuture<String> describeEC2InstancesAsync(String 
 newInstanceId) { 
         DescribeInstancesRequest request = DescribeInstancesRequest.builder() 
             .instanceIds(newInstanceId) 
            .buid():
```

```
 DescribeInstancesPublisher paginator = 
 getAsyncClient().describeInstancesPaginator(request); 
         AtomicReference<String> publicIpAddressRef = new AtomicReference<>(); 
         return paginator.subscribe(response -> { 
             response.reservations().stream() 
                  .flatMap(reservation -> reservation.instances().stream()) 
                 .filter(instance -> instance.instanceId().equals(newInstanceId)) 
                 .findFirst() 
                 .ifPresent(instance -> 
 publicIpAddressRef.set(instance.publicIpAddress())); 
        }).thenApply(v -> {
             String publicIpAddress = publicIpAddressRef.get(); 
             if (publicIpAddress == null) { 
                 throw new RuntimeException("Instance with ID " + newInstanceId + 
 " not found."); 
 } 
             return publicIpAddress; 
         }).exceptionally(ex -> { 
             logger.info("Failed to describe instances: " + ex.getMessage()); 
             throw new RuntimeException("Failed to describe instances", ex); 
         }); 
    } 
    /** 
      * Runs an EC2 instance asynchronously. 
 * 
      * @param instanceType The instance type to use for the EC2 instance. 
      * @param keyName The name of the key pair to associate with the EC2 
 instance. 
      * @param groupName The name of the security group to associate with the EC2 
 instance. 
      * @param amiId The ID of the Amazon Machine Image (AMI) to use for the EC2 
 instance. 
      * @return A {@link CompletableFuture} that completes with the ID of the 
 started EC2 instance. 
      * @throws RuntimeException If there is an error running the EC2 instance. 
      */ 
     public CompletableFuture<String> runInstanceAsync(String instanceType, String 
 keyName, String groupName, String amiId) { 
         RunInstancesRequest runRequest = RunInstancesRequest.builder() 
             .instanceType(instanceType) 
             .keyName(keyName) 
             .securityGroups(groupName) 
             .maxCount(1)
```

```
 .minCount(1) 
             .imageId(amiId) 
            .build();
         CompletableFuture<RunInstancesResponse> responseFuture = 
 getAsyncClient().runInstances(runRequest); 
         return responseFuture.thenCompose(response -> { 
            String instanceIdVal = response.instances().get(0).instanceId();
             System.out.println("Going to start an EC2 instance and use a waiter 
 to wait for it to be in running state"); 
             return getAsyncClient().waiter() 
                  .waitUntilInstanceExists(r -> r.instanceIds(instanceIdVal)) 
                  .thenCompose(waitResponse -> getAsyncClient().waiter() 
                      .waitUntilInstanceRunning(r -> r.instanceIds(instanceIdVal)) 
                      .thenApply(runningResponse -> instanceIdVal)); 
         }).exceptionally(throwable -> { 
             // Handle any exceptions that occurred during the async call 
             throw new RuntimeException("Failed to run EC2 instance: " + 
 throwable.getMessage(), throwable); 
         }); 
    } 
    /** 
      * Asynchronously retrieves the instance types available in the current AWS 
 region. 
     * <p>
      * This method uses the AWS SDK's asynchronous API to fetch the available 
 instance types 
      * and then processes the response. It logs the memory information, network 
 information, 
      * and instance type for each instance type returned. Additionally, it 
 returns a 
      * {@link CompletableFuture} that resolves to the instance type string for 
 the "t2.2xlarge" 
      * instance type, if it is found in the response. If the "t2.2xlarge" 
 instance type is not 
      * found, an empty string is returned. 
      * </p> 
 * 
      * @return a {@link CompletableFuture} that resolves to the instance type 
 string for the 
      * "t2.2xlarge" instance type, or an empty string if the instance type is not 
 found 
      */
```

```
 public CompletableFuture<String> getInstanceTypesAsync() { 
         DescribeInstanceTypesRequest typesRequest = 
 DescribeInstanceTypesRequest.builder() 
             .maxResults(10) 
            .build();
        CompletableFuture<DescribeInstanceTypesResponse> response = 
 getAsyncClient().describeInstanceTypes(typesRequest); 
        response.whenComplete((resp, ex) -> { 
             if (resp != null) { 
                 List<InstanceTypeInfo> instanceTypes = resp.instanceTypes(); 
                 for (InstanceTypeInfo type : instanceTypes) { 
                     logger.info("The memory information of this type is " + 
 type.memoryInfo().sizeInMiB()); 
                     logger.info("Network information is " + 
 type.networkInfo().toString()); 
                     logger.info("Instance type is " + 
 type.instanceType().toString()); 
 } 
             } else { 
                 throw (RuntimeException) ex; 
 } 
        }); 
        return response.thenApply(resp -> { 
             for (InstanceTypeInfo type : resp.instanceTypes()) { 
                 String instanceType = type.instanceType().toString(); 
                 if (instanceType.equals("t2.2xlarge")) { 
                     return instanceType; 
 } 
 } 
             return ""; 
        }); 
    } 
    /** 
      * Asynchronously describes an AWS EC2 image with the specified image ID. 
 * 
      * @param imageId the ID of the image to be described 
      * @return a {@link CompletableFuture} that, when completed, contains the ID 
 of the described image 
      * @throws RuntimeException if no images are found with the provided image 
 ID, or if an error occurs during the AWS API call 
      */
```

```
 public CompletableFuture<String> describeImageAsync(String imageId) { 
         DescribeImagesRequest imagesRequest = DescribeImagesRequest.builder() 
             .imageIds(imageId) 
             .build(); 
         AtomicReference<String> imageIdRef = new AtomicReference<>(); 
         DescribeImagesPublisher paginator = 
 getAsyncClient().describeImagesPaginator(imagesRequest); 
         return paginator.subscribe(response -> { 
             response.images().stream() 
                  .filter(image -> image.imageId().equals(imageId)) 
                 .findFirst() 
                 .ifPresent(image -> { 
                      logger.info("The description of the image is " + 
 image.description()); 
                      logger.info("The name of the image is " + image.name()); 
                      imageIdRef.set(image.imageId()); 
                 }); 
        }).thenApply(v -> {
             String id = imageIdRef.get(); 
            if (id == null) {
                 throw new RuntimeException("No images found with the provided 
 image ID."); 
 } 
             return id; 
         }).exceptionally(ex -> { 
             logger.info("Failed to describe image: " + ex.getMessage()); 
             throw new RuntimeException("Failed to describe image", ex); 
         }); 
    } 
    /** 
      * Retrieves the parameter values asynchronously using the AWS Systems 
 Manager (SSM) API. 
 * 
      * @return a {@link CompletableFuture} that holds the response from the SSM 
 API call to get parameters by path 
      */ 
     public CompletableFuture<GetParametersByPathResponse> getParaValuesAsync() { 
         SsmAsyncClient ssmClient = SsmAsyncClient.builder() 
             .region(Region.US_EAST_1) 
             .build();
```

```
 GetParametersByPathRequest parameterRequest = 
 GetParametersByPathRequest.builder() 
             .path("/aws/service/ami-amazon-linux-latest") 
            .build();
        // Create a CompletableFuture to hold the final result. 
         CompletableFuture<GetParametersByPathResponse> responseFuture = new 
 CompletableFuture<>(); 
         ssmClient.getParametersByPath(parameterRequest) 
             .whenComplete((response, exception) -> { 
                 if (exception != null) { 
                     responseFuture.completeExceptionally(new 
 RuntimeException("Failed to get parameters by path", exception)); 
                 } else { 
                     responseFuture.complete(response); 
 } 
             }); 
        return responseFuture; 
    } 
     /** 
      * Asynchronously describes the security groups for the specified group ID. 
 * 
      * @param groupName the name of the security group to describe 
      * @return a {@link CompletableFuture} that represents the asynchronous 
 operation 
               of describing the security groups. The future will complete with a
      * {@link DescribeSecurityGroupsResponse} object that contains the 
      * security group information. 
      */ 
     public CompletableFuture<String> describeSecurityGroupArnByNameAsync(String 
 groupName) { 
         DescribeSecurityGroupsRequest request = 
 DescribeSecurityGroupsRequest.builder() 
             .groupNames(groupName) 
             .build(); 
         DescribeSecurityGroupsPublisher paginator = 
 getAsyncClient().describeSecurityGroupsPaginator(request); 
         AtomicReference<String> groupIdRef = new AtomicReference<>(); 
         return paginator.subscribe(response -> { 
             response.securityGroups().stream()
```

```
 .filter(securityGroup -> 
 securityGroup.groupName().equals(groupName)) 
                 .findFirst() 
                 .ifPresent(securityGroup -> 
 groupIdRef.set(securityGroup.groupId())); 
        \}).thenApply(v -> {
             String groupId = groupIdRef.get(); 
            if (groupId == null) {
                 throw new RuntimeException("No security group found with the 
 name: " + groupName); 
 } 
             return groupId; 
       }).exceptionally(ex -> {
             logger.info("Failed to describe security group: " + ex.getMessage()); 
             throw new RuntimeException("Failed to describe security group", ex); 
        }); 
    } 
    /** 
      * Creates a new security group asynchronously with the specified group name, 
 description, and VPC ID. It also 
      * authorizes inbound traffic on ports 80 and 22 from the specified IP 
 address. 
 * 
      * @param groupName the name of the security group to create 
      * @param groupDesc the description of the security group 
     * @param vpcId the ID of the VPC in which to create the security 
 group 
      * @param myIpAddress the IP address from which to allow inbound traffic 
 (e.g., "192.168.1.1/0" to allow traffic from 
                           any IP address in the 192.168.1.0/24 subnet)
      * @return a CompletableFuture that, when completed, returns the ID of the 
 created security group 
      * @throws RuntimeException if there was a failure creating the security 
 group or authorizing the inbound traffic 
      */ 
     public CompletableFuture<String> createSecurityGroupAsync(String groupName, 
 String groupDesc, String vpcId, String myIpAddress) { 
         CreateSecurityGroupRequest createRequest = 
 CreateSecurityGroupRequest.builder() 
             .groupName(groupName) 
             .description(groupDesc) 
             .vpcId(vpcId) 
            .build();
```

```
 return getAsyncClient().createSecurityGroup(createRequest) 
             .thenCompose(createResponse -> { 
                 String groupId = createResponse.groupId(); 
                 IpRange ipRange = IpRange.builder() 
                      .cidrIp(myIpAddress + "/32") 
                      .build(); 
                 IpPermission ipPerm = IpPermission.builder() 
                      .ipProtocol("tcp") 
                      .toPort(80) 
                      .fromPort(80) 
                      .ipRanges(ipRange) 
                     .build();
                 IpPermission ipPerm2 = IpPermission.builder() 
                      .ipProtocol("tcp") 
                      .toPort(22) 
                      .fromPort(22) 
                      .ipRanges(ipRange) 
                     .build();
                 AuthorizeSecurityGroupIngressRequest authRequest = 
 AuthorizeSecurityGroupIngressRequest.builder() 
                      .groupName(groupName) 
                      .ipPermissions(ipPerm, ipPerm2) 
                     .build();
                 return 
 getAsyncClient().authorizeSecurityGroupIngress(authRequest) 
                      .thenApply(authResponse -> groupId); 
             }) 
             .whenComplete((result, exception) -> { 
                 if (exception != null) { 
                      if (exception instanceof CompletionException && 
 exception.getCause() instanceof Ec2Exception) { 
                          throw (Ec2Exception) exception.getCause(); 
                      } else { 
                          throw new RuntimeException("Failed to create security 
 group: " + exception.getMessage(), exception); 
1 1 1 1 1 1 1
 } 
             }); 
     }
```

```
 /** 
      * Asynchronously describes the key pairs associated with the current AWS 
 account. 
 * 
      * @return a {@link CompletableFuture} containing the {@link 
 DescribeKeyPairsResponse} object, which provides 
      * information about the key pairs. 
      */ 
    public CompletableFuture<DescribeKeyPairsResponse> describeKeysAsync() { 
         CompletableFuture<DescribeKeyPairsResponse> responseFuture = 
 getAsyncClient().describeKeyPairs(); 
         responseFuture.whenComplete((response, exception) -> { 
             if (exception != null) { 
               throw new RuntimeException("Failed to describe key pairs: " + 
 exception.getMessage(), exception); 
 } 
         }); 
         return responseFuture; 
    } 
     /** 
      * Creates a new key pair asynchronously. 
 * 
     * @param keyName the name of the key pair to create 
      * @param fileName the name of the file to write the key material to 
      * @return a {@link CompletableFuture} that represents the asynchronous 
 operation 
      * of creating the key pair and writing the key material to a file 
      */ 
     public CompletableFuture<CreateKeyPairResponse> createKeyPairAsync(String 
 keyName, String fileName) { 
         CreateKeyPairRequest request = CreateKeyPairRequest.builder() 
             .keyName(keyName) 
            .build();
         CompletableFuture<CreateKeyPairResponse> responseFuture = 
 getAsyncClient().createKeyPair(request); 
         responseFuture.whenComplete((response, exception) -> { 
            if (response != null) {
                 try { 
                     BufferedWriter writer = new BufferedWriter(new 
 FileWriter(fileName));
```

```
 writer.write(response.keyMaterial()); 
                     writer.close(); 
                 } catch (IOException e) { 
                     throw new RuntimeException("Failed to write key material to 
 file: " + e.getMessage(), e); 
 } 
             } else { 
                 throw new RuntimeException("Failed to create key pair: " + 
 exception.getMessage(), exception); 
 } 
        }); 
        return responseFuture; 
    } 
     /** 
      * Describes the first default VPC asynchronously and using a paginator. 
 * 
      * @return a {@link CompletableFuture} that, when completed, contains the 
 first default VPC found.\ 
      */ 
     public CompletableFuture<Vpc> describeFirstEC2VpcAsync() { 
         Filter myFilter = Filter.builder() 
             .name("is-default") 
             .values("true") 
             .build(); 
         DescribeVpcsRequest request = DescribeVpcsRequest.builder() 
             .filters(myFilter) 
             .build(); 
        DescribeVpcsPublisher paginator = 
 getAsyncClient().describeVpcsPaginator(request); 
         AtomicReference<Vpc> vpcRef = new AtomicReference<>(); 
         return paginator.subscribe(response -> { 
             response.vpcs().stream() 
                 .findFirst() 
                 .ifPresent(vpcRef::set); 
        }).thenApply(v -> {
             Vpc vpc = vpcRef.get(); 
            if (vpc == null) {
                 throw new RuntimeException("Default VPC not found"); 
 } 
             return vpc;
```

```
}).exceptionally(ex -> {
             logger.info("Failed to describe VPCs: " + ex.getMessage()); 
             throw new RuntimeException("Failed to describe VPCs", ex); 
         }); 
    } 
    /** 
      * Stops the EC2 instance with the specified ID asynchronously and waits for 
 the instance to stop. 
 * 
      * @param instanceId the ID of the EC2 instance to stop 
      * @return a {@link CompletableFuture} that completes when the instance has 
 been stopped, or exceptionally if an error occurs 
      */ 
     public CompletableFuture<Void> stopInstanceAsync(String instanceId) { 
         StopInstancesRequest stopRequest = StopInstancesRequest.builder() 
             .instanceIds(instanceId) 
             .build(); 
         DescribeInstancesRequest describeRequest = 
 DescribeInstancesRequest.builder() 
             .instanceIds(instanceId) 
             .build(); 
         Ec2AsyncWaiter ec2Waiter = Ec2AsyncWaiter.builder() 
             .client(getAsyncClient()) 
            .build();
         CompletableFuture<Void> resultFuture = new CompletableFuture<>(); 
         logger.info("Stopping instance " + instanceId + " and waiting for it to 
 stop."); 
         getAsyncClient().stopInstances(stopRequest) 
             .thenCompose(response -> { 
                 if (response.stoppingInstances().isEmpty()) { 
                      return CompletableFuture.failedFuture(new 
 RuntimeException("No instances were stopped. Please check the instance ID: " + 
 instanceId)); 
 } 
                 return ec2Waiter.waitUntilInstanceStopped(describeRequest); 
             }) 
             .thenAccept(waiterResponse -> { 
                 logger.info("Successfully stopped instance " + instanceId); 
                 resultFuture.complete(null); 
             })
```

```
 .exceptionally(throwable -> { 
                 logger.error("Failed to stop instance " + instanceId + ": " + 
 throwable.getMessage(), throwable); 
                 resultFuture.completeExceptionally(new RuntimeException("Failed 
 to stop instance: " + throwable.getMessage(), throwable)); 
                 return null; 
             }); 
         return resultFuture; 
    } 
    /** 
      * Starts an Amazon EC2 instance asynchronously and waits until it is in the 
 "running" state. 
 * 
      * @param instanceId the ID of the instance to start 
      * @return a {@link CompletableFuture} that completes when the instance has 
 been started and is in the "running" state, or exceptionally if an error occurs 
      */ 
     public CompletableFuture<Void> startInstanceAsync(String instanceId) { 
         StartInstancesRequest startRequest = StartInstancesRequest.builder() 
             .instanceIds(instanceId) 
            .build();
         Ec2AsyncWaiter ec2Waiter = Ec2AsyncWaiter.builder() 
             .client(getAsyncClient()) 
            .build();
         DescribeInstancesRequest describeRequest = 
 DescribeInstancesRequest.builder() 
             .instanceIds(instanceId) 
            .build();
         logger.info("Starting instance " + instanceId + " and waiting for it to 
 run."); 
         CompletableFuture<Void> resultFuture = new CompletableFuture<>(); 
         return getAsyncClient().startInstances(startRequest) 
             .thenCompose(response -> 
                 ec2Waiter.waitUntilInstanceRunning(describeRequest) 
) .thenAccept(waiterResponse -> { 
                 logger.info("Successfully started instance " + instanceId); 
                 resultFuture.complete(null); 
             })
```

```
 .exceptionally(throwable -> { 
                  resultFuture.completeExceptionally(new RuntimeException("Failed 
  to start instance: " + throwable.getMessage(), throwable)); 
                  return null; 
             }); 
     }
}
```
- Para obter detalhes da API, consulte os tópicos a seguir na Referência da API AWS SDK for Java 2.x .
	- [AllocateAddress](https://docs.aws.amazon.com/goto/SdkForJavaV2/ec2-2016-11-15/AllocateAddress)
	- [AssociateAddress](https://docs.aws.amazon.com/goto/SdkForJavaV2/ec2-2016-11-15/AssociateAddress)
	- [AuthorizeSecurityGroupIngress](https://docs.aws.amazon.com/goto/SdkForJavaV2/ec2-2016-11-15/AuthorizeSecurityGroupIngress)
	- [CreateKeyPair](https://docs.aws.amazon.com/goto/SdkForJavaV2/ec2-2016-11-15/CreateKeyPair)
	- [CreateSecurityGroup](https://docs.aws.amazon.com/goto/SdkForJavaV2/ec2-2016-11-15/CreateSecurityGroup)
	- [DeleteKeyPair](https://docs.aws.amazon.com/goto/SdkForJavaV2/ec2-2016-11-15/DeleteKeyPair)
	- [DeleteSecurityGroup](https://docs.aws.amazon.com/goto/SdkForJavaV2/ec2-2016-11-15/DeleteSecurityGroup)
	- [DescribeImages](https://docs.aws.amazon.com/goto/SdkForJavaV2/ec2-2016-11-15/DescribeImages)
	- [DescribeInstanceTypes](https://docs.aws.amazon.com/goto/SdkForJavaV2/ec2-2016-11-15/DescribeInstanceTypes)
	- [DescribeInstances](https://docs.aws.amazon.com/goto/SdkForJavaV2/ec2-2016-11-15/DescribeInstances)
	- [DescribeKeyPairs](https://docs.aws.amazon.com/goto/SdkForJavaV2/ec2-2016-11-15/DescribeKeyPairs)
	- [DescribeSecurityGroups](https://docs.aws.amazon.com/goto/SdkForJavaV2/ec2-2016-11-15/DescribeSecurityGroups)
	- [DisassociateAddress](https://docs.aws.amazon.com/goto/SdkForJavaV2/ec2-2016-11-15/DisassociateAddress)
	- [ReleaseAddress](https://docs.aws.amazon.com/goto/SdkForJavaV2/ec2-2016-11-15/ReleaseAddress)
	- [RunInstances](https://docs.aws.amazon.com/goto/SdkForJavaV2/ec2-2016-11-15/RunInstances)
	- [StartInstances](https://docs.aws.amazon.com/goto/SdkForJavaV2/ec2-2016-11-15/StartInstances)
	- [StopInstances](https://docs.aws.amazon.com/goto/SdkForJavaV2/ec2-2016-11-15/StopInstances)
	- [TerminateInstances](https://docs.aws.amazon.com/goto/SdkForJavaV2/ec2-2016-11-15/TerminateInstances)
	- [UnmonitorInstances](https://docs.aws.amazon.com/goto/SdkForJavaV2/ec2-2016-11-15/UnmonitorInstances)

## **JavaScript**

SDK para JavaScript (v3)

## **a** Note

Tem mais sobre GitHub. Encontre o exemplo completo e saiba como configurar e executar no [Repositório de exemplos de código da AWS.](https://github.com/awsdocs/aws-doc-sdk-examples/tree/main/javascriptv3/example_code/ec2#code-examples)

Esse arquivo contém uma lista de ações comuns usadas com EC2. As etapas são construídas com uma estrutura de cenário que simplifica a execução de um exemplo interativo. Para ver o contexto completo, visite o GitHub repositório.

```
import { tmpdir } from "node:os";
import { writeFile, mkdtemp, rm } from "node:fs/promises";
import { join } from "node:path";
import { get } from "node:http";
import { 
   AllocateAddressCommand, 
   AssociateAddressCommand, 
   AuthorizeSecurityGroupIngressCommand, 
   CreateKeyPairCommand, 
   CreateSecurityGroupCommand, 
   DeleteKeyPairCommand, 
   DeleteSecurityGroupCommand, 
   DisassociateAddressCommand, 
   paginateDescribeImages, 
   paginateDescribeInstances, 
   paginateDescribeInstanceTypes, 
   ReleaseAddressCommand, 
   RunInstancesCommand, 
   StartInstancesCommand, 
   StopInstancesCommand, 
   TerminateInstancesCommand, 
   waitUntilInstanceStatusOk, 
   waitUntilInstanceStopped, 
   waitUntilInstanceTerminated,
} from "@aws-sdk/client-ec2";
import {
```

```
 ScenarioAction, 
   ScenarioInput, 
   ScenarioOutput,
} from "@aws-doc-sdk-examples/lib/scenario/index.js";
import { paginateGetParametersByPath, SSMClient } from "@aws-sdk/client-ssm";
/** 
  * @typedef {{ 
  * ec2Client: import('@aws-sdk/client-ec2').EC2Client, 
  * errors: Error[], 
  * keyPairId?: string, 
  * tmpDirectory?: string, 
  * securityGroupId?: string, 
  * ipAddress?: string, 
  * images?: import('@aws-sdk/client-ec2').Image[], 
  * image?: import('@aws-sdk/client-ec2').Image, 
  * instanceTypes?: import('@aws-sdk/client-ec2').InstanceTypeInfo[], 
  * instanceId?: string, 
  * instanceIpAddress?: string, 
    allocationId?: string,
    allocatedIpAddress?: string,
    associationId?: string,
  * }} State 
  */
/** 
  * A skip function provided to the `skipWhen` of a Step when you want 
  * to ignore that step if any errors have occurred. 
  * @param {State} state 
  */
const skipWhenErrors = (state) => state.errors.length > 0;
const MAX_WAITER_TIME_IN_SECONDS = 60 * 8;
export const confirm = new ScenarioInput("confirmContinue", "Continue?", { 
  type: "confirm", 
  skipWhen: skipWhenErrors,
});
export const exitOnNoConfirm = new ScenarioAction( 
   "exitOnConfirmContinueFalse", 
  (/** @type { { earlyExit: boolean } & Record<string, any>} */ state) => {
     if (!state[confirm.name]) {
```

```
 state.earlyExit = true; 
     } 
   }, 
   { 
     skipWhen: skipWhenErrors, 
   },
);
export const greeting = new ScenarioOutput( 
   "greeting", 
\mathbb{R}^2Welcome to the Amazon EC2 basic usage scenario.
Before you launch an instances, you'll need to provide a few things: 
  - A key pair - This is for SSH access to your EC2 instance. You only need to 
 provide the name. 
  - A security group - This is used for configuring access to your instance. 
 Again, only the name is needed. 
  - An IP address - Your public IP address will be fetched. 
  - An Amazon Machine Image (AMI) 
  - A compatible instance type`, 
   { header: true, preformatted: true, skipWhen: skipWhenErrors },
);
export const provideKeyPairName = new ScenarioInput( 
   "keyPairName", 
   "Provide a name for a new key pair.", 
  { type: "input", default: "ec2-example-key-pair", skipWhen: skipWhenErrors },
);
export const createKeyPair = new ScenarioAction( 
   "createKeyPair", 
  async \binom{***}{*} @type {State} */ state) => {
     try { 
       // Create a key pair in Amazon EC2. 
       const { KeyMaterial, KeyPairId } = await state.ec2Client.send( 
         // A unique name for the key pair. Up to 255 ASCII characters. 
        new CreateKeyPairCommand({ KeyName: state[provideKeyPairName.name] }),
       ); 
       state.keyPairId = KeyPairId; 
       // Save the private key in a temporary location.
```

```
 state.tmpDirectory = await mkdtemp(join(tmpdir(), "ec2-scenario-tmp")); 
       await writeFile( 
          `${state.tmpDirectory}/${state[provideKeyPairName.name]}.pem`, 
          KeyMaterial, 
        \left\{ \right. mode: 0o400, 
         }, 
       ); 
     } catch (caught) { 
       if ( 
         caught instanceof Error && 
          caught.name === "InvalidKeyPair.Duplicate" 
       ) { 
          caught.message = `${caught.message}. Try another key name.`; 
       } 
       state.errors.push(caught); 
     } 
   }, 
   { skipWhen: skipWhenErrors },
) ;
export const logKeyPair = new ScenarioOutput( 
   "logKeyPair", 
  \frac{7}{7} (/** @type {State} */ state) =>
     `Created the key pair ${state[provideKeyPairName.name]}.`, 
   { skipWhen: skipWhenErrors },
);
export const confirmDeleteKeyPair = new ScenarioInput( 
   "confirmDeleteKeyPair", 
   "Do you want to delete the key pair?", 
   { 
     type: "confirm", 
     // Don't do anything when a key pair was never created. 
     skipWhen: (/** @type {State} */ state) => !state.keyPairId, 
   },
);
export const maybeDeleteKeyPair = new ScenarioAction( 
   "deleteKeyPair", 
  async \binom{***}{*} @type {State} */ state) => {
     try { 
       // Delete a key pair by name from EC2
```

```
 await state.ec2Client.send( 
        new DeleteKeyPairCommand({ KeyName: state[provideKeyPairName.name] }),
       ); 
     } catch (caught) { 
       if ( 
         caught instanceof Error && 
         // Occurs when a required parameter (e.g. KeyName) is undefined. 
         caught.name === "MissingParameter" 
       ) { 
         caught.message = `${caught.message}. Did you provide the required value?
`; 
       } 
       state.errors.push(caught); 
     } 
   }, 
   { 
     // Don't do anything when there's no key pair to delete or the user chooses 
     // to keep it. 
     skipWhen: (/** @type {State} */ state) => 
       !state.keyPairId || !state[confirmDeleteKeyPair.name], 
   },
);
export const provideSecurityGroupName = new ScenarioInput( 
   "securityGroupName", 
   "Provide a name for a new security group.", 
  { type: "input", default: "ec2-scenario-sg", skipWhen: skipWhenErrors },
) ;
export const createSecurityGroup = new ScenarioAction( 
   "createSecurityGroup", 
  async \binom{***}{*} @type {State} */ state) => {
     try { 
       // Create a new security group that will be used to configure ingress/
egress for 
       // an EC2 instance. 
       const { GroupId } = await state.ec2Client.send( 
         new CreateSecurityGroupCommand({ 
           GroupName: state[provideSecurityGroupName.name], 
           Description: "A security group for the Amazon EC2 example.", 
         }), 
       ); 
      state.securityGroupId = GroupId;
     } catch (caught) {
```

```
 if (caught instanceof Error && caught.name === "InvalidGroup.Duplicate") { 
         caught.message = `${caught.message}. Please provide a different name for 
  your security group.`; 
       } 
       state.errors.push(caught); 
     } 
   }, 
   { skipWhen: skipWhenErrors },
);
export const logSecurityGroup = new ScenarioOutput( 
   "logSecurityGroup", 
  \frac{7}{7} (/** @type \{State\} */ state) =>
     `Created the security group ${state.securityGroupId}.`, 
   { skipWhen: skipWhenErrors },
);
export const confirmDeleteSecurityGroup = new ScenarioInput( 
   "confirmDeleteSecurityGroup", 
   "Do you want to delete the security group?", 
   { 
     type: "confirm", 
     // Don't do anything when a security group was never created. 
     skipWhen: (/** @type {State} */ state) => !state.securityGroupId, 
   },
);
export const maybeDeleteSecurityGroup = new ScenarioAction( 
   "deleteSecurityGroup", 
  async \binom{***}{*} @type {State} */ state) => {
     try { 
       // Delete the security group if the 'skipWhen' condition below is not met. 
       await state.ec2Client.send( 
         new DeleteSecurityGroupCommand({ 
           GroupId: state.securityGroupId, 
         }), 
       ); 
     } catch (caught) { 
       if ( 
         caught instanceof Error && 
         caught.name === "InvalidGroupId.Malformed" 
       ) { 
         caught.message = `${caught.message}. Please provide a valid GroupId.`;
```

```
 } 
       state.errors.push(caught); 
     } 
   }, 
  \mathcal{L} // Don't do anything when there's no security group to delete 
     // or the user chooses to keep it. 
     skipWhen: (/** @type {State} */ state) => 
       !state.securityGroupId || !state[confirmDeleteSecurityGroup.name], 
  },
);
export const authorizeSecurityGroupIngress = new ScenarioAction( 
   "authorizeSecurity", 
  async \left(\frac{***}{*} \right) etype {State} */ state) => {
     try { 
       // Get the public IP address of the machine running this example. 
      const ipAddress = await new Promise((res, rej) => {
         get("http://checkip.amazonaws.com", (response) => { 
           let data = ";
            response.on("data", (chunk) => { 
              data += chunk; 
            }); 
           response.on("end", () => res(data.train());
         }).on("error", (err) => { 
            rej(err); 
         }); 
       }); 
       state.ipAddress = ipAddress; 
       // Allow ingress from the IP address above to the security group. 
       // This will allow you to SSH into the EC2 instance. 
       const command = new AuthorizeSecurityGroupIngressCommand({ 
         GroupId: state.securityGroupId, 
         IpPermissions: [ 
            { 
              IpProtocol: "tcp", 
              FromPort: 22, 
              ToPort: 22, 
              IpRanges: [{ CidrIp: `${ipAddress}/32` }], 
            }, 
         ], 
       }); 
       await state.ec2Client.send(command);
```
```
 } catch (caught) { 
       if ( 
         caught instanceof Error && 
         caught.name === "InvalidGroupId.Malformed" 
       ) { 
         caught.message = `${caught.message}. Please provide a valid GroupId.`; 
       } 
       state.errors.push(caught); 
     } 
  }, 
   { skipWhen: skipWhenErrors },
);
export const logSecurityGroupIngress = new ScenarioOutput( 
   "logSecurityGroupIngress", 
 \frac{7}{7} (/** @type {State} */ state) =>
     `Allowed SSH access from your public IP: ${state.ipAddress}.`, 
   { skipWhen: skipWhenErrors },
);
export const getImages = new ScenarioAction( 
   "images", 
 async \binom{***}{*} @type {State} */ state) => {
    const AMIs = [1; // Some AWS services publish information about common artifacts as AWS 
 Systems Manager (SSM) 
     // public parameters. For example, the Amazon Elastic Compute Cloud (Amazon 
 EC2) 
    // service publishes information about Amazon Machine Images (AMIs) as public 
 parameters. 
     // Create the paginator for getting images. Actions that return multiple 
 pages of 
     // results have paginators to simplify those calls. 
     const getParametersByPathPaginator = paginateGetParametersByPath( 
       { 
         // Not storing this client in state since it's only used once. 
        client: new SSMClient({}),
       }, 
       { 
         // The path to the public list of the latest amazon-linux instances. 
         Path: "/aws/service/ami-amazon-linux-latest", 
       },
```

```
 ); 
     try { 
       for await (const page of getParametersByPathPaginator) { 
         for (const param of page.Parameters) { 
           // Filter by Amazon Linux 2 
           if (param.Name.includes("amzn2")) { 
             AMIs.push(param.Value); 
 } 
         } 
       } 
     } catch (caught) { 
       if (caught instanceof Error && caught.name === "InvalidFilterValue") { 
         caught.message = `${caught.message} Please provide a valid filter value 
 for paginateGetParametersByPath.`; 
       } 
       state.errors.push(caught); 
       return; 
     } 
     const imageDetails = []; 
     const describeImagesPaginator = paginateDescribeImages( 
       { client: state.ec2Client }, 
       // The images found from the call to SSM. 
       { ImageIds: AMIs }, 
     ); 
     try { 
       // Get more details for the images found above. 
       for await (const page of describeImagesPaginator) { 
         imageDetails.push(...(page.Images || [])); 
       } 
       // Store the image details for later use. 
       state.images = imageDetails; 
     } catch (caught) { 
       if (caught instanceof Error && caught.name === "InvalidAMIID.NotFound") { 
         caught.message = `${caught.message}. Please provide a valid image id.`; 
       } 
       state.errors.push(caught); 
     } 
  }, 
   { skipWhen: skipWhenErrors },
```

```
);
export const provideImage = new ScenarioInput( 
   "image", 
   "Select one of the following images.", 
  \mathcal{L} type: "select", 
    choices: \binom{***}{*} @type { State } */ state) =>
       state.images.map((image) => ({ 
         name: `${image.Description}`, 
         value: image, 
       })), 
     default: (/** @type { State } */ state) => state.images[0], 
     skipWhen: skipWhenErrors, 
  },
);
export const getCompatibleInstanceTypes = new ScenarioAction( 
   "getCompatibleInstanceTypes", 
  async \binom{***}{*} @type {State} */ state) => {
     // Get more details about instance types that match the architecture of 
     // the provided image. 
     const paginator = paginateDescribeInstanceTypes( 
       { client: state.ec2Client, pageSize: 25 }, 
       { 
         Filters: [ 
           \mathcal{L} Name: "processor-info.supported-architecture", 
              // The value selected from provideImage() 
              Values: [state.image.Architecture], 
            }, 
            // Filter for smaller, less expensive, types. 
            { Name: "instance-type", Values: ["*.micro", "*.small"] }, 
         ], 
       }, 
     ); 
     const instanceTypes = []; 
     try { 
       for await (const page of paginator) { 
         if (page.InstanceTypes.length) { 
            instanceTypes.push(...(page.InstanceTypes || [])); 
         }
```
}

```
 if (!instanceTypes.length) { 
         state.errors.push( 
            "No instance types matched the instance type filters.", 
         ); 
       } 
     } catch (caught) { 
       if (caught instanceof Error && caught.name === "InvalidParameterValue") { 
         caught.message = `${caught.message}. Please check the provided values and 
  try again.`; 
       } 
       state.errors.push(caught); 
     } 
     state.instanceTypes = instanceTypes; 
   }, 
   { skipWhen: skipWhenErrors },
);
export const provideInstanceType = new ScenarioInput( 
   "instanceType", 
   "Select an instance type.", 
   { 
    choices: \left(\frac{4*}{2} @type {State} */ state) =>
       state.instanceTypes.map((instanceType) => ({ 
         name: `${instanceType.InstanceType} - Memory:
${instanceType.MemoryInfo.SizeInMiB}`, 
         value: instanceType.InstanceType, 
       })), 
     type: "select", 
     default: (/** @type {State} */ state) => 
       state.instanceTypes[0].InstanceType, 
     skipWhen: skipWhenErrors, 
  },
) ;
export const runInstance = new ScenarioAction( 
   "runInstance", 
  async \binom{***}{*} @type { State } */ state) => {
     const { Instances } = await state.ec2Client.send( 
       new RunInstancesCommand({ 
          KeyName: state[provideKeyPairName.name],
```

```
 SecurityGroupIds: [state.securityGroupId], 
         ImageId: state.image.ImageId, 
         InstanceType: state[provideInstanceType.name], 
         // Availability Zones have capacity limitations that may impact your 
 ability to launch instances. 
         // The `RunInstances` operation will only succeed if it can allocate at 
  least the `MinCount` of instances. 
         // However, EC2 will attempt to launch up to the `MaxCount` of instances, 
  even if the full request cannot be satisfied. 
         // If you need a specific number of instances, use `MinCount` and 
  `MaxCount` set to the same value. 
         // If you want to launch up to a certain number of instances, use 
  `MaxCount` and let EC2 provision as many as possible. 
         // If you require a minimum number of instances, but do not want to 
  exceed a maximum, use both `MinCount` and `MaxCount`. 
         MinCount: 1, 
         MaxCount: 1, 
       }), 
     ); 
     state.instanceId = Instances[0].InstanceId; 
     try { 
       // Poll `DescribeInstanceStatus` until status is "ok". 
       await waitUntilInstanceStatusOk( 
         { 
           client: state.ec2Client, 
           maxWaitTime: MAX_WAITER_TIME_IN_SECONDS, 
         }, 
         { InstanceIds: [Instances[0].InstanceId] }, 
       ); 
     } catch (caught) { 
       if (caught instanceof Error && caught.name === "TimeoutError") { 
         caught.message = `${caught.message}. Try increasing the maxWaitTime in 
 the waiter.`; 
       } 
       state.errors.push(caught); 
     } 
   }, 
   { skipWhen: skipWhenErrors },
);
export const logRunInstance = new ScenarioOutput(
```

```
 "logRunInstance", 
   "The next step is to run your EC2 instance for the first time. This can take a 
  few minutes.", 
   { header: true, skipWhen: skipWhenErrors },
);
export const describeInstance = new ScenarioAction( 
   "describeInstance", 
  async \binom{***}{*} @type { State } */ state) => {
     /** @type { import("@aws-sdk/client-ec2").Instance[] } */ 
     const instances = []; 
     try { 
       const paginator = paginateDescribeInstances( 
         { 
           client: state.ec2Client, 
         }, 
         { 
           // Only get our created instance. 
           InstanceIds: [state.instanceId], 
         }, 
       ); 
       for await (const page of paginator) { 
         for (const reservation of page.Reservations) { 
           instances.push(...reservation.Instances); 
         } 
       } 
       if (instances.length !== 1) { 
         throw new Error(`Instance ${state.instanceId} not found.`); 
       } 
       // The only info we need is the IP address for SSH purposes. 
       state.instanceIpAddress = instances[0].PublicIpAddress; 
     } catch (caught) { 
       if (caught instanceof Error && caught.name === "InvalidParameterValue") { 
         caught.message = `${caught.message}. Please check provided values and try 
  again.`; 
       } 
       state.errors.push(caught); 
     } 
   }, 
   { skipWhen: skipWhenErrors },
```

```
);
export const logSSHConnectionInfo = new ScenarioOutput( 
   "logSSHConnectionInfo", 
  \frac{1}{2} (/** @type { State } */ state) =>
     `You can now SSH into your instance using the following command:
ssh -i ${state.tmpDirectory}/${state[provideKeyPairName.name]}.pem ec2-user@
${state.instanceIpAddress}`, 
   { preformatted: true, skipWhen: skipWhenErrors },
);
export const logStopInstance = new ScenarioOutput( 
   "logStopInstance", 
   "Stopping your EC2 instance.", 
  { skipWhen: skipWhenErrors },
);
export const stopInstance = new ScenarioAction( 
   "stopInstance", 
  async \binom{***}{*} @type { State } */ state) => {
     try { 
       await state.ec2Client.send( 
         new StopInstancesCommand({ 
            InstanceIds: [state.instanceId], 
         }), 
       ); 
       await waitUntilInstanceStopped( 
         { 
            client: state.ec2Client, 
           maxWaitTime: MAX_WAITER_TIME_IN_SECONDS, 
         }, 
         { InstanceIds: [state.instanceId] }, 
       ); 
     } catch (caught) { 
       if (caught instanceof Error && caught.name === "TimeoutError") { 
         caught.message = `${caught.message}. Try increasing the maxWaitTime in 
  the waiter.`; 
       } 
       state.errors.push(caught); 
     } 
   }, 
   // Don't try to stop an instance that doesn't exist.
```

```
{ skipWhen: \left(\frac{1}{2}x\right) \left(\frac{1}{2}x\right) \left(\frac{1}{2}x\right) \left(\frac{1}{2}x\right) \left(\frac{1}{2}x\right) \left(\frac{1}{2}x\right) \left(\frac{1}{2}x\right) \left(\frac{1}{2}x\right) \left(\frac{1}{2}x\right) \left(\frac{1}{2}x\right) \left(\frac{1}{2}x\right) \left(\frac{1}{2}x\right) \left(\frac{1}{2}x\right) );
export const logIpAddressBehavior = new ScenarioOutput( 
   "logIpAddressBehavior", 
  \Gamma "When you run an instance, by default it's assigned an IP address.", 
      "That IP address is not static. It will change every time the instance is 
  restarted.", 
      "The next step is to stop and restart your instance to demonstrate this 
  behavior.", 
   ].join(" "), 
   { header: true, skipWhen: skipWhenErrors },
);
export const logStartInstance = new ScenarioOutput( 
   "logStartInstance", 
  \frac{1}{x^{**}} @type { State } */ state) => `Starting instance ${state.instanceId}`,
   { skipWhen: skipWhenErrors },
);
export const startInstance = new ScenarioAction( 
   "startInstance", 
  async \binom{***}{*} @type { State } */ state) => {
      try { 
         await state.ec2Client.send( 
           new StartInstancesCommand({ 
              InstanceIds: [state.instanceId], 
           }), 
         ); 
         await waitUntilInstanceStatusOk( 
           { 
              client: state.ec2Client, 
              maxWaitTime: MAX_WAITER_TIME_IN_SECONDS, 
           }, 
           { InstanceIds: [state.instanceId] }, 
         ); 
      } catch (caught) { 
         if (caught instanceof Error && caught.name === "TimeoutError") { 
           caught.message = `${caught.message}. Try increasing the maxWaitTime in 
  the waiter.`; 
         }
```

```
 state.errors.push(caught); 
     } 
   }, 
   { skipWhen: skipWhenErrors },
);
export const logIpAllocation = new ScenarioOutput( 
   "logIpAllocation", 
  \Gamma "It is possible to have a static IP address.", 
     "To demonstrate this, an IP will be allocated and associated to your EC2 
  instance.", 
   ].join(" "), 
   { header: true, skipWhen: skipWhenErrors },
);
export const allocateIp = new ScenarioAction( 
   "allocateIp", 
  async \binom{***}{*} @type { State } */ state) => {
     try { 
       // An Elastic IP address is allocated to your AWS account, and is yours 
  until you release it. 
       const { AllocationId, PublicIp } = await state.ec2Client.send( 
         new AllocateAddressCommand({}), 
       ); 
       state.allocationId = AllocationId; 
       state.allocatedIpAddress = PublicIp; 
     } catch (caught) { 
       if (caught instanceof Error && caught.name === "MissingParameter") { 
         caught.message = `${caught.message}. Did you provide these values?`; 
       } 
       state.errors.push(caught); 
     } 
   }, 
   { skipWhen: skipWhenErrors },
);
export const associateIp = new ScenarioAction( 
   "associateIp", 
  async \binom{***}{*} @type { State } */ state) => {
     try { 
       // Associate an allocated IP address to an EC2 instance. An IP address can 
  be allocated
```
// with the AllocateAddress action.

```
 const { AssociationId } = await state.ec2Client.send( 
         new AssociateAddressCommand({ 
           AllocationId: state.allocationId, 
           InstanceId: state.instanceId, 
         }), 
       ); 
       state.associationId = AssociationId; 
       // Update the IP address that is being tracked to match 
       // the one just associated. 
       state.instanceIpAddress = state.allocatedIpAddress; 
     } catch (caught) { 
       if ( 
         caught instanceof Error && 
         caught.name === "InvalidAllocationID.NotFound" 
       ) { 
         caught.message = `${caught.message}. Did you provide the ID of a valid 
  Elastic IP address AllocationId?`; 
       } 
       state.errors.push(caught); 
     } 
   }, 
   { skipWhen: skipWhenErrors },
);
export const logStaticIpProof = new ScenarioOutput( 
   "logStaticIpProof", 
  "The IP address should remain the same even after stopping and starting the 
  instance.", 
   { header: true, skipWhen: skipWhenErrors },
);
export const logCleanUp = new ScenarioOutput( 
   "logCleanUp", 
  "That's it! You can choose to clean up the resources now, or clean them up on 
 your own later.", 
   { header: true, skipWhen: skipWhenErrors },
) ;
export const confirmDisassociateAddress = new ScenarioInput( 
   "confirmDisassociateAddress", 
  "Do you want to disassociate and release the static IP address created 
  earlier?", 
   { 
     type: "confirm",
```

```
 skipWhen: (/** @type { State } */ state) => !state.associationId, 
   },
);
export const maybeDisassociateAddress = new ScenarioAction( 
   "maybeDisassociateAddress", 
  async \binom{***}{*} @type { State } */ state) => {
     try { 
       await state.ec2Client.send( 
         new DisassociateAddressCommand({ 
            AssociationId: state.associationId, 
         }), 
       ); 
     } catch (caught) { 
       if ( 
         caught instanceof Error && 
         caught.name === "InvalidAssociationID.NotFound" 
       ) { 
          caught.message = `${caught.message}. Please provide a valid association 
  ID.`; 
       } 
       state.errors.push(caught); 
     } 
   }, 
  \left\{ \right.skipWhen: \binom{***}{*} @type { State } */ state) =>
        !state[confirmDisassociateAddress.name] || !state.associationId, 
   },
);
export const maybeReleaseAddress = new ScenarioAction( 
   "maybeReleaseAddress", 
  async \binom{***}{*} @type { State } */ state) => {
     try { 
       await state.ec2Client.send( 
          new ReleaseAddressCommand({ 
            AllocationId: state.allocationId, 
         }), 
       ); 
     } catch (caught) { 
       if ( 
         caught instanceof Error && 
          caught.name === "InvalidAllocationID.NotFound" 
       ) {
```

```
 caught.message = `${caught.message}. Please provide a valid 
  AllocationID.`; 
       } 
       state.errors.push(caught); 
     } 
   }, 
   { 
     skipWhen: (/** @type { State } */ state) => 
        !state[confirmDisassociateAddress.name] || !state.allocationId, 
  },
);
export const confirmTerminateInstance = new ScenarioInput( 
   "confirmTerminateInstance", 
   "Do you want to terminate the instance?", 
   // Don't do anything when an instance was never run. 
  \{ skipWhen: (/** @type { State } */ state) => !state.instanceId, 
     type: "confirm", 
   },
);
export const maybeTerminateInstance = new ScenarioAction( 
   "terminateInstance", 
  async \binom{***}{*} @type \binom{5}{} State \binom{3}{} */ state) => \binom{6}{} try { 
       await state.ec2Client.send( 
         new TerminateInstancesCommand({ 
            InstanceIds: [state.instanceId], 
         }), 
       ); 
       await waitUntilInstanceTerminated( 
         { client: state.ec2Client }, 
         { InstanceIds: [state.instanceId] }, 
       ); 
     } catch (caught) { 
       if (caught instanceof Error && caught.name === "TimeoutError") { 
         caught.message = \sqrt{s} (caught.message). Try increasing the maxWaitTime in
  the waiter.`; 
       } 
       state.errors.push(caught); 
     } 
   },
```
 $\left\{ \right.$ 

```
 // Don't do anything when there's no instance to terminate or the 
     // use chooses not to terminate. 
    skipWhen: \binom{***}{*} @type { State } */ state) =>
        !state.instanceId || !state[confirmTerminateInstance.name], 
   },
);
export const deleteTemporaryDirectory = new ScenarioAction( 
   "deleteTemporaryDirectory", 
  async \binom{***}{*} @type { State } */ state) => {
     try { 
      await rm(state.tmpDirectory, { recursive: true });
     } catch (caught) { 
       state.errors.push(caught); 
     } 
   },
);
export const logErrors = new ScenarioOutput( 
   "logErrors", 
  \frac{7}{7} (/** @type {Starte} /*/ state) => {
     const errorList = state.errors 
       .map((err) => \in + {err.name}: {err.message})
       .join("\n\ranglen");
     return `Scenario errors found:\n${errorList}`; 
   }, 
   { 
     preformatted: true, 
     header: true, 
     // Don't log errors when there aren't any! 
    skipWhen: \binom{1}{x} (detay) \geq state) => state.errors.length === 0,
   },
);
```
- Para obter detalhes da API, consulte os tópicos a seguir na Referência da API AWS SDK for JavaScript .
	- [AllocateAddress](https://docs.aws.amazon.com/AWSJavaScriptSDK/v3/latest/client/ec2/command/AllocateAddressCommand)
	- [AssociateAddress](https://docs.aws.amazon.com/AWSJavaScriptSDK/v3/latest/client/ec2/command/AssociateAddressCommand)
	- [AuthorizeSecurityGroupIngress](https://docs.aws.amazon.com/AWSJavaScriptSDK/v3/latest/client/ec2/command/AuthorizeSecurityGroupIngressCommand)
	- [CreateKeyPair](https://docs.aws.amazon.com/AWSJavaScriptSDK/v3/latest/client/ec2/command/CreateKeyPairCommand)
- [CreateSecurityGroup](https://docs.aws.amazon.com/AWSJavaScriptSDK/v3/latest/client/ec2/command/CreateSecurityGroupCommand)
- [DeleteKeyPair](https://docs.aws.amazon.com/AWSJavaScriptSDK/v3/latest/client/ec2/command/DeleteKeyPairCommand)
- [DeleteSecurityGroup](https://docs.aws.amazon.com/AWSJavaScriptSDK/v3/latest/client/ec2/command/DeleteSecurityGroupCommand)
- [DescribeImages](https://docs.aws.amazon.com/AWSJavaScriptSDK/v3/latest/client/ec2/command/DescribeImagesCommand)
- [DescribeInstanceTypes](https://docs.aws.amazon.com/AWSJavaScriptSDK/v3/latest/client/ec2/command/DescribeInstanceTypesCommand)
- [DescribeInstances](https://docs.aws.amazon.com/AWSJavaScriptSDK/v3/latest/client/ec2/command/DescribeInstancesCommand)
- [DescribeKeyPairs](https://docs.aws.amazon.com/AWSJavaScriptSDK/v3/latest/client/ec2/command/DescribeKeyPairsCommand)
- [DescribeSecurityGroups](https://docs.aws.amazon.com/AWSJavaScriptSDK/v3/latest/client/ec2/command/DescribeSecurityGroupsCommand)
- [DisassociateAddress](https://docs.aws.amazon.com/AWSJavaScriptSDK/v3/latest/client/ec2/command/DisassociateAddressCommand)
- [ReleaseAddress](https://docs.aws.amazon.com/AWSJavaScriptSDK/v3/latest/client/ec2/command/ReleaseAddressCommand)
- [RunInstances](https://docs.aws.amazon.com/AWSJavaScriptSDK/v3/latest/client/ec2/command/RunInstancesCommand)
- [StartInstances](https://docs.aws.amazon.com/AWSJavaScriptSDK/v3/latest/client/ec2/command/StartInstancesCommand)
- [StopInstances](https://docs.aws.amazon.com/AWSJavaScriptSDK/v3/latest/client/ec2/command/StopInstancesCommand)
- [TerminateInstances](https://docs.aws.amazon.com/AWSJavaScriptSDK/v3/latest/client/ec2/command/TerminateInstancesCommand)
- [UnmonitorInstances](https://docs.aws.amazon.com/AWSJavaScriptSDK/v3/latest/client/ec2/command/UnmonitorInstancesCommand)

### Kotlin

## SDK para Kotlin

# a Note

Tem mais sobre GitHub. Encontre o exemplo completo e saiba como configurar e executar no [Repositório de exemplos de código da AWS.](https://github.com/awsdocs/aws-doc-sdk-examples/tree/main/kotlin/services/ec2#code-examples)

/\*\*

 Before running this Kotlin code example, set up your development environment, including your credentials.

 For more information, see the following documentation topic: https://docs.aws.amazon.com/sdk-for-kotlin/latest/developer-guide/setup.html

 1. Creates an RSA key pair and saves the private key data as a .pem file. 2. Lists key pairs. 3. Creates a security group for the default VPC. 4. Displays security group information. 5. Gets a list of Amazon Linux 2 AMIs and selects one. 6. Gets more information about the image. 7. Gets a list of instance types that are compatible with the selected AMI's architecture. 8. Creates an instance with the key pair, security group, AMI, and an instance type. 9. Displays information about the instance. 10. Stops the instance and waits for it to stop. 11. Starts the instance and waits for it to start. 12. Allocates an Elastic IP address and associates it with the instance. 13. Displays SSH connection info for the instance. 14. Disassociates and deletes the Elastic IP address. 15. Terminates the instance. 16. Deletes the security group. 17. Deletes the key pair. \*/ val DASHES = String(CharArray(80)).replace("\u0000", "-") suspend fun main(args: Array<String>) { val usage = """ Usage: <keyName> <fileName> <groupName> <groupDesc> <vpcId> <myIpAddress> Where: keyName - A key pair name (for example, TestKeyPair). fileName - A file name where the key information is written to. groupName - The name of the security group. groupDesc - The description of the security group. vpcId - A VPC ID. You can get this value from the AWS Management Console. myIpAddress - The IP address of your development machine. """ if (args.size != 6) { println(usage) exitProcess(0) }

```
 val keyName = args[0] 
    val fileName = args[1] 
    val groupName = args[2] 
    val groupDesc = args[3] 
   val vpcId = \arcsin 41 val myIpAddress = args[5] 
    var newInstanceId: String? = "" 
    println(DASHES) 
    println("Welcome to the Amazon EC2 example scenario.") 
    println(DASHES) 
    println(DASHES) 
    println("1. Create an RSA key pair and save the private key material as 
 a .pem file.") 
    createKeyPairSc(keyName, fileName) 
    println(DASHES) 
    println(DASHES) 
    println("2. List key pairs.") 
    describeEC2KeysSc() 
    println(DASHES) 
    println(DASHES) 
    println("3. Create a security group.") 
    val groupId = createEC2SecurityGroupSc(groupName, groupDesc, vpcId, 
 myIpAddress) 
    println(DASHES) 
    println(DASHES) 
    println("4. Display security group info for the newly created security 
 group.") 
    describeSecurityGroupsSc(groupId.toString()) 
    println(DASHES) 
    println(DASHES) 
    println("5. Get a list of Amazon Linux 2 AMIs and select one with amzn2 in 
 the name.") 
    val instanceId = getParaValuesSc() 
   if (instanceId == "') {
        println("The instance Id value isn't valid.") 
        exitProcess(0) 
    }
```

```
Conceitos básicos 3663
```

```
 println("The instance Id is $instanceId.") 
    println(DASHES) 
    println(DASHES) 
    println("6. Get more information about an amzn2 image and return the AMI 
 value.") 
    val amiValue = instanceId?.let { describeImageSc(it) } 
   if (instanceId == "') {
        println("The instance Id value is invalid.") 
        exitProcess(0) 
    } 
    println("The AMI value is $amiValue.") 
    println(DASHES) 
    println(DASHES) 
    println("7. Get a list of instance types.") 
    val instanceType = getInstanceTypesSc() 
    println(DASHES) 
    println(DASHES) 
    println("8. Create an instance.") 
    if (amiValue != null) { 
        newInstanceId = runInstanceSc(instanceType, keyName, groupName, amiValue) 
        println("The instance Id is $newInstanceId") 
    } 
    println(DASHES) 
    println(DASHES) 
    println("9. Display information about the running instance. ") 
    var ipAddress = describeEC2InstancesSc(newInstanceId) 
    println("You can SSH to the instance using this command:") 
    println("ssh -i " + fileName + "ec2-user@" + ipAddress) 
    println(DASHES) 
    println(DASHES) 
    println("10. Stop the instance.") 
    if (newInstanceId != null) { 
        stopInstanceSc(newInstanceId) 
    } 
    println(DASHES) 
    println(DASHES) 
    println("11. Start the instance.") 
    if (newInstanceId != null) {
```

```
 startInstanceSc(newInstanceId) 
    } 
    ipAddress = describeEC2InstancesSc(newInstanceId) 
    println("You can SSH to the instance using this command:") 
    println("ssh -i " + fileName + "ec2-user@" + ipAddress) 
    println(DASHES) 
    println(DASHES) 
    println("12. Allocate an Elastic IP address and associate it with the 
 instance.") 
   val allocationId = allocateAddressSc()
    println("The allocation Id value is $allocationId") 
    val associationId = associateAddressSc(newInstanceId, allocationId) 
    println("The associate Id value is $associationId") 
    println(DASHES) 
    println(DASHES) 
    println("13. Describe the instance again.") 
    ipAddress = describeEC2InstancesSc(newInstanceId) 
    println("You can SSH to the instance using this command:") 
    println("ssh -i " + fileName + "ec2-user@" + ipAddress) 
    println(DASHES) 
    println(DASHES) 
    println("14. Disassociate and release the Elastic IP address.") 
    disassociateAddressSc(associationId) 
    releaseEC2AddressSc(allocationId) 
    println(DASHES) 
    println(DASHES) 
    println("15. Terminate the instance and use a waiter.") 
    if (newInstanceId != null) { 
        terminateEC2Sc(newInstanceId) 
    } 
    println(DASHES) 
    println(DASHES) 
    println("16. Delete the security group.") 
   if (groupId != null) {
        deleteEC2SecGroupSc(groupId) 
    } 
    println(DASHES) 
    println(DASHES)
```

```
 println("17. Delete the key pair.") 
     deleteKeysSc(keyName) 
     println(DASHES) 
     println(DASHES) 
     println("You successfully completed the Amazon EC2 scenario.") 
     println(DASHES)
}
suspend fun deleteKeysSc(keyPair: String) { 
     val request = 
         DeleteKeyPairRequest { 
              keyName = keyPair 
         } 
     Ec2Client { region = "us-west-2" }.use { ec2 -> 
         ec2.deleteKeyPair(request) 
         println("Successfully deleted key pair named $keyPair") 
     }
}
suspend fun deleteEC2SecGroupSc(groupIdVal: String) { 
     val request = 
         DeleteSecurityGroupRequest { 
              groupId = groupIdVal 
         } 
    Ec2Client { region = "us-west-2" }.use { ec2 ->
         ec2.deleteSecurityGroup(request) 
         println("Successfully deleted security group with Id $groupIdVal") 
     }
}
suspend fun terminateEC2Sc(instanceIdVal: String) { 
     val ti = 
         TerminateInstancesRequest { 
              instanceIds = listOf(instanceIdVal) 
         } 
     println("Wait for the instance to terminate. This will take a few minutes.") 
    Ec2Client { region = "us-west-2" }.use { ec2 ->
         ec2.terminateInstances(ti) 
         ec2.waitUntilInstanceTerminated { 
             // suspend call 
              instanceIds = listOf(instanceIdVal) 
         } 
         println("$instanceIdVal is terminated!")
```

```
 }
}
suspend fun releaseEC2AddressSc(allocId: String?) { 
    val request = ReleaseAddressRequest { 
              allocationId = allocId 
         } 
    Ec2Client { region = "us-west-2" }.use { ec2 ->
         ec2.releaseAddress(request) 
         println("Successfully released Elastic IP address $allocId") 
     }
}
suspend fun disassociateAddressSc(associationIdVal: String?) { 
     val addressRequest = 
         DisassociateAddressRequest { 
              associationId = associationIdVal 
         } 
    Ec2Client \{ region = "us-west-2" \}.use \{ ec2 ->
         ec2.disassociateAddress(addressRequest) 
         println("You successfully disassociated the address!") 
     }
}
suspend fun associateAddressSc( 
     instanceIdVal: String?, 
     allocationIdVal: String?,
): String? { 
     val associateRequest = 
         AssociateAddressRequest { 
              instanceId = instanceIdVal 
              allocationId = allocationIdVal 
         } 
    Ec2Client { region = "us-west-2" }.use { ec2 ->
         val associateResponse = ec2.associateAddress(associateRequest) 
         return associateResponse.associationId 
     }
}
suspend fun allocateAddressSc(): String? { 
     val allocateRequest =
```

```
 AllocateAddressRequest { 
              domain = DomainType.Vpc 
         } 
    Ec2Client { region = "us-west-2" }.use { ec2 ->
         val allocateResponse = ec2.allocateAddress(allocateRequest) 
         return allocateResponse.allocationId 
     }
}
suspend fun startInstanceSc(instanceId: String) { 
     val request = 
         StartInstancesRequest { 
              instanceIds = listOf(instanceId) 
         } 
    Ec2Client { region = "us-west-2" }.use { ec2 ->
         ec2.startInstances(request) 
         println("Waiting until instance $instanceId starts. This will take a few 
  minutes.") 
         ec2.waitUntilInstanceRunning { 
              // suspend call 
              instanceIds = listOf(instanceId) 
         } 
         println("Successfully started instance $instanceId") 
     }
}
suspend fun stopInstanceSc(instanceId: String) { 
     val request = 
         StopInstancesRequest { 
              instanceIds = listOf(instanceId) 
         } 
    Ec2Client { region = "us-west-2" }.use { ec2 ->
         ec2.stopInstances(request) 
         println("Waiting until instance $instanceId stops. This will take a few 
  minutes.") 
         ec2.waitUntilInstanceStopped { 
             // suspend call 
              instanceIds = listOf(instanceId) 
         } 
         println("Successfully stopped instance $instanceId") 
     }
}
```

```
suspend fun describeEC2InstancesSc(newInstanceId: String?): String { 
     var pubAddress = "" 
     var isRunning = false 
     val request = 
         DescribeInstancesRequest { 
              instanceIds = listOf(newInstanceId.toString()) 
         } 
     while (!isRunning) { 
        Ec2Client { region = "us-west-2" }.use { ec2 ->
              val response = ec2.describeInstances(request) 
              val state = 
                  response.reservations 
                      ?.get(0) 
                      ?.instances 
                      ?.get(0) 
                      ?.state 
                      ?.name 
                      ?. value 
             if (state != null)if (state.compareTo("running") == \theta) {
                      println("Image id is 
  ${response.reservations!!.get(0).instances?.get(0)?.imageId}") 
                      println("Instance type is 
  ${response.reservations!!.get(0).instances?.get(0)?.instanceType}") 
                      println("Instance state is 
  ${response.reservations!!.get(0).instances?.get(0)?.state}") 
                      pubAddress = 
                           response.reservations!! 
                              .get(0) .instances 
                               ?.get(0) 
                               ?.publicIpAddress 
                               .toString() 
                      println("Instance address is $pubAddress") 
                      isRunning = true 
 } 
             } 
         } 
     } 
     return pubAddress
}
```

```
suspend fun runInstanceSc( 
     instanceTypeVal: String, 
     keyNameVal: String, 
     groupNameVal: String, 
     amiIdVal: String,
): String { 
     val runRequest = 
         RunInstancesRequest { 
              instanceType = InstanceType.fromValue(instanceTypeVal) 
              keyName = keyNameVal 
              securityGroups = listOf(groupNameVal) 
             maxCount = 1minCount = 1imagedId = amiIdVal } 
    Ec2Client { region = "us-west-2" }.use { ec2 ->
         val response = ec2.runInstances(runRequest) 
         val instanceId = response.instances?.get(0)?.instanceId 
         println("Successfully started EC2 Instance $instanceId based on AMI 
  $amiIdVal") 
         return instanceId.toString() 
     }
}
// Get a list of instance types.
suspend fun getInstanceTypesSc(): String { 
     var instanceType = "" 
     val filterObs = ArrayList<Filter>() 
     val filter = 
         Filter { 
              name = "processor-info.supported-architecture" 
              values = listOf("arm64") 
         } 
     filterObs.add(filter) 
     val typesRequest = 
         DescribeInstanceTypesRequest { 
             filters = filterObs 
            maxResults = 10 } 
    Ec2Client { region = "us-west-2" }.use { ec2 ->
         val response = ec2.describeInstanceTypes(typesRequest) 
         response.instanceTypes?.forEach { type ->
```

```
 println("The memory information of this type is 
  ${type.memoryInfo?.sizeInMib}") 
             println("Maximum number of network cards is 
  ${type.networkInfo?.maximumNetworkCards}") 
             instanceType = type.instanceType.toString() 
         } 
         return instanceType 
     }
}
// Display the Description field that corresponds to the instance Id value.
suspend fun describeImageSc(instanceId: String): String? { 
     val imagesRequest = 
         DescribeImagesRequest { 
              imageIds = listOf(instanceId) 
         } 
    Ec2Client { region = "us-west-2" }.use { ec2 ->
         val response = ec2.describeImages(imagesRequest) 
         println("The description of the first image is 
  ${response.images?.get(0)?.description}") 
         println("The name of the first image is 
  ${response.images?.get(0)?.name}") 
         // Return the image Id value. 
         return response.images?.get(0)?.imageId 
     }
}
// Get the Id value of an instance with amzn2 in the name.
suspend fun getParaValuesSc(): String? { 
     val parameterRequest = 
         GetParametersByPathRequest { 
              path = "/aws/service/ami-amazon-linux-latest" 
         } 
     SsmClient { region = "us-west-2" }.use { ssmClient -> 
         val response = ssmClient.getParametersByPath(parameterRequest) 
         response.parameters?.forEach { para -> 
              println("The name of the para is: ${para.name}") 
             println("The type of the para is: ${para.type}") 
             println("") 
            if (para.name?.let { filterName(it) } == true) {
                  return para.value
```

```
 } 
         } 
     } 
     return ""
}
fun filterName(name: String): Boolean { 
     val parts = name.split("/").toTypedArray() 
     val myValue = parts[4] 
     return myValue.contains("amzn2")
}
suspend fun describeSecurityGroupsSc(groupId: String) { 
     val request = 
         DescribeSecurityGroupsRequest { 
              groupIds = listOf(groupId) 
         } 
    Ec2Client { region = "us-west-2" }.use { ec2 ->
         val response = ec2.describeSecurityGroups(request) 
         for (group in response.securityGroups!!) { 
              println("Found Security Group with id " + group.groupId.toString() + 
  " and group VPC " + group.vpcId) 
         } 
     }
}
suspend fun createEC2SecurityGroupSc( 
     groupNameVal: String?, 
     groupDescVal: String?, 
     vpcIdVal: String?, 
     myIpAddress: String?,
): String? { 
     val request = 
         CreateSecurityGroupRequest { 
              groupName = groupNameVal 
              description = groupDescVal 
              vpcId = vpcIdVal 
         } 
    Ec2Client { region = "us-west-2" }.use { ec2 ->
         val resp = ec2.createSecurityGroup(request) 
         val ipRange = 
              IpRange {
```

```
 cidrIp = "$myIpAddress/0" 
 } 
         val ipPerm = 
             IpPermission { 
                 ipProtocol = "tcp" 
                toPort = 80 fromPort = 80 
                 ipRanges = listOf(ipRange) 
 } 
         val ipPerm2 = 
             IpPermission { 
                 ipProtocol = "tcp" 
                toPort = 22 fromPort = 22 
                 ipRanges = listOf(ipRange) 
 } 
         val authRequest = 
             AuthorizeSecurityGroupIngressRequest { 
                 groupName = groupNameVal 
                 ipPermissions = listOf(ipPerm, ipPerm2) 
 } 
         ec2.authorizeSecurityGroupIngress(authRequest) 
         println("Successfully added ingress policy to Security Group 
  $groupNameVal") 
         return resp.groupId 
     }
}
suspend fun describeEC2KeysSc() { 
    Ec2Client { region = "us-west-2" }.use { ec2 ->
         val response = ec2.describeKeyPairs(DescribeKeyPairsRequest {}) 
         response.keyPairs?.forEach { keyPair -> 
             println("Found key pair with name ${keyPair.keyName} and fingerprint 
  ${ keyPair.keyFingerprint}") 
         } 
     }
}
suspend fun createKeyPairSc( 
     keyNameVal: String, 
     fileNameVal: String,
```

```
) { 
     val request = 
         CreateKeyPairRequest { 
              keyName = keyNameVal 
         } 
    Ec2Client { region = "us-west-2" }.use { ec2 ->
         val response = ec2.createKeyPair(request) 
         val content = response.keyMaterial 
        if (content != null) {
              File(fileNameVal).writeText(content) 
         } 
         println("Successfully created key pair named $keyNameVal") 
     }
}
```
- Para obter detalhes da API, consulte os tópicos a seguir na Referência da API AWS SDK para Kotlin.
	- [AllocateAddress](https://sdk.amazonaws.com/kotlin/api/latest/index.html)
	- [AssociateAddress](https://sdk.amazonaws.com/kotlin/api/latest/index.html)
	- [AuthorizeSecurityGroupIngress](https://sdk.amazonaws.com/kotlin/api/latest/index.html)
	- [CreateKeyPair](https://sdk.amazonaws.com/kotlin/api/latest/index.html)
	- [CreateSecurityGroup](https://sdk.amazonaws.com/kotlin/api/latest/index.html)
	- [DeleteKeyPair](https://sdk.amazonaws.com/kotlin/api/latest/index.html)
	- [DeleteSecurityGroup](https://sdk.amazonaws.com/kotlin/api/latest/index.html)
	- [DescribeImages](https://sdk.amazonaws.com/kotlin/api/latest/index.html)
	- [DescribeInstanceTypes](https://sdk.amazonaws.com/kotlin/api/latest/index.html)
	- [DescribeInstances](https://sdk.amazonaws.com/kotlin/api/latest/index.html)
	- [DescribeKeyPairs](https://sdk.amazonaws.com/kotlin/api/latest/index.html)
	- [DescribeSecurityGroups](https://sdk.amazonaws.com/kotlin/api/latest/index.html)
	- [DisassociateAddress](https://sdk.amazonaws.com/kotlin/api/latest/index.html)
	- [ReleaseAddress](https://sdk.amazonaws.com/kotlin/api/latest/index.html)
	- [RunInstances](https://sdk.amazonaws.com/kotlin/api/latest/index.html)
	- [StartInstances](https://sdk.amazonaws.com/kotlin/api/latest/index.html)

**Conceitos básicos topinstances** 3674

- [TerminateInstances](https://sdk.amazonaws.com/kotlin/api/latest/index.html)
- [UnmonitorInstances](https://sdk.amazonaws.com/kotlin/api/latest/index.html)

#### Python

SDK para Python (Boto3)

## **a** Note

Tem mais sobre GitHub. Encontre o exemplo completo e saiba como configurar e executar no [Repositório de exemplos de código da AWS.](https://github.com/awsdocs/aws-doc-sdk-examples/tree/main/python/example_code/ec2#code-examples)

Execute um cenário interativo em um prompt de comando.

```
class EC2InstanceScenario: 
    "''" A scenario that demonstrates how to use Boto3 to manage Amazon EC2 resources. 
     Covers creating a key pair, security group, launching an instance, 
 associating 
     an Elastic IP, and cleaning up resources. 
     """ 
     def __init__( 
         self, 
         inst_wrapper: EC2InstanceWrapper, 
         key_wrapper: KeyPairWrapper, 
         sg_wrapper: SecurityGroupWrapper, 
         eip_wrapper: ElasticIpWrapper, 
         ssm_client: boto3.client, 
         remote_exec: bool = False, 
     ): 
        "" "
         Initializes the EC2InstanceScenario with the necessary AWS service 
 wrappers. 
         :param inst_wrapper: Wrapper for EC2 instance operations. 
         :param key_wrapper: Wrapper for key pair operations. 
         :param sg_wrapper: Wrapper for security group operations. 
         :param eip_wrapper: Wrapper for Elastic IP operations. 
         :param ssm_client: Boto3 client for accessing SSM to retrieve AMIs.
```

```
 :param remote_exec: Flag to indicate if the scenario is running in a 
 remote execution 
                              environment. Defaults to False. If True, the script 
 won't prompt 
                              for user interaction. 
 """ 
         self.inst_wrapper = inst_wrapper 
         self.key_wrapper = key_wrapper 
         self.sg_wrapper = sg_wrapper 
         self.eip_wrapper = eip_wrapper 
         self.ssm_client = ssm_client 
         self.remote_exec = remote_exec 
    def create_and_list_key_pairs(self) -> None: 
 """ 
         Creates an RSA key pair for SSH access to the EC2 instance and lists 
 available key pairs. 
        "" "
         console.print("**Step 1: Create a Secure Key Pair**", style="bold cyan") 
         console.print( 
             "Let's create a secure RSA key pair for connecting to your EC2 
 instance." 
        \lambda key_name = f"MyUniqueKeyPair-{uuid.uuid4().hex[:8]}" 
         console.print(f"- **Key Pair Name**: {key_name}") 
         # Create the key pair and simulate the process with a progress bar. 
        with alive bar(1, title="Creating Key Pair") as bar:
             self.key_wrapper.create(key_name) 
            time.sleep(0.4) # Simulate the delay in key creation
             bar() 
         console.print(f"- **Private Key Saved to**: 
 {self.key_wrapper.key_file_path}\n") 
         # List key pairs (simulated) and show a progress bar. 
         list_keys = True 
         if list_keys: 
             console.print("- Listing your key pairs...") 
             start_time = time.time() 
             with alive_bar(100, title="Listing Key Pairs") as bar: 
                while time.time() - start_time < 2:
                     time.sleep(0.2) 
                     bar(10)
```

```
 self.key_wrapper.list(5) 
                 if time.time() - start_time > 2: 
                     console.print( 
                         "Taking longer than expected! Please wait...", 
                         style="bold yellow", 
) def create_security_group(self) -> None: 
        "" ""
        Creates a security group that controls access to the EC2 instance and 
 adds a rule 
        to allow SSH access from the user's current public IP address. 
 """ 
         console.print("**Step 2: Create a Security Group**", style="bold cyan") 
         console.print( 
             "Security groups manage access to your instance. Let's create one." 
        \lambda sg_name = f"MySecurityGroup-{uuid.uuid4().hex[:8]}" 
         console.print(f"- **Security Group Name**: {sg_name}") 
         # Create the security group and simulate the process with a progress bar. 
        with alive_bar(1, title="Creating Security Group") as bar: 
             self.sg_wrapper.create( 
                 sg_name, "Security group for example: get started with 
 instances." 
) time.sleep(0.5) 
             bar() 
         console.print(f"- **Security Group ID**: 
 {self.sg_wrapper.security_group}\n") 
         # Get the current public IP to set up SSH access. 
         ip_response = urllib.request.urlopen("http://checkip.amazonaws.com") 
         current_ip_address = ip_response.read().decode("utf-8").strip() 
         console.print( 
             "Let's add a rule to allow SSH only from your current IP address." 
\overline{\phantom{a}} console.print(f"- **Your Public IP Address**: {current_ip_address}") 
         console.print("- Automatically adding SSH rule...") 
         # Update security group rules to allow SSH and simulate with a progress 
 bar. 
        with alive_bar(1, title="Updating Security Group Rules") as bar:
```

```
 response = self.sg_wrapper.authorize_ingress(current_ip_address) 
             time.sleep(0.4) 
             if response and response.get("Return"): 
                  console.print("- **Security Group Rules Updated**.") 
             else: 
                  console.print( 
                      "- **Error**: Couldn't update security group rules.", 
                      style="bold red", 
) bar() 
         self.sg_wrapper.describe(self.sg_wrapper.security_group) 
    def create instance(self) -> None:
 """ 
         Launches an EC2 instance using an Amazon Linux 2 AMI and the created key 
  pair 
         and security group. Displays instance details and SSH connection 
  information. 
         """ 
         # Retrieve Amazon Linux 2 AMIs from SSM. 
         ami_paginator = self.ssm_client.get_paginator("get_parameters_by_path") 
         ami_options = [] 
         for page in ami_paginator.paginate(Path="/aws/service/ami-amazon-linux-
latest"): 
             ami_options += page["Parameters"] 
         amzn2_images = self.inst_wrapper.get_images( 
             [opt["Value"] for opt in ami_options if "amzn2" in opt["Name"]] 
        \lambda console.print("\n**Step 3: Launch Your Instance**", style="bold cyan") 
         console.print( 
             "Let's create an instance from an Amazon Linux 2 AMI. Here are some 
  options:" 
        \mathcal{L}image choice = @ console.print(f"- Selected AMI: {amzn2_images[image_choice]
['ImageId']\n")
         # Display instance types compatible with the selected AMI 
         inst_types = self.inst_wrapper.get_instance_types( 
             amzn2_images[image_choice]["Architecture"] 
\overline{\phantom{a}}inst_type\_choice = 0 console.print(
```

```
 f"- Selected instance type: {inst_types[inst_type_choice]
['InstanceType']}\n" 
         ) 
         console.print("Creating your instance and waiting for it to start...") 
         with alive_bar(1, title="Creating Instance") as bar: 
             self.inst_wrapper.create( 
                  amzn2_images[image_choice]["ImageId"], 
                  inst_types[inst_type_choice]["InstanceType"], 
                  self.key_wrapper.key_pair["KeyName"], 
                  [self.sg_wrapper.security_group], 
) time.sleep(21) 
             bar() 
         console.print(f"**Success! Your instance is ready:**\n", style="bold 
 green") 
         self.inst_wrapper.display() 
         console.print( 
             "You can use SSH to connect to your instance. " 
             "If the connection attempt times out, you might have to manually 
 update " 
             "the SSH ingress rule for your IP address in the AWS Management 
 Console." 
\overline{\phantom{a}} self._display_ssh_info() 
     def _display_ssh_info(self) -> None: 
        "" ""
         Displays SSH connection information for the user to connect to the EC2 
  instance. 
         Handles the case where the instance does or does not have an associated 
  public IP address. 
 """ 
         if ( 
             not self.eip_wrapper.elastic_ips 
             or not self.eip_wrapper.elastic_ips[0].allocation_id 
        ):
             if self.inst_wrapper.instances: 
                  instance = self.inst_wrapper.instances[0] 
                  instance_id = instance["InstanceId"]
```

```
 waiter = 
  self.inst_wrapper.ec2_client.get_waiter("instance_running") 
                 console.print( 
                     "Waiting for the instance to be in a running state with a 
 public IP...", 
                    style="bold cyan", 
) with alive_bar(1, title="Waiting for Instance to Start") as bar: 
                    waiter.wait(InstanceIds=[instance_id]) 
                    time.sleep(20) 
                     bar() 
                 instance = self.inst_wrapper.ec2_client.describe_instances( 
                     InstanceIds=[instance_id] 
                 )["Reservations"][0]["Instances"][0] 
                 public_ip = instance.get("PublicIpAddress") 
                 if public_ip: 
                     console.print( 
                         "\nTo connect via SSH, open another command prompt and 
 run the following command:", 
                         style="bold cyan", 
) console.print( 
                        f"\tssh -i {self.key_wrapper.key_file_path} ec2-
user@{public_ip}" 
) else: 
                     console.print( 
                         "Instance does not have a public IP address assigned.", 
                         style="bold red", 
) else: 
                console.print( 
                     "No instance available to retrieve public IP address.", 
                     style="bold red", 
) else: 
             elastic_ip = self.eip_wrapper.elastic_ips[0] 
            elastic_ip_address = elastic_ip.public_ip 
            console.print( 
                f"\tssh -i {self.key_wrapper.key_file_path} ec2-
user@{elastic_ip_address}"
```

```
) if not self.remote_exec: 
             console.print("\nOpen a new terminal tab to try the above SSH 
  command.") 
             input("Press Enter to continue...") 
     def associate_elastic_ip(self) -> None: 
 """ 
         Allocates an Elastic IP address and associates it with the EC2 instance. 
         Displays the Elastic IP address and SSH connection information. 
        ^{\mathrm{m}} ""
         console.print("\n**Step 4: Allocate an Elastic IP Address**", style="bold 
 cyan") 
         console.print( 
             "You can allocate an Elastic IP address and associate it with your 
  instance\n" 
             "to keep a consistent IP address even when your instance restarts." 
         ) 
         with alive_bar(1, title="Allocating Elastic IP") as bar: 
             elastic_ip = self.eip_wrapper.allocate() 
             time.sleep(0.5) 
             bar() 
         console.print( 
             f"- **Allocated Static Elastic IP Address**: {elastic_ip.public_ip}." 
        \lambda with alive_bar(1, title="Associating Elastic IP") as bar: 
             self.eip_wrapper.associate( 
                 elastic_ip.allocation_id, self.inst_wrapper.instances[0]
["InstanceId"] 
) time.sleep(2) 
             bar() 
         console.print(f"- **Associated Elastic IP with Your Instance**.") 
         console.print( 
             "You can now use SSH to connect to your instance by using the Elastic 
 IP." 
         ) 
         self._display_ssh_info()
```

```
 def stop_and_start_instance(self) -> None: 
 """ 
         Stops and restarts the EC2 instance. Displays instance state and explains 
         changes that occur when the instance is restarted, such as the potential 
 change 
         in the public IP address unless an Elastic IP is associated. 
 """ 
         console.print("\n**Step 5: Stop and Start Your Instance**", style="bold 
 cyan") 
         console.print("Let's stop and start your instance to see what changes.") 
         console.print("- **Stopping your instance and waiting until it's 
 stopped...**") 
        with alive_bar(1, title="Stopping Instance") as bar: 
             self.inst_wrapper.stop() 
             time.sleep(360) 
             bar() 
         console.print("- **Your instance is stopped. Restarting...**") 
        with alive_bar(1, title="Starting Instance") as bar: 
             self.inst_wrapper.start() 
             time.sleep(20) 
             bar() 
         console.print("**Your instance is running.**", style="bold green") 
         self.inst_wrapper.display() 
        elastic_ip = ( 
             self.eip_wrapper.elastic_ips[0] if self.eip_wrapper.elastic_ips else 
 None 
         ) 
         if elastic_ip is None or elastic_ip.allocation_id is None: 
             console.print( 
                 "- **Note**: Every time your instance is restarted, its public IP 
 address changes." 
) else: 
             console.print( 
                 f"Because you have associated an Elastic IP with your instance, 
 you can \n" 
                 f"connect by using a consistent IP address after the instance 
 restarts: {elastic_ip.public_ip}"
```

```
)self. display ssh info()
     def cleanup(self) -> None: 
 """ 
         Cleans up all the resources created during the scenario, including 
 disassociating 
         and releasing the Elastic IP, terminating the instance, deleting the 
 security 
         group, and deleting the key pair. 
         """ 
         console.print("\n**Step 6: Clean Up Resources**", style="bold cyan") 
         console.print("Cleaning up resources:") 
         for elastic_ip in self.eip_wrapper.elastic_ips: 
             console.print(f"- **Elastic IP**: {elastic_ip.public_ip}") 
             with alive_bar(1, title="Disassociating Elastic IP") as bar: 
                 self.eip_wrapper.disassociate(elastic_ip.allocation_id) 
                 time.sleep(2) 
                 bar() 
             console.print("\t- **Disassociated Elastic IP from the Instance**") 
             with alive_bar(1, title="Releasing Elastic IP") as bar: 
                 self.eip_wrapper.release(elastic_ip.allocation_id) 
                 time.sleep(1) 
                 bar() 
             console.print("\t- **Released Elastic IP**") 
         console.print(f"- **Instance**: {self.inst_wrapper.instances[0]
['InstanceId']}") 
         with alive_bar(1, title="Terminating Instance") as bar: 
             self.inst_wrapper.terminate() 
             time.sleep(380) 
             bar() 
         console.print("\t- **Terminated Instance**") 
         console.print(f"- **Security Group**: {self.sg_wrapper.security_group}")
```
```
 with alive_bar(1, title="Deleting Security Group") as bar: 
             self.sg_wrapper.delete(self.sg_wrapper.security_group) 
             time.sleep(1) 
             bar() 
         console.print("\t- **Deleted Security Group**") 
         console.print(f"- **Key Pair**: {self.key_wrapper.key_pair['KeyName']}") 
         with alive_bar(1, title="Deleting Key Pair") as bar: 
             self.key_wrapper.delete(self.key_wrapper.key_pair["KeyName"]) 
             time.sleep(0.4) 
             bar() 
         console.print("\t- **Deleted Key Pair**") 
     def run_scenario(self) -> None: 
         """ 
         Executes the entire EC2 instance scenario: creates key pairs, security 
 groups, 
         launches an instance, associates an Elastic IP, and cleans up all 
 resources. 
 """ 
         logging.basicConfig(level=logging.INFO, format="%(levelname)s: 
 %(message)s") 
         console.print("-" * 88) 
         console.print( 
             "Welcome to the Amazon Elastic Compute Cloud (Amazon EC2) get started 
 with instances demo.", 
             style="bold magenta", 
\overline{\phantom{a}} console.print("-" * 88) 
         self.create_and_list_key_pairs() 
         self.create_security_group() 
         self.create_instance() 
         self.stop_and_start_instance() 
         self.associate_elastic_ip() 
         self.stop_and_start_instance() 
         self.cleanup() 
         console.print("\nThanks for watching!", style="bold green") 
         console.print("-" * 88)
```

```
if name == "main ":
     try: 
         scenario = EC2InstanceScenario( 
             EC2InstanceWrapper.from_client(), 
             KeyPairWrapper.from_client(), 
             SecurityGroupWrapper.from_client(), 
             ElasticIpWrapper.from_client(), 
             boto3.client("ssm"), 
        \lambdascenario.run_scenario()
     except Exception: 
         logging.exception("Something went wrong with the demo.")
```
Defina uma classe que envolva as ações de pares de chaves.

```
class KeyPairWrapper: 
     """ 
     Encapsulates Amazon Elastic Compute Cloud (Amazon EC2) key pair actions. 
     This class provides methods to create, list, and delete EC2 key pairs. 
    "" "
     def __init__( 
         self, 
         ec2_client: boto3.client, 
         key_file_dir: Union[tempfile.TemporaryDirectory, str], 
         key_pair: Optional[dict] = None, 
     ): 
        "" "
         Initializes the KeyPairWrapper with the specified EC2 client, key file 
  directory, 
         and an optional key pair. 
         :param ec2_client: A Boto3 Amazon EC2 client. This client provides low-
level 
                              access to AWS EC2 services. 
         :param key_file_dir: The folder where the private key information is 
  stored. 
                                This should be a secure folder. 
         :param key_pair: A dictionary representing the Boto3 KeyPair object.
```

```
 This is a high-level object that wraps key pair actions. 
 Optional. 
 """ 
         self.ec2_client = ec2_client 
         self.key_pair = key_pair 
        self.key file path: Optional[str] = None
         self.key_file_dir = key_file_dir 
    @classmethod 
    def from_client(cls) -> "KeyPairWrapper": 
 """ 
         Class method to create an instance of KeyPairWrapper using a new EC2 
 client 
         and a temporary directory for storing key files. 
         :return: An instance of KeyPairWrapper. 
         """ 
         ec2_client = boto3.client("ec2") 
         return cls(ec2_client, tempfile.TemporaryDirectory()) 
    def create(self, key_name: str) -> dict: 
 """ 
        Creates a key pair that can be used to securely connect to an EC2 
 instance. 
         The returned key pair contains private key information that cannot be 
 retrieved 
         again. The private key data is stored as a .pem file. 
         :param key_name: The name of the key pair to create. 
         :return: A dictionary representing the Boto3 KeyPair object that 
 represents the newly created key pair. 
         :raises ClientError: If there is an error in creating the key pair, for 
 example, if a key pair with the same name already exists. 
         """ 
        try: 
             response = self.ec2_client.create_key_pair(KeyName=key_name) 
             self.key_pair = response 
             self.key_file_path = os.path.join( 
                 self.key_file_dir.name, f"{self.key_pair['KeyName']}.pem" 
) with open(self.key_file_path, "w") as key_file: 
                 key_file.write(self.key_pair["KeyMaterial"]) 
         except ClientError as err:
```

```
 if err.response["Error"]["Code"] == "InvalidKeyPair.Duplicate": 
                 logger.error( 
                     f"A key pair called {key_name} already exists. " 
                     "Please choose a different name for your key pair " 
                     "or delete the existing key pair before creating." 
) raise 
        else: 
             return self.key_pair 
    def list(self, limit: Optional[int] = None) -> None: 
 """ 
        Displays a list of key pairs for the current account. 
        WARNING: Results are not paginated. 
         :param limit: The maximum number of key pairs to list. If not specified, 
                       all key pairs will be listed. 
         :raises ClientError: If there is an error in listing the key pairs. 
 """ 
        try: 
             response = self.ec2_client.describe_key_pairs() 
             key_pairs = response.get("KeyPairs", []) 
             if limit: 
                 key_pairs = key_pairs[:limit] 
             for key_pair in key_pairs: 
                 logger.info( 
                     f"Found {key_pair['KeyType']} key '{key_pair['KeyName']}' 
 with fingerprint:" 
) logger.info(f"\t{key_pair['KeyFingerprint']}") 
        except ClientError as err: 
             logger.error(f"Failed to list key pairs: {str(err)}") 
             raise 
    def delete(self, key_name: str) -> bool: 
 """ 
        Deletes a key pair by its name. 
         :param key_name: The name of the key pair to delete.
```
 :return: A boolean indicating whether the deletion was successful. :raises ClientError: If there is an error in deleting the key pair, for example, if the key pair does not exist. """ try: self.ec2\_client.delete\_key\_pair(KeyName=key\_name) logger.info(f"Successfully deleted key pair: {key\_name}") self.key\_pair = None return True except self.ec2\_client.exceptions.ClientError as err: logger.error(f"Deletion failed for key pair: {key\_name}") error\_code = err.response["Error"]["Code"] if error\_code == "InvalidKeyPair.NotFound": logger.error( f"The key pair '{key\_name}' does not exist and cannot be deleted. " "Please verify the key pair name and try again."  $)$ raise

Defina uma classe que envolva as ações de grupos de segurança.

```
class SecurityGroupWrapper: 
     """Encapsulates Amazon Elastic Compute Cloud (Amazon EC2) security group 
  actions.""" 
     def __init__(self, ec2_client: boto3.client, security_group: Optional[str] = 
  None): 
        "" "
         Initializes the SecurityGroupWrapper with an EC2 client and an optional 
  security group ID. 
         :param ec2_client: A Boto3 Amazon EC2 client. This client provides low-
level 
                             access to AWS EC2 services. 
         :param security_group: The ID of a security group to manage. This is a 
  high-level identifier 
                                 that represents the security group.
```
"" "

```
 self.ec2_client = ec2_client 
        self.security_group = security_group 
    @classmethod 
    def from_client(cls) -> "SecurityGroupWrapper": 
 """ 
        Creates a SecurityGroupWrapper instance with a default EC2 client. 
         :return: An instance of SecurityGroupWrapper initialized with the default 
 EC2 client. 
 """ 
       ec2 client = boto3.client("ec2")
        return cls(ec2_client) 
    def create(self, group_name: str, group_description: str) -> str: 
 """ 
        Creates a security group in the default virtual private cloud (VPC) of 
 the current account. 
         :param group_name: The name of the security group to create. 
         :param group_description: The description of the security group to 
 create. 
         :return: The ID of the newly created security group. 
         :raise Handles AWS SDK service-level ClientError, with special handling 
 for ResourceAlreadyExists 
        \cdots try: 
             response = self.ec2_client.create_security_group( 
                 GroupName=group_name, Description=group_description 
) self.security_group = response["GroupId"] 
        except ClientError as err: 
             if err.response["Error"]["Code"] == "ResourceAlreadyExists": 
                 logger.error( 
                     f"Security group '{group_name}' already exists. Please choose 
 a different name." 
) raise 
        else: 
             return self.security_group
```

```
 def authorize_ingress(self, ssh_ingress_ip: str) -> Optional[Dict[str, Any]]: 
 """ 
        Adds a rule to the security group to allow access to SSH. 
         :param ssh_ingress_ip: The IP address that is granted inbound access to 
 connect 
                                to port 22 over TCP, used for SSH. 
         :return: The response to the authorization request. The 'Return' field of 
 the 
                  response indicates whether the request succeeded or failed, or 
 None if no security group is set. 
         :raise Handles AWS SDK service-level ClientError, with special handling 
 for ResourceAlreadyExists 
         """ 
        if self.security_group is None: 
            logger.info("No security group to update.") 
            return None 
        try: 
            ip_permissions = [ 
\overline{a} # SSH ingress open to only the specified IP address. 
                     "IpProtocol": "tcp", 
                     "FromPort": 22, 
                     "ToPort": 22, 
                     "IpRanges": [{"CidrIp": f"{ssh_ingress_ip}/32"}], 
 } 
 ] 
            response = self.ec2_client.authorize_security_group_ingress( 
                 GroupId=self.security_group, IpPermissions=ip_permissions 
) except ClientError as err: 
            if err.response["Error"]["Code"] == "InvalidPermission.Duplicate": 
                 logger.error( 
                     f"The SSH ingress rule for IP {ssh_ingress_ip} already 
 exists" 
                    f"in security group '{self.security_group}'." 
) raise 
        else: 
            return response 
    def describe(self, security_group_id: Optional[str] = None) -> bool:
```

```
"" "
         Displays information about the specified security group or all security 
 groups if no ID is provided. 
         :param security_group_id: The ID of the security group to describe. 
                                    If None, an open search is performed to 
 describe all security groups. 
         :returns: True if the description is successful. 
         :raises ClientError: If there is an error describing the security 
 group(s), such as an invalid security group ID. 
 """ 
        try: 
             paginator = self.ec2_client.get_paginator("describe_security_groups") 
             if security_group_id is None: 
                 # If no ID is provided, return all security groups. 
                 page_iterator = paginator.paginate() 
             else: 
                 page_iterator = paginator.paginate(GroupIds=[security_group_id]) 
            for page in page iterator:
                 for security_group in page["SecurityGroups"]: 
                     print(f"Security group: {security_group['GroupName']}") 
                     print(f"\tID: {security_group['GroupId']}") 
                     print(f"\tVPC: {security_group['VpcId']}") 
                     if security_group["IpPermissions"]: 
                         print("Inbound permissions:") 
                         pp(security_group["IpPermissions"]) 
             return True 
         except ClientError as err: 
             logger.error("Failed to describe security group(s).") 
             if err.response["Error"]["Code"] == "InvalidGroup.NotFound": 
                 logger.error( 
                     f"Security group {security_group_id} does not exist " 
                     f"because the specified security group ID was not found." 
) raise 
    def delete(self, security_group_id: str) -> bool: 
 """ 
         Deletes the specified security group.
```

```
 :param security_group_id: The ID of the security group to delete. 
 Required. 
         :returns: True if the deletion is successful. 
         :raises ClientError: If the security group cannot be deleted due to an 
 AWS service error. 
 """ 
        try: 
             self.ec2_client.delete_security_group(GroupId=security_group_id) 
             logger.info(f"Successfully deleted security group 
  '{security_group_id}'") 
             return True 
        except ClientError as err: 
             logger.error(f"Deletion failed for security group 
  '{security_group_id}'") 
             error_code = err.response["Error"]["Code"] 
             if error_code == "InvalidGroup.NotFound": 
                 logger.error( 
                     f"Security group '{security_group_id}' cannot be deleted 
 because it does not exist." 
) elif error_code == "DependencyViolation": 
                 logger.error( 
                     f"Security group '{security_group_id}' cannot be deleted 
 because it is still in use." 
                     " Verify that it is:" 
                     "\n\t- Detached from resources" 
                     "\n\t- Removed from references in other groups" 
                     "\n\t- Removed from VPC's as a default group" 
) raise
```
Defina uma classe que envolva as ações de instâncias.

```
class EC2InstanceWrapper: 
     """Encapsulates Amazon Elastic Compute Cloud (Amazon EC2) instance actions 
 using the client interface."""
```

```
 def __init__( 
         self, ec2_client: Any, instances: Optional[List[Dict[str, Any]]] = None 
     ) -> None: 
        "" "
         Initializes the EC2InstanceWrapper with an EC2 client and optional 
  instances. 
         :param ec2_client: A Boto3 Amazon EC2 client. This client provides low-
level 
                             access to AWS EC2 services. 
         :param instances: A list of dictionaries representing Boto3 Instance 
  objects. These are high-level objects that 
                            wrap instance actions. 
         """ 
         self.ec2_client = ec2_client 
         self.instances = instances or [] 
     @classmethod 
     def from_client(cls) -> "EC2InstanceWrapper": 
 """ 
         Creates an EC2InstanceWrapper instance with a default EC2 client. 
         :return: An instance of EC2InstanceWrapper initialized with the default 
  EC2 client. 
 """ 
         ec2_client = boto3.client("ec2") 
         return cls(ec2_client) 
     def create( 
         self, 
         image_id: str, 
         instance_type: str, 
         key_pair_name: str, 
         security_group_ids: Optional[List[str]] = None, 
     ) -> List[Dict[str, Any]]: 
        "" ""
         Creates a new EC2 instance in the default VPC of the current account. 
         The instance starts immediately after it is created. 
         :param image_id: The ID of the Amazon Machine Image (AMI) to use for the 
  instance. 
         :param instance_type: The type of instance to create, such as 't2.micro'.
```

```
 :param key_pair_name: The name of the key pair to use for SSH access. 
         :param security_group_ids: A list of security group IDs to associate with 
 the instance. 
                                   If not specified, the default security group 
 of the VPC is used. 
         :return: A list of dictionaries representing Boto3 Instance objects 
 representing the newly created instances. 
 """ 
        try: 
           instance params = \{ "ImageId": image_id, 
                "InstanceType": instance_type, 
                "KeyName": key_pair_name, 
 } 
            if security_group_ids is not None: 
                instance_params["SecurityGroupIds"] = security_group_ids 
            response = self.ec2_client.run_instances( 
                **instance_params, MinCount=1, MaxCount=1 
) instance = response["Instances"][0] 
            self.instances.append(instance) 
            waiter = self.ec2_client.get_waiter("instance_running") 
            waiter.wait(InstanceIds=[instance["InstanceId"]]) 
        except ClientError as err: 
           params\_str = "\n\tt\".join( f"{key}: {value}" for key, value in instance_params.items() 
) logger.error( 
                f"Failed to complete instance creation request.\nRequest details:
{params_str}" 
) error_code = err.response["Error"]["Code"] 
            if error_code == "InstanceLimitExceeded": 
                logger.error( 
\overline{a} (
                        f"Insufficient capacity for instance type 
  '{instance_type}'. " 
                        "Terminate unused instances or contact AWS Support for a 
 limit increase." 
)) if error_code == "InsufficientInstanceCapacity": 
                logger.error(
```

```
\overline{a} (
                         f"Insufficient capacity for instance type 
  '{instance_type}'. " 
                         "Select a different instance type or launch in a 
 different availability zone." 
)) raise 
        return self.instances 
    def display(self, state_filter: Optional[str] = "running") -> None: 
 """ 
        Displays information about instances, filtering by the specified state. 
         :param state_filter: The instance state to include in the output. Only 
 instances in this state 
                              will be displayed. Default is 'running'. Example 
 states: 'running', 'stopped'. 
 """ 
        if not self.instances: 
            logger.info("No instances to display.") 
            return 
       instance ids = [instance["InstanceId"] for instance in self.instances]
        paginator = self.ec2_client.get_paginator("describe_instances") 
        page_iterator = paginator.paginate(InstanceIds=instance_ids) 
        try: 
            for page in page_iterator: 
                 for reservation in page["Reservations"]: 
                     for instance in reservation["Instances"]: 
                         instance_state = instance["State"]["Name"] 
                         # Apply the state filter (default is 'running') 
                         if state_filter and instance_state != state_filter: 
                             continue # Skip this instance if it doesn't match 
 the filter 
                         # Create a formatted string with instance details 
                         instance_info = ( 
                             f"• ID: {instance['InstanceId']}\n" 
                             f"• Image ID: {instance['ImageId']}\n" 
                             f"• Instance type: {instance['InstanceType']}\n"
```

```
 f"• Key name: {instance['KeyName']}\n" 
                             f"• VPC ID: {instance['VpcId']}\n" 
                             f"• Public IP: {instance.get('PublicIpAddress', 'N/
A')}\n" 
                             f"• State: {instance_state}" 
) print(instance_info) 
         except ClientError as err: 
             logger.error( 
                 f"Failed to display instance(s). : {' '.join(map(str, 
  instance_ids))}" 
) error_code = err.response["Error"]["Code"] 
             if error_code == "InvalidInstanceID.NotFound": 
                 logger.error( 
                     "One or more instance IDs do not exist. " 
                     "Please verify the instance IDs and try again." 
) raise 
     def terminate(self) -> None: 
 """ 
        Terminates instances and waits for them to reach the terminated state. 
         """ 
         if not self.instances: 
             logger.info("No instances to terminate.") 
             return 
         instance_ids = [instance["InstanceId"] for instance in self.instances] 
        try: 
             self.ec2_client.terminate_instances(InstanceIds=instance_ids) 
             waiter = self.ec2_client.get_waiter("instance_terminated") 
             waiter.wait(InstanceIds=instance_ids) 
             self.instances.clear() 
             for instance_id in instance_ids: 
                 print(f"• Instance ID: {instance_id}\n" f"• Action: Terminated") 
         except ClientError as err: 
             logger.error( 
                 f"Failed instance termination details:\n\t{str(self.instances)}" 
) error_code = err.response["Error"]["Code"]
```

```
 if error_code == "InvalidInstanceID.NotFound": 
                 logger.error( 
                     "One or more instance IDs do not exist. " 
                     "Please verify the instance IDs and try again." 
) raise 
    def start(self) -> Optional[Dict[str, Any]]: 
 """ 
        Starts instances and waits for them to be in a running state. 
         :return: The response to the start request. 
 """ 
        if not self.instances: 
             logger.info("No instances to start.") 
             return None 
        instance_ids = [instance["InstanceId"] for instance in self.instances] 
        try: 
             start_response = 
 self.ec2_client.start_instances(InstanceIds=instance_ids) 
            waiter = self.ec2_client.get_waiter("instance_running") 
             waiter.wait(InstanceIds=instance_ids) 
             return start_response 
        except ClientError as err: 
             logger.error( 
                 f"Failed to start instance(s): {','.join(map(str, 
 instance_ids))}" 
) error_code = err.response["Error"]["Code"] 
            if error code == "IncorrectInstanceState":
                 logger.error( 
                     "Couldn't start instance(s) because they are in an incorrect 
 state. " 
                     "Ensure the instances are in a stopped state before starting 
 them." 
) raise 
    def stop(self) -> Optional[Dict[str, Any]]: 
        .....
        Stops instances and waits for them to be in a stopped state.
```

```
 :return: The response to the stop request, or None if there are no 
 instances to stop. 
 """ 
         if not self.instances: 
             logger.info("No instances to stop.") 
             return None 
         instance_ids = [instance["InstanceId"] for instance in self.instances] 
        try: 
             # Attempt to stop the instances 
             stop_response = 
 self.ec2_client.stop_instances(InstanceIds=instance_ids) 
             waiter = self.ec2_client.get_waiter("instance_stopped") 
            waiter.wait(InstanceIds=instance_ids)
         except ClientError as err: 
             logger.error( 
                 f"Failed to stop instance(s): {','.join(map(str, instance_ids))}" 
) error_code = err.response["Error"]["Code"] 
            if error code == "IncorrectInstanceState":
                 logger.error( 
                     "Couldn't stop instance(s) because they are in an incorrect 
 state. " 
                     "Ensure the instances are in a running state before stopping 
 them." 
) raise 
        return stop_response 
    def get_images(self, image_ids: List[str]) -> List[Dict[str, Any]]: 
         """ 
         Gets information about Amazon Machine Images (AMIs) from a list of AMI 
 IDs. 
         :param image_ids: The list of AMI IDs to look up. 
         :return: A list of dictionaries representing the requested AMIs. 
         """ 
        try: 
             response = self.ec2_client.describe_images(ImageIds=image_ids) 
             images = response["Images"] 
         except ClientError as err:
```

```
 logger.error(f"Failed to stop AMI(s): {','.join(map(str, 
  image_ids))}") 
            error code = err.response["Error"]["Code"]
             if error_code == "InvalidAMIID.NotFound": 
                 logger.error("One or more of the AMI IDs does not exist.") 
             raise 
         return images 
     def get_instance_types( 
         self, architecture: str = "x86_64", sizes: List[str] = ["*.micro", 
  "*.small"] 
     ) -> List[Dict[str, Any]]: 
        "" "
         Gets instance types that support the specified architecture and size. 
         See https://docs.aws.amazon.com/AWSEC2/latest/APIReference/
API_DescribeInstanceTypes.html 
         for a list of allowable parameters. 
         :param architecture: The architecture supported by instance types. 
  Default: 'x86_64'. 
         :param sizes: The size of instance types. Default: '*.micro', '*.small', 
         :return: A list of dictionaries representing instance types that support 
  the specified architecture and size. 
        "" "
         try: 
             inst_types = [] 
             paginator = self.ec2_client.get_paginator("describe_instance_types") 
             for page in paginator.paginate( 
                 Filters=[ 
\{ "Name": "processor-info.supported-architecture", 
                         "Values": [architecture], 
\}, \{ {"Name": "instance-type", "Values": sizes}, 
 ] 
             ): 
                 inst_types += page["InstanceTypes"] 
         except ClientError as err: 
             logger.error( 
                 f"Failed to get instance types: {architecture}, 
  {','.join(map(str, sizes))}" 
) error_code = err.response["Error"]["Code"]
```

```
 if error_code == "InvalidParameterValue": 
                 logger.error( 
                     "Parameters are invalid. " 
                     "Ensure architecture and size strings conform to 
 DescribeInstanceTypes API reference." 
) raise 
        else: 
            return inst_types
```
Defina uma classe que envolva as ações de IP elástico.

```
class ElasticIpWrapper: 
     """Encapsulates Amazon Elastic Compute Cloud (Amazon EC2) Elastic IP address 
 actions using the client interface.""" 
     class ElasticIp: 
         """Represents an Elastic IP and its associated instance.""" 
         def __init__( 
             self, allocation_id: str, public_ip: str, instance_id: Optional[str] 
 = None 
         ) -> None: 
 """ 
             Initializes the ElasticIp object. 
             :param allocation_id: The allocation ID of the Elastic IP. 
             :param public_ip: The public IP address of the Elastic IP. 
             :param instance_id: The ID of the associated EC2 instance, if any. 
            ^{\rm{m}} ""
             self.allocation_id = allocation_id 
             self.public_ip = public_ip 
             self.instance_id = instance_id 
     def __init__(self, ec2_client: Any) -> None: 
 """ 
         Initializes the ElasticIpWrapper with an EC2 client.
```

```
 :param ec2_client: A Boto3 Amazon EC2 client. This client provides low-
level 
                            access to AWS EC2 services. 
        "" "
         self.ec2_client = ec2_client 
        self.elastic_ips: List[ElasticIpWrapper.ElasticIp] = []
     @classmethod 
     def from_client(cls) -> "ElasticIpWrapper": 
 """ 
         Creates an ElasticIpWrapper instance with a default EC2 client. 
         :return: An instance of ElasticIpWrapper initialized with the default EC2 
  client. 
 """ 
         ec2_client = boto3.client("ec2") 
         return cls(ec2_client) 
     def allocate(self) -> "ElasticIpWrapper.ElasticIp": 
 """ 
         Allocates an Elastic IP address that can be associated with an Amazon EC2 
         instance. By using an Elastic IP address, you can keep the public IP 
  address 
         constant even when you restart the associated instance. 
         :return: The ElasticIp object for the newly created Elastic IP address. 
         :raises ClientError: If the allocation fails, such as reaching the 
 maximum limit of Elastic IPs. 
         """ 
         try: 
             response = self.ec2_client.allocate_address(Domain="vpc") 
             elastic_ip = self.ElasticIp( 
                 allocation_id=response["AllocationId"], 
  public_ip=response["PublicIp"] 
) self.elastic_ips.append(elastic_ip) 
         except ClientError as err: 
             if err.response["Error"]["Code"] == "AddressLimitExceeded": 
                 logger.error( 
                     "Max IP's reached. Release unused addresses or contact AWS 
  Support for an increase." 
) raise err
```

```
 return elastic_ip 
    def associate( 
         self, allocation_id: str, instance_id: str 
     ) -> Union[Dict[str, Any], None]: 
 """ 
         Associates an Elastic IP address with an instance. When this association 
 is 
        created, the Elastic IP's public IP address is immediately used as the 
 public 
        IP address of the associated instance. 
         :param allocation_id: The allocation ID of the Elastic IP. 
         :param instance_id: The ID of the Amazon EC2 instance. 
         :return: A response that contains the ID of the association, or None if 
 no Elastic IP is found. 
         :raises ClientError: If the association fails, such as when the instance 
 ID is not found. 
 """ 
         elastic_ip = self.get_elastic_ip_by_allocation(self.elastic_ips, 
 allocation_id) 
         if elastic_ip is None: 
             logger.info(f"No Elastic IP found with allocation ID 
 {allocation_id}.") 
             return None 
        try: 
             response = self.ec2_client.associate_address( 
                 AllocationId=allocation_id, InstanceId=instance_id 
)elastic ip.instance id = ( instance_id # Track the instance associated with this Elastic 
 IP. 
) except ClientError as err: 
             if err.response["Error"]["Code"] == "InvalidInstanceID.NotFound": 
                 logger.error( 
                     f"Failed to associate Elastic IP {allocation_id} with 
 {instance_id} " 
                     "because the specified instance ID does not exist or has not 
 propagated fully. " 
                     "Verify the instance ID and try again, or wait a few moments 
 before attempting to "
```

```
 "associate the Elastic IP address." 
) raise 
        return response 
    def disassociate(self, allocation_id: str) -> None: 
 """ 
        Removes an association between an Elastic IP address and an instance. 
 When the 
        association is removed, the instance is assigned a new public IP address. 
         :param allocation_id: The allocation ID of the Elastic IP to 
 disassociate. 
         :raises ClientError: If the disassociation fails, such as when the 
 association ID is not found. 
 """ 
        elastic_ip = self.get_elastic_ip_by_allocation(self.elastic_ips, 
 allocation_id) 
        if elastic_ip is None or elastic_ip.instance_id is None: 
            logger.info( 
                 f"No association found for Elastic IP with allocation ID 
 {allocation_id}." 
) return 
        try: 
            # Retrieve the association ID before disassociating 
            response = 
 self.ec2_client.describe_addresses(AllocationIds=[allocation_id]) 
            association_id = response["Addresses"][0].get("AssociationId") 
            if association_id: 
 self.ec2_client.disassociate_address(AssociationId=association_id) 
                 elastic_ip.instance_id = None # Remove the instance association 
            else: 
                 logger.info( 
                     f"No Association ID found for Elastic IP with allocation ID 
 {allocation_id}." 
) except ClientError as err: 
            if err.response["Error"]["Code"] == "InvalidAssociationID.NotFound":
```

```
 logger.error( 
                     f"Failed to disassociate Elastic IP {allocation_id} " 
                     "because the specified association ID for the Elastic IP 
 address was not found. " 
                     "Verify the association ID and ensure the Elastic IP is 
 currently associated with a " 
                     "resource before attempting to disassociate it." 
) raise 
    def release(self, allocation_id: str) -> None: 
 """ 
         Releases an Elastic IP address. After the Elastic IP address is released, 
         it can no longer be used. 
         :param allocation_id: The allocation ID of the Elastic IP to release. 
         :raises ClientError: If the release fails, such as when the Elastic IP 
 address is not found. 
        "" "
         elastic_ip = self.get_elastic_ip_by_allocation(self.elastic_ips, 
 allocation_id) 
         if elastic_ip is None: 
             logger.info(f"No Elastic IP found with allocation ID 
 {allocation_id}.") 
             return 
         try: 
             self.ec2_client.release_address(AllocationId=allocation_id) 
            self.elastic_ips.remove(elastic_ip) # Remove the Elastic IP from the
 list 
        except ClientError as err: 
             if err.response["Error"]["Code"] == "InvalidAddress.NotFound": 
                 logger.error( 
                     f"Failed to release Elastic IP address {allocation_id} " 
                     "because it could not be found. Verify the Elastic IP address 
^{\rm{II}} "and ensure it is allocated to your account in the correct 
 region " 
                     "before attempting to release it." 
) raise
```

```
 @staticmethod 
     def get_elastic_ip_by_allocation( 
         elastic_ips: List["ElasticIpWrapper.ElasticIp"], allocation_id: str 
     ) -> Optional["ElasticIpWrapper.ElasticIp"]: 
        "" "
         Retrieves an Elastic IP object by its allocation ID from a given list of 
 Elastic IPs. 
         :param elastic_ips: A list of ElasticIp objects. 
         :param allocation_id: The allocation ID of the Elastic IP to retrieve. 
         :return: The ElasticIp object associated with the allocation ID, or None 
 if not found. 
        "" "
         return next( 
             (ip for ip in elastic_ips if ip.allocation_id == allocation_id), None 
\overline{\phantom{a}}
```
- Para obter detalhes da API, consulte os tópicos a seguir na Referência da API AWS SDK para Python (Boto3).
	- [AllocateAddress](https://docs.aws.amazon.com/goto/boto3/ec2-2016-11-15/AllocateAddress)
	- [AssociateAddress](https://docs.aws.amazon.com/goto/boto3/ec2-2016-11-15/AssociateAddress)
	- [AuthorizeSecurityGroupIngress](https://docs.aws.amazon.com/goto/boto3/ec2-2016-11-15/AuthorizeSecurityGroupIngress)
	- [CreateKeyPair](https://docs.aws.amazon.com/goto/boto3/ec2-2016-11-15/CreateKeyPair)
	- [CreateSecurityGroup](https://docs.aws.amazon.com/goto/boto3/ec2-2016-11-15/CreateSecurityGroup)
	- [DeleteKeyPair](https://docs.aws.amazon.com/goto/boto3/ec2-2016-11-15/DeleteKeyPair)
	- [DeleteSecurityGroup](https://docs.aws.amazon.com/goto/boto3/ec2-2016-11-15/DeleteSecurityGroup)
	- [DescribeImages](https://docs.aws.amazon.com/goto/boto3/ec2-2016-11-15/DescribeImages)
	- [DescribeInstanceTypes](https://docs.aws.amazon.com/goto/boto3/ec2-2016-11-15/DescribeInstanceTypes)
	- [DescribeInstances](https://docs.aws.amazon.com/goto/boto3/ec2-2016-11-15/DescribeInstances)
	- [DescribeKeyPairs](https://docs.aws.amazon.com/goto/boto3/ec2-2016-11-15/DescribeKeyPairs)
	- [DescribeSecurityGroups](https://docs.aws.amazon.com/goto/boto3/ec2-2016-11-15/DescribeSecurityGroups)
	- [DisassociateAddress](https://docs.aws.amazon.com/goto/boto3/ec2-2016-11-15/DisassociateAddress)
	- [ReleaseAddress](https://docs.aws.amazon.com/goto/boto3/ec2-2016-11-15/ReleaseAddress)
- [StartInstances](https://docs.aws.amazon.com/goto/boto3/ec2-2016-11-15/StartInstances)
- [StopInstances](https://docs.aws.amazon.com/goto/boto3/ec2-2016-11-15/StopInstances)
- [TerminateInstances](https://docs.aws.amazon.com/goto/boto3/ec2-2016-11-15/TerminateInstances)
- [UnmonitorInstances](https://docs.aws.amazon.com/goto/boto3/ec2-2016-11-15/UnmonitorInstances)

## Rust

SDK para Rust

## **a** Note

Tem mais sobre GitHub. Encontre o exemplo completo e saiba como configurar e executar no [Repositório de exemplos de código da AWS.](https://github.com/awsdocs/aws-doc-sdk-examples/tree/main/rustv1/examples/ec2#code-examples)

A EC2 InstanceScenario implementação contém lógica para executar o exemplo como um todo.

```
//! Scenario that uses the AWS SDK for Rust (the SDK) with Amazon Elastic Compute 
  Cloud
//! (Amazon EC2) to do the following:
//!//! * Create a key pair that is used to secure SSH communication between your 
  computer and
//! an EC2 instance.
//! * Create a security group that acts as a virtual firewall for your EC2 
  instances to
//! control incoming and outgoing traffic.
//! * Find an Amazon Machine Image (AMI) and a compatible instance type.
//! * Create an instance that is created from the instance type and AMI you
  select, and
//! is configured to use the security group and key pair created in this 
  example.
//! * Stop and restart the instance.
//! * Create an Elastic IP address and associate it as a consistent IP address 
 for your instance.
//! * Connect to your instance with SSH, using both its public IP address and 
  your Elastic IP
//! address.
```

```
//! * Clean up all of the resources created by this example.
use std::net::Ipv4Addr;
use crate::{ 
     ec2::{EC2Error, EC2}, 
     getting_started::{key_pair::KeyPairManager, util::Util}, 
     ssm::SSM,
};
use aws_sdk_ssm::types::Parameter;
use super::{ 
    elastic_ip::ElasticIpManager, instance::InstanceManager,
  security_group::SecurityGroupManager, 
     util::ScenarioImage,
};
pub struct Ec2InstanceScenario { 
     ec2: EC2, 
     ssm: SSM, 
     util: Util, 
     key_pair_manager: KeyPairManager, 
     security_group_manager: SecurityGroupManager, 
     instance_manager: InstanceManager, 
     elastic_ip_manager: ElasticIpManager,
}
impl Ec2InstanceScenario { 
     pub fn new(ec2: EC2, ssm: SSM, util: Util) -> Self { 
         Ec2InstanceScenario { 
              ec2, 
              ssm, 
              util, 
              key_pair_manager: Default::default(), 
             security_group_manager: Default::default(),
              instance_manager: Default::default(), 
             elastic_ip_manager: Default::default(),
         } 
     } 
     pub async fn run(&mut self) -> Result<(), EC2Error> { 
         self.create_and_list_key_pairs().await?; 
         self.create_security_group().await?; 
         self.create_instance().await?;
```

```
 self.stop_and_start_instance().await?; 
        self.associate_elastic_ip().await?; 
       self.stop and start instance().await?;
       0k(()) } 
    /// 1. Creates an RSA key pair and saves its private key data as a .pem file 
 in secure 
    /// temporary storage. The private key data is deleted after the example 
 completes. 
    /// 2. Optionally, lists the first five key pairs for the current account. 
    pub async fn create_and_list_key_pairs(&mut self) -> Result<(), EC2Error> { 
        println!( "Let's create an RSA key pair that you can be use to securely 
 connect to your EC2 instance."); 
        let key_name = self.util.prompt_key_name()?; 
        self.key_pair_manager 
             .create(&self.ec2, &self.util, key_name) 
             .await?; 
        println!( 
            "Created a key pair {} and saved the private key to {:?}.", 
            self.key_pair_manager 
                 .key_pair() 
                 .key_name() 
                 .ok_or_else(|| EC2Error::new("No key name after creating key"))?, 
            self.key_pair_manager 
                 .key_file_path() 
                 .ok_or_else(|| EC2Error::new("No key file after creating key"))? 
        ); 
        if self.util.should_list_key_pairs()? { 
            for pair in self.key_pair_manager.list(&self.ec2).await? { 
                 println!( 
                    "Found \{:\} key \{\} with fingerprint:\t\{:\} ",
                     pair.key_type(), 
                     pair.key_name().unwrap_or("Unknown"), 
                     pair.key_fingerprint() 
                 ); 
            } 
        } 
       0k(())
```
}

 /// 1. Creates a security group for the default VPC. /// 2. Adds an inbound rule to allow SSH. The SSH rule allows only /// inbound traffic from the current computer's public IPv4 address. /// 3. Displays information about the security group. /// /// This function uses <http://checkip.amazonaws.com> to get the current public IP /// address of the computer that is running the example. This method works in most /// cases. However, depending on how your computer connects to the internet, you /// might have to manually add your public IP address to the security group by using /// the AWS Management Console. pub async fn create\_security\_group(&mut self) -> Result<(), EC2Error> { println!("Let's create a security group to manage access to your instance."); let group\_name = self.util.prompt\_security\_group\_name()?; self.security\_group\_manager .create( &self.ec2, &group\_name, "Security group for example: get started with instances.",  $)$  .await?; println!( "Created security group {} in your default VPC {}.", self.security\_group\_manager.group\_name(), self.security\_group\_manager .vpc\_id() .unwrap\_or("(unknown vpc)") ); let check\_ip = self.util.do\_get("https://checkip.amazonaws.com").await?; let current\_ip\_address: Ipv4Addr = check\_ip.trim().parse().map\_err(|e| { EC2Error::new(format!( "Failed to convert response {} to IP Address: {e:?}", check\_ip )) })?;

```
 println!("Your public IP address seems to be {current_ip_address}"); 
        if self.util.should add to security group() {
             match self 
                 .security_group_manager 
                 .authorize_ingress(&self.ec2, current_ip_address) 
                 .await 
\{\hspace{.1cm} \} Ok(_) => println!("Security group rules updated"), 
                 Err(err) => eprintln!("Couldn't update security group rules: 
 {err:?}"), 
 } 
         } 
         println!("{}", self.security_group_manager); 
        0k(()) } 
    /// 1. Gets a list of Amazon Linux 2 AMIs from AWS Systems Manager. 
 Specifying the 
    /// '/aws/service/ami-amazon-linux-latest' path returns only the latest 
 AMIs. 
    /// 2. Gets and displays information about the available AMIs and lets you 
 select one. 
    /// 3. Gets a list of instance types that are compatible with the selected 
 AMI and 
    /// lets you select one. 
    /// 4. Creates an instance with the previously created key pair and security 
 group, 
    /// and the selected AMI and instance type. 
   ///5. Waits for the instance to be running and then displays its
 information. 
     pub async fn create_instance(&mut self) -> Result<(), EC2Error> { 
         let ami = self.find_image().await?; 
         let instance_types = self 
             .ec2 
             .list_instance_types(&ami.0) 
             .await 
             .map_err(|e| e.add_message("Could not find instance types"))?; 
         println!( 
             "There are several instance types that support the {} architecture of 
 the image.", 
             ami.0
```

```
 .architecture 
                  .as_ref() 
                  .ok_or_else(|| EC2Error::new(format!("Missing architecture in 
 {:?}", ami.0)))? 
         ); 
         let instance_type = self.util.select_instance_type(instance_types)?; 
         println!("Creating your instance and waiting for it to start..."); 
         self.instance_manager 
             .create( 
                  &self.ec2, 
                  ami.0 
                      .image_id() 
                      .ok_or_else(|| EC2Error::new("Could not find image ID"))?, 
                  instance_type, 
                  self.key_pair_manager.key_pair(), 
                  self.security_group_manager 
                      .security_group() 
                      .map(|sg| vec![sg]) 
                      .ok_or_else(|| EC2Error::new("Could not find security 
 group"))?, 
) .await 
              .map_err(|e| e.add_message("Scenario failed to create instance"))?; 
         while let Err(err) = self 
              .ec2 
             .wait_for_instance_ready(self.instance_manager.instance_id(), None) 
             .await 
        \mathcal{L} println!("{err}"); 
             if !self.util.should_continue_waiting() { 
                  return Err(err); 
 } 
         } 
         println!("Your instance is ready:\n{}", self.instance_manager); 
         self.display_ssh_info(); 
        0k(()) } 
     async fn find_image(&mut self) -> Result<ScenarioImage, EC2Error> {
```

```
 let params: Vec<Parameter> = self 
             .ssm 
             .list_path("/aws/service/ami-amazon-linux-latest") 
             .await 
             .map_err(|e| e.add_message("Could not find parameters for available 
 images"))? 
             .into_iter() 
             .filter(|param| param.name().is_some_and(|name| 
 name.contains("amzn2"))) 
             .collect(); 
        let amzn2_images: Vec<ScenarioImage> = self 
            .ec2 
             .list_images(params) 
             .await 
             .map_err(|e| e.add_message("Could not find images"))? 
             .into_iter() 
            .map(ScenarioImage::from) 
             .collect(); 
        println!("We will now create an instance from an Amazon Linux 2 AMI"); 
        let ami = self.util.select_scenario_image(amzn2_images)?; 
        Ok(ami) 
    } 
    // 1. Stops the instance and waits for it to stop. 
    // 2. Starts the instance and waits for it to start. 
    // 3. Displays information about the instance. 
    // 4. Displays an SSH connection string. When an Elastic IP address is 
 associated 
    // with the instance, the IP address stays consistent when the instance 
 stops 
    // and starts. 
    pub async fn stop_and_start_instance(&self) -> Result<(), EC2Error> { 
        println!("Let's stop and start your instance to see what changes."); 
        println!("Stopping your instance and waiting until it's stopped..."); 
        self.instance_manager.stop(&self.ec2).await?; 
        println!("Your instance is stopped. Restarting..."); 
        self.instance_manager.start(&self.ec2).await?; 
        println!("Your instance is running."); 
        println!("{}", self.instance_manager); 
        if self.elastic_ip_manager.public_ip() == "0.0.0.0" { 
            println!("Every time your instance is restarted, its public IP 
 address changes."); 
        } else { 
            println!(
```

```
 "Because you have associated an Elastic IP with your instance, 
 you can connect by using a consistent IP address after the instance restarts." 
            ); 
        } 
        self.display_ssh_info(); 
       0k(()) } 
    /// 1. Allocates an Elastic IP address and associates it with the instance. 
    /// 2. Displays an SSH connection string that uses the Elastic IP address. 
    async fn associate_elastic_ip(&mut self) -> Result<(), EC2Error> { 
        self.elastic_ip_manager.allocate(&self.ec2).await?; 
        println!( 
            "Allocated static Elastic IP address: {}", 
            self.elastic_ip_manager.public_ip() 
        ); 
        self.elastic_ip_manager 
             .associate(&self.ec2, self.instance_manager.instance_id()) 
             .await?; 
        println!("Associated your Elastic IP with your instance."); 
        println!("You can now use SSH to connect to your instance by using the 
 Elastic IP."); 
        self.display_ssh_info(); 
       0k(()) } 
    /// Displays an SSH connection string that can be used to connect to a 
 running 
    /// instance. 
    fn display_ssh_info(&self) { 
        let ip_addr = if self.elastic_ip_manager.has_allocation() { 
            self.elastic_ip_manager.public_ip() 
        } else { 
            self.instance_manager.instance_ip() 
        }; 
        let key_file_path = self.key_pair_manager.key_file_path().unwrap(); 
        println!("To connect, open another command prompt and run the following 
 command:"); 
        println!("\nssh -i {} ec2-user@{ip_addr}\n", key_file_path.display()); 
       let = self.util.enter_to_continue();
    } 
    /// 1. Disassociate and delete the previously created Elastic IP.
```

```
 /// 2. Terminate the previously created instance. 
     /// 3. Delete the previously created security group. 
     /// 4. Delete the previously created key pair. 
     pub async fn clean_up(self) { 
         println!("Let's clean everything up. This example created these 
  resources:"); 
         println!( 
             "\tKey pair: {}", 
             self.key_pair_manager 
                 .key_pair() 
                 .key_name() 
                 .unwrap_or("(unknown key pair)") 
         ); 
         println!( 
             "\tSecurity group: {}", 
             self.security_group_manager.group_name() 
         ); 
         println!( 
             "\tInstance: {}", 
             self.instance_manager.instance_display_name() 
         ); 
         if self.util.should_clean_resources() { 
             if let Err(err) = self.elastic_ip_manager.remove(&self.ec2).await { 
                 eprintln!("{err}") 
 } 
             if let Err(err) = self.instance_manager.delete(&self.ec2).await { 
                 eprintln!("{err}") 
 } 
             if let Err(err) = self.security_group_manager.delete(&self.ec2).await 
  { 
                 eprintln!("{err}"); 
 } 
             if let Err(err) = self.key_pair_manager.delete(&self.ec2, 
  &self.util).await { 
                 eprintln!("{err}"); 
 } 
         } else { 
             println!("Ok, not cleaning up any resources!"); 
         } 
     }
}
pub async fn run(mut scenario: Ec2InstanceScenario) {
```

```
 println!
("--------------------------------------------------------------------------------"); 
     println!( 
         "Welcome to the Amazon Elastic Compute Cloud (Amazon EC2) get started 
 with instances demo." 
    ) ;
     println!
("--------------------------------------------------------------------------------"); 
     if let Err(err) = scenario.run().await { 
         eprintln!("There was an error running the scenario: {err}") 
     } 
     println!
("--------------------------------------------------------------------------------"); 
     scenario.clean_up().await; 
     println!("Thanks for running!"); 
     println!
("--------------------------------------------------------------------------------");
}
```
A estrutura EC2 Impl serve como um ponto automático para testes e suas funções envolvem as chamadas do EC2 SDK.

```
use std::{net::Ipv4Addr, time::Duration};
use aws_sdk_ec2::{ 
     client::Waiters, 
     error::ProvideErrorMetadata, 
     operation::{ 
         allocate_address::AllocateAddressOutput, 
  associate_address::AssociateAddressOutput, 
     }, 
     types::{ 
         DomainType, Filter, Image, Instance, InstanceType, IpPermission, IpRange, 
  KeyPairInfo, 
         SecurityGroup, Tag, 
     }, 
     Client as EC2Client,
```

```
};
use aws_sdk_ssm::types::Parameter;
use aws smithy runtime api::client::waiters::error::WaiterError;
#[cfg(test)]
use mockall::automock;
#[cfg(not(test))]
pub use EC2Impl as EC2;
#[cfg(test)]
pub use MockEC2Impl as EC2;
#[derive(Clone)]
pub struct EC2Impl { 
     pub client: EC2Client,
}
#[cfg_attr(test, automock)]
impl EC2Impl { 
     pub fn new(client: EC2Client) -> Self { 
         EC2Impl { client } 
     } 
     pub async fn create_key_pair(&self, name: String) -> Result<(KeyPairInfo, 
  String), EC2Error> { 
         tracing::info!("Creating key pair {name}"); 
         let output = self.client.create_key_pair().key_name(name).send().await?; 
         let info = KeyPairInfo::builder() 
              .set_key_name(output.key_name) 
              .set_key_fingerprint(output.key_fingerprint) 
              .set_key_pair_id(output.key_pair_id) 
              .build(); 
         let material = output 
            .key material
             .ok_or_else(|| EC2Error::new("Create Key Pair has no key 
 material"))?; 
         Ok((info, material)) 
     } 
     pub async fn list_key_pair(&self) -> Result<Vec<KeyPairInfo>, EC2Error> { 
         let output = self.client.describe_key_pairs().send().await?; 
         Ok(output.key_pairs.unwrap_or_default()) 
     }
```

```
 pub async fn delete_key_pair(&self, key_name: &str) -> Result<(), EC2Error> { 
       let key name: String = key name.into();
        tracing::info!("Deleting key pair {key_name}"); 
        self.client 
            .delete key pair()
             .key_name(key_name) 
             .send() 
             .await?; 
       0k(()) } 
    pub async fn create_security_group( 
        &self, 
        name: &str, 
        description: &str, 
    ) -> Result<SecurityGroup, EC2Error> { 
        tracing::info!("Creating security group {name}"); 
        let create_output = self 
             .client 
             .create_security_group() 
             .group_name(name) 
             .description(description) 
             .send() 
             .await 
             .map_err(EC2Error::from)?; 
        let group_id = create_output 
             .group_id 
             .ok_or_else(|| EC2Error::new("Missing security group id after 
 creation"))?; 
        let group = self 
             .describe_security_group(&group_id) 
             .await? 
             .ok_or_else(|| { 
                 EC2Error::new(format!("Could not find security group with id 
 {group_id}")) 
             })?; 
        tracing::info!("Created security group {name} as {group_id}"); 
        Ok(group) 
    }
```

```
 /// Find a single security group, by ID. Returns Err if multiple groups are 
 found. 
    pub async fn describe_security_group( 
        &self, 
        group_id: &str, 
    ) -> Result<Option<SecurityGroup>, EC2Error> { 
        let group_id: String = group_id.into(); 
        let describe_output = self 
             .client 
             .describe_security_groups() 
             .group_ids(&group_id) 
             .send() 
             .await?; 
        let mut groups = describe_output.security_groups.unwrap_or_default(); 
        match groups.len() { 
            0 \Rightarrow 0k(None),
             1 => Ok(Some(groups.remove(0))), 
             _ => Err(EC2Error::new(format!( 
                 "Expected single group for {group_id}" 
             ))), 
        } 
    } 
    /// Add an ingress rule to a security group explicitly allowing IPv4 address 
    /// as {ip}/32 over TCP port 22. 
    pub async fn authorize_security_group_ssh_ingress( 
        &self, 
        group_id: &str, 
        ingress_ips: Vec<Ipv4Addr>, 
    ) -> Result<(), EC2Error> { 
        tracing::info!("Authorizing ingress for security group {group_id}"); 
        self.client 
             .authorize_security_group_ingress() 
             .group_id(group_id) 
             .set_ip_permissions(Some( 
                 ingress_ips 
                      .into_iter() 
                     .map(|ip| \{ IpPermission::builder() 
                               .ip_protocol("tcp") 
                               .from_port(22)
```

```
 .to_port(22) 
                               .ip_ranges(IpRange::builder().cidr_ip(format!
("{ip}/32")).build()) 
                               .build() 
 }) 
                      .collect(), 
              )) 
              .send() 
              .await?; 
        0k(()) } 
     pub async fn delete_security_group(&self, group_id: &str) -> Result<(), 
 EC2Error> { 
         tracing::info!("Deleting security group {group_id}"); 
         self.client 
              .delete_security_group() 
              .group_id(group_id) 
              .send() 
              .await?; 
        0k(()) } 
     pub async fn list_images(&self, ids: Vec<Parameter>) -> Result<Vec<Image>, 
 EC2Error> { 
         let image_ids = ids.into_iter().filter_map(|p| p.value).collect(); 
         let output = self 
              .client 
              .describe_images() 
              .set_image_ids(Some(image_ids)) 
              .send() 
              .await?; 
         let images = output.images.unwrap_or_default(); 
         if images.is_empty() { 
             Err(EC2Error::new("No images for selected AMIs")) 
         } else { 
             Ok(images) 
         } 
     } 
     /// List instance types that match an image's architecture and are free tier 
 eligible.
```
```
 pub async fn list_instance_types(&self, image: &Image) -> 
 Result<Vec<InstanceType>, EC2Error> { 
        let architecture = format!( 
             "{}", 
             image.architecture().ok_or_else(|| EC2Error::new(format!( 
                 "Image {:?} does not have a listed architecture", 
                 image.image_id() 
             )))? 
        ); 
        let free_tier_eligible_filter = Filter::builder() 
             .name("free-tier-eligible") 
             .values("false") 
             .build(); 
        let supported_architecture_filter = Filter::builder() 
             .name("processor-info.supported-architecture") 
             .values(architecture) 
             .build(); 
        let response = self 
             .client 
             .describe_instance_types() 
             .filters(free_tier_eligible_filter) 
             .filters(supported_architecture_filter) 
             .send() 
             .await?; 
        Ok(response 
             .instance_types 
             .unwrap_or_default() 
             .into_iter() 
             .filter_map(|iti| iti.instance_type) 
             .collect()) 
    } 
    pub async fn create_instance<'a>( 
        &self, 
        image_id: &'a str, 
        instance_type: InstanceType, 
        key_pair: &'a KeyPairInfo, 
        security_groups: Vec<&'a SecurityGroup>, 
    ) -> Result<String, EC2Error> { 
        let run_instances = self 
             .client 
             .run_instances() 
             .image_id(image_id)
```

```
 .instance_type(instance_type) 
              .key_name( 
                  key_pair 
                      .key_name() 
                      .ok_or_else(|| EC2Error::new("Missing key name when launching 
 instance"))?, 
) .set_security_group_ids(Some( 
                  security_groups 
                      .iter() 
                      .filter_map(|sg| sg.group_id.clone()) 
                      .collect(), 
             )) 
              .min_count(1) 
              .max_count(1) 
              .send() 
              .await?; 
         if run_instances.instances().is_empty() { 
             return Err(EC2Error::new("Failed to create instance")); 
         } 
         let instance_id = run_instances.instances()[0].instance_id().unwrap(); 
         let response = self 
              .client 
              .create_tags() 
              .resources(instance_id) 
              .tags( 
                  Tag::builder() 
                      .key("Name") 
                      .value("From SDK Examples") 
                      .build(), 
) .send() 
              .await; 
         match response { 
            Ok(\_) => tracing::info!("Created {instance_id} and applied tags."),
            Err(err) \Rightarrow tracing::info!("Error applying tags to {instance_id}: {err:?}"); 
                  return Err(err.into()); 
             } 
         }
```

```
 tracing::info!("Instance is created."); 
        Ok(instance_id.to_string()) 
    } 
    /// Wait for an instance to be ready and status ok (default wait 60 seconds) 
    pub async fn wait_for_instance_ready( 
        &self, 
        instance_id: &str, 
       duration: Option<Duration>,
    ) -> Result<(), EC2Error> { 
        self.client 
             .wait_until_instance_status_ok() 
             .instance_ids(instance_id) 
             .wait(duration.unwrap_or(Duration::from_secs(60))) 
             .await 
             .map_err(|err| match err { 
                 WaiterError::ExceededMaxWait(exceeded) => EC2Error(format!( 
                      "Exceeded max time ({}s) waiting for instance to start.", 
                     exceeded.max_wait().as_secs() 
                 )), 
                = => EC2Error::from(err),
             })?; 
       0k(()) } 
    pub async fn describe_instance(&self, instance_id: &str) -> Result<Instance, 
 EC2Error> { 
        let response = self 
             .client 
             .describe_instances() 
             .instance_ids(instance_id) 
             .send() 
             .await?; 
        let instance = response 
             .reservations() 
             .first() 
             .ok_or_else(|| EC2Error::new(format!("No instance reservations for 
 {instance_id}")))? 
             .instances() 
             .first() 
             .ok_or_else(|| {
```

```
 EC2Error::new(format!("No instances in reservation for 
 {instance_id}")) 
             })?; 
        Ok(instance.clone()) 
    } 
    pub async fn start_instance(&self, instance_id: &str) -> Result<(), EC2Error> 
 { 
        tracing::info!("Starting instance {instance_id}"); 
        self.client 
             .start_instances() 
             .instance_ids(instance_id) 
             .send() 
             .await?; 
        tracing::info!("Started instance."); 
       0k(()) } 
    pub async fn stop_instance(&self, instance_id: &str) -> Result<(), EC2Error> 
 { 
        tracing::info!("Stopping instance {instance_id}"); 
        self.client 
             .stop_instances() 
             .instance_ids(instance_id) 
             .send() 
             .await?; 
        self.wait_for_instance_stopped(instance_id, None).await?; 
        tracing::info!("Stopped instance."); 
       0k(()) } 
    pub async fn reboot_instance(&self, instance_id: &str) -> Result<(), 
 EC2Error> { 
        tracing::info!("Rebooting instance {instance_id}"); 
        self.client
```

```
 .reboot_instances() 
             .instance_ids(instance_id) 
             .send() 
             .await?; 
       0k(()) } 
    pub async fn wait_for_instance_stopped( 
        &self, 
        instance_id: &str, 
       duration: Option<Duration>,
    ) -> Result<(), EC2Error> { 
        self.client 
             .wait_until_instance_stopped() 
             .instance_ids(instance_id) 
             .wait(duration.unwrap_or(Duration::from_secs(60))) 
             .await 
             .map_err(|err| match err { 
                 WaiterError::ExceededMaxWait(exceeded) => EC2Error(format!( 
                      "Exceeded max time ({}s) waiting for instance to stop.", 
                     exceeded.max_wait().as_secs(), 
                 )), 
                \angle => EC2Error::from(err),
             })?; 
       0k(()) } 
    pub async fn delete_instance(&self, instance_id: &str) -> Result<(), 
 EC2Error> { 
        tracing::info!("Deleting instance with id {instance_id}"); 
        self.stop_instance(instance_id).await?; 
        self.client 
             .terminate_instances() 
             .instance_ids(instance_id) 
             .send() 
             .await?; 
        self.wait_for_instance_terminated(instance_id).await?; 
        tracing::info!("Terminated instance with id {instance_id}"); 
       0k(()) } 
    async fn wait_for_instance_terminated(&self, instance_id: &str) -> Result<(), 
 EC2Error> {
```

```
 self.client 
             .wait_until_instance_terminated() 
             .instance_ids(instance_id) 
             .wait(Duration::from_secs(60)) 
             .await 
             .map_err(|err| match err { 
                 WaiterError::ExceededMaxWait(exceeded) => EC2Error(format!( 
                      "Exceeded max time ({}s) waiting for instance to terminate.", 
                      exceeded.max_wait().as_secs(), 
                 )), 
                = => EC2Error::from(err),
             })?; 
       0k(()) } 
    pub async fn allocate_ip_address(&self) -> Result<AllocateAddressOutput, 
 EC2Error> { 
        self.client 
             .allocate_address() 
             .domain(DomainType::Vpc) 
             .send() 
             .await 
             .map_err(EC2Error::from) 
    } 
    pub async fn deallocate_ip_address(&self, allocation_id: &str) -> Result<(), 
 EC2Error> { 
        self.client 
             .release_address() 
             .allocation_id(allocation_id) 
             .send() 
             .await?; 
       0k(()) } 
    pub async fn associate_ip_address( 
        &self, 
        allocation_id: &str, 
        instance_id: &str, 
    ) -> Result<AssociateAddressOutput, EC2Error> { 
        let response = self 
             .client 
             .associate_address() 
             .allocation_id(allocation_id)
```

```
 .instance_id(instance_id) 
              .send() 
              .await?; 
         Ok(response) 
     } 
     pub async fn disassociate_ip_address(&self, association_id: &str) -> 
  Result<(), EC2Error> { 
         self.client 
              .disassociate_address() 
              .association_id(association_id) 
              .send() 
              .await?; 
        0k(()) }
}
#[derive(Debug)]
pub struct EC2Error(String);
impl EC2Error { 
     pub fn new(value: impl Into<String>) -> Self { 
         EC2Error(value.into()) 
     } 
     pub fn add_message(self, message: impl Into<String>) -> Self { 
         EC2Error(format!("{}: {}", message.into(), self.0)) 
     }
}
impl<T: ProvideErrorMetadata> From<T> for EC2Error { 
     fn from(value: T) -> Self { 
         EC2Error(format!( 
              "{}: {}", 
              value 
                   .code() 
                   .map(String::from) 
                   .unwrap_or("unknown code".into()), 
              value 
                   .message() 
                   .map(String::from) 
                   .unwrap_or("missing reason".into()), 
         )) 
     }
}
```

```
impl std::error::Error for EC2Error {}
impl std::fmt::Display for EC2Error { 
     fn fmt(&self, f: &mut std::fmt::Formatter<'_>) -> std::fmt::Result { 
         write!(f, "{}", self.0) 
     }
}
```
A estrutura do SSM serve como um ponto de controle automático para testes e suas funções envolvem as chamadas do SDK do SSM.

```
use aws_sdk_ssm::{types::Parameter, Client};
use aws_smithy_async::future::pagination_stream::TryFlatMap;
use crate::ec2::EC2Error;
#[cfg(test)]
use mockall::automock;
#[cfg(not(test))]
pub use SSMImpl as SSM;
#[cfg(test)]
pub use MockSSMImpl as SSM;
pub struct SSMImpl { 
     inner: Client,
}
#[cfg_attr(test, automock)]
impl SSMImpl { 
     pub fn new(inner: Client) -> Self { 
         SSMImpl { inner } 
     } 
     pub async fn list_path(&self, path: &str) -> Result<Vec<Parameter>, EC2Error> 
  { 
         let maybe_params: Vec<Result<Parameter, _>> = TryFlatMap::new( 
             self.inner 
                  .get_parameters_by_path()
```

```
 .path(path) 
                    .into_paginator() 
                    .send(), 
         \lambda .flat_map(|item| item.parameters.unwrap_or_default()) 
          .collect() 
          .await; 
          // Fail on the first error 
          let params = maybe_params 
               .into_iter() 
               .collect::<Result<Vec<Parameter>, _>>()?; 
          Ok(params) 
     }
}
```
O cenário usa várias estruturas no estilo "Gerenciador" para lidar com o acesso aos recursos que são criados e excluídos em todo o cenário.

```
use aws_sdk_ec2::operation::{ 
     allocate_address::AllocateAddressOutput, 
 associate_address::AssociateAddressOutput,
};
use crate::ec2::{EC2Error, EC2};
/// ElasticIpManager tracks the lifecycle of a public IP address, including its
/// allocation from the global pool and association with a specific instance.
#[derive(Debug, Default)]
pub struct ElasticIpManager { 
     elastic_ip: Option<AllocateAddressOutput>, 
     association: Option<AssociateAddressOutput>,
}
impl ElasticIpManager { 
     pub fn has_allocation(&self) -> bool { 
         self.elastic_ip.is_some() 
     } 
     pub fn public_ip(&self) -> &str { 
         if let Some(allocation) = &self.elastic_ip { 
             if let Some(addr) = allocation.public_ip() {
```

```
 return addr; 
             } 
         } 
         "0.0.0.0" 
     } 
     pub async fn allocate(&mut self, ec2: &EC2) -> Result<(), EC2Error> { 
         let allocation = ec2.allocate_ip_address().await?; 
         self.elastic_ip = Some(allocation); 
        0k(()) } 
     pub async fn associate(&mut self, ec2: &EC2, instance_id: &str) -> Result<(), 
  EC2Error> { 
         if let Some(allocation) = &self.elastic_ip { 
             if let Some(allocation_id) = allocation.allocation_id() { 
                 let association = ec2.associate_ip_address(allocation_id, 
  instance_id).await?; 
                self.association = Some(association);
                return 0k(());
 } 
         } 
         Err(EC2Error::new("No ip address allocation to associate")) 
     } 
     pub async fn remove(mut self, ec2: &EC2) -> Result<(), EC2Error> { 
         if let Some(association) = &self.association { 
             if let Some(association_id) = association.association_id() { 
                 ec2.disassociate_ip_address(association_id).await?; 
 } 
         } 
         self.association = None; 
         if let Some(allocation) = &self.elastic_ip { 
             if let Some(allocation_id) = allocation.allocation_id() { 
                 ec2.deallocate_ip_address(allocation_id).await?; 
 } 
         } 
         self.elastic_ip = None; 
        0k(()) }
}
use std::fmt::Display;
```

```
use aws_sdk_ec2::types::{Instance, InstanceType, KeyPairInfo, SecurityGroup};
use crate::ec2::{EC2Error, EC2};
/// InstanceManager wraps the lifecycle of an EC2 Instance.
#[derive(Debug, Default)]
pub struct InstanceManager { 
     instance: Option<Instance>,
}
impl InstanceManager { 
     pub fn instance_id(&self) -> &str { 
         if let Some(instance) = &self.instance { 
             if let Some(id) = instance.instance_id() { 
                 return id; 
 } 
         } 
         "Unknown" 
     } 
     pub fn instance_name(&self) -> &str { 
         if let Some(instance) = &self.instance { 
            if let Some(tag) = instance.tags().iter().find(|e| e.key() ==
  Some("Name")) { 
                if let Some(value) = tag.value() {
                     return value; 
 } 
 } 
         } 
         "Unknown" 
     } 
     pub fn instance_ip(&self) -> &str { 
         if let Some(instance) = &self.instance { 
             if let Some(public_ip_address) = instance.public_ip_address() { 
                 return public_ip_address; 
             } 
         } 
         "0.0.0.0" 
     } 
     pub fn instance_display_name(&self) -> String { 
         format!("{} ({})", self.instance_name(), self.instance_id())
```
}

```
 /// Create an EC2 instance with the given ID on a given type, using a 
 /// generated KeyPair and applying a list of security groups. 
 pub async fn create( 
     &mut self, 
     ec2: &EC2, 
     image_id: &str, 
     instance_type: InstanceType, 
     key_pair: &KeyPairInfo, 
     security_groups: Vec<&SecurityGroup>, 
 ) -> Result<(), EC2Error> { 
     let instance_id = ec2 
          .create_instance(image_id, instance_type, key_pair, security_groups) 
          .await?; 
     let instance = ec2.describe_instance(&instance_id).await?; 
     self.instance = Some(instance); 
    0k(()) } 
 /// Start the managed EC2 instance, if present. 
 pub async fn start(&self, ec2: &EC2) -> Result<(), EC2Error> { 
     if self.instance.is_some() { 
         ec2.start_instance(self.instance_id()).await?; 
     } 
     Ok(()) 
 } 
 /// Stop the managed EC2 instance, if present. 
 pub async fn stop(&self, ec2: &EC2) -> Result<(), EC2Error> { 
     if self.instance.is_some() { 
         ec2.stop_instance(self.instance_id()).await?; 
     } 
    0k(()) } 
 pub async fn reboot(&self, ec2: &EC2) -> Result<(), EC2Error> { 
     if self.instance.is_some() { 
         ec2.reboot_instance(self.instance_id()).await?; 
         ec2.wait_for_instance_stopped(self.instance_id(), None) 
              .await?; 
         ec2.wait_for_instance_ready(self.instance_id(), None) 
              .await?; 
     }
```

```
0k(()) } 
      /// Terminate and delete the managed EC2 instance, if present. 
      pub async fn delete(self, ec2: &EC2) -> Result<(), EC2Error> { 
          if self.instance.is some() {
                ec2.delete_instance(self.instance_id()).await?; 
           } 
          0k(()) }
}
impl Display for InstanceManager { 
      fn fmt(&self, f: &mut std::fmt::Formatter<'_>) -> std::fmt::Result { 
           if let Some(instance) = &self.instance { 
                writeln!(f, "\tID: {}", 
  instance.instance_id().unwrap_or("(Unknown)"))?; 
                writeln!( 
f, the contract of f, the contract of f, the contract of f, the contract of f, the contract of f, the contract of f, the contract of f, the contract of f, the contract of f, the contract of f, the cont
                      "\tImage ID: {}", 
                      instance.image_id().unwrap_or("(Unknown)") 
                )?; 
                writeln!( 
                      f, 
                      "\tInstance type: {}", 
                      instance 
                           .instance_type() 
                           .map(|it| format!("{it}")) 
                           .unwrap_or("(Unknown)".to_string()) 
                )?; 
                writeln!( 
                      f, 
                     "\tKey name: \{\}",
                      instance.key_name().unwrap_or("(Unknown)") 
                )?; 
                writeln!(f, "\tVPC ID: {}", 
  instance.vpc_id().unwrap_or("(Unknown)"))?; 
                writeln!( 
                      f, 
                      "\tPublic IP: {}", 
                      instance.public_ip_address().unwrap_or("(Unknown)") 
                )?; 
                let instance_state = instance 
                      .state
```

```
 .as_ref() 
                  .map(|is| { 
                      is.name() 
                           .map(|isn| format!("{isn}")) 
                           .unwrap_or("(Unknown)".to_string()) 
                  }) 
                  .unwrap_or("(Unknown)".to_string()); 
             writeln!(f, "\tState: {instance_state}")?; 
         } else { 
            writeln!(f, "\tNo loaded instance")?;
         } 
        0k(()) }
}
use std::{env, path::PathBuf};
use aws_sdk_ec2::types::KeyPairInfo;
use crate::ec2::{EC2Error, EC2};
use super::util::Util;
/// KeyPairManager tracks a KeyPairInfo and the path the private key has been
/// written to, if it's been created.
#[derive(Debug)]
pub struct KeyPairManager { 
     key_pair: KeyPairInfo, 
     key_file_path: Option<PathBuf>, 
     key_file_dir: PathBuf,
}
impl KeyPairManager { 
     pub fn new() -> Self { 
         Self::default() 
     } 
     pub fn key_pair(&self) -> &KeyPairInfo { 
         &self.key_pair 
     } 
     pub fn key_file_path(&self) -> Option<&PathBuf> { 
         self.key_file_path.as_ref()
```
}

```
 pub fn key_file_dir(&self) -> &PathBuf { 
        &self.key_file_dir 
    } 
    /// Creates a key pair that can be used to securely connect to an EC2 
 instance. 
    /// The returned key pair contains private key information that cannot be 
 retrieved 
    /// again. The private key data is stored as a .pem file. 
    /// 
    /// :param key_name: The name of the key pair to create. 
    pub async fn create( 
        &mut self, 
        ec2: &EC2, 
        util: &Util, 
        key_name: String, 
    ) -> Result<KeyPairInfo, EC2Error> { 
        let (key_pair, material) = 
 ec2.create_key_pair(key_name.clone()).await.map_err(|e| { 
            self.key_pair = 
 KeyPairInfo::builder().key_name(key_name.clone()).build(); 
            e.add_message(format!("Couldn't create key {key_name}")) 
        })?; 
        let path = self.key_file_dir.join(format!("{key_name}.pem")); 
        // Save the key_pair information immediately, so it can get cleaned up if 
 write_secure fails. 
        self.key_file_path = Some(path.clone()); 
        self.key_pair = key_pair.clone(); 
        util.write_secure(&key_name, &path, material)?; 
        Ok(key_pair) 
    } 
    pub async fn delete(self, ec2: &EC2, util: &Util) -> Result<(), EC2Error> { 
        if let Some(key_name) = self.key_pair.key_name() { 
            ec2.delete_key_pair(key_name).await?; 
            if let Some(key_path) = self.key_file_path() { 
                 if let Err(err) = util.remove(key_path) { 
                     eprintln!("Failed to remove {key_path:?} ({err:?})");
```

```
 } 
 } 
         } 
         Ok(()) 
     } 
     pub async fn list(&self, ec2: &EC2) -> Result<Vec<KeyPairInfo>, EC2Error> { 
         ec2.list_key_pair().await 
     }
}
impl Default for KeyPairManager { 
    fn default() -> Self {
         KeyPairManager { 
             key_pair: KeyPairInfo::builder().build(), 
             key_file_path: Default::default(), 
             key_file_dir: env::temp_dir(), 
         } 
     }
}
use std::net::Ipv4Addr;
use aws_sdk_ec2::types::SecurityGroup;
use crate::ec2::{EC2Error, EC2};
/// SecurityGroupManager tracks the lifecycle of a SecurityGroup for an instance,
/// including adding a rule to allow SSH from a public IP address.
#[derive(Debug, Default)]
pub struct SecurityGroupManager { 
     group_name: String, 
     group_description: String, 
     security_group: Option<SecurityGroup>,
}
impl SecurityGroupManager { 
     pub async fn create( 
         &mut self, 
         ec2: &EC2, 
         group_name: &str, 
         group_description: &str, 
     ) -> Result<(), EC2Error> {
```

```
 self.group_name = group_name.into(); 
         self.group_description = group_description.into(); 
         self.security_group = Some( 
             ec2.create_security_group(group_name, group_description) 
                 .await 
                 .map_err(|e| e.add_message("Couldn't create security group"))?, 
         ); 
        0k(()) } 
     pub async fn authorize_ingress(&self, ec2: &EC2, ip_address: Ipv4Addr) -> 
 Result<(), EC2Error> { 
         if let Some(sg) = &self.security_group { 
             ec2.authorize_security_group_ssh_ingress( 
                 sg.group_id() 
                      .ok_or_else(|| EC2Error::new("Missing security group ID"))?, 
                 vec![ip_address], 
) .await?; 
         }; 
        0k(()) } 
     pub async fn delete(self, ec2: &EC2) -> Result<(), EC2Error> { 
         if let Some(sg) = &self.security_group { 
             ec2.delete_security_group( 
                 sg.group_id() 
                      .ok_or_else(|| EC2Error::new("Missing security group ID"))?, 
) .await?; 
         }; 
        0k(()) } 
    pub fn group_name(&self) -> &str { 
         &self.group_name 
    } 
     pub fn vpc_id(&self) -> Option<&str> { 
         self.security_group.as_ref().and_then(|sg| sg.vpc_id())
```
}

```
 pub fn security_group(&self) -> Option<&SecurityGroup> { 
         self.security_group.as_ref() 
     }
}
impl std::fmt::Display for SecurityGroupManager { 
     fn fmt(&self, f: &mut std::fmt::Formatter<'_>) -> std::fmt::Result { 
         match &self.security_group { 
            Some(sq) => {
                 writeln!( 
f, the state \mathsf{f}, \mathsf{f} "Security group: {}", 
                      sg.group_name().unwrap_or("(unknown group)") 
                  )?; 
                  writeln!(f, "\tID: {}", sg.group_id().unwrap_or("(unknown group 
  id)"))?; 
                 writeln!(f, "\tVPC: {}", sg.vpc_id().unwrap_or("(unknown group 
  vpc)"))?; 
                  if !sg.ip_permissions().is_empty() { 
                      writeln!(f, "\tInbound Permissions:")?; 
                      for permission in sg.ip_permissions() { 
                          writeln!(f, "\t\t{permission:?}")?; 
1999 1999 1999 1999 1999
 } 
                 0k(()) } 
             None => writeln!(f, "No security group loaded."), 
         } 
     }
}
```
O principal ponto de entrada para o cenário.

```
use ec2_code_examples::{ 
     ec2::EC2, 
     getting_started::{ 
          scenario::{run, Ec2InstanceScenario}, 
          util::UtilImpl, 
     },
```

```
 ssm::SSM,
};
#[tokio::main]
async fn main() { 
     tracing_subscriber::fmt::init(); 
     let sdk_config = aws_config::load_from_env().await; 
     let ec2 = EC2::new(aws_sdk_ec2::Client::new(&sdk_config)); 
     let ssm = SSM::new(aws_sdk_ssm::Client::new(&sdk_config)); 
    let util = UtilImpl \{\};
     let scenario = Ec2InstanceScenario::new(ec2, ssm, util); 
     run(scenario).await;
}
```
- Para obter detalhes da API, consulte os tópicos a seguir na Referência da API AWS SDK para Rust.
	- [AllocateAddress](https://docs.rs/aws-sdk-ec2/latest/aws_sdk_ec2/client/struct.Client.html#method.allocate_address)
	- [AssociateAddress](https://docs.rs/aws-sdk-ec2/latest/aws_sdk_ec2/client/struct.Client.html#method.associate_address)
	- [AuthorizeSecurityGroupIngress](https://docs.rs/aws-sdk-ec2/latest/aws_sdk_ec2/client/struct.Client.html#method.authorize_security_group_ingress)
	- [CreateKeyPair](https://docs.rs/aws-sdk-ec2/latest/aws_sdk_ec2/client/struct.Client.html#method.create_key_pair)
	- [CreateSecurityGroup](https://docs.rs/aws-sdk-ec2/latest/aws_sdk_ec2/client/struct.Client.html#method.create_security_group)
	- [DeleteKeyPair](https://docs.rs/aws-sdk-ec2/latest/aws_sdk_ec2/client/struct.Client.html#method.delete_key_pair)
	- [DeleteSecurityGroup](https://docs.rs/aws-sdk-ec2/latest/aws_sdk_ec2/client/struct.Client.html#method.delete_security_group)
	- [DescribeImages](https://docs.rs/aws-sdk-ec2/latest/aws_sdk_ec2/client/struct.Client.html#method.describe_images)
	- [DescribeInstanceTypes](https://docs.rs/aws-sdk-ec2/latest/aws_sdk_ec2/client/struct.Client.html#method.describe_instance_types)
	- [DescribeInstances](https://docs.rs/aws-sdk-ec2/latest/aws_sdk_ec2/client/struct.Client.html#method.describe_instances)
	- [DescribeKeyPairs](https://docs.rs/aws-sdk-ec2/latest/aws_sdk_ec2/client/struct.Client.html#method.describe_key_pairs)
	- [DescribeSecurityGroups](https://docs.rs/aws-sdk-ec2/latest/aws_sdk_ec2/client/struct.Client.html#method.describe_security_groups)
	- [DisassociateAddress](https://docs.rs/aws-sdk-ec2/latest/aws_sdk_ec2/client/struct.Client.html#method.disassociate_address)
	- [ReleaseAddress](https://docs.rs/aws-sdk-ec2/latest/aws_sdk_ec2/client/struct.Client.html#method.release_address)
	- [RunInstances](https://docs.rs/aws-sdk-ec2/latest/aws_sdk_ec2/client/struct.Client.html#method.run_instances)
	- [StartInstances](https://docs.rs/aws-sdk-ec2/latest/aws_sdk_ec2/client/struct.Client.html#method.start_instances)
	- [StopInstances](https://docs.rs/aws-sdk-ec2/latest/aws_sdk_ec2/client/struct.Client.html#method.stop_instances)

• [UnmonitorInstances](https://docs.rs/aws-sdk-ec2/latest/aws_sdk_ec2/client/struct.Client.html#method.unmonitor_instances)

# Ações para a Amazon EC2 usando AWS SDKs

Os exemplos de código a seguir demonstram como realizar EC2 ações individuais da Amazon com AWS SDKs. Cada exemplo inclui um link para GitHub, onde você pode encontrar instruções para configurar e executar o código.

Esses trechos chamam a EC2 API da Amazon e são trechos de código de programas maiores que devem ser executados em contexto. É possível ver as ações em contexto em [Cenários para o EC2](#page-4512-0)  [uso da Amazon AWS SDKs](#page-4512-0) .

Os exemplos a seguir incluem apenas as ações mais utilizadas. Para obter uma lista completa, consulte a [referência da API Amazon Elastic Compute Cloud](https://docs.aws.amazon.com/AWSEC2/latest/APIReference/Welcome.html).

## **Exemplos**

- [Usar AcceptVpcPeeringConnection com uma CLI](#page-3769-0)
- [Use AllocateAddress com um AWS SDK ou CLI](#page-3771-0)
- [Usar AllocateHosts com uma CLI](#page-3786-0)
- [Usar AssignPrivateIpAddresses com uma CLI](#page-3788-0)
- [Use AssociateAddress com um AWS SDK ou CLI](#page-3789-0)
- [Usar AssociateDhcpOptions com uma CLI](#page-3806-0)
- [Usar AssociateRouteTable com uma CLI](#page-3807-0)
- [Usar AttachInternetGateway com uma CLI](#page-3808-0)
- [Usar AttachNetworkInterface com uma CLI](#page-3809-0)
- [Usar AttachVolume com uma CLI](#page-3811-0)
- [Usar AttachVpnGateway com uma CLI](#page-3812-0)
- [Usar AuthorizeSecurityGroupEgress com uma CLI](#page-3813-0)
- [Use AuthorizeSecurityGroupIngress com um AWS SDK ou CLI](#page-3816-0)
- [Usar CancelCapacityReservation com uma CLI](#page-3840-0)
- [Usar CancelImportTask com uma CLI](#page-3841-0)
- [Usar CancelSpotFleetRequests com uma CLI](#page-3842-0)
- [Usar CancelSpotInstanceRequests com uma CLI](#page-3844-0)
- [Usar ConfirmProductInstance com uma CLI](#page-3845-0)
- [Usar CopyImage com uma CLI](#page-3846-0)
- [Usar CopySnapshot com uma CLI](#page-3848-0)
- [Usar CreateCapacityReservation com uma CLI](#page-3850-0)
- [Usar CreateCustomerGateway com uma CLI](#page-3853-0)
- [Usar CreateDhcpOptions com uma CLI](#page-3855-0)
- [Usar CreateFlowLogs com uma CLI](#page-3857-0)
- [Usar CreateImage com uma CLI](#page-3859-0)
- [Usar CreateInstanceExportTask com uma CLI](#page-3862-0)
- [Usar CreateInternetGateway com uma CLI](#page-3864-0)
- [Use CreateKeyPair com um AWS SDK ou CLI](#page-3865-0)
- [Use CreateLaunchTemplate com um AWS SDK ou CLI](#page-3884-0)
- [Usar CreateNetworkAcl com uma CLI](#page-3893-0)
- [Usar CreateNetworkAclEntry com uma CLI](#page-3895-0)
- [Usar CreateNetworkInterface com uma CLI](#page-3896-0)
- [Usar CreatePlacementGroup com uma CLI](#page-3902-0)
- [Usar CreateRoute com uma CLI](#page-3903-0)
- [Use CreateRouteTable com um AWS SDK ou CLI](#page-3904-0)
- [Use CreateSecurityGroup com um AWS SDK ou CLI](#page-3909-0)
- [Usar CreateSnapshot com uma CLI](#page-3932-0)
- [Usar CreateSpotDatafeedSubscription com uma CLI](#page-3934-0)
- [Use CreateSubnet com um AWS SDK ou CLI](#page-3935-0)
- [Use CreateTags com um AWS SDK ou CLI](#page-3943-0)
- [Usar CreateVolume com uma CLI](#page-3948-0)
- [Use CreateVpc com um AWS SDK ou CLI](#page-3952-0)
- [Use CreateVpcEndpoint com um AWS SDK ou CLI](#page-3961-0)
- [Usar CreateVpnConnection com uma CLI](#page-3968-0)
- [Usar CreateVpnConnectionRoute com uma CLI](#page-3974-0)
- [Usar CreateVpnGateway com uma CLI](#page-3974-1)
- [Usar DeleteCustomerGateway com uma CLI](#page-3976-0)
- [Usar DeleteDhcpOptions com uma CLI](#page-3977-0)
- [Usar DeleteFlowLogs com uma CLI](#page-3978-0)
- [Usar DeleteInternetGateway com uma CLI](#page-3979-0)
- [Use DeleteKeyPair com um AWS SDK ou CLI](#page-3980-0)
- [Use DeleteLaunchTemplate com um AWS SDK ou CLI](#page-3993-0)
- [Usar DeleteNetworkAcl com uma CLI](#page-3998-0)
- [Usar DeleteNetworkAclEntry com uma CLI](#page-3999-0)
- [Usar DeleteNetworkInterface com uma CLI](#page-4000-0)
- [Usar DeletePlacementGroup com uma CLI](#page-4001-0)
- [Usar DeleteRoute com uma CLI](#page-4002-0)
- [Usar DeleteRouteTable com uma CLI](#page-4003-0)
- [Use DeleteSecurityGroup com um AWS SDK ou CLI](#page-4004-0)
- [Use DeleteSnapshot com um AWS SDK ou CLI](#page-4016-0)
- [Usar DeleteSpotDatafeedSubscription com uma CLI](#page-4018-0)
- [Usar DeleteSubnet com uma CLI](#page-4019-0)
- [Usar DeleteTags com uma CLI](#page-4020-0)
- [Usar DeleteVolume com uma CLI](#page-4022-0)
- [Use DeleteVpc com um AWS SDK ou CLI](#page-4023-0)
- [Use DeleteVpcEndpoints com um AWS SDK ou CLI](#page-4026-0)
- [Usar DeleteVpnConnection com uma CLI](#page-4029-0)
- [Usar DeleteVpnConnectionRoute com uma CLI](#page-4030-0)
- [Usar DeleteVpnGateway com uma CLI](#page-4031-0)
- [Usar DeregisterImage com uma CLI](#page-4032-0)
- [Usar DescribeAccountAttributes com uma CLI](#page-4033-0)
- [Use DescribeAddresses com um AWS SDK ou CLI](#page-4036-0)
- [Use DescribeAvailabilityZones com um AWS SDK ou CLI](#page-4046-0)
- [Usar DescribeBundleTasks com uma CLI](#page-4053-0)
- [Usar DescribeCapacityReservations com uma CLI](#page-4055-0)
- [Usar DescribeCustomerGateways com uma CLI](#page-4058-0)
- [Usar DescribeDhcpOptions com uma CLI](#page-4061-0)
- [Usar DescribeFlowLogs com uma CLI](#page-4064-0)
- [Usar DescribeHostReservationOfferings com uma CLI](#page-4066-0)
- [Usar DescribeHosts com uma CLI](#page-4069-0)
- [Use DescribeIamInstanceProfileAssociations com um AWS SDK ou CLI](#page-4071-0)
- [Usar DescribeIdFormat com uma CLI](#page-4076-0)
- [Usar DescribeIdentityIdFormat com uma CLI](#page-4078-0)
- [Usar DescribeImageAttribute com uma CLI](#page-4080-0)
- Use Describe mages com um AWS SDK ou CLI
- [Usar DescribeImportImageTasks com uma CLI](#page-4093-0)
- [Usar DescribeImportSnapshotTasks com uma CLI](#page-4096-0)
- [Usar DescribeInstanceAttribute com uma CLI](#page-4099-0)
- [Use DescribeInstanceStatus com um AWS SDK ou CLI](#page-4102-0)
- [Use DescribeInstanceTypes com um AWS SDK ou CLI](#page-4106-0)
- [Use DescribeInstances com um AWS SDK ou CLI](#page-4122-0)
- [Usar DescribeInternetGateways com uma CLI](#page-4152-0)
- [Use DescribeKeyPairs com um AWS SDK ou CLI](#page-4154-0)
- [Usar DescribeNetworkAcls com uma CLI](#page-4167-0)
- [Usar DescribeNetworkInterfaceAttribute com uma CLI](#page-4171-0)
- [Usar DescribeNetworkInterfaces com uma CLI](#page-4175-0)
- [Usar DescribePlacementGroups com uma CLI](#page-4179-0)
- [Usar DescribePrefixLists com uma CLI](#page-4181-0)
- [Use DescribeRegions com um AWS SDK ou CLI](#page-4182-0)
- [Use DescribeRouteTables com um AWS SDK ou CLI](#page-4196-0)
- [Usar DescribeScheduledInstanceAvailability com uma CLI](#page-4202-0)
- [Usar DescribeScheduledInstances com uma CLI](#page-4205-0)
- [Use DescribeSecurityGroups com um AWS SDK ou CLI](#page-4207-0)
- [Usar DescribeSnapshotAttribute com uma CLI](#page-4226-0)
- [Use DescribeSnapshots com um AWS SDK ou CLI](#page-4227-0)
- [Usar DescribeSpotDatafeedSubscription com uma CLI](#page-4233-0)
- [Usar DescribeSpotFleetInstances com uma CLI](#page-4235-0)
- [Usar DescribeSpotFleetRequestHistory com uma CLI](#page-4236-0)
- [Usar DescribeSpotFleetRequests com uma CLI](#page-4238-0)
- [Usar DescribeSpotInstanceRequests com uma CLI](#page-4242-0)
- [Usar DescribeSpotPriceHistory com uma CLI](#page-4246-0)
- [Use DescribeSubnets com um AWS SDK ou CLI](#page-4249-0)
- [Usar DescribeTags com uma CLI](#page-4258-0)
- [Usar DescribeVolumeAttribute com uma CLI](#page-4263-0)
- [Usar DescribeVolumeStatus com uma CLI](#page-4265-0)
- [Usar DescribeVolumes com uma CLI](#page-4267-0)
- [Usar DescribeVpcAttribute com uma CLI](#page-4271-0)
- [Usar DescribeVpcClassicLink com uma CLI](#page-4273-0)
- [Usar DescribeVpcClassicLinkDnsSupport com uma CLI](#page-4275-0)
- [Usar DescribeVpcEndpointServices com uma CLI](#page-4276-0)
- [Usar DescribeVpcEndpoints com uma CLI](#page-4280-0)
- [Use DescribeVpcs com um AWS SDK ou CLI](#page-4284-0)
- [Usar DescribeVpnConnections com uma CLI](#page-4292-0)
- [Usar DescribeVpnGateways com uma CLI](#page-4295-0)
- [Usar DetachInternetGateway com uma CLI](#page-4297-0)
- [Usar DetachNetworkInterface com uma CLI](#page-4298-0)
- [Usar DetachVolume com uma CLI](#page-4298-1)
- [Usar DetachVpnGateway com uma CLI](#page-4300-0)
- [Usar DisableVgwRoutePropagation com uma CLI](#page-4300-1)
- [Usar DisableVpcClassicLink com uma CLI](#page-4301-0)
- [Usar DisableVpcClassicLinkDnsSupport com uma CLI](#page-4302-0)
- [Use DisassociateAddress com um AWS SDK ou CLI](#page-4303-0)
- [Usar DisassociateRouteTable com uma CLI](#page-4314-0)
- [Usar EnableVgwRoutePropagation com uma CLI](#page-4315-0)
- [Usar EnableVolumeIo com uma CLI](#page-4316-0)
- [Usar EnableVpcClassicLink com uma CLI](#page-4317-0)
- [Usar EnableVpcClassicLinkDnsSupport com uma CLI](#page-4318-0)
- [Usar GetConsoleOutput com uma CLI](#page-4319-0)
- [Usar GetHostReservationPurchasePreview com uma CLI](#page-4321-0)
- [Use GetPasswordData com um AWS SDK ou CLI](#page-4322-0)
- [Usar ImportImage com uma CLI](#page-4327-0)
- [Usar ImportKeyPair com uma CLI](#page-4329-0)
- [Usar ImportSnapshot com uma CLI](#page-4331-0)
- [Usar ModifyCapacityReservation com uma CLI](#page-4332-0)
- [Usar ModifyHosts com uma CLI](#page-4334-0)
- [Usar ModifyIdFormat com uma CLI](#page-4336-0)
- [Usar ModifyImageAttribute com uma CLI](#page-4337-0)
- [Usar ModifyInstanceAttribute com uma CLI](#page-4339-0)
- [Usar ModifyInstanceCreditSpecification com uma CLI](#page-4343-0)
- [Usar ModifyNetworkInterfaceAttribute com uma CLI](#page-4344-0)
- [Usar ModifyReservedInstances com uma CLI](#page-4346-0)
- [Usar ModifySnapshotAttribute com uma CLI](#page-4348-0)
- [Usar ModifySpotFleetRequest com uma CLI](#page-4349-0)
- [Usar ModifySubnetAttribute com uma CLI](#page-4351-0)
- [Usar ModifyVolumeAttribute com uma CLI](#page-4352-0)
- Usar Modify Vpc Attribute com uma CLI
- [Use MonitorInstances com um AWS SDK ou CLI](#page-4354-0)
- [Usar MoveAddressToVpc com uma CLI](#page-4359-0)
- [Usar PurchaseHostReservation com uma CLI](#page-4360-0)
- [Usar PurchaseScheduledInstances com uma CLI](#page-4362-0)
- [Use RebootInstances com um AWS SDK ou CLI](#page-4364-0)
- [Usar RegisterImage com uma CLI](#page-4378-0)
- [Usar RejectVpcPeeringConnection com uma CLI](#page-4380-0)
- [Use ReleaseAddress com um AWS SDK ou CLI](#page-4381-0)
- [Usar ReleaseHosts com uma CLI](#page-4394-0)
- [Use ReplaceIamInstanceProfileAssociation com um AWS SDK ou CLI](#page-4395-0)
- [Usar ReplaceNetworkAclAssociation com uma CLI](#page-4403-0)
- [Usar ReplaceNetworkAclEntry com uma CLI](#page-4404-0)
- [Usar ReplaceRoute com uma CLI](#page-4405-0)
- [Usar ReplaceRouteTableAssociation com uma CLI](#page-4406-0)
- [Usar ReportInstanceStatus com uma CLI](#page-4407-0)
- [Usar RequestSpotFleet com uma CLI](#page-4407-1)
- [Usar RequestSpotInstances com uma CLI](#page-4412-0)
- [Usar ResetImageAttribute com uma CLI](#page-4417-0)
- [Usar ResetInstanceAttribute com uma CLI](#page-4418-0)
- [Usar ResetNetworkInterfaceAttribute com uma CLI](#page-4420-0)
- [Usar ResetSnapshotAttribute com uma CLI](#page-4421-0)
- [Usar RevokeSecurityGroupEgress com uma CLI](#page-4421-1)
- [Usar RevokeSecurityGroupIngress com uma CLI](#page-4423-0)
- [Use RunInstances com um AWS SDK ou CLI](#page-4426-0)
- [Usar RunScheduledInstances com uma CLI](#page-4450-0)
- [Use StartInstances com um AWS SDK ou CLI](#page-4452-0)
- [Use StopInstances com um AWS SDK ou CLI](#page-4471-0)
- [Use TerminateInstances com um AWS SDK ou CLI](#page-4489-0)
- [Usar UnassignPrivateIpAddresses com uma CLI](#page-4505-0)
- [Use UnmonitorInstances com um AWS SDK ou CLI](#page-4506-0)
- [Usar UpdateSecurityGroupRuleDescriptionsIngress com uma CLI](#page-4510-0)

# <span id="page-3769-0"></span>Usar **AcceptVpcPeeringConnection** com uma CLI

Os exemplos de código a seguir mostram como usar o AcceptVpcPeeringConnection.

# CLI

# AWS CLI

Aceitar uma conexão de emparelhamento da VPC

Este exemplo aceita a solicitação de conexão de emparelhamento da VPC especificada.

Comando:

**aws ec2 accept-vpc-peering-connection --vpc-peering-connection-id** *pcx-1a2b3c4d*

## Saída:

```
{ 
   "VpcPeeringConnection": { 
     "Status": { 
        "Message": "Provisioning", 
        "Code": "provisioning" 
     }, 
     "Tags": [], 
     "AccepterVpcInfo": { 
        "OwnerId": "444455556666", 
        "VpcId": "vpc-44455566", 
        "CidrBlock": "10.0.1.0/28" 
     }, 
     "VpcPeeringConnectionId": "pcx-1a2b3c4d", 
     "RequesterVpcInfo": { 
        "OwnerId": "444455556666", 
        "VpcId": "vpc-111abc45", 
       "CidrBlock": "10.0.0.0/28" 
     } 
   }
}
```
• Para obter detalhes da API, consulte [AcceptVpcPeeringConnectione](https://awscli.amazonaws.com/v2/documentation/api/latest/reference/ec2/accept-vpc-peering-connection.html)m Referência de AWS CLI Comandos.

# **PowerShell**

Ferramentas para PowerShell

Exemplo 1: Este exemplo aprova o pcx-1dfad234b56ff78be solicitado VpcPeeringConnectionId

Approve-EC2VpcPeeringConnection -VpcPeeringConnectionId pcx-1dfad234b56ff78be

Saída:

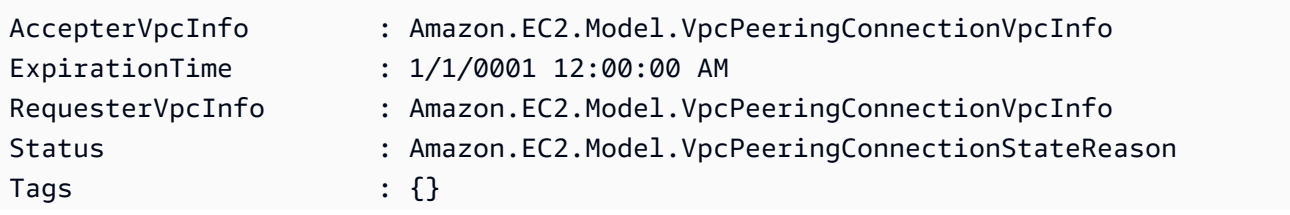

VpcPeeringConnectionId : pcx-1dfad234b56ff78be

• Para obter detalhes da API, consulte [AcceptVpcPeeringConnectione](https://docs.aws.amazon.com/powershell/latest/reference)m Referência de AWS Tools for PowerShell cmdlet.

#### <span id="page-3771-0"></span>Use **AllocateAddress** com um AWS SDK ou CLI

Os exemplos de código a seguir mostram como usar o AllocateAddress.

Exemplos de ações são trechos de código de programas maiores e devem ser executados em contexto. É possível ver essa ação em contexto no seguinte exemplo de código:

• [Conheça os conceitos básicos](#page-3546-0)

## .NET

## AWS SDK for NFT

#### **a** Note

```
 /// <summary> 
    /// Allocates an Elastic IP address that can be associated with an Amazon EC2 
    // instance. By using an Elastic IP address, you can keep the public IP 
 address 
   // constant even when you restart the associated instance. 
    /// </summary> 
    /// <returns>The response object for the allocated address.</returns> 
    public async Task<AllocateAddressResponse> AllocateAddress() 
    { 
        var request = new AllocateAddressRequest(); 
        try 
        { 
            var response = await _amazonEC2.AllocateAddressAsync(request); 
            Console.WriteLine($"Allocated IP: {response.PublicIp} with allocation 
 ID {response.AllocationId}."); 
            return response;
```

```
 } 
         catch (AmazonEC2Exception ec2Exception) 
         { 
             if (ec2Exception.ErrorCode == "AddressLimitExceeded") 
             { 
                  // For more information on Elastic IP address quotas, see: 
                  // https://docs.aws.amazon.com/AWSEC2/latest/UserGuide/elastic-
ip-addresses-eip.html#using-instance-addressing-limit 
                  _logger.LogError($"Unable to allocate Elastic IP, address limit 
 exceeded. {ec2Exception.Message}"); 
 } 
             throw; 
         } 
         catch (Exception ex) 
         { 
             _logger.LogError($"An error occurred while allocating Elastic IP.: 
  {ex.Message}"); 
             throw; 
         } 
     }
```
• Para obter detalhes da API, consulte [AllocateAddress](https://docs.aws.amazon.com/goto/DotNetSDKV3/ec2-2016-11-15/AllocateAddress)a Referência AWS SDK for .NET da API.

### Bash

AWS CLI com script Bash

#### **a** Note

```
###############################################################################
# function ec2_allocate_address
#
# This function allocates an Elastic IP address for use with Amazon Elastic 
 Compute Cloud (Amazon EC2) instances in a specific AWS Region.
```

```
#
# Parameters:
# -d domain - The domain for the Elastic IP address (either 'vpc' or 
 'standard').
#
# Returns:
# The allocated Elastic IP address, or an error message if the operation 
 fails.
# And:
# 0 - If successful.
# 1 - If it fails.
#
###############################################################################
function ec2 allocate address() {
  local domain response 
   # Function to display usage information 
   function usage() { 
     echo "function ec2_allocate_address" 
     echo "Allocates an Elastic IP address for use with Amazon Elastic Compute 
  Cloud (Amazon EC2) instances in a specific AWS Region." 
     echo " -d domain - The domain for the Elastic IP address (either 'vpc' or 
  'standard')." 
     echo "" 
   } 
   # Parse the command-line arguments 
  while getopts "d:h" option; do 
     case "${option}" in 
       d) domain="${OPTARG}" ;; 
       h) 
         usage 
         return 0 
         ;; 
      \langle ? \rangle echo "Invalid parameter" 
         usage 
         return 1 
         ;; 
     esac 
   done 
   export OPTIND=1 
   # Validate the input parameters
```

```
 if [[ -z "$domain" ]]; then 
     errecho "ERROR: You must provide a domain with the -d parameter (either 'vpc' 
  or 'standard')." 
     return 1 
   fi 
   if [[ "$domain" != "vpc" && "$domain" != "standard" ]]; then 
     errecho "ERROR: Invalid domain value. Must be either 'vpc' or 'standard'." 
     return 1 
   fi 
   # Allocate the Elastic IP address 
   response=$(aws ec2 allocate-address \ 
     --domain "$domain" \ 
     --query "[PublicIp,AllocationId]" \ 
     --output text) || { 
     aws_cli_error_log ${?} 
     errecho "ERROR: AWS reports allocate-address operation failed." 
     errecho "$response" 
     return 1 
   } 
   echo "$response" 
   return 0
}
```
As funções utilitárias usadas neste exemplo.

```
###############################################################################
# function errecho
#
# This function outputs everything sent to it to STDERR (standard error output).
###############################################################################
function errecho() { 
   printf "%s\n" "$*" 1>&2
}
##############################################################################
# function aws_cli_error_log()
#
# This function is used to log the error messages from the AWS CLI.
#
```

```
# The function expects the following argument:
# $1 - The error code returned by the AWS CLI.
#
# Returns:
# 0: - Success.
#
##############################################################################
function aws_cli_error_log() { 
   local err_code=$1 
  errecho "Error code : $err_code" 
 if \lceil "$err code" == 1 ]; then
     errecho " One or more S3 transfers failed." 
 elif [ "$err_code" == 2 ]; then
     errecho " Command line failed to parse." 
  elif [ "$err_code" == 130 ]; then 
     errecho " Process received SIGINT." 
 elif \lceil "$err code" == 252 ]; then
     errecho " Command syntax invalid." 
  elif [ "$err_code" == 253 ]; then 
     errecho " The system environment or configuration was invalid." 
  elif \lceil "$err code" == 254 ]; then
     errecho " The service returned an error." 
  elif [ "$err_code" == 255 ]; then 
     errecho " 255 is a catch-all error." 
  fi 
  return 0
}
```
• Para obter detalhes da API, consulte [AllocateAddress](https://docs.aws.amazon.com/goto/aws-cli/ec2-2016-11-15/AllocateAddress)em Referência de AWS CLI Comandos.

# $C++$

SDK para C++

# **a** Note

```
//! Allocate an Elastic IP address and associate it with an Amazon Elastic 
 Compute Cloud
//! (Amazon EC2) instance.
/*! 
   \param instanceID: An EC2 instance ID. 
   \param[out] publicIPAddress: String to return the public IP address. 
   \param[out] allocationID: String to return the allocation ID. 
   \param clientConfiguration: AWS client configuration. 
   \return bool: Function succeeded. 
  */
bool AwsDoc::EC2::allocateAndAssociateAddress(const Aws::String &instanceId, 
  Aws::String &publicIPAddress, 
                                                    Aws::String &allocationID, 
constant and constant and constant and constant and constant and constant and constant and constant and consta
  Aws::Client::ClientConfiguration &clientConfiguration) { 
     Aws::EC2::EC2Client ec2Client(clientConfiguration); 
     Aws::EC2::Model::AllocateAddressRequest request; 
     request.SetDomain(Aws::EC2::Model::DomainType::vpc); 
     const Aws::EC2::Model::AllocateAddressOutcome outcome = 
              ec2Client.AllocateAddress(request); 
     if (!outcome.IsSuccess()) { 
          std::cerr << "Failed to allocate Elastic IP address:" << 
                     outcome.GetError().GetMessage() << std::endl; 
         return false; 
     } 
     const Aws::EC2::Model::AllocateAddressResponse &response = 
  outcome.GetResult(); 
     allocationID = response.GetAllocationId(); 
     publicIPAddress = response.GetPublicIp(); 
     return true;
}
```
• Para obter detalhes da API, consulte [AllocateAddress](https://docs.aws.amazon.com/goto/SdkForCpp/ec2-2016-11-15/AllocateAddress)a Referência AWS SDK for C++ da API.

## CLI

# AWS CLI

Exemplo 1: alocar um endereço IP elástico do conjunto de endereços da Amazon

O exemplo allocate-address a seguir aloca um endereço IP elástico. A Amazon EC2 seleciona o endereço do pool de endereços da Amazon.

## **aws ec2 allocate-address**

Saída:

```
{ 
     "PublicIp": "70.224.234.241", 
     "AllocationId": "eipalloc-01435ba59eEXAMPLE", 
     "PublicIpv4Pool": "amazon", 
     "NetworkBorderGroup": "us-west-2", 
     "Domain": "vpc"
}
```
Para obter mais informações, consulte [Endereços IP elásticos](https://docs.aws.amazon.com/AWSEC2/latest/UserGuide/elastic-ip-addresses-eip.html) no Guia EC2 do usuário da Amazon.

Exemplo 2: alocar um endereço IP elástico e associá-lo a um grupo de borda de rede

O exemplo allocate-address a seguir aloca um endereço IP elástico e o associa ao grupo de borda de rede especificado.

```
aws ec2 allocate-address \ 
     --network-border-group us-west-2-lax-1
```
Saída:

```
{ 
     "PublicIp": "70.224.234.241", 
     "AllocationId": "eipalloc-e03dd489ceEXAMPLE", 
     "PublicIpv4Pool": "amazon", 
     "NetworkBorderGroup": "us-west-2-lax-1", 
     "Domain": "vpc"
}
```
Para obter mais informações, consulte [Endereços IP elásticos](https://docs.aws.amazon.com/AWSEC2/latest/UserGuide/elastic-ip-addresses-eip.html) no Guia EC2 do usuário da Amazon.

Exemplo 3: alocar um endereço IP elástico de um conjunto de endereços de sua propriedade

O exemplo allocate-address a seguir aloca um endereço IP elástico de um conjunto de endereços que você trouxe para a conta da Amazon Web Services. A Amazon EC2 seleciona o endereço do pool de endereços.

```
aws ec2 allocate-address \ 
     --public-ipv4-pool ipv4pool-ec2-1234567890abcdef0
```
Saída:

```
{ 
     "AllocationId": "eipalloc-02463d08ceEXAMPLE", 
     "NetworkBorderGroup": "us-west-2", 
     "CustomerOwnedIp": "18.218.95.81", 
     "CustomerOwnedIpv4Pool": "ipv4pool-ec2-1234567890abcdef0", 
     "Domain": "vpc" 
     "NetworkBorderGroup": "us-west-2",
}
```
Para obter mais informações, consulte [Endereços IP elásticos](https://docs.aws.amazon.com/AWSEC2/latest/UserGuide/elastic-ip-addresses-eip.html) no Guia EC2 do usuário da Amazon.

• Para obter detalhes da API, consulte [AllocateAddress](https://awscli.amazonaws.com/v2/documentation/api/latest/reference/ec2/allocate-address.html)em Referência de AWS CLI Comandos.

#### Java

SDK para Java 2.x

#### **a** Note

Tem mais sobre GitHub. Encontre o exemplo completo e saiba como configurar e executar no [Repositório de exemplos de código da AWS.](https://github.com/awsdocs/aws-doc-sdk-examples/tree/main/javav2/example_code/ec2#code-examples)

/\*\*

```
 * Allocates an Elastic IP address asynchronously in the VPC domain. 
\star * @return a {@link CompletableFuture} containing the allocation ID of the 
 allocated Elastic IP address 
      */ 
     public CompletableFuture<String> allocateAddressAsync() { 
         AllocateAddressRequest allocateRequest = AllocateAddressRequest.builder() 
             .domain(DomainType.VPC) 
            .build();
         CompletableFuture<AllocateAddressResponse> responseFuture = 
 getAsyncClient().allocateAddress(allocateRequest); 
         return 
 responseFuture.thenApply(AllocateAddressResponse::allocationId).whenComplete((result, 
ex) -> {
             if (ex != null) { 
                 throw new RuntimeException("Failed to allocate address", ex); 
 } 
        }); 
     }
```
• Para obter detalhes da API, consulte [AllocateAddress](https://docs.aws.amazon.com/goto/SdkForJavaV2/ec2-2016-11-15/AllocateAddress)a Referência AWS SDK for Java 2.x da API.

**JavaScript** 

SDK para JavaScript (v3)

#### **a** Note

```
import { AllocateAddressCommand, EC2Client } from "@aws-sdk/client-ec2";
/** 
  * Allocates an Elastic IP address to your AWS account. 
  */
```
```
export const main = async () => {
  const client = new EC2Client({});
   const command = new AllocateAddressCommand({}); 
  try { 
    const { AllocationId, PublicIp } = await client.send(command);
     console.log("A new IP address has been allocated to your account:"); 
     console.log(`ID: ${AllocationId} Public IP: ${PublicIp}`); 
     console.log( 
       "You can view your IP addresses in the AWS Management Console for Amazon 
  EC2. Look under Network & Security > Elastic IPs", 
     ); 
  } catch (caught) { 
     if (caught instanceof Error && caught.name === "MissingParameter") { 
       console.warn(`${caught.message}. Did you provide these values?`); 
     } else { 
       throw caught; 
     } 
   }
};
import { fileURLToPath } from "node:url";
// Call function if run directly.
if (process.argv[1] === fileURLToPath(import.meta.url)) { 
  main();
}
```
• Para obter detalhes da API, consulte [AllocateAddress](https://docs.aws.amazon.com/AWSJavaScriptSDK/v3/latest/client/ec2/command/AllocateAddressCommand)a Referência AWS SDK for JavaScript da API.

#### Kotlin

### SDK para Kotlin

#### **a** Note

Tem mais sobre GitHub. Encontre o exemplo completo e saiba como configurar e executar no [Repositório de exemplos de código da AWS.](https://github.com/awsdocs/aws-doc-sdk-examples/tree/main/kotlin/services/ec2#code-examples)

suspend fun getAllocateAddress(instanceIdVal: String?): String? {

```
 val allocateRequest = 
         AllocateAddressRequest { 
             domain = DomainType.Vpc 
         } 
    Ec2Client { region = "us-west-2" }.use { ec2 ->
         val allocateResponse = ec2.allocateAddress(allocateRequest) 
         val allocationIdVal = allocateResponse.allocationId 
         val request = 
             AssociateAddressRequest { 
                 instanceId = instanceIdVal 
                 allocationId = allocationIdVal 
 } 
         val associateResponse = ec2.associateAddress(request) 
         return associateResponse.associationId 
     }
}
```
• Para obter detalhes da API, consulte a [AllocateAddress](https://sdk.amazonaws.com/kotlin/api/latest/index.html)referência da API AWS SDK for Kotlin.

## PowerShell

Ferramentas para PowerShell

Exemplo 1: Este exemplo aloca um endereço IP elástico para usar com uma instância em uma VPC.

New-EC2Address -Domain Vpc

Saída:

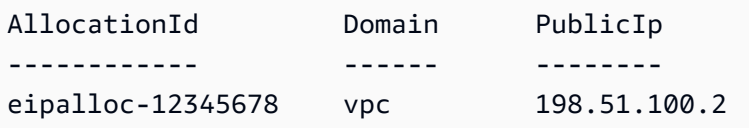

Exemplo 2: Este exemplo aloca um endereço IP elástico para usar com uma instância em EC2 -Classic.

New-EC2Address

#### Saída:

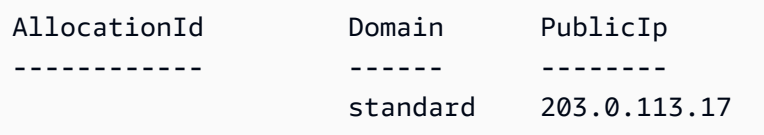

• Para obter detalhes da API, consulte [AllocateAddress](https://docs.aws.amazon.com/powershell/latest/reference)em Referência de AWS Tools for PowerShell cmdlet.

## Python

SDK para Python (Boto3)

## **a** Note

```
class ElasticIpWrapper: 
     """Encapsulates Amazon Elastic Compute Cloud (Amazon EC2) Elastic IP address 
 actions using the client interface.""" 
     class ElasticIp: 
         """Represents an Elastic IP and its associated instance.""" 
         def __init__( 
             self, allocation_id: str, public_ip: str, instance_id: Optional[str] 
 = None 
         ) -> None: 
 """ 
             Initializes the ElasticIp object. 
             :param allocation_id: The allocation ID of the Elastic IP. 
             :param public_ip: The public IP address of the Elastic IP. 
             :param instance_id: The ID of the associated EC2 instance, if any. 
             """ 
             self.allocation_id = allocation_id
```

```
 self.public_ip = public_ip 
            self.instance id = instance id
     def __init__(self, ec2_client: Any) -> None: 
 """ 
         Initializes the ElasticIpWrapper with an EC2 client. 
         :param ec2_client: A Boto3 Amazon EC2 client. This client provides low-
level 
                             access to AWS EC2 services. 
         """ 
         self.ec2_client = ec2_client 
         self.elastic_ips: List[ElasticIpWrapper.ElasticIp] = [] 
     @classmethod 
     def from_client(cls) -> "ElasticIpWrapper": 
 """ 
         Creates an ElasticIpWrapper instance with a default EC2 client. 
         :return: An instance of ElasticIpWrapper initialized with the default EC2 
  client. 
 """ 
         ec2_client = boto3.client("ec2") 
         return cls(ec2_client) 
     def allocate(self) -> "ElasticIpWrapper.ElasticIp": 
 """ 
         Allocates an Elastic IP address that can be associated with an Amazon EC2 
         instance. By using an Elastic IP address, you can keep the public IP 
  address 
         constant even when you restart the associated instance. 
         :return: The ElasticIp object for the newly created Elastic IP address. 
         :raises ClientError: If the allocation fails, such as reaching the 
  maximum limit of Elastic IPs. 
        "" ""
         try: 
             response = self.ec2_client.allocate_address(Domain="vpc") 
             elastic_ip = self.ElasticIp( 
                 allocation_id=response["AllocationId"], 
  public_ip=response["PublicIp"] 
) self.elastic_ips.append(elastic_ip)
```

```
 except ClientError as err: 
            if err.response["Error"]["Code"] == "AddressLimitExceeded": 
                logger.error( 
                    "Max IP's reached. Release unused addresses or contact AWS 
 Support for an increase." 
) raise err 
        return elastic_ip
```
• Para obter detalhes da API, consulte a [AllocateAddress](https://docs.aws.amazon.com/goto/boto3/ec2-2016-11-15/AllocateAddress)Referência da API AWS SDK for Python (Boto3).

## Ruby

#### SDK para Ruby

#### **a** Note

Tem mais sobre GitHub. Encontre o exemplo completo e saiba como configurar e executar no [Repositório de exemplos de código da AWS.](https://github.com/awsdocs/aws-doc-sdk-examples/tree/main/ruby/example_code/ec2#code-examples)

```
# Creates an Elastic IP address in Amazon Virtual Private Cloud (Amazon VPC).
#
# @param ec2_client [Aws::EC2::Client] An initialized EC2 client.
# @return [String] The allocation ID corresponding to the Elastic IP address.
# @example
# puts allocate_elastic_ip_address(Aws::EC2::Client.new(region: 'us-west-2'))
def allocate_elastic_ip_address(ec2_client) 
   response = ec2_client.allocate_address(domain: 'vpc') 
   response.allocation_id
rescue StandardError => e 
   puts "Error allocating Elastic IP address: #{e.message}" 
   'Error'
end
```
• Para obter detalhes da API, consulte [AllocateAddress](https://docs.aws.amazon.com/goto/SdkForRubyV3/ec2-2016-11-15/AllocateAddress)a Referência AWS SDK for Ruby da API.

## Rust

# SDK para Rust

# **a** Note

Tem mais sobre GitHub. Encontre o exemplo completo e saiba como configurar e executar no [Repositório de exemplos de código da AWS.](https://github.com/awsdocs/aws-doc-sdk-examples/tree/main/rustv1/examples/ec2#code-examples)

```
 pub async fn allocate_ip_address(&self) -> Result<AllocateAddressOutput, 
 EC2Error> { 
        self.client 
             .allocate_address() 
             .domain(DomainType::Vpc) 
             .send() 
             .await 
             .map_err(EC2Error::from) 
    }
```
• Para obter detalhes da API, consulte a [AllocateAddress](https://docs.rs/aws-sdk-ec2/latest/aws_sdk_ec2/client/struct.Client.html#method.allocate_address)referência da API AWS SDK for Rust.

# SAP ABAP

SDK para SAP ABAP

# **a** Note

```
 TRY.
```

```
 oo_result = lo_ec2->allocateaddress( iv_domain = 'vpc' ). " oo_result 
 is returned for testing purposes. " 
        MESSAGE 'Allocated an Elastic IP address.' TYPE 'I'. 
      CATCH /aws1/cx_rt_service_generic INTO DATA(lo_exception).
```

```
DATA(lv_error) = |"\{ lo\_exception->av_error = s<sup>1</sup>
>av_err_msg }|. 
       MESSAGE lv error TYPE 'E'.
     ENDTRY.
```
• Para obter detalhes da API, consulte a [AllocateAddress](https://docs.aws.amazon.com/sdk-for-sap-abap/v1/api/latest/index.html)referência da API AWS SDK for SAP ABAP.

# Usar **AllocateHosts** com uma CLI

Os exemplos de código a seguir mostram como usar o AllocateHosts.

## CLI

AWS CLI

Exemplo 1: alocar um Host Dedicado

O exemplo allocate-hosts a seguir aloca um único Host Dedicado na Zona de Disponibilidade eu-west-1a, no qual você pode executar instâncias m5.large. Por padrão, o Host Dedicado aceita somente a execução da instância de destino e não oferece suporte à recuperação do host.

```
aws ec2 allocate-hosts \ 
     --instance-type m5.large \ 
     --availability-zone eu-west-1a \ 
     --quantity 1
```
Saída:

```
{ 
      "HostIds": [ 
          "h-07879acf49EXAMPLE" 
      ]
}
```
Exemplo 2: alocar um Host Dedicado com posicionamento automático e recuperação de host ativados

O exemplo allocate-hosts a seguir aloca um único Host Dedicado na Zona de Disponibilidade eu-west-1a com posicionamento automático e recuperação de host ativados.

```
aws ec2 allocate-hosts \ 
     --instance-type m5.large \ 
     --availability-zone eu-west-1a \ 
     --auto-placement on \ 
     --host-recovery on \ 
     --quantity 1
```
Saída:

```
{ 
        "HostIds": [ 
             "h-07879acf49EXAMPLE" 
       \mathbf 1}
```
Exemplo 3: alocar um Host Dedicado com tags

O exemplo allocate-hosts a seguir aloca um único Host Dedicado e aplica uma tag com uma chave chamada purpose e um valor de production.

```
aws ec2 allocate-hosts \ 
     --instance-type m5.large \ 
     --availability-zone eu-west-1a \ 
    -quantity 1 \
     --tag-specifications 'ResourceType=dedicated-
host,Tags={Key=purpose,Value=production}'
```
Saída:

```
{ 
       "HostIds": [ 
            "h-07879acf49EXAMPLE" 
     \mathbf{I}}
```
Para obter mais informações, consulte [Alocar um host dedicado](https://docs.aws.amazon.com/AWSEC2/latest/UserGuide/dedicated-hosts-allocating.html) no Guia do EC2 usuário da Amazon.

• Para obter detalhes da API, consulte [AllocateHostse](https://awscli.amazonaws.com/v2/documentation/api/latest/reference/ec2/allocate-hosts.html)m Referência de AWS CLI Comandos.

## **PowerShell**

Ferramentas para PowerShell

Exemplo 1: este exemplo aloca um host dedicado à sua conta para o tipo de instância e zona de disponibilidade específicos

New-EC2Host -AutoPlacement on -AvailabilityZone eu-west-1b -InstanceType m4.xlarge -Quantity 1

Saída:

h-01e23f4cd567890f3

• Para obter detalhes da API, consulte [AllocateHostse](https://docs.aws.amazon.com/powershell/latest/reference)m Referência de AWS Tools for PowerShell cmdlet.

## Usar **AssignPrivateIpAddresses** com uma CLI

Os exemplos de código a seguir mostram como usar o AssignPrivateIpAddresses.

CLI

AWS CLI

Atribuir um endereço IP privado secundário a uma interface de rede

Este exemplo atribui os endereços IP privados secundários especificados à interface de rede especificada. Se o comando for bem-sucedido, nenhuma saída será retornada.

Comando:

```
aws ec2 assign-private-ip-addresses --network-interface-id eni-e5aa89a3 --
private-ip-addresses 10.0.0.82
```
Para atribuir endereços IP privados secundários que a Amazon EC2 seleciona a uma interface de rede

Este exemplo atribui dois endereços IP privados secundários à interface de rede especificada. A Amazon atribui EC2 automaticamente esses endereços IP a partir dos endereços IP disponíveis no intervalo de blocos CIDR da sub-rede à qual a interface de rede está associada. Se o comando for bem-sucedido, nenhuma saída será retornada.

Comando:

```
aws ec2 assign-private-ip-addresses --network-interface-id eni-e5aa89a3 --
secondary-private-ip-address-count 2
```
• Para obter detalhes da API, consulte [AssignPrivateIpAddressese](https://awscli.amazonaws.com/v2/documentation/api/latest/reference/ec2/assign-private-ip-addresses.html)m Referência de AWS CLI Comandos.

## **PowerShell**

Ferramentas para PowerShell

Exemplo 1: Este exemplo atribui o endereço IP privado secundário especificado à interface de rede especificada.

```
Register-EC2PrivateIpAddress -NetworkInterfaceId eni-1a2b3c4d -PrivateIpAddress 
  10.0.0.82
```
Exemplo 2: Este exemplo cria dois endereços IP privados secundários e os atribui à interface de rede especificada.

```
Register-EC2PrivateIpAddress -NetworkInterfaceId eni-1a2b3c4d -
SecondaryPrivateIpAddressCount 2
```
• Para obter detalhes da API, consulte [AssignPrivateIpAddressese](https://docs.aws.amazon.com/powershell/latest/reference)m Referência de AWS Tools for PowerShell cmdlet.

## Use **AssociateAddress** com um AWS SDK ou CLI

Os exemplos de código a seguir mostram como usar o AssociateAddress.

Exemplos de ações são trechos de código de programas maiores e devem ser executados em contexto. É possível ver essa ação em contexto no seguinte exemplo de código:

• [Conheça os conceitos básicos](#page-3546-0)

## .NET

# AWS SDK for .NET

# **A** Note

```
 /// <summary> 
     /// Associates an Elastic IP address with an instance. When this association 
  is 
     /// created, the Elastic IP's public IP address is immediately used as the 
  public 
     /// IP address of the associated instance. 
     /// </summary> 
     /// <param name="allocationId">The allocation Id of an Elastic IP address.</
param> 
     /// <param name="instanceId">The instance Id of the EC2 instance to 
     /// associate the address with.</param> 
     /// <returns>The association Id that represents 
    /// the association of the Elastic IP address with an instance.\langle/returns>
     public async Task<string> AssociateAddress(string allocationId, string 
  instanceId) 
    \{ try 
         { 
              var request = new AssociateAddressRequest 
\{\hspace{.1cm} \} AllocationId = allocationId, 
                  InstanceId = instanceId 
              }; 
             var response = await _amazonEC2.AssociateAddressAsync(request);
              return response.AssociationId; 
         } 
         catch (AmazonEC2Exception ec2Exception) 
         { 
              if (ec2Exception.ErrorCode == "InvalidInstanceId") 
\{\hspace{.1cm} \} _logger.LogError(
```

```
 $"InstanceId is invalid, unable to associate address. 
 {ec2Exception.Message}"); 
 } 
             throw; 
         } 
         catch (Exception ex) 
         { 
             _logger.LogError( 
                  $"An error occurred while associating the Elastic IP.: 
 {ex.Message}"); 
             throw; 
         } 
     }
```
• Para obter detalhes da API, consulte [AssociateAddressa](https://docs.aws.amazon.com/goto/DotNetSDKV3/ec2-2016-11-15/AssociateAddress) Referência AWS SDK for .NET da API.

#### Bash

AWS CLI com script Bash

#### **a** Note

```
###############################################################################
# function ec2_associate_address
#
# This function associates an Elastic IP address with an Amazon Elastic Compute 
 Cloud (Amazon EC2) instance.
#
# Parameters:
# -a allocation_id - The allocation ID of the Elastic IP address to 
  associate.
# -i instance_id - The ID of the EC2 instance to associate the Elastic IP 
  address with.
#
```

```
# Returns:
# 0 - If successful.
# 1 - If it fails.
#
###############################################################################
function ec2 associate address() {
   local allocation_id instance_id response 
   # Function to display usage information 
  function usage() { 
     echo "function ec2_associate_address" 
     echo "Associates an Elastic IP address with an Amazon Elastic Compute Cloud 
  (Amazon EC2) instance." 
     echo " -a allocation_id - The allocation ID of the Elastic IP address to 
  associate." 
     echo " -i instance_id - The ID of the EC2 instance to associate the Elastic 
  IP address with." 
     echo "" 
   } 
   # Parse the command-line arguments 
   while getopts "a:i:h" option; do 
     case "${option}" in 
      a) allocation id="${OPTARG}" ;;
      i) instance id="${OPTARG}" ;;
       h) 
         usage 
         return 0 
         ;; 
      \langle ? \rangle echo "Invalid parameter" 
         usage 
         return 1 
         ;; 
     esac 
   done 
   export OPTIND=1 
   # Validate the input parameters 
   if [[ -z "$allocation_id" ]]; then 
     errecho "ERROR: You must provide an allocation ID with the -a parameter." 
     return 1 
   fi
```

```
 if [[ -z "$instance_id" ]]; then 
     errecho "ERROR: You must provide an instance ID with the -i parameter." 
     return 1 
   fi 
   # Associate the Elastic IP address 
   response=$(aws ec2 associate-address \ 
     --allocation-id "$allocation_id" \ 
    --instance-id "$instance id" \
     --query "AssociationId" \ 
     --output text) || { 
     aws_cli_error_log ${?} 
     errecho "ERROR: AWS reports associate-address operation failed." 
     errecho "$response" 
     return 1 
   } 
   echo "$response" 
   return 0
}
```
As funções utilitárias usadas neste exemplo.

```
###############################################################################
# function errecho
#
# This function outputs everything sent to it to STDERR (standard error output).
###############################################################################
function errecho() { 
   printf "%s\n" "$*" 1>&2
}
##############################################################################
# function aws_cli_error_log()
#
# This function is used to log the error messages from the AWS CLI.
#
# The function expects the following argument:
# $1 - The error code returned by the AWS CLI.
#
# Returns:
# 0: - Success.
```

```
#
##############################################################################
function aws cli error log() {
   local err_code=$1 
   errecho "Error code : $err_code" 
 if \lceil "$err code" == 1 ]; then
     errecho " One or more S3 transfers failed." 
   elif [ "$err_code" == 2 ]; then 
     errecho " Command line failed to parse." 
  elif \lceil "$err code" == 130 ]; then
     errecho " Process received SIGINT." 
  elif \lceil "$err code" == 252 ]; then
     errecho " Command syntax invalid." 
   elif [ "$err_code" == 253 ]; then 
     errecho " The system environment or configuration was invalid." 
  elif [ "$err_code" == 254 ]; then
     errecho " The service returned an error." 
  elif \lceil "$err code" == 255 ]; then
     errecho " 255 is a catch-all error." 
   fi 
   return 0
}
```
• Para obter detalhes da API, consulte [AssociateAddresse](https://docs.aws.amazon.com/goto/aws-cli/ec2-2016-11-15/AssociateAddress)m Referência de AWS CLI Comandos.

#### $C++$

SDK para C++

## **a** Note

Tem mais sobre GitHub. Encontre o exemplo completo e saiba como configurar e executar no [Repositório de exemplos de código da AWS.](https://github.com/awsdocs/aws-doc-sdk-examples/tree/main/cpp/example_code/ec2#code-examples)

Aws::EC2::EC2Client ec2Client(clientConfiguration);

//! Associate an Elastic IP address with an EC2 instance.

```
/*! 
   \param instanceId: An EC2 instance ID. 
   \param allocationId: An Elastic IP allocation ID. 
   \param[out] associationID: String to receive the association ID. 
  \param clientConfiguration: AWS client configuration. 
  \return bool: True if the address was associated with the instance; otherwise, 
  false. 
  */
bool AwsDoc::EC2::associateAddress(const Aws::String &instanceId, const 
  Aws::String &allocationId, 
                                      Aws::String &associationID, 
                                      const Aws::Client::ClientConfiguration 
  &clientConfiguration) { 
     Aws::EC2::EC2Client ec2Client(clientConfiguration); 
     Aws::EC2::Model::AssociateAddressRequest request; 
     request.SetInstanceId(instanceId); 
     request.SetAllocationId(allocationId); 
     Aws::EC2::Model::AssociateAddressOutcome outcome = 
  ec2Client.AssociateAddress(request); 
     if (!outcome.IsSuccess()) { 
         std::cerr << "Failed to associate address " << allocationId << 
                    " with instance " << instanceId << ": " << 
                    outcome.GetError().GetMessage() << std::endl; 
     } else { 
         std::cout << "Successfully associated address " << allocationId << 
                    " with instance " << instanceId << std::endl; 
         associationID = outcome.GetResult().GetAssociationId(); 
     } 
     return outcome.IsSuccess();
}
```
• Para obter detalhes da API, consulte [AssociateAddressa](https://docs.aws.amazon.com/goto/SdkForCpp/ec2-2016-11-15/AssociateAddress) Referência AWS SDK for C++ da API.

## CLI

# AWS CLI

Exemplo 1: Para associar um endereço IP elástico a uma instância

O associate-address exemplo a seguir associa um endereço IP elástico à EC2 instância especificada.

```
aws ec2 associate-address \ 
     --instance-id i-0b263919b6498b123 \ 
     --allocation-id eipalloc-64d5890a
```
Saída:

```
{ 
     "AssociationId": "eipassoc-2bebb745"
}
```
Exemplo 2: Para associar um endereço IP elástico a uma interface de rede

O associate-address exemplo a seguir associa o endereço IP elástico especificado à interface de rede especificada.

```
aws ec2 associate-address 
     --allocation-id eipalloc-64d5890a \ 
     --network-interface-id eni-1a2b3c4d
```
Saída:

```
{ 
     "AssociationId": "eipassoc-2bebb745"
}
```
Exemplo 3: Para associar um endereço IP elástico a um endereço IP privado

O associate-address exemplo a seguir associa o endereço IP elástico especificado ao endereço IP privado especificado na interface de rede especificada.

```
aws ec2 associate-address \ 
     --allocation-id eipalloc-64d5890a \ 
     --network-interface-id eni-1a2b3c4d \
```

```
 --private-ip-address 10.0.0.85
```
Saída:

```
{ 
     "AssociationId": "eipassoc-2bebb745"
}
```
Para obter mais informações, consulte [Endereços IP elásticos](https://docs.aws.amazon.com/AWSEC2/latest/UserGuide/elastic-ip-addresses-eip.html) no Guia EC2 do usuário da Amazon.

• Para obter detalhes da API, consulte [AssociateAddresse](https://awscli.amazonaws.com/v2/documentation/api/latest/reference/ec2/associate-address.html)m Referência de AWS CLI Comandos.

#### Java

SDK para Java 2.x

#### **a** Note

```
 /** 
      * Associates an Elastic IP address with an EC2 instance asynchronously. 
\star * @param instanceId the ID of the EC2 instance to associate the Elastic 
 IP address with 
      * @param allocationId the allocation ID of the Elastic IP address to 
 associate 
      * @return a {@link CompletableFuture} that completes with the association ID 
 when the operation is successful, 
      * or throws a {@link RuntimeException} if the operation fails 
      */ 
     public CompletableFuture<String> associateAddressAsync(String instanceId, 
 String allocationId) { 
         AssociateAddressRequest associateRequest = 
 AssociateAddressRequest.builder() 
             .instanceId(instanceId) 
             .allocationId(allocationId)
```

```
.build();
        CompletableFuture<AssociateAddressResponse> responseFuture = 
 getAsyncClient().associateAddress(associateRequest); 
        return responseFuture.thenApply(response -> { 
             if (response.associationId() != null) { 
                 return response.associationId(); 
             } else { 
                 throw new RuntimeException("Association ID is null after 
 associating address."); 
 } 
        }).whenComplete((result, ex) -> { 
             if (ex != null) { 
                 throw new RuntimeException("Failed to associate address", ex); 
 } 
        }); 
    }
```
• Para obter detalhes da API, consulte [AssociateAddressa](https://docs.aws.amazon.com/goto/SdkForJavaV2/ec2-2016-11-15/AssociateAddress) Referência AWS SDK for Java 2.x da API.

JavaScript

SDK para JavaScript (v3)

**a** Note

```
import { AssociateAddressCommand, EC2Client } from "@aws-sdk/client-ec2";
/** 
 * Associates an Elastic IP address, or carrier IP address (for instances that 
 are in subnets in Wavelength Zones) 
  * with an instance or a network interface. 
  * @param {{ instanceId: string, allocationId: string }} options 
  */
export const main = async ({ instanceId, allocationId }) => {
```

```
const client = new EC2Client({});
   const command = new AssociateAddressCommand({ 
     // You need to allocate an Elastic IP address before associating it with an 
  instance. 
    // You can do that with the AllocateAddressCommand. 
     AllocationId: allocationId, 
     // You need to create an EC2 instance before an IP address can be associated 
 with it. 
     // You can do that with the RunInstancesCommand. 
     InstanceId: instanceId, 
   }); 
  try { 
     const { AssociationId } = await client.send(command); 
     console.log( 
       `Address with allocation ID ${allocationId} is now associated with instance 
  ${instanceId}.`, 
       `The association ID is ${AssociationId}.`, 
     ); 
   } catch (caught) { 
     if ( 
       caught instanceof Error && 
       caught.name === "InvalidAllocationID.NotFound" 
     ) { 
       console.warn( 
          `${caught.message}. Did you provide the ID of a valid Elastic IP address 
  AllocationId?`, 
       ); 
     } else { 
       throw caught; 
     } 
   }
};
```
• Para obter detalhes da API, consulte [AssociateAddressa](https://docs.aws.amazon.com/AWSJavaScriptSDK/v3/latest/client/ec2/command/AssociateAddressCommand) Referência AWS SDK for JavaScript da API.

## Kotlin

# SDK para Kotlin

# **a** Note

Tem mais sobre GitHub. Encontre o exemplo completo e saiba como configurar e executar no [Repositório de exemplos de código da AWS.](https://github.com/awsdocs/aws-doc-sdk-examples/tree/main/kotlin/services/ec2#code-examples)

```
suspend fun associateAddressSc( 
     instanceIdVal: String?, 
     allocationIdVal: String?,
): String? { 
     val associateRequest = 
         AssociateAddressRequest { 
             instanceId = instanceIdVal 
             allocationId = allocationIdVal 
         } 
    Ec2Client { region = "us-west-2" }.use { ec2 ->
         val associateResponse = ec2.associateAddress(associateRequest) 
         return associateResponse.associationId 
     }
}
```
• Para obter detalhes da API, consulte a [AssociateAddressr](https://sdk.amazonaws.com/kotlin/api/latest/index.html)eferência da API AWS SDK for Kotlin.

# **PowerShell**

Ferramentas para PowerShell

Exemplo 1: Esse exemplo associa o endereço IP elástico especificado à instância especificada em uma VPC.

C:\> Register-EC2Address -InstanceId i-12345678 -AllocationId eipalloc-12345678

Saída:

eipassoc-12345678

Exemplo 2: Este exemplo associa o endereço IP elástico especificado à instância especificada em EC2 -Classic.

C:\> Register-EC2Address -InstanceId i-12345678 -PublicIp 203.0.113.17

• Para obter detalhes da API, consulte [AssociateAddresse](https://docs.aws.amazon.com/powershell/latest/reference)m Referência de AWS Tools for PowerShell cmdlet.

#### Python

SDK para Python (Boto3)

## **a** Note

```
class ElasticIpWrapper: 
     """Encapsulates Amazon Elastic Compute Cloud (Amazon EC2) Elastic IP address 
 actions using the client interface.""" 
     class ElasticIp: 
         """Represents an Elastic IP and its associated instance.""" 
         def __init__( 
             self, allocation_id: str, public_ip: str, instance_id: Optional[str] 
  = None 
         ) -> None: 
 """ 
             Initializes the ElasticIp object. 
             :param allocation_id: The allocation ID of the Elastic IP. 
             :param public_ip: The public IP address of the Elastic IP. 
             :param instance_id: The ID of the associated EC2 instance, if any. 
 """ 
             self.allocation_id = allocation_id 
             self.public_ip = public_ip
```

```
 self.instance_id = instance_id 
     def __init__(self, ec2_client: Any) -> None: 
 """ 
         Initializes the ElasticIpWrapper with an EC2 client. 
         :param ec2_client: A Boto3 Amazon EC2 client. This client provides low-
level 
                             access to AWS EC2 services. 
 """ 
         self.ec2_client = ec2_client 
         self.elastic_ips: List[ElasticIpWrapper.ElasticIp] = [] 
     @classmethod 
     def from_client(cls) -> "ElasticIpWrapper": 
 """ 
         Creates an ElasticIpWrapper instance with a default EC2 client. 
         :return: An instance of ElasticIpWrapper initialized with the default EC2 
  client. 
 """ 
         ec2_client = boto3.client("ec2") 
         return cls(ec2_client) 
     def associate( 
         self, allocation_id: str, instance_id: str 
     ) -> Union[Dict[str, Any], None]: 
 """ 
         Associates an Elastic IP address with an instance. When this association 
  is 
         created, the Elastic IP's public IP address is immediately used as the 
  public 
         IP address of the associated instance. 
         :param allocation_id: The allocation ID of the Elastic IP. 
         :param instance_id: The ID of the Amazon EC2 instance. 
         :return: A response that contains the ID of the association, or None if 
  no Elastic IP is found. 
         :raises ClientError: If the association fails, such as when the instance 
  ID is not found. 
        "" "
         elastic_ip = self.get_elastic_ip_by_allocation(self.elastic_ips, 
  allocation_id)
```

```
 if elastic_ip is None: 
            logger.info(f"No Elastic IP found with allocation ID 
 {allocation_id}.") 
            return None 
        try: 
            response = self.ec2_client.associate_address( 
                 AllocationId=allocation_id, InstanceId=instance_id 
) elastic_ip.instance_id = ( 
                 instance_id # Track the instance associated with this Elastic 
 IP. 
) except ClientError as err: 
            if err.response["Error"]["Code"] == "InvalidInstanceID.NotFound": 
                 logger.error( 
                    f"Failed to associate Elastic IP {allocation_id} with 
 {instance_id} " 
                     "because the specified instance ID does not exist or has not 
 propagated fully. " 
                     "Verify the instance ID and try again, or wait a few moments 
 before attempting to " 
                     "associate the Elastic IP address." 
) raise 
        return response
```
• Para obter detalhes da API, consulte a [AssociateAddressR](https://docs.aws.amazon.com/goto/boto3/ec2-2016-11-15/AssociateAddress)eferência da API AWS SDK for Python (Boto3).

## Ruby

## SDK para Ruby

### **a** Note

```
# Associates an Elastic IP address with an Amazon Elastic Compute Cloud
# (Amazon EC2) instance.
#
# Prerequisites:
#
# - The allocation ID corresponding to the Elastic IP address.
# - The Amazon EC2 instance.
#
# @param ec2_client [Aws::EC2::Client] An initialized EC2 client.
# @param allocation_id [String] The ID of the allocation corresponding to
# the Elastic IP address.
# @param instance_id [String] The ID of the instance.
# @return [String] The assocation ID corresponding to the association of the
# Elastic IP address to the instance.
# @example
# puts allocate elastic ip address(
# Aws::EC2::Client.new(region: 'us-west-2'),
# 'eipalloc-04452e528a66279EX',
# 'i-033c48ef067af3dEX')
def associate_elastic_ip_address_with_instance( 
  ec2_client, 
  allocation_id, 
  instance_id
) 
  response = ec2_client.associate_address( 
     allocation_id: allocation_id, 
     instance_id: instance_id 
   ) 
  response.association_id
rescue StandardError => e 
   puts "Error associating Elastic IP address with instance: #{e.message}" 
   'Error'
end
```
• Para obter detalhes da API, consulte [AssociateAddressa](https://docs.aws.amazon.com/goto/SdkForRubyV3/ec2-2016-11-15/AssociateAddress) Referência AWS SDK for Ruby da API.

## Rust

# SDK para Rust

# **a** Note

Tem mais sobre GitHub. Encontre o exemplo completo e saiba como configurar e executar no [Repositório de exemplos de código da AWS.](https://github.com/awsdocs/aws-doc-sdk-examples/tree/main/rustv1/examples/ec2#code-examples)

```
 pub async fn associate_ip_address( 
     &self, 
     allocation_id: &str, 
     instance_id: &str, 
 ) -> Result<AssociateAddressOutput, EC2Error> { 
     let response = self 
          .client 
          .associate_address() 
          .allocation_id(allocation_id) 
          .instance_id(instance_id) 
          .send() 
          .await?; 
     Ok(response) 
 }
```
• Para obter detalhes da API, consulte a [AssociateAddressr](https://docs.rs/aws-sdk-ec2/latest/aws_sdk_ec2/client/struct.Client.html#method.associate_address)eferência da API AWS SDK for Rust.

# SAP ABAP

SDK para SAP ABAP

# **a** Note

Tem mais sobre GitHub. Encontre o exemplo completo e saiba como configurar e executar no [Repositório de exemplos de código da AWS.](https://github.com/awsdocs/aws-doc-sdk-examples/tree/main/sap-abap/services/ec2#code-examples)

TRY.

```
 oo_result = lo_ec2->associateaddress( " oo_result 
  is returned for testing purposes. " 
            iv allocationid = iv allocation id
             iv_instanceid = iv_instance_id 
         ). 
        MESSAGE 'Associated an Elastic IP address with an EC2 instance.' TYPE 
  'I'. 
       CATCH /aws1/cx_rt_service_generic INTO DATA(lo_exception). 
        DATA(lv_error) = |"\{ lo\_exception \rightarrow av_error\}" - { lo\_exception-}>av_err_msg }|. 
        MESSAGE lv_error TYPE 'E'. 
     ENDTRY.
```
• Para obter detalhes da API, consulte a [AssociateAddressr](https://docs.aws.amazon.com/sdk-for-sap-abap/v1/api/latest/index.html)eferência da API AWS SDK for SAP ABAP.

# Usar **AssociateDhcpOptions** com uma CLI

Os exemplos de código a seguir mostram como usar o AssociateDhcpOptions.

CLI

AWS CLI

Associar um conjunto de opções DHCP a uma VPC

Este exemplo associa o conjunto de opções de DHCP especificado à VPC especificada. Se o comando for bem-sucedido, nenhuma saída será retornada.

Comando:

**aws ec2 associate-dhcp-options --dhcp-options-id** *dopt-d9070ebb* **--vpc-id** *vpca01106c2*

Associar o conjunto de opções DHCP padrão associado a uma VPC

Este exemplo associa o conjunto padrão de opções de DHCP à VPC especificada. Se o comando for bem-sucedido, nenhuma saída será retornada.

Comando:

**aws ec2 associate-dhcp-options --dhcp-options-id** *default* **--vpc-id** *vpc-a01106c2*

• Para obter detalhes da API, consulte [AssociateDhcpOptionse](https://awscli.amazonaws.com/v2/documentation/api/latest/reference/ec2/associate-dhcp-options.html)m Referência de AWS CLI Comandos.

## PowerShell

Ferramentas para PowerShell

Exemplo 1: Este exemplo associa o conjunto de opções de DHCP especificado à VPC especificada.

```
Register-EC2DhcpOption -DhcpOptionsId dopt-1a2b3c4d -VpcId vpc-12345678
```
Exemplo 2: Este exemplo associa as opções padrão de DHCP definidas à VPC especificada.

```
Register-EC2DhcpOption -DhcpOptionsId default -VpcId vpc-12345678
```
• Para obter detalhes da API, consulte [AssociateDhcpOptionse](https://docs.aws.amazon.com/powershell/latest/reference)m Referência de AWS Tools for PowerShell cmdlet.

## Usar **AssociateRouteTable** com uma CLI

Os exemplos de código a seguir mostram como usar o AssociateRouteTable.

CLI

#### AWS CLI

Associar uma tabela de rotas a uma sub-rede

Este exemplo associa a tabela de rotas especificada à sub-rede especificada.

Comando:

```
aws ec2 associate-route-table --route-table-id rtb-22574640 --subnet-
id subnet-9d4a7b6c
```
Saída:

```
{ 
     "AssociationId": "rtbassoc-781d0d1a"
}
```
• Para obter detalhes da API, consulte [AssociateRouteTablee](https://awscli.amazonaws.com/v2/documentation/api/latest/reference/ec2/associate-route-table.html)m Referência de AWS CLI Comandos.

**PowerShell** 

Ferramentas para PowerShell

Exemplo 1: Este exemplo associa a tabela de rotas especificada à sub-rede especificada.

Register-EC2RouteTable -RouteTableId rtb-1a2b3c4d -SubnetId subnet-1a2b3c4d

Saída:

rtbassoc-12345678

• Para obter detalhes da API, consulte [AssociateRouteTablee](https://docs.aws.amazon.com/powershell/latest/reference)m Referência de AWS Tools for PowerShell cmdlet.

## Usar **AttachInternetGateway** com uma CLI

Os exemplos de código a seguir mostram como usar o AttachInternetGateway.

 $CLI$ 

AWS CLI

Anexar um gateway da internet à VPC

O exemplo attach-internet-gateway a seguir anexa o gateway da internet especificado à VPC específica.

```
aws ec2 attach-internet-gateway \ 
     --internet-gateway-id igw-0d0fb496b3EXAMPLE \ 
     --vpc-id vpc-0a60eb65b4EXAMPLE
```
Este comando não produz saída.

Para obter mais informações, consulte [Gateways da Internet](https://docs.aws.amazon.com/vpc/latest/userguide/VPC_Internet_Gateway.html) no Guia do usuário da Amazon VPC.

• Para obter detalhes da API, consulte [AttachInternetGatewaye](https://awscli.amazonaws.com/v2/documentation/api/latest/reference/ec2/attach-internet-gateway.html)m Referência de AWS CLI Comandos.

**PowerShell** 

Ferramentas para PowerShell

Exemplo 1: Este exemplo anexa o gateway de Internet especificado à VPC especificada.

Add-EC2InternetGateway -InternetGatewayId igw-1a2b3c4d -VpcId vpc-12345678

Exemplo 2: Este exemplo cria uma VPC e um gateway da Internet e, em seguida, conecta o gateway da Internet à VPC.

```
$vpc = New-EC2Vpc -CidrBlock 10.0.0.0/16
New-EC2InternetGateway | Add-EC2InternetGateway -VpcId $vpc.VpcId
```
• Para obter detalhes da API, consulte [AttachInternetGatewaye](https://docs.aws.amazon.com/powershell/latest/reference)m Referência de AWS Tools for PowerShell cmdlet.

#### Usar **AttachNetworkInterface** com uma CLI

Os exemplos de código a seguir mostram como usar o AttachNetworkInterface.

CLI

AWS CLI

Exemplo 1: anexar uma interface de rede a uma instância

O exemplo attach-network-interface a seguir anexa a interface de rede especificada à instância especificada.

```
aws ec2 attach-network-interface \ 
     --network-interface-id eni-0dc56a8d4640ad10a \
```

```
 --instance-id i-1234567890abcdef0 \ 
 --device-index 1
```
Saída:

```
{ 
     "AttachmentId": "eni-attach-01a8fc87363f07cf9"
}
```
Para obter mais informações, consulte [Interfaces de rede elásticas](https://docs.aws.amazon.com/AWSEC2/latest/UserGuide/using-eni.html) no Guia EC2 do usuário da Amazon.

Exemplo 2: associar uma interface de rede a uma instância com vários cartões de rede

O exemplo attach-network-interface a seguir anexa a interface de rede especificada à instância e ao cartão de rede especificados.

```
aws ec2 attach-network-interface \ 
     --network-interface-id eni-07483b1897541ad83 \ 
     --instance-id i-01234567890abcdef \ 
     --network-card-index 1 \ 
     --device-index 1
```
Saída:

```
{ 
     "AttachmentId": "eni-attach-0fbd7ee87a88cd06c"
}
```
Para obter mais informações, consulte [Interfaces de rede elásticas](https://docs.aws.amazon.com/AWSEC2/latest/UserGuide/using-eni.html) no Guia EC2 do usuário da Amazon.

• Para obter detalhes da API, consulte [AttachNetworkInterface](https://awscli.amazonaws.com/v2/documentation/api/latest/reference/ec2/attach-network-interface.html)em Referência de AWS CLI Comandos.

PowerShell

Ferramentas para PowerShell

Exemplo 1: Este exemplo anexa a interface de rede especificada à instância especificada.

Add-EC2NetworkInterface -NetworkInterfaceId eni-12345678 -InstanceId i-1a2b3c4d - DeviceIndex 1

## Saída:

```
eni-attach-1a2b3c4d
```
• Para obter detalhes da API, consulte [AttachNetworkInterface](https://docs.aws.amazon.com/powershell/latest/reference)em Referência de AWS Tools for PowerShell cmdlet.

## Usar **AttachVolume** com uma CLI

Os exemplos de código a seguir mostram como usar o AttachVolume.

# CLI

AWS CLI

Anexar um volume a uma instância

Este exemplo de comando anexa um volume (vol-1234567890abcdef0) a uma instância (i-01474ef662b89480) como /dev/sdf.

Comando:

```
aws ec2 attach-volume --volume-id vol-1234567890abcdef0 --instance-
id i-01474ef662b89480 --device /dev/sdf
```
Saída:

```
{ 
     "AttachTime": "YYYY-MM-DDTHH:MM:SS.000Z", 
     "InstanceId": "i-01474ef662b89480", 
     "VolumeId": "vol-1234567890abcdef0", 
     "State": "attaching", 
     "Device": "/dev/sdf"
}
```
• Para obter detalhes da API, consulte [AttachVolume](https://awscli.amazonaws.com/v2/documentation/api/latest/reference/ec2/attach-volume.html)em Referência de AWS CLI Comandos.

## **PowerShell**

Ferramentas para PowerShell

Exemplo 1: Este exemplo anexa o volume especificado à instância especificada e o expõe com o nome do dispositivo especificado.

Add-EC2Volume -VolumeId vol-12345678 -InstanceId i-1a2b3c4d -Device /dev/sdh

Saída:

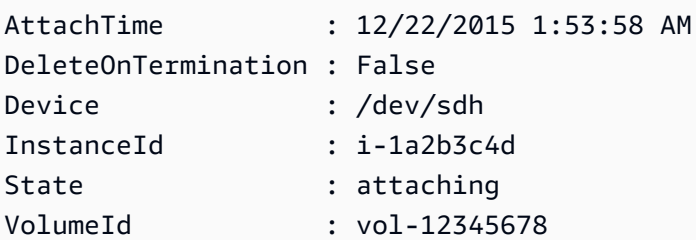

• Para obter detalhes da API, consulte [AttachVolume](https://docs.aws.amazon.com/powershell/latest/reference)em Referência de AWS Tools for PowerShell cmdlet.

## Usar **AttachVpnGateway** com uma CLI

Os exemplos de código a seguir mostram como usar o AttachVpnGateway.

 $CLI$ 

AWS CLI

Anexar um gateway privado virtual à VPC

O exemplo attach-vpn-gateway a seguir anexa o gateway privado virtual especificado à VPC especificada.

```
aws ec2 attach-vpn-gateway \ 
     --vpn-gateway-id vgw-9a4cacf3 \ 
     --vpc-id vpc-a01106c2
```
Saída:

{

```
 "VpcAttachment": { 
          "State": "attaching", 
          "VpcId": "vpc-a01106c2" 
     }
}
```
• Para obter detalhes da API, consulte [AttachVpnGateway](https://awscli.amazonaws.com/v2/documentation/api/latest/reference/ec2/attach-vpn-gateway.html)em Referência de AWS CLI Comandos.

# **PowerShell**

Ferramentas para PowerShell

Exemplo 1: Este exemplo anexa o gateway privado virtual especificado à VPC especificada.

Add-EC2VpnGateway -VpnGatewayId vgw-1a2b3c4d -VpcId vpc-12345678

Saída:

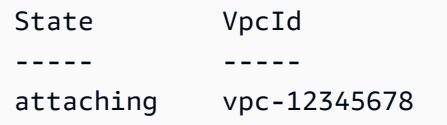

• Para obter detalhes da API, consulte [AttachVpnGateway](https://docs.aws.amazon.com/powershell/latest/reference)em Referência de AWS Tools for PowerShell cmdlet.

## Usar **AuthorizeSecurityGroupEgress** com uma CLI

Os exemplos de código a seguir mostram como usar o AuthorizeSecurityGroupEgress.

CLI

AWS CLI

Exemplo 1: Para adicionar uma regra que permite tráfego de saída para um intervalo de endereços específico

O authorize-security-group-egress exemplo a seguir adiciona uma regra que concede acesso aos intervalos de endereços especificados na porta TCP 80.

**aws ec2 authorize-security-group-egress \** 

```
 --group-id sg-1234567890abcdef0 \ 
    --ip-permissions 
 'IpProtocol=tcp,FromPort=80,ToPort=80,IpRanges=[{CidrIp=10.0.0.0/16}]'
```
Saída:

```
{ 
     "Return": true, 
     "SecurityGroupRules": [ 
          { 
              "SecurityGroupRuleId": "sgr-0b15794cdb17bf29c", 
              "GroupId": "sg-1234567890abcdef0", 
              "GroupOwnerId": "123456789012", 
              "IsEgress": true, 
              "IpProtocol": "tcp", 
              "FromPort": 80, 
              "ToPort": 80, 
              "CidrIpv4": "10.0.0.0/16" 
          } 
     ]
}
```
Exemplo 2: Para adicionar uma regra que permita tráfego de saída para um grupo de segurança específico

O authorize-security-group-egress exemplo a seguir adiciona uma regra que concede acesso ao grupo de segurança especificado na porta TCP 80.

```
aws ec2 authorize-security-group-egress \ 
     --group-id sg-1234567890abcdef0 \ 
     --ip-permissions 
  'IpProtocol=tcp,FromPort=80,ToPort=80,UserIdGroupPairs=[{GroupId=sg-0aad1c26bbeec5c22}]'
```
Saída:

```
{ 
     "Return": true, 
     "SecurityGroupRules": [ 
         { 
              "SecurityGroupRuleId": "sgr-0b5dd815afcea9cc3", 
              "GroupId": "sg-1234567890abcdef0",
```

```
 "GroupOwnerId": "123456789012", 
              "IsEgress": true, 
              "IpProtocol": "tcp", 
              "FromPort": 80, 
              "ToPort": 80, 
              "ReferencedGroupInfo": { 
                  "GroupId": "sg-0aad1c26bbeec5c22", 
                  "UserId": "123456789012" 
 } 
         } 
     ]
}
```
Para obter mais informações, consulte [Grupos de segurança](https://docs.aws.amazon.com/vpc/latest/userguide/vpc-security-groups.html) no Manual do usuário da Amazon VPC.

• Para obter detalhes da API, consulte [AuthorizeSecurityGroupEgress](https://awscli.amazonaws.com/v2/documentation/api/latest/reference/ec2/authorize-security-group-egress.html)em Referência de AWS CLI Comandos.

### PowerShell

Ferramentas para PowerShell

Exemplo 1: Este exemplo define uma regra de saída para o grupo de segurança especificado para EC2 -VPC. A regra concede acesso ao intervalo de endereços IP especificado na porta TCP 80. A sintaxe usada neste exemplo requer a PowerShell versão 3 ou superior.

```
$ip = @{ IpProtocol="tcp"; FromPort="80"; ToPort="80"; 
  IpRanges="203.0.113.0/24" }
Grant-EC2SecurityGroupEgress -GroupId sg-12345678 -IpPermission $ip
```
Exemplo 2: Com a PowerShell versão 2, você deve usar New-Object para criar o IpPermission objeto.

```
$ip = New-Object Amazon.EC2.Model.IpPermission
$ip.IpProtocol = "tcp"
$ip.FromPort = 80
$ip.Tofort = 80$ip.IpRanges.Add("203.0.113.0/24")
Grant-EC2SecurityGroupEgress -GroupId sg-12345678 -IpPermission $ip
```
Exemplo 3: Este exemplo concede acesso ao grupo de segurança de origem especificado na porta TCP 80.

```
$ug = New-Object Amazon.EC2.Model.UserIdGroupPair
\text{fug.GroupId} = "sq-1a2b3c4d"$ug.UserId = "123456789012"
Grant-EC2SecurityGroupEgress -GroupId sg-12345678 -IpPermission 
  @( @{ IpProtocol="tcp"; FromPort="80"; ToPort="80"; UserIdGroupPairs=$ug } )
```
• Para obter detalhes da API, consulte [AuthorizeSecurityGroupEgress](https://docs.aws.amazon.com/powershell/latest/reference)em Referência de AWS Tools for PowerShell cmdlet.

### Use **AuthorizeSecurityGroupIngress** com um AWS SDK ou CLI

Os exemplos de código a seguir mostram como usar o AuthorizeSecurityGroupIngress.

Exemplos de ações são trechos de código de programas maiores e devem ser executados em contexto. É possível ver essa ação em contexto no seguinte exemplo de código:

• [Conheça os conceitos básicos](#page-3546-0)

## .NET

AWS SDK for .NET

```
a Note
```
Tem mais sobre GitHub. Encontre o exemplo completo e saiba como configurar e executar no [Repositório de exemplos de código da AWS.](https://github.com/awsdocs/aws-doc-sdk-examples/tree/main/dotnetv3/EC2#code-examples)

```
 /// <summary> 
 /// Authorize the local computer ingress to EC2 instances associated 
 /// with the virtual private cloud (VPC) security group. 
 /// </summary> 
 /// <param name="groupName">The name of the security group.</param> 
 /// <returns>A Boolean value indicating the success of the action.</returns> 
public async Task<bool> AuthorizeSecurityGroupIngress(string groupName)
 {
```

```
 try 
         { 
             // Get the IP address for the local computer. 
             var ipAddress = await GetIpAddress(); 
             Console.WriteLine($"Your IP address is: {ipAddress}"); 
             var ipRanges = 
                  new List<IpRange> { new IpRange { CidrIp = $"{ipAddress}/32" } }; 
             var permission = new IpPermission 
\{\hspace{.1cm} \} Ipv4Ranges = ipRanges, 
                  IpProtocol = "tcp", 
                  FromPort = 22, 
                ToPort = 22 }; 
             var permissions = new List<IpPermission> { permission }; 
             var response = await _amazonEC2.AuthorizeSecurityGroupIngressAsync( 
                  new AuthorizeSecurityGroupIngressRequest(groupName, 
 permissions)); 
             return response.HttpStatusCode == HttpStatusCode.OK; 
         } 
         catch (AmazonEC2Exception ec2Exception) 
         { 
             if (ec2Exception.ErrorCode == "InvalidPermission.Duplicate") 
\{\hspace{.1cm} \} _logger.LogError( 
                      $"The ingress rule already exists. {ec2Exception.Message}"); 
 } 
             throw; 
         } 
         catch (Exception ex) 
        \{ _logger.LogError( 
                  $"An error occurred while authorizing ingress.: {ex.Message}"); 
             throw; 
         } 
     } 
    /// <summary> 
     /// Authorize the local computer for ingress to 
    /// the Amazon EC2 SecurityGroup. 
    /// </summary> 
    /// <returns>The IPv4 address of the computer running the scenario.</returns>
     private static async Task<string> GetIpAddress()
```
{

```
var httpClient = new HttpClient();
         var ipString = await httpClient.GetStringAsync("https://
checkip.amazonaws.com"); 
         // The IP address is returned with a new line 
         // character on the end. Trim off the whitespace and 
         // return the value to the caller. 
         return ipString.Trim(); 
     }
```
• Para obter detalhes da API, consulte [AuthorizeSecurityGroupIngress](https://docs.aws.amazon.com/goto/DotNetSDKV3/ec2-2016-11-15/AuthorizeSecurityGroupIngress)a Referência AWS SDK for .NET da API.

### Bash

AWS CLI com script Bash

#### **a** Note

Tem mais sobre GitHub. Encontre o exemplo completo e saiba como configurar e executar no [Repositório de exemplos de código da AWS.](https://github.com/awsdocs/aws-doc-sdk-examples/tree/main/aws-cli/bash-linux/ec2#code-examples)

```
###############################################################################
# function ec2_authorize_security_group_ingress
#
# This function authorizes an ingress rule for an Amazon Elastic Compute Cloud 
 (Amazon EC2) security group.
#
# Parameters:
# -g security_group_id - The ID of the security group.
# -i ip_address - The IP address or CIDR block to authorize.
# -p protocol - The protocol to authorize (e.g., tcp, udp, icmp).
# -f from_port - The start of the port range to authorize.
# -t to_port - The end of the port range to authorize.
#
# And:
# 0 - If successful.
# 1 - If it fails.
```

```
###############################################################################
function ec2_authorize_security_group_ingress() { 
  local security group id ip address protocol from port to port response
   local option OPTARG # Required to use getopts command in a function. 
   # bashsupport disable=BP5008 
   function usage() { 
     echo "function ec2_authorize_security_group_ingress" 
     echo "Authorizes an ingress rule for an Amazon Elastic Compute Cloud (Amazon 
  EC2) security group." 
     echo " -g security_group_id - The ID of the security group." 
     echo " -i ip_address - The IP address or CIDR block to authorize." 
     echo " -p protocol - The protocol to authorize (e.g., tcp, udp, icmp)." 
     echo " -f from_port - The start of the port range to authorize." 
     echo " -t to_port - The end of the port range to authorize." 
     echo "" 
   } 
   # Retrieve the calling parameters. 
   while getopts "g:i:p:f:t:h" option; do 
     case "${option}" in 
       g) security_group_id="${OPTARG}" ;; 
       i) ip_address="${OPTARG}" ;; 
       p) protocol="${OPTARG}" ;; 
      f) from port="${OPTARG}" ;;
       t) to_port="${OPTARG}" ;; 
       h) 
         usage 
         return 0 
         ;; 
      \langle ? \rangle echo "Invalid parameter" 
         usage 
         return 1 
         ;; 
     esac 
   done 
   export OPTIND=1 
   if [[ -z "$security_group_id" ]]; then 
     errecho "ERROR: You must provide a security group ID with the -g parameter." 
     usage 
     return 1 
   fi
```

```
 if [[ -z "$ip_address" ]]; then 
     errecho "ERROR: You must provide an IP address or CIDR block with the -i 
  parameter." 
     usage 
     return 1 
   fi 
   if [[ -z "$protocol" ]]; then 
     errecho "ERROR: You must provide a protocol with the -p parameter." 
     usage 
     return 1 
   fi 
   if [[ -z "$from_port" ]]; then 
     errecho "ERROR: You must provide a start port with the -f parameter." 
     usage 
     return 1 
  fi 
   if [[ -z "$to_port" ]]; then 
     errecho "ERROR: You must provide an end port with the -t parameter." 
     usage 
     return 1 
   fi 
   response=$(aws ec2 authorize-security-group-ingress \ 
     --group-id "$security_group_id" \ 
     --cidr "${ip_address}/32" \ 
     --protocol "$protocol" \ 
     --port "$from_port-$to_port" \ 
     --output text) || { 
     aws_cli_error_log ${?} 
     errecho "ERROR: AWS reports authorize-security-group-ingress operation 
  failed.$response" 
     return 1 
   } 
  return 0
}
```
As funções utilitárias usadas neste exemplo.

```
###############################################################################
# function errecho
#
# This function outputs everything sent to it to STDERR (standard error output).
###############################################################################
function errecho() { 
   printf "%s\n" "$*" 1>&2
}
##############################################################################
# function aws_cli_error_log()
#
# This function is used to log the error messages from the AWS CLI.
#
# The function expects the following argument:
# $1 - The error code returned by the AWS CLI.
#
# Returns:
# 0: - Success.
#
##############################################################################
function aws cli error log() {
  local err_code=$1 
   errecho "Error code : $err_code" 
  if \lceil "$err code" == 1 ]; then
     errecho " One or more S3 transfers failed." 
  elif \Gamma "$err code" == 2 ]; then
     errecho " Command line failed to parse." 
  elif \lceil "$err code" == 130 ]; then
     errecho " Process received SIGINT." 
   elif [ "$err_code" == 252 ]; then 
     errecho " Command syntax invalid." 
  elif \lceil "$err code" == 253 ]; then
     errecho " The system environment or configuration was invalid." 
   elif [ "$err_code" == 254 ]; then 
     errecho " The service returned an error." 
  elif \lceil "$err code" == 255 ]; then
     errecho " 255 is a catch-all error." 
   fi 
  return 0
}
```
• Para obter detalhes da API, consulte [AuthorizeSecurityGroupIngress](https://docs.aws.amazon.com/goto/aws-cli/ec2-2016-11-15/AuthorizeSecurityGroupIngress)em Referência de AWS CLI Comandos.

### $C++$

SDK para C++

# **a** Note

Tem mais sobre GitHub. Encontre o exemplo completo e saiba como configurar e executar no [Repositório de exemplos de código da AWS.](https://github.com/awsdocs/aws-doc-sdk-examples/tree/main/cpp/example_code/ec2#code-examples)

```
//! Authorize ingress to an Amazon Elastic Compute Cloud (Amazon EC2) group.
/*! 
  \param groupID: The EC2 group ID. 
  \param clientConfiguration: The ClientConfiguration object. 
  \return bool: True if the operation was successful, false otherwise. 
  */
bool
AwsDoc::EC2::authorizeSecurityGroupIngress(const Aws::String &groupID, 
                                              const Aws::Client::ClientConfiguration 
  &clientConfiguration) { 
     Aws::EC2::EC2Client ec2Client(clientConfiguration); 
     Aws::EC2::Model::AuthorizeSecurityGroupIngressRequest 
  authorizeSecurityGroupIngressRequest; 
     authorizeSecurityGroupIngressRequest.SetGroupId(groupID); 
     buildSampleIngressRule(authorizeSecurityGroupIngressRequest); 
     Aws::EC2::Model::AuthorizeSecurityGroupIngressOutcome 
  authorizeSecurityGroupIngressOutcome = 
 ec2Client.AuthorizeSecurityGroupIngress(authorizeSecurityGroupIngressRequest);
     if (authorizeSecurityGroupIngressOutcome.IsSuccess()) { 
         std::cout << "Successfully authorized security group ingress." << 
  std::endl; 
     } else { 
         std::cerr << "Error authorizing security group ingress: " 
                   << authorizeSecurityGroupIngressOutcome.GetError().GetMessage() 
  << std::endl;
```

```
 } 
     return authorizeSecurityGroupIngressOutcome.IsSuccess();
}
```
Função utilitária para criar uma regra de entrada.

```
//! Build a sample ingress rule.
/*! 
   \param authorize_request: An 'AuthorizeSecurityGroupIngressRequest' instance. 
   \return void: 
  */
void buildSampleIngressRule( 
         Aws::EC2::Model::AuthorizeSecurityGroupIngressRequest &authorize_request) 
  { 
     Aws::String ingressIPRange = "203.0.113.0/24"; // Configure this for your 
  allowed IP range. 
     Aws::EC2::Model::IpRange ip_range; 
     ip_range.SetCidrIp(ingressIPRange); 
     Aws::EC2::Model::IpPermission permission1; 
     permission1.SetIpProtocol("tcp"); 
     permission1.SetToPort(80); 
     permission1.SetFromPort(80); 
     permission1.AddIpRanges(ip_range); 
     authorize_request.AddIpPermissions(permission1); 
     Aws::EC2::Model::IpPermission permission2; 
     permission2.SetIpProtocol("tcp"); 
     permission2.SetToPort(22); 
     permission2.SetFromPort(22); 
     permission2.AddIpRanges(ip_range); 
     authorize_request.AddIpPermissions(permission2);
}
```
• Para obter detalhes da API, consulte [AuthorizeSecurityGroupIngress](https://docs.aws.amazon.com/goto/SdkForCpp/ec2-2016-11-15/AuthorizeSecurityGroupIngress)a Referência AWS SDK for C++ da API.

# CLI

# AWS CLI

Exemplo 1: adicionar uma regra que permita tráfego SSH de entrada

O exemplo authorize-security-group-ingress a seguir adiciona uma regra que permite o tráfego de entrada na porta TCP 22 (SSH).

```
aws ec2 authorize-security-group-ingress \ 
     --group-id sg-1234567890abcdef0 \ 
     --protocol tcp \ 
     --port 22 \ 
     --cidr 203.0.113.0/24
```
Saída:

```
{ 
      "Return": true, 
      "SecurityGroupRules": [ 
          { 
               "SecurityGroupRuleId": "sgr-01afa97ef3e1bedfc", 
               "GroupId": "sg-1234567890abcdef0", 
               "GroupOwnerId": "123456789012", 
               "IsEgress": false, 
               "IpProtocol": "tcp", 
               "FromPort": 22, 
               "ToPort": 22, 
               "CidrIpv4": "203.0.113.0/24" 
          } 
    \mathbf{I}}
```
Exemplo 2: adicionar uma regra que permita tráfego HTTP de entrada de outro grupo de segurança

O exemplo authorize-security-group-ingress a seguir adiciona uma regra que permite o acesso de entrada na porta TCP 80 do grupo de segurança de origem sg-1a2b3c4d. O grupo de origem deve estar na mesma VPC ou em uma VPC de par (requer uma conexão de emparelhamento da VPC). O tráfego de entrada é permitido com base nos endereços IP privados das instâncias associadas ao grupo de segurança de origem (e não ao endereço IP público ou ao endereço IP elástico).

```
aws ec2 authorize-security-group-ingress \ 
     --group-id sg-1234567890abcdef0 \ 
     --protocol tcp \ 
     --port 80 \ 
     --source-group sg-1a2b3c4d
```
Saída:

```
{ 
     "Return": true, 
     "SecurityGroupRules": [ 
          { 
              "SecurityGroupRuleId": "sgr-01f4be99110f638a7", 
              "GroupId": "sg-1234567890abcdef0", 
              "GroupOwnerId": "123456789012", 
              "IsEgress": false, 
              "IpProtocol": "tcp", 
              "FromPort": 80, 
              "ToPort": 80, 
              "ReferencedGroupInfo": { 
                   "GroupId": "sg-1a2b3c4d", 
                   "UserId": "123456789012" 
 } 
         } 
    \mathbf{I}}
```
Exemplo 3: adicionar várias regras na mesma chamada

O exemplo authorize-security-group-ingress a seguir usa o parâmetro ippermissions para adicionar duas regras de entrada, uma que habilita o acesso de entrada na porta TCP 3389 (RDP) e a outra que habilita o ping e ICMP.

```
aws ec2 authorize-security-group-ingress \ 
     --group-id sg-1234567890abcdef0 \ 
     --ip-permissions 
  'IpProtocol=tcp,FromPort=3389,ToPort=3389,IpRanges=[{CidrIp=172.31.0.0/16}]" 
  "IpProtocol=icmp,FromPort=-1,ToPort=-1,IpRanges=[{CidrIp=172.31.0.0/16}]'
```
Saída:

{

```
 "Return": true, 
     "SecurityGroupRules": [ 
          { 
              "SecurityGroupRuleId": "sgr-00e06e5d3690f29f3", 
              "GroupId": "sg-1234567890abcdef0", 
              "GroupOwnerId": "123456789012", 
              "IsEgress": false, 
              "IpProtocol": "tcp", 
              "FromPort": 3389, 
              "ToPort": 3389, 
              "CidrIpv4": "172.31.0.0/16" 
          }, 
          { 
              "SecurityGroupRuleId": "sgr-0a133dd4493944b87", 
              "GroupId": "sg-1234567890abcdef0", 
              "GroupOwnerId": "123456789012", 
              "IsEgress": false, 
              "IpProtocol": "tcp", 
              "FromPort": -1, 
              "ToPort": -1, 
              "CidrIpv4": "172.31.0.0/16" 
          } 
    \mathbf{1}}
```
Exemplo 4: adicionar uma regra para o tráfego ICMP

O exemplo authorize-security-group-ingress a seguir usa o parâmetro ippermissions para adicionar uma regra de entrada que permite a mensagem do ICMP Destination Unreachable: Fragmentation Needed and Don't Fragment was Set (Tipo 3, Código 4) de qualquer lugar.

```
aws ec2 authorize-security-group-ingress \ 
     --group-id sg-1234567890abcdef0 \ 
     --ip-permissions 
  'IpProtocol=icmp,FromPort=3,ToPort=4,IpRanges=[{CidrIp=0.0.0.0/0}]'
```
Saída:

{

 "Return": true, "SecurityGroupRules": [

```
 { 
              "SecurityGroupRuleId": "sgr-0de3811019069b787", 
              "GroupId": "sg-1234567890abcdef0", 
              "GroupOwnerId": "123456789012", 
              "IsEgress": false, 
              "IpProtocol": "icmp", 
              "FromPort": 3, 
              "ToPort": 4, 
              "CidrIpv4": "0.0.0.0/0" 
          } 
     ]
}
```
Exemplo 5: Para adicionar uma regra para IPv6 tráfego

O authorize-security-group-ingress exemplo a seguir usa o ip-permissions parâmetro para adicionar uma regra de entrada que permite acesso SSH (porta 22) a IPv6 partir do intervalo. 2001:db8:1234:1a00::/64

```
aws ec2 authorize-security-group-ingress \ 
     --group-id sg-1234567890abcdef0 \ 
     --ip-permissions 
  'IpProtocol=tcp,FromPort=22,ToPort=22,Ipv6Ranges=[{CidrIpv6=2001:db8:1234:1a00::/64}]'
```

```
{ 
     "Return": true, 
     "SecurityGroupRules": [ 
          { 
              "SecurityGroupRuleId": "sgr-0455bc68b60805563", 
              "GroupId": "sg-1234567890abcdef0", 
              "GroupOwnerId": "123456789012", 
              "IsEgress": false, 
              "IpProtocol": "tcp", 
              "FromPort": 22, 
              "ToPort": 22, 
              "CidrIpv6": "2001:db8:1234:1a00::/64" 
         } 
     ]
}
```
Exemplo 6: Para adicionar uma regra para ICMPv6 tráfego

O authorize-security-group-ingress exemplo a seguir usa o ip-permissions parâmetro para adicionar uma regra de entrada que permite ICMPv6 tráfego de qualquer lugar.

```
aws ec2 authorize-security-group-ingress \ 
     --group-id sg-1234567890abcdef0 \ 
     --ip-permissions 'IpProtocol=icmpv6,Ipv6Ranges=[{CidrIpv6=::/0}]'
```
Saída:

```
\{ "Return": true, 
      "SecurityGroupRules": [ 
          { 
               "SecurityGroupRuleId": "sgr-04b612d9363ab6327", 
               "GroupId": "sg-1234567890abcdef0", 
               "GroupOwnerId": "123456789012", 
               "IsEgress": false, 
               "IpProtocol": "icmpv6", 
               "FromPort": -1, 
               "ToPort": -1, 
               "CidrIpv6": "::/0" 
          } 
    \mathbf{I}}
```
Exemplo 7: adicionar uma regra com uma descrição

O authorize-security-group-ingress exemplo a seguir usa o ip-permissions parâmetro para adicionar uma regra de entrada que permite tráfego RDP do intervalo de IPv4 endereços especificado. A regra inclui uma descrição para ajudar a identificá-lo posteriormente.

```
aws ec2 authorize-security-group-ingress \ 
     --group-id sg-1234567890abcdef0 \ 
     --ip-permissions 
  'IpProtocol=tcp,FromPort=3389,ToPort=3389,IpRanges=[{CidrIp=203.0.113.0/24,Description='RDP access from NY
  office'}]'
```

```
{ 
     "Return": true, 
     "SecurityGroupRules": [ 
          { 
               "SecurityGroupRuleId": "sgr-0397bbcc01e974db3", 
               "GroupId": "sg-1234567890abcdef0", 
               "GroupOwnerId": "123456789012", 
               "IsEgress": false, 
               "IpProtocol": "tcp", 
               "FromPort": 3389, 
               "ToPort": 3389, 
               "CidrIpv4": "203.0.113.0/24", 
               "Description": "RDP access from NY office" 
          } 
    \mathbf{1}}
```
Exemplo 8: adicionar uma regra de entrada que use uma lista de prefixos

O exemplo authorize-security-group-ingress a seguir usa o parâmetro ippermissions para adicionar uma regra de entrada que permite todo o tráfego para os intervalos CIDR na lista de prefixos especificada.

```
aws ec2 authorize-security-group-ingress \ 
     --group-id sg-04a351bfe432d4e71 \ 
     --ip-permissions 
  'IpProtocol=all,PrefixListIds=[{PrefixListId=pl-002dc3ec097de1514}]'
```

```
{ 
     "Return": true, 
     "SecurityGroupRules": [ 
          { 
              "SecurityGroupRuleId": "sgr-09c74b32f677c6c7c", 
              "GroupId": "sg-1234567890abcdef0", 
              "GroupOwnerId": "123456789012", 
              "IsEgress": false, 
              "IpProtocol": "-1", 
              "FromPort": -1, 
              "ToPort": -1, 
              "PrefixListId": "pl-0721453c7ac4ec009"
```
 ] }

}

Para obter mais informações, consulte [Grupos de segurança](https://docs.aws.amazon.com/vpc/latest/userguide/vpc-security-groups.html) no Manual do usuário da Amazon VPC.

• Para obter detalhes da API, consulte [AuthorizeSecurityGroupIngress](https://awscli.amazonaws.com/v2/documentation/api/latest/reference/ec2/authorize-security-group-ingress.html)em Referência de AWS CLI Comandos.

### Java

SDK para Java 2.x

**a** Note

Tem mais sobre GitHub. Encontre o exemplo completo e saiba como configurar e executar no [Repositório de exemplos de código da AWS.](https://github.com/awsdocs/aws-doc-sdk-examples/tree/main/javav2/example_code/ec2#code-examples)

/\*\*

```
 * Creates a new security group asynchronously with the specified group name, 
 description, and VPC ID. It also 
      * authorizes inbound traffic on ports 80 and 22 from the specified IP 
 address. 
\star * @param groupName the name of the security group to create 
      * @param groupDesc the description of the security group 
      * @param vpcId the ID of the VPC in which to create the security 
 group 
      * @param myIpAddress the IP address from which to allow inbound traffic 
 (e.g., "192.168.1.1/0" to allow traffic from 
                           any IP address in the 192.168.1.0/24 subnet)
      * @return a CompletableFuture that, when completed, returns the ID of the 
 created security group 
      * @throws RuntimeException if there was a failure creating the security 
 group or authorizing the inbound traffic 
      */ 
     public CompletableFuture<String> createSecurityGroupAsync(String groupName, 
 String groupDesc, String vpcId, String myIpAddress) { 
         CreateSecurityGroupRequest createRequest = 
 CreateSecurityGroupRequest.builder()
```

```
 .groupName(groupName) 
             .description(groupDesc) 
             .vpcId(vpcId) 
             .build(); 
        return getAsyncClient().createSecurityGroup(createRequest) 
             .thenCompose(createResponse -> { 
                 String groupId = createResponse.groupId(); 
                 IpRange ipRange = IpRange.builder() 
                     .cidrIp(myIpAddress + "/32") 
                    .buid() IpPermission ipPerm = IpPermission.builder() 
                     .ipProtocol("tcp") 
                     .toPort(80) 
                     .fromPort(80) 
                     .ipRanges(ipRange) 
                    .buid() IpPermission ipPerm2 = IpPermission.builder() 
                     .ipProtocol("tcp") 
                     .toPort(22) 
                     .fromPort(22) 
                     .ipRanges(ipRange) 
                     .build(); 
                 AuthorizeSecurityGroupIngressRequest authRequest = 
 AuthorizeSecurityGroupIngressRequest.builder() 
                     .groupName(groupName) 
                     .ipPermissions(ipPerm, ipPerm2) 
                    .build();
                 return 
 getAsyncClient().authorizeSecurityGroupIngress(authRequest) 
                     .thenApply(authResponse -> groupId); 
            }) 
             .whenComplete((result, exception) -> { 
                 if (exception != null) { 
                     if (exception instanceof CompletionException && 
 exception.getCause() instanceof Ec2Exception) { 
                         throw (Ec2Exception) exception.getCause(); 
                     } else { 
                          throw new RuntimeException("Failed to create security 
 group: " + exception.getMessage(), exception);
```
**1 1 1 1 1 1 1**  } }); }

• Para obter detalhes da API, consulte [AuthorizeSecurityGroupIngress](https://docs.aws.amazon.com/goto/SdkForJavaV2/ec2-2016-11-15/AuthorizeSecurityGroupIngress)a Referência AWS SDK for Java 2.x da API.

### **JavaScript**

SDK para JavaScript (v3)

### **a** Note

Tem mais sobre GitHub. Encontre o exemplo completo e saiba como configurar e executar no [Repositório de exemplos de código da AWS.](https://github.com/awsdocs/aws-doc-sdk-examples/tree/main/javascriptv3/example_code/ec2#code-examples)

```
import { 
   AuthorizeSecurityGroupIngressCommand, 
   EC2Client,
} from "@aws-sdk/client-ec2";
/** 
  * Adds the specified inbound (ingress) rules to a security group. 
  * @param {{ groupId: string, ipAddress: string }} options 
  */
export const main = async ({ groupId, ipAddress }) => {
  const client = new EC2Client({});
   const command = new AuthorizeSecurityGroupIngressCommand({ 
     // Use a group ID from the AWS console or 
     // the DescribeSecurityGroupsCommand. 
     GroupId: groupId, 
     IpPermissions: [ 
       { 
         IpProtocol: "tcp", 
         FromPort: 22, 
         ToPort: 22, 
         // The IP address to authorize. 
         // For more information on this notation, see
```

```
 // https://en.wikipedia.org/wiki/Classless_Inter-
Domain_Routing#CIDR_notation 
         IpRanges: [{ CidrIp: `${ipAddress}/32` }], 
       }, 
     ], 
   }); 
   try { 
     const { SecurityGroupRules } = await client.send(command); 
     console.log(JSON.stringify(SecurityGroupRules, null, 2)); 
   } catch (caught) { 
     if (caught instanceof Error && caught.name === "InvalidGroupId.Malformed") { 
       console.warn(`${caught.message}. Please provide a valid GroupId.`); 
     } else { 
       throw caught; 
     } 
   }
};
```
• Para obter detalhes da API, consulte [AuthorizeSecurityGroupIngress](https://docs.aws.amazon.com/AWSJavaScriptSDK/v3/latest/client/ec2/command/AuthorizeSecurityGroupIngressCommand)a Referência AWS SDK for JavaScript da API.

Kotlin

SDK para Kotlin

**a** Note

Tem mais sobre GitHub. Encontre o exemplo completo e saiba como configurar e executar no [Repositório de exemplos de código da AWS.](https://github.com/awsdocs/aws-doc-sdk-examples/tree/main/kotlin/services/ec2#code-examples)

```
suspend fun createEC2SecurityGroupSc( 
     groupNameVal: String?, 
     groupDescVal: String?, 
     vpcIdVal: String?, 
     myIpAddress: String?,
): String? { 
     val request = 
         CreateSecurityGroupRequest {
```

```
 groupName = groupNameVal 
             description = groupDescVal 
             vpcId = vpcIdVal 
         } 
     Ec2Client { region = "us-west-2" }.use { ec2 -> 
         val resp = ec2.createSecurityGroup(request) 
         val ipRange = 
             IpRange { 
                 cidrIp = "$myIpAddress/0" 
 } 
         val ipPerm = 
             IpPermission { 
                 ipProtocol = "tcp" 
                toPort = 80 fromPort = 80 
                 ipRanges = listOf(ipRange) 
 } 
         val ipPerm2 = 
             IpPermission { 
                 ipProtocol = "tcp" 
                toPort = 22 fromPort = 22 
                 ipRanges = listOf(ipRange) 
 } 
         val authRequest = 
             AuthorizeSecurityGroupIngressRequest { 
                 groupName = groupNameVal 
                 ipPermissions = listOf(ipPerm, ipPerm2) 
 } 
         ec2.authorizeSecurityGroupIngress(authRequest) 
         println("Successfully added ingress policy to Security Group 
  $groupNameVal") 
         return resp.groupId 
     }
}
```
• Para obter detalhes da API, consulte a [AuthorizeSecurityGroupIngress](https://sdk.amazonaws.com/kotlin/api/latest/index.html)referência da API AWS SDK for Kotlin.

### **PowerShell**

Ferramentas para PowerShell

Exemplo 1: Este exemplo define regras de entrada para um grupo de segurança para EC2 -VPC. Essas regras concedem acesso a um endereço IP específico para SSH (porta 22) e RDC (porta 3389). Observe que você deve identificar grupos de segurança para EC2 -VPC usando o ID do grupo de segurança, não o nome do grupo de segurança. A sintaxe usada neste exemplo requer a PowerShell versão 3 ou superior.

```
$ip1 = @{ IpProtocol="tcp"; FromPort="22"; ToPort="22"; 
  IpRanges="203.0.113.25/32" }
$ip2 = @{ IpProtocol="tcp"; FromPort="3389"; ToPort="3389"; 
  IpRanges="203.0.113.25/32" }
Grant-EC2SecurityGroupIngress -GroupId sg-12345678 -IpPermission @( $ip1, $ip2 )
```
Exemplo 2: Com a PowerShell versão 2, você deve usar New-Object para criar os IpPermission objetos.

```
$ip1 = New-Object Amazon.EC2.Model.IpPermission
$ip1.IpProtocol = "tcp"
$ip1.FromPort = 22$ip1.ToPort = 22$ip1.IpRanges.Add("203.0.113.25/32")
$ip2 = new-object Amazon.EC2.Model.IpPermission
$ip2.IpProtocol = "tcp"
$ip2.FromPort = 3389$ip2.Tofort = 3389$ip2.IpRanges.Add("203.0.113.25/32")
Grant-EC2SecurityGroupIngress -GroupId sg-12345678 -IpPermission @( $ip1, $ip2 )
```
Exemplo 3: Este exemplo define regras de entrada para um grupo de segurança para EC2 - Classic. Essas regras concedem acesso a um endereço IP específico para SSH (porta 22) e RDC (porta 3389). A sintaxe usada neste exemplo requer a PowerShell versão 3 ou superior.

```
$ip1 = @{ IpProtocol="tcp"; FromPort="22"; ToPort="22"; 
 IpRanges="203.0.113.25/32" }
```

```
$ip2 = @{ IpProtocol="tcp"; FromPort="3389"; ToPort="3389"; 
  IpRanges="203.0.113.25/32" }
Grant-EC2SecurityGroupIngress -GroupName "my-security-group" -IpPermission 
 @( $ip1, $ip2 )
```
Exemplo 4: Com a PowerShell versão 2, você deve usar New-Object para criar os IpPermission objetos.

```
$ip1 = New-Object Amazon.EC2.Model.IpPermission
$ip1.IpProtocol = "tcp"
$ip1.FromPort = 22
$ip1.ToPort = 22$ip1.IpRanges.Add("203.0.113.25/32")
$ip2 = new-object Amazon.EC2.Model.IpPermission
$ip2.IpProtocol = "tcp"
$ip2.FromPort = 3389$ip2.ToPort = 3389$ip2.IpRanges.Add("203.0.113.25/32")
Grant-EC2SecurityGroupIngress -GroupName "my-security-group" -IpPermission 
 @( $ip1, $ip2 )
```
Exemplo 5: Este exemplo concede acesso à porta TCP 8081 do grupo de segurança de origem especificado (sg-1a2b3c4d) ao grupo de segurança especificado (sg-12345678).

```
$ug = New-Object Amazon.EC2.Model.UserIdGroupPair
\text{fug.GroupId} = "sg-1a2b3c4d"$ug.UserId = "123456789012"
Grant-EC2SecurityGroupIngress -GroupId sg-12345678 -IpPermission 
  @( @{ IpProtocol="tcp"; FromPort="8081"; ToPort="8081"; UserIdGroupPairs=$ug } )
```
Exemplo 6: Este exemplo adiciona o CIDR 5.5.5.5/32 às regras de entrada do grupo de segurança sg-1234abcd para tráfego da porta TCP 22 com uma descrição.

```
$IpRange = New-Object -TypeName Amazon.EC2.Model.IpRange
$IpRange.CidrIp = "5.5.5.5/32"$IpRange.Description = "SSH from Office"
$IpPermission = New-Object Amazon.EC2.Model.IpPermission
$IpPermission.IpProtocol = "tcp"
```

```
$IpPermission.ToPort = 22
$IpPermission.FromPort = 22
$IpPermission.Ipv4Ranges = $IpRange
Grant-EC2SecurityGroupIngress -GroupId sg-1234abcd -IpPermission $IpPermission
```
• Para obter detalhes da API, consulte [AuthorizeSecurityGroupIngress](https://docs.aws.amazon.com/powershell/latest/reference)em Referência de AWS Tools for PowerShell cmdlet.

### Python

SDK para Python (Boto3)

### **a** Note

Tem mais sobre GitHub. Encontre o exemplo completo e saiba como configurar e executar no [Repositório de exemplos de código da AWS.](https://github.com/awsdocs/aws-doc-sdk-examples/tree/main/python/example_code/ec2#code-examples)

```
class SecurityGroupWrapper: 
     """Encapsulates Amazon Elastic Compute Cloud (Amazon EC2) security group 
 actions."""
```

```
 def __init__(self, ec2_client: boto3.client, security_group: Optional[str] = 
 None):
```
"" "

 $^{\rm{m}}$  ""

 Initializes the SecurityGroupWrapper with an EC2 client and an optional security group ID.

 :param ec2\_client: A Boto3 Amazon EC2 client. This client provides lowlevel

access to AWS EC2 services.

 :param security\_group: The ID of a security group to manage. This is a high-level identifier

that represents the security group.

```
 self.ec2_client = ec2_client 
 self.security_group = security_group
```

```
 @classmethod 
 def from_client(cls) -> "SecurityGroupWrapper": 
    "" "
```

```
 Creates a SecurityGroupWrapper instance with a default EC2 client. 
         :return: An instance of SecurityGroupWrapper initialized with the default 
 EC2 client. 
         """ 
         ec2_client = boto3.client("ec2") 
         return cls(ec2_client) 
    def authorize_ingress(self, ssh_ingress_ip: str) -> Optional[Dict[str, Any]]: 
        "" ""
         Adds a rule to the security group to allow access to SSH. 
         :param ssh_ingress_ip: The IP address that is granted inbound access to 
 connect 
                                to port 22 over TCP, used for SSH. 
         :return: The response to the authorization request. The 'Return' field of 
 the 
                  response indicates whether the request succeeded or failed, or 
 None if no security group is set. 
         :raise Handles AWS SDK service-level ClientError, with special handling 
 for ResourceAlreadyExists 
         """ 
         if self.security_group is None: 
             logger.info("No security group to update.") 
             return None 
        try: 
             ip_permissions = [ 
\overline{a} # SSH ingress open to only the specified IP address. 
                     "IpProtocol": "tcp", 
                     "FromPort": 22, 
                     "ToPort": 22, 
                     "IpRanges": [{"CidrIp": f"{ssh_ingress_ip}/32"}], 
 } 
 ] 
             response = self.ec2_client.authorize_security_group_ingress( 
                 GroupId=self.security_group, IpPermissions=ip_permissions 
) except ClientError as err: 
             if err.response["Error"]["Code"] == "InvalidPermission.Duplicate": 
                 logger.error(
```

```
 f"The SSH ingress rule for IP {ssh_ingress_ip} already 
 exists" 
                    f"in security group '{self.security_group}'." 
) raise 
        else: 
            return response
```
• Para obter detalhes da API, consulte a [AuthorizeSecurityGroupIngress](https://docs.aws.amazon.com/goto/boto3/ec2-2016-11-15/AuthorizeSecurityGroupIngress)Referência da API AWS SDK for Python (Boto3).

## Rust

SDK para Rust

# **G** Note

Tem mais sobre GitHub. Encontre o exemplo completo e saiba como configurar e executar no [Repositório de exemplos de código da AWS.](https://github.com/awsdocs/aws-doc-sdk-examples/tree/main/rustv1/examples/ec2#code-examples)

```
 /// Add an ingress rule to a security group explicitly allowing IPv4 address 
 /// as {ip}/32 over TCP port 22. 
 pub async fn authorize_security_group_ssh_ingress( 
     &self, 
     group_id: &str, 
     ingress_ips: Vec<Ipv4Addr>, 
 ) -> Result<(), EC2Error> { 
     tracing::info!("Authorizing ingress for security group {group_id}"); 
     self.client 
          .authorize_security_group_ingress() 
          .group_id(group_id) 
          .set_ip_permissions(Some( 
              ingress_ips 
                  .into_iter() 
                   .map(|ip| { 
                       IpPermission::builder() 
                           .ip_protocol("tcp") 
                           .from_port(22)
```

```
 .to_port(22) 
                             .ip_ranges(IpRange::builder().cidr_ip(format!
("{ip}/32")).build()) 
                             .build() 
 }) 
                     .collect(), 
             )) 
             .send() 
             .await?; 
       0k(()) }
```
• Para obter detalhes da API, consulte a [AuthorizeSecurityGroupIngress](https://docs.rs/aws-sdk-ec2/latest/aws_sdk_ec2/client/struct.Client.html#method.authorize_security_group_ingress)referência da API AWS SDK for Rust.

# Usar **CancelCapacityReservation** com uma CLI

Os exemplos de código a seguir mostram como usar o CancelCapacityReservation.

CLI

### AWS CLI

Cancelar uma reserva de capacidade

O exemplo cancel-capacity-reservation a seguir cancela a reserva de capacidade especificada.

```
aws ec2 cancel-capacity-reservation \ 
     --capacity-reservation-id cr-1234abcd56EXAMPLE
```
Saída:

```
{ 
     "Return": true
}
```
Para obter mais informações, consulte [Cancelar uma reserva de capacidade](https://docs.aws.amazon.com/AWSEC2/latest/UserGuide/capacity-reservations-release.html) no Guia EC2 do usuário da Amazon.

• Para obter detalhes da API, consulte [CancelCapacityReservatione](https://awscli.amazonaws.com/v2/documentation/api/latest/reference/ec2/cancel-capacity-reservation.html)m Referência de AWS CLI Comandos.

PowerShell

Ferramentas para PowerShell

Exemplo 1: Este exemplo cancela a reserva de capacidade cr-0c1f2345db6f7cdba

Remove-EC2CapacityReservation -CapacityReservationId cr-0c1f2345db6f7cdba

Saída:

```
Confirm
Are you sure you want to perform this action?
Performing the operation "Remove-EC2CapacityReservation 
  (CancelCapacityReservation)" on target "cr-0c1f2345db6f7cdba".
[Y] Yes [A] Yes to All [N] No [L] No to All [S] Suspend [?] Help (default is 
 "Y"): y
True
```
• Para obter detalhes da API, consulte [CancelCapacityReservatione](https://docs.aws.amazon.com/powershell/latest/reference)m Referência de AWS Tools for PowerShell cmdlet.

### Usar **CancelImportTask** com uma CLI

Os exemplos de código a seguir mostram como usar o CancelImportTask.

CLI

AWS CLI

Cancelar uma tarefa de importação

O exemplo cancel-import-task a seguir cancela a tarefa de importação de imagem especificada.

```
aws ec2 cancel-import-task \ 
     --import-task-id import-ami-1234567890abcdef0
```
Saída:

```
{ 
     "ImportTaskId": "import-ami-1234567890abcdef0", 
     "PreviousState": "active", 
     "State": "deleting"
}
```
• Para obter detalhes da API, consulte [CancelImportTaske](https://awscli.amazonaws.com/v2/documentation/api/latest/reference/ec2/cancel-import-task.html)m Referência de AWS CLI Comandos.

## **PowerShell**

Ferramentas para PowerShell

Exemplo 1: Este exemplo cancela a tarefa de importação especificada (importação de instantâneo ou imagem). Se necessário, um motivo pode ser fornecido usando o **- CancelReason** parâmetro.

Stop-EC2ImportTask -ImportTaskId import-ami-abcdefgh

• Para obter detalhes da API, consulte [CancelImportTaske](https://docs.aws.amazon.com/powershell/latest/reference)m Referência de AWS Tools for PowerShell cmdlet.

### Usar **CancelSpotFleetRequests** com uma CLI

Os exemplos de código a seguir mostram como usar o CancelSpotFleetRequests.

CLI

AWS CLI

Exemplo 1: cancelar uma solicitação de frota Spot e encerrar as instâncias associadas

O exemplo cancel-spot-fleet-requests a seguir cancela uma solicitação de Frota Spot e encerra as Instâncias Sob Demanda e Instâncias Spot associadas.

```
aws ec2 cancel-spot-fleet-requests \ 
     --spot-fleet-request-ids sfr-73fbd2ce-aa30-494c-8788-1cee4EXAMPLE \
```
#### **--terminate-instances**

Saída:

```
\{ "SuccessfulFleetRequests": [ 
         { 
              "SpotFleetRequestId": "sfr-73fbd2ce-aa30-494c-8788-1cee4EXAMPLE", 
              "CurrentSpotFleetRequestState": "cancelled_terminating", 
              "PreviousSpotFleetRequestState": "active" 
         } 
     ], 
     "UnsuccessfulFleetRequests": []
}
```
Exemplo 2: cancelar uma solicitação de frota Spot sem encerrar as instâncias associadas

O exemplo cancel-spot-fleet-requests a seguir cancela uma solicitação de Frota Spot sem encerrar as Instâncias Sob Demanda e Instâncias Spot associadas.

```
aws ec2 cancel-spot-fleet-requests \ 
     --spot-fleet-request-ids sfr-73fbd2ce-aa30-494c-8788-1cee4EXAMPLE \ 
     --no-terminate-instances
```
Saída:

```
{ 
     "SuccessfulFleetRequests": [ 
        \{ "SpotFleetRequestId": "sfr-73fbd2ce-aa30-494c-8788-1cee4EXAMPLE", 
              "CurrentSpotFleetRequestState": "cancelled_running", 
              "PreviousSpotFleetRequestState": "active" 
         } 
     ], 
     "UnsuccessfulFleetRequests": []
}
```
Para obter mais informações, consulte [Cancelar uma solicitação de frota spot](https://docs.aws.amazon.com/AWSEC2/latest/UserGuide/cancel-spot-fleet.html) no Guia EC2 do usuário da Amazon.

• Para obter detalhes da API, consulte [CancelSpotFleetRequestse](https://awscli.amazonaws.com/v2/documentation/api/latest/reference/ec2/cancel-spot-fleet-requests.html)m Referência de AWS CLI Comandos.

## **PowerShell**

Ferramentas para PowerShell

Exemplo 1: Este exemplo cancela a solicitação de frota spot especificada e encerra as instâncias spot associadas.

```
Stop-EC2SpotFleetRequest -SpotFleetRequestId sfr-73fbd2ce-
aa30-494c-8788-1cee4EXAMPLE -TerminateInstance $true
```
Exemplo 2: Este exemplo cancela a solicitação de frota spot especificada sem encerrar as instâncias spot associadas.

```
Stop-EC2SpotFleetRequest -SpotFleetRequestId sfr-73fbd2ce-
aa30-494c-8788-1cee4EXAMPLE -TerminateInstance $false
```
• Para obter detalhes da API, consulte [CancelSpotFleetRequestse](https://docs.aws.amazon.com/powershell/latest/reference)m Referência de AWS Tools for PowerShell cmdlet.

# Usar **CancelSpotInstanceRequests** com uma CLI

Os exemplos de código a seguir mostram como usar o CancelSpotInstanceRequests.

CLI

AWS CLI

Cancelar solicitações de Instância Spot

Este exemplo de comando cancela uma solicitação de Instância Spot.

Comando:

**aws ec2 cancel-spot-instance-requests --spot-instance-request-ids** *sir-08b93456*

```
{ 
     "CancelledSpotInstanceRequests": [ 
          { 
              "State": "cancelled", 
              "SpotInstanceRequestId": "sir-08b93456"
```
 ] }

• Para obter detalhes da API, consulte [CancelSpotInstanceRequestse](https://awscli.amazonaws.com/v2/documentation/api/latest/reference/ec2/cancel-spot-instance-requests.html)m Referência de AWS CLI Comandos.

# **PowerShell**

Ferramentas para PowerShell

}

Exemplo 1: Este exemplo cancela a solicitação de instância spot especificada.

Stop-EC2SpotInstanceRequest -SpotInstanceRequestId sir-12345678

Saída:

SpotInstanceRequestId State --------------------- ---- sir-12345678 cancelled

• Para obter detalhes da API, consulte [CancelSpotInstanceRequestse](https://docs.aws.amazon.com/powershell/latest/reference)m Referência de AWS Tools for PowerShell cmdlet.

## Usar **ConfirmProductInstance** com uma CLI

Os exemplos de código a seguir mostram como usar o ConfirmProductInstance.

CLI

AWS CLI

Confirmar a instância do produto

Esse exemplo determina se o código do produto especificado está associado à instância especificada.

Comando:

```
aws ec2 confirm-product-instance --product-code 774F4FF8 --instance-
id i-1234567890abcdef0
```
Saída:

```
{ 
   "OwnerId": "123456789012"
}
```
• Para obter detalhes da API, consulte [ConfirmProductInstance](https://awscli.amazonaws.com/v2/documentation/api/latest/reference/ec2/confirm-product-instance.html)em Referência de AWS CLI Comandos.

### **PowerShell**

Ferramentas para PowerShell

Exemplo 1: Esse exemplo determina se o código do produto especificado está associado à instância especificada.

Confirm-EC2ProductInstance -ProductCode 774F4FF8 -InstanceId i-12345678

• Para obter detalhes da API, consulte [ConfirmProductInstance](https://docs.aws.amazon.com/powershell/latest/reference)em Referência de AWS Tools for PowerShell cmdlet.

Usar **CopyImage** com uma CLI

Os exemplos de código a seguir mostram como usar o CopyImage.

CLI

## AWS CLI

Exemplo 1: copiar uma AMI para outra região

O comando de exemplo copy-image a seguir copia a AMI especificada da região uswest-2 para a região us-east-1 e adiciona uma breve descrição.

```
aws ec2 copy-image \ 
     --region us-east-1 \ 
     --name ami-name \ 
     --source-region us-west-2 \ 
     --source-image-id ami-066877671789bd71b \ 
     --description "This is my copied image."
```
Saída:

```
{ 
     "ImageId": "ami-0123456789abcdefg"
}
```
Para obter mais informações, consulte [Copiar uma AMI](https://docs.aws.amazon.com/AWSEC2/latest/UserGuide/CopyingAMIs.html) no Guia EC2 do usuário da Amazon.

Exemplo 2: copiar uma AMI para outra região e criptografar o snapshot de apoio

O comando copy-image a seguir copia a AMI especificada da região us-west-2 para a região atual e criptografa o snapshot de backup usando a chave KMS especificada.

```
aws ec2 copy-image \ 
     --source-region us-west-2 \ 
     --name ami-name \ 
     --source-image-id ami-066877671789bd71b \ 
     --encrypted \ 
     --kms-key-id alias/my-kms-key
```
Saída:

```
{ 
     "ImageId": "ami-0123456789abcdefg"
}
```
Para obter mais informações, consulte [Copiar uma AMI](https://docs.aws.amazon.com/AWSEC2/latest/UserGuide/CopyingAMIs.html) no Guia EC2 do usuário da Amazon.

Exemplo 3: incluir as tags de AMI definidas pelo usuário ao copiar uma AMI

O comando copy-image a seguir usa o parâmetro --copy-image-tags para copiar as tags de AMI definidas pelo usuário ao copiar a AMI.

```
aws ec2 copy-image \ 
     --region us-east-1 \ 
     --name ami-name \ 
     --source-region us-west-2 \ 
     --source-image-id ami-066877671789bd71b \ 
     --description "This is my copied image."
     --copy-image-tags
```

```
{ 
     "ImageId": "ami-0123456789abcdefg"
}
```
Para obter mais informações, consulte [Copiar uma AMI](https://docs.aws.amazon.com/AWSEC2/latest/UserGuide/CopyingAMIs.html) no Guia EC2 do usuário da Amazon.

• Para obter detalhes da API, consulte [CopyImagee](https://awscli.amazonaws.com/v2/documentation/api/latest/reference/ec2/copy-image.html)m Referência de AWS CLI Comandos.

PowerShell

Ferramentas para PowerShell

Exemplo 1: Este exemplo copia a AMI especificada na região "UE (Irlanda)" para a região "Oeste dos EUA (Oregon)". Se -Region não for especificada, a região padrão atual será usada como a região de destino.

Copy-EC2Image -SourceRegion eu-west-1 -SourceImageId ami-12345678 -Region uswest-2 -Name "Copy of ami-12345678"

Saída:

ami-87654321

• Para obter detalhes da API, consulte [CopyImagee](https://docs.aws.amazon.com/powershell/latest/reference)m Referência de AWS Tools for PowerShell cmdlet.

### Usar **CopySnapshot** com uma CLI

Os exemplos de código a seguir mostram como usar o CopySnapshot.

CLI

AWS CLI

Exemplo 1: copiar um snapshot para outra região

O comando de exemplo copy-snapshot a seguir copia o snapshot especificado da região us-west-2 para a região us-east-1 e adiciona uma breve descrição.

**aws ec2 copy-snapshot \** 

```
 --region us-east-1 \ 
 --source-region us-west-2 \ 
 --source-snapshot-id snap-066877671789bd71b \ 
 --description 'This is my copied snapshot.'
```
Saída:

```
{ 
     "SnapshotId": "snap-066877671789bd71b"
}
```
Exemplo 2: copiar um snapshot não criptografado e criptografar o novo snapshot

O comando copy-snapshot a seguir copia o snapshot não criptografado especificado da região us-west-2 para a região atual e criptografa o novo snapshot usando a chave KMS especificada.

```
aws ec2 copy-snapshot \ 
     --source-region us-west-2 \ 
     --source-snapshot-id snap-066877671789bd71b \ 
     --encrypted \ 
     --kms-key-id alias/my-kms-key
```
Saída:

```
{ 
     "SnapshotId": "snap-066877671789bd71b"
}
```
Para obter mais informações, consulte [Copiar um snapshot do Amazon EBS no Guia](https://docs.aws.amazon.com/ebs/latest/userguide/ebs-copy-snapshot.html) do usuário do Amazon EBS.

• Para obter detalhes da API, consulte [CopySnapshot](https://awscli.amazonaws.com/v2/documentation/api/latest/reference/ec2/copy-snapshot.html)em Referência de AWS CLI Comandos.

PowerShell

Ferramentas para PowerShell

Exemplo 1: Este exemplo copia o snapshot especificado da região da UE (Irlanda) para a região Oeste dos EUA (Oregon).

```
Copy-EC2Snapshot -SourceRegion eu-west-1 -SourceSnapshotId snap-12345678 -Region 
  us-west-2
```
Exemplo 2: Se você definir uma região padrão e omitir o parâmetro Região, a região de destino padrão será a região padrão.

```
Set-DefaultAWSRegion us-west-2
Copy-EC2Snapshot -SourceRegion eu-west-1 -SourceSnapshotId snap-12345678
```
• Para obter detalhes da API, consulte [CopySnapshot](https://docs.aws.amazon.com/powershell/latest/reference)em Referência de AWS Tools for PowerShell cmdlet.

### Usar **CreateCapacityReservation** com uma CLI

Os exemplos de código a seguir mostram como usar o CreateCapacityReservation.

CLI

AWS CLI

Exemplo 1: criar uma reserva de capacidade

O exemplo create-capacity-reservation a seguir cria uma reserva de capacidade na Zona de Disponibilidade eu-west-1a, na qual você pode executar três instâncias t2.medium executando um sistema operacional Linux/Unix. Por padrão, a reserva de capacidade é criada com critérios de correspondência de instâncias abertas e sem suporte para armazenamento temporário, e permanece ativa até que você a cancele manualmente.

```
aws ec2 create-capacity-reservation \ 
     --availability-zone eu-west-1a \ 
     --instance-type t2.medium \ 
     --instance-platform Linux/UNIX \ 
     --instance-count 3
```

```
{ 
     "CapacityReservation": { 
         "CapacityReservationId": "cr-1234abcd56EXAMPLE ",
```

```
 "EndDateType": "unlimited", 
          "AvailabilityZone": "eu-west-1a", 
         "InstanceMatchCriteria": "open", 
          "EphemeralStorage": false, 
          "CreateDate": "2019-08-16T09:27:35.000Z", 
         "AvailableInstanceCount": 3, 
         "InstancePlatform": "Linux/UNIX", 
         "TotalInstanceCount": 3, 
         "State": "active", 
         "Tenancy": "default", 
         "EbsOptimized": false, 
         "InstanceType": "t2.medium" 
     }
}
```
Exemplo 2: criar uma reserva de capacidade que termine automaticamente em uma data/hora especificada

O exemplo create-capacity-reservation a seguir cria uma reserva de capacidade na Zona de Disponibilidade eu-west-1a, na qual você pode executar três instâncias m5.large executando um sistema operacional Linux/Unix. Essa reserva de capacidade termina automaticamente em 31/08/2019 às 23:59:59.

```
aws ec2 create-capacity-reservation \ 
     --availability-zone eu-west-1a \ 
     --instance-type m5.large \ 
     --instance-platform Linux/UNIX \ 
    -instance-count 3
     --end-date-type limited \ 
     --end-date 2019-08-31T23:59:59Z
```

```
{ 
     "CapacityReservation": { 
         "CapacityReservationId": "cr-1234abcd56EXAMPLE ", 
         "EndDateType": "limited", 
         "AvailabilityZone": "eu-west-1a", 
         "EndDate": "2019-08-31T23:59:59.000Z", 
         "InstanceMatchCriteria": "open", 
         "EphemeralStorage": false, 
         "CreateDate": "2019-08-16T10:15:53.000Z",
```
```
 "AvailableInstanceCount": 3, 
          "InstancePlatform": "Linux/UNIX", 
          "TotalInstanceCount": 3, 
          "State": "active", 
          "Tenancy": "default", 
          "EbsOptimized": false, 
          "InstanceType": "m5.large" 
     }
}
```
Exemplo 3: criar uma reserva de capacidade que aceite somente execuções direcionadas de instância

O exemplo create-capacity-reservation a seguir cria uma reserva de capacidade que aceita somente lançamentos de instâncias direcionadas.

```
aws ec2 create-capacity-reservation \ 
     --availability-zone eu-west-1a \ 
     --instance-type m5.large \ 
     --instance-platform Linux/UNIX \ 
     --instance-count 3 \ 
     --instance-match-criteria targeted
```

```
{ 
     "CapacityReservation": { 
          "CapacityReservationId": "cr-1234abcd56EXAMPLE ", 
          "EndDateType": "unlimited", 
          "AvailabilityZone": "eu-west-1a", 
          "InstanceMatchCriteria": "targeted", 
          "EphemeralStorage": false, 
          "CreateDate": "2019-08-16T10:21:57.000Z", 
          "AvailableInstanceCount": 3, 
          "InstancePlatform": "Linux/UNIX", 
          "TotalInstanceCount": 3, 
          "State": "active", 
          "Tenancy": "default", 
          "EbsOptimized": false, 
         "InstanceType": "m5.large" 
     }
}
```
Para obter mais informações, consulte [Criar uma reserva de capacidade](https://docs.aws.amazon.com/AWSEC2/latest/UserGuide/capacity-reservations-using.html) no Guia EC2 do usuário da Amazon.

• Para obter detalhes da API, consulte [CreateCapacityReservation](https://awscli.amazonaws.com/v2/documentation/api/latest/reference/ec2/create-capacity-reservation.html)em Referência de AWS CLI Comandos.

## **PowerShell**

Ferramentas para PowerShell

Exemplo 1: Este exemplo cria uma nova reserva de capacidade com os atributos especificados

```
Add-EC2CapacityReservation -InstanceType m4.xlarge -InstanceCount 2 -
AvailabilityZone eu-west-1b -EbsOptimized True -InstancePlatform Windows
```
Saída:

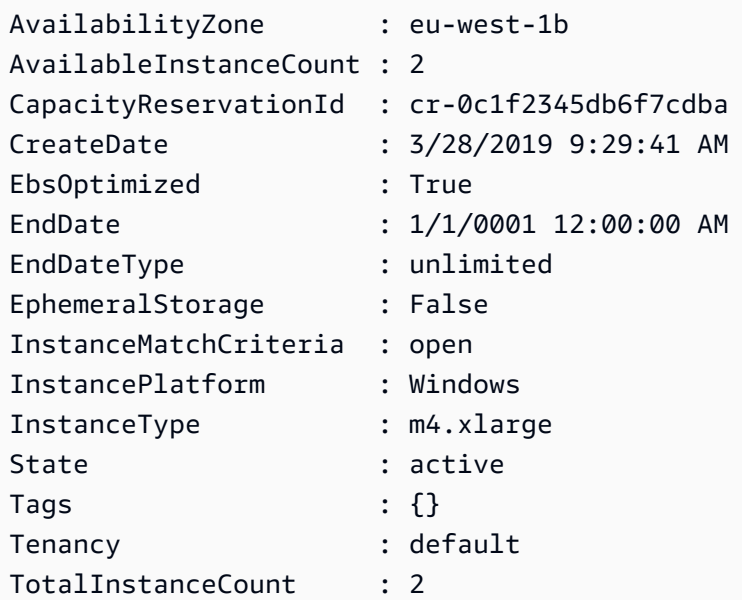

• Para obter detalhes da API, consulte [CreateCapacityReservation](https://docs.aws.amazon.com/powershell/latest/reference)em Referência de AWS Tools for PowerShell cmdlet.

# Usar **CreateCustomerGateway** com uma CLI

Os exemplos de código a seguir mostram como usar o CreateCustomerGateway.

### CLI

# AWS CLI

Criar um gateway do cliente

Este exemplo cria um gateway do cliente com o endereço IP especificado para sua interface externa.

Comando:

```
aws ec2 create-customer-gateway --type ipsec.1 --public-ip 12.1.2.3 --bgp-
asn 65534
```
Saída:

```
{ 
     "CustomerGateway": { 
          "CustomerGatewayId": "cgw-0e11f167", 
          "IpAddress": "12.1.2.3", 
          "State": "available", 
          "Type": "ipsec.1", 
          "BgpAsn": "65534" 
     }
}
```
• Para obter detalhes da API, consulte [CreateCustomerGatewaye](https://awscli.amazonaws.com/v2/documentation/api/latest/reference/ec2/create-customer-gateway.html)m Referência de AWS CLI Comandos.

# **PowerShell**

Ferramentas para PowerShell

Exemplo 1: Esse exemplo cria o gateway do cliente especificado.

New-EC2CustomerGateway -Type ipsec.1 -PublicIp 203.0.113.12 -BgpAsn 65534

Saída:

BgpAsn : 65534 CustomerGatewayId : cgw-1a2b3c4d

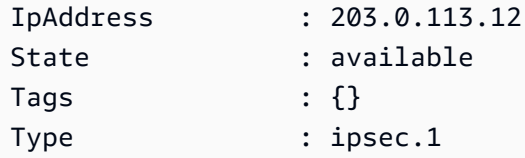

• Para obter detalhes da API, consulte [CreateCustomerGatewaye](https://docs.aws.amazon.com/powershell/latest/reference)m Referência de AWS Tools for PowerShell cmdlet.

### Usar **CreateDhcpOptions** com uma CLI

Os exemplos de código a seguir mostram como usar o CreateDhcpOptions.

CLI

# AWS CLI

Criar um conjunto de opções DHCP

O exemplo create-dhcp-options a seguir cria um conjunto de opções DHCP que especifica o nome do domínio, os servidores de nomes de domínio e o tipo de nó NetBIOS.

```
aws ec2 create-dhcp-options \ 
     --dhcp-configuration \ 
         "Key=domain-name-servers,Values=10.2.5.1,10.2.5.2" \ 
         "Key=domain-name,Values=example.com" \ 
         "Key=netbios-node-type,Values=2"
```

```
{ 
    "DhcpOptions": { 
        "DhcpConfigurations": [ 
\{\hspace{.1cm} \} "Key": "domain-name", 
               "Values": [ 
\{ \} "Value": "example.com" 
 } 
 ] 
           }, 
\{\hspace{.1cm} \} "Key": "domain-name-servers",
```

```
 "Values": [ 
\{ "Value": "10.2.5.1" 
\}, \{\{ "Value": "10.2.5.2" 
1999 1999 1999 1999 1999
 ] 
          }, 
\{\hspace{.1cm} \} "Key": "netbios-node-type", 
             "Values": [ 
\{ "Value": "2" 
1 1 1 1 1 1 1
 ] 
          } 
       ], 
       "DhcpOptionsId": "dopt-06d52773eff4c55f3" 
   }
}
```
• Para obter detalhes da API, consulte [CreateDhcpOptionse](https://awscli.amazonaws.com/v2/documentation/api/latest/reference/ec2/create-dhcp-options.html)m Referência de AWS CLI Comandos.

# **PowerShell**

Ferramentas para PowerShell

Exemplo 1: Este exemplo cria o conjunto especificado de opções DHCP. A sintaxe usada neste exemplo requer a PowerShell versão 3 ou posterior.

```
$options = @( @{Key="domain-name";Values=@("abc.local")}, @{Key="domain-name-
servers";Values=@("10.0.0.101","10.0.0.102")})
New-EC2DhcpOption -DhcpConfiguration $options
```
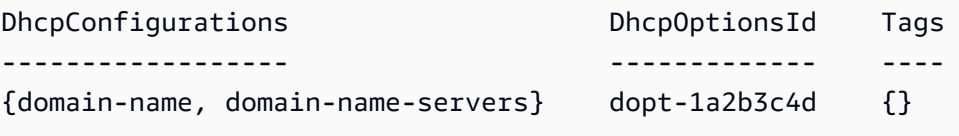

Exemplo 2: Com a PowerShell versão 2, você deve usar New-Object para criar cada opção DHCP.

```
$option1 = New-Object Amazon.EC2.Model.DhcpConfiguration
$option1.Key = "domain-name"
$option1.Values = "abc.local"
$option2 = New-Object Amazon.EC2.Model.DhcpConfiguration
$option2.Key = "domain-name-servers"
$option2.Values = @("10.0.0.101","10.0.0.102")
New-EC2DhcpOption -DhcpConfiguration @($option1, $option2)
```
Saída:

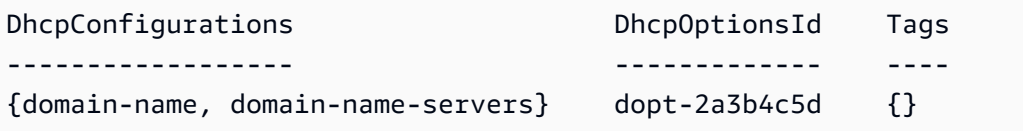

• Para obter detalhes da API, consulte [CreateDhcpOptionse](https://docs.aws.amazon.com/powershell/latest/reference)m Referência de AWS Tools for PowerShell cmdlet.

#### Usar **CreateFlowLogs** com uma CLI

Os exemplos de código a seguir mostram como usar o CreateFlowLogs.

CLI

AWS CLI

Exemplo 1: criar um log de fluxo

O exemplo create-flow-logs a seguir cria um log de fluxo que captura todo o tráfego rejeitado para a interface de rede especificada. Os registros de fluxo são entregues a um grupo de CloudWatch registros em Logs usando as permissões na função do IAM especificada.

```
aws ec2 create-flow-logs \ 
     --resource-type NetworkInterface \ 
     --resource-ids eni-11223344556677889 \ 
     --traffic-type REJECT \
```

```
 --log-group-name my-flow-logs \ 
 --deliver-logs-permission-arn arn:aws:iam::123456789101:role/publishFlowLogs
```
Saída:

```
{ 
     "ClientToken": "so0eNA2uSHUNlHI0S2cJ305GuIX1CezaRdGtexample", 
     "FlowLogIds": [ 
          "fl-12345678901234567" 
     ], 
     "Unsuccessful": []
}
```
Para obter mais informações, consulte [Logs de fluxo da VPC](https://docs.aws.amazon.com/vpc/latest/userguide/flow-logs.html) no Guia do usuário do Amazon Virtual Private Cloud.

Exemplo 2: criar um log de fluxo com um formato personalizado

O exemplo create-flow-logs a seguir cria um log de fluxo que captura todo o tráfego da VPC especificada e fornece os logs de fluxo a um bucket do Amazon S3. O parâmetro - log-format especifica um formato personalizado para os registros de log de fluxo. Para executar esse comando no Windows, altere as aspas simples (') para aspas duplas (").

```
aws ec2 create-flow-logs \ 
     --resource-type VPC \ 
     --resource-ids vpc-00112233344556677 \ 
     --traffic-type ALL \ 
     --log-destination-type s3 \ 
     --log-destination arn:aws:s3:::flow-log-bucket/my-custom-flow-logs/ \ 
     --log-format '${version} ${vpc-id} ${subnet-id} ${instance-id} ${srcaddr} 
  ${dstaddr} ${srcport} ${dstport} ${protocol} ${tcp-flags} ${type} ${pkt-srcaddr} 
  ${pkt-dstaddr}'
```
Para obter mais informações, consulte [Logs de fluxo da VPC](https://docs.aws.amazon.com/vpc/latest/userguide/flow-logs.html) no Guia do usuário do Amazon Virtual Private Cloud.

Exemplo 3: criar um log de fluxo com um intervalo máximo de agregação de um minuto

O exemplo create-flow-logs a seguir cria um log de fluxo que captura todo o tráfego da VPC especificada e fornece os logs de fluxo a um bucket do Amazon S3. O parâmetro --max-aggregation-interval especifica um intervalo de agregação máximo de 60 segundos (um minuto).

```
aws ec2 create-flow-logs \ 
     --resource-type VPC \ 
     --resource-ids vpc-00112233344556677 \ 
     --traffic-type ALL \ 
     --log-destination-type s3 \ 
     --log-destination arn:aws:s3:::flow-log-bucket/my-custom-flow-logs/ \ 
     --max-aggregation-interval 60
```
Para obter mais informações, consulte [Logs de fluxo da VPC](https://docs.aws.amazon.com/vpc/latest/userguide/flow-logs.html) no Guia do usuário do Amazon Virtual Private Cloud.

• Para obter detalhes da API, consulte [CreateFlowLogse](https://awscli.amazonaws.com/v2/documentation/api/latest/reference/ec2/create-flow-logs.html)m Referência de AWS CLI Comandos.

## **PowerShell**

Ferramentas para PowerShell

Exemplo 1: Este exemplo cria um EC2 registro de fluxo da sub-rede subnet-1d234567 até o cloud-watch-log nome 'subnet1-log' para todo o tráfego 'REJECT' usando as permissões da função 'Admin'

```
New-EC2FlowLog -ResourceId "subnet-1d234567" -LogDestinationType cloud-watch-
logs -LogGroupName subnet1-log -TrafficType "REJECT" -ResourceType Subnet -
DeliverLogsPermissionArn "arn:aws:iam::98765432109:role/Admin"
```
Saída:

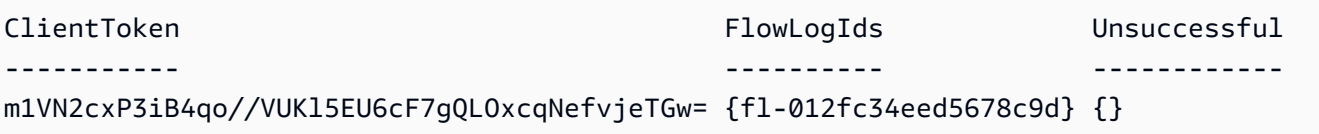

• Para obter detalhes da API, consulte [CreateFlowLogse](https://docs.aws.amazon.com/powershell/latest/reference)m Referência de AWS Tools for PowerShell cmdlet.

### Usar **CreateImage** com uma CLI

Os exemplos de código a seguir mostram como usar o CreateImage.

## CLI

# AWS CLI

Exemplo 1: criar uma AMI de uma instância com Amazon EBS

O exemplo create-image a seguir cria uma AMI da instância especificada.

```
aws ec2 create-image \ 
     --instance-id i-1234567890abcdef0 \ 
     --name "My server" \ 
     --description "An AMI for my server"
```
Saída:

```
{ 
     "ImageId": "ami-abcdef01234567890"
}
```
Para obter mais informações sobre como especificar um mapeamento de dispositivos de blocos para sua AMI, consulte [Especificação de um mapeamento de dispositivos de blocos](https://docs.aws.amazon.com/AWSEC2/latest/UserGuide/block-device-mapping-concepts.html#create-ami-bdm)  [para uma AMI](https://docs.aws.amazon.com/AWSEC2/latest/UserGuide/block-device-mapping-concepts.html#create-ami-bdm) no Guia EC2 do usuário da Amazon.

Exemplo 2: criar uma AMI de uma instância baseada no Amazon EBS sem reinicializar

O exemplo create-image a seguir cria uma AMI e define o parâmetro --no-reboot, para que a instância não seja reinicializada antes da criação da imagem.

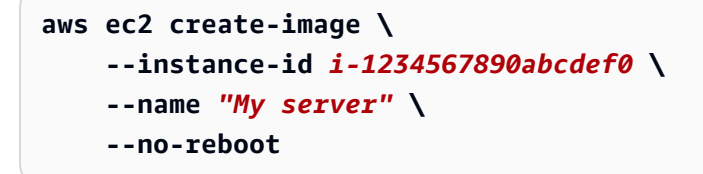

Saída:

{ "ImageId": "ami-abcdef01234567890" }

Para obter mais informações sobre como especificar um mapeamento de dispositivos de blocos para sua AMI, consulte [Especificação de um mapeamento de dispositivos de blocos](https://docs.aws.amazon.com/AWSEC2/latest/UserGuide/block-device-mapping-concepts.html#create-ami-bdm)  [para uma AMI](https://docs.aws.amazon.com/AWSEC2/latest/UserGuide/block-device-mapping-concepts.html#create-ami-bdm) no Guia EC2 do usuário da Amazon.

Exemplo 3: aplicar tag em uma AMI e snapshots na criação

O exemplo create-image a seguir cria uma AMI e aplica uma tag na AMI e nos snapshots com a mesma tag cost-center=cc123

```
aws ec2 create-image \ 
     --instance-id i-1234567890abcdef0 \ 
     --name "My server" \ 
     --tag-specifications "ResourceType=image,Tags=[{Key=cost-
center,Value=cc123}]" "ResourceType=snapshot,Tags=[{Key=cost-
center,Value=cc123}]"
```
Saída:

```
{ 
     "ImageId": "ami-abcdef01234567890"
}
```
Para obter mais informações sobre como marcar seus recursos na criação, consulte [Adicionar](https://docs.aws.amazon.com/AWSEC2/latest/UserGuide/Using_Tags.html#tag-on-create-examples) [tags na criação de recursos](https://docs.aws.amazon.com/AWSEC2/latest/UserGuide/Using_Tags.html#tag-on-create-examples) no Guia do EC2 usuário da Amazon.

• Para obter detalhes da API, consulte [CreateImagee](https://awscli.amazonaws.com/v2/documentation/api/latest/reference/ec2/create-image.html)m Referência de AWS CLI Comandos.

## **PowerShell**

Ferramentas para PowerShell

Exemplo 1: Esse exemplo cria uma AMI com o nome e a descrição especificados, a partir da instância especificada. A Amazon EC2 tenta desligar completamente a instância antes de criar a imagem e reinicia a instância após a conclusão.

```
New-EC2Image -InstanceId i-12345678 -Name "my-web-server" -Description "My web 
  server AMI"
```
Exemplo 2: Esse exemplo cria uma AMI com o nome e a descrição especificados, a partir da instância especificada. EC2 A Amazon cria a imagem sem desligar e reiniciar a instância; portanto, a integridade do sistema de arquivos na imagem criada não pode ser garantida.

```
New-EC2Image -InstanceId i-12345678 -Name "my-web-server" -Description "My web 
  server AMI" -NoReboot $true
```
Exemplo 3: Esse exemplo cria uma AMI com três volumes. O primeiro volume é baseado em um snapshot do Amazon EBS. O segundo volume é um volume vazio de 100 GiB do Amazon EBS. O terceiro volume é um volume de armazenamento de instâncias. A sintaxe usada neste exemplo requer a PowerShell versão 3 ou superior.

```
$ebsBlock1 = @{SnapshotId="snap-1a2b3c4d"}$ebsBlock2 = @{VolumeSize=100}
New-EC2Image -InstanceId i-12345678 -Name "my-web-server" -Description 
  "My web server AMI" -BlockDeviceMapping @( @{DeviceName="/dev/sdf";Ebs=
$ebsBlock1}, @{DeviceName="/dev/sdg";Ebs=$ebsBlock2}, @{DeviceName="/dev/
sdc";VirtualName="ephemeral0"})
```
• Para obter detalhes da API, consulte Createlmageem Referência de AWS Tools for PowerShell cmdlet.

## Usar **CreateInstanceExportTask** com uma CLI

Os exemplos de código a seguir mostram como usar o CreateInstanceExportTask.

### CLI

AWS CLI

Exportar uma instância

Esse comando de exemplo cria uma tarefa para exportar a instância i-1234567890abcdef0 para o bucket myexportbucket do Amazon S3.

Comando:

```
aws ec2 create-instance-export-task --description "RHEL5 instance" --
instance-id i-1234567890abcdef0 --target-environment vmware --export-to-s3-
task DiskImageFormat=vmdk,ContainerFormat=ova,S3Bucket=myexportbucket,S3Prefix=RHEL5
```
Saída:

{

```
 "ExportTask": { 
          "State": "active", 
          "InstanceExportDetails": { 
              "InstanceId": "i-1234567890abcdef0", 
              "TargetEnvironment": "vmware" 
         }, 
          "ExportToS3Task": { 
              "S3Bucket": "myexportbucket", 
              "S3Key": "RHEL5export-i-fh8sjjsq.ova", 
              "DiskImageFormat": "vmdk", 
              "ContainerFormat": "ova" 
         }, 
          "Description": "RHEL5 instance", 
          "ExportTaskId": "export-i-fh8sjjsq" 
     }
}
```
• Para obter detalhes da API, consulte [CreateInstanceExportTaske](https://awscli.amazonaws.com/v2/documentation/api/latest/reference/ec2/create-instance-export-task.html)m Referência de AWS CLI Comandos.

### PowerShell

Ferramentas para PowerShell

Exemplo 1: Este exemplo exporta uma instância parada,**i-0800b00a00EXAMPLE**, como um disco rígido virtual (VHD) para o bucket do S3. **testbucket-export-instances-2019** O ambiente de destino é**Microsoft**, e o parâmetro region é adicionado porque a instância está na **us-east-1** região, enquanto a AWS região padrão do usuário não é us-east-1. Para obter o status da tarefa de exportação, copie o **ExportTaskId** valor dos resultados desse comando e execute **Get-EC2ExportTask -ExportTaskId export\_task\_ID\_from\_results.**

```
New-EC2InstanceExportTask -InstanceId i-0800b00a00EXAMPLE -
ExportToS3Task_DiskImageFormat VHD -ExportToS3Task_S3Bucket "amzn-s3-demo-bucket" 
  -TargetEnvironment Microsoft -Region us-east-1
```
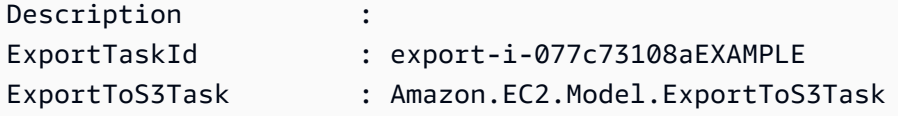

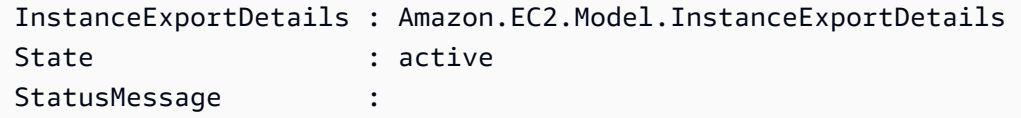

• Para obter detalhes da API, consulte [CreateInstanceExportTaske](https://docs.aws.amazon.com/powershell/latest/reference)m Referência de AWS Tools for PowerShell cmdlet.

# Usar **CreateInternetGateway** com uma CLI

Os exemplos de código a seguir mostram como usar o CreateInternetGateway.

CLI

AWS CLI

Criar um gateway da Internet

O exemplo create-internet-gateway a seguir cria um gateway da Internet com a tag Name=my-igw.

```
aws ec2 create-internet-gateway \ 
    --tag-specifications ResourceType=internet-gateway,Tags=[{Key=Name,Value=my-
igw}]
```
Saída:

```
{ 
     "InternetGateway": { 
          "Attachments": [], 
          "InternetGatewayId": "igw-0d0fb496b3994d755", 
          "OwnerId": "123456789012", 
          "Tags": [ 
\{\hspace{.1cm} \} "Key": "Name", 
                   "Value": "my-igw" 
 } 
         \mathbf{1} }
}
```
Para obter mais informações, consulte [Gateways da Internet](https://docs.aws.amazon.com/vpc/latest/userguide/VPC_Internet_Gateway.html) no Guia do usuário da Amazon VPC.

• Para obter detalhes da API, consulte [CreateInternetGatewaye](https://awscli.amazonaws.com/v2/documentation/api/latest/reference/ec2/create-internet-gateway.html)m Referência de AWS CLI Comandos.

### PowerShell

Ferramentas para PowerShell

Exemplo 1: Este exemplo cria um gateway de Internet.

New-EC2InternetGateway

Saída:

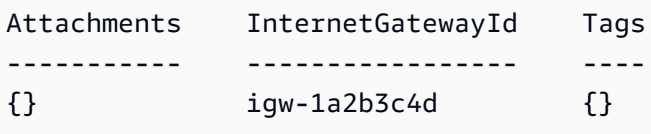

• Para obter detalhes da API, consulte [CreateInternetGatewaye](https://docs.aws.amazon.com/powershell/latest/reference)m Referência de AWS Tools for PowerShell cmdlet.

### Use **CreateKeyPair** com um AWS SDK ou CLI

Os exemplos de código a seguir mostram como usar o CreateKeyPair.

Exemplos de ações são trechos de código de programas maiores e devem ser executados em contexto. É possível ver essa ação em contexto no seguinte exemplo de código:

• [Conheça os conceitos básicos](#page-3546-0)

.NET

AWS SDK for .NET

## **a** Note

```
 /// <summary> 
    /// Create an Amazon EC2 key pair with a specified name. 
    /// </summary> 
    /// <param name="keyPairName">The name for the new key pair.</param> 
   /// <returns>The Amazon EC2 key pair created.</returns>
    public async Task<KeyPair?> CreateKeyPair(string keyPairName) 
     { 
        try 
         { 
             var request = new CreateKeyPairRequest { KeyName = keyPairName, }; 
             var response = await _amazonEC2.CreateKeyPairAsync(request); 
             var kp = response.KeyPair; 
             // Return the key pair so it can be saved if needed. 
             // Wait until the key pair exists. 
             int retries = 5; 
             while (retries-- > 0) 
\{\hspace{.1cm} \} Console.WriteLine($"Checking for new KeyPair {keyPairName}..."); 
                 var keyPairs = await DescribeKeyPairs(keyPairName); 
                 if (keyPairs.Any()) 
\overline{a} return kp; 
 } 
                 Thread.Sleep(5000); 
                 retries--; 
 } 
             _logger.LogError($"Unable to find newly created KeyPair 
 {keyPairName}."); 
             throw new DoesNotExistException("KeyPair not found"); 
        } 
         catch (AmazonEC2Exception ec2Exception) 
         { 
             if (ec2Exception.ErrorCode == "InvalidKeyPair.Duplicate") 
\{\hspace{.1cm} \} _logger.LogError( 
                     $"A key pair called {keyPairName} already exists."); 
 } 
             throw;
```

```
 } 
     catch (Exception ex) 
     { 
         _logger.LogError( 
              $"An error occurred while creating the key pair.: {ex.Message}"); 
         throw; 
     } 
 } 
 /// <summary> 
 /// Save KeyPair information to a temporary file. 
 /// </summary> 
 /// <param name="keyPair">The name of the key pair.</param> 
/// <returns>The full path to the temporary file.</returns>
 public string SaveKeyPair(KeyPair keyPair) 
 { 
     var tempPath = Path.GetTempPath(); 
     var tempFileName = $"{tempPath}\\{Path.GetRandomFileName()}"; 
     var pemFileName = Path.ChangeExtension(tempFileName, "pem"); 
     // Save the key pair to a file in a temporary folder. 
     using var stream = new FileStream(pemFileName, FileMode.Create); 
     using var writer = new StreamWriter(stream); 
     writer.WriteLine(keyPair.KeyMaterial); 
     return pemFileName; 
 }
```
• Para obter detalhes da API, consulte [CreateKeyPaira](https://docs.aws.amazon.com/goto/DotNetSDKV3/ec2-2016-11-15/CreateKeyPair) Referência AWS SDK for .NET da API.

# Bash

AWS CLI com script Bash

# **a** Note

```
###############################################################################
# function ec2_create_keypair
#
# This function creates an Amazon Elastic Compute Cloud (Amazon EC2) ED25519 or 
 2048-bit RSA key pair
# and writes it to a file.
#
# Parameters:
# -n key_pair_name - A key pair name.
# -f file_path - File to store the key pair.
#
# And:
# 0 - If successful.
# 1 - If it fails.
###############################################################################
function ec2 create keypair() {
  local key_pair_name file_path response 
  local option OPTARG # Required to use getopts command in a function. 
  # bashsupport disable=BP5008 
  function usage() { 
     echo "function ec2_create_keypair" 
     echo "Creates an Amazon Elastic Compute Cloud (Amazon EC2) ED25519 or 2048-
bit RSA key pair" 
     echo " and writes it to a file." 
     echo " -n key_pair_name - A key pair name." 
     echo " -f file_path - File to store the key pair." 
     echo "" 
  } 
   # Retrieve the calling parameters. 
  while getopts "n:f:h" option; do 
     case "${option}" in 
       n) key_pair_name="${OPTARG}" ;; 
       f) file_path="${OPTARG}" ;; 
       h) 
         usage 
         return 0 
         ;; 
      \langle ? \rangle echo "Invalid parameter" 
         usage 
         return 1
```

```
 ;; 
     esac 
   done 
   export OPTIND=1 
   if [[ -z "$key_pair_name" ]]; then 
     errecho "ERROR: You must provide a key name with the -n parameter." 
     usage 
     return 1 
   fi 
   if [[ -z "$file_path" ]]; then 
     errecho "ERROR: You must provide a file path with the -f parameter." 
     usage 
     return 1 
   fi 
   response=$(aws ec2 create-key-pair \ 
     --key-name "$key_pair_name" \ 
     --query 'KeyMaterial' \ 
     --output text) || { 
     aws_cli_error_log ${?} 
     errecho "ERROR: AWS reports create-access-key operation failed.$response" 
     return 1 
   } 
   if [[ -n "$file_path" ]]; then 
     echo "$response" >"$file_path" 
   fi 
   return 0
}
```
As funções utilitárias usadas neste exemplo.

```
###############################################################################
# function errecho
#
# This function outputs everything sent to it to STDERR (standard error output).
###############################################################################
function errecho() { 
   printf "%s\n" "$*" 1>&2
```
}

```
##############################################################################
# function aws_cli_error_log()
#
# This function is used to log the error messages from the AWS CLI.
#
# The function expects the following argument:
# $1 - The error code returned by the AWS CLI.
#
# Returns:
# 0: - Success.
#
##############################################################################
function aws_cli_error_log() { 
  local err_code=$1 
  errecho "Error code : $err_code" 
 if \lceil "$err code" == 1 ]; then
     errecho " One or more S3 transfers failed." 
 elif [ "$err_code" == 2 ]; then
     errecho " Command line failed to parse." 
  elif [ "$err_code" == 130 ]; then 
     errecho " Process received SIGINT." 
  elif [ "$err_code" == 252 ]; then 
     errecho " Command syntax invalid." 
  elif [ "$err_code" == 253 ]; then 
     errecho " The system environment or configuration was invalid." 
  elif \lceil "$err code" == 254 ]; then
     errecho " The service returned an error." 
  elif [ "$err_code" == 255 ]; then 
     errecho " 255 is a catch-all error." 
  fi 
  return 0
}
```
• Para obter detalhes da API, consulte [CreateKeyPaire](https://docs.aws.amazon.com/goto/aws-cli/ec2-2016-11-15/CreateKeyPair)m Referência de AWS CLI Comandos.

### $C++$

# SDK para C++

# **G** Note

```
//! Create an Amazon Elastic Compute Cloud (Amazon EC2) instance key pair.
/*! 
  \param keyPairName: A name for a key pair. 
  \param keyFilePath: File path where the credentials are stored. Ignored if it 
  is an empty string; 
  \param clientConfiguration: AWS client configuration. 
  \return bool: Function succeeded. 
  */
bool AwsDoc::EC2::createKeyPair(const Aws::String &keyPairName, const Aws::String 
 &keyFilePath, 
                                   const Aws::Client::ClientConfiguration 
  &clientConfiguration) { 
     Aws::EC2::EC2Client ec2Client(clientConfiguration); 
     Aws::EC2::Model::CreateKeyPairRequest request; 
     request.SetKeyName(keyPairName); 
     Aws::EC2::Model::CreateKeyPairOutcome outcome = 
  ec2Client.CreateKeyPair(request); 
     if (!outcome.IsSuccess()) { 
         std::cerr << "Failed to create key pair - " << keyPairName << ". " << 
                    outcome.GetError().GetMessage() << std::endl; 
     } else { 
         std::cout << "Successfully created key pair named " << 
                    keyPairName << std::endl; 
         if (!keyFilePath.empty()) { 
             std::ofstream keyFile(keyFilePath.c_str()); 
             keyFile << outcome.GetResult().GetKeyMaterial(); 
             keyFile.close(); 
             std::cout << "Keys written to the file " << 
                        keyFilePath << std::endl; 
         }
```

```
 } 
     return outcome.IsSuccess();
}
```
• Para obter detalhes da API, consulte [CreateKeyPaira](https://docs.aws.amazon.com/goto/SdkForCpp/ec2-2016-11-15/CreateKeyPair) Referência AWS SDK for C++ da API.

# CLI

#### AWS CLI

Para criar um par de chaves

Este exemplo cria um par de chaves denominado MyKeyPair.

Comando:

**aws ec2 create-key-pair --key-name** *MyKeyPair*

A saída é uma versão ASCII da chave privada e da impressão digital da chave. Você precisa salvar a chave em um arquivo.

Para obter mais informações, consulte Using Key Pairs no Guia do usuário da AWS Command Line Interface.

• Para obter detalhes da API, consulte [CreateKeyPaire](https://awscli.amazonaws.com/v2/documentation/api/latest/reference/ec2/create-key-pair.html)m Referência de AWS CLI Comandos.

#### Java

SDK para Java 2.x

### **a** Note

Tem mais sobre GitHub. Encontre o exemplo completo e saiba como configurar e executar no [Repositório de exemplos de código da AWS.](https://github.com/awsdocs/aws-doc-sdk-examples/tree/main/javav2/example_code/ec2#code-examples)

/\*\*

```
 * Creates a new key pair asynchronously. 
\star * @param keyName the name of the key pair to create 
      * @param fileName the name of the file to write the key material to 
      * @return a {@link CompletableFuture} that represents the asynchronous 
 operation 
               of creating the key pair and writing the key material to a file
      */ 
     public CompletableFuture<CreateKeyPairResponse> createKeyPairAsync(String 
 keyName, String fileName) { 
         CreateKeyPairRequest request = CreateKeyPairRequest.builder() 
             .keyName(keyName) 
            .build();
         CompletableFuture<CreateKeyPairResponse> responseFuture = 
 getAsyncClient().createKeyPair(request); 
         responseFuture.whenComplete((response, exception) -> { 
            if (response != null) {
                 try { 
                     BufferedWriter writer = new BufferedWriter(new 
 FileWriter(fileName)); 
                     writer.write(response.keyMaterial()); 
                     writer.close(); 
                 } catch (IOException e) { 
                     throw new RuntimeException("Failed to write key material to 
 file: " + e.getMessage(), e); 
 } 
             } else { 
                 throw new RuntimeException("Failed to create key pair: " + 
 exception.getMessage(), exception); 
 } 
        }); 
        return responseFuture; 
    }
```
• Para obter detalhes da API, consulte [CreateKeyPaira](https://docs.aws.amazon.com/goto/SdkForJavaV2/ec2-2016-11-15/CreateKeyPair) Referência AWS SDK for Java 2.x da API.

### **JavaScript**

# SDK para JavaScript (v3)

# **G** Note

Tem mais sobre GitHub. Encontre o exemplo completo e saiba como configurar e executar no [Repositório de exemplos de código da AWS.](https://github.com/awsdocs/aws-doc-sdk-examples/tree/main/javascriptv3/example_code/ec2#code-examples)

```
import { CreateKeyPairCommand, EC2Client } from "@aws-sdk/client-ec2";
/** 
  * Creates an ED25519 or 2048-bit RSA key pair with the specified name and in the 
  specified PEM or PPK format. 
  * Amazon EC2 stores the public key and displays the private key for you to save 
  to a file. 
  * @param {{ keyName: string }} options 
  */
export const main = async ({ keyName }) => {
  const client = new EC2Client({});
   const command = new CreateKeyPairCommand({ 
     KeyName: keyName, 
   }); 
  try { 
     const { KeyMaterial, KeyName } = await client.send(command); 
     console.log(KeyName); 
     console.log(KeyMaterial); 
   } catch (caught) { 
     if (caught instanceof Error && caught.name === "InvalidKeyPair.Duplicate") { 
       console.warn(`${caught.message}. Try another key name.`); 
     } else { 
       throw caught; 
     } 
   }
};
```
• Para obter detalhes da API, consulte [CreateKeyPaira](https://docs.aws.amazon.com/AWSJavaScriptSDK/v3/latest/client/ec2/command/CreateKeyPairCommand) Referência AWS SDK for JavaScript da API.

### Kotlin

# SDK para Kotlin

# **G** Note

Tem mais sobre GitHub. Encontre o exemplo completo e saiba como configurar e executar no [Repositório de exemplos de código da AWS.](https://github.com/awsdocs/aws-doc-sdk-examples/tree/main/kotlin/services/ec2#code-examples)

```
suspend fun createEC2KeyPair(keyNameVal: String) { 
     val request = 
         CreateKeyPairRequest { 
              keyName = keyNameVal 
         } 
     Ec2Client { region = "us-west-2" }.use { ec2 -> 
         val response = ec2.createKeyPair(request) 
         println("The key ID is ${response.keyPairId}") 
     }
}
```
• Para obter detalhes da API, consulte a [CreateKeyPairr](https://sdk.amazonaws.com/kotlin/api/latest/index.html)eferência da API AWS SDK for Kotlin.

# PowerShell

Ferramentas para PowerShell

Exemplo 1: Este exemplo cria um par de chaves e captura a chave privada RSA codificada por PEM em um arquivo com o nome especificado. Quando você estiver usando PowerShell, a codificação deve ser definida como ascii para gerar uma chave válida. Para obter mais informações, consulte Criar, exibir e excluir pares de EC2 chaves da Amazon (https:// docs.aws.amazon.com/cli/latest/userguide/cli-services-ec2-keypairs.html) no Guia do usuário da interface de linha de AWS comando.

(New-EC2KeyPair -KeyName "my-key-pair").KeyMaterial | Out-File -Encoding ascii - FilePath C:\path\my-key-pair.pem

• Para obter detalhes da API, consulte [CreateKeyPaire](https://docs.aws.amazon.com/powershell/latest/reference)m Referência de AWS Tools for PowerShell cmdlet.

#### Python

SDK para Python (Boto3)

## **a** Note

```
class KeyPairWrapper: 
    "" "
     Encapsulates Amazon Elastic Compute Cloud (Amazon EC2) key pair actions. 
     This class provides methods to create, list, and delete EC2 key pairs. 
    "" ""
     def __init__( 
         self, 
         ec2_client: boto3.client, 
         key_file_dir: Union[tempfile.TemporaryDirectory, str], 
         key_pair: Optional[dict] = None, 
     ): 
         """ 
         Initializes the KeyPairWrapper with the specified EC2 client, key file 
  directory, 
         and an optional key pair. 
         :param ec2_client: A Boto3 Amazon EC2 client. This client provides low-
level 
                              access to AWS EC2 services. 
         :param key_file_dir: The folder where the private key information is 
  stored. 
                                This should be a secure folder. 
         :param key_pair: A dictionary representing the Boto3 KeyPair object. 
                           This is a high-level object that wraps key pair actions. 
  Optional. 
 """ 
         self.ec2_client = ec2_client
```

```
 self.key_pair = key_pair 
         self.key_file_path: Optional[str] = None 
        self.key file dir = key file dir
    @classmethod 
    def from_client(cls) -> "KeyPairWrapper": 
 """ 
         Class method to create an instance of KeyPairWrapper using a new EC2 
 client 
         and a temporary directory for storing key files. 
         :return: An instance of KeyPairWrapper. 
 """ 
       ec2 client = boto3.client("ec2")
         return cls(ec2_client, tempfile.TemporaryDirectory()) 
    def create(self, key_name: str) -> dict: 
 """ 
        Creates a key pair that can be used to securely connect to an EC2 
 instance. 
         The returned key pair contains private key information that cannot be 
 retrieved 
         again. The private key data is stored as a .pem file. 
         :param key_name: The name of the key pair to create. 
         :return: A dictionary representing the Boto3 KeyPair object that 
 represents the newly created key pair. 
         :raises ClientError: If there is an error in creating the key pair, for 
 example, if a key pair with the same name already exists. 
 """ 
        try: 
             response = self.ec2_client.create_key_pair(KeyName=key_name) 
             self.key_pair = response 
             self.key_file_path = os.path.join( 
                 self.key_file_dir.name, f"{self.key_pair['KeyName']}.pem" 
) with open(self.key_file_path, "w") as key_file: 
                 key_file.write(self.key_pair["KeyMaterial"]) 
         except ClientError as err: 
             if err.response["Error"]["Code"] == "InvalidKeyPair.Duplicate": 
                 logger.error( 
                     f"A key pair called {key_name} already exists. " 
                     "Please choose a different name for your key pair "
```

```
 "or delete the existing key pair before creating." 
) raise 
        else: 
           return self.key_pair
```
• Para obter detalhes da API, consulte a [CreateKeyPairR](https://docs.aws.amazon.com/goto/boto3/ec2-2016-11-15/CreateKeyPair)eferência da API AWS SDK for Python (Boto3).

#### Ruby

SDK para Ruby

# **a** Note

```
# This code example does the following:
# 1. Creates a key pair in Amazon Elastic Compute Cloud (Amazon EC2).
# 2. Displays information about available key pairs.
# 3. Deletes the key pair.
require 'aws-sdk-ec2'
# @param ec2_client [Aws::EC2::Client] An initialized EC2 client.
# @param key_pair_name [String] The name for the key pair and private
# key file.
# @return [Boolean] true if the key pair and private key file were
# created; otherwise, false.
# @example
# exit 1 unless key_pair_created?(
# Aws::EC2::Client.new(region: 'us-west-2'),
# 'my-key-pair'
# )
def key_pair_created?(ec2_client, key_pair_name) 
  key_pair = ec2_client.create_key_pair(key_name: key_pair_name)
```

```
 puts "Created key pair '#{key_pair.key_name}' with fingerprint " \ 
     "'#{key_pair.key_fingerprint}' and ID '#{key_pair.key_pair_id}'." 
   filename = File.join(Dir.home, "#{key_pair_name}.pem") 
   File.open(filename, 'w') { |file| file.write(key_pair.key_material) } 
   puts "Private key file saved locally as '#{filename}'." 
  true
rescue Aws::EC2::Errors::InvalidKeyPairDuplicate 
   puts "Error creating key pair: a key pair named '#{key_pair_name}' " \ 
     'already exists.' 
  false
rescue StandardError => e 
   puts "Error creating key pair or saving private key file: #{e.message}" 
  false
end
# Displays information about available key pairs in
# Amazon Elastic Compute Cloud (Amazon EC2).
#
# @param ec2_client [Aws::EC2::Client] An initialized EC2 client.
# @example
# describe_key_pairs(Aws::EC2::Client.new(region: 'us-west-2'))
def describe_key_pairs(ec2_client) 
  result = ec2_client.describe_key_pairs 
  if result.key_pairs.count.zero? 
     puts 'No key pairs found.' 
  else 
     puts 'Key pair names:' 
     result.key_pairs.each do |key_pair| 
       puts key_pair.key_name 
     end 
  end
rescue StandardError => e 
   puts "Error getting information about key pairs: #{e.message}"
end
# Deletes a key pair in Amazon Elastic Compute Cloud (Amazon EC2).
#
# Prerequisites:
#
# - The key pair to delete.
#
# @param ec2_client [Aws::EC2::Client] An initialized EC2 client.
# @param key_pair_name [String] The name of the key pair to delete.
# @return [Boolean] true if the key pair was deleted; otherwise, false.
```

```
# @example
# exit 1 unless key_pair_deleted?(
# Aws::EC2::Client.new(region: 'us-west-2'),
# 'my-key-pair'
# )
def key_pair_deleted?(ec2_client, key_pair_name) 
   ec2_client.delete_key_pair(key_name: key_pair_name) 
   true
rescue StandardError => e 
   puts "Error deleting key pair: #{e.message}" 
  false
end
# Example usage:
def run_me 
   key_pair_name = '' 
 region = ''' # Print usage information and then stop. 
  if ARGV[0] == '--help' || ARGV[0] == '-h' 
     puts 'Usage: ruby ec2-ruby-example-key-pairs.rb KEY_PAIR_NAME REGION' 
     puts 'Example: ruby ec2-ruby-example-key-pairs.rb my-key-pair us-west-2' 
     exit 1 
  # If no values are specified at the command prompt, use these default values. 
   # Replace us-west-2 with the AWS Region you're using for Amazon EC2. 
   elsif ARGV.count.zero? 
     key_pair_name = 'my-key-pair' 
     region = 'us-west-2' 
   # Otherwise, use the values as specified at the command prompt. 
   else 
     key_pair_name = ARGV[0] 
   region = ARGV[1] end 
  ec2_client = Aws::EC2::Client.new(region: region) 
  puts 'Displaying existing key pair names before creating this key pair...' 
   describe_key_pairs(ec2_client) 
   puts '-' * 10 
   puts 'Creating key pair...' 
   unless key_pair_created?(ec2_client, key_pair_name) 
     puts 'Stopping program.' 
     exit 1 
   end
```

```
 puts '-' * 10 
   puts 'Displaying existing key pair names after creating this key pair...' 
   describe_key_pairs(ec2_client) 
   puts '-' * 10 
   puts 'Deleting key pair...' 
   unless key_pair_deleted?(ec2_client, key_pair_name) 
     puts 'Stopping program. You must delete the key pair yourself.' 
     exit 1 
   end 
   puts 'Key pair deleted.' 
   puts '-' * 10 
  puts 'Now that the key pair is deleted, ' \setminus 'also deleting the related private key pair file...' 
   filename = File.join(Dir.home, "#{key_pair_name}.pem") 
   File.delete(filename) 
   if File.exist?(filename) 
     puts "Could not delete file at '#{filename}'. You must delete it yourself." 
   else 
     puts 'File deleted.' 
   end 
   puts '-' * 10 
   puts 'Displaying existing key pair names after deleting this key pair...' 
   describe_key_pairs(ec2_client)
end
run_me if $PROGRAM_NAME == __FILE__
```
• Para obter detalhes da API, consulte [CreateKeyPaira](https://docs.aws.amazon.com/goto/SdkForRubyV3/ec2-2016-11-15/CreateKeyPair) Referência AWS SDK for Ruby da API.

### Rust

# SDK para Rust

# **a** Note

Tem mais sobre GitHub. Encontre o exemplo completo e saiba como configurar e executar no [Repositório de exemplos de código da AWS.](https://github.com/awsdocs/aws-doc-sdk-examples/tree/main/rustv1/examples/ec2#code-examples)

Implementação do Rust que chama o create\_key\_pair do EC2 cliente e extrai o material retornado.

```
 pub async fn create_key_pair(&self, name: String) -> Result<(KeyPairInfo, 
 String), EC2Error> { 
        tracing::info!("Creating key pair {name}"); 
        let output = self.client.create_key_pair().key_name(name).send().await?; 
        let info = KeyPairInfo::builder() 
             .set_key_name(output.key_name) 
             .set_key_fingerprint(output.key_fingerprint) 
             .set_key_pair_id(output.key_pair_id) 
            .build();
        let material = output 
             .key_material 
             .ok_or_else(|| EC2Error::new("Create Key Pair has no key 
 material"))?; 
        Ok((info, material)) 
    }
```
Uma função que chama o create\_key impl e salva com segurança a chave privada do PEM.

```
 /// Creates a key pair that can be used to securely connect to an EC2 
 instance. 
   /// The returned key pair contains private key information that cannot be 
 retrieved 
   /// again. The private key data is stored as a .pem file. 
    /// 
    /// :param key_name: The name of the key pair to create. 
    pub async fn create( 
        &mut self, 
        ec2: &EC2,
```

```
 util: &Util, 
        key_name: String, 
    ) -> Result<KeyPairInfo, EC2Error> { 
        let (key_pair, material) = 
 ec2.create_key_pair(key_name.clone()).await.map_err(|e| { 
            self.key_pair = 
 KeyPairInfo::builder().key_name(key_name.clone()).build(); 
            e.add_message(format!("Couldn't create key {key_name}")) 
        })?; 
        let path = self.key_file_dir.join(format!("{key_name}.pem")); 
        // Save the key_pair information immediately, so it can get cleaned up if 
write secure fails.
        self.key_file_path = Some(path.clone()); 
        self.key_pair = key_pair.clone(); 
        util.write_secure(&key_name, &path, material)?; 
        Ok(key_pair) 
    }
```
• Para obter detalhes da API, consulte a [CreateKeyPairr](https://docs.rs/aws-sdk-ec2/latest/aws_sdk_ec2/client/struct.Client.html#method.create_key_pair)eferência da API AWS SDK for Rust.

# SAP ABAP

SDK para SAP ABAP

### **G** Note

```
 TRY. 
         oo_result = lo_ec2->createkeypair( iv_keyname = iv_key_name ). 
                  " oo_result is returned for testing purposes. " 
         MESSAGE 'Amazon EC2 key pair created.' TYPE 'I'. 
       CATCH /aws1/cx_rt_service_generic INTO DATA(lo_exception). 
        DATA(lv_error) = |"\{ lo\_exception->av_error\}" - { lo\_exception->av_err_msg }|.
```
 MESSAGE lv\_error TYPE 'E'. ENDTRY.

• Para obter detalhes da API, consulte a [CreateKeyPairr](https://docs.aws.amazon.com/sdk-for-sap-abap/v1/api/latest/index.html)eferência da API AWS SDK for SAP ABAP.

#### Use **CreateLaunchTemplate** com um AWS SDK ou CLI

Os exemplos de código a seguir mostram como usar o CreateLaunchTemplate.

Exemplos de ações são trechos de código de programas maiores e devem ser executados em contexto. É possível ver essa ação em contexto no seguinte exemplo de código:

• [Criar e gerenciar um serviço resiliente](#page-4513-0)

### .NET

AWS SDK for .NET

```
a Note
```

```
 /// <summary> 
   /// Creates an Amazon EC2 launch template to use with Amazon EC2 Auto 
 Scaling. 
   /// The launch template specifies a Bash script in its user data field that 
 runs after 
  /// the instance is started. This script installs the Python packages and
 starts a Python 
   /// web server on the instance. 
  // </summary>
   /// <param name="startupScriptPath">The path to a Bash script file that is 
run.</param>
    /// <param name="instancePolicyPath">The path to a permissions policy to 
create and attach to the profile.</param>
  /// <returns>The template object.</returns>
```

```
 public async Task<Amazon.EC2.Model.LaunchTemplate> CreateTemplate(string 
 startupScriptPath, string instancePolicyPath) 
    { 
        try 
        { 
           await CreateKeyPair( keyPairName);
            await CreateInstanceProfileWithName(_instancePolicyName, 
 _instanceRoleName, 
                _instanceProfileName, instancePolicyPath); 
           var startServerText = await File.ReadAllTextAsync(startupScriptPath);
            var plainTextBytes = 
 System.Text.Encoding.UTF8.GetBytes(startServerText); 
            var amiLatest = await _amazonSsm.GetParameterAsync( 
               new GetParameterRequest() { Name = _amiParam });
            var amiId = amiLatest.Parameter.Value; 
            var launchTemplateResponse = await 
 _amazonEc2.CreateLaunchTemplateAsync( 
                new CreateLaunchTemplateRequest() 
\overline{a} LaunchTemplateName = _launchTemplateName, 
                    LaunchTemplateData = new RequestLaunchTemplateData() 
\{ InstanceType = _instanceType, 
                       ImageId = amild, IamInstanceProfile = 
new new new new new
 LaunchTemplateIamInstanceProfileSpecificationRequest() 
\{Name = instanceProfileName
 }, 
                        KeyName = _keyPairName, 
                        UserData = System.Convert.ToBase64String(plainTextBytes) 
1 1 1 1 1 1 1
                }); 
            return launchTemplateResponse.LaunchTemplate; 
        } 
        catch (AmazonEC2Exception ec2Exception) 
        { 
            if (ec2Exception.ErrorCode == 
 "InvalidLaunchTemplateName.AlreadyExistsException") 
\{\hspace{.1cm} \}
```

```
 _logger.LogError($"Could not create the template, the name 
 {_launchTemplateName} already exists. " + 
                                    $"Please try again with a unique name."); 
 } 
             throw; 
         } 
         catch (Exception ex) 
         { 
             _logger.LogError($"An error occurred while creating the template.: 
 {ex.Message}"); 
             throw; 
         } 
     }
```
• Para obter detalhes da API, consulte [CreateLaunchTemplatea](https://docs.aws.amazon.com/goto/DotNetSDKV3/ec2-2016-11-15/CreateLaunchTemplate) Referência AWS SDK for .NET da API.

### CLI

# AWS CLI

Exemplo 1: criar um modelo de lançamento

O create-launch-template exemplo a seguir cria um modelo de execução que especifica a sub-rede na qual iniciar a instância, atribui um endereço IP público e um IPv6 endereço à instância e cria uma tag para a instância.

```
aws ec2 create-launch-template \ 
      --launch-template-name TemplateForWebServer \ 
      --version-description WebVersion1 \ 
      --launch-template-data '{"NetworkInterfaces":
[{"AssociatePublicIpAddress":true,"DeviceIndex":0,"Ipv6AddressCount":1,"SubnetId":"subnet-7b16de0c"}],"ImageId":"ami-8c1be5f6","InstanceType":"t2.small","TagSpecifications":
[{"ResourceType":"instance","Tags":[{"Key":"purpose","Value":"webserver"}]}]}'
```

```
{ 
     "LaunchTemplate": { 
         "LatestVersionNumber": 1, 
          "LaunchTemplateId": "lt-01238c059e3466abc",
```
}

```
 "LaunchTemplateName": "TemplateForWebServer", 
     "DefaultVersionNumber": 1, 
     "CreatedBy": "arn:aws:iam::123456789012:user/Bob", 
     "CreateTime": "2019-01-27T09:13:24.000Z" 
 }
```
Para obter mais informações, consulte Execução de uma instância em um modelo de execução no Guia do usuário do Amazon Elastic Compute Cloud. Para obter informações sobre como citar parâmetros formatados em JSON, consulte Uso de aspas com strings no Guia do usuário da AWS Command Line Interface.

Exemplo 2: Para criar um modelo de lançamento para o Amazon EC2 Auto Scaling

O exemplo create-launch-template a seguir cria um modelo de execução com várias tags e um mapeamento de dispositivos de blocos para especificar um volume adicional do EBS quando uma instância é executada. Especifique um valor para Groups que corresponda aos grupos de segurança da VPC na qual o seu grupo do Auto Scaling executará as instâncias. Especifique a VPC e as sub-redes como propriedades do grupo do Auto Scaling.

```
aws ec2 create-launch-template \ 
     --launch-template-name TemplateForAutoScaling \ 
     --version-description AutoScalingVersion1 \ 
     --launch-template-data '{"NetworkInterfaces":
[{"DeviceIndex":0,"AssociatePublicIpAddress":true,"Groups":
["sg-7c227019,sg-903004f8"],"DeleteOnTermination":true}],"ImageId":"ami-
b42209de","InstanceType":"m4.large","TagSpecifications":
[{"ResourceType":"instance","Tags":[{"Key":"environment","Value":"production"},
{"Key":"purpose","Value":"webserver"}]},{"ResourceType":"volume","Tags":
[{"Key":"environment","Value":"production"},{"Key":"cost-
center","Value":"cc123"}]}],"BlockDeviceMappings":[{"DeviceName":"/dev/
sda1","Ebs":{"VolumeSize":100}}]}' --region us-east-1
```

```
{ 
     "LaunchTemplate": { 
         "LatestVersionNumber": 1, 
         "LaunchTemplateId": "lt-0123c79c33a54e0abc", 
         "LaunchTemplateName": "TemplateForAutoScaling", 
         "DefaultVersionNumber": 1,
```
```
 "CreatedBy": "arn:aws:iam::123456789012:user/Bob", 
         "CreateTime": "2019-04-30T18:16:06.000Z" 
     }
}
```
Para obter mais informações, consulte Criação de um modelo de lançamento para um grupo de Auto Scaling no Guia do usuário do Amazon Auto EC2 Scaling. Para obter informações sobre como citar parâmetros formatados em JSON, consulte Uso de aspas com strings no Guia do usuário da AWS Command Line Interface.

Exemplo 3: criar um modelo de execução que especifique a criptografia dos volumes do EBS

O exemplo create-launch-template a seguir cria um modelo de execução que inclui volumes criptografados do EBS criados de um snapshot não criptografado. Ele também coloca tags nos volumes durante a criação. Se a criptografia por padrão estiver desabilitada, você deve especificar a opção "Encrypted" conforme mostrado no exemplo a seguir. Se você usar a opção "KmsKeyId" para especificar uma CMK gerenciada pelo cliente, também deverá especificar a opção "Encrypted" mesmo que a criptografia por padrão esteja habilitada.

```
aws ec2 create-launch-template \ 
   --launch-template-name TemplateForEncryption \ 
   --launch-template-data file://config.json
```
Conteúdo de config.json:

```
{ 
     "BlockDeviceMappings":[ 
         { 
              "DeviceName":"/dev/sda1", 
              "Ebs":{ 
                  "VolumeType":"gp2", 
                  "DeleteOnTermination":true, 
                  "SnapshotId":"snap-066877671789bd71b", 
                  "Encrypted":true, 
                  "KmsKeyId":"arn:aws:kms:us-east-1:012345678910:key/abcd1234-
a123-456a-a12b-a123b4cd56ef" 
 } 
         } 
     ], 
     "ImageId":"ami-00068cd7555f543d5",
```

```
 "InstanceType":"c5.large", 
     "TagSpecifications":[ 
         { 
             "ResourceType":"volume", 
             "Tags":[ 
\overline{a} "Key":"encrypted", 
                     "Value":"yes" 
 } 
 ] 
        } 
    \mathbf{I}}
```
Saída:

```
{ 
     "LaunchTemplate": { 
         "LatestVersionNumber": 1, 
         "LaunchTemplateId": "lt-0d5bd51bcf8530abc", 
         "LaunchTemplateName": "TemplateForEncryption", 
         "DefaultVersionNumber": 1, 
         "CreatedBy": "arn:aws:iam::123456789012:user/Bob", 
         "CreateTime": "2020-01-07T19:08:36.000Z" 
     }
}
```
Para obter mais informações, consulte Restoring an Amazon EBS Volume from a Snapshot and Encryption by Default no Guia do usuário do Amazon Elastic Compute Cloud.

• Para obter detalhes da API, consulte [CreateLaunchTemplatee](https://awscli.amazonaws.com/v2/documentation/api/latest/reference/ec2/create-launch-template.html)m Referência de AWS CLI Comandos.

**JavaScript** 

```
SDK para JavaScript (v3)
```
# **a** Note

```
const ssmClient = new SSMClien({});
 const { Parameter } = await ssmClient.send( 
   new GetParameterCommand({ 
     Name: "/aws/service/ami-amazon-linux-latest/amzn2-ami-hvm-x86_64-gp2", 
   }), 
 ); 
const ec2Client = new EC2Client({});
 await ec2Client.send( 
   new CreateLaunchTemplateCommand({ 
     LaunchTemplateName: NAMES.launchTemplateName, 
     LaunchTemplateData: { 
       InstanceType: "t3.micro", 
       ImageId: Parameter.Value, 
       IamInstanceProfile: { Name: NAMES.instanceProfileName }, 
       UserData: readFileSync( 
         join(RESOURCES_PATH, "server_startup_script.sh"), 
       ).toString("base64"), 
       KeyName: NAMES.keyPairName, 
     }, 
   }),
```
• Para obter detalhes da API, consulte [CreateLaunchTemplatea](https://docs.aws.amazon.com/AWSJavaScriptSDK/v3/latest/client/ec2/command/CreateLaunchTemplateCommand) Referência AWS SDK for JavaScript da API.

#### Python

SDK para Python (Boto3)

#### **a** Note

Tem mais sobre GitHub. Encontre o exemplo completo e saiba como configurar e executar no [Repositório de exemplos de código da AWS.](https://github.com/awsdocs/aws-doc-sdk-examples/tree/main/python/example_code/ec2#code-examples)

Este exemplo cria um modelo de execução que inclui um perfil de instância que concede permissões específicas à instância e um script Bash de dados do usuário que é executado na instância após sua inicialização.

```
class AutoScalingWrapper: 
    "" "
```

```
 Encapsulates Amazon EC2 Auto Scaling and EC2 management actions. 
    "" ""
     def __init__( 
         self, 
         resource_prefix: str, 
         inst_type: str, 
         ami_param: str, 
         autoscaling_client: boto3.client, 
         ec2_client: boto3.client, 
         ssm_client: boto3.client, 
         iam_client: boto3.client, 
     ): 
         """ 
         Initializes the AutoScaler class with the necessary parameters. 
         :param resource_prefix: The prefix for naming AWS resources that are 
 created by this class. 
         :param inst_type: The type of EC2 instance to create, such as t3.micro. 
         :param ami_param: The Systems Manager parameter used to look up the AMI 
 that is created. 
         :param autoscaling_client: A Boto3 EC2 Auto Scaling client. 
         :param ec2_client: A Boto3 EC2 client. 
         :param ssm_client: A Boto3 Systems Manager client. 
         :param iam_client: A Boto3 IAM client. 
 """ 
         self.inst_type = inst_type 
         self.ami_param = ami_param 
        self.autoscaling client = autoscaling client
         self.ec2_client = ec2_client 
         self.ssm_client = ssm_client 
        self.iam client = iam client
         sts_client = boto3.client("sts") 
         self.account_id = sts_client.get_caller_identity()["Account"] 
         self.key_pair_name = f"{resource_prefix}-key-pair" 
         self.launch_template_name = f"{resource_prefix}-template-" 
         self.group_name = f"{resource_prefix}-group" 
         # Happy path 
         self.instance_policy_name = f"{resource_prefix}-pol" 
         self.instance_role_name = f"{resource_prefix}-role" 
         self.instance_profile_name = f"{resource_prefix}-prof"
```

```
 # Failure mode 
         self.bad_creds_policy_name = f"{resource_prefix}-bc-pol" 
        self.bad creds role name = f"{resource prefix}-bc-role"
         self.bad_creds_profile_name = f"{resource_prefix}-bc-prof" 
    def create_template( 
         self, server_startup_script_file: str, instance_policy_file: str 
     ) -> Dict[str, Any]: 
        "" "
         Creates an Amazon EC2 launch template to use with Amazon EC2 Auto 
 Scaling. The 
         launch template specifies a Bash script in its user data field that runs 
 after 
         the instance is started. This script installs Python packages and starts 
 a 
         Python web server on the instance. 
         :param server_startup_script_file: The path to a Bash script file that is 
 run 
                                              when an instance starts. 
         :param instance_policy_file: The path to a file that defines a 
 permissions policy 
                                       to create and attach to the instance 
 profile. 
         :return: Information about the newly created template. 
 """ 
        template = \{\} try: 
             # Create key pair and instance profile 
             self.create_key_pair(self.key_pair_name) 
             self.create_instance_profile( 
                 instance_policy_file, 
                 self.instance_policy_name, 
                 self.instance_role_name, 
                 self.instance_profile_name, 
) # Read the startup script 
             with open(server_startup_script_file) as file: 
                 start_server_script = file.read() 
             # Get the latest AMI ID 
             ami_latest = self.ssm_client.get_parameter(Name=self.ami_param)
```

```
 ami_id = ami_latest["Parameter"]["Value"] 
             # Create the launch template 
             lt_response = self.ec2_client.create_launch_template( 
                 LaunchTemplateName=self.launch_template_name, 
                 LaunchTemplateData={ 
                     "InstanceType": self.inst_type, 
                     "ImageId": ami_id, 
                     "IamInstanceProfile": {"Name": self.instance_profile_name}, 
                     "UserData": base64.b64encode( 
                         start_server_script.encode(encoding="utf-8") 
                     ).decode(encoding="utf-8"), 
                     "KeyName": self.key_pair_name, 
                 }, 
) template = lt_response["LaunchTemplate"] 
             log.info( 
                 f"Created launch template {self.launch_template_name} for AMI 
 {ami_id} on {self.inst_type}." 
) except ClientError as err: 
             log.error(f"Failed to create launch template 
 {self.launch_template_name}.") 
             error_code = err.response["Error"]["Code"] 
            if error code == "InvalidLaunchTemplateName.AlreadyExistsException":
                 log.info( 
                     f"Launch template {self.launch_template_name} already exists, 
 nothing to do." 
) log.error(f"Full error:\n\t{err}") 
        return template
```
• Para obter detalhes da API, consulte a [CreateLaunchTemplateR](https://docs.aws.amazon.com/goto/boto3/ec2-2016-11-15/CreateLaunchTemplate)eferência da API AWS SDK for Python (Boto3).

# Usar **CreateNetworkAcl** com uma CLI

Os exemplos de código a seguir mostram como usar o CreateNetworkAcl.

# CLI

# AWS CLI

Criar uma ACL de rede

Este exemplo cria uma rede ACL para a VPC especificada.

Comando:

**aws ec2 create-network-acl --vpc-id** *vpc-a01106c2*

Saída:

```
{ 
     "NetworkAcl": { 
          "Associations": [], 
          "NetworkAclId": "acl-5fb85d36", 
          "VpcId": "vpc-a01106c2", 
          "Tags": [], 
          "Entries": [ 
               { 
                    "CidrBlock": "0.0.0.0/0", 
                   "RuleNumber": 32767, 
                    "Protocol": "-1", 
                    "Egress": true, 
                    "RuleAction": "deny" 
               }, 
               { 
                   "CidrBlock": "0.0.0.0/0", 
                    "RuleNumber": 32767, 
                    "Protocol": "-1", 
                    "Egress": false, 
                    "RuleAction": "deny" 
               } 
          ], 
          "IsDefault": false 
     }
}
```
• Para obter detalhes da API, consulte [CreateNetworkAcl](https://awscli.amazonaws.com/v2/documentation/api/latest/reference/ec2/create-network-acl.html)em Referência de AWS CLI Comandos.

#### PowerShell

Ferramentas para PowerShell

Exemplo 1: Este exemplo cria uma rede ACL para a VPC especificada.

```
New-EC2NetworkAcl -VpcId vpc-12345678
```
Saída:

```
Associations : {}
Entries : {Amazon.EC2.Model.NetworkAclEntry, 
 Amazon.EC2.Model.NetworkAclEntry}
IsDefault : False
NetworkAclId : acl-12345678
Tags : \{\}VpcId : vpc-12345678
```
• Para obter detalhes da API, consulte [CreateNetworkAcl](https://docs.aws.amazon.com/powershell/latest/reference)em Referência de AWS Tools for PowerShell cmdlet.

### Usar **CreateNetworkAclEntry** com uma CLI

Os exemplos de código a seguir mostram como usar o CreateNetworkAclEntry.

CLI

AWS CLI

Criar uma entrada de ACL de rede

Este exemplo cria uma entrada para a rede ACL especificada. A regra permite o tráfego de entrada de qualquer IPv4 endereço (0.0.0.0/0) na porta UDP 53 (DNS) em qualquer sub-rede associada. Se o comando for bem-sucedido, nenhuma saída será retornada.

Comando:

```
aws ec2 create-network-acl-entry --network-acl-id acl-5fb85d36 --ingress --rule-
number 100 --protocol udp --port-range From=53,To=53 --cidr-block 0.0.0.0/0 --
rule-action allow
```
Este exemplo cria uma regra para a rede ACL especificada que permite o tráfego de entrada de qualquer IPv6 endereço (:: /0) na porta TCP 80 (HTTP).

Comando:

```
aws ec2 create-network-acl-entry --network-acl-id acl-5fb85d36 --ingress --rule-
number 120 --protocol tcp --port-range From=80,To=80 --ipv6-cidr-block ::/0 --
rule-action allow
```
• Para obter detalhes da API, consulte [CreateNetworkAclEntry](https://awscli.amazonaws.com/v2/documentation/api/latest/reference/ec2/create-network-acl-entry.html)em Referência de AWS CLI Comandos.

### PowerShell

Ferramentas para PowerShell

Exemplo 1: Este exemplo cria uma entrada para a rede ACL especificada. A regra permite tráfego de entrada de qualquer lugar (0.0.0.0/0) na porta UDP 53 (DNS) em qualquer sub-rede associada.

```
New-EC2NetworkAclEntry -NetworkAclId acl-12345678 -Egress $false -RuleNumber 
 100 -Protocol 17 -PortRange_From 53 -PortRange_To 53 -CidrBlock 0.0.0.0/0 -
RuleAction allow
```
• Para obter detalhes da API, consulte [CreateNetworkAclEntry](https://docs.aws.amazon.com/powershell/latest/reference)em Referência de AWS Tools for PowerShell cmdlet.

## Usar **CreateNetworkInterface** com uma CLI

Os exemplos de código a seguir mostram como usar o CreateNetworkInterface.

CLI

AWS CLI

Exemplo 1: Para especificar um IPv4 endereço para uma interface de rede

O create-network-interface exemplo a seguir cria uma interface de rede para a subrede especificada com o IPv4 endereço primário especificado.

```
aws ec2 create-network-interface \
```

```
 --subnet-id subnet-00a24d0d67acf6333 \ 
 --description "my network interface" \ 
 --groups sg-09dfba7ed20cda78b \ 
 --private-ip-address 10.0.8.17
```
Saída:

```
{ 
     "NetworkInterface": { 
         "AvailabilityZone": "us-west-2a", 
          "Description": "my network interface", 
          "Groups": [ 
\{\hspace{.1cm} \} "GroupName": "my-security-group", 
                  "GroupId": "sg-09dfba7ed20cda78b" 
 } 
         ], 
         "InterfaceType": "interface", 
         "Ipv6Addresses": [], 
         "MacAddress": "06:6a:0f:9a:49:37", 
         "NetworkInterfaceId": "eni-0492b355f0cf3b3f8", 
          "OwnerId": "123456789012", 
          "PrivateDnsName": "ip-10-0-8-18.us-west-2.compute.internal", 
          "PrivateIpAddress": "10.0.8.17", 
          "PrivateIpAddresses": [ 
\{\hspace{.1cm} \} "Primary": true, 
                  "PrivateDnsName": "ip-10-0-8-17.us-west-2.compute.internal", 
                  "PrivateIpAddress": "10.0.8.17" 
              } 
         ], 
         "RequesterId": "AIDA4Z3Y7GSXTMEXAMPLE", 
         "RequesterManaged": false, 
          "SourceDestCheck": true, 
         "Status": "pending", 
          "SubnetId": "subnet-00a24d0d67acf6333", 
          "TagSet": [], 
         "VpcId": "vpc-02723a0feeeb9d57b" 
     }
}
```
Exemplo 2: Para criar uma interface de rede com um IPv4 endereço e um IPv6 endereço

O create-network-interface exemplo a seguir cria uma interface de rede para a subrede especificada com um IPv4 endereço e um IPv6 endereço selecionados pela Amazon EC2.

```
aws ec2 create-network-interface \ 
     --subnet-id subnet-00a24d0d67acf6333 \ 
     --description "my dual stack network interface" \ 
     --ipv6-address-count 1 \ 
     --groups sg-09dfba7ed20cda78b
```

```
{ 
     "NetworkInterface": { 
         "AvailabilityZone": "us-west-2a", 
         "Description": "my dual stack network interface", 
         "Groups": [ 
\{\hspace{.1cm} \} "GroupName": "my-security-group", 
                  "GroupId": "sg-09dfba7ed20cda78b" 
 } 
         ], 
         "InterfaceType": "interface", 
         "Ipv6Addresses": [ 
             { 
                  "Ipv6Address": "2600:1f13:cfe:3650:a1dc:237c:393a:4ba7", 
                  "IsPrimaryIpv6": false 
 } 
         ], 
         "MacAddress": "06:b8:68:d2:b2:2d", 
         "NetworkInterfaceId": "eni-05da417453f9a84bf", 
         "OwnerId": "123456789012", 
         "PrivateDnsName": "ip-10-0-8-18.us-west-2.compute.internal", 
         "PrivateIpAddress": "10.0.8.18", 
         "PrivateIpAddresses": [ 
\{\hspace{.1cm} \} "Primary": true, 
                  "PrivateDnsName": "ip-10-0-8-18.us-west-2.compute.internal", 
                  "PrivateIpAddress": "10.0.8.18" 
 } 
         ], 
         "RequesterId": "AIDA4Z3Y7GSXTMEXAMPLE", 
         "RequesterManaged": false,
```

```
 "SourceDestCheck": true, 
          "Status": "pending", 
          "SubnetId": "subnet-00a24d0d67acf6333", 
          "TagSet": [], 
         "VpcId": "vpc-02723a0feeeb9d57b", 
         "Ipv6Address": "2600:1f13:cfe:3650:a1dc:237c:393a:4ba7" 
     }
}
```
Exemplo 3: criar uma interface de rede com opções de configuração de rastreamento de conexão

O exemplo create-network-interface a seguir cria uma interface de rede e configura os tempos limite de rastreamento de conexão ociosa.

```
aws ec2 create-network-interface \ 
     --subnet-id subnet-00a24d0d67acf6333 \ 
     --groups sg-02e57dbcfe0331c1b \ 
     --connection-tracking-specification TcpEstablishedTimeout=86400,UdpTimeout=60
```

```
{ 
     "NetworkInterface": { 
         "AvailabilityZone": "us-west-2a", 
         "ConnectionTrackingConfiguration": { 
              "TcpEstablishedTimeout": 86400, 
              "UdpTimeout": 60 
         }, 
         "Description": "", 
         "Groups": [ 
             { 
                  "GroupName": "my-security-group", 
                  "GroupId": "sg-02e57dbcfe0331c1b" 
 } 
         ], 
         "InterfaceType": "interface", 
         "Ipv6Addresses": [], 
         "MacAddress": "06:4c:53:de:6d:91", 
         "NetworkInterfaceId": "eni-0c133586e08903d0b", 
         "OwnerId": "123456789012", 
         "PrivateDnsName": "ip-10-0-8-94.us-west-2.compute.internal", 
         "PrivateIpAddress": "10.0.8.94",
```

```
 "PrivateIpAddresses": [ 
\{\hspace{.1cm} \} "Primary": true, 
                  "PrivateDnsName": "ip-10-0-8-94.us-west-2.compute.internal", 
                  "PrivateIpAddress": "10.0.8.94" 
 } 
         ], 
         "RequesterId": "AIDA4Z3Y7GSXTMEXAMPLE", 
         "RequesterManaged": false, 
         "SourceDestCheck": true, 
         "Status": "pending", 
         "SubnetId": "subnet-00a24d0d67acf6333", 
         "TagSet": [], 
         "VpcId": "vpc-02723a0feeeb9d57b" 
     }
}
```
Exemplo 4: criar um adaptador Fabric elástico

O exemplo create-network-interface a seguir cria um EFA:

```
aws ec2 create-network-interface \ 
     --interface-type efa \ 
     --subnet-id subnet-00a24d0d67acf6333 \ 
     --description "my efa" \ 
     --groups sg-02e57dbcfe0331c1b
```

```
{ 
     "NetworkInterface": { 
         "AvailabilityZone": "us-west-2a", 
         "Description": "my efa", 
         "Groups": [ 
\{\hspace{.1cm} \} "GroupName": "my-efa-sg", 
                  "GroupId": "sg-02e57dbcfe0331c1b" 
 } 
         ], 
         "InterfaceType": "efa", 
         "Ipv6Addresses": [], 
         "MacAddress": "06:d7:a4:f7:4d:57", 
         "NetworkInterfaceId": "eni-034acc2885e862b65",
```

```
 "OwnerId": "123456789012", 
         "PrivateDnsName": "ip-10-0-8-180.us-west-2.compute.internal", 
         "PrivateIpAddress": "10.0.8.180", 
         "PrivateIpAddresses": [ 
\{\hspace{.1cm} \} "Primary": true, 
                  "PrivateDnsName": "ip-10-0-8-180.us-west-2.compute.internal", 
                  "PrivateIpAddress": "10.0.8.180" 
 } 
         ], 
         "RequesterId": "AIDA4Z3Y7GSXTMEXAMPLE", 
         "RequesterManaged": false, 
         "SourceDestCheck": true, 
         "Status": "pending", 
         "SubnetId": "subnet-00a24d0d67acf6333", 
         "TagSet": [], 
         "VpcId": "vpc-02723a0feeeb9d57b" 
     }
}
```
Para obter mais informações, consulte [Interfaces de rede elásticas](https://docs.aws.amazon.com/AWSEC2/latest/UserGuide/using-eni.html) no Guia EC2 do usuário da Amazon.

• Para obter detalhes da API, consulte [CreateNetworkInterface](https://awscli.amazonaws.com/v2/documentation/api/latest/reference/ec2/create-network-interface.html)em Referência de AWS CLI Comandos.

PowerShell

Ferramentas para PowerShell

Exemplo 1: Este exemplo cria a interface de rede especificada.

New-EC2NetworkInterface -SubnetId subnet-1a2b3c4d -Description "my network interface" -Group sg-12345678 -PrivateIpAddress 10.0.0.17

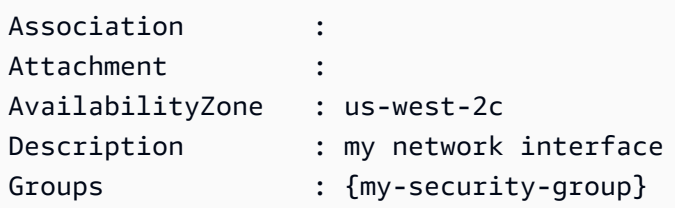

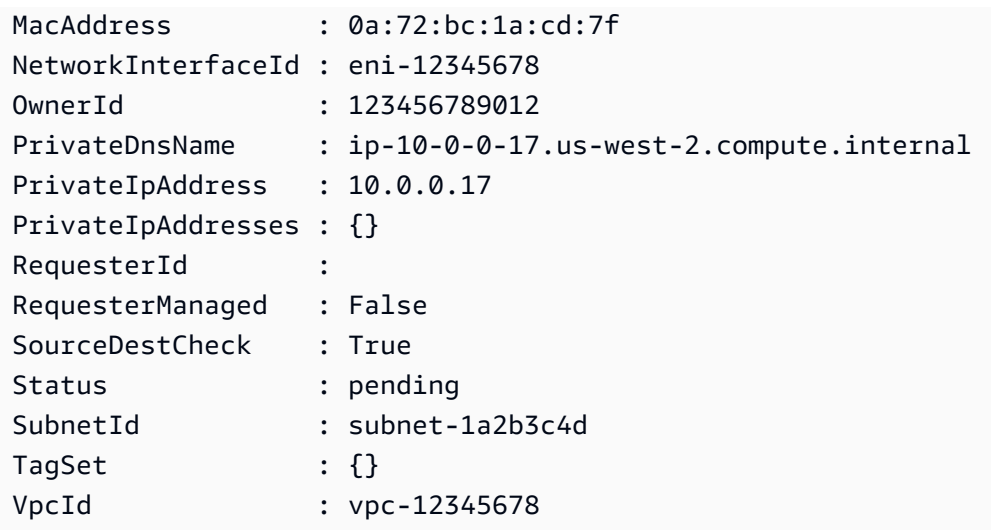

• Para obter detalhes da API, consulte [CreateNetworkInterface](https://docs.aws.amazon.com/powershell/latest/reference)em Referência de AWS Tools for PowerShell cmdlet.

# Usar **CreatePlacementGroup** com uma CLI

Os exemplos de código a seguir mostram como usar o CreatePlacementGroup.

 $CLI$ 

#### AWS CLI

Criar um grupo de posicionamento

Esse exemplo de comando cria um grupo de posicionamento com o nome especificado.

Comando:

```
aws ec2 create-placement-group --group-name my-cluster --strategy cluster
```
Criar um grupo com posicionamento em partições

Esse exemplo de comando cria um grupo com posicionamento em partições chamado HDFS-Group-A com cinco partições.

Comando:

**aws ec2 create-placement-group --group-name** *HDFS-Group-A* **--strategy** *partition* **- partition-count** *5*

• Para obter detalhes da API, consulte [CreatePlacementGroupe](https://awscli.amazonaws.com/v2/documentation/api/latest/reference/ec2/create-placement-group.html)m Referência de AWS CLI Comandos.

# PowerShell

Ferramentas para PowerShell

Exemplo 1: Esse exemplo cria um grupo de posicionamento com o nome especificado.

```
New-EC2PlacementGroup -GroupName my-placement-group -Strategy cluster
```
• Para obter detalhes da API, consulte [CreatePlacementGroupe](https://docs.aws.amazon.com/powershell/latest/reference)m Referência de AWS Tools for PowerShell cmdlet.

Usar **CreateRoute** com uma CLI

Os exemplos de código a seguir mostram como usar o CreateRoute.

CL<sub>I</sub>

AWS CLI

Criar uma rota

Este exemplo cria uma rota para a tabela de rotas especificada. A rota corresponde a todo o IPv4 tráfego (0.0.0.0/0) e o encaminha para o gateway de Internet especificado. Se o comando for bem-sucedido, nenhuma saída será retornada.

Comando:

```
aws ec2 create-route --route-table-id rtb-22574640 --destination-cidr-
block 0.0.0.0/0 --gateway-id igw-c0a643a9
```
Este exemplo de comando cria uma rota na tabela de rotas rtb-g8ff4ea2. A rota corresponde ao tráfego do bloco IPv4 CIDR 10.0.0.0/16 e o encaminha para a conexão de emparelhamento de VPC, pcx-111aaa22. Essa rota permite que o tráfego seja direcionado para a VPC de mesmo nível na conexão de emparelhamento da VPC. Se o comando for bem-sucedido, nenhuma saída será retornada.

Comando:

```
aws ec2 create-route --route-table-id rtb-g8ff4ea2 --destination-cidr-
block 10.0.0.0/16 --vpc-peering-connection-id pcx-1a2b3c4d
```
Este exemplo cria uma rota na tabela de rotas especificada que corresponde a todo o IPv6 tráfego (::/0) e a encaminha para o gateway de Internet somente de saída especificado.

Comando:

```
aws ec2 create-route --route-table-id rtb-dce620b8 --destination-ipv6-cidr-
block ::/0 --egress-only-internet-gateway-id eigw-01eadbd45ecd7943f
```
• Para obter detalhes da API, consulte [CreateRoutee](https://awscli.amazonaws.com/v2/documentation/api/latest/reference/ec2/create-route.html)m Referência de AWS CLI Comandos.

## **PowerShell**

Ferramentas para PowerShell

Exemplo 1: Este exemplo cria a rota especificada para a tabela de rotas especificada. A rota corresponde a todo o tráfego e o envia para o gateway de Internet especificado.

```
New-EC2Route -RouteTableId rtb-1a2b3c4d -DestinationCidrBlock 0.0.0.0/0 -
GatewayId igw-1a2b3c4d
```
Saída:

True

• Para obter detalhes da API, consulte [CreateRoutee](https://docs.aws.amazon.com/powershell/latest/reference)m Referência de AWS Tools for PowerShell cmdlet.

## Use **CreateRouteTable** com um AWS SDK ou CLI

Os exemplos de código a seguir mostram como usar o CreateRouteTable.

CLI

AWS CLI

Para criar uma tabela de rotas

Este exemplo cria uma tabela de rotas para a VPC especificada.

Comando:

**aws ec2 create-route-table --vpc-id** *vpc-a01106c2*

Saída:

```
{ 
     "RouteTable": { 
         "Associations": [], 
         "RouteTableId": "rtb-22574640", 
          "VpcId": "vpc-a01106c2", 
          "PropagatingVgws": [], 
          "Tags": [], 
          "Routes": [ 
              { 
                  "GatewayId": "local", 
                  "DestinationCidrBlock": "10.0.0.0/16", 
                  "State": "active" 
 } 
         ] 
     }
}
```
• Para obter detalhes da API, consulte [CreateRouteTablee](https://awscli.amazonaws.com/v2/documentation/api/latest/reference/ec2/create-route-table.html)m Referência de AWS CLI Comandos.

**PowerShell** 

Ferramentas para PowerShell

Exemplo 1: Este exemplo cria uma tabela de rotas para a VPC especificada.

```
New-EC2RouteTable -VpcId vpc-12345678
```

```
Associations : {}
PropagatingVgws : {}
Routes : {}
RouteTableId : rtb-1a2b3c4d
```
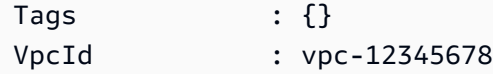

• Para obter detalhes da API, consulte [CreateRouteTablee](https://docs.aws.amazon.com/powershell/latest/reference)m Referência de AWS Tools for PowerShell cmdlet.

### Ruby

SDK para Ruby

#### **a** Note

```
require 'aws-sdk-ec2'
# Prerequisites:
#
# - A VPC in Amazon VPC.
# - A subnet in that VPC.
# - A gateway attached to that subnet.
#
# @param ec2_resource [Aws::EC2::Resource] An initialized
# Amazon Elastic Compute Cloud (Amazon EC2) resource object.
# @param vpc_id [String] The ID of the VPC for the route table.
# @param subnet_id [String] The ID of the subnet for the route table.
# @param gateway_id [String] The ID of the gateway for the route.
# @param destination_cidr_block [String] The destination CIDR block
# for the route.
# @param tag_key [String] The key portion of the tag for the route table.
# @param tag_value [String] The value portion of the tag for the route table.
# @return [Boolean] true if the route table was created and associated;
# otherwise, false.
# @example
# exit 1 unless route_table_created_and_associated?(
# Aws::EC2::Resource.new(region: 'us-west-2'),
# 'vpc-0b6f769731EXAMPLE',
# 'subnet-03d9303b57EXAMPLE',
# 'igw-06ca90c011EXAMPLE',
```

```
# '0.0.0.0/0',
# 'my-key',
# 'my-value'
# )
def route_table_created_and_associated?( 
   ec2_resource, 
   vpc_id, 
  subnet_id, 
   gateway_id, 
   destination_cidr_block, 
   tag_key, 
  tag_value
\lambda route_table = ec2_resource.create_route_table(vpc_id: vpc_id) 
   puts "Created route table with ID '#{route_table.id}'." 
   route_table.create_tags( 
     tags: [ 
       { 
         key: tag_key, 
         value: tag_value 
       } 
     ] 
  \lambda puts 'Added tags to route table.' 
   route_table.create_route( 
     destination_cidr_block: destination_cidr_block, 
     gateway_id: gateway_id 
  \lambda puts 'Created route with destination CIDR block ' \ 
     "'#{destination_cidr_block}' and associated with gateway " \ 
     "with ID '#{gateway_id}'." 
   route_table.associate_with_subnet(subnet_id: subnet_id) 
   puts "Associated route table with subnet with ID '#{subnet_id}'." 
   true
rescue StandardError => e 
   puts "Error creating or associating route table: #{e.message}" 
  puts 'If the route table was created but not associated, you should '\setminus 'clean up by deleting the route table.' 
   false
end
# Example usage:
def run_me 
  vpc_id = ''
```

```
subnet id = ''qateway_id = 'destination cidr block = ''
tag\_key = ''tag value = ''region = '' # Print usage information and then stop. 
 if ARGV[0] == '--help' || ARGV[0] == '-h' 
   puts 'Usage: ruby ec2-ruby-example-create-route-table.rb ' \ 
    'VPC ID SUBNET ID GATEWAY ID DESTINATION CIDR BLOCK ' \
     'TAG_KEY TAG_VALUE REGION' 
   # Replace us-west-2 with the AWS Region you're using for Amazon EC2. 
   puts 'Example: ruby ec2-ruby-example-create-route-table.rb ' \ 
     'vpc-0b6f769731EXAMPLE subnet-03d9303b57EXAMPLE igw-06ca90c011EXAMPLE ' \ 
     "'0.0.0.0/0' my-key my-value us-west-2" 
   exit 1 
 # If no values are specified at the command prompt, use these default values. 
 elsif ARGV.count.zero? 
   vpc_id = 'vpc-0b6f769731EXAMPLE' 
   subnet_id = 'subnet-03d9303b57EXAMPLE' 
   gateway_id = 'igw-06ca90c011EXAMPLE' 
   destination_cidr_block = '0.0.0.0/0' 
   tag_key = 'my-key' 
  tag value = 'mv-value' # Replace us-west-2 with the AWS Region you're using for Amazon EC2. 
   region = 'us-west-2' 
 # Otherwise, use the values as specified at the command prompt. 
 else 
  vpc\_id = ARGV[0]
  subnet_id = ARGV[1]qateway_id = ARGV[2]
   destination_cidr_block = ARGV[3] 
  tagtag_value = ARGV[5]region = ARGV[6] end 
 ec2_resource = Aws::EC2::Resource.new(region: region) 
 if route_table_created_and_associated?( 
   ec2_resource, 
   vpc_id, 
   subnet_id, 
   gateway_id,
```

```
 destination_cidr_block, 
     tag_key, 
     tag_value 
  \lambda puts 'Route table created and associated.' 
   else 
     puts 'Route table not created or not associated.' 
   end
end
run_me if $PROGRAM_NAME == __FILE__
```
• Para obter detalhes da API, consulte [CreateRouteTablea](https://docs.aws.amazon.com/goto/SdkForRubyV3/ec2-2016-11-15/CreateRouteTable) Referência AWS SDK for Ruby da API.

### Use **CreateSecurityGroup** com um AWS SDK ou CLI

Os exemplos de código a seguir mostram como usar o CreateSecurityGroup.

Exemplos de ações são trechos de código de programas maiores e devem ser executados em contexto. É possível ver essa ação em contexto no seguinte exemplo de código:

• [Conheça os conceitos básicos](#page-3546-0)

.NET

AWS SDK for NFT

#### **a** Note

```
 /// <summary> 
    /// Create an Amazon EC2 security group with a specified name and 
 description. 
    /// </summary> 
    /// <param name="groupName">The name for the new security group.</param>
```

```
 /// <param name="groupDescription">A description of the new security group.</
param> 
    /// <returns>The group Id of the new security group.</returns>
     public async Task<string> CreateSecurityGroup(string groupName, string 
  groupDescription) 
    \{ try 
         { 
             var response = await _amazonEC2.CreateSecurityGroupAsync( 
                 new CreateSecurityGroupRequest(groupName, groupDescription)); 
             // Wait until the security group exists. 
             int retries = 5; 
             while (retries-- > 0) 
\{\hspace{.1cm} \} var groups = await DescribeSecurityGroups(response.GroupId); 
                 if (groups.Any()) 
\overline{a} return response.GroupId; 
 } 
                 Thread.Sleep(5000); 
                 retries--; 
 } 
             _logger.LogError($"Unable to find newly created group {groupName}."); 
             throw new DoesNotExistException("security group not found"); 
         } 
         catch (AmazonEC2Exception ec2Exception) 
         { 
             if (ec2Exception.ErrorCode == "ResourceAlreadyExists") 
\{\hspace{.1cm} \} _logger.LogError( 
                      $"A security group with the name {groupName} already exists. 
  {ec2Exception.Message}"); 
 } 
             throw; 
         } 
         catch (Exception ex) 
         { 
             _logger.LogError( 
                 $"An error occurred while creating the security group.: 
  {ex.Message}"); 
             throw; 
         }
```
}

• Para obter detalhes da API, consulte [CreateSecurityGroup](https://docs.aws.amazon.com/goto/DotNetSDKV3/ec2-2016-11-15/CreateSecurityGroup)a Referência AWS SDK for .NET da API.

#### Bash

AWS CLI com script Bash

#### **a** Note

```
###############################################################################
# function ec2_create_security_group
#
# This function creates an Amazon Elastic Compute Cloud (Amazon EC2) security 
 group.
#
# Parameters:
# -n security_group_name - The name of the security group.
# -d security_group_description - The description of the security group.
#
# Returns:
# The ID of the created security group, or an error message if the 
 operation fails.
# And:
# 0 - If successful.
# 1 - If it fails.
#
###############################################################################
function ec2_create_security_group() { 
  local security_group_name security_group_description response 
  # Function to display usage information 
  function usage() { 
     echo "function ec2_create_security_group"
```

```
 echo "Creates an Amazon Elastic Compute Cloud (Amazon EC2) security group." 
    echo " -n security_group_name - The name of the security group." 
    echo " -d security_group_description - The description of the security 
 group." 
    echo "" 
 } 
 # Parse the command-line arguments 
 while getopts "n:d:h" option; do 
    case "${option}" in 
      n) security_group_name="${OPTARG}" ;; 
      d) security_group_description="${OPTARG}" ;; 
      h) 
        usage 
        return 0 
        ;; 
     \langle ? \rangle echo "Invalid parameter" 
        usage 
        return 1 
        ;; 
    esac 
 done 
  export OPTIND=1 
 # Validate the input parameters 
 if [[ -z "$security_group_name" ]]; then 
    errecho "ERROR: You must provide a security group name with the -n 
 parameter." 
    return 1 
 fi 
 if [[ -z "$security_group_description" ]]; then 
    errecho "ERROR: You must provide a security group description with the -d 
 parameter." 
    return 1 
 fi 
 # Create the security group 
 response=$(aws ec2 create-security-group \ 
    --group-name "$security_group_name" \ 
    --description "$security_group_description" \ 
    --query "GroupId" \ 
    --output text) || {
```

```
 aws_cli_error_log ${?} 
     errecho "ERROR: AWS reports create-security-group operation failed." 
     errecho "$response" 
     return 1 
   } 
   echo "$response" 
   return 0
}
```
As funções utilitárias usadas neste exemplo.

```
###############################################################################
# function errecho
#
# This function outputs everything sent to it to STDERR (standard error output).
###############################################################################
function errecho() { 
   printf "%s\n" "$*" 1>&2
}
##############################################################################
# function aws_cli_error_log()
#
# This function is used to log the error messages from the AWS CLI.
#
# The function expects the following argument:
# $1 - The error code returned by the AWS CLI.
#
# Returns:
# 0: - Success.
#
##############################################################################
function aws_cli_error_log() { 
  local err_code=$1 
  errecho "Error code : $err_code" 
 if [ "$err_code" == 1 ]; then
     errecho " One or more S3 transfers failed." 
 elif [ "$err_code" == 2 ]; then
     errecho " Command line failed to parse." 
  elif [ "$err_code" == 130 ]; then
     errecho " Process received SIGINT."
```

```
 elif [ "$err_code" == 252 ]; then 
     errecho " Command syntax invalid." 
  elif \lceil "$err code" == 253 ]; then
     errecho " The system environment or configuration was invalid." 
  elif \lceil "$err code" == 254 ]; then
     errecho " The service returned an error." 
   elif [ "$err_code" == 255 ]; then 
     errecho " 255 is a catch-all error." 
   fi 
   return 0
}
```
• Para obter detalhes da API, consulte [CreateSecurityGroup](https://docs.aws.amazon.com/goto/aws-cli/ec2-2016-11-15/CreateSecurityGroup)em Referência de AWS CLI Comandos.

```
C++
```
SDK para C++

**a** Note

```
//! Create a security group.
/*! 
  \param groupName: A security group name. 
  \param description: A description. 
  \param vpcID: A virtual private cloud (VPC) ID. 
  \param[out] groupIDResult: A string to receive the group ID. 
  \param clientConfiguration: AWS client configuration. 
  \return bool: Function succeeded. 
  */
bool AwsDoc::EC2::createSecurityGroup(const Aws::String &groupName, 
                                         const Aws::String &description, 
                                         const Aws::String &vpcID, 
                                         Aws::String &groupIDResult,
```

```
 const Aws::Client::ClientConfiguration 
  &clientConfiguration) { 
     Aws::EC2::EC2Client ec2Client(clientConfiguration); 
     Aws::EC2::Model::CreateSecurityGroupRequest request; 
     request.SetGroupName(groupName); 
     request.SetDescription(description); 
     request.SetVpcId(vpcID); 
     const Aws::EC2::Model::CreateSecurityGroupOutcome outcome = 
             ec2Client.CreateSecurityGroup(request); 
     if (!outcome.IsSuccess()) { 
         std::cerr << "Failed to create security group:" << 
                    outcome.GetError().GetMessage() << std::endl; 
         return false; 
     } 
     std::cout << "Successfully created security group named " << groupName << 
                std::endl; 
     groupIDResult = outcome.GetResult().GetGroupId(); 
     return true;
}
```
• Para obter detalhes da API, consulte [CreateSecurityGroup](https://docs.aws.amazon.com/goto/SdkForCpp/ec2-2016-11-15/CreateSecurityGroup)a Referência AWS SDK for C++ da API.

# CLI

# AWS CLI

Para criar um grupo de segurança para EC2 -Classic

Este exemplo cria um grupo de segurança chamado MySecurityGroup.

Comando:

**aws ec2 create-security-group --group-name** *MySecurityGroup* **--description** *"My security group"*

## Saída:

```
{ 
     "GroupId": "sg-903004f8"
}
```
Para criar um grupo de segurança para EC2 -VPC

Este exemplo cria um grupo de segurança chamado MySecurityGroup para a VPC especificada.

Comando:

```
aws ec2 create-security-group --group-name MySecurityGroup --description "My 
  security group" --vpc-id vpc-1a2b3c4d
```
Saída:

```
{ 
     "GroupId": "sg-903004f8"
}
```
Para obter mais informações, consulte Using Security Groups no Guia do usuário da AWS Command Line Interface.

• Para obter detalhes da API, consulte [CreateSecurityGroup](https://awscli.amazonaws.com/v2/documentation/api/latest/reference/ec2/create-security-group.html)em Referência de AWS CLI Comandos.

### Java

SDK para Java 2.x

# **a** Note

```
 /** 
      * Creates a new security group asynchronously with the specified group name, 
 description, and VPC ID. It also 
      * authorizes inbound traffic on ports 80 and 22 from the specified IP 
 address. 
 * 
      * @param groupName the name of the security group to create 
      * @param groupDesc the description of the security group 
      * @param vpcId the ID of the VPC in which to create the security 
 group 
      * @param myIpAddress the IP address from which to allow inbound traffic 
 (e.g., "192.168.1.1/0" to allow traffic from 
                            any IP address in the 192.168.1.0/24 subnet)
      * @return a CompletableFuture that, when completed, returns the ID of the 
 created security group 
      * @throws RuntimeException if there was a failure creating the security 
 group or authorizing the inbound traffic 
      */ 
     public CompletableFuture<String> createSecurityGroupAsync(String groupName, 
 String groupDesc, String vpcId, String myIpAddress) { 
         CreateSecurityGroupRequest createRequest = 
 CreateSecurityGroupRequest.builder() 
             .groupName(groupName) 
             .description(groupDesc) 
             .vpcId(vpcId) 
            .build();
         return getAsyncClient().createSecurityGroup(createRequest) 
             .thenCompose(createResponse -> { 
                 String groupId = createResponse.groupId(); 
                 IpRange ipRange = IpRange.builder() 
                      .cidrIp(myIpAddress + "/32") 
                      .build(); 
                 IpPermission ipPerm = IpPermission.builder() 
                      .ipProtocol("tcp") 
                      .toPort(80) 
                      .fromPort(80) 
                      .ipRanges(ipRange) 
                      .build(); 
                 IpPermission ipPerm2 = IpPermission.builder() 
                      .ipProtocol("tcp")
```

```
 .toPort(22) 
                      .fromPort(22) 
                      .ipRanges(ipRange) 
                      .build(); 
                 AuthorizeSecurityGroupIngressRequest authRequest = 
 AuthorizeSecurityGroupIngressRequest.builder() 
                     .groupName(groupName) 
                     .ipPermissions(ipPerm, ipPerm2) 
                    .buid() return 
 getAsyncClient().authorizeSecurityGroupIngress(authRequest) 
                      .thenApply(authResponse -> groupId); 
             }) 
             .whenComplete((result, exception) -> { 
                 if (exception != null) { 
                     if (exception instanceof CompletionException && 
 exception.getCause() instanceof Ec2Exception) { 
                         throw (Ec2Exception) exception.getCause(); 
                     } else { 
                         throw new RuntimeException("Failed to create security 
 group: " + exception.getMessage(), exception); 
1 1 1 1 1 1 1
 } 
             }); 
     }
```
• Para obter detalhes da API, consulte [CreateSecurityGroup](https://docs.aws.amazon.com/goto/SdkForJavaV2/ec2-2016-11-15/CreateSecurityGroup)a Referência AWS SDK for Java 2.x da API.

**JavaScript** 

SDK para JavaScript (v3)

### **a** Note

```
import { CreateSecurityGroupCommand, EC2Client } from "@aws-sdk/client-ec2";
/** 
  * Creates a security group. 
  * @param {{ groupName: string, description: string }} options 
  */
export const main = async ({ groupName, description }) => { 
  const client = new EC2Client({});
   const command = new CreateSecurityGroupCommand({ 
     // Up to 255 characters in length. Cannot start with sg-. 
     GroupName: groupName, 
     // Up to 255 characters in length. 
     Description: description, 
   }); 
   try { 
     const { GroupId } = await client.send(command); 
     console.log(GroupId); 
   } catch (caught) { 
     if (caught instanceof Error && caught.name === "InvalidParameterValue") { 
       console.warn(`${caught.message}.`); 
     } else { 
       throw caught; 
     } 
   }
};
```
• Para obter detalhes da API, consulte [CreateSecurityGroup](https://docs.aws.amazon.com/AWSJavaScriptSDK/v3/latest/client/ec2/command/CreateSecurityGroupCommand)a Referência AWS SDK for JavaScript da API.

# Kotlin

## SDK para Kotlin

#### **a** Note

```
suspend fun createEC2SecurityGroup( 
     groupNameVal: String?, 
     groupDescVal: String?, 
     vpcIdVal: String?,
): String? { 
     val request = 
         CreateSecurityGroupRequest { 
             groupName = groupNameVal 
             description = groupDescVal 
             vpcId = vpcIdVal 
         } 
    Ec2Client { region = "us-west-2" }.use { ec2 ->
         val resp = ec2.createSecurityGroup(request) 
         val ipRange = 
             IpRange { 
                 cidrIp = "0.0.0.0/0" 
 } 
         val ipPerm = 
             IpPermission { 
                 ipProtocol = "tcp" 
                toPort = 80 fromPort = 80 
                 ipRanges = listOf(ipRange) 
 } 
         val ipPerm2 = 
             IpPermission { 
                 ipProtocol = "tcp" 
                toPort = 22 fromPort = 22 
                 ipRanges = listOf(ipRange) 
 } 
         val authRequest = 
             AuthorizeSecurityGroupIngressRequest { 
                 groupName = groupNameVal 
                 ipPermissions = listOf(ipPerm, ipPerm2) 
 } 
         ec2.authorizeSecurityGroupIngress(authRequest) 
         println("Successfully added ingress policy to Security Group 
  $groupNameVal")
```
}

```
 return resp.groupId 
 }
```
• Para obter detalhes da API, consulte a [CreateSecurityGroup](https://sdk.amazonaws.com/kotlin/api/latest/index.html)referência da API AWS SDK for Kotlin.

PowerShell

Ferramentas para PowerShell

Exemplo 1: Este exemplo cria um grupo de segurança para a VPC especificada.

New-EC2SecurityGroup -GroupName my-security-group -Description "my security group" -VpcId vpc-12345678

Saída:

sg-12345678

Exemplo 2: Este exemplo cria um grupo de segurança para EC2 -Classic.

```
New-EC2SecurityGroup -GroupName my-security-group -Description "my security 
  group"
```
Saída:

sg-45678901

• Para obter detalhes da API, consulte [CreateSecurityGroup](https://docs.aws.amazon.com/powershell/latest/reference)em Referência de AWS Tools for PowerShell cmdlet.

# Python

# SDK para Python (Boto3)

# **G** Note

```
class SecurityGroupWrapper: 
     """Encapsulates Amazon Elastic Compute Cloud (Amazon EC2) security group 
  actions.""" 
     def __init__(self, ec2_client: boto3.client, security_group: Optional[str] = 
  None): 
        "" "
         Initializes the SecurityGroupWrapper with an EC2 client and an optional 
  security group ID. 
         :param ec2_client: A Boto3 Amazon EC2 client. This client provides low-
level 
                             access to AWS EC2 services. 
         :param security_group: The ID of a security group to manage. This is a 
  high-level identifier 
                                  that represents the security group. 
        "''" self.ec2_client = ec2_client 
         self.security_group = security_group 
     @classmethod 
     def from_client(cls) -> "SecurityGroupWrapper": 
        "" ""
         Creates a SecurityGroupWrapper instance with a default EC2 client. 
         :return: An instance of SecurityGroupWrapper initialized with the default 
  EC2 client. 
 """ 
         ec2_client = boto3.client("ec2") 
         return cls(ec2_client)
```

```
 def create(self, group_name: str, group_description: str) -> str: 
 """ 
        Creates a security group in the default virtual private cloud (VPC) of 
 the current account. 
         :param group_name: The name of the security group to create. 
         :param group_description: The description of the security group to 
 create. 
         :return: The ID of the newly created security group. 
         :raise Handles AWS SDK service-level ClientError, with special handling 
 for ResourceAlreadyExists 
        ^{\mathrm{m}} ""
        try: 
             response = self.ec2_client.create_security_group( 
                 GroupName=group_name, Description=group_description 
) self.security_group = response["GroupId"] 
         except ClientError as err: 
             if err.response["Error"]["Code"] == "ResourceAlreadyExists": 
                 logger.error( 
                     f"Security group '{group_name}' already exists. Please choose 
 a different name." 
) raise 
         else: 
             return self.security_group
```
• Para obter detalhes da API, consulte a [CreateSecurityGroup](https://docs.aws.amazon.com/goto/boto3/ec2-2016-11-15/CreateSecurityGroup)Referência da API AWS SDK for Python (Boto3).

## Ruby

# SDK para Ruby

#### **a** Note
```
# This code example does the following:
# 1. Creates an Amazon Elastic Compute Cloud (Amazon EC2) security group.
# 2. Adds inbound rules to the security group.
# 3. Displays information about available security groups.
# 4. Deletes the security group.
require 'aws-sdk-ec2'
# Creates an Amazon Elastic Compute Cloud (Amazon EC2) security group.
#
# Prerequisites:
#
# - A VPC in Amazon Virtual Private Cloud (Amazon VPC).
#
# @param ec2_client [Aws::EC2::Client] An initialized
# Amazon EC2 client.
# @param group_name [String] A name for the security group.
# @param description [String] A description for the security group.
# @param vpc_id [String] The ID of the VPC for the security group.
# @return [String] The ID of security group that was created.
# @example
# puts create_security_group(
# Aws::EC2::Client.new(region: 'us-west-2'),
# 'my-security-group',
# 'This is my security group.',
# 'vpc-6713dfEX'
# )
def create_security_group(ec2_client, group_name, description, vpc_id) 
   security_group = ec2_client.create_security_group( 
     group_name: group_name, 
     description: description, 
     vpc_id: vpc_id 
  \lambda puts "Created security group '#{group_name}' with ID " \ 
     "'#{security_group.group_id}' in VPC with ID '#{vpc_id}'." 
  security group.group id
rescue StandardError => e 
   puts "Error creating security group: #{e.message}" 
   'Error'
end
# Adds an inbound rule to an Amazon Elastic Compute Cloud (Amazon EC2)
```

```
# security group.
#
# Prerequisites:
#
# - The security group.
#
# @param ec2_client [Aws::EC2::Client] An initialized Amazon EC2 client.
# @param security_group_id [String] The ID of the security group.
# @param ip_protocol [String] The network protocol for the inbound rule.
# @param from_port [String] The originating port for the inbound rule.
# @param to_port [String] The destination port for the inbound rule.
# @param cidr_ip_range [String] The CIDR IP range for the inbound rule.
# @return
# @example
# exit 1 unless security_group_ingress_authorized?(
# Aws::EC2::Client.new(region: 'us-west-2'),
# 'sg-030a858e078f1b9EX',
# 'tcp',
# '80',
# '80',
# '0.0.0.0/0'
# )
def security_group_ingress_authorized?( 
  ec2_client, security_group_id, ip_protocol, from_port, to_port, cidr_ip_range
\lambda ec2_client.authorize_security_group_ingress( 
     group_id: security_group_id, 
    ip permissions: [
       { 
         ip_protocol: ip_protocol, 
         from_port: from_port, 
         to_port: to_port, 
         ip_ranges: [ 
          \mathcal{L} cidr_ip: cidr_ip_range 
 } 
         ] 
       } 
     ] 
\bigcup puts "Added inbound rule to security group '#{security_group_id}' for protocol 
  " \ 
    "'#{ip_protocol}' from port '#{from_port}' to port '#{to_port}' " \setminus "with CIDR IP range '#{cidr_ip_range}'."
```

```
 true
rescue StandardError => e 
   puts "Error adding inbound rule to security group: #{e.message}" 
  false
end
# Refactored method to simplify complexity for describing security group 
  permissions
def format port information(perm)
 from\_port\_str = perm.from\_port == '-1' || perm.from\_port == -1 ? 'All': perm.from_port.to_s 
 to\_port\_str = perm.to\_port == '-1' || perm.to\_port == -1 ? 'All': perm.to_port.to_s 
   { from_port: from_port_str, to_port: to_port_str }
end
# Displays information about a security group's IP permissions set in
# Amazon Elastic Compute Cloud (Amazon EC2).
def describe_security_group_permissions(perm) 
   ports = format_port_information(perm) 
   print " Protocol: #{perm.ip_protocol == '-1' ? 'All' : perm.ip_protocol}" 
  print ", From: #{ports[:from_port]}, To: #{ports[:to_port]}" 
   print ", CIDR IPv6: #{perm.ipv_6_ranges[0].cidr_ipv_6}" if perm.key?
(:ipv_6_ranges) && perm.ipv_6_ranges.count.positive? 
   print ", CIDR IPv4: #{perm.ip_ranges[0].cidr_ip}" if perm.key?(:ip_ranges) && 
  perm.ip_ranges.count.positive? 
  print "\n"
end
# Displays information about available security groups in
# Amazon Elastic Compute Cloud (Amazon EC2).
def describe_security_groups(ec2_client) 
   response = ec2_client.describe_security_groups 
  if response.security_groups.count.positive? 
     response.security_groups.each do |sg| 
       display_group_details(sg) 
     end 
   else 
     puts 'No security groups found.' 
   end
```

```
rescue StandardError => e 
   puts "Error getting information about security groups: #{e.message}"
end
# Helper method to display the details of security groups
def display group details(sg)
   puts '-' * (sg.group_name.length + 13) 
  puts "Name: #{sq.group_name}"
   puts "Description: #{sg.description}" 
  puts "Group ID: #{sg.group_id}" 
  puts "Owner ID: #{sg.owner_id}" 
 puts "VPC ID: #{sq.vpc id}"
  display_group_tags(sg.tags) if sg.tags.count.positive? 
   display_group_permissions(sg)
end
def display_group_tags(tags) 
   puts 'Tags:' 
  tags.each do |tag| 
     puts " Key: #{tag.key}, Value: #{tag.value}" 
   end
end
def display group permissions(sg)
   if sg.ip_permissions.count.positive? 
     puts 'Inbound rules:' 
     sg.ip_permissions.each do |p| 
       describe_security_group_permissions(p) 
     end 
   end 
  return if sg.ip_permissions_egress.empty? 
  puts 'Outbound rules:' 
   sg.ip_permissions_egress.each do |p| 
     describe_security_group_permissions(p) 
   end
end
# Deletes an Amazon Elastic Compute Cloud (Amazon EC2)
# security group.
def security_group_deleted?(ec2_client, security_group_id) 
   ec2_client.delete_security_group(group_id: security_group_id)
```

```
 puts "Deleted security group '#{security_group_id}'." 
   true
rescue StandardError => e 
   puts "Error deleting security group: #{e.message}" 
  false
end
# Example usage with refactored run_me to reduce complexity
def run_me 
   group_name, description, vpc_id, ip_protocol_http, from_port_http, 
  to_port_http, \ 
  cidr_ip_range_http, ip_protocol_ssh, from_port_ssh, to_port_ssh, \ 
  cidr_ip_range_ssh, region = process_arguments 
 ec2 client = Aws::EC2::Client.new(region: region)
  security_group_id = attempt_create_security_group(ec2_client, group_name, 
  description, vpc_id) 
   security_group_exists = security_group_id != 'Error' 
  if security_group_exists 
     add_inbound_rules(ec2_client, security_group_id, ip_protocol_http, 
  from_port_http, to_port_http, cidr_ip_range_http) 
     add_inbound_rules(ec2_client, security_group_id, ip_protocol_ssh, 
  from_port_ssh, to_port_ssh, cidr_ip_range_ssh) 
   end 
  describe_security_groups(ec2_client) 
   attempt_delete_security_group(ec2_client, security_group_id) if 
  security_group_exists
end
def process_arguments 
   if ARGV[0] == '--help' || ARGV[0] == '-h' 
     display_help 
     exit 1 
  elsif ARGV.count.zero? 
     default_values 
   else 
     ARGV 
   end
end
def attempt_create_security_group(ec2_client, group_name, description, vpc_id) 
   puts 'Attempting to create security group...'
```

```
 security_group_id = create_security_group(ec2_client, group_name, description, 
  vpc_id) 
   puts 'Could not create security group. Skipping this step.' if 
  security_group_id == 'Error' 
  security_group_id
end
def add_inbound_rules(ec2_client, security_group_id, ip_protocol, from_port, 
 to_port, cidr_ip_range) 
   puts 'Attempting to add inbound rules to security group...' 
  return if security_group_ingress_authorized?(ec2_client, security_group_id, 
  ip_protocol, from_port, to_port, 
                                                  cidr_ip_range) 
  puts 'Could not add inbound rule to security group. Skipping this step.'
end
def attempt_delete_security_group(ec2_client, security_group_id) 
   puts "\nAttempting to delete security group..." 
  return if security_group_deleted?(ec2_client, security_group_id) 
  puts 'Could not delete security group. You must delete it yourself.'
end
def display_help 
  puts 'Usage: ruby ec2-ruby-example-security-group.rb ' \setminus 'GROUP_NAME DESCRIPTION VPC_ID IP_PROTOCOL_1 FROM_PORT_1 TO_PORT_1 ' \ 
     'CIDR_IP_RANGE_1 IP_PROTOCOL_2 FROM_PORT_2 TO_PORT_2 ' \ 
     'CIDR_IP_RANGE_2 REGION' 
   puts 'Example: ruby ec2-ruby-example-security-group.rb ' \ 
    "my-security-group 'This is my security group.' vpc-6713dfEX " \setminus "tcp 80 80 '0.0.0.0/0' tcp 22 22 '0.0.0.0/0' us-west-2"
end
def default_values 
  \Gamma 'my-security-group', 'This is my security group.', 'vpc-6713dfEX', 'tcp', 
  '80', '80', 
     '0.0.0.0/0', 'tcp', '22', '22', '0.0.0.0/0', 'us-west-2' 
   ]
end
run me if $PROGRAM NAME == FILE
```
• Para obter detalhes da API, consulte [CreateSecurityGroup](https://docs.aws.amazon.com/goto/SdkForRubyV3/ec2-2016-11-15/CreateSecurityGroup)a Referência AWS SDK for Ruby da API.

### Rust

SDK para Rust

# **a** Note

```
 pub async fn create_security_group( 
        &self, 
        name: &str, 
        description: &str, 
    ) -> Result<SecurityGroup, EC2Error> { 
        tracing::info!("Creating security group {name}"); 
        let create_output = self 
             .client 
             .create_security_group() 
             .group_name(name) 
             .description(description) 
             .send() 
             .await 
             .map_err(EC2Error::from)?; 
        let group_id = create_output 
             .group_id 
             .ok_or_else(|| EC2Error::new("Missing security group id after 
 creation"))?; 
        let group = self 
             .describe_security_group(&group_id) 
             .await? 
             .ok_or_else(|| { 
                 EC2Error::new(format!("Could not find security group with id 
 {group_id}"))
```

```
 })?;
```

```
 tracing::info!("Created security group {name} as {group_id}");
```

```
 Ok(group)
```
• Para obter detalhes da API, consulte a [CreateSecurityGroup](https://docs.rs/aws-sdk-ec2/latest/aws_sdk_ec2/client/struct.Client.html#method.create_security_group)referência da API AWS SDK for Rust.

#### SAP ABAP

### SDK para SAP ABAP

### **a** Note

Tem mais sobre GitHub. Encontre o exemplo completo e saiba como configurar e executar no [Repositório de exemplos de código da AWS.](https://github.com/awsdocs/aws-doc-sdk-examples/tree/main/sap-abap/services/ec2#code-examples)

```
 TRY. 
         oo_result = lo_ec2->createsecuritygroup( " oo_result is 
  returned for testing purposes. " 
           iv_description = 'Security group example' 
           iv_groupname = iv_security_group_name 
           iv_vpcid = iv_vpc_id 
         ). 
         MESSAGE 'Security group created.' TYPE 'I'. 
       CATCH /aws1/cx_rt_service_generic INTO DATA(lo_exception). 
         DATA(lv_error) = |"{ lo_exception->av_err_code }" - { lo_exception-
>av_err_msg }|. 
         MESSAGE lv_error TYPE 'E'. 
     ENDTRY.
```
• Para obter detalhes da API, consulte a [CreateSecurityGroup](https://docs.aws.amazon.com/sdk-for-sap-abap/v1/api/latest/index.html)referência da API AWS SDK for SAP ABAP.

#### Usar **CreateSnapshot** com uma CLI

Os exemplos de código a seguir mostram como usar o CreateSnapshot.

CLI

AWS CLI

Para criar um snapshot

Esse exemplo de comando cria um snapshot do volume com um ID do volume vol-1234567890abcdef0 e uma breve descrição para identificar o snapshot.

Comando:

```
aws ec2 create-snapshot --volume-id vol-1234567890abcdef0 --description "This is 
 my root volume snapshot"
```
Saída:

```
{ 
     "Description": "This is my root volume snapshot", 
     "Tags": [], 
     "Encrypted": false, 
     "VolumeId": "vol-1234567890abcdef0", 
     "State": "pending", 
     "VolumeSize": 8, 
     "StartTime": "2018-02-28T21:06:01.000Z", 
     "Progress": "", 
     "OwnerId": "012345678910", 
     "SnapshotId": "snap-066877671789bd71b"
}
```
Para criar um snapshot com tags

Esse exemplo de comando cria um snapshot e aplica duas tags: purpose=prod e costcenter=123.

Comando:

**aws ec2 create-snapshot --volume-id** *vol-1234567890abcdef0*  **--description '***Prod backup***' --tag-specifications** 

```
 'ResourceType=snapshot,Tags=[{Key=purpose,Value=prod},
{Key=costcenter,Value=123}]'
```
Saída:

```
{ 
     "Description": "Prod backup", 
     "Tags": [ 
          { 
              "Value": "prod", 
              "Key": "purpose" 
          }, 
          { 
              "Value": "123", 
              "Key": "costcenter" 
          } 
      ], 
      "Encrypted": false, 
      "VolumeId": "vol-1234567890abcdef0", 
      "State": "pending", 
      "VolumeSize": 8, 
      "StartTime": "2018-02-28T21:06:06.000Z", 
      "Progress": "", 
      "OwnerId": "012345678910", 
      "SnapshotId": "snap-09ed24a70bc19bbe4" 
  }
```
• Para obter detalhes da API, consulte [CreateSnapshot](https://awscli.amazonaws.com/v2/documentation/api/latest/reference/ec2/create-snapshot.html)em Referência de AWS CLI Comandos.

### **PowerShell**

Ferramentas para PowerShell

Exemplo 1: Este exemplo cria um instantâneo do volume especificado.

```
New-EC2Snapshot -VolumeId vol-12345678 -Description "This is a test"
```
Saída:

DataEncryptionKeyId :

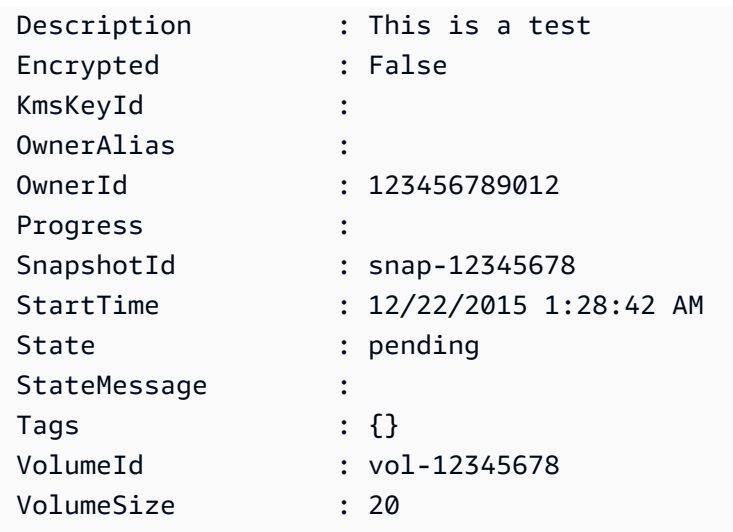

• Para obter detalhes da API, consulte [CreateSnapshot](https://docs.aws.amazon.com/powershell/latest/reference)em Referência de AWS Tools for PowerShell cmdlet.

### Usar **CreateSpotDatafeedSubscription** com uma CLI

Os exemplos de código a seguir mostram como usar o CreateSpotDatafeedSubscription.

CLI

## AWS CLI

Criar um feed de dados da instância spot

O exemplo create-spot-datafeed-subscription a seguir cria um feed de dados da Instância Spot.

```
aws ec2 create-spot-datafeed-subscription \ 
     --bucket amzn-s3-demo-bucket \ 
     --prefix spot-data-feed
```
Saída:

```
{ 
     "SpotDatafeedSubscription": { 
          "Bucket": "amzn-s3-demo-bucket", 
          "OwnerId": "123456789012", 
          "Prefix": "spot-data-feed",
```

```
 "State": "Active" 
 }
```
O feed de dados é armazenado no bucket do Amazon S3 que você especificar. Os nomes de arquivo desse feed de dados têm o formato a seguir.

```
amzn-s3-demo-bucket.s3.amazonaws.com/spot-data-feed/123456789012.YYYY-MM-DD-
HH.n.abcd1234.gz
```
Para obter mais informações, consulte o [feed de dados da instância spot](https://docs.aws.amazon.com/AWSEC2/latest/UserGuide/spot-data-feeds.html) no Guia EC2 do usuário da Amazon.

• Para obter detalhes da API, consulte [CreateSpotDatafeedSubscriptione](https://awscli.amazonaws.com/v2/documentation/api/latest/reference/ec2/create-spot-datafeed-subscription.html)m Referência de AWS CLI Comandos.

## **PowerShell**

Ferramentas para PowerShell

Exemplo 1: Esse exemplo cria um feed de dados da instância spot.

New-EC2SpotDatafeedSubscription -Bucket amzn-s3-demo-bucket -Prefix spotdata

Saída:

```
Bucket : my-s3-bucket
Fault :
OwnerId : 123456789012
Prefix : spotdata
State : Active
```
• Para obter detalhes da API, consulte [CreateSpotDatafeedSubscriptione](https://docs.aws.amazon.com/powershell/latest/reference)m Referência de AWS Tools for PowerShell cmdlet.

Use **CreateSubnet** com um AWS SDK ou CLI

Os exemplos de código a seguir mostram como usar o CreateSubnet.

### CLI

# AWS CLI

Exemplo 1: Para criar uma sub-rede somente com um bloco IPv4 CIDR

O create-subnet exemplo a seguir cria uma sub-rede na VPC especificada com o bloco CIDR IPv4 especificado.

```
aws ec2 create-subnet \ 
     --vpc-id vpc-081ec835f3EXAMPLE \ 
     --cidr-block 10.0.0.0/24 \ 
     --tag-specifications ResourceType=subnet,Tags=[{Key=Name,Value=my-ipv4-only-
subnet}]
```
Saída:

```
{ 
     "Subnet": { 
         "AvailabilityZone": "us-west-2a", 
         "AvailabilityZoneId": "usw2-az2", 
          "AvailableIpAddressCount": 251, 
         "CidrBlock": "10.0.0.0/24", 
         "DefaultForAz": false, 
          "MapPublicIpOnLaunch": false, 
         "State": "available", 
         "SubnetId": "subnet-0e99b93155EXAMPLE", 
          "VpcId": "vpc-081ec835f3EXAMPLE", 
         "OwnerId": "123456789012", 
         "AssignIpv6AddressOnCreation": false, 
          "Ipv6CidrBlockAssociationSet": [], 
          "Tags": [ 
             { 
                  "Key": "Name", 
                  "Value": "my-ipv4-only-subnet" 
 } 
         ], 
         "SubnetArn": "arn:aws:ec2:us-west-2:123456789012:subnet/
subnet-0e99b93155EXAMPLE" 
     }
}
```
### Exemplo 2: Para criar uma sub-rede com blocos ambos IPv4 e IPv6 CIDR

O create-subnet exemplo a seguir cria uma sub-rede na VPC especificada com os blocos IPv4 especificados IPv6 e CIDR.

```
aws ec2 create-subnet \ 
     --vpc-id vpc-081ec835f3EXAMPLE \ 
     --cidr-block 10.0.0.0/24 \ 
     --ipv6-cidr-block 2600:1f16:cfe:3660::/64 \ 
     --tag-specifications ResourceType=subnet,Tags=[{Key=Name,Value=my-ipv4-ipv6-
subnet}]
```
Saída:

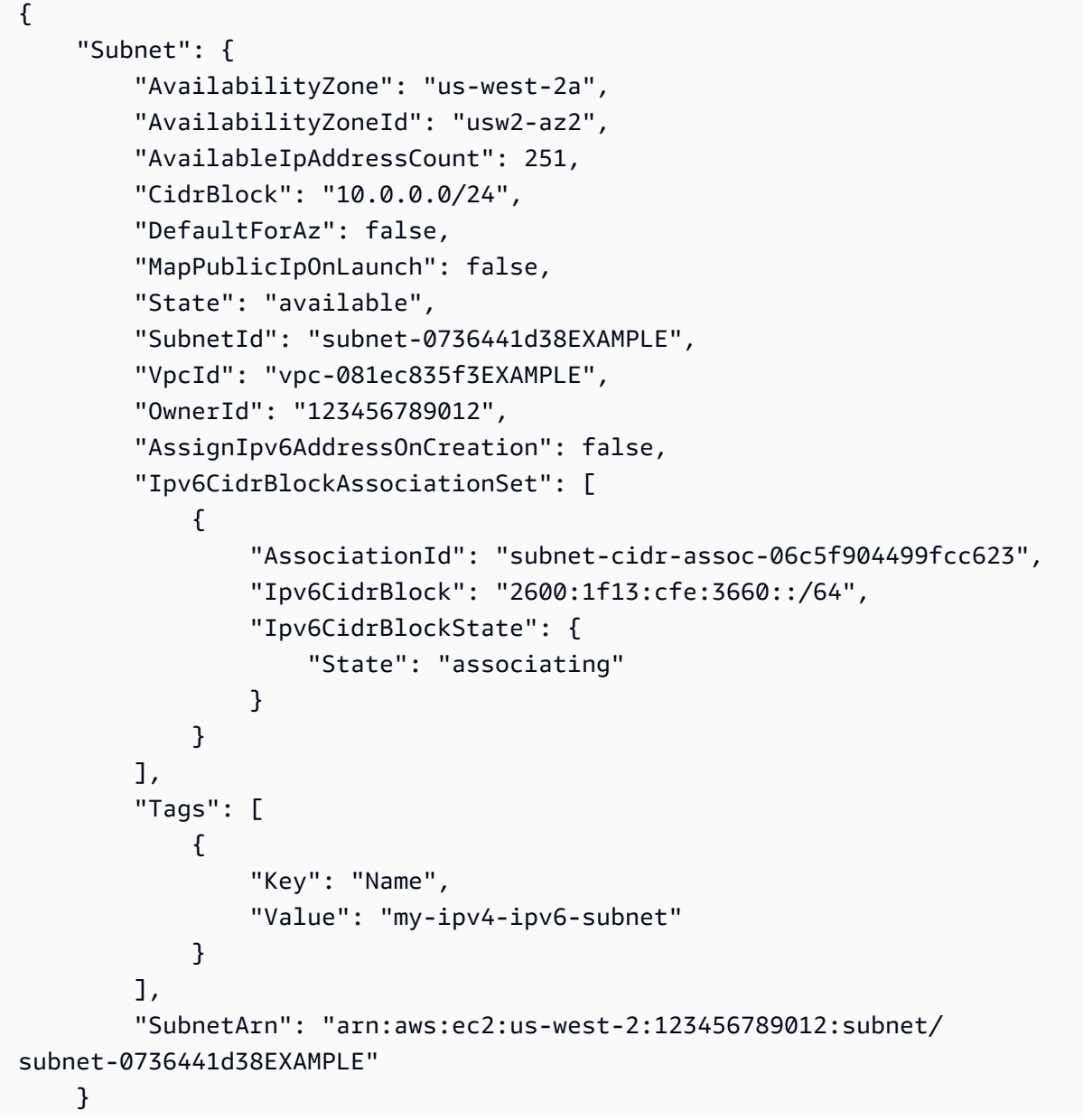

Exemplo 3: Para criar uma sub-rede somente com um bloco IPv6 CIDR

O create-subnet exemplo a seguir cria uma sub-rede na VPC especificada com o bloco CIDR IPv6 especificado.

```
aws ec2 create-subnet \ 
     --vpc-id vpc-081ec835f3EXAMPLE \ 
     --ipv6-native \ 
     --ipv6-cidr-block 2600:1f16:115:200::/64 \ 
     --tag-specifications ResourceType=subnet,Tags=[{Key=Name,Value=my-ipv6-only-
subnet}]
```
Saída:

```
{ 
     "Subnet": { 
         "AvailabilityZone": "us-west-2a", 
         "AvailabilityZoneId": "usw2-az2", 
        "AvailableIpAddressCount": 0,
         "DefaultForAz": false, 
         "MapPublicIpOnLaunch": false, 
         "State": "available", 
         "SubnetId": "subnet-03f720e7deEXAMPLE", 
         "VpcId": "vpc-081ec835f3EXAMPLE", 
         "OwnerId": "123456789012", 
         "AssignIpv6AddressOnCreation": true, 
         "Ipv6CidrBlockAssociationSet": [ 
\{\hspace{.1cm} \} "AssociationId": "subnet-cidr-assoc-01ef639edde556709", 
                  "Ipv6CidrBlock": "2600:1f13:cfe:3660::/64", 
                  "Ipv6CidrBlockState": { 
                      "State": "associating" 
 } 
             } 
         ], 
         "Tags": [ 
\{\hspace{.1cm} \} "Key": "Name", 
                  "Value": "my-ipv6-only-subnet" 
 }
```

```
 ], 
         "SubnetArn": "arn:aws:ec2:us-west-2:123456789012:subnet/
subnet-03f720e7deEXAMPLE" 
     }
}
```
Para obter mais informações, consulte [VPCs e sub-redes no Guia](https://docs.aws.amazon.com/vpc/latest/userguide/VPC_Subnets.html) do usuário da Amazon VPC.

• Para obter detalhes da API, consulte [CreateSubnete](https://awscli.amazonaws.com/v2/documentation/api/latest/reference/ec2/create-subnet.html)m Referência de AWS CLI Comandos.

### **PowerShell**

Ferramentas para PowerShell

Exemplo 1: Este exemplo cria uma sub-rede com o CIDR especificado.

New-EC2Subnet -VpcId vpc-12345678 -CidrBlock 10.0.0.0/24

Saída:

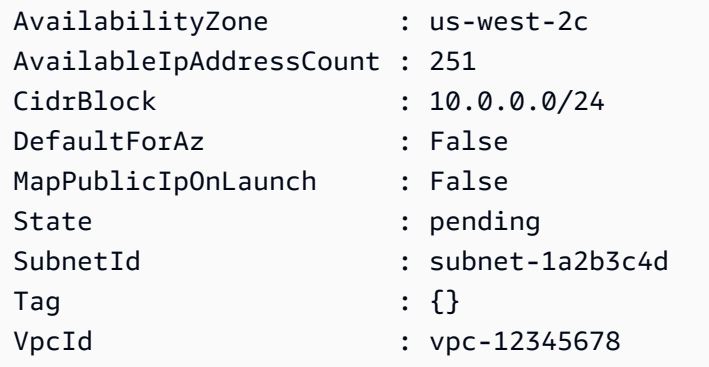

• Para obter detalhes da API, consulte [CreateSubnete](https://docs.aws.amazon.com/powershell/latest/reference)m Referência de AWS Tools for PowerShell cmdlet.

### Ruby

# SDK para Ruby

### **A** Note

```
require 'aws-sdk-ec2'
# Creates a subnet within a virtual private cloud (VPC) in
# Amazon Virtual Private Cloud (Amazon VPC) and then tags
# the subnet.
#
# Prerequisites:
#
# - A VPC in Amazon VPC.
#
# @param ec2_resource [Aws::EC2::Resource] An initialized
# Amazon Elastic Compute Cloud (Amazon EC2) resource object.
# @param vpc_id [String] The ID of the VPC for the subnet.
# @param cidr_block [String] The IPv4 CIDR block for the subnet.
# @param availability_zone [String] The ID of the Availability Zone
# for the subnet.
# @param tag_key [String] The key portion of the tag for the subnet.
# @param tag_vlue [String] The value portion of the tag for the subnet.
# @return [Boolean] true if the subnet was created and tagged;
# otherwise, false.
# @example
# exit 1 unless subnet_created_and_tagged?(
# Aws::EC2::Resource.new(region: 'us-west-2'),
# 'vpc-6713dfEX',
# '10.0.0.0/24',
# 'us-west-2a',
# 'my-key',
# 'my-value'
# )
def subnet_created_and_tagged?( 
  ec2_resource,
```

```
 vpc_id, 
   cidr_block, 
   availability_zone, 
   tag_key, 
  tag_value
\lambda subnet = ec2_resource.create_subnet( 
     vpc_id: vpc_id, 
     cidr_block: cidr_block, 
     availability_zone: availability_zone 
  \lambda subnet.create_tags( 
     tags: [ 
       { 
         key: tag_key, 
         value: tag_value 
       } 
     ] 
   ) 
  puts "Subnet created with ID '#{subnet.id}' in VPC with ID '#{vpc_id}' " \setminus "and CIDR block '#{cidr_block}' in availability zone " \ 
    "'#{availability_zone}' and tagged with key '#{tag_key}' and " \setminus "value '#{tag_value}'." 
   true
rescue StandardError => e 
   puts "Error creating or tagging subnet: #{e.message}" 
   false
end
# Example usage:
def run_me 
 vpc id = ''
  cidr_block = '' 
   availability_zone = '' 
 tag\_key = '' tag_value = '' 
  reqion = ''' # Print usage information and then stop. 
   if ARGV[0] == '--help' || ARGV[0] == '-h' 
    puts 'Usage: ruby ec2-ruby-example-create-subnet.rb ' \setminus 'VPC_ID CIDR_BLOCK AVAILABILITY_ZONE TAG_KEY TAG_VALUE REGION' 
     # Replace us-west-2 with the AWS Region you're using for Amazon EC2. 
     puts 'Example: ruby ec2-ruby-example-create-subnet.rb ' \ 
        'vpc-6713dfEX 10.0.0.0/24 us-west-2a my-key my-value us-west-2'
```

```
 exit 1 
   # If no values are specified at the command prompt, use these default values. 
   elsif ARGV.count.zero? 
     vpc_id = 'vpc-6713dfEX' 
     cidr_block = '10.0.0.0/24' 
     availability_zone = 'us-west-2a' 
     tag_key = 'my-key' 
     tag_value = 'my-value' 
     # Replace us-west-2 with the AWS Region you're using for Amazon EC2. 
     region = 'us-west-2' 
   # Otherwise, use the values as specified at the command prompt. 
   else 
    vpc\_id = ARGV[0]
    cidr_block = ARGV[1] availability_zone = ARGV[2] 
    tag\_key = ARGV[3]tag_value = ARGV[4]region = ARGV[5] end 
   ec2_resource = Aws::EC2::Resource.new(region: region) 
   if subnet_created_and_tagged?( 
     ec2_resource, 
     vpc_id, 
     cidr_block, 
     availability_zone, 
     tag_key, 
     tag_value 
  \lambda puts 'Subnet created and tagged.' 
   else 
     puts 'Subnet not created or not tagged.' 
   end
end
run_me if $PROGRAM_NAME == __FILE__
```
• Para obter detalhes da API, consulte [CreateSubneta](https://docs.aws.amazon.com/goto/SdkForRubyV3/ec2-2016-11-15/CreateSubnet) Referência AWS SDK for Ruby da API.

#### Use **CreateTags** com um AWS SDK ou CLI

Os exemplos de código a seguir mostram como usar o CreateTags.

 $C++$ 

SDK para C++

### **a** Note

```
//! Add or overwrite only the specified tags for the specified Amazon Elastic 
  Compute Cloud (Amazon EC2) resource or resources.
/*! 
  \param resources: The resources for the tags. 
  \param tags: Vector of tags. 
  \param clientConfiguration: AWS client configuration. 
  \return bool: Function succeeded. 
  */
bool AwsDoc::EC2::createTags(const Aws::Vector<Aws::String> &resources, 
                               const Aws::Vector<Aws::EC2::Model::Tag> &tags, 
                               const Aws::Client::ClientConfiguration 
  &clientConfiguration) { 
     Aws::EC2::EC2Client ec2Client(clientConfiguration); 
     Aws::EC2::Model::CreateTagsRequest createTagsRequest; 
     createTagsRequest.SetResources(resources); 
     createTagsRequest.SetTags(tags); 
     Aws::EC2::Model::CreateTagsOutcome outcome = 
  ec2Client.CreateTags(createTagsRequest); 
     if (outcome.IsSuccess()) { 
         std::cout << "Successfully created tags for resources" << std::endl; 
     } else { 
         std::cerr << "Failed to create tags for resources, " << 
  outcome.GetError().GetMessage() << std::endl; 
     } 
     return outcome.IsSuccess();
```
• Para obter detalhes da API, consulte [CreateTags](https://docs.aws.amazon.com/goto/SdkForCpp/ec2-2016-11-15/CreateTags)a Referência AWS SDK for C++ da API.

## CLI

AWS CLI

Exemplo 1: adicionar uma tag a um recurso

O exemplo create-tags a seguir adiciona a tag Stack=production à imagem especificada ou substitui uma tag existente para a AMI na qual a chave de tag é Stack.

```
aws ec2 create-tags \ 
     --resources ami-1234567890abcdef0 \ 
     --tags Key=Stack,Value=production
```
Este comando não produz saída

Exemplo 2: adicionar tags a vários recursos

O exemplo create-tags a seguir adiciona (ou substitui) duas tags para uma AMI e uma instância. Uma das tags tem uma chave (webserver), mas nenhum valor (o valor é definido como uma string vazia). A outra tag tem uma chave (stack) e um valor (Production).

```
aws ec2 create-tags \ 
     --resources ami-1a2b3c4d i-1234567890abcdef0 \ 
     --tags Key=webserver,Value= Key=stack,Value=Production
```
Este comando não produz saída

Exemplo 3: adicionar tags contendo caracteres especiais

Os create-tags exemplos a seguir adicionam a tag [Group]=test para uma instância. Os colchetes ([ e ]) são caracteres especiais e devem ser recuados. Os exemplos a seguir também usam o caractere de continuação de linha apropriado para cada ambiente.

Se você estiver usando o Windows, coloque o elemento que tem caracteres especiais com aspas duplas (") e, em seguida, preceda cada caractere de aspas duplas com uma barra invertida (\) da seguinte maneira.

```
aws ec2 create-tags ^
     --resources i-1234567890abcdef0 ^
     --tags Key=\"[Group]\",Value=test
```
Se você estiver usando o Windows PowerShell, coloque o elemento no valor que tem caracteres especiais com aspas duplas ("), preceda cada caractere de aspas duplas com uma barra invertida (\) e, em seguida, coloque toda a estrutura de chave e valor entre aspas simples (') da seguinte maneira.

```
aws ec2 create-tags `
     --resources i-1234567890abcdef0 `
     --tags 'Key=\"[Group]\",Value=test'
```
Se você estiver usando Linux ou OS X, coloque o elemento que tem caracteres especiais com aspas duplas (") e, em seguida, coloque toda a estrutura de chave e valor entre aspas simples (') da seguinte maneira.

```
aws ec2 create-tags \ 
     --resources i-1234567890abcdef0 \ 
     --tags 'Key="[Group]",Value=test'
```
Para obter mais informações, consulte [Marcar seus EC2 recursos da Amazon](https://docs.aws.amazon.com/AWSEC2/latest/UserGuide/Using_Tags.html) no Guia EC2 do usuário da Amazon.

• Para obter detalhes da API, consulte [CreateTags](https://awscli.amazonaws.com/v2/documentation/api/latest/reference/ec2/create-tags.html)em Referência de AWS CLI Comandos.

#### **PowerShell**

Ferramentas para PowerShell

Exemplo 1: Este exemplo adiciona uma única tag ao recurso especificado. A chave da tag é 'myTag' e o valor da tag é 'myTagValue'. A sintaxe usada neste exemplo requer a PowerShell versão 3 ou superior.

```
New-EC2Tag -Resource i-12345678 -Tag @{ Key="myTag"; Value="myTagValue" }
```
Exemplo 2: Este exemplo atualiza ou adiciona as tags especificadas ao recurso especificado. A sintaxe usada neste exemplo requer a PowerShell versão 3 ou superior.

```
New-EC2Tag -Resource i-12345678 -Tag @( @{ Key="myTag"; Value="newTagValue" }, 
 @{ Key="test"; Value="anotherTagValue" } )
```
Exemplo 3: Com a PowerShell versão 2, você deve usar New-Object para criar a tag para o parâmetro Tag.

```
$tag = New-Object Amazon.EC2.Model.Tag
$tag.Key = "myTag"
$tag.Value = "myTagValue"
New-EC2Tag -Resource i-12345678 -Tag $tag
```
• Para obter detalhes da API, consulte [CreateTags](https://docs.aws.amazon.com/powershell/latest/reference)em Referência de AWS Tools for PowerShell cmdlet.

# Rust

SDK para Rust

```
a Note
```
Tem mais sobre GitHub. Encontre o exemplo completo e saiba como configurar e executar no [Repositório de exemplos de código da AWS.](https://github.com/awsdocs/aws-doc-sdk-examples/tree/main/rustv1/examples/ec2#code-examples)

Este exemplo aplica a tag Name Depois de criar uma instância.

```
 pub async fn create_instance<'a>( 
     &self, 
     image_id: &'a str, 
     instance_type: InstanceType, 
     key_pair: &'a KeyPairInfo, 
     security_groups: Vec<&'a SecurityGroup>, 
 ) -> Result<String, EC2Error> { 
     let run_instances = self 
          .client 
          .run_instances() 
          .image_id(image_id) 
          .instance_type(instance_type) 
          .key_name(
```

```
 key_pair 
                       .key_name() 
                       .ok_or_else(|| EC2Error::new("Missing key name when launching 
 instance"))?, 
) .set_security_group_ids(Some( 
                  security_groups 
                       .iter() 
                       .filter_map(|sg| sg.group_id.clone()) 
                       .collect(), 
              )) 
             .min count(1) .max_count(1) 
              .send() 
              .await?; 
         if run_instances.instances().is_empty() { 
              return Err(EC2Error::new("Failed to create instance")); 
         } 
         let instance_id = run_instances.instances()[0].instance_id().unwrap(); 
         let response = self 
              .client 
              .create_tags() 
              .resources(instance_id) 
              .tags( 
                  Tag::builder() 
                       .key("Name") 
                       .value("From SDK Examples") 
                       .build(), 
) .send() 
              .await; 
         match response { 
             Ok(\_) \Rightarrow tracing::info!(\text{``Create } \{instance_id\} \text{ and applied tags.'}),Err(err) => {
                  tracing::info!("Error applying tags to {instance_id}: {err:?}"); 
                  return Err(err.into()); 
             } 
         } 
         tracing::info!("Instance is created.");
```

```
 Ok(instance_id.to_string())
```
• Para obter detalhes da API, consulte a [CreateTags](https://docs.rs/aws-sdk-ec2/latest/aws_sdk_ec2/client/struct.Client.html#method.create_tags)referência da API AWS SDK for Rust.

Usar **CreateVolume** com uma CLI

Os exemplos de código a seguir mostram como usar o CreateVolume.

CLI

AWS CLI

Criar um volume SSD de uso geral (gp2) vazio

O exemplo create-volume a seguir cria um volume SSD de uso geral (gp2) de 80 GiB na zona de disponibilidade especificada. Observe que a região atual deve ser us-east-1, ou você pode adicionar o parâmetro --region para especificar a região para o comando.

```
aws ec2 create-volume \ 
     --volume-type gp2 \ 
     --size 80 \ 
     --availability-zone us-east-1a
```
Saída:

```
{ 
     "AvailabilityZone": "us-east-1a", 
     "Tags": [], 
     "Encrypted": false, 
     "VolumeType": "gp2", 
     "VolumeId": "vol-1234567890abcdef0", 
     "State": "creating", 
     "Iops": 240, 
     "SnapshotId": "", 
     "CreateTime": "YYYY-MM-DDTHH:MM:SS.000Z", 
     "Size": 80
}
```
Se você não especificar um tipo de volume, o tipo de volume padrão será gp2.

```
aws ec2 create-volume \ 
     --size 80 \ 
     --availability-zone us-east-1a
```
Exemplo 2: criar um volume SSD (io1) de IOPS provisionadas de um snapshot

O exemplo create-volume a seguir cria um volume SSD de IOPS provisionadas (io1) com 1.000 IOPS provisionadas na Zona de Disponibilidade especificada usando o snapshot especificado.

```
aws ec2 create-volume \ 
     --volume-type io1 \ 
     --iops 1000 \ 
     --snapshot-id snap-066877671789bd71b \ 
     --availability-zone us-east-1a
```
Saída:

```
{ 
     "AvailabilityZone": "us-east-1a", 
     "Tags": [], 
     "Encrypted": false, 
     "VolumeType": "io1", 
     "VolumeId": "vol-1234567890abcdef0", 
     "State": "creating", 
     "Iops": 1000, 
     "SnapshotId": "snap-066877671789bd71b", 
     "CreateTime": "YYYY-MM-DDTHH:MM:SS.000Z", 
     "Size": 500
}
```
Exemplo 3: criar um volume criptografado

O exemplo create-volume a seguir cria um volume criptografado usando a CMK padrão para criptografia do EBS. Se a criptografia por padrão estiver desabilitada, você deve especificar o parâmetro --encrypted da seguinte maneira.

```
aws ec2 create-volume \ 
     --size 80 \ 
     --encrypted \
```
 **--availability-zone** *us-east-1a*

Saída:

```
{ 
     "AvailabilityZone": "us-east-1a", 
     "Tags": [], 
     "Encrypted": true, 
     "VolumeType": "gp2", 
     "VolumeId": "vol-1234567890abcdef0", 
     "State": "creating", 
     "Iops": 240, 
     "SnapshotId": "", 
     "CreateTime": "YYYY-MM-DDTHH:MM:SS.000Z", 
     "Size": 80
}
```
Se a criptografia estiver habilitada por padrão, o comando de exemplo a seguir criará um volume criptografado, mesmo sem o parâmetro --encrypted.

```
aws ec2 create-volume \ 
     --size 80 \ 
     --availability-zone us-east-1a
```
Se você usar o parâmetro --kms-key-id para especificar uma CMK gerenciada pelo cliente, você deverá especificar o parâmetro --encrypted mesmo que a criptografia por padrão esteja habilitada.

```
aws ec2 create-volume \ 
     --volume-type gp2 \ 
     --size 80 \ 
     --encrypted \ 
     --kms-key-id 0ea3fef3-80a7-4778-9d8c-1c0c6EXAMPLE \ 
     --availability-zone us-east-1a
```
Exemplo 4: criar um volume com tags

O exemplo create-volume a seguir cria um volume e adiciona duas tags.

```
aws ec2 create-volume \ 
     --availability-zone us-east-1a \
```

```
 --volume-type gp2 \ 
     --size 80 \ 
     --tag-specifications 
  'ResourceType=volume,Tags=[{Key=purpose,Value=production},{Key=cost-
center,Value=cc123}]'
```
• Para obter detalhes da API, consulte [CreateVolume](https://awscli.amazonaws.com/v2/documentation/api/latest/reference/ec2/create-volume.html)em Referência de AWS CLI Comandos.

#### PowerShell

Ferramentas para PowerShell

Exemplo 1: Este exemplo cria o volume especificado.

New-EC2Volume -Size 50 -AvailabilityZone us-west-2a -VolumeType gp2

Saída:

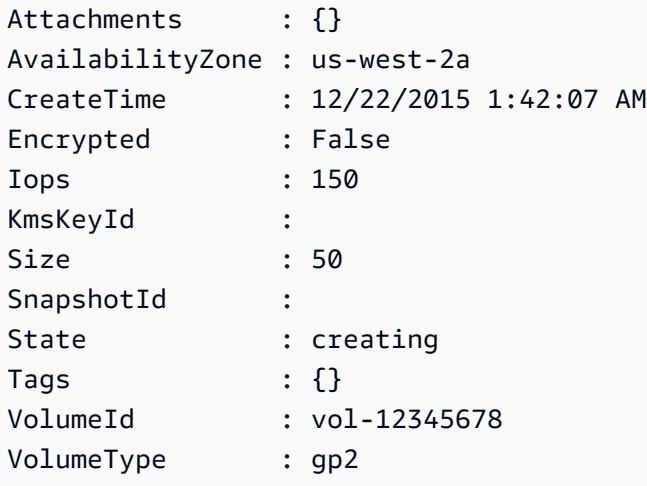

Exemplo 2: Esse exemplo de solicitação cria um volume e aplica uma tag com uma chave de pilha e um valor de produção.

```
$tag = @{ Key="stack"; Value="production" }
$tagspec = new-object Amazon.EC2.Model.TagSpecification
$tagspec.ResourceType = "volume"
$tagspec.Tags.Add($tag)
New-EC2Volume -Size 80 -AvailabilityZone "us-west-2a" -TagSpecification $tagspec
```
• Para obter detalhes da API, consulte [CreateVolume](https://docs.aws.amazon.com/powershell/latest/reference)em Referência de AWS Tools for PowerShell cmdlet.

Use **CreateVpc** com um AWS SDK ou CLI

Os exemplos de código a seguir mostram como usar o CreateVpc.

## CLI

AWS CLI

Exemplo 1: criar uma VPC

O create-vpc exemplo a seguir cria uma VPC com o bloco IPv4 CIDR especificado e uma tag Name.

```
aws ec2 create-vpc \ 
     --cidr-block 10.0.0.0/16 \ 
     --tag-specifications ResourceType=vpc,Tags=[{Key=Name,Value=MyVpc}]
```
Saída:

```
{ 
     "Vpc": { 
         "CidrBlock": "10.0.0.0/16", 
         "DhcpOptionsId": "dopt-5EXAMPLE", 
         "State": "pending", 
         "VpcId": "vpc-0a60eb65b4EXAMPLE", 
         "OwnerId": "123456789012", 
         "InstanceTenancy": "default", 
         "Ipv6CidrBlockAssociationSet": [], 
         "CidrBlockAssociationSet": [ 
\{\hspace{.1cm} \} "AssociationId": "vpc-cidr-assoc-07501b79ecEXAMPLE", 
                  "CidrBlock": "10.0.0.0/16", 
                  "CidrBlockState": { 
                      "State": "associated" 
 } 
             } 
         ], 
         "IsDefault": false, 
         "Tags": [
```

```
\{\hspace{.1cm} \} "Key": "Name", 
                   "Value": MyVpc" 
 } 
         \mathbf{1} }
}
```
Exemplo 2: para criar uma VPC com locação dedicada

O create-vpc exemplo a seguir cria uma VPC com o bloco IPv4 CIDR especificado e locação dedicada.

```
aws ec2 create-vpc \ 
     --cidr-block 10.0.0.0/16 \ 
     --instance-tenancy dedicated
```
Saída:

```
{ 
     "Vpc": { 
         "CidrBlock": "10.0.0.0/16", 
         "DhcpOptionsId": "dopt-19edf471", 
         "State": "pending", 
         "VpcId": "vpc-0a53287fa4EXAMPLE", 
         "OwnerId": "111122223333", 
         "InstanceTenancy": "dedicated", 
         "Ipv6CidrBlockAssociationSet": [], 
         "CidrBlockAssociationSet": [ 
\{\hspace{.1cm} \} "AssociationId": "vpc-cidr-assoc-00b24cc1c2EXAMPLE", 
                  "CidrBlock": "10.0.0.0/16", 
                  "CidrBlockState": { 
                      "State": "associated" 
 } 
 } 
         ], 
         "IsDefault": false 
     }
}
```
Exemplo 3: Para criar uma VPC com um IPv6 bloco CIDR

O create-vpc exemplo a seguir cria uma VPC com um bloco CIDR fornecido pela Amazon IPv6 .

```
aws ec2 create-vpc \ 
     --cidr-block 10.0.0.0/16 \ 
     --amazon-provided-ipv6-cidr-block
```
Saída:

```
{ 
     "Vpc": { 
         "CidrBlock": "10.0.0.0/16", 
         "DhcpOptionsId": "dopt-dEXAMPLE", 
         "State": "pending", 
         "VpcId": "vpc-0fc5e3406bEXAMPLE", 
         "OwnerId": "123456789012", 
         "InstanceTenancy": "default", 
         "Ipv6CidrBlockAssociationSet": [ 
\{\hspace{.1cm} \} "AssociationId": "vpc-cidr-assoc-068432c60bEXAMPLE", 
                  "Ipv6CidrBlock": "", 
                  "Ipv6CidrBlockState": { 
                      "State": "associating" 
                  }, 
                  "Ipv6Pool": "Amazon", 
                  "NetworkBorderGroup": "us-west-2" 
 } 
         ], 
         "CidrBlockAssociationSet": [ 
\{\hspace{.1cm} \} "AssociationId": "vpc-cidr-assoc-0669f8f9f5EXAMPLE", 
                  "CidrBlock": "10.0.0.0/16", 
                  "CidrBlockState": { 
                      "State": "associated" 
 } 
 } 
         ], 
         "IsDefault": false 
     }
}
```
Exemplo 4: criar uma VPC com um CIDR de um grupo do IPAM

O exemplo create-vpc a seguir cria uma VPC com um CIDR de um conjunto do gerenciador de endereços IP (IPAM) da Amazon VPC.

Linux e macOS:

```
aws ec2 create-vpc \ 
     --ipv4-ipam-pool-id ipam-pool-0533048da7d823723 \ 
     --tag-specifications 
  ResourceType=vpc,Tags='[{Key=Environment,Value="Preprod"},
{Key=Owner,Value="Build Team"}]'
```
Windows:

```
aws ec2 create-vpc ^
     --ipv4-ipam-pool-id ipam-pool-0533048da7d823723 ^
     --tag-specifications 
 ResourceType=vpc,Tags=[{Key=Environment,Value="Preprod"},{Key=Owner,Value="Build 
  Team"}]
```
Saída:

```
{ 
     "Vpc": { 
         "CidrBlock": "10.0.1.0/24", 
         "DhcpOptionsId": "dopt-2afccf50", 
         "State": "pending", 
         "VpcId": "vpc-010e1791024eb0af9", 
         "OwnerId": "123456789012", 
         "InstanceTenancy": "default", 
         "Ipv6CidrBlockAssociationSet": [], 
         "CidrBlockAssociationSet": [ 
\{\hspace{.1cm} \} "AssociationId": "vpc-cidr-assoc-0a77de1d803226d4b", 
                  "CidrBlock": "10.0.1.0/24", 
                  "CidrBlockState": { 
                       "State": "associated" 
 } 
             } 
         ], 
         "IsDefault": false, 
         "Tags": [ 
\{\hspace{.1cm} \} "Key": "Environment",
```

```
 "Value": "Preprod" 
              }, 
\{\hspace{.1cm} \} "Key": "Owner", 
                  "Value": "Build Team" 
 } 
         ] 
     }
}
```
Para obter mais informações, consulte [Criar uma VPC que usa um CIDR de um conjunto do](https://docs.aws.amazon.com/vpc/latest/ipam/create-vpc-ipam.html) [IPAM](https://docs.aws.amazon.com/vpc/latest/ipam/create-vpc-ipam.html) no Guia do usuário do IPAM da Amazon VPC.

• Para obter detalhes da API, consulte [CreateVpc](https://awscli.amazonaws.com/v2/documentation/api/latest/reference/ec2/create-vpc.html)em Referência de AWS CLI Comandos.

### PHP

### SDK para PHP

#### **a** Note

```
 /** 
      * @param string $cidr 
      * @return array 
      */ 
     public function createVpc(string $cidr): array 
     { 
         try { 
              $result = $this->ec2Client->createVpc([ 
                   "CidrBlock" => $cidr, 
              ]); 
              return $result['Vpc']; 
          }catch(Ec2Exception $caught){ 
              echo "There was a problem creating the VPC: {$caught-
>getAwsErrorMessage()}\n"; 
              throw $caught; 
          }
```
• Para obter detalhes da API, consulte [CreateVpc](https://docs.aws.amazon.com/goto/SdkForPHPV3/ec2-2016-11-15/CreateVpc)a Referência AWS SDK for PHP da API.

**PowerShell** 

Ferramentas para PowerShell

Exemplo 1: Este exemplo cria uma VPC com o CIDR especificado. A Amazon VPC também cria o seguinte para a VPC: um conjunto de opções DHCP padrão, uma tabela de rotas principal e uma ACL de rede padrão.

New-EC2VPC -CidrBlock 10.0.0.0/16

Saída:

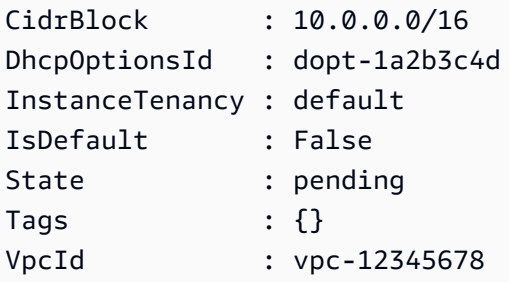

• Para obter detalhes da API, consulte [CreateVpc](https://docs.aws.amazon.com/powershell/latest/reference)em Referência de AWS Tools for PowerShell cmdlet.

#### Python

SDK para Python (Boto3)

#### **a** Note

```
class VpcWrapper: 
     """Encapsulates Amazon Elastic Compute Cloud (Amazon EC2) Amazon Virtual 
  Private Cloud actions.""" 
     def __init__(self, ec2_client: boto3.client): 
 """ 
         Initializes the VpcWrapper with an EC2 client. 
         :param ec2_client: A Boto3 Amazon EC2 client. This client provides low-
level 
                             access to AWS EC2 services. 
         """ 
         self.ec2_client = ec2_client 
     @classmethod 
     def from_client(cls) -> "VpcWrapper": 
 """ 
         Creates a VpcWrapper instance with a default EC2 client. 
         :return: An instance of VpcWrapper initialized with the default EC2 
  client. 
 """ 
        ec2 client = boto3.client("ec2")
         return cls(ec2_client) 
     def create(self, cidr_block: str) -> str: 
        "" ""
         Creates a new Amazon VPC with the specified CIDR block. 
         :param cidr_block: The CIDR block for the new VPC, such as '10.0.0.0/16'. 
         :return: The ID of the new VPC. 
         """ 
         try: 
             response = self.ec2_client.create_vpc(CidrBlock=cidr_block) 
             vpc_id = response["Vpc"]["VpcId"] 
            waiter = self.ec2 client.get waiter("vpc available")
             waiter.wait(VpcIds=[vpc_id]) 
             return vpc_id 
         except ClientError as client_error: 
             logging.error( 
                  "Couldn't create the vpc. Here's why: %s",
```

```
 client_error.response["Error"]["Message"],
```

```
) raise
```
• Para obter detalhes da API, consulte a [CreateVpc](https://docs.aws.amazon.com/goto/boto3/ec2-2016-11-15/CreateVpc)Referência da API AWS SDK for Python (Boto3).

#### Ruby

SDK para Ruby

#### **a** Note

```
require 'aws-sdk-ec2'
# Creates a virtual private cloud (VPC) in
# Amazon Virtual Private Cloud (Amazon VPC) and then tags
# the VPC.
#
# @param ec2_resource [Aws::EC2::Resource] An initialized
# Amazon Elastic Compute Cloud (Amazon EC2) resource object.
# @param cidr_block [String] The IPv4 CIDR block for the subnet.
# @param tag_key [String] The key portion of the tag for the VPC.
# @param tag_value [String] The value portion of the tag for the VPC.
# @return [Boolean] true if the VPC was created and tagged;
# otherwise, false.
# @example
# exit 1 unless vpc_created_and_tagged?(
# Aws::EC2::Resource.new(region: 'us-west-2'),
# '10.0.0.0/24',
# 'my-key',
# 'my-value'
# )
def vpc_created_and_tagged?(
```
```
 ec2_resource, 
   cidr_block, 
   tag_key, 
   tag_value
\lambda vpc = ec2_resource.create_vpc(cidr_block: cidr_block) 
   # Create a public DNS by enabling DNS support and DNS hostnames. 
   vpc.modify_attribute(enable_dns_support: { value: true }) 
   vpc.modify_attribute(enable_dns_hostnames: { value: true }) 
   vpc.create_tags(tags: [{ key: tag_key, value: tag_value }]) 
  puts "Created VPC with ID '#{vpc.id}' and tagged with key " \setminus "'#{tag_key}' and value '#{tag_value}'." 
   true
rescue StandardError => e 
   puts e.message 
   false
end
# Example usage:
def run_me 
 cidr block = 'tag key = ''
  tag_value = '' 
 region = ''' # Print usage information and then stop. 
   if ARGV[0] == '--help' || ARGV[0] == '-h' 
    puts 'Usage: ruby ec2-ruby-example-create-vpc.rb ' \setminus 'CIDR_BLOCK TAG_KEY TAG_VALUE REGION' 
     # Replace us-west-2 with the AWS Region you're using for Amazon EC2. 
     puts 'Example: ruby ec2-ruby-example-create-vpc.rb ' \ 
       '10.0.0.0/24 my-key my-value us-west-2' 
     exit 1 
   # If no values are specified at the command prompt, use these default values. 
   elsif ARGV.count.zero? 
    cidr block = '10.0.0.0/24' tag_key = 'my-key' 
     tag_value = 'my-value' 
     # Replace us-west-2 with the AWS Region you're using for Amazon EC2. 
     region = 'us-west-2' 
   # Otherwise, use the values as specified at the command prompt. 
   else
```

```
 cidr_block = ARGV[0] 
    tag_key = ARGV[1]
    tag_value = ARGV[2]region = ARGV[3] end 
   ec2_resource = Aws::EC2::Resource.new(region: region) 
   if vpc_created_and_tagged?( 
     ec2_resource, 
     cidr_block, 
     tag_key, 
     tag_value 
  \lambda puts 'VPC created and tagged.' 
   else 
     puts 'VPC not created or not tagged.' 
   end
end
run_me if $PROGRAM_NAME == __FILE__
```
• Para obter detalhes da API, consulte [CreateVpc](https://docs.aws.amazon.com/goto/SdkForRubyV3/ec2-2016-11-15/CreateVpc)a Referência AWS SDK for Ruby da API.

## Use **CreateVpcEndpoint** com um AWS SDK ou CLI

Os exemplos de código a seguir mostram como usar o CreateVpcEndpoint.

CLI

## AWS CLI

Exemplo 1: criar um endpoint de gateway

O exemplo create-vpc-endpoint a seguir cria um endpoint da VPC de gateway entre a VPC vpc-1a2b3c4d e o Amazon S3 na região us-east-1 e associa a tabela de rotas rtb-11aa22bb ao endpoint.

```
aws ec2 create-vpc-endpoint \ 
     --vpc-id vpc-1a2b3c4d \ 
     --service-name com.amazonaws.us-east-1.s3 \
```

```
 --route-table-ids rtb-11aa22bb
```
Saída:

```
\{ "VpcEndpoint": { 
         "PolicyDocument": "{\"Version\":\"2008-10-17\",\"Statement\":[{\"Sid\":
\"\",\"Effect\":\"Allow\",\"Principal\":\"\*\",\"Action\":\"\*\",\"Resource\":
\"\*\"}]}", 
         "VpcId": "vpc-1a2b3c4d", 
         "State": "available", 
         "ServiceName": "com.amazonaws.us-east-1.s3", 
         "RouteTableIds": [ 
              "rtb-11aa22bb" 
         ], 
         "VpcEndpointId": "vpc-1a2b3c4d", 
         "CreationTimestamp": "2015-05-15T09:40:50Z" 
     }
}
```
Para obter mais informações, consulte [Criar um endpoint de gateway](https://docs.aws.amazon.com/vpc/latest/privatelink/vpc-endpoints-s3.html#create-gateway-endpoint-s3) no Guia do AWS PrivateLink usuário.

Exemplo 2: criar um endpoint de interface

O exemplo create-vpc-endpoint a seguir cria uma interface de endpoint da VPC entre a VPC vpc-1a2b3c4d e o Amazon S3 na região us-east-1. O comando cria o endpoint na sub-rede subnet-1a2b3c4d, o associa ao grupo de segurança sg-1a2b3c4d e adiciona uma tag com uma chave de "Serviço" e um valor de "S3".

```
aws ec2 create-vpc-endpoint \ 
     --vpc-id vpc-1a2b3c4d \ 
     --vpc-endpoint-type Interface \ 
     --service-name com.amazonaws.us-east-1.s3 \ 
     --subnet-ids subnet-7b16de0c \ 
     --security-group-id sg-1a2b3c4d \ 
     --tag-specifications ResourceType=vpc-endpoint,Tags=[{Key=service,Value=S3}]
```
Saída:

{

"VpcEndpoint": {

```
 "VpcEndpointId": "vpce-1a2b3c4d5e6f1a2b3", 
          "VpcEndpointType": "Interface", 
         "VpcId": "vpc-1a2b3c4d", 
          "ServiceName": "com.amazonaws.us-east-1.s3", 
          "State": "pending", 
         "RouteTableIds": [], 
         "SubnetIds": [ 
              "subnet-1a2b3c4d" 
         ], 
         "Groups": [ 
              { 
                  "GroupId": "sg-1a2b3c4d", 
                  "GroupName": "default" 
 } 
         ], 
         "PrivateDnsEnabled": false, 
         "RequesterManaged": false, 
         "NetworkInterfaceIds": [ 
              "eni-0b16f0581c8ac6877" 
         ], 
         "DnsEntries": [ 
              { 
                  "DnsName": "*.vpce-1a2b3c4d5e6f1a2b3-9hnenorg.s3.us-
east-1.vpce.amazonaws.com", 
                  "HostedZoneId": "Z7HUB22UULQXV" 
              }, 
\{\hspace{.1cm} \} "DnsName": "*.vpce-1a2b3c4d5e6f1a2b3-9hnenorg-us-east-1c.s3.us-
east-1.vpce.amazonaws.com", 
                  "HostedZoneId": "Z7HUB22UULQXV" 
 } 
         ], 
         "CreationTimestamp": "2021-03-05T14:46:16.030000+00:00", 
         "Tags": [ 
              { 
                  "Key": "service", 
                  "Value": "S3" 
              } 
         ], 
          "OwnerId": "123456789012" 
     }
}
```
Para obter mais informações, consulte [Criar uma interface VPC endpoint](https://docs.aws.amazon.com/vpc/latest/privatelink/create-interface-endpoint.html) no Guia do AWS PrivateLink usuário.

Exemplo 3: criar um endpoint do balanceador de carga de gateway

O exemplo create-vpc-endpoint a seguir cria um endpoint do balanceador de carga de Gateway entre a VPC vpc-111122223333aabbc e um serviço configurado usando o balanceador de carga de Gateway.

```
aws ec2 create-vpc-endpoint \ 
     --service-name com.amazonaws.vpce.us-east-1.vpce-svc-123123a1c43abc123 \ 
     --vpc-endpoint-type GatewayLoadBalancer \ 
     --vpc-id vpc-111122223333aabbc \ 
     --subnet-ids subnet-0011aabbcc2233445
```
Saída:

```
{ 
     "VpcEndpoint": { 
        "VpcEndpointId": "vpce-aabbaabbaabbaabba",
          "VpcEndpointType": "GatewayLoadBalancer", 
          "VpcId": "vpc-111122223333aabbc", 
          "ServiceName": "com.amazonaws.vpce.us-east-1.vpce-svc-123123a1c43abc123", 
          "State": "pending", 
         "SubnetIds": [ 
              "subnet-0011aabbcc2233445" 
         ], 
         "RequesterManaged": false, 
         "NetworkInterfaceIds": [ 
              "eni-01010120203030405" 
         ], 
         "CreationTimestamp": "2020-11-11T08:06:03.522Z", 
         "OwnerId": "123456789012" 
     }
}
```
Para obter mais informações, consulte os [endpoints do Gateway Load Balancer no Guia](https://docs.aws.amazon.com/vpc/latest/privatelink/gateway-load-balancer-endpoints.html) do AWS PrivateLink usuário.

• Para obter detalhes da API, consulte [CreateVpcEndpointe](https://awscli.amazonaws.com/v2/documentation/api/latest/reference/ec2/create-vpc-endpoint.html)m Referência de AWS CLI Comandos.

## PHP

# SDK para PHP

# **a** Note

Tem mais sobre GitHub. Encontre o exemplo completo e saiba como configurar e executar no [Repositório de exemplos de código da AWS.](https://github.com/awsdocs/aws-doc-sdk-examples/tree/main/php/example_code/ec2#code-examples)

```
 /** 
      * @param string $serviceName 
      * @param string $vpcId 
      * @param array $routeTableIds 
      * @return array 
      */ 
     public function createVpcEndpoint(string $serviceName, string $vpcId, array 
  $routeTableIds): array 
     { 
         try { 
              $result = $this->ec2Client->createVpcEndpoint([ 
                   'ServiceName' => $serviceName, 
                   'VpcId' => $vpcId, 
                  'RouteTableIds' => $routeTableIds, 
              ]); 
              return $result["VpcEndpoint"]; 
         } catch(Ec2Exception $caught){ 
              echo "There was a problem creating the VPC Endpoint: {$caught-
>getAwsErrorMessage()}\n"; 
              throw $caught; 
         } 
     }
```
• Para obter detalhes da API, consulte [CreateVpcEndpointa](https://docs.aws.amazon.com/goto/SdkForPHPV3/ec2-2016-11-15/CreateVpcEndpoint) Referência AWS SDK for PHP da API.

Ferramentas para PowerShell

Exemplo 1: neste exemplo, crie um novo VPC Endpoint para o serviço com.amazonaws.euwest-1.s3 na VPC vpc-0fc1ff23f45b678eb

```
New-EC2VpcEndpoint -ServiceName com.amazonaws.eu-west-1.s3 -VpcId 
  vpc-0fc1ff23f45b678eb
```
Saída:

```
ClientToken VpcEndpoint
        ----------- ----------- 
                 Amazon.EC2.Model.VpcEndpoint
```
• Para obter detalhes da API, consulte [CreateVpcEndpointe](https://docs.aws.amazon.com/powershell/latest/reference)m Referência de AWS Tools for PowerShell cmdlet.

# Python

SDK para Python (Boto3)

# **a** Note

```
class VpcWrapper: 
     """Encapsulates Amazon Elastic Compute Cloud (Amazon EC2) Amazon Virtual 
  Private Cloud actions.""" 
     def __init__(self, ec2_client: boto3.client): 
        "" "
         Initializes the VpcWrapper with an EC2 client. 
         :param ec2_client: A Boto3 Amazon EC2 client. This client provides low-
level 
                             access to AWS EC2 services. 
        "" "
```

```
 self.ec2_client = ec2_client 
    @classmethod 
    def from_client(cls) -> "VpcWrapper": 
 """ 
         Creates a VpcWrapper instance with a default EC2 client. 
         :return: An instance of VpcWrapper initialized with the default EC2 
 client. 
 """ 
        ec2_client = boto3.client("ec2") 
         return cls(ec2_client) 
    def create_vpc_endpoint( 
         self, vpc_id: str, service_name: str, route_table_ids: list[str] 
     ) -> Dict[str, Any]: 
        "" ""
        Creates a new VPC endpoint for the specified service and associates it 
 with the specified route tables. 
         :param vpc_id: The ID of the VPC to create the endpoint in. 
         :param service_name: The name of the service to create the endpoint for. 
         :param route_table_ids: A list of IDs of the route tables to associate 
 with the endpoint. 
         :return: A dictionary representing the newly created VPC endpoint. 
 """ 
        try: 
             response = self.ec2_client.create_vpc_endpoint( 
                 VpcId=vpc_id, 
                ServiceName=service_name,
                 RouteTableIds=route_table_ids, 
) return response["VpcEndpoint"] 
         except ClientError as err: 
             logger.error( 
                 "Couldn't create VPC endpoint for service %s. Here's why: %s: 
\frac{6}{6}s",
                 service_name, 
                 err.response["Error"]["Code"], 
                 err.response["Error"]["Message"], 
) raise
```
• Para obter detalhes da API, consulte a [CreateVpcEndpointR](https://docs.aws.amazon.com/goto/boto3/ec2-2016-11-15/CreateVpcEndpoint)eferência da API AWS SDK for Python (Boto3).

# Usar **CreateVpnConnection** com uma CLI

Os exemplos de código a seguir mostram como usar o CreateVpnConnection.

CLI

AWS CLI

Exemplo 1: criar uma conexão VPN com roteamento dinâmico

O exemplo create-vpn-connection a seguir cria uma conexão VPN entre o gateway privado virtual especificado e o gateway do cliente especificado e aplica tags à conexão VPN. A saída inclui as informações de configuração do dispositivo de gateway do cliente, no formato XML.

```
aws ec2 create-vpn-connection \ 
     --type ipsec.1 \ 
     --customer-gateway-id cgw-001122334455aabbc \ 
     --vpn-gateway-id vgw-1a1a1a1a1a1a2b2b2 \ 
     --tag-specification 'ResourceType=vpn-connection,Tags=[{Key=Name,Value=BGP-
VPN}]'
```

```
{ 
     "VpnConnection": { 
         "CustomerGatewayConfiguration": "...configuration information...", 
         "CustomerGatewayId": "cgw-001122334455aabbc", 
         "Category": "VPN", 
         "State": "pending", 
         "VpnConnectionId": "vpn-123123123123abcab", 
         "VpnGatewayId": "vgw-1a1a1a1a1a1a2b2b2", 
         "Options": { 
              "EnableAcceleration": false, 
              "StaticRoutesOnly": false, 
              "LocalIpv4NetworkCidr": "0.0.0.0/0", 
              "RemoteIpv4NetworkCidr": "0.0.0.0/0",
```

```
 "TunnelInsideIpVersion": "ipv4", 
            "TunnelOptions": [ 
                {}, 
\{\} ] 
        }, 
        "Routes": [], 
        "Tags": [ 
\overline{a} "Key": "Name", 
                "Value": "BGP-VPN" 
 } 
        ] 
    }
}
```
Para obter mais informações, consulte [Como a AWS Site-to-Site VPN funciona](https://docs.aws.amazon.com/vpn/latest/s2svpn/how_it_works.html) no Guia do usuário da AWS Site-to-Site VPN.

Exemplo 2: criar uma conexão VPN com roteamento estático

O exemplo create-vpn-connection a seguir cria uma conexão VPN entre o gateway privado virtual especificado e o gateway do cliente especificado. As opções especificam o roteamento estático. A saída inclui as informações de configuração do dispositivo de gateway do cliente, no formato XML.

```
aws ec2 create-vpn-connection \ 
     --type ipsec.1 \ 
     --customer-gateway-id cgw-001122334455aabbc \ 
     --vpn-gateway-id vgw-1a1a1a1a1a1a2b2b2 \ 
     --options "{\"StaticRoutesOnly\":true}"
```

```
{ 
     "VpnConnection": { 
         "CustomerGatewayConfiguration": "..configuration information...", 
         "CustomerGatewayId": "cgw-001122334455aabbc", 
         "Category": "VPN", 
         "State": "pending", 
         "VpnConnectionId": "vpn-123123123123abcab", 
         "VpnGatewayId": "vgw-1a1a1a1a1a1a2b2b2",
```

```
 "Options": { 
             "EnableAcceleration": false, 
             "StaticRoutesOnly": true, 
             "LocalIpv4NetworkCidr": "0.0.0.0/0", 
             "RemoteIpv4NetworkCidr": "0.0.0.0/0", 
             "TunnelInsideIpVersion": "ipv4", 
             "TunnelOptions": [ 
                 {}, 
\{\} ] 
         }, 
         "Routes": [], 
         "Tags": [] 
     }
}
```
Para obter mais informações, consulte [Como a AWS Site-to-Site VPN funciona](https://docs.aws.amazon.com/vpn/latest/s2svpn/how_it_works.html) no Guia do usuário da AWS Site-to-Site VPN.

Exemplo 3: criar uma conexão VPN e especificar sua própria chave interna CIDR e précompartilhada

O exemplo create-vpn-connection a seguir cria uma conexão VPN e especifica o bloco CIDR do endereço IP interno e uma chave personalizada pré-compartilhada para cada túnel. Os valores especificados são retornados nas informações CustomerGatewayConfiguration.

```
aws ec2 create-vpn-connection \ 
     --type ipsec.1 \ 
     --customer-gateway-id cgw-001122334455aabbc \ 
     --vpn-gateway-id vgw-1a1a1a1a1a1a2b2b2 \ 
     --options 
 TunnelOptions='[{TunnelInsideCidr=169.254.12.0/30,PreSharedKey=ExamplePreSharedKey1},
{TunnelInsideCidr=169.254.13.0/30,PreSharedKey=ExamplePreSharedKey2}]'
```

```
{ 
     "VpnConnection": { 
         "CustomerGatewayConfiguration": "..configuration information...", 
         "CustomerGatewayId": "cgw-001122334455aabbc", 
         "Category": "VPN",
```

```
 "State": "pending", 
         "VpnConnectionId": "vpn-123123123123abcab", 
         "VpnGatewayId": "vgw-1a1a1a1a1a1a2b2b2", 
         "Options": { 
             "EnableAcceleration": false, 
             "StaticRoutesOnly": false, 
             "LocalIpv4NetworkCidr": "0.0.0.0/0", 
             "RemoteIpv4NetworkCidr": "0.0.0.0/0", 
             "TunnelInsideIpVersion": "ipv4", 
             "TunnelOptions": [ 
\overline{a} "OutsideIpAddress": "203.0.113.3", 
                     "TunnelInsideCidr": "169.254.12.0/30", 
                     "PreSharedKey": "ExamplePreSharedKey1" 
                 }, 
\overline{a} "OutsideIpAddress": "203.0.113.5", 
                     "TunnelInsideCidr": "169.254.13.0/30", 
                     "PreSharedKey": "ExamplePreSharedKey2" 
 } 
 ] 
         }, 
         "Routes": [], 
         "Tags": [] 
     }
}
```
Para obter mais informações, consulte [Como a AWS Site-to-Site VPN funciona](https://docs.aws.amazon.com/vpn/latest/s2svpn/how_it_works.html) no Guia do usuário da AWS Site-to-Site VPN.

Exemplo 4: Para criar uma conexão VPN que ofereça suporte ao IPv6 tráfego

O create-vpn-connection exemplo a seguir cria uma conexão VPN que dá suporte ao IPv6 tráfego entre o gateway de trânsito especificado e o gateway do cliente especificado. As opções de túnel para ambos os túneis especificam que AWS deve iniciar a negociação IKE.

```
aws ec2 create-vpn-connection \ 
     --type ipsec.1 \ 
     --transit-gateway-id tgw-12312312312312312 \ 
     --customer-gateway-id cgw-001122334455aabbc \ 
     --options TunnelInsideIpVersion=ipv6,TunnelOptions=[{StartupAction=start},
{StartupAction=start}]
```
### Saída:

```
{ 
     "VpnConnection": { 
         "CustomerGatewayConfiguration": "..configuration information...", 
         "CustomerGatewayId": "cgw-001122334455aabbc", 
         "Category": "VPN", 
         "State": "pending", 
         "VpnConnectionId": "vpn-11111111122222222", 
         "TransitGatewayId": "tgw-12312312312312312", 
         "Options": { 
             "EnableAcceleration": false, 
             "StaticRoutesOnly": false, 
             "LocalIpv6NetworkCidr": "::/0", 
             "RemoteIpv6NetworkCidr": "::/0", 
             "TunnelInsideIpVersion": "ipv6", 
             "TunnelOptions": [ 
\overline{a} "OutsideIpAddress": "203.0.113.3", 
                      "StartupAction": "start" 
                 }, 
\overline{a} "OutsideIpAddress": "203.0.113.5", 
                      "StartupAction": "start" 
 } 
 ] 
         }, 
         "Routes": [], 
         "Tags": [] 
     }
}
```
Para obter mais informações, consulte [Como a AWS Site-to-Site VPN funciona](https://docs.aws.amazon.com/vpn/latest/s2svpn/how_it_works.html) no Guia do usuário da AWS Site-to-Site VPN.

• Para obter detalhes da API, consulte [CreateVpnConnectione](https://awscli.amazonaws.com/v2/documentation/api/latest/reference/ec2/create-vpn-connection.html)m Referência de AWS CLI Comandos.

Ferramentas para PowerShell

Exemplo 1: Este exemplo cria uma conexão VPN entre o gateway privado virtual especificado e o gateway do cliente especificado. A saída inclui as informações de configuração que seu administrador de rede precisa, no formato XML.

New-EC2VpnConnection -Type ipsec.1 -CustomerGatewayId cgw-1a2b3c4d -VpnGatewayId vgw-1a2b3c4d

Saída:

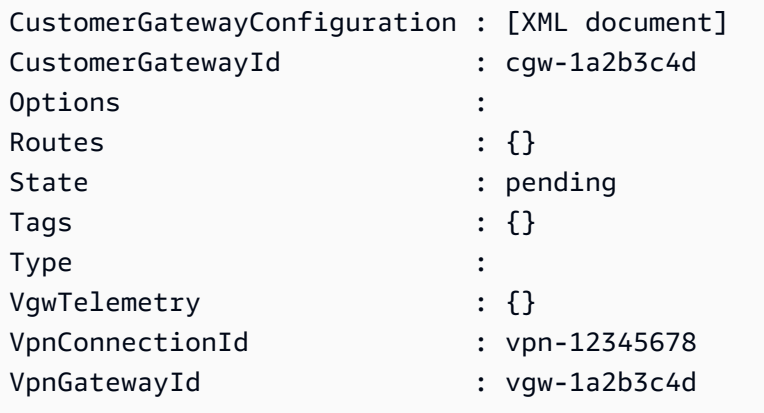

Exemplo 2: Este exemplo cria a conexão VPN e captura a configuração em um arquivo com o nome especificado.

```
(New-EC2VpnConnection -CustomerGatewayId cgw-1a2b3c4d -VpnGatewayId 
 vgw-1a2b3c4d).CustomerGatewayConfiguration | Out-File C:\path\vpn-
configuration.xml
```
Exemplo 3: Este exemplo cria uma conexão VPN, com roteamento estático, entre o gateway privado virtual especificado e o gateway do cliente especificado.

```
New-EC2VpnConnection -Type ipsec.1 -CustomerGatewayId cgw-1a2b3c4d -VpnGatewayId 
  vgw-1a2b3c4d -Options_StaticRoutesOnly $true
```
• Para obter detalhes da API, consulte [CreateVpnConnectione](https://docs.aws.amazon.com/powershell/latest/reference)m Referência de AWS Tools for PowerShell cmdlet.

## Usar **CreateVpnConnectionRoute** com uma CLI

Os exemplos de código a seguir mostram como usar o CreateVpnConnectionRoute.

CLI

### AWS CLI

Criar uma rota estática para uma conexão VPN

Este exemplo cria uma rota estática para a VPN especificada. Se o comando for bemsucedido, nenhuma saída será retornada.

Comando:

```
aws ec2 create-vpn-connection-route --vpn-connection-id vpn-40f41529 --
destination-cidr-block 11.12.0.0/16
```
• Para obter detalhes da API, consulte [CreateVpnConnectionRoutee](https://awscli.amazonaws.com/v2/documentation/api/latest/reference/ec2/create-vpn-connection-route.html)m Referência de AWS CLI Comandos.

# **PowerShell**

Ferramentas para PowerShell

Exemplo 1: Este exemplo cria a rota estática especificada para a conexão VPN especificada.

```
New-EC2VpnConnectionRoute -VpnConnectionId vpn-12345678 -DestinationCidrBlock 
  11.12.0.0/16
```
• Para obter detalhes da API, consulte [CreateVpnConnectionRoutee](https://docs.aws.amazon.com/powershell/latest/reference)m Referência de AWS Tools for PowerShell cmdlet.

#### Usar **CreateVpnGateway** com uma CLI

Os exemplos de código a seguir mostram como usar o CreateVpnGateway.

CLI

AWS CLI

Criar um gateway privado virtual

Este exemplo cria um gateway privado virtual.

Comando:

**aws ec2 create-vpn-gateway --type** *ipsec.1*

Saída:

```
{ 
     "VpnGateway": { 
          "AmazonSideAsn": 64512, 
          "State": "available", 
          "Type": "ipsec.1", 
          "VpnGatewayId": "vgw-9a4cacf3", 
          "VpcAttachments": [] 
     }
}
```
Criar um gateway privado virtual com um ASN específico do lado da Amazon

Esse exemplo cria um gateway privado virtual e especifica o Número de sistema autônomo (ASN) para o lado da Amazon da sessão BGP.

Comando:

```
aws ec2 create-vpn-gateway --type ipsec.1 --amazon-side-asn 65001
```
Saída:

```
{ 
     "VpnGateway": { 
          "AmazonSideAsn": 65001, 
          "State": "available", 
          "Type": "ipsec.1", 
          "VpnGatewayId": "vgw-9a4cacf3", 
          "VpcAttachments": [] 
     }
}
```
• Para obter detalhes da API, consulte [CreateVpnGateway](https://awscli.amazonaws.com/v2/documentation/api/latest/reference/ec2/create-vpn-gateway.html)em Referência de AWS CLI Comandos.

Ferramentas para PowerShell

Exemplo 1: Este exemplo cria o gateway privado virtual especificado.

```
New-EC2VpnGateway -Type ipsec.1
```
Saída:

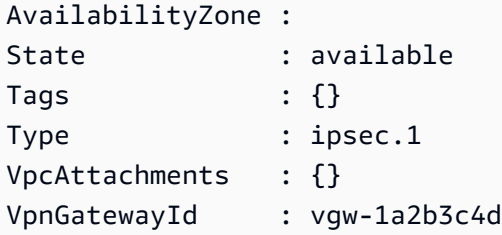

• Para obter detalhes da API, consulte [CreateVpnGateway](https://docs.aws.amazon.com/powershell/latest/reference)em Referência de AWS Tools for PowerShell cmdlet.

## Usar **DeleteCustomerGateway** com uma CLI

Os exemplos de código a seguir mostram como usar o DeleteCustomerGateway.

CLI

AWS CLI

Excluir um gateway do cliente

Este exemplo exclui o gateway do cliente especificado. Se o comando for bem-sucedido, nenhuma saída será retornada.

Comando:

```
aws ec2 delete-customer-gateway --customer-gateway-id cgw-0e11f167
```
• Para obter detalhes da API, consulte [DeleteCustomerGatewaye](https://awscli.amazonaws.com/v2/documentation/api/latest/reference/ec2/delete-customer-gateway.html)m Referência de AWS CLI Comandos.

## Ferramentas para PowerShell

Exemplo 1: Este exemplo exclui o gateway do cliente especificado. Você será solicitado a confirmar antes que a operação continue, a menos que você também especifique o parâmetro Force.

Remove-EC2CustomerGateway -CustomerGatewayId cgw-1a2b3c4d

Saída:

```
Confirm
Are you sure you want to perform this action?
Performing operation "Remove-EC2CustomerGateway (DeleteCustomerGateway)" on 
 Target "cgw-1a2b3c4d".
[Y] Yes [A] Yes to All [N] No [L] No to All [S] Suspend [?] Help (default is 
  "Y"):
```
• Para obter detalhes da API, consulte [DeleteCustomerGatewaye](https://docs.aws.amazon.com/powershell/latest/reference)m Referência de AWS Tools for PowerShell cmdlet.

## Usar **DeleteDhcpOptions** com uma CLI

Os exemplos de código a seguir mostram como usar o DeleteDhcpOptions.

CLI

# AWS CLI

Excluir um conjunto de opções DHCP

Este exemplo exclui o conjunto de opções DHCP especificado. Se o comando for bemsucedido, nenhuma saída será retornada.

Comando:

**aws ec2 delete-dhcp-options --dhcp-options-id** *dopt-d9070ebb*

• Para obter detalhes da API, consulte [DeleteDhcpOptionse](https://awscli.amazonaws.com/v2/documentation/api/latest/reference/ec2/delete-dhcp-options.html)m Referência de AWS CLI Comandos.

Ferramentas para PowerShell

Exemplo 1: Este exemplo exclui o conjunto de opções DHCP especificado. Você será solicitado a confirmar antes que a operação continue, a menos que você também especifique o parâmetro Force.

Remove-EC2DhcpOption -DhcpOptionsId dopt-1a2b3c4d

Saída:

```
Confirm
Are you sure you want to perform this action?
Performing operation "Remove-EC2DhcpOption (DeleteDhcpOptions)" on Target 
  "dopt-1a2b3c4d".
[Y] Yes [A] Yes to All [N] No [L] No to All [S] Suspend [?] Help (default is 
  "Y"):
```
• Para obter detalhes da API, consulte [DeleteDhcpOptionse](https://docs.aws.amazon.com/powershell/latest/reference)m Referência de AWS Tools for PowerShell cmdlet.

Usar **DeleteFlowLogs** com uma CLI

Os exemplos de código a seguir mostram como usar o DeleteFlowLogs.

CLI

AWS CLI

Excluir um log de fluxo

O exemplo delete-flow-logs a seguir exclui o log de fluxo especificado.

**aws ec2 delete-flow-logs --flow-log-id** *fl-11223344556677889*

Saída:

{

```
 "Unsuccessful": []
```
}

• Para obter detalhes da API, consulte [DeleteFlowLogse](https://awscli.amazonaws.com/v2/documentation/api/latest/reference/ec2/delete-flow-logs.html)m Referência de AWS CLI Comandos.

## **PowerShell**

Ferramentas para PowerShell

Exemplo 1: Este exemplo remove o FlowLogId fl-01a2b3456a789c01 fornecido

Remove-EC2FlowLog -FlowLogId fl-01a2b3456a789c01

Saída:

```
Confirm
Are you sure you want to perform this action?
Performing the operation "Remove-EC2FlowLog (DeleteFlowLogs)" on target 
 "fl-01a2b3456a789c01".
[Y] Yes [A] Yes to All [N] No [L] No to All [S] Suspend [?] Help (default is 
  "Y"): Y
```
• Para obter detalhes da API, consulte [DeleteFlowLogse](https://docs.aws.amazon.com/powershell/latest/reference)m Referência de AWS Tools for PowerShell cmdlet.

Usar **DeleteInternetGateway** com uma CLI

Os exemplos de código a seguir mostram como usar o DeleteInternetGateway.

CLI

AWS CLI

Excluir um gateway da internet

O exemplo delete-internet-gateway a seguir exclui o gateway da internet especificado.

```
aws ec2 delete-internet-gateway \
```
 **--internet-gateway-id** *igw-0d0fb496b3EXAMPLE*

Este comando não produz saída.

Para obter mais informações, consulte [Gateways da Internet](https://docs.aws.amazon.com/vpc/latest/userguide/VPC_Internet_Gateway.html) no Guia do usuário da Amazon VPC.

• Para obter detalhes da API, consulte [DeleteInternetGateway](https://awscli.amazonaws.com/v2/documentation/api/latest/reference/ec2/delete-internet-gateway.html)em Referência de AWS CLI Comandos.

# **PowerShell**

Ferramentas para PowerShell

Exemplo 1: Este exemplo exclui o gateway de Internet especificado. Você será solicitado a confirmar antes que a operação continue, a menos que você também especifique o parâmetro Force.

Remove-EC2InternetGateway -InternetGatewayId igw-1a2b3c4d

Saída:

```
Confirm
Are you sure you want to perform this action?
Performing operation "Remove-EC2InternetGateway (DeleteInternetGateway)" on 
 Target "igw-1a2b3c4d".
[Y] Yes [A] Yes to All [N] No [L] No to All [S] Suspend [?] Help (default is 
  "Y"):
```
• Para obter detalhes da API, consulte [DeleteInternetGateway](https://docs.aws.amazon.com/powershell/latest/reference)em Referência de AWS Tools for PowerShell cmdlet.

### Use **DeleteKeyPair** com um AWS SDK ou CLI

Os exemplos de código a seguir mostram como usar o DeleteKeyPair.

Exemplos de ações são trechos de código de programas maiores e devem ser executados em contexto. É possível ver essa ação em contexto no seguinte exemplo de código:

• [Conheça os conceitos básicos](#page-3546-0)

## .NET

# AWS SDK for .NET

# **a** Note

```
 /// <summary> 
    /// Delete an Amazon EC2 key pair. 
    /// </summary> 
    /// <param name="keyPairName">The name of the key pair to delete.</param> 
     /// <returns>A Boolean value indicating the success of the action.</returns> 
     public async Task<bool> DeleteKeyPair(string keyPairName) 
    \{ try 
         { 
             await _amazonEC2.DeleteKeyPairAsync(new 
 DeleteKeyPairRequest(keyPairName)).ConfigureAwait(false); 
             return true; 
         } 
         catch (AmazonEC2Exception ec2Exception) 
         { 
             if (ec2Exception.ErrorCode == "InvalidKeyPair.NotFound") 
\{\hspace{.1cm} \} _logger.LogError($"KeyPair {keyPairName} does not exist and 
 cannot be deleted. Please verify the key pair name and try again."); 
 } 
             return false; 
         } 
         catch (Exception ex) 
         { 
             Console.WriteLine($"Couldn't delete the key pair because: 
 {ex.Message}"); 
             return false; 
         } 
     } 
     /// <summary>
```

```
 /// Delete the temporary file where the key pair information was saved. 
 /// </summary> 
 /// <param name="tempFileName">The path to the temporary file.</param> 
 public void DeleteTempFile(string tempFileName) 
\sqrt{ } if (File.Exists(tempFileName)) 
     { 
          File.Delete(tempFileName); 
     } 
 }
```
• Para obter detalhes da API, consulte [DeleteKeyPair](https://docs.aws.amazon.com/goto/DotNetSDKV3/ec2-2016-11-15/DeleteKeyPair)a Referência AWS SDK for .NET da API.

## Bash

AWS CLI com script Bash

#### **a** Note

```
###############################################################################
# function ec2_delete_keypair
#
# This function deletes an Amazon EC2 ED25519 or 2048-bit RSA key pair.
#
# Parameters:
# -n key_pair_name - A key pair name.
#
# And:
# 0 - If successful.
# 1 - If it fails.
###############################################################################
function ec2_delete_keypair() { 
  local key_pair_name response 
  local option OPTARG # Required to use getopts command in a function.
```

```
 # bashsupport disable=BP5008 
   function usage() { 
     echo "function ec2_delete_keypair" 
     echo "Deletes an Amazon EC2 ED25519 or 2048-bit RSA key pair." 
     echo " -n key_pair_name - A key pair name." 
     echo "" 
   } 
   # Retrieve the calling parameters. 
  while getopts "n:h" option; do 
     case "${option}" in 
       n) key_pair_name="${OPTARG}" ;; 
       h) 
         usage 
         return 0 
          ;; 
      \langle ? \rangle echo "Invalid parameter" 
         usage 
         return 1 
         ;; 
     esac 
   done 
   export OPTIND=1 
   if [[ -z "$key_pair_name" ]]; then 
     errecho "ERROR: You must provide a key pair name with the -n parameter." 
     usage 
     return 1 
   fi 
   response=$(aws ec2 delete-key-pair \ 
     --key-name "$key_pair_name") || { 
     aws_cli_error_log ${?} 
     errecho "ERROR: AWS reports delete-key-pair operation failed.$response" 
     return 1 
   } 
  return 0
}
```
As funções utilitárias usadas neste exemplo.

```
###############################################################################
# function errecho
#
# This function outputs everything sent to it to STDERR (standard error output).
###############################################################################
function errecho() { 
   printf "%s\n" "$*" 1>&2
}
##############################################################################
# function aws_cli_error_log()
#
# This function is used to log the error messages from the AWS CLI.
#
# The function expects the following argument:
# $1 - The error code returned by the AWS CLI.
#
# Returns:
# 0: - Success.
#
##############################################################################
function aws cli error log() {
  local err_code=$1 
  errecho "Error code : $err_code" 
 if \lceil "$err code" == 1 ]; then
     errecho " One or more S3 transfers failed." 
 elif \Gamma "$err code" == 2 ]; then
     errecho " Command line failed to parse." 
 elif \lceil "$err code" == 130 ]; then
     errecho " Process received SIGINT." 
   elif [ "$err_code" == 252 ]; then 
     errecho " Command syntax invalid." 
 elif \lceil "$err code" == 253 ]; then
     errecho " The system environment or configuration was invalid." 
  elif [ "$err_code" == 254 ]; then 
     errecho " The service returned an error." 
  elif \lceil "$err code" == 255 ]; then
     errecho " 255 is a catch-all error." 
  fi 
  return 0
}
```
• Para obter detalhes da API, consulte [DeleteKeyPair](https://docs.aws.amazon.com/goto/aws-cli/ec2-2016-11-15/DeleteKeyPair)em Referência de AWS CLI Comandos.

```
C++
```
SDK para C++

# **a** Note

```
//! Delete an Amazon Elastic Compute Cloud (Amazon EC2) instance key pair.
/*! 
   \param keyPairName: A name for a key pair. 
   \param clientConfiguration: AWS client configuration. 
   \return bool: Function succeeded. 
  */
bool AwsDoc::EC2::deleteKeyPair(const Aws::String &keyPairName, 
                                   const Aws::Client::ClientConfiguration 
  &clientConfiguration) { 
     Aws::EC2::EC2Client ec2Client(clientConfiguration); 
     Aws::EC2::Model::DeleteKeyPairRequest request; 
     request.SetKeyName(keyPairName); 
     const Aws::EC2::Model::DeleteKeyPairOutcome outcome = 
  ec2Client.DeleteKeyPair( 
             request); 
     if (!outcome.IsSuccess()) { 
         std::cerr << "Failed to delete key pair " << keyPairName << 
                    ":" << outcome.GetError().GetMessage() << std::endl; 
     } else { 
         std::cout << "Successfully deleted key pair named " << keyPairName << 
                    std::endl; 
     } 
     return outcome.IsSuccess();
}
```
• Para obter detalhes da API, consulte [DeleteKeyPair](https://docs.aws.amazon.com/goto/SdkForCpp/ec2-2016-11-15/DeleteKeyPair)a Referência AWS SDK for C++ da API.

## CLI

## AWS CLI

Para excluir um par de chaves

O exemplo delete-key-pair a seguir exclui o par de chaves especificado.

```
aws ec2 delete-key-pair \ 
     --key-name my-key-pair
```
Saída:

```
{ 
     "Return": true, 
     "KeyPairId": "key-03c8d3aceb53b507"
}
```
Para obter mais informações, consulte [Criar e excluir pares de chaves](https://docs.aws.amazon.com/cli/latest/userguide/cli-ec2-keypairs.html) no Guia do usuário da interface da linha de comando AWS .

• Para obter detalhes da API, consulte [DeleteKeyPair](https://awscli.amazonaws.com/v2/documentation/api/latest/reference/ec2/delete-key-pair.html)em Referência de AWS CLI Comandos.

#### Java

SDK para Java 2.x

## **a** Note

```
 /** 
      * Deletes a key pair asynchronously. 
\star * @param keyPair the name of the key pair to delete 
      * @return a {@link CompletableFuture} that represents the result of the 
 asynchronous operation.
```

```
The {@link CompletableFuture} will complete with a {@link
 DeleteKeyPairResponse} object 
      * that provides the result of the key pair deletion operation. 
      */ 
     public CompletableFuture<DeleteKeyPairResponse> deleteKeysAsync(String 
 keyPair) { 
        DeleteKeyPairRequest request = DeleteKeyPairRequest.builder() 
             .keyName(keyPair) 
             .build(); 
        // Initiate the asynchronous request to delete the key pair. 
         CompletableFuture<DeleteKeyPairResponse> response = 
 getAsyncClient().deleteKeyPair(request); 
         return response.whenComplete((resp, ex) -> { 
             if (ex != null) { 
                 throw new RuntimeException("Failed to delete key pair: " + 
 keyPair, ex); 
             } else if (resp == null) { 
                 throw new RuntimeException("No response received for deleting key 
 pair: " + keyPair); 
 } 
        }); 
    }
```
• Para obter detalhes da API, consulte [DeleteKeyPair](https://docs.aws.amazon.com/goto/SdkForJavaV2/ec2-2016-11-15/DeleteKeyPair)a Referência AWS SDK for Java 2.x da API.

**JavaScript** 

SDK para JavaScript (v3)

```
a Note
```

```
import { DeleteKeyPairCommand, EC2Client } from "@aws-sdk/client-ec2";
/**
```

```
 * Deletes the specified key pair, by removing the public key from Amazon EC2. 
  * @param {{ keyName: string }} options 
  */
export const main = async ({ keyName }) => {
  const client = new EC2Client({});
   const command = new DeleteKeyPairCommand({ 
     KeyName: keyName, 
   }); 
   try { 
     await client.send(command); 
     console.log("Successfully deleted key pair."); 
   } catch (caught) { 
     if (caught instanceof Error && caught.name === "MissingParameter") { 
       console.warn(`${caught.message}. Did you provide the required value?`); 
     } else { 
       throw caught; 
     } 
   }
};
```
• Para obter detalhes da API, consulte [DeleteKeyPair](https://docs.aws.amazon.com/AWSJavaScriptSDK/v3/latest/client/ec2/command/DeleteKeyPairCommand)a Referência AWS SDK for JavaScript da API.

### Kotlin

SDK para Kotlin

### **a** Note

```
suspend fun deleteKeys(keyPair: String?) { 
     val request = 
         DeleteKeyPairRequest { 
              keyName = keyPair 
         }
```

```
Ec2Client { region = "us-west-2" }.use { ec2 ->
         ec2.deleteKeyPair(request) 
         println("Successfully deleted key pair named $keyPair") 
     }
}
```
• Para obter detalhes da API, consulte a [DeleteKeyPair](https://sdk.amazonaws.com/kotlin/api/latest/index.html)referência da API AWS SDK for Kotlin.

## PowerShell

Ferramentas para PowerShell

Exemplo 1: Este exemplo exclui o par de chaves especificado. Você será solicitado a confirmar antes que a operação continue, a menos que você também especifique o parâmetro Force.

Remove-EC2KeyPair -KeyName my-key-pair

Saída:

```
Confirm
Are you sure you want to perform this action?
Performing operation "Remove-EC2KeyPair (DeleteKeyPair)" on Target "my-key-pair".
[Y] Yes [A] Yes to All [N] No [L] No to All [S] Suspend [?] Help (default is 
  "Y"):
```
• Para obter detalhes da API, consulte [DeleteKeyPair](https://docs.aws.amazon.com/powershell/latest/reference)em Referência de AWS Tools for PowerShell cmdlet.

## Python

SDK para Python (Boto3)

## **a**) Note

```
class KeyPairWrapper: 
    "" ""
     Encapsulates Amazon Elastic Compute Cloud (Amazon EC2) key pair actions. 
     This class provides methods to create, list, and delete EC2 key pairs. 
    "" ""
     def __init__( 
         self, 
         ec2_client: boto3.client, 
         key_file_dir: Union[tempfile.TemporaryDirectory, str], 
         key_pair: Optional[dict] = None, 
     ): 
 """ 
         Initializes the KeyPairWrapper with the specified EC2 client, key file 
  directory, 
         and an optional key pair. 
         :param ec2_client: A Boto3 Amazon EC2 client. This client provides low-
level 
                             access to AWS EC2 services. 
         :param key_file_dir: The folder where the private key information is 
  stored. 
                               This should be a secure folder. 
         :param key_pair: A dictionary representing the Boto3 KeyPair object. 
                           This is a high-level object that wraps key pair actions. 
  Optional. 
 """ 
         self.ec2_client = ec2_client 
         self.key_pair = key_pair 
         self.key_file_path: Optional[str] = None 
         self.key_file_dir = key_file_dir 
     @classmethod 
     def from_client(cls) -> "KeyPairWrapper": 
 """ 
         Class method to create an instance of KeyPairWrapper using a new EC2 
  client 
         and a temporary directory for storing key files. 
         :return: An instance of KeyPairWrapper. 
        ^{\mathrm{m}} ""
         ec2_client = boto3.client("ec2") 
         return cls(ec2_client, tempfile.TemporaryDirectory())
```

```
 def delete(self, key_name: str) -> bool: 
 """ 
         Deletes a key pair by its name. 
         :param key_name: The name of the key pair to delete. 
         :return: A boolean indicating whether the deletion was successful. 
         :raises ClientError: If there is an error in deleting the key pair, for 
 example, 
                               if the key pair does not exist. 
        "" "
        try: 
             self.ec2_client.delete_key_pair(KeyName=key_name) 
             logger.info(f"Successfully deleted key pair: {key_name}") 
             self.key_pair = None 
             return True 
         except self.ec2_client.exceptions.ClientError as err: 
             logger.error(f"Deletion failed for key pair: {key_name}") 
             error_code = err.response["Error"]["Code"] 
             if error_code == "InvalidKeyPair.NotFound": 
                 logger.error( 
                     f"The key pair '{key_name}' does not exist and cannot be 
 deleted. " 
                     "Please verify the key pair name and try again." 
) raise
```
• Para obter detalhes da API, consulte a [DeleteKeyPair](https://docs.aws.amazon.com/goto/boto3/ec2-2016-11-15/DeleteKeyPair)Referência da API AWS SDK for Python (Boto3).

## Rust

SDK para Rust

## **a** Note

Envolva delete\_key que também remove a chave PEM privada de apoio.

```
 pub async fn delete(self, ec2: &EC2, util: &Util) -> Result<(), EC2Error> { 
        if let Some(key_name) = self.key_pair.key_name() { 
            ec2.delete_key_pair(key_name).await?; 
            if let Some(key_path) = self.key_file_path() { 
                if let Err(err) = util.remove(key_path) { 
                    eprintln!("Failed to remove {key_path:?} ({err:?})"); 
 } 
 } 
        } 
       0k(()) }
```

```
 pub async fn delete_key_pair(&self, key_name: &str) -> Result<(), EC2Error> { 
     let key_name: String = key_name.into(); 
     tracing::info!("Deleting key pair {key_name}"); 
     self.client 
         .delete_key_pair() 
         .key_name(key_name) 
         .send() 
         .await?; 
    0k(()) }
```
• Para obter detalhes da API, consulte a [DeleteKeyPair](https://docs.rs/aws-sdk-ec2/latest/aws_sdk_ec2/client/struct.Client.html#method.delete_key_pair)referência da API AWS SDK for Rust.

## SAP ABAP

SDK para SAP ABAP

## **a** Note

Tem mais sobre GitHub. Encontre o exemplo completo e saiba como configurar e executar no [Repositório de exemplos de código da AWS.](https://github.com/awsdocs/aws-doc-sdk-examples/tree/main/sap-abap/services/ec2#code-examples)

TRY.

lo\_ec2->deletekeypair( iv\_keyname = iv\_key\_name ).

```
 MESSAGE 'Amazon EC2 key pair deleted.' TYPE 'I'. 
       CATCH /aws1/cx_rt_service_generic INTO DATA(lo_exception). 
        DATA(lv_error) = |"\{ lo\_exception->av_error = s<sup>1</sup>
>av_err_msg }|. 
         MESSAGE lv_error TYPE 'E'. 
     ENDTRY.
```
• Para obter detalhes da API, consulte a [DeleteKeyPair](https://docs.aws.amazon.com/sdk-for-sap-abap/v1/api/latest/index.html)referência da API AWS SDK for SAP ABAP.

Use **DeleteLaunchTemplate** com um AWS SDK ou CLI

Os exemplos de código a seguir mostram como usar o DeleteLaunchTemplate.

Exemplos de ações são trechos de código de programas maiores e devem ser executados em contexto. É possível ver essa ação em contexto no seguinte exemplo de código:

• [Criar e gerenciar um serviço resiliente](#page-4513-0)

### .NET

AWS SDK for .NET

### **a** Note

```
 /// <summary> 
     /// Delete a launch template by name. 
     /// </summary> 
     /// <param name="templateName">The name of the template to delete.</param> 
     /// <returns>Async task.</returns> 
     public async Task DeleteTemplateByName(string templateName) 
     { 
         try 
\overline{\mathcal{L}} await _amazonEc2.DeleteLaunchTemplateAsync(
```

```
 new DeleteLaunchTemplateRequest() 
\overline{a} LaunchTemplateName = templateName 
                  }); 
         } 
         catch (AmazonEC2Exception ec2Exception) 
         { 
             if (ec2Exception.ErrorCode == 
 "InvalidLaunchTemplateName.NotFoundException") 
\{\hspace{.1cm} \} _logger.LogError( 
                      $"Could not delete the template, the name 
 {_launchTemplateName} was not found."); 
 } 
             throw; 
         } 
         catch (Exception ex) 
         { 
             _logger.LogError($"An error occurred while deleting the template.: 
 {ex.Message}"); 
             throw; 
         } 
     }
```
• Para obter detalhes da API, consulte [DeleteLaunchTemplatea](https://docs.aws.amazon.com/goto/DotNetSDKV3/ec2-2016-11-15/DeleteLaunchTemplate) Referência AWS SDK for .NET da API.

# CLI

## AWS CLI

Para excluir um modelo de execução

Este exemplo exclui o modelo de execução especificado.

Comando:

**aws ec2 delete-launch-template --launch-template-id** *lt-0abcd290751193123*

```
{ 
   "LaunchTemplate": { 
       "LatestVersionNumber": 2, 
       "LaunchTemplateId": "lt-0abcd290751193123", 
       "LaunchTemplateName": "TestTemplate", 
       "DefaultVersionNumber": 2, 
       "CreatedBy": "arn:aws:iam::123456789012:root", 
       "CreateTime": "2017-11-23T16:46:25.000Z" 
   }
}
```
• Para obter detalhes da API, consulte [DeleteLaunchTemplatee](https://awscli.amazonaws.com/v2/documentation/api/latest/reference/ec2/delete-launch-template.html)m Referência de AWS CLI Comandos.

## **JavaScript**

SDK para JavaScript (v3)

**a** Note

Tem mais sobre GitHub. Encontre o exemplo completo e saiba como configurar e executar no [Repositório de exemplos de código da AWS.](https://github.com/awsdocs/aws-doc-sdk-examples/tree/main/javascriptv3/example_code/cross-services/wkflw-resilient-service#code-examples)

```
 await client.send( 
   new DeleteLaunchTemplateCommand({ 
     LaunchTemplateName: NAMES.launchTemplateName, 
   }), 
 );
```
• Para obter detalhes da API, consulte [DeleteLaunchTemplatea](https://docs.aws.amazon.com/AWSJavaScriptSDK/v3/latest/client/ec2/command/DeleteLaunchTemplateCommand) Referência AWS SDK for JavaScript da API.
## Python

# SDK para Python (Boto3)

# **A** Note

```
class AutoScalingWrapper: 
     """ 
     Encapsulates Amazon EC2 Auto Scaling and EC2 management actions. 
    "" "
     def __init__( 
         self, 
         resource_prefix: str, 
         inst_type: str, 
         ami_param: str, 
         autoscaling_client: boto3.client, 
         ec2_client: boto3.client, 
         ssm_client: boto3.client, 
         iam_client: boto3.client, 
    ):
        "''" Initializes the AutoScaler class with the necessary parameters. 
         :param resource_prefix: The prefix for naming AWS resources that are 
 created by this class. 
         :param inst_type: The type of EC2 instance to create, such as t3.micro. 
         :param ami_param: The Systems Manager parameter used to look up the AMI 
 that is created. 
         :param autoscaling_client: A Boto3 EC2 Auto Scaling client. 
         :param ec2_client: A Boto3 EC2 client. 
         :param ssm_client: A Boto3 Systems Manager client. 
         :param iam_client: A Boto3 IAM client. 
 """ 
         self.inst_type = inst_type 
         self.ami_param = ami_param 
         self.autoscaling_client = autoscaling_client 
         self.ec2_client = ec2_client
```

```
 self.ssm_client = ssm_client 
         self.iam_client = iam_client 
        sts client = boto3.client("sts")
         self.account_id = sts_client.get_caller_identity()["Account"] 
       self.key pair name = f"{resource prefix}-key-pair"
         self.launch_template_name = f"{resource_prefix}-template-" 
        self.group_name = f"{resource_prefix}-group" 
        # Happy path 
        self.instance_policy_name = f"{resource_prefix}-pol" 
        self.instance_role_name = f"{resource_prefix}-role" 
        self.instance_profile_name = f"{resource_prefix}-prof" 
        # Failure mode 
        self.bad_creds_policy_name = f"{resource_prefix}-bc-pol" 
        self.bad_creds_role_name = f"{resource_prefix}-bc-role" 
         self.bad_creds_profile_name = f"{resource_prefix}-bc-prof" 
    def delete_template(self): 
 """ 
        Deletes a launch template. 
        "" "
        try: 
             self.ec2_client.delete_launch_template( 
                 LaunchTemplateName=self.launch_template_name 
) self.delete_instance_profile( 
                 self.instance_profile_name, self.instance_role_name 
) log.info("Launch template %s deleted.", self.launch_template_name) 
         except ClientError as err: 
             if ( 
                 err.response["Error"]["Code"] 
                 == "InvalidLaunchTemplateName.NotFoundException" 
             ): 
                 log.info( 
                     "Launch template %s does not exist, nothing to do.", 
                     self.launch_template_name, 
) log.error(f"Full error:\n\t{err}")
```
• Para obter detalhes da API, consulte a [DeleteLaunchTemplateR](https://docs.aws.amazon.com/goto/boto3/ec2-2016-11-15/DeleteLaunchTemplate)eferência da API AWS SDK for Python (Boto3).

### Usar **DeleteNetworkAcl** com uma CLI

Os exemplos de código a seguir mostram como usar o DeleteNetworkAcl.

CLI

AWS CLI

Excluir uma ACL de rede

Este exemplo exclui a rede ACL especificada. Se o comando for bem-sucedido, nenhuma saída será retornada.

Comando:

**aws ec2 delete-network-acl --network-acl-id** *acl-5fb85d36*

• Para obter detalhes da API, consulte [DeleteNetworkAcle](https://awscli.amazonaws.com/v2/documentation/api/latest/reference/ec2/delete-network-acl.html)m Referência de AWS CLI Comandos.

**PowerShell** 

Ferramentas para PowerShell

Exemplo 1: Este exemplo exclui a rede ACL especificada. Você será solicitado a confirmar antes que a operação continue, a menos que você também especifique o parâmetro Force.

Remove-EC2NetworkAcl -NetworkAclId acl-12345678

```
Confirm
Are you sure you want to perform this action?
Performing operation "Remove-EC2NetworkAcl (DeleteNetworkAcl)" on Target 
  "acl-12345678".
```

```
[Y] Yes [A] Yes to All [N] No [L] No to All [S] Suspend [?] Help (default is 
 "Y"):
```
• Para obter detalhes da API, consulte [DeleteNetworkAcle](https://docs.aws.amazon.com/powershell/latest/reference)m Referência de AWS Tools for PowerShell cmdlet.

#### Usar **DeleteNetworkAclEntry** com uma CLI

Os exemplos de código a seguir mostram como usar o DeleteNetworkAclEntry.

CLI

# AWS CLI

Excluir uma entrada de ACL de rede

Este exemplo exclui a regra de entrada número 100 da ACL de rede especificada. Se o comando for bem-sucedido, nenhuma saída será retornada.

Comando:

```
aws ec2 delete-network-acl-entry --network-acl-id acl-5fb85d36 --ingress --rule-
number 100
```
• Para obter detalhes da API, consulte [DeleteNetworkAclEntrye](https://awscli.amazonaws.com/v2/documentation/api/latest/reference/ec2/delete-network-acl-entry.html)m Referência de AWS CLI Comandos.

## **PowerShell**

Ferramentas para PowerShell

Exemplo 1: Este exemplo remove a regra especificada da rede ACL especificada. Você será solicitado a confirmar antes que a operação continue, a menos que você também especifique o parâmetro Force.

```
Remove-EC2NetworkAclEntry -NetworkAclId acl-12345678 -Egress $false -RuleNumber 
  100
```
Saída:

Confirm

Are you sure you want to perform this action? Performing operation "Remove-EC2NetworkAclEntry (DeleteNetworkAclEntry)" on Target "acl-12345678". [Y] Yes [A] Yes to All [N] No [L] No to All [S] Suspend [?] Help (default is "Y"):

• Para obter detalhes da API, consulte [DeleteNetworkAclEntrye](https://docs.aws.amazon.com/powershell/latest/reference)m Referência de AWS Tools for PowerShell cmdlet.

#### Usar **DeleteNetworkInterface** com uma CLI

Os exemplos de código a seguir mostram como usar o DeleteNetworkInterface.

CLI

AWS CLI

Excluir uma interface de rede

Este exemplo exclui a interface de rede especificada. Se o comando for bem-sucedido, nenhuma saída será retornada.

Comando:

```
aws ec2 delete-network-interface --network-interface-id eni-e5aa89a3
```
• Para obter detalhes da API, consulte [DeleteNetworkInterfacee](https://awscli.amazonaws.com/v2/documentation/api/latest/reference/ec2/delete-network-interface.html)m Referência de AWS CLI Comandos.

### PowerShell

Ferramentas para PowerShell

Exemplo 1: Este exemplo exclui a interface de rede especificada. Você será solicitado a confirmar antes que a operação continue, a menos que você também especifique o parâmetro Force.

Remove-EC2NetworkInterface -NetworkInterfaceId eni-12345678

```
Confirm
Are you sure you want to perform this action?
Performing operation "Remove-EC2NetworkInterface (DeleteNetworkInterface)" on 
 Target "eni-12345678".
[Y] Yes [A] Yes to All [N] No [L] No to All [S] Suspend [?] Help (default is 
  "Y"):
```
• Para obter detalhes da API, consulte [DeleteNetworkInterfacee](https://docs.aws.amazon.com/powershell/latest/reference)m Referência de AWS Tools for PowerShell cmdlet.

Usar **DeletePlacementGroup** com uma CLI

Os exemplos de código a seguir mostram como usar o DeletePlacementGroup.

CLI

AWS CLI

Excluir um grupo de posicionamento

Esse exemplo de comando exclui o grupo de posicionamento especificado.

Comando:

**aws ec2 delete-placement-group --group-name** *my-cluster*

• Para obter detalhes da API, consulte [DeletePlacementGroup](https://awscli.amazonaws.com/v2/documentation/api/latest/reference/ec2/delete-placement-group.html)em Referência de AWS CLI Comandos.

# **PowerShell**

Ferramentas para PowerShell

Exemplo 1: Este exemplo exclui o grupo de posicionamento especificado. Você será solicitado a confirmar antes que a operação continue, a menos que você também especifique o parâmetro Force.

Remove-EC2PlacementGroup -GroupName my-placement-group

```
Confirm
Are you sure you want to perform this action?
Performing operation "Remove-EC2PlacementGroup (DeletePlacementGroup)" on Target 
 "my-placement-group".
[Y] Yes [A] Yes to All [N] No [L] No to All [S] Suspend [?] Help (default is 
  "Y"):
```
• Para obter detalhes da API, consulte [DeletePlacementGroup](https://docs.aws.amazon.com/powershell/latest/reference)em Referência de AWS Tools for PowerShell cmdlet.

#### Usar **DeleteRoute** com uma CLI

Os exemplos de código a seguir mostram como usar o DeleteRoute.

CLI

AWS CLI

Para excluir uma rota

Este exemplo exclui a rota especificada da tabela de rotas especificada. Se o comando for bem-sucedido, nenhuma saída será retornada.

Comando:

```
aws ec2 delete-route --route-table-id rtb-22574640 --destination-cidr-
block 0.0.0.0/0
```
• Para obter detalhes da API, consulte [DeleteRoute](https://awscli.amazonaws.com/v2/documentation/api/latest/reference/ec2/delete-route.html)em Referência de AWS CLI Comandos.

# PowerShell

Ferramentas para PowerShell

Exemplo 1: Este exemplo exclui a rota especificada da tabela de rotas especificada. Você será solicitado a confirmar antes que a operação continue, a menos que você também especifique o parâmetro Force.

```
Remove-EC2Route -RouteTableId rtb-1a2b3c4d -DestinationCidrBlock 0.0.0.0/0
```
Confirm Are you sure you want to perform this action? Performing operation "Remove-EC2Route (DeleteRoute)" on Target "rtb-1a2b3c4d". [Y] Yes [A] Yes to All [N] No [L] No to All [S] Suspend [?] Help (default is "Y"):

• Para obter detalhes da API, consulte [DeleteRoute](https://docs.aws.amazon.com/powershell/latest/reference)em Referência de AWS Tools for PowerShell cmdlet.

## Usar **DeleteRouteTable** com uma CLI

Os exemplos de código a seguir mostram como usar o DeleteRouteTable.

CLI

AWS CLI

Excluir uma tabela de rotas

Este exemplo exclui a tabela de rotas especificada. Se o comando for bem-sucedido, nenhuma saída será retornada.

Comando:

```
aws ec2 delete-route-table --route-table-id rtb-22574640
```
• Para obter detalhes da API, consulte [DeleteRouteTable](https://awscli.amazonaws.com/v2/documentation/api/latest/reference/ec2/delete-route-table.html)em Referência de AWS CLI Comandos.

#### **PowerShell**

Ferramentas para PowerShell

Exemplo 1: Este exemplo exclui a tabela de rotas especificada. Você será solicitado a confirmar antes que a operação continue, a menos que você também especifique o parâmetro Force.

Remove-EC2RouteTable -RouteTableId rtb-1a2b3c4d

Confirm Are you sure you want to perform this action? Performing operation "Remove-EC2RouteTable (DeleteRouteTable)" on Target "rtb-1a2b3c4d". [Y] Yes [A] Yes to All [N] No [L] No to All [S] Suspend [?] Help (default is "Y"):

• Para obter detalhes da API, consulte [DeleteRouteTable](https://docs.aws.amazon.com/powershell/latest/reference)em Referência de AWS Tools for PowerShell cmdlet.

Use **DeleteSecurityGroup** com um AWS SDK ou CLI

Os exemplos de código a seguir mostram como usar o DeleteSecurityGroup.

Exemplos de ações são trechos de código de programas maiores e devem ser executados em contexto. É possível ver essa ação em contexto no seguinte exemplo de código:

• [Conheça os conceitos básicos](#page-3546-0)

```
.NET
```
AWS SDK for .NET

```
a Note
```

```
 /// <summary> 
 /// Delete an Amazon EC2 security group. 
// </summary>
 /// <param name="groupName">The name of the group to delete.</param> 
 /// <returns>A Boolean value indicating the success of the action.</returns> 
 public async Task<bool> DeleteSecurityGroup(string groupId) 
\{ try 
     { 
         var response = 
              await _amazonEC2.DeleteSecurityGroupAsync(
```

```
new DeleteSecurityGroupRequest { GroupId = groupId });
             return response.HttpStatusCode == HttpStatusCode.OK; 
         } 
         catch (AmazonEC2Exception ec2Exception) 
         { 
             if (ec2Exception.ErrorCode == "InvalidGroup.NotFound") 
\{\hspace{.1cm} \} _logger.LogError( 
                      $"Security Group {groupId} does not exist and cannot be 
 deleted. Please verify the ID and try again."); 
 } 
             return false; 
         } 
         catch (Exception ex) 
         { 
             Console.WriteLine($"Couldn't delete the security group because: 
 {ex.Message}"); 
             return false; 
         } 
     }
```
• Para obter detalhes da API, consulte [DeleteSecurityGroupa](https://docs.aws.amazon.com/goto/DotNetSDKV3/ec2-2016-11-15/DeleteSecurityGroup) Referência AWS SDK for .NET da API.

#### Bash

AWS CLI com script Bash

#### **a** Note

```
###############################################################################
# function ec2_delete_security_group
#
# This function deletes an Amazon Elastic Compute Cloud (Amazon EC2) security 
 group.
```

```
#
# Parameters:
# -i security_group_id - The ID of the security group to delete.
#
# And:
# 0 - If successful.
# 1 - If it fails.
###############################################################################
function ec2_delete_security_group() { 
   local security_group_id response 
   local option OPTARG # Required to use getopts command in a function. 
   # bashsupport disable=BP5008 
   function usage() { 
     echo "function ec2_delete_security_group" 
     echo "Deletes an Amazon Elastic Compute Cloud (Amazon EC2) security group." 
     echo " -i security_group_id - The ID of the security group to delete." 
     echo "" 
   } 
   # Retrieve the calling parameters. 
   while getopts "i:h" option; do 
     case "${option}" in 
       i) security_group_id="${OPTARG}" ;; 
       h) 
         usage 
         return 0 
         ;; 
      \langle ? \rangle echo "Invalid parameter" 
         usage 
         return 1 
         ;; 
     esac 
   done 
   export OPTIND=1 
   if [[ -z "$security_group_id" ]]; then 
     errecho "ERROR: You must provide a security group ID with the -i parameter." 
     usage 
     return 1 
   fi
```

```
 response=$(aws ec2 delete-security-group --group-id "$security_group_id" --
output text) || { 
    aws cli error log ${?}
     errecho "ERROR: AWS reports delete-security-group operation failed.$response" 
     return 1 
  } 
  return 0
}
```
As funções utilitárias usadas neste exemplo.

```
###############################################################################
# function errecho
#
# This function outputs everything sent to it to STDERR (standard error output).
###############################################################################
function errecho() { 
   printf "%s\n" "$*" 1>&2
}
##############################################################################
# function aws_cli_error_log()
#
# This function is used to log the error messages from the AWS CLI.
#
# The function expects the following argument:
# $1 - The error code returned by the AWS CLI.
#
# Returns:
# 0: - Success.
#
##############################################################################
function aws_cli_error_log() { 
  local err_code=$1 
  errecho "Error code : $err_code" 
 if [ "$err_code" == 1 ]; then
     errecho " One or more S3 transfers failed." 
 elif [ "$err_code" == 2 ]; then
     errecho " Command line failed to parse." 
  elif [ "$err_code" == 130 ]; then
     errecho " Process received SIGINT."
```

```
 elif [ "$err_code" == 252 ]; then 
     errecho " Command syntax invalid." 
  elif \lceil "$err code" == 253 ]; then
     errecho " The system environment or configuration was invalid." 
  elif \lceil "$err code" == 254 ]; then
     errecho " The service returned an error." 
   elif [ "$err_code" == 255 ]; then 
     errecho " 255 is a catch-all error." 
   fi 
   return 0
}
```
• Para obter detalhes da API, consulte [DeleteSecurityGroupe](https://docs.aws.amazon.com/goto/aws-cli/ec2-2016-11-15/DeleteSecurityGroup)m Referência de AWS CLI Comandos.

```
C++
```
SDK para C++

**a** Note

```
//! Delete a security group.
/*! 
  \param securityGroupID: A security group ID. 
  \param clientConfiguration: AWS client configuration. 
  \return bool: Function succeeded. 
  */
bool AwsDoc::EC2::deleteSecurityGroup(const Aws::String &securityGroupID, 
                                         const Aws::Client::ClientConfiguration 
 &clientConfiguration) { 
     Aws::EC2::EC2Client ec2Client(clientConfiguration); 
     Aws::EC2::Model::DeleteSecurityGroupRequest request; 
     request.SetGroupId(securityGroupID);
```

```
 Aws::EC2::Model::DeleteSecurityGroupOutcome outcome = 
  ec2Client.DeleteSecurityGroup(request); 
     if (!outcome.IsSuccess()) { 
         std::cerr << "Failed to delete security group " << securityGroupID << 
                    ":" << outcome.GetError().GetMessage() << std::endl; 
     } else { 
         std::cout << "Successfully deleted security group " << securityGroupID << 
                    std::endl; 
     } 
     return outcome.IsSuccess();
}
```
• Para obter detalhes da API, consulte [DeleteSecurityGroupa](https://docs.aws.amazon.com/goto/SdkForCpp/ec2-2016-11-15/DeleteSecurityGroup) Referência AWS SDK for C++ da API.

## CLI

# AWS CLI

[EC2-Clássico] Para excluir um grupo de segurança

Este exemplo exclui o grupo de segurança chamado MySecurityGroup. Se o comando for bem-sucedido, nenhuma saída será retornada.

Comando:

**aws ec2 delete-security-group --group-name** *MySecurityGroup*

[EC2-VPC] Para excluir um grupo de segurança

Este exemplo exclui o grupo de segurança com o ID sg-903004f8. Observe que você não pode referenciar um grupo de segurança para EC2 -VPC pelo nome. Se o comando for bemsucedido, nenhuma saída será retornada.

Comando:

**aws ec2 delete-security-group --group-id** *sg-903004f8*

Para obter mais informações, consulte Using Security Groups no Guia do usuário da AWS Command Line Interface.

• Para obter detalhes da API, consulte [DeleteSecurityGroupe](https://awscli.amazonaws.com/v2/documentation/api/latest/reference/ec2/delete-security-group.html)m Referência de AWS CLI Comandos.

## Java

SDK para Java 2.x

## **a** Note

```
 /** 
      * Deletes an EC2 security group asynchronously. 
\star * @param groupId the ID of the security group to delete 
      * @return a CompletableFuture that completes when the security group is 
 deleted 
      */ 
    public CompletableFuture<Void> deleteEC2SecGroupAsync(String groupId) { 
         DeleteSecurityGroupRequest request = DeleteSecurityGroupRequest.builder() 
             .groupId(groupId) 
             .build(); 
         CompletableFuture<DeleteSecurityGroupResponse> response = 
 getAsyncClient().deleteSecurityGroup(request); 
         return response.whenComplete((resp, ex) -> { 
             if (ex != null) { 
                 throw new RuntimeException("Failed to delete security group with 
 Id " + groupId, ex); 
             } else if (resp == null) { 
                 throw new RuntimeException("No response received for deleting 
security group with Id " + groupId);
 } 
         }).thenApply(resp -> null); 
    }
```
• Para obter detalhes da API, consulte [DeleteSecurityGroupa](https://docs.aws.amazon.com/goto/SdkForJavaV2/ec2-2016-11-15/DeleteSecurityGroup) Referência AWS SDK for Java 2.x da API.

**JavaScript** 

SDK para JavaScript (v3)

# **a** Note

Tem mais sobre GitHub. Encontre o exemplo completo e saiba como configurar e executar no [Repositório de exemplos de código da AWS.](https://github.com/awsdocs/aws-doc-sdk-examples/tree/main/javascriptv3/example_code/ec2#code-examples)

```
import { DeleteSecurityGroupCommand, EC2Client } from "@aws-sdk/client-ec2";
/** 
  * Deletes a security group. 
  * @param {{ groupId: string }} options 
  */
export const main = async ({ groupId }) => {
  const client = new EC2Client({});
   const command = new DeleteSecurityGroupCommand({ 
     GroupId: groupId, 
   }); 
   try { 
     await client.send(command); 
     console.log("Security group deleted successfully."); 
   } catch (caught) { 
     if (caught instanceof Error && caught.name === "InvalidGroupId.Malformed") { 
       console.warn(`${caught.message}. Please provide a valid GroupId.`); 
     } else { 
       throw caught; 
     } 
   }
};
```
• Para obter detalhes da API, consulte [DeleteSecurityGroupa](https://docs.aws.amazon.com/AWSJavaScriptSDK/v3/latest/client/ec2/command/DeleteSecurityGroupCommand) Referência AWS SDK for JavaScript da API.

#### Kotlin

# SDK para Kotlin

# **a** Note

Tem mais sobre GitHub. Encontre o exemplo completo e saiba como configurar e executar no [Repositório de exemplos de código da AWS.](https://github.com/awsdocs/aws-doc-sdk-examples/tree/main/kotlin/services/ec2#code-examples)

```
suspend fun deleteEC2SecGroup(groupIdVal: String) { 
     val request = 
         DeleteSecurityGroupRequest { 
             groupId = groupIdVal 
         } 
    Ec2Client { region = "us-west-2" }.use { ec2 ->
         ec2.deleteSecurityGroup(request) 
         println("Successfully deleted Security Group with id $groupIdVal") 
     }
}
```
• Para obter detalhes da API, consulte a [DeleteSecurityGroupr](https://sdk.amazonaws.com/kotlin/api/latest/index.html)eferência da API AWS SDK for Kotlin.

**PowerShell** 

Ferramentas para PowerShell

Exemplo 1: Este exemplo exclui o grupo de segurança especificado para EC2 -VPC. Você será solicitado a confirmar antes que a operação continue, a menos que você também especifique o parâmetro Force.

Remove-EC2SecurityGroup -GroupId sg-12345678

Saída:

Confirm Are you sure you want to perform this action?

```
Performing operation "Remove-EC2SecurityGroup (DeleteSecurityGroup)" on Target 
  "sg-12345678".
[Y] Yes [A] Yes to All [N] No [L] No to All [S] Suspend [?] Help (default is 
  "Y"):
```
Exemplo 2: Este exemplo exclui o grupo de segurança especificado para EC2 -Classic.

Remove-EC2SecurityGroup -GroupName my-security-group -Force

• Para obter detalhes da API, consulte [DeleteSecurityGroupe](https://docs.aws.amazon.com/powershell/latest/reference)m Referência de AWS Tools for PowerShell cmdlet.

#### Python

SDK para Python (Boto3)

#### **a** Note

```
class SecurityGroupWrapper: 
     """Encapsulates Amazon Elastic Compute Cloud (Amazon EC2) security group 
  actions.""" 
     def __init__(self, ec2_client: boto3.client, security_group: Optional[str] = 
  None): 
        "" "
         Initializes the SecurityGroupWrapper with an EC2 client and an optional 
  security group ID. 
         :param ec2_client: A Boto3 Amazon EC2 client. This client provides low-
level 
                             access to AWS EC2 services. 
         :param security_group: The ID of a security group to manage. This is a 
  high-level identifier 
                                 that represents the security group. 
        "''" self.ec2_client = ec2_client 
         self.security_group = security_group
```

```
 @classmethod 
    def from_client(cls) -> "SecurityGroupWrapper": 
 """ 
         Creates a SecurityGroupWrapper instance with a default EC2 client. 
         :return: An instance of SecurityGroupWrapper initialized with the default 
 EC2 client. 
        "" "" ""
         ec2_client = boto3.client("ec2") 
         return cls(ec2_client) 
    def delete(self, security_group_id: str) -> bool: 
 """ 
         Deletes the specified security group. 
         :param security_group_id: The ID of the security group to delete. 
 Required. 
         :returns: True if the deletion is successful. 
         :raises ClientError: If the security group cannot be deleted due to an 
 AWS service error. 
         """ 
         try: 
             self.ec2_client.delete_security_group(GroupId=security_group_id) 
             logger.info(f"Successfully deleted security group 
  '{security_group_id}'") 
             return True 
         except ClientError as err: 
             logger.error(f"Deletion failed for security group 
  '{security_group_id}'") 
             error_code = err.response["Error"]["Code"] 
             if error_code == "InvalidGroup.NotFound": 
                 logger.error( 
                     f"Security group '{security_group_id}' cannot be deleted 
 because it does not exist." 
) elif error_code == "DependencyViolation": 
                 logger.error( 
                     f"Security group '{security_group_id}' cannot be deleted 
 because it is still in use." 
                     " Verify that it is:"
```

```
 "\n\t- Detached from resources" 
                   "\n\t- Removed from references in other groups" 
                   "\n\t- Removed from VPC's as a default group" 
) raise
```
• Para obter detalhes da API, consulte a [DeleteSecurityGroupR](https://docs.aws.amazon.com/goto/boto3/ec2-2016-11-15/DeleteSecurityGroup)eferência da API AWS SDK for Python (Boto3).

## Rust

# SDK para Rust

# **a** Note

Tem mais sobre GitHub. Encontre o exemplo completo e saiba como configurar e executar no [Repositório de exemplos de código da AWS.](https://github.com/awsdocs/aws-doc-sdk-examples/tree/main/rustv1/examples/ec2#code-examples)

```
 pub async fn delete_security_group(&self, group_id: &str) -> Result<(), 
 EC2Error> { 
        tracing::info!("Deleting security group {group_id}"); 
        self.client 
             .delete_security_group() 
             .group_id(group_id) 
             .send() 
             .await?; 
       0k(()) }
```
• Para obter detalhes da API, consulte a [DeleteSecurityGroupr](https://docs.rs/aws-sdk-ec2/latest/aws_sdk_ec2/client/struct.Client.html#method.delete_security_group)eferência da API AWS SDK for Rust.

#### SAP ABAP

# SDK para SAP ABAP

# **a** Note

Tem mais sobre GitHub. Encontre o exemplo completo e saiba como configurar e executar no [Repositório de exemplos de código da AWS.](https://github.com/awsdocs/aws-doc-sdk-examples/tree/main/sap-abap/services/ec2#code-examples)

```
 TRY. 
         lo_ec2->deletesecuritygroup( iv_groupid = iv_security_group_id ). 
         MESSAGE 'Security group deleted.' TYPE 'I'. 
       CATCH /aws1/cx_rt_service_generic INTO DATA(lo_exception). 
        DATA(lv_error) = |"\{ lo\_exception->av_error = s<sup>1</sup>
>av_err_msg }|. 
        MESSAGE lv error TYPE 'E'.
     ENDTRY.
```
• Para obter detalhes da API, consulte a [DeleteSecurityGroupr](https://docs.aws.amazon.com/sdk-for-sap-abap/v1/api/latest/index.html)eferência da API AWS SDK for SAP ABAP.

# Use **DeleteSnapshot** com um AWS SDK ou CLI

Os exemplos de código a seguir mostram como usar o DeleteSnapshot.

CLI

# AWS CLI

Para excluir um snapshot

Este exemplo de comando exclui um snapshot com o ID de snapshot de snap-1234567890abcdef0. Se o comando for bem-sucedido, nenhuma saída será retornada.

Comando:

**aws ec2 delete-snapshot --snapshot-id** *snap-1234567890abcdef0*

• Para obter detalhes da API, consulte [DeleteSnapshote](https://awscli.amazonaws.com/v2/documentation/api/latest/reference/ec2/delete-snapshot.html)m Referência de AWS CLI Comandos.

#### **PowerShell**

Ferramentas para PowerShell

Exemplo 1: Este exemplo exclui o instantâneo especificado. Você será solicitado a confirmar antes que a operação continue, a menos que você também especifique o parâmetro Force.

Remove-EC2Snapshot -SnapshotId snap-12345678

Saída:

Confirm Are you sure you want to perform this action? Performing the operation "Remove-EC2Snapshot (DeleteSnapshot)" on target "snap-12345678". [Y] Yes [A] Yes to All [N] No [L] No to All [S] Suspend [?] Help (default is "Y"):

• Para obter detalhes da API, consulte [DeleteSnapshote](https://docs.aws.amazon.com/powershell/latest/reference)m Referência de AWS Tools for PowerShell cmdlet.

# Rust

SDK para Rust

#### **a** Note

```
async fn delete_snapshot(client: &Client, id: &str) -> Result<(), Error> { 
     client.delete_snapshot().snapshot_id(id).send().await?;
```

```
 println!("Deleted");
```
}

 $0k(())$ 

• Para obter detalhes da API, consulte a [DeleteSnapshotr](https://docs.rs/aws-sdk-ec2/latest/aws_sdk_ec2/client/struct.Client.html#method.delete_snapshot)eferência da API AWS SDK for Rust.

#### Usar **DeleteSpotDatafeedSubscription** com uma CLI

Os exemplos de código a seguir mostram como usar o DeleteSpotDatafeedSubscription.

CLI

AWS CLI

Cancelar uma assinatura de feed de dados da Instância Spot

Este exemplo de comando exclui uma assinatura de feed de dados Spot para a conta. Se o comando for bem-sucedido, nenhuma saída será retornada.

Comando:

**aws ec2 delete-spot-datafeed-subscription**

• Para obter detalhes da API, consulte [DeleteSpotDatafeedSubscriptione](https://awscli.amazonaws.com/v2/documentation/api/latest/reference/ec2/delete-spot-datafeed-subscription.html)m Referência de AWS CLI Comandos.

## **PowerShell**

Ferramentas para PowerShell

Exemplo 1: Esse exemplo exclui o feed de dados da sua instância spot. Você será solicitado a confirmar antes que a operação continue, a menos que você também especifique o parâmetro Force.

Remove-EC2SpotDatafeedSubscription

Saída:

Confirm

Are you sure you want to perform this action? Performing operation "Remove-EC2SpotDatafeedSubscription (DeleteSpotDatafeedSubscription)" on Target "". [Y] Yes [A] Yes to All [N] No [L] No to All [S] Suspend [?] Help (default is "Y"):

• Para obter detalhes da API, consulte [DeleteSpotDatafeedSubscriptione](https://docs.aws.amazon.com/powershell/latest/reference)m Referência de AWS Tools for PowerShell cmdlet.

#### Usar **DeleteSubnet** com uma CLI

Os exemplos de código a seguir mostram como usar o DeleteSubnet.

 $CLI$ 

#### AWS CLI

Excluir uma sub-rede

Este exemplo exclui a sub-rede especificada. Se o comando for bem-sucedido, nenhuma saída será retornada.

Comando:

**aws ec2 delete-subnet --subnet-id** *subnet-9d4a7b6c*

• Para obter detalhes da API, consulte [DeleteSubnet](https://awscli.amazonaws.com/v2/documentation/api/latest/reference/ec2/delete-subnet.html)em Referência de AWS CLI Comandos.

### **PowerShell**

Ferramentas para PowerShell

Exemplo 1: Este exemplo exclui a sub-rede especificada. Você será solicitado a confirmar antes que a operação continue, a menos que você também especifique o parâmetro Force.

Remove-EC2Subnet -SubnetId subnet-1a2b3c4d

Saída:

Confirm Are you sure you want to perform this action?

```
Performing operation "Remove-EC2Subnet (DeleteSubnet)" on Target 
  "subnet-1a2b3c4d".
[Y] Yes [A] Yes to All [N] No [L] No to All [S] Suspend [?] Help (default is 
  "Y"):
```
• Para obter detalhes da API, consulte [DeleteSubnet](https://docs.aws.amazon.com/powershell/latest/reference)em Referência de AWS Tools for PowerShell cmdlet.

#### Usar **DeleteTags** com uma CLI

Os exemplos de código a seguir mostram como usar o DeleteTags.

CLI

### AWS CLI

Exemplo 1: excluir uma tag de um recurso

O exemplo delete-tags a seguir exclui a tag Stack=Test da imagem especificada. Quando você especifica um valor e um nome de chave, a tag é excluída somente se o valor da tag corresponder ao valor especificado.

```
aws ec2 delete-tags \ 
     --resources ami-1234567890abcdef0 \ 
     --tags Key=Stack,Value=Test
```
É opcional especificar o valor de uma tag. O exemplo delete-tags a seguir exclui a tag com o nome de chave purpose da instância especificada, independentemente do valor da tag.

```
aws ec2 delete-tags \ 
     --resources i-1234567890abcdef0 \ 
     --tags Key=purpose
```
Se você especificar a string vazia como o valor da tag, a tag será excluída somente se o valor da tag for a string vazia. O exemplo delete-tags a seguir especifica a string vazia como o valor da tag a ser excluída.

```
aws ec2 delete-tags \ 
     --resources i-1234567890abcdef0 \ 
     --tags Key=Name,Value=
```
Exemplo 2: excluir uma tag de vários recursos

O exemplo delete-tags a seguir exclui a tag ``Purpose=Test`` de uma instância e de uma AMI. Conforme mostrado no exemplo anterior, você pode omitir o valor da tag do comando.

```
aws ec2 delete-tags \ 
     --resources i-1234567890abcdef0 ami-1234567890abcdef0 \ 
     --tags Key=Purpose
```
• Para obter detalhes da API, consulte [DeleteTagse](https://awscli.amazonaws.com/v2/documentation/api/latest/reference/ec2/delete-tags.html)m Referência de AWS CLI Comandos.

#### **PowerShell**

Ferramentas para PowerShell

Exemplo 1: Este exemplo exclui a tag especificada do recurso especificado, independentemente do valor da tag. A sintaxe usada neste exemplo requer a PowerShell versão 3 ou posterior.

Remove-EC2Tag -Resource i-12345678 -Tag @{ Key="myTag" } -Force

Exemplo 2: Este exemplo exclui a tag especificada do recurso especificado, mas somente se o valor da tag corresponder. A sintaxe usada neste exemplo requer a PowerShell versão 3 ou posterior.

```
Remove-EC2Tag -Resource i-12345678 -Tag @{ Key="myTag";Value="myTagValue" } -
Force
```
Exemplo 3: Este exemplo exclui a tag especificada do recurso especificado, independentemente do valor da tag.

```
$tag = New-Object Amazon.EC2.Model.Tag
$tag.Key = "myTag"
Remove-EC2Tag -Resource i-12345678 -Tag $tag -Force
```
Exemplo 4: Este exemplo exclui a tag especificada do recurso especificado, mas somente se o valor da tag corresponder.

```
$tag = New-Object Amazon.EC2.Model.Tag
$tag.Key = "myTag"
$tag.Value = "myTagValue"
Remove-EC2Tag -Resource i-12345678 -Tag $tag -Force
```
• Para obter detalhes da API, consulte [DeleteTagse](https://docs.aws.amazon.com/powershell/latest/reference)m Referência de AWS Tools for PowerShell cmdlet.

### Usar **DeleteVolume** com uma CLI

Os exemplos de código a seguir mostram como usar o DeleteVolume.

CLI

AWS CLI

Excluir um volume

Este exemplo de comando exclui um volume disponível com o ID do volume de vol-049df61146c4d7901. Se o comando for bem-sucedido, nenhuma saída será retornada.

Comando:

**aws ec2 delete-volume --volume-id** *vol-049df61146c4d7901*

• Para obter detalhes da API, consulte [DeleteVolumee](https://awscli.amazonaws.com/v2/documentation/api/latest/reference/ec2/delete-volume.html)m Referência de AWS CLI Comandos.

#### **PowerShell**

Ferramentas para PowerShell

Exemplo 1: Este exemplo separa o volume especificado. Você será solicitado a confirmar antes que a operação continue, a menos que você também especifique o parâmetro Force.

Remove-EC2Volume -VolumeId vol-12345678

Confirm Are you sure you want to perform this action? Performing the operation "Remove-EC2Volume (DeleteVolume)" on target "vol-12345678". [Y] Yes [A] Yes to All [N] No [L] No to All [S] Suspend [?] Help (default is "Y"):

• Para obter detalhes da API, consulte [DeleteVolumee](https://docs.aws.amazon.com/powershell/latest/reference)m Referência de AWS Tools for PowerShell cmdlet.

Use **DeleteVpc** com um AWS SDK ou CLI

Os exemplos de código a seguir mostram como usar o DeleteVpc.

CLI

AWS CLI

Para excluir uma VPC

Este exemplo exclui a VPC especificada. Se o comando for bem-sucedido, nenhuma saída será retornada.

Comando:

**aws ec2 delete-vpc --vpc-id** *vpc-a01106c2*

• Para obter detalhes da API, consulte [DeleteVpce](https://awscli.amazonaws.com/v2/documentation/api/latest/reference/ec2/delete-vpc.html)m Referência de AWS CLI Comandos.

#### PHP

SDK para PHP

#### **a** Note

```
 /** 
      * @param string $vpcId 
      * @return void 
      */ 
     public function deleteVpc(string $vpcId) 
    \{ try { 
              $this->ec2Client->deleteVpc([ 
                   "VpcId" => $vpcId, 
              ]); 
         }catch(Ec2Exception $caught){ 
              echo "There was a problem deleting the VPC: {$caught-
>getAwsErrorMessage()}\n"; 
              throw $caught; 
         } 
     }
```
• Para obter detalhes da API, consulte [DeleteVpca](https://docs.aws.amazon.com/goto/SdkForPHPV3/ec2-2016-11-15/DeleteVpc) Referência AWS SDK for PHP da API.

#### **PowerShell**

Ferramentas para PowerShell

Exemplo 1: Esse exemplo exclui a VPC especificada. Você será solicitado a confirmar antes que a operação continue, a menos que você também especifique o parâmetro Force.

Remove-EC2Vpc -VpcId vpc-12345678

Saída:

```
Confirm
Are you sure you want to perform this action?
Performing operation "Remove-EC2Vpc (DeleteVpc)" on Target "vpc-12345678".
[Y] Yes [A] Yes to All [N] No [L] No to All [S] Suspend [?] Help (default is 
  "Y"):
```
• Para obter detalhes da API, consulte [DeleteVpce](https://docs.aws.amazon.com/powershell/latest/reference)m Referência de AWS Tools for PowerShell cmdlet.

## Python

# SDK para Python (Boto3)

# **a** Note

```
class VpcWrapper: 
     """Encapsulates Amazon Elastic Compute Cloud (Amazon EC2) Amazon Virtual 
  Private Cloud actions.""" 
     def __init__(self, ec2_client: boto3.client): 
        "" ""
         Initializes the VpcWrapper with an EC2 client. 
         :param ec2_client: A Boto3 Amazon EC2 client. This client provides low-
level 
                             access to AWS EC2 services. 
 """ 
         self.ec2_client = ec2_client 
     @classmethod 
     def from_client(cls) -> "VpcWrapper": 
 """ 
         Creates a VpcWrapper instance with a default EC2 client. 
         :return: An instance of VpcWrapper initialized with the default EC2 
  client. 
 """ 
         ec2_client = boto3.client("ec2") 
         return cls(ec2_client) 
     def delete(self, vpc_id: str) -> None: 
 """ 
         Deletes the specified VPC. 
         :param vpc_id: The ID of the VPC to delete. 
        "" "
```

```
 try: 
             self.ec2_client.delete_vpc(VpcId=vpc_id) 
         except ClientError as err: 
             logger.error( 
                 "Couldn't delete VPC %s. Here's why: %s: %s", 
                 vpc_id, 
                 err.response["Error"]["Code"], 
                 err.response["Error"]["Message"], 
) raise
```
• Para obter detalhes da API, consulte a [DeleteVpcR](https://docs.aws.amazon.com/goto/boto3/ec2-2016-11-15/DeleteVpc)eferência da API AWS SDK for Python (Boto3).

## Use **DeleteVpcEndpoints** com um AWS SDK ou CLI

Os exemplos de código a seguir mostram como usar o DeleteVpcEndpoints.

CLI

#### AWS CLI

Para excluir um endpoint

Este exemplo exclui os endpoints vpce-aa22bb33 e vpce-1a2b3c4d. Se o comando for parcialmente bem-sucedido ou malsucedido, uma lista de itens malsucedidos será retornada. Se houver sucesso, a lista retornada ficará vazia.

Comando:

```
aws ec2 delete-vpc-endpoints --vpc-endpoint-ids vpce-aa22bb33 vpce-1a2b3c4d
```
Saída:

```
{ 
   "Unsuccessful": []
}
```
• Para obter detalhes da API, consulte [DeleteVpcEndpoints](https://awscli.amazonaws.com/v2/documentation/api/latest/reference/ec2/delete-vpc-endpoints.html)em Referência de AWS CLI Comandos.

### PHP

# SDK para PHP

# **a** Note

Tem mais sobre GitHub. Encontre o exemplo completo e saiba como configurar e executar no [Repositório de exemplos de código da AWS.](https://github.com/awsdocs/aws-doc-sdk-examples/tree/main/php/example_code/ec2#code-examples)

```
 /** 
      * @param string $vpcEndpointId 
      * @return void 
      */ 
     public function deleteVpcEndpoint(string $vpcEndpointId) 
     { 
         try { 
              $this->ec2Client->deleteVpcEndpoints([ 
                   "VpcEndpointIds" => [$vpcEndpointId], 
              ]); 
         }catch (Ec2Exception $caught){ 
              echo "There was a problem deleting the VPC Endpoint: {$caught-
>getAwsErrorMessage()}\n"; 
              throw $caught; 
         } 
     }
```
• Para obter detalhes da API, consulte [DeleteVpcEndpoints](https://docs.aws.amazon.com/goto/SdkForPHPV3/ec2-2016-11-15/DeleteVpcEndpoints)a Referência AWS SDK for PHP da API.

### Python

# SDK para Python (Boto3)

# **a** Note

```
class VpcWrapper: 
     """Encapsulates Amazon Elastic Compute Cloud (Amazon EC2) Amazon Virtual 
  Private Cloud actions.""" 
     def __init__(self, ec2_client: boto3.client): 
        "" ""
         Initializes the VpcWrapper with an EC2 client. 
         :param ec2_client: A Boto3 Amazon EC2 client. This client provides low-
level 
                             access to AWS EC2 services. 
 """ 
         self.ec2_client = ec2_client 
     @classmethod 
     def from_client(cls) -> "VpcWrapper": 
 """ 
         Creates a VpcWrapper instance with a default EC2 client. 
         :return: An instance of VpcWrapper initialized with the default EC2 
  client. 
 """ 
         ec2_client = boto3.client("ec2") 
         return cls(ec2_client) 
     def delete_vpc_endpoints(self, vpc_endpoint_ids: list[str]) -> None: 
 """ 
         Deletes the specified VPC endpoints. 
         :param vpc_endpoint_ids: A list of IDs of the VPC endpoints to delete. 
        "" "
```

```
 try: 
             self.ec2_client.delete_vpc_endpoints(VpcEndpointIds=vpc_endpoint_ids) 
        except ClientError as err: 
             logger.error( 
                 "Couldn't delete VPC endpoints %s. Here's why: %s: %s", 
                vpc endpoint ids,
                 err.response["Error"]["Code"], 
                 err.response["Error"]["Message"], 
) raise
```
• Para obter detalhes da API, consulte a [DeleteVpcEndpoints](https://docs.aws.amazon.com/goto/boto3/ec2-2016-11-15/DeleteVpcEndpoints)Referência da API AWS SDK for Python (Boto3).

## Usar **DeleteVpnConnection** com uma CLI

Os exemplos de código a seguir mostram como usar o DeleteVpnConnection.

CLI

#### AWS CLI

Excluir uma conexão VPN

Este exemplo exclui a conexão VPN especificada. Se o comando for bem-sucedido, nenhuma saída será retornada.

Comando:

**aws ec2 delete-vpn-connection --vpn-connection-id** *vpn-40f41529*

• Para obter detalhes da API, consulte [DeleteVpnConnection](https://awscli.amazonaws.com/v2/documentation/api/latest/reference/ec2/delete-vpn-connection.html)em Referência de AWS CLI Comandos.

PowerShell

#### Ferramentas para PowerShell

Exemplo 1: Este exemplo exclui a conexão VPN especificada. Você será solicitado a confirmar antes que a operação continue, a menos que você também especifique o parâmetro Force.

Remove-EC2VpnConnection -VpnConnectionId vpn-12345678

Saída:

```
Confirm
Are you sure you want to perform this action?
Performing operation "Remove-EC2VpnConnection (DeleteVpnConnection)" on Target 
 "vpn-12345678".
[Y] Yes [A] Yes to All [N] No [L] No to All [S] Suspend [?] Help (default is 
  "Y"):
```
• Para obter detalhes da API, consulte [DeleteVpnConnection](https://docs.aws.amazon.com/powershell/latest/reference)em Referência de AWS Tools for PowerShell cmdlet.

#### Usar **DeleteVpnConnectionRoute** com uma CLI

Os exemplos de código a seguir mostram como usar o DeleteVpnConnectionRoute.

CLI

#### AWS CLI

Excluir uma rota estática de uma conexão VPN

Este exemplo exclui a rota estática especificada da conexão VPN especificada. Se o comando for bem-sucedido, nenhuma saída será retornada.

Comando:

**aws ec2 delete-vpn-connection-route --vpn-connection-id** *vpn-40f41529* **- destination-cidr-block** *11.12.0.0/16*

• Para obter detalhes da API, consulte [DeleteVpnConnectionRoute](https://awscli.amazonaws.com/v2/documentation/api/latest/reference/ec2/delete-vpn-connection-route.html)em Referência de AWS CLI Comandos

#### **PowerShell**

Ferramentas para PowerShell

Exemplo 1: Este exemplo remove a rota estática especificada da conexão VPN especificada. Você será solicitado a confirmar antes que a operação continue, a menos que você também especifique o parâmetro Force.

```
Remove-EC2VpnConnectionRoute -VpnConnectionId vpn-12345678 -DestinationCidrBlock 
  11.12.0.0/16
```
Saída:

```
Confirm
Are you sure you want to perform this action?
Performing operation "Remove-EC2VpnConnectionRoute (DeleteVpnConnectionRoute)" on 
 Target "vpn-12345678".
[Y] Yes [A] Yes to All [N] No [L] No to All [S] Suspend [?] Help (default is 
  "Y"):
```
• Para obter detalhes da API, consulte [DeleteVpnConnectionRoute](https://docs.aws.amazon.com/powershell/latest/reference)em Referência de AWS Tools for PowerShell cmdlet.

#### Usar **DeleteVpnGateway** com uma CLI

Os exemplos de código a seguir mostram como usar o DeleteVpnGateway.

CLI

AWS CLI

Excluir um gateway privado virtual

Este exemplo exclui o gateway privado virtual especificado. Se o comando for bem-sucedido, nenhuma saída será retornada.

Comando:

```
aws ec2 delete-vpn-gateway --vpn-gateway-id vgw-9a4cacf3
```
• Para obter detalhes da API, consulte [DeleteVpnGatewaye](https://awscli.amazonaws.com/v2/documentation/api/latest/reference/ec2/delete-vpn-gateway.html)m Referência de AWS CLI Comandos.

**PowerShell** 

Ferramentas para PowerShell

Exemplo 1: Este exemplo exclui o gateway privado virtual especificado. Você será solicitado a confirmar antes que a operação continue, a menos que você também especifique o parâmetro Force.

Remove-EC2VpnGateway -VpnGatewayId vgw-1a2b3c4d

Saída:

```
Confirm
Are you sure you want to perform this action?
Performing operation "Remove-EC2VpnGateway (DeleteVpnGateway)" on Target 
  "vgw-1a2b3c4d".
[Y] Yes [A] Yes to All [N] No [L] No to All [S] Suspend [?] Help (default is 
  "Y"):
```
• Para obter detalhes da API, consulte [DeleteVpnGatewaye](https://docs.aws.amazon.com/powershell/latest/reference)m Referência de AWS Tools for PowerShell cmdlet.

# Usar **DeregisterImage** com uma CLI

Os exemplos de código a seguir mostram como usar o DeregisterImage.

CLI

AWS CLI

Cancelar o registro de uma AMI

Este exemplo cancela o registro da AMI especificada. Se o comando for bem-sucedido, nenhuma saída será retornada.

Comando:

**aws ec2 deregister-image --image-id** *ami-4fa54026*

• Para obter detalhes da API, consulte [DeregisterImage](https://awscli.amazonaws.com/v2/documentation/api/latest/reference/ec2/deregister-image.html)em Referência de AWS CLI Comandos.

## **PowerShell**

Ferramentas para PowerShell

Exemplo 1: Este exemplo cancela o registro da AMI especificada.

```
Unregister-EC2Image -ImageId ami-12345678
```
• Para obter detalhes da API, consulte [DeregisterImage](https://docs.aws.amazon.com/powershell/latest/reference)em Referência de AWS Tools for PowerShell cmdlet.

Usar **DescribeAccountAttributes** com uma CLI

Os exemplos de código a seguir mostram como usar o DescribeAccountAttributes.

## $CLI$

## AWS CLI

Para descrever todos os atributos da sua AWS conta

Este exemplo descreve os atributos da sua AWS conta.

Comando:

**aws ec2 describe-account-attributes**

```
{ 
     "AccountAttributes": [ 
         { 
             "AttributeName": "vpc-max-security-groups-per-interface", 
             "AttributeValues": [ 
\overline{a} "AttributeValue": "5"
```

```
 } 
 ] 
       }, 
       { 
           "AttributeName": "max-instances", 
           "AttributeValues": [ 
\overline{a} "AttributeValue": "20" 
 } 
           ] 
       }, 
       { 
           "AttributeName": "supported-platforms", 
           "AttributeValues": [ 
\overline{a} "AttributeValue": "EC2" 
               }, 
\overline{a} "AttributeValue": "VPC" 
 } 
 ] 
       }, 
       { 
           "AttributeName": "default-vpc", 
           "AttributeValues": [ 
\overline{a} "AttributeValue": "none" 
 } 
           ] 
       }, 
       { 
           "AttributeName": "max-elastic-ips", 
           "AttributeValues": [ 
\overline{a} "AttributeValue": "5" 
 } 
           ] 
       }, 
       { 
           "AttributeName": "vpc-max-elastic-ips", 
           "AttributeValues": [ 
\overline{a} "AttributeValue": "5" 
 }
```
 ] } ] }

Para descrever um único atributo para sua AWS conta

Este exemplo descreve o supported-platforms atributo da sua AWS conta.

Comando:

**aws ec2 describe-account-attributes --attribute-names** *supported-platforms*

Saída:

```
{ 
     "AccountAttributes": [ 
        { 
            "AttributeName": "supported-platforms", 
            "AttributeValues": [ 
\overline{a} "AttributeValue": "EC2" 
                }, 
\overline{a} "AttributeValue": "VPC" 
 } 
 ] 
        } 
    ]
}
```
• Para obter detalhes da API, consulte [DescribeAccountAttributese](https://awscli.amazonaws.com/v2/documentation/api/latest/reference/ec2/describe-account-attributes.html)m Referência de AWS CLI Comandos.

**PowerShell** 

Ferramentas para PowerShell

Exemplo 1: Este exemplo descreve se você pode executar instâncias em EC2 -Classic e EC2 -VPC na região ou somente em -VPC. EC2

(Get-EC2AccountAttribute -AttributeName supported-platforms).AttributeValues

Saída:

```
AttributeValue
--------------
EC<sub>2</sub>
VPC
```
Exemplo 2: Este exemplo descreve sua VPC padrão ou é "nenhuma" se você não tiver uma VPC padrão na região.

(Get-EC2AccountAttribute -AttributeName default-vpc).AttributeValues

Saída:

```
AttributeValue
--------------
vpc-12345678
```
Exemplo 3: Este exemplo descreve o número máximo de instâncias sob demanda que você pode executar.

(Get-EC2AccountAttribute -AttributeName max-instances).AttributeValues

Saída:

```
AttributeValue
--------------
20
```
• Para obter detalhes da API, consulte [DescribeAccountAttributese](https://docs.aws.amazon.com/powershell/latest/reference)m Referência de AWS Tools for PowerShell cmdlet.

## Use **DescribeAddresses** com um AWS SDK ou CLI

Os exemplos de código a seguir mostram como usar o DescribeAddresses.

## $C++$

# SDK para C++

# **a** Note

```
//! Describe all Elastic IP addresses.
/*! 
  \param clientConfiguration: AWS client configuration. 
   \return bool: Function succeeded. 
  */
bool AwsDoc::EC2::describeAddresses( 
         const Aws::Client::ClientConfiguration &clientConfiguration) { 
     Aws::EC2::EC2Client ec2Client(clientConfiguration); 
     Aws::EC2::Model::DescribeAddressesRequest request; 
     Aws::EC2::Model::DescribeAddressesOutcome outcome = 
  ec2Client.DescribeAddresses(request); 
     if (outcome.IsSuccess()) { 
         std::cout << std::left << std::setw(20) << "InstanceId" << 
                    std::setw(15) << "Public IP" << std::setw(10) << "Domain" << 
                    std::setw(30) << "Allocation ID" << std::setw(25) << 
                    "NIC ID" << std::endl; 
         const Aws::Vector<Aws::EC2::Model::Address> &addresses = 
  outcome.GetResult().GetAddresses(); 
         for (const auto &address: addresses) { 
             Aws::String domainString = 
                      Aws::EC2::Model::DomainTypeMapper::GetNameForDomainType( 
                              address.GetDomain()); 
             std::cout << std::left << std::setw(20) << 
                        address.GetInstanceId() << std::setw(15) << 
                        address.GetPublicIp() << std::setw(10) << domainString << 
                        std::setw(30) << address.GetAllocationId() << std::setw(25) 
                        << address.GetNetworkInterfaceId() << std::endl; 
         } 
     } else { 
         std::cerr << "Failed to describe Elastic IP addresses:" <<
```
}

```
 outcome.GetError().GetMessage() << std::endl;
```

```
 return outcome.IsSuccess();
}
```
• Para obter detalhes da API, consulte [DescribeAddressesa](https://docs.aws.amazon.com/goto/SdkForCpp/ec2-2016-11-15/DescribeAddresses) Referência AWS SDK for C++ da API.

# CLI

# AWS CLI

Exemplo 1: recuperar detalhes de todos os seus endereços IP elásticos

O exemplo describe addresses a seguir mostra os detalhes dos seus endereços IP elásticos.

**aws ec2 describe-addresses**

```
{ 
     "Addresses": [ 
         { 
              "InstanceId": "i-1234567890abcdef0", 
              "PublicIp": "198.51.100.0", 
              "PublicIpv4Pool": "amazon", 
              "Domain": "standard" 
         }, 
         { 
              "Domain": "vpc", 
              "PublicIpv4Pool": "amazon", 
              "InstanceId": "i-1234567890abcdef0", 
              "NetworkInterfaceId": "eni-12345678", 
              "AssociationId": "eipassoc-12345678", 
              "NetworkInterfaceOwnerId": "123456789012", 
              "PublicIp": "203.0.113.0", 
              "AllocationId": "eipalloc-12345678", 
              "PrivateIpAddress": "10.0.1.241" 
         }
```
 $\mathbf{I}$ 

}

Exemplo 2: Para recuperar detalhes de seus endereços IP elásticos para EC2 -VPC

O exemplo describe-addresses a seguir mostra os detalhes dos seus endereços IP elásticos para usar com instâncias em uma VPC.

```
aws ec2 describe-addresses \ 
     --filters "Name=domain,Values=vpc"
```
Saída:

```
{ 
     "Addresses": [ 
         { 
              "Domain": "vpc", 
              "PublicIpv4Pool": "amazon", 
              "InstanceId": "i-1234567890abcdef0", 
              "NetworkInterfaceId": "eni-12345678", 
              "AssociationId": "eipassoc-12345678", 
              "NetworkInterfaceOwnerId": "123456789012", 
              "PublicIp": "203.0.113.0", 
              "AllocationId": "eipalloc-12345678", 
              "PrivateIpAddress": "10.0.1.241" 
         } 
     ]
}
```
Exemplo 3: recuperar detalhes sobre um endereço IP elástico especificado pelo ID de alocação

O describe-addresses exemplo a seguir exibe detalhes sobre o endereço IP elástico com o ID de alocação especificado, que está associado a uma instância em EC2 -VPC.

```
aws ec2 describe-addresses \ 
     --allocation-ids eipalloc-282d9641
```
Saída:

{

```
 "Addresses": [ 
         { 
              "Domain": "vpc", 
              "PublicIpv4Pool": "amazon", 
              "InstanceId": "i-1234567890abcdef0", 
              "NetworkInterfaceId": "eni-1a2b3c4d", 
              "AssociationId": "eipassoc-123abc12", 
              "NetworkInterfaceOwnerId": "1234567891012", 
              "PublicIp": "203.0.113.25", 
              "AllocationId": "eipalloc-282d9641", 
              "PrivateIpAddress": "10.251.50.12" 
         } 
     ]
}
```
Exemplo 4: recuperar detalhes sobre um endereço IP elástico especificado pelo endereço IP privado de VPC

O describe-addresses exemplo a seguir exibe detalhes sobre o endereço IP elástico associado a um determinado endereço IP privado em EC2 -VPC.

```
aws ec2 describe-addresses \ 
     --filters "Name=private-ip-address,Values=10.251.50.12"
```
Exemplo 5: Para recuperar detalhes sobre endereços IP elásticos em EC2 -Classic

TThe O describe-addresses exemplo a seguir exibe detalhes sobre seus endereços IP elásticos para uso no EC2 -Classic.

```
aws ec2 describe-addresses \ 
     --filters "Name=domain,Values=standard"
```

```
{ 
     "Addresses": [ 
          { 
              "InstanceId": "i-1234567890abcdef0", 
              "PublicIp": "203.0.110.25", 
              "PublicIpv4Pool": "amazon", 
              "Domain": "standard"
```
 ] }

}

Exemplo 6: recuperar detalhes sobre um endereço IP elástico especificado pelo endereço IP público

O describe-addresses exemplo a seguir exibe detalhes sobre o endereço IP elástico com o valor203.0.110.25, que está associado a uma instância em EC2 -Classic.

```
aws ec2 describe-addresses \ 
     --public-ips 203.0.110.25
```
Saída:

```
{ 
     "Addresses": [ 
          { 
               "InstanceId": "i-1234567890abcdef0", 
               "PublicIp": "203.0.110.25", 
               "PublicIpv4Pool": "amazon", 
               "Domain": "standard" 
          } 
     ]
}
```
• Para obter detalhes da API, consulte [DescribeAddressese](https://awscli.amazonaws.com/v2/documentation/api/latest/reference/ec2/describe-addresses.html)m Referência de AWS CLI Comandos.

## **JavaScript**

SDK para JavaScript (v3)

## **a** Note

Tem mais sobre GitHub. Encontre o exemplo completo e saiba como configurar e executar no [Repositório de exemplos de código da AWS.](https://github.com/awsdocs/aws-doc-sdk-examples/tree/main/javascriptv3/example_code/ec2#code-examples)

import { DescribeAddressesCommand, EC2Client } from "@aws-sdk/client-ec2";

```
/** 
  * Describes the specified Elastic IP addresses or all of your Elastic IP 
  addresses. 
  * @param {{ allocationId: string }} options 
  */
export const main = async ({ allocationId }) => {
  const client = new EC2Client({});
   const command = new DescribeAddressesCommand({ 
     // You can omit this property to show all addresses. 
     AllocationIds: [allocationId], 
   }); 
  try { 
     const { Addresses } = await client.send(command); 
     const addressList = Addresses.map((address) => ` • ${address.PublicIp}`); 
     console.log("Elastic IP addresses:"); 
    console.log(addressList.join("\n"));
   } catch (caught) { 
     if ( 
       caught instanceof Error && 
       caught.name === "InvalidAllocationID.NotFound" 
     ) { 
       console.warn(`${caught.message}. Please provide a valid AllocationId.`); 
     } else { 
       throw caught; 
     } 
   }
};
```
• Para obter detalhes da API, consulte [DescribeAddressesa](https://docs.aws.amazon.com/AWSJavaScriptSDK/v3/latest/client/ec2/command/DescribeAddressesCommand) Referência AWS SDK for JavaScript da API.

PowerShell

Ferramentas para PowerShell

Exemplo 1: Este exemplo descreve o endereço IP elástico especificado para instâncias em EC2 -Classic.

Get-EC2Address -AllocationId eipalloc-12345678

#### Saída:

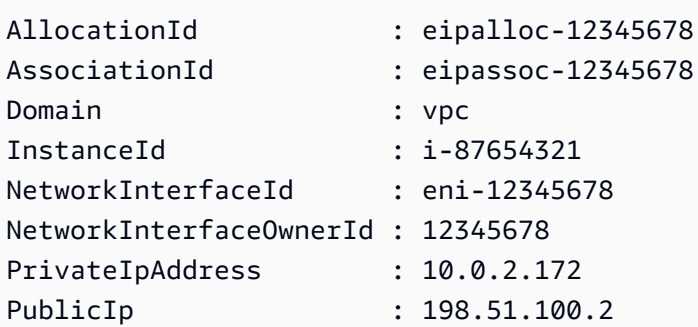

Exemplo 2: Este exemplo descreve seus endereços IP elásticos para instâncias em uma VPC. Essa sintaxe requer a PowerShell versão 3 ou posterior.

```
Get-EC2Address -Filter @{ Name="domain";Values="vpc" }
```
Exemplo 3: Este exemplo descreve o endereço IP elástico especificado para instâncias em EC2 -Classic.

```
Get-EC2Address -PublicIp 203.0.113.17
```
Saída:

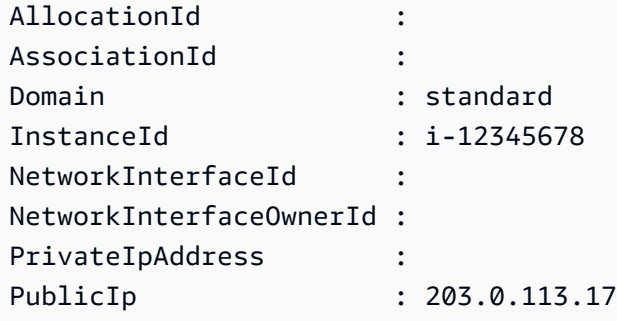

Exemplo 4: Este exemplo descreve seus endereços IP elásticos para instâncias em EC2 - Classic. Essa sintaxe requer a PowerShell versão 3 ou posterior.

Get-EC2Address -Filter @{ Name="domain";Values="standard" }

Exemplo 5: Este exemplo descreve todos os seus endereços IP elásticos.

Get-EC2Address

Exemplo 6: Este exemplo retorna o IP público e privado do ID da instância fornecido no filtro

```
Get-EC2Address -Region eu-west-1 -Filter @{Name="instance-
id";Values="i-0c12d3f4f567ffb89"} | Select-Object PrivateIpAddress, PublicIp
```
Saída:

PrivateIpAddress PublicIp ---------------- -------- 10.0.0.99 63.36.5.227

Exemplo 7: Este exemplo recupera todo o Elastic IPs com seu ID de alocação, ID de associação e IDs de instância

```
Get-EC2Address -Region eu-west-1 | Select-Object InstanceId, AssociationId, 
  AllocationId, PublicIp
```
Saída:

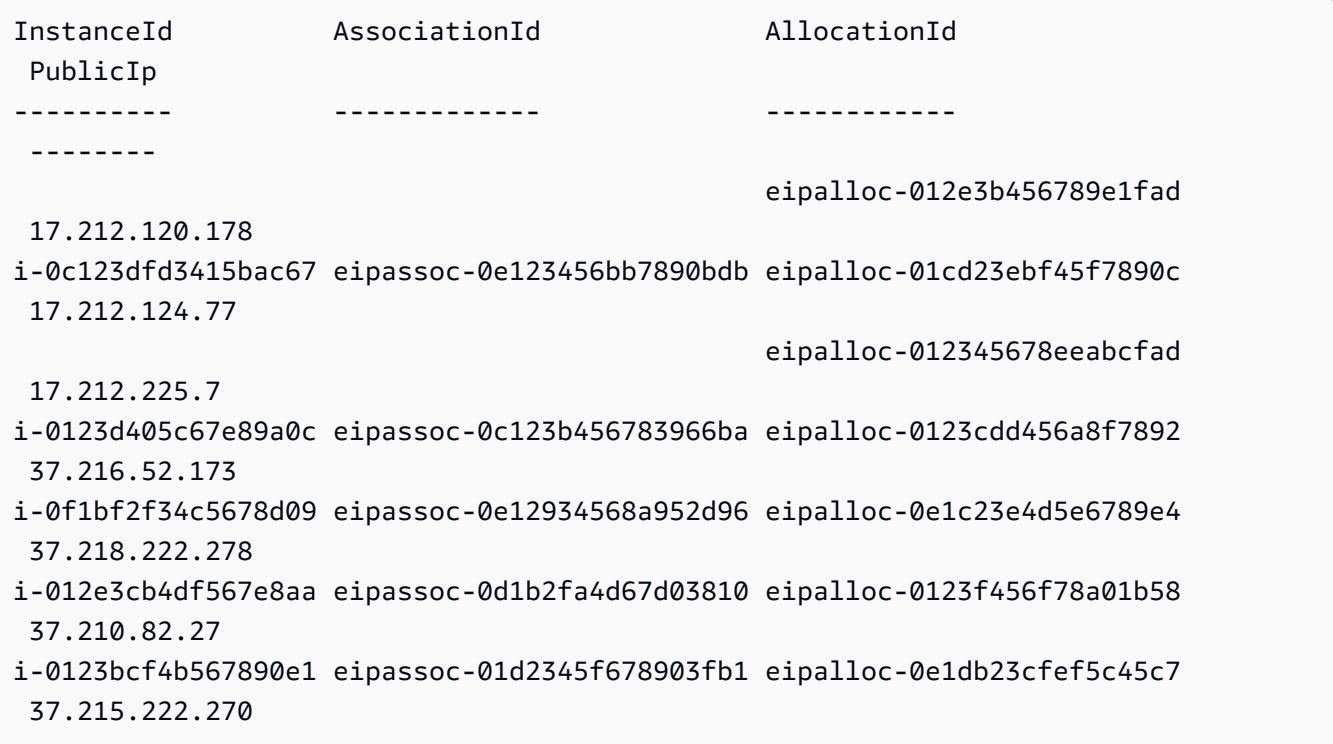

Exemplo 8: Este exemplo busca uma lista de endereços EC2 IP que correspondem à chave de tag 'Category' com o valor 'Prod'

Get-EC2Address -Filter @{Name="tag:Category";Values="Prod"}

Saída:

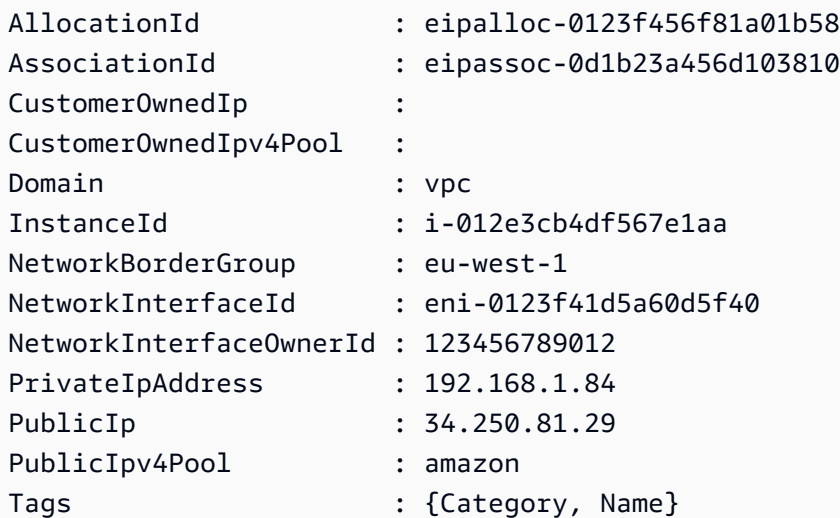

• Para obter detalhes da API, consulte [DescribeAddressese](https://docs.aws.amazon.com/powershell/latest/reference)m Referência de AWS Tools for PowerShell cmdlet.

# SAP ABAP

SDK para SAP ABAP

## **a** Note

```
 TRY. 
        oo_result = lo_ec2->describeaddresses( ) . " 
 oo_result is returned for testing purposes. " 
        DATA(lt_addresses) = oo_result->get_addresses( ). 
        MESSAGE 'Retrieved information about Elastic IP addresses.' TYPE 'I'. 
      CATCH /aws1/cx_rt_service_generic INTO DATA(lo_exception). 
        DATA(lv_error) = |"{ lo_exception->av_err_code }" - { lo_exception-
>av_err_msg }|. 
        MESSAGE lv_error TYPE 'E'.
```
ENDTRY.

• Para obter detalhes da API, consulte a [DescribeAddressesr](https://docs.aws.amazon.com/sdk-for-sap-abap/v1/api/latest/index.html)eferência da API AWS SDK for SAP ABAP.

### Use **DescribeAvailabilityZones** com um AWS SDK ou CLI

Os exemplos de código a seguir mostram como usar o DescribeAvailabilityZones.

Exemplos de ações são trechos de código de programas maiores e devem ser executados em contexto. É possível ver essa ação em contexto no seguinte exemplo de código:

• [Criar e gerenciar um serviço resiliente](#page-4513-0)

## .NET

AWS SDK for NFT

### **a** Note

```
 /// <summary> 
     /// Get a list of Availability Zones in the AWS Region of the Amazon EC2 
 Client. 
     /// </summary> 
    /// <returns>A list of availability zones.</returns>
     public async Task<List<string>> DescribeAvailabilityZones() 
     { 
         try 
         { 
              var zoneResponse = await _amazonEc2.DescribeAvailabilityZonesAsync( 
                  new DescribeAvailabilityZonesRequest()); 
              return zoneResponse.AvailabilityZones.Select(z => 
 z.ZoneName).ToList(); 
         } 
         catch (AmazonEC2Exception ec2Exception) 
\overline{\mathcal{L}}
```

```
 _logger.LogError($"An Amazon EC2 error occurred while listing 
 availability zones.: {ec2Exception.Message}"); 
             throw; 
         } 
         catch (Exception ex) 
        \left\{ \right. _logger.LogError($"An error occurred while listing availability 
 zones.: {ex.Message}"); 
             throw; 
         } 
    }
```
• Para obter detalhes da API, consulte [DescribeAvailabilityZonesa](https://docs.aws.amazon.com/goto/DotNetSDKV3/ec2-2016-11-15/DescribeAvailabilityZones) Referência AWS SDK for .NET da API.

#### $C++$

### SDK para C++

### **a** Note

```
//! DescribeAvailabilityZones
/*! 
   \param clientConfiguration: AWS client configuration. 
   \return bool: Function succeeded.
*/
int AwsDoc::EC2::describeAvailabilityZones(const Aws::Client::ClientConfiguration 
  &clientConfiguration) { 
     Aws::EC2::EC2Client ec2Client(clientConfiguration); 
     Aws::EC2::Model::DescribeAvailabilityZonesRequest request; 
     Aws::EC2::Model::DescribeAvailabilityZonesOutcome outcome = 
  ec2Client.DescribeAvailabilityZones(request); 
     if (outcome.IsSuccess()) { 
         std::cout << std::left <<
```

```
 std::setw(32) << "ZoneName" << 
                    std::setw(20) << "State" << 
                    std::setw(32) << "Region" << std::endl; 
         const auto &zones = 
                  outcome.GetResult().GetAvailabilityZones(); 
         for (const auto &zone: zones) { 
             Aws::String stateString = 
  Aws::EC2::Model::AvailabilityZoneStateMapper::GetNameForAvailabilityZoneState( 
                               zone.GetState()); 
             std::cout << std::left << 
                        std::setw(32) << zone.GetZoneName() << 
                        std::setw(20) << stateString << 
                        std::setw(32) << zone.GetRegionName() << std::endl; 
         } 
     } else { 
         std::cerr << "Failed to describe availability zones:" << 
                    outcome.GetError().GetMessage() << std::endl; 
     } 
     return outcome.IsSuccess();
}
```
• Para obter detalhes da API, consulte [DescribeAvailabilityZonesa](https://docs.aws.amazon.com/goto/SdkForCpp/ec2-2016-11-15/DescribeAvailabilityZones) Referência AWS SDK for C ++ da API.

# CLI

# AWS CLI

Para descrever suas zonas de disponibilidade

O exemplo describe-availability-zones a seguir exibe detalhes das zonas de disponibilidade disponíveis para você. A resposta inclui zonas de disponibilidade somente para a região atual. Neste exemplo, ela usa a região padrão dos perfis do us-west-2 (Oregon).

```
aws ec2 describe-availability-zones
```
### Saída:

{

```
 "AvailabilityZones": [ 
     { 
         "State": "available", 
         "OptInStatus": "opt-in-not-required", 
         "Messages": [], 
         "RegionName": "us-west-2", 
         "ZoneName": "us-west-2a", 
         "ZoneId": "usw2-az1", 
         "GroupName": "us-west-2", 
         "NetworkBorderGroup": "us-west-2" 
     }, 
     { 
         "State": "available", 
         "OptInStatus": "opt-in-not-required", 
         "Messages": [], 
         "RegionName": "us-west-2", 
         "ZoneName": "us-west-2b", 
         "ZoneId": "usw2-az2", 
         "GroupName": "us-west-2", 
         "NetworkBorderGroup": "us-west-2" 
     }, 
     { 
         "State": "available", 
         "OptInStatus": "opt-in-not-required", 
         "Messages": [], 
         "RegionName": "us-west-2", 
         "ZoneName": "us-west-2c", 
         "ZoneId": "usw2-az3", 
         "GroupName": "us-west-2", 
         "NetworkBorderGroup": "us-west-2" 
     }, 
     { 
         "State": "available", 
         "OptInStatus": "opt-in-not-required", 
         "Messages": [], 
         "RegionName": "us-west-2", 
         "ZoneName": "us-west-2d", 
         "ZoneId": "usw2-az4", 
         "GroupName": "us-west-2", 
         "NetworkBorderGroup": "us-west-2" 
     },
```

```
 { 
              "State": "available", 
              "OptInStatus": "opted-in", 
              "Messages": [], 
              "RegionName": "us-west-2", 
              "ZoneName": "us-west-2-lax-1a", 
              "ZoneId": "usw2-lax1-az1", 
              "GroupName": "us-west-2-lax-1", 
              "NetworkBorderGroup": "us-west-2-lax-1" 
         } 
     ]
}
```
• Para obter detalhes da API, consulte [DescribeAvailabilityZonese](https://awscli.amazonaws.com/v2/documentation/api/latest/reference/ec2/describe-availability-zones.html)m Referência de AWS CLI Comandos.

## PowerShell

Ferramentas para PowerShell

Exemplo 1: Este exemplo descreve as zonas de disponibilidade da região atual que estão disponíveis para você.

```
Get-EC2AvailabilityZone
```
Saída:

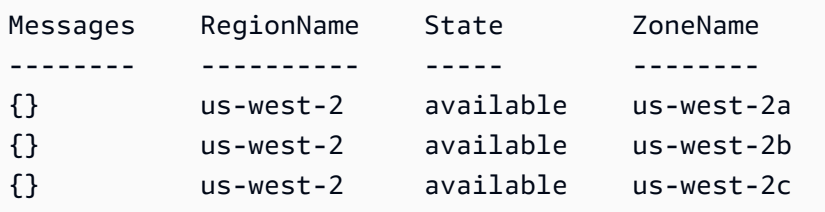

Exemplo 2: Este exemplo descreve todas as zonas de disponibilidade que estão em estado de comprometimento. A sintaxe usada neste exemplo requer a PowerShell versão 3 ou superior.

```
Get-EC2AvailabilityZone -Filter @{ Name="state";Values="impaired" }
```
Exemplo 3: Com a PowerShell versão 2, você deve usar New-Object para criar o filtro.

\$filter = New-Object Amazon.EC2.Model.Filter

```
$filter.Name = "state"
$filter.Values = "impaired"
Get-EC2AvailabilityZone -Filter $filter
```
• Para obter detalhes da API, consulte [DescribeAvailabilityZonese](https://docs.aws.amazon.com/powershell/latest/reference)m Referência de AWS Tools for PowerShell cmdlet.

#### Python

SDK para Python (Boto3)

```
a Note
```

```
class AutoScalingWrapper: 
     """ 
     Encapsulates Amazon EC2 Auto Scaling and EC2 management actions. 
    "" "
     def __init__( 
         self, 
         resource_prefix: str, 
         inst_type: str, 
         ami_param: str, 
         autoscaling_client: boto3.client, 
         ec2_client: boto3.client, 
         ssm_client: boto3.client, 
         iam_client: boto3.client, 
     ): 
        "" "
         Initializes the AutoScaler class with the necessary parameters. 
         :param resource_prefix: The prefix for naming AWS resources that are 
 created by this class. 
         :param inst_type: The type of EC2 instance to create, such as t3.micro. 
         :param ami_param: The Systems Manager parameter used to look up the AMI 
  that is created.
```

```
 :param autoscaling_client: A Boto3 EC2 Auto Scaling client. 
         :param ec2_client: A Boto3 EC2 client. 
         :param ssm_client: A Boto3 Systems Manager client. 
         :param iam_client: A Boto3 IAM client. 
 """ 
        self.inst type = inst type
         self.ami_param = ami_param 
         self.autoscaling_client = autoscaling_client 
         self.ec2_client = ec2_client 
         self.ssm_client = ssm_client 
         self.iam_client = iam_client 
         sts_client = boto3.client("sts") 
         self.account_id = sts_client.get_caller_identity()["Account"] 
         self.key_pair_name = f"{resource_prefix}-key-pair" 
         self.launch_template_name = f"{resource_prefix}-template-" 
         self.group_name = f"{resource_prefix}-group" 
         # Happy path 
         self.instance_policy_name = f"{resource_prefix}-pol" 
        self.instance role name = f"{resource prefix}-role"
         self.instance_profile_name = f"{resource_prefix}-prof" 
         # Failure mode 
        self.bad creds policy name = f"{resource prefix}-bc-pol"
         self.bad_creds_role_name = f"{resource_prefix}-bc-role" 
         self.bad_creds_profile_name = f"{resource_prefix}-bc-prof" 
    def get_availability_zones(self) -> List[str]: 
 """ 
         Gets a list of Availability Zones in the AWS Region of the Amazon EC2 
 client. 
         :return: The list of Availability Zones for the client Region. 
         """ 
         try: 
             response = self.ec2_client.describe_availability_zones() 
             zones = [zone["ZoneName"] for zone in response["AvailabilityZones"]] 
             log.info(f"Retrieved {len(zones)} availability zones: {zones}.") 
         except ClientError as err: 
             log.error("Failed to retrieve availability zones.") 
             log.error(f"Full error:\n\t{err}") 
         else:
```
return zones

• Para obter detalhes da API, consulte a [DescribeAvailabilityZonesR](https://docs.aws.amazon.com/goto/boto3/ec2-2016-11-15/DescribeAvailabilityZones)eferência da API AWS SDK for Python (Boto3).

### SAP ABAP

SDK para SAP ABAP

#### **a** Note

Tem mais sobre GitHub. Encontre o exemplo completo e saiba como configurar e executar no [Repositório de exemplos de código da AWS.](https://github.com/awsdocs/aws-doc-sdk-examples/tree/main/sap-abap/services/ec2#code-examples)

```
 TRY.
```

```
 oo_result = lo_ec2->describeavailabilityzones( ) . 
  " oo_result is returned for testing purposes. " 
         DATA(lt_zones) = oo_result->get_availabilityzones( ). 
         MESSAGE 'Retrieved information about Availability Zones.' TYPE 'I'. 
       CATCH /aws1/cx_rt_service_generic INTO DATA(lo_exception). 
        DATA(lv_error) = |"\{ lo\_exception->av_error = s<sup>1</sup>
>av_err_msg }|. 
         MESSAGE lv_error TYPE 'E'. 
     ENDTRY.
```
• Para obter detalhes da API, consulte a [DescribeAvailabilityZonesr](https://docs.aws.amazon.com/sdk-for-sap-abap/v1/api/latest/index.html)eferência da API AWS SDK for SAP ABAP.

## Usar **DescribeBundleTasks** com uma CLI

Os exemplos de código a seguir mostram como usar o DescribeBundleTasks.

# CLI

# AWS CLI

Descrever suas tarefas de empacotamento

Este exemplo descreve todas as tarefas de empacotamento.

Comando:

**aws ec2 describe-bundle-tasks**

Saída:

```
{ 
   "BundleTasks": [ 
     { 
        "UpdateTime": "2015-09-15T13:26:54.000Z", 
        "InstanceId": "i-1234567890abcdef0", 
        "Storage": { 
          "S3": { 
              "Prefix": "winami", 
              "Bucket": "bundletasks" 
          } 
       }, 
        "State": "bundling", 
        "StartTime": "2015-09-15T13:24:35.000Z", 
        "Progress": "3%", 
        "BundleId": "bun-2a4e041c" 
     } 
   ]
}
```
• Para obter detalhes da API, consulte [DescribeBundleTasks](https://awscli.amazonaws.com/v2/documentation/api/latest/reference/ec2/describe-bundle-tasks.html)em Referência de AWS CLI Comandos.

**PowerShell** 

Ferramentas para PowerShell

Exemplo 1: Este exemplo descreve a tarefa de pacote especificada.

Get-EC2BundleTask -BundleId bun-12345678

Exemplo 2: Este exemplo descreve as tarefas do pacote cujo estado é "concluído" ou "falhado".

```
$filter = New-Object Amazon.EC2.Model.Filter
$filter.Name = "state"
$filter.Values = @( "complete", "failed" )
Get-EC2BundleTask -Filter $filter
```
• Para obter detalhes da API, consulte [DescribeBundleTasks](https://docs.aws.amazon.com/powershell/latest/reference)em Referência de AWS Tools for PowerShell cmdlet.

## Usar **DescribeCapacityReservations** com uma CLI

Os exemplos de código a seguir mostram como usar o DescribeCapacityReservations.

CLI

## AWS CLI

Exemplo 1: descrever uma ou mais de suas reservas de capacidade

O describe-capacity-reservations exemplo a seguir exibe detalhes sobre todas as suas reservas de capacidade na AWS região atual.

**aws ec2 describe-capacity-reservations**

```
{ 
     "CapacityReservations": [ 
         { 
              "CapacityReservationId": "cr-1234abcd56EXAMPLE ", 
              "OwnerId": "123456789111", 
              "CapacityReservationArn": "arn:aws:ec2:us-
east-1:123456789111:capacity-reservation/cr-1234abcd56EXAMPLE", 
              "AvailabilityZoneId": "use1-az2", 
              "InstanceType": "c5.large", 
              "InstancePlatform": "Linux/UNIX",
```

```
 "AvailabilityZone": "us-east-1a", 
              "Tenancy": "default", 
              "TotalInstanceCount": 1, 
              "AvailableInstanceCount": 1, 
              "EbsOptimized": true, 
              "EphemeralStorage": false, 
              "State": "active", 
              "StartDate": "2024-10-23T15:00:24+00:00", 
              "EndDateType": "unlimited", 
              "InstanceMatchCriteria": "open", 
              "CreateDate": "2024-10-23T15:00:24+00:00", 
              "Tags": [], 
              "CapacityAllocations": [] 
         }, 
         { 
              "CapacityReservationId": "cr-abcdEXAMPLE9876ef ", 
              "OwnerId": "123456789111", 
              "CapacityReservationArn": "arn:aws:ec2:us-
east-1:123456789111:capacity-reservation/cr-abcdEXAMPLE9876ef", 
              "AvailabilityZoneId": "use1-az2", 
              "InstanceType": "c4.large", 
              "InstancePlatform": "Linux/UNIX", 
              "AvailabilityZone": "us-east-1a", 
              "Tenancy": "default", 
              "TotalInstanceCount": 1, 
              "AvailableInstanceCount": 1, 
              "EbsOptimized": true, 
              "EphemeralStorage": false, 
              "State": "cancelled", 
              "StartDate": "2024-10-23T15:01:03+00:00", 
              "EndDateType": "unlimited", 
              "InstanceMatchCriteria": "open", 
              "CreateDate": "2024-10-23T15:01:02+00:00", 
              "Tags": [], 
              "CapacityAllocations": [] 
         } 
    \mathbf{I}}
```
Exemplo 2: descrever uma ou mais de suas reservas de capacidade

O exemplo describe-capacity-reservations a seguir exibe os detalhes da reserva de capacidade especificada.

## **aws ec2 describe-capacity-reservations \ --capacity-reservation-ids** *cr-1234abcd56EXAMPLE*

## Saída:

```
{ 
     "CapacityReservations": [ 
         { 
              "CapacityReservationId": "cr-abcdEXAMPLE9876ef ", 
              "OwnerId": "123456789111", 
              "CapacityReservationArn": "arn:aws:ec2:us-
east-1:123456789111:capacity-reservation/cr-abcdEXAMPLE9876ef", 
              "AvailabilityZoneId": "use1-az2", 
              "InstanceType": "c4.large", 
              "InstancePlatform": "Linux/UNIX", 
              "AvailabilityZone": "us-east-1a", 
              "Tenancy": "default", 
              "TotalInstanceCount": 1, 
              "AvailableInstanceCount": 1, 
              "EbsOptimized": true, 
              "EphemeralStorage": false, 
              "State": "active", 
              "StartDate": "2024-10-23T15:01:03+00:00", 
              "EndDateType": "unlimited", 
              "InstanceMatchCriteria": "open", 
              "CreateDate": "2024-10-23T15:01:02+00:00", 
              "Tags": [], 
              "CapacityAllocations": [] 
         } 
    \mathbf{I}}
```
Para obter mais informações, consulte [Visualizar uma reserva de capacidade](https://docs.aws.amazon.com/AWSEC2/latest/UserGuide/capacity-reservations-using.html#capacity-reservations-view) no Guia do usuário do Amazon Elastic Compute Cloud para instâncias Linux.

• Para obter detalhes da API, consulte [DescribeCapacityReservationse](https://awscli.amazonaws.com/v2/documentation/api/latest/reference/ec2/describe-capacity-reservations.html)m Referência de AWS CLI Comandos

# **PowerShell**

## Ferramentas para PowerShell

Exemplo 1: Este exemplo descreve uma ou mais de suas reservas de capacidade para a região

Get-EC2CapacityReservation -Region eu-west-1

Saída:

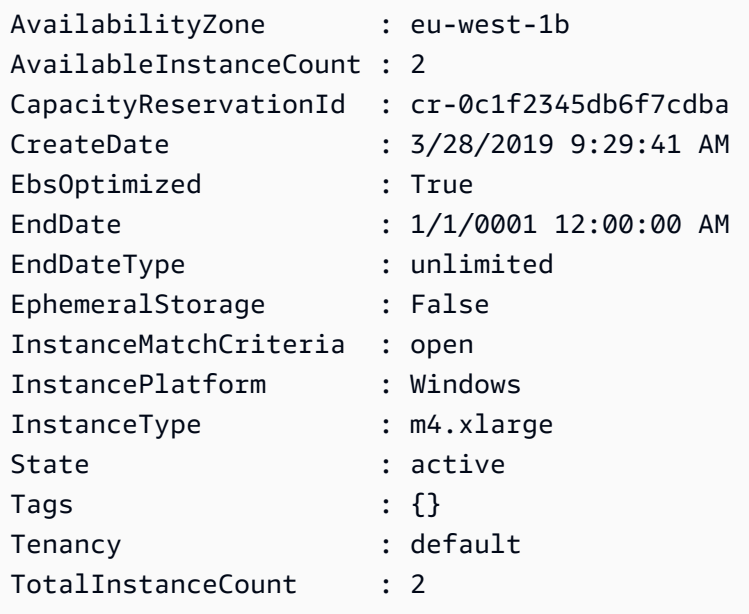

• Para obter detalhes da API, consulte [DescribeCapacityReservationse](https://docs.aws.amazon.com/powershell/latest/reference)m Referência de AWS Tools for PowerShell cmdlet.

# Usar **DescribeCustomerGateways** com uma CLI

Os exemplos de código a seguir mostram como usar o DescribeCustomerGateways.

CLI

# AWS CLI

Descrever os gateways do cliente

Este exemplo descreve os gateways do cliente.

## Comando:

**aws ec2 describe-customer-gateways**

### Saída:

```
{ 
      "CustomerGateways": [ 
          { 
               "CustomerGatewayId": "cgw-b4dc3961", 
               "IpAddress": "203.0.113.12", 
               "State": "available", 
               "Type": "ipsec.1", 
               "BgpAsn": "65000" 
          }, 
          { 
               "CustomerGatewayId": "cgw-0e11f167", 
               "IpAddress": "12.1.2.3", 
               "State": "available", 
               "Type": "ipsec.1", 
               "BgpAsn": "65534" 
          } 
    \mathbf{I}}
```
Descrever um gateway do cliente específico

Este exemplo descreve o gateway do cliente especificado.

Comando:

**aws ec2 describe-customer-gateways --customer-gateway-ids** *cgw-0e11f167*

```
{ 
     "CustomerGateways": [ 
          { 
              "CustomerGatewayId": "cgw-0e11f167", 
              "IpAddress": "12.1.2.3", 
              "State": "available", 
              "Type": "ipsec.1",
```
 "BgpAsn": "65534" } ] }

• Para obter detalhes da API, consulte [DescribeCustomerGateways](https://awscli.amazonaws.com/v2/documentation/api/latest/reference/ec2/describe-customer-gateways.html)em Referência de AWS CLI Comandos.

## **PowerShell**

Ferramentas para PowerShell

Exemplo 1: Este exemplo descreve o gateway do cliente especificado.

Get-EC2CustomerGateway -CustomerGatewayId cgw-1a2b3c4d

Saída:

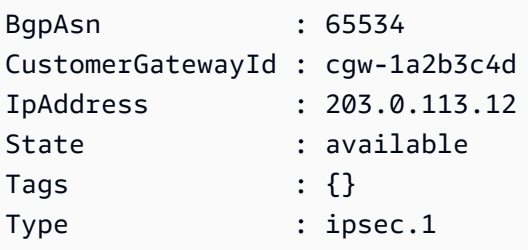

Exemplo 2: Este exemplo descreve qualquer gateway de cliente cujo estado esteja pendente ou disponível.

```
$filter = New-Object Amazon.EC2.Model.Filter
$filter.Name = "state"
$filter.Values = @( "pending", "available" )
Get-EC2CustomerGateway -Filter $filter
```
Exemplo 3: Este exemplo descreve todos os gateways de seus clientes.

Get-EC2CustomerGateway

• Para obter detalhes da API, consulte [DescribeCustomerGateways](https://docs.aws.amazon.com/powershell/latest/reference)em Referência de AWS Tools for PowerShell cmdlet.

# Usar **DescribeDhcpOptions** com uma CLI

Os exemplos de código a seguir mostram como usar o DescribeDhcpOptions.

CLI

AWS CLI

Exemplo 1: descrever as opções de DHCP

O exemplo describe-dhcp-options a seguir recupera detalhes das suas opções DHCP.

**aws ec2 describe-dhcp-options**

```
{ 
        "DhcpOptions": [ 
              { 
                     "DhcpConfigurations": [ 
\overline{a} "Key": "domain-name", 
                                  "Values": [ 
 { 
                                               "Value": "us-east-2.compute.internal" 
 } 
\sim 100 \sim 100 \sim 100 \sim 100 \sim 100 \sim 100 \sim 100 \sim 100 \sim 100 \sim 100 \sim 100 \sim 100 \sim 100 \sim 100 \sim 100 \sim 100 \sim 100 \sim 100 \sim 100 \sim 100 \sim 100 \sim 100 \sim 100 \sim 100 \sim 
                           }, 
\overline{a} "Key": "domain-name-servers", 
                                  "Values": [ 
 { 
                                               "Value": "AmazonProvidedDNS" 
 } 
\sim 100 \sim 100 \sim 100 \sim 100 \sim 100 \sim 100 \sim 100 \sim 100 \sim 100 \sim 100 \sim 100 \sim 100 \sim 100 \sim 100 \sim 100 \sim 100 \sim 100 \sim 100 \sim 100 \sim 100 \sim 100 \sim 100 \sim 100 \sim 100 \sim 
 } 
                    ], 
                    "DhcpOptionsId": "dopt-19edf471", 
                     "OwnerId": "111122223333" 
              }, 
              { 
                     "DhcpConfigurations": [ 
\overline{a}
```

```
 "Key": "domain-name", 
                                     "Values": [ 
 { 
                                                   "Value": "us-east-2.compute.internal" 
 } 
\sim 100 \sim 100 \sim 100 \sim 100 \sim 100 \sim 100 \sim 100 \sim 100 \sim 100 \sim 100 \sim 100 \sim 100 \sim 100 \sim 100 \sim 100 \sim 100 \sim 100 \sim 100 \sim 100 \sim 100 \sim 100 \sim 100 \sim 100 \sim 100 \sim 
\qquad \qquad \text{ }\overline{a} "Key": "domain-name-servers", 
                                     "Values": [ 
 { 
                                                   "Value": "AmazonProvidedDNS" 
 } 
\sim 100 \sim 100 \sim 100 \sim 100 \sim 100 \sim 100 \sim 100 \sim 100 \sim 100 \sim 100 \sim 100 \sim 100 \sim 100 \sim 100 \sim 100 \sim 100 \sim 100 \sim 100 \sim 100 \sim 100 \sim 100 \sim 100 \sim 100 \sim 100 \sim 
 } 
                      ], 
                      "DhcpOptionsId": "dopt-fEXAMPLE", 
                      "OwnerId": "111122223333" 
               } 
        ]
}
```
Para obter mais informações, consulte [Trabalhar com conjuntos de opções DHCP](https://docs.aws.amazon.com/vpc/latest/userguide/VPC_DHCP_Options.html#DHCPOptionSet) no Guia do usuário da AWS VPC.

Exemplo 2: descrever suas opções de DHCP e filtrar o resultado

O exemplo describe-dhcp-options a seguir descreve as opções de DHCP e usa um filtro para retornar somente as opções de DHCP que têm example.com como o servidor de nomes de domínio. O exemplo usa o parâmetro --query para exibir somente as informações de configuração e o ID no resultado.

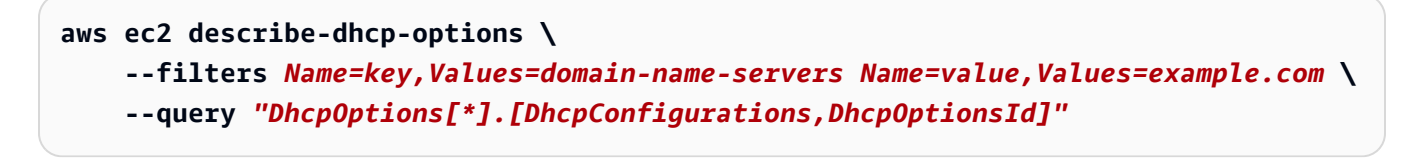

Saída:

 $\Gamma$  $\Gamma$  $\blacksquare$  $\{\hspace{.1cm} \}$ 

```
 "Key": "domain-name", 
             "Values": [ 
\{ "Value": "example.com" 
1 1 1 1 1 1 1
 ] 
          }, 
\{\hspace{.1cm} \} "Key": "domain-name-servers", 
             "Values": [ 
\{ "Value": "172.16.16.16" 
1 1 1 1 1 1 1
 ] 
 } 
       ], 
       "dopt-001122334455667ab" 
    ]
]
```
Para obter mais informações, consulte [Trabalhar com conjuntos de opções DHCP](https://docs.aws.amazon.com/vpc/latest/userguide/VPC_DHCP_Options.html#DHCPOptionSet) no Guia do usuário da AWS VPC.

• Para obter detalhes da API, consulte [DescribeDhcpOptions](https://awscli.amazonaws.com/v2/documentation/api/latest/reference/ec2/describe-dhcp-options.html)em Referência de AWS CLI Comandos.

**PowerShell** 

Ferramentas para PowerShell

Exemplo 1: Este exemplo lista seus conjuntos de opções de DHCP.

Get-EC2DhcpOption

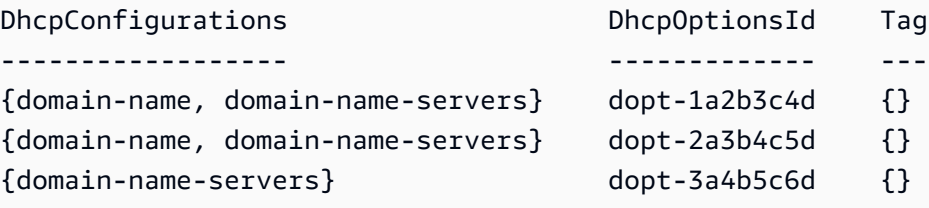

Exemplo 2: Este exemplo obtém detalhes de configuração para o conjunto de opções DHCP especificado.

(Get-EC2DhcpOption -DhcpOptionsId dopt-1a2b3c4d).DhcpConfigurations

Saída:

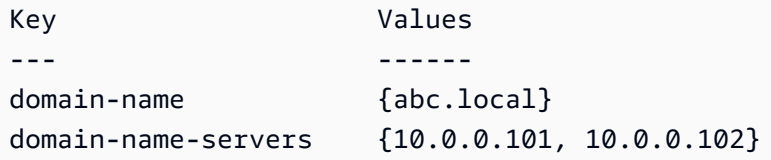

• Para obter detalhes da API, consulte [DescribeDhcpOptions](https://docs.aws.amazon.com/powershell/latest/reference)em Referência de AWS Tools for PowerShell cmdlet.

### Usar **DescribeFlowLogs** com uma CLI

Os exemplos de código a seguir mostram como usar o DescribeFlowLogs.

CLI

# AWS CLI

Exemplo 1: descrever todos os seus logs de fluxo

O exemplo describe-flow-logs a seguir exibe detalhes de todos os logs de fluxo.

**aws ec2 describe-flow-logs**

```
{ 
     "FlowLogs": [ 
         { 
              "CreationTime": "2018-02-21T13:22:12.644Z", 
              "DeliverLogsPermissionArn": "arn:aws:iam::123456789012:role/flow-
logs-role", 
              "DeliverLogsStatus": "SUCCESS", 
              "FlowLogId": "fl-aabbccdd112233445", 
              "MaxAggregationInterval": 600, 
              "FlowLogStatus": "ACTIVE", 
              "LogGroupName": "FlowLogGroup",
```

```
 "ResourceId": "subnet-12345678901234567", 
              "TrafficType": "ALL", 
              "LogDestinationType": "cloud-watch-logs", 
              "LogFormat": "${version} ${account-id} ${interface-id} ${srcaddr} 
  ${dstaddr} ${srcport} ${dstport} ${protocol} ${packets} ${bytes} ${start} ${end} 
  ${action} ${log-status}" 
         }, 
         { 
              "CreationTime": "2020-02-04T15:22:29.986Z", 
              "DeliverLogsStatus": "SUCCESS", 
              "FlowLogId": "fl-01234567890123456", 
              "MaxAggregationInterval": 60, 
              "FlowLogStatus": "ACTIVE", 
              "ResourceId": "vpc-00112233445566778", 
              "TrafficType": "ACCEPT", 
              "LogDestinationType": "s3", 
              "LogDestination": "arn:aws:s3:::my-flow-log-bucket/custom", 
              "LogFormat": "${version} ${vpc-id} ${subnet-id} ${instance-id} 
  ${interface-id} ${account-id} ${type} ${srcaddr} ${dstaddr} ${srcport} 
  ${dstport} ${pkt-srcaddr} ${pkt-dstaddr} ${protocol} ${bytes} ${packets} 
  ${start} ${end} ${action} ${tcp-flags} ${log-status}" 
         } 
    \mathbf{I}}
```
Exemplo 2: descrever um subconjunto dos seus logs de fluxo

O describe-flow-logs exemplo a seguir usa um filtro para exibir detalhes somente dos registros de fluxo que estão no grupo de registros especificado no Amazon CloudWatch Logs.

```
aws ec2 describe-flow-logs \ 
     --filter "Name=log-group-name,Values=MyFlowLogs"
```
• Para obter detalhes da API, consulte [DescribeFlowLogs](https://awscli.amazonaws.com/v2/documentation/api/latest/reference/ec2/describe-flow-logs.html)em Referência de AWS CLI Comandos.

# PowerShell

Ferramentas para PowerShell

Exemplo 1: Este exemplo descreve um ou mais registros de fluxo com o tipo de destino de log 's3'

Get-EC2FlowLog -Filter @{Name="log-destination-type";Values="s3"}

Saída:

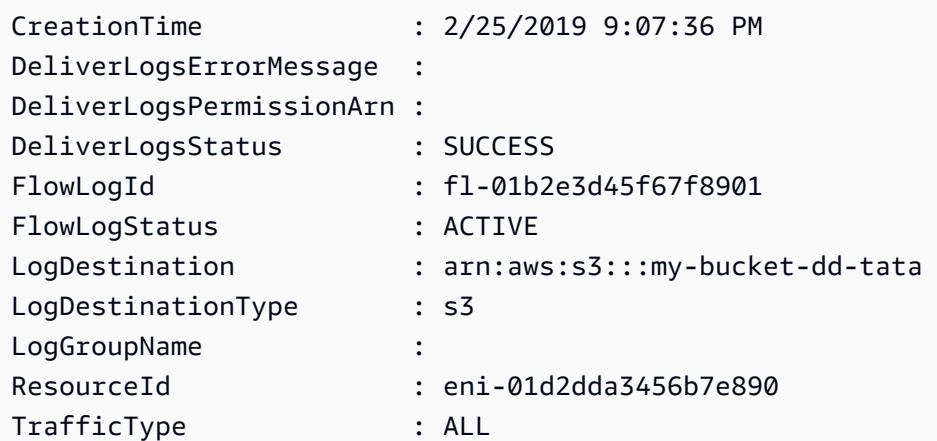

• Para obter detalhes da API, consulte [DescribeFlowLogs](https://docs.aws.amazon.com/powershell/latest/reference)em Referência de AWS Tools for PowerShell cmdlet.

Usar **DescribeHostReservationOfferings** com uma CLI

Os exemplos de código a seguir mostram como usar o DescribeHostReservationOfferings.

CLI

AWS CLI

Descrever as ofertas de reserva de host dedicado

Este exemplo descreve as Reservas de Host Dedicado para a família de instâncias M4 que estão disponíveis para compra.

Comando:

```
aws ec2 describe-host-reservation-offerings --filter Name=instance-
family,Values=m4
```

```
{ 
   "OfferingSet": [
```

```
 { 
     "HourlyPrice": "1.499", 
     "OfferingId": "hro-03f707bf363b6b324", 
     "InstanceFamily": "m4", 
     "PaymentOption": "NoUpfront", 
     "UpfrontPrice": "0.000", 
     "Duration": 31536000 
 }, 
 { 
     "HourlyPrice": "1.045", 
     "OfferingId": "hro-0ef9181cabdef7a02", 
     "InstanceFamily": "m4", 
     "PaymentOption": "NoUpfront", 
     "UpfrontPrice": "0.000", 
     "Duration": 94608000 
 }, 
 { 
     "HourlyPrice": "0.714", 
     "OfferingId": "hro-04567a15500b92a51", 
     "InstanceFamily": "m4", 
     "PaymentOption": "PartialUpfront", 
     "UpfrontPrice": "6254.000", 
     "Duration": 31536000 
 }, 
 { 
     "HourlyPrice": "0.484", 
     "OfferingId": "hro-0d5d7a9d23ed7fbfe", 
     "InstanceFamily": "m4", 
     "PaymentOption": "PartialUpfront", 
     "UpfrontPrice": "12720.000", 
     "Duration": 94608000 
 }, 
 { 
     "HourlyPrice": "0.000", 
     "OfferingId": "hro-05da4108ca998c2e5", 
     "InstanceFamily": "m4", 
     "PaymentOption": "AllUpfront", 
     "UpfrontPrice": "23913.000", 
     "Duration": 94608000 
 }, 
 { 
     "HourlyPrice": "0.000", 
     "OfferingId": "hro-0a9f9be3b95a3dc8f", 
     "InstanceFamily": "m4",
```
```
 "PaymentOption": "AllUpfront", 
            "UpfrontPrice": "12257.000", 
            "Duration": 31536000 
       } 
   ]
}
```
• Para obter detalhes da API, consulte [DescribeHostReservationOfferings](https://awscli.amazonaws.com/v2/documentation/api/latest/reference/ec2/describe-host-reservation-offerings.html)em Referência de AWS CLI Comandos.

## PowerShell

Ferramentas para PowerShell

Exemplo 1: Este exemplo descreve as reservas de host dedicado que estão disponíveis para compra para o determinado filtro 'instance-family', onde está PaymentOption '' NoUpfront

Get-EC2HostReservationOffering -Filter @{Name="instance-family";Values="m4"} | Where-Object PaymentOption -eq NoUpfront

Saída:

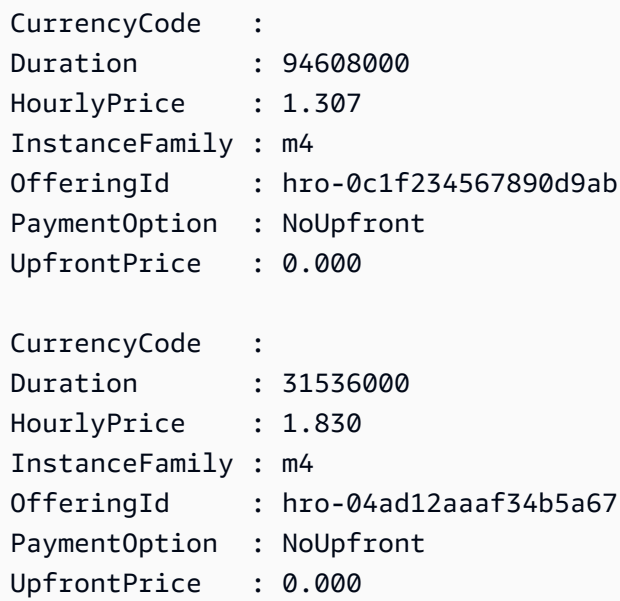

• Para obter detalhes da API, consulte [DescribeHostReservationOfferings](https://docs.aws.amazon.com/powershell/latest/reference)em Referência de AWS Tools for PowerShell cmdlet.

## Usar **DescribeHosts** com uma CLI

Os exemplos de código a seguir mostram como usar o DescribeHosts.

CLI

# AWS CLI

Visualizar os detalhes de um Host dedicado

O describe-hosts exemplo a seguir exibe detalhes dos hosts available dedicados em sua AWS conta.

**aws ec2 describe-hosts --filter** *"Name=state,Values=available"*

```
{ 
     "Hosts": [ 
         { 
             "HostId": "h-07879acf49EXAMPLE", 
             "Tags": [ 
\overline{a} "Value": "production", 
                     "Key": "purpose" 
 } 
             ], 
             "HostProperties": { 
                 "Cores": 48, 
                 "TotalVCpus": 96, 
                 "InstanceType": "m5.large", 
                 "Sockets": 2 
             }, 
             "Instances": [], 
             "State": "available", 
             "AvailabilityZone": "eu-west-1a", 
             "AvailableCapacity": { 
                 "AvailableInstanceCapacity": [ 
\{ \} "AvailableCapacity": 48, 
                         "InstanceType": "m5.large", 
                         "TotalCapacity": 48 
 }
```

```
 ], 
                    "AvailableVCpus": 96 
               }, 
               "HostRecovery": "on", 
               "AllocationTime": "2019-08-19T08:57:44.000Z", 
               "AutoPlacement": "off" 
          } 
     ]
}
```
Para obter mais informações, consulte [Visualizar Hosts Dedicados](https://docs.aws.amazon.com/AWSEC2/latest/UserGuide/how-dedicated-hosts-work.html#dedicated-hosts-managing) no Guia do usuário do Amazon Elastic Compute Cloud para instâncias do Linux.

• Para obter detalhes da API, consulte [DescribeHostse](https://awscli.amazonaws.com/v2/documentation/api/latest/reference/ec2/describe-hosts.html)m Referência de AWS CLI Comandos.

### **PowerShell**

Ferramentas para PowerShell

Exemplo 1: Este exemplo retorna os detalhes do EC2 host

Get-EC2Host

Saída:

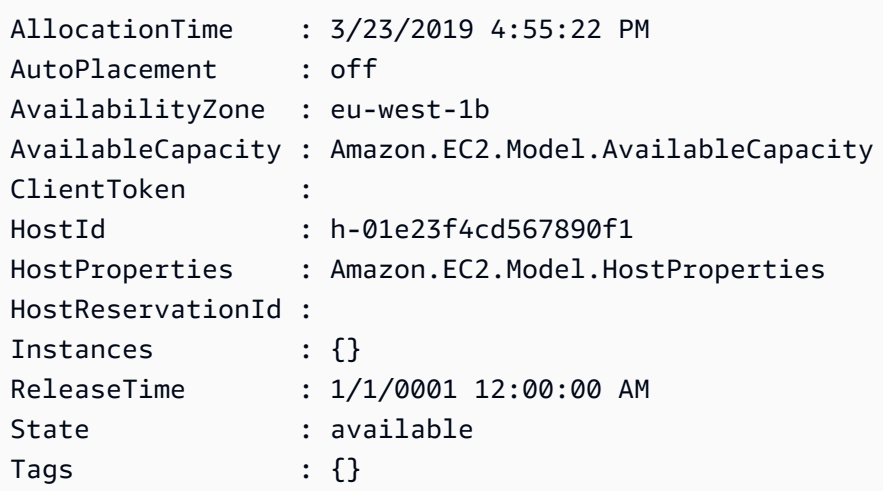

Exemplo 2: Este exemplo consulta o host AvailableInstanceCapacity h-01e23f4cd567899f1

```
Get-EC2Host -HostId h-01e23f4cd567899f1 | Select-Object -ExpandProperty 
 AvailableCapacity | Select-Object -expand AvailableInstanceCapacity
```
Saída:

AvailableCapacity InstanceType TotalCapacity ----------------- ------------ ------------- 11 m4.xlarge 11

• Para obter detalhes da API, consulte [DescribeHostse](https://docs.aws.amazon.com/powershell/latest/reference)m Referência de AWS Tools for PowerShell cmdlet.

## Use **DescribeIamInstanceProfileAssociations** com um AWS SDK ou CLI

Os exemplos de código a seguir mostram como usar o DescribeIamInstanceProfileAssociations.

Exemplos de ações são trechos de código de programas maiores e devem ser executados em contexto. É possível ver essa ação em contexto no seguinte exemplo de código:

• [Criar e gerenciar um serviço resiliente](#page-4513-0)

```
.NET
```
AWS SDK for .NET

## **a** Note

Tem mais sobre GitHub. Encontre o exemplo completo e saiba como configurar e executar no [Repositório de exemplos de código da AWS.](https://github.com/awsdocs/aws-doc-sdk-examples/tree/main/dotnetv3/cross-service/ResilientService/AutoScalerActions#code-examples)

```
 /// <summary> 
   /// Get the instance profile association data for an instance. 
   /// </summary> 
   /// <param name="instanceId">The Id of the instance.</param> 
   /// <returns>Instance profile associations data.</returns>
    public async Task<IamInstanceProfileAssociation> GetInstanceProfile(string 
 instanceId) 
    { 
        try 
        {
```

```
 var response = await 
 _amazonEc2.DescribeIamInstanceProfileAssociationsAsync( 
                 new DescribeIamInstanceProfileAssociationsRequest() 
\overline{a} Filters = new List<Amazon.EC2.Model.Filter>() 
\{ new("instance-id", new List<string>() { instanceId }) 
\}, \{ }); 
            return response.IamInstanceProfileAssociations[0]; 
        } 
        catch (AmazonEC2Exception ec2Exception) 
        { 
            if (ec2Exception.ErrorCode == "InvalidInstanceID.NotFound") 
\{\hspace{.1cm} \} _logger.LogError(ec2Exception, $"Instance {instanceId} not 
 found"); 
 } 
            throw; 
        } 
        catch (Exception ex) 
        { 
            _logger.LogError(ex, $"An error occurred while creating the 
 template.: {ex.Message}"); 
            throw; 
        } 
    }
```
• Para obter detalhes da API, consulte DescribelamInstanceProfileAssociationsa Referência AWS SDK for .NET da API.

# CLI

AWS CLI

Para descrever as associações do perfil de instância do IAM

Este exemplo descreve todas as suas associações de perfil de instância do IAM.

Comando:

**aws ec2 describe-iam-instance-profile-associations**

```
Saída:
```

```
{ 
   "IamInstanceProfileAssociations": [ 
      \{ "InstanceId": "i-09eb09efa73ec1dee", 
            "State": "associated", 
            "AssociationId": "iip-assoc-0db249b1f25fa24b8", 
            "IamInstanceProfile": { 
                "Id": "AIPAJVQN4F5WVLGCJDRGM", 
                "Arn": "arn:aws:iam::123456789012:instance-profile/admin-role" 
           } 
       }, 
       { 
            "InstanceId": "i-0402909a2f4dffd14", 
            "State": "associating", 
            "AssociationId": "iip-assoc-0d1ec06278d29f44a", 
            "IamInstanceProfile": { 
                "Id": "AGJAJVQN4F5WVLGCJABCM", 
                "Arn": "arn:aws:iam::123456789012:instance-profile/user1-role" 
            } 
       } 
    ]
}
```
• Para obter detalhes da API, consulte DescribelamInstanceProfileAssociationsem Referência de AWS CLI Comandos.

**JavaScript** 

SDK para JavaScript (v3)

**a** Note

Tem mais sobre GitHub. Encontre o exemplo completo e saiba como configurar e executar no [Repositório de exemplos de código da AWS.](https://github.com/awsdocs/aws-doc-sdk-examples/tree/main/javascriptv3/example_code/cross-services/wkflw-resilient-service#code-examples)

```
const ec2Client = new EC2Client(f);
 const { IamInstanceProfileAssociations } = await ec2Client.send( 
   new DescribeIamInstanceProfileAssociationsCommand({ 
     Filters: [ 
       { Name: "instance-id", Values: [state.targetInstance.InstanceId] }, 
     ], 
   }), 
 );
```
• Para obter detalhes da API, consulte [DescribeIamInstanceProfileAssociationsa](https://docs.aws.amazon.com/AWSJavaScriptSDK/v3/latest/client/ec2/command/DescribeIamInstanceProfileAssociationsCommand) Referência AWS SDK for JavaScript da API.

#### Python

SDK para Python (Boto3)

#### **G** Note

Tem mais sobre GitHub. Encontre o exemplo completo e saiba como configurar e executar no [Repositório de exemplos de código da AWS.](https://github.com/awsdocs/aws-doc-sdk-examples/tree/main/python/example_code/ec2#code-examples)

```
class AutoScalingWrapper: 
    "" "
     Encapsulates Amazon EC2 Auto Scaling and EC2 management actions. 
    "" "
     def __init__( 
         self, 
         resource_prefix: str, 
         inst_type: str, 
         ami_param: str, 
         autoscaling_client: boto3.client, 
         ec2_client: boto3.client, 
         ssm_client: boto3.client, 
         iam_client: boto3.client, 
     ): 
 """ 
         Initializes the AutoScaler class with the necessary parameters.
```

```
 :param resource_prefix: The prefix for naming AWS resources that are 
 created by this class. 
         :param inst_type: The type of EC2 instance to create, such as t3.micro. 
         :param ami_param: The Systems Manager parameter used to look up the AMI 
 that is created. 
         :param autoscaling_client: A Boto3 EC2 Auto Scaling client. 
         :param ec2_client: A Boto3 EC2 client. 
         :param ssm_client: A Boto3 Systems Manager client. 
         :param iam_client: A Boto3 IAM client. 
 """ 
         self.inst_type = inst_type 
         self.ami_param = ami_param 
         self.autoscaling_client = autoscaling_client 
         self.ec2_client = ec2_client 
         self.ssm_client = ssm_client 
         self.iam_client = iam_client 
         sts_client = boto3.client("sts") 
         self.account_id = sts_client.get_caller_identity()["Account"] 
         self.key_pair_name = f"{resource_prefix}-key-pair" 
        self.launch template name = f"{resource prefix}-template-"
         self.group_name = f"{resource_prefix}-group" 
         # Happy path 
        self.instance policy name = f"{resource prefix}-pol"
         self.instance_role_name = f"{resource_prefix}-role" 
         self.instance_profile_name = f"{resource_prefix}-prof" 
         # Failure mode 
         self.bad_creds_policy_name = f"{resource_prefix}-bc-pol" 
        self.bad creds role name = f"{resource prefix}-bc-role"
         self.bad_creds_profile_name = f"{resource_prefix}-bc-prof" 
    def get_instance_profile(self, instance_id: str) -> Dict[str, Any]: 
        "" "
         Gets data about the profile associated with an instance. 
         :param instance_id: The ID of the instance to look up. 
         :return: The profile data. 
         """ 
         try: 
             response = 
 self.ec2_client.describe_iam_instance_profile_associations(
```

```
 Filters=[{"Name": "instance-id", "Values": [instance_id]}] 
) if not response["IamInstanceProfileAssociations"]: 
                 log.info(f"No instance profile found for instance 
 {instance_id}.") 
            profile_data = response["IamInstanceProfileAssociations"][0] 
            log.info(f"Retrieved instance profile for instance {instance_id}.") 
            return profile_data 
         except ClientError as err: 
            log.error( 
                 f"Failed to retrieve instance profile for instance 
 {instance_id}." 
) error_code = err.response["Error"]["Code"] 
            if error_code == "InvalidInstanceID.NotFound": 
                 log.error(f"The instance ID '{instance_id}' does not exist.") 
            log.error(f"Full error:\n\t{err}")
```
• Para obter detalhes da API, consulte a DescribelamInstanceProfileAssociationsReferência da API AWS SDK for Python (Boto3).

Usar **DescribeIdFormat** com uma CLI

Os exemplos de código a seguir mostram como usar o DescribeIdFormat.

CLI

AWS CLI

Exemplo 1: descrever o formato de ID de um recurso

O exemplo describe-id-format a seguir descreve o formato de ID para grupos de segurança.

```
aws ec2 describe-id-format \ 
     --resource security-group
```
No exemplo de saída a seguir, o valor Deadline indica que o prazo para esse tipo de recurso mudar permanentemente do formato de ID curto para o formato de ID longo expirou às 00:00 UTC de 15 de agosto de 2018.

```
{ 
      "Statuses": [ 
          { 
               "Deadline": "2018-08-15T00:00:00.000Z", 
               "Resource": "security-group", 
               "UseLongIds": true 
          } 
     ]
}
```
Exemplo 2: descrever o formato de ID de todos os recursos

O exemplo describe-id-format a seguir descreve o formato de ID para todos os tipos de recursos. Todos os tipos de recursos compatíveis com o formato de ID curto foram alterados para o formato de ID longo.

**aws ec2 describe-id-format**

• Para obter detalhes da API, consulte [DescribeIdFormate](https://awscli.amazonaws.com/v2/documentation/api/latest/reference/ec2/describe-id-format.html)m Referência de AWS CLI Comandos.

### **PowerShell**

Ferramentas para PowerShell

Exemplo 1: Este exemplo descreve o formato de ID para o tipo de recurso especificado.

Get-EC2IdFormat -Resource instance

Saída:

Resource UseLongIds -------- --------- instance False

Exemplo 2: Este exemplo descreve os formatos de ID para todos os tipos de recursos que oferecem suporte por mais tempo IDs.

```
Get-EC2IdFormat
```
Saída:

```
Resource UseLongIds
-------- ----------
reservation False
instance False
```
• Para obter detalhes da API, consulte [DescribeIdFormate](https://docs.aws.amazon.com/powershell/latest/reference)m Referência de AWS Tools for PowerShell cmdlet.

Usar **DescribeIdentityIdFormat** com uma CLI

Os exemplos de código a seguir mostram como usar o DescribeIdentityIdFormat.

CLI

AWS CLI

Descrever o formato de ID de um perfil do IAM

O describe-identity-id-format exemplo a seguir descreve o formato de ID recebido pelas instâncias criadas pela função do IAM EC2Role em sua AWS conta.

```
aws ec2 describe-identity-id-format \ 
     --principal-arn arn:aws:iam::123456789012:role/my-iam-role \ 
     --resource instance
```
O resultado a seguir indica que as instâncias criadas por essa função recebem IDs em formato de ID longo.

```
{ 
      "Statuses": [ 
          { 
               "Deadline": "2016-12-15T00:00:00Z", 
               "Resource": "instance", 
               "UseLongIds": true 
          } 
     ]
}
```
Descrever o formato de ID de um usuário do IAM

O describe-identity-id-format exemplo a seguir descreve o formato de ID recebido pelos snapshots criados pelo usuário do IAM AdminUser em sua AWS conta.

```
aws ec2 describe-identity-id-format \ 
     --principal-arn arn:aws:iam::123456789012:user/AdminUser \ 
     --resource snapshot
```
A saída indica que os instantâneos criados por esse usuário são recebidos IDs no formato de ID longo.

```
{ 
     "Statuses": [ 
          { 
               "Deadline": "2016-12-15T00:00:00Z", 
               "Resource": "snapshot", 
               "UseLongIds": true 
          } 
     ]
}
```
• Para obter detalhes da API, consulte [DescribeIdentityIdFormate](https://awscli.amazonaws.com/v2/documentation/api/latest/reference/ec2/describe-identity-id-format.html)m Referência de AWS CLI Comandos.

## **PowerShell**

Ferramentas para PowerShell

Exemplo 1: Este exemplo retorna o formato de ID do recurso 'imagem' para a função fornecida

```
Get-EC2IdentityIdFormat -PrincipalArn arn:aws:iam::123456789511:role/JDBC -
Resource image
```
Saída:

```
Deadline Resource UseLongIds
-------- -------- ----------
8/2/2018 11:30:00 PM image True
```
• Para obter detalhes da API, consulte [DescribeIdentityIdFormate](https://docs.aws.amazon.com/powershell/latest/reference)m Referência de AWS Tools for PowerShell cmdlet.

# Usar **DescribeImageAttribute** com uma CLI

Os exemplos de código a seguir mostram como usar o DescribeImageAttribute.

CLI

AWS CLI

Descrever as permissões de lançamento de uma AMI

Este exemplo descreve as permissões de lançamento da AMI especificada.

Comando:

```
aws ec2 describe-image-attribute --image-id ami-5731123e --
attribute launchPermission
```
Saída:

```
{ 
      "LaunchPermissions": [ 
         \{ "UserId": "123456789012" 
          } 
     ], 
     "ImageId": "ami-5731123e",
}
```
Descrever os códigos de produto de uma AMI

Este exemplo descreve os códigos de produto para a AMI especificada. Observe que essa AMI não tem códigos de produto.

Comando:

```
aws ec2 describe-image-attribute --image-id ami-5731123e --attribute productCodes
```

```
{ 
     "ProductCodes": [], 
     "ImageId": "ami-5731123e",
```
}

• Para obter detalhes da API, consulte [DescribeImageAttributee](https://awscli.amazonaws.com/v2/documentation/api/latest/reference/ec2/describe-image-attribute.html)m Referência de AWS CLI Comandos.

#### PowerShell

Ferramentas para PowerShell

Exemplo 1: Esse exemplo obtém a descrição da AMI especificada.

Get-EC2ImageAttribute -ImageId ami-12345678 -Attribute description

Saída:

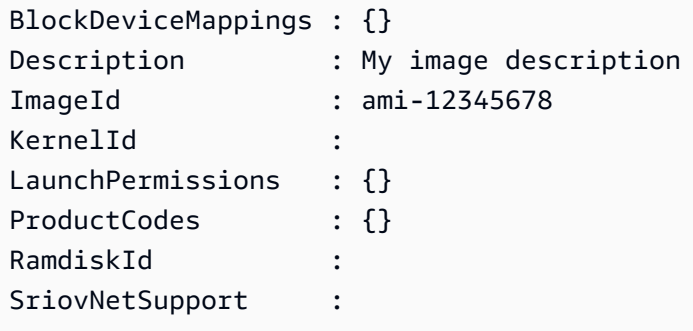

Exemplo 2: Esse exemplo obtém as permissões de execução para a AMI especificada.

Get-EC2ImageAttribute -ImageId ami-12345678 -Attribute launchPermission

Saída:

```
BlockDeviceMappings : {}
Description :
ImageId : ami-12345678
KernelId :
LaunchPermissions : {all}
ProductCodes : {}
RamdiskId :
SriovNetSupport :
```
Exemplo 3: Este exemplo testa se a rede avançada está habilitada.

Get-EC2ImageAttribute -ImageId ami-12345678 -Attribute sriovNetSupport

Saída:

```
BlockDeviceMappings : {}
Description :
ImageId : ami-12345678
KernelId :
LaunchPermissions : {}
ProductCodes : {}
RamdiskId :
SriovNetSupport : simple
```
• Para obter detalhes da API, consulte [DescribeImageAttributee](https://docs.aws.amazon.com/powershell/latest/reference)m Referência de AWS Tools for PowerShell cmdlet.

#### Use **DescribeImages** com um AWS SDK ou CLI

Os exemplos de código a seguir mostram como usar o DescribeImages.

Exemplos de ações são trechos de código de programas maiores e devem ser executados em contexto. É possível ver essa ação em contexto no seguinte exemplo de código:

• [Conheça os conceitos básicos](#page-3546-0)

### Bash

AWS CLI com script Bash

## **a** Note

Tem mais sobre GitHub. Encontre o exemplo completo e saiba como configurar e executar no [Repositório de exemplos de código da AWS.](https://github.com/awsdocs/aws-doc-sdk-examples/tree/main/aws-cli/bash-linux/ec2#code-examples)

```
###############################################################################
# function ec2_describe_images
#
# This function describes one or more Amazon Elastic Compute Cloud (Amazon EC2) 
  images.
```

```
#
# Parameters:
# -i image_ids - A space-separated list of image IDs (optional).
# -h - Display help.
#
# And:
# 0 - If successful.
# 1 - If it fails.
###############################################################################
function ec2_describe_images() { 
   local image_ids response 
   local option OPTARG # Required to use getopts command in a function. 
   # bashsupport disable=BP5008 
  function usage() { 
     echo "function ec2_describe_images" 
     echo "Describes one or more Amazon Elastic Compute Cloud (Amazon EC2) 
  images." 
     echo " -i image_ids - A space-separated list of image IDs (optional)." 
     echo " -h - Display help." 
     echo "" 
   } 
   # Retrieve the calling parameters. 
   while getopts "i:h" option; do 
     case "${option}" in 
       i) image_ids="${OPTARG}" ;; 
       h) 
         usage 
         return 0 
         ;; 
      \langle ? \rangle echo "Invalid parameter" 
         usage 
         return 1 
         ;; 
     esac 
   done 
   export OPTIND=1 
   local aws_cli_args=() 
   if [[ -n "$image_ids" ]]; then 
     # shellcheck disable=SC2206
```

```
 aws_cli_args+=("--image-ids" $image_ids) 
   fi 
   response=$(aws ec2 describe-images \ 
    "\{aws_cli_{args}[e]}' \ \ \
     --query 'Images[*].[Description,Architecture,ImageId]' \ 
     --output text) || { 
     aws_cli_error_log ${?} 
     errecho "ERROR: AWS reports describe-images operation failed.$response" 
     return 1 
   } 
   echo "$response" 
   return 0
}
```
As funções utilitárias usadas neste exemplo.

```
###############################################################################
# function errecho
#
# This function outputs everything sent to it to STDERR (standard error output).
###############################################################################
function errecho() { 
   printf "%s\n" "$*" 1>&2
}
##############################################################################
# function aws_cli_error_log()
#
# This function is used to log the error messages from the AWS CLI.
#
# The function expects the following argument:
# $1 - The error code returned by the AWS CLI.
#
# Returns:
# 0: - Success.
#
##############################################################################
function aws_cli_error_log() { 
   local err_code=$1
```

```
 errecho "Error code : $err_code" 
  if [ "$err_code" == 1 ]; then
     errecho " One or more S3 transfers failed." 
   elif [ "$err_code" == 2 ]; then 
     errecho " Command line failed to parse." 
  elif \lceil "$err code" == 130 ]; then
     errecho " Process received SIGINT." 
   elif [ "$err_code" == 252 ]; then 
     errecho " Command syntax invalid." 
  elif \lceil "$err code" == 253 ]; then
     errecho " The system environment or configuration was invalid." 
  elif \lceil "$err code" == 254 ]; then
     errecho " The service returned an error." 
   elif [ "$err_code" == 255 ]; then 
     errecho " 255 is a catch-all error." 
   fi 
   return 0
}
```
• Para obter detalhes da API, consulte [DescribeImages](https://docs.aws.amazon.com/goto/aws-cli/ec2-2016-11-15/DescribeImages)em Referência de AWS CLI Comandos.

# CLI

## AWS CLI

Exemplo 1: descrever uma AMI

O exemplo describe-images a seguir descreve a AMI especificada na região especificada.

```
aws ec2 describe-images \ 
     --region us-east-1 \ 
     --image-ids ami-1234567890EXAMPLE
```

```
{ 
      "Images": [ 
\overline{\mathcal{L}} "VirtualizationType": "hvm",
```

```
 "Description": "Provided by Red Hat, Inc.", 
              "PlatformDetails": "Red Hat Enterprise Linux", 
              "EnaSupport": true, 
              "Hypervisor": "xen", 
              "State": "available", 
              "SriovNetSupport": "simple", 
              "ImageId": "ami-1234567890EXAMPLE", 
              "UsageOperation": "RunInstances:0010", 
              "BlockDeviceMappings": [ 
\overline{a} "DeviceName": "/dev/sda1", 
                      "Ebs": { 
                          "SnapshotId": "snap-111222333444aaabb", 
                          "DeleteOnTermination": true, 
                          "VolumeType": "gp2", 
                          "VolumeSize": 10, 
                          "Encrypted": false 
1999 1999 1999 1999 1999
 } 
             ], 
              "Architecture": "x86_64", 
              "ImageLocation": "123456789012/RHEL-8.0.0_HVM-20190618-x86_64-1-
Hourly2-GP2", 
              "RootDeviceType": "ebs", 
              "OwnerId": "123456789012", 
              "RootDeviceName": "/dev/sda1", 
              "CreationDate": "2019-05-10T13:17:12.000Z", 
              "Public": true, 
              "ImageType": "machine", 
              "Name": "RHEL-8.0.0_HVM-20190618-x86_64-1-Hourly2-GP2" 
         } 
     ]
}
```
Para obter mais informações, consulte [Amazon Machine Images \(AMI\)](https://docs.aws.amazon.com/AWSEC2/latest/UserGuide/AMIs.html) no Guia EC2 do usuário da Amazon.

Exemplo 2: Para descrever AMIs com base em filtros

O describe-images exemplo a seguir descreve os Windows AMIs fornecidos pela Amazon que são apoiados pelo Amazon EBS.

```
aws ec2 describe-images \
```

```
 --owners amazon \ 
 --filters "Name=platform,Values=windows" "Name=root-device-type,Values=ebs"
```
Para obter um exemplo da saída de describe-images, consulte o Exemplo 1.

Para obter exemplos adicionais de uso de filtros, consulte [Listar e filtrar seus recursos](https://docs.aws.amazon.com/AWSEC2/latest/UserGuide/Using_Filtering.html#Filtering_Resources_CLI) no Guia do EC2 usuário da Amazon.

Exemplo 3: Para descrever AMIs com base em tags

O describe-images exemplo a seguir descreve todos os AMIs que têm a tagType=Custom. O exemplo usa o --query parâmetro para exibir somente a AMI IDs.

```
aws ec2 describe-images \ 
     --filters "Name=tag:Type,Values=Custom" \ 
     --query 'Images[*].[ImageId]' \ 
     --output text
```
Saída:

ami-1234567890EXAMPLE ami-0abcdef1234567890

Para obter mais exemplos de uso de filtros de tags, consulte Como [trabalhar com tags](https://docs.aws.amazon.com/AWSEC2/latest/UserGuide/Using_Tags.html#Using_Tags_CLI) no Guia EC2 do usuário da Amazon.

• Para obter detalhes da API, consulte [DescribeImages](https://awscli.amazonaws.com/v2/documentation/api/latest/reference/ec2/describe-images.html)em Referência de AWS CLI Comandos.

#### **JavaScript**

SDK para JavaScript (v3)

**a** Note

Tem mais sobre GitHub. Encontre o exemplo completo e saiba como configurar e executar no [Repositório de exemplos de código da AWS.](https://github.com/awsdocs/aws-doc-sdk-examples/tree/main/javascriptv3/example_code/ec2#code-examples)

import { EC2Client, paginateDescribeImages } from "@aws-sdk/client-ec2";

```
/** 
  * Describes the specified images (AMIs, AKIs, and ARIs) available to you or all 
 of the images available to you. 
  * @param {{ architecture: string, pageSize: number }} options 
  */
export const main = async ({ architecture, pageSize }) => { 
   pageSize = Number.parseInt(pageSize); 
 const client = new EC2Client({});
  // The paginate function is a wrapper around the base command. 
  const paginator = paginateDescribeImages( 
     // Without limiting the page size, this call can take a long time. pageSize 
 is just sugar for 
     // the MaxResults property in the base command. 
     { client, pageSize }, 
     { 
       // There are almost 70,000 images available. Be specific with your 
 filtering 
       // to increase efficiency. 
       // See https://docs.aws.amazon.com/AWSJavaScriptSDK/v3/latest/clients/
client-ec2/interfaces/describeimagescommandinput.html#filters 
       Filters: [{ Name: "architecture", Values: [architecture] }], 
     }, 
   ); 
  /** 
    * @type {import('@aws-sdk/client-ec2').Image[]} 
   */ 
  const images = []; 
  let recordsScanned = 0; 
  try { 
     for await (const page of paginator) { 
       recordsScanned += pageSize; 
       if (page.Images.length) { 
         images.push(...page.Images); 
         break; 
       } 
       console.log( 
         `No matching image found yet. Searched ${recordsScanned} records.`, 
       ); 
     } 
     if (images.length) {
```

```
 console.log( 
          `Found ${images.length} images:\n\n${images.map((image) => 
  image.Name).join("\n")}\n`, 
       ); 
     } else { 
       console.log( 
          `No matching images found. Searched ${recordsScanned} records.\n`, 
       ); 
     } 
     return images; 
   } catch (caught) { 
     if (caught instanceof Error && caught.name === "InvalidParameterValue") { 
       console.warn(`${caught.message}`); 
       return []; 
     } 
     throw caught; 
   }
};
```
• Para obter detalhes da API, consulte [DescribeImages](https://docs.aws.amazon.com/AWSJavaScriptSDK/v3/latest/client/ec2/command/DescribeImagesCommand)a Referência AWS SDK for JavaScript da API.

# **PowerShell**

Ferramentas para PowerShell

Exemplo 1: Esse exemplo descreve a AMI especificada.

Get-EC2Image -ImageId ami-12345678

```
Architecture : x86_64
BlockDeviceMappings : {/dev/xvda}
CreationDate : 2014-10-20T00:56:28.000Z
Description : My image
Hypervisor : xen
ImageId : ami-12345678
ImageLocation : 123456789012/my-image
ImageOwnerAlias :
```
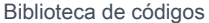

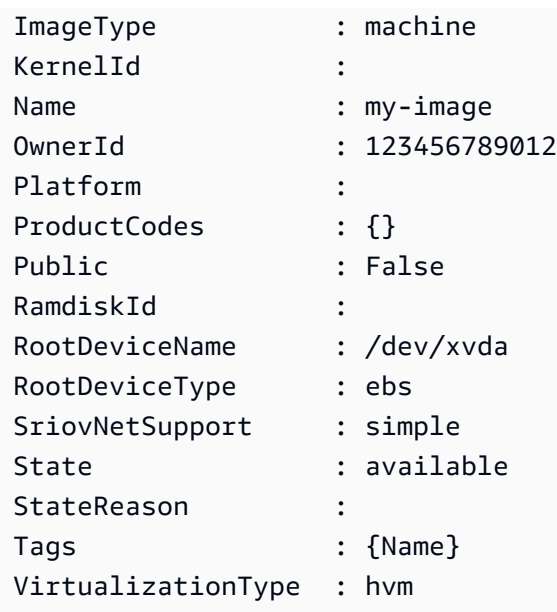

Exemplo 2: Este exemplo descreve o AMIs que você possui.

Get-EC2Image -owner self

Exemplo 3: Este exemplo descreve o público AMIs que executa o Microsoft Windows Server.

```
Get-EC2Image -Filter @{ Name="platform"; Values="windows" }
```
Exemplo 4: Este exemplo descreve todos os públicos AMIs na região 'us-west-2'.

```
Get-EC2Image -Region us-west-2
```
• Para obter detalhes da API, consulte [DescribeImages](https://docs.aws.amazon.com/powershell/latest/reference)em Referência de AWS Tools for PowerShell cmdlet.

# Python

SDK para Python (Boto3)

## **a** Note

Tem mais sobre GitHub. Encontre o exemplo completo e saiba como configurar e executar no [Repositório de exemplos de código da AWS.](https://github.com/awsdocs/aws-doc-sdk-examples/tree/main/python/example_code/ec2#code-examples)

```
class EC2InstanceWrapper: 
     """Encapsulates Amazon Elastic Compute Cloud (Amazon EC2) instance actions 
  using the client interface.""" 
     def __init__( 
         self, ec2_client: Any, instances: Optional[List[Dict[str, Any]]] = None 
     ) -> None: 
        "" "
         Initializes the EC2InstanceWrapper with an EC2 client and optional 
  instances. 
         :param ec2_client: A Boto3 Amazon EC2 client. This client provides low-
level 
                             access to AWS EC2 services. 
         :param instances: A list of dictionaries representing Boto3 Instance 
  objects. These are high-level objects that 
                           wrap instance actions. 
 """ 
         self.ec2_client = ec2_client 
         self.instances = instances or [] 
     @classmethod 
     def from_client(cls) -> "EC2InstanceWrapper": 
 """ 
         Creates an EC2InstanceWrapper instance with a default EC2 client. 
         :return: An instance of EC2InstanceWrapper initialized with the default 
  EC2 client. 
 """ 
         ec2_client = boto3.client("ec2") 
         return cls(ec2_client) 
     def get_images(self, image_ids: List[str]) -> List[Dict[str, Any]]: 
 """ 
         Gets information about Amazon Machine Images (AMIs) from a list of AMI 
  IDs. 
         :param image_ids: The list of AMI IDs to look up. 
         :return: A list of dictionaries representing the requested AMIs. 
         """ 
         try: 
             response = self.ec2_client.describe_images(ImageIds=image_ids)
```

```
 images = response["Images"] 
        except ClientError as err: 
            logger.error(f"Failed to stop AMI(s): {','.join(map(str, 
 image_ids))}") 
            error_code = err.response["Error"]["Code"] 
            if error_code == "InvalidAMIID.NotFound": 
                 logger.error("One or more of the AMI IDs does not exist.") 
            raise 
        return images
```
• Para obter detalhes da API, consulte a DescribelmagesReferência da API AWS SDK for Python (Boto3).

## Rust

## SDK para Rust

## **a** Note

Tem mais sobre GitHub. Encontre o exemplo completo e saiba como configurar e executar no [Repositório de exemplos de código da AWS.](https://github.com/awsdocs/aws-doc-sdk-examples/tree/main/rustv1/examples/ec2#code-examples)

```
 pub async fn list_images(&self, ids: Vec<Parameter>) -> Result<Vec<Image>, 
 EC2Error> { 
        let image_ids = ids.into_iter().filter_map(|p| p.value).collect(); 
        let output = self 
             .client 
             .describe_images() 
             .set_image_ids(Some(image_ids)) 
             .send() 
             .await?; 
        let images = output.images.unwrap_or_default(); 
        if images.is_empty() { 
             Err(EC2Error::new("No images for selected AMIs")) 
        } else { 
             Ok(images) 
        }
```
}

Usando a função list\_images com SSM para limitar com base em seu ambiente. Para obter mais detalhes sobre o SSM, consulte https://docs.aws.amazon.com/systems-manager/ latest/ userguide/example GetParameters ssm section.html.

```
 async fn find_image(&mut self) -> Result<ScenarioImage, EC2Error> { 
        let params: Vec<Parameter> = self 
             .ssm 
             .list_path("/aws/service/ami-amazon-linux-latest") 
             .await 
             .map_err(|e| e.add_message("Could not find parameters for available 
 images"))? 
            .into_iter() 
             .filter(|param| param.name().is_some_and(|name| 
 name.contains("amzn2"))) 
             .collect(); 
        let amzn2_images: Vec<ScenarioImage> = self 
             .ec2 
             .list_images(params) 
             .await 
             .map_err(|e| e.add_message("Could not find images"))? 
             .into_iter() 
             .map(ScenarioImage::from) 
             .collect(); 
        println!("We will now create an instance from an Amazon Linux 2 AMI"); 
        let ami = self.util.select_scenario_image(amzn2_images)?; 
        Ok(ami) 
    }
```
• Para obter detalhes da API, consulte a [DescribeImages](https://docs.rs/aws-sdk-ec2/latest/aws_sdk_ec2/client/struct.Client.html#method.describe_images)referência da API AWS SDK for Rust.

## Usar **DescribeImportImageTasks** com uma CLI

Os exemplos de código a seguir mostram como usar o DescribeImportImageTasks.

# CLI

# AWS CLI

Monitorar uma tarefa de importação de imagem

O exemplo describe-import-image-tasks a seguir verifica o status da tarefa de importação de imagem especificada.

```
aws ec2 describe-import-image-tasks \ 
     --import-task-ids import-ami-1234567890abcdef0
```
Resultado para uma tarefa de importação de imagem que está em andamento.

```
{ 
      "ImportImageTasks": [ 
           { 
                 "ImportTaskId": "import-ami-1234567890abcdef0", 
                 "Progress": "28", 
                 "SnapshotDetails": [ 
\overline{a} "DiskImageSize": 705638400.0, 
                           "Format": "ova", 
                           "Status": "completed", 
                           "UserBucket": { 
                                 "S3Bucket": "my-import-bucket", 
                                 "S3Key": "vms/my-server-vm.ova" 
en and the state of the state of the state of the state of the state of the state of the state of the state of
 } 
                ], 
                "Status": "active", 
                 "StatusMessage": "converting" 
           } 
     \mathbf{I}}
```
Resultado para uma tarefa de importação de imagem concluída. O ID da AMI resultante é fornecido por ImageId.

```
{ 
      "ImportImageTasks": [ 
\overline{\mathcal{L}} "ImportTaskId": "import-ami-1234567890abcdef0",
```

```
 "ImageId": "ami-1234567890abcdef0", 
             "SnapshotDetails": [ 
\overline{a} "DiskImageSize": 705638400.0, 
                      "Format": "ova", 
                      "SnapshotId": "snap-1234567890abcdef0" 
                      "Status": "completed", 
                      "UserBucket": { 
                          "S3Bucket": "my-import-bucket", 
                          "S3Key": "vms/my-server-vm.ova" 
1999 1999 1999 1999 1999
 } 
             ], 
             "Status": "completed" 
         } 
     ]
}
```
• Para obter detalhes da API, consulte [DescribeImportImageTasks](https://awscli.amazonaws.com/v2/documentation/api/latest/reference/ec2/describe-import-image-tasks.html)em Referência de AWS CLI Comandos.

## **PowerShell**

Ferramentas para PowerShell

Exemplo 1: Este exemplo descreve a tarefa de importação de imagem especificada.

Get-EC2ImportImageTask -ImportTaskId import-ami-hgfedcba

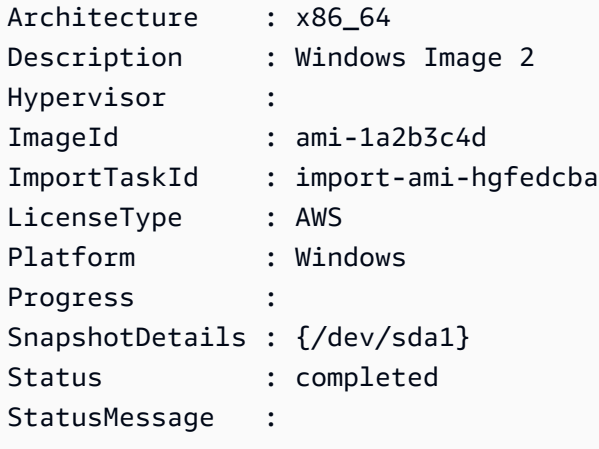

# Exemplo 2: Este exemplo descreve todas as suas tarefas de importação de imagens.

#### Get-EC2ImportImageTask

Saída:

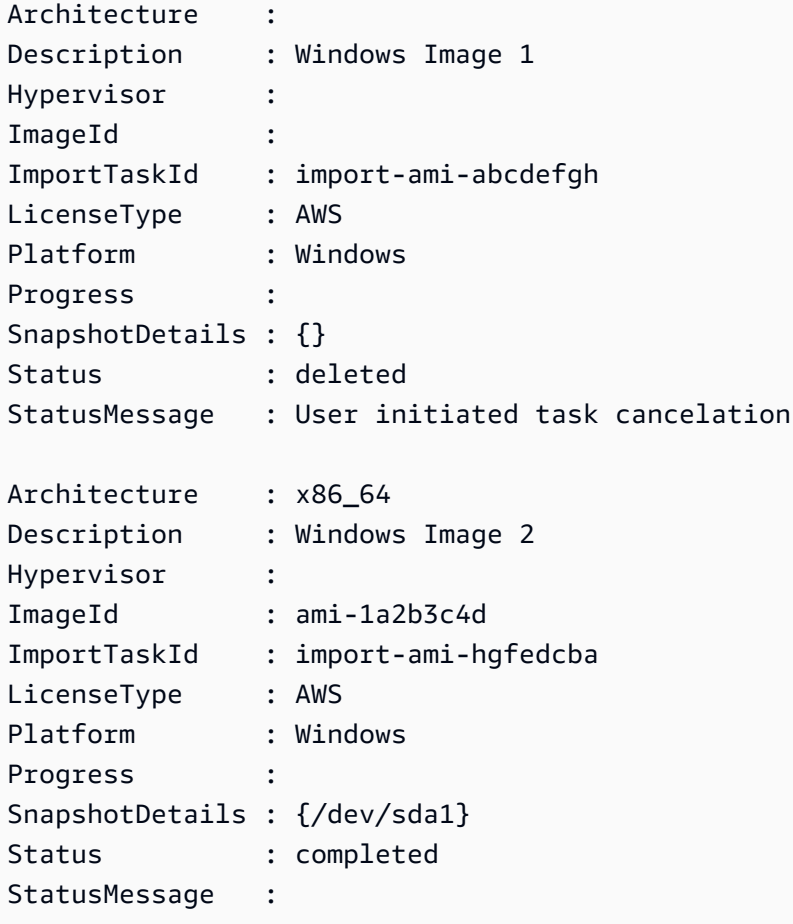

• Para obter detalhes da API, consulte [DescribeImportImageTasks](https://docs.aws.amazon.com/powershell/latest/reference)em Referência de AWS Tools for PowerShell cmdlet.

# Usar **DescribeImportSnapshotTasks** com uma CLI

Os exemplos de código a seguir mostram como usar o DescribeImportSnapshotTasks.

CLI

# AWS CLI

Monitorar uma tarefa de importação de snapshots

O exemplo describe-import-snapshot-tasks a seguir verifica o status da tarefa de importação instantânea especificada.

```
aws ec2 describe-import-snapshot-tasks \ 
     --import-task-ids import-snap-1234567890abcdef0
```
Resultado de uma tarefa de captura de snapshot de importação que está em andamento:

```
{ 
     "ImportSnapshotTasks": [ 
         { 
             "Description": "My server VMDK", 
             "ImportTaskId": "import-snap-1234567890abcdef0", 
             "SnapshotTaskDetail": { 
                  "Description": "My server VMDK", 
                  "DiskImageSize": "705638400.0", 
                  "Format": "VMDK", 
                  "Progress": "42", 
                  "Status": "active", 
                  "StatusMessage": "downloading/converting", 
                  "UserBucket": { 
                      "S3Bucket": "my-import-bucket", 
                      "S3Key": "vms/my-server-vm.vmdk" 
 } 
 } 
         } 
    \mathbf{I}}
```
Resultado para uma tarefa de importação de snapshot concluída. O ID do snapshot resultante é fornecido por SnapshotId.

```
{ 
     "ImportSnapshotTasks": [ 
         { 
              "Description": "My server VMDK", 
              "ImportTaskId": "import-snap-1234567890abcdef0", 
              "SnapshotTaskDetail": { 
                  "Description": "My server VMDK", 
                  "DiskImageSize": "705638400.0", 
                  "Format": "VMDK", 
                  "SnapshotId": "snap-1234567890abcdef0"
```

```
 "Status": "completed", 
                 "UserBucket": { 
                     "S3Bucket": "my-import-bucket", 
                     "S3Key": "vms/my-server-vm.vmdk" 
 } 
             } 
         } 
     ]
}
```
• Para obter detalhes da API, consulte [DescribeImportSnapshotTaskse](https://awscli.amazonaws.com/v2/documentation/api/latest/reference/ec2/describe-import-snapshot-tasks.html)m Referência de AWS CLI Comandos.

## **PowerShell**

Ferramentas para PowerShell

Exemplo 1: Este exemplo descreve a tarefa de importação de snapshot especificada.

Get-EC2ImportSnapshotTask -ImportTaskId import-snap-abcdefgh

Saída:

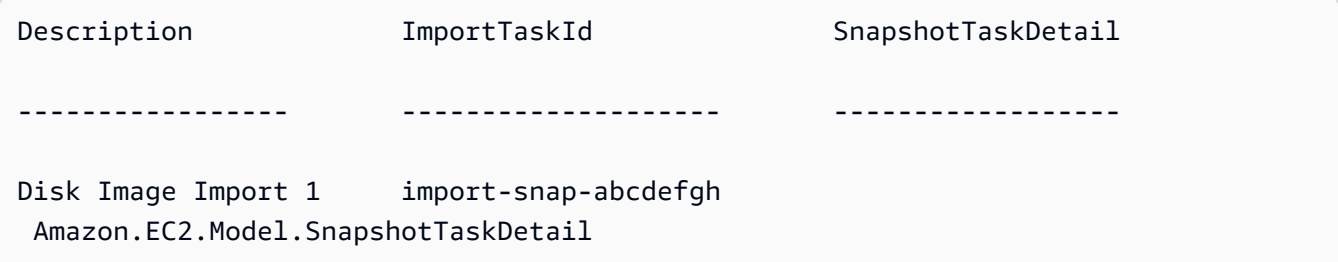

Exemplo 2: Este exemplo descreve todas as suas tarefas de importação de instantâneos.

Get-EC2ImportSnapshotTask

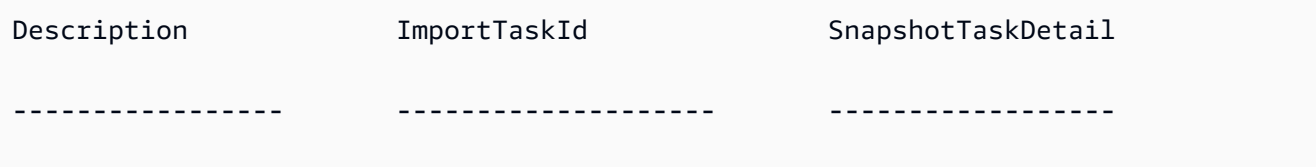

Disk Image Import 1 import-snap-abcdefgh Amazon.EC2.Model.SnapshotTaskDetail Disk Image Import 2 import-snap-hgfedcba Amazon.EC2.Model.SnapshotTaskDetail

• Para obter detalhes da API, consulte [DescribeImportSnapshotTaskse](https://docs.aws.amazon.com/powershell/latest/reference)m Referência de AWS Tools for PowerShell cmdlet.

## Usar **DescribeInstanceAttribute** com uma CLI

Os exemplos de código a seguir mostram como usar o DescribeInstanceAttribute.

CLI

## AWS CLI

Descrever o tipo de instância

Este exemplo descreve o tipo de instância da instância especificada.

Comando:

```
aws ec2 describe-instance-attribute --instance-id i-1234567890abcdef0 --
attribute instanceType
```
Saída:

```
{ 
     "InstanceId": "i-1234567890abcdef0" 
     "InstanceType": { 
          "Value": "t1.micro" 
     }
}
```
Para descrever o disableApiTermination atributo

Este exemplo descreve o atributo disableApiTermination da instância especificada.

Comando:

```
aws ec2 describe-instance-attribute --instance-id i-1234567890abcdef0 --
attribute disableApiTermination
```
Saída:

```
{
"InstanceId": "i-1234567890abcdef0" 
     "DisableApiTermination": { 
         "Value": "false" 
     }
}
```
Descrever um mapeamento de dispositivos de blocos para uma instância

Este exemplo descreve o atributo blockDeviceMapping da instância especificada.

Comando:

```
aws ec2 describe-instance-attribute --instance-id i-1234567890abcdef0 --
attribute blockDeviceMapping
```

```
{ 
     "InstanceId": "i-1234567890abcdef0" 
     "BlockDeviceMappings": [ 
          { 
              "DeviceName": "/dev/sda1", 
              "Ebs": { 
                   "Status": "attached", 
                   "DeleteOnTermination": true, 
                   "VolumeId": "vol-049df61146c4d7901", 
                   "AttachTime": "2013-05-17T22:42:34.000Z" 
              } 
         }, 
          { 
              "DeviceName": "/dev/sdf", 
              "Ebs": { 
                   "Status": "attached", 
                   "DeleteOnTermination": false, 
                   "VolumeId": "vol-049df61146c4d7901", 
                   "AttachTime": "2013-09-10T23:07:00.000Z" 
              } 
         } 
     ],
```
}

• Para obter detalhes da API, consulte [DescribeInstanceAttributen](https://awscli.amazonaws.com/v2/documentation/api/latest/reference/ec2/describe-instance-attribute.html)a Referência de AWS CLI Comandos.

#### **PowerShell**

Ferramentas para PowerShell

Exemplo 1: Esse exemplo descreve o tipo de instância da instância especificada.

Get-EC2InstanceAttribute -InstanceId i-12345678 -Attribute instanceType

Saída:

InstanceType : t2.micro

Exemplo 2: Este exemplo descreve se a rede avançada está habilitada para a instância especificada.

```
Get-EC2InstanceAttribute -InstanceId i-12345678 -Attribute sriovNetSupport
```
Saída:

SriovNetSupport : simple

Exemplo 3: Este exemplo descreve os grupos de segurança da instância especificada.

(Get-EC2InstanceAttribute -InstanceId i-12345678 -Attribute groupSet).Groups

Saída:

```
GroupId
-------
sg-12345678
sg-45678901
```
Exemplo 4: Esse exemplo descreve se a otimização do EBS está habilitada para a instância especificada.

Get-EC2InstanceAttribute -InstanceId i-12345678 -Attribute ebsOptimized

Saída:

```
EbsOptimized : False
```
Exemplo 5: Esse exemplo descreve o atributo disableApiTermination '' da instância especificada.

Get-EC2InstanceAttribute -InstanceId i-12345678 -Attribute disableApiTermination

Saída:

DisableApiTermination : False

Exemplo 6: Esse exemplo descreve o atributo "instanceInitiatedShutdownComportamento" da instância especificada.

Get-EC2InstanceAttribute -InstanceId i-12345678 -Attribute instanceInitiatedShutdownBehavior

Saída:

InstanceInitiatedShutdownBehavior : stop

• Para obter detalhes da API, consulte [DescribeInstanceAttributee](https://docs.aws.amazon.com/powershell/latest/reference)m Referência de AWS Tools for PowerShell cmdlet.

### Use **DescribeInstanceStatus** com um AWS SDK ou CLI

Os exemplos de código a seguir mostram como usar o DescribeInstanceStatus.

CLI

AWS CLI

Para descrever o status de uma instância

O exemplo describe-instance-status a seguir descreve o status atual da instância especificada.

**aws ec2 describe-instance-status \ --instance-ids** *i-1234567890abcdef0*

Saída:

```
{ 
     "InstanceStatuses": [ 
        { 
             "InstanceId": "i-1234567890abcdef0", 
             "InstanceState": { 
                 "Code": 16, 
                 "Name": "running" 
            }, 
             "AvailabilityZone": "us-east-1d", 
            "SystemStatus": { 
                "Status": "ok", 
                 "Details": [ 
\{ "Status": "passed", 
                        "Name": "reachability" 
1999 1999 1999 1999 1999
 ] 
            }, 
             "InstanceStatus": { 
                 "Status": "ok", 
                 "Details": [ 
\{ "Status": "passed", 
                        "Name": "reachability" 
1999 1999 1999 1999 1999
 ] 
            } 
        } 
    ]
}
```
Para obter mais informações, consulte [Monitore o status de suas instâncias](https://docs.aws.amazon.com/AWSEC2/latest/UserGuide/monitoring-instances-status-check.html) no Guia EC2 do usuário da Amazon.
• Para obter detalhes da API, consulte [DescribeInstanceStatus](https://awscli.amazonaws.com/v2/documentation/api/latest/reference/ec2/describe-instance-status.html)na Referência de AWS CLI Comandos.

# **PowerShell**

Ferramentas para PowerShell

Exemplo 1: Esse exemplo descreve o status da instância especificada.

Get-EC2InstanceStatus -InstanceId i-12345678

Saída:

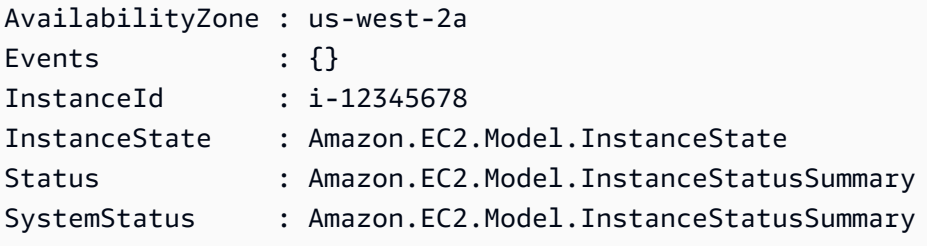

\$status = Get-EC2InstanceStatus -InstanceId i-12345678 \$status.InstanceState

## Saída:

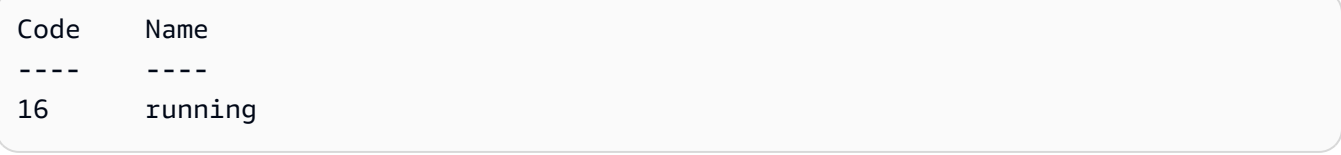

\$status.Status

## Saída:

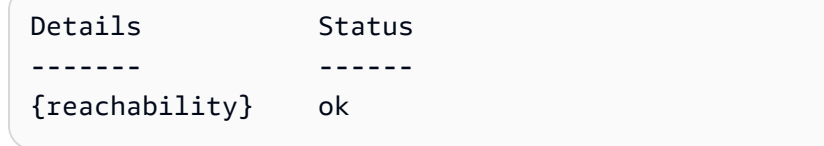

# \$status.SystemStatus

#### Saída:

Details Status ------- ------ {reachability} ok

• Para obter detalhes da API, consulte [DescribeInstanceStatus](https://docs.aws.amazon.com/powershell/latest/reference)em Referência de AWS Tools for PowerShell cmdlet.

#### Rust

SDK para Rust

# **A** Note

```
async fn show_all_events(client: &Client) -> Result<(), Error> { 
     let resp = client.describe_regions().send().await.unwrap(); 
    for region in resp.regions.unwrap_or_default() { 
         let reg: &'static str = 
 Box::leak(Box::from(region.region_name().unwrap())); 
         let region_provider = 
  RegionProviderChain::default_provider().or_else(reg); 
         let config = aws_config::from_env().region(region_provider).load().await; 
         let new_client = Client::new(&config); 
         let resp = new_client.describe_instance_status().send().await; 
         println!("Instances in region {}:", reg); 
         println!(); 
         for status in resp.unwrap().instance_statuses() { 
             println!( 
                  " Events scheduled for instance ID: {}", 
                 status.instance_id().unwrap_or_default() 
             ); 
             for event in status.events() {
```

```
 println!(" Event ID: {}", 
  event.instance_event_id().unwrap()); 
                println!(" Description: {}", event.description().unwrap()); 
                println!(" Event code: {}", event.code().unwrap().as_ref()); 
                println!(); 
 } 
        } 
    } 
   0k(())}
```
• Para obter detalhes da API, consulte a [DescribeInstanceStatus](https://docs.rs/aws-sdk-ec2/latest/aws_sdk_ec2/client/struct.Client.html#method.describe_instance_status)referência da API AWS SDK for Rust.

# Use **DescribeInstanceTypes** com um AWS SDK ou CLI

Os exemplos de código a seguir mostram como usar o DescribeInstanceTypes.

Exemplos de ações são trechos de código de programas maiores e devem ser executados em contexto. É possível ver essa ação em contexto no seguinte exemplo de código:

• [Conheça os conceitos básicos](#page-3546-0)

.NET

AWS SDK for .NET

```
a Note
```

```
 /// <summary> 
    /// Describe the instance types available. 
    /// </summary> 
   /// <returns>A list of instance type information.</returns>
    public async Task<List<InstanceTypeInfo>> 
 DescribeInstanceTypes(ArchitectureValues architecture)
```

```
 { 
         try 
         { 
             var request = new DescribeInstanceTypesRequest(); 
             var filters = new List<Filter> 
\{\hspace{.1cm} \} new Filter("processor-info.supported-architecture", 
                      new List<string> { architecture.ToString() }) 
             }; 
             filters.Add(new Filter("instance-type", new() { "*.micro", 
 "*.small" })); 
             request.Filters = filters; 
             var instanceTypes = new List<InstanceTypeInfo>(); 
            var paginator = _amazonEC2.Paginators.DescribeInstanceTypes(request);
             await foreach (var instanceType in paginator.InstanceTypes) 
\{\hspace{.1cm} \} instanceTypes.Add(instanceType); 
 } 
             return instanceTypes; 
         } 
         catch (AmazonEC2Exception ec2Exception) 
         { 
             if (ec2Exception.ErrorCode == "InvalidParameterValue") 
\{\hspace{.1cm} \} _logger.LogError( 
                      $"Parameters are invalid. Ensure architecture and size 
 strings conform to DescribeInstanceTypes API reference."); 
 } 
             throw; 
         } 
         catch (Exception ex) 
         { 
             Console.WriteLine($"Couldn't delete the security group because: 
 {ex.Message}"); 
             throw; 
         } 
     }
```
· Para obter detalhes da API, consulte Describelnstance Typesa Referência AWS SDK for NET da API.

## **Bash**

AWS CLI com script Bash

# a Note

```
# ec2_describe_instance_types
## This function describes EC2 instance types filtered by processor architecture
# and optionally by instance type. It takes the following arguments:
#
# -a, --architecture ARCHITECTURE Specify the processor architecture (e.g.,
x86_64)
# -t, --type INSTANCE_TYPE
                             Comma-separated list of instance types (e.g.,
t2.micro)# -h, --helpShow the usage help
# The function prints the instance type and supported architecture for each
# matching instance type.
function ec2_describe_instance_types() {
 local architecture=""
 local instance_types=""
 # bashsupport disable=BP5008
 function usage() \{echo "Usage: ec2_describe_instance_types [-a|--architecture ARCHITECTURE] [-
t|--type INSTANCE_TYPE] [-h|--help]"
   echo " -a, --architecture ARCHITECTURE Specify the processor architecture
(e.g., x86_64)"echo " -t, --type INSTANCE_TYPE
                                      Comma-separated list of instance
types (e.g., t2.micro)"
   echo " -h, --help
                                      Show this help message"
```
 $\mathcal{F}$ 

```
while [[ $ # - qt 0 ]]; do
  case "$1" in
    -a | --architecture)
      architecture="$2"
      shift 2
      \therefore-t | -type)
      instance_types="$2"
      shift 2
      \therefore-h | -help)usage
      return 0
      \vdots\star)
      echo "Unknown argument: $1"
      return 1
      \cdotsesac
done
if [[ -z "$architecture" ]]; then
  errecho "Error: Architecture not specified."
  usage
  return 1
fi
if [[ -z "$instance_types" ]]; then
  errecho "Error: Instance type not specified."
  usage
  return 1
fi
local tmp_json_file="temp_ec2.json"
echo -n '[
  \sqrt{ }"Name": "processor-info.supported-architecture",
    "Values": [' >"$tmp_json_file"
local items
IFS=',' read -ra items <<<"$architecture"
local array_size
```

```
 array_size=${#items[@]} 
  for i in $(seq \ 0 \  $(((array_size - 1))$; do
    echo -n '"'"${items[$i]}"'"' >>"$tmp_json_file"
     if [[ $i -lt $((array_size - 1)) ]]; then 
       echo -n ',' >>"$tmp_json_file" 
     fi 
   done 
   echo -n ']}, 
     { 
     "Name": "instance-type", 
       "Values": [' >>"$tmp_json_file" 
   IFS=',' read -ra items <<<"$instance_types" 
  local array_size 
   array_size=${#items[@]} 
  for i in $(seq 0 $((array_size - 1))$; do
     echo -n '"'"${items[$i]}"'"' >>"$tmp_json_file" 
    if [[ $i -lt $((array_size - 1)) ]]; then
       echo -n ',' >>"$tmp_json_file" 
     fi 
   done 
   echo -n ']}]' >>"$tmp_json_file" 
  local response 
   response=$(aws ec2 describe-instance-types --filters file://"$tmp_json_file" \ 
     --query 'InstanceTypes[*].[InstanceType]' --output text) 
  local error code=$?
   rm "$tmp_json_file" 
   if [[ $error_code -ne 0 ]]; then 
     aws_cli_error_log $error_code 
     echo "ERROR: AWS reports describe-instance-types operation failed." 
     return 1 
   fi 
   echo "$response" 
   return 0
}
```
As funções utilitárias usadas neste exemplo.

```
# function errecho
## This function outputs everything sent to it to STDERR (standard error output).
function errecho() {
 printf "%s\n" "$*" 1>&2
\mathcal{L}# function aws_cli_error_loq()
# This function is used to log the error messages from the AWS CLI.
## The function expects the following argument:
        $1 - The error code returned by the AWS CLI.
#\pmb{\pm}# Returns:
#0: - Success.
#function aws cli error log() {
 local err code=$1
 errecho "Error code : $err_code"
 if \lceil "$err code" == 1 ]; then
   errecho " One or more S3 transfers failed."
 elif \Gamma "$err code" == 2 ]; then
   errecho " Command line failed to parse."
 elif \lceil "$err code" == 130 ]; then
   errecho " Process received SIGINT."
 elif [ "$err_code" == 252 ]; then
   errecho " Command syntax invalid."
 elif \lceil "$err code" == 253 ]; then
   errecho " The system environment or configuration was invalid."
 elif [ "$err_code" == 254 ]; then
   errecho " The service returned an error."
 elif \lceil "$err code" == 255 ]; then
   errecho " 255 is a catch-all error."
 f_ireturn 0
\mathcal{F}
```
• Para obter detalhes da API, consulte [DescribeInstanceTypesn](https://docs.aws.amazon.com/goto/aws-cli/ec2-2016-11-15/DescribeInstanceTypes)a Referência de AWS CLI Comandos.

```
CLI
```
# AWS CLI

Exemplo 1: descrever um tipo de instância

O exemplo describe-instance-types a seguir exibe os detalhes do tipo da instância especificado.

**aws ec2 describe-instance-types \ --instance-types** *t2.micro*

Saída:

```
{ 
      "InstanceTypes": [ 
          { 
               "InstanceType": "t2.micro", 
               "CurrentGeneration": true, 
               "FreeTierEligible": true, 
               "SupportedUsageClasses": [ 
                    "on-demand", 
                    "spot" 
               ], 
               "SupportedRootDeviceTypes": [ 
                    "ebs" 
               ], 
               "BareMetal": false, 
               "Hypervisor": "xen", 
               "ProcessorInfo": { 
                    "SupportedArchitectures": [ 
                        "i386", 
                        "x86_64" 
                    ], 
                    "SustainedClockSpeedInGhz": 2.5 
               }, 
               "VCpuInfo": { 
                    "DefaultVCpus": 1, 
                    "DefaultCores": 1,
```

```
 "DefaultThreadsPerCore": 1, 
                 "ValidCores": [ 
1 and 1 ], 
                 "ValidThreadsPerCore": [ 
1 and 1 ] 
             }, 
             "MemoryInfo": { 
                 "SizeInMiB": 1024 
             }, 
             "InstanceStorageSupported": false, 
             "EbsInfo": { 
                 "EbsOptimizedSupport": "unsupported", 
                 "EncryptionSupport": "supported" 
             }, 
             "NetworkInfo": { 
                 "NetworkPerformance": "Low to Moderate", 
                 "MaximumNetworkInterfaces": 2, 
                 "Ipv4AddressesPerInterface": 2, 
                 "Ipv6AddressesPerInterface": 2, 
                 "Ipv6Supported": true, 
                 "EnaSupport": "unsupported" 
             }, 
             "PlacementGroupInfo": { 
                 "SupportedStrategies": [ 
                     "partition", 
                     "spread" 
 ] 
             }, 
             "HibernationSupported": false, 
             "BurstablePerformanceSupported": true, 
             "DedicatedHostsSupported": false, 
             "AutoRecoverySupported": true 
         } 
     ]
}
```
Para obter mais informações, consulte [Tipos de instância](https://docs.aws.amazon.com/AWSEC2/latest/UserGuide/instance-types.html) no Guia do usuário do Amazon Elastic Compute Cloud para Instâncias Linux.

Exemplo 2: filtrar os tipos de instância disponíveis

Você pode especificar um filtro para definir o escopo dos resultados para os tipos de instância que tenham uma característica específica. O exemplo describe-instance-types a seguir lista os tipos de instância compatíveis com hibernação.

```
aws ec2 describe-instance-types \ 
     --filters Name=hibernation-supported,Values=true --query 
  'InstanceTypes[*].InstanceType'
```
Saída:

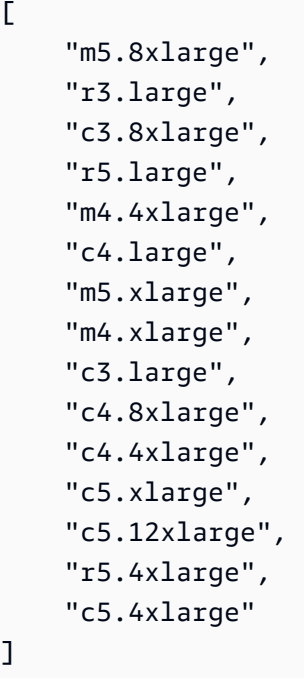

Para obter mais informações, consulte [Tipos de instância](https://docs.aws.amazon.com/AWSEC2/latest/UserGuide/instance-types.html) no Guia do usuário do Amazon Elastic Compute Cloud para Instâncias Linux.

• Para obter detalhes da API, consulte [DescribeInstanceTypesn](https://awscli.amazonaws.com/v2/documentation/api/latest/reference/ec2/describe-instance-types.html)a Referência de AWS CLI Comandos.

#### Java

SDK para Java 2.x

# **A** Note

/\*\*

```
 * Asynchronously retrieves the instance types available in the current AWS 
 region. 
     * <p>
      * This method uses the AWS SDK's asynchronous API to fetch the available 
 instance types 
      * and then processes the response. It logs the memory information, network 
 information, 
      * and instance type for each instance type returned. Additionally, it 
 returns a 
      * {@link CompletableFuture} that resolves to the instance type string for 
 the "t2.2xlarge" 
      * instance type, if it is found in the response. If the "t2.2xlarge" 
 instance type is not 
      * found, an empty string is returned. 
     * \lt/p\star * @return a {@link CompletableFuture} that resolves to the instance type 
 string for the 
      * "t2.2xlarge" instance type, or an empty string if the instance type is not 
 found 
      */ 
     public CompletableFuture<String> getInstanceTypesAsync() { 
         DescribeInstanceTypesRequest typesRequest = 
 DescribeInstanceTypesRequest.builder() 
             .maxResults(10) 
            .build();
         CompletableFuture<DescribeInstanceTypesResponse> response = 
 getAsyncClient().describeInstanceTypes(typesRequest); 
         response.whenComplete((resp, ex) -> {
```

```
if (resp != null) {
```

```
 List<InstanceTypeInfo> instanceTypes = resp.instanceTypes(); 
                for (InstanceTypeInfo type : instanceTypes) { 
                    logger.info("The memory information of this type is " + 
 type.memoryInfo().sizeInMiB()); 
                    logger.info("Network information is " + 
 type.networkInfo().toString()); 
                    logger.info("Instance type is " + 
 type.instanceType().toString()); 
 } 
            } else { 
                throw (RuntimeException) ex; 
 } 
        }); 
        return response.thenApply(resp -> { 
            for (InstanceTypeInfo type : resp.instanceTypes()) { 
                String instanceType = type.instanceType().toString(); 
                if (instanceType.equals("t2.2xlarge")) { 
                    return instanceType; 
 } 
 } 
            return ""; 
        }); 
    }
```
• Para obter detalhes da API, consulte [DescribeInstanceTypesa](https://docs.aws.amazon.com/goto/SdkForJavaV2/ec2-2016-11-15/DescribeInstanceTypes) Referência AWS SDK for Java 2.x da API.

#### **JavaScript**

SDK para JavaScript (v3)

## **a** Note

Tem mais sobre GitHub. Encontre o exemplo completo e saiba como configurar e executar no [Repositório de exemplos de código da AWS.](https://github.com/awsdocs/aws-doc-sdk-examples/tree/main/javascriptv3/example_code/ec2#code-examples)

import { EC2Client, paginateDescribeInstanceTypes } from "@aws-sdk/client-ec2";

```
/** 
  * Describes the specified instance types. By default, all instance types for the 
  * current Region are described. Alternatively, you can filter the results. 
  * @param {{ pageSize: string, supportedArch: string[], freeTier: boolean }} 
  options 
  */
export const main = async ({ pageSize, supportedArch, freeTier }) => {
   pageSize = Number.parseInt(pageSize); 
  const client = new EC2Client({});
   // The paginate function is a wrapper around the underlying command. 
   const paginator = paginateDescribeInstanceTypes( 
     // Without limiting the page size, this call can take a long time. pageSize 
  is just sugar for 
     // the MaxResults property in the underlying command. 
     { client, pageSize }, 
    \sqrt{ } Filters: [ 
         { 
           Name: "processor-info.supported-architecture", 
           Values: supportedArch, 
         }, 
         { Name: "free-tier-eligible", Values: [freeTier ? "true" : "false"] }, 
       ], 
     }, 
   ); 
   try { 
     /** 
      * @type {import('@aws-sdk/client-ec2').InstanceTypeInfo[]} 
      */ 
     const instanceTypes = []; 
     for await (const page of paginator) { 
       if (page.InstanceTypes.length) { 
         instanceTypes.push(...page.InstanceTypes); 
         // When we have at least 1 result, we can stop. 
         if (instanceTypes.length >= 1) { 
           break; 
         } 
       } 
     } 
     console.log(
```

```
 `Memory size in MiB for matching instance types:\n\n
${instanceTypes.map((it) => `${it.InstanceType}: ${it.MemoryInfo.SizeInMiB} 
 MiB`).join("\n")}`,
    );
   } catch (caught) { 
     if (caught instanceof Error && caught.name === "InvalidParameterValue") { 
       console.warn(`${caught.message}`); 
       return []; 
     } 
     throw caught; 
   }
};
```
• Para obter detalhes da API, consulte [DescribeInstanceTypesa](https://docs.aws.amazon.com/AWSJavaScriptSDK/v3/latest/client/ec2/command/DescribeInstanceTypesCommand) Referência AWS SDK for JavaScript da API.

# Kotlin

SDK para Kotlin

**a** Note

```
// Get a list of instance types.
suspend fun getInstanceTypesSc(): String { 
     var instanceType = "" 
     val filterObs = ArrayList<Filter>() 
     val filter = 
         Filter { 
              name = "processor-info.supported-architecture" 
              values = listOf("arm64") 
         } 
     filterObs.add(filter) 
     val typesRequest = 
         DescribeInstanceTypesRequest { 
              filters = filterObs
```

```
 maxResults = 10 
         } 
    Ec2Client \{ region = "us-west-2" \}.use \{ ec2 ->
         val response = ec2.describeInstanceTypes(typesRequest) 
         response.instanceTypes?.forEach { type -> 
              println("The memory information of this type is 
  ${type.memoryInfo?.sizeInMib}") 
              println("Maximum number of network cards is 
  ${type.networkInfo?.maximumNetworkCards}") 
              instanceType = type.instanceType.toString() 
         } 
         return instanceType 
     }
}
```
• Para obter detalhes da API, consulte a [DescribeInstanceTypesr](https://sdk.amazonaws.com/kotlin/api/latest/index.html)eferência da API AWS SDK for Kotlin.

#### Python

SDK para Python (Boto3)

# **a** Note

```
class EC2InstanceWrapper: 
     """Encapsulates Amazon Elastic Compute Cloud (Amazon EC2) instance actions 
 using the client interface.""" 
     def __init__( 
         self, ec2_client: Any, instances: Optional[List[Dict[str, Any]]] = None 
     ) -> None: 
        "" "
         Initializes the EC2InstanceWrapper with an EC2 client and optional 
  instances.
```

```
 :param ec2_client: A Boto3 Amazon EC2 client. This client provides low-
level 
                             access to AWS EC2 services. 
         :param instances: A list of dictionaries representing Boto3 Instance 
  objects. These are high-level objects that 
                           wrap instance actions. 
         """ 
         self.ec2_client = ec2_client 
         self.instances = instances or [] 
     @classmethod 
     def from_client(cls) -> "EC2InstanceWrapper": 
 """ 
         Creates an EC2InstanceWrapper instance with a default EC2 client. 
         :return: An instance of EC2InstanceWrapper initialized with the default 
  EC2 client. 
 """ 
         ec2_client = boto3.client("ec2") 
         return cls(ec2_client) 
     def get_instance_types( 
         self, architecture: str = "x86_64", sizes: List[str] = ["*.micro", 
  "*.small"] 
     ) -> List[Dict[str, Any]]: 
 """ 
         Gets instance types that support the specified architecture and size. 
         See https://docs.aws.amazon.com/AWSEC2/latest/APIReference/
API_DescribeInstanceTypes.html 
         for a list of allowable parameters. 
         :param architecture: The architecture supported by instance types. 
  Default: 'x86_64'. 
         :param sizes: The size of instance types. Default: '*.micro', '*.small', 
         :return: A list of dictionaries representing instance types that support 
  the specified architecture and size. 
         """ 
         try: 
             inst_types = [] 
             paginator = self.ec2_client.get_paginator("describe_instance_types") 
             for page in paginator.paginate( 
                 Filters=[ 
\{
```

```
 "Name": "processor-info.supported-architecture", 
                        "Values": [architecture], 
\}, \{ {"Name": "instance-type", "Values": sizes}, 
 ] 
            ): 
                inst_types += page["InstanceTypes"] 
        except ClientError as err: 
            logger.error( 
                f"Failed to get instance types: {architecture}, 
 {','.join(map(str, sizes))}" 
) error_code = err.response["Error"]["Code"] 
            if error_code == "InvalidParameterValue": 
                logger.error( 
                    "Parameters are invalid. " 
                    "Ensure architecture and size strings conform to 
 DescribeInstanceTypes API reference." 
) raise 
        else: 
            return inst_types
```
• Para obter detalhes da API, consulte a [DescribeInstanceTypesR](https://docs.aws.amazon.com/goto/boto3/ec2-2016-11-15/DescribeInstanceTypes)eferência da API AWS SDK for Python (Boto3).

#### Rust

SDK para Rust

## **a** Note

Tem mais sobre GitHub. Encontre o exemplo completo e saiba como configurar e executar no [Repositório de exemplos de código da AWS.](https://github.com/awsdocs/aws-doc-sdk-examples/tree/main/rustv1/examples/ec2#code-examples)

 /// List instance types that match an image's architecture and are free tier eligible.

```
 pub async fn list_instance_types(&self, image: &Image) -> 
 Result<Vec<InstanceType>, EC2Error> { 
        let architecture = format!( 
             "{}", 
            image.architecture().ok_or_else(|| EC2Error::new(format!( 
                 "Image {:?} does not have a listed architecture", 
                 image.image_id() 
            )))? 
        ); 
        let free_tier_eligible_filter = Filter::builder() 
             .name("free-tier-eligible") 
             .values("false") 
            .buid() let supported_architecture_filter = Filter::builder() 
             .name("processor-info.supported-architecture") 
             .values(architecture) 
            .buid() let response = self 
             .client 
             .describe_instance_types() 
            .filters(free tier eligible filter)
             .filters(supported_architecture_filter) 
             .send() 
             .await?; 
        Ok(response 
             .instance_types 
             .unwrap_or_default() 
             .into_iter() 
             .filter_map(|iti| iti.instance_type) 
             .collect()) 
    }
```
• Para obter detalhes da API, consulte a [DescribeInstanceTypesr](https://docs.rs/aws-sdk-ec2/latest/aws_sdk_ec2/client/struct.Client.html#method.describe_instance_types)eferência da API AWS SDK for Rust.

# Use **DescribeInstances** com um AWS SDK ou CLI

Os exemplos de código a seguir mostram como usar o DescribeInstances.

Exemplos de ações são trechos de código de programas maiores e devem ser executados em contexto. É possível ver essa ação em contexto nos seguintes exemplos de código:

- [Conheça os conceitos básicos](#page-3546-0)
- [Criar e gerenciar um serviço resiliente](#page-4513-0)

#### .NET

AWS SDK for .NET

## **a** Note

```
 /// <summary> 
    /// Get information about EC2 instances with a particular state. 
    /// </summary> 
    /// <param name="tagName">The name of the tag to filter on.</param> 
    /// <param name="tagValue">The value of the tag to look for.</param> 
    /// <returns>True if successful.</returns> 
    public async Task<bool> GetInstancesWithState(string state) 
     { 
         try 
         { 
             // Filters the results of the instance list. 
             var filters = new List<Filter> 
\{\hspace{.1cm} \} new Filter 
\overline{a} Name = $"instance-state-name", 
                    Values = new List<string> { state, },
                 }, 
             }; 
             var request = new DescribeInstancesRequest { Filters = filters, }; 
             Console.WriteLine($"\nShowing instances with state {state}"); 
            var paginator = _amazonEC2.Paginators.DescribeInstances(request);
             await foreach (var response in paginator.Responses) 
\{\hspace{.1cm} \} foreach (var reservation in response.Reservations) 
\overline{a}
```

```
 foreach (var instance in reservation.Instances) 
\{ Console.Write($"Instance ID: {instance.InstanceId} "); 
                        Console.WriteLine($"\tCurrent State: 
 {instance.State.Name}"); 
1 1 1 1 1 1 1
 } 
 } 
            return true; 
        } 
        catch (AmazonEC2Exception ec2Exception) 
        { 
            if (ec2Exception.ErrorCode == "InvalidParameterValue") 
\{\hspace{.1cm} \} _logger.LogError( 
                    $"Invalid parameter value for filtering instances."); 
 } 
            return false; 
        } 
        catch (Exception ex) 
        { 
           Console.WriteLine($"Couldn't list instances because: {ex.Message}");
            return false; 
        } 
    }
```
• Para obter detalhes da API, consulte [DescribeInstances](https://docs.aws.amazon.com/goto/DotNetSDKV3/ec2-2016-11-15/DescribeInstances)a Referência AWS SDK for .NET da API.

# Bash

AWS CLI com script Bash

#### **a** Note

```
# function ec2_describe_instances
## This function describes one or more Amazon Elastic Compute Cloud (Amazon EC2)
instances.
## Parameters:
       -i instance_id - The ID of the instance to describe (optional).
#-q query - The query to filter the response (optional).
##-h - Display help.
\pmb{\pm}# Returns:
       0 - If successful.
#1 - If it fails.
#function ec2 describe instances() {
 local instance_id query response
 local option OPTARG # Required to use getopts command in a function.
 # bashsupport disable=BP5008
 function usage() \{echo "function ec2 describe instances"
   echo "Describes one or more Amazon Elastic Compute Cloud (Amazon EC2)
 instances."
   echo " -i instance_id - The ID of the instance to describe (optional)."
   echo " -q query - The query to filter the response (optional)."
   echo " -h - Display help."
   echo ""
 \mathcal{F}# Retrieve the calling parameters.
 while getopts "i:g:h" option; do
   case "${option}" in
     i) instance id="\S{OPTARG}" ;;
     q) query = "\{OPTARG}" ;;
     h)usage
       return 0
       \cdot\langle ? \rangleecho "Invalid parameter"
       usage
       return 1
```

```
;;esac
  done
  export OPTIND=1
  local aws_cli_args=()
  if [[ -n "$instance_id" ]]; then
    # shellcheck disable=SC2206
    aws_cli_args+=("--instance-ids" $instance_id)
  fi
  local query arg=""
  if [[ -n "$query" ]]; then
    query_arg="--query '$query'"
  else
    query_arg="--query Reservations[*]. Instances[*].
[InstanceId, ImageId, InstanceType, KeyName, VpcId, PublicIpAddress, State.Name]"
  f_i# shellcheck disable=SC2086
  response=\$(aws ec2 describe-instances \ \"${aws_cli_args[@]}" \
    $query_arg \setminus--output text) || faws_cli_error_log ${?}
    errecho "ERROR: AWS reports describe-instances operation failed.$response"
    return 1
  \mathcal{L}echo "$response"
  return 0
\mathcal{F}
```
As funções utilitárias usadas neste exemplo.

```
# function errecho
## This function outputs everything sent to it to STDERR (standard error output).
```

```
function errecho() {
 printf "%s\n" "$*" 1>&2
\mathcal{L}# function aws cli error log()
## This function is used to log the error messages from the AWS CLI.
## The function expects the following argument:
         $1 - The error code returned by the AWS CLI.
### Returns:
         0: - Success.
##function aws_cli_error_log() {
 local err code=$1
 errecho "Error code : $err_code"
 if [ "$err_code" == 1 ]; then
   errecho " One or more S3 transfers failed."
 elif [ "$err_code" == 2 ]; then
   errecho " Command line failed to parse."
 elif \lceil "$err code" == 130 ]; then
   errecho " Process received SIGINT."
 elif [ "$err_code" == 252 ]; then
   errecho " Command syntax invalid."
 elif \lceil "$err code" == 253 ]; then
   errecho " The system environment or configuration was invalid."
 elif \lceil "$err code" == 254 ]; then
   errecho " The service returned an error."
 elif \lceil "$err code" == 255 ]; then
   errecho " 255 is a catch-all error."
 fi
 return 0
\mathcal{L}
```
· Para obter detalhes da API, consulte Describelnstancesna Referência de AWS CLI Comandos.

#### $C++$

# SDK para C++

# **A** Note

```
//! Describe all Amazon Elastic Compute Cloud (Amazon EC2) instances associated 
 with an account.
/*! 
   \param clientConfiguration: AWS client configuration. 
   \return bool: Function succeeded. 
  */
bool AwsDoc::EC2::describeInstances( 
         const Aws::Client::ClientConfiguration &clientConfiguration) { 
     Aws::EC2::EC2Client ec2Client(clientConfiguration); 
     Aws::EC2::Model::DescribeInstancesRequest request; 
     bool header = false; 
     bool done = false; 
     while (!done) { 
         Aws::EC2::Model::DescribeInstancesOutcome outcome = 
  ec2Client.DescribeInstances(request); 
         if (outcome.IsSuccess()) { 
             if (!header) { 
                  std::cout << std::left << 
                            std::setw(48) << "Name" << 
                            std::setw(20) << "ID" << 
                            std::setw(25) << "Ami" << 
                            std::setw(15) << "Type" << 
                            std::setw(15) << "State" << 
                            std::setw(15) << "Monitoring" << std::endl; 
                 header = true; 
 } 
             const std::vector<Aws::EC2::Model::Reservation> &reservations = 
                      outcome.GetResult().GetReservations(); 
             for (const auto &reservation: reservations) { 
                  const std::vector<Aws::EC2::Model::Instance> &instances =
```

```
 reservation.GetInstances(); 
                for (const auto &instance: instances) { 
                    Aws::String instanceStateString = 
 Aws::EC2::Model::InstanceStateNameMapper::GetNameForInstanceStateName( 
                                    instance.GetState().GetName()); 
                    Aws::String typeString = 
 Aws::EC2::Model::InstanceTypeMapper::GetNameForInstanceType( 
                                    instance.GetInstanceType()); 
                    Aws::String monitorString = 
 Aws::EC2::Model::MonitoringStateMapper::GetNameForMonitoringState( 
                                    instance.GetMonitoring().GetState()); 
                    Aws::String name = "Unknown"; 
                    const std::vector<Aws::EC2::Model::Tag> &tags = 
 instance.GetTags(); 
                    auto nameIter = std::find_if(tags.cbegin(), tags.cend(), 
                                                 [](const Aws::EC2::Model::Tag 
 &tag) { 
                                                    return tag.GetKey() == "Name"; 
\{\}) ;
                   if (nameIter != tags.cend()) {
                       name = nameIter->GetValue();
1 1 1 1 1 1 1
                    std::cout << 
                              std::setw(48) << name << 
                              std::setw(20) << instance.GetInstanceId() << 
                              std::setw(25) << instance.GetImageId() << 
                              std::setw(15) << typeString << 
                              std::setw(15) << instanceStateString << 
                              std::setw(15) << monitorString << std::endl; 
 } 
 } 
            if (!outcome.GetResult().GetNextToken().empty()) { 
                request.SetNextToken(outcome.GetResult().GetNextToken()); 
            } else { 
                done = true;
```
}

```
 } else { 
              std::cerr << "Failed to describe EC2 instances:" << 
                         outcome.GetError().GetMessage() << std::endl; 
              return false; 
         } 
     } 
     return true;
}
```
• Para obter detalhes da API, consulte [DescribeInstances](https://docs.aws.amazon.com/goto/SdkForCpp/ec2-2016-11-15/DescribeInstances)a Referência AWS SDK for C++ da API.

# CLI

# AWS CLI

Exemplo 1: descrever uma instância

O exemplo describe-instances a seguir descreve a instância especificada.

```
aws ec2 describe-instances \ 
     --instance-ids i-1234567890abcdef0
```
Saída:

```
{ 
        "Reservations": [ 
               { 
                       "Groups": [], 
                       "Instances": [ 
\overline{a} "AmiLaunchIndex": 0, 
                                      "ImageId": "ami-0abcdef1234567890", 
                                      "InstanceId": "i-1234567890abcdef0", 
                                      "InstanceType": "t3.nano", 
                                      "KeyName": "my-key-pair", 
                                      "LaunchTime": "2022-11-15T10:48:59+00:00", 
                                      "Monitoring": { 
                                             "State": "disabled" 
\mathbb{R}, \mathbb{R}, \mathbb{R}, \mathbb{R}, \mathbb{R}, \mathbb{R}, \mathbb{R}, \mathbb{R}, \mathbb{R}, \mathbb{R}, \mathbb{R}, \mathbb{R}, \mathbb{R}, \mathbb{R}, \mathbb{R}, \mathbb{R}, \mathbb{R}, \mathbb{R}, \mathbb{R}, \mathbb{R}, \mathbb{R}, \mathbb{R},
```

```
 "Placement": { 
                        "AvailabilityZone": "us-east-2a", 
                        "GroupName": "", 
                        "Tenancy": "default" 
\}, \{ "PrivateDnsName": "ip-10-0-0-157.us-east-2.compute.internal", 
                    "PrivateIpAddress": "10-0-0-157", 
                    "ProductCodes": [], 
                    "PublicDnsName": "ec2-34-253-223-13.us-
east-2.compute.amazonaws.com", 
                    "PublicIpAddress": "34.253.223.13", 
                    "State": { 
                        "Code": 16, 
                        "Name": "running" 
                    }, 
                    "StateTransitionReason": "", 
                    "SubnetId": "subnet-04a636d18e83cfacb", 
                    "VpcId": "vpc-1234567890abcdef0", 
                    "Architecture": "x86_64", 
                    "BlockDeviceMappings": [ 
 { 
                           "DeviceName": "/dev/xvda", 
                           "Ebs": { 
                               "AttachTime": "2022-11-15T10:49:00+00:00", 
                               "DeleteOnTermination": true, 
                               "Status": "attached", 
                               "VolumeId": "vol-02e6ccdca7de29cf2" 
 } 
 } 
 ], 
                    "ClientToken": "1234abcd-1234-abcd-1234-d46a8903e9bc", 
                    "EbsOptimized": true, 
                    "EnaSupport": true, 
                    "Hypervisor": "xen", 
                    "IamInstanceProfile": { 
                        "Arn": "arn:aws:iam::111111111111:instance-profile/
AmazonSSMRoleForInstancesQuickSetup", 
                        "Id": "111111111111111111111" 
\}, \{ "NetworkInterfaces": [ 
 { 
                           "Association": { 
                               "IpOwnerId": "amazon",
```

```
 "PublicDnsName": "ec2-34-253-223-13.us-
east-2.compute.amazonaws.com", 
                             "PublicIp": "34.253.223.13" 
 }, 
                          "Attachment": { 
                             "AttachTime": "2022-11-15T10:48:59+00:00", 
                             "AttachmentId": "eni-attach-1234567890abcdefg", 
                             "DeleteOnTermination": true, 
                             "DeviceIndex": 0, 
                             "Status": "attached", 
                             "NetworkCardIndex": 0 
 }, 
                          "Description": "", 
                          "Groups": [ 
\{ "GroupName": "launch-wizard-146", 
                                 "GroupId": "sg-1234567890abcdefg" 
 } 
\sim 1, \sim 1, \sim 1, \sim "Ipv6Addresses": [], 
                          "MacAddress": "00:11:22:33:44:55", 
                          "NetworkInterfaceId": "eni-1234567890abcdefg", 
                          "OwnerId": "104024344472", 
                          "PrivateDnsName": "ip-10-0-0-157.us-
east-2.compute.internal", 
                          "PrivateIpAddress": "10-0-0-157", 
                          "PrivateIpAddresses": [ 
\{ "Association": { 
                                     "IpOwnerId": "amazon", 
                                     "PublicDnsName": "ec2-34-253-223-13.us-
east-2.compute.amazonaws.com", 
                                     "PublicIp": "34.253.223.13" 
 }, 
                                 "Primary": true, 
                                 "PrivateDnsName": "ip-10-0-0-157.us-
east-2.compute.internal", 
                                 "PrivateIpAddress": "10-0-0-157" 
 } 
\sim 1, \sim 1, \sim 1, \sim "SourceDestCheck": true, 
                          "Status": "in-use", 
                          "SubnetId": "subnet-1234567890abcdefg", 
                          "VpcId": "vpc-1234567890abcdefg",
```

```
 "InterfaceType": "interface" 
 } 
 ], 
                 "RootDeviceName": "/dev/xvda", 
                 "RootDeviceType": "ebs", 
                 "SecurityGroups": [ 
 { 
                        "GroupName": "launch-wizard-146", 
                        "GroupId": "sg-1234567890abcdefg" 
 } 
 ], 
                 "SourceDestCheck": true, 
                 "Tags": [ 
 { 
                        "Key": "Name", 
                        "Value": "my-instance" 
 } 
 ], 
                 "VirtualizationType": "hvm", 
                 "CpuOptions": { 
                     "CoreCount": 1, 
                     "ThreadsPerCore": 2 
\}, \{ "CapacityReservationSpecification": { 
                     "CapacityReservationPreference": "open" 
\}, \{ "HibernationOptions": { 
                     "Configured": false 
\}, \{ "MetadataOptions": { 
                     "State": "applied", 
                     "HttpTokens": "optional", 
                     "HttpPutResponseHopLimit": 1, 
                     "HttpEndpoint": "enabled", 
                     "HttpProtocolIpv6": "disabled", 
                     "InstanceMetadataTags": "enabled" 
\}, \{ "EnclaveOptions": { 
                     "Enabled": false 
\}, \{ "PlatformDetails": "Linux/UNIX", 
                 "UsageOperation": "RunInstances", 
                 "UsageOperationUpdateTime": "2022-11-15T10:48:59+00:00", 
                 "PrivateDnsNameOptions": {
```

```
 "HostnameType": "ip-name", 
                        "EnableResourceNameDnsARecord": true, 
                        "EnableResourceNameDnsAAAARecord": false 
\}, \{ "MaintenanceOptions": { 
                        "AutoRecovery": "default" 
1 1 1 1 1 1 1
 } 
            ], 
            "OwnerId": "111111111111", 
            "ReservationId": "r-1234567890abcdefg" 
        } 
    ]
}
```
Exemplo 2: para filtrar instâncias com o tipo especificado

O exemplo describe-instances a seguir usa filtros para definir o escopo dos resultados para instâncias do tipo especificado.

```
aws ec2 describe-instances \ 
     --filters Name=instance-type,Values=m5.large
```
Para obter um exemplo da saída, consulte o Exemplo 1.

Para obter mais informações, consulte [Listar e filtrar usando a CLI no Guia EC2](https://docs.aws.amazon.com/AWSEC2/latest/UserGuide/Using_Filtering.html#Filtering_Resources_CLI) do usuário da Amazon.

Exemplo 3: filtrar instâncias com o tipo e a zona de disponibilidade especificados

O exemplo describe-instances a seguir usa vários filtros para definir o escopo dos resultados para instâncias com o tipo especificado que também estão na zona de disponibilidade especificada.

```
aws ec2 describe-instances \ 
     --filters Name=instance-type,Values=t2.micro,t3.micro Name=availability-
zone,Values=us-east-2c
```
Para obter um exemplo da saída, consulte o Exemplo 1.

Exemplo 4: filtrar instâncias com o tipo e a zona de disponibilidade especificados usando um arquivo JSON

O exemplo describe-instances a seguir usa um arquivo de entrada JSON para realizar a mesma filtragem do exemplo anterior. Quando os filtros ficam mais complicados, pode ser mais fácil especificá-los em um arquivo JSON.

```
aws ec2 describe-instances \ 
     --filters file://filters.json
```
Conteúdo de filters.json:

```
\Gamma { 
          "Name": "instance-type", 
          "Values": ["t2.micro", "t3.micro"] 
     }, 
     { 
          "Name": "availability-zone", 
          "Values": ["us-east-2c"] 
     }
]
```
Para obter um exemplo da saída, consulte o Exemplo 1.

Exemplo 5: filtrar instâncias com a tag Proprietário especificada

O exemplo describe-instances a seguir usa filtros de tag para definir o escopo dos resultados para instâncias que têm uma tag com a chave de tag especificada (Proprietário), independentemente do valor da tag.

```
aws ec2 describe-instances \ 
     --filters "Name=tag-key,Values=Owner"
```
Para obter um exemplo da saída, consulte o Exemplo 1.

Exemplo 6: filtrar instâncias com o valor especificado my-team da tag

O exemplo describe-instances a seguir usa filtros de tag para definir o escopo dos resultados para instâncias que têm uma tag com o valor especificado da tag (my-team), independentemente da chave da tag.

```
aws ec2 describe-instances \ 
     --filters "Name=tag-value,Values=my-team"
```
Para obter um exemplo da saída, consulte o Exemplo 1.

Exemplo 7: filtrar instâncias com a tag Proprietário e o valor my-team especificados

O exemplo describe-instances a seguir usa filtros de tag para definir o escopo dos resultados para instâncias que têm a tag especificada (Owner=my-team).

```
aws ec2 describe-instances \ 
     --filters "Name=tag:Owner,Values=my-team"
```
Para obter um exemplo da saída, consulte o Exemplo 1.

Exemplo 8: Para exibir somente a instância e a sub-rede IDs para todas as instâncias

Os describe-instances exemplos a seguir usam o --query parâmetro para exibir somente a instância e a sub-rede de todas IDs as instâncias, no formato JSON.

Linux e macOS:

```
aws ec2 describe-instances \ 
     --query 'Reservations[*].Instances[*].{Instance:InstanceId,Subnet:SubnetId}' 
\lambda --output json
```
Windows:

```
aws ec2 describe-instances ^
     --query "Reservations[*].Instances[*].
{Instance:InstanceId,Subnet:SubnetId}" ^
     --output json
```
Saída:

```
\Gamma { 
          "Instance": "i-057750d42936e468a", 
          "Subnet": "subnet-069beee9b12030077" 
     }, 
     { 
          "Instance": "i-001efd250faaa6ffa", 
          "Subnet": "subnet-0b715c6b7db68927a" 
     }, 
     {
```

```
 "Instance": "i-027552a73f021f3bd", 
          "Subnet": "subnet-0250c25a1f4e15235" 
     } 
      ...
]
```
Exemplo 9: Para filtrar instâncias do tipo especificado e exibir somente sua instância IDs

O describe-instances exemplo a seguir usa filtros para definir o escopo dos resultados para instâncias do tipo especificado e o --query parâmetro para exibir somente a instância IDs.

```
aws ec2 describe-instances \ 
     --filters "Name=instance-type,Values=t2.micro" \ 
     --query "Reservations[*].Instances[*].[InstanceId]" \ 
     --output text
```
Saída:

```
i-031c0dc19de2fb70c
i-00d8bff789a736b75
i-0b715c6b7db68927a
i-0626d4edd54f1286d
i-00b8ae04f9f99908e
i-0fc71c25d2374130c
```
Exemplo 10: filtrar instâncias do tipo especificado e exibir somente a instância IDs, a zona de disponibilidade e o valor da tag especificada

Os exemplos describe-instances a seguir exibem o ID da instância, a zona de disponibilidade e o valor da tag Name para instâncias que têm uma tag com o nome tag-key, em formato de tabela.

Linux e macOS:

```
aws ec2 describe-instances \ 
     --filters Name=tag-key,Values=Name \ 
     --query 'Reservations[*].Instances[*].
{Instance:InstanceId,AZ:Placement.AvailabilityZone,Name:Tags[?Key==`Name`]|
[0].Value}' \ 
     --output table
```
Windows:

```
aws ec2 describe-instances ^
     --filters Name=tag-key,Values=Name ^
     --query "Reservations[*].Instances[*].
{Instance:InstanceId,AZ:Placement.AvailabilityZone,Name:Tags[?Key=='Name']|
[0].Value}" ^
     --output table
```
Saída:

```
-------------------------------------------------------------
                      DescribeInstances
                +--------------+-----------------------+--------------------+
| AZ | Instance | Name |
                      +--------------+-----------------------+--------------------+
 | us-east-2b | i-057750d42936e468a | my-prod-server |
  us-east-2a | i-001efd250faaa6ffa | test-server-1
  | us-east-2a | i-027552a73f021f3bd | test-server-2 |
+--------------+-----------------------+--------------------+
```
Exemplo 11: descrever instâncias em um grupo com posicionamento em partições

O exemplo describe-instances a seguir descreve a instância especificada. A saída inclui as informações de posicionamento da instância, o que contém o nome do grupo de posicionamento e o número da partição da instância.

```
aws ec2 describe-instances \ 
     --instance-ids i-0123a456700123456 \ 
     --query "Reservations[*].Instances[*].Placement"
```
Saída:

```
\Gamma\Gamma { 
               "AvailabilityZone": "us-east-1c", 
               "GroupName": "HDFS-Group-A", 
               "PartitionNumber": 3, 
               "Tenancy": "default" 
          }
```
]

]

Para obter mais informações, consulte [Descrição de instâncias em um grupo de](https://docs.aws.amazon.com/AWSEC2/latest/UserGuide/placement-groups.html#describe-instance-placement) [posicionamento](https://docs.aws.amazon.com/AWSEC2/latest/UserGuide/placement-groups.html#describe-instance-placement) no Guia EC2 do usuário da Amazon.

Exemplo 12: filtrar instâncias com o grupo de posicionamento e o número de partição especificados

O exemplo describe-instances a seguir filtra os resultados somente para as instâncias com o grupo de posicionamento e o número de partição especificados.

```
aws ec2 describe-instances \ 
     --filters "Name=placement-group-name,Values=HDFS-Group-A" "Name=placement-
partition-number,Values=7"
```
A seguir, são mostradas somente as informações relevantes da saída.

```
"Instances": [ 
     { 
          "InstanceId": "i-0123a456700123456", 
          "InstanceType": "r4.large", 
          "Placement": { 
              "AvailabilityZone": "us-east-1c", 
              "GroupName": "HDFS-Group-A", 
              "PartitionNumber": 7, 
              "Tenancy": "default" 
         } 
     }, 
    \mathcal{L} "InstanceId": "i-9876a543210987654", 
          "InstanceType": "r4.large", 
          "Placement": { 
              "AvailabilityZone": "us-east-1c", 
              "GroupName": "HDFS-Group-A", 
              "PartitionNumber": 7, 
              "Tenancy": "default" 
         } 
     ],
```
Para obter mais informações, consulte [Descrição de instâncias em um grupo de](https://docs.aws.amazon.com/AWSEC2/latest/UserGuide/placement-groups.html#describe-instance-placement) [posicionamento](https://docs.aws.amazon.com/AWSEC2/latest/UserGuide/placement-groups.html#describe-instance-placement) no Guia EC2 do usuário da Amazon.
Exemplo 13: filtrar instâncias configuradas para permitir o acesso às tags dos metadados da instância

O exemplo describe-instances a seguir filtra os resultados somente para as instâncias que estão configuradas para permitir o acesso às tags de instância nos metadados da instância.

```
aws ec2 describe-instances \ 
     --filters "Name=metadata-options.instance-metadata-tags,Values=enabled" \ 
     --query "Reservations[*].Instances[*].InstanceId" \ 
     --output text
```
A saída esperada é mostrada a seguir.

```
i-1234567890abcdefg
i-abcdefg1234567890
i-11111111aaaaaaaaa
i-aaaaaaaa111111111
```
Para obter mais informações, consulte [Trabalhar com tags de instância em metadados de](https://docs.aws.amazon.com/en_us/AWSEC2/latest/UserGuide/Using_Tags.html#view-access-to-tags-in-IMDS)  [instância](https://docs.aws.amazon.com/en_us/AWSEC2/latest/UserGuide/Using_Tags.html#view-access-to-tags-in-IMDS) no Guia do EC2 usuário da Amazon.

• Para obter detalhes da API, consulte [DescribeInstances](https://awscli.amazonaws.com/v2/documentation/api/latest/reference/ec2/describe-instances.html)na Referência de AWS CLI Comandos.

#### Java

SDK para Java 2.x

### **a** Note

Tem mais sobre GitHub. Encontre o exemplo completo e saiba como configurar e executar no [Repositório de exemplos de código da AWS.](https://github.com/awsdocs/aws-doc-sdk-examples/tree/main/javav2/example_code/ec2#code-examples)

/\*\*

- \* Asynchronously describes an AWS EC2 image with the specified image ID.
- \*
	- \* @param imageId the ID of the image to be described

```
 * @return a {@link CompletableFuture} that, when completed, contains the ID 
 of the described image 
      * @throws RuntimeException if no images are found with the provided image 
 ID, or if an error occurs during the AWS API call 
      */ 
     public CompletableFuture<String> describeImageAsync(String imageId) { 
         DescribeImagesRequest imagesRequest = DescribeImagesRequest.builder() 
             .imageIds(imageId) 
            .build();
         AtomicReference<String> imageIdRef = new AtomicReference<>(); 
         DescribeImagesPublisher paginator = 
 getAsyncClient().describeImagesPaginator(imagesRequest); 
         return paginator.subscribe(response -> { 
             response.images().stream() 
                  .filter(image -> image.imageId().equals(imageId)) 
                 .findFirst() 
                 .ifPresent(image -> { 
                      logger.info("The description of the image is " + 
 image.description()); 
                      logger.info("The name of the image is " + image.name()); 
                      imageIdRef.set(image.imageId()); 
                 }); 
        }).thenApply(v -> {
             String id = imageIdRef.get(); 
            if (id == null) {
                 throw new RuntimeException("No images found with the provided 
 image ID."); 
 } 
             return id; 
        }).exceptionally(ex -> {
             logger.info("Failed to describe image: " + ex.getMessage()); 
             throw new RuntimeException("Failed to describe image", ex); 
         }); 
    }
```
• Para obter detalhes da API, consulte [DescribeInstances](https://docs.aws.amazon.com/goto/SdkForJavaV2/ec2-2016-11-15/DescribeInstances)a Referência AWS SDK for Java 2.x da API.

## **JavaScript**

# SDK para JavaScript (v3)

## **a** Note

```
import { EC2Client, paginateDescribeInstances } from "@aws-sdk/client-ec2";
/** 
  * List all of your EC2 instances running with the provided architecture that 
  * were launched in the past month. 
  * @param {{ pageSize: string, architectures: string[] }} options 
  */
export const main = async ({ pageSize, architectures }) => { 
   pageSize = Number.parseInt(pageSize); 
 const client = new EC2Client({});
  const d = new Date();
  const year = d.getFullYear(); 
 const month = \partial f(d.getMonth() + 1).slice(-2);
  const launchTimePattern = `${year}-${month}-*`; 
   const paginator = paginateDescribeInstances( 
     { 
       client, 
       pageSize, 
     }, 
     { 
       Filters: [ 
         { Name: "architecture", Values: architectures }, 
         { Name: "instance-state-name", Values: ["running"] }, 
         { 
           Name: "launch-time", 
           Values: [launchTimePattern], 
         }, 
       ], 
     }, 
   );
```

```
 try { 
     /** 
      * @type {import('@aws-sdk/client-ec2').Instance[]} 
      */ 
     const instanceList = []; 
     for await (const page of paginator) { 
       const { Reservations } = page; 
       for (const reservation of Reservations) { 
          instanceList.push(...reservation.Instances); 
       } 
     } 
     console.log( 
       `Running instances launched this month:\n\n${instanceList.map((instance) => 
 instance.InstanceId).join("\n")}`,
     ); 
   } catch (caught) { 
     if (caught instanceof Error && caught.name === "InvalidParameterValue") { 
       console.warn(`${caught.message}.`); 
     } else { 
       throw caught; 
     } 
   }
};
```
• Para obter detalhes da API, consulte [DescribeInstances](https://docs.aws.amazon.com/AWSJavaScriptSDK/v3/latest/client/ec2/command/DescribeInstancesCommand)a Referência AWS SDK for JavaScript da API.

# Kotlin

SDK para Kotlin

# **a** Note

```
suspend fun describeEC2Instances() { 
     val request = 
         DescribeInstancesRequest {
```

```
maxResults = 6 } 
     Ec2Client { region = "us-west-2" }.use { ec2 -> 
         val response = ec2.describeInstances(request) 
         response.reservations?.forEach { reservation -> 
             reservation.instances?.forEach { instance -> 
                 println("Instance Id is ${instance.instanceId}") 
                 println("Image id is ${instance.imageId}") 
                 println("Instance type is ${instance.instanceType}") 
                 println("Instance state name is ${instance.state?.name}") 
                 println("monitoring information is 
  ${instance.monitoring?.state}") 
 } 
         } 
     }
}
```
• Para obter detalhes da API, consulte a [DescribeInstances](https://sdk.amazonaws.com/kotlin/api/latest/index.html)referência da API AWS SDK for Kotlin.

**PowerShell** 

Ferramentas para PowerShell

Exemplo 1: Esse exemplo descreve a instância especificada.

(Get-EC2Instance -InstanceId i-12345678).Instances

Saída:

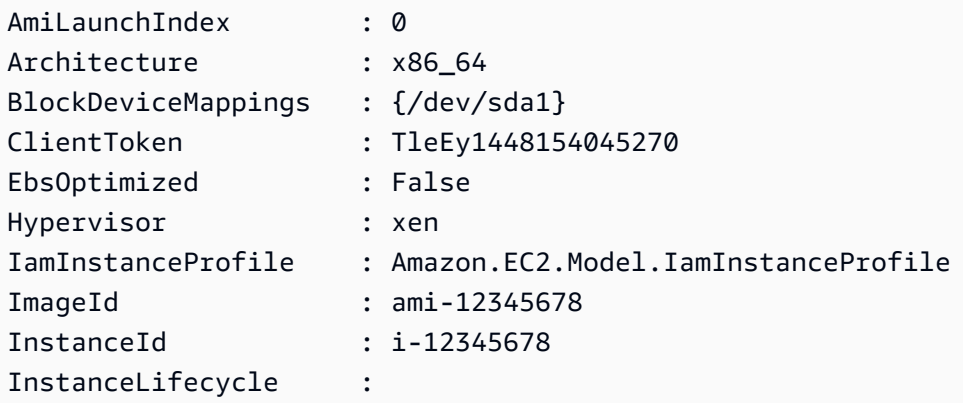

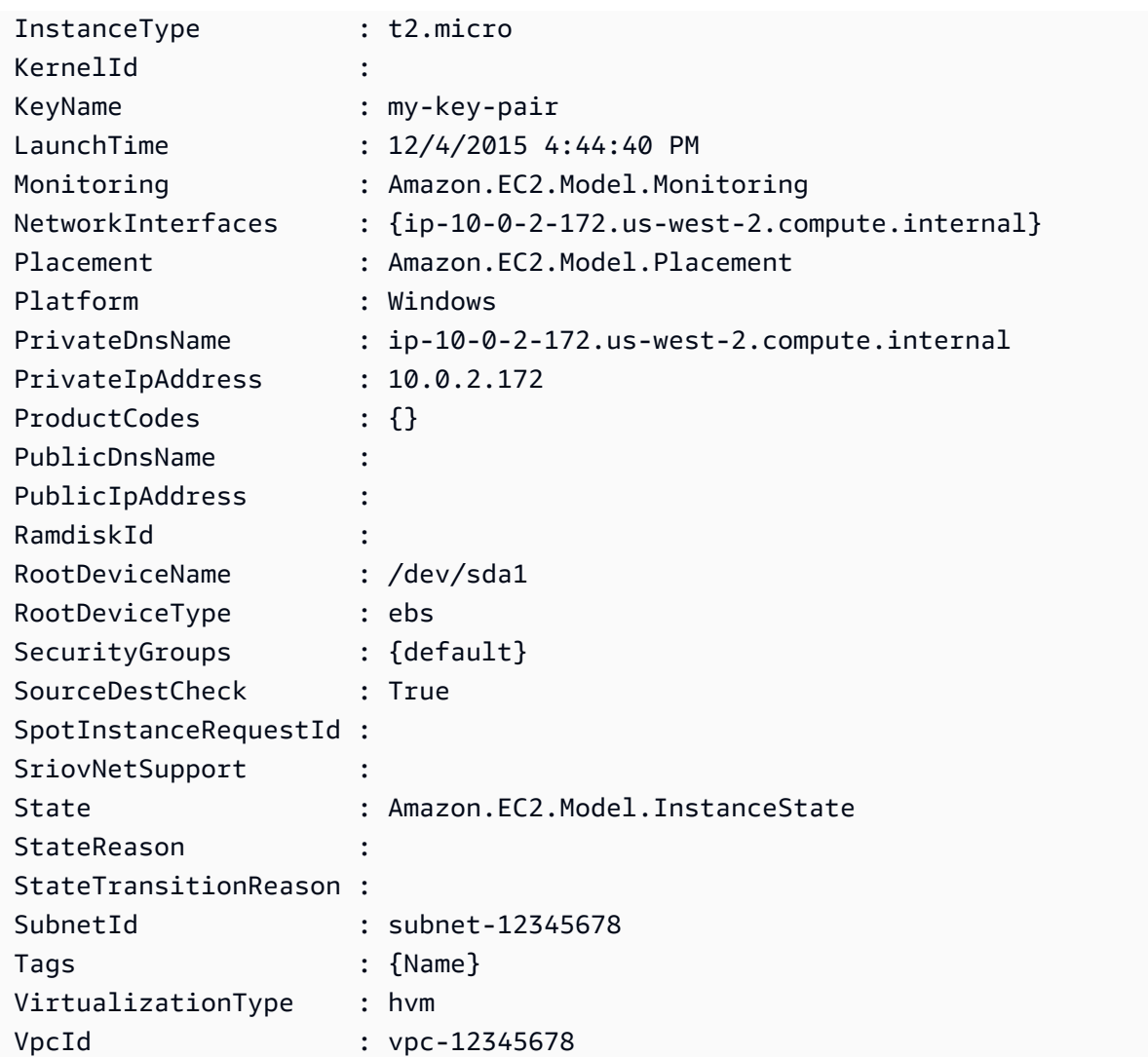

Exemplo 2: Este exemplo descreve todas as suas instâncias na região atual, agrupadas por reserva. Para ver os detalhes da instância, expanda a coleção de instâncias em cada objeto de reserva.

```
Get-EC2Instance
```
Saída:

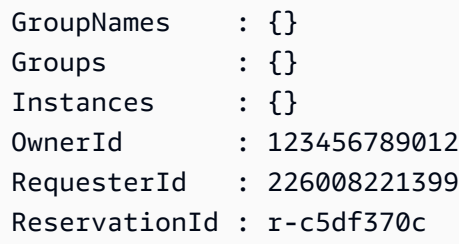

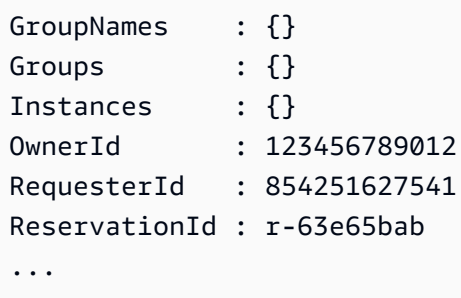

Exemplo 3: Este exemplo ilustra o uso de um filtro para consultar EC2 instâncias em uma subrede específica de uma VPC.

```
(Get-EC2Instance -Filter @{Name="vpc-id";Values="vpc-1a2bc34d"},@{Name="subnet-
id";Values="subnet-1a2b3c4d"}).Instances
```
Saída:

```
InstanceId InstanceType Platform PrivateIpAddress PublicIpAddress 
SecurityGroups SubnetId VpcId
---------- ------------ -------- ---------------- --------------- 
  -------------- -------- -----
i-01af...82cf180e19 t2.medium Windows 10.0.0.98 ... 
        subnet-1a2b3c4d vpc-1a2b3c4d
i-0374...7e9d5b0c45 t2.xlarge Windows 10.0.0.53 ... 
        subnet-1a2b3c4d vpc-1a2b3c4d
```
• Para obter detalhes da API, consulte [DescribeInstances](https://docs.aws.amazon.com/powershell/latest/reference)em Referência de AWS Tools for PowerShell cmdlet.

### Python

SDK para Python (Boto3)

### **a** Note

Tem mais sobre GitHub. Encontre o exemplo completo e saiba como configurar e executar no [Repositório de exemplos de código da AWS.](https://github.com/awsdocs/aws-doc-sdk-examples/tree/main/python/example_code/ec2#code-examples)

class EC2InstanceWrapper:

```
 """Encapsulates Amazon Elastic Compute Cloud (Amazon EC2) instance actions 
  using the client interface.""" 
     def __init__( 
         self, ec2_client: Any, instances: Optional[List[Dict[str, Any]]] = None 
     ) -> None: 
 """ 
         Initializes the EC2InstanceWrapper with an EC2 client and optional 
  instances. 
         :param ec2_client: A Boto3 Amazon EC2 client. This client provides low-
level 
                             access to AWS EC2 services. 
         :param instances: A list of dictionaries representing Boto3 Instance 
  objects. These are high-level objects that 
                            wrap instance actions. 
         """ 
         self.ec2_client = ec2_client 
         self.instances = instances or [] 
     @classmethod 
     def from_client(cls) -> "EC2InstanceWrapper": 
        "" "
         Creates an EC2InstanceWrapper instance with a default EC2 client. 
         :return: An instance of EC2InstanceWrapper initialized with the default 
  EC2 client. 
        "" "" ""
         ec2_client = boto3.client("ec2") 
         return cls(ec2_client) 
     def display(self, state_filter: Optional[str] = "running") -> None: 
 """ 
         Displays information about instances, filtering by the specified state. 
         :param state_filter: The instance state to include in the output. Only 
  instances in this state 
                               will be displayed. Default is 'running'. Example 
  states: 'running', 'stopped'. 
 """ 
         if not self.instances: 
             logger.info("No instances to display.") 
             return
```

```
 instance_ids = [instance["InstanceId"] for instance in self.instances] 
         paginator = self.ec2_client.get_paginator("describe_instances") 
         page_iterator = paginator.paginate(InstanceIds=instance_ids) 
         try: 
             for page in page_iterator: 
                 for reservation in page["Reservations"]: 
                     for instance in reservation["Instances"]: 
                         instance_state = instance["State"]["Name"] 
                         # Apply the state filter (default is 'running') 
                         if state_filter and instance_state != state_filter: 
                             continue # Skip this instance if it doesn't match 
  the filter 
                         # Create a formatted string with instance details 
                        instance info = ( f"• ID: {instance['InstanceId']}\n" 
                             f"• Image ID: {instance['ImageId']}\n" 
                             f"• Instance type: {instance['InstanceType']}\n" 
                             f"• Key name: {instance['KeyName']}\n" 
                             f"• VPC ID: {instance['VpcId']}\n" 
                             f"• Public IP: {instance.get('PublicIpAddress', 'N/
A')}\n" 
                             f"• State: {instance_state}" 
) print(instance_info) 
         except ClientError as err: 
             logger.error( 
                 f"Failed to display instance(s). : {' '.join(map(str, 
  instance_ids))}" 
) error_code = err.response["Error"]["Code"] 
             if error_code == "InvalidInstanceID.NotFound": 
                 logger.error( 
                     "One or more instance IDs do not exist. " 
                     "Please verify the instance IDs and try again." 
) raise
```
• Para obter detalhes da API, consulte a [DescribeInstances](https://docs.aws.amazon.com/goto/boto3/ec2-2016-11-15/DescribeInstances)Referência da API AWS SDK for Python (Boto3).

#### Ruby

SDK para Ruby

# **a** Note

```
require 'aws-sdk-ec2'
# @param ec2_resource [Aws::EC2::Resource] An initialized EC2 resource object.
# @example
# list_instance_ids_states(Aws::EC2::Resource.new(region: 'us-west-2'))
def list_instance_ids_states(ec2_resource) 
  response = ec2_resource.instances 
  if response.count.zero? 
     puts 'No instances found.' 
  else 
     puts 'Instances -- ID, state:' 
     response.each do |instance| 
       puts "#{instance.id}, #{instance.state.name}" 
     end 
   end
rescue StandardError => e 
   puts "Error getting information about instances: #{e.message}"
end
# Example usage:
def run_me 
 region = ' # Print usage information and then stop. 
  if ARGV[0] == '--help' || ARGV[0] == '-h' 
     puts 'Usage: ruby ec2-ruby-example-get-all-instance-info.rb REGION' 
     # Replace us-west-2 with the AWS Region you're using for Amazon EC2. 
     puts 'Example: ruby ec2-ruby-example-get-all-instance-info.rb us-west-2'
```

```
 exit 1 
   # If no values are specified at the command prompt, use these default values. 
   # Replace us-west-2 with the AWS Region you're using for Amazon EC2. 
  elsif ARGV.count.zero? 
     region = 'us-west-2' 
  # Otherwise, use the values as specified at the command prompt. 
  else 
    region = ARGV[0] end 
  ec2_resource = Aws::EC2::Resource.new(region: region) 
  list_instance_ids_states(ec2_resource)
end
run_me if $PROGRAM_NAME == __FILE__
```
• Para obter detalhes da API, consulte [DescribeInstances](https://docs.aws.amazon.com/goto/SdkForRubyV3/ec2-2016-11-15/DescribeInstances)a Referência AWS SDK for Ruby da API.

#### Rust

SDK para Rust

#### **a** Note

Tem mais sobre GitHub. Encontre o exemplo completo e saiba como configurar e executar no [Repositório de exemplos de código da AWS.](https://github.com/awsdocs/aws-doc-sdk-examples/tree/main/rustv1/examples/ec2#code-examples)

Recupere detalhes de uma EC2 instância.

```
 pub async fn describe_instance(&self, instance_id: &str) -> Result<Instance, 
 EC2Error> { 
        let response = self 
             .client 
             .describe_instances() 
             .instance_ids(instance_id) 
             .send() 
             .await?; 
        let instance = response
```

```
 .reservations() 
             .first() 
             .ok_or_else(|| EC2Error::new(format!("No instance reservations for 
 {instance_id}")))? 
             .instances() 
             .first() 
             .ok_or_else(|| { 
                 EC2Error::new(format!("No instances in reservation for 
 {instance_id}")) 
             })?; 
        Ok(instance.clone()) 
    }
```
Depois de criar uma EC2 instância, recupere e armazene seus detalhes.

```
 /// Create an EC2 instance with the given ID on a given type, using a 
 /// generated KeyPair and applying a list of security groups. 
 pub async fn create( 
     &mut self, 
     ec2: &EC2, 
     image_id: &str, 
     instance_type: InstanceType, 
     key_pair: &KeyPairInfo, 
     security_groups: Vec<&SecurityGroup>, 
 ) -> Result<(), EC2Error> { 
     let instance_id = ec2 
          .create_instance(image_id, instance_type, key_pair, security_groups) 
         .await?; 
     let instance = ec2.describe_instance(&instance_id).await?; 
     self.instance = Some(instance); 
    0k(()) }
```
• Para obter detalhes da API, consulte a [DescribeInstances](https://docs.rs/aws-sdk-ec2/latest/aws_sdk_ec2/client/struct.Client.html#method.describe_instances)referência da API AWS SDK for Rust.

### SAP ABAP

# SDK para SAP ABAP

# **a** Note

Tem mais sobre GitHub. Encontre o exemplo completo e saiba como configurar e executar no [Repositório de exemplos de código da AWS.](https://github.com/awsdocs/aws-doc-sdk-examples/tree/main/sap-abap/services/ec2#code-examples)

```
 TRY. 
        oo_result = lo_ec2->describeinstances( ) . " 
  oo_result is returned for testing purposes. " 
         " Retrieving details of EC2 instances. " 
        DATA: lv_istance_id TYPE /aws1/ec2string,
               lv_status TYPE /aws1/ec2instancestatename, 
               lv_instance_type TYPE /aws1/ec2instancetype, 
               lv_image_id TYPE /aws1/ec2string. 
         LOOP AT oo_result->get_reservations( ) INTO DATA(lo_reservation). 
          LOOP AT lo_reservation->get_instances() INTO DATA(lo_instance).
             lv_istance_id = lo_instance->get_instanceid( ). 
             lv_status = lo_instance->get_state( )->get_name( ). 
             lv_instance_type = lo_instance->get_instancetype( ). 
             lv_image_id = lo_instance->get_imageid( ). 
           ENDLOOP. 
         ENDLOOP. 
        MESSAGE 'Retrieved information about EC2 instances.' TYPE 'I'. 
       CATCH /aws1/cx_rt_service_generic INTO DATA(lo_exception). 
        DATA(lv_error) = |"\{ lo\_exception->av_error = s<sup>1</sup>
>av_err_msg }|. 
        MESSAGE lv_error TYPE 'E'. 
     ENDTRY.
```
• Para obter detalhes da API, consulte a [DescribeInstances](https://docs.aws.amazon.com/sdk-for-sap-abap/v1/api/latest/index.html)referência da API AWS SDK for SAP ABAP.

# Usar **DescribeInternetGateways** com uma CLI

Os exemplos de código a seguir mostram como usar o DescribeInternetGateways.

## CLI

# AWS CLI

Descrever um gateway da internet

O exemplo describe-internet-gateways a seguir descreve o gateway da internet especificado.

**aws ec2 describe-internet-gateways \ --internet-gateway-ids** *igw-0d0fb496b3EXAMPLE*

Saída:

```
{ 
     "InternetGateways": [ 
        { 
            "Attachments": [ 
\overline{a} "State": "available", 
                    "VpcId": "vpc-0a60eb65b4EXAMPLE" 
 } 
            ], 
            "InternetGatewayId": "igw-0d0fb496b3EXAMPLE", 
            "OwnerId": "123456789012", 
            "Tags": [ 
\overline{a} "Key": "Name", 
                    "Value": "my-igw" 
 } 
 ] 
        } 
    ]
}
```
Para obter mais informações, consulte [Gateways da Internet](https://docs.aws.amazon.com/vpc/latest/userguide/VPC_Internet_Gateway.html) no Guia do usuário da Amazon VPC.

• Para obter detalhes da API, consulte [DescribeInternetGatewaysn](https://awscli.amazonaws.com/v2/documentation/api/latest/reference/ec2/describe-internet-gateways.html)a Referência de AWS CLI Comandos.

#### **PowerShell**

Ferramentas para PowerShell

Exemplo 1: Este exemplo descreve o gateway de Internet especificado.

```
Get-EC2InternetGateway -InternetGatewayId igw-1a2b3c4d
```
Saída:

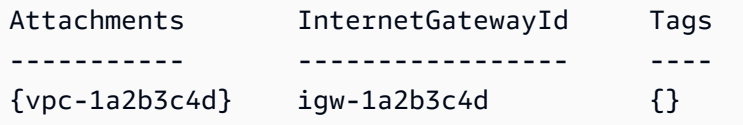

Exemplo 2: Este exemplo descreve todos os seus gateways de Internet.

Get-EC2InternetGateway

Saída:

```
Attachments InternetGatewayId Tags
----------- ----------------- ----
{vpc-1a2b3c4d} igw-1a2b3c4d {}
{} igw-2a3b4c5d {}
```
• Para obter detalhes da API, consulte [DescribeInternetGatewayse](https://docs.aws.amazon.com/powershell/latest/reference)m Referência de AWS Tools for PowerShell cmdlet.

## Use **DescribeKeyPairs** com um AWS SDK ou CLI

Os exemplos de código a seguir mostram como usar o DescribeKeyPairs.

Exemplos de ações são trechos de código de programas maiores e devem ser executados em contexto. É possível ver essa ação em contexto no seguinte exemplo de código:

• [Conheça os conceitos básicos](#page-3546-0)

### .NET

# AWS SDK for .NET

# **a** Note

```
 /// <summary> 
    /// Get information about an Amazon EC2 key pair. 
    /// </summary> 
    /// <param name="keyPairName">The name of the key pair.</param> 
    /// <returns>A list of key pair information.</returns>
     public async Task<List<KeyPairInfo>> DescribeKeyPairs(string keyPairName) 
    \{ try 
        \left\{ \right. var request = new DescribeKeyPairsRequest(); 
             if (!string.IsNullOrEmpty(keyPairName)) 
\{\hspace{.1cm} \} request = new DescribeKeyPairsRequest 
\overline{a} KeyNames = new List<string> { keyPairName } 
                 }; 
 } 
             var response = await _amazonEC2.DescribeKeyPairsAsync(request); 
             return response.KeyPairs.ToList(); 
         } 
         catch (AmazonEC2Exception ec2Exception) 
         { 
             if (ec2Exception.ErrorCode == "InvalidKeyPair.NotFound") 
\{\hspace{.1cm} \} _logger.LogError( 
                      $"A key pair called {keyPairName} does not exist."); 
 } 
             throw; 
         } 
         catch (Exception ex)
```

```
 { 
             _logger.LogError( 
                  $"An error occurred while describing the key pair.: 
 {ex.Message}"); 
             throw; 
        } 
    }
```
• Para obter detalhes da API, consulte [DescribeKeyPairsa](https://docs.aws.amazon.com/goto/DotNetSDKV3/ec2-2016-11-15/DescribeKeyPairs) Referência AWS SDK for .NET da API.

### Bash

AWS CLI com script Bash

#### **G** Note

```
###############################################################################
# function ec2_describe_key_pairs
#
# This function describes one or more Amazon Elastic Compute Cloud (Amazon EC2) 
  key pairs.
#
# Parameters:
# -h - Display help.
#
# And:
# 0 - If successful.
# 1 - If it fails.
###############################################################################
function ec2_describe_key_pairs() { 
   local option OPTARG # Required to use getopts command in a function. 
   # bashsupport disable=BP5008 
   function usage() {
```

```
 echo "function ec2_describe_key_pairs" 
     echo "Describes one or more Amazon Elastic Compute Cloud (Amazon EC2) key 
  pairs." 
     echo " -h - Display help." 
     echo "" 
   } 
   # Retrieve the calling parameters. 
   while getopts "h" option; do 
     case "${option}" in 
       h) 
          usage 
          return 0 
         ;; 
      \langle ? \rangle echo "Invalid parameter" 
          usage 
          return 1 
          ;; 
     esac 
   done 
   export OPTIND=1 
   local response 
   response=$(aws ec2 describe-key-pairs \ 
     --query 'KeyPairs[*].[KeyName, KeyFingerprint]' \ 
     --output text) || { 
     aws_cli_error_log ${?} 
     errecho "ERROR: AWS reports describe-key-pairs operation failed.$response" 
     return 1 
   } 
   echo "$response" 
   return 0
}
```
As funções utilitárias usadas neste exemplo.

############################################################################### # function errecho

```
#
# This function outputs everything sent to it to STDERR (standard error output).
###############################################################################
function errecho() { 
  printf "%s\n" "$*" 1>&2
}
##############################################################################
# function aws cli error log()
#
# This function is used to log the error messages from the AWS CLI.
#
# The function expects the following argument:
# $1 - The error code returned by the AWS CLI.
#
# Returns:
# 0: - Success.
#
##############################################################################
function aws_cli_error_log() { 
   local err_code=$1 
  errecho "Error code : $err_code" 
 if [ "$err_code" == 1 ]; then
     errecho " One or more S3 transfers failed." 
  elif [ "$err_code" == 2 ]; then
     errecho " Command line failed to parse." 
   elif [ "$err_code" == 130 ]; then 
     errecho " Process received SIGINT." 
 elif \lceil "$err code" == 252 ]; then
     errecho " Command syntax invalid." 
  elif \lceil "$err code" == 253 ]; then
     errecho " The system environment or configuration was invalid." 
   elif [ "$err_code" == 254 ]; then 
     errecho " The service returned an error." 
  elif \lceil "$err code" == 255 ]; then
     errecho " 255 is a catch-all error." 
   fi 
  return 0
}
```
• Para obter detalhes da API, consulte [DescribeKeyPairsn](https://docs.aws.amazon.com/goto/aws-cli/ec2-2016-11-15/DescribeKeyPairs)a Referência de AWS CLI Comandos.

### $C++$

SDK para C++

# **a** Note

```
//! Describe all Amazon Elastic Compute Cloud (Amazon EC2) instance key pairs.
/*! 
   \param clientConfiguration: AWS client configuration. 
   \return bool: Function succeeded. 
  */
bool AwsDoc::EC2::describeKeyPairs( 
         const Aws::Client::ClientConfiguration &clientConfiguration) { 
     Aws::EC2::EC2Client ec2Client(clientConfiguration); 
     Aws::EC2::Model::DescribeKeyPairsRequest request; 
     Aws::EC2::Model::DescribeKeyPairsOutcome outcome = 
  ec2Client.DescribeKeyPairs(request); 
     if (outcome.IsSuccess()) { 
         std::cout << std::left << 
                    std::setw(32) << "Name" << 
                    std::setw(64) << "Fingerprint" << std::endl; 
         const std::vector<Aws::EC2::Model::KeyPairInfo> &key_pairs = 
                  outcome.GetResult().GetKeyPairs(); 
         for (const auto &key_pair: key_pairs) { 
             std::cout << std::left << 
                        std::setw(32) << key_pair.GetKeyName() << 
                        std::setw(64) << key_pair.GetKeyFingerprint() << std::endl; 
         } 
     } else { 
         std::cerr << "Failed to describe key pairs:" << 
                    outcome.GetError().GetMessage() << std::endl; 
     }
```

```
 return outcome.IsSuccess();
}
```
• Para obter detalhes da API, consulte [DescribeKeyPairsa](https://docs.aws.amazon.com/goto/SdkForCpp/ec2-2016-11-15/DescribeKeyPairs) Referência AWS SDK for C++ da API.

# CLI

# AWS CLI

Exibir um par de chaves

O exemplo describe-key-pairs a seguir mostra as informações do par de chaves especificado.

**aws ec2 describe-key-pairs \ --key-names** *my-key-pair*

Saída:

```
{ 
     "KeyPairs": [ 
          { 
              "KeyPairId": "key-0b94643da6EXAMPLE", 
              "KeyFingerprint": 
  "1f:51:ae:28:bf:89:e9:d8:1f:25:5d:37:2d:7d:b8:ca:9f:f5:f1:6f", 
              "KeyName": "my-key-pair", 
              "KeyType": "rsa", 
              "Tags": [], 
              "CreateTime": "2022-05-27T21:51:16.000Z" 
         } 
     ]
}
```
Para obter mais informações, consulte [Descrever as chaves públicas](https://docs.aws.amazon.com/AWSEC2/latest/UserGuide/describe-keys.html) no Guia EC2 do usuário da Amazon.

• Para obter detalhes da API, consulte [DescribeKeyPairsn](https://awscli.amazonaws.com/v2/documentation/api/latest/reference/ec2/describe-key-pairs.html)a Referência de AWS CLI Comandos.

#### Java

SDK para Java 2.x

# **a** Note

Tem mais sobre GitHub. Encontre o exemplo completo e saiba como configurar e executar no [Repositório de exemplos de código da AWS.](https://github.com/awsdocs/aws-doc-sdk-examples/tree/main/javav2/example_code/ec2#code-examples)

```
 /** 
      * Asynchronously describes the key pairs associated with the current AWS 
 account. 
\star * @return a {@link CompletableFuture} containing the {@link 
 DescribeKeyPairsResponse} object, which provides 
      * information about the key pairs. 
      */ 
     public CompletableFuture<DescribeKeyPairsResponse> describeKeysAsync() { 
         CompletableFuture<DescribeKeyPairsResponse> responseFuture = 
 getAsyncClient().describeKeyPairs(); 
         responseFuture.whenComplete((response, exception) -> { 
             if (exception != null) { 
               throw new RuntimeException("Failed to describe key pairs: " + 
 exception.getMessage(), exception); 
 } 
         }); 
         return responseFuture; 
    }
```
• Para obter detalhes da API, consulte [DescribeKeyPairsa](https://docs.aws.amazon.com/goto/SdkForJavaV2/ec2-2016-11-15/DescribeKeyPairs) Referência AWS SDK for Java 2.x da API.

## **JavaScript**

# SDK para JavaScript (v3)

# **a** Note

Tem mais sobre GitHub. Encontre o exemplo completo e saiba como configurar e executar no [Repositório de exemplos de código da AWS.](https://github.com/awsdocs/aws-doc-sdk-examples/tree/main/javascriptv3/example_code/ec2#code-examples)

```
import { DescribeKeyPairsCommand, EC2Client } from "@aws-sdk/client-ec2";
/** 
  * List all key pairs in the current AWS account. 
  * @param {{ dryRun: boolean }} 
  */
export const main = async ({ dryRun }) => {
  const client = new EC2Client({});
   const command = new DescribeKeyPairsCommand({ DryRun: dryRun }); 
   try { 
     const { KeyPairs } = await client.send(command); 
     const keyPairList = KeyPairs.map( 
      (kp) => \rightarrow \{kp.KeyPairId\}: \{kp.KeyName\},
    ).join("\n'\n console.log("The following key pairs were found in your account:"); 
     console.log(keyPairList); 
   } catch (caught) { 
     if (caught instanceof Error && caught.name === "DryRunOperation") { 
       console.log(`${caught.message}`); 
     } else { 
       throw caught; 
     } 
   }
};
```
• Para obter detalhes da API, consulte [DescribeKeyPairsa](https://docs.aws.amazon.com/AWSJavaScriptSDK/v3/latest/client/ec2/command/DescribeKeyPairsCommand) Referência AWS SDK for JavaScript da API.

### Kotlin

# SDK para Kotlin

# **a** Note

Tem mais sobre GitHub. Encontre o exemplo completo e saiba como configurar e executar no [Repositório de exemplos de código da AWS.](https://github.com/awsdocs/aws-doc-sdk-examples/tree/main/kotlin/services/ec2#code-examples)

```
suspend fun describeEC2Keys() { 
     Ec2Client { region = "us-west-2" }.use { ec2 -> 
         val response = ec2.describeKeyPairs(DescribeKeyPairsRequest {}) 
         response.keyPairs?.forEach { keyPair -> 
             println("Found key pair with name ${keyPair.keyName} and fingerprint 
  ${ keyPair.keyFingerprint}") 
 } 
     }
}
```
• Para obter detalhes da API, consulte a [DescribeKeyPairsr](https://sdk.amazonaws.com/kotlin/api/latest/index.html)eferência da API AWS SDK for Kotlin.

# **PowerShell**

Ferramentas para PowerShell

Exemplo 1: Este exemplo descreve o par de chaves especificado.

Get-EC2KeyPair -KeyName my-key-pair

Saída:

```
KeyFingerprint National Accounts Assembly National Accounts Accounts Accounts Accounts Accounts Accounts Accounts
-------------- -------
1f:51:ae:28:bf:89:e9:d8:1f:25:5d:37:2d:7d:b8:ca:9f:f5:f1:6f my-key-pair
```
Exemplo 2: Este exemplo descreve todos os seus pares de chaves.

Get-EC2KeyPair

• Para obter detalhes da API, consulte [DescribeKeyPairse](https://docs.aws.amazon.com/powershell/latest/reference)m Referência de AWS Tools for PowerShell cmdlet.

#### Python

SDK para Python (Boto3)

#### **a** Note

```
class KeyPairWrapper: 
     """ 
     Encapsulates Amazon Elastic Compute Cloud (Amazon EC2) key pair actions. 
     This class provides methods to create, list, and delete EC2 key pairs. 
    "" "
     def __init__( 
         self, 
         ec2_client: boto3.client, 
         key_file_dir: Union[tempfile.TemporaryDirectory, str], 
         key_pair: Optional[dict] = None, 
     ): 
        "" "
         Initializes the KeyPairWrapper with the specified EC2 client, key file 
  directory, 
         and an optional key pair. 
         :param ec2_client: A Boto3 Amazon EC2 client. This client provides low-
level 
                              access to AWS EC2 services. 
         :param key_file_dir: The folder where the private key information is 
  stored. 
                                This should be a secure folder. 
         :param key_pair: A dictionary representing the Boto3 KeyPair object. 
                           This is a high-level object that wraps key pair actions. 
  Optional.
```
"""

```
 self.ec2_client = ec2_client 
        self.key pair = key pair
         self.key_file_path: Optional[str] = None 
         self.key_file_dir = key_file_dir 
    @classmethod 
     def from_client(cls) -> "KeyPairWrapper": 
 """ 
        Class method to create an instance of KeyPairWrapper using a new EC2 
 client 
         and a temporary directory for storing key files. 
         :return: An instance of KeyPairWrapper. 
         """ 
        ec2_client = boto3.client("ec2") 
        return cls(ec2_client, tempfile.TemporaryDirectory()) 
    def list(self, limit: Optional[int] = None) -> None: 
 """ 
         Displays a list of key pairs for the current account. 
        WARNING: Results are not paginated. 
         :param limit: The maximum number of key pairs to list. If not specified, 
                       all key pairs will be listed. 
         :raises ClientError: If there is an error in listing the key pairs. 
 """ 
        try: 
             response = self.ec2_client.describe_key_pairs() 
             key_pairs = response.get("KeyPairs", []) 
             if limit: 
                 key_pairs = key_pairs[:limit] 
             for key_pair in key_pairs: 
                 logger.info( 
                     f"Found {key_pair['KeyType']} key '{key_pair['KeyName']}' 
 with fingerprint:" 
) logger.info(f"\t{key_pair['KeyFingerprint']}") 
         except ClientError as err: 
             logger.error(f"Failed to list key pairs: {str(err)}")
```
raise

• Para obter detalhes da API, consulte a [DescribeKeyPairsR](https://docs.aws.amazon.com/goto/boto3/ec2-2016-11-15/DescribeKeyPairs)eferência da API AWS SDK for Python (Boto3).

### Rust

SDK para Rust

### **a** Note

Tem mais sobre GitHub. Encontre o exemplo completo e saiba como configurar e executar no [Repositório de exemplos de código da AWS.](https://github.com/awsdocs/aws-doc-sdk-examples/tree/main/rustv1/examples/ec2#code-examples)

```
 pub async fn list_key_pair(&self) -> Result<Vec<KeyPairInfo>, EC2Error> { 
    let output = self.client.describe_key_pairs().send().await?;
    Ok(output.key_pairs.unwrap_or_default()) 
 }
```
• Para obter detalhes da API, consulte a [DescribeKeyPairsr](https://docs.rs/aws-sdk-ec2/latest/aws_sdk_ec2/client/struct.Client.html#method.describe_key_pairs)eferência da API AWS SDK for Rust.

# SAP ABAP

SDK para SAP ABAP

```
a Note
```

```
 TRY. 
      oo_result = lo_ec2->describekeypairs( ) . " 
 oo_result is returned for testing purposes. "
```

```
 DATA(lt_key_pairs) = oo_result->get_keypairs( ). 
         MESSAGE 'Retrieved information about key pairs.' TYPE 'I'. 
      CATCH /aws1/cx rt service generic INTO DATA(lo exception).
        DATA(lv_error) = |"\{ lo\_exception \rightarrow av_error\}" - { lo\_exception-}>av_err_msg }|. 
        MESSAGE lv error TYPE 'E'.
     ENDTRY.
```
• Para obter detalhes da API, consulte a [DescribeKeyPairsr](https://docs.aws.amazon.com/sdk-for-sap-abap/v1/api/latest/index.html)eferência da API AWS SDK for SAP ABAP.

#### Usar **DescribeNetworkAcls** com uma CLI

Os exemplos de código a seguir mostram como usar o DescribeNetworkAcls.

### CLI

AWS CLI

Para descrever sua rede ACLs

O describe-network-acls exemplo a seguir recupera detalhes sobre sua rede ACLs.

```
aws ec2 describe-network-acls
```
Saída:

```
{ 
     "NetworkAcls": [ 
         { 
             "Associations": [ 
\overline{a} "NetworkAclAssociationId": "aclassoc-0c1679dc41EXAMPLE", 
                     "NetworkAclId": "acl-0ea1f54ca7EXAMPLE", 
                     "SubnetId": "subnet-0931fc2fa5EXAMPLE" 
 } 
             ], 
             "Entries": [ 
\overline{a} "CidrBlock": "0.0.0.0/0", 
                     "Egress": true,
```

```
 "Protocol": "-1", 
                      "RuleAction": "allow", 
                      "RuleNumber": 100 
                 }, 
\overline{a} "CidrBlock": "0.0.0.0/0", 
                      "Egress": true, 
                      "Protocol": "-1", 
                      "RuleAction": "deny", 
                      "RuleNumber": 32767 
                 }, 
\overline{a} "CidrBlock": "0.0.0.0/0", 
                      "Egress": false, 
                      "Protocol": "-1", 
                      "RuleAction": "allow", 
                      "RuleNumber": 100 
                 }, 
\overline{a} "CidrBlock": "0.0.0.0/0", 
                      "Egress": false, 
                      "Protocol": "-1", 
                      "RuleAction": "deny", 
                      "RuleNumber": 32767 
 } 
             ], 
             "IsDefault": true, 
             "NetworkAclId": "acl-0ea1f54ca7EXAMPLE", 
             "Tags": [], 
             "VpcId": "vpc-06e4ab6c6cEXAMPLE", 
             "OwnerId": "111122223333" 
         }, 
         { 
             "Associations": [], 
             "Entries": [ 
\overline{a} "CidrBlock": "0.0.0.0/0", 
                      "Egress": true, 
                      "Protocol": "-1", 
                      "RuleAction": "allow", 
                      "RuleNumber": 100 
                 }, 
\overline{a}
```
"Egress": true,

```
 "Ipv6CidrBlock": "::/0", 
                      "Protocol": "-1", 
                      "RuleAction": "allow", 
                      "RuleNumber": 101 
                  }, 
\overline{a} "CidrBlock": "0.0.0.0/0", 
                      "Egress": true, 
                      "Protocol": "-1", 
                      "RuleAction": "deny", 
                      "RuleNumber": 32767 
                  }, 
\overline{a} "Egress": true, 
                      "Ipv6CidrBlock": "::/0", 
                      "Protocol": "-1", 
                      "RuleAction": "deny", 
                      "RuleNumber": 32768 
                  }, 
\overline{a} "CidrBlock": "0.0.0.0/0", 
                      "Egress": false, 
                      "Protocol": "-1", 
                      "RuleAction": "allow", 
                      "RuleNumber": 100 
                  }, 
\overline{a} "Egress": false, 
                      "Ipv6CidrBlock": "::/0", 
                      "Protocol": "-1", 
                      "RuleAction": "allow", 
                      "RuleNumber": 101 
                  }, 
\overline{a} "CidrBlock": "0.0.0.0/0", 
                      "Egress": false, 
                      "Protocol": "-1", 
                      "RuleAction": "deny", 
                      "RuleNumber": 32767 
                  }, 
\overline{a} "Egress": false, 
                      "Ipv6CidrBlock": "::/0", 
                      "Protocol": "-1",
```

```
 "RuleAction": "deny", 
                      "RuleNumber": 32768 
 } 
             ], 
             "IsDefault": true, 
             "NetworkAclId": "acl-0e2a78e4e2EXAMPLE", 
             "Tags": [], 
             "VpcId": "vpc-03914afb3eEXAMPLE", 
             "OwnerId": "111122223333" 
         } 
     ]
}
```
Para obter mais informações, consulte [Rede ACLs](https://docs.aws.amazon.com/vpc/latest/userguide/vpc-network-acls.html) no Guia do usuário da AWS VPC.

• Para obter detalhes da API, consulte [DescribeNetworkAclse](https://awscli.amazonaws.com/v2/documentation/api/latest/reference/ec2/describe-network-acls.html)m Referência de AWS CLI Comandos.

# **PowerShell**

Ferramentas para PowerShell

Exemplo 1: Este exemplo descreve a rede ACL especificada.

```
Get-EC2NetworkAcl -NetworkAclId acl-12345678
```
Saída:

```
Associations : {aclassoc-1a2b3c4d}
Entries : {Amazon.EC2.Model.NetworkAclEntry,
 Amazon.EC2.Model.NetworkAclEntry}
IsDefault : False
NetworkAclId : acl-12345678
Tags : {Name}
VpcId : vpc-12345678
```
Exemplo 2: Este exemplo descreve as regras para a rede ACL especificada.

(Get-EC2NetworkAcl -NetworkAclId acl-12345678).Entries

Saída:

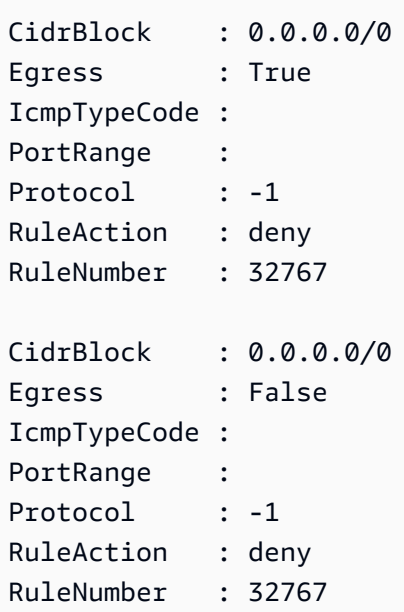

Exemplo 3: Este exemplo descreve toda a sua rede ACLs.

Get-EC2NetworkAcl

• Para obter detalhes da API, consulte [DescribeNetworkAclse](https://docs.aws.amazon.com/powershell/latest/reference)m Referência de AWS Tools for PowerShell cmdlet.

### Usar **DescribeNetworkInterfaceAttribute** com uma CLI

Os exemplos de código a seguir mostram como usar o DescribeNetworkInterfaceAttribute.

CLI

AWS CLI

Descrever o atributo de anexo de uma interface de rede

Este exemplo de comando descreve o atributo attachment da interface de rede especificada.

Comando:

**aws ec2 describe-network-interface-attribute --network-interface-id** *eni-686ea200*  **--attribute** *attachment*

#### Saída:

```
{ 
   "NetworkInterfaceId": "eni-686ea200", 
   "Attachment": { 
       "Status": "attached", 
       "DeviceIndex": 0, 
       "AttachTime": "2015-05-21T20:02:20.000Z", 
       "InstanceId": "i-1234567890abcdef0", 
       "DeleteOnTermination": true, 
       "AttachmentId": "eni-attach-43348162", 
       "InstanceOwnerId": "123456789012" 
   }
}
```
Descrever o atributo de descrição de uma interface de rede

Este exemplo de comando descreve o atributo description da interface de rede especificada.

Comando:

```
aws ec2 describe-network-interface-attribute --network-interface-id eni-686ea200
  --attribute description
```
Saída:

```
\{ "NetworkInterfaceId": "eni-686ea200", 
   "Description": { 
       "Value": "My description" 
   }
}
```
Descrever o atributo groupSet de uma interface de rede

Este exemplo de comando descreve o atributo groupSet da interface de rede especificada.

Comando:

```
aws ec2 describe-network-interface-attribute --network-interface-id eni-686ea200
  --attribute groupSet
```
Saída:

```
{ 
   "NetworkInterfaceId": "eni-686ea200", 
   "Groups": [ 
        { 
             "GroupName": "my-security-group", 
             "GroupId": "sg-903004f8" 
        } 
  \mathbf{I}}
```
Para descrever o sourceDestCheck atributo de uma interface de rede

Este exemplo de comando descreve o atributo sourceDestCheck da interface de rede especificada.

Comando:

```
aws ec2 describe-network-interface-attribute --network-interface-id eni-686ea200
  --attribute sourceDestCheck
```
Saída:

```
{ 
   "NetworkInterfaceId": "eni-686ea200", 
   "SourceDestCheck": { 
       "Value": true 
   }
}
```
• Para obter detalhes da API, consulte [DescribeNetworkInterfaceAttribute](https://awscli.amazonaws.com/v2/documentation/api/latest/reference/ec2/describe-network-interface-attribute.html)em Referência de AWS CLI Comandos.

**PowerShell** 

Ferramentas para PowerShell

Exemplo 1: Este exemplo descreve a interface de rede especificada.

Get-EC2NetworkInterfaceAttribute -NetworkInterfaceId eni-12345678 -Attribute Attachment

### Saída:

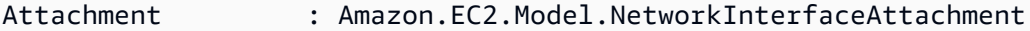

Exemplo 2: Este exemplo descreve a interface de rede especificada.

Get-EC2NetworkInterfaceAttribute -NetworkInterfaceId eni-12345678 -Attribute Description

Saída:

Description : My description

Exemplo 3: Este exemplo descreve a interface de rede especificada.

```
Get-EC2NetworkInterfaceAttribute -NetworkInterfaceId eni-12345678 -Attribute 
  GroupSet
```
Saída:

Groups : {my-security-group}

Exemplo 4: Este exemplo descreve a interface de rede especificada.

Get-EC2NetworkInterfaceAttribute -NetworkInterfaceId eni-12345678 -Attribute SourceDestCheck

Saída:

SourceDestCheck : True

• Para obter detalhes da API, consulte [DescribeNetworkInterfaceAttribute](https://docs.aws.amazon.com/powershell/latest/reference)em Referência de AWS Tools for PowerShell cmdlet.

### Usar **DescribeNetworkInterfaces** com uma CLI

Os exemplos de código a seguir mostram como usar o DescribeNetworkInterfaces.

# CLI

## AWS CLI

Descrever suas interfaces de rede

Este exemplo descreve todas as interfaces de rede.

### Comando:

**aws ec2 describe-network-interfaces**

### Saída:

```
{ 
   "NetworkInterfaces": [ 
       { 
           "Status": "in-use", 
           "MacAddress": "02:2f:8f:b0:cf:75", 
           "SourceDestCheck": true, 
           "VpcId": "vpc-a01106c2", 
           "Description": "my network interface", 
           "Association": { 
                "PublicIp": "203.0.113.12", 
                "AssociationId": "eipassoc-0fbb766a", 
                "PublicDnsName": "ec2-203-0-113-12.compute-1.amazonaws.com", 
                "IpOwnerId": "123456789012" 
           }, 
           "NetworkInterfaceId": "eni-e5aa89a3", 
           "PrivateIpAddresses": [ 
\overline{a} "PrivateDnsName": "ip-10-0-1-17.ec2.internal", 
                    "Association": { 
                         "PublicIp": "203.0.113.12", 
                         "AssociationId": "eipassoc-0fbb766a", 
                         "PublicDnsName": 
  "ec2-203-0-113-12.compute-1.amazonaws.com", 
                         "IpOwnerId": "123456789012" 
                    }, 
                    "Primary": true,
```
```
 "PrivateIpAddress": "10.0.1.17" 
 } 
           ], 
           "RequesterManaged": false, 
           "Ipv6Addresses": [], 
           "PrivateDnsName": "ip-10-0-1-17.ec2.internal", 
           "AvailabilityZone": "us-east-1d", 
           "Attachment": { 
                "Status": "attached", 
                "DeviceIndex": 1, 
                "AttachTime": "2013-11-30T23:36:42.000Z", 
                "InstanceId": "i-1234567890abcdef0", 
                "DeleteOnTermination": false, 
                "AttachmentId": "eni-attach-66c4350a", 
                "InstanceOwnerId": "123456789012" 
           }, 
           "Groups": [ 
\overline{a} "GroupName": "default", 
                    "GroupId": "sg-8637d3e3" 
 } 
           ], 
           "SubnetId": "subnet-b61f49f0", 
           "OwnerId": "123456789012", 
           "TagSet": [], 
           "PrivateIpAddress": "10.0.1.17" 
       }, 
       { 
           "Status": "in-use", 
           "MacAddress": "02:58:f5:ef:4b:06", 
           "SourceDestCheck": true, 
           "VpcId": "vpc-a01106c2", 
           "Description": "Primary network interface", 
           "Association": { 
                "PublicIp": "198.51.100.0", 
                "IpOwnerId": "amazon" 
           }, 
           "NetworkInterfaceId": "eni-f9ba99bf", 
           "PrivateIpAddresses": [ 
\overline{a} "Association": { 
                         "PublicIp": "198.51.100.0", 
                         "IpOwnerId": "amazon" 
, and the state \mathbb{R} , the state \mathbb{R}
```

```
 "Primary": true, 
                    "PrivateIpAddress": "10.0.1.149" 
 } 
           ], 
           "RequesterManaged": false, 
           "Ipv6Addresses": [], 
           "AvailabilityZone": "us-east-1d", 
           "Attachment": { 
               "Status": "attached", 
               "DeviceIndex": 0, 
               "AttachTime": "2013-11-30T23:35:33.000Z", 
               "InstanceId": "i-0598c7d356eba48d7", 
               "DeleteOnTermination": true, 
               "AttachmentId": "eni-attach-1b9db777", 
               "InstanceOwnerId": "123456789012" 
           }, 
           "Groups": [ 
\overline{a} "GroupName": "default", 
                    "GroupId": "sg-8637d3e3" 
 } 
           ], 
           "SubnetId": "subnet-b61f49f0", 
           "OwnerId": "123456789012", 
           "TagSet": [], 
           "PrivateIpAddress": "10.0.1.149" 
       } 
  ]
}
```
Este exemplo descreve interfaces de rede que têm uma tag com a chave Purpose e o valor Prod.

Comando:

**aws ec2 describe-network-interfaces --filters** *Name=tag:Purpose,Values=Prod*

```
{ 
   "NetworkInterfaces": [ 
        {
```

```
 "Status": "available", 
           "MacAddress": "12:2c:bd:f9:bf:17", 
           "SourceDestCheck": true, 
           "VpcId": "vpc-8941ebec", 
           "Description": "ProdENI", 
           "NetworkInterfaceId": "eni-b9a5ac93", 
           "PrivateIpAddresses": [ 
\overline{a} "PrivateDnsName": "ip-10-0-1-55.ec2.internal", 
                   "Primary": true, 
                   "PrivateIpAddress": "10.0.1.55" 
               }, 
\overline{a} "PrivateDnsName": "ip-10-0-1-117.ec2.internal", 
                   "Primary": false, 
                   "PrivateIpAddress": "10.0.1.117" 
 } 
           ], 
           "RequesterManaged": false, 
           "PrivateDnsName": "ip-10-0-1-55.ec2.internal", 
           "AvailabilityZone": "us-east-1d", 
           "Ipv6Addresses": [], 
           "Groups": [ 
\overline{a} "GroupName": "MySG", 
                   "GroupId": "sg-905002f5" 
 } 
           ], 
           "SubnetId": "subnet-31d6c219", 
           "OwnerId": "123456789012", 
           "TagSet": [ 
\overline{a} "Value": "Prod", 
                   "Key": "Purpose" 
 } 
           ], 
           "PrivateIpAddress": "10.0.1.55" 
      } 
  ]
```
• Para obter detalhes da API, consulte [DescribeNetworkInterfacese](https://awscli.amazonaws.com/v2/documentation/api/latest/reference/ec2/describe-network-interfaces.html)m Referência de AWS CLI Comandos.

}

### **PowerShell**

Ferramentas para PowerShell

Exemplo 1: Este exemplo descreve a interface de rede especificada.

Get-EC2NetworkInterface -NetworkInterfaceId eni-12345678

Saída:

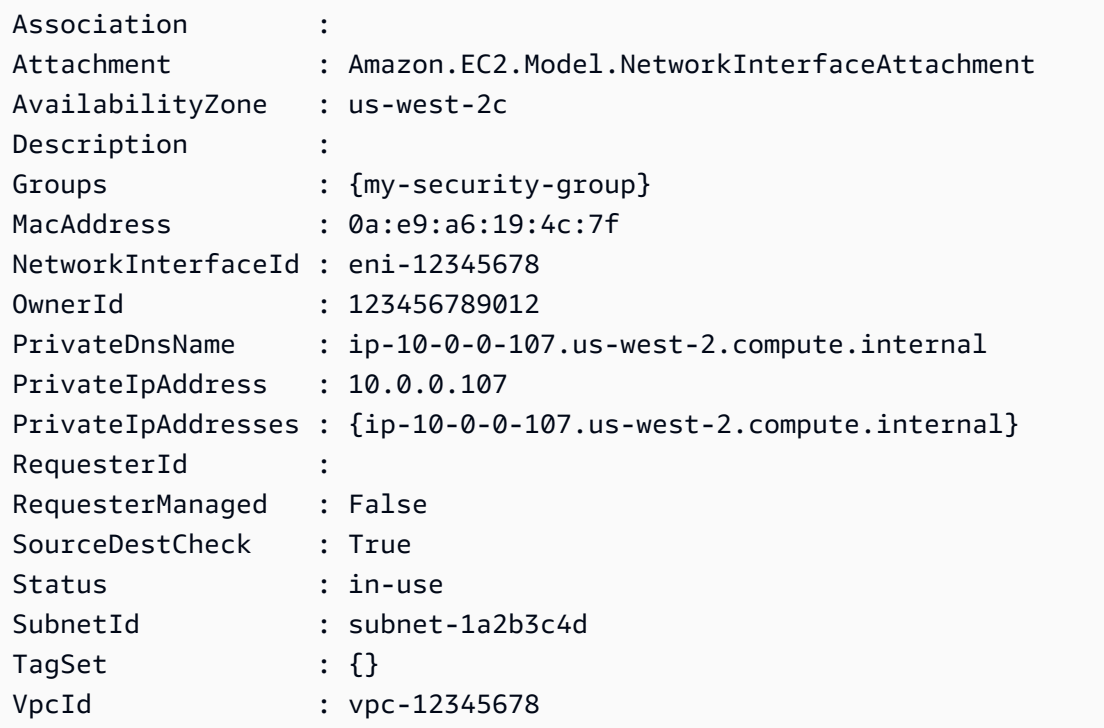

Exemplo 2: Este exemplo descreve todas as suas interfaces de rede.

Get-EC2NetworkInterface

• Para obter detalhes da API, consulte [DescribeNetworkInterfacese](https://docs.aws.amazon.com/powershell/latest/reference)m Referência de AWS Tools for PowerShell cmdlet.

# Usar **DescribePlacementGroups** com uma CLI

Os exemplos de código a seguir mostram como usar o DescribePlacementGroups.

### CLI

# AWS CLI

Descrever todos os seus grupos de posicionamento

Este exemplo de comando descreve todos os grupos de posicionamento.

Comando:

**aws ec2 describe-placement-groups**

Saída:

```
{ 
      "PlacementGroups": [ 
          { 
                "GroupName": "my-cluster", 
                "State": "available", 
               "Strategy": "cluster" 
          }, 
           ... 
     ]
}
```
• Para obter detalhes da API, consulte [DescribePlacementGroupse](https://awscli.amazonaws.com/v2/documentation/api/latest/reference/ec2/describe-placement-groups.html)m Referência de AWS CLI Comandos.

## **PowerShell**

Ferramentas para PowerShell

Exemplo 1: Este exemplo descreve o grupo de posicionamento especificado.

Get-EC2PlacementGroup -GroupName my-placement-group

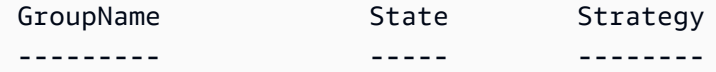

my-placement-group available cluster

• Para obter detalhes da API, consulte [DescribePlacementGroupse](https://docs.aws.amazon.com/powershell/latest/reference)m Referência de AWS Tools for PowerShell cmdlet.

## Usar **DescribePrefixLists** com uma CLI

Os exemplos de código a seguir mostram como usar o DescribePrefixLists.

CLI

AWS CLI

Descrever listas de prefixo

Este exemplo lista todas as listas de prefixos disponíveis para a região.

Comando:

**aws ec2 describe-prefix-lists**

Saída:

```
{ 
   "PrefixLists": [ 
     { 
        "PrefixListName": "com.amazonaws.us-east-1.s3", 
        "Cidrs": [ 
          "54.231.0.0/17" 
        ], 
        "PrefixListId": "pl-63a5400a" 
     } 
   ]
}
```
• Para obter detalhes da API, consulte [DescribePrefixLists](https://awscli.amazonaws.com/v2/documentation/api/latest/reference/ec2/describe-prefix-lists.html)em Referência de AWS CLI Comandos.

#### **PowerShell**

### Ferramentas para PowerShell

Exemplo 1: Este exemplo busca o disponível Serviços da AWS em um formato de lista de prefixos para a região

```
Get-EC2PrefixList
```
Saída:

```
Cidrs PrefixListId PrefixListName
----- ------------ --------------
{52.94.5.0/24, 52.119.240.0/21, 52.94.24.0/23} pl-6fa54006 com.amazonaws.eu-
west-1.dynamodb
{52.218.0.0/17, 54.231.128.0/19} pl-6da54004 com.amazonaws.eu-
west-1.s3
```
• Para obter detalhes da API, consulte [DescribePrefixLists](https://docs.aws.amazon.com/powershell/latest/reference)em Referência de AWS Tools for PowerShell cmdlet.

## Use **DescribeRegions** com um AWS SDK ou CLI

Os exemplos de código a seguir mostram como usar o DescribeRegions.

 $C++$ 

SDK para C++

**a** Note

```
//! Describe all Amazon Elastic Compute Cloud (Amazon EC2) Regions.
/*! 
   \param clientConfiguration: AWS client configuration. 
  \return bool: Function succeeded. 
  */
bool AwsDoc::EC2::describeRegions(
```

```
 const Aws::Client::ClientConfiguration &clientConfiguration) { 
     Aws::EC2::EC2Client ec2Client(clientConfiguration); 
     Aws::EC2::Model::DescribeRegionsRequest request; 
     Aws::EC2::Model::DescribeRegionsOutcome outcome = 
  ec2Client.DescribeRegions(request); 
     if (outcome.IsSuccess()) { 
         std::cout << std::left << 
                    std::setw(32) << "RegionName" << 
                    std::setw(64) << "Endpoint" << std::endl; 
        const auto &regions = outcome.GetResult().GetRegions();
        for (const auto &region: regions) {
             std::cout << std::left << 
                        std::setw(32) << region.GetRegionName() << 
                       std::setw(64) << region.GetEndpoint() << std::endl;
         } 
     } else { 
         std::cerr << "Failed to describe regions:" << 
                    outcome.GetError().GetMessage() << std::endl; 
     } 
     std::cout << std::endl; 
     return outcome.IsSuccess();
}
```
• Para obter detalhes da API, consulte [DescribeRegionsa](https://docs.aws.amazon.com/goto/SdkForCpp/ec2-2016-11-15/DescribeRegions) Referência AWS SDK for C++ da API.

# CLI

# AWS CLI

Exemplo 1: descrever todas as suas regiões habilitadas

O exemplo describe-regions a seguir descreve todas as regiões habilitadas para a sua conta.

**aws ec2 describe-regions**

Saída:

{

```
 "Regions": [ 
     { 
         "Endpoint": "ec2.eu-north-1.amazonaws.com", 
         "RegionName": "eu-north-1", 
         "OptInStatus": "opt-in-not-required" 
     }, 
     { 
         "Endpoint": "ec2.ap-south-1.amazonaws.com", 
         "RegionName": "ap-south-1", 
         "OptInStatus": "opt-in-not-required" 
     }, 
     { 
         "Endpoint": "ec2.eu-west-3.amazonaws.com", 
         "RegionName": "eu-west-3", 
         "OptInStatus": "opt-in-not-required" 
     }, 
     { 
         "Endpoint": "ec2.eu-west-2.amazonaws.com", 
         "RegionName": "eu-west-2", 
         "OptInStatus": "opt-in-not-required" 
     }, 
     { 
         "Endpoint": "ec2.eu-west-1.amazonaws.com", 
         "RegionName": "eu-west-1", 
         "OptInStatus": "opt-in-not-required" 
     }, 
     { 
         "Endpoint": "ec2.ap-northeast-3.amazonaws.com", 
         "RegionName": "ap-northeast-3", 
         "OptInStatus": "opt-in-not-required" 
     }, 
     { 
         "Endpoint": "ec2.ap-northeast-2.amazonaws.com", 
         "RegionName": "ap-northeast-2", 
         "OptInStatus": "opt-in-not-required" 
     }, 
     { 
         "Endpoint": "ec2.ap-northeast-1.amazonaws.com", 
         "RegionName": "ap-northeast-1", 
         "OptInStatus": "opt-in-not-required" 
     },
```

```
 { 
     "Endpoint": "ec2.sa-east-1.amazonaws.com", 
     "RegionName": "sa-east-1", 
     "OptInStatus": "opt-in-not-required" 
 }, 
 { 
     "Endpoint": "ec2.ca-central-1.amazonaws.com", 
     "RegionName": "ca-central-1", 
     "OptInStatus": "opt-in-not-required" 
 }, 
 { 
     "Endpoint": "ec2.ap-southeast-1.amazonaws.com", 
     "RegionName": "ap-southeast-1", 
     "OptInStatus": "opt-in-not-required" 
 }, 
 { 
     "Endpoint": "ec2.ap-southeast-2.amazonaws.com", 
     "RegionName": "ap-southeast-2", 
     "OptInStatus": "opt-in-not-required" 
 }, 
\mathcal{L} "Endpoint": "ec2.eu-central-1.amazonaws.com", 
     "RegionName": "eu-central-1", 
     "OptInStatus": "opt-in-not-required" 
 }, 
 { 
     "Endpoint": "ec2.us-east-1.amazonaws.com", 
     "RegionName": "us-east-1", 
     "OptInStatus": "opt-in-not-required" 
 }, 
 { 
     "Endpoint": "ec2.us-east-2.amazonaws.com", 
     "RegionName": "us-east-2", 
     "OptInStatus": "opt-in-not-required" 
 }, 
 { 
     "Endpoint": "ec2.us-west-1.amazonaws.com", 
     "RegionName": "us-west-1", 
     "OptInStatus": "opt-in-not-required" 
 }, 
 { 
     "Endpoint": "ec2.us-west-2.amazonaws.com", 
     "RegionName": "us-west-2", 
     "OptInStatus": "opt-in-not-required"
```
 ] }

}

Para obter mais informações, consulte [Regiões e zonas](https://docs.aws.amazon.com/AWSEC2/latest/UserGuide/using-regions-availability-zones.html) no Guia EC2 do usuário da Amazon.

Exemplo 2: para descrever as regiões habilitadas com um endpoint cujo nome contém uma string específica

O exemplo describe-regions a seguir descreve todas as regiões que você habilitou e que têm a string "us" no endpoint.

```
aws ec2 describe-regions \ 
     --filters "Name=endpoint,Values=*us*"
```
Saída:

```
{ 
      "Regions": [ 
          { 
               "Endpoint": "ec2.us-east-1.amazonaws.com", 
               "RegionName": "us-east-1" 
          }, 
          { 
               "Endpoint": "ec2.us-east-2.amazonaws.com", 
               "RegionName": "us-east-2" 
          }, 
          { 
               "Endpoint": "ec2.us-west-1.amazonaws.com", 
               "RegionName": "us-west-1" 
          }, 
         \mathcal{L} "Endpoint": "ec2.us-west-2.amazonaws.com", 
               "RegionName": "us-west-2" 
          } 
    \mathbf{I}}
```
Para obter mais informações, consulte [Regiões e zonas](https://docs.aws.amazon.com/AWSEC2/latest/UserGuide/using-regions-availability-zones.html) no Guia EC2 do usuário da Amazon.

Exemplo 3: descrever todas as regiões

O exemplo describe-regions a seguir descreve todas as regiões disponíveis, incluindo as que estão desabilitadas.

```
aws ec2 describe-regions \ 
     --all-regions
```
Saída:

{

```
 "Regions": [ 
     { 
         "Endpoint": "ec2.eu-north-1.amazonaws.com", 
         "RegionName": "eu-north-1", 
         "OptInStatus": "opt-in-not-required" 
     }, 
     { 
         "Endpoint": "ec2.ap-south-1.amazonaws.com", 
         "RegionName": "ap-south-1", 
         "OptInStatus": "opt-in-not-required" 
     }, 
     { 
         "Endpoint": "ec2.eu-west-3.amazonaws.com", 
         "RegionName": "eu-west-3", 
         "OptInStatus": "opt-in-not-required" 
     }, 
     { 
         "Endpoint": "ec2.eu-west-2.amazonaws.com", 
         "RegionName": "eu-west-2", 
         "OptInStatus": "opt-in-not-required" 
     }, 
     { 
         "Endpoint": "ec2.eu-west-1.amazonaws.com", 
         "RegionName": "eu-west-1", 
         "OptInStatus": "opt-in-not-required" 
     }, 
     { 
         "Endpoint": "ec2.ap-northeast-3.amazonaws.com", 
         "RegionName": "ap-northeast-3", 
         "OptInStatus": "opt-in-not-required" 
     }, 
     { 
         "Endpoint": "ec2.me-south-1.amazonaws.com", 
         "RegionName": "me-south-1",
```

```
 "OptInStatus": "not-opted-in" 
 }, 
 { 
     "Endpoint": "ec2.ap-northeast-2.amazonaws.com", 
     "RegionName": "ap-northeast-2", 
     "OptInStatus": "opt-in-not-required" 
 }, 
 { 
     "Endpoint": "ec2.ap-northeast-1.amazonaws.com", 
     "RegionName": "ap-northeast-1", 
     "OptInStatus": "opt-in-not-required" 
 }, 
 { 
     "Endpoint": "ec2.sa-east-1.amazonaws.com", 
     "RegionName": "sa-east-1", 
     "OptInStatus": "opt-in-not-required" 
 }, 
 { 
     "Endpoint": "ec2.ca-central-1.amazonaws.com", 
     "RegionName": "ca-central-1", 
     "OptInStatus": "opt-in-not-required" 
 }, 
 { 
     "Endpoint": "ec2.ap-east-1.amazonaws.com", 
     "RegionName": "ap-east-1", 
     "OptInStatus": "not-opted-in" 
 }, 
 { 
     "Endpoint": "ec2.ap-southeast-1.amazonaws.com", 
     "RegionName": "ap-southeast-1", 
     "OptInStatus": "opt-in-not-required" 
 }, 
 { 
     "Endpoint": "ec2.ap-southeast-2.amazonaws.com", 
     "RegionName": "ap-southeast-2", 
     "OptInStatus": "opt-in-not-required" 
 }, 
 { 
     "Endpoint": "ec2.eu-central-1.amazonaws.com", 
     "RegionName": "eu-central-1", 
     "OptInStatus": "opt-in-not-required" 
 }, 
 { 
     "Endpoint": "ec2.us-east-1.amazonaws.com",
```

```
 "RegionName": "us-east-1", 
              "OptInStatus": "opt-in-not-required" 
         }, 
          { 
              "Endpoint": "ec2.us-east-2.amazonaws.com", 
              "RegionName": "us-east-2", 
              "OptInStatus": "opt-in-not-required" 
         }, 
          { 
              "Endpoint": "ec2.us-west-1.amazonaws.com", 
              "RegionName": "us-west-1", 
              "OptInStatus": "opt-in-not-required" 
         }, 
          { 
              "Endpoint": "ec2.us-west-2.amazonaws.com", 
              "RegionName": "us-west-2", 
              "OptInStatus": "opt-in-not-required" 
         } 
    \mathbf{I}}
```
Para obter mais informações, consulte [Regiões e zonas](https://docs.aws.amazon.com/AWSEC2/latest/UserGuide/using-regions-availability-zones.html) no Guia EC2 do usuário da Amazon.

Exemplo 4: listar somente os nomes das regiões

O exemplo describe-regions a seguir usa o parâmetro --query para filtrar a saída e retornar somente os nomes das regiões como texto.

```
aws ec2 describe-regions \ 
     --all-regions \ 
     --query "Regions[].{Name:RegionName}" \ 
     --output text
```

```
eu-north-1
ap-south-1
eu-west-3
eu-west-2
eu-west-1
ap-northeast-3
ap-northeast-2
me-south-1
```

```
ap-northeast-1
sa-east-1
ca-central-1
ap-east-1
ap-southeast-1
ap-southeast-2
eu-central-1
us-east-1
us-east-2
us-west-1
us-west-2
```
Para obter mais informações, consulte [Regiões e zonas](https://docs.aws.amazon.com/AWSEC2/latest/UserGuide/using-regions-availability-zones.html) no Guia EC2 do usuário da Amazon.

• Para obter detalhes da API, consulte [DescribeRegionse](https://awscli.amazonaws.com/v2/documentation/api/latest/reference/ec2/describe-regions.html)m Referência de AWS CLI Comandos.

#### **JavaScript**

SDK para JavaScript (v3)

### **a** Note

```
import { DescribeRegionsCommand, EC2Client } from "@aws-sdk/client-ec2";
/** 
  * List all available AWS regions. 
  * @param {{ regionNames: string[], includeOptInRegions: boolean }} options 
  */
export const main = async ({ regionNames, includeOptInRegions }) => { 
  const client = new EC2Client({});
   const command = new DescribeRegionsCommand({ 
     // By default this command will not show regions that require you to opt-in. 
     // When AllRegions is true, even the regions that require opt-in will be 
  returned. 
     AllRegions: includeOptInRegions, 
     // You can omit the Filters property if you want to get all regions. 
     Filters: regionNames?.length
```

```
 ? [ 
           { 
             Name: "region-name", 
             // You can specify multiple values for a filter. 
             // You can also use '*' as a wildcard. This will return all 
             // of the regions that start with `us-east-`. 
             Values: regionNames, 
           }, 
 ] 
       : undefined, 
   }); 
  try { 
     const { Regions } = await client.send(command); 
    const regionsList = Regions.map((reg) => \cdot • ${reg.RegionName}');
     console.log("Found regions:"); 
    console.log(regionsList.join("\n"));
   } catch (caught) { 
     if (caught instanceof Error && caught.name === "DryRunOperation") { 
       console.log(`${caught.message}`); 
     } else { 
       throw caught; 
     } 
   }
};
```
• Para obter detalhes da API, consulte [DescribeRegionsa](https://docs.aws.amazon.com/AWSJavaScriptSDK/v3/latest/client/ec2/command/DescribeRegionsCommand) Referência AWS SDK for JavaScript da API.

**PowerShell** 

Ferramentas para PowerShell

Exemplo 1: Este exemplo descreve as regiões que estão disponíveis para você.

```
Get-EC2Region
Saída:
 Endpoint RegionName
 -------- ----------
```
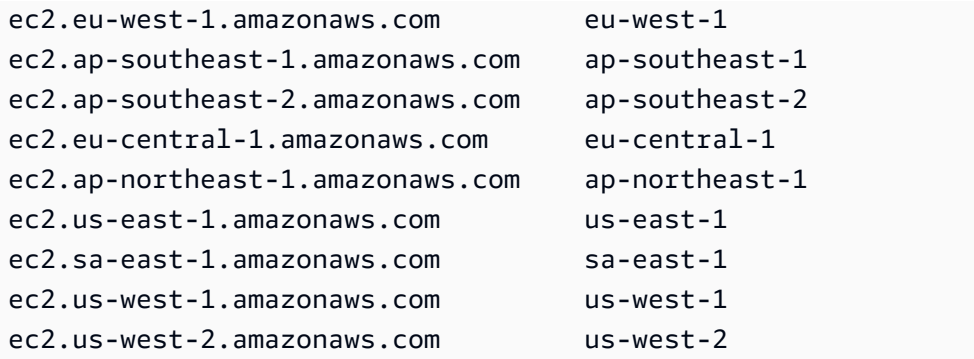

• Para obter detalhes da API, consulte [DescribeRegionse](https://docs.aws.amazon.com/powershell/latest/reference)m Referência de AWS Tools for PowerShell cmdlet.

#### Ruby

#### SDK para Ruby

#### **a** Note

```
require 'aws-sdk-ec2'
# @param ec2_client [Aws::EC2::Client] An initialized EC2 client.
# @example
# list_regions_endpoints(Aws::EC2::Client.new(region: 'us-west-2'))
def list_regions_endpoints(ec2_client) 
  result = ec2_client.describe_regions 
  # Enable pretty printing. 
  max_region_string_length = 16 
  max_endpoint_string_length = 33 
  # Print header. 
  print 'Region' 
   print ' ' * (max_region_string_length - 'Region'.length) 
   print " Endpoint\n" 
   print '-' * max_region_string_length 
   print ' ' 
   print '-' * max_endpoint_string_length
```

```
 print "\n" 
   # Print Regions and their endpoints. 
   result.regions.each do |region| 
     print region.region_name 
     print ' ' * (max_region_string_length - region.region_name.length) 
     print ' ' 
     print region.endpoint 
     print "\n" 
   end
end
# Displays a list of Amazon Elastic Compute Cloud (Amazon EC2)
# Availability Zones available to you depending on the AWS Region
# of the Amazon EC2 client.
#
# @param ec2_client [Aws::EC2::Client] An initialized EC2 client.
# @example
# list_availability_zones(Aws::EC2::Client.new(region: 'us-west-2'))
def list_availability_zones(ec2_client) 
  result = ec2_client.describe_availability_zones 
  # Enable pretty printing. 
  max_region_string_length = 16 
  max_zone_string_length = 18 
  max_state_string_length = 9 
  # Print header. 
   print 'Region' 
   print ' ' * (max_region_string_length - 'Region'.length) 
   print ' Zone' 
   print ' ' * (max_zone_string_length - 'Zone'.length) 
   print " State\n" 
  print '-' * max region string length
   print ' ' 
   print '-' * max_zone_string_length 
   print ' ' 
   print '-' * max_state_string_length 
   print "\n" 
   # Print Regions, Availability Zones, and their states. 
  result.availability_zones.each do |zone| 
     print zone.region_name 
     print ' ' * (max_region_string_length - zone.region_name.length) 
     print ' ' 
     print zone.zone_name 
     print ' ' * (max_zone_string_length - zone.zone_name.length) 
     print ' '
```

```
 print zone.state 
     # Print any messages for this Availability Zone. 
     if zone.messages.count.positive? 
       print "\n" 
       puts ' Messages for this zone:' 
       zone.messages.each do |message| 
        print " #{message.message}\n"
       end 
     end 
     print "\n" 
   end
end
# Example usage:
def run_me 
  region = '' 
  # Print usage information and then stop. 
  if ARGV[0] == '--help' || ARGV[0] == '-h' 
     puts 'Usage: ruby ec2-ruby-example-regions-availability-zones.rb REGION' 
     # Replace us-west-2 with the AWS Region you're using for Amazon EC2. 
     puts 'Example: ruby ec2-ruby-example-regions-availability-zones.rb us-west-2' 
     exit 1 
  # If no values are specified at the command prompt, use these default values. 
  # Replace us-west-2 with the AWS Region you're using for Amazon EC2. 
  elsif ARGV.count.zero? 
     region = 'us-west-2' 
  # Otherwise, use the values as specified at the command prompt. 
   else 
    region = ARGV[0] end 
  ec2_client = Aws::EC2::Client.new(region: region) 
   puts 'AWS Regions for Amazon EC2 that are available to you:' 
  list_regions_endpoints(ec2_client) 
  puts "\n\nAmazon EC2 Availability Zones that are available to you for AWS 
  Region '#{region}':" 
  list_availability_zones(ec2_client)
end
run_me if $PROGRAM_NAME ==  FILE_
```
• Para obter detalhes da API, consulte [DescribeRegionsa](https://docs.aws.amazon.com/goto/SdkForRubyV3/ec2-2016-11-15/DescribeRegions) Referência AWS SDK for Ruby da API.

### Rust

SDK para Rust

# **a** Note

Tem mais sobre GitHub. Encontre o exemplo completo e saiba como configurar e executar no [Repositório de exemplos de código da AWS.](https://github.com/awsdocs/aws-doc-sdk-examples/tree/main/rustv1/examples/ec2#code-examples)

```
async fn show_regions(client: &Client) -> Result<(), Error> { 
     let rsp = client.describe_regions().send().await?; 
     println!("Regions:"); 
     for region in rsp.regions() { 
         println!(" {}", region.region_name().unwrap()); 
     } 
    0k(())}
```
• Para obter detalhes da API, consulte a [DescribeRegionsr](https://docs.rs/aws-sdk-ec2/latest/aws_sdk_ec2/client/struct.Client.html#method.describe_regions)eferência da API AWS SDK for Rust.

### SAP ABAP

SDK para SAP ABAP

### **a** Note

Tem mais sobre GitHub. Encontre o exemplo completo e saiba como configurar e executar no [Repositório de exemplos de código da AWS.](https://github.com/awsdocs/aws-doc-sdk-examples/tree/main/sap-abap/services/ec2#code-examples)

TRY.

```
 oo_result = lo_ec2->describeregions( ) . " 
  oo_result is returned for testing purposes. " 
        DATA(It regions) = oo result->get regions( ).
        MESSAGE 'Retrieved information about Regions.' TYPE 'I'. 
       CATCH /aws1/cx_rt_service_generic INTO DATA(lo_exception). 
        DATA(lv_error) = |"\{ lo\_exception \rightarrow av_error\}" - { lo\_exception-}>av_err_msg }|. 
        MESSAGE lv_error TYPE 'E'. 
     ENDTRY.
```
• Para obter detalhes da API, consulte a [DescribeRegionsr](https://docs.aws.amazon.com/sdk-for-sap-abap/v1/api/latest/index.html)eferência da API AWS SDK for SAP ABAP.

## Use **DescribeRouteTables** com um AWS SDK ou CLI

Os exemplos de código a seguir mostram como usar o DescribeRouteTables.

CLI

### AWS CLI

Descrever suas tabelas de rotas

O exemplo describe-route-tables a seguir recupera detalhes das tabelas de rotas

```
aws ec2 describe-route-tables
```

```
{ 
     "RouteTables": [ 
         { 
             "Associations": [ 
\overline{a} "Main": true, 
                     "RouteTableAssociationId": "rtbassoc-0df3f54e06EXAMPLE", 
                     "RouteTableId": "rtb-09ba434c1bEXAMPLE" 
 } 
             ], 
             "PropagatingVgws": [],
```

```
 "RouteTableId": "rtb-09ba434c1bEXAMPLE", 
             "Routes": [ 
\overline{a} "DestinationCidrBlock": "10.0.0.0/16", 
                     "GatewayId": "local", 
                     "Origin": "CreateRouteTable", 
                     "State": "active" 
                 }, 
\overline{a} "DestinationCidrBlock": "0.0.0.0/0", 
                     "NatGatewayId": "nat-06c018cbd8EXAMPLE", 
                     "Origin": "CreateRoute", 
                     "State": "blackhole" 
 } 
             ], 
             "Tags": [], 
             "VpcId": "vpc-0065acced4EXAMPLE", 
             "OwnerId": "111122223333" 
        }, 
        { 
             "Associations": [ 
\overline{a} "Main": true, 
                     "RouteTableAssociationId": "rtbassoc-9EXAMPLE", 
                     "RouteTableId": "rtb-a1eec7de" 
 } 
             ], 
             "PropagatingVgws": [], 
             "RouteTableId": "rtb-a1eec7de", 
             "Routes": [ 
\overline{a} "DestinationCidrBlock": "172.31.0.0/16", 
                     "GatewayId": "local", 
                     "Origin": "CreateRouteTable", 
                     "State": "active" 
                 }, 
\overline{a} "DestinationCidrBlock": "0.0.0.0/0", 
                     "GatewayId": "igw-fEXAMPLE", 
                     "Origin": "CreateRoute", 
                     "State": "active" 
 } 
             ], 
             "Tags": [],
```

```
 "VpcId": "vpc-3EXAMPLE", 
             "OwnerId": "111122223333" 
         }, 
         { 
             "Associations": [ 
\overline{a} "Main": false, 
                     "RouteTableAssociationId": "rtbassoc-0b100c28b2EXAMPLE", 
                     "RouteTableId": "rtb-07a98f76e5EXAMPLE", 
                     "SubnetId": "subnet-0d3d002af8EXAMPLE" 
 } 
             ], 
             "PropagatingVgws": [], 
             "RouteTableId": "rtb-07a98f76e5EXAMPLE", 
             "Routes": [ 
\overline{a} "DestinationCidrBlock": "10.0.0.0/16", 
                     "GatewayId": "local", 
                     "Origin": "CreateRouteTable", 
                     "State": "active" 
                 }, 
\overline{a} "DestinationCidrBlock": "0.0.0.0/0", 
                     "GatewayId": "igw-06cf664d80EXAMPLE", 
                     "Origin": "CreateRoute", 
                     "State": "active" 
 } 
             ], 
             "Tags": [], 
             "VpcId": "vpc-0065acced4EXAMPLE", 
             "OwnerId": "111122223333" 
         } 
     ]
}
```
Para obter mais informações, consulte [Trabalhar com tabelas de rotas](https://docs.aws.amazon.com/vpc/latest/userguide/VPC_Route_Tables.html#WorkWithRouteTables) no Guia do usuário da AWS VPC.

• Para obter detalhes da API, consulte [DescribeRouteTablese](https://awscli.amazonaws.com/v2/documentation/api/latest/reference/ec2/describe-route-tables.html)m Referência de AWS CLI Comandos.

### PHP

# SDK para PHP

# **a** Note

```
 /** 
      * @param array $routeTableIds 
      * @param array $filters 
      * @return array 
      */ 
     public function describeRouteTables(array $routeTableIds = [], array $filters 
 = []): array 
     { 
         $parameters = []; 
         if($routeTableIds){ 
             $parameters['RouteTableIds'] = $routeTableIds; 
         } 
         if($filters){ 
             $parameters['Filters'] = $filters; 
         } 
         try { 
             $paginator = $this->ec2Client->getPaginator("DescribeRouteTables", 
 $parameters); 
             $contents = []; 
             foreach ($paginator as $result) { 
                 foreach ($result['RouteTables'] as $object) { 
                      $contents[] = $object['RouteTableId']; 
 } 
 } 
         }catch (Ec2Exception $caught){ 
             echo "There was a problem paginating the results of 
 DescribeRouteTables: {$caught->getAwsErrorMessage()}\n"; 
             throw $caught; 
         } 
         return $contents; 
     }
```
• Para obter detalhes da API, consulte [DescribeRouteTablesa](https://docs.aws.amazon.com/goto/SdkForPHPV3/ec2-2016-11-15/DescribeRouteTables) Referência AWS SDK for PHP da API.

## **PowerShell**

Ferramentas para PowerShell

Exemplo 1: Este exemplo descreve todas as suas tabelas de rotas.

Get-EC2RouteTable

Saída:

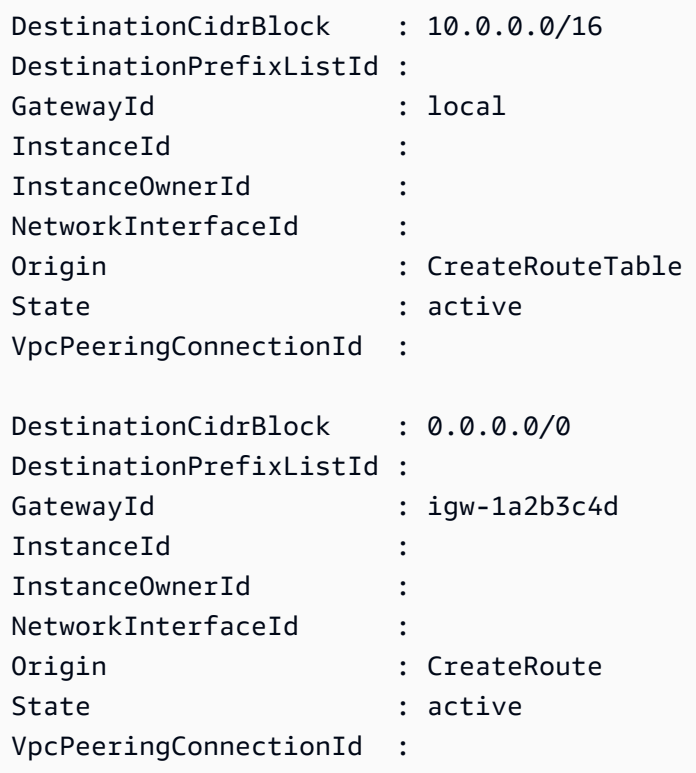

Exemplo 2: Este exemplo retorna detalhes da tabela de rotas especificada.

Get-EC2RouteTable -RouteTableId rtb-1a2b3c4d

Exemplo 3: Este exemplo descreve as tabelas de rotas para a VPC especificada.

Get-EC2RouteTable -Filter @{ Name="vpc-id"; Values="vpc-1a2b3c4d" }

Saída:

```
Associations : {rtbassoc-12345678}
PropagatingVgws : {}
Routes : {, }
RouteTableId : rtb-1a2b3c4d
Tags : {}
VpcId : vpc-1a2b3c4d
```
• Para obter detalhes da API, consulte [DescribeRouteTablese](https://docs.aws.amazon.com/powershell/latest/reference)m Referência de AWS Tools for PowerShell cmdlet.

#### Python

SDK para Python (Boto3)

#### **a** Note

```
class VpcWrapper: 
     """Encapsulates Amazon Elastic Compute Cloud (Amazon EC2) Amazon Virtual 
  Private Cloud actions.""" 
     def __init__(self, ec2_client: boto3.client): 
         ^{\mathrm{m}} ""
          Initializes the VpcWrapper with an EC2 client. 
          :param ec2_client: A Boto3 Amazon EC2 client. This client provides low-
level 
                               access to AWS EC2 services. 
         "" "
          self.ec2_client = ec2_client 
     @classmethod 
     def from_client(cls) -> "VpcWrapper":
```

```
 """ 
        Creates a VpcWrapper instance with a default EC2 client. 
         :return: An instance of VpcWrapper initialized with the default EC2 
 client. 
        "" "
        ec2_client = boto3.client("ec2") 
        return cls(ec2_client) 
    def describe_route_tables(self, vpc_ids: list[str]) -> None: 
 """ 
        Displays information about the route tables in the specified VPC. 
         :param vpc_ids: A list of VPC IDs. 
         """ 
        try: 
             response = self.ec2_client.describe_route_tables( 
                 Filters=[{"Name": "vpc-id", "Values": vpc_ids}] 
) pp(response["RouteTables"]) 
        except ClientError as err: 
             logger.error( 
                 "Couldn't describe route tables for VPCs %s. Here's why: %s: %s", 
                 vpc_ids, 
                 err.response["Error"]["Code"], 
                 err.response["Error"]["Message"], 
) raise
```
• Para obter detalhes da API, consulte a [DescribeRouteTablesR](https://docs.aws.amazon.com/goto/boto3/ec2-2016-11-15/DescribeRouteTables)eferência da API AWS SDK for Python (Boto3).

### Usar **DescribeScheduledInstanceAvailability** com uma CLI

Os exemplos de código a seguir mostram como usar o DescribeScheduledInstanceAvailability.

## CLI

# AWS CLI

Descrever um cronograma disponível

Este exemplo descreve uma programação que ocorre toda semana no domingo, começando na data especificada.

Comando:

```
aws ec2 describe-scheduled-instance-availability --
recurrence Frequency=Weekly,Interval=1,OccurrenceDays=[1] --first-slot-start-
time-range EarliestTime=2016-01-31T00:00:00Z,LatestTime=2016-01-31T04:00:00Z
```

```
{ 
   "ScheduledInstanceAvailabilitySet": [ 
    \mathcal{L} "AvailabilityZone": "us-west-2b", 
         "TotalScheduledInstanceHours": 1219, 
          "PurchaseToken": "eyJ2IjoiMSIsInMiOjEsImMiOi...", 
          "MinTermDurationInDays": 366, 
         "AvailableInstanceCount": 20, 
          "Recurrence": { 
              "OccurrenceDaySet": [ 
 1 
              ], 
              "Interval": 1, 
              "Frequency": "Weekly", 
              "OccurrenceRelativeToEnd": false 
         }, 
         "Platform": "Linux/UNIX", 
         "FirstSlotStartTime": "2016-01-31T00:00:00Z", 
          "MaxTermDurationInDays": 366, 
         "SlotDurationInHours": 23, 
         "NetworkPlatform": "EC2-VPC", 
         "InstanceType": "c4.large", 
         "HourlyPrice": "0.095" 
     }, 
     ... 
   ]
```
}

Para restringir os resultados, você pode adicionar filtros que especificam o sistema operacional, a rede e o tipo de instância.

Comando:

--filtros nome=plataforma, valores=nome Linux/UNIX=plataforma de rede, valores= -nome da VPC=tipo de instância, valores=C4.large EC2

• Para obter detalhes da API, consulte [DescribeScheduledInstanceAvailabilitye](https://awscli.amazonaws.com/v2/documentation/api/latest/reference/ec2/describe-scheduled-instance-availability.html)m Referência de AWS CLI Comandos.

#### PowerShell

Ferramentas para PowerShell

Exemplo 1: Este exemplo descreve uma programação que ocorre toda semana no domingo, começando na data especificada.

```
Get-EC2ScheduledInstanceAvailability -Recurrence_Frequency 
 Weekly -Recurrence_Interval 1 -Recurrence_OccurrenceDay 1 -
FirstSlotStartTimeRange_EarliestTime 2016-01-31T00:00:00Z -
FirstSlotStartTimeRange_LatestTime 2016-01-31T04:00:00Z
```
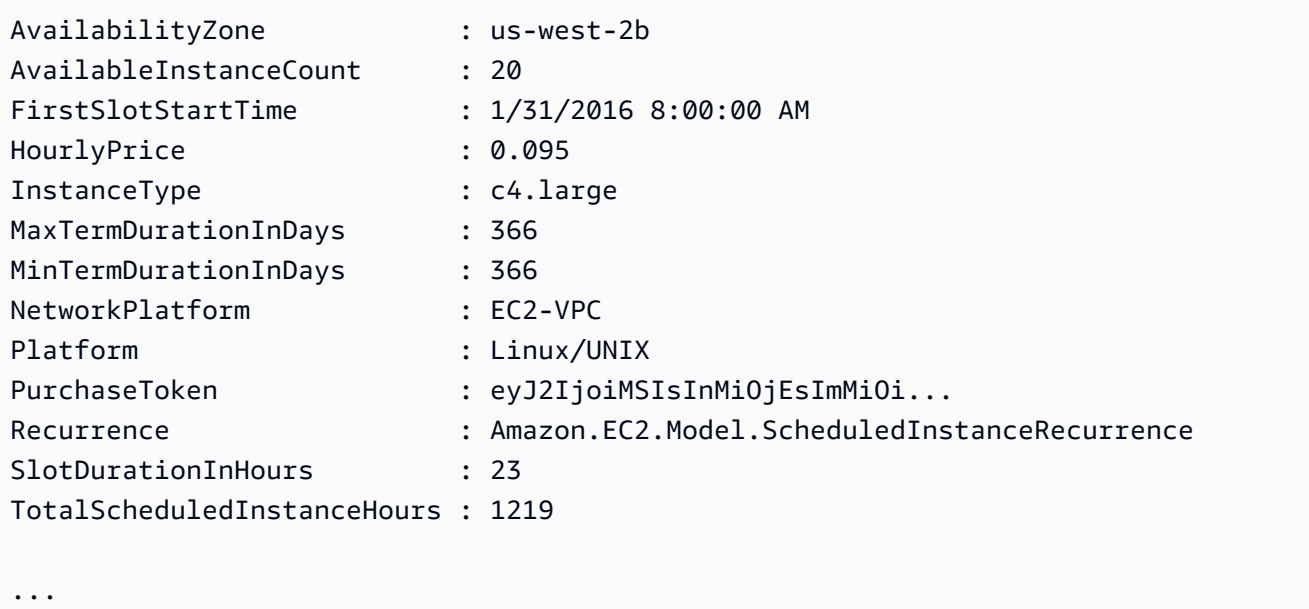

Exemplo 2: Para restringir os resultados, você pode adicionar filtros para critérios como sistema operacional, rede e tipo de instância.

```
-Filter @{ Name="platform";Values="Linux/UNIX" },@{ Name="network-
platform";Values="EC2-VPC" },@{ Name="instance-type";Values="c4.large" }
```
• Para obter detalhes da API, consulte [DescribeScheduledInstanceAvailabilitye](https://docs.aws.amazon.com/powershell/latest/reference)m Referência de AWS Tools for PowerShell cmdlet.

## Usar **DescribeScheduledInstances** com uma CLI

Os exemplos de código a seguir mostram como usar o DescribeScheduledInstances.

#### CLI

#### AWS CLI

Descrever suas instâncias agendadas

Este exemplo descreve a Instância Agendada especificada.

Comando:

```
aws ec2 describe-scheduled-instances --scheduled-instance-
ids sci-1234-1234-1234-1234-123456789012
```

```
{ 
   "ScheduledInstanceSet": [ 
       { 
           "AvailabilityZone": "us-west-2b", 
           "ScheduledInstanceId": "sci-1234-1234-1234-1234-123456789012", 
           "HourlyPrice": "0.095", 
           "CreateDate": "2016-01-25T21:43:38.612Z", 
           "Recurrence": { 
               "OccurrenceDaySet": [ 
1 and 1 ], 
               "Interval": 1, 
               "Frequency": "Weekly", 
               "OccurrenceRelativeToEnd": false,
```

```
 "OccurrenceUnit": "" 
         }, 
         "Platform": "Linux/UNIX", 
         "TermEndDate": "2017-01-31T09:00:00Z", 
         "InstanceCount": 1, 
         "SlotDurationInHours": 32, 
         "TermStartDate": "2016-01-31T09:00:00Z", 
         "NetworkPlatform": "EC2-VPC", 
         "TotalScheduledInstanceHours": 1696, 
         "NextSlotStartTime": "2016-01-31T09:00:00Z", 
         "InstanceType": "c4.large" 
     } 
 ]
```
Este exemplo descreve todas as suas instâncias agendadas.

Comando:

}

**aws ec2 describe-scheduled-instances**

• Para obter detalhes da API, consulte [DescribeScheduledInstancese](https://awscli.amazonaws.com/v2/documentation/api/latest/reference/ec2/describe-scheduled-instances.html)m Referência de AWS CLI Comandos.

# PowerShell

Ferramentas para PowerShell

Exemplo 1: Este exemplo descreve a instância agendada especificada.

```
Get-EC2ScheduledInstance -ScheduledInstanceId 
  sci-1234-1234-1234-1234-123456789012
```
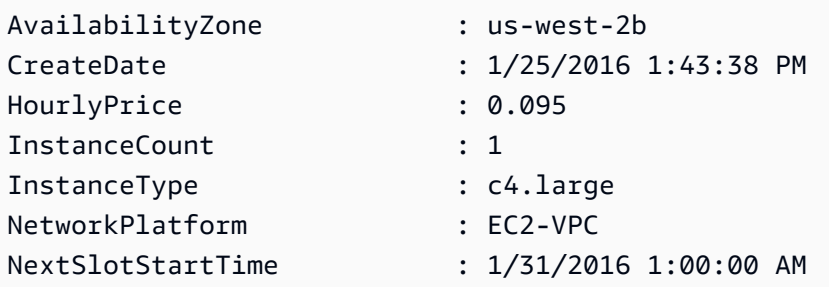

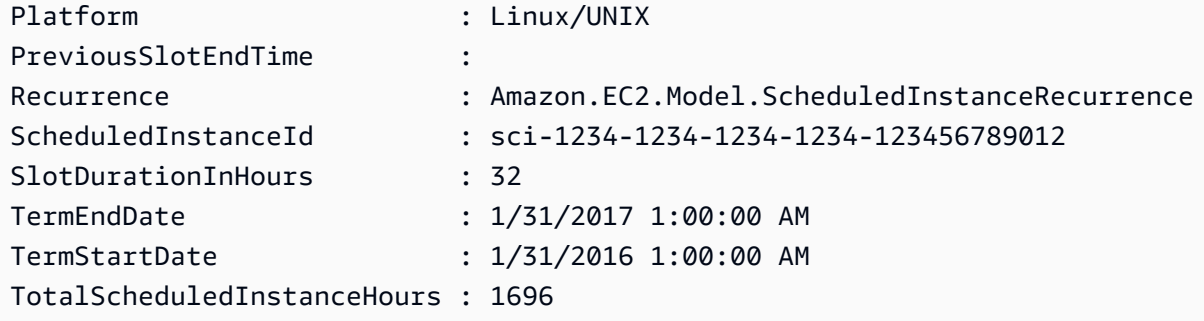

Exemplo 2: Este exemplo descreve todas as suas instâncias programadas.

Get-EC2ScheduledInstance

• Para obter detalhes da API, consulte [DescribeScheduledInstancese](https://docs.aws.amazon.com/powershell/latest/reference)m Referência de AWS Tools for PowerShell cmdlet.

### Use **DescribeSecurityGroups** com um AWS SDK ou CLI

Os exemplos de código a seguir mostram como usar o DescribeSecurityGroups.

Exemplos de ações são trechos de código de programas maiores e devem ser executados em contexto. É possível ver essa ação em contexto no seguinte exemplo de código:

• [Conheça os conceitos básicos](#page-3546-0)

.NET

AWS SDK for .NET

**a** Note

```
 /// <summary> 
    /// Retrieve information for one or all Amazon EC2 security group. 
    /// </summary> 
    /// <param name="groupId">The optional Id of a specific Amazon EC2 security 
group.</param>
```

```
/// <returns>A list of security group information.</returns>
     public async Task<List<SecurityGroup>> DescribeSecurityGroups(string groupId) 
     { 
         try 
         { 
            var securityGroups = new List<SecurityGroup>();
             var request = new DescribeSecurityGroupsRequest(); 
             if (!string.IsNullOrEmpty(groupId)) 
\{\hspace{.1cm} \}var groupIds = new List<string> { groupId };
                 request.GroupIds = groupIds; 
 } 
             var paginatorForSecurityGroups = 
                 _amazonEC2.Paginators.DescribeSecurityGroups(request); 
             await foreach (var securityGroup in 
 paginatorForSecurityGroups.SecurityGroups) 
\{\hspace{.1cm} \} securityGroups.Add(securityGroup); 
 } 
             return securityGroups; 
         } 
         catch (AmazonEC2Exception ec2Exception) 
         { 
             if (ec2Exception.ErrorCode == "InvalidGroup.NotFound") 
\{\hspace{.1cm} \} _logger.LogError( 
                      $"A security group {groupId} does not exist."); 
 } 
             throw; 
         } 
         catch (Exception ex) 
         { 
             _logger.LogError( 
                 $"An error occurred while listing security groups. 
 {ex.Message}"); 
             throw; 
         } 
     }
```

```
 /// <summary> 
    /// Display the information returned by the call to 
   /// DescribeSecurityGroupsAsync. 
    /// </summary> 
    /// <param name="securityGroup">A list of security group information.</param> 
    public void DisplaySecurityGroupInfoAsync(SecurityGroup securityGroup) 
    { 
        Console.WriteLine($"{securityGroup.GroupName}"); 
        Console.WriteLine("Ingress permissions:"); 
        securityGroup.IpPermissions.ForEach(permission => 
        { 
            Console.WriteLine($"\tFromPort: {permission.FromPort}"); 
            Console.WriteLine($"\tIpProtocol: {permission.IpProtocol}"); 
            Console.Write($"\tIpv4Ranges: "); 
            permission.Ipv4Ranges.ForEach(range => 
 { Console.Write($"{range.CidrIp} "); }); 
            Console.WriteLine($"\n\tIpv6Ranges:"); 
            permission.Ipv6Ranges.ForEach(range => 
 { Console.Write($"{range.CidrIpv6} "); }); 
            Console.Write($"\n\tPrefixListIds: "); 
            permission.PrefixListIds.ForEach(id => Console.Write($"{id.Id} ")); 
            Console.WriteLine($"\n\tTo Port: {permission.ToPort}"); 
        }); 
        Console.WriteLine("Egress permissions:"); 
        securityGroup.IpPermissionsEgress.ForEach(permission => 
        { 
            Console.WriteLine($"\tFromPort: {permission.FromPort}"); 
            Console.WriteLine($"\tIpProtocol: {permission.IpProtocol}"); 
            Console.Write($"\tIpv4Ranges: "); 
            permission.Ipv4Ranges.ForEach(range => 
 { Console.Write($"{range.CidrIp} "); }); 
            Console.WriteLine($"\n\tIpv6Ranges:"); 
            permission.Ipv6Ranges.ForEach(range => 
 { Console.Write($"{range.CidrIpv6} "); }); 
            Console.Write($"\n\tPrefixListIds: "); 
            permission.PrefixListIds.ForEach(id => Console.Write($"{id.Id} "));
```

```
 Console.WriteLine($"\n\tTo Port: {permission.ToPort}"); 
     }); 
 }
```
• Para obter detalhes da API, consulte [DescribeSecurityGroupsa](https://docs.aws.amazon.com/goto/DotNetSDKV3/ec2-2016-11-15/DescribeSecurityGroups) Referência AWS SDK for .NET da API.

## Bash

AWS CLI com script Bash

## **a** Note

```
###############################################################################
# function ec2_describe_security_groups
#
# This function describes one or more Amazon Elastic Compute Cloud (Amazon EC2) 
 security groups.
#
# Parameters:
# -g security_group_id - The ID of the security group to describe 
  (optional).
#
# And:
# 0 - If successful.
# 1 - If it fails.
###############################################################################
function ec2_describe_security_groups() { 
   local security_group_id response 
  local option OPTARG # Required to use getopts command in a function. 
  # bashsupport disable=BP5008 
   function usage() { 
     echo "function ec2_describe_security_groups"
```

```
 echo "Describes one or more Amazon Elastic Compute Cloud (Amazon EC2) 
  security groups." 
     echo " -g security_group_id - The ID of the security group to describe 
  (optional)." 
     echo "" 
   } 
   # Retrieve the calling parameters. 
   while getopts "g:h" option; do 
     case "${option}" in 
       g) security_group_id="${OPTARG}" ;; 
       h) 
         usage 
         return 0 
         ;; 
      \langle ? \rangle echo "Invalid parameter" 
         usage 
         return 1 
         ;; 
     esac 
   done 
   export OPTIND=1 
   local query="SecurityGroups[*].[GroupName, GroupId, VpcId, IpPermissions[*].
[IpProtocol, FromPort, ToPort, IpRanges[*].CidrIp]]" 
   if [[ -n "$security_group_id" ]]; then 
     response=$(aws ec2 describe-security-groups --group-ids "$security_group_id" 
  --query "${query}" --output text) 
   else 
     response=$(aws ec2 describe-security-groups --query "${query}" --output text) 
   fi 
   local error_code=${?} 
   if [[ $error_code -ne 0 ]]; then 
     aws_cli_error_log $error_code 
     errecho "ERROR: AWS reports describe-security-groups operation failed.
$response" 
     return 1 
   fi 
   echo "$response"
```
```
 return 0
}
```
As funções utilitárias usadas neste exemplo.

```
###############################################################################
# function errecho
#
# This function outputs everything sent to it to STDERR (standard error output).
###############################################################################
function errecho() { 
   printf "%s\n" "$*" 1>&2
}
##############################################################################
# function aws_cli_error_log()
#
# This function is used to log the error messages from the AWS CLI.
#
# The function expects the following argument:
# $1 - The error code returned by the AWS CLI.
#
# Returns:
# 0: - Success.
#
##############################################################################
function aws_cli_error_log() { 
  local err_code=$1 
  errecho "Error code : $err_code" 
 if [ "$err_code" == 1 ]; then
     errecho " One or more S3 transfers failed." 
  elif [ "$err_code" == 2 ]; then 
     errecho " Command line failed to parse." 
  elif [ "$err_code" == 130 ]; then 
     errecho " Process received SIGINT." 
   elif [ "$err_code" == 252 ]; then 
     errecho " Command syntax invalid." 
  elif [ "$err_code" == 253 ]; then 
     errecho " The system environment or configuration was invalid." 
  elif [ "$err_code" == 254 ]; then
     errecho " The service returned an error."
```

```
 elif [ "$err_code" == 255 ]; then 
     errecho " 255 is a catch-all error." 
   fi 
   return 0
}
```
• Para obter detalhes da API, consulte [DescribeSecurityGroupse](https://docs.aws.amazon.com/goto/aws-cli/ec2-2016-11-15/DescribeSecurityGroups)m Referência de AWS CLI Comandos.

```
C++
```
SDK para C++

# **a** Note

```
//! Describe all Amazon Elastic Compute Cloud (Amazon EC2) security groups, or a 
  specific group.
/*! 
   \param groupID: A group ID, ignored if empty. 
   \param clientConfiguration: AWS client configuration. 
  \return bool: Function succeeded. 
  */
bool AwsDoc::EC2::describeSecurityGroups(const Aws::String &groupID, 
                                            const Aws::Client::ClientConfiguration 
  &clientConfiguration) { 
     Aws::EC2::EC2Client ec2Client(clientConfiguration); 
     Aws::EC2::Model::DescribeSecurityGroupsRequest request; 
     if (!groupID.empty()) { 
         request.AddGroupIds(groupID); 
     } 
     Aws::String nextToken; 
     do { 
         if (!nextToken.empty()) {
```

```
 request.SetNextToken(nextToken); 
         } 
         Aws::EC2::Model::DescribeSecurityGroupsOutcome outcome = 
  ec2Client.DescribeSecurityGroups(request); 
         if (outcome.IsSuccess()) { 
             std::cout << std::left << 
                        std::setw(32) << "Name" << 
                        std::setw(30) << "GroupId" << 
                        std::setw(30) << "VpcId" << 
                        std::setw(64) << "Description" << std::endl; 
             const std::vector<Aws::EC2::Model::SecurityGroup> &securityGroups = 
                      outcome.GetResult().GetSecurityGroups(); 
             for (const auto &securityGroup: securityGroups) { 
                  std::cout << std::left << 
                            std::setw(32) << securityGroup.GetGroupName() << 
                            std::setw(30) << securityGroup.GetGroupId() << 
                            std::setw(30) << securityGroup.GetVpcId() << 
                            std::setw(64) << securityGroup.GetDescription() << 
                            std::endl; 
 } 
         } else { 
             std::cerr << "Failed to describe security groups:" << 
                        outcome.GetError().GetMessage() << std::endl; 
             return false; 
         } 
         nextToken = outcome.GetResult().GetNextToken(); 
     } while (!nextToken.empty()); 
     return true;
}
```
• Para obter detalhes da API, consulte [DescribeSecurityGroupsa](https://docs.aws.amazon.com/goto/SdkForCpp/ec2-2016-11-15/DescribeSecurityGroups) Referência AWS SDK for C+ + da API.

### CLI

# AWS CLI

Exemplo 1: descrever um grupo de segurança

O exemplo describe-security-groups a seguir descreve o grupo de segurança especificado.

**aws ec2 describe-security-groups \ --group-ids** *sg-903004f8*

```
{ 
    "SecurityGroups": [ 
       { 
           "IpPermissionsEgress": [ 
\overline{a} "IpProtocol": "-1", 
                  "IpRanges": [ 
 { 
                        "CidrIp": "0.0.0.0/0" 
 } 
 ], 
                  "UserIdGroupPairs": [], 
                  "PrefixListIds": [] 
 } 
           ], 
           "Description": "My security group", 
           "Tags": [ 
\overline{a} "Value": "SG1", 
                  "Key": "Name" 
 } 
           ], 
           "IpPermissions": [ 
\overline{a} "IpProtocol": "-1", 
                  "IpRanges": [], 
                  "UserIdGroupPairs": [ 
 { 
                        "UserId": "123456789012",
```

```
 "GroupId": "sg-903004f8" 
 } 
 ], 
                  "PrefixListIds": [] 
              }, 
\overline{a} "PrefixListIds": [], 
                  "FromPort": 22, 
                  "IpRanges": [ 
 { 
                         "Description": "Access from NY office", 
                         "CidrIp": "203.0.113.0/24" 
 } 
 ], 
                  "ToPort": 22, 
                  "IpProtocol": "tcp", 
                  "UserIdGroupPairs": [] 
1 1 1 1 1 1 1
           ], 
           "GroupName": "MySecurityGroup", 
           "VpcId": "vpc-1a2b3c4d", 
           "OwnerId": "123456789012", 
           "GroupId": "sg-903004f8", 
       } 
    ]
}
```
Exemplo 2: descrever grupos de segurança com regras específicas

O exemplo describe-security-groups a seguir usa filtros para definir os resultados para grupos de segurança que tenham uma regra que permita tráfego SSH (porta 22) e uma regra que permita tráfego de todos os endereços (0.0.0.0/0). O exemplo usa o parâmetro - query para exibir somente os nomes dos grupos de segurança. Os grupos de segurança devem corresponder a todos os filtros para serem retornados nos resultados; no entanto, uma única regra não precisa corresponder a todos os filtros. Por exemplo, a saída retorna um grupo de segurança com uma regra que permite o tráfego SSH de um endereço IP específico e outra regra que permite o tráfego HTTP de todos os endereços.

```
aws ec2 describe-security-groups \ 
     --filters Name=ip-permission.from-port,Values=22 Name=ip-permission.to-
port,Values=22 Name=ip-permission.cidr,Values='0.0.0.0/0' \ 
     --query "SecurityGroups[*].[GroupName]" \
```
 **--output** *text*

Saída:

```
default
my-security-group
web-servers
launch-wizard-1
```
Exemplo 3: descrever grupos de segurança com base em tags

O exemplo a seguir describe-security-groups usa filtros para definir o escopo dos resultados para grupos de segurança que incluem test no nome do grupo de segurança e contêm a tag Test=To-delete. O exemplo usa o --query parâmetro para exibir somente os nomes e os grupos IDs de segurança.

```
aws ec2 describe-security-groups \ 
     --filters Name=group-name,Values=*test* Name=tag:Test,Values=To-delete \ 
     --query "SecurityGroups[*].{Name:GroupName,ID:GroupId}"
```
Saída:

```
\Gamma { 
           "Name": "testfornewinstance", 
           "ID": "sg-33bb22aa" 
      }, 
      { 
           "Name": "newgrouptest", 
           "ID": "sg-1a2b3c4d" 
      }
]
```
Para obter mais exemplos de uso de filtros de tags, consulte Como [trabalhar com tags](https://docs.aws.amazon.com/AWSEC2/latest/UserGuide/Using_Tags.html#Using_Tags_CLI) no Guia EC2 do usuário da Amazon.

• Para obter detalhes da API, consulte [DescribeSecurityGroupse](https://awscli.amazonaws.com/v2/documentation/api/latest/reference/ec2/describe-security-groups.html)m Referência de AWS CLI Comandos.

#### Java

SDK para Java 2.x

# **G** Note

```
 /** 
      * Asynchronously describes the security groups for the specified group ID. 
\star * @param groupName the name of the security group to describe 
      * @return a {@link CompletableFuture} that represents the asynchronous 
 operation 
               of describing the security groups. The future will complete with a
                * {@link DescribeSecurityGroupsResponse} object that contains the 
               security group information.
      */ 
     public CompletableFuture<String> describeSecurityGroupArnByNameAsync(String 
 groupName) { 
         DescribeSecurityGroupsRequest request = 
 DescribeSecurityGroupsRequest.builder() 
             .groupNames(groupName) 
            .build():
         DescribeSecurityGroupsPublisher paginator = 
 getAsyncClient().describeSecurityGroupsPaginator(request); 
         AtomicReference<String> groupIdRef = new AtomicReference<>(); 
         return paginator.subscribe(response -> { 
             response.securityGroups().stream() 
                  .filter(securityGroup -> 
 securityGroup.groupName().equals(groupName)) 
                 .findFirst() 
                 .ifPresent(securityGroup -> 
 groupIdRef.set(securityGroup.groupId())); 
        }).thenApply(v -> {
             String groupId = groupIdRef.get(); 
            if (groupId == null) {
```

```
 throw new RuntimeException("No security group found with the 
 name: " + groupName); 
 } 
             return groupId; 
        }).exceptionally(ex -> { 
             logger.info("Failed to describe security group: " + ex.getMessage()); 
             throw new RuntimeException("Failed to describe security group", ex); 
        }); 
    }
```
• Para obter detalhes da API, consulte [DescribeSecurityGroupsa](https://docs.aws.amazon.com/goto/SdkForJavaV2/ec2-2016-11-15/DescribeSecurityGroups) Referência AWS SDK for Java 2.x da API.

### **JavaScript**

SDK para JavaScript (v3)

### **a** Note

```
import { DescribeSecurityGroupsCommand, EC2Client } from "@aws-sdk/client-ec2";
/** 
  * Describes the specified security groups or all of your security groups. 
  * @param {{ groupIds: string[] }} options 
  */
export const main = async ({ groupIds = [] }) => {
  const client = new EC2Client(\{\});
   const command = new DescribeSecurityGroupsCommand({ 
     GroupIds: groupIds, 
  }); 
  try { 
     const { SecurityGroups } = await client.send(command); 
     const sgList = SecurityGroups.map( 
       (sg) => `• ${sg.GroupName} (${sg.GroupId}): ${sg.Description}`, 
    ).join("\n");
```

```
 if (sgList.length) { 
       console.log(`Security groups:\n${sgList}`); 
     } else { 
       console.log("No security groups found."); 
     } 
   } catch (caught) { 
     if (caught instanceof Error && caught.name === "InvalidGroupId.Malformed") { 
       console.warn(`${caught.message}. Please provide a valid GroupId.`); 
     } else if ( 
       caught instanceof Error && 
       caught.name === "InvalidGroup.NotFound" 
     ) { 
       console.warn(caught.message); 
     } else { 
       throw caught; 
     } 
   }
};
```
• Para obter detalhes da API, consulte [DescribeSecurityGroupsa](https://docs.aws.amazon.com/AWSJavaScriptSDK/v3/latest/client/ec2/command/DescribeSecurityGroupsCommand) Referência AWS SDK for JavaScript da API.

### Kotlin

### SDK para Kotlin

### **a** Note

```
suspend fun describeEC2SecurityGroups(groupId: String) { 
     val request = 
         DescribeSecurityGroupsRequest { 
             groupIds = listOf(groupId) 
         } 
    Ec2Client { region = "us-west-2" }.use { ec2 ->
```

```
 val response = ec2.describeSecurityGroups(request) 
         response.securityGroups?.forEach { group -> 
             println("Found Security Group with id ${group.groupId}, vpc id 
  ${group.vpcId} and description ${group.description}") 
 } 
     }
}
```
• Para obter detalhes da API, consulte a [DescribeSecurityGroupsr](https://sdk.amazonaws.com/kotlin/api/latest/index.html)eferência da API AWS SDK for Kotlin.

**PowerShell** 

Ferramentas para PowerShell

Exemplo 1: Este exemplo descreve o grupo de segurança especificado para uma VPC. Ao trabalhar com grupos de segurança pertencentes a uma VPC, você deve usar o ID do grupo de segurança (- GroupId parâmetro), não o nome (- GroupName parâmetro), para referenciar o grupo.

Get-EC2SecurityGroup -GroupId sg-12345678

Saída:

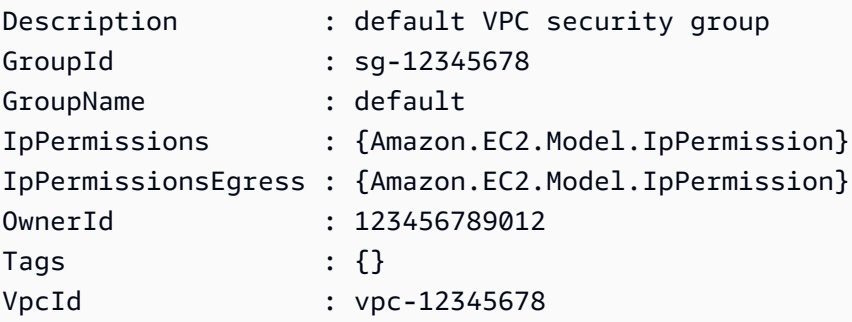

Exemplo 2: Este exemplo descreve o grupo de segurança especificado para EC2 -Classic. Ao trabalhar com grupos de segurança para EC2 -Classic, você pode usar o nome do grupo (- GroupName parâmetro) ou o ID do grupo (- GroupId parâmetro) para referenciar o grupo de segurança.

Get-EC2SecurityGroup -GroupName my-security-group

Saída:

```
Description : my security group
GroupId : sg-45678901
GroupName : my-security-group
IpPermissions : {Amazon.EC2.Model.IpPermission, 
 Amazon.EC2.Model.IpPermission}
IpPermissionsEgress : {}
OwnerId : 123456789012
Tags : {}
VpcId :
```
Exemplo 3: Este exemplo recupera todos os grupos de segurança do vpc-0fc1ff23456b789eb

```
Get-EC2SecurityGroup -Filter @{Name="vpc-id";Values="vpc-0fc1ff23456b789eb"}
```
• Para obter detalhes da API, consulte [DescribeSecurityGroupse](https://docs.aws.amazon.com/powershell/latest/reference)m Referência de AWS Tools for PowerShell cmdlet.

#### Python

SDK para Python (Boto3)

"" "

#### **a** Note

Tem mais sobre GitHub. Encontre o exemplo completo e saiba como configurar e executar no [Repositório de exemplos de código da AWS.](https://github.com/awsdocs/aws-doc-sdk-examples/tree/main/python/example_code/ec2#code-examples)

class SecurityGroupWrapper: """Encapsulates Amazon Elastic Compute Cloud (Amazon EC2) security group actions."""

```
 def __init__(self, ec2_client: boto3.client, security_group: Optional[str] = 
 None):
```
 Initializes the SecurityGroupWrapper with an EC2 client and an optional security group ID.

 :param ec2\_client: A Boto3 Amazon EC2 client. This client provides lowlevel

```
 access to AWS EC2 services. 
         :param security_group: The ID of a security group to manage. This is a 
 high-level identifier 
                                that represents the security group. 
 """ 
         self.ec2_client = ec2_client 
         self.security_group = security_group 
    @classmethod 
    def from_client(cls) -> "SecurityGroupWrapper": 
 """ 
         Creates a SecurityGroupWrapper instance with a default EC2 client. 
         :return: An instance of SecurityGroupWrapper initialized with the default 
 EC2 client. 
 """ 
        ec2_client = boto3.client("ec2") 
         return cls(ec2_client) 
     def describe(self, security_group_id: Optional[str] = None) -> bool: 
 """ 
         Displays information about the specified security group or all security 
 groups if no ID is provided. 
         :param security_group_id: The ID of the security group to describe. 
                                    If None, an open search is performed to 
 describe all security groups. 
         :returns: True if the description is successful. 
         :raises ClientError: If there is an error describing the security 
 group(s), such as an invalid security group ID. 
 """ 
        try: 
             paginator = self.ec2_client.get_paginator("describe_security_groups") 
             if security_group_id is None: 
                 # If no ID is provided, return all security groups. 
                 page_iterator = paginator.paginate() 
             else: 
                 page_iterator = paginator.paginate(GroupIds=[security_group_id]) 
             for page in page_iterator: 
                 for security_group in page["SecurityGroups"]: 
                     print(f"Security group: {security_group['GroupName']}")
```

```
 print(f"\tID: {security_group['GroupId']}") 
                     print(f"\tVPC: {security_group['VpcId']}") 
                     if security_group["IpPermissions"]: 
                         print("Inbound permissions:") 
                         pp(security_group["IpPermissions"]) 
             return True 
         except ClientError as err: 
             logger.error("Failed to describe security group(s).") 
             if err.response["Error"]["Code"] == "InvalidGroup.NotFound": 
                 logger.error( 
                     f"Security group {security_group_id} does not exist " 
                     f"because the specified security group ID was not found." 
) raise
```
• Para obter detalhes da API, consulte a [DescribeSecurityGroupsR](https://docs.aws.amazon.com/goto/boto3/ec2-2016-11-15/DescribeSecurityGroups)eferência da API AWS SDK for Python (Boto3).

### Rust

### SDK para Rust

### **a** Note

```
async fn show_security_groups(client: &aws_sdk_ec2::Client, group_ids: 
 Vec<String>) { 
     let response = client 
         .describe_security_groups() 
         .set_group_ids(Some(group_ids)) 
         .send() 
         .await; 
     match response { 
        Ok(out) => {
```

```
 for group in output.security_groups() { 
                  println!( 
                     "Found Security Group \{\} (\{\}), vpc id \{\} and description \{\}",
                      group.group_name().unwrap_or("unknown"), 
                      group.group_id().unwrap_or("id-unknown"), 
                      group.vpc_id().unwrap_or("vpcid-unknown"), 
                      group.description().unwrap_or("(none)") 
                  ); 
 } 
         } 
        Err(err) => {
             let err = err.into_service_error(); 
            let meta = err.meta();
             let message = meta.message().unwrap_or("unknown"); 
             let code = meta.code().unwrap_or("unknown"); 
             eprintln!("Error listing EC2 Security Groups: ({code}) {message}"); 
         } 
     }
}
```
• Para obter detalhes da API, consulte a [DescribeSecurityGroupsr](https://docs.rs/aws-sdk-ec2/latest/aws_sdk_ec2/client/struct.Client.html#method.describe_security_groups)eferência da API AWS SDK for Rust.

### SAP ABAP

SDK para SAP ABAP

#### **a** Note

```
 TRY. 
         DATA lt_group_ids TYPE /aws1/
cl_ec2groupidstrlist_w=>tt_groupidstringlist. 
         APPEND NEW /aws1/cl_ec2groupidstrlist_w( iv_value = iv_group_id ) TO 
 lt_group_ids. 
         oo_result = lo_ec2->describesecuritygroups( it_groupids = lt_group_ids ). 
          " oo_result is returned for testing purposes. "
```

```
 DATA(lt_security_groups) = oo_result->get_securitygroups( ). 
         MESSAGE 'Retrieved information about security groups.' TYPE 'I'. 
      CATCH /aws1/cx rt service generic INTO DATA(lo exception).
        DATA(lv_error) = |"\{ lo\_exception \rightarrow av_error\}" - { lo\_exception-}>av_err_msg }|. 
        MESSAGE lv error TYPE 'E'.
     ENDTRY.
```
• Para obter detalhes da API, consulte a [DescribeSecurityGroupsr](https://docs.aws.amazon.com/sdk-for-sap-abap/v1/api/latest/index.html)eferência da API AWS SDK for SAP ABAP.

Usar **DescribeSnapshotAttribute** com uma CLI

Os exemplos de código a seguir mostram como usar o DescribeSnapshotAttribute.

CLI

AWS CLI

Descrever os atributos de um snapshot

O exemplo describe-snapshot-attribute a seguir lista as contas com as quais um snapshot é compartilhado.

```
aws ec2 describe-snapshot-attribute \ 
     --snapshot-id snap-01234567890abcedf \ 
     --attribute createVolumePermission
```
Saída:

```
{ 
     "SnapshotId": "snap-01234567890abcedf", 
     "CreateVolumePermissions": [ 
          { 
               "UserId": "123456789012" 
          } 
     ]
}
```
Para obter mais informações, consulte [Compartilhar um snapshot do Amazon EBS](https://docs.aws.amazon.com/AWSEC2/latest/UserGuide/ebs-modifying-snapshot-permissions.html#share-unencrypted-snapshot) no Guia do usuário do Amazon Elastic Compute Cloud.

• Para obter detalhes da API, consulte [DescribeSnapshotAttribute](https://awscli.amazonaws.com/v2/documentation/api/latest/reference/ec2/describe-snapshot-attribute.html)em Referência de AWS CLI Comandos.

### **PowerShell**

Ferramentas para PowerShell

Exemplo 1: Este exemplo descreve o atributo especificado do instantâneo especificado.

Get-EC2SnapshotAttribute -SnapshotId snap-12345678 -Attribute ProductCodes

Saída:

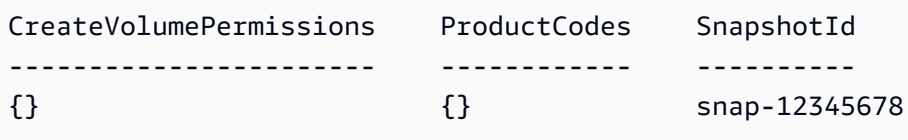

Exemplo 2: Este exemplo descreve o atributo especificado do instantâneo especificado.

```
(Get-EC2SnapshotAttribute -SnapshotId snap-12345678 -Attribute 
 CreateVolumePermission).CreateVolumePermissions
```
Saída:

```
Group UserId
----- ------
all
```
• Para obter detalhes da API, consulte [DescribeSnapshotAttribute](https://docs.aws.amazon.com/powershell/latest/reference)em Referência de AWS Tools for PowerShell cmdlet.

# Use **DescribeSnapshots** com um AWS SDK ou CLI

Os exemplos de código a seguir mostram como usar o DescribeSnapshots.

CLI

AWS CLI

Exemplo 1: descrever um snapshot

O exemplo describe-snapshots a seguir descreve o snapshot especificado.

```
aws ec2 describe-snapshots \ 
     --snapshot-ids snap-1234567890abcdef0
```
Saída:

```
{ 
     "Snapshots": [ 
         { 
             "Description": "This is my snapshot", 
             "Encrypted": false, 
             "VolumeId": "vol-049df61146c4d7901", 
             "State": "completed", 
             "VolumeSize": 8, 
             "StartTime": "2019-02-28T21:28:32.000Z", 
             "Progress": "100%", 
             "OwnerId": "012345678910", 
             "SnapshotId": "snap-01234567890abcdef", 
             "Tags": [ 
\overline{a} "Key": "Stack", 
                      "Value": "test" 
 } 
 ] 
         } 
     ]
}
```
Para obter mais informações, consulte os [snapshots do Amazon EBS no Guia EC2](https://docs.aws.amazon.com/AWSEC2/latest/UserGuide/EBSSnapshots.html) do usuário da Amazon.

Exemplo 2: descrever snapshots com base em filtros

O describe-snapshots exemplo a seguir usa filtros para definir o escopo dos resultados para instantâneos pertencentes à sua AWS conta que estão no pending estado. O exemplo usa o --query parâmetro para exibir somente o instantâneo IDs e a hora em que o instantâneo foi iniciado.

```
aws ec2 describe-snapshots \ 
     --owner-ids self \ 
     --filters Name=status,Values=pending \
```
 **--query** *"Snapshots[\*].{ID:SnapshotId,Time:StartTime}"*

Saída:

```
\Gamma { 
          "ID": "snap-1234567890abcdef0", 
          "Time": "2019-08-04T12:48:18.000Z" 
     }, 
     { 
          "ID": "snap-066877671789bd71b", 
          "Time": "2019-08-04T02:45:16.000Z 
     }, 
      ...
]
```
O exemplo describe-snapshots a seguir usa filtros para definir o escopo dos resultados para snapshots criados no volume especificado. O exemplo usa o --query parâmetro para exibir somente o instantâneo IDs.

```
aws ec2 describe-snapshots \ 
     --filters Name=volume-id,Values=049df61146c4d7901 \ 
     --query "Snapshots[*].[SnapshotId]" \ 
     --output text
```
Saída:

```
snap-1234567890abcdef0
snap-08637175a712c3fb9
...
```
Para obter exemplos adicionais de uso de filtros, consulte [Listar e filtrar seus recursos](https://docs.aws.amazon.com/AWSEC2/latest/UserGuide/Using_Filtering.html#Filtering_Resources_CLI) no Guia do EC2 usuário da Amazon.

Exemplo 3: descrever snapshots com base em tags

O exemplo describe-snapshots a seguir usa filtros de tag para definir o escopo dos resultados para snapshots que tenham a tag Stack=Prod.

```
aws ec2 describe-snapshots \
```
 **--filters** *Name=tag:Stack,Values=prod*

Para obter um exemplo da saída de describe-snapshots, consulte o Exemplo 1.

Para obter mais exemplos de uso de filtros de tags, consulte Como [trabalhar com tags](https://docs.aws.amazon.com/AWSEC2/latest/UserGuide/Using_Tags.html#Using_Tags_CLI) no Guia EC2 do usuário da Amazon.

Exemplo 4: descrever snapshots com base na idade

O describe-snapshots exemplo a seguir usa JMESPath expressões para descrever todos os instantâneos criados pela sua AWS conta antes da data especificada. Ele exibe somente o instantâneo IDs.

```
aws ec2 describe-snapshots \ 
     --owner-ids 012345678910 \ 
     --query "Snapshots[?(StartTime<='2020-03-31')].[SnapshotId]"
```
Para obter exemplos adicionais de uso de filtros, consulte [Listar e filtrar seus recursos](https://docs.aws.amazon.com/AWSEC2/latest/UserGuide/Using_Filtering.html#Filtering_Resources_CLI) no Guia do EC2 usuário da Amazon.

Exemplo 5: visualizar somente snapshots arquivados

O exemplo describe-snapshots a seguir lista apenas os snapshots armazenados no nível de arquivamento.

```
aws ec2 describe-snapshots \ 
     --filters "Name=storage-tier,Values=archive"
```

```
{ 
     "Snapshots": [ 
\overline{\mathcal{L}} "Description": "Snap A", 
              "Encrypted": false, 
              "VolumeId": "vol-01234567890aaaaaa", 
              "State": "completed", 
              "VolumeSize": 8, 
              "StartTime": "2021-09-07T21:00:00.000Z", 
              "Progress": "100%", 
              "OwnerId": "123456789012", 
              "SnapshotId": "snap-01234567890aaaaaa",
```

```
 "StorageTier": "archive", 
                "Tags": [] 
          }, 
     ]
}
```
Para obter mais informações, consulte [View archived snapshots](https://docs.aws.amazon.com/AWSEC2/latest/UserGuide/working-with-snapshot-archiving.html#view-archived-snapshot) no Guia do usuário do Amazon Elastic Compute Cloud.

• Para obter detalhes da API, consulte [DescribeSnapshotse](https://awscli.amazonaws.com/v2/documentation/api/latest/reference/ec2/describe-snapshots.html)m Referência de AWS CLI Comandos.

# **PowerShell**

Ferramentas para PowerShell

Exemplo 1: Este exemplo descreve o instantâneo especificado.

Get-EC2Snapshot -SnapshotId snap-12345678

Saída:

```
DataEncryptionKeyId :
Description : Created by CreateImage(i-1a2b3c4d) for ami-12345678 from
 vol-12345678
Encrypted : False
KmsKeyId :
OwnerAlias
OwnerId : 123456789012
Progress : 100%
SnapshotId : snap-12345678
StartTime : 10/23/2014 6:01:28 AM
State : completed
StateMessage :
Tags : {}
VolumeId : vol-12345678
VolumeSize : 8
```
Exemplo 2: Este exemplo descreve os instantâneos que têm uma tag "Nome".

Get-EC2Snapshot | ? { \$\_.Tags.Count -gt 0 -and \$\_.Tags.Key -eq "Name" }

Exemplo 3: Este exemplo descreve os instantâneos que têm uma tag 'Nome' com o valor 'TestValue'.

```
Get-EC2Snapshot | ? { $_.Tags.Count -gt 0 -and $_.Tags.Key -eq "Name" -and 
  $_.Tags.Value -eq "TestValue" }
```
Exemplo 4: Este exemplo descreve todos os seus instantâneos.

```
Get-EC2Snapshot -Owner self
```
• Para obter detalhes da API, consulte [DescribeSnapshotse](https://docs.aws.amazon.com/powershell/latest/reference)m Referência de AWS Tools for PowerShell cmdlet.

#### Rust

### SDK para Rust

### **a** Note

Tem mais sobre GitHub. Encontre o exemplo completo e saiba como configurar e executar no [Repositório de exemplos de código da AWS.](https://github.com/awsdocs/aws-doc-sdk-examples/tree/main/rustv1/examples/ebs#code-examples)

Mostra o estado de um snapshot.

```
async fn show_state(client: &Client, id: &str) -> Result<(), Error> { 
     let resp = client 
          .describe_snapshots() 
          .filters(Filter::builder().name("snapshot-id").values(id).build()) 
          .send() 
          .await?; 
     println!( 
         "State: {}", 
         resp.snapshots().first().unwrap().state().unwrap().as_ref() 
     ); 
    0k(())}
```

```
async fn show snapshots(client: &Client) -> Result<(), Error> {
     // "self" represents your account ID. 
     // You can list the snapshots for any account by replacing 
     // "self" with that account ID. 
     let resp = client.describe_snapshots().owner_ids("self").send().await?; 
     let snapshots = resp.snapshots(); 
     let length = snapshots.len(); 
     for snapshot in snapshots { 
         println!( 
             "ID: {}", 
             snapshot.snapshot_id().unwrap_or_default() 
         ); 
         println!( 
             "Description: {}", 
             snapshot.description().unwrap_or_default() 
         ); 
         println!("State: {}", snapshot.state().unwrap().as_ref()); 
         println!(); 
     } 
     println!(); 
     println!("Found {} snapshot(s)", length); 
     println!(); 
    0k(())}
```
• Para obter detalhes da API, consulte a [DescribeSnapshotsr](https://docs.rs/aws-sdk-ec2/latest/aws_sdk_ec2/client/struct.Client.html#method.describe_snapshots)eferência da API AWS SDK for Rust.

# Usar **DescribeSpotDatafeedSubscription** com uma CLI

Os exemplos de código a seguir mostram como usar o DescribeSpotDatafeedSubscription.

CLI

# AWS CLI

Descrever a assinatura do feed de dados da Instância Spot para uma conta

Este exemplo de comando descreve o feed de dados da conta.

Comando:

**aws ec2 describe-spot-datafeed-subscription**

Saída:

```
{ 
     "SpotDatafeedSubscription": { 
          "OwnerId": "123456789012", 
          "Prefix": "spotdata", 
          "Bucket": "amzn-s3-demo-bucket", 
          "State": "Active" 
     }
}
```
• Para obter detalhes da API, consulte [DescribeSpotDatafeedSubscription](https://awscli.amazonaws.com/v2/documentation/api/latest/reference/ec2/describe-spot-datafeed-subscription.html)em Referência de AWS CLI Comandos.

**PowerShell** 

Ferramentas para PowerShell

Exemplo 1: Esse exemplo descreve o feed de dados da sua instância spot.

Get-EC2SpotDatafeedSubscription

Saída:

```
Bucket : my-s3-bucket
Fault :
OwnerId : 123456789012
Prefix : spotdata
State : Active
```
• Para obter detalhes da API, consulte [DescribeSpotDatafeedSubscription](https://docs.aws.amazon.com/powershell/latest/reference)em Referência de AWS Tools for PowerShell cmdlet.

### Usar **DescribeSpotFleetInstances** com uma CLI

Os exemplos de código a seguir mostram como usar o DescribeSpotFleetInstances.

CLI

### AWS CLI

Descrever as Instâncias Spot associadas a uma Frota Spot

Este exemplo de comando lista as Instâncias Spot associadas à Frota Spot especificada.

Comando:

```
aws ec2 describe-spot-fleet-instances --spot-fleet-request-id sfr-73fbd2ce-
aa30-494c-8788-1cee4EXAMPLE
```
Saída:

```
{ 
   "ActiveInstances": [ 
       { 
            "InstanceId": "i-1234567890abcdef0", 
            "InstanceType": "m3.medium", 
            "SpotInstanceRequestId": "sir-08b93456" 
       }, 
        ... 
   ], 
   "SpotFleetRequestId": "sfr-73fbd2ce-aa30-494c-8788-1cee4EXAMPLE"
}
```
• Para obter detalhes da API, consulte [DescribeSpotFleetInstancese](https://awscli.amazonaws.com/v2/documentation/api/latest/reference/ec2/describe-spot-fleet-instances.html)m Referência de AWS CLI Comandos.

**PowerShell** 

Ferramentas para PowerShell

Exemplo 1: Este exemplo descreve as instâncias associadas à solicitação de frota spot especificada.

```
Get-EC2SpotFleetInstance -SpotFleetRequestId sfr-73fbd2ce-
aa30-494c-8788-1cee4EXAMPLE
```
Saída:

```
InstanceId InstanceType SpotInstanceRequestId
---------- ------------ ---------------------
i-f089262a c3.large sir-12345678
i-7e8b24a4 c3.large sir-87654321
```
• Para obter detalhes da API, consulte [DescribeSpotFleetInstancese](https://docs.aws.amazon.com/powershell/latest/reference)m Referência de AWS Tools for PowerShell cmdlet.

#### Usar **DescribeSpotFleetRequestHistory** com uma CLI

Os exemplos de código a seguir mostram como usar o DescribeSpotFleetRequestHistory.

 $CLI$ 

### AWS CLI

Descrever o histórico da frota Spot

Este comando de exemplo retorna o histórico da frota Spot especificada a partir da hora especificada.

Comando:

```
aws ec2 describe-spot-fleet-request-history --spot-fleet-request-id sfr-73fbd2ce-
aa30-494c-8788-1cee4EXAMPLE --start-time 2015-05-26T00:00:00Z
```
O exemplo de saída a seguir mostra os lançamentos bem-sucedidos de duas Instâncias Spot para a frota Spot.

```
{ 
   "HistoryRecords": [ 
       { 
            "Timestamp": "2015-05-26T23:17:20.697Z", 
            "EventInformation": {
```

```
 "EventSubType": "submitted" 
            }, 
            "EventType": "fleetRequestChange" 
       }, 
      \mathcal{L} "Timestamp": "2015-05-26T23:17:20.873Z", 
            "EventInformation": { 
                "EventSubType": "active" 
            }, 
            "EventType": "fleetRequestChange" 
       }, 
       { 
            "Timestamp": "2015-05-26T23:21:21.712Z", 
            "EventInformation": { 
                "InstanceId": "i-1234567890abcdef0", 
                "EventSubType": "launched" 
            }, 
            "EventType": "instanceChange" 
       }, 
       { 
            "Timestamp": "2015-05-26T23:21:21.816Z", 
            "EventInformation": { 
                "InstanceId": "i-1234567890abcdef1", 
                "EventSubType": "launched" 
            }, 
            "EventType": "instanceChange" 
       } 
   ], 
   "SpotFleetRequestId": "sfr-73fbd2ce-aa30-494c-8788-1cee4EXAMPLE", 
   "NextToken": "CpHNsscimcV5oH7bSbub03CI2Qms5+ypNpNm
+53MNlR0YcXAkp0xFlfKf91yVxSExmbtma3awYxMFzNA663ZskT0AHtJ6TCb2Z8bQC2EnZgyELbymtWPfpZ1ZbauVg
+P+TfGlWxWWB/Vr5dk5d4LfdgA/DRAHUrYgxzrEXAMPLE=", 
   "StartTime": "2015-05-26T00:00:00Z"
}
```
• Para obter detalhes da API, consulte [DescribeSpotFleetRequestHistory](https://awscli.amazonaws.com/v2/documentation/api/latest/reference/ec2/describe-spot-fleet-request-history.html)em Referência de AWS CLI Comandos.

# **PowerShell**

Ferramentas para PowerShell

Exemplo 1: Este exemplo descreve o histórico da solicitação de frota spot especificada.

```
Get-EC2SpotFleetRequestHistory -SpotFleetRequestId sfr-73fbd2ce-
aa30-494c-8788-1cee4EXAMPLE -StartTime 2015-12-26T00:00:00Z
```
Saída:

```
HistoryRecords : {Amazon.EC2.Model.HistoryRecord, 
 Amazon.EC2.Model.HistoryRecord...}
LastEvaluatedTime : 12/26/2015 8:29:11 AM
NextToken :
SpotFleetRequestId : sfr-088bc5f1-7e7b-451a-bd13-757f10672b93
StartTime : 12/25/2015 8:00:00 AM
```

```
(Get-EC2SpotFleetRequestHistory -SpotFleetRequestId sfr-73fbd2ce-
aa30-494c-8788-1cee4EXAMPLE -StartTime 2015-12-26T00:00:00Z).HistoryRecords
```
Saída:

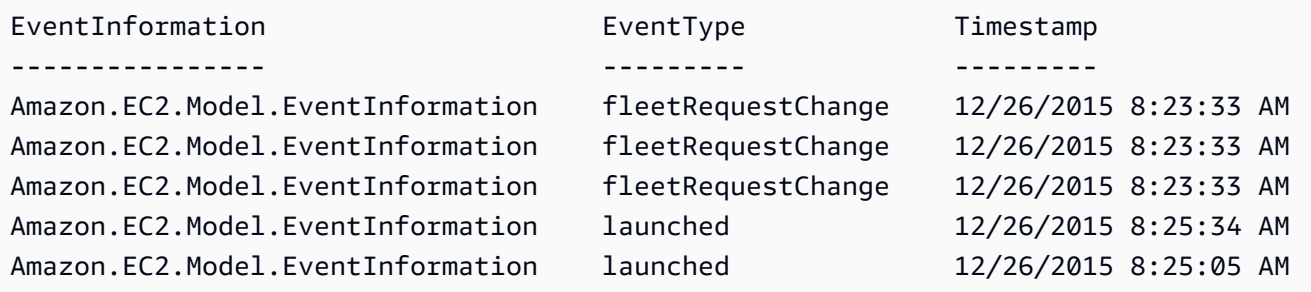

• Para obter detalhes da API, consulte [DescribeSpotFleetRequestHistory](https://docs.aws.amazon.com/powershell/latest/reference)em Referência de AWS Tools for PowerShell cmdlet.

### Usar **DescribeSpotFleetRequests** com uma CLI

Os exemplos de código a seguir mostram como usar o DescribeSpotFleetRequests.

CLI

AWS CLI

Descrever suas solicitações de frota Spot

Este exemplo descreve todas as suas solicitações de frota Spot.

Comando:

**aws ec2 describe-spot-fleet-requests**

```
Saída:
```

```
{ 
  "SpotFleetRequestConfigs": [ 
      { 
           "SpotFleetRequestId": "sfr-73fbd2ce-aa30-494c-8788-1cee4EXAMPLE", 
          "SpotFleetRequestConfig": { 
              "TargetCapacity": 20, 
              "LaunchSpecifications": [ 
\overline{a} "EbsOptimized": false, 
                       "NetworkInterfaces": [ 
\overline{\mathbf{a}} "SubnetId": "subnet-a61dafcf", 
                              "DeviceIndex": 0, 
                              "DeleteOnTermination": false, 
                              "AssociatePublicIpAddress": true, 
                              "SecondaryPrivateIpAddressCount": 0 
 } 
\sim 1, \sim 1, \sim 1, \sim "InstanceType": "cc2.8xlarge", 
                      "ImageId": "ami-1a2b3c4d" 
                  }, 
\overline{a} "EbsOptimized": false, 
                      "NetworkInterfaces": [ 
\overline{\mathbf{a}} "SubnetId": "subnet-a61dafcf", 
                              "DeviceIndex": 0, 
                              "DeleteOnTermination": false, 
                              "AssociatePublicIpAddress": true, 
                              "SecondaryPrivateIpAddressCount": 0 
 } 
\sim 1, \sim 1, \sim 1, \sim "InstanceType": "r3.8xlarge", 
                      "ImageId": "ami-1a2b3c4d" 
1999 B
              ], 
              "SpotPrice": "0.05", 
              "IamFleetRole": "arn:aws:iam::123456789012:role/my-spot-fleet-role" 
          },
```

```
 "SpotFleetRequestState": "active" 
      }, 
      { 
          "SpotFleetRequestId": "sfr-306341ed-9739-402e-881b-ce47bEXAMPLE", 
          "SpotFleetRequestConfig": { 
              "TargetCapacity": 20, 
              "LaunchSpecifications": [ 
\{ "EbsOptimized": false, 
                      "NetworkInterfaces": [ 
\{ "SubnetId": "subnet-6e7f829e", 
                              "DeviceIndex": 0, 
                              "DeleteOnTermination": false, 
                              "AssociatePublicIpAddress": true, 
                              "SecondaryPrivateIpAddressCount": 0 
 } 
\sim 1, \sim 1, \sim 1, \sim "InstanceType": "m3.medium", 
                      "ImageId": "ami-1a2b3c4d" 
 } 
              ], 
              "SpotPrice": "0.05", 
              "IamFleetRole": "arn:aws:iam::123456789012:role/my-spot-fleet-role" 
          }, 
          "SpotFleetRequestState": "active" 
      } 
  ]
}
```
Descrever uma solicitação de frota spot

Este exemplo descreve a solicitação de frota Spot especificada.

Comando:

```
aws ec2 describe-spot-fleet-requests --spot-fleet-request-ids sfr-73fbd2ce-
aa30-494c-8788-1cee4EXAMPLE
```
Saída:

{

"SpotFleetRequestConfigs": [

```
 { 
          "SpotFleetRequestId": "sfr-73fbd2ce-aa30-494c-8788-1cee4EXAMPLE", 
          "SpotFleetRequestConfig": { 
             "TargetCapacity": 20, 
             "LaunchSpecifications": [ 
\{ "EbsOptimized": false, 
                     "NetworkInterfaces": [ 
\{ "SubnetId": "subnet-a61dafcf", 
                            "DeviceIndex": 0, 
                            "DeleteOnTermination": false, 
                            "AssociatePublicIpAddress": true, 
                            "SecondaryPrivateIpAddressCount": 0 
 } 
\sim 1, \sim 1, \sim 1, \sim "InstanceType": "cc2.8xlarge", 
                     "ImageId": "ami-1a2b3c4d" 
                 }, 
\{ "EbsOptimized": false, 
                     "NetworkInterfaces": [ 
\{ "SubnetId": "subnet-a61dafcf", 
                            "DeviceIndex": 0, 
                            "DeleteOnTermination": false, 
                            "AssociatePublicIpAddress": true, 
                            "SecondaryPrivateIpAddressCount": 0 
 } 
\sim 1, \sim 1, \sim 1, \sim "InstanceType": "r3.8xlarge", 
                     "ImageId": "ami-1a2b3c4d" 
 } 
             ], 
             "SpotPrice": "0.05", 
             "IamFleetRole": "arn:aws:iam::123456789012:role/my-spot-fleet-role" 
          }, 
          "SpotFleetRequestState": "active" 
      } 
  ]
```
}

• Para obter detalhes da API, consulte [DescribeSpotFleetRequestse](https://awscli.amazonaws.com/v2/documentation/api/latest/reference/ec2/describe-spot-fleet-requests.html)m Referência de AWS CLI Comandos.

### **PowerShell**

Ferramentas para PowerShell

Exemplo 1: Este exemplo descreve a solicitação de frota spot especificada.

```
Get-EC2SpotFleetRequest -SpotFleetRequestId sfr-73fbd2ce-
aa30-494c-8788-1cee4EXAMPLE | format-list
```
Saída:

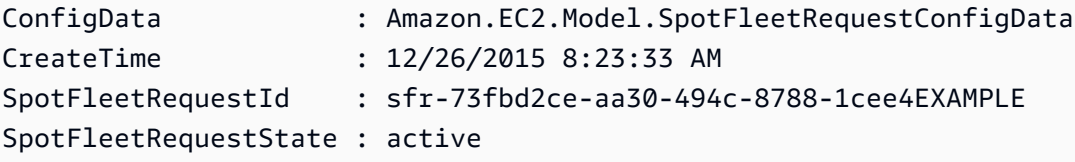

Exemplo 2: Este exemplo descreve todas as suas solicitações de frota spot.

Get-EC2SpotFleetRequest

• Para obter detalhes da API, consulte [DescribeSpotFleetRequestse](https://docs.aws.amazon.com/powershell/latest/reference)m Referência de AWS Tools for PowerShell cmdlet.

# Usar **DescribeSpotInstanceRequests** com uma CLI

Os exemplos de código a seguir mostram como usar o DescribeSpotInstanceRequests.

CLI

AWS CLI

Exemplo 1: descrever uma solicitação de Instância Spot

O exemplo describe-spot-instance-requests a seguir descreve a Instância Spot especificada.

**aws ec2 describe-spot-instance-requests \** 

#### **--spot-instance-request-ids** *sir-08b93456*

Saída:

{

```
 "SpotInstanceRequests": [ 
       { 
           "CreateTime": "2018-04-30T18:14:55.000Z", 
           "InstanceId": "i-1234567890abcdef1", 
           "LaunchSpecification": { 
               "InstanceType": "t2.micro", 
               "ImageId": "ami-003634241a8fcdec0", 
               "KeyName": "my-key-pair", 
               "SecurityGroups": [ 
\{ \} "GroupName": "default", 
                      "GroupId": "sg-e38f24a7" 
 } 
 ], 
               "BlockDeviceMappings": [ 
\{ \} "DeviceName": "/dev/sda1", 
                      "Ebs": { 
                         "DeleteOnTermination": true, 
                         "SnapshotId": "snap-0e54a519c999adbbd", 
                         "VolumeSize": 8, 
                         "VolumeType": "standard", 
                         "Encrypted": false 
 } 
 } 
 ], 
               "NetworkInterfaces": [ 
\{ \} "DeleteOnTermination": true, 
                      "DeviceIndex": 0, 
                      "SubnetId": "subnet-049df61146c4d7901" 
 } 
 ], 
               "Placement": { 
                  "AvailabilityZone": "us-east-2b", 
                  "Tenancy": "default" 
               }, 
               "Monitoring": {
```

```
 "Enabled": false 
 } 
              }, 
              "LaunchedAvailabilityZone": "us-east-2b", 
              "ProductDescription": "Linux/UNIX", 
              "SpotInstanceRequestId": "sir-08b93456", 
              "SpotPrice": "0.010000" 
              "State": "active", 
              "Status": { 
                  "Code": "fulfilled", 
                  "Message": "Your Spot request is fulfilled.", 
                  "UpdateTime": "2018-04-30T18:16:21.000Z" 
              }, 
              "Tags": [], 
              "Type": "one-time", 
              "InstanceInterruptionBehavior": "terminate" 
         } 
     ]
}
```
Exemplo 2: descrever solicitações de Instância Spot com base em filtros

O exemplo describe-spot-instance-requests a seguir usa filtros para definir o escopo dos resultados para solicitações de Instâncias Spot com o tipo de instância especificado que também estão na Zona de Disponibilidade especificada. O exemplo usa o --query parâmetro para exibir somente a instância IDs.

```
aws ec2 describe-spot-instance-requests \ 
     --filters Name=launch.instance-type,Values=m3.medium Name=launched-
availability-zone,Values=us-east-2a \ 
     --query "SpotInstanceRequests[*].[InstanceId]" \ 
     --output text
```
Saída:

```
i-057750d42936e468a
i-001efd250faaa6ffa
i-027552a73f021f3bd
...
```
Para obter mais exemplos do uso de filtros, consulte [Listar e filtrar seus recursos](https://docs.aws.amazon.com/AWSEC2/latest/UserGuide/Using_Filtering.html#Filtering_Resources_CLI) no Guia do usuário do Amazon Elastic Computer Cloud.

Exemplo 3: descrever solicitações de Instância Spot com base em tags

O exemplo describe-spot-instance-requests a seguir usa filtros de tag para definir o escopo dos resultados das solicitações de Instância Spot que tenham a tag costcenter=cc123.

```
aws ec2 describe-spot-instance-requests \ 
     --filters Name=tag:cost-center,Values=cc123
```
Para obter um exemplo da saída de describe-spot-instance-requests, consulte o Exemplo 1.

Para obter mais exemplos de uso de filtros de tags, consulte Como [trabalhar com tags](https://docs.aws.amazon.com/AWSEC2/latest/UserGuide/Using_Tags.html#Using_Tags_CLI) no Guia EC2 do usuário da Amazon.

• Para obter detalhes da API, consulte [DescribeSpotInstanceRequestse](https://awscli.amazonaws.com/v2/documentation/api/latest/reference/ec2/describe-spot-instance-requests.html)m Referência de AWS CLI Comandos.

#### **PowerShell**

Ferramentas para PowerShell

Exemplo 1: Este exemplo descreve a solicitação de instância spot especificada.

Get-EC2SpotInstanceRequest -SpotInstanceRequestId sir-12345678

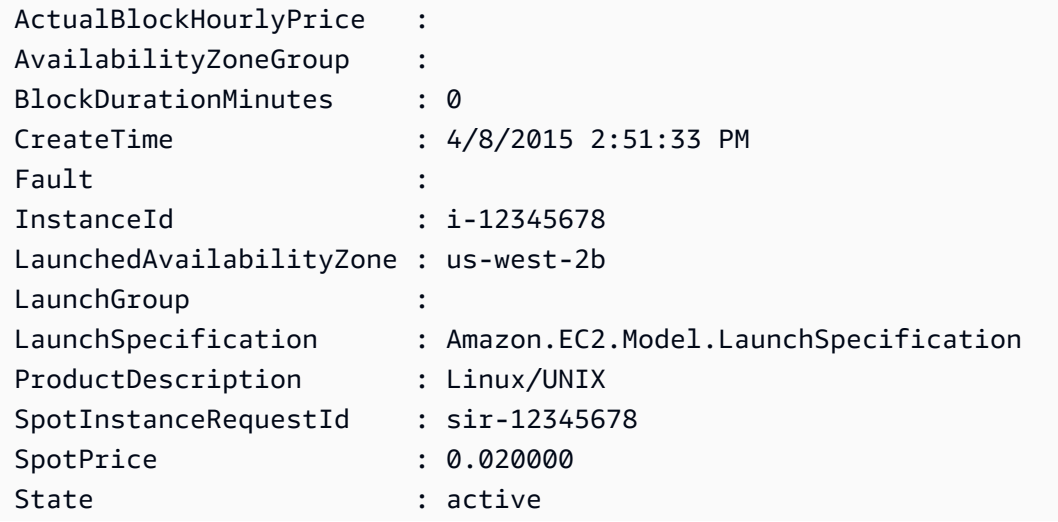

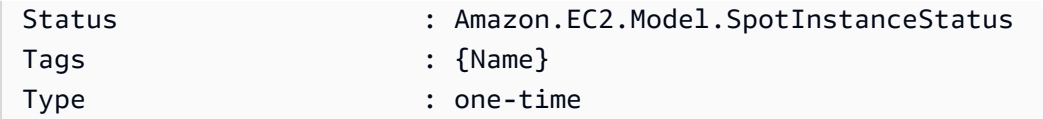

Exemplo 2: Este exemplo descreve todas as suas solicitações de instância spot.

Get-EC2SpotInstanceRequest

• Para obter detalhes da API, consulte [DescribeSpotInstanceRequestse](https://docs.aws.amazon.com/powershell/latest/reference)m Referência de AWS Tools for PowerShell cmdlet.

### Usar **DescribeSpotPriceHistory** com uma CLI

Os exemplos de código a seguir mostram como usar o DescribeSpotPriceHistory.

CLI

AWS CLI

Descrever o histórico de preço Spot

Esse exemplo de comando retorna o histórico de preços spot para instâncias m1.xlarge em um determinado dia de janeiro.

Comando:

```
aws ec2 describe-spot-price-history --instance-types m1.xlarge --start-
time 2014-01-06T07:08:09 --end-time 2014-01-06T08:09:10
```

```
{ 
   "SpotPriceHistory": [ 
            { 
                "Timestamp": "2014-01-06T07:10:55.000Z", 
                "ProductDescription": "SUSE Linux", 
                "InstanceType": "m1.xlarge", 
                "SpotPrice": "0.087000", 
                "AvailabilityZone": "us-west-1b" 
            }, 
            {
```

```
 "Timestamp": "2014-01-06T07:10:55.000Z", 
                "ProductDescription": "SUSE Linux", 
                "InstanceType": "m1.xlarge", 
                "SpotPrice": "0.087000", 
                "AvailabilityZone": "us-west-1c" 
            }, 
            { 
                "Timestamp": "2014-01-06T05:42:36.000Z", 
                "ProductDescription": "SUSE Linux (Amazon VPC)", 
                "InstanceType": "m1.xlarge", 
                "SpotPrice": "0.087000", 
                "AvailabilityZone": "us-west-1a" 
       }, 
       ...
}
```
Descrever o histórico de preços spot para Linux/UNIX Amazon VPC

Esse exemplo de comando retorna o histórico de preços spot para instâncias m1.xlarge, instâncias Linux/UNIX Amazon VPC em um determinado dia de janeiro.

Comando:

```
aws ec2 describe-spot-price-history --instance-types m1.xlarge --product-
description "Linux/UNIX (Amazon VPC)" --start-time 2014-01-06T07:08:09 --end-
time 2014-01-06T08:09:10
```

```
{ 
   "SpotPriceHistory": [ 
       { 
            "Timestamp": "2014-01-06T04:32:53.000Z", 
           "ProductDescription": "Linux/UNIX (Amazon VPC)", 
           "InstanceType": "m1.xlarge", 
           "SpotPrice": "0.080000", 
           "AvailabilityZone": "us-west-1a" 
       }, 
       { 
            "Timestamp": "2014-01-05T11:28:26.000Z", 
           "ProductDescription": "Linux/UNIX (Amazon VPC)", 
            "InstanceType": "m1.xlarge", 
            "SpotPrice": "0.080000",
```
```
 "AvailabilityZone": "us-west-1c" 
        } 
   ]
}
```
• Para obter detalhes da API, consulte [DescribeSpotPriceHistory](https://awscli.amazonaws.com/v2/documentation/api/latest/reference/ec2/describe-spot-price-history.html)em Referência de AWS CLI Comandos.

## **PowerShell**

Ferramentas para PowerShell

Exemplo 1: Esse exemplo obtém as últimas 10 entradas no histórico de preços spot para o tipo de instância e a zona de disponibilidade especificados. Observe que o valor especificado para o AvailabilityZone parâmetro - deve ser válido para o valor da região fornecido ao parâmetro -Region do cmdlet (não mostrado no exemplo) ou definido como padrão no shell. Este exemplo de comando pressupõe que uma região padrão de 'us-west-2' tenha sido definida no ambiente.

Get-EC2SpotPriceHistory -InstanceType c3.large -AvailabilityZone us-west-2a - MaxResult 10

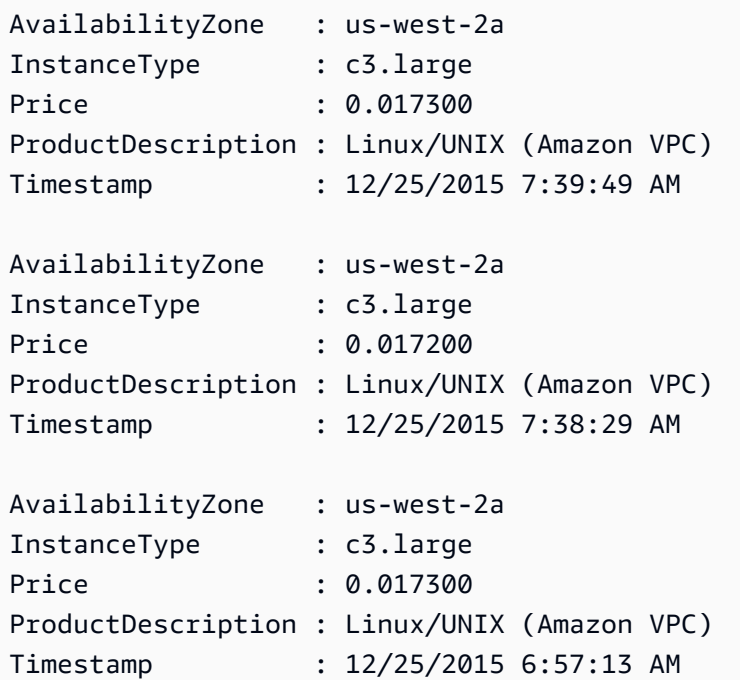

...

• Para obter detalhes da API, consulte [DescribeSpotPriceHistory](https://docs.aws.amazon.com/powershell/latest/reference)em Referência de AWS Tools for PowerShell cmdlet.

#### Use **DescribeSubnets** com um AWS SDK ou CLI

Os exemplos de código a seguir mostram como usar o DescribeSubnets.

Exemplos de ações são trechos de código de programas maiores e devem ser executados em contexto. É possível ver essa ação em contexto no seguinte exemplo de código:

• [Criar e gerenciar um serviço resiliente](#page-4513-0)

#### .NET

#### AWS SDK for NFT

#### **a** Note

Tem mais sobre GitHub. Encontre o exemplo completo e saiba como configurar e executar no [Repositório de exemplos de código da AWS.](https://github.com/awsdocs/aws-doc-sdk-examples/tree/main/dotnetv3/cross-service/ResilientService/AutoScalerActions#code-examples)

```
 /// <summary> 
    /// Get all the subnets for a Vpc in a set of availability zones. 
    /// </summary> 
    /// <param name="vpcId">The Id of the Vpc.</param> 
    /// <param name="availabilityZones">The list of availability zones.</param> 
    /// <returns>The collection of subnet objects.</returns> 
    public async Task<List<Subnet>> GetAllVpcSubnetsForZones(string vpcId, 
 List<string> availabilityZones) 
    { 
        try 
         { 
            var subnets = new List<Subnet>();
             var subnetPaginator = _amazonEc2.Paginators.DescribeSubnets( 
                 new DescribeSubnetsRequest() 
\overline{a} Filters = new List<Amazon.EC2.Model.Filter>() 
\{ \}
```

```
 new("vpc-id", new List<string>() { vpcId }), 
                          new("availability-zone", availabilityZones), 
                          new("default-for-az", new List<string>() { "true" }) 
1 1 1 1 1 1 1
                 }); 
             // Get the entire list using the paginator. 
             await foreach (var subnet in subnetPaginator.Subnets) 
\{\hspace{.1cm} \} subnets.Add(subnet); 
 } 
             return subnets; 
         } 
         catch (AmazonEC2Exception ec2Exception) 
         { 
             if (ec2Exception.ErrorCode == "InvalidVpcID.NotFound") 
\{\hspace{.1cm} \} _logger.LogError(ec2Exception, $"The specified VPC ID {vpcId} 
 does not exist."); 
 } 
             throw; 
         } 
         catch (Exception ex) 
         { 
             _logger.LogError(ex, $"An error occurred while describing the 
 subnets.: {ex.Message}"); 
             throw; 
         } 
    }
```
• Para obter detalhes da API, consulte [DescribeSubnetsa](https://docs.aws.amazon.com/goto/DotNetSDKV3/ec2-2016-11-15/DescribeSubnets) Referência AWS SDK for .NET da API.

# CLI

## AWS CLI

Exemplo 1: descrever todas as suas sub-redes

O exemplo describe-subnets a seguir mostra os detalhes das suas sub-redes.

#### **aws ec2 describe-subnets**

```
{ 
     "Subnets": [ 
         { 
              "AvailabilityZone": "us-east-1d", 
              "AvailabilityZoneId": "use1-az2", 
              "AvailableIpAddressCount": 4089, 
              "CidrBlock": "172.31.80.0/20", 
              "DefaultForAz": true, 
              "MapPublicIpOnLaunch": false, 
              "MapCustomerOwnedIpOnLaunch": true, 
              "State": "available", 
              "SubnetId": "subnet-0bb1c79de3EXAMPLE", 
              "VpcId": "vpc-0ee975135dEXAMPLE", 
              "OwnerId": "111122223333", 
              "AssignIpv6AddressOnCreation": false, 
              "Ipv6CidrBlockAssociationSet": [], 
              "CustomerOwnedIpv4Pool:": 'pool-2EXAMPLE', 
              "SubnetArn": "arn:aws:ec2:us-east-2:111122223333:subnet/
subnet-0bb1c79de3EXAMPLE", 
              "EnableDns64": false, 
              "Ipv6Native": false, 
              "PrivateDnsNameOptionsOnLaunch": { 
                  "HostnameType": "ip-name", 
                  "EnableResourceNameDnsARecord": false, 
                  "EnableResourceNameDnsAAAARecord": false 
 } 
         }, 
         { 
              "AvailabilityZone": "us-east-1d", 
              "AvailabilityZoneId": "use1-az2", 
              "AvailableIpAddressCount": 4089, 
              "CidrBlock": "172.31.80.0/20", 
              "DefaultForAz": true, 
              "MapPublicIpOnLaunch": true, 
              "MapCustomerOwnedIpOnLaunch": false, 
              "State": "available", 
              "SubnetId": "subnet-8EXAMPLE", 
              "VpcId": "vpc-3EXAMPLE", 
              "OwnerId": "1111222233333",
```

```
 "AssignIpv6AddressOnCreation": false, 
              "Ipv6CidrBlockAssociationSet": [], 
              "Tags": [ 
\overline{a} "Key": "Name", 
                      "Value": "MySubnet" 
 } 
             ], 
              "SubnetArn": "arn:aws:ec2:us-east-1:111122223333:subnet/
subnet-8EXAMPLE", 
              "EnableDns64": false, 
              "Ipv6Native": false, 
              "PrivateDnsNameOptionsOnLaunch": { 
                  "HostnameType": "ip-name", 
                  "EnableResourceNameDnsARecord": false, 
                  "EnableResourceNameDnsAAAARecord": false 
             } 
         } 
    \mathbf{1}}
```
Para obter mais informações, consulte [Trabalho com sub-redes VPCs e sub-redes no Guia](https://docs.aws.amazon.com/vpc/latest/userguide/working-with-vpcs.html) do usuário da AWS VPC.

Exemplo 2: descrever as sub-redes de uma VPC específica

O exemplo de describe-subnets a seguir usa um filtro para recuperar detalhes das subredes da VPC especificada.

```
aws ec2 describe-subnets \ 
     --filters "Name=vpc-id,Values=vpc-3EXAMPLE"
```

```
{ 
     "Subnets": [ 
         { 
              "AvailabilityZone": "us-east-1d", 
              "AvailabilityZoneId": "use1-az2", 
              "AvailableIpAddressCount": 4089, 
              "CidrBlock": "172.31.80.0/20", 
              "DefaultForAz": true,
```

```
 "MapPublicIpOnLaunch": true, 
             "MapCustomerOwnedIpOnLaunch": false, 
             "State": "available", 
             "SubnetId": "subnet-8EXAMPLE", 
             "VpcId": "vpc-3EXAMPLE", 
             "OwnerId": "1111222233333", 
             "AssignIpv6AddressOnCreation": false, 
             "Ipv6CidrBlockAssociationSet": [], 
             "Tags": [ 
\overline{a} "Key": "Name", 
                      "Value": "MySubnet" 
 } 
             ], 
             "SubnetArn": "arn:aws:ec2:us-east-1:111122223333:subnet/
subnet-8EXAMPLE", 
             "EnableDns64": false, 
             "Ipv6Native": false, 
             "PrivateDnsNameOptionsOnLaunch": { 
                 "HostnameType": "ip-name", 
                 "EnableResourceNameDnsARecord": false, 
                 "EnableResourceNameDnsAAAARecord": false 
 } 
         } 
     ]
}
```
Para obter mais informações, consulte [Trabalho com sub-redes VPCs e sub-redes no Guia](https://docs.aws.amazon.com/vpc/latest/userguide/working-with-vpcs.html) do usuário da AWS VPC.

Exemplo 3: descrever as sub-redes com uma tag específica

O describe-subnets exemplo a seguir usa um filtro para recuperar os detalhes dessas sub-redes com a tag CostCenter=123 e o --query parâmetro para exibir a sub-rede IDs das sub-redes com essa tag.

```
aws ec2 describe-subnets \ 
     --filters "Name=tag:CostCenter,Values=123" \ 
     --query "Subnets[*].SubnetId" \ 
     --output text
```

```
subnet-0987a87c8b37348ef
subnet-02a95061c45f372ee
subnet-03f720e7de2788d73
```
Para obter mais informações, consulte [Trabalho com sub-redes VPCs e sub-redes no Guia](https://docs.aws.amazon.com/vpc/latest/userguide/working-with-vpcs.html) do usuário da Amazon VPC.

• Para obter detalhes da API, consulte [DescribeSubnetse](https://awscli.amazonaws.com/v2/documentation/api/latest/reference/ec2/describe-subnets.html)m Referência de AWS CLI Comandos.

**JavaScript** 

SDK para JavaScript (v3)

## **a** Note

Tem mais sobre GitHub. Encontre o exemplo completo e saiba como configurar e executar no [Repositório de exemplos de código da AWS.](https://github.com/awsdocs/aws-doc-sdk-examples/tree/main/javascriptv3/example_code/cross-services/wkflw-resilient-service#code-examples)

```
const client = new EC2Client({});
 const { Subnets } = await client.send( 
   new DescribeSubnetsCommand({ 
     Filters: [ 
       { Name: "vpc-id", Values: [state.defaultVpc] }, 
       { Name: "availability-zone", Values: state.availabilityZoneNames }, 
       { Name: "default-for-az", Values: ["true"] }, 
     ], 
   }), 
 );
```
• Para obter detalhes da API, consulte [DescribeSubnetsa](https://docs.aws.amazon.com/AWSJavaScriptSDK/v3/latest/client/ec2/command/DescribeSubnetsCommand) Referência AWS SDK for JavaScript da API.

**PowerShell** 

Ferramentas para PowerShell

Exemplo 1: Este exemplo descreve a sub-rede especificada.

Get-EC2Subnet -SubnetId subnet-1a2b3c4d

```
Saída:
```
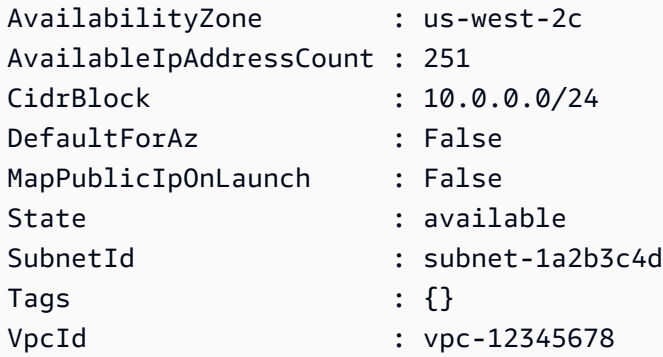

Exemplo 2: Este exemplo descreve todas as suas sub-redes.

```
Get-EC2Subnet
```
• Para obter detalhes da API, consulte [DescribeSubnetse](https://docs.aws.amazon.com/powershell/latest/reference)m Referência de AWS Tools for PowerShell cmdlet.

## Python

SDK para Python (Boto3)

```
a Note
```
Tem mais sobre GitHub. Encontre o exemplo completo e saiba como configurar e executar no [Repositório de exemplos de código da AWS.](https://github.com/awsdocs/aws-doc-sdk-examples/tree/main/python/example_code/ec2#code-examples)

```
class AutoScalingWrapper: 
    <u>"" "</u>
     Encapsulates Amazon EC2 Auto Scaling and EC2 management actions. 
     """ 
     def __init__( 
          self, 
          resource_prefix: str, 
          inst_type: str,
```

```
 ami_param: str, 
         autoscaling_client: boto3.client, 
         ec2_client: boto3.client, 
         ssm_client: boto3.client, 
         iam_client: boto3.client, 
     ): 
 """ 
         Initializes the AutoScaler class with the necessary parameters. 
         :param resource_prefix: The prefix for naming AWS resources that are 
 created by this class. 
         :param inst_type: The type of EC2 instance to create, such as t3.micro. 
         :param ami_param: The Systems Manager parameter used to look up the AMI 
 that is created. 
         :param autoscaling_client: A Boto3 EC2 Auto Scaling client. 
         :param ec2_client: A Boto3 EC2 client. 
         :param ssm_client: A Boto3 Systems Manager client. 
         :param iam_client: A Boto3 IAM client. 
 """ 
         self.inst_type = inst_type 
         self.ami_param = ami_param 
         self.autoscaling_client = autoscaling_client 
         self.ec2_client = ec2_client 
         self.ssm_client = ssm_client 
        self.iam client = iam client
         sts_client = boto3.client("sts") 
         self.account_id = sts_client.get_caller_identity()["Account"] 
         self.key_pair_name = f"{resource_prefix}-key-pair" 
         self.launch_template_name = f"{resource_prefix}-template-" 
         self.group_name = f"{resource_prefix}-group" 
         # Happy path 
         self.instance_policy_name = f"{resource_prefix}-pol" 
         self.instance_role_name = f"{resource_prefix}-role" 
         self.instance_profile_name = f"{resource_prefix}-prof" 
         # Failure mode 
         self.bad_creds_policy_name = f"{resource_prefix}-bc-pol" 
         self.bad_creds_role_name = f"{resource_prefix}-bc-role" 
         self.bad_creds_profile_name = f"{resource_prefix}-bc-prof"
```

```
 def get_subnets(self, vpc_id: str, zones: List[str] = None) -> List[Dict[str, 
 Any]]: 
 """ 
        Gets the default subnets in a VPC for a specified list of Availability 
 Zones. 
         :param vpc_id: The ID of the VPC to look up. 
         :param zones: The list of Availability Zones to look up. 
         :return: The list of subnets found. 
        """ 
        # Ensure that 'zones' is a list, even if None is passed 
        if zones is None: 
            zones = \lceil]
        try: 
             paginator = self.ec2_client.get_paginator("describe_subnets") 
             page_iterator = paginator.paginate( 
                 Filters=[ 
                     {"Name": "vpc-id", "Values": [vpc_id]}, 
                     {"Name": "availability-zone", "Values": zones}, 
                     {"Name": "default-for-az", "Values": ["true"]}, 
 ] 
) subnets = [] 
             for page in page_iterator: 
                 subnets.extend(page["Subnets"]) 
             log.info("Found %s subnets for the specified zones.", len(subnets)) 
             return subnets 
        except ClientError as err: 
             log.error( 
                f"Failed to retrieve subnets for VPC '{vpc_id}' in zones 
 {zones}." 
) error_code = err.response["Error"]["Code"] 
             if error_code == "InvalidVpcID.NotFound": 
                 log.error( 
                     "The specified VPC ID does not exist. " 
                     "Please check the VPC ID and try again." 
) # Add more error-specific handling as needed 
             log.error(f"Full error:\n\t{err}")
```
• Para obter detalhes da API, consulte a [DescribeSubnetsR](https://docs.aws.amazon.com/goto/boto3/ec2-2016-11-15/DescribeSubnets)eferência da API AWS SDK for Python (Boto3).

Usar **DescribeTags** com uma CLI

Os exemplos de código a seguir mostram como usar o DescribeTags.

CLI

AWS CLI

Exemplo 1: descrever todas as tags de um único recurso

O exemplo describe-tags a seguir descreve as tags da instância especificada.

```
aws ec2 describe-tags \ 
     --filters "Name=resource-id,Values=i-1234567890abcdef8"
```
Saída:

```
{ 
      "Tags": [ 
          { 
               "ResourceType": "instance", 
               "ResourceId": "i-1234567890abcdef8", 
               "Value": "Test", 
               "Key": "Stack" 
          }, 
          { 
               "ResourceType": "instance", 
               "ResourceId": "i-1234567890abcdef8", 
               "Value": "Beta Server", 
               "Key": "Name" 
          } 
     ]
}
```
Exemplo 2: descrever todas as tags de um tipo de recurso

O exemplo describe-tags a seguir descreve as tags para os volumes.

```
aws ec2 describe-tags \ 
     --filters "Name=resource-type,Values=volume"
```
Saída:

```
{ 
     "Tags": [ 
          { 
               "ResourceType": "volume", 
               "ResourceId": "vol-1234567890abcdef0", 
               "Value": "Project1", 
               "Key": "Purpose" 
          }, 
          { 
               "ResourceType": "volume", 
               "ResourceId": "vol-049df61146c4d7901", 
               "Value": "Logs", 
               "Key": "Purpose" 
          } 
    \mathbf{I}}
```
Exemplo 3: descrever todas as tags

O exemplo describe-tags a seguir descreve as tags de todos os recursos.

**aws ec2 describe-tags**

Exemplo 4: descrever as tags dos recursos com base em uma chave de tag

O exemplo describe-tags a seguir descreve as tags dos seus recursos que têm uma tag com a chave Stack.

```
aws ec2 describe-tags \ 
     --filters Name=key,Values=Stack
```

```
{ 
      "Tags": [ 
\overline{\mathcal{L}} "ResourceType": "volume",
```

```
 "ResourceId": "vol-027552a73f021f3b", 
               "Value": "Production", 
              "Key": "Stack" 
          }, 
          { 
              "ResourceType": "instance", 
              "ResourceId": "i-1234567890abcdef8", 
               "Value": "Test", 
               "Key": "Stack" 
          } 
     ]
}
```
Exemplo 5: descrever as tags de seus recursos com base na chave e no valor da tag

O exemplo describe-tags a seguir descreve as tags dos seus recursos que têm a tag Stack=Test.

```
aws ec2 describe-tags \ 
     --filters Name=key,Values=Stack Name=value,Values=Test
```
Saída:

```
{ 
      "Tags": [ 
          { 
               "ResourceType": "image", 
               "ResourceId": "ami-3ac336533f021f3bd", 
               "Value": "Test", 
               "Key": "Stack" 
          }, 
          { 
               "ResourceType": "instance", 
               "ResourceId": "i-1234567890abcdef8", 
               "Value": "Test", 
               "Key": "Stack" 
          } 
     ]
}
```
O exemplo describe-tags a seguir usa uma sintaxe alternativa para descrever recursos com a tag Stack=Test.

```
aws ec2 describe-tags \ 
     --filters "Name=tag:Stack,Values=Test"
```
O exemplo describe-tags a seguir descreve as tags de todas as suas instâncias que têm uma tag com a chave Purpose e sem valor.

```
aws ec2 describe-tags \ 
     --filters "Name=resource-
type,Values=instance" "Name=key,Values=Purpose" "Name=value,Values="
```
Saída:

```
{ 
      "Tags": [ 
          { 
               "ResourceType": "instance", 
               "ResourceId": "i-1234567890abcdef5", 
               "Value": null, 
               "Key": "Purpose" 
          } 
     ]
}
```
• Para obter detalhes da API, consulte [DescribeTagse](https://awscli.amazonaws.com/v2/documentation/api/latest/reference/ec2/describe-tags.html)m Referência de AWS CLI Comandos.

## **PowerShell**

Ferramentas para PowerShell

Exemplo 1: Este exemplo busca as tags para o tipo de recurso 'image'

Get-EC2Tag -Filter @{Name="resource-type";Values="image"}

```
Key ResourceId ResourceType Value
--- ---------- ------------ -----
Name ami-0a123b4ccb567a8ea image Win7-Imported
auto-delete ami-0a123b4ccb567a8ea image never
```
Exemplo 2: Este exemplo busca todas as tags de todos os recursos e as agrupa por tipo de recurso

Get-EC2Tag | Group-Object resourcetype

## Saída:

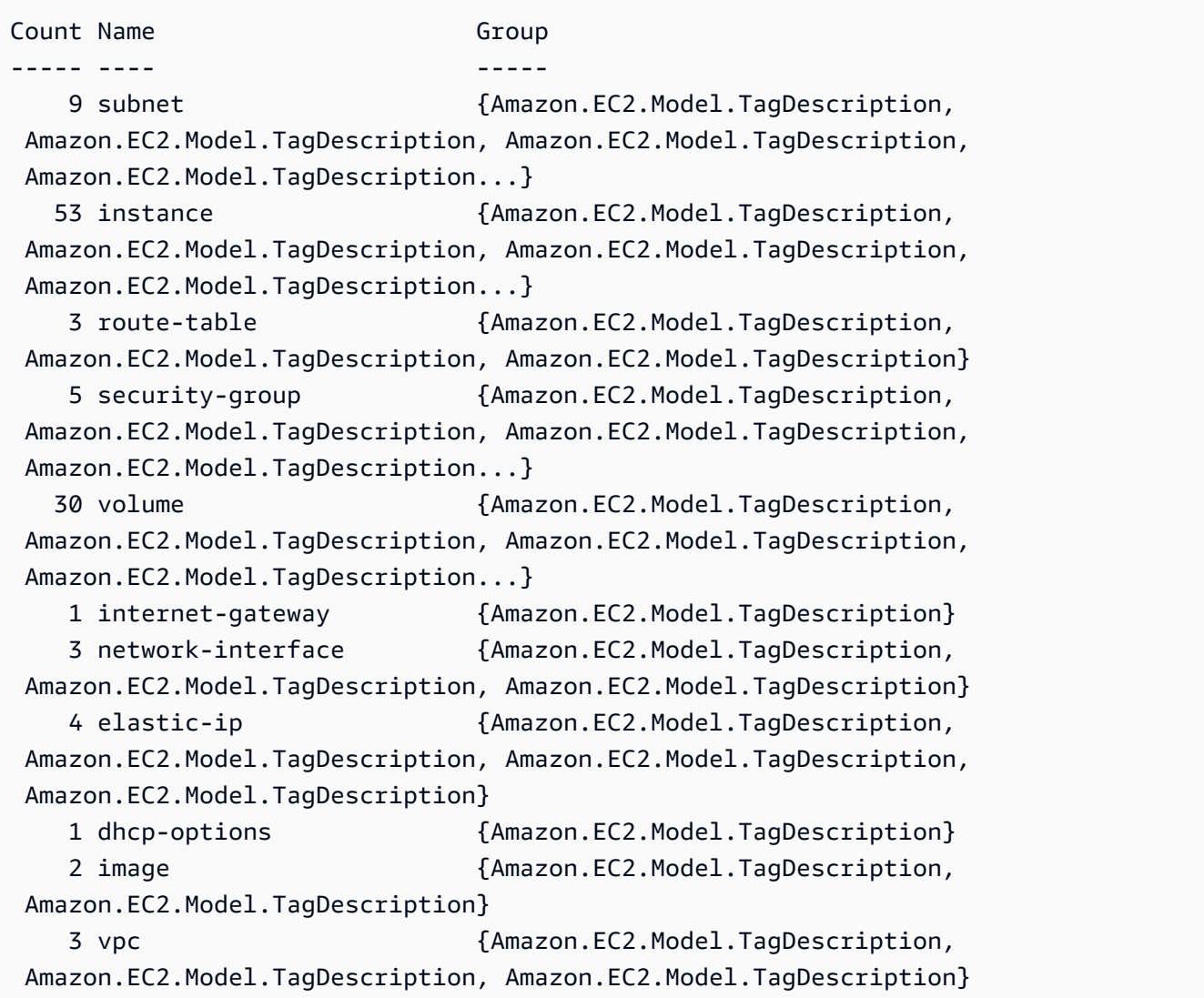

Exemplo 3: Este exemplo exibe todos os recursos com a tag 'autodelete' com o valor 'no' para a região em questão

Get-EC2Tag -Region eu-west-1 -Filter @{Name="tag:auto-delete";Values="no"}

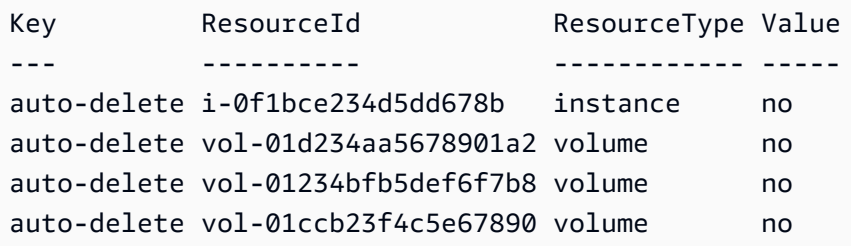

Exemplo 4: este exemplo obtém todos os recursos com a tag "exclusão automática" com valor "nenhum" e filtros adicionais no próximo canal para analisar somente os tipos de recursos de "instância" e, eventualmente, cria a tag "ThisInstance" para cada recurso da instância, com o valor sendo o próprio ID da instância

```
Get-EC2Tag -Region eu-west-1 -Filter @{Name="tag:auto-delete";Values="no"} 
  | Where-Object ResourceType -eq "instance" | ForEach-Object {New-EC2Tag -
ResourceId $_.ResourceId -Tag @{Key="ThisInstance";Value=$_.ResourceId}}
```
Exemplo 5: Este exemplo busca tags para todos os recursos da instância, bem como para as chaves "Name", e as exibe em formato de tabela

```
Get-EC2Tag -Filter @{Name="resource-
type";Values="instance"},@{Name="key";Values="Name"} | Select-Object ResourceId, 
 @{Name="Name-Tag";Expression={$PSItem.Value}} | Format-Table -AutoSize
```
Saída:

```
ResourceId Name-Tag
---------- --------
i-012e3cb4df567e1aa jump1
i-01c23a45d6fc7a89f repro-3
```
• Para obter detalhes da API, consulte [DescribeTagse](https://docs.aws.amazon.com/powershell/latest/reference)m Referência de AWS Tools for PowerShell cmdlet.

# Usar **DescribeVolumeAttribute** com uma CLI

Os exemplos de código a seguir mostram como usar o DescribeVolumeAttribute.

## CLI

# AWS CLI

Descrever um atributo de volume

Este exemplo de comando descreve o atributo autoEnableIo do volume com o ID vol-049df61146c4d7901.

Comando:

```
aws ec2 describe-volume-attribute --volume-id vol-049df61146c4d7901 --
attribute autoEnableIO
```
Saída:

```
{ 
     "AutoEnableIO": { 
          "Value": false 
     }, 
     "VolumeId": "vol-049df61146c4d7901"
}
```
• Para obter detalhes da API, consulte [DescribeVolumeAttribute](https://awscli.amazonaws.com/v2/documentation/api/latest/reference/ec2/describe-volume-attribute.html)em Referência de AWS CLI Comandos.

## **PowerShell**

Ferramentas para PowerShell

Exemplo 1: Este exemplo descreve o atributo especificado do volume especificado.

Get-EC2VolumeAttribute -VolumeId vol-12345678 -Attribute AutoEnableIO

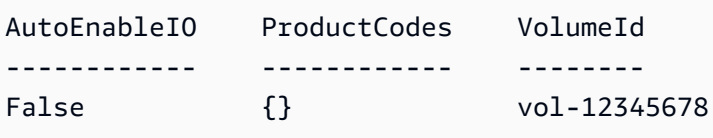

• Para obter detalhes da API, consulte [DescribeVolumeAttribute](https://docs.aws.amazon.com/powershell/latest/reference)em Referência de AWS Tools for PowerShell cmdlet.

## Usar **DescribeVolumeStatus** com uma CLI

Os exemplos de código a seguir mostram como usar o DescribeVolumeStatus.

## CLI

AWS CLI

Descrever o status de um único volume

Este exemplo de comando descreve o status do volume vol-1234567890abcdef0.

Comando:

**aws ec2 describe-volume-status --volume-ids** *vol-1234567890abcdef0*

```
{ 
    "VolumeStatuses": [ 
        { 
            "VolumeStatus": { 
                "Status": "ok", 
                "Details": [ 
\{ \} "Status": "passed", 
                       "Name": "io-enabled" 
                   }, 
\{ \} "Status": "not-applicable", 
                       "Name": "io-performance" 
 } 
 ] 
            }, 
            "AvailabilityZone": "us-east-1a", 
            "VolumeId": "vol-1234567890abcdef0", 
            "Actions": [], 
            "Events": [] 
        }
```
]

}

Descrever o status dos volumes danificados

Este exemplo de comando descreve o status de todos os volumes que estão danificados. Neste exemplo de saída, não há volumes comprometidos.

Comando:

```
aws ec2 describe-volume-status --filters Name=volume-
status.status,Values=impaired
```
Saída:

```
{ 
     "VolumeStatuses": []
}
```
Se você tiver um volume com falha na verificação de status (o status está comprometido), consulte Como trabalhar com um volume prejudicado no Guia EC2 do usuário da Amazon.

• Para obter detalhes da API, consulte [DescribeVolumeStatuse](https://awscli.amazonaws.com/v2/documentation/api/latest/reference/ec2/describe-volume-status.html)m Referência de AWS CLI Comandos.

**PowerShell** 

Ferramentas para PowerShell

Exemplo 1: Este exemplo descreve o status do volume especificado.

```
Get-EC2VolumeStatus -VolumeId vol-12345678
```

```
Actions : {}
AvailabilityZone : us-west-2a
Events : {}
VolumeId : vol-12345678
VolumeStatus : Amazon.EC2.Model.VolumeStatusInfo
```
(Get-EC2VolumeStatus -VolumeId vol-12345678).VolumeStatus

### Saída:

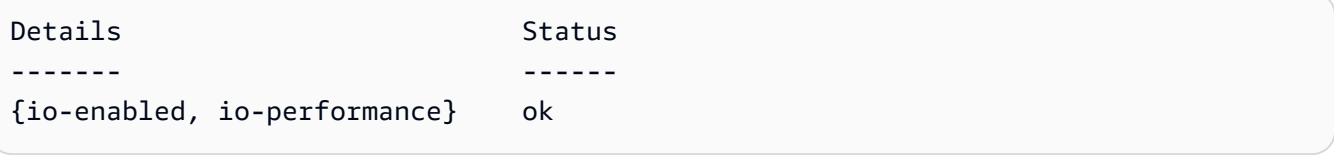

(Get-EC2VolumeStatus -VolumeId vol-12345678).VolumeStatus.Details

Saída:

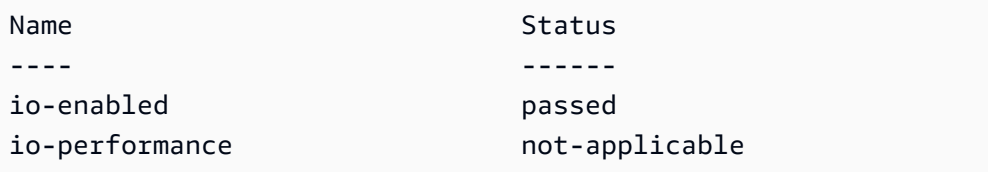

• Para obter detalhes da API, consulte [DescribeVolumeStatuse](https://docs.aws.amazon.com/powershell/latest/reference)m Referência de AWS Tools for PowerShell cmdlet.

### Usar **DescribeVolumes** com uma CLI

Os exemplos de código a seguir mostram como usar o DescribeVolumes.

CLI

AWS CLI

Exemplo 1: descrever um volume

O exemplo describe-volumes a seguir descreve os volumes especificados na região atual.

```
aws ec2 describe-volumes \ 
     --volume-ids vol-049df61146c4d7901 vol-1234567890abcdef0
```

```
{ 
       "Volumes": [ 
            {
```

```
 "AvailabilityZone": "us-east-1a", 
              "Attachments": [ 
\overline{a} "AttachTime": "2013-12-18T22:35:00.000Z", 
                      "InstanceId": "i-1234567890abcdef0", 
                      "VolumeId": "vol-049df61146c4d7901", 
                      "State": "attached", 
                      "DeleteOnTermination": true, 
                      "Device": "/dev/sda1" 
 } 
              ], 
              "Encrypted": true, 
              "KmsKeyId": "arn:aws:kms:us-east-2a:123456789012:key/8c5b2c63-
b9bc-45a3-a87a-5513eEXAMPLE, 
              "VolumeType": "gp2", 
              "VolumeId": "vol-049df61146c4d7901", 
              "State": "in-use", 
              "Iops": 100, 
              "SnapshotId": "snap-1234567890abcdef0", 
              "CreateTime": "2019-12-18T22:35:00.084Z", 
              "Size": 8 
         }, 
         { 
              "AvailabilityZone": "us-east-1a", 
              "Attachments": [], 
              "Encrypted": false, 
              "VolumeType": "gp2", 
              "VolumeId": "vol-1234567890abcdef0", 
              "State": "available", 
              "Iops": 300, 
              "SnapshotId": "", 
              "CreateTime": "2020-02-27T00:02:41.791Z", 
              "Size": 100 
         } 
     ]
}
```
Exemplo 2: descrever volumes anexados a uma instância específica

O exemplo describe-volumes a seguir descreve todos os volumes anexados à instância especificada e definidos para serem excluídos quando a instância for encerrada.

```
aws ec2 describe-volumes \
```

```
 --region us-east-1 \ 
     --filters Name=attachment.instance-
id,Values=i-1234567890abcdef0 Name=attachment.delete-on-termination,Values=true
```
Para obter um exemplo da saída de describe-volumes, consulte o Exemplo 1.

Exemplo 3: descrever os volumes disponíveis em uma Zona de Disponibilidade específica

O exemplo describe-volumes a seguir descreve todos os volumes que têm um status available e estão na Zona de Disponibilidade especificada.

```
aws ec2 describe-volumes \ 
     --filters Name=status,Values=available Name=availability-zone,Values=us-
east-1a
```
Para obter um exemplo da saída de describe-volumes, consulte o Exemplo 1.

Exemplo 4: descrever volumes com base em tags

O exemplo describe-volumes a seguir descreve todos os volumes que têm a chave de tag Name e um valor que começa com Test. A saída é então filtrada com uma consulta que exibe somente as tags e IDs os volumes.

```
aws ec2 describe-volumes \ 
     --filters Name=tag:Name,Values=Test* \ 
     --query "Volumes[*].{ID:VolumeId,Tag:Tags}"
```

```
\Gamma { 
          "Tag": [ 
                { 
                      "Value": "Test2", 
                      "Key": "Name" 
                } 
          ], 
          "ID": "vol-1234567890abcdef0" 
     }, 
     { 
          "Tag": [
```

```
 { 
                    "Value": "Test1", 
                    "Key": "Name" 
              } 
         ], 
         "ID": "vol-049df61146c4d7901" 
      }
]
```
Para obter mais exemplos de uso de filtros de tags, consulte Como [trabalhar com tags](https://docs.aws.amazon.com/AWSEC2/latest/UserGuide/Using_Tags.html#Using_Tags_CLI) no Guia EC2 do usuário da Amazon.

• Para obter detalhes da API, consulte [DescribeVolumese](https://awscli.amazonaws.com/v2/documentation/api/latest/reference/ec2/describe-volumes.html)m Referência de AWS CLI Comandos.

# **PowerShell**

Ferramentas para PowerShell

Exemplo 1: Este exemplo descreve o volume do EBS especificado.

Get-EC2Volume -VolumeId vol-12345678

Saída:

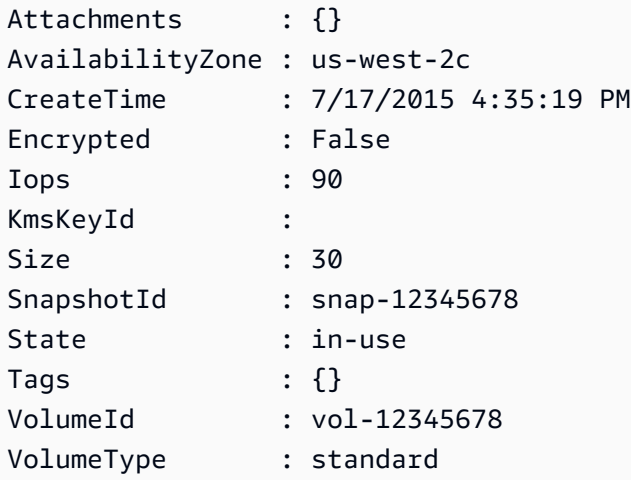

Exemplo 2: Este exemplo descreve seus volumes do EBS que têm o status 'disponível'.

Get-EC2Volume -Filter @{ Name="status"; Values="available" }

#### Saída:

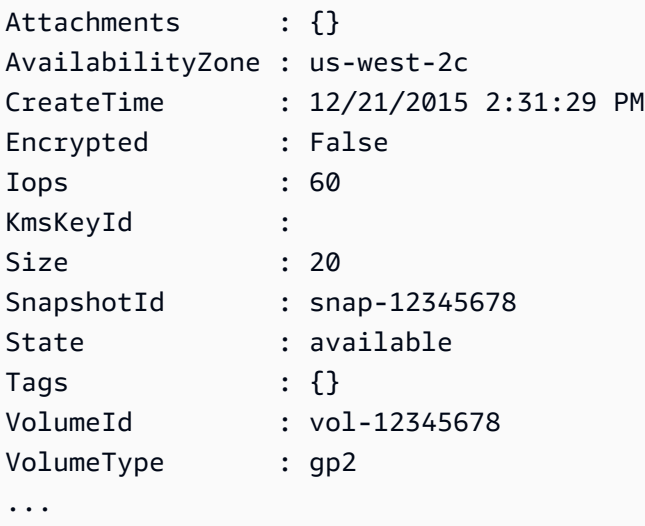

Exemplo 3: Este exemplo descreve todos os seus volumes do EBS.

#### Get-EC2Volume

• Para obter detalhes da API, consulte [DescribeVolumese](https://docs.aws.amazon.com/powershell/latest/reference)m Referência de AWS Tools for PowerShell cmdlet.

#### Usar **DescribeVpcAttribute** com uma CLI

Os exemplos de código a seguir mostram como usar o DescribeVpcAttribute.

CLI

#### AWS CLI

Para descrever o enableDnsSupport atributo

Este exemplo descreve o atributo enableDnsSupport. Esse atributo indica se a VPC conta com resolução de DNS habilitada. Se este atributo é true, o servidor de DNS da Amazon resolve os nomes de hosts DNS de suas instâncias para os endereços IP correspondentes; caso contrário, ele não resolve.

Comando:

**aws ec2 describe-vpc-attribute --vpc-id** *vpc-a01106c2* **--attribute** *enableDnsSupport*

Saída:

```
{ 
      "VpcId": "vpc-a01106c2", 
      "EnableDnsSupport": { 
          "Value": true 
     }
}
```
Para descrever o enableDnsHostnames atributo

Este exemplo descreve o atributo enableDnsHostnames. Esse atributo indica se as instâncias executadas na VPC obtêm nomes de host DNS. Se esse atributo é true, as instâncias na VPC obtêm os nomes de hosts DNS; caso contrário, isso não ocorrerá.

Comando:

```
aws ec2 describe-vpc-attribute --vpc-id vpc-a01106c2 --
attribute enableDnsHostnames
```
Saída:

```
{ 
      "VpcId": "vpc-a01106c2", 
      "EnableDnsHostnames": { 
          "Value": true 
     }
}
```
• Para obter detalhes da API, consulte [DescribeVpcAttribute](https://awscli.amazonaws.com/v2/documentation/api/latest/reference/ec2/describe-vpc-attribute.html)em Referência de AWS CLI Comandos.

## PowerShell

Ferramentas para PowerShell

Exemplo 1: Este exemplo descreve o atributo enableDnsSupport ''.

Get-EC2VpcAttribute -VpcId vpc-12345678 -Attribute enableDnsSupport

```
EnableDnsSupport
----------------
True
```
Exemplo 2: Este exemplo descreve o atributo enableDnsHostnames ''.

Get-EC2VpcAttribute -VpcId vpc-12345678 -Attribute enableDnsHostnames

Saída:

```
EnableDnsHostnames
------------------
True
```
• Para obter detalhes da API, consulte [DescribeVpcAttribute](https://docs.aws.amazon.com/powershell/latest/reference)em Referência de AWS Tools for PowerShell cmdlet.

Usar **DescribeVpcClassicLink** com uma CLI

Os exemplos de código a seguir mostram como usar o DescribeVpcClassicLink.

CLI

AWS CLI

Para descrever o ClassicLink status do seu VPCs

Este exemplo lista o ClassicLink status de vpc-88888888.

Comando:

**aws ec2 describe-vpc-classic-link --vpc-id** *vpc-88888888*

```
{ 
   "Vpcs": [ 
      { 
        "ClassicLinkEnabled": true, 
        "VpcId": "vpc-88888888", 
        "Tags": [
```

```
 { 
                "Value": "classiclinkvpc", 
                "Key": "Name" 
             } 
          ] 
       } 
   \mathbf{I}}
```
Este exemplo lista somente os VPCs que estão habilitados para o Classiclink (o valor do filtro de is-classic-link-enabled está definido como). true

Comando:

```
aws ec2 describe-vpc-classic-link --filter "Name=is-classic-link-
enabled,Values=true"
```
• Para obter detalhes da API, consulte [DescribeVpcClassicLink](https://awscli.amazonaws.com/v2/documentation/api/latest/reference/ec2/describe-vpc-classic-link.html)em Referência de AWS CLI Comandos.

## PowerShell

Ferramentas para PowerShell

Exemplo 1: O exemplo acima retorna todos os VPCs com seu ClassicLinkEnabled estado para a região

Get-EC2VpcClassicLink -Region eu-west-1

Saída:

```
ClassicLinkEnabled Tags VpcId
------------------ ---- -----
False {Name} vpc-0fc1ff23f45b678eb
False {} vpc-01e23c4a5d6db78e9
False {Name} vpc-0123456b078b9d01f
False {} vpc-12cf3b4f
False {Name} vpc-0b12d3456a7e8901d
```
• Para obter detalhes da API, consulte [DescribeVpcClassicLink](https://docs.aws.amazon.com/powershell/latest/reference)em Referência de AWS Tools for PowerShell cmdlet.

# Usar **DescribeVpcClassicLinkDnsSupport** com uma CLI

Os exemplos de código a seguir mostram como usar o DescribeVpcClassicLinkDnsSupport.

CLI

## AWS CLI

Para descrever o suporte ClassicLink de DNS para seu VPCs

Este exemplo descreve o status de suporte de ClassicLink DNS de todos os seus VPCs.

Comando:

**aws ec2 describe-vpc-classic-link-dns-support**

Saída:

```
{ 
   "Vpcs": [ 
      { 
        "VpcId": "vpc-88888888", 
        "ClassicLinkDnsSupported": true 
     }, 
      { 
        "VpcId": "vpc-1a2b3c4d", 
        "ClassicLinkDnsSupported": false 
      } 
   ]
}
```
• Para obter detalhes da API, consulte [DescribeVpcClassicLinkDnsSupporte](https://awscli.amazonaws.com/v2/documentation/api/latest/reference/ec2/describe-vpc-classic-link-dns-support.html)m Referência de AWS CLI Comandos.

**PowerShell** 

Ferramentas para PowerShell

Exemplo 1: Este exemplo descreve o status de suporte de ClassicLink DNS da região VPCs eu-west-1

Get-EC2VpcClassicLinkDnsSupport -VpcId vpc-0b12d3456a7e8910d -Region eu-west-1

#### Saída:

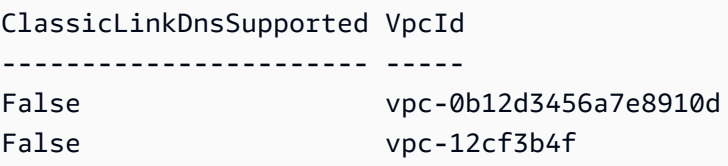

• Para obter detalhes da API, consulte [DescribeVpcClassicLinkDnsSupporte](https://docs.aws.amazon.com/powershell/latest/reference)m Referência de AWS Tools for PowerShell cmdlet.

Usar **DescribeVpcEndpointServices** com uma CLI

Os exemplos de código a seguir mostram como usar o DescribeVpcEndpointServices.

#### CLI

## AWS CLI

Exemplo 1: descrever todos os serviços de endpoint da VPC

O describe-vpc-endpoint-services exemplo a seguir lista todos os serviços de VPC endpoint para uma região. AWS

**aws ec2 describe-vpc-endpoint-services**

```
{ 
     "ServiceDetails": [ 
\overline{\mathcal{L}} "ServiceType": [ 
\overline{a} "ServiceType": "Gateway" 
 } 
             ], 
              "AcceptanceRequired": false, 
             "ServiceName": "com.amazonaws.us-east-1.dynamodb", 
              "VpcEndpointPolicySupported": true, 
              "Owner": "amazon", 
              "AvailabilityZones": [ 
                  "us-east-1a", 
                  "us-east-1b",
```

```
 "us-east-1c", 
                 "us-east-1d", 
                 "us-east-1e", 
                 "us-east-1f" 
             ], 
             "BaseEndpointDnsNames": [ 
                 "dynamodb.us-east-1.amazonaws.com" 
 ] 
         }, 
         { 
             "ServiceType": [ 
\overline{a} "ServiceType": "Interface" 
 } 
             ], 
             "PrivateDnsName": "ec2.us-east-1.amazonaws.com", 
             "ServiceName": "com.amazonaws.us-east-1.ec2", 
             "VpcEndpointPolicySupported": false, 
             "Owner": "amazon", 
             "AvailabilityZones": [ 
                 "us-east-1a", 
                 "us-east-1b", 
                 "us-east-1c", 
                 "us-east-1d", 
                 "us-east-1e", 
                 "us-east-1f" 
             ], 
             "AcceptanceRequired": false, 
             "BaseEndpointDnsNames": [ 
                 "ec2.us-east-1.vpce.amazonaws.com" 
 ] 
         }, 
         { 
             "ServiceType": [ 
\overline{a} "ServiceType": "Interface" 
 } 
             ], 
             "PrivateDnsName": "ssm.us-east-1.amazonaws.com", 
             "ServiceName": "com.amazonaws.us-east-1.ssm", 
             "VpcEndpointPolicySupported": true, 
             "Owner": "amazon", 
             "AvailabilityZones": [ 
                 "us-east-1a",
```

```
 "us-east-1b", 
                   "us-east-1c", 
                   "us-east-1d", 
                   "us-east-1e" 
              ], 
              "AcceptanceRequired": false, 
              "BaseEndpointDnsNames": [ 
                   "ssm.us-east-1.vpce.amazonaws.com" 
 ] 
         } 
     ], 
     "ServiceNames": [ 
          "com.amazonaws.us-east-1.dynamodb", 
          "com.amazonaws.us-east-1.ec2", 
          "com.amazonaws.us-east-1.ec2messages", 
          "com.amazonaws.us-east-1.elasticloadbalancing", 
          "com.amazonaws.us-east-1.kinesis-streams", 
          "com.amazonaws.us-east-1.s3", 
         "com.amazonaws.us-east-1.ssm" 
    \mathbf{I}}
```
Exemplo 2: descrever os detalhes sobre um serviço de endpoint

O describe-vpc-endpoint-services exemplo a seguir lista os detalhes do serviço de endpoint da interface Amazon S3.

```
aws ec2 describe-vpc-endpoint-services \ 
     --filter 'Name=service-type,Values=Interface' Name=service-
name,Values=com.amazonaws.us-east-1.s3
```

```
{ 
     "ServiceDetails": [ 
         { 
             "ServiceName": "com.amazonaws.us-east-1.s3", 
             "ServiceId": "vpce-svc-081d84efcdEXAMPLE", 
             "ServiceType": [ 
\overline{\mathcal{L}} "ServiceType": "Interface" 
 } 
             ],
```

```
 "AvailabilityZones": [ 
                   "us-east-1a", 
                   "us-east-1b", 
                   "us-east-1c", 
                   "us-east-1d", 
                   "us-east-1e", 
               "us-east-1f" 
               ], 
               "Owner": "amazon", 
               "BaseEndpointDnsNames": [ 
                   "s3.us-east-1.vpce.amazonaws.com" 
               ], 
               "VpcEndpointPolicySupported": true, 
               "AcceptanceRequired": false, 
               "ManagesVpcEndpoints": false, 
               "Tags": [] 
          } 
     ], 
      "ServiceNames": [ 
          "com.amazonaws.us-east-1.s3" 
     ]
}
```
Para obter mais informações, consulte [Exibir nomes AWS de serviços disponíveis](https://docs.aws.amazon.com/vpc/latest/privatelink/aws-services-privatelink-support.html#vpce-view-available-services) no Guia AWS PrivateLink do usuário.

• Para obter detalhes da API, consulte [DescribeVpcEndpointServicese](https://awscli.amazonaws.com/v2/documentation/api/latest/reference/ec2/describe-vpc-endpoint-services.html)m Referência de AWS CLI Comandos.

### PowerShell

Ferramentas para PowerShell

Exemplo 1: Este exemplo descreve o serviço de endpoint EC2 VPC com o filtro fornecido, neste caso com.amazonaws.eu-west-1.ecs. Além disso, ele também expande a ServiceDetails propriedade e exibe os detalhes

```
Get-EC2VpcEndpointService -Region eu-west-1 -MaxResult 5 -Filter @{Name="service-
name";Values="com.amazonaws.eu-west-1.ecs"} | Select-Object -ExpandProperty 
  ServiceDetails
```
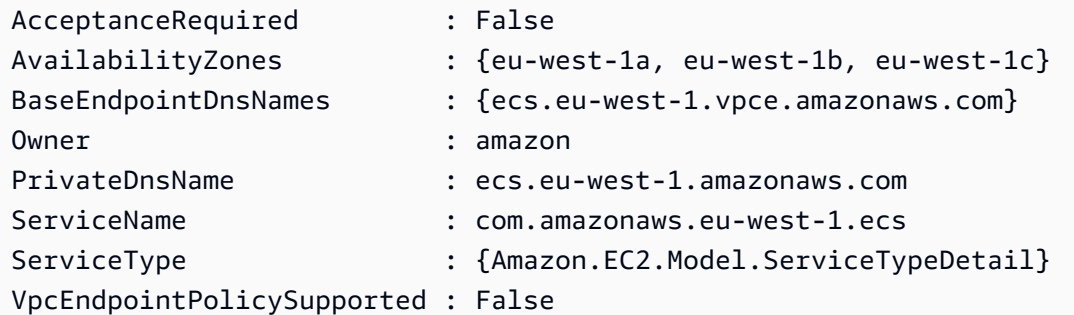

Exemplo 2: Este exemplo recupera todos os serviços do EC2 VPC Endpoint e retorna ServiceNames o "ssm" correspondente

```
Get-EC2VpcEndpointService -Region eu-west-1 | Select-Object -ExpandProperty 
  Servicenames | Where-Object { -match "ssm"}
```
Saída:

```
com.amazonaws.eu-west-1.ssm
com.amazonaws.eu-west-1.ssmmessages
```
• Para obter detalhes da API, consulte [DescribeVpcEndpointServicese](https://docs.aws.amazon.com/powershell/latest/reference)m Referência de AWS Tools for PowerShell cmdlet.

Usar **DescribeVpcEndpoints** com uma CLI

Os exemplos de código a seguir mostram como usar o DescribeVpcEndpoints.

CLI

AWS CLI

Descrever seus endpoint da VPC

O exemplo describe-vpc-endpoints a seguir exibe detalhes de todos os seus endpoints da VPC.

**aws ec2 describe-vpc-endpoints**

Saída:

{

```
 "VpcEndpoints": [ 
         { 
              "PolicyDocument": "{\"Version\":\"2008-10-17\",\"Statement\":
[{\"Effect\":\"Allow\",\"Principal\":\"*\",\"Action\":\"*\",\"Resource\":\"*
\"}]}", 
              "VpcId": "vpc-aabb1122", 
              "NetworkInterfaceIds": [], 
              "SubnetIds": [], 
              "PrivateDnsEnabled": true, 
              "State": "available", 
              "ServiceName": "com.amazonaws.us-east-1.dynamodb", 
              "RouteTableIds": [ 
                  "rtb-3d560345" 
              ], 
              "Groups": [], 
              "VpcEndpointId": "vpce-032a826a", 
              "VpcEndpointType": "Gateway", 
              "CreationTimestamp": "2017-09-05T20:41:28Z", 
              "DnsEntries": [], 
              "OwnerId": "123456789012" 
         }, 
         { 
              "PolicyDocument": "{\n \"Statement\": [\n {\n \"Action\": 
 \Upsilon^*, \n \Upsilon^* \"Effect\": \"Allow\", \n \"Principal\": \"*\", \n
  \"Resource\": \"*\"\n }\n ]\n}", 
              "VpcId": "vpc-1a2b3c4d", 
              "NetworkInterfaceIds": [ 
                  "eni-2ec2b084", 
                  "eni-1b4a65cf" 
             ], 
              "SubnetIds": [ 
                  "subnet-d6fcaa8d", 
                  "subnet-7b16de0c" 
              ], 
              "PrivateDnsEnabled": false, 
              "State": "available", 
              "ServiceName": "com.amazonaws.us-east-1.elasticloadbalancing", 
              "RouteTableIds": [], 
              "Groups": [ 
\overline{a} "GroupName": "default", 
                      "GroupId": "sg-54e8bf31" 
 } 
              ],
```

```
 "VpcEndpointId": "vpce-0f89a33420c1931d7", 
             "VpcEndpointType": "Interface", 
             "CreationTimestamp": "2017-09-05T17:55:27.583Z", 
             "DnsEntries": [ 
\overline{a} "HostedZoneId": "Z7HUB22UULQXV", 
                      "DnsName": "vpce-0f89a33420c1931d7-
bluzidnv.elasticloadbalancing.us-east-1.vpce.amazonaws.com" 
\qquad \qquad \text{ }\overline{a} "HostedZoneId": "Z7HUB22UULQXV", 
                      "DnsName": "vpce-0f89a33420c1931d7-bluzidnv-us-
east-1b.elasticloadbalancing.us-east-1.vpce.amazonaws.com" 
                 }, 
\overline{a} "HostedZoneId": "Z7HUB22UULQXV", 
                      "DnsName": "vpce-0f89a33420c1931d7-bluzidnv-us-
east-1a.elasticloadbalancing.us-east-1.vpce.amazonaws.com" 
 } 
             ], 
             "OwnerId": "123456789012" 
         }, 
         { 
            "VpcEndpointId": "vpce-aabbaabbaabbaabba",
             "VpcEndpointType": "GatewayLoadBalancer", 
             "VpcId": "vpc-111122223333aabbc", 
             "ServiceName": "com.amazonaws.vpce.us-east-1.vpce-
svc-123123a1c43abc123", 
             "State": "available", 
             "SubnetIds": [ 
                 "subnet-0011aabbcc2233445" 
             ], 
             "RequesterManaged": false, 
             "NetworkInterfaceIds": [ 
                 "eni-01010120203030405" 
             ], 
             "CreationTimestamp": "2020-11-11T08:06:03.522Z", 
             "Tags": [], 
             "OwnerId": "123456789012" 
         } 
     ]
}
```
Para obter mais informações, consulte [Conceitos](https://docs.aws.amazon.com/vpc/latest/privatelink/concepts.html) no Guia AWS PrivateLink do usuário.

• Para obter detalhes da API, consulte [DescribeVpcEndpointse](https://awscli.amazonaws.com/v2/documentation/api/latest/reference/ec2/describe-vpc-endpoints.html)m Referência de AWS CLI Comandos.

**PowerShell** 

Ferramentas para PowerShell

Exemplo 1: Este exemplo descreve um ou mais dos seus VPC endpoints para a região eu-west-1. Em seguida, ele canaliza a saída para o próximo comando, que seleciona a VpcEndpointId propriedade e retorna o ID da VPC da matriz como matriz de seqüências

```
Get-EC2VpcEndpoint -Region eu-west-1 | Select-Object -ExpandProperty 
 VpcEndpointId
```
Saída:

```
vpce-01a2ab3f4f5cc6f7d
vpce-01d2b345a6787890b
vpce-0012e34d567890e12
vpce-0c123db4567890123
```
Exemplo 2: Este exemplo descreve todos os endpoints vpc da região eu-west-1 e seleciona VpcEndpointId,, e as propriedades para apresentá-los em formato VpcId tabular ServiceName PrivateDnsEnabled

```
Get-EC2VpcEndpoint -Region eu-west-1 | Select-Object VpcEndpointId, VpcId, 
  ServiceName, PrivateDnsEnabled | Format-Table -AutoSize
```

```
VpcEndpointId VpcId ServiceName
 PrivateDnsEnabled
------------- ----- ----------- 
   -----------------
vpce-02a2ab2f2f2cc2f2d vpc-0fc6ff46f65b039eb com.amazonaws.eu-west-1.ssm 
            True
vpce-01d1b111a1114561b vpc-0fc6ff46f65b039eb com.amazonaws.eu-west-1.ec2 
            True
```
```
vpce-0011e23d45167e838 vpc-0fc6ff46f65b039eb com.amazonaws.eu-west-1.ec2messages 
              True
vpce-0c123db4567890123 vpc-0fc6ff46f65b039eb com.amazonaws.eu-west-1.ssmmessages 
              True
```
Exemplo 3: Este exemplo exporta o documento de política do VPC Endpoint vpce-01a2ab3f4f5cc6f7d em um arquivo json

```
Get-EC2VpcEndpoint -Region eu-west-1 -VpcEndpointId vpce-01a2ab3f4f5cc6f7d | 
  Select-Object -expand PolicyDocument | Out-File vpce_policyDocument.json
```
• Para obter detalhes da API, consulte [DescribeVpcEndpointse](https://docs.aws.amazon.com/powershell/latest/reference)m Referência de AWS Tools for PowerShell cmdlet.

Use **DescribeVpcs** com um AWS SDK ou CLI

Os exemplos de código a seguir mostram como usar o DescribeVpcs.

Exemplos de ações são trechos de código de programas maiores e devem ser executados em contexto. É possível ver essa ação em contexto no seguinte exemplo de código:

• [Criar e gerenciar um serviço resiliente](#page-4513-0)

# .NET

AWS SDK for .NET

#### **a** Note

```
 /// <summary> 
 /// Get the default VPC for the account. 
 /// </summary> 
/// <returns>The default VPC object.</returns>
 public async Task<Vpc> GetDefaultVpc() 
 {
```

```
 try 
         { 
             var vpcResponse = await _amazonEc2.DescribeVpcsAsync( 
                 new DescribeVpcsRequest() 
\overline{a} Filters = new List<Amazon.EC2.Model.Filter>() 
\{ new("is-default", new List<string>() { "true" }) 
1 1 1 1 1 1 1
                 }); 
             return vpcResponse.Vpcs[0]; 
        } 
        catch (AmazonEC2Exception ec2Exception) 
        \{ if (ec2Exception.ErrorCode == "UnauthorizedOperation") 
\{\hspace{.1cm} \} _logger.LogError(ec2Exception, $"You do not have the necessary 
 permissions to describe VPCs."); 
 } 
             throw; 
        } 
        catch (Exception ex) 
        \mathcal{L} _logger.LogError(ex, $"An error occurred while describing the vpcs.: 
 {ex.Message}"); 
             throw; 
        } 
    }
```
• Para obter detalhes da API, consulte [DescribeVpcsa](https://docs.aws.amazon.com/goto/DotNetSDKV3/ec2-2016-11-15/DescribeVpcs) Referência AWS SDK for .NET da API.

# CLI

AWS CLI

Exemplo 1: Para descrever todas as suas VPCs

O describe-vpcs exemplo a seguir recupera detalhes sobre seu VPCs.

**aws ec2 describe-vpcs**

Saída:

{

```
 "Vpcs": [ 
        { 
            "CidrBlock": "30.1.0.0/16", 
            "DhcpOptionsId": "dopt-19edf471", 
            "State": "available", 
            "VpcId": "vpc-0e9801d129EXAMPLE", 
            "OwnerId": "111122223333", 
            "InstanceTenancy": "default", 
            "CidrBlockAssociationSet": [ 
\overline{a} "AssociationId": "vpc-cidr-assoc-062c64cfafEXAMPLE", 
                    "CidrBlock": "30.1.0.0/16", 
                    "CidrBlockState": { 
                        "State": "associated" 
 } 
 } 
            ], 
            "IsDefault": false, 
            "Tags": [ 
\overline{a} "Key": "Name", 
                    "Value": "Not Shared" 
 } 
            ] 
        }, 
        { 
            "CidrBlock": "10.0.0.0/16", 
            "DhcpOptionsId": "dopt-19edf471", 
            "State": "available", 
            "VpcId": "vpc-06e4ab6c6cEXAMPLE", 
            "OwnerId": "222222222222", 
            "InstanceTenancy": "default", 
            "CidrBlockAssociationSet": [ 
\overline{a} "AssociationId": "vpc-cidr-assoc-00b17b4eddEXAMPLE", 
                    "CidrBlock": "10.0.0.0/16", 
                    "CidrBlockState": { 
                        "State": "associated" 
 } 
 } 
            ],
```

```
 "IsDefault": false, 
            "Tags": [ 
\overline{a} "Key": "Name", 
                    "Value": "Shared VPC" 
 } 
            ] 
        } 
    ]
}
```
Exemplo 2: descrever uma VPC especificada

O exemplo de describe-vpcs a seguir recupera detalhes da VPC especificada.

```
aws ec2 describe-vpcs \ 
     --vpc-ids vpc-06e4ab6c6cEXAMPLE
```
Saída:

```
{ 
     "Vpcs": [ 
         { 
             "CidrBlock": "10.0.0.0/16", 
             "DhcpOptionsId": "dopt-19edf471", 
             "State": "available", 
             "VpcId": "vpc-06e4ab6c6cEXAMPLE", 
             "OwnerId": "111122223333", 
             "InstanceTenancy": "default", 
             "CidrBlockAssociationSet": [ 
\overline{\mathcal{L}} "AssociationId": "vpc-cidr-assoc-00b17b4eddEXAMPLE", 
                      "CidrBlock": "10.0.0.0/16", 
                      "CidrBlockState": { 
                          "State": "associated" 
 } 
 } 
             ], 
             "IsDefault": false, 
             "Tags": [ 
\overline{\mathcal{L}} "Key": "Name", 
                      "Value": "Shared VPC"
```
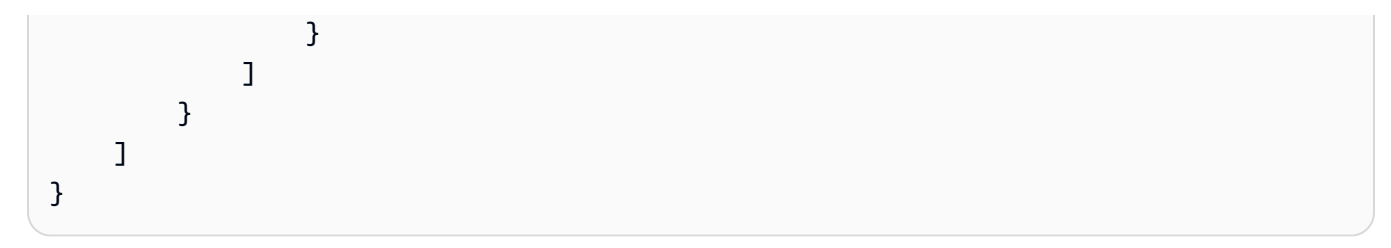

• Para obter detalhes da API, consulte [DescribeVpcse](https://awscli.amazonaws.com/v2/documentation/api/latest/reference/ec2/describe-vpcs.html)m Referência de AWS CLI Comandos.

### **JavaScript**

```
SDK para JavaScript (v3)
```
# **a** Note

Tem mais sobre GitHub. Encontre o exemplo completo e saiba como configurar e executar no [Repositório de exemplos de código da AWS.](https://github.com/awsdocs/aws-doc-sdk-examples/tree/main/javascriptv3/example_code/cross-services/wkflw-resilient-service#code-examples)

```
const client = new EC2Client({});
 const { Vpcs } = await client.send( 
   new DescribeVpcsCommand({ 
     Filters: [{ Name: "is-default", Values: ["true"] }], 
   }), 
 );
```
• Para obter detalhes da API, consulte [DescribeVpcsa](https://docs.aws.amazon.com/AWSJavaScriptSDK/v3/latest/client/ec2/command/DescribeVpcsCommand) Referência AWS SDK for JavaScript da API.

# **PowerShell**

Ferramentas para PowerShell

Exemplo 1: Este exemplo descreve a VPC especificada.

```
Get-EC2Vpc -VpcId vpc-12345678
```
Saída:

CidrBlock : 10.0.0.0/16

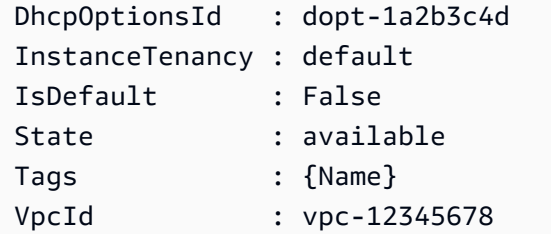

Exemplo 2: Este exemplo descreve a VPC padrão (só pode haver uma por região). Se sua conta for compatível EC2 com -Classic nessa região, não há VPC padrão.

Get-EC2Vpc -Filter @{Name="isDefault"; Values="true"}

Saída:

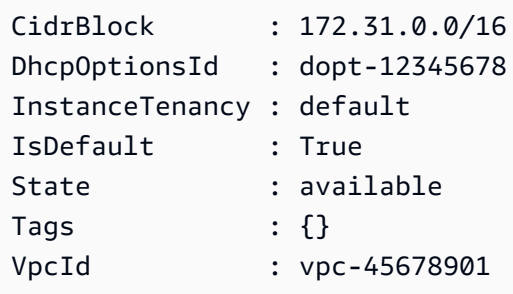

Exemplo 3: Este exemplo descreve os VPCs que correspondem ao filtro especificado (ou seja, têm um CIDR que corresponde ao valor '10.0.0.0/16' e estão no estado 'disponível').

```
Get-EC2Vpc -Filter @{Name="cidr"; 
  Values="10.0.0.0/16"},@{Name="state";Values="available"}
```
Exemplo 4: Este exemplo descreve todos os seus VPCs.

Get-EC2Vpc

• Para obter detalhes da API, consulte [DescribeVpcse](https://docs.aws.amazon.com/powershell/latest/reference)m Referência de AWS Tools for PowerShell cmdlet.

# Python

# SDK para Python (Boto3)

# **A** Note

```
class AutoScalingWrapper: 
     """ 
     Encapsulates Amazon EC2 Auto Scaling and EC2 management actions. 
    "" "
     def __init__( 
         self, 
         resource_prefix: str, 
         inst_type: str, 
         ami_param: str, 
         autoscaling_client: boto3.client, 
         ec2_client: boto3.client, 
         ssm_client: boto3.client, 
         iam_client: boto3.client, 
    ):
        "''" Initializes the AutoScaler class with the necessary parameters. 
         :param resource_prefix: The prefix for naming AWS resources that are 
 created by this class. 
         :param inst_type: The type of EC2 instance to create, such as t3.micro. 
         :param ami_param: The Systems Manager parameter used to look up the AMI 
 that is created. 
         :param autoscaling_client: A Boto3 EC2 Auto Scaling client. 
         :param ec2_client: A Boto3 EC2 client. 
         :param ssm_client: A Boto3 Systems Manager client. 
         :param iam_client: A Boto3 IAM client. 
 """ 
         self.inst_type = inst_type 
         self.ami_param = ami_param 
         self.autoscaling_client = autoscaling_client 
         self.ec2_client = ec2_client
```

```
 self.ssm_client = ssm_client 
        self.iam_client = iam_client 
       sts client = boto3.client("sts")
        self.account_id = sts_client.get_caller_identity()["Account"] 
       self.key pair name = f"{resource prefix}-key-pair"
        self.launch_template_name = f"{resource_prefix}-template-" 
        self.group_name = f"{resource_prefix}-group" 
        # Happy path 
        self.instance_policy_name = f"{resource_prefix}-pol" 
        self.instance_role_name = f"{resource_prefix}-role" 
        self.instance_profile_name = f"{resource_prefix}-prof" 
        # Failure mode 
        self.bad_creds_policy_name = f"{resource_prefix}-bc-pol" 
        self.bad_creds_role_name = f"{resource_prefix}-bc-role" 
         self.bad_creds_profile_name = f"{resource_prefix}-bc-prof" 
    def get_default_vpc(self) -> Dict[str, Any]: 
 """ 
        Gets the default VPC for the account. 
         :return: Data about the default VPC. 
 """ 
        try: 
             response = self.ec2_client.describe_vpcs( 
                 Filters=[{"Name": "is-default", "Values": ["true"]}] 
) except ClientError as err: 
            error code = err.response["Error"]["Code"]
             log.error("Failed to retrieve the default VPC.") 
             if error_code == "UnauthorizedOperation": 
                 log.error( 
                     "You do not have the necessary permissions to describe VPCs. 
 " 
                     "Ensure that your AWS IAM user or role has the correct 
 permissions." 
) elif error_code == "InvalidParameterValue": 
                 log.error( 
                     "One or more parameters are invalid. Check the request 
 parameters."
```

```
Conceitos básicos 4267
```

```
) log.error(f"Full error:\n\t{err}") 
        else: 
            if "Vpcs" in response and response["Vpcs"]: 
                 log.info(f"Retrieved default VPC: {response['Vpcs'][0]
['VpcId']}") 
                return response["Vpcs"][0] 
            else: 
                 pass
```
• Para obter detalhes da API, consulte a [DescribeVpcsR](https://docs.aws.amazon.com/goto/boto3/ec2-2016-11-15/DescribeVpcs)eferência da API AWS SDK for Python (Boto3).

### Usar **DescribeVpnConnections** com uma CLI

Os exemplos de código a seguir mostram como usar o DescribeVpnConnections.

CLI

### AWS CLI

Exemplo 1: descrever as conexões VPN

O describe-vpn-connections exemplo a seguir descreve todas as suas conexões Siteto-Site VPN.

#### **aws ec2 describe-vpn-connections**

Saída:

```
{ 
     "VpnConnections": [ 
         { 
              "CustomerGatewayConfiguration": "...configuration information...", 
              "CustomerGatewayId": "cgw-01234567abcde1234", 
              "Category": "VPN", 
              "State": "available", 
              "Type": "ipsec.1",
```

```
 "VpnConnectionId": "vpn-1122334455aabbccd", 
             "TransitGatewayId": "tgw-00112233445566aab", 
             "Options": { 
                 "EnableAcceleration": false, 
                 "StaticRoutesOnly": true, 
                 "LocalIpv4NetworkCidr": "0.0.0.0/0", 
                 "RemoteIpv4NetworkCidr": "0.0.0.0/0", 
                 "TunnelInsideIpVersion": "ipv4" 
             }, 
             "Routes": [], 
             "Tags": [ 
\overline{a} "Key": "Name", 
                      "Value": "CanadaVPN" 
 } 
             ], 
             "VgwTelemetry": [ 
\overline{a}"AcceptedRouteCount": 0,
                      "LastStatusChange": "2020-07-29T10:35:11.000Z", 
                      "OutsideIpAddress": "203.0.113.3", 
                      "Status": "DOWN", 
                      "StatusMessage": "" 
                 }, 
\overline{a}"AcceptedRouteCount": 0,
                      "LastStatusChange": "2020-09-02T09:09:33.000Z", 
                      "OutsideIpAddress": "203.0.113.5", 
                      "Status": "UP", 
                      "StatusMessage": "" 
 } 
             ] 
         } 
    \mathbf{1}}
```
Para obter mais informações, consulte [Como a AWS Site-to-Site VPN funciona](https://docs.aws.amazon.com/vpn/latest/s2svpn/how_it_works.html) no Guia do usuário da AWS Site-to-Site VPN.

Exemplo 2: descrever as conexões VPN disponíveis

O describe-vpn-connections exemplo a seguir descreve suas conexões Site-to-Site VPN com um estado deavailable.

# **aws ec2 describe-vpn-connections \ --filters** *"Name=state,Values=available"*

Para obter mais informações, consulte [Como a AWS Site-to-Site VPN funciona](https://docs.aws.amazon.com/vpn/latest/s2svpn/how_it_works.html) no Guia do usuário da AWS Site-to-Site VPN.

• Para obter detalhes da API, consulte [DescribeVpnConnectionse](https://awscli.amazonaws.com/v2/documentation/api/latest/reference/ec2/describe-vpn-connections.html)m Referência de AWS CLI Comandos.

# PowerShell

Ferramentas para PowerShell

Exemplo 1: Este exemplo descreve a conexão VPN especificada.

Get-EC2VpnConnection -VpnConnectionId vpn-12345678

Saída:

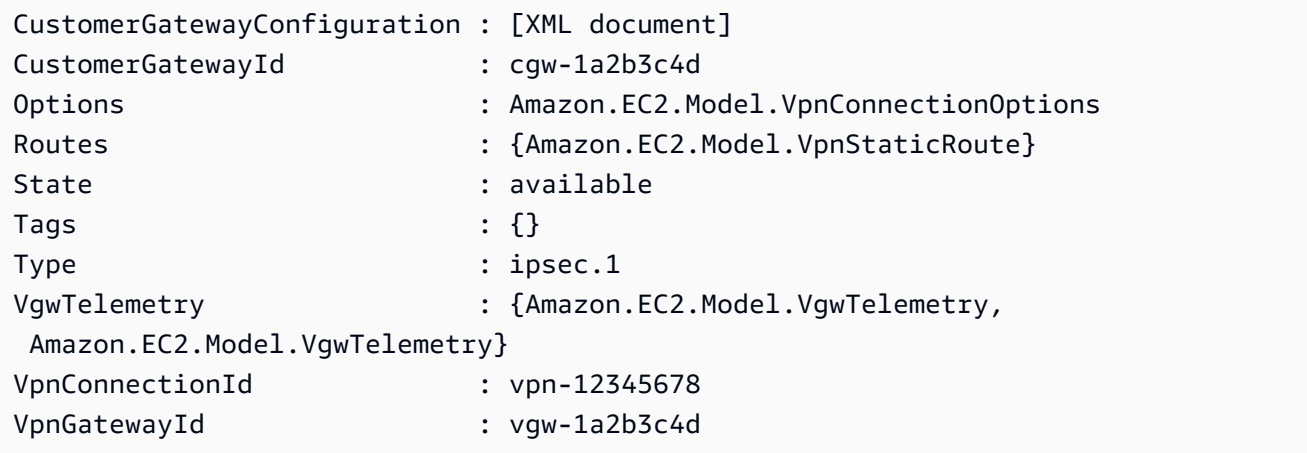

Exemplo 2: Este exemplo descreve qualquer conexão VPN cujo estado esteja pendente ou disponível.

```
$filter = New-Object Amazon.EC2.Model.Filter
$filter.Name = "state"
$filter.Values = @( "pending", "available" )
Get-EC2VpnConnection -Filter $filter
```
Exemplo 3: Este exemplo descreve todas as suas conexões VPN.

Get-EC2VpnConnection

• Para obter detalhes da API, consulte [DescribeVpnConnectionse](https://docs.aws.amazon.com/powershell/latest/reference)m Referência de AWS Tools for PowerShell cmdlet.

#### Usar **DescribeVpnGateways** com uma CLI

Os exemplos de código a seguir mostram como usar o DescribeVpnGateways.

CLI

## AWS CLI

Descrever seus gateways privados virtuais

Este exemplo descreve seus gateways privados virtuais.

Comando:

**aws ec2 describe-vpn-gateways**

Saída:

```
{ 
     "VpnGateways": [ 
         { 
             "State": "available", 
             "Type": "ipsec.1", 
             "VpnGatewayId": "vgw-f211f09b", 
              "VpcAttachments": [ 
\overline{\mathcal{L}} "State": "attached", 
                      "VpcId": "vpc-98eb5ef5" 
 } 
 ] 
         }, 
         { 
             "State": "available", 
             "Type": "ipsec.1", 
             "VpnGatewayId": "vgw-9a4cacf3",
```

```
 "VpcAttachments": [ 
\overline{a} "State": "attaching", 
                  "VpcId": "vpc-a01106c2" 
 } 
 ] 
       } 
    ]
}
```
• Para obter detalhes da API, consulte [DescribeVpnGatewayse](https://awscli.amazonaws.com/v2/documentation/api/latest/reference/ec2/describe-vpn-gateways.html)m Referência de AWS CLI Comandos.

## **PowerShell**

Ferramentas para PowerShell

Exemplo 1: Este exemplo descreve o gateway privado virtual especificado.

Get-EC2VpnGateway -VpnGatewayId vgw-1a2b3c4d

Saída:

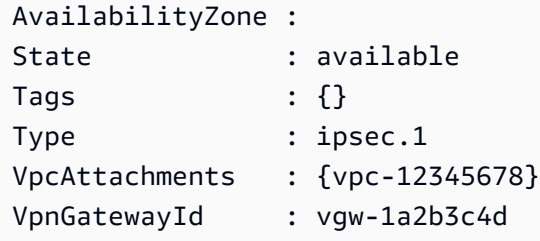

Exemplo 2: Este exemplo descreve qualquer gateway privado virtual cujo estado esteja pendente ou disponível.

```
$filter = New-Object Amazon.EC2.Model.Filter
$filter.Name = "state"
$filter.Values = @( "pending", "available" )
Get-EC2VpnGateway -Filter $filter
```
Exemplo 3: Este exemplo descreve todos os seus gateways privados virtuais.

Get-EC2VpnGateway

• Para obter detalhes da API, consulte [DescribeVpnGatewayse](https://docs.aws.amazon.com/powershell/latest/reference)m Referência de AWS Tools for PowerShell cmdlet.

### Usar **DetachInternetGateway** com uma CLI

Os exemplos de código a seguir mostram como usar o DetachInternetGateway.

 $CLI$ 

#### AWS CLI

Separar um gateway da Internet da VPC

O exemplo detach-internet-gateway a seguir separa o gateway da internet especificado da VPC específica.

```
aws ec2 detach-internet-gateway \ 
     --internet-gateway-id igw-0d0fb496b3EXAMPLE \ 
     --vpc-id vpc-0a60eb65b4EXAMPLE
```
Este comando não produz saída.

Para obter mais informações, consulte [Gateways da Internet](https://docs.aws.amazon.com/vpc/latest/userguide/VPC_Internet_Gateway.html) no Guia do usuário da Amazon VPC.

• Para obter detalhes da API, consulte [DetachInternetGatewaye](https://awscli.amazonaws.com/v2/documentation/api/latest/reference/ec2/detach-internet-gateway.html)m Referência de AWS CLI Comandos.

# **PowerShell**

Ferramentas para PowerShell

Exemplo 1: Este exemplo separa o gateway de Internet especificado da VPC especificada.

Dismount-EC2InternetGateway -InternetGatewayId igw-1a2b3c4d -VpcId vpc-12345678

• Para obter detalhes da API, consulte [DetachInternetGatewaye](https://docs.aws.amazon.com/powershell/latest/reference)m Referência de AWS Tools for PowerShell cmdlet.

# Usar **DetachNetworkInterface** com uma CLI

Os exemplos de código a seguir mostram como usar o DetachNetworkInterface.

CLI

AWS CLI

Desanexar uma interface de rede de uma instância

Este exemplo desvincula a interface de rede especificada da instância especificada. Se o comando for bem-sucedido, nenhuma saída será retornada.

Comando:

```
aws ec2 detach-network-interface --attachment-id eni-attach-66c4350a
```
• Para obter detalhes da API, consulte [DetachNetworkInterface](https://awscli.amazonaws.com/v2/documentation/api/latest/reference/ec2/detach-network-interface.html)em Referência de AWS CLI Comandos.

# PowerShell

Ferramentas para PowerShell

Exemplo 1: Esse exemplo remove o anexo especificado entre uma interface de rede e uma instância.

Dismount-EC2NetworkInterface -AttachmentId eni-attach-1a2b3c4d -Force

• Para obter detalhes da API, consulte [DetachNetworkInterface](https://docs.aws.amazon.com/powershell/latest/reference)em Referência de AWS Tools for PowerShell cmdlet.

Usar **DetachVolume** com uma CLI

Os exemplos de código a seguir mostram como usar o DetachVolume.

CLI

AWS CLI

Desanexar um volume de uma instância

Este exemplo de comando separa o volume (vol-049df61146c4d7901) da instância à qual ele está conectado.

Comando:

```
aws ec2 detach-volume --volume-id vol-1234567890abcdef0
```
Saída:

```
{ 
     "AttachTime": "2014-02-27T19:23:06.000Z", 
     "InstanceId": "i-1234567890abcdef0", 
     "VolumeId": "vol-049df61146c4d7901", 
     "State": "detaching", 
     "Device": "/dev/sdb"
}
```
• Para obter detalhes da API, consulte [DetachVolume](https://awscli.amazonaws.com/v2/documentation/api/latest/reference/ec2/detach-volume.html)em Referência de AWS CLI Comandos.

# PowerShell

Ferramentas para PowerShell

Exemplo 1: Este exemplo separa o volume especificado.

```
Dismount-EC2Volume -VolumeId vol-12345678
```
Saída:

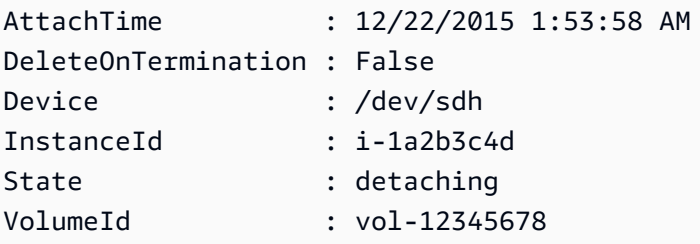

Exemplo 2: Você também pode especificar o ID da instância e o nome do dispositivo para garantir que você esteja desanexando o volume correto.

Dismount-EC2Volume -VolumeId vol-12345678 -InstanceId i-1a2b3c4d -Device /dev/sdh

• Para obter detalhes da API, consulte [DetachVolume](https://docs.aws.amazon.com/powershell/latest/reference)em Referência de AWS Tools for PowerShell cmdlet.

Usar **DetachVpnGateway** com uma CLI

Os exemplos de código a seguir mostram como usar o DetachVpnGateway.

CLI

AWS CLI

Desanexar um gateway privado virtual da VPC

Este exemplo desvincula o gateway privado virtual especificado da VPC especificada. Se o comando for bem-sucedido, nenhuma saída será retornada.

Comando:

**aws ec2 detach-vpn-gateway --vpn-gateway-id** *vgw-9a4cacf3* **--vpc-id** *vpc-a01106c2*

• Para obter detalhes da API, consulte [DetachVpnGateway](https://awscli.amazonaws.com/v2/documentation/api/latest/reference/ec2/detach-vpn-gateway.html)em Referência de AWS CLI Comandos.

## PowerShell

Ferramentas para PowerShell

Exemplo 1: Este exemplo separa o gateway privado virtual especificado da VPC especificada.

Dismount-EC2VpnGateway -VpnGatewayId vgw-1a2b3c4d -VpcId vpc-12345678

• Para obter detalhes da API, consulte [DetachVpnGateway](https://docs.aws.amazon.com/powershell/latest/reference)em Referência de AWS Tools for PowerShell cmdlet.

### Usar **DisableVgwRoutePropagation** com uma CLI

Os exemplos de código a seguir mostram como usar o DisableVgwRoutePropagation.

# CLI

# AWS CLI

Desabilitar a propagação de rotas

Esse exemplo desabilita o gateway privado virtual especificado de propagar rotas estáticas para a tabela de rotas especificada. Se o comando for bem-sucedido, nenhuma saída será retornada.

Comando:

```
aws ec2 disable-vgw-route-propagation --route-table-id rtb-22574640 --gateway-
id vgw-9a4cacf3
```
• Para obter detalhes da API, consulte [DisableVgwRoutePropagatione](https://awscli.amazonaws.com/v2/documentation/api/latest/reference/ec2/disable-vgw-route-propagation.html)m Referência de AWS CLI Comandos.

# PowerShell

Ferramentas para PowerShell

Exemplo 1: Este exemplo impede que o VGW propague automaticamente as rotas para a tabela de roteamento especificada.

```
Disable-EC2VgwRoutePropagation -RouteTableId rtb-12345678 -GatewayId vgw-1a2b3c4d
```
• Para obter detalhes da API, consulte [DisableVgwRoutePropagatione](https://docs.aws.amazon.com/powershell/latest/reference)m Referência de AWS Tools for PowerShell cmdlet.

# Usar **DisableVpcClassicLink** com uma CLI

Os exemplos de código a seguir mostram como usar o DisableVpcClassicLink.

CLI

### AWS CLI

Para desativar ClassicLink para uma VPC

Este exemplo desativa ClassicLink para vpc-8888888.

#### Comando:

**aws ec2 disable-vpc-classic-link --vpc-id** *vpc-88888888*

Saída:

```
{ 
   "Return": true
}
```
• Para obter detalhes da API, consulte [DisableVpcClassicLinke](https://awscli.amazonaws.com/v2/documentation/api/latest/reference/ec2/disable-vpc-classic-link.html)m Referência de AWS CLI Comandos.

#### **PowerShell**

Ferramentas para PowerShell

Exemplo 1: Este exemplo é desativado EC2 VpcClassicLink para o vpc-01e23c4a5d6db78e9. Ele retorna Verdadeiro ou Falso

Disable-EC2VpcClassicLink -VpcId vpc-01e23c4a5d6db78e9

• Para obter detalhes da API, consulte [DisableVpcClassicLinke](https://docs.aws.amazon.com/powershell/latest/reference)m Referência de AWS Tools for PowerShell cmdlet.

# Usar **DisableVpcClassicLinkDnsSupport** com uma CLI

Os exemplos de código a seguir mostram como usar o DisableVpcClassicLinkDnsSupport.

# CLI

AWS CLI

Para desativar o suporte ClassicLink de DNS para uma VPC

Este exemplo desativa o suporte de ClassicLink DNS para. vpc-88888888

Comando:

```
aws ec2 disable-vpc-classic-link-dns-support --vpc-id vpc-88888888
```
Saída:

```
{ 
   "Return": true
}
```
• Para obter detalhes da API, consulte [DisableVpcClassicLinkDnsSupport](https://awscli.amazonaws.com/v2/documentation/api/latest/reference/ec2/disable-vpc-classic-link-dns-support.html)em Referência de AWS CLI Comandos.

## **PowerShell**

Ferramentas para PowerShell

Exemplo 1: Este exemplo desativa o suporte de ClassicLink DNS para o vpc-0b12d3456a7e8910d

Disable-EC2VpcClassicLinkDnsSupport -VpcId vpc-0b12d3456a7e8910d

• Para obter detalhes da API, consulte [DisableVpcClassicLinkDnsSupport](https://docs.aws.amazon.com/powershell/latest/reference)em Referência de AWS Tools for PowerShell cmdlet.

# Use **DisassociateAddress** com um AWS SDK ou CLI

Os exemplos de código a seguir mostram como usar o DisassociateAddress.

Exemplos de ações são trechos de código de programas maiores e devem ser executados em contexto. É possível ver essa ação em contexto no seguinte exemplo de código:

• [Conheça os conceitos básicos](#page-3546-0)

.NET

AWS SDK for .NET

### **a** Note

```
 /// <summary> 
    /// Disassociate an Elastic IP address from an EC2 instance. 
     /// </summary> 
    /// <param name="associationId">The association Id.</param> 
    /// <returns>A Boolean value indicating the success of the action.</returns> 
    public async Task<bool> DisassociateIp(string associationId)
     { 
         try 
         { 
             var response = await _amazonEC2.DisassociateAddressAsync( 
                 new DisassociateAddressRequest { AssociationId = 
 associationId }); 
             return response.HttpStatusCode == HttpStatusCode.OK; 
         } 
         catch (AmazonEC2Exception ec2Exception) 
        \{ if (ec2Exception.ErrorCode == "InvalidAssociationID.NotFound") 
\{\hspace{.1cm} \} _logger.LogError( 
                      $"AssociationId is invalid, unable to disassociate address. 
 {ec2Exception.Message}"); 
 } 
             return false; 
         } 
         catch (Exception ex) 
         { 
             _logger.LogError( 
                  $"An error occurred while disassociating the Elastic IP.: 
 {ex.Message}"); 
             return false; 
         } 
     }
```
• Para obter detalhes da API, consulte [DisassociateAddressa](https://docs.aws.amazon.com/goto/DotNetSDKV3/ec2-2016-11-15/DisassociateAddress) Referência AWS SDK for .NET da API.

### Bash

# AWS CLI com script Bash

# **A** Note

```
###############################################################################
# function ec2_disassociate_address
#
# This function disassociates an Elastic IP address from an Amazon Elastic 
 Compute Cloud (Amazon EC2) instance.
#
# Parameters:
# -a association_id - The association ID that represents the association of 
 the Elastic IP address with an instance.
#
# And:
# 0 - If successful.
# 1 - If it fails.
#
###############################################################################
function ec2_disassociate_address() { 
  local association_id response 
  # Function to display usage information 
  function usage() { 
     echo "function ec2_disassociate_address" 
     echo "Disassociates an Elastic IP address from an Amazon Elastic Compute 
  Cloud (Amazon EC2) instance." 
     echo " -a association_id - The association ID that represents the 
  association of the Elastic IP address with an instance." 
     echo "" 
  } 
   # Parse the command-line arguments 
  while getopts "a:h" option; do 
     case "${option}" in 
       a) association_id="${OPTARG}" ;;
```

```
 h) 
          usage 
          return 0 
          ;; 
      \langle ? \rangle echo "Invalid parameter" 
          usage 
          return 1 
          ;; 
     esac 
   done 
   export OPTIND=1 
   # Validate the input parameters 
   if [[ -z "$association_id" ]]; then 
     errecho "ERROR: You must provide an association ID with the -a parameter." 
     return 1 
   fi 
   response=$(aws ec2 disassociate-address \ 
     --association-id "$association_id") || { 
     aws_cli_error_log ${?} 
     errecho "ERROR: AWS reports disassociate-address operation failed." 
     errecho "$response" 
     return 1 
   } 
   return 0
}
```
As funções utilitárias usadas neste exemplo.

```
###############################################################################
# function errecho
#
# This function outputs everything sent to it to STDERR (standard error output).
###############################################################################
function errecho() { 
   printf "%s\n" "$*" 1>&2
}
##############################################################################
```

```
# function aws_cli_error_log()
#
# This function is used to log the error messages from the AWS CLI.
#
# The function expects the following argument:
# $1 - The error code returned by the AWS CLI.
#
# Returns:
# 0: - Success.
#
##############################################################################
function aws_cli_error_log() { 
  local err_code=$1 
   errecho "Error code : $err_code" 
 if [ "$err_code" == 1 ]; then
     errecho " One or more S3 transfers failed." 
  elif \Gamma "$err code" == 2 ]; then
     errecho " Command line failed to parse." 
   elif [ "$err_code" == 130 ]; then 
     errecho " Process received SIGINT." 
  elif \lceil "$err code" == 252 ]; then
     errecho " Command syntax invalid." 
   elif [ "$err_code" == 253 ]; then 
     errecho " The system environment or configuration was invalid." 
  elif \lceil "$err code" == 254 ]; then
     errecho " The service returned an error." 
   elif [ "$err_code" == 255 ]; then 
     errecho " 255 is a catch-all error." 
   fi 
  return 0
}
```
• Para obter detalhes da API, consulte [DisassociateAddresse](https://docs.aws.amazon.com/goto/aws-cli/ec2-2016-11-15/DisassociateAddress)m Referência de AWS CLI Comandos.

## CLI

# AWS CLI

Para desassociar um endereço IP elástico em EC2 -Classic

Este exemplo dissocia um endereço IP elástico de uma instância em EC2 -Classic. Se o comando for bem-sucedido, nenhuma saída será retornada.

Comando:

**aws ec2 disassociate-address --public-ip** *198.51.100.0*

Para desassociar um endereço IP elástico em EC2 -VPC

Este exemplo desassocia um endereço IP elástico de uma instância em uma VPC. Se o comando for bem-sucedido, nenhuma saída será retornada.

Comando:

```
aws ec2 disassociate-address --association-id eipassoc-2bebb745
```
• Para obter detalhes da API, consulte [DisassociateAddresse](https://awscli.amazonaws.com/v2/documentation/api/latest/reference/ec2/disassociate-address.html)m Referência de AWS CLI Comandos.

#### Java

SDK para Java 2.x

## **a** Note

```
 /** 
      * Disassociates an Elastic IP address from an instance asynchronously. 
\star * @param associationId The ID of the association you want to disassociate. 
      * @return a {@link CompletableFuture} representing the asynchronous 
 operation of disassociating the address. The 
                * {@link CompletableFuture} will complete with a {@link 
 DisassociateAddressResponse} when the operation is 
               finished.
      * @throws RuntimeException if the disassociation of the address fails. 
      */
```

```
 public CompletableFuture<DisassociateAddressResponse> 
 disassociateAddressAsync(String associationId) { 
         Ec2AsyncClient ec2 = getAsyncClient(); 
         DisassociateAddressRequest addressRequest = 
 DisassociateAddressRequest.builder() 
             .associationId(associationId) 
             .build(); 
         // Disassociate the address asynchronously. 
         CompletableFuture<DisassociateAddressResponse> response = 
 ec2.disassociateAddress(addressRequest); 
         response.whenComplete((resp, ex) -> { 
             if (ex != null) { 
                throw new RuntimeException("Failed to disassociate address", ex); 
 } 
         }); 
         return response; 
    }
```
• Para obter detalhes da API, consulte [DisassociateAddressa](https://docs.aws.amazon.com/goto/SdkForJavaV2/ec2-2016-11-15/DisassociateAddress) Referência AWS SDK for Java 2.x da API.

# **JavaScript**

```
SDK para JavaScript (v3)
```
### **a** Note

```
import { DisassociateAddressCommand, EC2Client } from "@aws-sdk/client-ec2";
/** 
  * Disassociate an Elastic IP address from an instance. 
  * @param {{ associationId: string }} options 
  */
export const main = async ({ associationId }) => {
```

```
const client = new EC2Client({});
   const command = new DisassociateAddressCommand({ 
     // You can also use PublicIp, but that is for EC2 classic which is being 
  retired. 
     AssociationId: associationId, 
   }); 
   try { 
     await client.send(command); 
     console.log("Successfully disassociated address"); 
   } catch (caught) { 
     if ( 
       caught instanceof Error && 
       caught.name === "InvalidAssociationID.NotFound" 
     ) { 
       console.warn(`${caught.message}.`); 
     } else { 
       throw caught; 
     } 
   }
};
```
• Para obter detalhes da API, consulte [DisassociateAddressa](https://docs.aws.amazon.com/AWSJavaScriptSDK/v3/latest/client/ec2/command/DisassociateAddressCommand) Referência AWS SDK for JavaScript da API.

# Kotlin

SDK para Kotlin

#### **a** Note

```
suspend fun disassociateAddressSc(associationIdVal: String?) { 
     val addressRequest = 
         DisassociateAddressRequest { 
             associationId = associationIdVal 
         }
```

```
Ec2Client { region = "us-west-2" }.use { ec2 ->
         ec2.disassociateAddress(addressRequest) 
         println("You successfully disassociated the address!") 
     }
}
```
• Para obter detalhes da API, consulte a [DisassociateAddressr](https://sdk.amazonaws.com/kotlin/api/latest/index.html)eferência da API AWS SDK for Kotlin.

# **PowerShell**

Ferramentas para PowerShell

Exemplo 1: Esse exemplo dissocia o endereço IP elástico especificado da instância especificada em uma VPC.

Unregister-EC2Address -AssociationId eipassoc-12345678

Exemplo 2: Este exemplo dissocia o endereço IP elástico especificado da instância especificada em EC2 -Classic.

Unregister-EC2Address -PublicIp 203.0.113.17

• Para obter detalhes da API, consulte [DisassociateAddresse](https://docs.aws.amazon.com/powershell/latest/reference)m Referência de AWS Tools for PowerShell cmdlet.

### Python

SDK para Python (Boto3)

## **a** Note

Tem mais sobre GitHub. Encontre o exemplo completo e saiba como configurar e executar no [Repositório de exemplos de código da AWS.](https://github.com/awsdocs/aws-doc-sdk-examples/tree/main/python/example_code/ec2#code-examples)

class ElasticIpWrapper:

```
 """Encapsulates Amazon Elastic Compute Cloud (Amazon EC2) Elastic IP address 
  actions using the client interface.""" 
     class ElasticIp: 
         """Represents an Elastic IP and its associated instance.""" 
         def __init__( 
             self, allocation_id: str, public_ip: str, instance_id: Optional[str] 
  = None 
         ) -> None: 
 """ 
             Initializes the ElasticIp object. 
             :param allocation_id: The allocation ID of the Elastic IP. 
             :param public_ip: The public IP address of the Elastic IP. 
             :param instance_id: The ID of the associated EC2 instance, if any. 
 """ 
             self.allocation_id = allocation_id 
             self.public_ip = public_ip 
             self.instance_id = instance_id 
     def __init__(self, ec2_client: Any) -> None: 
 """ 
         Initializes the ElasticIpWrapper with an EC2 client. 
         :param ec2_client: A Boto3 Amazon EC2 client. This client provides low-
level 
                            access to AWS EC2 services. 
 """ 
         self.ec2_client = ec2_client 
         self.elastic_ips: List[ElasticIpWrapper.ElasticIp] = [] 
     @classmethod 
     def from_client(cls) -> "ElasticIpWrapper": 
 """ 
         Creates an ElasticIpWrapper instance with a default EC2 client. 
         :return: An instance of ElasticIpWrapper initialized with the default EC2 
  client. 
        "" ""
         ec2_client = boto3.client("ec2") 
         return cls(ec2_client)
```

```
 def disassociate(self, allocation_id: str) -> None: 
 """ 
        Removes an association between an Elastic IP address and an instance. 
 When the 
        association is removed, the instance is assigned a new public IP address. 
         :param allocation_id: The allocation ID of the Elastic IP to 
 disassociate. 
         :raises ClientError: If the disassociation fails, such as when the 
 association ID is not found. 
 """ 
        elastic_ip = self.get_elastic_ip_by_allocation(self.elastic_ips, 
 allocation_id) 
        if elastic_ip is None or elastic_ip.instance_id is None: 
             logger.info( 
                 f"No association found for Elastic IP with allocation ID 
 {allocation_id}." 
) return 
        try: 
             # Retrieve the association ID before disassociating 
             response = 
self.ec2 client.describe addresses(AllocationIds=[allocation id])
             association_id = response["Addresses"][0].get("AssociationId") 
             if association_id: 
self.ec2_client.disassociate_address(AssociationId=association_id)
                 elastic_ip.instance_id = None # Remove the instance association 
             else: 
                 logger.info( 
                     f"No Association ID found for Elastic IP with allocation ID 
 {allocation_id}." 
) except ClientError as err: 
             if err.response["Error"]["Code"] == "InvalidAssociationID.NotFound": 
                 logger.error( 
                     f"Failed to disassociate Elastic IP {allocation_id} " 
                     "because the specified association ID for the Elastic IP 
 address was not found. " 
                     "Verify the association ID and ensure the Elastic IP is 
 currently associated with a "
```

```
 "resource before attempting to disassociate it." 
) raise
```
• Para obter detalhes da API, consulte a [DisassociateAddressR](https://docs.aws.amazon.com/goto/boto3/ec2-2016-11-15/DisassociateAddress)eferência da API AWS SDK for Python (Boto3).

#### Rust

SDK para Rust

# **a** Note

Tem mais sobre GitHub. Encontre o exemplo completo e saiba como configurar e executar no [Repositório de exemplos de código da AWS.](https://github.com/awsdocs/aws-doc-sdk-examples/tree/main/rustv1/examples/ec2#code-examples)

```
 pub async fn disassociate_ip_address(&self, association_id: &str) -> 
 Result<(), EC2Error> { 
        self.client 
             .disassociate_address() 
             .association_id(association_id) 
             .send() 
             .await?; 
       0k(()) }
```
• Para obter detalhes da API, consulte a [DisassociateAddressr](https://docs.rs/aws-sdk-ec2/latest/aws_sdk_ec2/client/struct.Client.html#method.disassociate_address)eferência da API AWS SDK for Rust.

# Usar **DisassociateRouteTable** com uma CLI

Os exemplos de código a seguir mostram como usar o DisassociateRouteTable.

# CLI

# AWS CLI

Desassociar uma tabela de rotas

Este exemplo dissocia a tabela de rotas especificada da sub-rede especificada. Se o comando for bem-sucedido, nenhuma saída será retornada.

Comando:

**aws ec2 disassociate-route-table --association-id** *rtbassoc-781d0d1a*

• Para obter detalhes da API, consulte [DisassociateRouteTablee](https://awscli.amazonaws.com/v2/documentation/api/latest/reference/ec2/disassociate-route-table.html)m Referência de AWS CLI Comandos.

# PowerShell

Ferramentas para PowerShell

Exemplo 1: Esse exemplo remove a associação especificada entre uma tabela de rotas e uma sub-rede.

Unregister-EC2RouteTable -AssociationId rtbassoc-1a2b3c4d

• Para obter detalhes da API, consulte [DisassociateRouteTablee](https://docs.aws.amazon.com/powershell/latest/reference)m Referência de AWS Tools for PowerShell cmdlet.

### Usar **EnableVgwRoutePropagation** com uma CLI

Os exemplos de código a seguir mostram como usar o EnableVgwRoutePropagation.

CLI

# AWS CLI

Habilitar a propagação de rotas

Esse exemplo habilita o gateway privado virtual especificado para propagar rotas estáticas para a tabela de rotas especificada. Se o comando for bem-sucedido, nenhuma saída será retornada.

Comando:

```
aws ec2 enable-vgw-route-propagation --route-table-id rtb-22574640 --gateway-
id vgw-9a4cacf3
```
• Para obter detalhes da API, consulte [EnableVgwRoutePropagatione](https://awscli.amazonaws.com/v2/documentation/api/latest/reference/ec2/enable-vgw-route-propagation.html)m Referência de AWS CLI Comandos.

**PowerShell** 

Ferramentas para PowerShell

Exemplo 1: Este exemplo permite que o VGW especificado propague rotas automaticamente para a tabela de roteamento especificada.

Enable-EC2VgwRoutePropagation -RouteTableId rtb-12345678 -GatewayId vgw-1a2b3c4d

• Para obter detalhes da API, consulte [EnableVgwRoutePropagatione](https://docs.aws.amazon.com/powershell/latest/reference)m Referência de AWS Tools for PowerShell cmdlet.

Usar **EnableVolumeIo** com uma CLI

Os exemplos de código a seguir mostram como usar o EnableVolumeIo.

CLI

AWS CLI

Habilitar E/S para um volume

Este exemplo habilita a E/S no volume vol-1234567890abcdef0.

Comando:

**aws ec2 enable-volume-io --volume-id** *vol-1234567890abcdef0*

Saída:

{

 "Return": true }

• Para obter detalhes da API, consulte [EnableVolumeIoe](https://awscli.amazonaws.com/v2/documentation/api/latest/reference/ec2/enable-volume-io.html)m Referência de AWS CLI Comandos.

# **PowerShell**

Ferramentas para PowerShell

Exemplo 1: Este exemplo habilita operações de E/S para o volume especificado, se as operações de E/S estiverem desativadas.

Enable-EC2VolumeIO -VolumeId vol-12345678

• Para obter detalhes da API, consulte [EnableVolumeIoe](https://docs.aws.amazon.com/powershell/latest/reference)m Referência de AWS Tools for PowerShell cmdlet.

## Usar **EnableVpcClassicLink** com uma CLI

Os exemplos de código a seguir mostram como usar o EnableVpcClassicLink.

CLI

AWS CLI

Para habilitar uma VPC para ClassicLink

Este exemplo habilita o vpc-8888888 para. ClassicLink

Comando:

**aws ec2 enable-vpc-classic-link --vpc-id** *vpc-88888888*

Saída:

```
{ 
   "Return": true
}
```
• Para obter detalhes da API, consulte [EnableVpcClassicLink](https://awscli.amazonaws.com/v2/documentation/api/latest/reference/ec2/enable-vpc-classic-link.html)em Referência de AWS CLI Comandos.

## **PowerShell**

Ferramentas para PowerShell

Exemplo 1: Este exemplo habilita a VPC vpc-0123456b789b0d12f para ClassicLink

Enable-EC2VpcClassicLink -VpcId vpc-0123456b789b0d12f

Saída:

True

• Para obter detalhes da API, consulte [EnableVpcClassicLink](https://docs.aws.amazon.com/powershell/latest/reference)em Referência de AWS Tools for PowerShell cmdlet.

# Usar **EnableVpcClassicLinkDnsSupport** com uma CLI

Os exemplos de código a seguir mostram como usar o EnableVpcClassicLinkDnsSupport.

CLI

AWS CLI

Para habilitar o suporte de ClassicLink DNS para uma VPC

Este exemplo habilita o suporte de ClassicLink DNS paravpc-88888888.

Comando:

**aws ec2 enable-vpc-classic-link-dns-support --vpc-id** *vpc-88888888*

Saída:

{ "Return": true }

• Para obter detalhes da API, consulte [EnableVpcClassicLinkDnsSupporte](https://awscli.amazonaws.com/v2/documentation/api/latest/reference/ec2/enable-vpc-classic-link-dns-support.html)m Referência de AWS CLI Comandos.

### **PowerShell**

Ferramentas para PowerShell

Exemplo 1: Este exemplo permite que o vpc-0b12d3456a7e8910d ofereça suporte à resolução de nome de host DNS para ClassicLink

```
Enable-EC2VpcClassicLinkDnsSupport -VpcId vpc-0b12d3456a7e8910d -Region eu-west-1
```
• Para obter detalhes da API, consulte [EnableVpcClassicLinkDnsSupporte](https://docs.aws.amazon.com/powershell/latest/reference)m Referência de AWS Tools for PowerShell cmdlet.

#### Usar **GetConsoleOutput** com uma CLI

Os exemplos de código a seguir mostram como usar o GetConsoleOutput.

CLI

AWS CLI

Exemplo 1: obter a saída do console

O exemplo get-console-output a seguir obtém a saída do console para a instância Linux especificada.

```
aws ec2 get-console-output \ 
     --instance-id i-1234567890abcdef0
```
Saída:

```
{ 
     "InstanceId": "i-1234567890abcdef0", 
     "Timestamp": "2013-07-25T21:23:53.000Z", 
     "Output": "..."
```
}

Para obter mais informações, consulte a [saída do console de instância](https://docs.aws.amazon.com/AWSEC2/latest/UserGuide/instance-console.html#instance-console-console-output) no Amazon EC2 User Guide.

Exemplo 2: obter a saída mais recente do console

O exemplo get-console-output a seguir obtém a saída mais recente do console para a instância Linux especificada.

```
aws ec2 get-console-output \ 
     --instance-id i-1234567890abcdef0 \ 
     --latest \ 
     --output text
```
Saída:

```
i-1234567890abcdef0 [ 0.000000] Command line: root=LABEL=/ console=tty1 
  console=ttyS0 selinux=0 nvme_core.io_timeout=4294967295
[ 0.000000] x86/fpu: Supporting XSAVE feature 0x001: 'x87 floating point 
 registers'
[ 0.000000] x86/fpu: Supporting XSAVE feature 0x002: 'SSE registers'
[ 0.000000] x86/fpu: Supporting XSAVE feature 0x004: 'AVX registers'
...
Cloud-init v. 0.7.6 finished at Wed, 09 May 2018 19:01:13 +0000. Datasource 
  DataSourceEc2. Up 21.50 seconds
Amazon Linux AMI release 2018.03
Kernel 4.14.26-46.32.amzn1.x
```
Para obter mais informações, consulte a [saída do console de instância](https://docs.aws.amazon.com/AWSEC2/latest/UserGuide/instance-console.html#instance-console-console-output) no Amazon EC2 User Guide.

• Para obter detalhes da API, consulte [GetConsoleOutpute](https://awscli.amazonaws.com/v2/documentation/api/latest/reference/ec2/get-console-output.html)m Referência de AWS CLI Comandos.

PowerShell

Ferramentas para PowerShell

Exemplo 1: Este exemplo obtém a saída do console para a instância Linux especificada. A saída do console é codificada.

Get-EC2ConsoleOutput -InstanceId i-0e19abcd47c123456

Saída:

```
InstanceId Output
---------- ------
i-0e194d3c47c123637 WyAgICAwLjAwMDAwMF0gQ29tbW...bGU9dHR5UzAgc2Vs
```
Exemplo 2: Este exemplo armazena a saída codificada do console em uma variável e, em seguida, a decodifica.

```
$Output_encoded = (Get-EC2ConsoleOutput -InstanceId i-0e19abcd47c123456).Output
[System.Text.Encoding]::UTF8.GetString([System.Convert]::FromBase64String($Output_encoded))
```
• Para obter detalhes da API, consulte [GetConsoleOutpute](https://docs.aws.amazon.com/powershell/latest/reference)m Referência de AWS Tools for PowerShell cmdlet.

### Usar **GetHostReservationPurchasePreview** com uma CLI

Os exemplos de código a seguir mostram como usar o GetHostReservationPurchasePreview.

CLI

AWS CLI

Obter uma prévia da compra de uma reserva de host dedicado

Este exemplo fornece uma prévia dos custos de uma Reserva de Host Dedicado especificada para o Host Dedicado especificado em sua conta.

Comando:

```
aws ec2 get-host-reservation-purchase-preview --offering-id hro-03f707bf363b6b324
  --host-id-set h-013abcd2a00cbd123
```
Saída:

```
{ 
   "TotalHourlyPrice": "1.499",
```

```
 "Purchase": [ 
        { 
            "HourlyPrice": "1.499", 
            "InstanceFamily": "m4", 
            "PaymentOption": "NoUpfront", 
            "HostIdSet": [ 
                 "h-013abcd2a00cbd123" 
            ], 
            "UpfrontPrice": "0.000", 
            "Duration": 31536000 
        } 
   ], 
   "TotalUpfrontPrice": "0.000"
}
```
• Para obter detalhes da API, consulte [GetHostReservationPurchasePreviewe](https://awscli.amazonaws.com/v2/documentation/api/latest/reference/ec2/get-host-reservation-purchase-preview.html)m Referência de AWS CLI Comandos.

### **PowerShell**

Ferramentas para PowerShell

Exemplo 1: Este exemplo mostra uma compra de reserva com configurações que correspondem às do seu host dedicado h-01e23f4cd567890f1

```
Get-EC2HostReservationPurchasePreview -OfferingId hro-0c1f23456789d0ab -HostIdSet 
  h-01e23f4cd567890f1
```
Saída:

CurrencyCode Purchase TotalHourlyPrice TotalUpfrontPrice ------------ -------- ---------------- ----------------- {} 1.307 0.000

• Para obter detalhes da API, consulte [GetHostReservationPurchasePreviewe](https://docs.aws.amazon.com/powershell/latest/reference)m Referência de AWS Tools for PowerShell cmdlet.

## Use **GetPasswordData** com um AWS SDK ou CLI

Os exemplos de código a seguir mostram como usar o GetPasswordData.

### CLI

### AWS CLI

Obter a senha criptografada

Este exemplo obtém a senha criptografada.

Comando:

**aws ec2 get-password-data --instance-id** *i-1234567890abcdef0*

Saída:

```
\{ "InstanceId": "i-1234567890abcdef0", 
     "Timestamp": "2013-08-07T22:18:38.000Z", 
     "PasswordData": "gSlJFq+VpcZXqy+iktxMF6NyxQ4qCrT4+gaOuNOenX1MmgXPTj7XEXAMPLE
UQ+YeFfb+L1U4C4AKv652Ux1iRB3CPTYP7WmU3TUnhsuBd+p6LVk7T2lKUml6OXbk6WPW1VYYm/TRPB1
e1DQ7PY4an/DgZT4mwcpRFigzhniQgDDeO1InvSDcwoUTwNs0Y1S8ouri2W4n5GNlriM3Q0AnNVelVz/
53TkDtxbNoU606M1gK9zUWSxqEgwvbV2j8c5rP0WCuaMWSFl4ziDu4bd7q+4RSyi8NUsVWnKZ4aEZffu
DPGzKrF5yLlf3etP2L4ZR6CvG7K1hx7VKOQVN32Dajw=="
}
```
Obter a senha descriptografada

Este exemplo obtém a senha descriptografada.

Comando:

```
aws ec2 get-password-data --instance-id i-1234567890abcdef0 --priv-launch-key C:
\Keys\MyKeyPair.pem
```
Saída:

```
{ 
     "InstanceId": "i-1234567890abcdef0", 
     "Timestamp": "2013-08-30T23:18:05.000Z", 
     "PasswordData": "&ViJ652e*u"
}
```
• Para obter detalhes da API, consulte [GetPasswordDatae](https://awscli.amazonaws.com/v2/documentation/api/latest/reference/ec2/get-password-data.html)m Referência de AWS CLI Comandos.

#### Java

SDK para Java 2.x

### **a** Note

Tem mais sobre GitHub. Encontre o exemplo completo e saiba como configurar e executar no [Repositório de exemplos de código da AWS.](https://github.com/awsdocs/aws-doc-sdk-examples/tree/main/javav2/example_code/ec2#code-examples)

```
import software.amazon.awssdk.regions.Region;
import software.amazon.awssdk.services.ec2.Ec2AsyncClient;
import software.amazon.awssdk.services.ec2.model.*;
import java.util.concurrent.CompletableFuture;
/** 
  * Before running this Java V2 code example, set up your development 
  * environment, including your credentials. 
 * 
  * For more information, see the following documentation topic: 
 * 
  * https://docs.aws.amazon.com/sdk-for-java/latest/developer-guide/get-
started.html 
  */
public class GetPasswordData { 
     public static void main(String[] args) { 
         final String usage = """ 
                  Usage: 
                     <instanceId> 
                 Where: 
                     instanceId - An instance id value that you can obtain from the 
  AWS Management Console.\s 
              """; 
         if (args.length != 1) {
```

```
 System.out.println(usage); 
             System.exit(1); 
         } 
        String instanceId = args[0];
         Ec2AsyncClient ec2AsyncClient = Ec2AsyncClient.builder() 
             .region(Region.US_EAST_1) 
             .build(); 
         try { 
             CompletableFuture<Void> future = getPasswordDataAsync(ec2AsyncClient, 
 instanceId); 
            future.join();
         } catch (RuntimeException rte) { 
             System.err.println("An exception occurred: " + (rte.getCause() != 
 null ? rte.getCause().getMessage() : rte.getMessage())); 
         } 
     } 
     /** 
      * Fetches the password data for the specified EC2 instance asynchronously. 
 * 
      * @param ec2AsyncClient the EC2 asynchronous client to use for the request 
      * @param instanceId instanceId the ID of the EC2 instance for which you want 
 to fetch the password data 
      * @return a {@link CompletableFuture} that completes when the password data 
 has been fetched 
      * @throws RuntimeException if there was a failure in fetching the password 
 data 
      */ 
     public static CompletableFuture<Void> getPasswordDataAsync(Ec2AsyncClient 
 ec2AsyncClient, String instanceId) { 
         GetPasswordDataRequest getPasswordDataRequest = 
 GetPasswordDataRequest.builder() 
             .instanceId(instanceId) 
             .build(); 
         CompletableFuture<GetPasswordDataResponse> response = 
 ec2AsyncClient.getPasswordData(getPasswordDataRequest); 
         response.whenComplete((getPasswordDataResponse, ex) -> { 
             if (ex != null) { 
                 throw new RuntimeException("Failed to get password data for 
 instance: " + instanceId, ex);
```

```
 } else if (getPasswordDataResponse == null || 
  getPasswordDataResponse.passwordData().isEmpty()) { 
                 throw new RuntimeException("No password data found for instance: 
  " + instanceId); 
             } else { 
                  String encryptedPasswordData = 
  getPasswordDataResponse.passwordData(); 
                 System.out.println("Encrypted Password Data: " + 
  encryptedPasswordData); 
 } 
         }); 
         return response.thenApply(resp -> null); 
     }
}
```
• Para obter detalhes da API, consulte [GetPasswordDataa](https://docs.aws.amazon.com/goto/SdkForJavaV2/ec2-2016-11-15/GetPasswordData) Referência AWS SDK for Java 2.x da API.

#### PowerShell

Ferramentas para PowerShell

Exemplo 1: Este exemplo descriptografa a senha que a Amazon EC2 atribuiu à conta de administrador para a instância especificada do Windows. Quando um arquivo pem foi especificado, a configuração da opção -Decrypt é automaticamente assumida.

```
Get-EC2PasswordData -InstanceId i-12345678 -PemFile C:\path\my-key-pair.pem
```
Saída:

```
mYZ(PA9?C)Q
```
Exemplo 2: ( PowerShell somente para Windows) inspeciona a instância para determinar o nome do par de chaves usado para iniciar a instância e, em seguida, tenta encontrar os dados do par de chaves correspondente no repositório de configuração do AWS Toolkit for Visual Studio. Se os dados do par de chaves forem encontrados, a senha será descriptografada.

```
Get-EC2PasswordData -InstanceId i-12345678 -Decrypt
```
#### Saída:

mYZ(PA9?C)Q

Exemplo 3: retorna os dados da senha criptografada para a instância.

Get-EC2PasswordData -InstanceId i-12345678

Saída:

iVz3BAK/WAXV.....dqt8WeMA==

• Para obter detalhes da API, consulte [GetPasswordDatae](https://docs.aws.amazon.com/powershell/latest/reference)m Referência de AWS Tools for PowerShell cmdlet.

Usar **ImportImage** com uma CLI

Os exemplos de código a seguir mostram como usar o ImportImage.

CLI

AWS CLI

Importar um arquivo de imagem da VM como uma AMI

O exemplo import-image a seguir importa o OVA especificado.

```
aws ec2 import-image \ 
   --disk-containers Format=ova,UserBucket="{S3Bucket=my-import-bucket,S3Key=vms/
my-server-vm.ova}"
```
Saída:

```
{ 
     "ImportTaskId": "import-ami-1234567890abcdef0", 
     "Progress": "2", 
     "SnapshotDetails": [ 
          { 
              "DiskImageSize": 0.0, 
              "Format": "ova",
```

```
 "UserBucket": { 
                  "S3Bucket": "my-import-bucket", 
                  "S3Key": "vms/my-server-vm.ova" 
 } 
         } 
     ], 
     "Status": "active", 
     "StatusMessage": "pending"
}
```
• Para obter detalhes da API, consulte [ImportImagee](https://awscli.amazonaws.com/v2/documentation/api/latest/reference/ec2/import-image.html)m Referência de AWS CLI Comandos.

### PowerShell

Ferramentas para PowerShell

Exemplo 1: Este exemplo importa uma imagem de máquina virtual de disco único do bucket do Amazon S3 especificado para a EC2 Amazon com um token de idempotência. O exemplo exige que exista uma função de serviço de importação de VM com o nome padrão 'vmimport', com uma política que permita que a EC2 Amazon acesse o bucket especificado, conforme explicado no tópico Pré-requisitos de importação de VM. Para usar um papel personalizado, especifique o nome do papel usando o **-RoleName** parâmetro.

```
$container = New-Object Amazon.EC2.Model.ImageDiskContainer
$container.Format="VMDK"
$container.UserBucket = New-Object Amazon.EC2.Model.UserBucket
$container.UserBucket.S3Bucket = "amzn-s3-demo-bucket"
$container.UserBucket.S3Key = "Win_2008_Server_Standard_SP2_64-bit-disk1.vmdk"
$params = @{} "ClientToken"="idempotencyToken" 
     "Description"="Windows 2008 Standard Image Import" 
     "Platform"="Windows" 
     "LicenseType"="AWS"
}
Import-EC2Image -DiskContainer $container @parms
```
Saída:

Architecture

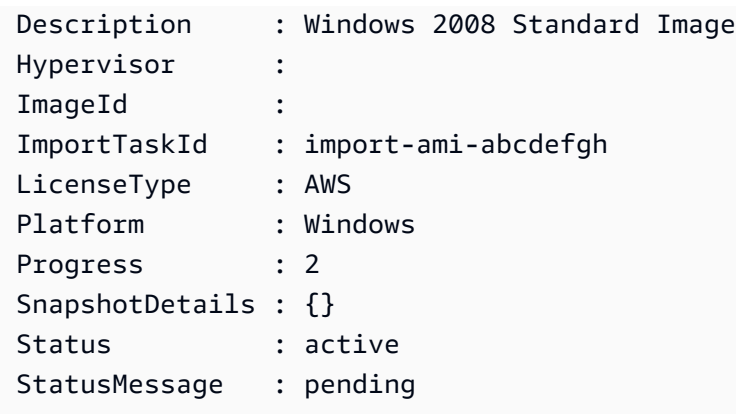

• Para obter detalhes da API, consulte [ImportImagee](https://docs.aws.amazon.com/powershell/latest/reference)m Referência de AWS Tools for PowerShell cmdlet.

Usar **ImportKeyPair** com uma CLI

Os exemplos de código a seguir mostram como usar o ImportKeyPair.

 $CLI$ 

AWS CLI

Importar uma chave pública

Primeiro, gere um par de chaves com uma ferramenta de sua escolha. Por exemplo, use este comando ssh-keygen:

Comando:

ssh-keygen -t rsa -C "my-key" -f ~/.ssh/my-key

Saída:

Generating public/private rsa key pair. Enter passphrase (empty for no passphrase): Enter same passphrase again: Your identification has been saved in /home/ec2-user/.ssh/my-key. Your public key has been saved in /home/ec2-user/.ssh/my-key.pub. ...

Este exemplo de comando importa a chave pública especificada.

Comando:

```
aws ec2 import-key-pair --key-name "my-key" --public-key-material fileb://~/.ssh/
my-key.pub
```
Saída:

```
{ 
   "KeyName": "my-key", 
   "KeyFingerprint": "1f:51:ae:28:bf:89:e9:d8:1f:25:5d:37:2d:7d:b8:ca"
}
```
• Para obter detalhes da API, consulte [ImportKeyPaire](https://awscli.amazonaws.com/v2/documentation/api/latest/reference/ec2/import-key-pair.html)m Referência de AWS CLI Comandos.

### **PowerShell**

Ferramentas para PowerShell

Exemplo 1: Este exemplo importa uma chave pública para EC2. A primeira linha armazena o conteúdo do arquivo de chave pública (\*.pub) na variável. **\$publickey** Em seguida, o exemplo converte o UTF8 formato do arquivo de chave pública em uma string codificada em Base64 e armazena a string convertida na variável. **\$pkbase64** Na última linha, a chave pública convertida é importada para EC2. O cmdlet retorna a impressão digital e o nome da chave como resultados.

```
$publickey=[Io.File]::ReadAllText("C:\Users\TestUser\.ssh\id_rsa.pub")
$pkbase64 = [System.Convert]::ToBase64String([System.Text.Encoding]::UTF8.GetBytes($publickey))
Import-EC2KeyPair -KeyName Example-user-key -PublicKey $pkbase64
```
Saída:

```
KeyFingerprint KeyName
-------------- -------
do:d0:15:8f:79:97:12:be:00:fd:df:31:z3:b1:42:z1 Example-user-key
```
• Para obter detalhes da API, consulte [ImportKeyPaire](https://docs.aws.amazon.com/powershell/latest/reference)m Referência de AWS Tools for PowerShell cmdlet.

#### Usar **ImportSnapshot** com uma CLI

Os exemplos de código a seguir mostram como usar o ImportSnapshot.

CLI

AWS CLI

Importar um snapshot

O exemplo import-snapshot a seguir importa o disco especificado como um snapshot.

```
aws ec2 import-snapshot \ 
     --description "My server VMDK" \ 
     --disk-container Format=VMDK,UserBucket={'S3Bucket=my-import-
bucket,S3Key=vms/my-server-vm.vmdk'}
```
Saída:

```
{ 
     "Description": "My server VMDK", 
     "ImportTaskId": "import-snap-1234567890abcdef0", 
     "SnapshotTaskDetail": { 
          "Description": "My server VMDK", 
          "DiskImageSize": "0.0", 
          "Format": "VMDK", 
          "Progress": "3", 
          "Status": "active", 
          "StatusMessage": "pending" 
          "UserBucket": { 
              "S3Bucket": "my-import-bucket", 
              "S3Key": "vms/my-server-vm.vmdk" 
         } 
     }
}
```
• Para obter detalhes da API, consulte [ImportSnapshot](https://awscli.amazonaws.com/v2/documentation/api/latest/reference/ec2/import-snapshot.html)em Referência de AWS CLI Comandos.

### **PowerShell**

Ferramentas para PowerShell

Exemplo 1: Este exemplo importa uma imagem de disco de VM no formato 'VMDK' para um snapshot do Amazon EBS. O exemplo requer uma função de serviço de importação de VM com o nome padrão 'vmimport', com uma política que permita que a EC2 Amazon acesse o bucket especificado, conforme explicado **VM Import Prequisites** no tópico em http:// docs.aws.amazon. com/AWSEC2/latest/WindowsGuide/VMImportPrerequisites.html. Para usar um papel personalizado, especifique o nome do papel usando o **-RoleName** parâmetro.

```
$params = @{ "ClientToken"="idempotencyToken" 
     "Description"="Disk Image Import" 
     "DiskContainer_Description" = "Data disk" 
     "DiskContainer_Format" = "VMDK" 
     "DiskContainer_S3Bucket" = "amzn-s3-demo-bucket" 
     "DiskContainer_S3Key" = "datadiskimage.vmdk"
}
```
Import-EC2Snapshot @parms

Saída:

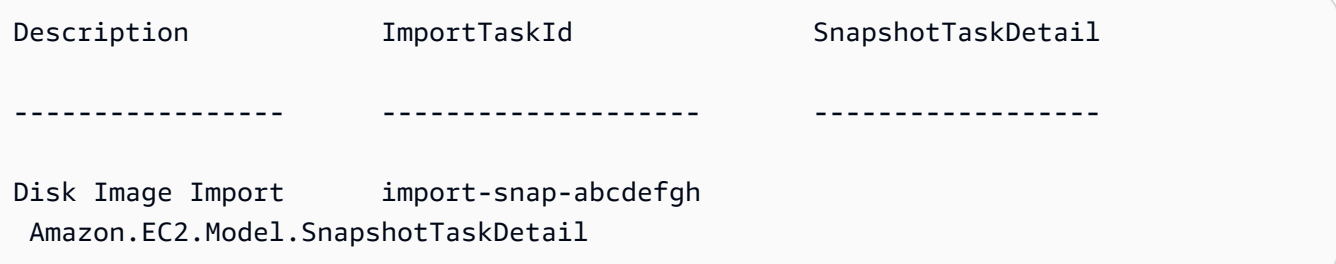

• Para obter detalhes da API, consulte [ImportSnapshot](https://docs.aws.amazon.com/powershell/latest/reference)em Referência de AWS Tools for PowerShell cmdlet.

Usar **ModifyCapacityReservation** com uma CLI

Os exemplos de código a seguir mostram como usar o ModifyCapacityReservation.

## CLI

# AWS CLI

Exemplo 1: alterar o número de instâncias reservadas por uma reserva de capacidade existente

O exemplo modify-capacity-reservation a seguir altera o número de instâncias para as quais a reserva de capacidade reserva a capacidade.

```
aws ec2 modify-capacity-reservation \ 
     --capacity-reservation-id cr-1234abcd56EXAMPLE \ 
     --instance-count 5
```
Saída:

```
{ 
      "Return": true
}
```
Para obter mais informações, consulte [Modificar uma reserva de capacidade](https://docs.aws.amazon.com/AWSEC2/latest/UserGuide/capacity-reservations-modify.html) no Guia EC2 do usuário da Amazon.

Exemplo 2: alterar a data e a hora de término de uma reserva de capacidade existente

O exemplo modify-capacity-reservation a seguir modifica uma reserva de capacidade existente para terminar na data e na hora especificadas.

```
aws ec2 modify-capacity-reservation \ 
     --capacity-reservation-id cr-1234abcd56EXAMPLE \ 
     --end-date-type limited \ 
     --end-date 2019-08-31T23:59:59Z
```
Para obter mais informações, consulte [Modificar uma reserva de capacidade](https://docs.aws.amazon.com/AWSEC2/latest/UserGuide/capacity-reservations-modify.html) no Guia EC2 do usuário da Amazon.

• Para obter detalhes da API, consulte [ModifyCapacityReservatione](https://awscli.amazonaws.com/v2/documentation/api/latest/reference/ec2/modify-capacity-reservation.html)m Referência de AWS CLI Comandos.

#### **PowerShell**

Ferramentas para PowerShell

Exemplo 1: Este exemplo modifica o CapacityReservationId cr-0c1f2345db6f7cdba alterando a contagem de instâncias para 1

```
Edit-EC2CapacityReservation -CapacityReservationId cr-0c1f2345db6f7cdba -
InstanceCount 1
```
Saída:

True

• Para obter detalhes da API, consulte [ModifyCapacityReservatione](https://docs.aws.amazon.com/powershell/latest/reference)m Referência de AWS Tools for PowerShell cmdlet.

### Usar **ModifyHosts** com uma CLI

Os exemplos de código a seguir mostram como usar o ModifyHosts.

CLI

AWS CLI

Exemplo 1: habilitar o posicionamento automático para um Host Dedicado

O exemplo modify-hosts a seguir habilita o posicionamento automático de um Host dedicado, para que ele aceite todas as execuções de instâncias não direcionadas que correspondam à configuração do tipo de instância.

```
aws ec2 modify-hosts \ 
     --host-id h-06c2f189b4EXAMPLE \ 
     --auto-placement on
```
Saída:

```
{ 
     "Successful": [ 
          "h-06c2f189b4EXAMPLE"
```

```
 ], 
      "Unsuccessful": []
}
```
Para obter mais informações, consulte [Modificar a configuração de posicionamento](https://docs.aws.amazon.com/AWSEC2/latest/UserGuide/modify-host-auto-placement.html)  [automático para um host dedicado](https://docs.aws.amazon.com/AWSEC2/latest/UserGuide/modify-host-auto-placement.html) no Guia do EC2 usuário da Amazon.

Exemplo 2: habilitar a recuperação de host para um host dedicado

O exemplo modify-hosts a seguir habilita a recuperação de host para o Host Dedicado especificado.

```
aws ec2 modify-hosts \ 
     --host-id h-06c2f189b4EXAMPLE \ 
     --host-recovery on
```
Saída:

```
{ 
     "Successful": [ 
          "h-06c2f189b4EXAMPLE" 
     ], 
      "Unsuccessful": []
}
```
Para obter mais informações, consulte [Modificar a configuração de posicionamento](https://docs.aws.amazon.com/AWSEC2/latest/UserGuide/modify-host-auto-placement.html)  [automático para um host dedicado](https://docs.aws.amazon.com/AWSEC2/latest/UserGuide/modify-host-auto-placement.html) no Guia do EC2 usuário da Amazon.

• Para obter detalhes da API, consulte [ModifyHostse](https://awscli.amazonaws.com/v2/documentation/api/latest/reference/ec2/modify-hosts.html)m Referência de AWS CLI Comandos.

## **PowerShell**

Ferramentas para PowerShell

Exemplo 1: Este exemplo modifica as AutoPlacement configurações para desativadas para o host dedicado h-01e23f4cd567890f3

Edit-EC2Host -HostId h-03e09f8cd681609f3 -AutoPlacement off

Saída:

```
Successful Unsuccessful
---------- ------------
{h-01e23f4cd567890f3} {}
```
• Para obter detalhes da API, consulte [ModifyHostse](https://docs.aws.amazon.com/powershell/latest/reference)m Referência de AWS Tools for PowerShell cmdlet.

### Usar **ModifyIdFormat** com uma CLI

Os exemplos de código a seguir mostram como usar o ModifyIdFormat.

CLI

### AWS CLI

Habilitar o formato de ID mais longo para um recurso

O exemplo modify-id-format a seguir ativa o formato de ID mais longo para o tipo de recurso instance.

```
aws ec2 modify-id-format \ 
     --resource instance \ 
     --use-long-ids
```
Desativar o formato de ID mais longo para um recurso

O exemplo modify-id-format a seguir desativa o formato de ID mais longo para o tipo de recurso instance.

```
aws ec2 modify-id-format \ 
     --resource instance \ 
     --no-use-long-ids
```
O exemplo modify-id-format a seguir habilita o formato mais longo de ID para todos os tipos de recursos compatíveis que estejam no período de inclusão.

```
aws ec2 modify-id-format \ 
     --resource all-current \ 
     --use-long-ids
```
• Para obter detalhes da API, consulte [ModifyIdFormate](https://awscli.amazonaws.com/v2/documentation/api/latest/reference/ec2/modify-id-format.html)m Referência de AWS CLI Comandos.

### **PowerShell**

Ferramentas para PowerShell

Exemplo 1: Este exemplo ativa o formato de ID mais longo para o tipo de recurso especificado.

Edit-EC2IdFormat -Resource instance -UseLongId \$true

Exemplo 2: Este exemplo desativa o formato de ID mais longo para o tipo de recurso especificado.

Edit-EC2IdFormat -Resource instance -UseLongId \$false

• Para obter detalhes da API, consulte [ModifyIdFormate](https://docs.aws.amazon.com/powershell/latest/reference)m Referência de AWS Tools for PowerShell cmdlet.

#### Usar **ModifyImageAttribute** com uma CLI

Os exemplos de código a seguir mostram como usar o ModifyImageAttribute.

CLI

### AWS CLI

Exemplo 1: tornar uma AMI pública

O exemplo modify-instance-attribute a seguir torna pública a AMI especificada.

```
aws ec2 modify-image-attribute \ 
     --image-id ami-5731123e \ 
     --launch-permission "Add=[{Group=all}]"
```
Este comando não produz saída.

Exemplo 2: tornar uma AMI privada

O exemplo modify-instance-attribute a seguir torna a AMI especificada privada.

```
aws ec2 modify-image-attribute \ 
     --image-id ami-5731123e \ 
     --launch-permission "Remove=[{Group=all}]"
```
Este comando não produz saída.

Exemplo 3: para conceder permissão de lançamento a uma AWS conta

O modify-instance-attribute exemplo a seguir concede permissões de lançamento para a AWS conta especificada.

```
aws ec2 modify-image-attribute \ 
     --image-id ami-5731123e \ 
     --launch-permission "Add=[{UserId=123456789012}]"
```
Este comando não produz saída.

Exemplo 4: Para remover a permissão de lançamento de uma AWS conta

O modify-instance-attribute exemplo a seguir remove as permissões de lançamento da AWS conta especificada.

```
aws ec2 modify-image-attribute \ 
     --image-id ami-5731123e \ 
     --launch-permission "Remove=[{UserId=123456789012}]"
```
• Para obter detalhes da API, consulte [ModifyImageAttributee](https://awscli.amazonaws.com/v2/documentation/api/latest/reference/ec2/modify-image-attribute.html)m Referência de AWS CLI Comandos.

# **PowerShell**

Ferramentas para PowerShell

Exemplo 1: Esse exemplo atualiza a descrição da AMI especificada.

Edit-EC2ImageAttribute -ImageId ami-12345678 -Description "New description"

Exemplo 2: Esse exemplo torna a AMI pública (por exemplo, para que qualquer Conta da AWS pessoa possa usá-la).

Edit-EC2ImageAttribute -ImageId ami-12345678 -Attribute launchPermission - OperationType add -UserGroup all

Exemplo 3: Esse exemplo torna a AMI privada (por exemplo, para que somente você, como proprietário, possa usá-la).

```
Edit-EC2ImageAttribute -ImageId ami-12345678 -Attribute launchPermission -
OperationType remove -UserGroup all
```
Exemplo 4: Este exemplo concede permissão de lançamento ao especificado Conta da AWS.

Edit-EC2ImageAttribute -ImageId ami-12345678 -Attribute launchPermission - OperationType add -UserId 111122223333

Exemplo 5: Este exemplo remove a permissão de lançamento do especificado Conta da AWS.

Edit-EC2ImageAttribute -ImageId ami-12345678 -Attribute launchPermission - OperationType remove -UserId 111122223333

• Para obter detalhes da API, consulte [ModifyImageAttributee](https://docs.aws.amazon.com/powershell/latest/reference)m Referência de AWS Tools for PowerShell cmdlet.

#### Usar **ModifyInstanceAttribute** com uma CLI

Os exemplos de código a seguir mostram como usar o ModifyInstanceAttribute.

CL<sub>I</sub>

AWS CLI

Exemplo 1: modificar o tipo de instância

O exemplo modify-instance-attribute a seguir modifica o tipo de instância da instância especificada. A instância deve estar no estado stopped.

```
aws ec2 modify-instance-attribute \ 
     --instance-id i-1234567890abcdef0 \ 
     --instance-type "{\"Value\": \"m1.small\"}"
```
Este comando não produz saída.

Exemplo 2: habilitar a rede aprimorada em uma instância

O exemplo modify-instance-attribute a seguir ativa a rede aprimorada para a instância especificada. A instância deve estar no estado stopped.

```
aws ec2 modify-instance-attribute \ 
     --instance-id i-1234567890abcdef0 \ 
     --sriov-net-support simple
```
Este comando não produz saída.

Exemplo 3: Para modificar o sourceDestCheck atributo

O exemplo modify-instance-attribute a seguir define o atributo sourceDestCheck para a instância especificada para true. A instância deve estar em uma VPC.

```
aws ec2 modify-instance-attribute --instance-id i-1234567890abcdef0 --source-
dest-check "{\"Value\": true}"
```
Este comando não produz saída.

Exemplo 4: Para modificar o deleteOnTermination atributo do volume raiz

O exemplo modify-instance-attribute a seguir define o atributo deleteOnTermination para o volume raiz da instância especificada com suporte do Amazon EBS para false. Por padrão, esse atributo é true para o volume raiz.

Comando:

```
aws ec2 modify-instance-attribute \ 
   --instance-id i-1234567890abcdef0 \ 
   --block-device-mappings "[{\"DeviceName\": \"/dev/sda1\",\"Ebs\":
{\"DeleteOnTermination\":false}}]"
```
Este comando não produz saída.

Exemplo 5: modificar os dados do usuário anexados a uma instância

O modify-instance-attribute exemplo a seguir adiciona o conteúdo do arquivo UserData.txt como UserData o da instância especificada.

Conteúdo do arquivo UserData.txt original:

```
#!/bin/bash
yum update -y
service httpd start
chkconfig httpd on
```
O conteúdo do arquivo deve ser codificado em base64. O primeiro comando converte o arquivo de texto em base64 e o salva como um novo arquivo.

Versão Linux/macOS do comando:

base64 UserData.txt > UserData.base64.txt

Este comando não produz saída.

Versão Windows do comando:

```
certutil -encode UserData.txt tmp.b64 && findstr /v /c:- tmp.b64 > 
 UserData.base64.txt
```
Saída:

```
Input Length = 67
Output Length = 152
CertUtil: -encode command completed successfully.
```
Agora você pode referenciar esse arquivo no comando CLI a seguir:

```
aws ec2 modify-instance-attribute \ 
     --instance-id=i-09b5a14dbca622e76 \ 
     --attribute userData --value file://UserData.base64.txt
```
Este comando não produz saída.

Para obter mais informações, consulte [Dados do usuário e a AWS CLI no Guia](https://docs.aws.amazon.com/AWSEC2/latest/UserGuide/user-data.html#user-data-api-cli) do EC2 usuário.

• Para obter detalhes da API, consulte [ModifyInstanceAttributee](https://awscli.amazonaws.com/v2/documentation/api/latest/reference/ec2/modify-instance-attribute.html)m Referência de AWS CLI Comandos.

#### **PowerShell**

Ferramentas para PowerShell

Exemplo 1: Esse exemplo modifica o tipo de instância da instância especificada.

Edit-EC2InstanceAttribute -InstanceId i-12345678 -InstanceType m3.medium

Exemplo 2: Este exemplo habilita redes aprimoradas para a instância especificada, especificando "simples" como o valor do parâmetro de suporte de rede de virtualização de E/S raiz única (SR-IOV), -.. SriovNetSupport

Edit-EC2InstanceAttribute -InstanceId i-12345678 -SriovNetSupport "simple"

Exemplo 3: Esse exemplo modifica os grupos de segurança da instância especificada. A instância deve estar em uma VPC. Você deve especificar a ID de cada grupo de segurança, não o nome.

```
Edit-EC2InstanceAttribute -InstanceId i-12345678 -Group @( "sg-12345678", 
  "sg-45678901" )
```
Exemplo 4: Esse exemplo permite a otimização de E/S do EBS para a instância especificada. Esse recurso não está disponível em todos os tipos de instância. Taxas de uso adicionais se aplicam ao usar uma instância otimizada para EBS.

Edit-EC2InstanceAttribute -InstanceId i-12345678 -EbsOptimized \$true

Exemplo 5: Este exemplo permite a verificação de origem/destino para a instância especificada. Para que uma instância NAT realize NAT, o valor deve ser 'false'.

Edit-EC2InstanceAttribute -InstanceId i-12345678 -SourceDestCheck \$true

Exemplo 6: Este exemplo desativa o encerramento da instância especificada.

```
Edit-EC2InstanceAttribute -InstanceId i-12345678 -DisableApiTermination $true
```
Exemplo 7: Esse exemplo altera a instância especificada para que ela seja encerrada quando o desligamento for iniciado a partir da instância.

Edit-EC2InstanceAttribute -InstanceId i-12345678 - InstanceInitiatedShutdownBehavior terminate

• Para obter detalhes da API, consulte [ModifyInstanceAttributee](https://docs.aws.amazon.com/powershell/latest/reference)m Referência de AWS Tools for PowerShell cmdlet.

## Usar **ModifyInstanceCreditSpecification** com uma CLI

Os exemplos de código a seguir mostram como usar o ModifyInstanceCreditSpecification.

### CLI

AWS CLI

Modificar a opção de crédito para uso de CPU de uma instância

Este exemplo modifica a opção de crédito para uso da CPU da instância especificada na região especificada para "ilimitado". As opções de crédito válidas são "padrão" e "ilimitado".

Comando:

```
aws ec2 modify-instance-credit-specification --instance-credit-
specification "InstanceId=i-1234567890abcdef0,CpuCredits=unlimited"
```
Saída:

```
{ 
   "SuccessfulInstanceCreditSpecifications": [ 
     { 
       "InstanceId": "i-1234567890abcdef0" 
     } 
   ], 
   "UnsuccessfulInstanceCreditSpecifications": []
}
```
• Para obter detalhes da API, consulte [ModifyInstanceCreditSpecification](https://awscli.amazonaws.com/v2/documentation/api/latest/reference/ec2/modify-instance-credit-specification.html)em Referência de AWS CLI Comandos.

#### PowerShell

Ferramentas para PowerShell

Exemplo 1: Isso habilita créditos ilimitados de T2, por exemplo, i-01234567890abcdef.

```
$Credit = New-Object -TypeName 
 Amazon.EC2.Model.InstanceCreditSpecificationRequest
$Credit.InstanceId = "i-01234567890abcdef"
$Credit.CpuCredits = "unlimited"
Edit-EC2InstanceCreditSpecification -InstanceCreditSpecification $Credit
```
• Para obter detalhes da API, consulte [ModifyInstanceCreditSpecification](https://docs.aws.amazon.com/powershell/latest/reference)em Referência de AWS Tools for PowerShell cmdlet.

### Usar **ModifyNetworkInterfaceAttribute** com uma CLI

Os exemplos de código a seguir mostram como usar o ModifyNetworkInterfaceAttribute.

CLI

### AWS CLI

Modificar o atributo de anexo de uma interface de rede

Este exemplo de comando modifica o atributo attachment da interface de rede especificada.

Comando:

```
aws ec2 modify-network-interface-attribute --network-interface-id eni-686ea200 --
attachment AttachmentId=eni-attach-43348162,DeleteOnTermination=false
```
Modificar o atributo de descrição de uma interface de rede

Este exemplo de comando modifica o atributo description da interface de rede especificada.

Comando:

```
aws ec2 modify-network-interface-attribute --network-interface-id eni-686ea200 --
description "My description"
```
Modificar o atributo groupSet de uma interface de rede

Este exemplo de comando modifica o atributo groupSet da interface de rede especificada.

Comando:

```
aws ec2 modify-network-interface-attribute --network-interface-id eni-686ea200 --
groups sg-903004f8 sg-1a2b3c4d
```
Para modificar o sourceDestCheck atributo de uma interface de rede

Este exemplo de comando modifica o atributo sourceDestCheck da interface de rede especificada.

Comando:

```
aws ec2 modify-network-interface-attribute --network-interface-id eni-686ea200 --
no-source-dest-check
```
• Para obter detalhes da API, consulte [ModifyNetworkInterfaceAttribute](https://awscli.amazonaws.com/v2/documentation/api/latest/reference/ec2/modify-network-interface-attribute.html)em Referência de AWS CLI Comandos.

**PowerShell** 

Ferramentas para PowerShell

Exemplo 1: Este exemplo modifica a interface de rede especificada para que o anexo especificado seja excluído no encerramento.

Edit-EC2NetworkInterfaceAttribute -NetworkInterfaceId eni-1a2b3c4d - Attachment\_AttachmentId eni-attach-1a2b3c4d -Attachment\_DeleteOnTermination \$true

Exemplo 2: Este exemplo modifica a descrição da interface de rede especificada.

Edit-EC2NetworkInterfaceAttribute -NetworkInterfaceId eni-1a2b3c4d -Description "my description"

Exemplo 3: Este exemplo modifica o grupo de segurança da interface de rede especificada.

Edit-EC2NetworkInterfaceAttribute -NetworkInterfaceId eni-1a2b3c4d -Groups sg-1a2b3c4d

Exemplo 4: Este exemplo desativa a verificação de origem/destino para a interface de rede especificada.

```
Edit-EC2NetworkInterfaceAttribute -NetworkInterfaceId eni-1a2b3c4d -
SourceDestCheck $false
```
• Para obter detalhes da API, consulte [ModifyNetworkInterfaceAttribute](https://docs.aws.amazon.com/powershell/latest/reference)em Referência de AWS Tools for PowerShell cmdlet.

### Usar **ModifyReservedInstances** com uma CLI

Os exemplos de código a seguir mostram como usar o ModifyReservedInstances.

CLI

# AWS CLI

Modificar instâncias reservadas

Esse exemplo de comando move uma instância reservada para outra zona de disponibilidade na mesma região.

Comando:

```
aws ec2 modify-reserved-instances --reserved-instances-ids b847fa93-
e282-4f55-b59a-1342f5bd7c02 --target-configurations AvailabilityZone=us-
west-1c,Platform=EC2-Classic,InstanceCount=10
```
Saída:

```
{ 
   "ReservedInstancesModificationId": "rimod-d3ed4335-b1d3-4de6-ab31-0f13aaf46687"
}
```
Modificar a plataforma de rede das Instâncias Reservadas

Este exemplo de comando converte EC2 -Classic Reserved Instances em -VPC. EC2

#### Comando:

```
aws ec2 modify-reserved-instances --reserved-instances-ids f127bd27-
edb7-44c9-a0eb-0d7e09259af0 --target-configurations AvailabilityZone=us-
west-1c,Platform=EC2-VPC,InstanceCount=5
```
Saída:

```
{ 
   "ReservedInstancesModificationId": "rimod-82fa9020-668f-4fb6-945d-61537009d291"
}
```
Para obter mais informações, consulte Modificar suas instâncias reservadas no Guia do EC2 usuário da Amazon.

Modificar o tamanho de instância de instâncias reservadas

Este exemplo de comando modifica uma instância reservada que tem 10 instâncias m1.small Linux/UNIX em us-west-1c para que oito instâncias m1.small se tornem duas instâncias m1.large e as duas instâncias m1.small restantes se tornem uma instância m1.medium na mesma Zona de Disponibilidade. Comando:

```
aws ec2 modify-reserved-instances --reserved-instances-
ids 1ba8e2e3-3556-4264-949e-63ee671405a9 --target-
configurations AvailabilityZone=us-west-1c,Platform=EC2-
Classic,InstanceCount=2,InstanceType=m1.large AvailabilityZone=us-
west-1c,Platform=EC2-Classic,InstanceCount=1,InstanceType=m1.medium
```
Saída:

```
{ 
     "ReservedInstancesModificationId": "rimod-acc5f240-080d-4717-
b3e3-1c6b11fa00b6"
}
```
Para obter mais informações, consulte Modificar o tamanho da instância de suas reservas no Guia do EC2 usuário da Amazon.

• Para obter detalhes da API, consulte [ModifyReservedInstancese](https://awscli.amazonaws.com/v2/documentation/api/latest/reference/ec2/modify-reserved-instances.html)m Referência de AWS CLI Comandos.

### **PowerShell**

Ferramentas para PowerShell

Exemplo 1: Esse exemplo modifica a zona de disponibilidade, a contagem de instâncias e a plataforma das instâncias reservadas especificadas.

```
$config = New-Object Amazon.EC2.Model.ReservedInstancesConfiguration
$config.AvailabilityZone = "us-west-2a"
$config.InstanceCount = 1
$config.Platform = "EC2-VPC"
Edit-EC2ReservedInstance `
-ReservedInstancesId @("FE32132D-70D5-4795-B400-AE435EXAMPLE", 
  "0CC556F3-7AB8-4C00-B0E5-98666EXAMPLE") `
-TargetConfiguration $config
```
• Para obter detalhes da API, consulte [ModifyReservedInstancese](https://docs.aws.amazon.com/powershell/latest/reference)m Referência de AWS Tools for PowerShell cmdlet.

# Usar **ModifySnapshotAttribute** com uma CLI

Os exemplos de código a seguir mostram como usar o ModifySnapshotAttribute.

CLI

AWS CLI

Exemplo 1: modificar um atributo de snapshot

O exemplo modify-snapshot-attribute a seguir atualiza o atributo

createVolumePermission do snapshot especificado, removendo as permissões de volume do usuário especificado.

```
aws ec2 modify-snapshot-attribute \ 
     --snapshot-id snap-1234567890abcdef0 \ 
     --attribute createVolumePermission \ 
     --operation-type remove \ 
     --user-ids 123456789012
```
Exemplo 2: tornar público um snapshot

O exemplo modify-snapshot-attribute a seguir torna público o snapshot especificado.

```
aws ec2 modify-snapshot-attribute \ 
     --snapshot-id snap-1234567890abcdef0 \ 
     --attribute createVolumePermission \ 
     --operation-type add \ 
     --group-names all
```
• Para obter detalhes da API, consulte [ModifySnapshotAttribute](https://awscli.amazonaws.com/v2/documentation/api/latest/reference/ec2/modify-snapshot-attribute.html)em Referência de AWS CLI Comandos.

PowerShell

Ferramentas para PowerShell

Exemplo 1: Esse exemplo torna público o snapshot especificado definindo seu CreateVolumePermission atributo.

Edit-EC2SnapshotAttribute -SnapshotId snap-12345678 -Attribute CreateVolumePermission -OperationType Add -GroupName all

• Para obter detalhes da API, consulte [ModifySnapshotAttribute](https://docs.aws.amazon.com/powershell/latest/reference)em Referência de AWS Tools for PowerShell cmdlet.

#### Usar **ModifySpotFleetRequest** com uma CLI

Os exemplos de código a seguir mostram como usar o ModifySpotFleetRequest.

CLI

AWS CLI

Modificar uma solicitação de frota spot

Este comando de exemplo atualiza a capacidade de destino da solicitação de frota Spot especificada.

Comando:

```
aws ec2 modify-spot-fleet-request --target-capacity 20 --spot-fleet-request-
id sfr-73fbd2ce-aa30-494c-8788-1cee4EXAMPLE
```
Saída:

```
{ 
      "Return": true
}
```
Este exemplo de comando diminui a capacidade de destino da frota Spot especificada sem encerrar qualquer instância Spot como resultado.

Comando:

```
aws ec2 modify-spot-fleet-request --target-capacity 10 --excess-capacity-
termination-policy NoTermination --spot-fleet-request-ids sfr-73fbd2ce-
aa30-494c-8788-1cee4EXAMPLE
```
Saída:

```
{ 
      "Return": true
}
```
• Para obter detalhes da API, consulte [ModifySpotFleetRequeste](https://awscli.amazonaws.com/v2/documentation/api/latest/reference/ec2/modify-spot-fleet-request.html)m Referência de AWS CLI Comandos.

**PowerShell** 

Ferramentas para PowerShell

Exemplo 1: Este exemplo atualiza a capacidade alvo da solicitação de frota spot especificada.

```
Edit-EC2SpotFleetRequest -SpotFleetRequestId sfr-73fbd2ce-
aa30-494c-8788-1cee4EXAMPLE -TargetCapacity 10
```
Saída:

True

• Para obter detalhes da API, consulte [ModifySpotFleetRequeste](https://docs.aws.amazon.com/powershell/latest/reference)m Referência de AWS Tools for PowerShell cmdlet.

# Usar **ModifySubnetAttribute** com uma CLI

Os exemplos de código a seguir mostram como usar o ModifySubnetAttribute.

CLI

AWS CLI

Para alterar o comportamento de IPv4 endereçamento público de uma sub-rede

Este exemplo modifica a subnet-1a2b3c4d para especificar que todas as instâncias executadas nessa sub-rede recebam um endereço público. IPv4 Se o comando for bemsucedido, nenhuma saída será retornada.

Comando:

```
aws ec2 modify-subnet-attribute --subnet-id subnet-1a2b3c4d --map-public-ip-on-
launch
```
Para alterar o comportamento de IPv6 endereçamento de uma sub-rede

Este exemplo modifica a subnet-1a2b3c4d para especificar que todas as instâncias executadas nessa sub-rede recebam um endereço do intervalo da sub-rede. IPv6

Comando:

```
aws ec2 modify-subnet-attribute --subnet-id subnet-1a2b3c4d --assign-ipv6-
address-on-creation
```
Para obter mais informações, consulte Endereço IP na VPC no Guia do usuário da Nuvem privada virtual AWS .

• Para obter detalhes da API, consulte [ModifySubnetAttributee](https://awscli.amazonaws.com/v2/documentation/api/latest/reference/ec2/modify-subnet-attribute.html)m Referência de AWS CLI Comandos.

**PowerShell** 

Ferramentas para PowerShell

Exemplo 1: Este exemplo habilita o endereçamento IP público para a sub-rede especificada.

Edit-EC2SubnetAttribute -SubnetId subnet-1a2b3c4d -MapPublicIpOnLaunch \$true

Exemplo 2: Este exemplo desativa o endereçamento IP público para a sub-rede especificada.

Edit-EC2SubnetAttribute -SubnetId subnet-1a2b3c4d -MapPublicIpOnLaunch \$false

• Para obter detalhes da API, consulte [ModifySubnetAttributee](https://docs.aws.amazon.com/powershell/latest/reference)m Referência de AWS Tools for PowerShell cmdlet.

Usar **ModifyVolumeAttribute** com uma CLI

Os exemplos de código a seguir mostram como usar o ModifyVolumeAttribute.

CLI

AWS CLI

Modificar um atributo de volume

Este exemplo define o atributo autoEnableIo do volume com o ID vol-1234567890abcdef0 como true. Se o comando for bem-sucedido, nenhuma saída será retornada.

Comando:

```
aws ec2 modify-volume-attribute --volume-id vol-1234567890abcdef0 --auto-enable-
io
```
• Para obter detalhes da API, consulte [ModifyVolumeAttribute](https://awscli.amazonaws.com/v2/documentation/api/latest/reference/ec2/modify-volume-attribute.html)em Referência de AWS CLI Comandos.

**PowerShell** 

Ferramentas para PowerShell

Exemplo 1: Este exemplo modifica o atributo especificado do volume especificado. As operações de E/S do volume são retomadas automaticamente após serem suspensas devido a dados potencialmente inconsistentes.

Edit-EC2VolumeAttribute -VolumeId vol-12345678 -AutoEnableIO \$true

• Para obter detalhes da API, consulte [ModifyVolumeAttribute](https://docs.aws.amazon.com/powershell/latest/reference)em Referência de AWS Tools for PowerShell cmdlet.

### Usar **ModifyVpcAttribute** com uma CLI

Os exemplos de código a seguir mostram como usar o ModifyVpcAttribute.

CLI

### AWS CLI

Para modificar o enableDnsSupport atributo

Este exemplo modifica o atributo enableDnsSupport. Esse atributo indica se a VPC conta com resolução de DNS habilitada. Se este atributo é true, o servidor de DNS da Amazon resolve os nomes de hosts DNS de suas instâncias para os endereços IP correspondentes; caso contrário, ele não resolve. Se o comando for bem-sucedido, nenhuma saída será retornada.

Comando:

```
aws ec2 modify-vpc-attribute --vpc-id vpc-a01106c2 --enable-dns-support "{\"Value
\":false}"
```
Para modificar o enableDnsHostnames atributo

Este exemplo modifica o atributo enableDnsHostnames. Esse atributo indica se instâncias executadas na VPC obtêm nomes de host DNS. Se esse atributo é true, as instâncias na VPC obtêm os nomes de hosts DNS; caso contrário, isso não ocorrerá. Se o comando for bem-sucedido, nenhuma saída será retornada.

Comando:

```
aws ec2 modify-vpc-attribute --vpc-id vpc-a01106c2 --enable-dns-hostnames 
  "{\"Value\":false}"
```
• Para obter detalhes da API, consulte [ModifyVpcAttribute](https://awscli.amazonaws.com/v2/documentation/api/latest/reference/ec2/modify-vpc-attribute.html)em Referência de AWS CLI Comandos.

#### **PowerShell**

Ferramentas para PowerShell

Exemplo 1: Este exemplo habilita o suporte para nomes de host DNS para a VPC especificada.

```
Edit-EC2VpcAttribute -VpcId vpc-12345678 -EnableDnsHostnames $true
```
Exemplo 2: Este exemplo desativa o suporte para nomes de host DNS para a VPC especificada.

Edit-EC2VpcAttribute -VpcId vpc-12345678 -EnableDnsHostnames \$false

Exemplo 3: Este exemplo permite o suporte à resolução de DNS para a VPC especificada.

Edit-EC2VpcAttribute -VpcId vpc-12345678 -EnableDnsSupport \$true

Exemplo 4: Este exemplo desativa o suporte à resolução de DNS para a VPC especificada.

Edit-EC2VpcAttribute -VpcId vpc-12345678 -EnableDnsSupport \$false

• Para obter detalhes da API, consulte [ModifyVpcAttribute](https://docs.aws.amazon.com/powershell/latest/reference)em Referência de AWS Tools for PowerShell cmdlet.

Use **MonitorInstances** com um AWS SDK ou CLI

Os exemplos de código a seguir mostram como usar o MonitorInstances.

 $C++$ 

SDK para C++

**a** Note

Tem mais sobre GitHub. Encontre o exemplo completo e saiba como configurar e executar no [Repositório de exemplos de código da AWS.](https://github.com/awsdocs/aws-doc-sdk-examples/tree/main/cpp/example_code/ec2#code-examples)

```
//! Enable detailed monitoring for an Amazon Elastic Compute Cloud (Amazon EC2) 
  instance.
/*! 
   \param instanceId: An EC2 instance ID. 
   \param clientConfiguration: AWS client configuration. 
   \return bool: Function succeeded. 
  */
bool AwsDoc::EC2::enableMonitoring(const Aws::String &instanceId, 
                                       const Aws::Client::ClientConfiguration 
  &clientConfiguration) { 
     Aws::EC2::EC2Client ec2Client(clientConfiguration); 
    Aws::EC2::Model::MonitorInstancesRequest request;
     request.AddInstanceIds(instanceId); 
     request.SetDryRun(true); 
     Aws::EC2::Model::MonitorInstancesOutcome dryRunOutcome = 
  ec2Client.MonitorInstances(request); 
     if (dryRunOutcome.IsSuccess()) { 
         std::cerr 
                  << "Failed dry run to enable monitoring on instance. A dry run 
  should trigger an error." 
\langle \cdot \rangle and \langle \cdot \rangle and \langle \cdot \rangle std::endl; 
         return false; 
     } else if (dryRunOutcome.GetError().GetErrorType() 
                != Aws::EC2::EC2Errors::DRY_RUN_OPERATION) {
         std::cerr << "Failed dry run to enable monitoring on instance " << 
                     instanceId << ": " << dryRunOutcome.GetError().GetMessage() << 
                    std::endl; 
         return false; 
     } 
     request.SetDryRun(false); 
     Aws::EC2::Model::MonitorInstancesOutcome monitorInstancesOutcome = 
  ec2Client.MonitorInstances(request); 
     if (!monitorInstancesOutcome.IsSuccess()) { 
          std::cerr << "Failed to enable monitoring on instance " << 
                    instanceId << ": " << 
                    monitorInstancesOutcome.GetError().GetMessage() << std::endl; 
     } else { 
          std::cout << "Successfully enabled monitoring on instance " << 
                    instanceId << std::endl; 
     }
```
```
 return monitorInstancesOutcome.IsSuccess();
}
```
• Para obter detalhes da API, consulte [MonitorInstancesa](https://docs.aws.amazon.com/goto/SdkForCpp/ec2-2016-11-15/MonitorInstances) Referência AWS SDK for C++ da API.

# CLI

AWS CLI

Para habilitar o monitoramento detalhado de uma instância

Este exemplo de comando habilita o monitoramento detalhado da instância especificada.

Comando:

**aws ec2 monitor-instances --instance-ids** *i-1234567890abcdef0*

Saída:

```
{ 
   "InstanceMonitorings": [ 
        { 
             "InstanceId": "i-1234567890abcdef0", 
             "Monitoring": { 
                 "State": "pending" 
             } 
        } 
   ]
}
```
• Para obter detalhes da API, consulte [MonitorInstancese](https://awscli.amazonaws.com/v2/documentation/api/latest/reference/ec2/monitor-instances.html)m Referência de AWS CLI Comandos.

## **JavaScript**

# SDK para JavaScript (v3)

## **G** Note

```
import { EC2Client, MonitorInstancesCommand } from "@aws-sdk/client-ec2";
/** 
  * Turn on detailed monitoring for the selected instance. 
  * By default, metrics are sent to Amazon CloudWatch every 5 minutes. 
  * For a cost you can enable detailed monitoring which sends metrics every 
 minute. 
  * @param {{ instanceIds: string[] }} options 
  */
export const main = async ({ instanceIds }) => {
  const client = new EC2Client({});
   const command = new MonitorInstancesCommand({ 
     InstanceIds: instanceIds, 
   }); 
  try { 
     const { InstanceMonitorings } = await client.send(command); 
     const instancesBeingMonitored = InstanceMonitorings.map( 
      (im) =>
         ` • Detailed monitoring state for ${im.InstanceId} is 
  ${im.Monitoring.State}.`, 
     ); 
     console.log("Monitoring status:"); 
     console.log(instancesBeingMonitored.join("\n")); 
   } catch (caught) { 
     if (caught instanceof Error && caught.name === "InvalidParameterValue") { 
       console.warn(`${caught.message}`); 
     } else { 
       throw caught; 
     } 
   }
};
```
• Para obter detalhes da API, consulte [MonitorInstancesa](https://docs.aws.amazon.com/AWSJavaScriptSDK/v3/latest/client/ec2/command/MonitorInstancesCommand) Referência AWS SDK for JavaScript da API.

#### **PowerShell**

Ferramentas para PowerShell

Exemplo 1: Esse exemplo permite o monitoramento detalhado da instância especificada.

Start-EC2InstanceMonitoring -InstanceId i-12345678

Saída:

InstanceId Monitoring ---------- --------- i-12345678 Amazon.EC2.Model.Monitoring

• Para obter detalhes da API, consulte [MonitorInstancese](https://docs.aws.amazon.com/powershell/latest/reference)m Referência de AWS Tools for PowerShell cmdlet.

## SAP ABAP

SDK para SAP ABAP

## **a** Note

Tem mais sobre GitHub. Encontre o exemplo completo e saiba como configurar e executar no [Repositório de exemplos de código da AWS.](https://github.com/awsdocs/aws-doc-sdk-examples/tree/main/sap-abap/services/ec2#code-examples)

```
 DATA lt_instance_ids TYPE /aws1/
cl_ec2instidstringlist_w=>tt_instanceidstringlist. 
     APPEND NEW /aws1/cl_ec2instidstringlist_w( iv_value = iv_instance_id ) TO 
 lt_instance_ids.
```
"Perform dry run"

```
 TRY. 
         " DryRun is set to true. This checks for the required permissions to 
  monitor the instance without actually making the request. " 
         lo_ec2->monitorinstances( 
          it instanceids = 1t instance ids
           iv_dryrun = abap_true 
         ). 
       CATCH /aws1/cx_rt_service_generic INTO DATA(lo_exception). 
         " If the error code returned is `DryRunOperation`, then you have the 
  required permissions to monitor this instance. " 
         IF lo_exception->av_err_code = 'DryRunOperation'. 
           MESSAGE 'Dry run to enable detailed monitoring completed.' TYPE 'I'. 
           " DryRun is set to false to enable detailed monitoring. " 
           lo_ec2->monitorinstances( 
             it_instanceids = lt_instance_ids 
             iv_dryrun = abap_false 
           ). 
           MESSAGE 'Detailed monitoring enabled.' TYPE 'I'. 
           " If the error code returned is `UnauthorizedOperation`, then you don't 
  have the required permissions to monitor this instance. " 
        ELSEIF lo exception->av err code = 'UnauthorizedOperation'.
           MESSAGE 'Dry run to enable detailed monitoring failed. User does not 
  have the permissions to monitor the instance.' TYPE 'E'. 
         ELSE. 
          DATA(lv_error) = |"\{ lo\_exception->av_error = s<sup>1</sup>
>av_err_msg }|. 
          MESSAGE lv error TYPE 'E'.
         ENDIF. 
     ENDTRY.
```
• Para obter detalhes da API, consulte a [MonitorInstancesr](https://docs.aws.amazon.com/sdk-for-sap-abap/v1/api/latest/index.html)eferência da API AWS SDK for SAP ABAP.

#### Usar **MoveAddressToVpc** com uma CLI

Os exemplos de código a seguir mostram como usar o MoveAddressToVpc.

CLI

AWS CLI

Para mover um endereço para EC2 -VPC

Este exemplo move o endereço IP elástico 54.123.4.56 para a plataforma -VPC. EC2

Comando:

**aws ec2 move-address-to-vpc --public-ip** *54.123.4.56*

Saída:

```
{ 
   "Status": "MoveInProgress"
}
```
• Para obter detalhes da API, consulte [MoveAddressToVpce](https://awscli.amazonaws.com/v2/documentation/api/latest/reference/ec2/move-address-to-vpc.html)m Referência de AWS CLI Comandos.

PowerShell

Ferramentas para PowerShell

Exemplo 1: este exemplo move uma EC2 instância com um endereço IP público de 12.345.67.89 para a plataforma EC2 -VPC na região Leste dos EUA (Norte da Virgínia).

Move-EC2AddressToVpc -PublicIp 12.345.67.89 -Region us-east-1

Exemplo 2: Este exemplo canaliza os resultados de um Get-EC2Instance comando para o Move-EC2AddressToVpc cmdlet. O Get-EC2Instance comando obtém uma instância especificada pelo ID da instância e retorna a propriedade de endereço IP público da instância.

```
(Get-EC2Instance -Instance i-12345678).Instances.PublicIpAddress | Move-
EC2AddressToVpc
```
• Para obter detalhes da API, consulte [MoveAddressToVpce](https://docs.aws.amazon.com/powershell/latest/reference)m Referência de AWS Tools for PowerShell cmdlet.

## Usar **PurchaseHostReservation** com uma CLI

Os exemplos de código a seguir mostram como usar o PurchaseHostReservation.

## CLI

# AWS CLI

Comprar uma reserva de host dedicado

Este exemplo compra a oferta de Reserva de Host Dedicado especificada para o Host Dedicado especificado em sua conta.

Comando:

**aws ec2 purchase-host-reservation --offering-id** *hro-03f707bf363b6b324* **--host-idset** *h-013abcd2a00cbd123*

Saída:

```
{ 
   "TotalHourlyPrice": "1.499", 
   "Purchase": [ 
       { 
            "HourlyPrice": "1.499", 
            "InstanceFamily": "m4", 
            "PaymentOption": "NoUpfront", 
            "HostIdSet": [ 
                 "h-013abcd2a00cbd123" 
            ], 
            "HostReservationId": "hr-0d418a3a4ffc669ae", 
            "UpfrontPrice": "0.000", 
            "Duration": 31536000 
       } 
   ], 
   "TotalUpfrontPrice": "0.000"
}
```
• Para obter detalhes da API, consulte [PurchaseHostReservatione](https://awscli.amazonaws.com/v2/documentation/api/latest/reference/ec2/purchase-host-reservation.html)m Referência de AWS CLI Comandos.

#### PowerShell

Ferramentas para PowerShell

Exemplo 1: Este exemplo compra a oferta de reserva hro-0c1f23456789d0ab com configurações que correspondem às do seu host dedicado h-01e23f4cd567890f1

```
New-EC2HostReservation -OfferingId hro-0c1f23456789d0ab HostIdSet 
  h-01e23f4cd567890f1
```
Saída:

```
ClientToken :
CurrencyCode :
Purchase : {hr-0123f4b5d67bedc89}
TotalHourlyPrice : 1.307
TotalUpfrontPrice : 0.000
```
• Para obter detalhes da API, consulte [PurchaseHostReservatione](https://docs.aws.amazon.com/powershell/latest/reference)m Referência de AWS Tools for PowerShell cmdlet.

## Usar **PurchaseScheduledInstances** com uma CLI

Os exemplos de código a seguir mostram como usar o PurchaseScheduledInstances.

CLI

AWS CLI

Comprar uma instância programada

Este exemplo compra uma Instância Programada.

Comando:

```
aws ec2 purchase-scheduled-instances --purchase-requests file://purchase-
request.json
```
Purchase-request.json:

 $\Gamma$ 

```
 { 
           "PurchaseToken": "eyJ2IjoiMSIsInMiOjEsImMiOi...", 
          "InstanceCount": 1 
     }
\mathbf{I}
```
Saída:

```
\{ "ScheduledInstanceSet": [ 
       { 
           "AvailabilityZone": "us-west-2b", 
           "ScheduledInstanceId": "sci-1234-1234-1234-1234-123456789012", 
           "HourlyPrice": "0.095", 
           "CreateDate": "2016-01-25T21:43:38.612Z", 
           "Recurrence": { 
                "OccurrenceDaySet": [ 
1 ], 
                "Interval": 1, 
                "Frequency": "Weekly", 
                "OccurrenceRelativeToEnd": false, 
                "OccurrenceUnit": "" 
           }, 
           "Platform": "Linux/UNIX", 
           "TermEndDate": "2017-01-31T09:00:00Z", 
           "InstanceCount": 1, 
           "SlotDurationInHours": 32, 
           "TermStartDate": "2016-01-31T09:00:00Z", 
           "NetworkPlatform": "EC2-VPC", 
           "TotalScheduledInstanceHours": 1696, 
           "NextSlotStartTime": "2016-01-31T09:00:00Z", 
           "InstanceType": "c4.large" 
       } 
   ]
}
```
• Para obter detalhes da API, consulte [PurchaseScheduledInstances](https://awscli.amazonaws.com/v2/documentation/api/latest/reference/ec2/purchase-scheduled-instances.html)em Referência de AWS CLI Comandos.

#### **PowerShell**

Ferramentas para PowerShell

Exemplo 1: Este exemplo compra uma instância programada.

```
$request = New-Object Amazon.EC2.Model.PurchaseRequest
$request.InstanceCount = 1
$request.PurchaseToken = "eyJ2IjoiMSIsInMiOjEsImMiOi..."
New-EC2ScheduledInstancePurchase -PurchaseRequest $request
```
Saída:

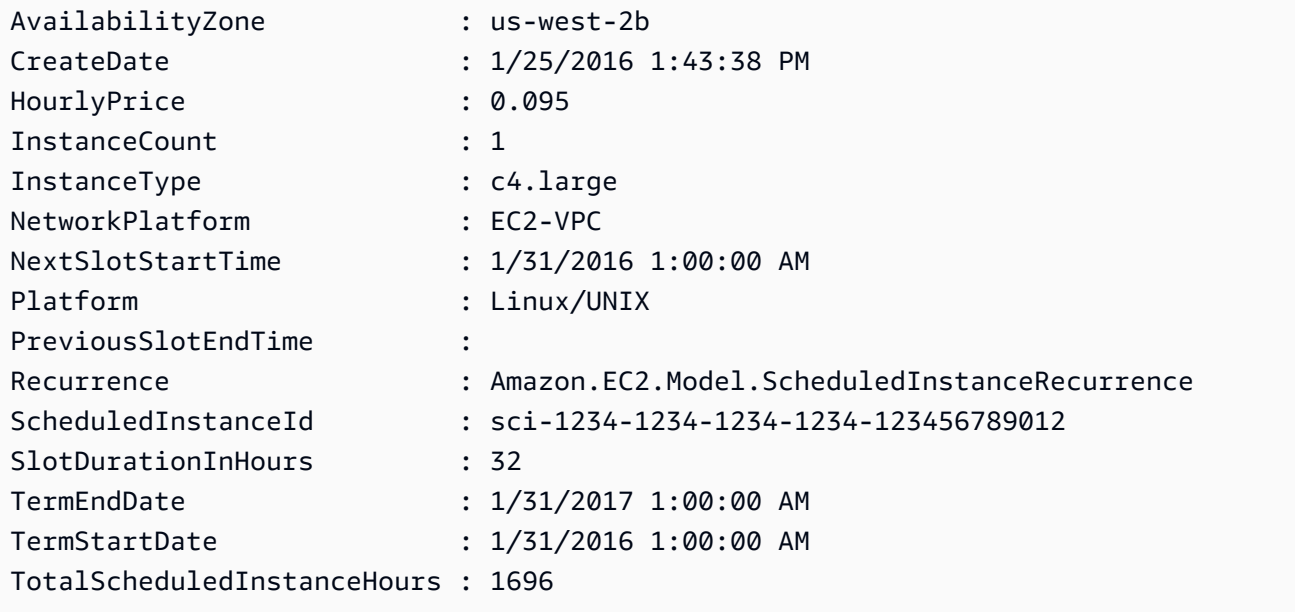

• Para obter detalhes da API, consulte [PurchaseScheduledInstances](https://docs.aws.amazon.com/powershell/latest/reference)em Referência de AWS Tools for PowerShell cmdlet.

## Use **RebootInstances** com um AWS SDK ou CLI

Os exemplos de código a seguir mostram como usar o RebootInstances.

Exemplos de ações são trechos de código de programas maiores e devem ser executados em contexto. É possível ver essa ação em contexto no seguinte exemplo de código:

• [Criar e gerenciar um serviço resiliente](#page-4513-0)

## .NET

# AWS SDK for .NET

# **a** Note

Tem mais sobre GitHub. Encontre o exemplo completo e saiba como configurar e executar no [Repositório de exemplos de código da AWS.](https://github.com/awsdocs/aws-doc-sdk-examples/tree/main/dotnetv3/EC2#code-examples)

Reinicialize uma instância pelo ID.

```
 /// <summary> 
    /// Reboot a specific EC2 instance. 
     /// </summary> 
    /// <param name="ec2InstanceId">The instance Id of the instance that will be 
 rebooted.</param> 
   /// <returns>Async Task.</returns>
     public async Task<bool> RebootInstances(string ec2InstanceId) 
     { 
         try 
         { 
             var request = new RebootInstancesRequest 
\{\hspace{.1cm} \} InstanceIds = new List<string> { ec2InstanceId }, 
             }; 
            await _amazonEC2.RebootInstancesAsync(request);
             // Wait for the instance to be running. 
             Console.Write("Waiting for the instance to start."); 
            await WaitForInstanceState(ec2InstanceId, InstanceStateName.Running);
             return true; 
         } 
         catch (AmazonEC2Exception ec2Exception) 
         { 
             if (ec2Exception.ErrorCode == "InvalidInstanceId") 
\{\hspace{.1cm} \} _logger.LogError( 
                      $"InstanceId {ec2InstanceId} is invalid, unable to reboot. 
 {ec2Exception.Message}"); 
 }
```

```
 return false; 
        } 
        catch (Exception ex) 
        { 
             _logger.LogError( 
                 $"An error occurred while rebooting the instance 
 {ec2InstanceId}.: {ex.Message}"); 
            return false; 
        } 
    } 
    /// <summary> 
    /// Wait until an EC2 instance is in a specified state. 
    /// </summary> 
    /// <param name="instanceId">The instance Id.</param> 
    /// <param name="stateName">The state to wait for.</param> 
    /// <returns>A Boolean value indicating the success of the action.</returns> 
   public async Task<bool> WaitForInstanceState(string instanceId,
 InstanceStateName stateName) 
    { 
        var request = new DescribeInstancesRequest 
        { 
             InstanceIds = new List<string> { instanceId } 
        }; 
        // Wait until the instance is in the specified state. 
        var hasState = false; 
        do 
        { 
             // Wait 5 seconds. 
            Thread.Sleep(5000); 
            // Check for the desired state. 
            var response = await _amazonEC2.DescribeInstancesAsync(request);
             var instance = response.Reservations[0].Instances[0]; 
             hasState = instance.State.Name == stateName; 
             Console.Write(". "); 
        } while (!hasState); 
        return hasState; 
    }
```
Substitua o perfil de uma instância, reinicialize e reinicie um servidor Web.

```
 /// <summary> 
    /// Replace the profile associated with a running instance. After the profile 
 is replaced, the instance 
    /// is rebooted to ensure that it uses the new profile. When the instance is 
 ready, Systems Manager is 
    /// used to restart the Python web server. 
    /// </summary> 
    /// <param name="instanceId">The Id of the instance to update.</param> 
    /// <param name="credsProfileName">The name of the new profile to associate 
with the specified instance.</param>
    /// <param name="associationId">The Id of the existing profile association 
 for the instance.</param> 
   /// <returns>Async task.</returns>
     public async Task ReplaceInstanceProfile(string instanceId, string 
 credsProfileName, string associationId) 
   \{ try 
         { 
             await _amazonEc2.ReplaceIamInstanceProfileAssociationAsync( 
                 new ReplaceIamInstanceProfileAssociationRequest() 
\overline{a} AssociationId = associationId, 
                     IamInstanceProfile = new IamInstanceProfileSpecification() 
\{ Name = credsProfileName 
1999 1999 1999 1999 1999
                 }); 
             // Allow time before resetting. 
             Thread.Sleep(25000); 
             await _amazonEc2.RebootInstancesAsync( 
                 new RebootInstancesRequest(new List<string>() { instanceId })); 
             Thread.Sleep(25000); 
             var instanceReady = false; 
             var retries = 5; 
             while (retries-- > 0 && !instanceReady) 
\{\hspace{.1cm} \} var instancesPaginator = 
                     _amazonSsm.Paginators.DescribeInstanceInformation( 
                          new DescribeInstanceInformationRequest()); 
                 // Get the entire list using the paginator.
```

```
 await foreach (var instance in 
 instancesPaginator.InstanceInformationList) 
\overline{a} instanceReady = instance.InstanceId == instanceId; 
                   if (instanceReady) 
\{ break; 
1 1 1 1 1 1 1
 } 
 } 
            Console.WriteLine("Waiting for instance to be running."); 
           await WaitForInstanceState(instanceId, InstanceStateName.Running);
            Console.WriteLine("Instance ready."); 
            Console.WriteLine($"Sending restart command to instance 
 {instanceId}"); 
            await _amazonSsm.SendCommandAsync( 
               new SendCommandRequest() 
\overline{a} InstanceIds = new List<string>() { instanceId }, 
                   DocumentName = "AWS-RunShellScript", 
                  Parameters = new Dictionary<string, List<string>>()
\{ { 
                           "commands", 
                           new List<string>() { "cd / && sudo python3 server.py 
 80" } 
 } 
1 1 1 1 1 1 1
               }); 
            Console.WriteLine($"Restarted the web server on instance 
 {instanceId}"); 
        } 
        catch (AmazonEC2Exception ec2Exception) 
        { 
            if (ec2Exception.ErrorCode == "InvalidInstanceID.NotFound") 
            { 
               _logger.LogError(ec2Exception, $"Instance {instanceId} not 
 found"); 
 } 
            throw; 
        } 
        catch (Exception ex) 
        {
```

```
 _logger.LogError(ex, $"An error occurred while replacing the 
 template.: {ex.Message}"); 
             throw; 
        } 
    }
```
• Para obter detalhes da API, consulte [RebootInstancesa](https://docs.aws.amazon.com/goto/DotNetSDKV3/ec2-2016-11-15/RebootInstances) Referência AWS SDK for .NET da API.

#### $C++$

SDK para C++

# **a** Note

```
//! Reboot an Amazon Elastic Compute Cloud (Amazon EC2) instance.
/*! 
  \param instanceID: An EC2 instance ID. 
  \param clientConfiguration: AWS client configuration. 
  \return bool: Function succeeded. 
  */
bool AwsDoc::EC2::rebootInstance(const Aws::String &instanceId, 
                                    const Aws::Client::ClientConfiguration 
 &clientConfiguration) { 
     Aws::EC2::EC2Client ec2Client(clientConfiguration); 
     Aws::EC2::Model::RebootInstancesRequest request; 
     request.AddInstanceIds(instanceId); 
     request.SetDryRun(true); 
     Aws::EC2::Model::RebootInstancesOutcome dry_run_outcome = 
  ec2Client.RebootInstances(request); 
     if (dry_run_outcome.IsSuccess()) { 
         std::cerr 
                  << "Failed dry run to reboot on instance. A dry run should 
  trigger an error."
```

```
\begin{aligned} \mathcal{L}_{\mathcal{A}}(\mathcal{L}_{\mathcal{A}}) & = \mathcal{L}_{\mathcal{A}}(\mathcal{L}_{\mathcal{A}}) \mathcal{L}_{\mathcal{A}}(\mathcal{L}_{\mathcal{A}}) \end{aligned} std::endl; 
           return false; 
      } else if (dry_run_outcome.GetError().GetErrorType() 
                     != Aws::EC2::EC2Errors::DRY_RUN_OPERATION) { 
           std::cout << "Failed dry run to reboot instance " << instanceId << ": " 
                         << dry_run_outcome.GetError().GetMessage() << std::endl; 
           return false; 
      } 
      request.SetDryRun(false); 
      Aws::EC2::Model::RebootInstancesOutcome outcome = 
  ec2Client.RebootInstances(request); 
      if (!outcome.IsSuccess()) { 
           std::cout << "Failed to reboot instance " << instanceId << ": " << 
                         outcome.GetError().GetMessage() << std::endl; 
      } else { 
           std::cout << "Successfully rebooted instance " << instanceId << 
                         std::endl; 
      } 
      return outcome.IsSuccess();
}
```
• Para obter detalhes da API, consulte [RebootInstancesa](https://docs.aws.amazon.com/goto/SdkForCpp/ec2-2016-11-15/RebootInstances) Referência AWS SDK for C++ da API.

## CLI

#### AWS CLI

Para reinicializar uma instância da Amazon EC2

Este exemplo reinicia a instância especificada. Se o comando for bem-sucedido, nenhuma saída será retornada.

Comando:

**aws ec2 reboot-instances --instance-ids** *i-1234567890abcdef5*

Para obter mais informações, consulte Reinicializar a instância no Guia do usuário do Amazon Elastic Compute Cloud.

• Para obter detalhes da API, consulte [RebootInstancese](https://awscli.amazonaws.com/v2/documentation/api/latest/reference/ec2/reboot-instances.html)m Referência de AWS CLI Comandos.

## **JavaScript**

SDK para JavaScript (v3)

# **a** Note

```
import { EC2Client, RebootInstancesCommand } from "@aws-sdk/client-ec2";
/** 
  * Requests a reboot of the specified instances. This operation is asynchronous; 
 * it only queues a request to reboot the specified instances. 
 * @param {{ instanceIds: string[] }} options 
 */
export const main = async ({ instanceIds }) => {
  const client = new EC2Client({});
   const command = new RebootInstancesCommand({ 
     InstanceIds: instanceIds, 
  }); 
  try { 
     await client.send(command); 
     console.log("Instance rebooted successfully."); 
  } catch (caught) { 
     if ( 
       caught instanceof Error && 
       caught.name === "InvalidInstanceID.NotFound" 
     ) { 
       console.warn( 
         `${caught.message}. Please provide the InstanceId of a valid instance to 
 reboot.`, 
       ); 
     } else {
```

```
 throw caught; 
      } 
   }
};
```
• Para obter detalhes da API, consulte [RebootInstancesa](https://docs.aws.amazon.com/AWSJavaScriptSDK/v3/latest/client/ec2/command/RebootInstancesCommand) Referência AWS SDK for JavaScript da API.

# PowerShell

Ferramentas para PowerShell

Exemplo 1: Este exemplo reinicializa a instância especificada.

Restart-EC2Instance -InstanceId i-12345678

• Para obter detalhes da API, consulte [RebootInstancese](https://docs.aws.amazon.com/powershell/latest/reference)m Referência de AWS Tools for PowerShell cmdlet.

#### Python

SDK para Python (Boto3)

#### **a** Note

```
class AutoScalingWrapper: 
    ^{\rm{m}} ""
     Encapsulates Amazon EC2 Auto Scaling and EC2 management actions. 
     """ 
     def __init__( 
          self, 
          resource_prefix: str, 
          inst_type: str, 
          ami_param: str,
```

```
 autoscaling_client: boto3.client, 
         ec2_client: boto3.client, 
         ssm_client: boto3.client, 
         iam_client: boto3.client, 
     ): 
 """ 
         Initializes the AutoScaler class with the necessary parameters. 
         :param resource_prefix: The prefix for naming AWS resources that are 
 created by this class. 
         :param inst_type: The type of EC2 instance to create, such as t3.micro. 
         :param ami_param: The Systems Manager parameter used to look up the AMI 
 that is created. 
         :param autoscaling_client: A Boto3 EC2 Auto Scaling client. 
         :param ec2_client: A Boto3 EC2 client. 
         :param ssm_client: A Boto3 Systems Manager client. 
         :param iam_client: A Boto3 IAM client. 
 """ 
         self.inst_type = inst_type 
         self.ami_param = ami_param 
        self.autoscaling client = autoscaling client
         self.ec2_client = ec2_client 
         self.ssm_client = ssm_client 
         self.iam_client = iam_client 
        sts client = boto3.client("sts")
         self.account_id = sts_client.get_caller_identity()["Account"] 
        self.key pair name = f"{resource prefix}-key-pair"
         self.launch_template_name = f"{resource_prefix}-template-" 
         self.group_name = f"{resource_prefix}-group" 
         # Happy path 
         self.instance_policy_name = f"{resource_prefix}-pol" 
         self.instance_role_name = f"{resource_prefix}-role" 
         self.instance_profile_name = f"{resource_prefix}-prof" 
         # Failure mode 
         self.bad_creds_policy_name = f"{resource_prefix}-bc-pol" 
         self.bad_creds_role_name = f"{resource_prefix}-bc-role" 
         self.bad_creds_profile_name = f"{resource_prefix}-bc-prof" 
     def replace_instance_profile( 
         self,
```

```
 instance_id: str, 
         new_instance_profile_name: str, 
        profile association id: str,
     ) -> None: 
 """ 
         Replaces the profile associated with a running instance. After the 
 profile is 
        replaced, the instance is rebooted to ensure that it uses the new 
 profile. When 
         the instance is ready, Systems Manager is used to restart the Python web 
 server. 
         :param instance_id: The ID of the instance to restart. 
         :param new_instance_profile_name: The name of the new profile to 
 associate with 
                                            the specified instance. 
         :param profile_association_id: The ID of the existing profile association 
 for the 
                                         instance. 
 """ 
        try: 
             self.ec2_client.replace_iam_instance_profile_association( 
                 IamInstanceProfile={"Name": new_instance_profile_name}, 
                 AssociationId=profile_association_id, 
) log.info( 
                 "Replaced instance profile for association %s with profile %s.", 
                 profile_association_id, 
                 new_instance_profile_name, 
) time.sleep(5) 
             self.ec2_client.reboot_instances(InstanceIds=[instance_id]) 
             log.info("Rebooting instance %s.", instance_id) 
             waiter = self.ec2_client.get_waiter("instance_running") 
             log.info("Waiting for instance %s to be running.", instance_id) 
             waiter.wait(InstanceIds=[instance_id]) 
             log.info("Instance %s is now running.", instance_id) 
             self.ssm_client.send_command( 
                 InstanceIds=[instance_id], 
                 DocumentName="AWS-RunShellScript", 
                Parameters={"commands": ["cd / && sudo python3 server.py 80"]},
```
 $)$ 

```
 log.info(f"Restarted the Python web server on instance 
  '{instance_id}'.") 
        except ClientError as err: 
            log.error("Failed to replace instance profile.") 
            error_code = err.response["Error"]["Code"] 
            if error_code == "InvalidAssociationID.NotFound": 
                 log.error( 
                     f"Association ID '{profile_association_id}' does not exist." 
                     "Please check the association ID and try again." 
) if error_code == "InvalidInstanceId": 
                 log.error( 
                    f"The specified instance ID '{instance_id}' does not exist or 
 is not available for SSM. " 
                    f"Please verify the instance ID and try again." 
) log.error(f"Full error:\n\t{err}")
```
• Para obter detalhes da API, consulte a [RebootInstancesR](https://docs.aws.amazon.com/goto/boto3/ec2-2016-11-15/RebootInstances)eferência da API AWS SDK for Python (Boto3).

# Rust

SDK para Rust

# **a** Note

```
 pub async fn reboot(&self, ec2: &EC2) -> Result<(), EC2Error> { 
     if self.instance.is_some() { 
         ec2.reboot_instance(self.instance_id()).await?; 
         ec2.wait_for_instance_stopped(self.instance_id(), None) 
              .await?; 
         ec2.wait_for_instance_ready(self.instance_id(), None) 
              .await?; 
     }
```

```
0k(())
```
}

```
 pub async fn reboot_instance(&self, instance_id: &str) -> Result<(), 
 EC2Error> { 
        tracing::info!("Rebooting instance {instance_id}"); 
        self.client 
             .reboot_instances() 
             .instance_ids(instance_id) 
             .send() 
             .await?; 
       0k(()) }
```
Os garçons, por exemplo, devem estar nos estados parados e prontos, usando a API Waiters. O uso da API Waiters requer `use aws\_sdk\_ec2: :client: :Waiters` no arquivo rust.

```
 /// Wait for an instance to be ready and status ok (default wait 60 seconds) 
 pub async fn wait_for_instance_ready( 
     &self, 
     instance_id: &str, 
    duration: Option<Duration>,
 ) -> Result<(), EC2Error> { 
     self.client 
          .wait_until_instance_status_ok() 
          .instance_ids(instance_id) 
          .wait(duration.unwrap_or(Duration::from_secs(60))) 
          .await 
          .map_err(|err| match err { 
              WaiterError::ExceededMaxWait(exceeded) => EC2Error(format!( 
                  "Exceeded max time ({}s) waiting for instance to start.", 
                  exceeded.max_wait().as_secs() 
              )), 
             \angle => EC2Error::from(err),
         })?; 
    0k(()) } 
 pub async fn wait_for_instance_stopped(
```

```
 &self, 
     instance_id: &str, 
     duration: Option<Duration>, 
 ) -> Result<(), EC2Error> { 
     self.client 
          .wait_until_instance_stopped() 
          .instance_ids(instance_id) 
          .wait(duration.unwrap_or(Duration::from_secs(60))) 
          .await 
          .map_err(|err| match err { 
              WaiterError::ExceededMaxWait(exceeded) => EC2Error(format!( 
                  "Exceeded max time ({}s) waiting for instance to stop.", 
                  exceeded.max_wait().as_secs(), 
              )), 
             \angle => EC2Error::from(err),
         })?; 
    0k(()) }
```
• Para obter detalhes da API, consulte a [RebootInstancesr](https://docs.rs/aws-sdk-ec2/latest/aws_sdk_ec2/client/struct.Client.html#method.reboot_instances)eferência da API AWS SDK for Rust.

# SAP ABAP

## SDK para SAP ABAP

## **G** Note

```
 DATA lt_instance_ids TYPE /aws1/
cl_ec2instidstringlist_w=>tt_instanceidstringlist. 
     APPEND NEW /aws1/cl_ec2instidstringlist_w( iv_value = iv_instance_id ) TO 
  lt_instance_ids. 
     "Perform dry run" 
     TRY.
```

```
 " DryRun is set to true. This checks for the required permissions to 
  reboot the instance without actually making the request. " 
         lo_ec2->rebootinstances( 
           it_instanceids = lt_instance_ids 
           iv_dryrun = abap_true 
         ). 
       CATCH /aws1/cx_rt_service_generic INTO DATA(lo_exception). 
         " If the error code returned is `DryRunOperation`, then you have the 
  required permissions to reboot this instance. " 
         IF lo_exception->av_err_code = 'DryRunOperation'. 
           MESSAGE 'Dry run to reboot instance completed.' TYPE 'I'. 
           " DryRun is set to false to make a reboot request. " 
           lo_ec2->rebootinstances( 
             it instanceids = 1t instance ids
              iv_dryrun = abap_false 
            ). 
           MESSAGE 'Instance rebooted.' TYPE 'I'. 
           " If the error code returned is `UnauthorizedOperation`, then you don't 
 have the required permissions to reboot this instance. " 
         ELSEIF lo_exception->av_err_code = 'UnauthorizedOperation'. 
           MESSAGE 'Dry run to reboot instance failed. User does not have 
  permissions to reboot the instance.' TYPE 'E'. 
         ELSE. 
          DATA(lv_error) = |"\{ lo\_exception->av_error = s<sup>1</sup>
>av_err_msg }|. 
           MESSAGE lv_error TYPE 'E'. 
         ENDIF. 
     ENDTRY.
```
• Para obter detalhes da API, consulte a [RebootInstancesr](https://docs.aws.amazon.com/sdk-for-sap-abap/v1/api/latest/index.html)eferência da API AWS SDK for SAP ABAP.

#### Usar **RegisterImage** com uma CLI

Os exemplos de código a seguir mostram como usar o RegisterImage.

CLI

AWS CLI

Exemplo 1: registrar uma AMI usando um arquivo de manifesto

O exemplo register-image a seguir registra uma AMI usando o arquivo de manifesto especificado no Amazon S3.

```
aws ec2 register-image \ 
    --name my-image \setminus --image-location amzn-s3-demo-bucket/myimage/image.manifest.xml
```
Saída:

```
{ 
     "ImageId": "ami-1234567890EXAMPLE"
}
```
Para obter mais informações, consulte [Amazon Machine Images \(AMI\)](https://docs.aws.amazon.com/AWSEC2/latest/UserGuide/AMIs.html) no Guia EC2 do usuário da Amazon.

Exemplo 2: registrar uma AMI usando um snapshot de um dispositivo raiz

O exemplo register-image a seguir registra uma AMI usando o snapshot especificado de um volume raiz do EBS como um dispositivo /dev/xvda. O mapeamento de dispositivos de blocos também inclui um volume EBS vazio de 100 GiB como dispositivo /dev/xvdf.

```
aws ec2 register-image \ 
    --name my-image \setminus --root-device-name /dev/xvda \ 
     --block-device-mappings DeviceName=/dev/
xvda,Ebs={SnapshotId=snap-0db2cf683925d191f} DeviceName=/dev/
xvdf,Ebs={VolumeSize=100}
```
Saída:

```
{ 
     "ImageId": "ami-1a2b3c4d5eEXAMPLE"
}
```
Para obter mais informações, consulte [Amazon Machine Images \(AMI\)](https://docs.aws.amazon.com/AWSEC2/latest/UserGuide/AMIs.html) no Guia EC2 do usuário da Amazon.

• Para obter detalhes da API, consulte [RegisterImagee](https://awscli.amazonaws.com/v2/documentation/api/latest/reference/ec2/register-image.html)m Referência de AWS CLI Comandos.

#### **PowerShell**

Ferramentas para PowerShell

Exemplo 1: Este exemplo registra uma AMI usando o arquivo de manifesto especificado no Amazon S3.

```
Register-EC2Image -ImageLocation amzn-s3-demo-bucket/my-web-server-ami/
image.manifest.xml -Name my-web-server-ami
```
• Para obter detalhes da API, consulte [RegisterImagee](https://docs.aws.amazon.com/powershell/latest/reference)m Referência de AWS Tools for PowerShell cmdlet.

## Usar **RejectVpcPeeringConnection** com uma CLI

Os exemplos de código a seguir mostram como usar o RejectVpcPeeringConnection.

CLI

AWS CLI

Rejeitar uma conexão de emparelhamento da VPC

Este exemplo rejeita a solicitação de conexão de emparelhamento da VPC especificada.

Comando:

**aws ec2 reject-vpc-peering-connection --vpc-peering-connection-id** *pcx-1a2b3c4d*

Saída:

```
{ 
      "Return": true
}
```
• Para obter detalhes da API, consulte [RejectVpcPeeringConnection](https://awscli.amazonaws.com/v2/documentation/api/latest/reference/ec2/reject-vpc-peering-connection.html)em Referência de AWS CLI Comandos.

#### PowerShell

Ferramentas para PowerShell

Exemplo 1: O exemplo acima nega a solicitação de ID de solicitação VpcPeering pcx-01a2b3ce45fe67eb8

Deny-EC2VpcPeeringConnection -VpcPeeringConnectionId pcx-01a2b3ce45fe67eb8

• Para obter detalhes da API, consulte [RejectVpcPeeringConnection](https://docs.aws.amazon.com/powershell/latest/reference)em Referência de AWS Tools for PowerShell cmdlet.

Use **ReleaseAddress** com um AWS SDK ou CLI

Os exemplos de código a seguir mostram como usar o ReleaseAddress.

Exemplos de ações são trechos de código de programas maiores e devem ser executados em contexto. É possível ver essa ação em contexto no seguinte exemplo de código:

• [Conheça os conceitos básicos](#page-3546-0)

.NET

AWS SDK for .NET

```
a Note
```

```
 /// <summary> 
    /// Release an Elastic IP address. After the Elastic IP address is released, 
     /// it can no longer be used. 
    /// </summary> 
    /// <param name="allocationId">The allocation Id of the Elastic IP address.</
param> 
     /// <returns>True if successful.</returns> 
     public async Task<bool> ReleaseAddress(string allocationId)
```

```
 { 
         try 
         { 
             var request = new ReleaseAddressRequest { AllocationId = 
 allocationId }; 
            var response = await _amazonEC2.ReleaseAddressAsync(request);
             return response.HttpStatusCode == HttpStatusCode.OK; 
         } 
         catch (AmazonEC2Exception ec2Exception) 
         { 
             if (ec2Exception.ErrorCode == "InvalidAllocationID.NotFound") 
\{\hspace{.1cm} \} _logger.LogError( 
                      $"AllocationId {allocationId} was not found. 
 {ec2Exception.Message}"); 
 } 
             return false; 
         } 
         catch (Exception ex) 
         { 
             _logger.LogError( 
                  $"An error occurred while releasing the AllocationId 
 {allocationId}.: {ex.Message}"); 
             return false; 
         } 
     }
```
• Para obter detalhes da API, consulte [ReleaseAddressa](https://docs.aws.amazon.com/goto/DotNetSDKV3/ec2-2016-11-15/ReleaseAddress) Referência AWS SDK for .NET da API.

#### Bash

AWS CLI com script Bash

## **a** Note

```
###############################################################################
# function ec2_release_address
#
# This function releases an Elastic IP address from an Amazon Elastic Compute 
 Cloud (Amazon EC2) instance.
#
# Parameters:
# -a allocation_id - The allocation ID of the Elastic IP address to 
 release.
#
# Returns:
# 0 - If successful.
# 1 - If it fails.
#
###############################################################################
function ec2 release address() {
   local allocation_id response 
  # Function to display usage information 
  function usage() { 
     echo "function ec2_release_address" 
     echo "Releases an Elastic IP address from an Amazon Elastic Compute Cloud 
  (Amazon EC2) instance." 
     echo " -a allocation_id - The allocation ID of the Elastic IP address to 
  release." 
     echo "" 
  } 
  # Parse the command-line arguments 
  while getopts "a:h" option; do 
     case "${option}" in 
       a) allocation_id="${OPTARG}" ;; 
       h) 
         usage 
         return 0 
         ;; 
      \langle ? \rangle echo "Invalid parameter" 
         usage 
         return 1 
         ;; 
     esac
```
done

```
 export OPTIND=1 
   # Validate the input parameters 
   if [[ -z "$allocation_id" ]]; then 
     errecho "ERROR: You must provide an allocation ID with the -a parameter." 
     return 1 
   fi 
   response=$(aws ec2 release-address \ 
     --allocation-id "$allocation_id") || { 
     aws_cli_error_log ${?} 
     errecho "ERROR: AWS reports release-address operation failed." 
     errecho "$response" 
     return 1 
   } 
   return 0
}
```
As funções utilitárias usadas neste exemplo.

```
###############################################################################
# function errecho
#
# This function outputs everything sent to it to STDERR (standard error output).
###############################################################################
function errecho() { 
   printf "%s\n" "$*" 1>&2
}
##############################################################################
# function aws_cli_error_log()
#
# This function is used to log the error messages from the AWS CLI.
#
# The function expects the following argument:
# $1 - The error code returned by the AWS CLI.
#
# Returns:
# 0: - Success.
#
##############################################################################
```

```
function aws_cli_error_log() { 
   local err_code=$1 
   errecho "Error code : $err_code" 
  if [ "$err_code" == 1 ]; then
     errecho " One or more S3 transfers failed." 
  elif \Gamma "$err code" == 2 ]; then
     errecho " Command line failed to parse." 
   elif [ "$err_code" == 130 ]; then 
     errecho " Process received SIGINT." 
  elif \lceil "$err code" == 252 ]; then
     errecho " Command syntax invalid." 
  elif \lceil "$err code" == 253 ]; then
     errecho " The system environment or configuration was invalid." 
  elif \lceil "$err code" == 254 ]; then
     errecho " The service returned an error." 
   elif [ "$err_code" == 255 ]; then 
     errecho " 255 is a catch-all error." 
   fi 
   return 0
}
```
• Para obter detalhes da API, consulte [ReleaseAddresse](https://docs.aws.amazon.com/goto/aws-cli/ec2-2016-11-15/ReleaseAddress)m Referência de AWS CLI Comandos.

## $C++$

SDK para C++

```
A Note
```

```
//! Release an Elastic IP address.
/*! 
   \param clientConfiguration: AWS client configuration. 
   \return bool: Function succeeded. 
  */
```

```
bool AwsDoc::EC2::releaseAddress(const Aws::String &allocationID, 
                                    const Aws::Client::ClientConfiguration 
  &clientConfiguration) { 
     Aws::EC2::EC2Client ec2(clientConfiguration); 
     Aws::EC2::Model::ReleaseAddressRequest request; 
     request.SetAllocationId(allocationID); 
    Aws::EC2::Model::ReleaseAddressOutcome outcome = ec2.ReleaseAddress(request);
     if (!outcome.IsSuccess()) { 
         std::cerr << "Failed to release Elastic IP address " << 
                    allocationID << ":" << outcome.GetError().GetMessage() << 
                    std::endl; 
     } else { 
         std::cout << "Successfully released Elastic IP address " << 
                    allocationID << std::endl; 
     } 
     return outcome.IsSuccess();
}
```
• Para obter detalhes da API, consulte [ReleaseAddressa](https://docs.aws.amazon.com/goto/SdkForCpp/ec2-2016-11-15/ReleaseAddress) Referência AWS SDK for C++ da API.

# CLI

## AWS CLI

Para liberar um endereço IP elástico para EC2 -Classic

Este exemplo libera um endereço IP elástico para uso com instâncias em EC2 -Classic. Se o comando for bem-sucedido, nenhuma saída será retornada.

Comando:

**aws ec2 release-address --public-ip** *198.51.100.0*

Para liberar um endereço IP elástico para EC2 -VPC

Este exemplo libera um endereço IP elástico para usar com instâncias em uma VPC. Se o comando for bem-sucedido, nenhuma saída será retornada.

Comando:

**aws ec2 release-address --allocation-id** *eipalloc-64d5890a*

• Para obter detalhes da API, consulte [ReleaseAddresse](https://awscli.amazonaws.com/v2/documentation/api/latest/reference/ec2/release-address.html)m Referência de AWS CLI Comandos.

#### Java

SDK para Java 2.x

#### **a** Note

```
 /** 
      * Releases an Elastic IP address asynchronously. 
 * 
      * @param allocId the allocation ID of the Elastic IP address to be released 
      * @return a {@link CompletableFuture} representing the asynchronous 
 operation of releasing the Elastic IP address 
      */ 
     public CompletableFuture<ReleaseAddressResponse> 
 releaseEC2AddressAsync(String allocId) { 
         ReleaseAddressRequest request = ReleaseAddressRequest.builder() 
             .allocationId(allocId) 
             .build(); 
         CompletableFuture<ReleaseAddressResponse> response = 
 getAsyncClient().releaseAddress(request); 
         response.whenComplete((resp, ex) -> { 
             if (ex != null) { 
                 throw new RuntimeException("Failed to release Elastic IP 
 address", ex); 
 } 
         }); 
         return response; 
    }
```
• Para obter detalhes da API, consulte [ReleaseAddressa](https://docs.aws.amazon.com/goto/SdkForJavaV2/ec2-2016-11-15/ReleaseAddress) Referência AWS SDK for Java 2.x da API.

## **JavaScript**

SDK para JavaScript (v3)

# **a** Note

```
import { ReleaseAddressCommand, EC2Client } from "@aws-sdk/client-ec2";
/** 
  * Release an Elastic IP address. 
  * @param {{ allocationId: string }} options 
  */
export const main = async ({ allocationId }) => {
  const client = new EC2Client({});
   const command = new ReleaseAddressCommand({ 
     // You can also use PublicIp, but that is for EC2 classic which is being 
  retired. 
     AllocationId: allocationId, 
   }); 
   try { 
     await client.send(command); 
     console.log("Successfully released address."); 
   } catch (caught) { 
     if ( 
       caught instanceof Error && 
       caught.name === "InvalidAllocationID.NotFound" 
     ) { 
       console.warn(`${caught.message}. Please provide a valid AllocationID.`); 
     } else { 
       throw caught; 
     }
```

```
 }
};
```
• Para obter detalhes da API, consulte [ReleaseAddressa](https://docs.aws.amazon.com/AWSJavaScriptSDK/v3/latest/client/ec2/command/ReleaseAddressCommand) Referência AWS SDK for JavaScript da API.

# Kotlin

SDK para Kotlin

# **a** Note

Tem mais sobre GitHub. Encontre o exemplo completo e saiba como configurar e executar no [Repositório de exemplos de código da AWS.](https://github.com/awsdocs/aws-doc-sdk-examples/tree/main/kotlin/services/ec2#code-examples)

```
suspend fun releaseEC2AddressSc(allocId: String?) { 
     val request = 
         ReleaseAddressRequest { 
              allocationId = allocId 
         } 
     Ec2Client { region = "us-west-2" }.use { ec2 -> 
         ec2.releaseAddress(request) 
         println("Successfully released Elastic IP address $allocId") 
     }
}
```
• Para obter detalhes da API, consulte a [ReleaseAddressr](https://sdk.amazonaws.com/kotlin/api/latest/index.html)eferência da API AWS SDK for Kotlin.

**PowerShell** 

Ferramentas para PowerShell

Exemplo 1: Este exemplo libera o endereço IP elástico especificado para instâncias em uma VPC.

Remove-EC2Address -AllocationId eipalloc-12345678 -Force

Exemplo 2: Este exemplo libera o endereço IP elástico especificado para instâncias em EC2 - Classic.

Remove-EC2Address -PublicIp 198.51.100.2 -Force

• Para obter detalhes da API, consulte [ReleaseAddresse](https://docs.aws.amazon.com/powershell/latest/reference)m Referência de AWS Tools for PowerShell cmdlet.

#### Python

SDK para Python (Boto3)

## **a** Note

```
class ElasticIpWrapper: 
     """Encapsulates Amazon Elastic Compute Cloud (Amazon EC2) Elastic IP address 
 actions using the client interface.""" 
     class ElasticIp: 
         """Represents an Elastic IP and its associated instance.""" 
         def __init__( 
             self, allocation_id: str, public_ip: str, instance_id: Optional[str] 
  = None 
         ) -> None: 
 """ 
             Initializes the ElasticIp object. 
             :param allocation_id: The allocation ID of the Elastic IP. 
             :param public_ip: The public IP address of the Elastic IP. 
             :param instance_id: The ID of the associated EC2 instance, if any. 
 """ 
             self.allocation_id = allocation_id 
             self.public_ip = public_ip
```

```
 self.instance_id = instance_id 
     def __init__(self, ec2_client: Any) -> None: 
 """ 
         Initializes the ElasticIpWrapper with an EC2 client. 
         :param ec2_client: A Boto3 Amazon EC2 client. This client provides low-
level 
                             access to AWS EC2 services. 
 """ 
         self.ec2_client = ec2_client 
         self.elastic_ips: List[ElasticIpWrapper.ElasticIp] = [] 
     @classmethod 
     def from_client(cls) -> "ElasticIpWrapper": 
 """ 
         Creates an ElasticIpWrapper instance with a default EC2 client. 
         :return: An instance of ElasticIpWrapper initialized with the default EC2 
  client. 
        .....
         ec2_client = boto3.client("ec2") 
         return cls(ec2_client) 
     def release(self, allocation_id: str) -> None: 
 """ 
         Releases an Elastic IP address. After the Elastic IP address is released, 
         it can no longer be used. 
         :param allocation_id: The allocation ID of the Elastic IP to release. 
         :raises ClientError: If the release fails, such as when the Elastic IP 
  address is not found. 
 """ 
         elastic_ip = self.get_elastic_ip_by_allocation(self.elastic_ips, 
  allocation_id) 
         if elastic_ip is None: 
             logger.info(f"No Elastic IP found with allocation ID 
  {allocation_id}.") 
             return 
         try: 
             self.ec2_client.release_address(AllocationId=allocation_id)
```
```
 self.elastic_ips.remove(elastic_ip) # Remove the Elastic IP from the 
 list 
         except ClientError as err: 
             if err.response["Error"]["Code"] == "InvalidAddress.NotFound": 
                 logger.error( 
                     f"Failed to release Elastic IP address {allocation_id} " 
                     "because it could not be found. Verify the Elastic IP address 
^{\prime\prime} "and ensure it is allocated to your account in the correct 
 region " 
                     "before attempting to release it." 
) raise
```
• Para obter detalhes da API, consulte a [ReleaseAddressR](https://docs.aws.amazon.com/goto/boto3/ec2-2016-11-15/ReleaseAddress)eferência da API AWS SDK for Python (Boto3).

#### Ruby

SDK para Ruby

## **a** Note

Tem mais sobre GitHub. Encontre o exemplo completo e saiba como configurar e executar no [Repositório de exemplos de código da AWS.](https://github.com/awsdocs/aws-doc-sdk-examples/tree/main/ruby/example_code/ec2#code-examples)

```
# Releases an Elastic IP address from an
# Amazon Elastic Compute Cloud (Amazon EC2) instance.
#
# Prerequisites:
#
# - An Amazon EC2 instance with an associated Elastic IP address.
#
# @param ec2_client [Aws::EC2::Client] An initialized EC2 client.
# @param allocation_id [String] The ID of the allocation corresponding to
# the Elastic IP address.
# @return [Boolean] true if the Elastic IP address was released;
# otherwise, false.
```

```
# @example
# exit 1 unless elastic_ip_address_released?(
# Aws::EC2::Client.new(region: 'us-west-2'),
# 'eipalloc-04452e528a66279EX'
# )
def elastic_ip_address_released?(ec2_client, allocation_id) 
   ec2_client.release_address(allocation_id: allocation_id) 
   true
rescue StandardError => e 
   puts("Error releasing Elastic IP address: #{e.message}") 
  false
end
```
• Para obter detalhes da API, consulte [ReleaseAddressa](https://docs.aws.amazon.com/goto/SdkForRubyV3/ec2-2016-11-15/ReleaseAddress) Referência AWS SDK for Ruby da API.

### Rust

SDK para Rust

### **a** Note

Tem mais sobre GitHub. Encontre o exemplo completo e saiba como configurar e executar no [Repositório de exemplos de código da AWS.](https://github.com/awsdocs/aws-doc-sdk-examples/tree/main/rustv1/examples/ec2#code-examples)

```
 pub async fn deallocate_ip_address(&self, allocation_id: &str) -> Result<(), 
 EC2Error> { 
        self.client 
             .release_address() 
             .allocation_id(allocation_id) 
             .send() 
             .await?; 
       0k(()) }
```
• Para obter detalhes da API, consulte a [ReleaseAddressr](https://docs.rs/aws-sdk-ec2/latest/aws_sdk_ec2/client/struct.Client.html#method.release_address)eferência da API AWS SDK for Rust.

### SAP ABAP

## SDK para SAP ABAP

# **a** Note

Tem mais sobre GitHub. Encontre o exemplo completo e saiba como configurar e executar no [Repositório de exemplos de código da AWS.](https://github.com/awsdocs/aws-doc-sdk-examples/tree/main/sap-abap/services/ec2#code-examples)

```
 TRY. 
         lo_ec2->releaseaddress( iv_allocationid = iv_allocation_id ). 
         MESSAGE 'Elastic IP address released.' TYPE 'I'. 
       CATCH /aws1/cx_rt_service_generic INTO DATA(lo_exception). 
        DATA(lv_error) = |"\{ lo\_exception->av_error = 3" - { lo\_exception-}>av_err_msg }|. 
         MESSAGE lv_error TYPE 'E'. 
     ENDTRY.
```
• Para obter detalhes da API, consulte a [ReleaseAddressr](https://docs.aws.amazon.com/sdk-for-sap-abap/v1/api/latest/index.html)eferência da API AWS SDK for SAP ABAP.

## Usar **ReleaseHosts** com uma CLI

Os exemplos de código a seguir mostram como usar o ReleaseHosts.

## CLI

### AWS CLI

Liberar um host dedicado da sua conta

Liberar um host dedicado da sua conta. As instâncias que estão no host devem ser interrompidas ou encerradas antes que o host possa ser liberado.

Comando:

**aws ec2 release-hosts --host-id=h-0029d6e3cacf1b3da**

Saída:

```
{ 
     "Successful": [ 
          "h-0029d6e3cacf1b3da" 
           ], 
   "Unsuccessful": [] 
  }
```
• Para obter detalhes da API, consulte [ReleaseHosts](https://awscli.amazonaws.com/v2/documentation/api/latest/reference/ec2/release-hosts.html)em Referência de AWS CLI Comandos.

## PowerShell

Ferramentas para PowerShell

Exemplo 1: Este exemplo libera o ID de host fornecido h-0badafd1dcb2f3456

Remove-EC2Host -HostId h-0badafd1dcb2f3456

Saída:

```
Confirm
Are you sure you want to perform this action?
Performing the operation "Remove-EC2Host (ReleaseHosts)" on target 
 "h-0badafd1dcb2f3456".
[Y] Yes [A] Yes to All [N] No [L] No to All [S] Suspend [?] Help (default is 
 "Y"): Y
Successful Unsuccessful
---------- ------------
{h-0badafd1dcb2f3456} {}
```
• Para obter detalhes da API, consulte [ReleaseHosts](https://docs.aws.amazon.com/powershell/latest/reference)em Referência de AWS Tools for PowerShell cmdlet.

# Use **ReplaceIamInstanceProfileAssociation** com um AWS SDK ou CLI

Os exemplos de código a seguir mostram como usar o ReplaceIamInstanceProfileAssociation.

Exemplos de ações são trechos de código de programas maiores e devem ser executados em contexto. É possível ver essa ação em contexto no seguinte exemplo de código:

• [Criar e gerenciar um serviço resiliente](#page-4513-0)

## .NET

AWS SDK for .NET

### **a** Note

Tem mais sobre GitHub. Encontre o exemplo completo e saiba como configurar e executar no [Repositório de exemplos de código da AWS.](https://github.com/awsdocs/aws-doc-sdk-examples/tree/main/dotnetv3/cross-service/ResilientService/AutoScalerActions#code-examples)

```
 /// <summary> 
    /// Replace the profile associated with a running instance. After the profile 
 is replaced, the instance 
   /// is rebooted to ensure that it uses the new profile. When the instance is
 ready, Systems Manager is 
    /// used to restart the Python web server. 
    /// </summary> 
    /// <param name="instanceId">The Id of the instance to update.</param> 
    /// <param name="credsProfileName">The name of the new profile to associate 
with the specified instance.</param>
    /// <param name="associationId">The Id of the existing profile association 
for the instance.</param>
   /// <returns>Async task.</returns>
    public async Task ReplaceInstanceProfile(string instanceId, string 
 credsProfileName, string associationId) 
    { 
        try 
        \{ await _amazonEc2.ReplaceIamInstanceProfileAssociationAsync( 
                 new ReplaceIamInstanceProfileAssociationRequest() 
\overline{a} AssociationId = associationId, 
                     IamInstanceProfile = new IamInstanceProfileSpecification() 
\{ Name = credsProfileName 
1999 1999 1999 1999 1999
```

```
 }); 
            // Allow time before resetting. 
            Thread.Sleep(25000); 
            await _amazonEc2.RebootInstancesAsync( 
                new RebootInstancesRequest(new List<string>() { instanceId })); 
            Thread.Sleep(25000); 
            var instanceReady = false; 
            var retries = 5; 
           while (retries-- > 0 && !instanceReady)
\{\hspace{.1cm} \} var instancesPaginator = 
                    _amazonSsm.Paginators.DescribeInstanceInformation( 
                        new DescribeInstanceInformationRequest()); 
                // Get the entire list using the paginator. 
                await foreach (var instance in 
 instancesPaginator.InstanceInformationList) 
\overline{a} instanceReady = instance.InstanceId == instanceId; 
                    if (instanceReady) 
\{ break; 
1999 1999 1999 1999 1999
 } 
 } 
            Console.WriteLine("Waiting for instance to be running."); 
           await WaitForInstanceState(instanceId, InstanceStateName.Running);
            Console.WriteLine("Instance ready."); 
            Console.WriteLine($"Sending restart command to instance 
 {instanceId}"); 
            await _amazonSsm.SendCommandAsync( 
                new SendCommandRequest() 
\overline{a} InstanceIds = new List<string>() { instanceId }, 
                    DocumentName = "AWS-RunShellScript", 
                   Parameters = new Dictionary<string, List<string>>()
\{ { 
                            "commands", 
                            new List<string>() { "cd / && sudo python3 server.py 
 80" } 
 } 
1999 1999 1999 1999 1999
                });
```

```
 Console.WriteLine($"Restarted the web server on instance 
 {instanceId}"); 
         } 
         catch (AmazonEC2Exception ec2Exception) 
         { 
             if (ec2Exception.ErrorCode == "InvalidInstanceID.NotFound") 
\{\hspace{.1cm} \} _logger.LogError(ec2Exception, $"Instance {instanceId} not 
 found"); 
 } 
             throw; 
         } 
         catch (Exception ex) 
         { 
             _logger.LogError(ex, $"An error occurred while replacing the 
 template.: {ex.Message}"); 
             throw; 
         } 
     }
```
• Para obter detalhes da API, consulte [ReplaceIamInstanceProfileAssociation](https://docs.aws.amazon.com/goto/DotNetSDKV3/ec2-2016-11-15/ReplaceIamInstanceProfileAssociation)a Referência AWS SDK for .NET da API.

## CLI

AWS CLI

Para substituir um perfil de instância do IAM de uma instância

Este exemplo substitui o perfil de instância do IAM representado pela associação iipassoc-060bae234aac2e7fa pelo perfil de instância do IAM chamado AdminRole.

```
aws ec2 replace-iam-instance-profile-association \ 
     --iam-instance-profile Name=AdminRole \ 
     --association-id iip-assoc-060bae234aac2e7fa
```
Saída:

{

```
 "IamInstanceProfileAssociation": { 
          "InstanceId": "i-087711ddaf98f9489", 
         "State": "associating", 
          "AssociationId": "iip-assoc-0b215292fab192820", 
          "IamInstanceProfile": { 
              "Id": "AIPAJLNLDX3AMYZNWYYAY", 
              "Arn": "arn:aws:iam::123456789012:instance-profile/AdminRole" 
         } 
     }
}
```
• Para obter detalhes da API, consulte [ReplaceIamInstanceProfileAssociation](https://awscli.amazonaws.com/v2/documentation/api/latest/reference/ec2/replace-iam-instance-profile-association.html)em Referência de AWS CLI Comandos.

**JavaScript** 

SDK para JavaScript (v3)

**a** Note

Tem mais sobre GitHub. Encontre o exemplo completo e saiba como configurar e executar no [Repositório de exemplos de código da AWS.](https://github.com/awsdocs/aws-doc-sdk-examples/tree/main/javascriptv3/example_code/cross-services/wkflw-resilient-service#code-examples)

```
 await retry({ intervalInMs: 1000, maxRetries: 30 }, () => 
   ec2Client.send( 
     new ReplaceIamInstanceProfileAssociationCommand({ 
       AssociationId: state.instanceProfileAssociationId, 
       IamInstanceProfile: { Name: NAMES.ssmOnlyInstanceProfileName }, 
     }), 
   ), 
 );
```
• Para obter detalhes da API, consulte [ReplaceIamInstanceProfileAssociation](https://docs.aws.amazon.com/AWSJavaScriptSDK/v3/latest/client/ec2/command/ReplaceIamInstanceProfileAssociationCommand)a Referência AWS SDK for JavaScript da API.

### Python

SDK para Python (Boto3)

## **a** Note

Tem mais sobre GitHub. Encontre o exemplo completo e saiba como configurar e executar no [Repositório de exemplos de código da AWS.](https://github.com/awsdocs/aws-doc-sdk-examples/tree/main/python/example_code/ec2#code-examples)

Este exemplo substitui o perfil de instância de uma instância em execução, reinicia a instância e envia um comando para a instância após ela iniciar.

```
class AutoScalingWrapper: 
    "" ""
     Encapsulates Amazon EC2 Auto Scaling and EC2 management actions. 
    "" ""
     def __init__( 
         self, 
         resource_prefix: str, 
         inst_type: str, 
         ami_param: str, 
         autoscaling_client: boto3.client, 
         ec2_client: boto3.client, 
         ssm_client: boto3.client, 
         iam_client: boto3.client, 
     ): 
 """ 
         Initializes the AutoScaler class with the necessary parameters. 
         :param resource_prefix: The prefix for naming AWS resources that are 
  created by this class. 
         :param inst_type: The type of EC2 instance to create, such as t3.micro. 
         :param ami_param: The Systems Manager parameter used to look up the AMI 
  that is created. 
         :param autoscaling_client: A Boto3 EC2 Auto Scaling client. 
         :param ec2_client: A Boto3 EC2 client. 
         :param ssm_client: A Boto3 Systems Manager client. 
         :param iam_client: A Boto3 IAM client. 
        "" ""
         self.inst_type = inst_type
```

```
 self.ami_param = ami_param 
         self.autoscaling_client = autoscaling_client 
         self.ec2_client = ec2_client 
         self.ssm_client = ssm_client 
         self.iam_client = iam_client 
        sts client = boto3.client("sts")
         self.account_id = sts_client.get_caller_identity()["Account"] 
         self.key_pair_name = f"{resource_prefix}-key-pair" 
         self.launch_template_name = f"{resource_prefix}-template-" 
         self.group_name = f"{resource_prefix}-group" 
         # Happy path 
         self.instance_policy_name = f"{resource_prefix}-pol" 
         self.instance_role_name = f"{resource_prefix}-role" 
         self.instance_profile_name = f"{resource_prefix}-prof" 
         # Failure mode 
         self.bad_creds_policy_name = f"{resource_prefix}-bc-pol" 
         self.bad_creds_role_name = f"{resource_prefix}-bc-role" 
         self.bad_creds_profile_name = f"{resource_prefix}-bc-prof" 
     def replace_instance_profile( 
         self, 
         instance_id: str, 
         new_instance_profile_name: str, 
         profile_association_id: str, 
     ) -> None: 
 """ 
         Replaces the profile associated with a running instance. After the 
 profile is 
         replaced, the instance is rebooted to ensure that it uses the new 
 profile. When 
         the instance is ready, Systems Manager is used to restart the Python web 
 server. 
         :param instance_id: The ID of the instance to restart. 
         :param new_instance_profile_name: The name of the new profile to 
 associate with 
                                             the specified instance. 
         :param profile_association_id: The ID of the existing profile association 
 for the
```
instance.

```
 """ 
        try: 
           self.ec2 client.replace iam instance profile association(
                IamInstanceProfile={"Name": new_instance_profile_name}, 
                AssociationId=profile_association_id, 
) log.info( 
                "Replaced instance profile for association %s with profile %s.", 
                profile_association_id, 
                new_instance_profile_name, 
) time.sleep(5) 
            self.ec2_client.reboot_instances(InstanceIds=[instance_id]) 
            log.info("Rebooting instance %s.", instance_id) 
            waiter = self.ec2_client.get_waiter("instance_running") 
            log.info("Waiting for instance %s to be running.", instance_id) 
            waiter.wait(InstanceIds=[instance_id]) 
            log.info("Instance %s is now running.", instance_id) 
            self.ssm_client.send_command( 
                InstanceIds=[instance_id], 
                DocumentName="AWS-RunShellScript", 
                Parameters={"commands": ["cd / && sudo python3 server.py 80"]}, 
) log.info(f"Restarted the Python web server on instance 
  '{instance_id}'.") 
        except ClientError as err: 
            log.error("Failed to replace instance profile.") 
            error_code = err.response["Error"]["Code"] 
            if error_code == "InvalidAssociationID.NotFound": 
                log.error( 
                     f"Association ID '{profile_association_id}' does not exist." 
                     "Please check the association ID and try again." 
) if error_code == "InvalidInstanceId": 
                log.error( 
                    f"The specified instance ID '{instance_id}' does not exist or 
 is not available for SSM. " 
                    f"Please verify the instance ID and try again." 
) log.error(f"Full error:\n\t{err}")
```
• Para obter detalhes da API, consulte a [ReplaceIamInstanceProfileAssociation](https://docs.aws.amazon.com/goto/boto3/ec2-2016-11-15/ReplaceIamInstanceProfileAssociation)Referência da API AWS SDK for Python (Boto3).

# Usar **ReplaceNetworkAclAssociation** com uma CLI

Os exemplos de código a seguir mostram como usar o ReplaceNetworkAclAssociation.

CLI

AWS CLI

Substituir a ACL de rede associada a uma sub-rede

Este exemplo associa a ACL de rede especificada à sub-rede da associação de ACL de rede especificada.

Comando:

```
aws ec2 replace-network-acl-association --association-id aclassoc-e5b95c8c --
network-acl-id acl-5fb85d36
```
Saída:

```
{ 
     "NewAssociationId": "aclassoc-3999875b"
}
```
• Para obter detalhes da API, consulte [ReplaceNetworkAclAssociatione](https://awscli.amazonaws.com/v2/documentation/api/latest/reference/ec2/replace-network-acl-association.html)m Referência de AWS CLI Comandos

PowerShell

Ferramentas para PowerShell

Exemplo 1: Este exemplo associa a ACL de rede especificada à sub-rede da associação de ACL de rede especificada.

Set-EC2NetworkAclAssociation -NetworkAclId acl-12345678 -AssociationId aclassoc-1a2b3c4d

Saída:

aclassoc-87654321

• Para obter detalhes da API, consulte [ReplaceNetworkAclAssociatione](https://docs.aws.amazon.com/powershell/latest/reference)m Referência de AWS Tools for PowerShell cmdlet.

Usar **ReplaceNetworkAclEntry** com uma CLI

Os exemplos de código a seguir mostram como usar o ReplaceNetworkAclEntry.

### CLI

AWS CLI

Substituir uma entrada de ACL de rede

Este exemplo substitui uma entrada para a rede ACL especificada. A nova regra 100 permite o tráfego de entrada de 203.0.113.12/24 na porta UDP 53 (DNS) em qualquer sub-rede associada.

Comando:

```
aws ec2 replace-network-acl-entry --network-acl-id acl-5fb85d36 --ingress --rule-
number 100 --protocol udp --port-range From=53,To=53 --cidr-block 203.0.113.12/24
  --rule-action allow
```
• Para obter detalhes da API, consulte [ReplaceNetworkAclEntry](https://awscli.amazonaws.com/v2/documentation/api/latest/reference/ec2/replace-network-acl-entry.html)em Referência de AWS CLI Comandos.

PowerShell

Ferramentas para PowerShell

Exemplo 1: Este exemplo substitui a entrada especificada para a rede ACL especificada. A nova regra permite tráfego de entrada do endereço especificado para qualquer sub-rede associada.

Set-EC2NetworkAclEntry -NetworkAclId acl-12345678 -Egress \$false -RuleNumber 100 -Protocol 17 -PortRange\_From 53 -PortRange\_To 53 -CidrBlock 203.0.113.12/24 - RuleAction allow

• Para obter detalhes da API, consulte [ReplaceNetworkAclEntry](https://docs.aws.amazon.com/powershell/latest/reference)em Referência de AWS Tools for PowerShell cmdlet.

Usar **ReplaceRoute** com uma CLI

Os exemplos de código a seguir mostram como usar o ReplaceRoute.

CLI

AWS CLI

Substituir uma rota

Este exemplo substitui a rota especificada na tabela de rotas especificada. A nova rota corresponde ao CIDR especificado e envia o tráfego para o gateway privado virtual especificado. Se o comando for bem-sucedido, nenhuma saída será retornada.

Comando:

```
aws ec2 replace-route --route-table-id rtb-22574640 --destination-cidr-
block 10.0.0.0/16 --gateway-id vgw-9a4cacf3
```
• Para obter detalhes da API, consulte [ReplaceRoutee](https://awscli.amazonaws.com/v2/documentation/api/latest/reference/ec2/replace-route.html)m Referência de AWS CLI Comandos.

# PowerShell

Ferramentas para PowerShell

Exemplo 1: Este exemplo substitui a rota especificada pela tabela de rotas especificada. A nova rota envia o tráfego especificado para o gateway privado virtual especificado.

```
Set-EC2Route -RouteTableId rtb-1a2b3c4d -DestinationCidrBlock 10.0.0.0/24 -
GatewayId vgw-1a2b3c4d
```
• Para obter detalhes da API, consulte [ReplaceRoutee](https://docs.aws.amazon.com/powershell/latest/reference)m Referência de AWS Tools for PowerShell cmdlet.

## Usar **ReplaceRouteTableAssociation** com uma CLI

Os exemplos de código a seguir mostram como usar o ReplaceRouteTableAssociation.

CLI

# AWS CLI

Substituir uma tabela de rotas associada a uma sub-rede

Este exemplo associa a tabela de rotas especificada à sub-rede para a associação da tabela de rotas especificada.

Comando:

```
aws ec2 replace-route-table-association --association-id rtbassoc-781d0d1a --
route-table-id rtb-22574640
```
Saída:

```
{ 
     "NewAssociationId": "rtbassoc-3a1f0f58"
}
```
• Para obter detalhes da API, consulte [ReplaceRouteTableAssociatione](https://awscli.amazonaws.com/v2/documentation/api/latest/reference/ec2/replace-route-table-association.html)m Referência de AWS CLI Comandos.

### PowerShell

Ferramentas para PowerShell

Exemplo 1: Este exemplo associa a tabela de rotas especificada à sub-rede para a associação da tabela de rotas especificada.

```
Set-EC2RouteTableAssociation -RouteTableId rtb-1a2b3c4d -AssociationId 
  rtbassoc-12345678
```
Saída:

rtbassoc-87654321

• Para obter detalhes da API, consulte [ReplaceRouteTableAssociatione](https://docs.aws.amazon.com/powershell/latest/reference)m Referência de AWS Tools for PowerShell cmdlet.

Usar **ReportInstanceStatus** com uma CLI

Os exemplos de código a seguir mostram como usar o ReportInstanceStatus.

CLI

AWS CLI

Reportar feedback de status de uma instância

Este exemplo de comando reporta um feedback de status para a instância especificada.

Comando:

```
aws ec2 report-instance-status --instances i-1234567890abcdef0 --status impaired
  --reason-codes unresponsive
```
• Para obter detalhes da API, consulte [ReportInstanceStatuse](https://awscli.amazonaws.com/v2/documentation/api/latest/reference/ec2/report-instance-status.html)m Referência de AWS CLI Comandos.

**PowerShell** 

Ferramentas para PowerShell

Exemplo 1: Este exemplo relata o feedback de status da instância especificada.

```
Send-EC2InstanceStatus -Instance i-12345678 -Status impaired -ReasonCode 
  unresponsive
```
• Para obter detalhes da API, consulte [ReportInstanceStatuse](https://docs.aws.amazon.com/powershell/latest/reference)m Referência de AWS Tools for PowerShell cmdlet.

## Usar **RequestSpotFleet** com uma CLI

Os exemplos de código a seguir mostram como usar o RequestSpotFleet.

## CLI

# AWS CLI

Solicitar uma frota Spot na sub-rede com o menor preço

Esse exemplo de comando cria uma solicitação de frota Spot com duas especificações de lançamento que diferem somente por sub-rede. A frota Spot lança as instâncias na sub-rede especificada de menor preço. Se as instâncias forem executadas em uma VPC padrão, elas receberão um endereço IP público por padrão. Se as instâncias forem executadas em uma VPC não padrão, elas não receberão um endereço IPv4 público por padrão.

Observe que você não pode especificar sub-redes diferentes da mesma zona de disponibilidade em uma solicitação de frota spot.

Comando:

```
aws ec2 request-spot-fleet --spot-fleet-request-config file://config.json
```
Config.json:

```
{ 
   "SpotPrice": "0.04", 
   "TargetCapacity": 2, 
   "IamFleetRole": "arn:aws:iam::123456789012:role/my-spot-fleet-role", 
   "LaunchSpecifications": [ 
       { 
           "ImageId": "ami-1a2b3c4d", 
           "KeyName": "my-key-pair", 
           "SecurityGroups": [ 
\overline{a} "GroupId": "sg-1a2b3c4d" 
 } 
           ], 
           "InstanceType": "m3.medium", 
           "SubnetId": "subnet-1a2b3c4d, subnet-3c4d5e6f", 
           "IamInstanceProfile": { 
                "Arn": "arn:aws:iam::123456789012:instance-profile/my-iam-role" 
           } 
       } 
   ]
}
```
Saída:

```
{ 
   "SpotFleetRequestId": "sfr-73fbd2ce-aa30-494c-8788-1cee4EXAMPLE"
}
```
Solicitar uma frota Spot na zona de disponibilidade com o menor preço

Esse exemplo de comando cria uma solicitação de frota Spot com duas especificações de lançamento que diferem somente por Zona de Disponibilidade. A frota Spot lança as instâncias na Zona de Disponibilidade especificada de menor preço. Se sua conta suportar somente EC2 -VPC, a Amazon EC2 iniciará as instâncias spot na sub-rede padrão da zona de disponibilidade. Se sua conta suportar EC2 -Classic, a Amazon EC2 iniciará as instâncias em EC2 -Classic na zona de disponibilidade.

Comando:

**aws ec2 request-spot-fleet --spot-fleet-request-config** *file://config.json*

Config.json:

```
{ 
   "SpotPrice": "0.04", 
   "TargetCapacity": 2, 
   "IamFleetRole": "arn:aws:iam::123456789012:role/my-spot-fleet-role", 
   "LaunchSpecifications": [ 
       { 
           "ImageId": "ami-1a2b3c4d", 
           "KeyName": "my-key-pair", 
           "SecurityGroups": [ 
\overline{a} "GroupId": "sg-1a2b3c4d" 
 } 
           ], 
           "InstanceType": "m3.medium", 
           "Placement": { 
               "AvailabilityZone": "us-west-2a, us-west-2b" 
           }, 
           "IamInstanceProfile": { 
               "Arn": "arn:aws:iam::123456789012:instance-profile/my-iam-role" 
           }
```
}

 $\mathbf{I}$ }

Lançar instâncias spot em uma sub-rede e atribuir a elas endereços IP públicos

Este comando de exemplo atribui endereços IP públicos a instâncias lançadas em uma VPC não padrão. Observe que, ao especificar uma interface de rede, você deve incluir o ID da subrede e o ID do grupo de segurança usando a interface de rede.

Comando:

```
aws ec2 request-spot-fleet --spot-fleet-request-config file://config.json
```
Config.json:

```
{ 
   "SpotPrice": "0.04", 
   "TargetCapacity": 2, 
   "IamFleetRole": "arn:aws:iam::123456789012:role/my-spot-fleet-role", 
   "LaunchSpecifications": [ 
       { 
           "ImageId": "ami-1a2b3c4d", 
           "KeyName": "my-key-pair", 
           "InstanceType": "m3.medium", 
           "NetworkInterfaces": [ 
\overline{a} "DeviceIndex": 0, 
                    "SubnetId": "subnet-1a2b3c4d", 
                    "Groups": [ "sg-1a2b3c4d" ], 
                    "AssociatePublicIpAddress": true 
 } 
           ], 
           "IamInstanceProfile": { 
                "Arn": "arn:aws:iam::880185128111:instance-profile/my-iam-role" 
           } 
       } 
   ]
}
```
Solicitar uma frota Spot usando a estratégia de alocação diversificada

Esse exemplo de comando cria uma solicitação de frota Spot que executa 30 instâncias usando a estratégia de alocação diversificada. As especificações de lançamento variam de acordo com o tipo de instância. A frota spot distribui as instâncias pelas especificações de execução, de modo que haja 10 instâncias de cada tipo.

Comando:

```
aws ec2 request-spot-fleet --spot-fleet-request-config file://config.json
```
Config.json:

```
{ 
   "SpotPrice": "0.70", 
   "TargetCapacity": 30, 
   "AllocationStrategy": "diversified", 
   "IamFleetRole": "arn:aws:iam::123456789012:role/my-spot-fleet-role", 
   "LaunchSpecifications": [ 
       { 
            "ImageId": "ami-1a2b3c4d", 
            "InstanceType": "c4.2xlarge", 
            "SubnetId": "subnet-1a2b3c4d" 
       }, 
       { 
            "ImageId": "ami-1a2b3c4d", 
            "InstanceType": "m3.2xlarge", 
            "SubnetId": "subnet-1a2b3c4d" 
       }, 
       { 
            "ImageId": "ami-1a2b3c4d", 
            "InstanceType": "r3.2xlarge", 
            "SubnetId": "subnet-1a2b3c4d" 
       } 
   ]
}
```
Para obter mais informações, consulte Solicitações de frota Spot no Guia do usuário do Amazon Elastic Compute Cloud.

• Para obter detalhes da API, consulte [RequestSpotFleete](https://awscli.amazonaws.com/v2/documentation/api/latest/reference/ec2/request-spot-fleet.html)m Referência de AWS CLI Comandos.

### **PowerShell**

Ferramentas para PowerShell

Exemplo 1: Esse exemplo cria uma solicitação de frota spot na zona de disponibilidade com o menor preço para o tipo de instância especificado. Se sua conta suportar somente EC2 - VPC, a frota spot executa as instâncias na zona de disponibilidade de menor preço que tem uma sub-rede padrão. Se sua conta suportar EC2 -Classic, a frota spot executa as instâncias em EC2 -Classic na zona de disponibilidade de menor preço. Observe que o preço pago não excederá o preço spot especificado para a solicitação.

```
$sg = New-Object Amazon.EC2.Model.GroupIdentifier
$sg.GroupId = "sg-12345678"
$lc = New-Object Amazon.EC2.Model.SpotFleetLaunchSpecification
$1c. ImagedId = "ami-12345678"$lc.InstanceType = "m3.medium"
$lc.SecurityGroups.Add($sg) 
Request-EC2SpotFleet -SpotFleetRequestConfig_SpotPrice 0.04 `
-SpotFleetRequestConfig_TargetCapacity 2 `
-SpotFleetRequestConfig_IamFleetRole arn:aws:iam::123456789012:role/my-spot-
fleet-role `
-SpotFleetRequestConfig_LaunchSpecification $lc
```
• Para obter detalhes da API, consulte [RequestSpotFleete](https://docs.aws.amazon.com/powershell/latest/reference)m Referência de AWS Tools for PowerShell cmdlet.

# Usar **RequestSpotInstances** com uma CLI

Os exemplos de código a seguir mostram como usar o RequestSpotInstances.

CLI

AWS CLI

Solicitar Instâncias spot

Este exemplo de comando cria uma solicitação única de Instância Spot para cinco instâncias na Zona de Disponibilidade especificada. Se sua conta suportar somente EC2 -VPC, a Amazon EC2 executa as instâncias na sub-rede padrão da zona de disponibilidade especificada. Se sua conta suportar EC2 -Classic, a Amazon EC2 executará as instâncias em EC2 -Classic na zona de disponibilidade especificada.

Comando:

```
aws ec2 request-spot-instances --spot-price "0.03" --instance-count 5 --
type "one-time" --launch-specification file://specification.json
```
Specification.json:

```
{ 
   "ImageId": "ami-1a2b3c4d", 
   "KeyName": "my-key-pair", 
   "SecurityGroupIds": [ "sg-1a2b3c4d" ], 
   "InstanceType": "m3.medium", 
   "Placement": { 
     "AvailabilityZone": "us-west-2a" 
  }, 
   "IamInstanceProfile": { 
       "Arn": "arn:aws:iam::123456789012:instance-profile/my-iam-role" 
   }
}
```
Saída:

```
{ 
   "SpotInstanceRequests": [ 
       { 
           "Status": { 
                "UpdateTime": "2014-03-25T20:54:21.000Z", 
                "Code": "pending-evaluation", 
                "Message": "Your Spot request has been submitted for review, and is 
 pending evaluation." 
           }, 
           "ProductDescription": "Linux/UNIX", 
           "SpotInstanceRequestId": "sir-df6f405d", 
           "State": "open", 
           "LaunchSpecification": { 
                "Placement": { 
                    "AvailabilityZone": "us-west-2a" 
                }, 
                "ImageId": "ami-1a2b3c4d", 
                "KeyName": "my-key-pair", 
                "SecurityGroups": [ 
\overline{a}
```

```
 "GroupName": "my-security-group", 
                         "GroupId": "sg-1a2b3c4d" 
 } 
                ], 
                "Monitoring": { 
                    "Enabled": false 
                }, 
                "IamInstanceProfile": { 
                    "Arn": "arn:aws:iam::123456789012:instance-profile/my-iam-role" 
                }, 
                "InstanceType": "m3.medium" 
           }, 
           "Type": "one-time", 
           "CreateTime": "2014-03-25T20:54:20.000Z", 
           "SpotPrice": "0.050000" 
       }, 
       ... 
   ]
}
```
Este exemplo de comando cria uma solicitação única de Instância Spot para cinco instâncias na sub-rede especificada. A Amazon EC2 lança as instâncias na sub-rede especificada. Se a VPC não for padrão, as instâncias não receberão um endereço IP público por padrão.

Comando:

```
aws ec2 request-spot-instances --spot-price "0.050" --instance-count 5 --
type "one-time" --launch-specification file://specification.json
```
Specification.json:

```
{ 
   "ImageId": "ami-1a2b3c4d", 
   "SecurityGroupIds": [ "sg-1a2b3c4d" ], 
   "InstanceType": "m3.medium", 
   "SubnetId": "subnet-1a2b3c4d", 
   "IamInstanceProfile": { 
       "Arn": "arn:aws:iam::123456789012:instance-profile/my-iam-role" 
   }
}
```
Saída:

```
{ 
   "SpotInstanceRequests": [ 
       { 
           "Status": { 
              "UpdateTime": "2014-03-25T22:21:58.000Z", 
              "Code": "pending-evaluation", 
              "Message": "Your Spot request has been submitted for review, and is 
  pending evaluation." 
           }, 
           "ProductDescription": "Linux/UNIX", 
           "SpotInstanceRequestId": "sir-df6f405d", 
           "State": "open", 
           "LaunchSpecification": { 
              "Placement": { 
                   "AvailabilityZone": "us-west-2a" 
 } 
              "ImageId": "ami-1a2b3c4d" 
              "SecurityGroups": [ 
\{ "GroupName": "my-security-group", 
                       "GroupID": "sg-1a2b3c4d" 
 } 
 ] 
              "SubnetId": "subnet-1a2b3c4d", 
              "Monitoring": { 
                   "Enabled": false 
              }, 
              "IamInstanceProfile": { 
                  "Arn": "arn:aws:iam::123456789012:instance-profile/my-iam-role" 
              }, 
              "InstanceType": "m3.medium", 
          }, 
          "Type": "one-time", 
          "CreateTime": "2014-03-25T22:21:58.000Z", 
          "SpotPrice": "0.050000" 
       }, 
       ... 
  \mathbf{I}}
```
Este exemplo atribui um endereço IP público às Instâncias Spot que você lança em uma VPC não padrão. Observe que, ao especificar uma interface de rede, você deve incluir o ID da subrede e o ID do grupo de segurança usando a interface de rede.

Comando:

```
aws ec2 request-spot-instances --spot-price "0.050" --instance-count 1 --
type "one-time" --launch-specification file://specification.json
```
#### Specification.json:

```
{ 
   "ImageId": "ami-1a2b3c4d", 
   "KeyName": "my-key-pair", 
   "InstanceType": "m3.medium", 
   "NetworkInterfaces": [ 
    \sqrt{ } "DeviceIndex": 0, 
        "SubnetId": "subnet-1a2b3c4d", 
        "Groups": [ "sg-1a2b3c4d" ], 
        "AssociatePublicIpAddress": true 
     } 
   ], 
   "IamInstanceProfile": { 
        "Arn": "arn:aws:iam::123456789012:instance-profile/my-iam-role" 
   }
}
```
• Para obter detalhes da API, consulte [RequestSpotInstances](https://awscli.amazonaws.com/v2/documentation/api/latest/reference/ec2/request-spot-instances.html)em Referência de AWS CLI Comandos.

# **PowerShell**

#### Ferramentas para PowerShell

Exemplo 1: Este exemplo solicita uma instância spot única na sub-rede especificada. Observe que o grupo de segurança deve ser criado para a VPC que contém a sub-rede especificada e deve ser especificado por ID usando a interface de rede. Ao especificar uma interface de rede, você deve incluir a ID da sub-rede usando a interface de rede.

```
$n = New-Object Amazon.EC2.Model.InstanceNetworkInterfaceSpecification
$n.DeviceIndex = 0
$n.SubnetId = "subnet-12345678"$n.Groups.Add("sg-12345678")
Request-EC2SpotInstance -InstanceCount 1 -SpotPrice 0.050 -Type one-time `
```

```
-IamInstanceProfile_Arn arn:aws:iam::123456789012:instance-profile/my-iam-role `
```

```
-LaunchSpecification_ImageId ami-12345678 `
```
- -LaunchSpecification InstanceType m3.medium `
- -LaunchSpecification\_NetworkInterface \$n

Saída:

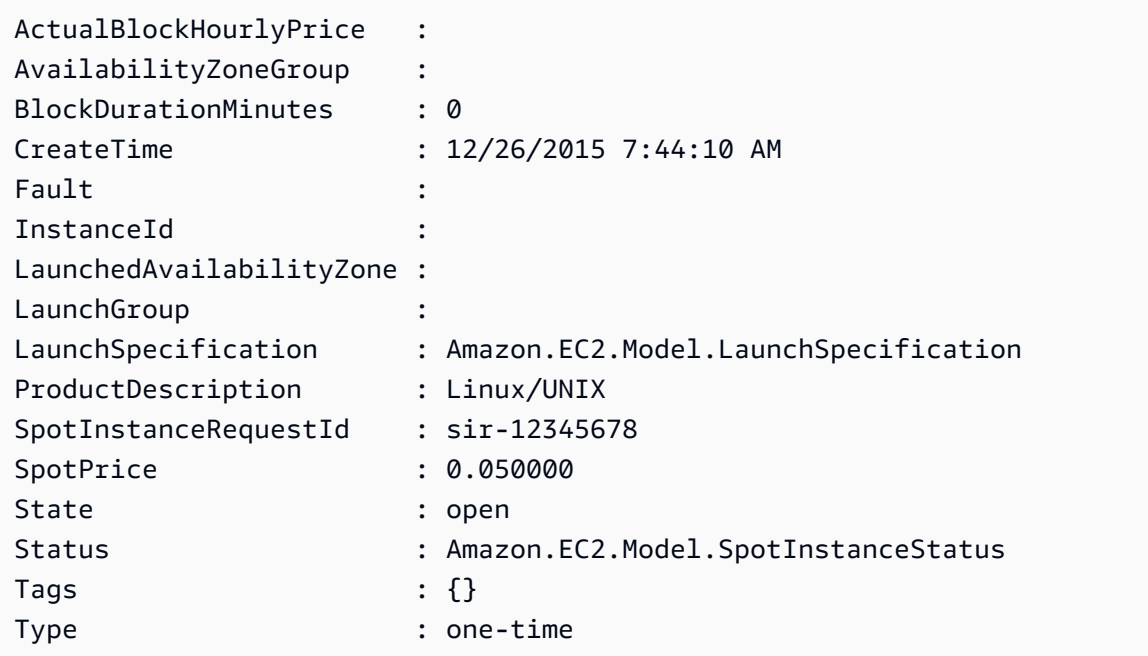

• Para obter detalhes da API, consulte [RequestSpotInstances](https://docs.aws.amazon.com/powershell/latest/reference)em Referência de AWS Tools for PowerShell cmdlet.

## Usar **ResetImageAttribute** com uma CLI

Os exemplos de código a seguir mostram como usar o ResetImageAttribute.

CLI

AWS CLI

Redefinir o atributo launchPermission

Este exemplo redefine o atributo launchPermission da AMI especificada para seu valor padrão. Por padrão, AMIs são privados. Se o comando for bem-sucedido, nenhuma saída será retornada.

Comando:

```
aws ec2 reset-image-attribute --image-id ami-5731123e --
attribute launchPermission
```
• Para obter detalhes da API, consulte [ResetImageAttributee](https://awscli.amazonaws.com/v2/documentation/api/latest/reference/ec2/reset-image-attribute.html)m Referência de AWS CLI Comandos.

### PowerShell

Ferramentas para PowerShell

Exemplo 1: Este exemplo redefine o atributo 'launchPermission' para seu valor padrão. Por padrão, AMIs são privados.

```
Reset-EC2ImageAttribute -ImageId ami-12345678 -Attribute launchPermission
```
• Para obter detalhes da API, consulte [ResetImageAttributee](https://docs.aws.amazon.com/powershell/latest/reference)m Referência de AWS Tools for PowerShell cmdlet.

### Usar **ResetInstanceAttribute** com uma CLI

Os exemplos de código a seguir mostram como usar o ResetInstanceAttribute.

CLI

AWS CLI

Para redefinir o sourceDestCheck atributo

Este exemplo redefine o atributo sourceDestCheck da instância especificada. A instância deve estar em uma VPC. Se o comando for bem-sucedido, nenhuma saída será retornada.

Comando:

```
aws ec2 reset-instance-attribute --instance-id i-1234567890abcdef0 --
attribute sourceDestCheck
```
### Redefinir o atributo kernel

Este exemplo redefine o atributo kernel da instância especificada. A instância deve estar no estado stopped. Se o comando for bem-sucedido, nenhuma saída será retornada.

Comando:

```
aws ec2 reset-instance-attribute --instance-id i-1234567890abcdef0 --
attribute kernel
```
Redefinir o atributo ramdisk

Este exemplo redefine o atributo ramdisk da instância especificada. A instância deve estar no estado stopped. Se o comando for bem-sucedido, nenhuma saída será retornada.

Comando:

```
aws ec2 reset-instance-attribute --instance-id i-1234567890abcdef0 --
attribute ramdisk
```
• Para obter detalhes da API, consulte [ResetInstanceAttributee](https://awscli.amazonaws.com/v2/documentation/api/latest/reference/ec2/reset-instance-attribute.html)m Referência de AWS CLI Comandos.

#### PowerShell

Ferramentas para PowerShell

```
Exemplo 1: Esse exemplo redefine o atributo sriovNetSupport '' para a instância especificada.
```
Reset-EC2InstanceAttribute -InstanceId i-12345678 -Attribute sriovNetSupport

Exemplo 2: Esse exemplo redefine o atributo 'ebsOptimized' para a instância especificada.

```
Reset-EC2InstanceAttribute -InstanceId i-12345678 -Attribute ebsOptimized
```
Exemplo 3: Esse exemplo redefine o atributo sourceDestCheck '' para a instância especificada.

```
Reset-EC2InstanceAttribute -InstanceId i-12345678 -Attribute sourceDestCheck
```
Exemplo 4: Esse exemplo redefine o atributo disableApiTermination '' para a instância especificada.

```
Reset-EC2InstanceAttribute -InstanceId i-12345678 -Attribute 
  disableApiTermination
```
Exemplo 5: Esse exemplo redefine o atributo "instanceInitiatedShutdownComportamento" para a instância especificada.

```
Reset-EC2InstanceAttribute -InstanceId i-12345678 -Attribute 
  instanceInitiatedShutdownBehavior
```
• Para obter detalhes da API, consulte [ResetInstanceAttributee](https://docs.aws.amazon.com/powershell/latest/reference)m Referência de AWS Tools for PowerShell cmdlet.

## Usar **ResetNetworkInterfaceAttribute** com uma CLI

Os exemplos de código a seguir mostram como usar o ResetNetworkInterfaceAttribute.

### CL<sub>I</sub>

AWS CLI

Redefinir um atributo da interface de rede

O exemplo reset-network-interface-attribute a seguir redefine o valor do atributo de verificação de origem/destino para true.

```
aws ec2 reset-network-interface-attribute \ 
     --network-interface-id eni-686ea200 \ 
     --source-dest-check
```
Este comando não produz saída.

• Para obter detalhes da API, consulte [ResetNetworkInterfaceAttribute](https://awscli.amazonaws.com/v2/documentation/api/latest/reference/ec2/reset-network-interface-attribute.html)em Referência de AWS CLI Comandos.

## **PowerShell**

Ferramentas para PowerShell

Exemplo 1: Este exemplo redefine a verificação de origem/destino para a interface de rede especificada.

```
Reset-EC2NetworkInterfaceAttribute -NetworkInterfaceId eni-1a2b3c4d -
SourceDestCheck
```
• Para obter detalhes da API, consulte [ResetNetworkInterfaceAttribute](https://docs.aws.amazon.com/powershell/latest/reference)em Referência de AWS Tools for PowerShell cmdlet.

# Usar **ResetSnapshotAttribute** com uma CLI

Os exemplos de código a seguir mostram como usar o ResetSnapshotAttribute.

## CLI

AWS CLI

Redefinir um atributo de snapshot

Este exemplo redefine as permissões de criação de volume para o snapshot snap-1234567890abcdef0. Se o comando for bem-sucedido, nenhuma saída será retornada.

Comando:

```
aws ec2 reset-snapshot-attribute --snapshot-id snap-1234567890abcdef0 --
attribute createVolumePermission
```
• Para obter detalhes da API, consulte [ResetSnapshotAttribute](https://awscli.amazonaws.com/v2/documentation/api/latest/reference/ec2/reset-snapshot-attribute.html)em Referência de AWS CLI Comandos.

# PowerShell

Ferramentas para PowerShell

Exemplo 1: Este exemplo redefine o atributo especificado do instantâneo especificado.

```
Reset-EC2SnapshotAttribute -SnapshotId snap-12345678 -Attribute 
 CreateVolumePermission
```
• Para obter detalhes da API, consulte [ResetSnapshotAttribute](https://docs.aws.amazon.com/powershell/latest/reference)em Referência de AWS Tools for PowerShell cmdlet.

## Usar **RevokeSecurityGroupEgress** com uma CLI

Os exemplos de código a seguir mostram como usar o RevokeSecurityGroupEgress.

## CLI

# AWS CLI

Exemplo 1: remover a regra que permite tráfego de saída para um intervalo de endereços específico

O comando de exemplo revoke-security-group-egress a seguir remove a regra que concede acesso aos intervalos de endereços especificados na porta TCP 80.

```
aws ec2 revoke-security-group-egress \ 
     --group-id sg-026c12253ce15eff7 \ 
     --ip-
permissions [{IpProtocol=tcp,FromPort=80,ToPort=80,IpRanges=[{CidrIp=10.0.0.0/16}]
```
Este comando não produz saída.

Para obter mais informações, consulte [Grupos de segurança](https://docs.aws.amazon.com/AWSEC2/latest/UserGuide/ec2-security-groups.html) no Guia EC2 do usuário da Amazon.

Exemplo 2: remover a regra que permite tráfego de saída para um grupo de segurança específico

O comando de exemplo revoke-security-group-egress a seguir remove a regra que concede acesso ao grupo de segurança especificado na porta TCP 80.

```
aws ec2 revoke-security-group-egress \ 
     --group-id sg-026c12253ce15eff7 \ 
     --ip-permissions '[{"IpProtocol": "tcp", "FromPort": 443, "ToPort": 
  443,"UserIdGroupPairs": [{"GroupId": "sg-06df23a01ff2df86d"}]}]'
```
Este comando não produz saída.

Para obter mais informações, consulte [Grupos de segurança](https://docs.aws.amazon.com/AWSEC2/latest/UserGuide/ec2-security-groups.html) no Guia EC2 do usuário da Amazon.

• Para obter detalhes da API, consulte [RevokeSecurityGroupEgress](https://awscli.amazonaws.com/v2/documentation/api/latest/reference/ec2/revoke-security-group-egress.html)em Referência de AWS CLI Comandos.

### **PowerShell**

Ferramentas para PowerShell

Exemplo 1: Esse exemplo remove a regra do grupo de segurança especificado para EC2 - VPC. Isso revoga o acesso ao intervalo de endereços IP especificado na porta TCP 80. A sintaxe usada neste exemplo requer a PowerShell versão 3 ou superior.

```
$ip = @{ IpProtocol="tcp"; FromPort="80"; ToPort="80"; 
 IpRanges="203.0.113.0/24" }
Revoke-EC2SecurityGroupEgress -GroupId sg-12345678 -IpPermission $ip
```
Exemplo 2: Com a PowerShell versão 2, você deve usar New-Object para criar o IpPermission objeto.

```
$ip = New-Object Amazon.EC2.Model.IpPermission
$ip.IpProtocol = "tcp"
$ip.FromPort = 80
$ip.Tofort = 80$ip.IpRanges.Add("203.0.113.0/24")
Revoke-EC2SecurityGroupEgress -GroupId sg-12345678 -IpPermission $ip
```
Exemplo 3: Este exemplo revoga o acesso ao grupo de segurança de origem especificado na porta TCP 80.

```
$ug = New-Object Amazon.EC2.Model.UserIdGroupPair
\text{fug.GroupId} = "sq-1a2b3c4d"$ug.UserId = "123456789012"
Revoke-EC2SecurityGroupEgress -GroupId sg-12345678 -IpPermission 
 @( @{ IpProtocol="tcp"; FromPort="80"; ToPort="80"; UserIdGroupPairs=$ug } )
```
• Para obter detalhes da API, consulte [RevokeSecurityGroupEgress](https://docs.aws.amazon.com/powershell/latest/reference)em Referência de AWS Tools for PowerShell cmdlet.

### Usar **RevokeSecurityGroupIngress** com uma CLI

Os exemplos de código a seguir mostram como usar o RevokeSecurityGroupIngress.

## CLI

# AWS CLI

Exemplo 1: remover uma regra de um grupo de segurança

O exemplo revoke-security-group-ingress a seguir remove o acesso à porta TCP 22 para o intervalo de endereços 203.0.113.0/24 do grupo de segurança especificado para uma VPC padrão.

```
aws ec2 revoke-security-group-ingress \ 
     --group-name mySecurityGroup
     --protocol tcp \ 
     --port 22 \ 
     --cidr 203.0.113.0/24
```
Se for bem-sucedido, esse comando não gerará nenhum resultado.

Para obter mais informações, consulte [Grupos de segurança](https://docs.aws.amazon.com/AWSEC2/latest/UserGuide/ec2-security-groups.html) no Guia EC2 do usuário da Amazon.

Exemplo 2: remover uma regra usando o conjunto de permissões de IP

O exemplo revoke-security-group-ingress a seguir usa o parâmetro ippermissions para remover uma regra de entrada que permite a mensagem do ICMP Destination Unreachable: Fragmentation Needed and Don't Fragment was Set (Tipo 3, Código 4).

```
aws ec2 revoke-security-group-ingress \ 
     --group-id sg-026c12253ce15eff7 \ 
     --ip-
permissions IpProtocol=icmp,FromPort=3,ToPort=4,IpRanges=[{CidrIp=0.0.0.0/0}]
```
Se for bem-sucedido, esse comando não gerará nenhum resultado.

Para obter mais informações, consulte [Grupos de segurança](https://docs.aws.amazon.com/AWSEC2/latest/UserGuide/ec2-security-groups.html) no Guia EC2 do usuário da Amazon.

• Para obter detalhes da API, consulte [RevokeSecurityGroupIngress](https://awscli.amazonaws.com/v2/documentation/api/latest/reference/ec2/revoke-security-group-ingress.html)em Referência de AWS CLI Comandos.

#### **PowerShell**

Ferramentas para PowerShell

Exemplo 1: Este exemplo revoga o acesso à porta TCP 22 do intervalo de endereços especificado para o grupo de segurança especificado para -VPC. EC2 Observe que você deve identificar grupos de segurança para EC2 -VPC usando o ID do grupo de segurança, não o nome do grupo de segurança. A sintaxe usada neste exemplo requer a PowerShell versão 3 ou superior.

```
$ip = @{ IpProtocol="tcp"; FromPort="22"; ToPort="22"; 
 IpRanges="203.0.113.0/24" }
Revoke-EC2SecurityGroupIngress -GroupId sg-12345678 -IpPermission $ip
```
Exemplo 2: Com a PowerShell versão 2, você deve usar New-Object para criar o IpPermission objeto.

```
$ip = New-Object Amazon.EC2.Model.IpPermission
$ip.IpProtocol = "tcp"
$ip.FromPort = 22
$ip.Tofort = 22$ip.IpRanges.Add("203.0.113.0/24")
Revoke-EC2SecurityGroupIngress -GroupId sg-12345678 -IpPermission $ip
```
Exemplo 3: Este exemplo revoga o acesso à porta TCP 22 do intervalo de endereços especificado para o grupo de segurança especificado para -Classic. EC2 A sintaxe usada neste exemplo requer a PowerShell versão 3 ou superior.

```
$ip = @{ IpProtocol="tcp"; FromPort="22"; ToPort="22"; 
 IpRanges="203.0.113.0/24" }
Revoke-EC2SecurityGroupIngress -GroupName "my-security-group" -IpPermission $ip
```
Exemplo 4: Com a PowerShell versão 2, você deve usar New-Object para criar o IpPermission objeto.

```
$ip = New-Object Amazon.EC2.Model.IpPermission
$ip.IpProtocol = "tcp"
```

```
$ip.FromPort = 22
$ip.Tofort = 22$ip.IpRanges.Add("203.0.113.0/24")
Revoke-EC2SecurityGroupIngress -GroupName "my-security-group" -IpPermission $ip
```
• Para obter detalhes da API, consulte [RevokeSecurityGroupIngress](https://docs.aws.amazon.com/powershell/latest/reference)em Referência de AWS Tools for PowerShell cmdlet.

Use **RunInstances** com um AWS SDK ou CLI

Os exemplos de código a seguir mostram como usar o RunInstances.

Exemplos de ações são trechos de código de programas maiores e devem ser executados em contexto. É possível ver essa ação em contexto no seguinte exemplo de código:

• [Conheça os conceitos básicos](#page-3546-0)

```
.NET
```
### AWS SDK for .NET

```
a Note
```
Tem mais sobre GitHub. Encontre o exemplo completo e saiba como configurar e executar no [Repositório de exemplos de código da AWS.](https://github.com/awsdocs/aws-doc-sdk-examples/tree/main/dotnetv3/EC2#code-examples)

```
 /// <summary> 
    /// Create and run an EC2 instance. 
    /// </summary> 
    /// <param name="ImageId">The image Id of the image used as a basis for the 
    /// EC2 instance.</param> 
    /// <param name="instanceType">The instance type of the EC2 instance to 
 create.</param> 
    /// <param name="keyName">The name of the key pair to associate with the 
    /// instance.</param> 
    /// <param name="groupId">The Id of the Amazon EC2 security group that will 
 be 
   /// allowed to interact with the new EC2 instance.</param>
```

```
/// <returns>The instance Id of the new EC2 instance.</returns>
     public async Task<string> RunInstances(string imageId, string instanceType, 
 string keyName, string groupId) 
     { 
         try 
         { 
             var request = new RunInstancesRequest 
\{\hspace{.1cm} \}ImageId = imageId, InstanceType = instanceType, 
                  KeyName = keyName, 
                MinCount = 1,
                MaxCount = 1,
                SecurityGroupIds = new List<string> { groupId }
             }; 
            var response = await _amazonEC2.RunInstancesAsync(request);
             var instanceId = response.Reservation.Instances[0].InstanceId; 
             Console.Write("Waiting for the instance to start."); 
            await WaitForInstanceState(instanceId, InstanceStateName.Running);
             return instanceId; 
         } 
         catch (AmazonEC2Exception ec2Exception) 
        \{ if (ec2Exception.ErrorCode == "InvalidGroupId.NotFound") 
\{\hspace{.1cm} \} _logger.LogError( 
                      $"GroupId {groupId} was not found. {ec2Exception.Message}"); 
 } 
             throw; 
         } 
         catch (Exception ex) 
         { 
             _logger.LogError( 
                  $"An error occurred while running the instance.: {ex.Message}"); 
             throw; 
         } 
     }
```
• Para obter detalhes da API, consulte [RunInstancesa](https://docs.aws.amazon.com/goto/DotNetSDKV3/ec2-2016-11-15/RunInstances) Referência AWS SDK for .NET da API.
#### **Bash**

# AWS CLI com script Bash

### **a** Note

```
# function ec2_run_instances
#
# This function launches one or more Amazon Elastic Compute Cloud (Amazon EC2)
instances.
## Parameters:
       -i image_id - The ID of the Amazon Machine Image (AMI) to use.
##-t instance_type - The instance type to use (e.g., t2.micro).
       -k key_pair_name - The name of the key pair to use.
#-s security_group_id - The ID of the security group to use.
#-c count - The number of instances to launch (default: 1).
#
#-h - Display help.
## Returns:
       \theta - If successful.
#1 - If it fails.
#function ec2_run_instances() {
 local image_id instance_type key_pair_name security_group_id count response
 local option OPTARG # Required to use getopts command in a function.
 # bashsupport disable=BP5008
 function usage() \{echo "function ec2_run_instances"
   echo "Launches one or more Amazon Elastic Compute Cloud (Amazon EC2)
 instances."
   echo " -i image_id - The ID of the Amazon Machine Image (AMI) to use."
   echo " -t instance_type - The instance type to use (e.g., t2.micro)."
   echo " -k key_pair_name - The name of the key pair to use."
   echo " -s security_group_id - The ID of the security group to use."
   echo " - c count - The number of instances to launch (default: 1)."
```

```
 echo " -h - Display help." 
    echo "" 
 } 
 # Retrieve the calling parameters. 
 while getopts "i:t:k:s:c:h" option; do 
    case "${option}" in 
      i) image_id="${OPTARG}" ;; 
      t) instance_type="${OPTARG}" ;; 
      k) key_pair_name="${OPTARG}" ;; 
      s) security_group_id="${OPTARG}" ;; 
     c) count="\{OPTARG\}" ;;
      h) 
        usage 
        return 0 
        ;; 
     \langle ? \rangle echo "Invalid parameter" 
        usage 
        return 1 
        ;; 
    esac 
 done 
 export OPTIND=1 
 if [[ -z "$image_id" ]]; then 
    errecho "ERROR: You must provide an Amazon Machine Image (AMI) ID with the -i 
 parameter." 
   usage 
    return 1 
 fi 
 if [[ -z "$instance_type" ]]; then 
    errecho "ERROR: You must provide an instance type with the -t parameter." 
    usage 
   return 1 
 fi 
 if [[ -z "$key_pair_name" ]]; then 
    errecho "ERROR: You must provide a key pair name with the -k parameter." 
    usage 
    return 1 
 fi
```

```
if [[ -z "$security_group_id" ]]; then
    errecho "ERROR: You must provide a security group ID with the -s parameter."
    usage
    return 1
 f_1if [I - z "$count" ]]; then
    count=1fi
 response=\$(aws ec2 run-instances \ \--image-id "$image id" \
    --instance-type "$instance_type" \
    --key-name "$key pair name" \
    --security-group-ids "$security_group_id" \
    --count "$count" \
    --query 'Instances[*].[InstanceId]' \
    --output text) || {
    aws_cli_error_log ${?}
    errecho "ERROR: AWS reports run-instances operation failed.$response"
    return 1
 \mathcal{L}echo "$response"
 return 0
\mathcal{L}
```
As funções utilitárias usadas neste exemplo.

```
# function errecho
## This function outputs everything sent to it to STDERR (standard error output).
function errecho() {
printf "%s\n" "$*" 1>&2
\mathcal{F}# function aws_cli_error_log()
\#
```

```
# This function is used to log the error messages from the AWS CLI.
## The function expects the following argument:
         $1 - The error code returned by the AWS CLI.
###Returns:
#0: - Success.
#function aws cli error log() {
 local err_code=$1
 errecho "Error code : $err code"
 if \lceil "$err code" == 1 ]; then
   errecho " One or more S3 transfers failed."
 elif [ "$err_code" == 2 ]; then
   errecho " Command line failed to parse."
 elif \lceil "$err code" == 130 ]; then
   errecho " Process received SIGINT."
 elif [ "$err_code" == 252 ]; then
   errecho " Command syntax invalid."
 elif \lceil "$err code" == 253 ]; then
   errecho " The system environment or configuration was invalid."
 elif [ "$err_code" == 254 ]; then
   errecho " The service returned an error."
 elif \lceil "$err code" == 255 ]; then
   errecho " 255 is a catch-all error."
 fi
 return 0
\mathcal{L}
```
· Para obter detalhes da API, consulte RunInstancesem Referência de AWS CLI Comandos.

#### $C++$

SDK para C++

#### (i) Note

```
//! Launch an Amazon Elastic Compute Cloud (Amazon EC2) instance.
/*! 
  \param instanceName: A name for the EC2 instance. 
  \param amiId: An Amazon Machine Image (AMI) identifier. 
  \param[out] instanceID: String to return the instance ID. 
  \param clientConfiguration: AWS client configuration. 
  \return bool: Function succeeded. 
  */
bool AwsDoc::EC2::runInstance(const Aws::String &instanceName, 
                                const Aws::String &amiId, 
                                Aws::String &instanceID, 
                                const Aws::Client::ClientConfiguration 
  &clientConfiguration) { 
     Aws::EC2::EC2Client ec2Client(clientConfiguration); 
     Aws::EC2::Model::RunInstancesRequest runRequest; 
     runRequest.SetImageId(amiId); 
     runRequest.SetInstanceType(Aws::EC2::Model::InstanceType::t1_micro); 
     runRequest.SetMinCount(1); 
     runRequest.SetMaxCount(1); 
     Aws::EC2::Model::RunInstancesOutcome runOutcome = ec2Client.RunInstances( 
             runRequest); 
     if (!runOutcome.IsSuccess()) { 
         std::cerr << "Failed to launch EC2 instance " << instanceName << 
                   " based on ami " << amiId << ":" <<
                    runOutcome.GetError().GetMessage() << std::endl; 
         return false; 
     } 
     const Aws::Vector<Aws::EC2::Model::Instance> &instances = 
  runOutcome.GetResult().GetInstances(); 
     if (instances.empty()) { 
         std::cerr << "Failed to launch EC2 instance " << instanceName << 
                    " based on ami " << amiId << ":" << 
                    runOutcome.GetError().GetMessage() << std::endl; 
         return false; 
     } 
     instanceID = instances[0].GetInstanceId(); 
     return true;
}
```
• Para obter detalhes da API, consulte [RunInstancesa](https://docs.aws.amazon.com/goto/SdkForCpp/ec2-2016-11-15/RunInstances) Referência AWS SDK for C++ da API.

# CLI

# AWS CLI

Exemplo 1: executar uma instância em uma sub-rede padrão

O exemplo run-instances a seguir executa uma única instância do tipo t2.micro na subrede padrão da região atual e a associa à sub-rede padrão da VPC padrão da região. O par de chaves é opcional se você não planeja se conectar à instância usando SSH (Linux) ou RDP (Windows).

```
aws ec2 run-instances \ 
     --image-id ami-0abcdef1234567890 \ 
     --instance-type t2.micro \ 
     --key-name MyKeyPair
```
Saída:

```
{ 
     "Instances": [ 
         { 
              "AmiLaunchIndex": 0, 
              "ImageId": "ami-0abcdef1234567890", 
              "InstanceId": "i-1231231230abcdef0", 
              "InstanceType": "t2.micro", 
              "KeyName": "MyKeyPair", 
              "LaunchTime": "2018-05-10T08:05:20.000Z", 
              "Monitoring": { 
                   "State": "disabled" 
              }, 
              "Placement": { 
                   "AvailabilityZone": "us-east-2a", 
                   "GroupName": "", 
                   "Tenancy": "default" 
              }, 
              "PrivateDnsName": "ip-10-0-0-157.us-east-2.compute.internal", 
              "PrivateIpAddress": "10.0.0.157", 
              "ProductCodes": [],
```

```
 "PublicDnsName": "", 
            "State": { 
                "Code": 0, 
                "Name": "pending" 
            }, 
            "StateTransitionReason": "", 
            "SubnetId": "subnet-04a636d18e83cfacb", 
            "VpcId": "vpc-1234567890abcdef0", 
            "Architecture": "x86_64", 
            "BlockDeviceMappings": [], 
            "ClientToken": "", 
            "EbsOptimized": false, 
            "Hypervisor": "xen", 
            "NetworkInterfaces": [ 
\overline{a} "Attachment": { 
                        "AttachTime": "2018-05-10T08:05:20.000Z", 
                        "AttachmentId": "eni-attach-0e325c07e928a0405", 
                        "DeleteOnTermination": true, 
                        "DeviceIndex": 0, 
                        "Status": "attaching" 
                    }, 
                    "Description": "", 
                    "Groups": [ 
 { 
                            "GroupName": "MySecurityGroup", 
                            "GroupId": "sg-0598c7d356eba48d7" 
 } 
 ], 
                    "Ipv6Addresses": [], 
                    "MacAddress": "0a:ab:58:e0:67:e2", 
                    "NetworkInterfaceId": "eni-0c0a29997760baee7", 
                    "OwnerId": "123456789012", 
                    "PrivateDnsName": "ip-10-0-0-157.us-east-2.compute.internal", 
                    "PrivateIpAddress": "10.0.0.157", 
                    "PrivateIpAddresses": [ 
 { 
                            "Primary": true, 
                            "PrivateDnsName": "ip-10-0-0-157.us-
east-2.compute.internal", 
                            "PrivateIpAddress": "10.0.0.157" 
 } 
 ], 
                    "SourceDestCheck": true,
```

```
 "Status": "in-use", 
                      "SubnetId": "subnet-04a636d18e83cfacb", 
                      "VpcId": "vpc-1234567890abcdef0", 
                      "InterfaceType": "interface" 
 } 
             ], 
             "RootDeviceName": "/dev/xvda", 
             "RootDeviceType": "ebs", 
             "SecurityGroups": [ 
\overline{a} "GroupName": "MySecurityGroup", 
                      "GroupId": "sg-0598c7d356eba48d7" 
 } 
             ], 
             "SourceDestCheck": true, 
             "StateReason": { 
                 "Code": "pending", 
                 "Message": "pending" 
             }, 
             "Tags": [], 
             "VirtualizationType": "hvm", 
             "CpuOptions": { 
                 "CoreCount": 1, 
                 "ThreadsPerCore": 1 
             }, 
             "CapacityReservationSpecification": { 
                 "CapacityReservationPreference": "open" 
             }, 
             "MetadataOptions": { 
                 "State": "pending", 
                 "HttpTokens": "optional", 
                 "HttpPutResponseHopLimit": 1, 
                 "HttpEndpoint": "enabled" 
 } 
         } 
     ], 
     "OwnerId": "123456789012", 
     "ReservationId": "r-02a3f596d91211712"
```
Exemplo 2: para executar uma instância em uma sub-rede não padrão e adicionar um endereço IP público

}

O exemplo run-instances a seguir solicita um endereço IP público para uma instância que você está executando em uma sub-rede não padrão. A instância está associada ao grupo de segurança especificado.

```
aws ec2 run-instances \ 
     --image-id ami-0abcdef1234567890 \ 
     --instance-type t2.micro \ 
     --subnet-id subnet-08fc749671b2d077c \ 
     --security-group-ids sg-0b0384b66d7d692f9 \ 
     --associate-public-ip-address \ 
     --key-name MyKeyPair
```
Para obter um exemplo da saída de run-instances, consulte o Exemplo 1.

Exemplo 3: executar uma instância com volumes adicionais

O exemplo run-instances a seguir usa um mapeamento de dispositivos de blocos, especificado em mapping.json, para anexar volumes adicionais na execução. Um mapeamento de dispositivos de blocos pode especificar volumes do EBS, volumes de armazenamento de instância ou tanto volumes do EBS quanto volumes de armazenamento de instância.

```
aws ec2 run-instances \ 
     --image-id ami-0abcdef1234567890 \ 
     --instance-type t2.micro \ 
     --subnet-id subnet-08fc749671b2d077c \ 
     --security-group-ids sg-0b0384b66d7d692f9 \ 
     --key-name MyKeyPair \ 
     --block-device-mappings file://mapping.json
```
Conteúdo de mapping. json. Este exemplo adiciona /dev/sdh como um volume vazio do EBS com um tamanho de 100 GiB.

```
\Gamma { 
           "DeviceName": "/dev/sdh", 
           "Ebs": { 
                 "VolumeSize": 100 
           } 
      }
]
```
Conteúdo de mapping.json. Este exemplo adiciona ephemeral1 como um volume de armazenamento de instância.

```
\Gamma { 
            "DeviceName": "/dev/sdc", 
            "VirtualName": "ephemeral1" 
      }
\mathbf{I}
```
Para obter um exemplo da saída de run-instances, consulte o Exemplo 1.

Para obter mais informações sobre mapeamentos de dispositivos de blocos, consulte [Mapeamento de dispositivos de blocos](https://docs.aws.amazon.com/AWSEC2/latest/UserGuide/block-device-mapping-concepts.html) no Guia EC2 do usuário da Amazon.

Exemplo 4: executar uma instância e adicionar tags na criação

O exemplo run-instances a seguir adiciona uma tag com uma chave de webserver e um valor de production à instância. O comando também aplica uma tag com uma chave de cost-center e um valor de cc123 a qualquer volume do EBS criado (neste caso, o volume do dispositivo raiz).

```
aws ec2 run-instances \ 
     --image-id ami-0abcdef1234567890 \ 
     --instance-type t2.micro \ 
    --count 1 \setminus --subnet-id subnet-08fc749671b2d077c \ 
     --key-name MyKeyPair \ 
     --security-group-ids sg-0b0384b66d7d692f9 \ 
     --tag-specifications 
  'ResourceType=instance,Tags=[{Key=webserver,Value=production}]' 
  'ResourceType=volume,Tags=[{Key=cost-center,Value=cc123}]'
```
Para obter um exemplo da saída de run-instances, consulte o Exemplo 1.

Exemplo 5: executar uma instância com dados do usuário

O exemplo run-instances a seguir passa dados do usuário em um arquivo chamado my\_script.txt que contém um script de configuração para a sua instância. O script é executado na inicialização.

```
aws ec2 run-instances \ 
     --image-id ami-0abcdef1234567890 \ 
     --instance-type t2.micro \ 
    -count 1 \ \mathcal{N} --subnet-id subnet-08fc749671b2d077c \ 
     --key-name MyKeyPair \ 
     --security-group-ids sg-0b0384b66d7d692f9 \ 
     --user-data file://my_script.txt
```
Para obter um exemplo da saída de run-instances, consulte o Exemplo 1.

Para obter mais informações sobre os dados do usuário da instância, consulte Como [trabalhar](https://docs.aws.amazon.com/AWSEC2/latest/UserGuide/instancedata-add-user-data.html)  [com dados do usuário da instância](https://docs.aws.amazon.com/AWSEC2/latest/UserGuide/instancedata-add-user-data.html) no Guia EC2 do usuário da Amazon.

Exemplo 6: executar uma instância de desempenho expansível

O exemplo run-instances a seguir executa uma instância t2.micro com a opção de crédito unlimited. Ao executar uma instância T2, se você não especificar a --creditspecification, o padrão é a opção de crédito standard. Ao executar uma instância T3, o padrão é a opção de crédito unlimited.

```
aws ec2 run-instances \ 
     --image-id ami-0abcdef1234567890 \ 
     --instance-type t2.micro \ 
    --count 1 \setminus --subnet-id subnet-08fc749671b2d077c \ 
     --key-name MyKeyPair \ 
     --security-group-ids sg-0b0384b66d7d692f9 \ 
     --credit-specification CpuCredits=unlimited
```
Para obter um exemplo da saída de run-instances, consulte o Exemplo 1.

Para obter mais informações sobre instâncias de desempenho intermitentes, consulte Instâncias de [desempenho intermitentes](https://docs.aws.amazon.com/AWSEC2/latest/UserGuide/burstable-performance-instances.html) no Guia EC2 do usuário da Amazon.

• Para obter detalhes da API, consulte [RunInstancese](https://awscli.amazonaws.com/v2/documentation/api/latest/reference/ec2/run-instances.html)m Referência de AWS CLI Comandos.

#### Java

## SDK para Java 2.x

### **A** Note

```
 /** 
      * Runs an EC2 instance asynchronously. 
\star * @param instanceType The instance type to use for the EC2 instance. 
      * @param keyName The name of the key pair to associate with the EC2 
 instance. 
      * @param groupName The name of the security group to associate with the EC2 
 instance. 
      * @param amiId The ID of the Amazon Machine Image (AMI) to use for the EC2 
 instance. 
      * @return A {@link CompletableFuture} that completes with the ID of the 
 started EC2 instance. 
      * @throws RuntimeException If there is an error running the EC2 instance. 
      */ 
     public CompletableFuture<String> runInstanceAsync(String instanceType, String 
 keyName, String groupName, String amiId) { 
         RunInstancesRequest runRequest = RunInstancesRequest.builder() 
             .instanceType(instanceType) 
             .keyName(keyName) 
             .securityGroups(groupName) 
             .maxCount(1) 
             .minCount(1) 
             .imageId(amiId) 
            .build();
         CompletableFuture<RunInstancesResponse> responseFuture = 
 getAsyncClient().runInstances(runRequest); 
         return responseFuture.thenCompose(response -> { 
             String instanceIdVal = response.instances().get(0).instanceId(); 
             System.out.println("Going to start an EC2 instance and use a waiter 
 to wait for it to be in running state"); 
             return getAsyncClient().waiter()
```

```
 .waitUntilInstanceExists(r -> r.instanceIds(instanceIdVal)) 
                 .thenCompose(waitResponse -> getAsyncClient().waiter() 
                     .waitUntilInstanceRunning(r -> r.instanceIds(instanceIdVal)) 
                     .thenApply(runningResponse -> instanceIdVal)); 
        }).exceptionally(throwable -> { 
            // Handle any exceptions that occurred during the async call 
            throw new RuntimeException("Failed to run EC2 instance: " + 
 throwable.getMessage(), throwable); 
        }); 
    }
```
• Para obter detalhes da API, consulte [RunInstancesa](https://docs.aws.amazon.com/goto/SdkForJavaV2/ec2-2016-11-15/RunInstances) Referência AWS SDK for Java 2.x da API.

#### JavaScript

SDK para JavaScript (v3)

```
a Note
```
Tem mais sobre GitHub. Encontre o exemplo completo e saiba como configurar e executar no [Repositório de exemplos de código da AWS.](https://github.com/awsdocs/aws-doc-sdk-examples/tree/main/javascriptv3/example_code/ec2#code-examples)

```
import { EC2Client, RunInstancesCommand } from "@aws-sdk/client-ec2";
/** 
  * Create new EC2 instances. 
  * @param {{ 
  * keyName: string, 
  * securityGroupIds: string[], 
  * imageId: string, 
  * instanceType: import('@aws-sdk/client-ec2')._InstanceType, 
  * minCount?: number, 
  * maxCount?: number }} options 
  */
export const main = async ({ 
   keyName, 
   securityGroupIds,
```
imageId,

```
 instanceType, 
  minCount = "1",maxCount = "1",}) => {
  const client = new EC2Client({} \{ \});
   minCount = Number.parseInt(minCount); 
   maxCount = Number.parseInt(maxCount); 
   const command = new RunInstancesCommand({ 
     // Your key pair name. 
     KeyName: keyName, 
     // Your security group. 
     SecurityGroupIds: securityGroupIds, 
     // An Amazon Machine Image (AMI). There are multiple ways to search for AMIs. 
  For more information, see: 
     // https://docs.aws.amazon.com/AWSEC2/latest/UserGuide/finding-an-ami.html 
     ImageId: imageId, 
     // An instance type describing the resources provided to your instance. There 
  are multiple 
     // ways to search for instance types. For more information see: 
     // https://docs.aws.amazon.com/AWSEC2/latest/UserGuide/instance-
discovery.html 
     InstanceType: instanceType, 
     // Availability Zones have capacity limitations that may impact your ability 
  to launch instances. 
     // The `RunInstances` operation will only succeed if it can allocate at least 
  the `MinCount` of instances. 
     // However, EC2 will attempt to launch up to the `MaxCount` of instances, 
  even if the full request cannot be satisfied. 
     // If you need a specific number of instances, use `MinCount` and `MaxCount` 
  set to the same value. 
     // If you want to launch up to a certain number of instances, use `MaxCount` 
  and let EC2 provision as many as possible. 
     // If you require a minimum number of instances, but do not want to exceed a 
  maximum, use both `MinCount` and `MaxCount`. 
     MinCount: minCount, 
     MaxCount: maxCount, 
   }); 
   try { 
     const { Instances } = await client.send(command); 
     const instanceList = Instances.map( 
      (instance) => \rightarrow \{influstering = InstanceId\},
    \binom{n}{n};
     console.log(`Launched instances:\n${instanceList}`);
```

```
 } catch (caught) { 
     if (caught instanceof Error && caught.name === "ResourceCountExceeded") { 
       console.warn(`${caught.message}`); 
     } else { 
       throw caught; 
     } 
   }
};
```
• Para obter detalhes da API, consulte [RunInstancesa](https://docs.aws.amazon.com/AWSJavaScriptSDK/v3/latest/client/ec2/command/RunInstancesCommand) Referência AWS SDK for JavaScript da API.

## Kotlin

# SDK para Kotlin

# **a** Note

```
suspend fun createEC2Instance( 
     name: String, 
     amiId: String,
): String? { 
     val request = 
         RunInstancesRequest { 
            imageId = amiId instanceType = InstanceType.T1Micro 
            maxCount = 1minCount = 1 } 
     Ec2Client { region = "us-west-2" }.use { ec2 -> 
        val response = ec2.runInstances(request)
         val instanceId = response.instances?.get(0)?.instanceId 
         val tag = 
             Tag { 
                  key = "Name"
```

```
 value = name 
 } 
         val requestTags = 
             CreateTagsRequest { 
                 resources = listOf(instanceId.toString()) 
                tags = listOf(taq) } 
         ec2.createTags(requestTags) 
         println("Successfully started EC2 Instance $instanceId based on AMI 
  $amiId") 
        return instanceId 
     }
}
```
• Para obter detalhes da API, consulte a [RunInstancesr](https://sdk.amazonaws.com/kotlin/api/latest/index.html)eferência da API AWS SDK for Kotlin.

### **PowerShell**

Ferramentas para PowerShell

Exemplo 1: este exemplo executa uma única instância da AMI especificada em EC2 -Classic ou em uma VPC padrão.

New-EC2Instance -ImageId ami-12345678 -MinCount 1 -MaxCount 1 -InstanceType m3.medium -KeyName my-key-pair -SecurityGroup my-security-group

Exemplo 2: Esse exemplo executa uma única instância da AMI especificada em uma VPC.

```
New-EC2Instance -ImageId ami-12345678 -MinCount 1 -MaxCount 1 -SubnetId 
 subnet-12345678 -InstanceType t2.micro -KeyName my-key-pair -SecurityGroupId 
  sg-12345678
```
Exemplo 3: Para adicionar um volume do EBS ou um volume de armazenamento de instâncias, defina um mapeamento de dispositivos de blocos e adicione-o ao comando. Este exemplo adiciona um volume de armazenamento de instâncias.

```
$bdm = New-Object Amazon.EC2.Model.BlockDeviceMapping
$bdm.VirtualName = "ephemeral0"
```
\$bdm.DeviceName = "/dev/sdf"

New-EC2Instance -ImageId ami-12345678 -BlockDeviceMapping \$bdm ...

Exemplo 4: Para especificar um dos Windows atuais AMIs, obtenha sua AMI ID usandoGet-EC2ImageByName. Este exemplo executa uma instância da AMI base atual para Windows Server 2016.

```
$ami = Get-EC2ImageByName WINDOWS_2016_BASE
```

```
New-EC2Instance -ImageId $ami.ImageId ...
```
Exemplo 5: executa uma instância no ambiente de host dedicado especificado.

```
New-EC2Instance -ImageId ami-1a2b3c4d -InstanceType m4.large -KeyName my-key-pair 
  -SecurityGroupId sg-1a2b3c4d -AvailabilityZone us-west-1a -Tenancy host -HostID 
 h-1a2b3c4d5e6f1a2b3
```
Exemplo 6: Essa solicitação inicia duas instâncias e aplica uma tag com uma chave de servidor web e um valor de produção às instâncias. A solicitação também aplica uma tag com uma chave de centro de custos e um valor de cc123 aos volumes criados (nesse caso, o volume raiz de cada instância).

```
$tag1 = @{ Key="webserver"; Value="production" }
$tag2 = @{ Key="cost-center"; Value="cc123" }
$tagspec1 = new-object Amazon.EC2.Model.TagSpecification
$tagspec1.ResourceType = "instance"
$tagspec1.Tags.Add($tag1)
$tagspec2 = new-object Amazon.EC2.Model.TagSpecification
$tagspec2.ResourceType = "volume"
$tagspec2.Tags.Add($tag2)
New-EC2Instance -ImageId "ami-1a2b3c4d" -KeyName "my-key-pair" -MaxCount 2 -
InstanceType "t2.large" -SubnetId "subnet-1a2b3c4d" -TagSpecification $tagspec1,
$tagspec2
```
• Para obter detalhes da API, consulte [RunInstancese](https://docs.aws.amazon.com/powershell/latest/reference)m Referência de AWS Tools for PowerShell cmdlet.

### Python

# SDK para Python (Boto3)

# **A** Note

```
class EC2InstanceWrapper: 
     """Encapsulates Amazon Elastic Compute Cloud (Amazon EC2) instance actions 
  using the client interface.""" 
     def __init__( 
         self, ec2_client: Any, instances: Optional[List[Dict[str, Any]]] = None 
     ) -> None: 
        "" "
         Initializes the EC2InstanceWrapper with an EC2 client and optional 
  instances. 
         :param ec2_client: A Boto3 Amazon EC2 client. This client provides low-
level 
                             access to AWS EC2 services. 
         :param instances: A list of dictionaries representing Boto3 Instance 
  objects. These are high-level objects that 
                            wrap instance actions. 
         """ 
         self.ec2_client = ec2_client 
         self.instances = instances or [] 
     @classmethod 
     def from_client(cls) -> "EC2InstanceWrapper": 
        "" ""
         Creates an EC2InstanceWrapper instance with a default EC2 client. 
         :return: An instance of EC2InstanceWrapper initialized with the default 
  EC2 client. 
 """ 
         ec2_client = boto3.client("ec2") 
         return cls(ec2_client)
```

```
 def create( 
         self, 
         image_id: str, 
         instance_type: str, 
         key_pair_name: str, 
         security_group_ids: Optional[List[str]] = None, 
     ) -> List[Dict[str, Any]]: 
 """ 
        Creates a new EC2 instance in the default VPC of the current account. 
        The instance starts immediately after it is created. 
         :param image_id: The ID of the Amazon Machine Image (AMI) to use for the 
 instance. 
         :param instance_type: The type of instance to create, such as 't2.micro'. 
         :param key_pair_name: The name of the key pair to use for SSH access. 
         :param security_group_ids: A list of security group IDs to associate with 
 the instance. 
                                     If not specified, the default security group 
 of the VPC is used. 
         :return: A list of dictionaries representing Boto3 Instance objects 
 representing the newly created instances. 
 """ 
        try: 
             instance_params = { 
                 "ImageId": image_id, 
                 "InstanceType": instance_type, 
                 "KeyName": key_pair_name, 
 } 
             if security_group_ids is not None: 
                 instance_params["SecurityGroupIds"] = security_group_ids 
             response = self.ec2_client.run_instances( 
                 **instance_params, MinCount=1, MaxCount=1 
) instance = response["Instances"][0] 
             self.instances.append(instance) 
             waiter = self.ec2_client.get_waiter("instance_running") 
             waiter.wait(InstanceIds=[instance["InstanceId"]]) 
         except ClientError as err: 
            params\_str = "\n\tt \tilde{"}. join(
                 f"{key}: {value}" for key, value in instance_params.items() 
)
```

```
 logger.error( 
               f"Failed to complete instance creation request.\nRequest details:
{params_str}" 
) error_code = err.response["Error"]["Code"] 
           if error_code == "InstanceLimitExceeded": 
               logger.error( 
\overline{a} (
                      f"Insufficient capacity for instance type 
  '{instance_type}'. " 
                      "Terminate unused instances or contact AWS Support for a 
 limit increase." 
)) if error_code == "InsufficientInstanceCapacity": 
               logger.error( 
\overline{a} (
                      f"Insufficient capacity for instance type 
  '{instance_type}'. " 
                      "Select a different instance type or launch in a 
 different availability zone." 
)) raise 
        return self.instances
```
• Para obter detalhes da API, consulte a [RunInstancesR](https://docs.aws.amazon.com/goto/boto3/ec2-2016-11-15/RunInstances)eferência da API AWS SDK for Python (Boto3).

#### Rust

SDK para Rust

#### **a** Note

```
 pub async fn create_instance<'a>( 
         &self, 
         image_id: &'a str, 
         instance_type: InstanceType, 
         key_pair: &'a KeyPairInfo, 
         security_groups: Vec<&'a SecurityGroup>, 
     ) -> Result<String, EC2Error> { 
         let run_instances = self 
              .client 
              .run_instances() 
              .image_id(image_id) 
              .instance_type(instance_type) 
              .key_name( 
                  key_pair 
                       .key_name() 
                       .ok_or_else(|| EC2Error::new("Missing key name when launching 
 instance"))?, 
) .set_security_group_ids(Some( 
                  security_groups 
                       .iter() 
                       .filter_map(|sg| sg.group_id.clone()) 
                       .collect(), 
              )) 
              .min_count(1) 
              .max_count(1) 
              .send() 
              .await?; 
         if run_instances.instances().is_empty() { 
              return Err(EC2Error::new("Failed to create instance")); 
         } 
         let instance_id = run_instances.instances()[0].instance_id().unwrap(); 
         let response = self 
              .client 
              .create_tags() 
              .resources(instance_id) 
              .tags( 
                  Tag::builder() 
                       .key("Name") 
                       .value("From SDK Examples") 
                       .build(),
```

```
) .send() 
             .await; 
        match response { 
           Ok(\_) => tracing::info!("Created {instance_id} and applied tags."),
            Err(err) \Rightarrow tracing::info!("Error applying tags to {instance_id}: {err:?}"); 
                 return Err(err.into()); 
 } 
        } 
        tracing::info!("Instance is created."); 
        Ok(instance_id.to_string()) 
    }
```
• Para obter detalhes da API, consulte a [RunInstancesr](https://docs.rs/aws-sdk-ec2/latest/aws_sdk_ec2/client/struct.Client.html#method.run_instances)eferência da API AWS SDK for Rust.

## SAP ABAP

SDK para SAP ABAP

# **a** Note

```
 " Create tags for resource created during instance launch. " 
     DATA lt_tagspecifications TYPE /aws1/
cl_ec2tagspecification=>tt_tagspecificationlist. 
     DATA ls_tagspecifications LIKE LINE OF lt_tagspecifications. 
     ls_tagspecifications = NEW /aws1/cl_ec2tagspecification( 
       iv_resourcetype = 'instance' 
       it_tags = VALUE /aws1/cl_ec2tag=>tt_taglist( 
         ( NEW /aws1/cl_ec2tag( iv_key = 'Name' iv_value = iv_tag_value ) ) 
       ) 
     ). 
     APPEND ls_tagspecifications TO lt_tagspecifications.
```

```
 TRY. 
         " Create/launch Amazon Elastic Compute Cloud (Amazon EC2) instance. " 
        oo_result = lo_ec2->runinstances( " oo_result 
 is returned for testing purposes. " 
         iv imageid = iv ami id
          iv_instancetype = 't2.micro' 
         iv maxcount = 1iv mincount = 1 it_tagspecifications = lt_tagspecifications 
          iv_subnetid = iv_subnet_id 
         ). 
        MESSAGE 'EC2 instance created.' TYPE 'I'. 
     CATCH /aws1/cx rt service generic INTO DATA(lo exception).
       DATA(lv_error) = |"\{ lo\_exception->av_error = s<sup>1</sup>
>av_err_msg }|. 
        MESSAGE lv_error TYPE 'E'. 
     ENDTRY.
```
• Para obter detalhes da API, consulte a [RunInstancesr](https://docs.aws.amazon.com/sdk-for-sap-abap/v1/api/latest/index.html)eferência da API AWS SDK for SAP ABAP.

## Usar **RunScheduledInstances** com uma CLI

Os exemplos de código a seguir mostram como usar o RunScheduledInstances.

CLI

AWS CLI

Executar uma instância programada

Este exemplo inicia a Instância Programada especificada em uma VPC.

Comando:

```
aws ec2 run-scheduled-instances --scheduled-instance-
id sci-1234-1234-1234-1234-123456789012 --instance-count 1 --launch-
specification file://launch-specification.json
```
Launch-specification.json:

```
{ 
   "ImageId": "ami-12345678", 
   "KeyName": "my-key-pair", 
   "InstanceType": "c4.large", 
   "NetworkInterfaces": [ 
     { 
          "DeviceIndex": 0, 
          "SubnetId": "subnet-12345678", 
          "AssociatePublicIpAddress": true, 
          "Groups": ["sg-12345678"] 
     } 
   ], 
   "IamInstanceProfile": { 
        "Name": "my-iam-role" 
   }
}
```
Saída:

```
{ 
   "InstanceIdSet": [ 
        "i-1234567890abcdef0" 
   ]
}
```
Este exemplo inicia a instância agendada especificada em EC2 -Classic.

Comando:

```
aws ec2 run-scheduled-instances --scheduled-instance-
id sci-1234-1234-1234-1234-123456789012 --instance-count 1 --launch-
specification file://launch-specification.json
```
Launch-specification.json:

```
{ 
   "ImageId": "ami-12345678", 
   "KeyName": "my-key-pair", 
   "SecurityGroupIds": ["sg-12345678"], 
   "InstanceType": "c4.large", 
   "Placement": { 
     "AvailabilityZone": "us-west-2b"
```

```
 } 
   "IamInstanceProfile": { 
        "Name": "my-iam-role" 
   }
}
```
Saída:

```
{ 
   "InstanceIdSet": [ 
        "i-1234567890abcdef0" 
   ]
}
```
• Para obter detalhes da API, consulte [RunScheduledInstancese](https://awscli.amazonaws.com/v2/documentation/api/latest/reference/ec2/run-scheduled-instances.html)m Referência de AWS CLI Comandos.

## **PowerShell**

Ferramentas para PowerShell

Exemplo 1: Este exemplo inicia a instância agendada especificada.

```
New-EC2ScheduledInstance -ScheduledInstanceId 
 sci-1234-1234-1234-1234-123456789012 -InstanceCount 1 `
-IamInstanceProfile_Name my-iam-role `
-LaunchSpecification_ImageId ami-12345678 `
-LaunchSpecification_InstanceType c4.large `
-LaunchSpecification_SubnetId subnet-12345678`
-LaunchSpecification_SecurityGroupId sg-12345678
```
• Para obter detalhes da API, consulte [RunScheduledInstancese](https://docs.aws.amazon.com/powershell/latest/reference)m Referência de AWS Tools for PowerShell cmdlet.

Use **StartInstances** com um AWS SDK ou CLI

Os exemplos de código a seguir mostram como usar o StartInstances.

Exemplos de ações são trechos de código de programas maiores e devem ser executados em contexto. É possível ver essa ação em contexto no seguinte exemplo de código:

#### • [Conheça os conceitos básicos](#page-3546-0)

### .NET

#### AWS SDK for .NET

# **a** Note

```
 /// <summary> 
     /// Start an EC2 instance. 
    /// </summary> 
    /// <param name="ec2InstanceId">The instance Id of the Amazon EC2 instance 
    /// to start.</param> 
     /// <returns>Async task.</returns> 
     public async Task StartInstances(string ec2InstanceId) 
     { 
         try 
         { 
             var request = new StartInstancesRequest 
\{\hspace{.1cm} \} InstanceIds = new List<string> { ec2InstanceId }, 
             }; 
             await _amazonEC2.StartInstancesAsync(request); 
             Console.Write("Waiting for instance to start. "); 
            await WaitForInstanceState(ec2InstanceId, InstanceStateName.Running);
         } 
         catch (AmazonEC2Exception ec2Exception) 
         { 
             if (ec2Exception.ErrorCode == "InvalidInstanceId") 
\{\hspace{.1cm} \} _logger.LogError( 
                      $"InstanceId is invalid, unable to start. 
 {ec2Exception.Message}"); 
 } 
             throw;
```

```
 } 
        catch (Exception ex) 
        { 
            _logger.LogError( 
                 $"An error occurred while starting the instance.: {ex.Message}"); 
            throw; 
        } 
    } 
    /// <summary> 
    /// Wait until an EC2 instance is in a specified state. 
   /// </summary> 
    /// <param name="instanceId">The instance Id.</param> 
    /// <param name="stateName">The state to wait for.</param> 
    /// <returns>A Boolean value indicating the success of the action.</returns> 
   public async Task<bool> WaitForInstanceState(string instanceId,
 InstanceStateName stateName) 
    { 
        var request = new DescribeInstancesRequest 
        { 
            InstanceIds = new List<string> { instanceId } 
        }; 
        // Wait until the instance is in the specified state. 
        var hasState = false; 
        do 
        { 
            // Wait 5 seconds. 
            Thread.Sleep(5000); 
            // Check for the desired state. 
           var response = await _amazonEC2.DescribeInstancesAsync(request);
            var instance = response.Reservations[0].Instances[0]; 
            hasState = instance.State.Name == stateName; 
            Console.Write(". "); 
        } while (!hasState); 
        return hasState; 
    }
```
· Para obter detalhes da API, consulte StartInstancesa Referência AWS SDK for .NET da API.

#### **Bash**

AWS CLI com script Bash

### **a** Note

```
# function ec2_start_instances
## This function starts one or more Amazon Elastic Compute Cloud (Amazon EC2)
instances.
## Parameters:
      -i instance_id - The ID(s) of the instance(s) to start (comma-separated).
#-h - Display help.
### Returns:
      0 - If successful.
#1 - If it fails.
#function ec2_start_instances() {
 local instance_ids
 local option OPTARG # Required to use getopts command in a function.
 # bashsupport disable=BP5008
 function usage() \{echo "function ec2_start_instances"
   echo "Starts one or more Amazon Elastic Compute Cloud (Amazon EC2)
instances."
   echo " -i instance_id - The ID(s) of the instance(s) to start (comma-
separated)."
   echo " -h - Display help."
   echo ""
 }
```

```
# Retrieve the calling parameters.
  while getopts "i:h" option; do
    case "${option}" in
      i) instance\_ids = "\{OPTARG}" ;;
      h)usage
        return 0
        \mathcal{L}\langle ? \rangleecho "Invalid parameter"
        usage
        return 1
        \mathcal{L}esac
  done
  export OPTIND=1
  if [[ -z "$instance_ids" ]]; then
    errecho "ERROR: You must provide one or more instance IDs with the -i
 parameter."
    usage
    return 1
  fi
  response=\frac{6}{3} (aws ec2 start-instances \
    --instance-ids "${instance_ids}") || {
    aws_cli_error_log ${?}
    errecho "ERROR: AWS reports start-instances operation failed with $response."
    return 1
  \mathcal{F}return 0
\mathcal{F}
```
As funções utilitárias usadas neste exemplo.

```
# function errecho
## This function outputs everything sent to it to STDERR (standard error output).
```

```
function errecho() {
 printf "%s\n" "$*" 1>&2
\mathcal{L}# function aws_cli_error_loq()
## This function is used to log the error messages from the AWS CLI.
## The function expects the following argument:
         $1 - The error code returned by the AWS CLI.
### Returns:
         0: - Success.
\pm#function aws_cli_error_log() {
 local err code=$1
 errecho "Error code : $err_code"
 if [ "$err_code" == 1 ]; then
   errecho " One or more S3 transfers failed."
 elif [ "$err_code" == 2 ]; then
   errecho " Command line failed to parse."
 elif \lceil "$err code" == 130 ]; then
   errecho " Process received SIGINT."
 elif [ "$err_code" == 252 ]; then
   errecho " Command syntax invalid."
 elif \lceil "$err code" == 253 ]; then
   errecho " The system environment or configuration was invalid."
 elif \lceil "$err code" == 254 ]; then
   errecho " The service returned an error."
 elif \lceil "$err code" == 255 ]; then
   errecho " 255 is a catch-all error."
 fi
 return 0
\mathcal{L}
```
· Para obter detalhes da API, consulte StartInstancesem Referência de AWS CLI Comandos.

#### $C++$

# SDK para C++

## **a** Note

```
//! Start an Amazon Elastic Compute Cloud (Amazon EC2) instance.
/*! 
  \param instanceID: An EC2 instance ID. 
   \param clientConfiguration: AWS client configuration. 
   \return bool: Function succeeded. 
  */
bool AwsDoc::EC2::startInstance(const Aws::String &instanceId, 
                                   const Aws::Client::ClientConfiguration 
  &clientConfiguration) { 
     Aws::EC2::EC2Client ec2Client(clientConfiguration); 
     Aws::EC2::Model::StartInstancesRequest startRequest; 
     startRequest.AddInstanceIds(instanceId); 
     startRequest.SetDryRun(true); 
     Aws::EC2::Model::StartInstancesOutcome dryRunOutcome = 
  ec2Client.StartInstances(startRequest); 
     if (dryRunOutcome.IsSuccess()) { 
         std::cerr 
                  << "Failed dry run to start instance. A dry run should trigger an 
  error." 
                  << std::endl; 
         return false; 
     } else if (dryRunOutcome.GetError().GetErrorType() != 
                 Aws::EC2::EC2Errors::DRY_RUN_OPERATION) { 
         std::cout << "Failed dry run to start instance " << instanceId << ": " 
                    << dryRunOutcome.GetError().GetMessage() << std::endl; 
         return false; 
     } 
     startRequest.SetDryRun(false);
```

```
 Aws::EC2::Model::StartInstancesOutcome startInstancesOutcome = 
  ec2Client.StartInstances(startRequest); 
     if (!startInstancesOutcome.IsSuccess()) { 
         std::cout << "Failed to start instance " << instanceId << ": " << 
                    startInstancesOutcome.GetError().GetMessage() << std::endl; 
     } else { 
         std::cout << "Successfully started instance " << instanceId << 
                    std::endl; 
     } 
     return startInstancesOutcome.IsSuccess();
}
```
• Para obter detalhes da API, consulte [StartInstances](https://docs.aws.amazon.com/goto/SdkForCpp/ec2-2016-11-15/StartInstances)a Referência AWS SDK for C++ da API.

# CLI

# AWS CLI

Para iniciar uma EC2 instância da Amazon

Este exemplo inicia a instância especificada com o Amazon EBS.

Comando:

**aws ec2 start-instances --instance-ids** *i-1234567890abcdef0*

Saída:

```
{ 
     "StartingInstances": [ 
          { 
               "InstanceId": "i-1234567890abcdef0", 
               "CurrentState": { 
                   "Code": 0, 
                   "Name": "pending" 
               }, 
               "PreviousState": { 
                   "Code": 80, 
                   "Name": "stopped"
```

```
 } 
      } 
   ]
}
```
Para obter mais informações, consulte Interromper e iniciar sua instância no Guia do usuário do Amazon Elastic Compute Cloud.

• Para obter detalhes da API, consulte [StartInstances](https://awscli.amazonaws.com/v2/documentation/api/latest/reference/ec2/start-instances.html)em Referência de AWS CLI Comandos.

#### Java

SDK para Java 2.x

#### **a** Note

Tem mais sobre GitHub. Encontre o exemplo completo e saiba como configurar e executar no [Repositório de exemplos de código da AWS.](https://github.com/awsdocs/aws-doc-sdk-examples/tree/main/javav2/example_code/ec2#code-examples)

/\*\*

```
 * Starts an Amazon EC2 instance asynchronously and waits until it is in the 
 "running" state. 
\star * @param instanceId the ID of the instance to start 
      * @return a {@link CompletableFuture} that completes when the instance has 
 been started and is in the "running" state, or exceptionally if an error occurs 
      */ 
     public CompletableFuture<Void> startInstanceAsync(String instanceId) { 
         StartInstancesRequest startRequest = StartInstancesRequest.builder() 
             .instanceIds(instanceId) 
            .build();
         Ec2AsyncWaiter ec2Waiter = Ec2AsyncWaiter.builder() 
             .client(getAsyncClient()) 
             .build(); 
         DescribeInstancesRequest describeRequest = 
 DescribeInstancesRequest.builder() 
             .instanceIds(instanceId) 
             .build();
```

```
 logger.info("Starting instance " + instanceId + " and waiting for it to 
 run."); 
         CompletableFuture<Void> resultFuture = new CompletableFuture<>(); 
         return getAsyncClient().startInstances(startRequest) 
             .thenCompose(response -> 
                 ec2Waiter.waitUntilInstanceRunning(describeRequest) 
) .thenAccept(waiterResponse -> { 
                 logger.info("Successfully started instance " + instanceId); 
                 resultFuture.complete(null); 
             }) 
             .exceptionally(throwable -> { 
                 resultFuture.completeExceptionally(new RuntimeException("Failed 
 to start instance: " + throwable.getMessage(), throwable)); 
                 return null; 
             }); 
    }
```
• Para obter detalhes da API, consulte [StartInstances](https://docs.aws.amazon.com/goto/SdkForJavaV2/ec2-2016-11-15/StartInstances)a Referência AWS SDK for Java 2.x da API.

JavaScript

SDK para JavaScript (v3)

#### **a** Note

```
import { EC2Client, StartInstancesCommand } from "@aws-sdk/client-ec2";
import { fileURLToPath } from "node:url";
import { parseArgs } from "node:util";
/** 
  * Starts an Amazon EBS-backed instance that you've previously stopped. 
 * @param {{ instanceIds }} options 
  */
export const main = async ({ instanceIds }) => {
```

```
const client = new EC2Client({});
   const command = new StartInstancesCommand({ 
     InstanceIds: instanceIds, 
   }); 
   try { 
     const { StartingInstances } = await client.send(command); 
     const instanceIdList = StartingInstances.map( 
       (instance) => ` • ${instance.InstanceId}`, 
     ); 
     console.log("Starting instances:"); 
    console.log(instanceIdList.join("\n"));
   } catch (caught) { 
     if ( 
       caught instanceof Error && 
       caught.name === "InvalidInstanceID.NotFound" 
     ) { 
       console.warn(`${caught.message}`); 
     } else { 
       throw caught; 
     } 
   }
};
```
• Para obter detalhes da API, consulte [StartInstances](https://docs.aws.amazon.com/AWSJavaScriptSDK/v3/latest/client/ec2/command/StartInstancesCommand)a Referência AWS SDK for JavaScript da API.

#### Kotlin

SDK para Kotlin

# **a** Note

```
suspend fun startInstanceSc(instanceId: String) { 
     val request = 
         StartInstancesRequest {
```

```
 instanceIds = listOf(instanceId) 
         } 
     Ec2Client { region = "us-west-2" }.use { ec2 -> 
         ec2.startInstances(request) 
         println("Waiting until instance $instanceId starts. This will take a few 
 minutes.") 
         ec2.waitUntilInstanceRunning { 
             // suspend call 
              instanceIds = listOf(instanceId) 
         } 
         println("Successfully started instance $instanceId") 
     }
}
```
• Para obter detalhes da API, consulte a [StartInstances](https://sdk.amazonaws.com/kotlin/api/latest/index.html)referência da API AWS SDK for Kotlin.

#### **PowerShell**

Ferramentas para PowerShell

Exemplo 1: Esse exemplo inicia a instância especificada.

```
Start-EC2Instance -InstanceId i-12345678
```
Saída:

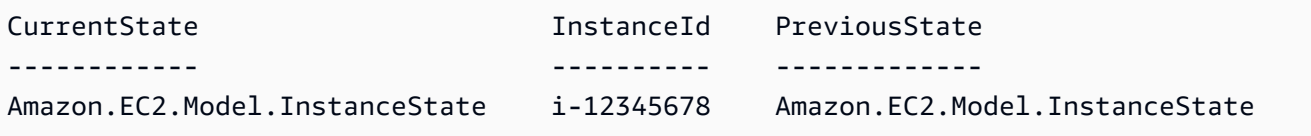

Exemplo 2: Este exemplo inicia as instâncias especificadas.

@("i-12345678", "i-76543210") | Start-EC2Instance

Exemplo 3: Este exemplo inicia o conjunto de instâncias que estão atualmente paradas. Os objetos Instance retornados por Get-EC2Instance são canalizados paraStart-EC2Instance. A sintaxe usada neste exemplo requer a PowerShell versão 3 ou superior.
```
(Get-EC2Instance -Filter @{ Name="instance-state-name"; 
 Values="stopped"}).Instances | Start-EC2Instance
```
Exemplo 4: Com a PowerShell versão 2, você deve usar New-Object para criar o filtro para o parâmetro Filter.

```
$filter = New-Object Amazon.EC2.Model.Filter
$filter.Name = "instance-state-name"
$filter.Values = "stopped"
(Get-EC2Instance -Filter $filter).Instances | Start-EC2Instance
```
• Para obter detalhes da API, consulte [StartInstances](https://docs.aws.amazon.com/powershell/latest/reference)em Referência de AWS Tools for PowerShell cmdlet.

### Python

SDK para Python (Boto3)

```
a Note
```
Tem mais sobre GitHub. Encontre o exemplo completo e saiba como configurar e executar no [Repositório de exemplos de código da AWS.](https://github.com/awsdocs/aws-doc-sdk-examples/tree/main/python/example_code/ec2#code-examples)

```
class EC2InstanceWrapper: 
     """Encapsulates Amazon Elastic Compute Cloud (Amazon EC2) instance actions 
  using the client interface.""" 
     def __init__( 
         self, ec2_client: Any, instances: Optional[List[Dict[str, Any]]] = None 
     ) -> None: 
        "" ""
         Initializes the EC2InstanceWrapper with an EC2 client and optional 
  instances. 
         :param ec2_client: A Boto3 Amazon EC2 client. This client provides low-
level
```
access to AWS EC2 services.

```
 :param instances: A list of dictionaries representing Boto3 Instance 
 objects. These are high-level objects that 
                           wrap instance actions. 
         """ 
        self.ec2_client = ec2_client 
         self.instances = instances or [] 
    @classmethod 
     def from_client(cls) -> "EC2InstanceWrapper": 
 """ 
        Creates an EC2InstanceWrapper instance with a default EC2 client. 
         :return: An instance of EC2InstanceWrapper initialized with the default 
 EC2 client. 
 """ 
        ec2_client = boto3.client("ec2") 
        return cls(ec2_client) 
    def start(self) -> Optional[Dict[str, Any]]: 
 """ 
         Starts instances and waits for them to be in a running state. 
         :return: The response to the start request. 
 """ 
        if not self.instances: 
             logger.info("No instances to start.") 
             return None 
         instance_ids = [instance["InstanceId"] for instance in self.instances] 
        try: 
             start_response = 
 self.ec2_client.start_instances(InstanceIds=instance_ids) 
             waiter = self.ec2_client.get_waiter("instance_running") 
             waiter.wait(InstanceIds=instance_ids) 
             return start_response 
         except ClientError as err: 
             logger.error( 
                 f"Failed to start instance(s): {','.join(map(str, 
 instance_ids))}" 
) error_code = err.response["Error"]["Code"] 
            if error code == "IncorrectInstanceState":
                 logger.error(
```

```
 "Couldn't start instance(s) because they are in an incorrect 
 state. " 
                    "Ensure the instances are in a stopped state before starting 
 them." 
) raise
```
• Para obter detalhes da API, consulte a [StartInstances](https://docs.aws.amazon.com/goto/boto3/ec2-2016-11-15/StartInstances)Referência da API AWS SDK for Python (Boto3).

#### Ruby

### SDK para Ruby

### **a** Note

```
require 'aws-sdk-ec2'
# Attempts to start an Amazon Elastic Compute Cloud (Amazon EC2) instance.
#
# Prerequisites:
#
# - The Amazon EC2 instance.
#
# @param ec2_client [Aws::EC2::Client] An initialized EC2 client.
# @param instance_id [String] The ID of the instance.
# @return [Boolean] true if the instance was started; otherwise, false.
# @example
# exit 1 unless instance_started?(
# Aws::EC2::Client.new(region: 'us-west-2'),
# 'i-123abc'
# )
def instance_started?(ec2_client, instance_id) 
   response = ec2_client.describe_instance_status(instance_ids: [instance_id])
```

```
 if response.instance_statuses.count.positive? 
    state = response.instance statuses[0].instance state.name
     case state 
     when 'pending' 
       puts 'Error starting instance: the instance is pending. Try again later.' 
       return false 
     when 'running' 
       puts 'The instance is already running.' 
       return true 
     when 'terminated' 
       puts 'Error starting instance: ' \ 
         'the instance is terminated, so you cannot start it.' 
       return false 
     end 
   end 
   ec2_client.start_instances(instance_ids: [instance_id]) 
   ec2_client.wait_until(:instance_running, instance_ids: [instance_id]) 
   puts 'Instance started.' 
   true
rescue StandardError => e 
   puts "Error starting instance: #{e.message}" 
   false
end
# Example usage:
def run_me 
  instance_id = '' 
  reqion = ''' # Print usage information and then stop. 
   if ARGV[0] == '--help' || ARGV[0] == '-h' 
     puts 'Usage: ruby ec2-ruby-example-start-instance-i-123abc.rb ' \ 
       'INSTANCE_ID REGION ' 
     # Replace us-west-2 with the AWS Region you're using for Amazon EC2. 
     puts 'Example: ruby ec2-ruby-example-start-instance-i-123abc.rb ' \ 
       'i-123abc us-west-2' 
     exit 1 
   # If no values are specified at the command prompt, use these default values. 
   # Replace us-west-2 with the AWS Region you're using for Amazon EC2. 
   elsif ARGV.count.zero? 
     instance_id = 'i-123abc' 
     region = 'us-west-2' 
   # Otherwise, use the values as specified at the command prompt.
```

```
 else 
     instance_id = ARGV[0] 
    region = ARGV[1] end 
   ec2_client = Aws::EC2::Client.new(region: region) 
   puts "Attempting to start instance '#{instance_id}' " \ 
     '(this might take a few minutes)...' 
   return if instance_started?(ec2_client, instance_id) 
   puts 'Could not start instance.'
end
run_me if $PROGRAM_NAME == __FILE__
```
• Para obter detalhes da API, consulte [StartInstances](https://docs.aws.amazon.com/goto/SdkForRubyV3/ec2-2016-11-15/StartInstances)a Referência AWS SDK for Ruby da API.

### Rust

SDK para Rust

### **a** Note

Tem mais sobre GitHub. Encontre o exemplo completo e saiba como configurar e executar no [Repositório de exemplos de código da AWS.](https://github.com/awsdocs/aws-doc-sdk-examples/tree/main/rustv1/examples/ec2#code-examples)

Inicie uma EC2 instância pelo ID da instância.

```
 pub async fn start_instance(&self, instance_id: &str) -> Result<(), EC2Error> 
 { 
        tracing::info!("Starting instance {instance_id}"); 
        self.client 
             .start_instances() 
             .instance_ids(instance_id) 
             .send() 
             .await?;
```

```
 tracing::info!("Started instance.");
```

```
0k(()) }
```
Aguarde até que uma instância esteja pronta e com status ok, usando a API Waiters. O uso da API Waiters requer `use aws\_sdk\_ec2: :client: :Waiters` no arquivo rust.

```
 /// Wait for an instance to be ready and status ok (default wait 60 seconds) 
 pub async fn wait_for_instance_ready( 
     &self, 
     instance_id: &str, 
     duration: Option<Duration>, 
 ) -> Result<(), EC2Error> { 
     self.client 
          .wait_until_instance_status_ok() 
        .instance ids(instance id)
         .wait(duration.unwrap_or(Duration::from_secs(60))) 
         .await 
         .map_err(|err| match err { 
             WaiterError::ExceededMaxWait(exceeded) => EC2Error(format!( 
                  "Exceeded max time ({}s) waiting for instance to start.", 
                  exceeded.max_wait().as_secs() 
              )), 
             = => EC2Error::from(err),
         })?; 
    0k(()) }
```
• Para obter detalhes da API, consulte a [StartInstances](https://docs.rs/aws-sdk-ec2/latest/aws_sdk_ec2/client/struct.Client.html#method.start_instances)referência da API AWS SDK for Rust.

## SAP ABAP

SDK para SAP ABAP

### **a**) Note

```
 DATA lt_instance_ids TYPE /aws1/
cl ec2instidstringlist w=>tt instanceidstringlist.
    APPEND NEW /aws1/cl_ec2instidstringlist_w( iv_value = iv_instance_id ) TO 
lt instance ids.
     "Perform dry run" 
     TRY. 
         " DryRun is set to true. This checks for the required permissions to 
 start the instance without actually making the request. " 
         lo_ec2->startinstances( 
          it instanceids = 1t instance ids
           iv_dryrun = abap_true 
         ). 
       CATCH /aws1/cx_rt_service_generic INTO DATA(lo_exception). 
         " If the error code returned is `DryRunOperation`, then you have the 
  required permissions to start this instance. " 
         IF lo_exception->av_err_code = 'DryRunOperation'. 
           MESSAGE 'Dry run to start instance completed.' TYPE 'I'. 
           " DryRun is set to false to start instance. " 
           oo_result = lo_ec2->startinstances( " oo_result is returned 
 for testing purposes. " 
            it instanceids = 1t instance ids
             iv_dryrun = abap_false 
           ). 
           MESSAGE 'Successfully started the EC2 instance.' TYPE 'I'. 
           " If the error code returned is `UnauthorizedOperation`, then you don't 
 have the required permissions to start this instance. " 
         ELSEIF lo_exception->av_err_code = 'UnauthorizedOperation'. 
           MESSAGE 'Dry run to start instance failed. User does not have 
  permissions to start the instance.' TYPE 'E'. 
         ELSE. 
          DATA(lv_error) = |"\{ lo\_exception->av_error = s<sup>1</sup>
>av_err_msg }|. 
           MESSAGE lv_error TYPE 'E'. 
         ENDIF. 
     ENDTRY.
```
• Para obter detalhes da API, consulte a [StartInstances](https://docs.aws.amazon.com/sdk-for-sap-abap/v1/api/latest/index.html)referência da API AWS SDK for SAP ABAP.

## Use **StopInstances** com um AWS SDK ou CLI

Os exemplos de código a seguir mostram como usar o StopInstances.

Exemplos de ações são trechos de código de programas maiores e devem ser executados em contexto. É possível ver essa ação em contexto no seguinte exemplo de código:

• [Conheça os conceitos básicos](#page-3546-0)

## .NET

AWS SDK for .NET

# **a** Note

```
 /// <summary> 
     /// Stop an EC2 instance. 
    /// </summary> 
    /// <param name="ec2InstanceId">The instance Id of the EC2 instance to 
     /// stop.</param> 
    /// <returns>Async task.</returns>
     public async Task StopInstances(string ec2InstanceId) 
     { 
         try 
         { 
             var request = new StopInstancesRequest 
\{\hspace{.1cm} \} InstanceIds = new List<string> { ec2InstanceId }, 
             }; 
            await _amazonEC2.StopInstancesAsync(request);
             Console.Write("Waiting for the instance to stop."); 
            await WaitForInstanceState(ec2InstanceId, InstanceStateName.Stopped);
             Console.WriteLine("\nThe instance has stopped."); 
         } 
         catch (AmazonEC2Exception ec2Exception) 
         {
```

```
 if (ec2Exception.ErrorCode == "InvalidInstanceId") 
\{\hspace{.1cm} \} _logger.LogError( 
                      $"InstanceId is invalid, unable to stop. 
 {ec2Exception.Message}"); 
 } 
             throw; 
         } 
         catch (Exception ex) 
         { 
             _logger.LogError( 
                  $"An error occurred while stopping the instance.: {ex.Message}"); 
             throw; 
         } 
     } 
    /// <summary> 
    /// Wait until an EC2 instance is in a specified state. 
    /// </summary> 
    /// <param name="instanceId">The instance Id.</param> 
    /// <param name="stateName">The state to wait for.</param> 
    /// <returns>A Boolean value indicating the success of the action.</returns> 
     public async Task<bool> WaitForInstanceState(string instanceId, 
 InstanceStateName stateName) 
     { 
         var request = new DescribeInstancesRequest 
         { 
             InstanceIds = new List<string> { instanceId } 
         }; 
         // Wait until the instance is in the specified state. 
         var hasState = false; 
         do 
         { 
             // Wait 5 seconds. 
             Thread.Sleep(5000); 
             // Check for the desired state. 
            var response = await _amazonEC2.DescribeInstancesAsync(request);
             var instance = response.Reservations[0].Instances[0]; 
             hasState = instance.State.Name == stateName; 
             Console.Write(". "); 
         } while (!hasState);
```

```
return hasState;
\mathcal{L}
```
· Para obter detalhes da API, consulte StopInstancesa Referência AWS SDK for .NET da API.

### **Bash**

## AWS CLI com script Bash

## a Note

```
# function ec2_stop_instances
\## This function stops one or more Amazon Elastic Compute Cloud (Amazon EC2)
instances.
## Parameters:
#-i instance_id - The ID(s) of the instance(s) to stop (comma-separated).
#
      -h - Display help.
\## Returns:
      0 - If successful.
#
      1 - If it fails.
#function ec2_stop_instances() {
 local instance_ids
 local option OPTARG # Required to use getopts command in a function.
 # bashsupport disable=BP5008
 function usage() \{echo "function ec2_stop_instances"
   echo "Stops one or more Amazon Elastic Compute Cloud (Amazon EC2) instances."
   echo " -i instance_id - The ID(s) of the instance(s) to stop (comma-
separated)."
```

```
echo " -h - Display help."
    echo ""
  \mathcal{L}# Retrieve the calling parameters.
  while getopts "i:h" option; do
    case "${option}" in
      i) instance\_ids="${OPTARG}" ;;
      h)usage
        return 0
        \mathcal{L}\langle ? \rangleecho "Invalid parameter"
        usage
        return 1
        \mathcal{L}esac
  done
  export OPTIND=1
  if [[ -z "$instance_ids" ]]; then
    errecho "ERROR: You must provide one or more instance IDs with the -i
 parameter."
    usage
    return 1
  fi
  response=\$(aws ec2 stop-instances \ \--instance-ids "${instance_ids}") || {
    aws_cli_error_log ${?}
    errecho "ERROR: AWS reports stop-instances operation failed with $response."
    return 1
  \mathcal{L}return 0
\mathcal{F}
```
As funções utilitárias usadas neste exemplo.

```
# function errecho
```

```
## This function outputs everything sent to it to STDERR (standard error output).
function errecho() {
 printf "%s\n" "$*" 1>&2
\mathcal{L}# function aws cli error log()
## This function is used to log the error messages from the AWS CLI.
## The function expects the following argument:
        $1 - The error code returned by the AWS CLI.
### Returns:
         0: - Success.
##function aws_cli_error_log() {
 local err_code=$1
 errecho "Error code : $err_code"
 if [ "$err_code" == 1 ]; then
   errecho " One or more S3 transfers failed."
 elif \lceil "$err code" == 2 ]; then
   errecho " Command line failed to parse."
 elif [ "$err_code" == 130 ]; then
   errecho " Process received SIGINT."
 elif \lceil "$err code" == 252 ]; then
   errecho " Command syntax invalid."
 elif \lceil "$err code" == 253 ]; then
   errecho " The system environment or configuration was invalid."
 elif [ "$err_code" == 254 ]; then
   errecho " The service returned an error."
 elif \lceil "$err code" == 255 ]; then
   errecho " 255 is a catch-all error."
 fi
 return 0
\mathcal{L}
```
· Para obter detalhes da API, consulte StopInstancesem Referência de AWS CLI Comandos.

### $C++$

# SDK para C++

## **a** Note

```
//! Stop an EC2 instance.
/*! 
   \param instanceID: An EC2 instance ID. 
   \param clientConfiguration: AWS client configuration. 
   \return bool: Function succeeded. 
  */
bool AwsDoc::EC2::stopInstance(const Aws::String &instanceId, 
                                  const Aws::Client::ClientConfiguration 
  &clientConfiguration) { 
     Aws::EC2::EC2Client ec2Client(clientConfiguration); 
     Aws::EC2::Model::StopInstancesRequest request; 
     request.AddInstanceIds(instanceId); 
     request.SetDryRun(true); 
     Aws::EC2::Model::StopInstancesOutcome dryRunOutcome = 
  ec2Client.StopInstances(request); 
     if (dryRunOutcome.IsSuccess()) { 
         std::cerr 
                  << "Failed dry run to stop instance. A dry run should trigger an 
  error." 
                  << std::endl; 
         return false; 
     } else if (dryRunOutcome.GetError().GetErrorType() != 
                 Aws::EC2::EC2Errors::DRY_RUN_OPERATION) { 
         std::cout << "Failed dry run to stop instance " << instanceId << ": " 
                    << dryRunOutcome.GetError().GetMessage() << std::endl; 
         return false; 
     } 
     request.SetDryRun(false); 
     Aws::EC2::Model::StopInstancesOutcome outcome = 
  ec2Client.StopInstances(request);
```

```
 if (!outcome.IsSuccess()) { 
         std::cout << "Failed to stop instance " << instanceId << ": " << 
                    outcome.GetError().GetMessage() << std::endl; 
     } else { 
         std::cout << "Successfully stopped instance " << instanceId << 
                    std::endl; 
     } 
     return outcome.IsSuccess();
}
void PrintUsage() { 
     std::cout << "Usage: run_start_stop_instance <instance_id> <start|stop>" << 
                std::endl;
}
```
• Para obter detalhes da API, consulte [StopInstancesa](https://docs.aws.amazon.com/goto/SdkForCpp/ec2-2016-11-15/StopInstances) Referência AWS SDK for C++ da API.

## CLI

## AWS CLI

Exemplo 1: Para parar uma EC2 instância da Amazon

O exemplo stop-instances a seguir interrompe a instância especificada com o Amazon EBS.

```
aws ec2 stop-instances \ 
     --instance-ids i-1234567890abcdef0
```
Saída:

```
{ 
     "StoppingInstances": [ 
          { 
               "InstanceId": "i-1234567890abcdef0", 
               "CurrentState": { 
                   "Code": 64, 
                   "Name": "stopping" 
               }, 
               "PreviousState": {
```

```
 "Code": 16, 
                          "Name": "running" 
                   } 
             } 
      \mathbf{I}}
```
Para obter mais informações, consulte [Interromper e iniciar sua instância](https://docs.aws.amazon.com/AWSEC2/latest/UserGuide/Stop_Start.html) no Guia do usuário do Amazon Elastic Compute Cloud.

Exemplo 2: Para hibernar uma instância da Amazon EC2

O exemplo stop-instances a seguir hiberna uma instância com o Amazon EBS se ela estiver habilitada para isso e atender aos pré-requisitos de hibernação. Depois de colocar a instância em hibernação, ela é interrompida.

```
aws ec2 stop-instances \ 
     --instance-ids i-1234567890abcdef0 \ 
     --hibernate
```
Saída:

```
{ 
      "StoppingInstances": [ 
           { 
                "CurrentState": { 
                     "Code": 64, 
                     "Name": "stopping" 
                }, 
                "InstanceId": "i-1234567890abcdef0", 
                "PreviousState": { 
                     "Code": 16, 
                     "Name": "running" 
                } 
          } 
     \mathbf{I}}
```
Para obter mais informações, consulte [Colocar em hibernação uma instância sob demanda do](https://docs.aws.amazon.com/AWSEC2/latest/UserGuide/Hibernate.html)  [Linux](https://docs.aws.amazon.com/AWSEC2/latest/UserGuide/Hibernate.html) no Guia do usuário do Amazon Elastic Cloud Compute.

• Para obter detalhes da API, consulte [StopInstancese](https://awscli.amazonaws.com/v2/documentation/api/latest/reference/ec2/stop-instances.html)m Referência de AWS CLI Comandos.

### Java

SDK para Java 2.x

## **a** Note

```
 /**
```

```
 * Stops the EC2 instance with the specified ID asynchronously and waits for 
 the instance to stop. 
 * 
      * @param instanceId the ID of the EC2 instance to stop 
      * @return a {@link CompletableFuture} that completes when the instance has 
 been stopped, or exceptionally if an error occurs 
      */ 
     public CompletableFuture<Void> stopInstanceAsync(String instanceId) { 
         StopInstancesRequest stopRequest = StopInstancesRequest.builder() 
             .instanceIds(instanceId) 
            .build();
         DescribeInstancesRequest describeRequest = 
 DescribeInstancesRequest.builder() 
             .instanceIds(instanceId) 
            .build():
         Ec2AsyncWaiter ec2Waiter = Ec2AsyncWaiter.builder() 
             .client(getAsyncClient()) 
            .build():
         CompletableFuture<Void> resultFuture = new CompletableFuture<>(); 
         logger.info("Stopping instance " + instanceId + " and waiting for it to 
 stop."); 
         getAsyncClient().stopInstances(stopRequest) 
             .thenCompose(response -> { 
                 if (response.stoppingInstances().isEmpty()) { 
                     return CompletableFuture.failedFuture(new 
 RuntimeException("No instances were stopped. Please check the instance ID: " + 
 instanceId)); 
 }
```

```
 return ec2Waiter.waitUntilInstanceStopped(describeRequest); 
            }) 
             .thenAccept(waiterResponse -> { 
                 logger.info("Successfully stopped instance " + instanceId); 
                 resultFuture.complete(null); 
            }) 
             .exceptionally(throwable -> { 
                 logger.error("Failed to stop instance " + instanceId + ": " + 
 throwable.getMessage(), throwable); 
                 resultFuture.completeExceptionally(new RuntimeException("Failed 
 to stop instance: " + throwable.getMessage(), throwable)); 
                 return null; 
            }); 
        return resultFuture; 
    }
```
• Para obter detalhes da API, consulte [StopInstancesa](https://docs.aws.amazon.com/goto/SdkForJavaV2/ec2-2016-11-15/StopInstances) Referência AWS SDK for Java 2.x da API.

**JavaScript** 

```
SDK para JavaScript (v3)
```
**a** Note

```
import { EC2Client, StopInstancesCommand } from "@aws-sdk/client-ec2";
import { fileURLToPath } from "node:url";
import { parseArgs } from "node:util";
/** 
  * Stop one or more EC2 instances. 
  * @param {{ instanceIds: string[] }} options 
  */
export const main = async ({ instanceIds }) => {
  const client = new EC2Client({});
```

```
 const command = new StopInstancesCommand({ 
     InstanceIds: instanceIds, 
   }); 
   try { 
     const { StoppingInstances } = await client.send(command); 
     const instanceIdList = StoppingInstances.map( 
       (instance) => ` • ${instance.InstanceId}`, 
     ); 
     console.log("Stopping instances:"); 
    console.log(instanceIdList.join("\n"));
   } catch (caught) { 
     if ( 
       caught instanceof Error && 
       caught.name === "InvalidInstanceID.NotFound" 
     ) { 
       console.warn(`${caught.message}`); 
     } else { 
       throw caught; 
     } 
   }
};
```
• Para obter detalhes da API, consulte [StopInstancesa](https://docs.aws.amazon.com/AWSJavaScriptSDK/v3/latest/client/ec2/command/StopInstancesCommand) Referência AWS SDK for JavaScript da API.

## Kotlin

SDK para Kotlin

### **a** Note

```
suspend fun stopInstanceSc(instanceId: String) { 
     val request = 
         StopInstancesRequest { 
             instanceIds = listOf(instanceId)
```
}

```
Ec2Client { region = "us-west-2" }.use { ec2 ->
         ec2.stopInstances(request) 
         println("Waiting until instance $instanceId stops. This will take a few 
 minutes.") 
         ec2.waitUntilInstanceStopped { 
             // suspend call 
             instanceIds = listOf(instanceId) 
         } 
         println("Successfully stopped instance $instanceId") 
     }
}
```
• Para obter detalhes da API, consulte a [StopInstancesr](https://sdk.amazonaws.com/kotlin/api/latest/index.html)eferência da API AWS SDK for Kotlin.

# PowerShell

Ferramentas para PowerShell

Exemplo 1: Esse exemplo interrompe a instância especificada.

Stop-EC2Instance -InstanceId i-12345678

Saída:

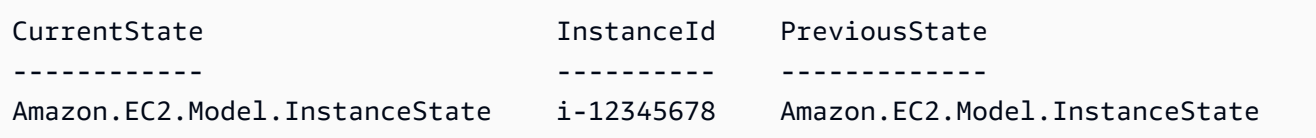

• Para obter detalhes da API, consulte [StopInstancese](https://docs.aws.amazon.com/powershell/latest/reference)m Referência de AWS Tools for PowerShell cmdlet.

## Python

# SDK para Python (Boto3)

## **a** Note

```
class EC2InstanceWrapper: 
     """Encapsulates Amazon Elastic Compute Cloud (Amazon EC2) instance actions 
  using the client interface.""" 
     def __init__( 
         self, ec2_client: Any, instances: Optional[List[Dict[str, Any]]] = None 
     ) -> None: 
        "" "
         Initializes the EC2InstanceWrapper with an EC2 client and optional 
  instances. 
         :param ec2_client: A Boto3 Amazon EC2 client. This client provides low-
level 
                             access to AWS EC2 services. 
         :param instances: A list of dictionaries representing Boto3 Instance 
  objects. These are high-level objects that 
                            wrap instance actions. 
         """ 
         self.ec2_client = ec2_client 
         self.instances = instances or [] 
     @classmethod 
     def from_client(cls) -> "EC2InstanceWrapper": 
        "" ""
         Creates an EC2InstanceWrapper instance with a default EC2 client. 
         :return: An instance of EC2InstanceWrapper initialized with the default 
  EC2 client. 
 """ 
         ec2_client = boto3.client("ec2") 
         return cls(ec2_client)
```

```
 def stop(self) -> Optional[Dict[str, Any]]: 
 """ 
        Stops instances and waits for them to be in a stopped state. 
         :return: The response to the stop request, or None if there are no 
 instances to stop. 
 """ 
        if not self.instances: 
             logger.info("No instances to stop.") 
             return None 
        instance_ids = [instance["InstanceId"] for instance in self.instances] 
        try: 
             # Attempt to stop the instances 
             stop_response = 
 self.ec2_client.stop_instances(InstanceIds=instance_ids) 
             waiter = self.ec2_client.get_waiter("instance_stopped") 
             waiter.wait(InstanceIds=instance_ids) 
        except ClientError as err: 
             logger.error( 
                 f"Failed to stop instance(s): {','.join(map(str, instance_ids))}" 
) error_code = err.response["Error"]["Code"] 
            if error code == "IncorrectInstanceState":
                 logger.error( 
                     "Couldn't stop instance(s) because they are in an incorrect 
 state. " 
                     "Ensure the instances are in a running state before stopping 
 them." 
) raise 
        return stop_response
```
• Para obter detalhes da API, consulte a [StopInstancesR](https://docs.aws.amazon.com/goto/boto3/ec2-2016-11-15/StopInstances)eferência da API AWS SDK for Python (Boto3).

## Ruby

# SDK para Ruby

## **a** Note

```
require 'aws-sdk-ec2'
# Prerequisites:
#
# - The Amazon EC2 instance.
#
# @param ec2_client [Aws::EC2::Client] An initialized EC2 client.
# @param instance_id [String] The ID of the instance.
# @return [Boolean] true if the instance was stopped; otherwise, false.
# @example
# exit 1 unless instance_stopped?(
# Aws::EC2::Client.new(region: 'us-west-2'),
# 'i-123abc'
# )
def instance_stopped?(ec2_client, instance_id) 
  response = ec2_client.describe_instance_status(instance_ids: [instance_id]) 
   if response.instance_statuses.count.positive? 
     state = response.instance_statuses[0].instance_state.name 
     case state 
     when 'stopping' 
       puts 'The instance is already stopping.' 
       return true 
     when 'stopped' 
       puts 'The instance is already stopped.' 
       return true 
     when 'terminated' 
       puts 'Error stopping instance: ' \ 
         'the instance is terminated, so you cannot stop it.' 
       return false 
     end
```

```
 end 
   ec2_client.stop_instances(instance_ids: [instance_id]) 
  ec2_client.wait_until(:instance_stopped, instance_ids: [instance_id]) 
  puts 'Instance stopped.' 
  true
rescue StandardError => e 
   puts "Error stopping instance: #{e.message}" 
  false
end
# Example usage:
def run_me 
  instance_id = '' 
 reqion = ''' # Print usage information and then stop. 
  if ARGV[0] == '--help' || ARGV[0] == '-h' 
     puts 'Usage: ruby ec2-ruby-example-stop-instance-i-123abc.rb ' \ 
       'INSTANCE_ID REGION ' 
     # Replace us-west-2 with the AWS Region you're using for Amazon EC2. 
     puts 'Example: ruby ec2-ruby-example-start-instance-i-123abc.rb ' \ 
       'i-123abc us-west-2' 
     exit 1 
   # If no values are specified at the command prompt, use these default values. 
   # Replace us-west-2 with the AWS Region you're using for Amazon EC2. 
   elsif ARGV.count.zero? 
     instance_id = 'i-123abc' 
     region = 'us-west-2' 
  # Otherwise, use the values as specified at the command prompt. 
   else 
    instance id = ARGV[0]
    region = ARGV[1] end 
   ec2_client = Aws::EC2::Client.new(region: region) 
  puts "Attempting to stop instance '#{instance_id}' " \ 
     '(this might take a few minutes)...' 
  return if instance_stopped?(ec2_client, instance_id) 
  puts 'Could not stop instance.'
end
run_me if $PROGRAM_NAME == __FILE__
```
• Para obter detalhes da API, consulte [StopInstancesa](https://docs.aws.amazon.com/goto/SdkForRubyV3/ec2-2016-11-15/StopInstances) Referência AWS SDK for Ruby da API.

## Rust

SDK para Rust

# **a** Note

Tem mais sobre GitHub. Encontre o exemplo completo e saiba como configurar e executar no [Repositório de exemplos de código da AWS.](https://github.com/awsdocs/aws-doc-sdk-examples/tree/main/rustv1/examples/ec2#code-examples)

```
 pub async fn stop_instance(&self, instance_id: &str) -> Result<(), EC2Error> 
 { 
        tracing::info!("Stopping instance {instance_id}"); 
        self.client 
             .stop_instances() 
             .instance_ids(instance_id) 
             .send() 
             .await?; 
        self.wait_for_instance_stopped(instance_id, None).await?; 
        tracing::info!("Stopped instance."); 
       0k(()) }
```
Aguarde até que uma instância esteja no estado interrompido usando a API Waiters. O uso da API Waiters requer `use aws\_sdk\_ec2: :client: :Waiters` no arquivo rust.

```
 pub async fn stop_instance(&self, instance_id: &str) -> Result<(), EC2Error> 
 { 
        tracing::info!("Stopping instance {instance_id}"); 
        self.client
```

```
 .stop_instances() 
          .instance_ids(instance_id) 
          .send() 
          .await?; 
     self.wait_for_instance_stopped(instance_id, None).await?; 
     tracing::info!("Stopped instance."); 
    0k(()) }
```
• Para obter detalhes da API, consulte a [StopInstancesr](https://docs.rs/aws-sdk-ec2/latest/aws_sdk_ec2/client/struct.Client.html#method.stop_instances)eferência da API AWS SDK for Rust.

## SAP ABAP

## SDK para SAP ABAP

### **a** Note

```
 DATA lt_instance_ids TYPE /aws1/
cl_ec2instidstringlist_w=>tt_instanceidstringlist. 
     APPEND NEW /aws1/cl_ec2instidstringlist_w( iv_value = iv_instance_id ) TO 
  lt_instance_ids. 
     "Perform dry run" 
     TRY. 
         " DryRun is set to true. This checks for the required permissions to stop 
  the instance without actually making the request. " 
         lo_ec2->stopinstances( 
           it_instanceids = lt_instance_ids 
           iv_dryrun = abap_true 
         ). 
       CATCH /aws1/cx_rt_service_generic INTO DATA(lo_exception). 
         " If the error code returned is `DryRunOperation`, then you have the 
  required permissions to stop this instance. "
```

```
 IF lo_exception->av_err_code = 'DryRunOperation'. 
           MESSAGE 'Dry run to stop instance completed.' TYPE 'I'. 
           " DryRun is set to false to stop instance. " 
           oo_result = lo_ec2->stopinstances( " oo_result is returned 
  for testing purposes. " 
            it instanceids = 1t instance ids
             iv_dryrun = abap_false 
           ). 
           MESSAGE 'Successfully stopped the EC2 instance.' TYPE 'I'. 
           " If the error code returned is `UnauthorizedOperation`, then you don't 
  have the required permissions to stop this instance. " 
         ELSEIF lo_exception->av_err_code = 'UnauthorizedOperation'. 
           MESSAGE 'Dry run to stop instance failed. User does not have 
  permissions to stop the instance.' TYPE 'E'. 
         ELSE. 
          DATA(lv_error) = |"\{ lo\_exception->av_error = s<sup>1</sup>
>av_err_msg }|. 
           MESSAGE lv_error TYPE 'E'. 
         ENDIF. 
     ENDTRY.
```
• Para obter detalhes da API, consulte a [StopInstancesr](https://docs.aws.amazon.com/sdk-for-sap-abap/v1/api/latest/index.html)eferência da API AWS SDK for SAP ABAP.

## Use **TerminateInstances** com um AWS SDK ou CLI

Os exemplos de código a seguir mostram como usar o TerminateInstances.

Exemplos de ações são trechos de código de programas maiores e devem ser executados em contexto. É possível ver essa ação em contexto no seguinte exemplo de código:

• [Conheça os conceitos básicos](#page-3546-0)

## .NET

# AWS SDK for .NET

## **a**) Note

```
 /// <summary> 
     /// Terminate an EC2 instance. 
    /// </summary> 
    /// <param name="ec2InstanceId">The instance Id of the EC2 instance 
     /// to terminate.</param> 
   /// <returns>Async task.</returns>
     public async Task<List<InstanceStateChange>> TerminateInstances(string 
 ec2InstanceId) 
     { 
         try 
        \{ var request = new TerminateInstancesRequest 
\{\hspace{.1cm} \} InstanceIds = new List<string> { ec2InstanceId } 
             }; 
            var response = await _amazonEC2.TerminateInstancesAsync(request);
             Console.Write("Waiting for the instance to terminate."); 
             await WaitForInstanceState(ec2InstanceId, 
 InstanceStateName.Terminated); 
             Console.WriteLine($"\nThe instance {ec2InstanceId} has been 
 terminated."); 
             return response.TerminatingInstances; 
         } 
         catch (AmazonEC2Exception ec2Exception) 
\overline{\mathcal{L}} if (ec2Exception.ErrorCode == "InvalidInstanceId") 
\{\hspace{.1cm} \} _logger.LogError( 
                      $"InstanceId is invalid, unable to terminate. 
 {ec2Exception.Message}");
```

```
 } 
             throw; 
         } 
         catch (Exception ex) 
        \sqrt{ } _logger.LogError( 
                  $"An error occurred while terminating the instance.: 
 {ex.Message}"); 
             throw; 
         } 
     } 
    /// <summary> 
    /// Wait until an EC2 instance is in a specified state. 
    /// </summary> 
    /// <param name="instanceId">The instance Id.</param> 
    /// <param name="stateName">The state to wait for.</param> 
     /// <returns>A Boolean value indicating the success of the action.</returns> 
    public async Task<bool> WaitForInstanceState(string instanceId,
 InstanceStateName stateName) 
     { 
         var request = new DescribeInstancesRequest 
         { 
             InstanceIds = new List<string> { instanceId } 
         }; 
         // Wait until the instance is in the specified state. 
         var hasState = false; 
         do 
         { 
             // Wait 5 seconds. 
             Thread.Sleep(5000); 
             // Check for the desired state. 
            var response = await _amazonEC2.DescribeInstancesAsync(request);
             var instance = response.Reservations[0].Instances[0]; 
             hasState = instance.State.Name == stateName; 
             Console.Write(". "); 
         } while (!hasState); 
         return hasState; 
     }
```
· Para obter detalhes da API, consulte TerminateInstancesa Referência AWS SDK for .NET da API.

### **Bash**

AWS CLI com script Bash

### **a** Note

```
# function ec2_terminate_instances
## This function terminates one or more Amazon Elastic Compute Cloud (Amazon EC2)
# instances using the AWS CLI.
## Parameters:
#
      -i instance_ids - A space-separated list of instance IDs.
#
      -h - Display help.
## Returns:
      0 - If successful.
#1 - If it fails.
#function ec2_terminate_instances() {
 local instance_ids response
 local option OPTARG # Required to use getopts command in a function.
 # bashsupport disable=BP5008
 function usage() \{echo "function ec2_terminate_instances"
   echo "Terminates one or more Amazon Elastic Compute Cloud (Amazon EC2)
instances."
   echo " -i instance_ids - A space-separated list of instance IDs."
   echo " -h - Display help."
   echo ""
```
 $\mathcal{L}$ 

```
# Retrieve the calling parameters.
  while getopts "i:h" option; do
    case "${option}" in
      i) instance\_ids = "\{OPTARG}" ;;
      h)usage
        return 0
        \mathcal{L}\langle ? \rangleecho "Invalid parameter"
        usage
        return 1
        \mathcal{L}esac
  done
  export OPTIND=1
  # Check if instance ID is provided
  if [[ -z "${instance_ids}" ]]; then
    echo "Error: Missing required instance IDs parameter."
    usage
    return 1
  fi
  # shellcheck disable=SC2086
  response=$(aws ec2 terminate-instances \
    "--instance-ids" $instance_ids \
    --query 'TerminatingInstances[*].[InstanceId, CurrentState.Name]' \
    --output text) || {
    aws_cli_error_log ${?}
    errecho "ERROR: AWS reports terminate-instances operation failed.$response"
    return 1
  \mathcal{L}return 0
\mathcal{F}
```
As funções utilitárias usadas neste exemplo.

```
# function errecho
## This function outputs everything sent to it to STDERR (standard error output).
function errecho() \{printf "%s\n" "$*" 1>&2
\mathcal{L}# function aws_cli_error_log()
\pmb{\pm}# This function is used to log the error messages from the AWS CLI.
## The function expects the following argument:
        $1 - The error code returned by the AWS CLI.
### Returns:
         0: - Success.
##function aws cli error log() {
 local err_code=$1
 errecho "Error code : $err code"
 if \lceil "$err code" == 1 ]; then
   errecho " One or more S3 transfers failed."
 elif [ "$err_code" == 2 ]; then
   errecho " Command line failed to parse."
 elif \lceil "$err code" == 130 ]; then
   errecho " Process received SIGINT."
 elif \lceil "$err code" == 252 ]; then
   errecho " Command syntax invalid."
 elif \lceil "$err code" == 253 ]; then
   errecho " The system environment or configuration was invalid."
 elif [ "$err_code" == 254 ]; then
   errecho " The service returned an error."
 elif \lceil "$err code" == 255 ]; then
   errecho " 255 is a catch-all error."
 f_ireturn 0
\mathcal{F}
```
• Para obter detalhes da API, consulte [TerminateInstancese](https://docs.aws.amazon.com/goto/aws-cli/ec2-2016-11-15/TerminateInstances)m Referência de AWS CLI Comandos.

### $C++$

SDK para C++

## **a** Note

```
//! Terminate an Amazon Elastic Compute Cloud (Amazon EC2) instance.
/*! 
  \param instanceID: An EC2 instance ID. 
  \param clientConfiguration: AWS client configuration. 
  \return bool: Function succeeded. 
  */
bool AwsDoc::EC2::terminateInstances(const Aws::String &instanceID, 
                                        const Aws::Client::ClientConfiguration 
  &clientConfiguration) { 
     Aws::EC2::EC2Client ec2Client(clientConfiguration); 
     Aws::EC2::Model::TerminateInstancesRequest request; 
     request.SetInstanceIds({instanceID}); 
     Aws::EC2::Model::TerminateInstancesOutcome outcome = 
            ec2Client.TerminateInstances(request);
     if (outcome.IsSuccess()) { 
         std::cout << "Ec2 instance '" << instanceID << 
                    "' was terminated." << std::endl; 
     } else { 
         std::cerr << "Failed to terminate ec2 instance " << instanceID << 
                   ", " <<
                    outcome.GetError().GetMessage() << std::endl; 
         return false; 
     } 
     return outcome.IsSuccess();
}
```
• Para obter detalhes da API, consulte [TerminateInstancesa](https://docs.aws.amazon.com/goto/SdkForCpp/ec2-2016-11-15/TerminateInstances) Referência AWS SDK for C++ da API.

# CLI

# AWS CLI

Para encerrar uma instância da Amazon EC2

Este exemplo encerra a instância especificada.

Comando:

**aws ec2 terminate-instances --instance-ids** *i-1234567890abcdef0*

Saída:

```
{ 
      "TerminatingInstances": [ 
          { 
               "InstanceId": "i-1234567890abcdef0", 
               "CurrentState": { 
                    "Code": 32, 
                    "Name": "shutting-down" 
               }, 
               "PreviousState": { 
                    "Code": 16, 
                    "Name": "running" 
               } 
          } 
     ]
}
```
Para obter mais informações, consulte Como usar EC2 instâncias da Amazon no Guia do usuário da interface de linha de AWS comando.

• Para obter detalhes da API, consulte [TerminateInstancese](https://awscli.amazonaws.com/v2/documentation/api/latest/reference/ec2/terminate-instances.html)m Referência de AWS CLI Comandos.

### Java

SDK para Java 2.x

## **a** Note

Tem mais sobre GitHub. Encontre o exemplo completo e saiba como configurar e executar no [Repositório de exemplos de código da AWS.](https://github.com/awsdocs/aws-doc-sdk-examples/tree/main/javav2/example_code/ec2#code-examples)

#### /\*\*

```
 * Terminates an EC2 instance asynchronously and waits for it to reach the 
 terminated state. 
 *
```

```
 * @param instanceId the ID of the EC2 instance to terminate
```

```
 * @return a {@link CompletableFuture} that completes when the instance has 
 been terminated
```

```
 * @throws RuntimeException if there is no response from the AWS SDK or if 
 there is a failure during the termination process
```

```
 */
```
}

```
 public CompletableFuture<Object> terminateEC2Async(String instanceId) { 
    TerminateInstancesRequest terminateRequest =
```

```
 TerminateInstancesRequest.builder()
```
 .instanceIds(instanceId)  $.buid()$ ;

```
 CompletableFuture<TerminateInstancesResponse> responseFuture = 
 getAsyncClient().terminateInstances(terminateRequest);
```
return responseFuture.thenCompose(terminateResponse -> {

```
 if (terminateResponse == null) {
```
 throw new RuntimeException("No response received for terminating instance " + instanceId);

```
 System.out.println("Going to terminate an EC2 instance and use a 
 waiter to wait for it to be in terminated state");
```

```
 return getAsyncClient().waiter()
```

```
 .waitUntilInstanceTerminated(r -> r.instanceIds(instanceId))
```

```
 .thenApply(waiterResponse -> null);
```

```
 }).exceptionally(throwable -> {
```

```
 // Handle any exceptions that occurred during the async call 
            throw new RuntimeException("Failed to terminate EC2 instance: " + 
 throwable.getMessage(), throwable);
```
 }); }

• Para obter detalhes da API, consulte [TerminateInstancesa](https://docs.aws.amazon.com/goto/SdkForJavaV2/ec2-2016-11-15/TerminateInstances) Referência AWS SDK for Java 2.x da API.

## **JavaScript**

SDK para JavaScript (v3)

### **a** Note

```
import { EC2Client, TerminateInstancesCommand } from "@aws-sdk/client-ec2";
import { fileURLToPath } from "node:url";
import { parseArgs } from "node:util";
/** 
  * Terminate one or more EC2 instances. 
  * @param {{ instanceIds: string[] }} options 
  */
export const main = async ({ instanceIds }) => {
 const client = new EC2Client({});
   const command = new TerminateInstancesCommand({ 
     InstanceIds: instanceIds, 
  }); 
  try { 
     const { TerminatingInstances } = await client.send(command); 
     const instanceList = TerminatingInstances.map( 
       (instance) => ` • ${instance.InstanceId}`, 
     ); 
     console.log("Terminating instances:"); 
     console.log(instanceList.join("\n")); 
   } catch (caught) { 
     if ( 
       caught instanceof Error &&
```

```
 caught.name === "InvalidInstanceID.NotFound" 
     ) { 
        console.warn(`${caught.message}`); 
     } else { 
        throw caught; 
     } 
   }
};
```
• Para obter detalhes da API, consulte [TerminateInstancesa](https://docs.aws.amazon.com/AWSJavaScriptSDK/v3/latest/client/ec2/command/TerminateInstancesCommand) Referência AWS SDK for JavaScript da API.

## Kotlin

SDK para Kotlin

## **a** Note

Tem mais sobre GitHub. Encontre o exemplo completo e saiba como configurar e executar no [Repositório de exemplos de código da AWS.](https://github.com/awsdocs/aws-doc-sdk-examples/tree/main/kotlin/services/ec2#code-examples)

```
suspend fun terminateEC2(instanceID: String) { 
     val request = 
         TerminateInstancesRequest { 
              instanceIds = listOf(instanceID) 
         } 
     Ec2Client { region = "us-west-2" }.use { ec2 -> 
         val response = ec2.terminateInstances(request) 
         response.terminatingInstances?.forEach { instance -> 
              println("The ID of the terminated instance is 
  ${instance.instanceId}") 
         } 
     }
}
```
• Para obter detalhes da API, consulte a [TerminateInstancesr](https://sdk.amazonaws.com/kotlin/api/latest/index.html)eferência da API AWS SDK for Kotlin.
#### **PowerShell**

Ferramentas para PowerShell

Exemplo 1: Esse exemplo encerra a instância especificada (a instância pode estar em execução ou no estado "interrompido"). O cmdlet solicitará a confirmação antes de continuar; use a opção -Force para suprimir a solicitação.

Remove-EC2Instance -InstanceId i-12345678

Saída:

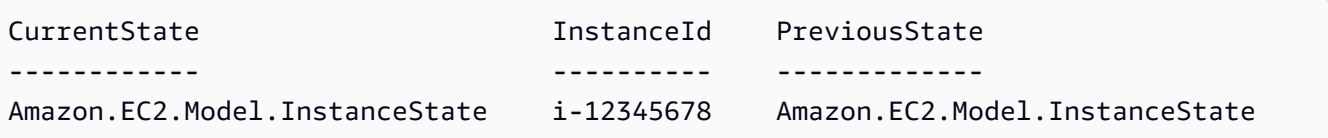

• Para obter detalhes da API, consulte [TerminateInstancese](https://docs.aws.amazon.com/powershell/latest/reference)m Referência de AWS Tools for PowerShell cmdlet.

#### Python

SDK para Python (Boto3)

## **a** Note

Tem mais sobre GitHub. Encontre o exemplo completo e saiba como configurar e executar no [Repositório de exemplos de código da AWS.](https://github.com/awsdocs/aws-doc-sdk-examples/tree/main/python/example_code/ec2#code-examples)

```
class EC2InstanceWrapper: 
     """Encapsulates Amazon Elastic Compute Cloud (Amazon EC2) instance actions 
 using the client interface.""" 
     def __init__( 
         self, ec2_client: Any, instances: Optional[List[Dict[str, Any]]] = None 
     ) -> None: 
         """ 
         Initializes the EC2InstanceWrapper with an EC2 client and optional 
  instances.
```

```
 :param ec2_client: A Boto3 Amazon EC2 client. This client provides low-
level 
                             access to AWS EC2 services. 
         :param instances: A list of dictionaries representing Boto3 Instance 
  objects. These are high-level objects that 
                            wrap instance actions. 
         """ 
         self.ec2_client = ec2_client 
         self.instances = instances or [] 
     @classmethod 
     def from_client(cls) -> "EC2InstanceWrapper": 
 """ 
         Creates an EC2InstanceWrapper instance with a default EC2 client. 
         :return: An instance of EC2InstanceWrapper initialized with the default 
  EC2 client. 
 """ 
         ec2_client = boto3.client("ec2") 
         return cls(ec2_client) 
     def terminate(self) -> None: 
 """ 
         Terminates instances and waits for them to reach the terminated state. 
         """ 
         if not self.instances: 
             logger.info("No instances to terminate.") 
             return 
         instance_ids = [instance["InstanceId"] for instance in self.instances] 
         try: 
             self.ec2_client.terminate_instances(InstanceIds=instance_ids) 
             waiter = self.ec2_client.get_waiter("instance_terminated") 
             waiter.wait(InstanceIds=instance_ids) 
             self.instances.clear() 
             for instance_id in instance_ids: 
                 print(f"• Instance ID: {instance_id}\n" f"• Action: Terminated") 
         except ClientError as err: 
             logger.error( 
                 f"Failed instance termination details:\n\t{str(self.instances)}" 
) error_code = err.response["Error"]["Code"]
```

```
 if error_code == "InvalidInstanceID.NotFound": 
                logger.error( 
                    "One or more instance IDs do not exist. " 
                    "Please verify the instance IDs and try again." 
) raise
```
• Para obter detalhes da API, consulte a [TerminateInstancesR](https://docs.aws.amazon.com/goto/boto3/ec2-2016-11-15/TerminateInstances)eferência da API AWS SDK for Python (Boto3).

#### Ruby

#### SDK para Ruby

#### **a** Note

Tem mais sobre GitHub. Encontre o exemplo completo e saiba como configurar e executar no [Repositório de exemplos de código da AWS.](https://github.com/awsdocs/aws-doc-sdk-examples/tree/main/ruby/example_code/ec2#code-examples)

```
require 'aws-sdk-ec2'
# Prerequisites:
#
# - The Amazon EC2 instance.
#
# @param ec2_client [Aws::EC2::Client] An initialized EC2 client.
# @param instance_id [String] The ID of the instance.
# @return [Boolean] true if the instance was terminated; otherwise, false.
# @example
# exit 1 unless instance_terminated?(
# Aws::EC2::Client.new(region: 'us-west-2'),
# 'i-123abc'
# )
def instance_terminated?(ec2_client, instance_id) 
   response = ec2_client.describe_instance_status(instance_ids: [instance_id]) 
   if response.instance_statuses.count.positive? &&
```

```
 response.instance_statuses[0].instance_state.name == 'terminated' 
     puts 'The instance is already terminated.' 
     return true 
   end 
   ec2_client.terminate_instances(instance_ids: [instance_id]) 
   ec2_client.wait_until(:instance_terminated, instance_ids: [instance_id]) 
   puts 'Instance terminated.' 
   true
rescue StandardError => e 
   puts "Error terminating instance: #{e.message}" 
   false
end
# Example usage:
def run_me 
   instance_id = '' 
  region = '' 
   # Print usage information and then stop. 
   if ARGV[0] == '--help' || ARGV[0] == '-h' 
    puts 'Usage: ruby ec2-ruby-example-terminate-instance-i-123abc.rb ' \setminus 'INSTANCE_ID REGION ' 
     # Replace us-west-2 with the AWS Region you're using for Amazon EC2. 
     puts 'Example: ruby ec2-ruby-example-terminate-instance-i-123abc.rb ' \ 
       'i-123abc us-west-2' 
     exit 1 
   # If no values are specified at the command prompt, use these default values. 
   # Replace us-west-2 with the AWS Region you're using for Amazon EC2. 
   elsif ARGV.count.zero? 
    instance id = 'i-123abc' region = 'us-west-2' 
   # Otherwise, use the values as specified at the command prompt. 
   else 
     instance_id = ARGV[0] 
   region = ARGV[1] end 
   ec2_client = Aws::EC2::Client.new(region: region) 
   puts "Attempting to terminate instance '#{instance_id}' " \ 
     '(this might take a few minutes)...' 
   return if instance_terminated?(ec2_client, instance_id)
```

```
 puts 'Could not terminate instance.'
end
run_me if $PROGRAM_NAME == __FILE__
```
• Para obter detalhes da API, consulte [TerminateInstancesa](https://docs.aws.amazon.com/goto/SdkForRubyV3/ec2-2016-11-15/TerminateInstances) Referência AWS SDK for Ruby da API.

#### Rust

SDK para Rust

## **G** Note

Tem mais sobre GitHub. Encontre o exemplo completo e saiba como configurar e executar no [Repositório de exemplos de código da AWS.](https://github.com/awsdocs/aws-doc-sdk-examples/tree/main/rustv1/examples/ec2#code-examples)

```
 pub async fn delete_instance(&self, instance_id: &str) -> Result<(), 
 EC2Error> { 
        tracing::info!("Deleting instance with id {instance_id}"); 
        self.stop_instance(instance_id).await?; 
        self.client 
             .terminate_instances() 
             .instance_ids(instance_id) 
             .send() 
             .await?; 
        self.wait_for_instance_terminated(instance_id).await?; 
        tracing::info!("Terminated instance with id {instance_id}"); 
       0k(()) }
```
Aguarde até que uma instância esteja no estado encerrado, usando a API Waiters. O uso da API Waiters requer `use aws\_sdk\_ec2: :client: :Waiters` no arquivo rust.

```
 async fn wait_for_instance_terminated(&self, instance_id: &str) -> Result<(), 
 EC2Error> { 
        self.client
```

```
 .wait_until_instance_terminated() 
          .instance_ids(instance_id) 
          .wait(Duration::from_secs(60)) 
          .await 
          .map_err(|err| match err { 
              WaiterError::ExceededMaxWait(exceeded) => EC2Error(format!( 
                  "Exceeded max time ({}s) waiting for instance to terminate.", 
                  exceeded.max_wait().as_secs(), 
              )), 
             = => EC2Error::from(err),
         })?; 
    0k(()) }
```
• Para obter detalhes da API, consulte a [TerminateInstancesr](https://docs.rs/aws-sdk-ec2/latest/aws_sdk_ec2/client/struct.Client.html#method.terminate_instances)eferência da API AWS SDK for Rust.

## Usar **UnassignPrivateIpAddresses** com uma CLI

Os exemplos de código a seguir mostram como usar o UnassignPrivateIpAddresses.

CLI

AWS CLI

Cancelar a atribuição de um endereço IP privado secundário de uma interface de rede

Este exemplo cancela a atribuição do endereço IP privado especificado da interface de rede especificada. Se o comando for bem-sucedido, nenhuma saída será retornada.

Comando:

**aws ec2 unassign-private-ip-addresses --network-interface-id** *eni-e5aa89a3* **- private-ip-addresses** *10.0.0.82*

• Para obter detalhes da API, consulte [UnassignPrivateIpAddressese](https://awscli.amazonaws.com/v2/documentation/api/latest/reference/ec2/unassign-private-ip-addresses.html)m Referência de AWS CLI Comandos.

#### PowerShell

Ferramentas para PowerShell

Exemplo 1: Este exemplo cancela a atribuição do endereço IP privado especificado da interface de rede especificada.

```
Unregister-EC2PrivateIpAddress -NetworkInterfaceId eni-1a2b3c4d -PrivateIpAddress 
  10.0.0.82
```
• Para obter detalhes da API, consulte [UnassignPrivateIpAddressese](https://docs.aws.amazon.com/powershell/latest/reference)m Referência de AWS Tools for PowerShell cmdlet.

## Use **UnmonitorInstances** com um AWS SDK ou CLI

Os exemplos de código a seguir mostram como usar o UnmonitorInstances.

Exemplos de ações são trechos de código de programas maiores e devem ser executados em contexto. É possível ver essa ação em contexto no seguinte exemplo de código:

• [Conheça os conceitos básicos](#page-3546-0)

 $C++$ 

SDK para C++

**a** Note

Tem mais sobre GitHub. Encontre o exemplo completo e saiba como configurar e executar no [Repositório de exemplos de código da AWS.](https://github.com/awsdocs/aws-doc-sdk-examples/tree/main/cpp/example_code/ec2#code-examples)

```
//! Disable monitoring for an EC2 instance.
/*! 
  \param instanceId: An EC2 instance ID. 
   \param clientConfiguration: AWS client configuration. 
  \return bool: Function succeeded. 
  */
bool AwsDoc::EC2::disableMonitoring(const Aws::String &instanceId,
```

```
 const Aws::Client::ClientConfiguration 
  &clientConfiguration) { 
     Aws::EC2::EC2Client ec2Client(clientConfiguration); 
     Aws::EC2::Model::UnmonitorInstancesRequest unrequest; 
     unrequest.AddInstanceIds(instanceId); 
     unrequest.SetDryRun(true); 
     Aws::EC2::Model::UnmonitorInstancesOutcome dryRunOutcome = 
  ec2Client.UnmonitorInstances(unrequest); 
     if (dryRunOutcome.IsSuccess()) { 
          std::cerr 
                  << "Failed dry run to disable monitoring on instance. A dry run 
  should trigger an error." 
\langle \cdot \rangle and \langle \cdot \rangle and \langle \cdot \rangle std::endl; 
         return false; 
     } else if (dryRunOutcome.GetError().GetErrorType() != 
                 Aws::EC2::EC2Errors::DRY_RUN_OPERATION) { 
         std::cout << "Failed dry run to disable monitoring on instance " << 
                     instanceId << ": " << dryRunOutcome.GetError().GetMessage() << 
                     std::endl; 
         return false; 
     } 
     unrequest.SetDryRun(false); 
     Aws::EC2::Model::UnmonitorInstancesOutcome unmonitorInstancesOutcome = 
  ec2Client.UnmonitorInstances(unrequest); 
     if (!unmonitorInstancesOutcome.IsSuccess()) { 
          std::cout << "Failed to disable monitoring on instance " << instanceId 
                     << ": " << unmonitorInstancesOutcome.GetError().GetMessage() << 
                     std::endl; 
     } else { 
          std::cout << "Successfully disable monitoring on instance " << 
                     instanceId << std::endl; 
     } 
     return unmonitorInstancesOutcome.IsSuccess();
}
```
• Para obter detalhes da API, consulte [UnmonitorInstances](https://docs.aws.amazon.com/goto/SdkForCpp/ec2-2016-11-15/UnmonitorInstances)a Referência AWS SDK for C++ da API.

#### CLI

## AWS CLI

Para desabilitar o monitoramento detalhado de uma instância

Este exemplo de comando desabilita o monitoramento detalhado da instância especificada.

Comando:

**aws ec2 unmonitor-instances --instance-ids** *i-1234567890abcdef0*

Saída:

```
{ 
   "InstanceMonitorings": [ 
       { 
            "InstanceId": "i-1234567890abcdef0", 
            "Monitoring": { 
                 "State": "disabling" 
 } 
       } 
  \mathbf{I}}
```
• Para obter detalhes da API, consulte [UnmonitorInstances](https://awscli.amazonaws.com/v2/documentation/api/latest/reference/ec2/unmonitor-instances.html)em Referência de AWS CLI Comandos.

## **JavaScript**

SDK para JavaScript (v3)

## **a** Note

Tem mais sobre GitHub. Encontre o exemplo completo e saiba como configurar e executar no [Repositório de exemplos de código da AWS.](https://github.com/awsdocs/aws-doc-sdk-examples/tree/main/javascriptv3/example_code/ec2#code-examples)

import { EC2Client, UnmonitorInstancesCommand } from "@aws-sdk/client-ec2";

```
import { fileURLToPath } from "node:url";
import { parseArgs } from "node:util";
/** 
  * Turn off detailed monitoring for the selected instance. 
  * @param {{ instanceIds: string[] }} options 
  */
export const main = async ({ instanceIds }) => {
  const client = new EC2Client({} \{ \});
   const command = new UnmonitorInstancesCommand({ 
     InstanceIds: instanceIds, 
   }); 
   try { 
     const { InstanceMonitorings } = await client.send(command); 
     const instanceMonitoringsList = InstanceMonitorings.map( 
      (im) =>
          ` • Detailed monitoring state for ${im.InstanceId} is 
  ${im.Monitoring.State}.`, 
     ); 
     console.log("Monitoring status:"); 
     console.log(instanceMonitoringsList.join("\n")); 
   } catch (caught) { 
     if ( 
       caught instanceof Error && 
       caught.name === "InvalidInstanceID.NotFound" 
     ) { 
       console.warn(`${caught.message}`); 
     } else { 
       throw caught; 
     } 
   }
};
```
• Para obter detalhes da API, consulte [UnmonitorInstances](https://docs.aws.amazon.com/AWSJavaScriptSDK/v3/latest/client/ec2/command/UnmonitorInstancesCommand)a Referência AWS SDK for JavaScript da API.

#### PowerShell

Ferramentas para PowerShell

Exemplo 1: Este exemplo desativa o monitoramento detalhado da instância especificada.

Stop-EC2InstanceMonitoring -InstanceId i-12345678

Saída:

```
InstanceId Monitoring
---------- ----------
i-12345678 Amazon.EC2.Model.Monitoring
```
• Para obter detalhes da API, consulte [UnmonitorInstances](https://docs.aws.amazon.com/powershell/latest/reference)em Referência de AWS Tools for PowerShell cmdlet.

#### Usar **UpdateSecurityGroupRuleDescriptionsIngress** com uma CLI

Os exemplos de código a seguir mostram como usar o UpdateSecurityGroupRuleDescriptionsIngress.

CLI

AWS CLI

Exemplo 1: atualizar a descrição de uma regra de grupo de segurança de entrada com uma fonte CIDR

O update-security-group-rule-descriptions-ingress exemplo a seguir atualiza a descrição da regra do grupo de segurança para a porta e o intervalo de IPv4 endereços especificados. A descrição 'SSH access from ABC office' substitui qualquer descrição existente para a regra.

```
aws ec2 update-security-group-rule-descriptions-ingress \ 
     --group-id sg-02f0d35a850ba727f \ 
     --ip-permissions 
 IpProtocol=tcp,FromPort=22,ToPort=22,IpRanges='[{CidrIp=203.0.113.0/16,Description="SSH 
  access from corpnet"}]'
```
Saída:

```
{ 
      "Return": true
}
```
Para obter mais informações, consulte [Regras de grupos de segurança](https://docs.aws.amazon.com/AWSEC2/latest/UserGuide/ec2-security-groups.html#security-group-rules) no Guia EC2 do usuário da Amazon.

Exemplo 2: atualizar a descrição de uma regra de grupo de segurança de entrada com uma fonte de lista de prefixos

O exemplo update-security-group-rule-descriptions-ingress a seguir atualiza a descrição da regra do grupo de segurança para a porta especificada e a lista de prefixos. A descrição 'SSH access from ABC office' substitui qualquer descrição existente para a regra.

```
aws ec2 update-security-group-rule-descriptions-ingress \ 
     --group-id sg-02f0d35a850ba727f \ 
     --ip-permissions 
 IpProtocol=tcp,FromPort=22,ToPort=22,PrefixListIds='[{PrefixListId=pl-12345678,Description="SSH 
  access from corpnet"}]'
```
Saída:

```
{ 
      "Return": true
}
```
Para obter mais informações, consulte [Regras de grupos de segurança](https://docs.aws.amazon.com/AWSEC2/latest/UserGuide/ec2-security-groups.html#security-group-rules) no Guia EC2 do usuário da Amazon.

• Para obter detalhes da API, consulte [UpdateSecurityGroupRuleDescriptionsIngresse](https://awscli.amazonaws.com/v2/documentation/api/latest/reference/ec2/update-security-group-rule-descriptions-ingress.html)m Referência de AWS CLI Comandos.

#### **PowerShell**

Ferramentas para PowerShell

Exemplo 1: atualiza a descrição de uma regra de grupo de segurança de entrada (entrada) existente.

```
$existingInboundRule = Get-EC2SecurityGroupRule -SecurityGroupRuleId 
  "sgr-1234567890"
$ruleWithUpdatedDescription = [Amazon.EC2.Model.SecurityGroupRuleDescription]@{ 
   "SecurityGroupRuleId" = $existingInboundRule.SecurityGroupRuleId
```

```
 "Description" = "Updated rule description"
}
Update-EC2SecurityGroupRuleIngressDescription -GroupId 
  $existingInboundRule.GroupId -SecurityGroupRuleDescription 
  $ruleWithUpdatedDescription
```
Exemplo 2: remove a descrição de uma regra de grupo de segurança de entrada (entrada) existente (omitindo o parâmetro na solicitação).

```
$existingInboundRule = Get-EC2SecurityGroupRule -SecurityGroupRuleId 
  "sgr-1234567890"
$ruleWithoutDescription = [Amazon.EC2.Model.SecurityGroupRuleDescription]@{ 
   "SecurityGroupRuleId" = $existingInboundRule.SecurityGroupRuleId
}
Update-EC2SecurityGroupRuleIngressDescription -GroupId 
  $existingInboundRule.GroupId -SecurityGroupRuleDescription 
  $ruleWithoutDescription
```
• Para obter detalhes da API, consulte [UpdateSecurityGroupRuleDescriptionsIngresse](https://docs.aws.amazon.com/powershell/latest/reference)m Referência de AWS Tools for PowerShell cmdlet.

# Cenários para o EC2 uso da Amazon AWS SDKs

Os exemplos de código a seguir mostram como implementar cenários comuns na Amazon EC2 com AWS SDKs. Esses cenários mostram como realizar tarefas específicas chamando várias funções na Amazon EC2 ou combinadas com outras Serviços da AWS. Cada cenário inclui um link para o código-fonte completo, onde podem ser encontradas instruções sobre como configurar e executar o código.

Os cenários têm como alvo um nível intermediário de experiência para ajudar você a compreender ações de serviço em contexto.

#### **Exemplos**

• [Crie e gerencie um serviço resiliente usando um SDK AWS](#page-4513-0)

## <span id="page-4513-0"></span>Crie e gerencie um serviço resiliente usando um SDK AWS

Os exemplos de código a seguir mostram como criar um serviço da Web com carga balanceada que retorna recomendações de livros, filmes e músicas. O exemplo mostra como o serviço responde a falhas e como é possível reestruturá-lo para gerar mais resiliência em caso de falhas.

- Use um grupo do Amazon EC2 Auto Scaling para criar instâncias do Amazon Elastic Compute Cloud (Amazon EC2) com base em um modelo de lançamento e para manter o número de instâncias em um intervalo especificado.
- Gerencie e distribua solicitações HTTP com o Elastic Load Balancing.
- Monitore a integridade das instâncias em um grupo do Auto Scaling e encaminhe solicitações somente para instâncias íntegras.
- Execute um servidor web Python em cada EC2 instância para lidar com solicitações HTTP. O servidor Web responde com recomendações e verificações de integridade.
- Simule um serviço de recomendação com uma tabela do Amazon DynamoDB.
- Controle a resposta do servidor web às solicitações e verificações de saúde atualizando AWS Systems Manager os parâmetros.

#### .NET

## AWS SDK for .NET

## **a** Note

Tem mais sobre GitHub. Encontre o exemplo completo e saiba como configurar e executar no [Repositório de exemplos de código da AWS.](https://github.com/awsdocs/aws-doc-sdk-examples/tree/main/dotnetv3/cross-service/ResilientService#code-examples)

Execute o cenário interativo em um prompt de comando.

```
 static async Task Main(string[] args) 
 { 
     _configuration = new ConfigurationBuilder() 
         .SetBasePath(Directory.GetCurrentDirectory()) 
         .AddJsonFile("settings.json") // Load settings from .json file. 
         .AddJsonFile("settings.local.json", 
              true) // Optionally, load local settings. 
         .Build();
```

```
 // Set up dependency injection for the AWS services. 
         using var host = Host.CreateDefaultBuilder(args) 
             .ConfigureLogging(logging => 
                 logging.AddFilter("System", LogLevel.Debug) 
                      .AddFilter<DebugLoggerProvider>("Microsoft", 
 LogLevel.Information) 
                      .AddFilter<ConsoleLoggerProvider>("Microsoft", 
 LogLevel.Trace)) 
             .ConfigureServices((_, services) => 
                 services.AddAWSService<IAmazonIdentityManagementService>() 
                      .AddAWSService<IAmazonDynamoDB>() 
                      .AddAWSService<IAmazonElasticLoadBalancingV2>() 
                      .AddAWSService<IAmazonSimpleSystemsManagement>() 
                      .AddAWSService<IAmazonAutoScaling>() 
                      .AddAWSService<IAmazonEC2>() 
                      .AddTransient<AutoScalerWrapper>() 
                      .AddTransient<ElasticLoadBalancerWrapper>() 
                      .AddTransient<SmParameterWrapper>() 
                      .AddTransient<Recommendations>() 
                      .AddSingleton<IConfiguration>(_configuration) 
) .Build(); 
         ServicesSetup(host); 
         ResourcesSetup(); 
         try 
         { 
             Console.WriteLine(new string('-', 80)); 
             Console.WriteLine("Welcome to the Resilient Architecture Example 
 Scenario."); 
             Console.WriteLine(new string('-', 80)); 
             await Deploy(true); 
             Console.WriteLine("Now let's begin the scenario."); 
             Console.WriteLine(new string('-', 80)); 
             await Demo(true); 
             Console.WriteLine(new string('-', 80)); 
             Console.WriteLine("Finally, let's clean up our resources."); 
             Console.WriteLine(new string('-', 80));
```

```
 await DestroyResources(true); 
             Console.WriteLine(new string('-', 80)); 
             Console.WriteLine("Resilient Architecture Example Scenario is 
 complete."); 
             Console.WriteLine(new string('-', 80)); 
         } 
         catch (Exception ex) 
\overline{\mathcal{L}} Console.WriteLine(new string('-', 80)); 
             Console.WriteLine($"There was a problem running the scenario: 
 {ex.Message}"); 
             await DestroyResources(true); 
             Console.WriteLine(new string('-', 80)); 
         } 
     } 
    /// <summary> 
    /// Setup any common resources, also used for integration testing. 
    /// </summary> 
     public static void ResourcesSetup() 
     { 
        [httpClient = new HttpClient();
     } 
    /// <summary> 
    /// Populate the services for use within the console application. 
     /// </summary> 
    /// <param name="host">The services host.</param> 
     private static void ServicesSetup(IHost host) 
     { 
         _elasticLoadBalancerWrapper = 
 host.Services.GetRequiredService<ElasticLoadBalancerWrapper>(); 
         _iamClient = 
 host.Services.GetRequiredService<IAmazonIdentityManagementService>(); 
         _recommendations = host.Services.GetRequiredService<Recommendations>(); 
         _autoScalerWrapper = 
 host.Services.GetRequiredService<AutoScalerWrapper>(); 
         _smParameterWrapper = 
 host.Services.GetRequiredService<SmParameterWrapper>(); 
     } 
    /// <summary> 
     /// Deploy necessary resources for the scenario.
```

```
 /// </summary> 
    /// <param name="interactive">True to run as interactive.</param> 
   /// <returns>True if successful.</returns>
   public static async Task<bool> Deploy(bool interactive)
   \mathcal{L} var protocol = "HTTP"; 
       var port = 80;
        var sshPort = 22; 
        Console.WriteLine( 
            "\nFor this demo, we'll use the AWS SDK for .NET to create several 
 AWS resources\n" + 
            "to set up a load-balanced web service endpoint and explore some ways 
 to make it resilient\n" + 
            "against various kinds of failures.\n\n" + 
           "Some of the resources create by this demo are:\langle n'' \rangle;
        Console.WriteLine( 
            "\t* A DynamoDB table that the web service depends on to provide 
 book, movie, and song recommendations."); 
        Console.WriteLine( 
            "\t* An EC2 launch template that defines EC2 instances that each 
 contain a Python web server."); 
        Console.WriteLine( 
            "\t* An EC2 Auto Scaling group that manages EC2 instances across 
 several Availability Zones."); 
        Console.WriteLine( 
            "\t* An Elastic Load Balancing (ELB) load balancer that targets the 
 Auto Scaling group to distribute requests."); 
        Console.WriteLine(new string('-', 80)); 
        Console.WriteLine("Press Enter when you're ready to start deploying 
 resources."); 
        if (interactive) 
            Console.ReadLine(); 
        // Create and populate the DynamoDB table. 
       var databaseTableName = _configuration["databaseName"];
        var recommendationsPath = Path.Join(_configuration["resourcePath"], 
            "recommendations_objects.json"); 
        Console.WriteLine($"Creating and populating a DynamoDB table named 
 {databaseTableName}."); 
        await _recommendations.CreateDatabaseWithName(databaseTableName); 
       await recommendations.PopulateDatabase(databaseTableName,
 recommendationsPath);
```

```
 Console.WriteLine(new string('-', 80)); 
        // Create the EC2 Launch Template. 
        Console.WriteLine( 
            $"Creating an EC2 launch template that runs 
 'server_startup_script.sh' when an instance starts.\n" 
            + "\nThis script starts a Python web server defined in the 
 `server.py` script. The web server\n" 
            + "listens to HTTP requests on port 80 and responds to requests to 
 '/' and to '/healthcheck'.\n" 
            + "For demo purposes, this server is run as the root user. In 
 production, the best practice is to\n" 
            + "run a web server, such as Apache, with least-privileged 
 credentials."); 
        Console.WriteLine( 
            "\nThe template also defines an IAM policy that each instance uses to 
 assume a role that grants\n" 
            + "permissions to access the DynamoDB recommendation table and 
 Systems Manager parameters\n" 
            + "that control the flow of the demo."); 
        var startupScriptPath = Path.Join(_configuration["resourcePath"], 
            "server_startup_script.sh"); 
        var instancePolicyPath = Path.Join(_configuration["resourcePath"], 
            "instance_policy.json"); 
        await _autoScalerWrapper.CreateTemplate(startupScriptPath, 
 instancePolicyPath); 
        Console.WriteLine(new string('-', 80)); 
        Console.WriteLine( 
            "Creating an EC2 Auto Scaling group that maintains three EC2 
 instances, each in a different\n" 
            + "Availability Zone.\n"); 
        var zones = await _autoScalerWrapper.DescribeAvailabilityZones(); 
        await _autoScalerWrapper.CreateGroupOfSize(3, 
 _autoScalerWrapper.GroupName, zones); 
        Console.WriteLine(new string('-', 80)); 
        Console.WriteLine( 
            "At this point, you have EC2 instances created. Once each instance 
 starts, it listens for\n" 
            + "HTTP requests. You can see these instances in the console or 
continue with the demo.\n\cdot \n\cdot);
```

```
 Console.WriteLine(new string('-', 80)); 
         Console.WriteLine("Press Enter when you're ready to continue."); 
         if (interactive) 
             Console.ReadLine(); 
         Console.WriteLine("Creating variables that control the flow of the 
 demo."); 
         await _smParameterWrapper.Reset(); 
         Console.WriteLine( 
             "\nCreating an Elastic Load Balancing target group and load balancer. 
 The target group\n" 
             + "defines how the load balancer connects to instances. The load 
 balancer provides a\n" 
             + "single endpoint where clients connect and dispatches requests to 
 instances in the group."); 
         var defaultVpc = await _autoScalerWrapper.GetDefaultVpc(); 
         var subnets = await 
 _autoScalerWrapper.GetAllVpcSubnetsForZones(defaultVpc.VpcId, zones); 
         var subnetIds = subnets.Select(s => s.SubnetId).ToList(); 
         var targetGroup = await 
 _elasticLoadBalancerWrapper.CreateTargetGroupOnVpc(_elasticLoadBalancerWrapper.TargetGroupName, 
 protocol, port, defaultVpc.VpcId); 
         await 
 _elasticLoadBalancerWrapper.CreateLoadBalancerAndListener(_elasticLoadBalancerWrapper.LoadBalancerName, 
 subnetIds, targetGroup); 
         await 
 _autoScalerWrapper.AttachLoadBalancerToGroup(_autoScalerWrapper.GroupName, 
 targetGroup.TargetGroupArn); 
         Console.WriteLine("\nVerifying access to the load balancer endpoint..."); 
         var endPoint = await 
_elasticLoadBalancerWrapper.GetEndpointForLoadBalancerByName(_elasticLoadBalancerWrapper
         var loadBalancerAccess = await 
 _elasticLoadBalancerWrapper.VerifyLoadBalancerEndpoint(endPoint); 
         if (!loadBalancerAccess) 
\overline{\mathcal{L}} Console.WriteLine("\nCouldn't connect to the load balancer, verifying 
 that the port is open...");
```

```
 var ipString = await _httpClient.GetStringAsync("https://
checkip.amazonaws.com"); 
             ipString = ipString.Trim(); 
             var defaultSecurityGroup = await 
 _autoScalerWrapper.GetDefaultSecurityGroupForVpc(defaultVpc); 
             var portIsOpen = 
 _autoScalerWrapper.VerifyInboundPortForGroup(defaultSecurityGroup, port, 
 ipString); 
            var sshPortIsOpen = 
 _autoScalerWrapper.VerifyInboundPortForGroup(defaultSecurityGroup, sshPort, 
  ipString); 
             if (!portIsOpen) 
\{\hspace{.1cm} \} Console.WriteLine( 
                     "\nFor this example to work, the default security group for 
 your default VPC must\n" 
                     + "allows access from this computer. You can either add it 
  automatically from this\n" 
                     + "example or add it yourself using the AWS Management 
 Console.\n"); 
                 if (!interactive || GetYesNoResponse( 
                         "Do you want to add a rule to the security group to allow 
  inbound traffic from your computer's IP address?")) 
\overline{a} await 
 _autoScalerWrapper.OpenInboundPort(defaultSecurityGroup.GroupId, port, 
 ipString); 
 } 
 } 
             if (!sshPortIsOpen) 
\{\hspace{.1cm} \} if (!interactive || GetYesNoResponse( 
                         "Do you want to add a rule to the security group to allow 
  inbound SSH traffic for debugging from your computer's IP address?")) 
\overline{a} await 
 _autoScalerWrapper.OpenInboundPort(defaultSecurityGroup.GroupId, sshPort, 
 ipString); 
 } 
 }
```

```
 loadBalancerAccess = await 
 _elasticLoadBalancerWrapper.VerifyLoadBalancerEndpoint(endPoint); 
        } 
        if (loadBalancerAccess) 
       \left\{ \right. Console.WriteLine("Your load balancer is ready. You can access it by 
 browsing to:"); 
             Console.WriteLine($"\thttp://{endPoint}\n"); 
        } 
        else 
        { 
             Console.WriteLine( 
                 "\nCouldn't get a successful response from the load balancer 
 endpoint. Troubleshoot by\n" 
                 + "manually verifying that your VPC and security group are 
 configured correctly and that\n" 
                 + "you can successfully make a GET request to the load balancer 
 endpoint:\n"); 
            Console.WriteLine($"\thttp://{endPoint}\n"); 
        } 
        Console.WriteLine(new string('-', 80)); 
        Console.WriteLine("Press Enter when you're ready to continue with the 
 demo."); 
        if (interactive) 
             Console.ReadLine(); 
        return true; 
    } 
    /// <summary> 
    /// Demonstrate the steps of the scenario. 
    /// </summary> 
    /// <param name="interactive">True to run as an interactive scenario.</param> 
   /// <returns>Async task.</returns>
    public static async Task<bool> Demo(bool interactive) 
    { 
        var ssmOnlyPolicy = Path.Join(_configuration["resourcePath"], 
             "ssm_only_policy.json"); 
        Console.WriteLine(new string('-', 80)); 
        Console.WriteLine("Resetting parameters to starting values for demo."); 
        await _smParameterWrapper.Reset();
```
 Console.WriteLine("\nThis part of the demonstration shows how to toggle different parts of the system\n" + "to create situations where the web service fails, and shows how using a resilient\n" + "architecture can keep the web service running in spite of these failures."); Console.WriteLine(new string('-', 88)); Console.WriteLine("At the start, the load balancer endpoint returns recommendations and reports that all targets are healthy."); if (interactive) await DemoActionChoices(); Console.WriteLine(\$"The web service running on the EC2 instances gets recommendations by querying a DynamoDB table.\n" + \$"The table name is contained in a Systems Manager parameter named '{\_smParameterWrapper.TableParameter}'.\n" + \$"To simulate a failure of the recommendation service, let's set this parameter to name a non-existent table.\n"); await \_smParameterWrapper.PutParameterByName(\_smParameterWrapper.TableParameter, "this-is-not-a-table"); Console.WriteLine("\nNow, sending a GET request to the load balancer endpoint returns a failure code. But, the service reports as\n" + "healthy to the load balancer because shallow health checks don't check for failure of the recommendation service."); if (interactive) await DemoActionChoices(); Console.WriteLine("Instead of failing when the recommendation service fails, the web service can return a static response."); Console.WriteLine("While this is not a perfect solution, it presents the customer with a somewhat better experience than failure."); await \_smParameterWrapper.PutParameterByName(\_smParameterWrapper.FailureResponseParameter, "static"); Console.WriteLine("\nNow, sending a GET request to the load balancer endpoint returns a static response."); Console.WriteLine("The service still reports as healthy because health checks are still shallow."); if (interactive) await DemoActionChoices();

```
 Console.WriteLine("Let's reinstate the recommendation service.\n"); 
        await 
smParameterWrapper.PutParameterByName( smParameterWrapper.TableParameter,
 _smParameterWrapper.TableName); 
        Console.WriteLine( 
            "\nLet's also substitute bad credentials for one of the instances in 
the target group so that it can't\n" +
            "access the DynamoDB recommendation table.\n" 
        ); 
       await autoScalerWrapper.CreateInstanceProfileWithName(
            _autoScalerWrapper.BadCredsPolicyName, 
            _autoScalerWrapper.BadCredsRoleName, 
            _autoScalerWrapper.BadCredsProfileName, 
            ssmOnlyPolicy, 
            new List<string> { "AmazonSSMManagedInstanceCore" } 
        ); 
        var instances = await 
 _autoScalerWrapper.GetInstancesByGroupName(_autoScalerWrapper.GroupName); 
        var badInstanceId = instances.First(); 
        var instanceProfile = await 
 _autoScalerWrapper.GetInstanceProfile(badInstanceId); 
        Console.WriteLine( 
            $"Replacing the profile for instance {badInstanceId} with a profile 
 that contains\n" + 
            "bad credentials...\n" 
        ); 
        await _autoScalerWrapper.ReplaceInstanceProfile( 
            badInstanceId, 
            _autoScalerWrapper.BadCredsProfileName, 
            instanceProfile.AssociationId 
        ); 
        Console.WriteLine( 
            "Now, sending a GET request to the load balancer endpoint returns 
 either a recommendation or a static response,\n" + 
            "depending on which instance is selected by the load balancer.\n" 
        ); 
        if (interactive) 
            await DemoActionChoices(); 
        Console.WriteLine("\nLet's implement a deep health check. For this demo, 
 a deep health check tests whether"); 
        Console.WriteLine("the web service can access the DynamoDB table that it
```

```
 depends on for recommendations. Note that");
```
 Console.WriteLine("the deep health check is only for ELB routing and not for Auto Scaling instance health.");

 Console.WriteLine("This kind of deep health check is not recommended for Auto Scaling instance health, because it");

 Console.WriteLine("risks accidental termination of all instances in the Auto Scaling group when a dependent service fails.");

 Console.WriteLine("\nBy implementing deep health checks, the load balancer can detect when one of the instances is failing");

Console.WriteLine("and take that instance out of rotation.");

await

 \_smParameterWrapper.PutParameterByName(\_smParameterWrapper.HealthCheckParameter, "deep");

 Console.WriteLine(\$"\nNow, checking target health indicates that the instance with bad credentials ({badInstanceId})");

 Console.WriteLine("is unhealthy. Note that it might take a minute or two for the load balancer to detect the unhealthy");

 Console.WriteLine("instance. Sending a GET request to the load balancer endpoint always returns a recommendation, because");

 Console.WriteLine("the load balancer takes unhealthy instances out of its rotation.");

 if (interactive) await DemoActionChoices();

 Console.WriteLine("\nBecause the instances in this demo are controlled by an auto scaler, the simplest way to fix an unhealthy");

 Console.WriteLine("instance is to terminate it and let the auto scaler start a new instance to replace it.");

await \_autoScalerWrapper.TryTerminateInstanceById(badInstanceId);

 Console.WriteLine(\$"\nEven while the instance is terminating and the new instance is starting, sending a GET");

 Console.WriteLine("request to the web service continues to get a successful recommendation response because");

 Console.WriteLine("starts and reports as healthy, it is included in the load balancing rotation.");

 Console.WriteLine("Note that terminating and replacing an instance typically takes several minutes, during which time you");

 Console.WriteLine("can see the changing health check status until the new instance is running and healthy.");

```
 if (interactive) 
             await DemoActionChoices(); 
        Console.WriteLine("\nIf the recommendation service fails now, deep health 
 checks mean all instances report as unhealthy."); 
        await 
 _smParameterWrapper.PutParameterByName(_smParameterWrapper.TableParameter, 
 "this-is-not-a-table"); 
        Console.WriteLine($"\nWhen all instances are unhealthy, the load balancer 
 continues to route requests even to"); 
        Console.WriteLine("unhealthy instances, allowing them to fail open and 
 return a static response rather than fail"); 
        Console.WriteLine("closed and report failure to the customer."); 
        if (interactive) 
             await DemoActionChoices(); 
        await _smParameterWrapper.Reset(); 
        Console.WriteLine(new string('-', 80)); 
        return true; 
    } 
    /// <summary> 
    /// Clean up the resources from the scenario. 
    /// </summary> 
    /// <param name="interactive">True to ask the user for cleanup.</param> 
   /// <returns>Async task.</returns>
    public static async Task<bool> DestroyResources(bool interactive) 
   \sqrt{ } Console.WriteLine(new string('-', 80)); 
        Console.WriteLine( 
             "To keep things tidy and to avoid unwanted charges on your account, 
 we can clean up all AWS resources\n" + 
             "that were created for this demo." 
        ); 
        if (!interactive || GetYesNoResponse("Do you want to clean up all demo 
 resources? (y/n) ")) 
        { 
             await 
 _elasticLoadBalancerWrapper.DeleteLoadBalancerByName(_elasticLoadBalancerWrapper.LoadBalancerName);
```

```
 await 
 _elasticLoadBalancerWrapper.DeleteTargetGroupByName(_elasticLoadBalancerWrapper.TargetGroupName); 
             await 
 _autoScalerWrapper.TerminateAndDeleteAutoScalingGroupWithName(_autoScalerWrapper.GroupName); 
             await 
 _autoScalerWrapper.DeleteKeyPairByName(_autoScalerWrapper.KeyPairName); 
             await 
 _autoScalerWrapper.DeleteTemplateByName(_autoScalerWrapper.LaunchTemplateName); 
             await _autoScalerWrapper.DeleteInstanceProfile( 
                 _autoScalerWrapper.BadCredsProfileName, 
                 _autoScalerWrapper.BadCredsRoleName 
             ); 
             await 
 _recommendations.DestroyDatabaseByName(_recommendations.TableName); 
        } 
        else 
        { 
             Console.WriteLine( 
                 "Ok, we'll leave the resources intact.\n" + 
                 "Don't forget to delete them when you're done with them or you 
 might incur unexpected charges." 
             ); 
        } 
        Console.WriteLine(new string('-', 80)); 
        return true; 
    }
```
Crie uma classe que envolva as ações do Auto Scaling e da Amazon EC2 .

```
/// <summary>
/// Encapsulates Amazon EC2 Auto Scaling and EC2 management methods.
/// </summary>
public class AutoScalerWrapper
{ 
     private readonly IAmazonAutoScaling _amazonAutoScaling; 
     private readonly IAmazonEC2 _amazonEc2; 
     private readonly IAmazonSimpleSystemsManagement _amazonSsm; 
     private readonly IAmazonIdentityManagementService _amazonIam; 
     private readonly ILogger<AutoScalerWrapper> _logger; 
     private readonly string _instanceType = "";
```

```
 private readonly string _amiParam = ""; 
 private readonly string _launchTemplateName = ""; 
private readonly string qroupName = "";
 private readonly string _instancePolicyName = ""; 
 private readonly string _instanceRoleName = ""; 
private readonly string instanceProfileName = "";
 private readonly string _badCredsProfileName = ""; 
 private readonly string _badCredsRoleName = ""; 
 private readonly string _badCredsPolicyName = ""; 
 private readonly string _keyPairName = ""; 
 public string GroupName => _groupName; 
 public string KeyPairName => _keyPairName; 
 public string LaunchTemplateName => _launchTemplateName; 
 public string InstancePolicyName => _instancePolicyName; 
 public string BadCredsProfileName => _badCredsProfileName; 
 public string BadCredsRoleName => _badCredsRoleName; 
 public string BadCredsPolicyName => _badCredsPolicyName; 
 /// <summary> 
 /// Constructor for the AutoScalerWrapper. 
 /// </summary> 
 /// <param name="amazonAutoScaling">The injected AutoScaling client.</param> 
 /// <param name="amazonEc2">The injected EC2 client.</param> 
 /// <param name="amazonIam">The injected IAM client.</param> 
 /// <param name="amazonSsm">The injected SSM client.</param> 
 public AutoScalerWrapper( 
      IAmazonAutoScaling amazonAutoScaling, 
     IAmazonEC2 amazonEc2, 
     IAmazonSimpleSystemsManagement amazonSsm, 
     IAmazonIdentityManagementService amazonIam, 
     IConfiguration configuration, 
     ILogger<AutoScalerWrapper> logger) 
 { 
     _amazonAutoScaling = amazonAutoScaling; 
    \_amazonEc2 = amazonEc2; _amazonSsm = amazonSsm; 
    \_amazonIam = amazonIam;
    \lnot \lnot \lnot \lnot \lnot \lnot \lnot \lnot \lnot \lnot \lnot \lnot \lnot \lnot \lnot \lnot \lnot \lnot \lnot \lnot \lnot \lnot \lnot \lnot \lnot \lnot \lnot \lnot \lnot \lnot \lnot \lnot \lnot \lnot \lnot \lnot \lnot var prefix = configuration["resourcePrefix"]; 
    _instanceType = configuration['instanceType'];
     _amiParam = configuration["amiParam"];
```

```
 _launchTemplateName = prefix + "-template"; 
        _groupName = prefix + "-group"; 
        _instancePolicyName = prefix + "-pol"; 
        _instanceRoleName = prefix + "-role"; 
        _instanceProfileName = prefix + "-prof"; 
       badCredsPolicyName = prefix + "-bc-pol"; _badCredsRoleName = prefix + "-bc-role"; 
        _badCredsProfileName = prefix + "-bc-prof"; 
        _keyPairName = prefix + "-key-pair"; 
    } 
    /// <summary> 
    /// Create a policy, role, and profile that is associated with instances with 
 a specified name. 
    /// An instance's associated profile defines a role that is assumed by the 
    /// instance.The role has attached policies that specify the AWS permissions 
 granted to 
    /// clients that run on the instance. 
    /// </summary> 
    /// <param name="policyName">Name to use for the policy.</param> 
    /// <param name="roleName">Name to use for the role.</param> 
    /// <param name="profileName">Name to use for the profile.</param> 
    /// <param name="ssmOnlyPolicyFile">Path to a policy file for SSM.</param> 
    /// <param name="awsManagedPolicies">AWS Managed policies to be attached to 
 the role.</param> 
   /// <returns>The Arn of the profile.</returns>
    public async Task<string> CreateInstanceProfileWithName( 
        string policyName, 
        string roleName, 
        string profileName, 
        string ssmOnlyPolicyFile, 
        List<string>? awsManagedPolicies = null) 
    { 
        var assumeRoleDoc = "{" + 
                                    "\"Version\": \"2012-10-17\"," + 
                                    "\"Statement\": [{" + 
                                         "\"Effect\": \"Allow\"," + 
                                         "\"Principal\": {" + 
                                         "\"Service\": [" + 
                                             "\"ec2.amazonaws.com\"" + 
 "]" + 
 "}," + 
                                    "\"Action\": \"sts:AssumeRole\"" +
```

```
 "}]" +
```

```
 "}"; 
        var policyDocument = await File.ReadAllTextAsync(ssmOnlyPolicyFile); 
        var policyArn = ""; 
        try 
        { 
            var createPolicyResult = await _amazonIam.CreatePolicyAsync( 
                new CreatePolicyRequest 
\overline{a} PolicyName = policyName, 
                    PolicyDocument = policyDocument 
                }); 
            policyArn = createPolicyResult.Policy.Arn; 
        } 
        catch (EntityAlreadyExistsException) 
        { 
            // The policy already exists, so we look it up to get the Arn. 
            var policiesPaginator = _amazonIam.Paginators.ListPolicies( 
                new ListPoliciesRequest() 
\overline{a} Scope = PolicyScopeType.Local 
                }); 
            // Get the entire list using the paginator. 
            await foreach (var policy in policiesPaginator.Policies) 
\{\hspace{.1cm} \} if (policy.PolicyName.Equals(policyName)) 
\overline{a} policyArn = policy.Arn; 
 } 
 } 
            if (policyArn == null) 
\{\hspace{.1cm} \} throw new InvalidOperationException("Policy not found"); 
 } 
        } 
        try 
        { 
            await _amazonIam.CreateRoleAsync(new CreateRoleRequest() 
\{\hspace{.1cm} \}
```

```
 RoleName = roleName, 
                 AssumeRolePolicyDocument = assumeRoleDoc, 
             }); 
             await _amazonIam.AttachRolePolicyAsync(new AttachRolePolicyRequest() 
\{\hspace{.1cm} \} RoleName = roleName, 
                 PolicyArn = policyArn 
             }); 
             if (awsManagedPolicies != null) 
\{\hspace{.1cm} \} foreach (var awsPolicy in awsManagedPolicies) 
\overline{a} await _amazonIam.AttachRolePolicyAsync(new 
 AttachRolePolicyRequest() 
\{ PolicyArn = $"arn:aws:iam::aws:policy/{awsPolicy}", 
                         RoleName = roleName 
                     }); 
 } 
 } 
         } 
         catch (EntityAlreadyExistsException) 
         { 
             Console.WriteLine("Role already exists."); 
        } 
        string profileArn = ""; 
        try 
         { 
             var profileCreateResponse = await 
 _amazonIam.CreateInstanceProfileAsync( 
                 new CreateInstanceProfileRequest() 
\overline{a} InstanceProfileName = profileName 
                 }); 
             // Allow time for the profile to be ready. 
             profileArn = profileCreateResponse.InstanceProfile.Arn; 
             Thread.Sleep(10000); 
             await _amazonIam.AddRoleToInstanceProfileAsync( 
                 new AddRoleToInstanceProfileRequest() 
\overline{a} InstanceProfileName = profileName, 
                     RoleName = roleName 
                 });
```

```
 } 
         catch (EntityAlreadyExistsException) 
         { 
             Console.WriteLine("Policy already exists."); 
             var profileGetResponse = await _amazonIam.GetInstanceProfileAsync( 
                  new GetInstanceProfileRequest() 
\overline{a} InstanceProfileName = profileName 
                  }); 
             profileArn = profileGetResponse.InstanceProfile.Arn; 
         } 
         return profileArn; 
     } 
    /// <summary> 
    /// Create a new key pair and save the file. 
    /// </summary> 
     /// <param name="newKeyPairName">The name of the new key pair.</param> 
    /// <returns>Async task.</returns>
     public async Task CreateKeyPair(string newKeyPairName) 
     { 
         try 
         { 
             var keyResponse = await _amazonEc2.CreateKeyPairAsync( 
                  new CreateKeyPairRequest() { KeyName = newKeyPairName }); 
             await File.WriteAllTextAsync($"{newKeyPairName}.pem", 
                  keyResponse.KeyPair.KeyMaterial); 
             Console.WriteLine($"Created key pair {newKeyPairName}."); 
         } 
         catch (AlreadyExistsException) 
        \{ Console.WriteLine("Key pair already exists."); 
         } 
     } 
    /// <summary> 
    /// Delete the key pair and file by name. 
    /// </summary> 
    /// <param name="deleteKeyPairName">The key pair to delete.</param> 
    /// <returns>Async task.</returns>
     public async Task DeleteKeyPairByName(string deleteKeyPairName) 
     { 
         try
```

```
 { 
            await _amazonEc2.DeleteKeyPairAsync( 
                 new DeleteKeyPairRequest() { KeyName = deleteKeyPairName }); 
            File.Delete($"{deleteKeyPairName}.pem"); 
        } 
        catch (FileNotFoundException) 
        { 
            Console.WriteLine($"Key pair {deleteKeyPairName} not found."); 
        } 
    } 
    /// <summary> 
    /// Creates an Amazon EC2 launch template to use with Amazon EC2 Auto 
 Scaling. 
    /// The launch template specifies a Bash script in its user data field that 
 runs after 
   /// the instance is started. This script installs the Python packages and
 starts a Python 
   /// web server on the instance. 
    /// </summary> 
    /// <param name="startupScriptPath">The path to a Bash script file that is 
 run.</param> 
    /// <param name="instancePolicyPath">The path to a permissions policy to 
create and attach to the profile.</param>
    /// <returns>The template object.</returns> 
    public async Task<Amazon.EC2.Model.LaunchTemplate> CreateTemplate(string 
 startupScriptPath, string instancePolicyPath) 
    { 
        try 
        { 
            await CreateKeyPair(_keyPairName); 
            await CreateInstanceProfileWithName(_instancePolicyName, 
 _instanceRoleName, 
                 _instanceProfileName, instancePolicyPath); 
           var startServerText = await File.ReadAllTextAsync(startupScriptPath);
            var plainTextBytes = 
 System.Text.Encoding.UTF8.GetBytes(startServerText); 
            var amiLatest = await _amazonSsm.GetParameterAsync( 
                new GetParameterRequest() { Name = _amiParam });
            var amiId = amiLatest.Parameter.Value; 
            var launchTemplateResponse = await 
 _amazonEc2.CreateLaunchTemplateAsync(
```

```
 new CreateLaunchTemplateRequest() 
\overline{a} LaunchTemplateName = _launchTemplateName, 
                    LaunchTemplateData = new RequestLaunchTemplateData() 
\{ InstanceType = _instanceType, 
                       ImageId = amild, IamInstanceProfile = 
new new new new new
 LaunchTemplateIamInstanceProfileSpecificationRequest() 
\{ Name = _instanceProfileName 
 }, 
                        KeyName = _keyPairName, 
                        UserData = System.Convert.ToBase64String(plainTextBytes) 
1 1 1 1 1 1 1
                }); 
            return launchTemplateResponse.LaunchTemplate; 
        } 
        catch (AmazonEC2Exception ec2Exception) 
        { 
            if (ec2Exception.ErrorCode == 
 "InvalidLaunchTemplateName.AlreadyExistsException") 
\{\hspace{.1cm} \} _logger.LogError($"Could not create the template, the name 
 {_launchTemplateName} already exists. " + 
                                 $"Please try again with a unique name."); 
            } 
            throw; 
        } 
        catch (Exception ex) 
        { 
            _logger.LogError($"An error occurred while creating the template.: 
 {ex.Message}"); 
            throw; 
        } 
    } 
    /// <summary> 
    /// Get a list of Availability Zones in the AWS Region of the Amazon EC2 
 Client. 
    /// </summary>
```

```
/// <returns>A list of availability zones.</returns>
     public async Task<List<string>> DescribeAvailabilityZones() 
     { 
         try 
         { 
             var zoneResponse = await _amazonEc2.DescribeAvailabilityZonesAsync( 
                  new DescribeAvailabilityZonesRequest()); 
             return zoneResponse.AvailabilityZones.Select(z => 
  z.ZoneName).ToList(); 
         } 
         catch (AmazonEC2Exception ec2Exception) 
         { 
             _logger.LogError($"An Amazon EC2 error occurred while listing 
  availability zones.: {ec2Exception.Message}"); 
             throw; 
         } 
         catch (Exception ex) 
         { 
             _logger.LogError($"An error occurred while listing availability 
  zones.: {ex.Message}"); 
             throw; 
         } 
     } 
     /// <summary> 
     /// Create an EC2 Auto Scaling group of a specified size and name. 
     /// </summary> 
     /// <param name="groupSize">The size for the group.</param> 
     /// <param name="groupName">The name for the group.</param> 
     /// <param name="availabilityZones">The availability zones for the group.</
param> 
    /// <returns>Async task.</returns>
     public async Task CreateGroupOfSize(int groupSize, string groupName, 
  List<string> availabilityZones) 
     { 
         try 
         { 
             await _amazonAutoScaling.CreateAutoScalingGroupAsync( 
                  new CreateAutoScalingGroupRequest() 
\overline{a} AutoScalingGroupName = groupName, 
                      AvailabilityZones = availabilityZones, 
                      LaunchTemplate =
```

```
new the contract of the contract of the contract of the contract of the contract of the contract of the contract of the contract of the contract of the contract of the contract of the contract of the contract of the contra
 Amazon.AutoScaling.Model.LaunchTemplateSpecification() 
 { 
                                 LaunchTemplateName = _launchTemplateName, 
                                 Version = "$Default" 
\}, \{ MaxSize = groupSize, 
                        MinSize = groupSize 
                   }); 
              Console.WriteLine($"Created EC2 Auto Scaling group {groupName} with 
 size {groupSize}."); 
          } 
         catch (EntityAlreadyExistsException) 
         \{ Console.WriteLine($"EC2 Auto Scaling group {groupName} already 
 exists."); 
         } 
     } 
     /// <summary> 
     /// Get the default VPC for the account. 
     /// </summary> 
    /// <returns>The default VPC object.</returns>
     public async Task<Vpc> GetDefaultVpc() 
     { 
         try 
          { 
              var vpcResponse = await _amazonEc2.DescribeVpcsAsync( 
                   new DescribeVpcsRequest() 
\overline{a} Filters = new List<Amazon.EC2.Model.Filter>() 
\{ new("is-default", new List<string>() { "true" }) 
1 1 1 1 1 1 1
                   }); 
              return vpcResponse.Vpcs[0]; 
         } 
          catch (AmazonEC2Exception ec2Exception) 
         \{ if (ec2Exception.ErrorCode == "UnauthorizedOperation") 
\{\hspace{.1cm} \} _logger.LogError(ec2Exception, $"You do not have the necessary 
  permissions to describe VPCs."); 
 }
```

```
 throw; 
        } 
        catch (Exception ex) 
         { 
             _logger.LogError(ex, $"An error occurred while describing the vpcs.: 
 {ex.Message}"); 
             throw; 
        } 
    } 
    /// <summary> 
    /// Get all the subnets for a Vpc in a set of availability zones. 
    /// </summary> 
    /// <param name="vpcId">The Id of the Vpc.</param> 
    /// <param name="availabilityZones">The list of availability zones.</param> 
    /// <returns>The collection of subnet objects.</returns> 
    public async Task<List<Subnet>> GetAllVpcSubnetsForZones(string vpcId, 
 List<string> availabilityZones) 
    { 
        try 
         { 
            var subnets = new List<Subnet>();
             var subnetPaginator = _amazonEc2.Paginators.DescribeSubnets( 
                 new DescribeSubnetsRequest() 
\overline{a} Filters = new List<Amazon.EC2.Model.Filter>() 
\{ new("vpc-id", new List<string>() { vpcId }), 
                         new("availability-zone", availabilityZones), 
                         new("default-for-az", new List<string>() { "true" }) 
1 1 1 1 1 1 1
                 }); 
             // Get the entire list using the paginator. 
             await foreach (var subnet in subnetPaginator.Subnets) 
\{\hspace{.1cm} \} subnets.Add(subnet); 
 } 
             return subnets; 
         } 
         catch (AmazonEC2Exception ec2Exception) 
         {
```
```
 if (ec2Exception.ErrorCode == "InvalidVpcID.NotFound") 
\{\hspace{.1cm} \} _logger.LogError(ec2Exception, $"The specified VPC ID {vpcId} 
 does not exist."); 
 } 
             throw; 
         } 
         catch (Exception ex) 
         { 
             _logger.LogError(ex, $"An error occurred while describing the 
 subnets.: {ex.Message}"); 
             throw; 
         } 
     } 
    /// <summary> 
    /// Delete a launch template by name. 
    /// </summary> 
    /// <param name="templateName">The name of the template to delete.</param> 
   /// <returns>Async task.</returns>
     public async Task DeleteTemplateByName(string templateName) 
     { 
         try 
         { 
             await _amazonEc2.DeleteLaunchTemplateAsync( 
                  new DeleteLaunchTemplateRequest() 
\overline{a} LaunchTemplateName = templateName 
                 }); 
         } 
         catch (AmazonEC2Exception ec2Exception) 
         { 
             if (ec2Exception.ErrorCode == 
 "InvalidLaunchTemplateName.NotFoundException") 
\{\hspace{.1cm} \} _logger.LogError( 
                      $"Could not delete the template, the name 
 {_launchTemplateName} was not found."); 
 } 
             throw; 
         } 
         catch (Exception ex)
```

```
 { 
             _logger.LogError($"An error occurred while deleting the template.: 
 {ex.Message}"); 
             throw; 
         } 
    } 
    /// <summary> 
    /// Detaches a role from an instance profile, detaches policies from the 
 role, 
    /// and deletes all the resources. 
    /// </summary> 
    /// <param name="profileName">The name of the profile to delete.</param> 
    /// <param name="roleName">The name of the role to delete.</param> 
   /// <returns>Async task.</returns>
    public async Task DeleteInstanceProfile(string profileName, string roleName) 
     { 
         try 
         { 
             await _amazonIam.RemoveRoleFromInstanceProfileAsync( 
                 new RemoveRoleFromInstanceProfileRequest() 
\overline{a} InstanceProfileName = profileName, 
                     RoleName = roleName 
                 }); 
             await _amazonIam.DeleteInstanceProfileAsync( 
                 new DeleteInstanceProfileRequest() { InstanceProfileName = 
 profileName }); 
             var attachedPolicies = await 
 _amazonIam.ListAttachedRolePoliciesAsync( 
                 new ListAttachedRolePoliciesRequest() { RoleName = roleName }); 
             foreach (var policy in attachedPolicies.AttachedPolicies) 
\{\hspace{.1cm} \} await _amazonIam.DetachRolePolicyAsync( 
                     new DetachRolePolicyRequest() 
\{ RoleName = roleName, 
                          PolicyArn = policy.PolicyArn 
                     }); 
                 // Delete the custom policies only. 
                 if (!policy.PolicyArn.StartsWith("arn:aws:iam::aws")) 
\overline{a}await amazonIam.DeletePolicyAsync(
                          new Amazon.IdentityManagement.Model.DeletePolicyRequest()
```

```
 { 
                             PolicyArn = policy.PolicyArn 
\{\} );
 } 
 } 
             await _amazonIam.DeleteRoleAsync( 
                 new DeleteRoleRequest() { RoleName = roleName }); 
        } 
        catch (NoSuchEntityException) 
        { 
             Console.WriteLine($"Instance profile {profileName} does not exist."); 
        } 
    } 
    /// <summary> 
    /// Gets data about the instances in an EC2 Auto Scaling group by its group 
 name. 
    /// </summary> 
    /// <param name="group">The name of the auto scaling group.</param> 
   /// <returns>A collection of instance Ids.</returns>
    public async Task<IEnumerable<string>> GetInstancesByGroupName(string group) 
    { 
        var instanceResponse = await 
 _amazonAutoScaling.DescribeAutoScalingGroupsAsync( 
             new DescribeAutoScalingGroupsRequest() 
\{\hspace{.1cm} \} AutoScalingGroupNames = new List<string>() { group } 
             }); 
        var instanceIds = instanceResponse.AutoScalingGroups.SelectMany( 
             g => g.Instances.Select(i => i.InstanceId)); 
        return instanceIds; 
    } 
    /// <summary> 
    /// Get the instance profile association data for an instance. 
    /// </summary> 
    /// <param name="instanceId">The Id of the instance.</param> 
   /// <returns>Instance profile associations data.</returns>
    public async Task<IamInstanceProfileAssociation> GetInstanceProfile(string 
 instanceId) 
    { 
        try 
         {
```

```
 var response = await 
 _amazonEc2.DescribeIamInstanceProfileAssociationsAsync( 
                 new DescribeIamInstanceProfileAssociationsRequest() 
\overline{a} Filters = new List<Amazon.EC2.Model.Filter>() 
\{ new("instance-id", new List<string>() { instanceId }) 
\}, \{ }); 
             return response.IamInstanceProfileAssociations[0]; 
        } 
        catch (AmazonEC2Exception ec2Exception) 
       \{ if (ec2Exception.ErrorCode == "InvalidInstanceID.NotFound") 
\{\hspace{.1cm} \} _logger.LogError(ec2Exception, $"Instance {instanceId} not 
 found"); 
 } 
             throw; 
        } 
        catch (Exception ex) 
        { 
             _logger.LogError(ex, $"An error occurred while creating the 
 template.: {ex.Message}"); 
             throw; 
        } 
    } 
    /// <summary> 
    /// Replace the profile associated with a running instance. After the profile 
 is replaced, the instance 
    /// is rebooted to ensure that it uses the new profile. When the instance is 
 ready, Systems Manager is 
    /// used to restart the Python web server. 
    /// </summary> 
    /// <param name="instanceId">The Id of the instance to update.</param> 
    /// <param name="credsProfileName">The name of the new profile to associate 
with the specified instance.</param>
    /// <param name="associationId">The Id of the existing profile association 
for the instance.</param>
   /// <returns>Async task.</returns>
    public async Task ReplaceInstanceProfile(string instanceId, string 
 credsProfileName, string associationId)
```

```
 { 
        try 
        { 
            await _amazonEc2.ReplaceIamInstanceProfileAssociationAsync( 
                new ReplaceIamInstanceProfileAssociationRequest() 
\overline{a} AssociationId = associationId, 
                    IamInstanceProfile = new IamInstanceProfileSpecification() 
\{ Name = credsProfileName 
1 1 1 1 1 1 1
                }); 
            // Allow time before resetting. 
            Thread.Sleep(25000); 
            await _amazonEc2.RebootInstancesAsync( 
                new RebootInstancesRequest(new List<string>() { instanceId })); 
            Thread.Sleep(25000); 
            var instanceReady = false; 
            var retries = 5; 
           while (retries-- > 0 && !instanceReady)
\{\hspace{.1cm} \} var instancesPaginator = 
                    _amazonSsm.Paginators.DescribeInstanceInformation( 
                        new DescribeInstanceInformationRequest()); 
                // Get the entire list using the paginator. 
                await foreach (var instance in 
 instancesPaginator.InstanceInformationList) 
\overline{a} instanceReady = instance.InstanceId == instanceId; 
                    if (instanceReady) 
\{ break; 
1 1 1 1 1 1 1
 } 
 } 
            Console.WriteLine("Waiting for instance to be running."); 
           await WaitForInstanceState(instanceId, InstanceStateName.Running);
            Console.WriteLine("Instance ready."); 
            Console.WriteLine($"Sending restart command to instance 
 {instanceId}"); 
            await _amazonSsm.SendCommandAsync( 
                new SendCommandRequest() 
\overline{a}
```

```
 InstanceIds = new List<string>() { instanceId }, 
                     DocumentName = "AWS-RunShellScript", 
                    Parameters = new Dictionary<string, List<string>>()
\{ { 
                             "commands", 
                             new List<string>() { "cd / && sudo python3 server.py 
 80" } 
 } 
1 1 1 1 1 1 1
                 }); 
            Console.WriteLine($"Restarted the web server on instance 
 {instanceId}"); 
        } 
        catch (AmazonEC2Exception ec2Exception) 
        { 
            if (ec2Exception.ErrorCode == "InvalidInstanceID.NotFound") 
\{\hspace{.1cm} \} _logger.LogError(ec2Exception, $"Instance {instanceId} not 
 found"); 
 } 
            throw; 
        } 
        catch (Exception ex) 
        { 
            _logger.LogError(ex, $"An error occurred while replacing the 
 template.: {ex.Message}"); 
            throw; 
        } 
    } 
    /// <summary> 
    /// Try to terminate an instance by its Id. 
    /// </summary> 
    /// <param name="instanceId">The Id of the instance to terminate.</param> 
   /// <returns>Async task.</returns>
    public async Task TryTerminateInstanceById(string instanceId) 
    { 
        var stopping = false; 
        Console.WriteLine($"Stopping {instanceId}..."); 
        while (!stopping) 
        { 
            try
```

```
\{\hspace{.1cm} \} await 
 _amazonAutoScaling.TerminateInstanceInAutoScalingGroupAsync( 
                     new TerminateInstanceInAutoScalingGroupRequest() 
\{ InstanceId = instanceId, 
                         ShouldDecrementDesiredCapacity = false 
                     }); 
                 stopping = true; 
 } 
             catch (ScalingActivityInProgressException) 
\{\hspace{.1cm} \} Console.WriteLine($"Scaling activity in progress for 
 {instanceId}. Waiting..."); 
                 Thread.Sleep(10000); 
 } 
        } 
    } 
    /// <summary> 
    /// Tries to delete the EC2 Auto Scaling group. If the group is in use or in 
 progress, 
    /// waits and retries until the group is successfully deleted. 
    /// </summary> 
    /// <param name="groupName">The name of the group to try to delete.</param> 
   /// <returns>Async task.</returns>
    public async Task TryDeleteGroupByName(string groupName) 
    { 
        var stopped = false; 
        while (!stopped) 
        \{ try 
\{\hspace{.1cm} \} await _amazonAutoScaling.DeleteAutoScalingGroupAsync( 
                     new DeleteAutoScalingGroupRequest() 
\{ AutoScalingGroupName = groupName 
                     }); 
                 stopped = true; 
 } 
             catch (Exception e) 
                 when ((e is ScalingActivityInProgressException) 
                       || (e is Amazon.AutoScaling.Model.ResourceInUseException)) 
\{\hspace{.1cm} \}
```

```
 Console.WriteLine($"Some instances are still running. 
 Waiting..."); 
                 Thread.Sleep(10000); 
 } 
         } 
    } 
    /// <summary> 
    /// Terminate instances and delete the Auto Scaling group by name. 
    /// </summary> 
    /// <param name="groupName">The name of the group to delete.</param> 
   /// <returns>Async task.</returns>
    public async Task TerminateAndDeleteAutoScalingGroupWithName(string 
 groupName) 
    { 
         var describeGroupsResponse = await 
 _amazonAutoScaling.DescribeAutoScalingGroupsAsync( 
             new DescribeAutoScalingGroupsRequest() 
\{\hspace{.1cm} \} AutoScalingGroupNames = new List<string>() { groupName } 
             }); 
         if (describeGroupsResponse.AutoScalingGroups.Any()) 
         { 
             // Update the size to 0. 
             await _amazonAutoScaling.UpdateAutoScalingGroupAsync( 
                 new UpdateAutoScalingGroupRequest() 
\overline{a} AutoScalingGroupName = groupName, 
                    MinSize = 0 }); 
             var group = describeGroupsResponse.AutoScalingGroups[0]; 
             foreach (var instance in group.Instances) 
\{\hspace{.1cm} \}await TryTerminateInstanceById(instance.InstanceId);
 } 
             await TryDeleteGroupByName(groupName); 
         } 
         else 
         { 
             Console.WriteLine($"No groups found with name {groupName}."); 
         } 
    }
```

```
 /// <summary> 
    /// Get the default security group for a specified Vpc. 
    /// </summary> 
    /// <param name="vpc">The Vpc to search.</param> 
   /// <returns>The default security group.</returns>
    public async Task<SecurityGroup> GetDefaultSecurityGroupForVpc(Vpc vpc) 
     { 
         var groupResponse = await _amazonEc2.DescribeSecurityGroupsAsync( 
             new DescribeSecurityGroupsRequest() 
\{\hspace{.1cm} \} Filters = new List<Amazon.EC2.Model.Filter>() 
\overline{a} new ("group-name", new List<string>() { "default" }), 
                     new ("vpc-id", new List<string>() { vpc.VpcId }) 
 } 
             }); 
         return groupResponse.SecurityGroups[0]; 
    } 
    /// <summary> 
    /// Verify the default security group of a Vpc allows ingress from the 
 calling computer. 
    /// This can be done by allowing ingress from this computer's IP address. 
    /// In some situations, such as connecting from a corporate network, you must 
 instead specify 
    /// a prefix list Id. You can also temporarily open the port to any IP 
 address while running this example. 
    /// If you do, be sure to remove public access when you're done. 
    /// </summary> 
    /// <param name="vpc">The group to check.</param> 
    /// <param name="port">The port to verify.</param> 
    /// <param name="ipAddress">This computer's IP address.</param> 
    /// <returns>True if the ip address is allowed on the group.</returns> 
    public bool VerifyInboundPortForGroup(SecurityGroup group, int port, string 
 ipAddress) 
     { 
         var portIsOpen = false; 
         foreach (var ipPermission in group.IpPermissions) 
         { 
             if (ipPermission.FromPort == port) 
\{\hspace{.1cm} \} foreach (var ipRange in ipPermission.Ipv4Ranges)
```
 $\overline{a}$ 

```
 var cidr = ipRange.CidrIp; 
                    if (cidr.StartsWith(ipAddress) || cidr == "0.0.0.0/0") 
\{ portIsOpen = true; 
1 1 1 1 1 1 1
 } 
                if (ipPermission.PrefixListIds.Any()) 
\overline{a} portIsOpen = true; 
 } 
                if (!portIsOpen) 
\overline{a} Console.WriteLine("The inbound rule does not appear to be 
 open to either this computer's IP\n" + 
                                      "address, to all IP addresses (0.0.0.0/0), 
 or to a prefix list ID."); 
 } 
                else 
\overline{a} break; 
 } 
            } 
        } 
        return portIsOpen; 
    } 
    /// <summary> 
    /// Add an ingress rule to the specified security group that allows access on 
 the 
    /// specified port from the specified IP address. 
    /// </summary> 
    /// <param name="groupId">The Id of the security group to modify.</param> 
    /// <param name="port">The port to open.</param> 
    /// <param name="ipAddress">The IP address to allow access.</param> 
   /// <returns>Async task.</returns>
    public async Task OpenInboundPort(string groupId, int port, string ipAddress) 
    { 
        await _amazonEc2.AuthorizeSecurityGroupIngressAsync( 
            new AuthorizeSecurityGroupIngressRequest() 
\{\hspace{.1cm} \} GroupId = groupId,
```

```
 IpPermissions = new List<IpPermission>() 
\overline{a} new IpPermission() 
\{ FromPort = port, 
                        ToPort = port, 
                        IpProtocol = "tcp", 
                        Ipv4Ranges = new List<IpRange>() 
 { 
                            new IpRange() { CidrIp = $"{ipAddress}/32" } 
 } 
1 1 1 1 1 1 1
 } 
            }); 
    } 
    /// <summary> 
    /// Attaches an Elastic Load Balancing (ELB) target group to this EC2 Auto 
 Scaling group. 
   // The
    /// </summary> 
    /// <param name="autoScalingGroupName">The name of the Auto Scaling group.</
param> 
    /// <param name="targetGroupArn">The Arn for the target group.</param> 
    /// <returns>Async task.</returns> 
     public async Task AttachLoadBalancerToGroup(string autoScalingGroupName, 
 string targetGroupArn) 
     { 
        await _amazonAutoScaling.AttachLoadBalancerTargetGroupsAsync( 
            new AttachLoadBalancerTargetGroupsRequest() 
\{\hspace{.1cm} \} AutoScalingGroupName = autoScalingGroupName, 
                 TargetGroupARNs = new List<string>() { targetGroupArn } 
            }); 
    } 
    /// <summary> 
    /// Wait until an EC2 instance is in a specified state. 
    /// </summary> 
    /// <param name="instanceId">The instance Id.</param> 
    /// <param name="stateName">The state to wait for.</param> 
    /// <returns>A Boolean value indicating the success of the action.</returns> 
     public async Task<bool> WaitForInstanceState(string instanceId, 
  InstanceStateName stateName)
```
{

```
 var request = new DescribeInstancesRequest 
         { 
              InstanceIds = new List<string> { instanceId } 
         }; 
         // Wait until the instance is in the specified state. 
         var hasState = false; 
         do 
         { 
              // Wait 5 seconds. 
              Thread.Sleep(5000); 
              // Check for the desired state. 
              var response = await _amazonEc2.DescribeInstancesAsync(request); 
              var instance = response.Reservations[0].Instances[0]; 
              hasState = instance.State.Name == stateName; 
              Console.Write(". "); 
         } while (!hasState); 
         return hasState; 
     }
}
```
Crie uma classe que envolva ações do Elastic Load Balancing.

```
/// <summary>
/// Encapsulates Elastic Load Balancer actions.
/// </summary>
public class ElasticLoadBalancerWrapper
{ 
    private readonly IAmazonElasticLoadBalancingV2 _amazonElasticLoadBalancingV2;
     private string? _endpoint = null; 
     private readonly string _targetGroupName = ""; 
     private readonly string _loadBalancerName = ""; 
     HttpClient _httpClient = new(); 
     public string TargetGroupName => _targetGroupName; 
     public string LoadBalancerName => _loadBalancerName; 
     /// <summary>
```

```
 /// Constructor for the Elastic Load Balancer wrapper. 
    /// </summary> 
    /// <param name="amazonElasticLoadBalancingV2">The injected load balancing v2 
 client.</param> 
    /// <param name="configuration">The injected configuration.</param> 
     public ElasticLoadBalancerWrapper( 
         IAmazonElasticLoadBalancingV2 amazonElasticLoadBalancingV2, 
         IConfiguration configuration) 
     { 
         _amazonElasticLoadBalancingV2 = amazonElasticLoadBalancingV2; 
         var prefix = configuration["resourcePrefix"]; 
         _targetGroupName = prefix + "-tg"; 
        \angleloadBalancerName = prefix + "-lb";
    } 
    /// <summary> 
    /// Get the HTTP Endpoint of a load balancer by its name. 
    /// </summary> 
    /// <param name="loadBalancerName">The name of the load balancer.</param> 
   /// <returns>The HTTP endpoint.</returns>
     public async Task<string> GetEndpointForLoadBalancerByName(string 
 loadBalancerName) 
     { 
        if (_endpoint == null)
        \{ var endpointResponse = 
                 await _amazonElasticLoadBalancingV2.DescribeLoadBalancersAsync( 
                      new DescribeLoadBalancersRequest() 
\{Names = new List<string>() { loadBalancerName }
                      }); 
             _endpoint = endpointResponse.LoadBalancers[0].DNSName; 
         } 
         return _endpoint; 
    } 
    /// <summary> 
    /// Return the GET response for an endpoint as text. 
    /// </summary> 
    /// <param name="endpoint">The endpoint for the request.</param> 
   /// <returns>The request response.</returns>
     public async Task<string> GetEndPointResponse(string endpoint) 
     {
```

```
 var endpointResponse = await _httpClient.GetAsync($"http://{endpoint}"); 
         var textResponse = await endpointResponse.Content.ReadAsStringAsync(); 
         return textResponse!; 
    } 
    /// <summary> 
    /// Get the target health for a group by name. 
    /// </summary> 
    /// <param name="groupName">The name of the group.</param> 
   /// <returns>The collection of health descriptions.</returns>
    public async Task<List<TargetHealthDescription>> 
 CheckTargetHealthForGroup(string groupName) 
    { 
       List<TargetHealthDescription> result = null!;
        try 
         { 
             var groupResponse = 
                 await _amazonElasticLoadBalancingV2.DescribeTargetGroupsAsync( 
                     new DescribeTargetGroupsRequest() 
\{ Names = new List<string>() { groupName } 
                     }); 
             var healthResponse = 
                 await _amazonElasticLoadBalancingV2.DescribeTargetHealthAsync( 
                     new DescribeTargetHealthRequest() 
\{ TargetGroupArn = 
 groupResponse.TargetGroups[0].TargetGroupArn 
                     }); 
\ddot{\phantom{1}} result = healthResponse.TargetHealthDescriptions; 
        } 
         catch (TargetGroupNotFoundException) 
         { 
             Console.WriteLine($"Target group {groupName} not found."); 
         } 
        return result; 
    } 
    /// <summary> 
    /// Create an Elastic Load Balancing target group. The target group specifies 
 how the load balancer forwards 
    /// requests to instances in the group and how instance health is checked. 
    ///
```

```
 /// To speed up this demo, the health check is configured with shortened 
 times and lower thresholds. In production, 
     /// you might want to decrease the sensitivity of your health checks to avoid 
 unwanted failures. 
    /// </summary> 
    /// <param name="groupName">The name for the group.</param> 
    /// <param name="protocol">The protocol, such as HTTP.</param> 
    /// <param name="port">The port to use to forward requests, such as 80.</
param> 
     /// <param name="vpcId">The Id of the Vpc in which the load balancer 
 exists.</param> 
   /// <returns>The new TargetGroup object.</returns>
     public async Task<TargetGroup> CreateTargetGroupOnVpc(string groupName, 
  ProtocolEnum protocol, int port, string vpcId) 
     { 
         var createResponse = await 
 _amazonElasticLoadBalancingV2.CreateTargetGroupAsync( 
             new CreateTargetGroupRequest() 
\{\hspace{.1cm} \} Name = groupName, 
                  Protocol = protocol, 
                  Port = port, 
                 HealthCheckPath = "/healthcheck", 
                 HealthCheckIntervalSeconds = 10, 
                 HealthCheckTimeoutSeconds = 5, 
                 HealthyThresholdCount = 2, 
                 UnhealthyThresholdCount = 2, 
                VpcId = vpcId }); 
         var targetGroup = createResponse.TargetGroups[0]; 
         return targetGroup; 
     } 
     /// <summary> 
    /// Create an Elastic Load Balancing load balancer that uses the specified 
 subnets 
    /// and forwards requests to the specified target group. 
    /// </summary> 
    /// <param name="name">The name for the new load balancer.</param> 
    /// <param name="subnetIds">Subnets for the load balancer.</param> 
     /// <param name="targetGroup">Target group for forwarded requests.</param> 
   /// <returns>The new LoadBalancer object.</returns>
     public async Task<LoadBalancer> CreateLoadBalancerAndListener(string name, 
  List<string> subnetIds, TargetGroup targetGroup)
```
 $\sqrt{ }$ 

```
 var createLbResponse = await 
 _amazonElasticLoadBalancingV2.CreateLoadBalancerAsync( 
             new CreateLoadBalancerRequest() 
\{\hspace{.1cm} \}Name = name,
                 Subnets = subnetIds 
             }); 
         var loadBalancerArn = createLbResponse.LoadBalancers[0].LoadBalancerArn; 
         // Wait for load balancer to be available. 
         var loadBalancerReady = false; 
        while (!loadBalancerReady)
        \{ try 
\{\hspace{.1cm} \} var describeResponse = 
                     await 
 _amazonElasticLoadBalancingV2.DescribeLoadBalancersAsync( 
                         new DescribeLoadBalancersRequest() 
 { 
                             Names = new List < string>() { name }
                         }); 
                 var loadBalancerState = 
 describeResponse.LoadBalancers[0].State.Code; 
                 loadBalancerReady = loadBalancerState == 
 LoadBalancerStateEnum.Active; 
 } 
             catch (LoadBalancerNotFoundException) 
\{\hspace{.1cm} \} loadBalancerReady = false; 
 } 
             Thread.Sleep(10000); 
         } 
         // Create the listener. 
         await _amazonElasticLoadBalancingV2.CreateListenerAsync( 
             new CreateListenerRequest() 
\{\hspace{.1cm} \} LoadBalancerArn = loadBalancerArn, 
                 Protocol = targetGroup.Protocol, 
                 Port = targetGroup.Port, 
                 DefaultActions = new List<Action>()
```

```
\overline{a} new Action() 
\{ Type = ActionTypeEnum.Forward, 
                        TargetGroupArn = targetGroup.TargetGroupArn 
1 1 1 1 1 1 1
 } 
            }); 
        return createLbResponse.LoadBalancers[0]; 
    } 
    /// <summary> 
    /// Verify this computer can successfully send a GET request to the 
    /// load balancer endpoint. 
    /// </summary> 
    /// <param name="endpoint">The endpoint to check.</param> 
   /// <returns>True if successful.</returns>
   public async Task<bool> VerifyLoadBalancerEndpoint(string endpoint)
    { 
        var success = false; 
        var retries = 3; 
        while (!success && retries > 0) 
        { 
            try 
\{\hspace{.1cm} \} var endpointResponse = await _httpClient.GetAsync($"http://
{endpoint}"); 
                Console.WriteLine($"Response: {endpointResponse.StatusCode}."); 
                if (endpointResponse.IsSuccessStatusCode) 
\overline{a} success = true; 
 } 
                else 
\overline{a} retries = 0; 
 } 
 } 
            catch (HttpRequestException) 
\{\hspace{.1cm} \} Console.WriteLine("Connection error, retrying..."); 
                retries--; 
                Thread.Sleep(10000); 
 }
```
}

```
 return success; 
    } 
    /// <summary> 
    /// Delete a load balancer by its specified name. 
    /// </summary> 
    /// <param name="name">The name of the load balancer to delete.</param> 
   /// <returns>Async task.</returns>
    public async Task DeleteLoadBalancerByName(string name) 
    { 
        try 
         { 
             var describeLoadBalancerResponse = 
                 await _amazonElasticLoadBalancingV2.DescribeLoadBalancersAsync( 
                     new DescribeLoadBalancersRequest() 
\{Names = new List<string>() { name }
                     }); 
             var lbArn = 
 describeLoadBalancerResponse.LoadBalancers[0].LoadBalancerArn; 
             await _amazonElasticLoadBalancingV2.DeleteLoadBalancerAsync( 
                 new DeleteLoadBalancerRequest() 
\overline{a} LoadBalancerArn = lbArn 
 } 
             ); 
        } 
        catch (LoadBalancerNotFoundException) 
        \{ Console.WriteLine($"Load balancer {name} not found."); 
        } 
    } 
    /// <summary> 
    /// Delete a TargetGroup by its specified name. 
    /// </summary> 
    /// <param name="groupName">Name of the group to delete.</param> 
   /// <returns>Async task.</returns>
    public async Task DeleteTargetGroupByName(string groupName) 
     { 
        var done = false; 
        while (!done)
```

```
 { 
             try 
\{\hspace{.1cm} \} var groupResponse = 
                     await 
  _amazonElasticLoadBalancingV2.DescribeTargetGroupsAsync( 
                         new DescribeTargetGroupsRequest() 
 { 
                             Names = new List<string>() { groupName } 
                         }); 
                 var targetArn = groupResponse.TargetGroups[0].TargetGroupArn; 
                 await _amazonElasticLoadBalancingV2.DeleteTargetGroupAsync( 
                     new DeleteTargetGroupRequest() { TargetGroupArn = 
  targetArn }); 
                 Console.WriteLine($"Deleted load balancing target group 
  {groupName}."); 
                 done = true; 
 } 
             catch (TargetGroupNotFoundException) 
\{\hspace{.1cm} \} Console.WriteLine( 
                     $"Target group {groupName} not found, could not delete."); 
                 done = true; 
 } 
             catch (ResourceInUseException) 
\{\hspace{.1cm} \} Console.WriteLine("Target group not yet released, waiting..."); 
                 Thread.Sleep(10000); 
 } 
         } 
    }
}
```
Crie uma classe que use o DynamoDB para simular um serviço de recomendação.

```
/// <summary>
/// Encapsulates a DynamoDB table to use as a service that recommends books, 
 movies, and songs.
/// </summary>
public class Recommendations
{
```

```
 private readonly IAmazonDynamoDB _amazonDynamoDb; 
    private readonly DynamoDBContext _context; 
    private readonly string _tableName; 
    public string TableName => _tableName; 
    /// <summary> 
    /// Constructor for the Recommendations service. 
    /// </summary> 
    /// <param name="amazonDynamoDb">The injected DynamoDb client.</param> 
    /// <param name="configuration">The injected configuration.</param> 
    public Recommendations(IAmazonDynamoDB amazonDynamoDb, IConfiguration 
 configuration) 
    { 
        _amazonDynamoDb = amazonDynamoDb; 
        _context = new DynamoDBContext(_amazonDynamoDb); 
        _tableName = configuration["databaseName"]!; 
    } 
    /// <summary> 
    /// Create the DynamoDb table with a specified name. 
    /// </summary> 
    /// <param name="tableName">The name for the table.</param> 
   /// <returns>True when ready.</returns>
    public async Task<bool> CreateDatabaseWithName(string tableName) 
    { 
        try 
       \sqrt{ } Console.Write($"Creating table {tableName}..."); 
            var createRequest = new CreateTableRequest() 
\{\hspace{.1cm} \} TableName = tableName, 
                AttributeDefinitions = new List<AttributeDefinition>() 
\{ new AttributeDefinition() 
 { 
                            AttributeName = "MediaType", 
                            AttributeType = ScalarAttributeType.S 
\}, \{ new AttributeDefinition() 
 { 
                            AttributeName = "ItemId", 
                            AttributeType = ScalarAttributeType.N 
 }
```

```
\}, \{ KeySchema = new List<KeySchemaElement>() 
\{ new KeySchemaElement() 
 { 
                          AttributeName = "MediaType", 
                          KeyType = KeyType.HASH 
\}, \{ new KeySchemaElement() 
 { 
                          AttributeName = "ItemId", 
                          KeyType = KeyType.RANGE 
 } 
\}, \{ ProvisionedThroughput = new ProvisionedThroughput() 
\overline{a} ReadCapacityUnits = 5, 
                  WriteCapacityUnits = 5 
 } 
           }; 
          await _amazonDynamoDb.CreateTableAsync(createRequest);
           // Wait until the table is ACTIVE and then report success. 
           Console.Write("\nWaiting for table to become active..."); 
           var request = new DescribeTableRequest 
\{\hspace{.1cm} \} TableName = tableName 
           }; 
           TableStatus status; 
           do 
\{\hspace{.1cm} \} Thread.Sleep(2000); 
               var describeTableResponse = await 
 _amazonDynamoDb.DescribeTableAsync(request); 
               status = describeTableResponse.Table.TableStatus; 
               Console.Write("."); 
 } 
           while (status != "ACTIVE"); 
           return status == TableStatus.ACTIVE;
```

```
 } 
         catch (ResourceInUseException) 
         { 
             Console.WriteLine($"Table {tableName} already exists."); 
             return false; 
         } 
     } 
     /// <summary> 
     /// Populate the database table with data from a specified path. 
     /// </summary> 
     /// <param name="databaseTableName">The name of the table.</param> 
     /// <param name="recommendationsPath">The path of the recommendations data.</
param> 
    /// <returns>Async task.</returns>
     public async Task PopulateDatabase(string databaseTableName, string 
  recommendationsPath) 
     { 
         var recommendationsText = await 
  File.ReadAllTextAsync(recommendationsPath); 
         var records = 
  JsonSerializer.Deserialize<RecommendationModel[]>(recommendationsText); 
         var batchWrite = _context.CreateBatchWrite<RecommendationModel>(); 
         foreach (var record in records!) 
         { 
             batchWrite.AddPutItem(record); 
         } 
         await batchWrite.ExecuteAsync(); 
     } 
     /// <summary> 
     /// Delete the recommendation table by name. 
     /// </summary> 
     /// <param name="tableName">The name of the recommendation table.</param> 
    /// <returns>Async task.</returns>
     public async Task DestroyDatabaseByName(string tableName) 
     { 
         try 
         { 
             await _amazonDynamoDb.DeleteTableAsync( 
                  new DeleteTableRequest() { TableName = tableName });
```

```
 Console.WriteLine($"Table {tableName} was deleted."); 
         } 
         catch (ResourceNotFoundException) 
         { 
              Console.WriteLine($"Table {tableName} not found"); 
         } 
     }
}
```
Crie uma classe que envolva ações do Systems Manager.

```
/// <summary>
/// Encapsulates Systems Manager parameter operations. This example uses these 
  parameters
/// to drive the demonstration of resilient architecture, such as failure of a 
  dependency or
/// how the service responds to a health check.
/// </summary>
public class SmParameterWrapper
{ 
     private readonly IAmazonSimpleSystemsManagement 
  _amazonSimpleSystemsManagement; 
     private readonly string _tableParameter = "doc-example-resilient-
architecture-table"; 
     private readonly string _failureResponseParameter = "doc-example-resilient-
architecture-failure-response"; 
     private readonly string _healthCheckParameter = "doc-example-resilient-
architecture-health-check"; 
     private readonly string _tableName = ""; 
     public string TableParameter => _tableParameter; 
     public string TableName => _tableName; 
     public string HealthCheckParameter => _healthCheckParameter; 
     public string FailureResponseParameter => _failureResponseParameter; 
     /// <summary> 
     /// Constructor for the SmParameterWrapper. 
     /// </summary> 
     /// <param name="amazonSimpleSystemsManagement">The injected Simple Systems 
 Management client.</param>
     /// <param name="configuration">The injected configuration.</param>
```

```
 public SmParameterWrapper(IAmazonSimpleSystemsManagement 
  amazonSimpleSystemsManagement, IConfiguration configuration) 
     { 
         _amazonSimpleSystemsManagement = amazonSimpleSystemsManagement; 
         _tableName = configuration["databaseName"]!; 
     } 
     /// <summary> 
     /// Reset the Systems Manager parameters to starting values for the demo. 
     /// </summary> 
    /// <returns>Async task.</returns>
     public async Task Reset() 
     { 
         await this.PutParameterByName(_tableParameter, _tableName); 
        await this.PutParameterByName(_failureResponseParameter, "none");
         await this.PutParameterByName(_healthCheckParameter, "shallow"); 
     } 
     /// <summary> 
     /// Set the value of a named Systems Manager parameter. 
     /// </summary> 
     /// <param name="name">The name of the parameter.</param> 
     /// <param name="value">The value to set.</param> 
    /// <returns>Async task.</returns>
     public async Task PutParameterByName(string name, string value) 
     { 
         await _amazonSimpleSystemsManagement.PutParameterAsync( 
             new PutParameterRequest() { Name = name, Value = value, Overwrite = 
  true }); 
     }
}
```
- Para obter detalhes da API, consulte os tópicos a seguir na Referência da API AWS SDK for .NET .
	- [AttachLoadBalancerTargetGroups](https://docs.aws.amazon.com/goto/DotNetSDKV3/autoscaling-2011-01-01/AttachLoadBalancerTargetGroups)
	- [CreateAutoScalingGroup](https://docs.aws.amazon.com/goto/DotNetSDKV3/autoscaling-2011-01-01/CreateAutoScalingGroup)
	- [CreateInstanceProfile](https://docs.aws.amazon.com/goto/DotNetSDKV3/iam-2010-05-08/CreateInstanceProfile)
	- [CreateLaunchTemplate](https://docs.aws.amazon.com/goto/DotNetSDKV3/ec2-2016-11-15/CreateLaunchTemplate)
	- [CreateListener](https://docs.aws.amazon.com/goto/DotNetSDKV3/elasticloadbalancingv2-2015-12-01/CreateListener)
	- [CreateLoadBalancer](https://docs.aws.amazon.com/goto/DotNetSDKV3/elasticloadbalancingv2-2015-12-01/CreateLoadBalancer)
- [CreateTargetGroup](https://docs.aws.amazon.com/goto/DotNetSDKV3/elasticloadbalancingv2-2015-12-01/CreateTargetGroup)
- [DeleteAutoScalingGroup](https://docs.aws.amazon.com/goto/DotNetSDKV3/autoscaling-2011-01-01/DeleteAutoScalingGroup)
- [DeleteInstanceProfile](https://docs.aws.amazon.com/goto/DotNetSDKV3/iam-2010-05-08/DeleteInstanceProfile)
- [DeleteLaunchTemplate](https://docs.aws.amazon.com/goto/DotNetSDKV3/ec2-2016-11-15/DeleteLaunchTemplate)
- [DeleteLoadBalancer](https://docs.aws.amazon.com/goto/DotNetSDKV3/elasticloadbalancingv2-2015-12-01/DeleteLoadBalancer)
- [DeleteTargetGroup](https://docs.aws.amazon.com/goto/DotNetSDKV3/elasticloadbalancingv2-2015-12-01/DeleteTargetGroup)
- [DescribeAutoScalingGroups](https://docs.aws.amazon.com/goto/DotNetSDKV3/autoscaling-2011-01-01/DescribeAutoScalingGroups)
- [DescribeAvailabilityZones](https://docs.aws.amazon.com/goto/DotNetSDKV3/ec2-2016-11-15/DescribeAvailabilityZones)
- DescribelamInstanceProfileAssociations
- [DescribeInstances](https://docs.aws.amazon.com/goto/DotNetSDKV3/ec2-2016-11-15/DescribeInstances)
- [DescribeLoadBalancers](https://docs.aws.amazon.com/goto/DotNetSDKV3/elasticloadbalancingv2-2015-12-01/DescribeLoadBalancers)
- [DescribeSubnets](https://docs.aws.amazon.com/goto/DotNetSDKV3/ec2-2016-11-15/DescribeSubnets)
- [DescribeTargetGroups](https://docs.aws.amazon.com/goto/DotNetSDKV3/elasticloadbalancingv2-2015-12-01/DescribeTargetGroups)
- [DescribeTargetHealth](https://docs.aws.amazon.com/goto/DotNetSDKV3/elasticloadbalancingv2-2015-12-01/DescribeTargetHealth)
- [DescribeVpcs](https://docs.aws.amazon.com/goto/DotNetSDKV3/ec2-2016-11-15/DescribeVpcs)
- [RebootInstances](https://docs.aws.amazon.com/goto/DotNetSDKV3/ec2-2016-11-15/RebootInstances)
- [ReplaceIamInstanceProfileAssociation](https://docs.aws.amazon.com/goto/DotNetSDKV3/ec2-2016-11-15/ReplaceIamInstanceProfileAssociation)
- [TerminateInstanceInAutoScalingGroup](https://docs.aws.amazon.com/goto/DotNetSDKV3/autoscaling-2011-01-01/TerminateInstanceInAutoScalingGroup)
- [UpdateAutoScalingGroup](https://docs.aws.amazon.com/goto/DotNetSDKV3/autoscaling-2011-01-01/UpdateAutoScalingGroup)

## Java

SDK para Java 2.x

## **a** Note

Tem mais sobre GitHub. Encontre o exemplo completo e saiba como configurar e executar no [Repositório de exemplos de código da AWS.](https://github.com/awsdocs/aws-doc-sdk-examples/tree/main/javav2/usecases/resilient_service#code-examples)

Execute o cenário interativo em um prompt de comando.

public class Main {

```
 public static final String fileName = "C:\\AWS\\resworkflow\
\recommendations.json"; // Modify file location. 
     public static final String tableName = "doc-example-recommendation-service"; 
     public static final String startScript = "C:\\AWS\\resworkflow\
\server_startup_script.sh"; // Modify file location. 
     public static final String policyFile = "C:\\AWS\\resworkflow\
\instance_policy.json"; // Modify file location. 
     public static final String ssmJSON = "C:\\AWS\\resworkflow\
\ssm_only_policy.json"; // Modify file location. 
     public static final String failureResponse = "doc-example-resilient-
architecture-failure-response"; 
     public static final String healthCheck = "doc-example-resilient-architecture-
health-check"; 
     public static final String templateName = "doc-example-resilience-template"; 
     public static final String roleName = "doc-example-resilience-role"; 
     public static final String policyName = "doc-example-resilience-pol"; 
     public static final String profileName = "doc-example-resilience-prof"; 
     public static final String badCredsProfileName = "doc-example-resilience-
prof-bc"; 
     public static final String targetGroupName = "doc-example-resilience-tg"; 
     public static final String autoScalingGroupName = "doc-example-resilience-
group"; 
     public static final String lbName = "doc-example-resilience-lb"; 
     public static final String protocol = "HTTP"; 
     public static final int port = 80; 
    public static final String DASHES = new String(new char[80]).replace("\0",
  "-"); 
     public static void main(String[] args) throws IOException, 
  InterruptedException { 
        Scanner in = new Scanner(System.in);
        Database database = new Database();
         AutoScaler autoScaler = new AutoScaler(); 
         LoadBalancer loadBalancer = new LoadBalancer(); 
         System.out.println(DASHES); 
         System.out.println("Welcome to the demonstration of How to Build and 
  Manage a Resilient Service!"); 
         System.out.println(DASHES); 
         System.out.println(DASHES);
```

```
 System.out.println("A - SETUP THE RESOURCES"); 
         System.out.println("Press Enter when you're ready to start deploying 
 resources."); 
         in.nextLine(); 
         deploy(loadBalancer); 
         System.out.println(DASHES); 
         System.out.println(DASHES); 
         System.out.println("B - DEMO THE RESILIENCE FUNCTIONALITY"); 
         System.out.println("Press Enter when you're ready."); 
         in.nextLine(); 
         demo(loadBalancer); 
         System.out.println(DASHES); 
         System.out.println(DASHES); 
         System.out.println("C - DELETE THE RESOURCES"); 
         System.out.println(""" 
                 This concludes the demo of how to build and manage a resilient 
 service. 
                 To keep things tidy and to avoid unwanted charges on your 
 account, we can clean up all AWS resources 
                 that were created for this demo. 
                 """); 
        System.out.println("\n Do you want to delete the resources (y/n)? ");
         String userInput = in.nextLine().trim().toLowerCase(); // Capture user 
 input 
         if (userInput.equals("y")) { 
             // Delete resources here 
             deleteResources(loadBalancer, autoScaler, database); 
             System.out.println("Resources deleted."); 
         } else { 
             System.out.println(""" 
                      Okay, we'll leave the resources intact. 
                      Don't forget to delete them when you're done with them or you 
 might incur unexpected charges. 
                      """); 
 } 
         System.out.println(DASHES); 
         System.out.println(DASHES); 
         System.out.println("The example has completed. "); 
         System.out.println("\n Thanks for watching!"); 
         System.out.println(DASHES);
```

```
 } 
    // Deletes the AWS resources used in this example. 
     private static void deleteResources(LoadBalancer loadBalancer, AutoScaler 
 autoScaler, Database database) 
             throws IOException, InterruptedException { 
         loadBalancer.deleteLoadBalancer(lbName); 
         System.out.println("*** Wait 30 secs for resource to be deleted"); 
         TimeUnit.SECONDS.sleep(30); 
         loadBalancer.deleteTargetGroup(targetGroupName); 
         autoScaler.deleteAutoScaleGroup(autoScalingGroupName); 
         autoScaler.deleteRolesPolicies(policyName, roleName, profileName); 
        autoScaler.deleteTemplate(templateName);
         database.deleteTable(tableName); 
    } 
     private static void deploy(LoadBalancer loadBalancer) throws 
 InterruptedException, IOException { 
        Scanner in = new Scanner(System.in);
         System.out.println( 
 """ 
                          For this demo, we'll use the AWS SDK for Java (v2) to 
 create several AWS resources 
                          to set up a load-balanced web service endpoint and 
 explore some ways to make it resilient 
                          against various kinds of failures. 
                          Some of the resources create by this demo are: 
                         \t* A DynamoDB table that the web service depends on to 
 provide book, movie, and song recommendations. 
                         \t* An EC2 launch template that defines EC2 instances 
 that each contain a Python web server. 
                          \t* An EC2 Auto Scaling group that manages EC2 instances 
 across several Availability Zones. 
                          \t* An Elastic Load Balancing (ELB) load balancer that 
 targets the Auto Scaling group to distribute requests. 
                          """); 
         System.out.println("Press Enter when you're ready."); 
         in.nextLine(); 
         System.out.println(DASHES); 
         System.out.println(DASHES);
```

```
 System.out.println("Creating and populating a DynamoDB table named " + 
 tableName); 
        Database database = new Database(); 
        database.createTable(tableName, fileName); 
        System.out.println(DASHES); 
        System.out.println(DASHES); 
        System.out.println(""" 
                 Creating an EC2 launch template that runs '{startup_script}' when 
 an instance starts. 
                 This script starts a Python web server defined in the `server.py` 
 script. The web server 
                listens to HTTP requests on port 80 and responds to requests to 
 '/' and to '/healthcheck'. 
                 For demo purposes, this server is run as the root user. In 
 production, the best practice is to 
                run a web server, such as Apache, with least-privileged 
 credentials. 
                The template also defines an IAM policy that each instance uses 
 to assume a role that grants 
                 permissions to access the DynamoDB recommendation table and 
 Systems Manager parameters 
                 that control the flow of the demo. 
                 """); 
        LaunchTemplateCreator templateCreator = new LaunchTemplateCreator(); 
        templateCreator.createTemplate(policyFile, policyName, profileName, 
 startScript, templateName, roleName); 
        System.out.println(DASHES); 
        System.out.println(DASHES); 
        System.out.println( 
                 "Creating an EC2 Auto Scaling group that maintains three EC2 
 instances, each in a different Availability Zone."); 
        System.out.println("*** Wait 30 secs for the VPC to be created"); 
        TimeUnit.SECONDS.sleep(30); 
        AutoScaler autoScaler = new AutoScaler(); 
        String[] zones = autoScaler.createGroup(3, templateName, 
 autoScalingGroupName); 
        System.out.println(""" 
                At this point, you have EC2 instances created. Once each instance 
 starts, it listens for
```

```
 HTTP requests. You can see these instances in the console or 
 continue with the demo. 
                 Press Enter when you're ready to continue. 
                 """); 
        in.nextLine(); 
        System.out.println(DASHES); 
        System.out.println(DASHES); 
        System.out.println("Creating variables that control the flow of the 
 demo."); 
       ParameterHelper paramHelper = new ParameterHelper();
        paramHelper.reset(); 
        System.out.println(DASHES); 
        System.out.println(DASHES); 
        System.out.println(""" 
                Creating an Elastic Load Balancing target group and load 
 balancer. The target group 
                defines how the load balancer connects to instances. The load 
 balancer provides a 
                 single endpoint where clients connect and dispatches requests to 
 instances in the group. 
                """); 
        String vpcId = autoScaler.getDefaultVPC(); 
        List<Subnet> subnets = autoScaler.getSubnets(vpcId, zones); 
        System.out.println("You have retrieved a list with " + subnets.size() + " 
 subnets"); 
        String targetGroupArn = loadBalancer.createTargetGroup(protocol, port, 
 vpcId, targetGroupName); 
        String elbDnsName = loadBalancer.createLoadBalancer(subnets, 
 targetGroupArn, lbName, port, protocol); 
        autoScaler.attachLoadBalancerTargetGroup(autoScalingGroupName, 
 targetGroupArn); 
        System.out.println("Verifying access to the load balancer endpoint..."); 
        boolean wasSuccessul = 
 loadBalancer.verifyLoadBalancerEndpoint(elbDnsName); 
        if (!wasSuccessul) { 
            System.out.println("Couldn't connect to the load balancer, verifying 
 that the port is open..."); 
            CloseableHttpClient httpClient = HttpClients.createDefault(); 
            // Create an HTTP GET request to "http://checkip.amazonaws.com"
```

```
 HttpGet httpGet = new HttpGet("http://checkip.amazonaws.com"); 
             try { 
                 // Execute the request and get the response 
                 HttpResponse response = httpClient.execute(httpGet); 
                 // Read the response content. 
                 String ipAddress = 
 IOUtils.toString(response.getEntity().getContent(), 
 StandardCharsets.UTF_8).trim(); 
                 // Print the public IP address. 
                 System.out.println("Public IP Address: " + ipAddress); 
                 GroupInfo groupInfo = autoScaler.verifyInboundPort(vpcId, port, 
 ipAddress); 
                 if (!groupInfo.isPortOpen()) { 
                     System.out.println(""" 
                              For this example to work, the default security group 
 for your default VPC must 
                              allow access from this computer. You can either add 
 it automatically from this 
                              example or add it yourself using the AWS Management 
 Console. 
                              """); 
                     System.out.println( 
                              "Do you want to add a rule to security group " + 
 groupInfo.getGroupName() + " to allow"); 
                     System.out.println("inbound traffic on port " + port + " from 
 your computer's IP address (y/n) "); 
                     String ans = in.nextLine(); 
                     if ("y".equalsIgnoreCase(ans)) { 
                         autoScaler.openInboundPort(groupInfo.getGroupName(), 
 String.valueOf(port), ipAddress); 
                         System.out.println("Security group rule added."); 
                     } else { 
                         System.out.println("No security group rule added."); 
1 1 1 1 1 1 1
 } 
             } catch (AutoScalingException e) { 
                 e.printStackTrace(); 
 } 
         } else if (wasSuccessul) {
```

```
 System.out.println("Your load balancer is ready. You can access it by 
 browsing to:"); 
             System.out.println("\t http://" + elbDnsName); 
         } else { 
             System.out.println("Couldn't get a successful response from the load 
 balancer endpoint. Troubleshoot by"); 
             System.out.println("manually verifying that your VPC and security 
 group are configured correctly and that"); 
             System.out.println("you can successfully make a GET request to the 
 load balancer."); 
         } 
        System.out.println("Press Enter when you're ready to continue with the 
 demo."); 
        in.nextLine(); 
    } 
    // A method that controls the demo part of the Java program. 
     public static void demo(LoadBalancer loadBalancer) throws IOException, 
 InterruptedException { 
        ParameterHelper paramHelper = new ParameterHelper();
         System.out.println("Read the ssm_only_policy.json file"); 
         String ssmOnlyPolicy = readFileAsString(ssmJSON); 
         System.out.println("Resetting parameters to starting values for demo."); 
         paramHelper.reset(); 
         System.out.println( 
 """ 
                          This part of the demonstration shows how to toggle 
 different parts of the system 
                          to create situations where the web service fails, and 
 shows how using a resilient 
                          architecture can keep the web service running in spite 
 of these failures. 
                          At the start, the load balancer endpoint returns 
 recommendations and reports that all targets are healthy. 
                          """); 
         demoChoices(loadBalancer); 
         System.out.println( 
 """
```

```
 The web service running on the EC2 instances gets 
 recommendations by querying a DynamoDB table. 
                          The table name is contained in a Systems Manager 
 parameter named self.param_helper.table. 
                          To simulate a failure of the recommendation service, 
 let's set this parameter to name a non-existent table. 
                          """); 
         paramHelper.put(paramHelper.tableName, "this-is-not-a-table"); 
         System.out.println( 
 """ 
                          \nNow, sending a GET request to the load balancer 
 endpoint returns a failure code. But, the service reports as 
                          healthy to the load balancer because shallow health 
 checks don't check for failure of the recommendation service. 
                         """); 
         demoChoices(loadBalancer); 
         System.out.println( 
 """ 
                         Instead of failing when the recommendation service fails, 
 the web service can return a static response. 
                         While this is not a perfect solution, it presents the 
 customer with a somewhat better experience than failure. 
                         """); 
         paramHelper.put(paramHelper.failureResponse, "static"); 
         System.out.println(""" 
                 Now, sending a GET request to the load balancer endpoint returns 
 a static response. 
                 The service still reports as healthy because health checks are 
 still shallow. 
                 """); 
         demoChoices(loadBalancer); 
         System.out.println("Let's reinstate the recommendation service."); 
         paramHelper.put(paramHelper.tableName, paramHelper.dyntable); 
         System.out.println(""" 
                 Let's also substitute bad credentials for one of the instances in 
 the target group so that it can't 
                 access the DynamoDB recommendation table. We will get an instance 
 id value. 
                 """);
```

```
 LaunchTemplateCreator templateCreator = new LaunchTemplateCreator(); 
         AutoScaler autoScaler = new AutoScaler(); 
         // Create a new instance profile based on badCredsProfileName. 
         templateCreator.createInstanceProfile(policyFile, policyName, 
 badCredsProfileName, roleName); 
         String badInstanceId = autoScaler.getBadInstance(autoScalingGroupName); 
         System.out.println("The bad instance id values used for this demo is " + 
 badInstanceId); 
         String profileAssociationId = 
 autoScaler.getInstanceProfile(badInstanceId); 
         System.out.println("The association Id value is " + 
 profileAssociationId); 
         System.out.println("Replacing the profile for instance " + badInstanceId 
                 + " with a profile that contains bad credentials"); 
         autoScaler.replaceInstanceProfile(badInstanceId, badCredsProfileName, 
 profileAssociationId); 
         System.out.println( 
 """ 
                         Now, sending a GET request to the load balancer endpoint 
 returns either a recommendation or a static response, 
                         depending on which instance is selected by the load 
 balancer. 
                          """); 
         demoChoices(loadBalancer); 
         System.out.println(""" 
                 Let's implement a deep health check. For this demo, a deep health 
 check tests whether 
                 the web service can access the DynamoDB table that it depends on 
 for recommendations. Note that 
                 the deep health check is only for ELB routing and not for Auto 
 Scaling instance health. 
                 This kind of deep health check is not recommended for Auto 
 Scaling instance health, because it 
                 risks accidental termination of all instances in the Auto Scaling 
 group when a dependent service fails. 
                 """); 
         System.out.println("""
```
 By implementing deep health checks, the load balancer can detect when one of the instances is failing and take that instance out of rotation. """); paramHelper.put(paramHelper.healthCheck, "deep"); System.out.println(""" Now, checking target health indicates that the instance with bad credentials is unhealthy. Note that it might take a minute or two for the load balancer to detect the unhealthy instance. Sending a GET request to the load balancer endpoint always returns a recommendation, because the load balancer takes unhealthy instances out of its rotation. """); demoChoices(loadBalancer); System.out.println( """ Because the instances in this demo are controlled by an auto scaler, the simplest way to fix an unhealthy instance is to terminate it and let the auto scaler start a new instance to replace it. """); autoScaler.terminateInstance(badInstanceId); System.out.println(""" Even while the instance is terminating and the new instance is starting, sending a GET request to the web service continues to get a successful recommendation response because the load balancer routes requests to the healthy instances. After the replacement instance starts and reports as healthy, it is included in the load balancing rotation. Note that terminating and replacing an instance typically takes several minutes, during which time you can see the changing health check status until the new instance is running and healthy. """); demoChoices(loadBalancer);

```
 System.out.println( 
                 "If the recommendation service fails now, deep health checks mean 
 all instances report as unhealthy."); 
         paramHelper.put(paramHelper.tableName, "this-is-not-a-table"); 
         demoChoices(loadBalancer); 
         paramHelper.reset(); 
     } 
     public static void demoChoices(LoadBalancer loadBalancer) throws IOException, 
 InterruptedException { 
         String[] actions = { 
                 "Send a GET request to the load balancer endpoint.", 
                 "Check the health of load balancer targets.", 
                 "Go to the next part of the demo." 
         }; 
        Scanner scanner = new Scanner(System.in);
         while (true) { 
             System.out.println("-".repeat(88)); 
             System.out.println("See the current state of the service by selecting 
 one of the following choices:"); 
            for (int i = 0; i < actions.length; i++) {
                System.out.println(i + ": " + actions[i]);
 } 
             try { 
                 System.out.print("\nWhich action would you like to take? "); 
                 int choice = scanner.nextInt(); 
                 System.out.println("-".repeat(88)); 
                 switch (choice) { 
                     case 0 \rightarrow {
                          System.out.println("Request:\n"); 
                          System.out.println("GET http://" + 
 loadBalancer.getEndpoint(lbName)); 
                          CloseableHttpClient httpClient = 
 HttpClients.createDefault(); 
                          // Create an HTTP GET request to the ELB. 
                          HttpGet httpGet = new HttpGet("http://" + 
 loadBalancer.getEndpoint(lbName)); 
                          // Execute the request and get the response.
```
```
 HttpResponse response = httpClient.execute(httpGet); 
                        int statusCode = 
 response.getStatusLine().getStatusCode(); 
                        System.out.println("HTTP Status Code: " + statusCode); 
                        // Display the JSON response 
                        BufferedReader reader = new BufferedReader( 
 new 
 InputStreamReader(response.getEntity().getContent())); 
                        StringBuilder jsonResponse = new StringBuilder(); 
                        String line; 
                       while ((line = reader.readLine()) != null) {
                            jsonResponse.append(line); 
 } 
                        reader.close(); 
                        // Print the formatted JSON response. 
                        System.out.println("Full Response:\n"); 
                       System.out.println(jsonResponse.toString());
                        // Close the HTTP client. 
                        httpClient.close(); 
1999 1999 1999 1999 1999
                   case 1 - > \{ System.out.println("\nChecking the health of load 
 balancer targets:\n"); 
                        List<TargetHealthDescription> health = 
 loadBalancer.checkTargetHealth(targetGroupName); 
                        for (TargetHealthDescription target : health) { 
                            System.out.printf("\tTarget %s on port %d is %s%n", 
 target.target().id(), 
                                    target.target().port(), 
 target.targetHealth().stateAsString()); 
 } 
                        System.out.println(""" 
                                Note that it can take a minute or two for the 
 health check to update 
                                after changes are made. 
\mathbb{R} """);
1999 1999 1999 1999 1999
                   case 2 \rightarrow {
                        System.out.println("\nOkay, let's move on."); 
                        System.out.println("-".repeat(88));
```

```
 return; // Exit the method when choice is 2 
1999 1999 1999 1999 1999
                     default -> System.out.println("You must choose a value 
  between 0-2. Please select again."); 
 } 
             } catch (java.util.InputMismatchException e) { 
                 System.out.println("Invalid input. Please select again."); 
                scanner.nextLine(); // Clear the input buffer.
 } 
         } 
     } 
     public static String readFileAsString(String filePath) throws IOException { 
         byte[] bytes = Files.readAllBytes(Paths.get(filePath)); 
         return new String(bytes); 
     }
}
```
Crie uma classe que envolva as ações do Auto Scaling e da Amazon EC2 .

```
public class AutoScaler { 
     private static Ec2Client ec2Client; 
     private static AutoScalingClient autoScalingClient; 
     private static IamClient iamClient; 
     private static SsmClient ssmClient; 
     private IamClient getIAMClient() { 
         if (iamClient == null) { 
              iamClient = IamClient.builder() 
                      .region(Region.US_EAST_1) 
                     .build();
         } 
         return iamClient; 
     } 
     private SsmClient getSSMClient() { 
         if (ssmClient == null) { 
              ssmClient = SsmClient.builder() 
                       .region(Region.US_EAST_1)
```

```
.build();
        } 
        return ssmClient; 
    } 
    private Ec2Client getEc2Client() { 
       if (ec2Client == null) {
             ec2Client = Ec2Client.builder() 
                      .region(Region.US_EAST_1) 
                      .build(); 
        } 
        return ec2Client; 
    } 
    private AutoScalingClient getAutoScalingClient() { 
        if (autoScalingClient == null) { 
             autoScalingClient = AutoScalingClient.builder() 
                      .region(Region.US_EAST_1) 
                      .build(); 
        } 
        return autoScalingClient; 
    } 
    /** 
     * Terminates and instances in an EC2 Auto Scaling group. After an instance 
 is 
     * terminated, it can no longer be accessed. 
     */ 
    public void terminateInstance(String instanceId) { 
        TerminateInstanceInAutoScalingGroupRequest terminateInstanceIRequest = 
 TerminateInstanceInAutoScalingGroupRequest 
                 .builder() 
                 .instanceId(instanceId) 
                 .shouldDecrementDesiredCapacity(false) 
                .build();
 getAutoScalingClient().terminateInstanceInAutoScalingGroup(terminateInstanceIRequest); 
        System.out.format("Terminated instance %s.", instanceId); 
    } 
    /** 
     * Replaces the profile associated with a running instance. After the profile 
 is
```

```
 * replaced, the instance is rebooted to ensure that it uses the new profile. 
     * When 
     * the instance is ready, Systems Manager is used to restart the Python web 
     * server. 
     */ 
    public void replaceInstanceProfile(String instanceId, String 
 newInstanceProfileName, String profileAssociationId) 
            throws InterruptedException { 
        // Create an IAM instance profile specification. 
        software.amazon.awssdk.services.ec2.model.IamInstanceProfileSpecification 
 iamInstanceProfile = 
 software.amazon.awssdk.services.ec2.model.IamInstanceProfileSpecification 
                 .builder() 
                 .name(newInstanceProfileName) // Make sure 
 'newInstanceProfileName' is a valid IAM Instance Profile 
                                               // name.
                .buid() // Replace the IAM instance profile association for the EC2 instance. 
        ReplaceIamInstanceProfileAssociationRequest replaceRequest = 
 ReplaceIamInstanceProfileAssociationRequest 
                 .builder() 
                 .iamInstanceProfile(iamInstanceProfile) 
                 .associationId(profileAssociationId) // Make sure 
 'profileAssociationId' is a valid association ID. 
                 .build(); 
        try { 
            getEc2Client().replaceIamInstanceProfileAssociation(replaceRequest); 
            // Handle the response as needed. 
        } catch (Ec2Exception e) { 
            // Handle exceptions, log, or report the error. 
            System.err.println("Error: " + e.getMessage()); 
        } 
        System.out.format("Replaced instance profile for association %s with 
 profile %s.", profileAssociationId, 
                 newInstanceProfileName); 
        TimeUnit.SECONDS.sleep(15); 
        boolean instReady = false; 
        int tries = 0; 
        // Reboot after 60 seconds 
       while (!instReady) {
            if (tries % 6 == 0) {
```

```
 getEc2Client().rebootInstances(RebootInstancesRequest.builder() 
                         .instanceIds(instanceId) 
                        .build();
                 System.out.println("Rebooting instance " + instanceId + " and 
 waiting for it to be ready."); 
 } 
             tries++; 
             try { 
                 TimeUnit.SECONDS.sleep(10); 
             } catch (InterruptedException e) { 
                 e.printStackTrace(); 
 } 
             DescribeInstanceInformationResponse informationResponse = 
 getSSMClient().describeInstanceInformation(); 
             List<InstanceInformation> instanceInformationList = 
 informationResponse.instanceInformationList(); 
             for (InstanceInformation info : instanceInformationList) { 
                 if (info.instanceId().equals(instanceId)) { 
                     instReady = true; 
                     break; 
 } 
 } 
        } 
         SendCommandRequest sendCommandRequest = SendCommandRequest.builder() 
                 .instanceIds(instanceId) 
                 .documentName("AWS-RunShellScript") 
                 .parameters(Collections.singletonMap("commands", 
                         Collections.singletonList("cd / && sudo python3 server.py 
 80"))) 
                 .build(); 
         getSSMClient().sendCommand(sendCommandRequest); 
         System.out.println("Restarted the Python web server on instance " + 
 instanceId + "."); 
    } 
    public void openInboundPort(String secGroupId, String port, String ipAddress) 
 { 
         AuthorizeSecurityGroupIngressRequest ingressRequest = 
 AuthorizeSecurityGroupIngressRequest.builder() 
                 .groupName(secGroupId) 
                 .cidrIp(ipAddress)
```

```
 .fromPort(Integer.parseInt(port)) 
                .build();
        getEc2Client().authorizeSecurityGroupIngress(ingressRequest); 
        System.out.format("Authorized ingress to %s on port %s from %s.", 
 secGroupId, port, ipAddress); 
    } 
    /** 
     * Detaches a role from an instance profile, detaches policies from the role, 
     * and deletes all the resources. 
     */ 
    public void deleteInstanceProfile(String roleName, String profileName) { 
        try { 
            software.amazon.awssdk.services.iam.model.GetInstanceProfileRequest 
 getInstanceProfileRequest = 
 software.amazon.awssdk.services.iam.model.GetInstanceProfileRequest 
                     .builder() 
                     .instanceProfileName(profileName) 
                    .build();
            GetInstanceProfileResponse response = 
 getIAMClient().getInstanceProfile(getInstanceProfileRequest); 
            String name = response.instanceProfile().instanceProfileName(); 
            System.out.println(name); 
            RemoveRoleFromInstanceProfileRequest profileRequest = 
 RemoveRoleFromInstanceProfileRequest.builder() 
                     .instanceProfileName(profileName) 
                     .roleName(roleName) 
                    .build();
            getIAMClient().removeRoleFromInstanceProfile(profileRequest); 
            DeleteInstanceProfileRequest deleteInstanceProfileRequest = 
 DeleteInstanceProfileRequest.builder() 
                     .instanceProfileName(profileName) 
                     .build(); 
            getIAMClient().deleteInstanceProfile(deleteInstanceProfileRequest); 
            System.out.println("Deleted instance profile " + profileName); 
            DeleteRoleRequest deleteRoleRequest = DeleteRoleRequest.builder() 
                     .roleName(roleName) 
                    .build();
```

```
 // List attached role policies. 
             ListAttachedRolePoliciesResponse rolesResponse = getIAMClient() 
                      .listAttachedRolePolicies(role -> role.roleName(roleName)); 
             List<AttachedPolicy> attachedPolicies = 
 rolesResponse.attachedPolicies(); 
             for (AttachedPolicy attachedPolicy : attachedPolicies) { 
                 DetachRolePolicyRequest request = 
 DetachRolePolicyRequest.builder() 
                          .roleName(roleName) 
                          .policyArn(attachedPolicy.policyArn()) 
                         .build();
                 getIAMClient().detachRolePolicy(request); 
                 System.out.println("Detached and deleted policy " + 
 attachedPolicy.policyName()); 
 } 
             getIAMClient().deleteRole(deleteRoleRequest); 
             System.out.println("Instance profile and role deleted."); 
         } catch (IamException e) { 
             System.err.println(e.getMessage()); 
             System.exit(1); 
         } 
    } 
     public void deleteTemplate(String templateName) { 
         getEc2Client().deleteLaunchTemplate(name -> 
 name.launchTemplateName(templateName)); 
         System.out.format(templateName + " was deleted."); 
    } 
     public void deleteAutoScaleGroup(String groupName) { 
         DeleteAutoScalingGroupRequest deleteAutoScalingGroupRequest = 
 DeleteAutoScalingGroupRequest.builder() 
                  .autoScalingGroupName(groupName) 
                 .forceDelete(true) 
                .build();
 getAutoScalingClient().deleteAutoScalingGroup(deleteAutoScalingGroupRequest); 
         System.out.println(groupName + " was deleted."); 
     }
```

```
 /* 
      * Verify the default security group of the specified VPC allows ingress from 
      * this 
      * computer. This can be done by allowing ingress from this computer's IP 
      * address. In some situations, such as connecting from a corporate network, 
 you 
      * must instead specify a prefix list ID. You can also temporarily open the 
 port 
      * to 
      * any IP address while running this example. If you do, be sure to remove 
      * public 
      * access when you're done. 
 * 
      */ 
     public GroupInfo verifyInboundPort(String VPC, int port, String ipAddress) { 
         boolean portIsOpen = false; 
         GroupInfo groupInfo = new GroupInfo(); 
         try { 
             Filter filter = Filter.builder() 
                      .name("group-name") 
                      .values("default") 
                     .build();
             Filter filter1 = Filter.builder() 
                      .name("vpc-id") 
                      .values(VPC) 
                     .build();
             DescribeSecurityGroupsRequest securityGroupsRequest = 
 DescribeSecurityGroupsRequest.builder() 
                      .filters(filter, filter1) 
                     .build();
             DescribeSecurityGroupsResponse securityGroupsResponse = 
 getEc2Client() 
                      .describeSecurityGroups(securityGroupsRequest); 
             String securityGroup = 
 securityGroupsResponse.securityGroups().get(0).groupName(); 
             groupInfo.setGroupName(securityGroup); 
             for (SecurityGroup secGroup : 
 securityGroupsResponse.securityGroups()) {
```

```
 System.out.println("Found security group: " + 
 secGroup.groupId()); 
                for (IpPermission ipPermission : secGroup.ipPermissions()) { 
                    if (ipPermission.fromPort() == port) { 
                        System.out.println("Found inbound rule: " + 
 ipPermission); 
                        for (IpRange ipRange : ipPermission.ipRanges()) { 
                           String cidrIp = ipRange.cidrIp(); 
                           if (cidrIp.startsWith(ipAddress) || 
 cidrIp.equals("0.0.0.0/0")) { 
                               System.out.println(cidrIp + " is applicable"); 
                               portIsOpen = true; 
 } 
 } 
                        if (!ipPermission.prefixListIds().isEmpty()) { 
                           System.out.println("Prefix lList is applicable"); 
                            portIsOpen = true; 
 } 
                        if (!portIsOpen) { 
                           System.out 
                                    .println("The inbound rule does not appear to 
 be open to either this computer's IP," 
                                           + " all IP addresses (0.0.0.0/0), or 
 to a prefix list ID."); 
                        } else { 
                           break; 
 } 
1999 1999 1999 1999 1999
 } 
 } 
        } catch (AutoScalingException e) { 
            System.err.println(e.awsErrorDetails().errorMessage()); 
        } 
        groupInfo.setPortOpen(portIsOpen); 
        return groupInfo; 
    } 
    /* 
     * Attaches an Elastic Load Balancing (ELB) target group to this EC2 Auto
```

```
 * Scaling group. 
     * The target group specifies how the load balancer forward requests to the 
     * instances 
     * in the group. 
     */ 
    public void attachLoadBalancerTargetGroup(String asGroupName, String 
 targetGroupARN) { 
        try { 
            AttachLoadBalancerTargetGroupsRequest targetGroupsRequest = 
 AttachLoadBalancerTargetGroupsRequest.builder() 
                     .autoScalingGroupName(asGroupName) 
                     .targetGroupARNs(targetGroupARN) 
                    .build();
 getAutoScalingClient().attachLoadBalancerTargetGroups(targetGroupsRequest); 
            System.out.println("Attached load balancer to " + asGroupName); 
        } catch (AutoScalingException e) { 
            System.err.println(e.awsErrorDetails().errorMessage()); 
            System.exit(1); 
        } 
    } 
    // Creates an EC2 Auto Scaling group with the specified size. 
    public String[] createGroup(int groupSize, String templateName, String 
 autoScalingGroupName) { 
        // Get availability zones. 
 software.amazon.awssdk.services.ec2.model.DescribeAvailabilityZonesRequest 
 zonesRequest = 
 software.amazon.awssdk.services.ec2.model.DescribeAvailabilityZonesRequest 
                 .builder() 
                .build();
        DescribeAvailabilityZonesResponse zonesResponse = 
 getEc2Client().describeAvailabilityZones(zonesRequest); 
        List<String> availabilityZoneNames = 
 zonesResponse.availabilityZones().stream() 
 .map(software.amazon.awssdk.services.ec2.model.AvailabilityZone::zoneName) 
                 .collect(Collectors.toList());
```

```
String availabilityZones = String.join(",", availabilityZoneNames);
        LaunchTemplateSpecification specification = 
 LaunchTemplateSpecification.builder() 
                 .launchTemplateName(templateName) 
                 .version("$Default") 
                 .build(); 
        String[] zones = availabilityZones.split(","); 
        CreateAutoScalingGroupRequest groupRequest = 
 CreateAutoScalingGroupRequest.builder() 
                 .launchTemplate(specification) 
                 .availabilityZones(zones) 
                 .maxSize(groupSize) 
                 .minSize(groupSize) 
                 .autoScalingGroupName(autoScalingGroupName) 
                 .build(); 
        try { 
            getAutoScalingClient().createAutoScalingGroup(groupRequest); 
        } catch (AutoScalingException e) { 
            System.err.println(e.awsErrorDetails().errorMessage()); 
            System.exit(1); 
        } 
        System.out.println("Created an EC2 Auto Scaling group named " + 
 autoScalingGroupName); 
        return zones; 
    } 
    public String getDefaultVPC() { 
        // Define the filter. 
        Filter defaultFilter = Filter.builder() 
                 .name("is-default") 
                 .values("true") 
                 .build(); 
        software.amazon.awssdk.services.ec2.model.DescribeVpcsRequest request = 
 software.amazon.awssdk.services.ec2.model.DescribeVpcsRequest 
                 .builder() 
                 .filters(defaultFilter) 
                 .build(); 
        DescribeVpcsResponse response = getEc2Client().describeVpcs(request); 
        return response.vpcs().get(0).vpcId();
```

```
 } 
    // Gets the default subnets in a VPC for a specified list of Availability 
 Zones. 
    public List<Subnet> getSubnets(String vpcId, String[] availabilityZones) { 
        List<Subnet> subnets = null; 
        Filter vpcFilter = Filter.builder() 
                 .name("vpc-id") 
                 .values(vpcId) 
                .buid() Filter azFilter = Filter.builder() 
                 .name("availability-zone") 
                 .values(availabilityZones) 
                .build();
        Filter defaultForAZ = Filter.builder() 
                 .name("default-for-az") 
                 .values("true") 
                .build();
        DescribeSubnetsRequest request = DescribeSubnetsRequest.builder() 
                 .filters(vpcFilter, azFilter, defaultForAZ) 
                .buid():
        DescribeSubnetsResponse response = 
 getEc2Client().describeSubnets(request); 
        subnets = response.subnets(); 
        return subnets; 
    } 
    // Gets data about the instances in the EC2 Auto Scaling group. 
    public String getBadInstance(String groupName) { 
        DescribeAutoScalingGroupsRequest request = 
 DescribeAutoScalingGroupsRequest.builder() 
                 .autoScalingGroupNames(groupName) 
                .build();
        DescribeAutoScalingGroupsResponse response = 
 getAutoScalingClient().describeAutoScalingGroups(request); 
       AutoScalingGroup autoScalingGroup = response.autoScalingGroups().get(0);
       List<String> instanceIds = autoScalingGroup.instances().stream()
                 .map(instance -> instance.instanceId()) 
                 .collect(Collectors.toList());
```

```
 String[] instanceIdArray = instanceIds.toArray(new String[0]); 
        for (String instanceId : instanceIdArray) { 
            System.out.println("Instance ID: " + instanceId); 
            return instanceId; 
        } 
        return ""; 
    } 
    // Gets data about the profile associated with an instance. 
    public String getInstanceProfile(String instanceId) { 
        Filter filter = Filter.builder() 
                 .name("instance-id") 
                 .values(instanceId) 
                .build();
        DescribeIamInstanceProfileAssociationsRequest associationsRequest = 
 DescribeIamInstanceProfileAssociationsRequest 
                 .builder() 
                 .filters(filter) 
                .build();
        DescribeIamInstanceProfileAssociationsResponse response = getEc2Client() 
                 .describeIamInstanceProfileAssociations(associationsRequest); 
        return response.iamInstanceProfileAssociations().get(0).associationId(); 
    } 
    public void deleteRolesPolicies(String policyName, String roleName, String 
 InstanceProfile) { 
        ListPoliciesRequest listPoliciesRequest = 
 ListPoliciesRequest.builder().build(); 
        ListPoliciesResponse listPoliciesResponse = 
 getIAMClient().listPolicies(listPoliciesRequest); 
        for (Policy policy : listPoliciesResponse.policies()) { 
            if (policy.policyName().equals(policyName)) { 
                 // List the entities (users, groups, roles) that are attached to 
 the policy. 
 software.amazon.awssdk.services.iam.model.ListEntitiesForPolicyRequest 
 listEntitiesRequest = 
 software.amazon.awssdk.services.iam.model.ListEntitiesForPolicyRequest 
                         .builder() 
                         .policyArn(policy.arn()) 
                          .build();
```

```
 ListEntitiesForPolicyResponse listEntitiesResponse = iamClient 
                          .listEntitiesForPolicy(listEntitiesRequest); 
                  if (!listEntitiesResponse.policyGroups().isEmpty() || !
listEntitiesResponse.policyUsers().isEmpty() 
                          || !listEntitiesResponse.policyRoles().isEmpty()) { 
                     // Detach the policy from any entities it is attached to. 
                      DetachRolePolicyRequest detachPolicyRequest = 
  DetachRolePolicyRequest.builder() 
                              .policyArn(policy.arn()) 
                              .roleName(roleName) // Specify the name of the IAM 
  role 
                             .build();
                      getIAMClient().detachRolePolicy(detachPolicyRequest); 
                      System.out.println("Policy detached from entities."); 
 } 
                 // Now, you can delete the policy. 
                 DeletePolicyRequest deletePolicyRequest = 
  DeletePolicyRequest.builder() 
                          .policyArn(policy.arn()) 
                          .build(); 
                  getIAMClient().deletePolicy(deletePolicyRequest); 
                  System.out.println("Policy deleted successfully."); 
                  break; 
             } 
         } 
         // List the roles associated with the instance profile 
         ListInstanceProfilesForRoleRequest listRolesRequest = 
  ListInstanceProfilesForRoleRequest.builder() 
                  .roleName(roleName) 
                 .build();
         // Detach the roles from the instance profile 
         ListInstanceProfilesForRoleResponse listRolesResponse = 
  iamClient.listInstanceProfilesForRole(listRolesRequest); 
         for (software.amazon.awssdk.services.iam.model.InstanceProfile profile : 
  listRolesResponse.instanceProfiles()) { 
             RemoveRoleFromInstanceProfileRequest removeRoleRequest = 
  RemoveRoleFromInstanceProfileRequest.builder() 
                      .instanceProfileName(InstanceProfile) 
                      .roleName(roleName) // Remove the extra dot here
```

```
.build();
             getIAMClient().removeRoleFromInstanceProfile(removeRoleRequest); 
             System.out.println("Role " + roleName + " removed from instance 
  profile " + InstanceProfile); 
         } 
         // Delete the instance profile after removing all roles 
         DeleteInstanceProfileRequest deleteInstanceProfileRequest = 
  DeleteInstanceProfileRequest.builder() 
                  .instanceProfileName(InstanceProfile) 
                 .build();
         getIAMClient().deleteInstanceProfile(r -> 
  r.instanceProfileName(InstanceProfile)); 
         System.out.println(InstanceProfile + " Deleted"); 
         System.out.println("All roles and policies are deleted."); 
     }
}
```
Crie uma classe que envolva ações do Elastic Load Balancing.

```
public class LoadBalancer { 
     public ElasticLoadBalancingV2Client elasticLoadBalancingV2Client; 
     public ElasticLoadBalancingV2Client getLoadBalancerClient() { 
         if (elasticLoadBalancingV2Client == null) { 
             elasticLoadBalancingV2Client = ElasticLoadBalancingV2Client.builder() 
                      .region(Region.US_EAST_1) 
                      .build(); 
         } 
         return elasticLoadBalancingV2Client; 
     } 
     // Checks the health of the instances in the target group. 
     public List<TargetHealthDescription> checkTargetHealth(String 
 targetGroupName) { 
         DescribeTargetGroupsRequest targetGroupsRequest = 
  DescribeTargetGroupsRequest.builder() 
                  .names(targetGroupName) 
                  .build();
```

```
 DescribeTargetGroupsResponse tgResponse = 
 getLoadBalancerClient().describeTargetGroups(targetGroupsRequest); 
        DescribeTargetHealthRequest healthRequest = 
 DescribeTargetHealthRequest.builder() 
 .targetGroupArn(tgResponse.targetGroups().get(0).targetGroupArn()) 
                .build();
        DescribeTargetHealthResponse healthResponse = 
 getLoadBalancerClient().describeTargetHealth(healthRequest); 
        return healthResponse.targetHealthDescriptions(); 
    } 
    // Gets the HTTP endpoint of the load balancer. 
    public String getEndpoint(String lbName) { 
        DescribeLoadBalancersResponse res = getLoadBalancerClient() 
                 .describeLoadBalancers(describe -> describe.names(lbName)); 
        return res.loadBalancers().get(0).dnsName(); 
    } 
    // Deletes a load balancer. 
    public void deleteLoadBalancer(String lbName) { 
        try { 
            // Use a waiter to delete the Load Balancer. 
            DescribeLoadBalancersResponse res = getLoadBalancerClient() 
                     .describeLoadBalancers(describe -> describe.names(lbName)); 
            ElasticLoadBalancingV2Waiter loadBalancerWaiter = 
 getLoadBalancerClient().waiter(); 
            DescribeLoadBalancersRequest request = 
 DescribeLoadBalancersRequest.builder() 
 .loadBalancerArns(res.loadBalancers().get(0).loadBalancerArn()) 
                    .build();
            getLoadBalancerClient().deleteLoadBalancer( 
                     builder -> 
 builder.loadBalancerArn(res.loadBalancers().get(0).loadBalancerArn())); 
            WaiterResponse<DescribeLoadBalancersResponse> waiterResponse = 
 loadBalancerWaiter 
                     .waitUntilLoadBalancersDeleted(request); 
            waiterResponse.matched().response().ifPresent(System.out::println);
```

```
 } catch (ElasticLoadBalancingV2Exception e) { 
            System.err.println(e.awsErrorDetails().errorMessage()); 
        } 
        System.out.println(lbName + " was deleted."); 
    } 
    // Deletes the target group. 
    public void deleteTargetGroup(String targetGroupName) { 
        try { 
            DescribeTargetGroupsResponse res = getLoadBalancerClient() 
                     .describeTargetGroups(describe -> 
 describe.names(targetGroupName)); 
            getLoadBalancerClient() 
                     .deleteTargetGroup(builder -> 
 builder.targetGroupArn(res.targetGroups().get(0).targetGroupArn())); 
        } catch (ElasticLoadBalancingV2Exception e) { 
            System.err.println(e.awsErrorDetails().errorMessage()); 
        } 
        System.out.println(targetGroupName + " was deleted."); 
    } 
    // Verify this computer can successfully send a GET request to the load 
 balancer 
    // endpoint. 
    public boolean verifyLoadBalancerEndpoint(String elbDnsName) throws 
 IOException, InterruptedException { 
        boolean success = false; 
        int retries = 3; 
        CloseableHttpClient httpClient = HttpClients.createDefault(); 
        // Create an HTTP GET request to the ELB. 
        HttpGet httpGet = new HttpGet("http://" + elbDnsName); 
        try { 
           while ((!success) && (retries > 0)) {
                 // Execute the request and get the response. 
                 HttpResponse response = httpClient.execute(httpGet); 
                 int statusCode = response.getStatusLine().getStatusCode(); 
                 System.out.println("HTTP Status Code: " + statusCode); 
                if (statusCode == 200) {
                     success = true; 
                 } else { 
                     retries--; 
                     System.out.println("Got connection error from load balancer 
 endpoint, retrying...");
```

```
 TimeUnit.SECONDS.sleep(15); 
 } 
 } 
         } catch (org.apache.http.conn.HttpHostConnectException e) { 
             System.out.println(e.getMessage()); 
         } 
         System.out.println("Status.." + success); 
         return success; 
    } 
    /* 
      * Creates an Elastic Load Balancing target group. The target group specifies 
      * how 
      * the load balancer forward requests to instances in the group and how 
 instance 
      * health is checked. 
      */ 
     public String createTargetGroup(String protocol, int port, String vpcId, 
 String targetGroupName) { 
         CreateTargetGroupRequest targetGroupRequest = 
 CreateTargetGroupRequest.builder() 
                 .healthCheckPath("/healthcheck") 
                 .healthCheckTimeoutSeconds(5) 
                 .port(port) 
                 .vpcId(vpcId) 
                 .name(targetGroupName) 
                 .protocol(protocol) 
                 .build(); 
         CreateTargetGroupResponse targetGroupResponse = 
 getLoadBalancerClient().createTargetGroup(targetGroupRequest); 
         String targetGroupArn = 
 targetGroupResponse.targetGroups().get(0).targetGroupArn(); 
         String targetGroup = 
 targetGroupResponse.targetGroups().get(0).targetGroupName(); 
         System.out.println("The " + targetGroup + " was created with ARN" + 
 targetGroupArn); 
         return targetGroupArn; 
    } 
    /* 
      * Creates an Elastic Load Balancing load balancer that uses the specified
```

```
 * subnets 
     * and forwards requests to the specified target group. 
     */ 
    public String createLoadBalancer(List<Subnet> subnetIds, String 
 targetGroupARN, String lbName, int port, 
            String protocol) { 
        try { 
            List<String> subnetIdStrings = subnetIds.stream() 
                     .map(Subnet::subnetId) 
                     .collect(Collectors.toList()); 
            CreateLoadBalancerRequest balancerRequest = 
 CreateLoadBalancerRequest.builder() 
                     .subnets(subnetIdStrings) 
                     .name(lbName) 
                     .scheme("internet-facing") 
                     .build(); 
            // Create and wait for the load balancer to become available. 
            CreateLoadBalancerResponse lsResponse = 
 getLoadBalancerClient().createLoadBalancer(balancerRequest); 
           String lbARN = lsResponse.loadBalancers().get(0).loadBalancerArn();
            ElasticLoadBalancingV2Waiter loadBalancerWaiter = 
 getLoadBalancerClient().waiter(); 
            DescribeLoadBalancersRequest request = 
 DescribeLoadBalancersRequest.builder() 
                     .loadBalancerArns(lbARN) 
                    .build();
            System.out.println("Waiting for Load Balancer " + lbName + " to 
 become available."); 
            WaiterResponse<DescribeLoadBalancersResponse> waiterResponse = 
 loadBalancerWaiter 
                     .waitUntilLoadBalancerAvailable(request); 
            waiterResponse.matched().response().ifPresent(System.out::println); 
            System.out.println("Load Balancer " + lbName + " is available."); 
            // Get the DNS name (endpoint) of the load balancer. 
           String lbDNSName = lsResponse.loadBalancers().get(0).dnsName();
            System.out.println("*** Load Balancer DNS Name: " + lbDNSName); 
            // Create a listener for the load balance. 
            Action action = Action.builder()
```

```
 .targetGroupArn(targetGroupARN) 
                       .type("forward") 
                      .build();
              CreateListenerRequest listenerRequest = 
  CreateListenerRequest.builder() 
  .loadBalancerArn(lsResponse.loadBalancers().get(0).loadBalancerArn()) 
                      .defaultActions(action) 
                      .port(port) 
                      .protocol(protocol) 
                       .defaultActions(action) 
                     .build();
              getLoadBalancerClient().createListener(listenerRequest); 
              System.out.println("Created listener to forward traffic from load 
  balancer " + lbName + " to target group " 
                      + targetGroupARN); 
              // Return the load balancer DNS name. 
              return lbDNSName; 
         } catch (ElasticLoadBalancingV2Exception e) { 
              e.printStackTrace(); 
         } 
         return ""; 
     }
}
```
Crie uma classe que use o DynamoDB para simular um serviço de recomendação.

```
public class Database { 
     private static DynamoDbClient dynamoDbClient; 
     public static DynamoDbClient getDynamoDbClient() { 
         if (dynamoDbClient == null) { 
             dynamoDbClient = DynamoDbClient.builder() 
                      .region(Region.US_EAST_1) 
                     .build();
         } 
         return dynamoDbClient;
```

```
 } 
    // Checks to see if the Amazon DynamoDB table exists. 
    private boolean doesTableExist(String tableName) { 
         try { 
             // Describe the table and catch any exceptions. 
             DescribeTableRequest describeTableRequest = 
 DescribeTableRequest.builder() 
                      .tableName(tableName) 
                     .buid() getDynamoDbClient().describeTable(describeTableRequest); 
             System.out.println("Table '" + tableName + "' exists."); 
             return true; 
         } catch (ResourceNotFoundException e) { 
             System.out.println("Table '" + tableName + "' does not exist."); 
         } catch (DynamoDbException e) { 
             System.err.println("Error checking table existence: " + 
 e.getMessage()); 
 } 
         return false; 
    } 
     /* 
      * Creates a DynamoDB table to use a recommendation service. The table has a 
      * hash key named 'MediaType' that defines the type of media recommended, 
 such 
     * as
      * Book or Movie, and a range key named 'ItemId' that, combined with the 
      * MediaType, 
      * forms a unique identifier for the recommended item. 
      */ 
    public void createTable(String tableName, String fileName) throws IOException 
 { 
         // First check to see if the table exists. 
         boolean doesExist = doesTableExist(tableName); 
         if (!doesExist) { 
            DynamoDbWaiter dbWaiter = getDynamoDbClient().waiter();
             CreateTableRequest createTableRequest = CreateTableRequest.builder() 
                      .tableName(tableName) 
                      .attributeDefinitions( 
                              AttributeDefinition.builder() 
                                       .attributeName("MediaType")
```

```
 .attributeType(ScalarAttributeType.S) 
                                      .build(), 
                             AttributeDefinition.builder() 
                                      .attributeName("ItemId") 
                                      .attributeType(ScalarAttributeType.N) 
                                     .buid() .keySchema( 
                              KeySchemaElement.builder() 
                                      .attributeName("MediaType") 
                                      .keyType(KeyType.HASH) 
                                      .build(), 
                              KeySchemaElement.builder() 
                                      .attributeName("ItemId") 
                                      .keyType(KeyType.RANGE) 
                                     .build() .provisionedThroughput( 
                             ProvisionedThroughput.builder() 
                                      .readCapacityUnits(5L) 
                                      .writeCapacityUnits(5L) 
                                     .build().build();
            getDynamoDbClient().createTable(createTableRequest); 
            System.out.println("Creating table " + tableName + "..."); 
            // Wait until the Amazon DynamoDB table is created. 
            DescribeTableRequest tableRequest = DescribeTableRequest.builder() 
                     .tableName(tableName) 
                    .buid() WaiterResponse<DescribeTableResponse> waiterResponse = 
 dbWaiter.waitUntilTableExists(tableRequest); 
            waiterResponse.matched().response().ifPresent(System.out::println); 
            System.out.println("Table " + tableName + " created."); 
            // Add records to the table. 
            populateTable(fileName, tableName); 
        } 
    } 
    public void deleteTable(String tableName) { 
        getDynamoDbClient().deleteTable(table -> table.tableName(tableName)); 
        System.out.println("Table " + tableName + " deleted."); 
    }
```

```
 // Populates the table with data located in a JSON file using the DynamoDB 
     // enhanced client. 
     public void populateTable(String fileName, String tableName) throws 
  IOException { 
         DynamoDbEnhancedClient enhancedClient = DynamoDbEnhancedClient.builder() 
                  .dynamoDbClient(getDynamoDbClient()) 
                 .build();
         ObjectMapper objectMapper = new ObjectMapper(); 
        File jsonFile = new File(fileName);
         JsonNode rootNode = objectMapper.readTree(jsonFile); 
         DynamoDbTable<Recommendation> mappedTable = 
  enhancedClient.table(tableName, 
                 TableSchema.fromBean(Recommendation.class)); 
         for (JsonNode currentNode : rootNode) { 
             String mediaType = currentNode.path("MediaType").path("S").asText(); 
             int itemId = currentNode.path("ItemId").path("N").asInt(); 
             String title = currentNode.path("Title").path("S").asText(); 
             String creator = currentNode.path("Creator").path("S").asText(); 
             // Create a Recommendation object and set its properties. 
             Recommendation rec = new Recommendation(); 
             rec.setMediaType(mediaType); 
             rec.setItemId(itemId); 
             rec.setTitle(title); 
             rec.setCreator(creator); 
             // Put the item into the DynamoDB table. 
             mappedTable.putItem(rec); // Add the Recommendation to the list. 
 } 
         System.out.println("Added all records to the " + tableName); 
     }
}
```
Crie uma classe que envolva ações do Systems Manager.

```
public class ParameterHelper { 
     String tableName = "doc-example-resilient-architecture-table"; 
     String dyntable = "doc-example-recommendation-service";
```

```
 String failureResponse = "doc-example-resilient-architecture-failure-
response"; 
     String healthCheck = "doc-example-resilient-architecture-health-check"; 
     public void reset() { 
         put(dyntable, tableName); 
         put(failureResponse, "none"); 
         put(healthCheck, "shallow"); 
     } 
     public void put(String name, String value) { 
         SsmClient ssmClient = SsmClient.builder() 
                  .region(Region.US_EAST_1) 
                 .build();
         PutParameterRequest parameterRequest = PutParameterRequest.builder() 
                  .name(name) 
                  .value(value) 
                  .overwrite(true) 
                  .type("String") 
                 .build();
         ssmClient.putParameter(parameterRequest); 
         System.out.printf("Setting demo parameter %s to '%s'.", name, value); 
     }
}
```
- Para obter detalhes da API, consulte os tópicos a seguir na Referência da API AWS SDK for Java 2.x .
	- [AttachLoadBalancerTargetGroups](https://docs.aws.amazon.com/goto/SdkForJavaV2/autoscaling-2011-01-01/AttachLoadBalancerTargetGroups)
	- [CreateAutoScalingGroup](https://docs.aws.amazon.com/goto/SdkForJavaV2/autoscaling-2011-01-01/CreateAutoScalingGroup)
	- [CreateInstanceProfile](https://docs.aws.amazon.com/goto/SdkForJavaV2/iam-2010-05-08/CreateInstanceProfile)
	- [CreateLaunchTemplate](https://docs.aws.amazon.com/goto/SdkForJavaV2/ec2-2016-11-15/CreateLaunchTemplate)
	- [CreateListener](https://docs.aws.amazon.com/goto/SdkForJavaV2/elasticloadbalancingv2-2015-12-01/CreateListener)
	- [CreateLoadBalancer](https://docs.aws.amazon.com/goto/SdkForJavaV2/elasticloadbalancingv2-2015-12-01/CreateLoadBalancer)
	- [CreateTargetGroup](https://docs.aws.amazon.com/goto/SdkForJavaV2/elasticloadbalancingv2-2015-12-01/CreateTargetGroup)
	- [DeleteAutoScalingGroup](https://docs.aws.amazon.com/goto/SdkForJavaV2/autoscaling-2011-01-01/DeleteAutoScalingGroup)
	- [DeleteInstanceProfile](https://docs.aws.amazon.com/goto/SdkForJavaV2/iam-2010-05-08/DeleteInstanceProfile)
- [DeleteLaunchTemplate](https://docs.aws.amazon.com/goto/SdkForJavaV2/ec2-2016-11-15/DeleteLaunchTemplate)
- [DeleteLoadBalancer](https://docs.aws.amazon.com/goto/SdkForJavaV2/elasticloadbalancingv2-2015-12-01/DeleteLoadBalancer)
- [DeleteTargetGroup](https://docs.aws.amazon.com/goto/SdkForJavaV2/elasticloadbalancingv2-2015-12-01/DeleteTargetGroup)
- [DescribeAutoScalingGroups](https://docs.aws.amazon.com/goto/SdkForJavaV2/autoscaling-2011-01-01/DescribeAutoScalingGroups)
- [DescribeAvailabilityZones](https://docs.aws.amazon.com/goto/SdkForJavaV2/ec2-2016-11-15/DescribeAvailabilityZones)
- DescribelamInstanceProfileAssociations
- [DescribeInstances](https://docs.aws.amazon.com/goto/SdkForJavaV2/ec2-2016-11-15/DescribeInstances)
- [DescribeLoadBalancers](https://docs.aws.amazon.com/goto/SdkForJavaV2/elasticloadbalancingv2-2015-12-01/DescribeLoadBalancers)
- [DescribeSubnets](https://docs.aws.amazon.com/goto/SdkForJavaV2/ec2-2016-11-15/DescribeSubnets)
- [DescribeTargetGroups](https://docs.aws.amazon.com/goto/SdkForJavaV2/elasticloadbalancingv2-2015-12-01/DescribeTargetGroups)
- [DescribeTargetHealth](https://docs.aws.amazon.com/goto/SdkForJavaV2/elasticloadbalancingv2-2015-12-01/DescribeTargetHealth)
- [DescribeVpcs](https://docs.aws.amazon.com/goto/SdkForJavaV2/ec2-2016-11-15/DescribeVpcs)
- [RebootInstances](https://docs.aws.amazon.com/goto/SdkForJavaV2/ec2-2016-11-15/RebootInstances)
- [ReplaceIamInstanceProfileAssociation](https://docs.aws.amazon.com/goto/SdkForJavaV2/ec2-2016-11-15/ReplaceIamInstanceProfileAssociation)
- [TerminateInstanceInAutoScalingGroup](https://docs.aws.amazon.com/goto/SdkForJavaV2/autoscaling-2011-01-01/TerminateInstanceInAutoScalingGroup)
- [UpdateAutoScalingGroup](https://docs.aws.amazon.com/goto/SdkForJavaV2/autoscaling-2011-01-01/UpdateAutoScalingGroup)

## **JavaScript**

SDK para JavaScript (v3)

## **a** Note

Tem mais sobre GitHub. Encontre o exemplo completo e saiba como configurar e executar no [Repositório de exemplos de código da AWS.](https://github.com/awsdocs/aws-doc-sdk-examples/tree/main/javascriptv3/example_code/cross-services/wkflw-resilient-service#code-examples)

Execute o cenário interativo em um prompt de comando.

```
#!/usr/bin/env node
// Copyright Amazon.com, Inc. or its affiliates. All Rights Reserved.
// SPDX-License-Identifier: Apache-2.0
import { 
   Scenario,
```

```
 parseScenarioArgs,
} from "@aws-doc-sdk-examples/lib/scenario/index.js";
/** 
  * The workflow steps are split into three stages: 
  * - deploy 
     - demo
     - destroy
 * 
  * Each of these stages has a corresponding file prefixed with steps-*. 
  */
import { deploySteps } from "./steps-deploy.js";
import { demoSteps } from "./steps-demo.js";
import { destroySteps } from "./steps-destroy.js";
/** 
  * The context is passed to every scenario. Scenario steps 
  * will modify the context. 
  */
const context = \{\};
/** 
  * Three Scenarios are created for the workflow. A Scenario is an orchestration 
  class 
  * that simplifies running a series of steps. 
  */
export const scenarios = { 
   // Deploys all resources necessary for the workflow. 
   deploy: new Scenario("Resilient Workflow - Deploy", deploySteps, context), 
  // Demonstrates how a fragile web service can be made more resilient. 
   demo: new Scenario("Resilient Workflow - Demo", demoSteps, context), 
  // Destroys the resources created for the workflow. 
   destroy: new Scenario("Resilient Workflow - Destroy", destroySteps, context),
};
// Call function if run directly
import { fileURLToPath } from "node:url";
if (process.argv[1] === fileURLToPath(import.meta.url)) { 
   parseScenarioArgs(scenarios, { 
     name: "Resilient Workflow", 
     synopsis: 
       "node index.js --scenario <deploy | demo | destroy> [-h|--help] [-y|--yes] 
  [-v|--verbose]",
```

```
 description: "Deploy and interact with scalable EC2 instances.", 
   });
}
```
Criar etapas para implantar todos os recursos.

```
import { join } from "node:path";
import { readFileSync, writeFileSync } from "node:fs";
import axios from "axios";
import { 
   BatchWriteItemCommand, 
   CreateTableCommand, 
   DynamoDBClient, 
   waitUntilTableExists,
} from "@aws-sdk/client-dynamodb";
import { 
   EC2Client, 
   CreateKeyPairCommand, 
   CreateLaunchTemplateCommand, 
   DescribeAvailabilityZonesCommand, 
   DescribeVpcsCommand, 
   DescribeSubnetsCommand, 
   DescribeSecurityGroupsCommand, 
   AuthorizeSecurityGroupIngressCommand,
} from "@aws-sdk/client-ec2";
import { 
   IAMClient, 
  CreatePolicyCommand, 
  CreateRoleCommand, 
  CreateInstanceProfileCommand, 
   AddRoleToInstanceProfileCommand, 
  AttachRolePolicyCommand, 
   waitUntilInstanceProfileExists,
} from "@aws-sdk/client-iam";
import { SSMClient, GetParameterCommand } from "@aws-sdk/client-ssm";
import { 
   CreateAutoScalingGroupCommand, 
  AutoScalingClient, 
   AttachLoadBalancerTargetGroupsCommand,
} from "@aws-sdk/client-auto-scaling";
import {
```

```
 CreateListenerCommand, 
   CreateLoadBalancerCommand, 
   CreateTargetGroupCommand, 
   ElasticLoadBalancingV2Client, 
   waitUntilLoadBalancerAvailable,
} from "@aws-sdk/client-elastic-load-balancing-v2";
import { 
   ScenarioOutput, 
   ScenarioInput, 
   ScenarioAction,
} from "@aws-doc-sdk-examples/lib/scenario/index.js";
import { saveState } from "@aws-doc-sdk-examples/lib/scenario/steps-common.js";
import { retry } from "@aws-doc-sdk-examples/lib/utils/util-timers.js";
import { MESSAGES, NAMES, RESOURCES_PATH, ROOT } from "./constants.js";
import { initParamsSteps } from "./steps-reset-params.js";
/** 
  * @type {import('@aws-doc-sdk-examples/lib/scenario.js').Step[]} 
  */
export const deploySteps = [ 
   new ScenarioOutput("introduction", MESSAGES.introduction, { header: true }), 
   new ScenarioInput("confirmDeployment", MESSAGES.confirmDeployment, { 
     type: "confirm", 
   }), 
   new ScenarioAction( 
     "handleConfirmDeployment", 
    (c) => c.confirmDeployment === false && process.exit(),
   ), 
   new ScenarioOutput( 
     "creatingTable", 
     MESSAGES.creatingTable.replace("${TABLE_NAME}", NAMES.tableName), 
   ), 
   new ScenarioAction("createTable", async () => { 
    const client = new DynamoDBClient({});
     await client.send( 
       new CreateTableCommand({ 
         TableName: NAMES.tableName, 
         ProvisionedThroughput: { 
           ReadCapacityUnits: 5, 
           WriteCapacityUnits: 5, 
         }, 
         AttributeDefinitions: [
```

```
 { 
              AttributeName: "MediaType", 
              AttributeType: "S", 
            }, 
           \mathcal{L} AttributeName: "ItemId", 
              AttributeType: "N", 
            }, 
          ], 
          KeySchema: [ 
            { 
              AttributeName: "MediaType", 
              KeyType: "HASH", 
            }, 
            { 
              AttributeName: "ItemId", 
              KeyType: "RANGE", 
            }, 
         ], 
       }), 
     ); 
     await waitUntilTableExists({ client }, { TableName: NAMES.tableName }); 
   }), 
   new ScenarioOutput( 
     "createdTable", 
     MESSAGES.createdTable.replace("${TABLE_NAME}", NAMES.tableName), 
   ), 
   new ScenarioOutput( 
     "populatingTable", 
     MESSAGES.populatingTable.replace("${TABLE_NAME}", NAMES.tableName), 
   ), 
   new ScenarioAction("populateTable", () => { 
    const client = new DynamoDBClient({});
     /** 
      * @type {{ default: import("@aws-sdk/client-dynamodb").PutRequest['Item']
[] }} 
      */ 
     const recommendations = JSON.parse( 
       readFileSync(join(RESOURCES_PATH, "recommendations.json")), 
     ); 
     return client.send( 
       new BatchWriteItemCommand({ 
          RequestItems: {
```

```
 [NAMES.tableName]: recommendations.map((item) => ({ 
           PutRequest: { Item: item },
         })), 
       }, 
     }), 
   ); 
 }), 
 new ScenarioOutput( 
   "populatedTable", 
   MESSAGES.populatedTable.replace("${TABLE_NAME}", NAMES.tableName), 
 ), 
 new ScenarioOutput( 
   "creatingKeyPair", 
   MESSAGES.creatingKeyPair.replace("${KEY_PAIR_NAME}", NAMES.keyPairName), 
 ), 
 new ScenarioAction("createKeyPair", async () => { 
  const client = new EC2Client({});
   const { KeyMaterial } = await client.send( 
     new CreateKeyPairCommand({ 
       KeyName: NAMES.keyPairName, 
     }), 
   ); 
   writeFileSync(`${NAMES.keyPairName}.pem`, KeyMaterial, { mode: 0o600 }); 
 }), 
 new ScenarioOutput( 
   "createdKeyPair", 
   MESSAGES.createdKeyPair.replace("${KEY_PAIR_NAME}", NAMES.keyPairName), 
 ), 
 new ScenarioOutput( 
   "creatingInstancePolicy", 
   MESSAGES.creatingInstancePolicy.replace( 
     "${INSTANCE_POLICY_NAME}", 
     NAMES.instancePolicyName, 
   ), 
 ), 
 new ScenarioAction("createInstancePolicy", async (state) => { 
  const client = new IAMClient({});
   const { 
     Policy: { Arn }, 
   } = await client.send( 
     new CreatePolicyCommand({ 
       PolicyName: NAMES.instancePolicyName, 
       PolicyDocument: readFileSync(
```

```
 join(RESOURCES_PATH, "instance_policy.json"), 
       ), 
     }), 
   ); 
   state.instancePolicyArn = Arn; 
 }), 
 new ScenarioOutput("createdInstancePolicy", (state) => 
   MESSAGES.createdInstancePolicy 
     .replace("${INSTANCE_POLICY_NAME}", NAMES.instancePolicyName) 
     .replace("${INSTANCE_POLICY_ARN}", state.instancePolicyArn), 
 ), 
 new ScenarioOutput( 
   "creatingInstanceRole", 
   MESSAGES.creatingInstanceRole.replace( 
     "${INSTANCE_ROLE_NAME}", 
     NAMES.instanceRoleName, 
   ), 
 ), 
 new ScenarioAction("createInstanceRole", () => { 
  const client = new IAMClient({});
   return client.send( 
     new CreateRoleCommand({ 
       RoleName: NAMES.instanceRoleName, 
       AssumeRolePolicyDocument: readFileSync( 
         join(ROOT, "assume-role-policy.json"), 
       ), 
     }), 
   ); 
 }), 
 new ScenarioOutput( 
   "createdInstanceRole", 
   MESSAGES.createdInstanceRole.replace( 
     "${INSTANCE_ROLE_NAME}", 
     NAMES.instanceRoleName, 
   ), 
 ), 
 new ScenarioOutput( 
   "attachingPolicyToRole", 
   MESSAGES.attachingPolicyToRole 
     .replace("${INSTANCE_ROLE_NAME}", NAMES.instanceRoleName) 
     .replace("${INSTANCE_POLICY_NAME}", NAMES.instancePolicyName), 
 ), 
 new ScenarioAction("attachPolicyToRole", async (state) => { 
  const client = new IAMClient(\{\});
```

```
 await client.send( 
     new AttachRolePolicyCommand({ 
       RoleName: NAMES.instanceRoleName, 
       PolicyArn: state.instancePolicyArn, 
     }), 
   ); 
 }), 
 new ScenarioOutput( 
   "attachedPolicyToRole", 
   MESSAGES.attachedPolicyToRole 
     .replace("${INSTANCE_POLICY_NAME}", NAMES.instancePolicyName) 
     .replace("${INSTANCE_ROLE_NAME}", NAMES.instanceRoleName), 
 ), 
 new ScenarioOutput( 
   "creatingInstanceProfile", 
   MESSAGES.creatingInstanceProfile.replace( 
     "${INSTANCE_PROFILE_NAME}", 
     NAMES.instanceProfileName, 
   ), 
 ), 
 new ScenarioAction("createInstanceProfile", async (state) => { 
  const client = new IAMClient(\{\});
   const { 
     InstanceProfile: { Arn }, 
   } = await client.send( 
     new CreateInstanceProfileCommand({ 
       InstanceProfileName: NAMES.instanceProfileName, 
     }), 
   ); 
   state.instanceProfileArn = Arn; 
   await waitUntilInstanceProfileExists( 
     { client }, 
     { InstanceProfileName: NAMES.instanceProfileName }, 
   ); 
 }), 
 new ScenarioOutput("createdInstanceProfile", (state) => 
   MESSAGES.createdInstanceProfile 
     .replace("${INSTANCE_PROFILE_NAME}", NAMES.instanceProfileName) 
     .replace("${INSTANCE_PROFILE_ARN}", state.instanceProfileArn), 
 ), 
 new ScenarioOutput( 
   "addingRoleToInstanceProfile", 
   MESSAGES.addingRoleToInstanceProfile
```

```
 .replace("${INSTANCE_PROFILE_NAME}", NAMES.instanceProfileName) 
     .replace("${INSTANCE_ROLE_NAME}", NAMES.instanceRoleName), 
),
 new ScenarioAction("addRoleToInstanceProfile", () => { 
  const client = new IAMClient({});
   return client.send( 
     new AddRoleToInstanceProfileCommand({ 
       RoleName: NAMES.instanceRoleName, 
       InstanceProfileName: NAMES.instanceProfileName, 
     }), 
   ); 
 }), 
 new ScenarioOutput( 
   "addedRoleToInstanceProfile", 
   MESSAGES.addedRoleToInstanceProfile 
     .replace("${INSTANCE_PROFILE_NAME}", NAMES.instanceProfileName) 
     .replace("${INSTANCE_ROLE_NAME}", NAMES.instanceRoleName), 
 ), 
 ...initParamsSteps, 
 new ScenarioOutput("creatingLaunchTemplate", MESSAGES.creatingLaunchTemplate), 
 new ScenarioAction("createLaunchTemplate", async () => { 
  const ssmClient = new SSMClient({});
   const { Parameter } = await ssmClient.send( 
     new GetParameterCommand({ 
       Name: "/aws/service/ami-amazon-linux-latest/amzn2-ami-hvm-x86_64-gp2", 
     }), 
   ); 
  const ec2Client = new EC2Client({});
   await ec2Client.send( 
     new CreateLaunchTemplateCommand({ 
       LaunchTemplateName: NAMES.launchTemplateName, 
       LaunchTemplateData: { 
         InstanceType: "t3.micro", 
         ImageId: Parameter.Value, 
         IamInstanceProfile: { Name: NAMES.instanceProfileName }, 
         UserData: readFileSync( 
            join(RESOURCES_PATH, "server_startup_script.sh"), 
         ).toString("base64"), 
         KeyName: NAMES.keyPairName, 
       }, 
     }), 
   ); 
 }), 
 new ScenarioOutput(
```

```
 "createdLaunchTemplate", 
   MESSAGES.createdLaunchTemplate.replace( 
    "${LAUNCH_TEMPLATE_NAME}",
     NAMES.launchTemplateName, 
   ), 
 ), 
 new ScenarioOutput( 
   "creatingAutoScalingGroup", 
   MESSAGES.creatingAutoScalingGroup.replace( 
     "${AUTO_SCALING_GROUP_NAME}", 
     NAMES.autoScalingGroupName, 
   ), 
 ), 
 new ScenarioAction("createAutoScalingGroup", async (state) => { 
  const ec2Client = new EC2Client({});
   const { AvailabilityZones } = await ec2Client.send( 
     new DescribeAvailabilityZonesCommand({}), 
   ); 
   state.availabilityZoneNames = AvailabilityZones.map((az) => az.ZoneName); 
   const autoScalingClient = new AutoScalingClient({}); 
  await retry(\{ intervalInMs: 1000, maxRetries: 30 \}, () =>
     autoScalingClient.send( 
       new CreateAutoScalingGroupCommand({ 
         AvailabilityZones: state.availabilityZoneNames, 
         AutoScalingGroupName: NAMES.autoScalingGroupName, 
         LaunchTemplate: { 
            LaunchTemplateName: NAMES.launchTemplateName, 
            Version: "$Default", 
         }, 
         MinSize: 3, 
         MaxSize: 3, 
       }), 
     ), 
   ); 
 }), 
 new ScenarioOutput( 
   "createdAutoScalingGroup", 
   /** 
    * @param {{ availabilityZoneNames: string[] }} state 
    */ 
  (state) =>
     MESSAGES.createdAutoScalingGroup 
        .replace("${AUTO_SCALING_GROUP_NAME}", NAMES.autoScalingGroupName) 
        .replace(
```

```
 "${AVAILABILITY_ZONE_NAMES}", 
         state.availabilityZoneNames.join(", "), 
       ), 
 ), 
 new ScenarioInput("confirmContinue", MESSAGES.confirmContinue, { 
   type: "confirm", 
 }), 
 new ScenarioOutput("loadBalancer", MESSAGES.loadBalancer), 
 new ScenarioOutput("gettingVpc", MESSAGES.gettingVpc), 
 new ScenarioAction("getVpc", async (state) => { 
  const client = new EC2Client({});
   const { Vpcs } = await client.send( 
     new DescribeVpcsCommand({ 
       Filters: [{ Name: "is-default", Values: ["true"] }], 
     }), 
   ); 
   state.defaultVpc = Vpcs[0].VpcId; 
 }), 
 new ScenarioOutput("gotVpc", (state) => 
   MESSAGES.gotVpc.replace("${VPC_ID}", state.defaultVpc), 
 ), 
 new ScenarioOutput("gettingSubnets", MESSAGES.gettingSubnets), 
 new ScenarioAction("getSubnets", async (state) => { 
  const client = new EC2Client({});
   const { Subnets } = await client.send( 
     new DescribeSubnetsCommand({ 
       Filters: [ 
          { Name: "vpc-id", Values: [state.defaultVpc] }, 
         { Name: "availability-zone", Values: state.availabilityZoneNames }, 
         { Name: "default-for-az", Values: ["true"] }, 
       ], 
     }), 
   ); 
   state.subnets = Subnets.map((subnet) => subnet.SubnetId); 
 }), 
 new ScenarioOutput( 
   "gotSubnets", 
   /** 
    * @param {{ subnets: string[] }} state 
    */ 
  (state) =>
     MESSAGES.gotSubnets.replace("${SUBNETS}", state.subnets.join(", ")), 
 ), 
 new ScenarioOutput(
```

```
 "creatingLoadBalancerTargetGroup", 
   MESSAGES.creatingLoadBalancerTargetGroup.replace( 
     "${TARGET_GROUP_NAME}", 
     NAMES.loadBalancerTargetGroupName, 
   ), 
 ), 
 new ScenarioAction("createLoadBalancerTargetGroup", async (state) => { 
   const client = new ElasticLoadBalancingV2Client({}); 
   const { TargetGroups } = await client.send( 
     new CreateTargetGroupCommand({ 
       Name: NAMES.loadBalancerTargetGroupName, 
       Protocol: "HTTP", 
       Port: 80, 
       HealthCheckPath: "/healthcheck", 
       HealthCheckIntervalSeconds: 10, 
       HealthCheckTimeoutSeconds: 5, 
       HealthyThresholdCount: 2, 
       UnhealthyThresholdCount: 2, 
       VpcId: state.defaultVpc, 
     }), 
   ); 
   const targetGroup = TargetGroups[0]; 
   state.targetGroupArn = targetGroup.TargetGroupArn; 
   state.targetGroupProtocol = targetGroup.Protocol; 
  state.targetGroupPort = targetGroup.Port;
 }), 
 new ScenarioOutput( 
   "createdLoadBalancerTargetGroup", 
   MESSAGES.createdLoadBalancerTargetGroup.replace( 
     "${TARGET_GROUP_NAME}", 
     NAMES.loadBalancerTargetGroupName, 
   ), 
 ), 
 new ScenarioOutput( 
   "creatingLoadBalancer", 
   MESSAGES.creatingLoadBalancer.replace("${LB_NAME}", NAMES.loadBalancerName), 
 ), 
 new ScenarioAction("createLoadBalancer", async (state) => { 
   const client = new ElasticLoadBalancingV2Client({}); 
   const { LoadBalancers } = await client.send( 
     new CreateLoadBalancerCommand({ 
       Name: NAMES.loadBalancerName, 
       Subnets: state.subnets, 
     }),
```
```
 ); 
   state.loadBalancerDns = LoadBalancers[0].DNSName; 
   state.loadBalancerArn = LoadBalancers[0].LoadBalancerArn; 
   await waitUntilLoadBalancerAvailable( 
     { client }, 
     { Names: [NAMES.loadBalancerName] }, 
   ); 
 }), 
 new ScenarioOutput("createdLoadBalancer", (state) => 
   MESSAGES.createdLoadBalancer 
     .replace("${LB_NAME}", NAMES.loadBalancerName) 
     .replace("${DNS_NAME}", state.loadBalancerDns), 
 ), 
 new ScenarioOutput( 
   "creatingListener", 
   MESSAGES.creatingLoadBalancerListener 
     .replace("${LB_NAME}", NAMES.loadBalancerName) 
     .replace("${TARGET_GROUP_NAME}", NAMES.loadBalancerTargetGroupName), 
 ), 
 new ScenarioAction("createListener", async (state) => { 
   const client = new ElasticLoadBalancingV2Client({}); 
   const { Listeners } = await client.send( 
     new CreateListenerCommand({ 
       LoadBalancerArn: state.loadBalancerArn, 
      Protocol: state.targetGroupProtocol,
       Port: state.targetGroupPort, 
       DefaultActions: [ 
         { Type: "forward", TargetGroupArn: state.targetGroupArn }, 
       ], 
     }), 
   ); 
   const listener = Listeners[0]; 
   state.loadBalancerListenerArn = listener.ListenerArn; 
 }), 
 new ScenarioOutput("createdListener", (state) => 
   MESSAGES.createdLoadBalancerListener.replace( 
     "${LB_LISTENER_ARN}", 
     state.loadBalancerListenerArn, 
   ), 
 ), 
 new ScenarioOutput( 
   "attachingLoadBalancerTargetGroup", 
   MESSAGES.attachingLoadBalancerTargetGroup 
     .replace("${TARGET_GROUP_NAME}", NAMES.loadBalancerTargetGroupName)
```

```
 .replace("${AUTO_SCALING_GROUP_NAME}", NAMES.autoScalingGroupName), 
   ), 
   new ScenarioAction("attachLoadBalancerTargetGroup", async (state) => { 
    const client = new AutoScalingClient({});
     await client.send( 
       new AttachLoadBalancerTargetGroupsCommand({ 
         AutoScalingGroupName: NAMES.autoScalingGroupName, 
         TargetGroupARNs: [state.targetGroupArn], 
       }), 
     ); 
  }), 
   new ScenarioOutput( 
     "attachedLoadBalancerTargetGroup", 
     MESSAGES.attachedLoadBalancerTargetGroup, 
   ), 
   new ScenarioOutput("verifyingInboundPort", MESSAGES.verifyingInboundPort), 
   new ScenarioAction( 
     "verifyInboundPort", 
     /** 
\star * @param {{ defaultSecurityGroup: import('@aws-sdk/client-
ec2').SecurityGroup}} state 
      */ 
    async (state) => \{const client = new EC2Client({});
       const { SecurityGroups } = await client.send( 
         new DescribeSecurityGroupsCommand({ 
           Filters: [{ Name: "group-name", Values: ["default"] }], 
         }), 
       ); 
       if (!SecurityGroups) { 
         state.verifyInboundPortError = new Error(MESSAGES.noSecurityGroups); 
       } 
      state.defaultSecurityGroup = SecurityGroups[0];
       /** 
        * @type {string} 
        */ 
       const ipResponse = (await axios.get("http://checkip.amazonaws.com")).data; 
       state.myIp = ipResponse.trim(); 
       const myIpRules = state.defaultSecurityGroup.IpPermissions.filter( 
        ({ IpRanges }) =>
           IpRanges.some( 
             ({\{ \text{CidrIp } \}}) =>
```

```
 CidrIp.startsWith(state.myIp) || CidrIp === "0.0.0.0/0", 
            ), 
        ) 
         filter((\{ IPProtocol \}) \Rightarrow IPProtocol == "tcp")filter((\{ FromPort }\}) \Rightarrow FromPort == 80); state.myIpRules = myIpRules; 
     }, 
   ), 
   new ScenarioOutput( 
     "verifiedInboundPort", 
     /** 
      * @param {{ myIpRules: any[] }} state 
      */ 
    (state) => {
       if (state.myIpRules.length > 0) { 
          return MESSAGES.foundIpRules.replace( 
            "${IP_RULES}", 
            JSON.stringify(state.myIpRules, null, 2), 
          ); 
       } 
       return MESSAGES.noIpRules; 
     }, 
   ), 
   new ScenarioInput( 
     "shouldAddInboundRule", 
     /** 
      * @param {{ myIpRules: any[] }} state 
      */ 
    (state) => {
       if (state.myIpRules.length > 0) { 
          return false; 
       } 
       return MESSAGES.noIpRules; 
     }, 
     { type: "confirm" }, 
   ), 
   new ScenarioAction( 
     "addInboundRule", 
     /** 
      * @param {{ defaultSecurityGroup: import('@aws-sdk/client-
ec2').SecurityGroup }} state 
      */ 
    async (state) => \{
```

```
 if (!state.shouldAddInboundRule) { 
       return; 
     } 
    const client = new EC2Client({});
     await client.send( 
       new AuthorizeSecurityGroupIngressCommand({ 
         GroupId: state.defaultSecurityGroup.GroupId, 
         CidrIp: `${state.myIp}/32`, 
         FromPort: 80, 
         ToPort: 80, 
         IpProtocol: "tcp", 
       }), 
     ); 
   }, 
 ), 
 new ScenarioOutput("addedInboundRule", (state) => { 
   if (state.shouldAddInboundRule) { 
     return MESSAGES.addedInboundRule.replace("${IP_ADDRESS}", state.myIp); 
   } 
   return false; 
 }), 
 new ScenarioOutput("verifyingEndpoint", (state) => 
   MESSAGES.verifyingEndpoint.replace("${DNS_NAME}", state.loadBalancerDns), 
 ), 
 new ScenarioAction("verifyEndpoint", async (state) => { 
   try { 
    const response = await retry({ intervalInMs: 2000, maxRetries: 30 }, () =>
       axios.get(`http://${state.loadBalancerDns}`), 
     ); 
    state.endpointResponse = JSON.stringify(response.data, null, 2);
   } catch (e) { 
     state.verifyEndpointError = e; 
   } 
 }), 
 new ScenarioOutput("verifiedEndpoint", (state) => { 
   if (state.verifyEndpointError) { 
     console.error(state.verifyEndpointError); 
   } else { 
     return MESSAGES.verifiedEndpoint.replace( 
       "${ENDPOINT_RESPONSE}", 
       state.endpointResponse, 
     ); 
   }
```

```
 }), 
   saveState,
];
```
Criar etapas para executar a demonstração.

```
import { readFileSync } from "node:fs";
import { join } from "node:path";
import axios from "axios";
import { 
   DescribeTargetGroupsCommand, 
   DescribeTargetHealthCommand, 
   ElasticLoadBalancingV2Client,
} from "@aws-sdk/client-elastic-load-balancing-v2";
import { 
   DescribeInstanceInformationCommand, 
   PutParameterCommand, 
  SSMClient, 
   SendCommandCommand,
} from "@aws-sdk/client-ssm";
import { 
   IAMClient, 
   CreatePolicyCommand, 
   CreateRoleCommand, 
   AttachRolePolicyCommand, 
   CreateInstanceProfileCommand, 
  AddRoleToInstanceProfileCommand, 
   waitUntilInstanceProfileExists,
} from "@aws-sdk/client-iam";
import { 
   AutoScalingClient, 
   DescribeAutoScalingGroupsCommand, 
   TerminateInstanceInAutoScalingGroupCommand,
} from "@aws-sdk/client-auto-scaling";
import { 
   DescribeIamInstanceProfileAssociationsCommand, 
   EC2Client, 
   RebootInstancesCommand, 
   ReplaceIamInstanceProfileAssociationCommand,
} from "@aws-sdk/client-ec2";
```

```
import { 
   ScenarioAction, 
   ScenarioInput, 
   ScenarioOutput,
} from "@aws-doc-sdk-examples/lib/scenario/scenario.js";
import { retry } from "@aws-doc-sdk-examples/lib/utils/util-timers.js";
import { MESSAGES, NAMES, RESOURCES_PATH } from "./constants.js";
import { findLoadBalancer } from "./shared.js";
const getRecommendation = new ScenarioAction( 
   "getRecommendation", 
  async (state) \Rightarrow {
     const loadBalancer = await findLoadBalancer(NAMES.loadBalancerName); 
     if (loadBalancer) { 
       state.loadBalancerDnsName = loadBalancer.DNSName; 
       try { 
         state.recommendation = ( 
           await axios.get(`http://${state.loadBalancerDnsName}`) 
         ).data; 
       } catch (e) { 
         state.recommendation = e instanceof Error ? e.message : e; 
       } 
     } else { 
       throw new Error(MESSAGES.demoFindLoadBalancerError); 
     } 
   },
);
const getRecommendationResult = new ScenarioOutput( 
   "getRecommendationResult", 
  (state) =>
     `Recommendation:\n${JSON.stringify(state.recommendation, null, 2)}`, 
   { preformatted: true },
);
const getHealthCheck = new ScenarioAction("getHealthCheck", async (state) => { 
   const client = new ElasticLoadBalancingV2Client({}); 
   const { TargetGroups } = await client.send( 
     new DescribeTargetGroupsCommand({ 
       Names: [NAMES.loadBalancerTargetGroupName], 
     }), 
   );
```

```
 const { TargetHealthDescriptions } = await client.send( 
     new DescribeTargetHealthCommand({ 
       TargetGroupArn: TargetGroups[0].TargetGroupArn, 
     }), 
   ); 
   state.targetHealthDescriptions = TargetHealthDescriptions;
});
const getHealthCheckResult = new ScenarioOutput( 
   "getHealthCheckResult", 
  /** 
    * @param {{ targetHealthDescriptions: import('@aws-sdk/client-elastic-load-
balancing-v2').TargetHealthDescription[]}} state 
    */ 
  (state) => {
     const status = state.targetHealthDescriptions 
       .map((th) => `${th.Target.Id}: ${th.TargetHealth.State}`) 
      .join("\n\ranglen");
     return `Health check:\n${status}`; 
   }, 
   { preformatted: true },
);
const loadBalancerLoop = new ScenarioAction( 
   "loadBalancerLoop", 
   getRecommendation.action, 
  \{ whileConfig: { 
       whileFn: ({ loadBalancerCheck }) => loadBalancerCheck, 
       input: new ScenarioInput( 
         "loadBalancerCheck", 
         MESSAGES.demoLoadBalancerCheck, 
        \sqrt{ } type: "confirm", 
         }, 
       ), 
       output: getRecommendationResult, 
     }, 
   },
);
const healthCheckLoop = new ScenarioAction( 
   "healthCheckLoop",
```

```
 getHealthCheck.action, 
   { 
     whileConfig: { 
       whileFn: ({ healthCheck }) => healthCheck, 
      input: new ScenarioInput("healthCheck", MESSAGES.demoHealthCheck, {
         type: "confirm", 
       }), 
       output: getHealthCheckResult, 
     }, 
   },
);
const statusSteps = [ 
   getRecommendation, 
   getRecommendationResult, 
   getHealthCheck, 
   getHealthCheckResult,
];
/** 
  * @type {import('@aws-doc-sdk-examples/lib/scenario.js').Step[]} 
  */
export const demoSteps = [ 
   new ScenarioOutput("header", MESSAGES.demoHeader, { header: true }), 
   new ScenarioOutput("sanityCheck", MESSAGES.demoSanityCheck), 
   ...statusSteps, 
   new ScenarioInput( 
     "brokenDependencyConfirmation", 
     MESSAGES.demoBrokenDependencyConfirmation, 
     { type: "confirm" }, 
   ), 
   new ScenarioAction("brokenDependency", async (state) => { 
     if (!state.brokenDependencyConfirmation) { 
       process.exit(); 
     } else { 
      const client = new SSMClien({ }) ;
       state.badTableName = `fake-table-${Date.now()}`; 
       await client.send( 
         new PutParameterCommand({ 
           Name: NAMES.ssmTableNameKey,
           Value: state.badTableName, 
            Overwrite: true, 
            Type: "String", 
         }),
```

```
 ); 
   } 
 }), 
 new ScenarioOutput("testBrokenDependency", (state) => 
   MESSAGES.demoTestBrokenDependency.replace( 
     "${TABLE_NAME}", 
     state.badTableName, 
   ), 
 ), 
 ...statusSteps, 
 new ScenarioInput( 
   "staticResponseConfirmation", 
   MESSAGES.demoStaticResponseConfirmation, 
   { type: "confirm" }, 
 ), 
 new ScenarioAction("staticResponse", async (state) => { 
   if (!state.staticResponseConfirmation) { 
     process.exit(); 
   } else { 
    const client = new SSMClien({});
     await client.send( 
       new PutParameterCommand({ 
          Name: NAMES.ssmFailureResponseKey, 
         Value: "static", 
         Overwrite: true, 
         Type: "String", 
       }), 
     ); 
   } 
 }), 
 new ScenarioOutput("testStaticResponse", MESSAGES.demoTestStaticResponse), 
 ...statusSteps, 
 new ScenarioInput( 
   "badCredentialsConfirmation", 
   MESSAGES.demoBadCredentialsConfirmation, 
   { type: "confirm" }, 
 ), 
 new ScenarioAction("badCredentialsExit", (state) => { 
   if (!state.badCredentialsConfirmation) { 
     process.exit(); 
   } 
 }), 
 new ScenarioAction("fixDynamoDBName", async () => { 
  const client = new SSMClien({});
```

```
 await client.send( 
       new PutParameterCommand({ 
        Name: NAMES.ssmTableNameKey,
         Value: NAMES.tableName, 
         Overwrite: true, 
         Type: "String", 
       }), 
     ); 
   }), 
   new ScenarioAction( 
     "badCredentials", 
     /** 
      * @param {{ targetInstance: import('@aws-sdk/client-auto-
scaling').Instance }} state 
      */ 
    async (state) => \{ await createSsmOnlyInstanceProfile(); 
      const autoScalingClient = new AutoScalingClient(\});
       const { AutoScalingGroups } = await autoScalingClient.send( 
         new DescribeAutoScalingGroupsCommand({ 
           AutoScalingGroupNames: [NAMES.autoScalingGroupName], 
         }), 
      );
       state.targetInstance = AutoScalingGroups[0].Instances[0]; 
      const ec2Client = new EC2Client({?});
       const { IamInstanceProfileAssociations } = await ec2Client.send( 
         new DescribeIamInstanceProfileAssociationsCommand({ 
           Filters: [ 
             { Name: "instance-id", Values: [state.targetInstance.InstanceId] }, 
           ], 
         }), 
      \cdot state.instanceProfileAssociationId = 
         IamInstanceProfileAssociations[0].AssociationId; 
      await retry({ intervalInMs: 1000, maxRetries: 30 }, () =>
         ec2Client.send( 
           new ReplaceIamInstanceProfileAssociationCommand({ 
              AssociationId: state.instanceProfileAssociationId, 
             IamInstanceProfile: { Name: NAMES.ssmOnlyInstanceProfileName }, 
           }), 
         ), 
       ); 
       await ec2Client.send(
```

```
 new RebootInstancesCommand({ 
           InstanceIds: [state.targetInstance.InstanceId], 
         }), 
       ); 
      const ssmClient = new SSMClien({});
      await retry({ intervalInMs: 20000, maxRetries: 15 }, async () => {
         const { InstanceInformationList } = await ssmClient.send( 
          new DescribeInstanceInformationCommand({}),
         ); 
         const instance = InstanceInformationList.find( 
           (info) => info.InstanceId === state.targetInstance.InstanceId, 
         ); 
         if (!instance) { 
           throw new Error("Instance not found."); 
         } 
       }); 
       await ssmClient.send( 
        new SendCommandCommand({
           InstanceIds: [state.targetInstance.InstanceId], 
           DocumentName: "AWS-RunShellScript", 
          Parameters: { commands: ["cd / && sudo python3 server.py 80"] },
         }), 
       ); 
     }, 
   ), 
   new ScenarioOutput( 
     "testBadCredentials", 
     /** 
      * @param {{ targetInstance: import('@aws-sdk/client-
ssm').InstanceInformation}} state 
      */ 
    (state) =>
       MESSAGES.demoTestBadCredentials.replace( 
         "${INSTANCE_ID}", 
         state.targetInstance.InstanceId, 
       ), 
   ), 
  loadBalancerLoop, 
   new ScenarioInput( 
     "deepHealthCheckConfirmation",
```

```
 MESSAGES.demoDeepHealthCheckConfirmation, 
     { type: "confirm" }, 
   ), 
   new ScenarioAction("deepHealthCheckExit", (state) => { 
     if (!state.deepHealthCheckConfirmation) { 
       process.exit(); 
     } 
   }), 
   new ScenarioAction("deepHealthCheck", async () => { 
    const client = new SSMClien({ }) ;
     await client.send( 
       new PutParameterCommand({ 
        Name: NAMES.ssmHealthCheckKey,
         Value: "deep", 
         Overwrite: true, 
         Type: "String", 
       }), 
     ); 
   }), 
   new ScenarioOutput("testDeepHealthCheck", MESSAGES.demoTestDeepHealthCheck), 
   healthCheckLoop, 
   loadBalancerLoop, 
   new ScenarioInput( 
     "killInstanceConfirmation", 
     /** 
      * @param {{ targetInstance: import('@aws-sdk/client-
ssm').InstanceInformation }} state 
      */ 
    (state) =>
       MESSAGES.demoKillInstanceConfirmation.replace( 
         "${INSTANCE_ID}", 
         state.targetInstance.InstanceId, 
       ), 
     { type: "confirm" }, 
  ),
   new ScenarioAction("killInstanceExit", (state) => { 
     if (!state.killInstanceConfirmation) { 
       process.exit(); 
     } 
   }), 
   new ScenarioAction( 
     "killInstance", 
     /**
```

```
 * @param {{ targetInstance: import('@aws-sdk/client-
ssm').InstanceInformation }} state 
      */ 
    async (state) => \{ const client = new AutoScalingClient({}); 
       await client.send( 
         new TerminateInstanceInAutoScalingGroupCommand({ 
            InstanceId: state.targetInstance.InstanceId, 
            ShouldDecrementDesiredCapacity: false, 
         }), 
       ); 
     }, 
   ), 
   new ScenarioOutput("testKillInstance", MESSAGES.demoTestKillInstance), 
   healthCheckLoop, 
   loadBalancerLoop, 
   new ScenarioInput("failOpenConfirmation", MESSAGES.demoFailOpenConfirmation, { 
     type: "confirm", 
   }), 
   new ScenarioAction("failOpenExit", (state) => { 
     if (!state.failOpenConfirmation) { 
       process.exit(); 
     } 
   }), 
   new ScenarioAction("failOpen", () => { 
    const client = new SSMClien({});
     return client.send( 
       new PutParameterCommand({ 
         Name: NAMES.ssmTableNameKey, 
         Value: `fake-table-${Date.now()}`, 
         Overwrite: true, 
         Type: "String", 
       }), 
     ); 
   }), 
   new ScenarioOutput("testFailOpen", MESSAGES.demoFailOpenTest), 
   healthCheckLoop, 
   loadBalancerLoop, 
   new ScenarioInput( 
     "resetTableConfirmation", 
     MESSAGES.demoResetTableConfirmation, 
     { type: "confirm" }, 
   ), 
   new ScenarioAction("resetTableExit", (state) => {
```

```
 if (!state.resetTableConfirmation) { 
       process.exit(); 
     } 
   }), 
   new ScenarioAction("resetTable", async () => { 
    const client = new SSMClien({ }) ;
     await client.send( 
       new PutParameterCommand({ 
        Name: NAMES.ssmTableNameKey,
         Value: NAMES.tableName, 
         Overwrite: true, 
         Type: "String", 
       }), 
     ); 
   }), 
   new ScenarioOutput("testResetTable", MESSAGES.demoTestResetTable), 
   healthCheckLoop, 
   loadBalancerLoop,
];
async function createSsmOnlyInstanceProfile() { 
  const iamClient = new IAMClient({});
   const { Policy } = await iamClient.send( 
     new CreatePolicyCommand({ 
       PolicyName: NAMES.ssmOnlyPolicyName, 
       PolicyDocument: readFileSync( 
          join(RESOURCES_PATH, "ssm_only_policy.json"), 
       ), 
     }), 
   ); 
   await iamClient.send( 
     new CreateRoleCommand({ 
       RoleName: NAMES.ssmOnlyRoleName, 
       AssumeRolePolicyDocument: JSON.stringify({ 
         Version: "2012-10-17", 
         Statement: [ 
            { 
              Effect: "Allow", 
             Principal: { Service: "ec2.amazonaws.com" },
              Action: "sts:AssumeRole", 
           }, 
         ], 
       }), 
     }),
```

```
 ); 
   await iamClient.send( 
     new AttachRolePolicyCommand({ 
       RoleName: NAMES.ssmOnlyRoleName, 
       PolicyArn: Policy.Arn, 
     }), 
   ); 
   await iamClient.send( 
     new AttachRolePolicyCommand({ 
       RoleName: NAMES.ssmOnlyRoleName, 
       PolicyArn: "arn:aws:iam::aws:policy/AmazonSSMManagedInstanceCore", 
     }), 
   ); 
   const { InstanceProfile } = await iamClient.send( 
     new CreateInstanceProfileCommand({ 
       InstanceProfileName: NAMES.ssmOnlyInstanceProfileName, 
     }), 
   ); 
   await waitUntilInstanceProfileExists( 
     { client: iamClient }, 
     { InstanceProfileName: NAMES.ssmOnlyInstanceProfileName }, 
   ); 
   await iamClient.send( 
     new AddRoleToInstanceProfileCommand({ 
       InstanceProfileName: NAMES.ssmOnlyInstanceProfileName, 
       RoleName: NAMES.ssmOnlyRoleName, 
     }), 
   ); 
  return InstanceProfile;
}
```
Criar etapas para destruir todos os recursos.

```
import { unlinkSync } from "node:fs";
import { DynamoDBClient, DeleteTableCommand } from "@aws-sdk/client-dynamodb";
import { 
  EC2Client, 
  DeleteKeyPairCommand, 
  DeleteLaunchTemplateCommand, 
   RevokeSecurityGroupIngressCommand,
```

```
} from "@aws-sdk/client-ec2";
import { 
   IAMClient, 
   DeleteInstanceProfileCommand, 
   RemoveRoleFromInstanceProfileCommand, 
  DeletePolicyCommand, 
  DeleteRoleCommand, 
  DetachRolePolicyCommand, 
   paginateListPolicies,
} from "@aws-sdk/client-iam";
import { 
  AutoScalingClient, 
  DeleteAutoScalingGroupCommand, 
  TerminateInstanceInAutoScalingGroupCommand, 
  UpdateAutoScalingGroupCommand, 
   paginateDescribeAutoScalingGroups,
} from "@aws-sdk/client-auto-scaling";
import { 
   DeleteLoadBalancerCommand, 
  DeleteTargetGroupCommand, 
  DescribeTargetGroupsCommand, 
   ElasticLoadBalancingV2Client,
} from "@aws-sdk/client-elastic-load-balancing-v2";
import { 
   ScenarioOutput, 
  ScenarioInput, 
   ScenarioAction,
} from "@aws-doc-sdk-examples/lib/scenario/index.js";
import { loadState } from "@aws-doc-sdk-examples/lib/scenario/steps-common.js";
import { retry } from "@aws-doc-sdk-examples/lib/utils/util-timers.js";
import { MESSAGES, NAMES } from "./constants.js";
import { findLoadBalancer } from "./shared.js";
/** 
  * @type {import('@aws-doc-sdk-examples/lib/scenario.js').Step[]} 
  */
export const destroySteps = [ 
  loadState, 
  new ScenarioInput("destroy", MESSAGES.destroy, { type: "confirm" }), 
  new ScenarioAction( 
     "abort", 
    (stat) => state.destroy === false && process.exit(),
```

```
 ), 
 new ScenarioAction("deleteTable", async (c) => { 
   try { 
    const client = new DynamoDBClient({});
    await client.send(new DeleteTableCommand({ TableName: NAMES.tableName }));
   } catch (e) { 
     c.deleteTableError = e; 
   } 
 }), 
 new ScenarioOutput("deleteTableResult", (state) => { 
   if (state.deleteTableError) { 
     console.error(state.deleteTableError); 
     return MESSAGES.deleteTableError.replace( 
       "${TABLE_NAME}", 
       NAMES.tableName, 
     ); 
   } 
   return MESSAGES.deletedTable.replace("${TABLE_NAME}", NAMES.tableName); 
 }), 
 new ScenarioAction("deleteKeyPair", async (state) => { 
   try { 
    const client = new EC2Client({});
     await client.send( 
       new DeleteKeyPairCommand({ KeyName: NAMES.keyPairName }), 
     ); 
     unlinkSync(`${NAMES.keyPairName}.pem`); 
   } catch (e) { 
     state.deleteKeyPairError = e; 
   } 
 }), 
 new ScenarioOutput("deleteKeyPairResult", (state) => { 
   if (state.deleteKeyPairError) { 
     console.error(state.deleteKeyPairError); 
     return MESSAGES.deleteKeyPairError.replace( 
       "${KEY_PAIR_NAME}", 
       NAMES.keyPairName, 
     ); 
   } 
   return MESSAGES.deletedKeyPair.replace( 
     "${KEY_PAIR_NAME}", 
     NAMES.keyPairName, 
   ); 
 }), 
 new ScenarioAction("detachPolicyFromRole", async (state) => {
```

```
 try { 
    const client = new IAMClient({});
     const policy = await findPolicy(NAMES.instancePolicyName); 
     if (!policy) { 
       state.detachPolicyFromRoleError = new Error( 
          `Policy ${NAMES.instancePolicyName} not found.`, 
       ); 
     } else { 
       await client.send( 
         new DetachRolePolicyCommand({ 
            RoleName: NAMES.instanceRoleName, 
           PolicyArn: policy.Arn, 
         }), 
       ); 
     } 
   } catch (e) { 
     state.detachPolicyFromRoleError = e; 
   } 
 }), 
 new ScenarioOutput("detachedPolicyFromRole", (state) => { 
   if (state.detachPolicyFromRoleError) { 
     console.error(state.detachPolicyFromRoleError); 
     return MESSAGES.detachPolicyFromRoleError 
       .replace("${INSTANCE_POLICY_NAME}", NAMES.instancePolicyName) 
       .replace("${INSTANCE_ROLE_NAME}", NAMES.instanceRoleName); 
   } 
   return MESSAGES.detachedPolicyFromRole 
     .replace("${INSTANCE_POLICY_NAME}", NAMES.instancePolicyName) 
     .replace("${INSTANCE_ROLE_NAME}", NAMES.instanceRoleName); 
 }), 
 new ScenarioAction("deleteInstancePolicy", async (state) => { 
  const client = new IAMClient({});
   const policy = await findPolicy(NAMES.instancePolicyName); 
   if (!policy) { 
     state.deletePolicyError = new Error( 
       `Policy ${NAMES.instancePolicyName} not found.`, 
     ); 
   } else { 
     return client.send( 
       new DeletePolicyCommand({ 
         PolicyArn: policy.Arn, 
       }),
```

```
 ); 
   } 
 }), 
 new ScenarioOutput("deletePolicyResult", (state) => { 
   if (state.deletePolicyError) { 
     console.error(state.deletePolicyError); 
     return MESSAGES.deletePolicyError.replace( 
       "${INSTANCE_POLICY_NAME}", 
       NAMES.instancePolicyName, 
     ); 
   } 
   return MESSAGES.deletedPolicy.replace( 
     "${INSTANCE_POLICY_NAME}", 
     NAMES.instancePolicyName, 
   ); 
 }), 
 new ScenarioAction("removeRoleFromInstanceProfile", async (state) => { 
   try { 
    const client = new IAMClient(\{\});
     await client.send( 
       new RemoveRoleFromInstanceProfileCommand({ 
         RoleName: NAMES.instanceRoleName, 
         InstanceProfileName: NAMES.instanceProfileName, 
       }), 
     ); 
   } catch (e) { 
     state.removeRoleFromInstanceProfileError = e; 
   } 
 }), 
 new ScenarioOutput("removeRoleFromInstanceProfileResult", (state) => { 
   if (state.removeRoleFromInstanceProfile) { 
     console.error(state.removeRoleFromInstanceProfileError); 
     return MESSAGES.removeRoleFromInstanceProfileError 
       .replace("${INSTANCE_PROFILE_NAME}", NAMES.instanceProfileName) 
       .replace("${INSTANCE_ROLE_NAME}", NAMES.instanceRoleName); 
   } 
   return MESSAGES.removedRoleFromInstanceProfile 
     .replace("${INSTANCE_PROFILE_NAME}", NAMES.instanceProfileName) 
     .replace("${INSTANCE_ROLE_NAME}", NAMES.instanceRoleName); 
 }), 
 new ScenarioAction("deleteInstanceRole", async (state) => { 
   try { 
    const client = new IAMClient(f);
     await client.send(
```

```
 new DeleteRoleCommand({ 
         RoleName: NAMES.instanceRoleName, 
       }), 
     ); 
   } catch (e) { 
     state.deleteInstanceRoleError = e; 
   } 
 }), 
 new ScenarioOutput("deleteInstanceRoleResult", (state) => { 
   if (state.deleteInstanceRoleError) { 
     console.error(state.deleteInstanceRoleError); 
     return MESSAGES.deleteInstanceRoleError.replace( 
       "${INSTANCE_ROLE_NAME}", 
       NAMES.instanceRoleName, 
     ); 
   } 
   return MESSAGES.deletedInstanceRole.replace( 
     "${INSTANCE_ROLE_NAME}", 
     NAMES.instanceRoleName, 
   ); 
 }), 
 new ScenarioAction("deleteInstanceProfile", async (state) => { 
   try { 
    const client = new IAMClient({});
     await client.send( 
       new DeleteInstanceProfileCommand({ 
         InstanceProfileName: NAMES.instanceProfileName, 
       }), 
     ); 
   } catch (e) { 
     state.deleteInstanceProfileError = e; 
   } 
 }), 
 new ScenarioOutput("deleteInstanceProfileResult", (state) => { 
   if (state.deleteInstanceProfileError) { 
     console.error(state.deleteInstanceProfileError); 
     return MESSAGES.deleteInstanceProfileError.replace( 
       "${INSTANCE_PROFILE_NAME}", 
       NAMES.instanceProfileName, 
     ); 
   } 
   return MESSAGES.deletedInstanceProfile.replace( 
     "${INSTANCE_PROFILE_NAME}", 
     NAMES.instanceProfileName,
```

```
 ); 
 }), 
 new ScenarioAction("deleteAutoScalingGroup", async (state) => { 
   try { 
     await terminateGroupInstances(NAMES.autoScalingGroupName); 
    await retry({ intervalInMs: 60000, maxRetries: 60 }, async () => {
       await deleteAutoScalingGroup(NAMES.autoScalingGroupName); 
     }); 
   } catch (e) { 
     state.deleteAutoScalingGroupError = e; 
   } 
 }), 
 new ScenarioOutput("deleteAutoScalingGroupResult", (state) => { 
   if (state.deleteAutoScalingGroupError) { 
     console.error(state.deleteAutoScalingGroupError); 
     return MESSAGES.deleteAutoScalingGroupError.replace( 
       "${AUTO_SCALING_GROUP_NAME}", 
       NAMES.autoScalingGroupName, 
     ); 
   } 
   return MESSAGES.deletedAutoScalingGroup.replace( 
     "${AUTO_SCALING_GROUP_NAME}", 
     NAMES.autoScalingGroupName, 
   ); 
 }), 
 new ScenarioAction("deleteLaunchTemplate", async (state) => { 
  const client = new EC2Client({});
   try { 
     await client.send( 
       new DeleteLaunchTemplateCommand({ 
         LaunchTemplateName: NAMES.launchTemplateName, 
       }), 
     ); 
   } catch (e) { 
     state.deleteLaunchTemplateError = e; 
   } 
 }), 
 new ScenarioOutput("deleteLaunchTemplateResult", (state) => { 
   if (state.deleteLaunchTemplateError) { 
     console.error(state.deleteLaunchTemplateError); 
     return MESSAGES.deleteLaunchTemplateError.replace( 
       "${LAUNCH_TEMPLATE_NAME}", 
       NAMES.launchTemplateName, 
     );
```

```
 } 
   return MESSAGES.deletedLaunchTemplate.replace( 
    "${LAUNCH_TEMPLATE_NAME}",
     NAMES.launchTemplateName, 
   ); 
 }), 
 new ScenarioAction("deleteLoadBalancer", async (state) => { 
   try { 
     const client = new ElasticLoadBalancingV2Client({}); 
     const loadBalancer = await findLoadBalancer(NAMES.loadBalancerName); 
     await client.send( 
       new DeleteLoadBalancerCommand({ 
         LoadBalancerArn: loadBalancer.LoadBalancerArn, 
       }), 
     ); 
    await retry({ intervalInMs: 1000, maxRetries: 60 }, async () => {
       const lb = await findLoadBalancer(NAMES.loadBalancerName); 
       if (lb) { 
         throw new Error("Load balancer still exists."); 
       } 
     }); 
   } catch (e) { 
     state.deleteLoadBalancerError = e; 
   } 
 }), 
 new ScenarioOutput("deleteLoadBalancerResult", (state) => { 
   if (state.deleteLoadBalancerError) { 
     console.error(state.deleteLoadBalancerError); 
     return MESSAGES.deleteLoadBalancerError.replace( 
       "${LB_NAME}", 
       NAMES.loadBalancerName, 
     ); 
   } 
   return MESSAGES.deletedLoadBalancer.replace( 
     "${LB_NAME}", 
     NAMES.loadBalancerName, 
   ); 
 }), 
 new ScenarioAction("deleteLoadBalancerTargetGroup", async (state) => { 
   const client = new ElasticLoadBalancingV2Client({}); 
   try { 
     const { TargetGroups } = await client.send( 
       new DescribeTargetGroupsCommand({ 
         Names: [NAMES.loadBalancerTargetGroupName],
```

```
 }), 
     ); 
    await retry(\{ intervalInMs: 1000, maxRetries: 30 \}, () =>
       client.send( 
         new DeleteTargetGroupCommand({ 
            TargetGroupArn: TargetGroups[0].TargetGroupArn, 
         }), 
        ), 
     ); 
   } catch (e) { 
     state.deleteLoadBalancerTargetGroupError = e; 
   } 
 }), 
 new ScenarioOutput("deleteLoadBalancerTargetGroupResult", (state) => { 
   if (state.deleteLoadBalancerTargetGroupError) { 
     console.error(state.deleteLoadBalancerTargetGroupError); 
     return MESSAGES.deleteLoadBalancerTargetGroupError.replace( 
       "${TARGET_GROUP_NAME}", 
       NAMES.loadBalancerTargetGroupName, 
     ); 
   } 
   return MESSAGES.deletedLoadBalancerTargetGroup.replace( 
     "${TARGET_GROUP_NAME}", 
     NAMES.loadBalancerTargetGroupName, 
   ); 
 }), 
 new ScenarioAction("detachSsmOnlyRoleFromProfile", async (state) => { 
   try { 
    const client = new IAMClient(\{\});
     await client.send( 
       new RemoveRoleFromInstanceProfileCommand({ 
         InstanceProfileName: NAMES.ssmOnlyInstanceProfileName, 
         RoleName: NAMES.ssmOnlyRoleName, 
       }), 
     ); 
   } catch (e) { 
     state.detachSsmOnlyRoleFromProfileError = e; 
   } 
 }), 
 new ScenarioOutput("detachSsmOnlyRoleFromProfileResult", (state) => { 
   if (state.detachSsmOnlyRoleFromProfileError) { 
     console.error(state.detachSsmOnlyRoleFromProfileError); 
     return MESSAGES.detachSsmOnlyRoleFromProfileError
```

```
 .replace("${ROLE_NAME}", NAMES.ssmOnlyRoleName) 
       .replace("${PROFILE_NAME}", NAMES.ssmOnlyInstanceProfileName); 
   } 
   return MESSAGES.detachedSsmOnlyRoleFromProfile 
     .replace("${ROLE_NAME}", NAMES.ssmOnlyRoleName) 
     .replace("${PROFILE_NAME}", NAMES.ssmOnlyInstanceProfileName); 
 }), 
 new ScenarioAction("detachSsmOnlyCustomRolePolicy", async (state) => { 
   try { 
    const iamClient = new IAMClient({});
     const ssmOnlyPolicy = await findPolicy(NAMES.ssmOnlyPolicyName); 
     await iamClient.send( 
       new DetachRolePolicyCommand({ 
         RoleName: NAMES.ssmOnlyRoleName, 
         PolicyArn: ssmOnlyPolicy.Arn, 
       }), 
     ); 
   } catch (e) { 
     state.detachSsmOnlyCustomRolePolicyError = e; 
   } 
 }), 
 new ScenarioOutput("detachSsmOnlyCustomRolePolicyResult", (state) => { 
   if (state.detachSsmOnlyCustomRolePolicyError) { 
     console.error(state.detachSsmOnlyCustomRolePolicyError); 
     return MESSAGES.detachSsmOnlyCustomRolePolicyError 
       .replace("${ROLE_NAME}", NAMES.ssmOnlyRoleName) 
       .replace("${POLICY_NAME}", NAMES.ssmOnlyPolicyName); 
   } 
   return MESSAGES.detachedSsmOnlyCustomRolePolicy 
     .replace("${ROLE_NAME}", NAMES.ssmOnlyRoleName) 
     .replace("${POLICY_NAME}", NAMES.ssmOnlyPolicyName); 
 }), 
 new ScenarioAction("detachSsmOnlyAWSRolePolicy", async (state) => { 
   try { 
     const iamClient = new IAMClient({}); 
     await iamClient.send( 
       new DetachRolePolicyCommand({ 
         RoleName: NAMES.ssmOnlyRoleName, 
         PolicyArn: "arn:aws:iam::aws:policy/AmazonSSMManagedInstanceCore", 
       }), 
     ); 
   } catch (e) { 
     state.detachSsmOnlyAWSRolePolicyError = e; 
   }
```

```
 }), 
 new ScenarioOutput("detachSsmOnlyAWSRolePolicyResult", (state) => { 
   if (state.detachSsmOnlyAWSRolePolicyError) { 
     console.error(state.detachSsmOnlyAWSRolePolicyError); 
     return MESSAGES.detachSsmOnlyAWSRolePolicyError 
        .replace("${ROLE_NAME}", NAMES.ssmOnlyRoleName) 
       .replace("${POLICY_NAME}", "AmazonSSMManagedInstanceCore"); 
   } 
   return MESSAGES.detachedSsmOnlyAWSRolePolicy 
     .replace("${ROLE_NAME}", NAMES.ssmOnlyRoleName) 
     .replace("${POLICY_NAME}", "AmazonSSMManagedInstanceCore"); 
 }), 
 new ScenarioAction("deleteSsmOnlyInstanceProfile", async (state) => { 
   try { 
    const iamClient = new IAMClient({});
     await iamClient.send( 
       new DeleteInstanceProfileCommand({ 
         InstanceProfileName: NAMES.ssmOnlyInstanceProfileName, 
       }), 
     ); 
   } catch (e) { 
     state.deleteSsmOnlyInstanceProfileError = e; 
   } 
 }), 
 new ScenarioOutput("deleteSsmOnlyInstanceProfileResult", (state) => { 
   if (state.deleteSsmOnlyInstanceProfileError) { 
     console.error(state.deleteSsmOnlyInstanceProfileError); 
     return MESSAGES.deleteSsmOnlyInstanceProfileError.replace( 
       "${INSTANCE_PROFILE_NAME}", 
       NAMES.ssmOnlyInstanceProfileName, 
     ); 
   } 
   return MESSAGES.deletedSsmOnlyInstanceProfile.replace( 
     "${INSTANCE_PROFILE_NAME}", 
     NAMES.ssmOnlyInstanceProfileName, 
   ); 
 }), 
 new ScenarioAction("deleteSsmOnlyPolicy", async (state) => { 
   try { 
    const iamClient = new IAMClient({});
     const ssmOnlyPolicy = await findPolicy(NAMES.ssmOnlyPolicyName); 
     await iamClient.send( 
       new DeletePolicyCommand({ 
         PolicyArn: ssmOnlyPolicy.Arn,
```

```
 }), 
     ); 
   } catch (e) { 
     state.deleteSsmOnlyPolicyError = e; 
   } 
 }), 
 new ScenarioOutput("deleteSsmOnlyPolicyResult", (state) => { 
   if (state.deleteSsmOnlyPolicyError) { 
     console.error(state.deleteSsmOnlyPolicyError); 
     return MESSAGES.deleteSsmOnlyPolicyError.replace( 
       "${POLICY_NAME}", 
       NAMES.ssmOnlyPolicyName, 
     ); 
   } 
   return MESSAGES.deletedSsmOnlyPolicy.replace( 
     "${POLICY_NAME}", 
     NAMES.ssmOnlyPolicyName, 
   ); 
 }), 
 new ScenarioAction("deleteSsmOnlyRole", async (state) => { 
   try { 
    const iamClient = new IAMClient({});
     await iamClient.send( 
       new DeleteRoleCommand({ 
          RoleName: NAMES.ssmOnlyRoleName, 
       }), 
     ); 
   } catch (e) { 
     state.deleteSsmOnlyRoleError = e; 
   } 
 }), 
 new ScenarioOutput("deleteSsmOnlyRoleResult", (state) => { 
   if (state.deleteSsmOnlyRoleError) { 
     console.error(state.deleteSsmOnlyRoleError); 
     return MESSAGES.deleteSsmOnlyRoleError.replace( 
       "${ROLE_NAME}", 
      NAMES.ssmOnlyRoleName,
     ); 
   } 
   return MESSAGES.deletedSsmOnlyRole.replace( 
     "${ROLE_NAME}", 
    NAMES.ssmOnlyRoleName,
   ); 
 }),
```

```
 new ScenarioAction( 
     "revokeSecurityGroupIngress", 
     async ( 
       /** @type {{ myIp: string, defaultSecurityGroup: { GroupId: string } }} */ 
  state, 
    ) => {
      const ec2Client = new EC2Client({});
       try { 
         await ec2Client.send( 
           new RevokeSecurityGroupIngressCommand({ 
              GroupId: state.defaultSecurityGroup.GroupId, 
              CidrIp: `${state.myIp}/32`, 
              FromPort: 80, 
             ToPort: 80, 
             IpProtocol: "tcp", 
           }), 
         ); 
       } catch (e) { 
         state.revokeSecurityGroupIngressError = e; 
       } 
     }, 
   ), 
   new ScenarioOutput("revokeSecurityGroupIngressResult", (state) => { 
     if (state.revokeSecurityGroupIngressError) { 
       console.error(state.revokeSecurityGroupIngressError); 
       return MESSAGES.revokeSecurityGroupIngressError.replace( 
         "${IP}", 
         state.myIp, 
       ); 
     } 
     return MESSAGES.revokedSecurityGroupIngress.replace("${IP}", state.myIp); 
   }),
];
/** 
  * @param {string} policyName 
  */
async function findPolicy(policyName) { 
  const client = new IAMClient({});
  const paginatedPolicies = paginateListPolicies({ client }, {});
   for await (const page of paginatedPolicies) { 
    const policy = page.Policies.find((p) => p.PolicyName === policyName);
     if (policy) {
```

```
 return policy; 
     } 
   }
}
/** 
  * @param {string} groupName 
  */
async function deleteAutoScalingGroup(groupName) { 
  const client = new AutoScalingClient({});
   try { 
     await client.send( 
       new DeleteAutoScalingGroupCommand({ 
         AutoScalingGroupName: groupName, 
       }), 
     ); 
   } catch (err) { 
     if (!(err instanceof Error)) { 
       throw err; 
     } 
     console.log(err.name); 
     throw err; 
   }
}
/** 
  * @param {string} groupName 
  */
async function terminateGroupInstances(groupName) { 
   const autoScalingClient = new AutoScalingClient({}); 
   const group = await findAutoScalingGroup(groupName); 
   await autoScalingClient.send( 
     new UpdateAutoScalingGroupCommand({ 
       AutoScalingGroupName: group.AutoScalingGroupName, 
       MinSize: 0, 
     }), 
   ); 
   for (const i of group.Instances) { 
    await retry(\{ intervalInMs: 1000, maxRetries: 30 \}, () =>
       autoScalingClient.send( 
          new TerminateInstanceInAutoScalingGroupCommand({ 
            InstanceId: i.InstanceId, 
            ShouldDecrementDesiredCapacity: true, 
         }),
```

```
 ), 
     ); 
   }
}
async function findAutoScalingGroup(groupName) { 
  const client = new AutoScalingClient({});
   const paginatedGroups = paginateDescribeAutoScalingGroups({ client }, {}); 
   for await (const page of paginatedGroups) { 
     const group = page.AutoScalingGroups.find( 
       (g) => g.AutoScalingGroupName === groupName, 
     ); 
     if (group) { 
       return group; 
     } 
   } 
   throw new Error(`Auto scaling group ${groupName} not found.`);
}
```
- Para obter detalhes da API, consulte os tópicos a seguir na Referência da API AWS SDK for JavaScript .
	- [AttachLoadBalancerTargetGroups](https://docs.aws.amazon.com/AWSJavaScriptSDK/v3/latest/client/auto-scaling/command/AttachLoadBalancerTargetGroupsCommand)
	- [CreateAutoScalingGroup](https://docs.aws.amazon.com/AWSJavaScriptSDK/v3/latest/client/auto-scaling/command/CreateAutoScalingGroupCommand)
	- [CreateInstanceProfile](https://docs.aws.amazon.com/AWSJavaScriptSDK/v3/latest/client/iam/command/CreateInstanceProfileCommand)
	- [CreateLaunchTemplate](https://docs.aws.amazon.com/AWSJavaScriptSDK/v3/latest/client/ec2/command/CreateLaunchTemplateCommand)
	- [CreateListener](https://docs.aws.amazon.com/AWSJavaScriptSDK/v3/latest/client/elastic-load-balancing-v2/command/CreateListenerCommand)
	- [CreateLoadBalancer](https://docs.aws.amazon.com/AWSJavaScriptSDK/v3/latest/client/elastic-load-balancing-v2/command/CreateLoadBalancerCommand)
	- [CreateTargetGroup](https://docs.aws.amazon.com/AWSJavaScriptSDK/v3/latest/client/elastic-load-balancing-v2/command/CreateTargetGroupCommand)
	- [DeleteAutoScalingGroup](https://docs.aws.amazon.com/AWSJavaScriptSDK/v3/latest/client/auto-scaling/command/DeleteAutoScalingGroupCommand)
	- [DeleteInstanceProfile](https://docs.aws.amazon.com/AWSJavaScriptSDK/v3/latest/client/iam/command/DeleteInstanceProfileCommand)
	- [DeleteLaunchTemplate](https://docs.aws.amazon.com/AWSJavaScriptSDK/v3/latest/client/ec2/command/DeleteLaunchTemplateCommand)
	- [DeleteLoadBalancer](https://docs.aws.amazon.com/AWSJavaScriptSDK/v3/latest/client/elastic-load-balancing-v2/command/DeleteLoadBalancerCommand)
	- [DeleteTargetGroup](https://docs.aws.amazon.com/AWSJavaScriptSDK/v3/latest/client/elastic-load-balancing-v2/command/DeleteTargetGroupCommand)
	- [DescribeAutoScalingGroups](https://docs.aws.amazon.com/AWSJavaScriptSDK/v3/latest/client/auto-scaling/command/DescribeAutoScalingGroupsCommand)
	- [DescribeAvailabilityZones](https://docs.aws.amazon.com/AWSJavaScriptSDK/v3/latest/client/ec2/command/DescribeAvailabilityZonesCommand)
- Cenários DescribelamInstanceProfileAssociations 4612
- [DescribeInstances](https://docs.aws.amazon.com/AWSJavaScriptSDK/v3/latest/client/ec2/command/DescribeInstancesCommand)
- [DescribeLoadBalancers](https://docs.aws.amazon.com/AWSJavaScriptSDK/v3/latest/client/elastic-load-balancing-v2/command/DescribeLoadBalancersCommand)
- [DescribeSubnets](https://docs.aws.amazon.com/AWSJavaScriptSDK/v3/latest/client/ec2/command/DescribeSubnetsCommand)
- [DescribeTargetGroups](https://docs.aws.amazon.com/AWSJavaScriptSDK/v3/latest/client/elastic-load-balancing-v2/command/DescribeTargetGroupsCommand)
- [DescribeTargetHealth](https://docs.aws.amazon.com/AWSJavaScriptSDK/v3/latest/client/elastic-load-balancing-v2/command/DescribeTargetHealthCommand)
- [DescribeVpcs](https://docs.aws.amazon.com/AWSJavaScriptSDK/v3/latest/client/ec2/command/DescribeVpcsCommand)
- [RebootInstances](https://docs.aws.amazon.com/AWSJavaScriptSDK/v3/latest/client/ec2/command/RebootInstancesCommand)
- [ReplaceIamInstanceProfileAssociation](https://docs.aws.amazon.com/AWSJavaScriptSDK/v3/latest/client/ec2/command/ReplaceIamInstanceProfileAssociationCommand)
- [TerminateInstanceInAutoScalingGroup](https://docs.aws.amazon.com/AWSJavaScriptSDK/v3/latest/client/auto-scaling/command/TerminateInstanceInAutoScalingGroupCommand)
- [UpdateAutoScalingGroup](https://docs.aws.amazon.com/AWSJavaScriptSDK/v3/latest/client/auto-scaling/command/UpdateAutoScalingGroupCommand)

## Python

## SDK para Python (Boto3)

## **a** Note

Tem mais sobre GitHub. Encontre o exemplo completo e saiba como configurar e executar no [Repositório de exemplos de código da AWS.](https://github.com/awsdocs/aws-doc-sdk-examples/tree/main/python/cross_service/resilient_service#code-examples)

Execute o cenário interativo em um prompt de comando.

```
class Runner: 
     """ 
     Manages the deployment, demonstration, and destruction of resources for the 
 resilient service. 
    "" "
     def __init__( 
         self, 
         resource_path: str, 
         recommendation: RecommendationService, 
         autoscaler: AutoScalingWrapper, 
         loadbalancer: ElasticLoadBalancerWrapper, 
         param_helper: ParameterHelper, 
     ): 
        "''"
```

```
 Initializes the Runner class with the necessary parameters. 
         :param resource_path: The path to resource files used by this example, 
 such as IAM policies and instance scripts. 
         :param recommendation: An instance of the RecommendationService class. 
         :param autoscaler: An instance of the AutoScaler class. 
         :param loadbalancer: An instance of the LoadBalancer class. 
         :param param_helper: An instance of the ParameterHelper class. 
        "" "
        self.resource path = resource path
         self.recommendation = recommendation 
         self.autoscaler = autoscaler 
         self.loadbalancer = loadbalancer 
        self.param helper = param helper
         self.protocol = "HTTP" 
         self.port = 80 
         self.ssh_port = 22 
         prefix = "doc-example-resilience" 
         self.target_group_name = f"{prefix}-tg" 
        self.load balancer name = f''{prefix}-lb'' def deploy(self) -> None: 
 """ 
         Deploys the resources required for the resilient service, including the 
 DynamoDB table, 
         EC2 instances, Auto Scaling group, and load balancer. 
        ^{\mathrm{m}} ""
         recommendations_path = f"{self.resource_path}/recommendations.json" 
         startup_script = f"{self.resource_path}/server_startup_script.sh" 
         instance_policy = f"{self.resource_path}/instance_policy.json" 
         logging.info("Starting deployment of resources for the resilient 
 service.") 
         logging.info( 
             "Creating and populating DynamoDB table '%s'.", 
             self.recommendation.table_name, 
\overline{\phantom{a}} self.recommendation.create() 
         self.recommendation.populate(recommendations_path) 
         logging.info( 
             "Creating an EC2 launch template with the startup script '%s'.",
```

```
 startup_script, 
         ) 
        self.autoscaler.create_template(startup_script,_instance_policy)
         logging.info( 
             "Creating an EC2 Auto Scaling group across multiple Availability 
  Zones." 
\overline{\phantom{a}} zones = self.autoscaler.create_autoscaling_group(3) 
         logging.info("Creating variables that control the flow of the demo.") 
         self.param_helper.reset() 
         logging.info("Creating Elastic Load Balancing target group and load 
  balancer.") 
         vpc = self.autoscaler.get_default_vpc() 
         subnets = self.autoscaler.get_subnets(vpc["VpcId"], zones) 
         target_group = self.loadbalancer.create_target_group( 
             self.target_group_name, self.protocol, self.port, vpc["VpcId"] 
\overline{\phantom{a}} self.loadbalancer.create_load_balancer( 
             self.load_balancer_name, [subnet["SubnetId"] for subnet in subnets] 
\overline{\phantom{a}} self.loadbalancer.create_listener(self.load_balancer_name, target_group) 
         self.autoscaler.attach_load_balancer_target_group(target_group) 
         logging.info("Verifying access to the load balancer endpoint.") 
         endpoint = self.loadbalancer.get_endpoint(self.load_balancer_name) 
         lb_success = self.loadbalancer.verify_load_balancer_endpoint(endpoint) 
         current_ip_address = requests.get("http://
checkip.amazonaws.com").text.strip() 
         if not lb_success: 
             logging.warning( 
                  "Couldn't connect to the load balancer. Verifying that the port 
  is open..." 
) sec_group, port_is_open = self.autoscaler.verify_inbound_port( 
                  vpc, self.port, current_ip_address 
) sec_group, ssh_port_is_open = self.autoscaler.verify_inbound_port( 
                  vpc, self.ssh_port, current_ip_address
```
 $)$  if not port\_is\_open: logging.warning( "The default security group for your VPC must allow access from this computer."  $)$  if q.ask( f"Do you want to add a rule to security group {sec\_group['GroupId']} to allow\n" f"inbound traffic on port {self.port} from your computer's IP address of {current\_ip\_address}? (y/n) ", q.is\_yesno,  $)$ : self.autoscaler.open\_inbound\_port( sec\_group["GroupId"], self.port, current\_ip\_address  $)$  if not ssh\_port\_is\_open: if q.ask( f"Do you want to add a rule to security group {sec\_group['GroupId']} to allow\n" f"inbound SSH traffic on port {self.ssh\_port} for debugging from your computer's IP address of {current\_ip\_address}? (y/n) ", q.is\_yesno, ): self.autoscaler.open\_inbound\_port( sec\_group["GroupId"], self.ssh\_port, current\_ip\_address  $)$  $1b$  success = self.loadbalancer.verify\_load\_balancer\_endpoint(endpoint) if lb\_success: logging.info( "Load balancer is ready. Access it at: http://%s", current\_ip\_address  $)$  else: logging.error( "Couldn't get a successful response from the load balancer endpoint. Please verify your VPC and security group settings."  $)$  def demo\_choices(self) -> None: """

```
 Presents choices for interacting with the deployed service, such as 
 sending requests to 
         the load balancer or checking the health of the targets. 
        "" "
        actions = <math>\Gamma</math> "Send a GET request to the load balancer endpoint.", 
             "Check the health of load balancer targets.", 
             "Go to the next part of the demo.", 
         ] 
        choice = <math>0</math> while choice != 2: 
             logging.info("Choose an action to interact with the service.") 
             choice = q.choose("Which action would you like to take? ", actions) 
            if choice == 0:
                 logging.info("Sending a GET request to the load balancer 
 endpoint.") 
                 endpoint = 
 self.loadbalancer.get_endpoint(self.load_balancer_name) 
                 logging.info("GET http://%s", endpoint) 
                 response = requests.get(f"http://{endpoint}") 
                 logging.info("Response: %s", response.status_code) 
                 if response.headers.get("content-type") == "application/json": 
                      pp(response.json()) 
             elif choice == 1: 
                 logging.info("Checking the health of load balancer targets.") 
                 health = 
 self.loadbalancer.check_target_health(self.target_group_name) 
                 for target in health: 
                      state = target["TargetHealth"]["State"] 
                      logging.info( 
                          "Target %s on port %d is %s", 
                          target["Target"]["Id"], 
                          target["Target"]["Port"], 
                          state, 
) if state != "healthy": 
                          logging.warning( 
                              "%s: %s", 
                              target["TargetHealth"]["Reason"], 
                              target["TargetHealth"]["Description"], 
) logging.info( 
                      "Note that it can take a minute or two for the health check 
 to update."
```

```
) elif choice == 2: 
                 logging.info("Proceeding to the next part of the demo.") 
    def demo(self) -> None: 
 """ 
         Runs the demonstration, showing how the service responds to different 
 failure scenarios 
         and how a resilient architecture can keep the service running. 
 """ 
         ssm_only_policy = f"{self.resource_path}/ssm_only_policy.json" 
         logging.info("Resetting parameters to starting values for the demo.") 
         self.param_helper.reset() 
         logging.info( 
             "Starting demonstration of the service's resilience under various 
 failure conditions." 
\overline{\phantom{a}} self.demo_choices() 
         logging.info( 
             "Simulating failure by changing the Systems Manager parameter to a 
 non-existent table." 
\overline{\phantom{a}} self.param_helper.put(self.param_helper.table, "this-is-not-a-table") 
         logging.info("Sending GET requests will now return failure codes.") 
         self.demo_choices() 
         logging.info("Switching to static response mode to mitigate failure.") 
         self.param_helper.put(self.param_helper.failure_response, "static") 
         logging.info("Sending GET requests will now return static responses.") 
         self.demo_choices() 
         logging.info("Restoring normal operation of the recommendation service.") 
         self.param_helper.put(self.param_helper.table, 
 self.recommendation.table_name) 
         logging.info( 
             "Introducing a failure by assigning bad credentials to one of the 
 instances." 
\overline{\phantom{a}} self.autoscaler.create_instance_profile( 
             ssm_only_policy,
```

```
 self.autoscaler.bad_creds_policy_name, 
            self.autoscaler.bad creds role name,
            self.autoscaler.bad creds profile name,
              ["AmazonSSMManagedInstanceCore"], 
\overline{\phantom{a}} instances = self.autoscaler.get_instances() 
         bad_instance_id = instances[0] 
         instance_profile = self.autoscaler.get_instance_profile(bad_instance_id) 
         logging.info( 
              "Replacing instance profile with bad credentials for instance %s.", 
             bad_instance_id, 
\overline{\phantom{a}} self.autoscaler.replace_instance_profile( 
              bad_instance_id, 
             self.autoscaler.bad_creds_profile_name, 
             instance_profile["AssociationId"], 
\overline{\phantom{a}} logging.info( 
              "Sending GET requests may return either a valid recommendation or a 
 static response." 
\overline{\phantom{a}} self.demo_choices() 
         logging.info("Implementing deep health checks to detect unhealthy 
 instances.") 
         self.param_helper.put(self.param_helper.health_check, "deep") 
         logging.info("Checking the health of the load balancer targets.") 
         self.demo_choices() 
         logging.info( 
              "Terminating the unhealthy instance to let the auto scaler replace 
 it." 
         ) 
         self.autoscaler.terminate_instance(bad_instance_id) 
         logging.info("The service remains resilient during instance 
 replacement.") 
         self.demo_choices() 
         logging.info("Simulating a complete failure of the recommendation 
 service.") 
         self.param_helper.put(self.param_helper.table, "this-is-not-a-table") 
         logging.info( 
              "All instances will report as unhealthy, but the service will still 
 return static responses."
```
```
\lambda self.demo_choices() 
         self.param_helper.reset() 
     def destroy(self, automation=False) -> None: 
 """ 
         Destroys all resources created for the demo, including the load balancer, 
  Auto Scaling group, 
         EC2 instances, and DynamoDB table. 
         """ 
         logging.info( 
             "This concludes the demo. Preparing to clean up all AWS resources 
  created during the demo." 
\overline{\phantom{a}} if automation: 
             cleanup = True 
         else: 
            cleanup = q.ask( "Do you want to clean up all demo resources? (y/n) ", q.is_yesno 
) if cleanup: 
             logging.info("Deleting load balancer and related resources.") 
             self.loadbalancer.delete_load_balancer(self.load_balancer_name) 
             self.loadbalancer.delete_target_group(self.target_group_name) 
             self.autoscaler.delete_autoscaling_group(self.autoscaler.group_name) 
             self.autoscaler.delete_key_pair() 
            self.autoscaler.delete template()
             self.autoscaler.delete_instance_profile( 
                  self.autoscaler.bad_creds_profile_name, 
                  self.autoscaler.bad_creds_role_name, 
) logging.info("Deleting DynamoDB table and other resources.") 
            self.recommendation.destroy()
         else: 
             logging.warning( 
                  "Resources have not been deleted. Ensure you clean them up 
  manually to avoid unexpected charges." 
) and the state \mathcal{L}def main() -> None: 
    "" "
```

```
 Main function to parse arguments and run the appropriate actions for the 
 demo. 
   "" ""
    parser = argparse.ArgumentParser() 
    parser.add_argument( 
        "--action", 
        required=True, 
        choices=["all", "deploy", "demo", "destroy"], 
        help="The action to take for the demo. When 'all' is specified, resources 
 are\n" 
        "deployed, the demo is run, and resources are destroyed.", 
   \lambda parser.add_argument( 
        "--resource_path", 
        default="../../../scenarios/features/resilient_service/resources", 
        help="The path to resource files used by this example, such as IAM 
 policies and\n" 
        "instance scripts.", 
    ) 
    args = parser.parse_args() 
    logging.info("Starting the Resilient Service demo.") 
    prefix = "doc-example-resilience" 
    # Service Clients 
    ddb_client = boto3.client("dynamodb") 
   elb client = boto3.client("elbv2")
   autoscaling client = boto3.client("autoscaling")
    ec2_client = boto3.client("ec2") 
    ssm_client = boto3.client("ssm") 
    iam_client = boto3.client("iam") 
    # Wrapper instantiations 
    recommendation = RecommendationService( 
        "doc-example-recommendation-service", ddb_client 
    ) 
    autoscaling_wrapper = AutoScalingWrapper( 
        prefix, 
        "t3.micro", 
        "/aws/service/ami-amazon-linux-latest/amzn2-ami-hvm-x86_64-gp2", 
        autoscaling_client, 
        ec2_client, 
        ssm_client,
```

```
 iam_client, 
    \lambda elb_wrapper = ElasticLoadBalancerWrapper(elb_client) 
     param_helper = ParameterHelper(recommendation.table_name, ssm_client) 
     # Demo invocation 
     runner = Runner( 
         args.resource_path, 
         recommendation, 
         autoscaling_wrapper, 
         elb_wrapper, 
         param_helper, 
    \mathcal{L} actions = [args.action] if args.action != "all" else ["deploy", "demo", 
  "destroy"] 
     for action in actions: 
         if action == "deploy": 
              runner.deploy() 
         elif action == "demo": 
              runner.demo() 
         elif action == "destroy": 
              runner.destroy() 
     logging.info("Demo completed successfully.")
if __name__ == '__main__": logging.basicConfig(level=logging.INFO, format="%(levelname)s: %(message)s") 
     main()
```
Crie uma classe que envolva as ações do Auto Scaling e da Amazon EC2 .

```
class AutoScalingWrapper: 
    ^{\rm{m}} ""
     Encapsulates Amazon EC2 Auto Scaling and EC2 management actions. 
     """ 
     def __init__( 
          self, 
          resource_prefix: str, 
          inst_type: str, 
          ami_param: str,
```

```
 autoscaling_client: boto3.client, 
         ec2_client: boto3.client, 
         ssm_client: boto3.client, 
         iam_client: boto3.client, 
     ): 
 """ 
         Initializes the AutoScaler class with the necessary parameters. 
         :param resource_prefix: The prefix for naming AWS resources that are 
 created by this class. 
         :param inst_type: The type of EC2 instance to create, such as t3.micro. 
         :param ami_param: The Systems Manager parameter used to look up the AMI 
 that is created. 
         :param autoscaling_client: A Boto3 EC2 Auto Scaling client. 
         :param ec2_client: A Boto3 EC2 client. 
         :param ssm_client: A Boto3 Systems Manager client. 
         :param iam_client: A Boto3 IAM client. 
 """ 
         self.inst_type = inst_type 
         self.ami_param = ami_param 
         self.autoscaling_client = autoscaling_client 
         self.ec2_client = ec2_client 
         self.ssm_client = ssm_client 
         self.iam_client = iam_client 
        sts client = boto3.client("sts")
         self.account_id = sts_client.get_caller_identity()["Account"] 
        self.key pair name = f"{resource prefix}-key-pair"
         self.launch_template_name = f"{resource_prefix}-template-" 
         self.group_name = f"{resource_prefix}-group" 
         # Happy path 
         self.instance_policy_name = f"{resource_prefix}-pol" 
         self.instance_role_name = f"{resource_prefix}-role" 
         self.instance_profile_name = f"{resource_prefix}-prof" 
         # Failure mode 
         self.bad_creds_policy_name = f"{resource_prefix}-bc-pol" 
         self.bad_creds_role_name = f"{resource_prefix}-bc-role" 
         self.bad_creds_profile_name = f"{resource_prefix}-bc-prof" 
     def create_policy(self, policy_file: str, policy_name: str) -> str: 
 """
```

```
 Creates a new IAM policy or retrieves the ARN of an existing policy. 
        : param policy file: The path to a JSON file that contains the policy
 definition. 
         :param policy_name: The name to give the created policy. 
         :return: The ARN of the created or existing policy. 
 """ 
        with open(policy_file) as file: 
             policy_doc = file.read() 
        try: 
             response = self.iam_client.create_policy( 
                 PolicyName=policy_name, PolicyDocument=policy_doc 
) policy_arn = response["Policy"]["Arn"] 
             log.info(f"Policy '{policy_name}' created successfully. ARN: 
  {policy_arn}") 
             return policy_arn 
         except ClientError as err: 
             if err.response["Error"]["Code"] == "EntityAlreadyExists": 
                 # If the policy already exists, get its ARN 
                 response = self.iam_client.get_policy( 
                     PolicyArn=f"arn:aws:iam::{self.account_id}:policy/
{policy_name}" 
) policy_arn = response["Policy"]["Arn"] 
                 log.info(f"Policy '{policy_name}' already exists. ARN: 
  {policy_arn}") 
                 return policy_arn 
             log.error(f"Full error:\n\t{err}") 
    def create_role(self, role_name: str, assume_role_doc: dict) -> str: 
 """ 
        Creates a new IAM role or retrieves the ARN of an existing role. 
         :param role_name: The name to give the created role. 
         :param assume_role_doc: The assume role policy document that specifies 
 which 
                                 entities can assume the role. 
         :return: The ARN of the created or existing role. 
 """ 
        try: 
             response = self.iam_client.create_role(
```

```
 RoleName=role_name, 
  AssumeRolePolicyDocument=json.dumps(assume_role_doc) 
) role_arn = response["Role"]["Arn"] 
             log.info(f"Role '{role_name}' created successfully. ARN: {role_arn}") 
             return role_arn 
         except ClientError as err: 
             if err.response["Error"]["Code"] == "EntityAlreadyExists": 
                 # If the role already exists, get its ARN 
                 response = self.iam_client.get_role(RoleName=role_name) 
                 role_arn = response["Role"]["Arn"] 
                 log.info(f"Role '{role_name}' already exists. ARN: {role_arn}") 
                 return role_arn 
             log.error(f"Full error:\n\t{err}") 
     def attach_policy( 
         self, 
         role_name: str, 
         policy_arn: str, 
         aws_managed_policies: Tuple[str, ...] = (), 
     ) -> None: 
        "" "
         Attaches an IAM policy to a role and optionally attaches additional AWS-
managed policies. 
         :param role_name: The name of the role to attach the policy to. 
         :param policy_arn: The ARN of the policy to attach. 
         :param aws_managed_policies: A tuple of AWS-managed policy names to 
  attach to the role. 
 """ 
         try: 
             self.iam_client.attach_role_policy(RoleName=role_name, 
  PolicyArn=policy_arn) 
             for aws_policy in aws_managed_policies: 
                 self.iam_client.attach_role_policy( 
                      RoleName=role_name, 
                     PolicyArn=f"arn:aws:iam::aws:policy/{aws_policy}", 
) log.info(f"Attached policy {policy_arn} to role {role_name}.") 
         except ClientError as err: 
             log.error(f"Failed to attach policy {policy_arn} to role 
  {role_name}.") 
             log.error(f"Full error:\n\t{err}")
```

```
 def create_instance_profile( 
         self, 
         policy_file: str, 
         policy_name: str, 
         role_name: str, 
         profile_name: str, 
         aws_managed_policies: Tuple[str, ...] = (), 
     ) -> str: 
         """ 
         Creates a policy, role, and profile that is associated with instances 
 created by 
         this class. An instance's associated profile defines a role that is 
 assumed by the 
         instance. The role has attached policies that specify the AWS permissions 
 granted to 
         clients that run on the instance. 
         :param policy_file: The name of a JSON file that contains the policy 
 definition to 
                              create and attach to the role. 
         :param policy_name: The name to give the created policy. 
         :param role_name: The name to give the created role. 
         :param profile_name: The name to the created profile. 
         :param aws_managed_policies: Additional AWS-managed policies that are 
 attached to 
                                       the role, such as 
 AmazonSSMManagedInstanceCore to grant 
                                       use of Systems Manager to send commands to 
 the instance. 
         :return: The ARN of the profile that is created. 
 """ 
        assume\_role\_doc = { "Version": "2012-10-17", 
             "Statement": [ 
\overline{a} "Effect": "Allow", 
                     "Principal": {"Service": "ec2.amazonaws.com"}, 
                     "Action": "sts:AssumeRole", 
 } 
             ], 
 } 
         policy_arn = self.create_policy(policy_file, policy_name) 
         self.create_role(role_name, assume_role_doc)
```

```
 self.attach_policy(role_name, policy_arn, aws_managed_policies) 
        try: 
            profile_response = self.iam_client.create_instance_profile( 
                InstanceProfileName=profile_name 
) waiter = self.iam_client.get_waiter("instance_profile_exists") 
            waiter.wait(InstanceProfileName=profile_name) 
            time.sleep(10) # wait a little longer 
            profile_arn = profile_response["InstanceProfile"]["Arn"] 
            self.iam_client.add_role_to_instance_profile( 
                InstanceProfileName=profile_name, RoleName=role_name 
) log.info("Created profile %s and added role %s.", profile_name, 
 role_name) 
        except ClientError as err: 
            if err.response["Error"]["Code"] == "EntityAlreadyExists": 
                prof_response = self.iam_client.get_instance_profile( 
                     InstanceProfileName=profile_name 
) profile_arn = prof_response["InstanceProfile"]["Arn"] 
                log.info( 
                     "Instance profile %s already exists, nothing to do.", 
 profile_name 
) log.error(f"Full error:\n\t{err}") 
        return profile_arn 
    def get_instance_profile(self, instance_id: str) -> Dict[str, Any]: 
 """ 
        Gets data about the profile associated with an instance. 
         :param instance_id: The ID of the instance to look up. 
         :return: The profile data. 
        """ 
        try: 
            response = 
 self.ec2_client.describe_iam_instance_profile_associations( 
                Filters=[{"Name": "instance-id", "Values": [instance_id]}] 
) if not response["IamInstanceProfileAssociations"]: 
                log.info(f"No instance profile found for instance 
 {instance_id}.")
```

```
 profile_data = response["IamInstanceProfileAssociations"][0] 
             log.info(f"Retrieved instance profile for instance {instance_id}.") 
             return profile_data 
         except ClientError as err: 
             log.error( 
                 f"Failed to retrieve instance profile for instance 
 {instance_id}." 
)error code = err.response["Error"]["Code"]
             if error_code == "InvalidInstanceID.NotFound": 
                 log.error(f"The instance ID '{instance_id}' does not exist.") 
             log.error(f"Full error:\n\t{err}") 
    def replace_instance_profile( 
         self, 
         instance_id: str, 
         new_instance_profile_name: str, 
         profile_association_id: str, 
     ) -> None: 
 """ 
         Replaces the profile associated with a running instance. After the 
 profile is 
         replaced, the instance is rebooted to ensure that it uses the new 
 profile. When 
         the instance is ready, Systems Manager is used to restart the Python web 
 server. 
         :param instance_id: The ID of the instance to restart. 
         :param new_instance_profile_name: The name of the new profile to 
 associate with 
                                            the specified instance. 
         :param profile_association_id: The ID of the existing profile association 
 for the 
                                         instance. 
         """ 
         try: 
             self.ec2_client.replace_iam_instance_profile_association( 
                 IamInstanceProfile={"Name": new_instance_profile_name}, 
                 AssociationId=profile_association_id, 
) log.info( 
                 "Replaced instance profile for association %s with profile %s.", 
                 profile_association_id,
```

```
 new_instance_profile_name, 
) time.sleep(5) 
            self.ec2_client.reboot_instances(InstanceIds=[instance_id]) 
            log.info("Rebooting instance %s.", instance_id) 
            waiter = self.ec2_client.get_waiter("instance_running") 
            log.info("Waiting for instance %s to be running.", instance_id) 
           waiter.wait(InstanceIds=[instance_id])
            log.info("Instance %s is now running.", instance_id) 
            self.ssm_client.send_command( 
                 InstanceIds=[instance_id], 
                DocumentName="AWS-RunShellScript", 
                 Parameters={"commands": ["cd / && sudo python3 server.py 80"]}, 
) log.info(f"Restarted the Python web server on instance 
  '{instance_id}'.") 
        except ClientError as err: 
            log.error("Failed to replace instance profile.") 
           error code = err.response["Error"]["Code"]
            if error_code == "InvalidAssociationID.NotFound": 
                 log.error( 
                     f"Association ID '{profile_association_id}' does not exist." 
                     "Please check the association ID and try again." 
) if error_code == "InvalidInstanceId": 
                 log.error( 
                    f"The specified instance ID '{instance_id}' does not exist or 
 is not available for SSM. " 
                     f"Please verify the instance ID and try again." 
) log.error(f"Full error:\n\t{err}") 
    def delete_instance_profile(self, profile_name: str, role_name: str) -> None: 
        "" "
        Detaches a role from an instance profile, detaches policies from the 
 role, 
        and deletes all the resources. 
         :param profile_name: The name of the profile to delete. 
        : param role name: The name of the role to delete.
 """
```

```
 try: 
           self.iam_client.remove_role_from_instance_profile(
                InstanceProfileName=profile_name, RoleName=role_name 
)self.iam_client.delete_instance_profile(InstanceProfileName=profile_name)
            log.info("Deleted instance profile %s.", profile_name) 
            attached_policies = self.iam_client.list_attached_role_policies( 
                RoleName=role_name 
) for pol in attached_policies["AttachedPolicies"]: 
                self.iam_client.detach_role_policy( 
                    RoleName=role_name, PolicyArn=pol["PolicyArn"] 
) if not pol["PolicyArn"].startswith("arn:aws:iam::aws"): 
                    self.iam_client.delete_policy(PolicyArn=pol["PolicyArn"]) 
                log.info("Detached and deleted policy %s.", pol["PolicyName"]) 
            self.iam_client.delete_role(RoleName=role_name) 
            log.info("Deleted role %s.", role_name) 
        except ClientError as err: 
            log.error( 
                f"Couldn't delete instance profile {profile_name} or detach " 
                f"policies and delete role {role_name}: {err}" 
) if err.response["Error"]["Code"] == "NoSuchEntity": 
                log.info( 
                    "Instance profile %s doesn't exist, nothing to do.", 
 profile_name 
) def create_key_pair(self, key_pair_name: str) -> None: 
 """ 
        Creates a new key pair. 
         :param key_pair_name: The name of the key pair to create. 
        "" ""
        try: 
            response = self.ec2_client.create_key_pair(KeyName=key_pair_name) 
            with open(f"{key_pair_name}.pem", "w") as file: 
                file.write(response["KeyMaterial"]) 
            chmod(f"{key_pair_name}.pem", 0o600) 
            log.info("Created key pair %s.", key_pair_name) 
        except ClientError as err:
```

```
 error_code = err.response["Error"]["Code"] 
             log.error(f"Failed to create key pair {key_pair_name}.") 
             if error_code == "InvalidKeyPair.Duplicate": 
                 log.error(f"A key pair with the name '{key_pair_name}' already 
 exists.") 
             log.error(f"Full error:\n\t{err}") 
     def delete_key_pair(self) -> None: 
 """ 
         Deletes a key pair. 
         """ 
         try: 
             self.ec2_client.delete_key_pair(KeyName=self.key_pair_name) 
             remove(f"{self.key_pair_name}.pem") 
             log.info("Deleted key pair %s.", self.key_pair_name) 
         except ClientError as err: 
             log.error(f"Couldn't delete key pair '{self.key_pair_name}'.") 
             log.error(f"Full error:\n\t{err}") 
         except FileNotFoundError as err: 
             log.info("Key pair %s doesn't exist, nothing to do.", 
 self.key_pair_name) 
             log.error(f"Full error:\n\t{err}") 
     def create_template( 
         self, server_startup_script_file: str, instance_policy_file: str 
     ) -> Dict[str, Any]: 
        "''" Creates an Amazon EC2 launch template to use with Amazon EC2 Auto 
 Scaling. The 
         launch template specifies a Bash script in its user data field that runs 
 after 
         the instance is started. This script installs Python packages and starts 
 a 
         Python web server on the instance. 
         :param server_startup_script_file: The path to a Bash script file that is 
 run 
                                              when an instance starts. 
         :param instance_policy_file: The path to a file that defines a 
 permissions policy 
                                        to create and attach to the instance 
 profile.
```

```
 :return: Information about the newly created template. 
 """ 
        template = \{\} try: 
             # Create key pair and instance profile 
            self.create key pair(self.key pair name)
             self.create_instance_profile( 
                 instance_policy_file, 
                 self.instance_policy_name, 
                 self.instance_role_name, 
                 self.instance_profile_name, 
) # Read the startup script 
             with open(server_startup_script_file) as file: 
                 start_server_script = file.read() 
             # Get the latest AMI ID 
             ami_latest = self.ssm_client.get_parameter(Name=self.ami_param) 
             ami_id = ami_latest["Parameter"]["Value"] 
             # Create the launch template 
             lt_response = self.ec2_client.create_launch_template( 
                 LaunchTemplateName=self.launch_template_name, 
                 LaunchTemplateData={ 
                     "InstanceType": self.inst_type, 
                     "ImageId": ami_id, 
                     "IamInstanceProfile": {"Name": self.instance_profile_name}, 
                     "UserData": base64.b64encode( 
                         start_server_script.encode(encoding="utf-8") 
                     ).decode(encoding="utf-8"), 
                     "KeyName": self.key_pair_name, 
                 }, 
) template = lt_response["LaunchTemplate"] 
             log.info( 
                 f"Created launch template {self.launch_template_name} for AMI 
 {ami_id} on {self.inst_type}." 
) except ClientError as err: 
             log.error(f"Failed to create launch template 
 {self.launch_template_name}.") 
             error_code = err.response["Error"]["Code"] 
             if error_code == "InvalidLaunchTemplateName.AlreadyExistsException":
```

```
 log.info( 
                     f"Launch template {self.launch_template_name} already exists, 
 nothing to do." 
) log.error(f"Full error:\n\t{err}") 
        return template 
    def delete_template(self): 
 """ 
        Deletes a launch template. 
       ^{\mathrm{m}} ""
        try: 
            self.ec2_client.delete_launch_template( 
                 LaunchTemplateName=self.launch_template_name 
) self.delete_instance_profile( 
                 self.instance_profile_name, self.instance_role_name 
) log.info("Launch template %s deleted.", self.launch_template_name) 
        except ClientError as err: 
            if ( 
                err.response["Error"]["Code"] 
                == "InvalidLaunchTemplateName.NotFoundException" 
            ): 
                log.info( 
                     "Launch template %s does not exist, nothing to do.", 
                    self.launch template name,
) log.error(f"Full error:\n\t{err}") 
    def get_availability_zones(self) -> List[str]: 
 """ 
        Gets a list of Availability Zones in the AWS Region of the Amazon EC2 
 client. 
         :return: The list of Availability Zones for the client Region. 
 """ 
        try: 
            response = self.ec2_client.describe_availability_zones() 
            zones = [zone["ZoneName"] for zone in response["AvailabilityZones"]] 
            log.info(f"Retrieved {len(zones)} availability zones: {zones}.") 
        except ClientError as err:
```

```
 log.error("Failed to retrieve availability zones.") 
             log.error(f"Full error:\n\t{err}") 
        else: 
             return zones 
    def create_autoscaling_group(self, group_size: int) -> List[str]: 
 """ 
        Creates an EC2 Auto Scaling group with the specified size. 
         :param group_size: The number of instances to set for the minimum and 
 maximum in 
                            the group. 
         :return: The list of Availability Zones specified for the group. 
        "''" try: 
             zones = self.get_availability_zones() 
             self.autoscaling_client.create_auto_scaling_group( 
                 AutoScalingGroupName=self.group_name, 
                 AvailabilityZones=zones, 
                 LaunchTemplate={ 
                     "LaunchTemplateName": self.launch_template_name, 
                     "Version": "$Default", 
                 }, 
                 MinSize=group_size, 
                 MaxSize=group_size, 
) log.info( 
                 f"Created EC2 Auto Scaling group {self.group_name} with 
 availability zones {zones}." 
) except ClientError as err: 
             error_code = err.response["Error"]["Code"] 
             if error_code == "AlreadyExists": 
                 log.info( 
                     f"EC2 Auto Scaling group {self.group_name} already exists, 
 nothing to do." 
) else: 
                 log.error(f"Failed to create EC2 Auto Scaling group 
 {self.group_name}.") 
                 log.error(f"Full error:\n\t{err}") 
         else: 
             return zones
```

```
 def get_instances(self) -> List[str]: 
        "''" Gets data about the instances in the EC2 Auto Scaling group. 
         :return: A list of instance IDs in the Auto Scaling group. 
 """ 
        try: 
             as_response = self.autoscaling_client.describe_auto_scaling_groups( 
                 AutoScalingGroupNames=[self.group_name] 
) instance_ids = [ 
                 i["InstanceId"] 
                 for i in as_response["AutoScalingGroups"][0]["Instances"] 
 ] 
             log.info( 
                 f"Retrieved {len(instance_ids)} instances for Auto Scaling group 
 {self.group_name}." 
) except ClientError as err: 
             error_code = err.response["Error"]["Code"] 
             log.error( 
                 f"Failed to retrieve instances for Auto Scaling group 
 {self.group_name}." 
) if error_code == "ResourceNotFound": 
                 log.error(f"The Auto Scaling group '{self.group_name}' does not 
 exist.") 
            log.error(f"Full error:\n\t{err}") 
        else: 
            return instance_ids 
    def terminate_instance(self, instance_id: str, decrementsetting=False) -> 
 None: 
        "" ""
        Terminates an instance in an EC2 Auto Scaling group. After an instance is 
        terminated, it can no longer be accessed. 
         :param instance_id: The ID of the instance to terminate. 
         :param decrementsetting: If True, do not replace terminated instances. 
        "" "
        try:
```

```
 self.autoscaling_client.terminate_instance_in_auto_scaling_group( 
                 InstanceId=instance_id, 
                 ShouldDecrementDesiredCapacity=decrementsetting, 
) log.info("Terminated instance %s.", instance_id) 
            # Adding a waiter to ensure the instance is terminated 
            waiter = self.ec2_client.get_waiter("instance_terminated") 
            log.info("Waiting for instance %s to be terminated...", instance_id) 
            waiter.wait(InstanceIds=[instance_id]) 
            log.info( 
                 f"Instance '{instance_id}' has been terminated and will be 
 replaced." 
) except ClientError as err: 
            error_code = err.response["Error"]["Code"] 
            log.error(f"Failed to terminate instance '{instance_id}'.") 
            if error_code == "ScalingActivityInProgressFault": 
                 log.error( 
                     "Scaling activity is currently in progress. " 
                     "Wait for the scaling activity to complete before attempting 
 to terminate the instance again." 
)elif error code == "ResourceContentionFault":
                 log.error( 
                     "The request failed due to a resource contention issue. " 
                     "Ensure that no conflicting operations are being performed on 
 the resource." 
) log.error(f"Full error:\n\t{err}") 
    def attach_load_balancer_target_group( 
         self, lb_target_group: Dict[str, Any] 
     ) -> None: 
        "" "
        Attaches an Elastic Load Balancing (ELB) target group to this EC2 Auto 
 Scaling group. 
        The target group specifies how the load balancer forwards requests to the 
 instances 
        in the group. 
         :param lb_target_group: Data about the ELB target group to attach. 
 """
```

```
 try: 
            self.autoscaling_client.attach_load_balancer_target_groups( 
               AutoScalingGroupName=self.group_name,
                TargetGroupARNs=[lb_target_group["TargetGroupArn"]], 
) log.info( 
                "Attached load balancer target group %s to auto scaling group 
 %s.", 
                lb_target_group["TargetGroupName"], 
                self.group_name, 
) except ClientError as err: 
            error_code = err.response["Error"]["Code"] 
            log.error( 
                f"Failed to attach load balancer target group 
 '{lb_target_group['TargetGroupName']}'." 
) if error_code == "ResourceContentionFault": 
                log.error( 
                    "The request failed due to a resource contention issue. " 
                    "Ensure that no conflicting operations are being performed on 
 the resource." 
) elif error_code == "ServiceLinkedRoleFailure": 
                log.error( 
                    "The operation failed because the service-linked role is not 
 ready or does not exist. " 
                    "Check that the service-linked role exists and is correctly 
 configured." 
) log.error(f"Full error:\n\t{err}") 
    def delete_autoscaling_group(self, group_name: str) -> None: 
 """ 
        Terminates all instances in the group, then deletes the EC2 Auto Scaling 
 group. 
        :param group_name: The name of the group to delete. 
       "" "
        try: 
            response = self.autoscaling_client.describe_auto_scaling_groups( 
                AutoScalingGroupNames=[group_name] 
)
```

```
 groups = response.get("AutoScalingGroups", []) 
            if len(groups) > 0:
                self.autoscaling client.update auto scaling group(
                     AutoScalingGroupName=group_name, MinSize=0 
)instance ids = [inst['InstanceId"] for inst in groups[0]["Instances"]] 
                for inst_id in instance_ids: 
                    self.terminate instance(inst id)
                 # Wait for all instances to be terminated 
                 if instance_ids: 
                     waiter = self.ec2_client.get_waiter("instance_terminated") 
                     log.info("Waiting for all instances to be terminated...") 
                     waiter.wait(InstanceIds=instance_ids) 
                     log.info("All instances have been terminated.") 
             else: 
                 log.info(f"No groups found named '{group_name}'! Nothing to do.") 
        except ClientError as err: 
             error_code = err.response["Error"]["Code"] 
             log.error(f"Failed to delete Auto Scaling group '{group_name}'.") 
             if error_code == "ScalingActivityInProgressFault": 
                 log.error( 
                     "Scaling activity is currently in progress. " 
                     "Wait for the scaling activity to complete before attempting 
 to delete the group again." 
)elif error code == "ResourceContentionFault":
                 log.error( 
                     "The request failed due to a resource contention issue. " 
                     "Ensure that no conflicting operations are being performed on 
 the group." 
) log.error(f"Full error:\n\t{err}") 
     def get_default_vpc(self) -> Dict[str, Any]: 
 """ 
        Gets the default VPC for the account. 
         :return: Data about the default VPC. 
 """ 
        try: 
             response = self.ec2_client.describe_vpcs(
```

```
 Filters=[{"Name": "is-default", "Values": ["true"]}] 
) except ClientError as err: 
             error_code = err.response["Error"]["Code"] 
             log.error("Failed to retrieve the default VPC.") 
             if error_code == "UnauthorizedOperation": 
                 log.error( 
                     "You do not have the necessary permissions to describe VPCs. 
 ^{\prime} "Ensure that your AWS IAM user or role has the correct 
  permissions." 
) elif error_code == "InvalidParameterValue": 
                 log.error( 
                     "One or more parameters are invalid. Check the request 
  parameters." 
) log.error(f"Full error:\n\t{err}") 
         else: 
             if "Vpcs" in response and response["Vpcs"]: 
                 log.info(f"Retrieved default VPC: {response['Vpcs'][0]
['VpcId']}") 
                 return response["Vpcs"][0] 
             else: 
                 pass 
     def verify_inbound_port( 
         self, vpc: Dict[str, Any], port: int, ip_address: str 
     ) -> Tuple[Dict[str, Any], bool]: 
 """ 
         Verify the default security group of the specified VPC allows ingress 
 from this 
         computer. This can be done by allowing ingress from this computer's IP 
         address. In some situations, such as connecting from a corporate network, 
 you 
         must instead specify a prefix list ID. You can also temporarily open the 
 port to 
         any IP address while running this example. If you do, be sure to remove 
 public 
         access when you're done. 
         :param vpc: The VPC used by this example.
```

```
 :param port: The port to verify. 
         :param ip_address: This computer's IP address. 
         :return: The default security group of the specified VPC, and a value 
 that indicates 
                  whether the specified port is open. 
 """ 
        try: 
            response = self.ec2_client.describe_security_groups( 
                 Filters=[ 
                     {"Name": "group-name", "Values": ["default"]}, 
                     {"Name": "vpc-id", "Values": [vpc["VpcId"]]}, 
 ] 
) sec_group = response["SecurityGroups"][0] 
            port_is_open = False 
            log.info(f"Found default security group {sec_group['GroupId']}.") 
            for ip_perm in sec_group["IpPermissions"]: 
                 if ip_perm.get("FromPort", 0) == port: 
                     log.info(f"Found inbound rule: {ip_perm}") 
                     for ip_range in ip_perm["IpRanges"]: 
                         cidr = ip_range.get("CidrIp", "") 
                         if cidr.startswith(ip_address) or cidr == "0.0.0.0/0": 
                             port_is_open = True 
                    if ip perm["PrefixListIds"]:
                         port_is_open = True 
                     if not port_is_open: 
                         log.info( 
                             f"The inbound rule does not appear to be open to 
 either this computer's IP " 
                             f"address of {ip_address}, to all IP addresses 
 (0.0.0.0/0), or to a prefix list ID." 
) else: 
                         break 
        except ClientError as err: 
            error_code = err.response["Error"]["Code"] 
            log.error( 
                 f"Failed to verify inbound rule for port {port} for VPC 
 {vpc['VpcId']}." 
) if error_code == "InvalidVpcID.NotFound": 
                 log.error(
```

```
 f"The specified VPC ID '{vpc['VpcId']}' does not exist. 
 Please check the VPC ID." 
) log.error(f"Full error:\n\t{err}") 
        else: 
            return sec_group, port_is_open 
    def open_inbound_port(self, sec_group_id: str, port: int, ip_address: str) -> 
 None: 
        "" "
        Add an ingress rule to the specified security group that allows access on 
 the 
        specified port from the specified IP address. 
         :param sec_group_id: The ID of the security group to modify. 
         :param port: The port to open. 
         :param ip_address: The IP address that is granted access. 
        "''" try: 
            self.ec2_client.authorize_security_group_ingress( 
                 GroupId=sec_group_id, 
                 CidrIp=f"{ip_address}/32", 
                 FromPort=port, 
                 ToPort=port, 
                 IpProtocol="tcp", 
) log.info( 
                "Authorized ingress to %s on port %s from %s.",
                 sec_group_id, 
                 port, 
                 ip_address, 
) except ClientError as err: 
            error_code = err.response["Error"]["Code"] 
            log.error( 
                 f"Failed to authorize ingress to security group '{sec_group_id}' 
 on port {port} from {ip_address}." 
) if error_code == "InvalidGroupId.Malformed": 
                 log.error( 
                     "The security group ID is malformed. " 
                     "Please verify that the security group ID is correct." 
)
```

```
 elif error_code == "InvalidPermission.Duplicate": 
                 log.error( 
                     "The specified rule already exists in the security group. " 
                     "Check the existing rules for this security group." 
) log.error(f"Full error:\n\t{err}") 
    def get_subnets(self, vpc_id: str, zones: List[str] = None) -> List[Dict[str, 
 Any]]: 
        "" ""
        Gets the default subnets in a VPC for a specified list of Availability 
 Zones. 
         :param vpc_id: The ID of the VPC to look up. 
         :param zones: The list of Availability Zones to look up. 
         :return: The list of subnets found. 
 """ 
        # Ensure that 'zones' is a list, even if None is passed 
        if zones is None: 
            zones = \lceil]
        try: 
             paginator = self.ec2_client.get_paginator("describe_subnets") 
             page_iterator = paginator.paginate( 
                 Filters=[ 
                     {"Name": "vpc-id", "Values": [vpc_id]}, 
                     {"Name": "availability-zone", "Values": zones}, 
                     {"Name": "default-for-az", "Values": ["true"]}, 
 ] 
)subnets = \lceil]
             for page in page_iterator: 
                 subnets.extend(page["Subnets"]) 
             log.info("Found %s subnets for the specified zones.", len(subnets)) 
             return subnets 
        except ClientError as err: 
             log.error( 
                 f"Failed to retrieve subnets for VPC '{vpc_id}' in zones 
 {zones}." 
) error_code = err.response["Error"]["Code"] 
             if error_code == "InvalidVpcID.NotFound":
```

```
 log.error( 
                    "The specified VPC ID does not exist. " 
                    "Please check the VPC ID and try again." 
) # Add more error-specific handling as needed 
            log.error(f"Full error:\n\t{err}")
```
Crie uma classe que envolva ações do Elastic Load Balancing.

```
class ElasticLoadBalancerWrapper: 
     """Encapsulates Elastic Load Balancing (ELB) actions.""" 
     def __init__(self, elb_client: boto3.client): 
 """ 
         Initializes the LoadBalancer class with the necessary parameters. 
         """ 
         self.elb_client = elb_client 
     def create_target_group( 
         self, target_group_name: str, protocol: str, port: int, vpc_id: str 
     ) -> Dict[str, Any]: 
         """ 
         Creates an Elastic Load Balancing target group. The target group 
  specifies how 
         the load balancer forwards requests to instances in the group and how 
  instance 
         health is checked. 
         To speed up this demo, the health check is configured with shortened 
 times and 
         lower thresholds. In production, you might want to decrease the 
 sensitivity of 
         your health checks to avoid unwanted failures. 
         :param target_group_name: The name of the target group to create. 
         :param protocol: The protocol to use to forward requests, such as 'HTTP'. 
         :param port: The port to use to forward requests, such as 80. 
         :param vpc_id: The ID of the VPC in which the load balancer exists.
```

```
 :return: Data about the newly created target group. 
        "" "
        try: 
             response = self.elb_client.create_target_group( 
                 Name=target_group_name, 
                 Protocol=protocol, 
                 Port=port, 
                 HealthCheckPath="/healthcheck", 
                 HealthCheckIntervalSeconds=10, 
                 HealthCheckTimeoutSeconds=5, 
                 HealthyThresholdCount=2, 
                 UnhealthyThresholdCount=2, 
                 VpcId=vpc_id, 
) target_group = response["TargetGroups"][0] 
             log.info(f"Created load balancing target group 
  '{target_group_name}'.") 
            return target_group 
        except ClientError as err: 
             log.error( 
                 f"Couldn't create load balancing target group 
  '{target_group_name}'." 
) error_code = err.response["Error"]["Code"] 
             if error_code == "DuplicateTargetGroupName": 
                 log.error( 
                     f"Target group name {target_group_name} already exists. " 
                     "Check if the target group already exists." 
                     "Consider using a different name or deleting the existing 
 target group if appropriate." 
) elif error_code == "TooManyTargetGroups": 
                 log.error( 
                     "Too many target groups exist in the account. " 
                     "Consider deleting unused target groups to create space for 
 new ones." 
) log.error(f"Full error:\n\t{err}") 
    def delete_target_group(self, target_group_name) -> None: 
 """ 
        Deletes the target group.
```

```
 """ 
         try: 
             # Describe the target group to get its ARN 
             response = 
 self.elb_client.describe_target_groups(Names=[target_group_name]) 
             tg_arn = response["TargetGroups"][0]["TargetGroupArn"] 
             # Delete the target group 
            self.elb client.delete target group(TargetGroupArn=tg_arn)
             log.info("Deleted load balancing target group %s.", 
 target_group_name) 
             # Use a custom waiter to wait until the target group is no longer 
 available 
             self.wait_for_target_group_deletion(self.elb_client, tg_arn) 
             log.info("Target group %s successfully deleted.", target_group_name) 
         except ClientError as err: 
             error_code = err.response["Error"]["Code"] 
             log.error(f"Failed to delete target group '{target_group_name}'.") 
             if error_code == "TargetGroupNotFound": 
                 log.error( 
                     "Load balancer target group either already deleted or never 
 existed. " 
                     "Verify the name and check that the resource exists in the 
 AWS Console." 
) elif error_code == "ResourceInUseException": 
                 log.error( 
                     "Target group still in use by another resource. " 
                     "Ensure that the target group is no longer associated with 
 any load balancers or resources.", 
) log.error(f"Full error:\n\t{err}") 
    def wait_for_target_group_deletion( 
         self, elb_client, target_group_arn, max_attempts=10, delay=30 
     ): 
         for attempt in range(max_attempts): 
             try: 
 elb_client.describe_target_groups(TargetGroupArns=[target_group_arn]) 
                 print(
```

```
 f"Attempt {attempt + 1}: Target group {target_group_arn} 
 still exists." 
) except ClientError as e: 
                 if e.response["Error"]["Code"] == "TargetGroupNotFound": 
                     print( 
                         f"Target group {target_group_arn} has been successfully 
 deleted." 
) return 
                 else: 
                     raise 
             time.sleep(delay) 
        raise TimeoutError( 
             f"Target group {target_group_arn} was not deleted after {max_attempts 
 * delay} seconds." 
\overline{\phantom{a}} def create_load_balancer( 
         self, 
         load_balancer_name: str, 
         subnet_ids: List[str], 
     ) -> Dict[str, Any]: 
 """ 
        Creates an Elastic Load Balancing load balancer that uses the specified 
 subnets 
         and forwards requests to the specified target group. 
         :param load_balancer_name: The name of the load balancer to create. 
        : param subnet ids: A list of subnets to associate with the load balancer.
         :return: Data about the newly created load balancer. 
        "''" try: 
             response = self.elb_client.create_load_balancer( 
                 Name=load_balancer_name, Subnets=subnet_ids 
) load_balancer = response["LoadBalancers"][0] 
             log.info(f"Created load balancer '{load_balancer_name}'.") 
             waiter = self.elb_client.get_waiter("load_balancer_available") 
             log.info( 
                 f"Waiting for load balancer '{load_balancer_name}' to be 
 available..."
```

```
) waiter.wait(Names=[load_balancer_name]) 
             log.info(f"Load balancer '{load_balancer_name}' is now available!") 
        except ClientError as err: 
            error code = err.response["Error"]["Code"]
             log.error( 
                 f"Failed to create load balancer '{load_balancer_name}'. Error 
 code: {error_code}, Message: {err.response['Error']['Message']}" 
) if error_code == "DuplicateLoadBalancerNameException": 
                 log.error( 
                     f"A load balancer with the name '{load_balancer_name}' 
 already exists. " 
                     "Load balancer names must be unique within the AWS region. " 
                     "Please choose a different name and try again." 
) if error_code == "TooManyLoadBalancersException": 
                 log.error( 
                     "The maximum number of load balancers has been reached in 
 this account and region. " 
                     "You can delete unused load balancers or request an increase 
 in the service quota from AWS Support." 
) log.error(f"Full error:\n\t{err}") 
        else: 
             return load_balancer 
    def create_listener( 
        self, 
        load_balancer_name: str, 
        target_group: Dict[str, Any], 
     ) -> Dict[str, Any]: 
        "" "
        Creates a listener for the specified load balancer that forwards requests 
 to the 
        specified target group. 
         :param load_balancer_name: The name of the load balancer to create a 
 listener for. 
         :param target_group: An existing target group that is added as a listener 
 to the
```

```
 load balancer. 
        :return: Data about the newly created listener. 
 """ 
        try: 
            # Retrieve the load balancer ARN 
           load balancer response = self.elb client.describe load balancers(
                Names=[load_balancer_name] 
) load_balancer_arn = load_balancer_response["LoadBalancers"][0][ 
                "LoadBalancerArn" 
 ] 
            # Create the listener 
            response = self.elb_client.create_listener( 
                LoadBalancerArn=load_balancer_arn, 
                Protocol=target_group["Protocol"], 
                Port=target_group["Port"], 
                DefaultActions=[ 
\{ "Type": "forward", 
                        "TargetGroupArn": target_group["TargetGroupArn"], 
1 1 1 1 1 1 1
 ], 
) log.info( 
                f"Created listener to forward traffic from load balancer 
 '{load_balancer_name}' to target group '{target_group['TargetGroupName']}'." 
) return response["Listeners"][0] 
        except ClientError as err: 
            error_code = err.response["Error"]["Code"] 
            log.error( 
                f"Failed to add a listener on '{load_balancer_name}' for target 
 group '{target_group['TargetGroupName']}'." 
) if error_code == "ListenerNotFoundException": 
                log.error( 
                    f"The listener could not be found for the load balancer 
 '{load_balancer_name}'. " 
                    "Please check the load balancer name and target group 
 configuration." 
) if error_code == "InvalidConfigurationRequestException":
```

```
 log.error( 
                    f"The configuration provided for the listener on load 
balancer '{load balancer name}' is invalid. "
                    "Please review the provided protocol, port, and target group 
 settings." 
) log.error(f"Full error:\n\t{err}") 
    def delete_load_balancer(self, load_balancer_name) -> None: 
 """ 
        Deletes a load balancer. 
        :param load_balancer_name: The name of the load balancer to delete. 
        """ 
        try: 
            response = self.elb_client.describe_load_balancers( 
                Names=[load_balancer_name] 
) lb_arn = response["LoadBalancers"][0]["LoadBalancerArn"] 
           self.elb client.delete load balancer(LoadBalancerArn=lb arn)
            log.info("Deleted load balancer %s.", load_balancer_name) 
            waiter = self.elb_client.get_waiter("load_balancers_deleted") 
            log.info("Waiting for load balancer to be deleted...") 
           waiter.wait(Names=[load balancer name])
        except ClientError as err: 
            error_code = err.response["Error"]["Code"] 
            log.error( 
                f"Couldn't delete load balancer '{load_balancer_name}'. Error 
 code: {error_code}, Message: {err.response['Error']['Message']}" 
) if error_code == "LoadBalancerNotFoundException": 
                log.error( 
                    f"The load balancer '{load_balancer_name}' does not exist. " 
                    "Please check the name and try again." 
) log.error(f"Full error:\n\t{err}") 
    def get_endpoint(self, load_balancer_name) -> str: 
 """ 
        Gets the HTTP endpoint of the load balancer.
```

```
 :return: The endpoint. 
        "" "
         try: 
             response = self.elb_client.describe_load_balancers( 
                 Names=[load_balancer_name] 
) return response["LoadBalancers"][0]["DNSName"] 
         except ClientError as err: 
             log.error( 
                 f"Couldn't get the endpoint for load balancer 
 {load_balancer_name}" 
) error_code = err.response["Error"]["Code"] 
             if error_code == "LoadBalancerNotFoundException": 
                 log.error( 
                     "Verify load balancer name and ensure it exists in the AWS 
 console." 
) log.error(f"Full error:\n\t{err}") 
    @staticmethod 
    def verify_load_balancer_endpoint(endpoint) -> bool: 
         """ 
        Verify this computer can successfully send a GET request to the load 
 balancer endpoint. 
         :param endpoint: The endpoint to verify. 
         :return: True if the GET request is successful, False otherwise. 
         """ 
        retries = 3 
        verified = False 
       while not verified and retries > 0:
             try: 
                 lb_response = requests.get(f"http://{endpoint}") 
                 log.info( 
                     "Got response %s from load balancer endpoint.", 
                     lb_response.status_code, 
) if lb_response.status_code == 200: 
                     verified = True 
                 else: 
                     retries = 0 
             except requests.exceptions.ConnectionError: 
                 log.info(
```

```
 "Got connection error from load balancer endpoint, 
 retrying..." 
) retries -= 1 
                time.sleep(10) 
        return verified 
    def check_target_health(self, target_group_name: str) -> List[Dict[str, 
 Any]]: 
 """ 
        Checks the health of the instances in the target group. 
        :return: The health status of the target group. 
        """ 
        try: 
            tg_response = self.elb_client.describe_target_groups( 
                Names=[target_group_name] 
) health_response = self.elb_client.describe_target_health( 
                TargetGroupArn=tg_response["TargetGroups"][0]["TargetGroupArn"] 
) except ClientError as err: 
            log.error(f"Couldn't check health of {target_group_name} target(s).") 
            error_code = err.response["Error"]["Code"] 
           if error code == "LoadBalancerNotFoundException":
                log.error( 
                    "Load balancer associated with the target group was not 
 found. " 
                    "Ensure the load balancer exists, is in the correct AWS 
 region, and " 
                    "that you have the necessary permissions to access it.", 
) elif error_code == "TargetGroupNotFoundException": 
                log.error( 
                    "Target group was not found. " 
                    "Verify the target group name, check that it exists in the 
 correct region, " 
                    "and ensure it has not been deleted or created in a different 
 account.", 
) log.error(f"Full error:\n\t{err}") 
        else: 
            return health_response["TargetHealthDescriptions"]
```
Crie uma classe que use o DynamoDB para simular um serviço de recomendação.

```
class RecommendationService: 
     """ 
     Encapsulates a DynamoDB table to use as a service that recommends books, 
 movies, 
     and songs. 
    ^{\rm{m}} ""
     def __init__(self, table_name: str, dynamodb_client: boto3.client): 
         """ 
         Initializes the RecommendationService class with the necessary 
  parameters. 
         :param table_name: The name of the DynamoDB recommendations table. 
         :param dynamodb_client: A Boto3 DynamoDB client. 
        "" "
         self.table_name = table_name 
         self.dynamodb_client = dynamodb_client 
     def create(self) -> Dict[str, Any]: 
        "" "
         Creates a DynamoDB table to use as a recommendation service. The table 
 has a 
         hash key named 'MediaType' that defines the type of media recommended, 
  such as 
         Book or Movie, and a range key named 'ItemId' that, combined with the 
 MediaType, 
         forms a unique identifier for the recommended item. 
         :return: Data about the newly created table. 
         :raises RecommendationServiceError: If the table creation fails. 
         """ 
         try: 
             response = self.dynamodb_client.create_table( 
                  TableName=self.table_name, 
                  AttributeDefinitions=[ 
                      {"AttributeName": "MediaType", "AttributeType": "S"}, 
                      {"AttributeName": "ItemId", "AttributeType": "N"},
```

```
 ], 
                KeySchema=[ 
                    {"AttributeName": "MediaType", "KeyType": "HASH"}, 
                    {"AttributeName": "ItemId", "KeyType": "RANGE"}, 
 ], 
                ProvisionedThroughput={"ReadCapacityUnits": 5, 
 "WriteCapacityUnits": 5}, 
) log.info("Creating table %s...", self.table_name) 
            waiter = self.dynamodb_client.get_waiter("table_exists") 
            waiter.wait(TableName=self.table_name) 
            log.info("Table %s created.", self.table_name) 
        except ClientError as err: 
            if err.response["Error"]["Code"] == "ResourceInUseException": 
                log.info("Table %s exists, nothing to be done.", self.table_name) 
            else: 
                raise RecommendationServiceError( 
                    self.table_name, f"ClientError when creating table: {err}." 
) else: 
            return response 
    def populate(self, data_file: str) -> None: 
 """ 
        Populates the recommendations table from a JSON file. 
         :param data_file: The path to the data file. 
         :raises RecommendationServiceError: If the table population fails. 
       "'' try: 
           with open(data file) as data:
                items = json.load(data) 
            batch = [{"PutRequest": {"Item": item}} for item in items] 
            self.dynamodb_client.batch_write_item(RequestItems={self.table_name: 
 batch}) 
            log.info( 
                "Populated table %s with items from %s.", self.table_name, 
 data_file 
) except ClientError as err: 
            raise RecommendationServiceError( 
                self.table_name, f"Couldn't populate table from {data_file}: 
 {err}" 
)
```

```
 def destroy(self) -> None: 
 """ 
         Deletes the recommendations table. 
         :raises RecommendationServiceError: If the table deletion fails. 
 """ 
         try: 
             self.dynamodb_client.delete_table(TableName=self.table_name) 
             log.info("Deleting table %s...", self.table_name) 
             waiter = self.dynamodb_client.get_waiter("table_not_exists") 
            waiter.wait(TableName=self.table_name)
             log.info("Table %s deleted.", self.table_name) 
         except ClientError as err: 
             if err.response["Error"]["Code"] == "ResourceNotFoundException": 
                 log.info("Table %s does not exist, nothing to do.", 
 self.table_name) 
             else: 
                 raise RecommendationServiceError( 
                     self.table_name, f"ClientError when deleting table: {err}." 
\overline{\phantom{a}}
```
Crie uma classe que envolva ações do Systems Manager.

```
class ParameterHelper: 
    "''" Encapsulates Systems Manager parameters. This example uses these parameters 
 to drive 
     the demonstration of resilient architecture, such as failure of a dependency 
 or 
     how the service responds to a health check. 
     """ 
     table: str = "doc-example-resilient-architecture-table" 
     failure_response: str = "doc-example-resilient-architecture-failure-response" 
     health_check: str = "doc-example-resilient-architecture-health-check" 
     def __init__(self, table_name: str, ssm_client: boto3.client): 
 """ 
         Initializes the ParameterHelper class with the necessary parameters.
```

```
 :param table_name: The name of the DynamoDB table that is used as a 
 recommendation 
                            service. 
         :param ssm_client: A Boto3 Systems Manager client. 
 """ 
         self.ssm_client = ssm_client 
         self.table_name = table_name 
    def reset(self) -> None: 
        "" ""
         Resets the Systems Manager parameters to starting values for the demo. 
         These are the name of the DynamoDB recommendation table, no response when 
 a 
         dependency fails, and shallow health checks. 
 """ 
        self.put(self.table, self.table_name) 
         self.put(self.failure_response, "none") 
         self.put(self.health_check, "shallow") 
     def put(self, name: str, value: str) -> None: 
 """ 
        Sets the value of a named Systems Manager parameter. 
         :param name: The name of the parameter. 
         :param value: The new value of the parameter. 
         :raises ParameterHelperError: If the parameter value cannot be set. 
         """ 
        try: 
             self.ssm_client.put_parameter( 
                 Name=name, Value=value, Overwrite=True, Type="String" 
) log.info("Setting parameter %s to '%s'.", name, value) 
         except ClientError as err: 
             error_code = err.response["Error"]["Code"] 
             log.error(f"Failed to set parameter {name}.") 
             if error_code == "ParameterLimitExceeded": 
                 log.error( 
                     "The parameter limit has been exceeded. " 
                     "Consider deleting unused parameters or request a limit 
 increase." 
) elif error_code == "ParameterAlreadyExists": 
                 log.error(
```
"

```
 "The parameter already exists and overwrite is set to False. 
                   "Use Overwrite=True to update the parameter." 
) log.error(f"Full error:\n\t{err}")
```
- Para obter detalhes da API, consulte os tópicos a seguir na Referência da API AWS SDK para Python (Boto3).
	- [AttachLoadBalancerTargetGroups](https://docs.aws.amazon.com/goto/boto3/autoscaling-2011-01-01/AttachLoadBalancerTargetGroups)
	- [CreateAutoScalingGroup](https://docs.aws.amazon.com/goto/boto3/autoscaling-2011-01-01/CreateAutoScalingGroup)
	- [CreateInstanceProfile](https://docs.aws.amazon.com/goto/boto3/iam-2010-05-08/CreateInstanceProfile)
	- [CreateLaunchTemplate](https://docs.aws.amazon.com/goto/boto3/ec2-2016-11-15/CreateLaunchTemplate)
	- [CreateListener](https://docs.aws.amazon.com/goto/boto3/elasticloadbalancingv2-2015-12-01/CreateListener)
	- [CreateLoadBalancer](https://docs.aws.amazon.com/goto/boto3/elasticloadbalancingv2-2015-12-01/CreateLoadBalancer)
	- [CreateTargetGroup](https://docs.aws.amazon.com/goto/boto3/elasticloadbalancingv2-2015-12-01/CreateTargetGroup)
	- [DeleteAutoScalingGroup](https://docs.aws.amazon.com/goto/boto3/autoscaling-2011-01-01/DeleteAutoScalingGroup)
	- [DeleteInstanceProfile](https://docs.aws.amazon.com/goto/boto3/iam-2010-05-08/DeleteInstanceProfile)
	- [DeleteLaunchTemplate](https://docs.aws.amazon.com/goto/boto3/ec2-2016-11-15/DeleteLaunchTemplate)
	- [DeleteLoadBalancer](https://docs.aws.amazon.com/goto/boto3/elasticloadbalancingv2-2015-12-01/DeleteLoadBalancer)
	- [DeleteTargetGroup](https://docs.aws.amazon.com/goto/boto3/elasticloadbalancingv2-2015-12-01/DeleteTargetGroup)
	- [DescribeAutoScalingGroups](https://docs.aws.amazon.com/goto/boto3/autoscaling-2011-01-01/DescribeAutoScalingGroups)
	- [DescribeAvailabilityZones](https://docs.aws.amazon.com/goto/boto3/ec2-2016-11-15/DescribeAvailabilityZones)
	- DescribelamInstanceProfileAssociations
	- [DescribeInstances](https://docs.aws.amazon.com/goto/boto3/ec2-2016-11-15/DescribeInstances)
	- [DescribeLoadBalancers](https://docs.aws.amazon.com/goto/boto3/elasticloadbalancingv2-2015-12-01/DescribeLoadBalancers)
	- **[DescribeSubnets](https://docs.aws.amazon.com/goto/boto3/ec2-2016-11-15/DescribeSubnets)**
	- [DescribeTargetGroups](https://docs.aws.amazon.com/goto/boto3/elasticloadbalancingv2-2015-12-01/DescribeTargetGroups)
	- [DescribeTargetHealth](https://docs.aws.amazon.com/goto/boto3/elasticloadbalancingv2-2015-12-01/DescribeTargetHealth)
	- [DescribeVpcs](https://docs.aws.amazon.com/goto/boto3/ec2-2016-11-15/DescribeVpcs)
- **Cenários** [RebootInstances](https://docs.aws.amazon.com/goto/boto3/ec2-2016-11-15/RebootInstances) **1656**
- [ReplaceIamInstanceProfileAssociation](https://docs.aws.amazon.com/goto/boto3/ec2-2016-11-15/ReplaceIamInstanceProfileAssociation)
- [TerminateInstanceInAutoScalingGroup](https://docs.aws.amazon.com/goto/boto3/autoscaling-2011-01-01/TerminateInstanceInAutoScalingGroup)
- [UpdateAutoScalingGroup](https://docs.aws.amazon.com/goto/boto3/autoscaling-2011-01-01/UpdateAutoScalingGroup)

# Exemplos de código para o Amazon ECR usando AWS SDKs

Os exemplos de código a seguir mostram como usar o Amazon Elastic Container Registry com um kit de desenvolvimento de AWS software (SDK).

As noções básicas são exemplos de código que mostram como realizar as operações essenciais em um serviço.

Ações são trechos de código de programas maiores e devem ser executadas em contexto. Embora as ações mostrem como chamar perfis de serviço individuais, você pode ver as ações no contexto em seus cenários relacionados.

### Mais atributos

- [Guia do usuário do Amazon ECR](https://docs.aws.amazon.com/AmazonECR/latest/userguide/what-is-ecr.html): mais informações sobre o Amazon ECR.
- [Referência da API Amazon ECR](https://docs.aws.amazon.com/AmazonECR/latest/APIReference/Welcome.html): detalhes sobre todas as ações disponíveis do Amazon ECR.
- [AWS Centro do desenvolvedor](https://aws.amazon.com/developer/code-examples/?awsf.sdk-code-examples-product=product%23ecr) exemplos de código que você pode filtrar por categoria ou pesquisa de texto completo.
- [AWS Exemplos de SDK](https://github.com/awsdocs/aws-doc-sdk-examples) GitHub repositório com código completo nos idiomas preferidos. Inclui instruções para configurar e executar o código.

Conceitos básicos

Hello Amazon ECR

Os exemplos de código a seguir mostram como começar a usar o Amazon ECR.

#### Java

SDK para Java 2.x

### **a** Note

```
import software.amazon.awssdk.regions.Region;
import software.amazon.awssdk.services.ecr.EcrClient;
import software.amazon.awssdk.services.ecr.model.EcrException;
import software.amazon.awssdk.services.ecr.model.ListImagesRequest;
import software.amazon.awssdk.services.ecr.paginators.ListImagesIterable;
public class HelloECR { 
     public static void main(String[] args) { 
         final String usage = """ 
            Usage: <repositoryName>
             Where: 
                repositoryName - The name of the Amazon ECR repository. 
             """; 
         if (args.length != 1) { 
             System.out.println(usage); 
             System.exit(1); 
         } 
         String repoName = args[0]; 
         EcrClient ecrClient = EcrClient.builder() 
              .region(Region.US_EAST_1) 
             .build();
         listImageTags(ecrClient, repoName); 
     } 
     public static void listImageTags(EcrClient ecrClient, String repoName){ 
         ListImagesRequest listImagesPaginator = ListImagesRequest.builder() 
              .repositoryName(repoName) 
             .build();
```

```
 ListImagesIterable imagesIterable = 
  ecrClient.listImagesPaginator(listImagesPaginator); 
         imagesIterable.stream() 
              .flatMap(r -> r.imageIds().stream()) 
              .forEach(image -> System.out.println("The docker image tag is: " 
  +image.imageTag())); 
     }
}
```
• Para obter detalhes da API, consulte [listImages](https://docs.aws.amazon.com/goto/SdkForJavaV2/ecr-2015-09-21/listImages) na Referência de APIs do AWS SDK for Java 2.x .

#### Kotlin

### SDK para Kotlin

#### **a** Note

```
import aws.sdk.kotlin.services.ecr.EcrClient
import aws.sdk.kotlin.services.ecr.model.ListImagesRequest
import kotlin.system.exitProcess
suspend fun main(args: Array<String>) { 
     val usage = """ 
            Usage: <repositoryName>
             Where: 
                 repositoryName - The name of the Amazon ECR repository. 
     """.trimIndent() 
     if (args.size != 1) { 
         println(usage) 
         exitProcess(1) 
     }
```

```
 val repoName = args[0] 
     listImageTags(repoName)
}
suspend fun listImageTags(repoName: String?) { 
     val listImages = 
         ListImagesRequest { 
              repositoryName = repoName 
         } 
     EcrClient { region = "us-east-1" }.use { ecrClient -> 
         val imageResponse = ecrClient.listImages(listImages) 
         imageResponse.imageIds?.forEach { imageId -> 
              println("Image tag: ${imageId.imageTag}") 
         } 
     }
}
```
• Para obter detalhes da API, consulte [listImages](https://sdk.amazonaws.com/kotlin/api/latest/index.html) na Referência de APIs do AWS SDK para Kotlin.

#### Python

SDK para Python (Boto3)

**a** Note

```
import boto3
import argparse
from boto3 import client
def hello_ecr(ecr_client: client, repository_name: str) -> None: 
    "" "
```

```
 Use the AWS SDK for Python (Boto3) to create an Amazon Elastic Container 
  Registry (Amazon ECR) 
     client and list the images in a repository. 
     This example uses the default settings specified in your shared credentials 
     and config files. 
     :param ecr_client: A Boto3 Amazon ECR Client object. This object wraps 
                               the low-level Amazon ECR service API. 
     :param repository_name: The name of an Amazon ECR repository in your account. 
    "" "
     print( 
         f"Hello, Amazon ECR! Let's list some images in the repository 
  '{repository_name}':\n" 
\bigcup paginator = ecr_client.get_paginator("list_images") 
     page_iterator = paginator.paginate( 
         repositoryName=repository_name, PaginationConfig={"MaxItems": 10} 
    \lambda image_names: [str] = [] 
     for page in page_iterator: 
         for schedule in page["imageIds"]: 
             image_names.append(schedule["imageTag"]) 
     print(f"{len(image_names)} image(s) retrieved.") 
     for schedule_name in image_names: 
         print(f"\t{schedule_name}")
if __name__ == '__main__": parser = argparse.ArgumentParser(description="Run hello Amazon ECR.") 
     parser.add_argument( 
         "--repository-name", 
         type=str, 
         help="the name of an Amazon ECR repository in your account.", 
         required=True, 
     ) 
     args = parser.parse_args() 
     hello_ecr(boto3.client("ecr"), args.repository_name)
```
• Para obter detalhes da API, consulte Referência da API [ListImages](https://docs.aws.amazon.com/goto/boto3/ecr-2015-09-21/listImages) no AWS SDK for Python (Boto3).

Exemplos de código

- [Exemplos básicos para o uso do Amazon ECR AWS SDKs](#page-4686-0)
	- [Hello Amazon ECR](#page-4687-0)
	- [Aprenda as noções básicas do Amazon ECR com um SDK AWS](#page-4691-0)
	- [Ações para o Amazon ECR usando AWS SDKs](#page-4747-0)
		- [Use CreateRepository com um AWS SDK ou CLI](#page-4748-0)
		- [Use DeleteRepository com um AWS SDK ou CLI](#page-4754-0)
		- [Use DescribeImages com um AWS SDK ou CLI](#page-4758-0)
		- [Use DescribeRepositories com um AWS SDK ou CLI](#page-4764-0)
		- [Use GetAuthorizationToken com um AWS SDK ou CLI](#page-4769-0)
		- [Use GetRepositoryPolicy com um AWS SDK ou CLI](#page-4773-0)
		- [Use ListImages com um AWS SDK ou CLI](#page-4778-0)
		- [Use PushImageCmd com um AWS SDK](#page-4780-0)
		- [Use PutLifeCyclePolicy com um AWS SDK ou CLI](#page-4783-0)
		- [Use SetRepositoryPolicy com um AWS SDK ou CLI](#page-4787-0)
		- [Use StartLifecyclePolicyPreview com um AWS SDK ou CLI](#page-4793-0)

## <span id="page-4686-0"></span>Exemplos básicos para o uso do Amazon ECR AWS SDKs

Os exemplos de código a seguir mostram como usar os conceitos básicos do Amazon Elastic Container Registry com AWS SDKs.

### Exemplos

- [Hello Amazon ECR](#page-4687-0)
- [Aprenda as noções básicas do Amazon ECR com um SDK AWS](#page-4691-0)
- [Ações para o Amazon ECR usando AWS SDKs](#page-4747-0)
	- [Use CreateRepository com um AWS SDK ou CLI](#page-4748-0)
	- [Use DeleteRepository com um AWS SDK ou CLI](#page-4754-0)
- [Use DescribeImages com um AWS SDK ou CLI](#page-4758-0) Conceitos básicos 4662
- [Use DescribeRepositories com um AWS SDK ou CLI](#page-4764-0)
- [Use GetAuthorizationToken com um AWS SDK ou CLI](#page-4769-0)
- [Use GetRepositoryPolicy com um AWS SDK ou CLI](#page-4773-0)
- [Use ListImages com um AWS SDK ou CLI](#page-4778-0)
- [Use PushImageCmd com um AWS SDK](#page-4780-0)
- [Use PutLifeCyclePolicy com um AWS SDK ou CLI](#page-4783-0)
- [Use SetRepositoryPolicy com um AWS SDK ou CLI](#page-4787-0)
- [Use StartLifecyclePolicyPreview com um AWS SDK ou CLI](#page-4793-0)

### <span id="page-4687-0"></span>Hello Amazon ECR

Os exemplos de código a seguir mostram como começar a usar o Amazon ECR.

Java

SDK para Java 2.x

a Note

```
import software.amazon.awssdk.regions.Region;
import software.amazon.awssdk.services.ecr.EcrClient;
import software.amazon.awssdk.services.ecr.model.EcrException;
import software.amazon.awssdk.services.ecr.model.ListImagesRequest;
import software.amazon.awssdk.services.ecr.paginators.ListImagesIterable;
public class HelloECR { 
     public static void main(String[] args) { 
         final String usage = """ 
            Usage: <repositoryName>
             Where: 
                repositoryName - The name of the Amazon ECR repository. 
            """
```

```
if (args.length != 1) {
              System.out.println(usage); 
              System.exit(1); 
         } 
         String repoName = args[0]; 
         EcrClient ecrClient = EcrClient.builder() 
              .region(Region.US_EAST_1) 
              .build(); 
         listImageTags(ecrClient, repoName); 
     } 
     public static void listImageTags(EcrClient ecrClient, String repoName){ 
         ListImagesRequest listImagesPaginator = ListImagesRequest.builder() 
              .repositoryName(repoName) 
              .build(); 
         ListImagesIterable imagesIterable = 
  ecrClient.listImagesPaginator(listImagesPaginator); 
         imagesIterable.stream() 
              .flatMap(r -> r.imageIds().stream()) 
              .forEach(image -> System.out.println("The docker image tag is: " 
  +image.imageTag())); 
     }
}
```
• Para obter detalhes da API, consulte [listImages](https://docs.aws.amazon.com/goto/SdkForJavaV2/ecr-2015-09-21/listImages) na Referência de APIs do AWS SDK for Java 2.x .

### Kotlin

#### SDK para Kotlin

#### **a**) Note

```
import aws.sdk.kotlin.services.ecr.EcrClient
import aws.sdk.kotlin.services.ecr.model.ListImagesRequest
import kotlin.system.exitProcess
suspend fun main(args: Array<String>) { 
     val usage = """ 
             Usage: <repositoryName>
             Where: 
                 repositoryName - The name of the Amazon ECR repository. 
     """.trimIndent() 
     if (args.size != 1) { 
         println(usage) 
         exitProcess(1) 
     } 
     val repoName = args[0] 
     listImageTags(repoName)
}
suspend fun listImageTags(repoName: String?) { 
     val listImages = 
         ListImagesRequest { 
              repositoryName = repoName 
         } 
     EcrClient { region = "us-east-1" }.use { ecrClient -> 
         val imageResponse = ecrClient.listImages(listImages) 
         imageResponse.imageIds?.forEach { imageId -> 
              println("Image tag: ${imageId.imageTag}") 
         } 
     }
}
```
• Para obter detalhes da API, consulte [listImages](https://sdk.amazonaws.com/kotlin/api/latest/index.html) na Referência de APIs do AWS SDK para Kotlin.

### Python

### SDK para Python (Boto3)

### **a** Note

```
import boto3
import argparse
from boto3 import client
def hello_ecr(ecr_client: client, repository_name: str) -> None: 
    "" "
     Use the AWS SDK for Python (Boto3) to create an Amazon Elastic Container 
  Registry (Amazon ECR) 
     client and list the images in a repository. 
     This example uses the default settings specified in your shared credentials 
     and config files. 
     :param ecr_client: A Boto3 Amazon ECR Client object. This object wraps 
                                the low-level Amazon ECR service API. 
     :param repository_name: The name of an Amazon ECR repository in your account. 
    "" ""
     print( 
         f"Hello, Amazon ECR! Let's list some images in the repository 
  '{repository_name}':\n" 
    \lambda paginator = ecr_client.get_paginator("list_images") 
     page_iterator = paginator.paginate( 
         repositoryName=repository_name, PaginationConfig={"MaxItems": 10} 
     ) 
     image_names: [str] = [] 
     for page in page_iterator: 
         for schedule in page["imageIds"]: 
              image_names.append(schedule["imageTag"]) 
     print(f"{len(image_names)} image(s) retrieved.")
```

```
 for schedule_name in image_names: 
        print(f"\t{schedule_name}")
if __name__ == '__main__": parser = argparse.ArgumentParser(description="Run hello Amazon ECR.") 
     parser.add_argument( 
         "--repository-name", 
         type=str, 
         help="the name of an Amazon ECR repository in your account.", 
         required=True, 
    \lambda args = parser.parse_args() 
     hello_ecr(boto3.client("ecr"), args.repository_name)
```
• Para obter detalhes da API, consulte Referência da API [ListImages](https://docs.aws.amazon.com/goto/boto3/ecr-2015-09-21/listImages) no AWS SDK for Python (Boto3).

<span id="page-4691-0"></span>Aprenda as noções básicas do Amazon ECR com um SDK AWS

Os exemplos de código a seguir mostram como:

- Crie um repositório do Amazon ECR.
- Defina políticas de repositório.
- Recupere o repositório URIs.
- Obtenha tokens de autorização do Amazon ECR.
- Defina políticas de ciclo de vida para repositórios do Amazon ECR.
- Envie por push uma imagem do Docker para um repositório do Amazon ECR.
- Verifique a existência de uma imagem em um repositório do Amazon ECR.
- Liste os repositórios do Amazon ECR da conta e verifique os detalhes sobre eles.
- Exclua repositórios do Amazon ECR.

#### Java

SDK para Java 2.x

### **a** Note

Tem mais sobre GitHub. Encontre o exemplo completo e saiba como configurar e executar no [Repositório de exemplos de código da AWS.](https://github.com/awsdocs/aws-doc-sdk-examples/tree/main/javav2/example_code/ecr#code-examples)

Execute um cenário interativo que demonstre os recursos do Amazon ECR.

```
import software.amazon.awssdk.services.ecr.model.EcrException;
import 
  software.amazon.awssdk.services.ecr.model.RepositoryPolicyNotFoundException;
import java.util.Scanner;
/** 
  * Before running this Java V2 code example, set up your development 
  * environment, including your credentials. 
 * 
  * For more information, see the following documentation topic: 
 * 
  * https://docs.aws.amazon.com/sdk-for-java/latest/developer-guide/get-
started.html 
 * 
  * This Java code example requires an IAM Role that has permissions to interact 
 with the Amazon ECR service. 
 * 
  * To create an IAM role, see: 
 * 
  * https://docs.aws.amazon.com/IAM/latest/UserGuide/id_roles_create.html 
 * 
  * This Java scenario example requires a local docker image named echo-text. 
 Without a local image, 
  * this Java program will not successfully run. For more information including 
  how to create the local 
  * image, see: 
 * 
  * /getting_started_scenarios/ecr_scenario/README 
  * 
  */
```

```
public class ECRScenario { 
     public static final String DASHES = new String(new char[80]).replace("\0", 
  "-"); 
     public static void main(String[] args) { 
         final String usage = """ 
            Usage: <iamRoleARN> <accountId>
             Where: 
                iamRoleARN - The IAM role ARN that has the necessary permissions 
 to access and manage the Amazon ECR repository. 
                accountId - Your AWS account number. 
             """; 
        if (args.length != 2) {
             System.out.println(usage); 
             return; 
         } 
         ECRActions ecrActions = new ECRActions(); 
         String iamRole = args[0]; 
        String accountId = arg[1];
         String localImageName; 
        Scanner scanner = new Scanner(System.in);
         System.out.println(""" 
              The Amazon Elastic Container Registry (ECR) is a fully-managed 
 Docker container registry 
              service provided by AWS. It allows developers and organizations to 
  securely 
              store, manage, and deploy Docker container images. 
              ECR provides a simple and scalable way to manage container images 
 throughout their lifecycle, 
              from building and testing to production deployment.\s 
              The `EcrAsyncClient` interface in the AWS SDK for Java 2.x provides 
 a set of methods to 
              programmatically interact with the Amazon ECR service. This allows 
 developers to 
              automate the storage, retrieval, and management of container images 
  as part of their application 
              deployment pipelines. With ECR, teams can focus on building and 
  deploying their 
              applications without having to worry about the underlying 
  infrastructure required to
```

```
 host and manage a container registry. 
             This scenario walks you through how to perform key operations for 
  this service. 
             Let's get started... 
             You have two choices: 
             1 - Run the entire program. 
             2 - Delete an existing Amazon ECR repository named echo-text (created 
  from a previous execution of 
             this program that did not complete). 
             """); 
         while (true) { 
             String input = scanner.nextLine(); 
             if (input.trim().equalsIgnoreCase("1")) { 
                  System.out.println("Continuing with the program..."); 
                  System.out.println(""); 
                  break; 
             } else if (input.trim().equalsIgnoreCase("2")) { 
                  String repoName = "echo-text"; 
                  ecrActions.deleteECRRepository(repoName); 
                  return; 
             } else { 
                  // Handle invalid input. 
                  System.out.println("Invalid input. Please try again."); 
 } 
         } 
         waitForInputToContinue(scanner); 
         System.out.println(DASHES); 
         System.out.println(""" 
            1. Create an ECR repository. 
            The first task is to ensure we have a local Docker image named echo-
text. 
            If this image exists, then an Amazon ECR repository is created. 
            An ECR repository is a private Docker container repository provided 
            by Amazon Web Services (AWS). It is a managed service that makes it 
  easy 
            to store, manage, and deploy Docker container images.\s 
            """ );
```

```
 // Ensure that a local docker image named echo-text exists. 
        boolean doesExist = ecrActions.isEchoTextImagePresent(); 
        String repoName; 
        if (!doesExist){ 
            System.out.println("The local image named echo-text does not exist"); 
            return; 
        } else { 
            localImageName = "echo-text"; 
            repoName = "echo-text"; 
        } 
        try { 
            String repoArn = ecrActions.createECRRepository(repoName); 
            System.out.println("The ARN of the ECR repository is " + repoArn); 
        } catch (IllegalArgumentException e) { 
            System.err.println("Invalid repository name: " + e.getMessage()); 
            return; 
        } catch (RuntimeException e) { 
            System.err.println("An error occurred while creating the ECR 
 repository: " + e.getMessage()); 
            e.printStackTrace(); 
            return; 
        } 
        waitForInputToContinue(scanner); 
        System.out.println(DASHES); 
        System.out.println(""" 
        2. Set an ECR repository policy. 
        Setting an ECR repository policy using the `setRepositoryPolicy` function 
 is crucial for maintaining 
        the security and integrity of your container images. The repository 
 policy allows you to 
        define specific rules and restrictions for accessing and managing the 
 images stored within your ECR 
        repository. 
        """); 
        waitForInputToContinue(scanner); 
        try { 
            ecrActions.setRepoPolicy(repoName, iamRole); 
        } catch (RepositoryPolicyNotFoundException e) {
```

```
 System.err.println("Invalid repository name: " + e.getMessage()); 
            return; 
        } catch (EcrException e) { 
            System.err.println("An ECR exception occurred: " + e.getMessage()); 
            return; 
        } catch (RuntimeException e) { 
            System.err.println("An error occurred while creating the ECR 
 repository: " + e.getMessage()); 
            return; 
        } 
        waitForInputToContinue(scanner); 
        System.out.println(DASHES); 
        System.out.println(""" 
        3. Display ECR repository policy. 
        Now we will retrieve the ECR policy to ensure it was successfully set. 
        """); 
        waitForInputToContinue(scanner); 
        try { 
            String policyText = ecrActions.getRepoPolicy(repoName); 
            System.out.println("Policy Text:"); 
            System.out.println(policyText); 
        } catch (EcrException e) { 
            System.err.println("An ECR exception occurred: " + e.getMessage()); 
            return; 
        } catch (RuntimeException e) { 
            System.err.println("An error occurred while creating the ECR 
 repository: " + e.getMessage()); 
            return; 
        } 
        waitForInputToContinue(scanner); 
        System.out.println(DASHES); 
        System.out.println(""" 
        4. Retrieve an ECR authorization token. 
        You need an authorization token to securely access and interact with the 
 Amazon ECR registry. 
        The `getAuthorizationToken` method of the `EcrAsyncClient` is responsible
```

```
 for securely accessing
```

```
 and interacting with an Amazon ECR repository. This operation is 
 responsible for obtaining a 
        valid authorization token, which is required to authenticate your 
 requests to the ECR service. 
        Without a valid authorization token, you would not be able to perform any 
 operations on the 
        ECR repository, such as pushing, pulling, or managing your Docker images. 
        """); 
        waitForInputToContinue(scanner); 
        try { 
             ecrActions.getAuthToken(); 
        } catch (EcrException e) { 
            System.err.println("An ECR exception occurred: " + e.getMessage()); 
            return; 
        } catch (RuntimeException e) { 
            System.err.println("An error occurred while retrieving the 
 authorization token: " + e.getMessage()); 
            return; 
        } 
        waitForInputToContinue(scanner); 
        System.out.println(DASHES); 
        System.out.println(""" 
        5. Get the ECR Repository URI. 
        The URI of an Amazon ECR repository is important. When you want to 
 deploy a container image to 
        a container orchestration platform like Amazon Elastic Kubernetes Service 
 (EKS) 
        or Amazon Elastic Container Service (ECS), you need to specify the full 
 image URI, 
        which includes the ECR repository URI. This allows the container runtime 
 to pull the 
        correct container image from the ECR repository. 
       """); 
        waitForInputToContinue(scanner); 
        try { 
           ecrActions.getRepositoryURI(repoName);
        } catch (EcrException e) {
```

```
 System.err.println("An ECR exception occurred: " + e.getMessage()); 
            return; 
        } catch (RuntimeException e) { 
            System.err.println("An error occurred while retrieving the URI: " + 
 e.getMessage()); 
            return; 
        } 
        waitForInputToContinue(scanner); 
        System.out.println(DASHES); 
        System.out.println(""" 
            6. Set an ECR Lifecycle Policy. 
            An ECR Lifecycle Policy is used to manage the lifecycle of Docker 
 images stored in your ECR repositories. 
            These policies allow you to automatically remove old or unused Docker 
 images from your repositories, 
            freeing up storage space and reducing costs. 
            This example policy helps to maintain the size and efficiency of the 
 container registry 
            by automatically removing older and potentially unused images, 
 ensuring that the 
            storage is optimized and the registry remains up-to-date. 
            """); 
        waitForInputToContinue(scanner); 
        try { 
            ecrActions.setLifeCyclePolicy(repoName); 
        } catch (RuntimeException e) { 
            System.err.println("An error occurred while setting the lifecycle 
 policy: " + e.getMessage()); 
            e.printStackTrace(); 
            return; 
        } 
        waitForInputToContinue(scanner); 
        System.out.println(DASHES); 
        System.out.println(""" 
        7. Push a docker image to the Amazon ECR Repository. 
        The `pushImageCmd()` method pushes a local Docker image to an Amazon ECR 
 repository.
```

```
 It sets up the Docker client by connecting to the local Docker host using 
 the default port. 
        It then retrieves the authorization token for the ECR repository by 
 making a call to the AWS SDK. 
        The method uses the authorization token to create an `AuthConfig` object, 
 which is used to authenticate 
        the Docker client when pushing the image. Finally, the method tags the 
 Docker image with the specified 
        repository name and image tag, and then pushes the image to the ECR 
 repository using the Docker client. 
        If the push operation is successful, the method prints a message 
 indicating that the image was pushed to ECR. 
        """); 
        waitForInputToContinue(scanner); 
        try { 
            ecrActions.pushDockerImage(repoName, localImageName); 
        } catch (RuntimeException e) { 
            System.err.println("An error occurred while pushing a local Docker 
 image to Amazon ECR: " + e.getMessage()); 
            e.printStackTrace(); 
            return; 
        } 
        waitForInputToContinue(scanner); 
        System.out.println(DASHES); 
        System.out.println("8. Verify if the image is in the ECR Repository."); 
        waitForInputToContinue(scanner); 
        try { 
            ecrActions.verifyImage(repoName, localImageName); 
        } catch (EcrException e) { 
            System.err.println("An ECR exception occurred: " + e.getMessage()); 
            return; 
        } catch (RuntimeException e) { 
            System.err.println("An error occurred " + e.getMessage()); 
            e.printStackTrace(); 
            return; 
        } 
        waitForInputToContinue(scanner); 
        System.out.println(DASHES);
```

```
 System.out.println("9. As an optional step, you can interact with the 
  image in Amazon ECR by using the CLI."); 
         System.out.println("Would you like to view instructions on how to use the 
 CLI to run the image? (y/n)");
        String ans = scanner.nextLine().trim();
         if (ans.equalsIgnoreCase("y")) { 
             String instructions = """ 
             1. Authenticate with ECR - Before you can pull the image from Amazon 
  ECR, you need to authenticate with the registry. You can do this using the AWS 
  CLI: 
                 aws ecr get-login-password --region us-east-1 | docker login --
username AWS --password-stdin %s.dkr.ecr.us-east-1.amazonaws.com 
             2. Describe the image using this command: 
                aws ecr describe-images --repository-name %s --image-ids imageTag=
\mathsf{S}^{\mathsf{S}} 3. Run the Docker container and view the output using this command: 
                docker run --rm %s.dkr.ecr.us-east-1.amazonaws.com/%s:%s 
            """"
            instructions = String.format(instructions, accountId, repoName,
  localImageName, accountId, repoName, localImageName); 
             System.out.println(instructions); 
 } 
         waitForInputToContinue(scanner); 
         System.out.println(DASHES); 
         System.out.println("10. Delete the ECR Repository."); 
         System.out.println( 
 """ 
         If the repository isn't empty, you must either delete the contents of the 
  repository 
         or use the force option (used in this scenario) to delete the repository 
  and have Amazon ECR delete all of its contents 
         on your behalf. 
         """); 
         System.out.println("Would you like to delete the Amazon ECR Repository? 
 (y/n)");
        String delAns = scanner.nextLine().trim();
         if (delAns.equalsIgnoreCase("y")) {
```

```
 System.out.println("You selected to delete the AWS ECR resources."); 
              try { 
                  ecrActions.deleteECRRepository(repoName); 
              } catch (EcrException e) { 
                  System.err.println("An ECR exception occurred: " + 
  e.getMessage()); 
                  return; 
              } catch (RuntimeException e) { 
                  System.err.println("An error occurred while deleting the Docker 
  image: " + e.getMessage()); 
                  e.printStackTrace(); 
                  return; 
             } 
         } 
         System.out.println(DASHES); 
         System.out.println("This concludes the Amazon ECR SDK scenario"); 
         System.out.println(DASHES); 
     } 
    private static void waitForInputToContinue(Scanner scanner) { 
        while (true) { 
             System.out.println(""); 
             System.out.println("Enter 'c' followed by <ENTER> to continue:"); 
             String input = scanner.nextLine(); 
             if (input.trim().equalsIgnoreCase("c")) { 
                 System.out.println("Continuing with the program..."); 
                 System.out.println(""); 
                 break; 
             } else { 
                 // Handle invalid input. 
                 System.out.println("Invalid input. Please try again."); 
           } 
        } 
    }
}
```
Uma classe de wrapper para os métodos do SDK do Amazon ECR.

import com.github.dockerjava.api.DockerClient; import com.github.dockerjava.api.exception.DockerClientException; import com.github.dockerjava.api.model.AuthConfig; import com.github.dockerjava.api.model.Image; import com.github.dockerjava.core.DockerClientBuilder; import org.slf4j.Logger; import org.slf4j.LoggerFactory; import software.amazon.awssdk.core.client.config.ClientOverrideConfiguration; import software.amazon.awssdk.http.async.SdkAsyncHttpClient; import software.amazon.awssdk.http.nio.netty.NettyNioAsyncHttpClient; import software.amazon.awssdk.regions.Region; import software.amazon.awssdk.services.ecr.EcrAsyncClient; import software.amazon.awssdk.services.ecr.model.AuthorizationData; import software.amazon.awssdk.services.ecr.model.CreateRepositoryRequest; import software.amazon.awssdk.services.ecr.model.CreateRepositoryResponse; import software.amazon.awssdk.services.ecr.model.DeleteRepositoryRequest; import software.amazon.awssdk.services.ecr.model.DeleteRepositoryResponse; import software.amazon.awssdk.services.ecr.model.DescribeImagesRequest; import software.amazon.awssdk.services.ecr.model.DescribeImagesResponse; import software.amazon.awssdk.services.ecr.model.DescribeRepositoriesRequest; import software.amazon.awssdk.services.ecr.model.DescribeRepositoriesResponse; import software.amazon.awssdk.services.ecr.model.EcrException; import software.amazon.awssdk.services.ecr.model.GetAuthorizationTokenResponse; import software.amazon.awssdk.services.ecr.model.GetRepositoryPolicyRequest; import software.amazon.awssdk.services.ecr.model.GetRepositoryPolicyResponse; import software.amazon.awssdk.services.ecr.model.ImageIdentifier; import software.amazon.awssdk.services.ecr.model.Repository; import software.amazon.awssdk.services.ecr.model.RepositoryPolicyNotFoundException; import software.amazon.awssdk.services.ecr.model.SetRepositoryPolicyRequest; import software.amazon.awssdk.services.ecr.model.SetRepositoryPolicyResponse; import software.amazon.awssdk.services.ecr.model.StartLifecyclePolicyPreviewRequest; import software.amazon.awssdk.services.ecr.model.StartLifecyclePolicyPreviewResponse; import com.github.dockerjava.api.command.DockerCmdExecFactory; import com.github.dockerjava.netty.NettyDockerCmdExecFactory; import java.time.Duration; import java.util.Base64; import java.util.List; import java.util.concurrent.CompletableFuture; import java.util.concurrent.CompletionException;

```
public class ECRActions { 
     private static EcrAsyncClient ecrClient; 
     private static DockerClient dockerClient; 
     private static Logger logger = LoggerFactory.getLogger(ECRActions.class); 
     /** 
      * Creates an Amazon Elastic Container Registry (Amazon ECR) repository. 
 * 
      * @param repoName the name of the repository to create. 
      * @return the Amazon Resource Name (ARN) of the created repository, or an 
  empty string if the operation failed. 
      * @throws IllegalArgumentException If repository name is invalid. 
      * @throws RuntimeException if an error occurs while creating the 
  repository. 
      */ 
     public String createECRRepository(String repoName) { 
        if (repoName == null || repoName.isEmpty()) {
             throw new IllegalArgumentException("Repository name cannot be null or 
  empty"); 
         } 
         CreateRepositoryRequest request = CreateRepositoryRequest.builder() 
             .repositoryName(repoName) 
             .build(); 
         CompletableFuture<CreateRepositoryResponse> response = 
 getAsyncClient().createRepository(request); 
         try { 
             CreateRepositoryResponse result = response.join(); 
            if (result != null) {
                 System.out.println("The " + repoName + " repository was created 
  successfully."); 
                 return result.repository().repositoryArn(); 
             } else { 
                 throw new RuntimeException("Unexpected response type"); 
 } 
         } catch (CompletionException e) { 
            Throwable cause = e.getCause();
             if (cause instanceof EcrException ex) { 
i if the state i if the state i ("RepositoryAlreadyExistsException".equals(ex.awsErrorDetails().errorCode())) {
```

```
 System.out.println("The Amazon ECR repository already exists, 
 moving on..."); 
                     DescribeRepositoriesRequest describeRequest = 
 DescribeRepositoriesRequest.builder() 
                          .repositoryNames(repoName) 
                         .build();
                     DescribeRepositoriesResponse describeResponse = 
 getAsyncClient().describeRepositories(describeRequest).join(); 
                     return 
 describeResponse.repositories().get(0).repositoryArn(); 
                 } else { 
                     throw new RuntimeException(ex); 
 } 
             } else { 
                 throw new RuntimeException(e); 
 } 
        } 
    } 
 /** 
      * Deletes an ECR (Elastic Container Registry) repository. 
 * 
      * @param repoName the name of the repository to delete. 
      * @throws IllegalArgumentException if the repository name is null or empty. 
      * @throws EcrException if there is an error deleting the repository. 
      * @throws RuntimeException if an unexpected error occurs during the deletion 
 process. 
      */ 
     public void deleteECRRepository(String repoName) { 
        if (repoName == null || repoName.isEmpty()) {
             throw new IllegalArgumentException("Repository name cannot be null or 
 empty"); 
         } 
         DeleteRepositoryRequest repositoryRequest = 
 DeleteRepositoryRequest.builder() 
             .force(true) 
             .repositoryName(repoName) 
            .build();
         CompletableFuture<DeleteRepositoryResponse> response = 
 getAsyncClient().deleteRepository(repositoryRequest); 
         response.whenComplete((deleteRepositoryResponse, ex) -> { 
             if (deleteRepositoryResponse != null) {
```

```
 System.out.println("You have successfully deleted the " + 
 repoName + " repository"); 
             } else { 
                Throwable cause = ex.getCause();
                 if (cause instanceof EcrException) { 
                     throw (EcrException) cause; 
                 } else { 
                     throw new RuntimeException("Unexpected error: " + 
 cause.getMessage(), cause); 
 } 
 } 
         }); 
         // Wait for the CompletableFuture to complete 
         response.join(); 
    } 
     private static DockerClient getDockerClient() { 
         String osName = System.getProperty("os.name"); 
         if (osName.startsWith("Windows")) { 
             // Make sure Docker Desktop is running. 
             String dockerHost = "tcp://localhost:2375"; // Use the Docker Desktop 
 default port. 
             DockerCmdExecFactory dockerCmdExecFactory = new 
 NettyDockerCmdExecFactory().withReadTimeout(20000).withConnectTimeout(20000); 
             dockerClient = 
DockerClientBuilder.getInstance(dockerHost).withDockerCmdExecFactory(dockerCmdExecFactor
         } else { 
             dockerClient = DockerClientBuilder.getInstance().build(); 
         } 
         return dockerClient; 
    } 
    /** 
      * Retrieves an asynchronous Amazon Elastic Container Registry (ECR) client. 
 * 
      * @return the configured ECR asynchronous client. 
      */ 
     private static EcrAsyncClient getAsyncClient() { 
         /*
```

```
 The `NettyNioAsyncHttpClient` class is part of the AWS SDK for Java, 
 version 2, 
          and it is designed to provide a high-performance, asynchronous HTTP 
 client for interacting with AWS services. 
          It uses the Netty framework to handle the underlying network 
 communication and the Java NIO API to 
          provide a non-blocking, event-driven approach to HTTP requests and 
 responses. 
          */ 
         SdkAsyncHttpClient httpClient = NettyNioAsyncHttpClient.builder() 
             .maxConcurrency(50) // Adjust as needed. 
             .connectionTimeout(Duration.ofSeconds(60)) // Set the connection 
 timeout. 
             .readTimeout(Duration.ofSeconds(60)) // Set the read timeout. 
             .writeTimeout(Duration.ofSeconds(60)) // Set the write timeout. 
            .build();
         ClientOverrideConfiguration overrideConfig = 
 ClientOverrideConfiguration.builder() 
             .apiCallTimeout(Duration.ofMinutes(2)) // Set the overall API call 
 timeout. 
             .apiCallAttemptTimeout(Duration.ofSeconds(90)) // Set the individual 
 call attempt timeout. 
            .build();
         if (ecrClient == null) { 
             ecrClient = EcrAsyncClient.builder() 
                  .region(Region.US_EAST_1) 
                 .httpClient(httpClient) 
                 .overrideConfiguration(overrideConfig) 
                .build();
         } 
         return ecrClient; 
    } 
    /** 
      * Sets the lifecycle policy for the specified repository. 
 * 
      * @param repoName the name of the repository for which to set the lifecycle 
 policy. 
      */ 
     public void setLifeCyclePolicy(String repoName) { 
/*
```

```
 This policy helps to maintain the size and efficiency of the container 
  registry 
             by automatically removing older and potentially unused images, 
             ensuring that the storage is optimized and the registry remains up-to-
date. 
           */ 
         String polText = """ 
\overline{a} "rules": [ 
\overline{a} "rulePriority": 1, 
                        "description": "Expire images older than 14 days", 
                        "selection": { 
                             "tagStatus": "any", 
                             "countType": "sinceImagePushed", 
                             "countUnit": "days", 
                             "countNumber": 14 
\}, \}, \}, \}, \}, \}, \}, \}, \}, \}, \}, \}, \}, \}, \}, \}, \}, \}, \}, \}, \}, \}, \}, \}, \}, \}, \}, \}, \}, \}, \}, \}, \}, \}, \}, \}, \},
                        "action": { 
                             "type": "expire" 
 } 
 } 
 ] 
 } 
              """; 
         StartLifecyclePolicyPreviewRequest lifecyclePolicyPreviewRequest = 
  StartLifecyclePolicyPreviewRequest.builder() 
              .lifecyclePolicyText(polText) 
              .repositoryName(repoName) 
             .build();
         CompletableFuture<StartLifecyclePolicyPreviewResponse> response = 
  getAsyncClient().startLifecyclePolicyPreview(lifecyclePolicyPreviewRequest); 
         response.whenComplete((lifecyclePolicyPreviewResponse, ex) -> { 
              if (lifecyclePolicyPreviewResponse != null) { 
                   System.out.println("Lifecycle policy preview started 
  successfully."); 
              } else { 
                   if (ex.getCause() instanceof EcrException) { 
                       throw (EcrException) ex.getCause(); 
                   } else { 
                       String errorMessage = "Unexpected error occurred: " + 
  ex.getMessage();
```

```
 throw new RuntimeException(errorMessage, ex); 
 } 
 } 
        }); 
        // Wait for the CompletableFuture to complete. 
        response.join(); 
    } 
     /** 
      * Verifies the existence of an image in an Amazon Elastic Container Registry 
  (Amazon ECR) repository asynchronously. 
 * 
      * @param repositoryName The name of the Amazon ECR repository. 
      * @param imageTag The tag of the image to verify. 
      * @throws EcrException if there is an error retrieving the image 
  information from Amazon ECR. 
      * @throws CompletionException if the asynchronous operation completes 
 exceptionally. 
     */ 
     public void verifyImage(String repositoryName, String imageTag) { 
         DescribeImagesRequest request = DescribeImagesRequest.builder() 
             .repositoryName(repositoryName) 
             .imageIds(ImageIdentifier.builder().imageTag(imageTag).build()) 
            .build();
        CompletableFuture<DescribeImagesResponse> response = 
  getAsyncClient().describeImages(request); 
        response.whenComplete((describeImagesResponse, ex) -> { 
             if (ex != null) { 
                 if (ex instanceof CompletionException) { 
                    Throwable cause = ex.getCause();
                     if (cause instanceof EcrException) { 
                         throw (EcrException) cause; 
                     } else { 
                         throw new RuntimeException("Unexpected error: " + 
 cause.getMessage(), cause); 
1 1 1 1 1 1 1
                 } else { 
                     throw new RuntimeException("Unexpected error: " + 
  ex.getCause()); 
 } 
             } else if (describeImagesResponse != null && !
describeImagesResponse.imageDetails().isEmpty()) { 
                 System.out.println("Image is present in the repository.");
```

```
 } else { 
                 System.out.println("Image is not present in the repository."); 
 } 
        }); 
        // Wait for the CompletableFuture to complete. 
         response.join(); 
    } 
     /** 
      * Retrieves the repository URI for the specified repository name. 
 * 
      * @param repoName the name of the repository to retrieve the URI for. 
      * @return the repository URI for the specified repository name. 
      * @throws EcrException if there is an error retrieving the repository 
 information. 
      * @throws CompletionException if the asynchronous operation completes 
 exceptionally. 
     */ 
     public void getRepositoryURI(String repoName) { 
         DescribeRepositoriesRequest request = 
 DescribeRepositoriesRequest.builder() 
             .repositoryNames(repoName) 
            .build();
         CompletableFuture<DescribeRepositoriesResponse> response = 
 getAsyncClient().describeRepositories(request); 
         response.whenComplete((describeRepositoriesResponse, ex) -> { 
             if (ex != null) { 
                Throwable cause = ex.getCause();
                 if (cause instanceof InterruptedException) { 
                     Thread.currentThread().interrupt(); 
                     String errorMessage = "Thread interrupted while waiting for 
 asynchronous operation: " + cause.getMessage(); 
                     throw new RuntimeException(errorMessage, cause); 
                 } else if (cause instanceof EcrException) { 
                     throw (EcrException) cause; 
                 } else { 
                     String errorMessage = "Unexpected error: " + 
 cause.getMessage(); 
                     throw new RuntimeException(errorMessage, cause); 
 } 
             } else { 
                 if (describeRepositoriesResponse != null) {
```

```
 if (!describeRepositoriesResponse.repositories().isEmpty()) { 
                         String repositoryUri = 
 describeRepositoriesResponse.repositories().get(0).repositoryUri(); 
                         System.out.println("Repository URI found: " + 
 repositoryUri); 
                     } else { 
                         System.out.println("No repositories found for the given 
 name."); 
1 1 1 1 1 1 1
                 } else { 
                     System.err.println("No response received from 
 describeRepositories."); 
 } 
 } 
        }); 
        response.join(); 
    } 
    /** 
      * Retrieves the authorization token for Amazon Elastic Container Registry 
 (ECR). 
      * This method makes an asynchronous call to the ECR client to retrieve the 
 authorization token. 
      * If the operation is successful, the method prints the token to the 
 console. 
      * If an exception occurs, the method handles the exception and prints the 
 error message. 
 * 
      * @throws EcrException if there is an error retrieving the authorization 
 token from ECR. 
      * @throws RuntimeException if there is an unexpected error during the 
 operation. 
     */ 
    public void getAuthToken() { 
        CompletableFuture<GetAuthorizationTokenResponse> response = 
 getAsyncClient().getAuthorizationToken(); 
        response.whenComplete((authorizationTokenResponse, ex) -> { 
             if (authorizationTokenResponse != null) { 
                 AuthorizationData authorizationData = 
authorizationTokenResponse.authorizationData().get(0);
                 String token = authorizationData.authorizationToken(); 
                 if (!token.isEmpty()) { 
                     System.out.println("The token was successfully retrieved."); 
 }
```

```
 } else { 
                 if (ex.getCause() instanceof EcrException) { 
                     throw (EcrException) ex.getCause(); 
                 } else { 
                     String errorMessage = "Unexpected error occurred: " + 
 ex.getMessage(); 
                     throw new RuntimeException(errorMessage, ex); // Rethrow the 
 exception 
 } 
 } 
         }); 
         response.join(); 
    } 
     /** 
      * Gets the repository policy for the specified repository. 
 * 
      * @param repoName the name of the repository. 
      * @throws EcrException if an AWS error occurs while getting the repository 
 policy. 
      */ 
     public String getRepoPolicy(String repoName) { 
        if (repoName == null || repoName.isEmpty()) {
             throw new IllegalArgumentException("Repository name cannot be null or 
 empty"); 
         } 
         GetRepositoryPolicyRequest getRepositoryPolicyRequest = 
 GetRepositoryPolicyRequest.builder() 
             .repositoryName(repoName) 
            .build();
         CompletableFuture<GetRepositoryPolicyResponse> response = 
 getAsyncClient().getRepositoryPolicy(getRepositoryPolicyRequest); 
         response.whenComplete((resp, ex) -> { 
            if (resp != null) {
                 System.out.println("Repository policy retrieved successfully."); 
             } else { 
                 if (ex.getCause() instanceof EcrException) { 
                     throw (EcrException) ex.getCause(); 
                 } else { 
                     String errorMessage = "Unexpected error occurred: " + 
 ex.getMessage(); 
                     throw new RuntimeException(errorMessage, ex);
```

```
Conceitos básicos 4687
```

```
 } 
 } 
        }); 
        GetRepositoryPolicyResponse result = response.join(); 
        return result != null ? result.policyText() : null; 
    } 
    /** 
     * Sets the repository policy for the specified ECR repository. 
 * 
     * @param repoName the name of the ECR repository. 
      * @param iamRole the IAM role to be granted access to the repository. 
     * @throws RepositoryPolicyNotFoundException if the repository policy does 
 not exist. 
      * @throws EcrException if there is an unexpected error 
 setting the repository policy. 
     */ 
    public void setRepoPolicy(String repoName, String iamRole) { 
         /* 
          This example policy document grants the specified AWS principal the 
 permission to perform the 
           `ecr:BatchGetImage` action. This policy is designed to allow the 
 specified principal 
          to retrieve Docker images from the ECR repository. 
         */ 
        String policyDocumentTemplate = """ 
\overline{a} "Version" : "2012-10-17", 
               "Statement" : [ { 
                 "Sid" : "new statement", 
                 "Effect" : "Allow", 
                 "Principal" : { 
                   "AWS" : "%s" 
\qquad \qquad \text{ } "Action" : "ecr:BatchGetImage" 
               } ] 
 } 
             """
        String policyDocument = String.format(policyDocumentTemplate, iamRole); 
        SetRepositoryPolicyRequest setRepositoryPolicyRequest = 
 SetRepositoryPolicyRequest.builder() 
             .repositoryName(repoName)
```

```
 .policyText(policyDocument) 
            .build();
         CompletableFuture<SetRepositoryPolicyResponse> response = 
 getAsyncClient().setRepositoryPolicy(setRepositoryPolicyRequest); 
         response.whenComplete((resp, ex) -> { 
             if (resp != null) { 
                 System.out.println("Repository policy set successfully."); 
             } else { 
                 Throwable cause = ex.getCause(); 
                 if (cause instanceof RepositoryPolicyNotFoundException) { 
                     throw (RepositoryPolicyNotFoundException) cause; 
                 } else if (cause instanceof EcrException) { 
                     throw (EcrException) cause; 
                 } else { 
                     String errorMessage = "Unexpected error: " + 
 cause.getMessage(); 
                     throw new RuntimeException(errorMessage, cause); 
 } 
 } 
         }); 
         response.join(); 
    } 
    /** 
      * Pushes a Docker image to an Amazon Elastic Container Registry (ECR) 
 repository. 
 * 
      * @param repoName the name of the ECR repository to push the image to. 
      * @param imageName the name of the Docker image. 
      */ 
     public void pushDockerImage(String repoName, String imageName) { 
         System.out.println("Pushing " + imageName + " to Amazon ECR will take a 
 few seconds."); 
         CompletableFuture<AuthConfig> authResponseFuture = 
 getAsyncClient().getAuthorizationToken() 
             .thenApply(response -> { 
                 String token = 
 response.authorizationData().get(0).authorizationToken(); 
                 String decodedToken = new 
 String(Base64.getDecoder().decode(token)); 
                String password = decodedToken.substring(4);
```

```
 DescribeRepositoriesResponse descrRepoResponse = 
  getAsyncClient().describeRepositories(b -> b.repositoryNames(repoName)).join(); 
                 Repository repoData = 
 descrRepoResponse.repositories().stream().filter(r -> 
  r.repositoryName().equals(repoName)).findFirst().orElse(null); 
                 assert repoData != null; 
                 String registryURL = repoData.repositoryUri().split("/")[0]; 
                 AuthConfig authConfig = new AuthConfig() 
                      .withUsername("AWS") 
                      .withPassword(password) 
                      .withRegistryAddress(registryURL); 
                 return authConfig; 
             }) 
             .thenCompose(authConfig -> { 
                 DescribeRepositoriesResponse descrRepoResponse = 
  getAsyncClient().describeRepositories(b -> b.repositoryNames(repoName)).join(); 
                 Repository repoData = 
  descrRepoResponse.repositories().stream().filter(r -> 
  r.repositoryName().equals(repoName)).findFirst().orElse(null); 
                 getDockerClient().tagImageCmd(imageName + ":latest", 
  repoData.repositoryUri() + ":latest", imageName).exec(); 
                 try { 
 getDockerClient().pushImageCmd(repoData.repositoryUri()).withTag("echo-
text").withAuthConfig(authConfig).start().awaitCompletion(); 
                      System.out.println("The " + imageName + " was pushed to 
 ECR"); 
                 } catch (InterruptedException e) { 
                      throw (RuntimeException) e.getCause(); 
 } 
                 return CompletableFuture.completedFuture(authConfig); 
             }); 
        authResponseFuture.join();
     } 
     // Make sure local image echo-text exists. 
     public boolean isEchoTextImagePresent() { 
         try { 
             List<Image> images = getDockerClient().listImagesCmd().exec(); 
             boolean helloWorldFound = false; 
             for (Image image : images) {
```

```
 String[] repoTags = image.getRepoTags(); 
               if (repofags != null) for (String tag : repoTags) { 
                        if (tag.startsWith("echo-text")) { 
                           System.out.println(tag); 
                           helloWorldFound = true; 
 } 
1 1 1 1 1 1 1
 } 
 } 
            if (helloWorldFound) { 
                System.out.println("The local image named echo-text exists."); 
                return true; 
            } else { 
                System.out.println("The local image named echo-text does not 
 exist."); 
                return false; 
 } 
        } catch (DockerClientException ex) { 
            logger.error("ERROR: " + ex.getMessage()); 
            return false; 
        } 
    }
}
```
- Para obter detalhes da API, consulte os tópicos a seguir na Referência da API AWS SDK for Java 2.x .
	- [CreateRepository](https://docs.aws.amazon.com/goto/SdkForJavaV2/ecr-2015-09-21/CreateRepository)
	- [DeleteRepository](https://docs.aws.amazon.com/goto/SdkForJavaV2/ecr-2015-09-21/DeleteRepository)
	- [DescribeImages](https://docs.aws.amazon.com/goto/SdkForJavaV2/ecr-2015-09-21/DescribeImages)
	- [DescribeRepositories](https://docs.aws.amazon.com/goto/SdkForJavaV2/ecr-2015-09-21/DescribeRepositories)
	- [GetAuthorizationToken](https://docs.aws.amazon.com/goto/SdkForJavaV2/ecr-2015-09-21/GetAuthorizationToken)
	- [GetRepositoryPolicy](https://docs.aws.amazon.com/goto/SdkForJavaV2/ecr-2015-09-21/GetRepositoryPolicy)
	- [SetRepositoryPolicy](https://docs.aws.amazon.com/goto/SdkForJavaV2/ecr-2015-09-21/SetRepositoryPolicy)
	- [StartLifecyclePolicyPreview](https://docs.aws.amazon.com/goto/SdkForJavaV2/ecr-2015-09-21/StartLifecyclePolicyPreview)
#### Kotlin

## SDK para Kotlin

### **a** Note

Tem mais sobre GitHub. Encontre o exemplo completo e saiba como configurar e executar no [Repositório de exemplos de código da AWS.](https://github.com/awsdocs/aws-doc-sdk-examples/tree/main/kotlin/services/ecr#code-examples)

Execute um cenário interativo que demonstre os recursos do Amazon ECR.

```
import java.util.Scanner
/** 
  * Before running this Kotlin code example, set up your development environment, 
  including your credentials. 
 * 
  * For more information, see the following documentation topic: 
 * 
  * https://docs.aws.amazon.com/sdk-for-kotlin/latest/developer-guide/setup.html 
 * 
  * This code example requires an IAM Role that has permissions to interact with 
  the Amazon ECR service. 
 * 
  * To create an IAM role, see: 
 * 
  * https://docs.aws.amazon.com/IAM/latest/UserGuide/id_roles_create.html 
 * 
  * This code example requires a local docker image named echo-text. Without a 
  local image, 
  * this program will not successfully run. For more information including how to 
  create the local 
  * image, see: 
 * 
  * /getting_started_scenarios/ecr_scenario/README 
  * 
  */
val DASHES = String(CharArray(80)).replace("\u0000", "-")
suspend fun main(args: Array<String>) { 
     val usage =
```

```
"" ""
        Usage: <iamRoleARN> <accountId>
         Where: 
            iamRoleARN - The IAM role ARN that has the necessary permissions to 
 access and manage the Amazon ECR repository. 
            accountId - Your AWS account number. 
         """.trimIndent() 
   // if (args.size != 2) {
    // println(usage) 
    // return 
    // } 
    var iamRole = "arn:aws:iam::814548047983:role/Admin" 
    var localImageName: String 
    var accountId = "814548047983" 
     val ecrActions = ECRActions() 
    val scanner = Scanner(System.`in`) 
    println( 
 """ 
         The Amazon Elastic Container Registry (ECR) is a fully-managed Docker 
 container registry 
         service provided by AWS. It allows developers and organizations to 
 securely 
         store, manage, and deploy Docker container images. 
         ECR provides a simple and scalable way to manage container images 
 throughout their lifecycle, 
         from building and testing to production deployment. 
         The `EcrClient` service client that is part of the AWS SDK for Kotlin 
 provides a set of methods to 
         programmatically interact with the Amazon ECR service. This allows 
 developers to 
         automate the storage, retrieval, and management of container images as 
 part of their application 
         deployment pipelines. With ECR, teams can focus on building and deploying 
 their 
         applications without having to worry about the underlying infrastructure 
 required to 
         host and manage a container registry.
```

```
 This scenario walks you through how to perform key operations for this 
  service. 
         Let's get started... 
          You have two choices: 
             1 - Run the entire program. 
             2 - Delete an existing Amazon ECR repository named echo-text (created 
  from a previous execution of 
             this program that did not complete). 
         """.trimIndent(), 
     ) 
     while (true) { 
         val input = scanner.nextLine() 
        if (input.trim { it <= ' ' }.equals("1", ignoreCase = true)) {
             println("Continuing with the program...") 
             println("") 
             break 
         } else if (input.trim { it <= ' ' }.equals("2", ignoreCase = true)) { 
             val repoName = "echo-text" 
             ecrActions.deleteECRRepository(repoName) 
             return 
         } else { 
             // Handle invalid input. 
             println("Invalid input. Please try again.") 
         } 
     } 
     waitForInputToContinue(scanner) 
     println(DASHES) 
     println( 
        "''" 1. Create an ECR repository. 
         The first task is to ensure we have a local Docker image named echo-
text. 
         If this image exists, then an Amazon ECR repository is created. 
         An ECR repository is a private Docker container repository provided 
         by Amazon Web Services (AWS). It is a managed service that makes it easy 
         to store, manage, and deploy Docker container images. 
         """.trimIndent(),
```
 $\lambda$ 

```
 // Ensure that a local docker image named echo-text exists. 
    val doesExist = ecrActions.listLocalImages() 
    val repoName: String 
    if (!doesExist) { 
        println("The local image named echo-text does not exist") 
        return 
    } else { 
        localImageName = "echo-text" 
        repoName = "echo-text" 
    } 
    val repoArn = ecrActions.createECRRepository(repoName).toString() 
    println("The ARN of the ECR repository is $repoArn") 
    waitForInputToContinue(scanner) 
    println(DASHES) 
    println( 
        """ 
        2. Set an ECR repository policy. 
        Setting an ECR repository policy using the `setRepositoryPolicy` function 
 is crucial for maintaining 
        the security and integrity of your container images. The repository 
 policy allows you to 
        define specific rules and restrictions for accessing and managing the 
 images stored within your ECR 
        repository. 
        """.trimIndent(), 
   \lambda waitForInputToContinue(scanner) 
    ecrActions.setRepoPolicy(repoName, iamRole) 
    waitForInputToContinue(scanner) 
    println(DASHES) 
    println( 
        """ 
        3. Display ECR repository policy. 
        Now we will retrieve the ECR policy to ensure it was successfully set. 
        """.trimIndent(), 
    )
```

```
 waitForInputToContinue(scanner) 
    val policyText = ecrActions.getRepoPolicy(repoName) 
    println("Policy Text:") 
    println(policyText) 
    waitForInputToContinue(scanner) 
    println(DASHES) 
    println( 
        """ 
        4. Retrieve an ECR authorization token. 
        You need an authorization token to securely access and interact with the 
 Amazon ECR registry. 
        The `getAuthorizationToken` method of the `EcrAsyncClient` is responsible 
 for securely accessing 
        and interacting with an Amazon ECR repository. This operation is 
 responsible for obtaining a 
        valid authorization token, which is required to authenticate your 
 requests to the ECR service. 
        Without a valid authorization token, you would not be able to perform any 
 operations on the 
        ECR repository, such as pushing, pulling, or managing your Docker images. 
        """.trimIndent(), 
   \lambda waitForInputToContinue(scanner) 
    ecrActions.getAuthToken() 
    waitForInputToContinue(scanner) 
    println(DASHES) 
    println( 
       "" ""
        5. Get the ECR Repository URI. 
        The URI of an Amazon ECR repository is important. When you want to 
 deploy a container image to 
        a container orchestration platform like Amazon Elastic Kubernetes Service 
 (EKS) 
        or Amazon Elastic Container Service (ECS), you need to specify the full 
 image URI, 
        which includes the ECR repository URI. This allows the container runtime 
 to pull the
```

```
 correct container image from the ECR repository. 
        """.trimIndent(), 
   \lambda waitForInputToContinue(scanner) 
    val repositoryURI: String? = ecrActions.getRepositoryURI(repoName) 
    println("The repository URI is $repositoryURI") 
    waitForInputToContinue(scanner) 
    println(DASHES) 
    println( 
        """ 
        6. Set an ECR Lifecycle Policy. 
        An ECR Lifecycle Policy is used to manage the lifecycle of Docker images 
 stored in your ECR repositories. 
        These policies allow you to automatically remove old or unused Docker 
 images from your repositories, 
        freeing up storage space and reducing costs. 
        """.trimIndent(), 
   \lambda waitForInputToContinue(scanner) 
    val pol = ecrActions.setLifeCyclePolicy(repoName) 
    println(pol) 
    waitForInputToContinue(scanner) 
    println(DASHES) 
    println( 
        """ 
        7. Push a docker image to the Amazon ECR Repository. 
        The `pushImageCmd()` method pushes a local Docker image to an Amazon ECR 
 repository. 
        It sets up the Docker client by connecting to the local Docker host using 
 the default port. 
        It then retrieves the authorization token for the ECR repository by 
 making a call to the AWS SDK. 
        The method uses the authorization token to create an `AuthConfig` object, 
 which is used to authenticate
```
 the Docker client when pushing the image. Finally, the method tags the Docker image with the specified

```
 repository name and image tag, and then pushes the image to the ECR 
  repository using the Docker client. 
         If the push operation is successful, the method prints a message 
  indicating that the image was pushed to ECR. 
         """.trimIndent(), 
     ) 
     waitForInputToContinue(scanner) 
     ecrActions.pushDockerImage(repoName, localImageName) 
     waitForInputToContinue(scanner) 
     println(DASHES) 
     println("8. Verify if the image is in the ECR Repository.") 
     waitForInputToContinue(scanner) 
     ecrActions.verifyImage(repoName, localImageName) 
     waitForInputToContinue(scanner) 
     println(DASHES) 
     println("9. As an optional step, you can interact with the image in Amazon 
 ECR by using the CLI.") 
     println("Would you like to view instructions on how to use the CLI to run the 
 image? (y/n)")
     val ans = scanner.nextLine().trim() 
     if (ans.equals("y", true)) { 
         val instructions = """ 
         1. Authenticate with ECR - Before you can pull the image from Amazon ECR, 
 you need to authenticate with the registry. You can do this using the AWS CLI: 
             aws ecr get-login-password --region us-east-1 | docker login --
username AWS --password-stdin $accountId.dkr.ecr.us-east-1.amazonaws.com 
         2. Describe the image using this command: 
            aws ecr describe-images --repository-name $repoName --image-ids 
  imageTag=$localImageName 
         3. Run the Docker container and view the output using this command: 
            docker run --rm $accountId.dkr.ecr.us-east-1.amazonaws.com/$repoName:
$localImageName 
 """ 
         println(instructions) 
     }
```

```
 waitForInputToContinue(scanner) 
     println(DASHES) 
     println("10. Delete the ECR Repository.") 
     println( 
        "" "
         If the repository isn't empty, you must either delete the contents of the 
  repository 
         or use the force option (used in this scenario) to delete the repository 
  and have Amazon ECR delete all of its contents 
         on your behalf. 
         """.trimIndent(), 
     ) 
     println("Would you like to delete the Amazon ECR Repository? (y/n)") 
    val delAns = scanner.nextLine().trim { it <= ' ' }
     if (delAns.equals("y", ignoreCase = true)) { 
         println("You selected to delete the AWS ECR resources.") 
         waitForInputToContinue(scanner) 
         ecrActions.deleteECRRepository(repoName) 
     } 
     println(DASHES) 
     println("This concludes the Amazon ECR SDK scenario") 
     println(DASHES)
}
private fun waitForInputToContinue(scanner: Scanner) { 
     while (true) { 
         println("") 
         println("Enter 'c' followed by <ENTER> to continue:") 
         val input = scanner.nextLine() 
        if (input.trim { it <= ' ' }.equals("c", ignoreCase = true)) {
              println("Continuing with the program...") 
             println("") 
             break 
         } else { 
             // Handle invalid input. 
             println("Invalid input. Please try again.") 
         } 
     }
}
```
Uma classe de wrapper para os métodos do SDK do Amazon ECR.

```
import aws.sdk.kotlin.services.ecr.EcrClient
import aws.sdk.kotlin.services.ecr.model.CreateRepositoryRequest
import aws.sdk.kotlin.services.ecr.model.DeleteRepositoryRequest
import aws.sdk.kotlin.services.ecr.model.DescribeImagesRequest
import aws.sdk.kotlin.services.ecr.model.DescribeRepositoriesRequest
import aws.sdk.kotlin.services.ecr.model.EcrException
import aws.sdk.kotlin.services.ecr.model.GetRepositoryPolicyRequest
import aws.sdk.kotlin.services.ecr.model.ImageIdentifier
import aws.sdk.kotlin.services.ecr.model.RepositoryAlreadyExistsException
import aws.sdk.kotlin.services.ecr.model.SetRepositoryPolicyRequest
import aws.sdk.kotlin.services.ecr.model.StartLifecyclePolicyPreviewRequest
import com.github.dockerjava.api.DockerClient
import com.github.dockerjava.api.command.DockerCmdExecFactory
import com.github.dockerjava.api.model.AuthConfig
import com.github.dockerjava.core.DockerClientBuilder
import com.github.dockerjava.netty.NettyDockerCmdExecFactory
import java.io.IOException
import java.util.Base64
class ECRActions { 
     private var dockerClient: DockerClient? = null 
     private fun getDockerClient(): DockerClient? { 
         val osName = System.getProperty("os.name") 
         if (osName.startsWith("Windows")) { 
             // Make sure Docker Desktop is running. 
             val dockerHost = "tcp://localhost:2375" // Use the Docker Desktop 
 default port. 
             val dockerCmdExecFactory: DockerCmdExecFactory = 
 NettyDockerCmdExecFactory().withReadTimeout(20000).withConnectTimeout(20000) 
             dockerClient = 
  DockerClientBuilder.getInstance(dockerHost).withDockerCmdExecFactory(dockerCmdExecFactory).build() 
         } else { 
             dockerClient = DockerClientBuilder.getInstance().build() 
         } 
         return dockerClient 
     } 
     /** 
      * Sets the lifecycle policy for the specified repository.
```

```
\star * @param repoName the name of the repository for which to set the lifecycle 
 policy. 
      */ 
     suspend fun setLifeCyclePolicy(repoName: String): String? { 
         val polText = 
 """ 
\overline{a} "rules": [ 
\{ "rulePriority": 1, 
                        "description": "Expire images older than 14 days", 
                        "selection": { 
                             "tagStatus": "any", 
                             "countType": "sinceImagePushed", 
                            "countUnit": "days", 
                            "countNumber": 14 
\}, \}, \}, \}, \}, \}, \}, \}, \}, \}, \}, \}, \}, \}, \}, \}, \}, \}, \}, \}, \}, \}, \}, \}, \}, \}, \}, \}, \}, \}, \}, \}, \}, \}, \}, \}, \},
                        "action": { 
                             "type": "expire" 
 } 
 } 
             \mathbf{1} } 
              """.trimIndent() 
         val lifecyclePolicyPreviewRequest = 
              StartLifecyclePolicyPreviewRequest { 
                  lifecyclePolicyText = polText 
                  repositoryName = repoName 
 } 
         // Execute the request asynchronously. 
         EcrClient { region = "us-east-1" }.use { ecrClient -> 
              val response = 
 ecrClient.startLifecyclePolicyPreview(lifecyclePolicyPreviewRequest) 
              return response.lifecyclePolicyText 
         } 
     } 
     /** 
      * Retrieves the repository URI for the specified repository name. 
\star
```

```
 * @param repoName the name of the repository to retrieve the URI for. 
      * @return the repository URI for the specified repository name. 
      */ 
     suspend fun getRepositoryURI(repoName: String?): String? { 
         require(!(repoName == null || repoName.isEmpty())) { "Repository name 
 cannot be null or empty" } 
        val request = 
             DescribeRepositoriesRequest { 
                 repositoryNames = listOf(repoName) 
 } 
         EcrClient { region = "us-east-1" }.use { ecrClient -> 
             val describeRepositoriesResponse = 
 ecrClient.describeRepositories(request) 
             if (!describeRepositoriesResponse.repositories?.isEmpty()!!) { 
                 return 
 describeRepositoriesResponse?.repositories?.get(0)?.repositoryUri 
             } else { 
                 println("No repositories found for the given name.") 
                 return "" 
 } 
        } 
    } 
    /** 
      * Retrieves the authorization token for Amazon Elastic Container Registry 
 (ECR). 
\star */ 
     suspend fun getAuthToken() { 
         EcrClient { region = "us-east-1" }.use { ecrClient -> 
             // Retrieve the authorization token for ECR. 
             val response = ecrClient.getAuthorizationToken() 
             val authorizationData = response.authorizationData?.get(0) 
             val token = authorizationData?.authorizationToken 
             if (token != null) { 
                 println("The token was successfully retrieved.") 
 } 
        } 
    } 
     /**
```

```
 * Gets the repository policy for the specified repository. 
\star * @param repoName the name of the repository. 
      */ 
     suspend fun getRepoPolicy(repoName: String?): String? { 
         require(!(repoName == null || repoName.isEmpty())) { "Repository name 
 cannot be null or empty" } 
         // Create the request 
        val getRepositoryPolicyRequest =
             GetRepositoryPolicyRequest { 
                 repositoryName = repoName 
 } 
         EcrClient { region = "us-east-1" }.use { ecrClient -> 
             val response = 
 ecrClient.getRepositoryPolicy(getRepositoryPolicyRequest) 
            val responseText = response.policyText
             return responseText 
         } 
    } 
     /** 
      * Sets the repository policy for the specified ECR repository. 
\star * @param repoName the name of the ECR repository. 
      * @param iamRole the IAM role to be granted access to the repository. 
      */ 
     suspend fun setRepoPolicy( 
         repoName: String?, 
         iamRole: String?, 
     ) { 
         val policyDocumentTemplate = 
 """ 
\overline{a} "Version" : "2012-10-17", 
               "Statement" : [ { 
                 "Sid" : "new statement", 
                 "Effect" : "Allow", 
                 "Principal" : { 
                   "AWS" : "$iamRole" 
\qquad \qquad \text{ } "Action" : "ecr:BatchGetImage" 
               } ]
```
}

```
 """.trimIndent() 
       val setRepositoryPolicyRequest =
             SetRepositoryPolicyRequest { 
                 repositoryName = repoName 
                 policyText = policyDocumentTemplate 
 } 
        EcrClient { region = "us-east-1" }.use { ecrClient -> 
             val response = 
 ecrClient.setRepositoryPolicy(setRepositoryPolicyRequest) 
            if (response != null) {
                 println("Repository policy set successfully.") 
 } 
        } 
    } 
     /** 
      * Creates an Amazon Elastic Container Registry (Amazon ECR) repository. 
\star * @param repoName the name of the repository to create. 
      * @return the Amazon Resource Name (ARN) of the created repository, or an 
 empty string if the operation failed. 
      * @throws RepositoryAlreadyExistsException if the repository exists. 
      * @throws EcrException if an error occurs while creating the 
 repository. 
      */ 
    suspend fun createECRRepository(repoName: String?): String? { 
        val request = 
             CreateRepositoryRequest { 
                 repositoryName = repoName 
 } 
        return try { 
             EcrClient { region = "us-east-1" }.use { ecrClient -> 
                 val response = ecrClient.createRepository(request) 
                 response.repository?.repositoryArn 
 } 
        } catch (e: RepositoryAlreadyExistsException) { 
             println("Repository already exists: $repoName") 
             repoName?.let { getRepoARN(it) } 
        } catch (e: EcrException) {
```

```
 println("An error occurred: ${e.message}") 
             null 
         } 
     } 
     suspend fun getRepoARN(repoName: String): String? { 
         // Fetch the existing repository's ARN. 
         val describeRequest = 
             DescribeRepositoriesRequest { 
                  repositoryNames = listOf(repoName) 
 } 
         EcrClient { region = "us-east-1" }.use { ecrClient -> 
             val describeResponse = 
 ecrClient.describeRepositories(describeRequest) 
             return describeResponse.repositories?.get(0)?.repositoryArn 
         } 
     } 
     fun listLocalImages(): Boolean = try { 
         val images = getDockerClient()?.listImagesCmd()?.exec() 
         images?.any { image -> 
             image.repoTags?.any { tag -> tag.startsWith("echo-text") } ?: false 
         } ?: false 
     } catch (ex: Exception) { 
         println("ERROR: ${ex.message}") 
         false 
     } 
     /** 
      * Pushes a Docker image to an Amazon Elastic Container Registry (ECR) 
 repository. 
\star * @param repoName the name of the ECR repository to push the image to. 
      * @param imageName the name of the Docker image. 
      */ 
     suspend fun pushDockerImage( 
         repoName: String, 
         imageName: String, 
     ) { 
         println("Pushing $imageName to $repoName will take a few seconds") 
         val authConfig = getAuthConfig(repoName) 
         EcrClient { region = "us-east-1" }.use { ecrClient ->
```

```
 val desRequest = 
                 DescribeRepositoriesRequest { 
                     repositoryNames = listOf(repoName) 
 } 
            val describeRepoResponse = ecrClient.describeRepositories(desRequest) 
            val repoData = 
                 describeRepoResponse.repositories?.firstOrNull 
 { it.repositoryName == repoName } 
                     ?: throw RuntimeException("Repository not found: $repoName") 
            val tagImageCmd = getDockerClient()?.tagImageCmd("$imageName", 
 "${repoData.repositoryUri}", imageName) 
            if (tagImageCmd != null) { 
                 tagImageCmd.exec() 
 } 
            val pushImageCmd = 
                 repoData.repositoryUri?.let { 
                     dockerClient?.pushImageCmd(it) 
                        // ?.withTag("latest") 
                         ?.withAuthConfig(authConfig) 
 } 
            try { 
                if (pushImageCmd != null) { 
                     pushImageCmd.start().awaitCompletion() 
 } 
                 println("The $imageName was pushed to Amazon ECR") 
            } catch (e: IOException) { 
                 throw RuntimeException(e) 
 } 
        } 
    } 
    /** 
      * Verifies the existence of an image in an Amazon Elastic Container Registry 
 (Amazon ECR) repository asynchronously. 
 * 
      * @param repositoryName The name of the Amazon ECR repository. 
      * @param imageTag The tag of the image to verify. 
     */ 
    suspend fun verifyImage( 
        repoName: String?,
```

```
 imageTagVal: String?, 
     ) { 
         require(!(repoName == null || repoName.isEmpty())) { "Repository name 
  cannot be null or empty" } 
         require(!(imageTagVal == null || imageTagVal.isEmpty())) { "Image tag 
  cannot be null or empty" } 
        val imageId =
             ImageIdentifier { 
                 imageTag = imageTagVal 
 } 
         val request = 
             DescribeImagesRequest { 
                 repositoryName = repoName 
                 imageIds = listOf(imageId) 
 } 
         EcrClient { region = "us-east-1" }.use { ecrClient -> 
             val describeImagesResponse = ecrClient.describeImages(request) 
             if (describeImagesResponse != null && !
describeImagesResponse.imageDetails?.isEmpty()!!) { 
                 println("Image is present in the repository.") 
             } else { 
                 println("Image is not present in the repository.") 
 } 
         } 
     } 
     /** 
      * Deletes an ECR (Elastic Container Registry) repository. 
 * 
      * @param repoName the name of the repository to delete. 
      */ 
     suspend fun deleteECRRepository(repoName: String) { 
         if (repoName.isNullOrEmpty()) { 
             throw IllegalArgumentException("Repository name cannot be null or 
  empty") 
         } 
         val repositoryRequest = 
             DeleteRepositoryRequest { 
                 force = true 
                 repositoryName = repoName
```
}

```
EcrClient { region = "us-east-1" }.use { ecrClient ->
             ecrClient.deleteRepository(repositoryRequest) 
             println("You have successfully deleted the $repoName repository") 
         } 
     } 
     // Return an AuthConfig. 
     private suspend fun getAuthConfig(repoName: String): AuthConfig { 
         EcrClient { region = "us-east-1" }.use { ecrClient -> 
             // Retrieve the authorization token for ECR. 
             val response = ecrClient.getAuthorizationToken() 
             val authorizationData = response.authorizationData?.get(0) 
             val token = authorizationData?.authorizationToken 
             val decodedToken = String(Base64.getDecoder().decode(token)) 
            val password = decodedToken.substring(4)
             val request = 
                 DescribeRepositoriesRequest { 
                      repositoryNames = listOf(repoName) 
 } 
             val descrRepoResponse = ecrClient.describeRepositories(request) 
             val repoData = descrRepoResponse.repositories?.firstOrNull 
  { it.repositoryName == repoName } 
             val registryURL: String = 
  repoData?.repositoryUri?.split("/")?.get(0) ?: "" 
             return AuthConfig() 
                  .withUsername("AWS") 
                  .withPassword(password) 
                  .withRegistryAddress(registryURL) 
         } 
     }
}
```
- Para obter detalhes da API, consulte os tópicos a seguir na Referência da API AWS SDK para Kotlin.
	- [CreateRepository](https://sdk.amazonaws.com/kotlin/api/latest/index.html)
	- [DeleteRepository](https://sdk.amazonaws.com/kotlin/api/latest/index.html)
- [DescribeImages](https://sdk.amazonaws.com/kotlin/api/latest/index.html)
- [DescribeRepositories](https://sdk.amazonaws.com/kotlin/api/latest/index.html)
- [GetAuthorizationToken](https://sdk.amazonaws.com/kotlin/api/latest/index.html)
- [GetRepositoryPolicy](https://sdk.amazonaws.com/kotlin/api/latest/index.html)
- [SetRepositoryPolicy](https://sdk.amazonaws.com/kotlin/api/latest/index.html)
- [StartLifecyclePolicyPreview](https://sdk.amazonaws.com/kotlin/api/latest/index.html)

### Python

SDK para Python (Boto3)

### **a** Note

Tem mais sobre GitHub. Encontre o exemplo completo e saiba como configurar e executar no [Repositório de exemplos de código da AWS.](https://github.com/awsdocs/aws-doc-sdk-examples/tree/main/python/example_code/ecr#code-examples)

Execute um cenário interativo em um prompt de comando.

```
class ECRGettingStarted: 
    "" ""
     A scenario that demonstrates how to use Boto3 to perform basic operations 
 using 
     Amazon ECR. 
    "''" def __init__( 
         self, 
         ecr_wrapper: ECRWrapper, 
         docker_client: docker.DockerClient, 
     ): 
         self.ecr_wrapper = ecr_wrapper 
         self.docker_client = docker_client 
         self.tag = "echo-text" 
         self.repository_name = "ecr-basics" 
         self.docker_image = None 
         self.full_tag_name = None 
         self.repository = None
```

```
 def run(self, role_arn: str) -> None: 
 """ 
         Runs the scenario. 
 """ 
         print( 
 """
The Amazon Elastic Container Registry (ECR) is a fully-managed Docker container 
  registry
service provided by AWS. It allows developers and organizations to securely
store, manage, and deploy Docker container images.
ECR provides a simple and scalable way to manage container images throughout 
 their lifecycle,
from building and testing to production deployment.
The `ECRWrapper' class is a wrapper for the Boto3 'ecr' client. The 'ecr' client 
  provides a set of methods to
programmatically interact with the Amazon ECR service. This allows developers to
automate the storage, retrieval, and management of container images as part of 
 their application
deployment pipelines. With ECR, teams can focus on building and deploying their
applications without having to worry about the underlying infrastructure required 
 to
host and manage a container registry.
This scenario walks you through how to perform key operations for this service.
Let's get started... 
         """ 
\overline{\phantom{a}} press_enter_to_continue() 
         print_dashes() 
         print( 
            f"""
* Create an ECR repository.
An ECR repository is a private Docker container repository provided
by Amazon Web Services (AWS). It is a managed service that makes it easy
to store, manage, and deploy Docker container images. 
 """ 
\overline{\phantom{a}} print(f"Creating a repository named {self.repository_name}") 
         self.repository = 
  self.ecr_wrapper.create_repository(self.repository_name) 
         print(f"The ARN of the ECR repository is 
  {self.repository['repositoryArn']}")
```

```
 repository_uri = self.repository["repositoryUri"] 
         press_enter_to_continue() 
         print_dashes() 
         print( 
            f''''"
* Build a Docker image.
Create a local Docker image if it does not already exist.
A Python Docker client is used to execute Docker commands.
You must have Docker installed and running. 
 """ 
\overline{\phantom{a}} print(f"Building a docker image from 'docker_files/Dockerfile'") 
         self.full_tag_name = f"{repository_uri}:{self.tag}" 
         self.docker_image = self.docker_client.images.build( 
             path="docker_files", tag=self.full_tag_name 
         )[0] 
         print(f"Docker image {self.full_tag_name} successfully built.") 
         press_enter_to_continue() 
         print_dashes() 
         if role_arn is None: 
             print( 
 """
* Because an IAM role ARN was not provided, a role policy will not be set for 
 this repository. 
            ^{\mathrm{m}} ""
) else: 
             print( 
 """
* Set an ECR repository policy.
Setting an ECR repository policy using the `setRepositoryPolicy` function is 
 crucial for maintaining
the security and integrity of your container images. The repository policy allows 
 you to
define specific rules and restrictions for accessing and managing the images 
  stored within your ECR
repository. 
 """ 
)
```

```
 self.grant_role_download_access(role_arn) 
             print(f"Download access granted to the IAM role ARN {role_arn}") 
            press enter to continue()
             print_dashes() 
             print( 
 """
* Display ECR repository policy.
Now we will retrieve the ECR policy to ensure it was successfully set. 
 """ 
)policy text = self.ecr_wrapper.get_repository_policy(self.repository_name) 
             print("Policy Text:") 
             print(f"{policy_text}") 
             press_enter_to_continue() 
             print_dashes() 
         print( 
 """
* Retrieve an ECR authorization token.
You need an authorization token to securely access and interact with the Amazon 
 ECR registry.
The `get_authorization_token` method of the `ecr` client is responsible for 
  securely accessing
and interacting with an Amazon ECR repository. This operation is responsible for 
 obtaining a
valid authorization token, which is required to authenticate your requests to the 
  ECR service.
Without a valid authorization token, you would not be able to perform any 
  operations on the
ECR repository, such as pushing, pulling, or managing your Docker images. 
        "" ""
         ) 
         authorization_token = self.ecr_wrapper.get_authorization_token() 
         print("Authorization token retrieved.") 
         press_enter_to_continue() 
         print_dashes() 
         print(
```

```
 """
* Get the ECR Repository URI.
The URI of an Amazon ECR repository is important. When you want to deploy a 
 container image to
a container orchestration platform like Amazon Elastic Kubernetes Service (EKS)
or Amazon Elastic Container Service (ECS), you need to specify the full image 
  URI,
which includes the ECR repository URI. This allows the container runtime to pull 
  the
correct container image from the ECR repository. 
        "" "
\overline{\phantom{a}} repository_descriptions = self.ecr_wrapper.describe_repositories( 
             [self.repository_name] 
         ) 
         repository_uri = repository_descriptions[0]["repositoryUri"] 
         print(f"Repository URI found: {repository_uri}") 
         press_enter_to_continue() 
         print_dashes() 
         print( 
 """
* Set an ECR Lifecycle Policy.
An ECR Lifecycle Policy is used to manage the lifecycle of Docker images stored 
  in your ECR repositories.
These policies allow you to automatically remove old or unused Docker images from 
  your repositories,
freeing up storage space and reducing costs.
This example policy helps to maintain the size and efficiency of the container 
  registry
by automatically removing older and potentially unused images, ensuring that the
storage is optimized and the registry remains up-to-date. 
 """ 
         ) 
         press_enter_to_continue() 
         self.put_expiration_policy() 
         print(f"An expiration policy was added to the repository.") 
         print_dashes() 
         print( 
 """
```

```
* Push a docker image to the Amazon ECR Repository.
The Docker client uses the authorization token is used to authenticate the when 
  pushing the image to the 
ECR repository. 
          """ 
\overline{\phantom{a}} decoded_authorization = 
  base64.b64decode(authorization_token).decode("utf-8") 
          username, password = decoded_authorization.split(":") 
         resp = self.docker_client.api.push( 
              repository=repository_uri, 
              auth_config={"username": username, "password": password}, 
              tag=self.tag, 
              stream=True, 
              decode=True, 
         \lambda for line in resp: 
              print(line) 
         print_dashes() 
         print("* Verify if the image is in the ECR Repository.") 
         image_descriptions = self.ecr_wrapper.describe_images( 
              self.repository_name, [self.tag] 
\overline{\phantom{a}}if len(image descriptions) > 0:
              print("Image found in ECR Repository.") 
         else: 
              print("Image not found in ECR Repository.") 
         press_enter_to_continue() 
         print_dashes() 
         print( 
              "* As an optional step, you can interact with the image in Amazon ECR 
  by using the CLI." 
\overline{\phantom{a}} if q.ask( 
              "Would you like to view instructions on how to use the CLI to run the 
  image? (y/n)", 
              q.is_yesno, 
          ): 
              print(
```

```
f"""
1. Authenticate with ECR - Before you can pull the image from Amazon ECR, you 
  need to authenticate with the registry. You can do this using the AWS CLI: 
     aws ecr get-login-password --region us-east-1 | docker login --username AWS 
  --password-stdin {repository_uri.split("/")[0]}
2. Describe the image using this command: 
    aws ecr describe-images --repository-name {self.repository_name} --image-ids 
  imageTag={self.tag}
3. Run the Docker container and view the output using this command: 
    docker run --rm {self.full_tag_name}
"" "
) self.cleanup(True) 
     def cleanup(self, ask: bool): 
 """ 
         Deletes the resources created in this scenario. 
         :param ask: If True, prompts the user to confirm before deleting the 
  resources. 
 """ 
         if self.repository is not None and ( 
             not ask 
             or q.ask( 
                 f"Would you like to delete the ECR repository 
  '{self.repository_name}? (y/n) " 
) ): 
             print(f"Deleting the ECR repository '{self.repository_name}'.") 
             self.ecr_wrapper.delete_repository(self.repository_name) 
         if self.full_tag_name is not None and ( 
             not ask 
             or q.ask( 
                 f"Would you like to delete the local Docker image 
  '{self.full_tag_name}? (y/n) " 
) ): 
             print(f"Deleting the docker image '{self.full_tag_name}'.")
```

```
 self.docker_client.images.remove(self.full_tag_name) 
    def grant_role_download_access(self, role_arn: str): 
 """ 
        Grants the specified role access to download images from the ECR 
 repository. 
         :param role_arn: The ARN of the role to grant access to. 
        "" "
        policy_json = { 
             "Version": "2008-10-17", 
            "Statement": [ 
\overline{a} "Sid": "AllowDownload", 
                     "Effect": "Allow", 
                     "Principal": {"AWS": role_arn}, 
                     "Action": ["ecr:BatchGetImage"], 
 } 
            ], 
        } 
        self.ecr_wrapper.set_repository_policy( 
            self.repository_name, json.dumps(policy_json) 
         ) 
    def put_expiration_policy(self): 
        """ 
        Puts an expiration policy on the ECR repository. 
        """ 
        policy_json = { 
             "rules": [ 
\overline{a} "rulePriority": 1, 
                     "description": "Expire images older than 14 days", 
                     "selection": { 
                         "tagStatus": "any", 
                         "countType": "sinceImagePushed", 
                         "countUnit": "days", 
                         "countNumber": 14, 
\}, \{ "action": {"type": "expire"}, 
 } 
 ]
```
}

```
self.ecr wrapper.put lifecycle policy(
              self.repository_name, json.dumps(policy_json) 
\overline{\phantom{a}}if __name__ == '__main__": parser = argparse.ArgumentParser( 
         description="Run Amazon ECR getting started scenario." 
    \lambda parser.add_argument( 
         "--iam-role-arn", 
         type=str, 
         default=None, 
         help="an optional IAM role ARN that will be granted access to download 
  images from a repository.", 
         required=False, 
     ) 
     parser.add_argument( 
         "--no-art", 
         action="store_true", 
         help="accessibility setting that suppresses art in the console output.", 
     ) 
     args = parser.parse_args() 
     no_art = args.no_art 
     iam_role_arn = args.iam_role_arn 
     demo = None 
     a_docker_client = None 
     try: 
         a_docker_client = docker.from_env() 
         if not a_docker_client.ping(): 
              raise docker.errors.DockerException("Docker is not running.") 
     except docker.errors.DockerException as err: 
         logging.error( 
 """ 
         The Python Docker client could not be created. 
         Do you have Docker installed and running? 
         Here is the error message: 
        \mathcal{S}^{\circ} """, 
              err, 
          )
```

```
 sys.exit("Error with Docker.") 
 try: 
    an ecr wrapper = ECRWrapper.from client() demo = ECRGettingStarted(an_ecr_wrapper, a_docker_client) 
     demo.run(iam_role_arn) 
 except Exception as exception: 
     logging.exception("Something went wrong with the demo!") 
     if demo is not None: 
         demo.cleanup(False)
```
ECRWrapper classe que agrupa as ações do Amazon ECR.

```
class ECRWrapper: 
     def __init__(self, ecr_client: client): 
         self.ecr_client = ecr_client 
     @classmethod 
     def from_client(cls) -> "ECRWrapper": 
        "" "
         Creates a ECRWrapper instance with a default Amazon ECR client. 
          :return: An instance of ECRWrapper initialized with the default Amazon 
 ECR client. 
        ^{\mathrm{m}} ""
         ecr_client = boto3.client("ecr") 
         return cls(ecr_client) 
     def create_repository(self, repository_name: str) -> dict[str, any]: 
         "" "
         Creates an ECR repository. 
          :param repository_name: The name of the repository to create. 
          :return: A dictionary of the created repository. 
        ^{\rm{m}} ""
         try: 
              response = 
  self.ecr_client.create_repository(repositoryName=repository_name) 
              return response["repository"] 
         except ClientError as err:
```

```
 if err.response["Error"]["Code"] == 
 "RepositoryAlreadyExistsException": 
                 print(f"Repository {repository_name} already exists.") 
                 response = self.ecr_client.describe_repositories( 
                     repositoryNames=[repository_name] 
) return self.describe_repositories([repository_name])[0] 
            else: 
                 logger.error( 
                     "Error creating repository %s. Here's why %s", 
                     repository_name, 
                     err.response["Error"]["Message"], 
) raise 
    def delete_repository(self, repository_name: str): 
        "" ""
        Deletes an ECR repository. 
         :param repository_name: The name of the repository to delete. 
       "''" try: 
            self.ecr_client.delete_repository( 
                 repositoryName=repository_name, force=True 
) print(f"Deleted repository {repository_name}.") 
        except ClientError as err: 
            logger.error( 
                 "Couldn't delete repository %s.. Here's why %s", 
                 repository_name, 
                 err.response["Error"]["Message"], 
) raise 
    def set_repository_policy(self, repository_name: str, policy_text: str): 
 """ 
        Sets the policy for an ECR repository. 
         :param repository_name: The name of the repository to set the policy for. 
         :param policy_text: The policy text to set. 
        \cdots try:
```

```
 self.ecr_client.set_repository_policy( 
                 repositoryName=repository_name, policyText=policy_text 
) print(f"Set repository policy for repository {repository_name}.") 
         except ClientError as err: 
             if err.response["Error"]["Code"] == 
 "RepositoryPolicyNotFoundException": 
                 logger.error("Repository does not exist. %s.", repository_name) 
                 raise 
             else: 
                 logger.error( 
                     "Couldn't set repository policy for repository %s. Here's why 
\frac{6}{6}s",
                     repository_name, 
                     err.response["Error"]["Message"], 
) raise 
    def get_repository_policy(self, repository_name: str) -> str: 
 """ 
         Gets the policy for an ECR repository. 
         :param repository_name: The name of the repository to get the policy for. 
         :return: The policy text. 
         """ 
        try: 
             response = self.ecr_client.get_repository_policy( 
                 repositoryName=repository_name 
) return response["policyText"] 
         except ClientError as err: 
             if err.response["Error"]["Code"] == 
 "RepositoryPolicyNotFoundException": 
                 logger.error("Repository does not exist. %s.", repository_name) 
                 raise 
             else: 
                 logger.error( 
                     "Couldn't get repository policy for repository %s. Here's why 
\frac{6}{6}s",
                     repository_name, 
                     err.response["Error"]["Message"], 
) raise
```

```
def get authorization token(self) -> str:
         """ 
        Gets an authorization token for an ECR repository. 
         :return: The authorization token. 
 """ 
        try: 
             response = self.ecr_client.get_authorization_token() 
             return response["authorizationData"][0]["authorizationToken"] 
        except ClientError as err: 
             logger.error( 
                 "Couldn't get authorization token. Here's why %s", 
                 err.response["Error"]["Message"], 
) raise 
    def describe_repositories(self, repository_names: list[str]) -> list[dict]: 
 """ 
        Describes ECR repositories. 
         :param repository_names: The names of the repositories to describe. 
         :return: The list of repository descriptions. 
         """ 
        try: 
             response = self.ecr_client.describe_repositories( 
                 repositoryNames=repository_names 
) return response["repositories"] 
        except ClientError as err: 
            logger.error( 
                 "Couldn't describe repositories. Here's why %s", 
                 err.response["Error"]["Message"], 
) raise 
    def put_lifecycle_policy(self, repository_name: str, lifecycle_policy_text: 
 str): 
         """ 
        Puts a lifecycle policy for an ECR repository.
```

```
 :param repository_name: The name of the repository to put the lifecycle 
 policy for. 
         :param lifecycle_policy_text: The lifecycle policy text to put. 
        "" "
        try: 
            self.ecr_client.put_lifecycle_policy(
                 repositoryName=repository_name, 
                 lifecyclePolicyText=lifecycle_policy_text, 
) print(f"Put lifecycle policy for repository {repository_name}.") 
         except ClientError as err: 
             logger.error( 
                 "Couldn't put lifecycle policy for repository %s. Here's why %s", 
                repository name,
                 err.response["Error"]["Message"], 
) raise 
    def describe_images( 
         self, repository_name: str, image_ids: list[str] = None 
     ) -> list[dict]: 
 """ 
        Describes ECR images. 
         :param repository_name: The name of the repository to describe images 
 for. 
         :param image_ids: The optional IDs of images to describe. 
         :return: The list of image descriptions. 
        "" ""
        try: 
            params = {
                 "repositoryName": repository_name, 
 } 
             if image_ids is not None: 
                 params["imageIds"] = [{"imageTag": tag} for tag in image_ids] 
             paginator = self.ecr_client.get_paginator("describe_images") 
             image_descriptions = [] 
             for page in paginator.paginate(**params): 
                 image_descriptions.extend(page["imageDetails"]) 
             return image_descriptions 
         except ClientError as err: 
             logger.error(
```

```
 "Couldn't describe images. Here's why %s", 
               err.response["Error"]["Message"], 
) raise
```
- Para obter detalhes da API, consulte os tópicos a seguir na Referência de API do AWS SDK para Python (Boto3).
	- [CreateRepository](https://docs.aws.amazon.com/goto/boto3/ecr-2015-09-21/CreateRepository)
	- [DeleteRepository](https://docs.aws.amazon.com/goto/boto3/ecr-2015-09-21/DeleteRepository)
	- [DescribeImages](https://docs.aws.amazon.com/goto/boto3/ecr-2015-09-21/DescribeImages)
	- [DescribeRepositories](https://docs.aws.amazon.com/goto/boto3/ecr-2015-09-21/DescribeRepositories)
	- [GetAuthorizationToken](https://docs.aws.amazon.com/goto/boto3/ecr-2015-09-21/GetAuthorizationToken)
	- [GetRepositoryPolicy](https://docs.aws.amazon.com/goto/boto3/ecr-2015-09-21/GetRepositoryPolicy)
	- [SetRepositoryPolicy](https://docs.aws.amazon.com/goto/boto3/ecr-2015-09-21/SetRepositoryPolicy)
	- [StartLifecyclePolicyPreview](https://docs.aws.amazon.com/goto/boto3/ecr-2015-09-21/StartLifecyclePolicyPreview)

# Ações para o Amazon ECR usando AWS SDKs

Os exemplos de código a seguir demonstram como realizar ações individuais do Amazon ECR com AWS SDKs. Cada exemplo inclui um link para GitHub, onde você pode encontrar instruções para configurar e executar o código.

Os exemplos a seguir incluem apenas as ações mais utilizadas. Para obter uma lista completa, consulte a [Referência de APIs do Amazon Elastic Container Registry.](https://docs.aws.amazon.com/AmazonECR/latest/APIReference/Welcome.html)

### Exemplos

- [Use CreateRepository com um AWS SDK ou CLI](#page-4748-0)
- [Use DeleteRepository com um AWS SDK ou CLI](#page-4754-0)
- [Use DescribeImages com um AWS SDK ou CLI](#page-4758-0)
- [Use DescribeRepositories com um AWS SDK ou CLI](#page-4764-0)
- [Use GetAuthorizationToken com um AWS SDK ou CLI](#page-4769-0)
- [Use GetRepositoryPolicy com um AWS SDK ou CLI](#page-4773-0)
- [Use ListImages com um AWS SDK ou CLI](#page-4778-0)
- [Use PushImageCmd com um AWS SDK](#page-4780-0)
- [Use PutLifeCyclePolicy com um AWS SDK ou CLI](#page-4783-0)
- [Use SetRepositoryPolicy com um AWS SDK ou CLI](#page-4787-0)
- [Use StartLifecyclePolicyPreview com um AWS SDK ou CLI](#page-4793-0)

### <span id="page-4748-0"></span>Use **CreateRepository** com um AWS SDK ou CLI

Os exemplos de código a seguir mostram como usar o CreateRepository.

Exemplos de ações são trechos de código de programas maiores e devem ser executados em contexto. É possível ver essa ação em contexto no seguinte exemplo de código:

• [Conheça os conceitos básicos](#page-4691-0)

### CLI

AWS CLI

Exemplo 1: para criar um repositório

O exemplo create-repository a seguir cria um repositório dentro do namespace especificado no registro padrão de uma conta.

```
aws ecr create-repository \ 
     --repository-name project-a/sample-repo
```
Saída:

```
{ 
     "repository": { 
         "registryId": "123456789012", 
         "repositoryName": "project-a/sample-repo", 
         "repositoryArn": "arn:aws:ecr:us-west-2:123456789012:repository/project-
a/sample-repo" 
     }
}
```
Para obter mais informações, consulte [Creating a repository](https://docs.aws.amazon.com/AmazonECR/latest/userguide/repository-create.html) no Guia do usuário do Amazon ECR.

Exemplo 2: criar um repositório configurado com imutabilidade da tag de imagem

O exemplo create-repository a seguir cria um repositório configurado para imutabilidade de tags no registro padrão de uma conta.

```
aws ecr create-repository \ 
     --repository-name project-a/sample-repo \ 
     --image-tag-mutability IMMUTABLE
```
Saída:

```
{ 
     "repository": { 
         "registryId": "123456789012", 
         "repositoryName": "project-a/sample-repo", 
         "repositoryArn": "arn:aws:ecr:us-west-2:123456789012:repository/project-
a/sample-repo", 
         "imageTagMutability": "IMMUTABLE" 
     }
}
```
Para obter mais informações, consulte [Mutabilidade da tag de imagem](https://docs.aws.amazon.com/AmazonECR/latest/userguide/image-tag-mutability.html) no Guia do usuário do Amazon ECR.

Exemplo 3: criar um repositório configurado com uma configuração de digitalização

O exemplo de create-repository a seguir cria um repositório configurado para realizar uma verificação de vulnerabilidade no envio de imagens por push no registro padrão de uma conta.

```
aws ecr create-repository \ 
     --repository-name project-a/sample-repo \ 
     --image-scanning-configuration scanOnPush=true
```
Saída:

{

```
 "repository": { 
          "registryId": "123456789012", 
          "repositoryName": "project-a/sample-repo", 
          "repositoryArn": "arn:aws:ecr:us-west-2:123456789012:repository/project-
a/sample-repo", 
         "imageScanningConfiguration": { 
              "scanOnPush": true 
         } 
     }
}
```
Para obter mais informações, consulte [Verificação de Imagens](https://docs.aws.amazon.com/AmazonECR/latest/userguide/image-scanning.html) no Guia do Usuário do Amazon ECR.

• Para obter detalhes da API, consulte [CreateRepositorye](https://awscli.amazonaws.com/v2/documentation/api/latest/reference/ecr/create-repository.html)m Referência de AWS CLI Comandos.

#### Java

SDK para Java 2.x

#### **a** Note

Tem mais sobre GitHub. Encontre o exemplo completo e saiba como configurar e executar no [Repositório de exemplos de código da AWS.](https://github.com/awsdocs/aws-doc-sdk-examples/tree/main/javav2/example_code/ecr#code-examples)

```
 /** 
      * Creates an Amazon Elastic Container Registry (Amazon ECR) repository. 
\star * @param repoName the name of the repository to create. 
      * @return the Amazon Resource Name (ARN) of the created repository, or an 
 empty string if the operation failed. 
     * @throws IllegalArgumentException If repository name is invalid. 
     * @throws RuntimeException if an error occurs while creating the 
 repository. 
     */ 
    public String createECRRepository(String repoName) { 
       if (repoName == null || repoName.isEmpty()) {
            throw new IllegalArgumentException("Repository name cannot be null or 
 empty"); 
 }
```

```
 CreateRepositoryRequest request = CreateRepositoryRequest.builder() 
              .repositoryName(repoName) 
              .build(); 
         CompletableFuture<CreateRepositoryResponse> response = 
 getAsyncClient().createRepository(request); 
         try { 
              CreateRepositoryResponse result = response.join(); 
             if (result != null) {
                  System.out.println("The " + repoName + " repository was created 
 successfully."); 
                  return result.repository().repositoryArn(); 
              } else { 
                  throw new RuntimeException("Unexpected response type"); 
 } 
         } catch (CompletionException e) { 
             Throwable cause = e.getCause();
              if (cause instanceof EcrException ex) { 
if the state of the state of the state of the state of the state of the state of the state of the state of the
 ("RepositoryAlreadyExistsException".equals(ex.awsErrorDetails().errorCode())) { 
                       System.out.println("The Amazon ECR repository already exists, 
 moving on..."); 
                       DescribeRepositoriesRequest describeRequest = 
 DescribeRepositoriesRequest.builder() 
                           .repositoryNames(repoName) 
                          .build();
                       DescribeRepositoriesResponse describeResponse = 
 getAsyncClient().describeRepositories(describeRequest).join(); 
                       return 
 describeResponse.repositories().get(0).repositoryArn(); 
                  } else { 
                       throw new RuntimeException(ex); 
 } 
              } else { 
                  throw new RuntimeException(e); 
 } 
         } 
     }
```
• Para obter detalhes da API, consulte [CreateRepositorya](https://docs.aws.amazon.com/goto/SdkForJavaV2/ecr-2015-09-21/CreateRepository) Referência AWS SDK for Java 2.x da API.
### Kotlin

# SDK para Kotlin

## **G** Note

```
 /** 
      * Creates an Amazon Elastic Container Registry (Amazon ECR) repository. 
\star * @param repoName the name of the repository to create. 
      * @return the Amazon Resource Name (ARN) of the created repository, or an 
 empty string if the operation failed. 
      * @throws RepositoryAlreadyExistsException if the repository exists. 
      * @throws EcrException if an error occurs while creating the 
 repository. 
      */ 
    suspend fun createECRRepository(repoName: String?): String? { 
         val request = 
             CreateRepositoryRequest { 
                 repositoryName = repoName 
             } 
         return try { 
             EcrClient { region = "us-east-1" }.use { ecrClient -> 
                 val response = ecrClient.createRepository(request) 
                 response.repository?.repositoryArn 
 } 
         } catch (e: RepositoryAlreadyExistsException) { 
             println("Repository already exists: $repoName") 
             repoName?.let { getRepoARN(it) } 
         } catch (e: EcrException) { 
             println("An error occurred: ${e.message}") 
             null 
         } 
    }
```
• Para obter detalhes da API, consulte a [CreateRepositoryr](https://sdk.amazonaws.com/kotlin/api/latest/index.html)eferência da API AWS SDK for Kotlin.

#### Python

SDK para Python (Boto3)

### **a**) Note

```
class ECRWrapper: 
     def __init__(self, ecr_client: client): 
         self.ecr_client = ecr_client 
     @classmethod 
     def from_client(cls) -> "ECRWrapper": 
        "" ""
         Creates a ECRWrapper instance with a default Amazon ECR client. 
         :return: An instance of ECRWrapper initialized with the default Amazon 
 ECR client. 
        "''" ecr_client = boto3.client("ecr") 
         return cls(ecr_client) 
     def create_repository(self, repository_name: str) -> dict[str, any]: 
        "" ""
         Creates an ECR repository. 
         :param repository_name: The name of the repository to create. 
         :return: A dictionary of the created repository. 
        ^{\rm{m}} ""
         try: 
             response = 
  self.ecr_client.create_repository(repositoryName=repository_name) 
              return response["repository"] 
         except ClientError as err:
```

```
 if err.response["Error"]["Code"] == 
 "RepositoryAlreadyExistsException": 
                print(f"Repository {repository_name} already exists.") 
                response = self.ecr_client.describe_repositories( 
                    repositoryNames=[repository_name] 
) return self.describe_repositories([repository_name])[0] 
            else: 
                logger.error( 
                    "Error creating repository %s. Here's why %s", 
                    repository_name, 
                    err.response["Error"]["Message"], 
) raise
```
• Para obter detalhes da API, consulte a [CreateRepositoryR](https://docs.aws.amazon.com/goto/boto3/ecr-2015-09-21/CreateRepository)eferência da API AWS SDK for Python (Boto3).

Use **DeleteRepository** com um AWS SDK ou CLI

Os exemplos de código a seguir mostram como usar o DeleteRepository.

Exemplos de ações são trechos de código de programas maiores e devem ser executados em contexto. É possível ver essa ação em contexto no seguinte exemplo de código:

• [Conheça os conceitos básicos](#page-4691-0)

### CLI

AWS CLI

Para excluir um repositório

A força de comando do exemplo de delete-repository a seguir exclui o repositório especificado no registro padrão de uma conta. O sinalizador --force será obrigatório se o repositório contiver imagens.

```
aws ecr delete-repository \ 
     --repository-name ubuntu \
```
 **--force**

Saída:

```
{ 
     "repository": { 
         "registryId": "123456789012", 
         "repositoryName": "ubuntu", 
          "repositoryArn": "arn:aws:ecr:us-west-2:123456789012:repository/ubuntu" 
     }
}
```
Para obter mais informações, consulte [Excluir um repositório](https://docs.aws.amazon.com/AmazonECR/latest/userguide/repository-delete.html) no Guia do usuário do Amazon ECR.

• Para obter detalhes da API, consulte [DeleteRepositorye](https://awscli.amazonaws.com/v2/documentation/api/latest/reference/ecr/delete-repository.html)m Referência de AWS CLI Comandos.

### Java

SDK para Java 2.x

```
a Note
```

```
 /** 
      * Deletes an ECR (Elastic Container Registry) repository. 
\star * @param repoName the name of the repository to delete. 
      * @throws IllegalArgumentException if the repository name is null or empty. 
      * @throws EcrException if there is an error deleting the repository. 
      * @throws RuntimeException if an unexpected error occurs during the deletion 
 process. 
      */ 
     public void deleteECRRepository(String repoName) { 
        if (repoName == null || repoName.isEmpty()) {
             throw new IllegalArgumentException("Repository name cannot be null or 
 empty");
```
}

```
 DeleteRepositoryRequest repositoryRequest = 
 DeleteRepositoryRequest.builder() 
             .force(true) 
             .repositoryName(repoName) 
             .build(); 
         CompletableFuture<DeleteRepositoryResponse> response = 
 getAsyncClient().deleteRepository(repositoryRequest); 
         response.whenComplete((deleteRepositoryResponse, ex) -> { 
             if (deleteRepositoryResponse != null) { 
                 System.out.println("You have successfully deleted the " + 
 repoName + " repository"); 
             } else { 
                Throwable cause = ex.getCause();
                 if (cause instanceof EcrException) { 
                     throw (EcrException) cause; 
                 } else { 
                     throw new RuntimeException("Unexpected error: " + 
 cause.getMessage(), cause); 
 } 
 } 
        }); 
        // Wait for the CompletableFuture to complete 
        response.join(); 
    }
```
• Para obter detalhes da API, consulte [DeleteRepositorya](https://docs.aws.amazon.com/goto/SdkForJavaV2/ecr-2015-09-21/DeleteRepository) Referência AWS SDK for Java 2.x da API.

### Kotlin

SDK para Kotlin

### **a** Note

```
 /** 
      * Deletes an ECR (Elastic Container Registry) repository. 
\star * @param repoName the name of the repository to delete. 
      */ 
     suspend fun deleteECRRepository(repoName: String) { 
         if (repoName.isNullOrEmpty()) { 
             throw IllegalArgumentException("Repository name cannot be null or 
 empty") 
         } 
         val repositoryRequest = 
             DeleteRepositoryRequest { 
                 force = true 
                 repositoryName = repoName 
 } 
         EcrClient { region = "us-east-1" }.use { ecrClient -> 
             ecrClient.deleteRepository(repositoryRequest) 
            println("You have successfully deleted the $repoName repository")
         } 
    }
```
• Para obter detalhes da API, consulte a [DeleteRepositoryr](https://sdk.amazonaws.com/kotlin/api/latest/index.html)eferência da API AWS SDK for Kotlin.

## Python

SDK para Python (Boto3)

```
G Note
```

```
class ECRWrapper: 
     def __init__(self, ecr_client: client): 
         self.ecr_client = ecr_client
```

```
 @classmethod 
    def from_client(cls) -> "ECRWrapper": 
 """ 
        Creates a ECRWrapper instance with a default Amazon ECR client. 
         :return: An instance of ECRWrapper initialized with the default Amazon 
 ECR client. 
 """ 
        ecr_client = boto3.client("ecr") 
        return cls(ecr_client) 
    def delete_repository(self, repository_name: str): 
 """ 
        Deletes an ECR repository. 
        :param repository_name: The name of the repository to delete. 
       "''" try: 
            self.ecr_client.delete_repository( 
                 repositoryName=repository_name, force=True 
) print(f"Deleted repository {repository_name}.") 
        except ClientError as err: 
            logger.error( 
                 "Couldn't delete repository %s.. Here's why %s", 
                 repository_name, 
                err.response["Error"]["Message"], 
) raise
```
• Para obter detalhes da API, consulte a [DeleteRepositoryR](https://docs.aws.amazon.com/goto/boto3/ecr-2015-09-21/DeleteRepository)eferência da API AWS SDK for Python (Boto3).

Use **DescribeImages** com um AWS SDK ou CLI

Os exemplos de código a seguir mostram como usar o DescribeImages.

Exemplos de ações são trechos de código de programas maiores e devem ser executados em contexto. É possível ver essa ação em contexto no seguinte exemplo de código:

#### • [Conheça os conceitos básicos](#page-4691-0)

# CLI

## AWS CLI

Para descrever uma imagem em um repositório

O exemplo de describe-images a seguir exibe os detalhes sobre uma imagem no repositório cluster-autoscaler com a tag v1.13.6.

```
aws ecr describe-images \ 
     --repository-name cluster-autoscaler \ 
     --image-ids imageTag=v1.13.6
```
Saída:

```
{ 
     "imageDetails": [ 
          { 
              "registryId": "012345678910", 
              "repositoryName": "cluster-autoscaler", 
              "imageDigest": 
  "sha256:4a1c6567c38904384ebc64e35b7eeddd8451110c299e3368d2210066487d97e5", 
              "imageTags": [ 
                   "v1.13.6" 
              ], 
              "imageSizeInBytes": 48318255, 
              "imagePushedAt": 1565128275.0 
         } 
     ]
}
```
• Para obter detalhes da API, consulte [DescribeImages](https://awscli.amazonaws.com/v2/documentation/api/latest/reference/ecr/describe-images.html)em Referência de AWS CLI Comandos.

#### Java

SDK para Java 2.x

## **G** Note

/\*\*

```
 * Verifies the existence of an image in an Amazon Elastic Container Registry 
 (Amazon ECR) repository asynchronously. 
\star * @param repositoryName The name of the Amazon ECR repository. 
      * @param imageTag The tag of the image to verify. 
      * @throws EcrException if there is an error retrieving the image 
 information from Amazon ECR. 
      * @throws CompletionException if the asynchronous operation completes 
 exceptionally. 
      */ 
    public void verifyImage(String repositoryName, String imageTag) { 
         DescribeImagesRequest request = DescribeImagesRequest.builder() 
             .repositoryName(repositoryName) 
             .imageIds(ImageIdentifier.builder().imageTag(imageTag).build()) 
            .build();
         CompletableFuture<DescribeImagesResponse> response = 
 getAsyncClient().describeImages(request); 
         response.whenComplete((describeImagesResponse, ex) -> { 
             if (ex != null) { 
                 if (ex instanceof CompletionException) { 
                     Throwable cause = ex.getCause(); 
                     if (cause instanceof EcrException) { 
                         throw (EcrException) cause; 
                     } else { 
                         throw new RuntimeException("Unexpected error: " + 
 cause.getMessage(), cause); 
1 1 1 1 1 1 1
                 } else { 
                     throw new RuntimeException("Unexpected error: " + 
 ex.getCause());
```

```
 } 
            } else if (describeImagesResponse != null && !
describeImagesResponse.imageDetails().isEmpty()) { 
                System.out.println("Image is present in the repository."); 
            } else { 
                System.out.println("Image is not present in the repository."); 
 } 
        }); 
        // Wait for the CompletableFuture to complete. 
        response.join(); 
    }
```
• Para obter detalhes da API, consulte [DescribeImages](https://docs.aws.amazon.com/goto/SdkForJavaV2/ecr-2015-09-21/DescribeImages)a Referência AWS SDK for Java 2.x da API.

### Kotlin

SDK para Kotlin

```
a Note
```

```
 /** 
      * Verifies the existence of an image in an Amazon Elastic Container Registry 
 (Amazon ECR) repository asynchronously. 
\star * @param repositoryName The name of the Amazon ECR repository. 
      * @param imageTag The tag of the image to verify. 
      */ 
     suspend fun verifyImage( 
         repoName: String?, 
         imageTagVal: String?, 
     ) { 
         require(!(repoName == null || repoName.isEmpty())) { "Repository name 
 cannot be null or empty" }
```

```
 require(!(imageTagVal == null || imageTagVal.isEmpty())) { "Image tag 
  cannot be null or empty" } 
        val imageId =
             ImageIdentifier { 
                 imageTag = imageTagVal 
 } 
         val request = 
             DescribeImagesRequest { 
                 repositoryName = repoName 
                 imageIds = listOf(imageId) 
 } 
         EcrClient { region = "us-east-1" }.use { ecrClient -> 
             val describeImagesResponse = ecrClient.describeImages(request) 
             if (describeImagesResponse != null && !
describeImagesResponse.imageDetails?.isEmpty()!!) { 
                 println("Image is present in the repository.") 
             } else { 
                 println("Image is not present in the repository.") 
 } 
         } 
     }
```
• Para obter detalhes da API, consulte a [DescribeImages](https://sdk.amazonaws.com/kotlin/api/latest/index.html)referência da API AWS SDK for Kotlin.

#### Python

SDK para Python (Boto3)

#### **a** Note

```
class ECRWrapper: 
     def __init__(self, ecr_client: client): 
         self.ecr_client = ecr_client
```

```
 @classmethod 
    def from_client(cls) -> "ECRWrapper": 
        "" ""
         Creates a ECRWrapper instance with a default Amazon ECR client. 
         :return: An instance of ECRWrapper initialized with the default Amazon 
 ECR client. 
        "" ""
         ecr_client = boto3.client("ecr") 
         return cls(ecr_client) 
    def describe_images( 
         self, repository_name: str, image_ids: list[str] = None 
     ) -> list[dict]: 
        "" "
         Describes ECR images. 
         :param repository_name: The name of the repository to describe images 
 for. 
         :param image_ids: The optional IDs of images to describe. 
         :return: The list of image descriptions. 
        \cdots try: 
            params = \{ "repositoryName": repository_name, 
 } 
             if image_ids is not None: 
                 params["imageIds"] = [{"imageTag": tag} for tag in image_ids] 
             paginator = self.ecr_client.get_paginator("describe_images") 
             image_descriptions = [] 
             for page in paginator.paginate(**params): 
                 image_descriptions.extend(page["imageDetails"]) 
             return image_descriptions 
         except ClientError as err: 
             logger.error( 
                 "Couldn't describe images. Here's why %s", 
                 err.response["Error"]["Message"], 
) raise
```
• Para obter detalhes da API, consulte a [DescribeImages](https://docs.aws.amazon.com/goto/boto3/ecr-2015-09-21/DescribeImages)Referência da API AWS SDK for Python (Boto3).

## Use **DescribeRepositories** com um AWS SDK ou CLI

Os exemplos de código a seguir mostram como usar o DescribeRepositories.

Exemplos de ações são trechos de código de programas maiores e devem ser executados em contexto. É possível ver essa ação em contexto no seguinte exemplo de código:

• [Conheça os conceitos básicos](#page-4691-0)

## CLI

AWS CLI

Como descrever os repositórios em um registro

Este exemplo descreve os repositórios no registro padrão de uma conta.

Comando:

**aws ecr describe-repositories**

Saída:

```
{ 
     "repositories": [ 
          { 
              "registryId": "012345678910", 
              "repositoryName": "ubuntu", 
              "repositoryArn": "arn:aws:ecr:us-west-2:012345678910:repository/
ubuntu" 
         }, 
          { 
              "registryId": "012345678910", 
              "repositoryName": "test", 
              "repositoryArn": "arn:aws:ecr:us-west-2:012345678910:repository/test" 
         } 
     ]
```
}

• Para obter detalhes da API, consulte [DescribeRepositoriese](https://awscli.amazonaws.com/v2/documentation/api/latest/reference/ecr/describe-repositories.html)m Referência de AWS CLI Comandos.

#### Java

SDK para Java 2.x

#### **a** Note

Tem mais sobre GitHub. Encontre o exemplo completo e saiba como configurar e executar no [Repositório de exemplos de código da AWS.](https://github.com/awsdocs/aws-doc-sdk-examples/tree/main/javav2/example_code/ecr#code-examples)

/\*\*

```
 * Retrieves the repository URI for the specified repository name. 
\star * @param repoName the name of the repository to retrieve the URI for. 
      * @return the repository URI for the specified repository name. 
      * @throws EcrException if there is an error retrieving the repository 
 information. 
      * @throws CompletionException if the asynchronous operation completes 
 exceptionally. 
      */ 
     public void getRepositoryURI(String repoName) { 
         DescribeRepositoriesRequest request = 
 DescribeRepositoriesRequest.builder() 
             .repositoryNames(repoName) 
            .build();
         CompletableFuture<DescribeRepositoriesResponse> response = 
 getAsyncClient().describeRepositories(request); 
         response.whenComplete((describeRepositoriesResponse, ex) -> { 
             if (ex != null) { 
                 Throwable cause = ex.getCause(); 
                 if (cause instanceof InterruptedException) { 
                     Thread.currentThread().interrupt(); 
                     String errorMessage = "Thread interrupted while waiting for 
 asynchronous operation: " + cause.getMessage(); 
                     throw new RuntimeException(errorMessage, cause);
```

```
 } else if (cause instanceof EcrException) { 
                     throw (EcrException) cause; 
                 } else { 
                     String errorMessage = "Unexpected error: " + 
 cause.getMessage(); 
                    throw new RuntimeException(errorMessage, cause); 
 } 
            } else { 
                 if (describeRepositoriesResponse != null) { 
                     if (!describeRepositoriesResponse.repositories().isEmpty()) { 
                         String repositoryUri = 
 describeRepositoriesResponse.repositories().get(0).repositoryUri(); 
                         System.out.println("Repository URI found: " + 
 repositoryUri); 
                     } else { 
                         System.out.println("No repositories found for the given 
 name."); 
1 1 1 1 1 1 1
                } else { 
                    System.err.println("No response received from 
 describeRepositories."); 
 } 
 } 
        }); 
        response.join(); 
    }
```
• Para obter detalhes da API, consulte [DescribeRepositoriesa](https://docs.aws.amazon.com/goto/SdkForJavaV2/ecr-2015-09-21/DescribeRepositories) Referência AWS SDK for Java 2.x da API.

### Kotlin

### SDK para Kotlin

### **a**) Note

```
 /** 
      * Retrieves the repository URI for the specified repository name. 
\star * @param repoName the name of the repository to retrieve the URI for. 
      * @return the repository URI for the specified repository name. 
      */ 
     suspend fun getRepositoryURI(repoName: String?): String? { 
         require(!(repoName == null || repoName.isEmpty())) { "Repository name 
 cannot be null or empty" } 
        val request = 
             DescribeRepositoriesRequest { 
                 repositoryNames = listOf(repoName) 
 } 
        EcrClient { region = "us-east-1" }.use { ecrClient ->
             val describeRepositoriesResponse = 
 ecrClient.describeRepositories(request) 
             if (!describeRepositoriesResponse.repositories?.isEmpty()!!) { 
                 return 
 describeRepositoriesResponse?.repositories?.get(0)?.repositoryUri 
             } else { 
                 println("No repositories found for the given name.") 
                 return "" 
 } 
        } 
     }
```
• Para obter detalhes da API, consulte a [DescribeRepositoriesr](https://sdk.amazonaws.com/kotlin/api/latest/index.html)eferência da API AWS SDK for Kotlin.

### Python

SDK para Python (Boto3)

### **a** Note

```
class ECRWrapper: 
     def __init__(self, ecr_client: client): 
         self.ecr_client = ecr_client 
     @classmethod 
     def from_client(cls) -> "ECRWrapper": 
 """ 
         Creates a ECRWrapper instance with a default Amazon ECR client. 
         :return: An instance of ECRWrapper initialized with the default Amazon 
  ECR client. 
 """ 
         ecr_client = boto3.client("ecr") 
         return cls(ecr_client) 
     def describe_repositories(self, repository_names: list[str]) -> list[dict]: 
 """ 
         Describes ECR repositories. 
         :param repository_names: The names of the repositories to describe. 
         :return: The list of repository descriptions. 
         """ 
         try: 
             response = self.ecr_client.describe_repositories( 
                 repositoryNames=repository_names 
) return response["repositories"] 
         except ClientError as err: 
             logger.error( 
                 "Couldn't describe repositories. Here's why %s", 
                 err.response["Error"]["Message"], 
) raise
```
• Para obter detalhes da API, consulte a [DescribeRepositoriesR](https://docs.aws.amazon.com/goto/boto3/ecr-2015-09-21/DescribeRepositories)eferência da API AWS SDK for Python (Boto3).

### Rust

## SDK para Rust

### **G** Note

Tem mais sobre GitHub. Encontre o exemplo completo e saiba como configurar e executar no [Repositório de exemplos de código da AWS.](https://github.com/awsdocs/aws-doc-sdk-examples/tree/main/rustv1/examples/ecr#code-examples)

```
async fn show_repos(client: &aws_sdk_ecr::Client) -> Result<(), 
  aws_sdk_ecr::Error> { 
     let rsp = client.describe_repositories().send().await?; 
     let repos = rsp.repositories(); 
     println!("Found {} repositories:", repos.len()); 
     for repo in repos { 
         println!(" ARN: {}", repo.repository_arn().unwrap()); 
         println!(" Name: {}", repo.repository_name().unwrap()); 
     } 
    0k(())}
```
• Para obter detalhes da API, consulte a [DescribeRepositoriesr](https://docs.rs/aws-sdk-ecr/latest/aws_sdk_ecr/client/struct.Client.html#method.describe_repositories)eferência da API AWS SDK for Rust.

## Use **GetAuthorizationToken** com um AWS SDK ou CLI

Os exemplos de código a seguir mostram como usar o GetAuthorizationToken.

Exemplos de ações são trechos de código de programas maiores e devem ser executados em contexto. É possível ver essa ação em contexto no seguinte exemplo de código:

• [Conheça os conceitos básicos](#page-4691-0)

### CLI

# AWS CLI

Para obter um token de autorização para o registro padrão

O comando do exemplo de get-authorization-token a seguir obtém um token de autorização para o registro padrão.

```
aws ecr get-authorization-token
```
Saída:

```
{ 
     "authorizationData": [ 
         \{ "authorizationToken": "QVdTOkN...", 
               "expiresAt": 1448875853.241, 
              "proxyEndpoint": "https://123456789012.dkr.ecr.us-
west-2.amazonaws.com" 
          } 
    \mathbf{I}}
```
• Para obter detalhes da API, consulte [GetAuthorizationToken](https://awscli.amazonaws.com/v2/documentation/api/latest/reference/ecr/get-authorization-token.html)em Referência de AWS CLI Comandos.

### Java

SDK para Java 2.x

## **a** Note

```
 /** 
     * Retrieves the authorization token for Amazon Elastic Container Registry 
 (ECR).
```

```
 * This method makes an asynchronous call to the ECR client to retrieve the 
 authorization token. 
      * If the operation is successful, the method prints the token to the 
 console. 
      * If an exception occurs, the method handles the exception and prints the 
 error message. 
\star * @throws EcrException if there is an error retrieving the authorization 
 token from ECR. 
      * @throws RuntimeException if there is an unexpected error during the 
 operation. 
     */ 
    public void getAuthToken() { 
        CompletableFuture<GetAuthorizationTokenResponse> response = 
 getAsyncClient().getAuthorizationToken(); 
        response.whenComplete((authorizationTokenResponse, ex) -> { 
             if (authorizationTokenResponse != null) { 
                 AuthorizationData authorizationData = 
authorizationTokenResponse.authorizationData().get(0);
                 String token = authorizationData.authorizationToken(); 
                 if (!token.isEmpty()) { 
                     System.out.println("The token was successfully retrieved."); 
 } 
             } else { 
                 if (ex.getCause() instanceof EcrException) { 
                     throw (EcrException) ex.getCause(); 
                 } else { 
                     String errorMessage = "Unexpected error occurred: " + 
 ex.getMessage(); 
                     throw new RuntimeException(errorMessage, ex); // Rethrow the 
 exception 
 } 
 } 
        }); 
        response.join(); 
    }
```
• Para obter detalhes da API, consulte [GetAuthorizationToken](https://docs.aws.amazon.com/goto/SdkForJavaV2/ecr-2015-09-21/GetAuthorizationToken)a Referência AWS SDK for Java 2.x da API.

### Kotlin

# SDK para Kotlin

# **a** Note

Tem mais sobre GitHub. Encontre o exemplo completo e saiba como configurar e executar no [Repositório de exemplos de código da AWS.](https://github.com/awsdocs/aws-doc-sdk-examples/tree/main/kotlin/services/ecr#code-examples)

```
 /** 
      * Retrieves the authorization token for Amazon Elastic Container Registry 
 (ECR). 
\star */ 
     suspend fun getAuthToken() { 
         EcrClient { region = "us-east-1" }.use { ecrClient -> 
             // Retrieve the authorization token for ECR. 
             val response = ecrClient.getAuthorizationToken() 
             val authorizationData = response.authorizationData?.get(0) 
             val token = authorizationData?.authorizationToken 
            if (token != null) {
                 println("The token was successfully retrieved.") 
 } 
         } 
    }
```
• Para obter detalhes da API, consulte a [GetAuthorizationToken](https://sdk.amazonaws.com/kotlin/api/latest/index.html)referência da API AWS SDK for Kotlin.

## Python

SDK para Python (Boto3)

## **a** Note

```
class ECRWrapper: 
     def __init__(self, ecr_client: client): 
        self.ecr client = ecr client
     @classmethod 
     def from_client(cls) -> "ECRWrapper": 
 """ 
         Creates a ECRWrapper instance with a default Amazon ECR client. 
         :return: An instance of ECRWrapper initialized with the default Amazon 
 ECR client. 
 """ 
         ecr_client = boto3.client("ecr") 
         return cls(ecr_client) 
     def get_authorization_token(self) -> str: 
 """ 
         Gets an authorization token for an ECR repository. 
         :return: The authorization token. 
         """ 
         try: 
             response = self.ecr_client.get_authorization_token() 
             return response["authorizationData"][0]["authorizationToken"] 
         except ClientError as err: 
             logger.error( 
                 "Couldn't get authorization token. Here's why %s", 
                 err.response["Error"]["Message"], 
) raise
```
• Para obter detalhes da API, consulte a [GetAuthorizationToken](https://docs.aws.amazon.com/goto/boto3/ecr-2015-09-21/GetAuthorizationToken)Referência da API AWS SDK for Python (Boto3).

Use **GetRepositoryPolicy** com um AWS SDK ou CLI

Os exemplos de código a seguir mostram como usar o GetRepositoryPolicy.

Exemplos de ações são trechos de código de programas maiores e devem ser executados em contexto. É possível ver essa ação em contexto no seguinte exemplo de código:

• [Conheça os conceitos básicos](#page-4691-0)

# CLI

AWS CLI

Para recuperar a política de repositório de um repositório

O exemplo de get-repository-policy a seguir exibe os detalhes sobre a política de repositório para o repositório cluster-autoscaler.

**aws ecr get-repository-policy \ --repository-name** *cluster-autoscaler*

Saída:

```
{ 
     "registryId": "012345678910", 
     "repositoryName": "cluster-autoscaler", 
     "policyText": "{\n \"Version\" : \"2008-10-17\",\n \"Statement\" : 
 [\{\n\in \Sigma : \T\alpha\ : \T\alpha\ ] whic pull\", \n \"Effect\" : \"Allow\", \n
 \"Principal\" : \"*\",\n \"Action\" : [ \"ecr:BatchCheckLayerAvailability\", 
 \"ecr:BatchGetImage\", \"ecr:GetDownloadUrlForLayer\" ]\n } ]\n}"
}
```
• Para obter detalhes da API, consulte [GetRepositoryPolicy](https://awscli.amazonaws.com/v2/documentation/api/latest/reference/ecr/get-repository-policy.html)em Referência de AWS CLI Comandos.

## Java

SDK para Java 2.x

### **a**) Note

```
 /** 
      * Gets the repository policy for the specified repository. 
\star * @param repoName the name of the repository. 
      * @throws EcrException if an AWS error occurs while getting the repository 
 policy. 
      */ 
    public String getRepoPolicy(String repoName) { 
        if (repoName == null || repoName.isEmpty()) {
             throw new IllegalArgumentException("Repository name cannot be null or 
 empty"); 
         } 
         GetRepositoryPolicyRequest getRepositoryPolicyRequest = 
 GetRepositoryPolicyRequest.builder() 
             .repositoryName(repoName) 
             .build(); 
         CompletableFuture<GetRepositoryPolicyResponse> response = 
 getAsyncClient().getRepositoryPolicy(getRepositoryPolicyRequest); 
         response.whenComplete((resp, ex) -> { 
            if (resp != null) {
                 System.out.println("Repository policy retrieved successfully."); 
             } else { 
                 if (ex.getCause() instanceof EcrException) { 
                     throw (EcrException) ex.getCause(); 
                 } else { 
                     String errorMessage = "Unexpected error occurred: " + 
 ex.getMessage(); 
                     throw new RuntimeException(errorMessage, ex); 
 } 
 } 
        }); 
        GetRepositoryPolicyResponse result = response.join(); 
         return result != null ? result.policyText() : null; 
    }
```
• Para obter detalhes da API, consulte [GetRepositoryPolicy](https://docs.aws.amazon.com/goto/SdkForJavaV2/ecr-2015-09-21/GetRepositoryPolicy)a Referência AWS SDK for Java 2.x da API.

### Kotlin

# SDK para Kotlin

## **a** Note

Tem mais sobre GitHub. Encontre o exemplo completo e saiba como configurar e executar no [Repositório de exemplos de código da AWS.](https://github.com/awsdocs/aws-doc-sdk-examples/tree/main/kotlin/services/ecr#code-examples)

```
 /** 
      * Gets the repository policy for the specified repository. 
\star * @param repoName the name of the repository. 
      */ 
     suspend fun getRepoPolicy(repoName: String?): String? { 
         require(!(repoName == null || repoName.isEmpty())) { "Repository name 
 cannot be null or empty" } 
         // Create the request 
         val getRepositoryPolicyRequest = 
             GetRepositoryPolicyRequest { 
                 repositoryName = repoName 
 } 
         EcrClient { region = "us-east-1" }.use { ecrClient -> 
             val response = 
 ecrClient.getRepositoryPolicy(getRepositoryPolicyRequest) 
            val responseText = response.policyText
             return responseText 
         } 
    }
```
• Para obter detalhes da API, consulte a [GetRepositoryPolicy](https://sdk.amazonaws.com/kotlin/api/latest/index.html)referência da API AWS SDK for Kotlin.

### Python

# SDK para Python (Boto3)

## **G** Note

```
class ECRWrapper: 
     def __init__(self, ecr_client: client): 
         self.ecr_client = ecr_client 
     @classmethod 
     def from_client(cls) -> "ECRWrapper": 
 """ 
         Creates a ECRWrapper instance with a default Amazon ECR client. 
         :return: An instance of ECRWrapper initialized with the default Amazon 
 ECR client. 
        "''" ecr_client = boto3.client("ecr") 
         return cls(ecr_client) 
     def get_repository_policy(self, repository_name: str) -> str: 
         """ 
         Gets the policy for an ECR repository. 
         :param repository_name: The name of the repository to get the policy for. 
         :return: The policy text. 
         """ 
         try: 
             response = self.ecr_client.get_repository_policy( 
                 repositoryName=repository_name 
) return response["policyText"] 
         except ClientError as err: 
             if err.response["Error"]["Code"] == 
  "RepositoryPolicyNotFoundException": 
                 logger.error("Repository does not exist. %s.", repository_name)
```

```
 raise 
             else: 
                  logger.error( 
                      "Couldn't get repository policy for repository %s. Here's why 
\frac{6}{3}s",
                      repository_name, 
                      err.response["Error"]["Message"], 
) raise
```
• Para obter detalhes da API, consulte a [GetRepositoryPolicy](https://docs.aws.amazon.com/goto/boto3/ecr-2015-09-21/GetRepositoryPolicy)Referência da API AWS SDK for Python (Boto3).

Use **ListImages** com um AWS SDK ou CLI

Os exemplos de código a seguir mostram como usar o ListImages.

CLI

## AWS CLI

Para listar as imagens em um repositório

O exemplo de list-images a seguir exibe uma lista das imagens presentes no repositório cluster-autoscaler.

```
aws ecr list-images \ 
     --repository-name cluster-autoscaler
```
Saída:

```
{ 
     "imageIds": [ 
          { 
              "imageDigest": 
  "sha256:99c6fb4377e9a420a1eb3b410a951c9f464eff3b7dbc76c65e434e39b94b6570", 
              "imageTag": "v1.13.8" 
         }, 
          {
```

```
 "imageDigest": 
  "sha256:99c6fb4377e9a420a1eb3b410a951c9f464eff3b7dbc76c65e434e39b94b6570", 
              "imageTag": "v1.13.7" 
         }, 
         { 
              "imageDigest": 
  "sha256:4a1c6567c38904384ebc64e35b7eeddd8451110c299e3368d2210066487d97e5", 
              "imageTag": "v1.13.6" 
         } 
     ]
}
```
• Para obter detalhes da API, consulte [ListImagese](https://awscli.amazonaws.com/v2/documentation/api/latest/reference/ecr/list-images.html)m Referência de AWS CLI Comandos.

### Rust

### SDK para Rust

### **a** Note

```
async fn show_images( 
     client: &aws_sdk_ecr::Client, 
     repository: &str,
) -> Result<(), aws_sdk_ecr::Error> { 
     let rsp = client 
          .list_images() 
          .repository_name(repository) 
          .send() 
          .await?; 
     let images = rsp.image_ids(); 
     println!("found {} images", images.len()); 
     for image in images { 
         println!( 
              "image: {}:{}", 
              image.image_tag().unwrap(),
```

```
 image.image_digest().unwrap() 
          ); 
     } 
    0k(())}
```
• Para obter detalhes da API, consulte a [ListImagesr](https://docs.rs/aws-sdk-ecr/latest/aws_sdk_ecr/client/struct.Client.html#method.list_images)eferência da API AWS SDK for Rust.

#### Use **PushImageCmd** com um AWS SDK

Os exemplos de código a seguir mostram como usar o PushImageCmd.

#### Java

#### SDK para Java 2.x

#### **a** Note

```
 /** 
      * Pushes a Docker image to an Amazon Elastic Container Registry (ECR) 
 repository. 
\star * @param repoName the name of the ECR repository to push the image to. 
      * @param imageName the name of the Docker image. 
      */ 
     public void pushDockerImage(String repoName, String imageName) { 
         System.out.println("Pushing " + imageName + " to Amazon ECR will take a 
 few seconds."); 
         CompletableFuture<AuthConfig> authResponseFuture = 
 getAsyncClient().getAuthorizationToken() 
             .thenApply(response -> { 
                 String token = 
 response.authorizationData().get(0).authorizationToken(); 
                 String decodedToken = new 
 String(Base64.getDecoder().decode(token));
```

```
String password = decodedToken.substring(4);
                 DescribeRepositoriesResponse descrRepoResponse = 
  getAsyncClient().describeRepositories(b -> b.repositoryNames(repoName)).join(); 
                 Repository repoData = 
  descrRepoResponse.repositories().stream().filter(r -> 
  r.repositoryName().equals(repoName)).findFirst().orElse(null); 
                 assert repoData != null; 
                 String registryURL = repoData.repositoryUri().split("/")[0]; 
                 AuthConfig authConfig = new AuthConfig() 
                      .withUsername("AWS") 
                      .withPassword(password) 
                      .withRegistryAddress(registryURL); 
                 return authConfig; 
             }) 
             .thenCompose(authConfig -> { 
                 DescribeRepositoriesResponse descrRepoResponse = 
  getAsyncClient().describeRepositories(b -> b.repositoryNames(repoName)).join(); 
                 Repository repoData = 
  descrRepoResponse.repositories().stream().filter(r -> 
  r.repositoryName().equals(repoName)).findFirst().orElse(null); 
                 getDockerClient().tagImageCmd(imageName + ":latest", 
  repoData.repositoryUri() + ":latest", imageName).exec(); 
                 try { 
 getDockerClient().pushImageCmd(repoData.repositoryUri()).withTag("echo-
text").withAuthConfig(authConfig).start().awaitCompletion(); 
                     System.out.println("The " + imageName + " was pushed to 
 ECR"); 
                 } catch (InterruptedException e) { 
                      throw (RuntimeException) e.getCause(); 
 } 
                 return CompletableFuture.completedFuture(authConfig); 
             }); 
        authResponseFuture.join();
     }
```
• Para obter detalhes da API, consulte [PushImageCmda](https://docs.aws.amazon.com/goto/SdkForJavaV2/ecr-2015-09-21/PushImageCmd) Referência AWS SDK for Java 2.x da API.

### Kotlin

# SDK para Kotlin

## **G** Note

```
 /** 
      * Pushes a Docker image to an Amazon Elastic Container Registry (ECR) 
 repository. 
 * 
      * @param repoName the name of the ECR repository to push the image to. 
      * @param imageName the name of the Docker image. 
      */ 
     suspend fun pushDockerImage( 
         repoName: String, 
         imageName: String, 
     ) { 
         println("Pushing $imageName to $repoName will take a few seconds") 
         val authConfig = getAuthConfig(repoName) 
         EcrClient { region = "us-east-1" }.use { ecrClient -> 
             val desRequest = 
                 DescribeRepositoriesRequest { 
                     repositoryNames = listOf(repoName) 
 } 
             val describeRepoResponse = ecrClient.describeRepositories(desRequest) 
             val repoData = 
                 describeRepoResponse.repositories?.firstOrNull 
 { it.repositoryName == repoName } 
                     ?: throw RuntimeException("Repository not found: $repoName") 
             val tagImageCmd = getDockerClient()?.tagImageCmd("$imageName", 
 "${repoData.repositoryUri}", imageName) 
             if (tagImageCmd != null) { 
                 tagImageCmd.exec() 
 }
```

```
 val pushImageCmd = 
                repoData.repositoryUri?.let { 
                    dockerClient?.pushImageCmd(it) 
                        // ?.withTag("latest") 
                        ?.withAuthConfig(authConfig) 
 } 
            try { 
                if (pushImageCmd != null) { 
                    pushImageCmd.start().awaitCompletion() 
 } 
                println("The $imageName was pushed to Amazon ECR") 
            } catch (e: IOException) { 
                throw RuntimeException(e) 
 } 
        } 
    }
```
• Para obter detalhes da API, consulte a [PushImageCmdr](https://sdk.amazonaws.com/kotlin/api/latest/index.html)eferência da API AWS SDK for Kotlin.

## Use **PutLifeCyclePolicy** com um AWS SDK ou CLI

Os exemplos de código a seguir mostram como usar o PutLifeCyclePolicy.

CLI

AWS CLI

Para criar uma política de ciclo de vida

O exemplo put-lifecycle-policy a seguir cria uma política de ciclo de vida para o repositório especificado no registro padrão de uma conta.

```
aws ecr put-lifecycle-policy \ 
     --repository-name "project-a/amazon-ecs-sample" \ 
     --lifecycle-policy-text "file://policy.json"
```
Conteúdo de policy.json:

{

```
 "rules": [ 
         { 
              "rulePriority": 1, 
              "description": "Expire images older than 14 days", 
              "selection": { 
                  "tagStatus": "untagged", 
                  "countType": "sinceImagePushed", 
                  "countUnit": "days", 
                  "countNumber": 14 
             }, 
             "action": { 
                  "type": "expire" 
             } 
         } 
    ]
}
```
Saída:

```
\{ "registryId": "<aws_account_id>", 
    "repositoryName": "project-a/amazon-ecs-sample", 
    "lifecyclePolicyText": "{\"rules\":[{\"rulePriority\":1,\"description\":
\"Expire images older than 14 days\",\"selection\":{\"tagStatus\":\"untagged\",
\"countType\":\"sinceImagePushed\",\"countUnit\":\"days\",\"countNumber\":14},
\"action\":{\"type\":\"expire\"}}]}"
}
```
Para obter mais informações, consulte [Políticas de ciclo de vida](https://docs.aws.amazon.com/AmazonECR/latest/userguide/LifecyclePolicies.html) no Guia do usuário do Amazon ECR.

• Para obter detalhes da API, consulte [PutLifeCyclePolicye](https://awscli.amazonaws.com/v2/documentation/api/latest/reference/ecr/put-life-cycle-policy.html)m Referência de AWS CLI Comandos.

### Python

# SDK para Python (Boto3)

## **G** Note

```
class ECRWrapper: 
     def __init__(self, ecr_client: client): 
         self.ecr_client = ecr_client 
     @classmethod 
     def from_client(cls) -> "ECRWrapper": 
 """ 
         Creates a ECRWrapper instance with a default Amazon ECR client. 
         :return: An instance of ECRWrapper initialized with the default Amazon 
 ECR client. 
        "''" ecr_client = boto3.client("ecr") 
         return cls(ecr_client) 
     def put_lifecycle_policy(self, repository_name: str, lifecycle_policy_text: 
 str): 
 """ 
         Puts a lifecycle policy for an ECR repository. 
         :param repository_name: The name of the repository to put the lifecycle 
  policy for. 
         :param lifecycle_policy_text: The lifecycle policy text to put. 
        "" "
         try: 
             self.ecr_client.put_lifecycle_policy( 
                 repositoryName=repository_name, 
                 lifecyclePolicyText=lifecycle_policy_text, 
) print(f"Put lifecycle policy for repository {repository_name}.") 
         except ClientError as err:
```

```
 logger.error( 
                "Couldn't put lifecycle policy for repository %s. Here's why %s", 
                repository_name, 
                err.response["Error"]["Message"], 
) raise
```
Exemplo que coloca uma política de data de expiração.

```
 def put_expiration_policy(self): 
            "" "
             Puts an expiration policy on the ECR repository. 
            "" "
             policy_json = { 
                   "rules": [ 
\overline{a} "rulePriority": 1, 
                                "description": "Expire images older than 14 days", 
                                "selection": { 
                                      "tagStatus": "any", 
                                      "countType": "sinceImagePushed", 
                                      "countUnit": "days", 
                                      "countNumber": 14, 
\mathbb{R}, \mathbb{R}, \mathbb{R}, \mathbb{R}, \mathbb{R}, \mathbb{R}, \mathbb{R}, \mathbb{R}, \mathbb{R}, \mathbb{R}, \mathbb{R}, \mathbb{R}, \mathbb{R}, \mathbb{R}, \mathbb{R}, \mathbb{R}, \mathbb{R}, \mathbb{R}, \mathbb{R}, \mathbb{R}, \mathbb{R}, \mathbb{R},  "action": {"type": "expire"}, 
 } 
 ] 
            } 
            self.ecr_wrapper.put_lifecycle_policy( 
                   self.repository_name, json.dumps(policy_json) 
\overline{\phantom{a}}
```
• Para obter detalhes da API, consulte a [PutLifeCyclePolicyR](https://docs.aws.amazon.com/goto/boto3/ecr-2015-09-21/PutLifeCyclePolicy)eferência da API AWS SDK for Python (Boto3).

# Use **SetRepositoryPolicy** com um AWS SDK ou CLI

Os exemplos de código a seguir mostram como usar o SetRepositoryPolicy.

Exemplos de ações são trechos de código de programas maiores e devem ser executados em contexto. É possível ver essa ação em contexto no seguinte exemplo de código:

• [Conheça os conceitos básicos](#page-4691-0)

## CLI

AWS CLI

Para definir a política de repositório para um repositório

O exemplo set-repository-policy a seguir anexa uma política de repositório contida em um arquivo ao repositório cluster-autoscaler.

```
aws ecr set-repository-policy \ 
     --repository-name cluster-autoscaler \ 
     --policy-text file://my-policy.json
```
Conteúdo de my-policy.json:

```
{ 
      "Version" : "2008-10-17", 
      "Statement" : [ 
          { 
               "Sid" : "allow public pull", 
               "Effect" : "Allow", 
               "Principal" : "*", 
               "Action" : [ 
                    "ecr:BatchCheckLayerAvailability", 
                    "ecr:BatchGetImage", 
                    "ecr:GetDownloadUrlForLayer" 
               ] 
          } 
     ]
}
```
Saída:
```
{ 
     "registryId": "012345678910", 
     "repositoryName": "cluster-autoscaler", 
     "policyText": "{\n \"Version\" : \"2008-10-17\",\n \"Statement\" : 
 [\{\n\in \Sigma : \T\alpha\ : \T\alpha\ ] whic pull\", \n \"Effect\" : \"Allow\", \n
  \"Principal\" : \"*\",\n \"Action\" : [ \"ecr:BatchCheckLayerAvailability\", 
 \"ecr:BatchGetImage\", \"ecr:GetDownloadUrlForLayer\" ]\n } ]\n}"
}
```
• Para obter detalhes da API, consulte [SetRepositoryPolicye](https://awscli.amazonaws.com/v2/documentation/api/latest/reference/ecr/set-repository-policy.html)m Referência de AWS CLI Comandos.

#### Java

#### SDK para Java 2.x

#### **a** Note

```
 /** 
      * Sets the repository policy for the specified ECR repository. 
 * 
      * @param repoName the name of the ECR repository. 
      * @param iamRole the IAM role to be granted access to the repository. 
      * @throws RepositoryPolicyNotFoundException if the repository policy does 
 not exist. 
      * @throws EcrException if there is an unexpected error 
 setting the repository policy. 
      */ 
    public void setRepoPolicy(String repoName, String iamRole) { 
        /* 
           This example policy document grants the specified AWS principal the 
 permission to perform the 
           `ecr:BatchGetImage` action. This policy is designed to allow the 
 specified principal 
          to retrieve Docker images from the ECR repository. 
          */ 
         String policyDocumentTemplate = """
```

```
\overline{a} "Version" : "2012-10-17", 
               "Statement" : [ { 
                 "Sid" : "new statement", 
                 "Effect" : "Allow", 
                 "Principal" : { 
                   "AWS" : "%s" 
                 }, 
                 "Action" : "ecr:BatchGetImage" 
               } ] 
 } 
              """; 
         String policyDocument = String.format(policyDocumentTemplate, iamRole); 
         SetRepositoryPolicyRequest setRepositoryPolicyRequest = 
 SetRepositoryPolicyRequest.builder() 
             .repositoryName(repoName) 
             .policyText(policyDocument) 
            .build();
         CompletableFuture<SetRepositoryPolicyResponse> response = 
 getAsyncClient().setRepositoryPolicy(setRepositoryPolicyRequest); 
         response.whenComplete((resp, ex) -> { 
             if (resp != null) { 
                 System.out.println("Repository policy set successfully."); 
             } else { 
                Throwable cause = ex.getCause();
                 if (cause instanceof RepositoryPolicyNotFoundException) { 
                     throw (RepositoryPolicyNotFoundException) cause; 
                 } else if (cause instanceof EcrException) { 
                     throw (EcrException) cause; 
                 } else { 
                     String errorMessage = "Unexpected error: " + 
 cause.getMessage(); 
                     throw new RuntimeException(errorMessage, cause); 
 } 
 } 
        }); 
        response.join(); 
    }
```
• Para obter detalhes da API, consulte [SetRepositoryPolicya](https://docs.aws.amazon.com/goto/SdkForJavaV2/ecr-2015-09-21/SetRepositoryPolicy) Referência AWS SDK for Java 2.x da API.

### Kotlin

SDK para Kotlin

# **a** Note

```
 /** 
      * Sets the repository policy for the specified ECR repository. 
\star * @param repoName the name of the ECR repository. 
      * @param iamRole the IAM role to be granted access to the repository. 
      */ 
     suspend fun setRepoPolicy( 
         repoName: String?, 
         iamRole: String?, 
     ) { 
         val policyDocumentTemplate = 
 """ 
\overline{a} "Version" : "2012-10-17", 
               "Statement" : [ { 
                 "Sid" : "new statement", 
                 "Effect" : "Allow", 
                 "Principal" : { 
                   "AWS" : "$iamRole" 
                 }, 
                 "Action" : "ecr:BatchGetImage" 
               } ] 
 } 
             """.trimIndent() 
        val setRepositoryPolicyRequest =
             SetRepositoryPolicyRequest {
```

```
 repositoryName = repoName 
                policyText = policyDocumentTemplate 
 } 
        EcrClient { region = "us-east-1" }.use { ecrClient -> 
            val response = 
 ecrClient.setRepositoryPolicy(setRepositoryPolicyRequest) 
           if (response != null) {
                println("Repository policy set successfully.") 
 } 
        } 
    }
```
• Para obter detalhes da API, consulte a [SetRepositoryPolicyr](https://sdk.amazonaws.com/kotlin/api/latest/index.html)eferência da API AWS SDK for Kotlin.

# Python

SDK para Python (Boto3)

**a** Note

```
class ECRWrapper: 
     def __init__(self, ecr_client: client): 
         self.ecr_client = ecr_client 
     @classmethod 
     def from_client(cls) -> "ECRWrapper": 
         """ 
         Creates a ECRWrapper instance with a default Amazon ECR client. 
         :return: An instance of ECRWrapper initialized with the default Amazon 
 ECR client. 
         """ 
         ecr_client = boto3.client("ecr") 
         return cls(ecr_client)
```

```
 def set_repository_policy(self, repository_name: str, policy_text: str): 
         """ 
         Sets the policy for an ECR repository. 
         :param repository_name: The name of the repository to set the policy for. 
         :param policy_text: The policy text to set. 
         """ 
         try: 
             self.ecr_client.set_repository_policy( 
                 repositoryName=repository_name, policyText=policy_text 
) print(f"Set repository policy for repository {repository_name}.") 
         except ClientError as err: 
             if err.response["Error"]["Code"] == 
 "RepositoryPolicyNotFoundException": 
                 logger.error("Repository does not exist. %s.", repository_name) 
                 raise 
             else: 
                 logger.error( 
                     "Couldn't set repository policy for repository %s. Here's why 
\frac{6}{6}s",
                     repository_name, 
                     err.response["Error"]["Message"], 
) raise
```
Exemplo que concede acesso ao download de uma função do IAM.

```
 def grant_role_download_access(self, role_arn: str): 
         """ 
         Grants the specified role access to download images from the ECR 
 repository. 
         :param role_arn: The ARN of the role to grant access to. 
        "" "
        policy_json = { "Version": "2008-10-17", 
             "Statement": [ 
\overline{a}
```

```
 "Sid": "AllowDownload", 
                      "Effect": "Allow", 
                      "Principal": {"AWS": role_arn}, 
                      "Action": ["ecr:BatchGetImage"], 
 } 
             ], 
         } 
         self.ecr_wrapper.set_repository_policy( 
             self.repository_name, json.dumps(policy_json) 
\overline{\phantom{a}}
```
• Para obter detalhes da API, consulte a [SetRepositoryPolicyR](https://docs.aws.amazon.com/goto/boto3/ecr-2015-09-21/SetRepositoryPolicy)eferência da API AWS SDK for Python (Boto3).

# Use **StartLifecyclePolicyPreview** com um AWS SDK ou CLI

Os exemplos de código a seguir mostram como usar o StartLifecyclePolicyPreview.

Exemplos de ações são trechos de código de programas maiores e devem ser executados em contexto. É possível ver essa ação em contexto no seguinte exemplo de código:

• [Conheça os conceitos básicos](#page-4691-0)

### CLI

AWS CLI

Para criar uma pré-visualização da política de ciclo de vida

O exemplo de start-lifecycle-policy-preview a seguir cria uma pré-visualização prévia da política de ciclo de vida definida por um arquivo JSON para o repositório especificado.

```
aws ecr start-lifecycle-policy-preview \ 
     --repository-name "project-a/amazon-ecs-sample" \ 
     --lifecycle-policy-text "file://policy.json"
```
Conteúdo de policy.json:

```
{ 
    "rules": [ 
         { 
              "rulePriority": 1, 
              "description": "Expire images older than 14 days", 
              "selection": { 
                  "tagStatus": "untagged", 
                  "countType": "sinceImagePushed", 
                  "countUnit": "days", 
                  "countNumber": 14 
             }, 
              "action": { 
                  "type": "expire" 
             } 
         } 
    ]
}
```
Saída:

```
{ 
   "registryId": "012345678910", 
   "repositoryName": "project-a/amazon-ecs-sample", 
  "lifecyclePolicyText": "{\n \"rules\": [\n {\n
\"rulePriority\": 1,\n \qquad \qquad \qquad \"description\": \"Expire images older than 14
days\",\n    \"selection\": {\n    \\memberical \"tagStatus\": \"untagged
\",\n \"countType\": \"sinceImagePushed\",\n 
\"countUnit\": \"days\",\n \Upsilon"countNumber\": 14\n },\n
          \"action\": {\n \"type\": \"expire\"\n }\n 
     \n}\n ]\n}\n",
   "status": "IN_PROGRESS"
}
```
• Para obter detalhes da API, consulte [StartLifecyclePolicyPreview](https://awscli.amazonaws.com/v2/documentation/api/latest/reference/ecr/start-lifecycle-policy-preview.html)em Referência de AWS CLI Comandos.

#### Java

SDK para Java 2.x

# **G** Note

/\*\*

```
 * Verifies the existence of an image in an Amazon Elastic Container Registry 
 (Amazon ECR) repository asynchronously. 
\star * @param repositoryName The name of the Amazon ECR repository. 
      * @param imageTag The tag of the image to verify. 
      * @throws EcrException if there is an error retrieving the image 
 information from Amazon ECR. 
      * @throws CompletionException if the asynchronous operation completes 
 exceptionally. 
      */ 
    public void verifyImage(String repositoryName, String imageTag) { 
         DescribeImagesRequest request = DescribeImagesRequest.builder() 
             .repositoryName(repositoryName) 
             .imageIds(ImageIdentifier.builder().imageTag(imageTag).build()) 
            .build();
         CompletableFuture<DescribeImagesResponse> response = 
 getAsyncClient().describeImages(request); 
         response.whenComplete((describeImagesResponse, ex) -> { 
             if (ex != null) { 
                 if (ex instanceof CompletionException) { 
                     Throwable cause = ex.getCause(); 
                     if (cause instanceof EcrException) { 
                         throw (EcrException) cause; 
                     } else { 
                         throw new RuntimeException("Unexpected error: " + 
 cause.getMessage(), cause); 
1999 1999 1999 1999 1999
                 } else { 
                     throw new RuntimeException("Unexpected error: " + 
 ex.getCause());
```

```
 } 
            } else if (describeImagesResponse != null && !
describeImagesResponse.imageDetails().isEmpty()) { 
                System.out.println("Image is present in the repository."); 
            } else { 
                System.out.println("Image is not present in the repository."); 
 } 
        }); 
        // Wait for the CompletableFuture to complete. 
        response.join(); 
    }
```
• Para obter detalhes da API, consulte [StartLifecyclePolicyPreview](https://docs.aws.amazon.com/goto/SdkForJavaV2/ecr-2015-09-21/StartLifecyclePolicyPreview)a Referência AWS SDK for Java 2.x da API.

### Kotlin

SDK para Kotlin

```
a Note
```

```
 /** 
      * Verifies the existence of an image in an Amazon Elastic Container Registry 
 (Amazon ECR) repository asynchronously. 
 * 
      * @param repositoryName The name of the Amazon ECR repository. 
      * @param imageTag The tag of the image to verify. 
      */ 
     suspend fun verifyImage( 
         repoName: String?, 
         imageTagVal: String?, 
     ) { 
         require(!(repoName == null || repoName.isEmpty())) { "Repository name 
 cannot be null or empty" }
```

```
 require(!(imageTagVal == null || imageTagVal.isEmpty())) { "Image tag 
  cannot be null or empty" } 
        val imageId =
             ImageIdentifier { 
                 imageTag = imageTagVal 
 } 
         val request = 
             DescribeImagesRequest { 
                 repositoryName = repoName 
                 imageIds = listOf(imageId) 
 } 
         EcrClient { region = "us-east-1" }.use { ecrClient -> 
             val describeImagesResponse = ecrClient.describeImages(request) 
             if (describeImagesResponse != null && !
describeImagesResponse.imageDetails?.isEmpty()!!) { 
                 println("Image is present in the repository.") 
             } else { 
                 println("Image is not present in the repository.") 
 } 
         } 
     }
```
• Para obter detalhes da API, consulte a [StartLifecyclePolicyPreview](https://sdk.amazonaws.com/kotlin/api/latest/index.html)referência da API AWS SDK for Kotlin.

# Exemplos de código para o Amazon ECS usando AWS SDKs

Os exemplos de código a seguir mostram como usar o Amazon Elastic Container Service com um kit AWS de desenvolvimento de software (SDK).

Ações são trechos de código de programas maiores e devem ser executadas em contexto. Embora as ações mostrem como chamar perfis de serviço individuais, você pode ver as ações no contexto em seus cenários relacionados.

Cenários são exemplos de código que mostram como realizar tarefas específicas chamando várias funções dentro de um serviço ou combinadas com outros Serviços da AWS.

#### Mais atributos

- [Guia do desenvolvedor do Amazon ECS](https://docs.aws.amazon.com/AmazonECS/latest/developerguide/Welcome.html): mais informações sobre o Amazon ECS.
- [Referência da API Amazon ECS](https://docs.aws.amazon.com/AmazonECS/latest/APIReference/Welcome.html): detalhes sobre todas as ações disponíveis do Amazon ECS.
- [AWS Centro do desenvolvedor](https://aws.amazon.com/developer/code-examples/?awsf.sdk-code-examples-product=product%23elastic-container-service) exemplos de código que você pode filtrar por categoria ou pesquisa de texto completo.
- [AWS Exemplos de SDK](https://github.com/awsdocs/aws-doc-sdk-examples) GitHub repositório com código completo nos idiomas preferidos. Inclui instruções para configurar e executar o código.

Conceitos básicos

Olá, Amazon ECS

O exemplo de código a seguir mostra como começar a usar o Amazon ECS.

#### .NET

AWS SDK for .NET

#### **a** Note

```
using Amazon.ECS;
using Amazon.ECS.Model;
using Microsoft.Extensions.Hosting;
namespace ECSActions;
public class HelloECS
{ 
     static async System.Threading.Tasks.Task Main(string[] args) 
     { 
         // Use the AWS .NET Core Setup package to set up dependency injection for 
  the Amazon ECS domain registration service. 
         // Use your AWS profile name, or leave it blank to use the default 
  profile. 
         using var host = Host.CreateDefaultBuilder(args).Build();
```

```
 // Now the client is available for injection. 
        var amazonECSClient = new AmazonECSClient();
         // You can use await and any of the async methods to get a response. 
         var response = await amazonECSClient.ListClustersAsync(new 
 ListClustersRequest { });
         Console.WriteLine($"Hello Amazon ECS! Following are some cluster ARNS 
  available in the your aws account"); 
         Console.WriteLine(); 
         foreach (var arn in response.ClusterArns.Take(5)) 
        \{ Console.WriteLine($"\tARN: {arn}"); 
             Console.WriteLine($"Cluster Name: {arn.Split("/").Last()}"); 
             Console.WriteLine(); 
         } 
     }
}
```
• Para obter detalhes da API, consulte [ListClusters](https://docs.aws.amazon.com/goto/DotNetSDKV3/ecs-2014-11-13/ListClusters)a Referência AWS SDK for .NET da API.

Exemplos de código

- [Exemplos básicos para o Amazon ECS usando AWS SDKs](#page-4800-0)
	- [Olá, Amazon ECS](#page-4800-1)
	- [Ações para o Amazon ECS usando AWS SDKs](#page-4802-0)
		- [Use CreateCluster com um AWS SDK ou CLI](#page-4802-1)
		- [Use CreateService com um AWS SDK ou CLI](#page-4810-0)
		- [Use DeleteCluster com um AWS SDK ou CLI](#page-4820-0)
		- [Use DeleteService com um AWS SDK ou CLI](#page-4822-0)
		- [Use DescribeClusters com um AWS SDK ou CLI](#page-4825-0)
		- [Usar DescribeServices com uma CLI](#page-4830-0)
		- [Use DescribeTasks com um AWS SDK ou CLI](#page-4832-0)
		- [Use ListClusters com um AWS SDK ou CLI](#page-4842-0)
		- [Use ListServices com um AWS SDK ou CLI](#page-4845-0)
- [Use ListTasks com um AWS SDK ou CLI](#page-4848-0) Amazon ECS 4775
- [Usar UpdateClusterSettings com uma CLI](#page-4850-0)
- [Use UpdateService com um AWS SDK ou CLI](#page-4852-0)
- [Cenários para o Amazon ECS usando AWS SDKs](#page-4855-0)
	- [Obtenha informações de ARN para clusters, serviços e tarefas do Amazon ECS usando um SDK](#page-4855-1) [AWS](#page-4855-1)

# <span id="page-4800-0"></span>Exemplos básicos para o Amazon ECS usando AWS SDKs

Os exemplos de código a seguir mostram como usar os conceitos básicos do Amazon Elastic Container Service com AWS SDKs.

# **Exemplos**

- [Olá, Amazon ECS](#page-4800-1)
- [Ações para o Amazon ECS usando AWS SDKs](#page-4802-0)
	- [Use CreateCluster com um AWS SDK ou CLI](#page-4802-1)
	- [Use CreateService com um AWS SDK ou CLI](#page-4810-0)
	- [Use DeleteCluster com um AWS SDK ou CLI](#page-4820-0)
	- [Use DeleteService com um AWS SDK ou CLI](#page-4822-0)
	- [Use DescribeClusters com um AWS SDK ou CLI](#page-4825-0)
	- [Usar DescribeServices com uma CLI](#page-4830-0)
	- [Use DescribeTasks com um AWS SDK ou CLI](#page-4832-0)
	- [Use ListClusters com um AWS SDK ou CLI](#page-4842-0)
	- [Use ListServices com um AWS SDK ou CLI](#page-4845-0)
	- [Use ListTasks com um AWS SDK ou CLI](#page-4848-0)
	- [Usar UpdateClusterSettings com uma CLI](#page-4850-0)
	- [Use UpdateService com um AWS SDK ou CLI](#page-4852-0)

# <span id="page-4800-1"></span>Olá, Amazon ECS

O exemplo de código a seguir mostra como começar a usar o Amazon ECS.

# .NET

# AWS SDK for .NET

# **G** Note

```
using Amazon.ECS;
using Amazon.ECS.Model;
using Microsoft.Extensions.Hosting;
namespace ECSActions;
public class HelloECS
{ 
     static async System.Threading.Tasks.Task Main(string[] args) 
    \{ // Use the AWS .NET Core Setup package to set up dependency injection for 
  the Amazon ECS domain registration service. 
         // Use your AWS profile name, or leave it blank to use the default 
  profile. 
         using var host = Host.CreateDefaultBuilder(args).Build(); 
         // Now the client is available for injection. 
        var amazonECSClient = new AmazonECSClient();
         // You can use await and any of the async methods to get a response. 
         var response = await amazonECSClient.ListClustersAsync(new 
  ListClustersRequest { }); 
         Console.WriteLine($"Hello Amazon ECS! Following are some cluster ARNS 
  available in the your aws account"); 
         Console.WriteLine(); 
         foreach (var arn in response.ClusterArns.Take(5)) 
         { 
             Console.WriteLine($"\tARN: {arn}"); 
             Console.WriteLine($"Cluster Name: {arn.Split("/").Last()}"); 
             Console.WriteLine(); 
         }
```
}

}

• Para obter detalhes da API, consulte [ListClusters](https://docs.aws.amazon.com/goto/DotNetSDKV3/ecs-2014-11-13/ListClusters)a Referência AWS SDK for .NET da API.

# <span id="page-4802-0"></span>Ações para o Amazon ECS usando AWS SDKs

Os exemplos de código a seguir demonstram como realizar ações individuais do Amazon ECS com AWS SDKs. Cada exemplo inclui um link para GitHub, onde você pode encontrar instruções para configurar e executar o código.

Esses trechos chamam a API do Amazon ECS e são trechos de código de programas maiores que devem ser executados em contexto. É possível ver as ações em contexto em [Cenários para o](#page-4855-0) [Amazon ECS usando AWS SDKs .](#page-4855-0)

Os exemplos a seguir incluem apenas as ações mais utilizadas. Para obter uma lista completa, consulte a [Referência da API do Amazon Elastic Container Service.](https://docs.aws.amazon.com/AmazonECS/latest/APIReference/Welcome.html)

### **Exemplos**

- [Use CreateCluster com um AWS SDK ou CLI](#page-4802-1)
- [Use CreateService com um AWS SDK ou CLI](#page-4810-0)
- [Use DeleteCluster com um AWS SDK ou CLI](#page-4820-0)
- [Use DeleteService com um AWS SDK ou CLI](#page-4822-0)
- [Use DescribeClusters com um AWS SDK ou CLI](#page-4825-0)
- [Usar DescribeServices com uma CLI](#page-4830-0)
- [Use DescribeTasks com um AWS SDK ou CLI](#page-4832-0)
- [Use ListClusters com um AWS SDK ou CLI](#page-4842-0)
- [Use ListServices com um AWS SDK ou CLI](#page-4845-0)
- [Use ListTasks com um AWS SDK ou CLI](#page-4848-0)
- [Usar UpdateClusterSettings com uma CLI](#page-4850-0)
- [Use UpdateService com um AWS SDK ou CLI](#page-4852-0)

# <span id="page-4802-1"></span>Use **CreateCluster** com um AWS SDK ou CLI

Os exemplos de código a seguir mostram como usar o CreateCluster.

# CLI

# AWS CLI

Exemplo 1: como criar um cluster

O exemplo de create-cluster a seguir cria um cluster.

```
aws ecs create-cluster \ 
     --cluster-name MyCluster
```
Saída:

```
{ 
     "cluster": { 
          "clusterArn": "arn:aws:ecs:us-west-2:123456789012:cluster/MyCluster", 
          "clusterName": "MyCluster", 
          "status": "ACTIVE", 
          "registeredContainerInstancesCount": 0, 
          "pendingTasksCount": 0, 
          "runningTasksCount": 0, 
         "activeServicesCount": 0, 
          "statistics": [], 
          "tags": [] 
     }
}
```
Para obter mais informações, consulte [Creating a Cluster](https://docs.aws.amazon.com/AmazonECS/latest/developerguide/create_cluster.html) no Guia do desenvolvedor do Amazon ECS.

Exemplo 2: como criar um cluster usando provedores de capacidade

O exemplo de create-cluster a seguir cria um cluster e associa dois provedores de capacidade existentes a ele. O comando create-capacity-provider é usado para criar um provedor de capacidade. Embora recomendado, não é necessário especificar uma estratégia de provedor de capacidade. Neste exemplo, criamos um cluster chamado MyCluster e associamos os provedores de capacidade MyCapacityProvider1 e MyCapacityProvider2 a ele. Uma estratégia de provedor de capacidade padrão é especificada e distribui a tarefa igualmente em ambos os provedores de capacidade.

aws ecs create-cluster --cluster-name MyCluster --capacity-providers MyCapacityProvider 1 2 -- CapacityProvider= 1, peso=1 CapacityProvider= 2, peso=1 MyCapacityProvider defaultcapacity-provider-strategy MyCapacityProvider MyCapacityProvider

```
{ 
     "cluster": { 
          "clusterArn": "arn:aws:ecs:us-west-2:123456789012:cluster/MyCluster", 
          "clusterName": "MyCluster", 
          "status": "PROVISIONING", 
          "registeredContainerInstancesCount": 0, 
          "pendingTasksCount": 0, 
          "runningTasksCount": 0, 
          "activeServicesCount": 0, 
          "statistics": [], 
          "settings": [ 
              { 
                   "name": "containerInsights", 
                   "value": "enabled" 
 } 
          ], 
          "capacityProviders": [ 
              "MyCapacityProvider1", 
              "MyCapacityProvider2" 
         ], 
          "defaultCapacityProviderStrategy": [ 
\{\hspace{.1cm} \} "capacityProvider": "MyCapacityProvider1", 
                   "weight": 1, 
                   "base": 0 
              }, 
              { 
                   "capacityProvider": "MyCapacityProvider2", 
                   "weight": 1, 
                   "base": 0 
              } 
         ], 
          "attachments": [ 
             { 
                   "id": "0fb0c8f4-6edd-4de1-9b09-17e470ee1918", 
                   "type": "asp", 
                   "status": "PRECREATED",
```

```
 "details": [ 
\{ "name": "capacityProviderName", 
                      "value": "MyCapacityProvider1" 
\}, \{\{ "name": "scalingPlanName", 
                      "value": "ECSManagedAutoScalingPlan-a1b2c3d4-5678-90ab-
cdef-EXAMPLE11111" 
1999 1999 1999 1999 1999
 ] 
           }, 
\{\hspace{.1cm} \} "id": "ae592060-2382-4663-9476-b015c685593c", 
               "type": "asp", 
               "status": "PRECREATED", 
               "details": [ 
\{ "name": "capacityProviderName", 
                      "value": "MyCapacityProvider2" 
                  }, 
\{ "name": "scalingPlanName", 
                      "value": "ECSManagedAutoScalingPlan-a1b2c3d4-5678-90ab-
cdef-EXAMPLE22222" 
1999 1999 1999 1999 1999
 ] 
 } 
        ], 
        "attachmentsStatus": "UPDATE_IN_PROGRESS" 
    }
}
```
Para obter mais informações, consulte [provedores de capacidade de clusters](https://docs.aws.amazon.com/AmazonECS/latest/developerguide/cluster-capacity-providers.html) no Guia do desenvolvedor do Amazon ECS.

Exemplo 3: como criar um cluster com várias tags

O exemplo create-cluster a seguir cria um cluster com várias tags. Para obter mais informações sobre como adicionar tags usando a sintaxe abreviada, consulte [Usando a](https://docs.aws.amazon.com/cli/latest/userguide/cli-usage-shorthand.html) [sintaxe abreviada com a interface de AWS linha de comando no Guia do](https://docs.aws.amazon.com/cli/latest/userguide/cli-usage-shorthand.html) usuário da CLI.AWS

```
aws ecs create-cluster \
```

```
 --cluster-name MyCluster \ 
 --tags key=key1,value=value1 key=key2,value=value2 key=key3,value=value3
```
Saída:

```
{ 
     "cluster": { 
          "clusterArn": "arn:aws:ecs:us-west-2:123456789012:cluster/MyCluster", 
          "clusterName": "MyCluster", 
          "status": "ACTIVE", 
          "registeredContainerInstancesCount": 0, 
          "pendingTasksCount": 0, 
          "runningTasksCount": 0, 
          "activeServicesCount": 0, 
          "statistics": [], 
          "tags": [ 
              { 
                   "key": "key1", 
                   "value": "value1" 
               }, 
\{\hspace{.1cm} \} "key": "key2", 
                   "value": "value2" 
               }, 
               { 
                   "key": "key3", 
                   "value": "value3" 
              } 
          ] 
     }
}
```
Para obter mais informações, consulte [Creating a Cluster](https://docs.aws.amazon.com/AmazonECS/latest/developerguide/create_cluster.html) no Guia do desenvolvedor do Amazon ECS.

• Para obter detalhes da API, consulte [CreateClustere](https://awscli.amazonaws.com/v2/documentation/api/latest/reference/ecs/create-cluster.html)m Referência de AWS CLI Comandos.

#### Java

#### SDK para Java 2.x

### **a** Note

```
import software.amazon.awssdk.regions.Region;
import software.amazon.awssdk.services.ecs.EcsClient;
import software.amazon.awssdk.services.ecs.model.ExecuteCommandConfiguration;
import software.amazon.awssdk.services.ecs.model.ExecuteCommandLogging;
import software.amazon.awssdk.services.ecs.model.ClusterConfiguration;
import software.amazon.awssdk.services.ecs.model.CreateClusterResponse;
import software.amazon.awssdk.services.ecs.model.EcsException;
import software.amazon.awssdk.services.ecs.model.CreateClusterRequest;
/** 
  * Before running this Java V2 code example, set up your development 
  * environment, including your credentials. 
 * 
  * For more information, see the following documentation topic: 
 * 
  * https://docs.aws.amazon.com/sdk-for-java/latest/developer-guide/get-
started.html 
  */
public class CreateCluster { 
     public static void main(String[] args) { 
         final String usage = """ 
                 Usage: 
                     <clusterName>\s 
                 Where: 
                     clusterName - The name of the ECS cluster to create. 
                 """; 
         if (args.length != 1) { 
             System.out.println(usage); 
             System.exit(1);
```
}

```
String clusterName = args[0];
         Region region = Region.US_EAST_1; 
         EcsClient ecsClient = EcsClient.builder() 
                  .region(region) 
                  .build(); 
         String clusterArn = createGivenCluster(ecsClient, clusterName); 
         System.out.println("The cluster ARN is " + clusterArn); 
         ecsClient.close(); 
     } 
     public static String createGivenCluster(EcsClient ecsClient, String 
  clusterName) { 
         try { 
              ExecuteCommandConfiguration commandConfiguration = 
  ExecuteCommandConfiguration.builder() 
                      .logging(ExecuteCommandLogging.DEFAULT) 
                      .build(); 
              ClusterConfiguration clusterConfiguration = 
  ClusterConfiguration.builder() 
                      .executeCommandConfiguration(commandConfiguration) 
                      .build(); 
              CreateClusterRequest clusterRequest = CreateClusterRequest.builder() 
                      .clusterName(clusterName) 
                      .configuration(clusterConfiguration) 
                      .build(); 
              CreateClusterResponse response = 
  ecsClient.createCluster(clusterRequest); 
              return response.cluster().clusterArn(); 
         } catch (EcsException e) { 
              System.err.println(e.awsErrorDetails().errorMessage()); 
              System.exit(1); 
         } 
         return ""; 
     }
}
```
• Para obter detalhes da API, consulte [CreateClustera](https://docs.aws.amazon.com/goto/SdkForJavaV2/ecs-2014-11-13/CreateCluster) Referência AWS SDK for Java 2.x da API.

# PowerShell

Ferramentas para PowerShell

Exemplo 1: Esse cmdlet cria um novo cluster do Amazon ECS.

```
New-ECSCluster -ClusterName "LAB-ECS-CL" -Setting @{Name="containerInsights"; 
  Value="enabled"}
```
Saída:

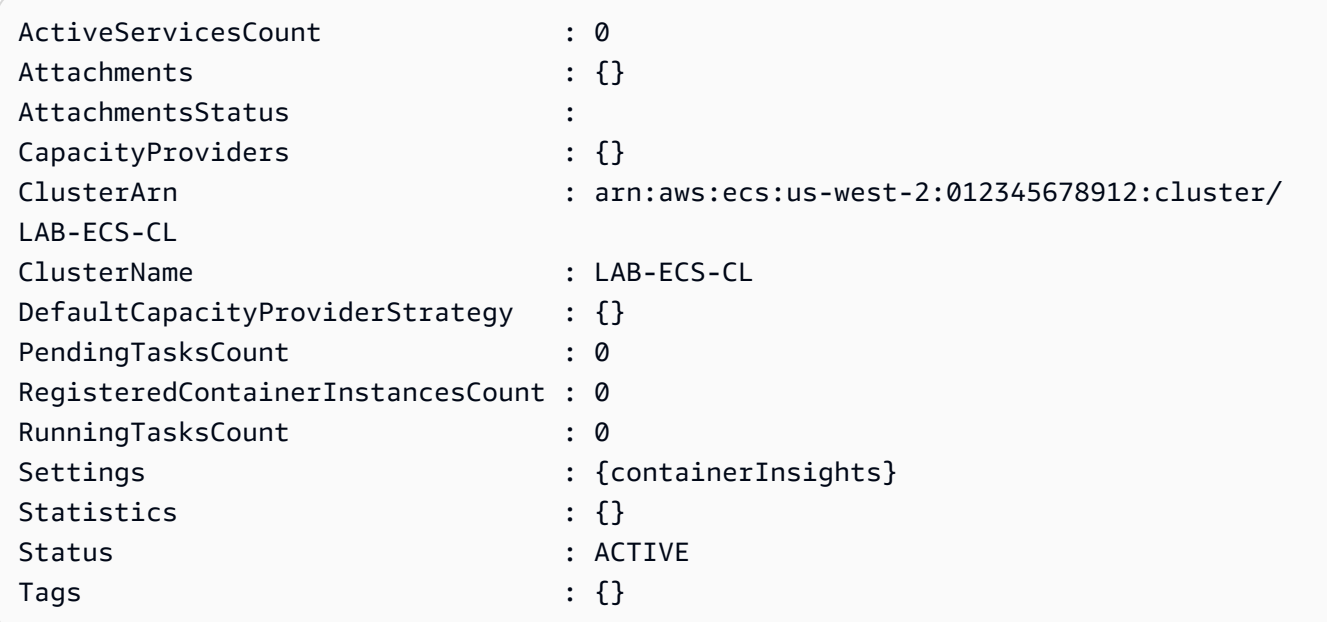

• Para obter detalhes da API, consulte [CreateClustere](https://docs.aws.amazon.com/powershell/latest/reference)m Referência de AWS Tools for PowerShell cmdlet.

### Rust

# SDK para Rust

# **a** Note

Tem mais sobre GitHub. Encontre o exemplo completo e saiba como configurar e executar no [Repositório de exemplos de código da AWS.](https://github.com/awsdocs/aws-doc-sdk-examples/tree/main/rustv1/examples/ecs#code-examples)

```
async fn make_cluster(client: &aws_sdk_ecs::Client, name: &str) -> Result<(), 
  aws_sdk_ecs::Error> { 
     let cluster = client.create_cluster().cluster_name(name).send().await?; 
     println!("cluster created: {:?}", cluster); 
    0k(())}
```
• Para obter detalhes da API, consulte a [CreateClusterr](https://docs.rs/aws-sdk-ecs/latest/aws_sdk_ecs/client/struct.Client.html#method.create_cluster)eferência da API AWS SDK for Rust.

### <span id="page-4810-0"></span>Use **CreateService** com um AWS SDK ou CLI

Os exemplos de código a seguir mostram como usar o CreateService.

CLI

AWS CLI

Exemplo 1: como criar um serviço com uma tarefa do Fargate

O exemplo de create-service a seguir demonstra como criar um serviço usando uma tarefa do Fargate.

```
aws ecs create-service \ 
     --cluster MyCluster \ 
     --service-name MyService \ 
     --task-definition sample-fargate:1 \ 
     --desired-count 2 \ 
     --launch-type FARGATE \ 
     --platform-version LATEST \
```

```
 --network-
```

```
configuration "awsvpcConfiguration={subnets=[subnet-12344321],securityGroups=[sg-12344321]
\lambda --tags key=key1,value=value1 key=key2,value=value2 key=key3,value=value3
```

```
{ 
     "service": { 
         "serviceArn": "arn:aws:ecs:us-west-2:123456789012:service/MyCluster/
MyService", 
          "serviceName": "MyService", 
           "clusterArn": "arn:aws:ecs:us-west-2:123456789012:cluster/MyCluster", 
         "loadBalancers": [], 
         "serviceRegistries": [], 
         "status": "ACTIVE", 
         "desiredCount": 2, 
         "runningCount": 0, 
        "pendingCount": 0,
         "launchType": "FARGATE", 
         "platformVersion": "LATEST", 
         "taskDefinition": "arn:aws:ecs:us-west-2:123456789012:task-definition/
sample-fargate:1", 
          "deploymentConfiguration": { 
              "maximumPercent": 200, 
              "minimumHealthyPercent": 100 
         }, 
          "deployments": [ 
\{\hspace{.1cm} \} "id": "ecs-svc/1234567890123456789", 
                  "status": "PRIMARY", 
                  "taskDefinition": "arn:aws:ecs:us-west-2:123456789012:task-
definition/sample-fargate:1", 
                  "desiredCount": 2, 
                  "pendingCount": 0, 
                  "runningCount": 0, 
                  "createdAt": 1557119253.821, 
                  "updatedAt": 1557119253.821, 
                  "launchType": "FARGATE", 
                  "platformVersion": "1.3.0", 
                  "networkConfiguration": { 
                       "awsvpcConfiguration": { 
                           "subnets": [
```

```
 "subnet-12344321" 
, and the contract of \mathbf{I}, \mathbf{I} "securityGroups": [ 
                                 "sg-12344321" 
, and the contract of \mathbf{I}, \mathbf{I} "assignPublicIp": "ENABLED" 
1999 1999 1999 1999 1999
 } 
 } 
          ], 
          "roleArn": "arn:aws:iam::123456789012:role/aws-service-role/
ecs.amazonaws.com/AWSServiceRoleForECS", 
          "events": [], 
          "createdAt": 1557119253.821, 
          "placementConstraints": [], 
          "placementStrategy": [], 
          "networkConfiguration": { 
               "awsvpcConfiguration": { 
                   "subnets": [ 
                        "subnet-12344321" 
                   ], 
                   "securityGroups": [ 
                        "sg-12344321" 
                   ], 
                   "assignPublicIp": "ENABLED" 
              } 
          }, 
          "schedulingStrategy": "REPLICA", 
          "tags": [ 
              { 
                   "key": "key1", 
                   "value": "value1" 
              }, 
              { 
                   "key": "key2", 
                   "value": "value2" 
              }, 
              { 
                   "key": "key3", 
                   "value": "value3" 
              } 
          ], 
          "enableECSManagedTags": false, 
          "propagateTags": "NONE"
```
}

}

Exemplo 2: Para criar um serviço usando o tipo de EC2 inicialização

O create-service exemplo a seguir mostra como criar um serviço chamado ecs-simpleservice com uma tarefa que usa o tipo de EC2 inicialização. O serviço usa a definição de tarefa sleep360 e mantem uma instanciação da tarefa.

```
aws ecs create-service \ 
     --cluster MyCluster \ 
     --service-name ecs-simple-service \ 
     --task-definition sleep360:2 \ 
     --desired-count 1
```

```
{ 
     "service": { 
         "serviceArn": "arn:aws:ecs:us-west-2:123456789012:service/MyCluster/ecs-
simple-service", 
         "serviceName": "ecs-simple-service", 
         "clusterArn": "arn:aws:ecs:us-west-2:123456789012:cluster/MyCluster", 
         "loadBalancers": [], 
         "serviceRegistries": [], 
         "status": "ACTIVE", 
         "desiredCount": 1, 
         "runningCount": 0, 
        "pendingCount": 0,
         "launchType": "EC2", 
         "taskDefinition": "arn:aws:ecs:us-west-2:123456789012:task-definition/
sleep360:2", 
         "deploymentConfiguration": { 
              "maximumPercent": 200, 
              "minimumHealthyPercent": 100 
         }, 
         "deployments": [ 
\{\hspace{.1cm} \} "id": "ecs-svc/1234567890123456789", 
                  "status": "PRIMARY", 
                  "taskDefinition": "arn:aws:ecs:us-west-2:123456789012:task-
definition/sleep360:2",
```

```
 "desiredCount": 1, 
                  "pendingCount": 0, 
                  "runningCount": 0, 
                  "createdAt": 1557206498.798, 
                  "updatedAt": 1557206498.798, 
                  "launchType": "EC2" 
 } 
         ], 
         "events": [], 
         "createdAt": 1557206498.798, 
          "placementConstraints": [], 
         "placementStrategy": [], 
         "schedulingStrategy": "REPLICA", 
          "enableECSManagedTags": false, 
         "propagateTags": "NONE" 
     }
}
```
Exemplo 3: como criar um serviço que usa um controlador de implantação externo

O exemplo de create-service a seguir cria um serviço que usa um controlador de implantação externo.

```
aws ecs create-service \ 
     --cluster MyCluster \ 
     --service-name MyService \ 
     --deployment-controller type=EXTERNAL \ 
     --desired-count 1
```

```
{ 
     "service": { 
          "serviceArn": "arn:aws:ecs:us-west-2:123456789012:service/MyCluster/
MyService", 
          "serviceName": "MyService", 
          "clusterArn": "arn:aws:ecs:us-west-2:123456789012:cluster/MyCluster", 
         "loadBalancers": [], 
         "serviceRegistries": [], 
          "status": "ACTIVE", 
         "desiredCount": 1, 
          "runningCount": 0, 
        "pendingCount": 0,
```

```
 "launchType": "EC2", 
          "deploymentConfiguration": { 
              "maximumPercent": 200, 
              "minimumHealthyPercent": 100 
         }, 
         "taskSets": [], 
          "deployments": [], 
          "roleArn": "arn:aws:iam::123456789012:role/aws-service-role/
ecs.amazonaws.com/AWSServiceRoleForECS", 
          "events": [], 
          "createdAt": 1557128207.101, 
          "placementConstraints": [], 
          "placementStrategy": [], 
          "schedulingStrategy": "REPLICA", 
          "deploymentController": { 
              "type": "EXTERNAL" 
         }, 
          "enableECSManagedTags": false, 
          "propagateTags": "NONE" 
     }
}
```
Exemplo 4: como criar um serviço por trás de um balanceador de carga

O exemplo de create-service a seguir mostra como criar um serviço que fique por trás de um balanceador de carga. É necessário ter um balanceador de carga configurado na mesma região da instância de contêiner. Este exemplo usa a opção --cli-input-json e um arquivo de entrada JSON ecs-simple-service-elb.json com o sequinte conteúdo:

```
{ 
     "serviceName": "ecs-simple-service-elb", 
     "taskDefinition": "ecs-demo", 
     "loadBalancers": [ 
          { 
              "loadBalancerName": "EC2Contai-EcsElast-123456789012", 
              "containerName": "simple-demo", 
              "containerPort": 80 
         } 
     ], 
     "desiredCount": 10, 
     "role": "ecsServiceRole"
}
```
Comando:

```
aws ecs create-service \ 
     --cluster MyCluster \ 
     --service-name ecs-simple-service-elb \ 
     --cli-input-json file://ecs-simple-service-elb.json
```

```
{ 
     "service": { 
         "status": "ACTIVE", 
         "taskDefinition": "arn:aws:ecs:us-west-2:123456789012:task-definition/
ecs-demo:1", 
         "pendingCount": 0, 
         "loadBalancers": [ 
\{\hspace{.1cm} \} "containerName": "ecs-demo", 
                  "containerPort": 80, 
                  "loadBalancerName": "EC2Contai-EcsElast-123456789012" 
 } 
         ], 
         "roleArn": "arn:aws:iam::123456789012:role/ecsServiceRole", 
         "desiredCount": 10, 
         "serviceName": "ecs-simple-service-elb", 
         "clusterArn": "arn:aws:ecs:<us-west-2:123456789012:cluster/MyCluster", 
         "serviceArn": "arn:aws:ecs:us-west-2:123456789012:service/ecs-simple-
service-elb", 
         "deployments": [ 
\{\hspace{.1cm} \} "status": "PRIMARY", 
                 "pendingCount": 0,
                  "createdAt": 1428100239.123, 
                  "desiredCount": 10, 
                  "taskDefinition": "arn:aws:ecs:us-west-2:123456789012:task-
definition/ecs-demo:1", 
                  "updatedAt": 1428100239.123, 
                  "id": "ecs-svc/1234567890123456789", 
                  "runningCount": 0 
              } 
         ], 
         "events": [], 
         "runningCount": 0
```
}

}

Para obter mais informações, consulte [Creating a Service](https://docs.aws.amazon.com/AmazonECS/latest/developerguide/create-service.html) no Guia do desenvolvedor do Amazon ECS.

• Para obter detalhes da API, consulte [CreateServicee](https://awscli.amazonaws.com/v2/documentation/api/latest/reference/ecs/create-service.html)m Referência de AWS CLI Comandos.

### Java

SDK para Java 2.x

# **a** Note

```
import software.amazon.awssdk.regions.Region;
import software.amazon.awssdk.services.ecs.EcsClient;
import software.amazon.awssdk.services.ecs.model.AwsVpcConfiguration;
import software.amazon.awssdk.services.ecs.model.NetworkConfiguration;
import software.amazon.awssdk.services.ecs.model.CreateServiceRequest;
import software.amazon.awssdk.services.ecs.model.LaunchType;
import software.amazon.awssdk.services.ecs.model.CreateServiceResponse;
import software.amazon.awssdk.services.ecs.model.EcsException;
/** 
  * Before running this Java V2 code example, set up your development 
  * environment, including your credentials. 
 * 
  * For more information, see the following documentation topic: 
 * 
  * https://docs.aws.amazon.com/sdk-for-java/latest/developer-guide/get-
started.html 
  */
public class CreateService { 
         public static void main(String[] args) { 
                 final String usage = """
```

```
 <clusterName> <serviceName> <securityGroups> 
 <subnets> <taskDefinition> 
                                     Where: 
                                       clusterName - The name of the ECS cluster. 
                                       serviceName - The name of the ECS service to 
 create. 
                                       securityGroups - The name of the security 
 group. 
                                       subnets - The name of the subnet. 
                                       taskDefinition - The name of the task 
 definition. 
\mathbf{u} = \mathbf{u} \cdot \mathbf{v} , we have the set of \mathbf{u} = \mathbf{v} \cdot \mathbf{v}if (args.length != 5) {
                            System.out.println(usage); 
                            System.exit(1); 
 } 
                 String clusterName = args[0];
                 String serviceName = args[1];
                   String securityGroups = args[2]; 
                   String subnets = args[3]; 
                   String taskDefinition = args[4]; 
                   Region region = Region.US_EAST_1; 
                   EcsClient ecsClient = EcsClient.builder() 
                                     .region(region) 
                                    .build();
                   String serviceArn = createNewService(ecsClient, clusterName, 
 serviceName, securityGroups, subnets, 
                                    taskDefinition); 
                  System.out.println("The ARN of the service is " + serviceArn); 
                   ecsClient.close(); 
         } 
         public static String createNewService(EcsClient ecsClient, 
                            String clusterName, 
                            String serviceName, 
                            String securityGroups, 
                            String subnets, 
                            String taskDefinition) { 
                  try {
```

```
 AwsVpcConfiguration vpcConfiguration = 
  AwsVpcConfiguration.builder() 
                                            .securityGroups(securityGroups) 
                                            .subnets(subnets) 
                                            .build(); 
                          NetworkConfiguration configuration = 
  NetworkConfiguration.builder() 
                                            .awsvpcConfiguration(vpcConfiguration) 
                                            .build(); 
                          CreateServiceRequest serviceRequest = 
  CreateServiceRequest.builder() 
                                            .cluster(clusterName) 
                                            .networkConfiguration(configuration) 
                                            .desiredCount(1) 
                                            .launchType(LaunchType.FARGATE) 
                                            .serviceName(serviceName) 
                                            .taskDefinition(taskDefinition) 
                                            .build(); 
                          CreateServiceResponse response = 
  ecsClient.createService(serviceRequest); 
                          return response.service().serviceArn(); 
                  } catch (EcsException e) { 
                          System.err.println(e.awsErrorDetails().errorMessage()); 
                          System.exit(1); 
 } 
                  return ""; 
         }
}
```
• Para obter detalhes da API, consulte [CreateServicea](https://docs.aws.amazon.com/goto/SdkForJavaV2/ecs-2014-11-13/CreateService) Referência AWS SDK for Java 2.x da API.

#### **PowerShell**

Ferramentas para PowerShell

Exemplo 1: Esse exemplo de comando cria um serviço em seu cluster padrão chamado `ecssimple-service`. O serviço usa a definição de tarefa `ecs-demo` e mantém 10 instanciações dessa tarefa.

```
New-ECSService -ServiceName ecs-simple-service -TaskDefinition ecs-demo -
DesiredCount 10
```
Exemplo 2: Esse exemplo de comando cria um serviço por trás de um balanceador de carga em seu cluster padrão chamado `ecs-simple-service`. O serviço usa a definição de tarefa `ecsdemo` e mantém 10 instanciações dessa tarefa.

```
$1b = af LoadBalancerName = "EC2Contai-EcsElast-S06278JGSJCM" 
     ContainerName = "simple-demo" 
     ContainerPort = 80
} 
New-ECSService -ServiceName ecs-simple-service -TaskDefinition ecs-demo -
DesiredCount 10 -LoadBalancer $lb
```
• Para obter detalhes da API, consulte [CreateServicee](https://docs.aws.amazon.com/powershell/latest/reference)m Referência de AWS Tools for PowerShell cmdlet.

<span id="page-4820-0"></span>Use **DeleteCluster** com um AWS SDK ou CLI

Os exemplos de código a seguir mostram como usar o DeleteCluster.

CLI

AWS CLI

Como excluir um cluster vazio

O exemplo de delete-cluster a seguir exclui o cluster vazio especificado.

```
aws ecs delete-cluster --cluster MyCluster
```
#### Saída:

```
{ 
     "cluster": { 
          "clusterArn": "arn:aws:ecs:us-west-2:123456789012:cluster/MyCluster", 
          "status": "INACTIVE", 
          "clusterName": "MyCluster", 
          "registeredContainerInstancesCount": 0, 
          "pendingTasksCount": 0, 
         "runningTasksCount": 0, 
          "activeServicesCount": 0 
          "statistics": [], 
         "tags": [] 
     }
}
```
Para obter mais informações, consulte [Deleting a Cluster](https://docs.aws.amazon.com/AmazonECS/latest/developerguide/delete_cluster.html) no Guia do desenvolvedor do Amazon ECS.

• Para obter detalhes da API, consulte [DeleteCluster](https://awscli.amazonaws.com/v2/documentation/api/latest/reference/ecs/delete-cluster.html)em Referência de AWS CLI Comandos.

### PowerShell

Ferramentas para PowerShell

Exemplo 1: Esse cmdlet exclui o cluster ECS especificado. Você deve cancelar o registro de todas as instâncias de contêiner desse cluster antes de excluí-las.

Remove-ECSCluster -Cluster "LAB-ECS"

Saída:

```
Confirm
Are you sure you want to perform this action?
Performing the operation "Remove-ECSCluster (DeleteCluster)" on target "LAB-ECS".
[Y] Yes [A] Yes to All [N] No [L] No to All [S] Suspend [?] Help (default is 
  "Y"): Y
```
• Para obter detalhes da API, consulte [DeleteCluster](https://docs.aws.amazon.com/powershell/latest/reference)em Referência de AWS Tools for PowerShell cmdlet.

### Rust

# SDK para Rust

# **a** Note

Tem mais sobre GitHub. Encontre o exemplo completo e saiba como configurar e executar no [Repositório de exemplos de código da AWS.](https://github.com/awsdocs/aws-doc-sdk-examples/tree/main/rustv1/examples/ecs#code-examples)

```
async fn remove_cluster( 
     client: &aws_sdk_ecs::Client, 
     name: &str,
) -> Result<(), aws_sdk_ecs::Error> { 
     let cluster_deleted = client.delete_cluster().cluster(name).send().await?; 
     println!("cluster deleted: {:?}", cluster_deleted); 
    0k(())}
```
• Para obter detalhes da API, consulte a [DeleteCluster](https://docs.rs/aws-sdk-ecs/latest/aws_sdk_ecs/client/struct.Client.html#method.delete_cluster)referência da API AWS SDK for Rust.

# <span id="page-4822-0"></span>Use **DeleteService** com um AWS SDK ou CLI

Os exemplos de código a seguir mostram como usar o DeleteService.

CLI

### AWS CLI

Como excluir um serviço

O exemplo de ecs delete-service a seguir exclui o serviço especificado de um cluster. Inclua o parâmetro --force para excluir um serviço mesmo que ele não tenha sido reduzido a zero tarefas.

```
aws ecs delete-service --cluster MyCluster --service MyService1 --force
```
Para obter mais informações, consulte [Deleting a Service](https://docs.aws.amazon.com/AmazonECS/latest/developerguide/delete-service.html) no Guia do desenvolvedor do Amazon ECS.

• Para obter detalhes da API, consulte [DeleteService](https://awscli.amazonaws.com/v2/documentation/api/latest/reference/ecs/delete-service.html)em Referência de AWS CLI Comandos.

#### Java

SDK para Java 2.x

# **a** Note

```
import software.amazon.awssdk.regions.Region;
import software.amazon.awssdk.services.ecs.EcsClient;
import software.amazon.awssdk.services.ecs.model.DeleteServiceRequest;
import software.amazon.awssdk.services.ecs.model.EcsException;
/** 
  * Before running this Java V2 code example, set up your development 
  * environment, including your credentials. 
 * 
  * For more information, see the following documentation topic: 
 * 
  * https://docs.aws.amazon.com/sdk-for-java/latest/developer-guide/get-
started.html 
  */
public class DeleteService { 
     public static void main(String[] args) { 
         final String usage = """ 
                  Usage: 
                    <clusterName> <serviceArn>\s 
                 Where: 
                    clusterName - The name of the ECS cluster. 
                    serviceArn - The ARN of the ECS service. 
                  """; 
         if (args.length != 2) { 
             System.out.println(usage); 
             System.exit(1);
```
}

```
 String clusterName = args[0]; 
         String serviceArn = args[1]; 
         Region region = Region.US_EAST_1; 
         EcsClient ecsClient = EcsClient.builder() 
                  .region(region) 
                  .build(); 
         deleteSpecificService(ecsClient, clusterName, serviceArn); 
         ecsClient.close(); 
     } 
     public static void deleteSpecificService(EcsClient ecsClient, String 
  clusterName, String serviceArn) { 
         try { 
              DeleteServiceRequest serviceRequest = DeleteServiceRequest.builder() 
                       .cluster(clusterName) 
                      .service(serviceArn) 
                      .build(); 
              ecsClient.deleteService(serviceRequest); 
              System.out.println("The Service was successfully deleted"); 
         } catch (EcsException e) { 
              System.err.println(e.awsErrorDetails().errorMessage()); 
              System.exit(1); 
         } 
     }
}
```
• Para obter detalhes da API, consulte [DeleteService](https://docs.aws.amazon.com/goto/SdkForJavaV2/ecs-2014-11-13/DeleteService)a Referência AWS SDK for Java 2.x da API.

#### **PowerShell**

Ferramentas para PowerShell

Exemplo 1: exclui o serviço chamado 'my-http-service' no cluster padrão. O serviço deve ter uma contagem desejada e uma contagem contínua de 0 antes que você possa excluí-lo.

Você será solicitado a confirmar antes que o comando continue. Para ignorar o prompt de confirmação, adicione a opção -Force.

Remove-ECSService -Service my-http-service

Exemplo 2: exclui o serviço chamado 'my-http-service' no cluster nomeado.

Remove-ECSService -Cluster myCluster -Service my-http-service

• Para obter detalhes da API, consulte [DeleteService](https://docs.aws.amazon.com/powershell/latest/reference)em Referência de AWS Tools for PowerShell cmdlet.

### Use **DescribeClusters** com um AWS SDK ou CLI

Os exemplos de código a seguir mostram como usar o DescribeClusters.

CLI

# AWS CLI

Exemplo 1: como descrever um cluster

O exemplo de describe-clusters a seguir recupera detalhes do cluster especificado.

```
aws ecs describe-clusters \ 
     --cluster default
```

```
{ 
     "clusters": [ 
          { 
              "status": "ACTIVE", 
              "clusterName": "default", 
              "registeredContainerInstancesCount": 0, 
              "pendingTasksCount": 0, 
              "runningTasksCount": 0, 
              "activeServicesCount": 1, 
              "clusterArn": "arn:aws:ecs:us-west-2:123456789012:cluster/default" 
         } 
     ], 
     "failures": []
```
}

Para obter mais informações, consulte [Clusters do Amazon ECS](https://docs.aws.amazon.com/AmazonECS/latest/developerguide/ECS_clusters.html) no Guia do desenvolvedor do Amazon ECS.

Exemplo 2: como descrever um cluster com a opção de anexo

O exemplo de describe-clusters a seguir especifica a opção de ANEXOS. Ele recupera detalhes sobre o cluster especificado e uma lista dos recursos anexados ao cluster no formato de anexos. Ao usar um provedor de capacidade com um cluster, os recursos, sejam AutoScaling planos ou políticas de escalabilidade, serão representados como ASP ou as\_policy ATTACHMENTS.

```
aws ecs describe-clusters \ 
     --include ATTACHMENTS \ 
     --clusters sampleCluster
```

```
{ 
     "clusters": [ 
         { 
              "clusterArn": "arn:aws:ecs:af-south-1:123456789222:cluster/
sampleCluster", 
              "clusterName": "sampleCluster", 
              "status": "ACTIVE", 
              "registeredContainerInstancesCount": 0, 
              "runningTasksCount": 0, 
              "pendingTasksCount": 0, 
              "activeServicesCount": 0, 
              "statistics": [], 
              "tags": [], 
              "settings": [], 
              "capacityProviders": [ 
                  "sampleCapacityProvider" 
              ], 
              "defaultCapacityProviderStrategy": [], 
              "attachments": [ 
\overline{a} "id": "a1b2c3d4-5678-901b-cdef-EXAMPLE22222", 
                       "type": "as_policy", 
                       "status": "CREATED",
```

```
 "details": [ 
 { 
                                      "name": "capacityProviderName", 
                                      "value": "sampleCapacityProvider" 
\}, \{ { 
                                      "name": "scalingPolicyName", 
                                      "value": "ECSManagedAutoScalingPolicy-3048e262-
fe39-4eaf-826d-6f975d303188" 
 } 
\sim 100 \sim 100 \sim 100 \sim 100 \sim 100 \sim 100 \sim 100 \sim 100 \sim 100 \sim 100 \sim 100 \sim 100 \sim 100 \sim 100 \sim 100 \sim 100 \sim 100 \sim 100 \sim 100 \sim 100 \sim 100 \sim 100 \sim 100 \sim 100 \sim 
 } 
                ], 
                 "attachmentsStatus": "UPDATE_COMPLETE" 
           } 
      ], 
      "failures": []
}
```
Para obter mais informações, consulte [Clusters do Amazon ECS](https://docs.aws.amazon.com/AmazonECS/latest/developerguide/ECS_clusters.html) no Guia do desenvolvedor do Amazon ECS.

• Para obter detalhes da API, consulte [DescribeClusterse](https://awscli.amazonaws.com/v2/documentation/api/latest/reference/ecs/describe-clusters.html)m Referência de AWS CLI Comandos.

#### Java

SDK para Java 2.x

#### **a** Note

```
import software.amazon.awssdk.regions.Region;
import software.amazon.awssdk.services.ecs.EcsClient;
import software.amazon.awssdk.services.ecs.model.DescribeClustersRequest;
import software.amazon.awssdk.services.ecs.model.DescribeClustersResponse;
import software.amazon.awssdk.services.ecs.model.Cluster;
import software.amazon.awssdk.services.ecs.model.EcsException;
import java.util.List;
```

```
/** 
  * Before running this Java V2 code example, set up your development 
  * environment, including your credentials. 
  * 
  * For more information, see the following documentation topic: 
 * 
  * https://docs.aws.amazon.com/sdk-for-java/latest/developer-guide/get-
started.html 
  */
public class DescribeClusters { 
     public static void main(String[] args) { 
         final String usage = """ 
                  Usage: 
                    <clusterArn> \s 
                  Where: 
                    clusterArn - The ARN of the ECS cluster to describe. 
                  """; 
        if (args.length != 1) {
              System.out.println(usage); 
              System.exit(1); 
         } 
         String clusterArn = args[0]; 
         Region region = Region.US_EAST_1; 
         EcsClient ecsClient = EcsClient.builder() 
                  .region(region) 
                  .build(); 
         descCluster(ecsClient, clusterArn); 
     } 
     public static void descCluster(EcsClient ecsClient, String clusterArn) { 
         try { 
              DescribeClustersRequest clustersRequest = 
  DescribeClustersRequest.builder() 
                      .clusters(clusterArn) 
                      .build(); 
              DescribeClustersResponse response = 
  ecsClient.describeClusters(clustersRequest);
```

```
 List<Cluster> clusters = response.clusters(); 
             for (Cluster cluster : clusters) { 
                 System.out.println("The cluster name is " + 
  cluster.clusterName()); 
 } 
         } catch (EcsException e) { 
             System.err.println(e.awsErrorDetails().errorMessage()); 
             System.exit(1); 
         } 
     }
}
```
• Para obter detalhes da API, consulte [DescribeClustersa](https://docs.aws.amazon.com/goto/SdkForJavaV2/ecs-2014-11-13/DescribeClusters) Referência AWS SDK for Java 2.x da API.

#### **PowerShell**

Ferramentas para PowerShell

Exemplo 1: Esse cmdlet descreve um ou mais dos seus clusters do ECS.

Get-ECSClusterDetail -Cluster "LAB-ECS-CL" -Include SETTINGS | Select-Object \*

Saída:

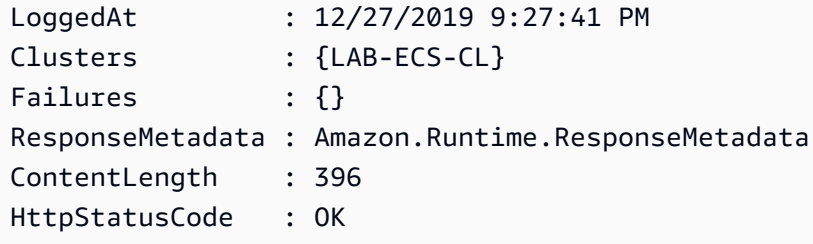

• Para obter detalhes da API, consulte [DescribeClusterse](https://docs.aws.amazon.com/powershell/latest/reference)m Referência de AWS Tools for PowerShell cmdlet.

#### Rust

# SDK para Rust

# **a** Note

Tem mais sobre GitHub. Encontre o exemplo completo e saiba como configurar e executar no [Repositório de exemplos de código da AWS.](https://github.com/awsdocs/aws-doc-sdk-examples/tree/main/rustv1/examples/ecs#code-examples)

```
async fn show_clusters(client: &aws_sdk_ecs::Client) -> Result<(), 
  aws_sdk_ecs::Error> { 
     let resp = client.list_clusters().send().await?; 
     let cluster_arns = resp.cluster_arns(); 
     println!("Found {} clusters:", cluster_arns.len()); 
     let clusters = client 
         .describe_clusters() 
         .set_clusters(Some(cluster_arns.into())) 
         .send() 
         .await?; 
     for cluster in clusters.clusters() { 
         println!(" ARN: {}", cluster.cluster_arn().unwrap()); 
         println!(" Name: {}", cluster.cluster_name().unwrap()); 
     } 
    0k(())}
```
• Para obter detalhes da API, consulte a [DescribeClustersr](https://docs.rs/aws-sdk-ecs/latest/aws_sdk_ecs/client/struct.Client.html#method.describe_clusters)eferência da API AWS SDK for Rust.

# Usar **DescribeServices** com uma CLI

Os exemplos de código a seguir mostram como usar o DescribeServices.

### CLI

# AWS CLI

Para descrever um serviço

O exemplo describe-services a seguir recupera detalhes do serviço my-http-service no cluster padrão.

**aws ecs describe-services --services** *my-http-service*

```
{ 
     "services": [ 
         { 
             "status": "ACTIVE", 
             "taskDefinition": "arn:aws:ecs:us-west-2:123456789012:task-
definition/amazon-ecs-sample:1", 
             "pendingCount": 0, 
             "loadBalancers": [], 
             "desiredCount": 10, 
             "createdAt": 1466801808.595, 
             "serviceName": "my-http-service", 
             "clusterArn": "arn:aws:ecs:us-west-2:123456789012:cluster/default", 
             "serviceArn": "arn:aws:ecs:us-west-2:123456789012:service/my-http-
service", 
             "deployments": [ 
\overline{a} "status": "PRIMARY", 
                      "pendingCount": 0, 
                      "createdAt": 1466801808.595, 
                      "desiredCount": 10, 
                      "taskDefinition": "arn:aws:ecs:us-west-2:123456789012:task-
definition/amazon-ecs-sample:1", 
                      "updatedAt": 1428326312.703, 
                      "id": "ecs-svc/1234567890123456789", 
                      "runningCount": 10 
 } 
             ], 
             "events": [ 
\overline{a}
```

```
 "message": "(service my-http-service) has reached a steady 
  state.", 
                      "id": "a1b2c3d4-5678-90ab-cdef-11111EXAMPLE", 
                      "createdAt": 1466801812.435 
 } 
             ], 
             "runningCount": 10 
         } 
     ], 
     "failures": []
}
```
Para obter mais informações, consulte [Serviços](https://docs.aws.amazon.com/AmazonECS/latest/developerguide/ecs_services.html) no Guia do desenvolvedor do Amazon ECS.

• Para obter detalhes da API, consulte [DescribeServicese](https://awscli.amazonaws.com/v2/documentation/api/latest/reference/ecs/describe-services.html)m Referência de AWS CLI Comandos.

### **PowerShell**

Ferramentas para PowerShell

Exemplo 1: Esse exemplo mostra como recuperar detalhes de um serviço específico do seu cluster padrão.

Get-ECSService -Service my-hhtp-service

Exemplo 2: Esse exemplo mostra como recuperar detalhes de um serviço específico em execução no cluster nomeado.

```
Get-ECSService -Cluster myCluster -Service my-hhtp-service
```
• Para obter detalhes da API, consulte [DescribeServicese](https://docs.aws.amazon.com/powershell/latest/reference)m Referência de AWS Tools for PowerShell cmdlet.

Use **DescribeTasks** com um AWS SDK ou CLI

Os exemplos de código a seguir mostram como usar o DescribeTasks.

# CLI

# AWS CLI

Exemplo 1: como descrever uma única tarefa

O exemplo de describe-tasks a seguir recupera os detalhes de uma tarefa em um cluster. É possível especificar a tarefa usando o ID ou o ARN completo da tarefa. Este exemplo usa o ARN completo da tarefa.

```
aws ecs describe-tasks \ 
     --cluster MyCluster \ 
     --tasks arn:aws:ecs:us-east-1:123456789012:task/
MyCluster/4d590253bb114126b7afa7b58EXAMPLE
```

```
{ 
     "tasks": [ 
         { 
             "attachments": [], 
             "attributes": [ 
\overline{a} "name": "ecs.cpu-architecture", 
                     "value": "x86_64" 
 } 
             ], 
             "availabilityZone": "us-east-1b", 
             "clusterArn": "arn:aws:ecs:us-east-1:123456789012:cluster/MyCluster", 
             "connectivity": "CONNECTED", 
             "connectivityAt": "2021-08-11T12:21:26.681000-04:00", 
             "containerInstanceArn": "arn:aws:ecs:us-
east-1:123456789012:container-instance/test/025c7e2c5e054a6790a29fc1fEXAMPLE", 
             "containers": [ 
\overline{a} "containerArn": "arn:aws:ecs:us-
east-1:123456789012:container/MyCluster/4d590253bb114126b7afa7b58eea9221/
a992d1cc-ea46-474a-b6e8-24688EXAMPLE", 
                     "taskArn": "arn:aws:ecs:us-east-1:123456789012:task/
MyCluster/4d590253bb114126b7afa7b58EXAMPLE", 
                     "name": "simple-app", 
                     "image": "httpd:2.4",
```

```
 "runtimeId": 
  "91251eed27db90006ad67b1a08187290869f216557717dd5c39b37c94EXAMPLE", 
                    "lastStatus": "RUNNING", 
                    "networkBindings": [ 
 { 
                            "bindIP": "0.0.0.0", 
                            "containerPort": 80, 
                            "hostPort": 80, 
                            "protocol": "tcp" 
 } 
 ], 
                    "networkInterfaces": [], 
                    "healthStatus": "UNKNOWN", 
                    "cpu": "10", 
                    "memory": "300" 
 } 
            ], 
            "cpu": "10", 
            "createdAt": "2021-08-11T12:21:26.681000-04:00", 
            "desiredStatus": "RUNNING", 
            "enableExecuteCommand": false, 
            "group": "service:testupdate", 
            "healthStatus": "UNKNOWN", 
            "lastStatus": "RUNNING", 
            "launchType": "EC2", 
            "memory": "300", 
            "overrides": { 
                "containerOverrides": [ 
\{ "name": "simple-app" 
1 1 1 1 1 1 1
 ], 
                "inferenceAcceleratorOverrides": [] 
            }, 
            "pullStartedAt": "2021-08-11T12:21:28.234000-04:00", 
            "pullStoppedAt": "2021-08-11T12:21:33.793000-04:00", 
            "startedAt": "2021-08-11T12:21:34.945000-04:00", 
            "startedBy": "ecs-svc/968695068243EXAMPLE", 
            "tags": [], 
            "taskArn": "arn:aws:ecs:us-east-1:123456789012:task/
MyCluster/4d590253bb114126b7afa7b58eea9221", 
            "taskDefinitionArn": "arn:aws:ecs:us-east-1:123456789012:task-
definition/console-sample-app-static2:1", 
            "version": 2
```

```
 } 
      ], 
      "failures": []
}
```
Para obter mais informações, consulte [Definições de tarefa do Amazon ECS](https://docs.aws.amazon.com/AmazonECS/latest/developerguide/task_definitions.html) no Guia do desenvolvedor do Amazon ECS.

Exemplo 2: como descrever várias tarefas

O exemplo de describe-tasks a seguir recupera os detalhes de várias tarefas de um cluster. É possível especificar a tarefa usando o ID ou o ARN completo da tarefa. Este exemplo usa a totalidade IDs das tarefas.

```
aws ecs describe-tasks \ 
     --cluster MyCluster \ 
     --tasks "74de0355a10a4f979ac495c14EXAMPLE" "d789e94343414c25b9f6bd59eEXAMPLE"
```

```
{ 
    "tasks": [ 
       { 
          "attachments": [ 
\overline{a} "id": "d9e7735a-16aa-4128-bc7a-b2d51EXAMPLE", 
                "type": "ElasticNetworkInterface", 
                "status": "ATTACHED", 
                "details": [ 
 { 
                      "name": "subnetId", 
                      "value": "subnet-0d0eab1bb3EXAMPLE" 
\},
 { 
                      "name": "networkInterfaceId", 
                      "value": "eni-0fa40520aeEXAMPLE" 
\},
 { 
                      "name": "macAddress", 
                      "value": "0e:89:76:28:07:b3" 
\},
 { 
                      "name": "privateDnsName",
```

```
 "value": "ip-10-0-1-184.ec2.internal" 
\}, \{ { 
                               "name": "privateIPv4Address", 
                               "value": "10.0.1.184" 
 } 
\sim 100 \sim 100 \sim 100 \sim 100 \sim 100 \sim 100 \sim 100 \sim 100 \sim 100 \sim 100 \sim 100 \sim 100 \sim 100 \sim 100 \sim 100 \sim 100 \sim 100 \sim 100 \sim 100 \sim 100 \sim 100 \sim 100 \sim 100 \sim 100 \sim 
 } 
              ], 
              "attributes": [ 
\overline{a} "name": "ecs.cpu-architecture", 
                      "value": "x86_64" 
 } 
              ], 
              "availabilityZone": "us-east-1b", 
              "clusterArn": "arn:aws:ecs:us-east-1:123456789012:cluster/MyCluster", 
              "connectivity": "CONNECTED", 
              "connectivityAt": "2021-12-20T12:13:37.875000-05:00", 
              "containers": [ 
\overline{a} "containerArn": "arn:aws:ecs:us-
east-1:123456789012:container/MyCluster/74de0355a10a4f979ac495c14EXAMPLE/
aad3ba00-83b3-4dac-84d4-11f8cEXAMPLE", 
                      "taskArn": "arn:aws:ecs:us-east-1:123456789012:task/
MyCluster/74de0355a10a4f979ac495c14EXAMPLE", 
                      "name": "web", 
                      "image": "nginx", 
                      "runtimeId": "74de0355a10a4f979ac495c14EXAMPLE-265927825", 
                      "lastStatus": "RUNNING", 
                      "networkBindings": [], 
                      "networkInterfaces": [ 
 { 
                               "attachmentId": "d9e7735a-16aa-4128-bc7a-
b2d51EXAMPLE", 
                               "privateIpv4Address": "10.0.1.184" 
 } 
 ], 
                      "healthStatus": "UNKNOWN", 
                      "cpu": "99", 
                      "memory": "100" 
 } 
              ], 
              "cpu": "256",
```

```
 "createdAt": "2021-12-20T12:13:20.226000-05:00", 
            "desiredStatus": "RUNNING", 
            "enableExecuteCommand": false, 
            "group": "service:tdsevicetag", 
            "healthStatus": "UNKNOWN", 
            "lastStatus": "RUNNING", 
            "launchType": "FARGATE", 
            "memory": "512", 
            "overrides": { 
                "containerOverrides": [ 
\{ "name": "web" 
1 1 1 1 1 1 1
 ], 
                "inferenceAcceleratorOverrides": [] 
            }, 
            "platformVersion": "1.4.0", 
            "platformFamily": "Linux", 
            "pullStartedAt": "2021-12-20T12:13:42.665000-05:00", 
            "pullStoppedAt": "2021-12-20T12:13:46.543000-05:00", 
            "startedAt": "2021-12-20T12:13:48.086000-05:00", 
            "startedBy": "ecs-svc/988401040018EXAMPLE", 
            "tags": [], 
            "taskArn": "arn:aws:ecs:us-east-1:123456789012:task/
MyCluster/74de0355a10a4f979ac495c14EXAMPLE", 
            "taskDefinitionArn": "arn:aws:ecs:us-east-1:123456789012:task-
definition/webserver:2", 
            "version": 3, 
            "ephemeralStorage": { 
            "sizeInGiB": 20 
 } 
        }, 
        { 
            "attachments": [ 
\overline{a} "id": "214eb5a9-45cd-4bf8-87bc-57fefEXAMPLE", 
                    "type": "ElasticNetworkInterface", 
                    "status": "ATTACHED", 
                    "details": [ 
 { 
                            "name": "subnetId", 
                            "value": "subnet-0d0eab1bb3EXAMPLE" 
\}, \{ {
```

```
 "name": "networkInterfaceId", 
                              "value": "eni-064c7766daEXAMPLE" 
\}, \{ { 
                              "name": "macAddress", 
                              "value": "0e:76:83:01:17:a9" 
\}, \{ { 
                              "name": "privateDnsName", 
                              "value": "ip-10-0-1-41.ec2.internal" 
\}, \{ { 
                              "name": "privateIPv4Address", 
                              "value": "10.0.1.41" 
 } 
\sim 100 \sim 100 \sim 100 \sim 100 \sim 100 \sim 100 \sim 100 \sim 100 \sim 100 \sim 100 \sim 100 \sim 100 \sim 100 \sim 100 \sim 100 \sim 100 \sim 100 \sim 100 \sim 100 \sim 100 \sim 100 \sim 100 \sim 100 \sim 100 \sim 
 } 
             ], 
             "attributes": [ 
\overline{a} "name": "ecs.cpu-architecture", 
                      "value": "x86_64" 
 } 
             ], 
             "availabilityZone": "us-east-1b", 
             "clusterArn": "arn:aws:ecs:us-east-1:123456789012:cluster/MyCluster", 
             "connectivity": "CONNECTED", 
             "connectivityAt": "2021-12-20T12:13:35.243000-05:00", 
             "containers": [ 
\overline{a} "containerArn": "arn:aws:ecs:us-
east-1:123456789012:container/MyCluster/
d789e94343414c25b9f6bd59eEXAMPLE/9afef792-609b-43a5-bb6a-3efdbEXAMPLE", 
                      "taskArn": "arn:aws:ecs:us-east-1:123456789012:task/
MyCluster/d789e94343414c25b9f6bd59eEXAMPLE", 
                      "name": "web", 
                      "image": "nginx", 
                      "runtimeId": "d789e94343414c25b9f6bd59eEXAMPLE-265927825", 
                      "lastStatus": "RUNNING", 
                      "networkBindings": [], 
                      "networkInterfaces": [ 
 { 
                              "attachmentId": 
  "214eb5a9-45cd-4bf8-87bc-57fefEXAMPLE",
```

```
 "privateIpv4Address": "10.0.1.41" 
 } 
 ], 
                    "healthStatus": "UNKNOWN", 
                    "cpu": "99", 
                    "memory": "100" 
 } 
            ], 
            "cpu": "256", 
            "createdAt": "2021-12-20T12:13:20.226000-05:00", 
            "desiredStatus": "RUNNING", 
            "enableExecuteCommand": false, 
            "group": "service:tdsevicetag", 
            "healthStatus": "UNKNOWN", 
            "lastStatus": "RUNNING", 
            "launchType": "FARGATE", 
            "memory": "512", 
            "overrides": { 
                "containerOverrides": [ 
\{ "name": "web" 
1 1 1 1 1 1 1
 ], 
                "inferenceAcceleratorOverrides": [] 
            }, 
            "platformVersion": "1.4.0", 
            "platformFamily": "Linux", 
            "pullStartedAt": "2021-12-20T12:13:44.611000-05:00", 
            "pullStoppedAt": "2021-12-20T12:13:48.251000-05:00", 
            "startedAt": "2021-12-20T12:13:49.326000-05:00", 
            "startedBy": "ecs-svc/988401040018EXAMPLE", 
            "tags": [], 
            "taskArn": "arn:aws:ecs:us-east-1:123456789012:task/MyCluster/
d789e94343414c25b9f6bd59eEXAMPLE", 
            "taskDefinitionArn": "arn:aws:ecs:us-east-1:123456789012:task-
definition/webserver:2", 
            "version": 3, 
            "ephemeralStorage": { 
                "sizeInGiB": 20 
 } 
        } 
     ], 
     "failures": []
```
}

Para obter mais informações, consulte [Definições de tarefa do Amazon ECS](https://docs.aws.amazon.com/AmazonECS/latest/developerguide/task_definitions.html) no Guia do desenvolvedor do Amazon ECS.

• Para obter detalhes da API, consulte [DescribeTaskse](https://awscli.amazonaws.com/v2/documentation/api/latest/reference/ecs/describe-tasks.html)m Referência de AWS CLI Comandos.

#### Java

SDK para Java 2.x

#### **a** Note

```
import software.amazon.awssdk.regions.Region;
import software.amazon.awssdk.services.ecs.EcsClient;
import software.amazon.awssdk.services.ecs.model.DescribeTasksRequest;
import software.amazon.awssdk.services.ecs.model.DescribeTasksResponse;
import software.amazon.awssdk.services.ecs.model.EcsException;
import software.amazon.awssdk.services.ecs.model.Task;
import java.util.List;
/** 
  * Before running this Java V2 code example, set up your development 
  * environment, including your credentials. 
 * 
  * For more information, see the following documentation topic: 
 * 
  * https://docs.aws.amazon.com/sdk-for-java/latest/developer-guide/get-
started.html 
  */
public class ListTaskDefinitions { 
     public static void main(String[] args) { 
         final String usage = """ 
                 Usage: 
                    <clusterArn> <taskId>\s 
                 Where:
```

```
 clusterArn - The ARN of an ECS cluster. 
                    taskId - The task Id value. 
                 """;
        if (args.length != 2) {
              System.out.println(usage); 
              System.exit(1); 
         } 
         String clusterArn = args[0]; 
         String taskId = args[1]; 
         Region region = Region.US_EAST_1; 
         EcsClient ecsClient = EcsClient.builder() 
                  .region(region) 
                  .build(); 
         getAllTasks(ecsClient, clusterArn, taskId); 
         ecsClient.close(); 
     } 
     public static void getAllTasks(EcsClient ecsClient, String clusterArn, String 
  taskId) { 
         try { 
              DescribeTasksRequest tasksRequest = DescribeTasksRequest.builder() 
                      .cluster(clusterArn) 
                      .tasks(taskId) 
                      .build(); 
              DescribeTasksResponse response = 
  ecsClient.describeTasks(tasksRequest); 
              List<Task> tasks = response.tasks(); 
              for (Task task : tasks) { 
                  System.out.println("The task ARN is " + 
  task.taskDefinitionArn()); 
 } 
         } catch (EcsException e) { 
              System.err.println(e.awsErrorDetails().errorMessage()); 
              System.exit(1); 
         } 
     }
}
```
• Para obter detalhes da API, consulte [DescribeTasksa](https://docs.aws.amazon.com/goto/SdkForJavaV2/ecs-2014-11-13/DescribeTasks) Referência AWS SDK for Java 2.x da API.

Use **ListClusters** com um AWS SDK ou CLI

Os exemplos de código a seguir mostram como usar o ListClusters.

Exemplos de ações são trechos de código de programas maiores e devem ser executados em contexto. É possível ver essa ação em contexto no seguinte exemplo de código:

• [Obter informações de ARN para clusters, serviços e tarefas](#page-4855-0)

#### .NET

### AWS SDK for .NET

#### **a** Note

```
 /// <summary> 
    /// List cluster ARNs available. 
    /// </summary> 
    /// <returns>The ARN list of clusters.</returns> 
    public async Task<List<string>> GetClusterARNSAsync() 
    { 
        Console.WriteLine("Getting a list of all the clusters in your AWS 
 account..."); 
        List<string> clusterArnList = new List<string>(); 
        // Get a list of all the clusters in your AWS account 
        try 
        { 
             var listClustersResponse = _ecsClient.Paginators.ListClusters(new 
 ListClustersRequest 
             { 
             });
```

```
 var clusterArns = listClustersResponse.ClusterArns; 
             // Print the ARNs of the clusters 
             await foreach (var clusterArn in clusterArns) 
\{\hspace{.1cm} \} clusterArnList.Add(clusterArn); 
 } 
             if (clusterArnList.Count == 0) 
\{\hspace{.1cm} \} _logger.LogWarning("No clusters found in your AWS account."); 
 } 
             return clusterArnList; 
         } 
         catch (Exception e) 
         { 
             _logger.LogError($"An error occurred while getting a list of all the 
 clusters in your AWS account. {e.InnerException}"); 
             throw new Exception($"An error occurred while getting a list of all 
 the clusters in your AWS account. {e.InnerException}"); 
         } 
    }
```
• Para obter detalhes da API, consulte [ListClusters](https://docs.aws.amazon.com/goto/DotNetSDKV3/ecs-2014-11-13/ListClusters)a Referência AWS SDK for .NET da API.

# CLI

### AWS CLI

Para listar os clusters disponíveis

O exemplo de list-clusters a seguir lista todos os clusters disponíveis.

```
aws ecs list-clusters
```

```
{ 
     "clusterArns": [ 
         "arn:aws:ecs:us-west-2:123456789012:cluster/MyECSCluster1", 
         "arn:aws:ecs:us-west-2:123456789012:cluster/AnotherECSCluster"
```
]

}

Para obter mais informações, consulte [Clusters do Amazon ECS](https://docs.aws.amazon.com/AmazonECS/latest/developerguide/ECS_clusters.html) no Guia do desenvolvedor do Amazon ECS.

• Para obter detalhes da API, consulte [ListClusters](https://awscli.amazonaws.com/v2/documentation/api/latest/reference/ecs/list-clusters.html)em Referência de AWS CLI Comandos.

#### Java

SDK para Java 2.x

### **a** Note

```
import software.amazon.awssdk.regions.Region;
import software.amazon.awssdk.services.ecs.EcsClient;
import software.amazon.awssdk.services.ecs.model.ListClustersResponse;
import software.amazon.awssdk.services.ecs.model.EcsException;
import java.util.List;
/** 
  * Before running this Java V2 code example, set up your development 
  * environment, including your credentials. 
  * 
  * For more information, see the following documentation topic: 
 * 
  * https://docs.aws.amazon.com/sdk-for-java/latest/developer-guide/get-
started.html 
  */
public class ListClusters { 
     public static void main(String[] args) { 
         Region region = Region.US_EAST_1; 
         EcsClient ecsClient = EcsClient.builder() 
                  .region(region) 
                  .build(); 
         listAllClusters(ecsClient);
```

```
 ecsClient.close(); 
     } 
     public static void listAllClusters(EcsClient ecsClient) { 
         try { 
             ListClustersResponse response = ecsClient.listClusters(); 
             List<String> clusters = response.clusterArns(); 
             for (String cluster : clusters) { 
                  System.out.println("The cluster arn is " + cluster); 
 } 
         } catch (EcsException e) { 
             System.err.println(e.awsErrorDetails().errorMessage()); 
             System.exit(1); 
         } 
     }
}
```
• Para obter detalhes da API, consulte [ListClusters](https://docs.aws.amazon.com/goto/SdkForJavaV2/ecs-2014-11-13/ListClusters)a Referência AWS SDK for Java 2.x da API.

**PowerShell** 

Ferramentas para PowerShell

Exemplo 1: Esse cmdlet retorna uma lista de clusters ECS existentes.

Get-ECSClusterList

Saída:

```
arn:aws:ecs:us-west-2:012345678912:cluster/LAB-ECS-CL
arn:aws:ecs:us-west-2:012345678912:cluster/LAB-ECS
```
• Para obter detalhes da API, consulte [ListClusters](https://docs.aws.amazon.com/powershell/latest/reference)em Referência de AWS Tools for PowerShell cmdlet.

# Use **ListServices** com um AWS SDK ou CLI

Os exemplos de código a seguir mostram como usar o ListServices.

Exemplos de ações são trechos de código de programas maiores e devem ser executados em contexto. É possível ver essa ação em contexto no seguinte exemplo de código:

• [Obter informações de ARN para clusters, serviços e tarefas](#page-4855-0)

# .NET

AWS SDK for .NET

# **a** Note

```
 /// <summary> 
 /// List service ARNs available. 
 /// </summary> 
 /// <param name="clusterARN">The arn of the ECS cluster.</param> 
 /// <returns>The ARN list of services in given cluster.</returns> 
 public async Task<List<string>> GetServiceARNSAsync(string clusterARN) 
\{List<string> serviceArns = new List<string>();
     var request = new ListServicesRequest 
    \left\{ \right. Cluster = clusterARN 
     }; 
     // Call the ListServices API operation and get the list of service ARNs 
     var serviceList = _ecsClient.Paginators.ListServices(request); 
     await foreach (var serviceARN in serviceList.ServiceArns) 
     { 
         if (serviceARN is null) 
              continue; 
         serviceArns.Add(serviceARN); 
     } 
     if (serviceArns.Count == 0) 
     {
```

```
 _logger.LogWarning($"No services found in cluster {clusterARN} ."); 
     } 
     return serviceArns; 
 }
```
• Para obter detalhes da API, consulte [ListServices](https://docs.aws.amazon.com/goto/DotNetSDKV3/ecs-2014-11-13/ListServices)a Referência AWS SDK for .NET da API.

# CLI

### AWS CLI

Para listar os serviços em um cluster

O exemplo de list-services a seguir mostra como listar os serviços em execução em um cluster.

**aws ecs list-services --cluster** *MyCluster*

Saída:

```
 { 
      "serviceArns": [ 
           "arn:aws:ecs:us-west-2:123456789012:service/MyCluster/MyService" 
      ]
}
```
Para obter mais informações, consulte [Serviços](https://docs.aws.amazon.com/AmazonECS/latest/developerguide/ecs_services.html) no Guia do desenvolvedor do Amazon ECS.

• Para obter detalhes da API, consulte [ListServices](https://awscli.amazonaws.com/v2/documentation/api/latest/reference/ecs/list-services.html)em Referência de AWS CLI Comandos.

# **PowerShell**

Ferramentas para PowerShell

Exemplo 1: este exemplo lista todos os serviços em execução no seu cluster padrão.

```
Get-ECSClusterService
```
Exemplo 2: Este exemplo lista todos os serviços em execução no cluster especificado.

Get-ECSClusterService -Cluster myCluster

• Para obter detalhes da API, consulte [ListServices](https://docs.aws.amazon.com/powershell/latest/reference)em Referência de AWS Tools for PowerShell cmdlet.

Use **ListTasks** com um AWS SDK ou CLI

Os exemplos de código a seguir mostram como usar o ListTasks.

Exemplos de ações são trechos de código de programas maiores e devem ser executados em contexto. É possível ver essa ação em contexto no seguinte exemplo de código:

• [Obter informações de ARN para clusters, serviços e tarefas](#page-4855-0)

#### .NET

AWS SDK for .NET

#### **a** Note

```
 /// <summary> 
 /// List task ARNs available. 
 /// </summary> 
 /// <param name="clusterARN">The arn of the ECS cluster.</param> 
/// <returns>The ARN list of tasks in given cluster.</returns>
 public async Task<List<string>> GetTaskARNsAsync(string clusterARN) 
 { 
     // Set up the request to describe the tasks in the service 
     var listTasksRequest = new ListTasksRequest 
     { 
         Cluster = clusterARN 
     }; 
     List<string> taskArns = new List<string>(); 
     // Call the ListTasks API operation and get the list of task ARNs 
     var tasks = _ecsClient.Paginators.ListTasks(listTasksRequest);
```

```
 await foreach (var task in tasks.TaskArns) 
     { 
          if (task is null) 
              continue; 
          taskArns.Add(task); 
     } 
     if (taskArns.Count == 0) 
     { 
          _logger.LogWarning("No tasks found in cluster: " + clusterARN); 
     } 
     return taskArns; 
 }
```
• Para obter detalhes da API, consulte [ListTasks](https://docs.aws.amazon.com/goto/DotNetSDKV3/ecs-2014-11-13/ListTasks)a Referência AWS SDK for .NET da API.

# CLI

# AWS CLI

Exemplo 1: listar as tarefas em um cluster

O exemplo de list-tasks a seguir lista todas as tarefas de um cluster.

**aws ecs list-tasks --cluster** *default*

```
{ 
     "taskArns": [ 
          "arn:aws:ecs:us-west-2:123456789012:task/a1b2c3d4-5678-90ab-
cdef-11111EXAMPLE", 
          "arn:aws:ecs:us-west-2:123456789012:task/a1b2c3d4-5678-90ab-
cdef-22222EXAMPLE" 
    \mathbf{I}}
```
Exemplo 2: como listar as tarefas de uma instância de contêiner específica

O exemplo de list-tasks a seguir lista as tarefas de uma instância de contêiner, usando o UUID da instância de contêiner como filtro.

```
aws ecs list-tasks --cluster default --container-instance a1b2c3d4-5678-90ab-
cdef-33333EXAMPLE
```
Saída:

```
{ 
     "taskArns": [ 
          "arn:aws:ecs:us-west-2:123456789012:task/a1b2c3d4-5678-90ab-
cdef-44444EXAMPLE" 
     ]
}
```
Para obter mais informações, consulte [Definições de tarefa do Amazon ECS](https://docs.aws.amazon.com/AmazonECS/latest/developerguide/task_definitions.html) no Guia do desenvolvedor do Amazon ECS.

• Para obter detalhes da API, consulte [ListTasks](https://awscli.amazonaws.com/v2/documentation/api/latest/reference/ecs/list-tasks.html)em Referência de AWS CLI Comandos.

#### Usar **UpdateClusterSettings** com uma CLI

Os exemplos de código a seguir mostram como usar o UpdateClusterSettings.

CLI

AWS CLI

Para modificar as configurações do seu cluster

O update-cluster-settings exemplo a seguir ativa o CloudWatch Container Insights para o default cluster.

```
aws ecs update-cluster-settings \ 
     --cluster default \ 
     --settings name=containerInsights,value=enabled
```

```
{ 
     "cluster": { 
         "clusterArn": "arn:aws:ecs:us-west-2:123456789012:cluster/MyCluster", 
         "clusterName": "default", 
          "status": "ACTIVE", 
         "registeredContainerInstancesCount": 0, 
          "runningTasksCount": 0, 
          "pendingTasksCount": 0, 
         "activeServicesCount": 0, 
         "statistics": [], 
         "tags": [], 
          "settings": [ 
              { 
                  "name": "containerInsights", 
                  "value": "enabled" 
 } 
         ] 
     }
}
```
Para obter mais informações, consulte [Modificar configurações da conta](https://docs.aws.amazon.com/AmazonECS/latest/developerguide/ecs-modifying-longer-id-settings.html) no Guia do desenvolvedor do Amazon ECS.

• Para obter detalhes da API, consulte [UpdateClusterSettingse](https://awscli.amazonaws.com/v2/documentation/api/latest/reference/ecs/update-cluster-settings.html)m Referência de AWS CLI Comandos.

**PowerShell** 

Ferramentas para PowerShell

Exemplo 1: Esse cmdlet modifica as configurações a serem usadas em um cluster ECS.

```
Update-ECSClusterSetting -Cluster "LAB-ECS-CL" -Setting 
  @{Name="containerInsights"; Value="disabled"}
```
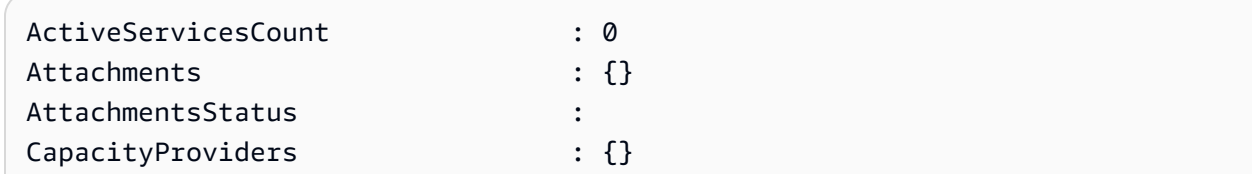

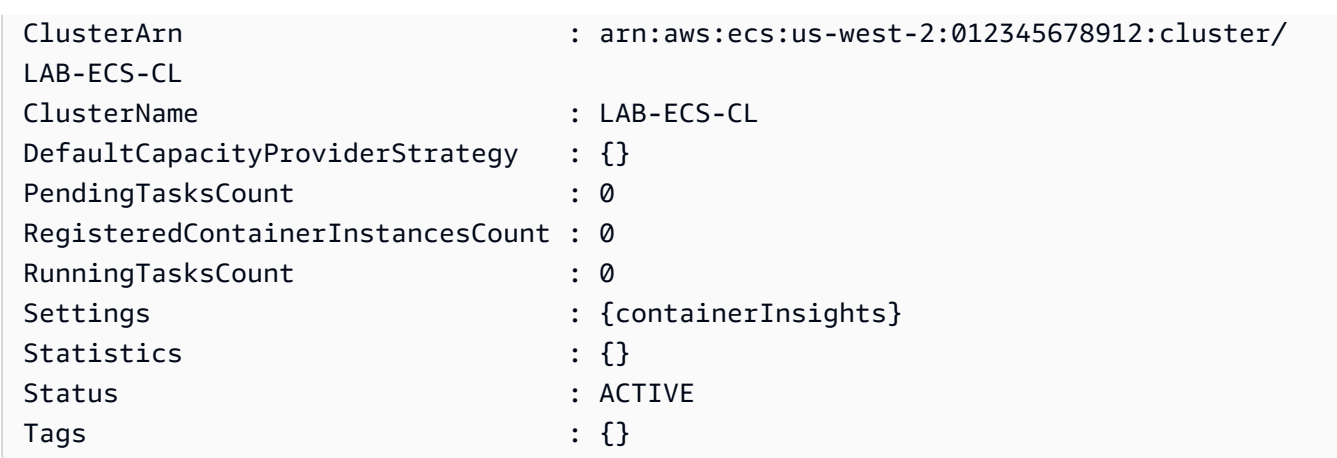

• Para obter detalhes da API, consulte [UpdateClusterSettingse](https://docs.aws.amazon.com/powershell/latest/reference)m Referência de AWS Tools for PowerShell cmdlet.

# Use **UpdateService** com um AWS SDK ou CLI

Os exemplos de código a seguir mostram como usar o UpdateService.

CLI

### AWS CLI

Exemplo 1: como alterar a definição de tarefa usada em um serviço

O exemplo de update-service a seguir atualiza o serviço my-http-service para usar a definição de tarefa amazon-ecs-sample.

**aws ecs update-service --service** *my-http-service* **--task-definition** *amazon-ecssample*

Exemplo 2: alterar o número de tarefas em um serviço

O exemplo de update-service a seguir atualiza a contagem de tarefas desejada do serviço my-http-service para 3.

**aws ecs update-service --service** *my-http-service* **--desired-count** *3*

Para obter mais informações, consulte [Updating a Service](https://docs.aws.amazon.com/AmazonECS/latest/developerguide/update-service.html) no Guia do desenvolvedor do Amazon ECS.

• Para obter detalhes da API, consulte [UpdateService](https://awscli.amazonaws.com/v2/documentation/api/latest/reference/ecs/update-service.html)em Referência de AWS CLI Comandos.

#### Java

SDK para Java 2.x

### **a** Note

```
import software.amazon.awssdk.regions.Region;
import software.amazon.awssdk.services.ecs.EcsClient;
import software.amazon.awssdk.services.ecs.model.EcsException;
import software.amazon.awssdk.services.ecs.model.UpdateServiceRequest;
/** 
  * Before running this Java V2 code example, set up your development 
  * environment, including your credentials. 
 * 
  * For more information, see the following documentation topic: 
 * 
  * https://docs.aws.amazon.com/sdk-for-java/latest/developer-guide/get-
started.html 
  */
public class UpdateService { 
     public static void main(String[] args) { 
         final String usage = """ 
                  Usage: 
                     <clusterName> <serviceArn>\s 
                  Where: 
                    clusterName - The cluster name. 
                    serviceArn - The service ARN value. 
                  """; 
         if (args.length != 2) { 
             System.out.println(usage); 
             System.exit(1);
```
}

```
 String clusterName = args[0]; 
         String serviceArn = args[1]; 
         Region region = Region.US_EAST_1; 
         EcsClient ecsClient = EcsClient.builder() 
                  .region(region) 
                  .build(); 
         updateSpecificService(ecsClient, clusterName, serviceArn); 
         ecsClient.close(); 
     } 
     public static void updateSpecificService(EcsClient ecsClient, String 
  clusterName, String serviceArn) { 
         try { 
              UpdateServiceRequest serviceRequest = UpdateServiceRequest.builder() 
                       .cluster(clusterName) 
                       .service(serviceArn) 
                       .desiredCount(0) 
                      .build();
              ecsClient.updateService(serviceRequest); 
              System.out.println("The service was modified"); 
         } catch (EcsException e) { 
              System.err.println(e.awsErrorDetails().errorMessage()); 
              System.exit(1); 
         } 
     }
}
```
• Para obter detalhes da API, consulte [UpdateService](https://docs.aws.amazon.com/goto/SdkForJavaV2/ecs-2014-11-13/UpdateService)a Referência AWS SDK for Java 2.x da API.

### **PowerShell**

Ferramentas para PowerShell

Exemplo 1: Esse exemplo de comando atualiza o serviço my-http-service `` para usar a definição de tarefa amazon-ecs-sample ``.

Update-ECSService -Service my-http-service -TaskDefinition amazon-ecs-sample

Exemplo 2: Este exemplo de comando atualiza a contagem desejada do serviço my-httpservice " para 10.

Update-ECSService -Service my-http-service -DesiredCount 10

• Para obter detalhes da API, consulte [UpdateService](https://docs.aws.amazon.com/powershell/latest/reference)em Referência de AWS Tools for PowerShell cmdlet.

# Cenários para o Amazon ECS usando AWS SDKs

Os exemplos de código a seguir mostram como implementar cenários comuns no Amazon ECS com AWS SDKs. Esses cenários mostram como realizar tarefas específicas chamando várias funções no Amazon ECS ou combinadas com outras Serviços da AWS. Cada cenário inclui um link para o código-fonte completo, onde podem ser encontradas instruções sobre como configurar e executar o código.

Os cenários têm como alvo um nível intermediário de experiência para ajudar você a compreender ações de serviço em contexto.

#### Exemplos

• [Obtenha informações de ARN para clusters, serviços e tarefas do Amazon ECS usando um SDK](#page-4855-0) [AWS](#page-4855-0)

<span id="page-4855-0"></span>Obtenha informações de ARN para clusters, serviços e tarefas do Amazon ECS usando um SDK AWS

O exemplo de código a seguir mostra como:

- Obter uma lista de todos os clusters.
- Obter serviços para um cluster.
- Obter tarefas para um cluster.

### .NET

# AWS SDK for .NET

# **a** Note

Tem mais sobre GitHub. Encontre o exemplo completo e saiba como configurar e executar no [Repositório de exemplos de código da AWS.](https://github.com/awsdocs/aws-doc-sdk-examples/tree/main/dotnetv3/ECS#code-examples)

Execute um cenário interativo em um prompt de comando.

```
using Amazon.ECS;
using ECSActions;
using Microsoft.Extensions.Hosting;
using Microsoft.Extensions.Logging;
using Microsoft.Extensions.Logging.Console;
using Microsoft.Extensions.Logging.Debug;
namespace ECSScenario;
public class ECSScenario
{ 
     /* 
     Before running this .NET code example, set up your development environment, 
  including your credentials. 
     This .NET example performs the following tasks: 
         1. List ECS Cluster ARNs. 
         2. List services in every cluster 
         3. List Task ARNs in every cluster. 
     */ 
     private static ILogger logger = null!; 
     private static ECSWrapper _ecsWrapper = null!; 
     static async Task Main(string[] args) 
     { 
         // Set up dependency injection for the Amazon service. 
         using var host = Host.CreateDefaultBuilder(args) 
              .ConfigureLogging(logging => 
                  logging.AddFilter("System", LogLevel.Debug)
```

```
 .AddFilter<DebugLoggerProvider>("Microsoft", 
 LogLevel.Information) 
                      .AddFilter<ConsoleLoggerProvider>("Microsoft", 
 LogLevel.Trace)) 
        .Build(); 
        ILoggerFactory loggerFactory = LoggerFactory.Create(builder => 
        { 
             builder.AddConsole(); 
        }); 
        logger = LoggerFactory.Create(builder => { builder.AddConsole(); }) 
             .CreateLogger<ECSScenario>(); 
        var loggerECSWarpper = LoggerFactory.Create(builder => 
 { builder.AddConsole(); }) 
           .CreateLogger<ECSWrapper>(); 
       var amazonECSClient = new AmazonECSClient();
        _ecsWrapper = new ECSWrapper(amazonECSClient, loggerECSWarpper); 
        Console.WriteLine(new string('-', 80)); 
        Console.WriteLine("Welcome to the Amazon ECS example scenario."); 
        Console.WriteLine(new string('-', 80)); 
        try 
        { 
             await ListClusterARNs(); 
             await ListServiceARNs(); 
             await ListTaskARNs(); 
        } 
        catch (Exception ex) 
        { 
             logger.LogError(ex, "There was a problem executing the scenario."); 
        } 
    } 
    /// <summary> 
    /// List ECS Cluster ARNs 
    /// </summary> 
    private static async Task ListClusterARNs() 
    {
```

```
 Console.WriteLine(new string('-', 80)); 
         Console.WriteLine($"1. List Cluster ARNs from ECS."); 
         var arns = await _ecsWrapper.GetClusterARNSAsync(); 
         foreach (var arn in arns) 
        \{ Console.WriteLine($"Cluster arn: {arn}"); 
             Console.WriteLine($"Cluster name: {arn.Split("/").Last()}"); 
         } 
         Console.WriteLine(new string('-', 80)); 
     } 
    /// <summary> 
    /// List services in every cluster 
    /// </summary> 
     private static async Task ListServiceARNs() 
     { 
         Console.WriteLine(new string('-', 80)); 
         Console.WriteLine($"2. List Service ARNs in every cluster."); 
         var clusterARNs = await _ecsWrapper.GetClusterARNSAsync(); 
         foreach (var clusterARN in clusterARNs) 
        \{ Console.WriteLine($"Getting services for cluster name: 
 {clusterARN.Split("/").Last()}"); 
             Console.WriteLine(new string('.', 5)); 
             var serviceARNs = await _ecsWrapper.GetServiceARNSAsync(clusterARN); 
             foreach (var serviceARN in serviceARNs) 
\{\hspace{.1cm} \} Console.WriteLine($"Service arn: {serviceARN}"); 
                 Console.WriteLine($"Service name: 
 {serviceARN.Split("/").Last()}"); 
 } 
         } 
         Console.WriteLine(new string('-', 80)); 
     }
```

```
 /// <summary> 
     /// List tasks in every cluster 
     /// </summary> 
     private static async Task ListTaskARNs() 
     { 
         Console.WriteLine(new string('-', 80)); 
         Console.WriteLine($"3. List Task ARNs in every cluster."); 
         var clusterARNs = await _ecsWrapper.GetClusterARNSAsync(); 
         foreach (var clusterARN in clusterARNs) 
        \sqrt{ } Console.WriteLine($"Getting tasks for cluster name: 
  {clusterARN.Split("/").Last()}"); 
             Console.WriteLine(new string('.', 5)); 
             var taskARNs = await _ecsWrapper.GetTaskARNsAsync(clusterARN); 
             foreach (var taskARN in taskARNs) 
\{\hspace{.1cm} \} Console.WriteLine($"Task arn: {taskARN}"); 
 } 
         } 
         Console.WriteLine(new string('-', 80)); 
     }
}
```
Métodos de encapsulamento que são chamados pelo cenário para gerenciar as ações do Amazon ECS.

```
using Amazon.ECS;
using Amazon.ECS.Model;
using Microsoft.Extensions.Logging;
namespace ECSActions;
public class ECSWrapper
{ 
     private readonly AmazonECSClient _ecsClient; 
     private readonly ILogger<ECSWrapper> _logger; 
     /// <summary> 
     /// Constructor for the ECS wrapper.
```
```
 /// </summary> 
     /// <param name="ecsClient">The injected ECS client.</param> 
     /// <param name="logger">The injected logger for the wrapper.</param> 
     public ECSWrapper(AmazonECSClient ecsClient, ILogger<ECSWrapper> logger) 
     { 
         \lnot \lnot \lnot \lnot \lnot \lnot \lnot \lnot \lnot \lnot \lnot \lnot \lnot \lnot \lnot \lnot \lnot \lnot \lnot \lnot \lnot \lnot \lnot \lnot \lnot \lnot \lnot \lnot \lnot \lnot \lnot \lnot \lnot \lnot \lnot \lnot \lnot _ecsClient = ecsClient; 
     } 
     /// <summary> 
     /// List cluster ARNs available. 
     /// </summary> 
    /// <returns>The ARN list of clusters.</returns>
     public async Task<List<string>> GetClusterARNSAsync() 
     { 
          Console.WriteLine("Getting a list of all the clusters in your AWS 
 account..."); 
         List<string> clusterArnList = new List<string>();
          // Get a list of all the clusters in your AWS account 
          try 
          { 
               var listClustersResponse = _ecsClient.Paginators.ListClusters(new 
 ListClustersRequest 
\{\hspace{.1cm} \} }); 
               var clusterArns = listClustersResponse.ClusterArns; 
               // Print the ARNs of the clusters 
               await foreach (var clusterArn in clusterArns) 
\{\hspace{.1cm} \} clusterArnList.Add(clusterArn); 
 } 
               if (clusterArnList.Count == 0) 
\{\hspace{.1cm} \} _logger.LogWarning("No clusters found in your AWS account."); 
 } 
               return clusterArnList; 
          } 
          catch (Exception e)
```

```
 { 
            _logger.LogError($"An error occurred while getting a list of all the 
 clusters in your AWS account. {e.InnerException}"); 
            throw new Exception($"An error occurred while getting a list of all 
 the clusters in your AWS account. {e.InnerException}"); 
        } 
    } 
    /// <summary> 
    /// List service ARNs available. 
    /// </summary> 
    /// <param name="clusterARN">The arn of the ECS cluster.</param> 
    /// <returns>The ARN list of services in given cluster.</returns> 
    public async Task<List<string>> GetServiceARNSAsync(string clusterARN) 
    { 
       List<string> serviceArns = new List<string>();
        var request = new ListServicesRequest 
        { 
            Cluster = clusterARN 
        }; 
        // Call the ListServices API operation and get the list of service ARNs 
       var serviceList = _ecsClient.Paginators.ListServices(request);
        await foreach (var serviceARN in serviceList.ServiceArns) 
        { 
            if (serviceARN is null) 
                 continue; 
            serviceArns.Add(serviceARN); 
        } 
        if (serviceArns.Count == 0) 
        { 
            _logger.LogWarning($"No services found in cluster {clusterARN} ."); 
        } 
        return serviceArns; 
    } 
    /// <summary> 
    /// List task ARNs available. 
    /// </summary> 
    /// <param name="clusterARN">The arn of the ECS cluster.</param>
```

```
/// <returns>The ARN list of tasks in given cluster.</returns>
     public async Task<List<string>> GetTaskARNsAsync(string clusterARN) 
     { 
         // Set up the request to describe the tasks in the service 
         var listTasksRequest = new ListTasksRequest 
         { 
              Cluster = clusterARN 
         }; 
        List<string> taskArns = new List<string>();
         // Call the ListTasks API operation and get the list of task ARNs 
         var tasks = _ecsClient.Paginators.ListTasks(listTasksRequest); 
         await foreach (var task in tasks.TaskArns) 
         { 
              if (task is null) 
                  continue; 
             taskArns.Add(task); 
         } 
         if (taskArns.Count == 0) 
         { 
              _logger.LogWarning("No tasks found in cluster: " + clusterARN); 
         } 
         return taskArns; 
     }
}
```
- Para obter detalhes da API, consulte os tópicos a seguir na Referência da API AWS SDK for .NET .
	- [ListClusters](https://docs.aws.amazon.com/goto/DotNetSDKV3/ecs-2014-11-13/ListClusters)
	- [ListServices](https://docs.aws.amazon.com/goto/DotNetSDKV3/ecs-2014-11-13/ListServices)
	- [ListTasks](https://docs.aws.amazon.com/goto/DotNetSDKV3/ecs-2014-11-13/ListTasks)

# Exemplos de código para o Amazon EFS usando AWS SDKs

Os exemplos de código a seguir mostram como usar o Amazon Elastic File System com um kit AWS de desenvolvimento de software (SDK).

Ações são trechos de código de programas maiores e devem ser executadas em contexto. Embora as ações mostrem como chamar perfis de serviço individuais, você pode ver as ações no contexto em seus cenários relacionados.

## Mais atributos

- [Guia do desenvolvedor do Amazon EFS](https://docs.aws.amazon.com/efs/latest/ug/whatisefs.html) Mais informações sobre o Amazon EFS.
- [Referência da API do Amazon EFS](https://docs.aws.amazon.com/efs/latest/ug/api-reference.html) Detalhes sobre todas as ações disponíveis do Amazon EFS.
- [AWS Centro do desenvolvedor](https://aws.amazon.com/developer/code-examples/?awsf.sdk-code-examples-product=product%23) exemplos de código que você pode filtrar por categoria ou pesquisa de texto completo.
- [AWS Exemplos de SDK](https://github.com/awsdocs/aws-doc-sdk-examples) GitHub repositório com código completo nos idiomas preferidos. Inclui instruções para configurar e executar o código.

## Exemplos de código

- [Exemplos básicos para o Amazon EFS usando AWS SDKs](#page-4863-0)
	- [Ações para o Amazon EFS usando AWS SDKs](#page-4864-0)
		- [Usar CreateFileSystem com uma CLI](#page-4864-1)
		- [Usar CreateMountTarget com uma CLI](#page-4866-0)
		- [Usar DeleteFileSystem com uma CLI](#page-4868-0)
		- [Usar DeleteMountTarget com uma CLI](#page-4869-0)
		- [Usar DescribeFileSystems com uma CLI](#page-4870-0)
		- [Usar DescribeMountTargets com uma CLI](#page-4872-0)
		- [Usar DescribeTags com uma CLI](#page-4874-0)

# <span id="page-4863-0"></span>Exemplos básicos para o Amazon EFS usando AWS SDKs

Os exemplos de código a seguir mostram como usar os conceitos básicos do Amazon Elastic File System com AWS SDKs.

#### Exemplos

- [Ações para o Amazon EFS usando AWS SDKs](#page-4864-0)
	- [Usar CreateFileSystem com uma CLI](#page-4864-1)
	- [Usar CreateMountTarget com uma CLI](#page-4866-0)
	- [Usar DeleteFileSystem com uma CLI](#page-4868-0)
	- [Usar DeleteMountTarget com uma CLI](#page-4869-0)
	- [Usar DescribeFileSystems com uma CLI](#page-4870-0)
	- [Usar DescribeMountTargets com uma CLI](#page-4872-0)
	- [Usar DescribeTags com uma CLI](#page-4874-0)

## <span id="page-4864-0"></span>Ações para o Amazon EFS usando AWS SDKs

Os exemplos de código a seguir demonstram como realizar ações individuais do Amazon EFS com AWS SDKs. Cada exemplo inclui um link para GitHub, onde você pode encontrar instruções para configurar e executar o código.

Os exemplos a seguir incluem apenas as ações mais utilizadas. Para obter uma lista completa, consulte a [Referência da API do Amazon Elastic File System.](https://docs.aws.amazon.com/efs/latest/ug/api-reference.html)

#### Exemplos

- [Usar CreateFileSystem com uma CLI](#page-4864-1)
- [Usar CreateMountTarget com uma CLI](#page-4866-0)
- [Usar DeleteFileSystem com uma CLI](#page-4868-0)
- [Usar DeleteMountTarget com uma CLI](#page-4869-0)
- [Usar DescribeFileSystems com uma CLI](#page-4870-0)
- [Usar DescribeMountTargets com uma CLI](#page-4872-0)
- [Usar DescribeTags com uma CLI](#page-4874-0)

#### <span id="page-4864-1"></span>Usar **CreateFileSystem** com uma CLI

Os exemplos de código a seguir mostram como usar o CreateFileSystem.

## CLI

## AWS CLI

Para criar um sistema de arquivos criptografado

O exemplo create-file-system a seguir cria um sistema de arquivos criptografado usando a CMK padrão. Ele também adiciona a tag Name=my-file-system.

```
aws efs create-file-system \ 
     --performance-mode generalPurpose \ 
     --throughput-mode bursting \ 
     --encrypted \ 
     --tags Key=Name,Value=my-file-system
```

```
{ 
     "OwnerId": "123456789012", 
     "CreationToken": "console-d7f56c5f-e433-41ca-8307-9d9c0example", 
     "FileSystemId": "fs-c7a0456e", 
     "FileSystemArn": "arn:aws:elasticfilesystem:us-west-2:123456789012:file-
system/fs-48499b4d", 
     "CreationTime": 1595286880.0, 
     "LifeCycleState": "creating", 
     "Name": "my-file-system", 
     "NumberOfMountTargets": 0, 
     "SizeInBytes": { 
         "Value": 0, 
          "ValueInIA": 0, 
         "ValueInStandard": 0 
     }, 
     "PerformanceMode": "generalPurpose", 
     "Encrypted": true, 
     "KmsKeyId": "arn:aws:kms:us-west-2:123456789012:key/a59b3472-e62c-42e4-
adcf-30d92example", 
     "ThroughputMode": "bursting", 
     "Tags": [ 
         { 
              "Key": "Name", 
              "Value": "my-file-system" 
         } 
     ]
```
}

Para ter mais informações, consulte [Criar sistemas de arquivos do Amazon EFS](https://docs.aws.amazon.com/efs/latest/ug/creating-using-create-fs.html) no Guia do usuário do Amazon Elastic File System.

• Para obter detalhes da API, consulte [CreateFileSysteme](https://awscli.amazonaws.com/v2/documentation/api/latest/reference/efs/create-file-system.html)m Referência de AWS CLI Comandos.

#### **PowerShell**

Ferramentas para PowerShell

Exemplo 1: Cria um novo sistema de arquivos vazio. O token usado para garantir a criação de idempotentes será gerado automaticamente e poderá ser acessado a partir do **CreationToken** membro do objeto retornado.

New-EFSFileSystem

Saída:

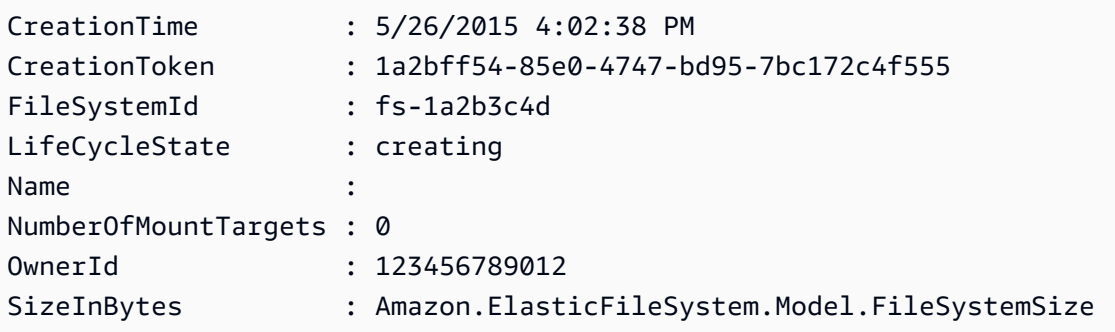

Exemplo 2: cria um novo sistema de arquivos vazio usando um token personalizado para garantir uma criação idempotente.

New-EFSFileSystem -CreationToken "MyUniqueToken"

• Para obter detalhes da API, consulte [CreateFileSysteme](https://docs.aws.amazon.com/powershell/latest/reference)m Referência de AWS Tools for PowerShell cmdlet.

#### <span id="page-4866-0"></span>Usar **CreateMountTarget** com uma CLI

Os exemplos de código a seguir mostram como usar o CreateMountTarget.

## CLI

## AWS CLI

Para criar um destino de montagem

O exemplo create-mount-target a seguir cria um destino de montagem para o sistema de arquivos especificado.

```
aws efs create-mount-target \ 
     --file-system-id fs-c7a0456e \ 
     --subnet-id subnet-02bf4c428bexample \ 
     --security-groups sg-068f739363example
```
Saída:

```
{ 
     "OwnerId": "123456789012", 
     "MountTargetId": "fsmt-f9a14450", 
     "FileSystemId": "fs-c7a0456e", 
     "SubnetId": "subnet-02bf4c428bexample", 
     "LifeCycleState": "creating", 
     "IpAddress": "10.0.1.24", 
     "NetworkInterfaceId": "eni-02d542216aexample", 
     "AvailabilityZoneId": "use2-az2", 
     "AvailabilityZoneName": "us-east-2b", 
     "VpcId": "vpc-0123456789abcdef0"
}
```
Para obter mais informações, consulte [Criar destinos de montagem](https://docs.aws.amazon.com/efs/latest/ug/accessing-fs.html) no Guia do usuário do Amazon Elastic File System.

• Para obter detalhes da API, consulte [CreateMountTargete](https://awscli.amazonaws.com/v2/documentation/api/latest/reference/efs/create-mount-target.html)m Referência de AWS CLI Comandos.

## **PowerShell**

Ferramentas para PowerShell

Exemplo 1: Cria um novo destino de montagem para um sistema de arquivos. A sub-rede especificada será usada para determinar a Virtual Private Cloud (VPC) na qual o destino de montagem será criado e o endereço IP que será atribuído automaticamente (do intervalo de endereços da sub-rede). O endereço IP atribuído pode ser usado para montar esse sistema de arquivos em uma EC2 instância da Amazon. Como nenhum grupo de segurança foi especificado, a interface de rede criada para o destino está associada ao grupo de segurança padrão para a VPC da sub-rede.

New-EFSMountTarget -FileSystemId fs-1a2b3c4d -SubnetId subnet-1a2b3c4d

Saída:

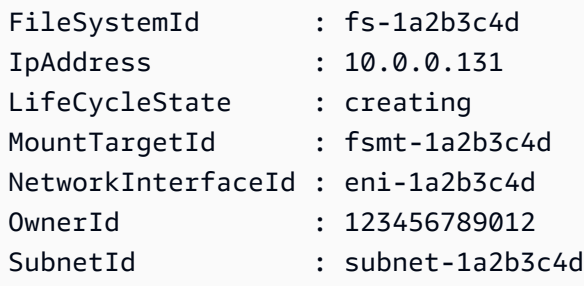

Exemplo 2: Cria um novo destino de montagem para o sistema de arquivos especificado com endereço IP atribuído automaticamente. A interface de rede criada para o destino de montagem está associada aos grupos de segurança especificados (até 5, no formato "sgxxxxxxxx", podem ser especificados).

```
New-EFSMountTarget -FileSystemId fs-1a2b3c4d -SubnetId subnet-1a2b3c4d -
SecurityGroup sg-group1,sg-group2,sg-group3
```
Exemplo 3: Cria um novo destino de montagem para o sistema de arquivos especificado com o endereço IP especificado.

```
New-EFSMountTarget -FileSystemId fs-1a2b3c4d -SubnetId subnet-1a2b3c4d -IpAddress 
  10.0.0.131
```
• Para obter detalhes da API, consulte [CreateMountTargete](https://docs.aws.amazon.com/powershell/latest/reference)m Referência de AWS Tools for PowerShell cmdlet.

### <span id="page-4868-0"></span>Usar **DeleteFileSystem** com uma CLI

Os exemplos de código a seguir mostram como usar o DeleteFileSystem.

## CLI

## AWS CLI

Para excluir um sistema de arquivos

O exemplo delete-file-system a seguir exclui o sistema de arquivos especificado.

```
aws efs delete-file-system \ 
     --file-system-id fs-c7a0456e
```
Este comando não produz saída.

Para ter mais informações, consulte [Excluir um sistema de arquivos do Amazon EFS](https://docs.aws.amazon.com/efs/latest/ug/delete-efs-fs.html) no Guia do usuário do Amazon Elastic File System.

• Para obter detalhes da API, consulte [DeleteFileSysteme](https://awscli.amazonaws.com/v2/documentation/api/latest/reference/efs/delete-file-system.html)m Referência de AWS CLI Comandos.

#### PowerShell

Ferramentas para PowerShell

Exemplo 1: Exclui o sistema de arquivos especificado que não está mais em uso (se o sistema de arquivos tiver destinos de montagem, eles devem ser removidos primeiro). Você será solicitado a confirmar antes que o cmdlet continue. Para suprimir a confirmação, use a opção.

```
-Force
```

```
Remove-EFSFileSystem -FileSystemId fs-1a2b3c4d
```
• Para obter detalhes da API, consulte [DeleteFileSysteme](https://docs.aws.amazon.com/powershell/latest/reference)m Referência de AWS Tools for PowerShell cmdlet.

#### <span id="page-4869-0"></span>Usar **DeleteMountTarget** com uma CLI

Os exemplos de código a seguir mostram como usar o DeleteMountTarget.

 $CLI$ 

AWS CLI

Para excluir um destino de montagem

O exemplo delete-mount-target a seguir exclui o destino de montagem especificado.

```
aws efs delete-mount-target \ 
     --mount-target-id fsmt-f9a14450
```
Este comando não produz saída.

Para obter mais informações, consulte [Criar destinos de montagem](https://docs.aws.amazon.com/efs/latest/ug/accessing-fs.html) no Guia do usuário do Amazon Elastic File System.

• Para obter detalhes da API, consulte [DeleteMountTarget](https://awscli.amazonaws.com/v2/documentation/api/latest/reference/efs/delete-mount-target.html)em Referência de AWS CLI Comandos.

#### **PowerShell**

Ferramentas para PowerShell

Exemplo 1: Exclui o destino de montagem especificado. A confirmação será solicitada antes que a operação continue. Para suprimir o prompt, use o **-Force** switch. Observe que essa operação interrompe à força qualquer montagem do sistema de arquivos por meio do destino talvez você queira considerar a desmontagem do sistema de arquivos antes de executar esse comando, se possível.

Remove-EFSMountTarget -MountTargetId fsmt-1a2b3c4d

• Para obter detalhes da API, consulte [DeleteMountTarget](https://docs.aws.amazon.com/powershell/latest/reference)em Referência de AWS Tools for PowerShell cmdlet.

#### <span id="page-4870-0"></span>Usar **DescribeFileSystems** com uma CLI

Os exemplos de código a seguir mostram como usar o DescribeFileSystems.

CLI

## AWS CLI

Para descrever um sistema de arquivos

O exemplo describe-file-systems a seguir descreve o sistema de arquivos especificado.

```
aws efs describe-file-systems \ 
     --file-system-id fs-c7a0456e
```
#### Saída:

```
\{ "FileSystems": [ 
         { 
             "OwnerId": "123456789012", 
             "CreationToken": "console-d7f56c5f-e433-41ca-8307-9d9c0example", 
             "FileSystemId": "fs-c7a0456e", 
             "FileSystemArn": "arn:aws:elasticfilesystem:us-
west-2:123456789012:file-system/fs-48499b4d", 
             "CreationTime": 1595286880.0, 
             "LifeCycleState": "available", 
             "Name": "my-file-system", 
             "NumberOfMountTargets": 3, 
             "SizeInBytes": { 
                  "Value": 6144, 
                  "Timestamp": 1600991437.0, 
                  "ValueInIA": 0, 
                  "ValueInStandard": 6144 
             }, 
             "PerformanceMode": "generalPurpose", 
             "Encrypted": true, 
             "KmsKeyId": "arn:aws:kms:us-west-2:123456789012:key/a59b3472-
e62c-42e4-adcf-30d92example", 
             "ThroughputMode": "bursting", 
             "Tags": [ 
\overline{a} "Key": "Name", 
                      "Value": "my-file-system" 
 } 
 ] 
         } 
     ]
}
```
Para ter mais informações, consulte [Gerenciar sistemas de arquivos do Amazon EFS](https://docs.aws.amazon.com/efs/latest/ug/managing.html) no Guia do usuário do Amazon Elastic File System.

• Para obter detalhes da API, consulte [DescribeFileSystems](https://awscli.amazonaws.com/v2/documentation/api/latest/reference/efs/describe-file-systems.html)em Referência de AWS CLI Comandos.

#### **PowerShell**

Ferramentas para PowerShell

Exemplo 1: retorna a coleção de todos os sistemas de arquivos pertencentes à conta do chamador na região.

Get-EFSFileSystem

Saída:

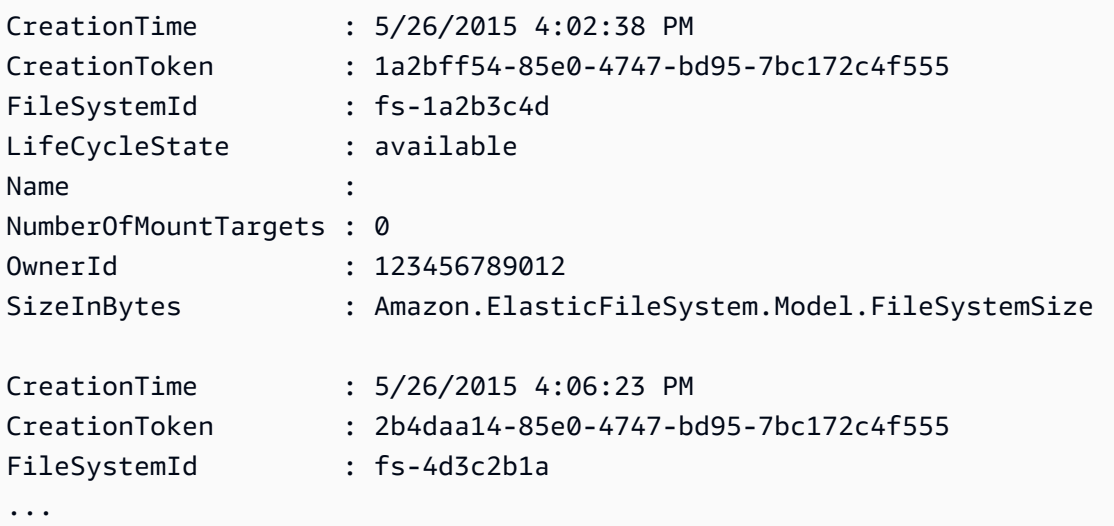

Exemplo 2: Retorna os detalhes do sistema de arquivos especificado.

Get-EFSFileSystem -FileSystemId fs-1a2b3c4d

Exemplo 3: retorna os detalhes de um sistema de arquivos usando o token de criação de idempotência que foi especificado no momento em que o sistema de arquivos foi criado.

Get-EFSFileSystem -CreationToken 1a2bff54-85e0-4747-bd95-7bc172c4f555

• Para obter detalhes da API, consulte [DescribeFileSystems](https://docs.aws.amazon.com/powershell/latest/reference)em Referência de AWS Tools for PowerShell cmdlet.

### <span id="page-4872-0"></span>Usar **DescribeMountTargets** com uma CLI

Os exemplos de código a seguir mostram como usar o DescribeMountTargets.

## CLI

## AWS CLI

Para descrever um destino de montagem

O exemplo describe-mount-targets a seguir descreve o destino de montagem especificado.

```
aws efs describe-mount-targets \ 
     --mount-target-id fsmt-f9a14450
```
Saída:

```
{ 
     "MountTargets": [ 
         { 
              "OwnerId": "123456789012", 
              "MountTargetId": "fsmt-f9a14450", 
              "FileSystemId": "fs-c7a0456e", 
              "SubnetId": "subnet-02bf4c428bexample", 
              "LifeCycleState": "creating", 
              "IpAddress": "10.0.1.24", 
              "NetworkInterfaceId": "eni-02d542216aexample", 
              "AvailabilityZoneId": "use2-az2", 
              "AvailabilityZoneName": "us-east-2b", 
              "VpcId": "vpc-0123456789abcdef0" 
         } 
     ]
}
```
Para obter mais informações, consulte [Criar destinos de montagem](https://docs.aws.amazon.com/efs/latest/ug/accessing-fs.html) no Guia do usuário do Amazon Elastic File System.

• Para obter detalhes da API, consulte [DescribeMountTargetse](https://awscli.amazonaws.com/v2/documentation/api/latest/reference/efs/describe-mount-targets.html)m Referência de AWS CLI Comandos.

#### **PowerShell**

Ferramentas para PowerShell

Exemplo 1: retorna a coleção de destinos de montagem associados ao sistema de arquivos especificado.

Get-EFSMountTarget -FileSystemId fs-1a2b3c4d

Saída:

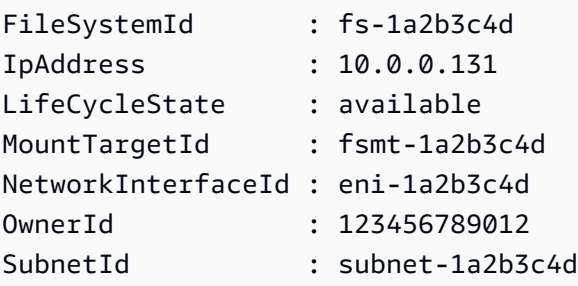

• Para obter detalhes da API, consulte [DescribeMountTargetse](https://docs.aws.amazon.com/powershell/latest/reference)m Referência de AWS Tools for PowerShell cmdlet.

#### <span id="page-4874-0"></span>Usar **DescribeTags** com uma CLI

Os exemplos de código a seguir mostram como usar o DescribeTags.

CLI

## AWS CLI

Para descrever as tags de um sistema de arquivos

O exemplo describe-tags a seguir descreve as tags para o sistema de arquivos especificado.

```
aws efs describe-tags \ 
     --file-system-id fs-c7a0456e
```
Saída:

{

```
 "Tags": [ 
          { 
               "Key": "Name", 
               "Value": "my-file-system" 
          }, 
          { 
               "Key": "Department", 
               "Value": "Business Intelligence" 
          } 
     ]
}
```
Para obter mais informações, consulte [Gerenciar tags do sistema de arquivos](https://docs.aws.amazon.com/efs/latest/ug/manage-fs-tags.html) no Guia do usuário do Amazon Elastic File System.

• Para obter detalhes da API, consulte [DescribeTagse](https://awscli.amazonaws.com/v2/documentation/api/latest/reference/efs/describe-tags.html)m Referência de AWS CLI Comandos.

### **PowerShell**

Ferramentas para PowerShell

Exemplo 1: retorna a coleção de tags atualmente associadas ao sistema de arquivos especificado.

```
Get-EFSTag -FileSystemId fs-1a2b3c4d
```
Saída:

```
Key Value
--- -----
Name My File System
tagkey1 tagvalue1
tagkey2 tagvalue2
```
• Para obter detalhes da API, consulte [DescribeTagse](https://docs.aws.amazon.com/powershell/latest/reference)m Referência de AWS Tools for PowerShell cmdlet.

# Exemplos de código para o Amazon EKS usando AWS SDKs

Os exemplos de código a seguir mostram como usar o Amazon Elastic Kubernetes Service com AWS um kit de desenvolvimento de software (SDK).

Ações são trechos de código de programas maiores e devem ser executadas em contexto. Embora as ações mostrem como chamar perfis de serviço individuais, você pode ver as ações no contexto em seus cenários relacionados.

## Mais atributos

- [Guia do usuário do Amazon EKS](https://docs.aws.amazon.com/eks/latest/userguide/what-is-eks.html): mais informações sobre o Amazon EKS.
- [Referência da API Amazon EKS](https://docs.aws.amazon.com/eks/latest/APIReference/Welcome.html): detalhes sobre todas as ações disponíveis do Amazon EKS.
- [AWS Centro do desenvolvedor](https://aws.amazon.com/developer/code-examples/?awsf.sdk-code-examples-product=product%23eks) exemplos de código que você pode filtrar por categoria ou pesquisa de texto completo.
- [AWS Exemplos de SDK](https://github.com/awsdocs/aws-doc-sdk-examples) GitHub repositório com código completo nos idiomas preferidos. Inclui instruções para configurar e executar o código.

## Exemplos de código

- [Exemplos básicos para o Amazon EKS usando AWS SDKs](#page-4877-0)
	- [Ações para o Amazon EKS usando AWS SDKs](#page-4878-0)
		- [Use CreateCluster com um AWS SDK ou CLI](#page-4878-1)
		- [Usar CreateFargateProfile com uma CLI](#page-4883-0)
		- [Usar CreateNodegroup com uma CLI](#page-4889-0)
		- [Use DeleteCluster com um AWS SDK ou CLI](#page-4895-0)
		- [Usar DeleteFargateProfile com uma CLI](#page-4899-0)
		- [Usar DeleteNodegroup com uma CLI](#page-4901-0)
		- [Usar DescribeCluster com uma CLI](#page-4904-0)
		- [Usar DescribeFargateProfile com uma CLI](#page-4907-0)
		- [Usar DescribeNodegroup com uma CLI](#page-4909-0)
		- [Usar DescribeUpdate com uma CLI](#page-4911-0)
		- [Usar ListClusters com uma CLI](#page-4914-0)
		- [Usar ListFargateProfiles com uma CLI](#page-4916-0)
		- [Usar ListNodegroups com uma CLI](#page-4917-0)
		- [Usar ListTagsForResource com uma CLI](#page-4918-0)
		- [Usar ListUpdates com uma CLI](#page-4921-0)
		- [Usar TagResource com uma CLI](#page-4922-0)
		- [Usar UntagResource com uma CLI](#page-4923-0)
- [Usar UpdateClusterConfig com uma CLI](#page-4925-0)
- [Usar UpdateClusterVersion com uma CLI](#page-4927-0)

## <span id="page-4877-0"></span>Exemplos básicos para o Amazon EKS usando AWS SDKs

Os exemplos de código a seguir mostram como usar os conceitos básicos do Amazon Elastic Kubernetes Service com. AWS SDKs

## **Exemplos**

- [Ações para o Amazon EKS usando AWS SDKs](#page-4878-0)
	- [Use CreateCluster com um AWS SDK ou CLI](#page-4878-1)
	- [Usar CreateFargateProfile com uma CLI](#page-4883-0)
	- [Usar CreateNodegroup com uma CLI](#page-4889-0)
	- [Use DeleteCluster com um AWS SDK ou CLI](#page-4895-0)
	- [Usar DeleteFargateProfile com uma CLI](#page-4899-0)
	- [Usar DeleteNodegroup com uma CLI](#page-4901-0)
	- [Usar DescribeCluster com uma CLI](#page-4904-0)
	- [Usar DescribeFargateProfile com uma CLI](#page-4907-0)
	- [Usar DescribeNodegroup com uma CLI](#page-4909-0)
	- [Usar DescribeUpdate com uma CLI](#page-4911-0)
	- [Usar ListClusters com uma CLI](#page-4914-0)
	- [Usar ListFargateProfiles com uma CLI](#page-4916-0)
	- [Usar ListNodegroups com uma CLI](#page-4917-0)
	- [Usar ListTagsForResource com uma CLI](#page-4918-0)
	- [Usar ListUpdates com uma CLI](#page-4921-0)
	- [Usar TagResource com uma CLI](#page-4922-0)
	- [Usar UntagResource com uma CLI](#page-4923-0)
	- [Usar UpdateClusterConfig com uma CLI](#page-4925-0)
	- [Usar UpdateClusterVersion com uma CLI](#page-4927-0)

## <span id="page-4878-0"></span>Ações para o Amazon EKS usando AWS SDKs

Os exemplos de código a seguir demonstram como realizar ações individuais do Amazon EKS com AWS SDKs. Cada exemplo inclui um link para GitHub, onde você pode encontrar instruções para configurar e executar o código.

Os exemplos a seguir incluem apenas as ações mais utilizadas. Para obter uma lista completa, consulte a Referência da API do [Amazon Elastic Kubernetes](https://docs.aws.amazon.com/eks/latest/APIReference/Welcome.html) Service.

## Exemplos

- [Use CreateCluster com um AWS SDK ou CLI](#page-4878-1)
- [Usar CreateFargateProfile com uma CLI](#page-4883-0)
- [Usar CreateNodegroup com uma CLI](#page-4889-0)
- [Use DeleteCluster com um AWS SDK ou CLI](#page-4895-0)
- [Usar DeleteFargateProfile com uma CLI](#page-4899-0)
- [Usar DeleteNodegroup com uma CLI](#page-4901-0)
- [Usar DescribeCluster com uma CLI](#page-4904-0)
- [Usar DescribeFargateProfile com uma CLI](#page-4907-0)
- [Usar DescribeNodegroup com uma CLI](#page-4909-0)
- [Usar DescribeUpdate com uma CLI](#page-4911-0)
- [Usar ListClusters com uma CLI](#page-4914-0)
- [Usar ListFargateProfiles com uma CLI](#page-4916-0)
- [Usar ListNodegroups com uma CLI](#page-4917-0)
- [Usar ListTagsForResource com uma CLI](#page-4918-0)
- [Usar ListUpdates com uma CLI](#page-4921-0)
- [Usar TagResource com uma CLI](#page-4922-0)
- [Usar UntagResource com uma CLI](#page-4923-0)
- [Usar UpdateClusterConfig com uma CLI](#page-4925-0)
- [Usar UpdateClusterVersion com uma CLI](#page-4927-0)

## <span id="page-4878-1"></span>Use **CreateCluster** com um AWS SDK ou CLI

Os exemplos de código a seguir mostram como usar o CreateCluster.

## CLI

## AWS CLI

Como criar um cluster

Este comando de exemplo cria o cluster prod na sua região padrão.

Comando:

```
aws eks create-cluster --name prod \
--role-arn arn:aws:iam::012345678910:role/eks-service-role-
AWSServiceRoleForAmazonEKS-J7ONKE3BQ4PI \
--resources-vpc-config subnetIds=subnet-6782e71e, subnet-
e7e761ac,securityGroupIds=sg-6979fe18
```
Saída:

```
{ 
     "cluster": { 
          "name": "prod", 
          "arn": "arn:aws:eks:us-west-2:012345678910:cluster/prod", 
          "createdAt": 1527808069.147, 
          "version": "1.10", 
          "roleArn": "arn:aws:iam::012345678910:role/eks-service-role-
AWSServiceRoleForAmazonEKS-J7ONKE3BQ4PI", 
          "resourcesVpcConfig": { 
              "subnetIds": [ 
                   "subnet-6782e71e", 
                   "subnet-e7e761ac" 
              ], 
              "securityGroupIds": [ 
                   "sg-6979fe18" 
              ], 
              "vpcId": "vpc-950809ec" 
          }, 
          "status": "CREATING", 
          "certificateAuthority": {} 
     }
}
```
Como criar um cluster com acesso ao endpoint privado e registro em log habilitado

Este comando de exemplo cria o cluster example na região padrão com acesso ao endpoint público desabilitado e acesso ao endpoint privado e todos os tipos de registro em log habilitados.

Comando:

```
aws eks create-cluster --name example --kubernetes-version 1.12 \
--role-arn arn:aws:iam::012345678910:role/example-cluster-
ServiceRole-1XWBQWYSFRE2Q \
--resources-vpc-
config subnetIds=subnet-0a188dccd2f9a632f,subnet-09290d93da4278664,subnet-0f21dd86e0e9113
 \
--logging '{"clusterLogging":[{"types":
["api","audit","authenticator","controllerManager","scheduler"],"enabled":true}]}'
```
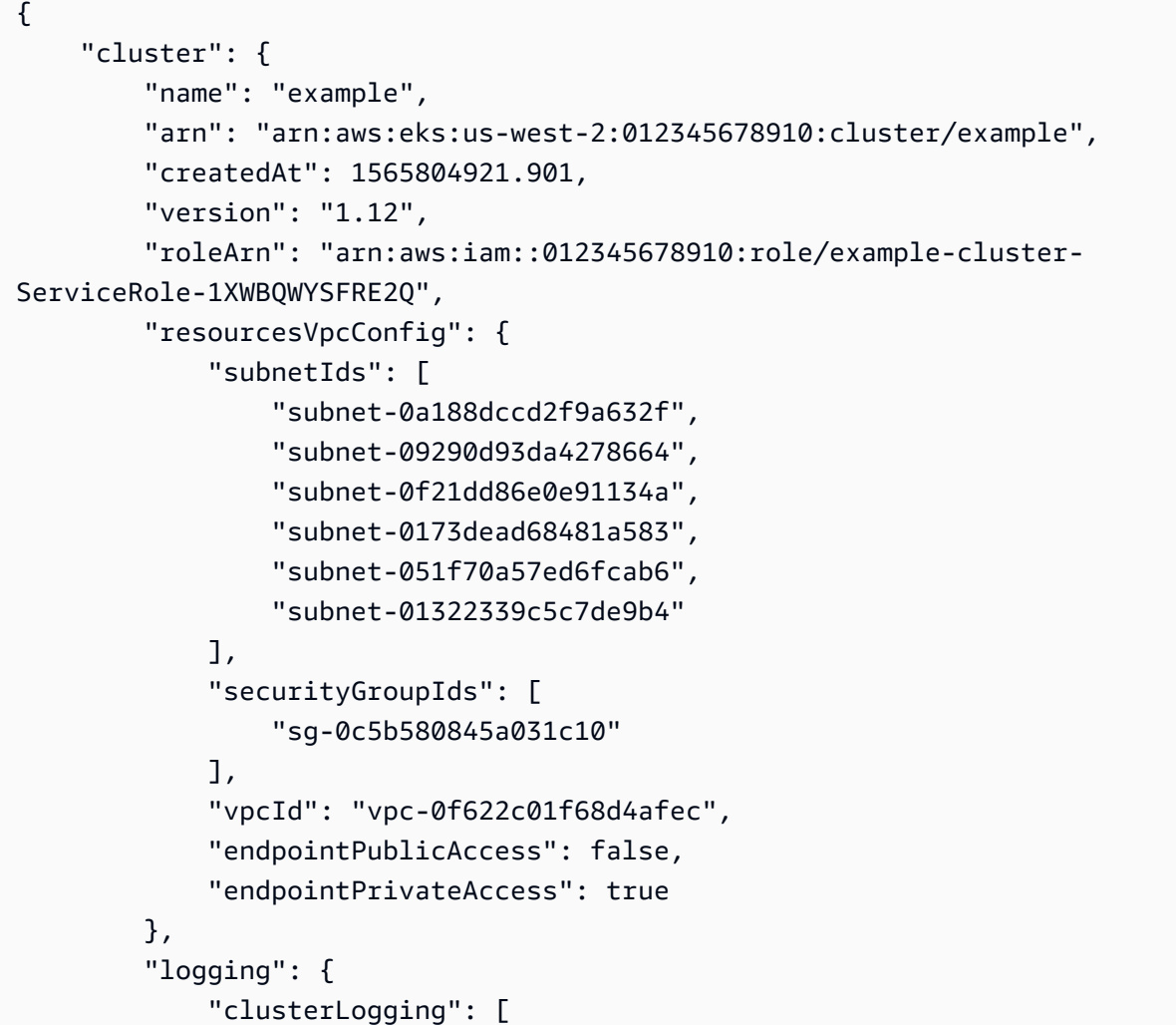

```
\overline{a} "types": [ 
                       "api", 
                       "audit", 
                       "authenticator", 
                       "controllerManager", 
                       "scheduler" 
 ], 
                   "enabled": true 
 } 
 ] 
        }, 
        "status": "CREATING", 
        "certificateAuthority": {}, 
        "platformVersion": "eks.3" 
    }
}
```
• Para obter detalhes da API, consulte [CreateClustere](https://awscli.amazonaws.com/v2/documentation/api/latest/reference/eks/create-cluster.html)m Referência de AWS CLI Comandos.

## **PowerShell**

Ferramentas para PowerShell

Exemplo 1: Esse exemplo cria um novo cluster chamado 'prod'.

```
New-EKSCluster -Name prod -ResourcesVpcConfig 
  @{SubnetIds=@("subnet-0a1b2c3d","subnet-3a2b1c0d");SecurityGroupIds="sg-6979fe18"} 
  -RoleArn "arn:aws:iam::012345678901:role/eks-service-role"
```
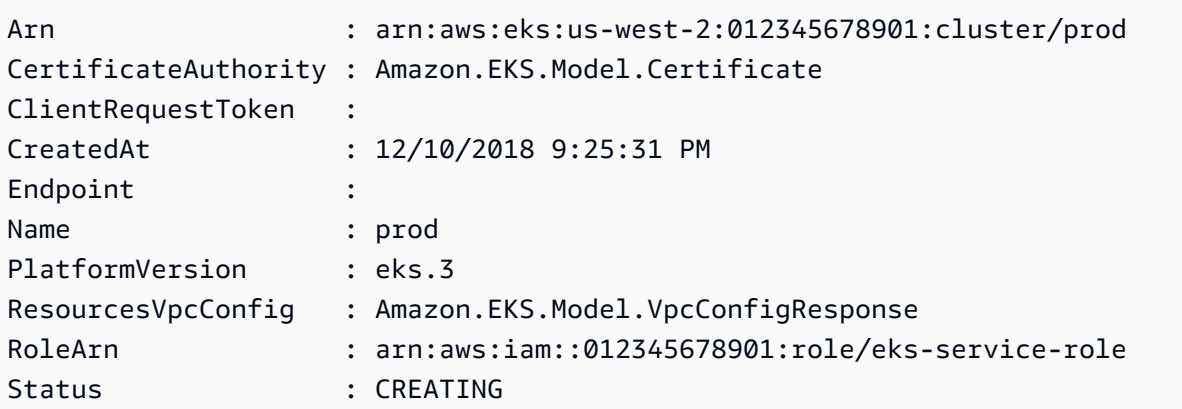

Version : 1.10

• Para obter detalhes da API, consulte [CreateClustere](https://docs.aws.amazon.com/powershell/latest/reference)m Referência de AWS Tools for PowerShell cmdlet.

#### Rust

SDK para Rust

#### **a** Note

Tem mais sobre GitHub. Encontre o exemplo completo e saiba como configurar e executar no [Repositório de exemplos de código da AWS.](https://github.com/awsdocs/aws-doc-sdk-examples/tree/main/rustv1/examples/eks#code-examples)

```
async fn make_cluster( 
     client: &aws_sdk_eks::Client, 
     name: &str, 
     arn: &str, 
     subnet_ids: Vec<String>,
) -> Result<(), aws_sdk_eks::Error> { 
     let cluster = client 
          .create_cluster() 
          .name(name) 
          .role_arn(arn) 
          .resources_vpc_config( 
              VpcConfigRequest::builder() 
                   .set_subnet_ids(Some(subnet_ids)) 
                  .buid(),
          ) 
          .send() 
          .await?; 
     println!("cluster created: {:?}", cluster); 
    0k(())}
```
• Para obter detalhes da API, consulte a [CreateClusterr](https://docs.rs/aws-sdk-eks/latest/aws_sdk_eks/client/struct.Client.html#method.create_cluster)eferência da API AWS SDK for Rust.

## <span id="page-4883-0"></span>Usar **CreateFargateProfile** com uma CLI

Os exemplos de código a seguir mostram como usar o CreateFargateProfile.

CLI

AWS CLI

Exemplo 1: criar um perfil do EKS Fargate para um seletor com um namespace

O exemplo create-fargate-profile a seguir cria um perfil do EKS Fargate para um seletor com um namespace.

```
aws eks create-fargate-profile \ 
     --cluster-name my-eks-cluster \ 
     --pod-execution-role-arn arn:aws:iam::111122223333:role/role-name \ 
     --fargate-profile-name my-fargate-profile \ 
     --selectors '[{"namespace": "default"}]'
```

```
{ 
     "fargateProfile": { 
         "fargateProfileName": "my-fargate-profile", 
         "fargateProfileArn": "arn:aws:eks:us-east-2:111122223333:fargateprofile/
my-eks-cluster/my-fargate-profile/a2c72bca-318e-abe8-8ed1-27c6d4892e9e", 
         "clusterName": "my-eks-cluster", 
         "createdAt": "2024-03-19T12:38:47.368000-04:00", 
         "podExecutionRoleArn": "arn:aws:iam::111122223333:role/role-name", 
         "subnets": [ 
              "subnet-09d912bb63ef21b9a", 
              "subnet-04ad87f71c6e5ab4d", 
              "subnet-0e2907431c9988b72" 
         ], 
         "selectors": [ 
\{\hspace{.1cm} \} "namespace": "default" 
 } 
         ], 
         "status": "CREATING", 
         "tags": {} 
     }
}
```
Para obter mais informações, consulte [Perfil do AWS Fargate – Criar um perfil do Fargate](https://docs.aws.amazon.com/eks/latest/userguide/fargate-profile.html#create-fargate-profile) no Guia do usuário do Amazon EKS.

Exemplo 2: criar um perfil do EKS Fargate para um seletor com um namespace e rótulos

O exemplo create-fargate-profile a seguir cria um perfil do EKS Fargate para um seletor com um namespace e rótulos.

```
aws eks create-fargate-profile \ 
     --cluster-name my-eks-cluster \ 
     --pod-execution-role-arn arn:aws:iam::111122223333:role/role-name \ 
     --fargate-profile-name my-fargate-profile \ 
     --selectors '[{"namespace": "default", "labels": {"labelname1": 
  "labelvalue1"}}]'
```

```
{ 
     "fargateProfile": { 
         "fargateProfileName": "my-fargate-profile", 
         "fargateProfileArn": "arn:aws:eks:us-east-2:111122223333:fargateprofile/
my-eks-cluster/my-fargate-profile/88c72bc7-e8a4-fa34-44e4-2f1397224bb3", 
         "clusterName": "my-eks-cluster", 
         "createdAt": "2024-03-19T12:33:48.125000-04:00", 
         "podExecutionRoleArn": "arn:aws:iam::111122223333:role/role-name", 
         "subnets": [ 
              "subnet-09d912bb63ef21b9a", 
              "subnet-04ad87f71c6e5ab4d", 
              "subnet-0e2907431c9988b72" 
         ], 
         "selectors": [ 
\{\hspace{.1cm} \} "namespace": "default", 
                  "labels": { 
                      "labelname1": "labelvalue1" 
 } 
             } 
         ], 
         "status": "CREATING", 
         "tags": {} 
     }
}
```
Para obter mais informações, consulte [Perfil do AWS Fargate – Criar um perfil do Fargate](https://docs.aws.amazon.com/eks/latest/userguide/fargate-profile.html#create-fargate-profile) no Guia do usuário do Amazon EKS.

Exemplo 3: Crie o perfil EKS Fargate para um seletor com um namespace e rótulos, além IDs de sub-redes nas quais iniciar um pod.

O create-fargate-profile exemplo a seguir cria o Perfil EKS Fargate para um seletor com um namespace e rótulos, além IDs de sub-redes nas quais iniciar um pod.

```
aws eks create-fargate-profile \ 
     --cluster-name my-eks-cluster \ 
     --pod-execution-role-arn arn:aws:iam::111122223333:role/role-name \ 
     --fargate-profile-name my-fargate-profile \ 
     --selectors '[{"namespace": "default", "labels": {"labelname1": 
  "labelvalue1"}}]' \ 
     --subnets '["subnet-09d912bb63ef21b9a", "subnet-04ad87f71c6e5ab4d", 
  "subnet-0e2907431c9988b72"]'
```

```
{ 
     "fargateProfile": { 
         "fargateProfileName": "my-fargate-profile", 
         "fargateProfileArn": "arn:aws:eks:us-east-2:111122223333:fargateprofile/
my-eks-cluster/my-fargate-profile/e8c72bc8-e87b-5eb6-57cb-ed4fe57577e3", 
         "clusterName": "my-eks-cluster", 
         "createdAt": "2024-03-19T12:35:58.640000-04:00", 
         "podExecutionRoleArn": "arn:aws:iam::111122223333:role/role-name", 
         "subnets": [ 
             "subnet-09d912bb63ef21b9a", 
             "subnet-04ad87f71c6e5ab4d", 
             "subnet-0e2907431c9988b72" 
         ], 
         "selectors": [ 
\{\hspace{.1cm} \} "namespace": "default", 
                 "labels": { 
                      "labelname1": "labelvalue1" 
 } 
 } 
         ], 
         "status": "CREATING", 
         "tags": {}
```
}

}

Para obter mais informações, consulte [Perfil do AWS Fargate – Criar um perfil do Fargate](https://docs.aws.amazon.com/eks/latest/userguide/fargate-profile.html#create-fargate-profile) no Guia do usuário do Amazon EKS.

Exemplo 4: Crie o perfil EKS Fargate para um seletor com vários namespaces e rótulos, além IDs de sub-redes para iniciar um pod em

O create-fargate-profile exemplo a seguir cria um perfil EKS Fargate para um seletor com vários namespaces e rótulos, além IDs de sub-redes nas quais iniciar um pod.

```
aws eks create-fargate-profile \ 
     --cluster-name my-eks-cluster \ 
     --pod-execution-role-arn arn:aws:iam::111122223333:role/role-name \ 
     --fargate-profile-name my-fargate-profile \ 
     --selectors '[{"namespace": "default1", "labels": {"labelname1": 
  "labelvalue1", "labelname2": "labelvalue2"}}, {"namespace": "default2", 
  "labels": {"labelname1": "labelvalue1", "labelname2": "labelvalue2"}}]' \ 
     --subnets '["subnet-09d912bb63ef21b9a", "subnet-04ad87f71c6e5ab4d", 
  "subnet-0e2907431c9988b72"]' \ 
     --tags '{"eks-fargate-profile-key-1": "value-1" , "eks-fargate-profile-
key-2": "value-2"}'
```

```
{ 
     "fargateProfile": { 
         "fargateProfileName": "my-fargate-profile", 
         "fargateProfileArn": "arn:aws:eks:us-east-2:111122223333:fargateprofile/
my-eks-cluster/my-fargate-profile/4cc72bbf-b766-8ee6-8d29-e62748feb3cd", 
         "clusterName": "my-eks-cluster", 
         "createdAt": "2024-03-19T12:15:55.271000-04:00", 
         "podExecutionRoleArn": "arn:aws:iam::111122223333:role/role-name", 
         "subnets": [ 
              "subnet-09d912bb63ef21b9a", 
              "subnet-04ad87f71c6e5ab4d", 
              "subnet-0e2907431c9988b72" 
         ], 
         "selectors": [ 
\{\hspace{.1cm} \} "namespace": "default1",
```

```
 "labels": { 
                     "labelname2": "labelvalue2", 
                     "labelname1": "labelvalue1" 
 } 
             }, 
\{\hspace{.1cm} \} "namespace": "default2", 
                 "labels": { 
                     "labelname2": "labelvalue2", 
                     "labelname1": "labelvalue1" 
 } 
 } 
         ], 
         "status": "CREATING", 
         "tags": { 
             "eks-fargate-profile-key-2": "value-2", 
             "eks-fargate-profile-key-1": "value-1" 
         } 
    }
}
```
Para obter mais informações, consulte [Perfil do AWS Fargate – Criar um perfil do Fargate](https://docs.aws.amazon.com/eks/latest/userguide/fargate-profile.html#create-fargate-profile) no Guia do usuário do Amazon EKS.

Exemplo 5: Crie o perfil EKS Fargate com um seletor curinga para namespaces e rótulos, além de sub-redes para iniciar IDs um pod

O create-fargate-profile exemplo a seguir cria um perfil EKS Fargate para um seletor com vários namespaces e rótulos, além IDs de sub-redes nas quais iniciar um pod.

```
aws eks create-fargate-profile \ 
     --cluster-name my-eks-cluster \ 
     --pod-execution-role-arn arn:aws:iam::111122223333:role/role-name \ 
     --fargate-profile-name my-fargate-profile \ 
     --selectors '[{"namespace": "prod*", "labels": {"labelname*?": "*value1"}}, 
  {"namespace": "*dev*", "labels": {"labelname*?": "*value*"}}]' \ 
     --subnets '["subnet-09d912bb63ef21b9a", "subnet-04ad87f71c6e5ab4d", 
  "subnet-0e2907431c9988b72"]' \ 
     --tags '{"eks-fargate-profile-key-1": "value-1" , "eks-fargate-profile-
key-2": "value-2"}'
```

```
{ 
     "fargateProfile": { 
         "fargateProfileName": "my-fargate-profile", 
         "fargateProfileArn": "arn:aws:eks:us-east-2:111122223333:fargateprofile/
my-eks-cluster/my-fargate-profile/e8c72bd6-5966-0bfe-b77b-1802893e5a6f", 
         "clusterName": "my-eks-cluster", 
         "createdAt": "2024-03-19T13:05:20.550000-04:00", 
         "podExecutionRoleArn": "arn:aws:iam::111122223333:role/role-name", 
         "subnets": [ 
             "subnet-09d912bb63ef21b9a", 
             "subnet-04ad87f71c6e5ab4d", 
             "subnet-0e2907431c9988b72" 
         ], 
         "selectors": [ 
\{\hspace{.1cm} \} "namespace": "prod*", 
                  "labels": { 
                      "labelname*?": "*value1" 
 } 
             }, 
\{\hspace{.1cm} \} "namespace": "*dev*", 
                  "labels": { 
                      "labelname*?": "*value*" 
 } 
 } 
         ], 
         "status": "CREATING", 
         "tags": { 
             "eks-fargate-profile-key-2": "value-2", 
             "eks-fargate-profile-key-1": "value-1" 
         } 
     }
}
```
Para obter mais informações, consulte [Perfil do AWS Fargate – Criar um perfil do Fargate](https://docs.aws.amazon.com/eks/latest/userguide/fargate-profile.html#create-fargate-profile) no Guia do usuário do Amazon EKS.

• Para obter detalhes da API, consulte [CreateFargateProfilee](https://awscli.amazonaws.com/v2/documentation/api/latest/reference/eks/create-fargate-profile.html)m Referência de AWS CLI Comandos.

#### **PowerShell**

Ferramentas para PowerShell

Exemplo 1: Esse cmdlet cria um perfil AWS Fargate para seu cluster Amazon EKS. Você deve ter pelo menos um perfil do Fargate em um cluster para poder programar pods na infraestrutura do Fargate.

```
New-EKSFargateProfile -FargateProfileName EKSFargateProfile -ClusterName 
 TEST -Subnet "subnet-02f6ff500ff2067a0", "subnet-0cd976f08d5fbfaae" 
  -PodExecutionRoleArn arn:aws:iam::012345678912:role/
AmazonEKSFargatePodExecutionRole -Selector @{Namespace="default"}
```
Saída:

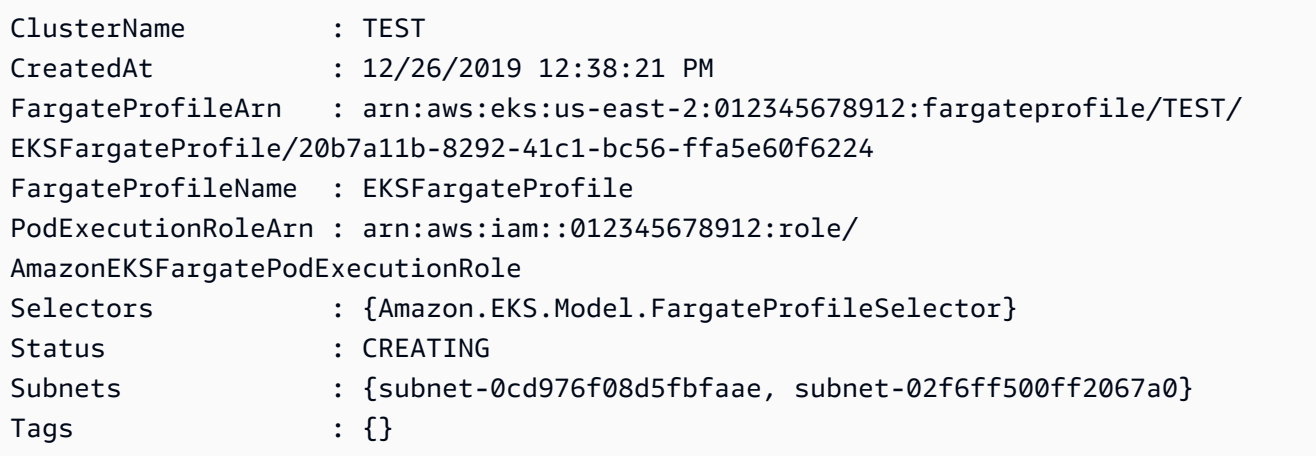

• Para obter detalhes da API, consulte [CreateFargateProfilee](https://docs.aws.amazon.com/powershell/latest/reference)m Referência de AWS Tools for PowerShell cmdlet.

#### <span id="page-4889-0"></span>Usar **CreateNodegroup** com uma CLI

Os exemplos de código a seguir mostram como usar o CreateNodegroup.

CLI

AWS CLI

Exemplo 1: criar um grupo de nós gerenciado para um cluster do Amazon EKS

O exemplo create-nodegroup a seguir cria um grupo de nós gerenciados para um cluster do Amazon EKS.

```
aws eks create-nodegroup \ 
     --cluster-name my-eks-cluster \ 
     --nodegroup-name my-eks-nodegroup \ 
     --node-role arn:aws:iam::111122223333:role/role-name \ 
     --
subnets "subnet-0e2907431c9988b72" "subnet-04ad87f71c6e5ab4d" "subnet-09d912bb63ef21b9a"
\lambda --scaling-config minSize=1,maxSize=3,desiredSize=1 \ 
     --region us-east-2
```

```
{ 
     "nodegroup": { 
          "nodegroupName": "my-eks-nodegroup", 
          "nodegroupArn": "arn:aws:eks:us-east-2:111122223333:nodegroup/my-eks-
cluster/my-eks-nodegroup/bac7550f-b8b8-5fbb-4f3e-7502a931119e", 
          "clusterName": "my-eks-cluster", 
          "version": "1.26", 
          "releaseVersion": "1.26.12-20240329", 
          "createdAt": "2024-04-04T13:19:32.260000-04:00", 
          "modifiedAt": "2024-04-04T13:19:32.260000-04:00", 
          "status": "CREATING", 
          "capacityType": "ON_DEMAND", 
          "scalingConfig": { 
              "minSize": 1, 
              "maxSize": 3, 
              "desiredSize": 1 
         }, 
          "instanceTypes": [ 
              "t3.medium" 
         ], 
          "subnets": [ 
              "subnet-0e2907431c9988b72, subnet-04ad87f71c6e5ab4d, 
  subnet-09d912bb63ef21b9a" 
         ], 
          "amiType": "AL2_x86_64", 
          "nodeRole": "arn:aws:iam::111122223333:role/role-name", 
          "diskSize": 20, 
          "health": { 
              "issues": [] 
         }, 
          "updateConfig": {
```

```
 "maxUnavailable": 1 
           }, 
           "tags": {} 
      }
}
```
Para obter mais informações, consulte [Criar um grupo de nós gerenciados](https://docs.aws.amazon.com/eks/latest/userguide/create-managed-node-group.html) no Guia do usuário do Amazon EKS.

Exemplo 2: criar um grupo de nós gerenciado para um cluster do Amazon EKS com tipos de instância e tamanho de disco personalizados

O exemplo create-nodegroup a seguir cria um grupo de nós gerenciados para um cluster do Amazon EKS com instance-types e disk-size personalizados.

```
aws eks create-nodegroup \ 
     --cluster-name my-eks-cluster \ 
     --nodegroup-name my-eks-nodegroup \ 
     --node-role arn:aws:iam::111122223333:role/role-name \ 
     --
subnets "subnet-0e2907431c9988b72" "subnet-04ad87f71c6e5ab4d" "subnet-09d912bb63ef21b9a"
\lambda --scaling-config minSize=1,maxSize=3,desiredSize=1 \ 
     --capacity-type ON_DEMAND \ 
     --instance-types 'm5.large' \ 
     --disk-size 50 \ 
     --region us-east-2
```

```
{ 
     "nodegroup": { 
         "nodegroupName": "my-eks-nodegroup", 
         "nodegroupArn": "arn:aws:eks:us-east-2:111122223333:nodegroup/my-eks-
cluster/my-eks-nodegroup/c0c7551b-e4f9-73d9-992c-a450fdb82322", 
         "clusterName": "my-eks-cluster", 
         "version": "1.26", 
         "releaseVersion": "1.26.12-20240329", 
         "createdAt": "2024-04-04T13:46:07.595000-04:00", 
         "modifiedAt": "2024-04-04T13:46:07.595000-04:00", 
         "status": "CREATING", 
         "capacityType": "ON_DEMAND",
```

```
 "scalingConfig": { 
               "minSize": 1, 
               "maxSize": 3, 
               "desiredSize": 1 
          }, 
          "instanceTypes": [ 
               "m5.large" 
          ], 
          "subnets": [ 
               "subnet-0e2907431c9988b72", 
               "subnet-04ad87f71c6e5ab4d", 
               "subnet-09d912bb63ef21b9a" 
          ], 
          "amiType": "AL2_x86_64", 
          "nodeRole": "arn:aws:iam::111122223333:role/role-name", 
          "diskSize": 50, 
          "health": { 
               "issues": [] 
          }, 
          "updateConfig": { 
               "maxUnavailable": 1 
          }, 
          "tags": {} 
     }
}
```
Para obter mais informações, consulte [Criar um grupo de nós gerenciados](https://docs.aws.amazon.com/eks/latest/userguide/create-managed-node-group.html) no Guia do usuário do Amazon EKS.

Exemplo 3: criar um grupo de nós gerenciados para um cluster do Amazon EKS com instancetypes, disk-size, ami-type, capacity-type, update-config, rótulos, taints e tags personalizados.

O exemplo create-nodegroup a seguir cria um grupo de nós gerenciados para um cluster do Amazon EKS com instance-types, disk-size, ami-type, capacity-type, update-config, rótulos, taints e tags personalizados.

```
aws eks create-nodegroup \ 
     --cluster-name my-eks-cluster \ 
     --nodegroup-name my-eks-nodegroup \ 
     --node-role arn:aws:iam::111122223333:role/role-name \ 
 --
subnets "subnet-0e2907431c9988b72" "subnet-04ad87f71c6e5ab4d" "subnet-09d912bb63ef21b9a"
\lambda
```

```
 --scaling-config minSize=1,maxSize=5,desiredSize=4 \ 
     --instance-types 't3.large' \ 
     --disk-size 50 \ 
     --ami-type AL2_x86_64 \ 
     --capacity-type SPOT \ 
     --update-config maxUnavailable=2 \ 
     --labels '{"my-eks-nodegroup-label-1": "value-1" , "my-eks-nodegroup-
label-2": "value-2"}' \ 
     --taints '{"key": "taint-key-1" , "value": "taint-value-1", "effect": 
  "NO_EXECUTE"}' \ 
     --tags '{"my-eks-nodegroup-key-1": "value-1" , "my-eks-nodegroup-key-2": 
  "value-2"}'
```

```
{ 
     "nodegroup": { 
          "nodegroupName": "my-eks-nodegroup", 
          "nodegroupArn": "arn:aws:eks:us-east-2:111122223333:nodegroup/my-eks-
cluster/my-eks-nodegroup/88c75524-97af-0cb9-a9c5-7c0423ab5314", 
          "clusterName": "my-eks-cluster", 
          "version": "1.26", 
         "releaseVersion": "1.26.12-20240329", 
          "createdAt": "2024-04-04T14:05:07.940000-04:00", 
         "modifiedAt": "2024-04-04T14:05:07.940000-04:00", 
         "status": "CREATING", 
         "capacityType": "SPOT", 
          "scalingConfig": { 
              "minSize": 1, 
              "maxSize": 5, 
              "desiredSize": 4 
         }, 
         "instanceTypes": [ 
              "t3.large" 
         ], 
         "subnets": [ 
              "subnet-0e2907431c9988b72", 
              "subnet-04ad87f71c6e5ab4d", 
              "subnet-09d912bb63ef21b9a" 
         ], 
          "amiType": "AL2_x86_64", 
         "nodeRole": "arn:aws:iam::111122223333:role/role-name", 
          "labels": {
```

```
 "my-eks-nodegroup-label-2": "value-2", 
              "my-eks-nodegroup-label-1": "value-1" 
         }, 
          "taints": [ 
\{\hspace{.1cm} \} "key": "taint-key-1", 
                   "value": "taint-value-1", 
                   "effect": "NO_EXECUTE" 
 } 
         ], 
         "diskSize": 50, 
         "health": { 
              "issues": [] 
         }, 
          "updateConfig": { 
              "maxUnavailable": 2 
         }, 
         "tags": { 
              "my-eks-nodegroup-key-1": "value-1", 
              "my-eks-nodegroup-key-2": "value-2" 
         } 
     }
```
Para obter mais informações, consulte [Criar um grupo de nós gerenciados](https://docs.aws.amazon.com/eks/latest/userguide/create-managed-node-group.html) no Guia do usuário do Amazon EKS.

• Para obter detalhes da API, consulte [CreateNodegroupe](https://awscli.amazonaws.com/v2/documentation/api/latest/reference/eks/create-nodegroup.html)m Referência de AWS CLI Comandos.

#### **PowerShell**

}

#### Ferramentas para PowerShell

Exemplo 1: Esse cmdlet cria um grupo gerenciado de nós de trabalho para um cluster Amazon EKS. Você pode criar um grupo de nós para o cluster somente se for igual à versão atual de Kubernetes para o cluster. Todos os grupos de nós são criados com a versão mais recente da AMI para a respectiva versão secundária do Kubernetes do cluster.

```
New-EKSNodeGroup -NodeGroupName "ProdEKSNodeGroup" -AmiType "AL2_x86_64" 
 -DiskSize 40 -ClusterName "PROD" -ScalingConfig_DesiredSize 2 -
ScalingConfig_MinSize 2 -ScalingConfig_MaxSize 5 -InstanceType t3.large
```

```
 -NodeRole "arn:aws:iam::012345678912:role/NodeInstanceRole" -Subnet 
 "subnet-0d1a9fff35efa7691","subnet-0a3f4928edbc224d4"
```
Saída:

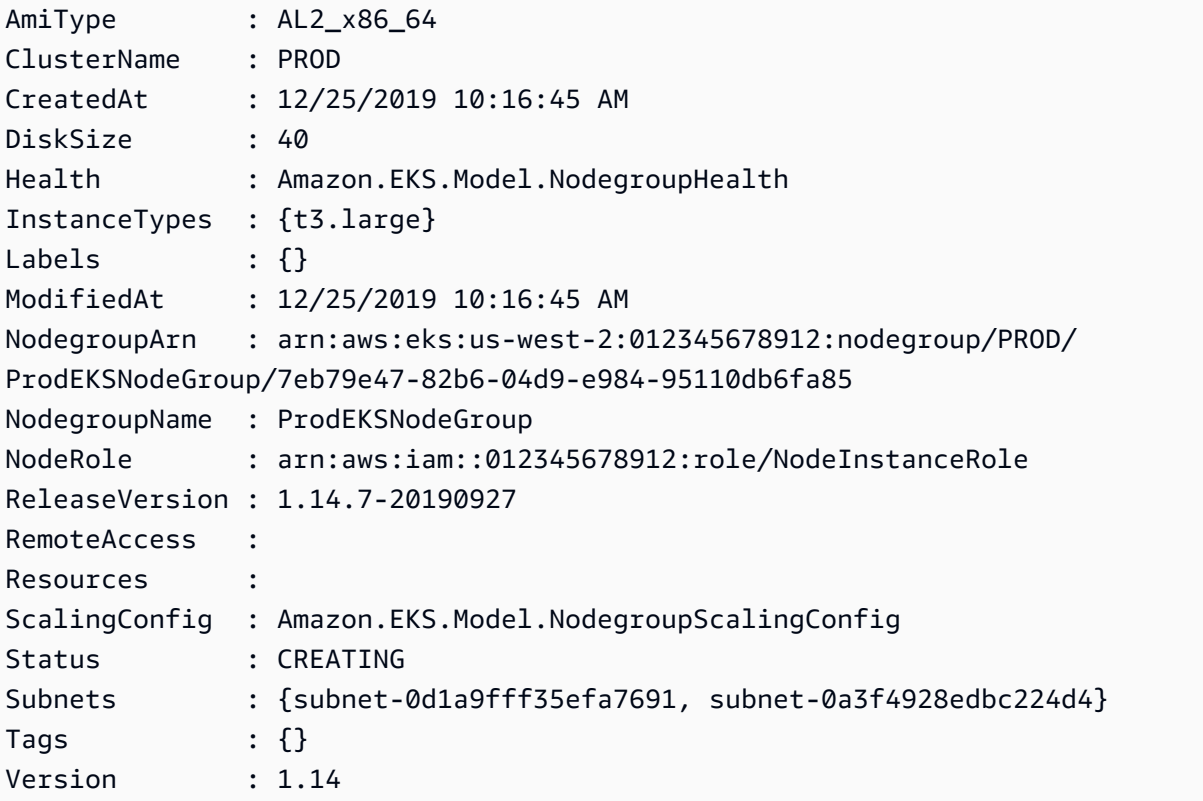

• Para obter detalhes da API, consulte [CreateNodegroupe](https://docs.aws.amazon.com/powershell/latest/reference)m Referência de AWS Tools for PowerShell cmdlet.

<span id="page-4895-0"></span>Use **DeleteCluster** com um AWS SDK ou CLI

Os exemplos de código a seguir mostram como usar o DeleteCluster.

CLI

AWS CLI

Excluir um ambiente de gerenciamento de cluster do Amazon EKS

O exemplo delete-cluster a seguir exclui um ambiente de gerenciamento de cluster do Amazon EKS.
```
aws eks delete-cluster \ 
     --name my-eks-cluster
```

```
{ 
     "cluster": { 
         "name": "my-eks-cluster", 
         "arn": "arn:aws:eks:us-east-2:111122223333:cluster/my-eks-cluster", 
         "createdAt": "2024-03-14T11:31:44.348000-04:00", 
         "version": "1.27", 
         "endpoint": "https://DALSJ343KE23J3RN45653DSKJTT647TYD.yl4.us-
east-2.eks.amazonaws.com", 
         "roleArn": "arn:aws:iam::111122223333:role/eksctl-my-eks-cluster-cluster-
ServiceRole-zMF6CBakwwbW", 
         "resourcesVpcConfig": { 
              "subnetIds": [ 
                  "subnet-0fb75d2d8401716e7", 
                  "subnet-02184492f67a3d0f9", 
                  "subnet-04098063527aab776", 
                  "subnet-0e2907431c9988b72", 
                  "subnet-04ad87f71c6e5ab4d", 
                  "subnet-09d912bb63ef21b9a" 
             ], 
              "securityGroupIds": [ 
                  "sg-0c1327f6270afbb36" 
             ], 
              "clusterSecurityGroupId": "sg-01c84d09d70f39a7f", 
              "vpcId": "vpc-0012b8e1cc0abb17d", 
              "endpointPublicAccess": true, 
              "endpointPrivateAccess": true, 
              "publicAccessCidrs": [ 
                  "0.0.0.0/0" 
 ] 
         }, 
         "kubernetesNetworkConfig": { 
              "serviceIpv4Cidr": "10.100.0.0/16", 
             "ipFamily": "ipv4" 
         }, 
         "logging": { 
              "clusterLogging": [ 
\overline{a} "types": [
```

```
 "api", 
                          "audit", 
                          "authenticator", 
                          "controllerManager", 
                          "scheduler" 
 ], 
                     "enabled": true 
 } 
 ] 
         }, 
         "identity": { 
             "oidc": { 
                 "issuer": "https://oidc.eks.us-east-2.amazonaws.com/id/
DALSJ343KE23J3RN45653DSKJTT647TYD" 
 } 
         }, 
         "status": "DELETING", 
         "certificateAuthority": { 
             "data": "XXX_CA_DATA_XXX" 
         }, 
         "platformVersion": "eks.16", 
         "tags": { 
             "aws:cloudformation:stack-name": "eksctl-my-eks-cluster-cluster", 
             "alpha.eksctl.io/cluster-name": "my-eks-cluster", 
             "karpenter.sh/discovery": "my-eks-cluster", 
             "aws:cloudformation:stack-id": "arn:aws:cloudformation:us-
east-2:111122223333:stack/eksctl-my-eks-cluster-cluster/e752ea00-e217-11ee-
beae-0a9599c8c7ed", 
             "auto-delete": "no", 
             "eksctl.cluster.k8s.io/v1alpha1/cluster-name": "my-eks-cluster", 
             "EKS-Cluster-Name": "my-eks-cluster", 
             "alpha.eksctl.io/cluster-oidc-enabled": "true", 
             "aws:cloudformation:logical-id": "ControlPlane", 
             "alpha.eksctl.io/eksctl-version": "0.173.0-dev
+a7ee89342.2024-03-01T03:40:57Z", 
             "Name": "eksctl-my-eks-cluster-cluster/ControlPlane" 
         }, 
         "accessConfig": { 
             "authenticationMode": "API_AND_CONFIG_MAP" 
         } 
     }
}
```
Para obter mais informações, consulte [Excluir um cluster do Amazon EKS](https://docs.aws.amazon.com/eks/latest/userguide/delete-cluster.html) no Guia do usuário do Amazon EKS.

• Para obter detalhes da API, consulte [DeleteCluster](https://awscli.amazonaws.com/v2/documentation/api/latest/reference/eks/delete-cluster.html)em Referência de AWS CLI Comandos.

# **PowerShell**

Ferramentas para PowerShell

Exemplo 1: Esse cmdlet exclui o plano de controle de cluster do Amazon EKS.

```
Remove-EKSCluster -Name "DEV-KUBE-CL"
```
Saída:

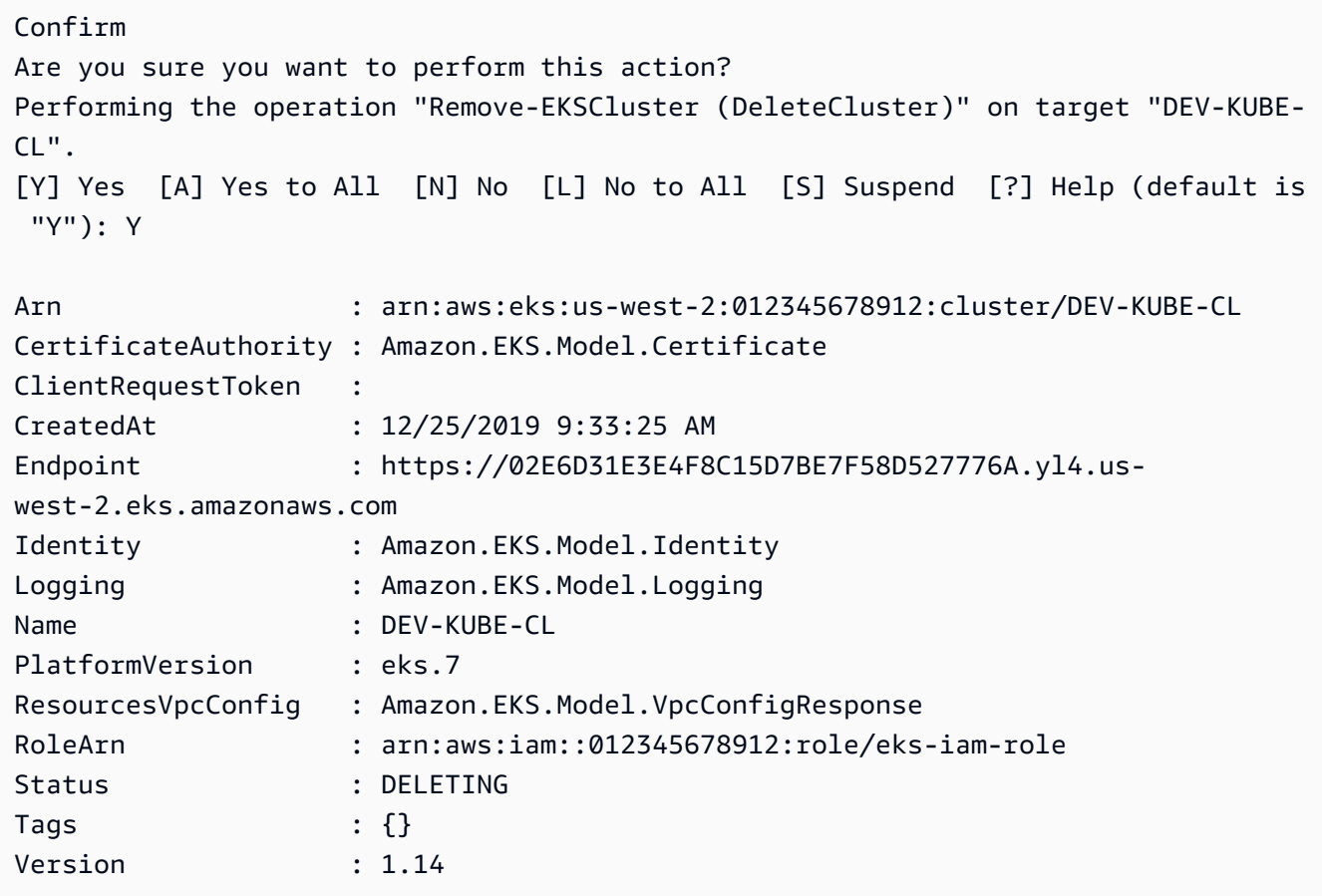

• Para obter detalhes da API, consulte [DeleteCluster](https://docs.aws.amazon.com/powershell/latest/reference)em Referência de AWS Tools for PowerShell cmdlet.

#### Rust

# SDK para Rust

# **a** Note

Tem mais sobre GitHub. Encontre o exemplo completo e saiba como configurar e executar no [Repositório de exemplos de código da AWS.](https://github.com/awsdocs/aws-doc-sdk-examples/tree/main/rustv1/examples/eks#code-examples)

```
async fn remove_cluster( 
     client: &aws_sdk_eks::Client, 
     name: &str,
) -> Result<(), aws_sdk_eks::Error> { 
     let cluster_deleted = client.delete_cluster().name(name).send().await?; 
     println!("cluster deleted: {:?}", cluster_deleted); 
    0k(())}
```
• Para obter detalhes da API, consulte a [DeleteCluster](https://docs.rs/aws-sdk-eks/latest/aws_sdk_eks/client/struct.Client.html#method.delete_cluster)referência da API AWS SDK for Rust.

# Usar **DeleteFargateProfile** com uma CLI

Os exemplos de código a seguir mostram como usar o DeleteFargateProfile.

CLI

# AWS CLI

Exemplo 1: criar um perfil do EKS Fargate para um seletor com um namespace

O exemplo delete-fargate-profile a seguir cria um perfil do EKS Fargate para um seletor com um namespace.

```
aws eks delete-fargate-profile \ 
     --cluster-name my-eks-cluster \ 
     --fargate-profile-name my-fargate-profile
```

```
{ 
     "fargateProfile": { 
         "fargateProfileName": "my-fargate-profile", 
         "fargateProfileArn": "arn:aws:eks:us-east-2:111122223333:fargateprofile/
my-eks-cluster/my-fargate-profile/1ac72bb3-3fc6-2631-f1e1-98bff53bed62", 
         "clusterName": "my-eks-cluster", 
         "createdAt": "2024-03-19T11:48:39.975000-04:00", 
         "podExecutionRoleArn": "arn:aws:iam::111122223333:role/role-name", 
         "subnets": [ 
             "subnet-09d912bb63ef21b9a", 
             "subnet-04ad87f71c6e5ab4d", 
             "subnet-0e2907431c9988b72" 
         ], 
         "selectors": [ 
\{\hspace{.1cm} \} "namespace": "default", 
                  "labels": { 
                      "foo": "bar" 
 } 
 } 
         ], 
         "status": "DELETING", 
         "tags": {} 
     }
}
```
Para obter mais informações, consulte [Perfil do AWS Fargate – Excluir um Fargate](https://docs.aws.amazon.com/eks/latest/userguide/fargate-profile.html#delete-fargate-profile) no Guia do usuário do Amazon EKS.

• Para obter detalhes da API, consulte [DeleteFargateProfilee](https://awscli.amazonaws.com/v2/documentation/api/latest/reference/eks/delete-fargate-profile.html)m Referência de AWS CLI Comandos.

# **PowerShell**

Ferramentas para PowerShell

Exemplo 1: Esse cmdlet exclui um perfil do AWS Fargate. Quando você exclui um perfil do Fargate, todos os pods em execução no Fargate que foram criados com o perfil são excluídos.

Remove-EKSFargateProfile -FargateProfileName "EKSFargate" -ClusterName "TEST"

```
Confirm
Are you sure you want to perform this action?
Performing the operation "Remove-EKSFargateProfile (DeleteFargateProfile)" on 
 target "EKSFargate".
[Y] Yes [A] Yes to All [N] No [L] No to All [S] Suspend [?] Help (default is 
 "Y"): Y
ClusterName : TEST
CreatedAt : 12/26/2019 12:34:47 PM
FargateProfileArn : arn:aws:eks:us-east-2:012345678912:fargateprofile/TEST/
EKSFargate/42b7a119-e16b-a279-ce97-bdf303adec92
FargateProfileName : EKSFargate
PodExecutionRoleArn : arn:aws:iam::012345678912:role/
AmazonEKSFargatePodExecutionRole
Selectors : {Amazon.EKS.Model.FargateProfileSelector}
Status : DELETING
Subnets : {subnet-0cd976f08d5fbfaae, subnet-02f6ff500ff2067a0}
Tags : {}
```
• Para obter detalhes da API, consulte [DeleteFargateProfilee](https://docs.aws.amazon.com/powershell/latest/reference)m Referência de AWS Tools for PowerShell cmdlet.

Usar **DeleteNodegroup** com uma CLI

Os exemplos de código a seguir mostram como usar o DeleteNodegroup.

CLI

AWS CLI

Exemplo 1: excluir um grupo de nós gerenciado em um cluster do Amazon EKS

O exemplo delete-nodegroup a seguir exclui um grupo de nós gerenciado em um cluster do Amazon EKS.

```
aws eks delete-nodegroup \ 
     --cluster-name my-eks-cluster \ 
     --nodegroup-name my-eks-nodegroup
```
Saída:

{

```
 "nodegroup": { 
          "nodegroupName": "my-eks-nodegroup", 
          "nodegroupArn": "arn:aws:eks:us-east-2:111122223333:nodegroup/my-eks-
cluster/my-eks-nodegroup/1ec75f5f-0e21-dcc0-b46e-f9c442685cd8", 
          "clusterName": "my-eks-cluster", 
          "version": "1.26", 
          "releaseVersion": "1.26.12-20240329", 
          "createdAt": "2024-04-08T13:25:15.033000-04:00", 
          "modifiedAt": "2024-04-08T13:25:31.252000-04:00", 
          "status": "DELETING", 
          "capacityType": "SPOT", 
          "scalingConfig": { 
              "minSize": 1, 
              "maxSize": 5, 
              "desiredSize": 4 
         }, 
          "instanceTypes": [ 
              "t3.large" 
         ], 
          "subnets": [ 
              "subnet-0e2907431c9988b72", 
              "subnet-04ad87f71c6e5ab4d", 
              "subnet-09d912bb63ef21b9a" 
         ], 
         "amiType": "AL2_x86_64", 
          "nodeRole": "arn:aws:iam::111122223333:role/role-name", 
          "labels": { 
              "my-eks-nodegroup-label-2": "value-2", 
              "my-eks-nodegroup-label-1": "value-1" 
         }, 
          "taints": [ 
              { 
                  "key": "taint-key-1", 
                  "value": "taint-value-1", 
                  "effect": "NO_EXECUTE" 
 } 
         ], 
          "diskSize": 50, 
          "health": { 
              "issues": [] 
         }, 
          "updateConfig": { 
              "maxUnavailable": 2 
         },
```

```
 "tags": { 
              "my-eks-nodegroup-key-1": "value-1", 
              "my-eks-nodegroup-key-2": "value-2" 
          } 
     }
}
```
• Para obter detalhes da API, consulte [DeleteNodegroupe](https://awscli.amazonaws.com/v2/documentation/api/latest/reference/eks/delete-nodegroup.html)m Referência de AWS CLI Comandos.

#### **PowerShell**

Ferramentas para PowerShell

Exemplo 1: Esse cmdlet exclui um grupo de nós do Amazon EKS para um cluster.

Remove-EKSNodegroup -NodegroupName "ProdEKSNodeGroup" -ClusterName "PROD"

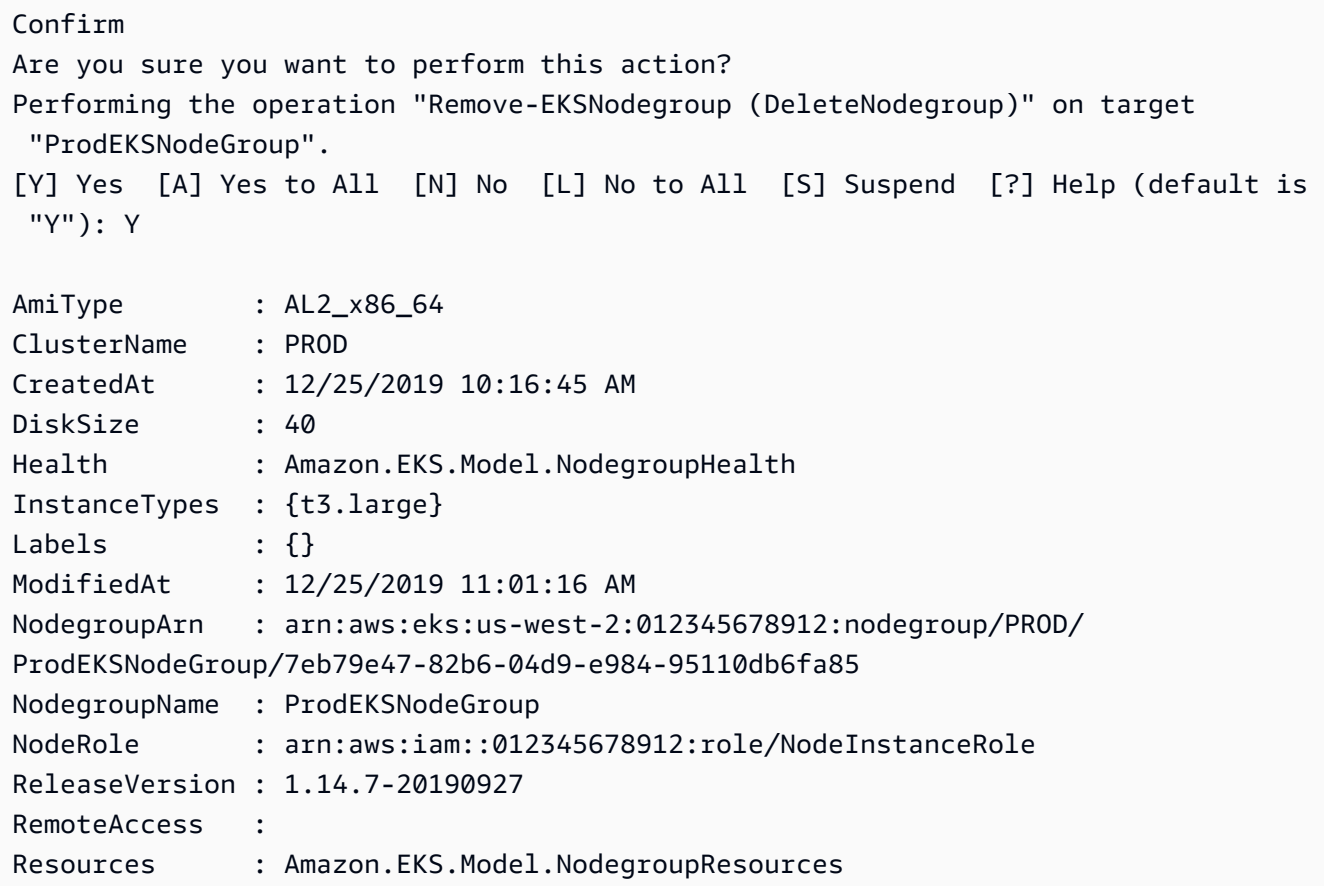

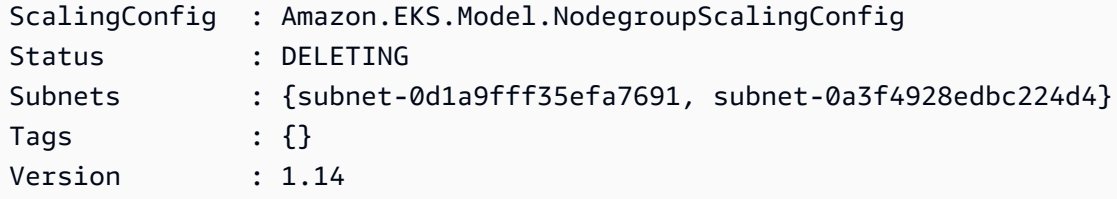

• Para obter detalhes da API, consulte [DeleteNodegroupe](https://docs.aws.amazon.com/powershell/latest/reference)m Referência de AWS Tools for PowerShell cmdlet.

#### Usar **DescribeCluster** com uma CLI

Os exemplos de código a seguir mostram como usar o DescribeCluster.

CLI

#### AWS CLI

Descrever o complemento do EKS em execução ativa em seu cluster do Amazon EKS

O exemplo describe-cluster a seguir executa ativamente o complemento do Amazon EKS em seu cluster do Amazon EKS.

```
aws eks describe-cluster \ 
     --name my-eks-cluster
```

```
{ 
     "cluster": { 
         "name": "my-eks-cluster", 
         "arn": "arn:aws:eks:us-east-2:111122223333:cluster/my-eks-cluster", 
         "createdAt": "2024-03-14T11:31:44.348000-04:00", 
         "version": "1.26", 
         "endpoint": "https://JSA79429HJDASKJDJ8223829MNDNASW.yl4.us-
east-2.eks.amazonaws.com", 
         "roleArn": "arn:aws:iam::111122223333:role/eksctl-my-eks-cluster-cluster-
ServiceRole-zMF6CBakwwbW", 
         "resourcesVpcConfig": { 
              "subnetIds": [ 
                  "subnet-0fb75d2d8401716e7", 
                  "subnet-02184492f67a3d0f9", 
                  "subnet-04098063527aab776",
```

```
 "subnet-0e2907431c9988b72", 
                 "subnet-04ad87f71c6e5ab4d", 
                 "subnet-09d912bb63ef21b9a" 
             ], 
             "securityGroupIds": [ 
                 "sg-0c1327f6270afbb36" 
             ], 
             "clusterSecurityGroupId": "sg-01c84d09d70f39a7f", 
             "vpcId": "vpc-0012b8e1cc0abb17d", 
             "endpointPublicAccess": true, 
             "endpointPrivateAccess": true, 
             "publicAccessCidrs": [ 
                 "22.19.18.2/32" 
 ] 
         }, 
         "kubernetesNetworkConfig": { 
             "serviceIpv4Cidr": "10.100.0.0/16", 
             "ipFamily": "ipv4" 
         }, 
         "logging": { 
             "clusterLogging": [ 
\overline{a} "types": [ 
                          "api", 
                          "audit", 
                          "authenticator", 
                          "controllerManager", 
                         "scheduler" 
 ], 
                     "enabled": true 
 } 
 ] 
         }, 
         "identity": { 
             "oidc": { 
                 "issuer": "https://oidc.eks.us-east-2.amazonaws.com/id/
JSA79429HJDASKJDJ8223829MNDNASW" 
 } 
         }, 
         "status": "ACTIVE", 
         "certificateAuthority": { 
             "data": "CA_DATA_STRING..." 
         }, 
         "platformVersion": "eks.14",
```

```
 "tags": { 
              "aws:cloudformation:stack-name": "eksctl-my-eks-cluster-cluster", 
              "alpha.eksctl.io/cluster-name": "my-eks-cluster", 
              "karpenter.sh/discovery": "my-eks-cluster", 
              "aws:cloudformation:stack-id": "arn:aws:cloudformation:us-
east-2:111122223333:stack/eksctl-my-eks-cluster-cluster/e752ea00-e217-11ee-
beae-0a9599c8c7ed", 
              "auto-delete": "no", 
              "eksctl.cluster.k8s.io/v1alpha1/cluster-name": "my-eks-cluster", 
              "EKS-Cluster-Name": "my-eks-cluster", 
              "alpha.eksctl.io/cluster-oidc-enabled": "true", 
              "aws:cloudformation:logical-id": "ControlPlane", 
             "alpha.eksctl.io/eksctl-version": "0.173.0-dev
+a7ee89342.2024-03-01T03:40:57Z", 
              "Name": "eksctl-my-eks-cluster-cluster/ControlPlane" 
         }, 
         "health": { 
             "issues": [] 
         }, 
         "accessConfig": { 
              "authenticationMode": "API_AND_CONFIG_MAP" 
         } 
     }
}
```
• Para obter detalhes da API, consulte [DescribeClustere](https://awscli.amazonaws.com/v2/documentation/api/latest/reference/eks/describe-cluster.html)m Referência de AWS CLI Comandos.

# **PowerShell**

Ferramentas para PowerShell

Exemplo 1: Esse cmdlet retorna informações descritivas sobre um cluster do Amazon EKS.

```
Get-EKSCluster -Name "PROD"
```
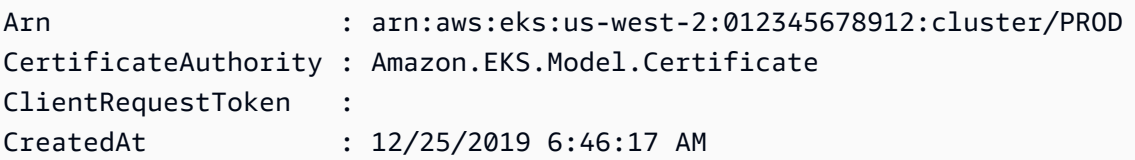

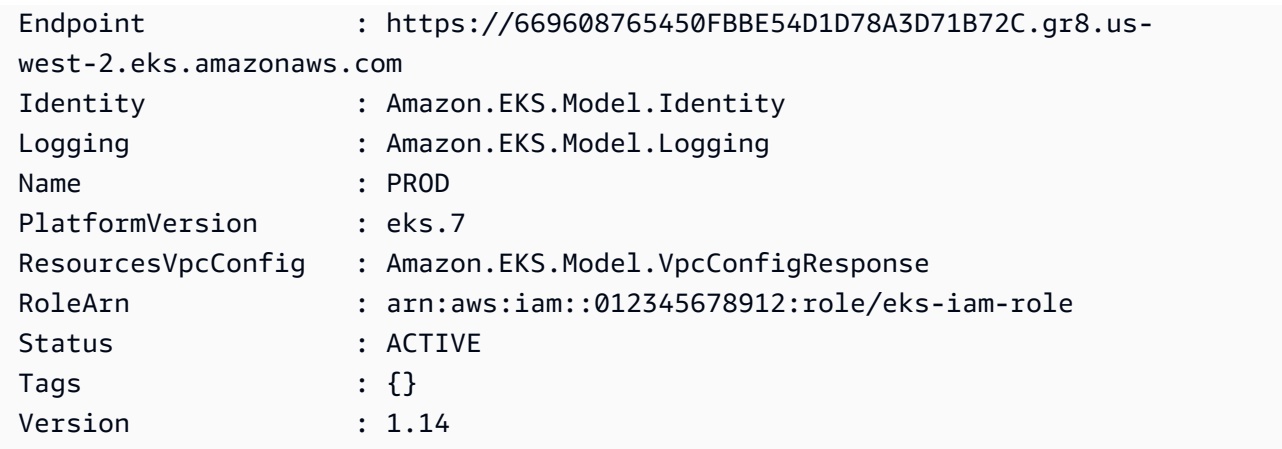

• Para obter detalhes da API, consulte [DescribeClustere](https://docs.aws.amazon.com/powershell/latest/reference)m Referência de AWS Tools for PowerShell cmdlet.

# Usar **DescribeFargateProfile** com uma CLI

Os exemplos de código a seguir mostram como usar o DescribeFargateProfile.

CLI

# AWS CLI

Descrever um perfil do Fargate

O exemplo describe-fargate-profile a seguir descreve um perfil do Fargate.

```
aws eks describe-fargate-profile \ 
     --cluster-name my-eks-cluster \ 
     --fargate-profile-name my-fargate-profile
```

```
{ 
     "fargateProfile": { 
         "fargateProfileName": "my-fargate-profile", 
         "fargateProfileArn": "arn:aws:eks:us-east-2:111122223333:fargateprofile/
my-eks-cluster/my-fargate-profile/96c766ce-43d2-f9c9-954c-647334391198", 
         "clusterName": "my-eks-cluster", 
         "createdAt": "2024-04-11T10:42:52.486000-04:00", 
         "podExecutionRoleArn": "arn:aws:iam::111122223333:role/eksctl-my-eks-
cluster-farga-FargatePodExecutionRole-1htfAaJdJUEO",
```

```
 "subnets": [ 
             "subnet-09d912bb63ef21b9a", 
             "subnet-04ad87f71c6e5ab4d", 
             "subnet-0e2907431c9988b72" 
         ], 
         "selectors": [ 
             { 
                 "namespace": "prod*", 
                 "labels": { 
                      "labelname*?": "*value1" 
 } 
             }, 
\{\hspace{.1cm} \} "namespace": "*dev*", 
                 "labels": { 
                      "labelname*?": "*value*" 
 } 
 } 
         ], 
         "status": "ACTIVE", 
         "tags": { 
             "eks-fargate-profile-key-2": "value-2", 
             "eks-fargate-profile-key-1": "value-1" 
         } 
     }
}
```
• Para obter detalhes da API, consulte [DescribeFargateProfile](https://awscli.amazonaws.com/v2/documentation/api/latest/reference/eks/describe-fargate-profile.html)em Referência de AWS CLI Comandos.

# **PowerShell**

Ferramentas para PowerShell

Exemplo 1: Esse cmdlet retorna informações descritivas sobre um perfil do AWS Fargate.

```
Get-EKSFargateProfile -FargateProfileName "EKSFargate" -ClusterName "TEST"
```
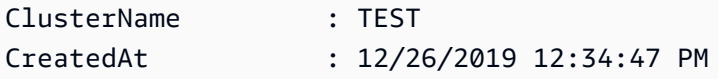

```
FargateProfileArn : arn:aws:eks:us-east-2:012345678912:fargateprofile/TEST/
EKSFargate/42b7a119-e16b-a279-ce97-bdf303adec92
FargateProfileName : EKSFargate
PodExecutionRoleArn : arn:aws:iam::012345678912:role/
AmazonEKSFargatePodExecutionRole
Selectors : {Amazon.EKS.Model.FargateProfileSelector}
Status : ACTIVE
Subnets : {subnet-0cd976f08d5fbfaae, subnet-02f6ff500ff2067a0}
Tags : {}
```
• Para obter detalhes da API, consulte [DescribeFargateProfile](https://docs.aws.amazon.com/powershell/latest/reference)em Referência de AWS Tools for PowerShell cmdlet.

#### Usar **DescribeNodegroup** com uma CLI

Os exemplos de código a seguir mostram como usar o DescribeNodegroup.

CLI

# AWS CLI

Descrever um grupo de nós gerenciado para um cluster do Amazon EKS

O exemplo describe-nodegroup a seguir descreve um grupo de nós gerenciado em um cluster do Amazon EKS.

```
aws eks describe-nodegroup \ 
     --cluster-name my-eks-cluster \ 
     --nodegroup-name my-eks-nodegroup
```

```
{ 
     "nodegroup": { 
         "nodegroupName": "my-eks-nodegroup", 
         "nodegroupArn": "arn:aws:eks:us-east-2:111122223333:nodegroup/my-eks-
cluster/my-eks-nodegroup/a8c75f2f-df78-a72f-4063-4b69af3de5b1", 
         "clusterName": "my-eks-cluster", 
         "version": "1.26", 
         "releaseVersion": "1.26.12-20240329", 
         "createdAt": "2024-04-08T11:42:10.555000-04:00",
```

```
 "modifiedAt": "2024-04-08T11:44:12.402000-04:00", 
          "status": "ACTIVE", 
          "capacityType": "ON_DEMAND", 
          "scalingConfig": { 
              "minSize": 1, 
              "maxSize": 3, 
              "desiredSize": 1 
         }, 
          "instanceTypes": [ 
              "t3.medium" 
         ], 
         "subnets": [ 
              "subnet-0e2907431c9988b72", 
              "subnet-04ad87f71c6e5ab4d", 
              "subnet-09d912bb63ef21b9a" 
         ], 
          "amiType": "AL2_x86_64", 
          "nodeRole": "arn:aws:iam::111122223333:role/role-name", 
         "labels": {}, 
         "resources": { 
              "autoScalingGroups": [ 
\overline{a} "name": "eks-my-eks-nodegroup-a8c75f2f-df78-
a72f-4063-4b69af3de5b1" 
 } 
              ] 
         }, 
          "diskSize": 20, 
         "health": { 
              "issues": [] 
         }, 
          "updateConfig": { 
              "maxUnavailable": 1 
         }, 
         "tags": {} 
     }
}
```
• Para obter detalhes da API, consulte [DescribeNodegroup](https://awscli.amazonaws.com/v2/documentation/api/latest/reference/eks/describe-nodegroup.html)em Referência de AWS CLI Comandos.

#### **PowerShell**

# Ferramentas para PowerShell

Exemplo 1: Esse cmdlet retorna informações descritivas sobre um grupo de nós do Amazon EKS.

Get-EKSNodegroup -NodegroupName "ProdEKSNodeGroup" -ClusterName "PROD"

Saída:

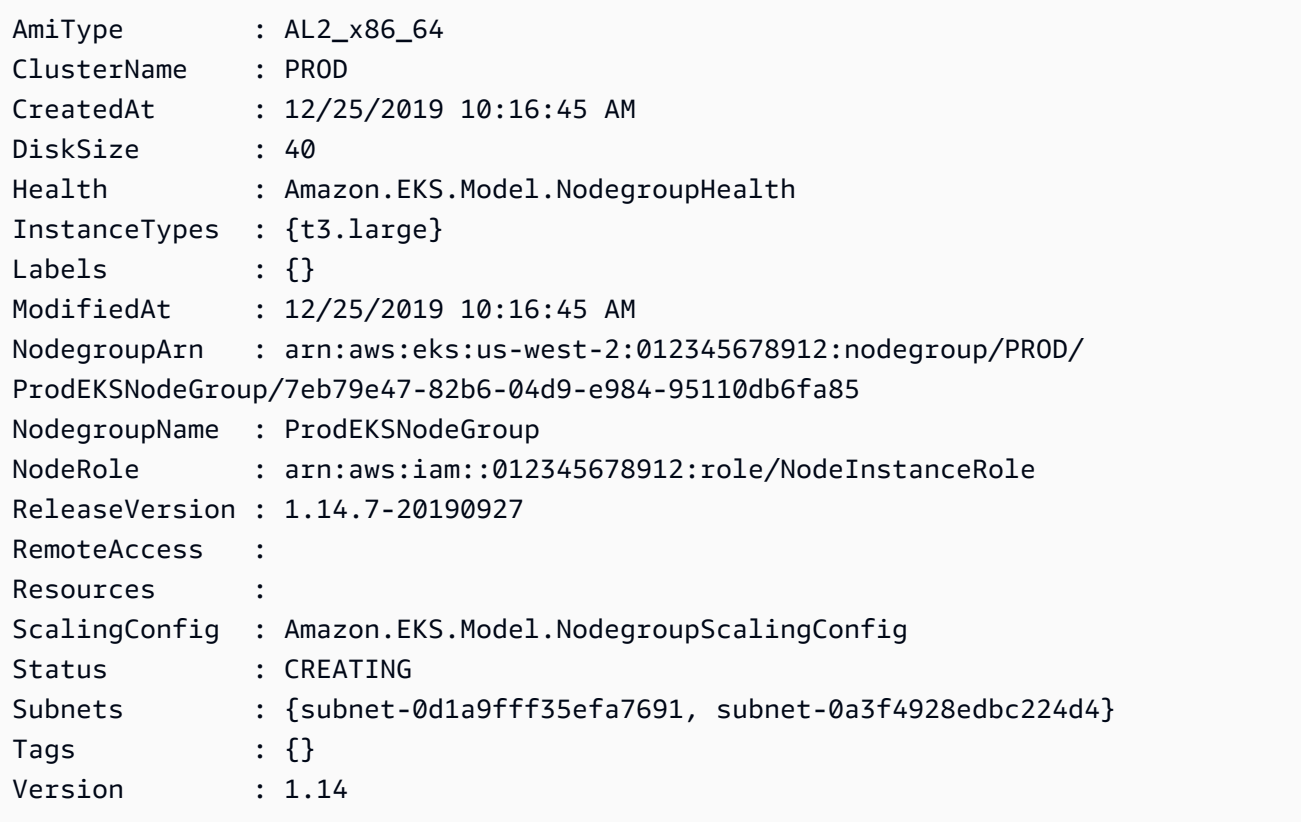

• Para obter detalhes da API, consulte [DescribeNodegroup](https://docs.aws.amazon.com/powershell/latest/reference)em Referência de AWS Tools for PowerShell cmdlet.

# Usar **DescribeUpdate** com uma CLI

Os exemplos de código a seguir mostram como usar o DescribeUpdate.

#### CLI

# AWS CLI

Exemplo 1: descrever uma atualização para um cluster

O exemplo describe-update a seguir descreve uma atualização para um cluster chamado.

```
aws eks describe-update \ 
     --name my-eks-cluster \ 
     --update-id 10bddb13-a71b-425a-b0a6-71cd03e59161
```
Saída:

```
{ 
     "update": { 
          "id": "10bddb13-a71b-425a-b0a6-71cd03e59161", 
          "status": "Successful", 
          "type": "EndpointAccessUpdate", 
          "params": [ 
\{\hspace{.1cm} \} "type": "EndpointPublicAccess", 
                  "value": "false" 
              }, 
              { 
                  "type": "EndpointPrivateAccess", 
                  "value": "true" 
 } 
         ], 
          "createdAt": "2024-03-14T10:01:26.297000-04:00", 
         "errors": [] 
     }
}
```
Para obter mais informações, consulte [Atualizar uma versão do Kubernetes do cluster do](https://docs.aws.amazon.com/eks/latest/userguide/update-cluster.html)  [Amazon EKS](https://docs.aws.amazon.com/eks/latest/userguide/update-cluster.html) no Guia do usuário do Amazon EKS.

Exemplo 2: descrever uma atualização para um cluster

O exemplo describe-update a seguir descreve uma atualização para um cluster chamado.

```
aws eks describe-update \ 
     --name my-eks-cluster \
```
 **--update-id** *e4994991-4c0f-475a-a040-427e6da52966*

Saída:

```
{ 
     "update": { 
         "id": "e4994991-4c0f-475a-a040-427e6da52966", 
         "status": "Successful", 
         "type": "AssociateEncryptionConfig", 
         "params": [ 
\{\hspace{.1cm} \} "type": "EncryptionConfig", 
                  "value": "[{\"resources\":[\"secrets\"],\"provider\":{\"keyArn\":
\"arn:aws:kms:region-code:account:key/key\"}}]" 
 } 
         ], 
         "createdAt": "2024-03-14T11:01:26.297000-04:00", 
         "errors": [] 
     }
}
```
Para obter mais informações, consulte [Atualizar uma versão do Kubernetes do cluster do](https://docs.aws.amazon.com/eks/latest/userguide/update-cluster.html)  [Amazon EKS](https://docs.aws.amazon.com/eks/latest/userguide/update-cluster.html) no Guia do usuário do Amazon EKS.

Exemplo 3: descrever uma atualização para um cluster

O exemplo describe-update a seguir descreve uma atualização para um cluster chamado.

```
aws eks describe-update \ 
     --name my-eks-cluster \ 
     --update-id b5f0ba18-9a87-4450-b5a0-825e6e84496f
```

```
{ 
     "update": { 
          "id": "b5f0ba18-9a87-4450-b5a0-825e6e84496f", 
          "status": "Successful", 
          "type": "VersionUpdate", 
          "params": [ 
\{\hspace{.1cm} \} "type": "Version", 
                   "value": "1.29"
```

```
 }, 
\{\hspace{.1cm} \} "type": "PlatformVersion", 
                  "value": "eks.1" 
 } 
         ], 
         "createdAt": "2024-03-14T12:05:26.297000-04:00", 
         "errors": [] 
     }
}
```
Para obter mais informações, consulte [Atualizar uma versão do Kubernetes do cluster do](https://docs.aws.amazon.com/eks/latest/userguide/update-cluster.html)  [Amazon EKS](https://docs.aws.amazon.com/eks/latest/userguide/update-cluster.html) no Guia do usuário do Amazon EKS.

• Para obter detalhes da API, consulte [DescribeUpdatee](https://awscli.amazonaws.com/v2/documentation/api/latest/reference/eks/describe-update.html)m Referência de AWS CLI Comandos.

#### **PowerShell**

Ferramentas para PowerShell

Exemplo 1: Esse cmdlet retorna informações descritivas sobre uma atualização em seu cluster Amazon EKS ou grupo de nós gerenciados associado.

Get-EKSUpdate -Name "PROD" -UpdateId "ee708232-7d2e-4ed7-9270-d0b5176f0726"

Saída:

```
CreatedAt : 12/25/2019 5:03:07 PM
Errors : {}
Id : ee708232-7d2e-4ed7-9270-d0b5176f0726
Params : {Amazon.EKS.Model.UpdateParam}
Status : Successful
Type : LoggingUpdate
```
• Para obter detalhes da API, consulte [DescribeUpdatee](https://docs.aws.amazon.com/powershell/latest/reference)m Referência de AWS Tools for PowerShell cmdlet.

# Usar **ListClusters** com uma CLI

Os exemplos de código a seguir mostram como usar o ListClusters.

#### CLI

# AWS CLI

Para listar todos os complementos instalados em seu cluster Amazon EKS chamado `` myeks-cluster

O list-clusters exemplo a seguir lista todos os complementos instalados no seu cluster Amazon EKS chamado my-eks-cluster.

**aws eks list-clusters**

Saída:

```
{ 
       "clusters": [ 
             "prod", 
             "qa", 
             "stage", 
            "my-eks-cluster" 
     \mathbf{I}}
```
• Para obter detalhes da API, consulte [ListClusters](https://awscli.amazonaws.com/v2/documentation/api/latest/reference/eks/list-clusters.html)em Referência de AWS CLI Comandos.

# PowerShell

Ferramentas para PowerShell

Exemplo 1: Esse cmdlet lista os clusters do Amazon EKS Conta da AWS em sua região especificada.

Get-EKSClusterList

Saída:

PROD

• Para obter detalhes da API, consulte [ListClusters](https://docs.aws.amazon.com/powershell/latest/reference)em Referência de AWS Tools for PowerShell cmdlet.

# Usar **ListFargateProfiles** com uma CLI

Os exemplos de código a seguir mostram como usar o ListFargateProfiles.

CLI

AWS CLI

Para listar todos os perfis de fargate em seu cluster Amazon EKS chamado `` my-eks-cluster

O list-fargate-profiles exemplo a seguir lista todos os perfis de fargate no seu cluster Amazon EKS chamado my-eks-cluster.

**aws eks list-fargate-profiles \ --cluster-name** *my-eks-cluster*

Saída:

```
{ 
      "fargateProfileNames": [ 
            "my-fargate-profile" 
     \mathbf{I}}
```
• Para obter detalhes da API, consulte [ListFargateProfilese](https://awscli.amazonaws.com/v2/documentation/api/latest/reference/eks/list-fargate-profiles.html)m Referência de AWS CLI Comandos.

# PowerShell

Ferramentas para PowerShell

Exemplo 1: Esse cmdlet lista os perfis do AWS Fargate associados ao cluster especificado no seu Conta da AWS na região especificada.

Get-EKSFargateProfileList -ClusterName "TEST"

Saída:

EKSFargate EKSFargateProfile • Para obter detalhes da API, consulte [ListFargateProfilese](https://docs.aws.amazon.com/powershell/latest/reference)m Referência de AWS Tools for PowerShell cmdlet.

Usar **ListNodegroups** com uma CLI

Os exemplos de código a seguir mostram como usar o ListNodegroups.

CLI

AWS CLI

Listar todos os grupos de nós em um cluster do Amazon EKS

O exemplo list-nodegroups a seguir lista todos os grupos de nós gerenciados em um cluster do Amazon EKS.

```
aws eks list-nodegroups \ 
     --cluster-name my-eks-cluster
```
Saída:

```
{ 
      "nodegroups": [ 
           "my-eks-managed-node-group", 
           "my-eks-nodegroup" 
     \mathbf{I}}
```
• Para obter detalhes da API, consulte [ListNodegroupse](https://awscli.amazonaws.com/v2/documentation/api/latest/reference/eks/list-nodegroups.html)m Referência de AWS CLI Comandos.

PowerShell

Ferramentas para PowerShell

Exemplo 1: Esse cmdlet lista os grupos de nós do Amazon EKS associados ao cluster especificado em você Conta da AWS na região especificada.

```
Get-EKSNodegroupList -ClusterName PROD
```
#### Saída:

ProdEKSNodeGroup

• Para obter detalhes da API, consulte [ListNodegroupse](https://docs.aws.amazon.com/powershell/latest/reference)m Referência de AWS Tools for PowerShell cmdlet.

#### Usar **ListTagsForResource** com uma CLI

Os exemplos de código a seguir mostram como usar o ListTagsForResource.

CLI

# AWS CLI

Exemplo 1: listar todas as tags de um ARN do cluster do Amazon EKS

O exemplo list-tags-for-resource a seguir lista todas as tags de um ARN do cluster do Amazon EKS.

```
aws eks list-tags-for-resource \ 
     --resource-arn arn:aws:eks:us-east-2:111122223333:cluster/my-eks-cluster
```

```
{ 
     "tags": { 
         "aws:cloudformation:stack-name": "eksctl-my-eks-cluster-cluster", 
         "alpha.eksctl.io/cluster-name": "my-eks-cluster", 
         "karpenter.sh/discovery": "my-eks-cluster", 
         "aws:cloudformation:stack-id": "arn:aws:cloudformation:us-
east-2:111122223333:stack/eksctl-my-eks-cluster-cluster/e752ea00-e217-11ee-
beae-0a9599c8c7ed", 
         "auto-delete": "no", 
         "eksctl.cluster.k8s.io/v1alpha1/cluster-name": "my-eks-cluster", 
         "EKS-Cluster-Name": "my-eks-cluster", 
         "alpha.eksctl.io/cluster-oidc-enabled": "true", 
         "aws:cloudformation:logical-id": "ControlPlane", 
         "alpha.eksctl.io/eksctl-version": "0.173.0-dev
+a7ee89342.2024-03-01T03:40:57Z", 
         "Name": "eksctl-my-eks-cluster-cluster/ControlPlane" 
 }
```
}

Exemplo 2: listar todas as tags de um ARN do grupo de nós do Amazon EKS

O exemplo list-tags-for-resource a seguir lista todas as tags de um ARN do grupo de nós do Amazon EKS.

```
aws eks list-tags-for-resource \ 
     --resource-arn arn:aws:eks:us-east-2:111122223333:nodegroup/my-eks-cluster/
my-eks-managed-node-group/60c71ed2-2cfb-020f-a5f4-ad32477f198c
```
Saída:

```
{ 
     "tags": { 
         "aws:cloudformation:stack-name": "eksctl-my-eks-cluster-nodegroup-my-eks-
managed-node-group", 
         "aws:cloudformation:stack-id": "arn:aws:cloudformation:us-
east-2:111122223333:stack/eksctl-my-eks-cluster-nodegroup-my-eks-managed-node-
group/eaa20310-e219-11ee-b851-0ab9ad8228ff", 
         "eksctl.cluster.k8s.io/v1alpha1/cluster-name": "my-eks-cluster", 
         "EKS-Cluster-Name": "my-eks-cluster", 
         "alpha.eksctl.io/nodegroup-type": "managed", 
         "NodeGroup Name 1": "my-eks-managed-node-group", 
         "k8s.io/cluster-autoscaler/enabled": "true", 
         "nodegroup-role": "worker", 
         "alpha.eksctl.io/cluster-name": "my-eks-cluster", 
         "alpha.eksctl.io/nodegroup-name": "my-eks-managed-node-group", 
         "karpenter.sh/discovery": "my-eks-cluster", 
         "NodeGroup Name 2": "AmazonLinux-Linux-Managed-NG-v1-26-v1", 
         "auto-delete": "no", 
         "k8s.io/cluster-autoscaler/my-eks-cluster": "owned", 
         "aws:cloudformation:logical-id": "ManagedNodeGroup", 
         "alpha.eksctl.io/eksctl-version": "0.173.0-dev
+a7ee89342.2024-03-01T03:40:57Z" 
     }
}
```
Exemplo 3: Para listar todas as tags em um perfil do Amazon EKS Fargate ARNe

O exemplo list-tags-for-resource a seguir lista todas as tags de um ARN do perfil do Amazon EKS Fargate.

```
aws eks list-tags-for-resource \ 
     --resource-arn arn:aws:eks:us-east-2:111122223333:fargateprofile/my-eks-
cluster/my-fargate-profile/d6c76780-e541-0725-c816-36754cab734b
```
Saída:

```
{ 
     "tags": { 
          "eks-fargate-profile-key-2": "value-2", 
          "eks-fargate-profile-key-1": "value-1" 
     }
}
```
Exemplo 4: listar todas as tags de um ARN complementar do Amazon EKS

O exemplo list-tags-for-resource a seguir lista todas as tags de um ARN adicional do Amazon EKS.

```
aws eks list-tags-for-resource \ 
     --resource-arn arn:aws:eks:us-east-2:111122223333:addon/my-eks-cluster/vpc-
cni/0ec71efc-98dd-3203-60b0-4b939b2a5e5f
```
Saída:

```
{ 
     "tags": { 
          "eks-addon-key-2": "value-2", 
          "eks-addon-key-1": "value-1" 
     }
}
```
Exemplo 5: listar todas as tags de um ARN provedor de identidade OIDC do Amazon EKS

O exemplo list-tags-for-resource a seguir lista todas as tags de um ARN do provedor de identidade OIDC do Amazon EKS.

```
aws eks list-tags-for-resource \ 
     --resource-arn arn:aws:eks:us-east-2:111122223333:identityproviderconfig/my-
eks-cluster/oidc/my-identity-provider/8ac76722-78e4-cec1-ed76-d49eea058622
```
Saída:

```
{ 
      "tags": { 
          "my-identity-provider": "test" 
     }
}
```
• Para obter detalhes da API, consulte [ListTagsForResource](https://awscli.amazonaws.com/v2/documentation/api/latest/reference/eks/list-tags-for-resource.html)em Referência de AWS CLI Comandos.

# **PowerShell**

Ferramentas para PowerShell

Exemplo 1: Esse cmdlet lista as tags de um recurso do Amazon EKS.

Get-EKSResourceTag -ResourceArn "arn:aws:eks:us-west-2:012345678912:cluster/PROD"

Saída:

```
Key Value
--- -----
Name EKSPRODCLUSTER
```
• Para obter detalhes da API, consulte [ListTagsForResource](https://docs.aws.amazon.com/powershell/latest/reference)em Referência de AWS Tools for PowerShell cmdlet.

# Usar **ListUpdates** com uma CLI

Os exemplos de código a seguir mostram como usar o ListUpdates.

CLI

AWS CLI

Para listar as atualizações de um cluster

Este comando de exemplo lista as atualizações atuais de um cluster chamado example na sua região padrão.

Comando:

**aws eks list-updates --name** *example*

Saída:

```
{ 
     "updateIds": [ 
          "10bddb13-a71b-425a-b0a6-71cd03e59161" 
     ]
}
```
• Para obter detalhes da API, consulte [ListUpdatese](https://awscli.amazonaws.com/v2/documentation/api/latest/reference/eks/list-updates.html)m Referência de AWS CLI Comandos.

# **PowerShell**

Ferramentas para PowerShell

Exemplo 1: Esse cmdlet lista as atualizações associadas a um cluster ou grupo de nós gerenciados do Amazon EKS em seu Conta da AWS, na região especificada.

```
Get-EKSUpdateList -Name "PROD"
```
Saída:

```
ee708232-7d2e-4ed7-9270-d0b5176f0726
```
• Para obter detalhes da API, consulte [ListUpdatese](https://docs.aws.amazon.com/powershell/latest/reference)m Referência de AWS Tools for PowerShell cmdlet.

Usar **TagResource** com uma CLI

Os exemplos de código a seguir mostram como usar o TagResource.

CLI

AWS CLI

Exemplo 1: adicionar as tags especificadas a um cluster do Amazon EKS

O exemplo tag-resource a seguir adiciona as tags especificadas a um cluster do Amazon EKS.

```
aws eks tag-resource \ 
     --resource-arn arn:aws:eks:us-east-2:111122223333:cluster/my-eks-cluster \ 
     --tag 'my-eks-cluster-test-1=test-value-1,my-eks-cluster-dev-1=dev-value-2'
```
Este comando não produz saída.

Exemplo 2: adicionar as tags especificadas a um grupo de nós do Amazon EKS

O exemplo tag-resource a seguir adiciona as tags especificadas a um grupo de nós do Amazon EKS.

```
aws eks tag-resource \ 
     --resource-arn arn:aws:eks:us-east-2:111122223333:nodegroup/my-eks-cluster/
my-eks-managed-node-group/60c71ed2-2cfb-020f-a5f4-ad32477f198c \ 
     --tag 'my-eks-nodegroup-test-1=test-value-1,my-eks-nodegroup-dev-1=dev-
value-2'
```
Este comando não produz saída.

• Para obter detalhes da API, consulte [TagResourcee](https://awscli.amazonaws.com/v2/documentation/api/latest/reference/eks/tag-resource.html)m Referência de AWS CLI Comandos.

#### PowerShell

Ferramentas para PowerShell

Exemplo 1: Esse cmdlet associa as tags especificadas a um recurso com o ResourceArn especificado.

```
Add-EKSResourceTag -ResourceArn "arn:aws:eks:us-west-2:012345678912:cluster/PROD" 
  -Tag @{Name = "EKSPRODCLUSTER"}
```
• Para obter detalhes da API, consulte [TagResourcee](https://docs.aws.amazon.com/powershell/latest/reference)m Referência de AWS Tools for PowerShell cmdlet.

#### Usar **UntagResource** com uma CLI

Os exemplos de código a seguir mostram como usar o UntagResource.

CLI

AWS CLI

Exemplo 1: excluir as tags especificadas de um cluster do Amazon EKS

O exemplo untag-resource a seguir exclui as tags especificadas de um cluster do Amazon EKS.

```
aws eks untag-resource \ 
     --resource-arn arn:aws:eks:us-east-2:111122223333:cluster/my-eks-cluster \ 
     --tag-keys "my-eks-cluster-test-1" "my-eks-cluster-dev-1"
```
Este comando não produz saída.

Exemplo 2: excluir as tags especificadas de um grupo de nós do Amazon EKS

O exemplo untag-resource a seguir exclui as tags especificadas de um grupo de nós do Amazon EKS.

```
aws eks untag-resource \ 
     --resource-arn arn:aws:eks:us-east-2:111122223333:nodegroup/my-eks-cluster/
my-eks-managed-node-group/60c71ed2-2cfb-020f-a5f4-ad32477f198c \ 
     --tag-keys "my-eks-nodegroup-test-1" "my-eks-nodegroup-dev-1"
```
Este comando não produz saída.

• Para obter detalhes da API, consulte [UntagResourcee](https://awscli.amazonaws.com/v2/documentation/api/latest/reference/eks/untag-resource.html)m Referência de AWS CLI Comandos.

#### **PowerShell**

Ferramentas para PowerShell

Exemplo 1: Esse cmdlet exclui tags especificadas de um recurso EKS.

```
Remove-EKSResourceTag -ResourceArn "arn:aws:eks:us-west-2:012345678912:cluster/
PROD" -TagKey "Name"
```
Confirm Are you sure you want to perform this action? Performing the operation "Remove-EKSResourceTag (UntagResource)" on target "arn:aws:eks:us-west-2:012345678912:cluster/PROD". [Y] Yes [A] Yes to All [N] No [L] No to All [S] Suspend [?] Help (default is "Y"): Y

• Para obter detalhes da API, consulte [UntagResourcee](https://docs.aws.amazon.com/powershell/latest/reference)m Referência de AWS Tools for PowerShell cmdlet.

#### Usar **UpdateClusterConfig** com uma CLI

Os exemplos de código a seguir mostram como usar o UpdateClusterConfig.

CLI

AWS CLI

Para atualizar o acesso ao endpoint do cluster

Este comando de exemplo atualiza um cluster para desativar o acesso público ao endpoint e habilitar o acesso ao endpoint privado.

Comando:

```
aws eks update-cluster-config --name example \
--resources-vpc-config endpointPublicAccess=false,endpointPrivateAccess=true
```

```
{ 
     "update": { 
          "id": "ec883c93-2e9e-407c-a22f-8f6fa6e67d4f", 
          "status": "InProgress", 
          "type": "EndpointAccessUpdate", 
          "params": [ 
\{\hspace{.1cm} \} "type": "EndpointPublicAccess", 
                   "value": "false" 
              }, 
\{\hspace{.1cm} \}
```

```
 "type": "EndpointPrivateAccess", 
                  "value": "true" 
 } 
         ], 
         "createdAt": 1565806986.506, 
         "errors": [] 
     }
}
```
Para habilitar o log para um cluster

Este comando de exemplo habilita todos os tipos de registro do ambiente de gerenciamento de cluster para um cluster chamado example.

Comando:

```
aws eks update-cluster-config --name example \
--logging '{"clusterLogging":[{"types":
["api","audit","authenticator","controllerManager","scheduler"],"enabled":true}]}'
```
Saída:

```
{ 
     "update": { 
         "id": "7551c64b-1d27-4b1e-9f8e-c45f056eb6fd", 
         "status": "InProgress", 
         "type": "LoggingUpdate", 
         "params": [ 
             { 
                  "type": "ClusterLogging", 
                  "value": "{\"clusterLogging\":[{\"types\":[\"api\",\"audit\",
\"authenticator\",\"controllerManager\",\"scheduler\"],\"enabled\":true}]}" 
 } 
         ], 
         "createdAt": 1565807210.37, 
         "errors": [] 
     }
}
```
• Para obter detalhes da API, consulte [UpdateClusterConfige](https://awscli.amazonaws.com/v2/documentation/api/latest/reference/eks/update-cluster-config.html)m Referência de AWS CLI Comandos.

#### PowerShell

Ferramentas para PowerShell

Exemplo 1: atualiza uma configuração de cluster do Amazon EKS. Seu cluster continua funcionando durante a atualização.

```
Update-EKSClusterConfig -Name "PROD" -Logging_ClusterLogging 
 @{Types="api","audit","authenticator","controllerManager","scheduler",Enabled="True"}
```
Saída:

```
CreatedAt : 12/25/2019 5:03:07 PM
Errors : {}
Id : ee708232-7d2e-4ed7-9270-d0b5176f0726
Params : {Amazon.EKS.Model.UpdateParam}
Status : InProgress
Type : LoggingUpdate
```
• Para obter detalhes da API, consulte [UpdateClusterConfige](https://docs.aws.amazon.com/powershell/latest/reference)m Referência de AWS Tools for PowerShell cmdlet.

# Usar **UpdateClusterVersion** com uma CLI

Os exemplos de código a seguir mostram como usar o UpdateClusterVersion.

CLI

# AWS CLI

Para atualizar um cluster Amazon EKS chamado `my-eks-cluster` para a versão especificada do Kubernetes

O exemplo update-cluster-version a seguir atualiza um cluster do Amazon EKS para a versão especificada do Kubernetes.

```
aws eks update-cluster-version \ 
     --name my-eks-cluster \ 
     --kubernetes-version 1.27
```

```
{ 
     "update": { 
          "id": "e4091a28-ea14-48fd-a8c7-975aeb469e8a", 
          "status": "InProgress", 
          "type": "VersionUpdate", 
          "params": [ 
\{\hspace{.1cm} \} "type": "Version", 
                   "value": "1.27" 
              }, 
\{\hspace{.1cm} \} "type": "PlatformVersion", 
                   "value": "eks.16" 
 } 
         ], 
          "createdAt": "2024-04-12T16:56:01.082000-04:00", 
          "errors": [] 
     }
}
```
Para obter mais informações, consulte [Atualizar uma versão do Kubernetes do cluster do](https://docs.aws.amazon.com/eks/latest/userguide/update-cluster.html)  [Amazon EKS](https://docs.aws.amazon.com/eks/latest/userguide/update-cluster.html) no Guia do usuário do Amazon EKS.

• Para obter detalhes da API, consulte [UpdateClusterVersione](https://awscli.amazonaws.com/v2/documentation/api/latest/reference/eks/update-cluster-version.html)m Referência de AWS CLI Comandos.

PowerShell

Ferramentas para PowerShell

Exemplo 1: Esse cmdlet atualiza um cluster Amazon EKS para a versão especificada do Kubernetes. Seu cluster continua funcionando durante a atualização.

Update-EKSClusterVersion -Name "PROD-KUBE-CL" -Version 1.14

```
CreatedAt : 12/26/2019 9:50:37 AM
Errors : {}
Id : ef186eff-3b3a-4c25-bcfc-3dcdf9e898a8
Params : {Amazon.EKS.Model.UpdateParam, Amazon.EKS.Model.UpdateParam}
Status : InProgress
```
Type : VersionUpdate

• Para obter detalhes da API, consulte [UpdateClusterVersione](https://docs.aws.amazon.com/powershell/latest/reference)m Referência de AWS Tools for PowerShell cmdlet.

# Exemplos de código para o Elastic Beanstalk usando AWS SDKs

Os exemplos de código a seguir mostram como usar AWS Elastic Beanstalk com um kit de desenvolvimento de AWS software (SDK).

Ações são trechos de código de programas maiores e devem ser executadas em contexto. Embora as ações mostrem como chamar perfis de serviço individuais, você pode ver as ações no contexto em seus cenários relacionados.

Mais atributos

- Guia do desenvolvedor do [Elastic Beanstalk Mais informações sobre o Elastic Beanstalk](https://docs.aws.amazon.com/elasticbeanstalk/latest/dg/Welcome.html).
- Referência da API do [Elastic Beanstalk](https://docs.aws.amazon.com/elasticbeanstalk/latest/api/Welcome.html) Detalhes sobre todas as ações disponíveis do Elastic Beanstalk.
- [AWS Centro do desenvolvedor](https://aws.amazon.com/developer/code-examples/?awsf.sdk-code-examples-product=product%23) exemplos de código que você pode filtrar por categoria ou pesquisa de texto completo.
- [AWS Exemplos de SDK](https://github.com/awsdocs/aws-doc-sdk-examples) GitHub repositório com código completo nos idiomas preferidos. Inclui instruções para configurar e executar o código.

#### Exemplos de código

- [Exemplos básicos do Elastic Beanstalk usando AWS SDKs](#page-4929-0)
	- [Ações para o Elastic Beanstalk usando AWS SDKs](#page-4930-0)
		- [Use DescribeApplications com um AWS SDK ou CLI](#page-4930-1)
		- [Use ListAvailableSolutionStacks com um AWS SDK ou CLI](#page-4933-0)
		- [Use UpdateApplication com um AWS SDK ou CLI](#page-4936-0)

# <span id="page-4929-0"></span>Exemplos básicos do Elastic Beanstalk usando AWS SDKs

Os exemplos de código a seguir mostram como usar o básico do AWS Elastic Beanstalk with AWS SDKs.

#### Exemplos

- [Ações para o Elastic Beanstalk usando AWS SDKs](#page-4930-0)
	- [Use DescribeApplications com um AWS SDK ou CLI](#page-4930-1)
	- [Use ListAvailableSolutionStacks com um AWS SDK ou CLI](#page-4933-0)
	- [Use UpdateApplication com um AWS SDK ou CLI](#page-4936-0)

# <span id="page-4930-0"></span>Ações para o Elastic Beanstalk usando AWS SDKs

Os exemplos de código a seguir demonstram como realizar ações individuais do Elastic Beanstalk com. AWS SDKs Cada exemplo inclui um link para GitHub, onde você pode encontrar instruções para configurar e executar o código.

Os exemplos a seguir incluem apenas as ações mais utilizadas. Para obter uma lista completa, consulte a [Referência de APIs do AWS Elastic Beanstalk](https://docs.aws.amazon.com/elasticbeanstalk/latest/api/Welcome.html).

#### **Exemplos**

- [Use DescribeApplications com um AWS SDK ou CLI](#page-4930-1)
- [Use ListAvailableSolutionStacks com um AWS SDK ou CLI](#page-4933-0)
- [Use UpdateApplication com um AWS SDK ou CLI](#page-4936-0)

# <span id="page-4930-1"></span>Use **DescribeApplications** com um AWS SDK ou CLI

Os exemplos de código a seguir mostram como usar o DescribeApplications.

CLI

# AWS CLI

Visualizar uma lista de aplicações

O comando a seguir recupera informações sobre aplicações na região atual:

**aws elasticbeanstalk describe-applications**

Saída:

{

```
 "Applications": [ 
         { 
              "ApplicationName": "ruby", 
              "ConfigurationTemplates": [], 
              "DateUpdated": "2015-08-13T21:05:44.376Z", 
              "Versions": [ 
                   "Sample Application" 
              ], 
              "DateCreated": "2015-08-13T21:05:44.376Z" 
         }, 
         { 
              "ApplicationName": "pythonsample", 
              "Description": "Application created from the EB CLI using \"eb init
\"", 
              "Versions": [ 
                   "Sample Application" 
              ], 
              "DateCreated": "2015-08-13T19:05:43.637Z", 
              "ConfigurationTemplates": [], 
              "DateUpdated": "2015-08-13T19:05:43.637Z" 
         }, 
         { 
              "ApplicationName": "nodejs-example", 
              "ConfigurationTemplates": [], 
              "DateUpdated": "2015-08-06T17:50:02.486Z", 
              "Versions": [ 
                   "add elasticache", 
                   "First Release" 
              ], 
              "DateCreated": "2015-08-06T17:50:02.486Z" 
         } 
     ]
}
```
• Para obter detalhes da API, consulte [DescribeApplicationse](https://awscli.amazonaws.com/v2/documentation/api/latest/reference/elasticbeanstalk/describe-applications.html)m Referência de AWS CLI Comandos.
#### Ruby

### SDK para Ruby

#### **a** Note

Tem mais sobre GitHub. Encontre o exemplo completo e saiba como configurar e executar no [Repositório de exemplos de código da AWS.](https://github.com/awsdocs/aws-doc-sdk-examples/tree/main/ruby/example_code/elasticbeanstalk#code-examples)

```
# Class to manage Elastic Beanstalk applications
class ElasticBeanstalkManager 
   def initialize(eb_client, logger: Logger.new($stdout)) 
     @eb_client = eb_client 
     @logger = logger 
   end 
   # Lists applications and their environments 
   def list_applications 
     @eb_client.describe_applications.applications.each do |application| 
       log_application_details(application) 
       list_environments(application.application_name) 
     end 
   rescue Aws::ElasticBeanstalk::Errors::ServiceError => e 
     @logger.error("Elastic Beanstalk Service Error: #{e.message}") 
   end 
   private 
   # Logs application details 
   def log_application_details(application) 
     @logger.info("Name: #{application.application_name}") 
     @logger.info("Description: #{application.description}") 
   end 
   # Lists and logs details of environments for a given application 
   def list_environments(application_name) 
     @eb_client.describe_environments(application_name: 
  application_name).environments.each do |env| 
       @logger.info(" Environment: #{env.environment_name}") 
       @logger.info(" URL: #{env.cname}") 
       @logger.info(" Health: #{env.health}")
```

```
 end 
   rescue Aws::ElasticBeanstalk::Errors::ServiceError => e 
     @logger.error("Error listing environments for application 
  #{application_name}: #{e.message}") 
   end
end
```
• Para obter detalhes da API, consulte [DescribeApplicationsa](https://docs.aws.amazon.com/goto/SdkForRubyV3/elastic-beanstalk-2010-12-01/DescribeApplications) Referência AWS SDK for Ruby da API.

Use **ListAvailableSolutionStacks** com um AWS SDK ou CLI

Os exemplos de código a seguir mostram como usar o ListAvailableSolutionStacks.

CLI

AWS CLI

Visualizar as pilhas de soluções

O comando a seguir lista as pilhas de soluções para todas as configurações de plataforma disponíveis atualmente e todas as que você usou no passado:

**aws elasticbeanstalk list-available-solution-stacks**

Resultado (abreviado):

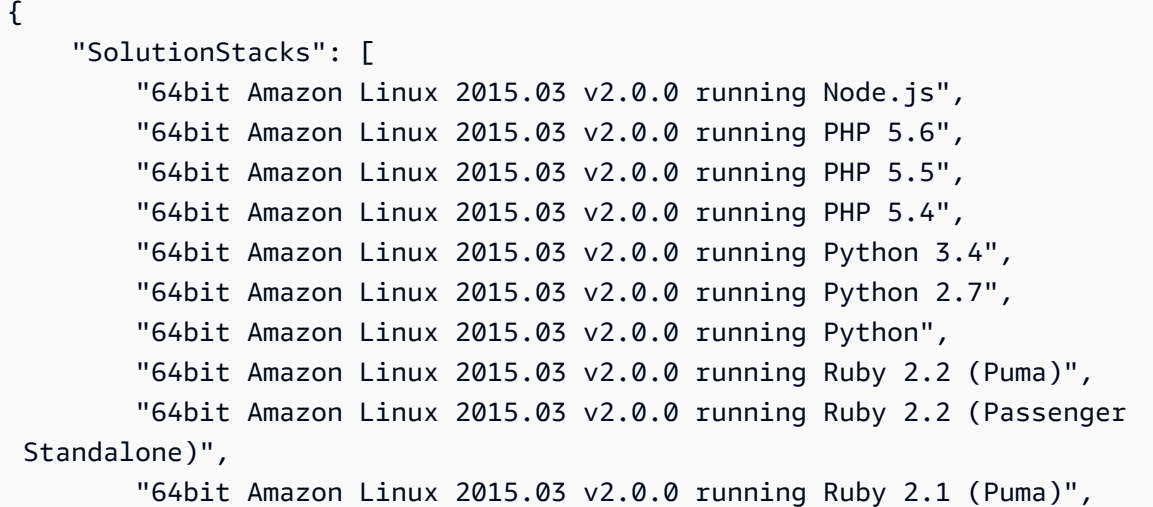

```
 "64bit Amazon Linux 2015.03 v2.0.0 running Ruby 2.1 (Passenger 
  Standalone)", 
         "64bit Amazon Linux 2015.03 v2.0.0 running Ruby 2.0 (Puma)", 
         "64bit Amazon Linux 2015.03 v2.0.0 running Ruby 2.0 (Passenger 
  Standalone)", 
         "64bit Amazon Linux 2015.03 v2.0.0 running Ruby 1.9.3", 
         "64bit Amazon Linux 2015.03 v2.0.0 running Tomcat 8 Java 8", 
         "64bit Amazon Linux 2015.03 v2.0.0 running Tomcat 7 Java 7", 
         "64bit Amazon Linux 2015.03 v2.0.0 running Tomcat 7 Java 6", 
         "64bit Windows Server Core 2012 R2 running IIS 8.5", 
         "64bit Windows Server 2012 R2 running IIS 8.5", 
         "64bit Windows Server 2012 running IIS 8", 
         "64bit Windows Server 2008 R2 running IIS 7.5", 
         "64bit Amazon Linux 2015.03 v2.0.0 running Docker 1.6.2", 
         "64bit Amazon Linux 2015.03 v2.0.0 running Multi-container Docker 1.6.2 
  (Generic)", 
         "64bit Debian jessie v2.0.0 running GlassFish 4.1 Java 8 (Preconfigured - 
  Docker)", 
         "64bit Debian jessie v2.0.0 running GlassFish 4.0 Java 7 (Preconfigured - 
  Docker)", 
         "64bit Debian jessie v2.0.0 running Go 1.4 (Preconfigured - Docker)", 
         "64bit Debian jessie v2.0.0 running Go 1.3 (Preconfigured - Docker)", 
         "64bit Debian jessie v2.0.0 running Python 3.4 (Preconfigured - Docker)", 
     ], 
     "SolutionStackDetails": [ 
         { 
              "PermittedFileTypes": [ 
                  "zip" 
             ], 
              "SolutionStackName": "64bit Amazon Linux 2015.03 v2.0.0 running 
 Node.is"
         }, 
         ... 
    \mathbf{I}}
```
• Para obter detalhes da API, consulte [ListAvailableSolutionStacks](https://awscli.amazonaws.com/v2/documentation/api/latest/reference/elasticbeanstalk/list-available-solution-stacks.html)em Referência de AWS CLI Comandos.

#### Ruby

### SDK para Ruby

#### **a** Note

Tem mais sobre GitHub. Encontre o exemplo completo e saiba como configurar e executar no [Repositório de exemplos de código da AWS.](https://github.com/awsdocs/aws-doc-sdk-examples/tree/main/ruby/example_code/elasticbeanstalk#code-examples)

```
# Manages listing of AWS Elastic Beanstalk solution stacks
# @param [Aws::ElasticBeanstalk::Client] eb_client
# @param [String] filter - Returns subset of results based on match
# @param [Logger] logger
class StackLister 
   # Initialize with AWS Elastic Beanstalk client 
   def initialize(eb_client, filter, logger: Logger.new($stdout)) 
     @eb_client = eb_client 
     @filter = filter.downcase 
     @logger = logger 
   end 
   # Lists and logs Elastic Beanstalk solution stacks 
   def list_stacks 
     stacks = @eb_client.list_available_solution_stacks.solution_stacks 
     orig_length = stacks.length 
     filtered_length = 0 
     stacks.each do |stack| 
       if @filter.empty? || stack.downcase.include?(@filter) 
         @logger.info(stack) 
         filtered_length += 1 
       end 
     end 
     log_summary(filtered_length, orig_length) 
   rescue Aws::Errors::ServiceError => e 
     @logger.error("Error listing solution stacks: #{e.message}") 
   end 
   private
```

```
 # Logs summary of listed stacks 
   def log_summary(filtered_length, orig_length) 
     if @filter.empty? 
       @logger.info("Showed #{orig_length} stack(s)") 
     else 
       @logger.info("Showed #{filtered_length} stack(s) of #{orig_length}") 
     end 
   end
end
```
• Para obter detalhes da API, consulte [ListAvailableSolutionStacks](https://docs.aws.amazon.com/goto/SdkForRubyV3/elastic-beanstalk-2010-12-01/ListAvailableSolutionStacks)a Referência AWS SDK for Ruby da API.

#### Use **UpdateApplication** com um AWS SDK ou CLI

Os exemplos de código a seguir mostram como usar o UpdateApplication.

 $CLI$ 

AWS CLI

Alterar a descrição de uma aplicação

O comando a seguir atualiza a descrição de uma aplicação chamada my-app:

```
aws elasticbeanstalk update-application --application-name my-app --
description "my Elastic Beanstalk application"
```

```
{ 
     "Application": { 
          "ApplicationName": "my-app", 
          "Description": "my Elastic Beanstalk application", 
          "Versions": [ 
              "2fba-stage-150819_234450", 
              "bf07-stage-150820_214945", 
              "93f8", 
              "fd7c-stage-150820_000431", 
              "22a0-stage-150819_185942" 
         ],
```
}

```
 "DateCreated": "2015-08-13T19:15:50.449Z", 
     "ConfigurationTemplates": [], 
     "DateUpdated": "2015-08-20T22:34:56.195Z" 
 }
```
• Para obter detalhes da API, consulte [UpdateApplicatione](https://awscli.amazonaws.com/v2/documentation/api/latest/reference/elasticbeanstalk/update-application.html)m Referência de AWS CLI Comandos.

#### Ruby

#### SDK para Ruby

#### **G** Note

Tem mais sobre GitHub. Encontre o exemplo completo e saiba como configurar e executar no [Repositório de exemplos de código da AWS.](https://github.com/awsdocs/aws-doc-sdk-examples/tree/main/ruby/example_code/elasticbeanstalk#code-examples)

```
# Manages deployment of Rails applications to AWS Elastic Beanstalk
class RailsAppDeployer 
   def initialize(eb_client, s3_client, app_name, logger: Logger.new($stdout)) 
     @eb_client = eb_client 
     @s3_client = s3_client 
     @app_name = app_name 
     @logger = logger 
   end 
   # Deploys the latest application version to Elastic Beanstalk 
   def deploy 
     create_storage_location 
     zip_file_name = create_zip_file 
     upload_zip_to_s3(zip_file_name) 
     create_and_deploy_new_application_version(zip_file_name) 
   end 
   private 
   # Creates a new S3 storage location for the application 
   def create_storage_location 
     resp = @eb_client.create_storage_location
```

```
 @logger.info("Created storage location in bucket #{resp.s3_bucket}") 
  rescue Aws::Errors::ServiceError => e 
    @logger.error("Failed to create storage location: #{e.message}") 
  end 
  # Creates a ZIP file of the application using git 
  def create_zip_file 
    zip_file_basename = SecureRandom.urlsafe_base64 
    zip_file_name = "#{zip_file_basename}.zip" 
    `git archive --format=zip -o #{zip_file_name} HEAD` 
    zip_file_name 
  end 
  # Uploads the ZIP file to the S3 bucket 
  def upload_zip_to_s3(zip_file_name) 
    zip_contents = File.read(zip_file_name) 
    key = "#{@app_name}/#{zip_file_name}" 
    @s3_client.put_object(body: zip_contents, bucket: fetch_bucket_name, key: 
 key) 
 rescue Aws::Errors::ServiceError => e 
    @logger.error("Failed to upload ZIP file to S3: #{e.message}") 
  end 
 # Fetches the S3 bucket name from Elastic Beanstalk application versions 
 def fetch_bucket_name 
    app_versions = @eb_client.describe_application_versions(application_name: 
 @app_name) 
   av = app_versions.application_versions.first
    av.source_bundle.s3_bucket 
 rescue Aws::Errors::ServiceError => e 
    @logger.error("Failed to fetch bucket name: #{e.message}") 
    raise 
  end 
 # Creates a new application version and deploys it 
  def create_and_deploy_new_application_version(zip_file_name) 
    version_label = File.basename(zip_file_name, '.zip') 
    @eb_client.create_application_version( 
      process: false, 
      application_name: @app_name, 
      version_label: version_label, 
      source_bundle: { 
       s3 bucket: fetch bucket name,
        s3_key: "#{@app_name}/#{zip_file_name}"
```

```
 }, 
       description: "Updated #{Time.now.strftime('%d/%m/%Y')}" 
     ) 
     update_environment(version_label) 
  rescue Aws::Errors::ServiceError => e 
     @logger.error("Failed to create or deploy application version: #{e.message}") 
   end 
   # Updates the environment to the new application version 
   def update_environment(version_label) 
     env_name = fetch_environment_name 
     @eb_client.update_environment( 
       environment_name: env_name, 
       version_label: version_label 
    \lambda rescue Aws::Errors::ServiceError => e 
     @logger.error("Failed to update environment: #{e.message}") 
   end 
   # Fetches the environment name of the application 
  def fetch environment name
     envs = @eb_client.describe_environments(application_name: @app_name) 
     envs.environments.first.environment_name 
  rescue Aws::Errors::ServiceError => e 
     @logger.error("Failed to fetch environment name: #{e.message}") 
     raise 
   end
end
```
• Para obter detalhes da API, consulte [UpdateApplicationa](https://docs.aws.amazon.com/goto/SdkForRubyV3/elastic-beanstalk-2010-12-01/UpdateApplication) Referência AWS SDK for Ruby da API.

# Exemplos de código para o Elastic Load Balancing - Versão 1 usando AWS SDKs

Os exemplos de código a seguir mostram como usar o Elastic Load Balancing — Versão 1 com um kit de desenvolvimento de AWS software (SDK).

Ações são trechos de código de programas maiores e devem ser executadas em contexto. Embora as ações mostrem como chamar perfis de serviço individuais, você pode ver as ações no contexto em seus cenários relacionados.

#### Mais atributos

- [Guia do usuário do Elastic Load Balancing Versão 1](https://docs.aws.amazon.com/elasticloadbalancing/latest/classic/introduction.html) Mais informações sobre o Elastic Load Balancing - Versão 1.
- [Elastic Load Balancing Referência de API da versão 1](https://docs.aws.amazon.com/elasticloadbalancing/2012-06-01/APIReference/Welcome.html) Detalhes sobre todas as ações disponíveis do Elastic Load Balancing — Versão 1.
- [AWS Centro do desenvolvedor](https://aws.amazon.com/developer/code-examples/?awsf.sdk-code-examples-product=product%23) exemplos de código que você pode filtrar por categoria ou pesquisa de texto completo.
- [AWS Exemplos de SDK](https://github.com/awsdocs/aws-doc-sdk-examples) GitHub repositório com código completo nos idiomas preferidos. Inclui instruções para configurar e executar o código.

#### Exemplos de código

- [Exemplos básicos do Elastic Load Balancing Versão 1 usando AWS SDKs](#page-4941-0)
	- [Ações para o Elastic Load Balancing Versão 1 usando AWS SDKs](#page-4942-0)
		- [Usar AddTags com uma CLI](#page-4943-0)
		- [Usar ApplySecurityGroupsToLoadBalancer com uma CLI](#page-4944-0)
		- [Usar AttachLoadBalancerToSubnets com uma CLI](#page-4946-0)
		- [Usar ConfigureHealthCheck com uma CLI](#page-4947-0)
		- [Usar CreateAppCookieStickinessPolicy com uma CLI](#page-4949-0)
		- [Usar CreateLbCookieStickinessPolicy com uma CLI](#page-4949-1)
		- [Usar CreateLoadBalancer com uma CLI](#page-4950-0)
		- [Usar CreateLoadBalancerListeners com uma CLI](#page-4954-0)
		- [Usar CreateLoadBalancerPolicy com uma CLI](#page-4955-0)
		- [Usar DeleteLoadBalancer com uma CLI](#page-4957-0)
		- [Usar DeleteLoadBalancerListeners com uma CLI](#page-4958-0)
		- [Usar DeleteLoadBalancerPolicy com uma CLI](#page-4959-0)
		- [Usar DeregisterInstancesFromLoadBalancer com uma CLI](#page-4960-0)
		- [Usar DescribeInstanceHealth com uma CLI](#page-4962-0)
		- [Usar DescribeLoadBalancerAttributes com uma CLI](#page-4965-0)
- [Usar DescribeLoadBalancerPolicies com uma CLI](#page-4966-0)
- [Usar DescribeLoadBalancerPolicyTypes com uma CLI](#page-4970-0)
- [Usar DescribeLoadBalancers com uma CLI](#page-4973-0)
- [Usar DescribeTags com uma CLI](#page-4978-0)
- [Usar DetachLoadBalancerFromSubnets com uma CLI](#page-4979-0)
- [Usar DisableAvailabilityZonesForLoadBalancer com uma CLI](#page-4980-0)
- [Usar EnableAvailabilityZonesForLoadBalancer com uma CLI](#page-4981-0)
- [Usar ModifyLoadBalancerAttributes com uma CLI](#page-4983-0)
- [Usar RegisterInstancesWithLoadBalancer com uma CLI](#page-4985-0)
- [Usar RemoveTags com uma CLI](#page-4986-0)
- [Usar SetLoadBalancerListenerSslCertificate com uma CLI](#page-4987-0)
- [Usar SetLoadBalancerPoliciesForBackendServer com uma CLI](#page-4988-0)
- [Usar SetLoadBalancerPoliciesOfListener com uma CLI](#page-4989-0)

# <span id="page-4941-0"></span>Exemplos básicos do Elastic Load Balancing - Versão 1 usando AWS SDKs

Os exemplos de código a seguir mostram como usar os conceitos básicos do Elastic Load Balancing - Versão 1 com. AWS SDKs

#### Exemplos

- [Ações para o Elastic Load Balancing Versão 1 usando AWS SDKs](#page-4942-0)
	- [Usar AddTags com uma CLI](#page-4943-0)
	- [Usar ApplySecurityGroupsToLoadBalancer com uma CLI](#page-4944-0)
	- [Usar AttachLoadBalancerToSubnets com uma CLI](#page-4946-0)
	- [Usar ConfigureHealthCheck com uma CLI](#page-4947-0)
	- [Usar CreateAppCookieStickinessPolicy com uma CLI](#page-4949-0)
	- [Usar CreateLbCookieStickinessPolicy com uma CLI](#page-4949-1)
	- [Usar CreateLoadBalancer com uma CLI](#page-4950-0)
	- [Usar CreateLoadBalancerListeners com uma CLI](#page-4954-0)
	- [Usar CreateLoadBalancerPolicy com uma CLI](#page-4955-0)
	- [Usar DeleteLoadBalancer com uma CLI](#page-4957-0)
	- [Usar DeleteLoadBalancerListeners com uma CLI](#page-4958-0)
- [Usar DeleteLoadBalancerPolicy com uma CLI](#page-4959-0)
- [Usar DeregisterInstancesFromLoadBalancer com uma CLI](#page-4960-0)
- [Usar DescribeInstanceHealth com uma CLI](#page-4962-0)
- [Usar DescribeLoadBalancerAttributes com uma CLI](#page-4965-0)
- [Usar DescribeLoadBalancerPolicies com uma CLI](#page-4966-0)
- [Usar DescribeLoadBalancerPolicyTypes com uma CLI](#page-4970-0)
- [Usar DescribeLoadBalancers com uma CLI](#page-4973-0)
- [Usar DescribeTags com uma CLI](#page-4978-0)
- [Usar DetachLoadBalancerFromSubnets com uma CLI](#page-4979-0)
- [Usar DisableAvailabilityZonesForLoadBalancer com uma CLI](#page-4980-0)
- [Usar EnableAvailabilityZonesForLoadBalancer com uma CLI](#page-4981-0)
- [Usar ModifyLoadBalancerAttributes com uma CLI](#page-4983-0)
- [Usar RegisterInstancesWithLoadBalancer com uma CLI](#page-4985-0)
- [Usar RemoveTags com uma CLI](#page-4986-0)
- [Usar SetLoadBalancerListenerSslCertificate com uma CLI](#page-4987-0)
- [Usar SetLoadBalancerPoliciesForBackendServer com uma CLI](#page-4988-0)
- [Usar SetLoadBalancerPoliciesOfListener com uma CLI](#page-4989-0)

## <span id="page-4942-0"></span>Ações para o Elastic Load Balancing - Versão 1 usando AWS SDKs

Os exemplos de código a seguir demonstram como realizar ações individuais do Elastic Load Balancing - Versão 1 com. AWS SDKs Cada exemplo inclui um link para GitHub, onde você pode encontrar instruções para configurar e executar o código.

Os exemplos a seguir incluem apenas as ações mais utilizadas. Para obter uma lista completa, consulte a referência da [API Elastic Load Balancing - Versão 1.](https://docs.aws.amazon.com/elasticloadbalancing/2012-06-01/APIReference/Welcome.html)

#### Exemplos

- [Usar AddTags com uma CLI](#page-4943-0)
- [Usar ApplySecurityGroupsToLoadBalancer com uma CLI](#page-4944-0)
- [Usar AttachLoadBalancerToSubnets com uma CLI](#page-4946-0)
- [Usar ConfigureHealthCheck com uma CLI](#page-4947-0)
- [Usar CreateAppCookieStickinessPolicy com uma CLI](#page-4949-0)
- [Usar CreateLbCookieStickinessPolicy com uma CLI](#page-4949-1)
- [Usar CreateLoadBalancer com uma CLI](#page-4950-0)
- [Usar CreateLoadBalancerListeners com uma CLI](#page-4954-0)
- [Usar CreateLoadBalancerPolicy com uma CLI](#page-4955-0)
- [Usar DeleteLoadBalancer com uma CLI](#page-4957-0)
- [Usar DeleteLoadBalancerListeners com uma CLI](#page-4958-0)
- [Usar DeleteLoadBalancerPolicy com uma CLI](#page-4959-0)
- [Usar DeregisterInstancesFromLoadBalancer com uma CLI](#page-4960-0)
- [Usar DescribeInstanceHealth com uma CLI](#page-4962-0)
- [Usar DescribeLoadBalancerAttributes com uma CLI](#page-4965-0)
- [Usar DescribeLoadBalancerPolicies com uma CLI](#page-4966-0)
- [Usar DescribeLoadBalancerPolicyTypes com uma CLI](#page-4970-0)
- [Usar DescribeLoadBalancers com uma CLI](#page-4973-0)
- [Usar DescribeTags com uma CLI](#page-4978-0)
- [Usar DetachLoadBalancerFromSubnets com uma CLI](#page-4979-0)
- [Usar DisableAvailabilityZonesForLoadBalancer com uma CLI](#page-4980-0)
- [Usar EnableAvailabilityZonesForLoadBalancer com uma CLI](#page-4981-0)
- [Usar ModifyLoadBalancerAttributes com uma CLI](#page-4983-0)
- [Usar RegisterInstancesWithLoadBalancer com uma CLI](#page-4985-0)
- [Usar RemoveTags com uma CLI](#page-4986-0)
- [Usar SetLoadBalancerListenerSslCertificate com uma CLI](#page-4987-0)
- [Usar SetLoadBalancerPoliciesForBackendServer com uma CLI](#page-4988-0)
- [Usar SetLoadBalancerPoliciesOfListener com uma CLI](#page-4989-0)

#### <span id="page-4943-0"></span>Usar **AddTags** com uma CLI

Os exemplos de código a seguir mostram como usar o AddTags.

CLI

#### AWS CLI

Adicionar uma tag ao balanceador de carga

Este exemplo adiciona tags ao balanceador de carga especificado.

Comando:

```
aws elb add-tags --load-balancer-name my-load-balancer --
tags "Key=project,Value=lima" "Key=department,Value=digital-media"
```
• Para obter detalhes da API, consulte [AddTagse](https://awscli.amazonaws.com/v2/documentation/api/latest/reference/elb/add-tags.html)m Referência de AWS CLI Comandos.

#### **PowerShell**

Ferramentas para PowerShell

Exemplo 1: Esse exemplo adiciona as tags especificadas ao balanceador de carga especificado. A sintaxe usada neste exemplo requer a PowerShell versão 3 ou posterior.

```
Add-ELBResourceTag -LoadBalancerName my-load-balancer -Tag 
  @{ Key="project";Value="lima" },@{ Key="department";Value="digital-media" }
```
Exemplo 2: Com a PowerShell versão 2, você deve usar New-Object para criar uma tag para o parâmetro Tag.

```
$tag = New-Object Amazon.ElasticLoadBalancing.Model.Tag
$tag.Key = "project"
$tag.Value = "lima"
Add-ELBResourceTag -LoadBalancerName my-load-balancer -Tag $tag
```
• Para obter detalhes da API, consulte [AddTagse](https://docs.aws.amazon.com/powershell/latest/reference)m Referência de AWS Tools for PowerShell cmdlet.

#### <span id="page-4944-0"></span>Usar **ApplySecurityGroupsToLoadBalancer** com uma CLI

Os exemplos de código a seguir mostram como usar o ApplySecurityGroupsToLoadBalancer.

CLI

AWS CLI

Associar um grupo de segurança a um balanceador de carga em uma VPC

Este exemplo associa um grupo de segurança ao balanceador de carga especificado em uma VPC.

Comando:

```
aws elb apply-security-groups-to-load-balancer --load-balancer-name my-load-
balancer --security-groups sg-fc448899
```
Saída:

```
{ 
    "SecurityGroups": [ 
         "sg-fc448899" 
   \mathbf{I}}
```
• Para obter detalhes da API, consulte [ApplySecurityGroupsToLoadBalancer](https://awscli.amazonaws.com/v2/documentation/api/latest/reference/elb/apply-security-groups-to-load-balancer.html)em Referência de AWS CLI Comandos.

PowerShell

Ferramentas para PowerShell

Exemplo 1: Este exemplo substitui o grupo de segurança atual do balanceador de carga especificado pelo grupo de segurança especificado.

```
Join-ELBSecurityGroupToLoadBalancer -LoadBalancerName my-load-balancer -
SecurityGroup sg-87654321
```
Saída:

```
sg-87654321
```
Exemplo 2: Para manter o grupo de segurança atual e especificar um grupo de segurança adicional, especifique os grupos de segurança existentes e os novos.

```
Join-ELBSecurityGroupToLoadBalancer -LoadBalancerName my-load-balancer -
SecurityGroup @("sg-12345678", "sg-87654321")
```
#### Saída:

```
sg-12345678
sg-87654321
```
• Para obter detalhes da API, consulte [ApplySecurityGroupsToLoadBalancer](https://docs.aws.amazon.com/powershell/latest/reference)em Referência de AWS Tools for PowerShell cmdlet.

#### <span id="page-4946-0"></span>Usar **AttachLoadBalancerToSubnets** com uma CLI

Os exemplos de código a seguir mostram como usar o AttachLoadBalancerToSubnets.

CLI

#### AWS CLI

Anexar sub-redes a um balanceador de carga

Este exemplo adiciona a sub-rede especificada ao conjunto de sub-redes configuradas para o balanceador de carga especificado.

Comando:

```
aws elb attach-load-balancer-to-subnets --load-balancer-name my-load-balancer --
subnets subnet-0ecac448
```
Saída:

```
{ 
    "Subnets": [ 
         "subnet-15aaab61", 
         "subnet-0ecac448" 
    ]
}
```
• Para obter detalhes da API, consulte [AttachLoadBalancerToSubnetse](https://awscli.amazonaws.com/v2/documentation/api/latest/reference/elb/attach-load-balancer-to-subnets.html)m Referência de AWS CLI Comandos

#### **PowerShell**

Ferramentas para PowerShell

Exemplo 1: Este exemplo adiciona a sub-rede especificada ao conjunto de sub-redes configurado para o balanceador de carga especificado. A saída inclui a lista completa de subredes.

```
Add-ELBLoadBalancerToSubnet -LoadBalancerName my-load-balancer -Subnet 
 subnet-12345678
```
Saída:

subnet-12345678 subnet-87654321

• Para obter detalhes da API, consulte [AttachLoadBalancerToSubnetse](https://docs.aws.amazon.com/powershell/latest/reference)m Referência de AWS Tools for PowerShell cmdlet.

#### <span id="page-4947-0"></span>Usar **ConfigureHealthCheck** com uma CLI

Os exemplos de código a seguir mostram como usar o ConfigureHealthCheck.

CLI

AWS CLI

Para especificar as configurações de verificação de integridade de suas instâncias de backend EC2

Este exemplo especifica as configurações de verificação de integridade usadas para avaliar a integridade de suas instâncias de back-end EC2 .

Comando:

```
aws elb configure-health-check --load-balancer-name my-load-balancer --health-
check Target=HTTP:80/
png,Interval=30,UnhealthyThreshold=2,HealthyThreshold=2,Timeout=3
```

```
{ 
    "HealthCheck": { 
         "HealthyThreshold": 2, 
         "Interval": 30, 
         "Target": "HTTP:80/png", 
         "Timeout": 3, 
         "UnhealthyThreshold": 2 
    }
}
```
• Para obter detalhes da API, consulte [ConfigureHealthCheck](https://awscli.amazonaws.com/v2/documentation/api/latest/reference/elb/configure-health-check.html)em Referência de AWS CLI Comandos.

#### PowerShell

Ferramentas para PowerShell

Exemplo 1: Este exemplo define as configurações de verificação de integridade para o balanceador de carga especificado.

```
Set-ELBHealthCheck -LoadBalancerName my-load-balancer `
>> -HealthCheck_HealthyThreshold 2 `
>> -HealthCheck_UnhealthyThreshold 2 `
>> -HealthCheck_Target "HTTP:80/ping" `
>> -HealthCheck_Interval 30 `
>> -HealthCheck_Timeout 3
```
Saída:

```
HealthyThreshold : 2
Interval : 30
Target : HTTP:80/ping
Timeout : 3
UnhealthyThreshold : 2
```
• Para obter detalhes da API, consulte [ConfigureHealthCheck](https://docs.aws.amazon.com/powershell/latest/reference)em Referência de AWS Tools for PowerShell cmdlet.

#### <span id="page-4949-0"></span>Usar **CreateAppCookieStickinessPolicy** com uma CLI

Os exemplos de código a seguir mostram como usar o CreateAppCookieStickinessPolicy.

CLI

#### AWS CLI

Gerar uma política de aderência para seu balanceador de carga HTTPS

Este exemplo gera uma políticas de aderência com os tempos de vida de sessão persistente que seguem as políticas de um cookie gerado pela aplicação.

Comando:

```
aws elb create-app-cookie-stickiness-policy --load-balancer-name my-load-balancer
  --policy-name my-app-cookie-policy --cookie-name my-app-cookie
```
• Para obter detalhes da API, consulte [CreateAppCookieStickinessPolicy](https://awscli.amazonaws.com/v2/documentation/api/latest/reference/elb/create-app-cookie-stickiness-policy.html)em Referência de AWS CLI Comandos.

#### PowerShell

Ferramentas para PowerShell

Exemplo 1: Este exemplo cria uma política de aderência que segue a vida útil da sessão fixa do cookie especificado gerado pelo aplicativo.

```
New-ELBAppCookieStickinessPolicy -LoadBalancerName my-load-balancer -PolicyName 
 my-app-cookie-policy -CookieName my-app-cookie
```
• Para obter detalhes da API, consulte [CreateAppCookieStickinessPolicy](https://docs.aws.amazon.com/powershell/latest/reference)em Referência de AWS Tools for PowerShell cmdlet.

#### <span id="page-4949-1"></span>Usar **CreateLbCookieStickinessPolicy** com uma CLI

Os exemplos de código a seguir mostram como usar o CreateLbCookieStickinessPolicy.

#### CLI

#### AWS CLI

Gerar uma política de aderência baseada em duração para seu balanceador de carga HTTPS

Este exemplo gera uma política de aderência com tempos de vida de sessão persistente controlados por um período de expiração especificado.

Comando:

```
aws elb create-lb-cookie-stickiness-policy --load-balancer-name my-load-balancer
  --policy-name my-duration-cookie-policy --cookie-expiration-period 60
```
• Para obter detalhes da API, consulte [CreateLbCookieStickinessPolicy](https://awscli.amazonaws.com/v2/documentation/api/latest/reference/elb/create-lb-cookie-stickiness-policy.html)em Referência de AWS CLI Comandos.

#### **PowerShell**

Ferramentas para PowerShell

Exemplo 1: Este exemplo cria uma política de permanência com a vida útil da sessão fixa controlada pelo período de expiração especificado (em segundos).

```
New-ELBLBCookieStickinessPolicy -LoadBalancerName my-load-balancer -PolicyName 
 my-duration-cookie-policy -CookieExpirationPeriod 60
```
Exemplo 2: Este exemplo cria uma política de aderência com tempos de vida de sessão fixos controlados pela vida útil do navegador (agente de usuário).

```
New-ELBLBCookieStickinessPolicy -LoadBalancerName my-load-balancer -PolicyName 
 my-duration-cookie-policy
```
• Para obter detalhes da API, consulte [CreateLbCookieStickinessPolicy](https://docs.aws.amazon.com/powershell/latest/reference)em Referência de AWS Tools for PowerShell cmdlet.

#### <span id="page-4950-0"></span>Usar **CreateLoadBalancer** com uma CLI

Os exemplos de código a seguir mostram como usar o CreateLoadBalancer.

#### CLI

#### AWS CLI

Criar um balanceador de carga HTTP

Este exemplo cria um balanceador de carga com um receptor HTTP em uma VPC.

Comando:

```
aws elb create-load-balancer --load-balancer-name my-load-balancer --
listeners "Protocol=HTTP,LoadBalancerPort=80,InstanceProtocol=HTTP,InstancePort=80"
  --subnets subnet-15aaab61 --security-groups sg-a61988c3
```
Saída:

```
{ 
     "DNSName": "my-load-balancer-1234567890.us-west-2.elb.amazonaws.com"
}
```
Este exemplo cria um balanceador de carga com um ouvinte HTTP em EC2 -Classic.

Comando:

```
aws elb create-load-balancer --load-balancer-name my-load-balancer --
listeners "Protocol=HTTP,LoadBalancerPort=80,InstanceProtocol=HTTP,InstancePort=80"
  --availability-zones us-west-2a us-west-2b
```
Saída:

```
{ 
     "DNSName": "my-load-balancer-123456789.us-west-2.elb.amazonaws.com"
}
```
Criar um balanceador de carga HTTPS

Este exemplo cria um balanceador de carga com um receptor HTTPS em uma VPC.

Comando:

```
aws elb create-load-balancer --load-balancer-name my-load-balancer --
listeners "Protocol=HTTP,LoadBalancerPort=80,InstanceProtocol=HTTP,InstancePort=80" "Prot
```

```
certificate/my-server-cert" --subnets subnet-15aaab61 --security-groups sg-
a61988c3
```
Saída:

```
{ 
     "DNSName": "my-load-balancer-1234567890.us-west-2.elb.amazonaws.com"
}
```
Este exemplo cria um balanceador de carga com um ouvinte HTTPS em EC2 -Classic.

Comando:

```
aws elb create-load-balancer --load-balancer-name my-load-balancer --
listeners "Protocol=HTTP, LoadBalancerPort=80, InstanceProtocol=HTTP, InstancePort=80" "Prot
certificate/my-server-cert" --availability-zones us-west-2a us-west-2b
```
Saída:

```
{ 
     "DNSName": "my-load-balancer-123456789.us-west-2.elb.amazonaws.com"
}
```
Criar um balanceador de carga interno

Este exemplo cria um balanceador de carga interno com um receptor HTTP em uma VPC.

Comando:

```
aws elb create-load-balancer --load-balancer-name my-load-balancer --
listeners "Protocol=HTTP,LoadBalancerPort=80,InstanceProtocol=HTTP,InstancePort=80"
  --scheme internal --subnets subnet-a85db0df --security-groups sg-a61988c3
```
Saída:

```
{ 
     "DNSName": "internal-my-load-balancer-123456789.us-west-2.elb.amazonaws.com"
}
```
• Para obter detalhes da API, consulte [CreateLoadBalancere](https://awscli.amazonaws.com/v2/documentation/api/latest/reference/elb/create-load-balancer.html)m Referência de AWS CLI Comandos.

#### PowerShell

Ferramentas para PowerShell

Exemplo 1: este exemplo cria um balanceador de carga com um ouvinte HTTP em uma VPC.

```
$httpListener = New-Object Amazon.ElasticLoadBalancing.Model.Listener
$httpListener.Protocol = "http"
$httpListener.LoadBalancerPort = 80
$httpListener.InstanceProtocol = "http"
$httpListener.InstancePort = 80
New-ELBLoadBalancer -LoadBalancerName my-vpc-load-balancer -SecurityGroup sg-
a61988c3 -Subnet subnet-15aaab61 -Listener $httpListener
my-vpc-load-balancer-1234567890.us-west-2.elb.amazonaws.com
```
Exemplo 2: Este exemplo cria um balanceador de carga com um ouvinte HTTP em EC2 - Classic.

```
New-ELBLoadBalancer -LoadBalancerName my-classic-load-balancer -AvailabilityZone 
  us-west-2a` -Listener $httpListener
```
Saída:

```
my-classic-load-balancer-123456789.us-west-2.elb.amazonaws.com
```
Exemplo 3: Este exemplo cria um balanceador de carga com um ouvinte HTTPS.

```
$httpsListener = New-Object Amazon.ElasticLoadBalancing.Model.Listener
$httpsListener.Protocol = "https"
$httpsListener.LoadBalancerPort = 443
$httpsListener.InstanceProtocol = "http"
$httpsListener.InstancePort = 80 
$httpsListener.SSLCertificateId="arn:aws:iam::123456789012:server-certificate/my-
server-cert"
New-ELBLoadBalancer -LoadBalancerName my-load-balancer -AvailabilityZone us-
west-2a -Listener $httpsListener
my-load-balancer-123456789.us-west-2.elb.amazonaws.com
```
• Para obter detalhes da API, consulte [CreateLoadBalancere](https://docs.aws.amazon.com/powershell/latest/reference)m Referência de AWS Tools for PowerShell cmdlet.

#### <span id="page-4954-0"></span>Usar **CreateLoadBalancerListeners** com uma CLI

Os exemplos de código a seguir mostram como usar o CreateLoadBalancerListeners.

 $CLI$ 

#### AWS CLI

Criar receptores HTTP para um balanceador de carga

Este exemplo cria um receptor para seu balanceador de carga na porta 80 usando o protocolo HTTP.

Comando:

```
aws elb create-load-balancer-listeners --load-balancer-name my-load-balancer --
listeners "Protocol=HTTP,LoadBalancerPort=80,InstanceProtocol=HTTP,InstancePort=80"
```
Criar receptores HTTPS para um balanceador de carga

Este exemplo cria um receptor para seu balanceador de carga na porta 443 usando o protocolo HTTPS.

Comando:

```
aws elb create-load-balancer-listeners --load-balancer-name my-load-balancer --
listeners "Protocol=HTTPS,LoadBalancerPort=443,InstanceProtocol=HTTP,InstancePort=80"
```
• Para obter detalhes da API, consulte [CreateLoadBalancerListeners](https://awscli.amazonaws.com/v2/documentation/api/latest/reference/elb/create-load-balancer-listeners.html)em Referência de AWS CLI Comandos.

#### **PowerShell**

Ferramentas para PowerShell

Exemplo 1: Este exemplo adiciona um ouvinte HTTPS ao balanceador de carga especificado.

```
$httpsListener = New-Object Amazon.ElasticLoadBalancing.Model.Listener
$httpsListener.Protocol = "https"
$httpsListener.LoadBalancerPort = 443
```

```
$httpsListener.InstanceProtocol = "https"
$httpsListener.InstancePort = 443 
$httpsListener.SSLCertificateId="arn:aws:iam::123456789012:server-certificate/my-
server-cert"
New-ELBLoadBalancerListener -LoadBalancerName my-load-balancer -Listener 
  $httpsListener
```
• Para obter detalhes da API, consulte [CreateLoadBalancerListeners](https://docs.aws.amazon.com/powershell/latest/reference)em Referência de AWS Tools for PowerShell cmdlet.

#### <span id="page-4955-0"></span>Usar **CreateLoadBalancerPolicy** com uma CLI

Os exemplos de código a seguir mostram como usar o CreateLoadBalancerPolicy.

CLI

AWS CLI

Criar uma política que habilite o Protocolo de Proxy em um balanceador de carga

Este exemplo cria uma política que habilita o Protocolo de Proxy em um balanceador de carga especificado.

Comando:

```
aws elb create-load-balancer-policy --load-balancer-name my-load-balancer --
policy-name my-ProxyProtocol-policy --policy-type-name ProxyProtocolPolicyType --
policy-attributes AttributeName=ProxyProtocol,AttributeValue=true
```
Criar uma política de negociação SSL usando a política de segurança recomendada

Este exemplo cria uma política de negociação SSL para o balanceador de carga HTTPS especificado usando a política de segurança recomendada.

Comando:

```
aws elb create-load-balancer-policy --load-balancer-name my-load-
balancer --policy-name my-SSLNegotiation-policy --policy-type-
name SSLNegotiationPolicyType --policy-attributes AttributeName=Reference-
Security-Policy,AttributeValue=ELBSecurityPolicy-2015-03
```
Criar uma política de negociação SSL usando uma política de segurança personalizada

Este exemplo cria uma política de negociação SSL para seu balanceador de carga HTTPS usando uma política de segurança personalizada, ativando os protocolos e as cifras.

Comando:

```
aws elb create-load-balancer-policy --load-balancer-name my-load-
balancer --policy-name my-SSLNegotiation-policy --policy-type-
name SSLNegotiationPolicyType --policy-attributes AttributeName=Protocol-
SSLv3,AttributeValue=true AttributeName=Protocol-
TLSv1.1,AttributeValue=true AttributeName=DHE-RSA-AES256-
SHA256,AttributeValue=true AttributeName=Server-Defined-Cipher-
Order,AttributeValue=true
```
Criar uma política de chave pública

Este exemplo cria uma política de chave pública.

Comando:

```
aws elb create-load-balancer-policy --load-balancer-name my-load-balancer --
policy-name my-PublicKey-policy --policy-type-name PublicKeyPolicyType --policy-
attributes AttributeName=PublicKey,AttributeValue=MIIBIjANBgkqhkiG9w0BAQEFAAOCAQ8AMIIBCgKCAQEAwAYUjnfyEyXr1pxjhFWBpMlggUcqoi3kl
+dS74kj//c6x7ROtusUaeQCTgIUkayttRDWchuqo1pHC1u
+n5xxXnBBe2ejbb2WRsKIQ5rXEeixsjFpFsojpSQKkzhVGI6mJVZBJDVKSHmswnwLBdofLhzvllpovBPTHe
+o4haAWvDBALJU0pkSI1FecPHcs2hwxf14zHoXy1e2k36A64nXW43wtfx5qcVSIxtCEOjnYRg7RPvybaGfQ
+v6Iaxb/+7J5kEvZhTFQId+bSiJImF1FSUT1W1xwzBZPUbcUkkXDj45vC2s3Z8E
+Lk7a3uZhvsQHLZnrfuWjBWGWvZ/MhZYgEXAMPLE
```
Criar uma política de autenticação de servidor de backend

Este exemplo cria uma política de autenticação de servidor de backend que permite a autenticação em sua instância de backend usando uma política de chave pública.

Comando:

```
aws elb create-load-balancer-policy --load-balancer-name my-
load-balancer --policy-name my-authentication-policy --policy-
type-name BackendServerAuthenticationPolicyType --policy-
attributes AttributeName=PublicKeyPolicyName,AttributeValue=my-PublicKey-policy
```
• Para obter detalhes da API, consulte [CreateLoadBalancerPolicye](https://awscli.amazonaws.com/v2/documentation/api/latest/reference/elb/create-load-balancer-policy.html)m Referência de AWS CLI Comandos.

#### PowerShell

Ferramentas para PowerShell

Exemplo 1: Este exemplo cria uma nova política de protocolo proxy para um balanceador de carga especificado.

```
$attribute = New-Object Amazon.ElasticLoadBalancing.Model.PolicyAttribute -
Property @{ 
          AttributeName="ProxyProtocol" 
          AttributeValue="True" 
     }
New-ELBLoadBalancerPolicy -LoadBalancerName my-load-balancer -PolicyName my-
ProxyProtocol-policy -PolicyTypeName ProxyProtocolPolicyType -PolicyAttribute 
  $attribute
```
• Para obter detalhes da API, consulte [CreateLoadBalancerPolicye](https://docs.aws.amazon.com/powershell/latest/reference)m Referência de AWS Tools for PowerShell cmdlet.

#### <span id="page-4957-0"></span>Usar **DeleteLoadBalancer** com uma CLI

Os exemplos de código a seguir mostram como usar o DeleteLoadBalancer.

CLI

#### AWS CLI

Como excluir um balanceador de carga

Este exemplo exclui o balanceador de carga especificado.

Comando:

**aws elb delete-load-balancer --load-balancer-name** *my-load-balancer*

• Para obter detalhes da API, consulte [DeleteLoadBalancer](https://awscli.amazonaws.com/v2/documentation/api/latest/reference/elb/delete-load-balancer.html)em Referência de AWS CLI Comandos.

#### PowerShell

#### Ferramentas para PowerShell

Exemplo 1: Este exemplo exclui o balanceador de carga especificado. Você será solicitado a confirmar antes que a operação continue, a menos que você também especifique o parâmetro Force.

Remove-ELBLoadBalancer -LoadBalancerName my-load-balancer

Saída:

```
Confirm
Are you sure you want to perform this action?
Performing operation "Remove-ELBLoadBalancer (DeleteLoadBalancer)" on Target "my-
load-balancer".
[Y] Yes [A] Yes to All [N] No [L] No to All [S] Suspend [?] Help (default is 
  "Y"):
```
• Para obter detalhes da API, consulte [DeleteLoadBalancer](https://docs.aws.amazon.com/powershell/latest/reference)em Referência de AWS Tools for PowerShell cmdlet.

#### <span id="page-4958-0"></span>Usar **DeleteLoadBalancerListeners** com uma CLI

Os exemplos de código a seguir mostram como usar o DeleteLoadBalancerListeners.

CLI

#### AWS CLI

Excluir um receptor do balanceador de carga

Este exemplo exclui o receptor da porta especificada do balanceador de carga especificado.

Comando:

**aws elb delete-load-balancer-listeners --load-balancer-name** *my-load-balancer* **- load-balancer-ports** *80*

• Para obter detalhes da API, consulte [DeleteLoadBalancerListenerse](https://awscli.amazonaws.com/v2/documentation/api/latest/reference/elb/delete-load-balancer-listeners.html)m Referência de AWS CLI Comandos.

#### PowerShell

Ferramentas para PowerShell

Exemplo 1: Este exemplo exclui o ouvinte na porta 80 do balanceador de carga especificado. Você será solicitado a confirmar antes que a operação continue, a menos que você também especifique o parâmetro Force.

```
Remove-ELBLoadBalancerListener -LoadBalancerName my-load-balancer -
LoadBalancerPort 80
```
Saída:

```
Confirm
Are you sure you want to perform this action?
Performing operation "Remove-ELBLoadBalancerListener 
  (DeleteLoadBalancerListeners)" on Target "80".
[Y] Yes [A] Yes to All [N] No [L] No to All [S] Suspend [?] Help (default is 
  "Y"):
```
• Para obter detalhes da API, consulte [DeleteLoadBalancerListenerse](https://docs.aws.amazon.com/powershell/latest/reference)m Referência de AWS Tools for PowerShell cmdlet.

#### <span id="page-4959-0"></span>Usar **DeleteLoadBalancerPolicy** com uma CLI

Os exemplos de código a seguir mostram como usar o DeleteLoadBalancerPolicy.

CLI

AWS CLI

Excluir uma política do seu balanceador de carga

Este exemplo exclui a política especificada do balanceador de carga especificado. A política não deve ser habilitada em qualquer receptor.

Comando:

```
aws elb delete-load-balancer-policy --load-balancer-name my-load-balancer --
policy-name my-duration-cookie-policy
```
• Para obter detalhes da API, consulte [DeleteLoadBalancerPolicy](https://awscli.amazonaws.com/v2/documentation/api/latest/reference/elb/delete-load-balancer-policy.html)em Referência de AWS CLI Comandos.

#### PowerShell

Ferramentas para PowerShell

Exemplo 1: Este exemplo exclui a política especificada do balanceador de carga especificado. Você será solicitado a confirmar antes que a operação continue, a menos que você também especifique o parâmetro Force.

```
Remove-ELBLoadBalancerPolicy -LoadBalancerName my-load-balancer -PolicyName my-
duration-cookie-policy
```
Saída:

```
Confirm
Are you sure you want to perform this action?
Performing operation "Remove-ELBLoadBalancerPolicy (DeleteLoadBalancerPolicy)" on 
 Target "my-duration-cookie-policy".
[Y] Yes [A] Yes to All [N] No [L] No to All [S] Suspend [?] Help (default is 
  "Y"):
```
• Para obter detalhes da API, consulte [DeleteLoadBalancerPolicy](https://docs.aws.amazon.com/powershell/latest/reference)em Referência de AWS Tools for PowerShell cmdlet.

#### <span id="page-4960-0"></span>Usar **DeregisterInstancesFromLoadBalancer** com uma CLI

Os exemplos de código a seguir mostram como usar o DeregisterInstancesFromLoadBalancer.

CLI

AWS CLI

Cancelar o registro de instâncias do balanceador de carga

Este exemplo cancela o registro das instâncias especificadas do balanceador de carga especificado.

#### Comando:

```
aws elb deregister-instances-from-load-balancer --load-balancer-name my-load-
balancer --instances i-d6f6fae3
```
Saída:

```
{ 
      "Instances": [ 
            { 
                 "InstanceId": "i-207d9717" 
           }, 
            { 
                 "InstanceId": "i-afefb49b" 
            } 
     \mathbf{I}}
```
• Para obter detalhes da API, consulte [DeregisterInstancesFromLoadBalancer](https://awscli.amazonaws.com/v2/documentation/api/latest/reference/elb/deregister-instances-from-load-balancer.html)em Referência de AWS CLI Comandos.

PowerShell

Ferramentas para PowerShell

Exemplo 1: Esse exemplo remove a EC2 instância especificada do balanceador de carga especificado. Você será solicitado a confirmar antes que a operação continue, a menos que você também especifique o parâmetro Force.

```
Remove-ELBInstanceFromLoadBalancer -LoadBalancerName my-load-balancer -Instance 
  i-12345678
```

```
Confirm
Are you sure you want to perform this action?
Performing operation "Remove-ELBInstanceFromLoadBalancer 
  (DeregisterInstancesFromLoadBalancer)" on Target
"Amazon.ElasticLoadBalancing.Model.Instance".
[Y] Yes [A] Yes to All [N] No [L] No to All [S] Suspend [?] Help (default is 
  "Y"):
```

```
InstanceId
----------
i-87654321
```
• Para obter detalhes da API, consulte [DeregisterInstancesFromLoadBalancer](https://docs.aws.amazon.com/powershell/latest/reference)em Referência de AWS Tools for PowerShell cmdlet.

#### <span id="page-4962-0"></span>Usar **DescribeInstanceHealth** com uma CLI

Os exemplos de código a seguir mostram como usar o DescribeInstanceHealth.

CLI

#### AWS CLI

Descrever a integridade das instâncias de um balanceador de carga

Este exemplo descreve a integridade das instâncias do balanceador de carga especificado.

Comando:

**aws elb describe-instance-health --load-balancer-name** *my-load-balancer*

```
{ 
   "InstanceStates": [ 
        { 
            "InstanceId": "i-207d9717", 
            "ReasonCode": "N/A", 
            "State": "InService", 
            "Description": "N/A" 
       }, 
        { 
            "InstanceId": "i-afefb49b", 
            "ReasonCode": "N/A", 
            "State": "InService", 
            "Description": "N/A" 
       } 
   ]
```
}

Descrever a integridade de uma instância para um balanceador de carga

Este exemplo descreve a integridade da instância especificada para o balanceador de carga especificado.

Comando:

```
aws elb describe-instance-health --load-balancer-name my-load-balancer --
instances i-7299c809
```
Veja a seguir um exemplo de resposta para uma instância que está sendo registrada.

Saída:

```
{ 
   "InstanceStates": [ 
      \{ "InstanceId": "i-7299c809", 
            "ReasonCode": "ELB", 
            "State": "OutOfService", 
            "Description": "Instance registration is still in progress." 
     } 
   ]
}
```
Veja a seguir um exemplo de resposta para uma instância que não está íntegra.

```
{ 
   "InstanceStates": [ 
       { 
            "InstanceId": "i-7299c809", 
            "ReasonCode": "Instance", 
            "State": "OutOfService", 
            "Description": "Instance has failed at least the UnhealthyThreshold 
 number of health checks consecutively." 
       } 
   ]
```
}

• Para obter detalhes da API, consulte [DescribeInstanceHealthe](https://awscli.amazonaws.com/v2/documentation/api/latest/reference/elb/describe-instance-health.html)m Referência de AWS CLI Comandos.

#### PowerShell

Ferramentas para PowerShell

Exemplo 1: Esse exemplo descreve o estado das instâncias registradas com o balanceador de carga especificado.

Get-ELBInstanceHealth -LoadBalancerName my-load-balancer

#### Saída:

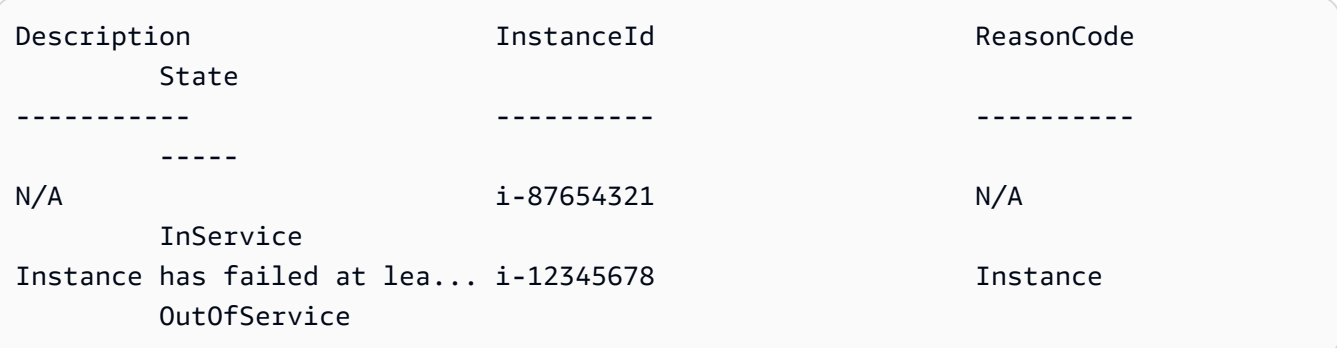

Exemplo 2: Esse exemplo descreve o estado da instância especificada registrada com o balanceador de carga especificado.

```
Get-ELBInstanceHealth -LoadBalancerName my-load-balancer -Instance i-12345678
```
Exemplo 3: Esse exemplo exibe a descrição completa do estado da instância especificada.

```
(Get-ELBInstanceHealth -LoadBalancerName my-load-balancer -Instance 
  i-12345678).Description
```
Saída:

Instance has failed at least the UnhealthyThreshold number of health checks consecutively.

• Para obter detalhes da API, consulte [DescribeInstanceHealthe](https://docs.aws.amazon.com/powershell/latest/reference)m Referência de AWS Tools for PowerShell cmdlet.

#### <span id="page-4965-0"></span>Usar **DescribeLoadBalancerAttributes** com uma CLI

Os exemplos de código a seguir mostram como usar o DescribeLoadBalancerAttributes.

#### CLI

AWS CLI

Descrever os atributos de um balanceador de carga

Este exemplo descreve os atributos do balanceador de carga especificado.

Comando:

**aws elb describe-load-balancer-attributes --load-balancer-name** *my-load-balancer*

Saída:

```
\{ "LoadBalancerAttributes": { 
        "ConnectionDraining": { 
            "Enabled": false, 
            "Timeout": 300 
        }, 
        "CrossZoneLoadBalancing": { 
            "Enabled": true 
       }, 
        "ConnectionSettings": { 
            "IdleTimeout": 30 
       }, 
        "AccessLog": { 
            "Enabled": false 
     } 
   }
}
```
• Para obter detalhes da API, consulte [DescribeLoadBalancerAttributese](https://awscli.amazonaws.com/v2/documentation/api/latest/reference/elb/describe-load-balancer-attributes.html)m Referência de AWS CLI Comandos.

#### **PowerShell**

Ferramentas para PowerShell

Exemplo 1: Este exemplo descreve os atributos do balanceador de carga especificado.

Get-ELBLoadBalancerAttribute -LoadBalancerName my-load-balancer

Saída:

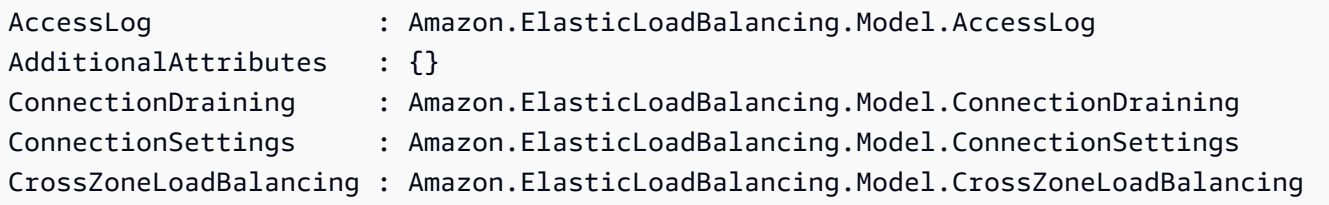

• Para obter detalhes da API, consulte [DescribeLoadBalancerAttributese](https://docs.aws.amazon.com/powershell/latest/reference)m Referência de AWS Tools for PowerShell cmdlet.

#### <span id="page-4966-0"></span>Usar **DescribeLoadBalancerPolicies** com uma CLI

Os exemplos de código a seguir mostram como usar o DescribeLoadBalancerPolicies.

CLI

AWS CLI

Descrever todas as políticas associadas a um balanceador de carga

Este exemplo descreve todas as políticas associadas ao balanceador de carga especificado.

Comando:

**aws elb describe-load-balancer-policies --load-balancer-name** *my-load-balancer*

```
{ 
   "PolicyDescriptions": [ 
     { 
        "PolicyAttributeDescriptions": [
```

```
 { 
            "AttributeName": "ProxyProtocol", 
            "AttributeValue": "true" 
         } 
       ], 
       "PolicyName": "my-ProxyProtocol-policy", 
       "PolicyTypeName": "ProxyProtocolPolicyType" 
     }, 
     { 
          "PolicyAttributeDescriptions": [ 
\{\hspace{.1cm} \} "AttributeName": "CookieName", 
                  "AttributeValue": "my-app-cookie" 
 } 
         ], 
          "PolicyName": "my-app-cookie-policy", 
         "PolicyTypeName": "AppCookieStickinessPolicyType" 
     }, 
     { 
       "PolicyAttributeDescriptions": [ 
         { 
            "AttributeName": "CookieExpirationPeriod", 
            "AttributeValue": "60" 
         } 
       ], 
       "PolicyName": "my-duration-cookie-policy", 
       "PolicyTypeName": "LBCookieStickinessPolicyType" 
     }, 
 . 
 . 
 . 
  \mathbf{I}}
```
Descrever uma política específica associada a um balanceador de carga

Este exemplo descreve a política especificada associada ao balanceador de carga especificado.

Comando:

```
aws elb describe-load-balancer-policies --load-balancer-name my-load-balancer --
policy-name my-authentication-policy
```
```
{ 
   "PolicyDescriptions": [ 
       { 
           "PolicyAttributeDescriptions": [ 
\overline{a} "AttributeName": "PublicKeyPolicyName", 
                    "AttributeValue": "my-PublicKey-policy" 
 } 
           ], 
           "PolicyName": "my-authentication-policy", 
           "PolicyTypeName": "BackendServerAuthenticationPolicyType" 
       } 
  \mathbf{I}}
```
• Para obter detalhes da API, consulte [DescribeLoadBalancerPolicies](https://awscli.amazonaws.com/v2/documentation/api/latest/reference/elb/describe-load-balancer-policies.html)em Referência de AWS CLI Comandos.

# **PowerShell**

Ferramentas para PowerShell

Exemplo 1: Este exemplo descreve as políticas associadas ao balanceador de carga especificado.

Get-ELBLoadBalancerPolicy -LoadBalancerName my-load-balancer

Saída:

```
PolicyAttributeDescriptions PolicyName
 PolicyTypeName
--------------------------- ---------- 
 --------------
{ProxyProtocol} my-ProxyProtocol-policy 
 ProxyProtocolPolicyType
{CookieName} my-app-cookie-policy 
 AppCookieStickinessPolicyType
```
Exemplo 2: Este exemplo descreve os atributos da política especificada.

(Get-ELBLoadBalancerPolicy -LoadBalancerName my-load-balancer -PolicyName my-ProxyProtocol-policy).PolicyAttributeDescriptions

Saída:

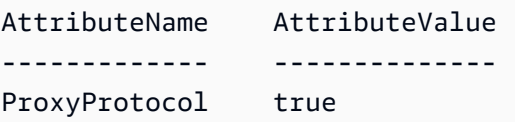

Exemplo 3: Este exemplo descreve as políticas predefinidas, incluindo os exemplos de políticas. Os nomes das políticas de amostra têm o prefixo ELBSample -.

Get-ELBLoadBalancerPolicy

Saída:

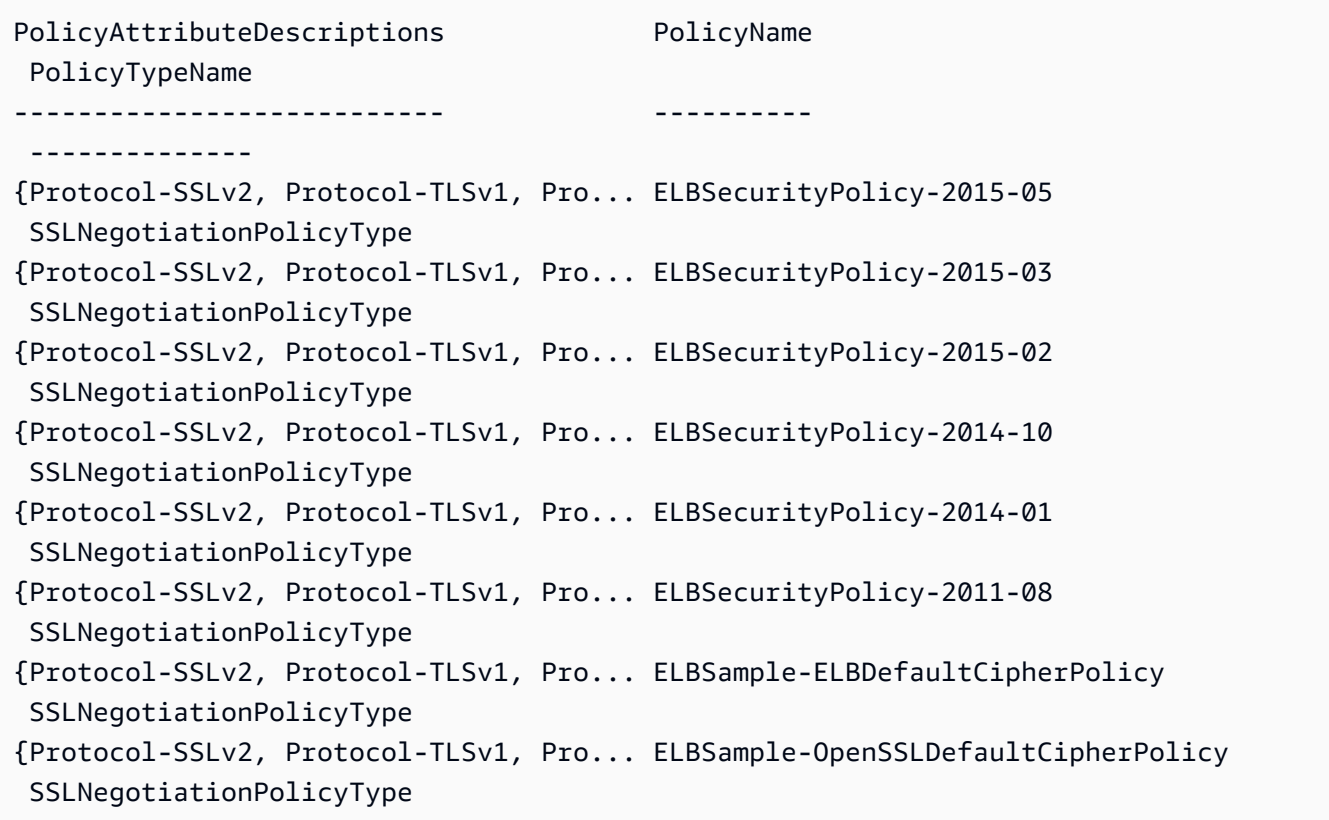

• Para obter detalhes da API, consulte [DescribeLoadBalancerPolicies](https://docs.aws.amazon.com/powershell/latest/reference)em Referência de AWS Tools for PowerShell cmdlet.

# Usar **DescribeLoadBalancerPolicyTypes** com uma CLI

Os exemplos de código a seguir mostram como usar o DescribeLoadBalancerPolicyTypes.

CLI

# AWS CLI

Descrever os tipos de políticas de balanceador de carga definidos pelo Elastic Load Balancing

Este exemplo descreve os tipos de política do balanceador de carga que você pode usar para criar configurações de política para seu balanceador de carga.

Comando:

**aws elb describe-load-balancer-policy-types**

Saída:

```
{ 
   "PolicyTypeDescriptions": [ 
       { 
           "PolicyAttributeTypeDescriptions": [ 
\overline{a} "Cardinality": "ONE", 
                   "AttributeName": "ProxyProtocol", 
                   "AttributeType": "Boolean" 
 } 
           ], 
           "PolicyTypeName": "ProxyProtocolPolicyType", 
           "Description": "Policy that controls whether to include the IP address 
  and port of the originating request for TCP messages. This policy operates on 
  TCP/SSL listeners only" 
       }, 
       { 
           "PolicyAttributeTypeDescriptions": [ 
\overline{a} "Cardinality": "ONE", 
                   "AttributeName": "PublicKey", 
                   "AttributeType": "String" 
 } 
           ], 
           "PolicyTypeName": "PublicKeyPolicyType",
```

```
 "Description": "Policy containing a list of public keys to 
 accept when authenticating the back-end server(s). This policy cannot be 
 applied directly to back-end servers or listeners but must be part of a 
 BackendServerAuthenticationPolicyType." 
      }, 
      { 
          "PolicyAttributeTypeDescriptions": [ 
\overline{a} "Cardinality": "ONE", 
                   "AttributeName": "CookieName", 
                   "AttributeType": "String" 
 } 
          ], 
           "PolicyTypeName": "AppCookieStickinessPolicyType", 
          "Description": "Stickiness policy with session lifetimes controlled by 
 the lifetime of the application-generated cookie. This policy can be associated 
 only with HTTP/HTTPS listeners." 
      }, 
      { 
          "PolicyAttributeTypeDescriptions": [ 
\overline{a} "Cardinality": "ZERO_OR_ONE", 
                   "AttributeName": "CookieExpirationPeriod", 
                   "AttributeType": "Long" 
 } 
          ], 
           "PolicyTypeName": "LBCookieStickinessPolicyType", 
          "Description": "Stickiness policy with session lifetimes controlled by 
 the browser (user-agent) or a specified expiration period. This policy can be 
 associated only with HTTP/HTTPS listeners." 
      }, 
      { 
          "PolicyAttributeTypeDescriptions": [ 
 . 
 . 
 . 
          ], 
          "PolicyTypeName": "SSLNegotiationPolicyType", 
          "Description": "Listener policy that defines the ciphers and protocols 
 that will be accepted by the load balancer. This policy can be associated only 
 with HTTPS/SSL listeners." 
      }, 
      { 
           "PolicyAttributeTypeDescriptions": [
```

```
\overline{a} "Cardinality": "ONE_OR_MORE", 
                   "AttributeName": "PublicKeyPolicyName", 
                   "AttributeType": "PolicyName" 
 } 
           ], 
           "PolicyTypeName": "BackendServerAuthenticationPolicyType", 
           "Description": "Policy that controls authentication to back-end 
  server(s) and contains one or more policies, such as an instance of a 
  PublicKeyPolicyType. This policy can be associated only with back-end servers 
  that are using HTTPS/SSL." 
       } 
  \mathbf{I}}
```
• Para obter detalhes da API, consulte [DescribeLoadBalancerPolicyTypese](https://awscli.amazonaws.com/v2/documentation/api/latest/reference/elb/describe-load-balancer-policy-types.html)m Referência de AWS CLI Comandos.

# **PowerShell**

Ferramentas para PowerShell

Exemplo 1: Este exemplo obtém os tipos de políticas compatíveis com o Elastic Load Balancing.

```
Get-ELBLoadBalancerPolicyType
```
Saída:

```
Description PolicyAttributeTypeDescriptions
 PolicyTypeName
----------- ------------------------------- 
  --------------
Stickiness policy with session lifet... {CookieExpirationPeriod} 
 LBCookieStickinessPolicyType
Policy that controls authentication ... {PublicKeyPolicyName}
 BackendServerAuthenticationPolicyType
Listener policy that defines the cip... {Protocol-SSLv2, Protocol-TLSv1, Pro... 
 SSLNegotiationPolicyType
Policy containing a list of public k... {PublicKey} 
  PublicKeyPolicyType
```

```
Stickiness policy with session lifet... {CookieName} 
 AppCookieStickinessPolicyType
Policy that controls whether to incl... {ProxyProtocol} 
  ProxyProtocolPolicyType
```
Exemplo 2: Este exemplo descreve o tipo de política especificado.

Get-ELBLoadBalancerPolicyType -PolicyTypeName ProxyProtocolPolicyType

Saída:

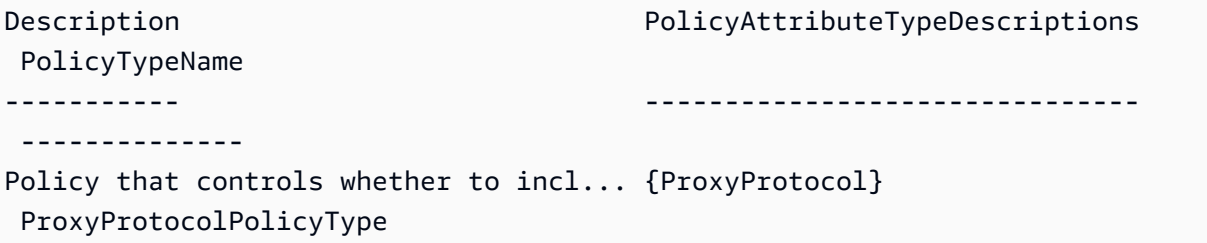

Exemplo 3: Este exemplo exibe a descrição completa do tipo de política especificado.

(Get-ELBLoadBalancerPolicyType -PolicyTypeName).Description

Saída:

```
Policy that controls whether to include the IP address and port of the 
 originating request for TCP messages. 
This policy operates on TCP/SSL listeners only
```
• Para obter detalhes da API, consulte [DescribeLoadBalancerPolicyTypese](https://docs.aws.amazon.com/powershell/latest/reference)m Referência de AWS Tools for PowerShell cmdlet.

#### Usar **DescribeLoadBalancers** com uma CLI

Os exemplos de código a seguir mostram como usar o DescribeLoadBalancers.

CLI

AWS CLI

Descrever os balanceadores de carga

Este exemplo descreve todos os balanceadores de carga.

Comando:

**aws elb describe-load-balancers**

Descrever um dos balanceadores de carga

Este exemplo descreve o balanceador de carga especificado.

Comando:

**aws elb describe-load-balancers --load-balancer-name** *my-load-balancer*

Veja a seguir um exemplo de resposta para um balanceador de carga HTTPS em uma VPC.

Saída:

```
{ 
   "LoadBalancerDescriptions": [ 
    \{ "Subnets": [ 
            "subnet-15aaab61" 
       ], 
       "CanonicalHostedZoneNameID": "Z3DZXE0EXAMPLE", 
        "CanonicalHostedZoneName": "my-load-balancer-1234567890.us-
west-2.elb.amazonaws.com", 
       "ListenerDescriptions": [ 
            { 
                "Listener": { 
                     "InstancePort": 80, 
                     "LoadBalancerPort": 80, 
                     "Protocol": "HTTP", 
                     "InstanceProtocol": "HTTP" 
                }, 
                "PolicyNames": [] 
            }, 
            { 
                "Listener": { 
                     "InstancePort": 443, 
                     "SSLCertificateId": "arn:aws:iam::123456789012:server-
certificate/my-server-cert", 
                     "LoadBalancerPort": 443,
```

```
 "Protocol": "HTTPS", 
                    "InstanceProtocol": "HTTPS" 
               }, 
               "PolicyNames": [ 
                    "ELBSecurityPolicy-2015-03" 
 ] 
           } 
       ], 
       "HealthCheck": { 
           "HealthyThreshold": 2, 
           "Interval": 30, 
           "Target": "HTTP:80/png", 
           "Timeout": 3, 
           "UnhealthyThreshold": 2 
       }, 
       "VPCId": "vpc-a01106c2", 
       "BackendServerDescriptions": [ 
           { 
               "InstancePort": 80, 
               "PolicyNames": [ 
                    "my-ProxyProtocol-policy" 
 ] 
           } 
       ], 
       "Instances": [ 
           { 
               "InstanceId": "i-207d9717" 
           }, 
           { 
               "InstanceId": "i-afefb49b" 
           } 
       ], 
       "DNSName": "my-load-balancer-1234567890.us-west-2.elb.amazonaws.com", 
       "SecurityGroups": [ 
           "sg-a61988c3" 
       ], 
       "Policies": { 
           "LBCookieStickinessPolicies": [ 
\overline{a} "PolicyName": "my-duration-cookie-policy", 
                    "CookieExpirationPeriod": 60 
 } 
           ], 
           "AppCookieStickinessPolicies": [],
```

```
 "OtherPolicies": [ 
                 "my-PublicKey-policy", 
                 "my-authentication-policy", 
                 "my-SSLNegotiation-policy", 
                 "my-ProxyProtocol-policy", 
                 "ELBSecurityPolicy-2015-03" 
           \mathbf{I} }, 
        "LoadBalancerName": "my-load-balancer", 
        "CreatedTime": "2015-03-19T03:24:02.650Z", 
        "AvailabilityZones": [ 
            "us-west-2a" 
        ], 
        "Scheme": "internet-facing", 
        "SourceSecurityGroup": { 
            "OwnerAlias": "123456789012", 
            "GroupName": "my-elb-sg" 
       } 
     } 
  \mathbf{I}}
```
• Para obter detalhes da API, consulte [DescribeLoadBalancerse](https://awscli.amazonaws.com/v2/documentation/api/latest/reference/elb/describe-load-balancers.html)m Referência de AWS CLI Comandos.

# PowerShell

Ferramentas para PowerShell

Exemplo 1: este exemplo lista os nomes dos seus balanceadores de carga.

```
Get-ELBLoadBalancer | format-table -property LoadBalancerName
```
Saída:

```
LoadBalancerName
----------------
my-load-balancer
my-other-load-balancer
my-internal-load-balancer
```
Exemplo 2: Este exemplo descreve o balanceador de carga especificado.

Get-ELBLoadBalancer -LoadBalancerName my-load-balancer

Saída:

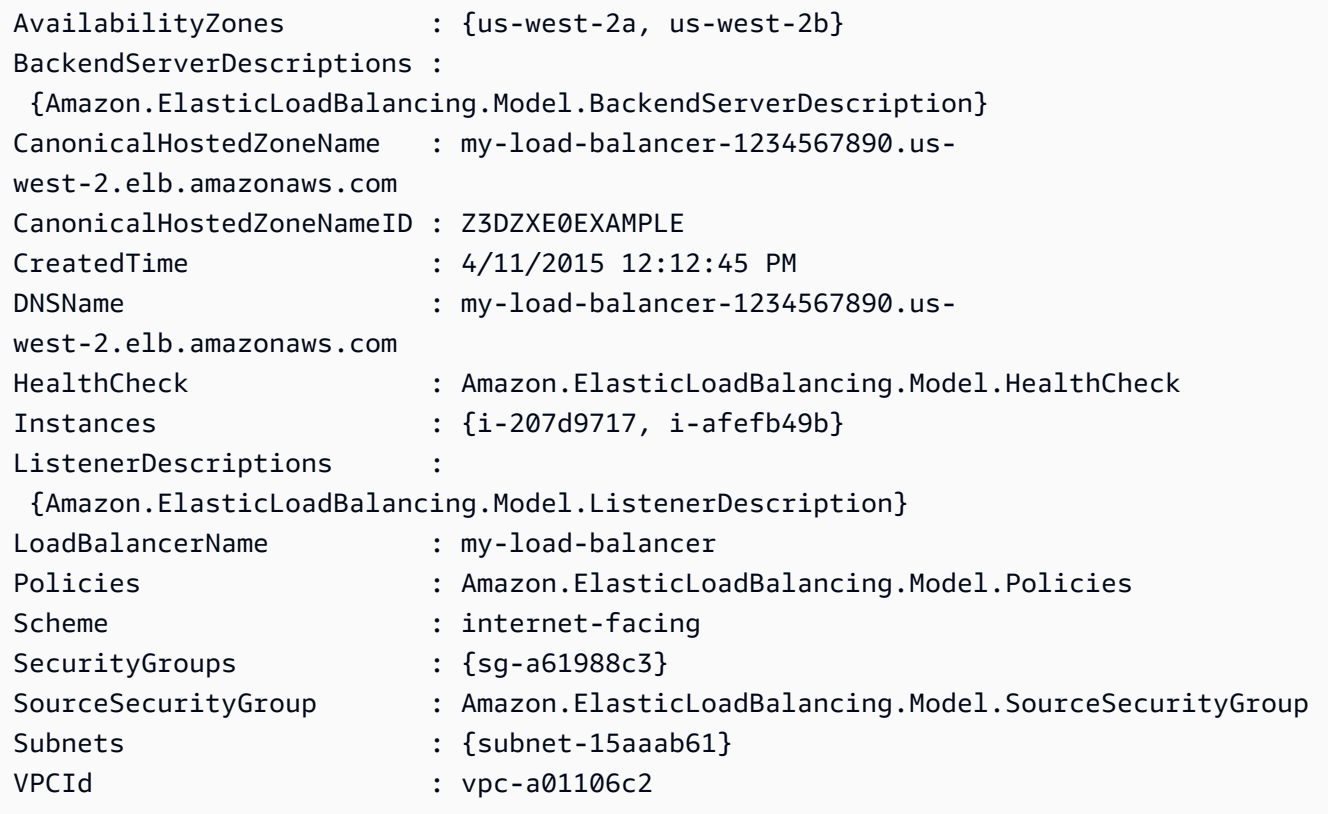

Exemplo 3: Este exemplo descreve todos os seus balanceadores de carga na AWS região atual.

Get-ELBLoadBalancer

Exemplo 4: Este exemplo descreve todos os seus balanceadores de carga em todos os disponíveis Regiões da AWS.

Get-AWSRegion | % { Get-ELBLoadBalancer -Region \$\_ }

• Para obter detalhes da API, consulte [DescribeLoadBalancerse](https://docs.aws.amazon.com/powershell/latest/reference)m Referência de AWS Tools for PowerShell cmdlet.

Conceitos básicos 4953

# Usar **DescribeTags** com uma CLI

Os exemplos de código a seguir mostram como usar o DescribeTags.

# CLI

# AWS CLI

Descrever as tags atribuídas a um balanceador de carga

Este exemplo descreve as tags atribuídas ao balanceador de carga especificado.

Comando:

**aws elb describe-tags --load-balancer-name** *my-load-balancer*

# Saída:

```
{ 
   "TagDescriptions": [ 
       { 
            "Tags": [ 
\overline{a} "Value": "lima", 
                    "Key": "project" 
                }, 
\overline{a} "Value": "digital-media", 
                    "Key": "department" 
 } 
           ], 
           "LoadBalancerName": "my-load-balancer" 
       } 
   ]
}
```
• Para obter detalhes da API, consulte [DescribeTagse](https://awscli.amazonaws.com/v2/documentation/api/latest/reference/elb/describe-tags.html)m Referência de AWS CLI Comandos.

# **PowerShell**

# Ferramentas para PowerShell

Exemplo 1: Este exemplo lista as tags dos balanceadores de carga especificados.

```
Get-ELBResourceTag -LoadBalancerName @("my-load-balancer","my-internal-load-
balancer")
```
# Saída:

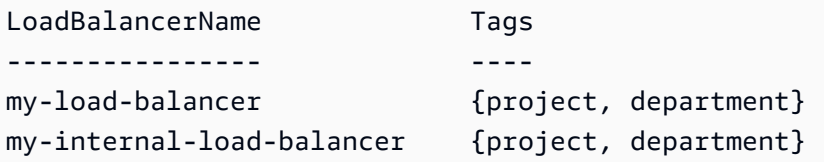

Exemplo 2: Este exemplo descreve as tags do balanceador de carga especificado.

```
(Get-ELBResourceTag -LoadBalancerName my-load-balancer).Tags
```
Saída:

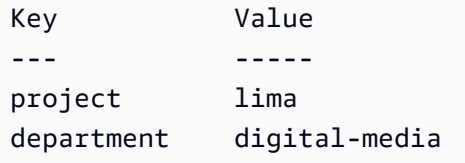

• Para obter detalhes da API, consulte [DescribeTagse](https://docs.aws.amazon.com/powershell/latest/reference)m Referência de AWS Tools for PowerShell cmdlet.

Usar **DetachLoadBalancerFromSubnets** com uma CLI

Os exemplos de código a seguir mostram como usar o DetachLoadBalancerFromSubnets.

CLI

AWS CLI

Separar os balanceadores de carga das sub-redes

Este exemplo separa o balanceador de carga especificado da sub-rede especificada.

Comando:

**aws elb detach-load-balancer-from-subnets --load-balancer-name** *my-load-balancer*  **--subnets** *subnet-0ecac448*

Saída:

```
{ 
     "Subnets": [ 
           "subnet-15aaab61" 
    \mathbf{I}}
```
• Para obter detalhes da API, consulte [DetachLoadBalancerFromSubnetse](https://awscli.amazonaws.com/v2/documentation/api/latest/reference/elb/detach-load-balancer-from-subnets.html)m Referência de AWS CLI Comandos.

# PowerShell

Ferramentas para PowerShell

Exemplo 1: Esse exemplo remove a sub-rede especificada do conjunto de sub-redes configurado para o balanceador de carga especificado. A saída inclui as sub-redes restantes.

```
Dismount-ELBLoadBalancerFromSubnet -LoadBalancerName my-load-balancer -Subnet 
  subnet-12345678
```
Saída:

```
subnet-87654321
```
• Para obter detalhes da API, consulte [DetachLoadBalancerFromSubnetse](https://docs.aws.amazon.com/powershell/latest/reference)m Referência de AWS Tools for PowerShell cmdlet.

# Usar **DisableAvailabilityZonesForLoadBalancer** com uma CLI

Os exemplos de código a seguir mostram como usar o DisableAvailabilityZonesForLoadBalancer.

CLI

AWS CLI

Desativar as Zonas de Disponibilidade para um balanceador de carga

Este exemplo remove as Zonas de Disponibilidade especificadas do conjunto de Zonas de Disponibilidade do balanceador de carga especificado.

Comando:

```
aws elb disable-availability-zones-for-load-balancer --load-balancer-name my-
load-balancer --availability-zones us-west-2a
```
Saída:

```
{ 
       "AvailabilityZones": [ 
            "us-west-2b" 
     \mathbf{I}}
```
• Para obter detalhes da API, consulte [DisableAvailabilityZonesForLoadBalancere](https://awscli.amazonaws.com/v2/documentation/api/latest/reference/elb/disable-availability-zones-for-load-balancer.html)m Referência de AWS CLI Comandos.

# **PowerShell**

Ferramentas para PowerShell

Exemplo 1: Esse exemplo remove a zona de disponibilidade especificada do balanceador de carga especificado. A saída inclui as zonas de disponibilidade restantes.

```
Disable-ELBAvailabilityZoneForLoadBalancer -LoadBalancerName my-load-balancer -
AvailabilityZone us-west-2a
```
Saída:

us-west-2b

• Para obter detalhes da API, consulte [DisableAvailabilityZonesForLoadBalancere](https://docs.aws.amazon.com/powershell/latest/reference)m Referência de AWS Tools for PowerShell cmdlet.

# Usar **EnableAvailabilityZonesForLoadBalancer** com uma CLI

Os exemplos de código a seguir mostram como usar o EnableAvailabilityZonesForLoadBalancer.

# CLI

# AWS CLI

Habilitar Zonas de Disponibilidade para um balanceador de carga

Este exemplo adiciona a Zona de Disponibilidade especificada ao balanceador de carga especificado.

Comando:

```
aws elb enable-availability-zones-for-load-balancer --load-balancer-name my-load-
balancer --availability-zones us-west-2b
```
Saída:

```
{ 
      "AvailabilityZones": [ 
            "us-west-2a", 
            "us-west-2b" 
     \mathbf{I}}
```
• Para obter detalhes da API, consulte [EnableAvailabilityZonesForLoadBalancere](https://awscli.amazonaws.com/v2/documentation/api/latest/reference/elb/enable-availability-zones-for-load-balancer.html)m Referência de AWS CLI Comandos.

# **PowerShell**

Ferramentas para PowerShell

Exemplo 1: Este exemplo adiciona a zona de disponibilidade especificada ao balanceador de carga especificado. O resultado inclui a lista completa de zonas de disponibilidade.

```
Enable-ELBAvailabilityZoneForLoadBalancer -LoadBalancerName my-load-balancer -
AvailabilityZone us-west-2a
```
Saída:

us-west-2a us-west-2b • Para obter detalhes da API, consulte [EnableAvailabilityZonesForLoadBalancere](https://docs.aws.amazon.com/powershell/latest/reference)m Referência de AWS Tools for PowerShell cmdlet.

# Usar **ModifyLoadBalancerAttributes** com uma CLI

Os exemplos de código a seguir mostram como usar o ModifyLoadBalancerAttributes.

# CLI

AWS CLI

Modificar os atributos de um balanceador de carga

Este exemplo modifica o atributo CrossZoneLoadBalancing do balanceador de carga especificado.

Comando:

**aws elb modify-load-balancer-attributes --load-balancer-name** *my-load-balancer* **- load-balancer-attributes "{\"CrossZoneLoadBalancing\":{\"Enabled\":true}}"**

Saída:

```
{ 
     "LoadBalancerAttributes": { 
          "CrossZoneLoadBalancing": { 
              "Enabled": true 
          } 
     }, 
     "LoadBalancerName": "my-load-balancer"
}
```
Este exemplo modifica o atributo ConnectionDraining do balanceador de carga especificado.

Comando:

```
aws elb modify-load-balancer-attributes --load-balancer-name my-load-balancer
  --load-balancer-attributes "{\"ConnectionDraining\":{\"Enabled\":true,\"Timeout
\":300}}"
```
Saída:

```
{ 
     "LoadBalancerAttributes": { 
          "ConnectionDraining": { 
               "Enabled": true, 
               "Timeout": 300 
          } 
     }, 
     "LoadBalancerName": "my-load-balancer"
}
```
• Para obter detalhes da API, consulte [ModifyLoadBalancerAttributese](https://awscli.amazonaws.com/v2/documentation/api/latest/reference/elb/modify-load-balancer-attributes.html)m Referência de AWS CLI Comandos.

# PowerShell

Ferramentas para PowerShell

Exemplo 1: Este exemplo habilita o balanceamento de carga entre zonas para o balanceador de carga especificado.

```
Edit-ELBLoadBalancerAttribute -LoadBalancerName my-load-balancer -
CrossZoneLoadBalancing_Enabled $true
```
Exemplo 2: Este exemplo desativa a drenagem da conexão para o balanceador de carga especificado.

Edit-ELBLoadBalancerAttribute -LoadBalancerName my-load-balancer - ConnectionDraining\_Enabled \$false

Exemplo 3: Este exemplo ativa o registro de acesso para o balanceador de carga especificado.

```
Edit-ELBLoadBalancerAttribute -LoadBalancerName my-load-balancer `
>> -AccessLog_Enabled $true `
>> -AccessLog_S3BucketName amzn-s3-demo-logging-bucket `
>> -AccessLog_S3BucketPrefix my-app/prod `
>> -AccessLog_EmitInterval 60
```
• Para obter detalhes da API, consulte [ModifyLoadBalancerAttributese](https://docs.aws.amazon.com/powershell/latest/reference)m Referência de AWS Tools for PowerShell cmdlet.

# Usar **RegisterInstancesWithLoadBalancer** com uma CLI

Os exemplos de código a seguir mostram como usar o RegisterInstancesWithLoadBalancer.

CLI

# AWS CLI

Registrar instâncias com um balanceador de carga

Este exemplo registra a instância especificada com o balanceador de carga especificado.

Comando:

```
aws elb register-instances-with-load-balancer --load-balancer-name my-load-
balancer --instances i-d6f6fae3
```
Saída:

```
{ 
     "Instances": [ 
          { 
               "InstanceId": "i-d6f6fae3" 
          }, 
          { 
               "InstanceId": "i-207d9717" 
          }, 
          { 
               "InstanceId": "i-afefb49b" 
          } 
     ]
}
```
• Para obter detalhes da API, consulte [RegisterInstancesWithLoadBalancere](https://awscli.amazonaws.com/v2/documentation/api/latest/reference/elb/register-instances-with-load-balancer.html)m Referência de AWS CLI Comandos.

**PowerShell** 

Ferramentas para PowerShell

Exemplo 1: Esse exemplo registra a EC2 instância especificada com o balanceador de carga especificado.

Register-ELBInstanceWithLoadBalancer -LoadBalancerName my-load-balancer -Instance i-12345678

#### Saída:

```
InstanceId
----------
i-12345678
i-87654321
```
• Para obter detalhes da API, consulte [RegisterInstancesWithLoadBalancere](https://docs.aws.amazon.com/powershell/latest/reference)m Referência de AWS Tools for PowerShell cmdlet.

Usar **RemoveTags** com uma CLI

Os exemplos de código a seguir mostram como usar o RemoveTags.

CLI

AWS CLI

Remover tags de um balanceador de carga

Este exemplo remove uma tag do balanceador de carga especificado.

Comando:

**aws elb remove-tags --load-balancer-name** *my-load-balancer* **--tags** *project*

• Para obter detalhes da API, consulte [RemoveTagse](https://awscli.amazonaws.com/v2/documentation/api/latest/reference/elb/remove-tags.html)m Referência de AWS CLI Comandos.

# PowerShell

Ferramentas para PowerShell

Exemplo 1: Esse exemplo remove a tag especificada do balanceador de carga especificado. Você será solicitado a confirmar antes que a operação continue, a menos que você também especifique o parâmetro Force. A sintaxe usada neste exemplo requer a PowerShell versão 3 ou posterior.

Remove-ELBResourceTag -LoadBalancerName my-load-balancer -Tag @{ Key="project" }

Saída:

```
Confirm
Are you sure you want to perform this action?
Performing the operation "Remove-ELBResourceTag (RemoveTags)" on target 
 "Amazon.ElasticLoadBalancing.Model.TagKeyOnly".
[Y] Yes [A] Yes to All [N] No [L] No to All [S] Suspend [?] Help (default is 
  "Y"):
```
Exemplo 2: Com o Powershell versão 2, você deve usar New-Object para criar a tag para o parâmetro Tag.

```
$tag = New-Object Amazon.ElasticLoadBalancing.Model.TagKeyOnly
$tag.Key = "project"
Remove-ELBResourceTag -Tag $tag -Force
```
• Para obter detalhes da API, consulte [RemoveTagse](https://docs.aws.amazon.com/powershell/latest/reference)m Referência de AWS Tools for PowerShell cmdlet.

# Usar **SetLoadBalancerListenerSslCertificate** com uma CLI

Os exemplos de código a seguir mostram como usar o SetLoadBalancerListenerSslCertificate.

CLI

AWS CLI

Atualizar o certificado SSL para um balanceador de carga HTTPS

Este exemplo substitui o certificado SSL existente para o balanceador de carga HTTPS especificado.

Comando:

```
aws elb set-load-balancer-listener-ssl-certificate --load-balancer-
name my-load-balancer --load-balancer-port 443 --ssl-certificate-
id arn:aws:iam::123456789012:server-certificate/new-server-cert
```
• Para obter detalhes da API, consulte [SetLoadBalancerListenerSslCertificatee](https://awscli.amazonaws.com/v2/documentation/api/latest/reference/elb/set-load-balancer-listener-ssl-certificate.html)m Referência de AWS CLI Comandos.

PowerShell

Ferramentas para PowerShell

Exemplo 1: Esse exemplo substitui o certificado que encerra as conexões SSL para o ouvinte especificado.

```
Set-ELBLoadBalancerListenerSSLCertificate -LoadBalancerName my-load-balancer
>> -LoadBalancerPort 443 `
>> -SSLCertificateId "arn:aws:iam::123456789012:server-certificate/new-server-
cert"
```
• Para obter detalhes da API, consulte [SetLoadBalancerListenerSslCertificatee](https://docs.aws.amazon.com/powershell/latest/reference)m Referência de AWS Tools for PowerShell cmdlet.

# Usar **SetLoadBalancerPoliciesForBackendServer** com uma CLI

Os exemplos de código a seguir mostram como usar o SetLoadBalancerPoliciesForBackendServer.

CL<sub>I</sub>

AWS CLI

Substituir as políticas associadas a uma porta para uma instância de backend

Este exemplo substitui as políticas atualmente associadas à porta especificada.

Comando:

```
aws elb set-load-balancer-policies-for-backend-server --load-balancer-name my-
load-balancer --instance-port 80 --policy-names my-ProxyProtocol-policy
```
Remover todas as políticas atualmente associadas a uma porta na sua instância de backend

Este exemplo remove todas as políticas associadas à porta especificada.

Comando:

```
aws elb set-load-balancer-policies-for-backend-server --load-balancer-name my-
load-balancer --instance-port 80 --policy-names []
```
Para confirmar que as políticas foram removidas, use o comando describe-loadbalancer-policies.

• Para obter detalhes da API, consulte [SetLoadBalancerPoliciesForBackendServere](https://awscli.amazonaws.com/v2/documentation/api/latest/reference/elb/set-load-balancer-policies-for-backend-server.html)m Referência de AWS CLI Comandos.

PowerShell

Ferramentas para PowerShell

Exemplo 1: Este exemplo substitui as políticas da porta especificada pela política especificada.

Set-ELBLoadBalancerPolicyForBackendServer -LoadBalancerName my-load-balancer - InstancePort 80 -PolicyName my-ProxyProtocol-policy

Exemplo 2: Este exemplo remove todas as políticas associadas à porta especificada.

```
Set-ELBLoadBalancerPolicyForBackendServer -LoadBalancerName my-load-balancer -
InstancePort 80
```
• Para obter detalhes da API, consulte [SetLoadBalancerPoliciesForBackendServere](https://docs.aws.amazon.com/powershell/latest/reference)m Referência de AWS Tools for PowerShell cmdlet.

# Usar **SetLoadBalancerPoliciesOfListener** com uma CLI

Os exemplos de código a seguir mostram como usar o SetLoadBalancerPoliciesOfListener.

CLI

#### AWS CLI

Substituir as políticas associadas a um receptor

Este exemplo substitui as políticas atualmente associadas ao receptor especificado.

Comando:

```
aws elb set-load-balancer-policies-of-listener --load-balancer-name my-load-
balancer --load-balancer-port 443 --policy-names my-SSLNegotiation-policy
```
Remover todas as políticas associadas ao receptor

Este exemplo remove todas as políticas atualmente associadas ao receptor especificado.

Comando:

```
aws elb set-load-balancer-policies-of-listener --load-balancer-name my-load-
balancer --load-balancer-port 443 --policy-names []
```
Para confirmar se as políticas foram removidas do balanceador de carga, use o comando describe-load-balancer-policies.

• Para obter detalhes da API, consulte [SetLoadBalancerPoliciesOfListener](https://awscli.amazonaws.com/v2/documentation/api/latest/reference/elb/set-load-balancer-policies-of-listener.html)em Referência de AWS CLI Comandos.

# **PowerShell**

Ferramentas para PowerShell

Exemplo 1: Este exemplo substitui as políticas do ouvinte especificado pela política especificada.

```
Set-ELBLoadBalancerPolicyOfListener -LoadBalancerName my-load-balancer -
LoadBalancerPort 443 -PolicyName my-SSLNegotiation-policy
```
Exemplo 2: Este exemplo remove todas as políticas associadas ao ouvinte especificado.

```
Set-ELBLoadBalancerPolicyOfListener -LoadBalancerName my-load-balancer -
LoadBalancerPort 443
```
• Para obter detalhes da API, consulte [SetLoadBalancerPoliciesOfListener](https://docs.aws.amazon.com/powershell/latest/reference)em Referência de AWS Tools for PowerShell cmdlet.

# Exemplos de código para o Elastic Load Balancing - Versão 2 usando AWS SDKs

Os exemplos de código a seguir mostram como usar o Elastic Load Balancing - Versão 2 com um kit de desenvolvimento de AWS software (SDK).

Ações são trechos de código de programas maiores e devem ser executadas em contexto. Embora as ações mostrem como chamar perfis de serviço individuais, você pode ver as ações no contexto em seus cenários relacionados.

Cenários são exemplos de código que mostram como realizar tarefas específicas chamando várias funções dentro de um serviço ou combinadas com outros Serviços da AWS.

# Mais atributos

- [Guia do usuário do Elastic Load Balancing Versão 2](https://docs.aws.amazon.com/elasticloadbalancing/latest/userguide/what-is-load-balancing.html) Mais informações sobre o Elastic Load Balancing - Versão 2.
- [Referência da API do Elastic Load Balancing Versão 2](https://docs.aws.amazon.com/elasticloadbalancing/latest/APIReference/Welcome.html) Detalhes sobre todas as ações disponíveis do Elastic Load Balancing — Versão 2.
- [AWS Centro do desenvolvedor](https://aws.amazon.com/developer/code-examples/?awsf.sdk-code-examples-product=product%23elb) exemplos de código que você pode filtrar por categoria ou pesquisa de texto completo.
- [AWS Exemplos de SDK](https://github.com/awsdocs/aws-doc-sdk-examples) GitHub repositório com código completo nos idiomas preferidos. Inclui instruções para configurar e executar o código.

# Conceitos básicos

Olá, Elastic Load Balancing

Os exemplos de código a seguir mostram como começar a usar o Elastic Load Balancing .

# Java

SDK para Java 2.x

# **a** Note

```
public class HelloLoadBalancer { 
         public static void main(String[] args) { 
                  ElasticLoadBalancingV2Client loadBalancingV2Client = 
  ElasticLoadBalancingV2Client.builder() 
                                   .region(Region.US_EAST_1) 
                                  .build();
                  DescribeLoadBalancersResponse loadBalancersResponse = 
  loadBalancingV2Client 
                                   .describeLoadBalancers(r -> r.pageSize(10)); 
                  List<LoadBalancer> loadBalancerList = 
  loadBalancersResponse.loadBalancers(); 
                  for (LoadBalancer lb : loadBalancerList) 
                          System.out.println("Load Balancer DNS name = " + 
  lb.dnsName()); 
         }
}
```
• Para obter detalhes da API, consulte [DescribeLoadBalancersa](https://docs.aws.amazon.com/goto/SdkForJavaV2/elasticloadbalancingv2-2015-12-01/DescribeLoadBalancers) Referência AWS SDK for Java 2.x da API.

**JavaScript** 

SDK para JavaScript (v3)

**a** Note

```
import { 
   ElasticLoadBalancingV2Client, 
   DescribeLoadBalancersCommand,
} from "@aws-sdk/client-elastic-load-balancing-v2";
export async function main() { 
   const client = new ElasticLoadBalancingV2Client({});
```

```
 const { LoadBalancers } = await client.send( 
     new DescribeLoadBalancersCommand({}), 
   ); 
   const loadBalancersList = LoadBalancers.map( 
     (lb) => `• ${lb.LoadBalancerName}: ${lb.DNSName}`, 
  \binom{m}{n};
   console.log( 
     "Hello, Elastic Load Balancing! Let's list some of your load balancers:\n", 
     loadBalancersList, 
   );
}
// Call function if run directly
import { fileURLToPath } from "node:url";
if (process.argv[1] === fileURLToPath(import.meta.url)) { 
   main();
}
```
• Para obter detalhes da API, consulte [DescribeLoadBalancersa](https://docs.aws.amazon.com/AWSJavaScriptSDK/v3/latest/client/elastic-load-balancing-v2/command/DescribeLoadBalancersCommand) Referência AWS SDK for JavaScript da API.

# Python

SDK para Python (Boto3)

#### **a** Note

```
import boto3
def hello_elbv2(elbv2_client): 
    "" "
     Use the AWS SDK for Python (Boto3) to create an Elastic Load Balancing V2 
  client and list 
     up to ten of the load balancers for your account. 
     This example uses the default settings specified in your shared credentials
```

```
 and config files. 
     :param elbv2_client: A Boto3 Elastic Load Balancing V2 client object. 
    "" "
     print("Hello, Elastic Load Balancing! Let's list some of your load 
  balancers:") 
     load_balancers = elbv2_client.describe_load_balancers(PageSize=10).get( 
         "LoadBalancers", [] 
     ) 
     if load_balancers: 
         for lb in load_balancers: 
              print(f"\t{lb['LoadBalancerName']}: {lb['DNSName']}") 
     else: 
         print("Your account doesn't have any load balancers.")
if __name__ == '__main__": hello_elbv2(boto3.client("elbv2"))
```
• Para obter detalhes da API, consulte a [DescribeLoadBalancersR](https://docs.aws.amazon.com/goto/boto3/elasticloadbalancingv2-2015-12-01/DescribeLoadBalancers)eferência da API AWS SDK for Python (Boto3).

Exemplos de código

- [Exemplos básicos do Elastic Load Balancing Versão 2 usando AWS SDKs](#page-4995-0)
	- [Olá, Elastic Load Balancing](#page-4997-0)
	- [Ações para o Elastic Load Balancing Versão 2 usando AWS SDKs](#page-5000-0)
		- [Usar AddListenerCertificates com uma CLI](#page-5001-0)
		- [Usar AddTags com uma CLI](#page-5003-0)
		- [Use CreateListener com um AWS SDK ou CLI](#page-5003-1)
		- [Use CreateLoadBalancer com um AWS SDK ou CLI](#page-5015-0)
		- [Usar CreateRule com uma CLI](#page-5027-0)
		- [Use CreateTargetGroup com um AWS SDK ou CLI](#page-5031-0)
		- [Usar DeleteListener com uma CLI](#page-5042-0)
		- [Use DeleteLoadBalancer com um AWS SDK ou CLI](#page-5043-0)
		- [Usar DeleteRule com uma CLI](#page-5049-0)
		- [Use DeleteTargetGroup com um AWS SDK ou CLI](#page-5050-0)
- [Usar DeregisterTargets com uma CLI](#page-5056-0)
- [Usar DescribeAccountLimits com uma CLI](#page-5057-0)
- [Usar DescribeListenerCertificates com uma CLI](#page-5061-0)
- [Usar DescribeListeners com uma CLI](#page-5062-0)
- [Usar DescribeLoadBalancerAttributes com uma CLI](#page-5065-0)
- [Use DescribeLoadBalancers com um AWS SDK ou CLI](#page-5068-0)
- [Usar DescribeRules com uma CLI](#page-5073-0)
- [Usar DescribeSslPolicies com uma CLI](#page-5074-0)
- [Usar DescribeTags com uma CLI](#page-5078-0)
- [Usar DescribeTargetGroupAttributes com uma CLI](#page-5079-0)
- [Use DescribeTargetGroups com um AWS SDK ou CLI](#page-5082-0)
- [Use DescribeTargetHealth com um AWS SDK ou CLI](#page-5085-0)
- [Usar ModifyListener com uma CLI](#page-5094-0)
- [Usar ModifyLoadBalancerAttributes com uma CLI](#page-5097-0)
- [Usar ModifyRule com uma CLI](#page-5101-0)
- [Usar ModifyTargetGroup com uma CLI](#page-5103-0)
- [Usar ModifyTargetGroupAttributes com uma CLI](#page-5105-0)
- [Usar RegisterTargets com uma CLI](#page-5107-0)
- [Usar RemoveListenerCertificates com uma CLI](#page-5108-0)
- [Usar RemoveTags com uma CLI](#page-5109-0)
- [Usar SetIpAddressType com uma CLI](#page-5111-0)
- [Usar SetRulePriorities com uma CLI](#page-5112-0)
- [Usar SetSecurityGroups com uma CLI](#page-5113-0)
- [Usar SetSubnets com uma CLI](#page-5115-0)
- [Cenários para o Elastic Load Balancing Versão 2 usando AWS SDKs](#page-5116-0)
	- [Crie e gerencie um serviço resiliente usando um SDK AWS](#page-5116-1)

<span id="page-4995-0"></span>Exemplos básicos do Elastic Load Balancing - Versão 2 usando AWS SDKs

Oscexemplos de código a seguir mostram como usar os conceitos básicos do Elastic Load Balancing - Versão 2 com. AWS SDKs

# Exemplos

- [Olá, Elastic Load Balancing](#page-4997-0)
- [Ações para o Elastic Load Balancing Versão 2 usando AWS SDKs](#page-5000-0)
	- [Usar AddListenerCertificates com uma CLI](#page-5001-0)
	- [Usar AddTags com uma CLI](#page-5003-0)
	- [Use CreateListener com um AWS SDK ou CLI](#page-5003-1)
	- [Use CreateLoadBalancer com um AWS SDK ou CLI](#page-5015-0)
	- [Usar CreateRule com uma CLI](#page-5027-0)
	- [Use CreateTargetGroup com um AWS SDK ou CLI](#page-5031-0)
	- [Usar DeleteListener com uma CLI](#page-5042-0)
	- [Use DeleteLoadBalancer com um AWS SDK ou CLI](#page-5043-0)
	- [Usar DeleteRule com uma CLI](#page-5049-0)
	- [Use DeleteTargetGroup com um AWS SDK ou CLI](#page-5050-0)
	- [Usar DeregisterTargets com uma CLI](#page-5056-0)
	- [Usar DescribeAccountLimits com uma CLI](#page-5057-0)
	- [Usar DescribeListenerCertificates com uma CLI](#page-5061-0)
	- [Usar DescribeListeners com uma CLI](#page-5062-0)
	- [Usar DescribeLoadBalancerAttributes com uma CLI](#page-5065-0)
	- [Use DescribeLoadBalancers com um AWS SDK ou CLI](#page-5068-0)
	- [Usar DescribeRules com uma CLI](#page-5073-0)
	- [Usar DescribeSslPolicies com uma CLI](#page-5074-0)
	- [Usar DescribeTags com uma CLI](#page-5078-0)
	- [Usar DescribeTargetGroupAttributes com uma CLI](#page-5079-0)
	- [Use DescribeTargetGroups com um AWS SDK ou CLI](#page-5082-0)
	- [Use DescribeTargetHealth com um AWS SDK ou CLI](#page-5085-0)
	- [Usar ModifyListener com uma CLI](#page-5094-0)
	- [Usar ModifyLoadBalancerAttributes com uma CLI](#page-5097-0)
	- [Usar ModifyRule com uma CLI](#page-5101-0)
- [Usar ModifyTargetGroup com uma CLI](#page-5103-0)<br>Conceitos basicos Conceitos básicos 4972
	- [Usar ModifyTargetGroupAttributes com uma CLI](#page-5105-0)
- [Usar RegisterTargets com uma CLI](#page-5107-0)
- [Usar RemoveListenerCertificates com uma CLI](#page-5108-0)
- [Usar RemoveTags com uma CLI](#page-5109-0)
- [Usar SetIpAddressType com uma CLI](#page-5111-0)
- [Usar SetRulePriorities com uma CLI](#page-5112-0)
- [Usar SetSecurityGroups com uma CLI](#page-5113-0)
- [Usar SetSubnets com uma CLI](#page-5115-0)

# <span id="page-4997-0"></span>Olá, Elastic Load Balancing

Os exemplos de código a seguir mostram como começar a usar o Elastic Load Balancing .

#### Java

#### SDK para Java 2.x

# a Note

```
public class HelloLoadBalancer { 
         public static void main(String[] args) { 
                 ElasticLoadBalancingV2Client loadBalancingV2Client = 
  ElasticLoadBalancingV2Client.builder() 
                                   .region(Region.US_EAST_1) 
                                  .build();
                 DescribeLoadBalancersResponse loadBalancersResponse = 
  loadBalancingV2Client 
                                   .describeLoadBalancers(r -> r.pageSize(10)); 
                 List<LoadBalancer> loadBalancerList = 
  loadBalancersResponse.loadBalancers(); 
                 for (LoadBalancer lb : loadBalancerList) 
                          System.out.println("Load Balancer DNS name = " + 
  lb.dnsName()); 
 }
```
}

• Para obter detalhes da API, consulte [DescribeLoadBalancersa](https://docs.aws.amazon.com/goto/SdkForJavaV2/elasticloadbalancingv2-2015-12-01/DescribeLoadBalancers) Referência AWS SDK for Java 2.x da API.

# **JavaScript**

SDK para JavaScript (v3)

# **a** Note

```
import { 
   ElasticLoadBalancingV2Client, 
   DescribeLoadBalancersCommand,
} from "@aws-sdk/client-elastic-load-balancing-v2";
export async function main() { 
   const client = new ElasticLoadBalancingV2Client({}); 
   const { LoadBalancers } = await client.send( 
     new DescribeLoadBalancersCommand({}), 
   ); 
   const loadBalancersList = LoadBalancers.map( 
     (lb) => `• ${lb.LoadBalancerName}: ${lb.DNSName}`, 
  ).join("\n");
   console.log( 
     "Hello, Elastic Load Balancing! Let's list some of your load balancers:\n", 
     loadBalancersList, 
   );
}
// Call function if run directly
import { fileURLToPath } from "node:url";
if (process.argv[1] === fileURLToPath(import.meta.url)) { 
   main();
}
```
• Para obter detalhes da API, consulte [DescribeLoadBalancersa](https://docs.aws.amazon.com/AWSJavaScriptSDK/v3/latest/client/elastic-load-balancing-v2/command/DescribeLoadBalancersCommand) Referência AWS SDK for JavaScript da API.

# Python

SDK para Python (Boto3)

# **a** Note

```
import boto3
def hello_elbv2(elbv2_client): 
    "" "
     Use the AWS SDK for Python (Boto3) to create an Elastic Load Balancing V2 
  client and list 
     up to ten of the load balancers for your account. 
     This example uses the default settings specified in your shared credentials 
     and config files. 
     :param elbv2_client: A Boto3 Elastic Load Balancing V2 client object. 
    "" "
     print("Hello, Elastic Load Balancing! Let's list some of your load 
  balancers:") 
     load_balancers = elbv2_client.describe_load_balancers(PageSize=10).get( 
         "LoadBalancers", [] 
     ) 
     if load_balancers: 
         for lb in load_balancers: 
             print(f"\t{lb['LoadBalancerName']}: {lb['DNSName']}") 
     else: 
         print("Your account doesn't have any load balancers.")
if __name__ == " __main__":
```
hello\_elbv2(boto3.client("elbv2"))

• Para obter detalhes da API, consulte a [DescribeLoadBalancersR](https://docs.aws.amazon.com/goto/boto3/elasticloadbalancingv2-2015-12-01/DescribeLoadBalancers)eferência da API AWS SDK for Python (Boto3).

<span id="page-5000-0"></span>Ações para o Elastic Load Balancing - Versão 2 usando AWS SDKs

Os exemplos de código a seguir demonstram como realizar ações individuais do Elastic Load Balancing - Versão 2 com. AWS SDKs Cada exemplo inclui um link para GitHub, onde você pode encontrar instruções para configurar e executar o código.

Esses trechos chamam a API Elastic Load Balancing - Versão 2 e são trechos de código de programas maiores que devem ser executados em contexto. É possível ver as ações em contexto em [Cenários para o Elastic Load Balancing - Versão 2 usando AWS SDKs](#page-5116-0) .

Os exemplos a seguir incluem apenas as ações mais utilizadas. Para obter uma lista completa, consulte a referência da [API Elastic Load Balancing - Versão 2.](https://docs.aws.amazon.com/elasticloadbalancing/latest/APIReference/Welcome.html)

**Exemplos** 

- [Usar AddListenerCertificates com uma CLI](#page-5001-0)
- [Usar AddTags com uma CLI](#page-5003-0)
- [Use CreateListener com um AWS SDK ou CLI](#page-5003-1)
- [Use CreateLoadBalancer com um AWS SDK ou CLI](#page-5015-0)
- [Usar CreateRule com uma CLI](#page-5027-0)
- [Use CreateTargetGroup com um AWS SDK ou CLI](#page-5031-0)
- [Usar DeleteListener com uma CLI](#page-5042-0)
- [Use DeleteLoadBalancer com um AWS SDK ou CLI](#page-5043-0)
- [Usar DeleteRule com uma CLI](#page-5049-0)
- [Use DeleteTargetGroup com um AWS SDK ou CLI](#page-5050-0)
- [Usar DeregisterTargets com uma CLI](#page-5056-0)
- [Usar DescribeAccountLimits com uma CLI](#page-5057-0)
- [Usar DescribeListenerCertificates com uma CLI](#page-5061-0)
- [Usar DescribeListeners com uma CLI](#page-5062-0)
- [Usar DescribeLoadBalancerAttributes com uma CLI](#page-5065-0)
- [Use DescribeLoadBalancers com um AWS SDK ou CLI](#page-5068-0)
- [Usar DescribeRules com uma CLI](#page-5073-0)
- [Usar DescribeSslPolicies com uma CLI](#page-5074-0)
- [Usar DescribeTags com uma CLI](#page-5078-0)
- [Usar DescribeTargetGroupAttributes com uma CLI](#page-5079-0)
- [Use DescribeTargetGroups com um AWS SDK ou CLI](#page-5082-0)
- [Use DescribeTargetHealth com um AWS SDK ou CLI](#page-5085-0)
- [Usar ModifyListener com uma CLI](#page-5094-0)
- [Usar ModifyLoadBalancerAttributes com uma CLI](#page-5097-0)
- [Usar ModifyRule com uma CLI](#page-5101-0)
- [Usar ModifyTargetGroup com uma CLI](#page-5103-0)
- [Usar ModifyTargetGroupAttributes com uma CLI](#page-5105-0)
- [Usar RegisterTargets com uma CLI](#page-5107-0)
- [Usar RemoveListenerCertificates com uma CLI](#page-5108-0)
- [Usar RemoveTags com uma CLI](#page-5109-0)
- [Usar SetIpAddressType com uma CLI](#page-5111-0)
- [Usar SetRulePriorities com uma CLI](#page-5112-0)
- [Usar SetSecurityGroups com uma CLI](#page-5113-0)
- [Usar SetSubnets com uma CLI](#page-5115-0)

# <span id="page-5001-0"></span>Usar **AddListenerCertificates** com uma CLI

Os exemplos de código a seguir mostram como usar o AddListenerCertificates.

# CLI

# AWS CLI

Adicionar um certificado a um receptor seguro

Esse exemplo adiciona o certificado especificado ao receptor seguro especificado.

# Comando:

```
aws elbv2 add-listener-certificates --listener-
arn arn:aws:elasticloadbalancing:us-west-2:123456789012:listener/
app/my-load-balancer/50dc6c495c0c9188/f2f7dc8efc522ab2 --
certificates CertificateArn=arn:aws:acm:us-
west-2:123456789012:certificate/5cc54884-f4a3-4072-80be-05b9ba72f705
```
Saída:

```
{ 
   "Certificates": [ 
      \{ "CertificateArn": "arn:aws:acm:us-
west-2:123456789012:certificate/5cc54884-f4a3-4072-80be-05b9ba72f705", 
            "IsDefault": false 
       } 
   ]
}
```
• Para obter detalhes da API, consulte [AddListenerCertificatese](https://awscli.amazonaws.com/v2/documentation/api/latest/reference/elbv2/add-listener-certificates.html)m Referência de AWS CLI Comandos.

**PowerShell** 

Ferramentas para PowerShell

Exemplo 1: Este exemplo adiciona um certificado adicional ao Listener especificado.

```
Add-ELB2ListenerCertificate -ListenerArn 'arn:aws:elasticloadbalancing:us-
east-1:123456789012:listener/app/test-alb/3651b4394dd9a24f/3873f123b98f7618' 
 -Certificate @{CertificateArn = 'arn:aws:acm:us-
east-1:123456789012:certificate/19478bd5-491d-47d4-b1d7-5217feba1d97'}
```
Saída:

```
CertificateArn 
   IsDefault
-------------- 
 ---------
arn:aws:acm:us-east-1:123456789012:certificate/19478bd5-491d-47d4-
b1d7-5217feba1d97 False
```
• Para obter detalhes da API, consulte [AddListenerCertificatese](https://docs.aws.amazon.com/powershell/latest/reference)m Referência de AWS Tools for PowerShell cmdlet.

<span id="page-5003-0"></span>Usar **AddTags** com uma CLI

Os exemplos de código a seguir mostram como usar o AddTags.

# CL<sub>I</sub>

AWS CLI

Adicionar tags ao balanceador de carga

O exemplo add-tags a seguir adiciona as tags project e department ao balanceador de carga especificado.

```
aws elbv2 add-tags \ 
     --resource-arns arn:aws:elasticloadbalancing:us-
west-2:123456789012:loadbalancer/app/my-load-balancer/50dc6c495c0c9188 \ 
     --tags "Key=project,Value=lima" "Key=department,Value=digital-media"
```
• Para obter detalhes da API, consulte [AddTagse](https://awscli.amazonaws.com/v2/documentation/api/latest/reference/elbv2/add-tags.html)m Referência de AWS CLI Comandos.

# **PowerShell**

Ferramentas para PowerShell

Exemplo 1: Este exemplo adiciona um novo Tag ao

**AWS.Tools.ElasticLoadBalancingV2** recurso especificado.

```
Add-ELB2Tag -ResourceArn 'arn:aws:elasticloadbalancing:us-
east-1:123456789012:loadbalancer/app/test-alb/3651b4394dd9a24f' -Tag @{Key = 
  'productVersion'; Value = '1.0.0'}
```
• Para obter detalhes da API, consulte [AddTagse](https://docs.aws.amazon.com/powershell/latest/reference)m Referência de AWS Tools for PowerShell cmdlet.

# <span id="page-5003-1"></span>Use **CreateListener** com um AWS SDK ou CLI

Os exemplos de código a seguir mostram como usar o CreateListener.
Exemplos de ações são trechos de código de programas maiores e devem ser executados em contexto. É possível ver essa ação em contexto no seguinte exemplo de código:

• [Criar e gerenciar um serviço resiliente](#page-5116-0)

## .NET

AWS SDK for .NET

### **a** Note

```
 /// <summary> 
    /// Create an Elastic Load Balancing load balancer that uses the specified 
 subnets 
    /// and forwards requests to the specified target group. 
    /// </summary> 
    /// <param name="name">The name for the new load balancer.</param> 
    /// <param name="subnetIds">Subnets for the load balancer.</param> 
    /// <param name="targetGroup">Target group for forwarded requests.</param> 
   /// <returns>The new LoadBalancer object.</returns>
    public async Task<LoadBalancer> CreateLoadBalancerAndListener(string name, 
 List<string> subnetIds, TargetGroup targetGroup) 
     { 
         var createLbResponse = await 
 _amazonElasticLoadBalancingV2.CreateLoadBalancerAsync( 
             new CreateLoadBalancerRequest() 
\{\hspace{.1cm} \}Name = name,
                 Subnets = subnetIds 
             }); 
         var loadBalancerArn = createLbResponse.LoadBalancers[0].LoadBalancerArn; 
         // Wait for load balancer to be available. 
         var loadBalancerReady = false; 
        while (!loadBalancerReady)
        \{ try
```

```
\{\hspace{.1cm} \} var describeResponse = 
                    await 
 _amazonElasticLoadBalancingV2.DescribeLoadBalancersAsync( 
                        new DescribeLoadBalancersRequest() 
 { 
                           Names = new List<string>() { name }
                        }); 
                var loadBalancerState = 
 describeResponse.LoadBalancers[0].State.Code; 
                loadBalancerReady = loadBalancerState == 
 LoadBalancerStateEnum.Active; 
 } 
            catch (LoadBalancerNotFoundException) 
\{\hspace{.1cm} \} loadBalancerReady = false; 
 } 
            Thread.Sleep(10000); 
        } 
        // Create the listener. 
        await _amazonElasticLoadBalancingV2.CreateListenerAsync( 
            new CreateListenerRequest() 
\{\hspace{.1cm} \} LoadBalancerArn = loadBalancerArn, 
                Protocol = targetGroup.Protocol, 
                Port = targetGroup.Port, 
                DefaultActions = new List<Action>() 
\overline{a} new Action() 
\{ Type = ActionTypeEnum.Forward, 
                        TargetGroupArn = targetGroup.TargetGroupArn 
1 1 1 1 1 1 1
 } 
            }); 
        return createLbResponse.LoadBalancers[0]; 
    }
```
• Para obter detalhes da API, consulte [CreateListener](https://docs.aws.amazon.com/goto/DotNetSDKV3/elasticloadbalancingv2-2015-12-01/CreateListener)a Referência AWS SDK for .NET da API.

## CLI

# AWS CLI

Exemplo 1: como criar um receptor HTTP

O exemplo de create-listener a seguir cria um receptor HTTP para o Application Load Balancer especificado. Esse receptor encaminha as solicitações para o grupo de destino especificado.

```
aws elbv2 create-listener \ 
     --load-balancer-arn arn:aws:elasticloadbalancing:us-
west-2:123456789012:loadbalancer/app/my-load-balancer/50dc6c495c0c9188 \ 
     --protocol HTTP \ 
     --port 80 \ 
     --default-
actions Type=forward,TargetGroupArn=arn:aws:elasticloadbalancing:us-
west-2:123456789012:targetgroup/my-targets/73e2d6bc24d8a067
```
Para obter mais informações, consulte [Tutorial: Criar um Application Load Balancer usando a](https://docs.aws.amazon.com/elasticloadbalancing/latest/application/tutorial-application-load-balancer-cli.html#create-load-balancer-aws-cli)  [AWS CLI](https://docs.aws.amazon.com/elasticloadbalancing/latest/application/tutorial-application-load-balancer-cli.html#create-load-balancer-aws-cli) no Guia do usuário para Application Load Balancers.

Exemplo 2: como criar um receptor HTTPS

O exemplo de create-listener a seguir cria um receptor HTTPS para o Application Load Balancer especificado. Esse receptor encaminha as solicitações para o grupo de destino especificado. É necessário especificar um certificado SSL para um receptor HTTPS. Você pode criar e gerenciar certificados usando o AWS Certificate Manager (ACM). Como alternativa, você pode criar um certificado usando ferramentas SSL/TLS, obter a assinatura do certificado por uma autoridade de certificação (CA) e fazer o upload do certificado no AWS Identity and Access Management (IAM).

```
aws elbv2 create-listener \ 
     --load-balancer-arn arn:aws:elasticloadbalancing:us-
west-2:123456789012:loadbalancer/app/my-load-balancer/50dc6c495c0c9188 \ 
     --protocol HTTPS \ 
     --port 443 \ 
     --certificates CertificateArn=arn:aws:acm:us-
west-2:123456789012:certificate/3dcb0a41-bd72-4774-9ad9-756919c40557 \ 
     --ssl-policy ELBSecurityPolicy-2016-08 \
```

```
 --default-
actions Type=forward,TargetGroupArn=arn:aws:elasticloadbalancing:us-
west-2:123456789012:targetgroup/my-targets/73e2d6bc24d8a067
```
Para obter mais informações, consulte [Adicionar um receptor HTTPS](https://docs.aws.amazon.com/elasticloadbalancing/latest/application/tutorial-application-load-balancer-cli.html#https-listener-aws-cli) no Guia do usuário de Application Load Balancers.

Exemplo 3: como criar um receptor TCP

O exemplo de create-listener a seguir cria um receptor TCP para o Network Load Balancer especificado. Esse receptor encaminha as solicitações para o grupo de destino especificado.

```
aws elbv2 create-listener \ 
     --load-balancer-arn arn:aws:elasticloadbalancing:us-
west-2:123456789012:loadbalancer/net/my-network-load-balancer/5d1b75f4f1cee11e \ 
     --protocol TCP \ 
     --port 80 \ 
     --default-
actions Type=forward,TargetGroupArn=arn:aws:elasticloadbalancing:us-
west-2:123456789012:targetgroup/my-tcp-targets/b6bba954d1361c78
```
Para obter mais informações, consulte [Tutorial: Criar um Network Load Balancer usando a](https://docs.aws.amazon.com/elasticloadbalancing/latest/network/network-load-balancer-cli.html#create-load-balancer-aws-cli) [AWS CLI](https://docs.aws.amazon.com/elasticloadbalancing/latest/network/network-load-balancer-cli.html#create-load-balancer-aws-cli) no Guia do usuário para Network Load Balancers.

Exemplo 4: como criar um receptor TLS

O exemplo de create-listener a seguir cria um receptor TLS para o Network Load Balancer especificado. Esse receptor encaminha as solicitações para o grupo de destino especificado. É necessário especificar um certificado SSL para um listener TLS.

```
aws elbv2 create-listener \ 
     --load-balancer-arn arn:aws:elasticloadbalancing:us-
west-2:123456789012:loadbalancer/app/my-load-balancer/50dc6c495c0c9188 \ 
     --protocol TLS \ 
     --port 443 \ 
     --certificates CertificateArn=arn:aws:acm:us-
west-2:123456789012:certificate/3dcb0a41-bd72-4774-9ad9-756919c40557 \ 
     --ssl-policy ELBSecurityPolicy-2016-08 \ 
     --default-
actions Type=forward,TargetGroupArn=arn:aws:elasticloadbalancing:us-
west-2:123456789012:targetgroup/my-targets/73e2d6bc24d8a067
```
Para obter mais informações, consulte [Listeners TLS para o Network Load Balancer](https://docs.aws.amazon.com/elasticloadbalancing/latest/network/create-tls-listener.html) no Guia do usuário dos Network Load Balancers.

Exemplo 5: como criar um receptor UDP

O exemplo de create-listener a seguir cria um receptor UDP para o Network Load Balancer especificado. Esse receptor encaminha as solicitações para o grupo de destino especificado.

```
aws elbv2 create-listener \ 
     --load-balancer-arn arn:aws:elasticloadbalancing:us-
west-2:123456789012:loadbalancer/net/my-network-load-balancer/5d1b75f4f1cee11e \ 
     --protocol UDP \ 
     --port 53 \ 
     --default-
actions Type=forward,TargetGroupArn=arn:aws:elasticloadbalancing:us-
west-2:123456789012:targetgroup/my-tcp-targets/b6bba954d1361c78
```
Para obter mais informações, consulte [Tutorial: Criar um Network Load Balancer usando a](https://docs.aws.amazon.com/elasticloadbalancing/latest/network/network-load-balancer-cli.html#create-load-balancer-aws-cli) [AWS CLI](https://docs.aws.amazon.com/elasticloadbalancing/latest/network/network-load-balancer-cli.html#create-load-balancer-aws-cli) no Guia do usuário para Network Load Balancers.

Exemplo 6: como criar um receptor para o gateway e encaminhamento especificados

O exemplo de create-listener a seguir cria um receptor para o Gateway Load Balancer especificado. Esse receptor encaminha as solicitações para o grupo de destino especificado.

```
aws elbv2 create-listener \ 
     --load-balancer-arn arn:aws:elasticloadbalancing:us-
east-1:850631746142:loadbalancer/gwy/my-gateway-load-balancer/e0f9b3d5c7f7d3d6 \ 
     --default-
actions Type=forward,TargetGroupArn=arn:aws:elasticloadbalancing:us-
east-1:850631746142:targetgroup/my-glb-targets/007ca469fae3bb1615
```

```
{ 
     "Listeners": [ 
        \{ "ListenerArn": "arn:aws:elasticloadbalancing:us-
east-1:850631746142:listener/gwy/my-agw-lb-example2/e0f9b3d5c7f7d3d6/
afc127db15f925de",
```

```
 "LoadBalancerArn": "arn:aws:elasticloadbalancing:us-
east-1:850631746142:loadbalancer/gwy/my-agw-lb-example2/e0f9b3d5c7f7d3d6", 
           "DefaultActions": [ 
\overline{a} "Type": "forward", 
                  "TargetGroupArn": "arn:aws:elasticloadbalancing:us-
east-1:850631746142:targetgroup/test-tg-agw-2/007ca469fae3bb1615", 
                  "ForwardConfig": { 
                      "TargetGroups": [ 
\{ "TargetGroupArn": 
 "arn:aws:elasticloadbalancing:us-east-1:850631746142:targetgroup/test-tg-
agw-2/007ca469fae3bb1615" 
 } 
\blacksquare1 1 1 1 1 1 1
 } 
 ] 
       } 
   \mathbf{I}}
```
Para obter mais informações, consulte [Introdução aos balanceadores de carga de gateway](https://docs.aws.amazon.com/elasticloadbalancing/latest/gateway/getting-started-cli.html) [usando a AWS CLI](https://docs.aws.amazon.com/elasticloadbalancing/latest/gateway/getting-started-cli.html) no Guia do usuário para balanceadores de carga de gateway.

• Para obter detalhes da API, consulte [CreateListener](https://awscli.amazonaws.com/v2/documentation/api/latest/reference/elbv2/create-listener.html)em Referência de AWS CLI Comandos.

### Java

SDK para Java 2.x

### **a** Note

```
 /* 
  * Creates an Elastic Load Balancing load balancer that uses the specified 
  * subnets 
  * and forwards requests to the specified target group. 
  */
```

```
 public String createLoadBalancer(List<Subnet> subnetIds, String 
 targetGroupARN, String lbName, int port, 
            String protocol) { 
        try { 
            List<String> subnetIdStrings = subnetIds.stream() 
                     .map(Subnet::subnetId) 
                     .collect(Collectors.toList()); 
            CreateLoadBalancerRequest balancerRequest = 
 CreateLoadBalancerRequest.builder() 
                     .subnets(subnetIdStrings) 
                     .name(lbName) 
                     .scheme("internet-facing") 
                    .build();
            // Create and wait for the load balancer to become available. 
            CreateLoadBalancerResponse lsResponse = 
 getLoadBalancerClient().createLoadBalancer(balancerRequest); 
           String lbARN = lsResponse.loadBalancers().get(0).loadBalancerArn();
            ElasticLoadBalancingV2Waiter loadBalancerWaiter = 
 getLoadBalancerClient().waiter(); 
            DescribeLoadBalancersRequest request = 
 DescribeLoadBalancersRequest.builder() 
                     .loadBalancerArns(lbARN) 
                    .build();
            System.out.println("Waiting for Load Balancer " + lbName + " to 
 become available."); 
            WaiterResponse<DescribeLoadBalancersResponse> waiterResponse = 
 loadBalancerWaiter 
                     .waitUntilLoadBalancerAvailable(request); 
            waiterResponse.matched().response().ifPresent(System.out::println); 
            System.out.println("Load Balancer " + lbName + " is available."); 
            // Get the DNS name (endpoint) of the load balancer. 
           String lbDNSName = lsResponse.loadBalancers().get(0).dnsName();
            System.out.println("*** Load Balancer DNS Name: " + lbDNSName); 
            // Create a listener for the load balance. 
            Action action = Action.builder() 
                     .targetGroupArn(targetGroupARN) 
                     .type("forward") 
                     .build();
```

```
 CreateListenerRequest listenerRequest = 
 CreateListenerRequest.builder() 
 .loadBalancerArn(lsResponse.loadBalancers().get(0).loadBalancerArn()) 
                     .defaultActions(action) 
                     .port(port) 
                     .protocol(protocol) 
                     .defaultActions(action) 
                    .build();
            getLoadBalancerClient().createListener(listenerRequest); 
            System.out.println("Created listener to forward traffic from load 
 balancer " + lbName + " to target group " 
                     + targetGroupARN); 
            // Return the load balancer DNS name. 
            return lbDNSName; 
        } catch (ElasticLoadBalancingV2Exception e) { 
            e.printStackTrace(); 
        } 
        return ""; 
    }
```
• Para obter detalhes da API, consulte [CreateListener](https://docs.aws.amazon.com/goto/SdkForJavaV2/elasticloadbalancingv2-2015-12-01/CreateListener)a Referência AWS SDK for Java 2.x da API.

### **JavaScript**

SDK para JavaScript (v3)

# **a** Note

```
 const client = new ElasticLoadBalancingV2Client({}); 
 const { Listeners } = await client.send(
```

```
 new CreateListenerCommand({ 
     LoadBalancerArn: state.loadBalancerArn, 
    Protocol: state.targetGroupProtocol,
     Port: state.targetGroupPort, 
    DefaultActions: [ 
       { Type: "forward", TargetGroupArn: state.targetGroupArn }, 
    ], 
  }), 
 );
```
• Para obter detalhes da API, consulte [CreateListener](https://docs.aws.amazon.com/AWSJavaScriptSDK/v3/latest/client/elastic-load-balancing-v2/command/CreateListenerCommand)a Referência AWS SDK for JavaScript da API.

# PowerShell

Ferramentas para PowerShell

Exemplo 1: Este exemplo cria um novo ouvinte do ALB com a ação padrão 'Encaminhar' para enviar tráfego para o grupo-alvo especificado.

```
$defaultAction = [Amazon.ElasticLoadBalancingV2.Model.Action]@{ 
   ForwardConfig = @{ 
     TargetGroups = @( 
       @{ TargetGroupArn = "arn:aws:elasticloadbalancing:us-
east-1:123456789012:targetgroup/testAlbTG/3d61c2f20aa5bccb" } 
    \lambda TargetGroupStickinessConfig = @{ 
       DurationSeconds = 900 
       Enabled = $true 
     } 
   } 
  Type = "Forward"
}
New-ELB2Listener -LoadBalancerArn 'arn:aws:elasticloadbalancing:us-
east-1:123456789012:loadbalancer/app/testALB/3e2f03b558e19676' -Port 8001 -
Protocol "HTTP" -DefaultAction $defaultAction
```
Saída:

Certificates : {}

DefaultActions : {Amazon.ElasticLoadBalancingV2.Model.Action} ListenerArn : arn:aws:elasticloadbalancing:us-east-1:123456789012:listener/ app/testALB/3e2f03b558e19676/1c84f02aec143e80 LoadBalancerArn : arn:aws:elasticloadbalancing:useast-1:123456789012:loadbalancer/app/testALB/3e2f03b558e19676 Port : 8001 Protocol : HTTP SslPolicy :

• Para obter detalhes da API, consulte [CreateListener](https://docs.aws.amazon.com/powershell/latest/reference)em Referência de AWS Tools for PowerShell cmdlet.

#### Python

SDK para Python (Boto3)

### **a** Note

```
class ElasticLoadBalancerWrapper: 
     """Encapsulates Elastic Load Balancing (ELB) actions.""" 
     def __init__(self, elb_client: boto3.client): 
        "" "
         Initializes the LoadBalancer class with the necessary parameters. 
 """ 
         self.elb_client = elb_client 
     def create_listener( 
         self, 
         load_balancer_name: str, 
         target_group: Dict[str, Any], 
     ) -> Dict[str, Any]: 
         """ 
         Creates a listener for the specified load balancer that forwards requests 
  to the 
         specified target group.
```

```
 :param load_balancer_name: The name of the load balancer to create a 
 listener for. 
        :param target_group: An existing target group that is added as a listener 
 to the 
                             load balancer. 
        :return: Data about the newly created listener. 
 """ 
        try: 
            # Retrieve the load balancer ARN 
            load_balancer_response = self.elb_client.describe_load_balancers( 
                Names=[load_balancer_name] 
)load balancer arn = load balancer response["LoadBalancers"][0][
                "LoadBalancerArn" 
 ] 
            # Create the listener 
            response = self.elb_client.create_listener( 
                LoadBalancerArn=load_balancer_arn, 
                Protocol=target_group["Protocol"], 
                Port=target_group["Port"], 
                DefaultActions=[ 
\{ "Type": "forward", 
                        "TargetGroupArn": target_group["TargetGroupArn"], 
1 1 1 1 1 1 1
 ], 
) log.info( 
                f"Created listener to forward traffic from load balancer 
 '{load_balancer_name}' to target group '{target_group['TargetGroupName']}'." 
) return response["Listeners"][0] 
        except ClientError as err: 
            error_code = err.response["Error"]["Code"] 
            log.error( 
                f"Failed to add a listener on '{load_balancer_name}' for target 
 group '{target_group['TargetGroupName']}'." 
) if error_code == "ListenerNotFoundException": 
                log.error(
```

```
 f"The listener could not be found for the load balancer 
  '{load_balancer_name}'. " 
                    "Please check the load balancer name and target group 
 configuration." 
) if error_code == "InvalidConfigurationRequestException": 
                log.error( 
                    f"The configuration provided for the listener on load 
balancer '{load balancer name}' is invalid. "
                    "Please review the provided protocol, port, and target group 
 settings." 
) log.error(f"Full error:\n\t{err}")
```
• Para obter detalhes da API, consulte a [CreateListener](https://docs.aws.amazon.com/goto/boto3/elasticloadbalancingv2-2015-12-01/CreateListener)Referência da API AWS SDK for Python (Boto3).

### Use **CreateLoadBalancer** com um AWS SDK ou CLI

Os exemplos de código a seguir mostram como usar o CreateLoadBalancer.

Exemplos de ações são trechos de código de programas maiores e devem ser executados em contexto. É possível ver essa ação em contexto no seguinte exemplo de código:

• [Criar e gerenciar um serviço resiliente](#page-5116-0)

### .NET

AWS SDK for .NET

```
a Note
```

```
 /// <summary> 
    /// Create an Elastic Load Balancing load balancer that uses the specified 
 subnets
```

```
 /// and forwards requests to the specified target group. 
    /// </summary> 
    /// <param name="name">The name for the new load balancer.</param> 
    /// <param name="subnetIds">Subnets for the load balancer.</param> 
    /// <param name="targetGroup">Target group for forwarded requests.</param> 
    /// <returns>The new LoadBalancer object.</returns> 
    public async Task<LoadBalancer> CreateLoadBalancerAndListener(string name, 
 List<string> subnetIds, TargetGroup targetGroup) 
     { 
         var createLbResponse = await 
 _amazonElasticLoadBalancingV2.CreateLoadBalancerAsync( 
             new CreateLoadBalancerRequest() 
\{\hspace{.1cm} \}Name = name,
                 Subnets = subnetIds 
             }); 
        var loadBalancerArn = createLbResponse.LoadBalancers[0].LoadBalancerArn; 
        // Wait for load balancer to be available. 
        var loadBalancerReady = false; 
        while (!loadBalancerReady) 
         { 
             try 
\{\hspace{.1cm} \} var describeResponse = 
                     await 
 _amazonElasticLoadBalancingV2.DescribeLoadBalancersAsync( 
                         new DescribeLoadBalancersRequest() 
 { 
                             Names = new List<string>() { name }
                         }); 
                 var loadBalancerState = 
 describeResponse.LoadBalancers[0].State.Code; 
                 loadBalancerReady = loadBalancerState == 
 LoadBalancerStateEnum.Active; 
 } 
             catch (LoadBalancerNotFoundException) 
\{\hspace{.1cm} \} loadBalancerReady = false; 
 } 
             Thread.Sleep(10000); 
        }
```

```
 // Create the listener. 
        await _amazonElasticLoadBalancingV2.CreateListenerAsync( 
            new CreateListenerRequest() 
\{\hspace{.1cm} \} LoadBalancerArn = loadBalancerArn, 
                Protocol = targetGroup.Protocol, 
                Port = targetGroup.Port, 
                DefaultActions = new List<Action>() 
\overline{a} new Action() 
\{ Type = ActionTypeEnum.Forward, 
                        TargetGroupArn = targetGroup.TargetGroupArn 
1 1 1 1 1 1 1
 } 
            }); 
        return createLbResponse.LoadBalancers[0]; 
    }
```
• Para obter detalhes da API, consulte [CreateLoadBalancera](https://docs.aws.amazon.com/goto/DotNetSDKV3/elasticloadbalancingv2-2015-12-01/CreateLoadBalancer) Referência AWS SDK for .NET da API.

# CLI

AWS CLI

Exemplo 1: como criar um balanceador de carga voltado para a internet

O exemplo de create-load-balancer a seguir cria um Application Load Balancer voltado para a internet e habilita as zonas de disponibilidade para as sub-redes especificadas.

```
aws elbv2 create-load-balancer \ 
     --name my-load-balancer \ 
     --subnets subnet-b7d581c0 subnet-8360a9e7
```

```
{ 
      "LoadBalancers": [ 
\overline{\mathcal{L}} "Type": "application",
```

```
 "Scheme": "internet-facing", 
             "IpAddressType": "ipv4", 
             "VpcId": "vpc-3ac0fb5f", 
             "AvailabilityZones": [ 
\overline{a} "ZoneName": "us-west-2a", 
                      "SubnetId": "subnet-8360a9e7" 
                 }, 
\overline{a} "ZoneName": "us-west-2b", 
                      "SubnetId": "subnet-b7d581c0" 
 } 
             ], 
             "CreatedTime": "2017-08-25T21:26:12.920Z", 
             "CanonicalHostedZoneId": "Z2P70J7EXAMPLE", 
             "DNSName": "my-load-balancer-424835706.us-west-2.elb.amazonaws.com", 
             "SecurityGroups": [ 
                  "sg-5943793c" 
             ], 
             "LoadBalancerName": "my-load-balancer", 
             "State": { 
                  "Code": "provisioning" 
             }, 
             "LoadBalancerArn": "arn:aws:elasticloadbalancing:us-
west-2:123456789012:loadbalancer/app/my-load-balancer/50dc6c495c0c9188" 
         } 
     ]
}
```
Para obter mais informações, consulte [Tutorial: Criar um Application Load Balancer usando a](https://docs.aws.amazon.com/elasticloadbalancing/latest/application/tutorial-application-load-balancer-cli.html)  [AWS CLI](https://docs.aws.amazon.com/elasticloadbalancing/latest/application/tutorial-application-load-balancer-cli.html) no Guia do usuário para Application Load Balancers.

Exemplo 2: como criar um balanceador de carga interno

O exemplo de create-load-balancer a seguir cria um Application Load Balancer interno e habilita as zonas de disponibilidade para as sub-redes especificadas.

```
aws elbv2 create-load-balancer \ 
     --name my-internal-load-balancer \ 
     --scheme internal \ 
     --subnets subnet-b7d581c0 subnet-8360a9e7
```

```
{ 
     "LoadBalancers": [ 
         { 
             "Type": "application", 
             "Scheme": "internal", 
             "IpAddressType": "ipv4", 
             "VpcId": "vpc-3ac0fb5f", 
             "AvailabilityZones": [ 
\overline{a} "ZoneName": "us-west-2a", 
                      "SubnetId": "subnet-8360a9e7" 
                  }, 
\overline{a} "ZoneName": "us-west-2b", 
                      "SubnetId": "subnet-b7d581c0" 
 } 
             ], 
             "CreatedTime": "2016-03-25T21:29:48.850Z", 
             "CanonicalHostedZoneId": "Z2P70J7EXAMPLE", 
             "DNSName": "internal-my-internal-load-balancer-1529930873.us-
west-2.elb.amazonaws.com", 
             "SecurityGroups": [ 
                  "sg-5943793c" 
             ], 
             "LoadBalancerName": "my-internal-load-balancer", 
             "State": { 
                  "Code": "provisioning" 
             }, 
             "LoadBalancerArn": "arn:aws:elasticloadbalancing:us-
west-2:123456789012:loadbalancer/app/my-internal-load-balancer/5b49b8d4303115c2" 
         } 
     ]
}
```
Para obter mais informações, consulte [Tutorial: Criar um Application Load Balancer usando a](https://docs.aws.amazon.com/elasticloadbalancing/latest/application/tutorial-application-load-balancer-cli.html)  [AWS CLI](https://docs.aws.amazon.com/elasticloadbalancing/latest/application/tutorial-application-load-balancer-cli.html) no Guia do usuário para Application Load Balancers.

Exemplo 3: como criar um Network Load Balancer

O exemplo de create-load-balancer a seguir cria um Network Load Balancer voltado para a internet e habilita a zona de disponibilidade para as sub-redes especificadas. Ele usa o mapeamento de sub-redes para associar o endereço IP do Elastic específico à interface de rede usada pelos nós do balanceador de carga da zona de disponibilidade.

```
aws elbv2 create-load-balancer \ 
     --name my-network-load-balancer \ 
     --type network \ 
     --subnet-mappings SubnetId=subnet-b7d581c0,AllocationId=eipalloc-64d5890a
```

```
{ 
     "LoadBalancers": [ 
        { 
             "Type": "network", 
             "Scheme": "internet-facing", 
             "IpAddressType": "ipv4", 
             "VpcId": "vpc-3ac0fb5f", 
             "AvailabilityZones": [ 
\overline{\mathcal{L}} "LoadBalancerAddresses": [ 
 { 
                            "IpAddress": "35.161.207.171", 
                            "AllocationId": "eipalloc-64d5890a" 
 } 
 ], 
                    "ZoneName": "us-west-2b", 
                    "SubnetId": "subnet-5264e837" 
 } 
             ], 
             "CreatedTime": "2017-10-15T22:41:25.657Z", 
             "CanonicalHostedZoneId": "Z2P70J7EXAMPLE", 
            "DNSName": "my-network-load-balancer-5d1b75f4f1cee11e.elb.us-
west-2.amazonaws.com", 
             "LoadBalancerName": "my-network-load-balancer", 
             "State": { 
                "Code": "provisioning" 
            }, 
             "LoadBalancerArn": "arn:aws:elasticloadbalancing:us-
west-2:123456789012:loadbalancer/net/my-network-load-balancer/5d1b75f4f1cee11e" 
        } 
    ]
}
```
Para obter mais informações, consulte [Tutorial: Criar um Network Load Balancer usando a](https://docs.aws.amazon.com/elasticloadbalancing/latest/network/network-load-balancer-cli.html) [AWS CLI](https://docs.aws.amazon.com/elasticloadbalancing/latest/network/network-load-balancer-cli.html) no Guia do usuário para Network Load Balancers.

Exemplo 4: como criar um Gateway Load Balancer

O exemplo de create-load-balancer a seguir cria um Gateway Load Balancer e habilita as zonas de disponibilidade para as sub-redes especificadas.

```
aws elbv2 create-load-balancer \ 
     --name my-gateway-load-balancer \ 
     --type gateway \ 
     --subnets subnet-dc83f691 subnet-a62583f9
```

```
{ 
     "LoadBalancers": [ 
         { 
              "Type": "gateway", 
              "VpcId": "vpc-838475fe", 
              "AvailabilityZones": [ 
\overline{\mathcal{L}} "ZoneName": "us-east-1b", 
                      "SubnetId": "subnet-a62583f9" 
                  }, 
\{\hspace{.1cm} \} "ZoneName": "us-east-1a", 
                      "SubnetId": "subnet-dc83f691" 
 } 
              ], 
              "CreatedTime": "2021-07-14T19:33:43.324000+00:00", 
              "LoadBalancerName": "my-gateway-load-balancer", 
              "State": { 
                  "Code": "provisioning" 
              }, 
              "LoadBalancerArn": "arn:aws:elasticloadbalancing:us-
east-1:850631746142:loadbalancer/gwy/my-gateway-load-balancer/dfbb5a7d32cdee79" 
         } 
     ]
}
```
Para obter mais informações, consulte [Introdução aos balanceadores de carga de gateway](https://docs.aws.amazon.com/elasticloadbalancing/latest/gateway/getting-started-cli.html) [usando a AWS CLI](https://docs.aws.amazon.com/elasticloadbalancing/latest/gateway/getting-started-cli.html) no Guia do usuário para balanceadores de carga de gateway.

• Para obter detalhes da API, consulte [CreateLoadBalancere](https://awscli.amazonaws.com/v2/documentation/api/latest/reference/elbv2/create-load-balancer.html)m Referência de AWS CLI Comandos.

#### Java

SDK para Java 2.x

### **a** Note

```
 /* 
     * Creates an Elastic Load Balancing load balancer that uses the specified 
     * subnets 
     * and forwards requests to the specified target group. 
     */ 
    public String createLoadBalancer(List<Subnet> subnetIds, String 
 targetGroupARN, String lbName, int port, 
            String protocol) { 
        try { 
            List<String> subnetIdStrings = subnetIds.stream() 
                     .map(Subnet::subnetId) 
                     .collect(Collectors.toList()); 
            CreateLoadBalancerRequest balancerRequest = 
 CreateLoadBalancerRequest.builder() 
                     .subnets(subnetIdStrings) 
                     .name(lbName) 
                     .scheme("internet-facing") 
                    .build();
            // Create and wait for the load balancer to become available. 
            CreateLoadBalancerResponse lsResponse = 
 getLoadBalancerClient().createLoadBalancer(balancerRequest); 
           String lbARN = lsResponse.loadBalancers().get(0).loadBalancerArn();
```

```
 ElasticLoadBalancingV2Waiter loadBalancerWaiter = 
 getLoadBalancerClient().waiter(); 
            DescribeLoadBalancersRequest request = 
 DescribeLoadBalancersRequest.builder() 
                     .loadBalancerArns(lbARN) 
                     .build(); 
            System.out.println("Waiting for Load Balancer " + lbName + " to 
 become available."); 
            WaiterResponse<DescribeLoadBalancersResponse> waiterResponse = 
 loadBalancerWaiter 
                     .waitUntilLoadBalancerAvailable(request); 
            waiterResponse.matched().response().ifPresent(System.out::println); 
            System.out.println("Load Balancer " + lbName + " is available."); 
            // Get the DNS name (endpoint) of the load balancer. 
           String lbDNSName = lsResponse.loadBalancers().get(0).dnsName();
            System.out.println("*** Load Balancer DNS Name: " + lbDNSName); 
            // Create a listener for the load balance. 
            Action action = Action.builder() 
                     .targetGroupArn(targetGroupARN) 
                     .type("forward") 
                    .build();
            CreateListenerRequest listenerRequest = 
 CreateListenerRequest.builder() 
 .loadBalancerArn(lsResponse.loadBalancers().get(0).loadBalancerArn()) 
                     .defaultActions(action) 
                     .port(port) 
                     .protocol(protocol) 
                     .defaultActions(action) 
                    .build();
            getLoadBalancerClient().createListener(listenerRequest); 
            System.out.println("Created listener to forward traffic from load 
 balancer " + lbName + " to target group " 
                     + targetGroupARN); 
            // Return the load balancer DNS name. 
            return lbDNSName; 
        } catch (ElasticLoadBalancingV2Exception e) {
```

```
 e.printStackTrace(); 
     } 
     return ""; 
 }
```
• Para obter detalhes da API, consulte [CreateLoadBalancera](https://docs.aws.amazon.com/goto/SdkForJavaV2/elasticloadbalancingv2-2015-12-01/CreateLoadBalancer) Referência AWS SDK for Java 2.x da API.

## **JavaScript**

SDK para JavaScript (v3)

# **a** Note

Tem mais sobre GitHub. Encontre o exemplo completo e saiba como configurar e executar no [Repositório de exemplos de código da AWS.](https://github.com/awsdocs/aws-doc-sdk-examples/tree/main/javascriptv3/example_code/cross-services/wkflw-resilient-service#code-examples)

```
 const client = new ElasticLoadBalancingV2Client({}); 
 const { LoadBalancers } = await client.send( 
   new CreateLoadBalancerCommand({ 
     Name: NAMES.loadBalancerName, 
     Subnets: state.subnets, 
  }), 
):
 state.loadBalancerDns = LoadBalancers[0].DNSName; 
 state.loadBalancerArn = LoadBalancers[0].LoadBalancerArn; 
 await waitUntilLoadBalancerAvailable( 
   { client }, 
   { Names: [NAMES.loadBalancerName] }, 
 );
```
• Para obter detalhes da API, consulte [CreateLoadBalancera](https://docs.aws.amazon.com/AWSJavaScriptSDK/v3/latest/client/elastic-load-balancing-v2/command/CreateLoadBalancerCommand) Referência AWS SDK for JavaScript da API.

### **PowerShell**

Ferramentas para PowerShell

Exemplo 1: Este exemplo cria um novo balanceador de carga de aplicativos voltado para a Internet com duas sub-redes.

```
New-ELB2LoadBalancer -Type application -Scheme internet-facing -IpAddressType 
  ipv4 -Name 'New-Test-ALB' -SecurityGroup 'sg-07c3414abb8811cbd' -subnet 'subnet-
c37a67a6','subnet-fc02eea0'
```
Saída:

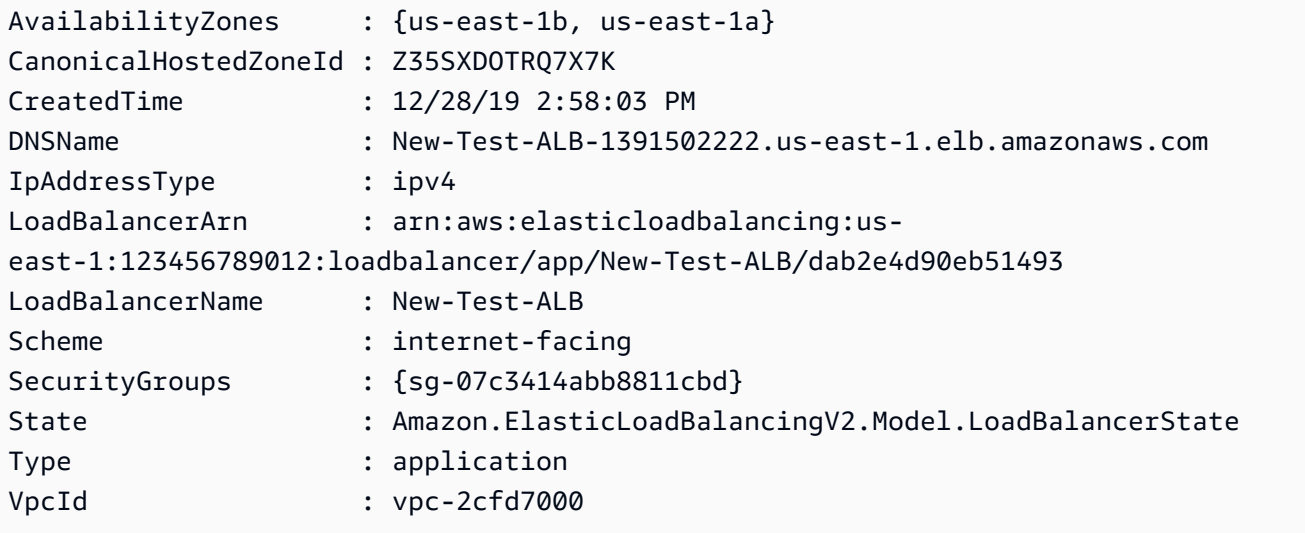

• Para obter detalhes da API, consulte [CreateLoadBalancere](https://docs.aws.amazon.com/powershell/latest/reference)m Referência de AWS Tools for PowerShell cmdlet.

### Python

SDK para Python (Boto3)

# **a** Note

Tem mais sobre GitHub. Encontre o exemplo completo e saiba como configurar e executar no [Repositório de exemplos de código da AWS.](https://github.com/awsdocs/aws-doc-sdk-examples/tree/main/python/example_code/elastic-load-balancing#code-examples)

class ElasticLoadBalancerWrapper:

```
 """Encapsulates Elastic Load Balancing (ELB) actions.""" 
    def __init__(self, elb_client: boto3.client): 
 """ 
        Initializes the LoadBalancer class with the necessary parameters. 
 """ 
        self.elb_client = elb_client 
    def create_load_balancer( 
        self, 
        load_balancer_name: str, 
         subnet_ids: List[str], 
     ) -> Dict[str, Any]: 
        "" "
        Creates an Elastic Load Balancing load balancer that uses the specified 
 subnets 
         and forwards requests to the specified target group. 
         :param load_balancer_name: The name of the load balancer to create. 
        : param subnet ids: A list of subnets to associate with the load balancer.
         :return: Data about the newly created load balancer. 
 """ 
        try: 
            response = self.elb_client.create_load_balancer( 
                 Name=load_balancer_name, Subnets=subnet_ids 
)load balancer = response["LoadBalancers"][0]
            log.info(f"Created load balancer '{load_balancer_name}'.") 
            waiter = self.elb_client.get_waiter("load_balancer_available") 
            log.info( 
                 f"Waiting for load balancer '{load_balancer_name}' to be 
 available..." 
) waiter.wait(Names=[load_balancer_name]) 
            log.info(f"Load balancer '{load_balancer_name}' is now available!") 
        except ClientError as err: 
             error_code = err.response["Error"]["Code"] 
            log.error( 
                f"Failed to create load balancer '{load_balancer_name}'. Error 
 code: {error_code}, Message: {err.response['Error']['Message']}" 
)
```

```
 if error_code == "DuplicateLoadBalancerNameException": 
                 log.error( 
                    f"A load balancer with the name '{load_balancer_name}' 
 already exists. " 
                     "Load balancer names must be unique within the AWS region. " 
                     "Please choose a different name and try again." 
) if error_code == "TooManyLoadBalancersException": 
                 log.error( 
                     "The maximum number of load balancers has been reached in 
 this account and region. " 
                     "You can delete unused load balancers or request an increase 
 in the service quota from AWS Support." 
) log.error(f"Full error:\n\t{err}") 
        else: 
            return load_balancer
```
• Para obter detalhes da API, consulte a [CreateLoadBalancerR](https://docs.aws.amazon.com/goto/boto3/elasticloadbalancingv2-2015-12-01/CreateLoadBalancer)eferência da API AWS SDK for Python (Boto3).

Usar **CreateRule** com uma CLI

Os exemplos de código a seguir mostram como usar o CreateRule.

CLI

### AWS CLI

Exemplo 1: criar uma regra usando uma condição de caminho e uma ação de avanço

O exemplo create-rule a seguir cria uma regra que encaminha solicitações para o grupo de destino especificado, se o URL contiver o padrão especificado.

```
aws elbv2 create-rule \ 
     --listener-arn arn:aws:elasticloadbalancing:us-west-2:123456789012:listener/
app/my-load-balancer/50dc6c495c0c9188/f2f7dc8efc522ab2 \ 
     --priority 5 \ 
     --conditions file://conditions-pattern.json
```

```
 --actions Type=forward,TargetGroupArn=arn:aws:elasticloadbalancing:us-
west-2:123456789012:targetgroup/my-targets/73e2d6bc24d8a067
```
Conteúdo de conditions-pattern.json:

```
\Gamma { 
           "Field": "path-pattern", 
           "PathPatternConfig": { 
                 "Values": ["/images/*"] 
           } 
      }
\mathbf{I}
```
Exemplo 2: criar uma regra usando uma condição de host e uma resposta fixa

O exemplo create-rule a seguir cria uma regra que fornece uma resposta fixa se o nome do host no cabeçalho do host corresponder ao nome do host especificado.

```
aws elbv2 create-rule \ 
     --listener-arn arn:aws:elasticloadbalancing:us-west-2:123456789012:listener/
app/my-load-balancer/50dc6c495c0c9188/f2f7dc8efc522ab2 \ 
     --priority 10 \ 
     --conditions file://conditions-host.json \ 
     --actions file://actions-fixed-response.json
```
Conteúdo de conditions-host.json

```
\Gamma { 
         "Field": "host-header", 
         "HostHeaderConfig": { 
              "Values": ["*.example.com"] 
         } 
   }
\mathbf{I}
```
Conteúdo de actions-fixed-response.json

```
\Gamma { 
            "Type": "fixed-response",
```

```
 "FixedResponseConfig": { 
               "MessageBody": "Hello world", 
               "StatusCode": "200", 
               "ContentType": "text/plain" 
          } 
     }
\mathbf{I}
```
Exemplo 3: criar uma regra usando uma condição de endereço IP de origem, uma ação de autenticação e uma ação de encaminhamento

O exemplo create-rule a seguir cria uma regra que autentica o usuário se o endereço IP de origem corresponder ao endereço IP especificado e encaminha a solicitação para o grupo de destino especificado se a autenticação for bem-sucedida.

```
aws elbv2 create-rule \ 
     --listener-arn arn:aws:elasticloadbalancing:us-west-2:123456789012:listener/
app/my-load-balancer/50dc6c495c0c9188/f2f7dc8efc522ab2 \ 
     --priority 20 \ 
     --conditions file://conditions-source-ip.json \ 
     --actions file://actions-authenticate.json
```
Conteúdo de conditions-source-ip.json

```
\Gamma { 
           "Field": "source-ip", 
           "SourceIpConfig": { 
                "Values": ["192.0.2.0/24", "198.51.100.10/32"] 
           } 
      }
\mathbf{I}
```
Conteúdo de actions-authenticate.json

```
\Gamma { 
          "Type": "authenticate-oidc", 
          "AuthenticateOidcConfig": { 
              "Issuer": "https://idp-issuer.com", 
              "AuthorizationEndpoint": "https://authorization-endpoint.com", 
              "TokenEndpoint": "https://token-endpoint.com",
```

```
 "UserInfoEndpoint": "https://user-info-endpoint.com", 
              "ClientId": "abcdefghijklmnopqrstuvwxyz123456789", 
              "ClientSecret": "123456789012345678901234567890", 
              "SessionCookieName": "my-cookie", 
              "SessionTimeout": 3600, 
              "Scope": "email", 
              "AuthenticationRequestExtraParams": { 
                  "display": "page", 
                  "prompt": "login" 
              }, 
              "OnUnauthenticatedRequest": "deny" 
         }, 
         "Order": 1 
     }, 
     { 
         "Type": "forward", 
         "TargetGroupArn": "arn:aws:elasticloadbalancing:us-
east-1:880185128111:targetgroup/cli-test/642a97ecb0e0f26b", 
         "Order": 2 
     }
]
```
• Para obter detalhes da API, consulte [CreateRule](https://awscli.amazonaws.com/v2/documentation/api/latest/reference/elbv2/create-rule.html)em Referência de AWS CLI Comandos.

# **PowerShell**

Ferramentas para PowerShell

Exemplo 1: Este exemplo cria uma nova regra de ouvinte com ação de resposta fixa com base no valor do cabeçalho do cliente para o ouvinte especificado.

```
$newRuleAction = [Amazon.ElasticLoadBalancingV2.Model.Action]@{ 
   "FixedResponseConfig" = @{ 
     "ContentType" = "text/plain" 
     "MessageBody" = "Hello World" 
     "StatusCode" = "200" 
   } 
   "Type" = [Amazon.ElasticLoadBalancingV2.ActionTypeEnum]::FixedResponse
}
$newRuleCondition = [Amazon.ElasticLoadBalancingV2.Model.RuleCondition]@{ 
   "httpHeaderConfig" = @{ 
     "HttpHeaderName" = "customHeader"
```

```
 "Values" = "header2","header1" 
   } 
   "Field" = "http-header"
}
New-ELB2Rule -ListenerArn 'arn:aws:elasticloadbalancing:us-
east-1:123456789012:listener/app/testALB/3e2f03b558e19676/1c84f02aec143e80' -
Action $newRuleAction -Condition $newRuleCondition -Priority 10
```
Saída:

```
Actions : {Amazon.ElasticLoadBalancingV2.Model.Action}
Conditions : {Amazon.ElasticLoadBalancingV2.Model.RuleCondition}
IsDefault : False
Priority : 10
RuleArn : arn:aws:elasticloadbalancing:us-east-1:123456789012:listener-rule/
app/testALB/3e2f03b558e19676/1c84f02aec143e80/f4f51dfaa033a8cc
```
• Para obter detalhes da API, consulte [CreateRule](https://docs.aws.amazon.com/powershell/latest/reference)em Referência de AWS Tools for PowerShell cmdlet.

### Use **CreateTargetGroup** com um AWS SDK ou CLI

Os exemplos de código a seguir mostram como usar o CreateTargetGroup.

Exemplos de ações são trechos de código de programas maiores e devem ser executados em contexto. É possível ver essa ação em contexto no seguinte exemplo de código:

• [Criar e gerenciar um serviço resiliente](#page-5116-0)

.NET

AWS SDK for .NET

#### **a** Note

```
 /// <summary> 
     /// Create an Elastic Load Balancing target group. The target group specifies 
  how the load balancer forwards 
     /// requests to instances in the group and how instance health is checked. 
     /// 
     /// To speed up this demo, the health check is configured with shortened 
  times and lower thresholds. In production, 
     /// you might want to decrease the sensitivity of your health checks to avoid 
  unwanted failures. 
     /// </summary> 
     /// <param name="groupName">The name for the group.</param> 
     /// <param name="protocol">The protocol, such as HTTP.</param> 
     /// <param name="port">The port to use to forward requests, such as 80.</
param> 
     /// <param name="vpcId">The Id of the Vpc in which the load balancer 
  exists.</param> 
    /// <returns>The new TargetGroup object.</returns>
     public async Task<TargetGroup> CreateTargetGroupOnVpc(string groupName, 
  ProtocolEnum protocol, int port, string vpcId) 
     { 
         var createResponse = await 
  _amazonElasticLoadBalancingV2.CreateTargetGroupAsync( 
             new CreateTargetGroupRequest() 
\{\hspace{.1cm} \} Name = groupName, 
                  Protocol = protocol, 
                  Port = port, 
                  HealthCheckPath = "/healthcheck", 
                  HealthCheckIntervalSeconds = 10, 
                  HealthCheckTimeoutSeconds = 5, 
                  HealthyThresholdCount = 2, 
                  UnhealthyThresholdCount = 2, 
                 VpcId = vpcId }); 
         var targetGroup = createResponse.TargetGroups[0]; 
         return targetGroup; 
     }
```
• Para obter detalhes da API, consulte [CreateTargetGroupa](https://docs.aws.amazon.com/goto/DotNetSDKV3/elasticloadbalancingv2-2015-12-01/CreateTargetGroup) Referência AWS SDK for .NET da API.

# CLI

# AWS CLI

Exemplo 1: criar um grupo de destino para o Application Load Balancer

O exemplo de create-target-group a seguir cria um grupo de destino para um Application Load Balancer no qual você registra destinos por ID de instância (o tipo do destino é instance). Esse grupo de destino usa o protocolo HTTP, a porta 80 e as configurações padrão de verificação de integridade de um grupo de destino HTTP.

```
aws elbv2 create-target-group \ 
     --name my-targets \ 
     --protocol HTTP \ 
     --port 80 \ 
     --target-type instance \ 
     --vpc-id vpc-3ac0fb5f
```

```
{ 
     "TargetGroups": [ 
\overline{\mathcal{L}} "TargetGroupArn": "arn:aws:elasticloadbalancing:us-
west-2:123456789012:targetgroup/my-targets/73e2d6bc24d8a067", 
              "TargetGroupName": "my-targets", 
              "Protocol": "HTTP", 
              "Port": 80, 
              "VpcId": "vpc-3ac0fb5f", 
              "HealthCheckProtocol": "HTTP", 
              "HealthCheckPort": "traffic-port", 
              "HealthCheckEnabled": true, 
              "HealthCheckIntervalSeconds": 30, 
              "HealthCheckTimeoutSeconds": 5, 
              "HealthyThresholdCount": 5, 
              "UnhealthyThresholdCount": 2, 
              "HealthCheckPath": "/", 
              "Matcher": { 
                   "HttpCode": "200" 
              }, 
              "TargetType": "instance", 
              "ProtocolVersion": "HTTP1",
```

```
 "IpAddressType": "ipv4" 
          } 
      ]
}
```
Para obter mais informações, consulte [Criar um grupo de destino](https://docs.aws.amazon.com/elasticloadbalancing/latest/application/create-target-group.html) no Guia do usuário dos Application Load Balancers.

Exemplo 2: criar um grupo de destino para rotear o tráfego de um Application Load Balancer para uma função do Lambda

O exemplo de create-target-group a seguir cria um grupo de destino para um Application Load Balancer, no qual o destino é uma função do Lambda (o tipo do destino é lambda). Por padrão, as verificações de integridade estão desabilitadas para esse grupo de destino.

```
aws elbv2 create-target-group \ 
     --name my-lambda-target \ 
     --target-type lambda
```

```
{ 
     "TargetGroups": [ 
          { 
              "TargetGroupArn": "arn:aws:elasticloadbalancing:us-
west-2:123456789012:targetgroup/my-lambda-target/a3003e085dbb8ddc", 
              "TargetGroupName": "my-lambda-target", 
              "HealthCheckEnabled": false, 
              "HealthCheckIntervalSeconds": 35, 
              "HealthCheckTimeoutSeconds": 30, 
              "HealthyThresholdCount": 5, 
              "UnhealthyThresholdCount": 2, 
              "HealthCheckPath": "/", 
              "Matcher": { 
                  "HttpCode": "200" 
              }, 
              "TargetType": "lambda", 
              "IpAddressType": "ipv4" 
         } 
     ]
```
}

Para obter mais informações, consulte [Lambda functions as targets](https://docs.aws.amazon.com/elasticloadbalancing/latest/application/lambda-functions.html) no Guia do usuário de Application Load Balancers.

Exemplo 3: criar um grupo de destino para o Network Load Balancer

O exemplo de create-target-group a seguir cria um grupo de destino para um Network Load Balancer no qual você registra destinos por endereço IP (o tipo do destino é ip). Esse grupo de destino usa o protocolo TCP, a porta 80 e as configurações padrão de verificação de integridade de um grupo de destino TCP.

```
aws elbv2 create-target-group \ 
     --name my-ip-targets \ 
     --protocol TCP \ 
     --port 80 \ 
     --target-type ip \ 
     --vpc-id vpc-3ac0fb5f
```

```
{ 
     "TargetGroups": [ 
         { 
              "TargetGroupArn": "arn:aws:elasticloadbalancing:us-
west-2:123456789012:targetgroup/my-ip-targets/b6bba954d1361c78", 
              "TargetGroupName": "my-ip-targets", 
              "Protocol": "TCP", 
              "Port": 80, 
              "VpcId": "vpc-3ac0fb5f", 
              "HealthCheckEnabled": true, 
              "HealthCheckProtocol": "TCP", 
              "HealthCheckPort": "traffic-port", 
              "HealthCheckIntervalSeconds": 30, 
              "HealthCheckTimeoutSeconds": 10, 
              "HealthyThresholdCount": 5, 
              "UnhealthyThresholdCount": 2, 
              "TargetType": "ip", 
              "IpAddressType": "ipv4" 
         } 
     ]
}
```
Para obter mais informações, consulte [Criar um grupo de destino](https://docs.aws.amazon.com/elasticloadbalancing/latest/network/create-target-group.html) no Guia do usuário do Network Load Balancer.

Exemplo 4: criar um grupo de destino para rotear o tráfego de um Network Load Balancer para um Application Load Balancer

O exemplo create-target-group a seguir cria um grupo de destino para um Network Load Balancer no qual você registra um Application Load Balancer como destino (o tipo do destino é alb).

aws elbv2 create-target-group --name my-alb-target --protocol TCP --port 80 --target-type alb -vpc-id vpc-3ac0fb5f

Saída:

```
{ 
     "TargetGroups": [ 
          { 
              "TargetGroupArn": "arn:aws:elasticloadbalancing:us-
west-2:123456789012:targetgroup/my-alb-target/a3003e085dbb8ddc", 
              "TargetGroupName": "my-alb-target", 
              "Protocol": "TCP", 
              "Port": 80, 
              "VpcId": "vpc-838475fe", 
              "HealthCheckProtocol": "HTTP", 
              "HealthCheckPort": "traffic-port", 
              "HealthCheckEnabled": true, 
              "HealthCheckIntervalSeconds": 30, 
              "HealthCheckTimeoutSeconds": 6, 
              "HealthyThresholdCount": 5, 
              "UnhealthyThresholdCount": 2, 
              "HealthCheckPath": "/", 
              "Matcher": { 
                   "HttpCode": "200-399" 
              }, 
              "TargetType": "alb", 
              "IpAddressType": "ipv4" 
         } 
     ]
}
```
Para obter mais informações, consulte [Criar um grupo de destino com um Application Load](https://docs.aws.amazon.com/elasticloadbalancing/latest/network/application-load-balancer-target.html)  [Balancer como destino](https://docs.aws.amazon.com/elasticloadbalancing/latest/network/application-load-balancer-target.html) no Guia do usuário do Network Load Balancer.

Exemplo 5: criar um grupo de destino para o Balanceador de Carga de Gateway

O exemplo create-target-group a seguir cria um grupo destino para um Balanceador de Carga de Gateway, no qual o destino é uma instância e o protocolo do grupo de destino é GENEVE.

```
aws elbv2 create-target-group \ 
     --name my-glb-targetgroup \ 
     --protocol GENEVE \ 
     --port 6081 \ 
     --target-type instance \ 
     --vpc-id vpc-838475fe
```
Saída:

```
{ 
     "TargetGroups": [ 
         { 
              "TargetGroupArn": "arn:aws:elasticloadbalancing:us-
west-2:123456789012:targetgroup/my-glb-targetgroup/00c3d57eacd6f40b6f", 
              "TargetGroupName": "my-glb-targetgroup", 
              "Protocol": "GENEVE", 
              "Port": 6081, 
              "VpcId": "vpc-838475fe", 
              "HealthCheckProtocol": "TCP", 
              "HealthCheckPort": "80", 
              "HealthCheckEnabled": true, 
              "HealthCheckIntervalSeconds": 10, 
              "HealthCheckTimeoutSeconds": 5, 
              "HealthyThresholdCount": 5, 
              "UnhealthyThresholdCount": 2, 
              "TargetType": "instance" 
         } 
     ]
}
```
Para obter mais informações, consulte Criar um grupo-alvo < https://docs.aws.amazon.com/ elasticloadbalancing/ latest/gateway/create -target-group.html>`\_\_ no Guia do usuário do Gateway Load Balancer.

• Para obter detalhes da API, consulte [CreateTargetGroupe](https://awscli.amazonaws.com/v2/documentation/api/latest/reference/elbv2/create-target-group.html)m Referência de AWS CLI Comandos.

#### Java

SDK para Java 2.x

# **a** Note

```
 /* 
     * Creates an Elastic Load Balancing target group. The target group specifies 
     * how 
     * the load balancer forward requests to instances in the group and how 
 instance 
     * health is checked. 
     */ 
    public String createTargetGroup(String protocol, int port, String vpcId, 
 String targetGroupName) { 
        CreateTargetGroupRequest targetGroupRequest = 
 CreateTargetGroupRequest.builder() 
                 .healthCheckPath("/healthcheck") 
                 .healthCheckTimeoutSeconds(5) 
                 .port(port) 
                 .vpcId(vpcId) 
                 .name(targetGroupName) 
                 .protocol(protocol) 
                 .build(); 
        CreateTargetGroupResponse targetGroupResponse = 
 getLoadBalancerClient().createTargetGroup(targetGroupRequest); 
        String targetGroupArn = 
 targetGroupResponse.targetGroups().get(0).targetGroupArn(); 
        String targetGroup = 
 targetGroupResponse.targetGroups().get(0).targetGroupName(); 
        System.out.println("The " + targetGroup + " was created with ARN" + 
 targetGroupArn); 
        return targetGroupArn; 
    }
```
• Para obter detalhes da API, consulte [CreateTargetGroupa](https://docs.aws.amazon.com/goto/SdkForJavaV2/elasticloadbalancingv2-2015-12-01/CreateTargetGroup) Referência AWS SDK for Java 2.x da API.

**JavaScript** 

SDK para JavaScript (v3)

## **a** Note

Tem mais sobre GitHub. Encontre o exemplo completo e saiba como configurar e executar no [Repositório de exemplos de código da AWS.](https://github.com/awsdocs/aws-doc-sdk-examples/tree/main/javascriptv3/example_code/cross-services/wkflw-resilient-service#code-examples)

```
 const client = new ElasticLoadBalancingV2Client({}); 
 const { TargetGroups } = await client.send( 
   new CreateTargetGroupCommand({ 
     Name: NAMES.loadBalancerTargetGroupName, 
     Protocol: "HTTP", 
     Port: 80, 
     HealthCheckPath: "/healthcheck", 
     HealthCheckIntervalSeconds: 10, 
     HealthCheckTimeoutSeconds: 5, 
     HealthyThresholdCount: 2, 
     UnhealthyThresholdCount: 2, 
     VpcId: state.defaultVpc, 
  }), 
 );
```
• Para obter detalhes da API, consulte [CreateTargetGroupa](https://docs.aws.amazon.com/AWSJavaScriptSDK/v3/latest/client/elastic-load-balancing-v2/command/CreateTargetGroupCommand) Referência AWS SDK for JavaScript da API.

**PowerShell** 

Ferramentas para PowerShell

Exemplo 1: Este exemplo cria um novo grupo-alvo com os parâmetros fornecidos.

New-ELB2TargetGroup -HealthCheckEnabled 1 -HealthCheckIntervalSeconds 30 - HealthCheckPath '/index.html' -HealthCheckPort 80 -HealthCheckTimeoutSecond 5 -
HealthyThresholdCount 2 -UnhealthyThresholdCount 5 -Port 80 -Protocol 'HTTP' - TargetType instance -VpcId 'vpc-2cfd7000' -Name 'NewTargetGroup'

Saída:

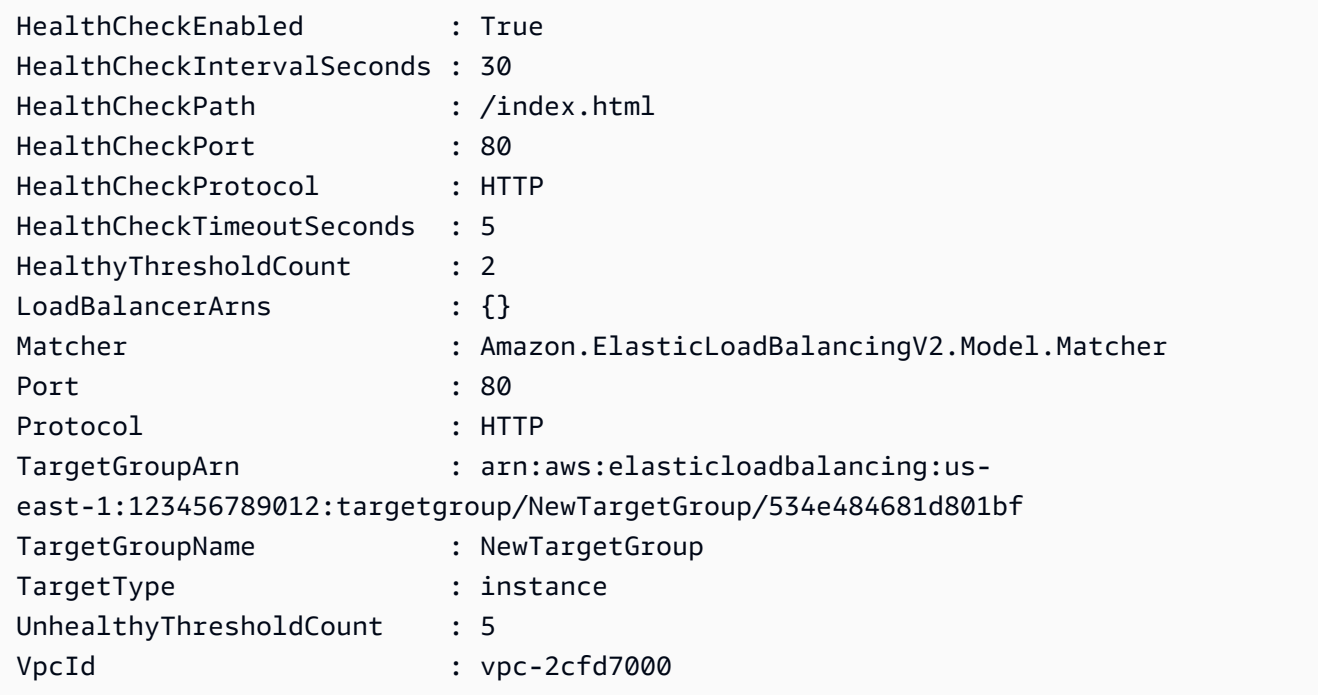

• Para obter detalhes da API, consulte [CreateTargetGroupe](https://docs.aws.amazon.com/powershell/latest/reference)m Referência de AWS Tools for PowerShell cmdlet.

## Python

SDK para Python (Boto3)

### **a** Note

```
class ElasticLoadBalancerWrapper: 
     """Encapsulates Elastic Load Balancing (ELB) actions.""" 
     def __init__(self, elb_client: boto3.client): 
        "" "
```

```
 Initializes the LoadBalancer class with the necessary parameters. 
 """ 
         self.elb_client = elb_client 
    def create_target_group( 
         self, target_group_name: str, protocol: str, port: int, vpc_id: str 
     ) -> Dict[str, Any]: 
 """ 
        Creates an Elastic Load Balancing target group. The target group 
 specifies how 
         the load balancer forwards requests to instances in the group and how 
 instance 
         health is checked. 
        To speed up this demo, the health check is configured with shortened 
 times and 
        lower thresholds. In production, you might want to decrease the 
 sensitivity of 
         your health checks to avoid unwanted failures. 
         :param target_group_name: The name of the target group to create. 
         :param protocol: The protocol to use to forward requests, such as 'HTTP'. 
         :param port: The port to use to forward requests, such as 80. 
         :param vpc_id: The ID of the VPC in which the load balancer exists. 
         :return: Data about the newly created target group. 
 """ 
        try: 
             response = self.elb_client.create_target_group( 
                 Name=target_group_name, 
                 Protocol=protocol, 
                 Port=port, 
                 HealthCheckPath="/healthcheck", 
                 HealthCheckIntervalSeconds=10, 
                 HealthCheckTimeoutSeconds=5, 
                 HealthyThresholdCount=2, 
                 UnhealthyThresholdCount=2, 
                 VpcId=vpc_id, 
) target_group = response["TargetGroups"][0] 
             log.info(f"Created load balancing target group 
  '{target_group_name}'.") 
             return target_group 
         except ClientError as err:
```

```
 log.error( 
                f"Couldn't create load balancing target group 
  '{target_group_name}'." 
) error_code = err.response["Error"]["Code"] 
            if error_code == "DuplicateTargetGroupName": 
                log.error( 
                    f"Target group name {target_group_name} already exists. " 
                    "Check if the target group already exists." 
                    "Consider using a different name or deleting the existing 
 target group if appropriate." 
) elif error_code == "TooManyTargetGroups": 
                log.error( 
                    "Too many target groups exist in the account. " 
                    "Consider deleting unused target groups to create space for 
 new ones." 
) log.error(f"Full error:\n\t{err}")
```
• Para obter detalhes da API, consulte a [CreateTargetGroupR](https://docs.aws.amazon.com/goto/boto3/elasticloadbalancingv2-2015-12-01/CreateTargetGroup)eferência da API AWS SDK for Python (Boto3).

## Usar **DeleteListener** com uma CLI

Os exemplos de código a seguir mostram como usar o DeleteListener.

CLI

AWS CLI

Excluir um receptor

O exemplo delete-listener a seguir exclui o receptor especificado.

```
aws elbv2 delete-listener \ 
     --listener-arn arn:aws:elasticloadbalancing:ua-west-2:123456789012:listener/
app/my-load-balancer/50dc6c495c0c9188/f2f7dc8efc522ab2
```
• Para obter detalhes da API, consulte [DeleteListenere](https://awscli.amazonaws.com/v2/documentation/api/latest/reference/elbv2/delete-listener.html)m Referência de AWS CLI Comandos.

#### **PowerShell**

### Ferramentas para PowerShell

Exemplo 1: Este exemplo exclui o ouvinte especificado.

```
Remove-ELB2Listener -ListenerArn 'arn:aws:elasticloadbalancing:us-
east-1:123456789012:listener/app/test-alb/3651b4394dd9a24f/66e10e3aaf5b6d9b'
```
Saída:

```
Confirm
Are you sure you want to perform this action?
Performing the operation "Remove-ELB2Listener (DeleteListener)" on target 
 "arn:aws:elasticloadbalancing:us-east-1:123456789012:listener/app/test-
alb/3651b4394dd9a24f/66e10e3aaf5b6d9b".
[Y] Yes [A] Yes to All [N] No [L] No to All [S] Suspend [?] Help (default is 
  "Y"): y
```
Exemplo 2: Este exemplo remove o ouvinte especificado do balanceador de carga.

```
Remove-ELB2Listener -ListenerArn 'arn:aws:elasticloadbalancing:us-
east-1:123456789012:listener/app/test-alb/3651b4394dd9a24f/3873f123b98f7618'
```
Saída:

```
Confirm
Are you sure you want to perform this action?
Performing the operation "Remove-ELB2Listener (DeleteListener)" on target 
  "arn:aws:elasticloadbalancing:us-east-1:123456789012:listener/app/test-
alb/3651b4394dd9a24f/3873f123b98f7618".
[Y] Yes [A] Yes to All [N] No [L] No to All [S] Suspend [?] Help (default is 
  "Y"): y
```
• Para obter detalhes da API, consulte [DeleteListenere](https://docs.aws.amazon.com/powershell/latest/reference)m Referência de AWS Tools for PowerShell cmdlet.

### Use **DeleteLoadBalancer** com um AWS SDK ou CLI

Os exemplos de código a seguir mostram como usar o DeleteLoadBalancer.

Exemplos de ações são trechos de código de programas maiores e devem ser executados em contexto. É possível ver essa ação em contexto no seguinte exemplo de código:

• [Criar e gerenciar um serviço resiliente](#page-5116-0)

## .NET

AWS SDK for .NET

# **a** Note

```
 /// <summary> 
    /// Delete a load balancer by its specified name. 
    /// </summary> 
    /// <param name="name">The name of the load balancer to delete.</param> 
   /// <returns>Async task.</returns>
    public async Task DeleteLoadBalancerByName(string name) 
    \{ try 
         { 
             var describeLoadBalancerResponse = 
                 await _amazonElasticLoadBalancingV2.DescribeLoadBalancersAsync( 
                     new DescribeLoadBalancersRequest() 
\{Names = new List < string>() { name }
                     }); 
             var lbArn = 
 describeLoadBalancerResponse.LoadBalancers[0].LoadBalancerArn; 
             await _amazonElasticLoadBalancingV2.DeleteLoadBalancerAsync( 
                 new DeleteLoadBalancerRequest() 
\overline{a} LoadBalancerArn = lbArn 
 } 
             ); 
         } 
         catch (LoadBalancerNotFoundException) 
\overline{\mathcal{L}}
```
}

```
 Console.WriteLine($"Load balancer {name} not found."); 
 }
```
• Para obter detalhes da API, consulte [DeleteLoadBalancer](https://docs.aws.amazon.com/goto/DotNetSDKV3/elasticloadbalancingv2-2015-12-01/DeleteLoadBalancer)a Referência AWS SDK for .NET da API.

# CLI

AWS CLI

Como excluir um balanceador de carga

O exemplo delete-load-balancer a seguir exclui o balanceador de carga especificado.

```
aws elbv2 delete-load-balancer \ 
     --load-balancer-arn arn:aws:elasticloadbalancing:us-
west-2:123456789012:loadbalancer/app/my-load-balancer/50dc6c495c0c9188
```
• Para obter detalhes da API, consulte [DeleteLoadBalancer](https://awscli.amazonaws.com/v2/documentation/api/latest/reference/elbv2/delete-load-balancer.html)em Referência de AWS CLI Comandos.

### Java

SDK para Java 2.x

### **a** Note

```
 // Deletes a load balancer. 
 public void deleteLoadBalancer(String lbName) { 
     try { 
         // Use a waiter to delete the Load Balancer. 
         DescribeLoadBalancersResponse res = getLoadBalancerClient() 
                  .describeLoadBalancers(describe -> describe.names(lbName));
```

```
 ElasticLoadBalancingV2Waiter loadBalancerWaiter = 
 getLoadBalancerClient().waiter(); 
            DescribeLoadBalancersRequest request = 
 DescribeLoadBalancersRequest.builder() 
 .loadBalancerArns(res.loadBalancers().get(0).loadBalancerArn()) 
                    .build();
            getLoadBalancerClient().deleteLoadBalancer( 
                     builder -> 
 builder.loadBalancerArn(res.loadBalancers().get(0).loadBalancerArn())); 
            WaiterResponse<DescribeLoadBalancersResponse> waiterResponse = 
 loadBalancerWaiter 
                     .waitUntilLoadBalancersDeleted(request); 
            waiterResponse.matched().response().ifPresent(System.out::println); 
        } catch (ElasticLoadBalancingV2Exception e) { 
            System.err.println(e.awsErrorDetails().errorMessage()); 
        } 
        System.out.println(lbName + " was deleted."); 
    }
```
• Para obter detalhes da API, consulte [DeleteLoadBalancer](https://docs.aws.amazon.com/goto/SdkForJavaV2/elasticloadbalancingv2-2015-12-01/DeleteLoadBalancer)a Referência AWS SDK for Java 2.x da API.

**JavaScript** 

SDK para JavaScript (v3)

#### **a** Note

```
 const client = new ElasticLoadBalancingV2Client({}); 
 const loadBalancer = await findLoadBalancer(NAMES.loadBalancerName); 
 await client.send( 
   new DeleteLoadBalancerCommand({ 
     LoadBalancerArn: loadBalancer.LoadBalancerArn,
```

```
 }), 
 ); 
await retry({ intervalInMs: 1000, maxRetries: 60 }, async () => {
   const lb = await findLoadBalancer(NAMES.loadBalancerName); 
   if (lb) { 
     throw new Error("Load balancer still exists."); 
   } 
 });
```
• Para obter detalhes da API, consulte [DeleteLoadBalancer](https://docs.aws.amazon.com/AWSJavaScriptSDK/v3/latest/client/elastic-load-balancing-v2/command/DeleteLoadBalancerCommand)a Referência AWS SDK for JavaScript da API.

**PowerShell** 

Ferramentas para PowerShell

Exemplo 1: Este exemplo exclui o balanceador de carga especificado.

Remove-ELB2LoadBalancer -LoadBalancerArn 'arn:aws:elasticloadbalancing:useast-1:123456789012:loadbalancer/app/test-alb/3651b4394dd9a24f'

Saída:

```
Confirm
Are you sure you want to perform this action?
Performing the operation "Remove-ELB2LoadBalancer (DeleteLoadBalancer)" on target 
 "arn:aws:elasticloadbalancing:us-east-1:123456789012:loadbalancer/app/test-
alb/3651b4394dd9a24f".
[Y] Yes [A] Yes to All [N] No [L] No to All [S] Suspend [?] Help (default is 
  "Y"): y
```
• Para obter detalhes da API, consulte [DeleteLoadBalancer](https://docs.aws.amazon.com/powershell/latest/reference)em Referência de AWS Tools for PowerShell cmdlet.

## Python

# SDK para Python (Boto3)

## **A** Note

```
class ElasticLoadBalancerWrapper: 
     """Encapsulates Elastic Load Balancing (ELB) actions.""" 
     def __init__(self, elb_client: boto3.client): 
 """ 
         Initializes the LoadBalancer class with the necessary parameters. 
 """ 
         self.elb_client = elb_client 
     def delete_load_balancer(self, load_balancer_name) -> None: 
 """ 
         Deletes a load balancer. 
         :param load_balancer_name: The name of the load balancer to delete. 
         """ 
        try: 
             response = self.elb_client.describe_load_balancers( 
                 Names=[load_balancer_name] 
) lb_arn = response["LoadBalancers"][0]["LoadBalancerArn"] 
             self.elb_client.delete_load_balancer(LoadBalancerArn=lb_arn) 
             log.info("Deleted load balancer %s.", load_balancer_name) 
             waiter = self.elb_client.get_waiter("load_balancers_deleted") 
             log.info("Waiting for load balancer to be deleted...") 
             waiter.wait(Names=[load_balancer_name]) 
         except ClientError as err: 
             error_code = err.response["Error"]["Code"] 
             log.error( 
                 f"Couldn't delete load balancer '{load_balancer_name}'. Error 
  code: {error_code}, Message: {err.response['Error']['Message']}" 
)
```

```
 if error_code == "LoadBalancerNotFoundException": 
                log.error( 
                    f"The load balancer '{load_balancer_name}' does not exist. " 
                    "Please check the name and try again." 
) log.error(f"Full error:\n\t{err}")
```
• Para obter detalhes da API, consulte a [DeleteLoadBalancer](https://docs.aws.amazon.com/goto/boto3/elasticloadbalancingv2-2015-12-01/DeleteLoadBalancer)Referência da API AWS SDK for Python (Boto3).

## Usar **DeleteRule** com uma CLI

Os exemplos de código a seguir mostram como usar o DeleteRule.

### CLI

# AWS CLI

Para excluir uma regra

O exemplo de delete-rule a seguir exclui a regra especificada.

```
aws elbv2 delete-rule \ 
     --rule-arn arn:aws:elasticloadbalancing:us-west-2:123456789012:listener-rule/
app/my-load-balancer/50dc6c495c0c9188/f2f7dc8efc522ab2/1291d13826f405c3
```
• Para obter detalhes da API, consulte [DeleteRulee](https://awscli.amazonaws.com/v2/documentation/api/latest/reference/elbv2/delete-rule.html)m Referência de AWS CLI Comandos.

### **PowerShell**

Ferramentas para PowerShell

Exemplo 1: Este exemplo remove a regra especificada do Listener

```
Remove-ELB2Rule -RuleArn 'arn:aws:elasticloadbalancing:us-
east-1:123456789012:listener-rule/app/test-
alb/3651b4394dd9a24f/3873f123b98f7618/4b25eb10a42e33ab'
```
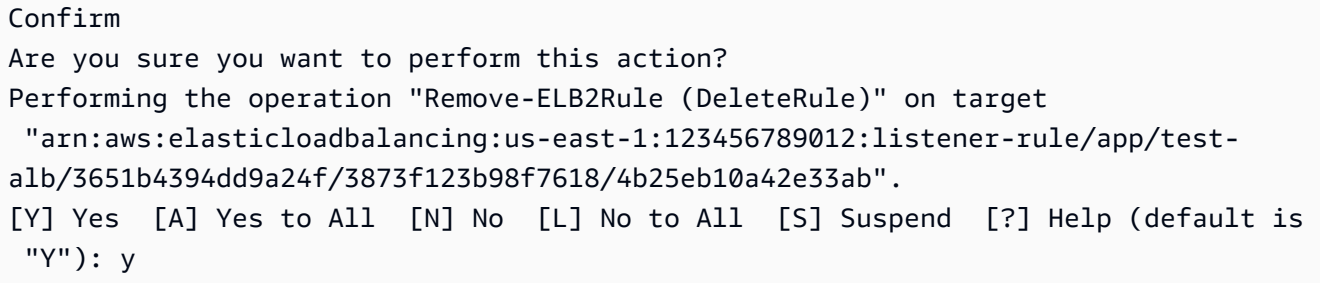

• Para obter detalhes da API, consulte [DeleteRulee](https://docs.aws.amazon.com/powershell/latest/reference)m Referência de AWS Tools for PowerShell cmdlet.

### Use **DeleteTargetGroup** com um AWS SDK ou CLI

Os exemplos de código a seguir mostram como usar o DeleteTargetGroup.

Exemplos de ações são trechos de código de programas maiores e devem ser executados em contexto. É possível ver essa ação em contexto no seguinte exemplo de código:

• [Criar e gerenciar um serviço resiliente](#page-5116-0)

### .NET

AWS SDK for .NET

#### **a** Note

```
 /// <summary> 
 /// Delete a TargetGroup by its specified name. 
 /// </summary> 
 /// <param name="groupName">Name of the group to delete.</param> 
/// <returns>Async task.</returns>
 public async Task DeleteTargetGroupByName(string groupName) 
 { 
     var done = false; 
     while (!done) 
     {
```

```
 try 
\{\hspace{.1cm} \} var groupResponse = 
                     await 
 _amazonElasticLoadBalancingV2.DescribeTargetGroupsAsync( 
                         new DescribeTargetGroupsRequest() 
 { 
                            Names = new List<string>() { groupName }
                         }); 
                 var targetArn = groupResponse.TargetGroups[0].TargetGroupArn; 
                 await _amazonElasticLoadBalancingV2.DeleteTargetGroupAsync( 
                     new DeleteTargetGroupRequest() { TargetGroupArn = 
 targetArn }); 
                 Console.WriteLine($"Deleted load balancing target group 
 {groupName}."); 
                 done = true; 
 } 
             catch (TargetGroupNotFoundException) 
\{\hspace{.1cm} \} Console.WriteLine( 
                     $"Target group {groupName} not found, could not delete."); 
                 done = true; 
 } 
             catch (ResourceInUseException) 
\{\hspace{.1cm} \} Console.WriteLine("Target group not yet released, waiting..."); 
                 Thread.Sleep(10000); 
 } 
        } 
    }
```
• Para obter detalhes da API, consulte [DeleteTargetGroup](https://docs.aws.amazon.com/goto/DotNetSDKV3/elasticloadbalancingv2-2015-12-01/DeleteTargetGroup)a Referência AWS SDK for .NET da API.

# CLI

## AWS CLI

Como excluir um grupo de destino

O exemplo de delete-target-group a seguir exclui o grupo de destino especificado.

**aws elbv2 delete-target-group \ --target-group-arn** *arn:aws:elasticloadbalancing:uswest-2:123456789012:targetgroup/my-targets/73e2d6bc24d8a067*

Este comando não produz saída.

Para obter mais informações, consulte [Excluir o balanceador de carga](https://docs.aws.amazon.com/elasticloadbalancing/latest/application/load-balancer-delete.html) no Guia do Application Load Balancer Guide.

• Para obter detalhes da API, consulte [DeleteTargetGroup](https://awscli.amazonaws.com/v2/documentation/api/latest/reference/elbv2/delete-target-group.html)em Referência de AWS CLI Comandos.

#### Java

SDK para Java 2.x

### **a** Note

Tem mais sobre GitHub. Encontre o exemplo completo e saiba como configurar e executar no [Repositório de exemplos de código da AWS.](https://github.com/awsdocs/aws-doc-sdk-examples/tree/main/javav2/usecases/resilient_service#code-examples)

```
 // Deletes the target group. 
    public void deleteTargetGroup(String targetGroupName) { 
        try { 
            DescribeTargetGroupsResponse res = getLoadBalancerClient() 
                     .describeTargetGroups(describe -> 
 describe.names(targetGroupName)); 
            getLoadBalancerClient() 
                     .deleteTargetGroup(builder -> 
 builder.targetGroupArn(res.targetGroups().get(0).targetGroupArn())); 
        } catch (ElasticLoadBalancingV2Exception e) { 
            System.err.println(e.awsErrorDetails().errorMessage()); 
        } 
        System.out.println(targetGroupName + " was deleted."); 
    }
```
• Para obter detalhes da API, consulte [DeleteTargetGroup](https://docs.aws.amazon.com/goto/SdkForJavaV2/elasticloadbalancingv2-2015-12-01/DeleteTargetGroup)a Referência AWS SDK for Java 2.x da API.

## **JavaScript**

# SDK para JavaScript (v3)

# **a** Note

Tem mais sobre GitHub. Encontre o exemplo completo e saiba como configurar e executar no [Repositório de exemplos de código da AWS.](https://github.com/awsdocs/aws-doc-sdk-examples/tree/main/javascriptv3/example_code/cross-services/wkflw-resilient-service#code-examples)

```
 const client = new ElasticLoadBalancingV2Client({}); 
 try { 
   const { TargetGroups } = await client.send( 
     new DescribeTargetGroupsCommand({ 
       Names: [NAMES.loadBalancerTargetGroupName], 
     }), 
   ); 
   await retry({ intervalInMs: 1000, maxRetries: 30 }, () => 
     client.send( 
       new DeleteTargetGroupCommand({ 
         TargetGroupArn: TargetGroups[0].TargetGroupArn, 
       }), 
     ), 
  \cdot } catch (e) { 
   state.deleteLoadBalancerTargetGroupError = e; 
 }
```
• Para obter detalhes da API, consulte [DeleteTargetGroup](https://docs.aws.amazon.com/AWSJavaScriptSDK/v3/latest/client/elastic-load-balancing-v2/command/DeleteTargetGroupCommand)a Referência AWS SDK for JavaScript da API.

# PowerShell

Ferramentas para PowerShell

Exemplo 1: Este exemplo remove o grupo-alvo especificado.

Remove-ELB2TargetGroup -TargetGroupArn 'arn:aws:elasticloadbalancing:useast-1:123456789012:targetgroup/testsssss/4e0b6076bc6483a7'

#### Saída:

```
Confirm
Are you sure you want to perform this action?
Performing the operation "Remove-ELB2TargetGroup (DeleteTargetGroup)" on 
 target "arn:aws:elasticloadbalancing:us-east-1:123456789012:targetgroup/
testsssss/4e0b6076bc6483a7".
[Y] Yes [A] Yes to All [N] No [L] No to All [S] Suspend [?] Help (default is 
  "Y"): y
```
• Para obter detalhes da API, consulte [DeleteTargetGroup](https://docs.aws.amazon.com/powershell/latest/reference)em Referência de AWS Tools for PowerShell cmdlet.

#### Python

SDK para Python (Boto3)

#### **a** Note

```
class ElasticLoadBalancerWrapper: 
     """Encapsulates Elastic Load Balancing (ELB) actions.""" 
     def __init__(self, elb_client: boto3.client): 
        "" "
         Initializes the LoadBalancer class with the necessary parameters. 
 """ 
         self.elb_client = elb_client 
     def delete_target_group(self, target_group_name) -> None: 
         """ 
         Deletes the target group. 
         """ 
         try: 
             # Describe the target group to get its ARN 
             response = 
  self.elb_client.describe_target_groups(Names=[target_group_name])
```

```
 tg_arn = response["TargetGroups"][0]["TargetGroupArn"] 
             # Delete the target group 
             self.elb_client.delete_target_group(TargetGroupArn=tg_arn) 
             log.info("Deleted load balancing target group %s.", 
 target_group_name) 
             # Use a custom waiter to wait until the target group is no longer 
 available 
             self.wait_for_target_group_deletion(self.elb_client, tg_arn) 
             log.info("Target group %s successfully deleted.", target_group_name) 
        except ClientError as err: 
            error code = err.response["Error"]["Code"]
             log.error(f"Failed to delete target group '{target_group_name}'.") 
             if error_code == "TargetGroupNotFound": 
                 log.error( 
                     "Load balancer target group either already deleted or never 
 existed. " 
                     "Verify the name and check that the resource exists in the 
 AWS Console." 
) elif error_code == "ResourceInUseException": 
                 log.error( 
                     "Target group still in use by another resource. " 
                     "Ensure that the target group is no longer associated with 
 any load balancers or resources.", 
) log.error(f"Full error:\n\t{err}") 
    def wait_for_target_group_deletion( 
        self, elb_client, target_group_arn, max_attempts=10, delay=30 
    ): 
        for attempt in range(max_attempts): 
             try: 
 elb_client.describe_target_groups(TargetGroupArns=[target_group_arn]) 
                 print( 
                     f"Attempt {attempt + 1}: Target group {target_group_arn} 
 still exists." 
) except ClientError as e: 
                 if e.response["Error"]["Code"] == "TargetGroupNotFound": 
                     print(
```

```
 f"Target group {target_group_arn} has been successfully 
 deleted." 
) return 
                 else: 
                      raise 
             time.sleep(delay) 
         raise TimeoutError( 
             f"Target group {target_group_arn} was not deleted after {max_attempts 
 * delay} seconds." 
\overline{\phantom{a}}
```
• Para obter detalhes da API, consulte a [DeleteTargetGroup](https://docs.aws.amazon.com/goto/boto3/elasticloadbalancingv2-2015-12-01/DeleteTargetGroup)Referência da API AWS SDK for Python (Boto3).

## Usar **DeregisterTargets** com uma CLI

Os exemplos de código a seguir mostram como usar o DeregisterTargets.

CLI

AWS CLI

Exemplo 1: cancelar o registro de um destino de um grupo de destino

O exemplo deregister-targets a seguir remove a instância especificada do grupo de destino especificado.

```
aws elbv2 deregister-targets \ 
     --target-group-arn arn:aws:elasticloadbalancing:us-
west-2:123456789012:targetgroup/my-targets/73e2d6bc24d8a067 \ 
     --targets Id=i-1234567890abcdef0
```
Exemplo 2: cancelar o registro de um destino registrado usando substituições de porta

O exemplo deregister-targets a seguir remove uma instância de um grupo de destino que foi registrado usando substituições de porta.

```
aws elbv2 deregister-targets \
```

```
 --target-group-arn arn:aws:elasticloadbalancing:us-
west-2:123456789012:targetgroup/my-internal-targets/3bb63f11dfb0faf9 \ 
     --targets Id=i-1234567890abcdef0,Port=80 Id=i-1234567890abcdef0,Port=766
```
• Para obter detalhes da API, consulte [DeregisterTargetse](https://awscli.amazonaws.com/v2/documentation/api/latest/reference/elbv2/deregister-targets.html)m Referência de AWS CLI Comandos.

**PowerShell** 

Ferramentas para PowerShell

Exemplo 1: Este exemplo cancela o registro da instância 'i-0672a4c4cdeae3111' do grupo de destino especificado.

```
$targetDescription = New-Object 
  Amazon.ElasticLoadBalancingV2.Model.TargetDescription
$targetDescription.Id = 'i-0672a4c4cdeae3111'
Unregister-ELB2Target -Target $targetDescription -TargetGroupArn 
  'arn:aws:elasticloadbalancing:us-east-1:123456789012:targetgroup/test-tg/
a4e04b3688be1970'
```
• Para obter detalhes da API, consulte [DeregisterTargetse](https://docs.aws.amazon.com/powershell/latest/reference)m Referência de AWS Tools for PowerShell cmdlet.

### Usar **DescribeAccountLimits** com uma CLI

Os exemplos de código a seguir mostram como usar o DescribeAccountLimits.

CLI

AWS CLI

Descrever os limites do Balanceamento de Carga Elastic

O describe-account-limits exemplo a seguir mostra os limites do Elastic Load Balancing para sua AWS conta na região atual.

**aws elbv2 describe-account-limits**

{

```
 "Limits": [ 
          { 
               "Name": "target-groups", 
               "Max": "3000" 
          }, 
          { 
              "Name": "targets-per-application-load-balancer", 
              "Max": "1000" 
          }, 
          { 
               "Name": "listeners-per-application-load-balancer", 
              "Max": "50" 
          }, 
          { 
              "Name": "rules-per-application-load-balancer", 
              "Max": "100" 
          }, 
          { 
              "Name": "network-load-balancers", 
              "Max": "50" 
          }, 
          { 
               "Name": "targets-per-network-load-balancer", 
              "Max": "3000" 
          }, 
          { 
              "Name": "targets-per-availability-zone-per-network-load-balancer", 
              "Max": "500" 
          }, 
          { 
              "Name": "listeners-per-network-load-balancer", 
              "Max": "50" 
          }, 
          { 
              "Name": "condition-values-per-alb-rule", 
              "Max": "5" 
          }, 
          { 
              "Name": "condition-wildcards-per-alb-rule", 
              "Max": "5" 
          }, 
\overline{\mathcal{L}}
```

```
 "Name": "target-groups-per-application-load-balancer", 
     "Max": "100" 
 }, 
 { 
     "Name": "target-groups-per-action-on-application-load-balancer", 
     "Max": "5" 
 }, 
 { 
     "Name": "target-groups-per-action-on-network-load-balancer", 
     "Max": "1" 
 }, 
 { 
     "Name": "certificates-per-application-load-balancer", 
     "Max": "25" 
 }, 
 { 
     "Name": "certificates-per-network-load-balancer", 
     "Max": "25" 
 }, 
 { 
     "Name": "targets-per-target-group", 
     "Max": "1000" 
 }, 
 { 
     "Name": "target-id-registrations-per-application-load-balancer", 
     "Max": "1000" 
 }, 
 { 
     "Name": "network-load-balancer-enis-per-vpc", 
     "Max": "1200" 
 }, 
 { 
     "Name": "application-load-balancers", 
     "Max": "50" 
 }, 
 { 
     "Name": "gateway-load-balancers", 
     "Max": "100" 
 }, 
 { 
     "Name": "gateway-load-balancers-per-vpc", 
     "Max": "100" 
 },
```
{

```
 "Name": "geneve-target-groups", 
               "Max": "100" 
          }, 
          { 
               "Name": "targets-per-availability-zone-per-gateway-load-balancer", 
               "Max": "300" 
          } 
     ]
}
```
Para obter mais informações, consulte [Quotas](https://docs.aws.amazon.com/general/latest/gr/elb.html#limits_elastic_load_balancer) na Referência geral da AWS .

• Para obter detalhes da API, consulte [DescribeAccountLimitse](https://awscli.amazonaws.com/v2/documentation/api/latest/reference/elbv2/describe-account-limits.html)m Referência de AWS CLI Comandos.

## **PowerShell**

Ferramentas para PowerShell

Exemplo 1: Esse comando lista os limites ELB2 da conta para uma determinada região.

Get-ELB2AccountLimit

```
Max Name
--- ----
3000 target-groups
1000 targets-per-application-load-balancer
50 listeners-per-application-load-balancer
100 rules-per-application-load-balancer
50 network-load-balancers
3000 targets-per-network-load-balancer
500 targets-per-availability-zone-per-network-load-balancer
50 listeners-per-network-load-balancer
5 condition-values-per-alb-rule
5 condition-wildcards-per-alb-rule
100 target-groups-per-application-load-balancer
5 target-groups-per-action-on-application-load-balancer
1 target-groups-per-action-on-network-load-balancer
50 application-load-balancers
```
• Para obter detalhes da API, consulte [DescribeAccountLimitse](https://docs.aws.amazon.com/powershell/latest/reference)m Referência de AWS Tools for PowerShell cmdlet.

## Usar **DescribeListenerCertificates** com uma CLI

Os exemplos de código a seguir mostram como usar o DescribeListenerCertificates.

# CLI

AWS CLI

Descrever os certificados para um receptor seguro

Esse exemplo descreve os certificados do receptor seguro especificado.

Comando:

```
aws elbv2 describe-listener-certificates --listener-
arn arn:aws:elasticloadbalancing:us-west-2:123456789012:listener/app/my-load-
balancer/50dc6c495c0c9188/f2f7dc8efc522ab2
```

```
{ 
   "Certificates": [ 
       { 
            "CertificateArn": "arn:aws:acm:us-
west-2:123456789012:certificate/5cc54884-f4a3-4072-80be-05b9ba72f705", 
           "IsDefault": false 
       }, 
       { 
           "CertificateArn": "arn:aws:acm:us-
west-2:123456789012:certificate/3dcb0a41-bd72-4774-9ad9-756919c40557", 
           "IsDefault": false 
       }, 
       { 
           "CertificateArn": "arn:aws:acm:us-west-2:123456789012:certificate/
fe59da96-6f58-4a22-8eed-6d0d50477e1d", 
           "IsDefault": true 
       } 
   ]
}
```
• Para obter detalhes da API, consulte [DescribeListenerCertificatese](https://awscli.amazonaws.com/v2/documentation/api/latest/reference/elbv2/describe-listener-certificates.html)m Referência de AWS CLI Comandos.

### PowerShell

Ferramentas para PowerShell

Exemplo 1: Este exemplo descreve o certificado para o ouvinte especificado.

```
Get-ELB2ListenerCertificate -ListenerArn 'arn:aws:elasticloadbalancing:us-
east-1:123456789012:listener/app/test-alb/3651b4394dd9a24f/66e10e3aaf5b6d9b'
```
Saída:

```
CertificateArn 
   IsDefault
-------------- 
    ---------
arn:aws:acm:us-
east-1:123456789012:certificate/5fc7c092-68bf-4862-969c-22fd48b6e17c True
```
• Para obter detalhes da API, consulte [DescribeListenerCertificatese](https://docs.aws.amazon.com/powershell/latest/reference)m Referência de AWS Tools for PowerShell cmdlet.

### Usar **DescribeListeners** com uma CLI

Os exemplos de código a seguir mostram como usar o DescribeListeners.

CLI

AWS CLI

Descrever um receptor

Este exemplo descreve o receptor especificado.

Comando:

```
aws elbv2 describe-listeners --listener-arns arn:aws:elasticloadbalancing:us-
west-2:123456789012:listener/app/my-load-balancer/50dc6c495c0c9188/
f2f7dc8efc522ab2
```
Saída:

```
{ 
   "Listeners": [ 
       { 
           "Port": 80, 
           "Protocol": "HTTP", 
           "DefaultActions": [ 
\overline{a} "TargetGroupArn": "arn:aws:elasticloadbalancing:us-
west-2:123456789012:targetgroup/my-targets/73e2d6bc24d8a067", 
                   "Type": "forward" 
 } 
           ], 
           "LoadBalancerArn": "arn:aws:elasticloadbalancing:us-
west-2:123456789012:loadbalancer/app/my-load-balancer/50dc6c495c0c9188", 
           "ListenerArn": "arn:aws:elasticloadbalancing:us-
west-2:123456789012:listener/app/my-load-balancer/50dc6c495c0c9188/
f2f7dc8efc522ab2" 
       } 
  ]
}
```
Descrever os receptores de um balanceador de carga

Este exemplo descreve os receptores do balanceador de carga especificado.

Comando:

```
aws elbv2 describe-listeners --load-balancer-arn arn:aws:elasticloadbalancing:us-
west-2:123456789012:loadbalancer/app/my-load-balancer/50dc6c495c0c9188
```

```
{ 
   "Listeners": [ 
       { 
           "Port": 443, 
           "Protocol": "HTTPS", 
           "DefaultActions": [ 
\overline{a} "TargetGroupArn": "arn:aws:elasticloadbalancing:us-
west-2:123456789012:targetgroup/my-targets/73e2d6bc24d8a067",
```

```
 "Type": "forward" 
 } 
           ], 
           "SslPolicy": "ELBSecurityPolicy-2015-05", 
           "Certificates": [ 
\overline{a} "CertificateArn": "arn:aws:iam::123456789012:server-
certificate/my-server-cert" 
 } 
           ], 
           "LoadBalancerArn": "arn:aws:elasticloadbalancing:us-
west-2:123456789012:loadbalancer/app/my-load-balancer/50dc6c495c0c9188", 
           "ListenerArn": "arn:aws:elasticloadbalancing:us-
west-2:123456789012:listener/app/my-load-
balancer/50dc6c495c0c9188/0467ef3c8400ae65" 
       }, 
       { 
           "Port": 80, 
           "Protocol": "HTTP", 
           "DefaultActions": [ 
\overline{a} "TargetGroupArn": "arn:aws:elasticloadbalancing:us-
west-2:123456789012:targetgroup/my-targets/73e2d6bc24d8a067", 
                   "Type": "forward" 
 } 
           ], 
           "LoadBalancerArn": "arn:aws:elasticloadbalancing:us-
west-2:123456789012:loadbalancer/app/my-load-balancer/50dc6c495c0c9188", 
           "ListenerArn": "arn:aws:elasticloadbalancing:us-
west-2:123456789012:listener/app/my-load-balancer/50dc6c495c0c9188/
f2f7dc8efc522ab2" 
       } 
   ]
}
```
• Para obter detalhes da API, consulte [DescribeListenerse](https://awscli.amazonaws.com/v2/documentation/api/latest/reference/elbv2/describe-listeners.html)m Referência de AWS CLI Comandos.

## **PowerShell**

Ferramentas para PowerShell

Exemplo 1: Este exemplo descreve os ouvintes do ALB/NLB especificado.

```
Get-ELB2Listener -LoadBalancerArn 'arn:aws:elasticloadbalancing:us-
east-1:123456789012:loadbalancer/app/test-alb/3651b4394dd9a24f'
```
Saída:

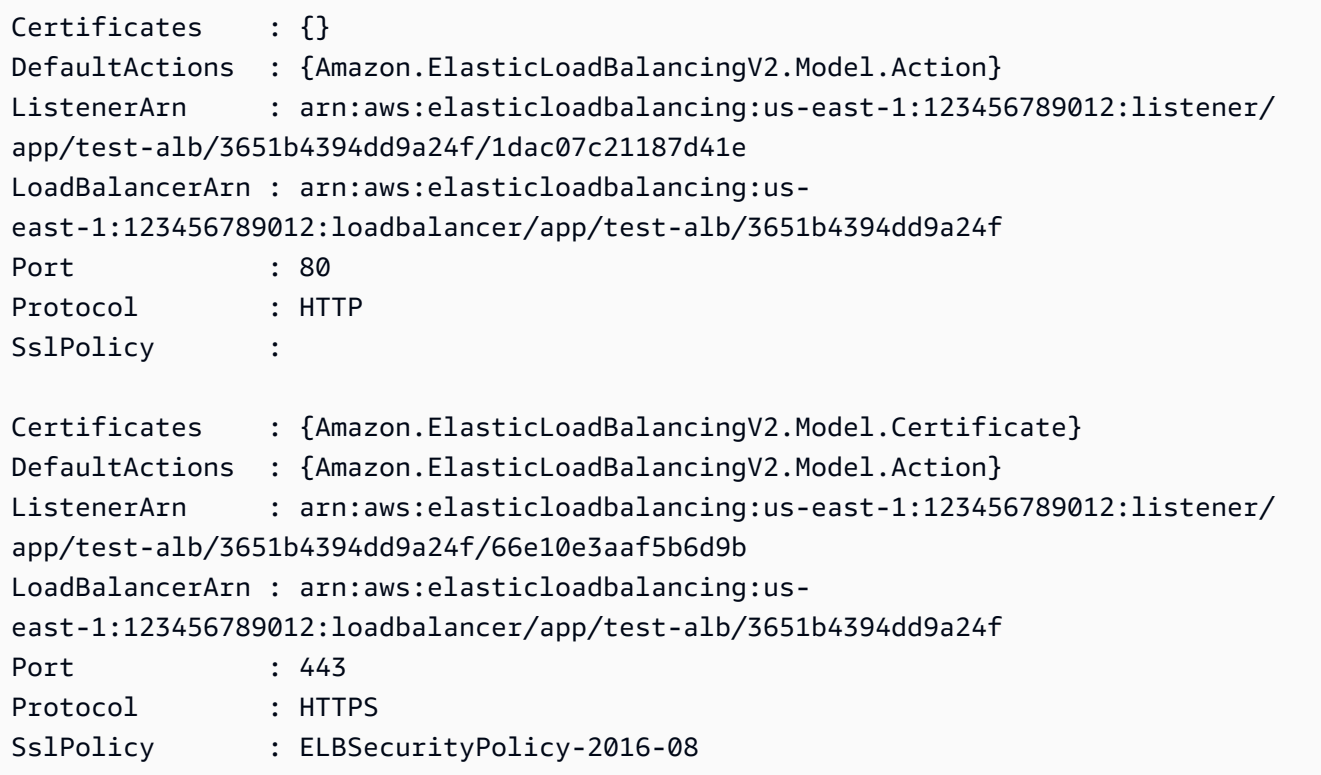

• Para obter detalhes da API, consulte [DescribeListenerse](https://docs.aws.amazon.com/powershell/latest/reference)m Referência de AWS Tools for PowerShell cmdlet.

Usar **DescribeLoadBalancerAttributes** com uma CLI

Os exemplos de código a seguir mostram como usar o DescribeLoadBalancerAttributes.

CLI

AWS CLI

Descrever os atributos do balanceador de carga

O exemplo describe-load-balancer-attributes a seguir exibe os atributos do balanceador de carga especificado.

**aws elbv2 describe-load-balancer-attributes \** 

```
 --load-balancer-arn arn:aws:elasticloadbalancing:us-
west-2:123456789012:loadbalancer/app/my-load-balancer/50dc6c495c0c9188
```
O exemplo de saída a seguir mostra os atributos de um Application Load Balancer.

```
{ 
      "Attributes": [ 
          { 
               "Value": "false", 
               "Key": "access_logs.s3.enabled" 
          }, 
          { 
               "Value": "", 
               "Key": "access_logs.s3.bucket" 
          }, 
          { 
               "Value": "", 
               "Key": "access_logs.s3.prefix" 
          }, 
          { 
               "Value": "60", 
               "Key": "idle_timeout.timeout_seconds" 
          }, 
          { 
               "Value": "false", 
               "Key": "deletion_protection.enabled" 
          }, 
          { 
               "Value": "true", 
               "Key": "routing.http2.enabled" 
          } 
     ]
}
```
O exemplo de saída a seguir inclui os atributos de um Network Load Balancer.

```
{ 
      "Attributes": [ 
          { 
                "Value": "false", 
               "Key": "access_logs.s3.enabled" 
          }, 
           {
```

```
 "Value": "", 
               "Key": "access_logs.s3.bucket" 
          }, 
          { 
               "Value": "", 
              "Key": "access logs.s3.prefix"
          }, 
          { 
               "Value": "false", 
               "Key": "deletion_protection.enabled" 
          }, 
          { 
               "Value": "false", 
               "Key": "load_balancing.cross_zone.enabled" 
          } 
     ]
}
```
• Para obter detalhes da API, consulte [DescribeLoadBalancerAttributese](https://awscli.amazonaws.com/v2/documentation/api/latest/reference/elbv2/describe-load-balancer-attributes.html)m Referência de AWS CLI Comandos.

## **PowerShell**

Ferramentas para PowerShell

Exemplo 1: Esse comando descreve os atributos de um determinado balanceador de carga.

```
Get-ELB2LoadBalancerAttribute -LoadBalancerArn 'arn:aws:elasticloadbalancing:us-
east-1:123456789012:loadbalancer/net/test-elb/238d34ad8d94bc2e'
```
Saída:

```
Key Value
--- -----
access_logs.s3.enabled false
load_balancing.cross_zone.enabled true
access_logs.s3.prefix 
deletion_protection.enabled false
access_logs.s3.bucket
```
• Para obter detalhes da API, consulte [DescribeLoadBalancerAttributese](https://docs.aws.amazon.com/powershell/latest/reference)m Referência de AWS Tools for PowerShell cmdlet.

# Use **DescribeLoadBalancers** com um AWS SDK ou CLI

Os exemplos de código a seguir mostram como usar o DescribeLoadBalancers.

Exemplos de ações são trechos de código de programas maiores e devem ser executados em contexto. É possível ver essa ação em contexto no seguinte exemplo de código:

• [Criar e gerenciar um serviço resiliente](#page-5116-0)

## .NET

AWS SDK for .NET

# **a** Note

```
 /// <summary> 
    /// Get the HTTP Endpoint of a load balancer by its name. 
    /// </summary> 
    /// <param name="loadBalancerName">The name of the load balancer.</param> 
   /// <returns>The HTTP endpoint.</returns>
     public async Task<string> GetEndpointForLoadBalancerByName(string 
 loadBalancerName) 
     { 
         if (_endpoint == null) 
         { 
             var endpointResponse = 
                 await _amazonElasticLoadBalancingV2.DescribeLoadBalancersAsync( 
                     new DescribeLoadBalancersRequest() 
\{ \} Names = new List<string>() { loadBalancerName } 
                     }); 
             _endpoint = endpointResponse.LoadBalancers[0].DNSName; 
         } 
         return _endpoint; 
     }
```
• Para obter detalhes da API, consulte [DescribeLoadBalancersa](https://docs.aws.amazon.com/goto/DotNetSDKV3/elasticloadbalancingv2-2015-12-01/DescribeLoadBalancers) Referência AWS SDK for .NET da API.

```
CLI
```
# AWS CLI

Como descrever um balanceador de carga

Este exemplo descreve o balanceador de carga especificado.

Comando:

```
aws elbv2 describe-load-balancers --load-balancer-
arns arn:aws:elasticloadbalancing:us-west-2:123456789012:loadbalancer/app/my-
load-balancer/50dc6c495c0c9188
```

```
{ 
   "LoadBalancers": [ 
       { 
           "Type": "application", 
           "Scheme": "internet-facing", 
           "IpAddressType": "ipv4", 
           "VpcId": "vpc-3ac0fb5f", 
           "AvailabilityZones": [ 
\overline{a} "ZoneName": "us-west-2a", 
                    "SubnetId": "subnet-8360a9e7" 
               }, 
\overline{a} "ZoneName": "us-west-2b", 
                    "SubnetId": "subnet-b7d581c0" 
 } 
           ], 
           "CreatedTime": "2016-03-25T21:26:12.920Z", 
           "CanonicalHostedZoneId": "Z2P70J7EXAMPLE", 
           "DNSName": "my-load-balancer-424835706.us-west-2.elb.amazonaws.com", 
           "SecurityGroups": [ 
               "sg-5943793c" 
           ], 
           "LoadBalancerName": "my-load-balancer",
```

```
 "State": { 
                "Code": "active" 
            }, 
            "LoadBalancerArn": "arn:aws:elasticloadbalancing:us-
west-2:123456789012:loadbalancer/app/my-load-balancer/50dc6c495c0c9188" 
       } 
   ]
}
```
Como descrever todos os balanceadores de carga

Este exemplo descreve todos os balanceadores de carga.

Comando:

```
aws elbv2 describe-load-balancers
```
• Para obter detalhes da API, consulte [DescribeLoadBalancerse](https://awscli.amazonaws.com/v2/documentation/api/latest/reference/elbv2/describe-load-balancers.html)m Referência de AWS CLI Comandos.

```
JavaScript
```
SDK para JavaScript (v3)

### **a** Note

```
import { 
   ElasticLoadBalancingV2Client, 
   DescribeLoadBalancersCommand,
} from "@aws-sdk/client-elastic-load-balancing-v2";
export async function main() { 
   const client = new ElasticLoadBalancingV2Client({}); 
   const { LoadBalancers } = await client.send( 
     new DescribeLoadBalancersCommand({}), 
   );
```

```
 const loadBalancersList = LoadBalancers.map( 
     (lb) => `• ${lb.LoadBalancerName}: ${lb.DNSName}`, 
  \binom{n}{n};
   console.log( 
     "Hello, Elastic Load Balancing! Let's list some of your load balancers:\n", 
     loadBalancersList, 
   );
}
// Call function if run directly
import { fileURLToPath } from "node:url";
if (process.argv[1] === fileURLToPath(import.meta.url)) { 
  main();
}
```
• Para obter detalhes da API, consulte [DescribeLoadBalancersa](https://docs.aws.amazon.com/AWSJavaScriptSDK/v3/latest/client/elastic-load-balancing-v2/command/DescribeLoadBalancersCommand) Referência AWS SDK for JavaScript da API.

#### **PowerShell**

Ferramentas para PowerShell

Exemplo 1: Esse exemplo exibe todos os balanceadores de carga de uma determinada região.

Get-ELB2LoadBalancer

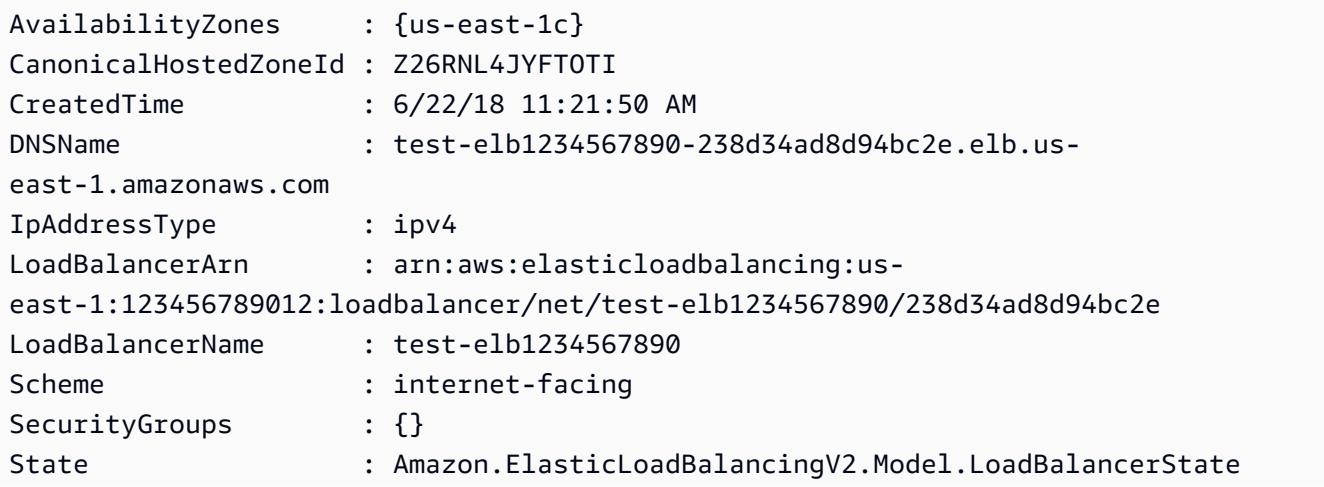

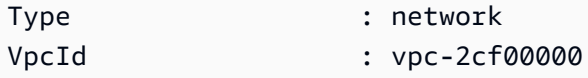

• Para obter detalhes da API, consulte [DescribeLoadBalancerse](https://docs.aws.amazon.com/powershell/latest/reference)m Referência de AWS Tools for PowerShell cmdlet.

## Python

SDK para Python (Boto3)

### **a** Note

```
class ElasticLoadBalancerWrapper: 
     """Encapsulates Elastic Load Balancing (ELB) actions.""" 
     def __init__(self, elb_client: boto3.client): 
        "" "
         Initializes the LoadBalancer class with the necessary parameters. 
         """ 
         self.elb_client = elb_client 
     def get_endpoint(self, load_balancer_name) -> str: 
         """ 
         Gets the HTTP endpoint of the load balancer. 
         :return: The endpoint. 
        \cdots try: 
             response = self.elb_client.describe_load_balancers( 
                 Names=[load_balancer_name] 
) return response["LoadBalancers"][0]["DNSName"] 
         except ClientError as err: 
             log.error( 
                 f"Couldn't get the endpoint for load balancer 
  {load_balancer_name}"
```

```
) error_code = err.response["Error"]["Code"] 
          if error code == "LoadBalancerNotFoundException":
               log.error( 
                   "Verify load balancer name and ensure it exists in the AWS 
 console." 
) log.error(f"Full error:\n\t{err}")
```
• Para obter detalhes da API, consulte a [DescribeLoadBalancersR](https://docs.aws.amazon.com/goto/boto3/elasticloadbalancingv2-2015-12-01/DescribeLoadBalancers)eferência da API AWS SDK for Python (Boto3).

Usar **DescribeRules** com uma CLI

Os exemplos de código a seguir mostram como usar o DescribeRules.

CLI

AWS CLI

Exemplo 1: descrever uma regra

O exemplo describe-rules a seguir exibe os detalhes da regra especificada.

```
aws elbv2 describe-rules \ 
     --rule-arns arn:aws:elasticloadbalancing:us-west-2:123456789012:listener-
rule/app/my-load-balancer/50dc6c495c0c9188/f2f7dc8efc522ab2/9683b2d02a6cabee
```
Exemplo 2: descrever as regras para um receptor

O exemplo describe-rules a seguir exibe os detalhes da regra para o receptor especificado. A saída inclui a regra padrão e quaisquer outras regras que você tenha adicionado.

```
aws elbv2 describe-rules \ 
     --listener-arn arn:aws:elasticloadbalancing:us-west-2:123456789012:listener/
app/my-load-balancer/50dc6c495c0c9188/f2f7dc8efc522ab2
```
• Para obter detalhes da API, consulte [DescribeRulese](https://awscli.amazonaws.com/v2/documentation/api/latest/reference/elbv2/describe-rules.html)m Referência de AWS CLI Comandos.

### **PowerShell**

Ferramentas para PowerShell

Exemplo 1: Este exemplo descreve as regras do ouvinte para o ARN do ouvinte especificado.

```
Get-ELB2Rule -ListenerArn 'arn:aws:elasticloadbalancing:us-
east-1:123456789012:listener/app/test-alb/3651b4394dd9a24f/66e10e3aaf5b6d9b'
```
Saída:

```
Actions : {Amazon.ElasticLoadBalancingV2.Model.Action}
Conditions : {Amazon.ElasticLoadBalancingV2.Model.RuleCondition}
IsDefault : False
Priority : 1
RuleArn : arn:aws:elasticloadbalancing:us-east-1:123456789012:listener-rule/
app/test-alb/3651b4394dd9a24f/66e10e3aaf5b6d9b/2286fff5055e0f79
Actions : {Amazon.ElasticLoadBalancingV2.Model.Action}
Conditions : {Amazon.ElasticLoadBalancingV2.Model.RuleCondition}
IsDefault : False
Priority : 2
RuleArn : arn:aws:elasticloadbalancing:us-east-1:123456789012:listener-rule/
app/test-alb/3651b4394dd9a24f/66e10e3aaf5b6d9b/14e7b036567623ba
Actions : {Amazon.ElasticLoadBalancingV2.Model.Action}
Conditions : {}
IsDefault : True
Priority : default
RuleArn : arn:aws:elasticloadbalancing:us-east-1:123456789012:listener-rule/
app/test-alb/3651b4394dd9a24f/66e10e3aaf5b6d9b/853948cf3aa9b2bf
```
• Para obter detalhes da API, consulte [DescribeRulese](https://docs.aws.amazon.com/powershell/latest/reference)m Referência de AWS Tools for PowerShell cmdlet.

# Usar **DescribeSslPolicies** com uma CLI

Os exemplos de código a seguir mostram como usar o DescribeSslPolicies.

## CLI

# AWS CLI

Exemplo 1: listar as políticas usadas para negociação de SSL por tipo de balanceador de carga

O exemplo describe-ssl-policies a seguir exibe os nomes das políticas que você pode usar para negociação de SSL com um Application Load Balancer. O exemplo usa o parâmetro --query para exibir somente os nomes das políticas.

```
aws elbv2 describe-ssl-policies \ 
     --load-balancer-type application \ 
     --query SslPolicies[*].Name
```
Saída:

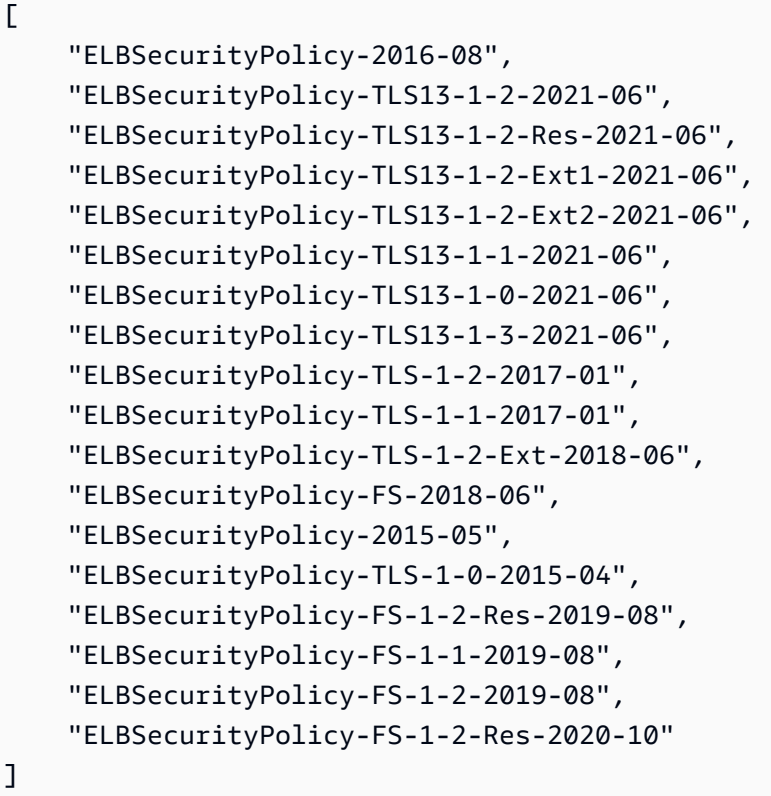

Exemplo 2: listar as políticas que oferecem suporte a um protocolo específico
O exemplo describe-ssl-policies a seguir exibe os nomes das políticas que oferecem suporte ao protocolo TLS 1.3. O exemplo usa o parâmetro --query para exibir somente os nomes das políticas.

```
aws elbv2 describe-ssl-policies \ 
     --load-balancer-type application \ 
     --query SslPolicies[?contains(SslProtocols,'TLSv1.3')].Name
```
Saída:

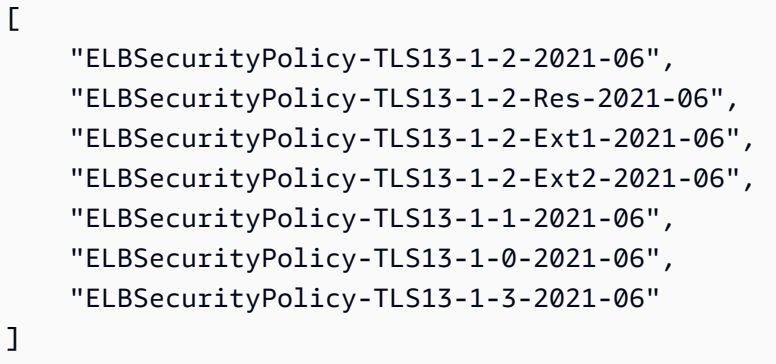

Exemplo 3: exibir as cifras de uma política

O exemplo describe-ssl-policies a seguir exibe os nomes das cifras da política especificada. O exemplo usa o parâmetro --query para exibir somente os nomes das cifras. A primeira cifra da lista tem prioridade 1 e as cifras restantes estão em ordem de prioridade.

```
aws elbv2 describe-ssl-policies \ 
     --names ELBSecurityPolicy-TLS13-1-2-2021-06 \ 
     --query SslPolicies[*].Ciphers[*].Name
```
Saída:

 $\Gamma$ 

 "TLS\_AES\_128\_GCM\_SHA256", "TLS\_AES\_256\_GCM\_SHA384", "TLS\_CHACHA20\_POLY1305\_SHA256", "ECDHE-ECDSA-AES128-GCM-SHA256", "ECDHE-RSA-AES128-GCM-SHA256", "ECDHE-ECDSA-AES128-SHA256", "ECDHE-RSA-AES128-SHA256",

 $\mathbf{I}$ 

```
 "ECDHE-ECDSA-AES256-GCM-SHA384", 
 "ECDHE-RSA-AES256-GCM-SHA384", 
 "ECDHE-ECDSA-AES256-SHA384", 
 "ECDHE-RSA-AES256-SHA384"
```
Para obter mais informações, consulte [Políticas de segurança](https://docs.aws.amazon.com/elasticloadbalancing/latest/application/create-https-listener.html#describe-ssl-policies) no Guia do usuário dos Application Load Balancers.

• Para obter detalhes da API, consulte [DescribeSslPoliciese](https://awscli.amazonaws.com/v2/documentation/api/latest/reference/elbv2/describe-ssl-policies.html)m Referência de AWS CLI Comandos.

## **PowerShell**

Ferramentas para PowerShell

Exemplo 1: Este exemplo lista todas as políticas de ouvinte disponíveis para a ElasticLoadBalancing V2.

Get-ELB2SSLPolicy

```
Ciphers 
Name and Service Control of the Service Control of the Service Control of the Service Control of the Service Co
 SslProtocols
------- 
 ---- 
  ------------
{ECDHE-ECDSA-AES128-GCM-SHA256, ECDHE-RSA-AES128-GCM-SHA256, ECDHE-ECDSA-AES128-
SHA256, ECDHE-RSA-AES128-SHA256} ELBSecurityPolicy-2016-08 {TLSv1, 
 TLSv1.1, TLSv1.2}
{ECDHE-ECDSA-AES128-GCM-SHA256, ECDHE-RSA-AES128-GCM-SHA256, ECDHE-ECDSA-AES128-
SHA256, ECDHE-RSA-AES128-SHA256} ELBSecurityPolicy-TLS-1-2-2017-01 {TLSv1.2}
{ECDHE-ECDSA-AES128-GCM-SHA256, ECDHE-RSA-AES128-GCM-SHA256, ECDHE-ECDSA-AES128-
SHA256, ECDHE-RSA-AES128-SHA256} ELBSecurityPolicy-TLS-1-1-2017-01 {TLSv1.1, 
 TLSv1.2}
{ECDHE-ECDSA-AES128-GCM-SHA256, ECDHE-RSA-AES128-GCM-SHA256, ECDHE-ECDSA-AES128-
SHA256, ECDHE-RSA-AES128-SHA256} ELBSecurityPolicy-TLS-1-2-Ext-2018-06 {TLSv1.2}
{ECDHE-ECDSA-AES128-GCM-SHA256, ECDHE-RSA-AES128-GCM-SHA256, ECDHE-ECDSA-AES128-
SHA256, ECDHE-RSA-AES128-SHA256} ELBSecurityPolicy-FS-2018-06 {TLSv1, 
 TLSv1.1, TLSv1.2}
```
{ECDHE-ECDSA-AES128-GCM-SHA256, ECDHE-RSA-AES128-GCM-SHA256, ECDHE-ECDSA-AES128- SHA256, ECDHE-RSA-AES128-SHA256} ELBSecurityPolicy-2015-05 {TLSv1, TLSv1.1, TLSv1.2} {ECDHE-ECDSA-AES128-GCM-SHA256, ECDHE-RSA-AES128-GCM-SHA256, ECDHE-ECDSA-AES128- SHA256, ECDHE-RSA-AES128-SHA256} ELBSecurityPolicy-TLS-1-0-2015-04 {TLSv1, TLSv1.1, TLSv1.2} {ECDHE-ECDSA-AES128-GCM-SHA256, ECDHE-RSA-AES128-GCM-SHA256, ECDHE-ECDSA-AES128- SHA256, ECDHE-RSA-AES128-SHA256} ELBSecurityPolicy-FS-1-2-Res-2019-08 {TLSv1.2} {ECDHE-ECDSA-AES128-GCM-SHA256, ECDHE-RSA-AES128-GCM-SHA256, ECDHE-ECDSA-AES128- SHA256, ECDHE-RSA-AES128-SHA256} ELBSecurityPolicy-FS-1-1-2019-08 {TLSv1.1, TLSv1.2} {ECDHE-ECDSA-AES128-GCM-SHA256, ECDHE-RSA-AES128-GCM-SHA256, ECDHE-ECDSA-AES128- SHA256, ECDHE-RSA-AES128-SHA256} ELBSecurityPolicy-FS-1-2-2019-08 {TLSv1.2}

• Para obter detalhes da API, consulte [DescribeSslPoliciese](https://docs.aws.amazon.com/powershell/latest/reference)m Referência de AWS Tools for PowerShell cmdlet.

Usar **DescribeTags** com uma CLI

Os exemplos de código a seguir mostram como usar o DescribeTags.

CLI

AWS CLI

Descrever as tags atribuídas a um balanceador de carga

Este exemplo descreve as tags atribuídas ao balanceador de carga especificado.

Comando:

**aws elbv2 describe-tags --resource-arns** *arn:aws:elasticloadbalancing:uswest-2:123456789012:loadbalancer/app/my-load-balancer/50dc6c495c0c9188*

```
{ 
   "TagDescriptions": [ 
       { 
           "ResourceArn": "arn:aws:elasticloadbalancing:us-
west-2:123456789012:loadbalancer/app/my-load-balancer/50dc6c495c0c9188",
```

```
 "Tags": [ 
\overline{a} "Value": "lima", 
                    "Key": "project" 
                }, 
\overline{a} "Value": "digital-media", 
                    "Key": "department" 
 } 
           ] 
       } 
  \mathbf{I}}
```
• Para obter detalhes da API, consulte [DescribeTagse](https://awscli.amazonaws.com/v2/documentation/api/latest/reference/elbv2/describe-tags.html)m Referência de AWS CLI Comandos.

# PowerShell

Ferramentas para PowerShell

Exemplo 1: Este exemplo lista as tags do recurso especificado.

```
Get-ELB2Tag -ResourceArn 'arn:aws:elasticloadbalancing:us-
east-1:123456789012:loadbalancer/app/test-alb/3651b4394dd9a24f'
```
Saída:

```
ResourceArn 
              Tags
  ----------- 
 ----
arn:aws:elasticloadbalancing:us-east-1:123456789012:loadbalancer/app/test-
alb/3651b4394dd9a24f {stage, internalName, version}
```
• Para obter detalhes da API, consulte [DescribeTagse](https://docs.aws.amazon.com/powershell/latest/reference)m Referência de AWS Tools for PowerShell cmdlet.

### Usar **DescribeTargetGroupAttributes** com uma CLI

Os exemplos de código a seguir mostram como usar o DescribeTargetGroupAttributes.

# CLI

# AWS CLI

Descrever os atributos do grupo de destino

O exemplo describe-target-group-attributes a seguir exibe os atributos do grupo de destino especificado.

```
aws elbv2 describe-target-group-attributes \ 
     --target-group-arn arn:aws:elasticloadbalancing:us-
west-2:123456789012:targetgroup/my-targets/73e2d6bc24d8a067
```
A saída inclui os atributos se o protocolo for HTTP ou HTTPS e o tipo de destino for instance ou ip.

```
{ 
      "Attributes": [ 
          { 
               "Value": "false", 
               "Key": "stickiness.enabled" 
          }, 
          { 
               "Value": "300", 
               "Key": "deregistration_delay.timeout_seconds" 
          }, 
          { 
               "Value": "lb_cookie", 
               "Key": "stickiness.type" 
          }, 
          { 
               "Value": "86400", 
               "Key": "stickiness.lb_cookie.duration_seconds" 
          }, 
          { 
               "Value": "0", 
               "Key": "slow_start.duration_seconds" 
          } 
     ]
}
```
A saída a seguir inclui os atributos se o protocolo for HTTP ou HTTPS e o tipo de destino for lambda.

```
{ 
      "Attributes": [ 
         \{ "Value": "false", 
               "Key": "lambda.multi_value_headers.enabled" 
          } 
     ]
}
```
A saída a seguir inclui os atributos se o protocolo for TCP, TLS, UDP ou TCP\_UDP.

```
{ 
      "Attributes": [ 
          { 
               "Value": "false", 
               "Key": "proxy_protocol_v2.enabled" 
          }, 
          { 
               "Value": "300", 
               "Key": "deregistration_delay.timeout_seconds" 
          } 
     ]
}
```
• Para obter detalhes da API, consulte [DescribeTargetGroupAttributese](https://awscli.amazonaws.com/v2/documentation/api/latest/reference/elbv2/describe-target-group-attributes.html)m Referência de AWS CLI Comandos.

## **PowerShell**

Ferramentas para PowerShell

Exemplo 1: Este exemplo descreve os atributos do grupo-alvo especificado.

```
Get-ELB2TargetGroupAttribute -TargetGroupArn 'arn:aws:elasticloadbalancing:us-
east-1:123456789012:targetgroup/test-tg/a4e04b3688be1970'
```
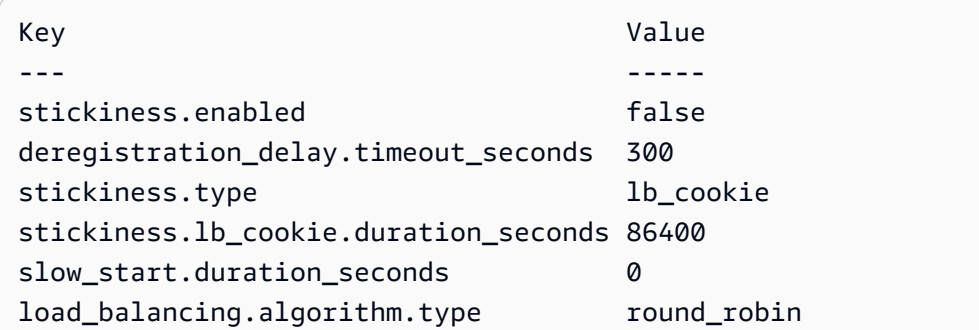

• Para obter detalhes da API, consulte [DescribeTargetGroupAttributese](https://docs.aws.amazon.com/powershell/latest/reference)m Referência de AWS Tools for PowerShell cmdlet.

# Use **DescribeTargetGroups** com um AWS SDK ou CLI

Os exemplos de código a seguir mostram como usar o DescribeTargetGroups.

Exemplos de ações são trechos de código de programas maiores e devem ser executados em contexto. É possível ver essa ação em contexto no seguinte exemplo de código:

• [Criar e gerenciar um serviço resiliente](#page-5116-0)

# $CLI$

AWS CLI

Exemplo 1: como descrever um grupo de destino

O exemplo de describe-target-groups a seguir exibe os detalhes do grupo de destino especificado.

```
aws elbv2 describe-target-groups \ 
     --target-group-arns arn:aws:elasticloadbalancing:us-
west-2:123456789012:targetgroup/my-targets/73e2d6bc24d8a067
```

```
{ 
     "TargetGroups": [ 
         { 
              "TargetGroupArn": "arn:aws:elasticloadbalancing:us-
west-2:123456789012:targetgroup/my-targets/73e2d6bc24d8a067",
```

```
 "TargetGroupName": "my-targets", 
              "Protocol": "HTTP", 
              "Port": 80, 
              "VpcId": "vpc-3ac0fb5f", 
              "HealthCheckProtocol": "HTTP", 
              "HealthCheckPort": "traffic-port", 
              "HealthCheckEnabled": true, 
              "HealthCheckIntervalSeconds": 30, 
              "HealthCheckTimeoutSeconds": 5, 
              "HealthyThresholdCount": 5, 
              "UnhealthyThresholdCount": 2, 
              "HealthCheckPath": "/", 
              "Matcher": { 
                   "HttpCode": "200" 
              }, 
              "LoadBalancerArns": [ 
                   "arn:aws:elasticloadbalancing:us-
west-2:123456789012:loadbalancer/app/my-load-balancer/50dc6c495c0c9188" 
              ], 
              "TargetType": "instance", 
              "ProtocolVersion": "HTTP1", 
              "IpAddressType": "ipv4" 
         } 
    \mathbf{I}}
```
Exemplo 2: como descrever todos os grupos de destino de um balanceador de carga

O exemplo de describe-target-groups a seguir exibe os detalhes de todos os grupos de destino do balanceador de carga especificado. O exemplo usa o parâmetro --query para exibir somente os nomes dos grupo de destino.

```
aws elbv2 describe-target-groups \ 
     --load-balancer-arn arn:aws:elasticloadbalancing:us-
west-2:123456789012:loadbalancer/app/my-load-balancer/50dc6c495c0c9188 \ 
     --query TargetGroups[*].TargetGroupName
```

```
\Gamma "my-instance-targets", 
      "my-ip-targets",
```
"my-lambda-target"

]

Para obter mais informações, consulte [Grupos de destino](https://docs.aws.amazon.com/elasticloadbalancing/latest/application/load-balancer-target-groups.html) no Guia do Application Load Balancers.

• Para obter detalhes da API, consulte [DescribeTargetGroupse](https://awscli.amazonaws.com/v2/documentation/api/latest/reference/elbv2/describe-target-groups.html)m Referência de AWS CLI Comandos.

**JavaScript** 

SDK para JavaScript (v3)

**a** Note

Tem mais sobre GitHub. Encontre o exemplo completo e saiba como configurar e executar no [Repositório de exemplos de código da AWS.](https://github.com/awsdocs/aws-doc-sdk-examples/tree/main/javascriptv3/example_code/elastic-load-balancing-v2#code-examples)

```
 const client = new ElasticLoadBalancingV2Client({}); 
 const { TargetGroups } = await client.send( 
   new DescribeTargetGroupsCommand({ 
     Names: [NAMES.loadBalancerTargetGroupName], 
   }), 
 );
```
• Para obter detalhes da API, consulte [DescribeTargetGroupsa](https://docs.aws.amazon.com/AWSJavaScriptSDK/v3/latest/client/elastic-load-balancing-v2/command/DescribeTargetGroupsCommand) Referência AWS SDK for JavaScript da API.

# **PowerShell**

Ferramentas para PowerShell

Exemplo 1: Este exemplo descreve o grupo-alvo especificado.

```
Get-ELB2TargetGroup -TargetGroupArn 'arn:aws:elasticloadbalancing:us-
east-1:123456789012:targetgroup/test-tg/a4e04b3688be1970'
```
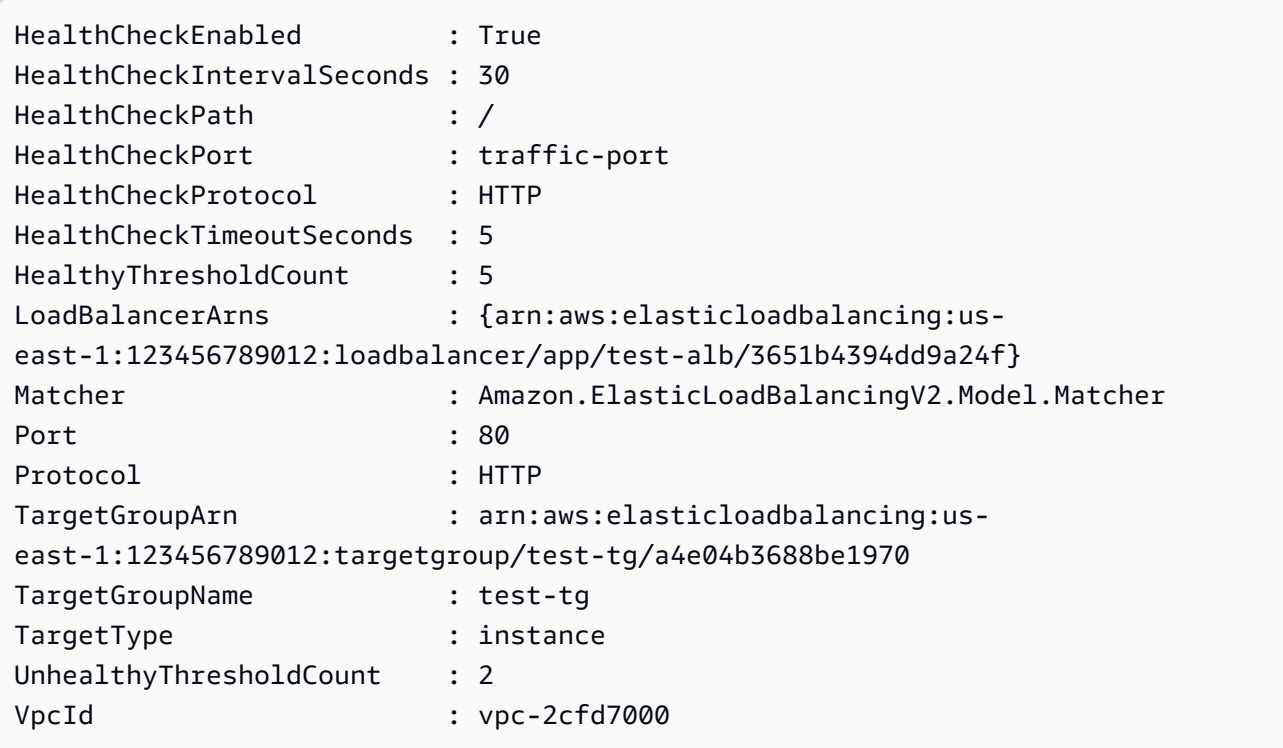

• Para obter detalhes da API, consulte [DescribeTargetGroupse](https://docs.aws.amazon.com/powershell/latest/reference)m Referência de AWS Tools for PowerShell cmdlet.

# Use **DescribeTargetHealth** com um AWS SDK ou CLI

Os exemplos de código a seguir mostram como usar o DescribeTargetHealth.

Exemplos de ações são trechos de código de programas maiores e devem ser executados em contexto. É possível ver essa ação em contexto no seguinte exemplo de código:

• [Criar e gerenciar um serviço resiliente](#page-5116-0)

.NET

AWS SDK for .NET

**a** Note

Tem mais sobre GitHub. Encontre o exemplo completo e saiba como configurar e executar no [Repositório de exemplos de código da AWS.](https://github.com/awsdocs/aws-doc-sdk-examples/tree/main/dotnetv3/cross-service/ResilientService/ElasticLoadBalancerActions#code-examples)

```
 /// <summary> 
    /// Get the target health for a group by name. 
    /// </summary> 
    /// <param name="groupName">The name of the group.</param> 
   /// <returns>The collection of health descriptions.</returns>
     public async Task<List<TargetHealthDescription>> 
 CheckTargetHealthForGroup(string groupName) 
     { 
         List<TargetHealthDescription> result = null!; 
        try 
         { 
             var groupResponse = 
                 await _amazonElasticLoadBalancingV2.DescribeTargetGroupsAsync( 
                     new DescribeTargetGroupsRequest() 
\{ Names = new List<string>() { groupName } 
                     }); 
             var healthResponse = 
                 await _amazonElasticLoadBalancingV2.DescribeTargetHealthAsync( 
                     new DescribeTargetHealthRequest() 
\{ TargetGroupArn = 
 groupResponse.TargetGroups[0].TargetGroupArn 
                     }); 
\ddot{\phantom{1}} result = healthResponse.TargetHealthDescriptions; 
        } 
         catch (TargetGroupNotFoundException) 
        \{ Console.WriteLine($"Target group {groupName} not found."); 
         } 
        return result; 
    }
```
• Para obter detalhes da API, consulte [DescribeTargetHealth](https://docs.aws.amazon.com/goto/DotNetSDKV3/elasticloadbalancingv2-2015-12-01/DescribeTargetHealth)a Referência AWS SDK for .NET da API.

# CLI

# AWS CLI

Exemplo 1: como descrever a integridade dos destinos de um grupo de destino

O exemplo de describe-target-health a seguir exibe os detalhes de integridade dos destinos do grupo de destino especificado. Os destinos estão íntegros.

```
aws elbv2 describe-target-health \ 
     --target-group-arn arn:aws:elasticloadbalancing:us-
west-2:123456789012:targetgroup/my-targets/73e2d6bc24d8a067
```
Saída:

```
{ 
      "TargetHealthDescriptions": [ 
          { 
               "HealthCheckPort": "80", 
               "Target": { 
                    "Id": "i-ceddcd4d", 
                   "Port": 80 
               }, 
               "TargetHealth": { 
                    "State": "healthy" 
              } 
          }, 
          { 
               "HealthCheckPort": "80", 
               "Target": { 
                   "Id": "i-0f76fade", 
                   "Port": 80 
               }, 
               "TargetHealth": { 
                    "State": "healthy" 
 } 
          } 
     ]
}
```
Exemplo 2: como descrever a integridade de um destino

O exemplo de describe-target-health a seguir exibe os detalhes de integridade do destino especificado. Este destino é íntegro.

```
aws elbv2 describe-target-health \ 
     --targets Id=i-0f76fade,Port=80 \ 
     --target-group-arn arn:aws:elasticloadbalancing:us-
west-2:123456789012:targetgroup/my-targets/73e2d6bc24d8a067
```
Saída:

```
{ 
     "TargetHealthDescriptions": [ 
         \{ "HealthCheckPort": "80", 
              "Target": { 
                   "Id": "i-0f76fade", 
                   "Port": 80 
              }, 
              "TargetHealth": { 
                   "State": "healthy" 
 } 
         } 
     ]
}
```
O exemplo de saída a seguir é de um destino cujo grupo de destino não está especificado em uma ação de um receptor. Esse destino não pode receber tráfego do balanceador de carga.

```
{ 
     "TargetHealthDescriptions": [ 
     { 
          "HealthCheckPort": "80", 
         "Target": { 
              "Id": "i-0f76fade", 
              "Port": 80 
         }, 
              "TargetHealth": { 
                  "State": "unused", 
                  "Reason": "Target.NotInUse", 
                  "Description": "Target group is not configured to receive traffic 
  from the load balancer" 
 }
```
 ] }

}

O exemplo de saída a seguir é de um destino cujo grupo de destino foi especificado em uma ação de um receptor. O destino ainda está sendo registrado.

```
{ 
     "TargetHealthDescriptions": [ 
          { 
               "HealthCheckPort": "80", 
              "Target": { 
                   "Id": "i-0f76fade", 
                   "Port": 80 
              }, 
               "TargetHealth": { 
                   "State": "initial", 
                   "Reason": "Elb.RegistrationInProgress", 
                   "Description": "Target registration is in progress" 
              } 
          } 
     ]
}
```
O exemplo de saída a seguir é de um destino não íntegro.

```
{ 
     "TargetHealthDescriptions": [ 
         { 
              "HealthCheckPort": "80", 
              "Target": { 
                  "Id": "i-0f76fade", 
                  "Port": 80 
              }, 
              "TargetHealth": { 
                  "State": "unhealthy", 
                  "Reason": "Target.Timeout", 
                  "Description": "Connection to target timed out" 
 } 
         } 
     ]
}
```
O exemplo de saída a seguir é de um destino que é uma função do Lambda e com verificações de integridade desabilitadas.

```
{ 
     "TargetHealthDescriptions": [ 
          { 
              "Target": { 
                   "Id": "arn:aws:lambda:us-west-2:123456789012:function:my-
function", 
                   "AvailabilityZone": "all", 
              }, 
              "TargetHealth": { 
                   "State": "unavailable", 
                   "Reason": "Target.HealthCheckDisabled", 
                   "Description": "Health checks are not enabled for this target" 
              } 
         } 
     ]
}
```
• Para obter detalhes da API, consulte [DescribeTargetHealth](https://awscli.amazonaws.com/v2/documentation/api/latest/reference/elbv2/describe-target-health.html)em Referência de AWS CLI Comandos.

### Java

SDK para Java 2.x

#### **a** Note

Tem mais sobre GitHub. Encontre o exemplo completo e saiba como configurar e executar no [Repositório de exemplos de código da AWS.](https://github.com/awsdocs/aws-doc-sdk-examples/tree/main/javav2/usecases/resilient_service#code-examples)

```
 // Checks the health of the instances in the target group. 
    public List<TargetHealthDescription> checkTargetHealth(String 
 targetGroupName) { 
        DescribeTargetGroupsRequest targetGroupsRequest = 
 DescribeTargetGroupsRequest.builder() 
                 .names(targetGroupName) 
                 .build();
```

```
 DescribeTargetGroupsResponse tgResponse = 
 getLoadBalancerClient().describeTargetGroups(targetGroupsRequest); 
        DescribeTargetHealthRequest healthRequest = 
 DescribeTargetHealthRequest.builder() 
 .targetGroupArn(tgResponse.targetGroups().get(0).targetGroupArn()) 
               .build();
        DescribeTargetHealthResponse healthResponse = 
 getLoadBalancerClient().describeTargetHealth(healthRequest); 
        return healthResponse.targetHealthDescriptions(); 
    }
```
• Para obter detalhes da API, consulte [DescribeTargetHealth](https://docs.aws.amazon.com/goto/SdkForJavaV2/elasticloadbalancingv2-2015-12-01/DescribeTargetHealth)a Referência AWS SDK for Java 2.x da API.

#### **JavaScript**

SDK para JavaScript (v3)

### **a** Note

Tem mais sobre GitHub. Encontre o exemplo completo e saiba como configurar e executar no [Repositório de exemplos de código da AWS.](https://github.com/awsdocs/aws-doc-sdk-examples/tree/main/javascriptv3/example_code/cross-services/wkflw-resilient-service#code-examples)

```
 const { TargetHealthDescriptions } = await client.send( 
   new DescribeTargetHealthCommand({ 
     TargetGroupArn: TargetGroups[0].TargetGroupArn, 
   }), 
 );
```
• Para obter detalhes da API, consulte [DescribeTargetHealth](https://docs.aws.amazon.com/AWSJavaScriptSDK/v3/latest/client/elastic-load-balancing-v2/command/DescribeTargetHealthCommand)a Referência AWS SDK for JavaScript da API.

#### **PowerShell**

#### Ferramentas para PowerShell

Exemplo 1: Este exemplo retorna o status de saúde dos alvos presentes no grupo-alvo especificado.

```
Get-ELB2TargetHealth -TargetGroupArn 'arn:aws:elasticloadbalancing:us-
east-1:123456789012:targetgroup/test-tg/a4e04b3688be1970'
```
Saída:

```
HealthCheckPort Target 
 TargetHealth
--------------- ------ 
  ------------
80 Amazon.ElasticLoadBalancingV2.Model.TargetDescription 
 Amazon.ElasticLoadBalancingV2.Model.TargetHealth
```
• Para obter detalhes da API, consulte [DescribeTargetHealth](https://docs.aws.amazon.com/powershell/latest/reference)em Referência de AWS Tools for PowerShell cmdlet.

#### Python

SDK para Python (Boto3)

#### **a** Note

Tem mais sobre GitHub. Encontre o exemplo completo e saiba como configurar e executar no [Repositório de exemplos de código da AWS.](https://github.com/awsdocs/aws-doc-sdk-examples/tree/main/python/example_code/elastic-load-balancing#code-examples)

```
class ElasticLoadBalancerWrapper: 
     """Encapsulates Elastic Load Balancing (ELB) actions.""" 
     def __init__(self, elb_client: boto3.client): 
         """ 
         Initializes the LoadBalancer class with the necessary parameters. 
        "" "
         self.elb_client = elb_client
```

```
 def check_target_health(self, target_group_name: str) -> List[Dict[str, 
 Any]]: 
 """ 
        Checks the health of the instances in the target group. 
         :return: The health status of the target group. 
        """ 
        try: 
            tg_response = self.elb_client.describe_target_groups( 
                 Names=[target_group_name] 
)health response = self.elb client.describe target health(
                 TargetGroupArn=tg_response["TargetGroups"][0]["TargetGroupArn"] 
) except ClientError as err: 
            log.error(f"Couldn't check health of {target_group_name} target(s).") 
            error_code = err.response["Error"]["Code"] 
            if error_code == "LoadBalancerNotFoundException": 
                 log.error( 
                     "Load balancer associated with the target group was not 
 found. " 
                     "Ensure the load balancer exists, is in the correct AWS 
 region, and " 
                     "that you have the necessary permissions to access it.", 
)elif error code == "TargetGroupNotFoundException":
                 log.error( 
                     "Target group was not found. " 
                     "Verify the target group name, check that it exists in the 
 correct region, " 
                     "and ensure it has not been deleted or created in a different 
 account.", 
) log.error(f"Full error:\n\t{err}") 
        else: 
            return health_response["TargetHealthDescriptions"]
```
• Para obter detalhes da API, consulte a [DescribeTargetHealth](https://docs.aws.amazon.com/goto/boto3/elasticloadbalancingv2-2015-12-01/DescribeTargetHealth)Referência da API AWS SDK for Python (Boto3).

# Usar **ModifyListener** com uma CLI

Os exemplos de código a seguir mostram como usar o ModifyListener.

## CLI

### AWS CLI

Exemplo 1: alterar a ação padrão para uma ação de encaminhamento

O exemplo modify-listener a seguir altera a ação padrão (para uma ação de encaminhamento) para o receptor especificado.

```
aws elbv2 modify-listener \ 
     --listener-arn arn:aws:elasticloadbalancing:us-west-2:123456789012:listener/
app/my-load-balancer/50dc6c495c0c9188/f2f7dc8efc522ab2 \ 
     --default-
actions Type=forward,TargetGroupArn=arn:aws:elasticloadbalancing:us-
west-2:123456789012:targetgroup/my-new-targets/2453ed029918f21f
```

```
{ 
     "Listeners": [ 
         { 
             "Protocol": "HTTP", 
             "DefaultActions": [ 
\overline{a} "TargetGroupArn": "arn:aws:elasticloadbalancing:us-
west-2:123456789012:targetgroup/my-new-targets/2453ed029918f21f", 
                      "Type": "forward" 
 } 
             ], 
             "LoadBalancerArn": "arn:aws:elasticloadbalancing:us-
west-2:123456789012:loadbalancer/app/my-load-balancer/50dc6c495c0c9188", 
             "Port": 80, 
             "ListenerArn": "arn:aws:elasticloadbalancing:us-
west-2:123456789012:listener/app/my-load-balancer/50dc6c495c0c9188/
f2f7dc8efc522ab2" 
         } 
    \mathbf{I}}
```
Exemplo 2: alterar a ação padrão para uma ação de redirecionamento

O exemplo modify-listener a seguir altera a ação padrão para uma ação de redirecionamento para o receptor especificado.

```
aws elbv2 modify-listener \ 
     --listener-arn arn:aws:elasticloadbalancing:us-west-2:123456789012:listener/
app/my-load-balancer/50dc6c495c0c9188/f2f7dc8efc522ab2 \ 
     --default-
actions Type=redirect,TargetGroupArn=arn:aws:elasticloadbalancing:us-
west-2:123456789012:targetgroup/my-new-targets/2453ed029918f21f
```
Saída:

```
{
"Listeners": [ 
     { 
         "Protocol": "HTTP", 
         "DefaultActions": [ 
\{\hspace{.1cm} \} "TargetGroupArn": "arn:aws:elasticloadbalancing:us-
west-2:123456789012:targetgroup/my-new-targets/2453ed029918f21f", 
                  "Type": "redirect" 
 } 
         ], 
         "LoadBalancerArn": "arn:aws:elasticloadbalancing:us-
west-2:123456789012:loadbalancer/app/my-load-balancer/50dc6c495c0c9188", 
         "Port": 80, 
         "ListenerArn": "arn:aws:elasticloadbalancing:us-
west-2:123456789012:listener/app/my-load-balancer/50dc6c495c0c9188/
f2f7dc8efc522ab2" 
     } 
  \mathbf{I}}
```
Exemplo 3: alterar o certificado do servidor

Este exemplo altera o certificado do servidor para o receptor HTTPS especificado.

```
aws elbv2 modify-listener \ 
     --listener-arn arn:aws:elasticloadbalancing:us-west-2:123456789012:listener/
app/my-load-balancer/50dc6c495c0c9188/0467ef3c8400ae65 \
```

```
 --certificates CertificateArn=arn:aws:iam::123456789012:server-certificate/
my-new-server-cert
```

```
{ 
     "Listeners": [ 
        \{ "Protocol": "HTTPS", 
             "DefaultActions": [ 
\overline{a} "TargetGroupArn": "arn:aws:elasticloadbalancing:us-
west-2:123456789012:targetgroup/my-targets/73e2d6bc24d8a067", 
                     "Type": "forward" 
 } 
             ], 
             "SslPolicy": "ELBSecurityPolicy-2015-05", 
             "Certificates": [ 
\overline{a} "CertificateArn": "arn:aws:iam::123456789012:server-
certificate/my-new-server-cert" 
 } 
             ], 
             "LoadBalancerArn": "arn:aws:elasticloadbalancing:us-
west-2:123456789012:loadbalancer/app/my-load-balancer/50dc6c495c0c9188", 
             "Port": 443, 
             "ListenerArn": "arn:aws:elasticloadbalancing:us-
west-2:123456789012:listener/app/my-load-
balancer/50dc6c495c0c9188/0467ef3c8400ae65" 
         } 
    \mathbf{I}}
```
• Para obter detalhes da API, consulte [ModifyListenere](https://awscli.amazonaws.com/v2/documentation/api/latest/reference/elbv2/modify-listener.html)m Referência de AWS CLI Comandos.

**PowerShell** 

Ferramentas para PowerShell

Exemplo 1: Este exemplo modifica a ação padrão do ouvinte especificado para resposta fixa.

\$newDefaultAction = [Amazon.ElasticLoadBalancingV2.Model.Action]@{

```
 "FixedResponseConfig" = @{ 
     "ContentType" = "text/plain" 
     "MessageBody" = "Hello World" 
     "StatusCode" = "200" 
   } 
   "Type" = [Amazon.ElasticLoadBalancingV2.ActionTypeEnum]::FixedResponse
}
Edit-ELB2Listener -ListenerArn 'arn:aws:elasticloadbalancing:us-
east-1:123456789012:listener/app/testALB/3e2f03b558e19676/d19f2f14974db685' -Port 
  8080 -DefaultAction $newDefaultAction
```
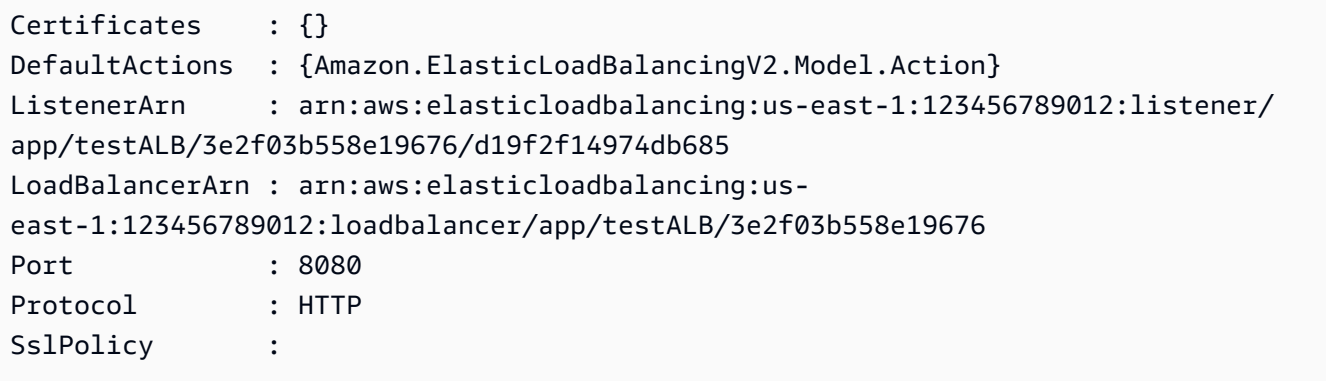

• Para obter detalhes da API, consulte [ModifyListenere](https://docs.aws.amazon.com/powershell/latest/reference)m Referência de AWS Tools for PowerShell cmdlet.

### Usar **ModifyLoadBalancerAttributes** com uma CLI

Os exemplos de código a seguir mostram como usar o ModifyLoadBalancerAttributes.

CLI

AWS CLI

Ativar a proteção contra exclusão

Este exemplo habilita a proteção contra exclusão do balanceador de carga especificado.

Comando:

```
aws elbv2 modify-load-balancer-attributes --load-balancer-
arn arn:aws:elasticloadbalancing:us-west-2:123456789012:loadbalancer/app/my-load-
balancer/50dc6c495c0c9188 --attributes Key=deletion_protection.enabled,Value=true
```

```
\{ "Attributes": [ 
        { 
             "Value": "true", 
             "Key": "deletion_protection.enabled" 
        }, 
        { 
             "Value": "false", 
             "Key": "access_logs.s3.enabled" 
        }, 
        { 
            "Value": "60", 
             "Key": "idle_timeout.timeout_seconds" 
        }, 
        { 
             "Value": "", 
             "Key": "access_logs.s3.prefix" 
        }, 
        { 
             "Value": "", 
             "Key": "access_logs.s3.bucket" 
        } 
   ]
}
```
Alterar o tempo limite de inatividade

Este exemplo altera o valor do tempo limite de inatividade do balanceador de carga especificado.

Comando:

```
aws elbv2 modify-load-balancer-attributes --load-balancer-
arn arn:aws:elasticloadbalancing:us-west-2:123456789012:loadbalancer/app/my-load-
balancer/50dc6c495c0c9188 --attributes Key=idle_timeout.timeout_seconds,Value=30
```

```
{ 
   "Attributes": [ 
        { 
             "Value": "30", 
             "Key": "idle_timeout.timeout_seconds" 
        }, 
        { 
             "Value": "false", 
             "Key": "access_logs.s3.enabled" 
        }, 
       \mathcal{L} "Value": "", 
             "Key": "access_logs.s3.prefix" 
        }, 
        { 
             "Value": "true", 
             "Key": "deletion_protection.enabled" 
        }, 
        { 
             "Value": "", 
             "Key": "access_logs.s3.bucket" 
        } 
   ]
}
```
Habilitar logs de acesso

Este exemplo habilita os logs de acesso para o balanceador de carga especificado. Observe que o bucket do S3 deve existir na mesma região que o balanceador de carga e deve conter uma política anexada que conceda acesso ao serviço Elastic Load Balancing.

Comando:

```
aws elbv2 modify-load-balancer-attributes --load-balancer-
arn arn:aws:elasticloadbalancing:us-west-2:123456789012:loadbalancer/app/my-load-
balancer/50dc6c495c0c9188 --
attributes Key=access_logs.s3.enabled,Value=true Key=access_logs.s3.bucket,Value=my-
loadbalancer-logs Key=access_logs.s3.prefix,Value=myapp
```

```
{ 
   "Attributes": [ 
        { 
            "Value": "true", 
            "Key": "access_logs.s3.enabled" 
        }, 
        { 
            "Value": "my-load-balancer-logs", 
            "Key": "access_logs.s3.bucket" 
        }, 
        { 
            "Value": "myapp", 
            "Key": "access_logs.s3.prefix" 
        }, 
        { 
            "Value": "60", 
            "Key": "idle_timeout.timeout_seconds" 
        }, 
        { 
            "Value": "false", 
            "Key": "deletion_protection.enabled" 
        } 
   ]
}
```
• Para obter detalhes da API, consulte [ModifyLoadBalancerAttributese](https://awscli.amazonaws.com/v2/documentation/api/latest/reference/elbv2/modify-load-balancer-attributes.html)m Referência de AWS CLI Comandos.

# **PowerShell**

Ferramentas para PowerShell

Exemplo 1: Esse exemplo modifica os atributos do balanceador de carga especificado.

```
Edit-ELB2LoadBalancerAttribute -LoadBalancerArn 'arn:aws:elasticloadbalancing:us-
east-1:123456789012:loadbalancer/app/test-alb/3651b4394dd9a24f' -Attribute @{Key 
  = 'deletion_protection.enabled'; Value = 'true'}
```
Saída:

Key Value

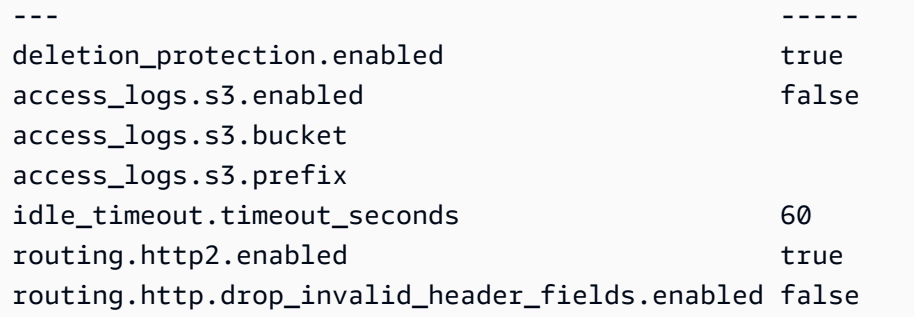

• Para obter detalhes da API, consulte [ModifyLoadBalancerAttributese](https://docs.aws.amazon.com/powershell/latest/reference)m Referência de AWS Tools for PowerShell cmdlet.

# Usar **ModifyRule** com uma CLI

Os exemplos de código a seguir mostram como usar o ModifyRule.

## CLI

AWS CLI

Modificar uma regra

O exemplo modify-rule a seguir atualiza as ações e condições da regra especificada.

```
aws elbv2 modify-rule \ 
   --actions Type=forward,TargetGroupArn=arn:aws:elasticloadbalancing:us-
west-2:123456789012:targetgroup/my-targets/73e2d6bc24d8a067 \ 
   --conditions Field=path-pattern,Values='/images/*' 
   --rule-arn arn:aws:elasticloadbalancing:us-west-2:123456789012:listener-rule/
app/my-load-balancer/50dc6c495c0c9188/f2f7dc8efc522ab2/9683b2d02a6cabee
```

```
{ 
     "Rules": [ 
          { 
              "Priority": "10", 
              "Conditions": [ 
\overline{a} "Field": "path-pattern", 
                       "Values": [ 
                            "/images/*"
```

```
\sim 100 \sim 100 \sim 100 \sim 100 \sim 100 \sim 100 \sim 100 \sim 100 \sim 100 \sim 100 \sim 100 \sim 100 \sim 100 \sim 100 \sim 100 \sim 100 \sim 100 \sim 100 \sim 100 \sim 100 \sim 100 \sim 100 \sim 100 \sim 100 \sim 
 } 
                  ], 
                  "RuleArn": "arn:aws:elasticloadbalancing:us-
west-2:123456789012:listener-rule/app/my-load-balancer/50dc6c495c0c9188/
f2f7dc8efc522ab2/9683b2d02a6cabee", 
                  "IsDefault": false, 
                  "Actions": [ 
\overline{a} "TargetGroupArn": "arn:aws:elasticloadbalancing:us-
west-2:123456789012:targetgroup/my-targets/73e2d6bc24d8a067", 
                             "Type": "forward" 
 } 
 ] 
            } 
      ]
}
```
• Para obter detalhes da API, consulte [ModifyRulee](https://awscli.amazonaws.com/v2/documentation/api/latest/reference/elbv2/modify-rule.html)m Referência de AWS CLI Comandos.

# **PowerShell**

Ferramentas para PowerShell

Exemplo 1: Este exemplo modifica as configurações especificadas da regra do Listener.

```
$newRuleCondition = [Amazon.ElasticLoadBalancingV2.Model.RuleCondition]@{ 
     "PathPatternConfig" = @{ 
     "Values" = "/login1","/login2","/login3" 
   } 
   "Field" = "path-pattern"
}
Edit-ELB2Rule -RuleArn 'arn:aws:elasticloadbalancing:us-
east-1:123456789012:listener-rule/app/testALB/3e2f03b558e19676/1c84f02aec143e80/
f4f51dfaa033a8cc' -Condition $newRuleCondition
```

```
Actions : {Amazon.ElasticLoadBalancingV2.Model.Action}
Conditions : {Amazon.ElasticLoadBalancingV2.Model.RuleCondition}
IsDefault : False
```

```
Priority : 10
RuleArn : arn:aws:elasticloadbalancing:us-east-1:123456789012:listener-rule/
app/testALB/3e2f03b558e19676/1c84f02aec143e80/f4f51dfaa033a8cc
```
• Para obter detalhes da API, consulte [ModifyRulee](https://docs.aws.amazon.com/powershell/latest/reference)m Referência de AWS Tools for PowerShell cmdlet.

# Usar **ModifyTargetGroup** com uma CLI

Os exemplos de código a seguir mostram como usar o ModifyTargetGroup.

CLI

AWS CLI

Modificar as configurações de verificação de integridade de um grupo de destino

O exemplo modify-target-group a seguir altera a configuração das verificações de integridade usadas para avaliar a integridade dos destinos para o grupo de destino especificado. Observe que, devido à forma como a CLI analisa as vírgulas, você deve delimitar o intervalo da opção --matcher com aspas simples em vez de aspas duplas.

```
aws elbv2 modify-target-group \ 
     --target-group-arn arn:aws:elasticloadbalancing:us-
west-2:123456789012:targetgroup/my-https-targets/2453ed029918f21f \ 
     --health-check-protocol HTTPS \ 
     --health-check-port 443 \ 
     --matcher HttpCode='200,299'
```

```
{ 
     "TargetGroups": [ 
         { 
              "TargetGroupArn": "arn:aws:elasticloadbalancing:us-
west-2:123456789012:targetgroup/my-https-targets/2453ed029918f21f", 
              "TargetGroupName": "my-https-targets", 
              "Protocol": "HTTPS", 
              "Port": 443, 
              "VpcId": "vpc-3ac0fb5f", 
              "HealthCheckProtocol": "HTTPS",
```

```
 "HealthCheckPort": "443", 
              "HealthCheckEnabled": true, 
              "HealthCheckIntervalSeconds": 30, 
              "HealthCheckTimeoutSeconds": 5, 
              "HealthyThresholdCount": 5, 
              "UnhealthyThresholdCount": 2, 
              "Matcher": { 
                  "HttpCode": "200,299" 
              }, 
              "LoadBalancerArns": [ 
                  "arn:aws:elasticloadbalancing:us-
west-2:123456789012:loadbalancer/app/my-load-balancer/50dc6c495c0c9188" 
              ], 
              "TargetType": "instance", 
              "ProtocolVersion": "HTTP1", 
              "IpAddressType": "ipv4" 
         } 
     ]
}
```
Para obter mais informações, consulte [Grupos de destino](https://docs.aws.amazon.com/elasticloadbalancing/latest/application/load-balancer-target-groups.html) no Guia do Application Load Balancers.

• Para obter detalhes da API, consulte [ModifyTargetGroupe](https://awscli.amazonaws.com/v2/documentation/api/latest/reference/elbv2/modify-target-group.html)m Referência de AWS CLI Comandos.

PowerShell

Ferramentas para PowerShell

Exemplo 1: Este exemplo modifica as propriedades do grupo-alvo especificado.

```
Edit-ELB2TargetGroup -TargetGroupArn 'arn:aws:elasticloadbalancing:us-
east-1:123456789012:targetgroup/test-tg/a4e04b3688be1970' -
HealthCheckIntervalSecond 60 -HealthCheckPath '/index.html' -HealthCheckPort 8080
```
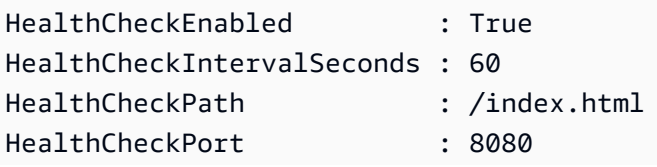

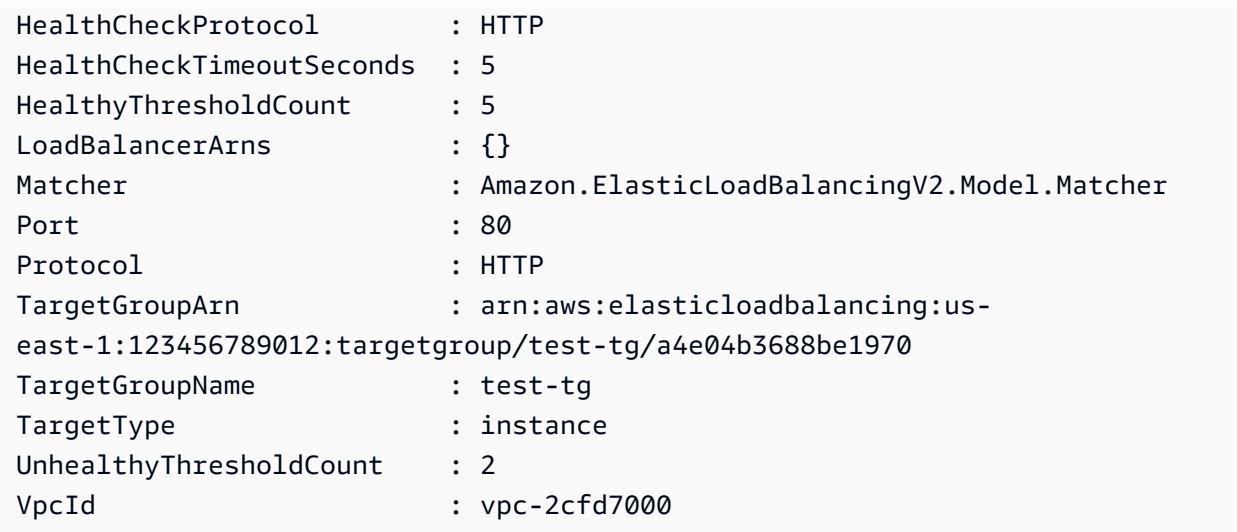

• Para obter detalhes da API, consulte [ModifyTargetGroupe](https://docs.aws.amazon.com/powershell/latest/reference)m Referência de AWS Tools for PowerShell cmdlet.

# Usar **ModifyTargetGroupAttributes** com uma CLI

Os exemplos de código a seguir mostram como usar o ModifyTargetGroupAttributes.

 $CLI$ 

# AWS CLI

Modificar o tempo limite de atraso do cancelamento de registro

Este exemplo define o tempo limite do atraso de cancelamento de registro para o valor especificado para o grupo de destino especificado.

Comando:

```
aws elbv2 modify-target-group-attributes --target-group-
arn arn:aws:elasticloadbalancing:us-west-2:123456789012:targetgroup/my-
targets/73e2d6bc24d8a067 --
attributes Key=deregistration_delay.timeout_seconds,Value=600
```

```
{ 
   "Attributes": [ 
         {
```

```
 "Value": "false", 
             "Key": "stickiness.enabled" 
        }, 
        { 
             "Value": "600", 
             "Key": "deregistration_delay.timeout_seconds" 
        }, 
        { 
             "Value": "lb_cookie", 
             "Key": "stickiness.type" 
        }, 
        { 
             "Value": "86400", 
             "Key": "stickiness.lb_cookie.duration_seconds" 
        } 
  \mathbf{I}}
```
• Para obter detalhes da API, consulte [ModifyTargetGroupAttributese](https://awscli.amazonaws.com/v2/documentation/api/latest/reference/elbv2/modify-target-group-attributes.html)m Referência de AWS CLI Comandos.

#### **PowerShell**

Ferramentas para PowerShell

Exemplo 1: Este exemplo modifica o atributo deregistration\_delay do grupo-alvo especificado.

```
Edit-ELB2TargetGroupAttribute -TargetGroupArn 'arn:aws:elasticloadbalancing:us-
east-1:123456789012:targetgroup/test-tg/a4e04b3688be1970' -Attribute @{Key = 
  'deregistration_delay.timeout_seconds'; Value = 600}
```
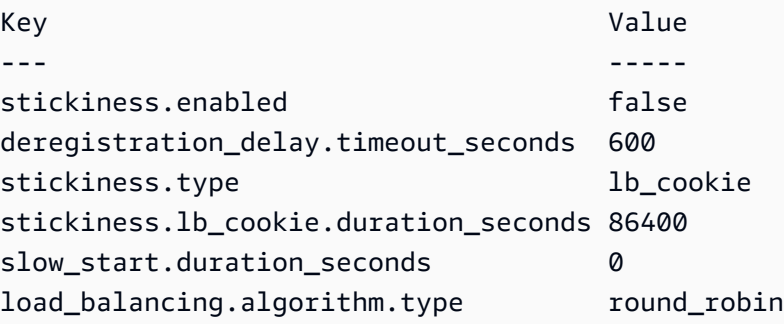

• Para obter detalhes da API, consulte [ModifyTargetGroupAttributese](https://docs.aws.amazon.com/powershell/latest/reference)m Referência de AWS Tools for PowerShell cmdlet.

## Usar **RegisterTargets** com uma CLI

Os exemplos de código a seguir mostram como usar o RegisterTargets.

## CLI

AWS CLI

Exemplo 1: registrar destinos com um grupo de destino por ID de instância

O exemplo register-targets a seguir registra as instâncias especificadas com um grupo de destino. O grupo de destino deve ter um tipo de destino de instance.

```
aws elbv2 register-targets \ 
     --target-group-arn arn:aws:elasticloadbalancing:us-
west-2:123456789012:targetgroup/my-targets/73e2d6bc24d8a067 \ 
     --targets Id=i-1234567890abcdef0 Id=i-0abcdef1234567890
```
Exemplo 2: registrar destinos em um grupo de destino usando substituições de porta

O exemplo register-targets a seguir registra a instância especificada com um grupo de destino usando várias portas. Isso permite que você registre contêineres na mesma instância que os destinos no grupo de destino.

```
aws elbv2 register-targets \ 
     --target-group-arn arn:aws:elasticloadbalancing:us-
west-2:123456789012:targetgroup/my-internal-targets/3bb63f11dfb0faf9 \ 
     --targets Id=i-0598c7d356eba48d7,Port=80 Id=i-0598c7d356eba48d7,Port=766
```
Exemplo 3: registrar destinos com um grupo de destino por endereço IP

O exemplo register-targets a seguir registra os endereços IP especificados com um grupo de destino. O grupo de destino deve ter um tipo de destino de ip.

```
aws elbv2 register-targets \ 
     --target-group-arn arn:aws:elasticloadbalancing:us-
west-2:123456789012:targetgroup/my-tcp-ip-targets/8518e899d173178f \
```
 **--targets** *Id=10.0.1.15 Id=10.0.1.23*

Exemplo 4: registrar uma função do Lambda como um destino

O exemplo register-targets a seguir registra os endereços IP especificados com um grupo de destino. O grupo de destino deve ter um tipo de destino de lambda. O Elastic Load Balancing precisa ter permissão para invocar cada função do Lambda.

```
aws elbv2 register-targets \ 
     --target-group-arn arn:aws:elasticloadbalancing:us-
west-2:123456789012:targetgroup/my-tcp-ip-targets/8518e899d173178f \ 
     --targets Id=arn:aws:lambda:us-west-2:123456789012:function:my-function
```
• Para obter detalhes da API, consulte [RegisterTargetse](https://awscli.amazonaws.com/v2/documentation/api/latest/reference/elbv2/register-targets.html)m Referência de AWS CLI Comandos.

**PowerShell** 

Ferramentas para PowerShell

Exemplo 1: Esse exemplo registra a instância 'i-0672a4c4cdeae3111' com o grupo de destino especificado.

```
Register-ELB2Target -TargetGroupArn 'arn:aws:elasticloadbalancing:us-
east-1:123456789012:targetgroup/test-tg/a4e04b3688be1970' -Target @{Port = 80; Id 
  = 'i-0672a4c4cdeae3111'}
```
• Para obter detalhes da API, consulte [RegisterTargetse](https://docs.aws.amazon.com/powershell/latest/reference)m Referência de AWS Tools for PowerShell cmdlet.

### Usar **RemoveListenerCertificates** com uma CLI

Os exemplos de código a seguir mostram como usar o RemoveListenerCertificates.

CLI

AWS CLI

Remover um certificado de um receptor seguro

Este exemplo remove os certificados especificados do receptor seguro especificado.

Comando:

```
aws elbv2 remove-listener-certificates --listener-
arn arn:aws:elasticloadbalancing:us-west-2:123456789012:listener/
app/my-load-balancer/50dc6c495c0c9188/f2f7dc8efc522ab2 --
certificates CertificateArn=arn:aws:acm:us-
west-2:123456789012:certificate/5cc54884-f4a3-4072-80be-05b9ba72f705
```
• Para obter detalhes da API, consulte [RemoveListenerCertificatese](https://awscli.amazonaws.com/v2/documentation/api/latest/reference/elbv2/remove-listener-certificates.html)m Referência de AWS CLI Comandos

#### PowerShell

Ferramentas para PowerShell

Exemplo 1: Este exemplo remove o certificado especificado do grupo-alvo especificado.

```
Remove-ELB2ListenerCertificate -Certificate @{CertificateArn = 'arn:aws:acm:us-
east-1:123456789012:certificate/19478bd5-491d-47d4-b1d7-5217feba1d97'} -
ListenerArn 'arn:aws:elasticloadbalancing:us-east-1:123456789012:listener/app/
test-alb/3651b4394dd9a24f/3873f123b98f7618'
```
Saída:

```
Confirm
Are you sure you want to perform this action?
Performing the operation "Remove-ELB2ListenerCertificate 
  (RemoveListenerCertificates)" on target "arn:aws:elasticloadbalancing:us-
east-1:123456789012:listener/app/test-alb/3651b4394dd9a24f/3873f123b98f7618".
[Y] Yes [A] Yes to All [N] No [L] No to All [S] Suspend [?] Help (default is 
  "Y"): y
```
• Para obter detalhes da API, consulte [RemoveListenerCertificatese](https://docs.aws.amazon.com/powershell/latest/reference)m Referência de AWS Tools for PowerShell cmdlet.

#### Usar **RemoveTags** com uma CLI

Os exemplos de código a seguir mostram como usar o RemoveTags.

## CLI

# AWS CLI

Remover tags de um balanceador de carga

O exemplo remove-tags a seguir remove as tags project e department do balanceador de carga especificado.

```
aws elbv2 remove-tags \ 
     --resource-arns arn:aws:elasticloadbalancing:us-
west-2:123456789012:loadbalancer/app/my-load-balancer/50dc6c495c0c9188 \ 
     --tag-keys project department
```
• Para obter detalhes da API, consulte [RemoveTagse](https://awscli.amazonaws.com/v2/documentation/api/latest/reference/elbv2/remove-tags.html)m Referência de AWS CLI Comandos.

### **PowerShell**

Ferramentas para PowerShell

Exemplo 1: Esse exemplo remove a tag da chave especificada.

```
Remove-ELB2Tag -ResourceArn 'arn:aws:elasticloadbalancing:us-
east-1:123456789012:loadbalancer/app/test-alb/3651b4394dd9a24f' -TagKey 
  'productVersion'
```
Saída:

```
Confirm
Are you sure you want to perform this action?
Performing the operation "Remove-ELB2Tag (RemoveTags)" on target 
 "arn:aws:elasticloadbalancing:us-east-1:123456789012:loadbalancer/app/test-
alb/3651b4394dd9a24f".
[Y] Yes [A] Yes to All [N] No [L] No to All [S] Suspend [?] Help (default is 
  "Y"): y
```
• Para obter detalhes da API, consulte [RemoveTagse](https://docs.aws.amazon.com/powershell/latest/reference)m Referência de AWS Tools for PowerShell cmdlet.

# Usar **SetIpAddressType** com uma CLI

Os exemplos de código a seguir mostram como usar o SetIpAddressType.

CLI

### AWS CLI

Definir o tipo de endereço de um balanceador de carga

Este exemplo define o tipo de endereço do balanceador de carga especificado como dualstack. As sub-redes do balanceador de carga devem ter blocos CIDR associados IPv6 .

Comando:

```
aws elbv2 set-ip-address-type --load-balancer-
arn arn:aws:elasticloadbalancing:us-west-2:123456789012:loadbalancer/app/my-load-
balancer/50dc6c495c0c9188 --ip-address-type dualstack
```
Saída:

```
{ 
     "IpAddressType": "dualstack"
}
```
• Para obter detalhes da API, consulte [SetIpAddressType](https://awscli.amazonaws.com/v2/documentation/api/latest/reference/elbv2/set-ip-address-type.html)em Referência de AWS CLI Comandos.

### PowerShell

Ferramentas para PowerShell

Exemplo 1: Este exemplo altera o tipo de endereço IP do balanceador de carga de 'IPv4' para 'DualStack'.

```
Set-ELB2IpAddressType -LoadBalancerArn 'arn:aws:elasticloadbalancing:us-
east-1:123456789012:loadbalancer/app/test-alb/3651b4394dd9a24f' -IpAddressType 
 dualstack
```
Saída:

Value
-----

dualstack

• Para obter detalhes da API, consulte SetlpAddressTypeem Referência de AWS Tools for PowerShell cmdlet.

#### Usar **SetRulePriorities** com uma CLI

Os exemplos de código a seguir mostram como usar o SetRulePriorities.

CLI

AWS CLI

Definir a prioridade da regra

Este exemplo define a prioridade da regra especificada.

Comando:

```
aws elbv2 set-rule-priorities --rule-
priorities RuleArn=arn:aws:elasticloadbalancing:us-
west-2:123456789012:listener-rule/app/my-load-balancer/50dc6c495c0c9188/
f2f7dc8efc522ab2/1291d13826f405c3,Priority=5
```
Saída:

```
{ 
   "Rules": [ 
       { 
          "Priority": "5", 
          "Conditions": [ 
\overline{a} "Field": "path-pattern", 
                  "Values": [ 
                      "/img/*" 
 ] 
 } 
          ], 
          "RuleArn": "arn:aws:elasticloadbalancing:us-
west-2:123456789012:listener-rule/app/my-load-balancer/50dc6c495c0c9188/
f2f7dc8efc522ab2/1291d13826f405c3",
```

```
 "IsDefault": false, 
           "Actions": [ 
\overline{a} "TargetGroupArn": "arn:aws:elasticloadbalancing:us-
west-2:123456789012:targetgroup/my-targets/73e2d6bc24d8a067", 
                   "Type": "forward" 
 } 
           ] 
       } 
  ]
}
```
• Para obter detalhes da API, consulte [SetRulePrioritiese](https://awscli.amazonaws.com/v2/documentation/api/latest/reference/elbv2/set-rule-priorities.html)m Referência de AWS CLI Comandos.

#### **PowerShell**

Ferramentas para PowerShell

Exemplo 1: Esse exemplo altera a prioridade da regra de ouvinte especificada.

```
Set-ELB2RulePriority -RulePriority -RulePriority @{Priority = 11; RuleArn = 
  'arn:aws:elasticloadbalancing:us-east-1:123456789012:listener-rule/app/test-
alb/3651b4394dd9a24f/a4eb199fa5046f80/dbf4c6dcef3ec6f8'}
```
Saída:

```
Actions : {Amazon.ElasticLoadBalancingV2.Model.Action}
Conditions : {Amazon.ElasticLoadBalancingV2.Model.RuleCondition}
IsDefault : False
Priority : 11
RuleArn : arn:aws:elasticloadbalancing:us-east-1:123456789012:listener-rule/
app/test-alb/3651b4394dd9a24f/a4eb199fa5046f80/dbf4c6dcef3ec6f8
```
• Para obter detalhes da API, consulte [SetRulePrioritiese](https://docs.aws.amazon.com/powershell/latest/reference)m Referência de AWS Tools for PowerShell cmdlet.

## Usar **SetSecurityGroups** com uma CLI

Os exemplos de código a seguir mostram como usar o SetSecurityGroups.

## CLI

# AWS CLI

Associar um grupo de segurança a um balanceador de carga

Este exemplo associa o grupo de segurança especificado ao balanceador de carga especificado.

Comando:

```
aws elbv2 set-security-groups --load-balancer-
arn arn:aws:elasticloadbalancing:us-west-2:123456789012:loadbalancer/app/my-load-
balancer/50dc6c495c0c9188 --security-groups sg-5943793c
```
Saída:

```
{ 
   "SecurityGroupIds": [ 
        "sg-5943793c" 
   ]
}
```
• Para obter detalhes da API, consulte [SetSecurityGroups](https://awscli.amazonaws.com/v2/documentation/api/latest/reference/elbv2/set-security-groups.html)em Referência de AWS CLI Comandos.

# **PowerShell**

Ferramentas para PowerShell

Exemplo 1: Este exemplo adiciona o grupo de segurança 'sg-07c3414abb8811cbd' ao balanceador de carga especificado.

```
Set-ELB2SecurityGroup -LoadBalancerArn 'arn:aws:elasticloadbalancing:us-
east-1:123456789012:loadbalancer/app/test-alb/3651b4394dd9a24f' -SecurityGroup 
  'sg-07c3414abb8811cbd'
```
Saída:

```
sg-07c3414abb8811cbd
```
• Para obter detalhes da API, consulte [SetSecurityGroups](https://docs.aws.amazon.com/powershell/latest/reference)em Referência de AWS Tools for PowerShell cmdlet.

Usar **SetSubnets** com uma CLI

Os exemplos de código a seguir mostram como usar o SetSubnets.

# CLI

AWS CLI

Habilitar Zonas de Disponibilidade para um balanceador de carga

Este exemplo habilita a Zona de Disponibilidade da sub-rede especificada para o balanceador de carga especificado.

Comando:

```
aws elbv2 set-subnets --load-balancer-arn arn:aws:elasticloadbalancing:us-
west-2:123456789012:loadbalancer/app/my-load-balancer/50dc6c495c0c9188 --
subnets subnet-8360a9e7 subnet-b7d581c0
```
Saída:

```
{ 
   "AvailabilityZones": [ 
        { 
            "SubnetId": "subnet-8360a9e7", 
            "ZoneName": "us-west-2a" 
        }, 
        { 
            "SubnetId": "subnet-b7d581c0", 
             "ZoneName": "us-west-2b" 
        } 
   ]
}
```
• Para obter detalhes da API, consulte [SetSubnetse](https://awscli.amazonaws.com/v2/documentation/api/latest/reference/elbv2/set-subnets.html)m Referência de AWS CLI Comandos.

#### PowerShell

Ferramentas para PowerShell

Exemplo 1: Este exemplo modifica as sub-redes do balanceador de carga especificado.

```
Set-ELB2Subnet -LoadBalancerArn 'arn:aws:elasticloadbalancing:us-
east-1:123456789012:loadbalancer/app/test-alb/3651b4394dd9a24f' -Subnet 
  'subnet-7d8a0a51','subnet-c37a67a6'
```
Saída:

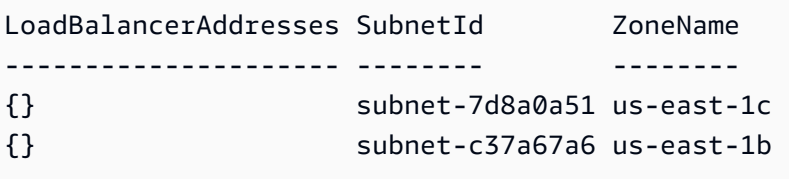

• Para obter detalhes da API, consulte [SetSubnetse](https://docs.aws.amazon.com/powershell/latest/reference)m Referência de AWS Tools for PowerShell cmdlet.

# Cenários para o Elastic Load Balancing - Versão 2 usando AWS SDKs

Os exemplos de código a seguir mostram como implementar cenários comuns no Elastic Load Balancing - Versão 2 com. AWS SDKs Esses cenários mostram como realizar tarefas específicas chamando várias funções no Elastic Load Balancing - Versão 2 ou combinadas com outras. Serviços da AWS Cada cenário inclui um link para o código-fonte completo, onde podem ser encontradas instruções sobre como configurar e executar o código.

Os cenários têm como alvo um nível intermediário de experiência para ajudar você a compreender ações de serviço em contexto.

# Exemplos

• [Crie e gerencie um serviço resiliente usando um SDK AWS](#page-5116-0)

# <span id="page-5116-0"></span>Crie e gerencie um serviço resiliente usando um SDK AWS

Os exemplos de código a seguir mostram como criar um serviço da Web com carga balanceada que retorna recomendações de livros, filmes e músicas. O exemplo mostra como o serviço responde a falhas e como é possível reestruturá-lo para gerar mais resiliência em caso de falhas.

- Use um grupo do Amazon EC2 Auto Scaling para criar instâncias do Amazon Elastic Compute Cloud (Amazon EC2) com base em um modelo de lançamento e para manter o número de instâncias em um intervalo especificado.
- Gerencie e distribua solicitações HTTP com o Elastic Load Balancing.
- Monitore a integridade das instâncias em um grupo do Auto Scaling e encaminhe solicitações somente para instâncias íntegras.
- Execute um servidor web Python em cada EC2 instância para lidar com solicitações HTTP. O servidor Web responde com recomendações e verificações de integridade.
- Simule um serviço de recomendação com uma tabela do Amazon DynamoDB.
- Controle a resposta do servidor web às solicitações e verificações de saúde atualizando AWS Systems Manager os parâmetros.

# .NET

# AWS SDK for NFT

## **a** Note

Tem mais sobre GitHub. Encontre o exemplo completo e saiba como configurar e executar no [Repositório de exemplos de código da AWS.](https://github.com/awsdocs/aws-doc-sdk-examples/tree/main/dotnetv3/cross-service/ResilientService#code-examples)

Execute o cenário interativo em um prompt de comando.

```
 static async Task Main(string[] args) 
 { 
     _configuration = new ConfigurationBuilder() 
         .SetBasePath(Directory.GetCurrentDirectory()) 
         .AddJsonFile("settings.json") // Load settings from .json file. 
         .AddJsonFile("settings.local.json", 
             true) // Optionally, load local settings. 
         .Build(); 
     // Set up dependency injection for the AWS services. 
     using var host = Host.CreateDefaultBuilder(args) 
         .ConfigureLogging(logging => 
             logging.AddFilter("System", LogLevel.Debug)
```

```
 .AddFilter<DebugLoggerProvider>("Microsoft", 
 LogLevel.Information) 
                      .AddFilter<ConsoleLoggerProvider>("Microsoft", 
 LogLevel.Trace)) 
             .ConfigureServices((_, services) => 
                  services.AddAWSService<IAmazonIdentityManagementService>() 
                      .AddAWSService<IAmazonDynamoDB>() 
                      .AddAWSService<IAmazonElasticLoadBalancingV2>() 
                      .AddAWSService<IAmazonSimpleSystemsManagement>() 
                      .AddAWSService<IAmazonAutoScaling>() 
                      .AddAWSService<IAmazonEC2>() 
                      .AddTransient<AutoScalerWrapper>() 
                      .AddTransient<ElasticLoadBalancerWrapper>() 
                      .AddTransient<SmParameterWrapper>() 
                      .AddTransient<Recommendations>() 
                      .AddSingleton<IConfiguration>(_configuration) 
) .Build(); 
         ServicesSetup(host); 
         ResourcesSetup(); 
         try 
         { 
             Console.WriteLine(new string('-', 80)); 
             Console.WriteLine("Welcome to the Resilient Architecture Example 
 Scenario."); 
             Console.WriteLine(new string('-', 80)); 
             await Deploy(true); 
             Console.WriteLine("Now let's begin the scenario."); 
             Console.WriteLine(new string('-', 80)); 
             await Demo(true); 
             Console.WriteLine(new string('-', 80)); 
             Console.WriteLine("Finally, let's clean up our resources."); 
             Console.WriteLine(new string('-', 80)); 
             await DestroyResources(true); 
             Console.WriteLine(new string('-', 80)); 
             Console.WriteLine("Resilient Architecture Example Scenario is 
 complete."); 
             Console.WriteLine(new string('-', 80));
```

```
 } 
        catch (Exception ex) 
        { 
            Console.WriteLine(new string('-', 80)); 
            Console.WriteLine($"There was a problem running the scenario: 
 {ex.Message}"); 
            await DestroyResources(true); 
            Console.WriteLine(new string('-', 80)); 
        } 
    } 
    /// <summary> 
    /// Setup any common resources, also used for integration testing. 
    /// </summary> 
    public static void ResourcesSetup() 
    { 
       [httpClient = new HttpClient();
    } 
    /// <summary> 
    /// Populate the services for use within the console application. 
    /// </summary> 
    /// <param name="host">The services host.</param> 
    private static void ServicesSetup(IHost host) 
   \{ _elasticLoadBalancerWrapper = 
 host.Services.GetRequiredService<ElasticLoadBalancerWrapper>(); 
        _iamClient = 
 host.Services.GetRequiredService<IAmazonIdentityManagementService>(); 
        _recommendations = host.Services.GetRequiredService<Recommendations>(); 
        _autoScalerWrapper = 
 host.Services.GetRequiredService<AutoScalerWrapper>(); 
        _smParameterWrapper = 
 host.Services.GetRequiredService<SmParameterWrapper>(); 
    } 
    /// <summary> 
    /// Deploy necessary resources for the scenario. 
    /// </summary> 
    /// <param name="interactive">True to run as interactive.</param> 
   /// <returns>True if successful.</returns>
   public static async Task<bool> Deploy(bool interactive)
    { 
        var protocol = "HTTP";
```

```
var port = 80;
        var sshPort = 22; 
        Console.WriteLine( 
            "\nFor this demo, we'll use the AWS SDK for .NET to create several 
 AWS resources\n" + 
            "to set up a load-balanced web service endpoint and explore some ways 
 to make it resilient\n" + 
            "against various kinds of failures.\n\n" + 
           "Some of the resources create by this demo are:\langle n'' \rangle;
        Console.WriteLine( 
            "\t* A DynamoDB table that the web service depends on to provide 
 book, movie, and song recommendations."); 
        Console.WriteLine( 
            "\t* An EC2 launch template that defines EC2 instances that each 
 contain a Python web server."); 
        Console.WriteLine( 
            "\t* An EC2 Auto Scaling group that manages EC2 instances across 
 several Availability Zones."); 
        Console.WriteLine( 
            "\t* An Elastic Load Balancing (ELB) load balancer that targets the 
 Auto Scaling group to distribute requests."); 
        Console.WriteLine(new string('-', 80)); 
        Console.WriteLine("Press Enter when you're ready to start deploying 
 resources."); 
        if (interactive) 
            Console.ReadLine(); 
        // Create and populate the DynamoDB table. 
       var databaseTableName = configuration["databaseName"];
        var recommendationsPath = Path.Join(_configuration["resourcePath"], 
            "recommendations_objects.json"); 
        Console.WriteLine($"Creating and populating a DynamoDB table named 
 {databaseTableName}."); 
        await _recommendations.CreateDatabaseWithName(databaseTableName); 
        await _recommendations.PopulateDatabase(databaseTableName, 
 recommendationsPath); 
        Console.WriteLine(new string('-', 80)); 
        // Create the EC2 Launch Template. 
        Console.WriteLine(
```

```
 $"Creating an EC2 launch template that runs 
 'server_startup_script.sh' when an instance starts.\n" 
            + "\nThis script starts a Python web server defined in the 
 `server.py` script. The web server\n" 
            + "listens to HTTP requests on port 80 and responds to requests to 
 '/' and to '/healthcheck'.\n" 
            + "For demo purposes, this server is run as the root user. In 
 production, the best practice is to\n" 
            + "run a web server, such as Apache, with least-privileged 
 credentials."); 
        Console.WriteLine( 
            "\nThe template also defines an IAM policy that each instance uses to 
 assume a role that grants\n" 
            + "permissions to access the DynamoDB recommendation table and 
 Systems Manager parameters\n" 
            + "that control the flow of the demo."); 
       var startupScriptPath = Path.Join(_configuration["resourcePath"],
            "server_startup_script.sh"); 
        var instancePolicyPath = Path.Join(_configuration["resourcePath"], 
            "instance_policy.json"); 
        await _autoScalerWrapper.CreateTemplate(startupScriptPath, 
 instancePolicyPath); 
        Console.WriteLine(new string('-', 80)); 
        Console.WriteLine( 
            "Creating an EC2 Auto Scaling group that maintains three EC2 
 instances, each in a different\n" 
            + "Availability Zone.\n"); 
        var zones = await _autoScalerWrapper.DescribeAvailabilityZones(); 
        await _autoScalerWrapper.CreateGroupOfSize(3, 
 _autoScalerWrapper.GroupName, zones); 
        Console.WriteLine(new string('-', 80)); 
        Console.WriteLine( 
            "At this point, you have EC2 instances created. Once each instance 
 starts, it listens for\n" 
            + "HTTP requests. You can see these instances in the console or 
 continue with the demo.\n"); 
        Console.WriteLine(new string('-', 80)); 
        Console.WriteLine("Press Enter when you're ready to continue."); 
        if (interactive) 
            Console.ReadLine();
```

```
 Console.WriteLine("Creating variables that control the flow of the 
  demo."); 
         await _smParameterWrapper.Reset(); 
         Console.WriteLine( 
             "\nCreating an Elastic Load Balancing target group and load balancer. 
 The target group\n" 
             + "defines how the load balancer connects to instances. The load 
  balancer provides a\n" 
             + "single endpoint where clients connect and dispatches requests to 
  instances in the group."); 
         var defaultVpc = await _autoScalerWrapper.GetDefaultVpc(); 
         var subnets = await 
 _autoScalerWrapper.GetAllVpcSubnetsForZones(defaultVpc.VpcId, zones); 
         var subnetIds = subnets.Select(s => s.SubnetId).ToList(); 
         var targetGroup = await 
 _elasticLoadBalancerWrapper.CreateTargetGroupOnVpc(_elasticLoadBalancerWrapper.TargetGroupName, 
  protocol, port, defaultVpc.VpcId); 
         await 
 _elasticLoadBalancerWrapper.CreateLoadBalancerAndListener(_elasticLoadBalancerWrapper.LoadBalancerName, 
 subnetIds, targetGroup); 
         await 
 _autoScalerWrapper.AttachLoadBalancerToGroup(_autoScalerWrapper.GroupName, 
 targetGroup.TargetGroupArn); 
         Console.WriteLine("\nVerifying access to the load balancer endpoint..."); 
         var endPoint = await 
_elasticLoadBalancerWrapper.GetEndpointForLoadBalancerByName(_elasticLoadBalancerWrapper
         var loadBalancerAccess = await 
 _elasticLoadBalancerWrapper.VerifyLoadBalancerEndpoint(endPoint); 
         if (!loadBalancerAccess) 
         { 
             Console.WriteLine("\nCouldn't connect to the load balancer, verifying 
 that the port is open..."); 
             var ipString = await _httpClient.GetStringAsync("https://
checkip.amazonaws.com"); 
             ipString = ipString.Trim(); 
             var defaultSecurityGroup = await 
  _autoScalerWrapper.GetDefaultSecurityGroupForVpc(defaultVpc);
```

```
 var portIsOpen = 
 _autoScalerWrapper.VerifyInboundPortForGroup(defaultSecurityGroup, port, 
 ipString); 
            var sshPortIsOpen = 
 _autoScalerWrapper.VerifyInboundPortForGroup(defaultSecurityGroup, sshPort, 
 ipString); 
            if (!portIsOpen) 
\{\hspace{.1cm} \} Console.WriteLine( 
                     "\nFor this example to work, the default security group for 
 your default VPC must\n" 
                     + "allows access from this computer. You can either add it 
 automatically from this\n" 
                     + "example or add it yourself using the AWS Management 
 Console.\n"); 
                 if (!interactive || GetYesNoResponse( 
                         "Do you want to add a rule to the security group to allow 
 inbound traffic from your computer's IP address?")) 
\overline{a} await 
 _autoScalerWrapper.OpenInboundPort(defaultSecurityGroup.GroupId, port, 
 ipString); 
 } 
 } 
             if (!sshPortIsOpen) 
             { 
                 if (!interactive || GetYesNoResponse( 
                         "Do you want to add a rule to the security group to allow 
 inbound SSH traffic for debugging from your computer's IP address?")) 
\overline{a} await 
 _autoScalerWrapper.OpenInboundPort(defaultSecurityGroup.GroupId, sshPort, 
 ipString); 
 } 
 } 
             loadBalancerAccess = await 
 _elasticLoadBalancerWrapper.VerifyLoadBalancerEndpoint(endPoint); 
        } 
        if (loadBalancerAccess) 
         {
```

```
 Console.WriteLine("Your load balancer is ready. You can access it by 
 browsing to:"); 
            Console.WriteLine($"\thttp://{endPoint}\n"); 
        } 
        else 
       \sqrt{ } Console.WriteLine( 
                 "\nCouldn't get a successful response from the load balancer 
 endpoint. Troubleshoot by\n" 
                 + "manually verifying that your VPC and security group are 
 configured correctly and that\n" 
                 + "you can successfully make a GET request to the load balancer 
 endpoint:\n"); 
            Console.WriteLine($"\thttp://{endPoint}\n"); 
        } 
        Console.WriteLine(new string('-', 80)); 
        Console.WriteLine("Press Enter when you're ready to continue with the 
 demo."); 
        if (interactive) 
            Console.ReadLine(); 
        return true; 
    } 
    /// <summary> 
    /// Demonstrate the steps of the scenario. 
    /// </summary> 
    /// <param name="interactive">True to run as an interactive scenario.</param> 
    /// <returns>Async task.</returns> 
    public static async Task<bool> Demo(bool interactive) 
    { 
        var ssmOnlyPolicy = Path.Join(_configuration["resourcePath"], 
            "ssm_only_policy.json"); 
        Console.WriteLine(new string('-', 80)); 
        Console.WriteLine("Resetting parameters to starting values for demo."); 
        await _smParameterWrapper.Reset(); 
        Console.WriteLine("\nThis part of the demonstration shows how to toggle 
 different parts of the system\n" + 
                            "to create situations where the web service fails, and 
 shows how using a resilient\n" + 
                           "architecture can keep the web service running in spite 
 of these failures."); 
        Console.WriteLine(new string('-', 88));
```

```
 Console.WriteLine("At the start, the load balancer endpoint returns 
 recommendations and reports that all targets are healthy."); 
        if (interactive) 
            await DemoActionChoices(); 
        Console.WriteLine($"The web service running on the EC2 instances gets 
 recommendations by querying a DynamoDB table.\n" + 
                           $"The table name is contained in a Systems Manager 
 parameter named '{_smParameterWrapper.TableParameter}'.\n" + 
                           $"To simulate a failure of the recommendation service, 
 let's set this parameter to name a non-existent table.\n"); 
        await 
 _smParameterWrapper.PutParameterByName(_smParameterWrapper.TableParameter, 
 "this-is-not-a-table"); 
        Console.WriteLine("\nNow, sending a GET request to the load balancer 
 endpoint returns a failure code. But, the service reports as\n" + 
                           "healthy to the load balancer because shallow health 
 checks don't check for failure of the recommendation service."); 
        if (interactive) 
            await DemoActionChoices(); 
        Console.WriteLine("Instead of failing when the recommendation service 
 fails, the web service can return a static response."); 
        Console.WriteLine("While this is not a perfect solution, it presents the 
 customer with a somewhat better experience than failure."); 
        await 
 _smParameterWrapper.PutParameterByName(_smParameterWrapper.FailureResponseParameter, 
 "static"); 
        Console.WriteLine("\nNow, sending a GET request to the load balancer 
 endpoint returns a static response."); 
        Console.WriteLine("The service still reports as healthy because health 
 checks are still shallow."); 
        if (interactive) 
            await DemoActionChoices(); 
        Console.WriteLine("Let's reinstate the recommendation service.\n"); 
        await 
 _smParameterWrapper.PutParameterByName(_smParameterWrapper.TableParameter, 
 _smParameterWrapper.TableName); 
        Console.WriteLine( 
            "\nLet's also substitute bad credentials for one of the instances in 
the target group so that it can't\n" +
```

```
 "access the DynamoDB recommendation table.\n" 
        ); 
       await autoScalerWrapper.CreateInstanceProfileWithName(
            _autoScalerWrapper.BadCredsPolicyName, 
            _autoScalerWrapper.BadCredsRoleName, 
            _autoScalerWrapper.BadCredsProfileName, 
            ssmOnlyPolicy, 
            new List<string> { "AmazonSSMManagedInstanceCore" } 
        ); 
        var instances = await 
 _autoScalerWrapper.GetInstancesByGroupName(_autoScalerWrapper.GroupName); 
        var badInstanceId = instances.First(); 
        var instanceProfile = await 
 _autoScalerWrapper.GetInstanceProfile(badInstanceId); 
        Console.WriteLine( 
            $"Replacing the profile for instance {badInstanceId} with a profile 
 that contains\n" + 
            "bad credentials...\n" 
        ); 
        await _autoScalerWrapper.ReplaceInstanceProfile( 
            badInstanceId, 
            _autoScalerWrapper.BadCredsProfileName, 
            instanceProfile.AssociationId 
        ); 
        Console.WriteLine( 
            "Now, sending a GET request to the load balancer endpoint returns 
 either a recommendation or a static response,\n" + 
            "depending on which instance is selected by the load balancer.\n" 
        ); 
        if (interactive) 
            await DemoActionChoices(); 
        Console.WriteLine("\nLet's implement a deep health check. For this demo, 
 a deep health check tests whether"); 
        Console.WriteLine("the web service can access the DynamoDB table that it 
 depends on for recommendations. Note that"); 
        Console.WriteLine("the deep health check is only for ELB routing and not 
 for Auto Scaling instance health."); 
        Console.WriteLine("This kind of deep health check is not recommended for 
 Auto Scaling instance health, because it"); 
        Console.WriteLine("risks accidental termination of all instances in the 
 Auto Scaling group when a dependent service fails.");
```
 Console.WriteLine("\nBy implementing deep health checks, the load balancer can detect when one of the instances is failing"); Console.WriteLine("and take that instance out of rotation.");

await

smParameterWrapper.PutParameterByName( smParameterWrapper.HealthCheckParameter, "deep");

 Console.WriteLine(\$"\nNow, checking target health indicates that the instance with bad credentials ({badInstanceId})");

 Console.WriteLine("is unhealthy. Note that it might take a minute or two for the load balancer to detect the unhealthy");

 Console.WriteLine("instance. Sending a GET request to the load balancer endpoint always returns a recommendation, because");

 Console.WriteLine("the load balancer takes unhealthy instances out of its rotation.");

 if (interactive) await DemoActionChoices();

 Console.WriteLine("\nBecause the instances in this demo are controlled by an auto scaler, the simplest way to fix an unhealthy");

 Console.WriteLine("instance is to terminate it and let the auto scaler start a new instance to replace it.");

await \_autoScalerWrapper.TryTerminateInstanceById(badInstanceId);

 Console.WriteLine(\$"\nEven while the instance is terminating and the new instance is starting, sending a GET");

 Console.WriteLine("request to the web service continues to get a successful recommendation response because");

 Console.WriteLine("starts and reports as healthy, it is included in the load balancing rotation.");

 Console.WriteLine("Note that terminating and replacing an instance typically takes several minutes, during which time you");

 Console.WriteLine("can see the changing health check status until the new instance is running and healthy.");

 if (interactive) await DemoActionChoices();

 Console.WriteLine("\nIf the recommendation service fails now, deep health checks mean all instances report as unhealthy.");

```
 await 
 _smParameterWrapper.PutParameterByName(_smParameterWrapper.TableParameter, 
 "this-is-not-a-table"); 
        Console.WriteLine($"\nWhen all instances are unhealthy, the load balancer 
 continues to route requests even to"); 
        Console.WriteLine("unhealthy instances, allowing them to fail open and 
 return a static response rather than fail"); 
        Console.WriteLine("closed and report failure to the customer."); 
        if (interactive) 
             await DemoActionChoices(); 
        await _smParameterWrapper.Reset(); 
        Console.WriteLine(new string('-', 80)); 
        return true; 
    } 
    /// <summary> 
    /// Clean up the resources from the scenario. 
    /// </summary> 
    /// <param name="interactive">True to ask the user for cleanup.</param> 
   /// <returns>Async task.</returns>
    public static async Task<bool> DestroyResources(bool interactive) 
   \{ Console.WriteLine(new string('-', 80)); 
        Console.WriteLine( 
             "To keep things tidy and to avoid unwanted charges on your account, 
 we can clean up all AWS resources\n" + 
             "that were created for this demo." 
        ); 
        if (!interactive || GetYesNoResponse("Do you want to clean up all demo 
 resources? (y/n) ")) 
        { 
            await 
 _elasticLoadBalancerWrapper.DeleteLoadBalancerByName(_elasticLoadBalancerWrapper.LoadBalancerName); 
            await 
 _elasticLoadBalancerWrapper.DeleteTargetGroupByName(_elasticLoadBalancerWrapper.TargetGroupName); 
             await 
 _autoScalerWrapper.TerminateAndDeleteAutoScalingGroupWithName(_autoScalerWrapper.GroupName); 
             await 
 _autoScalerWrapper.DeleteKeyPairByName(_autoScalerWrapper.KeyPairName);
```

```
 await 
 _autoScalerWrapper.DeleteTemplateByName(_autoScalerWrapper.LaunchTemplateName); 
            await autoScalerWrapper.DeleteInstanceProfile(
                 _autoScalerWrapper.BadCredsProfileName, 
                 _autoScalerWrapper.BadCredsRoleName 
             ); 
             await 
 _recommendations.DestroyDatabaseByName(_recommendations.TableName); 
        } 
        else 
        { 
             Console.WriteLine( 
                 "Ok, we'll leave the resources intact.\n" + 
                 "Don't forget to delete them when you're done with them or you 
 might incur unexpected charges." 
             ); 
        } 
        Console.WriteLine(new string('-', 80)); 
        return true; 
    }
```
Crie uma classe que envolva as ações do Auto Scaling e da Amazon EC2 .

```
/// <summary>
/// Encapsulates Amazon EC2 Auto Scaling and EC2 management methods.
/// </summary>
public class AutoScalerWrapper
{ 
     private readonly IAmazonAutoScaling _amazonAutoScaling; 
     private readonly IAmazonEC2 _amazonEc2; 
     private readonly IAmazonSimpleSystemsManagement _amazonSsm; 
     private readonly IAmazonIdentityManagementService _amazonIam; 
     private readonly ILogger<AutoScalerWrapper> _logger; 
     private readonly string _instanceType = ""; 
     private readonly string _amiParam = ""; 
     private readonly string _launchTemplateName = ""; 
     private readonly string _groupName = ""; 
     private readonly string _instancePolicyName = ""; 
     private readonly string _instanceRoleName = ""; 
     private readonly string _instanceProfileName = "";
```

```
 private readonly string _badCredsProfileName = ""; 
 private readonly string _badCredsRoleName = ""; 
private readonly string badCredsPolicyName = "";
 private readonly string _keyPairName = ""; 
public string GroupName => groupName;
 public string KeyPairName => _keyPairName; 
 public string LaunchTemplateName => _launchTemplateName; 
 public string InstancePolicyName => _instancePolicyName; 
 public string BadCredsProfileName => _badCredsProfileName; 
 public string BadCredsRoleName => _badCredsRoleName; 
 public string BadCredsPolicyName => _badCredsPolicyName; 
 /// <summary> 
 /// Constructor for the AutoScalerWrapper. 
 /// </summary> 
 /// <param name="amazonAutoScaling">The injected AutoScaling client.</param> 
 /// <param name="amazonEc2">The injected EC2 client.</param> 
 /// <param name="amazonIam">The injected IAM client.</param> 
 /// <param name="amazonSsm">The injected SSM client.</param> 
 public AutoScalerWrapper( 
     IAmazonAutoScaling amazonAutoScaling, 
     IAmazonEC2 amazonEc2, 
     IAmazonSimpleSystemsManagement amazonSsm, 
     IAmazonIdentityManagementService amazonIam, 
     IConfiguration configuration, 
     ILogger<AutoScalerWrapper> logger) 
 { 
     _amazonAutoScaling = amazonAutoScaling; 
    \_amazonEc2 = amazonEc2; _amazonSsm = amazonSsm; 
     _amazonIam = amazonIam; 
    \lnot \lnot \lnot \lnot \lnot \lnot \lnot \lnot \lnot \lnot \lnot \lnot \lnot \lnot \lnot \lnot \lnot \lnot \lnot \lnot \lnot \lnot \lnot \lnot \lnot \lnot \lnot \lnot \lnot \lnot \lnot \lnot \lnot \lnot \lnot \lnot \lnot var prefix = configuration["resourcePrefix"]; 
    _instanceType = configuration['instanceType'];
     _amiParam = configuration["amiParam"]; 
     _launchTemplateName = prefix + "-template"; 
    qroupName = prefix + "-group"; _instancePolicyName = prefix + "-pol"; 
     _instanceRoleName = prefix + "-role"; 
     _instanceProfileName = prefix + "-prof"; 
     _badCredsPolicyName = prefix + "-bc-pol";
```

```
 _badCredsRoleName = prefix + "-bc-role"; 
        _badCredsProfileName = prefix + "-bc-prof"; 
       keyPairName = prefix + "-key-pair"; } 
    /// <summary> 
    /// Create a policy, role, and profile that is associated with instances with 
 a specified name. 
    /// An instance's associated profile defines a role that is assumed by the 
    /// instance.The role has attached policies that specify the AWS permissions 
 granted to 
    /// clients that run on the instance. 
    /// </summary> 
    /// <param name="policyName">Name to use for the policy.</param> 
    /// <param name="roleName">Name to use for the role.</param> 
    /// <param name="profileName">Name to use for the profile.</param> 
    /// <param name="ssmOnlyPolicyFile">Path to a policy file for SSM.</param> 
    /// <param name="awsManagedPolicies">AWS Managed policies to be attached to 
the role.</param>
   /// <returns>The Arn of the profile.</returns>
    public async Task<string> CreateInstanceProfileWithName( 
        string policyName, 
        string roleName, 
        string profileName, 
        string ssmOnlyPolicyFile, 
        List<string>? awsManagedPolicies = null) 
    { 
        var assumeRoleDoc = "{" + 
                                    "\"Version\": \"2012-10-17\"," + 
                                    "\"Statement\": [{" + 
                                         "\"Effect\": \"Allow\"," + 
                                         "\"Principal\": {" + 
                                         "\"Service\": [" + 
                                             "\"ec2.amazonaws.com\"" + 
 "]" + 
                                         "}," + 
                                    "\"Action\": \"sts:AssumeRole\"" + 
                                    "}]" + 
 "}"; 
       var policyDocument = await File.ReadAllTextAsync(ssmOnlyPolicyFile);
        var policyArn = "";
```

```
 try 
         { 
             var createPolicyResult = await _amazonIam.CreatePolicyAsync( 
                 new CreatePolicyRequest 
\overline{a} PolicyName = policyName, 
                     PolicyDocument = policyDocument 
                 }); 
             policyArn = createPolicyResult.Policy.Arn; 
        } 
         catch (EntityAlreadyExistsException) 
        { 
             // The policy already exists, so we look it up to get the Arn. 
             var policiesPaginator = _amazonIam.Paginators.ListPolicies( 
                 new ListPoliciesRequest() 
\overline{a} Scope = PolicyScopeType.Local 
                 }); 
             // Get the entire list using the paginator. 
             await foreach (var policy in policiesPaginator.Policies) 
\{\hspace{.1cm} \} if (policy.PolicyName.Equals(policyName)) 
\overline{a} policyArn = policy.Arn; 
 } 
 } 
             if (policyArn == null) 
\{\hspace{.1cm} \} throw new InvalidOperationException("Policy not found"); 
 } 
        } 
        try 
         { 
             await _amazonIam.CreateRoleAsync(new CreateRoleRequest() 
\{\hspace{.1cm} \} RoleName = roleName, 
                 AssumeRolePolicyDocument = assumeRoleDoc, 
             }); 
             await _amazonIam.AttachRolePolicyAsync(new AttachRolePolicyRequest() 
\{\hspace{.1cm} \} RoleName = roleName,
```

```
 PolicyArn = policyArn 
             }); 
             if (awsManagedPolicies != null) 
\{\hspace{.1cm} \} foreach (var awsPolicy in awsManagedPolicies) 
\overline{a} await _amazonIam.AttachRolePolicyAsync(new 
 AttachRolePolicyRequest() 
\{ PolicyArn = $"arn:aws:iam::aws:policy/{awsPolicy}", 
                         RoleName = roleName 
                     }); 
 } 
 } 
        } 
         catch (EntityAlreadyExistsException) 
         { 
             Console.WriteLine("Role already exists."); 
        } 
         string profileArn = ""; 
        try 
         { 
             var profileCreateResponse = await 
 _amazonIam.CreateInstanceProfileAsync( 
                 new CreateInstanceProfileRequest() 
\overline{a} InstanceProfileName = profileName 
                 }); 
             // Allow time for the profile to be ready. 
             profileArn = profileCreateResponse.InstanceProfile.Arn; 
             Thread.Sleep(10000); 
             await _amazonIam.AddRoleToInstanceProfileAsync( 
                 new AddRoleToInstanceProfileRequest() 
\overline{a} InstanceProfileName = profileName, 
                     RoleName = roleName 
                 }); 
         } 
         catch (EntityAlreadyExistsException) 
         { 
             Console.WriteLine("Policy already exists."); 
             var profileGetResponse = await _amazonIam.GetInstanceProfileAsync(
```

```
 new GetInstanceProfileRequest() 
\overline{a} InstanceProfileName = profileName 
                  }); 
             profileArn = profileGetResponse.InstanceProfile.Arn; 
         } 
         return profileArn; 
     } 
    /// <summary> 
    /// Create a new key pair and save the file. 
    /// </summary> 
    /// <param name="newKeyPairName">The name of the new key pair.</param> 
   /// <returns>Async task.</returns>
     public async Task CreateKeyPair(string newKeyPairName) 
     { 
         try 
         { 
             var keyResponse = await _amazonEc2.CreateKeyPairAsync( 
                  new CreateKeyPairRequest() { KeyName = newKeyPairName }); 
             await File.WriteAllTextAsync($"{newKeyPairName}.pem", 
                  keyResponse.KeyPair.KeyMaterial); 
             Console.WriteLine($"Created key pair {newKeyPairName}."); 
         } 
         catch (AlreadyExistsException) 
         { 
             Console.WriteLine("Key pair already exists."); 
         } 
     } 
    /// <summary> 
    /// Delete the key pair and file by name. 
    /// </summary> 
     /// <param name="deleteKeyPairName">The key pair to delete.</param> 
    /// <returns>Async task.</returns>
     public async Task DeleteKeyPairByName(string deleteKeyPairName) 
     { 
         try 
         { 
             await _amazonEc2.DeleteKeyPairAsync( 
                  new DeleteKeyPairRequest() { KeyName = deleteKeyPairName }); 
             File.Delete($"{deleteKeyPairName}.pem"); 
         } 
         catch (FileNotFoundException)
```

```
 { 
             Console.WriteLine($"Key pair {deleteKeyPairName} not found."); 
        } 
    } 
    /// <summary> 
    /// Creates an Amazon EC2 launch template to use with Amazon EC2 Auto 
 Scaling. 
    /// The launch template specifies a Bash script in its user data field that 
 runs after 
   /// the instance is started. This script installs the Python packages and
 starts a Python 
    /// web server on the instance. 
    /// </summary> 
    /// <param name="startupScriptPath">The path to a Bash script file that is 
 run.</param> 
    /// <param name="instancePolicyPath">The path to a permissions policy to 
create and attach to the profile.</param>
    /// <returns>The template object.</returns> 
     public async Task<Amazon.EC2.Model.LaunchTemplate> CreateTemplate(string 
 startupScriptPath, string instancePolicyPath) 
     { 
        try 
         { 
            await CreateKeyPair( keyPairName);
             await CreateInstanceProfileWithName(_instancePolicyName, 
 _instanceRoleName, 
                 _instanceProfileName, instancePolicyPath); 
            var startServerText = await File.ReadAllTextAsync(startupScriptPath);
             var plainTextBytes = 
 System.Text.Encoding.UTF8.GetBytes(startServerText); 
             var amiLatest = await _amazonSsm.GetParameterAsync( 
                new GetParameterRequest() { Name = _amiParam });
             var amiId = amiLatest.Parameter.Value; 
             var launchTemplateResponse = await 
 _amazonEc2.CreateLaunchTemplateAsync( 
                 new CreateLaunchTemplateRequest() 
\overline{a} LaunchTemplateName = _launchTemplateName, 
                     LaunchTemplateData = new RequestLaunchTemplateData() 
\{ InstanceType = _instanceType,
```

```
ImageId = amild, IamInstanceProfile = 
new new new new new
 LaunchTemplateIamInstanceProfileSpecificationRequest() 
\{ Name = _instanceProfileName 
 }, 
                        KeyName = _keyPairName, 
                        UserData = System.Convert.ToBase64String(plainTextBytes) 
1 1 1 1 1 1 1
                }); 
            return launchTemplateResponse.LaunchTemplate; 
        } 
        catch (AmazonEC2Exception ec2Exception) 
        { 
            if (ec2Exception.ErrorCode == 
 "InvalidLaunchTemplateName.AlreadyExistsException") 
\{\hspace{.1cm} \} _logger.LogError($"Could not create the template, the name 
 {_launchTemplateName} already exists. " + 
                                 $"Please try again with a unique name."); 
 } 
            throw; 
        } 
        catch (Exception ex) 
        { 
            _logger.LogError($"An error occurred while creating the template.: 
 {ex.Message}"); 
            throw; 
        } 
    } 
    /// <summary> 
    /// Get a list of Availability Zones in the AWS Region of the Amazon EC2 
 Client. 
    /// </summary> 
   /// <returns>A list of availability zones.</returns>
    public async Task<List<string>> DescribeAvailabilityZones() 
    { 
        try 
        { 
            var zoneResponse = await _amazonEc2.DescribeAvailabilityZonesAsync(
```

```
 new DescribeAvailabilityZonesRequest()); 
               return zoneResponse.AvailabilityZones.Select(z => 
  z.ZoneName).ToList(); 
          } 
          catch (AmazonEC2Exception ec2Exception) 
         \left\{ \right. _logger.LogError($"An Amazon EC2 error occurred while listing 
  availability zones.: {ec2Exception.Message}"); 
               throw; 
          } 
          catch (Exception ex) 
          { 
               _logger.LogError($"An error occurred while listing availability 
  zones.: {ex.Message}"); 
               throw; 
          } 
     } 
     /// <summary> 
     /// Create an EC2 Auto Scaling group of a specified size and name. 
     /// </summary> 
     /// <param name="groupSize">The size for the group.</param> 
     /// <param name="groupName">The name for the group.</param> 
     /// <param name="availabilityZones">The availability zones for the group.</
param> 
    /// <returns>Async task.</returns>
     public async Task CreateGroupOfSize(int groupSize, string groupName, 
  List<string> availabilityZones) 
     { 
          try 
         \{ await _amazonAutoScaling.CreateAutoScalingGroupAsync( 
                    new CreateAutoScalingGroupRequest() 
\overline{a} AutoScalingGroupName = groupName, 
                        AvailabilityZones = availabilityZones, 
                        LaunchTemplate = 
new the contract of the contract of the contract of the contract of the contract of the contract of the contract of the contract of the contract of the contract of the contract of the contract of the contract of the contra
  Amazon.AutoScaling.Model.LaunchTemplateSpecification() 
 { 
                                  LaunchTemplateName = _launchTemplateName, 
                                  Version = "$Default" 
\}, \{ MaxSize = groupSize,
```

```
 MinSize = groupSize 
                 }); 
             Console.WriteLine($"Created EC2 Auto Scaling group {groupName} with 
 size {groupSize}."); 
         } 
        catch (EntityAlreadyExistsException) 
         { 
             Console.WriteLine($"EC2 Auto Scaling group {groupName} already 
 exists."); 
        } 
    } 
    /// <summary> 
    /// Get the default VPC for the account. 
    /// </summary> 
   /// <returns>The default VPC object.</returns>
    public async Task<Vpc> GetDefaultVpc() 
    { 
        try 
        { 
             var vpcResponse = await _amazonEc2.DescribeVpcsAsync( 
                 new DescribeVpcsRequest() 
\overline{a} Filters = new List<Amazon.EC2.Model.Filter>() 
\{ new("is-default", new List<string>() { "true" }) 
1 1 1 1 1 1 1
                 }); 
             return vpcResponse.Vpcs[0]; 
         } 
         catch (AmazonEC2Exception ec2Exception) 
        \{ if (ec2Exception.ErrorCode == "UnauthorizedOperation") 
\{\hspace{.1cm} \} _logger.LogError(ec2Exception, $"You do not have the necessary 
 permissions to describe VPCs."); 
 } 
             throw; 
         } 
        catch (Exception ex) 
        \{ _logger.LogError(ex, $"An error occurred while describing the vpcs.: 
 {ex.Message}");
```

```
 throw; 
        } 
    } 
    /// <summary> 
    /// Get all the subnets for a Vpc in a set of availability zones. 
    /// </summary> 
    /// <param name="vpcId">The Id of the Vpc.</param> 
    /// <param name="availabilityZones">The list of availability zones.</param> 
    /// <returns>The collection of subnet objects.</returns> 
    public async Task<List<Subnet>> GetAllVpcSubnetsForZones(string vpcId, 
 List<string> availabilityZones) 
    { 
        try 
         { 
            var subnets = new List<Subnet>();
             var subnetPaginator = _amazonEc2.Paginators.DescribeSubnets( 
                 new DescribeSubnetsRequest() 
\overline{a} Filters = new List<Amazon.EC2.Model.Filter>() 
\{ new("vpc-id", new List<string>() { vpcId }), 
                         new("availability-zone", availabilityZones), 
                         new("default-for-az", new List<string>() { "true" }) 
1 1 1 1 1 1 1
                 }); 
             // Get the entire list using the paginator. 
             await foreach (var subnet in subnetPaginator.Subnets) 
\{\hspace{.1cm} \} subnets.Add(subnet); 
 } 
             return subnets; 
        } 
        catch (AmazonEC2Exception ec2Exception) 
         { 
             if (ec2Exception.ErrorCode == "InvalidVpcID.NotFound") 
\{\hspace{.1cm} \} _logger.LogError(ec2Exception, $"The specified VPC ID {vpcId} 
 does not exist."); 
 } 
             throw;
```

```
 } 
         catch (Exception ex) 
         { 
             _logger.LogError(ex, $"An error occurred while describing the 
 subnets.: {ex.Message}"); 
             throw; 
         } 
     } 
    /// <summary> 
    /// Delete a launch template by name. 
    /// </summary> 
    /// <param name="templateName">The name of the template to delete.</param> 
   /// <returns>Async task.</returns>
     public async Task DeleteTemplateByName(string templateName) 
     { 
         try 
         { 
             await _amazonEc2.DeleteLaunchTemplateAsync( 
                  new DeleteLaunchTemplateRequest() 
\overline{a} LaunchTemplateName = templateName 
                  }); 
         } 
         catch (AmazonEC2Exception ec2Exception) 
         { 
             if (ec2Exception.ErrorCode == 
 "InvalidLaunchTemplateName.NotFoundException") 
\{\hspace{.1cm} \} _logger.LogError( 
                      $"Could not delete the template, the name 
 {_launchTemplateName} was not found."); 
 } 
             throw; 
         } 
         catch (Exception ex) 
         { 
             _logger.LogError($"An error occurred while deleting the template.: 
 {ex.Message}"); 
             throw; 
         } 
     }
```

```
 /// <summary> 
    /// Detaches a role from an instance profile, detaches policies from the 
 role, 
    /// and deletes all the resources. 
    /// </summary> 
    /// <param name="profileName">The name of the profile to delete.</param> 
    /// <param name="roleName">The name of the role to delete.</param> 
   /// <returns>Async task.</returns>
    public async Task DeleteInstanceProfile(string profileName, string roleName) 
    { 
        try 
        { 
            await _amazonIam.RemoveRoleFromInstanceProfileAsync( 
                 new RemoveRoleFromInstanceProfileRequest() 
\overline{a} InstanceProfileName = profileName, 
                     RoleName = roleName 
                 }); 
            await _amazonIam.DeleteInstanceProfileAsync( 
                 new DeleteInstanceProfileRequest() { InstanceProfileName = 
 profileName }); 
            var attachedPolicies = await 
 _amazonIam.ListAttachedRolePoliciesAsync( 
                 new ListAttachedRolePoliciesRequest() { RoleName = roleName }); 
            foreach (var policy in attachedPolicies.AttachedPolicies) 
\{\hspace{.1cm} \} await _amazonIam.DetachRolePolicyAsync( 
                     new DetachRolePolicyRequest() 
\{ RoleName = roleName, 
                         PolicyArn = policy.PolicyArn 
                     }); 
                // Delete the custom policies only. 
                 if (!policy.PolicyArn.StartsWith("arn:aws:iam::aws")) 
\overline{a} await _amazonIam.DeletePolicyAsync( 
                         new Amazon.IdentityManagement.Model.DeletePolicyRequest() 
 { 
                             PolicyArn = policy.PolicyArn 
                         }); 
 } 
 } 
            await _amazonIam.DeleteRoleAsync(
```

```
 new DeleteRoleRequest() { RoleName = roleName }); 
         } 
         catch (NoSuchEntityException) 
         { 
             Console.WriteLine($"Instance profile {profileName} does not exist."); 
         } 
    } 
    /// <summary> 
    /// Gets data about the instances in an EC2 Auto Scaling group by its group 
 name. 
    /// </summary> 
    /// <param name="group">The name of the auto scaling group.</param> 
   /// <returns>A collection of instance Ids.</returns>
    public async Task<IEnumerable<string>> GetInstancesByGroupName(string group) 
     { 
         var instanceResponse = await 
 _amazonAutoScaling.DescribeAutoScalingGroupsAsync( 
             new DescribeAutoScalingGroupsRequest() 
\{\hspace{.1cm} \} AutoScalingGroupNames = new List<string>() { group } 
             }); 
         var instanceIds = instanceResponse.AutoScalingGroups.SelectMany( 
             g => g.Instances.Select(i => i.InstanceId)); 
         return instanceIds; 
    } 
    /// <summary> 
    /// Get the instance profile association data for an instance. 
    /// </summary> 
    /// <param name="instanceId">The Id of the instance.</param> 
   /// <returns>Instance profile associations data.</returns>
     public async Task<IamInstanceProfileAssociation> GetInstanceProfile(string 
 instanceId) 
     { 
         try 
        \{ var response = await 
 _amazonEc2.DescribeIamInstanceProfileAssociationsAsync( 
                 new DescribeIamInstanceProfileAssociationsRequest() 
\overline{a} Filters = new List<Amazon.EC2.Model.Filter>() 
\{ new("instance-id", new List<string>() { instanceId })
```

```
\}, \{ }); 
             return response.IamInstanceProfileAssociations[0]; 
        } 
         catch (AmazonEC2Exception ec2Exception) 
        \{ if (ec2Exception.ErrorCode == "InvalidInstanceID.NotFound") 
\{\hspace{.1cm} \} _logger.LogError(ec2Exception, $"Instance {instanceId} not 
 found"); 
 } 
             throw; 
         } 
         catch (Exception ex) 
         { 
             _logger.LogError(ex, $"An error occurred while creating the 
 template.: {ex.Message}"); 
             throw; 
        } 
    } 
    /// <summary> 
    /// Replace the profile associated with a running instance. After the profile 
 is replaced, the instance 
    /// is rebooted to ensure that it uses the new profile. When the instance is 
 ready, Systems Manager is 
    /// used to restart the Python web server. 
    /// </summary> 
    /// <param name="instanceId">The Id of the instance to update.</param> 
    /// <param name="credsProfileName">The name of the new profile to associate 
with the specified instance.</param>
    /// <param name="associationId">The Id of the existing profile association 
for the instance.</param>
   /// <returns>Async task.</returns>
    public async Task ReplaceInstanceProfile(string instanceId, string 
 credsProfileName, string associationId) 
     { 
        try 
         { 
             await _amazonEc2.ReplaceIamInstanceProfileAssociationAsync( 
                 new ReplaceIamInstanceProfileAssociationRequest() 
\overline{a} AssociationId = associationId,
```

```
 IamInstanceProfile = new IamInstanceProfileSpecification() 
\{ Name = credsProfileName 
1 1 1 1 1 1 1
                }); 
            // Allow time before resetting. 
            Thread.Sleep(25000); 
            await _amazonEc2.RebootInstancesAsync( 
                new RebootInstancesRequest(new List<string>() { instanceId })); 
            Thread.Sleep(25000); 
            var instanceReady = false; 
            var retries = 5; 
           while (retries-- > 0 && !instanceReady)
\{\hspace{.1cm} \} var instancesPaginator = 
                   _amazonSsm.Paginators.DescribeInstanceInformation( 
                       new DescribeInstanceInformationRequest()); 
                // Get the entire list using the paginator. 
                await foreach (var instance in 
 instancesPaginator.InstanceInformationList) 
\overline{a} instanceReady = instance.InstanceId == instanceId; 
                   if (instanceReady) 
\{ break; 
1 1 1 1 1 1 1
 } 
 } 
            Console.WriteLine("Waiting for instance to be running."); 
           await WaitForInstanceState(instanceId, InstanceStateName.Running);
            Console.WriteLine("Instance ready."); 
            Console.WriteLine($"Sending restart command to instance 
 {instanceId}"); 
            await _amazonSsm.SendCommandAsync( 
                new SendCommandRequest() 
\overline{a} InstanceIds = new List<string>() { instanceId }, 
                   DocumentName = "AWS-RunShellScript", 
                  Parameters = new Dictionary<string, List<string>>()
\{ { 
                           "commands",
```

```
 new List<string>() { "cd / && sudo python3 server.py 
 80" } 
 } 
1 1 1 1 1 1 1
                 }); 
             Console.WriteLine($"Restarted the web server on instance 
 {instanceId}"); 
        } 
         catch (AmazonEC2Exception ec2Exception) 
         { 
             if (ec2Exception.ErrorCode == "InvalidInstanceID.NotFound") 
             { 
                 _logger.LogError(ec2Exception, $"Instance {instanceId} not 
 found"); 
 } 
             throw; 
        } 
         catch (Exception ex) 
        { 
             _logger.LogError(ex, $"An error occurred while replacing the 
 template.: {ex.Message}"); 
             throw; 
        } 
    } 
    /// <summary> 
    /// Try to terminate an instance by its Id. 
    /// </summary> 
    /// <param name="instanceId">The Id of the instance to terminate.</param> 
   /// <returns>Async task.</returns>
    public async Task TryTerminateInstanceById(string instanceId) 
     { 
         var stopping = false; 
        Console.WriteLine($"Stopping {instanceId}..."); 
        while (!stopping) 
         { 
             try 
\{\hspace{.1cm} \} await 
 _amazonAutoScaling.TerminateInstanceInAutoScalingGroupAsync( 
                     new TerminateInstanceInAutoScalingGroupRequest() 
\{ InstanceId = instanceId,
```

```
 ShouldDecrementDesiredCapacity = false 
                     }); 
                 stopping = true; 
 } 
             catch (ScalingActivityInProgressException) 
\{\hspace{.1cm} \} Console.WriteLine($"Scaling activity in progress for 
 {instanceId}. Waiting..."); 
                 Thread.Sleep(10000); 
 } 
        } 
    } 
    /// <summary> 
    /// Tries to delete the EC2 Auto Scaling group. If the group is in use or in 
 progress, 
    /// waits and retries until the group is successfully deleted. 
    /// </summary> 
    /// <param name="groupName">The name of the group to try to delete.</param> 
   /// <returns>Async task.</returns>
    public async Task TryDeleteGroupByName(string groupName) 
     { 
        var stopped = false; 
        while (!stopped) 
         { 
             try 
\{\hspace{.1cm} \} await _amazonAutoScaling.DeleteAutoScalingGroupAsync( 
                     new DeleteAutoScalingGroupRequest() 
\{ AutoScalingGroupName = groupName 
                     }); 
                 stopped = true; 
 } 
             catch (Exception e) 
                 when ((e is ScalingActivityInProgressException) 
                       || (e is Amazon.AutoScaling.Model.ResourceInUseException)) 
\{\hspace{.1cm} \} Console.WriteLine($"Some instances are still running. 
 Waiting..."); 
                 Thread.Sleep(10000); 
 } 
        } 
     }
```

```
 /// <summary> 
    /// Terminate instances and delete the Auto Scaling group by name. 
    /// </summary> 
    /// <param name="groupName">The name of the group to delete.</param> 
    /// <returns>Async task.</returns> 
    public async Task TerminateAndDeleteAutoScalingGroupWithName(string 
 groupName) 
     { 
         var describeGroupsResponse = await 
 _amazonAutoScaling.DescribeAutoScalingGroupsAsync( 
             new DescribeAutoScalingGroupsRequest() 
\{\hspace{.1cm} \} AutoScalingGroupNames = new List<string>() { groupName } 
             }); 
         if (describeGroupsResponse.AutoScalingGroups.Any()) 
         { 
             // Update the size to 0. 
             await _amazonAutoScaling.UpdateAutoScalingGroupAsync( 
                 new UpdateAutoScalingGroupRequest() 
\overline{a} AutoScalingGroupName = groupName, 
                    MinSize = 0 }); 
             var group = describeGroupsResponse.AutoScalingGroups[0]; 
             foreach (var instance in group.Instances) 
\{\hspace{.1cm} \}await TryTerminateInstanceById(instance.InstanceId);
 } 
             await TryDeleteGroupByName(groupName); 
         } 
         else 
         { 
             Console.WriteLine($"No groups found with name {groupName}."); 
         } 
    } 
    /// <summary> 
    /// Get the default security group for a specified Vpc. 
    /// </summary> 
    /// <param name="vpc">The Vpc to search.</param> 
   /// <returns>The default security group.</returns>
```
```
 public async Task<SecurityGroup> GetDefaultSecurityGroupForVpc(Vpc vpc) 
    { 
       var groupResponse = await amazonEc2.DescribeSecurityGroupsAsync(
             new DescribeSecurityGroupsRequest() 
\{\hspace{.1cm} \} Filters = new List<Amazon.EC2.Model.Filter>() 
\overline{a} new ("group-name", new List<string>() { "default" }), 
                     new ("vpc-id", new List<string>() { vpc.VpcId }) 
 } 
             }); 
        return groupResponse.SecurityGroups[0]; 
    } 
    /// <summary> 
    /// Verify the default security group of a Vpc allows ingress from the 
 calling computer. 
    /// This can be done by allowing ingress from this computer's IP address. 
    /// In some situations, such as connecting from a corporate network, you must 
 instead specify 
    /// a prefix list Id. You can also temporarily open the port to any IP 
 address while running this example. 
    /// If you do, be sure to remove public access when you're done. 
    /// </summary> 
    /// <param name="vpc">The group to check.</param> 
    /// <param name="port">The port to verify.</param> 
    /// <param name="ipAddress">This computer's IP address.</param> 
    /// <returns>True if the ip address is allowed on the group.</returns> 
    public bool VerifyInboundPortForGroup(SecurityGroup group, int port, string 
 ipAddress) 
    { 
        var portIsOpen = false; 
        foreach (var ipPermission in group.IpPermissions) 
        { 
             if (ipPermission.FromPort == port) 
             { 
                foreach (var ipRange in ipPermission.Ipv4Ranges) 
\overline{a} var cidr = ipRange.CidrIp; 
                     if (cidr.StartsWith(ipAddress) || cidr == "0.0.0.0/0") 
\{ portIsOpen = true; 
1999 1999 1999 1999 1999
 }
```

```
 if (ipPermission.PrefixListIds.Any()) 
\overline{a} portIsOpen = true; 
 } 
                if (!portIsOpen) 
\overline{a} Console.WriteLine("The inbound rule does not appear to be 
 open to either this computer's IP\n" + 
                                      "address, to all IP addresses (0.0.0.0/0), 
 or to a prefix list ID."); 
 } 
                else 
\overline{a} break; 
 } 
            } 
        } 
        return portIsOpen; 
    } 
    /// <summary> 
    /// Add an ingress rule to the specified security group that allows access on 
 the 
    /// specified port from the specified IP address. 
    /// </summary> 
    /// <param name="groupId">The Id of the security group to modify.</param> 
    /// <param name="port">The port to open.</param> 
    /// <param name="ipAddress">The IP address to allow access.</param> 
   /// <returns>Async task.</returns>
    public async Task OpenInboundPort(string groupId, int port, string ipAddress) 
    { 
        await _amazonEc2.AuthorizeSecurityGroupIngressAsync( 
            new AuthorizeSecurityGroupIngressRequest() 
\{\hspace{.1cm} \} GroupId = groupId, 
                IpPermissions = new List<IpPermission>() 
\overline{a} new IpPermission() 
\{ FromPort = port, 
                        ToPort = port,
```

```
 IpProtocol = "tcp", 
                         Ipv4Ranges = new List<IpRange>() 
 { 
                             new IpRange() { CidrIp = $"{ipAddress}/32" } 
 } 
1999 1999 1999 1999 1999
 } 
             }); 
     } 
    /// <summary> 
     /// Attaches an Elastic Load Balancing (ELB) target group to this EC2 Auto 
  Scaling group. 
    /// The 
     /// </summary> 
    /// <param name="autoScalingGroupName">The name of the Auto Scaling group.</
param> 
    /// <param name="targetGroupArn">The Arn for the target group.</param> 
   /// <returns>Async task.</returns>
     public async Task AttachLoadBalancerToGroup(string autoScalingGroupName, 
  string targetGroupArn) 
     { 
         await _amazonAutoScaling.AttachLoadBalancerTargetGroupsAsync( 
             new AttachLoadBalancerTargetGroupsRequest() 
\{\hspace{.1cm} \} AutoScalingGroupName = autoScalingGroupName, 
                 TargetGroupARNs = new List<string>() { targetGroupArn } 
             }); 
     } 
    /// <summary> 
    /// Wait until an EC2 instance is in a specified state. 
    /// </summary> 
     /// <param name="instanceId">The instance Id.</param> 
    /// <param name="stateName">The state to wait for.</param> 
     /// <returns>A Boolean value indicating the success of the action.</returns> 
    public async Task<bool> WaitForInstanceState(string instanceId,
  InstanceStateName stateName) 
     { 
         var request = new DescribeInstancesRequest 
         { 
             InstanceIds = new List<string> { instanceId } 
         };
```

```
 // Wait until the instance is in the specified state. 
         var hasState = false; 
         do 
         { 
             // Wait 5 seconds. 
             Thread.Sleep(5000); 
             // Check for the desired state. 
             var response = await _amazonEc2.DescribeInstancesAsync(request);
              var instance = response.Reservations[0].Instances[0]; 
              hasState = instance.State.Name == stateName; 
              Console.Write(". "); 
         } while (!hasState); 
         return hasState; 
     }
}
```
Crie uma classe que envolva ações do Elastic Load Balancing.

```
/// <summary>
/// Encapsulates Elastic Load Balancer actions.
// </summary>
public class ElasticLoadBalancerWrapper
{ 
    private readonly IAmazonElasticLoadBalancingV2 _amazonElasticLoadBalancingV2;
     private string? _endpoint = null; 
     private readonly string _targetGroupName = ""; 
     private readonly string _loadBalancerName = ""; 
     HttpClient _httpClient = new(); 
     public string TargetGroupName => _targetGroupName; 
     public string LoadBalancerName => _loadBalancerName; 
     /// <summary> 
     /// Constructor for the Elastic Load Balancer wrapper. 
    // </summary>
     /// <param name="amazonElasticLoadBalancingV2">The injected load balancing v2 
  client.</param> 
     /// <param name="configuration">The injected configuration.</param> 
     public ElasticLoadBalancerWrapper(
```

```
 IAmazonElasticLoadBalancingV2 amazonElasticLoadBalancingV2, 
         IConfiguration configuration) 
     { 
         _amazonElasticLoadBalancingV2 = amazonElasticLoadBalancingV2; 
         var prefix = configuration["resourcePrefix"]; 
         _targetGroupName = prefix + "-tg"; 
        \angleloadBalancerName = prefix + "-lb";
    } 
    /// <summary> 
    /// Get the HTTP Endpoint of a load balancer by its name. 
    /// </summary> 
    /// <param name="loadBalancerName">The name of the load balancer.</param> 
   /// <returns>The HTTP endpoint.</returns>
     public async Task<string> GetEndpointForLoadBalancerByName(string 
 loadBalancerName) 
     { 
         if (_endpoint == null) 
         { 
             var endpointResponse = 
                 await _amazonElasticLoadBalancingV2.DescribeLoadBalancersAsync( 
                      new DescribeLoadBalancersRequest() 
\{Names = new List<string>() { loadBalancerName }
                      }); 
             _endpoint = endpointResponse.LoadBalancers[0].DNSName; 
         } 
         return _endpoint; 
    } 
    /// <summary> 
    /// Return the GET response for an endpoint as text. 
    /// </summary> 
    /// <param name="endpoint">The endpoint for the request.</param> 
   /// <returns>The request response.</returns>
    public async Task<string> GetEndPointResponse(string endpoint) 
    { 
         var endpointResponse = await _httpClient.GetAsync($"http://{endpoint}"); 
         var textResponse = await endpointResponse.Content.ReadAsStringAsync(); 
         return textResponse!; 
     } 
    /// <summary>
```

```
 /// Get the target health for a group by name. 
    /// </summary> 
    /// <param name="groupName">The name of the group.</param> 
   /// <returns>The collection of health descriptions.</returns>
    public async Task<List<TargetHealthDescription>> 
 CheckTargetHealthForGroup(string groupName) 
     { 
        List<TargetHealthDescription> result = null!;
         try 
         { 
             var groupResponse = 
                 await _amazonElasticLoadBalancingV2.DescribeTargetGroupsAsync( 
                     new DescribeTargetGroupsRequest() 
\{ Names = new List<string>() { groupName } 
                     }); 
             var healthResponse = 
                 await _amazonElasticLoadBalancingV2.DescribeTargetHealthAsync( 
                     new DescribeTargetHealthRequest() 
\{ TargetGroupArn = 
 groupResponse.TargetGroups[0].TargetGroupArn 
                     }); 
\ddot{\phantom{1}} result = healthResponse.TargetHealthDescriptions; 
        } 
         catch (TargetGroupNotFoundException) 
         { 
             Console.WriteLine($"Target group {groupName} not found."); 
         } 
        return result; 
    } 
    /// <summary> 
    /// Create an Elastic Load Balancing target group. The target group specifies 
 how the load balancer forwards 
    /// requests to instances in the group and how instance health is checked. 
    /// 
   /// To speed up this demo, the health check is configured with shortened
 times and lower thresholds. In production, 
    /// you might want to decrease the sensitivity of your health checks to avoid 
 unwanted failures. 
    /// </summary> 
    /// <param name="groupName">The name for the group.</param>
```

```
 /// <param name="protocol">The protocol, such as HTTP.</param> 
     /// <param name="port">The port to use to forward requests, such as 80.</
param> 
     /// <param name="vpcId">The Id of the Vpc in which the load balancer 
 exists.</param> 
     /// <returns>The new TargetGroup object.</returns> 
     public async Task<TargetGroup> CreateTargetGroupOnVpc(string groupName, 
 ProtocolEnum protocol, int port, string vpcId) 
     { 
         var createResponse = await 
 _amazonElasticLoadBalancingV2.CreateTargetGroupAsync( 
             new CreateTargetGroupRequest() 
\{\hspace{.1cm} \} Name = groupName, 
                  Protocol = protocol, 
                  Port = port, 
                  HealthCheckPath = "/healthcheck", 
                  HealthCheckIntervalSeconds = 10, 
                  HealthCheckTimeoutSeconds = 5, 
                  HealthyThresholdCount = 2, 
                  UnhealthyThresholdCount = 2, 
                 VpcId = vpcId }); 
         var targetGroup = createResponse.TargetGroups[0]; 
         return targetGroup; 
     } 
     /// <summary> 
     /// Create an Elastic Load Balancing load balancer that uses the specified 
 subnets 
    /// and forwards requests to the specified target group. 
     /// </summary> 
     /// <param name="name">The name for the new load balancer.</param> 
     /// <param name="subnetIds">Subnets for the load balancer.</param> 
     /// <param name="targetGroup">Target group for forwarded requests.</param> 
    /// <returns>The new LoadBalancer object.</returns>
     public async Task<LoadBalancer> CreateLoadBalancerAndListener(string name, 
 List<string> subnetIds, TargetGroup targetGroup) 
     { 
         var createLbResponse = await 
 _amazonElasticLoadBalancingV2.CreateLoadBalancerAsync( 
             new CreateLoadBalancerRequest() 
\{\hspace{.1cm} \}Name = name,
```

```
 Subnets = subnetIds 
             }); 
        var loadBalancerArn = createLbResponse.LoadBalancers[0].LoadBalancerArn; 
        // Wait for load balancer to be available. 
        var loadBalancerReady = false; 
       while (!loadBalancerReady)
        { 
             try 
\{\hspace{.1cm} \} var describeResponse = 
                     await 
 _amazonElasticLoadBalancingV2.DescribeLoadBalancersAsync( 
                         new DescribeLoadBalancersRequest() 
 { 
                            Names = new List < string>() { name }
                         }); 
                 var loadBalancerState = 
 describeResponse.LoadBalancers[0].State.Code; 
                 loadBalancerReady = loadBalancerState == 
 LoadBalancerStateEnum.Active; 
 } 
             catch (LoadBalancerNotFoundException) 
\{\hspace{.1cm} \} loadBalancerReady = false; 
 } 
             Thread.Sleep(10000); 
        } 
        // Create the listener. 
        await _amazonElasticLoadBalancingV2.CreateListenerAsync( 
             new CreateListenerRequest() 
\{\hspace{.1cm} \} LoadBalancerArn = loadBalancerArn, 
                 Protocol = targetGroup.Protocol, 
                 Port = targetGroup.Port, 
                 DefaultActions = new List<Action>() 
\overline{a} new Action() 
\{ Type = ActionTypeEnum.Forward, 
                         TargetGroupArn = targetGroup.TargetGroupArn 
1999 1999 1999 1999 1999
```

```
 } 
             }); 
         return createLbResponse.LoadBalancers[0]; 
     } 
    /// <summary> 
    /// Verify this computer can successfully send a GET request to the 
    /// load balancer endpoint. 
    /// </summary> 
    /// <param name="endpoint">The endpoint to check.</param> 
   /// <returns>True if successful.</returns>
    public async Task<bool> VerifyLoadBalancerEndpoint(string endpoint)
     { 
         var success = false; 
         var retries = 3; 
         while (!success && retries > 0) 
         { 
             try 
\{\hspace{.1cm} \} var endpointResponse = await _httpClient.GetAsync($"http://
{endpoint}"); 
                 Console.WriteLine($"Response: {endpointResponse.StatusCode}."); 
                 if (endpointResponse.IsSuccessStatusCode) 
\overline{a} success = true; 
 } 
                 else 
\overline{a} retries = 0; 
 } 
 } 
             catch (HttpRequestException) 
\{\hspace{.1cm} \} Console.WriteLine("Connection error, retrying..."); 
                 retries--; 
                 Thread.Sleep(10000); 
             } 
         } 
         return success; 
     } 
     /// <summary>
```

```
 /// Delete a load balancer by its specified name. 
    /// </summary> 
    /// <param name="name">The name of the load balancer to delete.</param> 
   /// <returns>Async task.</returns>
    public async Task DeleteLoadBalancerByName(string name) 
     { 
         try 
         { 
             var describeLoadBalancerResponse = 
                 await _amazonElasticLoadBalancingV2.DescribeLoadBalancersAsync( 
                     new DescribeLoadBalancersRequest() 
\{Names = new List < string>() { name }
                     }); 
             var lbArn = 
 describeLoadBalancerResponse.LoadBalancers[0].LoadBalancerArn; 
             await _amazonElasticLoadBalancingV2.DeleteLoadBalancerAsync( 
                 new DeleteLoadBalancerRequest() 
\overline{a} LoadBalancerArn = lbArn 
 } 
             ); 
         } 
         catch (LoadBalancerNotFoundException) 
        \{ Console.WriteLine($"Load balancer {name} not found."); 
         } 
    } 
    /// <summary> 
    /// Delete a TargetGroup by its specified name. 
    /// </summary> 
    /// <param name="groupName">Name of the group to delete.</param> 
   /// <returns>Async task.</returns>
    public async Task DeleteTargetGroupByName(string groupName) 
     { 
         var done = false; 
         while (!done) 
         { 
             try 
\{\hspace{.1cm} \} var groupResponse = 
                     await 
 _amazonElasticLoadBalancingV2.DescribeTargetGroupsAsync(
```

```
 new DescribeTargetGroupsRequest() 
 { 
                             Names = new List<string>() { groupName } 
                         }); 
                 var targetArn = groupResponse.TargetGroups[0].TargetGroupArn; 
                 await _amazonElasticLoadBalancingV2.DeleteTargetGroupAsync( 
                     new DeleteTargetGroupRequest() { TargetGroupArn = 
  targetArn }); 
                 Console.WriteLine($"Deleted load balancing target group 
  {groupName}."); 
                 done = true; 
 } 
             catch (TargetGroupNotFoundException) 
\{\hspace{.1cm} \} Console.WriteLine( 
                     $"Target group {groupName} not found, could not delete."); 
                 done = true; 
 } 
             catch (ResourceInUseException) 
\{\hspace{.1cm} \} Console.WriteLine("Target group not yet released, waiting..."); 
                 Thread.Sleep(10000); 
 } 
        } 
     }
}
```
Crie uma classe que use o DynamoDB para simular um serviço de recomendação.

```
/// <summary>
/// Encapsulates a DynamoDB table to use as a service that recommends books, 
 movies, and songs.
/// </summary>
public class Recommendations
{ 
     private readonly IAmazonDynamoDB _amazonDynamoDb; 
     private readonly DynamoDBContext _context; 
     private readonly string _tableName; 
     public string TableName => _tableName;
```

```
 /// <summary> 
    /// Constructor for the Recommendations service. 
    /// </summary> 
    /// <param name="amazonDynamoDb">The injected DynamoDb client.</param> 
    /// <param name="configuration">The injected configuration.</param> 
    public Recommendations(IAmazonDynamoDB amazonDynamoDb, IConfiguration 
 configuration) 
    { 
       \_amazonDynamoDb = amazonDynamoDb;
        _context = new DynamoDBContext(_amazonDynamoDb); 
        _tableName = configuration["databaseName"]!; 
    } 
    /// <summary> 
    /// Create the DynamoDb table with a specified name. 
    /// </summary> 
    /// <param name="tableName">The name for the table.</param> 
   /// <returns>True when ready.</returns>
   public async Task<bool> CreateDatabaseWithName(string tableName)
    { 
        try 
        { 
            Console.Write($"Creating table {tableName}..."); 
            var createRequest = new CreateTableRequest() 
\{\hspace{.1cm} \} TableName = tableName, 
               AttributeDefinitions = new List<AttributeDefinition>() 
\{ new AttributeDefinition() 
 { 
                           AttributeName = "MediaType", 
                           AttributeType = ScalarAttributeType.S 
\}, \{ new AttributeDefinition() 
 { 
                           AttributeName = "ItemId", 
                           AttributeType = ScalarAttributeType.N 
 } 
\}, \{ KeySchema = new List<KeySchemaElement>() 
\{ new KeySchemaElement() 
 { 
                           AttributeName = "MediaType",
```

```
 KeyType = KeyType.HASH 
\}, \{ new KeySchemaElement() 
 { 
                           AttributeName = "ItemId", 
                           KeyType = KeyType.RANGE 
 } 
\}, \{ ProvisionedThroughput = new ProvisionedThroughput() 
\overline{a} ReadCapacityUnits = 5, 
                   WriteCapacityUnits = 5 
 } 
            }; 
           await _amazonDynamoDb.CreateTableAsync(createRequest);
            // Wait until the table is ACTIVE and then report success. 
            Console.Write("\nWaiting for table to become active..."); 
            var request = new DescribeTableRequest 
\{\hspace{.1cm} \} TableName = tableName 
            }; 
            TableStatus status; 
            do 
\{\hspace{.1cm} \} Thread.Sleep(2000); 
                var describeTableResponse = await 
 _amazonDynamoDb.DescribeTableAsync(request); 
                status = describeTableResponse.Table.TableStatus; 
                Console.Write("."); 
 } 
           while (status != "ACTIVE");
            return status == TableStatus.ACTIVE; 
        } 
        catch (ResourceInUseException) 
        { 
            Console.WriteLine($"Table {tableName} already exists."); 
            return false; 
        }
```

```
 } 
     /// <summary> 
     /// Populate the database table with data from a specified path. 
     /// </summary> 
     /// <param name="databaseTableName">The name of the table.</param> 
    /// <param name="recommendationsPath">The path of the recommendations data.</
param> 
    /// <returns>Async task.</returns>
     public async Task PopulateDatabase(string databaseTableName, string 
 recommendationsPath) 
     { 
         var recommendationsText = await 
 File.ReadAllTextAsync(recommendationsPath); 
         var records = 
  JsonSerializer.Deserialize<RecommendationModel[]>(recommendationsText); 
         var batchWrite = _context.CreateBatchWrite<RecommendationModel>(); 
         foreach (var record in records!) 
        \left\{ \right. batchWrite.AddPutItem(record); 
         } 
         await batchWrite.ExecuteAsync(); 
     } 
     /// <summary> 
     /// Delete the recommendation table by name. 
     /// </summary> 
     /// <param name="tableName">The name of the recommendation table.</param> 
    /// <returns>Async task.</returns>
     public async Task DestroyDatabaseByName(string tableName) 
     { 
         try 
         { 
             await _amazonDynamoDb.DeleteTableAsync( 
                  new DeleteTableRequest() { TableName = tableName }); 
             Console.WriteLine($"Table {tableName} was deleted."); 
         } 
         catch (ResourceNotFoundException) 
        \{ Console.WriteLine($"Table {tableName} not found"); 
         }
```
}

}

Crie uma classe que envolva ações do Systems Manager.

```
/// <summary>
/// Encapsulates Systems Manager parameter operations. This example uses these 
  parameters
/// to drive the demonstration of resilient architecture, such as failure of a 
 dependency or
/// how the service responds to a health check.
// </summary>
public class SmParameterWrapper
{ 
     private readonly IAmazonSimpleSystemsManagement 
  _amazonSimpleSystemsManagement; 
     private readonly string _tableParameter = "doc-example-resilient-
architecture-table"; 
     private readonly string _failureResponseParameter = "doc-example-resilient-
architecture-failure-response"; 
     private readonly string _healthCheckParameter = "doc-example-resilient-
architecture-health-check"; 
     private readonly string _tableName = ""; 
     public string TableParameter => _tableParameter; 
     public string TableName => _tableName; 
     public string HealthCheckParameter => _healthCheckParameter; 
     public string FailureResponseParameter => _failureResponseParameter; 
     /// <summary> 
     /// Constructor for the SmParameterWrapper. 
     /// </summary> 
     /// <param name="amazonSimpleSystemsManagement">The injected Simple Systems 
 Management client.</param>
     /// <param name="configuration">The injected configuration.</param> 
     public SmParameterWrapper(IAmazonSimpleSystemsManagement 
  amazonSimpleSystemsManagement, IConfiguration configuration) 
     { 
         _amazonSimpleSystemsManagement = amazonSimpleSystemsManagement; 
         _tableName = configuration["databaseName"]!; 
     }
```

```
 /// <summary> 
     /// Reset the Systems Manager parameters to starting values for the demo. 
     /// </summary> 
    /// <returns>Async task.</returns>
     public async Task Reset() 
     { 
        await this.PutParameterByName(_tableParameter, _tableName);
        await this.PutParameterByName(_failureResponseParameter, "none");
         await this.PutParameterByName(_healthCheckParameter, "shallow"); 
     } 
     /// <summary> 
     /// Set the value of a named Systems Manager parameter. 
     /// </summary> 
     /// <param name="name">The name of the parameter.</param> 
     /// <param name="value">The value to set.</param> 
    /// <returns>Async task.</returns>
     public async Task PutParameterByName(string name, string value) 
     { 
         await _amazonSimpleSystemsManagement.PutParameterAsync( 
             new PutParameterRequest() { Name = name, Value = value, Overwrite = 
  true }); 
     }
}
```
- Para obter detalhes da API, consulte os tópicos a seguir na Referência da API AWS SDK for .NET .
	- [AttachLoadBalancerTargetGroups](https://docs.aws.amazon.com/goto/DotNetSDKV3/autoscaling-2011-01-01/AttachLoadBalancerTargetGroups)
	- [CreateAutoScalingGroup](https://docs.aws.amazon.com/goto/DotNetSDKV3/autoscaling-2011-01-01/CreateAutoScalingGroup)
	- [CreateInstanceProfile](https://docs.aws.amazon.com/goto/DotNetSDKV3/iam-2010-05-08/CreateInstanceProfile)
	- [CreateLaunchTemplate](https://docs.aws.amazon.com/goto/DotNetSDKV3/ec2-2016-11-15/CreateLaunchTemplate)
	- [CreateListener](https://docs.aws.amazon.com/goto/DotNetSDKV3/elasticloadbalancingv2-2015-12-01/CreateListener)
	- [CreateLoadBalancer](https://docs.aws.amazon.com/goto/DotNetSDKV3/elasticloadbalancingv2-2015-12-01/CreateLoadBalancer)
	- [CreateTargetGroup](https://docs.aws.amazon.com/goto/DotNetSDKV3/elasticloadbalancingv2-2015-12-01/CreateTargetGroup)
	- [DeleteAutoScalingGroup](https://docs.aws.amazon.com/goto/DotNetSDKV3/autoscaling-2011-01-01/DeleteAutoScalingGroup)
	- [DeleteInstanceProfile](https://docs.aws.amazon.com/goto/DotNetSDKV3/iam-2010-05-08/DeleteInstanceProfile)
	- [DeleteLaunchTemplate](https://docs.aws.amazon.com/goto/DotNetSDKV3/ec2-2016-11-15/DeleteLaunchTemplate)
- [DeleteLoadBalancer](https://docs.aws.amazon.com/goto/DotNetSDKV3/elasticloadbalancingv2-2015-12-01/DeleteLoadBalancer)
- [DeleteTargetGroup](https://docs.aws.amazon.com/goto/DotNetSDKV3/elasticloadbalancingv2-2015-12-01/DeleteTargetGroup)
- [DescribeAutoScalingGroups](https://docs.aws.amazon.com/goto/DotNetSDKV3/autoscaling-2011-01-01/DescribeAutoScalingGroups)
- [DescribeAvailabilityZones](https://docs.aws.amazon.com/goto/DotNetSDKV3/ec2-2016-11-15/DescribeAvailabilityZones)
- DescribelamInstanceProfileAssociations
- [DescribeInstances](https://docs.aws.amazon.com/goto/DotNetSDKV3/ec2-2016-11-15/DescribeInstances)
- [DescribeLoadBalancers](https://docs.aws.amazon.com/goto/DotNetSDKV3/elasticloadbalancingv2-2015-12-01/DescribeLoadBalancers)
- [DescribeSubnets](https://docs.aws.amazon.com/goto/DotNetSDKV3/ec2-2016-11-15/DescribeSubnets)
- [DescribeTargetGroups](https://docs.aws.amazon.com/goto/DotNetSDKV3/elasticloadbalancingv2-2015-12-01/DescribeTargetGroups)
- [DescribeTargetHealth](https://docs.aws.amazon.com/goto/DotNetSDKV3/elasticloadbalancingv2-2015-12-01/DescribeTargetHealth)
- [DescribeVpcs](https://docs.aws.amazon.com/goto/DotNetSDKV3/ec2-2016-11-15/DescribeVpcs)
- [RebootInstances](https://docs.aws.amazon.com/goto/DotNetSDKV3/ec2-2016-11-15/RebootInstances)
- [ReplaceIamInstanceProfileAssociation](https://docs.aws.amazon.com/goto/DotNetSDKV3/ec2-2016-11-15/ReplaceIamInstanceProfileAssociation)
- [TerminateInstanceInAutoScalingGroup](https://docs.aws.amazon.com/goto/DotNetSDKV3/autoscaling-2011-01-01/TerminateInstanceInAutoScalingGroup)
- [UpdateAutoScalingGroup](https://docs.aws.amazon.com/goto/DotNetSDKV3/autoscaling-2011-01-01/UpdateAutoScalingGroup)

## Java

SDK para Java 2.x

## **a** Note

Tem mais sobre GitHub. Encontre o exemplo completo e saiba como configurar e executar no [Repositório de exemplos de código da AWS.](https://github.com/awsdocs/aws-doc-sdk-examples/tree/main/javav2/usecases/resilient_service#code-examples)

Execute o cenário interativo em um prompt de comando.

```
public class Main { 
               public static final String fileName = "C:\\AWS\\resworkflow\
        \recommendations.json"; // Modify file location. 
               public static final String tableName = "doc-example-recommendation-service"; 
               public static final String startScript = "C:\\AWS\\resworkflow\
\overline{\text{Cenários}} \text{\textcolor{red}{\text{Xserver\_startup\_script.t}}} , \text{\textcolor{red}{\text{Y} \text{Modif}} file location. \overline{\text{S140}}
```

```
 public static final String policyFile = "C:\\AWS\\resworkflow\
\instance_policy.json"; // Modify file location. 
     public static final String ssmJSON = "C:\\AWS\\resworkflow\
\ssm_only_policy.json"; // Modify file location. 
     public static final String failureResponse = "doc-example-resilient-
architecture-failure-response"; 
     public static final String healthCheck = "doc-example-resilient-architecture-
health-check"; 
     public static final String templateName = "doc-example-resilience-template"; 
     public static final String roleName = "doc-example-resilience-role"; 
     public static final String policyName = "doc-example-resilience-pol"; 
     public static final String profileName = "doc-example-resilience-prof"; 
     public static final String badCredsProfileName = "doc-example-resilience-
prof-bc"; 
     public static final String targetGroupName = "doc-example-resilience-tg"; 
     public static final String autoScalingGroupName = "doc-example-resilience-
group"; 
     public static final String lbName = "doc-example-resilience-lb"; 
     public static final String protocol = "HTTP"; 
     public static final int port = 80; 
    public static final String DASHES = new String(new char[80]).replace("\0",
  "-"); 
     public static void main(String[] args) throws IOException, 
  InterruptedException { 
        Scanner in = new Scanner(System.in);
         Database database = new Database(); 
         AutoScaler autoScaler = new AutoScaler(); 
         LoadBalancer loadBalancer = new LoadBalancer(); 
         System.out.println(DASHES); 
         System.out.println("Welcome to the demonstration of How to Build and 
  Manage a Resilient Service!"); 
         System.out.println(DASHES); 
         System.out.println(DASHES); 
         System.out.println("A - SETUP THE RESOURCES"); 
         System.out.println("Press Enter when you're ready to start deploying 
  resources."); 
         in.nextLine(); 
         deploy(loadBalancer);
```

```
 System.out.println(DASHES); 
        System.out.println(DASHES); 
        System.out.println("B - DEMO THE RESILIENCE FUNCTIONALITY"); 
        System.out.println("Press Enter when you're ready."); 
        in.nextLine(); 
        demo(loadBalancer); 
        System.out.println(DASHES); 
        System.out.println(DASHES); 
        System.out.println("C - DELETE THE RESOURCES"); 
        System.out.println(""" 
                 This concludes the demo of how to build and manage a resilient 
 service. 
                 To keep things tidy and to avoid unwanted charges on your 
 account, we can clean up all AWS resources 
                 that were created for this demo. 
                 """); 
       System.out.println("\n Do you want to delete the resources (y/n)? ");
        String userInput = in.nextLine().trim().toLowerCase(); // Capture user 
 input 
        if (userInput.equals("y")) { 
            // Delete resources here 
            deleteResources(loadBalancer, autoScaler, database); 
            System.out.println("Resources deleted."); 
        } else { 
            System.out.println(""" 
                     Okay, we'll leave the resources intact. 
                     Don't forget to delete them when you're done with them or you 
 might incur unexpected charges. 
                     """); 
        } 
        System.out.println(DASHES); 
        System.out.println(DASHES); 
        System.out.println("The example has completed. "); 
        System.out.println("\n Thanks for watching!"); 
        System.out.println(DASHES); 
    } 
    // Deletes the AWS resources used in this example. 
    private static void deleteResources(LoadBalancer loadBalancer, AutoScaler 
 autoScaler, Database database)
```
 throws IOException, InterruptedException { loadBalancer.deleteLoadBalancer(lbName); System.out.println("\*\*\* Wait 30 secs for resource to be deleted"); TimeUnit.SECONDS.sleep(30); loadBalancer.deleteTargetGroup(targetGroupName); autoScaler.deleteAutoScaleGroup(autoScalingGroupName); autoScaler.deleteRolesPolicies(policyName, roleName, profileName); autoScaler.deleteTemplate(templateName); database.deleteTable(tableName); } private static void deploy(LoadBalancer loadBalancer) throws InterruptedException, IOException { Scanner in = new Scanner(System.in); System.out.println( """ For this demo, we'll use the AWS SDK for Java (v2) to create several AWS resources to set up a load-balanced web service endpoint and explore some ways to make it resilient against various kinds of failures. Some of the resources create by this demo are: \t\* A DynamoDB table that the web service depends on to provide book, movie, and song recommendations. \t\* An EC2 launch template that defines EC2 instances that each contain a Python web server. \t\* An EC2 Auto Scaling group that manages EC2 instances across several Availability Zones. \t\* An Elastic Load Balancing (ELB) load balancer that targets the Auto Scaling group to distribute requests. """); System.out.println("Press Enter when you're ready."); in.nextLine(); System.out.println(DASHES); System.out.println(DASHES); System.out.println("Creating and populating a DynamoDB table named " + tableName); Database database = new Database(); database.createTable(tableName, fileName); System.out.println(DASHES);

```
 System.out.println(DASHES); 
        System.out.println(""" 
                Creating an EC2 launch template that runs '{startup_script}' when 
 an instance starts. 
                 This script starts a Python web server defined in the `server.py` 
 script. The web server 
                 listens to HTTP requests on port 80 and responds to requests to 
 '/' and to '/healthcheck'. 
                 For demo purposes, this server is run as the root user. In 
 production, the best practice is to 
                run a web server, such as Apache, with least-privileged 
 credentials. 
                The template also defines an IAM policy that each instance uses 
 to assume a role that grants 
                 permissions to access the DynamoDB recommendation table and 
 Systems Manager parameters 
                that control the flow of the demo. 
                 """); 
        LaunchTemplateCreator templateCreator = new LaunchTemplateCreator(); 
        templateCreator.createTemplate(policyFile, policyName, profileName, 
 startScript, templateName, roleName); 
        System.out.println(DASHES); 
        System.out.println(DASHES); 
        System.out.println( 
                 "Creating an EC2 Auto Scaling group that maintains three EC2 
 instances, each in a different Availability Zone."); 
        System.out.println("*** Wait 30 secs for the VPC to be created"); 
        TimeUnit.SECONDS.sleep(30); 
        AutoScaler autoScaler = new AutoScaler(); 
        String[] zones = autoScaler.createGroup(3, templateName, 
 autoScalingGroupName); 
        System.out.println(""" 
                At this point, you have EC2 instances created. Once each instance 
 starts, it listens for 
                HTTP requests. You can see these instances in the console or 
 continue with the demo. 
                 Press Enter when you're ready to continue. 
                 """); 
        in.nextLine();
```

```
 System.out.println(DASHES); 
        System.out.println(DASHES); 
        System.out.println("Creating variables that control the flow of the 
 demo."); 
        ParameterHelper paramHelper = new ParameterHelper(); 
        paramHelper.reset(); 
        System.out.println(DASHES); 
        System.out.println(DASHES); 
        System.out.println(""" 
                 Creating an Elastic Load Balancing target group and load 
 balancer. The target group 
                defines how the load balancer connects to instances. The load 
 balancer provides a 
                 single endpoint where clients connect and dispatches requests to 
 instances in the group. 
                """); 
        String vpcId = autoScaler.getDefaultVPC(); 
        List<Subnet> subnets = autoScaler.getSubnets(vpcId, zones); 
        System.out.println("You have retrieved a list with " + subnets.size() + " 
 subnets"); 
        String targetGroupArn = loadBalancer.createTargetGroup(protocol, port, 
 vpcId, targetGroupName); 
        String elbDnsName = loadBalancer.createLoadBalancer(subnets, 
 targetGroupArn, lbName, port, protocol); 
        autoScaler.attachLoadBalancerTargetGroup(autoScalingGroupName, 
 targetGroupArn); 
        System.out.println("Verifying access to the load balancer endpoint..."); 
        boolean wasSuccessul = 
 loadBalancer.verifyLoadBalancerEndpoint(elbDnsName); 
        if (!wasSuccessul) { 
            System.out.println("Couldn't connect to the load balancer, verifying 
 that the port is open..."); 
            CloseableHttpClient httpClient = HttpClients.createDefault(); 
            // Create an HTTP GET request to "http://checkip.amazonaws.com" 
            HttpGet httpGet = new HttpGet("http://checkip.amazonaws.com"); 
            try { 
                 // Execute the request and get the response 
                HttpResponse response = httpClient.execute(httpGet); 
                // Read the response content.
```

```
 String ipAddress = 
 IOUtils.toString(response.getEntity().getContent(), 
 StandardCharsets.UTF_8).trim(); 
                 // Print the public IP address. 
                 System.out.println("Public IP Address: " + ipAddress); 
                 GroupInfo groupInfo = autoScaler.verifyInboundPort(vpcId, port, 
 ipAddress); 
                 if (!groupInfo.isPortOpen()) { 
                     System.out.println(""" 
                              For this example to work, the default security group 
 for your default VPC must 
                             allow access from this computer. You can either add 
 it automatically from this 
                              example or add it yourself using the AWS Management 
 Console. 
                              """); 
                     System.out.println( 
                              "Do you want to add a rule to security group " + 
 groupInfo.getGroupName() + " to allow"); 
                     System.out.println("inbound traffic on port " + port + " from 
 your computer's IP address (y/n) "); 
                     String ans = in.nextLine(); 
                     if ("y".equalsIgnoreCase(ans)) { 
                         autoScaler.openInboundPort(groupInfo.getGroupName(), 
 String.valueOf(port), ipAddress); 
                         System.out.println("Security group rule added."); 
                     } else { 
                         System.out.println("No security group rule added."); 
1 1 1 1 1 1 1
 } 
             } catch (AutoScalingException e) { 
                 e.printStackTrace(); 
 } 
         } else if (wasSuccessul) { 
             System.out.println("Your load balancer is ready. You can access it by 
 browsing to:"); 
             System.out.println("\t http://" + elbDnsName); 
        } else { 
             System.out.println("Couldn't get a successful response from the load 
 balancer endpoint. Troubleshoot by");
```

```
 System.out.println("manually verifying that your VPC and security 
 group are configured correctly and that"); 
             System.out.println("you can successfully make a GET request to the 
 load balancer."); 
         } 
         System.out.println("Press Enter when you're ready to continue with the 
 demo."); 
         in.nextLine(); 
    } 
    // A method that controls the demo part of the Java program. 
     public static void demo(LoadBalancer loadBalancer) throws IOException, 
 InterruptedException { 
        ParameterHelper paramHelper = new ParameterHelper();
         System.out.println("Read the ssm_only_policy.json file"); 
         String ssmOnlyPolicy = readFileAsString(ssmJSON); 
         System.out.println("Resetting parameters to starting values for demo."); 
         paramHelper.reset(); 
         System.out.println( 
 """ 
                          This part of the demonstration shows how to toggle 
 different parts of the system 
                          to create situations where the web service fails, and 
 shows how using a resilient 
                           architecture can keep the web service running in spite 
 of these failures. 
                          At the start, the load balancer endpoint returns 
 recommendations and reports that all targets are healthy. 
                          """); 
         demoChoices(loadBalancer); 
         System.out.println( 
 """ 
                          The web service running on the EC2 instances gets 
 recommendations by querying a DynamoDB table. 
                          The table name is contained in a Systems Manager 
 parameter named self.param_helper.table. 
                          To simulate a failure of the recommendation service, 
 let's set this parameter to name a non-existent table. 
                          """);
```

```
 paramHelper.put(paramHelper.tableName, "this-is-not-a-table"); 
         System.out.println( 
 """ 
                          \nNow, sending a GET request to the load balancer 
 endpoint returns a failure code. But, the service reports as 
                          healthy to the load balancer because shallow health 
 checks don't check for failure of the recommendation service. 
                         """); 
         demoChoices(loadBalancer); 
         System.out.println( 
 """ 
                         Instead of failing when the recommendation service fails, 
 the web service can return a static response. 
                         While this is not a perfect solution, it presents the 
 customer with a somewhat better experience than failure. 
                         """); 
         paramHelper.put(paramHelper.failureResponse, "static"); 
         System.out.println(""" 
                 Now, sending a GET request to the load balancer endpoint returns 
 a static response. 
                 The service still reports as healthy because health checks are 
 still shallow. 
                 """); 
         demoChoices(loadBalancer); 
         System.out.println("Let's reinstate the recommendation service."); 
         paramHelper.put(paramHelper.tableName, paramHelper.dyntable); 
         System.out.println(""" 
                 Let's also substitute bad credentials for one of the instances in 
 the target group so that it can't 
                 access the DynamoDB recommendation table. We will get an instance 
 id value. 
                 """); 
         LaunchTemplateCreator templateCreator = new LaunchTemplateCreator(); 
         AutoScaler autoScaler = new AutoScaler(); 
        // Create a new instance profile based on badCredsProfileName. 
         templateCreator.createInstanceProfile(policyFile, policyName, 
 badCredsProfileName, roleName);
```
AWS Exemplos de código do SDK Biblioteca de códigos

```
 String badInstanceId = autoScaler.getBadInstance(autoScalingGroupName); 
         System.out.println("The bad instance id values used for this demo is " + 
 badInstanceId); 
         String profileAssociationId = 
 autoScaler.getInstanceProfile(badInstanceId); 
         System.out.println("The association Id value is " + 
 profileAssociationId); 
         System.out.println("Replacing the profile for instance " + badInstanceId 
                 + " with a profile that contains bad credentials"); 
         autoScaler.replaceInstanceProfile(badInstanceId, badCredsProfileName, 
 profileAssociationId); 
         System.out.println( 
 """ 
                          Now, sending a GET request to the load balancer endpoint 
 returns either a recommendation or a static response, 
                          depending on which instance is selected by the load 
 balancer. 
                          """); 
         demoChoices(loadBalancer); 
         System.out.println(""" 
                 Let's implement a deep health check. For this demo, a deep health 
 check tests whether 
                 the web service can access the DynamoDB table that it depends on 
 for recommendations. Note that 
                 the deep health check is only for ELB routing and not for Auto 
 Scaling instance health. 
                 This kind of deep health check is not recommended for Auto 
 Scaling instance health, because it 
                 risks accidental termination of all instances in the Auto Scaling 
 group when a dependent service fails. 
                 """); 
         System.out.println(""" 
                 By implementing deep health checks, the load balancer can detect 
 when one of the instances is failing 
                 and take that instance out of rotation. 
                 """); 
         paramHelper.put(paramHelper.healthCheck, "deep");
```

```
 System.out.println(""" 
                 Now, checking target health indicates that the instance with bad 
 credentials 
                 is unhealthy. Note that it might take a minute or two for the 
 load balancer to detect the unhealthy 
                 instance. Sending a GET request to the load balancer endpoint 
 always returns a recommendation, because 
                 the load balancer takes unhealthy instances out of its rotation. 
                 """); 
         demoChoices(loadBalancer); 
         System.out.println( 
 """ 
                          Because the instances in this demo are controlled by an 
 auto scaler, the simplest way to fix an unhealthy 
                          instance is to terminate it and let the auto scaler start 
 a new instance to replace it. 
                          """); 
        autoScaler.terminateInstance(badInstanceId);
         System.out.println(""" 
                 Even while the instance is terminating and the new instance is 
 starting, sending a GET 
                 request to the web service continues to get a successful 
 recommendation response because 
                 the load balancer routes requests to the healthy instances. After 
 the replacement instance 
                 starts and reports as healthy, it is included in the load 
 balancing rotation. 
                 Note that terminating and replacing an instance typically takes 
 several minutes, during which time you 
                 can see the changing health check status until the new instance 
 is running and healthy. 
                 """); 
         demoChoices(loadBalancer); 
         System.out.println( 
                 "If the recommendation service fails now, deep health checks mean 
 all instances report as unhealthy."); 
         paramHelper.put(paramHelper.tableName, "this-is-not-a-table"); 
         demoChoices(loadBalancer); 
         paramHelper.reset();
```

```
 } 
     public static void demoChoices(LoadBalancer loadBalancer) throws IOException, 
 InterruptedException { 
         String[] actions = { 
                 "Send a GET request to the load balancer endpoint.", 
                 "Check the health of load balancer targets.", 
                 "Go to the next part of the demo." 
         }; 
        Scanner scanner = new Scanner(System.in);
         while (true) { 
             System.out.println("-".repeat(88)); 
             System.out.println("See the current state of the service by selecting 
 one of the following choices:"); 
            for (int i = 0; i < actions.length; i++) {
                System.out.println(i + ": " + actions[i]);
 } 
             try { 
                 System.out.print("\nWhich action would you like to take? "); 
                 int choice = scanner.nextInt(); 
                 System.out.println("-".repeat(88)); 
                 switch (choice) { 
                     case 0 \rightarrow {
                          System.out.println("Request:\n"); 
                          System.out.println("GET http://" + 
 loadBalancer.getEndpoint(lbName)); 
                          CloseableHttpClient httpClient = 
 HttpClients.createDefault(); 
                          // Create an HTTP GET request to the ELB. 
                          HttpGet httpGet = new HttpGet("http://" + 
 loadBalancer.getEndpoint(lbName)); 
                          // Execute the request and get the response. 
                          HttpResponse response = httpClient.execute(httpGet); 
                          int statusCode = 
 response.getStatusLine().getStatusCode(); 
                          System.out.println("HTTP Status Code: " + statusCode); 
                          // Display the JSON response 
                          BufferedReader reader = new BufferedReader(
```

```
 new 
 InputStreamReader(response.getEntity().getContent())); 
                       StringBuilder jsonResponse = new StringBuilder(); 
                       String line; 
                      while ((line = reader.readLine()) != null {
                           jsonResponse.append(line); 
 } 
                       reader.close(); 
                       // Print the formatted JSON response. 
                       System.out.println("Full Response:\n"); 
                      System.out.println(jsonResponse.toString());
                       // Close the HTTP client. 
                       httpClient.close(); 
1 1 1 1 1 1 1
                   case 1 - > \{ System.out.println("\nChecking the health of load 
 balancer targets:\n"); 
                       List<TargetHealthDescription> health = 
 loadBalancer.checkTargetHealth(targetGroupName); 
                       for (TargetHealthDescription target : health) { 
                           System.out.printf("\tTarget %s on port %d is %s%n", 
 target.target().id(), 
                                   target.target().port(), 
 target.targetHealth().stateAsString()); 
 } 
                       System.out.println(""" 
                               Note that it can take a minute or two for the 
 health check to update 
                               after changes are made. 
\mathbb{R} """);
1 1 1 1 1 1 1
                   case 2 \rightarrow 6 System.out.println("\nOkay, let's move on."); 
                       System.out.println("-".repeat(88)); 
                        return; // Exit the method when choice is 2 
1 1 1 1 1 1 1
                    default -> System.out.println("You must choose a value 
 between 0-2. Please select again."); 
 } 
            } catch (java.util.InputMismatchException e) {
```

```
 System.out.println("Invalid input. Please select again."); 
                scanner.nextLine(); // Clear the input buffer.
 } 
         } 
     } 
     public static String readFileAsString(String filePath) throws IOException { 
         byte[] bytes = Files.readAllBytes(Paths.get(filePath)); 
         return new String(bytes); 
    }
}
```
Crie uma classe que envolva as ações do Auto Scaling e da Amazon EC2 .

```
public class AutoScaler { 
     private static Ec2Client ec2Client; 
     private static AutoScalingClient autoScalingClient; 
     private static IamClient iamClient; 
     private static SsmClient ssmClient; 
     private IamClient getIAMClient() { 
         if (iamClient == null) { 
              iamClient = IamClient.builder() 
                       .region(Region.US_EAST_1) 
                       .build(); 
         } 
         return iamClient; 
     } 
     private SsmClient getSSMClient() { 
         if (ssmClient == null) { 
              ssmClient = SsmClient.builder() 
                       .region(Region.US_EAST_1) 
                       .build(); 
         } 
         return ssmClient; 
     } 
     private Ec2Client getEc2Client() { 
        if (ec2Client == null) {
```

```
 ec2Client = Ec2Client.builder() 
                     .region(Region.US_EAST_1) 
                     .build(); 
        } 
        return ec2Client; 
    } 
    private AutoScalingClient getAutoScalingClient() { 
        if (autoScalingClient == null) { 
            autoScalingClient = AutoScalingClient.builder() 
                     .region(Region.US_EAST_1) 
                     .build(); 
        } 
        return autoScalingClient; 
    } 
    /** 
     * Terminates and instances in an EC2 Auto Scaling group. After an instance 
 is 
     * terminated, it can no longer be accessed. 
     */ 
    public void terminateInstance(String instanceId) { 
        TerminateInstanceInAutoScalingGroupRequest terminateInstanceIRequest = 
 TerminateInstanceInAutoScalingGroupRequest 
                 .builder() 
                 .instanceId(instanceId) 
                 .shouldDecrementDesiredCapacity(false) 
                .build();
 getAutoScalingClient().terminateInstanceInAutoScalingGroup(terminateInstanceIRequest); 
        System.out.format("Terminated instance %s.", instanceId); 
    } 
    /** 
     * Replaces the profile associated with a running instance. After the profile 
 is 
     * replaced, the instance is rebooted to ensure that it uses the new profile. 
     * When 
     * the instance is ready, Systems Manager is used to restart the Python web 
     * server. 
     */ 
    public void replaceInstanceProfile(String instanceId, String 
 newInstanceProfileName, String profileAssociationId)
```

```
 throws InterruptedException { 
         // Create an IAM instance profile specification. 
         software.amazon.awssdk.services.ec2.model.IamInstanceProfileSpecification 
 iamInstanceProfile = 
 software.amazon.awssdk.services.ec2.model.IamInstanceProfileSpecification 
                 .builder() 
                 .name(newInstanceProfileName) // Make sure 
  'newInstanceProfileName' is a valid IAM Instance Profile 
                                                // name.
                .buid() // Replace the IAM instance profile association for the EC2 instance. 
         ReplaceIamInstanceProfileAssociationRequest replaceRequest = 
 ReplaceIamInstanceProfileAssociationRequest 
                 .builder() 
                 .iamInstanceProfile(iamInstanceProfile) 
                 .associationId(profileAssociationId) // Make sure 
  'profileAssociationId' is a valid association ID. 
                .buid() try { 
             getEc2Client().replaceIamInstanceProfileAssociation(replaceRequest); 
             // Handle the response as needed. 
         } catch (Ec2Exception e) { 
             // Handle exceptions, log, or report the error. 
             System.err.println("Error: " + e.getMessage()); 
         } 
         System.out.format("Replaced instance profile for association %s with 
 profile %s.", profileAssociationId, 
                 newInstanceProfileName); 
         TimeUnit.SECONDS.sleep(15); 
         boolean instReady = false; 
        int tries = 0;
         // Reboot after 60 seconds 
        while (!instReady) {
            if (tries % 6 == 0) {
                 getEc2Client().rebootInstances(RebootInstancesRequest.builder() 
                          .instanceIds(instanceId) 
                         .build();
                 System.out.println("Rebooting instance " + instanceId + " and 
 waiting for it to be ready."); 
 } 
             tries++;
```

```
 try { 
                 TimeUnit.SECONDS.sleep(10); 
             } catch (InterruptedException e) { 
                 e.printStackTrace(); 
 } 
             DescribeInstanceInformationResponse informationResponse = 
 getSSMClient().describeInstanceInformation(); 
             List<InstanceInformation> instanceInformationList = 
 informationResponse.instanceInformationList(); 
             for (InstanceInformation info : instanceInformationList) { 
                 if (info.instanceId().equals(instanceId)) { 
                     instReady = true; 
                     break; 
 } 
 } 
        } 
         SendCommandRequest sendCommandRequest = SendCommandRequest.builder() 
                 .instanceIds(instanceId) 
                 .documentName("AWS-RunShellScript") 
                 .parameters(Collections.singletonMap("commands", 
                         Collections.singletonList("cd / && sudo python3 server.py 
 80"))) 
                .build();
         getSSMClient().sendCommand(sendCommandRequest); 
         System.out.println("Restarted the Python web server on instance " + 
 instanceId + "."); 
    } 
    public void openInboundPort(String secGroupId, String port, String ipAddress) 
 { 
         AuthorizeSecurityGroupIngressRequest ingressRequest = 
 AuthorizeSecurityGroupIngressRequest.builder() 
                 .groupName(secGroupId) 
                 .cidrIp(ipAddress) 
                 .fromPort(Integer.parseInt(port)) 
                 .build(); 
         getEc2Client().authorizeSecurityGroupIngress(ingressRequest); 
         System.out.format("Authorized ingress to %s on port %s from %s.", 
 secGroupId, port, ipAddress); 
     }
```

```
 /** 
     * Detaches a role from an instance profile, detaches policies from the role, 
     * and deletes all the resources. 
     */ 
    public void deleteInstanceProfile(String roleName, String profileName) { 
        try { 
            software.amazon.awssdk.services.iam.model.GetInstanceProfileRequest 
 getInstanceProfileRequest = 
 software.amazon.awssdk.services.iam.model.GetInstanceProfileRequest 
                     .builder() 
                     .instanceProfileName(profileName) 
                    .build();
            GetInstanceProfileResponse response = 
 getIAMClient().getInstanceProfile(getInstanceProfileRequest); 
            String name = response.instanceProfile().instanceProfileName(); 
            System.out.println(name); 
            RemoveRoleFromInstanceProfileRequest profileRequest = 
 RemoveRoleFromInstanceProfileRequest.builder() 
                     .instanceProfileName(profileName) 
                     .roleName(roleName) 
                    .build();
            getIAMClient().removeRoleFromInstanceProfile(profileRequest); 
            DeleteInstanceProfileRequest deleteInstanceProfileRequest = 
 DeleteInstanceProfileRequest.builder() 
                     .instanceProfileName(profileName) 
                    .buid():
            getIAMClient().deleteInstanceProfile(deleteInstanceProfileRequest); 
            System.out.println("Deleted instance profile " + profileName); 
            DeleteRoleRequest deleteRoleRequest = DeleteRoleRequest.builder() 
                     .roleName(roleName) 
                    .build();
            // List attached role policies. 
            ListAttachedRolePoliciesResponse rolesResponse = getIAMClient() 
                     .listAttachedRolePolicies(role -> role.roleName(roleName)); 
            List<AttachedPolicy> attachedPolicies = 
 rolesResponse.attachedPolicies(); 
            for (AttachedPolicy attachedPolicy : attachedPolicies) {
```

```
 DetachRolePolicyRequest request = 
 DetachRolePolicyRequest.builder() 
                          .roleName(roleName) 
                          .policyArn(attachedPolicy.policyArn()) 
                         .build();
                 getIAMClient().detachRolePolicy(request); 
                 System.out.println("Detached and deleted policy " + 
 attachedPolicy.policyName()); 
 } 
             getIAMClient().deleteRole(deleteRoleRequest); 
             System.out.println("Instance profile and role deleted."); 
         } catch (IamException e) { 
             System.err.println(e.getMessage()); 
             System.exit(1); 
         } 
     } 
     public void deleteTemplate(String templateName) { 
         getEc2Client().deleteLaunchTemplate(name -> 
 name.launchTemplateName(templateName)); 
         System.out.format(templateName + " was deleted."); 
     } 
     public void deleteAutoScaleGroup(String groupName) { 
         DeleteAutoScalingGroupRequest deleteAutoScalingGroupRequest = 
 DeleteAutoScalingGroupRequest.builder() 
                  .autoScalingGroupName(groupName) 
                 .forceDelete(true) 
                 .build(); 
 getAutoScalingClient().deleteAutoScalingGroup(deleteAutoScalingGroupRequest); 
         System.out.println(groupName + " was deleted."); 
     } 
     /* 
      * Verify the default security group of the specified VPC allows ingress from 
      * this 
      * computer. This can be done by allowing ingress from this computer's IP 
      * address. In some situations, such as connecting from a corporate network, 
 you
```

```
 * must instead specify a prefix list ID. You can also temporarily open the 
 port 
      * to 
      * any IP address while running this example. If you do, be sure to remove 
      * public 
      * access when you're done. 
\star */ 
     public GroupInfo verifyInboundPort(String VPC, int port, String ipAddress) { 
         boolean portIsOpen = false; 
         GroupInfo groupInfo = new GroupInfo(); 
         try { 
             Filter filter = Filter.builder() 
                      .name("group-name") 
                      .values("default") 
                      .build(); 
             Filter filter1 = Filter.builder() 
                      .name("vpc-id") 
                      .values(VPC) 
                     .build();
             DescribeSecurityGroupsRequest securityGroupsRequest = 
 DescribeSecurityGroupsRequest.builder() 
                      .filters(filter, filter1) 
                      .build(); 
             DescribeSecurityGroupsResponse securityGroupsResponse = 
 getEc2Client() 
                      .describeSecurityGroups(securityGroupsRequest); 
             String securityGroup = 
 securityGroupsResponse.securityGroups().get(0).groupName(); 
             groupInfo.setGroupName(securityGroup); 
             for (SecurityGroup secGroup : 
 securityGroupsResponse.securityGroups()) { 
                  System.out.println("Found security group: " + 
 secGroup.groupId()); 
                  for (IpPermission ipPermission : secGroup.ipPermissions()) { 
                      if (ipPermission.fromPort() == port) { 
                          System.out.println("Found inbound rule: " + 
 ipPermission); 
                          for (IpRange ipRange : ipPermission.ipRanges()) {
```
```
 String cidrIp = ipRange.cidrIp(); 
                           if (cidrIp.startsWith(ipAddress) || 
 cidrIp.equals("0.0.0.0/0")) { 
                               System.out.println(cidrIp + " is applicable"); 
                               portIsOpen = true; 
 } 
 } 
                        if (!ipPermission.prefixListIds().isEmpty()) { 
                           System.out.println("Prefix lList is applicable"); 
                           portIsOpen = true; 
 } 
                        if (!portIsOpen) { 
                           System.out 
                                    .println("The inbound rule does not appear to 
 be open to either this computer's IP," 
                                           + " all IP addresses (0.0.0.0/0), or 
 to a prefix list ID."); 
                        } else { 
                           break; 
 } 
1999 1999 1999 1999 1999
 } 
 } 
        } catch (AutoScalingException e) { 
            System.err.println(e.awsErrorDetails().errorMessage()); 
        } 
        groupInfo.setPortOpen(portIsOpen); 
        return groupInfo; 
    } 
    /* 
     * Attaches an Elastic Load Balancing (ELB) target group to this EC2 Auto 
     * Scaling group. 
     * The target group specifies how the load balancer forward requests to the 
     * instances 
     * in the group. 
     */ 
    public void attachLoadBalancerTargetGroup(String asGroupName, String 
 targetGroupARN) { 
        try {
```

```
 AttachLoadBalancerTargetGroupsRequest targetGroupsRequest = 
 AttachLoadBalancerTargetGroupsRequest.builder() 
                     .autoScalingGroupName(asGroupName) 
                     .targetGroupARNs(targetGroupARN) 
                    .build();
 getAutoScalingClient().attachLoadBalancerTargetGroups(targetGroupsRequest); 
            System.out.println("Attached load balancer to " + asGroupName); 
        } catch (AutoScalingException e) { 
            System.err.println(e.awsErrorDetails().errorMessage()); 
            System.exit(1); 
        } 
    } 
    // Creates an EC2 Auto Scaling group with the specified size. 
    public String[] createGroup(int groupSize, String templateName, String 
 autoScalingGroupName) { 
        // Get availability zones. 
 software.amazon.awssdk.services.ec2.model.DescribeAvailabilityZonesRequest 
 zonesRequest = 
 software.amazon.awssdk.services.ec2.model.DescribeAvailabilityZonesRequest 
                 .builder() 
                .build();
        DescribeAvailabilityZonesResponse zonesResponse = 
 getEc2Client().describeAvailabilityZones(zonesRequest); 
        List<String> availabilityZoneNames = 
 zonesResponse.availabilityZones().stream() 
 .map(software.amazon.awssdk.services.ec2.model.AvailabilityZone::zoneName) 
                 .collect(Collectors.toList()); 
       String availabilityZones = String.join(",", availabilityZoneNames);
        LaunchTemplateSpecification specification = 
 LaunchTemplateSpecification.builder() 
                 .launchTemplateName(templateName) 
                 .version("$Default") 
                .build();
        String[] zones = availabilityZones.split(",");
```

```
 CreateAutoScalingGroupRequest groupRequest = 
 CreateAutoScalingGroupRequest.builder() 
                 .launchTemplate(specification) 
                 .availabilityZones(zones) 
                 .maxSize(groupSize) 
                 .minSize(groupSize) 
                 .autoScalingGroupName(autoScalingGroupName) 
                 .build(); 
        try { 
            getAutoScalingClient().createAutoScalingGroup(groupRequest); 
        } catch (AutoScalingException e) { 
            System.err.println(e.awsErrorDetails().errorMessage()); 
            System.exit(1); 
        } 
        System.out.println("Created an EC2 Auto Scaling group named " + 
 autoScalingGroupName); 
        return zones; 
    } 
    public String getDefaultVPC() { 
        // Define the filter. 
        Filter defaultFilter = Filter.builder() 
                 .name("is-default") 
                 .values("true") 
                .build();
        software.amazon.awssdk.services.ec2.model.DescribeVpcsRequest request = 
 software.amazon.awssdk.services.ec2.model.DescribeVpcsRequest 
                 .builder() 
                 .filters(defaultFilter) 
                 .build(); 
        DescribeVpcsResponse response = getEc2Client().describeVpcs(request); 
        return response.vpcs().get(0).vpcId(); 
    } 
    // Gets the default subnets in a VPC for a specified list of Availability 
 Zones. 
    public List<Subnet> getSubnets(String vpcId, String[] availabilityZones) { 
        List<Subnet> subnets = null; 
        Filter vpcFilter = Filter.builder() 
                 .name("vpc-id")
```

```
 .values(vpcId) 
                .build();
        Filter azFilter = Filter.builder() 
                 .name("availability-zone") 
                 .values(availabilityZones) 
                 .build(); 
        Filter defaultForAZ = Filter.builder() 
                 .name("default-for-az") 
                 .values("true") 
                 .build(); 
        DescribeSubnetsRequest request = DescribeSubnetsRequest.builder() 
                 .filters(vpcFilter, azFilter, defaultForAZ) 
                 .build(); 
        DescribeSubnetsResponse response = 
 getEc2Client().describeSubnets(request); 
        subnets = response.subnets(); 
        return subnets; 
    } 
    // Gets data about the instances in the EC2 Auto Scaling group. 
    public String getBadInstance(String groupName) { 
        DescribeAutoScalingGroupsRequest request = 
 DescribeAutoScalingGroupsRequest.builder() 
                 .autoScalingGroupNames(groupName) 
                 .build(); 
        DescribeAutoScalingGroupsResponse response = 
 getAutoScalingClient().describeAutoScalingGroups(request); 
       AutoScalingGroup autoScalingGroup = response.autoScalingGroups().get(0);
       List<String> instanceIds = autoScalingGroup.instances().stream()
                 .map(instance -> instance.instanceId()) 
                 .collect(Collectors.toList()); 
        String[] instanceIdArray = instanceIds.toArray(new String[0]); 
        for (String instanceId : instanceIdArray) { 
            System.out.println("Instance ID: " + instanceId); 
            return instanceId; 
        } 
        return "";
```
}

```
 // Gets data about the profile associated with an instance. 
     public String getInstanceProfile(String instanceId) { 
         Filter filter = Filter.builder() 
                  .name("instance-id") 
                  .values(instanceId) 
                 .build();
         DescribeIamInstanceProfileAssociationsRequest associationsRequest = 
  DescribeIamInstanceProfileAssociationsRequest 
                  .builder() 
                  .filters(filter) 
                 .build();
         DescribeIamInstanceProfileAssociationsResponse response = getEc2Client() 
                  .describeIamInstanceProfileAssociations(associationsRequest); 
         return response.iamInstanceProfileAssociations().get(0).associationId(); 
     } 
     public void deleteRolesPolicies(String policyName, String roleName, String 
  InstanceProfile) { 
         ListPoliciesRequest listPoliciesRequest = 
  ListPoliciesRequest.builder().build(); 
         ListPoliciesResponse listPoliciesResponse = 
  getIAMClient().listPolicies(listPoliciesRequest); 
         for (Policy policy : listPoliciesResponse.policies()) { 
             if (policy.policyName().equals(policyName)) { 
                 // List the entities (users, groups, roles) that are attached to 
  the policy. 
  software.amazon.awssdk.services.iam.model.ListEntitiesForPolicyRequest 
  listEntitiesRequest = 
  software.amazon.awssdk.services.iam.model.ListEntitiesForPolicyRequest 
                          .builder() 
                          .policyArn(policy.arn()) 
                         .build();
                  ListEntitiesForPolicyResponse listEntitiesResponse = iamClient 
                          .listEntitiesForPolicy(listEntitiesRequest); 
                  if (!listEntitiesResponse.policyGroups().isEmpty() || !
listEntitiesResponse.policyUsers().isEmpty() 
                          || !listEntitiesResponse.policyRoles().isEmpty()) { 
                      // Detach the policy from any entities it is attached to. 
                      DetachRolePolicyRequest detachPolicyRequest = 
  DetachRolePolicyRequest.builder()
```

```
 .policyArn(policy.arn()) 
                              .roleName(roleName) // Specify the name of the IAM 
 role 
                              .build(); 
                      getIAMClient().detachRolePolicy(detachPolicyRequest); 
                      System.out.println("Policy detached from entities."); 
 } 
                 // Now, you can delete the policy. 
                 DeletePolicyRequest deletePolicyRequest = 
 DeletePolicyRequest.builder() 
                          .policyArn(policy.arn()) 
                         .build();
                 getIAMClient().deletePolicy(deletePolicyRequest); 
                 System.out.println("Policy deleted successfully."); 
                 break; 
             } 
         } 
         // List the roles associated with the instance profile 
         ListInstanceProfilesForRoleRequest listRolesRequest = 
 ListInstanceProfilesForRoleRequest.builder() 
                 .roleName(roleName) 
                 .build(); 
         // Detach the roles from the instance profile 
         ListInstanceProfilesForRoleResponse listRolesResponse = 
 iamClient.listInstanceProfilesForRole(listRolesRequest); 
         for (software.amazon.awssdk.services.iam.model.InstanceProfile profile : 
 listRolesResponse.instanceProfiles()) { 
             RemoveRoleFromInstanceProfileRequest removeRoleRequest = 
 RemoveRoleFromInstanceProfileRequest.builder() 
                      .instanceProfileName(InstanceProfile) 
                      .roleName(roleName) // Remove the extra dot here 
                      .build(); 
             getIAMClient().removeRoleFromInstanceProfile(removeRoleRequest); 
             System.out.println("Role " + roleName + " removed from instance 
 profile " + InstanceProfile); 
         } 
         // Delete the instance profile after removing all roles
```

```
 DeleteInstanceProfileRequest deleteInstanceProfileRequest = 
  DeleteInstanceProfileRequest.builder() 
                  .instanceProfileName(InstanceProfile) 
                 .build();
         getIAMClient().deleteInstanceProfile(r -> 
  r.instanceProfileName(InstanceProfile)); 
         System.out.println(InstanceProfile + " Deleted"); 
         System.out.println("All roles and policies are deleted."); 
     }
}
```
Crie uma classe que envolva ações do Elastic Load Balancing.

```
public class LoadBalancer { 
     public ElasticLoadBalancingV2Client elasticLoadBalancingV2Client; 
     public ElasticLoadBalancingV2Client getLoadBalancerClient() { 
         if (elasticLoadBalancingV2Client == null) { 
             elasticLoadBalancingV2Client = ElasticLoadBalancingV2Client.builder() 
                      .region(Region.US_EAST_1) 
                      .build(); 
         } 
         return elasticLoadBalancingV2Client; 
     } 
     // Checks the health of the instances in the target group. 
     public List<TargetHealthDescription> checkTargetHealth(String 
 targetGroupName) { 
         DescribeTargetGroupsRequest targetGroupsRequest = 
 DescribeTargetGroupsRequest.builder() 
                  .names(targetGroupName) 
                  .build(); 
         DescribeTargetGroupsResponse tgResponse = 
  getLoadBalancerClient().describeTargetGroups(targetGroupsRequest); 
         DescribeTargetHealthRequest healthRequest = 
  DescribeTargetHealthRequest.builder() 
  .targetGroupArn(tgResponse.targetGroups().get(0).targetGroupArn())
```

```
.build();
        DescribeTargetHealthResponse healthResponse = 
 getLoadBalancerClient().describeTargetHealth(healthRequest); 
        return healthResponse.targetHealthDescriptions(); 
    } 
    // Gets the HTTP endpoint of the load balancer. 
    public String getEndpoint(String lbName) { 
        DescribeLoadBalancersResponse res = getLoadBalancerClient() 
                 .describeLoadBalancers(describe -> describe.names(lbName)); 
        return res.loadBalancers().get(0).dnsName(); 
    } 
    // Deletes a load balancer. 
    public void deleteLoadBalancer(String lbName) { 
        try { 
            // Use a waiter to delete the Load Balancer. 
            DescribeLoadBalancersResponse res = getLoadBalancerClient() 
                     .describeLoadBalancers(describe -> describe.names(lbName)); 
            ElasticLoadBalancingV2Waiter loadBalancerWaiter = 
 getLoadBalancerClient().waiter(); 
            DescribeLoadBalancersRequest request = 
 DescribeLoadBalancersRequest.builder() 
 .loadBalancerArns(res.loadBalancers().get(0).loadBalancerArn()) 
                    .build();
            getLoadBalancerClient().deleteLoadBalancer( 
                     builder -> 
 builder.loadBalancerArn(res.loadBalancers().get(0).loadBalancerArn())); 
            WaiterResponse<DescribeLoadBalancersResponse> waiterResponse = 
 loadBalancerWaiter 
                     .waitUntilLoadBalancersDeleted(request); 
            waiterResponse.matched().response().ifPresent(System.out::println); 
        } catch (ElasticLoadBalancingV2Exception e) { 
            System.err.println(e.awsErrorDetails().errorMessage()); 
        } 
        System.out.println(lbName + " was deleted."); 
    } 
    // Deletes the target group. 
    public void deleteTargetGroup(String targetGroupName) {
```

```
 try { 
             DescribeTargetGroupsResponse res = getLoadBalancerClient() 
                      .describeTargetGroups(describe -> 
 describe.names(targetGroupName)); 
             getLoadBalancerClient() 
                     .deleteTargetGroup(builder -> 
 builder.targetGroupArn(res.targetGroups().get(0).targetGroupArn())); 
         } catch (ElasticLoadBalancingV2Exception e) { 
             System.err.println(e.awsErrorDetails().errorMessage()); 
         } 
         System.out.println(targetGroupName + " was deleted."); 
    } 
    // Verify this computer can successfully send a GET request to the load 
 balancer 
    // endpoint. 
     public boolean verifyLoadBalancerEndpoint(String elbDnsName) throws 
 IOException, InterruptedException { 
         boolean success = false; 
         int retries = 3; 
         CloseableHttpClient httpClient = HttpClients.createDefault(); 
         // Create an HTTP GET request to the ELB. 
         HttpGet httpGet = new HttpGet("http://" + elbDnsName); 
         try { 
             while ((!success) && (retries > 0)) { 
                 // Execute the request and get the response. 
                 HttpResponse response = httpClient.execute(httpGet); 
                 int statusCode = response.getStatusLine().getStatusCode(); 
                 System.out.println("HTTP Status Code: " + statusCode); 
                if (statusCode == 200) {
                     success = true; 
                 } else { 
                     retries--; 
                     System.out.println("Got connection error from load balancer 
 endpoint, retrying..."); 
                     TimeUnit.SECONDS.sleep(15); 
 } 
 } 
         } catch (org.apache.http.conn.HttpHostConnectException e) { 
             System.out.println(e.getMessage()); 
         }
```

```
 System.out.println("Status.." + success); 
        return success; 
    } 
    /* 
     * Creates an Elastic Load Balancing target group. The target group specifies 
     * how 
     * the load balancer forward requests to instances in the group and how 
 instance 
     * health is checked. 
     */ 
    public String createTargetGroup(String protocol, int port, String vpcId, 
 String targetGroupName) { 
        CreateTargetGroupRequest targetGroupRequest = 
 CreateTargetGroupRequest.builder() 
                 .healthCheckPath("/healthcheck") 
                 .healthCheckTimeoutSeconds(5) 
                 .port(port) 
                 .vpcId(vpcId) 
                 .name(targetGroupName) 
                 .protocol(protocol) 
                 .build(); 
        CreateTargetGroupResponse targetGroupResponse = 
 getLoadBalancerClient().createTargetGroup(targetGroupRequest); 
        String targetGroupArn = 
 targetGroupResponse.targetGroups().get(0).targetGroupArn(); 
        String targetGroup = 
 targetGroupResponse.targetGroups().get(0).targetGroupName(); 
        System.out.println("The " + targetGroup + " was created with ARN" + 
 targetGroupArn); 
        return targetGroupArn; 
    } 
    /* 
     * Creates an Elastic Load Balancing load balancer that uses the specified 
     * subnets 
     * and forwards requests to the specified target group. 
     */ 
    public String createLoadBalancer(List<Subnet> subnetIds, String 
 targetGroupARN, String lbName, int port, 
            String protocol) { 
        try { 
            List<String> subnetIdStrings = subnetIds.stream()
```

```
 .map(Subnet::subnetId) 
                     .collect(Collectors.toList()); 
            CreateLoadBalancerRequest balancerRequest = 
 CreateLoadBalancerRequest.builder() 
                     .subnets(subnetIdStrings) 
                     .name(lbName) 
                     .scheme("internet-facing") 
                    .build();
            // Create and wait for the load balancer to become available. 
            CreateLoadBalancerResponse lsResponse = 
 getLoadBalancerClient().createLoadBalancer(balancerRequest); 
           String lbARN = lsResponse.loadBalancers().get(0).loadBalancerArn();
            ElasticLoadBalancingV2Waiter loadBalancerWaiter = 
 getLoadBalancerClient().waiter(); 
            DescribeLoadBalancersRequest request = 
 DescribeLoadBalancersRequest.builder() 
                     .loadBalancerArns(lbARN) 
                    .build();
            System.out.println("Waiting for Load Balancer " + lbName + " to 
 become available."); 
            WaiterResponse<DescribeLoadBalancersResponse> waiterResponse = 
 loadBalancerWaiter 
                     .waitUntilLoadBalancerAvailable(request); 
            waiterResponse.matched().response().ifPresent(System.out::println); 
            System.out.println("Load Balancer " + lbName + " is available."); 
            // Get the DNS name (endpoint) of the load balancer. 
            String lbDNSName = lsResponse.loadBalancers().get(0).dnsName(); 
            System.out.println("*** Load Balancer DNS Name: " + lbDNSName); 
            // Create a listener for the load balance. 
            Action action = Action.builder() 
                     .targetGroupArn(targetGroupARN) 
                     .type("forward") 
                    .build();
            CreateListenerRequest listenerRequest = 
 CreateListenerRequest.builder()
```
.loadBalancerArn(lsResponse.loadBalancers().get(0).loadBalancerArn())

```
 .defaultActions(action) 
                       .port(port) 
                       .protocol(protocol) 
                       .defaultActions(action) 
                       .build(); 
              getLoadBalancerClient().createListener(listenerRequest); 
              System.out.println("Created listener to forward traffic from load 
  balancer " + lbName + " to target group " 
                       + targetGroupARN); 
              // Return the load balancer DNS name. 
              return lbDNSName; 
         } catch (ElasticLoadBalancingV2Exception e) { 
              e.printStackTrace(); 
         } 
         return ""; 
     }
}
```
Crie uma classe que use o DynamoDB para simular um serviço de recomendação.

```
public class Database { 
     private static DynamoDbClient dynamoDbClient; 
     public static DynamoDbClient getDynamoDbClient() { 
         if (dynamoDbClient == null) { 
             dynamoDbClient = DynamoDbClient.builder() 
                      .region(Region.US_EAST_1) 
                      .build(); 
         } 
         return dynamoDbClient; 
     } 
     // Checks to see if the Amazon DynamoDB table exists. 
     private boolean doesTableExist(String tableName) { 
         try { 
             // Describe the table and catch any exceptions. 
             DescribeTableRequest describeTableRequest = 
 DescribeTableRequest.builder()
```

```
 .tableName(tableName) 
                    .build();
            getDynamoDbClient().describeTable(describeTableRequest); 
            System.out.println("Table '" + tableName + "' exists."); 
            return true; 
        } catch (ResourceNotFoundException e) { 
            System.out.println("Table '" + tableName + "' does not exist."); 
        } catch (DynamoDbException e) { 
            System.err.println("Error checking table existence: " + 
 e.getMessage()); 
        } 
        return false; 
    } 
    /* 
     * Creates a DynamoDB table to use a recommendation service. The table has a 
     * hash key named 'MediaType' that defines the type of media recommended, 
 such 
     * as 
     * Book or Movie, and a range key named 'ItemId' that, combined with the 
     * MediaType, 
     * forms a unique identifier for the recommended item. 
     */ 
    public void createTable(String tableName, String fileName) throws IOException 
 { 
        // First check to see if the table exists. 
        boolean doesExist = doesTableExist(tableName); 
        if (!doesExist) { 
           DynamoDbWaiter dbWaiter = getDynamoDbClient().waiter();
            CreateTableRequest createTableRequest = CreateTableRequest.builder() 
                     .tableName(tableName) 
                     .attributeDefinitions( 
                              AttributeDefinition.builder() 
                                       .attributeName("MediaType") 
                                       .attributeType(ScalarAttributeType.S) 
                                       .build(), 
                              AttributeDefinition.builder() 
                                       .attributeName("ItemId") 
                                       .attributeType(ScalarAttributeType.N) 
                                      .build() .keySchema( 
                              KeySchemaElement.builder()
```

```
 .attributeName("MediaType") 
                                      .keyType(KeyType.HASH) 
                                      .build(), 
                             KeySchemaElement.builder() 
                                      .attributeName("ItemId") 
                                      .keyType(KeyType.RANGE) 
                                     .build() .provisionedThroughput( 
                             ProvisionedThroughput.builder() 
                                      .readCapacityUnits(5L) 
                                      .writeCapacityUnits(5L) 
                                     .build().build();
            getDynamoDbClient().createTable(createTableRequest); 
            System.out.println("Creating table " + tableName + "..."); 
            // Wait until the Amazon DynamoDB table is created. 
            DescribeTableRequest tableRequest = DescribeTableRequest.builder() 
                     .tableName(tableName) 
                    .build();
            WaiterResponse<DescribeTableResponse> waiterResponse = 
 dbWaiter.waitUntilTableExists(tableRequest); 
            waiterResponse.matched().response().ifPresent(System.out::println); 
            System.out.println("Table " + tableName + " created."); 
            // Add records to the table. 
            populateTable(fileName, tableName); 
        } 
    } 
    public void deleteTable(String tableName) { 
        getDynamoDbClient().deleteTable(table -> table.tableName(tableName)); 
        System.out.println("Table " + tableName + " deleted."); 
    } 
   // Populates the table with data located in a JSON file using the DynamoDB 
    // enhanced client. 
    public void populateTable(String fileName, String tableName) throws 
 IOException { 
        DynamoDbEnhancedClient enhancedClient = DynamoDbEnhancedClient.builder() 
                 .dynamoDbClient(getDynamoDbClient()) 
                 .build();
```

```
 ObjectMapper objectMapper = new ObjectMapper(); 
         File jsonFile = new File(fileName); 
         JsonNode rootNode = objectMapper.readTree(jsonFile); 
         DynamoDbTable<Recommendation> mappedTable = 
  enhancedClient.table(tableName, 
                  TableSchema.fromBean(Recommendation.class)); 
         for (JsonNode currentNode : rootNode) { 
             String mediaType = currentNode.path("MediaType").path("S").asText(); 
             int itemId = currentNode.path("ItemId").path("N").asInt(); 
             String title = currentNode.path("Title").path("S").asText(); 
             String creator = currentNode.path("Creator").path("S").asText(); 
             // Create a Recommendation object and set its properties. 
             Recommendation rec = new Recommendation(); 
             rec.setMediaType(mediaType); 
             rec.setItemId(itemId); 
             rec.setTitle(title); 
             rec.setCreator(creator); 
             // Put the item into the DynamoDB table. 
             mappedTable.putItem(rec); // Add the Recommendation to the list. 
         } 
         System.out.println("Added all records to the " + tableName); 
     }
}
```
Crie uma classe que envolva ações do Systems Manager.

```
public class ParameterHelper { 
     String tableName = "doc-example-resilient-architecture-table"; 
     String dyntable = "doc-example-recommendation-service"; 
     String failureResponse = "doc-example-resilient-architecture-failure-
response"; 
     String healthCheck = "doc-example-resilient-architecture-health-check"; 
     public void reset() { 
         put(dyntable, tableName); 
         put(failureResponse, "none"); 
         put(healthCheck, "shallow"); 
     }
```

```
 public void put(String name, String value) { 
         SsmClient ssmClient = SsmClient.builder() 
                  .region(Region.US_EAST_1) 
                  .build(); 
         PutParameterRequest parameterRequest = PutParameterRequest.builder() 
                  .name(name) 
                  .value(value) 
                  .overwrite(true) 
                  .type("String") 
                 .build();
         ssmClient.putParameter(parameterRequest); 
         System.out.printf("Setting demo parameter %s to '%s'.", name, value); 
     }
}
```
- Para obter detalhes da API, consulte os tópicos a seguir na Referência da API AWS SDK for Java 2.x .
	- [AttachLoadBalancerTargetGroups](https://docs.aws.amazon.com/goto/SdkForJavaV2/autoscaling-2011-01-01/AttachLoadBalancerTargetGroups)
	- [CreateAutoScalingGroup](https://docs.aws.amazon.com/goto/SdkForJavaV2/autoscaling-2011-01-01/CreateAutoScalingGroup)
	- [CreateInstanceProfile](https://docs.aws.amazon.com/goto/SdkForJavaV2/iam-2010-05-08/CreateInstanceProfile)
	- [CreateLaunchTemplate](https://docs.aws.amazon.com/goto/SdkForJavaV2/ec2-2016-11-15/CreateLaunchTemplate)
	- [CreateListener](https://docs.aws.amazon.com/goto/SdkForJavaV2/elasticloadbalancingv2-2015-12-01/CreateListener)
	- [CreateLoadBalancer](https://docs.aws.amazon.com/goto/SdkForJavaV2/elasticloadbalancingv2-2015-12-01/CreateLoadBalancer)
	- [CreateTargetGroup](https://docs.aws.amazon.com/goto/SdkForJavaV2/elasticloadbalancingv2-2015-12-01/CreateTargetGroup)
	- [DeleteAutoScalingGroup](https://docs.aws.amazon.com/goto/SdkForJavaV2/autoscaling-2011-01-01/DeleteAutoScalingGroup)
	- [DeleteInstanceProfile](https://docs.aws.amazon.com/goto/SdkForJavaV2/iam-2010-05-08/DeleteInstanceProfile)
	- [DeleteLaunchTemplate](https://docs.aws.amazon.com/goto/SdkForJavaV2/ec2-2016-11-15/DeleteLaunchTemplate)
	- [DeleteLoadBalancer](https://docs.aws.amazon.com/goto/SdkForJavaV2/elasticloadbalancingv2-2015-12-01/DeleteLoadBalancer)
	- [DeleteTargetGroup](https://docs.aws.amazon.com/goto/SdkForJavaV2/elasticloadbalancingv2-2015-12-01/DeleteTargetGroup)
	- [DescribeAutoScalingGroups](https://docs.aws.amazon.com/goto/SdkForJavaV2/autoscaling-2011-01-01/DescribeAutoScalingGroups)
	- [DescribeAvailabilityZones](https://docs.aws.amazon.com/goto/SdkForJavaV2/ec2-2016-11-15/DescribeAvailabilityZones)
	- DescribelamInstanceProfileAssociations
- [DescribeInstances](https://docs.aws.amazon.com/goto/SdkForJavaV2/ec2-2016-11-15/DescribeInstances)
- [DescribeLoadBalancers](https://docs.aws.amazon.com/goto/SdkForJavaV2/elasticloadbalancingv2-2015-12-01/DescribeLoadBalancers)
- [DescribeSubnets](https://docs.aws.amazon.com/goto/SdkForJavaV2/ec2-2016-11-15/DescribeSubnets)
- [DescribeTargetGroups](https://docs.aws.amazon.com/goto/SdkForJavaV2/elasticloadbalancingv2-2015-12-01/DescribeTargetGroups)
- [DescribeTargetHealth](https://docs.aws.amazon.com/goto/SdkForJavaV2/elasticloadbalancingv2-2015-12-01/DescribeTargetHealth)
- [DescribeVpcs](https://docs.aws.amazon.com/goto/SdkForJavaV2/ec2-2016-11-15/DescribeVpcs)
- [RebootInstances](https://docs.aws.amazon.com/goto/SdkForJavaV2/ec2-2016-11-15/RebootInstances)
- [ReplaceIamInstanceProfileAssociation](https://docs.aws.amazon.com/goto/SdkForJavaV2/ec2-2016-11-15/ReplaceIamInstanceProfileAssociation)
- [TerminateInstanceInAutoScalingGroup](https://docs.aws.amazon.com/goto/SdkForJavaV2/autoscaling-2011-01-01/TerminateInstanceInAutoScalingGroup)
- [UpdateAutoScalingGroup](https://docs.aws.amazon.com/goto/SdkForJavaV2/autoscaling-2011-01-01/UpdateAutoScalingGroup)

## **JavaScript**

## SDK para JavaScript (v3)

## **a** Note

Tem mais sobre GitHub. Encontre o exemplo completo e saiba como configurar e executar no [Repositório de exemplos de código da AWS.](https://github.com/awsdocs/aws-doc-sdk-examples/tree/main/javascriptv3/example_code/cross-services/wkflw-resilient-service#code-examples)

Execute o cenário interativo em um prompt de comando.

```
#!/usr/bin/env node
// Copyright Amazon.com, Inc. or its affiliates. All Rights Reserved.
// SPDX-License-Identifier: Apache-2.0
import { 
   Scenario, 
   parseScenarioArgs,
} from "@aws-doc-sdk-examples/lib/scenario/index.js";
/** 
  * The workflow steps are split into three stages: 
  * - deploy 
  * - demo 
  * - destroy 
 *
```

```
 * Each of these stages has a corresponding file prefixed with steps-*. 
  */
import { deploySteps } from "./steps-deploy.js";
import { demoSteps } from "./steps-demo.js";
import { destroySteps } from "./steps-destroy.js";
/** 
  * The context is passed to every scenario. Scenario steps 
  * will modify the context. 
  */
const context = \{\};
/** 
  * Three Scenarios are created for the workflow. A Scenario is an orchestration 
  class 
  * that simplifies running a series of steps. 
  */
export const scenarios = { 
   // Deploys all resources necessary for the workflow. 
   deploy: new Scenario("Resilient Workflow - Deploy", deploySteps, context), 
  // Demonstrates how a fragile web service can be made more resilient. 
  demo: new Scenario("Resilient Workflow - Demo", demoSteps, context), 
  // Destroys the resources created for the workflow. 
   destroy: new Scenario("Resilient Workflow - Destroy", destroySteps, context),
};
// Call function if run directly
import { fileURLToPath } from "node:url";
if (process.argv[1] === fileURLToPath(import.meta.url)) { 
   parseScenarioArgs(scenarios, { 
     name: "Resilient Workflow", 
     synopsis: 
       "node index.js --scenario <deploy | demo | destroy> [-h|--help] [-y|--yes] 
  [-v|--verbose]", 
     description: "Deploy and interact with scalable EC2 instances.", 
   });
}
```
Criar etapas para implantar todos os recursos.

```
import { join } from "node:path";
```

```
import { readFileSync, writeFileSync } from "node:fs";
import axios from "axios";
import { 
   BatchWriteItemCommand, 
   CreateTableCommand, 
   DynamoDBClient, 
   waitUntilTableExists,
} from "@aws-sdk/client-dynamodb";
import { 
   EC2Client, 
   CreateKeyPairCommand, 
   CreateLaunchTemplateCommand, 
   DescribeAvailabilityZonesCommand, 
   DescribeVpcsCommand, 
   DescribeSubnetsCommand, 
   DescribeSecurityGroupsCommand, 
   AuthorizeSecurityGroupIngressCommand,
} from "@aws-sdk/client-ec2";
import { 
   IAMClient, 
   CreatePolicyCommand, 
  CreateRoleCommand, 
   CreateInstanceProfileCommand, 
   AddRoleToInstanceProfileCommand, 
  AttachRolePolicyCommand, 
   waitUntilInstanceProfileExists,
} from "@aws-sdk/client-iam";
import { SSMClient, GetParameterCommand } from "@aws-sdk/client-ssm";
import { 
   CreateAutoScalingGroupCommand, 
   AutoScalingClient, 
   AttachLoadBalancerTargetGroupsCommand,
} from "@aws-sdk/client-auto-scaling";
import { 
   CreateListenerCommand, 
   CreateLoadBalancerCommand, 
   CreateTargetGroupCommand, 
   ElasticLoadBalancingV2Client, 
   waitUntilLoadBalancerAvailable,
} from "@aws-sdk/client-elastic-load-balancing-v2";
import {
```

```
 ScenarioOutput,
```

```
 ScenarioInput, 
   ScenarioAction,
} from "@aws-doc-sdk-examples/lib/scenario/index.js";
import { saveState } from "@aws-doc-sdk-examples/lib/scenario/steps-common.js";
import { retry } from "@aws-doc-sdk-examples/lib/utils/util-timers.js";
import { MESSAGES, NAMES, RESOURCES_PATH, ROOT } from "./constants.js";
import { initParamsSteps } from "./steps-reset-params.js";
/** 
  * @type {import('@aws-doc-sdk-examples/lib/scenario.js').Step[]} 
  */
export const deploySteps = [ 
   new ScenarioOutput("introduction", MESSAGES.introduction, { header: true }), 
   new ScenarioInput("confirmDeployment", MESSAGES.confirmDeployment, { 
     type: "confirm", 
   }), 
   new ScenarioAction( 
     "handleConfirmDeployment", 
    (c) => c.confirmDeployment === false && process.exit(),
  ),
   new ScenarioOutput( 
     "creatingTable", 
     MESSAGES.creatingTable.replace("${TABLE_NAME}", NAMES.tableName), 
   ), 
   new ScenarioAction("createTable", async () => { 
    const client = new DynamoDBClient({});
     await client.send( 
       new CreateTableCommand({ 
         TableName: NAMES.tableName, 
         ProvisionedThroughput: { 
           ReadCapacityUnits: 5, 
           WriteCapacityUnits: 5, 
         }, 
         AttributeDefinitions: [ 
           { 
             AttributeName: "MediaType", 
             AttributeType: "S", 
           }, 
           { 
             AttributeName: "ItemId", 
             AttributeType: "N", 
           }, 
         ],
```

```
 KeySchema: [ 
            { 
              AttributeName: "MediaType", 
              KeyType: "HASH", 
            }, 
           \mathcal{L} AttributeName: "ItemId", 
              KeyType: "RANGE", 
            }, 
         ], 
       }), 
     ); 
     await waitUntilTableExists({ client }, { TableName: NAMES.tableName }); 
   }), 
   new ScenarioOutput( 
     "createdTable", 
     MESSAGES.createdTable.replace("${TABLE_NAME}", NAMES.tableName), 
   ), 
   new ScenarioOutput( 
     "populatingTable", 
     MESSAGES.populatingTable.replace("${TABLE_NAME}", NAMES.tableName), 
   ), 
   new ScenarioAction("populateTable", () => { 
    const client = new DynamoDBClient({});
     /** 
      * @type {{ default: import("@aws-sdk/client-dynamodb").PutRequest['Item']
[] }} 
      */ 
     const recommendations = JSON.parse( 
       readFileSync(join(RESOURCES_PATH, "recommendations.json")), 
     ); 
     return client.send( 
       new BatchWriteItemCommand({ 
          RequestItems: { 
            [NAMES.tableName]: recommendations.map((item) => ({ 
             PutRequest: { Item: item },
            })), 
         }, 
       }), 
     ); 
   }), 
   new ScenarioOutput( 
     "populatedTable",
```

```
 MESSAGES.populatedTable.replace("${TABLE_NAME}", NAMES.tableName), 
 ), 
 new ScenarioOutput( 
   "creatingKeyPair", 
   MESSAGES.creatingKeyPair.replace("${KEY_PAIR_NAME}", NAMES.keyPairName), 
 ), 
 new ScenarioAction("createKeyPair", async () => { 
  const client = new EC2Client({});
   const { KeyMaterial } = await client.send( 
     new CreateKeyPairCommand({ 
       KeyName: NAMES.keyPairName, 
     }), 
   ); 
   writeFileSync(`${NAMES.keyPairName}.pem`, KeyMaterial, { mode: 0o600 }); 
 }), 
 new ScenarioOutput( 
   "createdKeyPair", 
   MESSAGES.createdKeyPair.replace("${KEY_PAIR_NAME}", NAMES.keyPairName), 
 ), 
 new ScenarioOutput( 
   "creatingInstancePolicy", 
   MESSAGES.creatingInstancePolicy.replace( 
     "${INSTANCE_POLICY_NAME}", 
     NAMES.instancePolicyName, 
   ), 
 ), 
 new ScenarioAction("createInstancePolicy", async (state) => { 
  const client = new IAMClient({});
   const { 
     Policy: { Arn }, 
   } = await client.send( 
     new CreatePolicyCommand({ 
       PolicyName: NAMES.instancePolicyName, 
       PolicyDocument: readFileSync( 
         join(RESOURCES_PATH, "instance_policy.json"), 
       ), 
     }), 
   ); 
   state.instancePolicyArn = Arn; 
 }), 
 new ScenarioOutput("createdInstancePolicy", (state) => 
   MESSAGES.createdInstancePolicy 
     .replace("${INSTANCE_POLICY_NAME}", NAMES.instancePolicyName)
```

```
 .replace("${INSTANCE_POLICY_ARN}", state.instancePolicyArn), 
 ), 
 new ScenarioOutput( 
   "creatingInstanceRole", 
   MESSAGES.creatingInstanceRole.replace( 
     "${INSTANCE_ROLE_NAME}", 
     NAMES.instanceRoleName, 
   ), 
 ), 
 new ScenarioAction("createInstanceRole", () => { 
  const client = new IAMClient(\{\});
   return client.send( 
     new CreateRoleCommand({ 
       RoleName: NAMES.instanceRoleName, 
       AssumeRolePolicyDocument: readFileSync( 
          join(ROOT, "assume-role-policy.json"), 
       ), 
     }), 
   ); 
 }), 
 new ScenarioOutput( 
   "createdInstanceRole", 
   MESSAGES.createdInstanceRole.replace( 
     "${INSTANCE_ROLE_NAME}", 
     NAMES.instanceRoleName, 
   ), 
 ), 
 new ScenarioOutput( 
   "attachingPolicyToRole", 
   MESSAGES.attachingPolicyToRole 
     .replace("${INSTANCE_ROLE_NAME}", NAMES.instanceRoleName) 
     .replace("${INSTANCE_POLICY_NAME}", NAMES.instancePolicyName), 
 ), 
 new ScenarioAction("attachPolicyToRole", async (state) => { 
  const client = new IAMClient({});
   await client.send( 
     new AttachRolePolicyCommand({ 
       RoleName: NAMES.instanceRoleName, 
       PolicyArn: state.instancePolicyArn, 
     }), 
   ); 
 }), 
 new ScenarioOutput( 
   "attachedPolicyToRole",
```

```
 MESSAGES.attachedPolicyToRole 
     .replace("${INSTANCE_POLICY_NAME}", NAMES.instancePolicyName) 
    .replace("${INSTANCE_ROLE_NAME}", NAMES.instanceRoleName),
 ), 
 new ScenarioOutput( 
   "creatingInstanceProfile", 
   MESSAGES.creatingInstanceProfile.replace( 
     "${INSTANCE_PROFILE_NAME}", 
     NAMES.instanceProfileName, 
   ), 
 ), 
 new ScenarioAction("createInstanceProfile", async (state) => { 
  const client = new IAMClient({});
   const { 
     InstanceProfile: { Arn }, 
   } = await client.send( 
     new CreateInstanceProfileCommand({ 
       InstanceProfileName: NAMES.instanceProfileName, 
     }), 
   ); 
   state.instanceProfileArn = Arn; 
   await waitUntilInstanceProfileExists( 
     { client }, 
     { InstanceProfileName: NAMES.instanceProfileName }, 
   ); 
 }), 
 new ScenarioOutput("createdInstanceProfile", (state) => 
   MESSAGES.createdInstanceProfile 
     .replace("${INSTANCE_PROFILE_NAME}", NAMES.instanceProfileName) 
     .replace("${INSTANCE_PROFILE_ARN}", state.instanceProfileArn), 
),
 new ScenarioOutput( 
   "addingRoleToInstanceProfile", 
   MESSAGES.addingRoleToInstanceProfile 
     .replace("${INSTANCE_PROFILE_NAME}", NAMES.instanceProfileName) 
     .replace("${INSTANCE_ROLE_NAME}", NAMES.instanceRoleName), 
),
 new ScenarioAction("addRoleToInstanceProfile", () => { 
  const client = new IAMClient({});
   return client.send( 
     new AddRoleToInstanceProfileCommand({ 
       RoleName: NAMES.instanceRoleName, 
       InstanceProfileName: NAMES.instanceProfileName,
```

```
 }), 
   ); 
 }), 
 new ScenarioOutput( 
   "addedRoleToInstanceProfile", 
   MESSAGES.addedRoleToInstanceProfile 
     .replace("${INSTANCE_PROFILE_NAME}", NAMES.instanceProfileName) 
     .replace("${INSTANCE_ROLE_NAME}", NAMES.instanceRoleName), 
 ), 
 ...initParamsSteps, 
 new ScenarioOutput("creatingLaunchTemplate", MESSAGES.creatingLaunchTemplate), 
 new ScenarioAction("createLaunchTemplate", async () => { 
  const ssmClient = new SSMClien({});
   const { Parameter } = await ssmClient.send( 
     new GetParameterCommand({ 
       Name: "/aws/service/ami-amazon-linux-latest/amzn2-ami-hvm-x86_64-gp2", 
     }), 
  ) ;
  const ec2Client = new EC2Client({});
   await ec2Client.send( 
     new CreateLaunchTemplateCommand({ 
       LaunchTemplateName: NAMES.launchTemplateName, 
       LaunchTemplateData: { 
         InstanceType: "t3.micro", 
         ImageId: Parameter.Value, 
         IamInstanceProfile: { Name: NAMES.instanceProfileName }, 
         UserData: readFileSync( 
            join(RESOURCES_PATH, "server_startup_script.sh"), 
         ).toString("base64"), 
         KeyName: NAMES.keyPairName, 
       }, 
     }), 
   ); 
 }), 
 new ScenarioOutput( 
   "createdLaunchTemplate", 
   MESSAGES.createdLaunchTemplate.replace( 
     "${LAUNCH_TEMPLATE_NAME}", 
     NAMES.launchTemplateName, 
   ), 
 ), 
 new ScenarioOutput( 
   "creatingAutoScalingGroup", 
   MESSAGES.creatingAutoScalingGroup.replace(
```

```
 "${AUTO_SCALING_GROUP_NAME}", 
     NAMES.autoScalingGroupName, 
   ), 
 ), 
 new ScenarioAction("createAutoScalingGroup", async (state) => { 
  const ec2Client = new EC2Client({});
   const { AvailabilityZones } = await ec2Client.send( 
     new DescribeAvailabilityZonesCommand({}), 
   ); 
   state.availabilityZoneNames = AvailabilityZones.map((az) => az.ZoneName); 
  const autoScalingClient = new AutoScalingClient(\});
  await retry(\{ intervalInMs: 1000, maxRetries: 30 \}, () =>
     autoScalingClient.send( 
       new CreateAutoScalingGroupCommand({ 
         AvailabilityZones: state.availabilityZoneNames, 
         AutoScalingGroupName: NAMES.autoScalingGroupName, 
         LaunchTemplate: { 
            LaunchTemplateName: NAMES.launchTemplateName, 
           Version: "$Default", 
         }, 
         MinSize: 3, 
         MaxSize: 3, 
       }), 
     ), 
   ); 
 }), 
 new ScenarioOutput( 
   "createdAutoScalingGroup", 
   /** 
    * @param {{ availabilityZoneNames: string[] }} state 
    */ 
  (state) =>
     MESSAGES.createdAutoScalingGroup 
       .replace("${AUTO_SCALING_GROUP_NAME}", NAMES.autoScalingGroupName) 
       .replace( 
         "${AVAILABILITY_ZONE_NAMES}", 
         state.availabilityZoneNames.join(", "), 
       ), 
 ), 
 new ScenarioInput("confirmContinue", MESSAGES.confirmContinue, { 
   type: "confirm", 
 }), 
 new ScenarioOutput("loadBalancer", MESSAGES.loadBalancer), 
 new ScenarioOutput("gettingVpc", MESSAGES.gettingVpc),
```

```
 new ScenarioAction("getVpc", async (state) => { 
  const client = new EC2Client(\{\});
   const { Vpcs } = await client.send( 
     new DescribeVpcsCommand({ 
       Filters: [{ Name: "is-default", Values: ["true"] }], 
     }), 
   ); 
   state.defaultVpc = Vpcs[0].VpcId; 
 }), 
 new ScenarioOutput("gotVpc", (state) => 
   MESSAGES.gotVpc.replace("${VPC_ID}", state.defaultVpc), 
 ), 
 new ScenarioOutput("gettingSubnets", MESSAGES.gettingSubnets), 
 new ScenarioAction("getSubnets", async (state) => { 
  const client = new EC2Client({});
   const { Subnets } = await client.send( 
     new DescribeSubnetsCommand({ 
       Filters: [ 
          { Name: "vpc-id", Values: [state.defaultVpc] }, 
         { Name: "availability-zone", Values: state.availabilityZoneNames }, 
         { Name: "default-for-az", Values: ["true"] }, 
       ], 
     }), 
   ); 
   state.subnets = Subnets.map((subnet) => subnet.SubnetId); 
 }), 
 new ScenarioOutput( 
   "gotSubnets", 
   /** 
    * @param {{ subnets: string[] }} state 
    */ 
  (state) =>
     MESSAGES.gotSubnets.replace("${SUBNETS}", state.subnets.join(", ")), 
 ), 
 new ScenarioOutput( 
   "creatingLoadBalancerTargetGroup", 
   MESSAGES.creatingLoadBalancerTargetGroup.replace( 
     "${TARGET_GROUP_NAME}", 
     NAMES.loadBalancerTargetGroupName, 
   ), 
 ), 
 new ScenarioAction("createLoadBalancerTargetGroup", async (state) => { 
   const client = new ElasticLoadBalancingV2Client({}); 
   const { TargetGroups } = await client.send(
```

```
 new CreateTargetGroupCommand({ 
       Name: NAMES.loadBalancerTargetGroupName, 
       Protocol: "HTTP", 
       Port: 80, 
       HealthCheckPath: "/healthcheck", 
       HealthCheckIntervalSeconds: 10, 
       HealthCheckTimeoutSeconds: 5, 
       HealthyThresholdCount: 2, 
       UnhealthyThresholdCount: 2, 
       VpcId: state.defaultVpc, 
     }), 
   ); 
   const targetGroup = TargetGroups[0]; 
   state.targetGroupArn = targetGroup.TargetGroupArn; 
   state.targetGroupProtocol = targetGroup.Protocol; 
   state.targetGroupPort = targetGroup.Port; 
 }), 
 new ScenarioOutput( 
   "createdLoadBalancerTargetGroup", 
   MESSAGES.createdLoadBalancerTargetGroup.replace( 
     "${TARGET_GROUP_NAME}", 
     NAMES.loadBalancerTargetGroupName, 
   ), 
 ), 
 new ScenarioOutput( 
   "creatingLoadBalancer", 
   MESSAGES.creatingLoadBalancer.replace("${LB_NAME}", NAMES.loadBalancerName), 
),
 new ScenarioAction("createLoadBalancer", async (state) => { 
   const client = new ElasticLoadBalancingV2Client({}); 
   const { LoadBalancers } = await client.send( 
     new CreateLoadBalancerCommand({ 
       Name: NAMES.loadBalancerName, 
       Subnets: state.subnets, 
     }), 
   ); 
   state.loadBalancerDns = LoadBalancers[0].DNSName; 
   state.loadBalancerArn = LoadBalancers[0].LoadBalancerArn; 
   await waitUntilLoadBalancerAvailable( 
     { client }, 
     { Names: [NAMES.loadBalancerName] }, 
   ); 
 }), 
 new ScenarioOutput("createdLoadBalancer", (state) =>
```

```
 MESSAGES.createdLoadBalancer 
     .replace("${LB_NAME}", NAMES.loadBalancerName) 
     .replace("${DNS_NAME}", state.loadBalancerDns), 
 ), 
 new ScenarioOutput( 
   "creatingListener", 
   MESSAGES.creatingLoadBalancerListener 
     .replace("${LB_NAME}", NAMES.loadBalancerName) 
     .replace("${TARGET_GROUP_NAME}", NAMES.loadBalancerTargetGroupName), 
),
 new ScenarioAction("createListener", async (state) => { 
   const client = new ElasticLoadBalancingV2Client({}); 
   const { Listeners } = await client.send( 
     new CreateListenerCommand({ 
       LoadBalancerArn: state.loadBalancerArn, 
       Protocol: state.targetGroupProtocol, 
       Port: state.targetGroupPort, 
       DefaultActions: [ 
         { Type: "forward", TargetGroupArn: state.targetGroupArn }, 
       ], 
     }), 
   ); 
   const listener = Listeners[0]; 
   state.loadBalancerListenerArn = listener.ListenerArn; 
 }), 
 new ScenarioOutput("createdListener", (state) => 
   MESSAGES.createdLoadBalancerListener.replace( 
     "${LB_LISTENER_ARN}", 
     state.loadBalancerListenerArn, 
   ), 
 ), 
 new ScenarioOutput( 
   "attachingLoadBalancerTargetGroup", 
   MESSAGES.attachingLoadBalancerTargetGroup 
     .replace("${TARGET_GROUP_NAME}", NAMES.loadBalancerTargetGroupName) 
     .replace("${AUTO_SCALING_GROUP_NAME}", NAMES.autoScalingGroupName), 
 ), 
 new ScenarioAction("attachLoadBalancerTargetGroup", async (state) => { 
   const client = new AutoScalingClient({}); 
   await client.send( 
     new AttachLoadBalancerTargetGroupsCommand({ 
       AutoScalingGroupName: NAMES.autoScalingGroupName, 
       TargetGroupARNs: [state.targetGroupArn], 
     }),
```

```
 ); 
   }), 
   new ScenarioOutput( 
     "attachedLoadBalancerTargetGroup", 
     MESSAGES.attachedLoadBalancerTargetGroup, 
   ), 
  new ScenarioOutput("verifyingInboundPort", MESSAGES.verifyingInboundPort),
   new ScenarioAction( 
     "verifyInboundPort", 
     /** 
\star * @param {{ defaultSecurityGroup: import('@aws-sdk/client-
ec2').SecurityGroup}} state 
      */ 
    async (state) => \{const client = new EC2Client({} \{ \});
       const { SecurityGroups } = await client.send( 
         new DescribeSecurityGroupsCommand({ 
            Filters: [{ Name: "group-name", Values: ["default"] }], 
         }), 
       ); 
       if (!SecurityGroups) { 
         state.verifyInboundPortError = new Error(MESSAGES.noSecurityGroups); 
       } 
       state.defaultSecurityGroup = SecurityGroups[0]; 
       /** 
        * @type {string} 
        */ 
       const ipResponse = (await axios.get("http://checkip.amazonaws.com")).data; 
      state.mVIp = ipResponse.trim();
       const myIpRules = state.defaultSecurityGroup.IpPermissions.filter( 
        ({ IpRanges }) =>
            IpRanges.some( 
             ({\{ \text{CidrIp } \}}) =>
                CidrIp.startsWith(state.myIp) || CidrIp === "0.0.0.0/0", 
            ), 
       ) 
         filter((\{ IpProtocol \}) \Rightarrow IpProtocol == "tcp")filter((\{ FromPort }\}) \Rightarrow FromPort == 80); state.myIpRules = myIpRules; 
     }, 
   ),
```

```
 new ScenarioOutput( 
     "verifiedInboundPort", 
     /** 
      * @param {{ myIpRules: any[] }} state 
      */ 
    (state) => {
       if (state.myIpRules.length > 0) { 
          return MESSAGES.foundIpRules.replace( 
            "${IP_RULES}", 
            JSON.stringify(state.myIpRules, null, 2), 
         ); 
       } 
       return MESSAGES.noIpRules; 
     }, 
   ), 
   new ScenarioInput( 
     "shouldAddInboundRule", 
     /** 
      * @param {{ myIpRules: any[] }} state 
      */ 
    (state) => {
       if (state.myIpRules.length > 0) { 
         return false; 
       } 
       return MESSAGES.noIpRules; 
     }, 
     { type: "confirm" }, 
   ), 
   new ScenarioAction( 
     "addInboundRule", 
     /** 
      * @param {{ defaultSecurityGroup: import('@aws-sdk/client-
ec2').SecurityGroup }} state 
      */ 
    async (state) => \{ if (!state.shouldAddInboundRule) { 
         return; 
       } 
      const client = new EC2Client({});
       await client.send( 
          new AuthorizeSecurityGroupIngressCommand({ 
            GroupId: state.defaultSecurityGroup.GroupId, 
            CidrIp: `${state.myIp}/32`,
```

```
 FromPort: 80, 
            ToPort: 80, 
            IpProtocol: "tcp", 
         }), 
       ); 
     }, 
   ), 
   new ScenarioOutput("addedInboundRule", (state) => { 
     if (state.shouldAddInboundRule) { 
       return MESSAGES.addedInboundRule.replace("${IP_ADDRESS}", state.myIp); 
     } 
     return false; 
   }), 
   new ScenarioOutput("verifyingEndpoint", (state) => 
     MESSAGES.verifyingEndpoint.replace("${DNS_NAME}", state.loadBalancerDns), 
   ), 
   new ScenarioAction("verifyEndpoint", async (state) => { 
     try { 
      const response = await retry({ intervalInMs: 2000, maxRetries: 30 }, () =>
         axios.get(`http://${state.loadBalancerDns}`), 
       ); 
       state.endpointResponse = JSON.stringify(response.data, null, 2); 
     } catch (e) { 
       state.verifyEndpointError = e; 
     } 
   }), 
   new ScenarioOutput("verifiedEndpoint", (state) => { 
     if (state.verifyEndpointError) { 
       console.error(state.verifyEndpointError); 
     } else { 
       return MESSAGES.verifiedEndpoint.replace( 
         "${ENDPOINT_RESPONSE}", 
         state.endpointResponse, 
       ); 
     } 
   }), 
   saveState,
];
```
Criar etapas para executar a demonstração.

import { readFileSync } from "node:fs";

```
import { join } from "node:path";
import axios from "axios";
import { 
   DescribeTargetGroupsCommand, 
   DescribeTargetHealthCommand, 
   ElasticLoadBalancingV2Client,
} from "@aws-sdk/client-elastic-load-balancing-v2";
import { 
   DescribeInstanceInformationCommand, 
   PutParameterCommand, 
  SSMClient, 
  SendCommandCommand,
} from "@aws-sdk/client-ssm";
import { 
   IAMClient, 
   CreatePolicyCommand, 
  CreateRoleCommand, 
   AttachRolePolicyCommand, 
   CreateInstanceProfileCommand, 
  AddRoleToInstanceProfileCommand, 
   waitUntilInstanceProfileExists,
} from "@aws-sdk/client-iam";
import { 
   AutoScalingClient, 
   DescribeAutoScalingGroupsCommand, 
   TerminateInstanceInAutoScalingGroupCommand,
} from "@aws-sdk/client-auto-scaling";
import { 
   DescribeIamInstanceProfileAssociationsCommand, 
   EC2Client, 
   RebootInstancesCommand, 
   ReplaceIamInstanceProfileAssociationCommand,
} from "@aws-sdk/client-ec2";
import { 
   ScenarioAction, 
   ScenarioInput, 
   ScenarioOutput,
} from "@aws-doc-sdk-examples/lib/scenario/scenario.js";
import { retry } from "@aws-doc-sdk-examples/lib/utils/util-timers.js";
import { MESSAGES, NAMES, RESOURCES_PATH } from "./constants.js";
```

```
import { findLoadBalancer } from "./shared.js";
const getRecommendation = new ScenarioAction( 
   "getRecommendation", 
  async (state) => \{ const loadBalancer = await findLoadBalancer(NAMES.loadBalancerName); 
     if (loadBalancer) { 
       state.loadBalancerDnsName = loadBalancer.DNSName; 
       try { 
         state.recommendation = ( 
           await axios.get(`http://${state.loadBalancerDnsName}`) 
         ).data; 
       } catch (e) { 
         state.recommendation = e instanceof Error ? e.message : e; 
       } 
     } else { 
       throw new Error(MESSAGES.demoFindLoadBalancerError); 
     } 
   },
);
const getRecommendationResult = new ScenarioOutput( 
   "getRecommendationResult", 
  (state) =>
     `Recommendation:\n${JSON.stringify(state.recommendation, null, 2)}`, 
   { preformatted: true },
);
const getHealthCheck = new ScenarioAction("getHealthCheck", async (state) => { 
   const client = new ElasticLoadBalancingV2Client({}); 
   const { TargetGroups } = await client.send( 
     new DescribeTargetGroupsCommand({ 
       Names: [NAMES.loadBalancerTargetGroupName], 
     }), 
   ); 
   const { TargetHealthDescriptions } = await client.send( 
     new DescribeTargetHealthCommand({ 
       TargetGroupArn: TargetGroups[0].TargetGroupArn, 
     }), 
   ); 
   state.targetHealthDescriptions = TargetHealthDescriptions;
});
```

```
const getHealthCheckResult = new ScenarioOutput( 
   "getHealthCheckResult", 
   /** 
    * @param {{ targetHealthDescriptions: import('@aws-sdk/client-elastic-load-
balancing-v2').TargetHealthDescription[]}} state 
    */ 
  (state) => {
     const status = state.targetHealthDescriptions 
        .map((th) => `${th.Target.Id}: ${th.TargetHealth.State}`) 
      .join("\n\langle n" \rangle;
     return `Health check:\n${status}`; 
   }, 
   { preformatted: true },
);
const loadBalancerLoop = new ScenarioAction( 
   "loadBalancerLoop", 
   getRecommendation.action, 
   { 
     whileConfig: { 
       whileFn: ({ loadBalancerCheck }) => loadBalancerCheck, 
       input: new ScenarioInput( 
         "loadBalancerCheck", 
         MESSAGES.demoLoadBalancerCheck, 
        \{ type: "confirm", 
         }, 
       ), 
       output: getRecommendationResult, 
     }, 
   },
);
const healthCheckLoop = new ScenarioAction( 
   "healthCheckLoop", 
   getHealthCheck.action, 
   { 
     whileConfig: { 
       whileFn: ({ healthCheck }) => healthCheck, 
      input: new ScenarioInput("healthCheck", MESSAGES.demoHealthCheck, {
         type: "confirm", 
       }), 
       output: getHealthCheckResult, 
     },
```

```
 },
);
const statusSteps = [ 
   getRecommendation, 
   getRecommendationResult, 
   getHealthCheck, 
   getHealthCheckResult,
];
/** 
  * @type {import('@aws-doc-sdk-examples/lib/scenario.js').Step[]} 
  */
export const demoSteps = [ 
  new ScenarioOutput("header", MESSAGES.demoHeader, { header: true }),
   new ScenarioOutput("sanityCheck", MESSAGES.demoSanityCheck), 
   ...statusSteps, 
   new ScenarioInput( 
     "brokenDependencyConfirmation", 
     MESSAGES.demoBrokenDependencyConfirmation, 
     { type: "confirm" }, 
   ), 
   new ScenarioAction("brokenDependency", async (state) => { 
     if (!state.brokenDependencyConfirmation) { 
       process.exit(); 
     } else { 
      const client = new SSMClien({});
       state.badTableName = `fake-table-${Date.now()}`; 
       await client.send( 
         new PutParameterCommand({ 
            Name: NAMES.ssmTableNameKey, 
           Value: state.badTableName, 
           Overwrite: true, 
           Type: "String", 
         }), 
       ); 
     } 
   }), 
   new ScenarioOutput("testBrokenDependency", (state) => 
     MESSAGES.demoTestBrokenDependency.replace( 
       "${TABLE_NAME}", 
       state.badTableName, 
     ), 
   ),
```
```
 ...statusSteps, 
 new ScenarioInput( 
   "staticResponseConfirmation", 
   MESSAGES.demoStaticResponseConfirmation, 
   { type: "confirm" }, 
 ), 
 new ScenarioAction("staticResponse", async (state) => { 
   if (!state.staticResponseConfirmation) { 
     process.exit(); 
   } else { 
    const client = new SSMClient({});
     await client.send( 
       new PutParameterCommand({ 
        Name: NAMES.ssmFailureResponseKey,
         Value: "static", 
         Overwrite: true, 
         Type: "String", 
       }), 
     ); 
   } 
 }), 
 new ScenarioOutput("testStaticResponse", MESSAGES.demoTestStaticResponse), 
 ...statusSteps, 
 new ScenarioInput( 
   "badCredentialsConfirmation", 
   MESSAGES.demoBadCredentialsConfirmation, 
   { type: "confirm" }, 
),
 new ScenarioAction("badCredentialsExit", (state) => { 
   if (!state.badCredentialsConfirmation) { 
     process.exit(); 
   } 
 }), 
 new ScenarioAction("fixDynamoDBName", async () => { 
  const client = new SSMClient({});
   await client.send( 
     new PutParameterCommand({ 
      Name: NAMES.ssmTableNameKey,
       Value: NAMES.tableName, 
       Overwrite: true, 
       Type: "String", 
     }), 
   ); 
 }),
```

```
 new ScenarioAction( 
     "badCredentials", 
     /** 
      * @param {{ targetInstance: import('@aws-sdk/client-auto-
scaling').Instance }} state 
      */ 
    async (state) => \{ await createSsmOnlyInstanceProfile(); 
      const autoScalingClient = new AutoScalingClient(\{\});
       const { AutoScalingGroups } = await autoScalingClient.send( 
         new DescribeAutoScalingGroupsCommand({ 
           AutoScalingGroupNames: [NAMES.autoScalingGroupName], 
         }), 
       ); 
       state.targetInstance = AutoScalingGroups[0].Instances[0]; 
      const ec2Client = new EC2Client({});
       const { IamInstanceProfileAssociations } = await ec2Client.send( 
         new DescribeIamInstanceProfileAssociationsCommand({ 
           Filters: [ 
             { Name: "instance-id", Values: [state.targetInstance.InstanceId] }, 
           ], 
         }), 
       ); 
       state.instanceProfileAssociationId = 
         IamInstanceProfileAssociations[0].AssociationId; 
      await retry(\{ intervalInMs: 1000, maxRetries: 30 \}, () =>
         ec2Client.send( 
           new ReplaceIamInstanceProfileAssociationCommand({ 
             AssociationId: state.instanceProfileAssociationId, 
             IamInstanceProfile: { Name: NAMES.ssmOnlyInstanceProfileName }, 
           }), 
         ), 
       ); 
       await ec2Client.send( 
         new RebootInstancesCommand({ 
           InstanceIds: [state.targetInstance.InstanceId], 
         }), 
       ); 
      const ssmClient = new SSMClient({});
      await retry({ intervalInMs: 20000, maxRetries: 15 }, async () => {
         const { InstanceInformationList } = await ssmClient.send( 
          new DescribeInstanceInformationCommand({}),
```
);

```
 const instance = InstanceInformationList.find( 
            (info) => info.InstanceId === state.targetInstance.InstanceId, 
         ); 
         if (!instance) { 
           throw new Error("Instance not found."); 
         } 
       }); 
       await ssmClient.send( 
        new SendCommandCommand({
            InstanceIds: [state.targetInstance.InstanceId], 
            DocumentName: "AWS-RunShellScript", 
            Parameters: { commands: ["cd / && sudo python3 server.py 80"] }, 
         }), 
       ); 
     }, 
   ), 
   new ScenarioOutput( 
     "testBadCredentials", 
     /** 
      * @param {{ targetInstance: import('@aws-sdk/client-
ssm').InstanceInformation}} state 
      */ 
    (state) =>
       MESSAGES.demoTestBadCredentials.replace( 
         "${INSTANCE_ID}", 
         state.targetInstance.InstanceId, 
       ), 
   ), 
   loadBalancerLoop, 
   new ScenarioInput( 
     "deepHealthCheckConfirmation", 
     MESSAGES.demoDeepHealthCheckConfirmation, 
     { type: "confirm" }, 
  ),
   new ScenarioAction("deepHealthCheckExit", (state) => { 
     if (!state.deepHealthCheckConfirmation) { 
       process.exit(); 
     } 
   }), 
   new ScenarioAction("deepHealthCheck", async () => {
```

```
const client = new SSMClien({});
     await client.send( 
       new PutParameterCommand({ 
        Name: NAMES.ssmHealthCheckKey,
         Value: "deep", 
         Overwrite: true, 
         Type: "String", 
       }), 
     ); 
   }), 
   new ScenarioOutput("testDeepHealthCheck", MESSAGES.demoTestDeepHealthCheck), 
   healthCheckLoop, 
  loadBalancerLoop, 
   new ScenarioInput( 
     "killInstanceConfirmation", 
     /** 
      * @param {{ targetInstance: import('@aws-sdk/client-
ssm').InstanceInformation }} state 
      */ 
    (state) =>
       MESSAGES.demoKillInstanceConfirmation.replace( 
         "${INSTANCE_ID}", 
         state.targetInstance.InstanceId, 
       ), 
     { type: "confirm" }, 
   ), 
   new ScenarioAction("killInstanceExit", (state) => { 
     if (!state.killInstanceConfirmation) { 
       process.exit(); 
     } 
   }), 
   new ScenarioAction( 
     "killInstance", 
     /** 
      * @param {{ targetInstance: import('@aws-sdk/client-
ssm').InstanceInformation }} state 
      */ 
    async (state) => \{const client = new AutoScalingClient({});
       await client.send( 
         new TerminateInstanceInAutoScalingGroupCommand({ 
            InstanceId: state.targetInstance.InstanceId, 
            ShouldDecrementDesiredCapacity: false, 
         }),
```

```
 ); 
   }, 
 ), 
 new ScenarioOutput("testKillInstance", MESSAGES.demoTestKillInstance), 
 healthCheckLoop, 
 loadBalancerLoop, 
 new ScenarioInput("failOpenConfirmation", MESSAGES.demoFailOpenConfirmation, { 
   type: "confirm", 
 }), 
 new ScenarioAction("failOpenExit", (state) => { 
   if (!state.failOpenConfirmation) { 
     process.exit(); 
   } 
 }), 
 new ScenarioAction("failOpen", () => { 
  const client = new SSMClien({});
   return client.send( 
     new PutParameterCommand({ 
       Name: NAMES.ssmTableNameKey, 
       Value: `fake-table-${Date.now()}`, 
       Overwrite: true, 
       Type: "String", 
     }), 
   ); 
 }), 
 new ScenarioOutput("testFailOpen", MESSAGES.demoFailOpenTest), 
 healthCheckLoop, 
 loadBalancerLoop, 
 new ScenarioInput( 
   "resetTableConfirmation", 
   MESSAGES.demoResetTableConfirmation, 
   { type: "confirm" }, 
 ), 
 new ScenarioAction("resetTableExit", (state) => { 
   if (!state.resetTableConfirmation) { 
     process.exit(); 
   } 
 }), 
 new ScenarioAction("resetTable", async () => { 
  const client = new SSMClien({});
   await client.send( 
     new PutParameterCommand({ 
      Name: NAMES.ssmTableNameKey,
       Value: NAMES.tableName,
```

```
 Overwrite: true, 
         Type: "String", 
       }), 
     ); 
   }), 
   new ScenarioOutput("testResetTable", MESSAGES.demoTestResetTable), 
   healthCheckLoop, 
   loadBalancerLoop,
];
async function createSsmOnlyInstanceProfile() { 
  const iamClient = new IAMClient({});
   const { Policy } = await iamClient.send( 
     new CreatePolicyCommand({ 
       PolicyName: NAMES.ssmOnlyPolicyName, 
       PolicyDocument: readFileSync( 
          join(RESOURCES_PATH, "ssm_only_policy.json"), 
       ), 
     }), 
   ); 
   await iamClient.send( 
     new CreateRoleCommand({ 
       RoleName: NAMES.ssmOnlyRoleName, 
       AssumeRolePolicyDocument: JSON.stringify({ 
         Version: "2012-10-17", 
         Statement: [ 
           \mathcal{L} Effect: "Allow", 
             Principal: { Service: "ec2.amazonaws.com" },
              Action: "sts:AssumeRole", 
            }, 
         ], 
       }), 
     }), 
   ); 
   await iamClient.send( 
     new AttachRolePolicyCommand({ 
       RoleName: NAMES.ssmOnlyRoleName, 
       PolicyArn: Policy.Arn, 
     }), 
   ); 
   await iamClient.send( 
     new AttachRolePolicyCommand({ 
       RoleName: NAMES.ssmOnlyRoleName,
```

```
 PolicyArn: "arn:aws:iam::aws:policy/AmazonSSMManagedInstanceCore", 
     }), 
   ); 
   const { InstanceProfile } = await iamClient.send( 
     new CreateInstanceProfileCommand({ 
       InstanceProfileName: NAMES.ssmOnlyInstanceProfileName, 
     }), 
   ); 
   await waitUntilInstanceProfileExists( 
     { client: iamClient }, 
     { InstanceProfileName: NAMES.ssmOnlyInstanceProfileName }, 
   ); 
   await iamClient.send( 
     new AddRoleToInstanceProfileCommand({ 
       InstanceProfileName: NAMES.ssmOnlyInstanceProfileName, 
       RoleName: NAMES.ssmOnlyRoleName, 
     }), 
   ); 
   return InstanceProfile;
}
```
Criar etapas para destruir todos os recursos.

```
import { unlinkSync } from "node:fs";
import { DynamoDBClient, DeleteTableCommand } from "@aws-sdk/client-dynamodb";
import { 
   EC2Client, 
   DeleteKeyPairCommand, 
   DeleteLaunchTemplateCommand, 
   RevokeSecurityGroupIngressCommand,
} from "@aws-sdk/client-ec2";
import { 
   IAMClient, 
   DeleteInstanceProfileCommand, 
   RemoveRoleFromInstanceProfileCommand, 
   DeletePolicyCommand, 
   DeleteRoleCommand, 
   DetachRolePolicyCommand, 
   paginateListPolicies,
} from "@aws-sdk/client-iam";
```

```
import { 
   AutoScalingClient, 
   DeleteAutoScalingGroupCommand, 
   TerminateInstanceInAutoScalingGroupCommand, 
  UpdateAutoScalingGroupCommand, 
   paginateDescribeAutoScalingGroups,
} from "@aws-sdk/client-auto-scaling";
import { 
   DeleteLoadBalancerCommand, 
   DeleteTargetGroupCommand, 
   DescribeTargetGroupsCommand, 
   ElasticLoadBalancingV2Client,
} from "@aws-sdk/client-elastic-load-balancing-v2";
import { 
   ScenarioOutput, 
   ScenarioInput, 
   ScenarioAction,
} from "@aws-doc-sdk-examples/lib/scenario/index.js";
import { loadState } from "@aws-doc-sdk-examples/lib/scenario/steps-common.js";
import { retry } from "@aws-doc-sdk-examples/lib/utils/util-timers.js";
import { MESSAGES, NAMES } from "./constants.js";
import { findLoadBalancer } from "./shared.js";
/** 
  * @type {import('@aws-doc-sdk-examples/lib/scenario.js').Step[]} 
  */
export const destroySteps = [ 
   loadState, 
   new ScenarioInput("destroy", MESSAGES.destroy, { type: "confirm" }), 
   new ScenarioAction( 
     "abort", 
     (state) => state.destroy === false && process.exit(), 
  ),
   new ScenarioAction("deleteTable", async (c) => { 
     try { 
      const client = new DynamoDBClient(\{\});
      await client.send(new DeleteTableCommand({ TableName: NAMES.tableName }));
     } catch (e) { 
       c.deleteTableError = e; 
     } 
   }), 
   new ScenarioOutput("deleteTableResult", (state) => {
```

```
 if (state.deleteTableError) { 
     console.error(state.deleteTableError); 
     return MESSAGES.deleteTableError.replace( 
       "${TABLE_NAME}", 
       NAMES.tableName, 
     ); 
   } 
   return MESSAGES.deletedTable.replace("${TABLE_NAME}", NAMES.tableName); 
 }), 
 new ScenarioAction("deleteKeyPair", async (state) => { 
   try { 
    const client = new EC2Client({});
     await client.send( 
      new DeleteKeyPairCommand({ KeyName: NAMES.keyPairName }),
     ); 
     unlinkSync(`${NAMES.keyPairName}.pem`); 
   } catch (e) { 
     state.deleteKeyPairError = e; 
   } 
 }), 
 new ScenarioOutput("deleteKeyPairResult", (state) => { 
   if (state.deleteKeyPairError) { 
     console.error(state.deleteKeyPairError); 
     return MESSAGES.deleteKeyPairError.replace( 
       "${KEY_PAIR_NAME}", 
       NAMES.keyPairName, 
     ); 
   } 
   return MESSAGES.deletedKeyPair.replace( 
     "${KEY_PAIR_NAME}", 
     NAMES.keyPairName, 
   ); 
 }), 
 new ScenarioAction("detachPolicyFromRole", async (state) => { 
   try { 
    const client = new IAMClient(\{\});
     const policy = await findPolicy(NAMES.instancePolicyName); 
     if (!policy) { 
       state.detachPolicyFromRoleError = new Error( 
          `Policy ${NAMES.instancePolicyName} not found.`, 
       ); 
     } else { 
       await client.send(
```

```
 new DetachRolePolicyCommand({ 
            RoleName: NAMES.instanceRoleName, 
            PolicyArn: policy.Arn, 
         }), 
       ); 
     } 
   } catch (e) { 
     state.detachPolicyFromRoleError = e; 
   } 
 }), 
 new ScenarioOutput("detachedPolicyFromRole", (state) => { 
   if (state.detachPolicyFromRoleError) { 
     console.error(state.detachPolicyFromRoleError); 
     return MESSAGES.detachPolicyFromRoleError 
        .replace("${INSTANCE_POLICY_NAME}", NAMES.instancePolicyName) 
        .replace("${INSTANCE_ROLE_NAME}", NAMES.instanceRoleName); 
   } 
   return MESSAGES.detachedPolicyFromRole 
     .replace("${INSTANCE_POLICY_NAME}", NAMES.instancePolicyName) 
     .replace("${INSTANCE_ROLE_NAME}", NAMES.instanceRoleName); 
 }), 
 new ScenarioAction("deleteInstancePolicy", async (state) => { 
  const client = new IAMClient({});
   const policy = await findPolicy(NAMES.instancePolicyName); 
   if (!policy) { 
     state.deletePolicyError = new Error( 
        `Policy ${NAMES.instancePolicyName} not found.`, 
     ); 
   } else { 
     return client.send( 
       new DeletePolicyCommand({ 
         PolicyArn: policy.Arn, 
       }), 
     ); 
   } 
 }), 
 new ScenarioOutput("deletePolicyResult", (state) => { 
   if (state.deletePolicyError) { 
     console.error(state.deletePolicyError); 
     return MESSAGES.deletePolicyError.replace( 
        "${INSTANCE_POLICY_NAME}", 
       NAMES.instancePolicyName, 
     );
```

```
 } 
   return MESSAGES.deletedPolicy.replace( 
     "${INSTANCE_POLICY_NAME}", 
     NAMES.instancePolicyName, 
   ); 
 }), 
 new ScenarioAction("removeRoleFromInstanceProfile", async (state) => { 
   try { 
    const client = new IAMClient({} \{ \});
     await client.send( 
       new RemoveRoleFromInstanceProfileCommand({ 
         RoleName: NAMES.instanceRoleName, 
         InstanceProfileName: NAMES.instanceProfileName, 
       }), 
     ); 
   } catch (e) { 
     state.removeRoleFromInstanceProfileError = e; 
   } 
 }), 
 new ScenarioOutput("removeRoleFromInstanceProfileResult", (state) => { 
   if (state.removeRoleFromInstanceProfile) { 
     console.error(state.removeRoleFromInstanceProfileError); 
     return MESSAGES.removeRoleFromInstanceProfileError 
       .replace("${INSTANCE_PROFILE_NAME}", NAMES.instanceProfileName) 
      .replace("${INSTANCE_ROLE_NAME}", NAMES.instanceRoleName);
   } 
   return MESSAGES.removedRoleFromInstanceProfile 
     .replace("${INSTANCE_PROFILE_NAME}", NAMES.instanceProfileName) 
    .replace("${INSTANCE_ROLE_NAME}", NAMES.instanceRoleName);
 }), 
 new ScenarioAction("deleteInstanceRole", async (state) => { 
   try { 
    const client = new IAMClient({});
     await client.send( 
       new DeleteRoleCommand({ 
         RoleName: NAMES.instanceRoleName, 
       }), 
     ); 
   } catch (e) { 
     state.deleteInstanceRoleError = e; 
   } 
 }), 
 new ScenarioOutput("deleteInstanceRoleResult", (state) => { 
   if (state.deleteInstanceRoleError) {
```

```
 console.error(state.deleteInstanceRoleError); 
     return MESSAGES.deleteInstanceRoleError.replace( 
       "${INSTANCE_ROLE_NAME}", 
       NAMES.instanceRoleName, 
     ); 
   } 
   return MESSAGES.deletedInstanceRole.replace( 
     "${INSTANCE_ROLE_NAME}", 
     NAMES.instanceRoleName, 
   ); 
 }), 
 new ScenarioAction("deleteInstanceProfile", async (state) => { 
   try { 
    const client = new IAMClient({});
     await client.send( 
       new DeleteInstanceProfileCommand({ 
         InstanceProfileName: NAMES.instanceProfileName, 
       }), 
     ); 
   } catch (e) { 
     state.deleteInstanceProfileError = e; 
   } 
 }), 
 new ScenarioOutput("deleteInstanceProfileResult", (state) => { 
   if (state.deleteInstanceProfileError) { 
     console.error(state.deleteInstanceProfileError); 
     return MESSAGES.deleteInstanceProfileError.replace( 
       "${INSTANCE_PROFILE_NAME}", 
       NAMES.instanceProfileName, 
     ); 
   } 
   return MESSAGES.deletedInstanceProfile.replace( 
     "${INSTANCE_PROFILE_NAME}", 
     NAMES.instanceProfileName, 
   ); 
 }), 
 new ScenarioAction("deleteAutoScalingGroup", async (state) => { 
   try { 
     await terminateGroupInstances(NAMES.autoScalingGroupName); 
    await retry({ intervalInMs: 60000, maxRetries: 60 }, async () => {
       await deleteAutoScalingGroup(NAMES.autoScalingGroupName); 
     }); 
   } catch (e) { 
    state.deleteAutoScalingGroupError = e;
```

```
 } 
 }), 
 new ScenarioOutput("deleteAutoScalingGroupResult", (state) => { 
   if (state.deleteAutoScalingGroupError) { 
     console.error(state.deleteAutoScalingGroupError); 
     return MESSAGES.deleteAutoScalingGroupError.replace( 
       "${AUTO_SCALING_GROUP_NAME}", 
       NAMES.autoScalingGroupName, 
     ); 
   } 
   return MESSAGES.deletedAutoScalingGroup.replace( 
     "${AUTO_SCALING_GROUP_NAME}", 
     NAMES.autoScalingGroupName, 
   ); 
 }), 
 new ScenarioAction("deleteLaunchTemplate", async (state) => { 
  const client = new EC2Client({});
   try { 
     await client.send( 
       new DeleteLaunchTemplateCommand({ 
         LaunchTemplateName: NAMES.launchTemplateName, 
       }), 
     ); 
   } catch (e) { 
     state.deleteLaunchTemplateError = e; 
   } 
 }), 
 new ScenarioOutput("deleteLaunchTemplateResult", (state) => { 
   if (state.deleteLaunchTemplateError) { 
     console.error(state.deleteLaunchTemplateError); 
     return MESSAGES.deleteLaunchTemplateError.replace( 
       "${LAUNCH_TEMPLATE_NAME}", 
       NAMES.launchTemplateName, 
     ); 
   } 
   return MESSAGES.deletedLaunchTemplate.replace( 
     "${LAUNCH_TEMPLATE_NAME}", 
     NAMES.launchTemplateName, 
   ); 
 }), 
 new ScenarioAction("deleteLoadBalancer", async (state) => { 
   try { 
     const client = new ElasticLoadBalancingV2Client({}); 
     const loadBalancer = await findLoadBalancer(NAMES.loadBalancerName);
```

```
 await client.send( 
       new DeleteLoadBalancerCommand({ 
         LoadBalancerArn: loadBalancer.LoadBalancerArn, 
       }), 
     ); 
    await retry({ intervalInMs: 1000, maxRetries: 60 }, async () => {
       const lb = await findLoadBalancer(NAMES.loadBalancerName); 
       if (lb) { 
         throw new Error("Load balancer still exists."); 
       } 
     }); 
   } catch (e) { 
     state.deleteLoadBalancerError = e; 
   } 
 }), 
 new ScenarioOutput("deleteLoadBalancerResult", (state) => { 
   if (state.deleteLoadBalancerError) { 
     console.error(state.deleteLoadBalancerError); 
     return MESSAGES.deleteLoadBalancerError.replace( 
       "${LB_NAME}", 
       NAMES.loadBalancerName, 
     ); 
   } 
   return MESSAGES.deletedLoadBalancer.replace( 
     "${LB_NAME}", 
     NAMES.loadBalancerName, 
   ); 
 }), 
 new ScenarioAction("deleteLoadBalancerTargetGroup", async (state) => { 
   const client = new ElasticLoadBalancingV2Client({}); 
   try { 
     const { TargetGroups } = await client.send( 
       new DescribeTargetGroupsCommand({ 
         Names: [NAMES.loadBalancerTargetGroupName], 
       }), 
     ); 
     await retry({ intervalInMs: 1000, maxRetries: 30 }, () => 
       client.send( 
         new DeleteTargetGroupCommand({ 
            TargetGroupArn: TargetGroups[0].TargetGroupArn, 
         }), 
       ), 
     );
```

```
 } catch (e) { 
     state.deleteLoadBalancerTargetGroupError = e; 
   } 
 }), 
 new ScenarioOutput("deleteLoadBalancerTargetGroupResult", (state) => { 
   if (state.deleteLoadBalancerTargetGroupError) { 
     console.error(state.deleteLoadBalancerTargetGroupError); 
     return MESSAGES.deleteLoadBalancerTargetGroupError.replace( 
       "${TARGET_GROUP_NAME}", 
       NAMES.loadBalancerTargetGroupName, 
     ); 
   } 
   return MESSAGES.deletedLoadBalancerTargetGroup.replace( 
     "${TARGET_GROUP_NAME}", 
     NAMES.loadBalancerTargetGroupName, 
   ); 
 }), 
 new ScenarioAction("detachSsmOnlyRoleFromProfile", async (state) => { 
   try { 
    const client = new IAMClient(\{\});
     await client.send( 
       new RemoveRoleFromInstanceProfileCommand({ 
         InstanceProfileName: NAMES.ssmOnlyInstanceProfileName, 
         RoleName: NAMES.ssmOnlyRoleName, 
       }), 
     ); 
   } catch (e) { 
     state.detachSsmOnlyRoleFromProfileError = e; 
   } 
 }), 
 new ScenarioOutput("detachSsmOnlyRoleFromProfileResult", (state) => { 
   if (state.detachSsmOnlyRoleFromProfileError) { 
     console.error(state.detachSsmOnlyRoleFromProfileError); 
     return MESSAGES.detachSsmOnlyRoleFromProfileError 
       .replace("${ROLE_NAME}", NAMES.ssmOnlyRoleName) 
       .replace("${PROFILE_NAME}", NAMES.ssmOnlyInstanceProfileName); 
   } 
   return MESSAGES.detachedSsmOnlyRoleFromProfile 
     .replace("${ROLE_NAME}", NAMES.ssmOnlyRoleName) 
     .replace("${PROFILE_NAME}", NAMES.ssmOnlyInstanceProfileName); 
 }), 
 new ScenarioAction("detachSsmOnlyCustomRolePolicy", async (state) => { 
   try { 
    const iamClient = new IAMClient({});
```

```
 const ssmOnlyPolicy = await findPolicy(NAMES.ssmOnlyPolicyName); 
     await iamClient.send( 
       new DetachRolePolicyCommand({ 
         RoleName: NAMES.ssmOnlyRoleName, 
         PolicyArn: ssmOnlyPolicy.Arn, 
       }), 
     ); 
   } catch (e) { 
     state.detachSsmOnlyCustomRolePolicyError = e; 
   } 
 }), 
 new ScenarioOutput("detachSsmOnlyCustomRolePolicyResult", (state) => { 
   if (state.detachSsmOnlyCustomRolePolicyError) { 
     console.error(state.detachSsmOnlyCustomRolePolicyError); 
     return MESSAGES.detachSsmOnlyCustomRolePolicyError 
       .replace("${ROLE_NAME}", NAMES.ssmOnlyRoleName) 
       .replace("${POLICY_NAME}", NAMES.ssmOnlyPolicyName); 
   } 
   return MESSAGES.detachedSsmOnlyCustomRolePolicy 
     .replace("${ROLE_NAME}", NAMES.ssmOnlyRoleName) 
     .replace("${POLICY_NAME}", NAMES.ssmOnlyPolicyName); 
 }), 
 new ScenarioAction("detachSsmOnlyAWSRolePolicy", async (state) => { 
   try { 
    const iamClient = new IAMClient({});
     await iamClient.send( 
       new DetachRolePolicyCommand({ 
        RoleName: NAMES.ssmOnlyRoleName,
         PolicyArn: "arn:aws:iam::aws:policy/AmazonSSMManagedInstanceCore", 
       }), 
     ); 
   } catch (e) { 
    state.detachSsmOnlyAWSRolePolicyError = e;
   } 
 }), 
 new ScenarioOutput("detachSsmOnlyAWSRolePolicyResult", (state) => { 
   if (state.detachSsmOnlyAWSRolePolicyError) { 
     console.error(state.detachSsmOnlyAWSRolePolicyError); 
     return MESSAGES.detachSsmOnlyAWSRolePolicyError 
       .replace("${ROLE_NAME}", NAMES.ssmOnlyRoleName) 
       .replace("${POLICY_NAME}", "AmazonSSMManagedInstanceCore"); 
   } 
   return MESSAGES.detachedSsmOnlyAWSRolePolicy 
     .replace("${ROLE_NAME}", NAMES.ssmOnlyRoleName)
```

```
 .replace("${POLICY_NAME}", "AmazonSSMManagedInstanceCore"); 
 }), 
 new ScenarioAction("deleteSsmOnlyInstanceProfile", async (state) => { 
   try { 
    const iamClient = new IAMClient({});
     await iamClient.send( 
       new DeleteInstanceProfileCommand({ 
         InstanceProfileName: NAMES.ssmOnlyInstanceProfileName, 
       }), 
     ); 
   } catch (e) { 
     state.deleteSsmOnlyInstanceProfileError = e; 
   } 
 }), 
 new ScenarioOutput("deleteSsmOnlyInstanceProfileResult", (state) => { 
   if (state.deleteSsmOnlyInstanceProfileError) { 
     console.error(state.deleteSsmOnlyInstanceProfileError); 
     return MESSAGES.deleteSsmOnlyInstanceProfileError.replace( 
       "${INSTANCE_PROFILE_NAME}", 
       NAMES.ssmOnlyInstanceProfileName, 
     ); 
   } 
   return MESSAGES.deletedSsmOnlyInstanceProfile.replace( 
     "${INSTANCE_PROFILE_NAME}", 
     NAMES.ssmOnlyInstanceProfileName, 
   ); 
 }), 
 new ScenarioAction("deleteSsmOnlyPolicy", async (state) => { 
   try { 
    const iamClient = new IAMClient({});
     const ssmOnlyPolicy = await findPolicy(NAMES.ssmOnlyPolicyName); 
     await iamClient.send( 
       new DeletePolicyCommand({ 
         PolicyArn: ssmOnlyPolicy.Arn, 
       }), 
     ); 
   } catch (e) { 
     state.deleteSsmOnlyPolicyError = e; 
   } 
 }), 
 new ScenarioOutput("deleteSsmOnlyPolicyResult", (state) => { 
   if (state.deleteSsmOnlyPolicyError) { 
     console.error(state.deleteSsmOnlyPolicyError); 
     return MESSAGES.deleteSsmOnlyPolicyError.replace(
```

```
 "${POLICY_NAME}", 
        NAMES.ssmOnlyPolicyName, 
      ); 
    } 
    return MESSAGES.deletedSsmOnlyPolicy.replace( 
      "${POLICY_NAME}", 
      NAMES.ssmOnlyPolicyName, 
    ); 
 }), 
 new ScenarioAction("deleteSsmOnlyRole", async (state) => { 
    try { 
     const iamClient = new IAMClient({});
      await iamClient.send( 
        new DeleteRoleCommand({ 
           RoleName: NAMES.ssmOnlyRoleName, 
        }), 
     );
    } catch (e) { 
      state.deleteSsmOnlyRoleError = e; 
    } 
 }), 
  new ScenarioOutput("deleteSsmOnlyRoleResult", (state) => { 
    if (state.deleteSsmOnlyRoleError) { 
      console.error(state.deleteSsmOnlyRoleError); 
      return MESSAGES.deleteSsmOnlyRoleError.replace( 
        "${ROLE_NAME}", 
        NAMES.ssmOnlyRoleName, 
      ); 
    } 
    return MESSAGES.deletedSsmOnlyRole.replace( 
      "${ROLE_NAME}", 
     NAMES.ssmOnlyRoleName,
    ); 
 }), 
  new ScenarioAction( 
    "revokeSecurityGroupIngress", 
    async ( 
      /** @type {{ myIp: string, defaultSecurityGroup: { GroupId: string } }} */ 
 state, 
   ) => {
     const ec2Client = new EC2Client( {}<sub>1</sub>);
      try { 
         await ec2Client.send(
```

```
 new RevokeSecurityGroupIngressCommand({ 
              GroupId: state.defaultSecurityGroup.GroupId, 
              CidrIp: `${state.myIp}/32`, 
              FromPort: 80, 
              ToPort: 80, 
              IpProtocol: "tcp", 
           }), 
         ); 
       } catch (e) { 
         state.revokeSecurityGroupIngressError = e; 
       } 
     }, 
   ), 
   new ScenarioOutput("revokeSecurityGroupIngressResult", (state) => { 
     if (state.revokeSecurityGroupIngressError) { 
       console.error(state.revokeSecurityGroupIngressError); 
       return MESSAGES.revokeSecurityGroupIngressError.replace( 
         "${IP}", 
         state.myIp, 
       ); 
     } 
     return MESSAGES.revokedSecurityGroupIngress.replace("${IP}", state.myIp); 
   }),
];
/** 
  * @param {string} policyName 
  */
async function findPolicy(policyName) { 
  const client = new IAMClient(\{\});
  const paginatedPolicies = paginateListPolicies({ client }, {});
   for await (const page of paginatedPolicies) { 
    const policy = page.Policies.find((p) => p.PolicyName === policyName);
     if (policy) { 
       return policy; 
     } 
   }
}
/** 
  * @param {string} groupName 
  */
async function deleteAutoScalingGroup(groupName) { 
  const client = new AutoScalingClient({});
```

```
 try { 
     await client.send( 
       new DeleteAutoScalingGroupCommand({ 
         AutoScalingGroupName: groupName, 
       }), 
     ); 
   } catch (err) { 
     if (!(err instanceof Error)) { 
       throw err; 
     } 
     console.log(err.name); 
     throw err; 
   }
}
/** 
  * @param {string} groupName 
  */
async function terminateGroupInstances(groupName) { 
   const autoScalingClient = new AutoScalingClient({}); 
   const group = await findAutoScalingGroup(groupName); 
   await autoScalingClient.send( 
     new UpdateAutoScalingGroupCommand({ 
       AutoScalingGroupName: group.AutoScalingGroupName, 
       MinSize: 0, 
     }), 
   ); 
   for (const i of group.Instances) { 
    await retry(\{ intervalInMs: 1000, maxRetries: 30 \}, () =>
       autoScalingClient.send( 
         new TerminateInstanceInAutoScalingGroupCommand({ 
           InstanceId: i.InstanceId, 
           ShouldDecrementDesiredCapacity: true, 
         }), 
       ), 
     ); 
   }
}
async function findAutoScalingGroup(groupName) { 
  const client = new AutoScalingClient({});
  const paginatedGroups = paginateDescribeAutoScalingGroups({ client }, {});
   for await (const page of paginatedGroups) { 
     const group = page.AutoScalingGroups.find(
```

```
 (g) => g.AutoScalingGroupName === groupName, 
     ); 
     if (group) { 
       return group; 
     } 
   } 
   throw new Error(`Auto scaling group ${groupName} not found.`);
}
```
- Para obter detalhes da API, consulte os tópicos a seguir na Referência da API AWS SDK for JavaScript .
	- [AttachLoadBalancerTargetGroups](https://docs.aws.amazon.com/AWSJavaScriptSDK/v3/latest/client/auto-scaling/command/AttachLoadBalancerTargetGroupsCommand)
	- [CreateAutoScalingGroup](https://docs.aws.amazon.com/AWSJavaScriptSDK/v3/latest/client/auto-scaling/command/CreateAutoScalingGroupCommand)
	- [CreateInstanceProfile](https://docs.aws.amazon.com/AWSJavaScriptSDK/v3/latest/client/iam/command/CreateInstanceProfileCommand)
	- [CreateLaunchTemplate](https://docs.aws.amazon.com/AWSJavaScriptSDK/v3/latest/client/ec2/command/CreateLaunchTemplateCommand)
	- [CreateListener](https://docs.aws.amazon.com/AWSJavaScriptSDK/v3/latest/client/elastic-load-balancing-v2/command/CreateListenerCommand)
	- [CreateLoadBalancer](https://docs.aws.amazon.com/AWSJavaScriptSDK/v3/latest/client/elastic-load-balancing-v2/command/CreateLoadBalancerCommand)
	- [CreateTargetGroup](https://docs.aws.amazon.com/AWSJavaScriptSDK/v3/latest/client/elastic-load-balancing-v2/command/CreateTargetGroupCommand)
	- [DeleteAutoScalingGroup](https://docs.aws.amazon.com/AWSJavaScriptSDK/v3/latest/client/auto-scaling/command/DeleteAutoScalingGroupCommand)
	- [DeleteInstanceProfile](https://docs.aws.amazon.com/AWSJavaScriptSDK/v3/latest/client/iam/command/DeleteInstanceProfileCommand)
	- [DeleteLaunchTemplate](https://docs.aws.amazon.com/AWSJavaScriptSDK/v3/latest/client/ec2/command/DeleteLaunchTemplateCommand)
	- [DeleteLoadBalancer](https://docs.aws.amazon.com/AWSJavaScriptSDK/v3/latest/client/elastic-load-balancing-v2/command/DeleteLoadBalancerCommand)
	- [DeleteTargetGroup](https://docs.aws.amazon.com/AWSJavaScriptSDK/v3/latest/client/elastic-load-balancing-v2/command/DeleteTargetGroupCommand)
	- [DescribeAutoScalingGroups](https://docs.aws.amazon.com/AWSJavaScriptSDK/v3/latest/client/auto-scaling/command/DescribeAutoScalingGroupsCommand)
	- [DescribeAvailabilityZones](https://docs.aws.amazon.com/AWSJavaScriptSDK/v3/latest/client/ec2/command/DescribeAvailabilityZonesCommand)
	- DescribelamInstanceProfileAssociations
	- [DescribeInstances](https://docs.aws.amazon.com/AWSJavaScriptSDK/v3/latest/client/ec2/command/DescribeInstancesCommand)
	- [DescribeLoadBalancers](https://docs.aws.amazon.com/AWSJavaScriptSDK/v3/latest/client/elastic-load-balancing-v2/command/DescribeLoadBalancersCommand)
	- [DescribeSubnets](https://docs.aws.amazon.com/AWSJavaScriptSDK/v3/latest/client/ec2/command/DescribeSubnetsCommand)
	- [DescribeTargetGroups](https://docs.aws.amazon.com/AWSJavaScriptSDK/v3/latest/client/elastic-load-balancing-v2/command/DescribeTargetGroupsCommand)
	- [DescribeTargetHealth](https://docs.aws.amazon.com/AWSJavaScriptSDK/v3/latest/client/elastic-load-balancing-v2/command/DescribeTargetHealthCommand)
	- [DescribeVpcs](https://docs.aws.amazon.com/AWSJavaScriptSDK/v3/latest/client/ec2/command/DescribeVpcsCommand)
	- [RebootInstances](https://docs.aws.amazon.com/AWSJavaScriptSDK/v3/latest/client/ec2/command/RebootInstancesCommand)
- [ReplaceIamInstanceProfileAssociation](https://docs.aws.amazon.com/AWSJavaScriptSDK/v3/latest/client/ec2/command/ReplaceIamInstanceProfileAssociationCommand)
- [TerminateInstanceInAutoScalingGroup](https://docs.aws.amazon.com/AWSJavaScriptSDK/v3/latest/client/auto-scaling/command/TerminateInstanceInAutoScalingGroupCommand)
- [UpdateAutoScalingGroup](https://docs.aws.amazon.com/AWSJavaScriptSDK/v3/latest/client/auto-scaling/command/UpdateAutoScalingGroupCommand)

## Python

SDK para Python (Boto3)

## **a** Note

Tem mais sobre GitHub. Encontre o exemplo completo e saiba como configurar e executar no [Repositório de exemplos de código da AWS.](https://github.com/awsdocs/aws-doc-sdk-examples/tree/main/python/cross_service/resilient_service#code-examples)

Execute o cenário interativo em um prompt de comando.

```
class Runner: 
    "" ""
     Manages the deployment, demonstration, and destruction of resources for the 
 resilient service. 
    "''" def __init__( 
         self, 
         resource_path: str, 
         recommendation: RecommendationService, 
         autoscaler: AutoScalingWrapper, 
         loadbalancer: ElasticLoadBalancerWrapper, 
         param_helper: ParameterHelper, 
     ): 
 """ 
         Initializes the Runner class with the necessary parameters. 
         :param resource_path: The path to resource files used by this example, 
 such as IAM policies and instance scripts. 
         :param recommendation: An instance of the RecommendationService class. 
         :param autoscaler: An instance of the AutoScaler class. 
         :param loadbalancer: An instance of the LoadBalancer class. 
         :param param_helper: An instance of the ParameterHelper class. 
        "" "
         self.resource_path = resource_path
```

```
 self.recommendation = recommendation 
         self.autoscaler = autoscaler 
         self.loadbalancer = loadbalancer 
         self.param_helper = param_helper 
         self.protocol = "HTTP" 
         self.port = 80 
         self.ssh_port = 22 
         prefix = "doc-example-resilience" 
         self.target_group_name = f"{prefix}-tg" 
         self.load_balancer_name = f"{prefix}-lb" 
     def deploy(self) -> None: 
         """ 
         Deploys the resources required for the resilient service, including the 
 DynamoDB table, 
         EC2 instances, Auto Scaling group, and load balancer. 
 """ 
         recommendations_path = f"{self.resource_path}/recommendations.json" 
         startup_script = f"{self.resource_path}/server_startup_script.sh" 
         instance_policy = f"{self.resource_path}/instance_policy.json" 
         logging.info("Starting deployment of resources for the resilient 
 service.") 
         logging.info( 
             "Creating and populating DynamoDB table '%s'.", 
            self.recommendation.table name,
\overline{\phantom{a}} self.recommendation.create() 
         self.recommendation.populate(recommendations_path) 
         logging.info( 
             "Creating an EC2 launch template with the startup script '%s'.", 
             startup_script, 
         ) 
         self.autoscaler.create_template(startup_script, instance_policy) 
         logging.info( 
             "Creating an EC2 Auto Scaling group across multiple Availability 
 Zones." 
\overline{\phantom{a}} zones = self.autoscaler.create_autoscaling_group(3)
```

```
 logging.info("Creating variables that control the flow of the demo.") 
         self.param_helper.reset() 
         logging.info("Creating Elastic Load Balancing target group and load 
  balancer.") 
         vpc = self.autoscaler.get_default_vpc() 
         subnets = self.autoscaler.get_subnets(vpc["VpcId"], zones) 
         target_group = self.loadbalancer.create_target_group( 
             self.target_group_name, self.protocol, self.port, vpc["VpcId"] 
        \lambda self.loadbalancer.create_load_balancer( 
             self.load_balancer_name, [subnet["SubnetId"] for subnet in subnets] 
         ) 
         self.loadbalancer.create_listener(self.load_balancer_name, target_group) 
         self.autoscaler.attach_load_balancer_target_group(target_group) 
         logging.info("Verifying access to the load balancer endpoint.") 
         endpoint = self.loadbalancer.get_endpoint(self.load_balancer_name) 
         lb_success = self.loadbalancer.verify_load_balancer_endpoint(endpoint) 
         current_ip_address = requests.get("http://
checkip.amazonaws.com").text.strip() 
         if not lb_success: 
             logging.warning( 
                 "Couldn't connect to the load balancer. Verifying that the port 
  is open..." 
) sec_group, port_is_open = self.autoscaler.verify_inbound_port( 
                 vpc, self.port, current_ip_address 
) sec_group, ssh_port_is_open = self.autoscaler.verify_inbound_port( 
                 vpc, self.ssh_port, current_ip_address 
) if not port_is_open: 
                 logging.warning( 
                     "The default security group for your VPC must allow access 
 from this computer." 
) if q.ask( 
                     f"Do you want to add a rule to security group 
  {sec_group['GroupId']} to allow\n"
```

```
 f"inbound traffic on port {self.port} from your computer's IP 
 address of {current_ip_address}? (y/n) ", 
                     q.is_yesno, 
                 ): 
                     self.autoscaler.open_inbound_port( 
                         sec_group["GroupId"], self.port, current_ip_address 
) if not ssh_port_is_open: 
                 if q.ask( 
                     f"Do you want to add a rule to security group 
 {sec_group['GroupId']} to allow\n" 
                     f"inbound SSH traffic on port {self.ssh_port} for debugging 
 from your computer's IP address of {current_ip_address}? (y/n) ", 
                     q.is_yesno, 
                 ): 
                     self.autoscaler.open_inbound_port( 
                         sec_group["GroupId"], self.ssh_port, current_ip_address 
)1b success =
 self.loadbalancer.verify_load_balancer_endpoint(endpoint) 
        if lb_success: 
             logging.info( 
                 "Load balancer is ready. Access it at: http://%s", 
 current_ip_address 
) else: 
             logging.error( 
                 "Couldn't get a successful response from the load balancer 
 endpoint. Please verify your VPC and security group settings." 
) def demo_choices(self) -> None: 
 """ 
        Presents choices for interacting with the deployed service, such as 
 sending requests to 
        the load balancer or checking the health of the targets. 
 """ 
       actions = <math>\Gamma</math> "Send a GET request to the load balancer endpoint.", 
             "Check the health of load balancer targets.", 
             "Go to the next part of the demo.", 
        ] 
       choice = \theta
```

```
 while choice != 2: 
            logging.info("Choose an action to interact with the service.") 
            choice = q.choose("Which action would you like to take? ", actions) 
           if choice == 0:
                 logging.info("Sending a GET request to the load balancer 
 endpoint.") 
                 endpoint = 
 self.loadbalancer.get_endpoint(self.load_balancer_name) 
                 logging.info("GET http://%s", endpoint) 
                 response = requests.get(f"http://{endpoint}") 
                 logging.info("Response: %s", response.status_code) 
                 if response.headers.get("content-type") == "application/json": 
                     pp(response.json()) 
            elif choice == 1: 
                 logging.info("Checking the health of load balancer targets.") 
                 health = 
 self.loadbalancer.check_target_health(self.target_group_name) 
                 for target in health: 
                     state = target["TargetHealth"]["State"] 
                     logging.info( 
                         "Target %s on port %d is %s", 
                         target["Target"]["Id"], 
                         target["Target"]["Port"], 
                         state, 
) if state != "healthy": 
                         logging.warning( 
                             "%s: %s", 
                             target["TargetHealth"]["Reason"], 
                             target["TargetHealth"]["Description"], 
) logging.info( 
                     "Note that it can take a minute or two for the health check 
 to update." 
) elif choice == 2: 
                 logging.info("Proceeding to the next part of the demo.") 
    def demo(self) -> None: 
 """ 
        Runs the demonstration, showing how the service responds to different 
 failure scenarios 
         and how a resilient architecture can keep the service running. 
 """
```

```
 ssm_only_policy = f"{self.resource_path}/ssm_only_policy.json" 
         logging.info("Resetting parameters to starting values for the demo.") 
         self.param_helper.reset() 
         logging.info( 
             "Starting demonstration of the service's resilience under various 
 failure conditions." 
\overline{\phantom{a}} self.demo_choices() 
         logging.info( 
             "Simulating failure by changing the Systems Manager parameter to a 
 non-existent table." 
\overline{\phantom{a}} self.param_helper.put(self.param_helper.table, "this-is-not-a-table") 
         logging.info("Sending GET requests will now return failure codes.") 
         self.demo_choices() 
         logging.info("Switching to static response mode to mitigate failure.") 
        self.param_helper.put(self.param_helper.failure_response,_"static")
         logging.info("Sending GET requests will now return static responses.") 
         self.demo_choices() 
         logging.info("Restoring normal operation of the recommendation service.") 
         self.param_helper.put(self.param_helper.table, 
self.recommendation.table_name)
         logging.info( 
             "Introducing a failure by assigning bad credentials to one of the 
 instances." 
\overline{\phantom{a}} self.autoscaler.create_instance_profile( 
            ssm_only_policy,
             self.autoscaler.bad_creds_policy_name, 
             self.autoscaler.bad_creds_role_name, 
             self.autoscaler.bad_creds_profile_name, 
             ["AmazonSSMManagedInstanceCore"], 
        \lambda instances = self.autoscaler.get_instances() 
         bad_instance_id = instances[0] 
         instance_profile = self.autoscaler.get_instance_profile(bad_instance_id) 
         logging.info( 
             "Replacing instance profile with bad credentials for instance %s.",
```

```
 bad_instance_id, 
         ) 
        self.autoscaler.replace_instance_profile(
             bad_instance_id, 
             self.autoscaler.bad_creds_profile_name, 
            instance profile["AssociationId"],
\overline{\phantom{a}} logging.info( 
              "Sending GET requests may return either a valid recommendation or a 
 static response." 
\overline{\phantom{a}} self.demo_choices() 
         logging.info("Implementing deep health checks to detect unhealthy 
 instances.") 
         self.param_helper.put(self.param_helper.health_check, "deep") 
         logging.info("Checking the health of the load balancer targets.") 
         self.demo_choices() 
         logging.info( 
              "Terminating the unhealthy instance to let the auto scaler replace 
 it." 
        \mathcal{L} self.autoscaler.terminate_instance(bad_instance_id) 
         logging.info("The service remains resilient during instance 
 replacement.") 
         self.demo_choices() 
         logging.info("Simulating a complete failure of the recommendation 
 service.") 
         self.param_helper.put(self.param_helper.table, "this-is-not-a-table") 
         logging.info( 
              "All instances will report as unhealthy, but the service will still 
 return static responses." 
\overline{\phantom{a}} self.demo_choices() 
         self.param_helper.reset() 
     def destroy(self, automation=False) -> None: 
        "" ""
         Destroys all resources created for the demo, including the load balancer, 
 Auto Scaling group, 
         EC2 instances, and DynamoDB table. 
 """
```

```
 logging.info( 
              "This concludes the demo. Preparing to clean up all AWS resources 
  created during the demo." 
\overline{\phantom{a}} if automation: 
             cleanup = True 
         else: 
            cleanup = q.ask("Do you want to clean up all demo resources? (y/n) ", q.is_yesno
) if cleanup: 
             logging.info("Deleting load balancer and related resources.") 
            self.loadbalancer.delete load balancer(self.load balancer name)
             self.loadbalancer.delete_target_group(self.target_group_name) 
             self.autoscaler.delete_autoscaling_group(self.autoscaler.group_name) 
             self.autoscaler.delete_key_pair() 
             self.autoscaler.delete_template() 
             self.autoscaler.delete_instance_profile( 
                  self.autoscaler.bad_creds_profile_name, 
                 self.autoscaler.bad creds role name,
) logging.info("Deleting DynamoDB table and other resources.") 
             self.recommendation.destroy() 
         else: 
             logging.warning( 
                  "Resources have not been deleted. Ensure you clean them up 
  manually to avoid unexpected charges." 
) and the state \mathcal{L}def main() -> None: 
    "''" Main function to parse arguments and run the appropriate actions for the 
  demo. 
    "" "
     parser = argparse.ArgumentParser() 
     parser.add_argument( 
         "--action", 
         required=True, 
         choices=["all", "deploy", "demo", "destroy"], 
         help="The action to take for the demo. When 'all' is specified, resources 
  are\n"
```
"deployed, the demo is run, and resources are destroyed.",

```
 ) 
    parser.add_argument( 
        "--resource_path", 
        default="../../../scenarios/features/resilient_service/resources", 
        help="The path to resource files used by this example, such as IAM 
 policies and\n" 
        "instance scripts.", 
   \lambda args = parser.parse_args() 
    logging.info("Starting the Resilient Service demo.") 
    prefix = "doc-example-resilience" 
    # Service Clients 
    ddb_client = boto3.client("dynamodb") 
    elb_client = boto3.client("elbv2") 
    autoscaling_client = boto3.client("autoscaling") 
    ec2_client = boto3.client("ec2") 
    ssm_client = boto3.client("ssm") 
    iam_client = boto3.client("iam") 
    # Wrapper instantiations 
    recommendation = RecommendationService( 
        "doc-example-recommendation-service", ddb_client 
    ) 
    autoscaling_wrapper = AutoScalingWrapper( 
        prefix, 
        "t3.micro", 
        "/aws/service/ami-amazon-linux-latest/amzn2-ami-hvm-x86_64-gp2", 
        autoscaling_client, 
        ec2_client, 
        ssm_client, 
        iam_client, 
   \lambda elb_wrapper = ElasticLoadBalancerWrapper(elb_client) 
    param_helper = ParameterHelper(recommendation.table_name, ssm_client) 
    # Demo invocation 
    runner = Runner( 
        args.resource_path, 
        recommendation, 
        autoscaling_wrapper, 
        elb_wrapper,
```

```
 param_helper, 
     ) 
     actions = [args.action] if args.action != "all" else ["deploy", "demo", 
  "destroy"] 
     for action in actions: 
         if action == "deploy": 
              runner.deploy() 
         elif action == "demo": 
              runner.demo() 
         elif action == "destroy": 
             runner.destroy() 
     logging.info("Demo completed successfully.")
if __name__ == '__main__": logging.basicConfig(level=logging.INFO, format="%(levelname)s: %(message)s") 
     main()
```
Crie uma classe que envolva as ações do Auto Scaling e da Amazon EC2 .

```
class AutoScalingWrapper: 
    ^{\rm{m}} ""
     Encapsulates Amazon EC2 Auto Scaling and EC2 management actions. 
     """ 
     def __init__( 
         self, 
         resource_prefix: str, 
         inst_type: str, 
         ami_param: str, 
         autoscaling_client: boto3.client, 
         ec2_client: boto3.client, 
         ssm_client: boto3.client, 
         iam_client: boto3.client, 
     ): 
         "" "
         Initializes the AutoScaler class with the necessary parameters. 
          :param resource_prefix: The prefix for naming AWS resources that are 
  created by this class. 
          :param inst_type: The type of EC2 instance to create, such as t3.micro.
```

```
 :param ami_param: The Systems Manager parameter used to look up the AMI 
 that is created. 
         :param autoscaling_client: A Boto3 EC2 Auto Scaling client. 
         :param ec2_client: A Boto3 EC2 client. 
         :param ssm_client: A Boto3 Systems Manager client. 
         :param iam_client: A Boto3 IAM client. 
        "" ""
         self.inst_type = inst_type 
         self.ami_param = ami_param 
         self.autoscaling_client = autoscaling_client 
         self.ec2_client = ec2_client 
         self.ssm_client = ssm_client 
        self.iam client = iam client
        sts client = boto3.client("sts")
         self.account_id = sts_client.get_caller_identity()["Account"] 
         self.key_pair_name = f"{resource_prefix}-key-pair" 
         self.launch_template_name = f"{resource_prefix}-template-" 
         self.group_name = f"{resource_prefix}-group" 
         # Happy path 
         self.instance_policy_name = f"{resource_prefix}-pol" 
         self.instance_role_name = f"{resource_prefix}-role" 
         self.instance_profile_name = f"{resource_prefix}-prof" 
         # Failure mode 
         self.bad_creds_policy_name = f"{resource_prefix}-bc-pol" 
        self.bad creds role name = f"{resource prefix}-bc-role"
         self.bad_creds_profile_name = f"{resource_prefix}-bc-prof" 
    def create_policy(self, policy_file: str, policy_name: str) -> str: 
        "''" Creates a new IAM policy or retrieves the ARN of an existing policy. 
         :param policy_file: The path to a JSON file that contains the policy 
 definition. 
         :param policy_name: The name to give the created policy. 
         :return: The ARN of the created or existing policy. 
 """ 
         with open(policy_file) as file: 
             policy_doc = file.read() 
         try:
```

```
 response = self.iam_client.create_policy( 
                 PolicyName=policy_name, PolicyDocument=policy_doc 
) policy_arn = response["Policy"]["Arn"] 
             log.info(f"Policy '{policy_name}' created successfully. ARN: 
  {policy_arn}") 
             return policy_arn 
         except ClientError as err: 
             if err.response["Error"]["Code"] == "EntityAlreadyExists": 
                 # If the policy already exists, get its ARN 
                 response = self.iam_client.get_policy( 
                     PolicyArn=f"arn:aws:iam::{self.account_id}:policy/
{policy_name}" 
) policy_arn = response["Policy"]["Arn"] 
                 log.info(f"Policy '{policy_name}' already exists. ARN: 
  {policy_arn}") 
                 return policy_arn 
             log.error(f"Full error:\n\t{err}") 
    def create_role(self, role_name: str, assume_role_doc: dict) -> str: 
 """ 
         Creates a new IAM role or retrieves the ARN of an existing role. 
         :param role_name: The name to give the created role. 
         :param assume_role_doc: The assume role policy document that specifies 
 which 
                                 entities can assume the role. 
         :return: The ARN of the created or existing role. 
        "" "
        try: 
             response = self.iam_client.create_role( 
                 RoleName=role_name, 
 AssumeRolePolicyDocument=json.dumps(assume_role_doc) 
) role_arn = response["Role"]["Arn"] 
             log.info(f"Role '{role_name}' created successfully. ARN: {role_arn}") 
             return role_arn 
         except ClientError as err: 
             if err.response["Error"]["Code"] == "EntityAlreadyExists": 
                 # If the role already exists, get its ARN 
                 response = self.iam_client.get_role(RoleName=role_name)
```

```
 role_arn = response["Role"]["Arn"] 
                  log.info(f"Role '{role_name}' already exists. ARN: {role_arn}") 
                  return role_arn 
             log.error(f"Full error:\n\t{err}") 
     def attach_policy( 
         self, 
         role_name: str, 
         policy_arn: str, 
        aws_managed_policies: Tuple[str, ...] = (),
     ) -> None: 
 """ 
         Attaches an IAM policy to a role and optionally attaches additional AWS-
managed policies. 
         :param role_name: The name of the role to attach the policy to. 
         :param policy_arn: The ARN of the policy to attach. 
         :param aws_managed_policies: A tuple of AWS-managed policy names to 
  attach to the role. 
         """ 
         try: 
             self.iam_client.attach_role_policy(RoleName=role_name, 
  PolicyArn=policy_arn) 
             for aws_policy in aws_managed_policies: 
                 self.iam client.attach role policy(
                      RoleName=role_name, 
                      PolicyArn=f"arn:aws:iam::aws:policy/{aws_policy}", 
) log.info(f"Attached policy {policy_arn} to role {role_name}.") 
         except ClientError as err: 
             log.error(f"Failed to attach policy {policy_arn} to role 
  {role_name}.") 
             log.error(f"Full error:\n\t{err}") 
     def create_instance_profile( 
         self, 
         policy_file: str, 
         policy_name: str, 
         role_name: str, 
         profile_name: str, 
         aws_managed_policies: Tuple[str, ...] = (), 
     ) -> str: 
        "" "
```

```
 Creates a policy, role, and profile that is associated with instances 
 created by 
         this class. An instance's associated profile defines a role that is 
 assumed by the 
         instance. The role has attached policies that specify the AWS permissions 
 granted to 
         clients that run on the instance. 
         :param policy_file: The name of a JSON file that contains the policy 
 definition to 
                             create and attach to the role. 
         :param policy_name: The name to give the created policy. 
         :param role_name: The name to give the created role. 
        : param profile name: The name to the created profile.
         :param aws_managed_policies: Additional AWS-managed policies that are 
 attached to 
                                       the role, such as 
 AmazonSSMManagedInstanceCore to grant 
                                       use of Systems Manager to send commands to 
 the instance. 
         :return: The ARN of the profile that is created. 
 """ 
        assume\_role\_doc = { "Version": "2012-10-17", 
             "Statement": [ 
\overline{a} "Effect": "Allow", 
                     "Principal": {"Service": "ec2.amazonaws.com"}, 
                     "Action": "sts:AssumeRole", 
 } 
             ], 
        } 
         policy_arn = self.create_policy(policy_file, policy_name) 
         self.create_role(role_name, assume_role_doc) 
         self.attach_policy(role_name, policy_arn, aws_managed_policies) 
        try: 
             profile_response = self.iam_client.create_instance_profile( 
                 InstanceProfileName=profile_name 
) waiter = self.iam_client.get_waiter("instance_profile_exists") 
             waiter.wait(InstanceProfileName=profile_name) 
             time.sleep(10) # wait a little longer 
             profile_arn = profile_response["InstanceProfile"]["Arn"]
```

```
 self.iam_client.add_role_to_instance_profile( 
                 InstanceProfileName=profile_name, RoleName=role_name 
) log.info("Created profile %s and added role %s.", profile_name, 
 role_name) 
        except ClientError as err: 
            if err.response["Error"]["Code"] == "EntityAlreadyExists": 
                 prof_response = self.iam_client.get_instance_profile( 
                     InstanceProfileName=profile_name 
) profile_arn = prof_response["InstanceProfile"]["Arn"] 
                 log.info( 
                     "Instance profile %s already exists, nothing to do.", 
 profile_name 
) log.error(f"Full error:\n\t{err}") 
        return profile_arn 
    def get_instance_profile(self, instance_id: str) -> Dict[str, Any]: 
 """ 
        Gets data about the profile associated with an instance. 
         :param instance_id: The ID of the instance to look up. 
         :return: The profile data. 
       "''" try: 
            response = 
 self.ec2_client.describe_iam_instance_profile_associations( 
                 Filters=[{"Name": "instance-id", "Values": [instance_id]}] 
) if not response["IamInstanceProfileAssociations"]: 
                 log.info(f"No instance profile found for instance 
 {instance_id}.") 
            profile_data = response["IamInstanceProfileAssociations"][0] 
            log.info(f"Retrieved instance profile for instance {instance_id}.") 
            return profile_data 
        except ClientError as err: 
            log.error( 
                 f"Failed to retrieve instance profile for instance 
 {instance_id}." 
) error_code = err.response["Error"]["Code"] 
            if error_code == "InvalidInstanceID.NotFound":
```
```
 log.error(f"The instance ID '{instance_id}' does not exist.") 
             log.error(f"Full error:\n\t{err}") 
    def replace_instance_profile( 
         self, 
         instance_id: str, 
         new_instance_profile_name: str, 
        profile association id: str,
     ) -> None: 
        "" "
         Replaces the profile associated with a running instance. After the 
 profile is 
         replaced, the instance is rebooted to ensure that it uses the new 
 profile. When 
         the instance is ready, Systems Manager is used to restart the Python web 
 server. 
         :param instance_id: The ID of the instance to restart. 
         :param new_instance_profile_name: The name of the new profile to 
 associate with 
                                            the specified instance. 
         :param profile_association_id: The ID of the existing profile association 
 for the 
                                          instance. 
         """ 
         try: 
             self.ec2_client.replace_iam_instance_profile_association( 
                 IamInstanceProfile={"Name": new_instance_profile_name}, 
                 AssociationId=profile_association_id, 
) log.info( 
                 "Replaced instance profile for association %s with profile %s.", 
                 profile_association_id, 
                 new_instance_profile_name, 
) time.sleep(5) 
             self.ec2_client.reboot_instances(InstanceIds=[instance_id]) 
             log.info("Rebooting instance %s.", instance_id) 
             waiter = self.ec2_client.get_waiter("instance_running") 
             log.info("Waiting for instance %s to be running.", instance_id) 
             waiter.wait(InstanceIds=[instance_id]) 
             log.info("Instance %s is now running.", instance_id)
```

```
 self.ssm_client.send_command( 
                InstanceIds=[instance_id], 
                DocumentName="AWS-RunShellScript", 
                Parameters={"commands": ["cd / && sudo python3 server.py 80"]}, 
) log.info(f"Restarted the Python web server on instance 
  '{instance_id}'.") 
        except ClientError as err: 
            log.error("Failed to replace instance profile.") 
            error_code = err.response["Error"]["Code"] 
            if error_code == "InvalidAssociationID.NotFound": 
                log.error( 
                    f"Association ID '{profile_association_id}' does not exist." 
                    "Please check the association ID and try again." 
) if error_code == "InvalidInstanceId": 
                log.error( 
                    f"The specified instance ID '{instance_id}' does not exist or 
 is not available for SSM. " 
                    f"Please verify the instance ID and try again." 
) log.error(f"Full error:\n\t{err}") 
    def delete_instance_profile(self, profile_name: str, role_name: str) -> None: 
 """ 
        Detaches a role from an instance profile, detaches policies from the 
 role, 
        and deletes all the resources. 
        : param profile name: The name of the profile to delete.
         :param role_name: The name of the role to delete. 
        """ 
        try: 
            self.iam_client.remove_role_from_instance_profile( 
                InstanceProfileName=profile_name, RoleName=role_name 
) self.iam_client.delete_instance_profile(InstanceProfileName=profile_name) 
            log.info("Deleted instance profile %s.", profile_name) 
            attached_policies = self.iam_client.list_attached_role_policies( 
                RoleName=role_name 
)
```

```
 for pol in attached_policies["AttachedPolicies"]: 
                self.iam client.detach role policy(
                    RoleName=role_name, PolicyArn=pol["PolicyArn"]
) if not pol["PolicyArn"].startswith("arn:aws:iam::aws"): 
                    self.iam_client.delete_policy(PolicyArn=pol["PolicyArn"])
                 log.info("Detached and deleted policy %s.", pol["PolicyName"]) 
            self.iam_client.delete_role(RoleName=role_name) 
            log.info("Deleted role %s.", role_name) 
        except ClientError as err: 
            log.error( 
                 f"Couldn't delete instance profile {profile_name} or detach " 
                 f"policies and delete role {role_name}: {err}" 
) if err.response["Error"]["Code"] == "NoSuchEntity": 
                 log.info( 
                     "Instance profile %s doesn't exist, nothing to do.", 
 profile_name 
) def create_key_pair(self, key_pair_name: str) -> None: 
 """ 
        Creates a new key pair. 
         :param key_pair_name: The name of the key pair to create. 
         """ 
        try: 
            response = self.ec2_client.create_key_pair(KeyName=key_pair_name) 
            with open(f"{key_pair_name}.pem", "w") as file: 
                 file.write(response["KeyMaterial"]) 
            chmod(f"{key_pair_name}.pem", 0o600) 
            log.info("Created key pair %s.", key_pair_name) 
         except ClientError as err: 
            error_code = err.response["Error"]["Code"] 
            log.error(f"Failed to create key pair {key_pair_name}.") 
            if error_code == "InvalidKeyPair.Duplicate": 
                 log.error(f"A key pair with the name '{key_pair_name}' already 
 exists.") 
            log.error(f"Full error:\n\t{err}") 
    def delete_key_pair(self) -> None: 
 """
```

```
 Deletes a key pair. 
        """ 
        try: 
            self.ec2_client.delete_key_pair(KeyName=self.key_pair_name) 
            remove(f"{self.key_pair_name}.pem") 
            log.info("Deleted key pair %s.", self.key_pair_name) 
        except ClientError as err: 
            log.error(f"Couldn't delete key pair '{self.key_pair_name}'.") 
            log.error(f"Full error:\n\t{err}") 
        except FileNotFoundError as err: 
            log.info("Key pair %s doesn't exist, nothing to do.", 
 self.key_pair_name) 
            log.error(f"Full error:\n\t{err}") 
    def create_template( 
        self, server_startup_script_file: str, instance_policy_file: str 
    ) -> Dict[str, Any]: 
       "''" Creates an Amazon EC2 launch template to use with Amazon EC2 Auto 
 Scaling. The 
        launch template specifies a Bash script in its user data field that runs 
 after 
        the instance is started. This script installs Python packages and starts 
 a 
        Python web server on the instance. 
        :param server_startup_script_file: The path to a Bash script file that is 
 run 
                                              when an instance starts. 
        :param instance_policy_file: The path to a file that defines a 
 permissions policy 
                                       to create and attach to the instance 
 profile. 
        :return: Information about the newly created template. 
        """ 
       template = \{\} try: 
            # Create key pair and instance profile 
            self.create_key_pair(self.key_pair_name) 
            self.create_instance_profile( 
                 instance_policy_file, 
                 self.instance_policy_name, 
                 self.instance_role_name,
```

```
 self.instance_profile_name, 
) # Read the startup script 
             with open(server_startup_script_file) as file: 
                 start_server_script = file.read() 
             # Get the latest AMI ID 
             ami_latest = self.ssm_client.get_parameter(Name=self.ami_param) 
            ami id = ami latest["Parameter"]["Value"]
             # Create the launch template 
             lt_response = self.ec2_client.create_launch_template( 
                 LaunchTemplateName=self.launch_template_name, 
                 LaunchTemplateData={ 
                     "InstanceType": self.inst_type, 
                     "ImageId": ami_id, 
                     "IamInstanceProfile": {"Name": self.instance_profile_name}, 
                     "UserData": base64.b64encode( 
                         start_server_script.encode(encoding="utf-8") 
                     ).decode(encoding="utf-8"), 
                     "KeyName": self.key_pair_name, 
                 }, 
) template = lt_response["LaunchTemplate"] 
             log.info( 
                 f"Created launch template {self.launch_template_name} for AMI 
 {ami_id} on {self.inst_type}." 
) except ClientError as err: 
             log.error(f"Failed to create launch template 
 {self.launch_template_name}.") 
             error_code = err.response["Error"]["Code"] 
             if error_code == "InvalidLaunchTemplateName.AlreadyExistsException": 
                 log.info( 
                     f"Launch template {self.launch_template_name} already exists, 
 nothing to do." 
) log.error(f"Full error:\n\t{err}") 
        return template 
    def delete_template(self): 
 """
```

```
 Deletes a launch template. 
         """ 
        try: 
             self.ec2_client.delete_launch_template( 
                 LaunchTemplateName=self.launch_template_name 
) self.delete_instance_profile( 
                 self.instance_profile_name, self.instance_role_name 
) log.info("Launch template %s deleted.", self.launch_template_name) 
        except ClientError as err: 
            if ( 
                 err.response["Error"]["Code"] 
                 == "InvalidLaunchTemplateName.NotFoundException" 
             ): 
                 log.info( 
                     "Launch template %s does not exist, nothing to do.", 
                     self.launch_template_name, 
) log.error(f"Full error:\n\t{err}") 
    def get_availability_zones(self) -> List[str]: 
 """ 
        Gets a list of Availability Zones in the AWS Region of the Amazon EC2 
 client. 
         :return: The list of Availability Zones for the client Region. 
       "''" try: 
             response = self.ec2_client.describe_availability_zones() 
             zones = [zone["ZoneName"] for zone in response["AvailabilityZones"]] 
             log.info(f"Retrieved {len(zones)} availability zones: {zones}.") 
         except ClientError as err: 
             log.error("Failed to retrieve availability zones.") 
             log.error(f"Full error:\n\t{err}") 
        else: 
             return zones 
    def create_autoscaling_group(self, group_size: int) -> List[str]: 
 """ 
        Creates an EC2 Auto Scaling group with the specified size.
```

```
 :param group_size: The number of instances to set for the minimum and 
 maximum in 
                             the group. 
         :return: The list of Availability Zones specified for the group. 
        ^{\mathrm{m}} ""
         try: 
             zones = self.get_availability_zones() 
             self.autoscaling_client.create_auto_scaling_group( 
                 AutoScalingGroupName=self.group_name, 
                 AvailabilityZones=zones, 
                 LaunchTemplate={ 
                     "LaunchTemplateName": self.launch_template_name, 
                     "Version": "$Default", 
                 }, 
                 MinSize=group_size, 
                 MaxSize=group_size, 
) log.info( 
                 f"Created EC2 Auto Scaling group {self.group_name} with 
 availability zones {zones}." 
) except ClientError as err: 
             error_code = err.response["Error"]["Code"] 
             if error_code == "AlreadyExists": 
                 log.info( 
                     f"EC2 Auto Scaling group {self.group_name} already exists, 
 nothing to do." 
) else: 
                 log.error(f"Failed to create EC2 Auto Scaling group 
 {self.group_name}.") 
                 log.error(f"Full error:\n\t{err}") 
         else: 
             return zones 
    def get_instances(self) -> List[str]: 
 """ 
         Gets data about the instances in the EC2 Auto Scaling group. 
         :return: A list of instance IDs in the Auto Scaling group. 
         """ 
         try: 
             as_response = self.autoscaling_client.describe_auto_scaling_groups(
```

```
 AutoScalingGroupNames=[self.group_name] 
)instance ids = <math>\lceil i["InstanceId"] 
                 for i in as_response["AutoScalingGroups"][0]["Instances"] 
 ] 
            log.info( 
                 f"Retrieved {len(instance_ids)} instances for Auto Scaling group 
 {self.group_name}." 
) except ClientError as err: 
            error_code = err.response["Error"]["Code"] 
            log.error( 
                 f"Failed to retrieve instances for Auto Scaling group 
 {self.group_name}." 
) if error_code == "ResourceNotFound": 
                 log.error(f"The Auto Scaling group '{self.group_name}' does not 
 exist.") 
            log.error(f"Full error:\n\t{err}") 
        else: 
            return instance_ids 
   def terminate instance(self, instance id: str, decrementsetting=False) ->
 None: 
 """ 
        Terminates an instance in an EC2 Auto Scaling group. After an instance is 
        terminated, it can no longer be accessed. 
         :param instance_id: The ID of the instance to terminate. 
         :param decrementsetting: If True, do not replace terminated instances. 
        "''" try: 
            self.autoscaling_client.terminate_instance_in_auto_scaling_group( 
                 InstanceId=instance_id, 
                 ShouldDecrementDesiredCapacity=decrementsetting, 
) log.info("Terminated instance %s.", instance_id) 
            # Adding a waiter to ensure the instance is terminated 
            waiter = self.ec2_client.get_waiter("instance_terminated") 
            log.info("Waiting for instance %s to be terminated...", instance_id) 
            waiter.wait(InstanceIds=[instance_id])
```

```
 log.info( 
                 f"Instance '{instance_id}' has been terminated and will be 
 replaced." 
) except ClientError as err: 
             error_code = err.response["Error"]["Code"] 
             log.error(f"Failed to terminate instance '{instance_id}'.") 
             if error_code == "ScalingActivityInProgressFault": 
                 log.error( 
                     "Scaling activity is currently in progress. " 
                     "Wait for the scaling activity to complete before attempting 
 to terminate the instance again." 
) elif error_code == "ResourceContentionFault": 
                 log.error( 
                     "The request failed due to a resource contention issue. " 
                     "Ensure that no conflicting operations are being performed on 
 the resource." 
) log.error(f"Full error:\n\t{err}") 
    def attach_load_balancer_target_group( 
         self, lb_target_group: Dict[str, Any] 
     ) -> None: 
 """ 
        Attaches an Elastic Load Balancing (ELB) target group to this EC2 Auto 
 Scaling group. 
        The target group specifies how the load balancer forwards requests to the 
 instances 
        in the group. 
         :param lb_target_group: Data about the ELB target group to attach. 
         """ 
        try: 
             self.autoscaling_client.attach_load_balancer_target_groups( 
                 AutoScalingGroupName=self.group_name, 
                 TargetGroupARNs=[lb_target_group["TargetGroupArn"]], 
) log.info( 
                 "Attached load balancer target group %s to auto scaling group 
 %s.", 
                 lb_target_group["TargetGroupName"], 
                 self.group_name,
```

```
) except ClientError as err: 
           error code = err.response["Error"]["Code"]
            log.error( 
                f"Failed to attach load balancer target group 
  '{lb_target_group['TargetGroupName']}'." 
) if error_code == "ResourceContentionFault": 
                log.error( 
                    "The request failed due to a resource contention issue. " 
                    "Ensure that no conflicting operations are being performed on 
 the resource." 
) elif error_code == "ServiceLinkedRoleFailure": 
                log.error( 
                    "The operation failed because the service-linked role is not 
 ready or does not exist. " 
                    "Check that the service-linked role exists and is correctly 
 configured." 
) log.error(f"Full error:\n\t{err}") 
    def delete_autoscaling_group(self, group_name: str) -> None: 
 """ 
        Terminates all instances in the group, then deletes the EC2 Auto Scaling 
 group. 
         :param group_name: The name of the group to delete. 
        "" ""
        try: 
            response = self.autoscaling_client.describe_auto_scaling_groups( 
                AutoScalingGroupNames=[group_name] 
) groups = response.get("AutoScalingGroups", []) 
            if len(groups) > 0: 
                self.autoscaling_client.update_auto_scaling_group( 
                    AutoScalingGroupName=group_name, MinSize=0 
) instance_ids = [inst["InstanceId"] for inst in groups[0]
["Instances"]] 
                for inst_id in instance_ids: 
                   self.terminate instance(inst id)
```

```
 # Wait for all instances to be terminated 
                 if instance_ids: 
                    waiter = self.ec2 client.get waiter("instance terminated")
                     log.info("Waiting for all instances to be terminated...") 
                    waiter.wait(InstanceIds=instance_ids)
                     log.info("All instances have been terminated.") 
            else: 
                 log.info(f"No groups found named '{group_name}'! Nothing to do.") 
         except ClientError as err: 
            error_code = err.response["Error"]["Code"] 
            log.error(f"Failed to delete Auto Scaling group '{group_name}'.") 
            if error_code == "ScalingActivityInProgressFault": 
                 log.error( 
                     "Scaling activity is currently in progress. " 
                     "Wait for the scaling activity to complete before attempting 
 to delete the group again." 
) elif error_code == "ResourceContentionFault": 
                 log.error( 
                     "The request failed due to a resource contention issue. " 
                     "Ensure that no conflicting operations are being performed on 
 the group." 
) log.error(f"Full error:\n\t{err}") 
    def get_default_vpc(self) -> Dict[str, Any]: 
 """ 
        Gets the default VPC for the account. 
         :return: Data about the default VPC. 
 """ 
        try: 
            response = self.ec2_client.describe_vpcs( 
                 Filters=[{"Name": "is-default", "Values": ["true"]}] 
) except ClientError as err: 
            error_code = err.response["Error"]["Code"] 
            log.error("Failed to retrieve the default VPC.") 
            if error_code == "UnauthorizedOperation": 
                 log.error( 
                     "You do not have the necessary permissions to describe VPCs. 
 "
```

```
 "Ensure that your AWS IAM user or role has the correct 
  permissions." 
) elif error_code == "InvalidParameterValue": 
                 log.error( 
                     "One or more parameters are invalid. Check the request 
  parameters." 
) log.error(f"Full error:\n\t{err}") 
         else: 
             if "Vpcs" in response and response["Vpcs"]: 
                 log.info(f"Retrieved default VPC: {response['Vpcs'][0]
['VpcId']}") 
                 return response["Vpcs"][0] 
             else: 
                 pass 
     def verify_inbound_port( 
         self, vpc: Dict[str, Any], port: int, ip_address: str 
     ) -> Tuple[Dict[str, Any], bool]: 
 """ 
         Verify the default security group of the specified VPC allows ingress 
 from this 
         computer. This can be done by allowing ingress from this computer's IP 
         address. In some situations, such as connecting from a corporate network, 
 you 
         must instead specify a prefix list ID. You can also temporarily open the 
 port to 
         any IP address while running this example. If you do, be sure to remove 
 public 
         access when you're done. 
         :param vpc: The VPC used by this example. 
         :param port: The port to verify. 
         :param ip_address: This computer's IP address. 
         :return: The default security group of the specified VPC, and a value 
 that indicates 
                  whether the specified port is open. 
 """ 
         try: 
             response = self.ec2_client.describe_security_groups( 
                 Filters=[
```

```
 {"Name": "group-name", "Values": ["default"]}, 
                     {"Name": "vpc-id", "Values": [vpc["VpcId"]]}, 
 ] 
) sec_group = response["SecurityGroups"][0] 
           port is open = False
            log.info(f"Found default security group {sec_group['GroupId']}.") 
            for ip_perm in sec_group["IpPermissions"]: 
                 if ip_perm.get("FromPort", 0) == port: 
                     log.info(f"Found inbound rule: {ip_perm}") 
                    for ip_range in ip_perm["IpRanges"]: 
                        cidr = ip_range.get("CidrIp", "") 
                        if cidr.startswith(ip_address) or cidr == "0.0.0.0/0": 
                             port_is_open = True 
                    if ip_perm["PrefixListIds"]: 
                         port_is_open = True 
                    if not port_is_open: 
                        log.info( 
                            f"The inbound rule does not appear to be open to 
 either this computer's IP " 
                            f"address of {ip_address}, to all IP addresses 
 (0.0.0.0/0), or to a prefix list ID." 
) else: 
                        break 
        except ClientError as err: 
            error_code = err.response["Error"]["Code"] 
            log.error( 
                f"Failed to verify inbound rule for port {port} for VPC 
 {vpc['VpcId']}." 
) if error_code == "InvalidVpcID.NotFound": 
                 log.error( 
                    f"The specified VPC ID '{vpc['VpcId']}' does not exist. 
 Please check the VPC ID." 
) log.error(f"Full error:\n\t{err}") 
        else: 
            return sec_group, port_is_open 
    def open_inbound_port(self, sec_group_id: str, port: int, ip_address: str) -> 
 None:
```
"" " Add an ingress rule to the specified security group that allows access on the specified port from the specified IP address. :param sec\_group\_id: The ID of the security group to modify. :param port: The port to open. :param ip\_address: The IP address that is granted access. "" " try: self.ec2\_client.authorize\_security\_group\_ingress( GroupId=sec\_group\_id, CidrIp=f"{ip\_address}/32", FromPort=port, ToPort=port, IpProtocol="tcp",  $)$  log.info( "Authorized ingress to %s on port %s from %s.", sec\_group\_id, port, ip\_address,  $)$  except ClientError as err: error\_code = err.response["Error"]["Code"] log.error( f"Failed to authorize ingress to security group '{sec\_group\_id}' on port {port} from {ip\_address}."  $)$  if error\_code == "InvalidGroupId.Malformed": log.error( "The security group ID is malformed. " "Please verify that the security group ID is correct."  $)$  elif error\_code == "InvalidPermission.Duplicate": log.error( "The specified rule already exists in the security group. " "Check the existing rules for this security group."  $)$  log.error(f"Full error:\n\t{err}") def get\_subnets(self, vpc\_id: str, zones: List[str] = None) -> List[Dict[str,  $Any$ ]:

```
"" "
        Gets the default subnets in a VPC for a specified list of Availability 
 Zones. 
         :param vpc_id: The ID of the VPC to look up. 
         :param zones: The list of Availability Zones to look up. 
         :return: The list of subnets found. 
 """ 
        # Ensure that 'zones' is a list, even if None is passed 
        if zones is None: 
           zones = [] try: 
            paginator = self.ec2_client.get_paginator("describe_subnets") 
            page_iterator = paginator.paginate( 
                 Filters=[ 
                     {"Name": "vpc-id", "Values": [vpc_id]}, 
                     {"Name": "availability-zone", "Values": zones}, 
                     {"Name": "default-for-az", "Values": ["true"]}, 
 ] 
) subnets = [] 
            for page in page_iterator: 
                 subnets.extend(page["Subnets"]) 
            log.info("Found %s subnets for the specified zones.", len(subnets)) 
            return subnets 
        except ClientError as err: 
            log.error( 
                 f"Failed to retrieve subnets for VPC '{vpc_id}' in zones 
 {zones}." 
) error_code = err.response["Error"]["Code"] 
            if error_code == "InvalidVpcID.NotFound": 
                 log.error( 
                     "The specified VPC ID does not exist. " 
                     "Please check the VPC ID and try again." 
) # Add more error-specific handling as needed 
            log.error(f"Full error:\n\t{err}")
```
Crie uma classe que envolva ações do Elastic Load Balancing.

```
class ElasticLoadBalancerWrapper: 
     """Encapsulates Elastic Load Balancing (ELB) actions.""" 
     def __init__(self, elb_client: boto3.client): 
        "" "
         Initializes the LoadBalancer class with the necessary parameters. 
         """ 
         self.elb_client = elb_client 
     def create_target_group( 
         self, target_group_name: str, protocol: str, port: int, vpc_id: str 
     ) -> Dict[str, Any]: 
        "" "
         Creates an Elastic Load Balancing target group. The target group 
  specifies how 
         the load balancer forwards requests to instances in the group and how 
  instance 
         health is checked. 
         To speed up this demo, the health check is configured with shortened 
  times and 
         lower thresholds. In production, you might want to decrease the 
 sensitivity of 
         your health checks to avoid unwanted failures. 
         :param target_group_name: The name of the target group to create. 
         :param protocol: The protocol to use to forward requests, such as 'HTTP'. 
         :param port: The port to use to forward requests, such as 80. 
         :param vpc_id: The ID of the VPC in which the load balancer exists. 
         :return: Data about the newly created target group. 
         """ 
         try: 
             response = self.elb_client.create_target_group( 
                  Name=target_group_name, 
                  Protocol=protocol, 
                  Port=port, 
                  HealthCheckPath="/healthcheck", 
                  HealthCheckIntervalSeconds=10,
```

```
 HealthCheckTimeoutSeconds=5, 
                 HealthyThresholdCount=2, 
                 UnhealthyThresholdCount=2, 
                 VpcId=vpc_id, 
) target_group = response["TargetGroups"][0] 
             log.info(f"Created load balancing target group 
  '{target_group_name}'.") 
             return target_group 
        except ClientError as err: 
             log.error( 
                 f"Couldn't create load balancing target group 
  '{target_group_name}'." 
) error_code = err.response["Error"]["Code"] 
             if error_code == "DuplicateTargetGroupName": 
                 log.error( 
                     f"Target group name {target_group_name} already exists. " 
                     "Check if the target group already exists." 
                     "Consider using a different name or deleting the existing 
 target group if appropriate." 
) elif error_code == "TooManyTargetGroups": 
                 log.error( 
                     "Too many target groups exist in the account. " 
                     "Consider deleting unused target groups to create space for 
 new ones." 
) log.error(f"Full error:\n\t{err}") 
    def delete_target_group(self, target_group_name) -> None: 
        "" "
        Deletes the target group. 
         """ 
        try: 
             # Describe the target group to get its ARN 
             response = 
 self.elb_client.describe_target_groups(Names=[target_group_name]) 
             tg_arn = response["TargetGroups"][0]["TargetGroupArn"] 
             # Delete the target group 
             self.elb_client.delete_target_group(TargetGroupArn=tg_arn)
```

```
 log.info("Deleted load balancing target group %s.", 
 target_group_name) 
            # Use a custom waiter to wait until the target group is no longer 
 available 
           self.wait for target group deletion(self.elb client, tg arn)
            log.info("Target group %s successfully deleted.", target_group_name) 
        except ClientError as err: 
            error_code = err.response["Error"]["Code"] 
            log.error(f"Failed to delete target group '{target_group_name}'.") 
            if error_code == "TargetGroupNotFound": 
                 log.error( 
                     "Load balancer target group either already deleted or never 
 existed. " 
                     "Verify the name and check that the resource exists in the 
 AWS Console." 
) elif error_code == "ResourceInUseException": 
                 log.error( 
                     "Target group still in use by another resource. " 
                     "Ensure that the target group is no longer associated with 
 any load balancers or resources.", 
) log.error(f"Full error:\n\t{err}") 
    def wait_for_target_group_deletion( 
        self, elb_client, target_group_arn, max_attempts=10, delay=30 
    ): 
        for attempt in range(max_attempts): 
            try: 
 elb_client.describe_target_groups(TargetGroupArns=[target_group_arn]) 
                 print( 
                     f"Attempt {attempt + 1}: Target group {target_group_arn} 
 still exists." 
) except ClientError as e: 
                 if e.response["Error"]["Code"] == "TargetGroupNotFound": 
                     print( 
                        f"Target group {target_group_arn} has been successfully 
 deleted." 
) return
```

```
 else: 
                     raise 
             time.sleep(delay) 
        raise TimeoutError( 
             f"Target group {target_group_arn} was not deleted after {max_attempts 
 * delay} seconds." 
\overline{\phantom{a}} def create_load_balancer( 
         self, 
         load_balancer_name: str, 
         subnet_ids: List[str], 
     ) -> Dict[str, Any]: 
        "" "
        Creates an Elastic Load Balancing load balancer that uses the specified 
 subnets 
         and forwards requests to the specified target group. 
         :param load_balancer_name: The name of the load balancer to create. 
        : param subnet ids: A list of subnets to associate with the load balancer.
         :return: Data about the newly created load balancer. 
 """ 
        try: 
             response = self.elb_client.create_load_balancer( 
                 Name=load_balancer_name, Subnets=subnet_ids 
)load balancer = response["LoadBalancers"][0]
             log.info(f"Created load balancer '{load_balancer_name}'.") 
             waiter = self.elb_client.get_waiter("load_balancer_available") 
             log.info( 
                 f"Waiting for load balancer '{load_balancer_name}' to be 
 available..." 
) waiter.wait(Names=[load_balancer_name]) 
             log.info(f"Load balancer '{load_balancer_name}' is now available!") 
         except ClientError as err: 
             error_code = err.response["Error"]["Code"] 
             log.error( 
                 f"Failed to create load balancer '{load_balancer_name}'. Error 
 code: {error_code}, Message: {err.response['Error']['Message']}" 
)
```

```
 if error_code == "DuplicateLoadBalancerNameException": 
                 log.error( 
                     f"A load balancer with the name '{load_balancer_name}' 
 already exists. " 
                     "Load balancer names must be unique within the AWS region. " 
                     "Please choose a different name and try again." 
) if error_code == "TooManyLoadBalancersException": 
                 log.error( 
                     "The maximum number of load balancers has been reached in 
 this account and region. " 
                     "You can delete unused load balancers or request an increase 
 in the service quota from AWS Support." 
) log.error(f"Full error:\n\t{err}") 
        else: 
             return load_balancer 
    def create_listener( 
         self, 
         load_balancer_name: str, 
        target_group: Dict[str, Any], 
     ) -> Dict[str, Any]: 
 """ 
        Creates a listener for the specified load balancer that forwards requests 
 to the 
         specified target group. 
        : param load balancer name: The name of the load balancer to create a
 listener for. 
         :param target_group: An existing target group that is added as a listener 
 to the 
                              load balancer. 
         :return: Data about the newly created listener. 
        "" ""
        try: 
             # Retrieve the load balancer ARN 
             load_balancer_response = self.elb_client.describe_load_balancers( 
                 Names=[load_balancer_name] 
) load_balancer_arn = load_balancer_response["LoadBalancers"][0][ 
                 "LoadBalancerArn"
```
]

```
 # Create the listener 
            response = self.elb_client.create_listener( 
                LoadBalancerArn=load_balancer_arn, 
               Protocol=target group["Protocol"],
                Port=target_group["Port"], 
                DefaultActions=[ 
\{ "Type": "forward", 
                        "TargetGroupArn": target_group["TargetGroupArn"], 
1999 1999 1999 1999 1999
 ], 
) log.info( 
                f"Created listener to forward traffic from load balancer 
 '{load_balancer_name}' to target group '{target_group['TargetGroupName']}'." 
) return response["Listeners"][0] 
        except ClientError as err: 
            error_code = err.response["Error"]["Code"] 
            log.error( 
                f"Failed to add a listener on '{load_balancer_name}' for target 
 group '{target_group['TargetGroupName']}'." 
) if error_code == "ListenerNotFoundException": 
                log.error( 
                    f"The listener could not be found for the load balancer 
 '{load_balancer_name}'. " 
                    "Please check the load balancer name and target group 
 configuration." 
) if error_code == "InvalidConfigurationRequestException": 
                log.error( 
                    f"The configuration provided for the listener on load 
 balancer '{load_balancer_name}' is invalid. " 
                    "Please review the provided protocol, port, and target group 
 settings." 
) log.error(f"Full error:\n\t{err}") 
    def delete_load_balancer(self, load_balancer_name) -> None:
```

```
 """ 
        Deletes a load balancer. 
         :param load_balancer_name: The name of the load balancer to delete. 
        "" "
        try: 
            response = self.elb_client.describe_load_balancers( 
                Names=[load_balancer_name] 
) lb_arn = response["LoadBalancers"][0]["LoadBalancerArn"] 
            self.elb_client.delete_load_balancer(LoadBalancerArn=lb_arn) 
            log.info("Deleted load balancer %s.", load_balancer_name) 
            waiter = self.elb_client.get_waiter("load_balancers_deleted") 
            log.info("Waiting for load balancer to be deleted...") 
            waiter.wait(Names=[load_balancer_name]) 
        except ClientError as err: 
            error_code = err.response["Error"]["Code"] 
            log.error( 
                f"Couldn't delete load balancer '{load_balancer_name}'. Error 
 code: {error_code}, Message: {err.response['Error']['Message']}" 
) if error_code == "LoadBalancerNotFoundException": 
                 log.error( 
                     f"The load balancer '{load_balancer_name}' does not exist. " 
                     "Please check the name and try again." 
) log.error(f"Full error:\n\t{err}") 
    def get_endpoint(self, load_balancer_name) -> str: 
 """ 
        Gets the HTTP endpoint of the load balancer. 
         :return: The endpoint. 
        """ 
        try: 
            response = self.elb_client.describe_load_balancers( 
                Names=[load_balancer_name] 
) return response["LoadBalancers"][0]["DNSName"] 
        except ClientError as err: 
            log.error(
```

```
 f"Couldn't get the endpoint for load balancer 
 {load_balancer_name}" 
) error_code = err.response["Error"]["Code"] 
            if error_code == "LoadBalancerNotFoundException": 
                 log.error( 
                     "Verify load balancer name and ensure it exists in the AWS 
 console." 
) log.error(f"Full error:\n\t{err}") 
    @staticmethod 
    def verify_load_balancer_endpoint(endpoint) -> bool: 
 """ 
        Verify this computer can successfully send a GET request to the load 
 balancer endpoint. 
         :param endpoint: The endpoint to verify. 
         :return: True if the GET request is successful, False otherwise. 
         """ 
        retries = 3 
        verified = False 
       while not verified and retries > 0:
            try: 
                 lb_response = requests.get(f"http://{endpoint}") 
                 log.info( 
                     "Got response %s from load balancer endpoint.", 
                     lb_response.status_code, 
) if lb_response.status_code == 200: 
                    verified = True 
                 else: 
                     retries = 0 
            except requests.exceptions.ConnectionError: 
                 log.info( 
                     "Got connection error from load balancer endpoint, 
 retrying..." 
) retries -= 1 
                 time.sleep(10) 
        return verified 
    def check_target_health(self, target_group_name: str) -> List[Dict[str, 
Any]:
```

```
"" "
        Checks the health of the instances in the target group. 
         :return: The health status of the target group. 
        """ 
        try: 
            tg_response = self.elb_client.describe_target_groups( 
                Names=[target_group_name] 
) health_response = self.elb_client.describe_target_health( 
                 TargetGroupArn=tg_response["TargetGroups"][0]["TargetGroupArn"] 
) except ClientError as err: 
            log.error(f"Couldn't check health of {target_group_name} target(s).") 
            error_code = err.response["Error"]["Code"] 
            if error_code == "LoadBalancerNotFoundException": 
                 log.error( 
                     "Load balancer associated with the target group was not 
 found. " 
                     "Ensure the load balancer exists, is in the correct AWS 
 region, and " 
                     "that you have the necessary permissions to access it.", 
) elif error_code == "TargetGroupNotFoundException": 
                 log.error( 
                     "Target group was not found. " 
                     "Verify the target group name, check that it exists in the 
 correct region, " 
                     "and ensure it has not been deleted or created in a different 
 account.", 
) log.error(f"Full error:\n\t{err}") 
        else: 
            return health_response["TargetHealthDescriptions"]
```
Crie uma classe que use o DynamoDB para simular um serviço de recomendação.

```
class RecommendationService: 
     """
```

```
 Encapsulates a DynamoDB table to use as a service that recommends books, 
 movies, 
    and songs. 
   "" "
    def __init__(self, table_name: str, dynamodb_client: boto3.client): 
 """ 
        Initializes the RecommendationService class with the necessary 
 parameters. 
         :param table_name: The name of the DynamoDB recommendations table. 
         :param dynamodb_client: A Boto3 DynamoDB client. 
 """ 
        self.table_name = table_name 
        self.dynamodb_client = dynamodb_client 
    def create(self) -> Dict[str, Any]: 
 """ 
        Creates a DynamoDB table to use as a recommendation service. The table 
 has a 
        hash key named 'MediaType' that defines the type of media recommended, 
 such as 
        Book or Movie, and a range key named 'ItemId' that, combined with the 
 MediaType, 
        forms a unique identifier for the recommended item. 
         :return: Data about the newly created table. 
         :raises RecommendationServiceError: If the table creation fails. 
       "" ""
        try: 
             response = self.dynamodb_client.create_table( 
                TableName=self.table_name,
                 AttributeDefinitions=[ 
                     {"AttributeName": "MediaType", "AttributeType": "S"}, 
                     {"AttributeName": "ItemId", "AttributeType": "N"}, 
 ], 
                 KeySchema=[ 
                     {"AttributeName": "MediaType", "KeyType": "HASH"}, 
                     {"AttributeName": "ItemId", "KeyType": "RANGE"}, 
 ], 
                 ProvisionedThroughput={"ReadCapacityUnits": 5, 
 "WriteCapacityUnits": 5}, 
) log.info("Creating table %s...", self.table_name)
```

```
 waiter = self.dynamodb_client.get_waiter("table_exists") 
            waiter.wait(TableName=self.table_name)
             log.info("Table %s created.", self.table_name) 
        except ClientError as err: 
             if err.response["Error"]["Code"] == "ResourceInUseException": 
                 log.info("Table %s exists, nothing to be done.", self.table_name) 
             else: 
                 raise RecommendationServiceError( 
                     self.table_name, f"ClientError when creating table: {err}." 
) else: 
             return response 
    def populate(self, data_file: str) -> None: 
        "" "
        Populates the recommendations table from a JSON file. 
         :param data_file: The path to the data file. 
         :raises RecommendationServiceError: If the table population fails. 
         """ 
        try: 
             with open(data_file) as data: 
                 items = json.load(data) 
             batch = [{"PutRequest": {"Item": item}} for item in items] 
             self.dynamodb_client.batch_write_item(RequestItems={self.table_name: 
 batch}) 
             log.info( 
                 "Populated table %s with items from %s.", self.table_name, 
 data_file 
) except ClientError as err: 
             raise RecommendationServiceError( 
                 self.table_name, f"Couldn't populate table from {data_file}: 
 {err}" 
) def destroy(self) -> None: 
 """ 
        Deletes the recommendations table. 
         :raises RecommendationServiceError: If the table deletion fails. 
 """ 
        try: 
             self.dynamodb_client.delete_table(TableName=self.table_name)
```

```
 log.info("Deleting table %s...", self.table_name) 
             waiter = self.dynamodb_client.get_waiter("table_not_exists") 
            waiter.wait(TableName=self.table_name)
             log.info("Table %s deleted.", self.table_name) 
         except ClientError as err: 
             if err.response["Error"]["Code"] == "ResourceNotFoundException": 
                 log.info("Table %s does not exist, nothing to do.", 
 self.table_name) 
             else: 
                 raise RecommendationServiceError( 
                      self.table_name, f"ClientError when deleting table: {err}." 
\overline{\phantom{a}}
```
Crie uma classe que envolva ações do Systems Manager.

```
class ParameterHelper: 
"""""
     Encapsulates Systems Manager parameters. This example uses these parameters 
 to drive 
     the demonstration of resilient architecture, such as failure of a dependency 
 or 
     how the service responds to a health check. 
    "" "
     table: str = "doc-example-resilient-architecture-table" 
     failure_response: str = "doc-example-resilient-architecture-failure-response" 
     health_check: str = "doc-example-resilient-architecture-health-check" 
     def __init__(self, table_name: str, ssm_client: boto3.client): 
        "" "
         Initializes the ParameterHelper class with the necessary parameters. 
         :param table_name: The name of the DynamoDB table that is used as a 
  recommendation 
                             service. 
         :param ssm_client: A Boto3 Systems Manager client. 
 """ 
         self.ssm_client = ssm_client 
         self.table_name = table_name
```

```
 def reset(self) -> None: 
 """ 
        Resets the Systems Manager parameters to starting values for the demo. 
        These are the name of the DynamoDB recommendation table, no response when 
 a 
        dependency fails, and shallow health checks. 
        "''" self.put(self.table, self.table_name) 
       self.put(self.failure_response, "none")
        self.put(self.health_check, "shallow") 
    def put(self, name: str, value: str) -> None: 
 """ 
        Sets the value of a named Systems Manager parameter. 
         :param name: The name of the parameter. 
         :param value: The new value of the parameter. 
         :raises ParameterHelperError: If the parameter value cannot be set. 
         """ 
        try: 
             self.ssm_client.put_parameter( 
                 Name=name, Value=value, Overwrite=True, Type="String" 
) log.info("Setting parameter %s to '%s'.", name, value) 
        except ClientError as err: 
             error_code = err.response["Error"]["Code"] 
             log.error(f"Failed to set parameter {name}.") 
             if error_code == "ParameterLimitExceeded": 
                 log.error( 
                     "The parameter limit has been exceeded. " 
                     "Consider deleting unused parameters or request a limit 
 increase." 
) elif error_code == "ParameterAlreadyExists": 
                 log.error( 
                     "The parameter already exists and overwrite is set to False. 
 " 
                     "Use Overwrite=True to update the parameter." 
) log.error(f"Full error:\n\t{err}")
```
- Para obter detalhes da API, consulte os tópicos a seguir na Referência da API AWS SDK para Python (Boto3).
	- [AttachLoadBalancerTargetGroups](https://docs.aws.amazon.com/goto/boto3/autoscaling-2011-01-01/AttachLoadBalancerTargetGroups)
	- [CreateAutoScalingGroup](https://docs.aws.amazon.com/goto/boto3/autoscaling-2011-01-01/CreateAutoScalingGroup)
	- [CreateInstanceProfile](https://docs.aws.amazon.com/goto/boto3/iam-2010-05-08/CreateInstanceProfile)
	- [CreateLaunchTemplate](https://docs.aws.amazon.com/goto/boto3/ec2-2016-11-15/CreateLaunchTemplate)
	- [CreateListener](https://docs.aws.amazon.com/goto/boto3/elasticloadbalancingv2-2015-12-01/CreateListener)
	- [CreateLoadBalancer](https://docs.aws.amazon.com/goto/boto3/elasticloadbalancingv2-2015-12-01/CreateLoadBalancer)
	- [CreateTargetGroup](https://docs.aws.amazon.com/goto/boto3/elasticloadbalancingv2-2015-12-01/CreateTargetGroup)
	- [DeleteAutoScalingGroup](https://docs.aws.amazon.com/goto/boto3/autoscaling-2011-01-01/DeleteAutoScalingGroup)
	- [DeleteInstanceProfile](https://docs.aws.amazon.com/goto/boto3/iam-2010-05-08/DeleteInstanceProfile)
	- [DeleteLaunchTemplate](https://docs.aws.amazon.com/goto/boto3/ec2-2016-11-15/DeleteLaunchTemplate)
	- [DeleteLoadBalancer](https://docs.aws.amazon.com/goto/boto3/elasticloadbalancingv2-2015-12-01/DeleteLoadBalancer)
	- [DeleteTargetGroup](https://docs.aws.amazon.com/goto/boto3/elasticloadbalancingv2-2015-12-01/DeleteTargetGroup)
	- [DescribeAutoScalingGroups](https://docs.aws.amazon.com/goto/boto3/autoscaling-2011-01-01/DescribeAutoScalingGroups)
	- [DescribeAvailabilityZones](https://docs.aws.amazon.com/goto/boto3/ec2-2016-11-15/DescribeAvailabilityZones)
	- [DescribeIamInstanceProfileAssociations](https://docs.aws.amazon.com/goto/boto3/ec2-2016-11-15/DescribeIamInstanceProfileAssociations)
	- [DescribeInstances](https://docs.aws.amazon.com/goto/boto3/ec2-2016-11-15/DescribeInstances)
	- [DescribeLoadBalancers](https://docs.aws.amazon.com/goto/boto3/elasticloadbalancingv2-2015-12-01/DescribeLoadBalancers)
	- [DescribeSubnets](https://docs.aws.amazon.com/goto/boto3/ec2-2016-11-15/DescribeSubnets)
	- [DescribeTargetGroups](https://docs.aws.amazon.com/goto/boto3/elasticloadbalancingv2-2015-12-01/DescribeTargetGroups)
	- [DescribeTargetHealth](https://docs.aws.amazon.com/goto/boto3/elasticloadbalancingv2-2015-12-01/DescribeTargetHealth)
	- [DescribeVpcs](https://docs.aws.amazon.com/goto/boto3/ec2-2016-11-15/DescribeVpcs)
	- [RebootInstances](https://docs.aws.amazon.com/goto/boto3/ec2-2016-11-15/RebootInstances)
	- [ReplaceIamInstanceProfileAssociation](https://docs.aws.amazon.com/goto/boto3/ec2-2016-11-15/ReplaceIamInstanceProfileAssociation)
	- [TerminateInstanceInAutoScalingGroup](https://docs.aws.amazon.com/goto/boto3/autoscaling-2011-01-01/TerminateInstanceInAutoScalingGroup)
	- [UpdateAutoScalingGroup](https://docs.aws.amazon.com/goto/boto3/autoscaling-2011-01-01/UpdateAutoScalingGroup)

# Exemplos de código para MediaStore usar AWS SDKs

Os exemplos de código a seguir mostram como usar AWS Elemental MediaStore com um kit de desenvolvimento de AWS software (SDK).

Ações são trechos de código de programas maiores e devem ser executadas em contexto. Embora as ações mostrem como chamar perfis de serviço individuais, você pode ver as ações no contexto em seus cenários relacionados.

#### Mais atributos

- [MediaStore Guia do usuário](https://docs.aws.amazon.com/mediastore/latest/ug/what-is.html) Mais informações sobre MediaStore.
- [MediaStore Referência da API](https://docs.aws.amazon.com/mediastore/latest/apireference/Welcome.html) Detalhes sobre todas as MediaStore ações disponíveis.
- [AWS Centro do desenvolvedor](https://aws.amazon.com/developer/code-examples/?awsf.sdk-code-examples-product=product%23elemental-mediastore) exemplos de código que você pode filtrar por categoria ou pesquisa de texto completo.
- [AWS Exemplos de SDK](https://github.com/awsdocs/aws-doc-sdk-examples) GitHub repositório com código completo nos idiomas preferidos. Inclui instruções para configurar e executar o código.

#### Exemplos de código

- [Exemplos básicos de MediaStore uso AWS SDKs](#page-5285-0)
	- [Ações para MediaStore usar AWS SDKs](#page-5286-0)
		- [Use CreateContainer com um AWS SDK ou CLI](#page-5286-1)
		- [Use DeleteContainer com um AWS SDK ou CLI](#page-5289-0)
		- [Use DeleteObject com um AWS SDK](#page-5292-0)
		- [Use DescribeContainer com um AWS SDK ou CLI](#page-5294-0)
		- [Use GetObject com um AWS SDK ou CLI](#page-5297-0)
		- [Use ListContainers com um AWS SDK ou CLI](#page-5301-0)
		- [Use PutObject com um AWS SDK ou CLI](#page-5303-0)

## <span id="page-5285-0"></span>Exemplos básicos de MediaStore uso AWS SDKs

Os exemplos de código a seguir mostram como usar o básico do AWS Elemental MediaStore with AWS SDKs.

#### Exemplos

- [Ações para MediaStore usar AWS SDKs](#page-5286-0)
	- [Use CreateContainer com um AWS SDK ou CLI](#page-5286-1)
	- [Use DeleteContainer com um AWS SDK ou CLI](#page-5289-0)
	- [Use DeleteObject com um AWS SDK](#page-5292-0)
	- [Use DescribeContainer com um AWS SDK ou CLI](#page-5294-0)
	- [Use GetObject com um AWS SDK ou CLI](#page-5297-0)
	- [Use ListContainers com um AWS SDK ou CLI](#page-5301-0)
	- [Use PutObject com um AWS SDK ou CLI](#page-5303-0)

### <span id="page-5286-0"></span>Ações para MediaStore usar AWS SDKs

Os exemplos de código a seguir demonstram como realizar MediaStore ações individuais com AWS SDKs. Cada exemplo inclui um link para GitHub, onde você pode encontrar instruções para configurar e executar o código.

Os exemplos a seguir incluem apenas as ações mais utilizadas. Para obter uma lista completa, consulte a [Referência de APIs do AWS Elemental MediaStore.](https://docs.aws.amazon.com/mediastore/latest/apireference/Welcome.html)

Exemplos

- [Use CreateContainer com um AWS SDK ou CLI](#page-5286-1)
- [Use DeleteContainer com um AWS SDK ou CLI](#page-5289-0)
- [Use DeleteObject com um AWS SDK](#page-5292-0)
- [Use DescribeContainer com um AWS SDK ou CLI](#page-5294-0)
- [Use GetObject com um AWS SDK ou CLI](#page-5297-0)
- [Use ListContainers com um AWS SDK ou CLI](#page-5301-0)
- [Use PutObject com um AWS SDK ou CLI](#page-5303-0)

#### <span id="page-5286-1"></span>Use **CreateContainer** com um AWS SDK ou CLI

Os exemplos de código a seguir mostram como usar o CreateContainer.

CLI

#### AWS CLI

Para criar um contêiner

O exemplo create-container a seguir cria um contêiner novo e vazio.

**aws mediastore create-container --container-name** *ExampleContainer*

Saída:

```
{ 
     "Container": { 
          "AccessLoggingEnabled": false, 
          "CreationTime": 1563557265, 
          "Name": "ExampleContainer", 
          "Status": "CREATING", 
          "ARN": "arn:aws:mediastore:us-west-2:111122223333:container/
ExampleContainer" 
     }
}
```
Para obter mais informações, consulte [Criação de um contêiner](https://docs.aws.amazon.com/mediastore/latest/ug/containers-create.html) no Guia do MediaStore usuário do AWS Elemental.

• Para obter detalhes da API, consulte [CreateContainere](https://awscli.amazonaws.com/v2/documentation/api/latest/reference/mediastore/create-container.html)m Referência de AWS CLI Comandos.

Java

SDK para Java 2.x

#### **a** Note

Tem mais sobre GitHub. Encontre o exemplo completo e saiba como configurar e executar no [Repositório de exemplos de código da AWS.](https://github.com/awsdocs/aws-doc-sdk-examples/tree/main/javav2/example_code/mediastore#code-examples)

```
import software.amazon.awssdk.services.mediastore.MediaStoreClient;
import software.amazon.awssdk.regions.Region;
import software.amazon.awssdk.services.mediastore.model.CreateContainerRequest;
import software.amazon.awssdk.services.mediastore.model.CreateContainerResponse;
import software.amazon.awssdk.services.mediastore.model.MediaStoreException;
/** 
  * Before running this Java V2 code example, set up your development
```

```
 * environment, including your credentials. 
 * 
  * For more information, see the following documentation topic: 
 * 
  * https://docs.aws.amazon.com/sdk-for-java/latest/developer-guide/get-
started.html 
  */
public class CreateContainer { 
     public static long sleepTime = 10; 
     public static void main(String[] args) { 
         final String usage = """ 
                  Usage: <containerName> 
                  Where: 
                     containerName - The name of the container to create. 
                 """;
        if (args.length != 1) {
             System.out.println(usage); 
             System.exit(1); 
         } 
        String containerName = args[0];
         Region region = Region.US_EAST_1; 
         MediaStoreClient mediaStoreClient = MediaStoreClient.builder() 
                  .region(region) 
                  .build(); 
         createMediaContainer(mediaStoreClient, containerName); 
         mediaStoreClient.close(); 
     } 
     public static void createMediaContainer(MediaStoreClient mediaStoreClient, 
  String containerName) { 
         try { 
             CreateContainerRequest containerRequest = 
  CreateContainerRequest.builder() 
                      .containerName(containerName) 
                      .build(); 
             CreateContainerResponse containerResponse = 
  mediaStoreClient.createContainer(containerRequest);
```

```
Conceitos básicos 5264
```

```
String status = containerResponse.container().status().toString();
             while (!status.equalsIgnoreCase("Active")) { 
                 status = DescribeContainer.checkContainer(mediaStoreClient, 
  containerName); 
                 System.out.println("Status - " + status); 
                 Thread.sleep(sleepTime * 1000); 
 } 
             System.out.println("The container ARN value is " + 
  containerResponse.container().arn()); 
             System.out.println("Finished "); 
         } catch (MediaStoreException | InterruptedException e) { 
             System.err.println(e.getMessage()); 
             System.exit(1); 
         } 
     }
}
```
• Para obter detalhes da API, consulte [CreateContainera](https://docs.aws.amazon.com/goto/SdkForJavaV2/mediastore-2017-09-01/CreateContainer) Referência AWS SDK for Java 2.x da API.

#### <span id="page-5289-0"></span>Use **DeleteContainer** com um AWS SDK ou CLI

Os exemplos de código a seguir mostram como usar o DeleteContainer.

CLI

AWS CLI

Para excluir um contêiner

O exemplo delete-container a seguir exclui o contêiner especificado. Você só pode excluir um contêiner se ele não tiver objetos.

**aws mediastore delete-container \ --container-name=ExampleLiveDemo**

Este comando não produz saída.

Para obter mais informações, consulte [Excluindo um contêiner no Guia](https://docs.aws.amazon.com/mediastore/latest/ug/containers-delete.html) do MediaStore usuário do AWS Elemental.

• Para obter detalhes da API, consulte [DeleteContainer](https://awscli.amazonaws.com/v2/documentation/api/latest/reference/mediastore/delete-container.html)em Referência de AWS CLI Comandos.

#### Java

SDK para Java 2.x

#### **a** Note

Tem mais sobre GitHub. Encontre o exemplo completo e saiba como configurar e executar no [Repositório de exemplos de código da AWS.](https://github.com/awsdocs/aws-doc-sdk-examples/tree/main/javav2/example_code/mediastore#code-examples)

```
import software.amazon.awssdk.services.mediastore.MediaStoreClient;
import software.amazon.awssdk.regions.Region;
import software.amazon.awssdk.services.mediastore.model.CreateContainerRequest;
import software.amazon.awssdk.services.mediastore.model.CreateContainerResponse;
import software.amazon.awssdk.services.mediastore.model.MediaStoreException;
/** 
  * Before running this Java V2 code example, set up your development 
  * environment, including your credentials. 
 * 
  * For more information, see the following documentation topic: 
 * 
  * https://docs.aws.amazon.com/sdk-for-java/latest/developer-guide/get-
started.html 
  */
public class CreateContainer { 
     public static long sleepTime = 10; 
     public static void main(String[] args) { 
         final String usage = """ 
                 Usage: <containerName> 
                 Where: 
                     containerName - The name of the container to create. 
                 """;
```

```
if (args.length != 1) {
             System.out.println(usage); 
             System.exit(1); 
         } 
        String containerName = args[0];
         Region region = Region.US_EAST_1; 
         MediaStoreClient mediaStoreClient = MediaStoreClient.builder() 
                  .region(region) 
                  .build(); 
         createMediaContainer(mediaStoreClient, containerName); 
         mediaStoreClient.close(); 
     } 
     public static void createMediaContainer(MediaStoreClient mediaStoreClient, 
  String containerName) { 
         try { 
             CreateContainerRequest containerRequest = 
  CreateContainerRequest.builder() 
                      .containerName(containerName) 
                      .build(); 
             CreateContainerResponse containerResponse = 
  mediaStoreClient.createContainer(containerRequest); 
            String status = containerResponse.container().status().toString();
             while (!status.equalsIgnoreCase("Active")) { 
                  status = DescribeContainer.checkContainer(mediaStoreClient, 
  containerName); 
                  System.out.println("Status - " + status); 
                  Thread.sleep(sleepTime * 1000); 
 } 
             System.out.println("The container ARN value is " + 
  containerResponse.container().arn()); 
             System.out.println("Finished "); 
         } catch (MediaStoreException | InterruptedException e) { 
             System.err.println(e.getMessage()); 
             System.exit(1); 
         } 
     }
}
```
• Para obter detalhes da API, consulte [DeleteContainer](https://docs.aws.amazon.com/goto/SdkForJavaV2/mediastore-2017-09-01/DeleteContainer)a Referência AWS SDK for Java 2.x da API.

### Use **DeleteObject** com um AWS SDK

O código de exemplo a seguir mostra como usar DeleteObject.

Java

SDK para Java 2.x

### **a** Note

```
import software.amazon.awssdk.regions.Region;
import software.amazon.awssdk.services.mediastore.MediaStoreClient;
import software.amazon.awssdk.services.mediastore.model.DescribeContainerRequest;
import 
  software.amazon.awssdk.services.mediastore.model.DescribeContainerResponse;
import software.amazon.awssdk.services.mediastoredata.MediaStoreDataClient;
import software.amazon.awssdk.services.mediastoredata.model.DeleteObjectRequest;
import 
  software.amazon.awssdk.services.mediastoredata.model.MediaStoreDataException;
import java.net.URI;
import java.net.URISyntaxException;
/** 
  * Before running this Java V2 code example, set up your development 
  * environment, including your credentials. 
 * 
  * For more information, see the following documentation topic: 
 * 
  * https://docs.aws.amazon.com/sdk-for-java/latest/developer-guide/get-
started.html 
  */
public class DeleteObject {
```

```
 public static void main(String[] args) throws URISyntaxException { 
        final String usage = """ 
                 Usage: <completePath> <containerName> 
                 Where: 
                    completePath - The path (including the container) of the item 
 to delete. 
                    containerName - The name of the container. 
                 """; 
       if (args.length != 2) {
            System.out.println(usage); 
            System.exit(1); 
        } 
       String completePath = args[0];
       String containerName = args[1];
        Region region = Region.US_EAST_1; 
       URI uri = new URI(getEndpoint(containerName));
        MediaStoreDataClient mediaStoreData = MediaStoreDataClient.builder() 
                 .endpointOverride(uri) 
                 .region(region) 
                .buid() deleteMediaObject(mediaStoreData, completePath); 
        mediaStoreData.close(); 
    } 
    public static void deleteMediaObject(MediaStoreDataClient mediaStoreData, 
 String completePath) { 
        try { 
            DeleteObjectRequest deleteObjectRequest = 
 DeleteObjectRequest.builder() 
                     .path(completePath) 
                     .build(); 
            mediaStoreData.deleteObject(deleteObjectRequest); 
        } catch (MediaStoreDataException e) { 
            System.err.println(e.awsErrorDetails().errorMessage()); 
            System.exit(1); 
        }
```
}

```
 private static String getEndpoint(String containerName) { 
         Region region = Region.US_EAST_1; 
         MediaStoreClient mediaStoreClient = MediaStoreClient.builder() 
                  .region(region) 
                  .build(); 
         DescribeContainerRequest containerRequest = 
  DescribeContainerRequest.builder() 
                  .containerName(containerName) 
                  .build(); 
         DescribeContainerResponse response = 
  mediaStoreClient.describeContainer(containerRequest); 
         mediaStoreClient.close(); 
         return response.container().endpoint(); 
     }
}
```
• Para obter detalhes da API, consulte [DeleteObjecta](https://docs.aws.amazon.com/goto/SdkForJavaV2/mediastore-2017-09-01/DeleteObject) Referência AWS SDK for Java 2.x da API.

# Use **DescribeContainer** com um AWS SDK ou CLI

Os exemplos de código a seguir mostram como usar o DescribeContainer.

 $CLI$ 

### AWS CLI

Como visualizar os detalhes de um contêiner

O exemplo describe-container a seguir exibe os detalhes do contêiner especificado.

```
aws mediastore describe-container \ 
     --container-name ExampleContainer
```
Saída:

{

```
 "Container": { 
         "CreationTime": 1563558086, 
         "AccessLoggingEnabled": false, 
         "ARN": "arn:aws:mediastore:us-west-2:111122223333:container/
ExampleContainer", 
         "Status": "ACTIVE", 
         "Name": "ExampleContainer", 
         "Endpoint": "https://aaabbbcccdddee.data.mediastore.us-
west-2.amazonaws.com" 
     }
}
```
Para obter mais informações, consulte [Visualizando os detalhes de um contêiner](https://docs.aws.amazon.com/mediastore/latest/ug/containers-view-details.html) no Guia do MediaStore usuário do AWS Elemental.

• Para obter detalhes da API, consulte [DescribeContainere](https://awscli.amazonaws.com/v2/documentation/api/latest/reference/mediastore/describe-container.html)m Referência de AWS CLI Comandos.

#### Java

SDK para Java 2.x

### **a** Note

```
import software.amazon.awssdk.regions.Region;
import software.amazon.awssdk.services.mediastore.MediaStoreClient;
import software.amazon.awssdk.services.mediastore.model.DescribeContainerRequest;
import 
  software.amazon.awssdk.services.mediastore.model.DescribeContainerResponse;
import software.amazon.awssdk.services.mediastore.model.MediaStoreException;
/** 
  * Before running this Java V2 code example, set up your development 
  * environment, including your credentials. 
 * 
  * For more information, see the following documentation topic: 
 *
```

```
 * https://docs.aws.amazon.com/sdk-for-java/latest/developer-guide/get-
started.html 
  */
public class DescribeContainer { 
     public static void main(String[] args) { 
         final String usage = """ 
                  Usage: <containerName> 
                 Where: 
                     containerName - The name of the container to describe. 
                  """; 
        if (args.length != 1) {
             System.out.println(usage); 
             System.exit(1); 
         } 
        String containerName = args[0];
         Region region = Region.US_EAST_1; 
         MediaStoreClient mediaStoreClient = MediaStoreClient.builder() 
                  .region(region) 
                 .buid() System.out.println("Status is " + checkContainer(mediaStoreClient, 
  containerName)); 
         mediaStoreClient.close(); 
     } 
     public static String checkContainer(MediaStoreClient mediaStoreClient, String 
  containerName) { 
         try { 
             DescribeContainerRequest describeContainerRequest = 
  DescribeContainerRequest.builder() 
                      .containerName(containerName) 
                     .buid() DescribeContainerResponse containerResponse = 
  mediaStoreClient.describeContainer(describeContainerRequest); 
             System.out.println("The container name is " + 
  containerResponse.container().name()); 
             System.out.println("The container ARN is " + 
  containerResponse.container().arn());
```

```
 return containerResponse.container().status().toString(); 
         } catch (MediaStoreException e) { 
              System.err.println(e.awsErrorDetails().errorMessage()); 
              System.exit(1); 
         } 
         return ""; 
     }
}
```
• Para obter detalhes da API, consulte [DescribeContainera](https://docs.aws.amazon.com/goto/SdkForJavaV2/mediastore-2017-09-01/DescribeContainer) Referência AWS SDK for Java 2.x da API.

Use **GetObject** com um AWS SDK ou CLI

Os exemplos de código a seguir mostram como usar o GetObject.

CLI

AWS CLI

Como fazer download de um objeto

O exemplo get-object a seguir faz o download de um objeto no endpoint especificado.

```
aws mediastore-data get-object \ 
     --endpoint https://aaabbbcccdddee.data.mediastore.us-west-2.amazonaws.com \ 
     --path=/folder_name/README.md README.md
```
Saída:

```
{ 
     "ContentLength": "2307346", 
     "ContentType": "image/jpeg", 
     "LastModified": "Fri, 19 Jul 2019 21:32:20 GMT", 
     "ETag": "2aa333bbcc8d8d22d777e999c88d4aa9eeeeee4dd89ff7f555555555555da6d3", 
     "StatusCode": 200
}
```
Para fazer o download de parte de um objeto

O exemplo get-object a seguir faz o download de um objeto no endpoint especificado.

```
aws mediastore-data get-object \ 
     --endpoint https://aaabbbcccdddee.data.mediastore.us-west-2.amazonaws.com \ 
     --path /folder_name/README.md \ 
     --range="bytes=0-100" README2.md
```
Saída:

```
{ 
     "StatusCode": 206, 
     "ContentRange": "bytes 0-100/2307346", 
     "ContentLength": "101", 
     "LastModified": "Fri, 19 Jul 2019 21:32:20 GMT", 
     "ContentType": "image/jpeg", 
     "ETag": "2aa333bbcc8d8d22d777e999c88d4aa9eeeeee4dd89ff7f555555555555da6d3"
}
```
Para obter mais informações, consulte [Baixar um objeto](https://docs.aws.amazon.com/mediastore/latest/ug/objects-download.html) no Guia do MediaStore usuário do AWS Elemental.

• Para obter detalhes da API, consulte [GetObjecte](https://awscli.amazonaws.com/v2/documentation/api/latest/reference/mediastore/get-object.html)m Referência de AWS CLI Comandos.

#### Java

SDK para Java 2.x

#### **a** Note

```
import software.amazon.awssdk.core.ResponseInputStream;
import software.amazon.awssdk.regions.Region;
import software.amazon.awssdk.services.mediastore.MediaStoreClient;
import software.amazon.awssdk.services.mediastore.model.DescribeContainerRequest;
import 
 software.amazon.awssdk.services.mediastore.model.DescribeContainerResponse;
import software.amazon.awssdk.services.mediastoredata.MediaStoreDataClient;
import software.amazon.awssdk.services.mediastoredata.model.GetObjectRequest;
```

```
import software.amazon.awssdk.services.mediastoredata.model.GetObjectResponse;
import 
  software.amazon.awssdk.services.mediastoredata.model.MediaStoreDataException;
import java.io.File;
import java.io.FileOutputStream;
import java.io.IOException;
import java.io.OutputStream;
import java.net.URI;
import java.net.URISyntaxException;
/** 
  * Before running this Java V2 code example, set up your development 
  * environment, including your credentials. 
 * 
  * For more information, see the following documentation topic: 
 * 
  * https://docs.aws.amazon.com/sdk-for-java/latest/developer-guide/get-
started.html 
  */
public class GetObject { 
     public static void main(String[] args) throws URISyntaxException { 
         final String usage = """ 
                 Usage: <completePath> <containerName> <savePath> 
                 Where: 
                     completePath - The path of the object in the container (for 
  example, Videos5/sampleVideo.mp4). 
                     containerName - The name of the container. 
                     savePath - The path on the local drive where the file is 
  saved, including the file name (for example, C:/AWS/myvid.mp4). 
                  """; 
        if (args.length != 3) {
             System.out.println(usage); 
             System.exit(1); 
         } 
        String completePath = args[0];
         String containerName = args[1]; 
         String savePath = args[2]; 
         Region region = Region.US_EAST_1; 
        URI uri = new URI(getEndpoint(containerName));
```

```
 MediaStoreDataClient mediaStoreData = MediaStoreDataClient.builder() 
                 .endpointOverride(uri) 
                 .region(region) 
                 .build(); 
        getMediaObject(mediaStoreData, completePath, savePath); 
        mediaStoreData.close(); 
    } 
    public static void getMediaObject(MediaStoreDataClient mediaStoreData, String 
 completePath, String savePath) { 
        try { 
            GetObjectRequest objectRequest = GetObjectRequest.builder() 
                     .path(completePath) 
                    .build();
            // Write out the data to a file. 
            ResponseInputStream<GetObjectResponse> data = 
 mediaStoreData.getObject(objectRequest); 
           byte[] buffer = new byte[data.avalidible()]; data.read(buffer); 
           File targetFile = new File(savePath);
            OutputStream outStream = new FileOutputStream(targetFile); 
            outStream.write(buffer); 
            System.out.println("The data was written to " + savePath); 
        } catch (MediaStoreDataException | IOException e) { 
            System.err.println(e.getMessage()); 
            System.exit(1); 
        } 
    } 
    private static String getEndpoint(String containerName) { 
        Region region = Region.US_EAST_1; 
        MediaStoreClient mediaStoreClient = MediaStoreClient.builder() 
                 .region(region) 
                .build();
        DescribeContainerRequest containerRequest = 
 DescribeContainerRequest.builder() 
                 .containerName(containerName) 
                .build();
```

```
 DescribeContainerResponse response = 
  mediaStoreClient.describeContainer(containerRequest); 
         return response.container().endpoint(); 
     }
}
```
• Para obter detalhes da API, consulte [GetObjecta](https://docs.aws.amazon.com/goto/SdkForJavaV2/mediastore-2017-09-01/GetObject) Referência AWS SDK for Java 2.x da API.

Use **ListContainers** com um AWS SDK ou CLI

Os exemplos de código a seguir mostram como usar o ListContainers.

### CLI

### AWS CLI

Como visualizar uma lista de contêineres

O exemplo list-containers a seguir da lista todos os contêineres associados à sua conta.

```
aws mediastore list-containers
```
### Saída:

```
{ 
     "Containers": [ 
         { 
              "CreationTime": 1505317931, 
              "Endpoint": "https://aaabbbcccdddee.data.mediastore.us-
west-2.amazonaws.com", 
              "Status": "ACTIVE", 
              "ARN": "arn:aws:mediastore:us-west-2:111122223333:container/
ExampleLiveDemo", 
              "AccessLoggingEnabled": false, 
              "Name": "ExampleLiveDemo" 
         }, 
         { 
              "CreationTime": 1506528818, 
              "Endpoint": "https://fffggghhhiiijj.data.mediastore.us-
west-2.amazonaws.com", 
              "Status": "ACTIVE",
```

```
 "ARN": "arn:aws:mediastore:us-west-2:111122223333:container/
ExampleContainer", 
              "AccessLoggingEnabled": false, 
              "Name": "ExampleContainer" 
         } 
     ]
}
```
Para obter mais informações, consulte [Visualizando uma lista de contêineres](https://docs.aws.amazon.com/mediastore/latest/ug/containers-view-list.html) no Guia do MediaStore usuário do AWS Elemental.

• Para obter detalhes da API, consulte [ListContainers](https://awscli.amazonaws.com/v2/documentation/api/latest/reference/mediastore/list-containers.html)em Referência de AWS CLI Comandos.

#### Java

SDK para Java 2.x

### **a** Note

```
import software.amazon.awssdk.auth.credentials.ProfileCredentialsProvider;
import software.amazon.awssdk.regions.Region;
import software.amazon.awssdk.services.mediastore.MediaStoreClient;
import software.amazon.awssdk.services.mediastore.model.Container;
import software.amazon.awssdk.services.mediastore.model.ListContainersResponse;
import software.amazon.awssdk.services.mediastore.model.MediaStoreException;
import java.util.List;
/** 
  * Before running this Java V2 code example, set up your development 
  * environment, including your credentials. 
  * 
  * For more information, see the following documentation topic: 
 * 
  * https://docs.aws.amazon.com/sdk-for-java/latest/developer-guide/get-
started.html 
  */
public class ListContainers {
```

```
 public static void main(String[] args) { 
         Region region = Region.US_EAST_1; 
         MediaStoreClient mediaStoreClient = MediaStoreClient.builder() 
                  .region(region) 
                 .build();
         listAllContainers(mediaStoreClient); 
         mediaStoreClient.close(); 
     } 
     public static void listAllContainers(MediaStoreClient mediaStoreClient) { 
         try { 
             ListContainersResponse containersResponse = 
  mediaStoreClient.listContainers(); 
             List<Container> containers = containersResponse.containers(); 
             for (Container container : containers) { 
                  System.out.println("Container name is " + container.name()); 
 } 
         } catch (MediaStoreException e) { 
             System.err.println(e.awsErrorDetails().errorMessage()); 
             System.exit(1); 
         } 
     }
}
```
• Para obter detalhes da API, consulte [ListContainers](https://docs.aws.amazon.com/goto/SdkForJavaV2/mediastore-2017-09-01/ListContainers)a Referência AWS SDK for Java 2.x da API.

Use **PutObject** com um AWS SDK ou CLI

Os exemplos de código a seguir mostram como usar o PutObject.

CLI

AWS CLI

Como fazer upload de um objeto

O exemplo put-object a seguir faz upload de um objeto no contêiner especificado. É possível especificar um caminho de pasta no qual o objeto será salvo dentro do contêiner. Se a pasta já existir, o AWS Elemental MediaStore armazena o objeto na pasta. Se a pasta não existir, o serviço a cria e, em seguida, armazena o objeto na pasta.

```
aws mediastore-data put-object \ 
     --endpoint https://aaabbbcccdddee.data.mediastore.us-west-2.amazonaws.com \ 
     --body README.md \ 
     --path /folder_name/README.md \ 
     --cache-control "max-age=6, public" \ 
     --content-type binary/octet-stream
```
Saída:

```
{ 
     "ContentSHA256": 
  "74b5fdb517f423ed750ef214c44adfe2be36e37d861eafe9c842cbe1bf387a9d", 
     "StorageClass": "TEMPORAL", 
     "ETag": "af3e4731af032167a106015d1f2fe934e68b32ed1aa297a9e325f5c64979277b"
}
```
Para obter mais informações, consulte [Carregando um objeto no Guia](https://docs.aws.amazon.com/mediastore/latest/ug/objects-upload.html) do MediaStore usuário do AWS Elemental.

• Para obter detalhes da API, consulte [PutObject](https://awscli.amazonaws.com/v2/documentation/api/latest/reference/mediastore/put-object.html)em Referência de AWS CLI Comandos.

#### Java

SDK para Java 2.x

#### **a** Note

```
import software.amazon.awssdk.regions.Region;
import software.amazon.awssdk.services.mediastore.MediaStoreClient;
import software.amazon.awssdk.services.mediastoredata.MediaStoreDataClient;
import software.amazon.awssdk.core.sync.RequestBody;
import software.amazon.awssdk.services.mediastoredata.model.PutObjectRequest;
import 
  software.amazon.awssdk.services.mediastoredata.model.MediaStoreDataException;
```

```
import software.amazon.awssdk.services.mediastoredata.model.PutObjectResponse;
import software.amazon.awssdk.services.mediastore.model.DescribeContainerRequest;
import 
 software.amazon.awssdk.services.mediastore.model.DescribeContainerResponse;
import java.io.File;
import java.net.URI;
import java.net.URISyntaxException;
/** 
  * Before running this Java V2 code example, set up your development 
 * environment, including your credentials. 
 * 
 * For more information, see the following documentation topic: 
 * 
  * https://docs.aws.amazon.com/sdk-for-java/latest/developer-guide/get-
started.html 
 */
public class PutObject { 
     public static void main(String[] args) throws URISyntaxException { 
         final String USAGE = """ 
                 To run this example, supply the name of a container, a file 
 location to use, and path in the container\s 
                 Ex: <containerName> <filePath> <completePath> 
                 """; 
        if (args.length < 3) {
             System.out.println(USAGE); 
             System.exit(1); 
         } 
        String containerName = args[0];
         String filePath = args[1]; 
         String completePath = args[2]; 
         Region region = Region.US_EAST_1; 
        URI uri = new URI(getEndpoint(containerName));
         MediaStoreDataClient mediaStoreData = MediaStoreDataClient.builder() 
                  .endpointOverride(uri) 
                  .region(region) 
                .build();
         putMediaObject(mediaStoreData, filePath, completePath);
```

```
 mediaStoreData.close(); 
     } 
     public static void putMediaObject(MediaStoreDataClient mediaStoreData, String 
  filePath, String completePath) { 
         try { 
             File myFile = new File(filePath); 
             RequestBody requestBody = RequestBody.fromFile(myFile); 
             PutObjectRequest objectRequest = PutObjectRequest.builder() 
                      .path(completePath) 
                      .contentType("video/mp4") 
                     .build();
             PutObjectResponse response = mediaStoreData.putObject(objectRequest, 
  requestBody); 
             System.out.println("The saved object is " + 
  response.storageClass().toString()); 
         } catch (MediaStoreDataException e) { 
            System.err.println(e.awsErrorDetails().errorMessage());
             System.exit(1); 
         } 
     } 
     public static String getEndpoint(String containerName) { 
         Region region = Region.US_EAST_1; 
         MediaStoreClient mediaStoreClient = MediaStoreClient.builder() 
                  .region(region) 
                 .build();
         DescribeContainerRequest containerRequest = 
  DescribeContainerRequest.builder() 
                  .containerName(containerName) 
                  .build(); 
         DescribeContainerResponse response = 
 mediaStoreClient.describeContainer(containerRequest); 
         return response.container().endpoint(); 
     }
}
```
• Para obter detalhes da API, consulte [PutObject](https://docs.aws.amazon.com/goto/SdkForJavaV2/mediastore-2017-09-01/PutObject)a Referência AWS SDK for Java 2.x da API.

# Exemplos de código para o Amazon EMR usando AWS SDKs

Os exemplos de código a seguir mostram como usar o Amazon EMR com um kit de desenvolvimento de AWS software (SDK).

Ações são trechos de código de programas maiores e devem ser executadas em contexto. Embora as ações mostrem como chamar perfis de serviço individuais, você pode ver as ações no contexto em seus cenários relacionados.

Cenários são exemplos de código que mostram como realizar tarefas específicas chamando várias funções dentro de um serviço ou combinadas com outros Serviços da AWS.

### Mais atributos

- [Guia de gerenciamento do Amazon EMR](https://docs.aws.amazon.com/emr/latest/ManagementGuide/emr-what-is-emr.html): mais informações sobre o Amazon EMR.
- [Referência da API Amazon EMR](https://docs.aws.amazon.com/emr/latest/APIReference/Welcome.html): detalhes sobre todas as ações disponíveis do Amazon EMR.
- [AWS Centro do desenvolvedor](https://aws.amazon.com/developer/code-examples/?awsf.sdk-code-examples-product=product%23emr) exemplos de código que você pode filtrar por categoria ou pesquisa de texto completo.
- [AWS Exemplos de SDK](https://github.com/awsdocs/aws-doc-sdk-examples) GitHub repositório com código completo nos idiomas preferidos. Inclui instruções para configurar e executar o código.

### Exemplos de código

- [Exemplos básicos para o Amazon EMR usando AWS SDKs](#page-5308-0)
	- [Ações para o Amazon EMR usando AWS SDKs](#page-5308-1)
		- [Use AddJobFlowSteps com um AWS SDK](#page-5309-0)
		- [Use DescribeCluster com um AWS SDK ou CLI](#page-5311-0)
		- [Use DescribeStep com um AWS SDK ou CLI](#page-5319-0)
		- [Use ListSteps com um AWS SDK ou CLI](#page-5321-0)
		- [Use RunJobFlow com um AWS SDK](#page-5322-0)
		- [Use TerminateJobFlows com um AWS SDK](#page-5324-0)
- [Cenários para o Amazon EMR usando AWS SDKs](#page-5325-0)
	- [Crie um cluster Amazon EMR de curta duração e execute uma etapa usando um SDK AWS](#page-5326-0)

• [Execute um script de shell para instalar bibliotecas em instâncias do Amazon EMR usando um](#page-5327-0)  [SDK AWS](#page-5327-0)

# <span id="page-5308-0"></span>Exemplos básicos para o Amazon EMR usando AWS SDKs

Os exemplos de código a seguir mostram como usar os conceitos básicos do Amazon AWS SDKs EMR com.

**Exemplos** 

- [Ações para o Amazon EMR usando AWS SDKs](#page-5308-1)
	- [Use AddJobFlowSteps com um AWS SDK](#page-5309-0)
	- [Use DescribeCluster com um AWS SDK ou CLI](#page-5311-0)
	- [Use DescribeStep com um AWS SDK ou CLI](#page-5319-0)
	- [Use ListSteps com um AWS SDK ou CLI](#page-5321-0)
	- [Use RunJobFlow com um AWS SDK](#page-5322-0)
	- [Use TerminateJobFlows com um AWS SDK](#page-5324-0)

# <span id="page-5308-1"></span>Ações para o Amazon EMR usando AWS SDKs

Os exemplos de código a seguir demonstram como realizar ações individuais do Amazon EMR com. AWS SDKs Cada exemplo inclui um link para GitHub, onde você pode encontrar instruções para configurar e executar o código.

Esses trechos chamam a API do Amazon EMR e são trechos de código de programas maiores que devem ser executados em contexto. É possível ver as ações em contexto em [Cenários para o](#page-5325-0) [Amazon EMR usando AWS SDKs .](#page-5325-0)

Os exemplos a seguir incluem apenas as ações mais utilizadas. Para obter uma lista completa, consulte a referência da [API do Amazon EMR.](https://docs.aws.amazon.com/emr/latest/APIReference/Welcome.html)

### Exemplos

- [Use AddJobFlowSteps com um AWS SDK](#page-5309-0)
- [Use DescribeCluster com um AWS SDK ou CLI](#page-5311-0)
- [Use DescribeStep com um AWS SDK ou CLI](#page-5319-0)
- [Use ListSteps com um AWS SDK ou CLI](#page-5321-0)
- [Use RunJobFlow com um AWS SDK](#page-5322-0)
- [Use TerminateJobFlows com um AWS SDK](#page-5324-0)

#### <span id="page-5309-0"></span>Use **AddJobFlowSteps** com um AWS SDK

O código de exemplo a seguir mostra como usar AddJobFlowSteps.

#### Python

SDK para Python (Boto3)

### **a** Note

Tem mais sobre GitHub. Encontre o exemplo completo e saiba como configurar e executar no [Repositório de exemplos de código da AWS.](https://github.com/awsdocs/aws-doc-sdk-examples/tree/main/python/example_code/emr#code-examples)

Adicione uma etapa do Spark, que será executada pelo cluster assim que for adicionada.

```
def add_step(cluster_id, name, script_uri, script_args, emr_client): 
    "" "
     Adds a job step to the specified cluster. This example adds a Spark 
     step, which is run by the cluster as soon as it is added. 
     :param cluster_id: The ID of the cluster. 
     :param name: The name of the step. 
     :param script_uri: The URI where the Python script is stored. 
     :param script_args: Arguments to pass to the Python script. 
     :param emr_client: The Boto3 EMR client object. 
     :return: The ID of the newly added step. 
    "" "
     try: 
         response = emr_client.add_job_flow_steps( 
             JobFlowId=cluster_id, 
             Steps=[ 
\overline{a} "Name": name, 
                      "ActionOnFailure": "CONTINUE", 
                      "HadoopJarStep": { 
                          "Jar": "command-runner.jar", 
                          "Args": [ 
                               "spark-submit",
```

```
 "--deploy-mode", 
                               "cluster", 
                              script uri,
                               *script_args, 
, and the contract of \mathbf{I}, \mathbf{I}\}, \{ } 
             ], 
\overline{\phantom{a}} step_id = response["StepIds"][0] 
         logger.info("Started step with ID %s", step_id) 
     except ClientError: 
         logger.exception("Couldn't start step %s with URI %s.", name, script_uri) 
         raise 
     else: 
         return step_id
```
Execute um comando do Amazon EMR File System (EMRFS) como uma etapa de trabalho em um cluster. Isso pode ser usado para automatizar comandos do EMRFS em um cluster em vez de executar comandos manualmente por meio de uma conexão SSH.

```
import boto3
from botocore.exceptions import ClientError
def add_emrfs_step(command, bucket_url, cluster_id, emr_client): 
    "" "
     Add an EMRFS command as a job flow step to an existing cluster. 
     :param command: The EMRFS command to run. 
     :param bucket_url: The URL of a bucket that contains tracking metadata. 
     :param cluster_id: The ID of the cluster to update. 
     :param emr_client: The Boto3 Amazon EMR client object. 
     :return: The ID of the added job flow step. Status can be tracked by calling 
              the emr_client.describe_step() function. 
    "" "
     job_flow_step = { 
         "Name": "Example EMRFS Command Step", 
         "ActionOnFailure": "CONTINUE", 
         "HadoopJarStep": {
```

```
 "Jar": "command-runner.jar", 
              "Args": ["/usr/bin/emrfs", command, bucket_url], 
         }, 
     } 
     try: 
         response = emr_client.add_job_flow_steps( 
              JobFlowId=cluster_id, Steps=[job_flow_step] 
         \lambda step_id = response["StepIds"][0] 
         print(f"Added step {step_id} to cluster {cluster_id}.") 
     except ClientError: 
         print(f"Couldn't add a step to cluster {cluster_id}.") 
         raise 
     else: 
         return step_id
def usage_demo(): 
     emr_client = boto3.client("emr") 
     # Assumes the first waiting cluster has EMRFS enabled and has created 
 metadata 
     # with the default name of 'EmrFSMetadata'. 
     cluster = emr_client.list_clusters(ClusterStates=["WAITING"])["Clusters"][0] 
     add_emrfs_step( 
          "sync", "s3://elasticmapreduce/samples/cloudfront", cluster["Id"], 
  emr_client 
    \lambdaif __name__ == '__main__": usage_demo()
```
• Para obter detalhes da API, consulte a [AddJobFlowSteps](https://docs.aws.amazon.com/goto/boto3/elasticmapreduce-2009-03-31/AddJobFlowSteps)Referência da API AWS SDK for Python (Boto3).

### <span id="page-5311-0"></span>Use **DescribeCluster** com um AWS SDK ou CLI

Os exemplos de código a seguir mostram como usar o DescribeCluster.

### CLI

# AWS CLI

## Comando:

aws emr describe-cluster --cluster-id j-XXXXXXXX

### Saída:

```
For release-label based uniform instance groups cluster: 
           { 
                 "Cluster": { 
                      "Status": { 
                           "Timeline": { 
                                 "ReadyDateTime": 1436475075.199, 
                                 "CreationDateTime": 1436474656.563, 
\mathbb{R}, \mathbb{R}, \mathbb{R}, \mathbb{R}, \mathbb{R}, \mathbb{R}, \mathbb{R}, \mathbb{R}, \mathbb{R}, \mathbb{R}, \mathbb{R}, \mathbb{R}, \mathbb{R}, \mathbb{R}, \mathbb{R}, \mathbb{R}, \mathbb{R}, \mathbb{R}, \mathbb{R}, \mathbb{R}, \mathbb{R}, \mathbb{R},  "State": "WAITING", 
                           "StateChangeReason": { 
                                 "Message": "Waiting for steps to run" 
 } 
\mathbb{R}, \mathbb{R} "Ec2InstanceAttributes": { 
                           "ServiceAccessSecurityGroup": "sg-xxxxxxxx", 
                           "EmrManagedMasterSecurityGroup": "sg-xxxxxxxx", 
                           "IamInstanceProfile": "EMR_EC2_DefaultRole", 
                           "Ec2KeyName": "myKey", 
                           "Ec2AvailabilityZone": "us-east-1c", 
                           "EmrManagedSlaveSecurityGroup": "sg-yyyyyyyyy" 
                      }, 
                      "Name": "My Cluster", 
                      "ServiceRole": "EMR_DefaultRole", 
                      "Tags": [], 
                      "TerminationProtected": true, 
                      "UnhealthyNodeReplacement": true, 
                      "ReleaseLabel": "emr-4.0.0", 
                      "NormalizedInstanceHours": 96, 
                      "InstanceGroups": [ 
\{ \} "RequestedInstanceCount": 2, 
                                 "Status": {
```

```
 "Timeline": { 
                            "ReadyDateTime": 1436475074.245, 
                            "CreationDateTime": 1436474656.564, 
                            "EndDateTime": 1436638158.387 
 }, 
                         "State": "RUNNING", 
                         "StateChangeReason": { 
                            "Message": "", 
 } 
\}, \{ "Name": "CORE", 
                     "InstanceGroupType": "CORE", 
                     "Id": "ig-YYYYYYY", 
                     "Configurations": [], 
                     "InstanceType": "m3.large", 
                     "Market": "ON_DEMAND", 
                     "RunningInstanceCount": 2 
                  }, 
\{ "RequestedInstanceCount": 1, 
                     "Status": { 
                         "Timeline": { 
                            "ReadyDateTime": 1436475074.245, 
                            "CreationDateTime": 1436474656.564, 
                            "EndDateTime": 1436638158.387 
 }, 
                         "State": "RUNNING", 
                         "StateChangeReason": { 
                            "Message": "", 
 } 
\}, \{ "Name": "MASTER", 
                     "InstanceGroupType": "MASTER", 
                     "Id": "ig-XXXXXXXXX", 
                     "Configurations": [], 
                     "InstanceType": "m3.large", 
                     "Market": "ON_DEMAND", 
                     "RunningInstanceCount": 1 
1 1 1 1 1 1 1
 ], 
              "Applications": [ 
\{ "Name": "Hadoop" 
1 1 1 1 1 1 1
```

```
 ], 
                 "VisibleToAllUsers": true, 
                 "BootstrapActions": [], 
                 "MasterPublicDnsName": 
  "ec2-54-147-144-78.compute-1.amazonaws.com", 
                 "AutoTerminate": false, 
                 "Id": "j-XXXXXXXX", 
                 "Configurations": [ 
\{ "Properties": { 
                            "fs.s3.consistent.retryPeriodSeconds": "20", 
                            "fs.s3.enableServerSideEncryption": "true", 
                            "fs.s3.consistent": "false", 
                            "fs.s3.consistent.retryCount": "2" 
\}, \{ "Classification": "emrfs-site" 
1 1 1 1 1 1 1
 ] 
 } 
        }
For release-label based instance fleet cluster:
{ 
     "Cluster": { 
         "Status": { 
             "Timeline": { 
                 "ReadyDateTime": 1487897289.705, 
                 "CreationDateTime": 1487896933.942 
            }, 
            "State": "WAITING", 
            "StateChangeReason": { 
                 "Message": "Waiting for steps to run" 
 } 
        }, 
         "Ec2InstanceAttributes": { 
             "EmrManagedMasterSecurityGroup": "sg-xxxxx", 
            "RequestedEc2AvailabilityZones": [], 
             "RequestedEc2SubnetIds": [], 
             "IamInstanceProfile": "EMR_EC2_DefaultRole", 
             "Ec2AvailabilityZone": "us-east-1a", 
             "EmrManagedSlaveSecurityGroup": "sg-xxxxx" 
        }, 
         "Name": "My Cluster",
```

```
 "ServiceRole": "EMR_DefaultRole", 
         "Tags": [], 
         "TerminationProtected": false, 
         "UnhealthyNodeReplacement": false, 
         "ReleaseLabel": "emr-5.2.0", 
         "NormalizedInstanceHours": 472, 
         "InstanceCollectionType": "INSTANCE_FLEET", 
         "InstanceFleets": [ 
\{\hspace{.1cm} \} "Status": { 
                     "Timeline": { 
                         "ReadyDateTime": 1487897212.74, 
                         "CreationDateTime": 1487896933.948 
\}, \{ "State": "RUNNING", 
                     "StateChangeReason": { 
                         "Message": "" 
1 1 1 1 1 1 1
                 }, 
                 "ProvisionedSpotCapacity": 1, 
                 "Name": "MASTER", 
                 "InstanceFleetType": "MASTER", 
                 "LaunchSpecifications": { 
                     "SpotSpecification": { 
                         "TimeoutDurationMinutes": 60, 
                         "TimeoutAction": "TERMINATE_CLUSTER" 
1 1 1 1 1 1 1
\qquad \qquad \text{ } "TargetSpotCapacity": 1, 
                 "ProvisionedOnDemandCapacity": 0, 
                 "InstanceTypeSpecifications": [ 
\{ "BidPrice": "0.5", 
                         "InstanceType": "m3.xlarge", 
                         "WeightedCapacity": 1 
1 1 1 1 1 1 1
                 ], 
                 "Id": "if-xxxxxxx", 
                 "TargetOnDemandCapacity": 0 
 } 
        ], 
         "Applications": [ 
\{\hspace{.1cm} \} "Version": "2.7.3",
```

```
 "Name": "Hadoop" 
 } 
         ], 
         "ScaleDownBehavior": "TERMINATE_AT_INSTANCE_HOUR", 
         "VisibleToAllUsers": true, 
         "BootstrapActions": [], 
         "MasterPublicDnsName": "ec2-xxx-xx-xxx-xx.compute-1.amazonaws.com", 
         "AutoTerminate": false, 
         "Id": "j-xxxxx", 
         "Configurations": [] 
     }
}
For ami based uniform instance group cluster: 
     { 
         "Cluster": { 
             "Status": { 
                  "Timeline": { 
                      "ReadyDateTime": 1399400564.432, 
                      "CreationDateTime": 1399400268.62 
                 }, 
                  "State": "WAITING", 
                  "StateChangeReason": { 
                      "Message": "Waiting for steps to run" 
 } 
             }, 
             "Ec2InstanceAttributes": { 
                  "IamInstanceProfile": "EMR_EC2_DefaultRole", 
                  "Ec2AvailabilityZone": "us-east-1c" 
             }, 
             "Name": "My Cluster", 
             "Tags": [], 
             "TerminationProtected": true, 
             "UnhealthyNodeReplacement": true, 
             "RunningAmiVersion": "2.5.4", 
             "InstanceGroups": [ 
\overline{a} "RequestedInstanceCount": 1, 
                      "Status": { 
                          "Timeline": { 
                              "ReadyDateTime": 1399400558.848, 
                              "CreationDateTime": 1399400268.621 
\}, \{
```

```
 "State": "RUNNING", 
                       "StateChangeReason": { 
                           "Message": "" 
 } 
\}, \{ "Name": "Master instance group", 
                   "InstanceGroupType": "MASTER", 
                   "InstanceType": "m1.small", 
                   "Id": "ig-ABCD", 
                   "Market": "ON_DEMAND", 
                   "RunningInstanceCount": 1 
                }, 
\overline{a} "RequestedInstanceCount": 2, 
                   "Status": { 
                       "Timeline": { 
                           "ReadyDateTime": 1399400564.439, 
                           "CreationDateTime": 1399400268.621 
\}, \{ "State": "RUNNING", 
                       "StateChangeReason": { 
                           "Message": "" 
 } 
\}, \{ "Name": "Core instance group", 
                   "InstanceGroupType": "CORE", 
                   "InstanceType": "m1.small", 
                   "Id": "ig-DEF", 
                   "Market": "ON_DEMAND", 
                   "RunningInstanceCount": 2 
 } 
            ], 
            "Applications": [ 
\overline{a} "Version": "1.0.3", 
                   "Name": "hadoop" 
 } 
            ], 
            "BootstrapActions": [], 
            "VisibleToAllUsers": false, 
            "RequestedAmiVersion": "2.4.2", 
            "LogUri": "s3://myLogUri/", 
            "AutoTerminate": false, 
            "Id": "j-XXXXXXXX"
```
}

}

• Para obter detalhes da API, consulte [DescribeClustere](https://awscli.amazonaws.com/v2/documentation/api/latest/reference/emr/describe-cluster.html)m Referência de AWS CLI Comandos.

### Python

SDK para Python (Boto3)

#### **a** Note

Tem mais sobre GitHub. Encontre o exemplo completo e saiba como configurar e executar no [Repositório de exemplos de código da AWS.](https://github.com/awsdocs/aws-doc-sdk-examples/tree/main/python/example_code/emr#code-examples)

```
def describe_cluster(cluster_id, emr_client): 
    "" "
     Gets detailed information about a cluster. 
     :param cluster_id: The ID of the cluster to describe. 
     :param emr_client: The Boto3 EMR client object. 
     :return: The retrieved cluster information. 
    "" ""
     try: 
         response = emr_client.describe_cluster(ClusterId=cluster_id) 
         cluster = response["Cluster"] 
         logger.info("Got data for cluster %s.", cluster["Name"]) 
     except ClientError: 
         logger.exception("Couldn't get data for cluster %s.", cluster_id) 
         raise 
     else: 
         return cluster
```
• Para obter detalhes da API, consulte a [DescribeClusterR](https://docs.aws.amazon.com/goto/boto3/elasticmapreduce-2009-03-31/DescribeCluster)eferência da API AWS SDK for Python (Boto3).

# <span id="page-5319-0"></span>Use **DescribeStep** com um AWS SDK ou CLI

Os exemplos de código a seguir mostram como usar o DescribeStep.

CLI

# AWS CLI

O seguinte comando descreve uma etapa com o ID de etapa s-3LZC0QUT43AM em um cluster com o ID de cluster j-3SD91U2E1L2QX:

```
aws emr describe-step --cluster-id j-3SD91U2E1L2QX --step-id s-3LZC0QUT43AM
```
Saída:

```
{ 
     "Step": { 
          "Status": { 
              "Timeline": { 
                   "EndDateTime": 1433200470.481, 
                   "CreationDateTime": 1433199926.597, 
                   "StartDateTime": 1433200404.959 
              }, 
              "State": "COMPLETED", 
              "StateChangeReason": {} 
         }, 
          "Config": { 
              "Args": [ 
                   "s3://us-west-2.elasticmapreduce/libs/hive/hive-script", 
                   "--base-path", 
                   "s3://us-west-2.elasticmapreduce/libs/hive/", 
                   "--install-hive", 
                   "--hive-versions", 
                   "0.13.1" 
              ], 
              "Jar": "s3://us-west-2.elasticmapreduce/libs/script-runner/script-
runner.jar", 
              "Properties": {} 
         }, 
          "Id": "s-3LZC0QUT43AM", 
          "ActionOnFailure": "TERMINATE_CLUSTER", 
          "Name": "Setup hive" 
     }
```
}

• Para obter detalhes da API, consulte [DescribeStepe](https://awscli.amazonaws.com/v2/documentation/api/latest/reference/emr/describe-step.html)m Referência de AWS CLI Comandos.

#### Python

SDK para Python (Boto3)

### **a** Note

Tem mais sobre GitHub. Encontre o exemplo completo e saiba como configurar e executar no [Repositório de exemplos de código da AWS.](https://github.com/awsdocs/aws-doc-sdk-examples/tree/main/python/example_code/emr#code-examples)

```
def describe_step(cluster_id, step_id, emr_client): 
    "" "
     Gets detailed information about the specified step, including the current 
 state of 
     the step. 
     :param cluster_id: The ID of the cluster. 
     :param step_id: The ID of the step. 
     :param emr_client: The Boto3 EMR client object. 
     :return: The retrieved information about the specified step. 
    "" "
     try: 
         response = emr_client.describe_step(ClusterId=cluster_id, StepId=step_id) 
         step = response["Step"] 
         logger.info("Got data for step %s.", step_id) 
     except ClientError: 
         logger.exception("Couldn't get data for step %s.", step_id) 
         raise 
     else: 
         return step
```
• Para obter detalhes da API, consulte a [DescribeStepR](https://docs.aws.amazon.com/goto/boto3/elasticmapreduce-2009-03-31/DescribeStep)eferência da API AWS SDK for Python (Boto3).

### <span id="page-5321-0"></span>Use **ListSteps** com um AWS SDK ou CLI

Os exemplos de código a seguir mostram como usar o ListSteps.

CLI

AWS CLI

O seguinte comando lista todas as etapas em um cluster com o ID de cluster j-3SD91U2E1L2QX:

**aws emr list-steps --cluster-id** *j-3SD91U2E1L2QX*

• Para obter detalhes da API, consulte [ListStepse](https://awscli.amazonaws.com/v2/documentation/api/latest/reference/emr/list-steps.html)m Referência de AWS CLI Comandos.

### Python

SDK para Python (Boto3)

```
a Note
```

```
def list_steps(cluster_id, emr_client): 
    "" "
     Gets a list of steps for the specified cluster. In this example, all steps 
 are 
     returned, including completed and failed steps. 
     :param cluster_id: The ID of the cluster. 
     :param emr_client: The Boto3 EMR client object. 
     :return: The list of steps for the specified cluster. 
     """ 
     try: 
         response = emr_client.list_steps(ClusterId=cluster_id) 
         steps = response["Steps"] 
         logger.info("Got %s steps for cluster %s.", len(steps), cluster_id) 
     except ClientError: 
         logger.exception("Couldn't get steps for cluster %s.", cluster_id)
```

```
 raise 
 else: 
      return steps
```
• Para obter detalhes da API, consulte a [ListStepsR](https://docs.aws.amazon.com/goto/boto3/elasticmapreduce-2009-03-31/ListSteps)eferência da API AWS SDK for Python (Boto3).

### <span id="page-5322-0"></span>Use **RunJobFlow** com um AWS SDK

O código de exemplo a seguir mostra como usar RunJobFlow.

### Python

### SDK para Python (Boto3)

**a** Note

```
def run_job_flow( 
     name, 
     log_uri, 
     keep_alive, 
     applications, 
     job_flow_role, 
     service_role, 
     security_groups, 
     steps, 
     emr_client,
): 
     """ 
     Runs a job flow with the specified steps. A job flow creates a cluster of 
     instances and adds steps to be run on the cluster. Steps added to the cluster 
     are run as soon as the cluster is ready. 
     This example uses the 'emr-5.30.1' release. A list of recent releases can be
```

```
 found here: 
         https://docs.aws.amazon.com/emr/latest/ReleaseGuide/emr-release-
components.html. 
     :param name: The name of the cluster. 
    :param log uri: The URI where logs are stored. This can be an Amazon S3
 bucket URL, 
                      such as 's3://my-log-bucket'. 
     :param keep_alive: When True, the cluster is put into a Waiting state after 
 all 
                         steps are run. When False, the cluster terminates itself 
 when 
                         the step queue is empty. 
     :param applications: The applications to install on each instance in the 
 cluster, 
                           such as Hive or Spark. 
     :param job_flow_role: The IAM role assumed by the cluster. 
     :param service_role: The IAM role assumed by the service. 
     :param security_groups: The security groups to assign to the cluster 
  instances. 
                              Amazon EMR adds all needed rules to these groups, so 
                              they can be empty if you require only the default 
 rules. 
     :param steps: The job flow steps to add to the cluster. These are run in 
 order 
                    when the cluster is ready. 
     :param emr_client: The Boto3 EMR client object. 
     :return: The ID of the newly created cluster. 
    "" ""
     try: 
         response = emr_client.run_job_flow( 
             Name=name, 
             LogUri=log_uri, 
             ReleaseLabel="emr-5.30.1", 
             Instances={ 
                  "MasterInstanceType": "m5.xlarge", 
                  "SlaveInstanceType": "m5.xlarge", 
                  "InstanceCount": 3, 
                  "KeepJobFlowAliveWhenNoSteps": keep_alive, 
                  "EmrManagedMasterSecurityGroup": security_groups["manager"].id, 
                  "EmrManagedSlaveSecurityGroup": security_groups["worker"].id, 
             }, 
             Steps=[ 
\overline{a}
```

```
 "Name": step["name"], 
                      "ActionOnFailure": "CONTINUE", 
                      "HadoopJarStep": { 
                           "Jar": "command-runner.jar", 
                           "Args": [ 
                               "spark-submit", 
                               "--deploy-mode", 
                               "cluster", 
                               step["script_uri"], 
                               *step["script_args"], 
, and the contract of \mathbf{I}, \mathbf{I}\}, \{ } 
                  for step in steps 
             ], 
             Applications=[{"Name": app} for app in applications], 
             JobFlowRole=job_flow_role.name, 
             ServiceRole=service_role.name, 
             EbsRootVolumeSize=10, 
             VisibleToAllUsers=True, 
\overline{\phantom{a}} cluster_id = response["JobFlowId"] 
         logger.info("Created cluster %s.", cluster_id) 
     except ClientError: 
         logger.exception("Couldn't create cluster.") 
         raise 
     else: 
         return cluster_id
```
• Para obter detalhes da API, consulte a [RunJobFlow](https://docs.aws.amazon.com/goto/boto3/elasticmapreduce-2009-03-31/RunJobFlow)Referência da API AWS SDK for Python (Boto3).

### <span id="page-5324-0"></span>Use **TerminateJobFlows** com um AWS SDK

O código de exemplo a seguir mostra como usar TerminateJobFlows.

### Python

# SDK para Python (Boto3)

## **a** Note

Tem mais sobre GitHub. Encontre o exemplo completo e saiba como configurar e executar no [Repositório de exemplos de código da AWS.](https://github.com/awsdocs/aws-doc-sdk-examples/tree/main/python/example_code/emr#code-examples)

```
def terminate_cluster(cluster_id, emr_client): 
    "" "
     Terminates a cluster. This terminates all instances in the cluster and cannot 
     be undone. Any data not saved elsewhere, such as in an Amazon S3 bucket, is 
 lost. 
     :param cluster_id: The ID of the cluster to terminate. 
     :param emr_client: The Boto3 EMR client object. 
    "" "
     try: 
         emr_client.terminate_job_flows(JobFlowIds=[cluster_id]) 
         logger.info("Terminated cluster %s.", cluster_id) 
     except ClientError: 
         logger.exception("Couldn't terminate cluster %s.", cluster_id) 
         raise
```
• Para obter detalhes da API, consulte a [TerminateJobFlows](https://docs.aws.amazon.com/goto/boto3/elasticmapreduce-2009-03-31/TerminateJobFlows)Referência da API AWS SDK for Python (Boto3).

# <span id="page-5325-0"></span>Cenários para o Amazon EMR usando AWS SDKs

Os exemplos de código a seguir mostram como implementar cenários comuns no Amazon EMR com. AWS SDKs Esses cenários mostram como realizar tarefas específicas chamando várias funções no Amazon EMR ou combinadas com outras. Serviços da AWS Cada cenário inclui um link para o código-fonte completo, onde podem ser encontradas instruções sobre como configurar e executar o código.

Os cenários têm como alvo um nível intermediário de experiência para ajudar você a compreender ações de serviço em contexto.

# Exemplos

- [Crie um cluster Amazon EMR de curta duração e execute uma etapa usando um SDK AWS](#page-5326-0)
- [Execute um script de shell para instalar bibliotecas em instâncias do Amazon EMR usando um](#page-5327-0)  [SDK AWS](#page-5327-0)

<span id="page-5326-0"></span>Crie um cluster Amazon EMR de curta duração e execute uma etapa usando um SDK AWS

O exemplo de código a seguir mostra como criar um cluster do Amazon EMR de curta duração que executa uma etapa e termina automaticamente após a conclusão dessa etapa.

# Python

SDK para Python (Boto3).

Crie um cluster do Amazon EMR de curta duração que estime o valor de pi usando o Apache Spark para paralelizar um grande número de cálculos. O trabalho grava a saída em logs do Amazon EMR e em um bucket do Amazon Simple Storage Service (Amazon S3). O cluster é encerrado automaticamente após a conclusão do trabalho.

- Crie um bucket do Amazon S3 e carregue um script de trabalho.
- Crie funções AWS Identity and Access Management (IAM).
- Crie grupos de segurança do Amazon Elastic Compute Cloud (Amazon EC2).
- Criar um cluster de curta duração e executar uma única etapa do trabalho.

Este exemplo é melhor visualizado em GitHub. Para obter o código-fonte completo e instruções sobre como configurar e executar, veja o exemplo completo em [GitHub.](https://github.com/awsdocs/aws-doc-sdk-examples/tree/main/python/example_code/emr)

Serviços utilizados neste exemplo

• Amazon EMR

<span id="page-5327-0"></span>Execute um script de shell para instalar bibliotecas em instâncias do Amazon EMR usando um SDK AWS

O exemplo de código a seguir mostra como usar AWS Systems Manager para executar um script de shell em instâncias do Amazon EMR que instalam bibliotecas adicionais. Dessa forma, é possível automatizar o gerenciamento de instâncias em vez de executar comandos manualmente por meio de uma conexão SSH.

Python

SDK para Python (Boto3)

### **a** Note

```
import argparse
import time
import boto3
def install_libraries_on_core_nodes(cluster_id, script_path, emr_client, 
  ssm_client): 
    "''" Copies and runs a shell script on the core nodes in the cluster. 
     :param cluster_id: The ID of the cluster. 
     :param script_path: The path to the script, typically an Amazon S3 object 
  URL. 
     :param emr_client: The Boto3 Amazon EMR client. 
     :param ssm_client: The Boto3 AWS Systems Manager client. 
    "" "
     core_nodes = emr_client.list_instances( 
         ClusterId=cluster_id, InstanceGroupTypes=["CORE"] 
     )["Instances"] 
     core_instance_ids = [node["Ec2InstanceId"] for node in core_nodes] 
     print(f"Found core instances: {core_instance_ids}.") 
     commands = [
```
```
 # Copy the shell script from Amazon S3 to each node instance. 
         f"aws s3 cp {script_path} /home/hadoop", 
         # Run the shell script to install libraries on each node instance. 
         "bash /home/hadoop/install_libraries.sh", 
     ] 
     for command in commands: 
         print(f"Sending '{command}' to core instances...") 
         command_id = ssm_client.send_command( 
            InstanceIds=core_instance_ids,
             DocumentName="AWS-RunShellScript", 
             Parameters={"commands": [command]}, 
             TimeoutSeconds=3600, 
         )["Command"]["CommandId"] 
         while True: 
             # Verify the previous step succeeded before running the next step. 
            cmd_result = ssm_client.list_commands(CommandId=command_id)
["Commands"][0] 
             if cmd_result["StatusDetails"] == "Success": 
                  print(f"Command succeeded.") 
                  break 
             elif cmd_result["StatusDetails"] in ["Pending", "InProgress"]: 
                  print(f"Command status is {cmd_result['StatusDetails']}, 
  waiting...") 
                  time.sleep(10) 
             else: 
                  print(f"Command status is {cmd_result['StatusDetails']}, 
  quitting.") 
                  raise RuntimeError( 
                      f"Command {command} failed to run. " 
                      f"Details: {cmd_result['StatusDetails']}" 
\overline{\phantom{a}}def main(): 
     parser = argparse.ArgumentParser() 
     parser.add_argument("cluster_id", help="The ID of the cluster.") 
     parser.add_argument("script_path", help="The path to the script in Amazon 
  S3.") 
     args = parser.parse_args() 
     emr_client = boto3.client("emr") 
     ssm_client = boto3.client("ssm") 
     install_libraries_on_core_nodes(
```

```
 args.cluster_id, args.script_path, emr_client, ssm_client 
    \lambdaif __name__ == '__main__": main()
```
• Para obter detalhes da API, consulte a [ListInstancesR](https://docs.aws.amazon.com/goto/boto3/elasticmapreduce-2009-03-31/ListInstances)eferência da API AWS SDK for Python (Boto3).

# Exemplos de código para o uso OpenSearch de serviços AWS SDKs

Os exemplos de código a seguir mostram como usar o Amazon OpenSearch Service com um kit de desenvolvimento de AWS software (SDK).

As noções básicas são exemplos de código que mostram como realizar as operações essenciais em um serviço.

Ações são trechos de código de programas maiores e devem ser executadas em contexto. Embora as ações mostrem como chamar perfis de serviço individuais, você pode ver as ações no contexto em seus cenários relacionados.

#### Mais atributos

- [OpenSearch Guia do usuário do serviço](https://docs.aws.amazon.com/opensearch-service/latest/developerguide/gsg.html) Mais informações sobre o OpenSearch serviço.
- [OpenSearch Referência da API de serviço](https://docs.aws.amazon.com/opensearch-service/latest/APIReference/Welcome.html) detalhes sobre todas as ações OpenSearch de serviço disponíveis.
- [AWS Centro do desenvolvedor](https://aws.amazon.com/developer/code-examples/?awsf.sdk-code-examples-product=product%23opensearch-service) exemplos de código que você pode filtrar por categoria ou pesquisa de texto completo.
- [AWS Exemplos de SDK](https://github.com/awsdocs/aws-doc-sdk-examples) GitHub repositório com código completo nos idiomas preferidos. Inclui instruções para configurar e executar o código.

#### Conceitos básicos

#### Olá, OpenSearch serviço

O exemplo de código a seguir mostra como começar a usar o OpenSearch Service.

#### Java

SDK para Java 2.x

#### **A** Note

```
import software.amazon.awssdk.services.opensearch.OpenSearchAsyncClient;
import software.amazon.awssdk.services.opensearch.model.ListVersionsRequest;
import java.util.List;
import java.util.concurrent.CompletableFuture;
/** 
  * Before running this Java V2 code example, set up your development 
  * environment, including your credentials. 
 * 
  * For more information, see the following documentation topic: 
 * 
  * https://docs.aws.amazon.com/sdk-for-java/latest/developer-guide/get-
started.html 
  */
public class HelloOpenSearch { 
     public static void main(String[] args) { 
         try { 
             CompletableFuture<Void> future = listVersionsAsync(); 
             future.join(); 
             System.out.println("Versions listed successfully."); 
         } catch (RuntimeException e) { 
             System.err.println("Error occurred while listing versions: " + 
 e.getMessage()); 
         } 
     } 
     private static OpenSearchAsyncClient getAsyncClient() { 
         return OpenSearchAsyncClient.builder().build(); 
     } 
     public static CompletableFuture<Void> listVersionsAsync() { 
         ListVersionsRequest request = ListVersionsRequest.builder()
```

```
 .maxResults(10) 
            .build();
         return getAsyncClient().listVersions(request).thenAccept(response -> { 
            List<String> versionList = response.versions();
             for (String version : versionList) { 
                 System.out.println("Version info: " + version); 
 } 
        }).exceptionally(ex -> {
             // Handle the exception, or propagate it as a RuntimeException 
             throw new RuntimeException("Failed to list versions", ex); 
         }); 
     }
}
```
• Para obter detalhes da API, consulte [ListVersionsa](https://docs.aws.amazon.com/goto/SdkForJavaV2/es-2021-01-01/ListVersions) Referência AWS SDK for Java 2.x da API.

Exemplos de código

- [Exemplos básicos de uso OpenSearch de serviços AWS SDKs](#page-5332-0)
	- [Olá, OpenSearch serviço](#page-5332-1)
	- [Aprenda as principais operações do Amazon OpenSearch Service usando um AWS SDK](#page-5334-0)
	- [Ações para o OpenSearch serviço usando AWS SDKs](#page-5352-0)
		- [Use AddTags com um AWS SDK](#page-5352-1)
		- [Use ChangeProgress com um AWS SDK](#page-5354-0)
		- [Use CreateDomain com um AWS SDK](#page-5356-0)
		- [Use DeleteDomain com um AWS SDK](#page-5359-0)
		- [Use DescribeDomain com um AWS SDK](#page-5361-0)
		- [Use ListDomainNames com um AWS SDK](#page-5362-0)
		- [Use ListTags com um AWS SDK](#page-5364-0)
		- [Use UpdateDomainConfig com um AWS SDK](#page-5365-0)

## <span id="page-5332-0"></span>Exemplos básicos de uso OpenSearch de serviços AWS SDKs

Os exemplos de código a seguir mostram como usar os conceitos básicos do Amazon OpenSearch Service com AWS SDKs.

Exemplos

- [Olá, OpenSearch serviço](#page-5332-1)
- [Aprenda as principais operações do Amazon OpenSearch Service usando um AWS SDK](#page-5334-0)
- [Ações para o OpenSearch serviço usando AWS SDKs](#page-5352-0)
	- [Use AddTags com um AWS SDK](#page-5352-1)
	- [Use ChangeProgress com um AWS SDK](#page-5354-0)
	- [Use CreateDomain com um AWS SDK](#page-5356-0)
	- [Use DeleteDomain com um AWS SDK](#page-5359-0)
	- [Use DescribeDomain com um AWS SDK](#page-5361-0)
	- [Use ListDomainNames com um AWS SDK](#page-5362-0)
	- [Use ListTags com um AWS SDK](#page-5364-0)
	- [Use UpdateDomainConfig com um AWS SDK](#page-5365-0)

## <span id="page-5332-1"></span>Olá, OpenSearch serviço

O exemplo de código a seguir mostra como começar a usar o OpenSearch Service.

Java

SDK para Java 2.x

**a** Note

```
import software.amazon.awssdk.services.opensearch.OpenSearchAsyncClient;
import software.amazon.awssdk.services.opensearch.model.ListVersionsRequest;
import java.util.List;
import java.util.concurrent.CompletableFuture;
```

```
/** 
  * Before running this Java V2 code example, set up your development 
  * environment, including your credentials. 
  * 
  * For more information, see the following documentation topic: 
 * 
  * https://docs.aws.amazon.com/sdk-for-java/latest/developer-guide/get-
started.html 
  */
public class HelloOpenSearch { 
     public static void main(String[] args) { 
         try { 
             CompletableFuture<Void> future = listVersionsAsync(); 
            future.join();
             System.out.println("Versions listed successfully."); 
         } catch (RuntimeException e) { 
             System.err.println("Error occurred while listing versions: " + 
  e.getMessage()); 
         } 
     } 
     private static OpenSearchAsyncClient getAsyncClient() { 
         return OpenSearchAsyncClient.builder().build(); 
     } 
     public static CompletableFuture<Void> listVersionsAsync() { 
         ListVersionsRequest request = ListVersionsRequest.builder() 
              .maxResults(10) 
             .build();
         return getAsyncClient().listVersions(request).thenAccept(response -> { 
             List<String> versionList = response.versions(); 
             for (String version : versionList) { 
                  System.out.println("Version info: " + version); 
 } 
         }).exceptionally(ex -> { 
             // Handle the exception, or propagate it as a RuntimeException 
             throw new RuntimeException("Failed to list versions", ex); 
         }); 
     }
}
```
• Para obter detalhes da API, consulte [ListVersionsa](https://docs.aws.amazon.com/goto/SdkForJavaV2/es-2021-01-01/ListVersions) Referência AWS SDK for Java 2.x da API.

<span id="page-5334-0"></span>Aprenda as principais operações do Amazon OpenSearch Service usando um AWS SDK

O exemplo de código a seguir mostra como:

- Crie um domínio OpenSearch de serviço.
- Fornece informações detalhadas sobre um domínio OpenSearch de serviço específico.
- Lista todos os domínios OpenSearch de serviço pertencentes à conta.
- Espera até que o status de alteração do domínio do OpenSearch Serviço atinja um estado concluído.
- Modifica a configuração de um domínio de OpenSearch serviço existente.
- Adicione uma tag ao domínio do OpenSearch serviço.
- Lista as tags associadas a um domínio OpenSearch de serviço.
- Remove as tags de um domínio OpenSearch de serviço.
- Exclui o domínio do OpenSearch serviço.

#### Java

SDK para Java 2.x

## **a** Note

Tem mais sobre GitHub. Encontre o exemplo completo e saiba como configurar e executar no [Repositório de exemplos de código da AWS.](https://github.com/awsdocs/aws-doc-sdk-examples/tree/main/javav2/example_code/batch#code-examples)

Execute um cenário interativo demonstrando os recursos OpenSearch do Serviço.

```
import org.slf4j.Logger;
import org.slf4j.LoggerFactory;
import software.amazon.awssdk.services.opensearch.model.*;
import java.util.List;
import java.util.Scanner;
import java.util.concurrent.CompletableFuture;
```

```
public class OpenSearchScenario { 
     public static final String DASHES = new String(new char[80]).replace("\0", 
  "-"); 
     private static final Logger logger = 
  LoggerFactory.getLogger(OpenSearchScenario.class); 
    static Scanner scanner = new Scanner(System.in);
     static OpenSearchActions openSearchActions = new OpenSearchActions(); 
     public static void main(String[] args) throws Throwable { 
         logger.info(""" 
             Welcome to the Amazon OpenSearch Service Basics Scenario. 
             Use the Amazon OpenSearch Service API to create, configure, and 
  manage OpenSearch Service domains. 
             The operations exposed by the AWS OpenSearch Service client are 
  focused on managing the OpenSearch Service domains 
             and their configurations, not the data within the domains (such as 
  indexing or querying documents). 
             For document management, you typically interact directly with the 
  OpenSearch REST API or use other libraries, 
             such as the OpenSearch Java client (https://opensearch.org/docs/
latest/clients/java/). 
             Let's get started... 
         """); 
         waitForInputToContinue(scanner); 
         try { 
             runScenario(); 
         } catch (RuntimeException e) { 
             e.printStackTrace(); 
         } 
     } 
     private static void waitForInputToContinue(Scanner scanner) { 
         while (true) { 
             logger.info(""); 
             logger.info("Enter 'c' followed by <ENTER> to continue:"); 
             String input = scanner.nextLine();
```

```
 if (input.trim().equalsIgnoreCase("c")) { 
                 logger.info("Continuing with the program..."); 
                 logger.info(""); 
                 break; 
             } else { 
                 logger.info("Invalid input. Please try again."); 
 } 
         } 
    } 
     private static void runScenario() throws Throwable { 
         String currentTimestamp = String.valueOf(System.currentTimeMillis()); 
         String domainName = "test-domain-" + currentTimestamp; 
         logger.info(DASHES); 
         logger.info("1. Create an Amazon OpenSearch domain"); 
         logger.info(""" 
             An Amazon OpenSearch domain is a managed instance of the OpenSearch 
 engine, 
             which is an open-source search and analytics engine derived from 
 Elasticsearch. 
             An OpenSearch domain is essentially a cluster of compute resources 
 and storage that hosts 
             one or more OpenSearch indexes, enabling you to perform full-text 
 searches, data analysis, and 
             visualizations. 
             In this step, we'll initiate the creation of the domain. We'll check 
 on the progress in a later step. 
         """); 
         waitForInputToContinue(scanner); 
         try { 
             CompletableFuture<String> future = 
 openSearchActions.createNewDomainAsync(domainName); 
             String domainId = future.join(); 
             logger.info("Domain successfully created with ID: {}", domainId); 
         } catch (RuntimeException rt) { 
             Throwable cause = rt.getCause(); 
            if (cause != null) {
                 if (cause instanceof OpenSearchException openSearchEx) { 
                      logger.error("OpenSearch error occurred: Error message: 
 {}, Error code {}", openSearchEx.awsErrorDetails().errorMessage(), 
 openSearchEx.awsErrorDetails().errorCode());
```

```
 } else { 
                     logger.error("An unexpected error occurred: " + 
 cause.getMessage(), cause); 
 } 
             } else { 
                 logger.error("An unexpected error occurred: " + rt.getMessage()); 
 } 
             throw cause; 
         } 
        waitForInputToContinue(scanner); 
         logger.info(DASHES); 
        logger.info("2. Describe the Amazon OpenSearch domain"); 
        logger.info("In this step, we get back the Domain ARN which is used in an 
 upcoming step."); 
        waitForInputToContinue(scanner); 
         String arn = ""; 
        try { 
             CompletableFuture<String> future = 
 openSearchActions.describeDomainAsync(domainName); 
            arn = future.join(); } catch (RuntimeException rt) { 
             Throwable cause = rt.getCause(); 
             if (cause instanceof OpenSearchException openSearchEx) { 
                 logger.info("OpenSearch error occurred: Error message: 
 {}, Error code {}", openSearchEx.awsErrorDetails().errorMessage(), 
 openSearchEx.awsErrorDetails().errorCode()); 
             } else { 
                 logger.info("An unexpected error occurred: " + rt.getMessage()); 
 } 
             throw cause; 
         } 
        waitForInputToContinue(scanner); 
        logger.info(DASHES); 
         logger.info("3. List the domains in your account"); 
        waitForInputToContinue(scanner); 
         try { 
             CompletableFuture<List<DomainInfo>> future = 
 openSearchActions.listAllDomainsAsync(); 
            List<DomainInfo> domainInfoList = future.join();
             for (DomainInfo domain : domainInfoList) {
```

```
 logger.info("Domain name is: " + domain.domainName()); 
 } 
         } catch (RuntimeException rt) { 
             Throwable cause = rt.getCause(); 
             while (cause.getCause() != null && !(cause instanceof 
 OpenSearchException)) { 
                 cause = cause.getCause(); 
 } 
             if (cause instanceof OpenSearchException openSearchEx) { 
                 logger.info("OpenSearch error occurred: Error message: 
 {}, Error code {}", openSearchEx.awsErrorDetails().errorMessage(), 
 openSearchEx.awsErrorDetails().errorCode()); 
             } else { 
                 logger.info("An unexpected error occurred: " + rt.getMessage()); 
 } 
             throw cause; 
        } 
        waitForInputToContinue(scanner); 
        logger.info(DASHES); 
        logger.info("4. Wait until the domain's change status reaches a completed 
 state"); 
         logger.info(""" 
             In this step, we check on the change status of the domain that we 
 initiated in Step 1. 
             Until we reach a COMPLETED state, we stay in a loop by sending a 
 DescribeDomainChangeProgressRequest. 
             The time it takes for a change to an OpenSearch domain to reach a 
 completed state can range 
             from a few minutes to several hours. In this case the change is 
 creating a new domain that we initiated in Step 1. 
             The time varies depending on the complexity of the change and the 
 current load on 
             the OpenSearch service. In general, simple changes, such as scaling 
 the number of data nodes or 
             updating the OpenSearch version, may take 10-30 minutes. 
         """); 
        waitForInputToContinue(scanner); 
         try {
```

```
 CompletableFuture<Void> future = 
 openSearchActions.domainChangeProgressAsync(domainName); 
            future.join();
             logger.info("Domain change progress completed successfully."); 
         } catch (RuntimeException rt) { 
             Throwable cause = rt.getCause(); 
             while (cause.getCause() != null && !(cause instanceof 
 ResourceNotFoundException)) { 
                 cause = cause.getCause(); 
 } 
             if (cause instanceof ResourceNotFoundException 
 resourceNotFoundException) { 
                 logger.info("The specific AWS resource 
 was not found: Error message: {}, Error code {}", 
 resourceNotFoundException.awsErrorDetails().errorMessage(), 
 resourceNotFoundException.awsErrorDetails().errorCode()); 
                 if (cause instanceof OpenSearchException ex) { 
                     logger.info("An OpenSearch error occurred: Error message: " + 
 ex.getMessage()); 
                 } else { 
                     logger.info("An unexpected error occurred: " + 
 rt.getMessage()); 
 } 
                 throw cause; 
 } 
        } 
        waitForInputToContinue(scanner); 
         logger.info(DASHES); 
         logger.info("5. Modify the domain"); 
        logger.info(""" 
             You can change your OpenSearch domain's settings, like the number of 
 instances, without starting over from scratch. 
             This makes it easy to adjust your domain as your needs change, 
 allowing you to scale up or 
             down quickly without recreating everything. 
             We modify the domain in this step by changing the number of 
 instances. 
         """); 
         waitForInputToContinue(scanner);
```
 try { CompletableFuture<UpdateDomainConfigResponse> future = openSearchActions.updateSpecificDomainAsync(domainName); UpdateDomainConfigResponse updateResponse = future.join(); logger.info("Domain update status: " + updateResponse.domainConfig().changeProgressDetails().configChangeStatusAsString()); } catch (RuntimeException rt) { Throwable cause = rt.getCause(); if (cause instanceof OpenSearchException openSearchEx) { logger.info("OpenSearch error occurred: Error message: {}, Error code {}", openSearchEx.awsErrorDetails().errorMessage(), openSearchEx.awsErrorDetails().errorCode()); } else { logger.info("An unexpected error occurred: " + rt.getMessage()); } throw cause; } waitForInputToContinue(scanner); logger.info(DASHES); logger.info("6. Wait until the domain's change status reaches a completed state"); logger.info(""" In this step, we poll the status until the domain's change status reaches a completed state. """); waitForInputToContinue(scanner); try { CompletableFuture<Void> future = openSearchActions.domainChangeProgressAsync(domainName); future.join(); logger.info("Domain change progress completed successfully."); } catch (RuntimeException rt) { Throwable cause = rt.getCause(); if (cause instanceof OpenSearchException ex) { logger.info("EC2 error occurred: Error message: " +ex.getMessage()); } else { logger.info("An unexpected error occurred: " + rt.getMessage()); } throw cause; }

```
 waitForInputToContinue(scanner); 
         logger.info(DASHES); 
         logger.info("7. Tag the Domain"); 
         logger.info(""" 
             Tags let you assign arbitrary information to an Amazon OpenSearch 
 Service domain so you can 
             categorize and filter on that information. A tag is a key-value pair 
 that you define and 
             associate with an OpenSearch Service domain. You can use these tags 
 to track costs by grouping 
             expenses for similarly tagged resources. 
             In this scenario, we create tags with keys "service" and "instances". 
         """); 
         waitForInputToContinue(scanner); 
         try { 
             CompletableFuture<AddTagsResponse> future = 
 openSearchActions.addDomainTagsAsync(arn); 
            future.join();
             logger.info("Domain tags added successfully."); 
         } catch (RuntimeException rt) { 
             Throwable cause = rt.getCause(); 
             while (cause.getCause() != null && !(cause instanceof 
 OpenSearchException)) { 
                 cause = cause.getCause(); 
 } 
             if (cause instanceof OpenSearchException openSearchEx) { 
                 logger.info("OpenSearch error occurred: Error message: 
 {}, Error code {}", openSearchEx.awsErrorDetails().errorMessage(), 
 openSearchEx.awsErrorDetails().errorCode()); 
             } else { 
                 logger.info("An unexpected error occurred: " + rt.getMessage()); 
                if (cause != null) {
                      if (cause instanceof OpenSearchException) { 
                          logger.error("OpenSearch error occurred: Error message: " 
 + cause.getMessage(), cause); 
                      } else { 
                          logger.error("An unexpected error occurred: " + 
 cause.getMessage(), cause); 
1999 1999 1999 1999 1999
                 } else {
```

```
 logger.error("An unexpected error occurred: " + 
 rt.getMessage(), rt); 
 } 
                 throw cause; 
 } 
        } 
        waitForInputToContinue(scanner); 
         logger.info(DASHES); 
        logger.info("8. List Domain tags"); 
        waitForInputToContinue(scanner); 
        try { 
             CompletableFuture<ListTagsResponse> future = 
 openSearchActions.listDomainTagsAsync(arn); 
            ListTagsResponse listTagsResponse = future.join();
             listTagsResponse.tagList().forEach(tag -> logger.info("Tag Key: " + 
tag(key() + ", Tag Value: " + tag.value()); } catch (RuntimeException rt) { 
             Throwable cause = rt.getCause(); 
             while (cause.getCause() != null && !(cause instanceof 
 OpenSearchException)) { 
                 cause = cause.getCause(); 
 } 
             if (cause instanceof OpenSearchException openSearchEx) { 
                 logger.info("OpenSearch error occurred: Error message: 
 {}, Error code {}", openSearchEx.awsErrorDetails().errorMessage(), 
 openSearchEx.awsErrorDetails().errorCode()); 
             } else { 
                 logger.info("An unexpected error occurred: " + rt.getMessage()); 
 } 
             throw cause; 
        } 
        waitForInputToContinue(scanner); 
         logger.info(DASHES); 
        logger.info("9. Delete the domain"); 
         logger.info(""" 
             In this step, we'll delete the Amazon OpenSearch domain that we 
 created in Step 1. 
             Deleting a domain will remove all data and configuration for that 
 domain.
```

```
 """); 
         waitForInputToContinue(scanner); 
         try { 
             CompletableFuture<DeleteDomainResponse> future = 
 openSearchActions.deleteSpecificDomainAsync(domainName); 
            future.join();
             logger.info("Domain successfully deleted."); 
         } catch (RuntimeException rt) { 
             Throwable cause = rt.getCause(); 
             while (cause.getCause() != null && !(cause instanceof 
 OpenSearchException)) { 
                 cause = cause.getCause(); 
 } 
             if (cause instanceof OpenSearchException openSearchEx) { 
                 logger.info("OpenSearch error occurred: Error message: 
 {}, Error code {}", openSearchEx.awsErrorDetails().errorMessage(), 
 openSearchEx.awsErrorDetails().errorCode()); 
             } else { 
                 logger.info("An unexpected error occurred: " + rt.getMessage()); 
 } 
             throw cause; 
         } 
         waitForInputToContinue(scanner); 
         logger.info(DASHES); 
         logger.info("Scenario complete!"); 
    } 
 }
```
Uma classe wrapper para métodos do OpenSearch Service SDK.

```
import org.slf4j.Logger;
import org.slf4j.LoggerFactory;
import software.amazon.awssdk.core.client.config.ClientOverrideConfiguration;
import software.amazon.awssdk.core.retry.RetryPolicy;
import software.amazon.awssdk.http.async.SdkAsyncHttpClient;
import software.amazon.awssdk.http.nio.netty.NettyNioAsyncHttpClient;
import software.amazon.awssdk.regions.Region;
import software.amazon.awssdk.services.opensearch.OpenSearchAsyncClient;
```

```
import software.amazon.awssdk.services.opensearch.model.AddTagsRequest;
import software.amazon.awssdk.services.opensearch.model.AddTagsResponse;
import software.amazon.awssdk.services.opensearch.model.ClusterConfig;
import software.amazon.awssdk.services.opensearch.model.CreateDomainRequest;
import software.amazon.awssdk.services.opensearch.model.DeleteDomainRequest;
import software.amazon.awssdk.services.opensearch.model.DeleteDomainResponse;
import 
 software.amazon.awssdk.services.opensearch.model.DescribeDomainChangeProgressRequest;
import 
 software.amazon.awssdk.services.opensearch.model.DescribeDomainChangeProgressResponse;
import software.amazon.awssdk.services.opensearch.model.DescribeDomainRequest;
import software.amazon.awssdk.services.opensearch.model.DomainInfo;
import software.amazon.awssdk.services.opensearch.model.DomainStatus;
import software.amazon.awssdk.services.opensearch.model.EBSOptions;
import software.amazon.awssdk.services.opensearch.model.ListDomainNamesRequest;
import software.amazon.awssdk.services.opensearch.model.ListTagsRequest;
import software.amazon.awssdk.services.opensearch.model.ListTagsResponse;
import 
 software.amazon.awssdk.services.opensearch.model.NodeToNodeEncryptionOptions;
import software.amazon.awssdk.services.opensearch.model.Tag;
import 
 software.amazon.awssdk.services.opensearch.model.UpdateDomainConfigRequest;
import 
 software.amazon.awssdk.services.opensearch.model.UpdateDomainConfigResponse;
import software.amazon.awssdk.services.opensearch.model.VolumeType;
import java.time.Duration;
import java.util.ArrayList;
import java.util.List;
import java.util.concurrent.CompletableFuture;
public class OpenSearchActions { 
     private static final Logger logger = 
 LoggerFactory.getLogger(OpenSearchActions.class); 
    private static OpenSearchAsyncClient openSearchClientAsyncClient;
     private static OpenSearchAsyncClient getAsyncClient() { 
         if (openSearchClientAsyncClient == null) { 
             SdkAsyncHttpClient httpClient = NettyNioAsyncHttpClient.builder() 
                 .maxConcurrency(100) 
                 .connectionTimeout(Duration.ofSeconds(60)) 
                 .readTimeout(Duration.ofSeconds(60)) 
                 .writeTimeout(Duration.ofSeconds(60)) 
                .build();
```

```
 ClientOverrideConfiguration overrideConfig = 
 ClientOverrideConfiguration.builder() 
                 .apiCallTimeout(Duration.ofMinutes(2)) 
                 .apiCallAttemptTimeout(Duration.ofSeconds(90)) 
                 .retryPolicy(RetryPolicy.builder() 
                     .numRetries(3) 
                    .buid() .build(); 
            openSearchClientAsyncClient = OpenSearchAsyncClient.builder() 
                 .region(Region.US_EAST_1) 
                 .httpClient(httpClient) 
                 .overrideConfiguration(overrideConfig) 
                .build();
        } 
       return openSearchClientAsyncClient;
    } 
    /** 
     * Creates a new OpenSearch domain asynchronously. 
     * @param domainName the name of the new OpenSearch domain to create 
     * @return a {@link CompletableFuture} containing the domain ID of the newly 
 created domain 
     */ 
    public CompletableFuture<String> createNewDomainAsync(String domainName) { 
        ClusterConfig clusterConfig = ClusterConfig.builder() 
             .dedicatedMasterEnabled(true) 
             .dedicatedMasterCount(3) 
             .dedicatedMasterType("t2.small.search") 
             .instanceType("t2.small.search") 
             .instanceCount(5) 
            .build();
        EBSOptions ebsOptions = EBSOptions.builder() 
             .ebsEnabled(true) 
             .volumeSize(10) 
             .volumeType(VolumeType.GP2) 
            .build();
        NodeToNodeEncryptionOptions encryptionOptions = 
 NodeToNodeEncryptionOptions.builder() 
             .enabled(true) 
            .build():
```

```
 CreateDomainRequest domainRequest = CreateDomainRequest.builder() 
             .domainName(domainName) 
             .engineVersion("OpenSearch_1.0") 
             .clusterConfig(clusterConfig) 
             .ebsOptions(ebsOptions) 
             .nodeToNodeEncryptionOptions(encryptionOptions) 
            .build();
         logger.info("Sending domain creation request..."); 
         return getAsyncClient().createDomain(domainRequest) 
                  .handle( (createResponse, throwable) -> { 
                      if (createResponse != null) { 
                          logger.info("Domain status is {}", 
 createResponse.domainStatus().changeProgressDetails().configChangeStatusAsString()); 
                          logger.info("Domain Id is {}", 
 createResponse.domainStatus().domainId()); 
                          return createResponse.domainStatus().domainId(); 
1999 1999 1999 1999 1999
                      throw new RuntimeException("Failed to create domain", 
 throwable); 
                 }); 
     } 
     /** 
      * Deletes a specific domain asynchronously. 
      * @param domainName the name of the domain to be deleted 
      * @return a {@link CompletableFuture} that completes when the domain has 
 been deleted 
      * or throws a {@link RuntimeException} if the deletion fails 
      */ 
     public CompletableFuture<DeleteDomainResponse> 
 deleteSpecificDomainAsync(String domainName) { 
         DeleteDomainRequest domainRequest = DeleteDomainRequest.builder() 
             .domainName(domainName) 
            .build();
         // Delete domain asynchronously 
         return getAsyncClient().deleteDomain(domainRequest) 
             .whenComplete((response, exception) -> { 
                 if (exception != null) { 
                      throw new RuntimeException("Failed to delete the domain: " + 
 domainName, exception); 
 } 
             }); 
     }
```

```
 /** 
      * Describes the specified domain asynchronously. 
\star * @param domainName the name of the domain to describe 
      * @return a {@link CompletableFuture} that completes with the ARN of the 
 domain 
      * @throws RuntimeException if the domain description fails 
      */ 
     public CompletableFuture<String> describeDomainAsync(String domainName) { 
         DescribeDomainRequest request = DescribeDomainRequest.builder() 
             .domainName(domainName) 
            .build();
         return getAsyncClient().describeDomain(request) 
            .handle((response, exception) -> \{ // Handle both response and
 exception 
                 if (exception != null) { 
                     throw new RuntimeException("Failed to describe domain", 
 exception); 
 } 
                 DomainStatus domainStatus = response.domainStatus(); 
                String endpoint = domainStatus.endpoint();
                 String arn = domainStatus.arn(); 
                 String engineVersion = domainStatus.engineVersion(); 
                 logger.info("Domain endpoint is: " + endpoint); 
                 logger.info("ARN: " + arn); 
                 System.out.println("Engine version: " + engineVersion); 
                 return arn; // Return ARN when successful 
             }); 
    } 
     /** 
      * Asynchronously lists all the domains in the current AWS account. 
      * @return a {@link CompletableFuture} that, when completed, contains a list 
 of {@link DomainInfo} objects representing 
               the domains in the account.
      * @throws RuntimeException if there was a failure while listing the domains. 
      */ 
     public CompletableFuture<List<DomainInfo>> listAllDomainsAsync() { 
         ListDomainNamesRequest namesRequest = ListDomainNamesRequest.builder() 
             .engineType("OpenSearch") 
            .build();
```

```
 return getAsyncClient().listDomainNames(namesRequest) 
             .handle((response, exception) -> { 
                 if (exception != null) { 
                     throw new RuntimeException("Failed to list all domains", 
 exception); 
 } 
                 return response.domainNames(); // Return the list of domain 
 names on success 
             }); 
    } 
    /** 
      * Updates the configuration of a specific domain asynchronously. 
      * @param domainName the name of the domain to update 
      * @return a {@link CompletableFuture} that represents the asynchronous 
 operation of updating the domain configuration 
      */ 
     public CompletableFuture<UpdateDomainConfigResponse> 
 updateSpecificDomainAsync(String domainName) { 
         ClusterConfig clusterConfig = ClusterConfig.builder() 
             .instanceCount(3) 
            .build();
         UpdateDomainConfigRequest updateDomainConfigRequest = 
 UpdateDomainConfigRequest.builder() 
             .domainName(domainName) 
             .clusterConfig(clusterConfig) 
             .build(); 
         return getAsyncClient().updateDomainConfig(updateDomainConfigRequest) 
             .whenComplete((response, exception) -> { 
                 if (exception != null) { 
                     throw new RuntimeException("Failed to update the domain 
 configuration", exception); 
 } 
                 // Handle success if needed (e.g., logging or additional actions) 
             }); 
    } 
     /** 
      * Asynchronously checks the progress of a domain change operation in Amazon 
 OpenSearch Service.
```

```
 * @param domainName the name of the OpenSearch domain to check the progress 
 for 
      * @return a {@link CompletableFuture} that completes when the domain change 
 operation is completed 
      */ 
     public CompletableFuture<Void> domainChangeProgressAsync(String domainName) { 
         DescribeDomainChangeProgressRequest request = 
 DescribeDomainChangeProgressRequest.builder() 
             .domainName(domainName) 
            .build();
         return CompletableFuture.runAsync(() -> { 
             boolean isCompleted = false; 
             long startTime = System.currentTimeMillis(); 
             while (!isCompleted) { 
                 try { 
                     // Handle the async client call using `join` to block 
 synchronously for the result 
                     DescribeDomainChangeProgressResponse response = 
 getAsyncClient() 
                          .describeDomainChangeProgress(request) 
                         .handle((resp, ex) -> {
                              if (ex != null) { 
                                  throw new RuntimeException("Failed to check 
 domain progress", ex); 
 } 
                              return resp; 
                        }). join();
                     String state = 
 response.changeProgressStatus().statusAsString(); // Get the status as string 
                     if ("COMPLETED".equals(state)) { 
                         logger.info("\nOpenSearch domain status: Completed"); 
                         isCompleted = true; 
                     } else { 
                        for (int i = 0; i < 5; i^{++}) {
                              long elapsedTimeInSeconds = 
 (System.currentTimeMillis() - startTime) / 1000; 
                              String formattedTime = String.format("%02d:%02d", 
 elapsedTimeInSeconds / 60, elapsedTimeInSeconds % 60); 
                              System.out.print("\rOpenSearch domain state: " + 
state + " | Time Elapsed: " + formattedTime + " ");
```

```
 System.out.flush(); 
                             Thread.sleep(1_000); 
 } 
1999 1999 1999 1999 1999
                 } catch (InterruptedException e) { 
                     Thread.currentThread().interrupt(); 
                     throw new RuntimeException("Thread was interrupted", e); 
 } 
 } 
        }); 
    } 
    /** 
      * Asynchronously adds tags to an Amazon OpenSearch Service domain. 
      * @param domainARN the Amazon Resource Name (ARN) of the Amazon OpenSearch 
 Service domain to add tags to 
      * @return a {@link CompletableFuture} that completes when the tags have been 
 successfully added to the domain, 
      * or throws a {@link RuntimeException} if the operation fails 
      */ 
     public CompletableFuture<AddTagsResponse> addDomainTagsAsync(String 
 domainARN) { 
        Tag tag1 = Tag.builder()
             .key("service") 
             .value("OpenSearch") 
             .build(); 
        Tag tag2 = Tag.builder() 
             .key("instances") 
             .value("m3.2xlarge") 
            .build();
         List<Tag> tagList = new ArrayList<>(); 
         tagList.add(tag1); 
         tagList.add(tag2); 
         AddTagsRequest addTagsRequest = AddTagsRequest.builder() 
             .arn(domainARN) 
             .tagList(tagList) 
            .build();
         return getAsyncClient().addTags(addTagsRequest) 
             .whenComplete((response, exception) -> { 
                 if (exception != null) {
```

```
 throw new RuntimeException("Failed to add tags to the domain: 
  " + domainARN, exception); 
                 } else { 
                     logger.info("Added Tags"); 
 } 
             }); 
     } 
     /** 
      * Asynchronously lists the tags associated with the specified Amazon 
  Resource Name (ARN). 
      * @param arn the Amazon Resource Name (ARN) of the resource for which to 
  list the tags 
      * @return a {@link CompletableFuture} that, when completed, will contain a 
  list of the tags associated with the 
      * specified ARN 
      * @throws RuntimeException if there is an error listing the tags 
      */ 
     public CompletableFuture<ListTagsResponse> listDomainTagsAsync(String arn) { 
         ListTagsRequest tagsRequest = ListTagsRequest.builder() 
             .arn(arn) 
            .build();
         return getAsyncClient().listTags(tagsRequest) 
             .whenComplete((response, exception) -> { 
                 if (exception != null) { 
                     throw new RuntimeException("Failed to list domain tags", 
  exception); 
 } 
                 List<Tag> tagList = response.tagList(); 
                 for (Tag tag : tagList) { 
                     logger.info("Tag key is " + tag.key()); 
                     logger.info("Tag value is " + tag.value()); 
 } 
             }); 
     }
}
```
• Para obter detalhes da API, consulte os tópicos a seguir na Referência da API AWS SDK for Java 2.x .

- [AddTags](https://docs.aws.amazon.com/goto/SdkForJavaV2/es-2021-01-01/AddTags)
- **[CreateDomain](https://docs.aws.amazon.com/goto/SdkForJavaV2/es-2021-01-01/CreateDomain)**
- **[DeleteDomain](https://docs.aws.amazon.com/goto/SdkForJavaV2/es-2021-01-01/DeleteDomain)**
- [DescribeDomain](https://docs.aws.amazon.com/goto/SdkForJavaV2/es-2021-01-01/DescribeDomain)
- [DescribeDomainChangeProgress](https://docs.aws.amazon.com/goto/SdkForJavaV2/es-2021-01-01/DescribeDomainChangeProgress)
- [ListDomainNames](https://docs.aws.amazon.com/goto/SdkForJavaV2/es-2021-01-01/ListDomainNames)
- [ListTags](https://docs.aws.amazon.com/goto/SdkForJavaV2/es-2021-01-01/ListTags)
- [UpdateDomainConfig](https://docs.aws.amazon.com/goto/SdkForJavaV2/es-2021-01-01/UpdateDomainConfig)

## <span id="page-5352-0"></span>Ações para o OpenSearch serviço usando AWS SDKs

Os exemplos de código a seguir demonstram como realizar ações OpenSearch de serviço individuais com AWS SDKs. Cada exemplo inclui um link para GitHub, onde você pode encontrar instruções para configurar e executar o código.

Os exemplos a seguir incluem apenas as ações mais utilizadas. Para obter uma lista completa, consulte a [Amazon OpenSearch Service API Reference](https://docs.aws.amazon.com/opensearch-service/latest/APIReference/Welcome.html).

## Exemplos

- [Use AddTags com um AWS SDK](#page-5352-1)
- [Use ChangeProgress com um AWS SDK](#page-5354-0)
- [Use CreateDomain com um AWS SDK](#page-5356-0)
- [Use DeleteDomain com um AWS SDK](#page-5359-0)
- [Use DescribeDomain com um AWS SDK](#page-5361-0)
- [Use ListDomainNames com um AWS SDK](#page-5362-0)
- [Use ListTags com um AWS SDK](#page-5364-0)
- [Use UpdateDomainConfig com um AWS SDK](#page-5365-0)

## <span id="page-5352-1"></span>Use **AddTags** com um AWS SDK

O código de exemplo a seguir mostra como usar AddTags.

Exemplos de ações são trechos de código de programas maiores e devem ser executados em contexto. É possível ver essa ação em contexto no seguinte exemplo de código:

#### • [Conheça as principais operações do OpenSearch serviço](#page-5334-0)

#### Java

SDK para Java 2.x

#### **a** Note

```
 /** 
     * Asynchronously adds tags to an Amazon OpenSearch Service domain. 
     * @param domainARN the Amazon Resource Name (ARN) of the Amazon OpenSearch 
 Service domain to add tags to 
     * @return a {@link CompletableFuture} that completes when the tags have been 
 successfully added to the domain, 
     * or throws a {@link RuntimeException} if the operation fails 
     */ 
    public CompletableFuture<AddTagsResponse> addDomainTagsAsync(String 
 domainARN) { 
       Tag tag1 = Tag.builder() .key("service") 
             .value("OpenSearch") 
             .build(); 
        Tag tag2 = Tag.builder() 
             .key("instances") 
             .value("m3.2xlarge") 
             .build(); 
        List<Tag> tagList = new ArrayList<>(); 
        tagList.add(tag1); 
        tagList.add(tag2); 
        AddTagsRequest addTagsRequest = AddTagsRequest.builder() 
             .arn(domainARN) 
             .tagList(tagList) 
             .build(); 
        return getAsyncClient().addTags(addTagsRequest)
```

```
 .whenComplete((response, exception) -> { 
                 if (exception != null) { 
                     throw new RuntimeException("Failed to add tags to the domain: 
 " + domainARN, exception); 
                 } else { 
                     logger.info("Added Tags"); 
 } 
             }); 
     }
```
• Para obter detalhes da API, consulte [AddTagsa](https://docs.aws.amazon.com/goto/SdkForJavaV2/es-2021-01-01/AddTags) Referência AWS SDK for Java 2.x da API.

#### <span id="page-5354-0"></span>Use **ChangeProgress** com um AWS SDK

O código de exemplo a seguir mostra como usar ChangeProgress.

Java

SDK para Java 2.x

**a** Note

Tem mais sobre GitHub. Encontre o exemplo completo e saiba como configurar e executar no [Repositório de exemplos de código da AWS.](https://github.com/awsdocs/aws-doc-sdk-examples/tree/main/javav2/example_code/opensearch#code-examples)

/\*\*

```
 * Asynchronously checks the progress of a domain change operation in Amazon 
 OpenSearch Service.
```
 \* @param domainName the name of the OpenSearch domain to check the progress for

```
 * @return a {@link CompletableFuture} that completes when the domain change 
 operation is completed
```
\*/

```
 public CompletableFuture<Void> domainChangeProgressAsync(String domainName) { 
     DescribeDomainChangeProgressRequest request =
```

```
 DescribeDomainChangeProgressRequest.builder()
```

```
 .domainName(domainName)
```

```
 .build();
```

```
 return CompletableFuture.runAsync(() -> { 
            boolean isCompleted = false; 
            long startTime = System.currentTimeMillis(); 
           while (!isCompleted) {
                try { 
                    // Handle the async client call using `join` to block 
 synchronously for the result 
                     DescribeDomainChangeProgressResponse response = 
 getAsyncClient() 
                         .describeDomainChangeProgress(request) 
                        .handle((resp, ex) -> {
                             if (ex != null) { 
                                 throw new RuntimeException("Failed to check 
 domain progress", ex); 
 } 
                            return resp; 
                         }).join(); 
                     String state = 
 response.changeProgressStatus().statusAsString(); // Get the status as string 
                     if ("COMPLETED".equals(state)) { 
                         logger.info("\nOpenSearch domain status: Completed"); 
                         isCompleted = true; 
                     } else { 
                        for (int i = 0; i < 5; i++) {
                             long elapsedTimeInSeconds = 
 (System.currentTimeMillis() - startTime) / 1000; 
                             String formattedTime = String.format("%02d:%02d", 
 elapsedTimeInSeconds / 60, elapsedTimeInSeconds % 60); 
                             System.out.print("\rOpenSearch domain state: " + 
 state + " | Time Elapsed: " + formattedTime + " "); 
                             System.out.flush(); 
                             Thread.sleep(1_000); 
 } 
1999 1999 1999 1999 1999
                 } catch (InterruptedException e) { 
                     Thread.currentThread().interrupt(); 
                     throw new RuntimeException("Thread was interrupted", e); 
 } 
 } 
        }); 
    }
```
• Para obter detalhes da API, consulte [ChangeProgressa](https://docs.aws.amazon.com/goto/SdkForJavaV2/es-2021-01-01/ChangeProgress) Referência AWS SDK for Java 2.x da API.

#### <span id="page-5356-0"></span>Use **CreateDomain** com um AWS SDK

Os exemplos de código a seguir mostram como usar o CreateDomain.

Exemplos de ações são trechos de código de programas maiores e devem ser executados em contexto. É possível ver essa ação em contexto no seguinte exemplo de código:

• [Conheça as principais operações do OpenSearch serviço](#page-5334-0)

#### Java

SDK para Java 2.x

#### **a** Note

Tem mais sobre GitHub. Encontre o exemplo completo e saiba como configurar e executar no [Repositório de exemplos de código da AWS.](https://github.com/awsdocs/aws-doc-sdk-examples/tree/main/javav2/example_code/opensearch#code-examples)

```
 /**
```

```
 * Creates a new OpenSearch domain asynchronously.
```
\* @param domainName the name of the new OpenSearch domain to create

```
 * @return a {@link CompletableFuture} containing the domain ID of the newly 
 created domain 
     */
```

```
 public CompletableFuture<String> createNewDomainAsync(String domainName) { 
     ClusterConfig clusterConfig = ClusterConfig.builder() 
         .dedicatedMasterEnabled(true)
```

```
 .dedicatedMasterCount(3)
```

```
 .dedicatedMasterType("t2.small.search")
```

```
 .instanceType("t2.small.search")
```

```
 .instanceCount(5)
```

```
 .build();
```

```
 EBSOptions ebsOptions = EBSOptions.builder()
```

```
 .ebsEnabled(true) 
              .volumeSize(10) 
              .volumeType(VolumeType.GP2) 
             .build();
         NodeToNodeEncryptionOptions encryptionOptions = 
 NodeToNodeEncryptionOptions.builder() 
             .enabled(true) 
            .build();
         CreateDomainRequest domainRequest = CreateDomainRequest.builder() 
              .domainName(domainName) 
              .engineVersion("OpenSearch_1.0") 
              .clusterConfig(clusterConfig) 
              .ebsOptions(ebsOptions) 
              .nodeToNodeEncryptionOptions(encryptionOptions) 
            .build();
         logger.info("Sending domain creation request..."); 
         return getAsyncClient().createDomain(domainRequest) 
                  .handle( (createResponse, throwable) -> { 
                      if (createResponse != null) { 
                          logger.info("Domain status is {}", 
 createResponse.domainStatus().changeProgressDetails().configChangeStatusAsString()); 
                          logger.info("Domain Id is {}", 
 createResponse.domainStatus().domainId()); 
                          return createResponse.domainStatus().domainId(); 
1999 1999 1999 1999 1999
                      throw new RuntimeException("Failed to create domain", 
 throwable); 
                  }); 
     }
```
• Para obter detalhes da API, consulte [CreateDomaina](https://docs.aws.amazon.com/goto/SdkForJavaV2/es-2021-01-01/CreateDomain) Referência AWS SDK for Java 2.x da API.

#### Kotlin

## SDK para Kotlin

## **a** Note

```
suspend fun createNewDomain(domainNameVal: String?) { 
     val clusterConfigOb = 
         ClusterConfig { 
              dedicatedMasterEnabled = true 
              dedicatedMasterCount = 3 
              dedicatedMasterType = 
 OpenSearchPartitionInstanceType.fromValue("t2.small.search") 
              instanceType = 
 OpenSearchPartitionInstanceType.fromValue("t2.small.search") 
              instanceCount = 5 
         } 
     val ebsOptionsOb = 
         EbsOptions { 
              ebsEnabled = true 
              volumeSize = 10 
              volumeType = VolumeType.Gp2 
         } 
     val encryptionOptionsOb = 
         NodeToNodeEncryptionOptions { 
              enabled = true 
         } 
     val request = 
         CreateDomainRequest { 
              domainName = domainNameVal 
              engineVersion = "OpenSearch_1.0" 
              clusterConfig = clusterConfigOb 
              ebsOptions = ebsOptionsOb 
              nodeToNodeEncryptionOptions = encryptionOptionsOb 
         }
```

```
 println("Sending domain creation request...") 
     OpenSearchClient { region = "us-east-1" }.use { searchClient -> 
         val createResponse = searchClient.createDomain(request) 
         println("Domain status is ${createResponse.domainStatus}") 
         println("Domain Id is ${createResponse.domainStatus?.domainId}") 
     }
}
```
• Para obter detalhes da API, consulte a [CreateDomainr](https://sdk.amazonaws.com/kotlin/api/latest/index.html)eferência da API AWS SDK for Kotlin.

## <span id="page-5359-0"></span>Use **DeleteDomain** com um AWS SDK

Os exemplos de código a seguir mostram como usar o DeleteDomain.

Exemplos de ações são trechos de código de programas maiores e devem ser executados em contexto. É possível ver essa ação em contexto no seguinte exemplo de código:

• [Conheça as principais operações do OpenSearch serviço](#page-5334-0)

#### Java

SDK para Java 2.x

```
a Note
```

```
 /** 
     * Deletes a specific domain asynchronously. 
     * @param domainName the name of the domain to be deleted 
     * @return a {@link CompletableFuture} that completes when the domain has 
 been deleted 
     * or throws a {@link RuntimeException} if the deletion fails 
     */ 
    public CompletableFuture<DeleteDomainResponse> 
 deleteSpecificDomainAsync(String domainName) {
```

```
 DeleteDomainRequest domainRequest = DeleteDomainRequest.builder() 
             .domainName(domainName) 
            .build();
        // Delete domain asynchronously 
        return getAsyncClient().deleteDomain(domainRequest) 
             .whenComplete((response, exception) -> { 
                 if (exception != null) { 
                     throw new RuntimeException("Failed to delete the domain: " + 
 domainName, exception); 
 } 
             }); 
    }
```
• Para obter detalhes da API, consulte [DeleteDomaina](https://docs.aws.amazon.com/goto/SdkForJavaV2/es-2021-01-01/DeleteDomain) Referência AWS SDK for Java 2.x da API.

## Kotlin

SDK para Kotlin

## **a** Note

Tem mais sobre GitHub. Encontre o exemplo completo e saiba como configurar e executar no [Repositório de exemplos de código da AWS.](https://github.com/awsdocs/aws-doc-sdk-examples/tree/main/kotlin/services/opensearch#code-examples)

```
suspend fun deleteSpecificDomain(domainNameVal: String) { 
     val request = 
         DeleteDomainRequest { 
             domainName = domainNameVal 
         } 
     OpenSearchClient { region = "us-east-1" }.use { searchClient -> 
         searchClient.deleteDomain(request) 
         println("$domainNameVal was successfully deleted.") 
     }
}
```
• Para obter detalhes da API, consulte a [DeleteDomainr](https://sdk.amazonaws.com/kotlin/api/latest/index.html)eferência da API AWS SDK for Kotlin.

#### <span id="page-5361-0"></span>Use **DescribeDomain** com um AWS SDK

O código de exemplo a seguir mostra como usar DescribeDomain.

Exemplos de ações são trechos de código de programas maiores e devem ser executados em contexto. É possível ver essa ação em contexto no seguinte exemplo de código:

• [Conheça as principais operações do OpenSearch serviço](#page-5334-0)

#### Java

SDK para Java 2.x

#### **a** Note

```
 /**
```

```
 * Updates the configuration of a specific domain asynchronously. 
     * @param domainName the name of the domain to update 
     * @return a {@link CompletableFuture} that represents the asynchronous 
 operation of updating the domain configuration 
     */ 
    public CompletableFuture<UpdateDomainConfigResponse> 
 updateSpecificDomainAsync(String domainName) { 
        ClusterConfig clusterConfig = ClusterConfig.builder() 
             .instanceCount(3) 
            .build();
        UpdateDomainConfigRequest updateDomainConfigRequest = 
 UpdateDomainConfigRequest.builder() 
             .domainName(domainName) 
            .clusterConfig(clusterConfig) 
             .build(); 
        return getAsyncClient().updateDomainConfig(updateDomainConfigRequest) 
             .whenComplete((response, exception) -> { 
                 if (exception != null) { 
                     throw new RuntimeException("Failed to update the domain 
 configuration", exception);
```
 } // Handle success if needed (e.g., logging or additional actions) }); }

• Para obter detalhes da API, consulte [DescribeDomain](https://docs.aws.amazon.com/goto/SdkForJavaV2/es-2021-01-01/DescribeDomain)a Referência AWS SDK for Java 2.x da API.

#### <span id="page-5362-0"></span>Use **ListDomainNames** com um AWS SDK

Os exemplos de código a seguir mostram como usar o ListDomainNames.

Exemplos de ações são trechos de código de programas maiores e devem ser executados em contexto. É possível ver essa ação em contexto no seguinte exemplo de código:

• [Conheça as principais operações do OpenSearch serviço](#page-5334-0)

Java

SDK para Java 2.x

**a** Note

```
 /** 
     * Asynchronously lists all the domains in the current AWS account. 
     * @return a {@link CompletableFuture} that, when completed, contains a list 
 of {@link DomainInfo} objects representing 
              the domains in the account.
     * @throws RuntimeException if there was a failure while listing the domains. 
     */ 
    public CompletableFuture<List<DomainInfo>> listAllDomainsAsync() { 
        ListDomainNamesRequest namesRequest = ListDomainNamesRequest.builder() 
             .engineType("OpenSearch") 
            .build();
```

```
 return getAsyncClient().listDomainNames(namesRequest) 
             .handle((response, exception) -> { 
                 if (exception != null) { 
                     throw new RuntimeException("Failed to list all domains", 
 exception); 
 } 
                 return response.domainNames(); // Return the list of domain 
 names on success 
             }); 
    }
```
• Para obter detalhes da API, consulte [ListDomainNamesa](https://docs.aws.amazon.com/goto/SdkForJavaV2/es-2021-01-01/ListDomainNames) Referência AWS SDK for Java 2.x da API.

#### Kotlin

#### SDK para Kotlin

#### **a** Note

Tem mais sobre GitHub. Encontre o exemplo completo e saiba como configurar e executar no [Repositório de exemplos de código da AWS.](https://github.com/awsdocs/aws-doc-sdk-examples/tree/main/kotlin/services/opensearch#code-examples)

```
suspend fun listAllDomains() { 
     OpenSearchClient { region = "us-east-1" }.use { searchClient -> 
         val response: ListDomainNamesResponse = 
  searchClient.listDomainNames(ListDomainNamesRequest {}) 
         response.domainNames?.forEach { domain -> 
             println("Domain name is " + domain.domainName) 
         } 
     }
}
```
• Para obter detalhes da API, consulte a [ListDomainNamesr](https://sdk.amazonaws.com/kotlin/api/latest/index.html)eferência da API AWS SDK for Kotlin.
### Use **ListTags** com um AWS SDK

O código de exemplo a seguir mostra como usar ListTags.

Exemplos de ações são trechos de código de programas maiores e devem ser executados em contexto. É possível ver essa ação em contexto no seguinte exemplo de código:

• [Conheça as principais operações do OpenSearch serviço](#page-5334-0)

#### Java

SDK para Java 2.x

### **a** Note

Tem mais sobre GitHub. Encontre o exemplo completo e saiba como configurar e executar no [Repositório de exemplos de código da AWS.](https://github.com/awsdocs/aws-doc-sdk-examples/tree/main/javav2/example_code/opensearch#code-examples)

/\*\*

```
 * Asynchronously adds tags to an Amazon OpenSearch Service domain.
```

```
 * @param domainARN the Amazon Resource Name (ARN) of the Amazon OpenSearch 
 Service domain to add tags to
```
 \* @return a {@link CompletableFuture} that completes when the tags have been successfully added to the domain,

```
 * or throws a {@link RuntimeException} if the operation fails 
 */
```
 public CompletableFuture<AddTagsResponse> addDomainTagsAsync(String domainARN) {

```
Tag tag1 = Tag.builder() .key("service") 
     .value("OpenSearch") 
     .build();
```

```
Tag tag2 = Tag.builder() .key("instances") 
     .value("m3.2xlarge") 
     .build(); 
 List<Tag> tagList = new ArrayList<>(); 
 tagList.add(tag1); 
 tagList.add(tag2);
```

```
 AddTagsRequest addTagsRequest = AddTagsRequest.builder() 
             .arn(domainARN) 
             .tagList(tagList) 
            .build();
         return getAsyncClient().addTags(addTagsRequest) 
             .whenComplete((response, exception) -> { 
                 if (exception != null) { 
                     throw new RuntimeException("Failed to add tags to the domain: 
 " + domainARN, exception); 
                 } else { 
                     logger.info("Added Tags"); 
 } 
             }); 
    }
```
• Para obter detalhes da API, consulte [ListTagsa](https://docs.aws.amazon.com/goto/SdkForJavaV2/es-2021-01-01/ListTags) Referência AWS SDK for Java 2.x da API.

## Use **UpdateDomainConfig** com um AWS SDK

Os exemplos de código a seguir mostram como usar o UpdateDomainConfig.

Exemplos de ações são trechos de código de programas maiores e devem ser executados em contexto. É possível ver essa ação em contexto no seguinte exemplo de código:

• [Conheça as principais operações do OpenSearch serviço](#page-5334-0)

Java

SDK para Java 2.x

**a** Note

Tem mais sobre GitHub. Encontre o exemplo completo e saiba como configurar e executar no [Repositório de exemplos de código da AWS.](https://github.com/awsdocs/aws-doc-sdk-examples/tree/main/javav2/example_code/opensearch#code-examples)

/\*\*

```
 * Updates the configuration of a specific domain asynchronously. 
      * @param domainName the name of the domain to update 
      * @return a {@link CompletableFuture} that represents the asynchronous 
 operation of updating the domain configuration 
      */ 
     public CompletableFuture<UpdateDomainConfigResponse> 
 updateSpecificDomainAsync(String domainName) { 
         ClusterConfig clusterConfig = ClusterConfig.builder() 
             .instanceCount(3) 
            .build();
         UpdateDomainConfigRequest updateDomainConfigRequest = 
 UpdateDomainConfigRequest.builder() 
             .domainName(domainName) 
             .clusterConfig(clusterConfig) 
             .build(); 
         return getAsyncClient().updateDomainConfig(updateDomainConfigRequest) 
             .whenComplete((response, exception) -> { 
                 if (exception != null) { 
                     throw new RuntimeException("Failed to update the domain 
 configuration", exception); 
 } 
                 // Handle success if needed (e.g., logging or additional actions) 
             }); 
     }
```
• Para obter detalhes da API, consulte [UpdateDomainConfig](https://docs.aws.amazon.com/goto/SdkForJavaV2/es-2021-01-01/UpdateDomainConfig)a Referência AWS SDK for Java 2.x da API.

# Kotlin

# SDK para Kotlin

# **a**) Note

```
suspend fun updateSpecificDomain(domainNameVal: String?) { 
     val clusterConfigOb = 
         ClusterConfig { 
            instanceCount = 3 } 
     val request = 
         UpdateDomainConfigRequest { 
             domainName = domainNameVal 
             clusterConfig = clusterConfigOb 
         } 
     println("Sending domain update request...") 
     OpenSearchClient { region = "us-east-1" }.use { searchClient -> 
         val updateResponse = searchClient.updateDomainConfig(request) 
         println("Domain update response from Amazon OpenSearch Service:") 
         println(updateResponse.toString()) 
     }
}
```
• Para obter detalhes da API, consulte a [UpdateDomainConfig](https://sdk.amazonaws.com/kotlin/api/latest/index.html)referência da API AWS SDK for Kotlin.

# Exemplos de código para EventBridge usar AWS SDKs

Os exemplos de código a seguir mostram como usar a Amazon EventBridge com um kit de desenvolvimento de AWS software (SDK).

As noções básicas são exemplos de código que mostram como realizar as operações essenciais em um serviço.

Ações são trechos de código de programas maiores e devem ser executadas em contexto. Embora as ações mostrem como chamar perfis de serviço individuais, você pode ver as ações no contexto em seus cenários relacionados.

Cenários são exemplos de código que mostram como realizar tarefas específicas chamando várias funções dentro de um serviço ou combinadas com outros Serviços da AWS.

### Mais atributos

- [EventBridge Guia do usuário](https://docs.aws.amazon.com/eventbridge/latest/userguide/eb-what-is.html) Mais informações sobre EventBridge.
- [EventBridge Referência da API](https://docs.aws.amazon.com/eventbridge/latest/APIReference/Welcome.html) Detalhes sobre todas as EventBridge ações disponíveis.
- [AWS Centro do desenvolvedor](https://aws.amazon.com/developer/code-examples/?awsf.sdk-code-examples-product=product%23eventbridge) exemplos de código que você pode filtrar por categoria ou pesquisa de texto completo.
- [AWS Exemplos de SDK](https://github.com/awsdocs/aws-doc-sdk-examples) GitHub repositório com código completo nos idiomas preferidos. Inclui instruções para configurar e executar o código.

Conceitos básicos

Olá EventBridge

O exemplo de código a seguir mostra como começar a usar o EventBridge.

#### .NET

AWS SDK for .NET

### **a** Note

```
using Amazon.EventBridge;
using Amazon.EventBridge.Model;
namespace EventBridgeActions;
public static class HelloEventBridge
{ 
     static async Task Main(string[] args) 
     { 
         var eventBridgeClient = new AmazonEventBridgeClient(); 
         Console.WriteLine($"Hello Amazon EventBridge! Following are some of your 
  EventBuses:"); 
         Console.WriteLine();
```

```
 // You can use await and any of the async methods to get a response. 
         // Let's get the first five event buses. 
         var response = await eventBridgeClient.ListEventBusesAsync( 
              new ListEventBusesRequest() 
\{\hspace{.1cm} \}Limit = 5 }); 
         foreach (var eventBus in response.EventBuses) 
         { 
              Console.WriteLine($"\tEventBus: {eventBus.Name}"); 
              Console.WriteLine($"\tArn: {eventBus.Arn}"); 
              Console.WriteLine($"\tPolicy: {eventBus.Policy}"); 
              Console.WriteLine(); 
         } 
     }
}
```
• Para obter detalhes da API, consulte [ListEventBuses](https://docs.aws.amazon.com/goto/DotNetSDKV3/eventbridge-2015-10-07/ListEventBuses)a Referência AWS SDK for .NET da API.

# Java

SDK para Java 2.x

### **a** Note

```
/** 
  * Before running this Java V2 code example, set up your development 
  * environment, including your credentials. 
 * 
  * For more information, see the following documentation topic: 
 * 
  * https://docs.aws.amazon.com/sdk-for-java/latest/developer-guide/get-
started.html
```
\*

```
 */
public class HelloEventBridge { 
     public static void main(String[] args) { 
         Region region = Region.US_WEST_2; 
         EventBridgeClient eventBrClient = EventBridgeClient.builder() 
                  .region(region) 
                  .build(); 
         listBuses(eventBrClient); 
         eventBrClient.close(); 
     } 
     public static void listBuses(EventBridgeClient eventBrClient) { 
         try { 
             ListEventBusesRequest busesRequest = ListEventBusesRequest.builder() 
                      .limit(10) 
                      .build(); 
             ListEventBusesResponse response = 
  eventBrClient.listEventBuses(busesRequest); 
             List<EventBus> buses = response.eventBuses(); 
             for (EventBus bus : buses) { 
                  System.out.println("The name of the event bus is: " + 
  bus.name()); 
                  System.out.println("The ARN of the event bus is: " + bus.arn()); 
 } 
         } catch (EventBridgeException e) { 
             System.err.println(e.awsErrorDetails().errorMessage()); 
             System.exit(1); 
         } 
     }
}
```
• Para obter detalhes da API, consulte [ListEventBuses](https://docs.aws.amazon.com/goto/SdkForJavaV2/eventbridge-2015-10-07/ListEventBuses)a Referência AWS SDK for Java 2.x da API.

### Kotlin

# SDK para Kotlin

# **a** Note

Tem mais sobre GitHub. Encontre o exemplo completo e saiba como configurar e executar no [Repositório de exemplos de código da AWS.](https://github.com/awsdocs/aws-doc-sdk-examples/tree/main/kotlin/services/eventbridge#code-examples)

```
import aws.sdk.kotlin.services.eventbridge.EventBridgeClient
import aws.sdk.kotlin.services.eventbridge.model.ListEventBusesRequest
import aws.sdk.kotlin.services.eventbridge.model.ListEventBusesResponse
suspend fun main() { 
     listBusesHello()
}
suspend fun listBusesHello() { 
     val request = 
         ListEventBusesRequest { 
            limit = 10 } 
     EventBridgeClient { region = "us-west-2" }.use { eventBrClient -> 
         val response: ListEventBusesResponse = 
  eventBrClient.listEventBuses(request) 
         response.eventBuses?.forEach { bus -> 
             println("The name of the event bus is ${bus.name}") 
             println("The ARN of the event bus is ${bus.arn}") 
         } 
     }
}
```
• Para obter detalhes da API, consulte a [ListEventBuses](https://sdk.amazonaws.com/kotlin/api/latest/index.html)referência da API AWS SDK for Kotlin.

Exemplos de código

• [Exemplos básicos de EventBridge uso AWS SDKs](#page-5372-0)

- [Olá EventBridge](#page-5373-0)
- [Aprenda o básico EventBridge com um SDK AWS](#page-5376-0)
- [Ações para EventBridge usar AWS SDKs](#page-5438-0)
	- [Use DeleteRule com um AWS SDK ou CLI](#page-5439-0)
	- [Use DescribeRule com um AWS SDK ou CLI](#page-5441-0)
	- [Use DisableRule com um AWS SDK ou CLI](#page-5444-0)
	- [Use EnableRule com um AWS SDK ou CLI](#page-5447-0)
	- [Use ListRuleNamesByTarget com um AWS SDK ou CLI](#page-5451-0)
	- [Use ListRules com um AWS SDK ou CLI](#page-5454-0)
	- [Use ListTargetsByRule com um AWS SDK ou CLI](#page-5457-0)
	- [Use PutEvents com um AWS SDK ou CLI](#page-5460-0)
	- [Use PutRule com um AWS SDK ou CLI](#page-5468-0)
	- [Use PutTargets com um AWS SDK ou CLI](#page-5477-0)
	- [Use RemoveTargets com um AWS SDK ou CLI](#page-5488-0)
- [Cenários para EventBridge usar AWS SDKs](#page-5492-0)
	- [Crie e acione uma regra na Amazon EventBridge usando um AWS SDK](#page-5492-1)
	- [Envie notificações de eventos do S3 para a Amazon EventBridge usando um AWS SDK](#page-5510-0)
	- [Usar eventos programados para chamar uma função do Lambda](#page-5512-0)

# <span id="page-5372-0"></span>Exemplos básicos de EventBridge uso AWS SDKs

Os exemplos de código a seguir mostram como usar o básico da Amazon EventBridge com AWS SDKs.

# Exemplos

- [Olá EventBridge](#page-5373-0)
- [Aprenda o básico EventBridge com um SDK AWS](#page-5376-0)
- [Ações para EventBridge usar AWS SDKs](#page-5438-0)
	- [Use DeleteRule com um AWS SDK ou CLI](#page-5439-0)
	- [Use DescribeRule com um AWS SDK ou CLI](#page-5441-0)
	- [Use DisableRule com um AWS SDK ou CLI](#page-5444-0)
	- [Use EnableRule com um AWS SDK ou CLI](#page-5447-0)
- [Use ListRuleNamesByTarget com um AWS SDK ou CLI](#page-5451-0)
- [Use ListRules com um AWS SDK ou CLI](#page-5454-0)
- [Use ListTargetsByRule com um AWS SDK ou CLI](#page-5457-0)
- [Use PutEvents com um AWS SDK ou CLI](#page-5460-0)
- [Use PutRule com um AWS SDK ou CLI](#page-5468-0)
- [Use PutTargets com um AWS SDK ou CLI](#page-5477-0)
- [Use RemoveTargets com um AWS SDK ou CLI](#page-5488-0)

# <span id="page-5373-0"></span>Olá EventBridge

O exemplo de código a seguir mostra como começar a usar o EventBridge.

## .NET

## AWS SDK for .NET

## **a** Note

```
using Amazon.EventBridge;
using Amazon.EventBridge.Model;
namespace EventBridgeActions;
public static class HelloEventBridge
{ 
     static async Task Main(string[] args) 
     { 
         var eventBridgeClient = new AmazonEventBridgeClient(); 
         Console.WriteLine($"Hello Amazon EventBridge! Following are some of your 
  EventBuses:"); 
         Console.WriteLine(); 
         // You can use await and any of the async methods to get a response.
```

```
 // Let's get the first five event buses. 
         var response = await eventBridgeClient.ListEventBusesAsync( 
             new ListEventBusesRequest() 
\{\hspace{.1cm} \}Limit = 5 }); 
         foreach (var eventBus in response.EventBuses) 
         { 
             Console.WriteLine($"\tEventBus: {eventBus.Name}"); 
             Console.WriteLine($"\tArn: {eventBus.Arn}"); 
             Console.WriteLine($"\tPolicy: {eventBus.Policy}"); 
             Console.WriteLine(); 
         } 
     }
```
• Para obter detalhes da API, consulte [ListEventBuses](https://docs.aws.amazon.com/goto/DotNetSDKV3/eventbridge-2015-10-07/ListEventBuses)a Referência AWS SDK for .NET da API.

### Java

SDK para Java 2.x

}

### **a** Note

```
/** 
  * Before running this Java V2 code example, set up your development 
  * environment, including your credentials. 
 * 
  * For more information, see the following documentation topic: 
 * 
  * https://docs.aws.amazon.com/sdk-for-java/latest/developer-guide/get-
started.html 
  * 
  */
```

```
public class HelloEventBridge { 
     public static void main(String[] args) { 
         Region region = Region.US_WEST_2; 
         EventBridgeClient eventBrClient = EventBridgeClient.builder() 
                  .region(region) 
                  .build(); 
         listBuses(eventBrClient); 
         eventBrClient.close(); 
     } 
     public static void listBuses(EventBridgeClient eventBrClient) { 
         try { 
             ListEventBusesRequest busesRequest = ListEventBusesRequest.builder() 
                      .limit(10) 
                     .buid() ListEventBusesResponse response = 
  eventBrClient.listEventBuses(busesRequest); 
             List<EventBus> buses = response.eventBuses(); 
             for (EventBus bus : buses) { 
                  System.out.println("The name of the event bus is: " + 
  bus.name()); 
                  System.out.println("The ARN of the event bus is: " + bus.arn()); 
 } 
         } catch (EventBridgeException e) { 
             System.err.println(e.awsErrorDetails().errorMessage()); 
             System.exit(1); 
         } 
     }
}
```
• Para obter detalhes da API, consulte [ListEventBuses](https://docs.aws.amazon.com/goto/SdkForJavaV2/eventbridge-2015-10-07/ListEventBuses)a Referência AWS SDK for Java 2.x da API.

## Kotlin

# SDK para Kotlin

# a Note

Tem mais sobre GitHub. Encontre o exemplo completo e saiba como configurar e executar no [Repositório de exemplos de código da AWS.](https://github.com/awsdocs/aws-doc-sdk-examples/tree/main/kotlin/services/eventbridge#code-examples)

```
import aws.sdk.kotlin.services.eventbridge.EventBridgeClient
import aws.sdk.kotlin.services.eventbridge.model.ListEventBusesRequest
import aws.sdk.kotlin.services.eventbridge.model.ListEventBusesResponse
suspend fun main() { 
     listBusesHello()
}
suspend fun listBusesHello() { 
     val request = 
         ListEventBusesRequest { 
            limit = 10 } 
     EventBridgeClient { region = "us-west-2" }.use { eventBrClient -> 
         val response: ListEventBusesResponse = 
  eventBrClient.listEventBuses(request) 
         response.eventBuses?.forEach { bus -> 
             println("The name of the event bus is ${bus.name}") 
             println("The ARN of the event bus is ${bus.arn}") 
         } 
     }
}
```
• Para obter detalhes da API, consulte a [ListEventBuses](https://sdk.amazonaws.com/kotlin/api/latest/index.html)referência da API AWS SDK for Kotlin.

# <span id="page-5376-0"></span>Aprenda o básico EventBridge com um SDK AWS

Os exemplos de código a seguir mostram como:

- Crie uma regra e adicione um destino a ela.
- Habilitar e desabilitar regras.
- Listar e atualizar regras e destinos.
- Enviar eventos e, em seguida, limpar os recursos.

### .NET

AWS SDK for .NET

### **a** Note

Tem mais sobre GitHub. Encontre o exemplo completo e saiba como configurar e executar no [Repositório de exemplos de código da AWS.](https://github.com/awsdocs/aws-doc-sdk-examples/tree/main/dotnetv3/EventBridge#code-examples)

Execute um cenário interativo em um prompt de comando.

```
public class EventBridgeScenario
{ 
     /* 
     Before running this .NET code example, set up your development environment, 
  including your credentials. 
     This .NET example performs the following tasks with Amazon EventBridge: 
     - Create a rule. 
     - Add a target to a rule. 
     - Enable and disable rules. 
     - List rules and targets. 
     - Update rules and targets. 
     - Send events. 
     - Delete the rule. 
     */ 
     private static ILogger logger = null!; 
     private static EventBridgeWrapper _eventBridgeWrapper = null!; 
     private static IConfiguration _configuration = null!; 
     private static IAmazonIdentityManagementService? _iamClient = null!; 
     private static IAmazonSimpleNotificationService? _snsClient = null!; 
     private static IAmazonS3 _s3Client = null!;
```

```
 static async Task Main(string[] args) 
     { 
         // Set up dependency injection for Amazon EventBridge. 
         using var host = Host.CreateDefaultBuilder(args) 
             .ConfigureLogging(logging => 
                 logging.AddFilter("System", LogLevel.Debug) 
                      .AddFilter<DebugLoggerProvider>("Microsoft", 
 LogLevel.Information) 
                      .AddFilter<ConsoleLoggerProvider>("Microsoft", 
 LogLevel.Trace)) 
             .ConfigureServices((_, services) => 
             services.AddAWSService<IAmazonEventBridge>() 
             .AddAWSService<IAmazonIdentityManagementService>() 
             .AddAWSService<IAmazonS3>() 
             .AddAWSService<IAmazonSimpleNotificationService>() 
             .AddTransient<EventBridgeWrapper>() 
) .Build(); 
         _configuration = new ConfigurationBuilder() 
             .SetBasePath(Directory.GetCurrentDirectory()) 
             .AddJsonFile("settings.json") // Load settings from .json file. 
             .AddJsonFile("settings.local.json", 
                 true) // Optionally, load local settings. 
             .Build(); 
         logger = LoggerFactory.Create(builder => { builder.AddConsole(); }) 
             .CreateLogger<EventBridgeScenario>(); 
         ServicesSetup(host); 
         string topicArn = ""; 
         string roleArn = ""; 
         Console.WriteLine(new string('-', 80)); 
         Console.WriteLine("Welcome to the Amazon EventBridge example scenario."); 
         Console.WriteLine(new string('-', 80)); 
         try 
         { 
             roleArn = await CreateRole(); 
             await CreateBucketWithEventBridgeEvents();
```

```
 await AddEventRule(roleArn); 
             await ListEventRules(); 
             topicArn = await CreateSnsTopic(); 
            var email = await SubscribeToSnsTopic(topicArn);
             await AddSnsTarget(topicArn); 
             await ListTargets(); 
             await ListRulesForTarget(topicArn); 
             await UploadS3File(_s3Client); 
             await ChangeRuleState(false); 
             await GetRuleState(); 
             await UpdateSnsEventRule(topicArn); 
             await ChangeRuleState(true); 
             await UploadS3File(_s3Client); 
             await UpdateToCustomRule(topicArn); 
             await TriggerCustomRule(email); 
             await CleanupResources(topicArn); 
        } 
        catch (Exception ex) 
        { 
             logger.LogError(ex, "There was a problem executing the scenario."); 
             await CleanupResources(topicArn); 
        } 
        Console.WriteLine(new string('-', 80)); 
        Console.WriteLine("The Amazon EventBridge example scenario is 
 complete."); 
        Console.WriteLine(new string('-', 80)); 
    } 
    /// <summary>
```

```
 /// Populate the services for use within the console application. 
    /// </summary> 
    /// <param name="host">The services host.</param> 
    private static void ServicesSetup(IHost host) 
   \mathcal{L} _eventBridgeWrapper = 
 host.Services.GetRequiredService<EventBridgeWrapper>(); 
         _snsClient = 
 host.Services.GetRequiredService<IAmazonSimpleNotificationService>(); 
         _s3Client = host.Services.GetRequiredService<IAmazonS3>(); 
         _iamClient = 
 host.Services.GetRequiredService<IAmazonIdentityManagementService>(); 
    } 
    /// <summary> 
    /// Create a role to be used by EventBridge. 
    /// </summary> 
   /// <returns>The role Amazon Resource Name (ARN).</returns>
    public static async Task<string> CreateRole() 
    { 
         Console.WriteLine(new string('-', 80)); 
         Console.WriteLine("Creating a role to use with EventBridge and attaching 
 managed policy AmazonEventBridgeFullAccess."); 
         Console.WriteLine(new string('-', 80)); 
        var roleName = _configuration["roleName"];
         var assumeRolePolicy = "{" + 
                                    "\"Version\": \"2012-10-17\"," + 
                                    "\"Statement\": [{" + 
                                    "\"Effect\": \"Allow\"," + 
                                    "\"Principal\": {" + 
                                    $"\"Service\": \"events.amazonaws.com\"" + 
                                    "}," + 
                                    "\"Action\": \"sts:AssumeRole\"" + 
                                    "}]" + 
 "}"; 
         var roleResult = await _iamClient!.CreateRoleAsync( 
             new CreateRoleRequest() 
\{\hspace{.1cm} \} AssumeRolePolicyDocument = assumeRolePolicy, 
                Path = ''/,
                 RoleName = roleName
```

```
 }); 
         await _iamClient.AttachRolePolicyAsync( 
              new AttachRolePolicyRequest() 
\{\hspace{.1cm} \} PolicyArn = "arn:aws:iam::aws:policy/
AmazonEventBridgeFullAccess", 
                  RoleName = roleName 
              }); 
         // Allow time for the role to be ready. 
         Thread.Sleep(10000); 
         return roleResult.Role.Arn; 
     } 
     /// <summary> 
     /// Create an Amazon Simple Storage Service (Amazon S3) bucket with 
  EventBridge events enabled. 
     /// </summary> 
    /// <returns>Async task.</returns>
     private static async Task CreateBucketWithEventBridgeEvents() 
     { 
         Console.WriteLine(new string('-', 80)); 
         Console.WriteLine("Creating an S3 bucket with EventBridge events 
  enabled."); 
        var testBucketName = _configuration["testBucketName"];
         var bucketExists = await 
  Amazon.S3.Util.AmazonS3Util.DoesS3BucketExistV2Async(_s3Client, 
              testBucketName); 
         if (!bucketExists) 
         { 
              await _s3Client.PutBucketAsync(new PutBucketRequest() 
\{\hspace{.1cm} \} BucketName = testBucketName, 
                  UseClientRegion = true 
              }); 
         } 
         await _s3Client.PutBucketNotificationAsync(new 
  PutBucketNotificationRequest() 
         { 
              BucketName = testBucketName,
```

```
 EventBridgeConfiguration = new EventBridgeConfiguration() 
        }); 
        Console.WriteLine($"\tAdded bucket {testBucketName} with EventBridge 
 events enabled."); 
        Console.WriteLine(new string('-', 80)); 
    } 
    /// <summary> 
    /// Create and upload a file to an S3 bucket to trigger an event. 
    /// </summary> 
   /// <returns>Async task.</returns>
    private static async Task UploadS3File(IAmazonS3 s3Client) 
    { 
        Console.WriteLine(new string('-', 80)); 
        Console.WriteLine("Uploading a file to the test bucket. This will trigger 
 a subscription email."); 
        var testBucketName = _configuration["testBucketName"]; 
        var fileName = $"example_upload_{DateTime.UtcNow.Ticks}.txt"; 
        // Create the file if it does not already exist. 
        if (!File.Exists(fileName)) 
        { 
            await using StreamWriter sw = File.CreateText(fileName); 
            await sw.WriteLineAsync( 
                 "This is a sample file for testing uploads."); 
        } 
        await s3Client.PutObjectAsync(new PutObjectRequest() 
        { 
            FilePath = fileName, 
            BucketName = testBucketName 
        }); 
        Console.WriteLine($"\tPress Enter to continue."); 
        Console.ReadLine(); 
        Console.WriteLine(new string('-', 80)); 
    } 
    /// <summary>
```

```
 /// Create an Amazon Simple Notification Service (Amazon SNS) topic to use as 
 an EventBridge target. 
    /// </summary> 
   /// <returns>Async task.</returns>
    private static async Task<string> CreateSnsTopic() 
    { 
        Console.WriteLine(new string('-', 80)); 
        Console.WriteLine( 
             "Creating an Amazon Simple Notification Service (Amazon SNS) topic 
 for email subscriptions."); 
        var topicName = _configuration["topicName"]; 
        string topicPolicy = "{" + 
                               "\"Version\": \"2012-10-17\"," + 
                               "\"Statement\": [{" + 
                               "\"Sid\": \"EventBridgePublishTopic\"," + 
                               "\"Effect\": \"Allow\"," + 
                               "\"Principal\": {" + 
                               $"\"Service\": \"events.amazonaws.com\"" + 
                               "}," + 
                               "\"Resource\": \"*\"," + 
                               "\"Action\": \"sns:Publish\"" + 
                               "}]" + 
                               "}"; 
        var topicAttributes = new Dictionary<string, string>() 
        { 
            { "Policy", topicPolicy } 
        }; 
        var topicResponse = await _snsClient!.CreateTopicAsync(new 
 CreateTopicRequest() 
        { 
            Name = topicName, 
            Attributes = topicAttributes 
        }); 
        Console.WriteLine($"\tAdded topic {topicName} for email subscriptions."); 
        Console.WriteLine(new string('-', 80)); 
        return topicResponse.TopicArn;
```

```
 } 
     /// <summary> 
    /// Subscribe a user email to an SNS topic. 
    /// </summary> 
    /// <param name="topicArn">The ARN of the SNS topic.</param> 
   /// <returns>The user's email.</returns>
     private static async Task<string> SubscribeToSnsTopic(string topicArn) 
     { 
         Console.WriteLine(new string('-', 80)); 
         string email = ""; 
        while (string.IsNullOrEmpty(email))
         { 
             Console.WriteLine("Enter your email to subscribe to the Amazon SNS 
 topic:"); 
            email = Console.ReadLine()!;
         } 
        var subscriptions = new List<string>();
         var paginatedSubscriptions = 
 _snsClient!.Paginators.ListSubscriptionsByTopic( 
             new ListSubscriptionsByTopicRequest() 
\{\hspace{.1cm} \} TopicArn = topicArn 
             }); 
         // Get the entire list using the paginator. 
        await foreach (var subscription in paginatedSubscriptions.Subscriptions)
        \{ subscriptions.Add(subscription.Endpoint); 
         } 
         if (subscriptions.Contains(email)) 
         { 
             Console.WriteLine($"\tYour email is already subscribed."); 
             Console.WriteLine(new string('-', 80)); 
             return email; 
         } 
         await _snsClient.SubscribeAsync(new SubscribeRequest() 
         { 
             TopicArn = topicArn,
```

```
 Protocol = "email", 
           Endpoint = email }); 
        Console.WriteLine($"Use the link in the email you received to confirm 
 your subscription, then press Enter to continue."); 
        Console.ReadLine(); 
        Console.WriteLine(new string('-', 80)); 
        return email; 
    } 
    /// <summary> 
    /// Add a rule which triggers when a file is uploaded to an S3 bucket. 
    /// </summary> 
    /// <param name="roleArn">The ARN of the role used by EventBridge.</param> 
   /// <returns>Async task.</returns>
    private static async Task AddEventRule(string roleArn) 
    { 
        Console.WriteLine(new string('-', 80)); 
        Console.WriteLine("Creating an EventBridge event that sends an email when 
 an Amazon S3 object is created."); 
        var eventRuleName = _configuration["eventRuleName"]; 
        var testBucketName = _configuration["testBucketName"]; 
        await _eventBridgeWrapper.PutS3UploadRule(roleArn, eventRuleName, 
 testBucketName); 
        Console.WriteLine($"\tAdded event rule {eventRuleName} for bucket 
 {testBucketName}."); 
        Console.WriteLine(new string('-', 80)); 
    } 
    /// <summary> 
    /// Add an SNS target to the rule. 
    /// </summary> 
    /// <param name="topicArn">The ARN of the SNS topic.</param> 
   /// <returns>Async task.</returns>
    private static async Task AddSnsTarget(string topicArn) 
    {
```

```
 Console.WriteLine(new string('-', 80));
```

```
 Console.WriteLine("Adding a target to the rule to that sends an email 
when the rule is triggered.");
        var eventRuleName = _configuration["eventRuleName"]; 
        var testBucketName = _configuration["testBucketName"]; 
       var topicName = configuration["topicName"];
        await _eventBridgeWrapper.AddSnsTargetToRule(eventRuleName, topicArn); 
        Console.WriteLine($"\tAdded event rule {eventRuleName} with Amazon SNS 
 target {topicName} for bucket {testBucketName}."); 
        Console.WriteLine(new string('-', 80)); 
    } 
    /// <summary> 
   /// List the event rules on the default event bus.
    /// </summary> 
   /// <returns>Async task.</returns>
    private static async Task ListEventRules() 
    { 
        Console.WriteLine(new string('-', 80)); 
        Console.WriteLine("Current event rules:"); 
        var rules = await _eventBridgeWrapper.ListAllRulesForEventBus(); 
        rules.ForEach(r => Console.WriteLine($"\tRule: {r.Name} Description: 
 {r.Description} State: {r.State}")); 
        Console.WriteLine(new string('-', 80)); 
    } 
    /// <summary> 
    /// Update the event target to use a transform. 
   // / </summary>
    /// <param name="topicArn">The SNS topic ARN target to update.</param> 
   /// <returns>Async task.</returns>
    private static async Task UpdateSnsEventRule(string topicArn) 
    { 
        Console.WriteLine(new string('-', 80)); 
        Console.WriteLine("Let's update the event target with a transform."); 
       var eventRuleName = _configuration["eventRuleName"];
        var testBucketName = _configuration["testBucketName"];
```

```
 await 
 _eventBridgeWrapper.UpdateS3UploadRuleTargetWithTransform(eventRuleName, 
 topicArn); 
        Console.WriteLine($"\tUpdated event rule {eventRuleName} with Amazon SNS 
 target {topicArn} for bucket {testBucketName}."); 
        Console.WriteLine(new string('-', 80)); 
    } 
    /// <summary> 
    /// Update the rule to use a custom event pattern. 
    /// </summary> 
   /// <returns>Async task.</returns>
    private static async Task UpdateToCustomRule(string topicArn) 
    { 
        Console.WriteLine(new string('-', 80)); 
        Console.WriteLine("Updating the event pattern to be triggered by a custom 
 event instead."); 
        var eventRuleName = _configuration["eventRuleName"]; 
        await _eventBridgeWrapper.UpdateCustomEventPattern(eventRuleName); 
        Console.WriteLine($"\tUpdated event rule {eventRuleName} to custom 
 pattern."); 
        await 
 _eventBridgeWrapper.UpdateCustomRuleTargetWithTransform(eventRuleName, 
            topicArn); 
        Console.WriteLine($"\tUpdated event target {topicArn}."); 
        Console.WriteLine(new string('-', 80)); 
    } 
    /// <summary> 
    /// Send rule events for a custom rule using the user's email address. 
    /// </summary> 
    /// <param name="email">The email address to include.</param> 
    /// <returns>Async task.</returns> 
    private static async Task TriggerCustomRule(string email) 
    { 
        Console.WriteLine(new string('-', 80)); 
        Console.WriteLine("Sending an event to trigger the rule. This will 
 trigger a subscription email.");
```

```
 await _eventBridgeWrapper.PutCustomEmailEvent(email); 
        Console.WriteLine($"\tEvents have been sent. Press Enter to continue."); 
        Console.ReadLine(); 
        Console.WriteLine(new string('-', 80)); 
    } 
    /// <summary> 
    /// List all of the targets for a rule. 
    /// </summary> 
   /// <returns>Async task.</returns>
    private static async Task ListTargets() 
   \sqrt{ } Console.WriteLine(new string('-', 80)); 
        Console.WriteLine("List all of the targets for a particular rule."); 
        var eventRuleName = _configuration["eventRuleName"]; 
        var targets = await 
 _eventBridgeWrapper.ListAllTargetsOnRule(eventRuleName); 
        targets.ForEach(t => Console.WriteLine($"\tTarget: {t.Arn} Id: {t.Id} 
 Input: {t.Input}")); 
        Console.WriteLine(new string('-', 80)); 
    } 
    /// <summary> 
    /// List all of the rules for a particular target. 
    /// </summary> 
    /// <param name="topicArn">The ARN of the SNS topic.</param> 
   /// <returns>Async task.</returns>
    private static async Task ListRulesForTarget(string topicArn) 
    { 
        Console.WriteLine(new string('-', 80)); 
        Console.WriteLine("List all of the rules for a particular target."); 
        var rules = await _eventBridgeWrapper.ListAllRuleNamesByTarget(topicArn); 
        rules.ForEach(r => Console.WriteLine($"\tRule: {r}")); 
        Console.WriteLine(new string('-', 80)); 
    } 
    /// <summary>
```

```
 /// Enable or disable a particular rule. 
    /// </summary> 
    /// <param name="isEnabled">True to enable the rule, otherwise false.</param> 
   /// <returns>Async task.</returns>
    private static async Task ChangeRuleState(bool isEnabled) 
    { 
        Console.WriteLine(new string('-', 80)); 
        var eventRuleName = _configuration["eventRuleName"]; 
        if (!isEnabled) 
       \mathcal{L} Console.WriteLine($"Disabling the rule: {eventRuleName}"); 
            await _eventBridgeWrapper.DisableRuleByName(eventRuleName); 
        } 
        else 
        { 
            Console.WriteLine($"Enabling the rule: {eventRuleName}"); 
            await _eventBridgeWrapper.EnableRuleByName(eventRuleName); 
        } 
        Console.WriteLine(new string('-', 80)); 
    } 
    /// <summary> 
    /// Get the current state of the rule. 
    /// </summary> 
   /// <returns>Async task.</returns>
    private static async Task GetRuleState() 
    { 
        Console.WriteLine(new string('-', 80)); 
        var eventRuleName = _configuration["eventRuleName"]; 
        var state = await 
 _eventBridgeWrapper.GetRuleStateByRuleName(eventRuleName); 
        Console.WriteLine($"Rule {eventRuleName} is in current state {state}."); 
        Console.WriteLine(new string('-', 80)); 
    } 
    /// <summary> 
    /// Clean up the resources from the scenario. 
   // </summary>
    /// <param name="topicArn">The ARN of the SNS topic to clean up.</param> 
   /// <returns>Async task.</returns>
```

```
 private static async Task CleanupResources(string topicArn) 
     { 
         Console.WriteLine(new string('-', 80)); 
         Console.WriteLine($"Clean up resources."); 
        var eventRuleName = configuration["eventRuleName"];
         if (GetYesNoResponse($"\tDelete all targets and event rule 
 {eventRuleName}? (y/n)")) 
         { 
             Console.WriteLine($"\tRemoving all targets from the event rule."); 
             await _eventBridgeWrapper.RemoveAllTargetsFromRule(eventRuleName); 
             Console.WriteLine($"\tDeleting event rule."); 
             await _eventBridgeWrapper.DeleteRuleByName(eventRuleName); 
         } 
        var topicName = _configuration["topicName"];
         if (GetYesNoResponse($"\tDelete Amazon SNS subscription topic 
 {topicName}? (y/n)")) 
         { 
             Console.WriteLine($"\tDeleting topic."); 
             await _snsClient!.DeleteTopicAsync(new DeleteTopicRequest() 
\{\hspace{.1cm} \} TopicArn = topicArn 
             }); 
         } 
         var bucketName = _configuration["testBucketName"]; 
         if (GetYesNoResponse($"\tDelete Amazon S3 bucket {bucketName}? (y/n)")) 
         { 
             Console.WriteLine($"\tDeleting bucket."); 
             // Delete all objects in the bucket. 
             var deleteList = await _s3Client.ListObjectsV2Async(new 
 ListObjectsV2Request() 
\{\hspace{.1cm} \} BucketName = bucketName 
             }); 
             await _s3Client.DeleteObjectsAsync(new DeleteObjectsRequest() 
\{\hspace{.1cm} \} BucketName = bucketName, 
                 Objects = deleteList.S3Objects 
                      .Select(o => new KeyVersion { Key = o.Key }).ToList() 
             }); 
             // Now delete the bucket.
```

```
 await _s3Client.DeleteBucketAsync(new DeleteBucketRequest() 
\{\hspace{.1cm} \} BucketName = bucketName 
              }); 
         } 
        var roleName = _configuration["roleName"];
         if (GetYesNoResponse($"\tDelete role {roleName}? (y/n)")) 
         { 
              Console.WriteLine($"\tDetaching policy and deleting role."); 
             await _iamClient!.DetachRolePolicyAsync(new DetachRolePolicyRequest()
\{\hspace{.1cm} \} RoleName = roleName, 
                  PolicyArn = "arn:aws:iam::aws:policy/
AmazonEventBridgeFullAccess", 
              }); 
              await _iamClient!.DeleteRoleAsync(new DeleteRoleRequest() 
\{\hspace{.1cm} \} RoleName = roleName 
              }); 
         } 
         Console.WriteLine(new string('-', 80)); 
     } 
     /// <summary> 
    /// Helper method to get a yes or no response from the user.
     /// </summary> 
     /// <param name="question">The question string to print on the console.</
param> 
    // <returns>True if the user responds with a yes. </returns>
     private static bool GetYesNoResponse(string question) 
     { 
         Console.WriteLine(question); 
         var ynResponse = Console.ReadLine(); 
         var response = ynResponse != null && 
                         ynResponse.Equals("y", 
                              StringComparison.InvariantCultureIgnoreCase); 
         return response; 
     }
}
```
Crie uma classe que envolva as EventBridge operações.

```
/// <summary>
/// Wrapper for Amazon EventBridge operations.
/// </summary>
public class EventBridgeWrapper
{ 
     private readonly IAmazonEventBridge _amazonEventBridge; 
     private readonly ILogger<EventBridgeWrapper> _logger; 
     /// <summary> 
     /// Constructor for the EventBridge wrapper. 
     /// </summary> 
     /// <param name="amazonEventBridge">The injected EventBridge client.</param> 
     /// <param name="logger">The injected logger for the wrapper.</param> 
     public EventBridgeWrapper(IAmazonEventBridge amazonEventBridge, 
  ILogger<EventBridgeWrapper> logger) 
     { 
         _amazonEventBridge = amazonEventBridge; 
         _logger = logger; 
     } 
     /// <summary> 
     /// Get the state for a rule by the rule name. 
     /// </summary> 
     /// <param name="ruleName">The name of the rule.</param> 
     /// <param name="eventBusName">The optional name of the event bus. If empty, 
 uses the default event bus.</param>
    /// <returns>The state of the rule.</returns>
     public async Task<RuleState> GetRuleStateByRuleName(string ruleName, string? 
  eventBusName = null) 
     { 
         var ruleResponse = await _amazonEventBridge.DescribeRuleAsync( 
             new DescribeRuleRequest() 
\{\hspace{.1cm} \} Name = ruleName, 
                  EventBusName = eventBusName 
             }); 
         return ruleResponse.State;
```

```
 } 
     /// <summary> 
    /// Enable a particular rule on an event bus. 
    /// </summary> 
    /// <param name="ruleName">The name of the rule.</param> 
    /// <returns>True if successful.</returns>
     public async Task<bool> EnableRuleByName(string ruleName) 
     { 
         var ruleResponse = await _amazonEventBridge.EnableRuleAsync( 
             new EnableRuleRequest() 
\{\hspace{.1cm} \} Name = ruleName 
             }); 
         return ruleResponse.HttpStatusCode == HttpStatusCode.OK; 
     } 
    /// <summary> 
    /// Disable a particular rule on an event bus. 
    /// </summary 
    /// <param name="ruleName">The name of the rule.</param> 
    /// <returns>True if successful.</returns>
     public async Task<bool> DisableRuleByName(string ruleName) 
    \sqrt{ } var ruleResponse = await _amazonEventBridge.DisableRuleAsync( 
             new DisableRuleRequest() 
\{\hspace{.1cm} \} Name = ruleName 
             }); 
         return ruleResponse.HttpStatusCode == HttpStatusCode.OK; 
     } 
    /// <summary> 
     /// List the rules on an event bus. 
    /// </summary> 
    /// <param name="eventBusArn">The optional ARN of the event bus. If empty, 
uses the default event bus.</param>
   /// <returns>The list of rules.</returns>
    public async Task<List<Rule>> ListAllRulesForEventBus(string? eventBusArn =
 null) 
     { 
        var results = new List<Rule>();
         var request = new ListRulesRequest() 
         {
```

```
 EventBusName = eventBusArn 
     }; 
     // Get all of the pages of rules. 
     ListRulesResponse response; 
     do 
     { 
         response = await _amazonEventBridge.ListRulesAsync(request); 
         results.AddRange(response.Rules); 
         request.NextToken = response.NextToken; 
     } while (response.NextToken is not null); 
     return results; 
 } 
 /// <summary> 
 /// List all of the targets matching a rule by name. 
 /// </summary> 
 /// <param name="ruleName">The name of the rule.</param> 
 /// <returns>The list of targets.</returns> 
 public async Task<List<Target>> ListAllTargetsOnRule(string ruleName) 
 { 
     var results = new List<Target>(); 
     var request = new ListTargetsByRuleRequest() 
    \{ Rule = ruleName 
     }; 
     ListTargetsByRuleResponse response; 
     do 
     { 
         response = await _amazonEventBridge.ListTargetsByRuleAsync(request); 
         results.AddRange(response.Targets); 
         request.NextToken = response.NextToken; 
     } while (response.NextToken is not null); 
     return results; 
 } 
 /// <summary> 
 /// List names of all rules matching a target. 
 /// </summary> 
 /// <param name="targetArn">The ARN of the target.</param> 
/// <returns>The list of rule names.</returns>
```

```
 public async Task<List<string>> ListAllRuleNamesByTarget(string targetArn) 
    { 
       var results = new List<string>();
        var request = new ListRuleNamesByTargetRequest() 
        { 
            TargetArn = targetArn 
        }; 
        ListRuleNamesByTargetResponse response; 
        do 
        { 
            response = await 
 _amazonEventBridge.ListRuleNamesByTargetAsync(request); 
            results.AddRange(response.RuleNames); 
            request.NextToken = response.NextToken; 
        } while (response.NextToken is not null); 
        return results; 
    } 
    /// <summary> 
    /// Create a new event rule that triggers when an Amazon S3 object is created 
 in a bucket. 
    /// </summary> 
    /// <param name="roleArn">The ARN of the role.</param> 
    /// <param name="ruleName">The name to give the rule.</param> 
    /// <param name="bucketName">The name of the bucket to trigger the event.</
param> 
   /// <returns>The ARN of the new rule.</returns>
    public async Task<string> PutS3UploadRule(string roleArn, string ruleName, 
 string bucketName) 
    { 
        string eventPattern = "{" + 
                                "\"source\": [\"aws.s3\"]," + 
                                    "\"detail-type\": [\"Object Created\"]," + 
                                    "\"detail\": {" + 
                                        "\"bucket\": {" + 
                                            "\"name\": [\"" + bucketName + "\"]" 
 + 
 "}" + 
 "}" + 
 "}"; 
        var response = await _amazonEventBridge.PutRuleAsync(
```

```
 new PutRuleRequest() 
\{\hspace{.1cm} \} Name = ruleName, 
                 Description = "Example S3 upload rule for EventBridge", 
                 RoleArn = roleArn, 
                 EventPattern = eventPattern 
             }); 
        return response.RuleArn; 
    } 
    /// <summary> 
    /// Update an Amazon S3 object created rule with a transform on the target. 
    /// </summary> 
    /// <param name="ruleName">The name of the rule.</param> 
    /// <param name="targetArn">The ARN of the target.</param> 
    /// <param name="eventBusArn">Optional event bus ARN. If empty, uses the 
 default event bus.</param> 
   /// <returns>The ID of the target.</returns>
    public async Task<string> UpdateS3UploadRuleTargetWithTransform(string 
 ruleName, string targetArn, string? eventBusArn = null) 
    { 
        var targetID = Guid.NewGuid().ToString(); 
        var targets = new List<Target> 
        { 
             new Target() 
\{\hspace{.1cm} \} Id = targetID, 
                 Arn = targetArn, 
                 InputTransformer = new InputTransformer() 
\overline{a} InputPathsMap = new Dictionary<string, string>() 
\{ {"bucket", "$.detail.bucket.name"}, 
                         {"time", "$.time"} 
\}, \{ InputTemplate = "\"Notification: an object was uploaded to 
 bucket <bucket> at <time>.\"" 
 } 
 } 
        }; 
        var response = await _amazonEventBridge.PutTargetsAsync( 
             new PutTargetsRequest()
```

```
\{\hspace{.1cm} \} EventBusName = eventBusArn, 
                  Rule = ruleName, 
                  Targets = targets, 
             }); 
         if (response.FailedEntryCount > 0) 
         { 
             response.FailedEntries.ForEach(e => 
\{\hspace{.1cm} \} _logger.LogError( 
                      $"Failed to add target {e.TargetId}: {e.ErrorMessage}, code 
  {e.ErrorCode}"); 
             }); 
         } 
         return targetID; 
     } 
     /// <summary> 
     /// Update a custom rule with a transform on the target. 
     /// </summary> 
     /// <param name="ruleName">The name of the rule.</param> 
     /// <param name="targetArn">The ARN of the target.</param> 
     /// <param name="eventBusArn">Optional event bus ARN. If empty, uses the 
 default event bus.</param> 
    /// <returns>The ID of the target.</returns>
     public async Task<string> UpdateCustomRuleTargetWithTransform(string 
 ruleName, string targetArn, string? eventBusArn = null) 
     { 
         var targetID = Guid.NewGuid().ToString(); 
         var targets = new List<Target> 
        \{ new Target() 
\{\hspace{.1cm} \} Id = targetID, 
                 Arn = targetArn, 
                  InputTransformer = new InputTransformer() 
\overline{a} InputTemplate = "\"Notification: sample event was received.
\sqrt{'''} } 
 } 
         }; 
         var response = await _amazonEventBridge.PutTargetsAsync(
```

```
 new PutTargetsRequest() 
\{\hspace{.1cm} \} EventBusName = eventBusArn, 
                 Rule = ruleName, 
                 Targets = targets, 
             }); 
         if (response.FailedEntryCount > 0) 
         { 
             response.FailedEntries.ForEach(e => 
\{\hspace{.1cm} \} _logger.LogError( 
                     $"Failed to add target {e.TargetId}: {e.ErrorMessage}, code 
 {e.ErrorCode}"); 
             }); 
         } 
         return targetID; 
    } 
    /// <summary> 
    /// Add an event to the event bus that includes an email, message, and time. 
    /// </summary> 
    /// <param name="email">The email to use in the event detail of the custom 
event.</param>
   /// <returns>True if successful.</returns>
    public async Task<bool> PutCustomEmailEvent(string email) 
    { 
         var eventDetail = new 
        \sqrt{ } UserEmail = email, 
             Message = "This event was generated by example code.", 
             UtcTime = DateTime.UtcNow.ToString("g") 
         }; 
         var response = await _amazonEventBridge.PutEventsAsync( 
             new PutEventsRequest() 
\{\hspace{.1cm} \} Entries = new List<PutEventsRequestEntry>() 
\overline{a} new PutEventsRequestEntry() 
\{ Source = "ExampleSource", 
                         Detail = JsonSerializer.Serialize(eventDetail), 
                         DetailType = "ExampleType" 
1 1 1 1 1 1 1
 }
```

```
 }); 
         return response.FailedEntryCount == 0; 
    } 
    /// <summary> 
    /// Update a rule to use a custom defined event pattern. 
    /// </summary> 
    /// <param name="ruleName">The name of the rule to update.</param> 
   /// <returns>The ARN of the updated rule.</returns>
    public async Task<string> UpdateCustomEventPattern(string ruleName) 
    { 
         string customEventsPattern = "{" + 
                                       "\"source\": [\"ExampleSource\"]," + 
                                       "\"detail-type\": [\"ExampleType\"]" + 
 "}"; 
         var response = await _amazonEventBridge.PutRuleAsync( 
             new PutRuleRequest() 
\{\hspace{.1cm} \} Name = ruleName, 
                 Description = "Custom test rule", 
                 EventPattern = customEventsPattern 
             }); 
         return response.RuleArn; 
    } 
    /// <summary> 
    /// Add an Amazon SNS target topic to a rule. 
    /// </summary> 
    /// <param name="ruleName">The name of the rule to update.</param> 
    /// <param name="targetArn">The ARN of the Amazon SNS target.</param> 
    /// <param name="eventBusArn">The optional event bus name, uses default if 
empty.</param>
   /// <returns>The ID of the target.</returns>
    public async Task<string> AddSnsTargetToRule(string ruleName, string 
 targetArn, string? eventBusArn = null) 
    \mathcal{L} var targetID = Guid.NewGuid().ToString(); 
         // Create the list of targets and add a new target. 
         var targets = new List<Target> 
         {
```
```
 new Target() 
\{\hspace{.1cm} \} Arn = targetArn, 
                  Id = targetID 
              } 
         }; 
         // Add the targets to the rule. 
         var response = await _amazonEventBridge.PutTargetsAsync( 
              new PutTargetsRequest() 
\{\hspace{.1cm} \} EventBusName = eventBusArn, 
                  Rule = ruleName, 
                  Targets = targets, 
              }); 
         if (response.FailedEntryCount > 0) 
         { 
              response.FailedEntries.ForEach(e => 
\{\hspace{.1cm} \} _logger.LogError( 
                       $"Failed to add target {e.TargetId}: {e.ErrorMessage}, code 
 {e.ErrorCode}"); 
              }); 
         } 
         return targetID; 
     } 
     /// <summary> 
     /// Delete an event rule by name. 
     /// </summary> 
     /// <param name="ruleName">The name of the event rule.</param> 
    /// <returns>True if successful.</returns>
     public async Task<bool> RemoveAllTargetsFromRule(string ruleName) 
     { 
        var targetIds = new List<string>();
         var request = new ListTargetsByRuleRequest() 
        \{ Rule = ruleName 
         }; 
         ListTargetsByRuleResponse targetsResponse; 
         do 
         {
```

```
 targetsResponse = await 
  _amazonEventBridge.ListTargetsByRuleAsync(request); 
              targetIds.AddRange(targetsResponse.Targets.Select(t => t.Id)); 
              request.NextToken = targetsResponse.NextToken; 
         } while (targetsResponse.NextToken is not null); 
         var removeResponse = await _amazonEventBridge.RemoveTargetsAsync( 
              new RemoveTargetsRequest() 
\{\hspace{.1cm} \} Rule = ruleName, 
                  Ids = targetIds 
             }); 
         if (removeResponse.FailedEntryCount > 0) 
         { 
              removeResponse.FailedEntries.ForEach(e => 
\{\hspace{.1cm} \} _logger.LogError( 
                       $"Failed to remove target {e.TargetId}: {e.ErrorMessage}, 
  code {e.ErrorCode}"); 
              }); 
         } 
         return removeResponse.HttpStatusCode == HttpStatusCode.OK; 
     } 
     /// <summary> 
     /// Delete an event rule by name. 
     /// </summary> 
     /// <param name="ruleName">The name of the event rule.</param> 
    /// <returns>True if successful.</returns>
     public async Task<bool> DeleteRuleByName(string ruleName) 
     { 
         var response = await _amazonEventBridge.DeleteRuleAsync( 
              new DeleteRuleRequest() 
\{\hspace{.1cm} \} Name = ruleName 
              }); 
         return response.HttpStatusCode == HttpStatusCode.OK; 
     }
}
```
- [DeleteRule](https://docs.aws.amazon.com/goto/DotNetSDKV3/eventbridge-2015-10-07/DeleteRule)
- [DescribeRule](https://docs.aws.amazon.com/goto/DotNetSDKV3/eventbridge-2015-10-07/DescribeRule)
- [DisableRule](https://docs.aws.amazon.com/goto/DotNetSDKV3/eventbridge-2015-10-07/DisableRule)
- [EnableRule](https://docs.aws.amazon.com/goto/DotNetSDKV3/eventbridge-2015-10-07/EnableRule)
- [ListRuleNamesByTarget](https://docs.aws.amazon.com/goto/DotNetSDKV3/eventbridge-2015-10-07/ListRuleNamesByTarget)
- [ListRules](https://docs.aws.amazon.com/goto/DotNetSDKV3/eventbridge-2015-10-07/ListRules)
- [ListTargetsByRule](https://docs.aws.amazon.com/goto/DotNetSDKV3/eventbridge-2015-10-07/ListTargetsByRule)
- [PutEvents](https://docs.aws.amazon.com/goto/DotNetSDKV3/eventbridge-2015-10-07/PutEvents)
- [PutRule](https://docs.aws.amazon.com/goto/DotNetSDKV3/eventbridge-2015-10-07/PutRule)
- [PutTargets](https://docs.aws.amazon.com/goto/DotNetSDKV3/eventbridge-2015-10-07/PutTargets)

### Java

## SDK para Java 2.x

# **a**) Note

Tem mais sobre GitHub. Encontre o exemplo completo e saiba como configurar e executar no [Repositório de exemplos de código da AWS.](https://github.com/awsdocs/aws-doc-sdk-examples/tree/main/javav2/example_code/eventbridge#code-examples)

```
/** 
  * Before running this Java V2 code example, set up your development 
  * environment, including your credentials. 
 * 
  * For more information, see the following documentation topic: 
 * 
  * https://docs.aws.amazon.com/sdk-for-java/latest/developer-guide/get-
started.html 
 * 
  This Java code example performs the following tasks:
 * 
  * This Java V2 example performs the following tasks with Amazon EventBridge:
```

```
 * 
  * 1. Creates an AWS Identity and Access Management (IAM) role to use with 
  * Amazon EventBridge. 
  * 2. Amazon Simple Storage Service (Amazon S3) bucket with EventBridge events 
  * enabled. 
  * 3. Creates a rule that triggers when an object is uploaded to Amazon S3. 
  * 4. Lists rules on the event bus. 
  * 5. Creates a new Amazon Simple Notification Service (Amazon SNS) topic and 
  * lets the user subscribe to it. 
  * 6. Adds a target to the rule that sends an email to the specified topic. 
  * 7. Creates an EventBridge event that sends an email when an Amazon S3 object 
  * is created. 
  * 8. Lists Targets. 
  * 9. Lists the rules for the same target. 
  * 10. Triggers the rule by uploading a file to the Amazon S3 bucket. 
  * 11. Disables a specific rule. 
  * 12. Checks and print the state of the rule. 
  * 13. Adds a transform to the rule to change the text of the email. 
  * 14. Enables a specific rule. 
  * 15. Triggers the updated rule by uploading a file to the Amazon S3 bucket. 
  * 16. Updates the rule to be a custom rule pattern. 
  * 17. Sending an event to trigger the rule. 
  * 18. Cleans up resources. 
 * 
 */
public class EventbridgeMVP { 
     public static final String DASHES = new String(new char[80]).replace("\0", 
  "-"); 
     public static void main(String[] args) throws InterruptedException, 
  IOException { 
         final String usage = """ 
                  Usage: 
                      <roleName> <bucketName> <topicName> <eventRuleName> 
                 Where: 
                      roleName - The name of the role to create. 
                      bucketName - The Amazon Simple Storage Service (Amazon S3) 
  bucket name to create. 
                      topicName - The name of the Amazon Simple Notification 
 Service (Amazon SNS) topic to create. 
                      eventRuleName - The Amazon EventBridge rule name to create. 
                  """;
```

```
if (args.length != 5) {
            System.out.println(usage); 
            System.exit(1); 
        } 
       String polJSON = "{'''} + "\"Version\": \"2012-10-17\"," + 
                 "\"Statement\": [{" + 
                 "\"Effect\": \"Allow\"," + 
                 "\"Principal\": {" + 
                 "\"Service\": \"events.amazonaws.com\"" + 
                 "}," + 
                 "\"Action\": \"sts:AssumeRole\"" + 
                 "}]" + 
                 "}"; 
       Scanner sc = new Scanner(System.in);
        String roleName = args[0]; 
       String bucketName = args[1];
        String topicName = args[2]; 
       String eventRuleName = args[3];
        Region region = Region.US_EAST_1; 
        EventBridgeClient eventBrClient = EventBridgeClient.builder() 
                 .region(region) 
                 .build(); 
        S3Client s3Client = S3Client.builder() 
                 .region(region) 
                .buid() Region regionGl = Region.AWS_GLOBAL; 
        IamClient iam = IamClient.builder() 
                 .region(regionGl) 
                 .build(); 
        SnsClient snsClient = SnsClient.builder() 
                 .region(region) 
                 .build(); 
        System.out.println(DASHES); 
        System.out.println("Welcome to the Amazon EventBridge example 
 scenario.");
```

```
 System.out.println(DASHES); 
        System.out.println(DASHES); 
        System.out 
                 .println("1. Create an AWS Identity and Access Management (IAM) 
 role to use with Amazon EventBridge."); 
        String roleArn = createIAMRole(iam, roleName, polJSON); 
        System.out.println(DASHES); 
        System.out.println(DASHES); 
        System.out.println("2. Create an S3 bucket with EventBridge events 
 enabled."); 
        if (checkBucket(s3Client, bucketName)) { 
            System.out.println("Bucket " + bucketName + " already exists. Ending 
 this scenario."); 
            System.exit(1); 
        } 
        createBucket(s3Client, bucketName); 
        Thread.sleep(3000); 
        setBucketNotification(s3Client, bucketName); 
        System.out.println(DASHES); 
        System.out.println(DASHES); 
        System.out.println("3. Create a rule that triggers when an object is 
 uploaded to Amazon S3."); 
        Thread.sleep(10000); 
        addEventRule(eventBrClient, roleArn, bucketName, eventRuleName); 
        System.out.println(DASHES); 
        System.out.println(DASHES); 
        System.out.println("4. List rules on the event bus."); 
        listRules(eventBrClient); 
        System.out.println(DASHES); 
        System.out.println(DASHES); 
        System.out.println("5. Create a new SNS topic for testing and let the 
 user subscribe to the topic."); 
        String topicArn = createSnsTopic(snsClient, topicName); 
        System.out.println(DASHES); 
        System.out.println(DASHES); 
        System.out.println("6. Add a target to the rule that sends an email to 
 the specified topic.");
```

```
 System.out.println("Enter your email to subscribe to the Amazon SNS 
 topic:"); 
       String email = sc.nextLine();
        subEmail(snsClient, topicArn, email); 
        System.out.println( 
                 "Use the link in the email you received to confirm your 
 subscription. Then, press Enter to continue."); 
        sc.nextLine(); 
        System.out.println(DASHES); 
        System.out.println(DASHES); 
        System.out.println("7. Create an EventBridge event that sends an email 
when an Amazon S3 object is created.");
        addSnsEventRule(eventBrClient, eventRuleName, topicArn, topicName, 
 eventRuleName, bucketName); 
        System.out.println(DASHES); 
        System.out.println(DASHES); 
        System.out.println(" 8. List Targets."); 
        listTargets(eventBrClient, eventRuleName); 
        System.out.println(DASHES); 
        System.out.println(DASHES); 
        System.out.println(" 9. List the rules for the same target."); 
        listTargetRules(eventBrClient, topicArn); 
        System.out.println(DASHES); 
        System.out.println(DASHES); 
        System.out.println(" 10. Trigger the rule by uploading a file to the S3 
 bucket."); 
        System.out.println("Press Enter to continue."); 
        sc.nextLine(); 
        uploadTextFiletoS3(s3Client, bucketName); 
        System.out.println(DASHES); 
        System.out.println(DASHES); 
        System.out.println("11. Disable a specific rule."); 
        changeRuleState(eventBrClient, eventRuleName, false); 
        System.out.println(DASHES); 
        System.out.println(DASHES); 
        System.out.println("12. Check and print the state of the rule."); 
        checkRule(eventBrClient, eventRuleName); 
        System.out.println(DASHES);
```

```
 System.out.println(DASHES); 
        System.out.println("13. Add a transform to the rule to change the text of 
 the email."); 
        updateSnsEventRule(eventBrClient, topicArn, eventRuleName); 
        System.out.println(DASHES); 
        System.out.println(DASHES); 
        System.out.println("14. Enable a specific rule."); 
        changeRuleState(eventBrClient, eventRuleName, true); 
        System.out.println(DASHES); 
        System.out.println(DASHES); 
        System.out.println(" 15. Trigger the updated rule by uploading a file to 
 the S3 bucket."); 
        System.out.println("Press Enter to continue."); 
        sc.nextLine(); 
        uploadTextFiletoS3(s3Client, bucketName); 
        System.out.println(DASHES); 
        System.out.println(DASHES); 
        System.out.println(" 16. Update the rule to be a custom rule pattern."); 
        updateToCustomRule(eventBrClient, eventRuleName); 
        System.out.println("Updated event rule " + eventRuleName + " to use a 
 custom pattern."); 
        updateCustomRuleTargetWithTransform(eventBrClient, topicArn, 
 eventRuleName); 
        System.out.println("Updated event target " + topicArn + "."); 
        System.out.println(DASHES); 
        System.out.println(DASHES); 
        System.out.println("17. Sending an event to trigger the rule. This will 
 trigger a subscription email."); 
        triggerCustomRule(eventBrClient, email); 
        System.out.println("Events have been sent. Press Enter to continue."); 
        sc.nextLine(); 
        System.out.println(DASHES); 
        System.out.println(DASHES); 
        System.out.println("18. Clean up resources."); 
        System.out.println("Do you want to clean up resources (y/n)"); 
        String ans = sc.nextLine(); 
       if (ans.compareTo("v'') == 0) {
```

```
 cleanupResources(eventBrClient, snsClient, s3Client, iam, topicArn, 
 eventRuleName, bucketName, roleName); 
        } else { 
            System.out.println("The resources will not be cleaned up. "); 
        } 
        System.out.println(DASHES); 
        System.out.println(DASHES); 
        System.out.println("The Amazon EventBridge example scenario has 
 successfully completed."); 
        System.out.println(DASHES); 
    } 
    public static void cleanupResources(EventBridgeClient eventBrClient, 
 SnsClient snsClient, S3Client s3Client, 
            IamClient iam, String topicArn, String eventRuleName, String 
 bucketName, String roleName) { 
        System.out.println("Removing all targets from the event rule."); 
        deleteTargetsFromRule(eventBrClient, eventRuleName); 
        deleteRuleByName(eventBrClient, eventRuleName); 
        deleteSNSTopic(snsClient, topicArn); 
        deleteS3Bucket(s3Client, bucketName); 
        deleteRole(iam, roleName); 
    } 
    public static void deleteRole(IamClient iam, String roleName) { 
        String policyArn = "arn:aws:iam::aws:policy/AmazonEventBridgeFullAccess"; 
        DetachRolePolicyRequest policyRequest = DetachRolePolicyRequest.builder() 
                 .policyArn(policyArn) 
                 .roleName(roleName) 
                 .build(); 
        iam.detachRolePolicy(policyRequest); 
        System.out.println("Successfully detached policy " + policyArn + " from 
 role " + roleName); 
        // Delete the role. 
        DeleteRoleRequest roleRequest = DeleteRoleRequest.builder() 
                 .roleName(roleName) 
                 .build(); 
        iam.deleteRole(roleRequest); 
        System.out.println("*** Successfully deleted " + roleName); 
    }
```

```
 public static void deleteS3Bucket(S3Client s3Client, String bucketName) { 
        // Remove all the objects from the S3 bucket. 
        ListObjectsRequest listObjects = ListObjectsRequest.builder() 
                 .bucket(bucketName) 
                .build();
        ListObjectsResponse res = s3Client.listObjects(listObjects); 
        List<S3Object> objects = res.contents(); 
        ArrayList<ObjectIdentifier> toDelete = new ArrayList<>(); 
        for (S3Object myValue : objects) { 
            toDelete.add(ObjectIdentifier.builder() 
                     .key(myValue.key()) 
                    .build();
        } 
        DeleteObjectsRequest dor = DeleteObjectsRequest.builder() 
                 .bucket(bucketName) 
                 .delete(Delete.builder() 
                         .objects(toDelete).build()) 
                 .build(); 
        s3Client.deleteObjects(dor); 
        // Delete the S3 bucket. 
        DeleteBucketRequest deleteBucketRequest = DeleteBucketRequest.builder() 
                 .bucket(bucketName) 
                 .build(); 
        s3Client.deleteBucket(deleteBucketRequest); 
        System.out.println("You have deleted the bucket and the objects"); 
    } 
   // Delete the SNS topic. 
    public static void deleteSNSTopic(SnsClient snsClient, String topicArn) { 
        try { 
            DeleteTopicRequest request = DeleteTopicRequest.builder() 
                     .topicArn(topicArn) 
                     .build(); 
            DeleteTopicResponse result = snsClient.deleteTopic(request); 
            System.out.println("\n\nStatus was " + 
 result.sdkHttpResponse().statusCode());
```

```
 } catch (SnsException e) { 
            System.err.println(e.awsErrorDetails().errorMessage()); 
            System.exit(1); 
        } 
    } 
    public static void deleteRuleByName(EventBridgeClient eventBrClient, String 
 ruleName) { 
        DeleteRuleRequest ruleRequest = DeleteRuleRequest.builder() 
                 .name(ruleName) 
                 .build(); 
        eventBrClient.deleteRule(ruleRequest); 
        System.out.println("Successfully deleted the rule"); 
    } 
    public static void deleteTargetsFromRule(EventBridgeClient eventBrClient, 
 String eventRuleName) { 
        // First, get all targets that will be deleted. 
        ListTargetsByRuleRequest request = ListTargetsByRuleRequest.builder() 
                 .rule(eventRuleName) 
                 .build(); 
        ListTargetsByRuleResponse response = 
 eventBrClient.listTargetsByRule(request); 
        List<Target> allTargets = response.targets(); 
        // Get all targets and delete them. 
        for (Target myTarget : allTargets) { 
             RemoveTargetsRequest removeTargetsRequest = 
 RemoveTargetsRequest.builder() 
                     .rule(eventRuleName) 
                     .ids(myTarget.id()) 
                     .build(); 
            eventBrClient.removeTargets(removeTargetsRequest); 
            System.out.println("Successfully removed the target"); 
        } 
    } 
    public static void triggerCustomRule(EventBridgeClient eventBrClient, String 
 email) { 
       String json = "{\cdot}" +
```

```
 "\"UserEmail\": \"" + email + "\"," + 
                 "\"Message\": \"This event was generated by example code.\"," + 
                 "\"UtcTime\": \"Now.\"" + 
                 "}"; 
        PutEventsRequestEntry entry = PutEventsRequestEntry.builder() 
                 .source("ExampleSource") 
                 .detail(json) 
                 .detailType("ExampleType") 
                 .build(); 
        PutEventsRequest eventsRequest = PutEventsRequest.builder() 
                 .entries(entry) 
                 .build(); 
        eventBrClient.putEvents(eventsRequest); 
    } 
    public static void updateCustomRuleTargetWithTransform(EventBridgeClient 
 eventBrClient, String topicArn, 
            String ruleName) { 
       String targetId = java.util.UUID.randomUUID().toString();
        InputTransformer inputTransformer = InputTransformer.builder() 
                 .inputTemplate("\"Notification: sample event was received.\"") 
                .buid() Target target = Target.builder() 
                 .id(targetId) 
                 .arn(topicArn) 
                 .inputTransformer(inputTransformer) 
                .build();
        try { 
            PutTargetsRequest targetsRequest = PutTargetsRequest.builder() 
                     .rule(ruleName) 
                     .targets(target) 
                     .eventBusName(null) 
                     .build(); 
            eventBrClient.putTargets(targetsRequest); 
        } catch (EventBridgeException e) { 
            System.err.println(e.awsErrorDetails().errorMessage()); 
            System.exit(1); 
        }
```

```
 } 
    public static void updateToCustomRule(EventBridgeClient eventBrClient, String 
 ruleName) { 
        String customEventsPattern = "{" + 
                 "\"source\": [\"ExampleSource\"]," + 
                 "\"detail-type\": [\"ExampleType\"]" + 
                 "}"; 
        PutRuleRequest request = PutRuleRequest.builder() 
                 .name(ruleName) 
                 .description("Custom test rule") 
                 .eventPattern(customEventsPattern) 
                .build();
        eventBrClient.putRule(request); 
    } 
    // Update an Amazon S3 object created rule with a transform on the target. 
    public static void updateSnsEventRule(EventBridgeClient eventBrClient, String 
 topicArn, String ruleName) { 
       String targetId = java.util.UUID.randomUUID().toString();
        Map<String, String> myMap = new HashMap<>(); 
        myMap.put("bucket", "$.detail.bucket.name"); 
        myMap.put("time", "$.time"); 
        InputTransformer inputTransformer = InputTransformer.builder() 
                 .inputTemplate("\"Notification: an object was uploaded to bucket 
 <bucket> at <time>.\"") 
                 .inputPathsMap(myMap) 
                .build();
        Target target = Target.builder() 
                 .id(targetId) 
                 .arn(topicArn) 
                 .inputTransformer(inputTransformer) 
                .buid() try { 
            PutTargetsRequest targetsRequest = PutTargetsRequest.builder() 
                     .rule(ruleName) 
                     .targets(target) 
                     .eventBusName(null) 
                    .build();
```

```
 eventBrClient.putTargets(targetsRequest); 
         } catch (EventBridgeException e) { 
             System.err.println(e.awsErrorDetails().errorMessage()); 
             System.exit(1); 
         } 
     } 
     public static void checkRule(EventBridgeClient eventBrClient, String 
 eventRuleName) { 
         try { 
             DescribeRuleRequest ruleRequest = DescribeRuleRequest.builder() 
                      .name(eventRuleName) 
                     .build();
             DescribeRuleResponse response = 
 eventBrClient.describeRule(ruleRequest); 
             System.out.println("The state of the rule is " + 
 response.stateAsString()); 
         } catch (EventBridgeException e) { 
             System.err.println(e.awsErrorDetails().errorMessage()); 
             System.exit(1); 
         } 
     } 
     public static void changeRuleState(EventBridgeClient eventBrClient, String 
 eventRuleName, Boolean isEnabled) { 
         try { 
             if (!isEnabled) { 
                 System.out.println("Disabling the rule: " + eventRuleName); 
                 DisableRuleRequest ruleRequest = DisableRuleRequest.builder() 
                          .name(eventRuleName) 
                         .build();
                 eventBrClient.disableRule(ruleRequest); 
             } else { 
                 System.out.println("Enabling the rule: " + eventRuleName); 
                 EnableRuleRequest ruleRequest = EnableRuleRequest.builder() 
                          .name(eventRuleName) 
                         .build();
                 eventBrClient.enableRule(ruleRequest); 
 }
```

```
 } catch (EventBridgeException e) { 
            System.err.println(e.awsErrorDetails().errorMessage()); 
            System.exit(1); 
        } 
    } 
    // Create and upload a file to an S3 bucket to trigger an event. 
    public static void uploadTextFiletoS3(S3Client s3Client, String bucketName) 
 throws IOException { 
        // Create a unique file name. 
        String fileSuffix = new SimpleDateFormat("yyyyMMddHHmmss").format(new 
Date());
        String fileName = "TextFile" + fileSuffix + ".txt"; 
        File myFile = new File(fileName); 
       FileWriter fw = new FileWriter(myFile.getAbsoluteFile());
        BufferedWriter bw = new BufferedWriter(fw); 
        bw.write("This is a sample file for testing uploads."); 
        bw.close(); 
        try { 
            PutObjectRequest putOb = PutObjectRequest.builder() 
                     .bucket(bucketName) 
                     .key(fileName) 
                     .build(); 
            s3Client.putObject(putOb, RequestBody.fromFile(myFile)); 
        } catch (S3Exception e) { 
            System.err.println(e.getMessage()); 
            System.exit(1); 
        } 
    } 
    public static void listTargetRules(EventBridgeClient eventBrClient, String 
 topicArn) { 
        ListRuleNamesByTargetRequest ruleNamesByTargetRequest = 
 ListRuleNamesByTargetRequest.builder() 
                 .targetArn(topicArn) 
                 .build(); 
        ListRuleNamesByTargetResponse response = 
 eventBrClient.listRuleNamesByTarget(ruleNamesByTargetRequest);
```

```
List<String> rules = response.ruleNames();
        for (String rule : rules) { 
            System.out.println("The rule name is " + rule); 
        } 
    } 
    public static void listTargets(EventBridgeClient eventBrClient, String 
 ruleName) { 
        ListTargetsByRuleRequest ruleRequest = ListTargetsByRuleRequest.builder() 
                 .rule(ruleName) 
                 .build(); 
        ListTargetsByRuleResponse res = 
 eventBrClient.listTargetsByRule(ruleRequest); 
        List<Target> targetsList = res.targets(); 
        for (Target target: targetsList) { 
            System.out.println("Target ARN: "+target.arn()); 
        } 
    } 
    // Add a rule which triggers an SNS target when a file is uploaded to an S3 
    // bucket. 
    public static void addSnsEventRule(EventBridgeClient eventBrClient, String 
 ruleName, String topicArn, 
            String topicName, String eventRuleName, String bucketName) { 
       String targetID = java.util.UUID.randomUUID().toString();
        Target myTarget = Target.builder() 
                 .id(targetID) 
                 .arn(topicArn) 
                 .build(); 
        List<Target> targets = new ArrayList<>(); 
        targets.add(myTarget); 
        PutTargetsRequest request = PutTargetsRequest.builder() 
                 .eventBusName(null) 
                 .targets(targets) 
                 .rule(ruleName) 
                .build();
        eventBrClient.putTargets(request); 
        System.out.println("Added event rule " + eventRuleName + " with Amazon 
 SNS target " + topicName + " for bucket " 
                 + bucketName + "."); 
    }
```

```
 public static void subEmail(SnsClient snsClient, String topicArn, String 
 email) { 
         try { 
             SubscribeRequest request = SubscribeRequest.builder() 
                      .protocol("email") 
                      .endpoint(email) 
                      .returnSubscriptionArn(true) 
                      .topicArn(topicArn) 
                      .build(); 
             SubscribeResponse result = snsClient.subscribe(request); 
             System.out.println("Subscription ARN: " + result.subscriptionArn() + 
 "\n\n Status is " 
                      + result.sdkHttpResponse().statusCode()); 
         } catch (SnsException e) { 
             System.err.println(e.awsErrorDetails().errorMessage()); 
             System.exit(1); 
         } 
     } 
     public static void listRules(EventBridgeClient eventBrClient) { 
         try { 
             ListRulesRequest rulesRequest = ListRulesRequest.builder() 
                      .eventBusName("default") 
                      .limit(10) 
                     .build();
             ListRulesResponse response = eventBrClient.listRules(rulesRequest); 
             List<Rule> rules = response.rules(); 
             for (Rule rule : rules) { 
                  System.out.println("The rule name is : " + rule.name()); 
                  System.out.println("The rule description is : " + 
 rule.description()); 
                 System.out.println("The rule state is : " + 
 rule.stateAsString()); 
 } 
         } catch (EventBridgeException e) { 
             System.err.println(e.awsErrorDetails().errorMessage()); 
             System.exit(1); 
         } 
     }
```

```
 public static String createSnsTopic(SnsClient snsClient, String topicName) { 
        String topicPolicy = "{" + 
                 "\"Version\": \"2012-10-17\"," + 
                 "\"Statement\": [{" + 
                 "\"Sid\": \"EventBridgePublishTopic\"," + 
                 "\"Effect\": \"Allow\"," + 
                 "\"Principal\": {" + 
                 "\"Service\": \"events.amazonaws.com\"" + 
                 "}," + 
                 "\"Resource\": \"*\"," + 
                 "\"Action\": \"sns:Publish\"" + 
                 "}]" + 
                 "}"; 
        Map<String, String> topicAttributes = new HashMap<>(); 
        topicAttributes.put("Policy", topicPolicy); 
        CreateTopicRequest topicRequest = CreateTopicRequest.builder() 
                 .name(topicName) 
                 .attributes(topicAttributes) 
                 .build(); 
        CreateTopicResponse response = snsClient.createTopic(topicRequest); 
        System.out.println("Added topic " + topicName + " for email 
 subscriptions."); 
        return response.topicArn(); 
    } 
    // Create a new event rule that triggers when an Amazon S3 object is created 
 in 
    // a bucket. 
    public static void addEventRule(EventBridgeClient eventBrClient, String 
 roleArn, String bucketName, 
            String eventRuleName) { 
       String pattern = ''{\n}" \forall"source\": [\"aws.s3\"],\n" +
                 " \"detail-type\": [\"Object Created\"],\n" + 
                 " \"detail\": {\n" + 
                " \Upsilon"bucket\": {\n" +
                 " \"name\": [\"" + bucketName + "\"]\n" + 
                 " }\n" + 
                 " }\n" + 
                 "}";
```

```
 try { 
            PutRuleRequest ruleRequest = PutRuleRequest.builder() 
                      .description("Created by using the AWS SDK for Java v2") 
                     .name(eventRuleName) 
                     .eventPattern(pattern) 
                     .roleArn(roleArn) 
                     .build(); 
            PutRuleResponse ruleResponse = eventBrClient.putRule(ruleRequest); 
            System.out.println("The ARN of the new rule is " + 
 ruleResponse.ruleArn()); 
        } catch (EventBridgeException e) { 
            System.err.println(e.awsErrorDetails().errorMessage()); 
            System.exit(1); 
        } 
    } 
    // Determine if the S3 bucket exists. 
    public static Boolean checkBucket(S3Client s3Client, String bucketName) { 
        try { 
            HeadBucketRequest headBucketRequest = HeadBucketRequest.builder() 
                     .bucket(bucketName) 
                    .buid():
            s3Client.headBucket(headBucketRequest); 
            return true; 
        } catch (S3Exception e) { 
            System.err.println(e.awsErrorDetails().errorMessage()); 
        } 
        return false; 
    } 
    // Set the S3 bucket notification configuration. 
    public static void setBucketNotification(S3Client s3Client, String 
 bucketName) { 
        try { 
             EventBridgeConfiguration eventBridgeConfiguration = 
 EventBridgeConfiguration.builder() 
                     .build(); 
            NotificationConfiguration configuration = 
 NotificationConfiguration.builder() 
                     .eventBridgeConfiguration(eventBridgeConfiguration)
```

```
.build();
            PutBucketNotificationConfigurationRequest configurationRequest = 
 PutBucketNotificationConfigurationRequest 
                     .builder() 
                     .bucket(bucketName) 
                     .notificationConfiguration(configuration) 
                     .skipDestinationValidation(true) 
                    .build();
            s3Client.putBucketNotificationConfiguration(configurationRequest); 
            System.out.println("Added bucket " + bucketName + " with EventBridge 
 events enabled."); 
        } catch (S3Exception e) { 
            System.err.println(e.awsErrorDetails().errorMessage()); 
            System.exit(1); 
        } 
    } 
    public static void createBucket(S3Client s3Client, String bucketName) { 
        try { 
            S3Waiter s3Waiter = s3Client.waiter(); 
            CreateBucketRequest bucketRequest = CreateBucketRequest.builder() 
                     .bucket(bucketName) 
                     .build(); 
            s3Client.createBucket(bucketRequest); 
            HeadBucketRequest bucketRequestWait = HeadBucketRequest.builder() 
                     .bucket(bucketName) 
                     .build(); 
            // Wait until the bucket is created and print out the response. 
            WaiterResponse<HeadBucketResponse> waiterResponse = 
 s3Waiter.waitUntilBucketExists(bucketRequestWait); 
            waiterResponse.matched().response().ifPresent(System.out::println); 
            System.out.println(bucketName + " is ready"); 
        } catch (S3Exception e) { 
            System.err.println(e.awsErrorDetails().errorMessage()); 
            System.exit(1); 
        } 
    }
```

```
 public static String createIAMRole(IamClient iam, String rolename, String 
  polJSON) { 
         try { 
             CreateRoleRequest request = CreateRoleRequest.builder() 
                      .roleName(rolename) 
                      .assumeRolePolicyDocument(polJSON) 
                      .description("Created using the AWS SDK for Java") 
                      .build(); 
              CreateRoleResponse response = iam.createRole(request); 
              AttachRolePolicyRequest rolePolicyRequest = 
  AttachRolePolicyRequest.builder() 
                      .roleName(rolename) 
                      .policyArn("arn:aws:iam::aws:policy/
AmazonEventBridgeFullAccess") 
                     .build();
              iam.attachRolePolicy(rolePolicyRequest); 
              return response.role().arn(); 
         } catch (IamException e) { 
              System.err.println(e.awsErrorDetails().errorMessage()); 
              System.exit(1); 
         } 
         return ""; 
     }
}
```
- Para obter detalhes da API, consulte os tópicos a seguir na Referência da API AWS SDK for Java 2.x .
	- [DeleteRule](https://docs.aws.amazon.com/goto/SdkForJavaV2/eventbridge-2015-10-07/DeleteRule)
	- [DescribeRule](https://docs.aws.amazon.com/goto/SdkForJavaV2/eventbridge-2015-10-07/DescribeRule)
	- [DisableRule](https://docs.aws.amazon.com/goto/SdkForJavaV2/eventbridge-2015-10-07/DisableRule)
	- [EnableRule](https://docs.aws.amazon.com/goto/SdkForJavaV2/eventbridge-2015-10-07/EnableRule)
	- [ListRuleNamesByTarget](https://docs.aws.amazon.com/goto/SdkForJavaV2/eventbridge-2015-10-07/ListRuleNamesByTarget)
	- [ListRules](https://docs.aws.amazon.com/goto/SdkForJavaV2/eventbridge-2015-10-07/ListRules)
	- [ListTargetsByRule](https://docs.aws.amazon.com/goto/SdkForJavaV2/eventbridge-2015-10-07/ListTargetsByRule)
	- [PutEvents](https://docs.aws.amazon.com/goto/SdkForJavaV2/eventbridge-2015-10-07/PutEvents)
- [PutRule](https://docs.aws.amazon.com/goto/SdkForJavaV2/eventbridge-2015-10-07/PutRule)
- [PutTargets](https://docs.aws.amazon.com/goto/SdkForJavaV2/eventbridge-2015-10-07/PutTargets)

#### Kotlin

SDK para Kotlin

## **a** Note

Tem mais sobre GitHub. Encontre o exemplo completo e saiba como configurar e executar no [Repositório de exemplos de código da AWS.](https://github.com/awsdocs/aws-doc-sdk-examples/tree/main/kotlin/services/eventbridge#code-examples)

### /\*

 Before running this Kotlin code example, set up your development environment, including your credentials. For more information, see the following documentation topic: https://docs.aws.amazon.com/sdk-for-kotlin/latest/developer-guide/setup.html This Kotlin example performs the following tasks with Amazon EventBridge: 1. Creates an AWS Identity and Access Management (IAM) role to use with Amazon EventBridge. 2. Creates an Amazon Simple Storage Service (Amazon S3) bucket with EventBridge events enabled. 3. Creates a rule that triggers when an object is uploaded to Amazon S3. 4. Lists rules on the event bus. 5. Creates a new Amazon Simple Notification Service (Amazon SNS) topic and lets the user subscribe to it. 6. Adds a target to the rule that sends an email to the specified topic. 7. Creates an EventBridge event that sends an email when an Amazon S3 object is created. 8. Lists targets. 9. Lists the rules for the same target. 10. Triggers the rule by uploading a file to the S3 bucket. 11. Disables a specific rule. 12. Checks and prints the state of the rule. 13. Adds a transform to the rule to change the text of the email. 14. Enables a specific rule. 15. Triggers the updated rule by uploading a file to the S3 bucket.

```
 16. Updates the rule to a custom rule pattern. 
  17. Sends an event to trigger the rule. 
  18. Cleans up resources.
*/
val DASHES: String = String(CharArray(80)).replace("\u0000", "-")
suspend fun main(args: Array<String>) { 
     val usage = """ 
     Usage: 
         <roleName> <bucketName> <topicName> <eventRuleName> 
     Where: 
         roleName - The name of the role to create. 
         bucketName - The Amazon Simple Storage Service (Amazon S3) bucket name to 
  create. 
         topicName - The name of the Amazon Simple Notification Service (Amazon 
  SNS) topic to create. 
         eventRuleName - The Amazon EventBridge rule name to create. 
    "" ""
     val polJSON = 
         "{" + 
              "\"Version\": \"2012-10-17\"," + 
              "\"Statement\": [{" + 
              "\"Effect\": \"Allow\"," + 
              "\"Principal\": {" + 
              "\"Service\": \"events.amazonaws.com\"" + 
              "}," + 
              "\"Action\": \"sts:AssumeRole\"" + 
              "}]" + 
              "}" 
    if (args.size != 4) {
         println(usage) 
         exitProcess(1) 
     } 
     val sc = Scanner(System.`in`) 
     val roleName = args[0] 
    val bucketName = args[1]
     val topicName = args[2] 
     val eventRuleName = args[3] 
     println(DASHES) 
     println("Welcome to the Amazon EventBridge example scenario.")
```

```
 println(DASHES) 
    println(DASHES) 
    println("1. Create an AWS Identity and Access Management (IAM) role to use 
 with Amazon EventBridge.") 
    val roleArn = createIAMRole(roleName, polJSON) 
    println(DASHES) 
    println(DASHES) 
    println("2. Create an S3 bucket with EventBridge events enabled.") 
    if (checkBucket(bucketName)) { 
        println("$bucketName already exists. Ending this scenario.") 
        exitProcess(1) 
    } 
    createBucket(bucketName) 
    delay(3000) 
    setBucketNotification(bucketName) 
    println(DASHES) 
    println(DASHES) 
    println("3. Create a rule that triggers when an object is uploaded to Amazon 
 S3.") 
    delay(10000) 
    addEventRule(roleArn, bucketName, eventRuleName) 
    println(DASHES) 
    println(DASHES) 
    println("4. List rules on the event bus.") 
    listRules() 
    println(DASHES) 
    println(DASHES) 
    println("5. Create a new SNS topic for testing and let the user subscribe to 
 the topic.") 
    val topicArn = createSnsTopic(topicName) 
    println(DASHES) 
    println(DASHES) 
    println("6. Add a target to the rule that sends an email to the specified 
 topic.") 
    println("Enter your email to subscribe to the Amazon SNS topic:") 
    val email = sc.nextLine() 
    subEmail(topicArn, email)
```

```
 println("Use the link in the email you received to confirm your subscription. 
 Then press Enter to continue.") 
    sc.nextLine() 
    println(DASHES) 
    println(DASHES) 
    println("7. Create an EventBridge event that sends an email when an Amazon S3 
 object is created.") 
    addSnsEventRule(eventRuleName, topicArn, topicName, eventRuleName, 
 bucketName) 
    println(DASHES) 
    println(DASHES) 
    println("8. List targets.") 
    listTargets(eventRuleName) 
    println(DASHES) 
    println(DASHES) 
    println(" 9. List the rules for the same target.") 
    listTargetRules(topicArn) 
    println(DASHES) 
    println(DASHES) 
    println("10. Trigger the rule by uploading a file to the S3 bucket.") 
    println("Press Enter to continue.") 
    sc.nextLine() 
    uploadTextFiletoS3(bucketName) 
    println(DASHES) 
    println(DASHES) 
    println("11. Disable a specific rule.") 
    changeRuleState(eventRuleName, false) 
    println(DASHES) 
    println(DASHES) 
    println("12. Check and print the state of the rule.") 
    checkRule(eventRuleName) 
    println(DASHES) 
    println(DASHES) 
    println("13. Add a transform to the rule to change the text of the email.") 
    updateSnsEventRule(topicArn, eventRuleName) 
    println(DASHES)
```

```
 println(DASHES) 
     println("14. Enable a specific rule.") 
     changeRuleState(eventRuleName, true) 
     println(DASHES) 
     println(DASHES) 
     println("15. Trigger the updated rule by uploading a file to the S3 bucket.") 
     println("Press Enter to continue.") 
     sc.nextLine() 
     uploadTextFiletoS3(bucketName) 
     println(DASHES) 
     println(DASHES) 
     println("16. Update the rule to a custom rule pattern.") 
     updateToCustomRule(eventRuleName) 
     println("Updated event rule $eventRuleName to use a custom pattern.") 
     updateCustomRuleTargetWithTransform(topicArn, eventRuleName) 
     println("Updated event target $topicArn.") 
     println(DASHES) 
     println(DASHES) 
     println("17. Send an event to trigger the rule. This will trigger a 
  subscription email.") 
     triggerCustomRule(email) 
     println("Events have been sent. Press Enter to continue.") 
     sc.nextLine() 
     println(DASHES) 
     println(DASHES) 
     println("18. Clean up resources.") 
     println("Do you want to clean up resources (y/n)") 
     val ans = sc.nextLine() 
    if (ans.compareTo("y") == \emptyset) {
         cleanupResources(topicArn, eventRuleName, bucketName, roleName) 
     } else { 
         println("The resources will not be cleaned up. ") 
     } 
     println(DASHES) 
     println(DASHES) 
     println("The Amazon EventBridge example scenario has successfully 
  completed.") 
     println(DASHES)
}
```

```
Conceitos básicos 5401
```

```
suspend fun cleanupResources( 
     topicArn: String?, 
     eventRuleName: String?, 
     bucketName: String?, 
     roleName: String?,
) { 
     println("Removing all targets from the event rule.") 
     deleteTargetsFromRule(eventRuleName) 
     deleteRuleByName(eventRuleName) 
     deleteSNSTopic(topicArn) 
     deleteS3Bucket(bucketName) 
     deleteRole(roleName)
}
suspend fun deleteRole(roleNameVal: String?) { 
     val policyArnVal = "arn:aws:iam::aws:policy/AmazonEventBridgeFullAccess" 
     val policyRequest = 
         DetachRolePolicyRequest { 
              policyArn = policyArnVal 
              roleName = roleNameVal 
         } 
    IamClient { region = "us-east-1" }.use { iam ->
         iam.detachRolePolicy(policyRequest) 
         println("Successfully detached policy $policyArnVal from role 
  $roleNameVal") 
         // Delete the role. 
         val roleRequest = 
             DeleteRoleRequest { 
                  roleName = roleNameVal 
 } 
         iam.deleteRole(roleRequest) 
         println("*** Successfully deleted $roleNameVal") 
     }
}
suspend fun deleteS3Bucket(bucketName: String?) { 
     // Remove all the objects from the S3 bucket. 
     val listObjects = 
         ListObjectsRequest { 
              bucket = bucketName 
         }
```

```
 S3Client { region = "us-east-1" }.use { s3Client -> 
         val res = s3Client.listObjects(listObjects) 
        val myObjects = res.contents
         val toDelete = mutableListOf<ObjectIdentifier>() 
         if (myObjects != null) { 
             for (myValue in myObjects) { 
                 toDelete.add( 
                     ObjectIdentifier { 
                         key = myValue.key 
\}, \{) } 
         } 
        val del0b =
             Delete { 
                 objects = toDelete 
 } 
         val dor = 
             DeleteObjectsRequest { 
                 bucket = bucketName 
                 delete = delOb 
 } 
         s3Client.deleteObjects(dor) 
         // Delete the S3 bucket. 
         val deleteBucketRequest = 
             DeleteBucketRequest { 
                 bucket = bucketName 
 } 
         s3Client.deleteBucket(deleteBucketRequest) 
         println("You have deleted the bucket and the objects") 
     }
}
// Delete the SNS topic.
suspend fun deleteSNSTopic(topicArnVal: String?) { 
     val request = 
         DeleteTopicRequest { 
             topicArn = topicArnVal 
         }
```

```
 SnsClient { region = "us-east-1" }.use { snsClient -> 
         snsClient.deleteTopic(request) 
         println(" $topicArnVal was deleted.") 
     }
}
suspend fun deleteRuleByName(ruleName: String?) { 
     val ruleRequest = 
         DeleteRuleRequest { 
             name = ruleName 
         } 
     EventBridgeClient { region = "us-east-1" }.use { eventBrClient -> 
         eventBrClient.deleteRule(ruleRequest) 
         println("Successfully deleted the rule") 
     }
}
suspend fun deleteTargetsFromRule(eventRuleName: String?) { 
     // First, get all targets that will be deleted. 
     val request = 
         ListTargetsByRuleRequest { 
             rule = eventRuleName 
         } 
     EventBridgeClient { region = "us-east-1" }.use { eventBrClient -> 
         val response = eventBrClient.listTargetsByRule(request) 
         val allTargets = response.targets 
         // Get all targets and delete them. 
         if (allTargets != null) { 
             for (myTarget in allTargets) { 
                 val removeTargetsRequest =
                      RemoveTargetsRequest { 
                          rule = eventRuleName 
                          ids = listOf(myTarget.id.toString()) 
1 1 1 1 1 1 1
                  eventBrClient.removeTargets(removeTargetsRequest) 
                  println("Successfully removed the target") 
             } 
         } 
     }
}
suspend fun triggerCustomRule(email: String) {
```

```
 val json = 
         "{" + 
              "\"UserEmail\": \"" + email + "\"," + 
              "\"Message\": \"This event was generated by example code.\"" + 
              "\"UtcTime\": \"Now.\"" + 
              "}" 
     val entry = 
         PutEventsRequestEntry { 
              source = "ExampleSource" 
             detail = json detailType = "ExampleType" 
         } 
     val eventsRequest = 
         PutEventsRequest { 
              this.entries = listOf(entry) 
         } 
     EventBridgeClient { region = "us-east-1" }.use { eventBrClient -> 
         eventBrClient.putEvents(eventsRequest) 
     }
}
suspend fun updateCustomRuleTargetWithTransform( 
     topicArn: String?, 
     ruleName: String?,
) { 
    val targetId = UUID.randomUUID().toString()
     val inputTransformerOb = 
         InputTransformer { 
              inputTemplate = "\"Notification: sample event was received.\"" 
         } 
     val target = 
         Target { 
              id = targetId 
              arn = topicArn 
              inputTransformer = inputTransformerOb 
         } 
     val targetsRequest = 
         PutTargetsRequest {
```

```
 rule = ruleName 
              targets = listOf(target) 
              eventBusName = null 
         } 
     EventBridgeClient { region = "us-east-1" }.use { eventBrClient -> 
         eventBrClient.putTargets(targetsRequest) 
     }
}
suspend fun updateToCustomRule(ruleName: String?) { 
     val customEventsPattern = 
         "{" + 
              "\"source\": [\"ExampleSource\"]," + 
              "\"detail-type\": [\"ExampleType\"]" + 
              "}" 
     val request = 
         PutRuleRequest { 
              name = ruleName 
              description = "Custom test rule" 
              eventPattern = customEventsPattern 
         } 
     EventBridgeClient { region = "us-east-1" }.use { eventBrClient -> 
         eventBrClient.putRule(request) 
     }
}
// Update an Amazon S3 object created rule with a transform on the target.
suspend fun updateSnsEventRule( 
     topicArn: String?, 
     ruleName: String?,
) { 
    val targetId = UUID.randomUUID().toString()
     val myMap = mutableMapOf<String, String>() 
     myMap["bucket"] = "$.detail.bucket.name" 
     myMap["time"] = "$.time" 
     val inputTransOb = 
         InputTransformer { 
              inputTemplate = "\"Notification: an object was uploaded to bucket 
  <bucket> at <time>.\"" 
              inputPathsMap = myMap 
         }
```

```
 val targetOb = 
         Target { 
              id = targetId 
              arn = topicArn 
              inputTransformer = inputTransOb 
         } 
     val targetsRequest = 
         PutTargetsRequest { 
              rule = ruleName 
              targets = listOf(targetOb) 
              eventBusName = null 
         } 
     EventBridgeClient { region = "us-east-1" }.use { eventBrClient -> 
         eventBrClient.putTargets(targetsRequest) 
     }
}
suspend fun checkRule(eventRuleName: String?) { 
     val ruleRequest = 
         DescribeRuleRequest { 
              name = eventRuleName 
         } 
     EventBridgeClient { region = "us-east-1" }.use { eventBrClient -> 
         val response = eventBrClient.describeRule(ruleRequest) 
         println("The state of the rule is $response") 
     }
}
suspend fun changeRuleState( 
     eventRuleName: String, 
     isEnabled: Boolean?,
) { 
     if (!isEnabled!!) { 
         println("Disabling the rule: $eventRuleName") 
         val ruleRequest = 
              DisableRuleRequest { 
                  name = eventRuleName 
 } 
         EventBridgeClient { region = "us-east-1" }.use { eventBrClient -> 
              eventBrClient.disableRule(ruleRequest) 
         }
```

```
 } else { 
         println("Enabling the rule: $eventRuleName") 
         val ruleRequest = 
             EnableRuleRequest { 
                  name = eventRuleName 
 } 
         EventBridgeClient { region = "us-east-1" }.use { eventBrClient -> 
             eventBrClient.enableRule(ruleRequest) 
         } 
     }
}
// Create and upload a file to an S3 bucket to trigger an event.
@Throws(IOException::class)
suspend fun uploadTextFiletoS3(bucketName: String?) { 
     val fileSuffix = SimpleDateFormat("yyyyMMddHHmmss").format(Date()) 
     val fileName = "TextFile$fileSuffix.txt" 
     val myFile = File(fileName) 
     val fw = FileWriter(myFile.absoluteFile) 
     val bw = BufferedWriter(fw) 
     bw.write("This is a sample file for testing uploads.") 
     bw.close() 
    val putOb =
         PutObjectRequest { 
             bucket = bucketName 
             key = fileName 
             body = myFile.asByteStream() 
         } 
     S3Client { region = "us-east-1" }.use { s3Client -> 
         s3Client.putObject(putOb) 
     }
}
suspend fun listTargetRules(topicArnVal: String?) { 
    val ruleNamesByTargetRequest =
         ListRuleNamesByTargetRequest { 
             targetArn = topicArnVal 
         } 
     EventBridgeClient { region = "us-east-1" }.use { eventBrClient -> 
         val response = 
  eventBrClient.listRuleNamesByTarget(ruleNamesByTargetRequest)
```

```
 response.ruleNames?.forEach { rule -> 
              println("The rule name is $rule") 
         } 
     }
}
suspend fun listTargets(ruleName: String?) { 
     val ruleRequest = 
          ListTargetsByRuleRequest { 
              rule = ruleName 
         } 
     EventBridgeClient { region = "us-east-1" }.use { eventBrClient -> 
          val response = eventBrClient.listTargetsByRule(ruleRequest) 
          response.targets?.forEach { target -> 
              println("Target ARN: ${target.arn}") 
         } 
     }
}
// Add a rule that triggers an SNS target when a file is uploaded to an S3 
  bucket.
suspend fun addSnsEventRule( 
     ruleName: String?, 
     topicArn: String?, 
     topicName: String, 
     eventRuleName: String, 
     bucketName: String,
) { 
    val targetID = UUID.randomUUID().toString()
     val myTarget = 
         Target { 
              id = targetID 
              arn = topicArn 
         } 
     val targetsOb = mutableListOf<Target>() 
     targetsOb.add(myTarget) 
     val request = 
          PutTargetsRequest { 
              eventBusName = null 
              targets = targetsOb 
              rule = ruleName
```
}

```
 EventBridgeClient { region = "us-east-1" }.use { eventBrClient -> 
         eventBrClient.putTargets(request) 
         println("Added event rule $eventRuleName with Amazon SNS target 
  $topicName for bucket $bucketName.") 
     }
}
suspend fun subEmail( 
     topicArnVal: String?, 
     email: String?,
) { 
     val request = 
         SubscribeRequest { 
              protocol = "email" 
             endpoint = email returnSubscriptionArn = true 
              topicArn = topicArnVal 
         } 
     SnsClient { region = "us-east-1" }.use { snsClient -> 
         val result = snsClient.subscribe(request) 
         println(" Subscription ARN: ${result.subscriptionArn}") 
     }
}
suspend fun createSnsTopic(topicName: String): String? { 
     val topicPolicy = 
         "{" + 
              "\"Version\": \"2012-10-17\"," + 
              "\"Statement\": [{" + 
              "\"Sid\": \"EventBridgePublishTopic\"," + 
              "\"Effect\": \"Allow\"," + 
              "\"Principal\": {" + 
              "\"Service\": \"events.amazonaws.com\"" + 
              "}," + 
              "\"Resource\": \"*\"," + 
              "\"Action\": \"sns:Publish\"" + 
              "}]" + 
              "}" 
     val topicAttributes = mutableMapOf<String, String>() 
     topicAttributes["Policy"] = topicPolicy
```

```
 val topicRequest = 
         CreateTopicRequest { 
              name = topicName 
              attributes = topicAttributes 
         } 
     SnsClient { region = "us-east-1" }.use { snsClient -> 
         val response = snsClient.createTopic(topicRequest) 
         println("Added topic $topicName for email subscriptions.") 
         return response.topicArn 
     }
}
suspend fun listRules() { 
     val rulesRequest = 
         ListRulesRequest { 
              eventBusName = "default" 
             limit = 10 } 
     EventBridgeClient { region = "us-east-1" }.use { eventBrClient -> 
         val response = eventBrClient.listRules(rulesRequest) 
         response.rules?.forEach { rule -> 
              println("The rule name is ${rule.name}") 
              println("The rule ARN is ${rule.arn}") 
         } 
     }
}
// Create a new event rule that triggers when an Amazon S3 object is created in a 
  bucket.
suspend fun addEventRule( 
     roleArnVal: String?, 
     bucketName: String, 
     eventRuleName: String?,
) { 
     val pattern = """{ 
          "source": ["aws.s3"], 
          "detail-type": ["Object Created"], 
          "detail": { 
          "bucket": { 
              "name": ["$bucketName"] 
 }
```
```
 } 
     }""" 
     val ruleRequest = 
         PutRuleRequest { 
              description = "Created by using the AWS SDK for Kotlin" 
              name = eventRuleName 
              eventPattern = pattern 
              roleArn = roleArnVal 
         } 
     EventBridgeClient { region = "us-east-1" }.use { eventBrClient -> 
         val ruleResponse = eventBrClient.putRule(ruleRequest) 
        println("The ARN of the new rule is ${ruleResponse.ruleArn}")
     }
}
// Set the Amazon S3 bucket notification configuration.
suspend fun setBucketNotification(bucketName: String) { 
     val eventBridgeConfig = 
         EventBridgeConfiguration { 
         } 
     val configuration = 
         NotificationConfiguration { 
              eventBridgeConfiguration = eventBridgeConfig 
         } 
     val configurationRequest = 
         PutBucketNotificationConfigurationRequest { 
              bucket = bucketName 
              notificationConfiguration = configuration 
              skipDestinationValidation = true 
         } 
     S3Client { region = "us-east-1" }.use { s3Client -> 
          s3Client.putBucketNotificationConfiguration(configurationRequest) 
         println("Added bucket $bucketName with EventBridge events enabled.") 
     }
}
// Create an S3 bucket using a waiter.
suspend fun createBucket(bucketName: String) { 
     val request =
```

```
 CreateBucketRequest { 
              bucket = bucketName 
         } 
     S3Client { region = "us-east-1" }.use { s3 -> 
         s3.createBucket(request) 
         s3.waitUntilBucketExists { 
              bucket = bucketName 
         } 
         println("$bucketName is ready") 
     }
}
suspend fun checkBucket(bucketName: String?): Boolean { 
     try { 
         // Determine if the S3 bucket exists. 
         val headBucketRequest = 
              HeadBucketRequest { 
                  bucket = bucketName 
              } 
         S3Client { region = "us-east-1" }.use { s3Client -> 
              s3Client.headBucket(headBucketRequest) 
              return true 
         } 
     } catch (e: S3Exception) { 
         System.err.println(e.message) 
     } 
     return false
}
suspend fun createIAMRole( 
     rolenameVal: String?, 
     polJSON: String?,
): String? { 
     val request = 
         CreateRoleRequest { 
              roleName = rolenameVal 
              assumeRolePolicyDocument = polJSON 
              description = "Created using the AWS SDK for Kotlin" 
         } 
     val rolePolicyRequest = 
         AttachRolePolicyRequest {
```

```
 roleName = rolenameVal 
              policyArn = "arn:aws:iam::aws:policy/AmazonEventBridgeFullAccess" 
         } 
     IamClient { region = "us-east-1" }.use { iam -> 
         val response = iam.createRole(request) 
         iam.attachRolePolicy(rolePolicyRequest) 
         return response.role?.arn 
     }
}
```
- Para obter detalhes da API, consulte os tópicos a seguir na Referência da API AWS SDK para Kotlin.
	- [DeleteRule](https://sdk.amazonaws.com/kotlin/api/latest/index.html)
	- [DescribeRule](https://sdk.amazonaws.com/kotlin/api/latest/index.html)
	- [DisableRule](https://sdk.amazonaws.com/kotlin/api/latest/index.html)
	- [EnableRule](https://sdk.amazonaws.com/kotlin/api/latest/index.html)
	- [ListRuleNamesByTarget](https://sdk.amazonaws.com/kotlin/api/latest/index.html)
	- [ListRules](https://sdk.amazonaws.com/kotlin/api/latest/index.html)
	- [ListTargetsByRule](https://sdk.amazonaws.com/kotlin/api/latest/index.html)
	- [PutEvents](https://sdk.amazonaws.com/kotlin/api/latest/index.html)
	- [PutRule](https://sdk.amazonaws.com/kotlin/api/latest/index.html)
	- [PutTargets](https://sdk.amazonaws.com/kotlin/api/latest/index.html)

# Ações para EventBridge usar AWS SDKs

Os exemplos de código a seguir demonstram como realizar EventBridge ações individuais com AWS SDKs. Cada exemplo inclui um link para GitHub, onde você pode encontrar instruções para configurar e executar o código.

Esses trechos chamam a EventBridge API e são trechos de código de programas maiores que devem ser executados em contexto. É possível ver as ações em contexto em [Cenários para](#page-5492-0)  [EventBridge usar AWS SDKs .](#page-5492-0)

Os exemplos a seguir incluem apenas as ações mais utilizadas. Para obter uma lista completa, consulte a [Amazon EventBridge API Reference.](https://docs.aws.amazon.com/eventbridge/latest/APIReference/Welcome.html)

#### Exemplos

- [Use DeleteRule com um AWS SDK ou CLI](#page-5439-0)
- [Use DescribeRule com um AWS SDK ou CLI](#page-5441-0)
- [Use DisableRule com um AWS SDK ou CLI](#page-5444-0)
- [Use EnableRule com um AWS SDK ou CLI](#page-5447-0)
- [Use ListRuleNamesByTarget com um AWS SDK ou CLI](#page-5451-0)
- [Use ListRules com um AWS SDK ou CLI](#page-5454-0)
- [Use ListTargetsByRule com um AWS SDK ou CLI](#page-5457-0)
- [Use PutEvents com um AWS SDK ou CLI](#page-5460-0)
- [Use PutRule com um AWS SDK ou CLI](#page-5468-0)
- [Use PutTargets com um AWS SDK ou CLI](#page-5477-0)
- [Use RemoveTargets com um AWS SDK ou CLI](#page-5488-0)

<span id="page-5439-0"></span>Use **DeleteRule** com um AWS SDK ou CLI

Os exemplos de código a seguir mostram como usar o DeleteRule.

Exemplos de ações são trechos de código de programas maiores e devem ser executados em contexto. É possível ver essa ação em contexto no seguinte exemplo de código:

• [Conheça os conceitos básicos](#page-5376-0)

## .NET

AWS SDK for .NET

**a** Note

Tem mais sobre GitHub. Encontre o exemplo completo e saiba como configurar e executar no [Repositório de exemplos de código da AWS.](https://github.com/awsdocs/aws-doc-sdk-examples/tree/main/dotnetv3/EventBridge#code-examples)

Excluir uma regra pelo nome.

 /// <summary> /// Delete an event rule by name.

```
 /// </summary> 
     /// <param name="ruleName">The name of the event rule.</param> 
     /// <returns>True if successful.</returns> 
     public async Task<bool> DeleteRuleByName(string ruleName) 
     { 
         var response = await _amazonEventBridge.DeleteRuleAsync( 
             new DeleteRuleRequest() 
\{\hspace{.1cm} \} Name = ruleName 
             }); 
         return response.HttpStatusCode == HttpStatusCode.OK; 
     }
```
• Para obter detalhes da API, consulte [DeleteRulea](https://docs.aws.amazon.com/goto/DotNetSDKV3/eventbridge-2015-10-07/DeleteRule) Referência AWS SDK for .NET da API.

# CLI

# AWS CLI

Para excluir uma regra de CloudWatch eventos

Este exemplo exclui a regra chamada EC2InstanceStateChanges:

**aws events delete-rule --name** *"EC2InstanceStateChanges"*

• Para obter detalhes da API, consulte [DeleteRulee](https://awscli.amazonaws.com/v2/documentation/api/latest/reference/events/delete-rule.html)m Referência de AWS CLI Comandos.

## Java

SDK para Java 2.x

## **a** Note

Tem mais sobre GitHub. Encontre o exemplo completo e saiba como configurar e executar no [Repositório de exemplos de código da AWS.](https://github.com/awsdocs/aws-doc-sdk-examples/tree/main/javav2/example_code/eventbridge#code-examples)

 public static void deleteRuleByName(EventBridgeClient eventBrClient, String ruleName) {

```
 DeleteRuleRequest ruleRequest = DeleteRuleRequest.builder() 
             .name(ruleName)
             .build();
     eventBrClient.deleteRule(ruleRequest); 
     System.out.println("Successfully deleted the rule"); 
 }
```
• Para obter detalhes da API, consulte [DeleteRulea](https://docs.aws.amazon.com/goto/SdkForJavaV2/eventbridge-2015-10-07/DeleteRule) Referência AWS SDK for Java 2.x da API.

#### Kotlin

#### SDK para Kotlin

#### **a** Note

Tem mais sobre GitHub. Encontre o exemplo completo e saiba como configurar e executar no [Repositório de exemplos de código da AWS.](https://github.com/awsdocs/aws-doc-sdk-examples/tree/main/kotlin/services/eventbridge#code-examples)

```
suspend fun deleteRuleByName(ruleName: String?) { 
     val ruleRequest = 
         DeleteRuleRequest { 
              name = ruleName 
         } 
     EventBridgeClient { region = "us-east-1" }.use { eventBrClient -> 
         eventBrClient.deleteRule(ruleRequest) 
         println("Successfully deleted the rule") 
     }
}
```
• Para obter detalhes da API, consulte a [DeleteRuler](https://sdk.amazonaws.com/kotlin/api/latest/index.html)eferência da API AWS SDK for Kotlin.

#### <span id="page-5441-0"></span>Use **DescribeRule** com um AWS SDK ou CLI

Os exemplos de código a seguir mostram como usar o DescribeRule.

Exemplos de ações são trechos de código de programas maiores e devem ser executados em contexto. É possível ver essa ação em contexto no seguinte exemplo de código:

• [Conheça os conceitos básicos](#page-5376-0)

## .NET

AWS SDK for .NET

## **a** Note

Tem mais sobre GitHub. Encontre o exemplo completo e saiba como configurar e executar no [Repositório de exemplos de código da AWS.](https://github.com/awsdocs/aws-doc-sdk-examples/tree/main/dotnetv3/EventBridge#code-examples)

Obter o estado de uma regra usando a descrição da regra.

```
 /// <summary> 
    /// Get the state for a rule by the rule name. 
    /// </summary> 
    /// <param name="ruleName">The name of the rule.</param> 
    /// <param name="eventBusName">The optional name of the event bus. If empty, 
uses the default event bus.</param>
    /// <returns>The state of the rule.</returns>
     public async Task<RuleState> GetRuleStateByRuleName(string ruleName, string? 
 eventBusName = null) 
     { 
         var ruleResponse = await _amazonEventBridge.DescribeRuleAsync( 
             new DescribeRuleRequest() 
\{\hspace{.1cm} \} Name = ruleName, 
                  EventBusName = eventBusName 
             }); 
         return ruleResponse.State; 
     }
```
• Para obter detalhes da API, consulte [DescribeRulea](https://docs.aws.amazon.com/goto/DotNetSDKV3/eventbridge-2015-10-07/DescribeRule) Referência AWS SDK for .NET da API.

### CLI

## AWS CLI

Para exibir informações sobre uma regra de CloudWatch Eventos

Este exemplo exibe informações sobre a regra chamada DailyLambdaFunction:

**aws events describe-rule --name** *"DailyLambdaFunction"*

• Para obter detalhes da API, consulte [DescribeRulee](https://awscli.amazonaws.com/v2/documentation/api/latest/reference/events/describe-rule.html)m Referência de AWS CLI Comandos.

#### Java

SDK para Java 2.x

#### **a** Note

Tem mais sobre GitHub. Encontre o exemplo completo e saiba como configurar e executar no [Repositório de exemplos de código da AWS.](https://github.com/awsdocs/aws-doc-sdk-examples/tree/main/javav2/example_code/eventbridge#code-examples)

```
 public static void checkRule(EventBridgeClient eventBrClient, String 
 eventRuleName) { 
        try { 
            DescribeRuleRequest ruleRequest = DescribeRuleRequest.builder() 
                     .name(eventRuleName) 
                    .build();
            DescribeRuleResponse response = 
 eventBrClient.describeRule(ruleRequest); 
            System.out.println("The state of the rule is " + 
 response.stateAsString()); 
        } catch (EventBridgeException e) { 
            System.err.println(e.awsErrorDetails().errorMessage()); 
            System.exit(1); 
        } 
    }
```
• Para obter detalhes da API, consulte [DescribeRulea](https://docs.aws.amazon.com/goto/SdkForJavaV2/eventbridge-2015-10-07/DescribeRule) Referência AWS SDK for Java 2.x da API.

#### Kotlin

SDK para Kotlin

## **a** Note

Tem mais sobre GitHub. Encontre o exemplo completo e saiba como configurar e executar no [Repositório de exemplos de código da AWS.](https://github.com/awsdocs/aws-doc-sdk-examples/tree/main/kotlin/services/eventbridge#code-examples)

```
suspend fun checkRule(eventRuleName: String?) { 
     val ruleRequest = 
         DescribeRuleRequest { 
             name = eventRuleName 
         } 
     EventBridgeClient { region = "us-east-1" }.use { eventBrClient -> 
         val response = eventBrClient.describeRule(ruleRequest) 
         println("The state of the rule is $response") 
     }
}
```
• Para obter detalhes da API, consulte a [DescribeRuler](https://sdk.amazonaws.com/kotlin/api/latest/index.html)eferência da API AWS SDK for Kotlin.

### <span id="page-5444-0"></span>Use **DisableRule** com um AWS SDK ou CLI

Os exemplos de código a seguir mostram como usar o DisableRule.

Exemplos de ações são trechos de código de programas maiores e devem ser executados em contexto. É possível ver essa ação em contexto no seguinte exemplo de código:

• [Conheça os conceitos básicos](#page-5376-0)

#### .NET

### AWS SDK for .NET

#### **a** Note

Tem mais sobre GitHub. Encontre o exemplo completo e saiba como configurar e executar no [Repositório de exemplos de código da AWS.](https://github.com/awsdocs/aws-doc-sdk-examples/tree/main/dotnetv3/EventBridge#code-examples)

Desabilitar uma regra pelo nome da regra.

```
 /// <summary> 
    /// Disable a particular rule on an event bus. 
    /// </summary 
    /// <param name="ruleName">The name of the rule.</param> 
    /// <returns>True if successful.</returns>
     public async Task<bool> DisableRuleByName(string ruleName) 
     { 
         var ruleResponse = await _amazonEventBridge.DisableRuleAsync( 
             new DisableRuleRequest() 
\{\hspace{.1cm} \} Name = ruleName 
             }); 
         return ruleResponse.HttpStatusCode == HttpStatusCode.OK; 
     }
```
• Para obter detalhes da API, consulte [DisableRule](https://docs.aws.amazon.com/goto/DotNetSDKV3/eventbridge-2015-10-07/DisableRule)a Referência AWS SDK for .NET da API.

## CLI

### AWS CLI

Para desativar uma regra de CloudWatch eventos

Este exemplo desativa a regra chamada DailyLambdaFunction. A regra não é excluída:

**aws events disable-rule --name** *"DailyLambdaFunction"*

• Para obter detalhes da API, consulte [DisableRule](https://awscli.amazonaws.com/v2/documentation/api/latest/reference/events/disable-rule.html)em Referência de AWS CLI Comandos.

#### Java

SDK para Java 2.x

## **a** Note

Tem mais sobre GitHub. Encontre o exemplo completo e saiba como configurar e executar no [Repositório de exemplos de código da AWS.](https://github.com/awsdocs/aws-doc-sdk-examples/tree/main/javav2/example_code/eventbridge#code-examples)

Desabilitar uma regra usando o nome da regra.

```
 public static void changeRuleState(EventBridgeClient eventBrClient, String 
 eventRuleName, Boolean isEnabled) { 
        try { 
            if (!isEnabled) { 
                 System.out.println("Disabling the rule: " + eventRuleName); 
                 DisableRuleRequest ruleRequest = DisableRuleRequest.builder() 
                          .name(eventRuleName) 
                         .build();
                 eventBrClient.disableRule(ruleRequest); 
            } else { 
                 System.out.println("Enabling the rule: " + eventRuleName); 
                 EnableRuleRequest ruleRequest = EnableRuleRequest.builder() 
                          .name(eventRuleName) 
                         .build();
                 eventBrClient.enableRule(ruleRequest); 
            } 
        } catch (EventBridgeException e) { 
            System.err.println(e.awsErrorDetails().errorMessage()); 
            System.exit(1); 
        } 
    }
```
• Para obter detalhes da API, consulte [DisableRule](https://docs.aws.amazon.com/goto/SdkForJavaV2/eventbridge-2015-10-07/DisableRule)a Referência AWS SDK for Java 2.x da API.

### Kotlin

# SDK para Kotlin

## **a** Note

Tem mais sobre GitHub. Encontre o exemplo completo e saiba como configurar e executar no [Repositório de exemplos de código da AWS.](https://github.com/awsdocs/aws-doc-sdk-examples/tree/main/kotlin/services/eventbridge#code-examples)

```
suspend fun changeRuleState( 
     eventRuleName: String, 
     isEnabled: Boolean?,
) { 
     if (!isEnabled!!) { 
         println("Disabling the rule: $eventRuleName") 
         val ruleRequest = 
             DisableRuleRequest { 
                  name = eventRuleName 
 } 
         EventBridgeClient { region = "us-east-1" }.use { eventBrClient -> 
             eventBrClient.disableRule(ruleRequest) 
         } 
     } else { 
         println("Enabling the rule: $eventRuleName") 
         val ruleRequest = 
             EnableRuleRequest { 
                  name = eventRuleName 
 } 
         EventBridgeClient { region = "us-east-1" }.use { eventBrClient -> 
             eventBrClient.enableRule(ruleRequest) 
         } 
     }
}
```
• Para obter detalhes da API, consulte a [DisableRule](https://sdk.amazonaws.com/kotlin/api/latest/index.html)referência da API AWS SDK for Kotlin.

# <span id="page-5447-0"></span>Use **EnableRule** com um AWS SDK ou CLI

Os exemplos de código a seguir mostram como usar o EnableRule.

Exemplos de ações são trechos de código de programas maiores e devem ser executados em contexto. É possível ver essa ação em contexto no seguinte exemplo de código:

• [Conheça os conceitos básicos](#page-5376-0)

## .NET

AWS SDK for .NET

## **a** Note

Tem mais sobre GitHub. Encontre o exemplo completo e saiba como configurar e executar no [Repositório de exemplos de código da AWS.](https://github.com/awsdocs/aws-doc-sdk-examples/tree/main/dotnetv3/EventBridge#code-examples)

Habilitar uma regra pelo nome da regra.

```
 /// <summary> 
    /// Enable a particular rule on an event bus. 
    /// </summary> 
    /// <param name="ruleName">The name of the rule.</param> 
    /// <returns>True if successful.</returns>
     public async Task<bool> EnableRuleByName(string ruleName) 
    \{ var ruleResponse = await _amazonEventBridge.EnableRuleAsync( 
             new EnableRuleRequest() 
\{\hspace{.1cm} \} Name = ruleName 
             }); 
         return ruleResponse.HttpStatusCode == HttpStatusCode.OK; 
     }
```
• Para obter detalhes da API, consulte [EnableRulea](https://docs.aws.amazon.com/goto/DotNetSDKV3/eventbridge-2015-10-07/EnableRule) Referência AWS SDK for .NET da API.

# CLI

# AWS CLI

Para habilitar uma regra de CloudWatch Eventos

Este exemplo ativa a regra chamada DailyLambdaFunction, que havia sido desativada anteriormente:

**aws events enable-rule --name** *"DailyLambdaFunction"*

• Para obter detalhes da API, consulte [EnableRulee](https://awscli.amazonaws.com/v2/documentation/api/latest/reference/events/enable-rule.html)m Referência de AWS CLI Comandos.

#### Java

SDK para Java 2.x

#### **a** Note

Tem mais sobre GitHub. Encontre o exemplo completo e saiba como configurar e executar no [Repositório de exemplos de código da AWS.](https://github.com/awsdocs/aws-doc-sdk-examples/tree/main/javav2/example_code/eventbridge#code-examples)

Habilitar uma regra usando o nome da regra.

```
 public static void changeRuleState(EventBridgeClient eventBrClient, String 
 eventRuleName, Boolean isEnabled) { 
        try { 
            if (!isEnabled) { 
                 System.out.println("Disabling the rule: " + eventRuleName); 
                 DisableRuleRequest ruleRequest = DisableRuleRequest.builder() 
                          .name(eventRuleName) 
                          .build(); 
                 eventBrClient.disableRule(ruleRequest); 
            } else { 
                 System.out.println("Enabling the rule: " + eventRuleName); 
                 EnableRuleRequest ruleRequest = EnableRuleRequest.builder() 
                          .name(eventRuleName) 
                         .build();
                 eventBrClient.enableRule(ruleRequest); 
            } 
        } catch (EventBridgeException e) { 
            System.err.println(e.awsErrorDetails().errorMessage()); 
            System.exit(1); 
        }
```
}

• Para obter detalhes da API, consulte [EnableRulea](https://docs.aws.amazon.com/goto/SdkForJavaV2/eventbridge-2015-10-07/EnableRule) Referência AWS SDK for Java 2.x da API.

### Kotlin

SDK para Kotlin

#### **a** Note

Tem mais sobre GitHub. Encontre o exemplo completo e saiba como configurar e executar no [Repositório de exemplos de código da AWS.](https://github.com/awsdocs/aws-doc-sdk-examples/tree/main/kotlin/services/eventbridge#code-examples)

```
suspend fun changeRuleState( 
     eventRuleName: String, 
     isEnabled: Boolean?,
) { 
     if (!isEnabled!!) { 
         println("Disabling the rule: $eventRuleName") 
         val ruleRequest = 
             DisableRuleRequest { 
                  name = eventRuleName 
 } 
         EventBridgeClient { region = "us-east-1" }.use { eventBrClient -> 
             eventBrClient.disableRule(ruleRequest) 
         } 
     } else { 
         println("Enabling the rule: $eventRuleName") 
         val ruleRequest = 
             EnableRuleRequest { 
                  name = eventRuleName 
 } 
         EventBridgeClient { region = "us-east-1" }.use { eventBrClient -> 
             eventBrClient.enableRule(ruleRequest) 
         } 
     }
}
```
• Para obter detalhes da API, consulte a [EnableRuler](https://sdk.amazonaws.com/kotlin/api/latest/index.html)eferência da API AWS SDK for Kotlin.

#### <span id="page-5451-0"></span>Use **ListRuleNamesByTarget** com um AWS SDK ou CLI

Os exemplos de código a seguir mostram como usar o ListRuleNamesByTarget.

Exemplos de ações são trechos de código de programas maiores e devem ser executados em contexto. É possível ver essa ação em contexto no seguinte exemplo de código:

• [Conheça os conceitos básicos](#page-5376-0)

#### .NET

#### AWS SDK for .NET

#### **a** Note

Tem mais sobre GitHub. Encontre o exemplo completo e saiba como configurar e executar no [Repositório de exemplos de código da AWS.](https://github.com/awsdocs/aws-doc-sdk-examples/tree/main/dotnetv3/EventBridge#code-examples)

Liste todos os nomes das regras usando o destino.

```
 /// <summary> 
   /// List names of all rules matching a target. 
   /// </summary> 
   /// <param name="targetArn">The ARN of the target.</param> 
  /// <returns>The list of rule names.</returns>
   public async Task<List<string>> ListAllRuleNamesByTarget(string targetArn) 
   { 
       var results = new List<string>();
        var request = new ListRuleNamesByTargetRequest() 
        { 
            TargetArn = targetArn 
        }; 
        ListRuleNamesByTargetResponse response; 
        do 
        { 
            response = await 
 _amazonEventBridge.ListRuleNamesByTargetAsync(request); 
            results.AddRange(response.RuleNames);
```

```
 request.NextToken = response.NextToken; 
     } while (response.NextToken is not null); 
     return results; 
 }
```
• Para obter detalhes da API, consulte [ListRuleNamesByTargeta](https://docs.aws.amazon.com/goto/DotNetSDKV3/eventbridge-2015-10-07/ListRuleNamesByTarget) Referência AWS SDK for .NET da API.

## CLI

#### AWS CLI

Como exibir todas as regras que têm um destino especificado

Este exemplo exibe todas as regras que têm a função Lambda chamada "MyFunctionName" como destino:

```
aws events list-rule-names-by-target --target-arn "arn:aws:lambda:us-
east-1:123456789012:function:MyFunctionName"
```
• Para obter detalhes da API, consulte [ListRuleNamesByTargete](https://awscli.amazonaws.com/v2/documentation/api/latest/reference/events/list-rule-names-by-target.html)m Referência de AWS CLI Comandos.

#### Java

SDK para Java 2.x

### **a** Note

Tem mais sobre GitHub. Encontre o exemplo completo e saiba como configurar e executar no [Repositório de exemplos de código da AWS.](https://github.com/awsdocs/aws-doc-sdk-examples/tree/main/javav2/example_code/eventbridge#code-examples)

Listar todos os nomes das regras usando o destino.

 public static void listTargetRules(EventBridgeClient eventBrClient, String topicArn) {

```
 ListRuleNamesByTargetRequest ruleNamesByTargetRequest = 
 ListRuleNamesByTargetRequest.builder() 
                 .targetArn(topicArn) 
                 .build(); 
        ListRuleNamesByTargetResponse response = 
 eventBrClient.listRuleNamesByTarget(ruleNamesByTargetRequest); 
       List<String> rules = response.ruleNames();
        for (String rule : rules) { 
            System.out.println("The rule name is " + rule); 
        } 
    }
```
• Para obter detalhes da API, consulte [ListRuleNamesByTargeta](https://docs.aws.amazon.com/goto/SdkForJavaV2/eventbridge-2015-10-07/ListRuleNamesByTarget) Referência AWS SDK for Java 2.x da API.

#### Kotlin

SDK para Kotlin

**G** Note

Tem mais sobre GitHub. Encontre o exemplo completo e saiba como configurar e executar no [Repositório de exemplos de código da AWS.](https://github.com/awsdocs/aws-doc-sdk-examples/tree/main/kotlin/services/eventbridge#code-examples)

```
suspend fun listTargetRules(topicArnVal: String?) { 
    val ruleNamesByTargetRequest =
         ListRuleNamesByTargetRequest { 
             targetArn = topicArnVal 
         } 
     EventBridgeClient { region = "us-east-1" }.use { eventBrClient -> 
         val response = 
  eventBrClient.listRuleNamesByTarget(ruleNamesByTargetRequest) 
         response.ruleNames?.forEach { rule -> 
              println("The rule name is $rule") 
         } 
     }
}
```
• Para obter detalhes da API, consulte a [ListRuleNamesByTargetr](https://sdk.amazonaws.com/kotlin/api/latest/index.html)eferência da API AWS SDK for Kotlin.

<span id="page-5454-0"></span>Use **ListRules** com um AWS SDK ou CLI

Os exemplos de código a seguir mostram como usar o ListRules.

Exemplos de ações são trechos de código de programas maiores e devem ser executados em contexto. É possível ver essa ação em contexto no seguinte exemplo de código:

• [Conheça os conceitos básicos](#page-5376-0)

.NET

AWS SDK for .NET

**a** Note

Tem mais sobre GitHub. Encontre o exemplo completo e saiba como configurar e executar no [Repositório de exemplos de código da AWS.](https://github.com/awsdocs/aws-doc-sdk-examples/tree/main/dotnetv3/EventBridge#code-examples)

Liste todas as regras para um barramento de eventos.

```
 /// <summary> 
    /// List the rules on an event bus. 
    /// </summary> 
    /// <param name="eventBusArn">The optional ARN of the event bus. If empty, 
uses the default event bus.</param>
    /// <returns>The list of rules.</returns> 
    public async Task<List<Rule>> ListAllRulesForEventBus(string? eventBusArn = 
 null) 
    { 
       var results = new List<Rule>();
        var request = new ListRulesRequest() 
        { 
             EventBusName = eventBusArn 
        };
```

```
 // Get all of the pages of rules. 
     ListRulesResponse response; 
     do 
     { 
         response = await _amazonEventBridge.ListRulesAsync(request); 
         results.AddRange(response.Rules); 
         request.NextToken = response.NextToken; 
     } while (response.NextToken is not null); 
     return results; 
 }
```
• Para obter detalhes da API, consulte [ListRulesa](https://docs.aws.amazon.com/goto/DotNetSDKV3/eventbridge-2015-10-07/ListRules) Referência AWS SDK for .NET da API.

### CLI

AWS CLI

Para exibir uma lista de todas as regras de CloudWatch eventos

Este exemplo exibe todas as regras de CloudWatch eventos na região:

**aws events list-rules**

Para exibir uma lista de regras de CloudWatch eventos começando com uma determinada string.

Este exemplo exibe todas as regras de CloudWatch eventos na região que têm um nome começando com "Diário":

```
aws events list-rules --name-prefix "Daily"
```
• Para obter detalhes da API, consulte [ListRulese](https://awscli.amazonaws.com/v2/documentation/api/latest/reference/events/list-rules.html)m Referência de AWS CLI Comandos.

#### Java

SDK para Java 2.x

## **a** Note

Tem mais sobre GitHub. Encontre o exemplo completo e saiba como configurar e executar no [Repositório de exemplos de código da AWS.](https://github.com/awsdocs/aws-doc-sdk-examples/tree/main/javav2/example_code/eventbridge#code-examples)

Habilitar uma regra usando o nome da regra.

```
 public static void listRules(EventBridgeClient eventBrClient) { 
         try { 
             ListRulesRequest rulesRequest = ListRulesRequest.builder() 
                      .eventBusName("default") 
                      .limit(10) 
                      .build(); 
             ListRulesResponse response = eventBrClient.listRules(rulesRequest); 
            List<Rule> rules = response.rules();
             for (Rule rule : rules) { 
                 System.out.println("The rule name is : " + rule.name()); 
                 System.out.println("The rule description is : " + 
 rule.description()); 
                 System.out.println("The rule state is : " + 
 rule.stateAsString()); 
 } 
         } catch (EventBridgeException e) { 
             System.err.println(e.awsErrorDetails().errorMessage()); 
             System.exit(1); 
         } 
     }
```
• Para obter detalhes da API, consulte [ListRulesa](https://docs.aws.amazon.com/goto/SdkForJavaV2/eventbridge-2015-10-07/ListRules) Referência AWS SDK for Java 2.x da API.

#### Kotlin

# SDK para Kotlin

## **a** Note

Tem mais sobre GitHub. Encontre o exemplo completo e saiba como configurar e executar no [Repositório de exemplos de código da AWS.](https://github.com/awsdocs/aws-doc-sdk-examples/tree/main/kotlin/services/eventbridge#code-examples)

```
suspend fun listRules() { 
     val rulesRequest = 
         ListRulesRequest { 
              eventBusName = "default" 
             limit = 10 } 
     EventBridgeClient { region = "us-east-1" }.use { eventBrClient -> 
         val response = eventBrClient.listRules(rulesRequest) 
         response.rules?.forEach { rule -> 
              println("The rule name is ${rule.name}") 
              println("The rule ARN is ${rule.arn}") 
         } 
     }
}
```
• Para obter detalhes da API, consulte a [ListRulesr](https://sdk.amazonaws.com/kotlin/api/latest/index.html)eferência da API AWS SDK for Kotlin.

# <span id="page-5457-0"></span>Use **ListTargetsByRule** com um AWS SDK ou CLI

Os exemplos de código a seguir mostram como usar o ListTargetsByRule.

Exemplos de ações são trechos de código de programas maiores e devem ser executados em contexto. É possível ver essa ação em contexto no seguinte exemplo de código:

• [Conheça os conceitos básicos](#page-5376-0)

### .NET

## AWS SDK for .NET

## **a** Note

Tem mais sobre GitHub. Encontre o exemplo completo e saiba como configurar e executar no [Repositório de exemplos de código da AWS.](https://github.com/awsdocs/aws-doc-sdk-examples/tree/main/dotnetv3/EventBridge#code-examples)

Listar todos os destinos para uma regra usando o nome da regra.

```
 /// <summary> 
 /// List all of the targets matching a rule by name. 
 /// </summary> 
 /// <param name="ruleName">The name of the rule.</param> 
/// <returns>The list of targets.</returns>
 public async Task<List<Target>> ListAllTargetsOnRule(string ruleName) 
\left\{ \right. var results = new List<Target>(); 
     var request = new ListTargetsByRuleRequest() 
     { 
         Rule = ruleName 
     }; 
     ListTargetsByRuleResponse response; 
     do 
     { 
         response = await _amazonEventBridge.ListTargetsByRuleAsync(request); 
         results.AddRange(response.Targets); 
         request.NextToken = response.NextToken; 
     } while (response.NextToken is not null); 
     return results; 
 }
```
• Para obter detalhes da API, consulte [ListTargetsByRulea](https://docs.aws.amazon.com/goto/DotNetSDKV3/eventbridge-2015-10-07/ListTargetsByRule) Referência AWS SDK for .NET da API.

#### CLI

## AWS CLI

Para exibir todos os alvos de uma regra de CloudWatch Eventos

Este exemplo exibe todos os alvos da regra chamada DailyLambdaFunction:

**aws events list-targets-by-rule --rule** *"DailyLambdaFunction"*

• Para obter detalhes da API, consulte [ListTargetsByRulee](https://awscli.amazonaws.com/v2/documentation/api/latest/reference/events/list-targets-by-rule.html)m Referência de AWS CLI Comandos.

#### Java

SDK para Java 2.x

#### **a** Note

Tem mais sobre GitHub. Encontre o exemplo completo e saiba como configurar e executar no [Repositório de exemplos de código da AWS.](https://github.com/awsdocs/aws-doc-sdk-examples/tree/main/javav2/example_code/eventbridge#code-examples)

Liste todos os destinos de uma regra usando o nome da regra.

```
 public static void listTargets(EventBridgeClient eventBrClient, String 
 ruleName) { 
        ListTargetsByRuleRequest ruleRequest = ListTargetsByRuleRequest.builder() 
                 .rule(ruleName) 
                 .build(); 
        ListTargetsByRuleResponse res = 
 eventBrClient.listTargetsByRule(ruleRequest); 
        List<Target> targetsList = res.targets(); 
        for (Target target: targetsList) { 
            System.out.println("Target ARN: "+target.arn()); 
        } 
    }
```
• Para obter detalhes da API, consulte [ListTargetsByRulea](https://docs.aws.amazon.com/goto/SdkForJavaV2/eventbridge-2015-10-07/ListTargetsByRule) Referência AWS SDK for Java 2.x da API.

### Kotlin

SDK para Kotlin

# **a** Note

Tem mais sobre GitHub. Encontre o exemplo completo e saiba como configurar e executar no [Repositório de exemplos de código da AWS.](https://github.com/awsdocs/aws-doc-sdk-examples/tree/main/kotlin/services/eventbridge#code-examples)

```
suspend fun listTargets(ruleName: String?) { 
     val ruleRequest = 
         ListTargetsByRuleRequest { 
              rule = ruleName 
         } 
     EventBridgeClient { region = "us-east-1" }.use { eventBrClient -> 
         val response = eventBrClient.listTargetsByRule(ruleRequest) 
         response.targets?.forEach { target -> 
              println("Target ARN: ${target.arn}") 
         } 
     }
}
```
• Para obter detalhes da API, consulte a [ListTargetsByRuler](https://sdk.amazonaws.com/kotlin/api/latest/index.html)eferência da API AWS SDK for Kotlin.

## <span id="page-5460-0"></span>Use **PutEvents** com um AWS SDK ou CLI

Os exemplos de código a seguir mostram como usar o PutEvents.

Exemplos de ações são trechos de código de programas maiores e devem ser executados em contexto. É possível ver essa ação em contexto nos seguintes exemplos de código:

- [Conheça os conceitos básicos](#page-5376-0)
- [Criar e acionar uma regra](#page-5492-1)

### .NET

## AWS SDK for .NET

### **a** Note

Tem mais sobre GitHub. Encontre o exemplo completo e saiba como configurar e executar no [Repositório de exemplos de código da AWS.](https://github.com/awsdocs/aws-doc-sdk-examples/tree/main/dotnetv3/EventBridge#code-examples)

Envie um evento que corresponda a um padrão personalizado para uma regra.

```
 /// <summary> 
    /// Add an event to the event bus that includes an email, message, and time. 
    /// </summary> 
    /// <param name="email">The email to use in the event detail of the custom 
event.</param>
   /// <returns>True if successful.</returns>
    public async Task<bool> PutCustomEmailEvent(string email) 
    { 
        var eventDetail = new 
        { 
            UserEmail = email, 
            Message = "This event was generated by example code.", 
            UtcTime = DateTime.UtcNow.ToString("g") 
        }; 
        var response = await _amazonEventBridge.PutEventsAsync( 
             new PutEventsRequest() 
\{\hspace{.1cm} \} Entries = new List<PutEventsRequestEntry>() 
\overline{a} new PutEventsRequestEntry() 
\{ Source = "ExampleSource", 
                         Detail = JsonSerializer.Serialize(eventDetail), 
                         DetailType = "ExampleType" 
1999 1999 1999 1999 1999
 } 
             }); 
        return response.FailedEntryCount == 0; 
    }
```
• Para obter detalhes da API, consulte [PutEvents](https://docs.aws.amazon.com/goto/DotNetSDKV3/eventbridge-2015-10-07/PutEvents)a Referência AWS SDK for .NET da API.

 $C++$ 

SDK para C++

#### **a** Note

Tem mais sobre GitHub. Encontre o exemplo completo e saiba como configurar e executar no [Repositório de exemplos de código da AWS.](https://github.com/awsdocs/aws-doc-sdk-examples/tree/main/cpp/example_code/eventbridge#code-examples)

Inclua os arquivos necessários.

#include <aws/core/Aws.h> #include <aws/events/EventBridgeClient.h> #include <aws/events/model/PutEventsRequest.h> #include <aws/events/model/PutEventsResult.h> #include <aws/core/utils/Outcome.h> #include <iostream>

Enviar o evento.

```
 Aws::CloudWatchEvents::EventBridgeClient cwe; 
         Aws::CloudWatchEvents::Model::PutEventsRequestEntry event_entry; 
         event_entry.SetDetail(MakeDetails(event_key, event_value)); 
         event_entry.SetDetailType("sampleSubmitted"); 
         event_entry.AddResources(resource_arn); 
         event_entry.SetSource("aws-sdk-cpp-cloudwatch-example"); 
         Aws::CloudWatchEvents::Model::PutEventsRequest request; 
         request.AddEntries(event_entry); 
         auto outcome = cwe.PutEvents(request); 
         if (!outcome.IsSuccess()) 
\overline{\mathcal{L}} std::cout << "Failed to post CloudWatch event: " <<
```

```
 outcome.GetError().GetMessage() << std::endl; 
 } 
 else 
 { 
     std::cout << "Successfully posted CloudWatch event" << std::endl; 
 }
```
• Para obter detalhes da API, consulte [PutEvents](https://docs.aws.amazon.com/goto/SdkForCpp/eventbridge-2015-10-07/PutEvents)a Referência AWS SDK for C++ da API.

## CLI

## AWS CLI

Para enviar um evento personalizado para CloudWatch Eventos

Este exemplo envia um evento personalizado para CloudWatch Eventos. O evento está contido no arquivo putevents.json:

**aws events put-events --entries** *file://putevents.json*

Veja a seguir o conteúdo do arquivo putevent.json:

```
\Gamma { 
     "Source": "com.mycompany.myapp", 
     "Detail": "{ \"key1\": \"value1\", \"key2\": \"value2\" }", 
     "Resources": [ 
        "resource1", 
       "resource2" 
     ], 
     "DetailType": "myDetailType" 
   }, 
   { 
     "Source": "com.mycompany.myapp", 
     "Detail": "{ \"key1\": \"value3\", \"key2\": \"value4\" }", 
     "Resources": [ 
        "resource1", 
        "resource2" 
     ], 
     "DetailType": "myDetailType" 
    }
```
 $\mathbf{I}$ 

• Para obter detalhes da API, consulte [PutEvents](https://awscli.amazonaws.com/v2/documentation/api/latest/reference/events/put-events.html)em Referência de AWS CLI Comandos.

#### Java

SDK para Java 2.x

## **a** Note

Tem mais sobre GitHub. Encontre o exemplo completo e saiba como configurar e executar no [Repositório de exemplos de código da AWS.](https://github.com/awsdocs/aws-doc-sdk-examples/tree/main/javav2/example_code/eventbridge#code-examples)

```
 public static void triggerCustomRule(EventBridgeClient eventBrClient, String 
 email) { 
       String json = "{\cdot}" +
                 "\"UserEmail\": \"" + email + "\"," + 
                 "\"Message\": \"This event was generated by example code.\"," + 
                 "\"UtcTime\": \"Now.\"" + 
                 "}"; 
        PutEventsRequestEntry entry = PutEventsRequestEntry.builder() 
                 .source("ExampleSource") 
                 .detail(json) 
                 .detailType("ExampleType") 
                 .build(); 
        PutEventsRequest eventsRequest = PutEventsRequest.builder() 
                 .entries(entry) 
                .buid();
        eventBrClient.putEvents(eventsRequest); 
    }
```
• Para obter detalhes da API, consulte [PutEvents](https://docs.aws.amazon.com/goto/SdkForJavaV2/eventbridge-2015-10-07/PutEvents)a Referência AWS SDK for Java 2.x da API.

### **JavaScript**

## SDK para JavaScript (v3)

## **a** Note

Tem mais sobre GitHub. Encontre o exemplo completo e saiba como configurar e executar no [Repositório de exemplos de código da AWS.](https://github.com/awsdocs/aws-doc-sdk-examples/tree/main/javascriptv3/example_code/eventbridge#code-examples)

Importe o SDK e os módulos do cliente e chame a API.

```
import { 
   EventBridgeClient, 
   PutEventsCommand,
} from "@aws-sdk/client-eventbridge";
export const putEvents = async ( 
   source = "eventbridge.integration.test", 
   detailType = "greeting", 
   resources = [],
) => {
   const client = new EventBridgeClient({}); 
   const response = await client.send( 
     new PutEventsCommand({ 
       Entries: [ 
         { 
            Detail: JSON.stringify({ greeting: "Hello there." }), 
            DetailType: detailType, 
            Resources: resources, 
           Source: source, 
         }, 
       ], 
     }), 
   ); 
   console.log("PutEvents response:"); 
   console.log(response); 
   // PutEvents response: 
   // { 
   // '$metadata': { 
   // httpStatusCode: 200,
```

```
 // requestId: '3d0df73d-dcea-4a23-ae0d-f5556a3ac109', 
  // extendedRequestId: undefined, 
  // cfId: undefined, 
  // attempts: 1, 
  // totalRetryDelay: 0 
 // \rightarrow,
  // Entries: [ { EventId: '51620841-5af4-6402-d9bc-b77734991eb5' } ], 
  // FailedEntryCount: 0 
  // } 
  return response;
};
```
• Para obter detalhes da API, consulte [PutEvents](https://docs.aws.amazon.com/AWSJavaScriptSDK/v3/latest/client/eventbridge/command/PutEventsCommand)a Referência AWS SDK for JavaScript da API.

SDK para JavaScript (v2)

## **a** Note

Tem mais sobre GitHub. Encontre o exemplo completo e saiba como configurar e executar no [Repositório de exemplos de código da AWS.](https://github.com/awsdocs/aws-doc-sdk-examples/tree/main/javascript/example_code/eventbridge#code-examples)

```
// Load the AWS SDK for Node.js
var AWS = require("aws-sdk");
// Set the region
AWS.config.update({ region: "REGION" });
// Create CloudWatchEvents service object
var ebevents = new AWS.EventBridge({ apiVersion: "2015-10-07" });
var params = \{ Entries: [ 
    \left\{ \right. Detail: '{ "key1": "value1", "key2": "value2" }', 
       DetailType: "appRequestSubmitted", 
       Resources: ["RESOURCE_ARN"], 
       Source: "com.company.app", 
     }, 
   ],
};
```

```
ebevents.putEvents(params, function (err, data) { 
   if (err) { 
     console.log("Error", err); 
   } else { 
     console.log("Success", data.Entries); 
   }
});
```
• Para obter detalhes da API, consulte [PutEvents](https://docs.aws.amazon.com/goto/AWSJavaScriptSDK/eventbridge-2015-10-07/PutEvents)a Referência AWS SDK for JavaScript da API.

#### Kotlin

#### SDK para Kotlin

#### **a** Note

Tem mais sobre GitHub. Encontre o exemplo completo e saiba como configurar e executar no [Repositório de exemplos de código da AWS.](https://github.com/awsdocs/aws-doc-sdk-examples/tree/main/kotlin/services/eventbridge#code-examples)

```
suspend fun triggerCustomRule(email: String) { 
     val json = 
         "{" + 
              "\"UserEmail\": \"" + email + "\"," + 
              "\"Message\": \"This event was generated by example code.\"" + 
              "\"UtcTime\": \"Now.\"" + 
              "}" 
     val entry = 
         PutEventsRequestEntry { 
              source = "ExampleSource" 
            detail = json detailType = "ExampleType" 
         } 
     val eventsRequest = 
         PutEventsRequest { 
              this.entries = listOf(entry)
```
}

```
 EventBridgeClient { region = "us-east-1" }.use { eventBrClient -> 
         eventBrClient.putEvents(eventsRequest) 
     }
}
```
• Para obter detalhes da API, consulte a [PutEvents](https://sdk.amazonaws.com/kotlin/api/latest/index.html)referência da API AWS SDK for Kotlin.

<span id="page-5468-0"></span>Use **PutRule** com um AWS SDK ou CLI

Os exemplos de código a seguir mostram como usar o PutRule.

Exemplos de ações são trechos de código de programas maiores e devem ser executados em contexto. É possível ver essa ação em contexto nos seguintes exemplos de código:

- [Conheça os conceitos básicos](#page-5376-0)
- [Criar e acionar uma regra](#page-5492-1)
- [Envie notificações de eventos para EventBridge](#page-5510-0)

#### .NET

AWS SDK for .NET

## **a** Note

Tem mais sobre GitHub. Encontre o exemplo completo e saiba como configurar e executar no [Repositório de exemplos de código da AWS.](https://github.com/awsdocs/aws-doc-sdk-examples/tree/main/dotnetv3/EventBridge#code-examples)

Crie uma regra que seja acionada quando um objeto é adicionado a um bucket do Amazon Simple Storage Service.

```
 /// <summary> 
    /// Create a new event rule that triggers when an Amazon S3 object is created 
 in a bucket. 
    /// </summary> 
    /// <param name="roleArn">The ARN of the role.</param> 
   /// <param name="ruleName">The name to give the rule.</param>
```

```
 /// <param name="bucketName">The name of the bucket to trigger the event.</
param> 
   /// <returns>The ARN of the new rule.</returns>
    public async Task<string> PutS3UploadRule(string roleArn, string ruleName, 
 string bucketName) 
   \sqrt{ } string eventPattern = "{" + 
                               "\"source\": [\"aws.s3\"]," + 
                                   "\"detail-type\": [\"Object Created\"]," + 
                                   "\"detail\": {" + 
                                       "\"bucket\": {" + 
                                          "\"name\": [\"" + bucketName + "\"]" 
 + 
 "}" + 
 "}" + 
 "}"; 
        var response = await _amazonEventBridge.PutRuleAsync( 
            new PutRuleRequest() 
\{\hspace{.1cm} \} Name = ruleName, 
                Description = "Example S3 upload rule for EventBridge", 
                RoleArn = roleArn, 
                EventPattern = eventPattern 
            }); 
        return response.RuleArn; 
    }
```
Crie uma regra que utilize um padrão personalizado.

```
 /// <summary> 
    /// Update a rule to use a custom defined event pattern. 
   // </summary>
    /// <param name="ruleName">The name of the rule to update.</param> 
   /// <returns>The ARN of the updated rule.</returns>
    public async Task<string> UpdateCustomEventPattern(string ruleName) 
    { 
        string customEventsPattern = "{" + 
                                    "\"source\": [\"ExampleSource\"]," + 
                                    "\"detail-type\": [\"ExampleType\"]" + 
 "}";
```

```
 var response = await _amazonEventBridge.PutRuleAsync( 
              new PutRuleRequest() 
\{\hspace{.1cm} \} Name = ruleName, 
                  Description = "Custom test rule", 
                  EventPattern = customEventsPattern 
              }); 
         return response.RuleArn; 
     }
```
• Para obter detalhes da API, consulte [PutRule](https://docs.aws.amazon.com/goto/DotNetSDKV3/eventbridge-2015-10-07/PutRule)a Referência AWS SDK for .NET da API.

#### $C++$

## SDK para C++

### **a** Note

Tem mais sobre GitHub. Encontre o exemplo completo e saiba como configurar e executar no [Repositório de exemplos de código da AWS.](https://github.com/awsdocs/aws-doc-sdk-examples/tree/main/cpp/example_code/eventbridge#code-examples)

Inclua os arquivos necessários.

```
#include <aws/core/Aws.h>
#include <aws/events/EventBridgeClient.h>
#include <aws/events/model/PutRuleRequest.h>
#include <aws/events/model/PutRuleResult.h>
#include <aws/core/utils/Outcome.h>
#include <iostream>
```
Crie a regra.

```
 Aws::CloudWatchEvents::EventBridgeClient cwe; 
 Aws::CloudWatchEvents::Model::PutRuleRequest request; 
 request.SetName(rule_name); 
 request.SetRoleArn(role_arn);
```

```
 request.SetScheduleExpression("rate(5 minutes)"); 
 request.SetState(Aws::CloudWatchEvents::Model::RuleState::ENABLED); 
 auto outcome = cwe.PutRule(request); 
 if (!outcome.IsSuccess()) 
\mathcal{L} std::cout << "Failed to create CloudWatch events rule " << 
          rule_name << ": " << outcome.GetError().GetMessage() << 
          std::endl; 
 } 
 else 
 { 
     std::cout << "Successfully created CloudWatch events rule " << 
         rule name << " with resulting Arn " <<
          outcome.GetResult().GetRuleArn() << std::endl; 
 }
```
• Para obter detalhes da API, consulte [PutRule](https://docs.aws.amazon.com/goto/SdkForCpp/eventbridge-2015-10-07/PutRule)a Referência AWS SDK for C++ da API.

### CLI

#### AWS CLI

Para criar regras de CloudWatch eventos

Este exemplo cria uma regra que é acionada todos os dias, às 9h UTC. Se você usar puttargets para adicionar uma função do Lambda como destino dessa regra, poderá executar a função do Lambda todos os dias no horário especificado:

```
aws events put-rule --name "DailyLambdaFunction" --schedule-expression "cron(0 9 
  * * ? *)"
```
Este exemplo cria uma regra que é acionada quando qualquer EC2 instância na região muda de estado:

```
aws events put-rule --name "EC2InstanceStateChanges" --event-pattern "{\"source
\":[\"aws.ec2\"],\"detail-type\":[\"EC2 Instance State-change Notification\"]}" 
  --role-arn "arn:aws:iam::123456789012:role/MyRoleForThisRule"
```
Este exemplo cria uma regra que é acionada quando qualquer EC2 instância na região é interrompida ou encerrada:

```
aws events put-rule --name "EC2InstanceStateChangeStopOrTerminate" --event-
pattern "{\"source\":[\"aws.ec2\"],\"detail-type\":[\"EC2 Instance State-change 
 Notification\"],\"detail\":{\"state\":[\"stopped\",\"terminated\"]}}" --role-
arn "arn:aws:iam::123456789012:role/MyRoleForThisRule"
```
• Para obter detalhes da API, consulte [PutRule](https://awscli.amazonaws.com/v2/documentation/api/latest/reference/events/put-rule.html)em Referência de AWS CLI Comandos.

### Java

SDK para Java 2.x

### **G** Note

Tem mais sobre GitHub. Encontre o exemplo completo e saiba como configurar e executar no [Repositório de exemplos de código da AWS.](https://github.com/awsdocs/aws-doc-sdk-examples/tree/main/javav2/example_code/eventbridge#code-examples)

### Criar uma regra agendada

```
 public static void createEBRule(EventBridgeClient eventBrClient, String 
 ruleName, String cronExpression) { 
        try { 
            PutRuleRequest ruleRequest = PutRuleRequest.builder() 
                     .name(ruleName) 
                     .eventBusName("default") 
                     .scheduleExpression(cronExpression) 
                     .state("ENABLED") 
                     .description("A test rule that runs on a schedule created by 
 the Java API") 
                    .build();
            PutRuleResponse ruleResponse = eventBrClient.putRule(ruleRequest); 
            System.out.println("The ARN of the new rule is " + 
 ruleResponse.ruleArn()); 
        } catch (EventBridgeException e) { 
            System.err.println(e.awsErrorDetails().errorMessage()); 
            System.exit(1);
```
}

}

Crie uma regra que seja acionada quando um objeto é adicionado a um bucket do Amazon Simple Storage Service.

```
 // Create a new event rule that triggers when an Amazon S3 object is created 
 in 
    // a bucket. 
    public static void addEventRule(EventBridgeClient eventBrClient, String 
 roleArn, String bucketName, 
             String eventRuleName) { 
       String pattern = ''{\n} " \"source\": [\"aws.s3\"],\n" + 
                 " \"detail-type\": [\"Object Created\"],\n" + 
                " \Upsilon" detail\Upsilon": {\n" +
                " \Upsilon" \"bucket\": {\n" +
                " \"name\": [\"" + bucketName + "\"]\n" +
                     \}\n" +
                 " }\n" + 
                 "}"; 
        try { 
             PutRuleRequest ruleRequest = PutRuleRequest.builder() 
                      .description("Created by using the AWS SDK for Java v2") 
                     .name(eventRuleName) 
                     .eventPattern(pattern) 
                     .roleArn(roleArn) 
                     .build(); 
             PutRuleResponse ruleResponse = eventBrClient.putRule(ruleRequest); 
             System.out.println("The ARN of the new rule is " + 
 ruleResponse.ruleArn()); 
        } catch (EventBridgeException e) { 
             System.err.println(e.awsErrorDetails().errorMessage()); 
             System.exit(1); 
        } 
    }
```
• Para obter detalhes da API, consulte [PutRule](https://docs.aws.amazon.com/goto/SdkForJavaV2/eventbridge-2015-10-07/PutRule)a Referência AWS SDK for Java 2.x da API.

### **JavaScript**

# SDK para JavaScript (v3)

# **a** Note

Tem mais sobre GitHub. Encontre o exemplo completo e saiba como configurar e executar no [Repositório de exemplos de código da AWS.](https://github.com/awsdocs/aws-doc-sdk-examples/tree/main/javascriptv3/example_code/eventbridge#code-examples)

Importe o SDK e os módulos do cliente e chame a API.

```
import { EventBridgeClient, PutRuleCommand } from "@aws-sdk/client-eventbridge";
export const putRule = async ( 
  ruleName = "some-rule", 
  source = "some-source",
) => {
   const client = new EventBridgeClient({}); 
  const response = await client.send( 
     new PutRuleCommand({ 
       Name: ruleName, 
       EventPattern: JSON.stringify({ source: [source] }), 
       State: "ENABLED", 
       EventBusName: "default", 
     }), 
   ); 
  console.log("PutRule response:"); 
  console.log(response); 
  // PutRule response: 
  // { 
  // '$metadata': { 
  // httpStatusCode: 200, 
  // requestId: 'd7292ced-1544-421b-842f-596326bc7072', 
  // extendedRequestId: undefined, 
  // cfId: undefined, 
  // attempts: 1, 
  // totalRetryDelay: 0 
 // },
  // RuleArn: 'arn:aws:events:us-east-1:xxxxxxxxxxxx:rule/
EventBridgeTestRule-1696280037720'
```

```
 // } 
   return response;
};
```
• Para obter detalhes da API, consulte [PutRule](https://docs.aws.amazon.com/AWSJavaScriptSDK/v3/latest/client/eventbridge/command/PutRuleCommand)a Referência AWS SDK for JavaScript da API.

SDK para JavaScript (v2)

# **a** Note

Tem mais sobre GitHub. Encontre o exemplo completo e saiba como configurar e executar no [Repositório de exemplos de código da AWS.](https://github.com/awsdocs/aws-doc-sdk-examples/tree/main/javascript/example_code/eventbridge#code-examples)

```
// Load the AWS SDK for Node.js
var AWS = require("aws-sdk");
// Set the region
AWS.config.update({ region: "REGION" });
// Create CloudWatchEvents service object
var ebevents = new AWS.EventBridge({ apiVersion: "2015-10-07" });
var params = { 
  Name: "DEMO_EVENT", 
   RoleArn: "IAM_ROLE_ARN", 
   ScheduleExpression: "rate(5 minutes)", 
   State: "ENABLED",
};
ebevents.putRule(params, function (err, data) { 
   if (err) { 
     console.log("Error", err); 
  } else { 
     console.log("Success", data.RuleArn); 
   }
});
```
• Para obter detalhes da API, consulte [PutRule](https://docs.aws.amazon.com/goto/AWSJavaScriptSDK/eventbridge-2015-10-07/PutRule)a Referência AWS SDK for JavaScript da API.

### Kotlin

# SDK para Kotlin

# **a** Note

Tem mais sobre GitHub. Encontre o exemplo completo e saiba como configurar e executar no [Repositório de exemplos de código da AWS.](https://github.com/awsdocs/aws-doc-sdk-examples/tree/main/kotlin/services/eventbridge#code-examples)

Criar uma regra agendada

```
suspend fun createScRule( 
     ruleName: String?, 
     cronExpression: String?,
) { 
     val ruleRequest = 
         PutRuleRequest { 
              name = ruleName 
              eventBusName = "default" 
              scheduleExpression = cronExpression 
              state = RuleState.Enabled 
              description = "A test rule that runs on a schedule created by the 
  Kotlin API" 
         } 
     EventBridgeClient { region = "us-west-2" }.use { eventBrClient -> 
         val ruleResponse = eventBrClient.putRule(ruleRequest) 
         println("The ARN of the new rule is ${ruleResponse.ruleArn}") 
     }
}
```
Crie uma regra que seja acionada quando um objeto é adicionado a um bucket do Amazon Simple Storage Service.

```
// Create a new event rule that triggers when an Amazon S3 object is created in a 
  bucket.
suspend fun addEventRule( 
     roleArnVal: String?, 
     bucketName: String, 
     eventRuleName: String?,
```

```
) { 
     val pattern = """{ 
         "source": ["aws.s3"], 
         "detail-type": ["Object Created"], 
         "detail": { 
         "bucket": { 
             "name": ["$bucketName"] 
 } 
         } 
     }""" 
     val ruleRequest = 
         PutRuleRequest { 
             description = "Created by using the AWS SDK for Kotlin" 
             name = eventRuleName 
             eventPattern = pattern 
             roleArn = roleArnVal 
         } 
     EventBridgeClient { region = "us-east-1" }.use { eventBrClient -> 
         val ruleResponse = eventBrClient.putRule(ruleRequest) 
        println("The ARN of the new rule is ${ruleResponse.ruleArn}")
     }
}
```
• Para obter detalhes da API, consulte a [PutRule](https://sdk.amazonaws.com/kotlin/api/latest/index.html)referência da API AWS SDK for Kotlin.

# Use **PutTargets** com um AWS SDK ou CLI

Os exemplos de código a seguir mostram como usar o PutTargets.

Exemplos de ações são trechos de código de programas maiores e devem ser executados em contexto. É possível ver essa ação em contexto nos seguintes exemplos de código:

- [Conheça os conceitos básicos](#page-5376-0)
- [Envie notificações de eventos para EventBridge](#page-5510-0)

### .NET

# AWS SDK for .NET

# **a**) Note

Tem mais sobre GitHub. Encontre o exemplo completo e saiba como configurar e executar no [Repositório de exemplos de código da AWS.](https://github.com/awsdocs/aws-doc-sdk-examples/tree/main/dotnetv3/EventBridge#code-examples)

Adicione um tópico do Amazon SNS como um destino para uma regra.

```
 /// <summary> 
    /// Add an Amazon SNS target topic to a rule. 
     /// </summary> 
    /// <param name="ruleName">The name of the rule to update.</param> 
    /// <param name="targetArn">The ARN of the Amazon SNS target.</param> 
    /// <param name="eventBusArn">The optional event bus name, uses default if 
empty.</param>
   /// <returns>The ID of the target.</returns>
     public async Task<string> AddSnsTargetToRule(string ruleName, string 
 targetArn, string? eventBusArn = null) 
     { 
         var targetID = Guid.NewGuid().ToString(); 
         // Create the list of targets and add a new target. 
         var targets = new List<Target> 
         { 
             new Target() 
\{\hspace{.1cm} \} Arn = targetArn, 
                 Id = targetID 
 } 
         }; 
         // Add the targets to the rule. 
         var response = await _amazonEventBridge.PutTargetsAsync( 
             new PutTargetsRequest() 
\{\hspace{.1cm} \} EventBusName = eventBusArn, 
                  Rule = ruleName, 
                  Targets = targets, 
             });
```

```
 if (response.FailedEntryCount > 0) 
         { 
              response.FailedEntries.ForEach(e => 
\{\hspace{.1cm} \} _logger.LogError( 
                       $"Failed to add target {e.TargetId}: {e.ErrorMessage}, code 
 {e.ErrorCode}"); 
              }); 
         } 
         return targetID; 
     }
```
Adicione um transformador de entrada a um destino para uma regra.

```
 /// <summary> 
     /// Update an Amazon S3 object created rule with a transform on the target. 
     /// </summary> 
     /// <param name="ruleName">The name of the rule.</param> 
     /// <param name="targetArn">The ARN of the target.</param> 
     /// <param name="eventBusArn">Optional event bus ARN. If empty, uses the 
  default event bus.</param> 
    /// <returns>The ID of the target.</returns>
      public async Task<string> UpdateS3UploadRuleTargetWithTransform(string 
  ruleName, string targetArn, string? eventBusArn = null) 
     \{ var targetID = Guid.NewGuid().ToString(); 
           var targets = new List<Target> 
           { 
                new Target() 
\{\hspace{.1cm} \} Id = targetID, 
                      Arn = targetArn, 
                      InputTransformer = new InputTransformer() 
\overline{\mathcal{L}} InputPathsMap = new Dictionary<string, string>() 
\{ \} {"bucket", "$.detail.bucket.name"}, 
                                {"time", "$.time"} 
\mathbb{R}, \mathbb{R}, \mathbb{R}, \mathbb{R}, \mathbb{R}, \mathbb{R}, \mathbb{R}, \mathbb{R}, \mathbb{R}, \mathbb{R}, \mathbb{R}, \mathbb{R}, \mathbb{R}, \mathbb{R}, \mathbb{R}, \mathbb{R}, \mathbb{R}, \mathbb{R}, \mathbb{R}, \mathbb{R}, \mathbb{R}, \mathbb{R},
```

```
 InputTemplate = "\"Notification: an object was uploaded to 
bucket <br/>bucket> at <time>.\""
 } 
 } 
         }; 
         var response = await _amazonEventBridge.PutTargetsAsync( 
             new PutTargetsRequest() 
\{\hspace{.1cm} \} EventBusName = eventBusArn, 
                 Rule = ruleName, 
                 Targets = targets, 
             }); 
         if (response.FailedEntryCount > 0) 
         { 
             response.FailedEntries.ForEach(e => 
\{\hspace{.1cm} \} _logger.LogError( 
                      $"Failed to add target {e.TargetId}: {e.ErrorMessage}, code 
 {e.ErrorCode}"); 
             }); 
         } 
         return targetID; 
     }
```
• Para obter detalhes da API, consulte [PutTargets](https://docs.aws.amazon.com/goto/DotNetSDKV3/eventbridge-2015-10-07/PutTargets)a Referência AWS SDK for .NET da API.

#### $C++$

SDK para C++

### **a** Note

Tem mais sobre GitHub. Encontre o exemplo completo e saiba como configurar e executar no [Repositório de exemplos de código da AWS.](https://github.com/awsdocs/aws-doc-sdk-examples/tree/main/cpp/example_code/eventbridge#code-examples)

Inclua os arquivos necessários.

```
#include <aws/core/Aws.h>
#include <aws/events/EventBridgeClient.h>
#include <aws/events/model/PutTargetsRequest.h>
```

```
#include <aws/events/model/PutTargetsResult.h>
#include <aws/core/utils/Outcome.h>
#include <iostream>
```
Adicione o destino.

```
 Aws::CloudWatchEvents::EventBridgeClient cwe; 
Aws::CloudWatchEvents::Model::Target target;
 target.SetArn(lambda_arn); 
 target.SetId(target_id); 
 Aws::CloudWatchEvents::Model::PutTargetsRequest request; 
 request.SetRule(rule_name); 
 request.AddTargets(target); 
 auto putTargetsOutcome = cwe.PutTargets(request); 
 if (!putTargetsOutcome.IsSuccess()) 
\{ std::cout << "Failed to create CloudWatch events target for rule " 
         << rule_name << ": " << 
         putTargetsOutcome.GetError().GetMessage() << std::endl; 
 } 
 else 
 { 
     std::cout << 
         "Successfully created CloudWatch events target for rule " 
         << rule_name << std::endl; 
 }
```
• Para obter detalhes da API, consulte [PutTargets](https://docs.aws.amazon.com/goto/SdkForCpp/eventbridge-2015-10-07/PutTargets)a Referência AWS SDK for C++ da API.

# CLI

AWS CLI

Para adicionar alvos às regras de CloudWatch eventos

Este exemplo adiciona uma função do Lambda como o destino de uma regra:

```
aws events put-targets --rule DailyLambdaFunction --targets 
  "Id"="1","Arn"="arn:aws:lambda:us-east-1:123456789012:function:MyFunctionName"
```
Este exemplo define um fluxo do Amazon Kinesis como o destino. Desta forma, os eventos capturados pela regra são retransmitidos para o fluxo:

```
aws events put-targets --rule EC2InstanceStateChanges --targets 
  "Id"="1","Arn"="arn:aws:kinesis:us-east-1:123456789012:stream/
MyStream","RoleArn"="arn:aws:iam::123456789012:role/MyRoleForThisRule"
```
Este exemplo define dois fluxos do Amazon Kinesis como destinos de uma regra:

```
aws events put-targets --rule DailyLambdaFunction --targets 
  "Id"="Target1","Arn"="arn:aws:kinesis:us-east-1:379642911888:stream/
MyStream1","RoleArn"="arn:aws:iam::379642911888:role/ MyRoleToAccessLambda" 
   "Id"="Target2"," Arn"="arn:aws:kinesis:us-east-1:379642911888:stream/
MyStream2","RoleArn"="arn:aws:iam::379642911888:role/MyRoleToAccessLambda"
```
• Para obter detalhes da API, consulte [PutTargets](https://awscli.amazonaws.com/v2/documentation/api/latest/reference/events/put-targets.html)em Referência de AWS CLI Comandos.

#### Java

SDK para Java 2.x

#### **a** Note

Tem mais sobre GitHub. Encontre o exemplo completo e saiba como configurar e executar no [Repositório de exemplos de código da AWS.](https://github.com/awsdocs/aws-doc-sdk-examples/tree/main/javav2/example_code/eventbridge#code-examples)

Adicione um tópico do Amazon SNS como um destino para uma regra.

```
 // Add a rule which triggers an SNS target when a file is uploaded to an S3 
    // bucket. 
    public static void addSnsEventRule(EventBridgeClient eventBrClient, String 
 ruleName, String topicArn, 
            String topicName, String eventRuleName, String bucketName) { 
        String targetID = java.util.UUID.randomUUID().toString(); 
        Target myTarget = Target.builder()
```

```
 .id(targetID) 
                 .arn(topicArn) 
                .build();
        List<Target> targets = new ArrayList<>(); 
        targets.add(myTarget); 
        PutTargetsRequest request = PutTargetsRequest.builder() 
                 .eventBusName(null) 
                 .targets(targets) 
                 .rule(ruleName) 
                 .build(); 
        eventBrClient.putTargets(request); 
        System.out.println("Added event rule " + eventRuleName + " with Amazon 
 SNS target " + topicName + " for bucket " 
                 + bucketName + "."); 
    }
```
Adicione um transformador de entrada a um destino para uma regra.

```
 public static void updateCustomRuleTargetWithTransform(EventBridgeClient 
 eventBrClient, String topicArn, 
            String ruleName) { 
        String targetId = java.util.UUID.randomUUID().toString(); 
        InputTransformer inputTransformer = InputTransformer.builder() 
                 .inputTemplate("\"Notification: sample event was received.\"") 
                 .build(); 
        Target target = Target.builder() 
                 .id(targetId) 
                 .arn(topicArn) 
                 .inputTransformer(inputTransformer) 
                 .build(); 
        try { 
             PutTargetsRequest targetsRequest = PutTargetsRequest.builder() 
                     .rule(ruleName) 
                     .targets(target) 
                     .eventBusName(null) 
                    .build();
            eventBrClient.putTargets(targetsRequest);
```

```
 } catch (EventBridgeException e) { 
         System.err.println(e.awsErrorDetails().errorMessage()); 
         System.exit(1); 
     } 
 }
```
• Para obter detalhes da API, consulte [PutTargets](https://docs.aws.amazon.com/goto/SdkForJavaV2/eventbridge-2015-10-07/PutTargets)a Referência AWS SDK for Java 2.x da API.

### **JavaScript**

SDK para JavaScript (v3)

```
a Note
```
Tem mais sobre GitHub. Encontre o exemplo completo e saiba como configurar e executar no [Repositório de exemplos de código da AWS.](https://github.com/awsdocs/aws-doc-sdk-examples/tree/main/javascriptv3/example_code/eventbridge#code-examples)

Importe o SDK e os módulos do cliente e chame a API.

```
import { 
   EventBridgeClient, 
   PutTargetsCommand,
} from "@aws-sdk/client-eventbridge";
export const putTarget = async ( 
   existingRuleName = "some-rule", 
   targetArn = "arn:aws:lambda:us-east-1:000000000000:function:test-func", 
   uniqueId = Date.now().toString(),
) => { 
   const client = new EventBridgeClient({}); 
   const response = await client.send( 
     new PutTargetsCommand({ 
       Rule: existingRuleName, 
       Targets: [ 
         { 
           Arn: targetArn, 
            Id: uniqueId, 
         }, 
       ], 
     }),
```

```
 ); 
   console.log("PutTargets response:"); 
  console.log(response); 
  // PutTargets response: 
 // // '$metadata': { 
  // httpStatusCode: 200, 
  // requestId: 'f5b23b9a-2c17-45c1-ad5c-f926c3692e3d', 
  // extendedRequestId: undefined, 
  // cfId: undefined, 
  // attempts: 1, 
  // totalRetryDelay: 0 
 // },
  // FailedEntries: [], 
  // FailedEntryCount: 0 
  // } 
  return response;
};
```
• Para obter detalhes da API, consulte [PutTargets](https://docs.aws.amazon.com/AWSJavaScriptSDK/v3/latest/client/eventbridge/command/PutTargetsCommand)a Referência AWS SDK for JavaScript da API.

SDK para JavaScript (v2)

**a** Note

Tem mais sobre GitHub. Encontre o exemplo completo e saiba como configurar e executar no [Repositório de exemplos de código da AWS.](https://github.com/awsdocs/aws-doc-sdk-examples/tree/main/javascript/example_code/eventbridge#code-examples)

```
// Load the AWS SDK for Node.js
var AWS = require("aws-sdk");
// Set the region
AWS.config.update({ region: "REGION" });
// Create CloudWatchEvents service object
var ebevents = new AWS.EventBridge({ apiVersion: "2015-10-07" });
var params = { 
   Rule: "DEMO_EVENT",
```

```
 Targets: [ 
     { 
      Arn: "LAMBDA FUNCTION ARN",
       Id: "myEventBridgeTarget", 
     }, 
   ],
};
ebevents.putTargets(params, function (err, data) { 
   if (err) { 
     console.log("Error", err); 
   } else { 
     console.log("Success", data); 
   }
});
```
• Para obter detalhes da API, consulte [PutTargets](https://docs.aws.amazon.com/goto/AWSJavaScriptSDK/eventbridge-2015-10-07/PutTargets)a Referência AWS SDK for JavaScript da API.

### Kotlin

SDK para Kotlin

# **G** Note

Tem mais sobre GitHub. Encontre o exemplo completo e saiba como configurar e executar no [Repositório de exemplos de código da AWS.](https://github.com/awsdocs/aws-doc-sdk-examples/tree/main/kotlin/services/eventbridge#code-examples)

```
// Add a rule that triggers an SNS target when a file is uploaded to an S3 
  bucket.
suspend fun addSnsEventRule( 
     ruleName: String?, 
     topicArn: String?, 
     topicName: String, 
     eventRuleName: String, 
     bucketName: String,
) { 
    val targetID = UUID.randomUUID().toString()
     val myTarget =
```

```
 Target { 
              id = targetID 
              arn = topicArn 
         } 
     val targetsOb = mutableListOf<Target>() 
     targetsOb.add(myTarget) 
     val request = 
         PutTargetsRequest { 
              eventBusName = null 
              targets = targetsOb 
              rule = ruleName 
         } 
     EventBridgeClient { region = "us-east-1" }.use { eventBrClient -> 
         eventBrClient.putTargets(request) 
         println("Added event rule $eventRuleName with Amazon SNS target 
  $topicName for bucket $bucketName.") 
     }
}
```
Adicione um transformador de entrada a um destino para uma regra.

```
suspend fun updateCustomRuleTargetWithTransform( 
     topicArn: String?, 
     ruleName: String?,
) { 
    val targetId = UUID.randomUUID().toString()
     val inputTransformerOb = 
         InputTransformer { 
              inputTemplate = "\"Notification: sample event was received.\"" 
         } 
     val target = 
         Target { 
              id = targetId 
              arn = topicArn 
              inputTransformer = inputTransformerOb 
         }
```

```
 val targetsRequest = 
         PutTargetsRequest { 
              rule = ruleName 
              targets = listOf(target) 
              eventBusName = null 
         } 
     EventBridgeClient { region = "us-east-1" }.use { eventBrClient -> 
         eventBrClient.putTargets(targetsRequest) 
     }
}
```
• Para obter detalhes da API, consulte a [PutTargets](https://sdk.amazonaws.com/kotlin/api/latest/index.html)referência da API AWS SDK for Kotlin.

Use **RemoveTargets** com um AWS SDK ou CLI

Os exemplos de código a seguir mostram como usar o RemoveTargets.

.NET

AWS SDK for .NET

### **G** Note

Tem mais sobre GitHub. Encontre o exemplo completo e saiba como configurar e executar no [Repositório de exemplos de código da AWS.](https://github.com/awsdocs/aws-doc-sdk-examples/tree/main/dotnetv3/EventBridge#code-examples)

Remover todos os destinos de uma regra usando o nome da regra.

```
 /// <summary> 
 /// Delete an event rule by name. 
 /// </summary> 
 /// <param name="ruleName">The name of the event rule.</param> 
 /// <returns>True if successful.</returns> 
public async Task<bool> RemoveAllTargetsFromRule(string ruleName)
 { 
    var targetIds = new List<string>();
     var request = new ListTargetsByRuleRequest() 
     {
```

```
 Rule = ruleName 
         }; 
         ListTargetsByRuleResponse targetsResponse; 
         do 
         { 
              targetsResponse = await 
 _amazonEventBridge.ListTargetsByRuleAsync(request); 
              targetIds.AddRange(targetsResponse.Targets.Select(t => t.Id)); 
              request.NextToken = targetsResponse.NextToken; 
         } while (targetsResponse.NextToken is not null); 
         var removeResponse = await _amazonEventBridge.RemoveTargetsAsync( 
              new RemoveTargetsRequest() 
\{\hspace{.1cm} \} Rule = ruleName, 
                  Ids = targetIds 
              }); 
         if (removeResponse.FailedEntryCount > 0) 
        \sqrt{ } removeResponse.FailedEntries.ForEach(e => 
\{\hspace{.1cm} \} _logger.LogError( 
                       $"Failed to remove target {e.TargetId}: {e.ErrorMessage}, 
 code {e.ErrorCode}"); 
              }); 
         } 
         return removeResponse.HttpStatusCode == HttpStatusCode.OK; 
     }
```
• Para obter detalhes da API, consulte [RemoveTargetsa](https://docs.aws.amazon.com/goto/DotNetSDKV3/eventbridge-2015-10-07/RemoveTargets) Referência AWS SDK for .NET da API.

### CLI

### AWS CLI

Como remover um destino de um evento

Este exemplo remove o stream do Amazon Kinesis chamado MyStream 1 de ser um alvo da regra. DailyLambdaFunction Quando DailyLambdaFunction foi criado, esse fluxo foi definido como um destino com um ID de Target1:

**aws events remove-targets --rule** *"DailyLambdaFunction"* **--ids** *"Target1"*

• Para obter detalhes da API, consulte [RemoveTargetse](https://awscli.amazonaws.com/v2/documentation/api/latest/reference/events/remove-targets.html)m Referência de AWS CLI Comandos.

#### Java

SDK para Java 2.x

```
a Note
```
Tem mais sobre GitHub. Encontre o exemplo completo e saiba como configurar e executar no [Repositório de exemplos de código da AWS.](https://github.com/awsdocs/aws-doc-sdk-examples/tree/main/javav2/example_code/eventbridge#code-examples)

Remover todos os destinos de uma regra usando o nome da regra.

```
 public static void deleteTargetsFromRule(EventBridgeClient eventBrClient, 
 String eventRuleName) { 
        // First, get all targets that will be deleted. 
        ListTargetsByRuleRequest request = ListTargetsByRuleRequest.builder() 
                 .rule(eventRuleName) 
                .build();
        ListTargetsByRuleResponse response = 
 eventBrClient.listTargetsByRule(request); 
        List<Target> allTargets = response.targets(); 
        // Get all targets and delete them. 
        for (Target myTarget : allTargets) { 
            RemoveTargetsRequest removeTargetsRequest = 
 RemoveTargetsRequest.builder() 
                     .rule(eventRuleName) 
                     .ids(myTarget.id()) 
                     .build(); 
            eventBrClient.removeTargets(removeTargetsRequest);
```

```
 System.out.println("Successfully removed the target");
```
 } }

• Para obter detalhes da API, consulte [RemoveTargetsa](https://docs.aws.amazon.com/goto/SdkForJavaV2/eventbridge-2015-10-07/RemoveTargets) Referência AWS SDK for Java 2.x da API.

# Kotlin

SDK para Kotlin

# **a** Note

Tem mais sobre GitHub. Encontre o exemplo completo e saiba como configurar e executar no [Repositório de exemplos de código da AWS.](https://github.com/awsdocs/aws-doc-sdk-examples/tree/main/kotlin/services/eventbridge#code-examples)

```
suspend fun deleteTargetsFromRule(eventRuleName: String?) { 
    // First, get all targets that will be deleted. 
    val request = 
         ListTargetsByRuleRequest { 
             rule = eventRuleName 
        } 
     EventBridgeClient { region = "us-east-1" }.use { eventBrClient -> 
         val response = eventBrClient.listTargetsByRule(request) 
        val allTargets = response.targets 
        // Get all targets and delete them. 
        if (allTargets != null) { 
             for (myTarget in allTargets) { 
                 val removeTargetsRequest = 
                     RemoveTargetsRequest { 
                         rule = eventRuleName 
                         ids = listOf(myTarget.id.toString()) 
 } 
                 eventBrClient.removeTargets(removeTargetsRequest) 
                 println("Successfully removed the target") 
 } 
         }
```
}

}

• Para obter detalhes da API, consulte a [RemoveTargetsr](https://sdk.amazonaws.com/kotlin/api/latest/index.html)eferência da API AWS SDK for Kotlin.

# Cenários para EventBridge usar AWS SDKs

Os exemplos de código a seguir mostram como implementar cenários comuns em EventBridge with AWS SDKs. Esses cenários mostram como realizar tarefas específicas chamando várias funções internas EventBridge ou combinadas com outras Serviços da AWS. Cada cenário inclui um link para o código-fonte completo, onde podem ser encontradas instruções sobre como configurar e executar o código.

Os cenários têm como alvo um nível intermediário de experiência para ajudar você a compreender ações de serviço em contexto.

# Exemplos

- [Crie e acione uma regra na Amazon EventBridge usando um AWS SDK](#page-5492-0)
- [Envie notificações de eventos do S3 para a Amazon EventBridge usando um AWS SDK](#page-5510-0)
- [Usar eventos programados para chamar uma função do Lambda](#page-5512-0)

<span id="page-5492-0"></span>Crie e acione uma regra na Amazon EventBridge usando um AWS SDK

O exemplo de código a seguir mostra como criar e acionar uma regra na Amazon EventBridge.

Ruby

SDK para Ruby

# a Note

Tem mais sobre GitHub. Encontre o exemplo completo e saiba como configurar e executar no [Repositório de exemplos de código da AWS.](https://github.com/awsdocs/aws-doc-sdk-examples/tree/main/ruby/example_code/eventbridge#code-examples)

Chame as funções na ordem correta.

```
require 'aws-sdk-sns'
require 'aws-sdk-iam'
require 'aws-sdk-cloudwatchevents'
require 'aws-sdk-ec2'
require 'aws-sdk-cloudwatch'
require 'aws-sdk-cloudwatchlogs'
require 'securerandom'
```
Verifica se o tópico do Amazon Simple Notification Service (Amazon SNS) existe dentre aqueles fornecidos para essa função.

```
# Checks whether the specified Amazon SNS
# topic exists among those provided to this function.
# This is a helper function that is called by the topic_exists? function.
#
# @param topics [Array] An array of Aws::SNS::Types::Topic objects.
# @param topic_arn [String] The ARN of the topic to find.
# @return [Boolean] true if the topic ARN was found; otherwise, false.
# @example
# sns_client = Aws::SNS::Client.new(region: 'us-east-1')
# response = sns_client.list_topics
# if topic_found?(
# response.topics,
# 'arn:aws:sns:us-east-1:111111111111:aws-doc-sdk-examples-topic'
# )
# puts 'Topic found.'
# end
def topic_found?(topics, topic_arn) 
  topics.each do |topic| 
     return true if topic.topic_arn == topic_arn 
   end 
  false
end
```
Verifica se o tópico especificado existe dentre aqueles disponíveis para o chamador no Amazon SNS.

```
# Checks whether the specified topic exists among those available to the
# caller in Amazon SNS.
#
```

```
# @param sns_client [Aws::SNS::Client] An initialized Amazon SNS client.
# @param topic_arn [String] The ARN of the topic to find.
# @return [Boolean] true if the topic ARN was found; otherwise, false.
# @example
# exit 1 unless topic_exists?(
# Aws::SNS::Client.new(region: 'us-east-1'),
# 'arn:aws:sns:us-east-1:111111111111:aws-doc-sdk-examples-topic'
# )
def topic_exists?(sns_client, topic_arn) 
   puts "Searching for topic with ARN '#{topic_arn}'..." 
  response = sns_client.list_topics 
  if response.topics.count.positive? 
     if topic_found?(response.topics, topic_arn) 
       puts 'Topic found.' 
       return true 
     end 
     while response.next_page? 
       response = response.next_page 
       next unless response.topics.count.positive? 
       if topic_found?(response.topics, topic_arn) 
         puts 'Topic found.' 
         return true 
       end 
     end 
   end 
   puts 'Topic not found.' 
   false
rescue StandardError => e 
   puts "Topic not found: #{e.message}" 
  false
end
```
Crie um tópico no Amazon SNS e, em seguida, assine um endereço de e-mail para receber notificações sobre esse tópico.

```
# Creates a topic in Amazon SNS
# and then subscribes an email address to receive notifications to that topic.
#
# @param sns_client [Aws::SNS::Client] An initialized Amazon SNS client.
# @param topic_name [String] The name of the topic to create.
# @param email_address [String] The email address of the recipient to notify.
```

```
# @return [String] The ARN of the topic that was created.
# @example
# puts create topic(
# Aws::SNS::Client.new(region: 'us-east-1'),
# 'aws-doc-sdk-examples-topic',
# 'mary@example.com'
# )
def create_topic(sns_client, topic_name, email_address) 
   puts "Creating the topic named '#{topic_name}'..." 
   topic_response = sns_client.create_topic(name: topic_name) 
   puts "Topic created with ARN '#{topic_response.topic_arn}'." 
   subscription_response = sns_client.subscribe( 
     topic_arn: topic_response.topic_arn, 
     protocol: 'email', 
     endpoint: email_address, 
     return_subscription_arn: true 
  \lambda puts 'Subscription created with ARN ' \ 
    "'#{subscription_response.subscription_arn}'. Have the owner of the " \setminus"email address '#{email_address}' check their inbox in a few minutes " \setminus 'and confirm the subscription to start receiving notification emails.' 
   topic_response.topic_arn
rescue StandardError => e 
   puts "Error creating or subscribing to topic: #{e.message}" 
   'Error'
end
```
Verifique se a função especificada AWS Identity and Access Management (IAM) existe entre as fornecidas para essa função.

```
# Checks whether the specified AWS Identity and Access Management (IAM)
# role exists among those provided to this function.
# This is a helper function that is called by the role_exists? function.
#
# @param roles [Array] An array of Aws::IAM::Role objects.
# @param role_arn [String] The ARN of the role to find.
# @return [Boolean] true if the role ARN was found; otherwise, false.
# @example
# iam_client = Aws::IAM::Client.new(region: 'us-east-1')
# response = iam_client.list_roles
# if role_found?(
# response.roles,
```

```
# 'arn:aws:iam::111111111111:role/aws-doc-sdk-examples-ec2-state-change'
# )
# puts 'Role found.'
# end
def role_found?(roles, role_arn) 
  roles.each do |role| 
     return true if role.arn == role_arn 
   end 
  false
end
```
Verificar se o perfil especificado existe dentre aqueles disponíveis para o chamador no IAM.

```
# Checks whether the specified role exists among those available to the
# caller in AWS Identity and Access Management (IAM).
#
# @param iam_client [Aws::IAM::Client] An initialized IAM client.
# @param role_arn [String] The ARN of the role to find.
# @return [Boolean] true if the role ARN was found; otherwise, false.
# @example
# exit 1 unless role_exists?(
# Aws::IAM::Client.new(region: 'us-east-1'),
# 'arn:aws:iam::111111111111:role/aws-doc-sdk-examples-ec2-state-change'
# )
def role_exists?(iam_client, role_arn) 
   puts "Searching for role with ARN '#{role_arn}'..." 
   response = iam_client.list_roles 
   if response.roles.count.positive? 
     if role_found?(response.roles, role_arn) 
       puts 'Role found.' 
       return true 
     end 
     while response.next_page? 
       response = response.next_page 
       next unless response.roles.count.positive? 
       if role_found?(response.roles, role_arn) 
         puts 'Role found.' 
         return true 
       end 
     end 
   end
```

```
 puts 'Role not found.' 
   false
rescue StandardError => e 
   puts "Role not found: #{e.message}" 
   false
end
```
Criar um perfil do IAM.

```
# Creates a role in AWS Identity and Access Management (IAM).
# This role is used by a rule in Amazon EventBridge to allow
# that rule to operate within the caller's account.
# This role is designed to be used specifically by this code example.
#
# @param iam_client [Aws::IAM::Client] An initialized IAM client.
# @param role_name [String] The name of the role to create.
# @return [String] The ARN of the role that was created.
# @example
# puts create_role(
# Aws::IAM::Client.new(region: 'us-east-1'),
# 'aws-doc-sdk-examples-ec2-state-change'
# )
def create_role(iam_client, role_name) 
   puts "Creating the role named '#{role_name}'..." 
   response = iam_client.create_role( 
     assume_role_policy_document: { 
       'Version': '2012-10-17', 
       'Statement': [ 
         { 
           'Sid': '', 
           'Effect': 'Allow', 
           'Principal': { 
             'Service': 'events.amazonaws.com' 
           }, 
           'Action': 'sts:AssumeRole' 
         } 
      \mathbf{I} }.to_json, 
     path: '/', 
     role_name: role_name 
   ) 
   puts "Role created with ARN '#{response.role.arn}'."
```

```
 puts 'Adding access policy to role...' 
   iam_client.put_role_policy( 
     policy_document: { 
        'Version': '2012-10-17', 
        'Statement': [ 
         \left\{ \right. 'Sid': 'CloudWatchEventsFullAccess', 
            'Effect': 'Allow', 
            'Resource': '*', 
            'Action': 'events:*' 
          }, 
         \left\{ \right. 'Sid': 'IAMPassRoleForCloudWatchEvents', 
            'Effect': 'Allow', 
            'Resource': 'arn:aws:iam::*:role/AWS_Events_Invoke_Targets', 
            'Action': 'iam:PassRole' 
          } 
       ] 
     }.to_json, 
     policy_name: 'CloudWatchEventsPolicy', 
     role_name: role_name 
   ) 
   puts 'Access policy added to role.' 
   response.role.arn
rescue StandardError => e 
   puts "Error creating role or adding policy to it: #{e.message}" 
  puts 'If the role was created, you must add the access policy '\setminus 'to the role yourself, or delete the role yourself and try again.' 
   'Error'
end
```
Verifica se a EventBridge regra especificada existe entre as fornecidas para essa função.

```
# Checks whether the specified Amazon EventBridge rule exists among
# those provided to this function.
# This is a helper function that is called by the rule_exists? function.
#
# @param rules [Array] An array of Aws::CloudWatchEvents::Types::Rule objects.
# @param rule_arn [String] The name of the rule to find.
# @return [Boolean] true if the name of the rule was found; otherwise, false.
# @example
# cloudwatchevents_client = Aws::CloudWatch::Client.new(region: 'us-east-1')
```

```
# response = cloudwatchevents_client.list_rules
# if rule_found?(response.rules, 'aws-doc-sdk-examples-ec2-state-change')
# puts 'Rule found.'
# end
def rule_found?(rules, rule_name) 
   rules.each do |rule| 
     return true if rule.name == rule_name 
   end 
  false
end
```
Verifica se a regra especificada existe entre as disponíveis para o chamador. EventBridge

```
# Checks whether the specified rule exists among those available to the
# caller in Amazon EventBridge.
#
# @param cloudwatchevents_client [Aws::CloudWatchEvents::Client]
# An initialized Amazon EventBridge client.
# @param rule_name [String] The name of the rule to find.
# @return [Boolean] true if the rule name was found; otherwise, false.
# @example
# exit 1 unless rule_exists?(
# Aws::CloudWatch::Client.new(region: 'us-east-1')
# 'aws-doc-sdk-examples-ec2-state-change'
# )
def rule_exists?(cloudwatchevents_client, rule_name) 
   puts "Searching for rule with name '#{rule_name}'..." 
   response = cloudwatchevents_client.list_rules 
   if response.rules.count.positive? 
     if rule_found?(response.rules, rule_name) 
       puts 'Rule found.' 
       return true 
     end 
     while response.next_page? 
       response = response.next_page 
       next unless response.rules.count.positive? 
       if rule_found?(response.rules, rule_name) 
         puts 'Rule found.' 
         return true 
       end 
     end
```

```
 end 
   puts 'Rule not found.' 
   false
rescue StandardError => e 
   puts "Rule not found: #{e.message}" 
   false
end
```
Crie uma regra em EventBridge.

```
# Creates a rule in Amazon EventBridge.
# This rule is triggered whenever an available instance in
# Amazon EC2 changes to the specified state.
# This rule is designed to be used specifically by this code example.
#
# Prerequisites:
#
# - A role in AWS Identity and Access Management (IAM) that is designed
# to be used specifically by this code example.
# - A topic in Amazon SNS.
#
# @param cloudwatchevents_client [Aws::CloudWatchEvents::Client]
# An initialized Amazon EventBridge client.
# @param rule_name [String] The name of the rule to create.
# @param rule_description [String] Some description for this rule.
# @param instance_state [String] The state that available instances in
# Amazon EC2 must change to, to
# trigger this rule.
# @param role_arn [String] The Amazon Resource Name (ARN) of the IAM role.
# @param target_id [String] Some identifying string for the rule's target.
# @param topic_arn [String] The ARN of the Amazon SNS topic.
# @return [Boolean] true if the rule was created; otherwise, false.
# @example
# exit 1 unless rule_created?(
# Aws::CloudWatch::Client.new(region: 'us-east-1'),
# 'aws-doc-sdk-examples-ec2-state-change',
# 'Triggers when any available EC2 instance starts.',
# 'running',
# 'arn:aws:iam::111111111111:role/aws-doc-sdk-examples-ec2-state-change',
# 'sns-topic',
# 'arn:aws:sns:us-east-1:111111111111:aws-doc-sdk-examples-topic'
# )
```

```
def rule_created?( 
   cloudwatchevents_client, 
  rule name,
   rule_description, 
   instance_state, 
   role_arn, 
   target_id, 
   topic_arn
\lambda puts "Creating rule with name '#{rule_name}'..." 
   put_rule_response = cloudwatchevents_client.put_rule( 
     name: rule_name, 
     description: rule_description, 
     event_pattern: { 
        'source': [ 
          'aws.ec2' 
       ], 
       'detail-type': [ 
          'EC2 Instance State-change Notification' 
       ], 
        'detail': { 
          'state': [ 
            instance_state 
         ] 
       } 
     }.to_json, 
     state: 'ENABLED', 
     role_arn: role_arn 
   ) 
   puts "Rule created with ARN '#{put_rule_response.rule_arn}'." 
   put_targets_response = cloudwatchevents_client.put_targets( 
     rule: rule_name, 
     targets: [ 
       { 
         id: target_id, 
          arn: topic_arn 
       } 
     ] 
   ) 
   if put_targets_response.key?(:failed_entry_count) && 
      put_targets_response.failed_entry_count.positive? 
     puts 'Error(s) adding target to rule:' 
     put_targets_response.failed_entries.each do |failure|
```

```
 puts failure.error_message 
     end 
     false 
   else 
     true 
   end
rescue StandardError => e 
   puts "Error creating rule or adding target to rule: #{e.message}" 
  puts 'If the rule was created, you must add the target '\setminus 'to the rule yourself, or delete the rule yourself and try again.' 
   false
end
```
Verifique se o grupo de registros especificado existe entre aqueles disponíveis para o chamador no Amazon CloudWatch Logs.

```
# Checks to see whether the specified log group exists among those available
# to the caller in Amazon CloudWatch Logs.
#
# @param cloudwatchlogs_client [Aws::CloudWatchLogs::Client] An initialized
# Amazon CloudWatch Logs client.
# @param log_group_name [String] The name of the log group to find.
# @return [Boolean] true if the log group name was found; otherwise, false.
# @example
# exit 1 unless log_group_exists?(
# Aws::CloudWatchLogs::Client.new(region: 'us-east-1'),
# 'aws-doc-sdk-examples-cloudwatch-log'
# )
def log_group_exists?(cloudwatchlogs_client, log_group_name) 
   puts "Searching for log group with name '#{log_group_name}'..." 
   response = cloudwatchlogs_client.describe_log_groups( 
     log_group_name_prefix: log_group_name 
  \lambda if response.log_groups.count.positive? 
     response.log_groups.each do |log_group| 
       if log_group.log_group_name == log_group_name 
         puts 'Log group found.' 
         return true 
       end 
     end 
   end 
   puts 'Log group not found.'
```

```
 false
rescue StandardError => e 
   puts "Log group not found: #{e.message}" 
   false
end
```
Crie um grupo de CloudWatch registros em Registros.

```
# Creates a log group in Amazon CloudWatch Logs.
#
# @param cloudwatchlogs_client [Aws::CloudWatchLogs::Client] An initialized
# Amazon CloudWatch Logs client.
# @param log_group_name [String] The name of the log group to create.
# @return [Boolean] true if the log group name was created; otherwise, false.
# @example
# exit 1 unless log_group_created?(
# Aws::CloudWatchLogs::Client.new(region: 'us-east-1'),
# 'aws-doc-sdk-examples-cloudwatch-log'
# )
def log_group_created?(cloudwatchlogs_client, log_group_name) 
   puts "Attempting to create log group with the name '#{log_group_name}'..." 
   cloudwatchlogs_client.create_log_group(log_group_name: log_group_name) 
   puts 'Log group created.' 
  true
rescue StandardError => e 
   puts "Error creating log group: #{e.message}" 
  false
end
```
Grave um evento em um stream de CloudWatch registros em Logs.

```
# Writes an event to a log stream in Amazon CloudWatch Logs.
#
# Prerequisites:
#
# - A log group in Amazon CloudWatch Logs.
# - A log stream within the log group.
#
# @param cloudwatchlogs_client [Aws::CloudWatchLogs::Client] An initialized
# Amazon CloudWatch Logs client.
# @param log_group_name [String] The name of the log group.
```

```
# @param log_stream_name [String] The name of the log stream within
# the log group.
# @param message [String] The message to write to the log stream.
# @param sequence_token [String] If available, the sequence token from the
# message that was written immediately before this message. This sequence
# token is returned by Amazon CloudWatch Logs whenever you programmatically
# write a message to the log stream.
# @return [String] The sequence token that is returned by
# Amazon CloudWatch Logs after successfully writing the message to the
# log stream.
# @example
# puts log_event(
# Aws::EC2::Client.new(region: 'us-east-1'),
# 'aws-doc-sdk-examples-cloudwatch-log'
# '2020/11/19/53f985be-199f-408e-9a45-fc242df41fEX',
# "Instance 'i-033c48ef067af3dEX' restarted.",
# '495426724868310740095796045676567882148068632824696073EX'
# )
def log_event( 
  cloudwatchlogs_client, 
  log_group_name, 
  log_stream_name, 
  message, 
  sequence_token
\lambda puts "Attempting to log '#{message}' to log stream '#{log_stream_name}'..." 
 event = \{ log_group_name: log_group_name, 
     log_stream_name: log_stream_name, 
     log_events: [ 
      \mathcal{L} timestamp: (Time.now.utc.to_f.round(3) * 1_000).to_i, 
         message: message 
       } 
     ] 
   } 
   event[:sequence_token] = sequence_token unless sequence_token.empty? 
  response = cloudwatchlogs_client.put_log_events(event) 
   puts 'Message logged.' 
   response.next_sequence_token
rescue StandardError => e 
   puts "Message not logged: #{e.message}"
end
```
Reinicie uma instância do Amazon Elastic Compute Cloud (Amazon EC2) e adicione informações sobre a atividade relacionada a um stream de log no CloudWatch Logs.

```
# Restarts an Amazon EC2 instance
# and adds information about the related activity to a log stream
# in Amazon CloudWatch Logs.
#
# Prerequisites:
#
# - The Amazon EC2 instance to restart.
# - The log group in Amazon CloudWatch Logs to add related activity
# information to.
#
# @param ec2_client [Aws::EC2::Client] An initialized Amazon EC2 client.
# @param cloudwatchlogs_client [Aws::CloudWatchLogs::Client]
# An initialized Amazon CloudWatch Logs client.
# @param instance_id [String] The ID of the instance.
# @param log_group_name [String] The name of the log group.
# @return [Boolean] true if the instance was restarted and the information
# was written to the log stream; otherwise, false.
# @example
# exit 1 unless instance_restarted?(
# Aws::EC2::Client.new(region: 'us-east-1'),
# Aws::CloudWatchLogs::Client.new(region: 'us-east-1'),
# 'i-033c48ef067af3dEX',
# 'aws-doc-sdk-examples-cloudwatch-log'
# )
def instance_restarted?( 
  ec2_client, 
  cloudwatchlogs_client, 
  instance_id, 
  log_group_name
\lambdalog_{\text{inter}} ame = "#{Time.now.year}/#{Time.now.month}/#{Time.now.day}/" \
     "#{SecureRandom.uuid}" 
   cloudwatchlogs_client.create_log_stream( 
     log_group_name: log_group_name, 
     log_stream_name: log_stream_name 
   ) 
   sequence_token = ''
```

```
puts "Attempting to stop the instance with the ID '#{instance_id}'. " \setminus 'This might take a few minutes...' 
  ec2 client.stop instances(instance ids: [instance id])
   ec2_client.wait_until(:instance_stopped, instance_ids: [instance_id]) 
   puts 'Instance stopped.' 
  sequence token = log event(
     cloudwatchlogs_client, 
     log_group_name, 
     log_stream_name, 
     "Instance '#{instance_id}' stopped.", 
     sequence_token 
   ) 
   puts 'Attempting to restart the instance. This might take a few minutes...' 
   ec2_client.start_instances(instance_ids: [instance_id]) 
   ec2_client.wait_until(:instance_running, instance_ids: [instance_id]) 
   puts 'Instance restarted.' 
   sequence_token = log_event( 
     cloudwatchlogs_client, 
     log_group_name, 
     log_stream_name, 
     "Instance '#{instance_id}' restarted.", 
     sequence_token 
  \lambda true
rescue StandardError => e 
  puts 'Error creating log stream or stopping or restarting the instance: '\setminus "#{e.message}" 
   log_event( 
     cloudwatchlogs_client, 
     log_group_name, 
     log_stream_name, 
     "Error stopping or starting instance '#{instance_id}': #{e.message}", 
     sequence_token 
  \lambda false
end
```
Exibir informações sobre a atividade de uma regra em EventBridge.

# Displays information about activity for a rule in Amazon EventBridge.

```
#
# Prerequisites:
#
# - A rule in Amazon EventBridge.
#
# @param cloudwatch_client [Amazon::CloudWatch::Client] An initialized
# Amazon CloudWatch client.
# @param rule_name [String] The name of the rule.
# @param start_time [Time] The timestamp that determines the first datapoint
# to return. Can also be expressed as DateTime, Date, Integer, or String.
# @param end_time [Time] The timestamp that determines the last datapoint
# to return. Can also be expressed as DateTime, Date, Integer, or String.
# @param period [Integer] The interval, in seconds, to check for activity.
# @example
# display_rule_activity(
# Aws::CloudWatch::Client.new(region: 'us-east-1'),
# 'aws-doc-sdk-examples-ec2-state-change',
# Time.now - 600, # Start checking from 10 minutes ago.
# Time.now, # Check up until now.
# 60 # Check every minute during those 10 minutes.
# )
def display_rule_activity( 
  cloudwatch_client, 
  rule_name, 
 start time,
  end_time, 
   period
\lambda puts 'Attempting to display rule activity...' 
   response = cloudwatch_client.get_metric_statistics( 
     namespace: 'AWS/Events', 
    metric name: 'Invocations',
     dimensions: [ 
      \sqrt{ } name: 'RuleName', 
         value: rule_name 
       } 
     ], 
     start_time: start_time, 
     end_time: end_time, 
     period: period, 
     statistics: ['Sum'], 
     unit: 'Count'
```

```
Cenários 5483
```
)
```
 if response.key?(:datapoints) && response.datapoints.count.positive? 
    puts "The event rule '#{rule name}' was triggered:"
     response.datapoints.each do |datapoint| 
       puts " #{datapoint.sum} time(s) at #{datapoint.timestamp}" 
     end 
   else 
     puts "The event rule '#{rule_name}' was not triggered during the " \ 
       'specified time period.' 
   end
rescue StandardError => e 
   puts "Error getting information about event rule activity: #{e.message}"
end
```
Exibir informações de registro de todos os fluxos de registros em um grupo de CloudWatch registros de registros.

```
# Displays log information for all of the log streams in a log group in
# Amazon CloudWatch Logs.
#
# Prerequisites:
#
# - A log group in Amazon CloudWatch Logs.
#
# @param cloudwatchlogs_client [Amazon::CloudWatchLogs::Client] An initialized
# Amazon CloudWatch Logs client.
# @param log_group_name [String] The name of the log group.
# @example
# display_log_data(
# Amazon::CloudWatchLogs::Client.new(region: 'us-east-1'),
# 'aws-doc-sdk-examples-cloudwatch-log'
# )
def display_log_data(cloudwatchlogs_client, log_group_name) 
  puts 'Attempting to display log stream data for the log group '\setminus "named '#{log_group_name}'..." 
   describe_log_streams_response = cloudwatchlogs_client.describe_log_streams( 
     log_group_name: log_group_name, 
     order_by: 'LastEventTime', 
     descending: true 
  \lambda if describe_log_streams_response.key?(:log_streams) && 
      describe_log_streams_response.log_streams.count.positive?
```

```
 describe_log_streams_response.log_streams.each do |log_stream| 
       get_log_events_response = cloudwatchlogs_client.get_log_events( 
         log_group_name: log_group_name, 
         log_stream_name: log_stream.log_stream_name 
      \lambda puts "\nLog messages for '#{log_stream.log_stream_name}':" 
       puts '-' * (log_stream.log_stream_name.length + 20) 
       if get_log_events_response.key?(:events) && 
          get_log_events_response.events.count.positive? 
         get_log_events_response.events.each do |event| 
           puts event.message 
         end 
       else 
         puts 'No log messages for this log stream.' 
       end 
     end 
   end
rescue StandardError => e 
  puts 'Error getting information about the log streams or their messages: '\setminus "#{e.message}"
end
```
Exiba um lembrete para o chamador limpar manualmente todos AWS os recursos associados dos quais ele não precisa mais.

```
# Displays a reminder to the caller to manually clean up any associated
# AWS resources that they no longer need.
#
# @param topic_name [String] The name of the Amazon SNS topic.
# @param role_name [String] The name of the IAM role.
# @param rule_name [String] The name of the Amazon EventBridge rule.
# @param log_group_name [String] The name of the Amazon CloudWatch Logs log 
 group.
# @param instance_id [String] The ID of the Amazon EC2 instance.
# @example
# manual_cleanup_notice(
# 'aws-doc-sdk-examples-topic',
# 'aws-doc-sdk-examples-cloudwatch-events-rule-role',
# 'aws-doc-sdk-examples-ec2-state-change',
# 'aws-doc-sdk-examples-cloudwatch-log',
# 'i-033c48ef067af3dEX'
# )
```

```
def manual_cleanup_notice( 
   topic_name, role_name, rule_name, log_group_name, instance_id
) 
  puts '-' * 10 
  puts 'Some of the following AWS resources might still exist in your account.' 
  puts 'If you no longer want to use this code example, then to clean up' 
  puts 'your AWS account and avoid unexpected costs, you might want to' 
  puts 'manually delete any of the following resources if they exist:' 
  puts "- The Amazon SNS topic named '#{topic_name}'." 
  puts "- The IAM role named '#{role_name}'." 
  puts "- The Amazon EventBridge rule named '#{rule_name}'." 
  puts "- The Amazon CloudWatch Logs log group named '#{log_group_name}'." 
  puts "- The Amazon EC2 instance with the ID '#{instance_id}'."
end
```
- Para obter detalhes da API, consulte os tópicos a seguir na Referência da API AWS SDK for Ruby .
	- [PutEvents](https://docs.aws.amazon.com/goto/SdkForRubyV3/eventbridge-2015-10-07/PutEvents)
	- [PutRule](https://docs.aws.amazon.com/goto/SdkForRubyV3/eventbridge-2015-10-07/PutRule)

Envie notificações de eventos do S3 para a Amazon EventBridge usando um AWS SDK

O exemplo de código a seguir mostra como habilitar um bucket para enviar notificações de eventos do S3 EventBridge e rotear notificações para um tópico do Amazon SNS e uma fila do Amazon SQS.

Java

SDK para Java 2.x

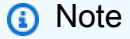

Tem mais sobre GitHub. Encontre o exemplo completo e saiba como configurar e executar no [Repositório de exemplos de código da AWS.](https://github.com/awsdocs/aws-doc-sdk-examples/tree/main/javav2/example_code/s3#code-examples)

```
 /** This method configures a bucket to send events to AWS EventBridge and 
 creates a rule
```
\* to route the S3 object created events to a topic and a queue.

```
\star * @param bucketName Name of existing bucket 
     * @param topicArn ARN of existing topic to receive S3 event notifications 
     * @param queueArn ARN of existing queue to receive S3 event notifications 
\star * An AWS CloudFormation stack sets up the bucket, queue, topic before the 
 method runs. 
     */ 
    public static String setBucketNotificationToEventBridge(String bucketName, 
 String topicArn, String queueArn) { 
        try { 
            // Enable bucket to emit S3 Event notifications to EventBridge. 
            s3Client.putBucketNotificationConfiguration(b -> b 
                    .bucket(bucketName) 
                    .notificationConfiguration(b1 -> b1 
                            .eventBridgeConfiguration( 
                                    SdkBuilder::build) 
                   ).build()).join();
            // Create an EventBridge rule to route Object Created notifications. 
            PutRuleRequest putRuleRequest = PutRuleRequest.builder() 
                    .name(RULE_NAME) 
                    .eventPattern(""" 
\{ "source": ["aws.s3"], 
                              "detail-type": ["Object Created"], 
                              "detail": { 
                                "bucket": { 
                                  "name": ["%s"] 
 } 
 } 
 } 
                            """.formatted(bucketName)) 
                   .build();
            // Add the rule to the default event bus. 
            PutRuleResponse putRuleResponse = 
 eventBridgeClient.putRule(putRuleRequest) 
                   .whenComplete((r, t) -> {
                        if (t != null) { 
                            logger.error("Error creating event bus rule: " + 
 t.getMessage(), t); 
                            throw new RuntimeException(t.getCause().getMessage(), 
 t);
```

```
 } 
                         logger.info("Event bus rule creation request sent 
 successfully. ARN is: {}", r.ruleArn()); 
                     }).join(); 
            // Add the existing SNS topic and SQS queue as targets to the rule. 
            eventBridgeClient.putTargets(b -> b 
                     .eventBusName("default") 
                     .rule(RULE_NAME) 
                     .targets(List.of ( 
                             Target.builder() 
                                     .arn(queueArn) 
                                     .id("Queue") 
                                     .build(), 
                             Target.builder() 
                                     .arn(topicArn) 
                                     .id("Topic") 
                                    .build() ) 
                    ), join();
            return putRuleResponse.ruleArn(); 
        } catch (S3Exception e) { 
            System.err.println(e.awsErrorDetails().errorMessage()); 
            System.exit(1); 
        } 
        return null; 
    }
```
- Para obter detalhes da API, consulte os tópicos a seguir na Referência da API AWS SDK for Java 2.x .
	- [PutBucketNotificationConfiguration](https://docs.aws.amazon.com/goto/SdkForJavaV2/s3-2006-03-01/PutBucketNotificationConfiguration)
	- [PutRule](https://docs.aws.amazon.com/goto/SdkForJavaV2/eventbridge-2015-10-07/PutRule)
	- [PutTargets](https://docs.aws.amazon.com/goto/SdkForJavaV2/eventbridge-2015-10-07/PutTargets)

Usar eventos programados para chamar uma função do Lambda

Os exemplos de código a seguir mostram como criar uma AWS Lambda função invocada por um evento EventBridge agendado pela Amazon.

#### Java

# SDK para Java 2.x

Mostra como criar um evento EventBridge programado pela Amazon que invoca uma AWS Lambda função. Configure EventBridge para usar uma expressão cron para agendar quando a função Lambda é invocada. Neste exemplo, você cria uma função do Lambda usando a API de runtime de Java do Lambda. Este exemplo invoca AWS serviços diferentes para realizar um caso de uso específico. Este exemplo mostra como criar uma aplicação que envia uma mensagem de texto móvel para seus funcionários que os parabeniza na data de aniversário de um ano.

Para obter o código-fonte completo e instruções sobre como configurar e executar, veja o exemplo completo em [GitHub.](https://github.com/awsdocs/aws-doc-sdk-examples/tree/main/javav2/usecases/creating_scheduled_events)

Serviços usados neste exemplo

- DynamoDB
- EventBridge
- Lambda
- Amazon SNS

#### **JavaScript**

SDK para JavaScript (v3)

Mostra como criar um evento EventBridge programado pela Amazon que invoca uma AWS Lambda função. Configure EventBridge para usar uma expressão cron para agendar quando a função Lambda é invocada. Neste exemplo, você cria uma função Lambda usando a API de tempo de execução do JavaScript Lambda. Este exemplo invoca AWS serviços diferentes para realizar um caso de uso específico. Este exemplo mostra como criar uma aplicação que envia uma mensagem de texto móvel para seus funcionários que os parabeniza na data de aniversário de um ano.

Para obter o código-fonte completo e instruções sobre como configurar e executar, veja o exemplo completo em [GitHub.](https://github.com/awsdocs/aws-doc-sdk-examples/tree/main/javascriptv3/example_code/cross-services/lambda-scheduled-events)

Esse exemplo também está disponível no [Guia do desenvolvedor do AWS SDK for JavaScript](https://docs.aws.amazon.com/sdk-for-javascript/v3/developer-guide/scheduled-events-invoking-lambda-example.html)  [v3.](https://docs.aws.amazon.com/sdk-for-javascript/v3/developer-guide/scheduled-events-invoking-lambda-example.html)

Serviços usados neste exemplo

- DynamoDB
- EventBridge
- Lambda
- Amazon SNS

# Python

SDK para Python (Boto3)

Este exemplo mostra como registrar uma AWS Lambda função como alvo de um EventBridge evento programado da Amazon. O manipulador do Lambda grava uma mensagem amigável e os dados completos do evento no Amazon CloudWatch Logs para recuperação posterior.

- Implanta uma função do Lambda.
- Cria um evento EventBridge agendado e torna a função Lambda o alvo.
- Concede permissão para permitir a EventBridge invocação da função Lambda.
- Imprime os dados mais recentes do CloudWatch Logs para mostrar o resultado das invocações programadas.
- Limpa todos os recursos criados durante a demonstração.

Este exemplo é melhor visualizado em GitHub. Para obter o código-fonte completo e instruções sobre como configurar e executar, veja o exemplo completo em [GitHub.](https://github.com/awsdocs/aws-doc-sdk-examples/tree/main/python/example_code/lambda#readme)

Serviços utilizados neste exemplo

- CloudWatch Registros
- EventBridge
- Lambda

# Exemplos de código para o EventBridge Scheduler usando AWS SDKs

Os exemplos de código a seguir mostram como usar o Amazon EventBridge Scheduler com um kit de desenvolvimento de AWS software (SDK).

Ações são trechos de código de programas maiores e devem ser executadas em contexto. Embora as ações mostrem como chamar perfis de serviço individuais, você pode ver as ações no contexto em seus cenários relacionados.

Cenários são exemplos de código que mostram como realizar tarefas específicas chamando várias funções dentro de um serviço ou combinadas com outros Serviços da AWS.

Mais atributos

- [EventBridge Guia do usuário do Scheduler](https://docs.aws.amazon.com/scheduler/latest/userguide/intro.html) Mais informações sobre o EventBridge Scheduler.
- [EventBridge Referência da API do Scheduler](https://docs.aws.amazon.com/scheduler/latest/apireference/Welcome.html) Detalhes sobre todas as EventBridge ações disponíveis do Scheduler.
- [AWS Centro do desenvolvedor](https://aws.amazon.com/developer/code-examples/?awsf.sdk-code-examples-product=product%23) exemplos de código que você pode filtrar por categoria ou pesquisa de texto completo.
- [AWS Exemplos de SDK](https://github.com/awsdocs/aws-doc-sdk-examples) GitHub repositório com código completo nos idiomas preferidos. Inclui instruções para configurar e executar o código.

Conceitos básicos

Olá, EventBridge Agendador

Os exemplos de código a seguir mostram como começar a usar o EventBridge Scheduler.

.NET

AWS SDK for .NET

#### **G** Note

```
public static class HelloScheduler
{ 
     static async Task Main(string[] args) 
     { 
         // Use the AWS .NET Core Setup package to set up dependency injection for 
  the EventBridge Scheduler service.
```

```
 // Use your AWS profile name, or leave it blank to use the default 
  profile. 
         using var host = Host.CreateDefaultBuilder(args) 
             .ConfigureServices((_, services) => 
                  services.AddAWSService<IAmazonScheduler>() 
             ).Build(); 
         // Now the client is available for injection. 
         var schedulerClient = 
  host.Services.GetRequiredService<IAmazonScheduler>(); 
         // You can use await and any of the async methods to get a response, or a 
  paginator to list schedules or groups. 
        var results = new List<ScheduleSummary>();
         var paginateSchedules = schedulerClient.Paginators.ListSchedules( 
             new ListSchedulesRequest()); 
         Console.WriteLine( 
             $"Hello AWS Scheduler! Let's list schedules in your account."); 
         // Get the entire list using the paginator. 
        await foreach (var schedule in paginateSchedules.Schedules)
        \{ results.Add(schedule); 
         } 
         Console.WriteLine($"\tTotal of {results.Count} schedule(s) available."); 
         results.ForEach(s => Console.WriteLine($"\tSchedule: {s.Name}")); 
     }
}
```
• Para obter detalhes da API, consulte [ListSchedules](https://docs.aws.amazon.com/goto/DotNetSDKV3/scheduler-2021-06-30/ListSchedules)a Referência AWS SDK for .NET da API.

#### Java

SDK para Java 2.x

#### **a** Note

Tem mais sobre GitHub. Encontre o exemplo completo e saiba como configurar e executar no [Repositório de exemplos de código da AWS.](https://github.com/awsdocs/aws-doc-sdk-examples/tree/main/javav2/example_code/scheduler#code-examples)

import software.amazon.awssdk.services.scheduler.SchedulerAsyncClient;

```
import software.amazon.awssdk.services.scheduler.model.ListSchedulesRequest;
import software.amazon.awssdk.services.scheduler.model.ScheduleSummary;
import 
 software.amazon.awssdk.services.scheduler.paginators.ListSchedulesPublisher;
import java.util.ArrayList;
import java.util.List;
import java.util.concurrent.CompletableFuture;
public class HelloScheduler { 
     public static void main(String [] args) { 
         listSchedulesAsync(); 
     } 
     /** 
      * Lists all the schedules available. 
     * <p>
      * This method uses the {@link SchedulerAsyncClient} to make an asynchronous 
 request to 
      * list all the schedules available. The method uses the {@link 
 ListSchedulesPublisher} 
      * to fetch the schedules in a paginated manner, and then processes the 
 responses 
      * asynchronously. 
      */ 
     public static void listSchedulesAsync() { 
         SchedulerAsyncClient schedulerAsyncClient = 
  SchedulerAsyncClient.create(); 
         // Build the request to list schedules 
         ListSchedulesRequest listSchedulesRequest = 
 ListSchedulesRequest.builder().build(); 
         // Use the paginator to fetch all schedules asynchronously. 
         ListSchedulesPublisher paginator = 
  schedulerAsyncClient.listSchedulesPaginator(listSchedulesRequest); 
         List<ScheduleSummary> results = new ArrayList<>(); 
         // Subscribe to the paginator to process the response asynchronously 
         CompletableFuture<Void> future = paginator.subscribe(response -> { 
             response.schedules().forEach(schedule -> { 
                 results.add(schedule); 
                 System.out.printf("Schedule: %s%n", schedule.name()); 
             });
```
}

```
 });
```

```
 // Wait for the asynchronous operation to complete. 
        future.join(); 
        // After all schedules are fetched, print the total count. 
        System.out.printf("Total of %d schedule(s) available.%n", 
 results.size()); 
    }
```
• Para obter detalhes da API, consulte [ListSchedules](https://docs.aws.amazon.com/goto/SdkForJavaV2/scheduler-2021-06-30/ListSchedules)a Referência AWS SDK for Java 2.x da API.

# Python

SDK para Python (Boto3)

#### **a** Note

```
import boto3
def hello_scheduler(scheduler_client): 
    "" ""
     Use the AWS SDK for Python (Boto3) to create an Amazon EventBridge Scheduler 
     client and list the schedules in your account. 
     This example uses the default settings specified in your shared credentials 
     and config files. 
     :param scheduler_client: A Boto3 Amazon EventBridge Scheduler Client object. 
  This object wraps 
                               the low-level Amazon EventBridge Scheduler service 
  API. 
    "" ""
```

```
 print("Hello, Amazon EventBridge Scheduler! Let's list some of your 
  schedules:\n") 
     paginator = scheduler_client.get_paginator("list_schedules") 
     page_iterator = paginator.paginate(PaginationConfig={"MaxItems": 10}) 
    schedule names: \lceil str \rceil = \lceil for page in page_iterator: 
         for schedule in page["Schedules"]: 
             schedule names.append(schedule["Name"])
     print(f"{len(schedule_names)} schedule(s) retrieved.") 
    for schedule name in schedule names:
         print(f"\t{schedule_name}")
if __name__ == '__main__": hello_scheduler(boto3.client("scheduler"))
```
• Para obter detalhes da API, consulte a [ListSchedules](https://docs.aws.amazon.com/goto/boto3/scheduler-2021-06-30/ListSchedules)Referência da API AWS SDK for Python (Boto3).

#### Exemplos de código

- [Exemplos básicos para o uso do EventBridge Scheduler AWS SDKs](#page-5519-0)
	- [Olá, EventBridge Agendador](#page-5520-0)
	- [Ações para o EventBridge Scheduler usando AWS SDKs](#page-5524-0)
		- [Use CreateSchedule com um AWS SDK](#page-5524-1)
		- [Use CreateScheduleGroup com um AWS SDK](#page-5532-0)
		- [Use DeleteSchedule com um AWS SDK](#page-5536-0)
		- [Use DeleteScheduleGroup com um AWS SDK](#page-5540-0)
- [Cenários para o uso do EventBridge Scheduler AWS SDKs](#page-5543-0)
	- [Um cenário completo de eventos programados EventBridge do Scheduler usando um SDK AWS](#page-5544-0)

# <span id="page-5519-0"></span>Exemplos básicos para o uso do EventBridge Scheduler AWS SDKs

Os exemplos de código a seguir mostram como usar os conceitos básicos do Amazon EventBridge Scheduler com. AWS SDKs

#### Exemplos

- [Olá, EventBridge Agendador](#page-5520-0)
- [Ações para o EventBridge Scheduler usando AWS SDKs](#page-5524-0)
	- [Use CreateSchedule com um AWS SDK](#page-5524-1)
	- [Use CreateScheduleGroup com um AWS SDK](#page-5532-0)
	- [Use DeleteSchedule com um AWS SDK](#page-5536-0)
	- [Use DeleteScheduleGroup com um AWS SDK](#page-5540-0)

# <span id="page-5520-0"></span>Olá, EventBridge Agendador

Os exemplos de código a seguir mostram como começar a usar o EventBridge Scheduler.

# .NET

# AWS SDK for .NET

# **a** Note

```
public static class HelloScheduler
{ 
     static async Task Main(string[] args) 
    \{ // Use the AWS .NET Core Setup package to set up dependency injection for 
 the EventBridge Scheduler service. 
         // Use your AWS profile name, or leave it blank to use the default 
  profile. 
         using var host = Host.CreateDefaultBuilder(args) 
             .ConfigureServices((_, services) => 
                  services.AddAWSService<IAmazonScheduler>() 
             ).Build(); 
         // Now the client is available for injection. 
         var schedulerClient = 
  host.Services.GetRequiredService<IAmazonScheduler>();
```

```
 // You can use await and any of the async methods to get a response, or a 
  paginator to list schedules or groups. 
        var results = new List<ScheduleSummary>();
         var paginateSchedules = schedulerClient.Paginators.ListSchedules( 
             new ListSchedulesRequest()); 
         Console.WriteLine( 
             $"Hello AWS Scheduler! Let's list schedules in your account."); 
         // Get the entire list using the paginator. 
        await foreach (var schedule in paginateSchedules.Schedules)
         { 
             results.Add(schedule); 
         } 
         Console.WriteLine($"\tTotal of {results.Count} schedule(s) available."); 
         results.ForEach(s => Console.WriteLine($"\tSchedule: {s.Name}")); 
     }
}
```
• Para obter detalhes da API, consulte [ListSchedules](https://docs.aws.amazon.com/goto/DotNetSDKV3/scheduler-2021-06-30/ListSchedules)a Referência AWS SDK for .NET da API.

#### Java

SDK para Java 2.x

#### **a** Note

```
import software.amazon.awssdk.services.scheduler.SchedulerAsyncClient;
import software.amazon.awssdk.services.scheduler.model.ListSchedulesRequest;
import software.amazon.awssdk.services.scheduler.model.ScheduleSummary;
import 
 software.amazon.awssdk.services.scheduler.paginators.ListSchedulesPublisher;
import java.util.ArrayList;
import java.util.List;
import java.util.concurrent.CompletableFuture;
public class HelloScheduler { 
    public static void main(String [] args) {
```

```
 listSchedulesAsync(); 
     } 
     /** 
      * Lists all the schedules available. 
     * <p>
      * This method uses the {@link SchedulerAsyncClient} to make an asynchronous 
 request to 
      * list all the schedules available. The method uses the {@link 
 ListSchedulesPublisher} 
      * to fetch the schedules in a paginated manner, and then processes the 
 responses 
      * asynchronously. 
      */ 
     public static void listSchedulesAsync() { 
         SchedulerAsyncClient schedulerAsyncClient = 
  SchedulerAsyncClient.create(); 
         // Build the request to list schedules 
         ListSchedulesRequest listSchedulesRequest = 
  ListSchedulesRequest.builder().build(); 
         // Use the paginator to fetch all schedules asynchronously. 
         ListSchedulesPublisher paginator = 
  schedulerAsyncClient.listSchedulesPaginator(listSchedulesRequest); 
         List<ScheduleSummary> results = new ArrayList<>(); 
         // Subscribe to the paginator to process the response asynchronously 
         CompletableFuture<Void> future = paginator.subscribe(response -> { 
             response.schedules().forEach(schedule -> { 
                  results.add(schedule); 
                  System.out.printf("Schedule: %s%n", schedule.name()); 
             }); 
         }); 
         // Wait for the asynchronous operation to complete. 
        future.join();
         // After all schedules are fetched, print the total count. 
         System.out.printf("Total of %d schedule(s) available.%n", 
 results.size()); 
     }
}
```
• Para obter detalhes da API, consulte [ListSchedules](https://docs.aws.amazon.com/goto/SdkForJavaV2/scheduler-2021-06-30/ListSchedules)a Referência AWS SDK for Java 2.x da API.

# Python

SDK para Python (Boto3)

# **a** Note

```
import boto3
def hello_scheduler(scheduler_client): 
     """ 
     Use the AWS SDK for Python (Boto3) to create an Amazon EventBridge Scheduler 
     client and list the schedules in your account. 
     This example uses the default settings specified in your shared credentials 
     and config files. 
     :param scheduler_client: A Boto3 Amazon EventBridge Scheduler Client object. 
  This object wraps 
                               the low-level Amazon EventBridge Scheduler service 
  API. 
    "" "
     print("Hello, Amazon EventBridge Scheduler! Let's list some of your 
  schedules:\n") 
     paginator = scheduler_client.get_paginator("list_schedules") 
     page_iterator = paginator.paginate(PaginationConfig={"MaxItems": 10}) 
     schedule_names: [str] = [] 
     for page in page_iterator: 
         for schedule in page["Schedules"]: 
             schedule_names.append(schedule["Name"]) 
     print(f"{len(schedule_names)} schedule(s) retrieved.")
```

```
 for schedule_name in schedule_names: 
         print(f"\t{schedule_name}")
if __name__ == " __main__":
```
hello scheduler(boto3.client("scheduler"))

• Para obter detalhes da API, consulte a [ListSchedules](https://docs.aws.amazon.com/goto/boto3/scheduler-2021-06-30/ListSchedules)Referência da API AWS SDK for Python (Boto3).

# <span id="page-5524-0"></span>Ações para o EventBridge Scheduler usando AWS SDKs

Os exemplos de código a seguir demonstram como realizar ações individuais do EventBridge Scheduler com AWS SDKs. Cada exemplo inclui um link para GitHub, onde você pode encontrar instruções para configurar e executar o código.

Esses trechos chamam a API EventBridge Scheduler e são trechos de código de programas maiores que devem ser executados em contexto. É possível ver as ações em contexto em [Cenários para o](#page-5543-0) [uso do EventBridge Scheduler AWS SDKs .](#page-5543-0)

Os exemplos a seguir incluem apenas as ações mais utilizadas. Para obter uma lista completa, consulte a [Amazon EventBridge Scheduler API Reference](https://docs.aws.amazon.com/scheduler/latest/apireference/Welcome.html).

#### **Exemplos**

- [Use CreateSchedule com um AWS SDK](#page-5524-1)
- [Use CreateScheduleGroup com um AWS SDK](#page-5532-0)
- [Use DeleteSchedule com um AWS SDK](#page-5536-0)
- [Use DeleteScheduleGroup com um AWS SDK](#page-5540-0)

#### <span id="page-5524-1"></span>Use **CreateSchedule** com um AWS SDK

Os exemplos de código a seguir mostram como usar o CreateSchedule.

Exemplos de ações são trechos de código de programas maiores e devem ser executados em contexto. É possível ver essa ação em contexto no seguinte exemplo de código:

• [Eventos agendados](#page-5544-0)

### .NET

# AWS SDK for .NET

# **G** Note

Tem mais sobre GitHub. Encontre o exemplo completo e saiba como configurar e executar no [Repositório de exemplos de código da AWS.](https://github.com/awsdocs/aws-doc-sdk-examples/tree/main/dotnetv3/EventBridge%20Scheduler%23code-examples)

```
 /// <summary>
```
/// Creates a new schedule in Amazon EventBridge Scheduler.

/// </summary>

/// <param name="name">The name of the schedule.</param>

```
 /// <param name="scheduleExpression">The schedule expression that defines 
when the schedule should run.</param>
```
 /// <param name="scheduleGroupName">The name of the schedule group to which the schedule should be added.</param>

```
 /// <param name="deleteAfterCompletion">Indicates whether to delete the 
schedule after completion.</param>
```
 /// <param name="useFlexibleTimeWindow">Indicates whether to use a flexible time window for the schedule.</param>

/// <param name="targetArn">ARN of the event target.</param>

```
 /// <param name="roleArn">Execution Role ARN.</param>
```

```
 /// <returns>True if the schedule was created successfully, false 
otherwise.</returns>
```
public async Task<bool> CreateScheduleAsync(

```
 string name, 
         string scheduleExpression, 
         string scheduleGroupName, 
         string targetArn, 
         string roleArn, 
         string input, 
         bool deleteAfterCompletion = false, 
         bool useFlexibleTimeWindow = false) 
 { 
     try 
     { 
         int hoursToRun = 1; 
         int flexibleTimeWindowMinutes = 10; 
         var request = new CreateScheduleRequest
```

```
\{\hspace{.1cm} \}Name = name,
                  ScheduleExpression = scheduleExpression, 
                  GroupName = scheduleGroupName, 
                  Target = new Target { Arn = targetArn, RoleArn = roleArn, Input = 
 input }, 
                  ActionAfterCompletion = deleteAfterCompletion 
                      ? ActionAfterCompletion.DELETE 
                      : ActionAfterCompletion.NONE, 
                  StartDate = DateTime.UtcNow, // Ignored for one-time schedules. 
                 EndDate = DateTime.UtcNow 
                           .AddHours(hoursToRun) // Ignored for one-time schedules. 
             }; 
             // Allow a flexible time window if the caller specifies it. 
             request.FlexibleTimeWindow = new FlexibleTimeWindow 
\{\hspace{.1cm} \} Mode = useFlexibleTimeWindow 
                      ? FlexibleTimeWindowMode.FLEXIBLE 
                      : FlexibleTimeWindowMode.OFF, 
                  MaximumWindowInMinutes = useFlexibleTimeWindow 
                      ? flexibleTimeWindowMinutes 
                      : null 
             }; 
            var response = await _amazonScheduler.CreateScheduleAsync(request);
             Console.WriteLine($"Successfully created schedule '{name}' " + 
                                 $"in schedule group '{scheduleGroupName}': 
 {response.ScheduleArn}."); 
             return true; 
         } 
         catch (ConflictException ex) 
         { 
             // If the name is not unique, a ConflictException will be thrown. 
             _logger.LogError($"Failed to create schedule '{name}' due to a 
 conflict. {ex.Message}"); 
             return false; 
         } 
         catch (Exception ex) 
         { 
             _logger.LogError($"An error occurred while creating schedule '{name}' 
" +
```

```
 $"in schedule group '{scheduleGroupName}': 
 {ex.Message}"); 
             return false; 
        } 
    }
```
• Para obter detalhes da API, consulte [CreateSchedulea](https://docs.aws.amazon.com/goto/DotNetSDKV3/scheduler-2021-06-30/CreateSchedule) Referência AWS SDK for .NET da API.

#### Java

SDK para Java 2.x

#### **a** Note

```
 /** 
     * Creates a new schedule for a target task. 
 * 
    * @param name the name of the schedule
     * @param scheduleExpression The schedule expression that defines when the 
 schedule should run. 
     * @param scheduleGroupName the name of the schedule group to which the 
 schedule belongs 
     * @param targetArn the Amazon Resource Name (ARN) of the target 
 task 
     * @param roleArn the ARN of the IAM role to be used for the 
 schedule 
     * @param input the input data for the target task 
     * @param deleteAfterCompletion whether to delete the schedule after it's 
 executed 
     * @param useFlexibleTimeWindow whether to use a flexible time window for the 
 schedule execution 
     * @return true if the schedule was successfully created, false otherwise 
     */ 
    public CompletableFuture<Boolean> createScheduleAsync(
```

```
 String name, 
 String scheduleExpression, 
 String scheduleGroupName, 
 String targetArn, 
 String roleArn, 
 String input, 
 boolean deleteAfterCompletion, 
 boolean useFlexibleTimeWindow) { 
 int hoursToRun = 1; 
 int flexibleTimeWindowMinutes = 10; 
 Target target = Target.builder() 
     .arn(targetArn) 
     .roleArn(roleArn) 
     .input(input) 
    .build();
 FlexibleTimeWindow flexibleTimeWindow = FlexibleTimeWindow.builder() 
     .mode(useFlexibleTimeWindow 
         ? FlexibleTimeWindowMode.FLEXIBLE 
          : FlexibleTimeWindowMode.OFF) 
     .maximumWindowInMinutes(useFlexibleTimeWindow 
         ? flexibleTimeWindowMinutes 
          : null) 
    .build();
 Instant startDate = Instant.now(); 
 Instant endDate = startDate.plus(Duration.ofHours(hoursToRun)); 
 CreateScheduleRequest request = CreateScheduleRequest.builder() 
     .name(name) 
     .scheduleExpression(scheduleExpression) 
     .groupName(scheduleGroupName) 
     .target(target) 
     .actionAfterCompletion(deleteAfterCompletion 
         ? ActionAfterCompletion.DELETE 
          : ActionAfterCompletion.NONE) 
     .startDate(startDate) 
     .endDate(endDate) 
     .flexibleTimeWindow(flexibleTimeWindow) 
    .build();
 return getAsyncClient().createSchedule(request)
```
 .thenApply(response -> { logger.info("Successfully created schedule {} in schedule group {}, The ARN is {} ", name, scheduleGroupName, response.scheduleArn()); return true; }) .whenComplete((result, ex) -> { if (ex != null) { if (ex instanceof ConflictException) { // Handle ConflictException logger.error("A conflict exception occurred while creating the schedule: {}", ex.getMessage()); throw new CompletionException("A conflict exception occurred while creating the schedule: " + ex.getMessage(), ex); } else { throw new CompletionException("Error creating schedule: " + ex.getMessage(), ex); **1 1 1 1 1 1 1**  } }); }

• Para obter detalhes da API, consulte [CreateSchedulea](https://docs.aws.amazon.com/goto/SdkForJavaV2/scheduler-2021-06-30/CreateSchedule) Referência AWS SDK for Java 2.x da API.

#### Python

SDK para Python (Boto3)

# **a** Note

```
class SchedulerWrapper: 
     def __init__(self, eventbridge_scheduler_client: client): 
         self.scheduler_client = eventbridge_scheduler_client 
     @classmethod 
     def from_client(cls) -> "SchedulerWrapper":
```

```
 """ 
         Creates a SchedulerWrapper instance with a default EventBridge Scheduler 
 client. 
         :return: An instance of SchedulerWrapper initialized with the default 
 EventBridge Scheduler client. 
 """ 
         eventbridge_scheduler_client = boto3.client("scheduler") 
         return cls(eventbridge_scheduler_client) 
    def create_schedule( 
         self, 
         name: str, 
         schedule_expression: str, 
         schedule_group_name: str, 
         target_arn: str, 
         role_arn: str, 
         input: str, 
         delete_after_completion: bool = False, 
        use flexible time window: bool = False,
     ) -> str: 
         """ 
         Creates a new schedule with the specified parameters. 
         :param name: The name of the schedule. 
         :param schedule_expression: The expression that defines when the schedule 
 runs. 
         :param schedule_group_name: The name of the schedule group. 
         :param target_arn: The Amazon Resource Name (ARN) of the target. 
         :param role_arn: The Amazon Resource Name (ARN) of the execution IAM 
 role. 
         :param input: The input for the target. 
         :param delete_after_completion: Whether to delete the schedule after it 
 completes. 
         :param use_flexible_time_window: Whether to use a flexible time window. 
         :return The ARN of the created schedule. 
 """ 
         try: 
             hours_to_run = 1 
             flexible_time_window_minutes = 10 
             parameters = { 
                 "Name": name,
```

```
 "ScheduleExpression": schedule_expression, 
                 "GroupName": schedule_group_name, 
                 "Target": {"Arn": target_arn, "RoleArn": role_arn, "Input": 
  input}, 
                 "StartDate": datetime.now(timezone.utc), 
                 "EndDate": datetime.now(timezone.utc) + 
 timedelta(hours=hours_to_run), 
 } 
             if delete_after_completion: 
                 parameters["ActionAfterCompletion"] = "DELETE" 
             if use_flexible_time_window: 
                 parameters["FlexibleTimeWindow"] = { 
                     "Mode": "FLEXIBLE", 
                     "MaximumWindowInMinutes": flexible_time_window_minutes, 
 } 
             else: 
                 parameters["FlexibleTimeWindow"] = {"Mode": "OFF"} 
             response = self.scheduler_client.create_schedule(**parameters) 
             return response["ScheduleArn"] 
         except ClientError as err: 
             if err.response["Error"]["Code"] == "ConflictException": 
                 logger.error( 
                     "Failed to create schedule '%s' due to a conflict. %s", 
                     name, 
                     err.response["Error"]["Message"], 
) else: 
                 logger.error( 
                     "Error creating schedule: %s", err.response["Error"]
["Message"] 
) raise
```
• Para obter detalhes da API, consulte a [CreateScheduleR](https://docs.aws.amazon.com/goto/boto3/scheduler-2021-06-30/CreateSchedule)eferência da API AWS SDK for Python (Boto3).

# <span id="page-5532-0"></span>Use **CreateScheduleGroup** com um AWS SDK

Os exemplos de código a seguir mostram como usar o CreateScheduleGroup.

Exemplos de ações são trechos de código de programas maiores e devem ser executados em contexto. É possível ver essa ação em contexto no seguinte exemplo de código:

• [Eventos agendados](#page-5544-0)

#### .NET

AWS SDK for .NET

# **a** Note

```
 /// <summary> 
     /// Creates a new schedule group in Amazon EventBridge Scheduler. 
    /// </summary> 
    /// <param name="name">The name of the schedule group.</param> 
     /// <returns>True if the schedule group was created successfully, false 
otherwise.</returns>
     public async Task<bool> CreateScheduleGroupAsync(string name) 
     { 
         try 
         { 
            var request = new CreateScheduleGroupRequest { Name = name };
             var response = await 
 _amazonScheduler.CreateScheduleGroupAsync(request); 
             Console.WriteLine($"Successfully created schedule group '{name}': 
 {response.ScheduleGroupArn}."); 
             return true; 
         } 
         catch (ConflictException ex) 
\overline{\mathcal{L}} // If the name is not unique, a ConflictException will be thrown.
```

```
 _logger.LogError($"Failed to create schedule group '{name}' due to a 
 conflict. {ex.Message}"); 
             return false; 
        } 
        catch (Exception ex) 
        { 
             _logger.LogError( 
                  $"An error occurred while creating schedule group '{name}': 
 {ex.Message}"); 
             return false; 
        } 
    }
```
• Para obter detalhes da API, consulte [CreateScheduleGroupa](https://docs.aws.amazon.com/goto/DotNetSDKV3/scheduler-2021-06-30/CreateScheduleGroup) Referência AWS SDK for .NET da API.

#### Java

SDK para Java 2.x

```
a Note
```

```
 /** 
      * Creates a new schedule group. 
 * 
      * @param name the name of the schedule group to be created 
      * @return a {@link CompletableFuture} representing the asynchronous 
 operation of creating the schedule group 
      */ 
     public CompletableFuture<CreateScheduleGroupResponse> 
 createScheduleGroup(String name) { 
         CreateScheduleGroupRequest request = CreateScheduleGroupRequest.builder() 
             .name(name) 
             .build();
```

```
 logger.info("Initiating createScheduleGroup call for group: {}", name); 
         CompletableFuture<CreateScheduleGroupResponse> futureResponse = 
 getAsyncClient().createScheduleGroup(request); 
         futureResponse.whenComplete((response, ex) -> { 
             if (ex != null) { 
                 if (ex instanceof CompletionException && ex.getCause() instanceof 
 ConflictException) { 
                     // Rethrow the ConflictException 
                     throw (ConflictException) ex.getCause(); 
                 } else { 
                     throw new CompletionException("Failed to create schedule 
 group: " + name, ex); 
 } 
            \} else if (response == null) {
                 throw new RuntimeException("Failed to create schedule group: 
 response was null"); 
             } else { 
                 logger.info("Successfully created schedule group '{}': {}", name, 
 response.scheduleGroupArn()); 
 } 
        }); 
        return futureResponse; 
    }
```
• Para obter detalhes da API, consulte [CreateScheduleGroupa](https://docs.aws.amazon.com/goto/SdkForJavaV2/scheduler-2021-06-30/CreateScheduleGroup) Referência AWS SDK for Java 2.x da API.

# Python

SDK para Python (Boto3)

# **a** Note

```
class SchedulerWrapper: 
     def __init__(self, eventbridge_scheduler_client: client):
```

```
 self.scheduler_client = eventbridge_scheduler_client 
    @classmethod 
    def from_client(cls) -> "SchedulerWrapper": 
 """ 
        Creates a SchedulerWrapper instance with a default EventBridge Scheduler 
 client. 
         :return: An instance of SchedulerWrapper initialized with the default 
 EventBridge Scheduler client. 
         """ 
         eventbridge_scheduler_client = boto3.client("scheduler") 
         return cls(eventbridge_scheduler_client) 
    def create_schedule_group(self, name: str) -> str: 
        "" "
         Creates a new schedule group with the specified name and description. 
         :param name: The name of the schedule group. 
         :param description: The description of the schedule group. 
         :return: The ARN of the created schedule group. 
         """ 
         try: 
             response = self.scheduler_client.create_schedule_group(Name=name) 
             return response["ScheduleGroupArn"] 
         except ClientError as err: 
             if err.response["Error"]["Code"] == "ConflictException": 
                 logger.error( 
                     "Failed to create schedule group '%s' due to a conflict. %s", 
                     name, 
                     err.response["Error"]["Message"], 
) else: 
                 logger.error( 
                     "Error creating schedule group: %s", 
                     err.response["Error"]["Message"], 
) raise
```
• Para obter detalhes da API, consulte a [CreateScheduleGroupR](https://docs.aws.amazon.com/goto/boto3/scheduler-2021-06-30/CreateScheduleGroup)eferência da API AWS SDK for Python (Boto3).

# <span id="page-5536-0"></span>Use **DeleteSchedule** com um AWS SDK

Os exemplos de código a seguir mostram como usar o DeleteSchedule.

Exemplos de ações são trechos de código de programas maiores e devem ser executados em contexto. É possível ver essa ação em contexto no seguinte exemplo de código:

#### • [Eventos agendados](#page-5544-0)

#### .NET

AWS SDK for .NET

# **a** Note

```
 /// <summary> 
    /// Deletes an existing schedule from Amazon EventBridge Scheduler. 
     /// </summary> 
    /// <param name="name">The name of the schedule to delete.</param> 
    /// <param name="groupName">The group name of the schedule to delete.</param> 
    /// <returns>True if the schedule was deleted successfully, false 
otherwise.</returns>
    public async Task<bool> DeleteScheduleAsync(string name, string groupName)
     { 
         try 
         { 
             var request = new DeleteScheduleRequest 
\{\hspace{.1cm} \}Name = name,
                 GroupName = groupName 
             }; 
            await _amazonScheduler.DeleteScheduleAsync(request);
```

```
 Console.WriteLine($"Successfully deleted schedule with name 
 '{name}'."); 
             return true; 
        } 
        catch (ResourceNotFoundException ex) 
         { 
             _logger.LogError( 
                  $"Failed to delete schedule with ID '{name}' because the resource 
 was not found: {ex.Message}"); 
             return true; 
        } 
         catch (Exception ex) 
         { 
             _logger.LogError( 
                  $"An error occurred while deleting schedule with ID '{name}': 
 {ex.Message}"); 
             return false; 
        } 
    }
```
• Para obter detalhes da API, consulte [DeleteSchedule](https://docs.aws.amazon.com/goto/DotNetSDKV3/scheduler-2021-06-30/DeleteSchedule)a Referência AWS SDK for .NET da API.

#### Java

SDK para Java 2.x

#### **a** Note

```
 /** 
      * Deletes a schedule with the specified name and group name. 
 * 
      * @param name the name of the schedule to be deleted 
      * @param groupName the group name of the schedule to be deleted
```

```
 * @return a {@link CompletableFuture} that, when completed, indicates 
 whether the schedule was successfully deleted 
      * @throws CompletionException if an error occurs while deleting the 
 schedule, except for the case where the schedule is not found 
      */ 
     public CompletableFuture<Boolean> deleteScheduleAsync(String name, String 
 groupName) { 
        DeleteScheduleRequest request = DeleteScheduleRequest.builder() 
             .name(name) 
             .groupName(groupName) 
             .build(); 
         CompletableFuture<DeleteScheduleResponse> response = 
 getAsyncClient().deleteSchedule(request); 
         return response.handle((result, ex) -> { 
             if (ex != null) { 
                 if (ex instanceof ResourceNotFoundException) { 
                     throw new CompletionException("Resource not found while 
 deleting schedule with ID: " + name, ex); 
                 } else { 
                     throw new CompletionException("Failed to delete schedule.", 
 ex); 
 } 
 } 
             logger.info("Successfully deleted schedule with name {}.", name); 
             return true; 
        }); 
    }
```
• Para obter detalhes da API, consulte [DeleteSchedule](https://docs.aws.amazon.com/goto/SdkForJavaV2/scheduler-2021-06-30/DeleteSchedule)a Referência AWS SDK for Java 2.x da API.

#### Python

SDK para Python (Boto3)

# **a** Note

```
class SchedulerWrapper: 
    def __init__(self, eventbridge_scheduler_client: client): 
        self.scheduler client = eventbridge scheduler client
    @classmethod 
     def from_client(cls) -> "SchedulerWrapper": 
 """ 
        Creates a SchedulerWrapper instance with a default EventBridge Scheduler 
 client. 
         :return: An instance of SchedulerWrapper initialized with the default 
  EventBridge Scheduler client. 
        "" ""
        eventbridge_scheduler_client = boto3.client("scheduler") 
         return cls(eventbridge_scheduler_client) 
    def delete_schedule(self, name: str, schedule_group_name: str) -> None: 
 """ 
         Deletes the schedule with the specified name and schedule group. 
         :param name: The name of the schedule. 
         :param schedule_group_name: The name of the schedule group. 
         """ 
        try: 
             self.scheduler_client.delete_schedule( 
                Name=name, GroupName=schedule group name
) except ClientError as err: 
             if err.response["Error"]["Code"] == "ResourceNotFoundException": 
                 logger.error( 
                     "Failed to delete schedule with ID '%s' because the resource 
 was not found: %s", 
                     name, 
                     err.response["Error"]["Message"], 
) else: 
                 logger.error( 
                     "Error deleting schedule: %s", err.response["Error"]
["Message"] 
) raise
```
• Para obter detalhes da API, consulte a [DeleteSchedule](https://docs.aws.amazon.com/goto/boto3/scheduler-2021-06-30/DeleteSchedule)Referência da API AWS SDK for Python (Boto3).

# <span id="page-5540-0"></span>Use **DeleteScheduleGroup** com um AWS SDK

Os exemplos de código a seguir mostram como usar o DeleteScheduleGroup.

.NET

AWS SDK for .NET

# **a** Note

```
 /// <summary> 
    /// Deletes an existing schedule group from Amazon EventBridge Scheduler. 
    /// </summary> 
    /// <param name="name">The name of the schedule group to delete.</param> 
    /// <returns>True if the schedule group was deleted successfully, false 
otherwise.</returns>
    public async Task<bool> DeleteScheduleGroupAsync(string name) 
    { 
        try 
        { 
           var request = new DeleteScheduleGroupRequest { Name = name };
           await _amazonScheduler.DeleteScheduleGroupAsync(request);
            Console.WriteLine($"Successfully deleted schedule group '{name}'."); 
            return true; 
        } 
        catch (ResourceNotFoundException ex) 
        { 
            _logger.LogError(
```

```
 $"Failed to delete schedule group '{name}' because the resource 
 was not found: {ex.Message}"); 
             return true; 
        } 
        catch (Exception ex) 
        { 
             _logger.LogError( 
                  $"An error occurred while deleting schedule group '{name}': 
 {ex.Message}"); 
             return false; 
        } 
    }
```
• Para obter detalhes da API, consulte [DeleteScheduleGroupa](https://docs.aws.amazon.com/goto/DotNetSDKV3/scheduler-2021-06-30/DeleteScheduleGroup) Referência AWS SDK for .NET da API.

#### Java

SDK para Java 2.x

```
a Note
```

```
 /** 
      * Deletes the specified schedule group. 
 * 
      * @param name the name of the schedule group to delete 
      * @return a {@link CompletableFuture} that completes when the schedule group 
 has been deleted 
      * @throws CompletionException if an error occurs while deleting the schedule 
 group 
      */ 
     public CompletableFuture<Void> deleteScheduleGroupAsync(String name) { 
         DeleteScheduleGroupRequest request = DeleteScheduleGroupRequest.builder() 
             .name(name) 
             .build();
```

```
 return getAsyncClient().deleteScheduleGroup(request) 
            .thenRun(() -> \{ logger.info("Successfully deleted schedule group {}", name); 
             }) 
             .whenComplete((result, ex) -> { 
                 if (ex != null) { 
                     if (ex instanceof ResourceNotFoundException) { 
                         throw new CompletionException("The resource was not 
 found: " + ex.getMessage(), ex); 
                     } else { 
                         throw new CompletionException("Error deleting schedule 
 group: " + ex.getMessage(), ex); 
1 1 1 1 1 1 1
 } 
             }); 
    }
```
• Para obter detalhes da API, consulte [DeleteScheduleGroupa](https://docs.aws.amazon.com/goto/SdkForJavaV2/scheduler-2021-06-30/DeleteScheduleGroup) Referência AWS SDK for Java 2.x da API.

#### Python

SDK para Python (Boto3)

#### **a** Note

```
class SchedulerWrapper: 
     def __init__(self, eventbridge_scheduler_client: client): 
         self.scheduler_client = eventbridge_scheduler_client 
     @classmethod 
     def from_client(cls) -> "SchedulerWrapper": 
        "" ""
         Creates a SchedulerWrapper instance with a default EventBridge Scheduler 
  client.
```

```
 :return: An instance of SchedulerWrapper initialized with the default 
 EventBridge Scheduler client. 
         """ 
        eventbridge_scheduler_client = boto3.client("scheduler") 
        return cls(eventbridge_scheduler_client) 
   def delete schedule group(self, name: str) -> None:
 """ 
        Deletes the schedule group with the specified name. 
         :param name: The name of the schedule group. 
         """ 
        try: 
             self.scheduler_client.delete_schedule_group(Name=name) 
             logger.info("Schedule group %s deleted successfully.", name) 
         except ClientError as err: 
             if err.response["Error"]["Code"] == "ResourceNotFoundException": 
                 logger.error( 
                     "Failed to delete schedule group with ID '%s' because the 
 resource was not found: %s", 
                     name, 
                     err.response["Error"]["Message"], 
) else: 
                 logger.error( 
                     "Error deleting schedule group: %s", 
                     err.response["Error"]["Message"], 
) raise
```
• Para obter detalhes da API, consulte a [DeleteScheduleGroupR](https://docs.aws.amazon.com/goto/boto3/scheduler-2021-06-30/DeleteScheduleGroup)eferência da API AWS SDK for Python (Boto3).

# <span id="page-5543-0"></span>Cenários para o uso do EventBridge Scheduler AWS SDKs

Os exemplos de código a seguir mostram como implementar cenários comuns no EventBridge Scheduler com AWS SDKs. Esses cenários mostram como realizar tarefas específicas chamando várias funções no EventBridge Scheduler ou combinadas com outras Serviços da AWS. Cada
cenário inclui um link para o código-fonte completo, onde podem ser encontradas instruções sobre como configurar e executar o código.

Os cenários têm como alvo um nível intermediário de experiência para ajudar você a compreender ações de serviço em contexto.

# Exemplos

• [Um cenário completo de eventos programados EventBridge do Scheduler usando um SDK AWS](#page-5544-0)

<span id="page-5544-0"></span>Um cenário completo de eventos programados EventBridge do Scheduler usando um SDK AWS

Os exemplos de código a seguir mostram como:

- Implante uma AWS CloudFormation pilha com os recursos necessários.
- Crie um grupo de EventBridge agendamento do Scheduler.
- Crie uma EventBridge agenda única do Scheduler com uma janela de horário flexível.
- Crie uma programação recorrente do EventBridge Scheduler com uma taxa especificada.
- Exclua o EventBridge agendador, a agenda e o grupo de agendamentos.
- Limpe os recursos e exclua a pilha.

# .NET

AWS SDK for .NET

## **a** Note

Tem mais sobre GitHub. Encontre o exemplo completo e saiba como configurar e executar no [Repositório de exemplos de código da AWS.](https://github.com/awsdocs/aws-doc-sdk-examples/tree/main/dotnetv3/EventBridge%20Scheduler%23code-examples)

## Execute o cenário.

using System.Text.RegularExpressions; using Amazon.CloudFormation; using Amazon.CloudFormation.Model; using Amazon.Scheduler; using Amazon.Scheduler.Model;

```
using Microsoft.Extensions.DependencyInjection;
using Microsoft.Extensions.Hosting;
using Microsoft.Extensions.Logging;
using Microsoft.Extensions.Logging.Console;
using Microsoft.Extensions.Logging.Debug;
using SchedulerActions;
using Exception = System.Exception;
namespace SchedulerScenario;
public class SchedulerWorkflow
{ 
     /* 
     Before running this .NET code example, set up your development environment, 
 including your credentials. 
     This .NET code example performs the following tasks for the Amazon 
  EventBridge Scheduler workflow: 
     1. Prepare the Application: 
        - Prompt the user for an email address to use for the subscription for the 
  SNS topic subscription. 
        - Prompt the user for a name for the Cloud Formation stack. 
        - Deploy the Cloud Formation template in resources/cfn_template.yaml for 
 resource creation. 
        - Store the outputs of the stack into variables for use in the scenario. 
        - Create a schedule group for all schedules. 
     2. Create one-time Schedule: 
        - Create a one-time schedule to send an initial event. 
        - Use a Flexible Time Window and set the schedule to delete after 
  completion. 
        - Wait for the user to receive the event email from SNS. 
     3. Create a time-based schedule: 
        - Prompt the user for how many X times per Y hours a recurring event 
 should be scheduled. 
        - Create the scheduled event for X times per hour for Y hours. 
        - Wait for the user to receive the event email from SNS. 
        - Delete the schedule when the user is finished. 
     4. Clean up: 
        - Prompt the user for y/n answer if they want to destroy the stack and 
  clean up all resources. 
        - Delete the schedule group.
```

```
 - Destroy the Cloud Formation stack and wait until the stack has been 
  removed. 
     */ 
     public static ILogger<SchedulerWorkflow> _logger = null!; 
    public static SchedulerWrapper schedulerWrapper = null!;
     public static IAmazonCloudFormation _amazonCloudFormation = null!; 
     private static string _roleArn = null!; 
     private static string _snsTopicArn = null!; 
     public static bool _interactive = true; 
     private static string _stackName = "default-scheduler-scenario-stack-name"; 
     private static string _scheduleGroupName = "scenario-schedules-group"; 
     private static string _stackResourcePath = "../../../../../../scenarios/
features/eventbridge_scheduler/resources/cfn_template.yaml"; 
     public static async Task Main(string[] args) 
     { 
          using var host = Host.CreateDefaultBuilder(args) 
               .ConfigureLogging(logging => 
                   logging.AddFilter("System", LogLevel.Debug) 
                        .AddFilter<DebugLoggerProvider>("Microsoft", 
  LogLevel.Information) 
                        .AddFilter<ConsoleLoggerProvider>("Microsoft", 
  LogLevel.Trace)) 
               .ConfigureServices((_, services) => 
                   services.AddAWSService<IAmazonScheduler>() 
                        .AddAWSService<IAmazonCloudFormation>() 
                        .AddTransient<SchedulerWrapper>() 
) .Build(); 
          if (_interactive) 
         \left\{ \right.\lnot \lnot = \lnot \lnot \lnot \lnot \lnot \lnot \lnot \lnot \lnot \lnot \lnot \lnot \lnot \lnot \lnot \lnot \lnot \lnot \lnot \lnot \lnot \lnot \lnot \lnot \lnot \lnot \lnot \lnot \lnot \lnot \lnot \lnot \lnot \lnot \l .CreateLogger<SchedulerWorkflow>(); 
               _schedulerWrapper = 
  host.Services.GetRequiredService<SchedulerWrapper>(); 
               _amazonCloudFormation = 
  host.Services.GetRequiredService<IAmazonCloudFormation>(); 
          }
```

```
 Console.WriteLine(new string('-', 80)); 
         Console.WriteLine("Welcome to the Amazon EventBridge Scheduler 
 Scenario."); 
         Console.WriteLine(new string('-', 80)); 
         try 
         { 
             Console.WriteLine(new string('-', 80)); 
             var prepareSuccess = await PrepareApplication(); 
             Console.WriteLine(new string('-', 80)); 
             if (prepareSuccess) 
\{\hspace{.1cm} \} Console.WriteLine(new string('-', 80)); 
                  await CreateOneTimeSchedule(); 
                  Console.WriteLine(new string('-', 80)); 
                 Console.WriteLine(new string('-', 80)); 
                  await CreateRecurringSchedule(); 
                 Console.WriteLine(new string('-', 80)); 
 } 
             Console.WriteLine(new string('-', 80)); 
             await Cleanup(); 
             Console.WriteLine(new string('-', 80)); 
         } 
         catch (Exception ex) 
         { 
             _logger.LogError(ex, "There was a problem with the scenario, 
 initiating cleanup..."); 
             _interactive = false; 
             await Cleanup(); 
         } 
         Console.WriteLine("Amazon EventBridge Scheduler scenario completed."); 
     } 
    /// <summary> 
    /// Prepares the application by creating the necessary resources. 
    /// </summary> 
     /// <returns>True if the application was prepared successfully.</returns> 
     public static async Task<bool> PrepareApplication() 
     { 
         Console.WriteLine("Preparing the application...");
```
 try { // Prompt the user for an email address to use for the subscription. Console.WriteLine("\nThis example creates resources in a CloudFormation stack, including an SNS topic" + "\nthat will be subscribed to the EventBridge Scheduler events. " + "\n\nYou will need to confirm the subscription in order to receive event emails. "); var emailAddress = PromptUserForEmail(); // Prompt the user for a name for the CloudFormation stack \_stackName = PromptUserForStackName(); // Deploy the CloudFormation stack var deploySuccess = await DeployCloudFormationStack(\_stackName, emailAddress); if (deploySuccess)  $\{\hspace{.1cm} \}$  // Create a schedule group for all schedules await \_schedulerWrapper.CreateScheduleGroupAsync(\_scheduleGroupName); Console.WriteLine("Application preparation complete."); return true; } } catch (Exception ex) { \_logger.LogError(ex, "An error occurred while preparing the application."); } Console.WriteLine("Application preparation failed."); return false; } /// <summary> /// Deploys the CloudFormation stack with the necessary resources. /// </summary> /// <param name="stackName">The name of the CloudFormation stack.</param> /// <param name="email">The email to use for the subscription.</param> /// <returns>True if the stack was deployed successfully.</returns>

```
 private static async Task<bool> DeployCloudFormationStack(string stackName, 
 string email) 
     { 
         Console.WriteLine($"\nDeploying CloudFormation stack: {stackName}"); 
        try 
         { 
             var request = new CreateStackRequest 
\{\hspace{.1cm} \} StackName = stackName, 
                 TemplateBody = await File.ReadAllTextAsync(_stackResourcePath), 
                 Capabilities = { Capability.CAPABILITY_NAMED_IAM } 
             }; 
             // If an email is provided, set the parameter. 
             if (!string.IsNullOrWhiteSpace(email)) 
\{\hspace{.1cm} \} request.Parameters = new List<Parameter>() 
\overline{a} new() { ParameterKey = "email", ParameterValue = email } 
                 }; 
 } 
             var response = await _amazonCloudFormation.CreateStackAsync(request); 
             if (response.HttpStatusCode == System.Net.HttpStatusCode.OK) 
\{\hspace{.1cm} \} Console.WriteLine($"CloudFormation stack creation started: 
 {stackName}"); 
                 // Wait for the stack to be in CREATE_COMPLETE state 
                 bool stackCreated = await 
 WaitForStackCompletion(response.StackId); 
                 if (stackCreated) 
\overline{a} // Retrieve the output values 
                     var success = await GetStackOutputs(response.StackId); 
                     return success; 
 } 
                 else 
\overline{a} _logger.LogError($"CloudFormation stack creation failed: 
 {stackName}");
```

```
 return false; 
 } 
 } 
             else 
             { 
                 _logger.LogError($"Failed to create CloudFormation stack: 
 {stackName}"); 
                 return false; 
 } 
         } 
         catch (AlreadyExistsException) 
         { 
             _logger.LogWarning($"CloudFormation stack '{stackName}' already 
 exists. Please provide a unique name."); 
             var newStackName = PromptUserForStackName(); 
             return await DeployCloudFormationStack(newStackName, email); 
         } 
         catch (Exception ex) 
         { 
             _logger.LogError(ex, $"An error occurred while deploying the 
 CloudFormation stack: {stackName}"); 
             return false; 
         } 
    } 
    /// <summary> 
    /// Waits for the CloudFormation stack to be in the CREATE_COMPLETE state. 
    /// </summary> 
    /// <param name="client">The CloudFormation client.</param> 
    /// <param name="stackId">The ID of the CloudFormation stack.</param> 
    /// <returns>True if the stack was created successfully.</returns> 
    private static async Task<bool> WaitForStackCompletion(string stackId) 
     { 
        int retryCount = \varnothing;
         const int maxRetries = 10; 
         const int retryDelay = 30000; // 30 seconds. 
         while (retryCount < maxRetries) 
        \{ var describeStacksRequest = new DescribeStacksRequest 
\{\hspace{.1cm} \} StackName = stackId 
             };
```

```
 var describeStacksResponse = await 
 _amazonCloudFormation.DescribeStacksAsync(describeStacksRequest); 
             if (describeStacksResponse.Stacks.Count > 0) 
\{\hspace{.1cm} \} if (describeStacksResponse.Stacks[0].StackStatus == 
 StackStatus.CREATE_COMPLETE) 
\overline{a} Console.WriteLine("CloudFormation stack creation complete."); 
                     return true; 
 } 
                 if (describeStacksResponse.Stacks[0].StackStatus == 
 StackStatus.CREATE_FAILED || 
                          describeStacksResponse.Stacks[0].StackStatus == 
StackStatus.ROLLBACK COMPLETE)
\overline{a} Console.WriteLine("CloudFormation stack creation failed."); 
                     return false; 
 } 
 } 
             Console.WriteLine("Waiting for CloudFormation stack creation to 
 complete..."); 
             await Task.Delay(retryDelay); 
             retryCount++; 
        } 
        _logger.LogError("Timed out waiting for CloudFormation stack creation to 
 complete."); 
        return false; 
    } 
    /// <summary> 
    /// Retrieves the output values from the CloudFormation stack. 
    /// </summary> 
    /// <param name="stackId">The ID of the CloudFormation stack.</param> 
    private static async Task<bool> GetStackOutputs(string stackId) 
    { 
        try 
         { 
             var describeStacksRequest = new DescribeStacksRequest { StackName = 
 stackId }; 
             var describeStacksResponse =
```

```
 await 
 _amazonCloudFormation.DescribeStacksAsync(describeStacksRequest); 
             if (describeStacksResponse.Stacks.Count > 0) 
\{\hspace{.1cm} \} var stack = describeStacksResponse.Stacks[0]; 
                 _roleArn = GetStackOutputValue(stack, "RoleARN"); 
                 _snsTopicArn = GetStackOutputValue(stack, "SNStopicARN"); 
                 return true; 
 } 
             else 
\{\hspace{.1cm} \} _logger.LogError($"No stack found for stack outputs: {stackId}"); 
                 return false; 
 } 
         } 
         catch (Exception ex) 
        \{ _logger.LogError( 
                 ex, $"Failed to retrieve CloudFormation stack outputs: 
  {stackId}"); 
             return false; 
         } 
     } 
    /// <summary> 
    /// Get an output value by key from a CloudFormation stack. 
     /// </summary> 
    /// <param name="stack">The CloudFormation stack.</param> 
    /// <param name="outputKey">The key of the output.</param> 
    /// <returns>The value as a string.</returns>
     private static string GetStackOutputValue(Stack stack, string outputKey) 
     { 
         var output = stack.Outputs.First(o => o.OutputKey == outputKey); 
         var outputValue = output.OutputValue; 
         Console.WriteLine($"Stack output {outputKey}: {outputValue}"); 
         return outputValue; 
     } 
    /// <summary> 
    /// Creates a one-time schedule to send an initial event. 
    /// </summary> 
    /// <returns>True if the one-time schedule was created successfully.</
returns>
```

```
public static async Task<bool> CreateOneTimeSchedule()
     { 
         var scheduleName = 
             PromptUserForResourceName("Enter a name for the one-time schedule:"); 
         Console.WriteLine($"Creating a one-time schedule named '{scheduleName}' " 
 + 
                             $"\nto send an initial event in 1 minute with a 
 flexible time window..."); 
         try 
         { 
             // Create a one-time schedule with a flexible time 
             // window set to delete after completion. 
             // You may also set a timezone instead of using UTC. 
             var scheduledTime = DateTime.UtcNow.AddMinutes(1).ToString("s"); 
             var createSuccess = await _schedulerWrapper.CreateScheduleAsync( 
                  scheduleName, 
                  $"at({scheduledTime})", 
                  _scheduleGroupName, 
                  _snsTopicArn, 
                  _roleArn, 
                  $"One time scheduled event test from schedule {scheduleName}.", 
                  true, 
                  useFlexibleTimeWindow: true); 
             Console.WriteLine($"Subscription email will receive an email from 
 this event."); 
             Console.WriteLine($"You must confirm your subscription to receive 
 event emails."); 
             Console.WriteLine($"One-time schedule '{scheduleName}' created 
 successfully."); 
             return createSuccess; 
         } 
         catch (ResourceNotFoundException ex) 
         { 
             _logger.LogError(ex, $"The target with ARN '{_snsTopicArn}' was not 
 found."); 
             return false; 
         } 
         catch (Exception ex) 
\overline{\mathcal{L}}
```

```
 _logger.LogError(ex, $"An error occurred while creating the one-time 
  schedule '{scheduleName}'."); 
             return false; 
         } 
     } 
     /// <summary> 
     /// Create a recurring schedule to send events at a specified rate in 
 minutes. 
     /// </summary> 
     /// <returns>True if the recurring schedule was created successfully.</
returns> 
    public static async Task<bool> CreateRecurringSchedule()
     { 
         Console.WriteLine("Creating a recurring schedule to send events for one 
  hour..."); 
         try 
         { 
             // Prompt the user for a schedule name. 
             var scheduleName = 
                  PromptUserForResourceName("Enter a name for the recurring 
  schedule: "); 
             // Prompt the user for the schedule rate (in minutes). 
             var scheduleRateInMinutes = 
                  PromptUserForInteger("Enter the desired schedule rate (in 
  minutes): "); 
             // Create the recurring schedule. 
             var createSuccess = await _schedulerWrapper.CreateScheduleAsync( 
                  scheduleName, 
                  $"rate({scheduleRateInMinutes} minutes)", 
                  _scheduleGroupName, 
                  _snsTopicArn, 
                  _roleArn, 
                  $"Recurrent event test from schedule {scheduleName}."); 
             Console.WriteLine($"Subscription email will receive an email from 
  this event."); 
             Console.WriteLine($"You must confirm your subscription to receive 
  event emails.");
```
// Delete the schedule when the user is finished.

```
 if (!_interactive || GetYesNoResponse($"Are you ready to delete the 
  '{scheduleName}' schedule? (y/n)")) 
\{\hspace{.1cm} \} await _schedulerWrapper.DeleteScheduleAsync(scheduleName, 
 _scheduleGroupName); 
 } 
             return createSuccess; 
         } 
         catch (ResourceNotFoundException ex) 
        \mathcal{L} _logger.LogError(ex, $"The target with ARN '{_snsTopicArn}' was not 
 found."); 
             return false; 
         } 
         catch (Exception ex) 
         { 
             _logger.LogError(ex, "An error occurred while creating the recurring 
 schedule."); 
             return false; 
         } 
     } 
    /// <summary> 
    /// Cleans up the resources created during the scenario. 
    /// </summary> 
   /// \lereturns>True if the cleanup was successful.\le/returns>
    public static async Task<bool> Cleanup()
    \mathcal{L} // Prompt the user to confirm cleanup. 
         var cleanup = !_interactive || GetYesNoResponse( 
             "Do you want to delete all resources created by this scenario? (y/n) "); 
         if (cleanup) 
         { 
             try 
\{\hspace{.1cm} \} // Delete the schedule group. 
                  var groupDeleteSuccess = await 
 _schedulerWrapper.DeleteScheduleGroupAsync(_scheduleGroupName); 
                  // Destroy the CloudFormation stack and wait for it to be 
 removed.
```

```
 var stackDeleteSuccess = await 
 DeleteCloudFormationStack(_stackName, false); 
                 return groupDeleteSuccess && stackDeleteSuccess; 
 } 
             catch (Exception ex) 
\{\hspace{.1cm} \} _logger.LogError(ex, 
                      "An error occurred while cleaning up the resources."); 
                 return false; 
 } 
         } 
         _logger.LogInformation("EventBridge Scheduler scenario is complete."); 
         return true; 
    } 
    /// <summary> 
    /// Delete the resources in the stack and wait for confirmation. 
    /// </summary> 
    /// <param name="stackName">The name of the stack.</param> 
    /// <param name="forceDelete">True to force delete the stack.</param> 
   /// <returns>True if successful.</returns>
    private static async Task<bool> DeleteCloudFormationStack(string stackName, 
 bool forceDelete) 
    \{ var request = new DeleteStackRequest 
         { 
             StackName = stackName, 
         }; 
         if (forceDelete) 
        \{ request.DeletionMode = DeletionMode.FORCE_DELETE_STACK; 
         } 
        await _amazonCloudFormation.DeleteStackAsync(request);
         Console.WriteLine($"CloudFormation stack '{_stackName}' is being deleted. 
 This may take a few minutes."); 
        bool stackDeleted = await WaitForStackDeletion(_stackName, forceDelete);
         if (stackDeleted) 
\overline{\mathcal{L}}
```

```
 Console.WriteLine($"CloudFormation stack '{_stackName}' has been 
 deleted."); 
             return true; 
         } 
         else 
        \sqrt{ } _logger.LogError($"Failed to delete CloudFormation stack 
  '{_stackName}'."); 
             return false; 
         } 
     } 
    /// <summary> 
    /// Wait for the stack to be deleted. 
     /// </summary> 
    /// <param name="stackName">The name of the stack.</param> 
    /// <param name="forceDelete">True to force delete the stack.</param> 
   /// <returns>True if successful.</returns>
     private static async Task<bool> WaitForStackDeletion(string stackName, bool 
 forceDelete) 
     { 
         int retryCount = 0; 
         const int maxRetries = 10; 
         const int retryDelay = 30000; // 30 seconds 
         while (retryCount < maxRetries) 
         { 
             var describeStacksRequest = new DescribeStacksRequest 
\{\hspace{.1cm} \} StackName = stackName 
             }; 
             try 
\{\hspace{.1cm} \} var describeStacksResponse = await 
 _amazonCloudFormation.DescribeStacksAsync(describeStacksRequest); 
                 if (describeStacksResponse.Stacks.Count == 0 || 
 describeStacksResponse.Stacks[0].StackStatus == StackStatus.DELETE_COMPLETE) 
\overline{a} return true; 
 } 
                 if (!forceDelete && describeStacksResponse.Stacks[0].StackStatus 
 == StackStatus.DELETE_FAILED)
```

```
\overline{a} // Try one time to force delete. 
                     return await DeleteCloudFormationStack(stackName, true); 
 } 
 } 
             catch (AmazonCloudFormationException ex) when (ex.ErrorCode == 
  "ValidationError") 
\{\hspace{.1cm} \} // Stack does not exist, so it has been successfully deleted. 
                 return true; 
 } 
             Console.WriteLine($"Waiting for CloudFormation stack '{stackName}' to 
  be deleted..."); 
             await Task.Delay(retryDelay); 
             retryCount++; 
         } 
         _logger.LogError($"Timed out waiting for CloudFormation stack 
  '{stackName}' to be deleted."); 
         return false; 
     } 
     /// <summary> 
     /// Helper method to get a yes or no response from the user. 
     /// </summary> 
     /// <param name="question">The question string to print on the console.</
param> 
    // <returns>True if the user responds with a yes. </returns>
     private static bool GetYesNoResponse(string question) 
    \{ Console.WriteLine(question); 
         var ynResponse = Console.ReadLine(); 
         var response = ynResponse != null && ynResponse.Equals("y", 
  StringComparison.InvariantCultureIgnoreCase); 
         return response; 
     } 
     /// <summary> 
     /// Prompt the user for a valid email address. 
     /// </summary> 
    /// <returns>The valid email address.</returns>
     private static string PromptUserForEmail() 
     {
```

```
 if (_interactive) 
         { 
             Console.WriteLine("Enter an email address to use for event 
 subscriptions: "); 
            string email = Console.ReadLine()!;
             if (!IsValidEmail(email)) 
\{\hspace{.1cm} \} Console.WriteLine("Invalid email address. Please try again."); 
                  return PromptUserForEmail(); 
 } 
             return email; 
         } 
         // Used when running without user prompts. 
         return ""; 
     } 
    /// <summary> 
    /// Prompt the user for a non-empty stack name. 
    /// </summary> 
    /// <returns>The valid stack name</returns>
     private static string PromptUserForStackName() 
    \mathcal{L} Console.WriteLine("Enter a name for the AWS Cloud Formation Stack: "); 
         if (_interactive) 
         { 
            string stackName = Console.ReadLine()!;
             var regex = "[a-zA-Z][-a-zA-Z0-9]|arn:[-a-zA-Z0-9:/._+]"; 
             if (!Regex.IsMatch(stackName, regex)) 
\{\hspace{.1cm} \} Console.WriteLine( 
                      $"Invalid stack name. Please use a name that matches the 
 pattern {regex}."); 
                  return PromptUserForStackName(); 
 } 
             return stackName; 
         } 
         // Used when running without user prompts. 
         return _stackName; 
     } 
     /// <summary>
```

```
/// Prompt the user for a non-empty resource name.
     /// </summary> 
    /// <returns>The valid stack name</returns>
     private static string PromptUserForResourceName(string prompt) 
     { 
         if (_interactive) 
         { 
             Console.WriteLine(prompt); 
             string resourceName = Console.ReadLine()!; 
            var regex = "[0-9a-zA-Z-.]+";
             if (!Regex.IsMatch(resourceName, regex)) 
\{\hspace{.1cm} \} Console.WriteLine($"Invalid resource name. Please use a name that 
 matches the pattern {regex}."); 
                 return PromptUserForResourceName(prompt); 
 } 
             return resourceName!; 
         } 
         // Used when running without user prompts. 
         return "resource-" + Guid.NewGuid(); 
     } 
    /// <summary> 
   /// Prompt the user for a non-empty resource name.
    /// </summary> 
    /// <returns>The valid stack name</returns>
     private static int PromptUserForInteger(string prompt) 
     { 
         if (_interactive) 
         { 
             Console.WriteLine(prompt); 
             string stringResponse = Console.ReadLine()!; 
             if (string.IsNullOrWhiteSpace(stringResponse) || 
                  !Int32.TryParse(stringResponse, out var intResponse)) 
\{\hspace{.1cm} \} Console.WriteLine($"Invalid integer. "); 
                 return PromptUserForInteger(prompt); 
 } 
             return intResponse!; 
         } 
         // Used when running without user prompts. 
         return 1; 
     }
```

```
 /// <summary> 
     /// Use System Mail to check for a valid email address. 
     /// </summary> 
     /// <param name="email">The string to verify.</param> 
    /// <returns>True if a valid email address.</returns>
     private static bool IsValidEmail(string email) 
     { 
         try 
         { 
              var mailAddress = new System.Net.Mail.MailAddress(email); 
              return mailAddress.Address == email; 
         } 
         catch 
         { 
              // Invalid emails will cause an exception, return false. 
              return false; 
         } 
     }
}
```
Wrapper para operações de serviço.

```
using Amazon.Scheduler;
using Amazon.Scheduler.Model;
using Microsoft.Extensions.Logging;
namespace SchedulerActions;
/// <summary>
/// Wrapper class for Amazon EventBridge Scheduler operations.
/// </summary>
public class SchedulerWrapper
{ 
     private readonly IAmazonScheduler _amazonScheduler; 
     private readonly ILogger<SchedulerWrapper> _logger; 
     /// <summary> 
     /// Constructor for the SchedulerWrapper class. 
     /// </summary> 
     /// <param name="amazonScheduler">The injected EventBridge Scheduler 
  client.</param> 
     /// <param name="logger">The injected logger.</param>
```

```
 public SchedulerWrapper(IAmazonScheduler amazonScheduler, 
  ILogger<SchedulerWrapper> logger) 
     { 
          _amazonScheduler = amazonScheduler; 
         \lnot \lnot \lnot \lnot \lnot \lnot \lnot \lnot \lnot \lnot \lnot \lnot \lnot \lnot \lnot \lnot \lnot \lnot \lnot \lnot \lnot \lnot \lnot \lnot \lnot \lnot \lnot \lnot \lnot \lnot \lnot \lnot \lnot \lnot \lnot \lnot \lnot } 
     /// <summary> 
     /// Creates a new schedule in Amazon EventBridge Scheduler. 
     /// </summary> 
     /// <param name="name">The name of the schedule.</param> 
     /// <param name="scheduleExpression">The schedule expression that defines 
when the schedule should run.</param>
     /// <param name="scheduleGroupName">The name of the schedule group to which 
the schedule should be added.</param>
     /// <param name="deleteAfterCompletion">Indicates whether to delete the 
schedule after completion.</param>
     /// <param name="useFlexibleTimeWindow">Indicates whether to use a flexible 
time window for the schedule.</param>
     /// <param name="targetArn">ARN of the event target.</param> 
     /// <param name="roleArn">Execution Role ARN.</param> 
     /// <returns>True if the schedule was created successfully, false 
otherwise.</returns>
     public async Task<bool> CreateScheduleAsync( 
               string name, 
               string scheduleExpression, 
               string scheduleGroupName, 
               string targetArn, 
               string roleArn, 
               string input, 
               bool deleteAfterCompletion = false, 
               bool useFlexibleTimeWindow = false) 
     { 
          try 
          { 
               int hoursToRun = 1; 
               int flexibleTimeWindowMinutes = 10; 
               var request = new CreateScheduleRequest 
\{\hspace{.1cm} \}Name = name,
                    ScheduleExpression = scheduleExpression, 
                    GroupName = scheduleGroupName,
```

```
 Target = new Target { Arn = targetArn, RoleArn = roleArn, Input = 
 input }, 
                  ActionAfterCompletion = deleteAfterCompletion 
                      ? ActionAfterCompletion.DELETE 
                      : ActionAfterCompletion.NONE, 
                  StartDate = DateTime.UtcNow, // Ignored for one-time schedules. 
                 EndDate = DateTime.UtcNow 
                           .AddHours(hoursToRun) // Ignored for one-time schedules. 
             }; 
             // Allow a flexible time window if the caller specifies it. 
             request.FlexibleTimeWindow = new FlexibleTimeWindow 
\{\hspace{.1cm} \} Mode = useFlexibleTimeWindow 
                      ? FlexibleTimeWindowMode.FLEXIBLE 
                      : FlexibleTimeWindowMode.OFF, 
                  MaximumWindowInMinutes = useFlexibleTimeWindow 
                      ? flexibleTimeWindowMinutes 
                      : null 
             }; 
             var response = await _amazonScheduler.CreateScheduleAsync(request); 
             Console.WriteLine($"Successfully created schedule '{name}' " + 
                                 $"in schedule group '{scheduleGroupName}': 
 {response.ScheduleArn}."); 
             return true; 
         } 
         catch (ConflictException ex) 
         { 
             // If the name is not unique, a ConflictException will be thrown. 
             _logger.LogError($"Failed to create schedule '{name}' due to a 
 conflict. {ex.Message}"); 
             return false; 
         } 
         catch (Exception ex) 
         { 
             _logger.LogError($"An error occurred while creating schedule '{name}' 
 " + 
                                $"in schedule group '{scheduleGroupName}': 
 {ex.Message}"); 
             return false; 
         } 
     }
```

```
 /// <summary> 
    /// Creates a new schedule group in Amazon EventBridge Scheduler. 
    /// </summary> 
    /// <param name="name">The name of the schedule group.</param> 
    /// <returns>True if the schedule group was created successfully, false 
otherwise.</returns>
   public async Task<bool> CreateScheduleGroupAsync(string name)
    { 
        try 
        { 
           var request = new CreateScheduleGroupRequest { Name = name };
            var response = await 
 _amazonScheduler.CreateScheduleGroupAsync(request); 
            Console.WriteLine($"Successfully created schedule group '{name}': 
 {response.ScheduleGroupArn}."); 
            return true; 
        } 
        catch (ConflictException ex) 
        { 
            // If the name is not unique, a ConflictException will be thrown. 
            _logger.LogError($"Failed to create schedule group '{name}' due to a 
 conflict. {ex.Message}"); 
            return false; 
        } 
        catch (Exception ex) 
        { 
            _logger.LogError( 
                 $"An error occurred while creating schedule group '{name}': 
 {ex.Message}"); 
            return false; 
        } 
    } 
    /// <summary> 
    /// Deletes an existing schedule from Amazon EventBridge Scheduler. 
    /// </summary> 
    /// <param name="name">The name of the schedule to delete.</param> 
    /// <param name="groupName">The group name of the schedule to delete.</param> 
    /// <returns>True if the schedule was deleted successfully, false 
otherwise.</returns>
```

```
public async Task<bool> DeleteScheduleAsync(string name, string groupName)
     { 
         try 
         { 
             var request = new DeleteScheduleRequest 
\{\hspace{.1cm} \}Name = name,
                  GroupName = groupName 
             }; 
            await _amazonScheduler.DeleteScheduleAsync(request);
             Console.WriteLine($"Successfully deleted schedule with name 
  '{name}'."); 
             return true; 
         } 
         catch (ResourceNotFoundException ex) 
         { 
             _logger.LogError( 
                  $"Failed to delete schedule with ID '{name}' because the resource 
 was not found: {ex.Message}"); 
             return true; 
         } 
         catch (Exception ex) 
         { 
             _logger.LogError( 
                  $"An error occurred while deleting schedule with ID '{name}': 
 {ex.Message}"); 
             return false; 
         } 
     } 
    /// <summary> 
    /// Deletes an existing schedule group from Amazon EventBridge Scheduler. 
    /// </summary> 
    /// <param name="name">The name of the schedule group to delete.</param> 
    /// <returns>True if the schedule group was deleted successfully, false 
otherwise.</returns>
     public async Task<bool> DeleteScheduleGroupAsync(string name) 
     { 
         try 
         { 
            var request = new DeleteScheduleGroupRequest { Name = name };
```

```
await _amazonScheduler.DeleteScheduleGroupAsync(request);
              Console.WriteLine($"Successfully deleted schedule group '{name}'."); 
              return true; 
         } 
          catch (ResourceNotFoundException ex) 
\overline{\mathcal{L}} _logger.LogError( 
                   $"Failed to delete schedule group '{name}' because the resource 
 was not found: {ex.Message}"); 
              return true; 
          } 
          catch (Exception ex) 
          { 
              _logger.LogError( 
                   $"An error occurred while deleting schedule group '{name}': 
  {ex.Message}"); 
              return false; 
         } 
     }
}
```
- Para obter detalhes da API, consulte os tópicos a seguir na Referência da API AWS SDK for .NET .
	- [CreateSchedule](https://docs.aws.amazon.com/goto/DotNetSDKV3/scheduler-2021-06-30/CreateSchedule)
	- [CreateScheduleGroup](https://docs.aws.amazon.com/goto/DotNetSDKV3/scheduler-2021-06-30/CreateScheduleGroup)
	- [DeleteSchedule](https://docs.aws.amazon.com/goto/DotNetSDKV3/scheduler-2021-06-30/DeleteSchedule)
	- [DeleteScheduleGroups](https://docs.aws.amazon.com/goto/DotNetSDKV3/scheduler-2021-06-30/DeleteScheduleGroups)

#### Java

SDK para Java 2.x

## **a** Note

Tem mais sobre GitHub. Encontre o exemplo completo e saiba como configurar e executar no [Repositório de exemplos de código da AWS.](https://github.com/awsdocs/aws-doc-sdk-examples/tree/main/javav2/example_code/scheduler#code-examples)

#### Execute o cenário.

```
import org.slf4j.Logger;
import org.slf4j.LoggerFactory;
import software.amazon.awssdk.services.scheduler.model.SchedulerException;
import javax.mail.internet.AddressException;
import javax.mail.internet.InternetAddress;
import java.time.LocalDateTime;
import java.time.format.DateTimeFormatter;
import java.util.Map;
import java.util.Scanner;
import java.util.concurrent.CompletableFuture;
import java.util.concurrent.CompletionException;
/** 
  * This Java code example performs the following tasks for the Amazon EventBridge 
  Scheduler workflow: 
 * <p>
  * 1. Prepare the Application: 
  * - Prompt the user for an email address to use for the subscription for the SNS 
  topic subscription. 
  * - Deploy the Cloud Formation template in resources/cfn_template.yaml for 
  resource creation. 
  * - Store the outputs of the stack into variables for use in the workflow. 
  * - Create a schedule group for all workflow schedules. 
 * <p>
  * 2. Create one-time Schedule: 
  * - Create a one-time schedule to send an initial event. 
  * - Use a Flexible Time Window and set the schedule to delete after completion. 
  * - Wait for the user to receive the event email from SNS. 
 * <p>
  * 3. Create a time-based schedule: 
  * - Prompt the user for how many X times per Y hours a recurring event should be 
  scheduled. 
  * - Create the scheduled event for X times per hour for Y hours. 
  * - Wait for the user to receive the event email from SNS. 
  * - Delete the schedule when the user is finished. 
 * <p>
  * 4. Clean up: 
  * - Prompt the user for y/n answer if they want to destroy the stack and clean 
  up all resources. 
  * - Delete the schedule group. 
  * - Destroy the Cloud Formation stack and wait until the stack has been removed. 
  */
```

```
public class EventbridgeSchedulerScenario { 
     private static final Logger logger = 
 LoggerFactory.getLogger(EventbridgeSchedulerScenario.class); 
    private static final Scanner scanner = new Scanner(System.in);
     private static String STACK_NAME = "workflow-stack-name"; 
     private static final String scheduleGroupName = "schedules-group"; 
     private static String recurringScheduleName = ""; 
     private static String oneTimeScheduleName = ""; 
     private static final EventbridgeSchedulerActions eventbridgeActions = new 
  EventbridgeSchedulerActions(); 
    public static final String DASHES = new String(new char[80]).replace("\0",
  "-"); 
     public static String roleArn = ""; 
     public static String snsTopicArn = ""; 
     public static void main(String[] args) { 
         logger.info(DASHES); 
         logger.info("Welcome to the Amazon EventBridge Scheduler Workflow."); 
         logger.info(""" 
             Amazon EventBridge Scheduler is a fully managed service that helps 
  you schedule and execute 
             a wide range of tasks and events in the cloud. It's designed to 
  simplify the process of 
             scheduling and managing recurring or one-time events, making it 
  easier for developers and 
             businesses to automate various workflows and processes. 
             One of the key features of Amazon EventBridge Scheduler is its 
 ability to schedule events 
             based on a variety of triggers, including time-based schedules, 
  custom event patterns, or 
             even integration with other AWS services. For example, you can use 
  EventBridge Scheduler 
             to schedule a report generation task to run every weekday at 9 AM, or 
 to trigger a 
             Lambda function when a specific Amazon S3 object is created.
```

```
 This flexibility allows you to build complex and dynamic event-driven 
 architectures 
             that adapt to your business needs. 
             Lets get started... 
             """); 
         waitForInputToContinue(); 
         logger.info(DASHES); 
         logger.info(DASHES); 
         logger.info("1. Prepare the application."); 
         waitForInputToContinue(); 
         try { 
             boolean prepareSuccess = prepareApplication(); 
             logger.info(DASHES); 
             if (prepareSuccess) { 
                 logger.info("2. Create one-time schedule."); 
                 logger.info(""" 
                     A one-time schedule in Amazon EventBridge Scheduler is an 
 event trigger that allows 
                      you to schedule a one-time event to run at a specific date 
 and time. This is useful for 
                      executing a specific task or workflow at a predetermined 
 time, without the need for recurring 
                      or complex scheduling. 
                      """); 
                 waitForInputToContinue(); 
                 createOneTimeSchedule(); 
                logger.info("Do you want to delete the schedule \{ \} (y/n) ?",
 oneTimeScheduleName); 
                String ans = scanner.nextLine().trim();
                 if (ans.equalsIgnoreCase("y")) { 
eventbridgeActions.deleteScheduleAsync(oneTimeScheduleName,scheduleGroupName);
 } 
                 logger.info(DASHES); 
                 logger.info("3. Create a recurring schedule."); 
                 logger.info(""" 
                      A recurring schedule is a feature that allows you to schedule 
 and manage the execution 
                      of your serverless applications or workloads on a recurring 
 basis. For example,
```

```
 with EventBridge Scheduler, you can create custom schedules 
 for your AWS Lambda functions, 
                      AWS Step Functions, and other supported event sources, 
 enabling you to automate tasks and 
                     workflows without the need for complex infrastructure 
 management. 
                      """); 
                 waitForInputToContinue(); 
                 createRecurringSchedule(); 
                logger.info("Do you want to delete the schedule \{ \} (y/n) ?",
 oneTimeScheduleName); 
                String ans2 = \text{scanner.nextLine}() . \text{trim}();
                 if (ans2.equalsIgnoreCase("y")) { 
eventbridgeActions.deleteScheduleAsync(recurringScheduleName,scheduleGroupName);
 } 
                 logger.info(DASHES); 
 } 
         } catch (Exception ex) { 
             logger.info("There was a problem with the workflow {}, initiating 
 cleanup...", ex.getMessage()); 
             cleanUp(); 
         } 
         logger.info(DASHES); 
         logger.info("4. Clean up the resources."); 
         logger.info("Do you want to delete these AWS resources (y/n) ?"); 
        String delAns = scanner.nextLine().trim();
         if (delAns.equalsIgnoreCase("y")) { 
             cleanUp(); 
         } else { 
             logger.info("The AWS resources will not be deleted."); 
         } 
         logger.info("Amazon EventBridge Scheduler workflow completed."); 
         logger.info(DASHES); 
     } 
     /** 
      * Cleans up the resources associated with the EventBridge scheduler. 
      * If any errors occur during the cleanup process, the corresponding error 
 messages are logged. 
      */ 
     public static void cleanUp() { 
         logger.info("First, delete the schedule group.");
```

```
 logger.info("When the schedule group is deleted, schedules that are part 
 of that group are deleted."); 
         waitForInputToContinue(); 
         try { 
 eventbridgeActions.deleteScheduleGroupAsync(scheduleGroupName).join(); 
         } catch (CompletionException ce) { 
            Throwable cause = ce.getCause();
             if (cause instanceof SchedulerException schedulerException) { 
                 logger.error("Scheduler error occurred: Error message: {}, Error 
 code {}", 
                     schedulerException.getMessage(), 
 schedulerException.awsErrorDetails().errorCode(), schedulerException); 
             } else { 
                 logger.error("An unexpected error occurred: {}", 
 cause.getMessage()); 
 } 
             return; 
         } 
         logger.info("Destroy the CloudFormation stack"); 
         waitForInputToContinue(); 
         CloudFormationHelper.destroyCloudFormationStack(STACK_NAME); 
    } 
    /** 
      * Prepares the application by creating resources in a CloudFormation stack, 
 including an SNS topic 
      * that will be subscribed to the EventBridge Scheduler events. The user will 
 need to confirm the subscription 
      * in order to receive event emails. 
 * 
      * @return true if the application preparation was successful, false 
 otherwise 
      */ 
     public static boolean prepareApplication() { 
         logger.info(""" 
             This example creates resources in a CloudFormation stack, including 
 an SNS topic 
             that will be subscribed to the EventBridge Scheduler events. 
             You will need to confirm the subscription in order to receive event 
 emails. 
              """);
```

```
 String emailAddress = promptUserForEmail(); 
        logger.info("You entered {}", emailAddress); 
        logger.info("Do you want to use a custom Stack name (y/n) ?"); 
       String ans = scanner.nextLine().trim();
        if (ans.equalsIgnoreCase("y")) { 
            String newStackName = scanner.nextLine(); 
            logger.info("You entered {} for the new stack name", newStackName); 
            waitForInputToContinue(); 
            STACK_NAME = newStackName; 
        } 
        logger.info("Get the roleArn and snsTopicArn values using a 
 Cloudformation template."); 
        waitForInputToContinue(); 
        CloudFormationHelper.deployCloudFormationStack(STACK_NAME, emailAddress); 
        Map<String, String> stackOutputs = 
 CloudFormationHelper.getStackOutputs(STACK_NAME); 
        roleArn = stackOutputs.get("RoleARN"); 
        snsTopicArn = stackOutputs.get("SNStopicARN"); 
        logger.info("The roleARN is {}", roleArn); 
        logger.info("The snsTopicArn is {}", snsTopicArn); 
        try { 
            eventbridgeActions.createScheduleGroup(scheduleGroupName).join(); 
            logger.info("createScheduleGroupAsync completed successfully."); 
        } catch (RuntimeException e) { 
            logger.error("Error occurred: {} ", e.getMessage()); 
            return false; 
        } 
        logger.info("Application preparation complete."); 
        return true; 
    } 
    /** 
     * Waits for the user to enter 'c' followed by <ENTER> to continue the 
 program. 
     * This method is used to pause the program execution and wait for user input 
 before 
     * proceeding. 
     */
```

```
 private static void waitForInputToContinue() { 
         while (true) { 
             logger.info(""); 
             logger.info("Enter 'c' followed by <ENTER> to continue:"); 
             String input = scanner.nextLine(); 
             if (input.trim().equalsIgnoreCase("c")) { 
                  logger.info("Continuing with the program..."); 
                  logger.info(""); 
                 break; 
             } else { 
                 // Handle invalid input. 
                 logger.info("Invalid input. Please try again."); 
 } 
         } 
     } 
     /** 
      * Prompts the user to enter an email address and validates the input. 
      * If the provided email address is invalid, the method will prompt the user 
 to try again. 
 * 
      * @return the valid email address entered by the user 
      */ 
     private static String promptUserForEmail() { 
         logger.info("Enter an email address to use for event subscriptions: "); 
         String email = scanner.nextLine(); 
         if (!isValidEmail(email)) { 
             logger.info("Invalid email address. Please try again."); 
             return promptUserForEmail(); 
         } 
         return email; 
     } 
     /** 
      * Checks if the given email address is valid. 
 * 
      * @param email the email address to be validated 
      * @return {@code true} if the email address is valid, {@code false} 
 otherwise 
      */ 
     private static boolean isValidEmail(String email) { 
         try { 
             InternetAddress emailAddress = new InternetAddress(email);
```

```
 emailAddress.validate(); 
             return true; 
         } catch (AddressException e) { 
             return false; 
         } 
     } 
     /** 
      * Creates a one-time schedule to send an initial event in 1 minute with a 
  flexible time window. 
 * 
      * @return {@code true} if the schedule was created successfully, {@code 
  false} otherwise 
      */ 
     public static Boolean createOneTimeSchedule() { 
         oneTimeScheduleName = promptUserForResourceName("Enter a name for the 
  one-time schedule:"); 
         logger.info("Creating a one-time schedule named {} to send an initial 
  event in 1 minute with a flexible time window...", oneTimeScheduleName); 
         LocalDateTime scheduledTime = LocalDateTime.now(); 
         DateTimeFormatter formatter = DateTimeFormatter.ofPattern("yyyy-MM-
dd'T'HH:mm:ss"); 
        String scheduleExpression = "at(" + scheduledTime.format(formatter) +
  ")"; 
         return eventbridgeActions.createScheduleAsync( 
             oneTimeScheduleName, 
             scheduleExpression, 
             scheduleGroupName, 
             snsTopicArn, 
             roleArn, 
              "One time scheduled event test from schedule", 
             true, 
             true).join(); 
     } 
     /** 
      * Creates a recurring schedule to send events based on a specific time. 
 * 
      * @return A {@link CompletableFuture} that completes with a boolean value 
  indicating the success or failure of the operation. 
      */
```

```
 public static Boolean createRecurringSchedule() { 
         logger.info("Creating a recurring schedule to send events for one 
 hour..."); 
         recurringScheduleName = promptUserForResourceName("Enter a name for the 
 recurring schedule:"); 
         // Prompt the user for the schedule rate (in minutes). 
         int scheduleRateInMinutes = promptUserForInteger("Enter the desired 
 schedule rate (in minutes): "); 
         String scheduleExpression = "rate(" + scheduleRateInMinutes + " 
 minutes)"; 
         return eventbridgeActions.createScheduleAsync( 
             recurringScheduleName, 
             scheduleExpression, 
             scheduleGroupName, 
             snsTopicArn, 
             roleArn, 
             "Recurrent event test from schedule " + recurringScheduleName, 
             true, 
             true).join(); 
     } 
     /** 
      * Prompts the user for a resource name and validates the input. 
 * 
      * @param prompt the message to display to the user when prompting for the 
 resource name 
      * @return the valid resource name entered by the user 
      */ 
     private static String promptUserForResourceName(String prompt) { 
         logger.info(prompt); 
         String resourceName = scanner.nextLine(); 
        String regex = "[0-9a-zA-Z-.]+";
         if (!resourceName.matches(regex)) { 
             logger.info("Invalid resource name. Please use a name that matches 
the pattern " + reqex + ".");
             return promptUserForResourceName(prompt); 
         } 
         return resourceName; 
     } 
     /** 
      * Prompts the user for an integer input and returns the integer value. 
 *
```

```
 * @param prompt the message to be displayed to the user when prompting for 
  input 
      * @return the integer value entered by the user 
      */ 
     private static int promptUserForInteger(String prompt) { 
         logger.info(prompt); 
         String stringResponse = scanner.nextLine(); 
         if (stringResponse == null || stringResponse.trim().isEmpty() || !
isInteger(stringResponse)) { 
              logger.info("Invalid integer."); 
              return promptUserForInteger(prompt); 
         } 
         return Integer.parseInt(stringResponse); 
     } 
     /** 
      * Checks if the given string represents a valid integer. 
 * 
      * @param str the string to be checked 
      * @return {@code true} if the string represents a valid integer, {@code 
  false} otherwise 
      */ 
     private static boolean isInteger(String str) { 
         try { 
              Integer.parseInt(str); 
              return true; 
         } catch (NumberFormatException e) { 
              return false; 
         } 
     }
}
```
Wrapper para operações de serviço.

```
import org.slf4j.Logger;
import org.slf4j.LoggerFactory;
import software.amazon.awssdk.core.client.config.ClientOverrideConfiguration;
import software.amazon.awssdk.core.retry.RetryMode;
import software.amazon.awssdk.http.async.SdkAsyncHttpClient;
import software.amazon.awssdk.http.nio.netty.NettyNioAsyncHttpClient;
import software.amazon.awssdk.regions.Region;
```

```
import software.amazon.awssdk.services.scheduler.SchedulerAsyncClient;
import software.amazon.awssdk.services.scheduler.model.ActionAfterCompletion;
import software.amazon.awssdk.services.scheduler.model.ConflictException;
import 
 software.amazon.awssdk.services.scheduler.model.CreateScheduleGroupRequest;
import 
 software.amazon.awssdk.services.scheduler.model.CreateScheduleGroupResponse;
import software.amazon.awssdk.services.scheduler.model.CreateScheduleRequest;
import 
 software.amazon.awssdk.services.scheduler.model.DeleteScheduleGroupRequest;
import software.amazon.awssdk.services.scheduler.model.DeleteScheduleRequest;
import software.amazon.awssdk.services.scheduler.model.DeleteScheduleResponse;
import software.amazon.awssdk.services.scheduler.model.FlexibleTimeWindow;
import software.amazon.awssdk.services.scheduler.model.FlexibleTimeWindowMode;
import software.amazon.awssdk.services.scheduler.model.ResourceNotFoundException;
import software.amazon.awssdk.services.scheduler.model.Target;
import java.time.Instant;
import java.util.concurrent.CompletableFuture;
import java.time.Duration;
import java.util.concurrent.CompletionException;
public class EventbridgeSchedulerActions { 
     private static SchedulerAsyncClient schedulerClient; 
     private static final Logger logger = 
  LoggerFactory.getLogger(EventbridgeSchedulerActions.class); 
     public static SchedulerAsyncClient getAsyncClient() { 
         if (schedulerClient == null) { 
             /* 
             The `NettyNioAsyncHttpClient` class is part of the AWS SDK for Java, 
  version 2, 
             and it is designed to provide a high-performance, asynchronous HTTP 
  client for interacting with AWS services. 
              It uses the Netty framework to handle the underlying network 
  communication and the Java NIO API to 
              provide a non-blocking, event-driven approach to HTTP requests and 
 responses. 
              */ 
             SdkAsyncHttpClient httpClient = NettyNioAsyncHttpClient.builder() 
                 .maxConcurrency(50) // Adjust as needed.
```

```
 .connectionTimeout(Duration.ofSeconds(60)) // Set the connection 
 timeout. 
                  .readTimeout(Duration.ofSeconds(60)) // Set the read timeout. 
                  .writeTimeout(Duration.ofSeconds(60)) // Set the write timeout. 
                 .build();
             ClientOverrideConfiguration overrideConfig = 
 ClientOverrideConfiguration.builder() 
                  .apiCallTimeout(Duration.ofMinutes(2)) // Set the overall API 
 call timeout. 
                 .apiCallAttemptTimeout(Duration.ofSeconds(90)) // Set the 
 individual call attempt timeout. 
                  .retryStrategy(RetryMode.STANDARD) 
                 .build();
             schedulerClient = SchedulerAsyncClient.builder() 
                  .region(Region.US_EAST_1) 
                  .httpClient(httpClient) 
                  .overrideConfiguration(overrideConfig) 
                  .build(); 
         } 
         return schedulerClient; 
    } 
    /** 
      * Creates a new schedule group. 
 * 
      * @param name the name of the schedule group to be created 
      * @return a {@link CompletableFuture} representing the asynchronous 
 operation of creating the schedule group 
      */ 
     public CompletableFuture<CreateScheduleGroupResponse> 
 createScheduleGroup(String name) { 
         CreateScheduleGroupRequest request = CreateScheduleGroupRequest.builder() 
             .name(name) 
            .build();
         logger.info("Initiating createScheduleGroup call for group: {}", name); 
         CompletableFuture<CreateScheduleGroupResponse> futureResponse = 
 getAsyncClient().createScheduleGroup(request); 
         futureResponse.whenComplete((response, ex) -> { 
            if (ex != null) {
```

```
 if (ex instanceof CompletionException && ex.getCause() instanceof 
 ConflictException) { 
                    // Rethrow the ConflictException 
                    throw (ConflictException) ex.getCause(); 
                } else { 
                    throw new CompletionException("Failed to create schedule 
 group: " + name, ex); 
 } 
           \} else if (response == null) {
                throw new RuntimeException("Failed to create schedule group: 
 response was null"); 
            } else { 
                logger.info("Successfully created schedule group '{}': {}", name, 
 response.scheduleGroupArn()); 
 } 
        }); 
        return futureResponse; 
    } 
    /** 
     * Creates a new schedule for a target task. 
 * 
     * @param name the name of the schedule 
     * @param scheduleExpression The schedule expression that defines when the 
 schedule should run. 
      * @param scheduleGroupName the name of the schedule group to which the 
 schedule belongs 
     * @param targetArn the Amazon Resource Name (ARN) of the target 
 task 
     * @param roleArn the ARN of the IAM role to be used for the 
 schedule 
      * @param input the input data for the target task 
      * @param deleteAfterCompletion whether to delete the schedule after it's 
 executed 
      * @param useFlexibleTimeWindow whether to use a flexible time window for the 
 schedule execution 
      * @return true if the schedule was successfully created, false otherwise 
     */ 
    public CompletableFuture<Boolean> createScheduleAsync( 
        String name, 
        String scheduleExpression, 
        String scheduleGroupName,
```
```
 String targetArn, 
        String roleArn, 
        String input, 
        boolean deleteAfterCompletion, 
        boolean useFlexibleTimeWindow) { 
        int hoursToRun = 1; 
        int flexibleTimeWindowMinutes = 10; 
        Target target = Target.builder() 
             .arn(targetArn) 
            .roleArn(roleArn) 
             .input(input) 
            .build();
        FlexibleTimeWindow flexibleTimeWindow = FlexibleTimeWindow.builder() 
             .mode(useFlexibleTimeWindow 
                 ? FlexibleTimeWindowMode.FLEXIBLE 
                 : FlexibleTimeWindowMode.OFF) 
             .maximumWindowInMinutes(useFlexibleTimeWindow 
                 ? flexibleTimeWindowMinutes 
                 : null) 
            .build();
        Instant startDate = Instant.now(); 
        Instant endDate = startDate.plus(Duration.ofHours(hoursToRun)); 
        CreateScheduleRequest request = CreateScheduleRequest.builder() 
            .name(name) 
             .scheduleExpression(scheduleExpression) 
             .groupName(scheduleGroupName) 
             .target(target) 
             .actionAfterCompletion(deleteAfterCompletion 
                 ? ActionAfterCompletion.DELETE 
                 : ActionAfterCompletion.NONE) 
             .startDate(startDate) 
             .endDate(endDate) 
             .flexibleTimeWindow(flexibleTimeWindow) 
            .build();
        return getAsyncClient().createSchedule(request) 
             .thenApply(response -> { 
                 logger.info("Successfully created schedule {} in schedule group 
 {}, The ARN is {} ", name, scheduleGroupName, response.scheduleArn());
```

```
 return true; 
             }) 
             .whenComplete((result, ex) -> { 
                 if (ex != null) { 
                      if (ex instanceof ConflictException) { 
                          // Handle ConflictException 
                          logger.error("A conflict exception occurred while 
 creating the schedule: {}", ex.getMessage()); 
                          throw new CompletionException("A conflict exception 
 occurred while creating the schedule: " + ex.getMessage(), ex); 
                      } else { 
                          throw new CompletionException("Error creating schedule: " 
 + ex.getMessage(), ex); 
1999 1999 1999 1999 1999
 } 
             }); 
    } 
     /** 
      * Deletes the specified schedule group. 
 * 
      * @param name the name of the schedule group to delete 
      * @return a {@link CompletableFuture} that completes when the schedule group 
 has been deleted 
      * @throws CompletionException if an error occurs while deleting the schedule 
 group 
      */ 
    public CompletableFuture<Void> deleteScheduleGroupAsync(String name) { 
         DeleteScheduleGroupRequest request = DeleteScheduleGroupRequest.builder() 
             .name(name) 
            .build();
         return getAsyncClient().deleteScheduleGroup(request) 
            .thenRun() -> \{ logger.info("Successfully deleted schedule group {}", name); 
             }) 
             .whenComplete((result, ex) -> { 
                 if (ex != null) { 
                      if (ex instanceof ResourceNotFoundException) { 
                          throw new CompletionException("The resource was not 
 found: " + ex.getMessage(), ex); 
                      } else {
```

```
 throw new CompletionException("Error deleting schedule 
  group: " + ex.getMessage(), ex); 
1999 1999 1999 1999 1999
 } 
             }); 
     } 
     /** 
      * Deletes a schedule with the specified name and group name. 
 * 
      * @param name the name of the schedule to be deleted 
      * @param groupName the group name of the schedule to be deleted 
      * @return a {@link CompletableFuture} that, when completed, indicates 
  whether the schedule was successfully deleted 
      * @throws CompletionException if an error occurs while deleting the 
  schedule, except for the case where the schedule is not found 
      */ 
     public CompletableFuture<Boolean> deleteScheduleAsync(String name, String 
  groupName) { 
         DeleteScheduleRequest request = DeleteScheduleRequest.builder() 
             .name(name) 
             .groupName(groupName) 
            .build();
         CompletableFuture<DeleteScheduleResponse> response = 
  getAsyncClient().deleteSchedule(request); 
         return response.handle((result, ex) -> { 
            if (ex != null) {
                 if (ex instanceof ResourceNotFoundException) { 
                     throw new CompletionException("Resource not found while 
  deleting schedule with ID: " + name, ex); 
                 } else { 
                     throw new CompletionException("Failed to delete schedule.", 
  ex); 
 } 
 } 
             logger.info("Successfully deleted schedule with name {}.", name); 
             return true; 
         }); 
    }
}
```
- Para obter detalhes da API, consulte os tópicos a seguir na Referência da API AWS SDK for Java 2.x .
	- [CreateSchedule](https://docs.aws.amazon.com/goto/SdkForJavaV2/scheduler-2021-06-30/CreateSchedule)
	- [CreateScheduleGroup](https://docs.aws.amazon.com/goto/SdkForJavaV2/scheduler-2021-06-30/CreateScheduleGroup)
	- [DeleteSchedule](https://docs.aws.amazon.com/goto/SdkForJavaV2/scheduler-2021-06-30/DeleteSchedule)
	- [DeleteScheduleGroups](https://docs.aws.amazon.com/goto/SdkForJavaV2/scheduler-2021-06-30/DeleteScheduleGroups)

#### Python

## SDK para Python (Boto3)

```
a) Note
```
Tem mais sobre GitHub. Encontre o exemplo completo e saiba como configurar e executar no [Repositório de exemplos de código da AWS.](https://github.com/awsdocs/aws-doc-sdk-examples/tree/main/python/example_code/scheduler#code-examples)

Execute um cenário interativo em um prompt de comando.

```
class SchedulerScenario: 
    "" "
     A scenario that demonstrates how to use Boto3 to schedule and receive events 
 using 
     the Amazon EventBridge Scheduler. 
     """ 
     def __init__( 
         self, 
         scheduler_wrapper: SchedulerWrapper, 
         cloud_formation_resource: ServiceResource, 
     ): 
         self.eventbridge_scheduler = scheduler_wrapper 
         self.cloud_formation_resource = cloud_formation_resource 
         self.stack: ServiceResource = None 
         self.schedule_group_name = None 
         self.sns_topic_arn = None 
         self.role_arn = None 
     def run(self) -> None: 
        "" "
```

```
 Runs the scenario. 
 """ 
         print(DASHES) 
         print("Welcome to the Amazon EventBridge Scheduler Workflow.") 
         print(DASHES) 
         print(DASHES) 
         self.prepare_application() 
         print(DASHES) 
         print(DASHES) 
         self.create_one_time_schedule() 
         print(DASHES) 
         print(DASHES) 
         self.create_recurring_schedule() 
         print(DASHES) 
         print(DASHES) 
         if q.ask( 
            "Do you want to delete all resources created by this workflow? (y/n) ", 
             q.is_yesno, 
         ): 
             self.cleanup() 
         print(DASHES) 
         print("Amazon EventBridge Scheduler workflow completed.") 
     def prepare_application(self) -> None: 
 """ 
         Prepares the application by prompting the user setup information, 
 deploying a CloudFormation stack and 
         creating a schedule group. 
         """ 
         print("Preparing the application...") 
         print( 
             "\nThis example creates resources in a CloudFormation stack, 
 including an SNS topic" 
             + "\nthat will be subscribed to the EventBridge Scheduler events. " 
             + "\n\nYou will need to confirm the subscription in order to receive 
 event emails. " 
\overline{\phantom{a}}
```

```
 email_address = q.ask("Enter an email address to use for event 
 subscriptions: ") 
         stack_name = q.ask("Enter a name for the AWS Cloud Formation Stack: ") 
         template_file = SchedulerScenario.get_template_as_string() 
         parameters = [{"ParameterKey": "email", "ParameterValue": email_address}] 
         self.stack = self.deploy_cloudformation_stack( 
             stack_name, template_file, parameters 
\overline{\phantom{a}} outputs = self.stack.outputs 
         for output in outputs: 
             if output.get("OutputKey") == "RoleARN": 
                  self.role_arn = output.get("OutputValue") 
             elif output.get("OutputKey") == "SNStopicARN": 
                  self.sns_topic_arn = output.get("OutputValue") 
         if not self.sns_topic_arn or not self.role_arn: 
             error_string = f""" 
             Failed to retrieve required outputs from CloudFormation stack. 
             'sns_topic_arn'={self.sns_topic_arn}, 'role_arn'={self.role_arn} 
 """ 
            logger.error(error string)
             raise ValueError(error_string) 
         print(f"Stack output RoleARN: {self.role_arn}") 
         print(f"Stack output SNStopicARN: a") 
         schedule_group_name = "scenario-schedules-group" 
         schedule_group_arn = self.eventbridge_scheduler.create_schedule_group( 
             schedule_group_name 
\overline{\phantom{a}} print( 
             f"Successfully created schedule group '{self.schedule_group_name}': 
 {schedule_group_arn}." 
\overline{\phantom{a}} self.schedule_group_name = schedule_group_name 
         print("Application preparation complete.") 
     def create_one_time_schedule(self) -> None: 
 """ 
         Creates a one-time schedule to send an initial event.
```
"""

```
 schedule_name = q.ask("Enter a name for the one-time schedule:") 
        scheduled time = datetime.now(timezone.utc) + timedelta(minutes=1)
         formatted_scheduled_time = scheduled_time.strftime("%Y-%m-%dT%H:%M:%S") 
         print( 
             f"Creating a one-time schedule named '{schedule_name}' " 
             + f"\nto send an initial event in 1 minute with a flexible time 
 window..." 
\overline{\phantom{a}} schedule_arn = self.eventbridge_scheduler.create_schedule( 
             schedule_name, 
             f"at({formatted_scheduled_time})", 
             self.schedule_group_name, 
             self.sns_topic_arn, 
             self.role_arn, 
             f"One time scheduled event test from schedule {schedule_name}.", 
             delete_after_completion=True, 
             use_flexible_time_window=True, 
\overline{\phantom{a}} print( 
             f"Successfully created schedule '{schedule_name}' in schedule group 
  'scenario-schedules-group': {schedule_arn}." 
\overline{\phantom{a}} print(f"Subscription email will receive an email from this event.") 
         print(f"You must confirm your subscription to receive event emails.") 
         print(f"One-time schedule '{schedule_name}' created successfully.") 
     def create_recurring_schedule(self) -> None: 
        "" "
         Create a recurring schedule to send events at a specified rate in 
 minutes. 
        "" "
         print("Creating a recurring schedule to send events for one hour...") 
         schedule_name = q.ask("Enter a name for the recurring schedule: ") 
         schedule_rate_in_minutes = q.ask( 
             "Enter the desired schedule rate (in minutes): ", q.is_int 
         ) 
         schedule_arn = self.eventbridge_scheduler.create_schedule( 
            schedule name,
             f"rate({schedule_rate_in_minutes} minutes)",
```

```
 self.schedule_group_name, 
             self.sns_topic_arn, 
             self.role_arn, 
             f"Recurrent event test from schedule {schedule_name}.", 
\overline{\phantom{a}} print( 
             f"Successfully created schedule '{schedule_name}' in schedule group 
  'scenario-schedules-group': {schedule_arn}." 
\overline{\phantom{a}} print(f"Subscription email will receive an email from this event.") 
         print(f"You must confirm your subscription to receive event emails.") 
         if q.ask( 
             f"Are you ready to delete the '{schedule_name}' schedule? (y/n)", 
 q.is_yesno 
         ): 
             self.eventbridge_scheduler.delete_schedule( 
                 schedule_name, self.schedule_group_name 
) def deploy_cloudformation_stack( 
         self, stack_name: str, cfn_template: str, parameters: [dict[str, str]] 
     ) -> ServiceResource: 
 """ 
         Deploys prerequisite resources used by the scenario. The resources are 
         defined in the associated `cfn_template.yaml` AWS CloudFormation script 
 and are deployed 
         as a CloudFormation stack, so they can be easily managed and destroyed. 
         :param stack_name: The name of the CloudFormation stack. 
         :param cfn_template: The CloudFormation template as a string. 
         :param parameters: The parameters for the CloudFormation stack. 
         :return: The CloudFormation stack resource. 
 """ 
         print(f"Deploying CloudFormation stack: {stack_name}.") 
         stack = self.cloud_formation_resource.create_stack( 
             StackName=stack_name, 
             TemplateBody=cfn_template, 
             Capabilities=["CAPABILITY_NAMED_IAM"], 
             Parameters=parameters, 
\overline{\phantom{a}} print(f"CloudFormation stack creation started: {stack_name}") 
         print("Waiting for CloudFormation stack creation to complete...")
```

```
 waiter = self.cloud_formation_resource.meta.client.get_waiter( 
             "stack_create_complete" 
        \lambda waiter.wait(StackName=stack.name) 
         stack.load() 
         print("CloudFormation stack creation complete.") 
         return stack 
     def destroy_cloudformation_stack(self, stack: ServiceResource) -> None: 
        "''" Destroys the resources managed by the CloudFormation stack, and the 
 CloudFormation 
         stack itself. 
         :param stack: The CloudFormation stack that manages the example 
 resources. 
        "" ""
         print( 
             f"CloudFormation stack '{stack.name}' is being deleted. This may take 
 a few minutes." 
\overline{\phantom{a}} stack.delete() 
         waiter = self.cloud_formation_resource.meta.client.get_waiter( 
            "stack delete complete"
\overline{\phantom{a}} waiter.wait(StackName=stack.name) 
         print(f"CloudFormation stack '{stack.name}' has been deleted.") 
     def cleanup(self) -> None: 
 """ 
         Deletes the CloudFormation stack and the resources created for the demo. 
        "" ""
         if self.schedule_group_name: 
             schedule_group_name = self.schedule_group_name 
             self.schedule_group_name = None 
             self.eventbridge_scheduler.delete_schedule_group(schedule_group_name) 
             print(f"Successfully deleted schedule group 
  '{schedule_group_name}'.") 
         if self.stack is not None: 
             stack = self.stack 
             self.stack = None
```

```
 self.destroy_cloudformation_stack(stack) 
         print("Stack deleted, demo complete.") 
     @staticmethod 
     def get_template_as_string() -> str: 
 """ 
         Returns a string containing this scenario's CloudFormation template. 
         """ 
        script_directory = os.path.dirname(os.path.abspath(_file_))
         template_file_path = os.path.join(script_directory, "cfn_template.yaml") 
         file = open(template_file_path, "r") 
         return file.read()
if __name__ == '__main__": demo: SchedulerScenario = None 
     try: 
         scheduler_wrapper = SchedulerWrapper.from_client() 
         cloud_formation_resource = resource("cloudformation") 
         demo = SchedulerScenario(scheduler_wrapper, cloud_formation_resource) 
         demo.run() 
     except Exception as exception: 
         logging.exception("Something went wrong with the demo!") 
         if demo is not None: 
             demo.cleanup()
```
SchedulerWrapper classe que envolve as ações do Amazon EventBridge Scheduler.

```
class SchedulerWrapper: 
     def __init__(self, eventbridge_scheduler_client: client): 
         self.scheduler_client = eventbridge_scheduler_client 
     @classmethod 
     def from_client(cls) -> "SchedulerWrapper": 
         """ 
         Creates a SchedulerWrapper instance with a default EventBridge Scheduler 
  client.
```
 :return: An instance of SchedulerWrapper initialized with the default EventBridge Scheduler client.

```
 """ 
         eventbridge_scheduler_client = boto3.client("scheduler") 
         return cls(eventbridge_scheduler_client) 
     def create_schedule( 
         self, 
         name: str, 
         schedule_expression: str, 
         schedule_group_name: str, 
         target_arn: str, 
         role_arn: str, 
         input: str, 
         delete_after_completion: bool = False, 
         use_flexible_time_window: bool = False, 
     ) -> str: 
         """ 
         Creates a new schedule with the specified parameters. 
         :param name: The name of the schedule. 
         :param schedule_expression: The expression that defines when the schedule 
 runs. 
         :param schedule_group_name: The name of the schedule group. 
         :param target_arn: The Amazon Resource Name (ARN) of the target. 
         :param role_arn: The Amazon Resource Name (ARN) of the execution IAM 
 role. 
         :param input: The input for the target. 
         :param delete_after_completion: Whether to delete the schedule after it 
 completes. 
         :param use_flexible_time_window: Whether to use a flexible time window. 
         :return The ARN of the created schedule. 
        "" ""
         try: 
             hours_to_run = 1 
             flexible_time_window_minutes = 10 
             parameters = { 
                  "Name": name, 
                  "ScheduleExpression": schedule_expression, 
                  "GroupName": schedule_group_name, 
                  "Target": {"Arn": target_arn, "RoleArn": role_arn, "Input": 
 input}, 
                  "StartDate": datetime.now(timezone.utc),
```

```
 "EndDate": datetime.now(timezone.utc) + 
 timedelta(hours=hours_to_run), 
 } 
            if delete_after_completion: 
                 parameters["ActionAfterCompletion"] = "DELETE" 
            if use_flexible_time_window: 
                 parameters["FlexibleTimeWindow"] = { 
                     "Mode": "FLEXIBLE", 
                     "MaximumWindowInMinutes": flexible_time_window_minutes, 
 } 
            else: 
                 parameters["FlexibleTimeWindow"] = {"Mode": "OFF"} 
            response = self.scheduler_client.create_schedule(**parameters) 
            return response["ScheduleArn"] 
        except ClientError as err: 
            if err.response["Error"]["Code"] == "ConflictException": 
                 logger.error( 
                     "Failed to create schedule '%s' due to a conflict. %s", 
                     name, 
                     err.response["Error"]["Message"], 
) else: 
                logger.error( 
                     "Error creating schedule: %s", err.response["Error"]
["Message"] 
) raise 
    def delete_schedule(self, name: str, schedule_group_name: str) -> None: 
 """ 
        Deletes the schedule with the specified name and schedule group. 
         :param name: The name of the schedule. 
         :param schedule_group_name: The name of the schedule group. 
         """ 
        try: 
            self.scheduler_client.delete_schedule( 
                 Name=name, GroupName=schedule_group_name 
) except ClientError as err:
```

```
 if err.response["Error"]["Code"] == "ResourceNotFoundException": 
                 logger.error( 
                     "Failed to delete schedule with ID '%s' because the resource 
 was not found: %s", 
                     name, 
                     err.response["Error"]["Message"], 
) else: 
                 logger.error( 
                     "Error deleting schedule: %s", err.response["Error"]
["Message"] 
) raise 
    def create_schedule_group(self, name: str) -> str: 
        "" "
        Creates a new schedule group with the specified name and description. 
         :param name: The name of the schedule group. 
         :param description: The description of the schedule group. 
         :return: The ARN of the created schedule group. 
         """ 
        try: 
             response = self.scheduler_client.create_schedule_group(Name=name) 
             return response["ScheduleGroupArn"] 
        except ClientError as err: 
             if err.response["Error"]["Code"] == "ConflictException": 
                 logger.error( 
                     "Failed to create schedule group '%s' due to a conflict. %s", 
                     name, 
                     err.response["Error"]["Message"], 
) else: 
                 logger.error( 
                     "Error creating schedule group: %s", 
                     err.response["Error"]["Message"], 
) raise 
    def delete_schedule_group(self, name: str) -> None: 
 """
```

```
 Deletes the schedule group with the specified name. 
         :param name: The name of the schedule group. 
        "" ""
        try: 
             self.scheduler_client.delete_schedule_group(Name=name) 
             logger.info("Schedule group %s deleted successfully.", name) 
        except ClientError as err: 
             if err.response["Error"]["Code"] == "ResourceNotFoundException": 
                 logger.error( 
                     "Failed to delete schedule group with ID '%s' because the 
 resource was not found: %s", 
                     name, 
                     err.response["Error"]["Message"], 
) else: 
                 logger.error( 
                     "Error deleting schedule group: %s", 
                     err.response["Error"]["Message"], 
) raise
```
- Para obter detalhes da API, consulte os tópicos a seguir na Referência de API do AWS SDK para Python (Boto3).
	- [CreateSchedule](https://docs.aws.amazon.com/goto/boto3/scheduler-2021-06-30/CreateSchedule)
	- [CreateScheduleGroup](https://docs.aws.amazon.com/goto/boto3/scheduler-2021-06-30/CreateScheduleGroup)
	- [DeleteSchedule](https://docs.aws.amazon.com/goto/boto3/scheduler-2021-06-30/DeleteSchedule)
	- [DeleteScheduleGroups](https://docs.aws.amazon.com/goto/boto3/scheduler-2021-06-30/DeleteScheduleGroups)

## Exemplos de código para Forecast usando AWS SDKs

Os exemplos de código a seguir mostram como usar o Amazon Forecast com um kit AWS de desenvolvimento de software (SDK).

Ações são trechos de código de programas maiores e devem ser executadas em contexto. Embora as ações mostrem como chamar perfis de serviço individuais, você pode ver as ações no contexto em seus cenários relacionados.

## Mais atributos

- [Guia do usuário do Forecast](https://docs.aws.amazon.com/forecast/latest/dg/getting-started.html): mais informações sobre o Forecast.
- [Referência da API Forecast](https://docs.aws.amazon.com/forecast/latest/dg/api-reference.html): detalhes sobre todas as ações disponíveis do Forecast.
- [AWS Centro do desenvolvedor](https://aws.amazon.com/developer/code-examples/?awsf.sdk-code-examples-product=product%23forecast) exemplos de código que você pode filtrar por categoria ou pesquisa de texto completo.
- [AWS Exemplos de SDK](https://github.com/awsdocs/aws-doc-sdk-examples) GitHub repositório com código completo nos idiomas preferidos. Inclui instruções para configurar e executar o código.

## Exemplos de código

- [Exemplos básicos de Forecast usando AWS SDKs](#page-5594-0)
	- [Ações para Forecast usando AWS SDKs](#page-5595-0)
		- [Use CreateDataset com um AWS SDK](#page-5595-1)
		- [Use CreateForecast com um AWS SDK](#page-5598-0)
		- [Use DeleteDataset com um AWS SDK](#page-5600-0)
		- [Use DeleteForecast com um AWS SDK](#page-5602-0)
		- [Use DescribeForecast com um AWS SDK](#page-5603-0)
		- [Use ListDatasetGroups com um AWS SDK](#page-5605-0)
		- [Use ListForecasts com um AWS SDK](#page-5607-0)

## <span id="page-5594-0"></span>Exemplos básicos de Forecast usando AWS SDKs

Os exemplos de código a seguir mostram como usar os conceitos básicos do Amazon Forecast com AWS SDKs.

## Exemplos

- [Ações para Forecast usando AWS SDKs](#page-5595-0)
	- [Use CreateDataset com um AWS SDK](#page-5595-1)
	- [Use CreateForecast com um AWS SDK](#page-5598-0)
	- [Use DeleteDataset com um AWS SDK](#page-5600-0)
	- [Use DeleteForecast com um AWS SDK](#page-5602-0)
	- [Use DescribeForecast com um AWS SDK](#page-5603-0)
	- [Use ListDatasetGroups com um AWS SDK](#page-5605-0)

• [Use ListForecasts com um AWS SDK](#page-5607-0)

## <span id="page-5595-0"></span>Ações para Forecast usando AWS SDKs

Os exemplos de código a seguir demonstram como realizar ações individuais do Forecast com AWS SDKs. Cada exemplo inclui um link para GitHub, onde você pode encontrar instruções para configurar e executar o código.

Os exemplos a seguir incluem apenas as ações mais utilizadas. Para obter uma lista completa, consulte a [Amazon Forecast API Reference](https://docs.aws.amazon.com/forecast/latest/dg/api-reference.html).

#### **Exemplos**

- [Use CreateDataset com um AWS SDK](#page-5595-1)
- [Use CreateForecast com um AWS SDK](#page-5598-0)
- [Use DeleteDataset com um AWS SDK](#page-5600-0)
- [Use DeleteForecast com um AWS SDK](#page-5602-0)
- [Use DescribeForecast com um AWS SDK](#page-5603-0)
- [Use ListDatasetGroups com um AWS SDK](#page-5605-0)
- [Use ListForecasts com um AWS SDK](#page-5607-0)

## <span id="page-5595-1"></span>Use **CreateDataset** com um AWS SDK

O código de exemplo a seguir mostra como usar CreateDataset.

Java

SDK para Java 2.x

## **a** Note

Tem mais sobre GitHub. Encontre o exemplo completo e saiba como configurar e executar no [Repositório de exemplos de código da AWS.](https://github.com/awsdocs/aws-doc-sdk-examples/tree/main/javav2/example_code/forecast#code-examples)

import software.amazon.awssdk.regions.Region; import software.amazon.awssdk.services.forecast.ForecastClient; import software.amazon.awssdk.services.forecast.model.CreateDatasetRequest;

```
import software.amazon.awssdk.services.forecast.model.Schema;
import software.amazon.awssdk.services.forecast.model.SchemaAttribute;
import software.amazon.awssdk.services.forecast.model.CreateDatasetResponse;
import software.amazon.awssdk.services.forecast.model.ForecastException;
import java.util.ArrayList;
import java.util.List;
/** 
  * Before running this Java V2 code example, set up your development 
  * environment, including your credentials. 
 * 
  * For more information, see the following documentation topic: 
 * 
  * https://docs.aws.amazon.com/sdk-for-java/latest/developer-guide/get-
started.html 
  */
public class CreateDataSet { 
     public static void main(String[] args) { 
         final String usage = """ 
                  Usage: 
                      <name>\s 
                  Where: 
                      name - The name of the data set.\s 
                  """; 
        if (args.length != 1) {
             System.out.println(usage); 
             System.exit(1); 
         } 
        String name = args[0];
         Region region = Region.US_WEST_2; 
         ForecastClient forecast = ForecastClient.builder() 
                  .region(region) 
                  .build(); 
         String myDataSetARN = createForecastDataSet(forecast, name); 
         System.out.println("The ARN of the new data set is " + myDataSetARN); 
         forecast.close(); 
     }
```

```
 public static String createForecastDataSet(ForecastClient forecast, String 
 name) { 
        try { 
            Schema schema = Schema.builder() 
                     .attributes(getSchema()) 
                     .build(); 
            CreateDatasetRequest datasetRequest = CreateDatasetRequest.builder() 
                     .datasetName(name) 
                     .domain("CUSTOM") 
                     .datasetType("RELATED_TIME_SERIES") 
                     .dataFrequency("D") 
                     .schema(schema) 
                    .build();
            CreateDatasetResponse response = 
 forecast.createDataset(datasetRequest); 
            return response.datasetArn(); 
        } catch (ForecastException e) { 
            System.err.println(e.awsErrorDetails().errorMessage()); 
            System.exit(1); 
        } 
        return ""; 
    } 
    // Create a SchemaAttribute list required to create a data set. 
    private static List<SchemaAttribute> getSchema() { 
       List<SchemaAttribute> schemaList = new ArrayList<>();
        SchemaAttribute att1 = SchemaAttribute.builder() 
                 .attributeName("item_id") 
                 .attributeType("string") 
                .build();
        SchemaAttribute att2 = SchemaAttribute.builder() 
                 .attributeName("timestamp") 
                 .attributeType("timestamp") 
                .build();
        SchemaAttribute att3 = SchemaAttribute.builder() 
                .attributeName("target value")
                 .attributeType("float")
```

```
.build();
         // Push the SchemaAttribute objects to the List. 
         schemaList.add(att1); 
         schemaList.add(att2); 
         schemaList.add(att3); 
         return schemaList; 
     }
}
```
• Para obter detalhes da API, consulte [CreateDataseta](https://docs.aws.amazon.com/goto/SdkForJavaV2/forecast-2018-06-26/CreateDataset) Referência AWS SDK for Java 2.x da API.

## <span id="page-5598-0"></span>Use **CreateForecast** com um AWS SDK

O código de exemplo a seguir mostra como usar CreateForecast.

Java

SDK para Java 2.x

**a** Note

```
import software.amazon.awssdk.regions.Region;
import software.amazon.awssdk.services.forecast.ForecastClient;
import software.amazon.awssdk.services.forecast.model.CreateForecastRequest;
import software.amazon.awssdk.services.forecast.model.CreateForecastResponse;
import software.amazon.awssdk.services.forecast.model.ForecastException;
/** 
  * Before running this Java V2 code example, set up your development 
  * environment, including your credentials. 
 * 
  * For more information, see the following documentation topic: 
 *
```

```
 * https://docs.aws.amazon.com/sdk-for-java/latest/developer-guide/get-
started.html 
  */
public class CreateForecast { 
     public static void main(String[] args) { 
         final String usage = """ 
                  Usage: 
                      <name> <predictorArn>\s 
                  Where: 
                      name - The name of the forecast.\s 
                      predictorArn - The arn of the predictor to use.\s 
                  """; 
        if (args.length != 2) {
              System.out.println(usage); 
              System.exit(1); 
         } 
        String name = args[0];
         String predictorArn = args[1]; 
         Region region = Region.US_WEST_2; 
         ForecastClient forecast = ForecastClient.builder() 
                  .region(region) 
                 .build();
         String forecastArn = createNewForecast(forecast, name, predictorArn); 
         System.out.println("The ARN of the new forecast is " + forecastArn); 
         forecast.close(); 
     } 
     public static String createNewForecast(ForecastClient forecast, String name, 
  String predictorArn) { 
         try { 
              CreateForecastRequest forecastRequest = 
  CreateForecastRequest.builder() 
                      .forecastName(name) 
                      .predictorArn(predictorArn) 
                      .build(); 
              CreateForecastResponse response = 
  forecast.createForecast(forecastRequest);
```

```
 return response.forecastArn(); 
          } catch (ForecastException e) { 
              System.err.println(e.awsErrorDetails().errorMessage()); 
              System.exit(1); 
          } 
          return ""; 
     }
}
```
• Para obter detalhes da API, consulte [CreateForecast](https://docs.aws.amazon.com/goto/SdkForJavaV2/forecast-2018-06-26/CreateForecast)a Referência AWS SDK for Java 2.x da API.

## <span id="page-5600-0"></span>Use **DeleteDataset** com um AWS SDK

O código de exemplo a seguir mostra como usar DeleteDataset.

Java

SDK para Java 2.x

**a** Note

```
import software.amazon.awssdk.regions.Region;
import software.amazon.awssdk.services.forecast.ForecastClient;
import software.amazon.awssdk.services.forecast.model.DeleteDatasetRequest;
import software.amazon.awssdk.services.forecast.model.ForecastException;
/** 
  * Before running this Java V2 code example, set up your development 
  * environment, including your credentials. 
 * 
  * For more information, see the following documentation topic: 
 * 
  * https://docs.aws.amazon.com/sdk-for-java/latest/developer-guide/get-
started.html
```

```
 */
public class DeleteDataset { 
     public static void main(String[] args) { 
         final String usage = """ 
                  Usage: 
                       <datasetARN>\s 
                  Where: 
                      datasetARN - The ARN of the data set to delete.\s 
                 """;
        if (args.length != 1) {
              System.out.println(usage); 
              System.exit(1); 
         } 
        String datasetARN = args[0];
         Region region = Region.US_WEST_2; 
         ForecastClient forecast = ForecastClient.builder() 
                  .region(region) 
                  .build(); 
         deleteForecastDataSet(forecast, datasetARN); 
         forecast.close(); 
     } 
     public static void deleteForecastDataSet(ForecastClient forecast, String 
  myDataSetARN) { 
         try { 
              DeleteDatasetRequest deleteRequest = DeleteDatasetRequest.builder() 
                       .datasetArn(myDataSetARN) 
                       .build(); 
              forecast.deleteDataset(deleteRequest); 
              System.out.println("The Data Set was deleted"); 
         } catch (ForecastException e) { 
              System.err.println(e.awsErrorDetails().errorMessage()); 
              System.exit(1); 
         } 
     }
}
```
• Para obter detalhes da API, consulte [DeleteDataseta](https://docs.aws.amazon.com/goto/SdkForJavaV2/forecast-2018-06-26/DeleteDataset) Referência AWS SDK for Java 2.x da API.

## <span id="page-5602-0"></span>Use **DeleteForecast** com um AWS SDK

O código de exemplo a seguir mostra como usar DeleteForecast.

Java

SDK para Java 2.x

## **a** Note

```
import software.amazon.awssdk.regions.Region;
import software.amazon.awssdk.services.forecast.ForecastClient;
import software.amazon.awssdk.services.forecast.model.DeleteDatasetRequest;
import software.amazon.awssdk.services.forecast.model.ForecastException;
/** 
  * Before running this Java V2 code example, set up your development 
  * environment, including your credentials. 
 * 
  * For more information, see the following documentation topic: 
 * 
  * https://docs.aws.amazon.com/sdk-for-java/latest/developer-guide/get-
started.html 
  */
public class DeleteDataset { 
     public static void main(String[] args) { 
         final String usage = """ 
                 Usage: 
                      <datasetARN>\s
```

```
 Where: 
                      datasetARN - The ARN of the data set to delete.\s 
                 """
        if (args.length != 1) {
              System.out.println(usage); 
              System.exit(1); 
         } 
        String datasetARN = args[0];
         Region region = Region.US_WEST_2; 
         ForecastClient forecast = ForecastClient.builder() 
                  .region(region) 
                  .build(); 
         deleteForecastDataSet(forecast, datasetARN); 
         forecast.close(); 
     } 
     public static void deleteForecastDataSet(ForecastClient forecast, String 
  myDataSetARN) { 
         try { 
              DeleteDatasetRequest deleteRequest = DeleteDatasetRequest.builder() 
                       .datasetArn(myDataSetARN) 
                       .build(); 
              forecast.deleteDataset(deleteRequest); 
              System.out.println("The Data Set was deleted"); 
         } catch (ForecastException e) { 
              System.err.println(e.awsErrorDetails().errorMessage()); 
              System.exit(1); 
         } 
     }
}
```
• Para obter detalhes da API, consulte [DeleteForecasta](https://docs.aws.amazon.com/goto/SdkForJavaV2/forecast-2018-06-26/DeleteForecast) Referência AWS SDK for Java 2.x da API.

## <span id="page-5603-0"></span>Use **DescribeForecast** com um AWS SDK

O código de exemplo a seguir mostra como usar DescribeForecast.

#### Java

## SDK para Java 2.x

## **a** Note

```
import software.amazon.awssdk.regions.Region;
import software.amazon.awssdk.services.forecast.ForecastClient;
import software.amazon.awssdk.services.forecast.model.DescribeForecastRequest;
import software.amazon.awssdk.services.forecast.model.DescribeForecastResponse;
import software.amazon.awssdk.services.forecast.model.ForecastException;
/** 
  * Before running this Java V2 code example, set up your development 
  * environment, including your credentials. 
 * 
  * For more information, see the following documentation topic: 
 * 
  * https://docs.aws.amazon.com/sdk-for-java/latest/developer-guide/get-
started.html 
  */
public class DescribeForecast { 
     public static void main(String[] args) { 
         final String usage = """ 
                 Usage: 
                      <forecastarn>\s 
                 Where: 
                      forecastarn - The arn of the forecast (for example, 
  "arn:aws:forecast:us-west-2:xxxxx322:forecast/my_forecast) 
                """
         if (args.length != 1) { 
             System.out.println(usage); 
             System.exit(1); 
         }
```

```
 String forecastarn = args[0]; 
         Region region = Region.US_WEST_2; 
         ForecastClient forecast = ForecastClient.builder() 
                  .region(region) 
                  .build(); 
         describe(forecast, forecastarn); 
         forecast.close(); 
     } 
     public static void describe(ForecastClient forecast, String forecastarn) { 
         try { 
              DescribeForecastRequest request = DescribeForecastRequest.builder() 
                       .forecastArn(forecastarn) 
                      .build(); 
              DescribeForecastResponse response = 
  forecast.describeForecast(request); 
              System.out.println("The name of the forecast is " + 
  response.forecastName()); 
         } catch (ForecastException e) { 
              System.err.println(e.awsErrorDetails().errorMessage()); 
              System.exit(1); 
         } 
     }
}
```
• Para obter detalhes da API, consulte [DescribeForecasta](https://docs.aws.amazon.com/goto/SdkForJavaV2/forecast-2018-06-26/DescribeForecast) Referência AWS SDK for Java 2.x da API.

## <span id="page-5605-0"></span>Use **ListDatasetGroups** com um AWS SDK

O código de exemplo a seguir mostra como usar ListDatasetGroups.

#### Java

SDK para Java 2.x

## **a** Note

```
import software.amazon.awssdk.regions.Region;
import software.amazon.awssdk.services.forecast.ForecastClient;
import software.amazon.awssdk.services.forecast.model.DatasetGroupSummary;
import software.amazon.awssdk.services.forecast.model.ListDatasetGroupsRequest;
import software.amazon.awssdk.services.forecast.model.ListDatasetGroupsResponse;
import software.amazon.awssdk.services.forecast.model.ForecastException;
import java.util.List;
/** 
  * Before running this Java V2 code example, set up your development 
  * environment, including your credentials. 
 * 
  * For more information, see the following documentation topic: 
 * 
  * https://docs.aws.amazon.com/sdk-for-java/latest/developer-guide/get-
started.html 
  */
public class ListDataSetGroups { 
     public static void main(String[] args) { 
         Region region = Region.US_WEST_2; 
         ForecastClient forecast = ForecastClient.builder() 
                  .region(region) 
                .build();
         listDataGroups(forecast); 
         forecast.close(); 
     } 
     public static void listDataGroups(ForecastClient forecast) { 
         try { 
             ListDatasetGroupsRequest group = ListDatasetGroupsRequest.builder() 
                      .maxResults(10)
```

```
.build();
```

```
 ListDatasetGroupsResponse response = 
 forecast.listDatasetGroups(group);
```

```
 List<DatasetGroupSummary> groups = response.datasetGroups(); 
             for (DatasetGroupSummary myGroup : groups) { 
                 System.out.println("The Data Set name is " + 
  myGroup.datasetGroupName()); 
 } 
         } catch (ForecastException e) { 
             System.err.println(e.awsErrorDetails().errorMessage()); 
             System.exit(1); 
         } 
     }
}
```
• Para obter detalhes da API, consulte [ListDatasetGroupsa](https://docs.aws.amazon.com/goto/SdkForJavaV2/forecast-2018-06-26/ListDatasetGroups) Referência AWS SDK for Java 2.x da API.

## <span id="page-5607-0"></span>Use **ListForecasts** com um AWS SDK

O código de exemplo a seguir mostra como usar ListForecasts.

Java

SDK para Java 2.x

#### **a** Note

```
import software.amazon.awssdk.regions.Region;
import software.amazon.awssdk.services.forecast.ForecastClient;
import software.amazon.awssdk.services.forecast.model.ListForecastsResponse;
import software.amazon.awssdk.services.forecast.model.ListForecastsRequest;
import software.amazon.awssdk.services.forecast.model.ForecastSummary;
import software.amazon.awssdk.services.forecast.model.ForecastException;
```

```
import java.util.List;
/** 
  * Before running this Java V2 code example, set up your development 
  * environment, including your credentials. 
 * 
  * For more information, see the following documentation topic: 
 * 
  * https://docs.aws.amazon.com/sdk-for-java/latest/developer-guide/get-
started.html 
  */
public class ListForecasts { 
     public static void main(String[] args) { 
         Region region = Region.US_WEST_2; 
         ForecastClient forecast = ForecastClient.builder() 
                  .region(region) 
                 .build();
         listAllForeCasts(forecast); 
         forecast.close(); 
     } 
     public static void listAllForeCasts(ForecastClient forecast) { 
         try { 
             ListForecastsRequest request = ListForecastsRequest.builder() 
                      .maxResults(10) 
                      .build(); 
             ListForecastsResponse response = forecast.listForecasts(request); 
             List<ForecastSummary> forecasts = response.forecasts(); 
             for (ForecastSummary forecastSummary : forecasts) { 
                  System.out.println("The name of the forecast is " + 
  forecastSummary.forecastName()); 
 } 
         } catch (ForecastException e) { 
             System.err.println(e.awsErrorDetails().errorMessage()); 
             System.exit(1); 
         } 
     }
}
```
• Para obter detalhes da API, consulte [ListForecastsa](https://docs.aws.amazon.com/goto/SdkForJavaV2/forecast-2018-06-26/ListForecasts) Referência AWS SDK for Java 2.x da API.

# Exemplos de código para AWS Glue usar AWS SDKs

Os exemplos de código a seguir mostram como usar AWS Glue com um kit de desenvolvimento de AWS software (SDK).

As noções básicas são exemplos de código que mostram como realizar as operações essenciais em um serviço.

Ações são trechos de código de programas maiores e devem ser executadas em contexto. Embora as ações mostrem como chamar perfis de serviço individuais, você pode ver as ações no contexto em seus cenários relacionados.

## Mais atributos

- [AWS Glue Guia do desenvolvedor](https://docs.aws.amazon.com/glue/latest/dg/what-is-glue.html) Mais informações sobre AWS Glue.
- [AWS Glue Referência da API](https://docs.aws.amazon.com/glue/latest/dg/aws-glue-api.html) Detalhes sobre todas as AWS Glue ações disponíveis.
- [AWS Centro do desenvolvedor](https://aws.amazon.com/developer/code-examples/?awsf.sdk-code-examples-product=product%23glue) exemplos de código que você pode filtrar por categoria ou pesquisa de texto completo.
- [AWS Exemplos de SDK](https://github.com/awsdocs/aws-doc-sdk-examples) GitHub repositório com código completo nos idiomas preferidos. Inclui instruções para configurar e executar o código.

## Conceitos básicos

Olá AWS Glue

O exemplo de código a seguir mostra como começar a usar o AWS Glue.

## .NET

## AWS SDK for .NET

## **a**) Note

```
namespace GlueActions;
public class HelloGlue
\{ private static ILogger logger = null!; 
     static async Task Main(string[] args) 
    \mathcal{L} // Set up dependency injection for AWS Glue. 
         using var host = Host.CreateDefaultBuilder(args) 
              .ConfigureLogging(logging => 
                  logging.AddFilter("System", LogLevel.Debug) 
                      .AddFilter<DebugLoggerProvider>("Microsoft", 
  LogLevel.Information) 
                      .AddFilter<ConsoleLoggerProvider>("Microsoft", 
  LogLevel.Trace)) 
              .ConfigureServices((_, services) => 
                  services.AddAWSService<IAmazonGlue>() 
                  .AddTransient<GlueWrapper>() 
) .Build(); 
         logger = LoggerFactory.Create(builder => { builder.AddConsole(); }) 
              .CreateLogger<HelloGlue>(); 
         var glueClient = host.Services.GetRequiredService<IAmazonGlue>(); 
         var request = new ListJobsRequest(); 
        var jobNames = new List<string>();
         do 
         { 
             var response = await glueClient.ListJobsAsync(request); 
             jobNames.AddRange(response.JobNames); 
             request.NextToken = response.NextToken; 
 } 
         while (request.NextToken is not null); 
         Console.Clear(); 
         Console.WriteLine("Hello, Glue. Let's list your existing Glue Jobs:"); 
         if (jobNames.Count == 0) 
         { 
             Console.WriteLine("You don't have any AWS Glue jobs.");
```

```
 } 
           else 
           { 
                jobNames.ForEach(Console.WriteLine); 
           } 
      }
}
```
• Para obter detalhes da API, consulte [ListJobsa](https://docs.aws.amazon.com/goto/DotNetSDKV3/glue-2017-03-31/ListJobs) Referência AWS SDK for .NET da API.

#### $C++$

#### SDK para C++

## **a** Note

Tem mais sobre GitHub. Encontre o exemplo completo e saiba como configurar e executar no [Repositório de exemplos de código da AWS.](https://github.com/awsdocs/aws-doc-sdk-examples/tree/main/cpp/example_code/glue/hello_glue#code-examples)

Código para o CMake arquivo CMake Lists.txt.

```
# Set the minimum required version of CMake for this project.
cmake_minimum_required(VERSION 3.13)
# Set the AWS service components used by this project.
set(SERVICE_COMPONENTS glue)
# Set this project's name.
project("hello_glue")
# Set the C++ standard to use to build this target.
# At least C++ 11 is required for the AWS SDK for C++.
set(CMAKE_CXX_STANDARD 11)
# Use the MSVC variable to determine if this is a Windows build.
set(WINDOWS_BUILD ${MSVC})
if (WINDOWS_BUILD) # Set the location where CMake can find the installed 
  libraries for the AWS SDK.
```

```
 string(REPLACE ";" "/aws-cpp-sdk-all;" SYSTEM_MODULE_PATH 
  "${CMAKE_SYSTEM_PREFIX_PATH}/aws-cpp-sdk-all") 
     list(APPEND CMAKE_PREFIX_PATH ${SYSTEM_MODULE_PATH})
endif ()
# Find the AWS SDK for C++ package.
find_package(AWSSDK REQUIRED COMPONENTS ${SERVICE_COMPONENTS})
if (WINDOWS_BUILD AND AWSSDK_INSTALL_AS_SHARED_LIBS) 
      # Copy relevant AWS SDK for C++ libraries into the current binary directory 
 for running and debugging. 
      # set(BIN_SUB_DIR "/Debug") # if you are building from the command line you 
 may need to uncomment this 
                                      # and set the proper subdirectory to the 
  executables' location. 
      AWSSDK_CPY_DYN_LIBS(SERVICE_COMPONENTS "" 
  ${CMAKE_CURRENT_BINARY_DIR}${BIN_SUB_DIR})
endif ()
add_executable(${PROJECT_NAME} 
         hello_glue.cpp)
target_link_libraries(${PROJECT_NAME} 
         ${AWSSDK_LINK_LIBRARIES})
```
Código para o arquivo de origem hello\_glue.cpp.

```
#include <aws/core/Aws.h>
#include <aws/glue/GlueClient.h>
#include <aws/glue/model/ListJobsRequest.h>
#include <iostream>
/* 
  * A "Hello Glue" starter application which initializes an AWS Glue client and 
 lists the 
   AWS Glue job definitions.
  * 
   main function
 * 
   Usage: 'hello_glue'
```

```
 * 
  */
int main(int argc, char **argv) { 
     Aws::SDKOptions options; 
     // Optionally change the log level for debugging.
// options.loggingOptions.logLevel = Utils::Logging::LogLevel::Debug; 
     Aws::InitAPI(options); // Should only be called once. 
    int result = \varnothing;
     { 
         Aws::Client::ClientConfiguration clientConfig; 
         // Optional: Set to the AWS Region (overrides config file). 
         // clientConfig.region = "us-east-1"; 
         Aws::Glue::GlueClient glueClient(clientConfig); 
         std::vector<Aws::String> jobs; 
         Aws::String nextToken; // Used for pagination. 
         do { 
             Aws::Glue::Model::ListJobsRequest listJobsRequest; 
             if (!nextToken.empty()) { 
                  listJobsRequest.SetNextToken(nextToken); 
 } 
             Aws::Glue::Model::ListJobsOutcome listRunsOutcome = 
  glueClient.ListJobs( 
                      listJobsRequest); 
             if (listRunsOutcome.IsSuccess()) { 
                  const std::vector<Aws::String> &jobNames = 
  listRunsOutcome.GetResult().GetJobNames(); 
                  jobs.insert(jobs.end(), jobNames.begin(), jobNames.end()); 
                  nextToken = listRunsOutcome.GetResult().GetNextToken(); 
             } else { 
                  std::cerr << "Error listing jobs. " 
                            << listRunsOutcome.GetError().GetMessage() 
                            << std::endl; 
                 result = 1;
                  break; 
 } 
         } while (!nextToken.empty());
```

```
 std::cout << "Your account has " << jobs.size() << " jobs." 
                    << std::endl; 
        for (size_t i = 0; i < jobs.size(); ++i) {
            std::cout << " " << i + 1 << ". " << jobs[i] << std::endl;
         } 
     } 
     Aws::ShutdownAPI(options); // Should only be called once. 
     return result;
}
```
• Para obter detalhes da API, consulte [ListJobsa](https://docs.aws.amazon.com/goto/SdkForCpp/glue-2017-03-31/ListJobs) Referência AWS SDK for C++ da API.

#### Java

SDK para Java 2.x

#### **a** Note

```
package com.example.glue;
import software.amazon.awssdk.regions.Region;
import software.amazon.awssdk.services.glue.GlueClient;
import software.amazon.awssdk.services.glue.model.ListJobsRequest;
import software.amazon.awssdk.services.glue.model.ListJobsResponse;
import java.util.List;
public class HelloGlue { 
     public static void main(String[] args) { 
         GlueClient glueClient = GlueClient.builder() 
                 .region(Region.US_EAST_1) 
                 .build(); 
         listJobs(glueClient); 
     } 
     public static void listJobs(GlueClient glueClient) { 
         ListJobsRequest request = ListJobsRequest.builder()
```

```
 .maxResults(10) 
                   .build(); 
         ListJobsResponse response = glueClient.listJobs(request); 
         List<String> jobList = response.jobNames(); 
         jobList.forEach(job -> { 
              System.out.println("Job Name: " + job); 
         }); 
     }
}
```
• Para obter detalhes da API, consulte [ListJobsa](https://docs.aws.amazon.com/goto/SdkForJavaV2/glue-2017-03-31/ListJobs) Referência AWS SDK for Java 2.x da API.

## **JavaScript**

SDK para JavaScript (v3)

## **a** Note

Tem mais sobre GitHub. Encontre o exemplo completo e saiba como configurar e executar no [Repositório de exemplos de código da AWS.](https://github.com/awsdocs/aws-doc-sdk-examples/tree/main/javascriptv3/example_code/glue#code-examples)

```
import { ListJobsCommand, GlueClient } from "@aws-sdk/client-glue";
const client = new GlueClient({});
export const main = async () => {
   const command = new ListJobsCommand({}); 
  const { JobNames } = await client.send(command); 
  const formattedJobNames = JobNames.join("\n"); 
   console.log("Job names: "); 
  console.log(formattedJobNames); 
  return JobNames;
};
```
• Para obter detalhes da API, consulte [ListJobsa](https://docs.aws.amazon.com/AWSJavaScriptSDK/v3/latest/client/glue/command/ListJobsCommand) Referência AWS SDK for JavaScript da API.
## Python

## SDK para Python (Boto3)

## **a** Note

```
import boto3
from botocore.exceptions import ClientError
def hello_glue(): 
    "" "
     Lists the job definitions in your AWS Glue account, using the AWS SDK for 
  Python (Boto3). 
     """ 
     try: 
         # Create the Glue client 
         glue = boto3.client("glue") 
         # List the jobs, limiting the results to 10 per page 
         paginator = glue.get_paginator("get_jobs") 
         response_iterator = paginator.paginate( 
              PaginationConfig={"MaxItems": 10, "PageSize": 10} 
         ) 
         # Print the job names 
         print("Here are the jobs in your account:") 
         for page in response_iterator: 
             for job in page["Jobs"]: 
                  print(f"\t{job['Name']}") 
     except ClientError as e: 
         print(f"Error: {e}")
if __name__ == '__main__": hello_glue()
```
• Para obter detalhes da API, consulte a [ListJobsR](https://docs.aws.amazon.com/goto/boto3/glue-2017-03-31/ListJobs)eferência da API AWS SDK for Python (Boto3).

#### Ruby

SDK para Ruby

#### **G** Note

```
require 'aws-sdk-glue'
require 'logger'
# GlueManager is a class responsible for managing AWS Glue operations
# such as listing all Glue jobs in the current AWS account.
class GlueManager 
   def initialize(client) 
     @client = client 
     @logger = Logger.new($stdout) 
   end 
   # Lists and prints all Glue jobs in the current AWS account. 
   def list_jobs 
     @logger.info('Here are the Glue jobs in your account:') 
     paginator = @client.get_jobs(max_results: 10) 
     jobs = [] 
     paginator.each_page do |page| 
       jobs.concat(page.jobs) 
     end 
     if jobs.empty? 
       @logger.info("You don't have any Glue jobs.")
```

```
 else 
       jobs.each do |job| 
         @logger.info("- #{job.name}") 
       end 
     end 
   end
end
if $PROGRAM_NAME == 'File' glue_client = Aws::Glue::Client.new 
   manager = GlueManager.new(glue_client) 
   manager.list_jobs
end
```
• Para obter detalhes da API, consulte [ListJobsa](https://docs.aws.amazon.com/goto/SdkForRubyV3/glue-2017-03-31/ListJobs) Referência AWS SDK for Ruby da API.

## Rust

SDK para Rust

## **a** Note

Tem mais sobre GitHub. Encontre o exemplo completo e saiba como configurar e executar no [Repositório de exemplos de código da AWS.](https://github.com/awsdocs/aws-doc-sdk-examples/tree/main/rustv1/examples/glue#code-examples)

```
 let mut list_jobs = glue.list_jobs().into_paginator().send(); 
        while let Some(list_jobs_output) = list_jobs.next().await { 
            match list_jobs_output { 
               Ok(list_jobs) => {
                    let names = list_jobs.job_names(); 
                    info!(?names, "Found these jobs") 
 } 
                Err(err) => return Err(GlueMvpError::from_glue_sdk(err)), 
 } 
        }
```
• Para obter detalhes da API, consulte a [ListJobsr](https://docs.rs/aws-sdk-glue/latest/aws_sdk_glue/client/struct.Client.html#method.list_jobs)eferência da API AWS SDK for Rust.

#### Exemplos de código

- [Exemplos básicos de AWS Glue uso AWS SDKs](#page-5619-0)
	- [Olá AWS Glue](#page-5620-0)
	- [Aprenda o básico AWS Glue com um SDK AWS](#page-5630-0)
	- [Ações para AWS Glue usar AWS SDKs](#page-5744-0)
		- [Use CreateCrawler com um AWS SDK](#page-5745-0)
		- [Use CreateJob com um AWS SDK ou CLI](#page-5756-0)
		- [Use DeleteCrawler com um AWS SDK](#page-5769-0)
		- [Use DeleteDatabase com um AWS SDK](#page-5775-0)
		- [Use DeleteJob com um AWS SDK ou CLI](#page-5782-0)
		- [Use DeleteTable com um AWS SDK](#page-5789-0)
		- [Use GetCrawler com um AWS SDK](#page-5793-0)
		- [Use GetDatabase com um AWS SDK](#page-5801-0)
		- [Use GetDatabases com um AWS SDK ou CLI](#page-5809-0)
		- [Use GetJob com um AWS SDK ou CLI](#page-5812-0)
		- [Use GetJobRun com um AWS SDK ou CLI](#page-5814-0)
		- [Use GetJobRuns com um AWS SDK ou CLI](#page-5822-0)
		- [Use GetTables com um AWS SDK ou CLI](#page-5832-0)
		- [Use ListJobs com um AWS SDK](#page-5842-0)
		- [Use StartCrawler com um AWS SDK ou CLI](#page-5848-0)
		- [Use StartJobRun com um AWS SDK ou CLI](#page-5857-0)

# <span id="page-5619-0"></span>Exemplos básicos de AWS Glue uso AWS SDKs

Os exemplos de código a seguir mostram como usar o básico do AWS Glue with AWS SDKs.

#### Exemplos

- [Olá AWS Glue](#page-5620-0)
- [Aprenda o básico AWS Glue com um SDK AWS](#page-5630-0)
- [Ações para AWS Glue usar AWS SDKs](#page-5744-0)
	- [Use CreateCrawler com um AWS SDK](#page-5745-0)
	- [Use CreateJob com um AWS SDK ou CLI](#page-5756-0)
- [Use DeleteCrawler com um AWS SDK](#page-5769-0)
- [Use DeleteDatabase com um AWS SDK](#page-5775-0)
- [Use DeleteJob com um AWS SDK ou CLI](#page-5782-0)
- [Use DeleteTable com um AWS SDK](#page-5789-0)
- [Use GetCrawler com um AWS SDK](#page-5793-0)
- [Use GetDatabase com um AWS SDK](#page-5801-0)
- [Use GetDatabases com um AWS SDK ou CLI](#page-5809-0)
- [Use GetJob com um AWS SDK ou CLI](#page-5812-0)
- [Use GetJobRun com um AWS SDK ou CLI](#page-5814-0)
- [Use GetJobRuns com um AWS SDK ou CLI](#page-5822-0)
- [Use GetTables com um AWS SDK ou CLI](#page-5832-0)
- [Use ListJobs com um AWS SDK](#page-5842-0)
- [Use StartCrawler com um AWS SDK ou CLI](#page-5848-0)
- [Use StartJobRun com um AWS SDK ou CLI](#page-5857-0)

## <span id="page-5620-0"></span>Olá AWS Glue

O exemplo de código a seguir mostra como começar a usar o AWS Glue.

#### .NET

AWS SDK for .NET

#### **a** Note

```
namespace GlueActions;
public class HelloGlue
\{ private static ILogger logger = null!; 
     static async Task Main(string[] args)
```

```
 { 
         // Set up dependency injection for AWS Glue. 
         using var host = Host.CreateDefaultBuilder(args) 
              .ConfigureLogging(logging => 
                  logging.AddFilter("System", LogLevel.Debug) 
                      .AddFilter<DebugLoggerProvider>("Microsoft", 
  LogLevel.Information) 
                      .AddFilter<ConsoleLoggerProvider>("Microsoft", 
  LogLevel.Trace)) 
              .ConfigureServices((_, services) => 
                  services.AddAWSService<IAmazonGlue>() 
                  .AddTransient<GlueWrapper>() 
) .Build(); 
         logger = LoggerFactory.Create(builder => { builder.AddConsole(); }) 
              .CreateLogger<HelloGlue>(); 
         var glueClient = host.Services.GetRequiredService<IAmazonGlue>(); 
        var request = new ListJobsRequest();
        var jobNames = new List<string>();
         do 
         { 
             var response = await glueClient.ListJobsAsync(request); 
             jobNames.AddRange(response.JobNames); 
             request.NextToken = response.NextToken; 
         } 
         while (request.NextToken is not null); 
         Console.Clear(); 
         Console.WriteLine("Hello, Glue. Let's list your existing Glue Jobs:"); 
         if (jobNames.Count == 0) 
         { 
             Console.WriteLine("You don't have any AWS Glue jobs."); 
         } 
         else 
        \sqrt{ } jobNames.ForEach(Console.WriteLine); 
         } 
     }
}
```
• Para obter detalhes da API, consulte [ListJobsa](https://docs.aws.amazon.com/goto/DotNetSDKV3/glue-2017-03-31/ListJobs) Referência AWS SDK for .NET da API.

 $C++$ 

SDK para C++

#### **a** Note

Tem mais sobre GitHub. Encontre o exemplo completo e saiba como configurar e executar no [Repositório de exemplos de código da AWS.](https://github.com/awsdocs/aws-doc-sdk-examples/tree/main/cpp/example_code/glue/hello_glue#code-examples)

Código para o CMake arquivo CMake Lists.txt.

```
# Set the minimum required version of CMake for this project.
cmake_minimum_required(VERSION 3.13)
# Set the AWS service components used by this project.
set(SERVICE_COMPONENTS glue)
# Set this project's name.
project("hello_glue")
# Set the C++ standard to use to build this target.
# At least C++ 11 is required for the AWS SDK for C++.
set(CMAKE_CXX_STANDARD 11)
# Use the MSVC variable to determine if this is a Windows build.
set(WINDOWS_BUILD ${MSVC})
if (WINDOWS_BUILD) # Set the location where CMake can find the installed 
 libraries for the AWS SDK. 
     string(REPLACE ";" "/aws-cpp-sdk-all;" SYSTEM_MODULE_PATH 
  "${CMAKE_SYSTEM_PREFIX_PATH}/aws-cpp-sdk-all") 
     list(APPEND CMAKE_PREFIX_PATH ${SYSTEM_MODULE_PATH})
endif ()
# Find the AWS SDK for C++ package.
find_package(AWSSDK REQUIRED COMPONENTS ${SERVICE_COMPONENTS})
```

```
if (WINDOWS_BUILD AND AWSSDK_INSTALL_AS_SHARED_LIBS) 
      # Copy relevant AWS SDK for C++ libraries into the current binary directory 
  for running and debugging. 
      # set(BIN_SUB_DIR "/Debug") # if you are building from the command line you 
 may need to uncomment this 
                                      # and set the proper subdirectory to the 
  executables' location. 
     AWSSDK CPY DYN LIBS(SERVICE COMPONENTS ""
  ${CMAKE_CURRENT_BINARY_DIR}${BIN_SUB_DIR})
endif ()
add_executable(${PROJECT_NAME} 
         hello_glue.cpp)
target_link_libraries(${PROJECT_NAME} 
         ${AWSSDK_LINK_LIBRARIES})
```
Código para o arquivo de origem hello\_glue.cpp.

```
#include <aws/core/Aws.h>
#include <aws/glue/GlueClient.h>
#include <aws/glue/model/ListJobsRequest.h>
#include <iostream>
/* 
  * A "Hello Glue" starter application which initializes an AWS Glue client and 
 lists the 
  * AWS Glue job definitions. 
  * 
  * main function 
  * 
  * Usage: 'hello_glue' 
  * 
  */
int main(int argc, char **argv) { 
     Aws::SDKOptions options; 
     // Optionally change the log level for debugging.
// options.loggingOptions.logLevel = Utils::Logging::LogLevel::Debug; 
     Aws::InitAPI(options); // Should only be called once.
```

```
int result = 0;
     { 
         Aws::Client::ClientConfiguration clientConfig; 
         // Optional: Set to the AWS Region (overrides config file). 
         // clientConfig.region = "us-east-1"; 
         Aws::Glue::GlueClient glueClient(clientConfig); 
         std::vector<Aws::String> jobs; 
         Aws::String nextToken; // Used for pagination. 
         do { 
             Aws::Glue::Model::ListJobsRequest listJobsRequest; 
             if (!nextToken.empty()) { 
                 listJobsRequest.SetNextToken(nextToken); 
 } 
             Aws::Glue::Model::ListJobsOutcome listRunsOutcome = 
 glueClient.ListJobs( 
                     listJobsRequest); 
             if (listRunsOutcome.IsSuccess()) { 
                 const std::vector<Aws::String> &jobNames = 
 listRunsOutcome.GetResult().GetJobNames(); 
                 jobs.insert(jobs.end(), jobNames.begin(), jobNames.end()); 
                 nextToken = listRunsOutcome.GetResult().GetNextToken(); 
             } else { 
                 std::cerr << "Error listing jobs. " 
                            << listRunsOutcome.GetError().GetMessage() 
                           << std::endl; 
                result = 1;
                 break; 
 } 
         } while (!nextToken.empty()); 
         std::cout << "Your account has " << jobs.size() << " jobs." 
                   << std::endl; 
        for (size_t i = 0; i < jobs.size(); ++i) {
            std::cout << " " << i + 1 << ". " << jobs[i] << std::endl;
         } 
     } 
    Aws::ShutdownAPI(options); // Should only be called once. 
     return result;
```
• Para obter detalhes da API, consulte [ListJobsa](https://docs.aws.amazon.com/goto/SdkForCpp/glue-2017-03-31/ListJobs) Referência AWS SDK for C++ da API.

#### Java

SDK para Java 2.x

#### **a**) Note

```
package com.example.glue;
import software.amazon.awssdk.regions.Region;
import software.amazon.awssdk.services.glue.GlueClient;
import software.amazon.awssdk.services.glue.model.ListJobsRequest;
import software.amazon.awssdk.services.glue.model.ListJobsResponse;
import java.util.List;
public class HelloGlue { 
     public static void main(String[] args) { 
         GlueClient glueClient = GlueClient.builder() 
                  .region(Region.US_EAST_1) 
                  .build(); 
         listJobs(glueClient); 
     } 
     public static void listJobs(GlueClient glueClient) { 
         ListJobsRequest request = ListJobsRequest.builder() 
                  .maxResults(10) 
                  .build(); 
         ListJobsResponse response = glueClient.listJobs(request); 
         List<String> jobList = response.jobNames(); 
         jobList.forEach(job -> { 
             System.out.println("Job Name: " + job); 
         }); 
     }
```
• Para obter detalhes da API, consulte [ListJobsa](https://docs.aws.amazon.com/goto/SdkForJavaV2/glue-2017-03-31/ListJobs) Referência AWS SDK for Java 2.x da API.

#### **JavaScript**

SDK para JavaScript (v3)

#### **a** Note

Tem mais sobre GitHub. Encontre o exemplo completo e saiba como configurar e executar no [Repositório de exemplos de código da AWS.](https://github.com/awsdocs/aws-doc-sdk-examples/tree/main/javascriptv3/example_code/glue#code-examples)

```
import { ListJobsCommand, GlueClient } from "@aws-sdk/client-glue";
const client = new GlueClient({});
export const main = async () => {
   const command = new ListJobsCommand({}); 
  const { JobNames } = await client.send(command); 
  const formattedJobNames = JobNames.join("\n"); 
  console.log("Job names: "); 
  console.log(formattedJobNames); 
  return JobNames;
};
```
• Para obter detalhes da API, consulte [ListJobsa](https://docs.aws.amazon.com/AWSJavaScriptSDK/v3/latest/client/glue/command/ListJobsCommand) Referência AWS SDK for JavaScript da API.

## Python

## SDK para Python (Boto3)

## **a** Note

```
import boto3
from botocore.exceptions import ClientError
def hello_glue(): 
    "" "
     Lists the job definitions in your AWS Glue account, using the AWS SDK for 
  Python (Boto3). 
     """ 
     try: 
         # Create the Glue client 
         glue = boto3.client("glue") 
         # List the jobs, limiting the results to 10 per page 
         paginator = glue.get_paginator("get_jobs") 
         response_iterator = paginator.paginate( 
              PaginationConfig={"MaxItems": 10, "PageSize": 10} 
         ) 
         # Print the job names 
         print("Here are the jobs in your account:") 
         for page in response_iterator: 
             for job in page["Jobs"]: 
                  print(f"\t{job['Name']}") 
     except ClientError as e: 
         print(f"Error: {e}")
if __name__ == '__main__": hello_glue()
```
• Para obter detalhes da API, consulte a [ListJobsR](https://docs.aws.amazon.com/goto/boto3/glue-2017-03-31/ListJobs)eferência da API AWS SDK for Python (Boto3).

#### Ruby

SDK para Ruby

#### **G** Note

```
require 'aws-sdk-glue'
require 'logger'
# GlueManager is a class responsible for managing AWS Glue operations
# such as listing all Glue jobs in the current AWS account.
class GlueManager 
   def initialize(client) 
     @client = client 
     @logger = Logger.new($stdout) 
   end 
   # Lists and prints all Glue jobs in the current AWS account. 
   def list_jobs 
     @logger.info('Here are the Glue jobs in your account:') 
     paginator = @client.get_jobs(max_results: 10) 
     jobs = [] 
     paginator.each_page do |page| 
       jobs.concat(page.jobs) 
     end 
     if jobs.empty? 
       @logger.info("You don't have any Glue jobs.")
```

```
 else 
       jobs.each do |job| 
         @logger.info("- #{job.name}") 
       end 
     end 
   end
end
if $PROGRAM_NAME == 'File' glue_client = Aws::Glue::Client.new 
   manager = GlueManager.new(glue_client) 
   manager.list_jobs
end
```
• Para obter detalhes da API, consulte [ListJobsa](https://docs.aws.amazon.com/goto/SdkForRubyV3/glue-2017-03-31/ListJobs) Referência AWS SDK for Ruby da API.

## Rust

SDK para Rust

## **a** Note

Tem mais sobre GitHub. Encontre o exemplo completo e saiba como configurar e executar no [Repositório de exemplos de código da AWS.](https://github.com/awsdocs/aws-doc-sdk-examples/tree/main/rustv1/examples/glue#code-examples)

```
 let mut list_jobs = glue.list_jobs().into_paginator().send(); 
        while let Some(list_jobs_output) = list_jobs.next().await { 
            match list_jobs_output { 
               Ok(list_jobs) => {
                    let names = list_jobs.job_names(); 
                    info!(?names, "Found these jobs") 
 } 
                Err(err) => return Err(GlueMvpError::from_glue_sdk(err)), 
 } 
        }
```
• Para obter detalhes da API, consulte a [ListJobsr](https://docs.rs/aws-sdk-glue/latest/aws_sdk_glue/client/struct.Client.html#method.list_jobs)eferência da API AWS SDK for Rust.

## <span id="page-5630-0"></span>Aprenda o básico AWS Glue com um SDK AWS

Os exemplos de código a seguir mostram como:

- Criar um crawler que rastreie um bucket público do Amazon S3 e gere um banco de dados de metadados formatado em CSV.
- Liste informações sobre bancos de dados e tabelas em seu AWS Glue Data Catalog.
- Criar um trabalho para extrair dados em CSV do bucket do S3, transformá-los e carregar a saída formatada em JSON em outro bucket do S3.
- Listar informações sobre execuções de tarefas, visualizar dados transformados e limpar recursos.

Para obter mais informações, consulte [Tutorial: Introdução ao AWS Glue Studio.](https://docs.aws.amazon.com/glue/latest/ug/tutorial-create-job.html)

## .NET

## AWS SDK for .NET

**a** Note

Tem mais sobre GitHub. Encontre o exemplo completo e saiba como configurar e executar no [Repositório de exemplos de código da AWS.](https://github.com/awsdocs/aws-doc-sdk-examples/tree/main/dotnetv3/Glue#code-examples)

Crie uma classe que envolva as AWS Glue funções usadas no cenário.

```
using System.Net;
namespace GlueActions;
public class GlueWrapper
{ 
     private readonly IAmazonGlue _amazonGlue; 
     /// <summary> 
     /// Constructor for the AWS Glue actions wrapper. 
     /// </summary> 
     /// <param name="amazonGlue"></param> 
     public GlueWrapper(IAmazonGlue amazonGlue) 
     {
```

```
 _amazonGlue = amazonGlue; 
    } 
    /// <summary> 
    /// Create an AWS Glue crawler. 
    /// </summary> 
    /// <param name="crawlerName">The name for the crawler.</param> 
    /// <param name="crawlerDescription">A description of the crawler.</param> 
    /// <param name="role">The AWS Identity and Access Management (IAM) role to 
    /// be assumed by the crawler.</param> 
    /// <param name="schedule">The schedule on which the crawler will be 
 executed.</param> 
    /// <param name="s3Path">The path to the Amazon Simple Storage Service 
 (Amazon S3) 
    /// bucket where the Python script has been stored.</param> 
    /// <param name="dbName">The name to use for the database that will be 
    /// created by the crawler.</param> 
    /// <returns>A Boolean value indicating the success of the action.</returns> 
   public async Task<bool> CreateCrawlerAsync(
        string crawlerName, 
        string crawlerDescription, 
        string role, 
        string schedule, 
        string s3Path, 
        string dbName) 
    { 
        var s3Target = new S3Target 
        { 
            Path = s3Path, 
        }; 
        var targetList = new List<S3Target> 
        { 
            s3Target, 
        }; 
        var targets = new CrawlerTargets 
        { 
            S3Targets = targetList, 
        }; 
        var crawlerRequest = new CreateCrawlerRequest 
        { 
            DatabaseName = dbName,
```

```
 Name = crawlerName, 
            Description = crawlerDescription, 
            Targets = targets, 
            Role = role, 
            Schedule = schedule, 
        }; 
       var response = await _amazonGlue.CreateCrawlerAsync(crawlerRequest);
        return response.HttpStatusCode == System.Net.HttpStatusCode.OK; 
    } 
    /// <summary> 
    /// Create an AWS Glue job. 
    /// </summary> 
    /// <param name="jobName">The name of the job.</param> 
    /// <param name="roleName">The name of the IAM role to be assumed by 
    /// the job.</param> 
    /// <param name="description">A description of the job.</param> 
    /// <param name="scriptUrl">The URL to the script.</param> 
   /// <returns>A Boolean value indicating the success of the action.</returns>
   public async Task<bool> CreateJobAsync(string dbName, string tableName,
 string bucketUrl, string jobName, string roleName, string description, string 
 scriptUrl) 
   \{ var command = new JobCommand 
        { 
            PythonVersion = "3", 
            Name = "glueetl", 
            ScriptLocation = scriptUrl, 
        }; 
        var arguments = new Dictionary<string, string> 
        { 
            { "--input_database", dbName }, 
            { "--input_table", tableName }, 
            { "--output_bucket_url", bucketUrl } 
        }; 
        var request = new CreateJobRequest 
        { 
            Command = command, 
            DefaultArguments = arguments, 
            Description = description,
```

```
 GlueVersion = "3.0", 
            Name = jobName, 
            NumberOfWorkers = 10, 
            Role = roleName, 
            WorkerType = "G.1X" 
        }; 
        var response = await _amazonGlue.CreateJobAsync(request); 
        return response.HttpStatusCode == HttpStatusCode.OK; 
    } 
    /// <summary> 
    /// Delete an AWS Glue crawler. 
    /// </summary> 
    /// <param name="crawlerName">The name of the crawler.</param> 
    /// <returns>A Boolean value indicating the success of the action.</returns> 
   public async Task<bool> DeleteCrawlerAsync(string crawlerName)
    { 
        var response = await _amazonGlue.DeleteCrawlerAsync(new 
 DeleteCrawlerRequest { Name = crawlerName }); 
        return response.HttpStatusCode == HttpStatusCode.OK; 
    } 
    /// <summary> 
    /// Delete the AWS Glue database. 
    /// </summary> 
    /// <param name="dbName">The name of the database.</param> 
    /// <returns>A Boolean value indicating the success of the action.</returns> 
    public async Task<bool> DeleteDatabaseAsync(string dbName) 
   \left\{ \right. var response = await _amazonGlue.DeleteDatabaseAsync(new 
 DeleteDatabaseRequest { Name = dbName }); 
        return response.HttpStatusCode == HttpStatusCode.OK; 
    } 
    /// <summary> 
    /// Delete an AWS Glue job. 
    /// </summary> 
    /// <param name="jobName">The name of the job.</param> 
    /// <returns>A Boolean value indicating the success of the action.</returns> 
   public async Task<bool> DeleteJobAsync(string jobName)
```
{

```
 var response = await _amazonGlue.DeleteJobAsync(new DeleteJobRequest 
\{ JobName = \{iobName \});
        return response.HttpStatusCode == HttpStatusCode.OK; 
    } 
   /// <summary> 
    /// Delete a table from an AWS Glue database. 
   /// </summary> 
   /// <param name="tableName">The table to delete.</param> 
    /// <returns>A Boolean value indicating the success of the action.</returns> 
   public async Task<bool> DeleteTableAsync(string dbName, string tableName)
    { 
        var response = await _amazonGlue.DeleteTableAsync(new DeleteTableRequest 
\{ Name = tableName, DatabaseName = dbName \});
        return response.HttpStatusCode == HttpStatusCode.OK; 
    } 
   /// <summary> 
    /// Get information about an AWS Glue crawler. 
   /// </summary> 
   /// <param name="crawlerName">The name of the crawler.</param> 
    /// <returns>A Crawler object describing the crawler.</returns> 
    public async Task<Crawler?> GetCrawlerAsync(string crawlerName) 
   \mathcal{L} var crawlerRequest = new GetCrawlerRequest 
        { 
            Name = crawlerName, 
        }; 
        var response = await _amazonGlue.GetCrawlerAsync(crawlerRequest); 
        if (response.HttpStatusCode == System.Net.HttpStatusCode.OK) 
       \{ var databaseName = response.Crawler.DatabaseName; 
            Console.WriteLine($"{crawlerName} has the database {databaseName}"); 
            return response.Crawler; 
        } 
        Console.WriteLine($"No information regarding {crawlerName} could be 
 found."); 
        return null; 
    }
```

```
 /// <summary> 
     /// Get information about the state of an AWS Glue crawler. 
     /// </summary> 
     /// <param name="crawlerName">The name of the crawler.</param> 
     /// <returns>A value describing the state of the crawler.</returns> 
     public async Task<CrawlerState> GetCrawlerStateAsync(string crawlerName) 
     { 
         var response = await _amazonGlue.GetCrawlerAsync( 
             new GetCrawlerRequest { Name = crawlerName }); 
         return response.Crawler.State; 
     } 
     /// <summary> 
     /// Get information about an AWS Glue database. 
     /// </summary> 
     /// <param name="dbName">The name of the database.</param> 
     /// <returns>A Database object containing information about the database.</
returns> 
     public async Task<Database> GetDatabaseAsync(string dbName) 
     { 
         var databasesRequest = new GetDatabaseRequest 
        \{ Name = dbName, 
         }; 
        var response = await _amazonGlue.GetDatabaseAsync(databasesRequest);
         return response.Database; 
     } 
     /// <summary> 
     /// Get information about a specific AWS Glue job run. 
     /// </summary> 
     /// <param name="jobName">The name of the job.</param> 
     /// <param name="jobRunId">The Id of the job run.</param> 
     /// <returns>A JobRun object with information about the job run.</returns> 
     public async Task<JobRun> GetJobRunAsync(string jobName, string jobRunId) 
     { 
         var response = await _amazonGlue.GetJobRunAsync(new GetJobRunRequest 
 \{ JobName = jobName, RunId = jobRunId \});
         return response.JobRun;
```

```
 /// <summary> 
    /// Get information about all AWS Glue runs of a specific job. 
    /// </summary> 
    /// <param name="jobName">The name of the job.</param> 
   /// <returns>A list of JobRun objects.</returns>
     public async Task<List<JobRun>> GetJobRunsAsync(string jobName) 
     { 
         var jobRuns = new List<JobRun>(); 
         var request = new GetJobRunsRequest 
        \{ JobName = jobName, 
         }; 
         // No need to loop to get all the log groups--the SDK does it for us 
 behind the scenes 
         var paginatorForJobRuns = 
             _amazonGlue.Paginators.GetJobRuns(request); 
         await foreach (var response in paginatorForJobRuns.Responses) 
         { 
             response.JobRuns.ForEach(jobRun => 
\{\hspace{.1cm} \} jobRuns.Add(jobRun); 
             }); 
         } 
         return jobRuns; 
     } 
    /// <summary> 
    /// Get a list of tables for an AWS Glue database. 
    /// </summary> 
    /// <param name="dbName">The name of the database.</param> 
    /// <returns>A list of Table objects.</returns>
     public async Task<List<Table>> GetTablesAsync(string dbName) 
     { 
        var request = new GetTablesRequest { DatabaseName = dbName };
         var tables = new List<Table>();
```

```
 // Get a paginator for listing the tables. 
       var tablePaginator = _amazonGlue.Paginators.GetTables(request);
        await foreach (var response in tablePaginator.Responses) 
       \left\{ \right. tables.AddRange(response.TableList); 
        } 
        return tables; 
    } 
    /// <summary> 
    /// List AWS Glue jobs using a paginator. 
    /// </summary> 
   /// <returns>A list of AWS Glue job names.</returns>
    public async Task<List<string>> ListJobsAsync() 
   \{var jobNames = new List<string>();
        var listJobsPaginator = _amazonGlue.Paginators.ListJobs(new 
 ListJobsRequest { MaxResults = 10 }); 
        await foreach (var response in listJobsPaginator.Responses) 
        { 
            jobNames.AddRange(response.JobNames); 
        } 
        return jobNames; 
    } 
    /// <summary> 
    /// Start an AWS Glue crawler. 
    /// </summary> 
    /// <param name="crawlerName">The name of the crawler.</param> 
    /// <returns>A Boolean value indicating the success of the action.</returns> 
    public async Task<bool> StartCrawlerAsync(string crawlerName) 
    { 
        var crawlerRequest = new StartCrawlerRequest 
        { 
            Name = crawlerName, 
        }; 
        var response = await _amazonGlue.StartCrawlerAsync(crawlerRequest);
```

```
 return response.HttpStatusCode == System.Net.HttpStatusCode.OK; 
     } 
    /// <summary> 
    /// Start an AWS Glue job run. 
    /// </summary> 
     /// <param name="jobName">The name of the job.</param> 
   /// <returns>A string representing the job run Id.</returns>
     public async Task<string> StartJobRunAsync( 
         string jobName, 
         string inputDatabase, 
         string inputTable, 
         string bucketName) 
     { 
         var request = new StartJobRunRequest 
        \{ JobName = jobName, 
             Arguments = new Dictionary<string, string> 
\{\hspace{.1cm} \} {"--input_database", inputDatabase}, 
                 {"--input_table", inputTable}, 
                 {"--output_bucket_url", $"s3://{bucketName}/"} 
 } 
         }; 
        var response = await _amazonGlue.StartJobRunAsync(request);
         return response.JobRunId; 
     }
```
Crie uma classe que execute o cenário.

global using Amazon.Glue; global using GlueActions; global using Microsoft.Extensions.Configuration; global using Microsoft.Extensions.DependencyInjection; global using Microsoft.Extensions.Hosting; global using Microsoft.Extensions.Logging;

}

```
global using Microsoft.Extensions.Logging.Console;
global using Microsoft.Extensions.Logging.Debug;
using Amazon.Glue.Model;
using Amazon.S3;
using Amazon.S3.Model;
namespace GlueBasics;
public class GlueBasics
{ 
     private static ILogger logger = null!; 
     private static IConfiguration _configuration = null!; 
     static async Task Main(string[] args) 
    \{ // Set up dependency injection for AWS Glue. 
         using var host = Host.CreateDefaultBuilder(args) 
              .ConfigureLogging(logging => 
                  logging.AddFilter("System", LogLevel.Debug) 
                      .AddFilter<DebugLoggerProvider>("Microsoft", 
  LogLevel.Information) 
                      .AddFilter<ConsoleLoggerProvider>("Microsoft", 
  LogLevel.Trace)) 
             .ConfigureServices((_, services) => 
             services.AddAWSService<IAmazonGlue>() 
             .AddTransient<GlueWrapper>() 
             .AddTransient<UiWrapper>() 
) .Build(); 
         logger = LoggerFactory.Create(builder => { builder.AddConsole(); }) 
         .CreateLogger<GlueBasics>(); 
         _configuration = new ConfigurationBuilder() 
              .SetBasePath(Directory.GetCurrentDirectory()) 
             .AddJsonFile("settings.json") // Load settings from .json file. 
              .AddJsonFile("settings.local.json", 
                  true) // Optionally load local settings. 
             .Build(); 
         // These values are stored in settings.json
```

```
 // Once you have run the CDK script to deploy the resources, 
         // edit the file to set "BucketName", "RoleName", and "ScriptURL" 
         // to the appropriate values. Also set "CrawlerName" to the name 
         // you want to give the crawler when it is created. 
         string bucketName = _configuration["BucketName"]!; 
        string bucketUrl = configuration["BucketUrl"]!;
         string crawlerName = _configuration["CrawlerName"]!; 
         string roleName = _configuration["RoleName"]!; 
         string sourceData = _configuration["SourceData"]!; 
         string dbName = _configuration["DbName"]!; 
         string cron = _configuration["Cron"]!; 
         string scriptUrl = _configuration["ScriptURL"]!; 
         string jobName = _configuration["JobName"]!; 
         var wrapper = host.Services.GetRequiredService<GlueWrapper>(); 
         var uiWrapper = host.Services.GetRequiredService<UiWrapper>(); 
         uiWrapper.DisplayOverview(); 
         uiWrapper.PressEnter(); 
         // Create the crawler and wait for it to be ready. 
         uiWrapper.DisplayTitle("Create AWS Glue crawler"); 
         Console.WriteLine("Let's begin by creating the AWS Glue crawler."); 
         var crawlerDescription = "Crawler created for the AWS Glue Basics 
 scenario."; 
         var crawlerCreated = await wrapper.CreateCrawlerAsync(crawlerName, 
 crawlerDescription, roleName, cron, sourceData, dbName); 
         if (crawlerCreated) 
         { 
             Console.WriteLine($"The crawler: {crawlerName} has been created. Now 
 let's wait until it's ready."); 
             CrawlerState crawlerState; 
             do 
\{\hspace{.1cm} \} crawlerState = await wrapper.GetCrawlerStateAsync(crawlerName); 
 } 
             while (crawlerState != "READY"); 
             Console.WriteLine($"The crawler {crawlerName} is now ready for 
 use."); 
         } 
         else 
         { 
             Console.WriteLine($"Couldn't create crawler {crawlerName}.");
```

```
 return; // Exit the application. 
         } 
         uiWrapper.DisplayTitle("Start AWS Glue crawler"); 
         Console.WriteLine("Now let's wait until the crawler has successfully 
 started."); 
         var crawlerStarted = await wrapper.StartCrawlerAsync(crawlerName); 
         if (crawlerStarted) 
         { 
             CrawlerState crawlerState; 
             do 
             { 
                  crawlerState = await wrapper.GetCrawlerStateAsync(crawlerName); 
 } 
             while (crawlerState != "READY"); 
             Console.WriteLine($"The crawler {crawlerName} is now ready for 
 use."); 
         } 
         else 
         { 
             Console.WriteLine($"Couldn't start the crawler {crawlerName}."); 
             return; // Exit the application. 
         } 
         uiWrapper.PressEnter(); 
         Console.WriteLine($"\nLet's take a look at the database: {dbName}"); 
         var database = await wrapper.GetDatabaseAsync(dbName); 
         if (database != null) 
        \{ uiWrapper.DisplayTitle($"{database.Name} Details"); 
             Console.WriteLine($"{database.Name} created on 
 {database.CreateTime}"); 
             Console.WriteLine(database.Description); 
         } 
         uiWrapper.PressEnter(); 
         var tables = await wrapper.GetTablesAsync(dbName); 
         if (tables.Count > 0) 
         { 
             tables.ForEach(table => 
\{\hspace{.1cm} \}
```

```
 Console.WriteLine($"{table.Name}\tCreated: 
 {table.CreateTime}\tUpdated: {table.UpdateTime}"); 
             }); 
         } 
         uiWrapper.PressEnter(); 
         uiWrapper.DisplayTitle("Create AWS Glue job"); 
         Console.WriteLine("Creating a new AWS Glue job."); 
         var description = "An AWS Glue job created using the AWS SDK for .NET"; 
         await wrapper.CreateJobAsync(dbName, tables[0].Name, bucketUrl, jobName, 
 roleName, description, scriptUrl); 
         uiWrapper.PressEnter(); 
         uiWrapper.DisplayTitle("Starting AWS Glue job"); 
         Console.WriteLine("Starting the new AWS Glue job..."); 
         var jobRunId = await wrapper.StartJobRunAsync(jobName, dbName, 
 tables[0].Name, bucketName); 
         var jobRunComplete = false; 
         var jobRun = new JobRun(); 
         do 
         { 
             jobRun = await wrapper.GetJobRunAsync(jobName, jobRunId); 
             if (jobRun.JobRunState == "SUCCEEDED" || jobRun.JobRunState == 
 "STOPPED" || 
                 jobRun.JobRunState == "FAILED" || jobRun.JobRunState == 
 "TIMEOUT") 
\{\hspace{.1cm} \} jobRunComplete = true; 
 } 
         } while (!jobRunComplete); 
         uiWrapper.DisplayTitle($"Data in {bucketName}"); 
         // Get the list of data stored in the S3 bucket. 
        var s3Client = new AmazonS3Client();
         var response = await s3Client.ListObjectsAsync(new ListObjectsRequest 
 { BucketName = bucketName }); 
         response.S3Objects.ForEach(s3Object => 
        \{ Console.WriteLine(s3Object.Key); 
         });
```

```
 uiWrapper.DisplayTitle("AWS Glue jobs"); 
        var jobNames = await wrapper.ListJobsAsync(); 
        jobNames.ForEach(jobName => 
       \mathcal{L}Console.WriteLine(jobName);
        }); 
        uiWrapper.PressEnter(); 
        uiWrapper.DisplayTitle("Get AWS Glue job run information"); 
        Console.WriteLine("Getting information about the AWS Glue job."); 
        var jobRuns = await wrapper.GetJobRunsAsync(jobName); 
        jobRuns.ForEach(jobRun => 
        { 
 Console.WriteLine($"{jobRun.JobName}\t{jobRun.JobRunState}\t{jobRun.CompletedOn}"); 
        }); 
        uiWrapper.PressEnter(); 
        uiWrapper.DisplayTitle("Deleting resources"); 
        Console.WriteLine("Deleting the AWS Glue job used by the example."); 
        await wrapper.DeleteJobAsync(jobName); 
        Console.WriteLine("Deleting the tables from the database."); 
        tables.ForEach(async table => 
        { 
            await wrapper.DeleteTableAsync(dbName, table.Name); 
        }); 
        Console.WriteLine("Deleting the database."); 
        await wrapper.DeleteDatabaseAsync(dbName); 
        Console.WriteLine("Deleting the AWS Glue crawler."); 
        await wrapper.DeleteCrawlerAsync(crawlerName); 
        Console.WriteLine("The AWS Glue scenario has completed."); 
        uiWrapper.PressEnter(); 
    }
```

```
namespace GlueBasics;
public class UiWrapper
{ 
     public readonly string SepBar = new string('-', Console.WindowWidth); 
     /// <summary> 
     /// Show information about the scenario. 
     /// </summary> 
     public void DisplayOverview() 
    \sqrt{ } Console.Clear(); 
         DisplayTitle("Amazon Glue: get started with crawlers and jobs"); 
         Console.WriteLine("This example application does the following:"); 
         Console.WriteLine("\t 1. Create a crawler, pass it the IAM role and the 
URL to the public S3 bucket that contains the source data");
         Console.WriteLine("\t 2. Start the crawler."); 
         Console.WriteLine("\t 3. Get the database created by the crawler and the 
  tables in the database."); 
         Console.WriteLine("\t 4. Create a job."); 
         Console.WriteLine("\t 5. Start a job run."); 
         Console.WriteLine("\t 6. Wait for the job run to complete."); 
         Console.WriteLine("\t 7. Show the data stored in the bucket."); 
         Console.WriteLine("\t 8. List jobs for the account."); 
         Console.WriteLine("\t 9. Get job run details for the job that was run."); 
         Console.WriteLine("\t10. Delete the demo job."); 
         Console.WriteLine("\t11. Delete the database and tables created for the 
  demo."); 
         Console.WriteLine("\t12. Delete the crawler."); 
     } 
     /// <summary> 
     /// Display a message and wait until the user presses enter. 
     /// </summary> 
     public void PressEnter() 
     { 
         Console.Write("\nPlease press <Enter> to continue. "); 
         _ = Console.ReadLine(); 
     } 
     /// <summary> 
     /// Pad a string with spaces to center it on the console display. 
     /// </summary>
```

```
 /// <param name="strToCenter">The string to center on the screen.</param> 
    /// <returns>The string padded to make it center on the screen.</returns>
     public string CenterString(string strToCenter) 
     { 
         var padAmount = (Console.WindowWidth - strToCenter.Length) / 2; 
        var leftPad = new string(' ', padAmount);
         return $"{leftPad}{strToCenter}"; 
     } 
     /// <summary> 
     /// Display a line of hyphens, the centered text of the title and another 
     /// line of hyphens. 
     /// </summary> 
     /// <param name="strTitle">The string to be displayed.</param> 
     public void DisplayTitle(string strTitle) 
     { 
         Console.WriteLine(SepBar); 
         Console.WriteLine(CenterString(strTitle)); 
         Console.WriteLine(SepBar); 
     }
}
```
- Para obter detalhes da API, consulte os tópicos a seguir na Referência da API AWS SDK for .NET .
	- [CreateCrawler](https://docs.aws.amazon.com/goto/DotNetSDKV3/glue-2017-03-31/CreateCrawler)
	- [CreateJob](https://docs.aws.amazon.com/goto/DotNetSDKV3/glue-2017-03-31/CreateJob)
	- [DeleteCrawler](https://docs.aws.amazon.com/goto/DotNetSDKV3/glue-2017-03-31/DeleteCrawler)
	- [DeleteDatabase](https://docs.aws.amazon.com/goto/DotNetSDKV3/glue-2017-03-31/DeleteDatabase)
	- [DeleteJob](https://docs.aws.amazon.com/goto/DotNetSDKV3/glue-2017-03-31/DeleteJob)
	- [DeleteTable](https://docs.aws.amazon.com/goto/DotNetSDKV3/glue-2017-03-31/DeleteTable)
	- [GetCrawler](https://docs.aws.amazon.com/goto/DotNetSDKV3/glue-2017-03-31/GetCrawler)
	- [GetDatabase](https://docs.aws.amazon.com/goto/DotNetSDKV3/glue-2017-03-31/GetDatabase)
	- [GetDatabases](https://docs.aws.amazon.com/goto/DotNetSDKV3/glue-2017-03-31/GetDatabases)
	- [GetJob](https://docs.aws.amazon.com/goto/DotNetSDKV3/glue-2017-03-31/GetJob)
	- [GetJobRun](https://docs.aws.amazon.com/goto/DotNetSDKV3/glue-2017-03-31/GetJobRun)
	- [GetJobRuns](https://docs.aws.amazon.com/goto/DotNetSDKV3/glue-2017-03-31/GetJobRuns)
- [GetTables](https://docs.aws.amazon.com/goto/DotNetSDKV3/glue-2017-03-31/GetTables)
- [ListJobs](https://docs.aws.amazon.com/goto/DotNetSDKV3/glue-2017-03-31/ListJobs)
- [StartCrawler](https://docs.aws.amazon.com/goto/DotNetSDKV3/glue-2017-03-31/StartCrawler)
- [StartJobRun](https://docs.aws.amazon.com/goto/DotNetSDKV3/glue-2017-03-31/StartJobRun)

#### $C++$

#### SDK para C++

#### **a** Note

```
//! Scenario which demonstrates using AWS Glue to add a crawler and run a job.
/*! 
 \\sa runGettingStartedWithGlueScenario() 
 \param bucketName: An S3 bucket created in the setup. 
  \param roleName: An AWS Identity and Access Management (IAM) role created in the 
  setup. 
  \param clientConfig: AWS client configuration. 
 \return bool: Successful completion. 
  */
bool AwsDoc::Glue::runGettingStartedWithGlueScenario(const Aws::String 
  &bucketName, 
                                                            const Aws::String &roleName, 
constant of the constant of the constant of the constant of the constant of the constant of the constant of the
  Aws::Client::ClientConfiguration &clientConfig) { 
     Aws::Glue::GlueClient client(clientConfig); 
     Aws::String roleArn; 
     if (!getRoleArn(roleName, roleArn, clientConfig)) { 
         std::cerr << "Error getting role ARN for role." << std::endl; 
         return false; 
     } 
     // 1. Upload the job script to the S3 bucket. 
\{
```

```
 std::cout << "Uploading the job script '" 
                   << AwsDoc::Glue::PYTHON_SCRIPT 
                   << "'." << std::endl; 
        if (!AwsDoc::Glue::uploadFile(bucketName, 
                                         AwsDoc::Glue::PYTHON_SCRIPT_PATH, 
                                         AwsDoc::Glue::PYTHON_SCRIPT, 
                                         clientConfig)) { 
             std::cerr << "Error uploading the job file." << std::endl; 
             return false; 
        } 
    } 
    // 2. Create a crawler. 
   \sqrt{ } Aws::Glue::Model::S3Target s3Target; 
        s3Target.SetPath("s3://crawler-public-us-east-1/flight/2016/csv"); 
        Aws::Glue::Model::CrawlerTargets crawlerTargets; 
        crawlerTargets.AddS3Targets(s3Target); 
        Aws::Glue::Model::CreateCrawlerRequest request; 
        request.SetTargets(crawlerTargets); 
        request.SetName(CRAWLER_NAME); 
        request.SetDatabaseName(CRAWLER_DATABASE_NAME); 
        request.SetTablePrefix(CRAWLER_DATABASE_PREFIX); 
        request.SetRole(roleArn); 
        Aws::Glue::Model::CreateCrawlerOutcome outcome = 
 client.CreateCrawler(request); 
        if (outcome.IsSuccess()) { 
             std::cout << "Successfully created the crawler." << std::endl; 
        } 
        else { 
             std::cerr << "Error creating a crawler. " << 
 outcome.GetError().GetMessage() 
                       << std::endl; 
             deleteAssets("", CRAWLER_DATABASE_NAME, "", bucketName, 
 clientConfig); 
            return false; 
        } 
    } 
    // 3. Get a crawler.
```

```
 { 
         Aws::Glue::Model::GetCrawlerRequest request; 
         request.SetName(CRAWLER_NAME); 
        Aws::Glue::Model::GetCrawlerOutcome outcome = client.GetCrawler(request);
         if (outcome.IsSuccess()) { 
             Aws::Glue::Model::CrawlerState crawlerState = 
 outcome.GetResult().GetCrawler().GetState(); 
             std::cout << "Retrieved crawler with state " << 
 Aws::Glue::Model::CrawlerStateMapper::GetNameForCrawlerState( 
                                crawlerState) 
                        << "." << std::endl; 
         } 
         else { 
             std::cerr << "Error retrieving a crawler. " 
                        << outcome.GetError().GetMessage() << std::endl; 
             deleteAssets(CRAWLER_NAME, CRAWLER_DATABASE_NAME, "", bucketName, 
                           clientConfig); 
             return false; 
         } 
    } 
    // 4. Start a crawler. 
   \mathcal{L} Aws::Glue::Model::StartCrawlerRequest request; 
         request.SetName(CRAWLER_NAME); 
         Aws::Glue::Model::StartCrawlerOutcome outcome = 
 client.StartCrawler(request); 
         if (outcome.IsSuccess() || (Aws::Glue::GlueErrors::CRAWLER_RUNNING == 
                                      outcome.GetError().GetErrorType())) { 
             if (!outcome.IsSuccess()) { 
                 std::cout << "Crawler was already started." << std::endl; 
 } 
             else { 
                 std::cout << "Successfully started crawler." << std::endl; 
 } 
             std::cout << "This may take a while to run." << std::endl;
```

```
 Aws::Glue::Model::CrawlerState crawlerState = 
 Aws::Glue::Model::CrawlerState::NOT_SET; 
            int iterations = 0; 
           while (Aws::Glue::Model::CrawlerState::READY != crawlerState) {
                 std::this_thread::sleep_for(std::chrono::seconds(1)); 
                 ++iterations; 
                if ((iterations % 10) == 0) { // Log status every 10 seconds.
                     std::cout << "Crawler status " << 
 Aws::Glue::Model::CrawlerStateMapper::GetNameForCrawlerState( 
                                       crawlerState) 
                               << ". After " << iterations 
                               << " seconds elapsed." 
                               << std::endl; 
 } 
                 Aws::Glue::Model::GetCrawlerRequest getCrawlerRequest; 
                 getCrawlerRequest.SetName(CRAWLER_NAME); 
                 Aws::Glue::Model::GetCrawlerOutcome getCrawlerOutcome = 
 client.GetCrawler( 
                         getCrawlerRequest); 
                 if (getCrawlerOutcome.IsSuccess()) { 
                     crawlerState = 
 getCrawlerOutcome.GetResult().GetCrawler().GetState(); 
 } 
                 else { 
                     std::cerr << "Error getting crawler. " 
                               << getCrawlerOutcome.GetError().GetMessage() << 
 std::endl; 
                     break; 
 } 
 } 
            if (Aws::Glue::Model::CrawlerState::READY == crawlerState) { 
                 std::cout << "Crawler finished running after " << iterations 
                           << " seconds." 
                           << std::endl; 
 } 
        } 
        else { 
            std::cerr << "Error starting a crawler. " 
                       << outcome.GetError().GetMessage() 
                       << std::endl;
```

```
 deleteAssets(CRAWLER_NAME, CRAWLER_DATABASE_NAME, "", bucketName, 
                           clientConfig); 
             return false; 
        } 
    } 
    // 5. Get a database. 
    { 
        Aws::Glue::Model::GetDatabaseRequest request; 
        request.SetName(CRAWLER_DATABASE_NAME); 
        Aws::Glue::Model::GetDatabaseOutcome outcome = 
 client.GetDatabase(request); 
        if (outcome.IsSuccess()) { 
             const Aws::Glue::Model::Database &database = 
 outcome.GetResult().GetDatabase(); 
             std::cout << "Successfully retrieve the database\n" << 
                       database.Jsonize().View().WriteReadable() << "'." << 
 std::endl; 
        } 
        else { 
             std::cerr << "Error getting the database. " 
                       << outcome.GetError().GetMessage() << std::endl; 
             deleteAssets(CRAWLER_NAME, CRAWLER_DATABASE_NAME, "", bucketName, 
                           clientConfig); 
             return false; 
        } 
    } 
    // 6. Get tables. 
    Aws::String tableName; 
    { 
        Aws::Glue::Model::GetTablesRequest request; 
        request.SetDatabaseName(CRAWLER_DATABASE_NAME); 
        std::vector<Aws::Glue::Model::Table> all_tables; 
        Aws::String nextToken; // Used for pagination. 
        do { 
             Aws::Glue::Model::GetTablesOutcome outcome = 
 client.GetTables(request);
```

```
 if (outcome.IsSuccess()) {
```

```
 const std::vector<Aws::Glue::Model::Table> &tables = 
 outcome.GetResult().GetTableList(); 
                all tables.insert(all tables.end(), tables.begin(),
 tables.end()); 
                 nextToken = outcome.GetResult().GetNextToken(); 
 } 
             else { 
                 std::cerr << "Error getting the tables. " 
                            << outcome.GetError().GetMessage() 
                            << std::endl; 
                 deleteAssets(CRAWLER_NAME, CRAWLER_DATABASE_NAME, "", bucketName, 
                               clientConfig); 
                 return false; 
 } 
         } while (!nextToken.empty()); 
         std::cout << "The database contains " << all_tables.size() 
                  \le (all_tables.size() == 1 ?
                        " table." : "tables.") << std::endl; 
         std::cout << "Here is a list of the tables in the database."; 
        for (size_t index = 0; index < all_tables.size(); ++index) {
            std::cout << " " << index + 1 << ": " <<
 all_tables[index].GetName() 
                       << std::endl; 
         } 
         if (!all_tables.empty()) { 
             int tableIndex = askQuestionForIntRange( 
                     "Enter an index to display the database detail ", 
                     1, static_cast<int>(all_tables.size())); 
            std::cout << all tables[tableIndex -
 1].Jsonize().View().WriteReadable() 
                       << std::endl; 
             tableName = all_tables[tableIndex - 1].GetName(); 
         } 
    } 
    // 7. Create a job. 
    \{ Aws::Glue::Model::CreateJobRequest request; 
         request.SetName(JOB_NAME); 
         request.SetRole(roleArn); 
         request.SetGlueVersion(GLUE_VERSION);
```
```
 Aws::Glue::Model::JobCommand command; 
       command.SetName(JOB_COMMAND_NAME);
        command.SetPythonVersion(JOB_PYTHON_VERSION); 
        command.SetScriptLocation( 
                 Aws::String("s3://") + bucketName + "/" + PYTHON_SCRIPT); 
        request.SetCommand(command); 
       Aws::Glue::Model::CreateJobOutcome outcome = client.CreateJob(request);
        if (outcome.IsSuccess()) { 
             std::cout << "Successfully created the job." << std::endl; 
        } 
        else { 
            std::cerr << "Error creating the job. " << 
 outcome.GetError().GetMessage() 
                       << std::endl; 
            deleteAssets(CRAWLER_NAME, CRAWLER_DATABASE_NAME, "", bucketName, 
                          clientConfig); 
            return false; 
        } 
    } 
    // 8. Start a job run. 
   \mathcal{L} Aws::Glue::Model::StartJobRunRequest request; 
        request.SetJobName(JOB_NAME); 
        Aws::Map<Aws::String, Aws::String> arguments; 
        arguments["--input_database"] = CRAWLER_DATABASE_NAME; 
       arguments["--input table"] = tableName;
        arguments["--output_bucket_url"] = Aws::String("s3://") + bucketName + 
 "/"; 
        request.SetArguments(arguments); 
        Aws::Glue::Model::StartJobRunOutcome outcome = 
 client.StartJobRun(request); 
        if (outcome.IsSuccess()) { 
             std::cout << "Successfully started the job." << std::endl; 
            Aws::String jobRunId = outcome.GetResult().GetJobRunId(); 
            int iterator = 0;
```

```
 bool done = false; 
             while (!done) { 
                  ++iterator; 
                  std::this_thread::sleep_for(std::chrono::seconds(1)); 
                  Aws::Glue::Model::GetJobRunRequest jobRunRequest; 
                  jobRunRequest.SetJobName(JOB_NAME); 
                  jobRunRequest.SetRunId(jobRunId); 
                  Aws::Glue::Model::GetJobRunOutcome jobRunOutcome = 
 client.GetJobRun( 
                          jobRunRequest); 
                  if (jobRunOutcome.IsSuccess()) { 
                      const Aws::Glue::Model::JobRun &jobRun = 
 jobRunOutcome.GetResult().GetJobRun(); 
                     Aws::Glue::Model::JobRunState jobRunState =
 jobRun.GetJobRunState(); 
                      if ((jobRunState == Aws::Glue::Model::JobRunState::STOPPED) 
| \ | (jobRunState == Aws::Glue::Model::JobRunState::FAILED) || 
                           (jobRunState == Aws::Glue::Model::JobRunState::TIMEOUT)) 
 { 
                          std::cerr << "Error running job. " 
                                     << jobRun.GetErrorMessage() 
                                     << std::endl; 
                          deleteAssets(CRAWLER_NAME, CRAWLER_DATABASE_NAME, 
 JOB_NAME, 
                                         bucketName, 
                                         clientConfig); 
                          return false; 
1999 1999 1999 1999 1999
                     else if (jobRunState ==Aws::Glue::Model::JobRunState::SUCCEEDED) {
                           std::cout << "Job run succeeded after " << iterator << 
                                     " seconds elapsed." << std::endl; 
                          done = true; 
1999 1999 1999 1999 1999
                     else if ((iterator \frac{1}{6} 10) == 0) { // Log status every 10
 seconds. 
                          std::cout << "Job run status " << 
 Aws::Glue::Model::JobRunStateMapper::GetNameForJobRunState( 
                                              jobRunState) <<
```

```
 ". " << iterator << 
                                    " seconds elapsed." << std::endl; 
1999 1999 1999 1999 1999
 } 
                 else { 
                      std::cerr << "Error retrieving job run state. " 
                                << jobRunOutcome.GetError().GetMessage() 
                                << std::endl; 
                      deleteAssets(CRAWLER_NAME, CRAWLER_DATABASE_NAME, JOB_NAME, 
                                   bucketName, clientConfig); 
                     return false; 
 } 
             } 
         } 
         else { 
             std::cerr << "Error starting a job. " << 
 outcome.GetError().GetMessage() 
                        << std::endl; 
             deleteAssets(CRAWLER_NAME, CRAWLER_DATABASE_NAME, JOB_NAME, 
 bucketName, 
                           clientConfig); 
             return false; 
         } 
    } 
    // 9. List the output data stored in the S3 bucket. 
   \sqrt{ } Aws::S3::S3Client s3Client; 
         Aws::S3::Model::ListObjectsV2Request request; 
         request.SetBucket(bucketName); 
         request.SetPrefix(OUTPUT_FILE_PREFIX); 
         Aws::String continuationToken; // Used for pagination. 
         std::vector<Aws::S3::Model::Object> allObjects; 
         do { 
             if (!continuationToken.empty()) { 
                 request.SetContinuationToken(continuationToken); 
 } 
             Aws::S3::Model::ListObjectsV2Outcome outcome = 
 s3Client.ListObjectsV2( 
                      request); 
             if (outcome.IsSuccess()) { 
                 const std::vector<Aws::S3::Model::Object> &objects =
```

```
 outcome.GetResult().GetContents(); 
                 allObjects.insert(allObjects.end(), objects.begin(), 
  objects.end()); 
                 continuationToken = 
  outcome.GetResult().GetNextContinuationToken(); 
 } 
             else { 
                 std::cerr << "Error listing objects. " 
                           << outcome.GetError().GetMessage() 
                           << std::endl; 
                 break; 
 } 
         } while (!continuationToken.empty()); 
         std::cout << "Data from your job is in " << allObjects.size() << 
                   " files in the S3 bucket, " << bucketName << "." << std::endl; 
        for (size_t i = 0; i < allObjects.size(); ++i) {
            std::cout << " \le " << i + 1 << ". " << allObjects[i].GetKey()
                       << std::endl; 
         } 
         int objectIndex = askQuestionForIntRange( 
                 std::string( 
                         "Enter the number of a block to download it and see the 
 first ") + 
                 std::to_string(LINES_OF_RUN_FILE_TO_DISPLAY) + 
                 " lines of JSON output in the block: ", 1, 
                 static_cast<int>(allObjects.size())); 
         Aws::String objectKey = allObjects[objectIndex - 1].GetKey(); 
         std::stringstream stringStream; 
         if (getObjectFromBucket(bucketName, objectKey, stringStream, 
                                  clientConfig)) { 
             for (int i = 0; i < LINES_OF_RUN_FILE_TO_DISPLAY && stringStream; +
+i) {
                 std::string line; 
                 std::getline(stringStream, line); 
                 std::cout << " " << line << std::endl; 
 } 
 } 
         else {
```

```
 deleteAssets(CRAWLER_NAME, CRAWLER_DATABASE_NAME, JOB_NAME, 
 bucketName, 
                           clientConfig); 
             return false; 
         } 
    } 
    // 10. List all the jobs. 
    Aws::String jobName; 
    { 
         Aws::Glue::Model::ListJobsRequest listJobsRequest; 
         Aws::String nextToken; 
         std::vector<Aws::String> allJobNames; 
         do { 
             if (!nextToken.empty()) { 
                 listJobsRequest.SetNextToken(nextToken); 
 } 
             Aws::Glue::Model::ListJobsOutcome listRunsOutcome = client.ListJobs( 
                     listJobsRequest); 
             if (listRunsOutcome.IsSuccess()) { 
                 const std::vector<Aws::String> &jobNames = 
 listRunsOutcome.GetResult().GetJobNames(); 
                 allJobNames.insert(allJobNames.end(), jobNames.begin(), 
 jobNames.end()); 
                 nextToken = listRunsOutcome.GetResult().GetNextToken(); 
 } 
             else { 
                 std::cerr << "Error listing jobs. " 
                            << listRunsOutcome.GetError().GetMessage() 
                            << std::endl; 
 } 
         } while (!nextToken.empty()); 
         std::cout << "Your account has " << allJobNames.size() << " jobs." 
                   << std::endl; 
        for (size_t i = 0; i < allJobNames.size(); ++i) {
            std::cout << " " << i + 1 << ". " << allJobNames[i] << std::endl;
         } 
         int jobIndex = askQuestionForIntRange( 
                 Aws::String("Enter a number between 1 and ") + 
                 std::to_string(allJobNames.size()) + 
                 " to see the list of runs for a job: ",
```

```
 1, static_cast<int>(allJobNames.size())); 
          jobName = allJobNames[jobIndex - 1]; 
     } 
     // 11. Get the job runs for a job. 
     Aws::String jobRunID; 
     if (!jobName.empty()) { 
          Aws::Glue::Model::GetJobRunsRequest getJobRunsRequest; 
          getJobRunsRequest.SetJobName(jobName); 
          Aws::String nextToken; // Used for pagination. 
          std::vector<Aws::Glue::Model::JobRun> allJobRuns; 
          do { 
              if (!nextToken.empty()) { 
                   getJobRunsRequest.SetNextToken(nextToken); 
 } 
              Aws::Glue::Model::GetJobRunsOutcome jobRunsOutcome = 
  client.GetJobRuns( 
                        getJobRunsRequest); 
              if (jobRunsOutcome.IsSuccess()) { 
                   const std::vector<Aws::Glue::Model::JobRun> &jobRuns = 
  jobRunsOutcome.GetResult().GetJobRuns(); 
                   allJobRuns.insert(allJobRuns.end(), jobRuns.begin(), 
  jobRuns.end()); 
                   nextToken = jobRunsOutcome.GetResult().GetNextToken(); 
 } 
              else { 
                   std::cerr << "Error getting job runs. " 
                               << jobRunsOutcome.GetError().GetMessage() 
                               << std::endl; 
                   break; 
 } 
          } while (!nextToken.empty()); 
          std::cout << "There are " << allJobRuns.size() << " runs in the job '" 
\begin{aligned} \mathcal{L}_{\mathcal{A}}(\mathcal{L}_{\mathcal{A}}) & = \mathcal{L}_{\mathcal{A}}(\mathcal{L}_{\mathcal{A}}) \mathcal{L}_{\mathcal{A}}(\mathcal{L}_{\mathcal{A}}) \end{aligned} jobName << "'." << std::endl; 
         for (size_t i = 0; i < allJobRuns.size(); ++i) {
              std::cout << " " << i + 1 << ". " << allJobRuns[i].GetJobName()
                          << std::endl;
```
}

```
 int runIndex = askQuestionForIntRange( 
                  Aws::String("Enter a number between 1 and ") + 
                  std::to_string(allJobRuns.size()) + 
                  " to see details for a run: ", 
                  1, static_cast<int>(allJobRuns.size())); 
         jobRunID = allJobRuns[runIndex - 1].GetId(); 
     } 
     // 12. Get a single job run. 
     if (!jobRunID.empty()) { 
         Aws::Glue::Model::GetJobRunRequest jobRunRequest; 
         jobRunRequest.SetJobName(jobName); 
         jobRunRequest.SetRunId(jobRunID); 
         Aws::Glue::Model::GetJobRunOutcome jobRunOutcome = client.GetJobRun( 
                  jobRunRequest); 
         if (jobRunOutcome.IsSuccess()) { 
              std::cout << "Displaying the job run JSON description." << std::endl; 
              std::cout 
\label{eq:zeta} \zeta<\infty jobRunOutcome.GetResult().GetJobRun().Jsonize().View().WriteReadable() 
                      << std::endl; 
         } 
         else { 
              std::cerr << "Error get a job run. " 
                        << jobRunOutcome.GetError().GetMessage() 
                        << std::endl; 
         } 
     } 
     return deleteAssets(CRAWLER_NAME, CRAWLER_DATABASE_NAME, JOB_NAME, 
  bucketName, 
                           clientConfig);
}
//! Cleanup routine to delete created assets.
/*! 
  \\sa deleteAssets() 
  \param crawler: Name of an AWS Glue crawler. 
  \param database: The name of an AWS Glue database. 
  \param job: The name of an AWS Glue job.
```

```
 \param bucketName: The name of an S3 bucket. 
 \param clientConfig: AWS client configuration. 
 \return bool: Successful completion. 
  */
bool AwsDoc::Glue::deleteAssets(const Aws::String &crawler, const Aws::String 
 &database, 
                                   const Aws::String &job, const Aws::String 
 &bucketName, 
                                   const Aws::Client::ClientConfiguration 
 &clientConfig) { 
     const Aws::Glue::GlueClient client(clientConfig); 
     bool result = true; 
     // 13. Delete a job. 
    if (!job.empty()) [ Aws::Glue::Model::DeleteJobRequest request; 
         request.SetJobName(job); 
        Aws::Glue::Model::DeleteJobOutcome outcome = client.DeleteJob(request);
         if (outcome.IsSuccess()) { 
             std::cout << "Successfully deleted the job." << std::endl; 
         } 
         else { 
             std::cerr << "Error deleting the job. " << 
 outcome.GetError().GetMessage() 
                        << std::endl; 
             result = false; 
         } 
     } 
     // 14. Delete a database. 
    if (!database.empty()) \{ Aws::Glue::Model::DeleteDatabaseRequest request; 
         request.SetName(database); 
         Aws::Glue::Model::DeleteDatabaseOutcome outcome = client.DeleteDatabase( 
                  request); 
         if (outcome.IsSuccess()) { 
             std::cout << "Successfully deleted the database." << std::endl; 
         } 
         else {
```

```
 std::cerr << "Error deleting database. " << 
  outcome.GetError().GetMessage() 
                        << std::endl; 
              result = false; 
         } 
     } 
     // 15. Delete a crawler. 
     if (!crawler.empty()) { 
         Aws::Glue::Model::DeleteCrawlerRequest request; 
         request.SetName(crawler); 
         Aws::Glue::Model::DeleteCrawlerOutcome outcome = 
  client.DeleteCrawler(request); 
         if (outcome.IsSuccess()) { 
              std::cout << "Successfully deleted the crawler." << std::endl; 
         } 
         else { 
              std::cerr << "Error deleting the crawler. " 
                         << outcome.GetError().GetMessage() << std::endl; 
              result = false; 
         } 
     } 
     // 16. Delete the job script and run data from the S3 bucket. 
     result &= AwsDoc::Glue::deleteAllObjectsInS3Bucket(bucketName, 
                                                            clientConfig); 
     return result;
}
//! Routine which uploads a file to an S3 bucket.
/*! 
  \\sa uploadFile() 
  \param bucketName: An S3 bucket created in the setup. 
 \param filePath: The path of the file to upload. 
  \param fileName The name for the uploaded file. 
  \param clientConfig: AWS client configuration. 
  \return bool: Successful completion. 
  */
bool
AwsDoc::Glue::uploadFile(const Aws::String &bucketName, 
                            const Aws::String &filePath, 
                            const Aws::String &fileName,
```

```
 const Aws::Client::ClientConfiguration &clientConfig) { 
     Aws::S3::S3Client s3_client(clientConfig); 
     Aws::S3::Model::PutObjectRequest request; 
     request.SetBucket(bucketName); 
     request.SetKey(fileName); 
     std::shared_ptr<Aws::IOStream> inputData = 
              Aws::MakeShared<Aws::FStream>("SampleAllocationTag", 
                                              filePath.c_str(), 
                                              std::ios_base::in | 
  std::ios_base::binary); 
     if (!*inputData) { 
          std::cerr << "Error unable to read file " << filePath << std::endl; 
         return false; 
     } 
     request.SetBody(inputData); 
     Aws::S3::Model::PutObjectOutcome outcome = 
              s3_client.PutObject(request); 
     if (!outcome.IsSuccess()) { 
         std::cerr << "Error: PutObject: " << 
                    outcome.GetError().GetMessage() << std::endl; 
     } 
     else { 
         std::cout << "Added object '" << filePath << "' to bucket '" 
                    << bucketName << "'." << std::endl; 
     } 
     return outcome.IsSuccess();
}
//! Routine which deletes all objects in an S3 bucket.
/*! 
 \\sa deleteAllObjectsInS3Bucket() 
  \param bucketName: The S3 bucket name. 
  \param clientConfig: AWS client configuration. 
  \return bool: Successful completion. 
  */
bool AwsDoc::Glue::deleteAllObjectsInS3Bucket(const Aws::String &bucketName,
```

```
constant and constant and constant and constant and constant and constant and constant and constant and consta
 Aws::Client::ClientConfiguration &clientConfig) { 
     Aws::S3::S3Client client(clientConfig); 
     Aws::S3::Model::ListObjectsV2Request listObjectsRequest; 
     listObjectsRequest.SetBucket(bucketName); 
     Aws::String continuationToken; // Used for pagination. 
     bool result = true; 
     do { 
         if (!continuationToken.empty()) { 
             listObjectsRequest.SetContinuationToken(continuationToken); 
         } 
         Aws::S3::Model::ListObjectsV2Outcome listObjectsOutcome = 
 client.ListObjectsV2( 
                  listObjectsRequest); 
         if (listObjectsOutcome.IsSuccess()) { 
              const std::vector<Aws::S3::Model::Object> &objects = 
 listObjectsOutcome.GetResult().GetContents(); 
             if (!objects.empty()) { 
                  Aws::S3::Model::DeleteObjectsRequest deleteObjectsRequest; 
                  deleteObjectsRequest.SetBucket(bucketName); 
                  std::vector<Aws::S3::Model::ObjectIdentifier> objectIdentifiers; 
                  for (const Aws::S3::Model::Object &object: objects) { 
                      objectIdentifiers.push_back( 
                               Aws::S3::Model::ObjectIdentifier().WithKey( 
                                        object.GetKey())); 
 } 
                  Aws::S3::Model::Delete objectsDelete; 
                  objectsDelete.SetObjects(objectIdentifiers); 
                  objectsDelete.SetQuiet(true); 
                  deleteObjectsRequest.SetDelete(objectsDelete); 
                  Aws::S3::Model::DeleteObjectsOutcome deleteObjectsOutcome = 
                           client.DeleteObjects(deleteObjectsRequest); 
                  if (!deleteObjectsOutcome.IsSuccess()) { 
                      std::cerr << "Error deleting objects. " << 
                                 deleteObjectsOutcome.GetError().GetMessage() << 
 std::endl; 
                      result = false; 
                      break;
```

```
 } 
                 else { 
                     std::cout << "Successfully deleted the objects." << 
  std::endl; 
 } 
 } 
             else { 
                 std::cout << "No objects to delete in '" << bucketName << "'." 
                           << std::endl; 
 } 
             continuationToken = 
  listObjectsOutcome.GetResult().GetNextContinuationToken(); 
         } 
         else { 
             std::cerr << "Error listing objects. " 
                       << listObjectsOutcome.GetError().GetMessage() << std::endl; 
             result = false; 
             break; 
         } 
     } while (!continuationToken.empty()); 
     return result;
}
//! Routine which retrieves an object from an S3 bucket.
/*! 
 \\sa getObjectFromBucket() 
  \param bucketName: The S3 bucket name. 
  \param objectKey: The object's name. 
  \param objectStream: A stream to receive the retrieved data. 
  \param clientConfig: AWS client configuration. 
  \return bool: Successful completion. 
  */
bool AwsDoc::Glue::getObjectFromBucket(const Aws::String &bucketName, 
                                         const Aws::String &objectKey, 
                                         std::ostream &objectStream, 
                                         const Aws::Client::ClientConfiguration 
  &clientConfig) { 
     Aws::S3::S3Client client(clientConfig); 
     Aws::S3::Model::GetObjectRequest request; 
     request.SetBucket(bucketName); 
     request.SetKey(objectKey);
```

```
 Aws::S3::Model::GetObjectOutcome outcome = client.GetObject(request); 
     if (outcome.IsSuccess()) { 
         std::cout << "Successfully retrieved '" << objectKey << "'." << 
  std::endl; 
         auto &body = outcome.GetResult().GetBody(); 
         objectStream << body.rdbuf(); 
     } 
     else { 
         std::cerr << "Error retrieving object. " << 
  outcome.GetError().GetMessage() 
                    << std::endl; 
     } 
     return outcome.IsSuccess();
}
```
- Para obter detalhes da API, consulte os tópicos a seguir na Referência da API AWS SDK for  $C++$ .
	- [CreateCrawler](https://docs.aws.amazon.com/goto/SdkForCpp/glue-2017-03-31/CreateCrawler)
	- [CreateJob](https://docs.aws.amazon.com/goto/SdkForCpp/glue-2017-03-31/CreateJob)
	- [DeleteCrawler](https://docs.aws.amazon.com/goto/SdkForCpp/glue-2017-03-31/DeleteCrawler)
	- [DeleteDatabase](https://docs.aws.amazon.com/goto/SdkForCpp/glue-2017-03-31/DeleteDatabase)
	- [DeleteJob](https://docs.aws.amazon.com/goto/SdkForCpp/glue-2017-03-31/DeleteJob)
	- [DeleteTable](https://docs.aws.amazon.com/goto/SdkForCpp/glue-2017-03-31/DeleteTable)
	- [GetCrawler](https://docs.aws.amazon.com/goto/SdkForCpp/glue-2017-03-31/GetCrawler)
	- [GetDatabase](https://docs.aws.amazon.com/goto/SdkForCpp/glue-2017-03-31/GetDatabase)
	- [GetDatabases](https://docs.aws.amazon.com/goto/SdkForCpp/glue-2017-03-31/GetDatabases)
	- [GetJob](https://docs.aws.amazon.com/goto/SdkForCpp/glue-2017-03-31/GetJob)
	- [GetJobRun](https://docs.aws.amazon.com/goto/SdkForCpp/glue-2017-03-31/GetJobRun)
	- [GetJobRuns](https://docs.aws.amazon.com/goto/SdkForCpp/glue-2017-03-31/GetJobRuns)
	- [GetTables](https://docs.aws.amazon.com/goto/SdkForCpp/glue-2017-03-31/GetTables)
- [StartCrawler](https://docs.aws.amazon.com/goto/SdkForCpp/glue-2017-03-31/StartCrawler)
- [StartJobRun](https://docs.aws.amazon.com/goto/SdkForCpp/glue-2017-03-31/StartJobRun)

#### Java

SDK para Java 2.x

### **a** Note

Tem mais sobre GitHub. Encontre o exemplo completo e saiba como configurar e executar no [Repositório de exemplos de código da AWS.](https://github.com/awsdocs/aws-doc-sdk-examples/tree/main/javav2/example_code/glue#code-examples)

# /\*\* \* Before running this Java V2 code example, set up your development \* environment, including your credentials.  $*$  <p> \* For more information, see the following documentation topic: \* \* https://docs.aws.amazon.com/sdk-for-java/latest/developer-guide/getstarted.html \* \* To set up the resources, see this documentation topic: \* \* https://docs.aws.amazon.com/glue/latest/ug/tutorial-add-crawler.html \* \* This example performs the following tasks: \* \* 1. Create a database. \* 2. Create a crawler. \* 3. Get a crawler. \* 4. Start a crawler. \* 5. Get a database. \* 6. Get tables. \* 7. Create a job. \* 8. Start a job run. \* 9. List all jobs. \* 10. Get job runs. \* 11. Delete a job. \* 12. Delete a database.

```
 * 13. Delete a crawler. 
  */
public class GlueScenario { 
    public static final String DASHES = new String(new char[80]).replace("\0",
  "-"); 
     public static void main(String[] args) throws InterruptedException { 
         final String usage = """ 
             Usage: 
                  <iam> <s3Path> <cron> <dbName> <crawlerName> <jobName> 
  <scriptLocation> <locationUri> <bucketNameSc>\s 
             Where: 
                  iam - The ARN of the IAM role that has AWS Glue and S3 
  permissions.\s 
                  s3Path - The Amazon Simple Storage Service (Amazon S3) target 
that contains data (for example, s3://<br/>bucket name>/read).
                  cron - A cron expression used to specify the schedule (i.e., 
 cron(15 12 * * ? *).
                 dbName - The database name.\s 
                  crawlerName - The name of the crawler.\s 
                  jobName - The name you assign to this job definition. 
                  scriptLocation - The Amazon S3 path to a script that runs a job. 
                  locationUri - The location of the database (you can find this 
 file in resources folder). 
                  bucketNameSc - The Amazon S3 bucket name used when creating a job 
                 """; 
        if (args.length != 9) {
             System.out.println(usage); 
             return; 
         } 
        Scanner scanner = new Scanner(System.in);
        String iam = args[0];
         String s3Path = args[1]; 
         String cron = args[2]; 
         String dbName = args[3]; 
        String crawlerName = args[4];
         String jobName = args[5]; 
         String scriptLocation = args[6]; 
         String locationUri = args[7]; 
        String bucketNameSc = args[8];
```

```
 Region region = Region.US_EAST_1; 
        GlueClient glueClient = GlueClient.builder() 
             .region(region) 
           .build();
        System.out.println(DASHES); 
        System.out.println("Welcome to the AWS Glue scenario."); 
        System.out.println(""" 
            AWS Glue is a fully managed extract, transform, and load (ETL) 
 service provided by Amazon 
            Web Services (AWS). It is designed to simplify the process of 
 building, running, and maintaining 
            ETL pipelines, which are essential for data integration and data 
 warehousing tasks. 
            One of the key features of AWS Glue is its ability to automatically 
 discover and catalog data 
            stored in various sources, such as Amazon S3, Amazon RDS, Amazon 
 Redshift, and other databases. 
            This cataloging process creates a central metadata repository, known 
 as the AWS Glue Data Catalog, 
            which provides a unified view of an organization's data assets. This 
 metadata can then be used to 
            create ETL jobs, which can be scheduled and run on-demand or on a 
 regular basis. 
            Lets get started. 
            """); 
        waitForInputToContinue(scanner); 
        System.out.println(DASHES); 
        System.out.println(DASHES); 
        System.out.println("1. Create a database."); 
        try { 
            createDatabase(glueClient, dbName, locationUri); 
        } catch (GlueException e) { 
            if (e.awsErrorDetails().errorMessage().equals("Database already 
 exists.")) { 
                 System.out.println("Database " + dbName + " already exists. 
 Skipping creation."); 
            } else { 
                 System.err.println(e.awsErrorDetails().errorMessage()); 
                 return;
```

```
 } 
         } 
         waitForInputToContinue(scanner); 
         System.out.println(DASHES); 
         System.out.println(DASHES); 
         System.out.println("2. Create a crawler."); 
         try { 
             createGlueCrawler(glueClient, iam, s3Path, cron, dbName, 
 crawlerName); 
         } catch (GlueException e) { 
             if (e.awsErrorDetails().errorMessage().contains("already exists")) { 
                 System.out.println("Crawler " + crawlerName + " already exists. 
 Skipping creation."); 
             } else { 
                 System.err.println(e.awsErrorDetails().errorMessage()); 
                  System.exit(1); 
 } 
         } 
         waitForInputToContinue(scanner); 
         System.out.println(DASHES); 
         System.out.println(DASHES); 
         System.out.println("3. Get a crawler."); 
         try { 
             getSpecificCrawler(glueClient, crawlerName); 
         } catch (GlueException e) { 
             System.err.println(e.awsErrorDetails().errorMessage()); 
             return; 
         } 
         waitForInputToContinue(scanner); 
         System.out.println(DASHES); 
         System.out.println(DASHES); 
         System.out.println("4. Start a crawler."); 
         try { 
             startSpecificCrawler(glueClient, crawlerName); 
         } catch (GlueException e) { 
             System.err.println(e.awsErrorDetails().errorMessage()); 
             return; 
         } 
         waitForInputToContinue(scanner); 
         System.out.println(DASHES);
```

```
 System.out.println(DASHES); 
 System.out.println("5. Get a database."); 
 try { 
     getSpecificDatabase(glueClient, dbName); 
 } catch (GlueException e) { 
     System.err.println(e.awsErrorDetails().errorMessage()); 
     return; 
 } 
 waitForInputToContinue(scanner); 
 System.out.println(DASHES); 
 System.out.println(DASHES); 
 System.out.println("*** Wait 5 min for the tables to become available"); 
 TimeUnit.MINUTES.sleep(5); 
 System.out.println("6. Get tables."); 
 String myTableName; 
 try { 
     myTableName = getGlueTables(glueClient, dbName); 
 } catch (GlueException e) { 
     System.err.println(e.awsErrorDetails().errorMessage()); 
     return; 
 } 
 waitForInputToContinue(scanner); 
 System.out.println(DASHES); 
 System.out.println(DASHES); 
 System.out.println("7. Create a job."); 
 try { 
     createJob(glueClient, jobName, iam, scriptLocation); 
 } catch (GlueException e) { 
     System.err.println(e.awsErrorDetails().errorMessage()); 
     return; 
 } 
 waitForInputToContinue(scanner); 
 System.out.println(DASHES); 
 System.out.println(DASHES); 
 System.out.println("8. Start a Job run."); 
 try { 
     startJob(glueClient, jobName, dbName, myTableName, bucketNameSc); 
 } catch (GlueException e) { 
     System.err.println(e.awsErrorDetails().errorMessage()); 
     return;
```

```
 } 
 waitForInputToContinue(scanner); 
 System.out.println(DASHES); 
 System.out.println(DASHES); 
 System.out.println("9. List all jobs."); 
 try { 
     getAllJobs(glueClient); 
 } catch (GlueException e) { 
     System.err.println(e.awsErrorDetails().errorMessage()); 
     return; 
 } 
 waitForInputToContinue(scanner); 
 System.out.println(DASHES); 
 System.out.println(DASHES); 
 System.out.println("10. Get job runs."); 
 try { 
     getJobRuns(glueClient, jobName); 
 } catch (GlueException e) { 
     System.err.println(e.awsErrorDetails().errorMessage()); 
     return; 
 } 
 waitForInputToContinue(scanner); 
 System.out.println(DASHES); 
 System.out.println(DASHES); 
 System.out.println("11. Delete a job."); 
 try { 
     deleteJob(glueClient, jobName); 
 } catch (GlueException e) { 
     System.err.println(e.awsErrorDetails().errorMessage()); 
     return; 
 } 
 System.out.println("*** Wait 5 MIN for the " + crawlerName + " to stop"); 
 TimeUnit.MINUTES.sleep(5); 
 waitForInputToContinue(scanner); 
 System.out.println(DASHES); 
 System.out.println(DASHES); 
 System.out.println("12. Delete a database."); 
 try { 
     deleteDatabase(glueClient, dbName); 
 } catch (GlueException e) {
```

```
 System.err.println(e.awsErrorDetails().errorMessage()); 
             return; 
         } 
         waitForInputToContinue(scanner); 
         System.out.println(DASHES); 
         System.out.println(DASHES); 
         System.out.println("Delete a crawler."); 
         try { 
             deleteSpecificCrawler(glueClient, crawlerName); 
         } catch (GlueException e) { 
             System.err.println(e.awsErrorDetails().errorMessage()); 
             return; 
         } 
         waitForInputToContinue(scanner); 
         System.out.println(DASHES); 
         System.out.println(DASHES); 
         System.out.println("Successfully completed the AWS Glue Scenario"); 
         System.out.println(DASHES); 
     } 
     /** 
      * Creates a Glue database with the specified name and location URI. 
\star * @param glueClient The Glue client to use for the database creation. 
      * @param dbName The name of the database to create. 
      * @param locationUri The location URI for the database. 
      */ 
     public static void createDatabase(GlueClient glueClient, String dbName, 
 String locationUri) { 
         try { 
             DatabaseInput input = DatabaseInput.builder() 
                  .description("Built with the AWS SDK for Java V2") 
                  .name(dbName) 
                  .locationUri(locationUri) 
                 .build();
             CreateDatabaseRequest request = CreateDatabaseRequest.builder() 
                  .databaseInput(input) 
                 .build();
             glueClient.createDatabase(request);
```

```
 System.out.println(dbName + " was successfully created"); 
         } catch (GlueException e) { 
             throw e; 
         } 
    } 
     /** 
      * Creates a new AWS Glue crawler using the AWS Glue Java API. 
\star * @param glueClient the AWS Glue client used to interact with the AWS Glue 
 service 
      * @param iam the IAM role that the crawler will use to access the 
 data source 
      * @param s3Path the S3 path that the crawler will scan for data 
      * @param cron the cron expression that defines the crawler's schedule 
      * @param dbName the name of the AWS Glue database where the crawler 
 will store the metadata 
      * @param crawlerName the name of the crawler to be created 
      */ 
     public static void createGlueCrawler(GlueClient glueClient, 
                                            String iam, 
                                            String s3Path, 
                                            String cron, 
                                            String dbName, 
                                            String crawlerName) { 
         try { 
             S3Target s3Target = S3Target.builder() 
                  .path(s3Path) 
                .build();
             List<S3Target> targetList = new ArrayList<>(); 
             targetList.add(s3Target); 
             CrawlerTargets targets = CrawlerTargets.builder() 
                 .s3Targets(targetList) 
                 .build(); 
             CreateCrawlerRequest crawlerRequest = CreateCrawlerRequest.builder() 
                 .databaseName(dbName) 
                 .name(crawlerName) 
                  .description("Created by the AWS Glue Java API") 
                  .targets(targets)
```

```
 .role(iam) 
                  .schedule(cron) 
                  .build(); 
             glueClient.createCrawler(crawlerRequest); 
             System.out.println(crawlerName + " was successfully created"); 
         } catch (GlueException e) { 
             throw e; 
         } 
    } 
    /** 
      * Retrieves a specific crawler from the AWS Glue service and waits for it to 
 be in the "READY" state. 
\star * @param glueClient the AWS Glue client used to interact with the Glue 
 service 
      * @param crawlerName the name of the crawler to be retrieved 
      */ 
     public static void getSpecificCrawler(GlueClient glueClient, String 
 crawlerName) throws InterruptedException { 
         try { 
             GetCrawlerRequest crawlerRequest = GetCrawlerRequest.builder() 
                  .name(crawlerName) 
                 .build(); 
             boolean ready = false; 
             while (!ready) { 
                 GetCrawlerResponse response = 
 glueClient.getCrawler(crawlerRequest); 
                String status = response.crawler().stateAsString();
                 if (status.compareTo("READY") == 0) { 
                      ready = true; 
 } 
                 Thread.sleep(3000); 
 } 
             System.out.println("The crawler is now ready"); 
         } catch (GlueException | InterruptedException e) { 
             throw e; 
         } 
     }
```

```
 /** 
      * Starts a specific AWS Glue crawler. 
\star * @param glueClient the AWS Glue client to use for the crawler operation 
      * @param crawlerName the name of the crawler to start 
      * @throws GlueException if there is an error starting the crawler 
      */ 
     public static void startSpecificCrawler(GlueClient glueClient, String 
 crawlerName) { 
         try { 
             StartCrawlerRequest crawlerRequest = StartCrawlerRequest.builder() 
                  .name(crawlerName) 
                 .build();
             glueClient.startCrawler(crawlerRequest); 
             System.out.println(crawlerName + " was successfully started!"); 
         } catch (GlueException e) { 
             throw e; 
         } 
     } 
     /** 
      * Retrieves the specific database from the AWS Glue service. 
\star * @param glueClient an instance of the AWS Glue client used to interact 
 with the service 
      * @param databaseName the name of the database to retrieve 
      * @throws GlueException if there is an error retrieving the database from 
 the AWS Glue service 
      */ 
     public static void getSpecificDatabase(GlueClient glueClient, String 
 databaseName) { 
         try { 
             GetDatabaseRequest databasesRequest = GetDatabaseRequest.builder() 
                  .name(databaseName) 
                 .build(); 
             GetDatabaseResponse response = 
 glueClient.getDatabase(databasesRequest); 
             Instant createDate = response.database().createTime(); 
             // Convert the Instant to readable date.
```

```
 DateTimeFormatter formatter = 
 DateTimeFormatter.ofLocalizedDateTime(FormatStyle.SHORT) 
                 .withLocale(Locale.US) 
                 .withZone(ZoneId.systemDefault()); 
             formatter.format(createDate); 
             System.out.println("The create date of the database is " + 
 createDate); 
         } catch (GlueException e) { 
             throw e; 
         } 
    } 
     /** 
      * Retrieves the names of the tables in the specified Glue database. 
\star * @param glueClient the Glue client to use for the operation 
      * @param dbName the name of the Glue database to retrieve the table 
 names from 
      * @return the name of the first table retrieved, or an empty string if no 
 tables were found 
      */ 
     public static String getGlueTables(GlueClient glueClient, String dbName) { 
         String myTableName = ""; 
         try { 
             GetTablesRequest tableRequest = GetTablesRequest.builder() 
                 .databaseName(dbName) 
                 .build(); 
             GetTablesResponse response = glueClient.getTables(tableRequest); 
             List<Table> tables = response.tableList(); 
             if (tables.isEmpty()) { 
                 System.out.println("No tables were returned"); 
             } else { 
                 for (Table table : tables) { 
                     myTableName = table.name(); 
                     System.out.println("Table name is: " + myTableName); 
 } 
 } 
         } catch (GlueException e) { 
             throw e;
```

```
 } 
         return myTableName; 
    } 
     /** 
      * Starts a job run in AWS Glue. 
\star * @param glueClient the AWS Glue client to use for the job run 
      * @param jobName the name of the Glue job to run 
      * @param inputDatabase the name of the input database 
      * @param inputTable the name of the input table 
      * @param outBucket the URL of the output S3 bucket 
      * @throws GlueException if there is an error starting the job run 
      */ 
     public static void startJob(GlueClient glueClient, String jobName, String 
 inputDatabase, String inputTable, 
                                  String outBucket) { 
         try { 
             Map<String, String> myMap = new HashMap<>(); 
             myMap.put("--input_database", inputDatabase); 
             myMap.put("--input_table", inputTable); 
             myMap.put("--output_bucket_url", outBucket); 
             StartJobRunRequest runRequest = StartJobRunRequest.builder() 
                  .workerType(WorkerType.G_1_X) 
                  .numberOfWorkers(10) 
                 .arguments(myMap) 
                .jobName(jobName)
                 .build(); 
             StartJobRunResponse response = glueClient.startJobRun(runRequest); 
             System.out.println("The request Id of the job is " + 
 response.responseMetadata().requestId()); 
         } catch (GlueException e) { 
             throw e; 
         } 
     } 
     /** 
      * Creates a new AWS Glue job. 
\star
```

```
 * @param glueClient the AWS Glue client to use for the operation 
      * @param jobName the name of the job to create 
      * @param iam the IAM role to associate with the job 
      * @param scriptLocation the location of the script to be used by the job 
      * @throws GlueException if there is an error creating the job 
      */ 
     public static void createJob(GlueClient glueClient, String jobName, String 
 iam, String scriptLocation) { 
         try { 
             JobCommand command = JobCommand.builder() 
                 .pythonVersion("3") 
                 .name("glueetl") 
                 .scriptLocation(scriptLocation) 
                .build();
             CreateJobRequest jobRequest = CreateJobRequest.builder() 
                  .description("A Job created by using the AWS SDK for Java V2") 
                 .glueVersion("2.0") 
                  .workerType(WorkerType.G_1_X) 
                 .numberOfWorkers(10) 
                 .name(jobName) 
                 .role(iam) 
                 .command(command) 
                 .build(); 
             glueClient.createJob(jobRequest); 
             System.out.println(jobName + " was successfully created."); 
         } catch (GlueException e) { 
             throw e; 
         } 
    } 
    /** 
      * Retrieves and prints information about all the jobs in the Glue data 
 catalog. 
\star * @param glueClient the Glue client used to interact with the AWS Glue 
 service 
      */ 
     public static void getAllJobs(GlueClient glueClient) { 
         try { 
             GetJobsRequest jobsRequest = GetJobsRequest.builder()
```

```
 .maxResults(10) 
                 .build();
             GetJobsResponse jobsResponse = glueClient.getJobs(jobsRequest); 
             List<Job> jobs = jobsResponse.jobs(); 
             for (Job job : jobs) { 
                System.out.println("Job name is : " + job.name();
                 System.out.println("The job worker type is : " + 
 job.workerType().name()); 
 } 
         } catch (GlueException e) { 
             throw e; 
         } 
    } 
    /** 
      * Retrieves the job runs for a given Glue job and prints the status of the 
 job runs. 
\star * @param glueClient the Glue client used to make API calls 
      * @param jobName the name of the Glue job to retrieve the job runs for 
      */ 
     public static void getJobRuns(GlueClient glueClient, String jobName) { 
         try { 
             GetJobRunsRequest runsRequest = GetJobRunsRequest.builder() 
                  .jobName(jobName) 
                  .maxResults(20) 
                 .build(); 
             boolean jobDone = false; 
             while (!jobDone) { 
                 GetJobRunsResponse response = glueClient.getJobRuns(runsRequest); 
                 List<JobRun> jobRuns = response.jobRuns(); 
                 for (JobRun jobRun : jobRuns) { 
                    String jobState = jobRun.jobRunState().name();
                      if (jobState.compareTo("SUCCEEDED") == 0) { 
                          System.out.println(jobName + " has succeeded"); 
                          jobDone = true; 
                      } else if (jobState.compareTo("STOPPED") == 0) { 
                          System.out.println("Job run has stopped"); 
                          jobDone = true;
```

```
 } else if (jobState.compareTo("FAILED") == 0) { 
                          System.out.println("Job run has failed"); 
                          jobDone = true; 
                      } else if (jobState.compareTo("TIMEOUT") == 0) { 
                          System.out.println("Job run has timed out"); 
                          jobDone = true; 
                      } else { 
                          System.out.println("*** Job run state is " + 
 jobRun.jobRunState().name()); 
                          System.out.println("Job run Id is " + jobRun.id()); 
                          System.out.println("The Glue version is " + 
 jobRun.glueVersion()); 
1999 1999 1999 1999 1999
                     TimeUnit.SECONDS.sleep(5); 
 } 
 } 
         } catch (GlueException e) { 
             throw e; 
         } catch (InterruptedException e) { 
             throw new RuntimeException(e); 
         } 
    } 
     /** 
      * Deletes a Glue job. 
\star * @param glueClient the Glue client to use for the operation 
      * @param jobName the name of the job to be deleted 
      * @throws GlueException if there is an error deleting the job 
      */ 
     public static void deleteJob(GlueClient glueClient, String jobName) { 
         try { 
             DeleteJobRequest jobRequest = DeleteJobRequest.builder() 
                  .jobName(jobName) 
                 .build(); 
             glueClient.deleteJob(jobRequest); 
             System.out.println(jobName + " was successfully deleted"); 
         } catch (GlueException e) {
```

```
 throw e; 
         } 
     } 
     /** 
      * Deletes a AWS Glue Database. 
\star * @param glueClient An instance of the AWS Glue client used to interact 
 with the AWS Glue service. 
      * @param databaseName The name of the database to be deleted. 
      * @throws GlueException If an error occurs while deleting the database. 
      */ 
     public static void deleteDatabase(GlueClient glueClient, String databaseName) 
 { 
         try { 
             DeleteDatabaseRequest request = DeleteDatabaseRequest.builder() 
                  .name(databaseName) 
                  .build(); 
             glueClient.deleteDatabase(request); 
             System.out.println(databaseName + " was successfully deleted"); 
         } catch (GlueException e) { 
             throw e; 
         } 
     } 
     /** 
      * Deletes a specific AWS Glue crawler. 
\star * @param glueClient the AWS Glue client object 
      * @param crawlerName the name of the crawler to be deleted 
      * @throws GlueException if an error occurs during the deletion process 
      */ 
     public static void deleteSpecificCrawler(GlueClient glueClient, String 
 crawlerName) { 
         try { 
             DeleteCrawlerRequest deleteCrawlerRequest = 
 DeleteCrawlerRequest.builder() 
                  .name(crawlerName) 
                 .build();
             glueClient.deleteCrawler(deleteCrawlerRequest);
```

```
 System.out.println(crawlerName + " was deleted"); 
         } catch (GlueException e) { 
             throw e; 
         } 
     } 
     private static void waitForInputToContinue(Scanner scanner) { 
         while (true) { 
             System.out.println(""); 
             System.out.println("Enter 'c' followed by <ENTER> to continue:"); 
             String input = scanner.nextLine(); 
             if (input.trim().equalsIgnoreCase("c")) { 
                  System.out.println("Continuing with the program..."); 
                  System.out.println(""); 
                  break; 
             } else { 
                  // Handle invalid input. 
                  System.out.println("Invalid input. Please try again."); 
 } 
         } 
     }
}
```
- Para obter detalhes da API, consulte os tópicos a seguir na Referência da API AWS SDK for  $Java 2 x$ 
	- [CreateCrawler](https://docs.aws.amazon.com/goto/SdkForJavaV2/glue-2017-03-31/CreateCrawler)
	- [CreateJob](https://docs.aws.amazon.com/goto/SdkForJavaV2/glue-2017-03-31/CreateJob)
	- [DeleteCrawler](https://docs.aws.amazon.com/goto/SdkForJavaV2/glue-2017-03-31/DeleteCrawler)
	- [DeleteDatabase](https://docs.aws.amazon.com/goto/SdkForJavaV2/glue-2017-03-31/DeleteDatabase)
	- [DeleteJob](https://docs.aws.amazon.com/goto/SdkForJavaV2/glue-2017-03-31/DeleteJob)
	- [DeleteTable](https://docs.aws.amazon.com/goto/SdkForJavaV2/glue-2017-03-31/DeleteTable)
	- [GetCrawler](https://docs.aws.amazon.com/goto/SdkForJavaV2/glue-2017-03-31/GetCrawler)
	- [GetDatabase](https://docs.aws.amazon.com/goto/SdkForJavaV2/glue-2017-03-31/GetDatabase)
	- [GetDatabases](https://docs.aws.amazon.com/goto/SdkForJavaV2/glue-2017-03-31/GetDatabases)
	- [GetJob](https://docs.aws.amazon.com/goto/SdkForJavaV2/glue-2017-03-31/GetJob)
	- [GetJobRun](https://docs.aws.amazon.com/goto/SdkForJavaV2/glue-2017-03-31/GetJobRun)
- [GetJobRuns](https://docs.aws.amazon.com/goto/SdkForJavaV2/glue-2017-03-31/GetJobRuns)
- [GetTables](https://docs.aws.amazon.com/goto/SdkForJavaV2/glue-2017-03-31/GetTables)
- [ListJobs](https://docs.aws.amazon.com/goto/SdkForJavaV2/glue-2017-03-31/ListJobs)
- [StartCrawler](https://docs.aws.amazon.com/goto/SdkForJavaV2/glue-2017-03-31/StartCrawler)
- [StartJobRun](https://docs.aws.amazon.com/goto/SdkForJavaV2/glue-2017-03-31/StartJobRun)

### **JavaScript**

SDK para JavaScript (v3)

## **a** Note

Tem mais sobre GitHub. Encontre o exemplo completo e saiba como configurar e executar no [Repositório de exemplos de código da AWS.](https://github.com/awsdocs/aws-doc-sdk-examples/tree/main/javascriptv3/example_code/glue#code-examples)

Crie e execute um crawler que examine um bucket público do Amazon Simple Storage Service (Amazon S3) e gere um banco de dados de metadados que descreva os dados no formato CSV que encontrar.

```
const createCrawler = (name, role, dbName, tablePrefix, s3TargetPath) => { 
  const client = new GlueClient({});
   const command = new CreateCrawlerCommand({ 
     Name: name, 
     Role: role, 
     DatabaseName: dbName, 
     TablePrefix: tablePrefix, 
     Targets: { 
       S3Targets: [{ Path: s3TargetPath }], 
     }, 
   }); 
   return client.send(command);
};
const getCrawler = (name) => { 
  const client = new GlueClient({});
```
const command = new GetCrawlerCommand({

```
 Name: name, 
   }); 
   return client.send(command);
};
const startCrawler = (name) => { 
  const client = new GlueClient({});
   const command = new StartCrawlerCommand({ 
     Name: name, 
   }); 
   return client.send(command);
};
const crawlerExists = async ({ getCrawler }, crawlerName) => { 
   try { 
     await getCrawler(crawlerName); 
     return true; 
   } catch { 
     return false; 
   }
};
/** 
  * @param {{ createCrawler: import('../../../actions/create-
crawler.js').createCrawler}} actions 
  */
const makeCreateCrawlerStep = (actions) => async (context) => { 
   if (await crawlerExists(actions, process.env.CRAWLER_NAME)) { 
     log("Crawler already exists. Skipping creation."); 
   } else { 
     await actions.createCrawler( 
       process.env.CRAWLER_NAME, 
       process.env.ROLE_NAME, 
       process.env.DATABASE_NAME, 
       process.env.TABLE_PREFIX, 
       process.env.S3_TARGET_PATH, 
     ); 
     log("Crawler created successfully.", { type: "success" }); 
   }
```

```
 return { ...context };
};
/** 
  * @param {(name: string) => Promise<import('@aws-sdk/client-
glue').GetCrawlerCommandOutput>} getCrawler 
  * @param {string} crawlerName 
  */
const waitForCrawler = async (getCrawler, crawlerName) => { 
   const waitTimeInSeconds = 30; 
   const { Crawler } = await getCrawler(crawlerName); 
   if (!Crawler) { 
     throw new Error(`Crawler with name ${crawlerName} not found.`); 
   } 
   if (Crawler.State === "READY") { 
     return; 
   } 
   log(`Crawler is ${Crawler.State}. Waiting ${waitTimeInSeconds} seconds...`); 
   await wait(waitTimeInSeconds); 
   return waitForCrawler(getCrawler, crawlerName);
};
const makeStartCrawlerStep = 
   ({ startCrawler, getCrawler }) => 
  async (context) => \{ log("Starting crawler."); 
     await startCrawler(process.env.CRAWLER_NAME); 
     log("Crawler started.", { type: "success" }); 
     log("Waiting for crawler to finish running. This can take a while."); 
     await waitForCrawler(getCrawler, process.env.CRAWLER_NAME); 
     log("Crawler ready.", { type: "success" }); 
     return { ...context }; 
   };
```
Liste informações sobre bancos de dados e tabelas em seu AWS Glue Data Catalog.

```
const getDatabase = (name) => {
  const client = new GlueClient({});
   const command = new GetDatabaseCommand({ 
     Name: name, 
   }); 
   return client.send(command);
};
const getTables = (databaseName) => { 
  const client = new GlueClient({});
   const command = new GetTablesCommand({ 
     DatabaseName: databaseName, 
   }); 
   return client.send(command);
};
const makeGetDatabaseStep = 
   ({ getDatabase }) => 
  async (context) => \{ const { 
       Database: { Name }, 
     } = await getDatabase(process.env.DATABASE_NAME); 
     log(`Database: ${Name}`); 
     return { ...context }; 
   };
/** 
  * @param {{ getTables: () => Promise<import('@aws-sdk/client-
glue').GetTablesCommandOutput}} config 
  */
const makeGetTablesStep = 
  ({\{ getTables }) =>
  async (context) => \{ const { TableList } = await getTables(process.env.DATABASE_NAME); 
     log("Tables:"); 
    log(TableListmap((table) => ' • $[table.Name]\n');
     return { ...context }; 
   };
```
Crie e execute um trabalho que extraia dados em CSV do bucket do Amazon S3 de origem, transforme-os removendo e renomeando campos, e carregue a saída formatada em JSON em outro bucket do Amazon S3.

```
const createJob = (name, role, scriptBucketName, scriptKey) => { 
  const client = new GlueClient({});
   const command = new CreateJobCommand({ 
     Name: name, 
     Role: role, 
     Command: { 
       Name: "glueetl", 
       PythonVersion: "3", 
       ScriptLocation: `s3://${scriptBucketName}/${scriptKey}`, 
     }, 
     GlueVersion: "3.0", 
   }); 
   return client.send(command);
};
const startJobRun = (jobName, dbName, tableName, bucketName) => { 
  const client = new GlueClient({});
   const command = new StartJobRunCommand({ 
     JobName: jobName, 
     Arguments: { 
       "--input_database": dbName, 
       "--input_table": tableName, 
       "--output_bucket_url": `s3://${bucketName}/`, 
     }, 
   }); 
   return client.send(command);
};
const makeCreateJobStep = 
  ({\{ \text{createJob } \}}) =>
  async (context) => {
     log("Creating Job."); 
     await createJob( 
       process.env.JOB_NAME, 
       process.env.ROLE_NAME,
```

```
 process.env.BUCKET_NAME, 
       process.env.PYTHON_SCRIPT_KEY, 
     ); 
     log("Job created.", { type: "success" }); 
     return { ...context }; 
   };
/** 
  * @param {(name: string, runId: string) => Promise<import('@aws-sdk/client-
glue').GetJobRunCommandOutput> } getJobRun 
  * @param {string} jobName 
  * @param {string} jobRunId 
  */
const waitForJobRun = async (getJobRun, jobName, jobRunId) => { 
   const waitTimeInSeconds = 30; 
   const { JobRun } = await getJobRun(jobName, jobRunId); 
  if (!JobRun) { 
     throw new Error(`Job run with id ${jobRunId} not found.`); 
   } 
   switch (JobRun.JobRunState) { 
     case "FAILED": 
     case "TIMEOUT": 
     case "STOPPED": 
     case "ERROR": 
       throw new Error( 
          `Job ${JobRun.JobRunState}. Error: ${JobRun.ErrorMessage}`, 
       ); 
     case "SUCCEEDED": 
       return; 
     default: 
       break; 
   } 
   log( 
     `Job ${JobRun.JobRunState}. Waiting ${waitTimeInSeconds} more seconds...`, 
   ); 
   await wait(waitTimeInSeconds); 
   return waitForJobRun(getJobRun, jobName, jobRunId);
};
/**
```
```
 * @param {{ prompter: { prompt: () => Promise<{ shouldOpen: boolean }>} }} 
  context 
  */
const promptToOpen = async (context) => { 
   const { shouldOpen } = await context.prompter.prompt({ 
     name: "shouldOpen", 
     type: "confirm", 
     message: "Open the output bucket in your browser?", 
   }); 
   if (shouldOpen) { 
     return open( 
       `https://s3.console.aws.amazon.com/s3/buckets/${process.env.BUCKET_NAME} to 
  view the output.`, 
     ); 
   }
};
const makeStartJobRunStep = 
   ({ startJobRun, getJobRun }) => 
  async (context) => \{ log("Starting job."); 
     const { JobRunId } = await startJobRun( 
       process.env.JOB_NAME, 
       process.env.DATABASE_NAME, 
       process.env.TABLE_NAME, 
       process.env.BUCKET_NAME, 
    ) ;
     log("Job started.", { type: "success" }); 
     log("Waiting for job to finish running. This can take a while."); 
     await waitForJobRun(getJobRun, process.env.JOB_NAME, JobRunId); 
     log("Job run succeeded.", { type: "success" }); 
     await promptToOpen(context); 
     return { ...context }; 
   };
```
Liste informações sobre execuções de tarefas e visualize alguns dos dados transformados.

```
const getJobRuns = (jobName) => {
```

```
const client = new GlueClient({});
   const command = new GetJobRunsCommand({ 
     JobName: jobName, 
   }); 
   return client.send(command);
};
const getJobRun = (jobName, jobRunId) => { 
  const client = new GlueClient({});
   const command = new GetJobRunCommand({ 
     JobName: jobName, 
     RunId: jobRunId, 
   }); 
  return client.send(command);
};
/** 
  * @typedef {{ prompter: { prompt: () => Promise<{jobName: string}> } }} Context 
  */
/** 
  * @typedef {() => Promise<import('@aws-sdk/client-
glue').GetJobRunCommandOutput>} getJobRun 
  */
/** 
  * @typedef {() => Promise<import('@aws-sdk/client-
glue').GetJobRunsCommandOutput} getJobRuns 
  */
/** 
  * 
  * @param {getJobRun} getJobRun 
  * @param {string} jobName 
  * @param {string} jobRunId 
  */
const logJobRunDetails = async (getJobRun, jobName, jobRunId) => { 
   const { JobRun } = await getJobRun(jobName, jobRunId); 
  log(JobRun, { type: "object" });
};
/**
```

```
 * 
  * @param {{getJobRuns: getJobRuns, getJobRun: getJobRun }} funcs 
  */
const makePickJobRunStep = 
   ({ getJobRuns, getJobRun }) => 
  async \binom{***}{*} @type { Context } */ context) => {
     if (context.selectedJobName) { 
       const { JobRuns } = await getJobRuns(context.selectedJobName); 
       const { jobRunId } = await context.prompter.prompt({ 
         name: "jobRunId", 
         type: "list", 
         message: "Select a job run to see details.", 
        choices: JobRuns.map((run) => run.Id),
       }); 
       logJobRunDetails(getJobRun, context.selectedJobName, jobRunId); 
     } 
     return { ...context }; 
  };
```
Exclua todos os recursos criados pela demonstração.

```
const deleteJob = (jobName) => { 
  const client = new GlueClient({});
   const command = new DeleteJobCommand({ 
     JobName: jobName, 
   }); 
   return client.send(command);
};
const deleteTable = (databaseName, tableName) => { 
  const client = new GlueClient({});
   const command = new DeleteTableCommand({ 
     DatabaseName: databaseName, 
     Name: tableName, 
   });
```

```
 return client.send(command);
};
const deleteDatabase = (databaseName) => { 
  const client = new GlueClient({});
   const command = new DeleteDatabaseCommand({ 
     Name: databaseName, 
   }); 
   return client.send(command);
};
const deleteCrawler = (crawlerName) => { 
  const client = new GlueClient({});
   const command = new DeleteCrawlerCommand({ 
     Name: crawlerName, 
   }); 
   return client.send(command);
};
/** 
  * 
  * @param {import('../../../actions/delete-job.js').deleteJob} deleteJobFn 
  * @param {string[]} jobNames 
  * @param {{ prompter: { prompt: () => Promise<any> }}} context 
  */
const handleDeleteJobs = async (deleteJobFn, jobNames, context) => { 
   /** 
    * @type {{ selectedJobNames: string[] }} 
    */ 
   const { selectedJobNames } = await context.prompter.prompt({ 
     name: "selectedJobNames", 
     type: "checkbox", 
     message: "Let's clean up jobs. Select jobs to delete.", 
     choices: jobNames, 
   }); 
   if (selectedJobNames.length === 0) { 
     log("No jobs selected."); 
   } else { 
     log("Deleting jobs.");
```

```
 await Promise.all( 
      selectedJobNames.map((n) => deleteJobFn(n).catch(console.error)),
     ); 
     log("Jobs deleted.", { type: "success" }); 
   }
};
/** 
  * @param {{ 
  * listJobs: import('../../../actions/list-jobs.js').listJobs, 
     deleteJob: import('../../../actions/delete-job.js').deleteJob
  * }} config 
  */
const makeCleanUpJobsStep = 
   ({ listJobs, deleteJob }) => 
  async (context) => \{ const { JobNames } = await listJobs(); 
     if (JobNames.length > 0) { 
       await handleDeleteJobs(deleteJob, JobNames, context); 
     } 
     return { ...context }; 
   };
/** 
  * @param {import('../../../actions/delete-table.js').deleteTable} deleteTable 
  * @param {string} databaseName 
  * @param {string[]} tableNames 
  */
const deleteTables = (deleteTable, databaseName, tableNames) => 
   Promise.all( 
     tableNames.map((tableName) => 
       deleteTable(databaseName, tableName).catch(console.error), 
     ), 
   );
/** 
  * @param {{ 
  * getTables: import('../../../actions/get-tables.js').getTables, 
  * deleteTable: import('../../../actions/delete-table.js').deleteTable 
  * }} config 
  */
const makeCleanUpTablesStep = 
   ({ getTables, deleteTable }) =>
```

```
 /** 
    * @param {{ prompter: { prompt: () => Promise<any>}}} context 
    */ 
  async (context) => \{ const { TableList } = await getTables(process.env.DATABASE_NAME).catch( 
      () => ({TableList: null }), ); 
     if (TableList && TableList.length > 0) { 
       /** 
        * @type {{ tableNames: string[] }} 
        */ 
       const { tableNames } = await context.prompter.prompt({ 
         name: "tableNames", 
         type: "checkbox", 
         message: "Let's clean up tables. Select tables to delete.", 
         choices: TableList.map((t) => t.Name), 
       }); 
       if (tableNames.length === 0) { 
         log("No tables selected."); 
       } else { 
         log("Deleting tables."); 
         await deleteTables(deleteTable, process.env.DATABASE_NAME, tableNames); 
         log("Tables deleted.", { type: "success" }); 
       } 
     } 
     return { ...context }; 
  };
/** 
  * @param {import('../../../actions/delete-database.js').deleteDatabase} 
 deleteDatabase 
  * @param {string[]} databaseNames 
  */
const deleteDatabases = (deleteDatabase, databaseNames) => 
   Promise.all( 
     databaseNames.map((dbName) => deleteDatabase(dbName).catch(console.error)), 
   );
/** 
  * @param {{ 
     getDatabases: import('../../../actions/get-databases.js').getDatabases
```

```
deleteDatabase: import('../../../actions/delete-database.js').deleteDatabase
  * }} config 
  */
const makeCleanUpDatabasesStep = 
   ({ getDatabases, deleteDatabase }) => 
   /** 
    * @param {{ prompter: { prompt: () => Promise<any>}} context 
    */ 
  async (context) => {
     const { DatabaseList } = await getDatabases(); 
     if (DatabaseList.length > 0) { 
       /** @type {{ dbNames: string[] }} */ 
       const { dbNames } = await context.prompter.prompt({ 
         name: "dbNames", 
         type: "checkbox", 
         message: "Let's clean up databases. Select databases to delete.", 
         choices: DatabaseList.map((db) => db.Name), 
       }); 
      if (dbNames.length === \emptyset) {
         log("No databases selected."); 
       } else { 
         log("Deleting databases."); 
         await deleteDatabases(deleteDatabase, dbNames); 
         log("Databases deleted.", { type: "success" }); 
       } 
     } 
     return { ...context }; 
   };
const cleanUpCrawlerStep = async (context) => { 
   log("Deleting crawler."); 
   try { 
     await deleteCrawler(process.env.CRAWLER_NAME); 
     log("Crawler deleted.", { type: "success" }); 
   } catch (err) { 
     if (err.name === "EntityNotFoundException") { 
       log("Crawler is already deleted."); 
     } else { 
       throw err; 
     }
```

```
 return { ...context };
};
```
- Para obter detalhes da API, consulte os tópicos a seguir na Referência da API AWS SDK for JavaScript .
	- [CreateCrawler](https://docs.aws.amazon.com/AWSJavaScriptSDK/v3/latest/client/glue/command/CreateCrawlerCommand)
	- [CreateJob](https://docs.aws.amazon.com/AWSJavaScriptSDK/v3/latest/client/glue/command/CreateJobCommand)
	- [DeleteCrawler](https://docs.aws.amazon.com/AWSJavaScriptSDK/v3/latest/client/glue/command/DeleteCrawlerCommand)
	- [DeleteDatabase](https://docs.aws.amazon.com/AWSJavaScriptSDK/v3/latest/client/glue/command/DeleteDatabaseCommand)
	- [DeleteJob](https://docs.aws.amazon.com/AWSJavaScriptSDK/v3/latest/client/glue/command/DeleteJobCommand)
	- [DeleteTable](https://docs.aws.amazon.com/AWSJavaScriptSDK/v3/latest/client/glue/command/DeleteTableCommand)
	- [GetCrawler](https://docs.aws.amazon.com/AWSJavaScriptSDK/v3/latest/client/glue/command/GetCrawlerCommand)
	- [GetDatabase](https://docs.aws.amazon.com/AWSJavaScriptSDK/v3/latest/client/glue/command/GetDatabaseCommand)
	- [GetDatabases](https://docs.aws.amazon.com/AWSJavaScriptSDK/v3/latest/client/glue/command/GetDatabasesCommand)
	- [GetJob](https://docs.aws.amazon.com/AWSJavaScriptSDK/v3/latest/client/glue/command/GetJobCommand)
	- [GetJobRun](https://docs.aws.amazon.com/AWSJavaScriptSDK/v3/latest/client/glue/command/GetJobRunCommand)
	- [GetJobRuns](https://docs.aws.amazon.com/AWSJavaScriptSDK/v3/latest/client/glue/command/GetJobRunsCommand)
	- [GetTables](https://docs.aws.amazon.com/AWSJavaScriptSDK/v3/latest/client/glue/command/GetTablesCommand)
	- [ListJobs](https://docs.aws.amazon.com/AWSJavaScriptSDK/v3/latest/client/glue/command/ListJobsCommand)
	- [StartCrawler](https://docs.aws.amazon.com/AWSJavaScriptSDK/v3/latest/client/glue/command/StartCrawlerCommand)
	- [StartJobRun](https://docs.aws.amazon.com/AWSJavaScriptSDK/v3/latest/client/glue/command/StartJobRunCommand)

## Kotlin

SDK para Kotlin

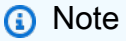

Tem mais sobre GitHub. Encontre o exemplo completo e saiba como configurar e executar no [Repositório de exemplos de código da AWS.](https://github.com/awsdocs/aws-doc-sdk-examples/tree/main/kotlin/services/glue#code-examples)

```
suspend fun main(args: Array<String>) { 
     val usage = """ 
         Usage: 
             <iam> <s3Path> <cron> <dbName> <crawlerName> <jobName> 
  <scriptLocation> <locationUri> 
         Where: 
             iam - The Amazon Resource Name (ARN) of the AWS Identity and Access 
 Management (IAM) role that has AWS Glue and Amazon Simple Storage Service 
  (Amazon S3) permissions. 
             s3Path - The Amazon Simple Storage Service (Amazon S3) target that 
  contains data (for example, CSV data). 
             cron - A cron expression used to specify the schedule (for example, 
cron(15 12 * * ? *).
             dbName - The database name. 
             crawlerName - The name of the crawler. 
             jobName - The name you assign to this job definition. 
             scriptLocation - Specifies the Amazon S3 path to a script that runs a 
 job. 
             locationUri - Specifies the location of the database 
 """ 
     if (args.size != 8) { 
         println(usage) 
         exitProcess(1) 
     } 
    val iam = args[0]val s3Path = args[1] val cron = args[2] 
     val dbName = args[3] 
     val crawlerName = args[4] 
     val jobName = args[5] 
     val scriptLocation = args[6] 
    val locationUri = args[7]
     println("About to start the AWS Glue Scenario") 
     createDatabase(dbName, locationUri) 
     createCrawler(iam, s3Path, cron, dbName, crawlerName) 
     getCrawler(crawlerName) 
     startCrawler(crawlerName) 
     getDatabase(dbName) 
     getGlueTables(dbName)
```

```
 createJob(jobName, iam, scriptLocation) 
     startJob(jobName) 
     getJobs() 
     getJobRuns(jobName) 
     deleteJob(jobName) 
     println("*** Wait for 5 MIN so the $crawlerName is ready to be deleted") 
     TimeUnit.MINUTES.sleep(5) 
     deleteMyDatabase(dbName) 
     deleteCrawler(crawlerName)
}
suspend fun createDatabase( 
     dbName: String?, 
     locationUriVal: String?,
) { 
     val input = 
          DatabaseInput { 
              description = "Built with the AWS SDK for Kotlin" 
              name = dbName 
              locationUri = locationUriVal 
         } 
     val request = 
         CreateDatabaseRequest { 
              databaseInput = input 
         } 
     GlueClient { region = "us-east-1" }.use { glueClient -> 
          glueClient.createDatabase(request) 
          println("The database was successfully created") 
     }
}
suspend fun createCrawler( 
     iam: String?, 
     s3Path: String?, 
     cron: String?, 
     dbName: String?, 
     crawlerName: String,
) { 
     val s3Target = 
         S3Target { 
              path = s3Path 
         }
```

```
 val targetList = ArrayList<S3Target>() 
     targetList.add(s3Target) 
     val targetOb = 
         CrawlerTargets { 
              s3Targets = targetList 
         } 
     val crawlerRequest = 
         CreateCrawlerRequest { 
              databaseName = dbName 
              name = crawlerName 
              description = "Created by the AWS Glue Java API" 
              targets = targetOb 
              role = iam 
              schedule = cron 
         } 
     GlueClient { region = "us-east-1" }.use { glueClient -> 
         glueClient.createCrawler(crawlerRequest) 
         println("$crawlerName was successfully created") 
     }
}
suspend fun getCrawler(crawlerName: String?) { 
     val request = 
         GetCrawlerRequest { 
              name = crawlerName 
         } 
     GlueClient { region = "us-east-1" }.use { glueClient -> 
         val response = glueClient.getCrawler(request) 
         val role = response.crawler?.role 
         println("The role associated with this crawler is $role") 
     }
}
suspend fun startCrawler(crawlerName: String) { 
     val crawlerRequest = 
         StartCrawlerRequest { 
              name = crawlerName 
         }
```

```
 GlueClient { region = "us-east-1" }.use { glueClient -> 
         glueClient.startCrawler(crawlerRequest) 
         println("$crawlerName was successfully started.") 
     }
}
suspend fun getDatabase(databaseName: String?) { 
     val request = 
         GetDatabaseRequest { 
              name = databaseName 
         } 
     GlueClient { region = "us-east-1" }.use { glueClient -> 
         val response = glueClient.getDatabase(request) 
         val dbDesc = response.database?.description 
         println("The database description is $dbDesc") 
     }
}
suspend fun getGlueTables(dbName: String?) { 
     val tableRequest = 
         GetTablesRequest { 
              databaseName = dbName 
         } 
     GlueClient { region = "us-east-1" }.use { glueClient -> 
         val response = glueClient.getTables(tableRequest) 
         response.tableList?.forEach { tableName -> 
              println("Table name is ${tableName.name}") 
         } 
     }
}
suspend fun startJob(jobNameVal: String?) { 
     val runRequest = 
         StartJobRunRequest { 
              workerType = WorkerType.G1X 
              numberOfWorkers = 10 
              jobName = jobNameVal 
         } 
     GlueClient { region = "us-east-1" }.use { glueClient -> 
         val response = glueClient.startJobRun(runRequest) 
         println("The job run Id is ${response.jobRunId}")
```

```
 }
}
suspend fun createJob( 
     jobName: String, 
     iam: String?, 
     scriptLocationVal: String?,
) { 
     val commandOb = 
         JobCommand { 
              pythonVersion = "3" 
              name = "MyJob1" 
              scriptLocation = scriptLocationVal 
         } 
     val jobRequest = 
         CreateJobRequest { 
              description = "A Job created by using the AWS SDK for Java V2" 
              glueVersion = "2.0" 
              workerType = WorkerType.G1X 
              numberOfWorkers = 10 
              name = jobName 
              role = iam 
              command = commandOb 
         } 
     GlueClient { region = "us-east-1" }.use { glueClient -> 
         glueClient.createJob(jobRequest) 
         println("$jobName was successfully created.") 
     }
}
suspend fun getJobs() { 
     val request = 
         GetJobsRequest { 
             maxResults = 10 } 
     GlueClient { region = "us-east-1" }.use { glueClient -> 
         val response = glueClient.getJobs(request) 
         response.jobs?.forEach { job -> 
              println("Job name is ${job.name}") 
         } 
     }
```

```
suspend fun getJobRuns(jobNameVal: String?) { 
     val request = 
         GetJobRunsRequest { 
              jobName = jobNameVal 
         } 
     GlueClient { region = "us-east-1" }.use { glueClient -> 
         val response = glueClient.getJobRuns(request) 
         response.jobRuns?.forEach { job -> 
              println("Job name is ${job.jobName}") 
         } 
     }
}
suspend fun deleteJob(jobNameVal: String) { 
     val jobRequest = 
         DeleteJobRequest { 
              jobName = jobNameVal 
         } 
     GlueClient { region = "us-east-1" }.use { glueClient -> 
         glueClient.deleteJob(jobRequest) 
         println("$jobNameVal was successfully deleted") 
     }
}
suspend fun deleteMyDatabase(databaseName: String) { 
     val request = 
         DeleteDatabaseRequest { 
              name = databaseName 
         } 
     GlueClient { region = "us-east-1" }.use { glueClient -> 
         glueClient.deleteDatabase(request) 
         println("$databaseName was successfully deleted") 
     }
}
suspend fun deleteCrawler(crawlerName: String) { 
     val request = 
         DeleteCrawlerRequest { 
              name = crawlerName
```

```
 } 
 GlueClient { region = "us-east-1" }.use { glueClient -> 
     glueClient.deleteCrawler(request) 
     println("$crawlerName was deleted") 
 }
```
- Para obter detalhes da API, consulte os tópicos a seguir na Referência da API AWS SDK para Kotlin.
	- [CreateCrawler](https://sdk.amazonaws.com/kotlin/api/latest/index.html)
	- [CreateJob](https://sdk.amazonaws.com/kotlin/api/latest/index.html)
	- [DeleteCrawler](https://sdk.amazonaws.com/kotlin/api/latest/index.html)
	- [DeleteDatabase](https://sdk.amazonaws.com/kotlin/api/latest/index.html)
	- [DeleteJob](https://sdk.amazonaws.com/kotlin/api/latest/index.html)
	- [DeleteTable](https://sdk.amazonaws.com/kotlin/api/latest/index.html)
	- [GetCrawler](https://sdk.amazonaws.com/kotlin/api/latest/index.html)
	- [GetDatabase](https://sdk.amazonaws.com/kotlin/api/latest/index.html)
	- [GetDatabases](https://sdk.amazonaws.com/kotlin/api/latest/index.html)
	- [GetJob](https://sdk.amazonaws.com/kotlin/api/latest/index.html)
	- [GetJobRun](https://sdk.amazonaws.com/kotlin/api/latest/index.html)
	- [GetJobRuns](https://sdk.amazonaws.com/kotlin/api/latest/index.html)
	- [GetTables](https://sdk.amazonaws.com/kotlin/api/latest/index.html)
	- [ListJobs](https://sdk.amazonaws.com/kotlin/api/latest/index.html)
	- [StartCrawler](https://sdk.amazonaws.com/kotlin/api/latest/index.html)
	- [StartJobRun](https://sdk.amazonaws.com/kotlin/api/latest/index.html)

### PHP

# SDK para PHP

### **a**) Note

Tem mais sobre GitHub. Encontre o exemplo completo e saiba como configurar e executar no [Repositório de exemplos de código da AWS.](https://github.com/awsdocs/aws-doc-sdk-examples/tree/main/php/example_code/glue#code-examples)

```
namespace Glue;
use Aws\Glue\GlueClient;
use Aws\S3\S3Client;
use AwsUtilities\AWSServiceClass;
use GuzzleHttp\Psr7\Stream;
use Iam\IAMService;
class GettingStartedWithGlue
{ 
     public function run() 
     { 
        echo("\n\n\infty);
         echo("--------------------------------------\n"); 
         print("Welcome to the AWS Glue getting started demo using PHP!\n"); 
         echo("--------------------------------------\n"); 
         $clientArgs = [ 
              'region' => 'us-west-2', 
              'version' => 'latest', 
              'profile' => 'default', 
         ]; 
        $uniqid = uniqid();
         $glueClient = new GlueClient($clientArgs); 
         $glueService = new GlueService($glueClient); 
         $iamService = new IAMService(); 
         $crawlerName = "example-crawler-test-" . $uniqid; 
         AWSServiceClass::$waitTime = 5; 
         AWSServiceClass::$maxWaitAttempts = 20;
```

```
 $role = $iamService->getRole("AWSGlueServiceRole-DocExample"); 
        $databaseName = "doc-example-database-$uniqid"; 
        $path = 's3://crawler-public-us-east-1/flight/2016/csv'; 
        $glueService->createCrawler($crawlerName, $role['Role']['Arn'], 
 $databaseName, $path); 
        $glueService->startCrawler($crawlerName); 
        echo "Waiting for crawler"; 
        do { 
            $crawler = $glueService->getCrawler($crawlerName); 
            echo "."; 
            sleep(10); 
        } while ($crawler['Crawler']['State'] != "READY"); 
        echo "\n"; 
        $database = $glueService->getDatabase($databaseName); 
        echo "Found a database named " . $database['Database']['Name'] . "\n"; 
        //Upload job script 
        $s3client = new S3Client($clientArgs); 
        $bucketName = "test-glue-bucket-" . $uniqid; 
        $s3client->createBucket([ 
             'Bucket' => $bucketName, 
             'CreateBucketConfiguration' => ['LocationConstraint' => 'us-west-2'], 
        ]); 
        $s3client->putObject([ 
             'Bucket' => $bucketName, 
            'Key' => 'run\_job.py',
             'SourceFile' => __DIR__ . '/flight_etl_job_script.py' 
       \ket{1};
        $s3client->putObject([ 
             'Bucket' => $bucketName, 
             'Key' => 'setup_scenario_getting_started.yaml', 
             'SourceFile' => __DIR__ . '/setup_scenario_getting_started.yaml' 
       \left| \cdot \right| $tables = $glueService->getTables($databaseName); 
        $jobName = 'test-job-' . $uniqid; 
        $scriptLocation = "s3://$bucketName/run_job.py"; 
        $job = $glueService->createJob($jobName, $role['Role']['Arn'], 
 $scriptLocation);
```

```
 $outputBucketUrl = "s3://$bucketName"; 
        $runId = $glueService->startJobRun($jobName, $databaseName, $tables, 
 $outputBucketUrl)['JobRunId']; 
        echo "waiting for job"; 
        do { 
            $jobRun = $glueService->getJobRun($jobName, $runId); 
            echo "."; 
            sleep(10); 
        } while (!array_intersect([$jobRun['JobRun']['JobRunState']], 
 ['SUCCEEDED', 'STOPPED', 'FAILED', 'TIMEOUT'])); 
        echo "\n"; 
        $jobRuns = $glueService->getJobRuns($jobName); 
        $objects = $s3client->listObjects([ 
             'Bucket' => $bucketName, 
        ])['Contents']; 
        foreach ($objects as $object) { 
           echo $object['Key'] . "\n";
        } 
       echo "Downloading " . $objects[1]['Key'] . "\n";
        /** @var Stream $downloadObject */ 
        $downloadObject = $s3client->getObject([ 
             'Bucket' => $bucketName, 
            'Key' => $objects[1]['Key'], 
        ])['Body']->getContents(); 
        echo "Here is the first 1000 characters in the object."; 
        echo substr($downloadObject, 0, 1000); 
        $jobs = $glueService->listJobs(); 
        echo "Current jobs:\n"; 
        foreach ($jobs['JobNames'] as $jobsName) { 
            echo "{$jobsName}\n"; 
        } 
        echo "Delete the job.\n"; 
        $glueClient->deleteJob([ 
             'JobName' => $job['Name'], 
        ]);
```

```
 echo "Delete the tables.\n"; 
         foreach ($tables['TableList'] as $table) { 
             $glueService->deleteTable($table['Name'], $databaseName); 
         } 
         echo "Delete the databases.\n"; 
         $glueClient->deleteDatabase([ 
              'Name' => $databaseName, 
         ]); 
         echo "Delete the crawler.\n"; 
         $glueClient->deleteCrawler([ 
              'Name' => $crawlerName, 
         ]); 
         $deleteObjects = $s3client->listObjectsV2([ 
              'Bucket' => $bucketName, 
         ]); 
         echo "Delete all objects in the bucket.\n"; 
         $deleteObjects = $s3client->deleteObjects([ 
              'Bucket' => $bucketName, 
             'Delete' => [ 
                  'Objects' => $deleteObjects['Contents'], 
 ] 
         ]); 
         echo "Delete the bucket.\n"; 
         $s3client->deleteBucket(['Bucket' => $bucketName]); 
        echo "This job was brought to you by the number $uniqid\n";
     }
namespace Glue;
use Aws\Glue\GlueClient;
use Aws\Result;
use function PHPUnit\Framework\isEmpty;
class GlueService extends \AwsUtilities\AWSServiceClass
     protected GlueClient $glueClient; 
     public function __construct($glueClient)
```
{

```
 { 
          $this->glueClient = $glueClient; 
     } 
     public function getCrawler($crawlerName) 
     { 
          return $this->customWaiter(function () use ($crawlerName) { 
              return $this->glueClient->getCrawler([ 
                   'Name' => $crawlerName, 
              ]); 
         }); 
     } 
     public function createCrawler($crawlerName, $role, $databaseName, $path): 
 Result 
     { 
         return $this->customWaiter(function () use ($crawlerName, $role, 
  $databaseName, $path) { 
              return $this->glueClient->createCrawler([ 
                   'Name' => $crawlerName, 
                   'Role' => $role, 
                   'DatabaseName' => $databaseName, 
                   'Targets' => [ 
                        'S3Targets' => 
[ [ [ [ ] [ [ ] [ [ ] [ [ ] [ [ ] [ [ ] [ [ ] [ [ ] [ ] [ [ ] [ ] [ ] [ [ ] [ ] [ ] [ ] [ ] [ ] [ ] [ ] [ ] [  'Path' => $path, 
\blacksquare]]
 ], 
              ]); 
         }); 
     } 
     public function startCrawler($crawlerName): Result 
     { 
         return $this->glueClient->startCrawler([ 
               'Name' => $crawlerName, 
         ]); 
     } 
     public function getDatabase(string $databaseName): Result 
     { 
         return $this->customWaiter(function () use ($databaseName) { 
              return $this->glueClient->getDatabase([ 
                   'Name' => $databaseName,
```

```
 ]); 
        }); 
    } 
    public function getTables($databaseName): Result 
    { 
        return $this->glueClient->getTables([ 
             'DatabaseName' => $databaseName, 
        ]); 
    } 
    public function createJob($jobName, $role, $scriptLocation, $pythonVersion = 
 '3', $glueVersion = '3.0'): Result 
   \{ return $this->glueClient->createJob([ 
             'Name' => $jobName, 
             'Role' => $role, 
             'Command' => [ 
                 'Name' => 'glueetl', 
                 'ScriptLocation' => $scriptLocation, 
                 'PythonVersion' => $pythonVersion, 
             ], 
             'GlueVersion' => $glueVersion, 
        ]); 
    } 
    public function startJobRun($jobName, $databaseName, $tables, 
 $outputBucketUrl): Result 
    { 
        return $this->glueClient->startJobRun([ 
             'JobName' => $jobName, 
             'Arguments' => [ 
                 'input_database' => $databaseName, 
                 'input_table' => $tables['TableList'][0]['Name'], 
                 'output_bucket_url' => $outputBucketUrl, 
                 '--input_database' => $databaseName, 
                 '--input_table' => $tables['TableList'][0]['Name'], 
                 '--output_bucket_url' => $outputBucketUrl, 
             ], 
        ]); 
    } 
    public function listJobs($maxResults = null, $nextToken = null, $tags = []): 
 Result
```

```
 { 
       $arguments = [];
        if ($maxResults) { 
             $arguments['MaxResults'] = $maxResults; 
        } 
        if ($nextToken) { 
             $arguments['NextToken'] = $nextToken; 
        } 
        if (!empty($tags)) { 
             $arguments['Tags'] = $tags; 
        } 
        return $this->glueClient->listJobs($arguments); 
    } 
    public function getJobRuns($jobName, $maxResults = 0, $nextToken = ''): 
 Result 
    { 
        $arguments = ['JobName' => $jobName]; 
        if ($maxResults) { 
             $arguments['MaxResults'] = $maxResults; 
        } 
        if ($nextToken) { 
             $arguments['NextToken'] = $nextToken; 
        } 
        return $this->glueClient->getJobRuns($arguments); 
    } 
    public function getJobRun($jobName, $runId, $predecessorsIncluded = false): 
 Result 
    { 
        return $this->glueClient->getJobRun([ 
             'JobName' => $jobName, 
             'RunId' => $runId, 
             'PredecessorsIncluded' => $predecessorsIncluded, 
        ]); 
    } 
    public function deleteJob($jobName) 
    { 
        return $this->glueClient->deleteJob([ 
             'JobName' => $jobName, 
        ]); 
    }
```

```
 public function deleteTable($tableName, $databaseName) 
     { 
         return $this->glueClient->deleteTable([ 
              'DatabaseName' => $databaseName, 
              'Name' => $tableName, 
         ]); 
     } 
     public function deleteDatabase($databaseName) 
     { 
         return $this->glueClient->deleteDatabase([ 
              'Name' => $databaseName, 
         ]); 
     } 
     public function deleteCrawler($crawlerName) 
     { 
         return $this->glueClient->deleteCrawler([ 
              'Name' => $crawlerName, 
         ]); 
     }
}
```
- Para obter detalhes da API, consulte os tópicos a seguir na Referência da API AWS SDK for PHP .
	- [CreateCrawler](https://docs.aws.amazon.com/goto/SdkForPHPV3/glue-2017-03-31/CreateCrawler)
	- [CreateJob](https://docs.aws.amazon.com/goto/SdkForPHPV3/glue-2017-03-31/CreateJob)
	- [DeleteCrawler](https://docs.aws.amazon.com/goto/SdkForPHPV3/glue-2017-03-31/DeleteCrawler)
	- [DeleteDatabase](https://docs.aws.amazon.com/goto/SdkForPHPV3/glue-2017-03-31/DeleteDatabase)
	- [DeleteJob](https://docs.aws.amazon.com/goto/SdkForPHPV3/glue-2017-03-31/DeleteJob)
	- [DeleteTable](https://docs.aws.amazon.com/goto/SdkForPHPV3/glue-2017-03-31/DeleteTable)
	- [GetCrawler](https://docs.aws.amazon.com/goto/SdkForPHPV3/glue-2017-03-31/GetCrawler)
	- [GetDatabase](https://docs.aws.amazon.com/goto/SdkForPHPV3/glue-2017-03-31/GetDatabase)
	- [GetDatabases](https://docs.aws.amazon.com/goto/SdkForPHPV3/glue-2017-03-31/GetDatabases)
	- [GetJob](https://docs.aws.amazon.com/goto/SdkForPHPV3/glue-2017-03-31/GetJob)
	- [GetJobRun](https://docs.aws.amazon.com/goto/SdkForPHPV3/glue-2017-03-31/GetJobRun)
	- [GetJobRuns](https://docs.aws.amazon.com/goto/SdkForPHPV3/glue-2017-03-31/GetJobRuns)
- [GetTables](https://docs.aws.amazon.com/goto/SdkForPHPV3/glue-2017-03-31/GetTables)
- [ListJobs](https://docs.aws.amazon.com/goto/SdkForPHPV3/glue-2017-03-31/ListJobs)
- [StartCrawler](https://docs.aws.amazon.com/goto/SdkForPHPV3/glue-2017-03-31/StartCrawler)
- [StartJobRun](https://docs.aws.amazon.com/goto/SdkForPHPV3/glue-2017-03-31/StartJobRun)

#### Python

SDK para Python (Boto3)

#### **a** Note

Tem mais sobre GitHub. Encontre o exemplo completo e saiba como configurar e executar no [Repositório de exemplos de código da AWS.](https://github.com/awsdocs/aws-doc-sdk-examples/tree/main/python/example_code/glue#code-examples)

Crie uma classe que envolva as AWS Glue funções usadas no cenário.

```
class GlueWrapper: 
     """Encapsulates AWS Glue actions.""" 
     def __init__(self, glue_client): 
 """ 
         :param glue_client: A Boto3 Glue client. 
        "" "
         self.glue_client = glue_client 
     def get_crawler(self, name): 
        "" "
         Gets information about a crawler. 
         :param name: The name of the crawler to look up. 
         :return: Data about the crawler. 
 """ 
         crawler = None 
         try: 
             response = self.glue_client.get_crawler(Name=name) 
             crawler = response["Crawler"] 
         except ClientError as err: 
             if err.response["Error"]["Code"] == "EntityNotFoundException":
```

```
 logger.info("Crawler %s doesn't exist.", name) 
             else: 
                 logger.error( 
                     "Couldn't get crawler %s. Here's why: %s: %s", 
                     name, 
                     err.response["Error"]["Code"], 
                     err.response["Error"]["Message"], 
) raise 
         return crawler 
    def create_crawler(self, name, role_arn, db_name, db_prefix, s3_target): 
 """ 
         Creates a crawler that can crawl the specified target and populate a 
         database in your AWS Glue Data Catalog with metadata that describes the 
 data 
         in the target. 
         :param name: The name of the crawler. 
         :param role_arn: The Amazon Resource Name (ARN) of an AWS Identity and 
 Access 
                           Management (IAM) role that grants permission to let AWS 
 Glue 
                           access the resources it needs. 
         :param db_name: The name to give the database that is created by the 
 crawler. 
         :param db_prefix: The prefix to give any database tables that are created 
 by 
                            the crawler. 
         :param s3_target: The URL to an S3 bucket that contains data that is 
                            the target of the crawler. 
         """ 
         try: 
             self.glue_client.create_crawler( 
                 Name=name, 
                 Role=role_arn, 
                 DatabaseName=db_name, 
                 TablePrefix=db_prefix, 
                 Targets={"S3Targets": [{"Path": s3_target}]}, 
) except ClientError as err: 
             logger.error( 
                 "Couldn't create crawler. Here's why: %s: %s",
```

```
 err.response["Error"]["Code"], 
                 err.response["Error"]["Message"], 
) raise 
    def start_crawler(self, name): 
 """ 
        Starts a crawler. The crawler crawls its configured target and creates 
        metadata that describes the data it finds in the target data source. 
         :param name: The name of the crawler to start. 
 """ 
        try: 
             self.glue_client.start_crawler(Name=name) 
        except ClientError as err: 
             logger.error( 
                 "Couldn't start crawler %s. Here's why: %s: %s", 
                 name, 
                 err.response["Error"]["Code"], 
                 err.response["Error"]["Message"], 
) raise 
    def get_database(self, name): 
 """ 
        Gets information about a database in your Data Catalog. 
         :param name: The name of the database to look up. 
         :return: Information about the database. 
 """ 
        try: 
             response = self.glue_client.get_database(Name=name) 
        except ClientError as err: 
             logger.error( 
                 "Couldn't get database %s. Here's why: %s: %s", 
                 name, 
                 err.response["Error"]["Code"], 
                 err.response["Error"]["Message"], 
) raise 
        else: 
             return response["Database"]
```

```
 def get_tables(self, db_name): 
        "" ""
         Gets a list of tables in a Data Catalog database. 
         :param db_name: The name of the database to query. 
         :return: The list of tables in the database. 
        "" "" ""
         try: 
             response = self.glue_client.get_tables(DatabaseName=db_name) 
         except ClientError as err: 
             logger.error( 
                  "Couldn't get tables %s. Here's why: %s: %s", 
                 db_name, 
                 err.response["Error"]["Code"], 
                 err.response["Error"]["Message"], 
) raise 
         else: 
             return response["TableList"] 
     def create_job(self, name, description, role_arn, script_location): 
 """ 
         Creates a job definition for an extract, transform, and load (ETL) job 
 that can 
         be run by AWS Glue. 
         :param name: The name of the job definition. 
         :param description: The description of the job definition. 
         :param role_arn: The ARN of an IAM role that grants AWS Glue the 
 permissions 
                           it requires to run the job. 
         :param script_location: The Amazon S3 URL of a Python ETL script that is 
 run as 
                                   part of the job. The script defines how the data 
 is 
                                   transformed. 
        "" "
         try: 
             self.glue_client.create_job( 
                 Name=name, 
                 Description=description,
```

```
 Role=role_arn, 
                 Command={ 
                      "Name": "glueetl", 
                      "ScriptLocation": script_location, 
                      "PythonVersion": "3", 
\qquad \qquad \text{ } GlueVersion="3.0", 
) except ClientError as err: 
             logger.error( 
                 "Couldn't create job %s. Here's why: %s: %s", 
                 name, 
                 err.response["Error"]["Code"], 
                 err.response["Error"]["Message"], 
) raise 
    def start_job_run(self, name, input_database, input_table, 
 output_bucket_name): 
 """ 
         Starts a job run. A job run extracts data from the source, transforms it, 
         and loads it to the output bucket. 
         :param name: The name of the job definition. 
         :param input_database: The name of the metadata database that contains 
 tables 
                                 that describe the source data. This is typically 
 created 
                                 by a crawler. 
         :param input_table: The name of the table in the metadata database that 
                              describes the source data. 
         :param output_bucket_name: The S3 bucket where the output is written. 
         :return: The ID of the job run. 
        "''" try: 
             # The custom Arguments that are passed to this function are used by 
 the 
             # Python ETL script to determine the location of input and output 
 data. 
             response = self.glue_client.start_job_run( 
                 JobName=name, 
                 Arguments={ 
                      "--input_database": input_database,
```

```
 "--input_table": input_table, 
                      "--output_bucket_url": f"s3://{output_bucket_name}/", 
\qquad \qquad \text{ }) except ClientError as err: 
             logger.error( 
                 "Couldn't start job run %s. Here's why: %s: %s", 
                 name, 
                 err.response["Error"]["Code"], 
                 err.response["Error"]["Message"], 
) raise 
         else: 
             return response["JobRunId"] 
    def list_jobs(self): 
        "" ""
         Lists the names of job definitions in your account. 
         :return: The list of job definition names. 
        "''" try: 
             response = self.glue_client.list_jobs() 
         except ClientError as err: 
             logger.error( 
                 "Couldn't list jobs. Here's why: %s: %s", 
                 err.response["Error"]["Code"], 
                 err.response["Error"]["Message"], 
) raise 
         else: 
             return response["JobNames"] 
    def get_job_runs(self, job_name): 
        "" "
         Gets information about runs that have been performed for a specific job 
         definition. 
         :param job_name: The name of the job definition to look up. 
         :return: The list of job runs. 
        \cdots try:
```

```
 response = self.glue_client.get_job_runs(JobName=job_name) 
         except ClientError as err: 
             logger.error( 
                  "Couldn't get job runs for %s. Here's why: %s: %s", 
                 job_name, 
                 err.response["Error"]["Code"], 
                 err.response["Error"]["Message"], 
) raise 
         else: 
             return response["JobRuns"] 
     def get_job_run(self, name, run_id): 
        "" "
         Gets information about a single job run. 
         :param name: The name of the job definition for the run. 
         :param run_id: The ID of the run. 
         :return: Information about the run. 
        ^{\mathrm{m}} ""
         try: 
             response = self.glue_client.get_job_run(JobName=name, RunId=run_id) 
         except ClientError as err: 
             logger.error( 
                  "Couldn't get job run %s/%s. Here's why: %s: %s", 
                 name, 
                 run_id, 
                 err.response["Error"]["Code"], 
                 err.response["Error"]["Message"], 
) raise 
         else: 
             return response["JobRun"] 
     def delete_job(self, job_name): 
 """ 
         Deletes a job definition. This also deletes data about all runs that are 
         associated with this job definition. 
         :param job_name: The name of the job definition to delete. 
        \cdots try:
```

```
 self.glue_client.delete_job(JobName=job_name) 
         except ClientError as err: 
             logger.error( 
                 "Couldn't delete job %s. Here's why: %s: %s", 
                 job_name, 
                 err.response["Error"]["Code"], 
                 err.response["Error"]["Message"], 
) raise 
    def delete_table(self, db_name, table_name): 
 """ 
         Deletes a table from a metadata database. 
         :param db_name: The name of the database that contains the table. 
         :param table_name: The name of the table to delete. 
        "" ""
         try: 
             self.glue_client.delete_table(DatabaseName=db_name, Name=table_name) 
         except ClientError as err: 
             logger.error( 
                 "Couldn't delete table %s. Here's why: %s: %s", 
                 table_name, 
                 err.response["Error"]["Code"], 
                 err.response["Error"]["Message"], 
) raise 
    def delete_database(self, name): 
 """ 
         Deletes a metadata database from your Data Catalog. 
         :param name: The name of the database to delete. 
         """ 
         try: 
             self.glue_client.delete_database(Name=name) 
         except ClientError as err: 
             logger.error( 
                 "Couldn't delete database %s. Here's why: %s: %s", 
                 name, 
                 err.response["Error"]["Code"], 
                 err.response["Error"]["Message"],
```

```
) raise 
    def delete_crawler(self, name): 
        "" "
        Deletes a crawler. 
         :param name: The name of the crawler to delete. 
         """ 
        try: 
             self.glue_client.delete_crawler(Name=name) 
        except ClientError as err: 
             logger.error( 
                 "Couldn't delete crawler %s. Here's why: %s: %s", 
                 name, 
                 err.response["Error"]["Code"], 
                 err.response["Error"]["Message"], 
) raise
```
Crie uma classe que execute o cenário.

```
class GlueCrawlerJobScenario: 
    "''" Encapsulates a scenario that shows how to create an AWS Glue crawler and job 
 and use 
     them to transform data from CSV to JSON format. 
     """ 
     def __init__(self, glue_client, glue_service_role, glue_bucket): 
 """ 
         :param glue_client: A Boto3 AWS Glue client. 
         :param glue_service_role: An AWS Identity and Access Management (IAM) 
 role 
                                    that AWS Glue can assume to gain access to the 
                                    resources it requires. 
         :param glue_bucket: An S3 bucket that can hold a job script and output 
 data
```

```
 from AWS Glue job runs. 
 """ 
        self.glue client = glue client
         self.glue_service_role = glue_service_role 
         self.glue_bucket = glue_bucket 
    @staticmethod 
    def wait(seconds, tick=12): 
        "" "
         Waits for a specified number of seconds, while also displaying an 
 animated 
         spinner. 
         :param seconds: The number of seconds to wait. 
         :param tick: The number of frames per second used to animate the spinner. 
         """ 
        progress = ||/-\1waited = \theta while waited < seconds: 
             for frame in range(tick): 
                 sys.stdout.write(f"\r{progress[frame % len(progress)]}") 
                 sys.stdout.flush() 
                 time.sleep(1 / tick) 
            waited += 1 def upload_job_script(self, job_script): 
 """ 
         Uploads a Python ETL script to an S3 bucket. The script is used by the 
 AWS Glue 
         job to transform data. 
         :param job_script: The relative path to the job script. 
         """ 
         try: 
             self.glue_bucket.upload_file(Filename=job_script, Key=job_script) 
             print(f"Uploaded job script '{job_script}' to the example bucket.") 
         except S3UploadFailedError as err: 
             logger.error("Couldn't upload job script. Here's why: %s", err) 
             raise 
    def run(self, crawler_name, db_name, db_prefix, data_source, job_script, 
 job_name): 
 """
```

```
 Runs the scenario. This is an interactive experience that runs at a 
 command 
         prompt and asks you for input throughout. 
         :param crawler_name: The name of the crawler used in the scenario. If the 
                                crawler does not exist, it is created. 
         :param db_name: The name to give the metadata database created by the 
 crawler. 
         :param db_prefix: The prefix to give tables added to the database by the 
                            crawler. 
         :param data_source: The location of the data source that is targeted by 
 the 
                               crawler and extracted during job runs. 
         :param job_script: The job script that is used to transform data during 
 job 
                             runs. 
         :param job_name: The name to give the job definition that is created 
 during the 
                           scenario. 
         """ 
        wrapper = GlueWrapper(self.glue client)
         print(f"Checking for crawler {crawler_name}.") 
         crawler = wrapper.get_crawler(crawler_name) 
         if crawler is None: 
             print(f"Creating crawler {crawler_name}.") 
             wrapper.create_crawler( 
                  crawler_name, 
                  self.glue_service_role.arn, 
                  db_name, 
                  db_prefix, 
                  data_source, 
) print(f"Created crawler {crawler_name}.") 
             crawler = wrapper.get_crawler(crawler_name) 
         pprint(crawler) 
         print("-" * 88) 
         print( 
             f"When you run the crawler, it crawls data stored in {data_source} 
 and " 
             f"creates a metadata database in the AWS Glue Data Catalog that 
 describes " 
             f"the data in the data source." 
\overline{\phantom{a}}
```

```
 print("In this example, the source data is in CSV format.") 
         ready = False 
         while not ready: 
             ready = Question.ask_question( 
                 "Ready to start the crawler? (y/n) ", Question.is_yesno
) wrapper.start_crawler(crawler_name) 
         print("Let's wait for the crawler to run. This typically takes a few 
 minutes.") 
         crawler_state = None 
         while crawler_state != "READY": 
             self.wait(10) 
             crawler = wrapper.get_crawler(crawler_name) 
             crawler_state = crawler["State"] 
             print(f"Crawler is {crawler['State']}.") 
         print("-" * 88) 
         database = wrapper.get_database(db_name) 
         print(f"The crawler created database {db_name}:") 
         pprint(database) 
         print(f"The database contains these tables:") 
         tables = wrapper.get_tables(db_name) 
         for index, table in enumerate(tables): 
             print(f"\t{index + 1}. {table['Name']}") 
         table_index = Question.ask_question( 
             f"Enter the number of a table to see more detail: ", 
             Question.is_int, 
             Question.in_range(1, len(tables)), 
        \lambda pprint(tables[table_index - 1]) 
         print("-" * 88) 
         print(f"Creating job definition {job_name}.") 
         wrapper.create_job( 
             job_name, 
             "Getting started example job.", 
             self.glue_service_role.arn, 
             f"s3://{self.glue_bucket.name}/{job_script}", 
        \lambda print("Created job definition.") 
         print( 
             f"When you run the job, it extracts data from {data_source}, 
 transforms it " 
             f"by using the {job_script} script, and loads the output into "
```

```
 f"S3 bucket {self.glue_bucket.name}." 
         ) 
         print( 
             "In this example, the data is transformed from CSV to JSON, and only 
 a few " 
             "fields are included in the output." 
\overline{\phantom{a}} job_run_status = None 
         if Question.ask_question(f"Ready to run? (y/n) ", Question.is_yesno): 
             job_run_id = wrapper.start_job_run( 
                 job_name, db_name, tables[0]["Name"], self.glue_bucket.name 
) print(f"Job {job_name} started. Let's wait for it to run.") 
             while job_run_status not in ["SUCCEEDED", "STOPPED", "FAILED", 
 "TIMEOUT"]: 
                 self.wait(10) 
                 job_run = wrapper.get_job_run(job_name, job_run_id) 
                 job_run_status = job_run["JobRunState"] 
                 print(f"Job {job_name}/{job_run_id} is {job_run_status}.") 
         print("-" * 88) 
         if job_run_status == "SUCCEEDED": 
             print( 
                 f"Data from your job run is stored in your S3 bucket 
  '{self.glue_bucket.name}':" 
) try: 
                keys = <math>\Gamma</math> obj.key for obj in 
 self.glue_bucket.objects.filter(Prefix="run-") 
 ] 
                 for index, key in enumerate(keys): 
                    print(f") \t{index + 1}: {key}")lines = 4 key_index = Question.ask_question( 
                     f"Enter the number of a block to download it and see the 
 first {lines} " 
                     f"lines of JSON output in the block: ", 
                     Question.is_int, 
                     Question.in_range(1, len(keys)), 
) job_data = io.BytesIO() 
                 self.glue_bucket.download_fileobj(keys[key_index - 1], job_data) 
                 job_data.seek(0)
```
```
for \_ in range(lines):
                     print(job_data.readline().decode("utf-8")) 
             except ClientError as err: 
                 logger.error( 
                     "Couldn't get job run data. Here's why: %s: %s", 
                    err.response["Error"]["Code"],
                     err.response["Error"]["Message"], 
) raise 
             print("-" * 88) 
        job_names = wrapper.list_jobs() 
        if job_names: 
             print(f"Your account has {len(job_names)} jobs defined:") 
             for index, job_name in enumerate(job_names): 
                print(f''\t{index + 1}. {job_name}'') job_index = Question.ask_question( 
                 f"Enter a number between 1 and {len(job_names)} to see the list 
 of runs for " 
                 f"a job: ", 
                 Question.is_int, 
                 Question.in_range(1, len(job_names)), 
) job_runs = wrapper.get_job_runs(job_names[job_index - 1]) 
             if job_runs: 
                 print(f"Found {len(job_runs)} runs for job {job_names[job_index - 
 1]}:") 
                 for index, job_run in enumerate(job_runs): 
                     print( 
                         f"\t{index + 1}. {job_run['JobRunState']} on " 
                         f"{job_run['CompletedOn']:%Y-%m-%d %H:%M:%S}" 
) run_index = Question.ask_question( 
                     f"Enter a number between 1 and {len(job_runs)} to see details 
 for a run: ", 
                     Question.is_int, 
                     Question.in_range(1, len(job_runs)), 
) pprint(job_runs[run_index - 1]) 
             else: 
                 print(f"No runs found for job {job_names[job_index - 1]}") 
        else: 
             print("Your account doesn't have any jobs defined.") 
        print("-" * 88)
```

```
 print( 
             f"Let's clean up. During this example we created job definition 
  '{job_name}'." 
\overline{\phantom{a}} if Question.ask_question( 
              "Do you want to delete the definition and all runs? (y/n) ", 
              Question.is_yesno, 
         ): 
             wrapper.delete job(job name)
              print(f"Job definition '{job_name}' deleted.") 
         tables = wrapper.get_tables(db_name) 
         print(f"We also created database '{db_name}' that contains these 
  tables:") 
         for table in tables: 
              print(f"\t{table['Name']}") 
         if Question.ask_question( 
             "Do you want to delete the tables and the database? (y/n) ",
              Question.is_yesno, 
         ): 
              for table in tables: 
                  wrapper.delete_table(db_name, table["Name"]) 
                  print(f"Deleted table {table['Name']}.") 
              wrapper.delete_database(db_name) 
              print(f"Deleted database {db_name}.") 
         print(f"We also created crawler '{crawler_name}'.") 
         if Question.ask_question( 
              "Do you want to delete the crawler? (y/n) ", Question.is_yesno 
         ): 
              wrapper.delete_crawler(crawler_name) 
              print(f"Deleted crawler {crawler_name}.") 
         print("-" * 88)
def parse_args(args): 
     """ 
     Parse command line arguments. 
     :param args: The command line arguments. 
     :return: The parsed arguments. 
    "" "
     parser = argparse.ArgumentParser( 
         description="Runs the AWS Glue getting started with crawlers and jobs 
  scenario. "
```

```
 "Before you run this scenario, set up scaffold resources by running " 
          "'python scaffold.py deploy'." 
     ) 
     parser.add_argument( 
          "role_name", 
         help="The name of an IAM role that AWS Glue can assume. This role must 
  grant access " 
          "to Amazon S3 and to the permissions granted by the AWSGlueServiceRole " 
          "managed policy.", 
    \lambda parser.add_argument( 
         "bucket_name", 
         help="The name of an S3 bucket that AWS Glue can access to get the job 
  script and " 
          "put job results.", 
    \lambda parser.add_argument( 
          "--job_script", 
         default="flight_etl_job_script.py", 
         help="The name of the job script file that is used in the scenario.", 
\bigcup return parser.parse_args(args)
def main(): 
     args = parse_args(sys.argv[1:]) 
     try: 
          print("-" * 88) 
         print( 
              "Welcome to the AWS Glue getting started with crawlers and jobs 
  scenario." 
\overline{\phantom{a}} print("-" * 88) 
         scenario = GlueCrawlerJobScenario( 
              boto3.client("glue"), 
              boto3.resource("iam").Role(args.role_name), 
              boto3.resource("s3").Bucket(args.bucket_name), 
          ) 
         scenario.upload_job_script(args.job_script) 
          scenario.run( 
              "doc-example-crawler", 
              "doc-example-database", 
              "doc-example-", 
              "s3://crawler-public-us-east-1/flight/2016/csv",
```
 $^{\rm{II}}$ 

```
 args.job_script, 
          "doc-example-job", 
    \lambda print("-" * 88) 
     print( 
          "To destroy scaffold resources, including the IAM role and S3 bucket 
          "used in this scenario, run 'python scaffold.py destroy'." 
    \mathcal{L} print("\nThanks for watching!") 
     print("-" * 88) 
 except Exception: 
     logging.exception("Something went wrong with the example.")
```
Crie um script ETL que seja usado AWS Glue para extrair, transformar e carregar dados durante a execução do trabalho.

```
import sys
from awsglue.transforms import *
from awsglue.utils import getResolvedOptions
from pyspark.context import SparkContext
from awsglue.context import GlueContext
from awsglue.job import Job
"""
These custom arguments must be passed as Arguments to the StartJobRun request. 
     --input_database The name of a metadata database that is contained in 
 your 
                         AWS Glue Data Catalog and that contains tables that 
  describe 
                         the data to be processed. 
    --input_table The name of a table in the database that describes the
  data to 
                          be processed. 
     --output_bucket_url An S3 bucket that receives the transformed output data. 
"""
args = getResolvedOptions( 
     sys.argv, ["JOB_NAME", "input_database", "input_table", "output_bucket_url"]
\mathcal{L}sc = SparkContext()
```

```
glueContext = GlueContext(sc)
spark = glueContext.spark session
job = Job(glueContext)
job.init(args["JOB_NAME"], args)
# Script generated for node S3 Flight Data.
S3FlightData_node1 = glueContext.create_dynamic_frame.from_catalog( 
     database=args["input_database"], 
    table name=args["input table"],
     transformation_ctx="S3FlightData_node1",
\mathcal{L}# This mapping performs two main functions:
# 1. It simplifies the output by removing most of the fields from the data.
# 2. It renames some fields. For example, `fl_date` is renamed to `flight_date`.
ApplyMapping_node2 = ApplyMapping.apply( 
     frame=S3FlightData_node1, 
     mappings=[ 
         ("year", "long", "year", "long"), 
         ("month", "long", "month", "tinyint"), 
         ("day_of_month", "long", "day", "tinyint"), 
         ("fl_date", "string", "flight_date", "string"), 
         ("carrier", "string", "carrier", "string"), 
         ("fl_num", "long", "flight_num", "long"), 
        ("origin city name", "string", "origin city name", "string"),
         ("origin_state_abr", "string", "origin_state_abr", "string"), 
         ("dest_city_name", "string", "dest_city_name", "string"), 
         ("dest_state_abr", "string", "dest_state_abr", "string"), 
         ("dep_time", "long", "departure_time", "long"), 
         ("wheels_off", "long", "wheels_off", "long"), 
         ("wheels_on", "long", "wheels_on", "long"), 
         ("arr_time", "long", "arrival_time", "long"), 
         ("mon", "string", "mon", "string"), 
     ], 
     transformation_ctx="ApplyMapping_node2",
)
# Script generated for node Revised Flight Data.
RevisedFlightData_node3 = glueContext.write_dynamic_frame.from_options( 
     frame=ApplyMapping_node2, 
     connection_type="s3", 
     format="json", 
     connection_options={"path": args["output_bucket_url"], "partitionKeys": []}, 
     transformation_ctx="RevisedFlightData_node3",
```
)

```
job.commit()
```
- Para obter detalhes da API, consulte os tópicos a seguir na Referência de API do AWS SDK para Python (Boto3).
	- [CreateCrawler](https://docs.aws.amazon.com/goto/boto3/glue-2017-03-31/CreateCrawler)
	- [CreateJob](https://docs.aws.amazon.com/goto/boto3/glue-2017-03-31/CreateJob)
	- [DeleteCrawler](https://docs.aws.amazon.com/goto/boto3/glue-2017-03-31/DeleteCrawler)
	- [DeleteDatabase](https://docs.aws.amazon.com/goto/boto3/glue-2017-03-31/DeleteDatabase)
	- [DeleteJob](https://docs.aws.amazon.com/goto/boto3/glue-2017-03-31/DeleteJob)
	- [DeleteTable](https://docs.aws.amazon.com/goto/boto3/glue-2017-03-31/DeleteTable)
	- [GetCrawler](https://docs.aws.amazon.com/goto/boto3/glue-2017-03-31/GetCrawler)
	- [GetDatabase](https://docs.aws.amazon.com/goto/boto3/glue-2017-03-31/GetDatabase)
	- [GetDatabases](https://docs.aws.amazon.com/goto/boto3/glue-2017-03-31/GetDatabases)
	- [GetJob](https://docs.aws.amazon.com/goto/boto3/glue-2017-03-31/GetJob)
	- [GetJobRun](https://docs.aws.amazon.com/goto/boto3/glue-2017-03-31/GetJobRun)
	- [GetJobRuns](https://docs.aws.amazon.com/goto/boto3/glue-2017-03-31/GetJobRuns)
	- [GetTables](https://docs.aws.amazon.com/goto/boto3/glue-2017-03-31/GetTables)
	- [ListJobs](https://docs.aws.amazon.com/goto/boto3/glue-2017-03-31/ListJobs)
	- [StartCrawler](https://docs.aws.amazon.com/goto/boto3/glue-2017-03-31/StartCrawler)
	- [StartJobRun](https://docs.aws.amazon.com/goto/boto3/glue-2017-03-31/StartJobRun)

## Ruby

SDK para Ruby

## **a**) Note

Tem mais sobre GitHub. Encontre o exemplo completo e saiba como configurar e executar no [Repositório de exemplos de código da AWS.](https://github.com/awsdocs/aws-doc-sdk-examples/tree/main/ruby/example_code/glue#code-examples)

Crie uma classe que envolva as AWS Glue funções usadas no cenário.

```
# The `GlueWrapper` class serves as a wrapper around the AWS Glue API, providing 
  a simplified interface for common operations.
# It encapsulates the functionality of the AWS SDK for Glue and provides methods 
 for interacting with Glue crawlers, databases, tables, jobs, and S3 resources.
# The class initializes with a Glue client and a logger, allowing it to make API 
  calls and log any errors or informational messages.
class GlueWrapper 
   def initialize(glue_client, logger) 
     @glue_client = glue_client 
     @logger = logger 
   end 
  # Retrieves information about a specific crawler. 
  # 
   # @param name [String] The name of the crawler to retrieve information about. 
   # @return [Aws::Glue::Types::Crawler, nil] The crawler object if found, or nil 
  if not found. 
   def get_crawler(name) 
     @glue_client.get_crawler(name: name) 
  rescue Aws::Glue::Errors::EntityNotFoundException 
     @logger.info("Crawler #{name} doesn't exist.") 
     false 
  rescue Aws::Glue::Errors::GlueException => e 
     @logger.error("Glue could not get crawler #{name}: \n#{e.message}") 
     raise 
   end 
   # Creates a new crawler with the specified configuration. 
   # 
   # @param name [String] The name of the crawler. 
   # @param role_arn [String] The ARN of the IAM role to be used by the crawler. 
   # @param db_name [String] The name of the database where the crawler stores its 
  metadata. 
   # @param db_prefix [String] The prefix to be added to the names of tables that 
  the crawler creates. 
   # @param s3_target [String] The S3 path that the crawler will crawl. 
   # @return [void] 
  def create_crawler(name, role_arn, db_name, _db_prefix, s3_target) 
     @glue_client.create_crawler( 
       name: name, 
       role: role_arn, 
       database_name: db_name,
```

```
 targets: { 
         s3_targets: [ 
           { 
             path: s3_target 
 } 
        \mathbf{I} } 
    \lambda rescue Aws::Glue::Errors::GlueException => e 
     @logger.error("Glue could not create crawler: \n#{e.message}") 
    raise 
   end 
  # Starts a crawler with the specified name. 
  # 
  # @param name [String] The name of the crawler to start. 
  # @return [void] 
  def start_crawler(name) 
     @glue_client.start_crawler(name: name) 
  rescue Aws::Glue::Errors::ServiceError => e 
     @logger.error("Glue could not start crawler #{name}: \n#{e.message}") 
    raise 
  end 
  # Deletes a crawler with the specified name. 
   # 
  # @param name [String] The name of the crawler to delete. 
  # @return [void] 
  def delete_crawler(name) 
     @glue_client.delete_crawler(name: name) 
  rescue Aws::Glue::Errors::ServiceError => e 
     @logger.error("Glue could not delete crawler #{name}: \n#{e.message}") 
    raise 
   end 
  # Retrieves information about a specific database. 
   # 
  # @param name [String] The name of the database to retrieve information about. 
   # @return [Aws::Glue::Types::Database, nil] The database object if found, or 
 nil if not found. 
  def get_database(name) 
     response = @glue_client.get_database(name: name) 
     response.database 
  rescue Aws::Glue::Errors::GlueException => e
```

```
 @logger.error("Glue could not get database #{name}: \n#{e.message}") 
   raise 
 end 
 # Retrieves a list of tables in the specified database. 
 # 
 # @param db_name [String] The name of the database to retrieve tables from. 
 # @return [Array<Aws::Glue::Types::Table>] 
 def get_tables(db_name) 
   response = @glue_client.get_tables(database_name: db_name) 
   response.table_list 
 rescue Aws::Glue::Errors::GlueException => e 
   @logger.error("Glue could not get tables #{db_name}: \n#{e.message}") 
   raise 
 end 
 # Creates a new job with the specified configuration. 
 # 
 # @param name [String] The name of the job. 
 # @param description [String] The description of the job. 
 # @param role_arn [String] The ARN of the IAM role to be used by the job. 
 # @param script_location [String] The location of the ETL script for the job. 
 # @return [void] 
 def create_job(name, description, role_arn, script_location) 
   @glue_client.create_job( 
     name: name, 
     description: description, 
     role: role_arn, 
     command: { 
       name: 'glueetl', 
       script_location: script_location, 
       python_version: '3' 
     }, 
     glue_version: '3.0' 
  \lambda rescue Aws::Glue::Errors::GlueException => e 
   @logger.error("Glue could not create job #{name}: \n#{e.message}") 
   raise 
 end 
 # Starts a job run for the specified job. 
 # 
 # @param name [String] The name of the job to start the run for. 
 # @param input_database [String] The name of the input database for the job.
```

```
 # @param input_table [String] The name of the input table for the job. 
   # @param output_bucket_name [String] The name of the output S3 bucket for the 
 job. 
   # @return [String] The ID of the started job run. 
  def start_job_run(name, input_database, input_table, output_bucket_name) 
     response = @glue_client.start_job_run( 
       job_name: name, 
       arguments: { 
         '--input_database': input_database, 
         '--input_table': input_table, 
         '--output_bucket_url': "s3://#{output_bucket_name}/" 
       } 
    \lambda response.job_run_id 
  rescue Aws::Glue::Errors::GlueException => e 
     @logger.error("Glue could not start job run #{name}: \n#{e.message}") 
    raise 
   end 
  # Retrieves a list of jobs in AWS Glue. 
 # 
   # @return [Aws::Glue::Types::ListJobsResponse] 
  def list_jobs 
     @glue_client.list_jobs 
  rescue Aws::Glue::Errors::GlueException => e 
     @logger.error("Glue could not list jobs: \n#{e.message}") 
     raise 
   end 
  # Retrieves a list of job runs for the specified job. 
  # 
  # @param job_name [String] The name of the job to retrieve job runs for. 
   # @return [Array<Aws::Glue::Types::JobRun>] 
  def get_job_runs(job_name) 
     response = @glue_client.get_job_runs(job_name: job_name) 
     response.job_runs 
  rescue Aws::Glue::Errors::GlueException => e 
     @logger.error("Glue could not get job runs: \n#{e.message}") 
  end 
  # Retrieves data for a specific job run. 
  # 
  # @param job_name [String] The name of the job run to retrieve data for. 
   # @return [Glue::Types::GetJobRunResponse]
```

```
 def get_job_run(job_name, run_id) 
     @glue_client.get_job_run(job_name: job_name, run_id: run_id) 
   rescue Aws::Glue::Errors::GlueException => e 
     @logger.error("Glue could not get job runs: \n#{e.message}") 
  end 
  # Deletes a job with the specified name. 
  # 
   # @param job_name [String] The name of the job to delete. 
  # @return [void] 
  def delete_job(job_name) 
     @glue_client.delete_job(job_name: job_name) 
  rescue Aws::Glue::Errors::ServiceError => e 
     @logger.error("Glue could not delete job: \n#{e.message}") 
  end 
  # Deletes a table with the specified name. 
 # 
   # @param database_name [String] The name of the catalog database in which the 
 table resides. 
  # @param table_name [String] The name of the table to be deleted. 
  # @return [void] 
  def delete_table(database_name, table_name) 
     @glue_client.delete_table(database_name: database_name, name: table_name) 
  rescue Aws::Glue::Errors::ServiceError => e 
     @logger.error("Glue could not delete job: \n#{e.message}") 
  end 
  # Removes a specified database from a Data Catalog. 
   # 
  # @param database_name [String] The name of the database to delete. 
  # @return [void] 
  def delete_database(database_name) 
     @glue_client.delete_database(name: database_name) 
  rescue Aws::Glue::Errors::ServiceError => e 
     @logger.error("Glue could not delete database: \n#{e.message}") 
  end 
  # Uploads a job script file to an S3 bucket. 
   # 
   # @param file_path [String] The local path of the job script file. 
   # @param bucket_resource [Aws::S3::Bucket] The S3 bucket resource to upload the 
 file to. 
   # @return [void]
```

```
 def upload_job_script(file_path, bucket_resource) 
    File.open(file_path) do |file| 
      bucket_resource.client.put_object({ 
                                         body: file, 
                                         bucket: bucket_resource.name, 
                                         key: file_path 
 }) 
     end 
  rescue Aws::S3::Errors::S3UploadFailedError => e 
    @logger.error("S3 could not upload job script: \n#{e.message}") 
    raise 
  end
end
```
Crie uma classe que execute o cenário.

```
class GlueCrawlerJobScenario 
   def initialize(glue_client, glue_service_role, glue_bucket, logger) 
     @glue_client = glue_client 
     @glue_service_role = glue_service_role 
     @glue_bucket = glue_bucket 
     @logger = logger 
   end 
  def run(crawler_name, db_name, db_prefix, data_source, job_script, job_name) 
     wrapper = GlueWrapper.new(@glue_client, @logger) 
     setup_crawler(wrapper, crawler_name, db_name, db_prefix, data_source) 
     query_database(wrapper, crawler_name, db_name) 
     create_and_run_job(wrapper, job_script, job_name, db_name) 
   end 
   private 
  def setup_crawler(wrapper, crawler_name, db_name, db_prefix, data_source) 
     new_step(1, 'Create a crawler') 
     crawler = wrapper.get_crawler(crawler_name) 
     unless crawler 
       puts "Creating crawler #{crawler_name}." 
       wrapper.create_crawler(crawler_name, @glue_service_role.arn, db_name, 
 db_prefix, data_source) 
       puts "Successfully created #{crawler_name}." 
     end
```

```
 wrapper.start_crawler(crawler_name) 
    monitor crawler(wrapper, crawler name)
   end 
   def monitor_crawler(wrapper, crawler_name) 
    new step(2, 'Monitor Crawler')
     crawler_state = nil 
    until crawler state == 'READY'
       custom_wait(15) 
       crawler = wrapper.get_crawler(crawler_name) 
       crawler_state = crawler[0]['state'] 
       print "Crawler status: #{crawler_state}".yellow 
     end 
   end 
   def query_database(wrapper, _crawler_name, db_name) 
     new_step(3, 'Query the database.') 
     wrapper.get_database(db_name) 
     puts "The crawler created database #{db_name}:" 
     puts "Database contains tables: #{wrapper.get_tables(db_name).map { |t| 
 t['name'] }}" 
   end 
  def create_and_run_job(wrapper, job_script, job_name, db_name) 
    new step(4, 'Create and run job.')
     wrapper.upload_job_script(job_script, @glue_bucket) 
     wrapper.create_job(job_name, 'ETL Job', @glue_service_role.arn, "s3://
#{@glue_bucket.name}/#{job_script}") 
     run_job(wrapper, job_name, db_name) 
   end 
  def run_job(wrapper, job_name, db_name) 
     new_step(5, 'Run the job.') 
     wrapper.start_job_run(job_name, db_name, wrapper.get_tables(db_name)[0]
['name'], @glue_bucket.name) 
     job_run_status = nil 
     until %w[SUCCEEDED FAILED STOPPED].include?(job_run_status) 
       custom_wait(10) 
       job_run = wrapper.get_job_runs(job_name) 
       job_run_status = job_run[0]['job_run_state'] 
       print "Job #{job_name} status: #{job_run_status}".yellow 
     end 
   end
end
```

```
def main 
   banner('../../helpers/banner.txt') 
   puts 'Starting AWS Glue demo...' 
   # Load resource names from YAML. 
  resource_names = YAML.load_file('resource_names.yaml') 
   # Setup services and resources. 
   iam_role = Aws::IAM::Resource.new(region: 'us-
east-1').role(resource_names['glue_service_role']) 
   s3_bucket = Aws::S3::Resource.new(region: 'us-
east-1').bucket(resource_names['glue_bucket']) 
   # Instantiate scenario and run. 
   scenario = GlueCrawlerJobScenario.new(Aws::Glue::Client.new(region: 'us-
east-1'), iam_role, s3_bucket, @logger) 
  random suffix = rand(10**4)
   scenario.run("crawler-#{random_suffix}", "db-#{random_suffix}", "prefix-
#{random_suffix}-", 's3://data_source', 
                 'job_script.py', "job-#{random_suffix}") 
  puts 'Demo complete.'
end
```
Crie um script ETL que seja usado AWS Glue para extrair, transformar e carregar dados durante a execução do trabalho.

```
import sys
from awsglue.transforms import *
from awsglue.utils import getResolvedOptions
from pyspark.context import SparkContext
from awsglue.context import GlueContext
from awsglue.job import Job
"" "
These custom arguments must be passed as Arguments to the StartJobRun request. 
     --input_database The name of a metadata database that is contained in 
 your 
                         AWS Glue Data Catalog and that contains tables that 
  describe 
                         the data to be processed.
```

```
--input_table The name of a table in the database that describes the
  data to 
                          be processed. 
     --output_bucket_url An S3 bucket that receives the transformed output data. 
"" "
args = getResolvedOptions( 
     sys.argv, ["JOB_NAME", "input_database", "input_table", "output_bucket_url"]
)
sc = SparkContext()
glueContext = GlueContext(sc)
spark = glueContext.spark_session
job = Job(glueContext)
job.init(args["JOB_NAME"], args)
# Script generated for node S3 Flight Data.
S3FlightData_node1 = glueContext.create_dynamic_frame.from_catalog( 
     database=args["input_database"], 
     table_name=args["input_table"], 
     transformation_ctx="S3FlightData_node1",
\lambda# This mapping performs two main functions:
# 1. It simplifies the output by removing most of the fields from the data.
# 2. It renames some fields. For example, `fl_date` is renamed to `flight_date`.
ApplyMappingnode2 = ApplyMapping.java frame=S3FlightData_node1, 
     mappings=[ 
         ("year", "long", "year", "long"), 
         ("month", "long", "month", "tinyint"), 
         ("day_of_month", "long", "day", "tinyint"), 
         ("fl_date", "string", "flight_date", "string"), 
         ("carrier", "string", "carrier", "string"), 
         ("fl_num", "long", "flight_num", "long"), 
         ("origin_city_name", "string", "origin_city_name", "string"), 
         ("origin_state_abr", "string", "origin_state_abr", "string"), 
         ("dest_city_name", "string", "dest_city_name", "string"), 
         ("dest_state_abr", "string", "dest_state_abr", "string"), 
         ("dep_time", "long", "departure_time", "long"), 
         ("wheels_off", "long", "wheels_off", "long"), 
         ("wheels_on", "long", "wheels_on", "long"), 
         ("arr_time", "long", "arrival_time", "long"), 
         ("mon", "string", "mon", "string"), 
     ], 
     transformation_ctx="ApplyMapping_node2",
```
)

```
# Script generated for node Revised Flight Data.
RevisedFlightData_node3 = glueContext.write_dynamic_frame.from_options( 
     frame=ApplyMapping_node2, 
     connection_type="s3", 
     format="json", 
     connection_options={"path": args["output_bucket_url"], "partitionKeys": []}, 
     transformation_ctx="RevisedFlightData_node3",
)
job.commit()
```
- Para obter detalhes da API, consulte os tópicos a seguir na Referência da API AWS SDK for Ruby .
	- [CreateCrawler](https://docs.aws.amazon.com/goto/SdkForRubyV3/glue-2017-03-31/CreateCrawler)
	- [CreateJob](https://docs.aws.amazon.com/goto/SdkForRubyV3/glue-2017-03-31/CreateJob)
	- [DeleteCrawler](https://docs.aws.amazon.com/goto/SdkForRubyV3/glue-2017-03-31/DeleteCrawler)
	- [DeleteDatabase](https://docs.aws.amazon.com/goto/SdkForRubyV3/glue-2017-03-31/DeleteDatabase)
	- [DeleteJob](https://docs.aws.amazon.com/goto/SdkForRubyV3/glue-2017-03-31/DeleteJob)
	- [DeleteTable](https://docs.aws.amazon.com/goto/SdkForRubyV3/glue-2017-03-31/DeleteTable)
	- [GetCrawler](https://docs.aws.amazon.com/goto/SdkForRubyV3/glue-2017-03-31/GetCrawler)
	- [GetDatabase](https://docs.aws.amazon.com/goto/SdkForRubyV3/glue-2017-03-31/GetDatabase)
	- [GetDatabases](https://docs.aws.amazon.com/goto/SdkForRubyV3/glue-2017-03-31/GetDatabases)
	- [GetJob](https://docs.aws.amazon.com/goto/SdkForRubyV3/glue-2017-03-31/GetJob)
	- [GetJobRun](https://docs.aws.amazon.com/goto/SdkForRubyV3/glue-2017-03-31/GetJobRun)
	- [GetJobRuns](https://docs.aws.amazon.com/goto/SdkForRubyV3/glue-2017-03-31/GetJobRuns)
	- [GetTables](https://docs.aws.amazon.com/goto/SdkForRubyV3/glue-2017-03-31/GetTables)
	- [ListJobs](https://docs.aws.amazon.com/goto/SdkForRubyV3/glue-2017-03-31/ListJobs)
	- [StartCrawler](https://docs.aws.amazon.com/goto/SdkForRubyV3/glue-2017-03-31/StartCrawler)
	- [StartJobRun](https://docs.aws.amazon.com/goto/SdkForRubyV3/glue-2017-03-31/StartJobRun)

#### Rust

# SDK para Rust

# **a** Note

Tem mais sobre GitHub. Encontre o exemplo completo e saiba como configurar e executar no [Repositório de exemplos de código da AWS.](https://github.com/awsdocs/aws-doc-sdk-examples/tree/main/rustv1/examples/glue#code-examples)

Crie e execute um crawler que examine um bucket público do Amazon Simple Storage Service (Amazon S3) e gere um banco de dados de metadados que descreva os dados no formato CSV que encontrar.

```
 let create_crawler = glue 
             .create_crawler() 
             .name(self.crawler()) 
             .database_name(self.database()) 
             .role(self.iam_role.expose_secret()) 
             .targets( 
                 CrawlerTargets::builder() 
                     .s3_targets(S3Target::builder().path(CRAWLER_TARGET).build()) 
                    .buid(),
) .send() 
             .await; 
        match create_crawler { 
            Err(err) => {
                 let glue_err: aws_sdk_glue::Error = err.into(); 
                 match glue_err { 
                     aws_sdk_glue::Error::AlreadyExistsException(_) => { 
                         info!("Using existing crawler"); 
                        0k(())1999 1999 1999 1999 1999
                     _ => Err(GlueMvpError::GlueSdk(glue_err)), 
 } 
 } 
            0k(\_) => 0k(()),
        }?;
```

```
 let start_crawler = 
 glue.start_crawler().name(self.crawler()).send().await; 
        match start_crawler { 
           0k(\_) => 0k(()),
           Err(err) => {
                let glue_err: aws_sdk_glue::Error = err.into(); 
                match glue_err { 
                    aws_sdk_glue::Error::CrawlerRunningException(_) => Ok(()), 
                    _ => Err(GlueMvpError::GlueSdk(glue_err)), 
 } 
 } 
        }?;
```
Liste informações sobre bancos de dados e tabelas em seu AWS Glue Data Catalog.

```
 let database = glue 
             .get_database() 
             .name(self.database()) 
             .send() 
             .await 
             .map_err(GlueMvpError::from_glue_sdk)? 
             .to_owned(); 
        let database = database 
             .database() 
             .ok_or_else(|| GlueMvpError::Unknown("Could not find 
 database".into()))?; 
        let tables = glue 
             .get_tables() 
             .database_name(self.database()) 
             .send() 
             .await 
             .map_err(GlueMvpError::from_glue_sdk)?; 
        let tables = tables.table_list();
```
Crie e execute um trabalho que extraia dados em CSV do bucket do Amazon S3 de origem, transforme-os removendo e renomeando campos, e carregue a saída formatada em JSON em outro bucket do Amazon S3.

```
 let create_job = glue 
             .create_job() 
             .name(self.job()) 
             .role(self.iam_role.expose_secret()) 
             .command( 
                  JobCommand::builder() 
                      .name("glueetl") 
                      .python_version("3") 
                      .script_location(format!("s3://{}/job.py", self.bucket())) 
                      .build(), 
) .glue_version("3.0") 
             .send() 
             .await 
             .map_err(GlueMvpError::from_glue_sdk)?; 
         let job_name = create_job.name().ok_or_else(|| { 
             GlueMvpError::Unknown("Did not get job name after creating 
 job".into()) 
         })?; 
         let job_run_output = glue 
             .start_job_run() 
             .job_name(self.job()) 
             .arguments("--input_database", self.database()) 
             .arguments( 
                  "--input_table", 
                 self.tables 
                      .first() 
                      .ok_or_else(|| GlueMvpError::Unknown("Missing crawler 
 table".into()))? 
                      .name(), 
) .arguments("--output_bucket_url", self.bucket()) 
             .send() 
             .await 
             .map_err(GlueMvpError::from_glue_sdk)?; 
         let job = job_run_output 
             .job_run_id() 
             .ok_or_else(|| GlueMvpError::Unknown("Missing run id from just 
 started job".into()))? 
             .to_string();
```
Exclua todos os recursos criados pela demonstração.

```
 glue.delete_job() 
      .job_name(self.job()) 
      .send() 
      .await 
      .map_err(GlueMvpError::from_glue_sdk)?; 
 for t in &self.tables { 
     glue.delete_table() 
          .name(t.name()) 
          .database_name(self.database()) 
          .send() 
          .await 
          .map_err(GlueMvpError::from_glue_sdk)?; 
 } 
 glue.delete_database() 
      .name(self.database()) 
     .send() 
      .await 
      .map_err(GlueMvpError::from_glue_sdk)?; 
 glue.delete_crawler() 
      .name(self.crawler()) 
     .send() 
      .await 
      .map_err(GlueMvpError::from_glue_sdk)?;
```
- Para obter detalhes da API, consulte os tópicos a seguir na Referência da API AWS SDK para Rust.
	- [CreateCrawler](https://docs.rs/aws-sdk-glue/latest/aws_sdk_glue/client/struct.Client.html#method.create_crawler)
	- [CreateJob](https://docs.rs/aws-sdk-glue/latest/aws_sdk_glue/client/struct.Client.html#method.create_job)
	- [DeleteCrawler](https://docs.rs/aws-sdk-glue/latest/aws_sdk_glue/client/struct.Client.html#method.delete_crawler)
	- [DeleteDatabase](https://docs.rs/aws-sdk-glue/latest/aws_sdk_glue/client/struct.Client.html#method.delete_database)
	- **[DeleteJob](https://docs.rs/aws-sdk-glue/latest/aws_sdk_glue/client/struct.Client.html#method.delete_job)**
	- [DeleteTable](https://docs.rs/aws-sdk-glue/latest/aws_sdk_glue/client/struct.Client.html#method.delete_table)
- [GetCrawler](https://docs.rs/aws-sdk-glue/latest/aws_sdk_glue/client/struct.Client.html#method.get_crawler)
- [GetDatabase](https://docs.rs/aws-sdk-glue/latest/aws_sdk_glue/client/struct.Client.html#method.get_database)
- [GetDatabases](https://docs.rs/aws-sdk-glue/latest/aws_sdk_glue/client/struct.Client.html#method.get_databases)
- [GetJob](https://docs.rs/aws-sdk-glue/latest/aws_sdk_glue/client/struct.Client.html#method.get_job)
- [GetJobRun](https://docs.rs/aws-sdk-glue/latest/aws_sdk_glue/client/struct.Client.html#method.get_job_run)
- [GetJobRuns](https://docs.rs/aws-sdk-glue/latest/aws_sdk_glue/client/struct.Client.html#method.get_job_runs)
- [GetTables](https://docs.rs/aws-sdk-glue/latest/aws_sdk_glue/client/struct.Client.html#method.get_tables)
- [ListJobs](https://docs.rs/aws-sdk-glue/latest/aws_sdk_glue/client/struct.Client.html#method.list_jobs)
- [StartCrawler](https://docs.rs/aws-sdk-glue/latest/aws_sdk_glue/client/struct.Client.html#method.start_crawler)
- [StartJobRun](https://docs.rs/aws-sdk-glue/latest/aws_sdk_glue/client/struct.Client.html#method.start_job_run)

# Ações para AWS Glue usar AWS SDKs

Os exemplos de código a seguir demonstram como realizar AWS Glue ações individuais com AWS SDKs. Cada exemplo inclui um link para GitHub, onde você pode encontrar instruções para configurar e executar o código.

Os exemplos a seguir incluem apenas as ações mais utilizadas. Para obter uma lista completa, consulte a [Referência de APIs do AWS Glue](https://docs.aws.amazon.com/glue/latest/dg/aws-glue-api.html).

# **Exemplos**

- [Use CreateCrawler com um AWS SDK](#page-5745-0)
- [Use CreateJob com um AWS SDK ou CLI](#page-5756-0)
- [Use DeleteCrawler com um AWS SDK](#page-5769-0)
- [Use DeleteDatabase com um AWS SDK](#page-5775-0)
- [Use DeleteJob com um AWS SDK ou CLI](#page-5782-0)
- [Use DeleteTable com um AWS SDK](#page-5789-0)
- [Use GetCrawler com um AWS SDK](#page-5793-0)
- [Use GetDatabase com um AWS SDK](#page-5801-0)
- [Use GetDatabases com um AWS SDK ou CLI](#page-5809-0)
- [Use GetJob com um AWS SDK ou CLI](#page-5812-0)
- [Use GetJobRun com um AWS SDK ou CLI](#page-5814-0)
- [Use GetJobRuns com um AWS SDK ou CLI](#page-5822-0)
- [Use GetTables com um AWS SDK ou CLI](#page-5832-0)
- [Use ListJobs com um AWS SDK](#page-5842-0)
- [Use StartCrawler com um AWS SDK ou CLI](#page-5848-0)
- [Use StartJobRun com um AWS SDK ou CLI](#page-5857-0)

## <span id="page-5745-0"></span>Use **CreateCrawler** com um AWS SDK

Os exemplos de código a seguir mostram como usar o CreateCrawler.

Exemplos de ações são trechos de código de programas maiores e devem ser executados em contexto. É possível ver essa ação em contexto no seguinte exemplo de código:

• [Conheça os conceitos básicos](#page-5630-0)

## .NET

AWS SDK for .NET

```
a Note
```
Tem mais sobre GitHub. Encontre o exemplo completo e saiba como configurar e executar no [Repositório de exemplos de código da AWS.](https://github.com/awsdocs/aws-doc-sdk-examples/tree/main/dotnetv3/Glue#code-examples)

/// <summary>

/// Create an AWS Glue crawler.

/// </summary>

```
 /// <param name="crawlerName">The name for the crawler.</param>
```

```
 /// <param name="crawlerDescription">A description of the crawler.</param>
```
/// <param name="role">The AWS Identity and Access Management (IAM) role to

/// be assumed by the crawler.</param>

 /// <param name="schedule">The schedule on which the crawler will be executed.</param>

 /// <param name="s3Path">The path to the Amazon Simple Storage Service (Amazon S3)

/// bucket where the Python script has been stored.</param>

/// <param name="dbName">The name to use for the database that will be

```
 /// created by the crawler.</param> 
 /// <returns>A Boolean value indicating the success of the action.</returns> 
public async Task<bool> CreateCrawlerAsync(
     string crawlerName, 
     string crawlerDescription, 
     string role, 
     string schedule, 
     string s3Path, 
     string dbName) 
 { 
     var s3Target = new S3Target 
     { 
          Path = s3Path, 
     }; 
     var targetList = new List<S3Target> 
     { 
          s3Target, 
     }; 
     var targets = new CrawlerTargets 
     { 
          S3Targets = targetList, 
     }; 
     var crawlerRequest = new CreateCrawlerRequest 
    \left\{ \right. DatabaseName = dbName, 
          Name = crawlerName, 
          Description = crawlerDescription, 
          Targets = targets, 
          Role = role, 
          Schedule = schedule, 
     }; 
    var response = await _amazonGlue.CreateCrawlerAsync(crawlerRequest);
     return response.HttpStatusCode == System.Net.HttpStatusCode.OK; 
 }
```
• Para obter detalhes da API, consulte [CreateCrawlera](https://docs.aws.amazon.com/goto/DotNetSDKV3/glue-2017-03-31/CreateCrawler) Referência AWS SDK for .NET da API.

#### $C++$

# SDK para C++

# **a** Note

```
 Aws::Client::ClientConfiguration clientConfig; 
        // Optional: Set to the AWS Region in which the bucket was created 
 (overrides config file). 
        // clientConfig.region = "us-east-1"; 
    Aws::Glue::GlueClient client(clientConfig); 
        Aws::Glue::Model::S3Target s3Target; 
        s3Target.SetPath("s3://crawler-public-us-east-1/flight/2016/csv"); 
        Aws::Glue::Model::CrawlerTargets crawlerTargets; 
        crawlerTargets.AddS3Targets(s3Target); 
        Aws::Glue::Model::CreateCrawlerRequest request; 
        request.SetTargets(crawlerTargets); 
        request.SetName(CRAWLER_NAME); 
        request.SetDatabaseName(CRAWLER_DATABASE_NAME); 
        request.SetTablePrefix(CRAWLER_DATABASE_PREFIX); 
        request.SetRole(roleArn); 
        Aws::Glue::Model::CreateCrawlerOutcome outcome = 
 client.CreateCrawler(request); 
        if (outcome.IsSuccess()) { 
            std::cout << "Successfully created the crawler." << std::endl; 
        } 
        else { 
            std::cerr << "Error creating a crawler. " << 
 outcome.GetError().GetMessage() 
                       << std::endl; 
            deleteAssets("", CRAWLER_DATABASE_NAME, "", bucketName, 
 clientConfig); 
            return false;
```
}

• Para obter detalhes da API, consulte [CreateCrawlera](https://docs.aws.amazon.com/goto/SdkForCpp/glue-2017-03-31/CreateCrawler) Referência AWS SDK for C++ da API.

#### Java

SDK para Java 2.x

#### **a**) Note

```
 /** 
      * Creates a new AWS Glue crawler using the AWS Glue Java API. 
 * 
      * @param glueClient the AWS Glue client used to interact with the AWS Glue 
 service 
      * @param iam the IAM role that the crawler will use to access the 
 data source 
      * @param s3Path the S3 path that the crawler will scan for data 
      * @param cron the cron expression that defines the crawler's schedule 
      * @param dbName the name of the AWS Glue database where the crawler 
 will store the metadata 
      * @param crawlerName the name of the crawler to be created 
      */ 
     public static void createGlueCrawler(GlueClient glueClient, 
                                           String iam, 
                                           String s3Path, 
                                           String cron, 
                                           String dbName, 
                                           String crawlerName) { 
        try { 
             S3Target s3Target = S3Target.builder() 
                 .path(s3Path) 
                 .build(); 
             List<S3Target> targetList = new ArrayList<>();
```

```
 targetList.add(s3Target); 
         CrawlerTargets targets = CrawlerTargets.builder() 
              .s3Targets(targetList) 
              .build(); 
         CreateCrawlerRequest crawlerRequest = CreateCrawlerRequest.builder() 
              .databaseName(dbName) 
              .name(crawlerName) 
              .description("Created by the AWS Glue Java API") 
              .targets(targets) 
              .role(iam) 
              .schedule(cron) 
              .build(); 
         glueClient.createCrawler(crawlerRequest); 
         System.out.println(crawlerName + " was successfully created"); 
     } catch (GlueException e) { 
         throw e; 
     } 
 }
```
• Para obter detalhes da API, consulte [CreateCrawlera](https://docs.aws.amazon.com/goto/SdkForJavaV2/glue-2017-03-31/CreateCrawler) Referência AWS SDK for Java 2.x da API.

#### **JavaScript**

SDK para JavaScript (v3)

#### **a** Note

```
const createCrawler = (name, role, dbName, tablePrefix, s3TargetPath) => { 
  const client = new GlueClient({});
   const command = new CreateCrawlerCommand({ 
     Name: name,
```

```
 Role: role, 
     DatabaseName: dbName, 
     TablePrefix: tablePrefix, 
     Targets: { 
       S3Targets: [{ Path: s3TargetPath }], 
     }, 
   }); 
   return client.send(command);
};
```
• Para obter detalhes da API, consulte [CreateCrawlera](https://docs.aws.amazon.com/AWSJavaScriptSDK/v3/latest/client/glue/command/CreateCrawlerCommand) Referência AWS SDK for JavaScript da API.

# Kotlin

## SDK para Kotlin

#### **a** Note

```
suspend fun createGlueCrawler( 
     iam: String?, 
     s3Path: String?, 
     cron: String?, 
     dbName: String?, 
     crawlerName: String,
) { 
     val s3Target = 
         S3Target { 
              path = s3Path 
         } 
     // Add the S3Target to a list. 
     val targetList = mutableListOf<S3Target>() 
     targetList.add(s3Target)
```

```
 val targetOb = 
         CrawlerTargets { 
              s3Targets = targetList 
         } 
     val request = 
         CreateCrawlerRequest { 
              databaseName = dbName 
              name = crawlerName 
              description = "Created by the AWS Glue Kotlin API" 
              targets = targetOb 
              role = iam 
              schedule = cron 
         } 
     GlueClient { region = "us-west-2" }.use { glueClient -> 
         glueClient.createCrawler(request) 
         println("$crawlerName was successfully created") 
     }
}
```
• Para obter detalhes da API, consulte a [CreateCrawlerr](https://sdk.amazonaws.com/kotlin/api/latest/index.html)eferência da API AWS SDK for Kotlin.

## PHP

## SDK para PHP

#### **a** Note

```
 $crawlerName = "example-crawler-test-" . $uniqid; 
        $role = $iamService->getRole("AWSGlueServiceRole-DocExample"); 
        $path = 's3://crawler-public-us-east-1/flight/2016/csv'; 
        $glueService->createCrawler($crawlerName, $role['Role']['Arn'], 
 $databaseName, $path);
```

```
 public function createCrawler($crawlerName, $role, $databaseName, $path): 
 Result 
     { 
         return $this->customWaiter(function () use ($crawlerName, $role, 
  $databaseName, $path) { 
              return $this->glueClient->createCrawler([ 
                   'Name' => $crawlerName, 
                   'Role' => $role, 
                   'DatabaseName' => $databaseName, 
                   'Targets' => [ 
                        'S3Targets' => 
\Gamma ( \Gamma ) and \Gamma ( \Gamma ) and \Gamma ( \Gamma 'Path' => $path, 
\blacksquare]]
                   ], 
              ]); 
         }); 
     }
```
• Para obter detalhes da API, consulte [CreateCrawlera](https://docs.aws.amazon.com/goto/SdkForPHPV3/glue-2017-03-31/CreateCrawler) Referência AWS SDK for PHP da API.

## Python

SDK para Python (Boto3)

## **a** Note

```
class GlueWrapper: 
     """Encapsulates AWS Glue actions.""" 
     def __init__(self, glue_client): 
 """ 
         :param glue_client: A Boto3 Glue client. 
         """ 
         self.glue_client = glue_client
```

```
 def create_crawler(self, name, role_arn, db_name, db_prefix, s3_target): 
 """ 
         Creates a crawler that can crawl the specified target and populate a 
         database in your AWS Glue Data Catalog with metadata that describes the 
 data 
         in the target. 
         :param name: The name of the crawler. 
         :param role_arn: The Amazon Resource Name (ARN) of an AWS Identity and 
 Access 
                          Management (IAM) role that grants permission to let AWS 
 Glue 
                           access the resources it needs. 
         :param db_name: The name to give the database that is created by the 
 crawler. 
         :param db_prefix: The prefix to give any database tables that are created 
 by 
                            the crawler. 
         :param s3_target: The URL to an S3 bucket that contains data that is 
                            the target of the crawler. 
         """ 
         try: 
             self.glue_client.create_crawler( 
                 Name=name, 
                 Role=role_arn, 
                 DatabaseName=db_name, 
                 TablePrefix=db_prefix, 
                 Targets={"S3Targets": [{"Path": s3_target}]}, 
) except ClientError as err: 
             logger.error( 
                 "Couldn't create crawler. Here's why: %s: %s", 
                 err.response["Error"]["Code"], 
                 err.response["Error"]["Message"], 
) raise
```
• Para obter detalhes da API, consulte a [CreateCrawlerR](https://docs.aws.amazon.com/goto/boto3/glue-2017-03-31/CreateCrawler)eferência da API AWS SDK for Python (Boto3).

## Ruby

# SDK para Ruby

# **a** Note

```
# The `GlueWrapper` class serves as a wrapper around the AWS Glue API, providing 
  a simplified interface for common operations.
# It encapsulates the functionality of the AWS SDK for Glue and provides methods 
 for interacting with Glue crawlers, databases, tables, jobs, and S3 resources.
# The class initializes with a Glue client and a logger, allowing it to make API 
  calls and log any errors or informational messages.
class GlueWrapper 
   def initialize(glue_client, logger) 
     @glue_client = glue_client 
     @logger = logger 
   end 
  # Creates a new crawler with the specified configuration. 
   # 
   # @param name [String] The name of the crawler. 
   # @param role_arn [String] The ARN of the IAM role to be used by the crawler. 
   # @param db_name [String] The name of the database where the crawler stores its 
  metadata. 
   # @param db_prefix [String] The prefix to be added to the names of tables that 
  the crawler creates. 
   # @param s3_target [String] The S3 path that the crawler will crawl. 
   # @return [void] 
   def create_crawler(name, role_arn, db_name, _db_prefix, s3_target) 
     @glue_client.create_crawler( 
       name: name, 
       role: role_arn, 
       database_name: db_name, 
       targets: { 
         s3_targets: [ 
           { 
             path: s3_target
```

```
 } 
         ] 
       } 
    \lambda rescue Aws::Glue::Errors::GlueException => e 
     @logger.error("Glue could not create crawler: \n#{e.message}") 
     raise 
   end
```
• Para obter detalhes da API, consulte [CreateCrawlera](https://docs.aws.amazon.com/goto/SdkForRubyV3/glue-2017-03-31/CreateCrawler) Referência AWS SDK for Ruby da API.

## Rust

#### SDK para Rust

#### **a** Note

```
 let create_crawler = glue 
             .create_crawler() 
             .name(self.crawler()) 
             .database_name(self.database()) 
             .role(self.iam_role.expose_secret()) 
             .targets( 
                 CrawlerTargets::builder() 
                      .s3_targets(S3Target::builder().path(CRAWLER_TARGET).build()) 
                      .build(), 
) .send() 
             .await; 
         match create_crawler { 
            Err(err) => {
                 let glue_err: aws_sdk_glue::Error = err.into(); 
                 match glue_err { 
                      aws_sdk_glue::Error::AlreadyExistsException(_) => {
```

```
 info!("Using existing crawler"); 
                     0k(())1999 1999 1999 1999 1999
                   _ => Err(GlueMvpError::GlueSdk(glue_err)), 
 } 
 } 
          0k(\_) => 0k(()),
        }?;
```
• Para obter detalhes da API, consulte a [CreateCrawlerr](https://docs.rs/aws-sdk-glue/latest/aws_sdk_glue/client/struct.Client.html#method.create_crawler)eferência da API AWS SDK for Rust.

<span id="page-5756-0"></span>Use **CreateJob** com um AWS SDK ou CLI

Os exemplos de código a seguir mostram como usar o CreateJob.

Exemplos de ações são trechos de código de programas maiores e devem ser executados em contexto. É possível ver essa ação em contexto no seguinte exemplo de código:

• [Conheça os conceitos básicos](#page-5630-0)

## .NET

AWS SDK for .NET

```
a Note
```

```
 /// <summary> 
 /// Create an AWS Glue job. 
 /// </summary> 
 /// <param name="jobName">The name of the job.</param>
```
- /// <param name="roleName">The name of the IAM role to be assumed by
- /// the job.</param>
- /// <param name="description">A description of the job.</param>
- /// <param name="scriptUrl">The URL to the script.</param>
- /// <returns>A Boolean value indicating the success of the action.</returns>

```
public async Task<bool> CreateJobAsync(string dbName, string tableName,
 string bucketUrl, string jobName, string roleName, string description, string 
 scriptUrl) 
    { 
        var command = new JobCommand 
        { 
             PythonVersion = "3", 
             Name = "glueetl", 
             ScriptLocation = scriptUrl, 
        }; 
        var arguments = new Dictionary<string, string> 
        { 
             { "--input_database", dbName }, 
             { "--input_table", tableName }, 
             { "--output_bucket_url", bucketUrl } 
        }; 
        var request = new CreateJobRequest 
        { 
             Command = command, 
             DefaultArguments = arguments, 
             Description = description, 
             GlueVersion = "3.0", 
             Name = jobName, 
             NumberOfWorkers = 10, 
             Role = roleName, 
             WorkerType = "G.1X" 
        }; 
        var response = await _amazonGlue.CreateJobAsync(request); 
        return response.HttpStatusCode == HttpStatusCode.OK; 
    }
```
• Para obter detalhes da API, consulte [CreateJoba](https://docs.aws.amazon.com/goto/DotNetSDKV3/glue-2017-03-31/CreateJob) Referência AWS SDK for .NET da API.

#### $C++$

# SDK para C++

# **a** Note

```
 Aws::Client::ClientConfiguration clientConfig; 
        // Optional: Set to the AWS Region in which the bucket was created 
 (overrides config file). 
        // clientConfig.region = "us-east-1"; 
    Aws::Glue::GlueClient client(clientConfig); 
        Aws::Glue::Model::CreateJobRequest request; 
        request.SetName(JOB_NAME); 
        request.SetRole(roleArn); 
        request.SetGlueVersion(GLUE_VERSION); 
        Aws::Glue::Model::JobCommand command; 
        command.SetName(JOB_COMMAND_NAME); 
        command.SetPythonVersion(JOB_PYTHON_VERSION); 
        command.SetScriptLocation( 
                 Aws::String("s3://") + bucketName + "/" + PYTHON_SCRIPT); 
        request.SetCommand(command); 
       Aws::Glue::Model::CreateJobOutcome outcome = client.CreateJob(request);
        if (outcome.IsSuccess()) { 
            std::cout << "Successfully created the job." << std::endl; 
        } 
        else { 
            std::cerr << "Error creating the job. " << 
 outcome.GetError().GetMessage() 
                       << std::endl; 
            deleteAssets(CRAWLER_NAME, CRAWLER_DATABASE_NAME, "", bucketName, 
                          clientConfig); 
            return false; 
        }
```
• Para obter detalhes da API, consulte [CreateJoba](https://docs.aws.amazon.com/goto/SdkForCpp/glue-2017-03-31/CreateJob) Referência AWS SDK for C++ da API.

#### CLI

#### AWS CLI

Para criar um trabalho para transformar dados

O exemplo de create-job a seguir cria um trabalho de streaming que executa um script armazenado no S3.

```
aws glue create-job \ 
     --name my-testing-job \ 
     --role AWSGlueServiceRoleDefault \ 
     --command '{ \ 
          "Name": "gluestreaming", \ 
         "ScriptLocation": "s3://amzn-s3-demo-bucket/folder/" \ 
     }' \ 
     --region us-east-1 \ 
    --output json \setminus --default-arguments '{ \ 
          "--job-language":"scala", \ 
          "--class":"GlueApp" \ 
     }' \ 
     --profile my-profile \ 
     --endpoint https://glue.us-east-1.amazonaws.com
```
Conteúdo de test\_script.scala:

```
import com.amazonaws.services.glue.ChoiceOption
import com.amazonaws.services.glue.GlueContext
import com.amazonaws.services.glue.MappingSpec
import com.amazonaws.services.glue.ResolveSpec
import com.amazonaws.services.glue.errors.CallSite
import com.amazonaws.services.glue.util.GlueArgParser
import com.amazonaws.services.glue.util.Job
import com.amazonaws.services.glue.util.JsonOptions
import org.apache.spark.SparkContext
import scala.collection.JavaConverters._
```
object GlueApp { def main(sysArgs: Array[String]) { val spark: SparkContext = new SparkContext() val glueContext: GlueContext = new GlueContext(spark) // @params: [JOB\_NAME] val args = GlueArgParser.getResolvedOptions(sysArgs, Seq("JOB\_NAME").toArray) Job.init(args("JOB\_NAME"), glueContext, args.asJava) // @type: DataSource // @args: [database = "tempdb", table\_name = "s3-source", transformation\_ctx = "datasource0"] // @return: datasource0 // @inputs: [] val datasource0 = glueContext.getCatalogSource(database = "tempdb", tableName = "s3-source", redshiftTmpDir = "", transformationContext = "datasource0").getDynamicFrame() // @type: ApplyMapping // @args: [mapping = [("sensorid", "int", "sensorid", "int"), ("currenttemperature", "int", "currenttemperature", "int"), ("status", "string", "status", "string")], transformation\_ctx = "applymapping1"] // @return: applymapping1 // @inputs: [frame = datasource0] val applymapping1 = datasource0.applyMapping(mappings = Seq(("sensorid", "int", "sensorid", "int"), ("currenttemperature", "int", "currenttemperature", "int"), ("status", "string", "status", "string")), caseSensitive = false, transformationContext = "applymapping1") // @type: SelectFields // @args: [paths = ["sensorid", "currenttemperature", "status"], transformation\_ctx = "selectfields2"] // @return: selectfields2 // @inputs: [frame = applymapping1] val selectfields2 = applymapping1.selectFields(paths = Seq("sensorid", "currenttemperature", "status"), transformationContext = "selectfields2") // @type: ResolveChoice // @args: [choice = "MATCH\_CATALOG", database = "tempdb", table\_name = "my-s3-sink", transformation\_ctx = "resolvechoice3"] // @return: resolvechoice3 // @inputs: [frame = selectfields2] val resolvechoice3 = selectfields2.resolveChoice(choiceOption = Some(ChoiceOption("MATCH\_CATALOG")), database = Some("tempdb"), tableName = Some("my-s3-sink"), transformationContext = "resolvechoice3") // @type: DataSink // @args: [database = "tempdb", table\_name = "my-s3-sink", transformation\_ctx = "datasink4"]

```
 // @return: datasink4 
         // @inputs: [frame = resolvechoice3] 
         val datasink4 = glueContext.getCatalogSink(database = "tempdb", 
  tableName = "my-s3-sink", redshiftTmpDir = "", transformationContext = 
  "datasink4").writeDynamicFrame(resolvechoice3) 
         Job.commit() 
     }
}
```
Saída:

```
{ 
     "Name": "my-testing-job"
}
```
Para obter mais informações, consulte [Authoring Jobs in AWS Glue no Glue](https://docs.aws.amazon.com/glue/latest/dg/author-job.html) Developer Guide.AWS

• Para obter detalhes da API, consulte [CreateJobe](https://awscli.amazonaws.com/v2/documentation/api/latest/reference/glue/create-job.html)m Referência de AWS CLI Comandos.

# Java

SDK para Java 2.x

### **a** Note

```
 /** 
     * Creates a new AWS Glue job. 
 * 
     * @param glueClient the AWS Glue client to use for the operation 
     * @param jobName the name of the job to create 
     * @param iam the IAM role to associate with the job 
     * @param scriptLocation the location of the script to be used by the job 
     * @throws GlueException if there is an error creating the job 
     */
```

```
 public static void createJob(GlueClient glueClient, String jobName, String 
 iam, String scriptLocation) { 
        try { 
            JobCommand command = JobCommand.builder() 
                 .pythonVersion("3") 
                 .name("glueetl") 
                 .scriptLocation(scriptLocation) 
                 .build(); 
            CreateJobRequest jobRequest = CreateJobRequest.builder() 
                 .description("A Job created by using the AWS SDK for Java V2") 
                 .glueVersion("2.0") 
                 .workerType(WorkerType.G_1_X) 
                 .numberOfWorkers(10) 
                 .name(jobName) 
                 .role(iam) 
                 .command(command) 
                 .build(); 
            glueClient.createJob(jobRequest); 
            System.out.println(jobName + " was successfully created."); 
        } catch (GlueException e) { 
            throw e; 
        } 
    }
```
• Para obter detalhes da API, consulte [CreateJoba](https://docs.aws.amazon.com/goto/SdkForJavaV2/glue-2017-03-31/CreateJob) Referência AWS SDK for Java 2.x da API.

#### **JavaScript**

SDK para JavaScript (v3)

### **a** Note

```
const createJob = (name, role, scriptBucketName, scriptKey) => { 
  const client = new GlueClient({});
```

```
 const command = new CreateJobCommand({ 
     Name: name, 
     Role: role, 
     Command: { 
       Name: "glueetl", 
       PythonVersion: "3", 
       ScriptLocation: `s3://${scriptBucketName}/${scriptKey}`, 
     }, 
     GlueVersion: "3.0", 
   }); 
   return client.send(command);
};
```
• Para obter detalhes da API, consulte [CreateJoba](https://docs.aws.amazon.com/AWSJavaScriptSDK/v3/latest/client/glue/command/CreateJobCommand) Referência AWS SDK for JavaScript da API.

#### PHP

SDK para PHP

### **a** Note

```
 $role = $iamService->getRole("AWSGlueServiceRole-DocExample"); 
         $jobName = 'test-job-' . $uniqid; 
         $scriptLocation = "s3://$bucketName/run_job.py"; 
         $job = $glueService->createJob($jobName, $role['Role']['Arn'], 
 $scriptLocation); 
     public function createJob($jobName, $role, $scriptLocation, $pythonVersion = 
  '3', $glueVersion = '3.0'): Result 
\{ return $this->glueClient->createJob([
```

```
 'Name' => $jobName, 
          'Role' => $role, 
          'Command' => [ 
               'Name' => 'glueetl', 
               'ScriptLocation' => $scriptLocation, 
               'PythonVersion' => $pythonVersion, 
          ], 
          'GlueVersion' => $glueVersion, 
     ]); 
 }
```
• Para obter detalhes da API, consulte [CreateJoba](https://docs.aws.amazon.com/goto/SdkForPHPV3/glue-2017-03-31/CreateJob) Referência AWS SDK for PHP da API.

## **PowerShell**

Ferramentas para PowerShell

Exemplo 1: Esse exemplo cria uma nova tarefa no AWS Glue. O valor do nome do comando é sempre**glueetl**. AWS O Glue é compatível com a execução de scripts de tarefas escritos em Python ou Scala. Neste exemplo, o script de trabalho (MyTestGlueJob.py) é escrito em Python. Os parâmetros do Python são especificados na **\$DefArgs** variável e, em seguida, passados para o PowerShell comando no **DefaultArguments** parâmetro, que aceita uma tabela de hash. Os parâmetros na **\$JobParams** variável vêm da CreateJob API, documentados no tópico Jobs (https://docs.aws.amazon.com/glue/latest/dg/aws- glue-api-jobsjob .html) da referência da API AWS Glue.

```
$Command = New-Object Amazon.Glue.Model.JobCommand
$Command.Name = 'glueetl'
$Command.ScriptLocation = 's3://amzn-s3-demo-source-bucket/admin/
MyTestGlueJob.py'
$Command
$Source = "source_test_table"
$Target = "target_test_table"
$Connections = $Source, $Target
$DefArgs = @{ '--TempDir' = 's3://amzn-s3-demo-bucket/admin' 
      '--job-bookmark-option' = 'job-bookmark-disable' 
      '--job-language' = 'python'
```

```
 }
$DefArgs
$ExecutionProp = New-Object Amazon.Glue.Model.ExecutionProperty
$ExecutionProp.MaxConcurrentRuns = 1
$ExecutionProp
$JobParams = @{ 
    "AllocatedCapacity" = "5" 
    "Command" = $Command 
    "Connections_Connection" = $Connections 
    "DefaultArguments" = $DefArgs 
    "Description" = "This is a test" 
    "ExecutionProperty" = $ExecutionProp 
    "MaxRetries" = "1" 
   "Name" = "MyOregonTestGlueJob"
    "Role" = "Amazon-GlueServiceRoleForSSM" 
   "Timeout" = "20" }
New-GlueJob @JobParams
```
• Para obter detalhes da API, consulte [CreateJobe](https://docs.aws.amazon.com/powershell/latest/reference)m Referência de AWS Tools for PowerShell cmdlet.

#### Python

SDK para Python (Boto3)

### **a** Note

```
class GlueWrapper: 
     """Encapsulates AWS Glue actions.""" 
    def __init__(self, glue_client): 
 """ 
         :param glue_client: A Boto3 Glue client.
```

```
"" "
         self.glue_client = glue_client 
    def create_job(self, name, description, role_arn, script_location): 
 """ 
         Creates a job definition for an extract, transform, and load (ETL) job 
 that can 
         be run by AWS Glue. 
         :param name: The name of the job definition. 
         :param description: The description of the job definition. 
         :param role_arn: The ARN of an IAM role that grants AWS Glue the 
 permissions 
                           it requires to run the job. 
         :param script_location: The Amazon S3 URL of a Python ETL script that is 
 run as 
                                  part of the job. The script defines how the data 
 is 
                                  transformed. 
        \cdots try: 
             self.glue_client.create_job( 
                 Name=name, 
                 Description=description, 
                 Role=role_arn, 
                 Command={ 
                      "Name": "glueetl", 
                      "ScriptLocation": script_location, 
                      "PythonVersion": "3", 
\qquad \qquad \text{ } GlueVersion="3.0", 
) except ClientError as err: 
             logger.error( 
                 "Couldn't create job %s. Here's why: %s: %s", 
                 name, 
                 err.response["Error"]["Code"], 
                 err.response["Error"]["Message"], 
) raise
```
• Para obter detalhes da API, consulte a [CreateJobR](https://docs.aws.amazon.com/goto/boto3/glue-2017-03-31/CreateJob)eferência da API AWS SDK for Python (Boto3).

### Ruby

SDK para Ruby

# **a** Note

```
# The `GlueWrapper` class serves as a wrapper around the AWS Glue API, providing 
  a simplified interface for common operations.
# It encapsulates the functionality of the AWS SDK for Glue and provides methods 
 for interacting with Glue crawlers, databases, tables, jobs, and S3 resources.
# The class initializes with a Glue client and a logger, allowing it to make API 
  calls and log any errors or informational messages.
class GlueWrapper 
   def initialize(glue_client, logger) 
     @glue_client = glue_client 
     @logger = logger 
   end 
  # Creates a new job with the specified configuration. 
   # 
   # @param name [String] The name of the job. 
   # @param description [String] The description of the job. 
   # @param role_arn [String] The ARN of the IAM role to be used by the job. 
   # @param script_location [String] The location of the ETL script for the job. 
   # @return [void] 
   def create_job(name, description, role_arn, script_location) 
     @glue_client.create_job( 
       name: name, 
       description: description, 
       role: role_arn, 
       command: { 
         name: 'glueetl', 
         script_location: script_location,
```

```
 python_version: '3' 
     }, 
     glue_version: '3.0' 
  \lambda rescue Aws::Glue::Errors::GlueException => e 
   @logger.error("Glue could not create job #{name}: \n#{e.message}") 
   raise 
 end
```
• Para obter detalhes da API, consulte [CreateJoba](https://docs.aws.amazon.com/goto/SdkForRubyV3/glue-2017-03-31/CreateJob) Referência AWS SDK for Ruby da API.

#### Rust

#### SDK para Rust

## **a** Note

```
 let create_job = glue 
             .create_job() 
              .name(self.job()) 
              .role(self.iam_role.expose_secret()) 
              .command( 
                  JobCommand::builder() 
                      .name("glueetl") 
                      .python_version("3") 
                      .script_location(format!("s3://{}/job.py", self.bucket())) 
                      .build(), 
) .glue_version("3.0") 
              .send() 
              .await 
              .map_err(GlueMvpError::from_glue_sdk)?; 
         let job_name = create_job.name().ok_or_else(|| { 
             GlueMvpError::Unknown("Did not get job name after creating 
 job".into()) 
         })?;
```
• Para obter detalhes da API, consulte a [CreateJobr](https://docs.rs/aws-sdk-glue/latest/aws_sdk_glue/client/struct.Client.html#method.create_job)eferência da API AWS SDK for Rust.

Use **DeleteCrawler** com um AWS SDK

Os exemplos de código a seguir mostram como usar o DeleteCrawler.

Exemplos de ações são trechos de código de programas maiores e devem ser executados em contexto. É possível ver essa ação em contexto no seguinte exemplo de código:

• [Conheça os conceitos básicos](#page-5630-0)

### .NET

### AWS SDK for .NET

#### **a** Note

Tem mais sobre GitHub. Encontre o exemplo completo e saiba como configurar e executar no [Repositório de exemplos de código da AWS.](https://github.com/awsdocs/aws-doc-sdk-examples/tree/main/dotnetv3/Glue#code-examples)

```
 /// <summary> 
    /// Delete an AWS Glue crawler. 
   // </summary>
    /// <param name="crawlerName">The name of the crawler.</param> 
    /// <returns>A Boolean value indicating the success of the action.</returns> 
   public async Task<bool> DeleteCrawlerAsync(string crawlerName)
   \{ var response = await _amazonGlue.DeleteCrawlerAsync(new 
 DeleteCrawlerRequest { Name = crawlerName }); 
        return response.HttpStatusCode == HttpStatusCode.OK; 
    }
```
• Para obter detalhes da API, consulte [DeleteCrawlera](https://docs.aws.amazon.com/goto/DotNetSDKV3/glue-2017-03-31/DeleteCrawler) Referência AWS SDK for .NET da API.

### $C++$

# SDK para C++

# **a** Note

Tem mais sobre GitHub. Encontre o exemplo completo e saiba como configurar e executar no [Repositório de exemplos de código da AWS.](https://github.com/awsdocs/aws-doc-sdk-examples/tree/main/cpp/example_code/glue#code-examples)

```
 Aws::Client::ClientConfiguration clientConfig; 
        // Optional: Set to the AWS Region in which the bucket was created 
 (overrides config file). 
        // clientConfig.region = "us-east-1"; 
    Aws::Glue::GlueClient client(clientConfig); 
        Aws::Glue::Model::DeleteCrawlerRequest request; 
        request.SetName(crawler); 
        Aws::Glue::Model::DeleteCrawlerOutcome outcome = 
 client.DeleteCrawler(request); 
        if (outcome.IsSuccess()) { 
            std::cout << "Successfully deleted the crawler." << std::endl; 
        } 
        else { 
            std::cerr << "Error deleting the crawler. " 
                       << outcome.GetError().GetMessage() << std::endl; 
            result = false; 
        }
```
• Para obter detalhes da API, consulte [DeleteCrawlera](https://docs.aws.amazon.com/goto/SdkForCpp/glue-2017-03-31/DeleteCrawler) Referência AWS SDK for C++ da API.

#### Java

SDK para Java 2.x

# **a** Note

Tem mais sobre GitHub. Encontre o exemplo completo e saiba como configurar e executar no [Repositório de exemplos de código da AWS.](https://github.com/awsdocs/aws-doc-sdk-examples/tree/main/javav2/example_code/glue#code-examples)

```
 /** 
      * Deletes a specific AWS Glue crawler. 
\star * @param glueClient the AWS Glue client object 
      * @param crawlerName the name of the crawler to be deleted 
      * @throws GlueException if an error occurs during the deletion process 
      */ 
     public static void deleteSpecificCrawler(GlueClient glueClient, String 
 crawlerName) { 
         try { 
             DeleteCrawlerRequest deleteCrawlerRequest = 
 DeleteCrawlerRequest.builder() 
                  .name(crawlerName) 
                  .build(); 
             glueClient.deleteCrawler(deleteCrawlerRequest); 
             System.out.println(crawlerName + " was deleted"); 
         } catch (GlueException e) { 
             throw e; 
         } 
     }
```
• Para obter detalhes da API, consulte [DeleteCrawlera](https://docs.aws.amazon.com/goto/SdkForJavaV2/glue-2017-03-31/DeleteCrawler) Referência AWS SDK for Java 2.x da API.

### **JavaScript**

## SDK para JavaScript (v3)

# **a** Note

Tem mais sobre GitHub. Encontre o exemplo completo e saiba como configurar e executar no [Repositório de exemplos de código da AWS.](https://github.com/awsdocs/aws-doc-sdk-examples/tree/main/javascriptv3/example_code/glue#code-examples)

```
const deleteCrawler = (crawlerName) => { 
  const client = new GlueClient({});
   const command = new DeleteCrawlerCommand({ 
     Name: crawlerName, 
   }); 
   return client.send(command);
};
```
• Para obter detalhes da API, consulte [DeleteCrawlera](https://docs.aws.amazon.com/AWSJavaScriptSDK/v3/latest/client/glue/command/DeleteCrawlerCommand) Referência AWS SDK for JavaScript da API.

### PHP

SDK para PHP

## **a** Note

```
 echo "Delete the crawler.\n"; 
     $glueClient->deleteCrawler([ 
          'Name' => $crawlerName, 
     ]); 
 public function deleteCrawler($crawlerName)
```
{

```
 return $this->glueClient->deleteCrawler([ 
          'Name' => $crawlerName, 
     ]); 
 }
```
• Para obter detalhes da API, consulte [DeleteCrawlera](https://docs.aws.amazon.com/goto/SdkForPHPV3/glue-2017-03-31/DeleteCrawler) Referência AWS SDK for PHP da API.

## Python

SDK para Python (Boto3)

```
a Note
```

```
class GlueWrapper: 
     """Encapsulates AWS Glue actions.""" 
     def __init__(self, glue_client): 
 """ 
         :param glue_client: A Boto3 Glue client. 
         """ 
         self.glue_client = glue_client 
     def delete_crawler(self, name): 
 """ 
         Deletes a crawler. 
         :param name: The name of the crawler to delete. 
         """ 
         try: 
             self.glue_client.delete_crawler(Name=name) 
         except ClientError as err: 
             logger.error( 
                  "Couldn't delete crawler %s. Here's why: %s: %s", 
                  name, 
                  err.response["Error"]["Code"],
```

```
 err.response["Error"]["Message"], 
) raise
```
• Para obter detalhes da API, consulte a [DeleteCrawlerR](https://docs.aws.amazon.com/goto/boto3/glue-2017-03-31/DeleteCrawler)eferência da API AWS SDK for Python (Boto3).

#### Ruby

SDK para Ruby

### **a** Note

```
# The `GlueWrapper` class serves as a wrapper around the AWS Glue API, providing 
  a simplified interface for common operations.
# It encapsulates the functionality of the AWS SDK for Glue and provides methods 
 for interacting with Glue crawlers, databases, tables, jobs, and S3 resources.
# The class initializes with a Glue client and a logger, allowing it to make API 
  calls and log any errors or informational messages.
class GlueWrapper 
   def initialize(glue_client, logger) 
     @glue_client = glue_client 
     @logger = logger 
   end 
   # Deletes a crawler with the specified name. 
   # 
   # @param name [String] The name of the crawler to delete. 
   # @return [void] 
  def delete_crawler(name) 
     @glue_client.delete_crawler(name: name) 
  rescue Aws::Glue::Errors::ServiceError => e 
     @logger.error("Glue could not delete crawler #{name}: \n#{e.message}") 
     raise
```
end

• Para obter detalhes da API, consulte [DeleteCrawlera](https://docs.aws.amazon.com/goto/SdkForRubyV3/glue-2017-03-31/DeleteCrawler) Referência AWS SDK for Ruby da API.

### Rust

SDK para Rust

#### **a** Note

Tem mais sobre GitHub. Encontre o exemplo completo e saiba como configurar e executar no [Repositório de exemplos de código da AWS.](https://github.com/awsdocs/aws-doc-sdk-examples/tree/main/rustv1/examples/glue#code-examples)

```
 glue.delete_crawler() 
     .name(self.crawler()) 
     .send() 
     .await 
     .map_err(GlueMvpError::from_glue_sdk)?;
```
• Para obter detalhes da API, consulte a [DeleteCrawlerr](https://docs.rs/aws-sdk-glue/latest/aws_sdk_glue/client/struct.Client.html#method.delete_crawler)eferência da API AWS SDK for Rust.

## Use **DeleteDatabase** com um AWS SDK

Os exemplos de código a seguir mostram como usar o DeleteDatabase.

Exemplos de ações são trechos de código de programas maiores e devem ser executados em contexto. É possível ver essa ação em contexto no seguinte exemplo de código:

• [Conheça os conceitos básicos](#page-5630-0)

## .NET

# AWS SDK for .NET

# **a** Note

Tem mais sobre GitHub. Encontre o exemplo completo e saiba como configurar e executar no [Repositório de exemplos de código da AWS.](https://github.com/awsdocs/aws-doc-sdk-examples/tree/main/dotnetv3/Glue#code-examples)

```
 /// <summary> 
    /// Delete the AWS Glue database. 
   /// </summary> 
   /// <param name="dbName">The name of the database.</param> 
  /// <returns>A Boolean value indicating the success of the action.</returns>
    public async Task<bool> DeleteDatabaseAsync(string dbName) 
    { 
        var response = await _amazonGlue.DeleteDatabaseAsync(new 
 DeleteDatabaseRequest { Name = dbName }); 
        return response.HttpStatusCode == HttpStatusCode.OK; 
    }
```
• Para obter detalhes da API, consulte [DeleteDatabasea](https://docs.aws.amazon.com/goto/DotNetSDKV3/glue-2017-03-31/DeleteDatabase) Referência AWS SDK for .NET da API.

# $C++$

# SDK para C++

# **a** Note

```
 Aws::Client::ClientConfiguration clientConfig; 
        // Optional: Set to the AWS Region in which the bucket was created 
 (overrides config file).
```

```
 // clientConfig.region = "us-east-1"; 
    Aws::Glue::GlueClient client(clientConfig); 
        Aws::Glue::Model::DeleteDatabaseRequest request; 
        request.SetName(database); 
        Aws::Glue::Model::DeleteDatabaseOutcome outcome = client.DeleteDatabase( 
                 request); 
        if (outcome.IsSuccess()) { 
            std::cout << "Successfully deleted the database." << std::endl; 
        } 
        else { 
            std::cerr << "Error deleting database. " << 
 outcome.GetError().GetMessage() 
                       << std::endl; 
            result = false; 
        }
```
• Para obter detalhes da API, consulte [DeleteDatabasea](https://docs.aws.amazon.com/goto/SdkForCpp/glue-2017-03-31/DeleteDatabase) Referência AWS SDK for C++ da API.

#### Java

SDK para Java 2.x

#### **a** Note

Tem mais sobre GitHub. Encontre o exemplo completo e saiba como configurar e executar no [Repositório de exemplos de código da AWS.](https://github.com/awsdocs/aws-doc-sdk-examples/tree/main/javav2/example_code/glue#code-examples)

```
 /** 
      * Deletes a AWS Glue Database. 
 *
```
 \* @param glueClient An instance of the AWS Glue client used to interact with the AWS Glue service.

- \* @param databaseName The name of the database to be deleted.
- \* @throws GlueException If an error occurs while deleting the database.

```
 */ 
    public static void deleteDatabase(GlueClient glueClient, String databaseName) 
 { 
        try { 
             DeleteDatabaseRequest request = DeleteDatabaseRequest.builder() 
                 .name(databaseName) 
                 .build(); 
             glueClient.deleteDatabase(request); 
             System.out.println(databaseName + " was successfully deleted"); 
        } catch (GlueException e) { 
             throw e; 
        } 
    }
```
• Para obter detalhes da API, consulte [DeleteDatabasea](https://docs.aws.amazon.com/goto/SdkForJavaV2/glue-2017-03-31/DeleteDatabase) Referência AWS SDK for Java 2.x da API.

# **JavaScript**

SDK para JavaScript (v3)

# **a** Note

```
const deleteDatabase = (databaseName) => { 
  const client = new GlueClient({});
   const command = new DeleteDatabaseCommand({ 
     Name: databaseName, 
   }); 
   return client.send(command);
};
```
• Para obter detalhes da API, consulte [DeleteDatabasea](https://docs.aws.amazon.com/AWSJavaScriptSDK/v3/latest/client/glue/command/DeleteDatabaseCommand) Referência AWS SDK for JavaScript da API.

## PHP

SDK para PHP

# **a** Note

Tem mais sobre GitHub. Encontre o exemplo completo e saiba como configurar e executar no [Repositório de exemplos de código da AWS.](https://github.com/awsdocs/aws-doc-sdk-examples/tree/main/php/example_code/glue#code-examples)

```
 echo "Delete the databases.\n"; 
     $glueClient->deleteDatabase([ 
          'Name' => $databaseName, 
     ]); 
 public function deleteDatabase($databaseName) 
 { 
     return $this->glueClient->deleteDatabase([ 
          'Name' => $databaseName, 
     ]); 
 }
```
• Para obter detalhes da API, consulte [DeleteDatabasea](https://docs.aws.amazon.com/goto/SdkForPHPV3/glue-2017-03-31/DeleteDatabase) Referência AWS SDK for PHP da API.

# Python

SDK para Python (Boto3)

# **a** Note

```
class GlueWrapper: 
     """Encapsulates AWS Glue actions.""" 
     def __init__(self, glue_client): 
 """ 
         :param glue_client: A Boto3 Glue client. 
 """ 
        self.glue_client = glue_client 
     def delete_database(self, name): 
 """ 
        Deletes a metadata database from your Data Catalog. 
         :param name: The name of the database to delete. 
 """ 
        try: 
             self.glue_client.delete_database(Name=name) 
         except ClientError as err: 
             logger.error( 
                 "Couldn't delete database %s. Here's why: %s: %s", 
                 name, 
                 err.response["Error"]["Code"], 
                 err.response["Error"]["Message"], 
) raise
```
• Para obter detalhes da API, consulte a [DeleteDatabaseR](https://docs.aws.amazon.com/goto/boto3/glue-2017-03-31/DeleteDatabase)eferência da API AWS SDK for Python (Boto3).

### Ruby

SDK para Ruby

## **a** Note

```
# The `GlueWrapper` class serves as a wrapper around the AWS Glue API, providing 
  a simplified interface for common operations.
# It encapsulates the functionality of the AWS SDK for Glue and provides methods 
 for interacting with Glue crawlers, databases, tables, jobs, and S3 resources.
# The class initializes with a Glue client and a logger, allowing it to make API 
  calls and log any errors or informational messages.
class GlueWrapper 
   def initialize(glue_client, logger) 
     @glue_client = glue_client 
     @logger = logger 
   end 
  # Removes a specified database from a Data Catalog. 
  # 
  # @param database name [String] The name of the database to delete.
  # @return [void] 
  def delete_database(database_name) 
     @glue_client.delete_database(name: database_name) 
  rescue Aws::Glue::Errors::ServiceError => e 
     @logger.error("Glue could not delete database: \n#{e.message}") 
   end
```
• Para obter detalhes da API, consulte [DeleteDatabasea](https://docs.aws.amazon.com/goto/SdkForRubyV3/glue-2017-03-31/DeleteDatabase) Referência AWS SDK for Ruby da API.

#### Rust

SDK para Rust

# **a** Note

```
 glue.delete_database() 
      .name(self.database()) 
      .send() 
      .await
```
.map\_err(GlueMvpError::from\_glue\_sdk)?;

• Para obter detalhes da API, consulte a [DeleteDatabaser](https://docs.rs/aws-sdk-glue/latest/aws_sdk_glue/client/struct.Client.html#method.delete_database)eferência da API AWS SDK for Rust.

## Use **DeleteJob** com um AWS SDK ou CLI

Os exemplos de código a seguir mostram como usar o DeleteJob.

Exemplos de ações são trechos de código de programas maiores e devem ser executados em contexto. É possível ver essa ação em contexto no seguinte exemplo de código:

• [Conheça os conceitos básicos](#page-5630-0)

## .NET

AWS SDK for .NET

### **a** Note

Tem mais sobre GitHub. Encontre o exemplo completo e saiba como configurar e executar no [Repositório de exemplos de código da AWS.](https://github.com/awsdocs/aws-doc-sdk-examples/tree/main/dotnetv3/Glue#code-examples)

```
 /// <summary> 
    /// Delete an AWS Glue job. 
    /// </summary> 
    /// <param name="jobName">The name of the job.</param> 
    /// <returns>A Boolean value indicating the success of the action.</returns> 
    public async Task<bool> DeleteJobAsync(string jobName) 
    { 
        var response = await _amazonGlue.DeleteJobAsync(new DeleteJobRequest 
\{ JobName = jobName \});
        return response.HttpStatusCode == HttpStatusCode.OK; 
    }
```
• Para obter detalhes da API, consulte [DeleteJoba](https://docs.aws.amazon.com/goto/DotNetSDKV3/glue-2017-03-31/DeleteJob) Referência AWS SDK for .NET da API.

### $C++$

# SDK para C++

# **a** Note

Tem mais sobre GitHub. Encontre o exemplo completo e saiba como configurar e executar no [Repositório de exemplos de código da AWS.](https://github.com/awsdocs/aws-doc-sdk-examples/tree/main/cpp/example_code/glue#code-examples)

```
 Aws::Client::ClientConfiguration clientConfig; 
        // Optional: Set to the AWS Region in which the bucket was created 
 (overrides config file). 
        // clientConfig.region = "us-east-1"; 
    Aws::Glue::GlueClient client(clientConfig); 
        Aws::Glue::Model::DeleteJobRequest request; 
        request.SetJobName(job); 
       Aws::Glue::Model::DeleteJobOutcome outcome = client.DeleteJob(request);
        if (outcome.IsSuccess()) { 
            std::cout << "Successfully deleted the job." << std::endl; 
        } 
        else { 
            std::cerr << "Error deleting the job. " << 
 outcome.GetError().GetMessage() 
                       << std::endl; 
            result = false; 
        }
```
• Para obter detalhes da API, consulte [DeleteJoba](https://docs.aws.amazon.com/goto/SdkForCpp/glue-2017-03-31/DeleteJob) Referência AWS SDK for C++ da API.

CLI

# AWS CLI

Para excluir um trabalho

O exemplo de delete-job a seguir exclui um trabalho que não é mais necessário.

```
aws glue delete-job \ 
     --job-name my-testing-job
```
Saída:

```
{ 
     "JobName": "my-testing-job"
}
```
Para obter mais informações, consulte [Trabalhando com trabalhos no AWS Glue Console](https://docs.aws.amazon.com/glue/latest/dg/console-jobs.html) no AWS Glue Developer Guide.

• Para obter detalhes da API, consulte [DeleteJobe](https://awscli.amazonaws.com/v2/documentation/api/latest/reference/glue/delete-job.html)m Referência de AWS CLI Comandos.

#### Java

SDK para Java 2.x

```
a Note
```

```
 /** 
      * Deletes a Glue job. 
 * 
      * @param glueClient the Glue client to use for the operation 
      * @param jobName the name of the job to be deleted 
      * @throws GlueException if there is an error deleting the job 
      */ 
     public static void deleteJob(GlueClient glueClient, String jobName) { 
         try { 
             DeleteJobRequest jobRequest = DeleteJobRequest.builder() 
                  .jobName(jobName) 
                 .build();
```

```
 glueClient.deleteJob(jobRequest); 
         System.out.println(jobName + " was successfully deleted"); 
     } catch (GlueException e) { 
         throw e; 
     } 
 }
```
• Para obter detalhes da API, consulte [DeleteJoba](https://docs.aws.amazon.com/goto/SdkForJavaV2/glue-2017-03-31/DeleteJob) Referência AWS SDK for Java 2.x da API.

# **JavaScript**

SDK para JavaScript (v3)

# **a** Note

Tem mais sobre GitHub. Encontre o exemplo completo e saiba como configurar e executar no [Repositório de exemplos de código da AWS.](https://github.com/awsdocs/aws-doc-sdk-examples/tree/main/javascriptv3/example_code/glue#code-examples)

```
const deleteJob = (jobName) => { 
  const client = new GlueClient({});
   const command = new DeleteJobCommand({ 
     JobName: jobName, 
   }); 
   return client.send(command);
};
```
• Para obter detalhes da API, consulte [DeleteJoba](https://docs.aws.amazon.com/AWSJavaScriptSDK/v3/latest/client/glue/command/DeleteJobCommand) Referência AWS SDK for JavaScript da API.

#### PHP

# SDK para PHP

# **a** Note

Tem mais sobre GitHub. Encontre o exemplo completo e saiba como configurar e executar no [Repositório de exemplos de código da AWS.](https://github.com/awsdocs/aws-doc-sdk-examples/tree/main/php/example_code/glue#code-examples)

```
 echo "Delete the job.\n"; 
     $glueClient->deleteJob([ 
          'JobName' => $job['Name'], 
     ]); 
 public function deleteJob($jobName) 
\{ return $this->glueClient->deleteJob([ 
          'JobName' => $jobName, 
     ]); 
 }
```
• Para obter detalhes da API, consulte [DeleteJoba](https://docs.aws.amazon.com/goto/SdkForPHPV3/glue-2017-03-31/DeleteJob) Referência AWS SDK for PHP da API.

# Python

SDK para Python (Boto3)

# **a** Note

```
class GlueWrapper: 
     """Encapsulates AWS Glue actions.""" 
     def __init__(self, glue_client): 
        "" "
```

```
 :param glue_client: A Boto3 Glue client. 
 """ 
         self.glue_client = glue_client 
     def delete_job(self, job_name): 
        "" ""
         Deletes a job definition. This also deletes data about all runs that are 
         associated with this job definition. 
         :param job_name: The name of the job definition to delete. 
        ^{\mathrm{m}} ""
         try: 
             self.glue_client.delete_job(JobName=job_name) 
         except ClientError as err: 
             logger.error( 
                  "Couldn't delete job %s. Here's why: %s: %s", 
                  job_name, 
                 err.response["Error"]["Code"], 
                 err.response["Error"]["Message"], 
) raise
```
• Para obter detalhes da API, consulte a [DeleteJobR](https://docs.aws.amazon.com/goto/boto3/glue-2017-03-31/DeleteJob)eferência da API AWS SDK for Python (Boto3).

#### Ruby

SDK para Ruby

### **a** Note

Tem mais sobre GitHub. Encontre o exemplo completo e saiba como configurar e executar no [Repositório de exemplos de código da AWS.](https://github.com/awsdocs/aws-doc-sdk-examples/tree/main/ruby/example_code/glue#code-examples)

# The `GlueWrapper` class serves as a wrapper around the AWS Glue API, providing a simplified interface for common operations.

```
# It encapsulates the functionality of the AWS SDK for Glue and provides methods 
 for interacting with Glue crawlers, databases, tables, jobs, and S3 resources.
# The class initializes with a Glue client and a logger, allowing it to make API 
  calls and log any errors or informational messages.
class GlueWrapper 
   def initialize(glue_client, logger) 
     @glue_client = glue_client 
     @logger = logger 
   end 
   # Deletes a job with the specified name. 
   # 
   # @param job_name [String] The name of the job to delete. 
   # @return [void] 
  def delete_job(job_name) 
     @glue_client.delete_job(job_name: job_name) 
  rescue Aws::Glue::Errors::ServiceError => e 
     @logger.error("Glue could not delete job: \n#{e.message}") 
   end
```
• Para obter detalhes da API, consulte [DeleteJoba](https://docs.aws.amazon.com/goto/SdkForRubyV3/glue-2017-03-31/DeleteJob) Referência AWS SDK for Ruby da API.

#### Rust

#### SDK para Rust

### **a** Note

Tem mais sobre GitHub. Encontre o exemplo completo e saiba como configurar e executar no [Repositório de exemplos de código da AWS.](https://github.com/awsdocs/aws-doc-sdk-examples/tree/main/rustv1/examples/glue#code-examples)

```
 glue.delete_job() 
     .job_name(self.job()) 
     .send() 
     .await 
     .map_err(GlueMvpError::from_glue_sdk)?;
```
• Para obter detalhes da API, consulte a [DeleteJobr](https://docs.rs/aws-sdk-glue/latest/aws_sdk_glue/client/struct.Client.html#method.delete_job)eferência da API AWS SDK for Rust.

## Use **DeleteTable** com um AWS SDK

Os exemplos de código a seguir mostram como usar o DeleteTable.

Exemplos de ações são trechos de código de programas maiores e devem ser executados em contexto. É possível ver essa ação em contexto no seguinte exemplo de código:

• [Conheça os conceitos básicos](#page-5630-0)

#### .NET

AWS SDK for .NET

## **a** Note

Tem mais sobre GitHub. Encontre o exemplo completo e saiba como configurar e executar no [Repositório de exemplos de código da AWS.](https://github.com/awsdocs/aws-doc-sdk-examples/tree/main/dotnetv3/Glue#code-examples)

```
 /// <summary> 
    /// Delete a table from an AWS Glue database. 
   /// </summary> 
   /// <param name="tableName">The table to delete.</param> 
    /// <returns>A Boolean value indicating the success of the action.</returns> 
   public async Task<bool> DeleteTableAsync(string dbName, string tableName)
    { 
        var response = await _amazonGlue.DeleteTableAsync(new DeleteTableRequest 
 { Name = tableName, DatabaseName = dbName }); 
        return response.HttpStatusCode == HttpStatusCode.OK; 
    }
```
• Para obter detalhes da API, consulte [DeleteTable](https://docs.aws.amazon.com/goto/DotNetSDKV3/glue-2017-03-31/DeleteTable)a Referência AWS SDK for .NET da API.

#### **JavaScript**

## SDK para JavaScript (v3)

# **a** Note

Tem mais sobre GitHub. Encontre o exemplo completo e saiba como configurar e executar no [Repositório de exemplos de código da AWS.](https://github.com/awsdocs/aws-doc-sdk-examples/tree/main/javascriptv3/example_code/glue#code-examples)

```
const deleteTable = (databaseName, tableName) => { 
  const client = new GlueClient({});
   const command = new DeleteTableCommand({ 
     DatabaseName: databaseName, 
     Name: tableName, 
   }); 
   return client.send(command);
};
```
• Para obter detalhes da API, consulte [DeleteTable](https://docs.aws.amazon.com/AWSJavaScriptSDK/v3/latest/client/glue/command/DeleteTableCommand)a Referência AWS SDK for JavaScript da API.

### PHP

SDK para PHP

# **a** Note

```
 echo "Delete the tables.\n"; 
 foreach ($tables['TableList'] as $table) { 
     $glueService->deleteTable($table['Name'], $databaseName); 
 }
```

```
 public function deleteTable($tableName, $databaseName) 
 { 
     return $this->glueClient->deleteTable([ 
          'DatabaseName' => $databaseName, 
          'Name' => $tableName, 
     ]); 
 }
```
• Para obter detalhes da API, consulte [DeleteTable](https://docs.aws.amazon.com/goto/SdkForPHPV3/glue-2017-03-31/DeleteTable)a Referência AWS SDK for PHP da API.

### Python

SDK para Python (Boto3)

## **a** Note

```
class GlueWrapper: 
     """Encapsulates AWS Glue actions.""" 
     def __init__(self, glue_client): 
 """ 
         :param glue_client: A Boto3 Glue client. 
        "" "
         self.glue_client = glue_client 
     def delete_table(self, db_name, table_name): 
 """ 
         Deletes a table from a metadata database. 
         :param db_name: The name of the database that contains the table. 
         :param table_name: The name of the table to delete. 
        ^{\rm{m}} ""
         try: 
             self.glue_client.delete_table(DatabaseName=db_name, Name=table_name) 
         except ClientError as err:
```

```
 logger.error( 
                "Couldn't delete table %s. Here's why: %s: %s", 
               table name,
                err.response["Error"]["Code"], 
                err.response["Error"]["Message"], 
) raise
```
• Para obter detalhes da API, consulte a [DeleteTable](https://docs.aws.amazon.com/goto/boto3/glue-2017-03-31/DeleteTable)Referência da API AWS SDK for Python (Boto3).

#### Ruby

#### SDK para Ruby

#### **a** Note

```
# The `GlueWrapper` class serves as a wrapper around the AWS Glue API, providing 
  a simplified interface for common operations.
# It encapsulates the functionality of the AWS SDK for Glue and provides methods 
 for interacting with Glue crawlers, databases, tables, jobs, and S3 resources.
# The class initializes with a Glue client and a logger, allowing it to make API 
 calls and log any errors or informational messages.
class GlueWrapper 
  def initialize(glue_client, logger) 
     @glue_client = glue_client 
     @logger = logger 
   end 
   # Deletes a table with the specified name. 
   # 
   # @param database_name [String] The name of the catalog database in which the 
  table resides. 
   # @param table_name [String] The name of the table to be deleted.
```

```
 # @return [void] 
 def delete_table(database_name, table_name) 
   @glue_client.delete_table(database_name: database_name, name: table_name) 
 rescue Aws::Glue::Errors::ServiceError => e 
   @logger.error("Glue could not delete job: \n#{e.message}") 
 end
```
• Para obter detalhes da API, consulte [DeleteTable](https://docs.aws.amazon.com/goto/SdkForRubyV3/glue-2017-03-31/DeleteTable)a Referência AWS SDK for Ruby da API.

### Rust

SDK para Rust

# **a** Note

Tem mais sobre GitHub. Encontre o exemplo completo e saiba como configurar e executar no [Repositório de exemplos de código da AWS.](https://github.com/awsdocs/aws-doc-sdk-examples/tree/main/rustv1/examples/glue#code-examples)

```
 for t in &self.tables { 
     glue.delete_table() 
         .name(t.name()) .database_name(self.database()) 
          .send() 
          .await 
          .map_err(GlueMvpError::from_glue_sdk)?; 
 }
```
• Para obter detalhes da API, consulte a [DeleteTable](https://docs.rs/aws-sdk-glue/latest/aws_sdk_glue/client/struct.Client.html#method.delete_table)referência da API AWS SDK for Rust.

# Use **GetCrawler** com um AWS SDK

Os exemplos de código a seguir mostram como usar o GetCrawler.

Exemplos de ações são trechos de código de programas maiores e devem ser executados em contexto. É possível ver essa ação em contexto no seguinte exemplo de código:

• [Conheça os conceitos básicos](#page-5630-0)

## .NET

# AWS SDK for .NET

# **a** Note

Tem mais sobre GitHub. Encontre o exemplo completo e saiba como configurar e executar no [Repositório de exemplos de código da AWS.](https://github.com/awsdocs/aws-doc-sdk-examples/tree/main/dotnetv3/Glue#code-examples)

```
 /// <summary> 
    /// Get information about an AWS Glue crawler. 
    /// </summary> 
    /// <param name="crawlerName">The name of the crawler.</param> 
   /// <returns>A Crawler object describing the crawler.</returns>
    public async Task<Crawler?> GetCrawlerAsync(string crawlerName) 
    { 
        var crawlerRequest = new GetCrawlerRequest 
        { 
            Name = crawlerName, 
        }; 
        var response = await _amazonGlue.GetCrawlerAsync(crawlerRequest); 
        if (response.HttpStatusCode == System.Net.HttpStatusCode.OK) 
       \left\{ \right. var databaseName = response.Crawler.DatabaseName; 
             Console.WriteLine($"{crawlerName} has the database {databaseName}"); 
             return response.Crawler; 
        } 
        Console.WriteLine($"No information regarding {crawlerName} could be 
 found."); 
        return null; 
    }
```
• Para obter detalhes da API, consulte [GetCrawler](https://docs.aws.amazon.com/goto/DotNetSDKV3/glue-2017-03-31/GetCrawler)a Referência AWS SDK for .NET da API.

#### $C++$

# SDK para C++

# **a** Note

Tem mais sobre GitHub. Encontre o exemplo completo e saiba como configurar e executar no [Repositório de exemplos de código da AWS.](https://github.com/awsdocs/aws-doc-sdk-examples/tree/main/cpp/example_code/glue#code-examples)

```
 Aws::Client::ClientConfiguration clientConfig; 
        // Optional: Set to the AWS Region in which the bucket was created 
 (overrides config file). 
        // clientConfig.region = "us-east-1"; 
    Aws::Glue::GlueClient client(clientConfig); 
        Aws::Glue::Model::GetCrawlerRequest request; 
        request.SetName(CRAWLER_NAME); 
       Aws::Glue::Model::GetCrawlerOutcome outcome = client.GetCrawler(request);
        if (outcome.IsSuccess()) { 
            Aws::Glue::Model::CrawlerState crawlerState = 
 outcome.GetResult().GetCrawler().GetState(); 
            std::cout << "Retrieved crawler with state " << 
 Aws::Glue::Model::CrawlerStateMapper::GetNameForCrawlerState( 
                               crawlerState) 
                       << "." << std::endl; 
        } 
        else { 
            std::cerr << "Error retrieving a crawler. " 
                       << outcome.GetError().GetMessage() << std::endl; 
            deleteAssets(CRAWLER_NAME, CRAWLER_DATABASE_NAME, "", bucketName, 
                          clientConfig); 
            return false; 
        }
```
• Para obter detalhes da API, consulte [GetCrawler](https://docs.aws.amazon.com/goto/SdkForCpp/glue-2017-03-31/GetCrawler)a Referência AWS SDK for C++ da API.
#### Java

SDK para Java 2.x

### **G** Note

```
 /** 
      * Retrieves a specific crawler from the AWS Glue service and waits for it to 
 be in the "READY" state. 
 * 
      * @param glueClient the AWS Glue client used to interact with the Glue 
 service 
      * @param crawlerName the name of the crawler to be retrieved 
      */ 
     public static void getSpecificCrawler(GlueClient glueClient, String 
 crawlerName) throws InterruptedException { 
        try { 
             GetCrawlerRequest crawlerRequest = GetCrawlerRequest.builder() 
                 .name(crawlerName) 
                 .build(); 
             boolean ready = false; 
             while (!ready) { 
                 GetCrawlerResponse response = 
 glueClient.getCrawler(crawlerRequest); 
                 String status = response.crawler().stateAsString(); 
                 if (status.compareTo("READY") == 0) { 
                     ready = true; 
 } 
                 Thread.sleep(3000); 
 } 
             System.out.println("The crawler is now ready"); 
         } catch (GlueException | InterruptedException e) { 
             throw e; 
        } 
     }
```
• Para obter detalhes da API, consulte [GetCrawler](https://docs.aws.amazon.com/goto/SdkForJavaV2/glue-2017-03-31/GetCrawler)a Referência AWS SDK for Java 2.x da API.

**JavaScript** 

SDK para JavaScript (v3)

### **a** Note

Tem mais sobre GitHub. Encontre o exemplo completo e saiba como configurar e executar no [Repositório de exemplos de código da AWS.](https://github.com/awsdocs/aws-doc-sdk-examples/tree/main/javascriptv3/example_code/glue#code-examples)

```
const getCrawler = (name) => { 
  const client = new GlueClient({});
   const command = new GetCrawlerCommand({ 
     Name: name, 
   }); 
   return client.send(command);
};
```
• Para obter detalhes da API, consulte [GetCrawler](https://docs.aws.amazon.com/AWSJavaScriptSDK/v3/latest/client/glue/command/GetCrawlerCommand)a Referência AWS SDK for JavaScript da API.

# Kotlin

SDK para Kotlin

### **a** Note

```
suspend fun getSpecificCrawler(crawlerName: String?) { 
     val request = 
         GetCrawlerRequest { 
             name = crawlerName 
         } 
     GlueClient { region = "us-east-1" }.use { glueClient -> 
         val response = glueClient.getCrawler(request) 
         val role = response.crawler?.role 
         println("The role associated with this crawler is $role") 
     }
}
```
• Para obter detalhes da API, consulte a [GetCrawler](https://sdk.amazonaws.com/kotlin/api/latest/index.html)referência da API AWS SDK for Kotlin.

## PHP

### SDK para PHP

### **a** Note

```
 echo "Waiting for crawler"; 
     do { 
         $crawler = $glueService->getCrawler($crawlerName); 
         echo "."; 
         sleep(10); 
     } while ($crawler['Crawler']['State'] != "READY"); 
     echo "\n"; 
 public function getCrawler($crawlerName) 
 { 
     return $this->customWaiter(function () use ($crawlerName) { 
         return $this->glueClient->getCrawler([ 
              'Name' => $crawlerName, 
         ]); 
     }); 
 }
```
• Para obter detalhes da API, consulte [GetCrawler](https://docs.aws.amazon.com/goto/SdkForPHPV3/glue-2017-03-31/GetCrawler)a Referência AWS SDK for PHP da API.

#### Python

SDK para Python (Boto3)

#### **a** Note

```
class GlueWrapper: 
     """Encapsulates AWS Glue actions.""" 
     def __init__(self, glue_client): 
 """ 
         :param glue_client: A Boto3 Glue client. 
         """ 
         self.glue_client = glue_client 
     def get_crawler(self, name): 
        "" ""
         Gets information about a crawler. 
         :param name: The name of the crawler to look up. 
         :return: Data about the crawler. 
        "''" crawler = None 
         try: 
             response = self.glue_client.get_crawler(Name=name) 
             crawler = response["Crawler"] 
         except ClientError as err: 
             if err.response["Error"]["Code"] == "EntityNotFoundException": 
                  logger.info("Crawler %s doesn't exist.", name) 
             else: 
                  logger.error( 
                      "Couldn't get crawler %s. Here's why: %s: %s", 
                      name,
```

```
 err.response["Error"]["Code"], 
                   err.response["Error"]["Message"], 
) raise 
        return crawler
```
• Para obter detalhes da API, consulte a [GetCrawler](https://docs.aws.amazon.com/goto/boto3/glue-2017-03-31/GetCrawler)Referência da API AWS SDK for Python (Boto3).

#### Ruby

#### SDK para Ruby

### **a** Note

```
# The `GlueWrapper` class serves as a wrapper around the AWS Glue API, providing 
  a simplified interface for common operations.
# It encapsulates the functionality of the AWS SDK for Glue and provides methods 
 for interacting with Glue crawlers, databases, tables, jobs, and S3 resources.
# The class initializes with a Glue client and a logger, allowing it to make API 
 calls and log any errors or informational messages.
class GlueWrapper 
   def initialize(glue_client, logger) 
     @glue_client = glue_client 
     @logger = logger 
   end 
   # Retrieves information about a specific crawler. 
  # 
   # @param name [String] The name of the crawler to retrieve information about. 
   # @return [Aws::Glue::Types::Crawler, nil] The crawler object if found, or nil 
  if not found. 
   def get_crawler(name) 
     @glue_client.get_crawler(name: name)
```

```
 rescue Aws::Glue::Errors::EntityNotFoundException 
   @logger.info("Crawler #{name} doesn't exist.") 
   false 
 rescue Aws::Glue::Errors::GlueException => e 
   @logger.error("Glue could not get crawler #{name}: \n#{e.message}") 
   raise 
 end
```
• Para obter detalhes da API, consulte [GetCrawler](https://docs.aws.amazon.com/goto/SdkForRubyV3/glue-2017-03-31/GetCrawler)a Referência AWS SDK for Ruby da API.

### Rust

#### SDK para Rust

### **a** Note

Tem mais sobre GitHub. Encontre o exemplo completo e saiba como configurar e executar no [Repositório de exemplos de código da AWS.](https://github.com/awsdocs/aws-doc-sdk-examples/tree/main/rustv1/examples/glue#code-examples)

```
 let tmp_crawler = glue 
     .get_crawler() 
     .name(self.crawler()) 
     .send() 
     .await 
     .map_err(GlueMvpError::from_glue_sdk)?;
```
• Para obter detalhes da API, consulte a [GetCrawler](https://docs.rs/aws-sdk-glue/latest/aws_sdk_glue/client/struct.Client.html#method.get_crawler)referência da API AWS SDK for Rust.

#### Use **GetDatabase** com um AWS SDK

Os exemplos de código a seguir mostram como usar o GetDatabase.

Exemplos de ações são trechos de código de programas maiores e devem ser executados em contexto. É possível ver essa ação em contexto no seguinte exemplo de código:

<sup>•</sup> [Conheça os conceitos básicos](#page-5630-0)

#### .NET

# AWS SDK for .NET

### **a** Note

Tem mais sobre GitHub. Encontre o exemplo completo e saiba como configurar e executar no [Repositório de exemplos de código da AWS.](https://github.com/awsdocs/aws-doc-sdk-examples/tree/main/dotnetv3/Glue#code-examples)

```
 /// <summary> 
     /// Get information about an AWS Glue database. 
     /// </summary> 
     /// <param name="dbName">The name of the database.</param> 
     /// <returns>A Database object containing information about the database.</
returns> 
     public async Task<Database> GetDatabaseAsync(string dbName) 
    \{ var databasesRequest = new GetDatabaseRequest 
         { 
             Name = dbName, 
         }; 
        var response = await _amazonGlue.GetDatabaseAsync(databasesRequest);
         return response.Database; 
     }
```
• Para obter detalhes da API, consulte [GetDatabase](https://docs.aws.amazon.com/goto/DotNetSDKV3/glue-2017-03-31/GetDatabase)a Referência AWS SDK for .NET da API.

# $C++$

# SDK para C++

# **a** Note

```
 Aws::Client::ClientConfiguration clientConfig; 
        // Optional: Set to the AWS Region in which the bucket was created 
 (overrides config file). 
        // clientConfig.region = "us-east-1"; 
    Aws::Glue::GlueClient client(clientConfig); 
        Aws::Glue::Model::GetDatabaseRequest request; 
        request.SetName(CRAWLER_DATABASE_NAME); 
        Aws::Glue::Model::GetDatabaseOutcome outcome = 
 client.GetDatabase(request); 
        if (outcome.IsSuccess()) { 
            const Aws::Glue::Model::Database &database = 
 outcome.GetResult().GetDatabase(); 
            std::cout << "Successfully retrieve the database\n" << 
                       database.Jsonize().View().WriteReadable() << "'." << 
 std::endl; 
        } 
        else { 
            std::cerr << "Error getting the database. " 
                       << outcome.GetError().GetMessage() << std::endl; 
            deleteAssets(CRAWLER_NAME, CRAWLER_DATABASE_NAME, "", bucketName, 
                          clientConfig); 
            return false; 
        }
```
• Para obter detalhes da API, consulte [GetDatabase](https://docs.aws.amazon.com/goto/SdkForCpp/glue-2017-03-31/GetDatabase)a Referência AWS SDK for C++ da API.

#### Java

SDK para Java 2.x

#### **G** Note

```
 /** 
      * Retrieves the specific database from the AWS Glue service. 
 * 
      * @param glueClient an instance of the AWS Glue client used to interact 
 with the service 
      * @param databaseName the name of the database to retrieve 
      * @throws GlueException if there is an error retrieving the database from 
 the AWS Glue service 
      */ 
     public static void getSpecificDatabase(GlueClient glueClient, String 
 databaseName) { 
         try { 
             GetDatabaseRequest databasesRequest = GetDatabaseRequest.builder() 
                  .name(databaseName) 
                .buid() GetDatabaseResponse response = 
 glueClient.getDatabase(databasesRequest); 
             Instant createDate = response.database().createTime(); 
             // Convert the Instant to readable date. 
             DateTimeFormatter formatter = 
 DateTimeFormatter.ofLocalizedDateTime(FormatStyle.SHORT) 
                  .withLocale(Locale.US) 
                  .withZone(ZoneId.systemDefault()); 
             formatter.format(createDate); 
             System.out.println("The create date of the database is " + 
 createDate); 
         } catch (GlueException e) { 
             throw e; 
         } 
     }
```
• Para obter detalhes da API, consulte [GetDatabase](https://docs.aws.amazon.com/goto/SdkForJavaV2/glue-2017-03-31/GetDatabase)a Referência AWS SDK for Java 2.x da API.

#### **JavaScript**

### SDK para JavaScript (v3)

### **a** Note

Tem mais sobre GitHub. Encontre o exemplo completo e saiba como configurar e executar no [Repositório de exemplos de código da AWS.](https://github.com/awsdocs/aws-doc-sdk-examples/tree/main/javascriptv3/example_code/glue#code-examples)

```
const getDatabase = (name) => { 
  const client = new GlueClient({});
   const command = new GetDatabaseCommand({ 
     Name: name, 
   }); 
   return client.send(command);
};
```
• Para obter detalhes da API, consulte [GetDatabase](https://docs.aws.amazon.com/AWSJavaScriptSDK/v3/latest/client/glue/command/GetDatabaseCommand)a Referência AWS SDK for JavaScript da API.

### Kotlin

SDK para Kotlin

### **a** Note

```
suspend fun getSpecificDatabase(databaseName: String?) { 
     val request = 
         GetDatabaseRequest { 
              name = databaseName 
         }
```

```
 GlueClient { region = "us-east-1" }.use { glueClient -> 
         val response = glueClient.getDatabase(request) 
         val dbDesc = response.database?.description 
         println("The database description is $dbDesc") 
     }
}
```
• Para obter detalhes da API, consulte a [GetDatabase](https://sdk.amazonaws.com/kotlin/api/latest/index.html)referência da API AWS SDK for Kotlin.

### PHP

### SDK para PHP

### **a** Note

Tem mais sobre GitHub. Encontre o exemplo completo e saiba como configurar e executar no [Repositório de exemplos de código da AWS.](https://github.com/awsdocs/aws-doc-sdk-examples/tree/main/php/example_code/glue#code-examples)

```
 $databaseName = "doc-example-database-$uniqid"; 
     $database = $glueService->getDatabase($databaseName); 
     echo "Found a database named " . $database['Database']['Name'] . "\n"; 
 public function getDatabase(string $databaseName): Result 
\{ return $this->customWaiter(function () use ($databaseName) { 
         return $this->glueClient->getDatabase([ 
              'Name' => $databaseName, 
         ]); 
     }); 
 }
```
• Para obter detalhes da API, consulte [GetDatabase](https://docs.aws.amazon.com/goto/SdkForPHPV3/glue-2017-03-31/GetDatabase)a Referência AWS SDK for PHP da API.

### Python

# SDK para Python (Boto3)

### **a**) Note

```
class GlueWrapper: 
     """Encapsulates AWS Glue actions.""" 
     def __init__(self, glue_client): 
        "" ""
         :param glue_client: A Boto3 Glue client. 
         """ 
         self.glue_client = glue_client 
     def get_database(self, name): 
        "" ""
         Gets information about a database in your Data Catalog. 
         :param name: The name of the database to look up. 
         :return: Information about the database. 
        "''" try: 
             response = self.glue_client.get_database(Name=name) 
         except ClientError as err: 
             logger.error( 
                  "Couldn't get database %s. Here's why: %s: %s", 
                  name, 
                  err.response["Error"]["Code"], 
                  err.response["Error"]["Message"], 
) raise 
         else: 
             return response["Database"]
```
• Para obter detalhes da API, consulte a [GetDatabase](https://docs.aws.amazon.com/goto/boto3/glue-2017-03-31/GetDatabase)Referência da API AWS SDK for Python (Boto3).

#### Ruby

SDK para Ruby

### **a** Note

Tem mais sobre GitHub. Encontre o exemplo completo e saiba como configurar e executar no [Repositório de exemplos de código da AWS.](https://github.com/awsdocs/aws-doc-sdk-examples/tree/main/ruby/example_code/glue#code-examples)

```
# The `GlueWrapper` class serves as a wrapper around the AWS Glue API, providing 
  a simplified interface for common operations.
# It encapsulates the functionality of the AWS SDK for Glue and provides methods 
 for interacting with Glue crawlers, databases, tables, jobs, and S3 resources.
# The class initializes with a Glue client and a logger, allowing it to make API 
 calls and log any errors or informational messages.
class GlueWrapper 
  def initialize(glue_client, logger) 
     @glue_client = glue_client 
     @logger = logger 
   end 
  # Retrieves information about a specific database. 
   # 
   # @param name [String] The name of the database to retrieve information about. 
   # @return [Aws::Glue::Types::Database, nil] The database object if found, or 
  nil if not found. 
   def get_database(name) 
     response = @glue_client.get_database(name: name) 
     response.database 
  rescue Aws::Glue::Errors::GlueException => e 
     @logger.error("Glue could not get database #{name}: \n#{e.message}") 
     raise 
   end
```
• Para obter detalhes da API, consulte [GetDatabase](https://docs.aws.amazon.com/goto/SdkForRubyV3/glue-2017-03-31/GetDatabase)a Referência AWS SDK for Ruby da API.

#### Rust

## SDK para Rust

### **a** Note

Tem mais sobre GitHub. Encontre o exemplo completo e saiba como configurar e executar no [Repositório de exemplos de código da AWS.](https://github.com/awsdocs/aws-doc-sdk-examples/tree/main/rustv1/examples/glue#code-examples)

```
 let database = glue 
             .get_database() 
             .name(self.database()) 
             .send() 
             .await 
             .map_err(GlueMvpError::from_glue_sdk)? 
             .to_owned(); 
        let database = database 
             .database() 
             .ok_or_else(|| GlueMvpError::Unknown("Could not find 
 database".into()))?;
```
• Para obter detalhes da API, consulte a [GetDatabase](https://docs.rs/aws-sdk-glue/latest/aws_sdk_glue/client/struct.Client.html#method.get_database)referência da API AWS SDK for Rust.

### Use **GetDatabases** com um AWS SDK ou CLI

Os exemplos de código a seguir mostram como usar o GetDatabases.

Exemplos de ações são trechos de código de programas maiores e devem ser executados em contexto. É possível ver essa ação em contexto no seguinte exemplo de código:

• [Conheça os conceitos básicos](#page-5630-0)

CLI

AWS CLI

Para listar as definições de alguns ou de todos os bancos de dados no AWS Glue Data Catalog

O exemplo de get-databases a seguir retorna informações sobre os bancos de dados no Catálogo de Dados.

```
aws glue get-databases
```

```
Saída:
```

```
{ 
         "DatabaseList": [ 
                 { 
                         "Name": "default", 
                         "Description": "Default Hive database", 
                         "LocationUri": "file:/spark-warehouse", 
                         "CreateTime": 1602084052.0, 
                         "CreateTableDefaultPermissions": [ 
\overline{\mathcal{L}} "Principal": { 
                                                  "DataLakePrincipalIdentifier": "IAM_ALLOWED_PRINCIPALS" 
                                         }, 
                                         "Permissions": [ 
                                                  "ALL" 
\sim 100 \sim 100 \sim 100 \sim 100 \sim 100 \sim 100 \sim 100 \sim 100 \sim 100 \sim 100 \sim 100 \sim 100 \sim 100 \sim 100 \sim 100 \sim 100 \sim 100 \sim 100 \sim 100 \sim 100 \sim 100 \sim 100 \sim 100 \sim 100 \sim 
 } 
                         ], 
                         "CatalogId": "111122223333" 
                 }, 
                 { 
                         "Name": "flights-db", 
                         "CreateTime": 1587072847.0, 
                         "CreateTableDefaultPermissions": [ 
\overline{\mathcal{L}} "Principal": { 
                                                  "DataLakePrincipalIdentifier": "IAM_ALLOWED_PRINCIPALS" 
\mathbb{R}, \mathbb{R}, \mathbb{R}, \mathbb{R}, \mathbb{R}, \mathbb{R}, \mathbb{R}, \mathbb{R}, \mathbb{R}, \mathbb{R}, \mathbb{R}, \mathbb{R}, \mathbb{R}, \mathbb{R}, \mathbb{R}, \mathbb{R}, \mathbb{R}, \mathbb{R}, \mathbb{R}, \mathbb{R}, \mathbb{R}, \mathbb{R},  "Permissions": [ 
                                                 "ALL" 
\sim 100 \sim 100 \sim 100 \sim 100 \sim 100 \sim 100 \sim 100 \sim 100 \sim 100 \sim 100 \sim 100 \sim 100 \sim 100 \sim 100 \sim 100 \sim 100 \sim 100 \sim 100 \sim 100 \sim 100 \sim 100 \sim 100 \sim 100 \sim 100 \sim 
 } 
                         ], 
                         "CatalogId": "111122223333" 
                 }, 
                 { 
                         "Name": "legislators",
```

```
 "CreateTime": 1601415625.0, 
                     "CreateTableDefaultPermissions": [ 
\overline{a} "Principal": { 
                                         "DataLakePrincipalIdentifier": "IAM_ALLOWED_PRINCIPALS" 
\}, \{ "Permissions": [ 
                                         "ALL" 
\sim 100 \sim 100 \sim 100 \sim 100 \sim 100 \sim 100 \sim 100 \sim 100 \sim 100 \sim 100 \sim 100 \sim 100 \sim 100 \sim 100 \sim 100 \sim 100 \sim 100 \sim 100 \sim 100 \sim 100 \sim 100 \sim 100 \sim 100 \sim 100 \sim 
 } 
                     ], 
                     "CatalogId": "111122223333" 
              }, 
              { 
                     "Name": "tempdb", 
                     "CreateTime": 1601498566.0, 
                     "CreateTableDefaultPermissions": [ 
\overline{a} "Principal": { 
                                         "DataLakePrincipalIdentifier": "IAM_ALLOWED_PRINCIPALS" 
\}, \{ "Permissions": [ 
                                         "ALL" 
\sim 100 \sim 100 \sim 100 \sim 100 \sim 100 \sim 100 \sim 100 \sim 100 \sim 100 \sim 100 \sim 100 \sim 100 \sim 100 \sim 100 \sim 100 \sim 100 \sim 100 \sim 100 \sim 100 \sim 100 \sim 100 \sim 100 \sim 100 \sim 100 \sim 
 } 
                     ], 
                     "CatalogId": "111122223333" 
              } 
       ]
}
```
Para obter mais informações, consulte [Definir um banco de dados no seu Catálogo de Dados](https://docs.aws.amazon.com/glue/latest/dg/define-database.html) no Guia do desenvolvedor do AWS Glue.

• Para obter detalhes da API, consulte [GetDatabases](https://awscli.amazonaws.com/v2/documentation/api/latest/reference/glue/get-databases.html)em Referência de AWS CLI Comandos.

#### **JavaScript**

### SDK para JavaScript (v3)

# **a** Note

Tem mais sobre GitHub. Encontre o exemplo completo e saiba como configurar e executar no [Repositório de exemplos de código da AWS.](https://github.com/awsdocs/aws-doc-sdk-examples/tree/main/javascriptv3/example_code/glue#code-examples)

```
const getDatabases = () => {
  const client = new GlueClient({});
   const command = new GetDatabasesCommand({}); 
  return client.send(command);
};
```
• Para obter detalhes da API, consulte [GetDatabases](https://docs.aws.amazon.com/AWSJavaScriptSDK/v3/latest/client/glue/command/GetDatabasesCommand)a Referência AWS SDK for JavaScript da API.

Use **GetJob** com um AWS SDK ou CLI

Os exemplos de código a seguir mostram como usar o GetJob.

Exemplos de ações são trechos de código de programas maiores e devem ser executados em contexto. É possível ver essa ação em contexto no seguinte exemplo de código:

• [Conheça os conceitos básicos](#page-5630-0)

#### CLI

```
AWS CLI
```
Para recuperar informações sobre um trabalho

O exemplo de get-job a seguir recupera informações sobre um trabalho.

```
aws glue get-job \
```
#### **--job-name** *my-testing-job*

Saída:

```
{ 
     "Job": { 
          "Name": "my-testing-job", 
          "Role": "Glue_DefaultRole", 
          "CreatedOn": 1602805698.167, 
          "LastModifiedOn": 1602805698.167, 
          "ExecutionProperty": { 
              "MaxConcurrentRuns": 1 
          }, 
          "Command": { 
              "Name": "gluestreaming", 
              "ScriptLocation": "s3://janetst-bucket-01/Scripts/test_script.scala", 
              "PythonVersion": "2" 
         }, 
          "DefaultArguments": { 
              "--class": "GlueApp", 
              "--job-language": "scala" 
         }, 
          "MaxRetries": 0, 
          "AllocatedCapacity": 10, 
          "MaxCapacity": 10.0, 
          "GlueVersion": "1.0" 
     }
}
```
Para obter mais informações, consulte [Trabalhos](https://docs.aws.amazon.com/glue/latest/dg/aws-glue-api-jobs-job.html) no Guia do desenvolvedor do AWS Glue.

• Para obter detalhes da API, consulte [GetJob](https://awscli.amazonaws.com/v2/documentation/api/latest/reference/glue/get-job.html)em Referência de AWS CLI Comandos.

#### **JavaScript**

```
SDK para JavaScript (v3)
```
### **a** Note

```
const getJob = (jobName) => {
  const client = new GlueClient({});
   const command = new GetJobCommand({ 
     JobName: jobName, 
   }); 
   return client.send(command);
};
```
• Para obter detalhes da API, consulte [GetJob](https://docs.aws.amazon.com/AWSJavaScriptSDK/v3/latest/client/glue/command/GetJobCommand)a Referência AWS SDK for JavaScript da API.

Use **GetJobRun** com um AWS SDK ou CLI

Os exemplos de código a seguir mostram como usar o GetJobRun.

Exemplos de ações são trechos de código de programas maiores e devem ser executados em contexto. É possível ver essa ação em contexto no seguinte exemplo de código:

```
• Conheça os conceitos básicos
```
### .NET

AWS SDK for .NET

```
a Note
```

```
 /// <summary> 
 /// Get information about a specific AWS Glue job run. 
 /// </summary> 
 /// <param name="jobName">The name of the job.</param> 
 /// <param name="jobRunId">The Id of the job run.</param> 
 /// <returns>A JobRun object with information about the job run.</returns> 
 public async Task<JobRun> GetJobRunAsync(string jobName, string jobRunId) 
 {
```

```
 var response = await _amazonGlue.GetJobRunAsync(new GetJobRunRequest 
\{ JobName = jobName, RunId = jobRunId \});
        return response.JobRun; 
    }
```
• Para obter detalhes da API, consulte [GetJobRun](https://docs.aws.amazon.com/goto/DotNetSDKV3/glue-2017-03-31/GetJobRun)a Referência AWS SDK for .NET da API.

#### $C++$

SDK para C++

#### **a** Note

```
 Aws::Client::ClientConfiguration clientConfig; 
           // Optional: Set to the AWS Region in which the bucket was created 
  (overrides config file). 
           // clientConfig.region = "us-east-1"; 
     Aws::Glue::GlueClient client(clientConfig); 
           Aws::Glue::Model::GetJobRunRequest jobRunRequest; 
           jobRunRequest.SetJobName(jobName); 
           jobRunRequest.SetRunId(jobRunID); 
           Aws::Glue::Model::GetJobRunOutcome jobRunOutcome = client.GetJobRun( 
                     jobRunRequest); 
           if (jobRunOutcome.IsSuccess()) { 
                std::cout << "Displaying the job run JSON description." << std::endl; 
                std::cout 
\begin{aligned} \mathcal{L}_{\mathcal{A}}(\mathcal{L}_{\mathcal{A}}) & = \mathcal{L}_{\mathcal{A}}(\mathcal{L}_{\mathcal{A}}) \mathcal{L}_{\mathcal{A}}(\mathcal{L}_{\mathcal{A}}) \end{aligned} jobRunOutcome.GetResult().GetJobRun().Jsonize().View().WriteReadable() 
                           << std::endl; 
           } 
           else { 
                std::cerr << "Error get a job run. "
```
}

```
 << jobRunOutcome.GetError().GetMessage() 
 << std::endl;
```
• Para obter detalhes da API, consulte [GetJobRun](https://docs.aws.amazon.com/goto/SdkForCpp/glue-2017-03-31/GetJobRun)a Referência AWS SDK for C++ da API.

# CLI

AWS CLI

Para obter informações sobre uma execução de trabalho

O exemplo get-job-run a seguir recupera informações sobre uma execução de trabalho.

```
aws glue get-job-run \ 
     --job-name "Combine legistators data" \ 
     --run-id jr_012e176506505074d94d761755e5c62538ee1aad6f17d39f527e9140cf0c9a5e
```
Saída:

```
{ 
     "JobRun": { 
         "Id": 
  "jr_012e176506505074d94d761755e5c62538ee1aad6f17d39f527e9140cf0c9a5e", 
          "Attempt": 0, 
          "JobName": "Combine legistators data", 
         "StartedOn": 1602873931.255, 
          "LastModifiedOn": 1602874075.985, 
         "CompletedOn": 1602874075.985, 
         "JobRunState": "SUCCEEDED", 
          "Arguments": { 
              "--enable-continuous-cloudwatch-log": "true", 
              "--enable-metrics": "", 
              "--enable-spark-ui": "true", 
              "--job-bookmark-option": "job-bookmark-enable", 
              "--spark-event-logs-path": "s3://aws-glue-assets-111122223333-us-
east-1/sparkHistoryLogs/" 
         }, 
         "PredecessorRuns": [], 
         "AllocatedCapacity": 10, 
          "ExecutionTime": 117,
```

```
 "Timeout": 2880, 
          "MaxCapacity": 10.0, 
          "WorkerType": "G.1X", 
          "NumberOfWorkers": 10, 
          "LogGroupName": "/aws-glue/jobs", 
          "GlueVersion": "2.0" 
     }
}
```
Para obter mais informações, consulte [Execuções de trabalhos](https://docs.aws.amazon.com/glue/latest/dg/aws-glue-api-jobs-runs.html) no Guia do desenvolvedor do AWS Glue.

• Para obter detalhes da API, consulte [GetJobRun](https://awscli.amazonaws.com/v2/documentation/api/latest/reference/glue/get-job-run.html)em Referência de AWS CLI Comandos.

#### **JavaScript**

```
SDK para JavaScript (v3)
```
#### **a** Note

Tem mais sobre GitHub. Encontre o exemplo completo e saiba como configurar e executar no [Repositório de exemplos de código da AWS.](https://github.com/awsdocs/aws-doc-sdk-examples/tree/main/javascriptv3/example_code/glue#code-examples)

```
const getJobRun = (jobName, jobRunId) => { 
  const client = new GlueClient({});
   const command = new GetJobRunCommand({ 
     JobName: jobName, 
     RunId: jobRunId, 
   }); 
   return client.send(command);
};
```
• Para obter detalhes da API, consulte [GetJobRun](https://docs.aws.amazon.com/AWSJavaScriptSDK/v3/latest/client/glue/command/GetJobRunCommand)a Referência AWS SDK for JavaScript da API.

#### PHP

# SDK para PHP

## **a** Note

Tem mais sobre GitHub. Encontre o exemplo completo e saiba como configurar e executar no [Repositório de exemplos de código da AWS.](https://github.com/awsdocs/aws-doc-sdk-examples/tree/main/php/example_code/glue#code-examples)

```
 $jobName = 'test-job-' . $uniqid; 
        $outputBucketUrl = "s3://$bucketName"; 
        $runId = $glueService->startJobRun($jobName, $databaseName, $tables, 
 $outputBucketUrl)['JobRunId']; 
        echo "waiting for job"; 
        do { 
             $jobRun = $glueService->getJobRun($jobName, $runId); 
             echo "."; 
             sleep(10); 
        } while (!array_intersect([$jobRun['JobRun']['JobRunState']], 
 ['SUCCEEDED', 'STOPPED', 'FAILED', 'TIMEOUT'])); 
        echo "\n"; 
    public function getJobRun($jobName, $runId, $predecessorsIncluded = false): 
 Result 
    { 
        return $this->glueClient->getJobRun([ 
             'JobName' => $jobName, 
             'RunId' => $runId, 
             'PredecessorsIncluded' => $predecessorsIncluded, 
        ]); 
    }
```
• Para obter detalhes da API, consulte [GetJobRun](https://docs.aws.amazon.com/goto/SdkForPHPV3/glue-2017-03-31/GetJobRun)a Referência AWS SDK for PHP da API.

### Python

# SDK para Python (Boto3)

### **a** Note

```
class GlueWrapper: 
     """Encapsulates AWS Glue actions.""" 
     def __init__(self, glue_client): 
        "" ""
         :param glue_client: A Boto3 Glue client. 
         """ 
         self.glue_client = glue_client 
     def get_job_run(self, name, run_id): 
        "" ""
         Gets information about a single job run. 
         :param name: The name of the job definition for the run. 
         :param run_id: The ID of the run. 
         :return: Information about the run. 
        \cdots try: 
             response = self.glue_client.get_job_run(JobName=name, RunId=run_id) 
         except ClientError as err: 
             logger.error( 
                  "Couldn't get job run %s/%s. Here's why: %s: %s", 
                  name, 
                  run_id, 
                  err.response["Error"]["Code"], 
                  err.response["Error"]["Message"], 
) raise 
         else: 
             return response["JobRun"]
```
• Para obter detalhes da API, consulte a [GetJobRun](https://docs.aws.amazon.com/goto/boto3/glue-2017-03-31/GetJobRun)Referência da API AWS SDK for Python (Boto3).

#### Ruby

#### SDK para Ruby

### **a** Note

Tem mais sobre GitHub. Encontre o exemplo completo e saiba como configurar e executar no [Repositório de exemplos de código da AWS.](https://github.com/awsdocs/aws-doc-sdk-examples/tree/main/ruby/example_code/glue#code-examples)

```
# The `GlueWrapper` class serves as a wrapper around the AWS Glue API, providing 
  a simplified interface for common operations.
# It encapsulates the functionality of the AWS SDK for Glue and provides methods 
 for interacting with Glue crawlers, databases, tables, jobs, and S3 resources.
# The class initializes with a Glue client and a logger, allowing it to make API 
  calls and log any errors or informational messages.
class GlueWrapper 
   def initialize(glue_client, logger) 
     @glue_client = glue_client 
     @logger = logger 
   end 
  # Retrieves data for a specific job run. 
   # 
   # @param job_name [String] The name of the job run to retrieve data for. 
   # @return [Glue::Types::GetJobRunResponse] 
   def get_job_run(job_name, run_id) 
     @glue_client.get_job_run(job_name: job_name, run_id: run_id) 
  rescue Aws::Glue::Errors::GlueException => e 
     @logger.error("Glue could not get job runs: \n#{e.message}") 
   end
```
• Para obter detalhes da API, consulte [GetJobRun](https://docs.aws.amazon.com/goto/SdkForRubyV3/glue-2017-03-31/GetJobRun)a Referência AWS SDK for Ruby da API.

#### Rust

## SDK para Rust

## **a** Note

Tem mais sobre GitHub. Encontre o exemplo completo e saiba como configurar e executar no [Repositório de exemplos de código da AWS.](https://github.com/awsdocs/aws-doc-sdk-examples/tree/main/rustv1/examples/glue#code-examples)

```
let get_job_run = || async {
             Ok::<JobRun, GlueMvpError>( 
                 glue.get_job_run() 
                      .job_name(self.job()) 
                      .run_id(job_run_id.to_string()) 
                      .send() 
                      .await 
                      .map_err(GlueMvpError::from_glue_sdk)? 
                      .job_run() 
                      .ok_or_else(|| GlueMvpError::Unknown("Failed to get 
job_run".into())?
                      .to_owned(), 
) }; 
         let mut job_run = get_job_run().await?; 
         let mut state = 
 job_run.job_run_state().unwrap_or(&unknown_state).to_owned(); 
         while matches!( 
             state, 
             JobRunState::Starting | JobRunState::Stopping | JobRunState::Running 
         ) { 
             info!(?state, "Waiting for job to finish"); 
             tokio::time::sleep(self.wait_delay).await; 
             job_run = get_job_run().await?; 
             state = job_run.job_run_state().unwrap_or(&unknown_state).to_owned(); 
         }
```
• Para obter detalhes da API, consulte a [GetJobRun](https://docs.rs/aws-sdk-glue/latest/aws_sdk_glue/client/struct.Client.html#method.get_job_run)referência da API AWS SDK for Rust.

#### Use **GetJobRuns** com um AWS SDK ou CLI

Os exemplos de código a seguir mostram como usar o GetJobRuns.

Exemplos de ações são trechos de código de programas maiores e devem ser executados em contexto. É possível ver essa ação em contexto no seguinte exemplo de código:

• [Conheça os conceitos básicos](#page-5630-0)

#### .NET

AWS SDK for .NET

### **a** Note

```
 /// <summary> 
    /// Get information about all AWS Glue runs of a specific job. 
    /// </summary> 
    /// <param name="jobName">The name of the job.</param> 
    /// <returns>A list of JobRun objects.</returns>
     public async Task<List<JobRun>> GetJobRunsAsync(string jobName) 
    \{ var jobRuns = new List<JobRun>(); 
         var request = new GetJobRunsRequest 
         { 
             JobName = jobName, 
         }; 
         // No need to loop to get all the log groups--the SDK does it for us 
 behind the scenes 
         var paginatorForJobRuns = 
             _amazonGlue.Paginators.GetJobRuns(request); 
         await foreach (var response in paginatorForJobRuns.Responses) 
         { 
             response.JobRuns.ForEach(jobRun => 
\{\hspace{.1cm} \}
```

```
 jobRuns.Add(jobRun); 
           }); 
     } 
     return jobRuns; 
 }
```
• Para obter detalhes da API, consulte [GetJobRuns](https://docs.aws.amazon.com/goto/DotNetSDKV3/glue-2017-03-31/GetJobRuns)a Referência AWS SDK for .NET da API.

#### $C++$

### SDK para C++

### **a** Note

```
 Aws::Client::ClientConfiguration clientConfig; 
         // Optional: Set to the AWS Region in which the bucket was created 
 (overrides config file). 
         // clientConfig.region = "us-east-1"; 
    Aws::Glue::GlueClient client(clientConfig); 
         Aws::Glue::Model::GetJobRunsRequest getJobRunsRequest; 
         getJobRunsRequest.SetJobName(jobName); 
         Aws::String nextToken; // Used for pagination. 
         std::vector<Aws::Glue::Model::JobRun> allJobRuns; 
         do { 
             if (!nextToken.empty()) { 
                 getJobRunsRequest.SetNextToken(nextToken); 
 } 
             Aws::Glue::Model::GetJobRunsOutcome jobRunsOutcome = 
 client.GetJobRuns( 
                     getJobRunsRequest); 
             if (jobRunsOutcome.IsSuccess()) {
```

```
 const std::vector<Aws::Glue::Model::JobRun> &jobRuns = 
 jobRunsOutcome.GetResult().GetJobRuns(); 
                 allJobRuns.insert(allJobRuns.end(), jobRuns.begin(), 
 jobRuns.end()); 
                 nextToken = jobRunsOutcome.GetResult().GetNextToken(); 
 } 
             else { 
                 std::cerr << "Error getting job runs. " 
                           << jobRunsOutcome.GetError().GetMessage() 
                           << std::endl; 
                 break; 
 } 
        } while (!nextToken.empty());
```
• Para obter detalhes da API, consulte [GetJobRuns](https://docs.aws.amazon.com/goto/SdkForCpp/glue-2017-03-31/GetJobRuns)a Referência AWS SDK for C++ da API.

### CLI

### AWS CLI

Para obter informações sobre todas as execuções de um trabalho

O exemplo get-job-runs a seguir recupera informações sobre execuções de trabalho para um trabalho.

```
aws glue get-job-runs \ 
     --job-name "my-testing-job"
```
Saída:

```
{ 
     "JobRuns": [ 
         { 
              "Id": 
  "jr_012e176506505074d94d761755e5c62538ee1aad6f17d39f527e9140cf0c9a5e", 
             "Attempt": 0,
              "JobName": "my-testing-job", 
              "StartedOn": 1602873931.255, 
              "LastModifiedOn": 1602874075.985, 
              "CompletedOn": 1602874075.985,
```

```
 "JobRunState": "SUCCEEDED", 
              "Arguments": { 
                  "--enable-continuous-cloudwatch-log": "true", 
                  "--enable-metrics": "", 
                  "--enable-spark-ui": "true", 
                  "--job-bookmark-option": "job-bookmark-enable", 
                  "--spark-event-logs-path": "s3://aws-glue-assets-111122223333-us-
east-1/sparkHistoryLogs/" 
              }, 
              "PredecessorRuns": [], 
              "AllocatedCapacity": 10, 
              "ExecutionTime": 117, 
              "Timeout": 2880, 
              "MaxCapacity": 10.0, 
              "WorkerType": "G.1X", 
              "NumberOfWorkers": 10, 
              "LogGroupName": "/aws-glue/jobs", 
              "GlueVersion": "2.0" 
         }, 
         { 
              "Id": 
  "jr_03cc19ddab11c4e244d3f735567de74ff93b0b3ef468a713ffe73e53d1aec08f_attempt_2", 
              "Attempt": 2, 
              "PreviousRunId": 
  "jr_03cc19ddab11c4e244d3f735567de74ff93b0b3ef468a713ffe73e53d1aec08f_attempt_1", 
              "JobName": "my-testing-job", 
              "StartedOn": 1602811168.496, 
              "LastModifiedOn": 1602811282.39, 
              "CompletedOn": 1602811282.39, 
              "JobRunState": "FAILED", 
              "ErrorMessage": "An error occurred while calling 
  o122.pyWriteDynamicFrame. 
                  Access Denied (Service: Amazon S3; Status Code: 403; Error Code: 
  AccessDenied; 
                  Request ID: 021AAB703DB20A2D; 
                  S3 Extended Request ID: teZk24Y09TkXzBvMPG502L5VJBhe9DJuWA9/
TXtuGOqfByajkfL/Tlqt5JBGdEGpigAqzdMDM/U=)", 
              "PredecessorRuns": [], 
              "AllocatedCapacity": 10, 
              "ExecutionTime": 110, 
              "Timeout": 2880, 
              "MaxCapacity": 10.0, 
              "WorkerType": "G.1X", 
              "NumberOfWorkers": 10,
```

```
 "LogGroupName": "/aws-glue/jobs", 
              "GlueVersion": "2.0" 
         }, 
         { 
              "Id": 
  "jr_03cc19ddab11c4e244d3f735567de74ff93b0b3ef468a713ffe73e53d1aec08f_attempt_1", 
              "Attempt": 1, 
              "PreviousRunId": 
  "jr_03cc19ddab11c4e244d3f735567de74ff93b0b3ef468a713ffe73e53d1aec08f", 
              "JobName": "my-testing-job", 
              "StartedOn": 1602811020.518, 
              "LastModifiedOn": 1602811138.364, 
              "CompletedOn": 1602811138.364, 
              "JobRunState": "FAILED", 
              "ErrorMessage": "An error occurred while calling 
  o122.pyWriteDynamicFrame. 
                   Access Denied (Service: Amazon S3; Status Code: 403; Error Code: 
  AccessDenied; 
                   Request ID: 2671D37856AE7ABB; 
                   S3 Extended Request ID: RLJCJw20brV
+PpC6GpORahyF2fp9flB5SSb2bTGPnUSPVizLXRl1PN3QZldb+v1o9qRVktNYbW8=)", 
              "PredecessorRuns": [], 
              "AllocatedCapacity": 10, 
              "ExecutionTime": 113, 
              "Timeout": 2880, 
              "MaxCapacity": 10.0, 
              "WorkerType": "G.1X", 
              "NumberOfWorkers": 10, 
              "LogGroupName": "/aws-glue/jobs", 
              "GlueVersion": "2.0" 
         } 
     ]
}
```
Para obter mais informações, consulte [Execuções de trabalhos](https://docs.aws.amazon.com/glue/latest/dg/aws-glue-api-jobs-runs.html) no Guia do desenvolvedor do AWS Glue.

• Para obter detalhes da API, consulte [GetJobRuns](https://awscli.amazonaws.com/v2/documentation/api/latest/reference/glue/get-job-runs.html)em Referência de AWS CLI Comandos.

#### Java

SDK para Java 2.x

### **G** Note

```
 /** 
      * Retrieves the job runs for a given Glue job and prints the status of the 
 job runs. 
 * 
      * @param glueClient the Glue client used to make API calls 
      * @param jobName the name of the Glue job to retrieve the job runs for 
      */ 
     public static void getJobRuns(GlueClient glueClient, String jobName) { 
         try { 
             GetJobRunsRequest runsRequest = GetJobRunsRequest.builder() 
                  .jobName(jobName) 
                  .maxResults(20) 
                .buid();
             boolean jobDone = false; 
             while (!jobDone) { 
                 GetJobRunsResponse response = glueClient.getJobRuns(runsRequest); 
                 List<JobRun> jobRuns = response.jobRuns(); 
                 for (JobRun jobRun : jobRuns) { 
                      String jobState = jobRun.jobRunState().name(); 
                      if (jobState.compareTo("SUCCEEDED") == 0) { 
                          System.out.println(jobName + " has succeeded"); 
                          jobDone = true; 
                      } else if (jobState.compareTo("STOPPED") == 0) { 
                          System.out.println("Job run has stopped"); 
                          jobDone = true; 
                      } else if (jobState.compareTo("FAILED") == 0) { 
                          System.out.println("Job run has failed"); 
                          jobDone = true;
```

```
 } else if (jobState.compareTo("TIMEOUT") == 0) { 
                         System.out.println("Job run has timed out"); 
                         jobDone = true; 
                     } else { 
                         System.out.println("*** Job run state is " + 
 jobRun.jobRunState().name()); 
                         System.out.println("Job run Id is " + jobRun.id()); 
                         System.out.println("The Glue version is " + 
 jobRun.glueVersion()); 
1 1 1 1 1 1 1
                     TimeUnit.SECONDS.sleep(5); 
 } 
 } 
        } catch (GlueException e) { 
            throw e; 
        } catch (InterruptedException e) { 
            throw new RuntimeException(e); 
        } 
    }
```
• Para obter detalhes da API, consulte [GetJobRuns](https://docs.aws.amazon.com/goto/SdkForJavaV2/glue-2017-03-31/GetJobRuns)a Referência AWS SDK for Java 2.x da API.

#### **JavaScript**

SDK para JavaScript (v3)

#### **a** Note

```
const getJobRuns = (jobName) => { 
  const client = new GlueClient({});
   const command = new GetJobRunsCommand({ 
     JobName: jobName, 
  });
```

```
 return client.send(command);
};
```
• Para obter detalhes da API, consulte [GetJobRuns](https://docs.aws.amazon.com/AWSJavaScriptSDK/v3/latest/client/glue/command/GetJobRunsCommand)a Referência AWS SDK for JavaScript da API.

### PHP

SDK para PHP

## **a** Note

Tem mais sobre GitHub. Encontre o exemplo completo e saiba como configurar e executar no [Repositório de exemplos de código da AWS.](https://github.com/awsdocs/aws-doc-sdk-examples/tree/main/php/example_code/glue#code-examples)

```
 $jobName = 'test-job-' . $uniqid; 
        $jobRuns = $glueService->getJobRuns($jobName); 
    public function getJobRuns($jobName, $maxResults = 0, $nextToken = ''): 
 Result 
    { 
        $arguments = ['JobName' => $jobName]; 
        if ($maxResults) { 
             $arguments['MaxResults'] = $maxResults; 
        } 
        if ($nextToken) { 
             $arguments['NextToken'] = $nextToken; 
        } 
        return $this->glueClient->getJobRuns($arguments); 
    }
```
• Para obter detalhes da API, consulte [GetJobRuns](https://docs.aws.amazon.com/goto/SdkForPHPV3/glue-2017-03-31/GetJobRuns)a Referência AWS SDK for PHP da API.

### Python

# SDK para Python (Boto3)

## **a** Note

```
class GlueWrapper: 
     """Encapsulates AWS Glue actions.""" 
     def __init__(self, glue_client): 
         "" "
          :param glue_client: A Boto3 Glue client. 
        ^{\rm{m}} ""
         self.glue_client = glue_client 
     def get_job_runs(self, job_name): 
         """ 
         Gets information about runs that have been performed for a specific job 
         definition. 
          :param job_name: The name of the job definition to look up. 
          :return: The list of job runs. 
        ^{\mathrm{m}} ""
         try: 
              response = self.glue_client.get_job_runs(JobName=job_name) 
         except ClientError as err: 
              logger.error( 
                  "Couldn't get job runs for %s. Here's why: %s: %s", 
                  job_name, 
                  err.response["Error"]["Code"], 
                  err.response["Error"]["Message"], 
) raise 
         else: 
              return response["JobRuns"]
```
• Para obter detalhes da API, consulte a [GetJobRuns](https://docs.aws.amazon.com/goto/boto3/glue-2017-03-31/GetJobRuns)Referência da API AWS SDK for Python (Boto3).

#### Ruby

SDK para Ruby

## **a** Note

Tem mais sobre GitHub. Encontre o exemplo completo e saiba como configurar e executar no [Repositório de exemplos de código da AWS.](https://github.com/awsdocs/aws-doc-sdk-examples/tree/main/ruby/example_code/glue#code-examples)

```
# The `GlueWrapper` class serves as a wrapper around the AWS Glue API, providing 
  a simplified interface for common operations.
# It encapsulates the functionality of the AWS SDK for Glue and provides methods 
 for interacting with Glue crawlers, databases, tables, jobs, and S3 resources.
# The class initializes with a Glue client and a logger, allowing it to make API 
  calls and log any errors or informational messages.
class GlueWrapper 
   def initialize(glue_client, logger) 
     @glue_client = glue_client 
     @logger = logger 
   end 
  # Retrieves a list of job runs for the specified job. 
   # 
   # @param job_name [String] The name of the job to retrieve job runs for. 
   # @return [Array<Aws::Glue::Types::JobRun>] 
  def get_job_runs(job_name) 
     response = @glue_client.get_job_runs(job_name: job_name) 
     response.job_runs 
  rescue Aws::Glue::Errors::GlueException => e 
     @logger.error("Glue could not get job runs: \n#{e.message}") 
   end
```
• Para obter detalhes da API, consulte [GetJobRuns](https://docs.aws.amazon.com/goto/SdkForRubyV3/glue-2017-03-31/GetJobRuns)a Referência AWS SDK for Ruby da API.
## Use **GetTables** com um AWS SDK ou CLI

Os exemplos de código a seguir mostram como usar o GetTables.

Exemplos de ações são trechos de código de programas maiores e devem ser executados em contexto. É possível ver essa ação em contexto no seguinte exemplo de código:

• [Conheça os conceitos básicos](#page-5630-0)

## .NET

AWS SDK for .NET

### **a** Note

```
 /// <summary> 
 /// Get a list of tables for an AWS Glue database. 
 /// </summary> 
 /// <param name="dbName">The name of the database.</param> 
/// <returns>A list of Table objects.</returns>
 public async Task<List<Table>> GetTablesAsync(string dbName) 
 { 
    var request = new GetTablesRequest { DatabaseName = dbName };
     var tables = new List<Table>(); 
     // Get a paginator for listing the tables. 
    var tablePaginator = _amazonGlue.Paginators.GetTables(request);
     await foreach (var response in tablePaginator.Responses) 
    \{ tables.AddRange(response.TableList); 
     } 
     return tables; 
 }
```
• Para obter detalhes da API, consulte [GetTablesa](https://docs.aws.amazon.com/goto/DotNetSDKV3/glue-2017-03-31/GetTables) Referência AWS SDK for .NET da API.

#### $C++$

SDK para C++

# **a** Note

```
 Aws::Client::ClientConfiguration clientConfig; 
        // Optional: Set to the AWS Region in which the bucket was created 
 (overrides config file). 
        // clientConfig.region = "us-east-1"; 
    Aws::Glue::GlueClient client(clientConfig); 
         Aws::Glue::Model::GetTablesRequest request; 
         request.SetDatabaseName(CRAWLER_DATABASE_NAME); 
         std::vector<Aws::Glue::Model::Table> all_tables; 
         Aws::String nextToken; // Used for pagination. 
         do { 
            Aws::Glue::Model::GetTablesOutcome outcome =
 client.GetTables(request); 
             if (outcome.IsSuccess()) { 
                 const std::vector<Aws::Glue::Model::Table> &tables = 
 outcome.GetResult().GetTableList(); 
                 all_tables.insert(all_tables.end(), tables.begin(), 
 tables.end()); 
                 nextToken = outcome.GetResult().GetNextToken(); 
 } 
             else { 
                 std::cerr << "Error getting the tables. " 
                           << outcome.GetError().GetMessage() 
                           << std::endl; 
                 deleteAssets(CRAWLER_NAME, CRAWLER_DATABASE_NAME, "", bucketName, 
                               clientConfig); 
                 return false; 
 }
```

```
 } while (!nextToken.empty()); 
        std::cout << "The database contains " << all_tables.size() 
                  \le (all_tables.size() == 1 ?
                       " table." : "tables.") << std::endl; 
        std::cout << "Here is a list of the tables in the database."; 
       for (size_t index = 0; index < all_tables.size(); ++index) {
            std::cout << " " << index + 1 << ": " << 
 all_tables[index].GetName() 
                       << std::endl; 
        } 
        if (!all_tables.empty()) { 
            int tableIndex = askQuestionForIntRange( 
                     "Enter an index to display the database detail ", 
                     1, static_cast<int>(all_tables.size())); 
            std::cout << all_tables[tableIndex - 
 1].Jsonize().View().WriteReadable() 
                       << std::endl; 
            tableName = all_tables[tableIndex - 1].GetName(); 
        }
```
• Para obter detalhes da API, consulte [GetTablesa](https://docs.aws.amazon.com/goto/SdkForCpp/glue-2017-03-31/GetTables) Referência AWS SDK for C++ da API.

## CLI

# AWS CLI

Para listar as definições de algumas ou de todas as tabelas no banco de dados especificado

O exemplo de get-tables a seguir retorna informações sobre as tabelas no banco de dados especificado.

**aws glue get-tables --database-name '***tempdb***'**

Saída:

```
{ 
      "TableList": [ 
            {
```

```
 "Name": "my-s3-sink", 
             "DatabaseName": "tempdb", 
             "CreateTime": 1602730539.0, 
             "UpdateTime": 1602730539.0, 
            "Retention": 0,
             "StorageDescriptor": { 
                 "Columns": [ 
\{ "Name": "sensorid", 
                          "Type": "int" 
                     }, 
\{ "Name": "currenttemperature", 
                          "Type": "int" 
                     }, 
\{ "Name": "status", 
                          "Type": "string" 
1999 1999 1999 1999 1999
                 ], 
                 "Location": "s3://janetst-bucket-01/test-s3-output/", 
                 "Compressed": false, 
                 "NumberOfBuckets": 0, 
                 "SerdeInfo": { 
                     "SerializationLibrary": "org.openx.data.jsonserde.JsonSerDe" 
                 }, 
                 "SortColumns": [], 
                 "StoredAsSubDirectories": false 
             }, 
             "Parameters": { 
                 "classification": "json" 
             }, 
             "CreatedBy": "arn:aws:iam::007436865787:user/JRSTERN", 
             "IsRegisteredWithLakeFormation": false, 
             "CatalogId": "007436865787" 
         }, 
         { 
             "Name": "s3-source", 
             "DatabaseName": "tempdb", 
             "CreateTime": 1602730658.0, 
             "UpdateTime": 1602730658.0, 
             "Retention": 0, 
             "StorageDescriptor": { 
                 "Columns": [
```

```
\{ "Name": "sensorid", 
                      "Type": "int" 
\}, \{\{ "Name": "currenttemperature", 
                      "Type": "int" 
                  }, 
\{ "Name": "status", 
                      "Type": "string" 
1999 1999 1999 1999 1999
               ], 
               "Location": "s3://janetst-bucket-01/", 
               "Compressed": false, 
               "NumberOfBuckets": 0, 
               "SortColumns": [], 
               "StoredAsSubDirectories": false 
           }, 
           "Parameters": { 
               "classification": "json" 
           }, 
           "CreatedBy": "arn:aws:iam::007436865787:user/JRSTERN", 
           "IsRegisteredWithLakeFormation": false, 
           "CatalogId": "007436865787" 
       }, 
       { 
           "Name": "test-kinesis-input", 
           "DatabaseName": "tempdb", 
           "CreateTime": 1601507001.0, 
           "UpdateTime": 1601507001.0, 
           "Retention": 0, 
           "StorageDescriptor": { 
               "Columns": [ 
\{ "Name": "sensorid", 
                      "Type": "int" 
\}, \{\{ "Name": "currenttemperature", 
                      "Type": "int" 
\}, \{\{ "Name": "status",
```

```
 "Type": "string" 
1999 1999 1999 1999 1999
 ], 
                  "Location": "my-testing-stream", 
                  "Compressed": false, 
                  "NumberOfBuckets": 0, 
                  "SerdeInfo": { 
                      "SerializationLibrary": "org.openx.data.jsonserde.JsonSerDe" 
\qquad \qquad \text{ } "SortColumns": [], 
                  "Parameters": { 
                      "kinesisUrl": "https://kinesis.us-east-1.amazonaws.com", 
                      "streamName": "my-testing-stream", 
                      "typeOfData": "kinesis" 
                  }, 
                  "StoredAsSubDirectories": false 
              }, 
              "Parameters": { 
                  "classification": "json" 
              }, 
              "CreatedBy": "arn:aws:iam::007436865787:user/JRSTERN", 
              "IsRegisteredWithLakeFormation": false, 
              "CatalogId": "007436865787" 
         } 
     ]
}
```
Para obter mais informações, consulte [Definindo tabelas no catálogo de dados do AWS Glue](https://docs.aws.amazon.com/glue/latest/dg/tables-described.html) no AWS Glue Developer Guide.

• Para obter detalhes da API, consulte [GetTablese](https://awscli.amazonaws.com/v2/documentation/api/latest/reference/glue/get-tables.html)m Referência de AWS CLI Comandos.

### Java

SDK para Java 2.x

# **a** Note

```
 /** 
      * Retrieves the names of the tables in the specified Glue database. 
 * 
      * @param glueClient the Glue client to use for the operation 
      * @param dbName the name of the Glue database to retrieve the table 
 names from 
      * @return the name of the first table retrieved, or an empty string if no 
 tables were found 
     */ 
     public static String getGlueTables(GlueClient glueClient, String dbName) { 
         String myTableName = ""; 
        try { 
             GetTablesRequest tableRequest = GetTablesRequest.builder() 
                 .databaseName(dbName) 
                .buid() GetTablesResponse response = glueClient.getTables(tableRequest); 
             List<Table> tables = response.tableList(); 
             if (tables.isEmpty()) { 
                 System.out.println("No tables were returned"); 
             } else { 
                 for (Table table : tables) { 
                     myTableName = table.name(); 
                     System.out.println("Table name is: " + myTableName); 
 } 
 } 
        } catch (GlueException e) { 
             throw e; 
         } 
        return myTableName; 
    }
```
• Para obter detalhes da API, consulte [GetTablesa](https://docs.aws.amazon.com/goto/SdkForJavaV2/glue-2017-03-31/GetTables) Referência AWS SDK for Java 2.x da API.

#### **JavaScript**

# SDK para JavaScript (v3)

# **a** Note

Tem mais sobre GitHub. Encontre o exemplo completo e saiba como configurar e executar no [Repositório de exemplos de código da AWS.](https://github.com/awsdocs/aws-doc-sdk-examples/tree/main/javascriptv3/example_code/glue#code-examples)

```
const getTables = (databaseName) => { 
  const client = new GlueClient({});
   const command = new GetTablesCommand({ 
     DatabaseName: databaseName, 
   }); 
   return client.send(command);
};
```
• Para obter detalhes da API, consulte [GetTablesa](https://docs.aws.amazon.com/AWSJavaScriptSDK/v3/latest/client/glue/command/GetTablesCommand) Referência AWS SDK for JavaScript da API.

## PHP

SDK para PHP

# **a** Note

{

```
 $databaseName = "doc-example-database-$uniqid"; 
 $tables = $glueService->getTables($databaseName);
```

```
 public function getTables($databaseName): Result
```

```
 return $this->glueClient->getTables([ 
          'DatabaseName' => $databaseName, 
     ]); 
 }
```
• Para obter detalhes da API, consulte [GetTablesa](https://docs.aws.amazon.com/goto/SdkForPHPV3/glue-2017-03-31/GetTables) Referência AWS SDK for PHP da API.

## Python

SDK para Python (Boto3)

# **a** Note

```
class GlueWrapper: 
     """Encapsulates AWS Glue actions.""" 
     def __init__(self, glue_client): 
 """ 
         :param glue_client: A Boto3 Glue client. 
         """ 
         self.glue_client = glue_client 
     def get_tables(self, db_name): 
         """ 
         Gets a list of tables in a Data Catalog database. 
         :param db_name: The name of the database to query. 
         :return: The list of tables in the database. 
        ^{\mathrm{m}} ""
         try: 
              response = self.glue_client.get_tables(DatabaseName=db_name) 
         except ClientError as err: 
              logger.error( 
                  "Couldn't get tables %s. Here's why: %s: %s", 
                  db_name, 
                  err.response["Error"]["Code"],
```

```
 err.response["Error"]["Message"], 
) raise 
        else: 
            return response["TableList"]
```
• Para obter detalhes da API, consulte a [GetTablesR](https://docs.aws.amazon.com/goto/boto3/glue-2017-03-31/GetTables)eferência da API AWS SDK for Python (Boto3).

#### Ruby

#### SDK para Ruby

# **a** Note

```
# The `GlueWrapper` class serves as a wrapper around the AWS Glue API, providing 
  a simplified interface for common operations.
# It encapsulates the functionality of the AWS SDK for Glue and provides methods 
 for interacting with Glue crawlers, databases, tables, jobs, and S3 resources.
# The class initializes with a Glue client and a logger, allowing it to make API 
  calls and log any errors or informational messages.
class GlueWrapper 
   def initialize(glue_client, logger) 
     @glue_client = glue_client 
     @logger = logger 
   end 
   # Retrieves a list of tables in the specified database. 
  # 
   # @param db_name [String] The name of the database to retrieve tables from. 
   # @return [Array<Aws::Glue::Types::Table>] 
  def get_tables(db_name) 
     response = @glue_client.get_tables(database_name: db_name) 
     response.table_list
```

```
 rescue Aws::Glue::Errors::GlueException => e 
   @logger.error("Glue could not get tables #{db_name}: \n#{e.message}") 
   raise 
 end
```
• Para obter detalhes da API, consulte [GetTablesa](https://docs.aws.amazon.com/goto/SdkForRubyV3/glue-2017-03-31/GetTables) Referência AWS SDK for Ruby da API.

## Rust

SDK para Rust

# **a** Note

Tem mais sobre GitHub. Encontre o exemplo completo e saiba como configurar e executar no [Repositório de exemplos de código da AWS.](https://github.com/awsdocs/aws-doc-sdk-examples/tree/main/rustv1/examples/glue#code-examples)

```
 let tables = glue 
     .get_tables() 
     .database_name(self.database()) 
     .send() 
     .await 
      .map_err(GlueMvpError::from_glue_sdk)?; 
 let tables = tables.table_list();
```
• Para obter detalhes da API, consulte a [GetTablesr](https://docs.rs/aws-sdk-glue/latest/aws_sdk_glue/client/struct.Client.html#method.get_tables)eferência da API AWS SDK for Rust.

# Use **ListJobs** com um AWS SDK

Os exemplos de código a seguir mostram como usar o ListJobs.

Exemplos de ações são trechos de código de programas maiores e devem ser executados em contexto. É possível ver essa ação em contexto no seguinte exemplo de código:

• [Conheça os conceitos básicos](#page-5630-0)

## .NET

# AWS SDK for .NET

# **a** Note

Tem mais sobre GitHub. Encontre o exemplo completo e saiba como configurar e executar no [Repositório de exemplos de código da AWS.](https://github.com/awsdocs/aws-doc-sdk-examples/tree/main/dotnetv3/Glue#code-examples)

```
 /// <summary> 
    /// List AWS Glue jobs using a paginator. 
    /// </summary> 
   /// <returns>A list of AWS Glue job names.</returns>
    public async Task<List<string>> ListJobsAsync() 
    { 
       var jobNames = new List<string>();
        var listJobsPaginator = _amazonGlue.Paginators.ListJobs(new 
 ListJobsRequest { MaxResults = 10 }); 
        await foreach (var response in listJobsPaginator.Responses) 
        { 
            jobNames.AddRange(response.JobNames); 
        } 
        return jobNames; 
    }
```
• Para obter detalhes da API, consulte [ListJobsa](https://docs.aws.amazon.com/goto/DotNetSDKV3/glue-2017-03-31/ListJobs) Referência AWS SDK for .NET da API.

### $C++$

SDK para C++

# **a**) Note

```
 Aws::Client::ClientConfiguration clientConfig; 
        // Optional: Set to the AWS Region in which the bucket was created 
 (overrides config file). 
        // clientConfig.region = "us-east-1"; 
    Aws::Glue::GlueClient client(clientConfig); 
        Aws::Glue::Model::ListJobsRequest listJobsRequest; 
        Aws::String nextToken; 
         std::vector<Aws::String> allJobNames; 
        do { 
             if (!nextToken.empty()) { 
                 listJobsRequest.SetNextToken(nextToken); 
 } 
             Aws::Glue::Model::ListJobsOutcome listRunsOutcome = client.ListJobs( 
                     listJobsRequest); 
             if (listRunsOutcome.IsSuccess()) { 
                 const std::vector<Aws::String> &jobNames = 
 listRunsOutcome.GetResult().GetJobNames(); 
                 allJobNames.insert(allJobNames.end(), jobNames.begin(), 
 jobNames.end()); 
                 nextToken = listRunsOutcome.GetResult().GetNextToken(); 
 } 
             else { 
                 std::cerr << "Error listing jobs. " 
                           << listRunsOutcome.GetError().GetMessage() 
                           << std::endl; 
 } 
         } while (!nextToken.empty());
```
• Para obter detalhes da API, consulte [ListJobsa](https://docs.aws.amazon.com/goto/SdkForCpp/glue-2017-03-31/ListJobs) Referência AWS SDK for C++ da API.

#### **JavaScript**

## SDK para JavaScript (v3)

# **a**) Note

Tem mais sobre GitHub. Encontre o exemplo completo e saiba como configurar e executar no [Repositório de exemplos de código da AWS.](https://github.com/awsdocs/aws-doc-sdk-examples/tree/main/javascriptv3/example_code/glue#code-examples)

```
const listJobs = () => {
  const client = new GlueClient({});
  const command = new ListJobsCommand({}); 
  return client.send(command);
};
```
• Para obter detalhes da API, consulte [ListJobsa](https://docs.aws.amazon.com/AWSJavaScriptSDK/v3/latest/client/glue/command/ListJobsCommand) Referência AWS SDK for JavaScript da API.

#### PHP

### SDK para PHP

#### **a** Note

```
 $jobs = $glueService->listJobs(); 
        echo "Current jobs:\n"; 
        foreach ($jobs['JobNames'] as $jobsName) { 
             echo "{$jobsName}\n"; 
        } 
    public function listJobs($maxResults = null, $nextToken = null, $tags = []): 
 Result 
    {
```

```
$arguments = [];
     if ($maxResults) { 
         $arguments['MaxResults'] = $maxResults; 
     } 
     if ($nextToken) { 
         $arguments['NextToken'] = $nextToken; 
     } 
     if (!empty($tags)) { 
         $arguments['Tags'] = $tags; 
     } 
     return $this->glueClient->listJobs($arguments); 
 }
```
• Para obter detalhes da API, consulte [ListJobsa](https://docs.aws.amazon.com/goto/SdkForPHPV3/glue-2017-03-31/ListJobs) Referência AWS SDK for PHP da API.

### Python

SDK para Python (Boto3)

## **a** Note

```
class GlueWrapper: 
     """Encapsulates AWS Glue actions.""" 
     def __init__(self, glue_client): 
 """ 
         :param glue_client: A Boto3 Glue client. 
         """ 
         self.glue_client = glue_client 
     def list_jobs(self): 
        "" "
         Lists the names of job definitions in your account. 
         :return: The list of job definition names. 
        "" "
```

```
 try: 
             response = self.glue_client.list_jobs() 
         except ClientError as err: 
             logger.error( 
                 "Couldn't list jobs. Here's why: %s: %s", 
                 err.response["Error"]["Code"], 
                 err.response["Error"]["Message"], 
) raise 
         else: 
             return response["JobNames"]
```
• Para obter detalhes da API, consulte a [ListJobsR](https://docs.aws.amazon.com/goto/boto3/glue-2017-03-31/ListJobs)eferência da API AWS SDK for Python (Boto3).

### Ruby

SDK para Ruby

```
a Note
```

```
# The `GlueWrapper` class serves as a wrapper around the AWS Glue API, providing 
  a simplified interface for common operations.
# It encapsulates the functionality of the AWS SDK for Glue and provides methods 
 for interacting with Glue crawlers, databases, tables, jobs, and S3 resources.
# The class initializes with a Glue client and a logger, allowing it to make API 
  calls and log any errors or informational messages.
class GlueWrapper 
   def initialize(glue_client, logger) 
     @glue_client = glue_client 
     @logger = logger 
   end 
   # Retrieves a list of jobs in AWS Glue.
```

```
 # 
 # @return [Aws::Glue::Types::ListJobsResponse] 
 def list_jobs 
   @glue_client.list_jobs 
 rescue Aws::Glue::Errors::GlueException => e 
   @logger.error("Glue could not list jobs: \n#{e.message}") 
   raise 
 end
```
• Para obter detalhes da API, consulte [ListJobsa](https://docs.aws.amazon.com/goto/SdkForRubyV3/glue-2017-03-31/ListJobs) Referência AWS SDK for Ruby da API.

#### Rust

### SDK para Rust

### **G** Note

Tem mais sobre GitHub. Encontre o exemplo completo e saiba como configurar e executar no [Repositório de exemplos de código da AWS.](https://github.com/awsdocs/aws-doc-sdk-examples/tree/main/rustv1/examples/glue#code-examples)

```
 let mut list_jobs = glue.list_jobs().into_paginator().send(); 
        while let Some(list_jobs_output) = list_jobs.next().await { 
            match list_jobs_output { 
               Ok(list_jobs) => {
                    let names = list_jobs.job_names(); 
                    info!(?names, "Found these jobs") 
 } 
                Err(err) => return Err(GlueMvpError::from_glue_sdk(err)), 
 } 
        }
```
• Para obter detalhes da API, consulte a [ListJobsr](https://docs.rs/aws-sdk-glue/latest/aws_sdk_glue/client/struct.Client.html#method.list_jobs)eferência da API AWS SDK for Rust.

# Use **StartCrawler** com um AWS SDK ou CLI

Os exemplos de código a seguir mostram como usar o StartCrawler.

Exemplos de ações são trechos de código de programas maiores e devem ser executados em contexto. É possível ver essa ação em contexto no seguinte exemplo de código:

• [Conheça os conceitos básicos](#page-5630-0)

## .NET

AWS SDK for .NET

# **a** Note

Tem mais sobre GitHub. Encontre o exemplo completo e saiba como configurar e executar no [Repositório de exemplos de código da AWS.](https://github.com/awsdocs/aws-doc-sdk-examples/tree/main/dotnetv3/Glue#code-examples)

```
 /// <summary> 
 /// Start an AWS Glue crawler. 
 /// </summary> 
 /// <param name="crawlerName">The name of the crawler.</param> 
 /// <returns>A Boolean value indicating the success of the action.</returns> 
public async Task<bool> StartCrawlerAsync(string crawlerName)
\{ var crawlerRequest = new StartCrawlerRequest 
     { 
         Name = crawlerName, 
     }; 
     var response = await _amazonGlue.StartCrawlerAsync(crawlerRequest); 
     return response.HttpStatusCode == System.Net.HttpStatusCode.OK; 
 }
```
• Para obter detalhes da API, consulte [StartCrawler](https://docs.aws.amazon.com/goto/DotNetSDKV3/glue-2017-03-31/StartCrawler)a Referência AWS SDK for .NET da API.

#### $C++$

# SDK para C++

# **a** Note

```
 Aws::Client::ClientConfiguration clientConfig; 
        // Optional: Set to the AWS Region in which the bucket was created 
 (overrides config file). 
        // clientConfig.region = "us-east-1"; 
    Aws::Glue::GlueClient client(clientConfig); 
         Aws::Glue::Model::StartCrawlerRequest request; 
         request.SetName(CRAWLER_NAME); 
         Aws::Glue::Model::StartCrawlerOutcome outcome = 
 client.StartCrawler(request); 
         if (outcome.IsSuccess() || (Aws::Glue::GlueErrors::CRAWLER_RUNNING == 
                                      outcome.GetError().GetErrorType())) { 
             if (!outcome.IsSuccess()) { 
                 std::cout << "Crawler was already started." << std::endl; 
 } 
             else { 
                 std::cout << "Successfully started crawler." << std::endl; 
 } 
             std::cout << "This may take a while to run." << std::endl; 
             Aws::Glue::Model::CrawlerState crawlerState = 
 Aws::Glue::Model::CrawlerState::NOT_SET; 
             int iterations = 0; 
            while (Aws::Glue::Model::CrawlerState::READY != crawlerState) {
                 std::this_thread::sleep_for(std::chrono::seconds(1)); 
                 ++iterations; 
                if ((iterations % 10) == 0) { // Log status every 10 seconds.
```

```
 std::cout << "Crawler status " << 
 Aws::Glue::Model::CrawlerStateMapper::GetNameForCrawlerState( 
                                       crawlerState) 
                               << ". After " << iterations 
                               << " seconds elapsed." 
                               << std::endl; 
 } 
                 Aws::Glue::Model::GetCrawlerRequest getCrawlerRequest; 
                 getCrawlerRequest.SetName(CRAWLER_NAME); 
                 Aws::Glue::Model::GetCrawlerOutcome getCrawlerOutcome = 
 client.GetCrawler( 
                         getCrawlerRequest); 
                 if (getCrawlerOutcome.IsSuccess()) { 
                     crawlerState = 
 getCrawlerOutcome.GetResult().GetCrawler().GetState(); 
 } 
                 else { 
                     std::cerr << "Error getting crawler. " 
                               << getCrawlerOutcome.GetError().GetMessage() << 
 std::endl; 
                     break; 
 } 
            } 
             if (Aws::Glue::Model::CrawlerState::READY == crawlerState) { 
                 std::cout << "Crawler finished running after " << iterations 
                           << " seconds." 
                           << std::endl; 
 } 
        } 
        else { 
             std::cerr << "Error starting a crawler. " 
                       << outcome.GetError().GetMessage() 
                       << std::endl; 
             deleteAssets(CRAWLER_NAME, CRAWLER_DATABASE_NAME, "", bucketName, 
                          clientConfig); 
             return false; 
        }
```
• Para obter detalhes da API, consulte [StartCrawler](https://docs.aws.amazon.com/goto/SdkForCpp/glue-2017-03-31/StartCrawler)a Referência AWS SDK for C++ da API.

# CLI

# AWS CLI

Para iniciar um crawler

O exemplo de start-crawler a seguir inicia um crawler.

**aws glue start-crawler --name** *my-crawler*

Saída:

None

Para obter mais informações, consulte [Definição de crawlers](https://docs.aws.amazon.com/glue/latest/dg/add-crawler.html) no Guia do desenvolvedor do AWS Glue.

• Para obter detalhes da API, consulte [StartCrawler](https://awscli.amazonaws.com/v2/documentation/api/latest/reference/glue/start-crawler.html)em Referência de AWS CLI Comandos.

#### Java

SDK para Java 2.x

```
a Note
```

```
 /** 
      * Starts a specific AWS Glue crawler. 
\star * @param glueClient the AWS Glue client to use for the crawler operation 
      * @param crawlerName the name of the crawler to start 
      * @throws GlueException if there is an error starting the crawler 
      */ 
     public static void startSpecificCrawler(GlueClient glueClient, String 
 crawlerName) {
```

```
 try { 
         StartCrawlerRequest crawlerRequest = StartCrawlerRequest.builder() 
              .name(crawlerName) 
              .build(); 
         glueClient.startCrawler(crawlerRequest); 
         System.out.println(crawlerName + " was successfully started!"); 
     } catch (GlueException e) { 
         throw e; 
     } 
 }
```
• Para obter detalhes da API, consulte [StartCrawler](https://docs.aws.amazon.com/goto/SdkForJavaV2/glue-2017-03-31/StartCrawler)a Referência AWS SDK for Java 2.x da API.

# **JavaScript**

SDK para JavaScript (v3)

**a** Note

Tem mais sobre GitHub. Encontre o exemplo completo e saiba como configurar e executar no [Repositório de exemplos de código da AWS.](https://github.com/awsdocs/aws-doc-sdk-examples/tree/main/javascriptv3/example_code/glue#code-examples)

```
const startCrawler = (name) => { 
  const client = new GlueClient({});
   const command = new StartCrawlerCommand({ 
     Name: name, 
   }); 
   return client.send(command);
};
```
• Para obter detalhes da API, consulte [StartCrawler](https://docs.aws.amazon.com/AWSJavaScriptSDK/v3/latest/client/glue/command/StartCrawlerCommand)a Referência AWS SDK for JavaScript da API.

### Kotlin

# SDK para Kotlin

# **a** Note

Tem mais sobre GitHub. Encontre o exemplo completo e saiba como configurar e executar no [Repositório de exemplos de código da AWS.](https://github.com/awsdocs/aws-doc-sdk-examples/tree/main/kotlin/services/glue#code-examples)

```
suspend fun startSpecificCrawler(crawlerName: String?) { 
     val request = 
         StartCrawlerRequest { 
              name = crawlerName 
         } 
     GlueClient { region = "us-west-2" }.use { glueClient -> 
         glueClient.startCrawler(request) 
         println("$crawlerName was successfully started.") 
     }
}
```
• Para obter detalhes da API, consulte a [StartCrawler](https://sdk.amazonaws.com/kotlin/api/latest/index.html)referência da API AWS SDK for Kotlin.

# PHP

SDK para PHP

# **a** Note

```
 $crawlerName = "example-crawler-test-" . $uniqid;
```

```
 $databaseName = "doc-example-database-$uniqid";
```

```
 $glueService->startCrawler($crawlerName);
```

```
 public function startCrawler($crawlerName): Result 
 { 
     return $this->glueClient->startCrawler([ 
          'Name' => $crawlerName, 
     ]); 
 }
```
• Para obter detalhes da API, consulte [StartCrawler](https://docs.aws.amazon.com/goto/SdkForPHPV3/glue-2017-03-31/StartCrawler)a Referência AWS SDK for PHP da API.

### Python

SDK para Python (Boto3)

# **a** Note

```
class GlueWrapper: 
     """Encapsulates AWS Glue actions.""" 
     def __init__(self, glue_client): 
        "" "
         :param glue_client: A Boto3 Glue client. 
         """ 
         self.glue_client = glue_client 
     def start_crawler(self, name): 
         """ 
         Starts a crawler. The crawler crawls its configured target and creates 
         metadata that describes the data it finds in the target data source. 
         :param name: The name of the crawler to start. 
         """ 
         try: 
             self.glue_client.start_crawler(Name=name) 
         except ClientError as err: 
             logger.error(
```

```
 "Couldn't start crawler %s. Here's why: %s: %s", 
                name, 
                err.response["Error"]["Code"], 
                err.response["Error"]["Message"], 
) raise
```
• Para obter detalhes da API, consulte a [StartCrawler](https://docs.aws.amazon.com/goto/boto3/glue-2017-03-31/StartCrawler)Referência da API AWS SDK for Python (Boto3).

#### Ruby

#### SDK para Ruby

#### **a** Note

```
# The `GlueWrapper` class serves as a wrapper around the AWS Glue API, providing 
  a simplified interface for common operations.
# It encapsulates the functionality of the AWS SDK for Glue and provides methods 
 for interacting with Glue crawlers, databases, tables, jobs, and S3 resources.
# The class initializes with a Glue client and a logger, allowing it to make API 
  calls and log any errors or informational messages.
class GlueWrapper 
   def initialize(glue_client, logger) 
     @glue_client = glue_client 
     @logger = logger 
   end 
   # Starts a crawler with the specified name. 
   # 
   # @param name [String] The name of the crawler to start. 
   # @return [void] 
   def start_crawler(name) 
     @glue_client.start_crawler(name: name)
```

```
 rescue Aws::Glue::Errors::ServiceError => e 
   @logger.error("Glue could not start crawler #{name}: \n#{e.message}") 
   raise 
 end
```
• Para obter detalhes da API, consulte [StartCrawler](https://docs.aws.amazon.com/goto/SdkForRubyV3/glue-2017-03-31/StartCrawler)a Referência AWS SDK for Ruby da API.

### Rust

SDK para Rust

# **a** Note

Tem mais sobre GitHub. Encontre o exemplo completo e saiba como configurar e executar no [Repositório de exemplos de código da AWS.](https://github.com/awsdocs/aws-doc-sdk-examples/tree/main/rustv1/examples/glue#code-examples)

```
let start crawler =
 glue.start_crawler().name(self.crawler()).send().await; 
        match start_crawler { 
           0k() => 0k(()),
           Err(err) \Rightarrow let glue_err: aws_sdk_glue::Error = err.into(); 
               match glue err {
                    aws_sdk_glue::Error::CrawlerRunningException(_) => Ok(()), 
                    _ => Err(GlueMvpError::GlueSdk(glue_err)), 
 } 
 } 
        }?;
```
• Para obter detalhes da API, consulte a [StartCrawler](https://docs.rs/aws-sdk-glue/latest/aws_sdk_glue/client/struct.Client.html#method.start_crawler)referência da API AWS SDK for Rust.

# Use **StartJobRun** com um AWS SDK ou CLI

Os exemplos de código a seguir mostram como usar o StartJobRun.

Exemplos de ações são trechos de código de programas maiores e devem ser executados em contexto. É possível ver essa ação em contexto no seguinte exemplo de código:

#### • [Conheça os conceitos básicos](#page-5630-0)

## .NET

#### AWS SDK for .NET

## **a** Note

Tem mais sobre GitHub. Encontre o exemplo completo e saiba como configurar e executar no [Repositório de exemplos de código da AWS.](https://github.com/awsdocs/aws-doc-sdk-examples/tree/main/dotnetv3/Glue#code-examples)

```
 /// <summary> 
    /// Start an AWS Glue job run. 
     /// </summary> 
     /// <param name="jobName">The name of the job.</param> 
   /// <returns>A string representing the job run Id.</returns>
     public async Task<string> StartJobRunAsync( 
         string jobName, 
         string inputDatabase, 
         string inputTable, 
         string bucketName) 
     { 
         var request = new StartJobRunRequest 
         { 
             JobName = jobName, 
             Arguments = new Dictionary<string, string> 
\{\hspace{.1cm} \} {"--input_database", inputDatabase}, 
                  {"--input_table", inputTable}, 
                  {"--output_bucket_url", $"s3://{bucketName}/"} 
             } 
         }; 
        var response = await _amazonGlue.StartJobRunAsync(request);
         return response.JobRunId; 
     }
```
• Para obter detalhes da API, consulte [StartJobRun](https://docs.aws.amazon.com/goto/DotNetSDKV3/glue-2017-03-31/StartJobRun)a Referência AWS SDK for .NET da API.

#### $C++$

# SDK para C++

# **a** Note

```
 Aws::Client::ClientConfiguration clientConfig; 
        // Optional: Set to the AWS Region in which the bucket was created 
 (overrides config file). 
        // clientConfig.region = "us-east-1"; 
    Aws::Glue::GlueClient client(clientConfig); 
        Aws::Glue::Model::StartJobRunRequest request; 
        request.SetJobName(JOB_NAME); 
        Aws::Map<Aws::String, Aws::String> arguments; 
        arguments["--input_database"] = CRAWLER_DATABASE_NAME; 
        arguments["--input_table"] = tableName; 
        arguments["--output_bucket_url"] = Aws::String("s3://") + bucketName + 
 "/"; 
        request.SetArguments(arguments); 
        Aws::Glue::Model::StartJobRunOutcome outcome = 
 client.StartJobRun(request); 
        if (outcome.IsSuccess()) { 
            std::cout << "Successfully started the job." << std::endl; 
            Aws::String jobRunId = outcome.GetResult().GetJobRunId(); 
            int iterator = 0; 
            bool done = false; 
            while (!done) { 
                 ++iterator; 
                 std::this_thread::sleep_for(std::chrono::seconds(1)); 
                 Aws::Glue::Model::GetJobRunRequest jobRunRequest; 
                 jobRunRequest.SetJobName(JOB_NAME);
```

```
 jobRunRequest.SetRunId(jobRunId); 
                  Aws::Glue::Model::GetJobRunOutcome jobRunOutcome = 
 client.GetJobRun( 
                          jobRunRequest); 
                  if (jobRunOutcome.IsSuccess()) { 
                      const Aws::Glue::Model::JobRun &jobRun = 
 jobRunOutcome.GetResult().GetJobRun(); 
                      Aws::Glue::Model::JobRunState jobRunState = 
 jobRun.GetJobRunState(); 
                      if ((jobRunState == Aws::Glue::Model::JobRunState::STOPPED) 
 || 
                          (jobRunState == Aws::Glue::Model::JobRunState::FAILED) || 
                          (jobRunState == Aws::Glue::Model::JobRunState::TIMEOUT)) 
 { 
                          std::cerr << "Error running job. " 
                                     << jobRun.GetErrorMessage() 
                                     << std::endl; 
                          deleteAssets(CRAWLER_NAME, CRAWLER_DATABASE_NAME, 
 JOB_NAME, 
                                        bucketName, 
                                        clientConfig); 
                          return false; 
1999 1999 1999 1999 1999
                      else if (jobRunState == 
                              Aws::Glue::Model::JobRunState::SUCCEEDED) {
                          std::cout << "Job run succeeded after " << iterator << 
                                     " seconds elapsed." << std::endl; 
                          done = true; 
1999 1999 1999 1999 1999
                     else if ((iterator % 10) == 0) { // Log status every 10
 seconds. 
                          std::cout << "Job run status " << 
 Aws::Glue::Model::JobRunStateMapper::GetNameForJobRunState( 
                                             jobRunState) << 
                                     ". " << iterator << 
                                     " seconds elapsed." << std::endl; 
1999 1999 1999 1999 1999
 } 
                  else { 
                      std::cerr << "Error retrieving job run state. "
```

```
 << jobRunOutcome.GetError().GetMessage() 
                                << std::endl; 
                     deleteAssets(CRAWLER_NAME, CRAWLER_DATABASE_NAME, JOB_NAME, 
                                   bucketName, clientConfig); 
                     return false; 
 } 
 } 
        } 
        else { 
             std::cerr << "Error starting a job. " << 
 outcome.GetError().GetMessage() 
                       << std::endl; 
             deleteAssets(CRAWLER_NAME, CRAWLER_DATABASE_NAME, JOB_NAME, 
 bucketName, 
                          clientConfig); 
             return false; 
        }
```
• Para obter detalhes da API, consulte [StartJobRun](https://docs.aws.amazon.com/goto/SdkForCpp/glue-2017-03-31/StartJobRun)a Referência AWS SDK for C++ da API.

# CLI

# AWS CLI

Para iniciar a execução de um trabalho

O exemplo de start-job-run a seguir inicia um trabalho.

```
aws glue start-job-run \ 
     --job-name my-job
```
Saída:

```
{ 
     "JobRunId": 
  "jr_22208b1f44eb5376a60569d4b21dd20fcb8621e1a366b4e7b2494af764b82ded"
}
```
Para obter mais informações, consulte [Criação de trabalhos](https://docs.aws.amazon.com/glue/latest/dg/author-job.html) no Guia do desenvolvedor do AWS Glue.

• Para obter detalhes da API, consulte [StartJobRun](https://awscli.amazonaws.com/v2/documentation/api/latest/reference/glue/start-job-run.html)em Referência de AWS CLI Comandos.

#### Java

SDK para Java 2.x

# **a** Note

```
 /** 
      * Starts a job run in AWS Glue. 
 * 
      * @param glueClient the AWS Glue client to use for the job run 
      * @param jobName the name of the Glue job to run 
      * @param inputDatabase the name of the input database 
      * @param inputTable the name of the input table 
      * @param outBucket the URL of the output S3 bucket 
      * @throws GlueException if there is an error starting the job run 
      */ 
     public static void startJob(GlueClient glueClient, String jobName, String 
 inputDatabase, String inputTable, 
                                  String outBucket) { 
         try { 
             Map<String, String> myMap = new HashMap<>(); 
             myMap.put("--input_database", inputDatabase); 
             myMap.put("--input_table", inputTable); 
             myMap.put("--output_bucket_url", outBucket); 
             StartJobRunRequest runRequest = StartJobRunRequest.builder() 
                 .workerType(WorkerType.G_1_X) 
                 .numberOfWorkers(10) 
                 .arguments(myMap) 
                 .jobName(jobName) 
                 .build(); 
             StartJobRunResponse response = glueClient.startJobRun(runRequest); 
             System.out.println("The request Id of the job is " + 
 response.responseMetadata().requestId()); 
         } catch (GlueException e) {
```

```
 throw e; 
       } 
 }
```
• Para obter detalhes da API, consulte [StartJobRun](https://docs.aws.amazon.com/goto/SdkForJavaV2/glue-2017-03-31/StartJobRun)a Referência AWS SDK for Java 2.x da API.

#### **JavaScript**

SDK para JavaScript (v3)

```
a Note
```
Tem mais sobre GitHub. Encontre o exemplo completo e saiba como configurar e executar no [Repositório de exemplos de código da AWS.](https://github.com/awsdocs/aws-doc-sdk-examples/tree/main/javascriptv3/example_code/glue#code-examples)

```
const startJobRun = (jobName, dbName, tableName, bucketName) => { 
  const client = new GlueClient({});
   const command = new StartJobRunCommand({ 
     JobName: jobName, 
     Arguments: { 
       "--input_database": dbName, 
       "--input_table": tableName, 
       "--output_bucket_url": `s3://${bucketName}/`, 
     }, 
   }); 
   return client.send(command);
};
```
• Para obter detalhes da API, consulte [StartJobRun](https://docs.aws.amazon.com/AWSJavaScriptSDK/v3/latest/client/glue/command/StartJobRunCommand)a Referência AWS SDK for JavaScript da API.

## PHP

# SDK para PHP

# **a** Note

Tem mais sobre GitHub. Encontre o exemplo completo e saiba como configurar e executar no [Repositório de exemplos de código da AWS.](https://github.com/awsdocs/aws-doc-sdk-examples/tree/main/php/example_code/glue#code-examples)

```
 $jobName = 'test-job-' . $uniqid; 
        $databaseName = "doc-example-database-$uniqid"; 
        $tables = $glueService->getTables($databaseName); 
        $outputBucketUrl = "s3://$bucketName"; 
        $runId = $glueService->startJobRun($jobName, $databaseName, $tables, 
 $outputBucketUrl)['JobRunId']; 
    public function startJobRun($jobName, $databaseName, $tables, 
 $outputBucketUrl): Result 
   \{ return $this->glueClient->startJobRun([ 
             'JobName' => $jobName, 
             'Arguments' => [ 
                 'input_database' => $databaseName, 
                 'input_table' => $tables['TableList'][0]['Name'], 
                 'output_bucket_url' => $outputBucketUrl, 
                 '--input_database' => $databaseName, 
                 '--input_table' => $tables['TableList'][0]['Name'], 
                 '--output_bucket_url' => $outputBucketUrl, 
            ], 
        ]); 
    }
```
• Para obter detalhes da API, consulte [StartJobRun](https://docs.aws.amazon.com/goto/SdkForPHPV3/glue-2017-03-31/StartJobRun)a Referência AWS SDK for PHP da API.

# Python

# SDK para Python (Boto3)

# **a** Note

```
class GlueWrapper: 
     """Encapsulates AWS Glue actions.""" 
     def __init__(self, glue_client): 
        "" ""
         :param glue_client: A Boto3 Glue client. 
        "" "
         self.glue_client = glue_client 
     def start_job_run(self, name, input_database, input_table, 
 output_bucket_name): 
        "" "
         Starts a job run. A job run extracts data from the source, transforms it, 
         and loads it to the output bucket. 
         :param name: The name of the job definition. 
         :param input_database: The name of the metadata database that contains 
 tables 
                                  that describe the source data. This is typically 
 created 
                                  by a crawler. 
         :param input_table: The name of the table in the metadata database that 
                               describes the source data. 
         :param output_bucket_name: The S3 bucket where the output is written. 
         :return: The ID of the job run. 
        "" "
         try: 
             # The custom Arguments that are passed to this function are used by 
  the 
             # Python ETL script to determine the location of input and output 
  data.
```

```
 response = self.glue_client.start_job_run( 
                 JobName=name, 
                 Arguments={ 
                     "--input_database": input_database, 
                     "--input_table": input_table, 
                     "--output_bucket_url": f"s3://{output_bucket_name}/", 
                 }, 
) except ClientError as err: 
             logger.error( 
                 "Couldn't start job run %s. Here's why: %s: %s", 
                 name, 
                 err.response["Error"]["Code"], 
                 err.response["Error"]["Message"], 
) raise 
        else: 
             return response["JobRunId"]
```
• Para obter detalhes da API, consulte a [StartJobRun](https://docs.aws.amazon.com/goto/boto3/glue-2017-03-31/StartJobRun)Referência da API AWS SDK for Python (Boto3).

### Ruby

SDK para Ruby

#### **a** Note

Tem mais sobre GitHub. Encontre o exemplo completo e saiba como configurar e executar no [Repositório de exemplos de código da AWS.](https://github.com/awsdocs/aws-doc-sdk-examples/tree/main/ruby/example_code/glue#code-examples)

# The `GlueWrapper` class serves as a wrapper around the AWS Glue API, providing a simplified interface for common operations.

# It encapsulates the functionality of the AWS SDK for Glue and provides methods for interacting with Glue crawlers, databases, tables, jobs, and S3 resources. # The class initializes with a Glue client and a logger, allowing it to make API calls and log any errors or informational messages.

```
class GlueWrapper 
   def initialize(glue_client, logger) 
     @glue_client = glue_client 
     @logger = logger 
   end 
   # Starts a job run for the specified job. 
   # 
   # @param name [String] The name of the job to start the run for. 
   # @param input_database [String] The name of the input database for the job. 
   # @param input_table [String] The name of the input table for the job. 
   # @param output_bucket_name [String] The name of the output S3 bucket for the 
 job. 
   # @return [String] The ID of the started job run. 
   def start_job_run(name, input_database, input_table, output_bucket_name) 
     response = @glue_client.start_job_run( 
       job_name: name, 
       arguments: { 
         '--input_database': input_database, 
         '--input_table': input_table, 
         '--output_bucket_url': "s3://#{output_bucket_name}/" 
       } 
    \lambda response.job_run_id 
   rescue Aws::Glue::Errors::GlueException => e 
     @logger.error("Glue could not start job run #{name}: \n#{e.message}") 
     raise 
   end
```
• Para obter detalhes da API, consulte [StartJobRun](https://docs.aws.amazon.com/goto/SdkForRubyV3/glue-2017-03-31/StartJobRun)a Referência AWS SDK for Ruby da API.

#### Rust

## SDK para Rust

#### **a** Note
```
 let job_run_output = glue 
             .start_job_run() 
             .job_name(self.job()) 
             .arguments("--input_database", self.database()) 
             .arguments( 
                  "--input_table", 
                 self.tables 
                      .first() 
                      .ok_or_else(|| GlueMvpError::Unknown("Missing crawler 
 table".into()))? 
                      .name(), 
) .arguments("--output_bucket_url", self.bucket()) 
             .send() 
             .await 
              .map_err(GlueMvpError::from_glue_sdk)?; 
        let job = job_run_output .job_run_id() 
             .ok_or_else(|| GlueMvpError::Unknown("Missing run id from just 
 started job".into()))? 
             .to_string();
```
• Para obter detalhes da API, consulte a [StartJobRun](https://docs.rs/aws-sdk-glue/latest/aws_sdk_glue/client/struct.Client.html#method.start_job_run)referência da API AWS SDK for Rust.

# Exemplos de código para AWS Health usar AWS SDKs

Os exemplos de código a seguir mostram como usar AWS Health com um kit de desenvolvimento de AWS software (SDK).

Ações são trechos de código de programas maiores e devem ser executadas em contexto. Embora as ações mostrem como chamar perfis de serviço individuais, você pode ver as ações no contexto em seus cenários relacionados.

Mais atributos

- [AWS Health Guia do desenvolvedor](https://docs.aws.amazon.com/health/latest/ug/what-is-aws-health.html) Mais informações sobre AWS Health.
- [AWS Health Referência da API](https://docs.aws.amazon.com/health/latest/APIReference/Welcome.html) Detalhes sobre todas as AWS Health ações disponíveis.
- [AWS Centro do desenvolvedor](https://aws.amazon.com/developer/code-examples/?awsf.sdk-code-examples-product=product%23) exemplos de código que você pode filtrar por categoria ou pesquisa de texto completo.
- [AWS Exemplos de SDK](https://github.com/awsdocs/aws-doc-sdk-examples) GitHub repositório com código completo nos idiomas preferidos. Inclui instruções para configurar e executar o código.

## Exemplos de código

- [Exemplos básicos de AWS Health uso AWS SDKs](#page-5869-0)
	- [Ações para AWS Health usar AWS SDKs](#page-5869-1)
		- [Usar DescribeEvents com uma CLI](#page-5869-2)

## <span id="page-5869-0"></span>Exemplos básicos de AWS Health uso AWS SDKs

Os exemplos de código a seguir mostram como usar o básico do AWS Health with AWS SDKs.

## Exemplos

- [Ações para AWS Health usar AWS SDKs](#page-5869-1)
	- [Usar DescribeEvents com uma CLI](#page-5869-2)

## <span id="page-5869-1"></span>Ações para AWS Health usar AWS SDKs

Os exemplos de código a seguir demonstram como realizar AWS Health ações individuais com AWS SDKs. Cada exemplo inclui um link para GitHub, onde você pode encontrar instruções para configurar e executar o código.

Os exemplos a seguir incluem apenas as ações mais utilizadas. Para obter uma lista completa, consulte a [Referência de APIs do AWS Health.](https://docs.aws.amazon.com/health/latest/APIReference/Welcome.html)

## Exemplos

• [Usar DescribeEvents com uma CLI](#page-5869-2)

## <span id="page-5869-2"></span>Usar **DescribeEvents** com uma CLI

Os exemplos de código a seguir mostram como usar o DescribeEvents.

### CLI

## AWS CLI

Exemplo 1: Para listar eventos de AWS Health

O describe-events exemplo a seguir lista eventos recentes AWS de Health.

```
aws health describe-events \ 
     --region us-east-1
```
Saída:

```
{ 
     "events": [ 
         { 
              "arn": "arn:aws:health:us-west-1::event/ECS/
AWS_ECS_OPERATIONAL_ISSUE/AWS_ECS_OPERATIONAL_ISSUE_KWQPY_EXAMPLE111", 
              "service": "ECS", 
              "eventTypeCode": "AWS_ECS_OPERATIONAL_ISSUE", 
              "eventTypeCategory": "issue", 
              "region": "us-west-1", 
              "startTime": 1589077890.53, 
              "endTime": 1589086345.597, 
              "lastUpdatedTime": 1589086345.905, 
              "statusCode": "closed", 
              "eventScopeCode": "PUBLIC" 
         }, 
         { 
              "arn": "arn:aws:health:global::event/BILLING/
AWS_BILLING_NOTIFICATION/AWS_BILLING_NOTIFICATION_6ce1d874-e995-40e2-99cd-
EXAMPLE1118b", 
              "service": "BILLING", 
              "eventTypeCode": "AWS_BILLING_NOTIFICATION", 
              "eventTypeCategory": "accountNotification", 
              "region": "global", 
              "startTime": 1588356000.0, 
              "lastUpdatedTime": 1588356524.358, 
              "statusCode": "open", 
              "eventScopeCode": "ACCOUNT_SPECIFIC" 
         }, 
\overline{\mathcal{L}}
```

```
 "arn": "arn:aws:health:us-west-2::event/
CLOUDFORMATION/AWS_CLOUDFORMATION_OPERATIONAL_ISSUE/
AWS CLOUDFORMATION OPERATIONAL ISSUE OHTWY EXAMPLE111",
              "service": "CLOUDFORMATION", 
              "eventTypeCode": "AWS_CLOUDFORMATION_OPERATIONAL_ISSUE", 
              "eventTypeCategory": "issue", 
              "region": "us-west-2", 
              "startTime": 1588279630.761, 
              "endTime": 1588284650.0, 
              "lastUpdatedTime": 1588284691.941, 
              "statusCode": "closed", 
             "eventScopeCode": "PUBLIC" 
         }, 
         { 
              "arn": "arn:aws:health:ap-northeast-1::event/LAMBDA/
AWS_LAMBDA_OPERATIONAL_ISSUE/AWS_LAMBDA_OPERATIONAL_ISSUE_JZDND_EXAMPLE111", 
              "service": "LAMBDA", 
              "eventTypeCode": "AWS_LAMBDA_OPERATIONAL_ISSUE", 
              "eventTypeCategory": "issue", 
              "region": "ap-northeast-1", 
              "startTime": 1587379534.08, 
              "endTime": 1587391771.0, 
              "lastUpdatedTime": 1587395689.316, 
              "statusCode": "closed", 
              "eventScopeCode": "PUBLIC" 
         }, 
         { 
              "arn": "arn:aws:health:us-east-1::event/EC2/
AWS_EC2_OPERATIONAL_ISSUE/AWS_EC2_OPERATIONAL_ISSUE_COBXJ_EXAMPLE111", 
              "service": "EC2", 
              "eventTypeCode": "AWS_EC2_OPERATIONAL_ISSUE", 
              "eventTypeCategory": "issue", 
              "region": "us-east-1", 
              "startTime": 1586473044.284, 
              "endTime": 1586479706.091, 
              "lastUpdatedTime": 1586479706.153, 
              "statusCode": "closed", 
             "eventScopeCode": "PUBLIC" 
         }, 
         { 
              "arn": "arn:aws:health:global::event/SECURITY/
AWS_SECURITY_NOTIFICATION/AWS_SECURITY_NOTIFICATION_42007387-8129-42da-8c88-
EXAMPLE11139", 
              "service": "SECURITY",
```
Conceitos básicos 5847

```
 "eventTypeCode": "AWS_SECURITY_NOTIFICATION", 
              "eventTypeCategory": "accountNotification", 
              "region": "global", 
              "startTime": 1585674000.0, 
              "lastUpdatedTime": 1585674004.132, 
              "statusCode": "open", 
              "eventScopeCode": "PUBLIC" 
         }, 
         { 
              "arn": "arn:aws:health:global::event/CLOUDFRONT/
AWS_CLOUDFRONT_OPERATIONAL_ISSUE/
AWS CLOUDFRONT OPERATIONAL ISSUE FROXG EXAMPLE111",
              "service": "CLOUDFRONT", 
              "eventTypeCode": "AWS_CLOUDFRONT_OPERATIONAL_ISSUE", 
              "eventTypeCategory": "issue", 
              "region": "global", 
              "startTime": 1585610898.589, 
              "endTime": 1585617671.0, 
              "lastUpdatedTime": 1585620638.869, 
              "statusCode": "closed", 
              "eventScopeCode": "PUBLIC" 
         }, 
         { 
              "arn": "arn:aws:health:us-east-1::event/SES/
AWS_SES_OPERATIONAL_ISSUE/AWS_SES_OPERATIONAL_ISSUE_URNDF_EXAMPLE111",
              "service": "SES", 
              "eventTypeCode": "AWS_SES_OPERATIONAL_ISSUE", 
              "eventTypeCategory": "issue", 
              "region": "us-east-1", 
              "startTime": 1585342008.46, 
              "endTime": 1585344017.0, 
              "lastUpdatedTime": 1585344355.989, 
              "statusCode": "closed", 
              "eventScopeCode": "PUBLIC" 
         }, 
         { 
              "arn": "arn:aws:health:global::event/IAM/
AWS_IAM_OPERATIONAL_NOTIFICATION/
AWS_IAM_OPERATIONAL_NOTIFICATION_b6771c34-6ecd-4aea-9d3e-EXAMPLE1117e", 
              "service": "IAM", 
              "eventTypeCode": "AWS_IAM_OPERATIONAL_NOTIFICATION", 
              "eventTypeCategory": "accountNotification", 
              "region": "global", 
              "startTime": 1584978300.0,
```
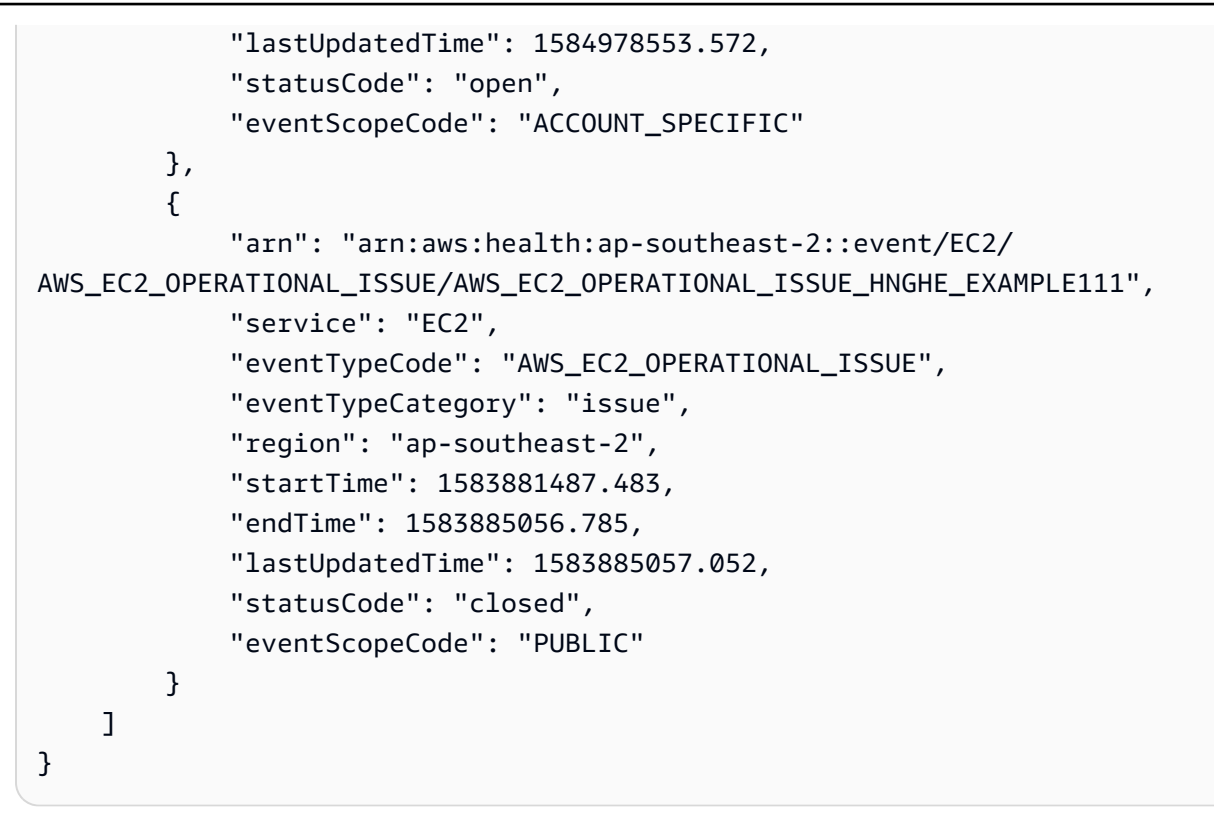

Para obter mais informações, consulte [Introdução ao AWS Personal Health Dashboard](https://docs.aws.amazon.com/health/latest/ug/getting-started-phd.html) no AWS Health User Guide.

Exemplo 2: Para listar eventos de AWS Health por serviço e código de status do evento

O describe-events exemplo a seguir lista eventos de AWS saúde para o Amazon Elastic Compute Cloud (Amazon EC2) em que o status do evento está fechado.

```
aws health describe-events \ 
     --filter "services=EC2,eventStatusCodes=closed"
```
Saída:

```
{ 
     "events": [ 
          { 
              "arn": "arn:aws:health:us-east-1::event/EC2/
AWS_EC2_OPERATIONAL_ISSUE/AWS_EC2_OPERATIONAL_ISSUE_VKTXI_EXAMPLE111", 
              "service": "EC2", 
              "eventTypeCode": "AWS_EC2_OPERATIONAL_ISSUE", 
              "eventTypeCategory": "issue", 
              "region": "us-east-1",
```

```
 "startTime": 1587462325.096, 
              "endTime": 1587464204.774, 
              "lastUpdatedTime": 1587464204.865, 
              "statusCode": "closed", 
              "eventScopeCode": "PUBLIC" 
         }, 
         { 
              "arn": "arn:aws:health:us-east-1::event/EC2/
AWS_EC2_OPERATIONAL_ISSUE/AWS_EC2_OPERATIONAL_ISSUE_COBXJ_EXAMPLE111", 
              "service": "EC2", 
              "eventTypeCode": "AWS_EC2_OPERATIONAL_ISSUE", 
              "eventTypeCategory": "issue", 
              "region": "us-east-1", 
              "startTime": 1586473044.284, 
              "endTime": 1586479706.091, 
              "lastUpdatedTime": 1586479706.153, 
              "statusCode": "closed", 
              "eventScopeCode": "PUBLIC" 
         }, 
         { 
              "arn": "arn:aws:health:ap-southeast-2::event/EC2/
AWS_EC2_OPERATIONAL_ISSUE/AWS_EC2_OPERATIONAL_ISSUE_HNGHE_EXAMPLE111", 
              "service": "EC2", 
              "eventTypeCode": "AWS_EC2_OPERATIONAL_ISSUE", 
              "eventTypeCategory": "issue", 
              "region": "ap-southeast-2", 
              "startTime": 1583881487.483, 
              "endTime": 1583885056.785, 
              "lastUpdatedTime": 1583885057.052, 
              "statusCode": "closed", 
              "eventScopeCode": "PUBLIC" 
         } 
    \mathbf{I}}
```
Para obter mais informações, consulte [Introdução ao AWS Personal Health Dashboard](https://docs.aws.amazon.com/health/latest/ug/getting-started-phd.html) no AWS Health User Guide.

• Para obter detalhes da API, consulte [DescribeEventse](https://awscli.amazonaws.com/v2/documentation/api/latest/reference/health/describe-events.html)m Referência de AWS CLI Comandos.

### **PowerShell**

### Ferramentas para PowerShell

Exemplo 1: Esse comando retorna eventos do AWS Personal Health Dashboard. O usuário adiciona o parâmetro -Region para ver os eventos disponíveis para o serviço na região Leste dos EUA (Norte da Virgínia), mas o parâmetro -Filter\_Region filtra os eventos registrados nas regiões UE (Londres) e Oeste dos EUA (Oregon) (eu-west-2 e us-west-2). O StartTime parâmetro -Filter\_ filtra por um intervalo de vezes em que os eventos podem começar, enquanto o EndTime parâmetro -Filter\_ filtra por um intervalo de vezes em que os eventos podem terminar. O resultado é um evento de manutenção programada para o RDS que começa dentro do intervalo -Filter\_ especificado e termina dentro do StartTime intervalo programado -Filter\_. EndTime

```
Get-HLTHEvent -Region us-east-1 -Filter_Region "eu-west-2","us-west-2" -
Filter_StartTime @{from="3/14/2019 6:30:00AM";to="3/15/2019 5:00:00PM"} -
Filter_EndTime @{from="3/21/2019 7:00:00AM";to="3/21/2019 5:00:00PM"}
```
Saída:

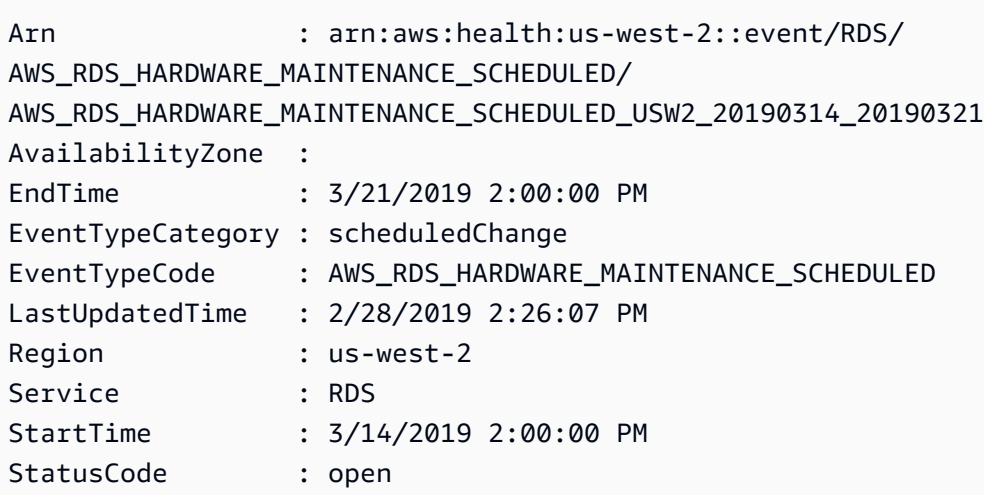

• Para obter detalhes da API, consulte [DescribeEventse](https://docs.aws.amazon.com/powershell/latest/reference)m Referência de AWS Tools for PowerShell cmdlet.

# Exemplos de código para HealthImaging usar AWS SDKs

Os exemplos de código a seguir mostram como usar AWS HealthImaging com um kit de desenvolvimento de AWS software (SDK).

Ações são trechos de código de programas maiores e devem ser executadas em contexto. Embora as ações mostrem como chamar perfis de serviço individuais, você pode ver as ações no contexto em seus cenários relacionados.

Cenários são exemplos de código que mostram como realizar tarefas específicas chamando várias funções dentro de um serviço ou combinadas com outros Serviços da AWS.

#### Mais atributos

- [HealthImaging Guia do desenvolvedor](https://docs.aws.amazon.com/healthimaging/latest/devguide/what-is.html) Mais informações sobre HealthImaging.
- [HealthImaging Referência da API](https://docs.aws.amazon.com/healthimaging/latest/APIReference/Welcome.html) Detalhes sobre todas as HealthImaging ações disponíveis.
- [AWS Centro do desenvolvedor](https://aws.amazon.com/developer/code-examples/?awsf.sdk-code-examples-product=product%23healthimaging) exemplos de código que você pode filtrar por categoria ou pesquisa de texto completo.
- [AWS Exemplos de SDK](https://github.com/awsdocs/aws-doc-sdk-examples) GitHub repositório com código completo nos idiomas preferidos. Inclui instruções para configurar e executar o código.

### Conceitos básicos

Olá HealthImaging

O exemplo de código a seguir mostra como começar a usar o HealthImaging.

#### $C++$

SDK para C++

Código para o CMake arquivo CMake Lists.txt.

```
# Set the minimum required version of CMake for this project.
cmake_minimum_required(VERSION 3.13)
# Set the AWS service components used by this project.
set(SERVICE_COMPONENTS medical-imaging)
# Set this project's name.
project("hello_health-imaging")
# Set the C++ standard to use to build this target.
# At least C++ 11 is required for the AWS SDK for C++.
set(CMAKE_CXX_STANDARD 11)
```

```
# Use the MSVC variable to determine if this is a Windows build.
set(WINDOWS BUILD ${MSVC})
if (WINDOWS BUILD) # Set the location where CMake can find the installed
  libraries for the AWS SDK. 
     string(REPLACE ";" "/aws-cpp-sdk-all;" SYSTEM_MODULE_PATH 
  "${CMAKE_SYSTEM_PREFIX_PATH}/aws-cpp-sdk-all") 
     list(APPEND CMAKE_PREFIX_PATH ${SYSTEM_MODULE_PATH})
endif ()
# Find the AWS SDK for C++ package.
find_package(AWSSDK REQUIRED COMPONENTS ${SERVICE_COMPONENTS})
if (WINDOWS_BUILD AND AWSSDK_INSTALL_AS_SHARED_LIBS) 
     # Copy relevant AWS SDK for C++ libraries into the current binary directory 
 for running and debugging. 
     # set(BIN_SUB_DIR "/Debug") # If you are building from the command line, you 
 may need to uncomment this 
     # and set the proper subdirectory to the executable location. 
     AWSSDK_CPY_DYN_LIBS(SERVICE_COMPONENTS "" 
  ${CMAKE_CURRENT_BINARY_DIR}${BIN_SUB_DIR})
endif ()
add_executable(${PROJECT_NAME} 
         hello_health_imaging.cpp)
target_link_libraries(${PROJECT_NAME} 
         ${AWSSDK_LINK_LIBRARIES})
```
Código para o arquivo de origem hello\_health\_imaging.cpp.

```
#include <aws/core/Aws.h>
#include <aws/medical-imaging/MedicalImagingClient.h>
#include <aws/medical-imaging/model/ListDatastoresRequest.h>
#include <iostream>
/* 
   A "Hello HealthImaging" starter application which initializes an AWS
  HealthImaging (HealthImaging) client
```

```
and lists the HealthImaging data stores in the current account.
  * 
  * main function 
 * 
  * Usage: 'hello_health-imaging' 
  * 
  */
#include <aws/core/auth/AWSCredentialsProviderChain.h>
#include <aws/core/platform/Environment.h>
int main(int argc, char **argv) { 
     (void) argc; 
     (void) argv; 
     Aws::SDKOptions options; 
     // Optional: change the log level for debugging. 
     // options.loggingOptions.logLevel = Aws::Utils::Logging::LogLevel::Debug; 
     Aws::InitAPI(options); // Should only be called once. 
     { 
         Aws::Client::ClientConfiguration clientConfig; 
         // Optional: Set to the AWS Region (overrides config file). 
         // clientConfig.region = "us-east-1"; 
         Aws::MedicalImaging::MedicalImagingClient 
  medicalImagingClient(clientConfig); 
         Aws::MedicalImaging::Model::ListDatastoresRequest listDatastoresRequest; 
         Aws::Vector<Aws::MedicalImaging::Model::DatastoreSummary> 
  allDataStoreSummaries; 
         Aws::String nextToken; // Used for paginated results. 
         do { 
             if (!nextToken.empty()) { 
                 listDatastoresRequest.SetNextToken(nextToken); 
 } 
             Aws::MedicalImaging::Model::ListDatastoresOutcome 
  listDatastoresOutcome = 
                      medicalImagingClient.ListDatastores(listDatastoresRequest); 
             if (listDatastoresOutcome.IsSuccess()) { 
                const Aws::Vector<Aws::MedicalImaging::Model::DatastoreSummary>
  &dataStoreSummaries = 
  listDatastoresOutcome.GetResult().GetDatastoreSummaries(); 
                 allDataStoreSummaries.insert(allDataStoreSummaries.cend(), 
                                                dataStoreSummaries.cbegin(),
```

```
 dataStoreSummaries.cend()); 
                 nextToken = listDatastoresOutcome.GetResult().GetNextToken(); 
 } 
             else { 
                 std::cerr << "ListDatastores error: " 
                            << listDatastoresOutcome.GetError().GetMessage() << 
  std::endl; 
                 break; 
 } 
         } while (!nextToken.empty()); 
         std::cout << allDataStoreSummaries.size() << " HealthImaging data " 
                   << ((allDataStoreSummaries.size() == 1) ? 
                        "store was retrieved." : "stores were retrieved.") << 
  std::endl; 
         for (auto const &dataStoreSummary: allDataStoreSummaries) { 
             std::cout << " Datastore: " << dataStoreSummary.GetDatastoreName() 
                        << std::endl; 
             std::cout << " Datastore ID: " << dataStoreSummary.GetDatastoreId() 
                        << std::endl; 
         } 
     } 
     Aws::ShutdownAPI(options); // Should only be called once. 
     return 0;
}
```
• Para obter detalhes da API, consulte [ListDatastores](https://docs.aws.amazon.com/goto/SdkForCpp/medical-imaging-2023-07-19/ListDatastores)a Referência AWS SDK for C++ da API.

## **a** Note

Tem mais sobre GitHub. Encontre o exemplo completo e saiba como configurar e executar no [Repositório de exemplos de código da AWS.](https://github.com/awsdocs/aws-doc-sdk-examples/tree/main/cpp/example_code/medical-imaging/hello_health_imaging#code-examples)

## **JavaScript**

## SDK para JavaScript (v3)

import {

```
 ListDatastoresCommand, 
   MedicalImagingClient,
} from "@aws-sdk/client-medical-imaging";
// When no region or credentials are provided, the SDK will use the
// region and credentials from the local AWS config.
const client = new MedicalImagingClient({});
export const helloMedicalImaging = async () => { 
   const command = new ListDatastoresCommand({}); 
   const { datastoreSummaries } = await client.send(command); 
   console.log("Datastores: "); 
   console.log(datastoreSummaries.map((item) => item.datastoreName).join("\n")); 
   return datastoreSummaries;
};
```
• Para obter detalhes da API, consulte [ListDatastores](https://docs.aws.amazon.com/AWSJavaScriptSDK/v3/latest/client/medical-imaging/command/ListDatastoresCommand)a Referência AWS SDK for JavaScript da API.

### **a** Note

Tem mais sobre GitHub. Encontre o exemplo completo e saiba como configurar e executar no [Repositório de exemplos de código da AWS.](https://github.com/awsdocs/aws-doc-sdk-examples/tree/main/javascriptv3/example_code/medical-imaging#code-examples)

### Python

SDK para Python (Boto3)

```
import logging
import boto3
from botocore.exceptions import ClientError
logger = logging.getLogger(__name__)
def hello_medical_imaging(medical_imaging_client): 
    "" ""
     Use the AWS SDK for Python (Boto3) to create an AWS HealthImaging 
     client and list the data stores in your account.
```

```
 This example uses the default settings specified in your shared credentials 
     and config files. 
     :param medical_imaging_client: A Boto3 AWS HealthImaging Client object. 
    "" "
     print("Hello, Amazon Health Imaging! Let's list some of your data stores:\n") 
     try: 
         paginator = medical_imaging_client.get_paginator("list_datastores") 
         page_iterator = paginator.paginate() 
         datastore_summaries = [] 
         for page in page_iterator: 
             datastore_summaries.extend(page["datastoreSummaries"]) 
         print("\tData Stores:") 
        for ds in datastore summaries:
             print(f"\t\tDatastore: {ds['datastoreName']} ID {ds['datastoreId']}") 
     except ClientError as err: 
         logger.error( 
             "Couldn't list data stores. Here's why: %s: %s", 
             err.response["Error"]["Code"], 
             err.response["Error"]["Message"], 
\overline{\phantom{a}} raise
if name == " main ":
     hello_medical_imaging(boto3.client("medical-imaging"))
```
• Para obter detalhes da API, consulte a [ListDatastores](https://docs.aws.amazon.com/goto/boto3/medical-imaging-2023-07-19/ListDatastores)Referência da API AWS SDK for Python (Boto3).

**a** Note

Tem mais sobre GitHub. Encontre o exemplo completo e saiba como configurar e executar no [Repositório de exemplos de código da AWS.](https://github.com/awsdocs/aws-doc-sdk-examples/tree/main/python/example_code/medical-imaging/imaging_set_and_frames_workflow#code-examples)

### Exemplos de código

- [Exemplos básicos de HealthImaging uso AWS SDKs](#page-5882-0)
	- [Olá HealthImaging](#page-5883-0)
	- [Ações para HealthImaging usar AWS SDKs](#page-5889-0)
- [Use CopyImageSet com um AWS SDK ou CLI](#page-5890-0)
- [Use CreateDatastore com um AWS SDK ou CLI](#page-5903-0)
- [Use DeleteDatastore com um AWS SDK ou CLI](#page-5909-0)
- [Use DeleteImageSet com um AWS SDK ou CLI](#page-5914-0)
- [Use GetDICOMImportJob com um AWS SDK ou CLI](#page-5919-0)
- [Use GetDatastore com um AWS SDK ou CLI](#page-5925-0)
- [Use GetImageFrame com um AWS SDK ou CLI](#page-5931-0)
- [Use GetImageSet com um AWS SDK ou CLI](#page-5936-0)
- [Use GetImageSetMetadata com um AWS SDK ou CLI](#page-5941-0)
- [Use ListDICOMImportJobs com um AWS SDK ou CLI](#page-5950-0)
- [Use ListDatastores com um AWS SDK ou CLI](#page-5954-0)
- [Use ListImageSetVersions com um AWS SDK ou CLI](#page-5960-0)
- [Use ListTagsForResource com um AWS SDK ou CLI](#page-5966-0)
- [Use SearchImageSets com um AWS SDK ou CLI](#page-5970-0)
- [Use StartDICOMImportJob com um AWS SDK ou CLI](#page-5993-0)
- [Use TagResource com um AWS SDK ou CLI](#page-5999-0)
- [Use UntagResource com um AWS SDK ou CLI](#page-6003-0)
- [Use UpdateImageSetMetadata com um AWS SDK ou CLI](#page-6007-0)
- [Cenários para HealthImaging usar AWS SDKs](#page-6024-0)
	- [Comece a usar conjuntos de HealthImaging imagens e molduras de imagem usando um AWS](#page-6024-1)  [SDK](#page-6024-1)
	- [Marcar um armazenamento HealthImaging de dados usando um SDK AWS](#page-6079-0)
	- [Marcar um conjunto de HealthImaging imagens usando um SDK AWS](#page-6089-0)

## <span id="page-5882-0"></span>Exemplos básicos de HealthImaging uso AWS SDKs

Os exemplos de código a seguir mostram como usar o básico do AWS HealthImaging with AWS SDKs.

## Exemplos

- [Olá HealthImaging](#page-5883-0)
- [Ações para HealthImaging usar AWS SDKs](#page-5889-0)
- [Use CopyImageSet com um AWS SDK ou CLI](#page-5890-0)
- [Use CreateDatastore com um AWS SDK ou CLI](#page-5903-0)
- [Use DeleteDatastore com um AWS SDK ou CLI](#page-5909-0)
- [Use DeleteImageSet com um AWS SDK ou CLI](#page-5914-0)
- [Use GetDICOMImportJob com um AWS SDK ou CLI](#page-5919-0)
- [Use GetDatastore com um AWS SDK ou CLI](#page-5925-0)
- [Use GetImageFrame com um AWS SDK ou CLI](#page-5931-0)
- [Use GetImageSet com um AWS SDK ou CLI](#page-5936-0)
- [Use GetImageSetMetadata com um AWS SDK ou CLI](#page-5941-0)
- [Use ListDICOMImportJobs com um AWS SDK ou CLI](#page-5950-0)
- [Use ListDatastores com um AWS SDK ou CLI](#page-5954-0)
- [Use ListImageSetVersions com um AWS SDK ou CLI](#page-5960-0)
- [Use ListTagsForResource com um AWS SDK ou CLI](#page-5966-0)
- [Use SearchImageSets com um AWS SDK ou CLI](#page-5970-0)
- [Use StartDICOMImportJob com um AWS SDK ou CLI](#page-5993-0)
- [Use TagResource com um AWS SDK ou CLI](#page-5999-0)
- [Use UntagResource com um AWS SDK ou CLI](#page-6003-0)
- [Use UpdateImageSetMetadata com um AWS SDK ou CLI](#page-6007-0)

## <span id="page-5883-0"></span>Olá HealthImaging

O exemplo de código a seguir mostra como começar a usar o HealthImaging.

#### $C++$

SDK para C++

Código para o CMake arquivo CMake Lists.txt.

```
# Set the minimum required version of CMake for this project.
cmake_minimum_required(VERSION 3.13)
```
# Set the AWS service components used by this project. set(SERVICE\_COMPONENTS medical-imaging)

```
# Set this project's name.
project("hello_health-imaging")
# Set the C++ standard to use to build this target.
# At least C++ 11 is required for the AWS SDK for C++.
set(CMAKE_CXX_STANDARD 11)
# Use the MSVC variable to determine if this is a Windows build.
set(WINDOWS BUILD ${MSVC})
if (WINDOWS_BUILD) # Set the location where CMake can find the installed 
 libraries for the AWS SDK. 
     string(REPLACE ";" "/aws-cpp-sdk-all;" SYSTEM_MODULE_PATH 
  "${CMAKE_SYSTEM_PREFIX_PATH}/aws-cpp-sdk-all") 
     list(APPEND CMAKE_PREFIX_PATH ${SYSTEM_MODULE_PATH})
endif ()
# Find the AWS SDK for C++ package.
find_package(AWSSDK REQUIRED COMPONENTS ${SERVICE_COMPONENTS})
if (WINDOWS_BUILD AND AWSSDK_INSTALL_AS_SHARED_LIBS) 
     # Copy relevant AWS SDK for C++ libraries into the current binary directory 
 for running and debugging. 
    # set(BIN SUB DIR "/Debug") # If you are building from the command line, you
 may need to uncomment this 
     # and set the proper subdirectory to the executable location. 
     AWSSDK_CPY_DYN_LIBS(SERVICE_COMPONENTS "" 
  ${CMAKE_CURRENT_BINARY_DIR}${BIN_SUB_DIR})
endif ()
add_executable(${PROJECT_NAME} 
         hello_health_imaging.cpp)
target_link_libraries(${PROJECT_NAME} 
         ${AWSSDK_LINK_LIBRARIES})
```
Código para o arquivo de origem hello\_health\_imaging.cpp.

```
#include <aws/core/Aws.h>
#include <aws/medical-imaging/MedicalImagingClient.h>
```

```
#include <aws/medical-imaging/model/ListDatastoresRequest.h>
#include <iostream>
/* 
  * A "Hello HealthImaging" starter application which initializes an AWS 
 HealthImaging (HealthImaging) client 
   and lists the HealthImaging data stores in the current account.
 * 
  * main function 
  * 
  * Usage: 'hello_health-imaging' 
 * 
  */
#include <aws/core/auth/AWSCredentialsProviderChain.h>
#include <aws/core/platform/Environment.h>
int main(int argc, char **argv) { 
     (void) argc; 
     (void) argv; 
     Aws::SDKOptions options; 
     // Optional: change the log level for debugging. 
     // options.loggingOptions.logLevel = Aws::Utils::Logging::LogLevel::Debug; 
     Aws::InitAPI(options); // Should only be called once. 
     { 
         Aws::Client::ClientConfiguration clientConfig; 
         // Optional: Set to the AWS Region (overrides config file). 
         // clientConfig.region = "us-east-1"; 
         Aws::MedicalImaging::MedicalImagingClient 
  medicalImagingClient(clientConfig); 
         Aws::MedicalImaging::Model::ListDatastoresRequest listDatastoresRequest; 
         Aws::Vector<Aws::MedicalImaging::Model::DatastoreSummary> 
  allDataStoreSummaries; 
         Aws::String nextToken; // Used for paginated results. 
         do { 
             if (!nextToken.empty()) { 
                 listDatastoresRequest.SetNextToken(nextToken); 
 } 
             Aws::MedicalImaging::Model::ListDatastoresOutcome 
  listDatastoresOutcome = 
                     medicalImagingClient.ListDatastores(listDatastoresRequest);
```

```
 if (listDatastoresOutcome.IsSuccess()) { 
                 const Aws::Vector<Aws::MedicalImaging::Model::DatastoreSummary> 
  &dataStoreSummaries = 
  listDatastoresOutcome.GetResult().GetDatastoreSummaries(); 
                 allDataStoreSummaries.insert(allDataStoreSummaries.cend(), 
                                                dataStoreSummaries.cbegin(), 
                                                dataStoreSummaries.cend()); 
                 nextToken = listDatastoresOutcome.GetResult().GetNextToken(); 
 } 
             else { 
                 std::cerr << "ListDatastores error: " 
                            << listDatastoresOutcome.GetError().GetMessage() << 
  std::endl; 
                 break; 
 } 
         } while (!nextToken.empty()); 
         std::cout << allDataStoreSummaries.size() << " HealthImaging data " 
                    << ((allDataStoreSummaries.size() == 1) ? 
                        "store was retrieved." : "stores were retrieved.") << 
  std::endl; 
         for (auto const &dataStoreSummary: allDataStoreSummaries) { 
             std::cout << " Datastore: " << dataStoreSummary.GetDatastoreName() 
                        << std::endl; 
             std::cout << " Datastore ID: " << dataStoreSummary.GetDatastoreId() 
                        << std::endl; 
         } 
     } 
     Aws::ShutdownAPI(options); // Should only be called once. 
     return 0;
}
```
• Para obter detalhes da API, consulte [ListDatastores](https://docs.aws.amazon.com/goto/SdkForCpp/medical-imaging-2023-07-19/ListDatastores)a Referência AWS SDK for C++ da API.

### **a** Note

Tem mais sobre GitHub. Encontre o exemplo completo e saiba como configurar e executar no [Repositório de exemplos de código da AWS.](https://github.com/awsdocs/aws-doc-sdk-examples/tree/main/cpp/example_code/medical-imaging/hello_health_imaging#code-examples)

### **JavaScript**

SDK para JavaScript (v3)

```
import { 
   ListDatastoresCommand, 
   MedicalImagingClient,
} from "@aws-sdk/client-medical-imaging";
// When no region or credentials are provided, the SDK will use the
// region and credentials from the local AWS config.
const client = new MedicalImagingClient({});
export const helloMedicalImaging = async () => {
   const command = new ListDatastoresCommand({}); 
   const { datastoreSummaries } = await client.send(command); 
   console.log("Datastores: "); 
   console.log(datastoreSummaries.map((item) => item.datastoreName).join("\n")); 
   return datastoreSummaries;
};
```
• Para obter detalhes da API, consulte [ListDatastores](https://docs.aws.amazon.com/AWSJavaScriptSDK/v3/latest/client/medical-imaging/command/ListDatastoresCommand)a Referência AWS SDK for JavaScript da API.

## **a** Note

Tem mais sobre GitHub. Encontre o exemplo completo e saiba como configurar e executar no [Repositório de exemplos de código da AWS.](https://github.com/awsdocs/aws-doc-sdk-examples/tree/main/javascriptv3/example_code/medical-imaging#code-examples)

## Python

SDK para Python (Boto3)

```
import logging
import boto3
from botocore.exceptions import ClientError
logger = logging.getLogger(__name__)
```

```
def hello_medical_imaging(medical_imaging_client): 
    "" "
     Use the AWS SDK for Python (Boto3) to create an AWS HealthImaging 
     client and list the data stores in your account. 
     This example uses the default settings specified in your shared credentials 
     and config files. 
     :param medical_imaging_client: A Boto3 AWS HealthImaging Client object. 
    "" ""
     print("Hello, Amazon Health Imaging! Let's list some of your data stores:\n") 
     try: 
         paginator = medical_imaging_client.get_paginator("list_datastores") 
         page_iterator = paginator.paginate() 
         datastore_summaries = [] 
         for page in page_iterator: 
             datastore_summaries.extend(page["datastoreSummaries"]) 
         print("\tData Stores:") 
        for ds in datastore summaries:
             print(f"\t\tDatastore: {ds['datastoreName']} ID {ds['datastoreId']}") 
     except ClientError as err: 
         logger.error( 
              "Couldn't list data stores. Here's why: %s: %s", 
            err.response["Error"]["Code"],
             err.response["Error"]["Message"], 
\overline{\phantom{a}} raise
if __name__ == '__main__": hello_medical_imaging(boto3.client("medical-imaging"))
```
• Para obter detalhes da API, consulte a [ListDatastores](https://docs.aws.amazon.com/goto/boto3/medical-imaging-2023-07-19/ListDatastores)Referência da API AWS SDK for Python (Boto3).

#### **a** Note

Tem mais sobre GitHub. Encontre o exemplo completo e saiba como configurar e executar no [Repositório de exemplos de código da AWS.](https://github.com/awsdocs/aws-doc-sdk-examples/tree/main/python/example_code/medical-imaging/imaging_set_and_frames_workflow#code-examples)

## <span id="page-5889-0"></span>Ações para HealthImaging usar AWS SDKs

Os exemplos de código a seguir demonstram como realizar HealthImaging ações individuais com AWS SDKs. Cada exemplo inclui um link para GitHub, onde você pode encontrar instruções para configurar e executar o código.

Esses trechos chamam a HealthImaging API e são trechos de código de programas maiores que devem ser executados em contexto. É possível ver as ações em contexto em [Cenários para](#page-6024-0) HealthImaging usar AWS SDKs.

Os exemplos a seguir incluem apenas as ações mais utilizadas. Para obter uma lista completa, consulte a [Referência de APIs do AWS HealthImaging](https://docs.aws.amazon.com/healthimaging/latest/APIReference/Welcome.html).

### Exemplos

- [Use CopyImageSet com um AWS SDK ou CLI](#page-5890-0)
- [Use CreateDatastore com um AWS SDK ou CLI](#page-5903-0)
- [Use DeleteDatastore com um AWS SDK ou CLI](#page-5909-0)
- [Use DeleteImageSet com um AWS SDK ou CLI](#page-5914-0)
- [Use GetDICOMImportJob com um AWS SDK ou CLI](#page-5919-0)
- [Use GetDatastore com um AWS SDK ou CLI](#page-5925-0)
- [Use GetImageFrame com um AWS SDK ou CLI](#page-5931-0)
- [Use GetImageSet com um AWS SDK ou CLI](#page-5936-0)
- [Use GetImageSetMetadata com um AWS SDK ou CLI](#page-5941-0)
- [Use ListDICOMImportJobs com um AWS SDK ou CLI](#page-5950-0)
- [Use ListDatastores com um AWS SDK ou CLI](#page-5954-0)
- [Use ListImageSetVersions com um AWS SDK ou CLI](#page-5960-0)
- [Use ListTagsForResource com um AWS SDK ou CLI](#page-5966-0)
- [Use SearchImageSets com um AWS SDK ou CLI](#page-5970-0)
- [Use StartDICOMImportJob com um AWS SDK ou CLI](#page-5993-0)
- [Use TagResource com um AWS SDK ou CLI](#page-5999-0)
- [Use UntagResource com um AWS SDK ou CLI](#page-6003-0)
- [Use UpdateImageSetMetadata com um AWS SDK ou CLI](#page-6007-0)

## <span id="page-5890-0"></span>Use **CopyImageSet** com um AWS SDK ou CLI

Os exemplos de código a seguir mostram como usar o CopyImageSet.

CLI

AWS CLI

Exemplo 1: para copiar um conjunto de imagens sem um destino.

O exemplo copy-image-set a seguir cria uma cópia duplicada de um conjunto de imagens sem um destino.

```
aws medical-imaging copy-image-set \ 
     --datastore-id 12345678901234567890123456789012 \ 
     --source-image-set-id ea92b0d8838c72a3f25d00d13616f87e \ 
     --copy-image-set-information '{"sourceImageSet": {"latestVersionId": "1" } }'
```
Saída:

```
{ 
     "destinationImageSetProperties": { 
         "latestVersionId": "2", 
         "imageSetWorkflowStatus": "COPYING", 
          "updatedAt": 1680042357.432, 
          "imageSetId": "b9a06fef182a5f992842f77f8e0868e5", 
         "imageSetState": "LOCKED", 
         "createdAt": 1680042357.432 
     }, 
     "sourceImageSetProperties": { 
          "latestVersionId": "1", 
          "imageSetWorkflowStatus": "COPYING_WITH_READ_ONLY_ACCESS", 
          "updatedAt": 1680042357.432, 
          "imageSetId": "ea92b0d8838c72a3f25d00d13616f87e", 
         "imageSetState": "LOCKED", 
         "createdAt": 1680027126.436 
     }, 
    "datastoreId": "12345678901234567890123456789012"
}
```
Exemplo 2: para copiar um conjunto de imagens com um destino.

O exemplo copy-image-set a seguir cria uma cópia duplicada de um conjunto de imagens com um destino.

```
aws medical-imaging copy-image-set \ 
     --datastore-id 12345678901234567890123456789012 \ 
     --source-image-set-id ea92b0d8838c72a3f25d00d13616f87e \ 
     --copy-image-set-information '{"sourceImageSet": {"latestVersionId": "1" }, 
  "destinationImageSet": { "imageSetId": "b9a06fef182a5f992842f77f8e0868e5", 
  "latestVersionId": "1"} }'
```
Saída:

```
{ 
     "destinationImageSetProperties": { 
         "latestVersionId": "2", 
         "imageSetWorkflowStatus": "COPYING", 
          "updatedAt": 1680042505.135, 
         "imageSetId": "b9a06fef182a5f992842f77f8e0868e5", 
         "imageSetState": "LOCKED", 
         "createdAt": 1680042357.432 
     }, 
     "sourceImageSetProperties": { 
         "latestVersionId": "1", 
          "imageSetWorkflowStatus": "COPYING_WITH_READ_ONLY_ACCESS", 
          "updatedAt": 1680042505.135, 
          "imageSetId": "ea92b0d8838c72a3f25d00d13616f87e", 
         "imageSetState": "LOCKED", 
         "createdAt": 1680027126.436 
     }, 
     "datastoreId": "12345678901234567890123456789012"
}
```
Exemplo 3: copiar um subconjunto de instâncias de um conjunto de imagens de origem para um conjunto de imagens de destino.

O exemplo copy-image-set a seguir copia uma instância DICOM do conjunto de imagens de origem para o conjunto de imagens de destino. O parâmetro force é fornecido para substituir inconsistências nos atributos dos níveis Patient, Study e Series.

```
aws medical-imaging copy-image-set \ 
     --datastore-id 12345678901234567890123456789012 \ 
     --source-image-set-id ea92b0d8838c72a3f25d00d13616f87e \
```

```
 --copy-image-set-information '{"sourceImageSet": 
  {"latestVersionId": "1","DICOMCopies": {"copiableAttributes": 
  "{\"SchemaVersion\":\"1.1\",\"Study\":{\"Series\":
{\"1.3.6.1.4.1.5962.99.1.3673257865.2104868982.1369432891697.3666.0\":
{\"Instances\":
{\"1.3.6.1.4.1.5962.99.1.3673257865.2104868982.1369432891697.3669.0\":
{}}}}}}"}},"destinationImageSet": {"imageSetId": 
  "b9eb50d8ee682eb9fcf4acbf92f62bb7","latestVersionId": "1"}}' \ 
     --force
```
Saída:

```
{ 
     "destinationImageSetProperties": { 
          "latestVersionId": "2", 
          "imageSetWorkflowStatus": "COPYING", 
          "updatedAt": 1680042505.135, 
         "imageSetId": "b9eb50d8ee682eb9fcf4acbf92f62bb7", 
          "imageSetState": "LOCKED", 
         "createdAt": 1680042357.432 
     }, 
     "sourceImageSetProperties": { 
         "latestVersionId": "1", 
         "imageSetWorkflowStatus": "COPYING_WITH_READ_ONLY_ACCESS", 
          "updatedAt": 1680042505.135, 
          "imageSetId": "ea92b0d8838c72a3f25d00d13616f87e", 
         "imageSetState": "LOCKED", 
         "createdAt": 1680027126.436 
     }, 
    "datastoreId": "12345678901234567890123456789012"
}
```
Para obter mais informações, consulte [Copiar um conjunto de imagens](https://docs.aws.amazon.com/healthimaging/latest/devguide/copy-image-set.html) no Guia do AWS HealthImaging desenvolvedor.

• Para obter detalhes da API, consulte [CopyImageSete](https://awscli.amazonaws.com/v2/documentation/api/latest/reference/medical-imaging/copy-image-set.html)m Referência de AWS CLI Comandos.

### Java

SDK para Java 2.x

```
 /** 
      * Copy an AWS HealthImaging image set. 
 * 
     * @param medicalImagingClient - The AWS HealthImaging client object. 
    * @param datastoreId - The datastore ID.
    * @param imageSetId - The image set ID.
    * @param latestVersionId - The version ID.
      * @param destinationImageSetId - The optional destination image set ID, 
 ignored if null. 
      * @param destinationVersionId - The optional destination version ID, 
 ignored if null. 
    * @param force \overline{ } - The force flag.
     * @param subsets - The optional subsets to copy, ignored if 
 null. 
    * @return \bullet The image set ID of the copy.
     * @throws MedicalImagingException - Base exception for all service 
 exceptions thrown by AWS HealthImaging. 
     */ 
    public static String copyMedicalImageSet(MedicalImagingClient 
 medicalImagingClient, 
                                              String datastoreId, 
                                              String imageSetId, 
                                              String latestVersionId, 
                                              String destinationImageSetId, 
                                              String destinationVersionId, 
                                              boolean force, 
                                              Vector<String> subsets) { 
        try { 
            CopySourceImageSetInformation.Builder copySourceImageSetInformation = 
 CopySourceImageSetInformation.builder() 
                     .latestVersionId(latestVersionId); 
            // Optionally copy a subset of image instances. 
           if (subsets != null) {
                String subsetInstanceToCopy = 
 getCopiableAttributesJSON(imageSetId, subsets); 
 copySourceImageSetInformation.dicomCopies(MetadataCopies.builder() 
                         .copiableAttributes(subsetInstanceToCopy) 
                        .build();
 }
```

```
 CopyImageSetInformation.Builder copyImageSetBuilder = 
 CopyImageSetInformation.builder() 
                      .sourceImageSet(copySourceImageSetInformation.build()); 
             // Optionally designate a destination image set. 
             if (destinationImageSetId != null) { 
                 copyImageSetBuilder = 
 copyImageSetBuilder.destinationImageSet(CopyDestinationImageSet.builder() 
                          .imageSetId(destinationImageSetId) 
                          .latestVersionId(destinationVersionId) 
                          .build()); 
 } 
             CopyImageSetRequest copyImageSetRequest = 
 CopyImageSetRequest.builder() 
                      .datastoreId(datastoreId) 
                      .sourceImageSetId(imageSetId) 
                      .copyImageSetInformation(copyImageSetBuilder.build()) 
                      .force(force) 
                     .build();
             CopyImageSetResponse response = 
 medicalImagingClient.copyImageSet(copyImageSetRequest); 
             return response.destinationImageSetProperties().imageSetId(); 
         } catch (MedicalImagingException e) { 
             System.err.println(e.awsErrorDetails().errorMessage()); 
             throw e; 
         } 
    }
```
Função utilitária para criar atributos copiáveis.

```
 /** 
      * Create a JSON string of copiable image instances. 
\star * @param imageSetId - The image set ID. 
      * @param subsets - The subsets to copy. 
      * @return A JSON string of copiable image instances. 
      */
```

```
 private static String getCopiableAttributesJSON(String imageSetId, 
 Vector<String> subsets) { 
           StringBuilder subsetInstanceToCopy = new StringBuilder( 
 """ 
 { 
                                  "SchemaVersion": 1.1, 
                                  "Study": { 
                                     "Series": { 
" "The contract of the contract of the contract of the contract of the contract of the contract of the contract of the contract of the contract of the contract of the contract of the contract of the contract of the contrac
 """ 
           ); 
           subsetInstanceToCopy.append(imageSetId); 
           subsetInstanceToCopy.append( 
 """ 
where the contract of the contract of the contract of the contract of the contract of the contract of the contract of the contract of the contract of the contract of the contract of the contract of the contract of the con
                                          "Instances": { 
 """ 
           ); 
          for (String subset : subsets) { 
                subsetInstanceToCopy.append('"' + subset + "\": {},"); 
          } 
          subsetInstanceToCopy.deleteCharAt(subsetInstanceToCopy.length() - 1);
           subsetInstanceToCopy.append(""" 
 } 
 } 
1999 1999 1999 1999 1999
 } 
 } 
                     """); 
          return subsetInstanceToCopy.toString(); 
     }
```
• Para obter detalhes da API, consulte [CopyImageSeta](https://docs.aws.amazon.com/goto/SdkForJavaV2/medical-imaging-2023-07-19/CopyImageSet) Referência AWS SDK for Java 2.x da API.

## **a** Note

Tem mais sobre GitHub. Encontre o exemplo completo e saiba como configurar e executar no [Repositório de exemplos de código da AWS.](https://github.com/awsdocs/aws-doc-sdk-examples/tree/main/javav2/example_code/medicalimaging#code-examples)

## JavaScript

```
SDK para JavaScript (v3)
```
Função de utilitário para copiar um conjunto de imagens.

```
import { CopyImageSetCommand } from "@aws-sdk/client-medical-imaging";
import { medicalImagingClient } from "../libs/medicalImagingClient.js";
/** 
  * @param {string} datastoreId - The ID of the data store. 
  * @param {string} imageSetId - The source image set ID. 
  * @param {string} sourceVersionId - The source version ID. 
  * @param {string} destinationImageSetId - The optional ID of the destination 
  image set. 
  * @param {string} destinationVersionId - The optional version ID of the 
 destination image set. 
  * @param {boolean} force - Force the copy action. 
  * @param {[string]} copySubsets - A subset of instance IDs to copy. 
  */
export const copyImageSet = async ( 
   datastoreId = "xxxxxxxxxxx", 
  imageSetId = "xxxxxxxxxxxx", 
  sourceVersionId = "1", 
  destinationImageSetId = "", 
  destinationVersionId = "", 
  force = false, 
   copySubsets = [],
) => {
  try { 
     const params = { 
       datastoreId: datastoreId, 
       sourceImageSetId: imageSetId, 
       copyImageSetInformation: { 
         sourceImageSet: { latestVersionId: sourceVersionId }, 
       }, 
       force: force,
```

```
 }; 
 if (destinationImageSetId !== "" && destinationVersionId !== "") { 
   params.copyImageSetInformation.destinationImageSet = { 
     imageSetId: destinationImageSetId, 
     latestVersionId: destinationVersionId, 
  }; 
 } 
 if (copySubsets.length > 0) { 
   let copySubsetsJson; 
   copySubsetsJson = { 
     SchemaVersion: 1.1, 
     Study: { 
       Series: { 
         imageSetId: { 
           Instances: {}, 
         }, 
       }, 
     }, 
   }; 
  for (let i = 0; i < copySubsets.length; i^{++}) {
     copySubsetsJson.Study.Series.imageSetId.Instances[copySubsets[i]] = {}; 
   } 
   params.copyImageSetInformation.dicomCopies = copySubsetsJson; 
 } 
 const response = await medicalImagingClient.send( 
   new CopyImageSetCommand(params), 
 ); 
 console.log(response); 
 // { 
 // '$metadata': { 
 // httpStatusCode: 200, 
 // requestId: 'd9b219ce-cc48-4a44-a5b2-c5c3068f1ee8', 
 // extendedRequestId: undefined, 
 // cfId: undefined, 
 // attempts: 1, 
 // totalRetryDelay: 0 
// },
 // datastoreId: 'xxxxxxxxxxxxxx', 
 // destinationImageSetProperties: { 
 // createdAt: 2023-09-27T19:46:21.824Z,
```

```
 // imageSetArn: 'arn:aws:medical-imaging:us-
east-1:xxxxxxxxxx:datastore/xxxxxxxxxxxx/imageset/xxxxxxxxxxxxxxxxxxxx ',
    // imageSetId: 'xxxxxxxxxxxxxxx', 
    // imageSetState: 'LOCKED', 
    // imageSetWorkflowStatus: 'COPYING', 
    // latestVersionId: '1', 
    // updatedAt: 2023-09-27T19:46:21.824Z 
   // },
    // sourceImageSetProperties: { 
    // createdAt: 2023-09-22T14:49:26.427Z, 
    // imageSetArn: 'arn:aws:medical-imaging:us-
east-1:xxxxxxxxxxx:datastore/xxxxxxxxxxxxx/imageset/xxxxxxxxxxxxxxxxx ',
    // imageSetId: 'xxxxxxxxxxxxxxxx', 
    // imageSetState: 'LOCKED', 
    // imageSetWorkflowStatus: 'COPYING_WITH_READ_ONLY_ACCESS', 
    // latestVersionId: '4', 
    // updatedAt: 2023-09-27T19:46:21.824Z 
   \frac{1}{2} }
    // } 
    return response; 
  } catch (err) { 
    console.error(err); 
  }
};
```
Copiar um conjunto de imagens sem um destino.

```
 await copyImageSet( 
   "12345678901234567890123456789012", 
   "12345678901234567890123456789012", 
   "1", 
 );
```
Copiar um conjunto de imagens com um destino.

```
 await copyImageSet( 
   "12345678901234567890123456789012", 
   "12345678901234567890123456789012", 
   "1",
```

```
 "12345678901234567890123456789012", 
   "1", 
   false, 
 );
```
Copie um subconjunto de um conjunto de imagens com um destino e force a cópia.

```
 await copyImageSet( 
   "12345678901234567890123456789012", 
   "12345678901234567890123456789012", 
   "1", 
   "12345678901234567890123456789012", 
   "1", 
   true, 
   ["12345678901234567890123456789012", "11223344556677889900112233445566"], 
 );
```
• Para obter detalhes da API, consulte [CopyImageSeta](https://docs.aws.amazon.com/AWSJavaScriptSDK/v3/latest/client/medical-imaging/command/CopyImageSetCommand) Referência AWS SDK for JavaScript da API.

## **a** Note

Tem mais sobre GitHub. Encontre o exemplo completo e saiba como configurar e executar no [Repositório de exemplos de código da AWS.](https://github.com/awsdocs/aws-doc-sdk-examples/tree/main/javascriptv3/example_code/medical-imaging#code-examples)

## Python

SDK para Python (Boto3)

Função de utilitário para copiar um conjunto de imagens.

```
class MedicalImagingWrapper: 
     def __init__(self, health_imaging_client): 
         self.health_imaging_client = health_imaging_client
```

```
 def copy_image_set( 
         self, 
         datastore_id, 
         image_set_id, 
         version_id, 
        destination image set id=None,
         destination_version_id=None, 
         force=False, 
         subsets=[], 
     ): 
 """ 
         Copy an image set. 
         :param datastore_id: The ID of the data store. 
         :param image_set_id: The ID of the image set. 
         :param version_id: The ID of the image set version. 
         :param destination_image_set_id: The ID of the optional destination image 
 set. 
         :param destination_version_id: The ID of the optional destination image 
  set version. 
         :param force: Force the copy. 
         :param subsets: The optional subsets to copy. For example: 
  ["12345678901234567890123456789012"]. 
         :return: The copied image set ID. 
        "" "
         try: 
             copy_image_set_information = { 
                 "sourceImageSet": {"latestVersionId": version_id} 
 } 
             if destination_image_set_id and destination_version_id: 
                 copy_image_set_information["destinationImageSet"] = { 
                     "imageSetId": destination_image_set_id, 
                     "latestVersionId": destination_version_id, 
 } 
             if len(subsets) > 0: 
                 copySubsetsJson = { 
                     "SchemaVersion": "1.1", 
                     "Study": {"Series": {"imageSetId": {"Instances": {}}}}, 
 } 
                 for subset in subsets: 
                     copySubsetsJson["Study"]["Series"]["imageSetId"]["Instances"]
\Gamma subset
```

```
] = \{\} copy_image_set_information["sourceImageSet"]["DICOMCopies"] = { 
                    "copiableAttributes": json.dumps(copySubsetsJson) 
 } 
            copy_results = self.health_imaging_client.copy_image_set( 
                datastoreId=datastore_id, 
                sourceImageSetId=image_set_id, 
                copyImageSetInformation=copy_image_set_information, 
                force=force, 
) except ClientError as err: 
            logger.error( 
                "Couldn't copy image set. Here's why: %s: %s", 
                err.response["Error"]["Code"], 
                err.response["Error"]["Message"], 
) raise 
        else: 
            return copy_results["destinationImageSetProperties"]["imageSetId"]
```
Copiar um conjunto de imagens sem um destino.

```
 copy_image_set_information = { 
                 "sourceImageSet": {"latestVersionId": version_id} 
 } 
             copy_results = self.health_imaging_client.copy_image_set( 
                 datastoreId=datastore_id, 
                 sourceImageSetId=image_set_id, 
                 copyImageSetInformation=copy_image_set_information, 
                 force=force, 
\qquad \qquad )
```
Copiar um conjunto de imagens com um destino.

```
 copy_image_set_information = { 
                "sourceImageSet": {"latestVersionId": version_id} 
 }
```

```
 if destination_image_set_id and destination_version_id: 
                 copy_image_set_information["destinationImageSet"] = { 
                     "imageSetId": destination image set id,
                      "latestVersionId": destination_version_id, 
 } 
             copy_results = self.health_imaging_client.copy_image_set( 
                 datastoreId=datastore_id, 
                 sourceImageSetId=image_set_id, 
                 copyImageSetInformation=copy_image_set_information, 
                 force=force, 
) and the state \mathcal{L}
```
Copie um subconjunto de um conjunto de imagens.

```
 copy_image_set_information = { 
                 "sourceImageSet": {"latestVersionId": version_id} 
 } 
            if len(subsets) > 0: copySubsetsJson = { 
                     "SchemaVersion": "1.1", 
                     "Study": {"Series": {"imageSetId": {"Instances": {}}}}, 
 } 
                 for subset in subsets: 
                     copySubsetsJson["Study"]["Series"]["imageSetId"]["Instances"]
\Gamma subset 
                    ] = \{\} copy_image_set_information["sourceImageSet"]["DICOMCopies"] = { 
                     "copiableAttributes": json.dumps(copySubsetsJson) 
 } 
             copy_results = self.health_imaging_client.copy_image_set( 
                 datastoreId=datastore_id, 
                 sourceImageSetId=image_set_id, 
                 copyImageSetInformation=copy_image_set_information, 
                 force=force, 
\qquad \qquad \qquad
```
O código a seguir instancia o MedicalImagingWrapper objeto.

```
 client = boto3.client("medical-imaging") 
 medical_imaging_wrapper = MedicalImagingWrapper(client)
```
• Para obter detalhes da API, consulte a CopylmageSetReferência da API AWS SDK for Python (Boto3).

**a** Note

Tem mais sobre GitHub. Encontre o exemplo completo e saiba como configurar e executar no [Repositório de exemplos de código da AWS.](https://github.com/awsdocs/aws-doc-sdk-examples/tree/main/python/example_code/medical-imaging#code-examples)

### <span id="page-5903-0"></span>Use **CreateDatastore** com um AWS SDK ou CLI

Os exemplos de código a seguir mostram como usar o CreateDatastore.

Bash

AWS CLI com script Bash

```
###############################################################################
# function errecho
#
# This function outputs everything sent to it to STDERR (standard error output).
###############################################################################
function errecho() { 
   printf "%s\n" "$*" 1>&2
}
###############################################################################
# function imaging_create_datastore
#
# This function creates an AWS HealthImaging data store for importing DICOM P10 
 files.
#
# Parameters:
# -n data_store_name - The name of the data store.
#
# Returns:
```
```
# The datastore ID.
# And:
# 0 - If successful.
# 1 - If it fails.
###############################################################################
function imaging create datastore() {
   local datastore_name response 
   local option OPTARG # Required to use getopts command in a function. 
   # bashsupport disable=BP5008 
   function usage() { 
     echo "function imaging_create_datastore" 
     echo "Creates an AWS HealthImaging data store for importing DICOM P10 files." 
     echo " -n data_store_name - The name of the data store." 
     echo "" 
   } 
   # Retrieve the calling parameters. 
   while getopts "n:h" option; do 
     case "${option}" in 
      n) datastore name="${OPTARG}" ;;
       h) 
         usage 
         return 0 
         ;; 
      \langle ? \rangle echo "Invalid parameter" 
         usage 
         return 1 
         ;; 
     esac 
   done 
   export OPTIND=1 
   if [[ -z "$datastore_name" ]]; then 
     errecho "ERROR: You must provide a data store name with the -n parameter." 
     usage 
     return 1 
   fi 
   response=$(aws medical-imaging create-datastore \ 
     --datastore-name "$datastore_name" \ 
     --output text \ 
     --query 'datastoreId')
```

```
 local error_code=${?} 
   if [[ $error_code -ne 0 ]]; then 
     aws_cli_error_log $error_code 
     errecho "ERROR: AWS reports medical-imaging create-datastore operation 
  failed.$response" 
     return 1 
   fi 
   echo "$response" 
   return 0
}
```
• Para obter detalhes da API, consulte [CreateDatastoree](https://docs.aws.amazon.com/goto/aws-cli/medical-imaging-2023-07-19/CreateDatastore)m Referência de AWS CLI Comandos.

#### **a** Note

Tem mais sobre GitHub. Encontre o exemplo completo e saiba como configurar e executar no [Repositório de exemplos de código da AWS.](https://github.com/awsdocs/aws-doc-sdk-examples/tree/main/aws-cli/bash-linux/medical-imaging#code-examples)

# CLI

# AWS CLI

Para criar um armazenamento de dados

O exemplo de código create-datastore a seguir cria um armazenamento de dados com o nome de my-datastore.

```
aws medical-imaging create-datastore \ 
     --datastore-name "my-datastore"
```
Saída:

{

"datastoreId": "12345678901234567890123456789012",

"datastoreStatus": "CREATING"

}

Para obter mais informações, consulte [Criação de um armazenamento de dados](https://docs.aws.amazon.com/healthimaging/latest/devguide/create-data-store.html) no Guia do AWS HealthImaging desenvolvedor.

• Para obter detalhes da API, consulte [CreateDatastoree](https://awscli.amazonaws.com/v2/documentation/api/latest/reference/medical-imaging/create-datastore.html)m Referência de AWS CLI Comandos.

Java

SDK para Java 2.x

```
 public static String createMedicalImageDatastore(MedicalImagingClient 
 medicalImagingClient, 
            String datastoreName) { 
        try { 
             CreateDatastoreRequest datastoreRequest = 
 CreateDatastoreRequest.builder() 
                     .datastoreName(datastoreName) 
                     .build(); 
             CreateDatastoreResponse response = 
 medicalImagingClient.createDatastore(datastoreRequest); 
             return response.datastoreId(); 
        } catch (MedicalImagingException e) { 
             System.err.println(e.awsErrorDetails().errorMessage()); 
             System.exit(1); 
        } 
        return ""; 
    }
```
• Para obter detalhes da API, consulte [CreateDatastorea](https://docs.aws.amazon.com/goto/SdkForJavaV2/medical-imaging-2023-07-19/CreateDatastore) Referência AWS SDK for Java 2.x da API.

## **a** Note

Tem mais sobre GitHub. Encontre o exemplo completo e saiba como configurar e executar no [Repositório de exemplos de código da AWS.](https://github.com/awsdocs/aws-doc-sdk-examples/tree/main/javav2/example_code/medicalimaging#code-examples)

#### **JavaScript**

SDK para JavaScript (v3)

```
import { CreateDatastoreCommand } from "@aws-sdk/client-medical-imaging";
import { medicalImagingClient } from "../libs/medicalImagingClient.js";
/** 
  * @param {string} datastoreName - The name of the data store to create. 
 */
export const createDatastore = async (datastoreName = "DATASTORE_NAME") => { 
   const response = await medicalImagingClient.send( 
    new CreateDatastoreCommand({ datastoreName: datastoreName }), 
   ); 
  console.log(response); 
 // // '$metadata': { 
  // httpStatusCode: 200, 
  // requestId: 'a71cd65f-2382-49bf-b682-f9209d8d399b', 
  // extendedRequestId: undefined, 
  // cfId: undefined, 
  // attempts: 1, 
  // totalRetryDelay: 0 
 // },
 // datastoreId: 'xxxxxxxxxxxxxxxxxxxxxxxxxxxxxxxxxxx
  // datastoreStatus: 'CREATING' 
  // } 
  return response;
};
```
• Para obter detalhes da API, consulte [CreateDatastorea](https://docs.aws.amazon.com/AWSJavaScriptSDK/v3/latest/client/medical-imaging/command/CreateDatastoreCommand) Referência AWS SDK for JavaScript da API.

# **a** Note

Tem mais sobre GitHub. Encontre o exemplo completo e saiba como configurar e executar no [Repositório de exemplos de código da AWS.](https://github.com/awsdocs/aws-doc-sdk-examples/tree/main/javascriptv3/example_code/medical-imaging#code-examples)

## Python

SDK para Python (Boto3)

```
class MedicalImagingWrapper: 
     def __init__(self, health_imaging_client): 
         self.health_imaging_client = health_imaging_client 
     def create_datastore(self, name): 
        .....
         Create a data store. 
         :param name: The name of the data store to create. 
         :return: The data store ID. 
 """ 
         try: 
             data_store = 
 self.health_imaging_client.create_datastore(datastoreName=name) 
         except ClientError as err: 
             logger.error( 
                 "Couldn't create data store %s. Here's why: %s: %s", 
                 name, 
                 err.response["Error"]["Code"], 
                 err.response["Error"]["Message"], 
) raise 
         else: 
             return data_store["datastoreId"]
```
O código a seguir instancia o MedicalImagingWrapper objeto.

```
 client = boto3.client("medical-imaging") 
 medical_imaging_wrapper = MedicalImagingWrapper(client)
```
• Para obter detalhes da API, consulte a [CreateDatastoreR](https://docs.aws.amazon.com/goto/boto3/medical-imaging-2023-07-19/CreateDatastore)eferência da API AWS SDK for Python (Boto3).

#### **a** Note

Tem mais sobre GitHub. Encontre o exemplo completo e saiba como configurar e executar no [Repositório de exemplos de código da AWS.](https://github.com/awsdocs/aws-doc-sdk-examples/tree/main/python/example_code/medical-imaging#code-examples)

## Use **DeleteDatastore** com um AWS SDK ou CLI

Os exemplos de código a seguir mostram como usar o DeleteDatastore.

Bash

AWS CLI com script Bash

```
###############################################################################
# function errecho
#
# This function outputs everything sent to it to STDERR (standard error output).
###############################################################################
function errecho() { 
   printf "%s\n" "$*" 1>&2
}
###############################################################################
# function imaging_delete_datastore
#
# This function deletes an AWS HealthImaging data store.
#
# Parameters:
# -i datastore_id - The ID of the data store.
#
# Returns:
# 0 - If successful.
# 1 - If it fails.
###############################################################################
function imaging_delete_datastore() { 
   local datastore_id response 
  local option OPTARG # Required to use getopts command in a function. 
   # bashsupport disable=BP5008 
  function usage() { 
     echo "function imaging_delete_datastore" 
     echo "Deletes an AWS HealthImaging data store."
```

```
 echo " -i datastore_id - The ID of the data store." 
     echo "" 
   } 
   # Retrieve the calling parameters. 
   while getopts "i:h" option; do 
     case "${option}" in 
       i) datastore_id="${OPTARG}" ;; 
       h) 
         usage 
         return 0 
         ;; 
      \langle ? \rangle echo "Invalid parameter" 
         usage 
         return 1 
         ;; 
     esac 
   done 
   export OPTIND=1 
   if [[ -z "$datastore_id" ]]; then 
     errecho "ERROR: You must provide a data store ID with the -i parameter." 
     usage 
     return 1 
   fi 
   response=$(aws medical-imaging delete-datastore \ 
     --datastore-id "$datastore_id") 
   local error_code=${?} 
   if [[ $error_code -ne 0 ]]; then 
     aws_cli_error_log $error_code 
     errecho "ERROR: AWS reports medical-imaging delete-datastore operation 
  failed.$response" 
     return 1 
   fi 
   return 0
}
```
• Para obter detalhes da API, consulte [DeleteDatastore](https://docs.aws.amazon.com/goto/aws-cli/medical-imaging-2023-07-19/DeleteDatastore)em Referência de AWS CLI Comandos.

#### **a** Note

Tem mais sobre GitHub. Encontre o exemplo completo e saiba como configurar e executar no [Repositório de exemplos de código da AWS.](https://github.com/awsdocs/aws-doc-sdk-examples/tree/main/aws-cli/bash-linux/medical-imaging#code-examples)

# CLI

## AWS CLI

Para excluir um armazenamento de dados

O exemplo de código delete-datastore a seguir exclui um armazenamento de dados.

**aws medical-imaging delete-datastore \ --datastore-id** *"12345678901234567890123456789012"*

Saída:

```
{ 
     "datastoreId": "12345678901234567890123456789012", 
     "datastoreStatus": "DELETING"
}
```
Para obter mais informações, consulte [Excluindo um armazenamento de dados](https://docs.aws.amazon.com/healthimaging/latest/devguide/delete-data-store.html) no Guia do AWS HealthImaging desenvolvedor.

• Para obter detalhes da API, consulte [DeleteDatastore](https://awscli.amazonaws.com/v2/documentation/api/latest/reference/medical-imaging/delete-datastore.html)em Referência de AWS CLI Comandos.

Java

SDK para Java 2.x

 public static void deleteMedicalImagingDatastore(MedicalImagingClient medicalImagingClient, String datastoreID) {

```
 try { 
            DeleteDatastoreRequest datastoreRequest = 
 DeleteDatastoreRequest.builder() 
                     .datastoreId(datastoreID) 
                    .buid():
            medicalImagingClient.deleteDatastore(datastoreRequest); 
        } catch (MedicalImagingException e) { 
            System.err.println(e.awsErrorDetails().errorMessage()); 
            System.exit(1); 
        } 
    }
```
• Para obter detalhes da API, consulte [DeleteDatastore](https://docs.aws.amazon.com/goto/SdkForJavaV2/medical-imaging-2023-07-19/DeleteDatastore)a Referência AWS SDK for Java 2.x da API.

**a** Note

Tem mais sobre GitHub. Encontre o exemplo completo e saiba como configurar e executar no [Repositório de exemplos de código da AWS.](https://github.com/awsdocs/aws-doc-sdk-examples/tree/main/javav2/example_code/medicalimaging#code-examples)

**JavaScript** 

SDK para JavaScript (v3)

```
import { DeleteDatastoreCommand } from "@aws-sdk/client-medical-imaging";
import { medicalImagingClient } from "../libs/medicalImagingClient.js";
/** 
  * @param {string} datastoreId - The ID of the data store to delete. 
  */
export const deleteDatastore = async (datastoreId = "DATASTORE_ID") => { 
  const response = await medicalImagingClient.send( 
     new DeleteDatastoreCommand({ datastoreId }), 
  ); 
  console.log(response); 
  // { 
  // '$metadata': { 
  // httpStatusCode: 200, 
  // requestId: 'f5beb409-678d-48c9-9173-9a001ee1ebb1', 
  // extendedRequestId: undefined,
```

```
 // cfId: undefined, 
  // attempts: 1, 
  // totalRetryDelay: 0 
 // },
  // datastoreId: 'xxxxxxxxxxxxxxxxxxxxxxxxxxxxxxxx', 
  // datastoreStatus: 'DELETING' 
  // } 
  return response;
};
```
• Para obter detalhes da API, consulte [DeleteDatastore](https://docs.aws.amazon.com/AWSJavaScriptSDK/v3/latest/client/medical-imaging/command/DeleteDatastoreCommand)a Referência AWS SDK for JavaScript da API.

## **a** Note

Tem mais sobre GitHub. Encontre o exemplo completo e saiba como configurar e executar no [Repositório de exemplos de código da AWS.](https://github.com/awsdocs/aws-doc-sdk-examples/tree/main/javascriptv3/example_code/medical-imaging#code-examples)

# Python

SDK para Python (Boto3)

```
class MedicalImagingWrapper: 
     def __init__(self, health_imaging_client): 
         self.health_imaging_client = health_imaging_client 
     def delete_datastore(self, datastore_id): 
        "" "
         Delete a data store. 
         :param datastore_id: The ID of the data store. 
         """ 
         try: 
             self.health_imaging_client.delete_datastore(datastoreId=datastore_id) 
         except ClientError as err: 
             logger.error( 
                  "Couldn't delete data store %s. Here's why: %s: %s", 
                  datastore_id,
```

```
 err.response["Error"]["Code"], 
               err.response["Error"]["Message"], 
) raise
```
O código a seguir instancia o MedicalImagingWrapper objeto.

```
 client = boto3.client("medical-imaging") 
 medical_imaging_wrapper = MedicalImagingWrapper(client)
```
• Para obter detalhes da API, consulte a [DeleteDatastore](https://docs.aws.amazon.com/goto/boto3/medical-imaging-2023-07-19/DeleteDatastore)Referência da API AWS SDK for Python (Boto3).

**a** Note

Tem mais sobre GitHub. Encontre o exemplo completo e saiba como configurar e executar no [Repositório de exemplos de código da AWS.](https://github.com/awsdocs/aws-doc-sdk-examples/tree/main/python/example_code/medical-imaging#code-examples)

## Use **DeleteImageSet** com um AWS SDK ou CLI

Os exemplos de código a seguir mostram como usar o DeleteImageSet.

Exemplos de ações são trechos de código de programas maiores e devem ser executados em contexto. É possível ver essa ação em contexto no seguinte exemplo de código:

• [Começar a usar conjuntos de imagens e quadros de imagem](#page-6024-0)

 $C++$ 

SDK para C++

//! Routine which deletes an AWS HealthImaging image set. /\*! \param dataStoreID: The HealthImaging data store ID. \param imageSetID: The image set ID. \param clientConfig: Aws client configuration.

```
 \return bool: Function succeeded. 
   */
bool AwsDoc::Medical_Imaging::deleteImageSet( 
         const Aws::String &dataStoreID, const Aws::String &imageSetID, 
         const Aws::Client::ClientConfiguration &clientConfig) { 
     Aws::MedicalImaging::MedicalImagingClient client(clientConfig); 
     Aws::MedicalImaging::Model::DeleteImageSetRequest request; 
     request.SetDatastoreId(dataStoreID); 
     request.SetImageSetId(imageSetID); 
     Aws::MedicalImaging::Model::DeleteImageSetOutcome outcome = 
  client.DeleteImageSet( 
             request); 
     if (outcome.IsSuccess()) { 
         std::cout << "Successfully deleted image set " << imageSetID 
                    << " from data store " << dataStoreID << std::endl; 
     } 
     else { 
         std::cerr << "Error deleting image set " << imageSetID << " from data 
  store " 
                    << dataStoreID << ": " << 
                    outcome.GetError().GetMessage() << std::endl; 
     } 
     return outcome.IsSuccess();
}
```
• Para obter detalhes da API, consulte [DeleteImageSeta](https://docs.aws.amazon.com/goto/SdkForCpp/medical-imaging-2023-07-19/DeleteImageSet) Referência AWS SDK for C++ da API.

## **a** Note

Tem mais sobre GitHub. Encontre o exemplo completo e saiba como configurar e executar no [Repositório de exemplos de código da AWS.](https://github.com/awsdocs/aws-doc-sdk-examples/tree/main/cpp/example_code/medical-imaging/#code-examples)

## CLI

# AWS CLI

Para excluir um conjunto de imagens

O exemplo de código delete-image-set a seguir exclui um conjunto de imagens.

```
aws medical-imaging delete-image-set \ 
     --datastore-id 12345678901234567890123456789012 \ 
     --image-set-id ea92b0d8838c72a3f25d00d13616f87e
```
Saída:

```
{ 
     "imageSetWorkflowStatus": "DELETING", 
     "imageSetId": "ea92b0d8838c72a3f25d00d13616f87e", 
     "imageSetState": "LOCKED", 
    "datastoreId": "12345678901234567890123456789012"
}
```
Para obter mais informações, consulte [Excluir um conjunto de imagens](https://docs.aws.amazon.com/healthimaging/latest/devguide/delete-image-set.html) no Guia do AWS HealthImaging desenvolvedor.

• Para obter detalhes da API, consulte [DeleteImageSete](https://awscli.amazonaws.com/v2/documentation/api/latest/reference/medical-imaging/delete-image-set.html)m Referência de AWS CLI Comandos.

#### Java

SDK para Java 2.x

```
 public static void deleteMedicalImageSet(MedicalImagingClient 
 medicalImagingClient, 
            String datastoreId, 
            String imagesetId) { 
        try { 
            DeleteImageSetRequest deleteImageSetRequest = 
 DeleteImageSetRequest.builder() 
                     .datastoreId(datastoreId) 
                     .imageSetId(imagesetId) 
                    .build();
            medicalImagingClient.deleteImageSet(deleteImageSetRequest); 
            System.out.println("The image set was deleted."); 
        } catch (MedicalImagingException e) { 
            System.err.println(e.awsErrorDetails().errorMessage()); 
            System.exit(1); 
        } 
    }
```
• Para obter detalhes da API, consulte [DeleteImageSeta](https://docs.aws.amazon.com/goto/SdkForJavaV2/medical-imaging-2023-07-19/DeleteImageSet) Referência AWS SDK for Java 2.x da API.

## **a** Note

Tem mais sobre GitHub. Encontre o exemplo completo e saiba como configurar e executar no [Repositório de exemplos de código da AWS.](https://github.com/awsdocs/aws-doc-sdk-examples/tree/main/javav2/example_code/medicalimaging#code-examples)

**JavaScript** 

SDK para JavaScript (v3)

```
import { DeleteImageSetCommand } from "@aws-sdk/client-medical-imaging";
import { medicalImagingClient } from "../libs/medicalImagingClient.js";
/** 
  * @param {string} datastoreId - The data store ID. 
  * @param {string} imageSetId - The image set ID. 
  */
export const deleteImageSet = async ( 
   datastoreId = "xxxxxxxxxxxxxxxx", 
   imageSetId = "xxxxxxxxxxxxxxxx",
) => {
   const response = await medicalImagingClient.send( 
     new DeleteImageSetCommand({ 
       datastoreId: datastoreId, 
       imageSetId: imageSetId, 
    }), 
   ); 
   console.log(response); 
  // { 
  // '$metadata': { 
  // httpStatusCode: 200, 
  // requestId: '6267bbd2-eaa5-4a50-8ee8-8fddf535cf73', 
  // extendedRequestId: undefined, 
  // cfId: undefined, 
  // attempts: 1, 
  // totalRetryDelay: 0 
 // },
```

```
 // datastoreId: 'xxxxxxxxxxxxxxxx', 
  // imageSetId: 'xxxxxxxxxxxxxxx', 
  // imageSetState: 'LOCKED', 
  // imageSetWorkflowStatus: 'DELETING' 
  // } 
  return response;
};
```
• Para obter detalhes da API, consulte [DeleteImageSeta](https://docs.aws.amazon.com/AWSJavaScriptSDK/v3/latest/client/medical-imaging/command/DeleteImageSetCommand) Referência AWS SDK for JavaScript da API.

## **a** Note

Tem mais sobre GitHub. Encontre o exemplo completo e saiba como configurar e executar no [Repositório de exemplos de código da AWS.](https://github.com/awsdocs/aws-doc-sdk-examples/tree/main/javascriptv3/example_code/medical-imaging#code-examples)

## Python

SDK para Python (Boto3)

```
class MedicalImagingWrapper: 
     def __init__(self, health_imaging_client): 
         self.health_imaging_client = health_imaging_client 
     def delete_image_set(self, datastore_id, image_set_id): 
        "" "
         Delete an image set. 
         :param datastore_id: The ID of the data store. 
         :param image_set_id: The ID of the image set. 
         :return: The delete results. 
         """ 
         try: 
             delete_results = self.health_imaging_client.delete_image_set( 
                 imageSetId=image_set_id, datastoreId=datastore_id 
) except ClientError as err: 
             logger.error( 
                 "Couldn't delete image set. Here's why: %s: %s",
```

```
 err.response["Error"]["Code"], 
                err.response["Error"]["Message"], 
) raise 
        else: 
            return delete_results
```
O código a seguir instancia o MedicalImagingWrapper objeto.

```
 client = boto3.client("medical-imaging") 
 medical_imaging_wrapper = MedicalImagingWrapper(client)
```
• Para obter detalhes da API, consulte a [DeleteImageSetR](https://docs.aws.amazon.com/goto/boto3/medical-imaging-2023-07-19/DeleteImageSet)eferência da API AWS SDK for Python (Boto3).

#### **a** Note

Tem mais sobre GitHub. Encontre o exemplo completo e saiba como configurar e executar no [Repositório de exemplos de código da AWS.](https://github.com/awsdocs/aws-doc-sdk-examples/tree/main/python/example_code/medical-imaging#code-examples)

## Use **GetDICOMImportJob** com um AWS SDK ou CLI

Os exemplos de código a seguir mostram como usar o GetDICOMImportJob.

Exemplos de ações são trechos de código de programas maiores e devem ser executados em contexto. É possível ver essa ação em contexto no seguinte exemplo de código:

• [Começar a usar conjuntos de imagens e quadros de imagem](#page-6024-0)

 $C++$ 

```
SDK para C++
```

```
//! Routine which gets a HealthImaging DICOM import job's properties.
/*! 
   \param dataStoreID: The HealthImaging data store ID.
```

```
 \param importJobID: The DICOM import job ID 
   \param clientConfig: Aws client configuration. 
   \return GetDICOMImportJobOutcome: The import job outcome.
*/
Aws::MedicalImaging::Model::GetDICOMImportJobOutcome
AwsDoc::Medical_Imaging::getDICOMImportJob(const Aws::String &dataStoreID, 
                                              const Aws::String &importJobID, 
                                              const Aws::Client::ClientConfiguration 
  &clientConfig) { 
    Aws::MedicalImaging::MedicalImagingClient client(clientConfig);
     Aws::MedicalImaging::Model::GetDICOMImportJobRequest request; 
     request.SetDatastoreId(dataStoreID); 
     request.SetJobId(importJobID); 
    Aws::MedicalImaging::Model::GetDICOMImportJobOutcome outcome =
  client.GetDICOMImportJob( 
             request); 
     if (!outcome.IsSuccess()) { 
         std::cerr << "GetDICOMImportJob error: " 
                    << outcome.GetError().GetMessage() << std::endl; 
     } 
     return outcome;
}
```
• Para obter detalhes sobre a API, consulte [Get DICOMImport Job](https://docs.aws.amazon.com/goto/SdkForCpp/medical-imaging-2023-07-19/GetDICOMImportJob) in AWS SDK for C++ API Reference.

## **a** Note

Tem mais sobre GitHub. Encontre o exemplo completo e saiba como configurar e executar no [Repositório de exemplos de código da AWS.](https://github.com/awsdocs/aws-doc-sdk-examples/tree/main/cpp/example_code/medical-imaging/#code-examples)

# $CLI$

# AWS CLI

Para obter as propriedades de um trabalho de importação dicom

O exemplo de código get-dicom-import-job a seguir obtém as propriedades de um trabalho de importação dicom.

```
aws medical-imaging get-dicom-import-job \ 
     --datastore-id "12345678901234567890123456789012" \ 
     --job-id "09876543210987654321098765432109"
```
#### Saída:

```
{ 
     "jobProperties": { 
         "jobId": "09876543210987654321098765432109", 
         "jobName": "my-job", 
         "jobStatus": "COMPLETED", 
         "datastoreId": "12345678901234567890123456789012", 
         "dataAccessRoleArn": "arn:aws:iam::123456789012:role/
ImportJobDataAccessRole", 
         "endedAt": "2022-08-12T11:29:42.285000+00:00", 
         "submittedAt": "2022-08-12T11:28:11.152000+00:00", 
         "inputS3Uri": "s3://medical-imaging-dicom-input/dicom_input/", 
         "outputS3Uri": "s3://medical-imaging-output/
job_output/12345678901234567890123456789012-
DicomImport-09876543210987654321098765432109/" 
     }
}
```
Para obter mais informações, consulte [Obter propriedades do trabalho de importação](https://docs.aws.amazon.com/healthimaging/latest/devguide/get-dicom-import-job.html) no Guia do AWS HealthImaging desenvolvedor.

• Para obter detalhes da API, consulte [Get DICOMImport Job](https://awscli.amazonaws.com/v2/documentation/api/latest/reference/medical-imaging/get-dicom-import-job.html) in AWS CLI Command Reference.

## Java

SDK para Java 2.x

```
 public static DICOMImportJobProperties getDicomImportJob(MedicalImagingClient 
 medicalImagingClient, 
            String datastoreId, 
            String jobId) { 
        try { 
            GetDicomImportJobRequest getDicomImportJobRequest = 
 GetDicomImportJobRequest.builder()
```

```
 .datastoreId(datastoreId) 
                      .jobId(jobId) 
                     .build();
             GetDicomImportJobResponse response = 
 medicalImagingClient.getDICOMImportJob(getDicomImportJobRequest); 
             return response.jobProperties(); 
        } catch (MedicalImagingException e) { 
             System.err.println(e.awsErrorDetails().errorMessage()); 
             System.exit(1); 
        } 
        return null; 
    }
```
• Para obter detalhes sobre a API, consulte [Get DICOMImport Job](https://docs.aws.amazon.com/goto/SdkForJavaV2/medical-imaging-2023-07-19/GetDICOMImportJob) in AWS SDK for Java 2.x API Reference.

**a** Note

Tem mais sobre GitHub. Encontre o exemplo completo e saiba como configurar e executar no [Repositório de exemplos de código da AWS.](https://github.com/awsdocs/aws-doc-sdk-examples/tree/main/javav2/example_code/medicalimaging#code-examples)

**JavaScript** 

SDK para JavaScript (v3)

```
import { GetDICOMImportJobCommand } from "@aws-sdk/client-medical-imaging";
import { medicalImagingClient } from "../libs/medicalImagingClient.js";
/** 
  * @param {string} datastoreId - The ID of the data store. 
  * @param {string} jobId - The ID of the import job. 
  */
export const getDICOMImportJob = async ( 
   datastoreId = "xxxxxxxxxxxxxxxxxxxx", 
   jobId = "xxxxxxxxxxxxxxxxxxxx",
) => {
  const response = await medicalImagingClient.send( 
     new GetDICOMImportJobCommand({ datastoreId: datastoreId, jobId: jobId }), 
   );
```

```
 console.log(response); 
 // // '$metadata': { 
  // httpStatusCode: 200, 
  // requestId: 'a2637936-78ea-44e7-98b8-7a87d95dfaee', 
  // extendedRequestId: undefined, 
  // cfId: undefined, 
  // attempts: 1, 
  // totalRetryDelay: 0 
 // },
  // jobProperties: { 
  // dataAccessRoleArn: 'arn:aws:iam::xxxxxxxxxxxx:role/dicom_import', 
  // datastoreId: 'xxxxxxxxxxxxxxxxxxxxxxxxx', 
  // endedAt: 2023-09-19T17:29:21.753Z, 
  // inputS3Uri: 's3://healthimaging-source/CTStudy/', 
  // jobId: ''xxxxxxxxxxxxxxxxxxxxxxxxx'', 
  // jobName: 'job_1', 
  // jobStatus: 'COMPLETED', 
  // outputS3Uri: 's3://health-imaging-dest/
ouput_ct/'xxxxxxxxxxxxxxxxxxxxxxxxx'-DicomImport-'xxxxxxxxxxxxxxxxxxxxxxxxx'/', 
  // submittedAt: 2023-09-19T17:27:25.143Z 
 // }
  // } 
  return response;
};
```
• Para obter detalhes sobre a API, consulte [Get DICOMImport Job](https://docs.aws.amazon.com/AWSJavaScriptSDK/v3/latest/client/medical-imaging/command/GetDICOMImportJobCommand) in AWS SDK for JavaScript API Reference.

## **a** Note

Tem mais sobre GitHub. Encontre o exemplo completo e saiba como configurar e executar no [Repositório de exemplos de código da AWS.](https://github.com/awsdocs/aws-doc-sdk-examples/tree/main/javascriptv3/example_code/medical-imaging#code-examples)

# Python

# SDK para Python (Boto3)

class MedicalImagingWrapper:

```
 def __init__(self, health_imaging_client): 
         self.health_imaging_client = health_imaging_client 
    def get_dicom_import_job(self, datastore_id, job_id): 
 """ 
         Get the properties of a DICOM import job. 
         :param datastore_id: The ID of the data store. 
         :param job_id: The ID of the job. 
         :return: The job properties. 
        ^{\mathrm{m}} ""
         try: 
             job = self.health_imaging_client.get_dicom_import_job( 
                 jobId=job_id, datastoreId=datastore_id 
) except ClientError as err: 
             logger.error( 
                 "Couldn't get DICOM import job. Here's why: %s: %s", 
                 err.response["Error"]["Code"], 
                 err.response["Error"]["Message"], 
) raise 
         else: 
             return job["jobProperties"]
```
O código a seguir instancia o MedicalImagingWrapper objeto.

```
 client = boto3.client("medical-imaging") 
 medical_imaging_wrapper = MedicalImagingWrapper(client)
```
• Para [obter detalhes da API, consulte Referência da API Get DICOMImport Job](https://docs.aws.amazon.com/goto/boto3/medical-imaging-2023-07-19/GetDICOMImportJob) in AWS SDK for Python (Boto3).

## **a**) Note

Tem mais sobre GitHub. Encontre o exemplo completo e saiba como configurar e executar no [Repositório de exemplos de código da AWS.](https://github.com/awsdocs/aws-doc-sdk-examples/tree/main/python/example_code/medical-imaging#code-examples)

## Use **GetDatastore** com um AWS SDK ou CLI

Os exemplos de código a seguir mostram como usar o GetDatastore.

#### Bash

AWS CLI com script Bash

```
###############################################################################
# function errecho
#
# This function outputs everything sent to it to STDERR (standard error output).
###############################################################################
function errecho() { 
   printf "%s\n" "$*" 1>&2
}
###############################################################################
# function imaging_get_datastore
#
# Get a data store's properties.
#
# Parameters:
# -i data_store_id - The ID of the data store.
#
# Returns:
# [datastore_name, datastore_id, datastore_status, datastore_arn, 
 created_at, updated_at]
# And:
# 0 - If successful.
# 1 - If it fails.
###############################################################################
function imaging_get_datastore() { 
   local datastore_id option OPTARG # Required to use getopts command in a 
  function. 
  local error_code 
  # bashsupport disable=BP5008 
  function usage() { 
     echo "function imaging_get_datastore" 
     echo "Gets a data store's properties." 
     echo " -i datastore_id - The ID of the data store." 
    echo "" 
   }
```

```
 # Retrieve the calling parameters. 
 while getopts "i:h" option; do 
    case "${option}" in 
      i) datastore_id="${OPTARG}" ;; 
      h) 
        usage 
        return 0 
        ;; 
     \langle ? \rangle echo "Invalid parameter" 
        usage 
        return 1 
        ;; 
    esac 
  done 
  export OPTIND=1 
 if [[ -z "$datastore_id" ]]; then 
    errecho "ERROR: You must provide a data store ID with the -i parameter." 
    usage 
    return 1 
 fi 
 local response 
 response=$( 
    aws medical-imaging get-datastore \ 
      --datastore-id "$datastore_id" \ 
      --output text \ 
      --query "[ datastoreProperties.datastoreName, 
 datastoreProperties.datastoreId, datastoreProperties.datastoreStatus, 
 datastoreProperties.datastoreArn, datastoreProperties.createdAt, 
 datastoreProperties.updatedAt]" 
  ) 
 error_code=${?} 
 if [[ $error_code -ne 0 ]]; then 
    aws_cli_error_log $error_code 
    errecho "ERROR: AWS reports list-datastores operation failed.$response" 
    return 1 
 fi 
  echo "$response"
```
return 0

}

• Para obter detalhes da API, consulte [GetDatastoree](https://docs.aws.amazon.com/goto/aws-cli/medical-imaging-2023-07-19/GetDatastore)m Referência de AWS CLI Comandos.

## **a** Note

Tem mais sobre GitHub. Encontre o exemplo completo e saiba como configurar e executar no [Repositório de exemplos de código da AWS.](https://github.com/awsdocs/aws-doc-sdk-examples/tree/main/aws-cli/bash-linux/medical-imaging#code-examples)

CLI

# AWS CLI

Para obter as propriedades de um armazenamento de dados

O exemplo de código get-datastore a seguir obtém as propriedades de um armazenamento de dados.

```
aws medical-imaging get-datastore \ 
     --datastore-id 12345678901234567890123456789012
```
Saída:

```
{ 
     "datastoreProperties": { 
         "datastoreId": "12345678901234567890123456789012", 
         "datastoreName": "TestDatastore123", 
         "datastoreStatus": "ACTIVE", 
         "datastoreArn": "arn:aws:medical-imaging:us-
east-1:123456789012:datastore/12345678901234567890123456789012", 
         "createdAt": "2022-11-15T23:33:09.643000+00:00", 
         "updatedAt": "2022-11-15T23:33:09.643000+00:00" 
     }
}
```
Para obter mais informações, consulte [Obter propriedades do armazenamento de dados](https://docs.aws.amazon.com/healthimaging/latest/devguide/get-data-store.html) no Guia do AWS HealthImaging desenvolvedor.

• Para obter detalhes da API, consulte [GetDatastoree](https://awscli.amazonaws.com/v2/documentation/api/latest/reference/medical-imaging/get-datastore.html)m Referência de AWS CLI Comandos.

#### Java

SDK para Java 2.x

```
 public static DatastoreProperties 
 getMedicalImageDatastore(MedicalImagingClient medicalImagingClient, 
            String datastoreID) { 
        try { 
            GetDatastoreRequest datastoreRequest = GetDatastoreRequest.builder() 
                     .datastoreId(datastoreID) 
                     .build(); 
            GetDatastoreResponse response = 
 medicalImagingClient.getDatastore(datastoreRequest); 
            return response.datastoreProperties(); 
        } catch (MedicalImagingException e) { 
            System.err.println(e.awsErrorDetails().errorMessage()); 
            System.exit(1); 
        } 
        return null; 
    }
```
• Para obter detalhes da API, consulte [GetDatastorea](https://docs.aws.amazon.com/goto/SdkForJavaV2/medical-imaging-2023-07-19/GetDatastore) Referência AWS SDK for Java 2.x da API.

#### **a**) Note

Tem mais sobre GitHub. Encontre o exemplo completo e saiba como configurar e executar no [Repositório de exemplos de código da AWS.](https://github.com/awsdocs/aws-doc-sdk-examples/tree/main/javav2/example_code/medicalimaging#code-examples)

**JavaScript** 

SDK para JavaScript (v3)

```
import { GetDatastoreCommand } from "@aws-sdk/client-medical-imaging";
import { medicalImagingClient } from "../libs/medicalImagingClient.js";
/** 
  * @param {string} datastoreID - The ID of the data store. 
  */
```

```
export const getDatastore = async (datastoreID = "DATASTORE_ID") => { 
   const response = await medicalImagingClient.send( 
    new GetDatastoreCommand({ datastoreId: datastoreID }), 
   ); 
  console.log(response); 
 // // '$metadata': { 
  // httpStatusCode: 200, 
  // requestId: '55ea7d2e-222c-4a6a-871e-4f591f40cadb', 
  // extendedRequestId: undefined, 
  // cfId: undefined, 
  // attempts: 1, 
  // totalRetryDelay: 0 
 // },
  // datastoreProperties: { 
  // createdAt: 2023-08-04T18:50:36.239Z, 
  // datastoreArn: 'arn:aws:medical-imaging:us-
east-1:xxxxxxxxx:datastore/xxxxxxxxxxxxxxxxxxxxxxxxxxxxxxxx', 
  // datastoreId: 'xxxxxxxxxxxxxxxxxxxxxxxxxxxxxxxx', 
  // datastoreName: 'my_datastore', 
  // datastoreStatus: 'ACTIVE', 
  // updatedAt: 2023-08-04T18:50:36.239Z 
 \frac{1}{2} // } 
  return response.datastoreProperties;
};
```
• Para obter detalhes da API, consulte [GetDatastorea](https://docs.aws.amazon.com/AWSJavaScriptSDK/v3/latest/client/medical-imaging/command/GetDatastoreCommand) Referência AWS SDK for JavaScript da API.

## **a** Note

Tem mais sobre GitHub. Encontre o exemplo completo e saiba como configurar e executar no [Repositório de exemplos de código da AWS.](https://github.com/awsdocs/aws-doc-sdk-examples/tree/main/javascriptv3/example_code/medical-imaging#code-examples)

# Python

## SDK para Python (Boto3)

class MedicalImagingWrapper:

```
 def __init__(self, health_imaging_client): 
         self.health_imaging_client = health_imaging_client 
    def get_datastore_properties(self, datastore_id): 
 """ 
        Get the properties of a data store. 
         :param datastore_id: The ID of the data store. 
         :return: The data store properties. 
         """ 
        try: 
             data_store = self.health_imaging_client.get_datastore( 
                 datastoreId=datastore_id 
) except ClientError as err: 
             logger.error( 
                 "Couldn't get data store %s. Here's why: %s: %s", 
                 id, 
                 err.response["Error"]["Code"], 
                 err.response["Error"]["Message"], 
) raise 
         else: 
             return data_store["datastoreProperties"]
```
O código a seguir instancia o MedicalImagingWrapper objeto.

```
 client = boto3.client("medical-imaging") 
 medical_imaging_wrapper = MedicalImagingWrapper(client)
```
• Para obter detalhes da API, consulte a [GetDatastoreR](https://docs.aws.amazon.com/goto/boto3/medical-imaging-2023-07-19/GetDatastore)eferência da API AWS SDK for Python (Boto3).

## **a**) Note

Tem mais sobre GitHub. Encontre o exemplo completo e saiba como configurar e executar no [Repositório de exemplos de código da AWS.](https://github.com/awsdocs/aws-doc-sdk-examples/tree/main/python/example_code/medical-imaging#code-examples)

## Use **GetImageFrame** com um AWS SDK ou CLI

Os exemplos de código a seguir mostram como usar o GetImageFrame.

Exemplos de ações são trechos de código de programas maiores e devem ser executados em contexto. É possível ver essa ação em contexto no seguinte exemplo de código:

• [Começar a usar conjuntos de imagens e quadros de imagem](#page-6024-0)

#### $C++$

SDK para C++

```
//! Routine which downloads an AWS HealthImaging image frame.
/*! 
   \param dataStoreID: The HealthImaging data store ID. 
   \param imageSetID: The image set ID. 
   \param frameID: The image frame ID. 
   \param jphFile: File to store the downloaded frame. 
   \param clientConfig: Aws client configuration. 
   \return bool: Function succeeded.
*/
bool AwsDoc::Medical_Imaging::getImageFrame(const Aws::String &dataStoreID, 
                                                      const Aws::String &imageSetID, 
                                                      const Aws::String &frameID, 
                                                      const Aws::String &jphFile, 
const and the constant of the constant of the constant of the constant of the constant of the constant of the constant of the constant of the constant of the constant of the constant of the constant of the constant of th
  Aws::Client::ClientConfiguration &clientConfig) { 
     Aws::MedicalImaging::MedicalImagingClient client(clientConfig); 
     Aws::MedicalImaging::Model::GetImageFrameRequest request; 
      request.SetDatastoreId(dataStoreID); 
      request.SetImageSetId(imageSetID); 
     Aws::MedicalImaging::Model::ImageFrameInformation imageFrameInformation; 
      imageFrameInformation.SetImageFrameId(frameID); 
      request.SetImageFrameInformation(imageFrameInformation); 
     Aws::MedicalImaging::Model::GetImageFrameOutcome outcome = 
  client.GetImageFrame( 
               request); 
     if (outcome.IsSuccess()) {
```

```
 std::cout << "Successfully retrieved image frame." << std::endl; 
         auto &buffer = outcome.GetResult().GetImageFrameBlob(); 
         std::ofstream outfile(jphFile, std::ios::binary); 
         outfile << buffer.rdbuf(); 
     } 
     else { 
         std::cout << "Error retrieving image frame." << 
  outcome.GetError().GetMessage() 
                    << std::endl; 
     } 
     return outcome.IsSuccess();
}
```
• Para obter detalhes da API, consulte [GetImageFramea](https://docs.aws.amazon.com/goto/SdkForCpp/medical-imaging-2023-07-19/GetImageFrame) Referência AWS SDK for C++ da API.

## **a** Note

Tem mais sobre GitHub. Encontre o exemplo completo e saiba como configurar e executar no [Repositório de exemplos de código da AWS.](https://github.com/awsdocs/aws-doc-sdk-examples/tree/main/cpp/example_code/medical-imaging/#code-examples)

# CLI

## AWS CLI

Para obter dados de pixels do conjunto de imagens

O exemplo de código get-image-frame a seguir obtém um quadro de imagem.

```
aws medical-imaging get-image-frame \ 
     --datastore-id "12345678901234567890123456789012" \ 
     --image-set-id "98765412345612345678907890789012" \ 
     --image-frame-information imageFrameId=3abf5d5d7ae72f80a0ec81b2c0de3ef4 \ 
     imageframe.jph
```
Observação: esse exemplo de código não inclui a saída porque a GetImageFrame ação retorna um fluxo de dados de pixels para o arquivo imageframe.jph. Para obter informações sobre decodificação e visualização de quadros de imagem, consulte Bibliotecas de decodificação HTJ2 K.

Para obter mais informações, consulte [Obter dados de pixels do conjunto de imagens](https://docs.aws.amazon.com/healthimaging/latest/devguide/get-image-frame.html) no Guia do AWS HealthImaging desenvolvedor.

• Para obter detalhes da API, consulte [GetImageFramee](https://awscli.amazonaws.com/v2/documentation/api/latest/reference/medical-imaging/get-image-frame.html)m Referência de AWS CLI Comandos.

#### Java

SDK para Java 2.x

```
 public static void getMedicalImageSetFrame(MedicalImagingClient 
 medicalImagingClient, 
                          String destinationPath, 
                          String datastoreId, 
                          String imagesetId, 
                          String imageFrameId) { 
                 try { 
                          GetImageFrameRequest getImageSetMetadataRequest = 
 GetImageFrameRequest.builder() 
                                           .datastoreId(datastoreId) 
                                           .imageSetId(imagesetId) 
  .imageFrameInformation(ImageFrameInformation.builder() 
  .imageFrameId(imageFrameId) 
                                                           .build() .build(); 
 medicalImagingClient.getImageFrame(getImageSetMetadataRequest, 
 FileSystems.getDefault().getPath(destinationPath)); 
                          System.out.println("Image frame downloaded to " + 
 destinationPath); 
                 } catch (MedicalImagingException e) { 
                          System.err.println(e.awsErrorDetails().errorMessage()); 
                          System.exit(1); 
 } 
         }
```
• Para obter detalhes da API, consulte [GetImageFramea](https://docs.aws.amazon.com/goto/SdkForJavaV2/medical-imaging-2023-07-19/GetImageFrame) Referência AWS SDK for Java 2.x da API.

## **a** Note

Tem mais sobre GitHub. Encontre o exemplo completo e saiba como configurar e executar no [Repositório de exemplos de código da AWS.](https://github.com/awsdocs/aws-doc-sdk-examples/tree/main/javav2/example_code/medicalimaging#code-examples)

**JavaScript** 

SDK para JavaScript (v3)

```
import { GetImageFrameCommand } from "@aws-sdk/client-medical-imaging";
import { medicalImagingClient } from "../libs/medicalImagingClient.js";
/** 
  * @param {string} imageFrameFileName - The name of the file for the HTJ2K-
encoded image frame. 
  * @param {string} datastoreID - The data store's ID. 
  * @param {string} imageSetID - The image set's ID. 
  * @param {string} imageFrameID - The image frame's ID. 
  */
export const getImageFrame = async ( 
   imageFrameFileName = "image.jph", 
  datastoreID = "DATASTORE_ID", 
   imageSetID = "IMAGE_SET_ID", 
  imageFrameID = "IMAGE_FRAME_ID",
) => {
   const response = await medicalImagingClient.send( 
     new GetImageFrameCommand({ 
       datastoreId: datastoreID, 
       imageSetId: imageSetID, 
       imageFrameInformation: { imageFrameId: imageFrameID }, 
     }), 
   ); 
   const buffer = await response.imageFrameBlob.transformToByteArray(); 
  writeFileSync(imageFrameFileName, buffer); 
   console.log(response);
```

```
 // { 
  // '$metadata': { 
  // httpStatusCode: 200, 
  // requestId: 'e4ab42a5-25a3-4377-873f-374ecf4380e1', 
  // extendedRequestId: undefined, 
  // cfId: undefined, 
  // attempts: 1, 
  // totalRetryDelay: 0 
 // },
  // contentType: 'application/octet-stream', 
  // imageFrameBlob: <ref *1> IncomingMessage {} 
  // } 
  return response;
};
```
• Para obter detalhes da API, consulte [GetImageFramea](https://docs.aws.amazon.com/AWSJavaScriptSDK/v3/latest/client/medical-imaging/command/GetImageFrameCommand) Referência AWS SDK for JavaScript da API.

## **a** Note

Tem mais sobre GitHub. Encontre o exemplo completo e saiba como configurar e executar no [Repositório de exemplos de código da AWS.](https://github.com/awsdocs/aws-doc-sdk-examples/tree/main/javascriptv3/example_code/medical-imaging#code-examples)

# Python

SDK para Python (Boto3)

```
class MedicalImagingWrapper: 
     def __init__(self, health_imaging_client): 
         self.health_imaging_client = health_imaging_client 
     def get_pixel_data( 
         self, file_path_to_write, datastore_id, image_set_id, image_frame_id 
     ): 
        "" "
         Get an image frame's pixel data. 
         :param file_path_to_write: The path to write the image frame's HTJ2K 
 encoded pixel data.
```

```
 :param datastore_id: The ID of the data store. 
         :param image_set_id: The ID of the image set. 
         :param image_frame_id: The ID of the image frame. 
        "" "
         try: 
             image_frame = self.health_imaging_client.get_image_frame( 
                 datastoreId=datastore_id, 
                 imageSetId=image_set_id, 
                 imageFrameInformation={"imageFrameId": image_frame_id}, 
) with open(file_path_to_write, "wb") as f: 
                 for chunk in image_frame["imageFrameBlob"].iter_chunks(): 
                     if chunk: 
                         f.write(chunk) 
         except ClientError as err: 
             logger.error( 
                 "Couldn't get image frame. Here's why: %s: %s", 
                 err.response["Error"]["Code"], 
                 err.response["Error"]["Message"], 
) raise
```
O código a seguir instancia o MedicalImagingWrapper objeto.

```
 client = boto3.client("medical-imaging") 
 medical_imaging_wrapper = MedicalImagingWrapper(client)
```
• Para obter detalhes da API, consulte a [GetImageFrameR](https://docs.aws.amazon.com/goto/boto3/medical-imaging-2023-07-19/GetImageFrame)eferência da API AWS SDK for Python (Boto3).

**a** Note

Tem mais sobre GitHub. Encontre o exemplo completo e saiba como configurar e executar no [Repositório de exemplos de código da AWS.](https://github.com/awsdocs/aws-doc-sdk-examples/tree/main/python/example_code/medical-imaging#code-examples)

Use **GetImageSet** com um AWS SDK ou CLI

Os exemplos de código a seguir mostram como usar o GetImageSet.

## CLI

# AWS CLI

Para obter as propriedades do conjunto de imagens

O exemplo de código get-image-set a seguir obtém as propriedades de um conjunto de imagens.

```
aws medical-imaging get-image-set \ 
     --datastore-id 12345678901234567890123456789012 \ 
     --image-set-id 18f88ac7870584f58d56256646b4d92b \ 
     --version-id 1
```
Saída:

```
{ 
     "versionId": "1", 
     "imageSetWorkflowStatus": "COPIED", 
     "updatedAt": 1680027253.471, 
     "imageSetId": "18f88ac7870584f58d56256646b4d92b", 
     "imageSetState": "ACTIVE", 
     "createdAt": 1679592510.753, 
    "datastoreId": "12345678901234567890123456789012"
}
```
Para obter mais informações, consulte [Como obter propriedades do conjunto de imagens](https://docs.aws.amazon.com/healthimaging/latest/devguide/get-image-set-properties.html) no Guia do AWS HealthImaging desenvolvedor.

• Para obter detalhes da API, consulte [GetImageSet](https://awscli.amazonaws.com/v2/documentation/api/latest/reference/medical-imaging/get-image-set.html)em Referência de AWS CLI Comandos.

## Java

SDK para Java 2.x

```
 public static GetImageSetResponse getMedicalImageSet(MedicalImagingClient 
 medicalImagingClient, 
             String datastoreId, 
             String imagesetId, 
             String versionId) { 
        try {
```

```
 GetImageSetRequest.Builder getImageSetRequestBuilder = 
 GetImageSetRequest.builder() 
                      .datastoreId(datastoreId) 
                      .imageSetId(imagesetId); 
             if (versionId != null) { 
                 getImageSetRequestBuilder = 
 getImageSetRequestBuilder.versionId(versionId); 
 } 
             return 
 medicalImagingClient.getImageSet(getImageSetRequestBuilder.build()); 
         } catch (MedicalImagingException e) { 
             System.err.println(e.awsErrorDetails().errorMessage()); 
             System.exit(1); 
         } 
         return null; 
    }
```
• Para obter detalhes da API, consulte [GetImageSet](https://docs.aws.amazon.com/goto/SdkForJavaV2/medical-imaging-2023-07-19/GetImageSet)a Referência AWS SDK for Java 2.x da API.

#### **a** Note

Tem mais sobre GitHub. Encontre o exemplo completo e saiba como configurar e executar no [Repositório de exemplos de código da AWS.](https://github.com/awsdocs/aws-doc-sdk-examples/tree/main/javav2/example_code/medicalimaging#code-examples)

**JavaScript** 

SDK para JavaScript (v3)

```
import { GetImageSetCommand } from "@aws-sdk/client-medical-imaging";
import { medicalImagingClient } from "../libs/medicalImagingClient.js";
/** 
  * @param {string} datastoreId - The ID of the data store. 
  * @param {string} imageSetId - The ID of the image set. 
  * @param {string} imageSetVersion - The optional version of the image set. 
 *
```

```
 */
export const getImageSet = async ( 
   datastoreId = "xxxxxxxxxxxxxxx", 
   imageSetId = "xxxxxxxxxxxxxxx", 
  imageSetVersion = "",
) => {
  const params = { datastoreId: datastoreId, imageSetId: imageSetId }; 
  if (imageSetVersion !== "") { 
     params.imageSetVersion = imageSetVersion; 
  } 
  const response = await medicalImagingClient.send( 
     new GetImageSetCommand(params), 
  ); 
  console.log(response); 
  // { 
  // '$metadata': { 
  // httpStatusCode: 200, 
  // requestId: '0615c161-410d-4d06-9d8c-6e1241bb0a5a', 
  // extendedRequestId: undefined, 
  // cfId: undefined, 
  // attempts: 1, 
  // totalRetryDelay: 0 
 //,
  // createdAt: 2023-09-22T14:49:26.427Z, 
  // datastoreId: 'xxxxxxxxxxxxxxx', 
  // imageSetArn: 'arn:aws:medical-imaging:us-east-1:xxxxxxxxxx:datastore/
xxxxxxxxxxxxxxxxxxxx/imageset/xxxxxxxxxxxxxxxxxxxx', 
  // imageSetId: 'xxxxxxxxxxxxxxx', 
  // imageSetState: 'ACTIVE', 
  // imageSetWorkflowStatus: 'CREATED', 
  // updatedAt: 2023-09-22T14:49:26.427Z, 
  // versionId: '1' 
  // } 
  return response;
};
```
• Para obter detalhes da API, consulte [GetImageSet](https://docs.aws.amazon.com/AWSJavaScriptSDK/v3/latest/client/medical-imaging/command/GetImageSetCommand)a Referência AWS SDK for JavaScript da API.
# **a** Note

Tem mais sobre GitHub. Encontre o exemplo completo e saiba como configurar e executar no [Repositório de exemplos de código da AWS.](https://github.com/awsdocs/aws-doc-sdk-examples/tree/main/javascriptv3/example_code/medical-imaging#code-examples)

# Python

# SDK para Python (Boto3)

```
class MedicalImagingWrapper: 
    def __init__(self, health_imaging_client): 
         self.health_imaging_client = health_imaging_client 
    def get_image_set(self, datastore_id, image_set_id, version_id=None): 
        "" ""
         Get the properties of an image set. 
         :param datastore_id: The ID of the data store. 
         :param image_set_id: The ID of the image set. 
         :param version_id: The optional version of the image set. 
         :return: The image set properties. 
        "" "
        try: 
             if version_id: 
                 image_set = self.health_imaging_client.get_image_set( 
                     imageSetId=image_set_id, 
                     datastoreId=datastore_id, 
                     versionId=version_id, 
) else: 
                 image_set = self.health_imaging_client.get_image_set( 
                     imageSetId=image_set_id, datastoreId=datastore_id 
) except ClientError as err: 
             logger.error( 
                 "Couldn't get image set. Here's why: %s: %s", 
                 err.response["Error"]["Code"], 
                 err.response["Error"]["Message"], 
) raise
```
else:

```
 return image_set
```
O código a seguir instancia o MedicalImagingWrapper objeto.

```
 client = boto3.client("medical-imaging") 
 medical_imaging_wrapper = MedicalImagingWrapper(client)
```
• Para obter detalhes da API, consulte a [GetImageSet](https://docs.aws.amazon.com/goto/boto3/medical-imaging-2023-07-19/GetImageSet)Referência da API AWS SDK for Python (Boto3).

**a** Note

Tem mais sobre GitHub. Encontre o exemplo completo e saiba como configurar e executar no [Repositório de exemplos de código da AWS.](https://github.com/awsdocs/aws-doc-sdk-examples/tree/main/python/example_code/medical-imaging#code-examples)

### Use **GetImageSetMetadata** com um AWS SDK ou CLI

Os exemplos de código a seguir mostram como usar o GetImageSetMetadata.

Exemplos de ações são trechos de código de programas maiores e devem ser executados em contexto. É possível ver essa ação em contexto no seguinte exemplo de código:

• [Começar a usar conjuntos de imagens e quadros de imagem](#page-6024-0)

 $C++$ 

SDK para C++

Função de utilitário para obter metadados do conjunto de imagens.

```
//! Routine which gets a HealthImaging image set's metadata.
/*! 
   \param dataStoreID: The HealthImaging data store ID. 
   \param imageSetID: The HealthImaging image set ID. 
   \param versionID: The HealthImaging image set version ID, ignored if empty.
```

```
 \param outputFilePath: The path where the metadata will be stored as gzipped 
  json. 
   \param clientConfig: Aws client configuration. 
   \\return bool: Function succeeded.
*/
bool AwsDoc::Medical_Imaging::getImageSetMetadata(const Aws::String &dataStoreID, 
                                                        const Aws::String &imageSetID, 
                                                        const Aws::String &versionID, 
                                                        const Aws::String 
  &outputFilePath, 
constant in the constant of the constant of the constant of the constant of the constant of the constant of th
  Aws::Client::ClientConfiguration &clientConfig) { 
     Aws::MedicalImaging::Model::GetImageSetMetadataRequest request; 
     request.SetDatastoreId(dataStoreID); 
     request.SetImageSetId(imageSetID); 
     if (!versionID.empty()) { 
         request.SetVersionId(versionID); 
     } 
    Aws::MedicalImaging::MedicalImagingClient client(clientConfig);
    Aws::MedicalImaging::Model::GetImageSetMetadataOutcome outcome =
  client.GetImageSetMetadata( 
              request); 
     if (outcome.IsSuccess()) { 
         std::ofstream file(outputFilePath, std::ios::binary); 
         auto &metadata = outcome.GetResult().GetImageSetMetadataBlob(); 
         file << metadata.rdbuf(); 
     } 
     else { 
         std::cerr << "Failed to get image set metadata: " 
                     << outcome.GetError().GetMessage() << std::endl; 
     } 
     return outcome.IsSuccess();
}
```
Obter metadados do conjunto de imagens sem versão.

```
 if (AwsDoc::Medical_Imaging::getImageSetMetadata(dataStoreID, imageSetID, 
 "", outputFilePath, clientConfig)) 
\overline{\mathcal{L}} std::cout << "Successfully retrieved image set metadata." << 
 std::endl;
```
}

```
 std::cout << "Metadata stored in: " << outputFilePath << std::endl;
```
Obter metadados do conjunto de imagens com versão.

```
 if (AwsDoc::Medical_Imaging::getImageSetMetadata(dataStoreID, imageSetID, 
 versionID, outputFilePath, clientConfig)) 
        { 
            std::cout << "Successfully retrieved image set metadata." << 
 std::endl; 
            std::cout << "Metadata stored in: " << outputFilePath << std::endl; 
        }
```
• Para obter detalhes da API, consulte [GetImageSetMetadata](https://docs.aws.amazon.com/goto/SdkForCpp/medical-imaging-2023-07-19/GetImageSetMetadata)a Referência AWS SDK for C++ da API.

#### **a** Note

Tem mais sobre GitHub. Encontre o exemplo completo e saiba como configurar e executar no [Repositório de exemplos de código da AWS.](https://github.com/awsdocs/aws-doc-sdk-examples/tree/main/cpp/example_code/medical-imaging/#code-examples)

## CLI

### AWS CLI

Exemplo 1: para obter os metadados de um conjunto de imagens sem versão

O exemplo de código get-image-set-metadata a seguir obtém metadados para um conjunto de imagens sem especificar uma versão.

Observação: outfile é um parâmetro obrigatório

```
aws medical-imaging get-image-set-metadata \ 
     --datastore-id 12345678901234567890123456789012 \ 
     --image-set-id ea92b0d8838c72a3f25d00d13616f87e \ 
     studymetadata.json.gz
```
Os metadados retornados são compactados com o gzip e armazenados no arquivo studymetadata.json.gz. Para visualizar o conteúdo do objeto JSON retornado, você deve primeiro descompactá-lo.

Saída:

```
{ 
     "contentType": "application/json", 
     "contentEncoding": "gzip"
}
```
Exemplo 2: para obter os metadados de um conjunto de imagens com versão

O exemplo de código get-image-set-metadata a seguir obtém metadados para um conjunto de imagens com uma versão especificada.

Observação: outfile é um parâmetro obrigatório

```
aws medical-imaging get-image-set-metadata \ 
     --datastore-id 12345678901234567890123456789012 \ 
     --image-set-id ea92b0d8838c72a3f25d00d13616f87e \ 
     --version-id 1 \ 
     studymetadata.json.gz
```
Os metadados retornados são compactados com o gzip e armazenados no arquivo studymetadata.json.gz. Para visualizar o conteúdo do objeto JSON retornado, você deve primeiro descompactá-lo.

Saída:

```
{ 
     "contentType": "application/json", 
     "contentEncoding": "gzip"
}
```
Para obter mais informações, consulte [Obter metadados do conjunto de imagens](https://docs.aws.amazon.com/healthimaging/latest/devguide/get-image-set-metadata.html) no Guia do AWS HealthImaging desenvolvedor.

• Para obter detalhes da API, consulte [GetImageSetMetadata](https://awscli.amazonaws.com/v2/documentation/api/latest/reference/medical-imaging/get-image-set-metadata.html)em Referência de AWS CLI Comandos.

#### Java

SDK para Java 2.x

```
 public static void getMedicalImageSetMetadata(MedicalImagingClient 
 medicalImagingClient, 
             String destinationPath, 
             String datastoreId, 
             String imagesetId, 
             String versionId) { 
         try { 
             GetImageSetMetadataRequest.Builder getImageSetMetadataRequestBuilder 
 = GetImageSetMetadataRequest.builder() 
                      .datastoreId(datastoreId) 
                      .imageSetId(imagesetId); 
             if (versionId != null) { 
                 getImageSetMetadataRequestBuilder = 
 getImageSetMetadataRequestBuilder.versionId(versionId); 
 } 
 medicalImagingClient.getImageSetMetadata(getImageSetMetadataRequestBuilder.build(), 
                      FileSystems.getDefault().getPath(destinationPath)); 
             System.out.println("Metadata downloaded to " + destinationPath); 
         } catch (MedicalImagingException e) { 
             System.err.println(e.awsErrorDetails().errorMessage()); 
             System.exit(1); 
         } 
    }
```
• Para obter detalhes da API, consulte [GetImageSetMetadata](https://docs.aws.amazon.com/goto/SdkForJavaV2/medical-imaging-2023-07-19/GetImageSetMetadata)a Referência AWS SDK for Java 2.x da API.

### **a** Note

Tem mais sobre GitHub. Encontre o exemplo completo e saiba como configurar e executar no [Repositório de exemplos de código da AWS.](https://github.com/awsdocs/aws-doc-sdk-examples/tree/main/javav2/example_code/medicalimaging#code-examples)

### **JavaScript**

SDK para JavaScript (v3)

Função de utilitário para obter metadados do conjunto de imagens.

```
import { GetImageSetMetadataCommand } from "@aws-sdk/client-medical-imaging";
import { medicalImagingClient } from "../libs/medicalImagingClient.js";
import { writeFileSync } from "node:fs";
/** 
  * @param {string} metadataFileName - The name of the file for the gzipped 
 metadata. 
  * @param {string} datastoreId - The ID of the data store. 
  * @param {string} imagesetId - The ID of the image set. 
  * @param {string} versionID - The optional version ID of the image set. 
  */
export const getImageSetMetadata = async ( 
  metadataFileName = "metadata.json.gzip", 
  datastoreId = "xxxxxxxxxxxxxx", 
  imagesetId = "xxxxxxxxxxxxxx", 
  versionID = "",
) => {
   const params = { datastoreId: datastoreId, imageSetId: imagesetId }; 
  if (versionID) { 
     params.versionID = versionID; 
  } 
  const response = await medicalImagingClient.send( 
     new GetImageSetMetadataCommand(params), 
   ); 
   const buffer = await response.imageSetMetadataBlob.transformToByteArray(); 
  writeFileSync(metadataFileName, buffer); 
  console.log(response); 
  // { 
  // '$metadata': { 
  // httpStatusCode: 200, 
  // requestId: '5219b274-30ff-4986-8cab-48753de3a599', 
  // extendedRequestId: undefined, 
  // cfId: undefined, 
  // attempts: 1, 
  // totalRetryDelay: 0
```

```
//,
  // contentType: 'application/json', 
  // contentEncoding: 'gzip', 
 // imageSetMetadataBlob: <ref *1> IncomingMessage {}
  // } 
  return response;
};
```
Obter metadados do conjunto de imagens sem versão.

```
 try { 
   await getImageSetMetadata( 
     "metadata.json.gzip", 
     "12345678901234567890123456789012", 
     "12345678901234567890123456789012", 
   ); 
 } catch (err) { 
   console.log("Error", err); 
 }
```
Obter metadados do conjunto de imagens com versão.

```
 try { 
   await getImageSetMetadata( 
     "metadata2.json.gzip", 
     "12345678901234567890123456789012", 
     "12345678901234567890123456789012", 
     "1", 
   ); 
 } catch (err) { 
   console.log("Error", err); 
 }
```
• Para obter detalhes da API, consulte [GetImageSetMetadata](https://docs.aws.amazon.com/AWSJavaScriptSDK/v3/latest/client/medical-imaging/command/GetImageSetMetadataCommand)a Referência AWS SDK for JavaScript da API.

# **a** Note

Tem mais sobre GitHub. Encontre o exemplo completo e saiba como configurar e executar no [Repositório de exemplos de código da AWS.](https://github.com/awsdocs/aws-doc-sdk-examples/tree/main/javascriptv3/example_code/medical-imaging#code-examples)

# Python

SDK para Python (Boto3)

Função de utilitário para obter metadados do conjunto de imagens.

```
class MedicalImagingWrapper: 
     def __init__(self, health_imaging_client): 
         self.health_imaging_client = health_imaging_client 
     def get_image_set_metadata( 
         self, metadata_file, datastore_id, image_set_id, version_id=None 
     ): 
        "" "
         Get the metadata of an image set. 
         :param metadata_file: The file to store the JSON gzipped metadata. 
         :param datastore_id: The ID of the data store. 
         :param image_set_id: The ID of the image set. 
         :param version_id: The version of the image set. 
        ^{\rm{m}} ""
         try: 
             if version_id: 
                 image_set_metadata = 
 self.health_imaging_client.get_image_set_metadata( 
                      imageSetId=image_set_id, 
                      datastoreId=datastore_id, 
                     versionId=version_id, 
) )
             else: 
                 image_set_metadata = 
  self.health_imaging_client.get_image_set_metadata( 
                      imageSetId=image_set_id, datastoreId=datastore_id 
) )
             print(image_set_metadata)
```

```
 with open(metadata_file, "wb") as f: 
                 for chunk in 
 image_set_metadata["imageSetMetadataBlob"].iter_chunks(): 
                     if chunk: 
                         f.write(chunk) 
         except ClientError as err: 
             logger.error( 
                 "Couldn't get image metadata. Here's why: %s: %s", 
                 err.response["Error"]["Code"], 
                 err.response["Error"]["Message"], 
) raise
```
Obter metadados do conjunto de imagens sem versão.

 image\_set\_metadata = self.health\_imaging\_client.get\_image\_set\_metadata( imageSetId=image\_set\_id, datastoreId=datastore\_id  $)$ 

Obter metadados do conjunto de imagens com versão.

```
 image_set_metadata = 
 self.health_imaging_client.get_image_set_metadata( 
                       imageSetId=image_set_id, 
                      datastoreId=datastore_id, 
                      versionId=version_id, 
\overline{\phantom{a}}
```
O código a seguir instancia o MedicalImagingWrapper objeto.

```
 client = boto3.client("medical-imaging") 
 medical_imaging_wrapper = MedicalImagingWrapper(client)
```
• Para obter detalhes da API, consulte a [GetImageSetMetadata](https://docs.aws.amazon.com/goto/boto3/medical-imaging-2023-07-19/GetImageSetMetadata)Referência da API AWS SDK for Python (Boto3).

#### **a** Note

Tem mais sobre GitHub. Encontre o exemplo completo e saiba como configurar e executar no [Repositório de exemplos de código da AWS.](https://github.com/awsdocs/aws-doc-sdk-examples/tree/main/python/example_code/medical-imaging#code-examples)

### Use **ListDICOMImportJobs** com um AWS SDK ou CLI

Os exemplos de código a seguir mostram como usar o ListDICOMImportJobs.

### CLI

AWS CLI

Para listar trabalhos de importação dicom

O exemplo de código list-dicom-import-jobs a seguir lista os trabalhos de importação dicom.

**aws medical-imaging list-dicom-import-jobs \ --datastore-id** *"12345678901234567890123456789012"*

Saída:

```
{ 
     "jobSummaries": [ 
          { 
              "jobId": "09876543210987654321098765432109", 
              "jobName": "my-job", 
              "jobStatus": "COMPLETED", 
              "datastoreId": "12345678901234567890123456789012", 
              "dataAccessRoleArn": "arn:aws:iam::123456789012:role/
ImportJobDataAccessRole", 
              "endedAt": "2022-08-12T11:21:56.504000+00:00", 
              "submittedAt": "2022-08-12T11:20:21.734000+00:00" 
         } 
     ]
}
```
Para obter mais informações, consulte [Listar trabalhos de importação](https://docs.aws.amazon.com/healthimaging/latest/devguide/list-dicom-import-jobs.html) no Guia do AWS HealthImaging desenvolvedor.

• Para obter detalhes da API, consulte [Listar DICOMImport trabalhos](https://awscli.amazonaws.com/v2/documentation/api/latest/reference/medical-imaging/list-dicom-import-jobs.html) na Referência de AWS CLI Comandos.

### Java

SDK para Java 2.x

```
 public static List<DICOMImportJobSummary> 
 listDicomImportJobs(MedicalImagingClient medicalImagingClient, 
            String datastoreId) { 
        try { 
            ListDicomImportJobsRequest listDicomImportJobsRequest = 
 ListDicomImportJobsRequest.builder() 
                     .datastoreId(datastoreId) 
                     .build(); 
            ListDicomImportJobsResponse response = 
 medicalImagingClient.listDICOMImportJobs(listDicomImportJobsRequest); 
            return response.jobSummaries(); 
        } catch (MedicalImagingException e) { 
            System.err.println(e.awsErrorDetails().errorMessage()); 
            System.exit(1); 
        } 
        return new ArrayList<>(); 
    }
```
• Para obter detalhes da API, consulte [Listar DICOMImport trabalhos](https://docs.aws.amazon.com/goto/SdkForJavaV2/medical-imaging-2023-07-19/ListDICOMImportJobs) na referência AWS SDK for Java 2.x da API.

## **a** Note

Tem mais sobre GitHub. Encontre o exemplo completo e saiba como configurar e executar no [Repositório de exemplos de código da AWS.](https://github.com/awsdocs/aws-doc-sdk-examples/tree/main/javav2/example_code/medicalimaging#code-examples)

### **JavaScript**

SDK para JavaScript (v3)

```
import { paginateListDICOMImportJobs } from "@aws-sdk/client-medical-imaging";
import { medicalImagingClient } from "../libs/medicalImagingClient.js";
/** 
  * @param {string} datastoreId - The ID of the data store. 
 */
export const listDICOMImportJobs = async ( 
  datastoreId = "xxxxxxxxxxxxxxxxxx",
) => {
  const paginatorConfig = { 
    client: medicalImagingClient, 
    pageSize: 50, 
  }; 
  const commandParams = { datastoreId: datastoreId }; 
  const paginator = paginateListDICOMImportJobs(paginatorConfig, commandParams); 
  const jobSummaries = []; 
  for await (const page of paginator) { 
    // Each page contains a list of `jobSummaries`. The list is truncated if is 
 larger than `pageSize`. 
     jobSummaries.push(...page.jobSummaries); 
    console.log(page); 
  } 
  // { 
  // '$metadata': { 
  // httpStatusCode: 200, 
  // requestId: '3c20c66e-0797-446a-a1d8-91b742fd15a0', 
  // extendedRequestId: undefined, 
  // cfId: undefined, 
  // attempts: 1, 
  // totalRetryDelay: 0 
 //,
  // jobSummaries: [ 
 \frac{1}{2} {
  // dataAccessRoleArn: 'arn:aws:iam::xxxxxxxxxxxx:role/
dicom_import', 
  // datastoreId: 'xxxxxxxxxxxxxxxxxxxxxxxxx', 
  // endedAt: 2023-09-22T14:49:51.351Z, 
  // jobId: 'xxxxxxxxxxxxxxxxxxxxxxxxx',
```

```
 // jobName: 'test-1', 
  // jobStatus: 'COMPLETED', 
  // submittedAt: 2023-09-22T14:48:45.767Z 
  // } 
  // ]} 
  return jobSummaries;
};
```
• Para obter detalhes da API, consulte [Listar DICOMImport trabalhos](https://docs.aws.amazon.com/AWSJavaScriptSDK/v3/latest/client/medical-imaging/command/ListDICOMImportJobsCommand) na referência AWS SDK for JavaScript da API.

## **a** Note

Tem mais sobre GitHub. Encontre o exemplo completo e saiba como configurar e executar no [Repositório de exemplos de código da AWS.](https://github.com/awsdocs/aws-doc-sdk-examples/tree/main/javascriptv3/example_code/medical-imaging#code-examples)

## Python

SDK para Python (Boto3)

```
class MedicalImagingWrapper: 
     def __init__(self, health_imaging_client): 
         self.health_imaging_client = health_imaging_client 
     def list_dicom_import_jobs(self, datastore_id): 
        "" "
         List the DICOM import jobs. 
         :param datastore_id: The ID of the data store. 
         :return: The list of jobs. 
        ^{\mathrm{m}} ""
         try: 
             paginator = self.health_imaging_client.get_paginator( 
                  "list_dicom_import_jobs" 
) page_iterator = paginator.paginate(datastoreId=datastore_id) 
             job_summaries = [] 
             for page in page_iterator:
```

```
 job_summaries.extend(page["jobSummaries"]) 
         except ClientError as err: 
             logger.error( 
                 "Couldn't list DICOM import jobs. Here's why: %s: %s", 
                 err.response["Error"]["Code"], 
                 err.response["Error"]["Message"], 
) raise 
         else: 
             return job_summaries
```
O código a seguir instancia o MedicalImagingWrapper objeto.

```
 client = boto3.client("medical-imaging") 
 medical_imaging_wrapper = MedicalImagingWrapper(client)
```
• Para obter detalhes da API, consulte Referência da API [Listar DICOMImport trabalhos](https://docs.aws.amazon.com/goto/boto3/medical-imaging-2023-07-19/ListDICOMImportJobs) no AWS SDK for Python (Boto3).

### **a** Note

Tem mais sobre GitHub. Encontre o exemplo completo e saiba como configurar e executar no [Repositório de exemplos de código da AWS.](https://github.com/awsdocs/aws-doc-sdk-examples/tree/main/python/example_code/medical-imaging#code-examples)

### Use **ListDatastores** com um AWS SDK ou CLI

Os exemplos de código a seguir mostram como usar o ListDatastores.

#### Bash

### AWS CLI com script Bash

```
###############################################################################
# function errecho
#
# This function outputs everything sent to it to STDERR (standard error output).
###############################################################################
function errecho() {
```

```
 printf "%s\n" "$*" 1>&2
}
###############################################################################
# function imaging_list_datastores
#
# List the HealthImaging data stores in the account.
#
# Returns:
# [[datastore_name, datastore_id, datastore_status]]
# And:
# 0 - If successful.
# 1 - If it fails.
###############################################################################
function imaging_list_datastores() { 
   local option OPTARG # Required to use getopts command in a function. 
  local error_code 
   # bashsupport disable=BP5008 
  function usage() { 
     echo "function imaging_list_datastores" 
     echo "Lists the AWS HealthImaging data stores in the account." 
     echo "" 
   } 
   # Retrieve the calling parameters. 
   while getopts "h" option; do 
     case "${option}" in 
       h) 
         usage 
         return 0 
         ;; 
      \langle ? \rangle echo "Invalid parameter" 
         usage 
         return 1 
         ;; 
     esac 
   done 
   export OPTIND=1 
   local response 
   response=$(aws medical-imaging list-datastores \ 
     --output text \ 
     --query "datastoreSummaries[*][datastoreName, datastoreId, datastoreStatus]")
```

```
 error_code=${?} 
   if [[ $error_code -ne 0 ]]; then 
     aws_cli_error_log $error_code 
     errecho "ERROR: AWS reports list-datastores operation failed.$response" 
     return 1 
   fi 
   echo "$response" 
   return 0
}
```
• Para obter detalhes da API, consulte [ListDatastores](https://docs.aws.amazon.com/goto/aws-cli/medical-imaging-2023-07-19/ListDatastores)em Referência de AWS CLI Comandos.

```
a Note
```
Tem mais sobre GitHub. Encontre o exemplo completo e saiba como configurar e executar no [Repositório de exemplos de código da AWS.](https://github.com/awsdocs/aws-doc-sdk-examples/tree/main/aws-cli/bash-linux/medical-imaging#code-examples)

## CLI

## AWS CLI

Para listar armazenamentos de dados

O exemplo de código list-datastores a seguir lista os armazenamentos de dados disponíveis.

```
aws medical-imaging list-datastores
```
Saída:

```
\{ "datastoreSummaries": [ 
         { 
              "datastoreId": "12345678901234567890123456789012", 
              "datastoreName": "TestDatastore123", 
              "datastoreStatus": "ACTIVE",
```

```
 "datastoreArn": "arn:aws:medical-imaging:us-
east-1:123456789012:datastore/12345678901234567890123456789012", 
              "createdAt": "2022-11-15T23:33:09.643000+00:00", 
             "updatedAt": "2022-11-15T23:33:09.643000+00:00" 
         } 
     ]
}
```
Para obter mais informações, consulte [Listar armazenamentos de dados](https://docs.aws.amazon.com/healthimaging/latest/devguide/list-data-stores.html) no Guia do AWS HealthImaging desenvolvedor.

• Para obter detalhes da API, consulte [ListDatastores](https://awscli.amazonaws.com/v2/documentation/api/latest/reference/medical-imaging/list-datastores.html)em Referência de AWS CLI Comandos.

#### Java

SDK para Java 2.x

```
 public static List<DatastoreSummary> 
 listMedicalImagingDatastores(MedicalImagingClient medicalImagingClient) { 
        try { 
            ListDatastoresRequest datastoreRequest = 
 ListDatastoresRequest.builder() 
                     .build(); 
            ListDatastoresIterable responses = 
 medicalImagingClient.listDatastoresPaginator(datastoreRequest); 
            List<DatastoreSummary> datastoreSummaries = new ArrayList<>(); 
            responses.stream().forEach(response -> 
 datastoreSummaries.addAll(response.datastoreSummaries())); 
            return datastoreSummaries; 
        } catch (MedicalImagingException e) { 
            System.err.println(e.awsErrorDetails().errorMessage()); 
            System.exit(1); 
        } 
        return null; 
    }
```
• Para obter detalhes da API, consulte [ListDatastores](https://docs.aws.amazon.com/goto/SdkForJavaV2/medical-imaging-2023-07-19/ListDatastores)a Referência AWS SDK for Java 2.x da API.

# **a** Note

Tem mais sobre GitHub. Encontre o exemplo completo e saiba como configurar e executar no [Repositório de exemplos de código da AWS.](https://github.com/awsdocs/aws-doc-sdk-examples/tree/main/javav2/example_code/medicalimaging#code-examples)

JavaScript

```
SDK para JavaScript (v3)
```

```
import { paginateListDatastores } from "@aws-sdk/client-medical-imaging";
import { medicalImagingClient } from "../libs/medicalImagingClient.js";
export const listDatastores = async () => { 
   const paginatorConfig = { 
     client: medicalImagingClient, 
     pageSize: 50, 
  }; 
  const commandParams = {}; 
  const paginator = paginateListDatastores(paginatorConfig, commandParams); 
  /** 
    * @type {import("@aws-sdk/client-medical-imaging").DatastoreSummary[]} 
   */ 
   const datastoreSummaries = []; 
  for await (const page of paginator) { 
     // Each page contains a list of `jobSummaries`. The list is truncated if is 
  larger than `pageSize`. 
     datastoreSummaries.push(...page.datastoreSummaries); 
     console.log(page); 
  } 
  // { 
  // '$metadata': { 
  // httpStatusCode: 200, 
  // requestId: '6aa99231-d9c2-4716-a46e-edb830116fa3', 
  // extendedRequestId: undefined, 
  // cfId: undefined, 
  // attempts: 1, 
  // totalRetryDelay: 0 
 // },
  // datastoreSummaries: [
```

```
\frac{1}{2} \frac{1}{2} // createdAt: 2023-08-04T18:49:54.429Z, 
   // datastoreArn: 'arn:aws:medical-imaging:us-east-1:xxxxxxxxx:datastore/
xxxxxxxxxxxxxxxxxxxxxxxxxxxxxxxx', 
  // datastoreId: 'xxxxxxxxxxxxxxxxxxxxxxxxxxxxxxxx', 
  // datastoreName: 'my_datastore', 
  // datastoreStatus: 'ACTIVE', 
  // updatedAt: 2023-08-04T18:49:54.429Z 
 // }
  // ... 
 \frac{1}{2} // } 
  return datastoreSummaries;
};
```
• Para obter detalhes da API, consulte [ListDatastores](https://docs.aws.amazon.com/AWSJavaScriptSDK/v3/latest/client/medical-imaging/command/ListDatastoresCommand)a Referência AWS SDK for JavaScript da API.

#### **a** Note

Tem mais sobre GitHub. Encontre o exemplo completo e saiba como configurar e executar no [Repositório de exemplos de código da AWS.](https://github.com/awsdocs/aws-doc-sdk-examples/tree/main/javascriptv3/example_code/medical-imaging#code-examples)

### Python

SDK para Python (Boto3)

```
class MedicalImagingWrapper: 
     def __init__(self, health_imaging_client): 
         self.health_imaging_client = health_imaging_client 
     def list_datastores(self): 
 """ 
         List the data stores. 
         :return: The list of data stores. 
         """ 
         try:
```

```
 paginator = 
 self.health_imaging_client.get_paginator("list_datastores") 
            page iterator = paginator.paginate()
             datastore_summaries = [] 
             for page in page_iterator: 
                 datastore_summaries.extend(page["datastoreSummaries"]) 
         except ClientError as err: 
             logger.error( 
                 "Couldn't list data stores. Here's why: %s: %s", 
                 err.response["Error"]["Code"], 
                 err.response["Error"]["Message"], 
) raise 
         else: 
             return datastore_summaries
```
O código a seguir instancia o MedicalImagingWrapper objeto.

```
 client = boto3.client("medical-imaging") 
 medical_imaging_wrapper = MedicalImagingWrapper(client)
```
• Para obter detalhes da API, consulte a [ListDatastores](https://docs.aws.amazon.com/goto/boto3/medical-imaging-2023-07-19/ListDatastores)Referência da API AWS SDK for Python (Boto3).

### **a** Note

Tem mais sobre GitHub. Encontre o exemplo completo e saiba como configurar e executar no [Repositório de exemplos de código da AWS.](https://github.com/awsdocs/aws-doc-sdk-examples/tree/main/python/example_code/medical-imaging#code-examples)

## Use **ListImageSetVersions** com um AWS SDK ou CLI

Os exemplos de código a seguir mostram como usar o ListImageSetVersions.

CLI

### AWS CLI

Para listar as versões de um conjunto de imagens

O exemplo de código list-image-set-versions a seguir lista o histórico de versões de um conjunto de imagens.

```
aws medical-imaging list-image-set-versions \ 
     --datastore-id 12345678901234567890123456789012 \ 
     --image-set-id ea92b0d8838c72a3f25d00d13616f87e
```
Saída:

```
{ 
     "imageSetPropertiesList": [ 
         { 
              "ImageSetWorkflowStatus": "UPDATED", 
              "versionId": "4", 
              "updatedAt": 1680029436.304, 
              "imageSetId": "ea92b0d8838c72a3f25d00d13616f87e", 
              "imageSetState": "ACTIVE", 
              "createdAt": 1680027126.436 
         }, 
         { 
              "ImageSetWorkflowStatus": "UPDATED", 
              "versionId": "3", 
              "updatedAt": 1680029163.325, 
              "imageSetId": "ea92b0d8838c72a3f25d00d13616f87e", 
              "imageSetState": "ACTIVE", 
              "createdAt": 1680027126.436 
         }, 
         { 
              "ImageSetWorkflowStatus": "COPY_FAILED", 
              "versionId": "2", 
              "updatedAt": 1680027455.944, 
              "imageSetId": "ea92b0d8838c72a3f25d00d13616f87e", 
              "imageSetState": "ACTIVE", 
              "message": "INVALID_REQUEST: Series of SourceImageSet and 
 DestinationImageSet don't match.", 
              "createdAt": 1680027126.436 
         }, 
         { 
              "imageSetId": "ea92b0d8838c72a3f25d00d13616f87e", 
              "imageSetState": "ACTIVE", 
              "versionId": "1", 
              "ImageSetWorkflowStatus": "COPIED", 
              "createdAt": 1680027126.436
```
 } ] }

Para obter mais informações, consulte [Listar as versões do conjunto de imagens](https://docs.aws.amazon.com/healthimaging/latest/devguide/list-image-set-versions.html) no Guia do AWS HealthImaging desenvolvedor.

• Para obter detalhes da API, consulte [ListImageSetVersions](https://awscli.amazonaws.com/v2/documentation/api/latest/reference/medical-imaging/list-image-set-versions.html)em Referência de AWS CLI Comandos.

#### Java

SDK para Java 2.x

```
 public static List<ImageSetProperties> 
 listMedicalImageSetVersions(MedicalImagingClient medicalImagingClient, 
            String datastoreId, 
            String imagesetId) { 
        try { 
            ListImageSetVersionsRequest getImageSetRequest = 
 ListImageSetVersionsRequest.builder() 
                     .datastoreId(datastoreId) 
                     .imageSetId(imagesetId) 
                    .build();
            ListImageSetVersionsIterable responses = medicalImagingClient 
                     .listImageSetVersionsPaginator(getImageSetRequest); 
            List<ImageSetProperties> imageSetProperties = new ArrayList<>(); 
            responses.stream().forEach(response -> 
 imageSetProperties.addAll(response.imageSetPropertiesList())); 
            return imageSetProperties; 
        } catch (MedicalImagingException e) { 
            System.err.println(e.awsErrorDetails().errorMessage()); 
            System.exit(1); 
        } 
        return null; 
    }
```
• Para obter detalhes da API, consulte [ListImageSetVersions](https://docs.aws.amazon.com/goto/SdkForJavaV2/medical-imaging-2023-07-19/ListImageSetVersions)a Referência AWS SDK for Java 2.x da API.

#### **a** Note

Tem mais sobre GitHub. Encontre o exemplo completo e saiba como configurar e executar no [Repositório de exemplos de código da AWS.](https://github.com/awsdocs/aws-doc-sdk-examples/tree/main/javav2/example_code/medicalimaging#code-examples)

**JavaScript** 

SDK para JavaScript (v3)

```
import { paginateListImageSetVersions } from "@aws-sdk/client-medical-imaging";
import { medicalImagingClient } from "../libs/medicalImagingClient.js";
/** 
  * @param {string} datastoreId - The ID of the data store. 
  * @param {string} imageSetId - The ID of the image set. 
  */
export const listImageSetVersions = async ( 
   datastoreId = "xxxxxxxxxxxx", 
   imageSetId = "xxxxxxxxxxxx",
) => {
   const paginatorConfig = { 
     client: medicalImagingClient, 
     pageSize: 50, 
   }; 
   const commandParams = { datastoreId, imageSetId }; 
   const paginator = paginateListImageSetVersions( 
     paginatorConfig, 
     commandParams, 
   ); 
   const imageSetPropertiesList = []; 
   for await (const page of paginator) { 
     // Each page contains a list of `jobSummaries`. The list is truncated if is 
  larger than `pageSize`. 
     imageSetPropertiesList.push(...page.imageSetPropertiesList); 
     console.log(page); 
   }
```

```
 // { 
  // '$metadata': { 
  // httpStatusCode: 200, 
  // requestId: '74590b37-a002-4827-83f2-3c590279c742', 
  // extendedRequestId: undefined, 
  // cfId: undefined, 
  // attempts: 1, 
  // totalRetryDelay: 0 
 // },
  // imageSetPropertiesList: [ 
 \frac{1}{2} {
  // ImageSetWorkflowStatus: 'CREATED', 
  // createdAt: 2023-09-22T14:49:26.427Z, 
  // imageSetId: 'xxxxxxxxxxxxxxxxxxxxxxx', 
  // imageSetState: 'ACTIVE', 
  // versionId: '1' 
 // }]
  // } 
  return imageSetPropertiesList;
};
```
• Para obter detalhes da API, consulte [ListImageSetVersions](https://docs.aws.amazon.com/AWSJavaScriptSDK/v3/latest/client/medical-imaging/command/ListImageSetVersionsCommand)a Referência AWS SDK for JavaScript da API.

**a** Note

Tem mais sobre GitHub. Encontre o exemplo completo e saiba como configurar e executar no [Repositório de exemplos de código da AWS.](https://github.com/awsdocs/aws-doc-sdk-examples/tree/main/javascriptv3/example_code/medical-imaging#code-examples)

## Python

SDK para Python (Boto3)

```
class MedicalImagingWrapper: 
     def __init__(self, health_imaging_client): 
         self.health_imaging_client = health_imaging_client 
     def list_image_set_versions(self, datastore_id, image_set_id): 
        "" "
```

```
 List the image set versions. 
        : param datastore id: The ID of the data store.
         :param image_set_id: The ID of the image set. 
         :return: The list of image set versions. 
 """ 
        try: 
            paginator = self.health_imaging_client.get_paginator( 
                "list image set versions"
) page_iterator = paginator.paginate( 
                 imageSetId=image_set_id, datastoreId=datastore_id 
) image_set_properties_list = [] 
            for page in page_iterator: 
                 image_set_properties_list.extend(page["imageSetPropertiesList"]) 
        except ClientError as err: 
            logger.error( 
                 "Couldn't list image set versions. Here's why: %s: %s", 
                err.response["Error"]["Code"], 
                err.response["Error"]["Message"], 
) raise 
        else: 
            return image_set_properties_list
```
O código a seguir instancia o MedicalImagingWrapper objeto.

```
 client = boto3.client("medical-imaging") 
 medical_imaging_wrapper = MedicalImagingWrapper(client)
```
• Para obter detalhes da API, consulte a [ListImageSetVersions](https://docs.aws.amazon.com/goto/boto3/medical-imaging-2023-07-19/ListImageSetVersions)Referência da API AWS SDK for Python (Boto3).

### **a**) Note

Tem mais sobre GitHub. Encontre o exemplo completo e saiba como configurar e executar no [Repositório de exemplos de código da AWS.](https://github.com/awsdocs/aws-doc-sdk-examples/tree/main/python/example_code/medical-imaging#code-examples)

## Use **ListTagsForResource** com um AWS SDK ou CLI

Os exemplos de código a seguir mostram como usar o ListTagsForResource.

Exemplos de ações são trechos de código de programas maiores e devem ser executados em contexto. É possível ver essa ação em contexto nos seguintes exemplos de código:

- [Marcar um datastore](#page-6079-0)
- [Marcar um conjunto de imagens](#page-6089-0)
- CLI

AWS CLI

Exemplo 1: para listar as tags de recurso de um armazenamento de dados

O exemplo de código list-tags-for-resource a seguir lista as tags de um armazenamento de dados.

```
aws medical-imaging list-tags-for-resource \ 
     --resource-arn "arn:aws:medical-imaging:us-
east-1:123456789012:datastore/12345678901234567890123456789012"
```
Saída:

```
{ 
      "tags":{ 
           "Deployment":"Development" 
      }
}
```
Exemplo 2: para listar tags de recurso de um conjunto de imagens

O exemplo de código list-tags-for-resource a seguir lista as tags de um conjunto de imagens.

```
aws medical-imaging list-tags-for-resource \ 
     --resource-arn "arn:aws:medical-imaging:us-
east-1:123456789012:datastore/12345678901234567890123456789012/
imageset/18f88ac7870584f58d56256646b4d92b"
```
#### Saída:

```
{ 
      "tags":{ 
           "Deployment":"Development" 
      }
}
```
Para obter mais informações, consulte Como [marcar recursos AWS HealthImaging](https://docs.aws.amazon.com/healthimaging/latest/devguide/tagging.html) no Guia do AWS HealthImaging desenvolvedor.

• Para obter detalhes da API, consulte [ListTagsForResource](https://awscli.amazonaws.com/v2/documentation/api/latest/reference/medical-imaging/list-tags-for-resource.html)em Referência de AWS CLI Comandos.

### Java

SDK para Java 2.x

```
 public static ListTagsForResourceResponse 
 listMedicalImagingResourceTags(MedicalImagingClient medicalImagingClient, 
            String resourceArn) { 
        try { 
            ListTagsForResourceRequest listTagsForResourceRequest = 
 ListTagsForResourceRequest.builder() 
                     .resourceArn(resourceArn) 
                    .build();
            return 
 medicalImagingClient.listTagsForResource(listTagsForResourceRequest); 
        } catch (MedicalImagingException e) { 
            System.err.println(e.awsErrorDetails().errorMessage()); 
            System.exit(1); 
        } 
        return null; 
    }
```
• Para obter detalhes da API, consulte [ListTagsForResource](https://docs.aws.amazon.com/goto/SdkForJavaV2/medical-imaging-2023-07-19/ListTagsForResource)a Referência AWS SDK for Java 2.x da API.

# **a** Note

Tem mais sobre GitHub. Encontre o exemplo completo e saiba como configurar e executar no [Repositório de exemplos de código da AWS.](https://github.com/awsdocs/aws-doc-sdk-examples/tree/main/javav2/example_code/medicalimaging#code-examples)

JavaScript

SDK para JavaScript (v3)

```
import { ListTagsForResourceCommand } from "@aws-sdk/client-medical-imaging";
import { medicalImagingClient } from "../libs/medicalImagingClient.js";
/** 
  * @param {string} resourceArn - The Amazon Resource Name (ARN) for the data 
 store or image set. 
 */
export const listTagsForResource = async ( 
  resourceArn = "arn:aws:medical-imaging:us-east-1:abc:datastore/def/imageset/
ghi",
) => {
  const response = await medicalImagingClient.send( 
   new ListTagsForResourceCommand({ resourceArn: resourceArn }),
  ); 
  console.log(response); 
  // { 
  // '$metadata': { 
  // httpStatusCode: 200, 
  // requestId: '008fc6d3-abec-4870-a155-20fa3631e645', 
  // extendedRequestId: undefined, 
  // cfId: undefined, 
  // attempts: 1, 
  // totalRetryDelay: 0 
 // },
  // tags: { Deployment: 'Development' } 
  // } 
  return response;
};
```
• Para obter detalhes da API, consulte [ListTagsForResource](https://docs.aws.amazon.com/AWSJavaScriptSDK/v3/latest/client/medical-imaging/command/ListTagsForResourceCommand)a Referência AWS SDK for JavaScript da API.

### **a** Note

Tem mais sobre GitHub. Encontre o exemplo completo e saiba como configurar e executar no [Repositório de exemplos de código da AWS.](https://github.com/awsdocs/aws-doc-sdk-examples/tree/main/javascriptv3/example_code/medical-imaging#code-examples)

### Python

SDK para Python (Boto3)

```
class MedicalImagingWrapper: 
     def __init__(self, health_imaging_client): 
         self.health_imaging_client = health_imaging_client 
     def list_tags_for_resource(self, resource_arn): 
        "" "
         List the tags for a resource. 
         :param resource_arn: The ARN of the resource. 
         :return: The list of tags. 
        ^{\mathrm{m}} ""
         try: 
             tags = self.health_imaging_client.list_tags_for_resource( 
                 resourceArn=resource_arn 
) except ClientError as err: 
             logger.error( 
                 "Couldn't list tags for resource. Here's why: %s: %s", 
                 err.response["Error"]["Code"], 
                 err.response["Error"]["Message"], 
) raise 
         else: 
             return tags["tags"]
```
O código a seguir instancia o MedicalImagingWrapper objeto.

```
 client = boto3.client("medical-imaging") 
 medical_imaging_wrapper = MedicalImagingWrapper(client)
```
• Para obter detalhes da API, consulte a [ListTagsForResource](https://docs.aws.amazon.com/goto/boto3/medical-imaging-2023-07-19/ListTagsForResource)Referência da API AWS SDK for Python (Boto3).

**a** Note

Tem mais sobre GitHub. Encontre o exemplo completo e saiba como configurar e executar no [Repositório de exemplos de código da AWS.](https://github.com/awsdocs/aws-doc-sdk-examples/tree/main/python/example_code/medical-imaging#code-examples)

## Use **SearchImageSets** com um AWS SDK ou CLI

Os exemplos de código a seguir mostram como usar o SearchImageSets.

Exemplos de ações são trechos de código de programas maiores e devem ser executados em contexto. É possível ver essa ação em contexto no seguinte exemplo de código:

• [Começar a usar conjuntos de imagens e quadros de imagem](#page-6024-0)

 $C++$ 

SDK para C++

A função de utilitário para pesquisar conjuntos de imagens.

```
//! Routine which searches for image sets based on defined input attributes.
/*! 
   \param dataStoreID: The HealthImaging data store ID. 
   \param searchCriteria: A search criteria instance. 
   \param imageSetResults: Vector to receive the image set IDs. 
   \param clientConfig: Aws client configuration. 
   \return bool: Function succeeded. 
   */
bool AwsDoc::Medical_Imaging::searchImageSets(const Aws::String &dataStoreID, 
constant and constant and constant and constant and constant and constant and constant and constant and consta
  Aws::MedicalImaging::Model::SearchCriteria &searchCriteria, 
                                                      Aws::Vector<Aws::String> 
  &imageSetResults,
```

```
constant and constant and constant and constant and constant and constant and constant and constant and consta
  Aws::Client::ClientConfiguration &clientConfig) { 
     Aws::MedicalImaging::MedicalImagingClient client(clientConfig); 
     Aws::MedicalImaging::Model::SearchImageSetsRequest request; 
     request.SetDatastoreId(dataStoreID); 
     request.SetSearchCriteria(searchCriteria); 
     Aws::String nextToken; // Used for paginated results. 
     bool result = true; 
     do { 
         if (!nextToken.empty()) { 
              request.SetNextToken(nextToken); 
         } 
        Aws::MedicalImaging::Model::SearchImageSetsOutcome outcome =
  client.SearchImageSets( 
                  request); 
         if (outcome.IsSuccess()) { 
              for (auto &imageSetMetadataSummary: 
  outcome.GetResult().GetImageSetsMetadataSummaries()) { 
  imageSetResults.push_back(imageSetMetadataSummary.GetImageSetId()); 
 } 
              nextToken = outcome.GetResult().GetNextToken(); 
         } 
         else { 
              std::cout << "Error: " << outcome.GetError().GetMessage() << 
  std::endl; 
              result = false; 
 } 
     } while (!nextToken.empty()); 
     return result;
}
```
Caso de uso nº 1: operador EQUAL.

```
 Aws::Vector<Aws::String> imageIDsForPatientID; 
        Aws::MedicalImaging::Model::SearchCriteria searchCriteriaEqualsPatientID; 
        Aws::Vector<Aws::MedicalImaging::Model::SearchFilter> 
 patientIDSearchFilters = {
```

```
Aws::MedicalImaging::Model::SearchFilter().WithOperator(Aws::MedicalImaging::Model::Oper
  .WithValues({Aws::MedicalImaging::Model::SearchByAttributeValue().WithDICOMPatientId(patientID)}) 
         }; 
         searchCriteriaEqualsPatientID.SetFilters(patientIDSearchFilters); 
         bool result = AwsDoc::Medical_Imaging::searchImageSets(dataStoreID, 
 searchCriteriaEqualsPatientID, 
 imageIDsForPatientID, 
                                                                   clientConfig); 
         if (result) { 
             std::cout << imageIDsForPatientID.size() << " image sets found for 
 the patient with ID '" 
             << patientID << "'." << std::endl; 
             for (auto &imageSetResult : imageIDsForPatientID) { 
                 std::cout << " Image set with ID '" << imageSetResult << 
 std::endl; 
 } 
         }
```
Caso de uso #2: operador BETWEEN usando DICOMStudy data e DICOMStudy hora.

```
 Aws::MedicalImaging::Model::SearchByAttributeValue useCase2StartDate; 
 useCase2StartDate.SetDICOMStudyDateAndTime(Aws::MedicalImaging::Model::DICOMStudyDateAnd
         .WithDICOMStudyDate("19990101") 
         .WithDICOMStudyTime("000000.000")); 
         Aws::MedicalImaging::Model::SearchByAttributeValue useCase2EndDate; 
 useCase2EndDate.SetDICOMStudyDateAndTime(Aws::MedicalImaging::Model::DICOMStudyDateAndTi
  .WithDICOMStudyDate(Aws::Utils::DateTime(std::chrono::system_clock::now()).ToLocalTimeString("%Y
%m%d")) 
         .WithDICOMStudyTime("000000.000")); 
         Aws::MedicalImaging::Model::SearchFilter useCase2SearchFilter; 
         useCase2SearchFilter.SetValues({useCase2StartDate, useCase2EndDate});
```

```
useCase2SearchFilter.SetOperator(Aws::MedicalImaging::Model::Operator::BETWEEN);
         Aws::MedicalImaging::Model::SearchCriteria useCase2SearchCriteria; 
         useCase2SearchCriteria.SetFilters({useCase2SearchFilter}); 
        Aws::Vector<Aws::String> usesCase2Results; 
         result = AwsDoc::Medical_Imaging::searchImageSets(dataStoreID, 
                                                             useCase2SearchCriteria, 
                                                             usesCase2Results, 
                                                             clientConfig); 
         if (result) { 
             std::cout << usesCase2Results.size() << " image sets found for 
 between 1999/01/01 and present." 
                       << std::endl; 
             for (auto &imageSetResult : usesCase2Results) { 
                 std::cout << " Image set with ID '" << imageSetResult << 
 std::endl; 
 } 
         }
```
Caso de uso nº 3: operador BETWEEN usando o createdAt. Os estudos de tempo foram previamente persistidos.

```
 Aws::MedicalImaging::Model::SearchByAttributeValue useCase3StartDate; 
useCase3StartDate.SetCreatedAt(Aws::Utils::DateTime("20231130T0000000002",Aws::Utils::Da
        Aws::MedicalImaging::Model::SearchByAttributeValue useCase3EndDate; 
 useCase3EndDate.SetCreatedAt(Aws::Utils::DateTime(std::chrono::system_clock::now())); 
        Aws::MedicalImaging::Model::SearchFilter useCase3SearchFilter; 
        useCase3SearchFilter.SetValues({useCase3StartDate, useCase3EndDate}); 
 useCase3SearchFilter.SetOperator(Aws::MedicalImaging::Model::Operator::BETWEEN); 
        Aws::MedicalImaging::Model::SearchCriteria useCase3SearchCriteria; 
        useCase3SearchCriteria.SetFilters({useCase3SearchFilter}); 
        Aws::Vector<Aws::String> usesCase3Results; 
        result = AwsDoc::Medical_Imaging::searchImageSets(dataStoreID,
```

```
 useCase3SearchCriteria, 
                                                             usesCase3Results, 
                                                             clientConfig); 
         if (result) { 
             std::cout << usesCase3Results.size() << " image sets found for 
 created between 2023/11/30 and present." 
                       << std::endl; 
             for (auto &imageSetResult : usesCase3Results) { 
                 std::cout << " Image set with ID '" << imageSetResult << 
 std::endl; 
 } 
         }
```
Caso de uso #4: operador EQUAL em DICOMSeries InstanceUID e BETWEEN em updatedAt e classifique a resposta em ordem ASC no campo updatedAt.

```
 Aws::MedicalImaging::Model::SearchByAttributeValue useCase4StartDate; 
useCase4StartDate.SetUpdatedAt(Aws::Utils::DateTime("20231130T0000000002",Aws::Utils::Da
        Aws::MedicalImaging::Model::SearchByAttributeValue useCase4EndDate; 
 useCase4EndDate.SetUpdatedAt(Aws::Utils::DateTime(std::chrono::system_clock::now())); 
        Aws::MedicalImaging::Model::SearchFilter useCase4SearchFilterBetween; 
        useCase4SearchFilterBetween.SetValues({useCase4StartDate, 
 useCase4EndDate}); 
useCase4SearchFilterBetween.SetOperator(Aws::MedicalImaging::Model::Operator::BETWEEN);
        Aws::MedicalImaging::Model::SearchByAttributeValue seriesInstanceUID; 
        seriesInstanceUID.SetDICOMSeriesInstanceUID(dicomSeriesInstanceUID); 
        Aws::MedicalImaging::Model::SearchFilter useCase4SearchFilterEqual; 
        useCase4SearchFilterEqual.SetValues({seriesInstanceUID}); 
 useCase4SearchFilterEqual.SetOperator(Aws::MedicalImaging::Model::Operator::EQUAL); 
        Aws::MedicalImaging::Model::SearchCriteria useCase4SearchCriteria; 
        useCase4SearchCriteria.SetFilters({useCase4SearchFilterBetween, 
 useCase4SearchFilterEqual});
```

```
 Aws::MedicalImaging::Model::Sort useCase4Sort; 
useCase4Sort.SetSortField(Aws::MedicalImaging::Model::SortField::updatedAt);
        useCase4Sort.SetSortOrder(Aws::MedicalImaging::Model::SortOrder::ASC);
         useCase4SearchCriteria.SetSort(useCase4Sort); 
        Aws::Vector<Aws::String> usesCase4Results; 
         result = AwsDoc::Medical_Imaging::searchImageSets(dataStoreID, 
                                                             useCase4SearchCriteria, 
                                                             usesCase4Results, 
                                                             clientConfig); 
        if (result) { 
             std::cout << usesCase4Results.size() << " image sets found for EQUAL 
 operator " 
             << "on DICOMSeriesInstanceUID and BETWEEN on updatedAt and sort 
 response\n" 
             << "in ASC order on updatedAt field." << std::endl; 
             for (auto &imageSetResult : usesCase4Results) { 
                 std::cout << " Image set with ID '" << imageSetResult << 
 std::endl; 
 } 
         }
```
• Para obter detalhes da API, consulte [SearchImageSetsa](https://docs.aws.amazon.com/goto/SdkForCpp/medical-imaging-2023-07-19/SearchImageSets) Referência AWS SDK for C++ da API.

### **a** Note

Tem mais sobre GitHub. Encontre o exemplo completo e saiba como configurar e executar no [Repositório de exemplos de código da AWS.](https://github.com/awsdocs/aws-doc-sdk-examples/tree/main/cpp/example_code/medical-imaging/#code-examples)

# $CLI$

# AWS CLI

Exemplo 1: para pesquisar conjuntos de imagens com um operador EQUAL

O exemplo de código search-image-sets a seguir usa o operador EQUAL para pesquisar conjuntos de imagens com base em um valor específico.
```
aws medical-imaging search-image-sets \ 
     --datastore-id 12345678901234567890123456789012 \ 
     --search-criteria file://search-criteria.json
```
Conteúdo de search-criteria.json

```
{ 
     "filters": [{ 
          "values": [{"DICOMPatientId" : "SUBJECT08701"}], 
          "operator": "EQUAL" 
     }]
}
```
Saída:

```
{ 
     "imageSetsMetadataSummaries": [{ 
        "imageSetId": "09876543210987654321098765432109",
         "createdAt": "2022-12-06T21:40:59.429000+00:00", 
         "version": 1, 
         "DICOMTags": { 
              "DICOMStudyId": "2011201407", 
              "DICOMStudyDate": "19991122", 
               "DICOMPatientSex": "F", 
               "DICOMStudyInstanceUID": "1.2.840.99999999.84710745.943275268089", 
               "DICOMPatientBirthDate": "19201120", 
               "DICOMStudyDescription": "UNKNOWN", 
               "DICOMPatientId": "SUBJECT08701", 
               "DICOMPatientName": "Melissa844 Huel628", 
               "DICOMNumberOfStudyRelatedInstances": 1, 
               "DICOMStudyTime": "140728", 
               "DICOMNumberOfStudyRelatedSeries": 1 
              }, 
         "updatedAt": "2022-12-06T21:40:59.429000+00:00" 
     }]
}
```
Exemplo 2: Para pesquisar conjuntos de imagens com um operador BETWEEN usando DICOMStudy data e DICOMStudy hora

O exemplo de código search-image-sets a seguir pesquisa conjuntos de imagens com estudos DICOM gerados entre 1º de janeiro de 1990 (00h) e 1º de janeiro de 2023 (00h).

Nota: O DICOMStudy horário é opcional. Se não estiver presente, 00h (início do dia) é o valor da hora para as datas fornecidas para filtragem.

```
aws medical-imaging search-image-sets \ 
     --datastore-id 12345678901234567890123456789012 \ 
     --search-criteria file://search-criteria.json
```
Conteúdo de search-criteria.json

```
{ 
     "filters": [{ 
          "values": [{ 
              "DICOMStudyDateAndTime": { 
                   "DICOMStudyDate": "19900101", 
                   "DICOMStudyTime": "000000" 
              } 
         }, 
         { 
              "DICOMStudyDateAndTime": { 
                   "DICOMStudyDate": "20230101", 
                   "DICOMStudyTime": "000000" 
 } 
         }], 
          "operator": "BETWEEN" 
     }]
}
```
Saída:

```
{ 
     "imageSetsMetadataSummaries": [{ 
         "imageSetId": "09876543210987654321098765432109", 
         "createdAt": "2022-12-06T21:40:59.429000+00:00", 
         "version": 1, 
         "DICOMTags": { 
              "DICOMStudyId": "2011201407", 
             "DICOMStudyDate": "19991122", 
              "DICOMPatientSex": "F", 
              "DICOMStudyInstanceUID": "1.2.840.99999999.84710745.943275268089", 
              "DICOMPatientBirthDate": "19201120", 
              "DICOMStudyDescription": "UNKNOWN", 
              "DICOMPatientId": "SUBJECT08701",
```

```
 "DICOMPatientName": "Melissa844 Huel628", 
              "DICOMNumberOfStudyRelatedInstances": 1, 
              "DICOMStudyTime": "140728", 
              "DICOMNumberOfStudyRelatedSeries": 1 
         }, 
         "updatedAt": "2022-12-06T21:40:59.429000+00:00" 
     }]
}
```
Exemplo 3: para pesquisar conjuntos de imagens com um operador BETWEEN usando createdAt (os estudos de tempo persistiam anteriormente)

O exemplo de search-image-sets código a seguir pesquisa conjuntos de imagens com estudos DICOM persistentes HealthImaging entre os intervalos de tempo no fuso horário UTC.

Observação: forneça createdAt no formato do exemplo ("1985-04-12T23:20:50.52Z").

```
aws medical-imaging search-image-sets \ 
     --datastore-id 12345678901234567890123456789012 \ 
     --search-criteria file://search-criteria.json
```
Conteúdo de search-criteria.json

```
{ 
      "filters": [{ 
           "values": [{ 
                "createdAt": "1985-04-12T23:20:50.52Z" 
          }, 
          \left\{ \right. "createdAt": "2022-04-12T23:20:50.52Z" 
          }], 
           "operator": "BETWEEN" 
      }]
}
```
Saída:

```
{ 
     "imageSetsMetadataSummaries": [{ 
        "imageSetId": "09876543210987654321098765432109",
         "createdAt": "2022-12-06T21:40:59.429000+00:00", 
         "version": 1,
```

```
 "DICOMTags": { 
              "DICOMStudyId": "2011201407", 
              "DICOMStudyDate": "19991122", 
              "DICOMPatientSex": "F", 
              "DICOMStudyInstanceUID": "1.2.840.99999999.84710745.943275268089", 
              "DICOMPatientBirthDate": "19201120", 
              "DICOMStudyDescription": "UNKNOWN", 
              "DICOMPatientId": "SUBJECT08701", 
              "DICOMPatientName": "Melissa844 Huel628", 
              "DICOMNumberOfStudyRelatedInstances": 1, 
              "DICOMStudyTime": "140728", 
              "DICOMNumberOfStudyRelatedSeries": 1 
         }, 
         "lastUpdatedAt": "2022-12-06T21:40:59.429000+00:00" 
     }]
}
```
Exemplo 4: Para pesquisar conjuntos de imagens com um operador EQUAL em DICOMSeries InstanceUID e BETWEEN em updatedAt e classificar a resposta em ordem ASC no campo updatedAt

O exemplo de search-image-sets código a seguir pesquisa conjuntos de imagens com um operador EQUAL em DICOMSeries InstanceUID e BETWEEN em updatedAt e classifica a resposta em ordem ASC no campo updatedAt.

Observação: forneça updatedAt no formato do exemplo ("1985-04-12T23:20:50.52Z").

```
aws medical-imaging search-image-sets \ 
     --datastore-id 12345678901234567890123456789012 \ 
     --search-criteria file://search-criteria.json
```
Conteúdo de search-criteria.json

```
{ 
     "filters": [{ 
          "values": [{ 
              "updatedAt": "2024-03-11T15:00:05.074000-07:00" 
         }, { 
              "updatedAt": "2024-03-11T16:00:05.074000-07:00" 
         }], 
          "operator": "BETWEEN" 
     }, {
```

```
 "values": [{ 
              "DICOMSeriesInstanceUID": "1.2.840.99999999.84710745.943275268089" 
          }], 
          "operator": "EQUAL" 
     }], 
     "sort": { 
          "sortField": "updatedAt", 
          "sortOrder": "ASC" 
     }
}
```
Saída:

```
{ 
     "imageSetsMetadataSummaries": [{ 
        "imageSetId": "09876543210987654321098765432109",
         "createdAt": "2022-12-06T21:40:59.429000+00:00", 
         "version": 1, 
         "DICOMTags": { 
             "DICOMStudyId": "2011201407", 
             "DICOMStudyDate": "19991122", 
              "DICOMPatientSex": "F", 
             "DICOMStudyInstanceUID": "1.2.840.99999999.84710745.943275268089", 
             "DICOMPatientBirthDate": "19201120", 
             "DICOMStudyDescription": "UNKNOWN", 
             "DICOMPatientId": "SUBJECT08701", 
             "DICOMPatientName": "Melissa844 Huel628", 
              "DICOMNumberOfStudyRelatedInstances": 1, 
             "DICOMStudyTime": "140728", 
             "DICOMNumberOfStudyRelatedSeries": 1 
         }, 
         "lastUpdatedAt": "2022-12-06T21:40:59.429000+00:00" 
     }]
}
```
Para obter mais informações, consulte [Pesquisar conjuntos de imagens](https://docs.aws.amazon.com/healthimaging/latest/devguide/search-image-sets.html) no Guia do AWS HealthImaging desenvolvedor.

• Para obter detalhes da API, consulte [SearchImageSetse](https://awscli.amazonaws.com/v2/documentation/api/latest/reference/medical-imaging/search-image-sets.html)m Referência de AWS CLI Comandos.

#### Java

SDK para Java 2.x

A função de utilitário para pesquisar conjuntos de imagens.

```
 public static List<ImageSetsMetadataSummary> searchMedicalImagingImageSets( 
            MedicalImagingClient medicalImagingClient, 
            String datastoreId, SearchCriteria searchCriteria) { 
        try { 
            SearchImageSetsRequest datastoreRequest = 
 SearchImageSetsRequest.builder() 
                     .datastoreId(datastoreId) 
                     .searchCriteria(searchCriteria) 
                    .buid():
            SearchImageSetsIterable responses = medicalImagingClient 
                     .searchImageSetsPaginator(datastoreRequest); 
            List<ImageSetsMetadataSummary> imageSetsMetadataSummaries = new 
 ArrayList<>(); 
            responses.stream().forEach(response -> imageSetsMetadataSummaries 
                     .addAll(response.imageSetsMetadataSummaries())); 
            return imageSetsMetadataSummaries; 
        } catch (MedicalImagingException e) { 
            System.err.println(e.awsErrorDetails().errorMessage()); 
            System.exit(1); 
        } 
        return null; 
    }
```
Caso de uso nº 1: operador EQUAL.

```
 List<SearchFilter> searchFilters = 
 Collections.singletonList(SearchFilter.builder() 
                 .operator(Operator.EQUAL) 
                 .values(SearchByAttributeValue.builder() 
                          .dicomPatientId(patientId) 
                         .build() .build());
```

```
 SearchCriteria searchCriteria = SearchCriteria.builder() 
                  .filters(searchFilters) 
                 .buid() List<ImageSetsMetadataSummary> imageSetsMetadataSummaries = 
  searchMedicalImagingImageSets( 
                 medicalImagingClient, 
                  datastoreId, searchCriteria); 
         if (imageSetsMetadataSummaries != null) { 
             System.out.println("The image sets for patient " + patientId + " are:
\n\veen"
                      + imageSetsMetadataSummaries); 
             System.out.println(); 
         }
```
Caso de uso #2: operador BETWEEN usando DICOMStudy data e DICOMStudy hora.

```
DateTimeFormatter formatter = DateTimeFormatter.ofPattern("yyyyMMdd");
        searchFilters = Collections.singletonList(SearchFilter.builder() 
                .operator(Operator.BETWEEN) 
                .values(SearchByAttributeValue.builder() 
 .dicomStudyDateAndTime(DICOMStudyDateAndTime.builder() 
                                          .dicomStudyDate("19990101") 
                                          .dicomStudyTime("000000.000") 
                                         .build() .build(), 
                         SearchByAttributeValue.builder() 
 .dicomStudyDateAndTime(DICOMStudyDateAndTime.builder() 
                                          .dicomStudyDate((LocalDate.now() 
                                                   .format(formatter))) 
                                          .dicomStudyTime("000000.000") 
                                         .build().build() .build()); 
        searchCriteria = SearchCriteria.builder() 
                 .filters(searchFilters) 
                .build();
```

```
 imageSetsMetadataSummaries = 
 searchMedicalImagingImageSets(medicalImagingClient, 
                datastoreId, searchCriteria); 
        if (imageSetsMetadataSummaries != null) { 
            System.out.println( 
                    "The image sets searched with BETWEEN operator using 
 DICOMStudyDate and DICOMStudyTime are:\n" 
 + 
                            imageSetsMetadataSummaries); 
            System.out.println(); 
        }
```
Caso de uso nº 3: operador BETWEEN usando o createdAt. Os estudos de tempo foram previamente persistidos.

```
 searchFilters = Collections.singletonList(SearchFilter.builder() 
                 .operator(Operator.BETWEEN) 
                 .values(SearchByAttributeValue.builder() 
 .createdAt(Instant.parse("1985-04-12T23:20:50.52Z")) 
                                  .build(), 
                         SearchByAttributeValue.builder() 
                                  .createdAt(Instant.now()) 
                                 .build().build();
        searchCriteria = SearchCriteria.builder() 
                 .filters(searchFilters) 
                 .build(); 
        imageSetsMetadataSummaries = 
 searchMedicalImagingImageSets(medicalImagingClient, 
                 datastoreId, searchCriteria); 
        if (imageSetsMetadataSummaries != null) { 
            System.out.println("The image sets searched with BETWEEN operator 
 using createdAt are:\n " 
                     + imageSetsMetadataSummaries); 
            System.out.println(); 
        }
```
Caso de uso #4: operador EQUAL em DICOMSeries InstanceUID e BETWEEN em updatedAt e classifique a resposta em ordem ASC no campo updatedAt.

```
 Instant startDate = Instant.parse("1985-04-12T23:20:50.52Z"); 
        Instant endDate = Instant.now(); 
        searchFilters = Arrays.asList( 
                 SearchFilter.builder() 
                         .operator(Operator.EQUAL) 
                          .values(SearchByAttributeValue.builder() 
                                  .dicomSeriesInstanceUID(seriesInstanceUID) 
                                 .buid() .build(), 
                 SearchFilter.builder() 
                          .operator(Operator.BETWEEN) 
                          .values( 
 SearchByAttributeValue.builder().updatedAt(startDate).build(), 
 SearchByAttributeValue.builder().updatedAt(endDate).build() 
                          ).build()); 
        Sort sort = 
 Sort.builder().sortOrder(SortOrder.ASC).sortField(SortField.UPDATED_AT).build(); 
        searchCriteria = SearchCriteria.builder() 
                 .filters(searchFilters) 
                 .sort(sort) 
                 .build(); 
        imageSetsMetadataSummaries = 
 searchMedicalImagingImageSets(medicalImagingClient, 
                 datastoreId, searchCriteria); 
        if (imageSetsMetadataSummaries != null) { 
            System.out.println("The image sets searched with EQUAL operator on 
 DICOMSeriesInstanceUID and BETWEEN on updatedAt and sort response\n" + 
                     "in ASC order on updatedAt field are:\n " 
                     + imageSetsMetadataSummaries); 
            System.out.println(); 
        }
```
• Para obter detalhes da API, consulte [SearchImageSetsa](https://docs.aws.amazon.com/goto/SdkForJavaV2/medical-imaging-2023-07-19/SearchImageSets) Referência AWS SDK for Java 2.x da API.

# **a** Note

Tem mais sobre GitHub. Encontre o exemplo completo e saiba como configurar e executar no [Repositório de exemplos de código da AWS.](https://github.com/awsdocs/aws-doc-sdk-examples/tree/main/javav2/example_code/medicalimaging#code-examples)

JavaScript

```
SDK para JavaScript (v3)
```
A função de utilitário para pesquisar conjuntos de imagens.

```
import { paginateSearchImageSets } from "@aws-sdk/client-medical-imaging";
import { medicalImagingClient } from "../libs/medicalImagingClient.js";
/** 
  * @param {string} datastoreId - The data store's ID. 
  * @param { import('@aws-sdk/client-medical-imaging').SearchFilter[] } filters - 
  The search criteria filters. 
  * @param { import('@aws-sdk/client-medical-imaging').Sort } sort - The search 
  criteria sort. 
  */
export const searchImageSets = async ( 
   datastoreId = "xxxxxxxx", 
   searchCriteria = {},
) => {
   const paginatorConfig = { 
     client: medicalImagingClient, 
     pageSize: 50, 
  }; 
  const commandParams = { 
     datastoreId: datastoreId, 
     searchCriteria: searchCriteria, 
  }; 
   const paginator = paginateSearchImageSets(paginatorConfig, commandParams); 
   const imageSetsMetadataSummaries = []; 
  for await (const page of paginator) { 
     // Each page contains a list of `jobSummaries`. The list is truncated if is 
  larger than `pageSize`. 
     imageSetsMetadataSummaries.push(...page.imageSetsMetadataSummaries);
```

```
 console.log(page); 
  } 
  // { 
  // '$metadata': { 
  // httpStatusCode: 200, 
  // requestId: 'f009ea9c-84ca-4749-b5b6-7164f00a5ada', 
  // extendedRequestId: undefined, 
  // cfId: undefined, 
  // attempts: 1, 
  // totalRetryDelay: 0 
 // },
  // imageSetsMetadataSummaries: [ 
 \frac{1}{2} {
  // DICOMTags: [Object], 
  // createdAt: "2023-09-19T16:59:40.551Z", 
  // imageSetId: '7f75e1b5c0f40eac2b24cf712f485f50', 
  // updatedAt: "2023-09-19T16:59:40.551Z", 
  // version: 1 
 // }]
  // } 
  return imageSetsMetadataSummaries;
};
```
Caso de uso nº 1: operador EQUAL.

```
 const datastoreId = "12345678901234567890123456789012"; 
 try { 
   const searchCriteria = { 
     filters: [ 
       { 
          values: [{ DICOMPatientId: "1234567" }], 
          operator: "EQUAL", 
       }, 
     ], 
   }; 
   await searchImageSets(datastoreId, searchCriteria); 
 } catch (err) { 
   console.error(err); 
 }
```
Caso de uso #2: operador BETWEEN usando DICOMStudy data e DICOMStudy hora.

```
 const datastoreId = "12345678901234567890123456789012"; 
  try { 
     const searchCriteria = { 
       filters: [ 
         { 
            values: [ 
\{\hspace{.1cm} \} DICOMStudyDateAndTime: { 
                   DICOMStudyDate: "19900101", 
                   DICOMStudyTime: "000000", 
                }, 
              }, 
\{\hspace{.1cm} \} DICOMStudyDateAndTime: { 
                   DICOMStudyDate: "20230901", 
                   DICOMStudyTime: "000000", 
                }, 
              }, 
            ], 
            operator: "BETWEEN", 
         }, 
       ], 
     }; 
     await searchImageSets(datastoreId, searchCriteria); 
  } catch (err) { 
     console.error(err); 
   }
```
Caso de uso nº 3: operador BETWEEN usando o createdAt. Os estudos de tempo foram previamente persistidos.

```
 const datastoreId = "12345678901234567890123456789012"; 
 try { 
   const searchCriteria = { 
     filters: [
```

```
 { 
          values: [ 
            { createdAt: new Date("1985-04-12T23:20:50.52Z") }, 
            { createdAt: new Date() }, 
          ], 
          operator: "BETWEEN", 
       }, 
     ], 
   }; 
   await searchImageSets(datastoreId, searchCriteria); 
 } catch (err) { 
   console.error(err); 
 }
```
Caso de uso #4: operador EQUAL em DICOMSeries InstanceUID e BETWEEN em updatedAt e classifique a resposta em ordem ASC no campo updatedAt.

```
 const datastoreId = "12345678901234567890123456789012"; 
  try { 
     const searchCriteria = { 
       filters: [ 
         \left\{ \right. values: [ 
               { updatedAt: new Date("1985-04-12T23:20:50.52Z") }, 
               { updatedAt: new Date() }, 
            ], 
            operator: "BETWEEN", 
          }, 
          { 
            values: [ 
\{\hspace{.1cm} \} DICOMSeriesInstanceUID: 
                    "1.1.123.123456.1.12.1.1234567890.1234.12345678.123", 
              }, 
            ], 
            operator: "EQUAL", 
          }, 
       ], 
        sort: { 
          sortOrder: "ASC",
```

```
 sortField: "updatedAt", 
     }, 
   }; 
   await searchImageSets(datastoreId, searchCriteria); 
 } catch (err) { 
   console.error(err); 
 }
```
• Para obter detalhes da API, consulte [SearchImageSetsa](https://docs.aws.amazon.com/AWSJavaScriptSDK/v3/latest/client/medical-imaging/command/SearchImageSetsCommand) Referência AWS SDK for JavaScript da API.

## **a** Note

Tem mais sobre GitHub. Encontre o exemplo completo e saiba como configurar e executar no [Repositório de exemplos de código da AWS.](https://github.com/awsdocs/aws-doc-sdk-examples/tree/main/javascriptv3/example_code/medical-imaging#code-examples)

# Python

SDK para Python (Boto3)

A função de utilitário para pesquisar conjuntos de imagens.

```
class MedicalImagingWrapper: 
     def __init__(self, health_imaging_client): 
         self.health_imaging_client = health_imaging_client 
     def search_image_sets(self, datastore_id, search_filter): 
 """ 
         Search for image sets. 
         :param datastore_id: The ID of the data store. 
         :param search_filter: The search filter. 
             For example: {"filters" : [{ "operator": "EQUAL", "values": 
  [{"DICOMPatientId": "3524578"}]}]}. 
         :return: The list of image sets. 
        "" "
         try:
```

```
 paginator = 
 self.health_imaging_client.get_paginator("search_image_sets") 
            page_iterator = paginator.paginate( 
                 datastoreId=datastore_id, searchCriteria=search_filter 
)metadata summaries = []
            for page in page_iterator: 
                 metadata_summaries.extend(page["imageSetsMetadataSummaries"]) 
        except ClientError as err: 
            logger.error( 
                 "Couldn't search image sets. Here's why: %s: %s", 
                 err.response["Error"]["Code"], 
                 err.response["Error"]["Message"], 
) raise 
        else: 
            return metadata_summaries
```
Caso de uso nº 1: operador EQUAL.

```
 search_filter = { 
            "filters": [ 
                 {"operator": "EQUAL", "values": [{"DICOMPatientId": patient_id}]} 
 ] 
        } 
        image_sets = self.search_image_sets(data_store_id, search_filter) 
         print(f"Image sets found with EQUAL operator\n{image_sets}")
```
Caso de uso #2: operador BETWEEN usando DICOMStudy data e DICOMStudy hora.

```
 search_filter = { 
            "filters": [ 
\overline{a} "operator": "BETWEEN", 
                   "values": [ 
 { 
                           "DICOMStudyDateAndTime": { 
                               "DICOMStudyDate": "19900101", 
                               "DICOMStudyTime": "000000",
```

```
 } 
\}, \{ { 
                     "DICOMStudyDateAndTime": { 
                        "DICOMStudyDate": "20230101", 
                        "DICOMStudyTime": "000000", 
 } 
\}, \{ ], 
 } 
         ] 
      } 
      image_sets = self.search_image_sets(data_store_id, search_filter) 
      print( 
         f"Image sets found with BETWEEN operator using DICOMStudyDate and 
 DICOMStudyTime\n{image_sets}" 
\overline{\phantom{a}}
```
Caso de uso nº 3: operador BETWEEN usando o createdAt. Os estudos de tempo foram previamente persistidos.

```
 search_filter = { 
         "filters": [ 
\overline{a} "values": [ 
 { 
                     "createdAt": datetime.datetime( 
                        2021, 8, 4, 14, 49, 54, 429000 
 ) 
\},
 { 
                     "createdAt": datetime.datetime.now() 
                     + datetime.timedelta(days=1) 
\},
 ], 
               "operator": "BETWEEN", 
 } 
         ] 
      } 
      recent_image_sets = self.search_image_sets(data_store_id, search_filter)
```

```
 print( 
               f"Image sets found with with BETWEEN operator using createdAt
\n{recent_image_sets}" 
\overline{\phantom{a}}
```
Caso de uso #4: operador EQUAL em DICOMSeries InstanceUID e BETWEEN em updatedAt e classifique a resposta em ordem ASC no campo updatedAt.

```
 search_filter = { 
           "filters": [ 
\overline{a} "values": [ 
 { 
                         "updatedAt": datetime.datetime( 
                             2021, 8, 4, 14, 49, 54, 429000 
 ) 
\},
 { 
                         "updatedAt": datetime.datetime.now() 
                         + datetime.timedelta(days=1) 
\},
 ], 
                  "operator": "BETWEEN", 
               }, 
\overline{a} "values": [{"DICOMSeriesInstanceUID": series_instance_uid}], 
                  "operator": "EQUAL", 
               }, 
           ], 
           "sort": { 
               "sortOrder": "ASC", 
               "sortField": "updatedAt", 
           }, 
       } 
       image_sets = self.search_image_sets(data_store_id, search_filter) 
       print( 
           "Image sets found with EQUAL operator on DICOMSeriesInstanceUID and 
 BETWEEN on updatedAt and" 
        ) 
        print(f"sort response in ASC order on updatedAt field\n{image_sets}")
```
O código a seguir instancia o MedicalImagingWrapper objeto.

```
 client = boto3.client("medical-imaging") 
 medical_imaging_wrapper = MedicalImagingWrapper(client)
```
• Para obter detalhes da API, consulte a [SearchImageSetsR](https://docs.aws.amazon.com/goto/boto3/medical-imaging-2023-07-19/SearchImageSets)eferência da API AWS SDK for Python (Boto3).

**a** Note

Tem mais sobre GitHub. Encontre o exemplo completo e saiba como configurar e executar no [Repositório de exemplos de código da AWS.](https://github.com/awsdocs/aws-doc-sdk-examples/tree/main/python/example_code/medical-imaging#code-examples)

#### Use **StartDICOMImportJob** com um AWS SDK ou CLI

Os exemplos de código a seguir mostram como usar o StartDICOMImportJob.

Exemplos de ações são trechos de código de programas maiores e devem ser executados em contexto. É possível ver essa ação em contexto no seguinte exemplo de código:

• [Começar a usar conjuntos de imagens e quadros de imagem](#page-6024-0)

#### $C++$

SDK para C++

```
//! Routine which starts a HealthImaging import job.
/*! 
   \param dataStoreID: The HealthImaging data store ID. 
   \param inputBucketName: The name of the Amazon S3 bucket containing the DICOM 
  files. 
  \param inputDirectory: The directory in the S3 bucket containing the DICOM 
  files. 
  \param outputBucketName: The name of the S3 bucket for the output. 
  \param outputDirectory: The directory in the S3 bucket to store the output. 
  \param roleArn: The ARN of the IAM role with permissions for the import. 
  \param importJobId: A string to receive the import job ID. 
   \param clientConfig: Aws client configuration. 
   \return bool: Function succeeded.
```
\*/

```
bool AwsDoc::Medical_Imaging::startDICOMImportJob( 
         const Aws::String &dataStoreID, const Aws::String &inputBucketName, 
         const Aws::String &inputDirectory, const Aws::String &outputBucketName, 
         const Aws::String &outputDirectory, const Aws::String &roleArn, 
         Aws::String &importJobId, 
         const Aws::Client::ClientConfiguration &clientConfig) { 
    Aws::MedicalImaging::MedicalImagingClient medicalImagingClient(clientConfig);
     Aws::String inputURI = "s3://" + inputBucketName + "/" + inputDirectory + 
  "/"; 
     Aws::String outputURI = "s3://" + outputBucketName + "/" + outputDirectory + 
  "/"; 
     Aws::MedicalImaging::Model::StartDICOMImportJobRequest 
  startDICOMImportJobRequest; 
     startDICOMImportJobRequest.SetDatastoreId(dataStoreID); 
     startDICOMImportJobRequest.SetDataAccessRoleArn(roleArn); 
     startDICOMImportJobRequest.SetInputS3Uri(inputURI); 
     startDICOMImportJobRequest.SetOutputS3Uri(outputURI); 
     Aws::MedicalImaging::Model::StartDICOMImportJobOutcome 
  startDICOMImportJobOutcome = medicalImagingClient.StartDICOMImportJob( 
             startDICOMImportJobRequest); 
     if (startDICOMImportJobOutcome.IsSuccess()) { 
         importJobId = startDICOMImportJobOutcome.GetResult().GetJobId(); 
     } 
     else { 
         std::cerr << "Failed to start DICOM import job because " 
                    << startDICOMImportJobOutcome.GetError().GetMessage() << 
  std::endl; 
     } 
     return startDICOMImportJobOutcome.IsSuccess();
}
```
• Para obter detalhes sobre a API, consulte [Start DICOMImport Job](https://docs.aws.amazon.com/goto/SdkForCpp/medical-imaging-2023-07-19/StartDICOMImportJob) in AWS SDK for C++ API Reference.

# **a** Note

Tem mais sobre GitHub. Encontre o exemplo completo e saiba como configurar e executar no [Repositório de exemplos de código da AWS.](https://github.com/awsdocs/aws-doc-sdk-examples/tree/main/cpp/example_code/medical-imaging/#code-examples)

# CLI

AWS CLI

Para iniciar um trabalho de importação dicom

O exemplo de código start-dicom-import-job a seguir inicia um trabalho de importação dicom.

```
aws medical-imaging start-dicom-import-job \ 
     --job-name "my-job" \ 
     --datastore-id "12345678901234567890123456789012" \ 
     --input-s3-uri "s3://medical-imaging-dicom-input/dicom_input/" \ 
     --output-s3-uri "s3://medical-imaging-output/job_output/" \ 
     --data-access-role-arn "arn:aws:iam::123456789012:role/
ImportJobDataAccessRole"
```
Saída:

```
{ 
     "datastoreId": "12345678901234567890123456789012", 
     "jobId": "09876543210987654321098765432109", 
     "jobStatus": "SUBMITTED", 
     "submittedAt": "2022-08-12T11:28:11.152000+00:00"
}
```
Para obter mais informações, consulte [Iniciando um trabalho de importação](https://docs.aws.amazon.com/healthimaging/latest/devguide/start-dicom-import-job.html) no Guia do AWS HealthImaging desenvolvedor.

• Para obter detalhes da API, consulte [Start DICOMImport Job](https://awscli.amazonaws.com/v2/documentation/api/latest/reference/medical-imaging/start-dicom-import-job.html) in AWS CLI Command Reference.

#### Java

SDK para Java 2.x

```
 public static String startDicomImportJob(MedicalImagingClient 
 medicalImagingClient, 
             String jobName, 
             String datastoreId, 
             String dataAccessRoleArn, 
             String inputS3Uri, 
             String outputS3Uri) { 
        try { 
             StartDicomImportJobRequest startDicomImportJobRequest = 
 StartDicomImportJobRequest.builder() 
                    .jobName(jobName)
                     .datastoreId(datastoreId) 
                      .dataAccessRoleArn(dataAccessRoleArn) 
                      .inputS3Uri(inputS3Uri) 
                     .outputS3Uri(outputS3Uri) 
                     .build(); 
             StartDicomImportJobResponse response = 
 medicalImagingClient.startDICOMImportJob(startDicomImportJobRequest); 
             return response.jobId(); 
        } catch (MedicalImagingException e) { 
             System.err.println(e.awsErrorDetails().errorMessage()); 
             System.exit(1); 
        } 
        return ""; 
    }
```
• Para obter detalhes sobre a API, consulte [Start DICOMImport Job](https://docs.aws.amazon.com/goto/SdkForJavaV2/medical-imaging-2023-07-19/StartDICOMImportJob) in AWS SDK for Java 2.x API Reference.

### **a**) Note

Tem mais sobre GitHub. Encontre o exemplo completo e saiba como configurar e executar no [Repositório de exemplos de código da AWS.](https://github.com/awsdocs/aws-doc-sdk-examples/tree/main/javav2/example_code/medicalimaging#code-examples)

#### **JavaScript**

SDK para JavaScript (v3)

```
import { StartDICOMImportJobCommand } from "@aws-sdk/client-medical-imaging";
import { medicalImagingClient } from "../libs/medicalImagingClient.js";
/** 
  * @param {string} jobName - The name of the import job. 
  * @param {string} datastoreId - The ID of the data store. 
  * @param {string} dataAccessRoleArn - The Amazon Resource Name (ARN) of the role 
  that grants permission. 
  * @param {string} inputS3Uri - The URI of the S3 bucket containing the input 
 files. 
  * @param {string} outputS3Uri - The URI of the S3 bucket where the output files 
  are stored. 
  */
export const startDicomImportJob = async ( 
   jobName = "test-1", 
  datastoreId = "12345678901234567890123456789012", 
   dataAccessRoleArn = "arn:aws:iam::xxxxxxxxxxxx:role/ImportJobDataAccessRole", 
   inputS3Uri = "s3://medical-imaging-dicom-input/dicom_input/", 
  outputS3Uri = "s3://medical-imaging-output/job_output/",
) => {
   const response = await medicalImagingClient.send( 
     new StartDICOMImportJobCommand({ 
       jobName: jobName, 
       datastoreId: datastoreId, 
       dataAccessRoleArn: dataAccessRoleArn, 
       inputS3Uri: inputS3Uri, 
       outputS3Uri: outputS3Uri, 
    }), 
   ); 
   console.log(response); 
  // { 
  // '$metadata': { 
  // httpStatusCode: 200, 
  // requestId: '6e81d191-d46b-4e48-a08a-cdcc7e11eb79', 
  // extendedRequestId: undefined, 
  // cfId: undefined, 
  // attempts: 1, 
  // totalRetryDelay: 0 
  // }, 
  // datastoreId: 'xxxxxxxxxxxxxxxxxxxxxxxxxxxxxx',
```
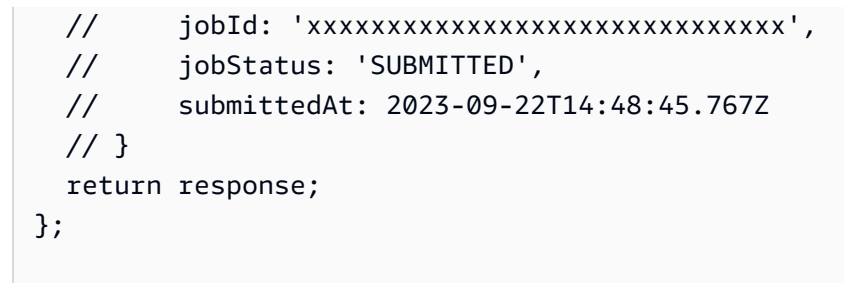

• Para obter detalhes sobre a API, consulte [Start DICOMImport Job](https://docs.aws.amazon.com/AWSJavaScriptSDK/v3/latest/client/medical-imaging/command/StartDICOMImportJobCommand) in AWS SDK for JavaScript API Reference.

## **a** Note

Tem mais sobre GitHub. Encontre o exemplo completo e saiba como configurar e executar no [Repositório de exemplos de código da AWS.](https://github.com/awsdocs/aws-doc-sdk-examples/tree/main/javascriptv3/example_code/medical-imaging#code-examples)

# Python

SDK para Python (Boto3)

```
class MedicalImagingWrapper: 
     def __init__(self, health_imaging_client): 
         self.health_imaging_client = health_imaging_client 
     def start_dicom_import_job( 
         self, job_name, datastore_id, role_arn, input_s3_uri, output_s3_uri 
     ): 
         """ 
         Start a DICOM import job. 
         :param job_name: The name of the job. 
         :param datastore_id: The ID of the data store. 
         :param role_arn: The Amazon Resource Name (ARN) of the role to use for 
 the job. 
         :param input_s3_uri: The S3 bucket input prefix path containing the DICOM 
 files. 
         :param output_s3_uri: The S3 bucket output prefix path for the result. 
         :return: The job ID. 
        "" "
         try:
```

```
 job = self.health_imaging_client.start_dicom_import_job( 
                 jobName=job_name, 
                 datastoreId=datastore_id, 
                 dataAccessRoleArn=role_arn, 
                 inputS3Uri=input_s3_uri, 
                 outputS3Uri=output_s3_uri, 
) except ClientError as err: 
             logger.error( 
                 "Couldn't start DICOM import job. Here's why: %s: %s", 
                 err.response["Error"]["Code"], 
                 err.response["Error"]["Message"], 
) raise 
         else: 
             return job["jobId"]
```
O código a seguir instancia o MedicalImagingWrapper objeto.

```
 client = boto3.client("medical-imaging") 
 medical_imaging_wrapper = MedicalImagingWrapper(client)
```
• Para obter detalhes da API, consulte Referência da API [Start DICOMImport Job](https://docs.aws.amazon.com/goto/boto3/medical-imaging-2023-07-19/StartDICOMImportJob) in AWS SDK for Python (Boto3).

### **a** Note

Tem mais sobre GitHub. Encontre o exemplo completo e saiba como configurar e executar no [Repositório de exemplos de código da AWS.](https://github.com/awsdocs/aws-doc-sdk-examples/tree/main/python/example_code/medical-imaging#code-examples)

### Use **TagResource** com um AWS SDK ou CLI

Os exemplos de código a seguir mostram como usar o TagResource.

Exemplos de ações são trechos de código de programas maiores e devem ser executados em contexto. É possível ver essa ação em contexto nos seguintes exemplos de código:

• [Marcar um datastore](#page-6079-0)

#### • [Marcar um conjunto de imagens](#page-6089-0)

# CLI

AWS CLI

Exemplo 1: para marcar um armazenamento de dados

Os exemplos de código tag-resource a seguir marcam um armazenamento de dados.

```
aws medical-imaging tag-resource \ 
   --resource-arn "arn:aws:medical-imaging:us-
east-1:123456789012:datastore/12345678901234567890123456789012" \ 
   --tags '{"Deployment":"Development"}'
```
Este comando não produz saída.

Exemplo 2: para marcar um conjunto de imagens

Os exemplos de código tag-resource a seguir marcam um conjunto de imagens.

```
aws medical-imaging tag-resource \ 
     --resource-arn "arn:aws:medical-imaging:us-
east-1:123456789012:datastore/12345678901234567890123456789012/
imageset/18f88ac7870584f58d56256646b4d92b" \ 
     --tags '{"Deployment":"Development"}'
```
Este comando não produz saída.

Para obter mais informações, consulte Como [marcar recursos AWS HealthImaging](https://docs.aws.amazon.com/healthimaging/latest/devguide/tagging.html) no Guia do AWS HealthImaging desenvolvedor.

• Para obter detalhes da API, consulte [TagResourcee](https://awscli.amazonaws.com/v2/documentation/api/latest/reference/medical-imaging/tag-resource.html)m Referência de AWS CLI Comandos.

Java

SDK para Java 2.x

 public static void tagMedicalImagingResource(MedicalImagingClient medicalImagingClient, String resourceArn,

```
 Map<String, String> tags) { 
     try { 
         TagResourceRequest tagResourceRequest = TagResourceRequest.builder() 
                  .resourceArn(resourceArn) 
                  .tags(tags) 
                 .build();
         medicalImagingClient.tagResource(tagResourceRequest); 
         System.out.println("Tags have been added to the resource."); 
     } catch (MedicalImagingException e) { 
         System.err.println(e.awsErrorDetails().errorMessage()); 
         System.exit(1); 
     } 
 }
```
• Para obter detalhes da API, consulte [TagResourcea](https://docs.aws.amazon.com/goto/SdkForJavaV2/medical-imaging-2023-07-19/TagResource) Referência AWS SDK for Java 2.x da API.

### **a** Note

Tem mais sobre GitHub. Encontre o exemplo completo e saiba como configurar e executar no [Repositório de exemplos de código da AWS.](https://github.com/awsdocs/aws-doc-sdk-examples/tree/main/javav2/example_code/medicalimaging#code-examples)

### **JavaScript**

SDK para JavaScript (v3)

```
import { TagResourceCommand } from "@aws-sdk/client-medical-imaging";
import { medicalImagingClient } from "../libs/medicalImagingClient.js";
/** 
  * @param {string} resourceArn - The Amazon Resource Name (ARN) for the data 
 store or image set. 
  * @param {Record<string,string>} tags - The tags to add to the resource as JSON. 
  * - For example: {"Deployment" : "Development"} 
 */
export const tagResource = async ( 
   resourceArn = "arn:aws:medical-imaging:us-east-1:xxxxxx:datastore/xxxxx/
imageset/xxx",
```

```
tags = \{\},
) => {
  const response = await medicalImagingClient.send( 
   new TagResourceCommand({ resourceArn: resourceArn, tags: tags }),
   ); 
  console.log(response); 
  // { 
  // '$metadata': { 
  // httpStatusCode: 204, 
  // requestId: '8a6de9a3-ec8e-47ef-8643-473518b19d45', 
  // extendedRequestId: undefined, 
  // cfId: undefined, 
  // attempts: 1, 
  // totalRetryDelay: 0 
 11 \t 3 // } 
  return response;
};
```
• Para obter detalhes da API, consulte [TagResourcea](https://docs.aws.amazon.com/AWSJavaScriptSDK/v3/latest/client/medical-imaging/command/TagResourceCommand) Referência AWS SDK for JavaScript da API.

### **a** Note

Tem mais sobre GitHub. Encontre o exemplo completo e saiba como configurar e executar no [Repositório de exemplos de código da AWS.](https://github.com/awsdocs/aws-doc-sdk-examples/tree/main/javascriptv3/example_code/medical-imaging#code-examples)

### Python

SDK para Python (Boto3)

```
class MedicalImagingWrapper: 
     def __init__(self, health_imaging_client): 
         self.health_imaging_client = health_imaging_client 
     def tag_resource(self, resource_arn, tags): 
        "" "
         Tag a resource.
```

```
 :param resource_arn: The ARN of the resource. 
         :param tags: The tags to apply. 
         """ 
         try: 
             self.health_imaging_client.tag_resource(resourceArn=resource_arn, 
 tags=tags) 
         except ClientError as err: 
             logger.error( 
                 "Couldn't tag resource. Here's why: %s: %s", 
                 err.response["Error"]["Code"], 
                 err.response["Error"]["Message"], 
) raise
```
O código a seguir instancia o MedicalImagingWrapper objeto.

```
 client = boto3.client("medical-imaging") 
 medical_imaging_wrapper = MedicalImagingWrapper(client)
```
• Para obter detalhes da API, consulte a [TagResourceR](https://docs.aws.amazon.com/goto/boto3/medical-imaging-2023-07-19/TagResource)eferência da API AWS SDK for Python (Boto3).

**a** Note

Tem mais sobre GitHub. Encontre o exemplo completo e saiba como configurar e executar no [Repositório de exemplos de código da AWS.](https://github.com/awsdocs/aws-doc-sdk-examples/tree/main/python/example_code/medical-imaging#code-examples)

Use **UntagResource** com um AWS SDK ou CLI

Os exemplos de código a seguir mostram como usar o UntagResource.

Exemplos de ações são trechos de código de programas maiores e devem ser executados em contexto. É possível ver essa ação em contexto nos seguintes exemplos de código:

- [Marcar um datastore](#page-6079-0)
- [Marcar um conjunto de imagens](#page-6089-0)

## CLI

# AWS CLI

Exemplo 1: para desmarcar um armazenamento de dados

O exemplo de código untag-resource a seguir desmarca um armazenamento de dados.

```
aws medical-imaging untag-resource \ 
     --resource-arn "arn:aws:medical-imaging:us-
east-1:123456789012:datastore/12345678901234567890123456789012" \ 
     --tag-keys '["Deployment"]'
```
Este comando não produz saída.

Exemplo 2: para desmarcar um conjunto de imagens

O exemplo de código untag-resource a seguir desmarca um conjunto de imagens.

```
aws medical-imaging untag-resource \ 
     --resource-arn "arn:aws:medical-imaging:us-
east-1:123456789012:datastore/12345678901234567890123456789012/
imageset/18f88ac7870584f58d56256646b4d92b" \ 
     --tag-keys '["Deployment"]'
```
Este comando não produz saída.

Para obter mais informações, consulte Como [marcar recursos AWS HealthImaging](https://docs.aws.amazon.com/healthimaging/latest/devguide/tagging.html) no Guia do AWS HealthImaging desenvolvedor.

• Para obter detalhes da API, consulte [UntagResourcee](https://awscli.amazonaws.com/v2/documentation/api/latest/reference/medical-imaging/untag-resource.html)m Referência de AWS CLI Comandos.

Java

SDK para Java 2.x

```
 public static void untagMedicalImagingResource(MedicalImagingClient 
 medicalImagingClient, 
            String resourceArn, 
            Collection<String> tagKeys) {
```

```
 try { 
            UntagResourceRequest untagResourceRequest = 
 UntagResourceRequest.builder() 
                     .resourceArn(resourceArn) 
                     .tagKeys(tagKeys) 
                     .build(); 
            medicalImagingClient.untagResource(untagResourceRequest); 
            System.out.println("Tags have been removed from the resource."); 
        } catch (MedicalImagingException e) { 
            System.err.println(e.awsErrorDetails().errorMessage()); 
            System.exit(1); 
        } 
    }
```
• Para obter detalhes da API, consulte [UntagResourcea](https://docs.aws.amazon.com/goto/SdkForJavaV2/medical-imaging-2023-07-19/UntagResource) Referência AWS SDK for Java 2.x da API.

### **a** Note

Tem mais sobre GitHub. Encontre o exemplo completo e saiba como configurar e executar no [Repositório de exemplos de código da AWS.](https://github.com/awsdocs/aws-doc-sdk-examples/tree/main/javav2/example_code/medicalimaging#code-examples)

### **JavaScript**

```
SDK para JavaScript (v3)
```

```
import { UntagResourceCommand } from "@aws-sdk/client-medical-imaging";
import { medicalImagingClient } from "../libs/medicalImagingClient.js";
/** 
  * @param {string} resourceArn - The Amazon Resource Name (ARN) for the data 
 store or image set. 
  * @param {string[]} tagKeys - The keys of the tags to remove. 
  */
export const untagResource = async ( 
   resourceArn = "arn:aws:medical-imaging:us-east-1:xxxxxx:datastore/xxxxx/
imageset/xxx", 
  tagKeys = [],
```

```
) => {
   const response = await medicalImagingClient.send( 
   new UntagResourceCommand({ resourceArn: resourceArn, tagKeys: tagKeys }),
   ); 
  console.log(response); 
 // // '$metadata': { 
  // httpStatusCode: 204, 
  // requestId: '8a6de9a3-ec8e-47ef-8643-473518b19d45', 
  // extendedRequestId: undefined, 
  // cfId: undefined, 
  // attempts: 1, 
  // totalRetryDelay: 0 
 // }
  // } 
  return response;
};
```
• Para obter detalhes da API, consulte [UntagResourcea](https://docs.aws.amazon.com/AWSJavaScriptSDK/v3/latest/client/medical-imaging/command/UntagResourceCommand) Referência AWS SDK for JavaScript da API.

### **a** Note

Tem mais sobre GitHub. Encontre o exemplo completo e saiba como configurar e executar no [Repositório de exemplos de código da AWS.](https://github.com/awsdocs/aws-doc-sdk-examples/tree/main/javascriptv3/example_code/medical-imaging#code-examples)

# Python

SDK para Python (Boto3)

```
class MedicalImagingWrapper: 
     def __init__(self, health_imaging_client): 
         self.health_imaging_client = health_imaging_client 
     def untag_resource(self, resource_arn, tag_keys): 
        "" "
         Untag a resource.
```

```
 :param resource_arn: The ARN of the resource. 
        :param tag_keys: The tag keys to remove. 
 """ 
        try: 
            self.health_imaging_client.untag_resource( 
                resourceArn=resource_arn, tagKeys=tag_keys 
) except ClientError as err: 
            logger.error( 
                "Couldn't untag resource. Here's why: %s: %s", 
                err.response["Error"]["Code"], 
                err.response["Error"]["Message"], 
) raise
```
O código a seguir instancia o MedicalImagingWrapper objeto.

```
 client = boto3.client("medical-imaging") 
 medical_imaging_wrapper = MedicalImagingWrapper(client)
```
• Para obter detalhes da API, consulte a [UntagResourceR](https://docs.aws.amazon.com/goto/boto3/medical-imaging-2023-07-19/UntagResource)eferência da API AWS SDK for Python (Boto3).

### **a** Note

Tem mais sobre GitHub. Encontre o exemplo completo e saiba como configurar e executar no [Repositório de exemplos de código da AWS.](https://github.com/awsdocs/aws-doc-sdk-examples/tree/main/python/example_code/medical-imaging#code-examples)

# Use **UpdateImageSetMetadata** com um AWS SDK ou CLI

Os exemplos de código a seguir mostram como usar o UpdateImageSetMetadata.

 $CLI$ 

AWS CLI

Exemplo 1: inserir ou atualizar um atributo nos metadados do conjunto de imagens

O exemplo update-image-set-metadata a seguir insere ou atualiza um atributo nos metadados do conjunto de imagens.

```
aws medical-imaging update-image-set-metadata \ 
     --datastore-id 12345678901234567890123456789012 \ 
     --image-set-id ea92b0d8838c72a3f25d00d13616f87e \ 
     --latest-version-id 1 \ 
     --cli-binary-format raw-in-base64-out \ 
     --update-image-set-metadata-updates file://metadata-updates.json
```
Conteúdo de metadata-updates.json

```
{ 
     "DICOMUpdates": { 
         "updatableAttributes": "{\"SchemaVersion\":1.1,\"Patient\":{\"DICOM\":
{\"PatientName\":\"MX^MX\"}}}" 
     }
}
```
Saída:

```
{ 
     "latestVersionId": "2", 
     "imageSetWorkflowStatus": "UPDATING", 
     "updatedAt": 1680042257.908, 
     "imageSetId": "ea92b0d8838c72a3f25d00d13616f87e", 
     "imageSetState": "LOCKED", 
     "createdAt": 1680027126.436, 
     "datastoreId": "12345678901234567890123456789012"
}
```
Exemplo 2: remover um atributo dos metadados do conjunto de imagens

O exemplo update-image-set-metadata a seguir remove um atributo dos metadados do conjunto de imagens.

```
aws medical-imaging update-image-set-metadata \ 
     --datastore-id 12345678901234567890123456789012 \ 
     --image-set-id ea92b0d8838c72a3f25d00d13616f87e \ 
     --latest-version-id 1 \ 
     --cli-binary-format raw-in-base64-out \
```

```
 --update-image-set-metadata-updates file://metadata-updates.json
```
Conteúdo de metadata-updates.json

```
\{ "DICOMUpdates": { 
         "removableAttributes": "{\"SchemaVersion\":1.1,\"Study\":{\"DICOM\":
{\"StudyDescription\":\"CHEST\"}}}" 
     }
}
```
Saída:

```
{ 
     "latestVersionId": "2", 
     "imageSetWorkflowStatus": "UPDATING", 
     "updatedAt": 1680042257.908, 
     "imageSetId": "ea92b0d8838c72a3f25d00d13616f87e", 
     "imageSetState": "LOCKED", 
     "createdAt": 1680027126.436, 
     "datastoreId": "12345678901234567890123456789012"
}
```
Exemplo 3: remover uma instância dos metadados de um conjunto de imagens

O exemplo update-image-set-metadata a seguir remove uma instância dos metadados de um conjunto de imagens.

```
aws medical-imaging update-image-set-metadata \ 
     --datastore-id 12345678901234567890123456789012 \ 
     --image-set-id ea92b0d8838c72a3f25d00d13616f87e \ 
     --latest-version-id 1 \ 
     --cli-binary-format raw-in-base64-out \ 
     --update-image-set-metadata-updates file://metadata-updates.json
```
Conteúdo de metadata-updates.json

```
{ 
     "DICOMUpdates": { 
         "removableAttributes": "{\"SchemaVersion\": 1.1,\"Study\": {\"Series
\": {\"1.1.1.1.1.1.12345.123456789012.123.12345678901234.1\": {\"Instances\": 
 {\{\1,1.1.1.1.1.1.1.2345.123456789012.123.12345678901234.1\}'': {\{\}}}\}
```
}

}

Saída:

```
{ 
     "latestVersionId": "2", 
     "imageSetWorkflowStatus": "UPDATING", 
     "updatedAt": 1680042257.908, 
     "imageSetId": "ea92b0d8838c72a3f25d00d13616f87e", 
     "imageSetState": "LOCKED", 
     "createdAt": 1680027126.436, 
     "datastoreId": "12345678901234567890123456789012"
}
```
Exemplo 4: reverter um conjunto de imagens para uma versão anterior

O update-image-set-metadata exemplo a seguir mostra como reverter um conjunto de imagens para uma versão anterior. CopyImageSet e UpdateImageSetMetadata as ações criam novas versões dos conjuntos de imagens.

```
aws medical-imaging update-image-set-metadata \ 
     --datastore-id 12345678901234567890123456789012 \ 
     --image-set-id 53d5fdb05ca4d46ac7ca64b06545c66e \ 
     --latest-version-id 3 \ 
     --cli-binary-format raw-in-base64-out \ 
     --update-image-set-metadata-updates '{"revertToVersionId": "1"}'
```
Saída:

```
{ 
     "datastoreId": "12345678901234567890123456789012", 
     "imageSetId": "53d5fdb05ca4d46ac7ca64b06545c66e", 
     "latestVersionId": "4", 
     "imageSetState": "LOCKED", 
     "imageSetWorkflowStatus": "UPDATING", 
     "createdAt": 1680027126.436, 
     "updatedAt": 1680042257.908
}
```
Exemplo 5: adicionar um elemento de dados DICOM privado a uma instância

O exemplo update-image-set-metadata a seguir mostra como adicionar um elemento privado a uma instância especificada em um conjunto de imagens. O padrão DICOM permite elementos de dados privados para comunicação de informações que não podem estar contidas em elementos de dados padrão. Você pode criar, atualizar e excluir elementos de dados privados com a UpdateImageSetMetadata ação.

```
aws medical-imaging update-image-set-metadata \ 
     --datastore-id 12345678901234567890123456789012 \ 
     --image-set-id 53d5fdb05ca4d46ac7ca64b06545c66e \ 
     --latest-version-id 1 \ 
     --cli-binary-format raw-in-base64-out \ 
     --force \ 
     --update-image-set-metadata-updates file://metadata-updates.json
```
Conteúdo de metadata-updates.json

```
{ 
     "DICOMUpdates": { 
         "updatableAttributes": "{\"SchemaVersion\": 1.1,\"Study\": {\"Series
\": {\"1.1.1.1.1.1.12345.123456789012.123.12345678901234.1\": {\"Instances
\": {\"1.1.1.1.1.1.12345.123456789012.123.12345678901234.1\": {\"DICOM\": 
  {\"001910F9\": \"97\"},\"DICOMVRs\": {\"001910F9\": \"DS\"}}}}}}}" 
     }
}
```
Saída:

```
{ 
     "latestVersionId": "2", 
     "imageSetWorkflowStatus": "UPDATING", 
     "updatedAt": 1680042257.908, 
     "imageSetId": "53d5fdb05ca4d46ac7ca64b06545c66e", 
     "imageSetState": "LOCKED", 
     "createdAt": 1680027126.436, 
     "datastoreId": "12345678901234567890123456789012"
}
```
Exemplo 6: atualizar um elemento de dados DICOM privado a uma instância

O exemplo update-image-set-metadata a seguir mostra como atualizar o valor de um elemento privado que pertence a uma instância em um conjunto de imagens.
```
aws medical-imaging update-image-set-metadata \ 
     --datastore-id 12345678901234567890123456789012 \ 
     --image-set-id 53d5fdb05ca4d46ac7ca64b06545c66e \ 
     --latest-version-id 1 \ 
     --cli-binary-format raw-in-base64-out \ 
     --force \ 
     --update-image-set-metadata-updates file://metadata-updates.json
```
Conteúdo de metadata-updates.json

```
{ 
     "DICOMUpdates": { 
         "updatableAttributes": "{\"SchemaVersion\": 1.1,\"Study\": {\"Series
\": {\"1.1.1.1.1.1.12345.123456789012.123.12345678901234.1\": {\"Instances
\": {\"1.1.1.1.1.1.12345.123456789012.123.12345678901234.1\": {\"DICOM\": 
 {\"00091001\": \"GE_GENESIS_DD\"}}}}}}}" 
     }
}
```
Saída:

```
{ 
     "latestVersionId": "2", 
     "imageSetWorkflowStatus": "UPDATING", 
     "updatedAt": 1680042257.908, 
     "imageSetId": "53d5fdb05ca4d46ac7ca64b06545c66e", 
     "imageSetState": "LOCKED", 
     "createdAt": 1680027126.436, 
     "datastoreId": "12345678901234567890123456789012"
}
```
Exemplo 7: Para atualizar um SOPInstance UID com o parâmetro force

O update-image-set-metadata exemplo a seguir mostra como atualizar um SOPInstance UID usando o parâmetro force para substituir as restrições de metadados DICOM.

```
aws medical-imaging update-image-set-metadata \ 
         --datastore-id 12345678901234567890123456789012 \ 
         --image-set-id 53d5fdb05ca4d46ac7ca64b06545c66e \ 
         --latest-version-id 1 \ 
         --cli-binary-format raw-in-base64-out \
```

```
 --force \
```
 **--update-image-set-metadata-updates** *file://metadata-updates.json*

Conteúdo de metadata-updates.json

```
{ 
     "DICOMUpdates": { 
         "updatableAttributes": "{\"SchemaVersion\":1.1,\"Study\":{\"Series
\":{\"1.3.6.1.4.1.5962.99.1.3633258862.2104868982.1369432891697.3656.0\":
{\"Instances\":
{\"1.3.6.1.4.1.5962.99.1.3633258862.2104868982.1369432891697.3659.0\":{\"DICOM\":
{\"SOPInstanceUID\":
\"1.3.6.1.4.1.5962.99.1.3633258862.2104868982.1369432891697.3659.9\"}}}}}}}" 
     }
}
```
Saída:

```
{ 
     "latestVersionId": "2", 
     "imageSetWorkflowStatus": "UPDATING", 
     "updatedAt": 1680042257.908, 
     "imageSetId": "53d5fdb05ca4d46ac7ca64b06545c66e", 
     "imageSetState": "LOCKED", 
     "createdAt": 1680027126.436, 
     "datastoreId": "12345678901234567890123456789012"
}
```
Para obter mais informações, consulte [Atualização dos metadados do conjunto de imagens](https://docs.aws.amazon.com/healthimaging/latest/devguide/update-image-set-metadata.html) no Guia do AWS HealthImaging desenvolvedor.

• Para obter detalhes da API, consulte [UpdateImageSetMetadatae](https://awscli.amazonaws.com/v2/documentation/api/latest/reference/medical-imaging/update-image-set-metadata.html)m Referência de AWS CLI Comandos.

#### Java

SDK para Java 2.x

```
 /** 
      * Update the metadata of an AWS HealthImaging image set. 
\star
```

```
 * @param medicalImagingClient - The AWS HealthImaging client object. 
    * @param datastoreId - The datastore ID.
    * @param imageSetId - The image set ID.
    * @param versionId - The version ID.
     * @param metadataUpdates - A MetadataUpdates object containing the 
 updates. 
    * @param force \overline{ } - The force flag.
     * @throws MedicalImagingException - Base exception for all service 
 exceptions thrown by AWS HealthImaging. 
     */ 
    public static void updateMedicalImageSetMetadata(MedicalImagingClient 
 medicalImagingClient, 
                                                       String datastoreId, 
                                                       String imageSetId, 
                                                       String versionId, 
                                                      MetadataUpdates 
 metadataUpdates, 
                                                       boolean force) { 
        try { 
            UpdateImageSetMetadataRequest updateImageSetMetadataRequest = 
 UpdateImageSetMetadataRequest 
                    .builder() 
                    .datastoreId(datastoreId) 
                    .imageSetId(imageSetId) 
                    .latestVersionId(versionId) 
                    .updateImageSetMetadataUpdates(metadataUpdates) 
                    .force(force) 
                   .build();
            UpdateImageSetMetadataResponse response = 
medicalImagingClient.updateImageSetMetadata(updateImageSetMetadataRequest);
            System.out.println("The image set metadata was updated" + response); 
        } catch (MedicalImagingException e) { 
            System.err.println(e.awsErrorDetails().errorMessage()); 
            throw e; 
        } 
    }
```
Caso de uso #1: insira ou atualize um atributo.

final String insertAttributes = """

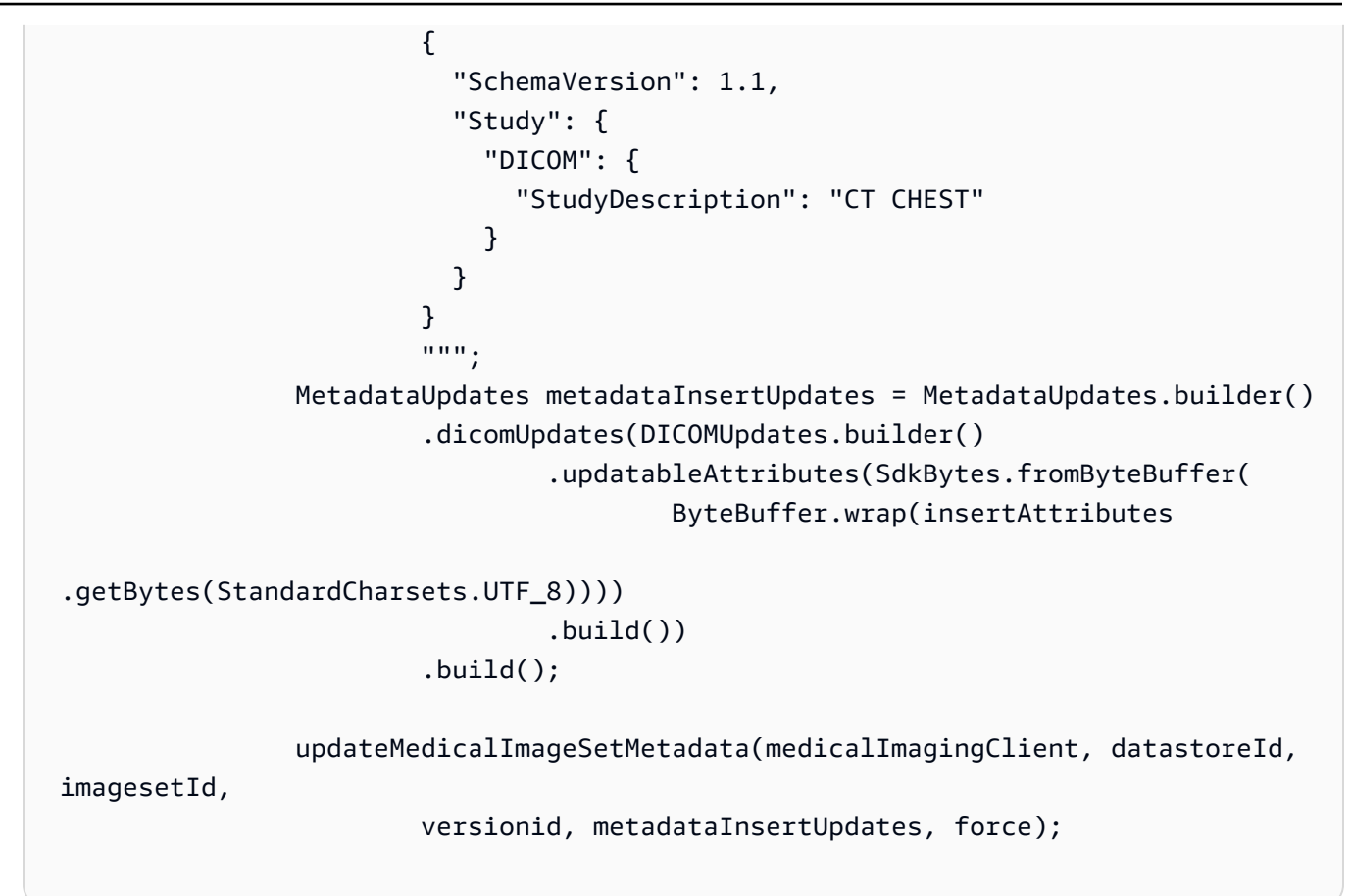

Caso de uso #2: Remova um atributo.

```
 final String removeAttributes = """ 
 { 
                          "SchemaVersion": 1.1, 
                          "Study": { 
                            "DICOM": { 
                              "StudyDescription": "CT CHEST" 
 } 
 } 
 } 
\mathbf{r} = \mathbf{r} \cdot \mathbf{r} , where \mathbf{r} = \mathbf{r} \cdot \mathbf{r} MetadataUpdates metadataRemoveUpdates = MetadataUpdates.builder() 
                        .dicomUpdates(DICOMUpdates.builder() 
                                .removableAttributes(SdkBytes.fromByteBuffer( 
                                        ByteBuffer.wrap(removeAttributes 
  .getBytes(StandardCharsets.UTF_8)))) 
                               .build().build();
```

```
 updateMedicalImageSetMetadata(medicalImagingClient, datastoreId,
```
imagesetId,

```
 versionid, metadataRemoveUpdates, force);
```
Caso de uso #3: remova uma instância.

```
 final String removeInstance = """ 
 { 
                      "SchemaVersion": 1.1, 
                      "Study": { 
                        "Series": { 
 "1.1.1.1.1.1.12345.123456789012.123.12345678901234.1": { 
                            "Instances": { 
 "1.1.1.1.1.1.12345.123456789012.123.12345678901234.1": {} 
 } 
 } 
 } 
 } 
 } 
                     """; 
              MetadataUpdates metadataRemoveUpdates = MetadataUpdates.builder() 
                     .dicomUpdates(DICOMUpdates.builder() 
                            .removableAttributes(SdkBytes.fromByteBuffer( 
                                  ByteBuffer.wrap(removeInstance 
 .getBytes(StandardCharsets.UTF_8)))) 
                           .build() .build(); 
              updateMedicalImageSetMetadata(medicalImagingClient, datastoreId, 
 imagesetId, 
                     versionid, metadataRemoveUpdates, force);
```
Caso de uso #4: reverta para uma versão anterior.

 // In this case, revert to previous version. String revertVersionId = Integer.toString(Integer.parseInt(versionid) - 1);

imagesetId,

```
 MetadataUpdates metadataRemoveUpdates = MetadataUpdates.builder() 
         .revertToVersionId(revertVersionId) 
        .build();
 updateMedicalImageSetMetadata(medicalImagingClient, datastoreId,
```

```
 versionid, metadataRemoveUpdates, force);
```
• Para obter detalhes da API, consulte [UpdateImageSetMetadataa](https://docs.aws.amazon.com/goto/SdkForJavaV2/medical-imaging-2023-07-19/UpdateImageSetMetadata) Referência AWS SDK for Java 2.x da API.

### **a** Note

Tem mais sobre GitHub. Encontre o exemplo completo e saiba como configurar e executar no [Repositório de exemplos de código da AWS.](https://github.com/awsdocs/aws-doc-sdk-examples/tree/main/javav2/example_code/medicalimaging#code-examples)

### **JavaScript**

SDK para JavaScript (v3)

```
import { UpdateImageSetMetadataCommand } from "@aws-sdk/client-medical-imaging";
import { medicalImagingClient } from "../libs/medicalImagingClient.js";
/** 
  * @param {string} datastoreId - The ID of the HealthImaging data store. 
  * @param {string} imageSetId - The ID of the HealthImaging image set. 
  * @param {string} latestVersionId - The ID of the HealthImaging image set 
 version. 
  * @param {{}} updateMetadata - The metadata to update. 
  * @param {boolean} force - Force the update. 
  */
export const updateImageSetMetadata = async ( 
  datastoreId = "xxxxxxxxxx", 
  imageSetId = "xxxxxxxxxx", 
  latestVersionId = "1", 
 updateMetadata = "(})",
  force = false,
) => {
  try { 
     const response = await medicalImagingClient.send( 
       new UpdateImageSetMetadataCommand({
```

```
 datastoreId: datastoreId, 
        imageSetId: imageSetId, 
        latestVersionId: latestVersionId, 
        updateImageSetMetadataUpdates: updateMetadata, 
        force: force, 
      }), 
     ); 
    console.log(response); 
    // { 
    // '$metadata': { 
    // httpStatusCode: 200, 
    // requestId: '7966e869-e311-4bff-92ec-56a61d3003ea', 
    // extendedRequestId: undefined, 
    // cfId: undefined, 
    // attempts: 1, 
    // totalRetryDelay: 0 
    // }, 
    // createdAt: 2023-09-22T14:49:26.427Z, 
    // datastoreId: 'xxxxxxxxxxxxxxxxxxxxxxxxxxxxxxx', 
    // imageSetId: 'xxxxxxxxxxxxxxxxxxxxxxxxxxxxxxx', 
    // imageSetState: 'LOCKED', 
    // imageSetWorkflowStatus: 'UPDATING', 
    // latestVersionId: '4', 
    // updatedAt: 2023-09-27T19:41:43.494Z 
    // } 
    return response; 
  } catch (err) { 
     console.error(err); 
  }
};
```
Caso de uso #1: insira ou atualize um atributo e force a atualização.

```
 const insertAttributes = JSON.stringify({ 
   SchemaVersion: 1.1, 
   Study: { 
     DICOM: { 
        StudyDescription: "CT CHEST", 
     }, 
   }, 
 });
```

```
 const updateMetadata = { 
   DICOMUpdates: { 
    updatableAttributes: new TextEncoder().encode(insertAttributes),
   }, 
 }; 
 await updateImageSetMetadata( 
   datastoreID, 
   imageSetID, 
   versionID, 
   updateMetadata, 
   true, 
 );
```
Caso de uso #2: Remova um atributo.

```
 // Attribute key and value must match the existing attribute. 
 const remove_attribute = JSON.stringify({ 
   SchemaVersion: 1.1, 
   Study: { 
     DICOM: { 
       StudyDescription: "CT CHEST", 
     }, 
   }, 
 }); 
 const updateMetadata = { 
   DICOMUpdates: { 
     removableAttributes: new TextEncoder().encode(remove_attribute), 
   }, 
 }; 
 await updateImageSetMetadata( 
   datastoreID, 
   imageSetID, 
   versionID, 
   updateMetadata, 
 );
```
Caso de uso #3: remova uma instância.

```
 const remove_instance = JSON.stringify({ 
   SchemaVersion: 1.1, 
   Study: { 
     Series: { 
       "1.1.1.1.1.1.12345.123456789012.123.12345678901234.1": { 
          Instances: { 
            "1.1.1.1.1.1.12345.123456789012.123.12345678901234.1": {}, 
          }, 
       }, 
     }, 
   }, 
 }); 
 const updateMetadata = { 
   DICOMUpdates: { 
     removableAttributes: new TextEncoder().encode(remove_instance), 
   }, 
 }; 
 await updateImageSetMetadata( 
   datastoreID, 
   imageSetID, 
   versionID, 
   updateMetadata, 
 );
```
Caso de uso #4: reverta para uma versão anterior.

```
 const updateMetadata = { 
   revertToVersionId: "1", 
 }; 
 await updateImageSetMetadata( 
   datastoreID, 
   imageSetID, 
   versionID, 
   updateMetadata, 
 );
```
• Para obter detalhes da API, consulte [UpdateImageSetMetadataa](https://docs.aws.amazon.com/AWSJavaScriptSDK/v3/latest/client/medical-imaging/command/UpdateImageSetMetadataCommand) Referência AWS SDK for JavaScript da API.

## **a** Note

Tem mais sobre GitHub. Encontre o exemplo completo e saiba como configurar e executar no [Repositório de exemplos de código da AWS.](https://github.com/awsdocs/aws-doc-sdk-examples/tree/main/javascriptv3/example_code/medical-imaging#code-examples)

## Python

SDK para Python (Boto3)

```
class MedicalImagingWrapper: 
     def __init__(self, health_imaging_client): 
         self.health_imaging_client = health_imaging_client 
     def update_image_set_metadata( 
         self, datastore_id, image_set_id, version_id, metadata, force=False 
     ): 
        "" "
         Update the metadata of an image set. 
         :param datastore_id: The ID of the data store. 
         :param image_set_id: The ID of the image set. 
         :param version_id: The ID of the image set version. 
         :param metadata: The image set metadata as a dictionary. 
              For example {"DICOMUpdates": {"updatableAttributes": 
              "{\"SchemaVersion\":1.1,\"Patient\":{\"DICOM\":{\"PatientName\":
\"Garcia^Gloria\"}}}"}} 
         :param: force: Force the update. 
         :return: The updated image set metadata. 
        ^{\rm{m}} ""
         try: 
              updated_metadata = 
  self.health_imaging_client.update_image_set_metadata( 
                  imageSetId=image_set_id, 
                  datastoreId=datastore_id, 
                  latestVersionId=version_id, 
                  updateImageSetMetadataUpdates=metadata, 
                  force=force,
```

```
) except ClientError as err: 
            logger.error( 
                "Couldn't update image set metadata. Here's why: %s: %s", 
                err.response["Error"]["Code"], 
                err.response["Error"]["Message"], 
) raise 
        else: 
            return updated_metadata
```
O código a seguir instancia o MedicalImagingWrapper objeto.

```
 client = boto3.client("medical-imaging") 
 medical_imaging_wrapper = MedicalImagingWrapper(client)
```
Caso de uso #1: insira ou atualize um atributo.

```
attributes = """{
                     "SchemaVersion": 1.1, 
                     "Study": { 
                         "DICOM": { 
                             "StudyDescription": "CT CHEST" 
 } 
1 1 1 1 1 1 1
                }""" 
            metadata = {"DICOMUpdates": {"updatableAttributes": attributes}} 
            self.update_image_set_metadata( 
                data_store_id, image_set_id, version_id, metadata, force 
) and the state \mathcal{L}
```
Caso de uso #2: Remova um atributo.

```
 # Attribute key and value must match the existing attribute. 
attributes = """{
         "SchemaVersion": 1.1, 
         "Study": {
```

```
 "DICOM": { 
                            "StudyDescription": "CT CHEST" 
 } 
1 1 1 1 1 1 1
                }""" 
            metadata = {"DICOMUpdates": {"removableAttributes": attributes}} 
            self.update_image_set_metadata( 
               data store id, image set id, version id, metadata, force
) and the state \mathcal{L}
```
Caso de uso #3: remova uma instância.

```
attributes = """{
                  "SchemaVersion": 1.1, 
                  "Study": { 
                     "Series": { 
 "1.1.1.1.1.1.12345.123456789012.123.12345678901234.1": { 
                            "Instances": { 
 "1.1.1.1.1.1.12345.123456789012.123.12345678901234.1": {} 
 } 
 } 
 } 
 } 
              }""" 
           metadata = {"DICOMUpdates": {"removableAttributes": attributes}} 
           self.update_image_set_metadata( 
              data_store_id, image_set_id, version_id, metadata, force 
\qquad \qquad )
```
Caso de uso #4: reverta para uma versão anterior.

```
 metadata = {"revertToVersionId": "1"} 
             self.update_image_set_metadata( 
                 data_store_id, image_set_id, version_id, metadata, force 
\qquad \qquad )
```
• Para obter detalhes da API, consulte a [UpdateImageSetMetadataR](https://docs.aws.amazon.com/goto/boto3/medical-imaging-2023-07-19/UpdateImageSetMetadata)eferência da API AWS SDK for Python (Boto3).

**a** Note

Tem mais sobre GitHub. Encontre o exemplo completo e saiba como configurar e executar no [Repositório de exemplos de código da AWS.](https://github.com/awsdocs/aws-doc-sdk-examples/tree/main/python/example_code/medical-imaging#code-examples)

# Cenários para HealthImaging usar AWS SDKs

Os exemplos de código a seguir mostram como implementar cenários comuns em HealthImaging with AWS SDKs. Esses cenários mostram como realizar tarefas específicas chamando várias funções internas HealthImaging ou combinadas com outras Serviços da AWS. Cada cenário inclui um link para o código-fonte completo, onde podem ser encontradas instruções sobre como configurar e executar o código.

Os cenários têm como alvo um nível intermediário de experiência para ajudar você a compreender ações de serviço em contexto.

Exemplos

- [Comece a usar conjuntos de HealthImaging imagens e molduras de imagem usando um AWS](#page-6024-0)  **[SDK](#page-6024-0)**
- [Marcar um armazenamento HealthImaging de dados usando um SDK AWS](#page-6079-0)
- [Marcar um conjunto de HealthImaging imagens usando um SDK AWS](#page-6089-0)

<span id="page-6024-0"></span>Comece a usar conjuntos de HealthImaging imagens e molduras de imagem usando um AWS SDK

Os exemplos de código a seguir mostram como importar arquivos DICOM e baixar molduras de imagem em HealthImaging.

A implementação é estruturada como um aplicativo de linha de comando.

• Configurar recursos para uma importação DICOM.

- Importe arquivos DICOM para um armazenamento de dados.
- Recupere o conjunto de imagens IDs para o trabalho de importação.
- Recupere a moldura da imagem IDs para os conjuntos de imagens.
- Baixe, decodifique e verifique os quadros de imagem.
- Limpar recursos.

## $C++$

SDK para C++

Crie uma AWS CloudFormation pilha com os recursos necessários.

```
 Aws::String inputBucketName; 
    Aws::String outputBucketName; 
    Aws::String dataStoreId; 
    Aws::String roleArn; 
    Aws::String stackName; 
    if (askYesNoQuestion( 
            "Would you like to let this workflow create the resources for you? 
(y/n) ")) {
        stackName = askQuestion( 
                 "Enter a name for the AWS CloudFormation stack to create. "); 
        Aws::String dataStoreName = askQuestion( 
                 "Enter a name for the HealthImaging datastore to create. "); 
        Aws::Map<Aws::String, Aws::String> outputs = createCloudFormationStack( 
                 stackName, 
                 dataStoreName, 
                 clientConfiguration); 
        if (!retrieveOutputs(outputs, dataStoreId, inputBucketName, 
 outputBucketName, 
                              roleArn)) { 
            return false; 
        } 
        std::cout << "The following resources have been created." << std::endl; 
        std::cout << "A HealthImaging datastore with ID: " << dataStoreId << "." 
                   << std::endl;
```

```
 std::cout << "An Amazon S3 input bucket named: " << inputBucketName << 
\mathbf{u} . \mathbf{u} << std::endl; 
        std::cout << "An Amazon S3 output bucket named: " << outputBucketName << 
\mathbf{u} << std::endl; 
       std::cout << "An IAM role with the ARN: " << roleArn << "." << std::endl;
        askQuestion("Enter return to continue.", alwaysTrueTest); 
    } 
    else { 
        std::cout << "You have chosen to use preexisting resources:" << 
 std::endl; 
        dataStoreId = askQuestion( 
                 "Enter the data store ID of the HealthImaging datastore you wish 
 to use: "); 
        inputBucketName = askQuestion( 
                 "Enter the name of the S3 input bucket you wish to use: "); 
        outputBucketName = askQuestion( 
                 "Enter the name of the S3 output bucket you wish to use: "); 
        roleArn = askQuestion( 
                 "Enter the ARN for the IAM role with the proper permissions to 
 import a DICOM series: "); 
    }
```
Copie arquivos DICOM para o bucket de importação do Amazon S3.

```
 std::cout 
            << "This workflow uses DICOM files from the National Cancer Institute 
 Imaging Data\n" 
            << "Commons (IDC) Collections." << std::endl; 
    std::cout << "Here is the link to their website." << std::endl; 
    std::cout << "https://registry.opendata.aws/nci-imaging-data-commons/" << 
 std::endl; 
    std::cout << "We will use DICOM files stored in an S3 bucket managed by the 
 IDC." 
              << std::endl; 
    std::cout 
            << "First one of the DICOM folders in the IDC collection must be 
 copied to your\n" 
                "input S3 bucket." 
            << std::endl; 
    std::cout << "You have the choice of one of the following "
```

```
 << IDC_ImageChoices.size() << " folders to copy." << std::endl; 
   int index = 1;
    for (auto &idcChoice: IDC_ImageChoices) { 
        std::cout << index << " - " << idcChoice.mDescription << std::endl; 
        index++; 
    } 
    int choice = askQuestionForIntRange("Choose DICOM files to import: ", 1, 4); 
    Aws::String fromDirectory = IDC_ImageChoices[choice - 1].mDirectory; 
    Aws::String inputDirectory = "input"; 
    std::cout << "The files in the directory '" << fromDirectory << "' in the 
 bucket '" 
              << IDC_S3_BucketName << "' will be copied " << std::endl; 
    std::cout << "to the folder '" << inputDirectory << "/" << fromDirectory 
              << "' in the bucket '" << inputBucketName << "'." << std::endl; 
    askQuestion("Enter return to start the copy.", alwaysTrueTest); 
    if (!AwsDoc::Medical_Imaging::copySeriesBetweenBuckets( 
            IDC_S3_BucketName, 
            fromDirectory, 
            inputBucketName, 
            inputDirectory, clientConfiguration)) { 
        std::cerr << "This workflow will exit because of an error." << std::endl; 
        cleanup(stackName, dataStoreId, clientConfiguration); 
        return false; 
    }
```
Importe os arquivos DICOM para o armazenamento de dados do Amazon S3.

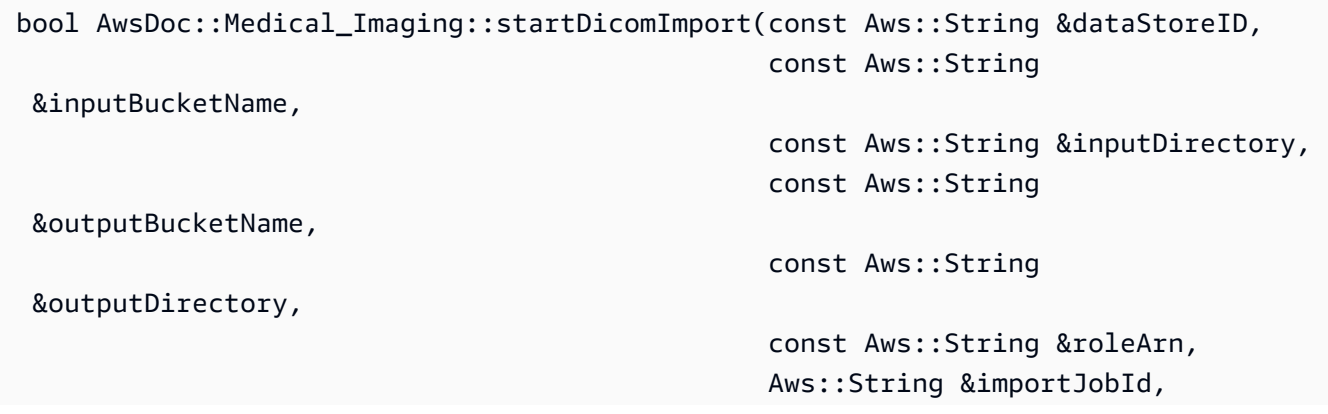

```
constant of the constant of the constant of the constant of the constant of the const
  Aws::Client::ClientConfiguration &clientConfiguration) { 
     bool result = false; 
     if (startDICOMImportJob(dataStoreID, inputBucketName, inputDirectory, 
                               outputBucketName, outputDirectory, roleArn, 
  importJobId, 
                               clientConfiguration)) { 
         std::cout << "DICOM import job started with job ID " << importJobId << 
 \mathbf{u}=\mathbf{u} << std::endl; 
         result = waitImportJobCompleted(dataStoreID, importJobId, 
  clientConfiguration); 
         if (result) { 
              std::cout << "DICOM import job completed." << std::endl; 
         } 
     } 
     return result;
}
//! Routine which starts a HealthImaging import job.
/*! 
   \param dataStoreID: The HealthImaging data store ID. 
   \param inputBucketName: The name of the Amazon S3 bucket containing the DICOM 
  files. 
   \param inputDirectory: The directory in the S3 bucket containing the DICOM 
  files. 
   \param outputBucketName: The name of the S3 bucket for the output. 
   \param outputDirectory: The directory in the S3 bucket to store the output. 
   \param roleArn: The ARN of the IAM role with permissions for the import. 
   \param importJobId: A string to receive the import job ID. 
   \param clientConfig: Aws client configuration. 
   \return bool: Function succeeded. 
   */
bool AwsDoc::Medical_Imaging::startDICOMImportJob( 
         const Aws::String &dataStoreID, const Aws::String &inputBucketName, 
         const Aws::String &inputDirectory, const Aws::String &outputBucketName, 
         const Aws::String &outputDirectory, const Aws::String &roleArn, 
         Aws::String &importJobId, 
         const Aws::Client::ClientConfiguration &clientConfig) { 
    Aws::MedicalImaging::MedicalImagingClient medicalImagingClient(clientConfig);
     Aws::String inputURI = "s3://" + inputBucketName + "/" + inputDirectory + 
  "/";
```

```
 Aws::String outputURI = "s3://" + outputBucketName + "/" + outputDirectory + 
  "/"; 
     Aws::MedicalImaging::Model::StartDICOMImportJobRequest 
  startDICOMImportJobRequest; 
     startDICOMImportJobRequest.SetDatastoreId(dataStoreID); 
     startDICOMImportJobRequest.SetDataAccessRoleArn(roleArn); 
     startDICOMImportJobRequest.SetInputS3Uri(inputURI); 
     startDICOMImportJobRequest.SetOutputS3Uri(outputURI); 
     Aws::MedicalImaging::Model::StartDICOMImportJobOutcome 
  startDICOMImportJobOutcome = medicalImagingClient.StartDICOMImportJob( 
              startDICOMImportJobRequest); 
     if (startDICOMImportJobOutcome.IsSuccess()) { 
          importJobId = startDICOMImportJobOutcome.GetResult().GetJobId(); 
     } 
     else { 
         std::cerr << "Failed to start DICOM import job because " 
                    << startDICOMImportJobOutcome.GetError().GetMessage() << 
  std::endl; 
     } 
     return startDICOMImportJobOutcome.IsSuccess();
}
//! Routine which waits for a DICOM import job to complete.
/*! 
  * @param dataStoreID: The HealthImaging data store ID. 
  * @param importJobId: The import job ID. 
  * @param clientConfiguration : Aws client configuration. 
  * @return bool: Function succeeded. 
  */
bool AwsDoc::Medical_Imaging::waitImportJobCompleted(const Aws::String 
  &datastoreID, 
                                                          const Aws::String 
  &importJobId, 
constant in the constant of the constant of the constant of the constant of the constant of the constant of the
  Aws::Client::ClientConfiguration &clientConfiguration) { 
     Aws::MedicalImaging::Model::JobStatus jobStatus = 
  Aws::MedicalImaging::Model::JobStatus::IN_PROGRESS; 
    while (jobStatus == Aws::MedicalImaging::Model::JobStatus::IN_PROGRESS) {
          std::this_thread::sleep_for(std::chrono::seconds(1));
```

```
 Aws::MedicalImaging::Model::GetDICOMImportJobOutcome 
  getDicomImportJobOutcome = getDICOMImportJob( 
                  datastoreID, importJobId, 
                  clientConfiguration); 
         if (getDicomImportJobOutcome.IsSuccess()) { 
             jobStatus = 
  getDicomImportJobOutcome.GetResult().GetJobProperties().GetJobStatus(); 
             std::cout << "DICOM import job status: " << 
  Aws::MedicalImaging::Model::JobStatusMapper::GetNameForJobStatus( 
                                jobStatus) << std::endl; 
         } 
         else { 
             std::cerr << "Failed to get import job status because " 
                        << getDicomImportJobOutcome.GetError().GetMessage() << 
  std::endl; 
             return false; 
         } 
     } 
     return jobStatus == Aws::MedicalImaging::Model::JobStatus::COMPLETED;
}
//! Routine which gets a HealthImaging DICOM import job's properties.
/*! 
   \param dataStoreID: The HealthImaging data store ID. 
   \param importJobID: The DICOM import job ID 
   \param clientConfig: Aws client configuration. 
   \return GetDICOMImportJobOutcome: The import job outcome.
*/
Aws::MedicalImaging::Model::GetDICOMImportJobOutcome
AwsDoc::Medical_Imaging::getDICOMImportJob(const Aws::String &dataStoreID, 
                                              const Aws::String &importJobID, 
                                              const Aws::Client::ClientConfiguration 
  &clientConfig) { 
    Aws::MedicalImaging::MedicalImagingClient client(clientConfig);
    Aws::MedicalImaging::Model::GetDICOMImportJobRequest request;
     request.SetDatastoreId(dataStoreID); 
     request.SetJobId(importJobID); 
     Aws::MedicalImaging::Model::GetDICOMImportJobOutcome outcome = 
  client.GetDICOMImportJob(
```

```
 request); 
     if (!outcome.IsSuccess()) { 
         std::cerr << "GetDICOMImportJob error: " 
                    << outcome.GetError().GetMessage() << std::endl; 
     } 
     return outcome;
}
```
Obtenha conjuntos de imagens criados pelo trabalho de importação DICOM.

```
bool
AwsDoc::Medical_Imaging::getImageSetsForDicomImportJob(const Aws::String 
 &datastoreID, 
                                                              const Aws::String 
 &importJobId, 
                                                             Aws::Vector<Aws::String> 
 &imageSets, 
constant in the constant of the constant of the constant of the constant of the constant of the constant of the
 Aws::Client::ClientConfiguration &clientConfiguration) { 
     Aws::MedicalImaging::Model::GetDICOMImportJobOutcome getDicomImportJobOutcome 
 = getDICOMImportJob( 
              datastoreID, importJobId, clientConfiguration); 
     bool result = false; 
     if (getDicomImportJobOutcome.IsSuccess()) { 
          auto outputURI = 
  getDicomImportJobOutcome.GetResult().GetJobProperties().GetOutputS3Uri(); 
         Aws::Http::URI uri(outputURI); 
         const Aws::String &bucket = uri.GetAuthority(); 
         Aws::String key = uri.GetPath(); 
         Aws::S3::S3Client s3Client(clientConfiguration); 
         Aws::S3::Model::GetObjectRequest objectRequest; 
         objectRequest.SetBucket(bucket); 
         objectRequest.SetKey(key + "/" + IMPORT_JOB_MANIFEST_FILE_NAME); 
         auto getObjectOutcome = s3Client.GetObject(objectRequest); 
         if (getObjectOutcome.IsSuccess()) { 
              auto &data = getObjectOutcome.GetResult().GetBody(); 
              std::stringstream stringStream; 
              stringStream << data.rdbuf();
```

```
 try { 
                 // Use JMESPath to extract the image set IDs. 
                 // https://jmespath.org/specification.html 
                 std::string jmesPathExpression = 
  "jobSummary.imageSetsSummary[].imageSetId"; 
                 jsoncons::json doc = jsoncons::json::parse(stringStream.str()); 
                 jsoncons::json imageSetsJson = jsoncons::jmespath::search(doc, 
  jmesPathExpression);\ 
                 for (auto &imageSet: imageSetsJson.array_range()) { 
                     imageSets.push_back(imageSet.as_string()); 
 } 
                 result = true; 
 } 
             catch (const std::exception &e) { 
                std::cerr << e.what() << '\n';
 } 
         } 
         else { 
             std::cerr << "Failed to get object because " 
                       << getObjectOutcome.GetError().GetMessage() << std::endl; 
         } 
     } 
     else { 
         std::cerr << "Failed to get import job status because " 
                   << getDicomImportJobOutcome.GetError().GetMessage() << 
  std::endl; 
     } 
     return result;
}
```
Obtenha informações sobre os quadros de imagem de conjuntos de imagens.

bool AwsDoc::Medical\_Imaging::getImageFramesForImageSet(const Aws::String &dataStoreID,

```
 const Aws::String 
 &imageSetID, 
                                                             const Aws::String 
 &outDirectory, 
 Aws::Vector<ImageFrameInfo> &imageFrames, 
constant in the constant of the constant of the constant of the constant of the constant of the constant of the
 Aws::Client::ClientConfiguration &clientConfiguration) { 
     Aws::String fileName = outDirectory + "/" + imageSetID + 
 "_metadata.json.gzip"; 
     bool result = false; 
     if (getImageSetMetadata(dataStoreID, imageSetID, "", // Empty string for 
 version ID. 
                               fileName, clientConfiguration)) { 
         try { 
             std::string metadataGZip; 
\{\hspace{.1cm} \} std::ifstream inFileStream(fileName.c_str(), std::ios::binary); 
                  if (!inFileStream) { 
                      throw std::runtime_error("Failed to open file " + fileName); 
 } 
                  std::stringstream stringStream; 
                  stringStream << inFileStream.rdbuf(); 
                  metadataGZip = stringStream.str(); 
 } 
             std::string metadataJson = gzip::decompress(metadataGZip.data(), 
                                                             metadataGZip.size()); 
             // Use JMESPath to extract the image set IDs. 
             // https://jmespath.org/specification.html 
             jsoncons::json doc = jsoncons::json::parse(metadataJson); 
             std::string jmesPathExpression = "Study.Series.*.Instances[].*[]"; 
             jsoncons::json instances = jsoncons::jmespath::search(doc, 
 jmesPathExpression); 
             for (auto &instance: instances.array_range()) { 
                  jmesPathExpression = "DICOM.RescaleSlope"; 
                  std::string rescaleSlope = jsoncons::jmespath::search(instance, 
 jmesPathExpression).to_string(); 
                  jmesPathExpression = "DICOM.RescaleIntercept"; 
                  std::string rescaleIntercept = 
 jsoncons::jmespath::search(instance,
```

```
 jmesPathExpression).to_string(); 
                  jmesPathExpression = "ImageFrames[][]"; 
                  jsoncons::json imageFramesJson = 
  jsoncons::jmespath::search(instance, 
  jmesPathExpression); 
                  for (auto &imageFrame: imageFramesJson.array_range()) { 
                      ImageFrameInfo imageFrameIDs; 
                      imageFrameIDs.mImageSetId = imageSetID; 
                      imageFrameIDs.mImageFrameId = imageFrame.find( 
                              "ID")->value().as_string(); 
                      imageFrameIDs.mRescaleIntercept = rescaleIntercept; 
                      imageFrameIDs.mRescaleSlope = rescaleSlope; 
                      imageFrameIDs.MinPixelValue = imageFrame.find( 
                              "MinPixelValue")->value().as_string(); 
                      imageFrameIDs.MaxPixelValue = imageFrame.find( 
                              "MaxPixelValue")->value().as_string(); 
                      jmesPathExpression = 
  "max_by(PixelDataChecksumFromBaseToFullResolution, &Width).Checksum"; 
                      jsoncons::json checksumJson = 
  jsoncons::jmespath::search(imageFrame, 
  jmesPathExpression); 
                      imageFrameIDs.mFullResolutionChecksum = 
  checksumJson.as_integer<uint32_t>(); 
                      imageFrames.emplace_back(imageFrameIDs); 
 } 
 } 
             result = true; 
         } 
         catch (const std::exception &e) { 
             std::cerr << "getImageFramesForImageSet failed because " << e.what() 
                        << std::endl; 
         } 
     } 
     return result;
}
```

```
//! Routine which gets a HealthImaging image set's metadata.
/*! 
   \param dataStoreID: The HealthImaging data store ID. 
   \param imageSetID: The HealthImaging image set ID. 
   \param versionID: The HealthImaging image set version ID, ignored if empty. 
   \param outputFilePath: The path where the metadata will be stored as gzipped 
  json. 
   \param clientConfig: Aws client configuration. 
   \\return bool: Function succeeded.
*/
bool AwsDoc::Medical_Imaging::getImageSetMetadata(const Aws::String &dataStoreID, 
                                                        const Aws::String &imageSetID, 
                                                        const Aws::String &versionID, 
                                                        const Aws::String 
  &outputFilePath, 
constant in the constant of the constant of the constant of the constant of the constant of the constant of th
  Aws::Client::ClientConfiguration &clientConfig) { 
     Aws::MedicalImaging::Model::GetImageSetMetadataRequest request; 
     request.SetDatastoreId(dataStoreID); 
     request.SetImageSetId(imageSetID); 
     if (!versionID.empty()) { 
         request.SetVersionId(versionID); 
     } 
     Aws::MedicalImaging::MedicalImagingClient client(clientConfig); 
    Aws::MedicalImaging::Model::GetImageSetMetadataOutcome outcome =
  client.GetImageSetMetadata( 
              request); 
     if (outcome.IsSuccess()) { 
         std::ofstream file(outputFilePath, std::ios::binary); 
          auto &metadata = outcome.GetResult().GetImageSetMetadataBlob(); 
         file << metadata.rdbuf(); 
     } 
     else { 
         std::cerr << "Failed to get image set metadata: " 
                     << outcome.GetError().GetMessage() << std::endl; 
     } 
     return outcome.IsSuccess();
}
```
Baixe, decodifique e verifique os quadros de imagem.

```
bool AwsDoc::Medical_Imaging::downloadDecodeAndCheckImageFrames( 
         const Aws::String &dataStoreID, 
         const Aws::Vector<ImageFrameInfo> &imageFrames, 
         const Aws::String &outDirectory, 
         const Aws::Client::ClientConfiguration &clientConfiguration) { 
     Aws::Client::ClientConfiguration clientConfiguration1(clientConfiguration); 
     clientConfiguration1.executor = 
 Aws::MakeShared<Aws::Utils::Threading::PooledThreadExecutor>( 
             "executor", 25); 
     Aws::MedicalImaging::MedicalImagingClient medicalImagingClient( 
             clientConfiguration1); 
     Aws::Utils::Threading::Semaphore semaphore(0, 1); 
     std::atomic<size_t> count(imageFrames.size()); 
     bool result = true; 
     for (auto &imageFrame: imageFrames) { 
         Aws::MedicalImaging::Model::GetImageFrameRequest getImageFrameRequest; 
         getImageFrameRequest.SetDatastoreId(dataStoreID); 
         getImageFrameRequest.SetImageSetId(imageFrame.mImageSetId); 
         Aws::MedicalImaging::Model::ImageFrameInformation imageFrameInformation; 
        imageFrameInformation.SetImageFrameId(imageFrame.mImageFrameId);
         getImageFrameRequest.SetImageFrameInformation(imageFrameInformation); 
         auto getImageFrameAsyncLambda = [&semaphore, &result, &count, imageFrame, 
 outDirectory]( 
                 const Aws::MedicalImaging::MedicalImagingClient *client, 
                 const Aws::MedicalImaging::Model::GetImageFrameRequest &request, 
                 Aws::MedicalImaging::Model::GetImageFrameOutcome outcome, 
                 const std::shared_ptr<const Aws::Client::AsyncCallerContext> 
 &context) { 
                 if (!handleGetImageFrameResult(outcome, outDirectory, 
  imageFrame)) { 
                     std::cerr << "Failed to download and convert image frame: " 
                                << imageFrame.mImageFrameId << " from image set: " 
                                << imageFrame.mImageSetId << std::endl; 
                     result = false; 
 } 
                 count--;
```

```
if (count \leq 0) {
                     semaphore.ReleaseAll();
 } 
         }; // End of 'getImageFrameAsyncLambda' lambda. 
         medicalImagingClient.GetImageFrameAsync(getImageFrameRequest, 
                                                    getImageFrameAsyncLambda); 
     } 
    if (count > 0) {
         semaphore.WaitOne(); 
     } 
     if (result) { 
         std::cout << imageFrames.size() << " image files were downloaded." 
                    << std::endl; 
     } 
     return result;
}
bool AwsDoc::Medical_Imaging::decodeJPHFileAndValidateWithChecksum( 
         const Aws::String &jphFile, 
        uint32 t crc32Checksum) {
     opj_image_t *outputImage = jphImageToOpjBitmap(jphFile); 
     if (!outputImage) { 
         return false; 
     } 
     bool result = true; 
     if (!verifyChecksumForImage(outputImage, crc32Checksum)) { 
         std::cerr << "The checksum for the image does not match the expected 
  value." 
                    << std::endl; 
         std::cerr << "File :" << jphFile << std::endl; 
         result = false; 
     } 
     opj_image_destroy(outputImage); 
     return result;
}
```

```
opj_image *
AwsDoc::Medical_Imaging::jphImageToOpjBitmap(const Aws::String &jphFile) { 
    opi stream t *inFileStream = nullptr;
     opj_codec_t *decompressorCodec = nullptr; 
     opj_image_t *outputImage = nullptr; 
     try { 
         std::shared_ptr<opj_dparameters> decodeParameters = 
  std::make_shared<opj_dparameters>(); 
         memset(decodeParameters.get(), 0, sizeof(opj_dparameters)); 
         opj_set_default_decoder_parameters(decodeParameters.get()); 
         decodeParameters->decod_format = 1; // JP2 image format. 
         decodeParameters->cod_format = 2; // BMP image format. 
         std::strncpy(decodeParameters->infile, jphFile.c_str(), 
                       OPJ_PATH_LEN); 
         inFileStream = opj_stream_create_default_file_stream( 
                  decodeParameters->infile, true); 
         if (!inFileStream) { 
             throw std::runtime_error( 
                      "Unable to create input file stream for file '" + jphFile + 
  "'."); 
         } 
         decompressorCodec = opj_create_decompress(OPJ_CODEC_JP2); 
         if (!decompressorCodec) { 
             throw std::runtime_error("Failed to create decompression codec."); 
         } 
         int decodeMessageLevel = 1; 
         if (!setupCodecLogging(decompressorCodec, &decodeMessageLevel)) { 
             std::cerr << "Failed to setup codec logging." << std::endl; 
         } 
         if (!opj_setup_decoder(decompressorCodec, decodeParameters.get())) { 
             throw std::runtime_error("Failed to setup decompression codec."); 
         } 
         if (!opj_codec_set_threads(decompressorCodec, 4)) { 
             throw std::runtime_error("Failed to set decompression codec 
  threads."); 
         }
```

```
 if (!opj_read_header(inFileStream, decompressorCodec, &outputImage)) { 
              throw std::runtime_error("Failed to read header."); 
         } 
         if (!opj_decode(decompressorCodec, inFileStream, 
                           outputImage)) { 
              throw std::runtime_error("Failed to decode."); 
         } 
         if (DEBUGGING) { 
              std::cout << "image width : " << outputImage->x1 - outputImage->x0 
                         << std::endl; 
              std::cout << "image height : " << outputImage->y1 - outputImage->y0 
                         << std::endl; 
              std::cout << "number of channels: " << outputImage->numcomps 
                         << std::endl; 
              std::cout << "colorspace : " << outputImage->color_space << 
  std::endl; 
         } 
     } catch (const std::exception &e) { 
          std::cerr << e.what() << std::endl; 
         if (outputImage) { 
              opj_image_destroy(outputImage); 
              outputImage = nullptr; 
         } 
     } 
     if (inFileStream) { 
         opj_stream_destroy(inFileStream); 
     } 
     if (decompressorCodec) { 
         opj_destroy_codec(decompressorCodec); 
     } 
     return outputImage;
}
//! Template function which converts a planar image bitmap to an interleaved 
  image bitmap and
//! then verifies the checksum of the bitmap.
/*! 
  * @param image: The OpenJPEG image struct. 
  * @param crc32Checksum: The CRC32 checksum. 
  * @return bool: Function succeeded.
```

```
 */
template<class myType>
bool verifyChecksumForImageForType(opj_image_t *image, uint32_t crc32Checksum) { 
    uint32_t width = image->x1 - image->x0;
    uint32_t height = image->y1 - image->y0;
    uint32 t numOfChannels = image->numcomps;
     // Buffer for interleaved bitmap. 
     std::vector<myType> buffer(width * height * numOfChannels); 
     // Convert planar bitmap to interleaved bitmap. 
    for (uint32_t channel = 0; channel < numOfChannels; channel++) {
        for (uint32_t row = 0; row < height; row++) {
            uint32_t fromRowStart = row / image->comps[channel].dy * width /
                                      image->comps[channel].dx; 
            uint32_t toIndex = (row * width) * numOfChannels + channel;
            for (uint32_t col = 0; col < width; col++) {
                 uint32_t fromIndex = fromRowStart + col / image-
>comps[channel].dx; 
                 buffer[toIndex] = static_cast<myType>(image-
>comps[channel].data[fromIndex]); 
                 toIndex += numOfChannels; 
 } 
         } 
     } 
     // Verify checksum. 
     boost::crc_32_type crc32; 
     crc32.process_bytes(reinterpret_cast<char *>(buffer.data()), 
                          buffer.size() * sizeof(myType)); 
     bool result = crc32.checksum() == crc32Checksum; 
     if (!result) { 
         std::cerr << "verifyChecksumForImage, checksum mismatch, expected - " 
                   << crc32Checksum << ", actual - " << crc32.checksum() 
                   << std::endl; 
     } 
     return result;
}
```

```
//! Routine which verifies the checksum of an OpenJPEG image struct.
/*! 
  * @param image: The OpenJPEG image struct. 
  * @param crc32Checksum: The CRC32 checksum. 
  * @return bool: Function succeeded. 
  */
bool AwsDoc::Medical_Imaging::verifyChecksumForImage(opj_image_t *image, 
                                                          uint32_t crc32Checksum) { 
     uint32_t channels = image->numcomps; 
     bool result = false; 
    if (0 \leq channels) {
         // Assume the precision is the same for all channels. 
         uint32_t precision = image->comps[0].prec; 
         bool signedData = image->comps[0].sgnd; 
        uint32_t bytes = (precision + 7) / 8;
         if (signedData) { 
              switch (bytes) { 
                  case 1 : 
                      result = verifyChecksumForImageForType<int8_t>(image, 
  crc32Checksum); 
                      break; 
                  case 2 : 
                      result = verifyChecksumForImageForType<int16_t>(image, 
  crc32Checksum); 
                      break; 
                  case 4 : 
                      result = verifyChecksumForImageForType<int32_t>(image, 
  crc32Checksum); 
                      break; 
                  default: 
                      std::cerr 
                               << "verifyChecksumForImage, unsupported data type, 
  signed bytes - " 
                               << bytes << std::endl; 
                      break; 
 } 
         } 
         else { 
             switch (bytes) { 
                  case 1 :
```

```
 result = verifyChecksumForImageForType<uint8_t>(image, 
  crc32Checksum); 
                       break; 
                  case 2 : 
                       result = verifyChecksumForImageForType<uint16_t>(image, 
  crc32Checksum); 
                       break; 
                  case 4 : 
                       result = verifyChecksumForImageForType<uint32_t>(image, 
  crc32Checksum); 
                       break; 
                  default: 
                       std::cerr 
                                << "verifyChecksumForImage, unsupported data type, 
  unsigned bytes - " 
                                << bytes << std::endl; 
                       break; 
 } 
         } 
         if (!result) { 
              std::cerr << "verifyChecksumForImage, error bytes " << bytes 
                         << " signed " 
                         << signedData << std::endl; 
         } 
     } 
     else { 
         std::cerr << "'verifyChecksumForImage', no channels in the image." 
                    << std::endl; 
     } 
     return result;
}
```
Limpar recursos.

```
bool AwsDoc::Medical_Imaging::cleanup(const Aws::String &stackName, 
                                         const Aws::String &dataStoreId, 
                                         const Aws::Client::ClientConfiguration 
  &clientConfiguration) {
```

```
 bool result = true; 
     if (!stackName.empty() && askYesNoQuestion( 
              "Would you like to delete the stack " + stackName + "? (y/n)")) { 
          std::cout << "Deleting the image sets in the stack." << std::endl; 
          result &= emptyDatastore(dataStoreId, clientConfiguration); 
          printAsterisksLine(); 
          std::cout << "Deleting the stack." << std::endl; 
          result &= deleteStack(stackName, clientConfiguration); 
     } 
     return result;
}
bool AwsDoc::Medical_Imaging::emptyDatastore(const Aws::String &datastoreID, 
constant and constant and constant and constant and constant and constant and constant and constant and consta
  Aws::Client::ClientConfiguration &clientConfiguration) { 
     Aws::MedicalImaging::Model::SearchCriteria emptyCriteria; 
     Aws::Vector<Aws::String> imageSetIDs; 
     bool result = false; 
     if (searchImageSets(datastoreID, emptyCriteria, imageSetIDs, 
                            clientConfiguration)) { 
         result = true; 
          for (auto &imageSetID: imageSetIDs) { 
              result &= deleteImageSet(datastoreID, imageSetID, 
  clientConfiguration); 
         } 
     } 
     return result;
}
```
- Para obter detalhes da API, consulte os tópicos a seguir na Referência da API AWS SDK for  $C++$ .
	- [DeleteImageSet](https://docs.aws.amazon.com/goto/SdkForCpp/medical-imaging-2023-07-19/DeleteImageSet)
	- [Consiga DICOMImport um emprego](https://docs.aws.amazon.com/goto/SdkForCpp/medical-imaging-2023-07-19/GetDICOMImportJob)
	- [GetImageFrame](https://docs.aws.amazon.com/goto/SdkForCpp/medical-imaging-2023-07-19/GetImageFrame)
	- [GetImageSetMetadata](https://docs.aws.amazon.com/goto/SdkForCpp/medical-imaging-2023-07-19/GetImageSetMetadata)
	- [SearchImageSets](https://docs.aws.amazon.com/goto/SdkForCpp/medical-imaging-2023-07-19/SearchImageSets)
	- [Start DICOMImport Job](https://docs.aws.amazon.com/goto/SdkForCpp/medical-imaging-2023-07-19/StartDICOMImportJob)

## **a** Note

Tem mais sobre GitHub. Encontre o exemplo completo e saiba como configurar e executar no [Repositório de exemplos de código da AWS.](https://github.com/awsdocs/aws-doc-sdk-examples/tree/main/cpp/example_code/medical-imaging/imaging_set_and_frames_workflow#code-examples)

JavaScript

```
SDK para JavaScript (v3)
```
Orquestre etapas (index.js).

```
import { 
   parseScenarioArgs, 
   Scenario,
} from "@aws-doc-sdk-examples/lib/scenario/index.js";
import { 
   saveState, 
   loadState,
} from "@aws-doc-sdk-examples/lib/scenario/steps-common.js";
import { 
   createStack, 
   deployStack, 
   getAccountId, 
   getDatastoreName, 
   getStackName, 
  outputState, 
   waitForStackCreation,
} from "./deploy-steps.js";
import { 
   doCopy, 
   selectDataset, 
   copyDataset, 
   outputCopiedObjects,
} from "./dataset-steps.js";
import { 
   doImport, 
   outputImportJobStatus, 
   startDICOMImport, 
   waitForImportJobCompletion,
} from "./import-steps.js";
```

```
import { 
   getManifestFile, 
   outputImageSetIds, 
   parseManifestFile,
} from "./image-set-steps.js";
import { 
   getImageSetMetadata, 
   outputImageFrameIds,
} from "./image-frame-steps.js";
import { decodeAndVerifyImages, doVerify } from "./verify-steps.js";
import { 
   confirmCleanup, 
   deleteImageSets, 
   deleteStack,
} from "./clean-up-steps.js";
const context = \{\};
const scenarios = { 
   deploy: new Scenario( 
     "Deploy Resources", 
    \Gamma deployStack, 
       getStackName, 
       getDatastoreName, 
       getAccountId, 
       createStack, 
       waitForStackCreation, 
       outputState, 
       saveState, 
     ], 
     context, 
   ), 
   demo: new Scenario( 
     "Run Demo", 
    \Gamma loadState, 
       doCopy, 
       selectDataset, 
        copyDataset, 
       outputCopiedObjects, 
       doImport, 
       startDICOMImport, 
       waitForImportJobCompletion,
```

```
 outputImportJobStatus, 
       getManifestFile, 
       parseManifestFile, 
       outputImageSetIds, 
       getImageSetMetadata, 
       outputImageFrameIds, 
       doVerify, 
       decodeAndVerifyImages, 
       saveState, 
     ], 
     context, 
   ), 
   destroy: new Scenario( 
     "Clean Up Resources", 
     [loadState, confirmCleanup, deleteImageSets, deleteStack], 
     context, 
   ),
};
// Call function if run directly
import { fileURLToPath } from "node:url";
if (process.argv[1] === fileURLToPath(import.meta.url)) { 
   parseScenarioArgs(scenarios, { 
     name: "Health Imaging Workflow", 
     description: 
       "Work with DICOM images using an AWS Health Imaging data store.", 
     synopsis: 
       "node index.js --scenario <deploy | demo | destroy> [-h|--help] [-y|--yes] 
  [-v|--verbose]", 
   });
}
```
Implemente recursos (deploy-steps.js).

```
import fs from "node:fs/promises";
import path from "node:path";
import { 
  CloudFormationClient, 
  CreateStackCommand, 
  DescribeStacksCommand,
} from "@aws-sdk/client-cloudformation";
```

```
import { STSClient, GetCallerIdentityCommand } from "@aws-sdk/client-sts";
import { 
   ScenarioAction, 
   ScenarioInput, 
   ScenarioOutput,
} from "@aws-doc-sdk-examples/lib/scenario/index.js";
import { retry } from "@aws-doc-sdk-examples/lib/utils/util-timers.js";
const cfnClient = new CloudFormationClient(\{\});
const stsClient = new STSClient({});
const __dirname = path.dirname(new URL(import.meta.url).pathname);
const cfnTemplatePath = path.join( 
   __dirname, 
  "../../../../../scenarios/features/healthimaging_image_sets/resources/
cfn_template.yaml",
);
export const deployStack = new ScenarioInput( 
   "deployStack", 
   "Do you want to deploy the CloudFormation stack?", 
   { type: "confirm" },
);
export const getStackName = new ScenarioInput( 
   "getStackName", 
   "Enter a name for the CloudFormation stack:", 
 { type: "input", skipWhen: (\frac{*}{*} @type \{\{\}\} */ state) => !state.deployStack },
);
export const getDatastoreName = new ScenarioInput( 
   "getDatastoreName", 
   "Enter a name for the HealthImaging datastore:", 
  { type: "input", skipWhen: (\frac{1}{2} \cdot \frac{1}{2}) */ state) => !state.deployStack },
);
export const getAccountId = new ScenarioAction( 
   "getAccountId", 
  async \binom{***}{*} @type \{\{\}\} */ state) => {
    const command = new GetCallerIdentityCommand(\{\}\);
     const response = await stsClient.send(command); 
    state.accountId = response.Account;
   },
```
{

```
 skipWhen: (/** @type {{}} */ state) => !state.deployStack, 
   },
);
export const createStack = new ScenarioAction( 
   "createStack", 
  async (\frac{*}{*} @type \{\{\}\} */ state) => {
     const stackName = state.getStackName; 
     const datastoreName = state.getDatastoreName; 
     const accountId = state.accountId; 
     const command = new CreateStackCommand({ 
       StackName: stackName, 
       TemplateBody: await fs.readFile(cfnTemplatePath, "utf8"), 
       Capabilities: ["CAPABILITY_IAM"], 
       Parameters: [ 
         { 
            ParameterKey: "datastoreName", 
            ParameterValue: datastoreName, 
         }, 
         { 
            ParameterKey: "userAccountID", 
            ParameterValue: accountId, 
         }, 
       ], 
     }); 
     const response = await cfnClient.send(command); 
     state.stackId = response.StackId; 
   }, 
  { skipWhen: (\frac{**}{*} @type \{\{\}\} */ state) => !state.deployStack },
);
export const waitForStackCreation = new ScenarioAction( 
   "waitForStackCreation", 
  async (\frac{*}{*} @type \{\}] */ state) => {
     const command = new DescribeStacksCommand({ 
       StackName: state.stackId, 
     }); 
    await retry({ intervalInMs: 10000, maxRetries: 60 }, async () => {
       const response = await cfnClient.send(command); 
       const stack = response.Stacks?.find(
```

```
 (s) => s.StackName === state.getStackName, 
       ); 
       if (!stack || stack.StackStatus === "CREATE_IN_PROGRESS") { 
         throw new Error("Stack creation is still in progress"); 
       } 
      if (stack.StackStatus === "CREATE COMPLETE") {
          state.stackOutputs = stack.Outputs?.reduce((acc, output) => { 
            acc[output.OutputKey] = output.OutputValue; 
            return acc; 
         }, {}); 
       } else { 
         throw new Error( 
            `Stack creation failed with status: ${stack.StackStatus}`, 
          ); 
       } 
     }); 
   }, 
   { 
     skipWhen: (/** @type {{}} */ state) => !state.deployStack, 
   },
);
export const outputState = new ScenarioOutput( 
   "outputState", 
  (\frac{**}{*} @type \{\{\}\} */ state) => {
     /** 
      * @type {{ stackOutputs: { DatastoreID: string, BucketName: string, RoleArn: 
  string }}} 
      */ 
     const { stackOutputs } = state; 
     return `Stack creation completed. Output values:
Datastore ID: ${stackOutputs?.DatastoreID}
Bucket Name: ${stackOutputs?.BucketName}
Role ARN: ${stackOutputs?.RoleArn} 
     `; 
   }, 
  { skipWhen: (\frac{**}{*} @type \{\{\}\} */ state) => !state.deployStack },
);
```

```
Copiar arquivos DICOM (dataset-steps.js).
```
import {

```
 S3Client, 
   CopyObjectCommand, 
   ListObjectsV2Command,
} from "@aws-sdk/client-s3";
import { 
  ScenarioAction, 
   ScenarioInput, 
  ScenarioOutput,
} from "@aws-doc-sdk-examples/lib/scenario/index.js";
const s3Client = new S3Client(\{\});
const datasetOptions = [ 
   { 
     name: "CT of chest (2 images)", 
     value: "00029d25-fb18-4d42-aaa5-a0897d1ac8f7", 
   }, 
   { 
     name: "CT of pelvis (57 images)", 
     value: "00025d30-ef8f-4135-a35a-d83eff264fc1", 
   }, 
   { 
     name: "MRI of head (192 images)", 
     value: "0002d261-8a5d-4e63-8e2e-0cbfac87b904", 
   }, 
  \left\{ \right. name: "MRI of breast (92 images)", 
     value: "0002dd07-0b7f-4a68-a655-44461ca34096", 
   },
];
/** 
  * @typedef {{ stackOutputs: { 
  * BucketName: string, 
  * DatastoreID: string, 
  * doCopy: boolean 
  * }}} State 
  */
export const selectDataset = new ScenarioInput( 
   "selectDataset", 
  (state) => {
     if (!state.doCopy) {
```

```
 process.exit(0); 
     } 
     return "Select a DICOM dataset to import:"; 
   }, 
   { 
     type: "select", 
     choices: datasetOptions, 
   },
);
export const doCopy = new ScenarioInput( 
   "doCopy", 
   "Do you want to copy images from the public dataset into your bucket?", 
   { 
     type: "confirm", 
   },
);
export const copyDataset = new ScenarioAction( 
   "copyDataset", 
  async \binom{***}{*} @type { State } */ state) => {
     const inputBucket = state.stackOutputs.BucketName; 
     const inputPrefix = "input/"; 
     const selectedDatasetId = state.selectDataset; 
     const sourceBucket = "idc-open-data"; 
     const sourcePrefix = `${selectedDatasetId}`; 
     const listObjectsCommand = new ListObjectsV2Command({ 
       Bucket: sourceBucket, 
       Prefix: sourcePrefix, 
     }); 
     const objects = await s3Client.send(listObjectsCommand); 
     const copyPromises = objects.Contents.map((object) => { 
       const sourceKey = object.Key; 
       const destinationKey = `${inputPrefix}${sourceKey 
         .split("/") .slice(1) 
         .join("/")\};
       const copyCommand = new CopyObjectCommand({ 
         Bucket: inputBucket,
```

```
 CopySource: `/${sourceBucket}/${sourceKey}`, 
         Key: destinationKey, 
       }); 
       return s3Client.send(copyCommand); 
     }); 
     const results = await Promise.all(copyPromises); 
     state.copiedObjects = results.length; 
  },
);
export const outputCopiedObjects = new ScenarioOutput( 
   "outputCopiedObjects", 
   (state) => `${state.copiedObjects} DICOM files were copied.`,
);
```
Inicie a importação para o armazenamento de dados (import-steps.js).

```
import { 
  MedicalImagingClient, 
   StartDICOMImportJobCommand, 
   GetDICOMImportJobCommand,
} from "@aws-sdk/client-medical-imaging";
import { 
   ScenarioAction, 
   ScenarioOutput, 
  ScenarioInput,
} from "@aws-doc-sdk-examples/lib/scenario/index.js";
import { retry } from "@aws-doc-sdk-examples/lib/utils/util-timers.js";
/** 
  * @typedef {{ stackOutputs: { 
  * BucketName: string, 
  * DatastoreID: string, 
  * RoleArn: string 
  * }}} State 
  */
export const doImport = new ScenarioInput( 
   "doImport",
```

```
 "Do you want to import DICOM images into your datastore?", 
   { 
     type: "confirm", 
     default: true, 
   },
);
export const startDICOMImport = new ScenarioAction( 
   "startDICOMImport", 
  async \binom{***}{*} @type {State} */ state) => {
     if (!state.doImport) { 
       process.exit(0); 
     } 
    const medicalImagingClient = new MedicalImagingClient(\{\});
     const inputS3Uri = `s3://${state.stackOutputs.BucketName}/input/`; 
     const outputS3Uri = `s3://${state.stackOutputs.BucketName}/output/`; 
     const command = new StartDICOMImportJobCommand({ 
       dataAccessRoleArn: state.stackOutputs.RoleArn, 
       datastoreId: state.stackOutputs.DatastoreID, 
       inputS3Uri, 
       outputS3Uri, 
     }); 
     const response = await medicalImagingClient.send(command); 
     state.importJobId = response.jobId; 
   },
);
export const waitForImportJobCompletion = new ScenarioAction( 
   "waitForImportJobCompletion", 
  async \binom{***}{*} @type \{State\} * / state\} => {
    const medicalImagingClient = new MedicalImagingClient(\{\});
     const command = new GetDICOMImportJobCommand({ 
       datastoreId: state.stackOutputs.DatastoreID, 
       jobId: state.importJobId, 
     }); 
    await retry({ intervalInMs: 10000, maxRetries: 60 }, async () => {
       const response = await medicalImagingClient.send(command); 
       const jobStatus = response.jobProperties?.jobStatus; 
       if (!jobStatus || jobStatus === "IN_PROGRESS") { 
         throw new Error("Import job is still in progress"); 
       }
```

```
 if (jobStatus === "COMPLETED") { 
         state.importJobOutputS3Uri = response.jobProperties.outputS3Uri; 
       } else { 
         throw new Error(`Import job failed with status: ${jobStatus}`); 
       } 
     }); 
   },
);
export const outputImportJobStatus = new ScenarioOutput( 
   "outputImportJobStatus", 
  (state) =>
     `DICOM import job completed. Output location: ${state.importJobOutputS3Uri}`,
);
```
Obter conjunto de imagens IDs (image-set-steps.js - ).

```
import { S3Client, GetObjectCommand } from "@aws-sdk/client-s3";
import { 
   ScenarioAction, 
   ScenarioOutput,
} from "@aws-doc-sdk-examples/lib/scenario/index.js";
/** 
  * @typedef {{ stackOutputs: { 
     BucketName: string,
  * DatastoreID: string, 
     RoleArn: string
  * }, importJobId: string, 
  * importJobOutputS3Uri: string, 
  * imageSetIds: string[], 
  * manifestContent: { jobSummary: { imageSetsSummary: { imageSetId: string }
[] } } 
  * }} State 
  */
const s3Client = new S3Client(\{\});
export const getManifestFile = new ScenarioAction( 
   "getManifestFile", 
  async \binom{***}{*} @type {State} */ state) => {
```

```
 const bucket = state.stackOutputs.BucketName; 
     const prefix = `output/${state.stackOutputs.DatastoreID}-DicomImport-
${state.importJobId}/`; 
     const key = `${prefix}job-output-manifest.json`; 
     const command = new GetObjectCommand({ 
       Bucket: bucket, 
       Key: key, 
     }); 
     const response = await s3Client.send(command); 
     const manifestContent = await response.Body.transformToString(); 
     state.manifestContent = JSON.parse(manifestContent); 
   },
);
export const parseManifestFile = new ScenarioAction( 
   "parseManifestFile", 
  \frac{1}{2} (/** @type {State} */ state) => {
     const imageSetIds = 
       state.manifestContent.jobSummary.imageSetsSummary.reduce((ids, next) => { 
         return Object.assign({}, ids, { 
            [next.imageSetId]: next.imageSetId, 
         }); 
       }, {}); 
     state.imageSetIds = Object.keys(imageSetIds); 
   },
);
export const outputImageSetIds = new ScenarioOutput( 
   "outputImageSetIds", 
  \frac{7}{7} (/** @type \{State\} */ state) =>
     `The image sets created by this import job are: \n${state.imageSetIds 
      .map((id) => `Image set: f(id)`)
      .join("\n'\n'),
);
```
Obter moldura de imagem IDs (image-frame-steps.js).

```
import { 
  MedicalImagingClient, 
   GetImageSetMetadataCommand,
```

```
} from "@aws-sdk/client-medical-imaging";
import { gunzip } from "node:zlib";
import { promisify } from "node:util";
import { 
   ScenarioAction, 
   ScenarioOutput,
} from "@aws-doc-sdk-examples/lib/scenario/index.js";
const gunzipAsync = promisify(gunzip);
/** 
  * @typedef {Object} DICOMValueRepresentation 
  * @property {string} name 
  * @property {string} type 
  * @property {string} value 
  */
/** 
  * @typedef {Object} ImageFrameInformation 
  * @property {string} ID 
  * @property {Array<{ Checksum: number, Height: number, Width: number }>} 
  PixelDataChecksumFromBaseToFullResolution 
  * @property {number} MinPixelValue 
  * @property {number} MaxPixelValue 
  * @property {number} FrameSizeInBytes 
  */
/** 
  * @typedef {Object} DICOMMetadata 
  * @property {Object} DICOM 
  * @property {DICOMValueRepresentation[]} DICOMVRs 
  * @property {ImageFrameInformation[]} ImageFrames 
  */
/** 
  * @typedef {Object} Series 
  * @property {{ [key: string]: DICOMMetadata }} Instances 
  */
/** 
  * @typedef {Object} Study 
  * @property {Object} DICOM 
  * @property {Series[]} Series
```
\*/

```
/** 
  * @typedef {Object} Patient 
  * @property {Object} DICOM 
  */
/** 
  * @typedef {{ 
  * SchemaVersion: string, 
  * DatastoreID: string, 
  * ImageSetID: string, 
  * Patient: Patient, 
  * Study: Study 
  * }} ImageSetMetadata 
  */
/** 
  * @typedef {{ stackOutputs: { 
  * BucketName: string, 
     DatastoreID: string,
  * RoleArn: string 
  * }, imageSetIds: string[] }} State 
  */
const medicalImagingClient = new MedicalImagingClient({});
export const getImageSetMetadata = new ScenarioAction( 
   "getImageSetMetadata", 
  async \binom{***}{*} @type {State} */ state) => {
     const outputMetadata = []; 
     for (const imageSetId of state.imageSetIds) { 
       const command = new GetImageSetMetadataCommand({ 
         datastoreId: state.stackOutputs.DatastoreID, 
         imageSetId, 
       }); 
       const response = await medicalImagingClient.send(command); 
       const compressedMetadataBlob = 
        await response.imageSetMetadataBlob.transformToByteArray();
       const decompressedMetadata = await gunzipAsync(compressedMetadataBlob); 
       const imageSetMetadata = JSON.parse(decompressedMetadata.toString());
```

```
 outputMetadata.push(imageSetMetadata); 
     } 
     state.imageSetMetadata = outputMetadata; 
   },
);
export const outputImageFrameIds = new ScenarioOutput( 
   "outputImageFrameIds", 
  (\frac{\ast}{\ast} \cdot \text{let}) => { imageSetMetadata: ImageSetMetadata[] } \ast / state) => {
    let output = ";
     for (const metadata of state.imageSetMetadata) { 
       const imageSetId = metadata.ImageSetID; 
       /** @type {DICOMMetadata[]} */ 
       const instances = Object.values(metadata.Study.Series).flatMap( 
         (series) => {
            return Object.values(series.Instances); 
         }, 
       ); 
       const imageFrameIds = instances.flatMap((instance) => 
         instance.ImageFrames.map((frame) => frame.ID), 
       ); 
       output += `Image set ID: ${imageSetId}\nImage frame IDs:\n
${imageFrameIds.join( 
          "\n", 
       )}\n\n`; 
     } 
     return output; 
   },
);
```
Verifique os quadros de imagem (verify-steps.js). A biblioteca [AWS HealthImaging Pixel Data](https://github.com/aws-samples/aws-healthimaging-samples/tree/main/pixel-data-verification) [Verification](https://github.com/aws-samples/aws-healthimaging-samples/tree/main/pixel-data-verification) foi usada para verificação.

```
import { spawn } from "node:child_process";
import { 
   ScenarioAction, 
   ScenarioInput,
```

```
} from "@aws-doc-sdk-examples/lib/scenario/index.js";
/** 
  * @typedef {Object} DICOMValueRepresentation 
  * @property {string} name 
  * @property {string} type 
  * @property {string} value 
  */
/** 
  * @typedef {Object} ImageFrameInformation 
  * @property {string} ID 
  * @property {Array<{ Checksum: number, Height: number, Width: number }>} 
  PixelDataChecksumFromBaseToFullResolution 
  * @property {number} MinPixelValue 
  * @property {number} MaxPixelValue 
  * @property {number} FrameSizeInBytes 
  */
/** 
  * @typedef {Object} DICOMMetadata 
  * @property {Object} DICOM 
  * @property {DICOMValueRepresentation[]} DICOMVRs 
  * @property {ImageFrameInformation[]} ImageFrames 
  */
/** 
  * @typedef {Object} Series 
  * @property {{ [key: string]: DICOMMetadata }} Instances 
  */
/** 
  * @typedef {Object} Study 
  * @property {Object} DICOM 
  * @property {Series[]} Series 
  */
/** 
  * @typedef {Object} Patient 
  * @property {Object} DICOM 
  */
/** 
  * @typedef {{
```

```
 * SchemaVersion: string, 
  * DatastoreID: string, 
  * ImageSetID: string, 
  * Patient: Patient, 
  * Study: Study 
  * }} ImageSetMetadata 
  */
/** 
  * @typedef {{ stackOutputs: { 
  * BucketName: string, 
  * DatastoreID: string, 
  * RoleArn: string 
  * }, imageSetMetadata: ImageSetMetadata[] }} State 
  */
export const doVerify = new ScenarioInput( 
   "doVerify", 
   "Do you want to verify the imported images?", 
  \{ type: "confirm", 
     default: true, 
   },
);
export const decodeAndVerifyImages = new ScenarioAction( 
   "decodeAndVerifyImages", 
  async \binom{***}{*} @type {State} */ state) => {
     if (!state.doVerify) { 
       process.exit(0); 
     } 
     const verificationTool = "./pixel-data-verification/index.js"; 
     for (const metadata of state.imageSetMetadata) { 
       const datastoreId = state.stackOutputs.DatastoreID; 
       const imageSetId = metadata.ImageSetID; 
       for (const [seriesInstanceUid, series] of Object.entries( 
         metadata.Study.Series, 
       )) { 
         for (const [sopInstanceUid, _] of Object.entries(series.Instances)) { 
           console.log( 
              `Verifying image set ${imageSetId} with series ${seriesInstanceUid} 
  and sop ${sopInstanceUid}`,
```

```
 ); 
            const child = spawn( 
              "node", 
             \Gamma verificationTool, 
                 datastoreId, 
                 imageSetId, 
                 seriesInstanceUid, 
                 sopInstanceUid, 
              ], 
              { stdio: "inherit" }, 
            ); 
            await new Promise((resolve, reject) => { 
              child.on("exit", (code) => { 
                if (code === \emptyset) {
                   resolve(); 
                 } else { 
                   reject( 
                     new Error( 
                       `Verification tool exited with code ${code} for image set 
  ${imageSetId}`, 
\, ), \, ); 
 } 
              }); 
            }); 
          } 
       } 
     } 
   },
);
```
Destrua recursos (clean-up-steps.js).

```
import { 
   CloudFormationClient, 
   DeleteStackCommand,
} from "@aws-sdk/client-cloudformation";
import { 
  MedicalImagingClient, 
   DeleteImageSetCommand,
```

```
} from "@aws-sdk/client-medical-imaging";
import { 
   ScenarioAction, 
   ScenarioInput,
} from "@aws-doc-sdk-examples/lib/scenario/index.js";
/** 
  * @typedef {Object} DICOMValueRepresentation 
  * @property {string} name 
  * @property {string} type 
  * @property {string} value 
  */
/** 
  * @typedef {Object} ImageFrameInformation 
  * @property {string} ID 
  * @property {Array<{ Checksum: number, Height: number, Width: number }>} 
  PixelDataChecksumFromBaseToFullResolution 
  * @property {number} MinPixelValue 
  * @property {number} MaxPixelValue 
  * @property {number} FrameSizeInBytes 
  */
/** 
  * @typedef {Object} DICOMMetadata 
  * @property {Object} DICOM 
  * @property {DICOMValueRepresentation[]} DICOMVRs 
  * @property {ImageFrameInformation[]} ImageFrames 
  */
/** 
  * @typedef {Object} Series 
  * @property {{ [key: string]: DICOMMetadata }} Instances 
  */
/** 
  * @typedef {Object} Study 
  * @property {Object} DICOM 
  * @property {Series[]} Series 
  */
/** 
  * @typedef {Object} Patient
```

```
 * @property {Object} DICOM 
  */
/** 
  * @typedef {{ 
  * SchemaVersion: string, 
  * DatastoreID: string, 
  * ImageSetID: string, 
  * Patient: Patient, 
  * Study: Study 
  * }} ImageSetMetadata 
  */
/** 
  * @typedef {{ stackOutputs: { 
  * BucketName: string, 
   DatastoreID: string,
  * RoleArn: string 
  * }, imageSetMetadata: ImageSetMetadata[] }} State 
  */
const cfnClient = new CloudFormationClient({});
const medicalImagingClient = new MedicalImagingClient({});
export const confirmCleanup = new ScenarioInput( 
   "confirmCleanup", 
   "Do you want to delete the created resources?", 
   { type: "confirm" },
);
export const deleteImageSets = new ScenarioAction( 
   "deleteImageSets", 
  async \binom{***}{*} @type {State} */ state) => {
     const datastoreId = state.stackOutputs.DatastoreID; 
     for (const metadata of state.imageSetMetadata) { 
       const command = new DeleteImageSetCommand({ 
         datastoreId, 
         imageSetId: metadata.ImageSetID, 
       }); 
       try { 
         await medicalImagingClient.send(command); 
         console.log(`Successfully deleted image set ${metadata.ImageSetID}`);
```

```
 } catch (e) { 
         if (e instanceof Error) { 
            if (e.name === "ConflictException") { 
              console.log(`Image set ${metadata.ImageSetID} already deleted`); 
            } 
         } 
       } 
     } 
   }, 
   { 
     skipWhen: (/** @type {{}} */ state) => !state.confirmCleanup, 
  },
);
export const deleteStack = new ScenarioAction( 
   "deleteStack", 
 async \binom{***}{*} @type {State} */ state) => {
     const stackName = state.getStackName; 
     const command = new DeleteStackCommand({ 
       StackName: stackName, 
     }); 
     await cfnClient.send(command); 
     console.log(`Stack ${stackName} deletion initiated`); 
  }, 
   { 
     skipWhen: (/** @type {{}} */ state) => !state.confirmCleanup, 
  },
);
```
- Para obter detalhes da API, consulte os tópicos a seguir na Referência da API AWS SDK for JavaScript .
	- [DeleteImageSet](https://docs.aws.amazon.com/AWSJavaScriptSDK/v3/latest/client/medical-imaging/command/DeleteImageSetCommand)
	- [Consiga DICOMImport um emprego](https://docs.aws.amazon.com/AWSJavaScriptSDK/v3/latest/client/medical-imaging/command/GetDICOMImportJobCommand)
	- [GetImageFrame](https://docs.aws.amazon.com/AWSJavaScriptSDK/v3/latest/client/medical-imaging/command/GetImageFrameCommand)
	- [GetImageSetMetadata](https://docs.aws.amazon.com/AWSJavaScriptSDK/v3/latest/client/medical-imaging/command/GetImageSetMetadataCommand)
	- [SearchImageSets](https://docs.aws.amazon.com/AWSJavaScriptSDK/v3/latest/client/medical-imaging/command/SearchImageSetsCommand)
	- [Start DICOMImport Job](https://docs.aws.amazon.com/AWSJavaScriptSDK/v3/latest/client/medical-imaging/command/StartDICOMImportJobCommand)

## **a** Note

Tem mais sobre GitHub. Encontre o exemplo completo e saiba como configurar e executar no [Repositório de exemplos de código da AWS.](https://github.com/awsdocs/aws-doc-sdk-examples/tree/main/javascriptv3/example_code/medical-imaging#code-examples)

## Python

## SDK para Python (Boto3)

Crie uma AWS CloudFormation pilha com os recursos necessários.

```
 def deploy(self): 
         """ 
         Deploys prerequisite resources used by the scenario. The resources are 
         defined in the associated `setup.yaml` AWS CloudFormation script and are 
 deployed 
         as a CloudFormation stack, so they can be easily managed and destroyed. 
 """ 
         print("\t\tLet's deploy the stack for resource creation.") 
         stack_name = q.ask("\t\tEnter a name for the stack: ", q.non_empty) 
         data_store_name = q.ask( 
             "\t\tEnter a name for the Health Imaging Data Store: ", q.non_empty 
         ) 
         account_id = boto3.client("sts").get_caller_identity()["Account"] 
         with open( 
             "../../../../scenarios/features/healthimaging_image_sets/resources/
cfn_template.yaml" 
         ) as setup_file: 
             setup_template = setup_file.read() 
         print(f"\t\tCreating {stack_name}.") 
         stack = self.cf_resource.create_stack( 
             StackName=stack_name, 
             TemplateBody=setup_template, 
             Capabilities=["CAPABILITY_NAMED_IAM"], 
             Parameters=[ 
\overline{a} "ParameterKey": "datastoreName", 
                      "ParameterValue": data_store_name,
```

```
 }, 
\overline{a} "ParameterKey": "userAccountID", 
                      "ParameterValue": account_id, 
                  }, 
             ], 
\overline{\phantom{a}} print("\t\tWaiting for stack to deploy. This typically takes a minute or 
 two.") 
         waiter = self.cf_resource.meta.client.get_waiter("stack_create_complete") 
         waiter.wait(StackName=stack.name) 
         stack.load() 
         print(f"\t\tStack status: {stack.stack_status}") 
         outputs_dictionary = { 
             output["OutputKey"]: output["OutputValue"] for output in 
 stack.outputs 
         } 
         self.input_bucket_name = outputs_dictionary["BucketName"] 
         self.output_bucket_name = outputs_dictionary["BucketName"] 
        self.role arn = outputs dictionary["RoleArn"]
         self.data_store_id = outputs_dictionary["DatastoreID"] 
         return stack
```
Copie arquivos DICOM para o bucket de importação do Amazon S3.

```
 def copy_single_object(self, key, source_bucket, target_bucket, 
 target_directory): 
        """ 
        Copies a single object from a source to a target bucket. 
        :param key: The key of the object to copy. 
        :param source_bucket: The source bucket for the copy. 
        :param target_bucket: The target bucket for the copy. 
        :param target_directory: The target directory for the copy. 
        """ 
        new_key = target_directory + "/" + key 
        copy_source = {"Bucket": source_bucket, "Key": key} 
        self.s3_client.copy_object( 
            CopySource=copy_source, Bucket=target_bucket, Key=new_key 
       \mathcal{L}
```

```
 print(f"\n\t\tCopying {key}.") 
    def copy_images( 
        self, source_bucket, source_directory, target_bucket, target_directory 
    ): 
       "" "
        Copies the images from the source to the target bucket using multiple 
 threads. 
        :param source_bucket: The source bucket for the images. 
        :param source_directory: Directory within the source bucket. 
        :param target_bucket: The target bucket for the images. 
        :param target_directory: Directory within the target bucket. 
       "" "
        # Get list of all objects in source bucket. 
        list_response = self.s3_client.list_objects_v2( 
            Bucket=source_bucket, Prefix=source_directory 
        ) 
        objs = list_response["Contents"] 
        keys = [obj["Key"] for obj in objs] 
        # Copy the objects in the bucket. 
        for key in keys: 
            self.copy_single_object(key, source_bucket, target_bucket, 
 target_directory) 
        print("\t\tDone copying all objects.")
```
Importe os arquivos DICOM para o armazenamento de dados do Amazon S3.

```
class MedicalImagingWrapper: 
     """Encapsulates AWS HealthImaging functionality.""" 
     def __init__(self, medical_imaging_client, s3_client): 
 """ 
         :param medical_imaging_client: A Boto3 Amazon MedicalImaging client. 
         :param s3_client: A Boto3 S3 client. 
        "" "
```

```
 self.medical_imaging_client = medical_imaging_client 
         self.s3_client = s3_client 
     @classmethod 
     def from_client(cls): 
         medical_imaging_client = boto3.client("medical-imaging") 
         s3_client = boto3.client("s3") 
         return cls(medical_imaging_client, s3_client) 
     def start_dicom_import_job( 
         self, 
         data_store_id, 
         input_bucket_name, 
         input_directory, 
         output_bucket_name, 
         output_directory, 
         role_arn, 
    ):
         """ 
         Routine which starts a HealthImaging import job. 
         :param data_store_id: The HealthImaging data store ID. 
         :param input_bucket_name: The name of the Amazon S3 bucket containing the 
 DICOM files. 
         :param input_directory: The directory in the S3 bucket containing the 
 DICOM files. 
         :param output_bucket_name: The name of the S3 bucket for the output. 
         :param output_directory: The directory in the S3 bucket to store the 
 output. 
         :param role_arn: The ARN of the IAM role with permissions for the import. 
         :return: The job ID of the import. 
        "" ""
         input_uri = f"s3://{input_bucket_name}/{input_directory}/" 
         output_uri = f"s3://{output_bucket_name}/{output_directory}/" 
         try: 
             job = self.medical_imaging_client.start_dicom_import_job( 
                  jobName="examplejob", 
                  datastoreId=data_store_id, 
                  dataAccessRoleArn=role_arn, 
                  inputS3Uri=input_uri, 
                 outputS3Uri=output_uri, 
)
```

```
 except ClientError as err: 
             logger.error( 
                 "Couldn't start DICOM import job. Here's why: %s: %s", 
                 err.response["Error"]["Code"], 
                 err.response["Error"]["Message"], 
) raise 
         else: 
             return job["jobId"]
```
Obtenha conjuntos de imagens criados pelo trabalho de importação DICOM.

```
class MedicalImagingWrapper: 
     """Encapsulates AWS HealthImaging functionality.""" 
     def __init__(self, medical_imaging_client, s3_client): 
 """ 
         :param medical_imaging_client: A Boto3 Amazon MedicalImaging client. 
         :param s3_client: A Boto3 S3 client. 
         """ 
         self.medical_imaging_client = medical_imaging_client 
         self.s3_client = s3_client 
     @classmethod 
     def from_client(cls): 
         medical_imaging_client = boto3.client("medical-imaging") 
         s3_client = boto3.client("s3") 
         return cls(medical_imaging_client, s3_client) 
     def get_image_sets_for_dicom_import_job(self, datastore_id, import_job_id): 
         """ 
         Retrieves the image sets created for an import job. 
         :param datastore_id: The HealthImaging data store ID 
         :param import_job_id: The import job ID 
         :return: List of image set IDs 
         """
```

```
 import_job = self.medical_imaging_client.get_dicom_import_job( 
             datastoreId=datastore_id, jobId=import_job_id 
         ) 
         output_uri = import_job["jobProperties"]["outputS3Uri"] 
        bucket = output\_uri.split("/")[2] key = "/".join(output_uri.split("/")[3:]) 
         # Try to get the manifest. 
         retries = 3 
         while retries > 0: 
             try: 
                 obj = self.s3_client.get_object( 
                     Bucket=bucket, Key=key + "job-output-manifest.json" 
)body = obj['Body"] break 
             except ClientError as error: 
                 retries = retries - 1 
                 time.sleep(3) 
         try: 
            data = json.load(body) expression = 
 jmespath.compile("jobSummary.imageSetsSummary[].imageSetId") 
             image_sets = expression.search(data) 
         except json.decoder.JSONDecodeError as error: 
             image_sets = import_job["jobProperties"] 
         return image_sets 
    def get_image_set(self, datastore_id, image_set_id, version_id=None): 
 """ 
         Get the properties of an image set. 
         :param datastore_id: The ID of the data store. 
         :param image_set_id: The ID of the image set. 
         :param version_id: The optional version of the image set. 
         :return: The image set properties. 
 """ 
         try: 
             if version_id: 
                 image_set = self.medical_imaging_client.get_image_set(
```

```
 imageSetId=image_set_id, 
                    datastoreId=datastore_id, 
                    versionId=version_id, 
) else: 
                image_set = self.medical_imaging_client.get_image_set( 
                    imageSetId=image_set_id, datastoreId=datastore_id 
) except ClientError as err: 
            logger.error( 
                "Couldn't get image set. Here's why: %s: %s", 
                err.response["Error"]["Code"], 
                err.response["Error"]["Message"], 
) raise 
        else: 
            return image_set
```
Obtenha informações sobre os quadros de imagem de conjuntos de imagens.

```
class MedicalImagingWrapper: 
     """Encapsulates AWS HealthImaging functionality.""" 
     def __init__(self, medical_imaging_client, s3_client): 
 """ 
         :param medical_imaging_client: A Boto3 Amazon MedicalImaging client. 
         :param s3_client: A Boto3 S3 client. 
        ^{\rm{m}} ""
         self.medical_imaging_client = medical_imaging_client 
         self.s3_client = s3_client 
     @classmethod 
     def from_client(cls): 
         medical_imaging_client = boto3.client("medical-imaging") 
         s3_client = boto3.client("s3") 
         return cls(medical_imaging_client, s3_client)
```

```
 def get_image_frames_for_image_set(self, datastore_id, image_set_id, 
 out_directory): 
        "" ""
         Get the image frames for an image set. 
         :param datastore_id: The ID of the data store. 
         :param image_set_id: The ID of the image set. 
         :param out_directory: The directory to save the file. 
         :return: The image frames. 
        "" "
         image_frames = [] 
         file_name = os.path.join(out_directory, 
 f"{image_set_id}_metadata.json.gzip") 
        file_name = file_name.replace("/", "\\\\")
         self.get_image_set_metadata(file_name, datastore_id, image_set_id) 
         try: 
             with gzip.open(file_name, "rb") as f_in: 
                doc = json.load(f_in) instances = jmespath.search("Study.Series.*.Instances[].*[]", doc) 
             for instance in instances: 
                 rescale_slope = jmespath.search("DICOM.RescaleSlope", instance) 
                 rescale_intercept = jmespath.search("DICOM.RescaleIntercept", 
 instance) 
                 image_frames_json = jmespath.search("ImageFrames[][]", instance) 
                for image frame in image frames json:
                      checksum_json = jmespath.search( 
                          "max_by(PixelDataChecksumFromBaseToFullResolution, 
 &Width)", 
                          image_frame, 
)image frame info = \{"imageSetId": image set id,
                          "imageFrameId": image_frame["ID"], 
                          "rescaleIntercept": rescale_intercept, 
                          "rescaleSlope": rescale_slope, 
                          "minPixelValue": image_frame["MinPixelValue"], 
                          "maxPixelValue": image_frame["MaxPixelValue"], 
                          "fullResolutionChecksum": checksum_json["Checksum"], 
1999 1999 1999 1999 1999
                      image_frames.append(image_frame_info) 
             return image_frames 
         except TypeError: 
             return {} 
         except ClientError as err:
```

```
 logger.error( 
                 "Couldn't get image frames for image set. Here's why: %s: %s", 
                 err.response["Error"]["Code"], 
                 err.response["Error"]["Message"], 
) raise 
         return image_frames 
    def get_image_set_metadata( 
         self, metadata_file, datastore_id, image_set_id, version_id=None 
     ): 
 """ 
        Get the metadata of an image set. 
         :param metadata_file: The file to store the JSON gzipped metadata. 
         :param datastore_id: The ID of the data store. 
         :param image_set_id: The ID of the image set. 
         :param version_id: The version of the image set. 
        "" "
        try: 
             if version_id: 
                 image_set_metadata = 
 self.medical_imaging_client.get_image_set_metadata( 
                     imageSetId=image_set_id, 
                     datastoreId=datastore_id, 
                     versionId=version_id, 
) else: 
                 image_set_metadata = 
 self.medical_imaging_client.get_image_set_metadata( 
                     imageSetId=image_set_id, datastoreId=datastore_id 
) with open(metadata_file, "wb") as f: 
                 for chunk in 
 image_set_metadata["imageSetMetadataBlob"].iter_chunks(): 
                     if chunk: 
                         f.write(chunk) 
         except ClientError as err: 
             logger.error( 
                 "Couldn't get image metadata. Here's why: %s: %s", 
                 err.response["Error"]["Code"],
```

```
 err.response["Error"]["Message"], 
) raise
```
Baixe, decodifique e verifique os quadros de imagem.

```
class MedicalImagingWrapper: 
     """Encapsulates AWS HealthImaging functionality.""" 
     def __init__(self, medical_imaging_client, s3_client): 
         """ 
         :param medical_imaging_client: A Boto3 Amazon MedicalImaging client. 
         :param s3_client: A Boto3 S3 client. 
         """ 
         self.medical_imaging_client = medical_imaging_client 
         self.s3_client = s3_client 
     @classmethod 
     def from_client(cls): 
         medical_imaging_client = boto3.client("medical-imaging") 
         s3_client = boto3.client("s3") 
         return cls(medical_imaging_client, s3_client) 
     def get_pixel_data( 
         self, file_path_to_write, datastore_id, image_set_id, image_frame_id 
     ): 
        "" "
         Get an image frame's pixel data. 
         :param file_path_to_write: The path to write the image frame's HTJ2K 
  encoded pixel data. 
         :param datastore_id: The ID of the data store. 
         :param image_set_id: The ID of the image set. 
         :param image_frame_id: The ID of the image frame. 
         """ 
         try: 
             image_frame = self.medical_imaging_client.get_image_frame( 
                  datastoreId=datastore_id,
```

```
 imageSetId=image_set_id, 
                 imageFrameInformation={"imageFrameId": image_frame_id}, 
) with open(file_path_to_write, "wb") as f: 
                 for chunk in image_frame["imageFrameBlob"].iter_chunks(): 
                     f.write(chunk) 
         except ClientError as err: 
             logger.error( 
                 "Couldn't get image frame. Here's why: %s: %s", 
                 err.response["Error"]["Code"], 
                 err.response["Error"]["Message"], 
) raise 
     def download_decode_and_check_image_frames( 
         self, data_store_id, image_frames, out_directory 
     ): 
 """ 
         Downloads image frames, decodes them, and uses the checksum to validate 
         the decoded images. 
         :param data_store_id: The HealthImaging data store ID. 
         :param image_frames: A list of dicts containing image frame information. 
         :param out_directory: A directory for the downloaded images. 
         :return: True if the function succeeded; otherwise, False. 
 """ 
         total_result = True 
         for image_frame in image_frames: 
             image_file_path = f"{out_directory}/
image_{image_frame['imageFrameId']}.jph" 
             self.get_pixel_data( 
                 image_file_path, 
                 data_store_id, 
                 image_frame["imageSetId"], 
                 image_frame["imageFrameId"], 
) image_array = self.jph_image_to_opj_bitmap(image_file_path) 
             crc32_checksum = image_frame["fullResolutionChecksum"] 
             # Verify checksum. 
             crc32_calculated = zlib.crc32(image_array) 
             image_result = crc32_checksum == crc32_calculated 
             print(
```

```
 f"\t\tImage checksum verified for {image_frame['imageFrameId']}: 
 {image_result }" 
) total_result = total_result and image_result 
        return total_result 
    @staticmethod 
     def jph_image_to_opj_bitmap(jph_file): 
         """ 
        Decode the image to a bitmap using an OPENJPEG library. 
         :param jph_file: The file to decode. 
         :return: The decoded bitmap as an array. 
 """ 
         # Use format 2 for the JPH file. 
         params = openjpeg.utils.get_parameters(jph_file, 2) 
         print(f"\n\t\tImage parameters for {jph_file}: \n\t\t{params}") 
         image_array = openjpeg.utils.decode(jph_file, 2) 
        return image_array
```
Limpar recursos.

```
 def destroy(self, stack): 
       "" "
        Destroys the resources managed by the CloudFormation stack, and the 
 CloudFormation 
        stack itself. 
        :param stack: The CloudFormation stack that manages the example 
 resources. 
        """ 
        print(f"\t\tCleaning up resources and {stack.name}.") 
        data_store_id = None 
        for oput in stack.outputs: 
            if oput["OutputKey"] == "DatastoreID": 
                 data_store_id = oput["OutputValue"] 
        if data_store_id is not None: 
            print(f"\t\tDeleting image sets in data store {data_store_id}.") 
            image_sets = self.medical_imaging_wrapper.search_image_sets(
```

```
 data_store_id, {} 
) image_set_ids = [image_set["imageSetId"] for image_set in image_sets] 
             for image_set_id in image_set_ids: 
                 self.medical_imaging_wrapper.delete_image_set( 
                     data_store_id, image_set_id 
) print(f"\t\tDeleted image set with id : {image_set_id}") 
         print(f"\t\tDeleting {stack.name}.") 
         stack.delete() 
         print("\t\tWaiting for stack removal. This may take a few minutes.") 
         waiter = self.cf_resource.meta.client.get_waiter("stack_delete_complete") 
         waiter.wait(StackName=stack.name) 
         print("\t\tStack delete complete.")
class MedicalImagingWrapper: 
     """Encapsulates AWS HealthImaging functionality.""" 
     def __init__(self, medical_imaging_client, s3_client): 
 """ 
         :param medical_imaging_client: A Boto3 Amazon MedicalImaging client. 
         :param s3_client: A Boto3 S3 client. 
         """ 
         self.medical_imaging_client = medical_imaging_client 
         self.s3_client = s3_client 
     @classmethod 
     def from_client(cls): 
         medical_imaging_client = boto3.client("medical-imaging") 
         s3_client = boto3.client("s3") 
         return cls(medical_imaging_client, s3_client) 
     def search_image_sets(self, datastore_id, search_filter): 
 """ 
         Search for image sets. 
         :param datastore_id: The ID of the data store. 
         :param search_filter: The search filter.
```

```
 For example: {"filters" : [{ "operator": "EQUAL", "values": 
 [{"DICOMPatientId": "3524578"}]}]}. 
         :return: The list of image sets. 
         """ 
        try: 
             paginator = 
 self.medical_imaging_client.get_paginator("search_image_sets") 
             page_iterator = paginator.paginate( 
                 datastoreId=datastore_id, searchCriteria=search_filter 
) metadata_summaries = [] 
             for page in page_iterator: 
                 metadata_summaries.extend(page["imageSetsMetadataSummaries"]) 
        except ClientError as err: 
             logger.error( 
                 "Couldn't search image sets. Here's why: %s: %s", 
                 err.response["Error"]["Code"], 
                 err.response["Error"]["Message"], 
) raise 
        else: 
             return metadata_summaries 
    def delete_image_set(self, datastore_id, image_set_id): 
 """ 
        Delete an image set. 
        : param datastore id: The ID of the data store.
         :param image_set_id: The ID of the image set. 
         """ 
        try: 
             delete_results = self.medical_imaging_client.delete_image_set( 
                 imageSetId=image_set_id, datastoreId=datastore_id 
) except ClientError as err: 
             logger.error( 
                 "Couldn't delete image set. Here's why: %s: %s", 
                 err.response["Error"]["Code"], 
                 err.response["Error"]["Message"], 
) raise
```
- Para obter detalhes da API, consulte os tópicos a seguir na Referência de API do AWS SDK para Python (Boto3).
	- [DeleteImageSet](https://docs.aws.amazon.com/goto/boto3/medical-imaging-2023-07-19/DeleteImageSet)
	- [Consiga DICOMImport um emprego](https://docs.aws.amazon.com/goto/boto3/medical-imaging-2023-07-19/GetDICOMImportJob)
	- [GetImageFrame](https://docs.aws.amazon.com/goto/boto3/medical-imaging-2023-07-19/GetImageFrame)
	- [GetImageSetMetadata](https://docs.aws.amazon.com/goto/boto3/medical-imaging-2023-07-19/GetImageSetMetadata)
	- [SearchImageSets](https://docs.aws.amazon.com/goto/boto3/medical-imaging-2023-07-19/SearchImageSets)
	- [Start DICOMImport Job](https://docs.aws.amazon.com/goto/boto3/medical-imaging-2023-07-19/StartDICOMImportJob)

**a** Note

Tem mais sobre GitHub. Encontre o exemplo completo e saiba como configurar e executar no [Repositório de exemplos de código da AWS.](https://github.com/awsdocs/aws-doc-sdk-examples/tree/main/python/example_code/medical-imaging/imaging_set_and_frames_workflow#code-examples)

Marcar um armazenamento HealthImaging de dados usando um SDK AWS

Os exemplos de código a seguir mostram como marcar um armazenamento HealthImaging de dados.

Java

SDK para Java 2.x

Marcar um datastore.

```
 final String datastoreArn = "arn:aws:medical-imaging:us-
east-1:123456789012:datastore/12345678901234567890123456789012"; 
                 TagResource.tagMedicalImagingResource(medicalImagingClient, 
 datastoreArn,
```
ImmutableMap.of("Deployment", "Development"));

A função de utilitário para marcar um recurso.

```
 public static void tagMedicalImagingResource(MedicalImagingClient 
 medicalImagingClient, 
            String resourceArn, 
            Map<String, String> tags) { 
        try { 
            TagResourceRequest tagResourceRequest = TagResourceRequest.builder() 
                     .resourceArn(resourceArn) 
                     .tags(tags) 
                     .build(); 
            medicalImagingClient.tagResource(tagResourceRequest); 
            System.out.println("Tags have been added to the resource."); 
        } catch (MedicalImagingException e) { 
            System.err.println(e.awsErrorDetails().errorMessage()); 
            System.exit(1); 
        } 
    }
```
Listar tags para um datastore.

```
 final String datastoreArn = "arn:aws:medical-imaging:us-
east-1:123456789012:datastore/12345678901234567890123456789012"; 
                 ListTagsForResourceResponse result = 
 ListTagsForResource.listMedicalImagingResourceTags( 
                                  medicalImagingClient, 
                                  datastoreArn); 
                 if (result != null) { 
                          System.out.println("Tags for resource: " + 
 result.tags()); 
1999 1999
```
A função de utilitário para listar as tags de um recurso.

```
 public static ListTagsForResourceResponse 
 listMedicalImagingResourceTags(MedicalImagingClient medicalImagingClient, 
            String resourceArn) { 
        try {
```

```
 ListTagsForResourceRequest listTagsForResourceRequest = 
 ListTagsForResourceRequest.builder() 
                     .resourceArn(resourceArn) 
                     .build(); 
             return 
 medicalImagingClient.listTagsForResource(listTagsForResourceRequest); 
        } catch (MedicalImagingException e) { 
             System.err.println(e.awsErrorDetails().errorMessage()); 
             System.exit(1); 
        } 
        return null; 
    }
```
Desmarcar um datastore.

```
 final String datastoreArn = "arn:aws:medical-imaging:us-
east-1:123456789012:datastore/12345678901234567890123456789012"; 
                 UntagResource.untagMedicalImagingResource(medicalImagingClient, 
  datastoreArn, 
                                  Collections.singletonList("Deployment"));
```
A função de utilitário para desmarcar um recurso.

```
 public static void untagMedicalImagingResource(MedicalImagingClient 
 medicalImagingClient, 
            String resourceArn, 
            Collection<String> tagKeys) { 
        try { 
            UntagResourceRequest untagResourceRequest = 
 UntagResourceRequest.builder() 
                     .resourceArn(resourceArn) 
                     .tagKeys(tagKeys) 
                    .build();
            medicalImagingClient.untagResource(untagResourceRequest); 
            System.out.println("Tags have been removed from the resource."); 
        } catch (MedicalImagingException e) {
```

```
 System.err.println(e.awsErrorDetails().errorMessage()); 
          System.exit(1); 
     } 
 }
```
- Para obter detalhes da API, consulte os tópicos a seguir na Referência da API AWS SDK for Java 2.x .
	- [ListTagsForResource](https://docs.aws.amazon.com/goto/SdkForJavaV2/medical-imaging-2023-07-19/ListTagsForResource)
	- [TagResource](https://docs.aws.amazon.com/goto/SdkForJavaV2/medical-imaging-2023-07-19/TagResource)
	- [UntagResource](https://docs.aws.amazon.com/goto/SdkForJavaV2/medical-imaging-2023-07-19/UntagResource)

```
a Note
```
Tem mais sobre GitHub. Encontre o exemplo completo e saiba como configurar e executar no [Repositório de exemplos de código da AWS.](https://github.com/awsdocs/aws-doc-sdk-examples/tree/main/javav2/example_code/medicalimaging#code-examples)

**JavaScript** 

```
SDK para JavaScript (v3)
```
Marcar um datastore.

```
 try { 
     const datastoreArn = 
       "arn:aws:medical-imaging:us-
east-1:123456789012:datastore/12345678901234567890123456789012"; 
    const tags = \{ Deployment: "Development", 
     }; 
     await tagResource(datastoreArn, tags); 
   } catch (e) { 
     console.log(e); 
   }
```
A função de utilitário para marcar um recurso.

```
import { TagResourceCommand } from "@aws-sdk/client-medical-imaging";
import { medicalImagingClient } from "../libs/medicalImagingClient.js";
```

```
/** 
 * @param {string} resourceArn - The Amazon Resource Name (ARN) for the data 
 store or image set. 
 * @param {Record<string,string>} tags - The tags to add to the resource as JSON. 
                       - For example: {"Deployment" : "Development"}
 */
export const tagResource = async ( 
   resourceArn = "arn:aws:medical-imaging:us-east-1:xxxxxx:datastore/xxxxx/
imageset/xxx", 
 tags = \{\},
) => {
  const response = await medicalImagingClient.send( 
    new TagResourceCommand({ resourceArn: resourceArn, tags: tags }),
  ); 
  console.log(response); 
  // { 
  // '$metadata': { 
  // httpStatusCode: 204, 
  // requestId: '8a6de9a3-ec8e-47ef-8643-473518b19d45', 
  // extendedRequestId: undefined, 
  // cfId: undefined, 
  // attempts: 1, 
  // totalRetryDelay: 0 
 // }
  // } 
  return response;
};
```
Listar tags para um datastore.

```
 try { 
     const datastoreArn = 
       "arn:aws:medical-imaging:us-
east-1:123456789012:datastore/12345678901234567890123456789012"; 
     const { tags } = await listTagsForResource(datastoreArn); 
     console.log(tags); 
   } catch (e) { 
     console.log(e); 
   }
```
A função de utilitário para listar as tags de um recurso.

```
import { ListTagsForResourceCommand } from "@aws-sdk/client-medical-imaging";
import { medicalImagingClient } from "../libs/medicalImagingClient.js";
/** 
 * @param {string} resourceArn - The Amazon Resource Name (ARN) for the data 
 store or image set. 
 */
export const listTagsForResource = async ( 
  resourceArn = "arn:aws:medical-imaging:us-east-1:abc:datastore/def/imageset/
ghi",
) => {
   const response = await medicalImagingClient.send( 
     new ListTagsForResourceCommand({ resourceArn: resourceArn }), 
  ); 
  console.log(response); 
  // { 
  // '$metadata': { 
  // httpStatusCode: 200, 
  // requestId: '008fc6d3-abec-4870-a155-20fa3631e645', 
  // extendedRequestId: undefined, 
  // cfId: undefined, 
  // attempts: 1, 
  // totalRetryDelay: 0 
 // },
  // tags: { Deployment: 'Development' } 
  // } 
  return response;
};
```
Desmarcar um datastore.

```
 try { 
     const datastoreArn = 
       "arn:aws:medical-imaging:us-
east-1:123456789012:datastore/12345678901234567890123456789012"; 
     const keys = ["Deployment"]; 
     await untagResource(datastoreArn, keys); 
   } catch (e) { 
     console.log(e);
```
}

A função de utilitário para desmarcar um recurso.

```
import { UntagResourceCommand } from "@aws-sdk/client-medical-imaging";
import { medicalImagingClient } from "../libs/medicalImagingClient.js";
/** 
  * @param {string} resourceArn - The Amazon Resource Name (ARN) for the data 
  store or image set. 
  * @param {string[]} tagKeys - The keys of the tags to remove. 
  */
export const untagResource = async ( 
   resourceArn = "arn:aws:medical-imaging:us-east-1:xxxxxx:datastore/xxxxx/
imageset/xxx", 
  tagKeys = [],
) => {
   const response = await medicalImagingClient.send( 
    new UntagResourceCommand({ resourceArn: resourceArn, tagKeys: tagKeys }),
   ); 
  console.log(response); 
  // { 
  // '$metadata': { 
  // httpStatusCode: 204, 
  // requestId: '8a6de9a3-ec8e-47ef-8643-473518b19d45', 
  // extendedRequestId: undefined, 
  // cfId: undefined, 
  // attempts: 1, 
  // totalRetryDelay: 0 
 \frac{1}{2} // } 
  return response;
};
```
- Para obter detalhes da API, consulte os tópicos a seguir na Referência da API AWS SDK for JavaScript .
	- [ListTagsForResource](https://docs.aws.amazon.com/AWSJavaScriptSDK/v3/latest/client/medical-imaging/command/ListTagsForResourceCommand)
	- [TagResource](https://docs.aws.amazon.com/AWSJavaScriptSDK/v3/latest/client/medical-imaging/command/TagResourceCommand)
	- [UntagResource](https://docs.aws.amazon.com/AWSJavaScriptSDK/v3/latest/client/medical-imaging/command/UntagResourceCommand)

# **a** Note

Tem mais sobre GitHub. Encontre o exemplo completo e saiba como configurar e executar no [Repositório de exemplos de código da AWS.](https://github.com/awsdocs/aws-doc-sdk-examples/tree/main/javascriptv3/example_code/medical-imaging#code-examples)

Python

SDK para Python (Boto3)

Marcar um datastore.

```
 a_data_store_arn = "arn:aws:medical-imaging:us-
east-1:123456789012:datastore/12345678901234567890123456789012" 
     medical_imaging_wrapper.tag_resource(data_store_arn, {"Deployment": 
  "Development"})
```
A função de utilitário para marcar um recurso.

```
class MedicalImagingWrapper: 
     def __init__(self, health_imaging_client): 
         self.health_imaging_client = health_imaging_client 
     def tag_resource(self, resource_arn, tags): 
         """ 
         Tag a resource. 
         :param resource_arn: The ARN of the resource. 
         :param tags: The tags to apply. 
        \cdots try: 
             self.health_imaging_client.tag_resource(resourceArn=resource_arn, 
  tags=tags) 
         except ClientError as err: 
             logger.error( 
                  "Couldn't tag resource. Here's why: %s: %s", 
                  err.response["Error"]["Code"], 
                  err.response["Error"]["Message"], 
)
```
raise

Listar tags para um datastore.

```
 a_data_store_arn = "arn:aws:medical-imaging:us-
east-1:123456789012:datastore/12345678901234567890123456789012" 
     medical_imaging_wrapper.list_tags_for_resource(data_store_arn)
```
A função de utilitário para listar as tags de um recurso.

```
class MedicalImagingWrapper: 
     def __init__(self, health_imaging_client): 
         self.health_imaging_client = health_imaging_client 
     def list_tags_for_resource(self, resource_arn): 
 """ 
         List the tags for a resource. 
         :param resource_arn: The ARN of the resource. 
         :return: The list of tags. 
        ^{\rm{m}} ""
         try: 
             tags = self.health_imaging_client.list_tags_for_resource( 
                 resourceArn=resource_arn 
) except ClientError as err: 
             logger.error( 
                 "Couldn't list tags for resource. Here's why: %s: %s", 
                 err.response["Error"]["Code"], 
                 err.response["Error"]["Message"], 
) raise 
         else: 
             return tags["tags"]
```
Desmarcar um datastore.

```
 a_data_store_arn = "arn:aws:medical-imaging:us-
east-1:123456789012:datastore/12345678901234567890123456789012" 
     medical_imaging_wrapper.untag_resource(data_store_arn, ["Deployment"])
```
A função de utilitário para desmarcar um recurso.

```
class MedicalImagingWrapper: 
     def __init__(self, health_imaging_client): 
         self.health_imaging_client = health_imaging_client 
     def untag_resource(self, resource_arn, tag_keys): 
        "" "
         Untag a resource. 
         :param resource_arn: The ARN of the resource. 
         :param tag_keys: The tag keys to remove. 
         """ 
         try: 
             self.health_imaging_client.untag_resource( 
                 resourceArn=resource_arn, tagKeys=tag_keys 
) except ClientError as err: 
             logger.error( 
                 "Couldn't untag resource. Here's why: %s: %s", 
                 err.response["Error"]["Code"], 
                 err.response["Error"]["Message"], 
) raise
```
O código a seguir instancia o MedicalImagingWrapper objeto.

```
 client = boto3.client("medical-imaging") 
 medical_imaging_wrapper = MedicalImagingWrapper(client)
```
- Para obter detalhes da API, consulte os tópicos a seguir na Referência de API do AWS SDK para Python (Boto3).
	- [ListTagsForResource](https://docs.aws.amazon.com/goto/boto3/medical-imaging-2023-07-19/ListTagsForResource)
	- [TagResource](https://docs.aws.amazon.com/goto/boto3/medical-imaging-2023-07-19/TagResource)
	- [UntagResource](https://docs.aws.amazon.com/goto/boto3/medical-imaging-2023-07-19/UntagResource)

**a** Note

Tem mais sobre GitHub. Encontre o exemplo completo e saiba como configurar e executar no [Repositório de exemplos de código da AWS.](https://github.com/awsdocs/aws-doc-sdk-examples/tree/main/javascriptv3/example_code/medical-imaging#code-examples)

Marcar um conjunto de HealthImaging imagens usando um SDK AWS

Os exemplos de código a seguir mostram como marcar um conjunto de HealthImaging imagens.

Java

SDK para Java 2.x

Marcar um conjunto de imagens

```
 final String imageSetArn = "arn:aws:medical-imaging:us-
east-1:123456789012:datastore/12345678901234567890123456789012/
imageset/12345678901234567890123456789012";
```
TagResource.tagMedicalImagingResource(medicalImagingClient,

imageSetArn,

ImmutableMap.of("Deployment", "Development"));

A função de utilitário para marcar um recurso.

```
 public static void tagMedicalImagingResource(MedicalImagingClient 
 medicalImagingClient, 
            String resourceArn, 
            Map<String, String> tags) { 
        try { 
            TagResourceRequest tagResourceRequest = TagResourceRequest.builder() 
                     .resourceArn(resourceArn)
```

```
 .tags(tags) 
                 .build();
         medicalImagingClient.tagResource(tagResourceRequest); 
         System.out.println("Tags have been added to the resource."); 
     } catch (MedicalImagingException e) { 
         System.err.println(e.awsErrorDetails().errorMessage()); 
         System.exit(1); 
     } 
 }
```
Listar tags para um conjunto de imagens

```
 final String imageSetArn = "arn:aws:medical-imaging:us-
east-1:123456789012:datastore/12345678901234567890123456789012/
imageset/12345678901234567890123456789012"; 
                 ListTagsForResourceResponse result = 
 ListTagsForResource.listMedicalImagingResourceTags( 
                                 medicalImagingClient, 
                                 imageSetArn); 
                 if (result != null) { 
                         System.out.println("Tags for resource: " + 
 result.tags()); 
 }
```
A função de utilitário para listar as tags de um recurso.

```
 public static ListTagsForResourceResponse 
 listMedicalImagingResourceTags(MedicalImagingClient medicalImagingClient, 
            String resourceArn) { 
        try { 
            ListTagsForResourceRequest listTagsForResourceRequest = 
 ListTagsForResourceRequest.builder() 
                     .resourceArn(resourceArn) 
                    .build();
            return 
 medicalImagingClient.listTagsForResource(listTagsForResourceRequest); 
        } catch (MedicalImagingException e) {
```

```
 System.err.println(e.awsErrorDetails().errorMessage()); 
          System.exit(1); 
     } 
     return null; 
 }
```
Desmarcar um conjunto de imagens

```
 final String imageSetArn = "arn:aws:medical-imaging:us-
east-1:123456789012:datastore/12345678901234567890123456789012/
imageset/12345678901234567890123456789012"; 
                 UntagResource.untagMedicalImagingResource(medicalImagingClient, 
  imageSetArn, 
                                  Collections.singletonList("Deployment"));
```
A função de utilitário para desmarcar um recurso.

```
 public static void untagMedicalImagingResource(MedicalImagingClient 
 medicalImagingClient, 
            String resourceArn, 
            Collection<String> tagKeys) { 
        try { 
            UntagResourceRequest untagResourceRequest = 
 UntagResourceRequest.builder() 
                     .resourceArn(resourceArn) 
                     .tagKeys(tagKeys) 
                    .build();
            medicalImagingClient.untagResource(untagResourceRequest); 
            System.out.println("Tags have been removed from the resource."); 
        } catch (MedicalImagingException e) { 
            System.err.println(e.awsErrorDetails().errorMessage()); 
            System.exit(1); 
        } 
    }
```
- Para obter detalhes da API, consulte os tópicos a seguir na Referência da API AWS SDK for Java 2.x .
	- [ListTagsForResource](https://docs.aws.amazon.com/goto/SdkForJavaV2/medical-imaging-2023-07-19/ListTagsForResource)
	- [TagResource](https://docs.aws.amazon.com/goto/SdkForJavaV2/medical-imaging-2023-07-19/TagResource)
	- [UntagResource](https://docs.aws.amazon.com/goto/SdkForJavaV2/medical-imaging-2023-07-19/UntagResource)

**a** Note

Tem mais sobre GitHub. Encontre o exemplo completo e saiba como configurar e executar no [Repositório de exemplos de código da AWS.](https://github.com/awsdocs/aws-doc-sdk-examples/tree/main/javav2/example_code/medicalimaging#code-examples)

**JavaScript** 

```
SDK para JavaScript (v3)
```
Marcar um conjunto de imagens

```
 try { 
     const imagesetArn = 
       "arn:aws:medical-imaging:us-
east-1:123456789012:datastore/12345678901234567890123456789012/
imageset/12345678901234567890123456789012"; 
    const tags = \{ Deployment: "Development", 
     }; 
     await tagResource(imagesetArn, tags); 
   } catch (e) { 
     console.log(e); 
   }
```
A função de utilitário para marcar um recurso.

```
import { TagResourceCommand } from "@aws-sdk/client-medical-imaging";
import { medicalImagingClient } from "../libs/medicalImagingClient.js";
/** 
  * @param {string} resourceArn - The Amazon Resource Name (ARN) for the data 
 store or image set. 
  * @param {Record<string,string>} tags - The tags to add to the resource as JSON.
```

```
 * - For example: {"Deployment" : "Development"} 
  */
export const tagResource = async ( 
   resourceArn = "arn:aws:medical-imaging:us-east-1:xxxxxx:datastore/xxxxx/
imageset/xxx", 
 tags = \{\},
) => {
  const response = await medicalImagingClient.send( 
   new TagResourceCommand({ resourceArn: resourceArn, tags: tags }),
   ); 
  console.log(response); 
  // { 
  // '$metadata': { 
  // httpStatusCode: 204, 
  // requestId: '8a6de9a3-ec8e-47ef-8643-473518b19d45', 
  // extendedRequestId: undefined, 
  // cfId: undefined, 
  // attempts: 1, 
  // totalRetryDelay: 0 
 \frac{1}{2} // } 
  return response;
};
```
Listar tags para um conjunto de imagens

```
 try { 
     const imagesetArn = 
       "arn:aws:medical-imaging:us-
east-1:123456789012:datastore/12345678901234567890123456789012/
imageset/12345678901234567890123456789012"; 
     const { tags } = await listTagsForResource(imagesetArn); 
     console.log(tags); 
  } catch (e) { 
     console.log(e); 
   }
```
A função de utilitário para listar as tags de um recurso.

import { ListTagsForResourceCommand } from "@aws-sdk/client-medical-imaging";

```
import { medicalImagingClient } from "../libs/medicalImagingClient.js";
/** 
 * @param {string} resourceArn - The Amazon Resource Name (ARN) for the data 
 store or image set. 
 */
export const listTagsForResource = async ( 
  resourceArn = "arn:aws:medical-imaging:us-east-1:abc:datastore/def/imageset/
ghi",
) => {
  const response = await medicalImagingClient.send( 
    new ListTagsForResourceCommand({ resourceArn: resourceArn }),
  ); 
  console.log(response); 
  // { 
  // '$metadata': { 
  // httpStatusCode: 200, 
  // requestId: '008fc6d3-abec-4870-a155-20fa3631e645', 
  // extendedRequestId: undefined, 
  // cfId: undefined, 
  // attempts: 1, 
  // totalRetryDelay: 0 
 // },
  // tags: { Deployment: 'Development' } 
  // } 
  return response;
};
```
Desmarcar um conjunto de imagens

```
 try { 
     const imagesetArn = 
       "arn:aws:medical-imaging:us-
east-1:123456789012:datastore/12345678901234567890123456789012/
imageset/12345678901234567890123456789012"; 
     const keys = ["Deployment"]; 
     await untagResource(imagesetArn, keys); 
   } catch (e) { 
     console.log(e); 
   }
```
A função de utilitário para desmarcar um recurso.

```
import { UntagResourceCommand } from "@aws-sdk/client-medical-imaging";
import { medicalImagingClient } from "../libs/medicalImagingClient.js";
/** 
  * @param {string} resourceArn - The Amazon Resource Name (ARN) for the data 
  store or image set. 
  * @param {string[]} tagKeys - The keys of the tags to remove. 
  */
export const untagResource = async ( 
   resourceArn = "arn:aws:medical-imaging:us-east-1:xxxxxx:datastore/xxxxx/
imageset/xxx", 
  tagKeys = [],
) => {
   const response = await medicalImagingClient.send( 
     new UntagResourceCommand({ resourceArn: resourceArn, tagKeys: tagKeys }), 
  ); 
  console.log(response); 
  // { 
  // '$metadata': { 
  // httpStatusCode: 204, 
  // requestId: '8a6de9a3-ec8e-47ef-8643-473518b19d45', 
  // extendedRequestId: undefined, 
  // cfId: undefined, 
  // attempts: 1, 
  // totalRetryDelay: 0 
 // }
  // } 
  return response;
};
```
- Para obter detalhes da API, consulte os tópicos a seguir na Referência da API AWS SDK for JavaScript .
	- [ListTagsForResource](https://docs.aws.amazon.com/AWSJavaScriptSDK/v3/latest/client/medical-imaging/command/ListTagsForResourceCommand)
	- [TagResource](https://docs.aws.amazon.com/AWSJavaScriptSDK/v3/latest/client/medical-imaging/command/TagResourceCommand)
	- [UntagResource](https://docs.aws.amazon.com/AWSJavaScriptSDK/v3/latest/client/medical-imaging/command/UntagResourceCommand)

# **a** Note

Tem mais sobre GitHub. Encontre o exemplo completo e saiba como configurar e executar no [Repositório de exemplos de código da AWS.](https://github.com/awsdocs/aws-doc-sdk-examples/tree/main/javascriptv3/example_code/medical-imaging#code-examples)

# Python

```
SDK para Python (Boto3)
```
Marcar um conjunto de imagens

```
 an_image_set_arn = ( 
         "arn:aws:medical-imaging:us-
east-1:123456789012:datastore/12345678901234567890123456789012/" 
         "imageset/12345678901234567890123456789012" 
    \lambda medical_imaging_wrapper.tag_resource(image_set_arn, {"Deployment": 
  "Development"})
```
A função de utilitário para marcar um recurso.

```
class MedicalImagingWrapper: 
     def __init__(self, health_imaging_client): 
         self.health_imaging_client = health_imaging_client 
     def tag_resource(self, resource_arn, tags): 
          """ 
         Tag a resource. 
          :param resource_arn: The ARN of the resource. 
          :param tags: The tags to apply. 
          """ 
         try: 
              self.health_imaging_client.tag_resource(resourceArn=resource_arn, 
  tags=tags) 
         except ClientError as err: 
              logger.error( 
                  "Couldn't tag resource. Here's why: %s: %s",
```

```
 err.response["Error"]["Code"], 
               err.response["Error"]["Message"], 
) raise
```
Listar tags para um conjunto de imagens

```
 an_image_set_arn = ( 
         "arn:aws:medical-imaging:us-
east-1:123456789012:datastore/12345678901234567890123456789012/" 
         "imageset/12345678901234567890123456789012" 
     ) 
     medical_imaging_wrapper.list_tags_for_resource(image_set_arn)
```
A função de utilitário para listar as tags de um recurso.

```
class MedicalImagingWrapper: 
     def __init__(self, health_imaging_client): 
         self.health_imaging_client = health_imaging_client 
     def list_tags_for_resource(self, resource_arn): 
        "" "
         List the tags for a resource. 
         :param resource_arn: The ARN of the resource. 
         :return: The list of tags. 
         """ 
         try: 
             tags = self.health_imaging_client.list_tags_for_resource( 
                 resourceArn=resource_arn 
) except ClientError as err: 
             logger.error( 
                 "Couldn't list tags for resource. Here's why: %s: %s", 
                 err.response["Error"]["Code"], 
                 err.response["Error"]["Message"], 
) raise
```
else:

```
 return tags["tags"]
```
Desmarcar um conjunto de imagens

```
 an_image_set_arn = ( 
         "arn:aws:medical-imaging:us-
east-1:123456789012:datastore/12345678901234567890123456789012/" 
         "imageset/12345678901234567890123456789012" 
     ) 
     medical_imaging_wrapper.untag_resource(image_set_arn, ["Deployment"])
```
A função de utilitário para desmarcar um recurso.

```
class MedicalImagingWrapper: 
     def __init__(self, health_imaging_client): 
         self.health_imaging_client = health_imaging_client 
     def untag_resource(self, resource_arn, tag_keys): 
        "" "
         Untag a resource. 
         :param resource_arn: The ARN of the resource. 
         :param tag_keys: The tag keys to remove. 
        ^{\mathrm{m}} ""
         try: 
             self.health_imaging_client.untag_resource( 
                 resourceArn=resource_arn, tagKeys=tag_keys 
) except ClientError as err: 
             logger.error( 
                 "Couldn't untag resource. Here's why: %s: %s", 
                 err.response["Error"]["Code"], 
                 err.response["Error"]["Message"], 
) raise
```
O código a seguir instancia o MedicalImagingWrapper objeto.

```
 client = boto3.client("medical-imaging") 
 medical_imaging_wrapper = MedicalImagingWrapper(client)
```
- Para obter detalhes da API, consulte os tópicos a seguir na Referência de API do AWS SDK para Python (Boto3).
	- [ListTagsForResource](https://docs.aws.amazon.com/goto/boto3/medical-imaging-2023-07-19/ListTagsForResource)
	- [TagResource](https://docs.aws.amazon.com/goto/boto3/medical-imaging-2023-07-19/TagResource)
	- [UntagResource](https://docs.aws.amazon.com/goto/boto3/medical-imaging-2023-07-19/UntagResource)
	- **a** Note

Tem mais sobre GitHub. Encontre o exemplo completo e saiba como configurar e executar no [Repositório de exemplos de código da AWS.](https://github.com/awsdocs/aws-doc-sdk-examples/tree/main/javascriptv3/example_code/medical-imaging#code-examples)

# Exemplos de código para HealthLake usar AWS SDKs

Os exemplos de código a seguir mostram como usar AWS HealthLake com um kit de desenvolvimento de AWS software (SDK).

Ações são trechos de código de programas maiores e devem ser executadas em contexto. Embora as ações mostrem como chamar perfis de serviço individuais, você pode ver as ações no contexto em seus cenários relacionados.

#### Mais atributos

- [HealthLake Guia do desenvolvedor](https://docs.aws.amazon.com/healthlake/latest/devguide/what-is-amazon-health-lake.html) Mais informações sobre HealthLake.
- [HealthLake Referência da API](https://docs.aws.amazon.com/healthlake/latest/APIReference/Welcome.html) Detalhes sobre todas as HealthLake ações disponíveis.
- [AWS Centro do desenvolvedor](https://aws.amazon.com/developer/code-examples/?awsf.sdk-code-examples-product=product%23) exemplos de código que você pode filtrar por categoria ou pesquisa de texto completo.
- [AWS Exemplos de SDK](https://github.com/awsdocs/aws-doc-sdk-examples) GitHub repositório com código completo nos idiomas preferidos. Inclui instruções para configurar e executar o código.

#### Exemplos de código

- [Exemplos básicos de HealthLake uso AWS SDKs](#page-6100-0)
	- [Ações para HealthLake usar AWS SDKs](#page-6101-0)
		- [Use CreateFHIRDatastore com um AWS SDK ou CLI](#page-6101-1)
		- [Use DeleteFHIRDatastore com um AWS SDK ou CLI](#page-6106-0)
		- [Use DescribeFHIRDatastore com um AWS SDK ou CLI](#page-6108-0)
		- [Use DescribeFHIRExportJob com um AWS SDK ou CLI](#page-6110-0)
		- [Use DescribeFHIRImportJob com um AWS SDK ou CLI](#page-6113-0)
		- [Use ListFHIRDatastores com um AWS SDK ou CLI](#page-6115-0)
		- [Use ListFHIRExportJobs com um AWS SDK ou CLI](#page-6117-0)
		- [Use ListFHIRImportJobs com um AWS SDK ou CLI](#page-6121-0)
		- [Use ListTagsForResource com um AWS SDK ou CLI](#page-6124-0)
		- [Use StartFHIRExportJob com um AWS SDK ou CLI](#page-6126-0)
		- [Use StartFHIRImportJob com um AWS SDK ou CLI](#page-6128-0)
		- [Use TagResource com um AWS SDK ou CLI](#page-6130-0)
		- [Use UntagResource com um AWS SDK ou CLI](#page-6132-0)

# <span id="page-6100-0"></span>Exemplos básicos de HealthLake uso AWS SDKs

Os exemplos de código a seguir mostram como usar o básico do AWS HealthLake with AWS SDKs.

#### **Exemplos**

- [Ações para HealthLake usar AWS SDKs](#page-6101-0)
	- [Use CreateFHIRDatastore com um AWS SDK ou CLI](#page-6101-1)
	- [Use DeleteFHIRDatastore com um AWS SDK ou CLI](#page-6106-0)
	- [Use DescribeFHIRDatastore com um AWS SDK ou CLI](#page-6108-0)
	- [Use DescribeFHIRExportJob com um AWS SDK ou CLI](#page-6110-0)
	- [Use DescribeFHIRImportJob com um AWS SDK ou CLI](#page-6113-0)
	- [Use ListFHIRDatastores com um AWS SDK ou CLI](#page-6115-0)
	- [Use ListFHIRExportJobs com um AWS SDK ou CLI](#page-6117-0)
	- [Use ListFHIRImportJobs com um AWS SDK ou CLI](#page-6121-0)
	- [Use ListTagsForResource com um AWS SDK ou CLI](#page-6124-0)
- [Use StartFHIRExportJob com um AWS SDK ou CLI](#page-6126-0)
- [Use StartFHIRImportJob com um AWS SDK ou CLI](#page-6128-0)
- [Use TagResource com um AWS SDK ou CLI](#page-6130-0)
- [Use UntagResource com um AWS SDK ou CLI](#page-6132-0)

# <span id="page-6101-0"></span>Ações para HealthLake usar AWS SDKs

Os exemplos de código a seguir demonstram como realizar HealthLake ações individuais com AWS SDKs. Cada exemplo inclui um link para GitHub, onde você pode encontrar instruções para configurar e executar o código.

Os exemplos a seguir incluem apenas as ações mais utilizadas. Para obter uma lista completa, consulte a [Referência de APIs do AWS HealthLake.](https://docs.aws.amazon.com/healthlake/latest/APIReference/Welcome.html)

#### Exemplos

- [Use CreateFHIRDatastore com um AWS SDK ou CLI](#page-6101-1)
- [Use DeleteFHIRDatastore com um AWS SDK ou CLI](#page-6106-0)
- [Use DescribeFHIRDatastore com um AWS SDK ou CLI](#page-6108-0)
- [Use DescribeFHIRExportJob com um AWS SDK ou CLI](#page-6110-0)
- [Use DescribeFHIRImportJob com um AWS SDK ou CLI](#page-6113-0)
- [Use ListFHIRDatastores com um AWS SDK ou CLI](#page-6115-0)
- [Use ListFHIRExportJobs com um AWS SDK ou CLI](#page-6117-0)
- [Use ListFHIRImportJobs com um AWS SDK ou CLI](#page-6121-0)
- [Use ListTagsForResource com um AWS SDK ou CLI](#page-6124-0)
- [Use StartFHIRExportJob com um AWS SDK ou CLI](#page-6126-0)
- [Use StartFHIRImportJob com um AWS SDK ou CLI](#page-6128-0)
- [Use TagResource com um AWS SDK ou CLI](#page-6130-0)
- [Use UntagResource com um AWS SDK ou CLI](#page-6132-0)

#### <span id="page-6101-1"></span>Use **CreateFHIRDatastore** com um AWS SDK ou CLI

Os exemplos de código a seguir mostram como usar o CreateFHIRDatastore.

#### CLI

# AWS CLI

Exemplo 1: Criar um armazenamento de dados habilitado para SIGv4 HealthLake

O create-fhir-datastore exemplo a seguir demonstra como criar um novo armazenamento de dados em AWS HealthLake.

```
aws healthlake create-fhir-datastore \ 
     --datastore-type-version R4 \ 
     --datastore-name "FhirTestDatastore"
```
Saída:

```
{ 
     "DatastoreEndpoint": "https://healthlake.us-east-1.amazonaws.com/datastore/
(Data store ID)/r4/", 
     "DatastoreArn": "arn:aws:healthlake:us-east-1:(AWS Account ID):datastore/
(Data store ID)", 
     "DatastoreStatus": "CREATING", 
     "DatastoreId": "(Data store ID)"
}
```
Exemplo 2: Crie um SMART no armazenamento de dados habilitado para FHIR HealthLake

O create-fhir-datastore exemplo a seguir demonstra como criar um novo SMART no armazenamento de dados habilitado para FHIR em. AWS HealthLake

```
aws healthlake create-fhir-datastore \ 
     --datastore-name "your-data-store-name" \ 
     --datastore-type-version R4 \ 
     --preload-data-config PreloadDataType="SYNTHEA" \ 
     --sse-configuration '{ "KmsEncryptionConfig": { "CmkType": 
  "CUSTOMER_MANAGED_KMS_KEY", "KmsKeyId": "arn:aws:kms:us-east-1:your-account-
id:key/your-key-id" } }' \ 
     --identity-provider-configuration file://
identity_provider_configuration.json
```
Conteúdo de identity\_provider\_configuration.json:

{

```
 "AuthorizationStrategy": "SMART_ON_FHIR_V1", 
     "FineGrainedAuthorizationEnabled": true, 
     "IdpLambdaArn": "arn:aws:lambda:your-region:your-account-id:function:your-
lambda-name", 
     "Metadata": "{\"issuer\":\"https://ehr.example.com\", \"jwks_uri\":
\"https://ehr.example.com/.well-known/jwks.json\",\"authorization_endpoint
\":\"https://ehr.example.com/auth/authorize\",\"token_endpoint\":\"https://
ehr.token.com/auth/token\",\"token_endpoint_auth_methods_supported\":
[\"client_secret_basic\",\"foo\"],\"grant_types_supported\":[\"client_credential
\",\"foo\"],\"registration_endpoint\":\"https://ehr.example.com/auth/
register\",\"scopes_supported\":[\"openId\",\"profile\",\"launch\"],
\"response_types_supported\":[\"code\"],\"management_endpoint\":\"https://
ehr.example.com/user/manage\",\"introspection_endpoint\":\"https://
ehr.example.com/user/introspect\",\"revocation_endpoint\":\"https://
ehr.example.com/user/revoke\",\"code_challenge_methods_supported\":[\"S256\"],
\"capabilities\":[\"launch-ehr\",\"sso-openid-connect\",\"client-public\"]}"
}
```
Saída:

```
{ 
     "DatastoreEndpoint": "https://healthlake.us-east-1.amazonaws.com/datastore/
(Data store ID)/r4/", 
     "DatastoreArn": "arn:aws:healthlake:us-east-1:(AWS Account ID):datastore/
(Data store ID)", 
     "DatastoreStatus": "CREATING", 
     "DatastoreId": "(Data store ID)"
}
```
Para obter mais informações, consulte [Criação e monitoramento de um armazenamento de](https://docs.aws.amazon.com/healthlake/latest/devguide/working-with-FHIR-healthlake.html)  [dados FHIR](https://docs.aws.amazon.com/healthlake/latest/devguide/working-with-FHIR-healthlake.html) no Guia do AWS HealthLake desenvolvedor.

• Para obter detalhes da API, consulte [Criar FHIRDatastore](https://awscli.amazonaws.com/v2/documentation/api/latest/reference/healthlake/create-fhir-datastore.html) na Referência de AWS CLI Comandos.

Python

SDK para Python (Boto3)

```
 @classmethod 
 def from_client(cls) -> "HealthLakeWrapper": 
    "" "
```

```
 Creates a HealthLakeWrapper instance with a default AWS HealthLake 
 client. 
         :return: An instance of HealthLakeWrapper initialized with the default 
 HealthLake client. 
 """ 
         health_lake_client = boto3.client("healthlake") 
         return cls(health_lake_client) 
    def create_fhir_datastore( 
         self, 
         datastore_name: str, 
        sse configuration: dict[str, any] = None,
         identity_provider_configuration: dict[str, any] = None, 
    ) \rightarrow dict[str, str]:
 """ 
         Creates a new HealthLake data store. 
         When creating a SMART on FHIR data store, the following parameters are 
 required: 
         - sse_configuration: The server-side encryption configuration for a SMART 
 on FHIR-enabled data store. 
         - identity_provider_configuration: The identity provider configuration 
 for a SMART on FHIR-enabled data store. 
         :param datastore_name: The name of the data store. 
         :param sse_configuration: The server-side encryption configuration for a 
 SMART on FHIR-enabled data store. 
         :param identity_provider_configuration: The identity provider 
 configuration for a SMART on FHIR-enabled data store. 
         :return: A dictionary containing the data store information. 
        "" "
         try: 
             parameters = {"DatastoreName": datastore_name, 
 "DatastoreTypeVersion": "R4"} 
             if ( 
                 sse_configuration is not None 
                 and identity_provider_configuration is not None 
            ):
                 # Creating a SMART on FHIR-enabled data store 
                 parameters["SseConfiguration"] = sse_configuration 
                 parameters[ 
                      "IdentityProviderConfiguration" 
                 ] = identity_provider_configuration
```

```
 response = 
 self.health_lake_client.create_fhir_datastore(**parameters) 
             return response 
         except ClientError as err: 
             logger.exception( 
                 "Couldn't create data store %s. Here's why %s", 
                 datastore_name, 
                 err.response["Error"]["Message"], 
) raise
```
O código a seguir mostra um exemplo de parâmetros para um SMART no armazenamento de dados habilitado para FHIR HealthLake .

```
 sse_configuration = { 
                  "KmsEncryptionConfig": {"CmkType": "AWS_OWNED_KMS_KEY"} 
 } 
             # TODO: Update the metadata to match your environment. 
            metadata = \{ "issuer": "https://ehr.example.com", 
                  "jwks_uri": "https://ehr.example.com/.well-known/jwks.json", 
                  "authorization_endpoint": "https://ehr.example.com/auth/
authorize", 
                  "token_endpoint": "https://ehr.token.com/auth/token", 
                  "token_endpoint_auth_methods_supported": [ 
                      "client_secret_basic", 
                      "foo", 
                 ], 
                  "grant_types_supported": ["client_credential", "foo"], 
                  "registration_endpoint": "https://ehr.example.com/auth/register", 
                  "scopes_supported": ["openId", "profile", "launch"], 
                  "response_types_supported": ["code"], 
                  "management_endpoint": "https://ehr.example.com/user/manage", 
                  "introspection_endpoint": "https://ehr.example.com/user/
introspect", 
                  "revocation_endpoint": "https://ehr.example.com/user/revoke", 
                  "code_challenge_methods_supported": ["S256"], 
                  "capabilities": [ 
                      "launch-ehr", 
                      "sso-openid-connect",
```

```
 "client-public", 
 ], 
 } 
             # TODO: Update the IdpLambdaArn. 
             identity_provider_configuration = { 
                "AuthorizationStrategy": "SMART ON FHIR V1",
                 "FineGrainedAuthorizationEnabled": True, 
                 "IdpLambdaArn": "arn:aws:lambda:your-region:your-account-
id:function:your-lambda-name", 
                 "Metadata": json.dumps(metadata), 
 } 
             data_store = self.create_fhir_datastore( 
                 datastore_name, sse_configuration, 
  identity_provider_configuration 
) and the state \mathcal{L}
```
• Para obter detalhes da API, consulte Referência da API [Create FHIRDatastore](https://docs.aws.amazon.com/goto/boto3/healthlake-2017-07-01/CreateFHIRDatastore) in AWS SDK for Python (Boto3).

# **a** Note

Tem mais sobre GitHub. Encontre o exemplo completo e saiba como configurar e executar no [Repositório de exemplos de código da AWS.](https://github.com/awsdocs/aws-doc-sdk-examples/tree/main/python/example_code/healthlake#code-examples)

# <span id="page-6106-0"></span>Use **DeleteFHIRDatastore** com um AWS SDK ou CLI

Os exemplos de código a seguir mostram como usar o DeleteFHIRDatastore.

#### CLI

AWS CLI

Para excluir um armazenamento de dados FHIR

O delete-fhir-datastore exemplo a seguir demonstra como excluir um armazenamento de dados e todo o seu conteúdo em AWS HealthLake.

**aws healthlake delete-fhir-datastore \ --datastore-id** *(Data store ID)*

Saída:

```
{ 
     "DatastoreEndpoint": "https://healthlake.us-east-1.amazonaws.com/datastore/
(Data store ID)/r4/", 
     "DatastoreArn": "arn:aws:healthlake:us-east-1:(AWS Account ID):datastore/
(Data store ID)", 
     "DatastoreStatus": "DELETING", 
     "DatastoreId": "(Data store ID)"
}
```
Para obter mais informações, consulte Criação e monitoramento de um armazenamento de dados FHIR < https://docs.aws.amazon.com/healthlake/ latest/devguide/working -with-FHIR-Healthlake.html> no Guia do desenvolvedor.AWS HealthLake

• Para obter detalhes da API, consulte [Excluir FHIRDatastore](https://awscli.amazonaws.com/v2/documentation/api/latest/reference/healthlake/delete-fhir-datastore.html) na Referência de AWS CLI Comandos.

#### Python

SDK para Python (Boto3)

```
 @classmethod 
     def from_client(cls) -> "HealthLakeWrapper": 
        "" "
         Creates a HealthLakeWrapper instance with a default AWS HealthLake 
 client. 
         :return: An instance of HealthLakeWrapper initialized with the default 
 HealthLake client. 
        "" "
         health_lake_client = boto3.client("healthlake") 
         return cls(health_lake_client) 
     def delete_fhir_datastore(self, datastore_id: str) -> None: 
 """ 
         Deletes a HealthLake data store. 
         :param datastore_id: The data store ID. 
        "" "
         try:
```

```
 self.health_lake_client.delete_fhir_datastore(DatastoreId=datastore_id) 
        except ClientError as err: 
            logger.exception( 
                 "Couldn't delete data store with ID %s. Here's why %s", 
                 datastore_id, 
                 err.response["Error"]["Message"], 
) raise
```
• Para obter detalhes da API, consulte a Referência da API [Excluir FHIRDatastore](https://docs.aws.amazon.com/goto/boto3/healthlake-2017-07-01/DeleteFHIRDatastore) no AWS SDK for Python (Boto3).

**a** Note

Tem mais sobre GitHub. Encontre o exemplo completo e saiba como configurar e executar no [Repositório de exemplos de código da AWS.](https://github.com/awsdocs/aws-doc-sdk-examples/tree/main/python/example_code/healthlake#code-examples)

#### <span id="page-6108-0"></span>Use **DescribeFHIRDatastore** com um AWS SDK ou CLI

Os exemplos de código a seguir mostram como usar o DescribeFHIRDatastore.

CLI

#### AWS CLI

Para descrever um armazenamento de dados FHIR

O describe-fhir-datastore exemplo a seguir demonstra como encontrar as propriedades de um armazenamento de dados em AWS HealthLake.

```
aws healthlake describe-fhir-datastore \ 
     --datastore-id "1f2f459836ac6c513ce899f9e4f66a59"
```
Saída:

```
{ 
     "DatastoreProperties": { 
          "PreloadDataConfig": {
```

```
 "PreloadDataType": "SYNTHEA" 
         }, 
         "SseConfiguration": { 
             "KmsEncryptionConfig": { 
                  "CmkType": "CUSTOMER_MANAGED_KMS_KEY", 
                  "KmsKeyId": "arn:aws:kms:us-east-1:123456789012:key/
a1b2c3d4-5678-90ab-cdef-EXAMPLE11111" 
 } 
         }, 
         "DatastoreName": "Demo", 
         "DatastoreArn": "arn:aws:healthlake:us-east-1:<AWS Account ID>:datastore/
<Data store ID>", 
         "DatastoreEndpoint": "https://healthlake.us-east-1.amazonaws.com/
datastore/<Data store ID>/r4/", 
         "DatastoreStatus": "ACTIVE", 
         "DatastoreTypeVersion": "R4", 
         "CreatedAt": 1603761064.881, 
         "DatastoreId": "<Data store ID>", 
         "IdentityProviderConfiguration": { 
             "AuthorizationStrategy": "AWS_AUTH", 
             "FineGrainedAuthorizationEnabled": false 
         } 
     }
}
```
Para obter mais informações, consulte [Criação e monitoramento de um armazenamento de](https://docs.aws.amazon.com/healthlake/latest/devguide/working-with-FHIR-healthlake.html)  [dados FHIR](https://docs.aws.amazon.com/healthlake/latest/devguide/working-with-FHIR-healthlake.html) no Guia do AWS HealthLake desenvolvedor.

• Para obter detalhes da API, consulte [Descrever FHIRDatastore](https://awscli.amazonaws.com/v2/documentation/api/latest/reference/healthlake/describe-fhir-datastore.html) na Referência de AWS CLI Comandos.

#### Python

SDK para Python (Boto3)

```
 @classmethod 
     def from_client(cls) -> "HealthLakeWrapper": 
 """ 
        Creates a HealthLakeWrapper instance with a default AWS HealthLake 
 client. 
         :return: An instance of HealthLakeWrapper initialized with the default
```
HealthLake client.

```
 """ 
        health_lake_client = boto3.client("healthlake") 
        return cls(health_lake_client) 
    def describe_fhir_datastore(self, datastore_id: str) -> dict[str, any]: 
 """ 
        Describes a HealthLake data store. 
         :param datastore_id: The data store ID. 
         :return: The data store description. 
        """ 
        try: 
            response = self.health_lake_client.describe_fhir_datastore( 
                DatastoreId=datastore_id 
) return response["DatastoreProperties"] 
        except ClientError as err: 
            logger.exception( 
                 "Couldn't describe data store with ID %s. Here's why %s", 
                datastore_id, 
                err.response["Error"]["Message"], 
) raise
```
• Para obter detalhes da API, consulte a Referência da API [Descrever FHIRDatastore](https://docs.aws.amazon.com/goto/boto3/healthlake-2017-07-01/DescribeFHIRDatastore) no AWS SDK for Python (Boto3).

#### **a** Note

Tem mais sobre GitHub. Encontre o exemplo completo e saiba como configurar e executar no [Repositório de exemplos de código da AWS.](https://github.com/awsdocs/aws-doc-sdk-examples/tree/main/python/example_code/healthlake#code-examples)

#### <span id="page-6110-0"></span>Use **DescribeFHIRExportJob** com um AWS SDK ou CLI

Os exemplos de código a seguir mostram como usar o DescribeFHIRExportJob.

#### CLI

### AWS CLI

Descrever um serviço de exportação do FHIR

O describe-fhir-export-job exemplo a seguir mostra como encontrar as propriedades de um trabalho de exportação FHIR em. AWS HealthLake

```
aws healthlake describe-fhir-export-job \ 
     --datastore-id (Data store ID) \ 
     --job-id 9b9a51943afaedd0a8c0c26c49135a31
```
Saída:

```
{ 
     "ExportJobProperties": { 
         "DataAccessRoleArn": "arn:aws:iam::(AWS Account ID):role/(Role Name)", 
         "JobStatus": "IN_PROGRESS", 
         "JobId": "9009813e9d69ba7cf79bcb3468780f16", 
         "SubmitTime": "2024-11-20T11:31:46.672000-05:00", 
         "EndTime": "2024-11-20T11:34:01.636000-05:00", 
         "OutputDataConfig": { 
              "S3Configuration": { 
              "S3Uri": "s3://(Bucket Name)/(Prefix Name)/", 
              "KmsKeyId": "arn:aws:kms:us-east-1:012345678910:key/d330e7fc-
b56c-4216-a250-f4c43ef46e83" 
         } 
         }, 
         "DatastoreId": "(Data store ID)" 
     }
}
```
Para obter mais informações, consulte [Exportação de arquivos de um armazenamento de](https://docs.aws.amazon.com/healthlake/latest/devguide/export-datastore.html) [dados FHIR no Guia](https://docs.aws.amazon.com/healthlake/latest/devguide/export-datastore.html) do AWS HealthLake desenvolvedor.

• Para obter detalhes da API, consulte [Descreve FHIRExport Job](https://awscli.amazonaws.com/v2/documentation/api/latest/reference/healthlake/describe-fhir-export-job.html) in AWS CLI Command Reference.

#### Python

SDK para Python (Boto3)

```
 @classmethod 
     def from_client(cls) -> "HealthLakeWrapper": 
 """ 
         Creates a HealthLakeWrapper instance with a default AWS HealthLake 
 client. 
         :return: An instance of HealthLakeWrapper initialized with the default 
 HealthLake client. 
 """ 
         health_lake_client = boto3.client("healthlake") 
         return cls(health_lake_client) 
    def describe_fhir_export_job( 
         self, datastore_id: str, job_id: str 
    ) \rightarrow dict[str, any]:
        "" "
         Describes a HealthLake export job. 
         :param datastore_id: The data store ID. 
         :param job_id: The export job ID. 
         :return: The export job description. 
        ^{\mathrm{m}} ""
         try: 
             response = self.health_lake_client.describe_fhir_export_job( 
                 DatastoreId=datastore_id, JobId=job_id 
) return response["ExportJobProperties"] 
         except ClientError as err: 
             logger.exception( 
                 "Couldn't describe export job with ID %s. Here's why %s", 
                 job_id, 
                 err.response["Error"]["Message"], 
) raise
```
• Para obter detalhes da API, consulte Referência da API [Descreve FHIRExport Job](https://docs.aws.amazon.com/goto/boto3/healthlake-2017-07-01/DescribeFHIRExportJob) in AWS SDK for Python (Boto3).

### **a** Note

Tem mais sobre GitHub. Encontre o exemplo completo e saiba como configurar e executar no [Repositório de exemplos de código da AWS.](https://github.com/awsdocs/aws-doc-sdk-examples/tree/main/python/example_code/healthlake#code-examples)

### <span id="page-6113-0"></span>Use **DescribeFHIRImportJob** com um AWS SDK ou CLI

Os exemplos de código a seguir mostram como usar o DescribeFHIRImportJob.

CLI

# AWS CLI

Descrever um serviço de importação do FHIR

O describe-fhir-import-job exemplo a seguir mostra como aprender as propriedades de uma tarefa de importação do FHIR usando. AWS HealthLake

```
aws healthlake describe-fhir-import-job \ 
     --datastore-id (Data store ID) \ 
     --job-id c145fbb27b192af392f8ce6e7838e34f
```
Saída:

```
{ 
     "ImportJobProperties": { 
     "InputDataConfig": { 
         "S3Uri": "s3://(Bucket Name)/(Prefix Name)/" 
         { "arrayitem2": 2 } 
     }, 
     "DataAccessRoleArn": "arn:aws:iam::(AWS Account ID):role/(Role Name)", 
     "JobStatus": "COMPLETED", 
     "JobId": "c145fbb27b192af392f8ce6e7838e34f", 
     "SubmitTime": 1606272542.161, 
     "EndTime": 1606272609.497, 
     "DatastoreId": "(Data store ID)" 
     }
}
```
Para obter mais informações, consulte [Importação de arquivos para um armazenamento de](https://docs.aws.amazon.com/healthlake/latest/devguide/import-datastore.html) [dados FHIR no Guia](https://docs.aws.amazon.com/healthlake/latest/devguide/import-datastore.html) do AWS HealthLake desenvolvedor.

• Para obter detalhes da API, consulte [Descreve FHIRImport Job](https://awscli.amazonaws.com/v2/documentation/api/latest/reference/healthlake/describe-fhir-import-job.html) in AWS CLI Command Reference.

#### Python

SDK para Python (Boto3)

```
 @classmethod 
    def from_client(cls) -> "HealthLakeWrapper": 
 """ 
        Creates a HealthLakeWrapper instance with a default AWS HealthLake 
 client. 
         :return: An instance of HealthLakeWrapper initialized with the default 
 HealthLake client. 
         """ 
        health_lake_client = boto3.client("healthlake") 
         return cls(health_lake_client) 
    def describe_fhir_import_job( 
         self, datastore_id: str, job_id: str 
     ) -> dict[str, any]: 
 """ 
        Describes a HealthLake import job. 
         :param datastore_id: The data store ID. 
         :param job_id: The import job ID. 
         :return: The import job description. 
         """ 
        try: 
             response = self.health_lake_client.describe_fhir_import_job( 
                 DatastoreId=datastore_id, JobId=job_id 
) return response["ImportJobProperties"] 
         except ClientError as err: 
             logger.exception( 
                 "Couldn't describe import job with ID %s. Here's why %s", 
                 job_id, 
                 err.response["Error"]["Message"], 
) raise
```
• Para obter detalhes da API, consulte Referência da API [Descreve FHIRImport Job](https://docs.aws.amazon.com/goto/boto3/healthlake-2017-07-01/DescribeFHIRImportJob) in AWS SDK for Python (Boto3).

**a** Note

Tem mais sobre GitHub. Encontre o exemplo completo e saiba como configurar e executar no [Repositório de exemplos de código da AWS.](https://github.com/awsdocs/aws-doc-sdk-examples/tree/main/python/example_code/healthlake#code-examples)

#### <span id="page-6115-0"></span>Use **ListFHIRDatastores** com um AWS SDK ou CLI

Os exemplos de código a seguir mostram como usar o ListFHIRDatastores.

CLI

AWS CLI

Para listar os armazenamentos de dados do FHIR

O list-fhir-datastores exemplo a seguir mostra como usar o comando e como os usuários podem filtrar os resultados com base no status do armazenamento de dados em AWS HealthLake.

**aws healthlake list-fhir-datastores \ --filter** *DatastoreStatus=ACTIVE*

Saída:

```
{ 
     "DatastorePropertiesList": [ 
     { 
         "PreloadDataConfig": { 
              "PreloadDataType": "SYNTHEA" 
         }, 
         "SseConfiguration": { 
              "KmsEncryptionConfig": { 
                  "CmkType": "CUSTOMER_MANAGED_KMS_KEY", 
                  "KmsKeyId": "arn:aws:kms:us-east-1:123456789012:key/
a1b2c3d4-5678-90ab-cdef-EXAMPLE11111"
```

```
 } 
         }, 
         "DatastoreName": "Demo", 
         "DatastoreArn": "arn:aws:healthlake:us-east-1:<AWS Account ID>:datastore/
<Data store ID>", 
         "DatastoreEndpoint": "https://healthlake.us-east-1.amazonaws.com/
datastore/<Data store ID>/r4/", 
         "DatastoreStatus": "ACTIVE", 
         "DatastoreTypeVersion": "R4", 
         "CreatedAt": 1603761064.881, 
         "DatastoreId": "<Data store ID>", 
         "IdentityProviderConfiguration": { 
             "AuthorizationStrategy": "AWS_AUTH", 
             "FineGrainedAuthorizationEnabled": false 
         } 
     } 
     ]
}
```
Para obter mais informações, consulte [Criação e monitoramento de um armazenamento de](https://docs.aws.amazon.com/healthlake/latest/devguide/working-with-FHIR-healthlake.html)  [dados FHIR](https://docs.aws.amazon.com/healthlake/latest/devguide/working-with-FHIR-healthlake.html) no Guia do AWS HealthLake desenvolvedor.

• Para obter detalhes da API, consulte [Lista FHIRDatastores](https://awscli.amazonaws.com/v2/documentation/api/latest/reference/healthlake/list-fhir-datastores.html) na Referência de AWS CLI Comandos.

#### Python

SDK para Python (Boto3)

```
 @classmethod 
    def from_client(cls) -> "HealthLakeWrapper": 
 """ 
        Creates a HealthLakeWrapper instance with a default AWS HealthLake 
 client. 
         :return: An instance of HealthLakeWrapper initialized with the default 
 HealthLake client. 
 """ 
        health_lake_client = boto3.client("healthlake") 
        return cls(health_lake_client) 
    def list_fhir_datastores(self) -> list[dict[str, any]]:
```

```
"" "
         Lists all HealthLake data stores. 
         :return: A list of data store descriptions. 
         """ 
         try: 
             next_token = None 
             datastores = [] 
             # Loop through paginated results. 
             while True: 
                 parameters = \{\} if next_token is not None: 
                      parameters["NextToken"] = next_token 
                  response = 
 self.health_lake_client.list_fhir_datastores(**parameters) 
                  datastores.extend(response["DatastorePropertiesList"]) 
                  if "NextToken" in response: 
                      next_token = response["NextToken"] 
                  else: 
                      break 
             return datastores 
         except ClientError as err: 
             logger.exception( 
                  "Couldn't list data stores. Here's why %s", err.response["Error"]
["Message"] 
) raise
```
• Para obter detalhes da API, consulte Referência da API [List FHIRDatastores](https://docs.aws.amazon.com/goto/boto3/healthlake-2017-07-01/ListFHIRDatastores) in AWS SDK for Python (Boto3).

```
a Note
```
Tem mais sobre GitHub. Encontre o exemplo completo e saiba como configurar e executar no [Repositório de exemplos de código da AWS.](https://github.com/awsdocs/aws-doc-sdk-examples/tree/main/python/example_code/healthlake#code-examples)

#### <span id="page-6117-0"></span>Use **ListFHIRExportJobs** com um AWS SDK ou CLI

Os exemplos de código a seguir mostram como usar o ListFHIRExportJobs.

#### CLI

# AWS CLI

Listar todos os serviços de exportação do FHIR

O exemplo list-fhir-export-jobs a seguir mostra como usar o comando para exibir uma lista de serviços de exportação associados a uma conta.

```
aws healthlake list-fhir-export-jobs \ 
     --datastore-id (Data store ID) \ 
     --submitted-before (DATE like 2024-10-13T19:00:00Z)\ 
     --submitted-after (DATE like 2020-10-13T19:00:00Z )\ 
     --job-name "FHIR-EXPORT" \ 
     --job-status SUBMITTED \ 
     --max-results (Integer between 1 and 500)
```
Saída:

```
{ 
     "ExportJobPropertiesList": [ 
         { 
             "ExportJobProperties": { 
                 "OutputDataConfig": { 
                      "S3Uri": "s3://(Bucket Name)/(Prefix Name)/", 
                      "S3Configuration": { 
                          "S3Uri": "s3://(Bucket Name)/(Prefix Name)/", 
                          "KmsKeyId": "(KmsKey Id)" 
 } 
\mathbb{R}, \mathbb{R} "DataAccessRoleArn": "arn:aws:iam::(AWS Account ID):role/(Role 
  Name)", 
                 "JobStatus": "COMPLETED", 
                 "JobId": "c145fbb27b192af392f8ce6e7838e34f", 
                 "JobName": "FHIR-EXPORT", 
                 "SubmitTime": "2024-11-20T11:31:46.672000-05:00", 
                 "EndTime": "2024-11-20T11:34:01.636000-05:00", 
                 "DatastoreId": "(Data store ID)" 
 } 
         } 
     ]
}
```
Para obter mais informações, consulte [Exportação de arquivos de um armazenamento de](https://docs.aws.amazon.com/healthlake/latest/devguide/export-datastore.html) [dados FHIR no Guia](https://docs.aws.amazon.com/healthlake/latest/devguide/export-datastore.html) do AWS HealthLake desenvolvedor.

• Para obter detalhes da API, consulte [Listar FHIRExport trabalhos](https://awscli.amazonaws.com/v2/documentation/api/latest/reference/healthlake/list-fhir-export-jobs.html) na Referência de AWS CLI Comandos.

### Python

SDK para Python (Boto3)

```
 @classmethod 
     def from_client(cls) -> "HealthLakeWrapper": 
 """ 
         Creates a HealthLakeWrapper instance with a default AWS HealthLake 
 client. 
         :return: An instance of HealthLakeWrapper initialized with the default 
 HealthLake client. 
        .....
         health_lake_client = boto3.client("healthlake") 
         return cls(health_lake_client) 
     def list_fhir_export_jobs( 
         self, 
         datastore_id: str, 
         job_name: str = None, 
         job_status: str = None, 
         submitted_before: datetime = None, 
         submitted_after: datetime = None, 
     ) -> list[dict[str, any]]: 
        "" ""
         Lists HealthLake export jobs satisfying the conditions. 
         :param datastore_id: The data store ID. 
         :param job_name: The export job name. 
         :param job_status: The export job status. 
         :param submitted_before: The export job submitted before the specified 
 date. 
         :param submitted_after: The export job submitted after the specified 
 date. 
         :return: A list of export jobs. 
        "" "
         try:
```
```
 parameters = {"DatastoreId": datastore_id} 
             if job_name is not None: 
                  parameters["JobName"] = job_name 
             if job_status is not None: 
                  parameters["JobStatus"] = job_status 
             if submitted_before is not None: 
                  parameters["SubmittedBefore"] = submitted_before 
             if submitted_after is not None: 
                  parameters["SubmittedAfter"] = submitted_after 
             next_token = None 
            jobs = [] # Loop through paginated results. 
             while True: 
                 if next_token is not None: 
                      parameters["NextToken"] = next_token 
                  response = 
 self.health_lake_client.list_fhir_export_jobs(**parameters) 
                  jobs.extend(response["ExportJobPropertiesList"]) 
                 if "NextToken" in response: 
                      next_token = response["NextToken"] 
                  else: 
                      break 
             return jobs 
         except ClientError as err: 
             logger.exception( 
                  "Couldn't list export jobs. Here's why %s", 
                 err.response["Error"]["Message"], 
) raise
```
• Para obter detalhes da API, consulte Referência da API [Listar FHIRExport trabalhos](https://docs.aws.amazon.com/goto/boto3/healthlake-2017-07-01/ListFHIRExportJobs) no AWS SDK for Python (Boto3).

#### **G** Note

Tem mais sobre GitHub. Encontre o exemplo completo e saiba como configurar e executar no [Repositório de exemplos de código da AWS.](https://github.com/awsdocs/aws-doc-sdk-examples/tree/main/python/example_code/healthlake#code-examples)

#### Use **ListFHIRImportJobs** com um AWS SDK ou CLI

Os exemplos de código a seguir mostram como usar o ListFHIRImportJobs.

CLI

AWS CLI

Listar todos os serviços de importação do FHIR

O exemplo list-fhir-import-jobs a seguir mostra como usar o comando para visualizar uma lista de todos os serviços de importação associados a uma conta.

```
aws healthlake list-fhir-import-jobs \ 
     --datastore-id (Data store ID) \ 
     --submitted-before (DATE like 2024-10-13T19:00:00Z) \ 
     --submitted-after (DATE like 2020-10-13T19:00:00Z ) \ 
     --job-name "FHIR-IMPORT" \ 
     --job-status SUBMITTED \ 
     -max-results (Integer between 1 and 500)
```
Saída:

```
{ 
     "ImportJobPropertiesList": [ 
         { 
             "JobId": "c0fddbf76f238297632d4aebdbfc9ddf", 
             "JobStatus": "COMPLETED", 
             "SubmitTime": "2024-11-20T10:08:46.813000-05:00", 
             "EndTime": "2024-11-20T10:10:09.093000-05:00", 
             "DatastoreId": "(Data store ID)", 
             "InputDataConfig": { 
                 "S3Uri": "s3://(Bucket Name)/(Prefix Name)/" 
             }, 
             "JobOutputDataConfig": { 
                 "S3Configuration": { 
                      "S3Uri": "s3://(Bucket Name)/
import/6407b9ae4c2def3cb6f1a46a0c599ec0-FHIR_IMPORT-
c0fddbf76f238297632d4aebdbfc9ddf/", 
                      "KmsKeyId": "arn:aws:kms:us-east-1:123456789012:key/b7f645cb-
e564-4981-8672-9e012d1ff1a0" 
 } 
             },
```
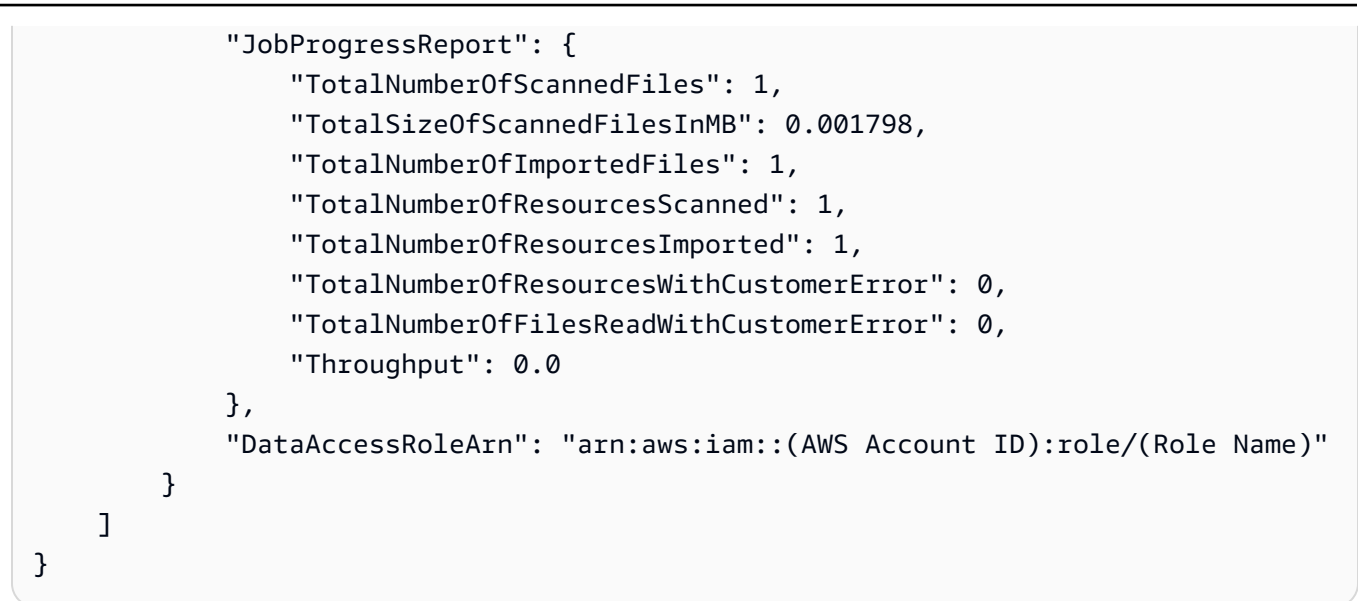

Para obter mais informações, consulte [Importação de arquivos para o armazenamento de](https://docs.aws.amazon.com/healthlake/latest/devguide/import-examples.html) [dados FHIR no Guia](https://docs.aws.amazon.com/healthlake/latest/devguide/import-examples.html) do AWS HealthLake desenvolvedor.

• Para obter detalhes da API, consulte [Listar FHIRImport trabalhos](https://awscli.amazonaws.com/v2/documentation/api/latest/reference/healthlake/list-fhir-import-jobs.html) na Referência de AWS CLI Comandos.

#### Python

```
 @classmethod 
    def from_client(cls) -> "HealthLakeWrapper": 
       "" ""
        Creates a HealthLakeWrapper instance with a default AWS HealthLake 
 client. 
        :return: An instance of HealthLakeWrapper initialized with the default 
 HealthLake client. 
        """ 
        health_lake_client = boto3.client("healthlake") 
        return cls(health_lake_client) 
    def list_fhir_import_jobs( 
        self, 
        datastore_id: str, 
        job_name: str = None, 
        job_status: str = None,
```

```
 submitted_before: datetime = None, 
        submitted after: datetime = None,
     ) -> list[dict[str, any]]: 
        "" ""
         Lists HealthLake import jobs satisfying the conditions. 
         :param datastore_id: The data store ID. 
         :param job_name: The import job name. 
         :param job_status: The import job status. 
         :param submitted_before: The import job submitted before the specified 
 date. 
         :param submitted_after: The import job submitted after the specified 
 date. 
         :return: A list of import jobs. 
        "" "
         try: 
             parameters = {"DatastoreId": datastore_id} 
             if job_name is not None: 
                  parameters["JobName"] = job_name 
             if job_status is not None: 
                  parameters["JobStatus"] = job_status 
             if submitted_before is not None: 
                  parameters["SubmittedBefore"] = submitted_before 
             if submitted_after is not None: 
                  parameters["SubmittedAfter"] = submitted_after 
             next_token = None 
            jobs = [] # Loop through paginated results. 
             while True: 
                 if next_token is not None: 
                      parameters["NextToken"] = next_token 
                 response = 
 self.health_lake_client.list_fhir_import_jobs(**parameters) 
                  jobs.extend(response["ImportJobPropertiesList"]) 
                  if "NextToken" in response: 
                      next_token = response["NextToken"] 
                 else: 
                      break 
             return jobs 
         except ClientError as err: 
             logger.exception( 
                  "Couldn't list import jobs. Here's why %s", 
                  err.response["Error"]["Message"], 
) raise
```
• Para obter detalhes da API, consulte Referência da API [Listar FHIRImport trabalhos](https://docs.aws.amazon.com/goto/boto3/healthlake-2017-07-01/ListFHIRImportJobs) no AWS SDK for Python (Boto3).

**a** Note

Tem mais sobre GitHub. Encontre o exemplo completo e saiba como configurar e executar no [Repositório de exemplos de código da AWS.](https://github.com/awsdocs/aws-doc-sdk-examples/tree/main/python/example_code/healthlake#code-examples)

## Use **ListTagsForResource** com um AWS SDK ou CLI

Os exemplos de código a seguir mostram como usar o ListTagsForResource.

CLI

## AWS CLI

Para listar tags para um armazenamento de dados

O list-tags-for-resource exemplo a seguir lista as tags associadas ao armazenamento de dados especificado. :

```
aws healthlake list-tags-for-resource \ 
     --resource-arn "arn:aws:healthlake:us-east-1:123456789012:datastore/
fhir/0725c83f4307f263e16fd56b6d8ebdbe"
```
Saída:

```
{ 
      "tags": { 
           "key": "value", 
           "key1": "value1" 
      }
}
```
Para obter mais informações, consulte Como [marcar recursos AWS HealthLake no](https://docs.aws.amazon.com/healthlake/latest/devguide/tagging.html) Guia do AWS HealthLake desenvolvedor.

• Para obter detalhes da API, consulte [ListTagsForResource](https://awscli.amazonaws.com/v2/documentation/api/latest/reference/healthlake/list-tags-for-resource.html)na Referência de AWS CLI Comandos.

#### Python

```
 @classmethod 
    def from_client(cls) -> "HealthLakeWrapper": 
 """ 
        Creates a HealthLakeWrapper instance with a default AWS HealthLake 
 client. 
         :return: An instance of HealthLakeWrapper initialized with the default 
 HealthLake client. 
         """ 
        health_lake_client = boto3.client("healthlake") 
        return cls(health_lake_client) 
    def list_tags_for_resource(self, resource_arn: str) -> dict[str, str]: 
 """ 
        Lists the tags for a HealthLake resource. 
         :param resource_arn: The resource ARN. 
         :return: The tags for the resource. 
       "''" try: 
             response = self.health_lake_client.list_tags_for_resource( 
                 ResourceARN=resource_arn 
) return response["Tags"] 
        except ClientError as err: 
             logger.exception( 
                 "Couldn't list tags for resource %s. Here's why %s", 
                 resource_arn, 
                 err.response["Error"]["Message"], 
) raise
```
• Para obter detalhes da API, consulte a [ListTagsForResource](https://docs.aws.amazon.com/goto/boto3/healthlake-2017-07-01/ListTagsForResource)Referência da API AWS SDK for Python (Boto3).

#### **a** Note

Tem mais sobre GitHub. Encontre o exemplo completo e saiba como configurar e executar no [Repositório de exemplos de código da AWS.](https://github.com/awsdocs/aws-doc-sdk-examples/tree/main/python/example_code/healthlake#code-examples)

#### Use **StartFHIRExportJob** com um AWS SDK ou CLI

Os exemplos de código a seguir mostram como usar o StartFHIRExportJob.

#### CLI

#### AWS CLI

Iniciar um serviço de exportação do FHIR

O start-fhir-export-job exemplo a seguir mostra como iniciar um trabalho de exportação FHIR usando o. AWS HealthLake

```
aws healthlake start-fhir-export-job \ 
     --output-data-config '{"S3Configuration": {"S3Uri":"s3://(Bucket Name)/
(Prefix Name)/","KmsKeyId":"arn:aws:kms:us-east-1:012345678910:key/d330e7fc-
b56c-4216-a250-f4c43ef46e83"}}' \ 
     --datastore-id (Data store ID) \ 
     --data-access-role-arn arn:aws:iam::(AWS Account ID):role/(Role Name)
```
Saída:

```
{ 
     "DatastoreId": "(Data store ID)", 
     "JobStatus": "SUBMITTED", 
     "JobId": "9b9a51943afaedd0a8c0c26c49135a31"
}
```
Para obter mais informações, consulte [Exportação de arquivos de um armazenamento de](https://docs.aws.amazon.com/healthlake/latest/devguide/export-datastore.html) [dados FHIR no Guia](https://docs.aws.amazon.com/healthlake/latest/devguide/export-datastore.html) do AWS HealthLake desenvolvedor.

• Para obter detalhes da API, consulte [Start FHIRExport Job](https://awscli.amazonaws.com/v2/documentation/api/latest/reference/healthlake/start-fhir-export-job.html) in AWS CLI Command Reference.

#### Python

```
 @classmethod 
     def from_client(cls) -> "HealthLakeWrapper": 
        "" "
         Creates a HealthLakeWrapper instance with a default AWS HealthLake 
 client. 
         :return: An instance of HealthLakeWrapper initialized with the default 
 HealthLake client. 
 """ 
         health_lake_client = boto3.client("healthlake") 
         return cls(health_lake_client) 
     def start_fhir_export_job( 
         self, 
         job_name: str, 
         datastore_id: str, 
         output_s3_uri: str, 
         kms_key_id: str, 
         data_access_role_arn: str, 
     ) -> dict[str, str]: 
         """ 
         Starts a HealthLake export job. 
         :param job_name: The export job name. 
         :param datastore_id: The data store ID. 
         :param output_s3_uri: The output S3 URI. 
         :param kms_key_id: The KMS key ID associated with the output S3 bucket. 
         :param data_access_role_arn: The data access role ARN. 
         :return: The export job. 
         """ 
         try: 
             response = self.health_lake_client.start_fhir_export_job( 
                 OutputDataConfig={ 
                      "S3Configuration": {"S3Uri": output_s3_uri, "KmsKeyId": 
 kms_key_id} 
                 }, 
                  DataAccessRoleArn=data_access_role_arn, 
                  DatastoreId=datastore_id, 
                  JobName=job_name, 
)
```

```
 return response 
        except ClientError as err: 
            logger.exception( 
                 "Couldn't start export job. Here's why %s", 
                err.response["Error"]["Message"], 
) raise
```
• Para obter detalhes da API, consulte Referência da API [Start FHIRExport Job](https://docs.aws.amazon.com/goto/boto3/healthlake-2017-07-01/StartFHIRExportJob) in AWS SDK for Python (Boto3).

```
a Note
```
Tem mais sobre GitHub. Encontre o exemplo completo e saiba como configurar e executar no [Repositório de exemplos de código da AWS.](https://github.com/awsdocs/aws-doc-sdk-examples/tree/main/python/example_code/healthlake#code-examples)

#### Use **StartFHIRImportJob** com um AWS SDK ou CLI

Os exemplos de código a seguir mostram como usar o StartFHIRImportJob.

CLI

AWS CLI

Iniciar um trabalho de importação do FHIR

O start-fhir-import-job exemplo a seguir mostra como iniciar um trabalho de importação FHIR usando o. AWS HealthLake

```
aws healthlake start-fhir-import-job \ 
     --input-data-config S3Uri="s3://(Bucket Name)/(Prefix Name)/" \ 
     --job-output-data-config '{"S3Configuration": {"S3Uri":"s3://(Bucket Name)/
(Prefix Name)/","KmsKeyId":"arn:aws:kms:us-east-1:012345678910:key/d330e7fc-
b56c-4216-a250-f4c43ef46e83"}}' \ 
     --datastore-id (Data store ID) \ 
     --data-access-role-arn "arn:aws:iam::(AWS Account ID):role/(Role Name)"
```
Saída:

```
{ 
     "DatastoreId": "(Data store ID)", 
     "JobStatus": "SUBMITTED", 
     "JobId": "c145fbb27b192af392f8ce6e7838e34f"
}
```
Para obter mais informações, consulte [Importação de arquivos para um armazenamento de](https://docs.aws.amazon.com/healthlake/latest/devguide/import-datastore.html) [dados FHIR no Guia](https://docs.aws.amazon.com/healthlake/latest/devguide/import-datastore.html) do AWS HealthLake desenvolvedor.

• Para obter detalhes da API, consulte [Start FHIRImport Job](https://awscli.amazonaws.com/v2/documentation/api/latest/reference/healthlake/start-fhir-import-job.html) in AWS CLI Command Reference.

#### Python

```
 @classmethod 
     def from_client(cls) -> "HealthLakeWrapper": 
 """ 
         Creates a HealthLakeWrapper instance with a default AWS HealthLake 
 client. 
         :return: An instance of HealthLakeWrapper initialized with the default 
 HealthLake client. 
        ^{\mathrm{m}} ""
         health_lake_client = boto3.client("healthlake") 
         return cls(health_lake_client) 
     def start_fhir_import_job( 
         self, 
         job_name: str, 
         datastore_id: str, 
         input_s3_uri: str, 
         job_output_s3_uri: str, 
         kms_key_id: str, 
         data_access_role_arn: str, 
     ) -> dict[str, str]: 
        "" "
         Starts a HealthLake import job. 
         :param job_name: The import job name. 
         :param datastore_id: The data store ID.
```

```
 :param input_s3_uri: The input S3 URI. 
         :param job_output_s3_uri: The job output S3 URI. 
        :param kms key id: The KMS key ID associated with the output S3 bucket.
         :param data_access_role_arn: The data access role ARN. 
         :return: The import job. 
        "" "
         try: 
             response = self.health_lake_client.start_fhir_import_job( 
                 JobName=job_name, 
                 InputDataConfig={"S3Uri": input_s3_uri}, 
                 JobOutputDataConfig={ 
                     "S3Configuration": { 
                          "S3Uri": job_output_s3_uri, 
                          "KmsKeyId": kms_key_id, 
1999 1999 1999 1999 1999
\qquad \qquad \text{ } DataAccessRoleArn=data_access_role_arn, 
                 DatastoreId=datastore_id, 
) return response 
         except ClientError as err: 
             logger.exception( 
                 "Couldn't start import job. Here's why %s", 
                 err.response["Error"]["Message"], 
) raise
```
• Para obter detalhes da API, consulte Referência da API [Start FHIRImport Job](https://docs.aws.amazon.com/goto/boto3/healthlake-2017-07-01/StartFHIRImportJob) in AWS SDK for Python (Boto3).

```
a Note
```
Tem mais sobre GitHub. Encontre o exemplo completo e saiba como configurar e executar no [Repositório de exemplos de código da AWS.](https://github.com/awsdocs/aws-doc-sdk-examples/tree/main/python/example_code/healthlake#code-examples)

Use **TagResource** com um AWS SDK ou CLI

Os exemplos de código a seguir mostram como usar o TagResource.

CLI

#### AWS CLI

Para adicionar uma tag ao armazenamento de dados

O tag-resource exemplo a seguir mostra como adicionar uma tag a um armazenamento de dados.

```
aws healthlake tag-resource \ 
     --resource-arn "arn:aws:healthlake:us-east-1:123456789012:datastore/
fhir/0725c83f4307f263e16fd56b6d8ebdbe" \ 
     --tags '[{"Key": "key1", "Value": "value1"}]'
```
Este comando não produz saída.

Para obter mais informações, consulte [Adicionar uma tag a um armazenamento de dados](https://docs.aws.amazon.com/healthlake/latest/devguide/add-a-tag.html) no Guia do AWS HealthLake desenvolvedor. .

• Para obter detalhes da API, consulte [TagResourcen](https://awscli.amazonaws.com/v2/documentation/api/latest/reference/healthlake/tag-resource.html)a Referência de AWS CLI Comandos.

#### Python

```
 @classmethod 
     def from_client(cls) -> "HealthLakeWrapper": 
        "" "
         Creates a HealthLakeWrapper instance with a default AWS HealthLake 
 client. 
         :return: An instance of HealthLakeWrapper initialized with the default 
 HealthLake client. 
 """ 
         health_lake_client = boto3.client("healthlake") 
         return cls(health_lake_client) 
    def tag_resource(self, resource_arn: str, tags: list[dict[str, str]]) -> 
 None: 
        "" "
         Tags a HealthLake resource.
```

```
 :param resource_arn: The resource ARN. 
         :param tags: The tags to add to the resource. 
 """ 
        try: 
             self.health_lake_client.tag_resource(ResourceARN=resource_arn, 
 Tags=tags) 
        except ClientError as err: 
             logger.exception( 
                 "Couldn't tag resource %s. Here's why %s", 
                 resource_arn, 
                 err.response["Error"]["Message"], 
) raise
```
• Para obter detalhes da API, consulte a [TagResourceR](https://docs.aws.amazon.com/goto/boto3/healthlake-2017-07-01/TagResource)eferência da API AWS SDK for Python (Boto3).

#### **a** Note

Tem mais sobre GitHub. Encontre o exemplo completo e saiba como configurar e executar no [Repositório de exemplos de código da AWS.](https://github.com/awsdocs/aws-doc-sdk-examples/tree/main/python/example_code/healthlake#code-examples)

#### Use **UntagResource** com um AWS SDK ou CLI

Os exemplos de código a seguir mostram como usar o UntagResource.

CLI

#### AWS CLI

Para remover tags de um armazenamento de dados.

O untag-resource exemplo a seguir mostra como remover tags de um armazenamento de dados.

```
aws healthlake untag-resource \ 
     --resource-arn "arn:aws:healthlake:us-east-1:123456789012:datastore/fhir/
b91723d65c6fdeb1d26543a49d2ed1fa" \ 
     --tag-keys '["key1"]'
```
Este comando não produz saída.

Para obter mais informações, consulte [Remoção de tags de um armazenamento de dados](https://docs.aws.amazon.com/healthlake/latest/devguide/remove-tags.html) no Guia do AWS HealthLake desenvolvedor.

• Para obter detalhes da API, consulte [UntagResourcen](https://awscli.amazonaws.com/v2/documentation/api/latest/reference/healthlake/untag-resource.html)a Referência de AWS CLI Comandos.

#### Python

```
 @classmethod 
    def from_client(cls) -> "HealthLakeWrapper": 
        "" "
         Creates a HealthLakeWrapper instance with a default AWS HealthLake 
 client. 
         :return: An instance of HealthLakeWrapper initialized with the default 
 HealthLake client. 
        <u>"" "</u>
         health_lake_client = boto3.client("healthlake") 
         return cls(health_lake_client) 
    def untag_resource(self, resource_arn: str, tag_keys: list[str]) -> None: 
 """ 
         Untags a HealthLake resource. 
         :param resource_arn: The resource ARN. 
         :param tag_keys: The tag keys to remove from the resource. 
        ^{\rm{m}} ""
         try: 
             self.health_lake_client.untag_resource( 
                 ResourceARN=resource_arn, TagKeys=tag_keys 
) except ClientError as err: 
             logger.exception( 
                 "Couldn't untag resource %s. Here's why %s", 
                 resource_arn, 
                 err.response["Error"]["Message"], 
) raise
```
• Para obter detalhes da API, consulte a [UntagResourceR](https://docs.aws.amazon.com/goto/boto3/healthlake-2017-07-01/UntagResource)eferência da API AWS SDK for Python (Boto3).

## **a** Note

Tem mais sobre GitHub. Encontre o exemplo completo e saiba como configurar e executar no [Repositório de exemplos de código da AWS.](https://github.com/awsdocs/aws-doc-sdk-examples/tree/main/python/example_code/healthlake#code-examples)

# Exemplos de código para o IAM usando AWS SDKs

Os exemplos de código a seguir mostram como usar AWS Identity and Access Management com um kit de desenvolvimento de AWS software (SDK).

As noções básicas são exemplos de código que mostram como realizar as operações essenciais em um serviço.

Ações são trechos de código de programas maiores e devem ser executadas em contexto. Embora as ações mostrem como chamar perfis de serviço individuais, você pode ver as ações no contexto em seus cenários relacionados.

Cenários são exemplos de código que mostram como realizar tarefas específicas chamando várias funções dentro de um serviço ou combinadas com outros Serviços da AWS.

#### Mais atributos

- [Guia do usuário do IAM](https://docs.aws.amazon.com/IAM/latest/UserGuide/introduction.html): mais informações sobre o IAM.
- [Referência da API IAM](https://docs.aws.amazon.com/IAM/latest/APIReference/welcome.html): detalhes sobre todas as ações disponíveis do IAM.
- [AWS Centro do desenvolvedor](https://aws.amazon.com/developer/code-examples/?awsf.sdk-code-examples-product=product%23iam) exemplos de código que você pode filtrar por categoria ou pesquisa de texto completo.
- [AWS Exemplos de SDK](https://github.com/awsdocs/aws-doc-sdk-examples) GitHub repositório com código completo nos idiomas preferidos. Inclui instruções para configurar e executar o código.

#### Conceitos básicos

#### Olá, IAM

O exemplo de código a seguir mostra como começar a usar o IAM.

#### .NET

## AWS SDK for .NET

#### **a** Note

Tem mais sobre GitHub. Encontre o exemplo completo e saiba como configurar e executar no [Repositório de exemplos de código da AWS.](https://github.com/awsdocs/aws-doc-sdk-examples/tree/main/dotnetv3/IAM#code-examples)

```
namespace IAMActions;
public class HelloIAM
{ 
     static async Task Main(string[] args) 
     { 
         // Getting started with AWS Identity and Access Management (IAM). List 
         // the policies for the account. 
         var iamClient = new AmazonIdentityManagementServiceClient(); 
         var listPoliciesPaginator = iamClient.Paginators.ListPolicies(new 
  ListPoliciesRequest()); 
         var policies = new List<ManagedPolicy>(); 
         await foreach (var response in listPoliciesPaginator.Responses) 
         { 
             policies.AddRange(response.Policies); 
         } 
         Console.WriteLine("Here are the policies defined for your account:\n"); 
         policies.ForEach(policy => 
         { 
             Console.WriteLine($"Created: 
  {policy.CreateDate}\t{policy.PolicyName}\t{policy.Description}"); 
         }); 
     }
}
```
• Para obter detalhes da API, consulte [ListPoliciesa](https://docs.aws.amazon.com/goto/DotNetSDKV3/iam-2010-05-08/ListPolicies) Referência AWS SDK for .NET da API.

#### $C++$

#### SDK para C++

#### **a** Note

Tem mais sobre GitHub. Encontre o exemplo completo e saiba como configurar e executar no [Repositório de exemplos de código da AWS.](https://github.com/awsdocs/aws-doc-sdk-examples/tree/main/cpp/example_code/iam/hello_iam#code-examples)

Código para o CMake arquivo CMake Lists.txt.

```
# Set the minimum required version of CMake for this project.
cmake_minimum_required(VERSION 3.13)
# Set the AWS service components used by this project.
set(SERVICE_COMPONENTS iam)
# Set this project's name.
project("hello_iam")
# Set the C++ standard to use to build this target.
# At least C++ 11 is required for the AWS SDK for C++.
set(CMAKE_CXX_STANDARD 11)
# Use the MSVC variable to determine if this is a Windows build.
set(WINDOWS_BUILD ${MSVC})
if (WINDOWS_BUILD) # Set the location where CMake can find the installed 
 libraries for the AWS SDK. 
     string(REPLACE ";" "/aws-cpp-sdk-all;" SYSTEM_MODULE_PATH 
  "${CMAKE_SYSTEM_PREFIX_PATH}/aws-cpp-sdk-all") 
     list(APPEND CMAKE_PREFIX_PATH ${SYSTEM_MODULE_PATH})
endif ()
# Find the AWS SDK for C++ package.
find_package(AWSSDK REQUIRED COMPONENTS ${SERVICE_COMPONENTS})
if (WINDOWS_BUILD AND AWSSDK_INSTALL_AS_SHARED_LIBS) 
     # Copy relevant AWS SDK for C++ libraries into the current binary directory 
 for running and debugging.
```

```
 # set(BIN_SUB_DIR "/Debug") # if you are building from the command line you 
  may need to uncomment this 
     # and set the proper subdirectory to the executables' location. 
     AWSSDK_CPY_DYN_LIBS(SERVICE_COMPONENTS "" 
 ${CMAKE CURRENT BINARY DIR}${BIN SUB DIR})
endif ()
add_executable(${PROJECT_NAME} 
         hello_iam.cpp)
target_link_libraries(${PROJECT_NAME} 
         ${AWSSDK_LINK_LIBRARIES})
```
Código para o arquivo de origem iam.cpp.

```
#include <aws/core/Aws.h>
#include <aws/iam/IAMClient.h>
#include <aws/iam/model/ListPoliciesRequest.h>
#include <iostream>
#include <iomanip>
/* 
  * A "Hello IAM" starter application which initializes an AWS Identity and 
  Access Management (IAM) client 
  * and lists the IAM policies. 
  * 
  * main function 
  * 
  * Usage: 'hello_iam' 
  * 
  */
int main(int argc, char **argv) { 
     Aws::SDKOptions options; 
    // Optionally change the log level for debugging.
// options.loggingOptions.logLevel = Utils::Logging::LogLevel::Debug; 
     Aws::InitAPI(options); // Should only be called once. 
    int result = 0;
     { 
         const Aws::String DATE_FORMAT("%Y-%m-%d"); 
         Aws::Client::ClientConfiguration clientConfig;
```

```
 // Optional: Set to the AWS Region (overrides config file). 
        // clientConfig.region = "us-east-1"; 
        Aws::IAM::IAMClient iamClient(clientConfig); 
         Aws::IAM::Model::ListPoliciesRequest request; 
         bool done = false; 
         bool header = false; 
        while (!done) { 
             auto outcome = iamClient.ListPolicies(request); 
             if (!outcome.IsSuccess()) { 
                 std::cerr << "Failed to list iam policies: " << 
                           outcome.GetError().GetMessage() << std::endl; 
                result = 1;
                 break; 
 } 
             if (!header) { 
                 std::cout << std::left << std::setw(55) << "Name" << 
                           std::setw(30) << "ID" << std::setw(80) << "Arn" << 
                           std::setw(64) << "Description" << std::setw(12) << 
                           "CreateDate" << std::endl; 
                 header = true; 
 } 
             const auto &policies = outcome.GetResult().GetPolicies(); 
             for (const auto &policy: policies) { 
                 std::cout << std::left << std::setw(55) << 
                           policy.GetPolicyName() << std::setw(30) << 
                           policy.GetPolicyId() << std::setw(80) << 
 policy.GetArn() << 
                           std::setw(64) << policy.GetDescription() << 
 std::setw(12) << 
                           policy.GetCreateDate().ToGmtString(DATE_FORMAT.c_str()) 
                           std::endl; 
 } 
             if (outcome.GetResult().GetIsTruncated()) { 
                 request.SetMarker(outcome.GetResult().GetMarker()); 
             } else { 
                 done = true; 
 } 
        }
```
 $<<$ 

```
 } 
     Aws::ShutdownAPI(options); // Should only be called once. 
     return result;
}
```
• Para obter detalhes da API, consulte [ListPoliciesa](https://docs.aws.amazon.com/goto/SdkForCpp/iam-2010-05-08/ListPolicies) Referência AWS SDK for C++ da API.

#### Go

SDK para Go V2

#### **a** Note

Tem mais sobre GitHub. Encontre o exemplo completo e saiba como configurar e executar no [Repositório de exemplos de código da AWS.](https://github.com/awsdocs/aws-doc-sdk-examples/tree/main/gov2/iam#code-examples)

```
package main
import ( 
  "context" 
  "fmt" 
  "github.com/aws/aws-sdk-go-v2/aws" 
  "github.com/aws/aws-sdk-go-v2/config" 
  "github.com/aws/aws-sdk-go-v2/service/iam"
\lambda// main uses the AWS SDK for Go (v2) to create an AWS Identity and Access 
 Management (IAM)
// client and list up to 10 policies in your account.
// This example uses the default settings specified in your shared credentials
// and config files.
func main() { 
  ctx := context.Background() 
  sdkConfig, err := config.LoadDefaultConfig(ctx) 
 if err != nil {
```

```
 fmt.Println("Couldn't load default configuration. Have you set up your AWS 
  account?") 
   fmt.Println(err) 
  return 
  } 
  iamClient := iam.NewFromConfig(sdkConfig) 
  const maxPols = 10 
  fmt.Printf("Let's list up to %v policies for your account.\n", maxPols) 
  result, err := iamClient.ListPolicies(ctx, &iam.ListPoliciesInput{ 
  MaxItems: aws.Int32(maxPols), 
  }) 
 if err != nil {
  fmt.Printf("Couldn't list policies for your account. Here's why: %v\n", err) 
  return 
  } 
  if len(result.Policies) == 0 { 
  fmt.Println("You don't have any policies!") 
  } else { 
  for _, policy := range result.Policies { 
   fmt.Printf("\t%v\n", *policy.PolicyName) 
   } 
 }
}
```
• Para obter detalhes da API, consulte [ListPoliciesa](https://pkg.go.dev/github.com/aws/aws-sdk-go-v2/service/iam#Client.ListPolicies) Referência AWS SDK para Go da API.

#### Java

SDK para Java 2.x

#### **G** Note

Tem mais sobre GitHub. Encontre o exemplo completo e saiba como configurar e executar no [Repositório de exemplos de código da AWS.](https://github.com/awsdocs/aws-doc-sdk-examples/tree/main/javav2/example_code/iam#code-examples)

```
import software.amazon.awssdk.regions.Region;
import software.amazon.awssdk.services.iam.IamClient;
import software.amazon.awssdk.services.iam.model.ListPoliciesResponse;
import software.amazon.awssdk.services.iam.model.Policy;
```

```
import java.util.List;
/** 
  * Before running this Java V2 code example, set up your development 
  * environment, including your credentials. 
 * 
  * For more information, see the following documentation topic: 
  * 
  * https://docs.aws.amazon.com/sdk-for-java/latest/developer-guide/get-
started.html 
  */
public class HelloIAM { 
     public static void main(String[] args) { 
         Region region = Region.AWS_GLOBAL; 
         IamClient iam = IamClient.builder() 
                  .region(region) 
                  .build(); 
         listPolicies(iam); 
     } 
     public static void listPolicies(IamClient iam) { 
         ListPoliciesResponse response = iam.listPolicies(); 
         List<Policy> polList = response.policies(); 
         polList.forEach(policy -> { 
             System.out.println("Policy Name: " + policy.policyName()); 
         }); 
     }
}
```
• Para obter detalhes da API, consulte [ListPoliciesa](https://docs.aws.amazon.com/goto/SdkForJavaV2/iam-2010-05-08/ListPolicies) Referência AWS SDK for Java 2.x da API.

## **JavaScript**

## SDK para JavaScript (v3)

## **a** Note

Tem mais sobre GitHub. Encontre o exemplo completo e saiba como configurar e executar no [Repositório de exemplos de código da AWS.](https://github.com/awsdocs/aws-doc-sdk-examples/tree/main/javascriptv3/example_code/iam#code-examples)

```
import { IAMClient, paginateListPolicies } from "@aws-sdk/client-iam";
const client = new IAMClient({});
export const listLocalPolicies = async () => { 
   /** 
    * In v3, the clients expose paginateOperationName APIs that are written using 
  async generators so that you can use async iterators in a for await..of loop. 
    * https://docs.aws.amazon.com/AWSJavaScriptSDK/v3/latest/index.html#paginators 
    */ 
   const paginator = paginateListPolicies( 
     { client, pageSize: 10 }, 
     // List only customer managed policies. 
     { Scope: "Local" }, 
   ); 
   console.log("IAM policies defined in your account:"); 
   let policyCount = 0; 
   for await (const page of paginator) { 
     if (page.Policies) { 
       for (const policy of page.Policies) { 
         console.log(`${policy.PolicyName}`); 
         policyCount++; 
       } 
     } 
   } 
   console.log(`Found ${policyCount} policies.`);
};
```
• Para obter detalhes da API, consulte [ListPoliciesa](https://docs.aws.amazon.com/AWSJavaScriptSDK/v3/latest/client/iam/command/ListPoliciesCommand) Referência AWS SDK for JavaScript da API.

#### Python

## SDK para Python (Boto3)

#### **a** Note

Tem mais sobre GitHub. Encontre o exemplo completo e saiba como configurar e executar no [Repositório de exemplos de código da AWS.](https://github.com/awsdocs/aws-doc-sdk-examples/tree/main/python/example_code/iam#code-examples)

```
import boto3
def main(): 
     """ 
     Lists the managed policies in your AWS account using the AWS SDK for Python 
  (Boto3). 
     """ 
     iam = boto3.client("iam") 
     try: 
         # Get a paginator for the list_policies operation 
         paginator = iam.get_paginator("list_policies") 
         # Iterate through the pages of results 
         for page in paginator.paginate(Scope="All", OnlyAttached=False): 
             for policy in page["Policies"]: 
                  print(f"Policy name: {policy['PolicyName']}") 
                  print(f" Policy ARN: {policy['Arn']}") 
     except boto3.exceptions.BotoCoreError as e: 
         print(f"Encountered an error while listing policies: {e}")
if __name__ == '__main__": main()
```
• Para obter detalhes da API, consulte a [ListPoliciesR](https://docs.aws.amazon.com/goto/boto3/iam-2010-05-08/ListPolicies)eferência da API AWS SDK for Python (Boto3).

#### Ruby

## SDK para Ruby

#### **a** Note

Tem mais sobre GitHub. Encontre o exemplo completo e saiba como configurar e executar no [Repositório de exemplos de código da AWS.](https://github.com/awsdocs/aws-doc-sdk-examples/tree/main/ruby/example_code/iam#code-examples)

```
require 'aws-sdk-iam'
require 'logger'
# IAMManager is a class responsible for managing IAM operations
# such as listing all IAM policies in the current AWS account.
class IAMManager 
   def initialize(client) 
     @client = client 
     @logger = Logger.new($stdout) 
   end 
   # Lists and prints all IAM policies in the current AWS account. 
   def list_policies 
     @logger.info('Here are the IAM policies in your account:') 
     paginator = @client.list_policies 
     policies = [] 
     paginator.each_page do |page| 
       policies.concat(page.policies) 
     end 
     if policies.empty? 
       @logger.info("You don't have any IAM policies.") 
     else 
       policies.each do |policy| 
         @logger.info("- #{policy.policy_name}") 
       end 
     end 
   end
end
```

```
if $PROGRAM_NAME == __FILE__iam client = Aws::IAM::Client.new
  manager = IAMManager.new(iam_client) 
  manager.list_policies
end
```
• Para obter detalhes da API, consulte [ListPoliciesa](https://docs.aws.amazon.com/goto/SdkForRubyV3/iam-2010-05-08/ListPolicies) Referência AWS SDK for Ruby da API.

#### Rust

#### SDK para Rust

#### **a** Note

Tem mais sobre GitHub. Encontre o exemplo completo e saiba como configurar e executar no [Repositório de exemplos de código da AWS.](https://github.com/awsdocs/aws-doc-sdk-examples/tree/main/rustv1/examples/iam#code-examples)

De src/bin/hello .rs.

```
use aws_sdk_iam::error::SdkError;
use aws_sdk_iam::operation::list_policies::ListPoliciesError;
use clap::Parser;
const PATH_PREFIX_HELP: &str = "The path prefix for filtering the results.";
#[derive(Debug, clap::Parser)]
#[command(about)]
struct HelloScenarioArgs { 
     #[arg(long, default_value="/", help=PATH_PREFIX_HELP)] 
     pub path_prefix: String,
}
#[tokio::main]
async fn main() -> Result<(), SdkError<ListPoliciesError>> { 
     let sdk_config = aws_config::load_from_env().await; 
     let client = aws_sdk_iam::Client::new(&sdk_config);
```

```
 let args = HelloScenarioArgs::parse(); 
     iam_service::list_policies(client, args.path_prefix).await?; 
    0k(())}
```
De src/ iam-service-lib .rs.

```
pub async fn list_policies( 
     client: iamClient, 
     path_prefix: String,
) -> Result<Vec<String>, SdkError<ListPoliciesError>> { 
     let list_policies = client 
          .list_policies() 
          .path_prefix(path_prefix) 
          .scope(PolicyScopeType::Local) 
          .into_paginator() 
          .items() 
          .send() 
          .try_collect() 
          .await?; 
     let policy_names = list_policies 
          .into_iter() 
          .map(|p| { 
             let name = p .policy_name 
                   .unwrap_or_else(|| "Missing Policy Name".to_string()); 
              println!("{}", name); 
              name 
         }) 
          .collect(); 
     Ok(policy_names)
}
```
• Para obter detalhes da API, consulte a [ListPoliciesr](https://docs.rs/aws-sdk-iam/latest/aws_sdk_iam/client/struct.Client.html#method.list_policies)eferência da API AWS SDK for Rust.

#### Exemplos de código

- [Exemplos básicos para o uso do IAM AWS SDKs](#page-6151-0)
	- [Olá, IAM](#page-6156-0)
	- [Aprenda as noções básicas do IAM com um SDK AWS](#page-6168-0)
	- [Ações para o IAM usando AWS SDKs](#page-6296-0)
		- [Usar AddClientIdToOpenIdConnectProvider com uma CLI](#page-6300-0)
		- [Usar AddRoleToInstanceProfile com uma CLI](#page-6301-0)
		- [Usar AddUserToGroup com uma CLI](#page-6302-0)
		- [Usar AttachGroupPolicy com uma CLI](#page-6303-0)
		- [Use AttachRolePolicy com um AWS SDK ou CLI](#page-6304-0)
		- [Use AttachUserPolicy com um AWS SDK ou CLI](#page-6324-0)
		- [Usar ChangePassword com uma CLI](#page-6328-0)
		- [Use CreateAccessKey com um AWS SDK ou CLI](#page-6329-0)
		- [Use CreateAccountAlias com um AWS SDK ou CLI](#page-6346-0)
		- [Use CreateGroup com um AWS SDK ou CLI](#page-6354-0)
		- [Use CreateInstanceProfile com um AWS SDK ou CLI](#page-6356-0)
		- [Usar CreateLoginProfile com uma CLI](#page-6365-0)
		- [Usar CreateOpenIdConnectProvider com uma CLI](#page-6367-0)
		- [Use CreatePolicy com um AWS SDK ou CLI](#page-6369-0)
		- [Use CreatePolicyVersion com um AWS SDK ou CLI](#page-6394-0)
		- [Use CreateRole com um AWS SDK ou CLI](#page-6397-0)
		- [Use CreateSAMLProvider com um AWS SDK ou CLI](#page-6415-0)
		- [Use CreateServiceLinkedRole com um AWS SDK ou CLI](#page-6418-0)
		- [Use CreateUser com um AWS SDK ou CLI](#page-6427-0)
		- [Usar CreateVirtualMfaDevice com uma CLI](#page-6445-0)
		- [Usar DeactivateMfaDevice com uma CLI](#page-6447-0)
		- [Use DeleteAccessKey com um AWS SDK ou CLI](#page-6448-0)
		- [Use DeleteAccountAlias com um AWS SDK ou CLI](#page-6465-0)
		- [Usar DeleteAccountPasswordPolicy com uma CLI](#page-6473-0)
- [Use DeleteGroup com um AWS SDK ou CLI](#page-6474-0) IAM 6123
	- [Usar DeleteGroupPolicy com uma CLI](#page-6475-0)
- [Use DeleteInstanceProfile com um AWS SDK ou CLI](#page-6476-0)
- [Usar DeleteLoginProfile com uma CLI](#page-6482-0)
- [Usar DeleteOpenIdConnectProvider com uma CLI](#page-6483-0)
- [Use DeletePolicy com um AWS SDK ou CLI](#page-6484-0)
- [Usar DeletePolicyVersion com uma CLI](#page-6496-0)
- [Use DeleteRole com um AWS SDK ou CLI](#page-6498-0)
- [Usar DeleteRolePermissionsBoundary com uma CLI](#page-6507-0)
- [Use DeleteRolePolicy com um AWS SDK ou CLI](#page-6508-0)
- [Use DeleteSAMLProvider com um AWS SDK ou CLI](#page-6511-0)
- [Use DeleteServerCertificate com um AWS SDK ou CLI](#page-6512-0)
- [Use DeleteServiceLinkedRole com um AWS SDK ou CLI](#page-6518-0)
- [Usar DeleteSigningCertificate com uma CLI](#page-6523-0)
- [Use DeleteUser com um AWS SDK ou CLI](#page-6524-0)
- [Usar DeleteUserPermissionsBoundary com uma CLI](#page-6539-0)
- [Use DeleteUserPolicy com um AWS SDK ou CLI](#page-6539-1)
- [Usar DeleteVirtualMfaDevice com uma CLI](#page-6545-0)
- [Usar DetachGroupPolicy com uma CLI](#page-6546-0)
- [Use DetachRolePolicy com um AWS SDK ou CLI](#page-6547-0)
- [Use DetachUserPolicy com um AWS SDK ou CLI](#page-6564-0)
- [Usar EnableMfaDevice com uma CLI](#page-6568-0)
- [Use GenerateCredentialReport com um AWS SDK ou CLI](#page-6569-0)
- [Usar GenerateServiceLastAccessedDetails com uma CLI](#page-6572-0)
- [Use GetAccessKeyLastUsed com um AWS SDK ou CLI](#page-6573-0)
- [Use GetAccountAuthorizationDetails com um AWS SDK ou CLI](#page-6578-0)
- [Use GetAccountPasswordPolicy com um AWS SDK ou CLI](#page-6588-0)
- [Use GetAccountSummary com um AWS SDK ou CLI](#page-6596-0)
- [Usar GetContextKeysForCustomPolicy com uma CLI](#page-6599-0)
- [Usar GetContextKeysForPrincipalPolicy com uma CLI](#page-6601-0)
- [Use GetCredentialReport com um AWS SDK ou CLI](#page-6603-0)
- 
- [Usar GetGroup com uma CLI](#page-6605-0)
- [Usar GetGroupPolicy com uma CLI](#page-6607-0)
- [Usar GetInstanceProfile com uma CLI](#page-6609-0)
- [Usar GetLoginProfile com uma CLI](#page-6611-0)
- [Usar GetOpenIdConnectProvider com uma CLI](#page-6612-0)
- [Use GetPolicy com um AWS SDK ou CLI](#page-6614-0)
- [Use GetPolicyVersion com um AWS SDK ou CLI](#page-6624-0)
- [Use GetRole com um AWS SDK ou CLI](#page-6627-0)
- [Usar GetRolePolicy com uma CLI](#page-6635-0)
- [Usar GetSamlProvider com uma CLI](#page-6637-0)
- [Use GetServerCertificate com um AWS SDK ou CLI](#page-6639-0)
- [Usar GetServiceLastAccessedDetails com uma CLI](#page-6645-0)
- [Usar GetServiceLastAccessedDetailsWithEntities com uma CLI](#page-6646-0)
- [Use GetServiceLinkedRoleDeletionStatus com um AWS SDK ou CLI](#page-6649-0)
- [Use GetUser com um AWS SDK ou CLI](#page-6650-0)
- [Usar GetUserPolicy com uma CLI](#page-6657-0)
- [Use ListAccessKeys com um AWS SDK ou CLI](#page-6659-0)
- [Use ListAccountAliases com um AWS SDK ou CLI](#page-6674-0)
- [Usar ListAttachedGroupPolicies com uma CLI](#page-6683-0)
- [Use ListAttachedRolePolicies com um AWS SDK ou CLI](#page-6685-0)
- [Usar ListAttachedUserPolicies com uma CLI](#page-6696-0)
- [Usar ListEntitiesForPolicy com uma CLI](#page-6697-0)
- [Usar ListGroupPolicies com uma CLI](#page-6699-0)
- [Use ListGroups com um AWS SDK ou CLI](#page-6700-0)
- [Usar ListGroupsForUser com uma CLI](#page-6709-0)
- [Usar ListInstanceProfiles com uma CLI](#page-6711-0)
- [Usar ListInstanceProfilesForRole com uma CLI](#page-6714-0)
- [Usar ListMfaDevices com uma CLI](#page-6715-0)
- [Usar ListOpenIdConnectProviders com uma CLI](#page-6717-0)
- [Use ListPolicies com um AWS SDK ou CLI](#page-6718-0) IAM 6125
	- [Usar ListPolicyVersions com uma CLI](#page-6733-0)
- [Use ListRolePolicies com um AWS SDK ou CLI](#page-6735-0)
- [Usar ListRoleTags com uma CLI](#page-6744-0)
- [Use ListRoles com um AWS SDK ou CLI](#page-6745-0)
- [Use ListSAMLProviders com um AWS SDK ou CLI](#page-6755-0)
- [Use ListServerCertificates com um AWS SDK ou CLI](#page-6761-0)
- [Usar ListSigningCertificates com uma CLI](#page-6768-0)
- [Use ListUserPolicies com um AWS SDK ou CLI](#page-6770-0)
- [Usar ListUserTags com uma CLI](#page-6773-0)
- [Use ListUsers com um AWS SDK ou CLI](#page-6774-0)
- [Usar ListVirtualMfaDevices com uma CLI](#page-6789-0)
- [Usar PutGroupPolicy com uma CLI](#page-6791-0)
- [Usar PutRolePermissionsBoundary com uma CLI](#page-6792-0)
- [Use PutRolePolicy com um AWS SDK ou CLI](#page-6793-0)
- [Usar PutUserPermissionsBoundary com uma CLI](#page-6798-0)
- [Use PutUserPolicy com um AWS SDK ou CLI](#page-6799-0)
- [Usar RemoveClientIdFromOpenIdConnectProvider com uma CLI](#page-6803-0)
- [Usar RemoveRoleFromInstanceProfile com uma CLI](#page-6805-0)
- [Usar RemoveUserFromGroup com uma CLI](#page-6805-1)
- [Usar ResyncMfaDevice com uma CLI](#page-6807-0)
- [Usar SetDefaultPolicyVersion com uma CLI](#page-6808-0)
- [Usar TagRole com uma CLI](#page-6809-0)
- [Usar TagUser com uma CLI](#page-6810-0)
- [Usar UntagRole com uma CLI](#page-6811-0)
- [Usar UntagUser com uma CLI](#page-6811-1)
- [Use UpdateAccessKey com um AWS SDK ou CLI](#page-6812-0)
- [Usar UpdateAccountPasswordPolicy com uma CLI](#page-6823-0)
- [Usar UpdateAssumeRolePolicy com uma CLI](#page-6824-0)
- [Usar UpdateGroup com uma CLI](#page-6825-0)
- [Usar UpdateLoginProfile com uma CLI](#page-6826-0) IAM 6126
	- [Usar UpdateOpenIdConnectProviderThumbprint com uma CLI](#page-6827-0)
- [Usar UpdateRole com uma CLI](#page-6828-0)
- [Usar UpdateRoleDescription com uma CLI](#page-6829-0)
- [Usar UpdateSamlProvider com uma CLI](#page-6831-0)
- [Use UpdateServerCertificate com um AWS SDK ou CLI](#page-6832-0)
- [Usar UpdateSigningCertificate com uma CLI](#page-6838-0)
- [Use UpdateUser com um AWS SDK ou CLI](#page-6839-0)
- [Use UploadServerCertificate com um AWS SDK ou CLI](#page-6847-0)
- [Usar UploadSigningCertificate com uma CLI](#page-6850-0)
- [Cenários para o uso do IAM AWS SDKs](#page-6853-0)
	- [Crie e gerencie um serviço resiliente usando um SDK AWS](#page-6853-1)
	- [Crie usuários do IAM somente para leitura e leitura e gravação usando um SDK AWS](#page-7021-0)
	- [Gerencie as chaves de acesso do IAM usando um AWS SDK](#page-7032-0)
	- [Gerencie políticas do IAM usando um AWS SDK](#page-7037-0)
	- [Gerencie funções do IAM usando um AWS SDK](#page-7043-0)
	- [Gerencie sua conta do IAM usando um AWS SDK](#page-7047-0)
	- [Reverter uma versão da política do IAM usando um AWS SDK](#page-7054-0)
	- [Trabalhe com a API IAM Policy Builder usando um AWS SDK](#page-7056-0)

## <span id="page-6151-0"></span>Exemplos básicos para o uso do IAM AWS SDKs

Os exemplos de código a seguir mostram como usar o básico do AWS Identity and Access Management with AWS SDKs.

#### Exemplos

- [Olá, IAM](#page-6156-0)
- [Aprenda as noções básicas do IAM com um SDK AWS](#page-6168-0)
- [Ações para o IAM usando AWS SDKs](#page-6296-0)
	- [Usar AddClientIdToOpenIdConnectProvider com uma CLI](#page-6300-0)
	- [Usar AddRoleToInstanceProfile com uma CLI](#page-6301-0)
	- [Usar AddUserToGroup com uma CLI](#page-6302-0)
	- [Usar AttachGroupPolicy com uma CLI](#page-6303-0)
	- [Use AttachRolePolicy com um AWS SDK ou CLI](#page-6304-0)
- [Use AttachUserPolicy com um AWS SDK ou CLI](#page-6324-0)
- [Usar ChangePassword com uma CLI](#page-6328-0)
- [Use CreateAccessKey com um AWS SDK ou CLI](#page-6329-0)
- [Use CreateAccountAlias com um AWS SDK ou CLI](#page-6346-0)
- [Use CreateGroup com um AWS SDK ou CLI](#page-6354-0)
- [Use CreateInstanceProfile com um AWS SDK ou CLI](#page-6356-0)
- [Usar CreateLoginProfile com uma CLI](#page-6365-0)
- [Usar CreateOpenIdConnectProvider com uma CLI](#page-6367-0)
- [Use CreatePolicy com um AWS SDK ou CLI](#page-6369-0)
- [Use CreatePolicyVersion com um AWS SDK ou CLI](#page-6394-0)
- [Use CreateRole com um AWS SDK ou CLI](#page-6397-0)
- [Use CreateSAMLProvider com um AWS SDK ou CLI](#page-6415-0)
- [Use CreateServiceLinkedRole com um AWS SDK ou CLI](#page-6418-0)
- [Use CreateUser com um AWS SDK ou CLI](#page-6427-0)
- [Usar CreateVirtualMfaDevice com uma CLI](#page-6445-0)
- [Usar DeactivateMfaDevice com uma CLI](#page-6447-0)
- [Use DeleteAccessKey com um AWS SDK ou CLI](#page-6448-0)
- [Use DeleteAccountAlias com um AWS SDK ou CLI](#page-6465-0)
- [Usar DeleteAccountPasswordPolicy com uma CLI](#page-6473-0)
- [Use DeleteGroup com um AWS SDK ou CLI](#page-6474-0)
- [Usar DeleteGroupPolicy com uma CLI](#page-6475-0)
- [Use DeleteInstanceProfile com um AWS SDK ou CLI](#page-6476-0)
- [Usar DeleteLoginProfile com uma CLI](#page-6482-0)
- [Usar DeleteOpenIdConnectProvider com uma CLI](#page-6483-0)
- [Use DeletePolicy com um AWS SDK ou CLI](#page-6484-0)
- [Usar DeletePolicyVersion com uma CLI](#page-6496-0)
- [Use DeleteRole com um AWS SDK ou CLI](#page-6498-0)
- [Usar DeleteRolePermissionsBoundary com uma CLI](#page-6507-0)
- [Use DeleteRolePolicy com um AWS SDK ou CLI](#page-6508-0)<br>Conceitos básicos Conceitos básicos 6128
	- [Use DeleteSAMLProvider com um AWS SDK ou CLI](#page-6511-0)
- [Use DeleteServerCertificate com um AWS SDK ou CLI](#page-6512-0)
- [Use DeleteServiceLinkedRole com um AWS SDK ou CLI](#page-6518-0)
- [Usar DeleteSigningCertificate com uma CLI](#page-6523-0)
- [Use DeleteUser com um AWS SDK ou CLI](#page-6524-0)
- [Usar DeleteUserPermissionsBoundary com uma CLI](#page-6539-0)
- [Use DeleteUserPolicy com um AWS SDK ou CLI](#page-6539-1)
- [Usar DeleteVirtualMfaDevice com uma CLI](#page-6545-0)
- [Usar DetachGroupPolicy com uma CLI](#page-6546-0)
- [Use DetachRolePolicy com um AWS SDK ou CLI](#page-6547-0)
- [Use DetachUserPolicy com um AWS SDK ou CLI](#page-6564-0)
- [Usar EnableMfaDevice com uma CLI](#page-6568-0)
- [Use GenerateCredentialReport com um AWS SDK ou CLI](#page-6569-0)
- [Usar GenerateServiceLastAccessedDetails com uma CLI](#page-6572-0)
- [Use GetAccessKeyLastUsed com um AWS SDK ou CLI](#page-6573-0)
- [Use GetAccountAuthorizationDetails com um AWS SDK ou CLI](#page-6578-0)
- [Use GetAccountPasswordPolicy com um AWS SDK ou CLI](#page-6588-0)
- [Use GetAccountSummary com um AWS SDK ou CLI](#page-6596-0)
- [Usar GetContextKeysForCustomPolicy com uma CLI](#page-6599-0)
- [Usar GetContextKeysForPrincipalPolicy com uma CLI](#page-6601-0)
- [Use GetCredentialReport com um AWS SDK ou CLI](#page-6603-0)
- [Usar GetGroup com uma CLI](#page-6605-0)
- [Usar GetGroupPolicy com uma CLI](#page-6607-0)
- [Usar GetInstanceProfile com uma CLI](#page-6609-0)
- [Usar GetLoginProfile com uma CLI](#page-6611-0)
- [Usar GetOpenIdConnectProvider com uma CLI](#page-6612-0)
- [Use GetPolicy com um AWS SDK ou CLI](#page-6614-0)
- [Use GetPolicyVersion com um AWS SDK ou CLI](#page-6624-0)
- [Use GetRole com um AWS SDK ou CLI](#page-6627-0)
- [Usar GetRolePolicy com uma CLI](#page-6635-0)<br>Conceitos básicos Conceitos básicos 6129
	- [Usar GetSamlProvider com uma CLI](#page-6637-0)
- [Use GetServerCertificate com um AWS SDK ou CLI](#page-6639-0)
- [Usar GetServiceLastAccessedDetails com uma CLI](#page-6645-0)
- [Usar GetServiceLastAccessedDetailsWithEntities com uma CLI](#page-6646-0)
- [Use GetServiceLinkedRoleDeletionStatus com um AWS SDK ou CLI](#page-6649-0)
- [Use GetUser com um AWS SDK ou CLI](#page-6650-0)
- [Usar GetUserPolicy com uma CLI](#page-6657-0)
- [Use ListAccessKeys com um AWS SDK ou CLI](#page-6659-0)
- [Use ListAccountAliases com um AWS SDK ou CLI](#page-6674-0)
- [Usar ListAttachedGroupPolicies com uma CLI](#page-6683-0)
- [Use ListAttachedRolePolicies com um AWS SDK ou CLI](#page-6685-0)
- [Usar ListAttachedUserPolicies com uma CLI](#page-6696-0)
- [Usar ListEntitiesForPolicy com uma CLI](#page-6697-0)
- [Usar ListGroupPolicies com uma CLI](#page-6699-0)
- [Use ListGroups com um AWS SDK ou CLI](#page-6700-0)
- [Usar ListGroupsForUser com uma CLI](#page-6709-0)
- [Usar ListInstanceProfiles com uma CLI](#page-6711-0)
- [Usar ListInstanceProfilesForRole com uma CLI](#page-6714-0)
- [Usar ListMfaDevices com uma CLI](#page-6715-0)
- [Usar ListOpenIdConnectProviders com uma CLI](#page-6717-0)
- [Use ListPolicies com um AWS SDK ou CLI](#page-6718-0)
- [Usar ListPolicyVersions com uma CLI](#page-6733-0)
- [Use ListRolePolicies com um AWS SDK ou CLI](#page-6735-0)
- [Usar ListRoleTags com uma CLI](#page-6744-0)
- [Use ListRoles com um AWS SDK ou CLI](#page-6745-0)
- [Use ListSAMLProviders com um AWS SDK ou CLI](#page-6755-0)
- [Use ListServerCertificates com um AWS SDK ou CLI](#page-6761-0)
- [Usar ListSigningCertificates com uma CLI](#page-6768-0)
- [Use ListUserPolicies com um AWS SDK ou CLI](#page-6770-0)
- [Usar ListUserTags com uma CLI](#page-6773-0)<br><sup>Conceitos básicos</sup> Concei<del>tos básicos de 1999, estadounidense de 1999, estadounidense de 1999, estadounidense de 1999, estadounidense de 1999, estadounidense de 1999, estadounidense de 1999, estadounidense de 1999, estadounidense de 1999, es</del>
	- [Use ListUsers com um AWS SDK ou CLI](#page-6774-0)
- [Usar ListVirtualMfaDevices com uma CLI](#page-6789-0)
- [Usar PutGroupPolicy com uma CLI](#page-6791-0)
- [Usar PutRolePermissionsBoundary com uma CLI](#page-6792-0)
- [Use PutRolePolicy com um AWS SDK ou CLI](#page-6793-0)
- [Usar PutUserPermissionsBoundary com uma CLI](#page-6798-0)
- [Use PutUserPolicy com um AWS SDK ou CLI](#page-6799-0)
- [Usar RemoveClientIdFromOpenIdConnectProvider com uma CLI](#page-6803-0)
- [Usar RemoveRoleFromInstanceProfile com uma CLI](#page-6805-0)
- [Usar RemoveUserFromGroup com uma CLI](#page-6805-1)
- [Usar ResyncMfaDevice com uma CLI](#page-6807-0)
- [Usar SetDefaultPolicyVersion com uma CLI](#page-6808-0)
- [Usar TagRole com uma CLI](#page-6809-0)
- [Usar TagUser com uma CLI](#page-6810-0)
- [Usar UntagRole com uma CLI](#page-6811-0)
- [Usar UntagUser com uma CLI](#page-6811-1)
- [Use UpdateAccessKey com um AWS SDK ou CLI](#page-6812-0)
- [Usar UpdateAccountPasswordPolicy com uma CLI](#page-6823-0)
- [Usar UpdateAssumeRolePolicy com uma CLI](#page-6824-0)
- [Usar UpdateGroup com uma CLI](#page-6825-0)
- [Usar UpdateLoginProfile com uma CLI](#page-6826-0)
- [Usar UpdateOpenIdConnectProviderThumbprint com uma CLI](#page-6827-0)
- [Usar UpdateRole com uma CLI](#page-6828-0)
- [Usar UpdateRoleDescription com uma CLI](#page-6829-0)
- [Usar UpdateSamlProvider com uma CLI](#page-6831-0)
- [Use UpdateServerCertificate com um AWS SDK ou CLI](#page-6832-0)
- [Usar UpdateSigningCertificate com uma CLI](#page-6838-0)
- [Use UpdateUser com um AWS SDK ou CLI](#page-6839-0)
- [Use UploadServerCertificate com um AWS SDK ou CLI](#page-6847-0)
- [Usar UploadSigningCertificate com uma CLI](#page-6850-0)<br>Conceitos básicos
# Olá, IAM

O exemplo de código a seguir mostra como começar a usar o IAM.

## .NET

```
AWS SDK for .NET
```
## **a** Note

```
namespace IAMActions;
public class HelloIAM
{ 
     static async Task Main(string[] args) 
    \mathcal{L} // Getting started with AWS Identity and Access Management (IAM). List 
         // the policies for the account. 
         var iamClient = new AmazonIdentityManagementServiceClient(); 
         var listPoliciesPaginator = iamClient.Paginators.ListPolicies(new 
  ListPoliciesRequest()); 
         var policies = new List<ManagedPolicy>(); 
         await foreach (var response in listPoliciesPaginator.Responses) 
        \mathcal{L} policies.AddRange(response.Policies); 
         } 
         Console.WriteLine("Here are the policies defined for your account:\n"); 
         policies.ForEach(policy => 
         { 
              Console.WriteLine($"Created: 
  {policy.CreateDate}\t{policy.PolicyName}\t{policy.Description}"); 
         }); 
     }
}
```
• Para obter detalhes da API, consulte [ListPoliciesa](https://docs.aws.amazon.com/goto/DotNetSDKV3/iam-2010-05-08/ListPolicies) Referência AWS SDK for .NET da API.

 $C++$ 

SDK para C++

#### **a** Note

Tem mais sobre GitHub. Encontre o exemplo completo e saiba como configurar e executar no [Repositório de exemplos de código da AWS.](https://github.com/awsdocs/aws-doc-sdk-examples/tree/main/cpp/example_code/iam/hello_iam#code-examples)

Código para o CMake arquivo CMake Lists.txt.

```
# Set the minimum required version of CMake for this project.
cmake_minimum_required(VERSION 3.13)
# Set the AWS service components used by this project.
set(SERVICE_COMPONENTS iam)
# Set this project's name.
project("hello_iam")
# Set the C++ standard to use to build this target.
# At least C++ 11 is required for the AWS SDK for C++.
set(CMAKE_CXX_STANDARD 11)
# Use the MSVC variable to determine if this is a Windows build.
set(WINDOWS_BUILD ${MSVC})
if (WINDOWS_BUILD) # Set the location where CMake can find the installed 
 libraries for the AWS SDK. 
     string(REPLACE ";" "/aws-cpp-sdk-all;" SYSTEM_MODULE_PATH 
  "${CMAKE_SYSTEM_PREFIX_PATH}/aws-cpp-sdk-all") 
     list(APPEND CMAKE_PREFIX_PATH ${SYSTEM_MODULE_PATH})
endif ()
# Find the AWS SDK for C++ package.
find_package(AWSSDK REQUIRED COMPONENTS ${SERVICE_COMPONENTS})
```

```
if (WINDOWS_BUILD AND AWSSDK_INSTALL_AS_SHARED_LIBS) 
     # Copy relevant AWS SDK for C++ libraries into the current binary directory 
  for running and debugging. 
     # set(BIN_SUB_DIR "/Debug") # if you are building from the command line you 
 may need to uncomment this 
     # and set the proper subdirectory to the executables' location. 
    AWSSDK CPY DYN LIBS(SERVICE COMPONENTS ""
  ${CMAKE_CURRENT_BINARY_DIR}${BIN_SUB_DIR})
endif ()
add_executable(${PROJECT_NAME} 
         hello_iam.cpp)
target_link_libraries(${PROJECT_NAME} 
         ${AWSSDK_LINK_LIBRARIES})
```
Código para o arquivo de origem iam.cpp.

```
#include <aws/core/Aws.h>
#include <aws/iam/IAMClient.h>
#include <aws/iam/model/ListPoliciesRequest.h>
#include <iostream>
#include <iomanip>
/* 
  * A "Hello IAM" starter application which initializes an AWS Identity and 
 Access Management (IAM) client 
  * and lists the IAM policies. 
  * 
  * main function 
  * 
  * Usage: 'hello_iam' 
  * 
  */
int main(int argc, char **argv) { 
     Aws::SDKOptions options; 
     // Optionally change the log level for debugging.
// options.loggingOptions.logLevel = Utils::Logging::LogLevel::Debug; 
     Aws::InitAPI(options); // Should only be called once.
```

```
int result = 0;
     { 
        const Aws::String DATE FORMAT("%Y-%m-%d");
        Aws::Client::ClientConfiguration clientConfig; 
        // Optional: Set to the AWS Region (overrides config file). 
        // clientConfig.region = "us-east-1"; 
        Aws::IAM::IAMClient iamClient(clientConfig); 
       Aws::IAM::Model::ListPoliciesRequest request;
         bool done = false; 
         bool header = false; 
        while (!done) { 
             auto outcome = iamClient.ListPolicies(request); 
             if (!outcome.IsSuccess()) { 
                 std::cerr << "Failed to list iam policies: " << 
                           outcome.GetError().GetMessage() << std::endl; 
                result = 1;
                 break; 
 } 
             if (!header) { 
                 std::cout << std::left << std::setw(55) << "Name" << 
                           std::setw(30) << "ID" << std::setw(80) << "Arn" << 
                           std::setw(64) << "Description" << std::setw(12) << 
                           "CreateDate" << std::endl; 
                 header = true; 
 } 
             const auto &policies = outcome.GetResult().GetPolicies(); 
             for (const auto &policy: policies) { 
                 std::cout << std::left << std::setw(55) << 
                           policy.GetPolicyName() << std::setw(30) << 
                           policy.GetPolicyId() << std::setw(80) << 
 policy.GetArn() << 
                           std::setw(64) << policy.GetDescription() << 
std::setw(12) < policy.GetCreateDate().ToGmtString(DATE_FORMAT.c_str()) 
<< std::endl; 
 } 
             if (outcome.GetResult().GetIsTruncated()) { 
                 request.SetMarker(outcome.GetResult().GetMarker());
```

```
 } else { 
                 done = true; 
 } 
         } 
     } 
     Aws::ShutdownAPI(options); // Should only be called once. 
     return result;
}
```
• Para obter detalhes da API, consulte [ListPoliciesa](https://docs.aws.amazon.com/goto/SdkForCpp/iam-2010-05-08/ListPolicies) Referência AWS SDK for C++ da API.

### Go

SDK para Go V2

## **a** Note

```
package main
import ( 
  "context" 
  "fmt" 
  "github.com/aws/aws-sdk-go-v2/aws" 
  "github.com/aws/aws-sdk-go-v2/config" 
  "github.com/aws/aws-sdk-go-v2/service/iam"
)
// main uses the AWS SDK for Go (v2) to create an AWS Identity and Access 
  Management (IAM)
// client and list up to 10 policies in your account.
// This example uses the default settings specified in your shared credentials
// and config files.
func main() {
```

```
 ctx := context.Background() 
  sdkConfig, err := config.LoadDefaultConfig(ctx) 
  if err != nil { 
   fmt.Println("Couldn't load default configuration. Have you set up your AWS 
  account?") 
  fmt.Println(err) 
   return 
  } 
  iamClient := iam.NewFromConfig(sdkConfig) 
  const maxPols = 10 
  fmt.Printf("Let's list up to %v policies for your account.\n", maxPols) 
  result, err := iamClient.ListPolicies(ctx, &iam.ListPoliciesInput{ 
  MaxItems: aws.Int32(maxPols), 
  }) 
  if err != nil { 
  fmt.Printf("Couldn't list policies for your account. Here's why: %v\n", err) 
  return 
  } 
  if len(result.Policies) == 0 { 
  fmt.Println("You don't have any policies!") 
  } else { 
  for _, policy := range result.Policies { 
    fmt.Printf("\t%v\n", *policy.PolicyName) 
  } 
 }
}
```
• Para obter detalhes da API, consulte [ListPoliciesa](https://pkg.go.dev/github.com/aws/aws-sdk-go-v2/service/iam#Client.ListPolicies) Referência AWS SDK para Go da API.

#### Java

SDK para Java 2.x

#### **a** Note

Tem mais sobre GitHub. Encontre o exemplo completo e saiba como configurar e executar no [Repositório de exemplos de código da AWS.](https://github.com/awsdocs/aws-doc-sdk-examples/tree/main/javav2/example_code/iam#code-examples)

import software.amazon.awssdk.regions.Region;

```
import software.amazon.awssdk.services.iam.IamClient;
import software.amazon.awssdk.services.iam.model.ListPoliciesResponse;
import software.amazon.awssdk.services.iam.model.Policy;
import java.util.List;
/** 
  * Before running this Java V2 code example, set up your development 
  * environment, including your credentials. 
 * 
  * For more information, see the following documentation topic: 
 * 
  * https://docs.aws.amazon.com/sdk-for-java/latest/developer-guide/get-
started.html 
  */
public class HelloIAM { 
     public static void main(String[] args) { 
         Region region = Region.AWS_GLOBAL; 
         IamClient iam = IamClient.builder() 
                  .region(region) 
                 .build();
         listPolicies(iam); 
     } 
     public static void listPolicies(IamClient iam) { 
         ListPoliciesResponse response = iam.listPolicies(); 
         List<Policy> polList = response.policies(); 
         polList.forEach(policy -> { 
             System.out.println("Policy Name: " + policy.policyName()); 
         }); 
     }
}
```
• Para obter detalhes da API, consulte [ListPoliciesa](https://docs.aws.amazon.com/goto/SdkForJavaV2/iam-2010-05-08/ListPolicies) Referência AWS SDK for Java 2.x da API.

### **JavaScript**

## SDK para JavaScript (v3)

## **a** Note

Tem mais sobre GitHub. Encontre o exemplo completo e saiba como configurar e executar no [Repositório de exemplos de código da AWS.](https://github.com/awsdocs/aws-doc-sdk-examples/tree/main/javascriptv3/example_code/iam#code-examples)

```
import { IAMClient, paginateListPolicies } from "@aws-sdk/client-iam";
const client = new IAMClient({});
export const listLocalPolicies = async () => { 
   /** 
    * In v3, the clients expose paginateOperationName APIs that are written using 
  async generators so that you can use async iterators in a for await..of loop. 
    * https://docs.aws.amazon.com/AWSJavaScriptSDK/v3/latest/index.html#paginators 
    */ 
   const paginator = paginateListPolicies( 
     { client, pageSize: 10 }, 
     // List only customer managed policies. 
     { Scope: "Local" }, 
   ); 
   console.log("IAM policies defined in your account:"); 
   let policyCount = 0; 
  for await (const page of paginator) { 
     if (page.Policies) { 
       for (const policy of page.Policies) { 
         console.log(`${policy.PolicyName}`); 
         policyCount++; 
       } 
     } 
   } 
   console.log(`Found ${policyCount} policies.`);
};
```
• Para obter detalhes da API, consulte [ListPoliciesa](https://docs.aws.amazon.com/AWSJavaScriptSDK/v3/latest/client/iam/command/ListPoliciesCommand) Referência AWS SDK for JavaScript da API.

#### Python

## SDK para Python (Boto3)

### **a**) Note

Tem mais sobre GitHub. Encontre o exemplo completo e saiba como configurar e executar no [Repositório de exemplos de código da AWS.](https://github.com/awsdocs/aws-doc-sdk-examples/tree/main/python/example_code/iam#code-examples)

```
import boto3
def main(): 
     """ 
     Lists the managed policies in your AWS account using the AWS SDK for Python 
  (Boto3). 
     """ 
     iam = boto3.client("iam") 
     try: 
         # Get a paginator for the list_policies operation 
         paginator = iam.get_paginator("list_policies") 
         # Iterate through the pages of results 
         for page in paginator.paginate(Scope="All", OnlyAttached=False): 
             for policy in page["Policies"]: 
                  print(f"Policy name: {policy['PolicyName']}") 
                  print(f" Policy ARN: {policy['Arn']}") 
     except boto3.exceptions.BotoCoreError as e: 
         print(f"Encountered an error while listing policies: {e}")
if __name__ == '__main__": main()
```
• Para obter detalhes da API, consulte a [ListPoliciesR](https://docs.aws.amazon.com/goto/boto3/iam-2010-05-08/ListPolicies)eferência da API AWS SDK for Python (Boto3).

#### Ruby

## SDK para Ruby

### **a** Note

```
require 'aws-sdk-iam'
require 'logger'
# IAMManager is a class responsible for managing IAM operations
# such as listing all IAM policies in the current AWS account.
class IAMManager 
   def initialize(client) 
     @client = client 
     @logger = Logger.new($stdout) 
   end 
   # Lists and prints all IAM policies in the current AWS account. 
   def list_policies 
     @logger.info('Here are the IAM policies in your account:') 
     paginator = @client.list_policies 
     policies = [] 
     paginator.each_page do |page| 
       policies.concat(page.policies) 
     end 
     if policies.empty? 
       @logger.info("You don't have any IAM policies.") 
     else 
       policies.each do |policy| 
         @logger.info("- #{policy.policy_name}") 
       end 
     end 
   end
end
```

```
if $PROGRAM_NAME == __FILE__iam client = Aws::IAM::Client.new
  manager = IAMManager.new(iam_client) 
  manager.list_policies
end
```
• Para obter detalhes da API, consulte [ListPoliciesa](https://docs.aws.amazon.com/goto/SdkForRubyV3/iam-2010-05-08/ListPolicies) Referência AWS SDK for Ruby da API.

#### Rust

#### SDK para Rust

#### **a** Note

Tem mais sobre GitHub. Encontre o exemplo completo e saiba como configurar e executar no [Repositório de exemplos de código da AWS.](https://github.com/awsdocs/aws-doc-sdk-examples/tree/main/rustv1/examples/iam#code-examples)

De src/bin/hello .rs.

```
use aws_sdk_iam::error::SdkError;
use aws_sdk_iam::operation::list_policies::ListPoliciesError;
use clap::Parser;
const PATH_PREFIX_HELP: &str = "The path prefix for filtering the results.";
#[derive(Debug, clap::Parser)]
#[command(about)]
struct HelloScenarioArgs { 
     #[arg(long, default_value="/", help=PATH_PREFIX_HELP)] 
     pub path_prefix: String,
}
#[tokio::main]
async fn main() -> Result<(), SdkError<ListPoliciesError>> { 
     let sdk_config = aws_config::load_from_env().await; 
     let client = aws_sdk_iam::Client::new(&sdk_config);
```

```
 let args = HelloScenarioArgs::parse(); 
     iam_service::list_policies(client, args.path_prefix).await?; 
    0k(())}
```
De src/ iam-service-lib .rs.

```
pub async fn list_policies( 
     client: iamClient, 
     path_prefix: String,
) -> Result<Vec<String>, SdkError<ListPoliciesError>> { 
     let list_policies = client 
          .list_policies() 
          .path_prefix(path_prefix) 
          .scope(PolicyScopeType::Local) 
          .into_paginator() 
          .items() 
          .send() 
          .try_collect() 
          .await?; 
     let policy_names = list_policies 
          .into_iter() 
          .map(|p| { 
              let name = p 
                   .policy_name 
                   .unwrap_or_else(|| "Missing Policy Name".to_string()); 
              println!("{}", name); 
              name 
         }) 
          .collect(); 
     Ok(policy_names)
}
```
• Para obter detalhes da API, consulte a [ListPoliciesr](https://docs.rs/aws-sdk-iam/latest/aws_sdk_iam/client/struct.Client.html#method.list_policies)eferência da API AWS SDK for Rust.

## Aprenda as noções básicas do IAM com um SDK AWS

Os exemplos de código a seguir mostram como criar um usuário e assumir um perfil.

### **A** Warning

Para evitar riscos de segurança, não use usuários do IAM para autenticação ao desenvolver software com propósito específico ou trabalhar com dados reais. Em vez disso, use federação com um provedor de identidade, como [AWS IAM Identity Center.](https://docs.aws.amazon.com/singlesignon/latest/userguide/what-is.html)

- Crie um usuário sem permissões.
- Crie uma função que conceda permissão para listar os buckets do Amazon S3 para a conta.
- Adicione uma política para permitir que o usuário assuma a função.
- Assuma o perfil e liste buckets do S3 usando credenciais temporárias, depois limpe os recursos.

#### .NET

AWS SDK for .NET

#### **a** Note

Tem mais sobre GitHub. Encontre o exemplo completo e saiba como configurar e executar no [Repositório de exemplos de código da AWS.](https://github.com/awsdocs/aws-doc-sdk-examples/tree/main/dotnetv3/IAM#code-examples)

```
global using Amazon.IdentityManagement;
global using Amazon.S3;
global using Amazon.SecurityToken;
global using IAMActions;
global using IamScenariosCommon;
global using Microsoft.Extensions.DependencyInjection;
global using Microsoft.Extensions.Hosting;
global using Microsoft.Extensions.Logging;
global using Microsoft.Extensions.Logging.Console;
global using Microsoft.Extensions.Logging.Debug;
```
namespace IAMActions;

```
public class IAMWrapper
{ 
    private readonly IAmazonIdentityManagementService _IAMService;
     /// <summary> 
     /// Constructor for the IAMWrapper class. 
     /// </summary> 
     /// <param name="IAMService">An IAM client object.</param> 
     public IAMWrapper(IAmazonIdentityManagementService IAMService) 
     { 
         _IAMService = IAMService; 
     } 
     /// <summary> 
     /// Attach an IAM policy to a role. 
     /// </summary> 
     /// <param name="policyArn">The policy to attach.</param> 
     /// <param name="roleName">The role that the policy will be attached to.</
param> 
     /// <returns>A Boolean value indicating the success of the action.</returns> 
    public async Task<bool> AttachRolePolicyAsync(string policyArn, string
  roleName) 
     { 
         var response = await _IAMService.AttachRolePolicyAsync(new 
  AttachRolePolicyRequest 
         { 
             PolicyArn = policyArn, 
             RoleName = roleName, 
         }); 
         return response.HttpStatusCode == System.Net.HttpStatusCode.OK; 
     } 
     /// <summary> 
     /// Create an IAM access key for a user. 
     /// </summary> 
     /// <param name="userName">The username for which to create the IAM access 
     /// key.</param> 
    /// <returns>The AccessKey.</returns>
     public async Task<AccessKey> CreateAccessKeyAsync(string userName) 
     {
```

```
 var response = await _IAMService.CreateAccessKeyAsync(new 
  CreateAccessKeyRequest 
         { 
              UserName = userName, 
         }); 
         return response.AccessKey; 
     } 
     /// <summary> 
     /// Create an IAM policy. 
     /// </summary> 
     /// <param name="policyName">The name to give the new IAM policy.</param> 
     /// <param name="policyDocument">The policy document for the new policy.</
param> 
    /// <returns>The new IAM policy object.</returns>
     public async Task<ManagedPolicy> CreatePolicyAsync(string policyName, string 
  policyDocument) 
     { 
         var response = await _IAMService.CreatePolicyAsync(new 
  CreatePolicyRequest 
         { 
              PolicyDocument = policyDocument, 
              PolicyName = policyName, 
         }); 
         return response.Policy; 
     } 
     /// <summary> 
     /// Create a new IAM role. 
     /// </summary> 
     /// <param name="roleName">The name of the IAM role.</param> 
     /// <param name="rolePolicyDocument">The name of the IAM policy document 
     /// for the new role.</param> 
    /// <returns>The Amazon Resource Name (ARN) of the role.</returns>
     public async Task<string> CreateRoleAsync(string roleName, string 
  rolePolicyDocument) 
     { 
         var request = new CreateRoleRequest 
         {
```

```
 RoleName = roleName, 
             AssumeRolePolicyDocument = rolePolicyDocument, 
         }; 
         var response = await _IAMService.CreateRoleAsync(request); 
         return response.Role.Arn; 
     } 
     /// <summary> 
     /// Create an IAM service-linked role. 
     /// </summary> 
     /// <param name="serviceName">The name of the AWS Service.</param> 
     /// <param name="description">A description of the IAM service-linked role.</
param> 
    /// <returns>The IAM role that was created.</returns>
     public async Task<Role> CreateServiceLinkedRoleAsync(string serviceName, 
  string description) 
     { 
         var request = new CreateServiceLinkedRoleRequest 
        \{ AWSServiceName = serviceName, 
             Description = description 
         }; 
         var response = await _IAMService.CreateServiceLinkedRoleAsync(request); 
         return response.Role; 
     } 
     /// <summary> 
     /// Create an IAM user. 
     /// </summary> 
     /// <param name="userName">The username for the new IAM user.</param> 
    /// <returns>The IAM user that was created.</returns>
     public async Task<User> CreateUserAsync(string userName) 
     { 
         var response = await _IAMService.CreateUserAsync(new CreateUserRequest 
\{ UserName = userName \});
         return response.User; 
     } 
     /// <summary>
```

```
 /// Delete an IAM user's access key. 
    /// </summary> 
    /// <param name="accessKeyId">The Id for the IAM access key.</param> 
    /// <param name="userName">The username of the user that owns the IAM 
    /// access key.</param> 
    /// <returns>A Boolean value indicating the success of the action.</returns> 
   public async Task<bool> DeleteAccessKeyAsync(string accessKeyId, string
 userName) 
    { 
        var response = await _IAMService.DeleteAccessKeyAsync(new 
 DeleteAccessKeyRequest 
        { 
            AccessKeyId = accessKeyId, 
            UserName = userName, 
        }); 
        return response.HttpStatusCode == System.Net.HttpStatusCode.OK; 
    } 
    /// <summary> 
    /// Delete an IAM policy. 
    /// </summary> 
    /// <param name="policyArn">The Amazon Resource Name (ARN) of the policy to 
    /// delete.</param> 
    /// <returns>A Boolean value indicating the success of the action.</returns> 
    public async Task<bool> DeletePolicyAsync(string policyArn) 
   \{ var response = await _IAMService.DeletePolicyAsync(new 
 DeletePolicyRequest { PolicyArn = policyArn }); 
        return response.HttpStatusCode == System.Net.HttpStatusCode.OK; 
    } 
    /// <summary> 
    /// Delete an IAM role. 
    /// </summary> 
    /// <param name="roleName">The name of the IAM role to delete.</param> 
    /// <returns>A Boolean value indicating the success of the action.</returns> 
    public async Task<bool> DeleteRoleAsync(string roleName) 
    { 
        var response = await _IAMService.DeleteRoleAsync(new DeleteRoleRequest 
 { RoleName = roleName }); 
        return response.HttpStatusCode == System.Net.HttpStatusCode.OK;
```
}

```
 /// <summary> 
    /// Delete an IAM role policy. 
    /// </summary> 
    /// <param name="roleName">The name of the IAM role.</param> 
    /// <param name="policyName">The name of the IAM role policy to delete.</
param> 
     /// <returns>A Boolean value indicating the success of the action.</returns> 
    public async Task<bool> DeleteRolePolicyAsync(string roleName, string
 policyName) 
    \{ var response = await _IAMService.DeleteRolePolicyAsync(new 
 DeleteRolePolicyRequest 
         { 
             PolicyName = policyName, 
             RoleName = roleName, 
         }); 
         return response.HttpStatusCode == System.Net.HttpStatusCode.OK; 
     } 
    /// <summary> 
    /// Delete an IAM user. 
    /// </summary> 
     /// <param name="userName">The username of the IAM user to delete.</param> 
    /// <returns>A Boolean value indicating the success of the action.</returns> 
     public async Task<bool> DeleteUserAsync(string userName) 
    \{ var response = await _IAMService.DeleteUserAsync(new DeleteUserRequest 
 \{ UserName = userName \});
         return response.HttpStatusCode == System.Net.HttpStatusCode.OK; 
     } 
    /// <summary> 
    /// Delete an IAM user policy. 
    /// </summary> 
    /// <param name="policyName">The name of the IAM policy to delete.</param> 
    /// <param name="userName">The username of the IAM user.</param> 
     /// <returns>A Boolean value indicating the success of the action.</returns>
```

```
public async Task<bool> DeleteUserPolicyAsync(string policyName, string
 userName) 
    { 
        var response = await _IAMService.DeleteUserPolicyAsync(new 
 DeleteUserPolicyRequest { PolicyName = policyName, UserName = userName }); 
        return response.HttpStatusCode == System.Net.HttpStatusCode.OK; 
    } 
    /// <summary> 
    /// Detach an IAM policy from an IAM role. 
    /// </summary> 
    /// <param name="policyArn">The Amazon Resource Name (ARN) of the IAM 
 policy.</param> 
    /// <param name="roleName">The name of the IAM role.</param> 
    /// <returns>A Boolean value indicating the success of the action.</returns> 
   public async Task<bool> DetachRolePolicyAsync(string policyArn, string
 roleName) 
    { 
        var response = await _IAMService.DetachRolePolicyAsync(new 
 DetachRolePolicyRequest 
        { 
            PolicyArn = policyArn, 
            RoleName = roleName, 
        }); 
        return response.HttpStatusCode == System.Net.HttpStatusCode.OK; 
    } 
    /// <summary> 
    /// Gets the IAM password policy for an AWS account. 
    /// </summary> 
   /// <returns>The PasswordPolicy for the AWS account.</returns>
    public async Task<PasswordPolicy> GetAccountPasswordPolicyAsync() 
    { 
        var response = await _IAMService.GetAccountPasswordPolicyAsync(new 
 GetAccountPasswordPolicyRequest()); 
        return response.PasswordPolicy; 
    } 
    /// <summary>
```

```
 /// Get information about an IAM policy. 
     /// </summary> 
     /// <param name="policyArn">The IAM policy to retrieve information for.</
param> 
    /// <returns>The IAM policy.</returns>
     public async Task<ManagedPolicy> GetPolicyAsync(string policyArn) 
     { 
         var response = await _IAMService.GetPolicyAsync(new GetPolicyRequest 
  { PolicyArn = policyArn }); 
         return response.Policy; 
     } 
     /// <summary> 
     /// Get information about an IAM role. 
     /// </summary> 
     /// <param name="roleName">The name of the IAM role to retrieve information 
     /// for.</param> 
    /// <returns>The IAM role that was retrieved.</returns>
     public async Task<Role> GetRoleAsync(string roleName) 
     { 
         var response = await _IAMService.GetRoleAsync(new GetRoleRequest 
         { 
             RoleName = roleName, 
         }); 
         return response.Role; 
     } 
     /// <summary> 
     /// Get information about an IAM user. 
     /// </summary> 
     /// <param name="userName">The username of the user.</param> 
    /// <returns>An IAM user object.</returns>
     public async Task<User> GetUserAsync(string userName) 
     { 
         var response = await _IAMService.GetUserAsync(new GetUserRequest 
 \{ UserName = userName \});
         return response.User; 
     }
```

```
 /// <summary> 
    /// List the IAM role policies that are attached to an IAM role. 
    /// </summary> 
    /// <param name="roleName">The IAM role to list IAM policies for.</param> 
   /// <returns>A list of the IAM policies attached to the IAM role.</returns>
    public async Task<List<AttachedPolicyType>> 
 ListAttachedRolePoliciesAsync(string roleName) 
   \sqrt{ } var attachedPolicies = new List<AttachedPolicyType>(); 
        var attachedRolePoliciesPaginator = 
 _IAMService.Paginators.ListAttachedRolePolicies(new 
 ListAttachedRolePoliciesRequest { RoleName = roleName }); 
        await foreach (var response in attachedRolePoliciesPaginator.Responses) 
        { 
            attachedPolicies.AddRange(response.AttachedPolicies); 
        } 
        return attachedPolicies; 
    } 
    /// <summary> 
    /// List IAM groups. 
    /// </summary> 
   /// <returns>A list of IAM groups.</returns>
    public async Task<List<Group>> ListGroupsAsync() 
   \{ var groupsPaginator = _IAMService.Paginators.ListGroups(new 
 ListGroupsRequest()); 
        var groups = new List<Group>(); 
        await foreach (var response in groupsPaginator.Responses) 
        { 
            groups.AddRange(response.Groups); 
        } 
        return groups; 
    } 
    /// <summary> 
    /// List IAM policies. 
    /// </summary>
```

```
/// <returns>A list of the IAM policies.</returns>
     public async Task<List<ManagedPolicy>> ListPoliciesAsync() 
     { 
         var listPoliciesPaginator = _IAMService.Paginators.ListPolicies(new 
  ListPoliciesRequest()); 
         var policies = new List<ManagedPolicy>(); 
         await foreach (var response in listPoliciesPaginator.Responses) 
         { 
             policies.AddRange(response.Policies); 
         } 
         return policies; 
     } 
     /// <summary> 
     /// List IAM role policies. 
     /// </summary> 
     /// <param name="roleName">The IAM role for which to list IAM policies.</
param> 
    /// <returns>A list of IAM policy names.</returns>
     public async Task<List<string>> ListRolePoliciesAsync(string roleName) 
    \{ var listRolePoliciesPaginator = 
  _IAMService.Paginators.ListRolePolicies(new ListRolePoliciesRequest { RoleName = 
  roleName }); 
        var policyNames = new List<string>();
         await foreach (var response in listRolePoliciesPaginator.Responses) 
        \{ policyNames.AddRange(response.PolicyNames); 
         } 
         return policyNames; 
     } 
     /// <summary> 
     /// List IAM roles. 
     /// </summary> 
    /// <returns>A list of IAM roles.</returns>
     public async Task<List<Role>> ListRolesAsync() 
     {
```

```
 var listRolesPaginator = _IAMService.Paginators.ListRoles(new 
 ListRolesRequest()); 
       var roles = new List<Role>();
        await foreach (var response in listRolesPaginator.Responses) 
       \{ roles.AddRange(response.Roles); 
        } 
        return roles; 
    } 
    /// <summary> 
    /// List SAML authentication providers. 
    /// </summary> 
   /// <returns>A list of SAML providers.</returns>
    public async Task<List<SAMLProviderListEntry>> ListSAMLProvidersAsync() 
    { 
        var response = await _IAMService.ListSAMLProvidersAsync(new 
 ListSAMLProvidersRequest()); 
        return response.SAMLProviderList; 
    } 
   /// <summary> 
    /// List IAM users. 
    /// </summary> 
    /// <returns>A list of IAM users.</returns> 
    public async Task<List<User>> ListUsersAsync() 
   \{ var listUsersPaginator = _IAMService.Paginators.ListUsers(new 
 ListUsersRequest()); 
       var users = new List<User>();
        await foreach (var response in listUsersPaginator.Responses) 
        { 
            users.AddRange(response.Users); 
        } 
        return users; 
    }
```

```
 /// <summary> 
     /// Update the inline policy document embedded in a role. 
     /// </summary> 
     /// <param name="policyName">The name of the policy to embed.</param> 
     /// <param name="roleName">The name of the role to update.</param> 
     /// <param name="policyDocument">The policy document that defines the role.</
param> 
     /// <returns>A Boolean value indicating the success of the action.</returns> 
    public async Task<bool> PutRolePolicyAsync(string policyName, string
  roleName, string policyDocument) 
     { 
         var request = new PutRolePolicyRequest 
        \{ PolicyName = policyName, 
             RoleName = roleName, 
             PolicyDocument = policyDocument 
         }; 
        var response = await _IAMService.PutRolePolicyAsync(request);
         return response.HttpStatusCode == HttpStatusCode.OK; 
     } 
     /// <summary> 
     /// Add or update an inline policy document that is embedded in an IAM user. 
     /// </summary> 
     /// <param name="userName">The name of the IAM user.</param> 
     /// <param name="policyName">The name of the IAM policy.</param> 
     /// <param name="policyDocument">The policy document defining the IAM 
  policy.</param> 
     /// <returns>A Boolean value indicating the success of the action.</returns> 
    public async Task<bool> PutUserPolicyAsync(string userName, string
  policyName, string policyDocument) 
     { 
         var request = new PutUserPolicyRequest 
         { 
             UserName = userName, 
             PolicyName = policyName, 
             PolicyDocument = policyDocument 
         }; 
        var response = await _IAMService.PutUserPolicyAsync(request);
         return response.HttpStatusCode == System.Net.HttpStatusCode.OK; 
     }
```

```
 /// <summary> 
     /// Wait for a new access key to be ready to use. 
     /// </summary> 
     /// <param name="accessKeyId">The Id of the access key.</param> 
    /// <returns>A boolean value indicating the success of the action.</returns>
    public async Task<bool> WaitUntilAccessKeyIsReady(string accessKeyId)
     { 
         var keyReady = false; 
         do 
         { 
             try 
\{\hspace{.1cm} \} var response = await _IAMService.GetAccessKeyLastUsedAsync( 
                     new GetAccessKeyLastUsedRequest { AccessKeyId = 
  accessKeyId }); 
                 if (response.UserName is not null) 
\overline{a} keyReady = true; 
 } 
 } 
             catch (NoSuchEntityException) 
\{\hspace{.1cm} \} keyReady = false; 
 } 
         } while (!keyReady); 
         return keyReady; 
     }
}
using Microsoft.Extensions.Configuration;
namespace IAMBasics;
public class IAMBasics
{ 
     private static ILogger logger = null!; 
     static async Task Main(string[] args) 
     {
```

```
 // Set up dependency injection for the AWS service. 
         using var host = Host.CreateDefaultBuilder(args) 
             .ConfigureLogging(logging => 
                 logging.AddFilter("System", LogLevel.Debug) 
                      .AddFilter<DebugLoggerProvider>("Microsoft", 
 LogLevel.Information) 
                      .AddFilter<ConsoleLoggerProvider>("Microsoft", 
 LogLevel.Trace)) 
             .ConfigureServices((_, services) => 
             services.AddAWSService<IAmazonIdentityManagementService>() 
             .AddTransient<IAMWrapper>() 
             .AddTransient<UIWrapper>() 
) .Build(); 
         logger = LoggerFactory.Create(builder => { builder.AddConsole(); }) 
             .CreateLogger<IAMBasics>(); 
         IConfiguration configuration = new ConfigurationBuilder() 
             .SetBasePath(Directory.GetCurrentDirectory()) 
             .AddJsonFile("settings.json") // Load test settings from .json file. 
             .AddJsonFile("settings.local.json", 
                 true) // Optionally load local settings. 
             .Build(); 
         // Values needed for user, role, and policies. 
         string userName = configuration["UserName"]!; 
         string s3PolicyName = configuration["S3PolicyName"]!; 
         string roleName = configuration["RoleName"]!; 
         var iamWrapper = host.Services.GetRequiredService<IAMWrapper>(); 
         var uiWrapper = host.Services.GetRequiredService<UIWrapper>(); 
         uiWrapper.DisplayBasicsOverview(); 
         uiWrapper.PressEnter(); 
         // First create a user. By default, the new user has 
         // no permissions. 
         uiWrapper.DisplayTitle("Create User"); 
         Console.WriteLine($"Creating a new user with user name: {userName}."); 
         var user = await iamWrapper.CreateUserAsync(userName); 
         var userArn = user.Arn;
```

```
 Console.WriteLine($"Successfully created user: {userName} with ARN: 
 {userArn}."); 
        uiWrapper.WaitABit(15, "Now let's wait for the user to be ready for 
 use."); 
        // Define a role policy document that allows the new user 
        // to assume the role. 
        string assumeRolePolicyDocument = "{" + 
          "\"Version\": \"2012-10-17\"," + 
          "\"Statement\": [{" + 
              "\"Effect\": \"Allow\"," + 
              "\"Principal\": {" + 
              $" \"AWS\": \"{userArn}\"" + 
              "}," + 
              "\"Action\": \"sts:AssumeRole\"" + 
          "}]" + 
        "}"; 
        // Permissions to list all buckets. 
        string policyDocument = "{" + 
            "\"Version\": \"2012-10-17\"," + 
            " \"Statement\" : [{" + 
                 " \"Action\" : [\"s3:ListAllMyBuckets\"]," + 
                 " \"Effect\" : \"Allow\"," + 
                 " \"Resource\" : \"*\"" + 
            "}]" + 
        "}"; 
        // Create an AccessKey for the user. 
        uiWrapper.DisplayTitle("Create access key"); 
        Console.WriteLine("Now let's create an access key for the new user."); 
        var accessKey = await iamWrapper.CreateAccessKeyAsync(userName); 
        var accessKeyId = accessKey.AccessKeyId; 
       var secretAccessKey = accessKey. SecretAccessKey;
        Console.WriteLine($"We have created the access key with Access key id: 
 {accessKeyId}."); 
        Console.WriteLine("Now let's wait until the IAM access key is ready to 
 use."); 
        var keyReady = await iamWrapper.WaitUntilAccessKeyIsReady(accessKeyId);
```

```
 // Now try listing the Amazon Simple Storage Service (Amazon S3) 
        // buckets. This should fail at this point because the user doesn't 
        // have permissions to perform this task. 
        uiWrapper.DisplayTitle("Try to display Amazon S3 buckets"); 
        Console.WriteLine("Now let's try to display a list of the user's Amazon 
 S3 buckets."); 
       var s3Client1 = new AmazonS3Client(accessKeyId, secretAccessKey);
        var stsClient1 = new AmazonSecurityTokenServiceClient(accessKeyId, 
 secretAccessKey); 
        var s3Wrapper = new S3Wrapper(s3Client1, stsClient1); 
        var buckets = await s3Wrapper.ListMyBucketsAsync(); 
        Console.WriteLine(buckets is null 
            ? "As expected, the call to list the buckets has returned a null 
 list." 
            : "Something went wrong. This shouldn't have worked."); 
        uiWrapper.PressEnter(); 
        uiWrapper.DisplayTitle("Create IAM role"); 
        Console.WriteLine($"Creating the role: {roleName}"); 
        // Creating an IAM role to allow listing the S3 buckets. A role name 
       // is not case sensitive and must be unique to the account for which it
        // is created. 
        var roleArn = await iamWrapper.CreateRoleAsync(roleName, 
 assumeRolePolicyDocument); 
        uiWrapper.PressEnter(); 
        // Create a policy with permissions to list S3 buckets. 
        uiWrapper.DisplayTitle("Create IAM policy"); 
        Console.WriteLine($"Creating the policy: {s3PolicyName}"); 
        Console.WriteLine("with permissions to list the Amazon S3 buckets for the 
 account."); 
        var policy = await iamWrapper.CreatePolicyAsync(s3PolicyName, 
 policyDocument); 
        // Wait 15 seconds for the IAM policy to be available. 
        uiWrapper.WaitABit(15, "Waiting for the policy to be available."); 
        // Attach the policy to the role you created earlier. 
        uiWrapper.DisplayTitle("Attach new IAM policy");
```

```
 Console.WriteLine("Now let's attach the policy to the role."); 
         await iamWrapper.AttachRolePolicyAsync(policy.Arn, roleName); 
         // Wait 15 seconds for the role to be updated. 
         Console.WriteLine(); 
         uiWrapper.WaitABit(15, "Waiting for the policy to be attached."); 
         // Use the AWS Security Token Service (AWS STS) to have the user 
         // assume the role we created. 
         var stsClient2 = new AmazonSecurityTokenServiceClient(accessKeyId, 
 secretAccessKey); 
         // Wait for the new credentials to become valid. 
         uiWrapper.WaitABit(10, "Waiting for the credentials to be valid."); 
         var assumedRoleCredentials = await 
 s3Wrapper.AssumeS3RoleAsync("temporary-session", roleArn); 
         // Try again to list the buckets using the client created with 
         // the new user's credentials. This time, it should work. 
         var s3Client2 = new AmazonS3Client(assumedRoleCredentials); 
         s3Wrapper.UpdateClients(s3Client2, stsClient2); 
         buckets = await s3Wrapper.ListMyBucketsAsync(); 
         uiWrapper.DisplayTitle("List Amazon S3 buckets"); 
         Console.WriteLine("This time we should have buckets to list."); 
         if (buckets is not null) 
         { 
             buckets.ForEach(bucket => 
\{\hspace{.1cm} \} Console.WriteLine($"{bucket.BucketName} created: 
 {bucket.CreationDate}"); 
             }); 
         } 
         uiWrapper.PressEnter(); 
         // Now clean up all the resources used in the example. 
         uiWrapper.DisplayTitle("Clean up resources"); 
         Console.WriteLine("Thank you for watching. The IAM Basics demo is 
 complete.");
```

```
 Console.WriteLine("Please wait while we clean up the resources we 
  created."); 
         await iamWrapper.DetachRolePolicyAsync(policy.Arn, roleName); 
         await iamWrapper.DeletePolicyAsync(policy.Arn); 
         await iamWrapper.DeleteRoleAsync(roleName); 
         await iamWrapper.DeleteAccessKeyAsync(accessKeyId, userName); 
         await iamWrapper.DeleteUserAsync(userName); 
         uiWrapper.PressEnter(); 
         Console.WriteLine("All done cleaning up our resources. Thank you for your 
  patience."); 
     }
}
namespace IamScenariosCommon;
using System.Net;
/// <summary>
/// A class to perform Amazon Simple Storage Service (Amazon S3) actions for
/// the IAM Basics scenario.
/// </summary>
public class S3Wrapper
\{ private IAmazonS3 _s3Service; 
     private IAmazonSecurityTokenService _stsService; 
     /// <summary> 
     /// Constructor for the S3Wrapper class. 
     /// </summary> 
     /// <param name="s3Service">An Amazon S3 client object.</param> 
     /// <param name="stsService">An AWS Security Token Service (AWS STS) 
     /// client object.</param> 
     public S3Wrapper(IAmazonS3 s3Service, IAmazonSecurityTokenService stsService) 
     { 
         _s3Service = s3Service; 
         _stsService = stsService;
```

```
 } 
     /// <summary> 
     /// Assumes an AWS Identity and Access Management (IAM) role that allows 
     /// Amazon S3 access for the current session. 
     /// </summary> 
    /// <param name="roleSession">A string representing the current session.</
param> 
     /// <param name="roleToAssume">The name of the IAM role to assume.</param> 
    /// <returns>Credentials for the newly assumed IAM role.</returns>
     public async Task<Credentials> AssumeS3RoleAsync(string roleSession, string 
 roleToAssume) 
    \mathcal{L} // Create the request to use with the AssumeRoleAsync call. 
         var request = new AssumeRoleRequest() 
         { 
             RoleSessionName = roleSession, 
             RoleArn = roleToAssume, 
         }; 
         var response = await _stsService.AssumeRoleAsync(request); 
         return response.Credentials; 
     } 
     /// <summary> 
     /// Delete an S3 bucket. 
     /// </summary> 
     /// <param name="bucketName">Name of the S3 bucket to delete.</param> 
     /// <returns>A Boolean value indicating the success of the action.</returns> 
    public async Task<bool> DeleteBucketAsync(string bucketName)
     { 
         var result = await _s3Service.DeleteBucketAsync(new DeleteBucketRequest 
  { BucketName = bucketName }); 
         return result.HttpStatusCode == HttpStatusCode.OK; 
     } 
     /// <summary> 
    /// List the buckets that are owned by the user's account.
     /// </summary> 
    /// <returns>Async Task.</returns>
     public async Task<List<S3Bucket>?> ListMyBucketsAsync() 
     {
```

```
 try 
         { 
             // Get the list of buckets accessible by the new user. 
             var response = await _s3Service.ListBucketsAsync(); 
             return response.Buckets; 
         } 
         catch (AmazonS3Exception ex) 
         { 
             // Something else went wrong. Display the error message. 
             Console.WriteLine($"Error: {ex.Message}"); 
             return null; 
         } 
     } 
     /// <summary> 
     /// Create a new S3 bucket. 
     /// </summary> 
     /// <param name="bucketName">The name for the new bucket.</param> 
     /// <returns>A Boolean value indicating whether the action completed 
    /// successfully.</returns>
    public async Task<bool> PutBucketAsync(string bucketName)
     { 
        var response = await _s3Service.PutBucketAsync(new PutBucketRequest
  { BucketName = bucketName }); 
         return response.HttpStatusCode == HttpStatusCode.OK; 
     } 
     /// <summary> 
     /// Update the client objects with new client objects. This is available 
     /// because the scenario uses the methods of this class without and then 
     /// with the proper permissions to list S3 buckets. 
     /// </summary> 
     /// <param name="s3Service">The Amazon S3 client object.</param> 
     /// <param name="stsService">The AWS STS client object.</param> 
     public void UpdateClients(IAmazonS3 s3Service, IAmazonSecurityTokenService 
  stsService) 
     { 
         _s3Service = s3Service; 
         _stsService = stsService; 
     }
}
```

```
namespace IamScenariosCommon;
public class UIWrapper
{ 
     public readonly string SepBar = new('-', Console.WindowWidth); 
     /// <summary> 
     /// Show information about the IAM Groups scenario. 
     /// </summary> 
     public void DisplayGroupsOverview() 
     { 
         Console.Clear(); 
         DisplayTitle("Welcome to the IAM Groups Demo"); 
         Console.WriteLine("This example application does the following:"); 
         Console.WriteLine("\t1. Creates an Amazon Identity and Access Management 
  (IAM) group."); 
         Console.WriteLine("\t2. Adds an IAM policy to the IAM group giving it 
 full access to Amazon S3.");
         Console.WriteLine("\t3. Creates a new IAM user."); 
         Console.WriteLine("\t4. Creates an IAM access key for the user."); 
         Console.WriteLine("\t5. Adds the user to the IAM group."); 
         Console.WriteLine("\t6. Lists the buckets on the account."); 
         Console.WriteLine("\t7. Proves that the user has full Amazon S3 access by 
  creating a bucket."); 
         Console.WriteLine("\t8. List the buckets again to show the new bucket."); 
         Console.WriteLine("\t9. Cleans up all the resources created."); 
     } 
     /// <summary> 
     /// Show information about the IAM Basics scenario. 
     /// </summary> 
     public void DisplayBasicsOverview() 
     { 
         Console.Clear(); 
         DisplayTitle("Welcome to IAM Basics"); 
         Console.WriteLine("This example application does the following:"); 
         Console.WriteLine("\t1. Creates a user with no permissions."); 
         Console.WriteLine("\t2. Creates a role and policy that grant 
  s3:ListAllMyBuckets permission."); 
         Console.WriteLine("\t3. Grants the user permission to assume the role."); 
         Console.WriteLine("\t4. Creates an S3 client object as the user and tries 
  to list buckets (this will fail).");
```

```
 Console.WriteLine("\t5. Gets temporary credentials by assuming the 
 role."); 
        Console.WriteLine("\t6. Creates a new S3 client object with the temporary 
 credentials and lists the buckets (this will succeed)."); 
        Console.WriteLine("\t7. Deletes all the resources."); 
    } 
    /// <summary> 
    /// Display a message and wait until the user presses enter. 
    /// </summary> 
    public void PressEnter() 
    { 
        Console.Write("\nPress <Enter> to continue. "); 
       = Console.ReadLine();
        Console.WriteLine(); 
    } 
    /// <summary> 
    /// Pad a string with spaces to center it on the console display. 
    /// </summary> 
    /// <param name="strToCenter">The string to be centered.</param> 
   /// <returns>The padded string.</returns>
    public string CenterString(string strToCenter) 
   \mathcal{L} var padAmount = (Console.WindowWidth - strToCenter.Length) / 2; 
       var leftPad = new string(' ', padAmount);
        return $"{leftPad}{strToCenter}"; 
    } 
    /// <summary> 
    /// Display a line of hyphens, the centered text of the title, and another 
    /// line of hyphens. 
    /// </summary> 
    /// <param name="strTitle">The string to be displayed.</param> 
    public void DisplayTitle(string strTitle) 
    { 
        Console.WriteLine(SepBar); 
        Console.WriteLine(CenterString(strTitle)); 
        Console.WriteLine(SepBar); 
    } 
    /// <summary> 
    /// Display a countdown and wait for a number of seconds. 
    /// </summary>
```

```
 /// <param name="numSeconds">The number of seconds to wait.</param> 
     public void WaitABit(int numSeconds, string msg) 
     { 
         Console.WriteLine(msg); 
         // Wait for the requested number of seconds. 
        for (int i = numSeconds; i > 0; i--) { 
              System.Threading.Thread.Sleep(1000); 
              Console.Write($"{i}..."); 
         } 
         PressEnter(); 
     }
}
```
- Para obter detalhes da API, consulte os tópicos a seguir na Referência da API AWS SDK for .NET .
	- [AttachRolePolicy](https://docs.aws.amazon.com/goto/DotNetSDKV3/iam-2010-05-08/AttachRolePolicy)
	- [CreateAccessKey](https://docs.aws.amazon.com/goto/DotNetSDKV3/iam-2010-05-08/CreateAccessKey)
	- [CreatePolicy](https://docs.aws.amazon.com/goto/DotNetSDKV3/iam-2010-05-08/CreatePolicy)
	- [CreateRole](https://docs.aws.amazon.com/goto/DotNetSDKV3/iam-2010-05-08/CreateRole)
	- [CreateUser](https://docs.aws.amazon.com/goto/DotNetSDKV3/iam-2010-05-08/CreateUser)
	- [DeleteAccessKey](https://docs.aws.amazon.com/goto/DotNetSDKV3/iam-2010-05-08/DeleteAccessKey)
	- [DeletePolicy](https://docs.aws.amazon.com/goto/DotNetSDKV3/iam-2010-05-08/DeletePolicy)
	- [DeleteRole](https://docs.aws.amazon.com/goto/DotNetSDKV3/iam-2010-05-08/DeleteRole)
	- [DeleteUser](https://docs.aws.amazon.com/goto/DotNetSDKV3/iam-2010-05-08/DeleteUser)
	- [DeleteUserPolicy](https://docs.aws.amazon.com/goto/DotNetSDKV3/iam-2010-05-08/DeleteUserPolicy)
	- [DetachRolePolicy](https://docs.aws.amazon.com/goto/DotNetSDKV3/iam-2010-05-08/DetachRolePolicy)
	- [PutUserPolicy](https://docs.aws.amazon.com/goto/DotNetSDKV3/iam-2010-05-08/PutUserPolicy)

#### Bash

## AWS CLI com script Bash

#### **a** Note

```
###############################################################################
# function iam_create_user_assume_role
#
# Scenario to create an IAM user, create an IAM role, and apply the role to the 
 user.
#
# "IAM access" permissions are needed to run this code.
# "STS assume role" permissions are needed to run this code. (Note: It might 
 be necessary to
# create a custom policy).
#
# Returns:
# 0 - If successful.
# 1 - If an error occurred.
###############################################################################
function iam_create_user_assume_role() { 
  { 
     if [ "$IAM_OPERATIONS_SOURCED" != "True" ]; then 
      source ./iam_operations.sh 
    fi 
  } 
  echo_repeat "*" 88 
  echo "Welcome to the IAM create user and assume role demo." 
  echo 
   echo "This demo will create an IAM user, create an IAM role, and apply the role 
  to the user." 
   echo_repeat "*" 88 
   echo 
   echo -n "Enter a name for a new IAM user: "
```
```
 get_input 
  user_name=$get_input_result 
 local user_arn 
 user_arn=$(iam_create_user -u "$user_name") 
 # shellcheck disable=SC2181 
if [ [  ${?} ] == 0 ]; then
    echo "Created demo IAM user named $user_name" 
 else 
    errecho "$user_arn" 
    errecho "The user failed to create. This demo will exit." 
    return 1 
 fi 
 local access_key_response 
 access_key_response=$(iam_create_user_access_key -u "$user_name") 
 # shellcheck disable=SC2181 
 if [[ ${?} != 0 ]]; then 
    errecho "The access key failed to create. This demo will exit." 
    clean_up "$user_name" 
    return 1 
 fi 
 IFS=$'\t ' read -r -a access_key_values <<<"$access_key_response" 
 local key_name=${access_key_values[0]} 
 local key_secret=${access_key_values[1]} 
 echo "Created access key named $key_name" 
 echo "Wait 10 seconds for the user to be ready." 
 sleep 10 
 echo_repeat "*" 88 
  echo 
 local iam_role_name 
 iam_role_name=$(generate_random_name "test-role") 
 echo "Creating a role named $iam_role_name with user $user_name as the 
 principal." 
 local assume_role_policy_document="{ 
    \"Version\": \"2012-10-17\", 
    \"Statement\": [{ 
        \"Effect\": \"Allow\",
```

```
 \"Principal\": {\"AWS\": \"$user_arn\"}, 
        \"Action\": \"sts:AssumeRole\" 
        }] 
    }" 
 local role_arn 
 role_arn=$(iam_create_role -n "$iam_role_name" -p 
 "$assume_role_policy_document") 
 # shellcheck disable=SC2181 
if [ $\{? \} == 0 ]; then
    echo "Created IAM role named $iam_role_name" 
 else 
    errecho "The role failed to create. This demo will exit." 
    clean_up "$user_name" "$key_name" 
   return 1 
 fi 
 local policy_name 
 policy_name=$(generate_random_name "test-policy") 
 local policy_document="{ 
                 \"Version\": \"2012-10-17\", 
                 \"Statement\": [{ 
                     \"Effect\": \"Allow\", 
                     \"Action\": \"s3:ListAllMyBuckets\", 
                     \"Resource\": \"arn:aws:s3:::*\"}]}" 
 local policy_arn 
 policy_arn=$(iam_create_policy -n "$policy_name" -p "$policy_document") 
 # shellcheck disable=SC2181 
if \lceil \int \frac{1}{3} == 0 11; then
    echo "Created IAM policy named $policy_name" 
 else 
    errecho "The policy failed to create." 
    clean_up "$user_name" "$key_name" "$iam_role_name" 
   return 1 
 fi 
 if (iam_attach_role_policy -n "$iam_role_name" -p "$policy_arn"); then 
    echo "Attached policy $policy_arn to role $iam_role_name" 
 else 
    errecho "The policy failed to attach." 
    clean_up "$user_name" "$key_name" "$iam_role_name" "$policy_arn" 
    return 1
```

```
 fi 
  local assume_role_policy_document="{ 
                 \"Version\": \"2012-10-17\", 
                 \"Statement\": [{ 
                     \"Effect\": \"Allow\", 
                     \"Action\": \"sts:AssumeRole\", 
                     \"Resource\": \"$role_arn\"}]}" 
 local assume_role_policy_name 
  assume_role_policy_name=$(generate_random_name "test-assume-role-") 
 # shellcheck disable=SC2181 
local assume role policy arn
  assume_role_policy_arn=$(iam_create_policy -n "$assume_role_policy_name" -p 
 "$assume_role_policy_document") 
 # shellcheck disable=SC2181 
if [ $\{? \} == 0 ]; then
    echo "Created IAM policy named $assume_role_policy_name for sts assume role" 
 else 
    errecho "The policy failed to create." 
    clean_up "$user_name" "$key_name" "$iam_role_name" "$policy_arn" 
 "$policy_arn" 
    return 1 
 fi 
  echo "Wait 10 seconds to give AWS time to propagate these new resources and 
 connections." 
 sleep 10 
 echo_repeat "*" 88 
  echo 
 echo "Try to list buckets without the new user assuming the role." 
  echo_repeat "*" 88 
 echo 
  # Set the environment variables for the created user. 
  # bashsupport disable=BP2001 
  export AWS_ACCESS_KEY_ID=$key_name 
  # bashsupport disable=BP2001 
  export AWS_SECRET_ACCESS_KEY=$key_secret 
 local buckets 
  buckets=$(s3_list_buckets)
```

```
 # shellcheck disable=SC2181 
if [ $\{? \} == 0 ]; then
   local bucket_count 
    bucket_count=$(echo "$buckets" | wc -w | xargs) 
   echo "There are $bucket count buckets in the account. This should not have
 happened." 
 else 
    errecho "Because the role with permissions has not been assumed, listing 
 buckets failed." 
 fi 
 echo 
 echo_repeat "*" 88 
  echo "Now assume the role $iam_role_name and list the buckets." 
 echo_repeat "*" 88 
 echo 
 local credentials 
 credentials=$(sts_assume_role -r "$role_arn" -n "AssumeRoleDemoSession") 
 # shellcheck disable=SC2181 
 if [ $[?} == 0 ]; then
    echo "Assumed role $iam_role_name" 
  else 
    errecho "Failed to assume role." 
    export AWS_ACCESS_KEY_ID="" 
   export AWS SECRET ACCESS KEY=""
    clean_up "$user_name" "$key_name" "$iam_role_name" "$policy_arn" 
 "$policy_arn" "$assume_role_policy_arn" 
    return 1 
 fi 
 IFS=$'\t ' read -r -a credentials <<<"$credentials" 
 export AWS_ACCESS_KEY_ID=${credentials[0]} 
  export AWS_SECRET_ACCESS_KEY=${credentials[1]} 
  # bashsupport disable=BP2001 
  export AWS_SESSION_TOKEN=${credentials[2]} 
 buckets=$(s3_list_buckets) 
  # shellcheck disable=SC2181 
 if [ $[ == 0 ]; then
```

```
 local bucket_count 
     bucket_count=$(echo "$buckets" | wc -w | xargs) 
    echo "There are $bucket count buckets in the account. Listing buckets
  succeeded because of " 
     echo "the assumed role." 
   else 
     errecho "Failed to list buckets. This should not happen." 
     export AWS_ACCESS_KEY_ID="" 
    export AWS SECRET ACCESS KEY=""
     export AWS_SESSION_TOKEN="" 
     clean_up "$user_name" "$key_name" "$iam_role_name" "$policy_arn" 
  "$policy_arn" "$assume_role_policy_arn" 
     return 1 
   fi 
   local result=0 
   export AWS_ACCESS_KEY_ID="" 
   export AWS_SECRET_ACCESS_KEY="" 
   echo 
   echo_repeat "*" 88 
   echo "The created resources will now be deleted." 
   echo_repeat "*" 88 
   echo 
   clean_up "$user_name" "$key_name" "$iam_role_name" "$policy_arn" "$policy_arn" 
  "$assume_role_policy_arn" 
   # shellcheck disable=SC2181 
   if [[ ${?} -ne 0 ]]; then 
   result=1 
   fi 
  return $result
}
```
As funções do IAM usadas neste cenário.

```
###############################################################################
# function iam_user_exists
#
```

```
# This function checks to see if the specified AWS Identity and Access Management
(IAM) user already exists.
## Parameters:
#$1 - The name of the IAM user to check.
## Returns:
       0 - If the user already exists.
\pm1 - If the user doesn't exist.
#function iam_user_exists() {
 local user_name
 user_name = $1# Check whether the IAM user already exists.
 # We suppress all output - we're interested only in the return code.
 local errors
 errors=\$(aws\ iam\ qet-user\ \--user-name "$user_name" 2>&1 >/dev/null)
 local error_code=${?}
 if [ $error_code -eq \emptyset ]]; then
   return 0 # 0 in Bash script means true.
 else
   if [[ $errors != *"error"*"(NoSuchEntity)"* ]]; then
     aws cli error log $error code
     errecho "Error calling iam get-user $errors"
   fi
   return 1 # 1 in Bash script means false.
 fi
\mathcal{L}# function iam_create_user
\pmb{\pm}# This function creates the specified IAM user, unless
# it already exists.
## Parameters:
#-u user name -- The name of the user to create.
\#
```

```
# Returns:
# The ARN of the user.
# And:
# 0 - If successful.
# 1 - If it fails.
###############################################################################
function iam_create_user() { 
   local user_name response 
   local option OPTARG # Required to use getopts command in a function. 
   # bashsupport disable=BP5008 
  function usage() { 
     echo "function iam_create_user" 
     echo "Creates an WS Identity and Access Management (IAM) user. You must 
  supply a username:" 
     echo " -u user_name The name of the user. It must be unique within the 
  account." 
     echo "" 
   } 
   # Retrieve the calling parameters. 
   while getopts "u:h" option; do 
     case "${option}" in 
      u) user_name="${OPTARG}" ;;
       h) 
         usage 
         return 0 
         ;; 
      \langle ? \rangle echo "Invalid parameter" 
         usage 
         return 1 
         ;; 
     esac 
   done 
   export OPTIND=1 
   if [[ -z "$user_name" ]]; then 
     errecho "ERROR: You must provide a username with the -u parameter." 
     usage 
     return 1 
   fi 
   iecho "Parameters:\n"
```

```
iecho " User name:
                       $user name"
 iecho ""
 # If the user already exists, we don't want to try to create it.
 if (iam_user_exists "$user_name"); then
   errecho "ERROR: A user with that name already exists in the account."
   return 1
 fi
 response=$(aws iam create-user --user-name "$user_name" \
   --output text \
   --query 'User.Arn')
 local error_code=${?}
 if [ $error_code -ne 0 ]]; then
   aws_cli_error_log $error_code
   errecho "ERROR: AWS reports create-user operation failed.$response"
   return 1
 f_iecho "$response"
 return 0
\mathcal{L}# function iam create user access kev
## This function creates an IAM access key for the specified user.
## Parameters:
       -u user_name -- The name of the IAM user.
\pm#[-f file_name] -- The optional file name for the access key output.
\pmb{\pm}# Returns:
       [access_key_id access_key_secret]
#And:#0 - If successful.#1 - If it fails.
#function iam_create_user_access_key() {
 local user_name file_name response
 local option OPTARG # Required to use getopts command in a function.
```

```
 # bashsupport disable=BP5008 
 function usage() { 
   echo "function iam_create_user_access_key" 
   echo "Creates an AWS Identity and Access Management (IAM) key pair." 
  echo " -u user name The name of the IAM user."
   echo " [-f file_name] Optional file name for the access key output." 
   echo "" 
 } 
 # Retrieve the calling parameters. 
 while getopts "u:f:h" option; do 
   case "${option}" in 
    u) user_name="${OPTARG}" ;;
     f) file_name="${OPTARG}" ;; 
     h) 
       usage 
       return 0 
       ;; 
    \langle ? \rangle echo "Invalid parameter" 
       usage 
       return 1 
       ;; 
   esac 
 done 
 export OPTIND=1 
 if [[ -z "$user_name" ]]; then 
   errecho "ERROR: You must provide a username with the -u parameter." 
   usage 
   return 1 
 fi 
 response=$(aws iam create-access-key \ 
   --user-name "$user_name" \ 
   --output text) 
 local error_code=${?} 
 if [[ $error_code -ne 0 ]]; then 
   aws_cli_error_log $error_code 
   errecho "ERROR: AWS reports create-access-key operation failed.$response" 
   return 1
```

```
fi
 if [[ -n "$file name" ]]; then
   echo "$response" >"$file_name"
 fi
 local key_id key_secret
 # shellcheck disable=SC2086
 key id=$(echo $response | cut -f 2 -d ' ')
 # shellcheck disable=SC2086
 key_secret=$(echo $response | cut -f 4 -d ' ')
 echo "$key_id $key_secret"
 return 0
\mathcal{L}# function iam_create_role
\pmb{\pm}# This function creates an IAM role.
## Parameters:
       -n role name -- The name of the IAM role.
#-p policy ison -- The assume role policy document.
### Returns:
      The ARN of the role.
#And:##0 - If successful.1 - If it fails.
#function iam_create_role() {
 local role_name policy_document response
 local option OPTARG # Required to use getopts command in a function.
 # bashsupport disable=BP5008
 function usage() \{echo "function iam_create_user_access_key"
   echo "Creates an AWS Identity and Access Management (IAM) role."
   echo " -n role_name The name of the IAM role."
   echo " -p policy_json -- The assume role policy document."
   echo ""
 \mathcal{F}
```

```
 # Retrieve the calling parameters. 
 while getopts "n:p:h" option; do 
   case "${option}" in 
     n) role_name="${OPTARG}" ;; 
     p) policy_document="${OPTARG}" ;; 
     h) 
       usage 
       return 0 
       ;; 
    \langle ? \rangle echo "Invalid parameter" 
       usage 
       return 1 
       ;; 
   esac 
 done 
 export OPTIND=1 
 if [[ -z "$role_name" ]]; then 
   errecho "ERROR: You must provide a role name with the -n parameter." 
   usage 
   return 1 
 fi 
 if [[ -z "$policy_document" ]]; then 
   errecho "ERROR: You must provide a policy document with the -p parameter." 
   usage 
   return 1 
 fi 
 response=$(aws iam create-role \ 
   --role-name "$role_name" \ 
   --assume-role-policy-document "$policy_document" \ 
  --output text \setminus --query Role.Arn) 
 local error_code=${?} 
 if [[ $error_code -ne 0 ]]; then 
   aws_cli_error_log $error_code 
   errecho "ERROR: AWS reports create-role operation failed.\n$response" 
   return 1 
 fi
```

```
echo "$response"
 return 0
\mathcal{L}# function iam_create_policy
## This function creates an IAM policy.
## Parameters:
#-n policy_name -- The name of the IAM policy.
      -p policy_json -- The policy document.
### Returns:
      0 - If successful.#1 - If it fails.
#function iam_create_policy() {
 local policy_name policy_document response
 local option OPTARG # Required to use getopts command in a function.
 # bashsupport disable=BP5008
 function usage() \{echo "function iam_create_policy"
   echo "Creates an AWS Identity and Access Management (IAM) policy."
   echo " -n policy name The name of the IAM policy."
   echo " -p policy_json -- The policy document."
   echo ""
 \mathcal{F}# Retrieve the calling parameters.
 while getopts "n:p:h" option; do
   case "${option}" in
     n) policy_name="${OPTARG}" ;;
     p) policy_document="${OPTARG}";;
     h)usage
      return 0
      \vdots\langle ? \rangleecho "Invalid parameter"
      usage
```

```
return 1
       \vdotsesac
 done
 export OPTIND=1
 if [[ -z "$policy_name" ]]; then
   errecho "ERROR: You must provide a policy name with the -n parameter."
   usage
   return 1
 fi
 if [[ -z "$policy_document" ]]; then
   errecho "ERROR: You must provide a policy document with the -p parameter."
   usage
   return 1
 fi
 --policy-name "$policy_name" \
   --policy-document "$policy_document" \
   --output text \
   --query Policy.Arn)
 local error code=${?}
 if [ $error_code -ne 0 ]]; then
   aws_cli_error_log $error_code
   errecho "ERROR: AWS reports create-policy operation failed. \n$response"
   return 1
 fi
 echo "$response"
\mathcal{L}# function iam_attach_role_policy
## This function attaches an IAM policy to a tole.
## Parameters:
       -n role_name -- The name of the IAM role.
#-p policy_ARN -- The IAM policy document ARN..
##
```

```
# Returns:
       0 - If successful.#1 - If it fails.
#function iam_attach_role_policy() {
 local role name policy arn response
 local option OPTARG # Required to use getopts command in a function.
 # bashsupport disable=BP5008
 function usage() \{echo "function iam_attach_role_policy"
   echo "Attaches an AWS Identity and Access Management (IAM) policy to an IAM
role."
   echo " -n role_name The name of the IAM role."
   echo " -p policy_ARN -- The IAM policy document ARN."
   echo ""
 \mathcal{F}# Retrieve the calling parameters.
 while getopts "n:p:h" option; do
   case "${option}" in
     n) role_name="${OPTARG}" ;;
     p) policy_arn="${OPTARG}";;
     h)usage
       return 0
       \cdot\langle ? \rangleecho "Invalid parameter"
       usage
       return 1
       \thereforeesac
 done
 export OPTIND=1
 if [I - z "$role_name" ]]; then
   errecho "ERROR: You must provide a role name with the -n parameter."
   usage
   return 1
 fi
 if [ -z "$policy_arn" ]]; then
   errecho "ERROR: You must provide a policy ARN with the -p parameter."
```

```
usage
   return 1
 fi
 response=\$(aws \text{ } is \text{ } at \text{ } tach\text{-}role\text{-}policy \ \ \ \ \ \--role-name "$role name" \
   --policy-arn "$policy_arn")
 local error code=${?}
 if [ $error_code -ne 0 ]]; then
   aws_cli_error_log $error_code
   errecho "ERROR: AWS reports attach-role-policy operation failed. \n$response"
   return 1
 fi
 echo "$response"
 return 0
\mathcal{L}# function iam_detach_role_policy
## This function detaches an IAM policy to a tole.
## Parameters:
       -n role name -- The name of the IAM role.
#-p policy_ARN -- The IAM policy document ARN..
### Returns:
       0 - If successful.#1 - If it fails.
\pmfunction iam_detach_role_policy() {
 local role_name policy_arn response
 local option OPTARG # Required to use getopts command in a function.
 # bashsupport disable=BP5008
 function usage() \{echo "function iam_detach_role_policy"
   echo "Detaches an AWS Identity and Access Management (IAM) policy to an IAM
role."
   echo " -n role_name The name of the IAM role."
```

```
 echo " -p policy_ARN -- The IAM policy document ARN." 
   echo "" 
 } 
 # Retrieve the calling parameters. 
 while getopts "n:p:h" option; do 
   case "${option}" in 
     n) role_name="${OPTARG}" ;; 
     p) policy_arn="${OPTARG}" ;; 
     h) 
       usage 
       return 0 
       ;; 
    \langle ? \rangle echo "Invalid parameter" 
       usage 
       return 1 
        ;; 
   esac 
 done 
 export OPTIND=1 
 if [[ -z "$role_name" ]]; then 
   errecho "ERROR: You must provide a role name with the -n parameter." 
   usage 
   return 1 
 fi 
 if [[ -z "$policy_arn" ]]; then 
   errecho "ERROR: You must provide a policy ARN with the -p parameter." 
   usage 
   return 1 
 fi 
 response=$(aws iam detach-role-policy \ 
   --role-name "$role_name" \ 
   --policy-arn "$policy_arn") 
 local error_code=${?} 
 if [[ $error_code -ne 0 ]]; then 
   aws_cli_error_log $error_code 
   errecho "ERROR: AWS reports detach-role-policy operation failed.\n$response" 
   return 1
```

```
fi
 echo "$response"
 return 0
\mathcal{L}# function iam_delete_policy
## This function deletes an IAM policy.
## Parameters:
       -n policy_arn -- The name of the IAM policy arn.
### Returns:
       0 - If successful.#1 - If it fails.
#function iam_delete_policy() {
 local policy_arn response
 local option OPTARG # Required to use getopts command in a function.
 # bashsupport disable=BP5008
 function usage() \{echo "function iam_delete_policy"
   echo "Deletes an WS Identity and Access Management (IAM) policy"
   echo " -n policy_arn -- The name of the IAM policy arn."
   echo ""
 \mathcal{L}# Retrieve the calling parameters.
 while getopts "n:h" option; do
   case "${option}" in
     n) policy_arn = "\{OPTARG}" ;;
     h)usage
       return 0
       \dddot{\phantom{0}}(?)echo "Invalid parameter"
       usage
       return 1
       \mathbf{1}
```

```
esac
 done
 export OPTIND=1
 if [[ -z "$policy_arn" ]]; then
   errecho "ERROR: You must provide a policy arn with the -n parameter."
   usage
   return 1
 fi
 iecho "Parameters:\n"
 iecho "
          Policy arn: $policy_arn"
 iecho ""
 --policy-arn "$policy_arn")
 local error_code=${?}
 if [ $error_code -ne 0 ]]; then
   aws_cli_error_log $error_code
   errecho "ERROR: AWS reports delete-policy operation failed.\n$response"
   return 1
 fi
 iecho "delete-policy response: $response"
 iecho
 return 0
\mathcal{L}# function iam_delete_role
## This function deletes an IAM role.
\pmb{\pm}# Parameters:
#-n role_name -- The name of the IAM role.
\pmb{\pm}# Returns:
#0 - If successful.
      1 - If it fails.#function iam_delete_role() {
```

```
 local role_name response 
 local option OPTARG # Required to use getopts command in a function. 
 # bashsupport disable=BP5008 
 function usage() { 
   echo "function iam_delete_role" 
   echo "Deletes an WS Identity and Access Management (IAM) role" 
   echo " -n role_name -- The name of the IAM role." 
   echo "" 
 } 
 # Retrieve the calling parameters. 
 while getopts "n:h" option; do 
   case "${option}" in 
     n) role_name="${OPTARG}" ;; 
     h) 
       usage 
       return 0 
       ;; 
    \langle ? \rangle echo "Invalid parameter" 
       usage 
       return 1 
       ;; 
   esac 
 done 
 export OPTIND=1 
 echo "role_name:$role_name" 
 if [[ -z "$role_name" ]]; then 
   errecho "ERROR: You must provide a role name with the -n parameter." 
   usage 
   return 1 
 fi 
 iecho "Parameters:\n" 
 iecho " Role name: $role_name" 
 iecho "" 
 response=$(aws iam delete-role \ 
   --role-name "$role_name") 
 local error_code=${?}
```

```
if [\t{matrix} $error_code -ne 0 ]]; then
   aws_cli_error_log $error_code
   errecho "ERROR: AWS reports delete-role operation failed. \n$response"
   return 1
 fi
 iecho "delete-role response: $response"
 iecho
 return 0
\mathcal{L}# function iam_delete_access_key
## This function deletes an IAM access key for the specified IAM user.
\pmb{\pm}# Parameters:
       -u user_name -- The name of the user.
#-k access_key -- The access key to delete.
### Returns:
       0 - If successful.#1 - If it fails.
#function iam_delete_access_key() {
 local user_name access_key response
 local option OPTARG # Required to use getopts command in a function.
 # bashsupport disable=BP5008
 function usage() \{echo "function iam_delete_access_key"
   echo "Deletes an WS Identity and Access Management (IAM) access key for the
 specified IAM user"
   echo " -u user_name
                        The name of the user."
   echo " -k access_key The access key to delete."
   echo ""
 \mathcal{F}# Retrieve the calling parameters.
 while getopts "u:k:h" option; do
   case "${option}" in
     u) user name="${OPTARG}" ::
     k) access\_key='${OPTARG}'' ;;
```

```
 h) 
       usage 
       return 0 
       ;; 
    \langle ? \rangle echo "Invalid parameter" 
       usage 
       return 1 
       ;; 
   esac 
 done 
 export OPTIND=1 
 if [[ -z "$user_name" ]]; then 
   errecho "ERROR: You must provide a username with the -u parameter." 
   usage 
   return 1 
 fi 
 if [[ -z "$access_key" ]]; then 
   errecho "ERROR: You must provide an access key with the -k parameter." 
   usage 
   return 1 
 fi 
 iecho "Parameters:\n" 
 iecho " Username: $user_name" 
 iecho " Access key: $access_key" 
 iecho "" 
 response=$(aws iam delete-access-key \ 
   --user-name "$user_name" \ 
   --access-key-id "$access_key") 
 local error_code=${?} 
 if [[ $error_code -ne 0 ]]; then 
   aws_cli_error_log $error_code 
   errecho "ERROR: AWS reports delete-access-key operation failed.\n$response" 
   return 1 
 fi 
 iecho "delete-access-key response:$response" 
 iecho
```

```
return 0
\mathcal{L}# function iam delete user
## This function deletes the specified IAM user.
## Parameters:
#-u user_name -- The name of the user to create.
## Returns:
      0 - If successful.
#1 - If it fails.
#function iam_delete_user() {
 local user_name response
 local option OPTARG # Required to use getopts command in a function.
 # bashsupport disable=BP5008
 function usage() {
   echo "function iam_delete_user"
   echo "Deletes an WS Identity and Access Management (IAM) user. You must
supply a username:"
   echo ""
 \mathcal{L}# Retrieve the calling parameters.
 while getopts "u:h" option; do
   case "${option}" in
    u) user_name="${OPTARG}" ;;
    h)usage
      return 0
      \mathcal{L}:
    (?)echo "Invalid parameter"
      usage
      return 1
      \mathcal{L}esac
 done
```

```
 export OPTIND=1 
   if [[ -z "$user_name" ]]; then 
     errecho "ERROR: You must provide a username with the -u parameter." 
     usage 
     return 1 
   fi 
   iecho "Parameters:\n" 
   iecho " User name: $user_name" 
   iecho "" 
   # If the user does not exist, we don't want to try to delete it. 
   if (! iam_user_exists "$user_name"); then 
     errecho "ERROR: A user with that name does not exist in the account." 
     return 1 
   fi 
   response=$(aws iam delete-user \ 
     --user-name "$user_name") 
  local error_code=${?} 
   if [[ $error_code -ne 0 ]]; then 
     aws_cli_error_log $error_code 
     errecho "ERROR: AWS reports delete-user operation failed.$response" 
     return 1 
   fi 
   iecho "delete-user response:$response" 
   iecho 
   return 0
}
```
- Para obter detalhes da API, consulte os tópicos a seguir na Referência de comandos da AWS CLI .
	- [AttachRolePolicy](https://docs.aws.amazon.com/goto/aws-cli/iam-2010-05-08/AttachRolePolicy)
	- [CreateAccessKey](https://docs.aws.amazon.com/goto/aws-cli/iam-2010-05-08/CreateAccessKey)
	- [CreatePolicy](https://docs.aws.amazon.com/goto/aws-cli/iam-2010-05-08/CreatePolicy)
	- [CreateRole](https://docs.aws.amazon.com/goto/aws-cli/iam-2010-05-08/CreateRole)
- [CreateUser](https://docs.aws.amazon.com/goto/aws-cli/iam-2010-05-08/CreateUser)
- [DeleteAccessKey](https://docs.aws.amazon.com/goto/aws-cli/iam-2010-05-08/DeleteAccessKey)
- [DeletePolicy](https://docs.aws.amazon.com/goto/aws-cli/iam-2010-05-08/DeletePolicy)
- [DeleteRole](https://docs.aws.amazon.com/goto/aws-cli/iam-2010-05-08/DeleteRole)
- [DeleteUser](https://docs.aws.amazon.com/goto/aws-cli/iam-2010-05-08/DeleteUser)
- [DeleteUserPolicy](https://docs.aws.amazon.com/goto/aws-cli/iam-2010-05-08/DeleteUserPolicy)
- [DetachRolePolicy](https://docs.aws.amazon.com/goto/aws-cli/iam-2010-05-08/DetachRolePolicy)
- [PutUserPolicy](https://docs.aws.amazon.com/goto/aws-cli/iam-2010-05-08/PutUserPolicy)

#### $C++$

SDK para C++

# **a** Note

Tem mais sobre GitHub. Encontre o exemplo completo e saiba como configurar e executar no [Repositório de exemplos de código da AWS.](https://github.com/awsdocs/aws-doc-sdk-examples/tree/main/cpp/example_code/iam#code-examples)

```
namespace AwsDoc { 
     namespace IAM { 
         //! Cleanup by deleting created entities. 
         /*! 
           \sa DeleteCreatedEntities 
           \param client: IAM client. 
           \param role: IAM role. 
           \param user: IAM user. 
           \param policy: IAM policy. 
         */ 
         static bool DeleteCreatedEntities(const Aws::IAM::IAMClient &client, 
                                             const Aws::IAM::Model::Role &role,
                                             const Aws::IAM::Model::User &user,
                                             const Aws::IAM::Model::Policy &policy);
     } 
     static const int LIST_BUCKETS_WAIT_SEC = 20;
```

```
static const char ALLOCATION_TAG[] = "example_code";
\mathcal{F}//! Scenario to create an IAM user, create an IAM role, and apply the role to the
 user.
// "IAM access" permissions are needed to run this code.
// "STS assume role" permissions are needed to run this code. (Note: It might be
 necessary to
      create a custom policy).
\frac{1}{2}/*!
 \sa iamCreateUserAssumeRoleScenario
  \param clientConfig: Aws client configuration.
  \return bool: Successful completion.
\star /
bool AwsDoc::IAM::iamCreateUserAssumeRoleScenario(
        const Aws::Client::ClientConfiguration &clientConfig) {
    Aws::IAM::IAMClient client(clientConfig);
    Aws::IAM::Model::User user;
    Aws::IAM::Model::Role role;
    Aws::IAM::Model::Policy policy;
    // 1. Create a user.\mathcal{L}Aws::IAM::Model::CreateUserRequest request;
        Aws::String uuid = Aws::Utils::UUID::RandomUUID();
        Aws::String userName = "iam-demo-user-" +
                                 Aws::Utils::StringUtils::ToLower(uuid.c_str());
        request.SetUserName(userName);
        Aws::IAM::Model::CreateUserOutcome outcome = client.CreateUser(request);
        if (loutcome. IsSuccess()) {
             std::cout << "Error creating IAM user " << userName << ":" <<
                       outcome.GetError().GetMessage() << std::endl;
            return false;
        \mathcal{L}else {
             std::cout << "Successfully created IAM user " << userName <<
 std::endl;
        \mathcal{L}user = outcome.GetResult().GetUser();
    \mathcal{F}
```

```
 // 2. Create a role. 
   \sqrt{ } // Get the IAM user for the current client in order to access its ARN. 
         Aws::String iamUserArn; 
         { 
            Aws::IAM::Model::GetUserRequest request;
             Aws::IAM::Model::GetUserOutcome outcome = client.GetUser(request); 
             if (!outcome.IsSuccess()) { 
                 std::cerr << "Error getting Iam user. " << 
                            outcome.GetError().GetMessage() << std::endl; 
                 DeleteCreatedEntities(client, role, user, policy); 
                 return false; 
 } 
             else { 
                 std::cout << "Successfully retrieved Iam user " 
                            << outcome.GetResult().GetUser().GetUserName() 
                            << std::endl; 
 } 
             iamUserArn = outcome.GetResult().GetUser().GetArn(); 
         } 
        Aws::IAM::Model::CreateRoleRequest request;
         Aws::String uuid = Aws::Utils::UUID::RandomUUID(); 
         Aws::String roleName = "iam-demo-role-" + 
                                 Aws::Utils::StringUtils::ToLower(uuid.c_str()); 
         request.SetRoleName(roleName); 
         // Build policy document for role. 
         Aws::Utils::Document jsonStatement; 
         jsonStatement.WithString("Effect", "Allow"); 
         Aws::Utils::Document jsonPrincipal; 
         jsonPrincipal.WithString("AWS", iamUserArn); 
         jsonStatement.WithObject("Principal", jsonPrincipal); 
         jsonStatement.WithString("Action", "sts:AssumeRole"); 
         jsonStatement.WithObject("Condition", Aws::Utils::Document()); 
         Aws::Utils::Document policyDocument; 
         policyDocument.WithString("Version", "2012-10-17"); 
         Aws::Utils::Array<Aws::Utils::Document> statements(1);
```

```
statements[0] = jsonStatement;policyDocument.WithArray("Statement", statements);
       std:: cout << "Setting policy for role\n
                 << policyDocument.View().WriteCompact() << std::endl;
       // Set role policy document as JSON string.
request.SetAssumeRolePolicyDocument(policyDocument.View().WriteCompact());
       Aws::IAM::Model::CreateRoleOutcome outcome = client.CreateRole(request);
       if (loutcome.IsSuccess()) {
           std::cerr << "Error creating role. " <<
                     outcome.GetError().GetMessage() << std::endl;
           DeleteCreatedEntities(client, role, user, policy);
           return false;
       \mathcal{L}else fstd::cout << "Successfully created a role with name " << roleName
                     << std::endl:
       \mathcal{L}role = outcome.GetResult().GetRoll();
   \mathcal{L}// 3. Create an IAM policy.
   \mathcal{L}Aws::IAM::Model::CreatePolicyRequest request;
       Aws::String uuid = Aws::Utils::UUID::RandomUUID();
       Aws::String policyName = "iam-demo-policy-" +
                                 Aws::Utils::StringUtils::ToLower(uuid.c_str());
       request.SetPolicyName(policyName);
       // Build IAM policy document.
       Aws::Utils::Document isonStatement;
       jsonStatement.WithString("Effect", "Allow");
       jsonStatement.WithString("Action", "s3:ListAllMyBuckets");
       jsonStatement.WithString("Resource", "arn:aws:s3:::*");
       Aws:: Utils:: Document policyDocument;
       policyDocument.WithString("Version", "2012-10-17");
       Aws::Utils::Array<Aws::Utils::Document> statements(1);
```

```
statements[0] = jsonStatement;policyDocument.WithArray("Statement", statements);
       std::cout << "Creating a policy.\n
                                              " <policyDocument.View().WriteCompact()
                 << std::endl;
       // Set IAM policy document as JSON string.
       request.SetPolicyDocument(policyDocument.View().WriteCompact());
       Aws::IAM::Model::CreatePolicyOutcome outcome =
client.CreatePolicy(request);
       if (!outcome.IsSuccess()) {
           std::cerr << "Error creating policy. " <<
                     outcome.GetError().GetMessage() << std::endl;
           DeleteCreatedEntities(client, role, user, policy);
           return false;
       \mathcal{F}else {
           std::cout << "Successfully created a policy with name, " <<
policyName <<
                      "." << std::endl;
       \mathcal{L}policy = outcome.GetResult().GetPolicy();
   \mathcal{L}// 4. Assume the new role using the AWS Security Token Service (STS).
   Aws::STS::Model::Credentials credentials;
   \mathcal{L}Aws::STS::STSClient stsClient(clientConfig);
       Aws::STS::Model::AssumeRoleRequest request;
       request.SetRoleArn(role.GetArn());
       Aws::String uuid = Aws::Utils::UUID::RandomUUID();
       Aws::String roleSessionName = "iam-demo-role-session-" +
Aws::Utils::StringUtils::ToLower(uuid.c_str());
       request.SetRoleSessionName(roleSessionName);
       Aws::STS::Model::AssumeRoleOutcome assumeRoleOutcome;
       // Repeatedly call AssumeRole, because there is often a delay
```

```
 // before the role is available to be assumed. 
         // Repeat at most 20 times when access is denied. 
        int count = \emptyset;
         while (true) { 
             assumeRoleOutcome = stsClient.AssumeRole(request); 
             if (!assumeRoleOutcome.IsSuccess()) { 
                 if (count > 20 || 
                      assumeRoleOutcome.GetError().GetErrorType() != 
                     Aws::STS::STSErrors::ACCESS_DENIED) { 
                      std::cerr << "Error assuming role after 20 tries. " << 
                                assumeRoleOutcome.GetError().GetMessage() << 
 std::endl; 
                     DeleteCreatedEntities(client, role, user, policy); 
                      return false; 
 } 
                 std::this_thread::sleep_for(std::chrono::seconds(1)); 
 } 
             else { 
                 std::cout << "Successfully assumed the role after " << count 
                            << " seconds." << std::endl; 
                 break; 
 } 
             count++; 
         } 
         credentials = assumeRoleOutcome.GetResult().GetCredentials(); 
    } 
    // 5. List objects in the bucket (This should fail). 
   \mathcal{L} Aws::S3::S3Client s3Client( 
                 Aws::Auth::AWSCredentials(credentials.GetAccessKeyId(), 
                                             credentials.GetSecretAccessKey(), 
                                             credentials.GetSessionToken()), 
                 Aws::MakeShared<Aws::S3::S3EndpointProvider>(ALLOCATION_TAG), 
                 clientConfig); 
         Aws::S3::Model::ListBucketsOutcome listBucketsOutcome = 
 s3Client.ListBuckets(); 
         if (!listBucketsOutcome.IsSuccess()) { 
             if (listBucketsOutcome.GetError().GetErrorType() != 
                 Aws::S3::S3Errors::ACCESS_DENIED) { 
                 std::cerr << "Could not lists buckets. " <<
```

```
 listBucketsOutcome.GetError().GetMessage() << 
 std::endl; 
 } 
             else { 
                  std::cout 
                           << "Access to list buckets denied because privileges have 
 not been applied." 
                           << std::endl; 
 } 
         } 
         else { 
             std::cerr 
                      << "Successfully retrieved bucket lists when this should not 
 happen." 
                      << std::endl; 
         } 
     } 
    // 6. Attach the policy to the role. 
    \left\{ \right. Aws::IAM::Model::AttachRolePolicyRequest request; 
         request.SetRoleName(role.GetRoleName()); 
         request.WithPolicyArn(policy.GetArn()); 
         Aws::IAM::Model::AttachRolePolicyOutcome outcome = 
 client.AttachRolePolicy( 
                  request); 
         if (!outcome.IsSuccess()) { 
             std::cerr << "Error creating policy. " << 
                        outcome.GetError().GetMessage() << std::endl; 
             DeleteCreatedEntities(client, role, user, policy); 
             return false; 
         } 
         else { 
             std::cout << "Successfully attached the policy with name, " 
                         << policy.GetPolicyName() << 
                        ", to the role, " << role.GetRoleName() << "." <<
 std::endl; 
         } 
     } 
    int count = \varnothing;
     // 7. List objects in the bucket (this should succeed).
```

```
 // Repeatedly call ListBuckets, because there is often a delay 
     // before the policy with ListBucket permissions has been applied to the 
  role. 
    // Repeat at most LIST_BUCKETS_WAIT_SEC times when access is denied. 
     while (true) { 
         Aws::S3::S3Client s3Client( 
                 Aws::Auth::AWSCredentials(credentials.GetAccessKeyId(), 
                                             credentials.GetSecretAccessKey(), 
                                             credentials.GetSessionToken()), 
                 Aws::MakeShared<Aws::S3::S3EndpointProvider>(ALLOCATION_TAG), 
                  clientConfig); 
         Aws::S3::Model::ListBucketsOutcome listBucketsOutcome = 
  s3Client.ListBuckets(); 
         if (!listBucketsOutcome.IsSuccess()) { 
             if ((count > LIST_BUCKETS_WAIT_SEC) || 
                  listBucketsOutcome.GetError().GetErrorType() != 
                 Aws::S3::S3Errors::ACCESS_DENIED) { 
                  std::cerr << "Could not lists buckets after " << 
  LIST_BUCKETS_WAIT_SEC << " seconds. " << 
                            listBucketsOutcome.GetError().GetMessage() << 
  std::endl; 
                 DeleteCreatedEntities(client, role, user, policy); 
                 return false; 
 } 
             std::this_thread::sleep_for(std::chrono::seconds(1)); 
         } 
         else { 
             std::cout << "Successfully retrieved bucket lists after " << count 
                        << " seconds." << std::endl; 
             break; 
         } 
         count++; 
     } 
     // 8. Delete all the created resources. 
     return DeleteCreatedEntities(client, role, user, policy);
}
bool AwsDoc::IAM::DeleteCreatedEntities(const Aws::IAM::IAMClient &client, 
                                          const Aws::IAM::Model::Role &role,
                                          const Aws::IAM::Model::User &user,
                                           const Aws::IAM::Model::Policy &policy) {
```

```
 bool result = true; 
    if (policy.ArnHasBeenSet()) { 
        // Detach the policy from the role. 
         { 
             Aws::IAM::Model::DetachRolePolicyRequest request; 
             request.SetPolicyArn(policy.GetArn()); 
             request.SetRoleName(role.GetRoleName()); 
             Aws::IAM::Model::DetachRolePolicyOutcome outcome = 
 client.DetachRolePolicy( 
                     request); 
             if (!outcome.IsSuccess()) { 
                 std::cerr << "Error Detaching policy from roles. " << 
                           outcome.GetError().GetMessage() << std::endl; 
                 result = false; 
 } 
             else { 
                 std::cout << "Successfully detached the policy with arn " 
                           << policy.GetArn() 
                           << " from role " << role.GetRoleName() << "." << 
 std::endl; 
 } 
        } 
        // Delete the policy. 
        { 
            Aws::IAM::Model::DeletePolicyRequest request;
             request.WithPolicyArn(policy.GetArn()); 
             Aws::IAM::Model::DeletePolicyOutcome outcome = 
 client.DeletePolicy(request); 
             if (!outcome.IsSuccess()) { 
                 std::cerr << "Error deleting policy. " << 
                           outcome.GetError().GetMessage() << std::endl; 
                 result = false; 
 } 
             else { 
                 std::cout << "Successfully deleted the policy with arn " 
                           << policy.GetArn() << std::endl; 
 } 
        } 
    }
```

```
 if (role.RoleIdHasBeenSet()) { 
         // Delete the role. 
        Aws::IAM::Model::DeleteRoleRequest request;
         request.SetRoleName(role.GetRoleName()); 
         Aws::IAM::Model::DeleteRoleOutcome outcome = client.DeleteRole(request); 
         if (!outcome.IsSuccess()) { 
              std::cerr << "Error deleting role. " << 
                        outcome.GetError().GetMessage() << std::endl; 
             result = false; 
         } 
         else { 
              std::cout << "Successfully deleted the role with name " 
                        << role.GetRoleName() << std::endl; 
         } 
     } 
     if (user.ArnHasBeenSet()) { 
         // Delete the user. 
        Aws::IAM::Model::DeleteUserRequest request;
         request.WithUserName(user.GetUserName()); 
         Aws::IAM::Model::DeleteUserOutcome outcome = client.DeleteUser(request); 
         if (!outcome.IsSuccess()) { 
              std::cerr << "Error deleting user. " << 
                        outcome.GetError().GetMessage() << std::endl; 
             result = false; 
         } 
         else { 
              std::cout << "Successfully deleted the user with name " 
                        << user.GetUserName() << std::endl; 
         } 
     } 
     return result;
}
```
- Para obter detalhes da API, consulte os tópicos a seguir na Referência da API AWS SDK for  $C++$ .
	- [AttachRolePolicy](https://docs.aws.amazon.com/goto/SdkForCpp/iam-2010-05-08/AttachRolePolicy)
	- [CreateAccessKey](https://docs.aws.amazon.com/goto/SdkForCpp/iam-2010-05-08/CreateAccessKey)
- [CreatePolicy](https://docs.aws.amazon.com/goto/SdkForCpp/iam-2010-05-08/CreatePolicy)
- [CreateRole](https://docs.aws.amazon.com/goto/SdkForCpp/iam-2010-05-08/CreateRole)
- [CreateUser](https://docs.aws.amazon.com/goto/SdkForCpp/iam-2010-05-08/CreateUser)
- [DeleteAccessKey](https://docs.aws.amazon.com/goto/SdkForCpp/iam-2010-05-08/DeleteAccessKey)
- [DeletePolicy](https://docs.aws.amazon.com/goto/SdkForCpp/iam-2010-05-08/DeletePolicy)
- [DeleteRole](https://docs.aws.amazon.com/goto/SdkForCpp/iam-2010-05-08/DeleteRole)
- [DeleteUser](https://docs.aws.amazon.com/goto/SdkForCpp/iam-2010-05-08/DeleteUser)
- [DeleteUserPolicy](https://docs.aws.amazon.com/goto/SdkForCpp/iam-2010-05-08/DeleteUserPolicy)
- [DetachRolePolicy](https://docs.aws.amazon.com/goto/SdkForCpp/iam-2010-05-08/DetachRolePolicy)
- [PutUserPolicy](https://docs.aws.amazon.com/goto/SdkForCpp/iam-2010-05-08/PutUserPolicy)

#### Go

### SDK para Go V2

## **a** Note

Tem mais sobre GitHub. Encontre o exemplo completo e saiba como configurar e executar no [Repositório de exemplos de código da AWS.](https://github.com/awsdocs/aws-doc-sdk-examples/tree/main/gov2/iam#code-examples)

Execute um cenário interativo em um prompt de comando.

```
import ( 
  "context" 
 "errors" 
  "fmt" 
  "log" 
  "math/rand" 
  "strings" 
  "time" 
  "github.com/aws/aws-sdk-go-v2/aws" 
  "github.com/aws/aws-sdk-go-v2/config" 
  "github.com/aws/aws-sdk-go-v2/credentials" 
  "github.com/aws/aws-sdk-go-v2/service/iam" 
  "github.com/aws/aws-sdk-go-v2/service/iam/types"
```

```
 "github.com/aws/aws-sdk-go-v2/service/s3" 
  "github.com/aws/aws-sdk-go-v2/service/sts" 
  "github.com/aws/smithy-go" 
  "github.com/awsdocs/aws-doc-sdk-examples/gov2/demotools" 
  "github.com/awsdocs/aws-doc-sdk-examples/gov2/iam/actions"
\lambda// AssumeRoleScenario shows you how to use the AWS Identity and Access Management 
  (IAM)
// service to perform the following actions:
//
// 1. Create a user who has no permissions.
// 2. Create a role that grants permission to list Amazon Simple Storage Service
// (Amazon S3) buckets for the account.
// 3. Add a policy to let the user assume the role.
// 4. Try and fail to list buckets without permissions.
// 5. Assume the role and list S3 buckets using temporary credentials.
// 6. Delete the policy, role, and user.
type AssumeRoleScenario struct { 
  sdkConfig aws.Config 
  accountWrapper actions.AccountWrapper 
  policyWrapper actions.PolicyWrapper 
  roleWrapper actions.RoleWrapper 
  userWrapper actions.UserWrapper 
  questioner demotools.IQuestioner 
  helper IScenarioHelper 
  isTestRun bool
}
// NewAssumeRoleScenario constructs an AssumeRoleScenario instance from a 
  configuration.
// It uses the specified config to get an IAM client and create wrappers for the 
  actions
// used in the scenario.
func NewAssumeRoleScenario(sdkConfig aws.Config, questioner 
  demotools.IQuestioner, 
  helper IScenarioHelper) AssumeRoleScenario { 
  iamClient := iam.NewFromConfig(sdkConfig) 
  return AssumeRoleScenario{ 
   sdkConfig: sdkConfig, 
   accountWrapper: actions.AccountWrapper{IamClient: iamClient}, 
   policyWrapper: actions.PolicyWrapper{IamClient: iamClient}, 
   roleWrapper: actions.RoleWrapper{IamClient: iamClient}, 
   userWrapper: actions.UserWrapper{IamClient: iamClient},
```

```
 questioner: questioner, 
   helper: helper, 
  }
}
// addTestOptions appends the API options specified in the original configuration 
 to
// another configuration. This is used to attach the middleware stubber to 
  clients
// that are constructed during the scenario, which is needed for unit testing.
func (scenario AssumeRoleScenario) addTestOptions(scenarioConfig *aws.Config) { 
  if scenario.isTestRun { 
   scenarioConfig.APIOptions = append(scenarioConfig.APIOptions, 
 scenario.sdkConfig.APIOptions...) 
 }
}
// Run runs the interactive scenario.
func (scenario AssumeRoleScenario) Run(ctx context.Context) { 
 defer func() { 
  if r := recover(); r := nil {
    log.Printf("Something went wrong with the demo.\n") 
    log.Println(r) 
  } 
 \}()
  log.Println(strings.Repeat("-", 88)) 
  log.Println("Welcome to the AWS Identity and Access Management (IAM) assume role 
  demo.") 
  log.Println(strings.Repeat("-", 88)) 
  user := scenario.CreateUser(ctx) 
  accessKey := scenario.CreateAccessKey(ctx, user) 
  role := scenario.CreateRoleAndPolicies(ctx, user) 
  noPermsConfig := scenario.ListBucketsWithoutPermissions(ctx, accessKey) 
  scenario.ListBucketsWithAssumedRole(ctx, noPermsConfig, role) 
  scenario.Cleanup(ctx, user, role) 
  log.Println(strings.Repeat("-", 88)) 
  log.Println("Thanks for watching!") 
  log.Println(strings.Repeat("-", 88))
}
// CreateUser creates a new IAM user. This user has no permissions.
```
```
func (scenario AssumeRoleScenario) CreateUser(ctx context.Context) *types.User { 
  log.Println("Let's create an example user with no permissions.") 
  userName := scenario.questioner.Ask("Enter a name for the example user:", 
  demotools.NotEmpty{}) 
  user, err := scenario.userWrapper.GetUser(ctx, userName) 
 if err != nil {
   panic(err) 
  } 
 if user == nil {
   user, err = scenario.userWrapper.CreateUser(ctx, userName) 
  if err != nil {
   panic(err) 
   } 
   log.Printf("Created user %v.\n", *user.UserName) 
  } else { 
   log.Printf("User %v already exists.\n", *user.UserName) 
  } 
  log.Println(strings.Repeat("-", 88)) 
  return user
}
// CreateAccessKey creates an access key for the user.
func (scenario AssumeRoleScenario) CreateAccessKey(ctx context.Context, user 
  *types.User) *types.AccessKey { 
  accessKey, err := scenario.userWrapper.CreateAccessKeyPair(ctx, *user.UserName) 
  if err != nil { 
   panic(err) 
  } 
  log.Printf("Created access key %v for your user.", *accessKey.AccessKeyId) 
  log.Println("Waiting a few seconds for your user to be ready...") 
  scenario.helper.Pause(10) 
  log.Println(strings.Repeat("-", 88)) 
  return accessKey
}
// CreateRoleAndPolicies creates a policy that grants permission to list S3 
  buckets for
// the current account and attaches the policy to a newly created role. It also
  adds an
// inline policy to the specified user that grants the user permission to assume 
  the role.
func (scenario AssumeRoleScenario) CreateRoleAndPolicies(ctx context.Context, 
  user *types.User) *types.Role {
```

```
 log.Println("Let's create a role and policy that grant permission to list S3 
  buckets.") 
  scenario.questioner.Ask("Press Enter when you're ready.") 
  listBucketsRole, err := scenario.roleWrapper.CreateRole(ctx, 
  scenario.helper.GetName(), *user.Arn) 
 if err != nil {
   panic(err) 
  } 
  log.Printf("Created role %v.\n", *listBucketsRole.RoleName) 
  listBucketsPolicy, err := scenario.policyWrapper.CreatePolicy( 
   ctx, scenario.helper.GetName(), []string{"s3:ListAllMyBuckets"}, 
  "arn:aws:s3:::*") 
 if err != nil {
   panic(err) 
  } 
  log.Printf("Created policy %v.\n", *listBucketsPolicy.PolicyName) 
  err = scenario.roleWrapper.AttachRolePolicy(ctx, *listBucketsPolicy.Arn, 
  *listBucketsRole.RoleName) 
 if err != nil {
   panic(err) 
  } 
  log.Printf("Attached policy %v to role %v.\n", *listBucketsPolicy.PolicyName, 
   *listBucketsRole.RoleName) 
  err = scenario.userWrapper.CreateUserPolicy(ctx, *user.UserName, 
 scenario.helper.GetName(),
   []string{"sts:AssumeRole"}, *listBucketsRole.Arn) 
 if err != nil {
   panic(err) 
  } 
  log.Printf("Created an inline policy for user %v that lets the user assume the 
  role.\n", 
   *user.UserName) 
  log.Println("Let's give AWS a few seconds to propagate these new resources and 
  connections...") 
  scenario.helper.Pause(10) 
  log.Println(strings.Repeat("-", 88)) 
  return listBucketsRole
}
// ListBucketsWithoutPermissions creates an Amazon S3 client from the user's 
  access key
// credentials and tries to list buckets for the account. Because the user does 
  not have
// permission to perform this action, the action fails.
```

```
func (scenario AssumeRoleScenario) ListBucketsWithoutPermissions(ctx 
  context.Context, accessKey *types.AccessKey) *aws.Config { 
  log.Println("Let's try to list buckets without permissions. This should return 
  an AccessDenied error.") 
  scenario.questioner.Ask("Press Enter when you're ready.") 
  noPermsConfig, err := config.LoadDefaultConfig(ctx, 
   config.WithCredentialsProvider(credentials.NewStaticCredentialsProvider( 
    *accessKey.AccessKeyId, *accessKey.SecretAccessKey, ""), 
   )) 
 if err != nil {
   panic(err) 
  } 
  // Add test options if this is a test run. This is needed only for testing 
  purposes. 
  scenario.addTestOptions(&noPermsConfig) 
  s3Client := s3.NewFromConfig(noPermsConfig) 
  _, err = s3Client.ListBuckets(ctx, &s3.ListBucketsInput{}) 
 if err != nil {
  // The SDK for Go does not model the AccessDenied error, so check ErrorCode 
  directly. 
   var ae smithy.APIError 
  if errors.As(err, &ae) { 
    switch ae.ErrorCode() { 
    case "AccessDenied": 
     log.Println("Got AccessDenied error, which is the expected result because\n" 
  + 
      "the ListBuckets call was made without permissions.") 
    default: 
     log.Println("Expected AccessDenied, got something else.") 
     panic(err) 
    } 
   } 
  } else { 
   log.Println("Expected AccessDenied error when calling ListBuckets without 
  permissions,\n" + 
    "but the call succeeded. Continuing the example anyway...") 
  } 
  log.Println(strings.Repeat("-", 88)) 
 return &noPermsConfig
}
// ListBucketsWithAssumedRole performs the following actions:
```

```
//
// 1. Creates an AWS Security Token Service (AWS STS) client from the config 
  created from
// the user's access key credentials.
// 2. Gets temporary credentials by assuming the role that grants permission to 
 list the
// buckets.
// 3. Creates an Amazon S3 client from the temporary credentials.
\frac{1}{4}. Lists buckets for the account. Because the temporary credentials are
  generated by
// assuming the role that grants permission, the action succeeds.
func (scenario AssumeRoleScenario) ListBucketsWithAssumedRole(ctx 
  context.Context, noPermsConfig *aws.Config, role *types.Role) { 
  log.Println("Let's assume the role that grants permission to list buckets and 
  try again.") 
  scenario.questioner.Ask("Press Enter when you're ready.") 
  stsClient := sts.NewFromConfig(*noPermsConfig) 
  tempCredentials, err := stsClient.AssumeRole(ctx, &sts.AssumeRoleInput{ 
  RoleArn: role.Arn,
   RoleSessionName: aws.String("AssumeRoleExampleSession"), 
   DurationSeconds: aws.Int32(900), 
  }) 
 if err != nil {
  log.Printf("Couldn't assume role %v.\n", *role.RoleName) 
   panic(err) 
  } 
  log.Printf("Assumed role %v, got temporary credentials.\n", *role.RoleName) 
  assumeRoleConfig, err := config.LoadDefaultConfig(ctx, 
   config.WithCredentialsProvider(credentials.NewStaticCredentialsProvider( 
    *tempCredentials.Credentials.AccessKeyId, 
    *tempCredentials.Credentials.SecretAccessKey, 
    *tempCredentials.Credentials.SessionToken), 
   ), 
 \lambdaif err != nil {
  panic(err) 
  } 
  // Add test options if this is a test run. This is needed only for testing 
  purposes. 
  scenario.addTestOptions(&assumeRoleConfig) 
  s3Client := s3.NewFromConfig(assumeRoleConfig) 
  result, err := s3Client.ListBuckets(ctx, &s3.ListBucketsInput{})
```

```
if err != nil {
   log.Println("Couldn't list buckets with assumed role credentials.") 
   panic(err) 
  } 
  log.Println("Successfully called ListBuckets with assumed role credentials, \n" 
+ "here are some of them:") 
 for i := 0; i < len(result.Buckets) && i < 5; i++ {
   log.Printf("\t%v\n", *result.Buckets[i].Name) 
  } 
  log.Println(strings.Repeat("-", 88))
}
// Cleanup deletes all resources created for the scenario.
func (scenario AssumeRoleScenario) Cleanup(ctx context.Context, user *types.User, 
  role *types.Role) { 
  if scenario.questioner.AskBool( 
  "Do you want to delete the resources created for this example? (y/n)", "y",
  ) { 
   policies, err := scenario.roleWrapper.ListAttachedRolePolicies(ctx, 
  *role.RoleName) 
  if err != nil { 
    panic(err) 
   } 
   for _, policy := range policies { 
    err = scenario.roleWrapper.DetachRolePolicy(ctx, *role.RoleName, 
  *policy.PolicyArn) 
   if err != nil {
     panic(err) 
    } 
    err = scenario.policyWrapper.DeletePolicy(ctx, *policy.PolicyArn) 
   if err != nil {
     panic(err) 
    } 
    log.Printf("Detached policy %v from role %v and deleted the policy.\n", 
     *policy.PolicyName, *role.RoleName) 
   } 
   err = scenario.roleWrapper.DeleteRole(ctx, *role.RoleName) 
  if err != nil {
    panic(err) 
   } 
   log.Printf("Deleted role %v.\n", *role.RoleName) 
   userPols, err := scenario.userWrapper.ListUserPolicies(ctx, *user.UserName)
```

```
 if err != nil { 
    panic(err) 
   } 
   for _, userPol := range userPols { 
    err = scenario.userWrapper.DeleteUserPolicy(ctx, *user.UserName, userPol) 
   if err != nil {
     panic(err) 
    } 
    log.Printf("Deleted policy %v from user %v.\n", userPol, *user.UserName) 
   } 
   keys, err := scenario.userWrapper.ListAccessKeys(ctx, *user.UserName) 
   if err != nil { 
    panic(err) 
   } 
  for \overline{\phantom{a}}, key := range keys {
    err = scenario.userWrapper.DeleteAccessKey(ctx, *user.UserName, 
  *key.AccessKeyId) 
    if err != nil { 
     panic(err) 
    } 
    log.Printf("Deleted access key %v from user %v.\n", *key.AccessKeyId, 
  *user.UserName) 
   } 
   err = scenario.userWrapper.DeleteUser(ctx, *user.UserName) 
  if err != nil {
   panic(err) 
   } 
   log.Printf("Deleted user %v.\n", *user.UserName) 
  log.Println(strings.Repeat("-", 88)) 
  }
}
// IScenarioHelper abstracts input and wait functions from a scenario so that 
 they
// can be mocked for unit testing.
type IScenarioHelper interface { 
  GetName() string 
  Pause(secs int)
}
const rMax = 100000
type ScenarioHelper struct {
```

```
 Prefix string 
  Random *rand.Rand
}
// GetName returns a unique name formed of a prefix and a random number.
func (helper *ScenarioHelper) GetName() string { 
 return fmt.Sprintf("%v%v", helper.Prefix, helper.Random.Intn(rMax))
}
// Pause waits for the specified number of seconds.
func (helper ScenarioHelper) Pause(secs int) { 
 time.Sleep(time.Duration(secs) * time.Second)
}
```
Defina um struct que encapsule as ações de conta.

```
import ( 
  "context" 
  "log" 
  "github.com/aws/aws-sdk-go-v2/service/iam" 
  "github.com/aws/aws-sdk-go-v2/service/iam/types"
\sum// AccountWrapper encapsulates AWS Identity and Access Management (IAM) account 
  actions
// used in the examples.
// It contains an IAM service client that is used to perform account actions.
type AccountWrapper struct { 
 IamClient *iam.Client
}
// GetAccountPasswordPolicy gets the account password policy for the current 
  account.
// If no policy has been set, a NoSuchEntityException is error is returned.
func (wrapper AccountWrapper) GetAccountPasswordPolicy(ctx context.Context) 
  (*types.PasswordPolicy, error) { 
  var pwPolicy *types.PasswordPolicy
```

```
 result, err := wrapper.IamClient.GetAccountPasswordPolicy(ctx, 
   &iam.GetAccountPasswordPolicyInput{}) 
 if err != nil {
  log.Printf("Couldn't get account password policy. Here's why: %v\n", err) 
  } else { 
   pwPolicy = result.PasswordPolicy 
  } 
 return pwPolicy, err
}
// ListSAMLProviders gets the SAML providers for the account.
func (wrapper AccountWrapper) ListSAMLProviders(ctx context.Context) 
  ([]types.SAMLProviderListEntry, error) { 
  var providers []types.SAMLProviderListEntry 
  result, err := wrapper.IamClient.ListSAMLProviders(ctx, 
  &iam.ListSAMLProvidersInput{}) 
 if err != nil {
  log.Printf("Couldn't list SAML providers. Here's why: %v\n", err) 
  } else { 
  providers = result.SAMLProviderList 
  } 
 return providers, err
}
```
Defina um struct que encapsule as ações de política.

```
import ( 
  "context" 
  "encoding/json" 
  "log" 
  "github.com/aws/aws-sdk-go-v2/aws" 
  "github.com/aws/aws-sdk-go-v2/service/iam" 
  "github.com/aws/aws-sdk-go-v2/service/iam/types"
)
// PolicyWrapper encapsulates AWS Identity and Access Management (IAM) policy 
  actions
```

```
// used in the examples.
// It contains an IAM service client that is used to perform policy actions.
type PolicyWrapper struct { 
  IamClient *iam.Client
}
// ListPolicies gets up to maxPolicies policies.
func (wrapper PolicyWrapper) ListPolicies(ctx context.Context, maxPolicies int32) 
  ([]types.Policy, error) { 
  var policies []types.Policy 
  result, err := wrapper.IamClient.ListPolicies(ctx, &iam.ListPoliciesInput{ 
  MaxItems: aws.Int32(maxPolicies), 
  }) 
 if err != nil {
  log.Printf("Couldn't list policies. Here's why: %v\n", err) 
  } else { 
   policies = result.Policies 
  } 
  return policies, err
}
// PolicyDocument defines a policy document as a Go struct that can be serialized
// to JSON.
type PolicyDocument struct { 
 Version string 
  Statement []PolicyStatement
}
// PolicyStatement defines a statement in a policy document.
type PolicyStatement struct { 
  Effect string 
 Action []string
 Principal map[string]string `json:", omitempty"`
 Resource *string `json:", omitempty"`
}
// CreatePolicy creates a policy that grants a list of actions to the specified 
  resource.
// PolicyDocument shows how to work with a policy document as a data structure 
  and
```

```
// serialize it to JSON by using Go's JSON marshaler.
func (wrapper PolicyWrapper) CreatePolicy(ctx context.Context, policyName string, 
  actions []string, 
  resourceArn string) (*types.Policy, error) { 
  var policy *types.Policy 
  policyDoc := PolicyDocument{ 
  Version: "2012-10-17", 
  Statement: []PolicyStatement{{ 
    Effect: "Allow", 
    Action: actions, 
   Resource: aws.String(resourceArn),
  }}, 
  } 
  policyBytes, err := json.Marshal(policyDoc) 
  if err != nil { 
  log.Printf("Couldn't create policy document for %v. Here's why: %v\n", 
  resourceArn, err) 
  return nil, err 
  } 
  result, err := wrapper.IamClient.CreatePolicy(ctx, &iam.CreatePolicyInput{ 
 PolicyDocument: aws.String(string(policyBytes)),
 PolicyName: aws.String(policyName),
  }) 
 if err != nil {
  log.Printf("Couldn't create policy %v. Here's why: %v\n", policyName, err) 
 } else { 
   policy = result.Policy 
  } 
 return policy, err
}
// GetPolicy gets data about a policy.
func (wrapper PolicyWrapper) GetPolicy(ctx context.Context, policyArn string)
  (*types.Policy, error) { 
 var policy *types.Policy 
 result, err := wrapper.IamClient.GetPolicy(ctx, &iam.GetPolicyInput{ 
  PolicyArn: aws.String(policyArn), 
  }) 
  if err != nil { 
  log.Printf("Couldn't get policy %v. Here's why: %v\n", policyArn, err) 
  } else { 
   policy = result.Policy
```
}

```
 return policy, err
}
// DeletePolicy deletes a policy.
func (wrapper PolicyWrapper) DeletePolicy(ctx context.Context, policyArn string) 
  error { 
  _, err := wrapper.IamClient.DeletePolicy(ctx, &iam.DeletePolicyInput{ 
  PolicyArn: aws.String(policyArn), 
  }) 
 if err != nil {
  log.Printf("Couldn't delete policy %v. Here's why: %v\n", policyArn, err) 
  } 
 return err
}
```
Defina um struct que encapsule as ações de perfil.

```
import ( 
  "context" 
  "encoding/json" 
  "log" 
  "github.com/aws/aws-sdk-go-v2/aws" 
  "github.com/aws/aws-sdk-go-v2/service/iam" 
  "github.com/aws/aws-sdk-go-v2/service/iam/types"
\lambda// RoleWrapper encapsulates AWS Identity and Access Management (IAM) role actions
// used in the examples.
// It contains an IAM service client that is used to perform role actions.
type RoleWrapper struct { 
  IamClient *iam.Client
}
// ListRoles gets up to maxRoles roles.
```

```
func (wrapper RoleWrapper) ListRoles(ctx context.Context, maxRoles int32) 
  ([]types.Role, error) { 
  var roles []types.Role 
  result, err := wrapper.IamClient.ListRoles(ctx, 
   &iam.ListRolesInput{MaxItems: aws.Int32(maxRoles)}, 
 \lambda if err != nil { 
   log.Printf("Couldn't list roles. Here's why: %v\n", err) 
  } else { 
  roles = result.Roles 
  } 
  return roles, err
}
// CreateRole creates a role that trusts a specified user. The trusted user can 
  assume
// the role to acquire its permissions.
// PolicyDocument shows how to work with a policy document as a data structure 
  and
// serialize it to JSON by using Go's JSON marshaler.
func (wrapper RoleWrapper) CreateRole(ctx context.Context, roleName string,
  trustedUserArn string) (*types.Role, error) { 
  var role *types.Role 
  trustPolicy := PolicyDocument{ 
   Version: "2012-10-17", 
  Statement: []PolicyStatement{{
    Effect: "Allow", 
   Principal: map[string]string{"AWS": trustedUserArn},
   Action: []string{"sts:AssumeRole"},
   }}, 
  } 
  policyBytes, err := json.Marshal(trustPolicy) 
 if err != nil {
   log.Printf("Couldn't create trust policy for %v. Here's why: %v\n", 
  trustedUserArn, err) 
   return nil, err 
  } 
  result, err := wrapper.IamClient.CreateRole(ctx, &iam.CreateRoleInput{ 
  AssumeRolePolicyDocument: aws.String(string(policyBytes)), 
  RoleName: aws.String(roleName),
  }) 
  if err != nil {
```

```
 log.Printf("Couldn't create role %v. Here's why: %v\n", roleName, err) 
  } else { 
   role = result.Role 
  } 
 return role, err
}
// GetRole gets data about a role.
func (wrapper RoleWrapper) GetRole(ctx context.Context, roleName string) 
  (*types.Role, error) { 
  var role *types.Role 
  result, err := wrapper.IamClient.GetRole(ctx, 
   &iam.GetRoleInput{RoleName: aws.String(roleName)}) 
 if err != nil {
  log.Printf("Couldn't get role %v. Here's why: %v\n", roleName, err) 
  } else { 
   role = result.Role 
  } 
 return role, err
}
// CreateServiceLinkedRole creates a service-linked role that is owned by the 
  specified service.
func (wrapper RoleWrapper) CreateServiceLinkedRole(ctx context.Context,
  serviceName string, description string) ( 
  *types.Role, error) { 
  var role *types.Role 
  result, err := wrapper.IamClient.CreateServiceLinkedRole(ctx, 
  &iam.CreateServiceLinkedRoleInput{ 
  AWSServiceName: aws.String(serviceName), 
 Description: aws.String(description),
  }) 
 if err != nil {
  log.Printf("Couldn't create service-linked role %v. Here's why: %v\n", 
  serviceName, err) 
  } else { 
   role = result.Role 
  } 
  return role, err
}
```

```
// DeleteServiceLinkedRole deletes a service-linked role.
func (wrapper RoleWrapper) DeleteServiceLinkedRole(ctx context.Context, roleName 
  string) error { 
  _, err := wrapper.IamClient.DeleteServiceLinkedRole(ctx, 
  &iam.DeleteServiceLinkedRoleInput{ 
  RoleName: aws.String(roleName) },
 \lambdaif err != nil {
   log.Printf("Couldn't delete service-linked role %v. Here's why: %v\n", 
  roleName, err) 
  } 
  return err
}
// AttachRolePolicy attaches a policy to a role.
func (wrapper RoleWrapper) AttachRolePolicy(ctx context.Context, policyArn 
  string, roleName string) error { 
  _, err := wrapper.IamClient.AttachRolePolicy(ctx, &iam.AttachRolePolicyInput{ 
  PolicyArn: aws.String(policyArn), 
  RoleName: aws.String(roleName),
  }) 
 if err != nil {
   log.Printf("Couldn't attach policy %v to role %v. Here's why: %v\n", policyArn, 
  roleName, err) 
  } 
  return err
}
// ListAttachedRolePolicies lists the policies that are attached to the specified 
  role.
func (wrapper RoleWrapper) ListAttachedRolePolicies(ctx context.Context, roleName 
  string) ([]types.AttachedPolicy, error) { 
  var policies []types.AttachedPolicy 
  result, err := wrapper.IamClient.ListAttachedRolePolicies(ctx, 
  &iam.ListAttachedRolePoliciesInput{ 
   RoleName: aws.String(roleName), 
  })
```

```
if err != nil {
   log.Printf("Couldn't list attached policies for role %v. Here's why: %v\n", 
  roleName, err) 
  } else { 
   policies = result.AttachedPolicies 
  } 
 return policies, err
}
// DetachRolePolicy detaches a policy from a role.
func (wrapper RoleWrapper) DetachRolePolicy(ctx context.Context, roleName string,
  policyArn string) error { 
  _, err := wrapper.IamClient.DetachRolePolicy(ctx, &iam.DetachRolePolicyInput{ 
   PolicyArn: aws.String(policyArn), 
  RoleName: aws.String(roleName), 
  }) 
 if err != nil {
  log.Printf("Couldn't detach policy from role %v. Here's why: %v\n", roleName, 
  err) 
  } 
 return err
}
// ListRolePolicies lists the inline policies for a role.
func (wrapper RoleWrapper) ListRolePolicies(ctx context.Context, roleName string) 
  ([]string, error) { 
  var policies []string 
  result, err := wrapper.IamClient.ListRolePolicies(ctx, 
  &iam.ListRolePoliciesInput{ 
   RoleName: aws.String(roleName), 
  }) 
 if err != nil {
   log.Printf("Couldn't list policies for role %v. Here's why: %v\n", roleName, 
  err) 
  } else { 
   policies = result.PolicyNames 
  } 
  return policies, err
}
```

```
// DeleteRole deletes a role. All attached policies must be detached before a
// role can be deleted.
func (wrapper RoleWrapper) DeleteRole(ctx context.Context, roleName string) error 
 \mathcal{L} _, err := wrapper.IamClient.DeleteRole(ctx, &iam.DeleteRoleInput{ 
   RoleName: aws.String(roleName), 
  }) 
 if err != nil {
  log.Printf("Couldn't delete role %v. Here's why: %v\n", roleName, err) 
  } 
 return err
}
```
Defina um struct que encapsule as ações de usuário.

```
import ( 
  "context" 
  "encoding/json" 
  "errors" 
  "log" 
  "github.com/aws/aws-sdk-go-v2/aws" 
  "github.com/aws/aws-sdk-go-v2/service/iam" 
  "github.com/aws/aws-sdk-go-v2/service/iam/types" 
  "github.com/aws/smithy-go"
\lambda// UserWrapper encapsulates user actions used in the examples.
// It contains an IAM service client that is used to perform user actions.
type UserWrapper struct { 
 IamClient *iam.Client
}
// ListUsers gets up to maxUsers number of users.
```

```
func (wrapper UserWrapper) ListUsers(ctx context.Context, maxUsers int32) 
  ([]types.User, error) { 
  var users []types.User 
  result, err := wrapper.IamClient.ListUsers(ctx, &iam.ListUsersInput{ 
  MaxItems: aws.Int32(maxUsers), 
  }) 
  if err != nil { 
  log.Printf("Couldn't list users. Here's why: %v\n", err) 
  } else { 
  users = result.Users 
  } 
 return users, err
}
// GetUser gets data about a user.
func (wrapper UserWrapper) GetUser(ctx context.Context, userName string) 
  (*types.User, error) { 
 var user *types.User 
  result, err := wrapper.IamClient.GetUser(ctx, &iam.GetUserInput{ 
  UserName: aws.String(userName), 
  }) 
  if err != nil { 
  var apiError smithy.APIError 
  if errors.As(err, &apiError) { 
   switch apiError.(type) { 
    case *types.NoSuchEntityException: 
    log.Printf("User %v does not exist.\n", userName) 
     err = nil 
    default: 
     log.Printf("Couldn't get user %v. Here's why: %v\n", userName, err) 
    } 
   } 
  } else { 
   user = result.User 
  } 
 return user, err
}
// CreateUser creates a new user with the specified name.
```

```
func (wrapper UserWrapper) CreateUser(ctx context.Context, userName string) 
  (*types.User, error) { 
  var user *types.User 
  result, err := wrapper.IamClient.CreateUser(ctx, &iam.CreateUserInput{ 
  UserName: aws.String(userName), 
  }) 
  if err != nil { 
  log.Printf("Couldn't create user %v. Here's why: %v\n", userName, err) 
  } else { 
  user = result.User 
  } 
  return user, err
}
// CreateUserPolicy adds an inline policy to a user. This example creates a 
  policy that
// grants a list of actions on a specified role.
// PolicyDocument shows how to work with a policy document as a data structure 
  and
// serialize it to JSON by using Go's JSON marshaler.
func (wrapper UserWrapper) CreateUserPolicy(ctx context.Context, userName string,
  policyName string, actions []string, 
  roleArn string) error { 
  policyDoc := PolicyDocument{ 
  Version: "2012-10-17", 
   Statement: []PolicyStatement{{ 
    Effect: "Allow", 
    Action: actions, 
   Resource: aws.String(roleArn),
   }}, 
  } 
  policyBytes, err := json.Marshal(policyDoc) 
 if err != nil {
   log.Printf("Couldn't create policy document for %v. Here's why: %v\n", roleArn, 
  err) 
   return err 
  } 
  _, err = wrapper.IamClient.PutUserPolicy(ctx, &iam.PutUserPolicyInput{ 
   PolicyDocument: aws.String(string(policyBytes)), 
  PolicyName: aws.String(policyName),
   UserName: aws.String(userName), 
  })
```

```
if err != nil {
   log.Printf("Couldn't create policy for user %v. Here's why: %v\n", userName, 
  err) 
  } 
 return err
}
// ListUserPolicies lists the inline policies for the specified user.
func (wrapper UserWrapper) ListUserPolicies(ctx context.Context, userName string) 
  ([]string, error) { 
  var policies []string 
  result, err := wrapper.IamClient.ListUserPolicies(ctx, 
  &iam.ListUserPoliciesInput{ 
  UserName: aws.String(userName), 
  }) 
  if err != nil { 
  log.Printf("Couldn't list policies for user %v. Here's why: %v\n", userName, 
  err) 
  } else { 
   policies = result.PolicyNames 
  } 
 return policies, err
}
// DeleteUserPolicy deletes an inline policy from a user.
func (wrapper UserWrapper) DeleteUserPolicy(ctx context.Context, userName string, 
  policyName string) error { 
  _, err := wrapper.IamClient.DeleteUserPolicy(ctx, &iam.DeleteUserPolicyInput{ 
   PolicyName: aws.String(policyName), 
  UserName: aws.String(userName), 
  }) 
 if err != nil {
  log.Printf("Couldn't delete policy from user %v. Here's why: %v\n", userName, 
  err) 
  } 
 return err
}
```

```
// DeleteUser deletes a user.
func (wrapper UserWrapper) DeleteUser(ctx context.Context, userName string) error 
  { 
  _, err := wrapper.IamClient.DeleteUser(ctx, &iam.DeleteUserInput{ 
   UserName: aws.String(userName), 
  }) 
  if err != nil { 
  log.Printf("Couldn't delete user %v. Here's why: %v\n", userName, err) 
  } 
 return err
}
// CreateAccessKeyPair creates an access key for a user. The returned access key 
  contains
// the ID and secret credentials needed to use the key.
func (wrapper UserWrapper) CreateAccessKeyPair(ctx context.Context, userName 
  string) (*types.AccessKey, error) { 
  var key *types.AccessKey 
  result, err := wrapper.IamClient.CreateAccessKey(ctx, &iam.CreateAccessKeyInput{ 
  UserName: aws.String(userName)}) 
 if err != nil {
  log.Printf("Couldn't create access key pair for user %v. Here's why: %v\n", 
  userName, err) 
  } else { 
  key = result.AccessKey 
  } 
 return key, err
}
// DeleteAccessKey deletes an access key from a user.
func (wrapper UserWrapper) DeleteAccessKey(ctx context.Context, userName string,
  keyId string) error { 
  _, err := wrapper.IamClient.DeleteAccessKey(ctx, &iam.DeleteAccessKeyInput{ 
  AccessKeyId: aws.String(keyId), 
  UserName: aws.String(userName), 
  }) 
  if err != nil { 
  log.Printf("Couldn't delete access key %v. Here's why: %v\n", keyId, err) 
  } 
  return err
```
}

```
// ListAccessKeys lists the access keys for the specified user.
func (wrapper UserWrapper) ListAccessKeys(ctx context.Context, userName string) 
  ([]types.AccessKeyMetadata, error) { 
  var keys []types.AccessKeyMetadata 
  result, err := wrapper.IamClient.ListAccessKeys(ctx, &iam.ListAccessKeysInput{ 
  UserName: aws.String(userName), 
  }) 
 if err != nil {
   log.Printf("Couldn't list access keys for user %v. Here's why: %v\n", userName, 
  err) 
  } else { 
   keys = result.AccessKeyMetadata 
  } 
  return keys, err
}
```
- Para obter detalhes da API, consulte os tópicos a seguir na Referência da API AWS SDK para Go .
	- [AttachRolePolicy](https://pkg.go.dev/github.com/aws/aws-sdk-go-v2/service/iam#Client.AttachRolePolicy)
	- [CreateAccessKey](https://pkg.go.dev/github.com/aws/aws-sdk-go-v2/service/iam#Client.CreateAccessKey)
	- [CreatePolicy](https://pkg.go.dev/github.com/aws/aws-sdk-go-v2/service/iam#Client.CreatePolicy)
	- [CreateRole](https://pkg.go.dev/github.com/aws/aws-sdk-go-v2/service/iam#Client.CreateRole)
	- [CreateUser](https://pkg.go.dev/github.com/aws/aws-sdk-go-v2/service/iam#Client.CreateUser)
	- [DeleteAccessKey](https://pkg.go.dev/github.com/aws/aws-sdk-go-v2/service/iam#Client.DeleteAccessKey)
	- [DeletePolicy](https://pkg.go.dev/github.com/aws/aws-sdk-go-v2/service/iam#Client.DeletePolicy)
	- [DeleteRole](https://pkg.go.dev/github.com/aws/aws-sdk-go-v2/service/iam#Client.DeleteRole)
	- [DeleteUser](https://pkg.go.dev/github.com/aws/aws-sdk-go-v2/service/iam#Client.DeleteUser)
	- [DeleteUserPolicy](https://pkg.go.dev/github.com/aws/aws-sdk-go-v2/service/iam#Client.DeleteUserPolicy)
	- [DetachRolePolicy](https://pkg.go.dev/github.com/aws/aws-sdk-go-v2/service/iam#Client.DetachRolePolicy)
	- [PutUserPolicy](https://pkg.go.dev/github.com/aws/aws-sdk-go-v2/service/iam#Client.PutUserPolicy)

## Java

SDK para Java 2.x

## **a**) Note

Tem mais sobre GitHub. Encontre o exemplo completo e saiba como configurar e executar no [Repositório de exemplos de código da AWS.](https://github.com/awsdocs/aws-doc-sdk-examples/tree/main/javav2/example_code/iam#code-examples)

Crie a funções que envolvam ações do usuário do IAM.

```
/* 
  To run this Java V2 code example, set up your development environment, 
  including your credentials. 
  For information, see this documentation topic: 
  https://docs.aws.amazon.com/sdk-for-java/latest/developer-guide/get-
started.html 
  This example performs these operations: 
  1. Creates a user that has no permissions. 
  2. Creates a role and policy that grants Amazon S3 permissions. 
  3. Creates a role. 
  4. Grants the user permissions. 
   5. Gets temporary credentials by assuming the role. Creates an Amazon S3 
  Service client object with the temporary credentials. 
   6. Deletes the resources. 
  */
public class IAMScenario { 
     public static final String DASHES = new String(new char[80]).replace("\0", 
  "-"); 
     public static final String PolicyDocument = "{" + 
             " \"Version\": \"2012-10-17\"," + 
             " \"Statement\": [" + 
             " {" + 
             " \"Effect\": \"Allow\"," + 
            " \"Action\": [" +
            " \sqrt{53}:*\1" " +" ], " +
```

```
" \vee"Resource\": \vee"*\"" +
            " }" + 
           " 1" +
            "}"; 
    public static String userArn; 
    public static void main(String[] args) throws Exception { 
        final String usage = """ 
                 Usage: 
                    <username> <policyName> <roleName> <roleSessionName>
 <bucketName>\s 
                 Where: 
                     username - The name of the IAM user to create.\s 
                     policyName - The name of the policy to create.\s 
                     roleName - The name of the role to create.\s 
                     roleSessionName - The name of the session required for the 
 assumeRole operation.\s 
                     bucketName - The name of the Amazon S3 bucket from which 
 objects are read.\s 
                """;
       if (args.length != 5) {
            System.out.println(usage); 
            System.exit(1); 
        } 
       String userName = args[0];
        String policyName = args[1]; 
        String roleName = args[2]; 
        String roleSessionName = args[3]; 
       String bucketName = args[4];
        Region region = Region.AWS_GLOBAL; 
        IamClient iam = IamClient.builder() 
                 .region(region) 
                 .build(); 
        System.out.println(DASHES); 
        System.out.println("Welcome to the AWS IAM example scenario."); 
        System.out.println(DASHES);
```

```
 System.out.println(DASHES); 
        System.out.println(" 1. Create the IAM user."); 
        User createUser = createIAMUser(iam, userName); 
        System.out.println(DASHES); 
        userArn = createUser.arn(); 
        AccessKey myKey = createIAMAccessKey(iam, userName); 
        String accessKey = myKey.accessKeyId(); 
        String secretKey = myKey.secretAccessKey(); 
        String assumeRolePolicyDocument = "{" + 
                 "\"Version\": \"2012-10-17\"," + 
                 "\"Statement\": [{" + 
                 "\"Effect\": \"Allow\"," + 
                 "\"Principal\": {" + 
                 " \"AWS\": \"" + userArn + "\"" + 
                 "}," + 
                 "\"Action\": \"sts:AssumeRole\"" + 
                 "}]" + 
                 "}"; 
        System.out.println(assumeRolePolicyDocument); 
        System.out.println(userName + " was successfully created."); 
        System.out.println(DASHES); 
        System.out.println("2. Creates a policy."); 
        String polArn = createIAMPolicy(iam, policyName); 
        System.out.println("The policy " + polArn + " was successfully 
 created."); 
        System.out.println(DASHES); 
        System.out.println(DASHES); 
        System.out.println("3. Creates a role."); 
        TimeUnit.SECONDS.sleep(30); 
        String roleArn = createIAMRole(iam, roleName, assumeRolePolicyDocument); 
        System.out.println(roleArn + " was successfully created."); 
        System.out.println(DASHES); 
        System.out.println(DASHES); 
        System.out.println("4. Grants the user permissions."); 
        attachIAMRolePolicy(iam, roleName, polArn); 
        System.out.println(DASHES); 
        System.out.println(DASHES);
```

```
 System.out.println("*** Wait for 30 secs so the resource is available"); 
        TimeUnit.SECONDS.sleep(30); 
        System.out.println("5. Gets temporary credentials by assuming the 
 role."); 
        System.out.println("Perform an Amazon S3 Service operation using the 
 temporary credentials."); 
        assumeRole(roleArn, roleSessionName, bucketName, accessKey, secretKey); 
        System.out.println(DASHES); 
        System.out.println(DASHES); 
        System.out.println("6 Getting ready to delete the AWS resources"); 
        deleteKey(iam, userName, accessKey); 
        deleteRole(iam, roleName, polArn); 
        deleteIAMUser(iam, userName); 
        System.out.println(DASHES); 
        System.out.println(DASHES); 
        System.out.println("This IAM Scenario has successfully completed"); 
        System.out.println(DASHES); 
    } 
    public static AccessKey createIAMAccessKey(IamClient iam, String user) { 
        try { 
            CreateAccessKeyRequest request = CreateAccessKeyRequest.builder() 
                     .userName(user) 
                     .build(); 
            CreateAccessKeyResponse response = iam.createAccessKey(request); 
            return response.accessKey(); 
        } catch (IamException e) { 
            System.err.println(e.awsErrorDetails().errorMessage()); 
            System.exit(1); 
        } 
        return null; 
    } 
    public static User createIAMUser(IamClient iam, String username) { 
        try { 
            // Create an IamWaiter object 
            IamWaiter iamWaiter = iam.waiter(); 
            CreateUserRequest request = CreateUserRequest.builder() 
                     .userName(username) 
                     .build();
```

```
 // Wait until the user is created. 
            CreateUserResponse response = iam.createUser(request); 
            GetUserRequest userRequest = GetUserRequest.builder() 
                     .userName(response.user().userName()) 
                     .build(); 
            WaiterResponse<GetUserResponse> waitUntilUserExists = 
 iamWaiter.waitUntilUserExists(userRequest); 
waitUntilUserExists.matched().response().ifPresent(System.out::println);
            return response.user(); 
        } catch (IamException e) { 
            System.err.println(e.awsErrorDetails().errorMessage()); 
            System.exit(1); 
        } 
        return null; 
    } 
    public static String createIAMRole(IamClient iam, String rolename, String 
 json) { 
        try { 
            CreateRoleRequest request = CreateRoleRequest.builder() 
                     .roleName(rolename) 
                     .assumeRolePolicyDocument(json) 
                     .description("Created using the AWS SDK for Java") 
                     .build(); 
            CreateRoleResponse response = iam.createRole(request); 
            System.out.println("The ARN of the role is " + 
 response.role().arn()); 
            return response.role().arn(); 
        } catch (IamException e) { 
            System.err.println(e.awsErrorDetails().errorMessage()); 
            System.exit(1); 
        } 
        return ""; 
    } 
    public static String createIAMPolicy(IamClient iam, String policyName) { 
        try {
```

```
 // Create an IamWaiter object. 
             IamWaiter iamWaiter = iam.waiter(); 
             CreatePolicyRequest request = CreatePolicyRequest.builder() 
                      .policyName(policyName) 
                      .policyDocument(PolicyDocument).build(); 
             CreatePolicyResponse response = iam.createPolicy(request); 
             GetPolicyRequest polRequest = GetPolicyRequest.builder() 
                      .policyArn(response.policy().arn()) 
                    .build();
             WaiterResponse<GetPolicyResponse> waitUntilPolicyExists = 
 iamWaiter.waitUntilPolicyExists(polRequest); 
 waitUntilPolicyExists.matched().response().ifPresent(System.out::println); 
             return response.policy().arn(); 
         } catch (IamException e) { 
             System.err.println(e.awsErrorDetails().errorMessage()); 
             System.exit(1); 
         } 
         return ""; 
    } 
     public static void attachIAMRolePolicy(IamClient iam, String roleName, String 
 policyArn) { 
         try { 
             ListAttachedRolePoliciesRequest request = 
 ListAttachedRolePoliciesRequest.builder() 
                     .roleName(roleName) 
                     .build();
             ListAttachedRolePoliciesResponse response = 
 iam.listAttachedRolePolicies(request); 
             List<AttachedPolicy> attachedPolicies = response.attachedPolicies(); 
             String polArn; 
             for (AttachedPolicy policy : attachedPolicies) { 
                 polArn = policy.policyArn(); 
                 if (polArn.compareTo(policyArn) == 0) { 
                     System.out.println(roleName + " policy is already attached to 
 this role."); 
                     return; 
 } 
 }
```

```
 AttachRolePolicyRequest attachRequest = 
 AttachRolePolicyRequest.builder() 
                     .roleName(roleName) 
                     .policyArn(policyArn) 
                    .build();
            iam.attachRolePolicy(attachRequest); 
            System.out.println("Successfully attached policy " + policyArn + " to 
 role " + roleName); 
        } catch (IamException e) { 
            System.err.println(e.awsErrorDetails().errorMessage()); 
            System.exit(1); 
        } 
    } 
    // Invoke an Amazon S3 operation using the Assumed Role. 
    public static void assumeRole(String roleArn, String roleSessionName, String 
 bucketName, String keyVal, 
            String keySecret) { 
        // Use the creds of the new IAM user that was created in this code 
 example. 
        AwsBasicCredentials credentials = AwsBasicCredentials.create(keyVal, 
 keySecret); 
        StsClient stsClient = StsClient.builder() 
                 .region(Region.US_EAST_1) 
 .credentialsProvider(StaticCredentialsProvider.create(credentials)) 
                .build();
        try { 
            AssumeRoleRequest roleRequest = AssumeRoleRequest.builder() 
                     .roleArn(roleArn) 
                     .roleSessionName(roleSessionName) 
                    .build();
            AssumeRoleResponse roleResponse = stsClient.assumeRole(roleRequest); 
            Credentials myCreds = roleResponse.credentials(); 
            String key = myCreds.accessKeyId(); 
            String secKey = myCreds.secretAccessKey(); 
            String secToken = myCreds.sessionToken();
```

```
 // List all objects in an Amazon S3 bucket using the temp creds 
 retrieved by 
             // invoking assumeRole. 
             Region region = Region.US_EAST_1; 
             S3Client s3 = S3Client.builder() 
                      .credentialsProvider( 
 StaticCredentialsProvider.create(AwsSessionCredentials.create(key, secKey, 
 secToken))) 
                      .region(region) 
                      .build(); 
             System.out.println("Created a S3Client using temp credentials."); 
             System.out.println("Listing objects in " + bucketName); 
             ListObjectsRequest listObjects = ListObjectsRequest.builder() 
                      .bucket(bucketName) 
                      .build(); 
             ListObjectsResponse res = s3.listObjects(listObjects); 
             List<S3Object> objects = res.contents(); 
             for (S3Object myValue : objects) { 
                  System.out.println("The name of the key is " + myValue.key()); 
                  System.out.println("The owner is " + myValue.owner()); 
 } 
         } catch (StsException e) { 
             System.err.println(e.getMessage()); 
             System.exit(1); 
         } 
     } 
     public static void deleteRole(IamClient iam, String roleName, String polArn) 
 { 
         try { 
             // First the policy needs to be detached. 
             DetachRolePolicyRequest rolePolicyRequest = 
 DetachRolePolicyRequest.builder() 
                      .policyArn(polArn) 
                      .roleName(roleName) 
                      .build(); 
             iam.detachRolePolicy(rolePolicyRequest);
```

```
 // Delete the policy. 
            DeletePolicyRequest request = DeletePolicyRequest.builder() 
                     .policyArn(polArn) 
                     .build(); 
            iam.deletePolicy(request); 
            System.out.println("*** Successfully deleted " + polArn); 
            // Delete the role. 
            DeleteRoleRequest roleRequest = DeleteRoleRequest.builder() 
                     .roleName(roleName) 
                     .build(); 
            iam.deleteRole(roleRequest); 
            System.out.println("*** Successfully deleted " + roleName); 
        } catch (IamException e) { 
            System.err.println(e.awsErrorDetails().errorMessage()); 
            System.exit(1); 
        } 
    } 
    public static void deleteKey(IamClient iam, String username, String 
 accessKey) { 
        try { 
            DeleteAccessKeyRequest request = DeleteAccessKeyRequest.builder() 
                     .accessKeyId(accessKey) 
                     .userName(username) 
                     .build(); 
            iam.deleteAccessKey(request); 
            System.out.println("Successfully deleted access key " + accessKey + 
                     " from user " + username); 
        } catch (IamException e) { 
            System.err.println(e.awsErrorDetails().errorMessage()); 
            System.exit(1); 
        } 
    } 
    public static void deleteIAMUser(IamClient iam, String userName) { 
        try { 
            DeleteUserRequest request = DeleteUserRequest.builder() 
                     .userName(userName)
```

```
 .build(); 
              iam.deleteUser(request); 
              System.out.println("*** Successfully deleted " + userName); 
         } catch (IamException e) { 
              System.err.println(e.awsErrorDetails().errorMessage()); 
              System.exit(1); 
         } 
     }
}
```
- Para obter detalhes da API, consulte os tópicos a seguir na Referência da API AWS SDK for Java 2.x .
	- [AttachRolePolicy](https://docs.aws.amazon.com/goto/SdkForJavaV2/iam-2010-05-08/AttachRolePolicy)
	- [CreateAccessKey](https://docs.aws.amazon.com/goto/SdkForJavaV2/iam-2010-05-08/CreateAccessKey)
	- [CreatePolicy](https://docs.aws.amazon.com/goto/SdkForJavaV2/iam-2010-05-08/CreatePolicy)
	- [CreateRole](https://docs.aws.amazon.com/goto/SdkForJavaV2/iam-2010-05-08/CreateRole)
	- [CreateUser](https://docs.aws.amazon.com/goto/SdkForJavaV2/iam-2010-05-08/CreateUser)
	- [DeleteAccessKey](https://docs.aws.amazon.com/goto/SdkForJavaV2/iam-2010-05-08/DeleteAccessKey)
	- [DeletePolicy](https://docs.aws.amazon.com/goto/SdkForJavaV2/iam-2010-05-08/DeletePolicy)
	- [DeleteRole](https://docs.aws.amazon.com/goto/SdkForJavaV2/iam-2010-05-08/DeleteRole)
	- [DeleteUser](https://docs.aws.amazon.com/goto/SdkForJavaV2/iam-2010-05-08/DeleteUser)
	- [DeleteUserPolicy](https://docs.aws.amazon.com/goto/SdkForJavaV2/iam-2010-05-08/DeleteUserPolicy)
	- [DetachRolePolicy](https://docs.aws.amazon.com/goto/SdkForJavaV2/iam-2010-05-08/DetachRolePolicy)
	- [PutUserPolicy](https://docs.aws.amazon.com/goto/SdkForJavaV2/iam-2010-05-08/PutUserPolicy)

**JavaScript** 

SDK para JavaScript (v3)

## **a** Note

Tem mais sobre GitHub. Encontre o exemplo completo e saiba como configurar e executar no [Repositório de exemplos de código da AWS.](https://github.com/awsdocs/aws-doc-sdk-examples/tree/main/javascriptv3/example_code/iam#code-examples)

Crie um usuário e um perfil do IAM que conceda permissão para listar os buckets do Amazon S3. O usuário só tem direitos para assumir a função. Após assumir a função, use credenciais temporárias para listar os buckets para a conta.

```
import { 
   CreateUserCommand, 
   GetUserCommand, 
   CreateAccessKeyCommand, 
   CreatePolicyCommand, 
   CreateRoleCommand, 
   AttachRolePolicyCommand, 
   DeleteAccessKeyCommand, 
   DeleteUserCommand, 
   DeleteRoleCommand, 
   DeletePolicyCommand, 
   DetachRolePolicyCommand, 
   IAMClient,
} from "@aws-sdk/client-iam";
import { ListBucketsCommand, S3Client } from "@aws-sdk/client-s3";
import { AssumeRoleCommand, STSClient } from "@aws-sdk/client-sts";
import { retry } from "@aws-doc-sdk-examples/lib/utils/util-timers.js";
import { ScenarioInput } from "@aws-doc-sdk-examples/lib/scenario/index.js";
// Set the parameters.
const iamClient = new IAMClient({});
const userName = "iam_basic_test_username";
const policyName = "iam_basic_test_policy";
const roleName = "iam_basic_test_role";
/** 
  * Create a new IAM user. If the user already exists, give 
  * the option to delete and re-create it. 
  * @param {string} name 
  */
export const createUser = async (name, confirmAll = false) => { 
   try { 
     const { User } = await iamClient.send( 
       new GetUserCommand({ UserName: name }), 
     ); 
     const input = new ScenarioInput( 
       "deleteUser", 
       "Do you want to delete and remake this user?", 
       { type: "confirm" },
```

```
);
    const deleteUser = await input.handle(\{\}, \{\confirmAll \});
     // If the user exists, and you want to delete it, delete the user 
     // and then create it again. 
     if (deleteUser) { 
       await iamClient.send(new DeleteUserCommand({ UserName: User.UserName })); 
       await iamClient.send(new CreateUserCommand({ UserName: name })); 
     } else { 
       console.warn( 
         `${name} already exists. The scenario may not work as expected.`, 
       ); 
       return User; 
     } 
   } catch (caught) { 
     // If there is no user by that name, create one. 
     if (caught instanceof Error && caught.name === "NoSuchEntityException") { 
       const { User } = await iamClient.send( 
         new CreateUserCommand({ UserName: name }), 
       ); 
       return User; 
     } 
     throw caught; 
   }
};
export const main = async (confirmAll = false) => {
   // Create a user. The user has no permissions by default. 
   const User = await createUser(userName, confirmAll); 
   if (!User) { 
     throw new Error("User not created"); 
   } 
   // Create an access key. This key is used to authenticate the new user to 
   // Amazon Simple Storage Service (Amazon S3) and AWS Security Token Service 
  (AWS STS). 
   // It's not best practice to use access keys. For more information, see 
  https://aws.amazon.com/iam/resources/best-practices/. 
   const createAccessKeyResponse = await iamClient.send( 
     new CreateAccessKeyCommand({ UserName: userName }), 
   ); 
   if ( 
     !createAccessKeyResponse.AccessKey?.AccessKeyId ||
```

```
 !createAccessKeyResponse.AccessKey?.SecretAccessKey 
   ) { 
    throw new Error("Access key not created"); 
  } 
  const { 
   AccessKey: { AccessKeyId, SecretAccessKey },
  } = createAccessKeyResponse; 
  let s3Client = new S3Client({ 
     credentials: { 
       accessKeyId: AccessKeyId, 
       secretAccessKey: SecretAccessKey, 
     }, 
  }); 
  // Retry the list buckets operation until it succeeds. InvalidAccessKeyId is 
  // thrown while the user and access keys are still stabilizing. 
 await retry(\{ intervalInMs: 1000, maxRetries: 300 }, async () => \{ try { 
       return await listBuckets(s3Client); 
     } catch (err) { 
       if (err instanceof Error && err.name === "InvalidAccessKeyId") { 
         throw err; 
      } 
     } 
  }); 
  // Retry the create role operation until it succeeds. A MalformedPolicyDocument 
 error 
  // is thrown while the user and access keys are still stabilizing. 
 const { Role } = await retry(
    { 
       intervalInMs: 2000, 
      maxRetries: 60, 
     }, 
    () =>
       iamClient.send( 
         new CreateRoleCommand({ 
           AssumeRolePolicyDocument: JSON.stringify({ 
             Version: "2012-10-17", 
             Statement: [ 
\overline{a} Effect: "Allow",
```

```
 Principal: { 
                   // Allow the previously created user to assume this role. 
                   AWS: User.Arn, 
                 }, 
                 Action: "sts:AssumeRole", 
               }, 
            ], 
          }), 
          RoleName: roleName, 
        }), 
      ), 
 ); 
 if (!Role) { 
   throw new Error("Role not created"); 
 } 
 // Create a policy that allows the user to list S3 buckets. 
 const { Policy: listBucketPolicy } = await iamClient.send( 
   new CreatePolicyCommand({ 
     PolicyDocument: JSON.stringify({ 
        Version: "2012-10-17", 
        Statement: [ 
         \mathcal{L} Effect: "Allow", 
            Action: ["s3:ListAllMyBuckets"], 
            Resource: "*", 
          }, 
        ], 
     }), 
     PolicyName: policyName, 
   }), 
 ); 
 if (!listBucketPolicy) { 
   throw new Error("Policy not created"); 
 } 
 // Attach the policy granting the 's3:ListAllMyBuckets' action to the role. 
 await iamClient.send( 
   new AttachRolePolicyCommand({ 
     PolicyArn: listBucketPolicy.Arn, 
     RoleName: Role.RoleName, 
   }),
```

```
 ); 
 // Assume the role. 
 const stsClient = new STSClient({ 
   credentials: { 
     accessKeyId: AccessKeyId, 
     secretAccessKey: SecretAccessKey, 
   }, 
 }); 
 // Retry the assume role operation until it succeeds. 
 const { Credentials } = await retry( 
   { intervalInMs: 2000, maxRetries: 60 }, 
  () =>
     stsClient.send( 
       new AssumeRoleCommand({ 
         RoleArn: Role.Arn, 
         RoleSessionName: `iamBasicScenarioSession-${Math.floor( 
          Math.random() * 1000000,
         )}`, 
         DurationSeconds: 900, 
       }), 
     ), 
 ); 
 if (!Credentials?.AccessKeyId || !Credentials?.SecretAccessKey) { 
   throw new Error("Credentials not created"); 
 } 
 s3Client = new S3Client({ 
   credentials: { 
     accessKeyId: Credentials.AccessKeyId, 
     secretAccessKey: Credentials.SecretAccessKey, 
     sessionToken: Credentials.SessionToken, 
   }, 
 }); 
 // List the S3 buckets again. 
 // Retry the list buckets operation until it succeeds. AccessDenied might 
 // be thrown while the role policy is still stabilizing. 
await retry({ intervalInMs: 2000, maxRetries: 120 }, () =>
   listBuckets(s3Client), 
 );
```
```
 // Clean up. 
   await iamClient.send( 
     new DetachRolePolicyCommand({ 
       PolicyArn: listBucketPolicy.Arn, 
       RoleName: Role.RoleName, 
     }), 
   ); 
   await iamClient.send( 
     new DeletePolicyCommand({ 
       PolicyArn: listBucketPolicy.Arn, 
     }), 
   ); 
   await iamClient.send( 
     new DeleteRoleCommand({ 
       RoleName: Role.RoleName, 
     }), 
   ); 
   await iamClient.send( 
     new DeleteAccessKeyCommand({ 
       UserName: userName, 
       AccessKeyId, 
     }), 
   ); 
   await iamClient.send( 
     new DeleteUserCommand({ 
       UserName: userName, 
     }), 
   );
};
/** 
  * 
  * @param {S3Client} s3Client 
  */
const listBuckets = async (s3Client) => { 
   const { Buckets } = await s3Client.send(new ListBucketsCommand({})); 
   if (!Buckets) { 
     throw new Error("Buckets not listed"); 
   }
```

```
 console.log(Buckets.map((bucket) => bucket.Name).join("\n"));
};
```
- Para obter detalhes da API, consulte os tópicos a seguir na Referência da API AWS SDK for JavaScript .
	- [AttachRolePolicy](https://docs.aws.amazon.com/AWSJavaScriptSDK/v3/latest/client/iam/command/AttachRolePolicyCommand)
	- [CreateAccessKey](https://docs.aws.amazon.com/AWSJavaScriptSDK/v3/latest/client/iam/command/CreateAccessKeyCommand)
	- [CreatePolicy](https://docs.aws.amazon.com/AWSJavaScriptSDK/v3/latest/client/iam/command/CreatePolicyCommand)
	- [CreateRole](https://docs.aws.amazon.com/AWSJavaScriptSDK/v3/latest/client/iam/command/CreateRoleCommand)
	- [CreateUser](https://docs.aws.amazon.com/AWSJavaScriptSDK/v3/latest/client/iam/command/CreateUserCommand)
	- [DeleteAccessKey](https://docs.aws.amazon.com/AWSJavaScriptSDK/v3/latest/client/iam/command/DeleteAccessKeyCommand)
	- [DeletePolicy](https://docs.aws.amazon.com/AWSJavaScriptSDK/v3/latest/client/iam/command/DeletePolicyCommand)
	- [DeleteRole](https://docs.aws.amazon.com/AWSJavaScriptSDK/v3/latest/client/iam/command/DeleteRoleCommand)
	- [DeleteUser](https://docs.aws.amazon.com/AWSJavaScriptSDK/v3/latest/client/iam/command/DeleteUserCommand)
	- [DeleteUserPolicy](https://docs.aws.amazon.com/AWSJavaScriptSDK/v3/latest/client/iam/command/DeleteUserPolicyCommand)
	- [DetachRolePolicy](https://docs.aws.amazon.com/AWSJavaScriptSDK/v3/latest/client/iam/command/DetachRolePolicyCommand)
	- [PutUserPolicy](https://docs.aws.amazon.com/AWSJavaScriptSDK/v3/latest/client/iam/command/PutUserPolicyCommand)

# Kotlin

SDK para Kotlin

## **a** Note

Tem mais sobre GitHub. Encontre o exemplo completo e saiba como configurar e executar no [Repositório de exemplos de código da AWS.](https://github.com/awsdocs/aws-doc-sdk-examples/tree/main/kotlin/services/iam#code-examples)

Crie a funções que envolvam ações do usuário do IAM.

```
suspend fun main(args: Array<String>) { 
     val usage = """ 
     Usage:
```

```
<username> <policyName> <roleName> <roleSessionName> <fileLocation>
 <bucketName> 
    Where: 
        username - The name of the IAM user to create. 
        policyName - The name of the policy to create. 
        roleName - The name of the role to create. 
        roleSessionName - The name of the session required for the assumeRole 
 operation. 
        fileLocation - The file location to the JSON required to create the role 
 (see Readme). 
        bucketName - The name of the Amazon S3 bucket from which objects are 
 read. 
    """ 
    if (args.size != 6) { 
        println(usage) 
        exitProcess(1) 
    } 
    val userName = args[0] 
    val policyName = args[1] 
    val roleName = args[2] 
    val roleSessionName = args[3] 
    val fileLocation = args[4] 
   val bucketName = args[5]
    createUser(userName) 
    println("$userName was successfully created.") 
    val polArn = createPolicy(policyName) 
    println("The policy $polArn was successfully created.") 
    val roleArn = createRole(roleName, fileLocation) 
    println("$roleArn was successfully created.") 
    attachRolePolicy(roleName, polArn) 
    println("*** Wait for 1 MIN so the resource is available.") 
    delay(60000) 
    assumeGivenRole(roleArn, roleSessionName, bucketName) 
    println("*** Getting ready to delete the AWS resources.") 
    deleteRole(roleName, polArn) 
    deleteUser(userName)
```

```
 println("This IAM Scenario has successfully completed.")
}
suspend fun createUser(usernameVal: String?): String? { 
     val request = 
         CreateUserRequest { 
              userName = usernameVal 
         } 
     IamClient { region = "AWS_GLOBAL" }.use { iamClient -> 
         val response = iamClient.createUser(request) 
         return response.user?.userName 
     }
}
suspend fun createPolicy(policyNameVal: String?): String { 
     val policyDocumentValue: String = 
          "{" + 
              " \"Version\": \"2012-10-17\"," + 
              " \"Statement\": [" + 
              " {" + 
             " \vee"Effect\vee": \vee"Allow\vee"," +
             " \Upsilon"Action\Upsilon": \Gamma" +
             " \sqrt{53}:*\1" +" 1," +
             " \vee"Resource\": \vee"*\"" +
              " }" + 
             " ]" +
              "}" 
     val request = 
         CreatePolicyRequest { 
              policyName = policyNameVal 
              policyDocument = policyDocumentValue 
         } 
     IamClient { region = "AWS_GLOBAL" }.use { iamClient -> 
         val response = iamClient.createPolicy(request) 
         return response.policy?.arn.toString() 
     }
}
suspend fun createRole( 
     rolenameVal: String?,
```

```
 fileLocation: String?,
): String? { 
     val jsonObject = fileLocation?.let { readJsonSimpleDemo(it) } as JSONObject 
     val request = 
         CreateRoleRequest { 
             roleName = rolenameVal 
             assumeRolePolicyDocument = jsonObject.toJSONString() 
             description = "Created using the AWS SDK for Kotlin" 
         } 
     IamClient { region = "AWS_GLOBAL" }.use { iamClient -> 
         val response = iamClient.createRole(request) 
         return response.role?.arn 
     }
}
suspend fun attachRolePolicy( 
     roleNameVal: String, 
     policyArnVal: String,
) { 
     val request = 
         ListAttachedRolePoliciesRequest { 
             roleName = roleNameVal 
         } 
     IamClient { region = "AWS_GLOBAL" }.use { iamClient -> 
         val response = iamClient.listAttachedRolePolicies(request) 
         val attachedPolicies = response.attachedPolicies 
         // Ensure that the policy is not attached to this role. 
         val checkStatus: Int 
         if (attachedPolicies != null) { 
             checkStatus = checkMyList(attachedPolicies, policyArnVal) 
            if (checkStatus == -1) {
                 return 
 } 
         } 
         val policyRequest = 
             AttachRolePolicyRequest { 
                 roleName = roleNameVal 
                  policyArn = policyArnVal 
 }
```

```
 iamClient.attachRolePolicy(policyRequest) 
         println("Successfully attached policy $policyArnVal to role 
  $roleNameVal") 
     }
}
fun checkMyList( 
     attachedPolicies: List<AttachedPolicy>, 
     policyArnVal: String,
): Int { 
     for (policy in attachedPolicies) { 
         val polArn = policy.policyArn.toString() 
         if (polArn.compareTo(policyArnVal) == 0) { 
              println("The policy is already attached to this role.") 
              return -1 
         } 
     } 
     return 0
}
suspend fun assumeGivenRole( 
     roleArnVal: String?, 
     roleSessionNameVal: String?, 
     bucketName: String,
) { 
     val stsClient = 
         StsClient { 
              region = "us-east-1" 
         } 
     val roleRequest = 
         AssumeRoleRequest { 
              roleArn = roleArnVal 
              roleSessionName = roleSessionNameVal 
         } 
     val roleResponse = stsClient.assumeRole(roleRequest) 
     val myCreds = roleResponse.credentials 
     val key = myCreds?.accessKeyId 
     val secKey = myCreds?.secretAccessKey 
     val secToken = myCreds?.sessionToken 
     val staticCredentials =
```

```
 StaticCredentialsProvider { 
             accessKeyId = key secretAccessKey = secKey 
              sessionToken = secToken 
         } 
     // List all objects in an Amazon S3 bucket using the temp creds. 
    val s3 =
         S3Client { 
              credentialsProvider = staticCredentials 
              region = "us-east-1" 
         } 
     println("Created a S3Client using temp credentials.") 
     println("Listing objects in $bucketName") 
     val listObjects = 
         ListObjectsRequest { 
              bucket = bucketName 
         } 
     val response = s3.listObjects(listObjects) 
     response.contents?.forEach { myObject -> 
         println("The name of the key is ${myObject.key}") 
         println("The owner is ${myObject.owner}") 
     }
}
suspend fun deleteRole( 
     roleNameVal: String, 
     polArn: String,
) { 
     val iam = IamClient { region = "AWS_GLOBAL" } 
     // First the policy needs to be detached. 
     val rolePolicyRequest = 
         DetachRolePolicyRequest { 
              policyArn = polArn 
              roleName = roleNameVal 
         } 
     iam.detachRolePolicy(rolePolicyRequest) 
     // Delete the policy.
```

```
 val request = 
         DeletePolicyRequest { 
              policyArn = polArn 
         } 
     iam.deletePolicy(request) 
     println("*** Successfully deleted $polArn") 
     // Delete the role. 
     val roleRequest = 
         DeleteRoleRequest { 
              roleName = roleNameVal 
         } 
     iam.deleteRole(roleRequest) 
     println("*** Successfully deleted $roleNameVal")
}
suspend fun deleteUser(userNameVal: String) { 
     val iam = IamClient { region = "AWS_GLOBAL" } 
     val request = 
         DeleteUserRequest { 
              userName = userNameVal 
         } 
     iam.deleteUser(request) 
     println("*** Successfully deleted $userNameVal")
}
@Throws(java.lang.Exception::class)
fun readJsonSimpleDemo(filename: String): Any? { 
     val reader = FileReader(filename) 
     val jsonParser = JSONParser() 
     return jsonParser.parse(reader)
}
```
- Para obter detalhes da API, consulte os tópicos a seguir na Referência da API AWS SDK para Kotlin.
	- [AttachRolePolicy](https://sdk.amazonaws.com/kotlin/api/latest/index.html)
	- [CreateAccessKey](https://sdk.amazonaws.com/kotlin/api/latest/index.html)
	- [CreatePolicy](https://sdk.amazonaws.com/kotlin/api/latest/index.html)
- [CreateRole](https://sdk.amazonaws.com/kotlin/api/latest/index.html)
- [CreateUser](https://sdk.amazonaws.com/kotlin/api/latest/index.html)
- [DeleteAccessKey](https://sdk.amazonaws.com/kotlin/api/latest/index.html)
- [DeletePolicy](https://sdk.amazonaws.com/kotlin/api/latest/index.html)
- [DeleteRole](https://sdk.amazonaws.com/kotlin/api/latest/index.html)
- [DeleteUser](https://sdk.amazonaws.com/kotlin/api/latest/index.html)
- [DeleteUserPolicy](https://sdk.amazonaws.com/kotlin/api/latest/index.html)
- [DetachRolePolicy](https://sdk.amazonaws.com/kotlin/api/latest/index.html)
- [PutUserPolicy](https://sdk.amazonaws.com/kotlin/api/latest/index.html)

## PHP

#### SDK para PHP

#### **a** Note

Tem mais sobre GitHub. Encontre o exemplo completo e saiba como configurar e executar no [Repositório de exemplos de código da AWS.](https://github.com/awsdocs/aws-doc-sdk-examples/tree/main/php/example_code/iam#code-examples)

```
namespace Iam\Basics;
require 'vendor/autoload.php';
use Aws\Credentials\Credentials;
use Aws\S3\Exception\S3Exception;
use Aws\S3\S3Client;
use Aws\Sts\StsClient;
use Iam\IAMService;
echo("\n");
echo("--------------------------------------\n");
print("Welcome to the IAM getting started demo using PHP!\n");
echo("--------------------------------------\n");
$uuid = uniqid();
$service = new IAMService();
```

```
$user = $service->createUser("iam_demo_user_$uuid");
echo "Created user with the arn: {$user['Arn']}\n";
$key = $service->createAccessKey($user['UserName']);
$assumeRolePolicyDocument = "{ 
                 \"Version\": \"2012-10-17\", 
                 \"Statement\": [{ 
                     \"Effect\": \"Allow\", 
                     \"Principal\": {\"AWS\": \"{$user['Arn']}\"}, 
                     \"Action\": \"sts:AssumeRole\" 
                 }] 
             }";
$assumeRoleRole = $service->createRole("iam_demo_role_$uuid", 
  $assumeRolePolicyDocument);
echo "Created role: {$assumeRoleRole['RoleName']}\n";
$listAllBucketsPolicyDocument = "{ 
                 \"Version\": \"2012-10-17\", 
                 \"Statement\": [{ 
                     \"Effect\": \"Allow\", 
                     \"Action\": \"s3:ListAllMyBuckets\", 
                     \"Resource\": \"arn:aws:s3:::*\"}]
}";
$listAllBucketsPolicy = $service->createPolicy("iam_demo_policy_$uuid", 
  $listAllBucketsPolicyDocument);
echo "Created policy: {$listAllBucketsPolicy['PolicyName']}\n";
$service->attachRolePolicy($assumeRoleRole['RoleName'], 
  $listAllBucketsPolicy['Arn']);
$inlinePolicyDocument = "{ 
                 \"Version\": \"2012-10-17\", 
                 \"Statement\": [{ 
                     \"Effect\": \"Allow\", 
                     \"Action\": \"sts:AssumeRole\", 
                     \"Resource\": \"{$assumeRoleRole['Arn']}\"}]
}";
$inlinePolicy = $service->createUserPolicy("iam_demo_inline_policy_$uuid", 
  $inlinePolicyDocument, $user['UserName']);
//First, fail to list the buckets with the user
$credentials = new Credentials($key['AccessKeyId'], $key['SecretAccessKey']);
$s3Client = new S3Client(['region' => 'us-west-2', 'version' => 'latest', 
  'credentials' => $credentials]);
try {
```

```
 $s3Client->listBuckets([ 
     ]); 
     echo "this should not run";
} catch (S3Exception $exception) { 
     echo "successfully failed!\n";
}
$stsClient = new StsClient(['region' => 'us-west-2', 'version' => 'latest', 
  'credentials' => $credentials]);
sleep(10);
$assumedRole = $stsClient->assumeRole([ 
     'RoleArn' => $assumeRoleRole['Arn'], 
     'RoleSessionName' => "DemoAssumeRoleSession_$uuid",
]);
$assumedCredentials = [ 
     'key' => $assumedRole['Credentials']['AccessKeyId'], 
     'secret' => $assumedRole['Credentials']['SecretAccessKey'], 
     'token' => $assumedRole['Credentials']['SessionToken'],
];
$s3Client = new S3Client(['region' => 'us-west-2', 'version' => 'latest', 
  'credentials' => $assumedCredentials]);
try { 
     $s3Client->listBuckets([]); 
     echo "this should now run!\n";
} catch (S3Exception $exception) { 
    echo "this should now not fail\n";
}
$service->detachRolePolicy($assumeRoleRole['RoleName'], 
  $listAllBucketsPolicy['Arn']);
$deletePolicy = $service->deletePolicy($listAllBucketsPolicy['Arn']);
echo "Delete policy: {$listAllBucketsPolicy['PolicyName']}\n";
$deletedRole = $service->deleteRole($assumeRoleRole['Arn']);
echo "Deleted role: {$assumeRoleRole['RoleName']}\n";
$deletedKey = $service->deleteAccessKey($key['AccessKeyId'], $user['UserName']);
$deletedUser = $service->deleteUser($user['UserName']);
echo "Delete user: {$user['UserName']}\n";
```
- Para obter detalhes da API, consulte os tópicos a seguir na Referência da API AWS SDK for PHP .
	- [AttachRolePolicy](https://docs.aws.amazon.com/goto/SdkForPHPV3/iam-2010-05-08/AttachRolePolicy)
- [CreateAccessKey](https://docs.aws.amazon.com/goto/SdkForPHPV3/iam-2010-05-08/CreateAccessKey)
- [CreatePolicy](https://docs.aws.amazon.com/goto/SdkForPHPV3/iam-2010-05-08/CreatePolicy)
- [CreateRole](https://docs.aws.amazon.com/goto/SdkForPHPV3/iam-2010-05-08/CreateRole)
- [CreateUser](https://docs.aws.amazon.com/goto/SdkForPHPV3/iam-2010-05-08/CreateUser)
- [DeleteAccessKey](https://docs.aws.amazon.com/goto/SdkForPHPV3/iam-2010-05-08/DeleteAccessKey)
- [DeletePolicy](https://docs.aws.amazon.com/goto/SdkForPHPV3/iam-2010-05-08/DeletePolicy)
- [DeleteRole](https://docs.aws.amazon.com/goto/SdkForPHPV3/iam-2010-05-08/DeleteRole)
- [DeleteUser](https://docs.aws.amazon.com/goto/SdkForPHPV3/iam-2010-05-08/DeleteUser)
- [DeleteUserPolicy](https://docs.aws.amazon.com/goto/SdkForPHPV3/iam-2010-05-08/DeleteUserPolicy)
- [DetachRolePolicy](https://docs.aws.amazon.com/goto/SdkForPHPV3/iam-2010-05-08/DetachRolePolicy)
- [PutUserPolicy](https://docs.aws.amazon.com/goto/SdkForPHPV3/iam-2010-05-08/PutUserPolicy)

#### Python

SDK para Python (Boto3)

#### **a** Note

Tem mais sobre GitHub. Encontre o exemplo completo e saiba como configurar e executar no [Repositório de exemplos de código da AWS.](https://github.com/awsdocs/aws-doc-sdk-examples/tree/main/python/example_code/iam#code-examples)

Crie um usuário e um perfil do IAM que conceda permissão para listar os buckets do Amazon S3. O usuário só tem direitos para assumir a função. Após assumir a função, use credenciais temporárias para listar os buckets para a conta.

```
import json
import sys
import time
from uuid import uuid4
import boto3
from botocore.exceptions import ClientError
def progress_bar(seconds): 
     """Shows a simple progress bar in the command window."""
```

```
 for _ in range(seconds): 
         time.sleep(1) 
         print(".", end="") 
         sys.stdout.flush() 
     print()
def setup(iam_resource): 
     """ 
     Creates a new user with no permissions. 
     Creates an access key pair for the user. 
     Creates a role with a policy that lets the user assume the role. 
     Creates a policy that allows listing Amazon S3 buckets. 
     Attaches the policy to the role. 
     Creates an inline policy for the user that lets the user assume the role. 
     :param iam_resource: A Boto3 AWS Identity and Access Management (IAM) 
  resource 
                            that has permissions to create users, roles, and 
  policies 
                            in the account. 
     :return: The newly created user, user key, and role. 
    "" "
     try: 
        user = iam resource.create user(UserName=f"demo-user-{uuid4()}")
         print(f"Created user {user.name}.") 
     except ClientError as error: 
         print( 
             f"Couldn't create a user for the demo. Here's why: " 
             f"{error.response['Error']['Message']}" 
        \lambda raise 
     try: 
         user_key = user.create_access_key_pair() 
         print(f"Created access key pair for user.") 
     except ClientError as error: 
         print( 
             f"Couldn't create access keys for user {user.name}. Here's why: " 
             f"{error.response['Error']['Message']}" 
         ) 
         raise 
     print(f"Wait for user to be ready.", end="")
```

```
 progress_bar(10) 
    try: 
        role = iam_resource.create_role( 
           RoleName=f"demo-role-{uuid4()}", 
           AssumeRolePolicyDocument=json.dumps( 
\overline{a} "Version": "2012-10-17", 
                   "Statement": [ 
 { 
                          "Effect": "Allow", 
                          "Principal": {"AWS": user.arn}, 
                          "Action": "sts:AssumeRole", 
 } 
 ], 
 } 
           ), 
        ) 
        print(f"Created role {role.name}.") 
    except ClientError as error: 
        print( 
           f"Couldn't create a role for the demo. Here's why: " 
           f"{error.response['Error']['Message']}" 
\overline{\phantom{a}} raise 
    try: 
        policy = iam_resource.create_policy( 
           PolicyName=f"demo-policy-{uuid4()}", 
           PolicyDocument=json.dumps( 
\overline{a} "Version": "2012-10-17", 
                   "Statement": [ 
 { 
                          "Effect": "Allow", 
                          "Action": "s3:ListAllMyBuckets", 
                          "Resource": "arn:aws:s3:::*", 
 } 
 ], 
 } 
           ), 
\overline{\phantom{a}} role.attach_policy(PolicyArn=policy.arn)
```

```
 print(f"Created policy {policy.policy_name} and attached it to the 
 role.") 
    except ClientError as error: 
         print( 
             f"Couldn't create a policy and attach it to role {role.name}. Here's 
 why: " 
             f"{error.response['Error']['Message']}" 
         ) 
        raise 
    try: 
        user.create_policy( 
             PolicyName=f"demo-user-policy-{uuid4()}", 
             PolicyDocument=json.dumps( 
\overline{a} "Version": "2012-10-17", 
                     "Statement": [ 
 { 
                             "Effect": "Allow", 
                             "Action": "sts:AssumeRole", 
                             "Resource": role.arn, 
 } 
 ], 
 } 
             ), 
         ) 
         print( 
             f"Created an inline policy for {user.name} that lets the user assume 
^{\prime} f"the role." 
\overline{\phantom{a}} except ClientError as error: 
         print( 
             f"Couldn't create an inline policy for user {user.name}. Here's why: 
^{\prime} f"{error.response['Error']['Message']}" 
        \lambda raise 
     print("Give AWS time to propagate these new resources and connections.", 
end=""
    progress_bar(10) 
    return user, user_key, role
```

```
def show access denied without role(user key):
    "" "
     Shows that listing buckets without first assuming the role is not allowed. 
     :param user_key: The key of the user created during setup. This user does not 
                       have permission to list buckets in the account. 
    "" ""
     print(f"Try to list buckets without first assuming the role.") 
     s3_denied_resource = boto3.resource( 
         "s3", aws_access_key_id=user_key.id, 
  aws_secret_access_key=user_key.secret 
\bigcup try: 
         for bucket in s3_denied_resource.buckets.all(): 
             print(bucket.name) 
         raise RuntimeError("Expected to get AccessDenied error when listing 
  buckets!") 
     except ClientError as error: 
         if error.response["Error"]["Code"] == "AccessDenied": 
             print("Attempt to list buckets with no permissions: AccessDenied.") 
         else: 
             raise
def list_buckets_from_assumed_role(user_key, assume_role_arn, session_name): 
    "" "
     Assumes a role that grants permission to list the Amazon S3 buckets in the 
  account. 
     Uses the temporary credentials from the role to list the buckets that are 
  owned 
     by the assumed role's account. 
     :param user_key: The access key of a user that has permission to assume the 
  role. 
     :param assume_role_arn: The Amazon Resource Name (ARN) of the role that 
                              grants access to list the other account's buckets. 
     :param session_name: The name of the STS session. 
    "" ""
     sts_client = boto3.client( 
         "sts", aws_access_key_id=user_key.id, 
  aws_secret_access_key=user_key.secret 
     )
```

```
 try: 
         response = sts_client.assume_role( 
              RoleArn=assume_role_arn, RoleSessionName=session_name 
\overline{\phantom{a}} temp_credentials = response["Credentials"] 
         print(f"Assumed role {assume_role_arn} and got temporary credentials.") 
     except ClientError as error: 
         print( 
              f"Couldn't assume role {assume_role_arn}. Here's why: " 
              f"{error.response['Error']['Message']}" 
         \lambda raise 
     # Create an S3 resource that can access the account with the temporary 
  credentials. 
     s3_resource = boto3.resource( 
          "s3", 
         aws_access_key_id=temp_credentials["AccessKeyId"], 
         aws_secret_access_key=temp_credentials["SecretAccessKey"], 
         aws_session_token=temp_credentials["SessionToken"], 
\bigcup print(f"Listing buckets for the assumed role's account:") 
     try: 
         for bucket in s3_resource.buckets.all(): 
              print(bucket.name) 
     except ClientError as error: 
         print( 
              f"Couldn't list buckets for the account. Here's why: " 
              f"{error.response['Error']['Message']}" 
\overline{\phantom{a}} raise
def teardown(user, role): 
    "" "
     Removes all resources created during setup. 
     :param user: The demo user. 
     :param role: The demo role. 
    \cdots try:
```

```
 for attached in role.attached_policies.all():
```

```
 policy_name = attached.policy_name 
              role.detach_policy(PolicyArn=attached.arn) 
              attached.delete() 
              print(f"Detached and deleted {policy_name}.") 
         role.delete() 
         print(f"Deleted {role.name}.") 
     except ClientError as error: 
         print( 
              "Couldn't detach policy, delete policy, or delete role. Here's why: " 
              f"{error.response['Error']['Message']}" 
         \lambda raise 
     try: 
         for user_pol in user.policies.all(): 
              user_pol.delete() 
              print("Deleted inline user policy.") 
         for key in user.access_keys.all(): 
              key.delete() 
              print("Deleted user's access key.") 
         user.delete() 
         print(f"Deleted {user.name}.") 
     except ClientError as error: 
         print( 
              "Couldn't delete user policy or delete user. Here's why: " 
              f"{error.response['Error']['Message']}" 
\overline{\phantom{a}}def usage_demo(): 
     """Drives the demonstration.""" 
     print("-" * 88) 
     print(f"Welcome to the IAM create user and assume role demo.") 
     print("-" * 88) 
     iam_resource = boto3.resource("iam") 
     user = None 
     role = None 
     try: 
         user, user_key, role = setup(iam_resource) 
         print(f"Created {user.name} and {role.name}.") 
         show_access_denied_without_role(user_key) 
         list_buckets_from_assumed_role(user_key, role.arn, 
  "AssumeRoleDemoSession") 
     except Exception:
```

```
 print("Something went wrong!") 
     finally: 
         if user is not None and role is not None: 
             teardown(user, role) 
         print("Thanks for watching!")
if __name__ == '__main__":usage_demo()
```
- Para obter detalhes da API, consulte os tópicos a seguir na Referência da API AWS SDK para Python (Boto3).
	- [AttachRolePolicy](https://docs.aws.amazon.com/goto/boto3/iam-2010-05-08/AttachRolePolicy)
	- [CreateAccessKey](https://docs.aws.amazon.com/goto/boto3/iam-2010-05-08/CreateAccessKey)
	- [CreatePolicy](https://docs.aws.amazon.com/goto/boto3/iam-2010-05-08/CreatePolicy)
	- [CreateRole](https://docs.aws.amazon.com/goto/boto3/iam-2010-05-08/CreateRole)
	- [CreateUser](https://docs.aws.amazon.com/goto/boto3/iam-2010-05-08/CreateUser)
	- [DeleteAccessKey](https://docs.aws.amazon.com/goto/boto3/iam-2010-05-08/DeleteAccessKey)
	- [DeletePolicy](https://docs.aws.amazon.com/goto/boto3/iam-2010-05-08/DeletePolicy)
	- [DeleteRole](https://docs.aws.amazon.com/goto/boto3/iam-2010-05-08/DeleteRole)
	- [DeleteUser](https://docs.aws.amazon.com/goto/boto3/iam-2010-05-08/DeleteUser)
	- [DeleteUserPolicy](https://docs.aws.amazon.com/goto/boto3/iam-2010-05-08/DeleteUserPolicy)
	- [DetachRolePolicy](https://docs.aws.amazon.com/goto/boto3/iam-2010-05-08/DetachRolePolicy)
	- [PutUserPolicy](https://docs.aws.amazon.com/goto/boto3/iam-2010-05-08/PutUserPolicy)

## Ruby

SDK para Ruby

## **a** Note

Tem mais sobre GitHub. Encontre o exemplo completo e saiba como configurar e executar no [Repositório de exemplos de código da AWS.](https://github.com/awsdocs/aws-doc-sdk-examples/tree/main/ruby/example_code/iam#code-examples)

Crie um usuário e um perfil do IAM que conceda permissão para listar os buckets do Amazon S3. O usuário só tem direitos para assumir a função. Após assumir a função, use credenciais temporárias para listar os buckets para a conta.

```
# Wraps the scenario actions.
class ScenarioCreateUserAssumeRole 
  attr reader :iam client
   # @param [Aws::IAM::Client] iam_client: The AWS IAM client. 
   def initialize(iam_client, logger: Logger.new($stdout)) 
     @iam_client = iam_client 
     @logger = logger 
   end 
   # Waits for the specified number of seconds. 
   # 
   # @param duration [Integer] The number of seconds to wait. 
   def wait(duration) 
     puts('Give AWS time to propagate resources...') 
     sleep(duration) 
   end 
   # Creates a user. 
   # 
   # @param user_name [String] The name to give the user. 
   # @return [Aws::IAM::User] The newly created user. 
  def create user(user name)
     user = @iam_client.create_user(user_name: user_name).user 
     @logger.info("Created demo user named #{user.user_name}.") 
  rescue Aws::Errors::ServiceError => e 
     @logger.info('Tried and failed to create demo user.') 
     @logger.info("\t#{e.code}: #{e.message}") 
     @logger.info("\nCan't continue the demo without a user!") 
     raise 
   else 
     user 
   end 
   # Creates an access key for a user. 
   # 
   # @param user [Aws::IAM::User] The user that owns the key. 
   # @return [Aws::IAM::AccessKeyPair] The newly created access key. 
   def create_access_key_pair(user)
```

```
 user_key = @iam_client.create_access_key(user_name: 
 user.user_name).access_key 
    @logger.info("Created accesskey pair for user #{user.user_name}.") 
  rescue Aws::Errors::ServiceError => e 
    @logger.info("Couldn't create access keys for user #{user.user_name}.") 
    @logger.info("\t#{e.code}: #{e.message}") 
    raise 
  else 
    user_key 
  end 
 # Creates a role that can be assumed by a user. 
  # 
  # @param role_name [String] The name to give the role. 
  # @param user [Aws::IAM::User] The user who is granted permission to assume the 
 role. 
  # @return [Aws::IAM::Role] The newly created role. 
  def create_role(role_name, user) 
    trust_policy = { 
      Version: '2012-10-17', 
     Statement: [{
        Effect: 'Allow', 
       Principal: { 'AWS': user.arn },
        Action: 'sts:AssumeRole' 
      }] 
    }.to_json 
    role = @iam_client.create_role( 
      role_name: role_name, 
      assume_role_policy_document: trust_policy 
    ).role 
    @logger.info("Created role #{role.role_name}.") 
 rescue Aws::Errors::ServiceError => e 
    @logger.info("Couldn't create a role for the demo. Here's why: ") 
    @logger.info("\t#{e.code}: #{e.message}") 
    raise 
  else 
    role 
  end 
 # Creates a policy that grants permission to list S3 buckets in the account, 
 and 
  # then attaches the policy to a role. 
  # 
  # @param policy_name [String] The name to give the policy.
```

```
 # @param role [Aws::IAM::Role] The role that the policy is attached to. 
  # @return [Aws::IAM::Policy] The newly created policy. 
 def create and attach role policy(policy name, role)
    policy_document = { 
      Version: '2012-10-17', 
      Statement: [{ 
        Effect: 'Allow', 
        Action: 's3:ListAllMyBuckets', 
        Resource: 'arn:aws:s3:::*' 
      }] 
    }.to_json 
    policy = @iam_client.create_policy( 
      policy_name: policy_name, 
      policy_document: policy_document 
    ).policy 
    @iam_client.attach_role_policy( 
      role_name: role.role_name, 
      policy_arn: policy.arn 
    ) 
    @logger.info("Created policy #{policy.policy_name} and attached it to role 
 #{role.role_name}.") 
  rescue Aws::Errors::ServiceError => e 
    @logger.info("Couldn't create a policy and attach it to role 
 #{role.role_name}. Here's why: ") 
    @logger.info("\t#{e.code}: #{e.message}") 
    raise 
  end 
 # Creates an inline policy for a user that lets the user assume a role. 
  # 
  # @param policy_name [String] The name to give the policy. 
  # @param user [Aws::IAM::User] The user that owns the policy. 
  # @param role [Aws::IAM::Role] The role that can be assumed. 
  # @return [Aws::IAM::UserPolicy] The newly created policy. 
  def create_user_policy(policy_name, user, role) 
    policy_document = { 
      Version: '2012-10-17', 
      Statement: [{ 
        Effect: 'Allow', 
        Action: 'sts:AssumeRole', 
        Resource: role.arn 
      }] 
    }.to_json 
    @iam_client.put_user_policy(
```

```
 user_name: user.user_name, 
      policy_name: policy_name, 
      policy_document: policy_document 
   \lambda puts("Created an inline policy for #{user.user_name} that lets the user 
 assume role #{role.role_name}.") 
  rescue Aws::Errors::ServiceError => e 
    @logger.info("Couldn't create an inline policy for user #{user.user_name}. 
 Here's why: ") 
    @logger.info("\t#{e.code}: #{e.message}") 
    raise 
  end 
  # Creates an Amazon S3 resource with specified credentials. This is separated 
 into a 
  # factory function so that it can be mocked for unit testing. 
  # 
  # @param credentials [Aws::Credentials] The credentials used by the Amazon S3 
 resource. 
  def create_s3_resource(credentials) 
    Aws::S3::Resource.new(client: Aws::S3::Client.new(credentials: credentials)) 
  end 
 # Lists the S3 buckets for the account, using the specified Amazon S3 resource. 
  # Because the resource uses credentials with limited access, it may not be able 
 to 
  # list the S3 buckets. 
  # 
  # @param s3_resource [Aws::S3::Resource] An Amazon S3 resource. 
 def list_buckets(s3_resource) 
   count = 10 s3_resource.buckets.each do |bucket| 
      @logger.info "\t#{bucket.name}" 
     count -= 1
      break if count.zero? 
    end 
  rescue Aws::Errors::ServiceError => e 
    if e.code == 'AccessDenied' 
      puts('Attempt to list buckets with no permissions: AccessDenied.') 
    else 
      @logger.info("Couldn't list buckets for the account. Here's why: ") 
      @logger.info("\t#{e.code}: #{e.message}") 
      raise 
    end
```

```
 end 
  # Creates an AWS Security Token Service (AWS STS) client with specified 
 credentials. 
  # This is separated into a factory function so that it can be mocked for unit 
 testing. 
 # 
  # @param key_id [String] The ID of the access key used by the STS client. 
  # @param key_secret [String] The secret part of the access key used by the STS 
 client. 
  def create_sts_client(key_id, key_secret) 
    Aws::STS::Client.new(access_key_id: key_id, secret_access_key: key_secret) 
 end 
 # Gets temporary credentials that can be used to assume a role. 
  # 
  # @param role_arn [String] The ARN of the role that is assumed when these 
 credentials 
  # are used. 
  # @param sts_client [AWS::STS::Client] An AWS STS client. 
  # @return [Aws::AssumeRoleCredentials] The credentials that can be used to 
 assume the role. 
  def assume_role(role_arn, sts_client) 
    credentials = Aws::AssumeRoleCredentials.new( 
      client: sts_client, 
      role_arn: role_arn, 
      role_session_name: 'create-use-assume-role-scenario' 
    ) 
    @logger.info("Assumed role '#{role_arn}', got temporary credentials.") 
    credentials 
  end 
  # Deletes a role. If the role has policies attached, they are detached and 
  # deleted before the role is deleted. 
  # 
  # @param role_name [String] The name of the role to delete. 
 def delete_role(role_name) 
    @iam_client.list_attached_role_policies(role_name: 
 role_name).attached_policies.each do |policy| 
      @iam_client.detach_role_policy(role_name: role_name, policy_arn: 
 policy.policy_arn) 
      @iam_client.delete_policy(policy_arn: policy.policy_arn) 
      @logger.info("Detached and deleted policy #{policy.policy_name}.") 
    end
```

```
 @iam_client.delete_role({ role_name: role_name }) 
     @logger.info("Role deleted: #{role_name}.") 
   rescue Aws::Errors::ServiceError => e 
     @logger.info("Couldn't detach policies and delete role #{role.name}. Here's 
 why:") @logger.info("\t#{e.code}: #{e.message}") 
     raise 
   end 
   # Deletes a user. If the user has inline policies or access keys, they are 
  deleted 
   # before the user is deleted. 
   # 
   # @param user [Aws::IAM::User] The user to delete. 
   def delete_user(user_name) 
     user = @iam_client.list_access_keys(user_name: user_name).access_key_metadata 
     user.each do |key| 
       @iam_client.delete_access_key({ access_key_id: key.access_key_id, 
  user_name: user_name }) 
       @logger.info("Deleted access key #{key.access_key_id} for user 
  '#{user_name}'.") 
     end 
     @iam_client.delete_user(user_name: user_name) 
     @logger.info("Deleted user '#{user_name}'.") 
  rescue Aws::IAM::Errors::ServiceError => e 
     @logger.error("Error deleting user '#{user_name}': #{e.message}") 
   end
end
# Runs the IAM create a user and assume a role scenario.
def run scenario(scenario)
   puts('-' * 88) 
   puts('Welcome to the IAM create a user and assume a role demo!') 
   puts('-' * 88) 
  user = scenario.create_user("doc-example-user-#{Random.uuid}") 
  user_key = scenario.create_access_key_pair(user) 
  scenario.wait(10) 
  role = scenario.create_role("doc-example-role-#{Random.uuid}", user) 
   scenario.create_and_attach_role_policy("doc-example-role-policy-
#{Random.uuid}", role) 
   scenario.create_user_policy("doc-example-user-policy-#{Random.uuid}", user, 
  role) 
   scenario.wait(10)
```

```
 puts('Try to list buckets with credentials for a user who has no permissions.') 
   puts('Expect AccessDenied from this call.') 
   scenario.list_buckets( 
     scenario.create_s3_resource(Aws::Credentials.new(user_key.access_key_id, 
  user_key.secret_access_key)) 
  \lambda puts('Now, assume the role that grants permission.') 
  temp_credentials = scenario.assume_role( 
     role.arn, scenario.create_sts_client(user_key.access_key_id, 
  user_key.secret_access_key) 
  \lambda puts('Here are your buckets:') 
   scenario.list_buckets(scenario.create_s3_resource(temp_credentials)) 
   puts("Deleting role '#{role.role_name}' and attached policies.") 
   scenario.delete_role(role.role_name) 
   puts("Deleting user '#{user.user_name}', policies, and keys.") 
  scenario.delete_user(user.user_name) 
   puts('Thanks for watching!') 
   puts('-' * 88)
rescue Aws::Errors::ServiceError => e 
   puts('Something went wrong with the demo.') 
   puts("\t#{e.code}: #{e.message}")
end
run_scenario(ScenarioCreateUserAssumeRole.new(Aws::IAM::Client.new)) if 
  $PROGRAM_NAME == __FILE__
```
- Para obter detalhes da API, consulte os tópicos a seguir na Referência da API AWS SDK for Ruby .
	- [AttachRolePolicy](https://docs.aws.amazon.com/goto/SdkForRubyV3/iam-2010-05-08/AttachRolePolicy)
	- [CreateAccessKey](https://docs.aws.amazon.com/goto/SdkForRubyV3/iam-2010-05-08/CreateAccessKey)
	- [CreatePolicy](https://docs.aws.amazon.com/goto/SdkForRubyV3/iam-2010-05-08/CreatePolicy)
	- [CreateRole](https://docs.aws.amazon.com/goto/SdkForRubyV3/iam-2010-05-08/CreateRole)
	- [CreateUser](https://docs.aws.amazon.com/goto/SdkForRubyV3/iam-2010-05-08/CreateUser)
	- [DeleteAccessKey](https://docs.aws.amazon.com/goto/SdkForRubyV3/iam-2010-05-08/DeleteAccessKey)
	- [DeletePolicy](https://docs.aws.amazon.com/goto/SdkForRubyV3/iam-2010-05-08/DeletePolicy)
	- [DeleteRole](https://docs.aws.amazon.com/goto/SdkForRubyV3/iam-2010-05-08/DeleteRole)
	- [DeleteUser](https://docs.aws.amazon.com/goto/SdkForRubyV3/iam-2010-05-08/DeleteUser)
- [DeleteUserPolicy](https://docs.aws.amazon.com/goto/SdkForRubyV3/iam-2010-05-08/DeleteUserPolicy)
- [DetachRolePolicy](https://docs.aws.amazon.com/goto/SdkForRubyV3/iam-2010-05-08/DetachRolePolicy)
- [PutUserPolicy](https://docs.aws.amazon.com/goto/SdkForRubyV3/iam-2010-05-08/PutUserPolicy)

# Rust

SDK para Rust

# **a** Note

Tem mais sobre GitHub. Encontre o exemplo completo e saiba como configurar e executar no [Repositório de exemplos de código da AWS.](https://github.com/awsdocs/aws-doc-sdk-examples/tree/main/rustv1/examples/iam#code-examples)

```
use aws_config::meta::region::RegionProviderChain;
use aws_sdk_iam::Error as iamError;
use aws_sdk_iam::{config::Credentials as iamCredentials, config::Region, Client 
 as iamClient};
use aws_sdk_s3::Client as s3Client;
use aws_sdk_sts::Client as stsClient;
use tokio::time::{sleep, Duration};
use uuid::Uuid;
#[tokio::main]
async fn main() -> Result<(), iamError> { 
     let (client, uuid, list_all_buckets_policy_document, inline_policy_document) 
  = 
         initialize_variables().await; 
     if let Err(e) = run_iam_operations( 
         client, 
         uuid, 
         list_all_buckets_policy_document, 
         inline_policy_document, 
    \lambda .await 
    \{ println!("{:?}", e); 
     };
```

```
0k(())}
async fn initialize_variables() -> (iamClient, String, String, String) { 
     let region_provider = RegionProviderChain::first_try(Region::new("us-
west-2")); 
     let shared_config = 
  aws_config::from_env().region(region_provider).load().await; 
     let client = iamClient::new(&shared_config); 
    let uuid = Unit::new_v4() .to\_string();
     let list_all_buckets_policy_document = "{ 
                  \"Version\": \"2012-10-17\", 
                  \"Statement\": [{ 
                      \"Effect\": \"Allow\", 
                      \"Action\": \"s3:ListAllMyBuckets\", 
                      \"Resource\": \"arn:aws:s3:::*\"}] 
     }" 
     .to_string(); 
     let inline_policy_document = "{ 
                  \"Version\": \"2012-10-17\", 
                  \"Statement\": [{ 
                      \"Effect\": \"Allow\", 
                      \"Action\": \"sts:AssumeRole\", 
                      \"Resource\": \"{}\"}] 
     }" 
     .to_string(); 
     ( 
         client, 
         uuid, 
         list_all_buckets_policy_document, 
         inline_policy_document, 
     )
}
async fn run_iam_operations( 
     client: iamClient, 
     uuid: String, 
     list_all_buckets_policy_document: String, 
     inline_policy_document: String,
) -> Result<(), iamError> {
```

```
 let user = iam_service::create_user(&client, &format!("{}{}", 
 "iam_demo_user_", uuid)).await?; 
   println!("Created the user with the name: \{\}", user.user name());
    let key = iam_service::create_access_key(&client, user.user_name()).await?; 
   let assume role policy document = "{} \"Version\": \"2012-10-17\", 
                 \"Statement\": [{ 
                     \"Effect\": \"Allow\", 
                     \"Principal\": {\"AWS\": \"{}\"}, 
                     \"Action\": \"sts:AssumeRole\" 
                 }] 
             }" 
    .to_string() 
    .replace("{}", user.arn()); 
    let assume_role_role = iam_service::create_role( 
        &client, 
       &format!("{}`{}``````", "iam_demo_role_", uuid),
        &assume_role_policy_document, 
   \lambda .await?; 
   println!("Created the role with the ARN: {}", assume_role_role.arn());
    let list_all_buckets_policy = iam_service::create_policy( 
        &client, 
        &format!("{}{}", "iam_demo_policy_", uuid), 
        &list_all_buckets_policy_document, 
    ) 
    .await?; 
    println!( 
        "Created policy: {}", 
        list_all_buckets_policy.policy_name.as_ref().unwrap() 
    ); 
    let attach_role_policy_result = 
        iam_service::attach_role_policy(&client, &assume_role_role, 
 &list_all_buckets_policy) 
             .await?; 
    println!( 
        "Attached the policy to the role: {:?}", 
        attach_role_policy_result 
    );
```

```
 let inline_policy_name = format!("{}{}", "iam_demo_inline_policy_", uuid); 
    let inline_policy_document = inline_policy_document.replace("{}", 
assume role role.arn());
    iam_service::create_user_policy(&client, &user, &inline_policy_name, 
 &inline_policy_document) 
        .await?; 
    println!("Created inline policy."); 
    //First, fail to list the buckets with the user. 
    let creds = iamCredentials::from_keys(key.access_key_id(), 
 key.secret_access_key(), None); 
    let fail_config = aws_config::from_env() 
        .credentials_provider(creds.clone()) 
        .load() 
        .await; 
    println!("Fail config: {:?}", fail_config); 
    let fail_client: s3Client = s3Client::new(&fail_config); 
    match fail_client.list_buckets().send().await { 
       0k(e) => {
            println!("This should not run. {:?}", e); 
        } 
       Err(e) \Rightarrow {
            println!("Successfully failed with error: {:?}", e) 
        } 
    } 
    let sts_config = aws_config::from_env() 
        .credentials_provider(creds.clone()) 
        .load() 
        .await; 
    let sts_client: stsClient = stsClient::new(&sts_config); 
    sleep(Duration::from_secs(10)).await; 
    let assumed_role = sts_client 
        .assume_role() 
        .role_arn(assume_role_role.arn()) 
        .role_session_name(format!("iam_demo_assumerole_session_{uuid}")) 
        .send() 
        .await; 
    println!("Assumed role: {:?}", assumed_role); 
    sleep(Duration::from_secs(10)).await; 
    let assumed_credentials = iamCredentials::from_keys( 
        assumed_role 
             .as_ref()
```

```
 .unwrap() 
          .credentials 
         .as ref() .unwrap() 
          .access_key_id(), 
     assumed_role 
          .as_ref() 
          .unwrap() 
          .credentials 
          .as_ref() 
          .unwrap() 
          .secret_access_key(), 
     Some( 
          assumed_role 
               .as_ref() 
               .unwrap() 
               .credentials 
               .as_ref() 
               .unwrap() 
               .session_token 
               .clone(), 
     ), 
 ); 
 let succeed_config = aws_config::from_env() 
      .credentials_provider(assumed_credentials) 
      .load() 
      .await; 
 println!("succeed config: {:?}", succeed_config); 
 let succeed_client: s3Client = s3Client::new(&succeed_config); 
 sleep(Duration::from_secs(10)).await; 
 match succeed_client.list_buckets().send().await { 
    0k(\_) => {
          println!("This should now run successfully.") 
     } 
    Err(e) \Rightarrow f println!("This should not run. {:?}", e); 
          panic!() 
     } 
 } 
 //Clean up. 
 iam_service::detach_role_policy( 
     &client,
```
}

```
 assume_role_role.role_name(), 
     list_all_buckets_policy.arn().unwrap_or_default(), 
\lambda .await?; 
 iam_service::delete_policy(&client, list_all_buckets_policy).await?; 
 iam_service::delete_role(&client, &assume_role_role).await?; 
 println!("Deleted role {}", assume_role_role.role_name()); 
 iam_service::delete_access_key(&client, &user, &key).await?; 
 println!("Deleted key for {}", key.user_name()); 
 iam_service::delete_user_policy(&client, &user, &inline_policy_name).await?; 
 println!("Deleted inline user policy: {}", inline_policy_name); 
 iam_service::delete_user(&client, &user).await?; 
 println!("Deleted user {}", user.user_name()); 
0k(())
```
- Para obter detalhes da API, consulte os tópicos a seguir na Referência da API AWS SDK para Rust.
	- [AttachRolePolicy](https://docs.rs/aws-sdk-iam/latest/aws_sdk_iam/client/struct.Client.html#method.attach_role_policy)
	- [CreateAccessKey](https://docs.rs/aws-sdk-iam/latest/aws_sdk_iam/client/struct.Client.html#method.create_access_key)
	- [CreatePolicy](https://docs.rs/aws-sdk-iam/latest/aws_sdk_iam/client/struct.Client.html#method.create_policy)
	- [CreateRole](https://docs.rs/aws-sdk-iam/latest/aws_sdk_iam/client/struct.Client.html#method.create_role)
	- [CreateUser](https://docs.rs/aws-sdk-iam/latest/aws_sdk_iam/client/struct.Client.html#method.create_user)
	- [DeleteAccessKey](https://docs.rs/aws-sdk-iam/latest/aws_sdk_iam/client/struct.Client.html#method.delete_access_key)
	- [DeletePolicy](https://docs.rs/aws-sdk-iam/latest/aws_sdk_iam/client/struct.Client.html#method.delete_policy)
	- [DeleteRole](https://docs.rs/aws-sdk-iam/latest/aws_sdk_iam/client/struct.Client.html#method.delete_role)
	- [DeleteUser](https://docs.rs/aws-sdk-iam/latest/aws_sdk_iam/client/struct.Client.html#method.delete_user)
	- [DeleteUserPolicy](https://docs.rs/aws-sdk-iam/latest/aws_sdk_iam/client/struct.Client.html#method.delete_user_policy)
	- [DetachRolePolicy](https://docs.rs/aws-sdk-iam/latest/aws_sdk_iam/client/struct.Client.html#method.detach_role_policy)
	- [PutUserPolicy](https://docs.rs/aws-sdk-iam/latest/aws_sdk_iam/client/struct.Client.html#method.put_user_policy)

# Ações para o IAM usando AWS SDKs

Os exemplos de código a seguir demonstram como realizar ações individuais do IAM com AWS SDKs. Cada exemplo inclui um link para GitHub, onde você pode encontrar instruções para configurar e executar o código.

Esses trechos chamam a API do IAM e são trechos de código de programas maiores que devem ser executados no contexto. É possível ver as ações em contexto em [Cenários para o uso do IAM AWS](#page-6853-0)  [SDKs .](#page-6853-0)

Os exemplos a seguir incluem apenas as ações mais utilizadas. Para obter uma lista completa, consulte a [Referência de APIs do AWS Identity and Access Management](https://docs.aws.amazon.com/IAM/latest/APIReference/welcome.html).

# **Exemplos**

- [Usar AddClientIdToOpenIdConnectProvider com uma CLI](#page-6300-0)
- [Usar AddRoleToInstanceProfile com uma CLI](#page-6301-0)
- [Usar AddUserToGroup com uma CLI](#page-6302-0)
- [Usar AttachGroupPolicy com uma CLI](#page-6303-0)
- [Use AttachRolePolicy com um AWS SDK ou CLI](#page-6304-0)
- [Use AttachUserPolicy com um AWS SDK ou CLI](#page-6324-0)
- [Usar ChangePassword com uma CLI](#page-6328-0)
- [Use CreateAccessKey com um AWS SDK ou CLI](#page-6329-0)
- [Use CreateAccountAlias com um AWS SDK ou CLI](#page-6346-0)
- [Use CreateGroup com um AWS SDK ou CLI](#page-6354-0)
- [Use CreateInstanceProfile com um AWS SDK ou CLI](#page-6356-0)
- [Usar CreateLoginProfile com uma CLI](#page-6365-0)
- [Usar CreateOpenIdConnectProvider com uma CLI](#page-6367-0)
- [Use CreatePolicy com um AWS SDK ou CLI](#page-6369-0)
- [Use CreatePolicyVersion com um AWS SDK ou CLI](#page-6394-0)
- [Use CreateRole com um AWS SDK ou CLI](#page-6397-0)
- [Use CreateSAMLProvider com um AWS SDK ou CLI](#page-6415-0)
- [Use CreateServiceLinkedRole com um AWS SDK ou CLI](#page-6418-0)
- [Use CreateUser com um AWS SDK ou CLI](#page-6427-0)
- [Usar CreateVirtualMfaDevice com uma CLI](#page-6445-0)
- [Usar DeactivateMfaDevice com uma CLI](#page-6447-0)
- [Use DeleteAccessKey com um AWS SDK ou CLI](#page-6448-0)
- [Use DeleteAccountAlias com um AWS SDK ou CLI](#page-6465-0)
- [Usar DeleteAccountPasswordPolicy com uma CLI](#page-6473-0)
- [Use DeleteGroup com um AWS SDK ou CLI](#page-6474-0)
- [Usar DeleteGroupPolicy com uma CLI](#page-6475-0)
- [Use DeleteInstanceProfile com um AWS SDK ou CLI](#page-6476-0)
- [Usar DeleteLoginProfile com uma CLI](#page-6482-0)
- [Usar DeleteOpenIdConnectProvider com uma CLI](#page-6483-0)
- [Use DeletePolicy com um AWS SDK ou CLI](#page-6484-0)
- [Usar DeletePolicyVersion com uma CLI](#page-6496-0)
- [Use DeleteRole com um AWS SDK ou CLI](#page-6498-0)
- [Usar DeleteRolePermissionsBoundary com uma CLI](#page-6507-0)
- [Use DeleteRolePolicy com um AWS SDK ou CLI](#page-6508-0)
- [Use DeleteSAMLProvider com um AWS SDK ou CLI](#page-6511-0)
- [Use DeleteServerCertificate com um AWS SDK ou CLI](#page-6512-0)
- [Use DeleteServiceLinkedRole com um AWS SDK ou CLI](#page-6518-0)
- [Usar DeleteSigningCertificate com uma CLI](#page-6523-0)
- [Use DeleteUser com um AWS SDK ou CLI](#page-6524-0)
- [Usar DeleteUserPermissionsBoundary com uma CLI](#page-6539-0)
- [Use DeleteUserPolicy com um AWS SDK ou CLI](#page-6539-1)
- [Usar DeleteVirtualMfaDevice com uma CLI](#page-6545-0)
- [Usar DetachGroupPolicy com uma CLI](#page-6546-0)
- [Use DetachRolePolicy com um AWS SDK ou CLI](#page-6547-0)
- [Use DetachUserPolicy com um AWS SDK ou CLI](#page-6564-0)
- [Usar EnableMfaDevice com uma CLI](#page-6568-0)
- [Use GenerateCredentialReport com um AWS SDK ou CLI](#page-6569-0)
- [Usar GenerateServiceLastAccessedDetails com uma CLI](#page-6572-0)
- [Use GetAccessKeyLastUsed com um AWS SDK ou CLI](#page-6573-0)
- [Use GetAccountAuthorizationDetails com um AWS SDK ou CLI](#page-6578-0)
- [Use GetAccountPasswordPolicy com um AWS SDK ou CLI](#page-6588-0)
- [Use GetAccountSummary com um AWS SDK ou CLI](#page-6596-0)
- [Usar GetContextKeysForCustomPolicy com uma CLI](#page-6599-0)
- [Usar GetContextKeysForPrincipalPolicy com uma CLI](#page-6601-0)
- [Use GetCredentialReport com um AWS SDK ou CLI](#page-6603-0)
- [Usar GetGroup com uma CLI](#page-6605-0)
- [Usar GetGroupPolicy com uma CLI](#page-6607-0)
- [Usar GetInstanceProfile com uma CLI](#page-6609-0)
- [Usar GetLoginProfile com uma CLI](#page-6611-0)
- [Usar GetOpenIdConnectProvider com uma CLI](#page-6612-0)
- [Use GetPolicy com um AWS SDK ou CLI](#page-6614-0)
- [Use GetPolicyVersion com um AWS SDK ou CLI](#page-6624-0)
- [Use GetRole com um AWS SDK ou CLI](#page-6627-0)
- [Usar GetRolePolicy com uma CLI](#page-6635-0)
- [Usar GetSamlProvider com uma CLI](#page-6637-0)
- [Use GetServerCertificate com um AWS SDK ou CLI](#page-6639-0)
- [Usar GetServiceLastAccessedDetails com uma CLI](#page-6645-0)
- [Usar GetServiceLastAccessedDetailsWithEntities com uma CLI](#page-6646-0)
- [Use GetServiceLinkedRoleDeletionStatus com um AWS SDK ou CLI](#page-6649-0)
- [Use GetUser com um AWS SDK ou CLI](#page-6650-0)
- [Usar GetUserPolicy com uma CLI](#page-6657-0)
- [Use ListAccessKeys com um AWS SDK ou CLI](#page-6659-0)
- [Use ListAccountAliases com um AWS SDK ou CLI](#page-6674-0)
- [Usar ListAttachedGroupPolicies com uma CLI](#page-6683-0)
- [Use ListAttachedRolePolicies com um AWS SDK ou CLI](#page-6685-0)
- [Usar ListAttachedUserPolicies com uma CLI](#page-6696-0)
- [Usar ListEntitiesForPolicy com uma CLI](#page-6697-0)
- [Usar ListGroupPolicies com uma CLI](#page-6699-0)
- [Use ListGroups com um AWS SDK ou CLI](#page-6700-0)
- [Usar ListGroupsForUser com uma CLI](#page-6709-0)
- [Usar ListInstanceProfiles com uma CLI](#page-6711-0)
- [Usar ListInstanceProfilesForRole com uma CLI](#page-6714-0)
- [Usar ListMfaDevices com uma CLI](#page-6715-0)
- [Usar ListOpenIdConnectProviders com uma CLI](#page-6717-0)
- [Use ListPolicies com um AWS SDK ou CLI](#page-6718-0)
- [Usar ListPolicyVersions com uma CLI](#page-6733-0)
- [Use ListRolePolicies com um AWS SDK ou CLI](#page-6735-0)
- [Usar ListRoleTags com uma CLI](#page-6744-0)
- [Use ListRoles com um AWS SDK ou CLI](#page-6745-0)
- [Use ListSAMLProviders com um AWS SDK ou CLI](#page-6755-0)
- [Use ListServerCertificates com um AWS SDK ou CLI](#page-6761-0)
- [Usar ListSigningCertificates com uma CLI](#page-6768-0)
- [Use ListUserPolicies com um AWS SDK ou CLI](#page-6770-0)
- [Usar ListUserTags com uma CLI](#page-6773-0)
- [Use ListUsers com um AWS SDK ou CLI](#page-6774-0)
- [Usar ListVirtualMfaDevices com uma CLI](#page-6789-0)
- [Usar PutGroupPolicy com uma CLI](#page-6791-0)
- [Usar PutRolePermissionsBoundary com uma CLI](#page-6792-0)
- [Use PutRolePolicy com um AWS SDK ou CLI](#page-6793-0)
- [Usar PutUserPermissionsBoundary com uma CLI](#page-6798-0)
- [Use PutUserPolicy com um AWS SDK ou CLI](#page-6799-0)
- [Usar RemoveClientIdFromOpenIdConnectProvider com uma CLI](#page-6803-0)
- [Usar RemoveRoleFromInstanceProfile com uma CLI](#page-6805-0)
- [Usar RemoveUserFromGroup com uma CLI](#page-6805-1)
- [Usar ResyncMfaDevice com uma CLI](#page-6807-0)
- [Usar SetDefaultPolicyVersion com uma CLI](#page-6808-0)
- [Usar TagRole com uma CLI](#page-6809-0)
- [Usar TagUser com uma CLI](#page-6810-0)
- [Usar UntagRole com uma CLI](#page-6811-0)
- [Usar UntagUser com uma CLI](#page-6811-1)
- [Use UpdateAccessKey com um AWS SDK ou CLI](#page-6812-0)
- [Usar UpdateAccountPasswordPolicy com uma CLI](#page-6823-0)
- [Usar UpdateAssumeRolePolicy com uma CLI](#page-6824-0)
- [Usar UpdateGroup com uma CLI](#page-6825-0)
- [Usar UpdateLoginProfile com uma CLI](#page-6826-0)
- [Usar UpdateOpenIdConnectProviderThumbprint com uma CLI](#page-6827-0)
- [Usar UpdateRole com uma CLI](#page-6828-0)
- [Usar UpdateRoleDescription com uma CLI](#page-6829-0)
- [Usar UpdateSamlProvider com uma CLI](#page-6831-0)
- [Use UpdateServerCertificate com um AWS SDK ou CLI](#page-6832-0)
- [Usar UpdateSigningCertificate com uma CLI](#page-6838-0)
- [Use UpdateUser com um AWS SDK ou CLI](#page-6839-0)
- [Use UploadServerCertificate com um AWS SDK ou CLI](#page-6847-0)
- [Usar UploadSigningCertificate com uma CLI](#page-6850-0)

# Usar **AddClientIdToOpenIdConnectProvider** com uma CLI

Os exemplos de código a seguir mostram como usar o AddClientIdToOpenIdConnectProvider.

CLI

## AWS CLI

Adicionar um ID de cliente (público) a um provedor Open-ID Connect (OIDC)

O comando add-client-id-to-open-id-connect-provider a seguir adiciona o ID do cliente my-application-ID ao provedor OIDC denominado server.example.com.

```
aws iam add-client-id-to-open-id-connect-provider \ 
     --client-id my-application-ID \ 
     --open-id-connect-provider-arn arn:aws:iam::123456789012:oidc-provider/
server.example.com
```
Este comando não produz saída.

Para criar um provedor OIDC, use o comando create-open-id-connect-provider.

Para obter mais informações, consulte [Criar provedores de identidade OpenID Connect](https://docs.aws.amazon.com/IAM/latest/UserGuide/id_roles_providers_create_oidc.html) [\(OIDC\)](https://docs.aws.amazon.com/IAM/latest/UserGuide/id_roles_providers_create_oidc.html) no Guia do usuário do AWS IAM.

• Para obter detalhes da API, consulte [AddClientIdToOpenIdConnectProvider](https://awscli.amazonaws.com/v2/documentation/api/latest/reference/iam/add-client-id-to-open-id-connect-provider.html)na Referência de AWS CLI Comandos.

PowerShell

Ferramentas para PowerShell

Exemplo 1: este comando adiciona o ID do cliente (ou público) **my-application-ID** ao provedor OIDC existente denominado **server.example.com**.

```
Add-IAMClientIDToOpenIDConnectProvider -ClientID "my-application-ID" 
  -OpenIDConnectProviderARN "arn:aws:iam::123456789012:oidc-provider/
server.example.com"
```
• Para obter detalhes da API, consulte [AddClientIdToOpenIdConnectProvider](https://docs.aws.amazon.com/powershell/latest/reference)em Referência de AWS Tools for PowerShell cmdlet.

Usar **AddRoleToInstanceProfile** com uma CLI

Os exemplos de código a seguir mostram como usar o AddRoleToInstanceProfile.

CLI

AWS CLI

Adicionar um perfil a um perfil de instância

O comando add-role-to-instance-profile a seguir adiciona o perfil denominado S3Access ao perfil de instância denominado Webserver.

```
aws iam add-role-to-instance-profile \ 
     --role-name S3Access \ 
     --instance-profile-name Webserver
```
Este comando não produz saída.

Para criar um perfil de instância, use o comando create-instance-profile.

Para obter mais informações, consulte Como [usar uma função do IAM para conceder](https://docs.aws.amazon.com/IAM/latest/UserGuide/id_roles_use_switch-role-ec2.html)  [permissões a aplicativos executados em EC2 instâncias da Amazon](https://docs.aws.amazon.com/IAM/latest/UserGuide/id_roles_use_switch-role-ec2.html) no Guia AWS do usuário do IAM.

• Para obter detalhes da API, consulte [AddRoleToInstanceProfilen](https://awscli.amazonaws.com/v2/documentation/api/latest/reference/iam/add-role-to-instance-profile.html)a Referência de AWS CLI Comandos.

#### **PowerShell**

Ferramentas para PowerShell

Exemplo 1: este comando adiciona o perfil denominado **S3Access** a um perfil de instância existente denominado **webserver**. Para criar o perfil de instância, use o comando **New-IAMInstanceProfile**. Depois de criar o perfil da instância e associá-lo a uma função usando esse comando, você pode anexá-lo a uma EC2 instância. Para isso, use o cmdlet **New-EC2Instance** com o parâmetro **InstanceProfile\_Arn** ou **InstanceProfile-Name** para executar a nova instância.

```
Add-IAMRoleToInstanceProfile -RoleName "S3Access" -InstanceProfileName 
  "webserver"
```
• Para obter detalhes da API, consulte [AddRoleToInstanceProfilee](https://docs.aws.amazon.com/powershell/latest/reference)m Referência de AWS Tools for PowerShell cmdlet.

#### Usar **AddUserToGroup** com uma CLI

Os exemplos de código a seguir mostram como usar o AddUserToGroup.

CLI

## AWS CLI

Como adicionar um usuário a um grupo do IAM

O comando add-user-to-group, apresentado a seguir, adiciona um usuário do IAM denominado Bob ao grupo do IAM denominado Admins.

**aws iam add-user-to-group \ --user-name** *Bob* **\ --group-name** *Admins*

Este comando não produz saída.

Para obter mais informações, consulte [Adicionar e remover usuários de um grupo de usuários](https://docs.aws.amazon.com/IAM/latest/UserGuide/id_groups_manage_add-remove-users.html)  [do IAM](https://docs.aws.amazon.com/IAM/latest/UserGuide/id_groups_manage_add-remove-users.html) no Guia do usuário do AWS IAM.

• Para obter detalhes da API, consulte [AddUserToGroupn](https://awscli.amazonaws.com/v2/documentation/api/latest/reference/iam/add-user-to-group.html)a Referência de AWS CLI Comandos.

#### PowerShell

Ferramentas para PowerShell

Exemplo 1: este comando adiciona o usuário chamado **Bob** ao grupo denominado **Admins**.

Add-IAMUserToGroup -UserName "Bob" -GroupName "Admins"

• Para obter detalhes da API, consulte [AddUserToGroupe](https://docs.aws.amazon.com/powershell/latest/reference)m Referência de AWS Tools for PowerShell cmdlet.

### Usar **AttachGroupPolicy** com uma CLI

Os exemplos de código a seguir mostram como usar o AttachGroupPolicy.

CLI

AWS CLI

Anexar uma política gerenciada a um grupo do IAM

O attach-group-policy comando a seguir anexa a política AWS gerenciada nomeada ReadOnlyAccess ao grupo IAM chamadoFinance.

```
aws iam attach-group-policy \ 
     --policy-arn arn:aws:iam::aws:policy/ReadOnlyAccess \ 
     --group-name Finance
```
Este comando não produz saída.

Para obter mais informações, consulte [Políticas gerenciadas e em linha](https://docs.aws.amazon.com/IAM/latest/UserGuide/access_policies_managed-vs-inline.html) no Guia do usuário do AWS IAM.

• Para obter detalhes da API, consulte [AttachGroupPolicyn](https://awscli.amazonaws.com/v2/documentation/api/latest/reference/iam/attach-group-policy.html)a Referência de AWS CLI Comandos.

#### PowerShell

Ferramentas para PowerShell

Exemplo 1: este exemplo anexa a política gerenciada pelo cliente denominada **TesterPolicy** ao grupo do IAM **Testers**. Os usuários desse grupo são imediatamente afetados pelas permissões definidas na versão padrão dessa política.

Register-IAMGroupPolicy -GroupName Testers -PolicyArn arn:aws:iam::123456789012:policy/TesterPolicy

Exemplo 2: Este exemplo anexa a política AWS gerenciada nomeada **AdministratorAccess** ao grupo **Admins** do IAM. Os usuários desse grupo são imediatamente afetados pelas permissões definidas na versão mais recente dessa política.

```
Register-IAMGroupPolicy -GroupName Admins -PolicyArn arn:aws:iam::aws:policy/
AdministratorAccess
```
• Para obter detalhes da API, consulte [AttachGroupPolicye](https://docs.aws.amazon.com/powershell/latest/reference)m Referência de AWS Tools for PowerShell cmdlet.

#### Use **AttachRolePolicy** com um AWS SDK ou CLI

Os exemplos de código a seguir mostram como usar o AttachRolePolicy.

Exemplos de ações são trechos de código de programas maiores e devem ser executados em contexto. É possível ver essa ação em contexto nos seguintes exemplos de código:

- [Conheça os conceitos básicos](#page-6168-0)
- [Gerenciar funções](#page-7043-0)

## .NET

# AWS SDK for .NET

# **a** Note

Tem mais sobre GitHub. Encontre o exemplo completo e saiba como configurar e executar no [Repositório de exemplos de código da AWS.](https://github.com/awsdocs/aws-doc-sdk-examples/tree/main/dotnetv3/IAM#code-examples)

```
 /// <summary> 
     /// Attach an IAM policy to a role. 
     /// </summary> 
     /// <param name="policyArn">The policy to attach.</param> 
     /// <param name="roleName">The role that the policy will be attached to.</
param> 
     /// <returns>A Boolean value indicating the success of the action.</returns> 
    public async Task<bool> AttachRolePolicyAsync(string policyArn, string
  roleName) 
     { 
         var response = await _IAMService.AttachRolePolicyAsync(new 
  AttachRolePolicyRequest 
         { 
             PolicyArn = policyArn, 
             RoleName = roleName, 
         }); 
         return response.HttpStatusCode == System.Net.HttpStatusCode.OK; 
     }
```
• Para obter detalhes da API, consulte [AttachRolePolicy](https://docs.aws.amazon.com/goto/DotNetSDKV3/iam-2010-05-08/AttachRolePolicy)a Referência AWS SDK for .NET da API.

### Bash

# AWS CLI com script Bash

## **a** Note

```
###############################################################################
# function errecho
#
# This function outputs everything sent to it to STDERR (standard error output).
###############################################################################
function errecho() { 
   printf "%s\n" "$*" 1>&2
}
###############################################################################
# function iam_attach_role_policy
#
# This function attaches an IAM policy to a tole.
#
# Parameters:
# -n role_name -- The name of the IAM role.
# -p policy_ARN -- The IAM policy document ARN..
#
# Returns:
# 0 - If successful.
# 1 - If it fails.
###############################################################################
function iam_attach_role_policy() { 
   local role_name policy_arn response 
   local option OPTARG # Required to use getopts command in a function. 
   # bashsupport disable=BP5008 
  function usage() { 
     echo "function iam_attach_role_policy" 
     echo "Attaches an AWS Identity and Access Management (IAM) policy to an IAM 
  role." 
     echo " -n role_name The name of the IAM role."
```

```
 echo " -p policy_ARN -- The IAM policy document ARN." 
   echo "" 
 } 
 # Retrieve the calling parameters. 
 while getopts "n:p:h" option; do 
   case "${option}" in 
     n) role_name="${OPTARG}" ;; 
     p) policy_arn="${OPTARG}" ;; 
     h) 
       usage 
       return 0 
       ;; 
    \langle ? \rangle echo "Invalid parameter" 
       usage 
       return 1 
        ;; 
   esac 
 done 
 export OPTIND=1 
 if [[ -z "$role_name" ]]; then 
   errecho "ERROR: You must provide a role name with the -n parameter." 
   usage 
   return 1 
 fi 
 if [[ -z "$policy_arn" ]]; then 
   errecho "ERROR: You must provide a policy ARN with the -p parameter." 
   usage 
   return 1 
 fi 
 response=$(aws iam attach-role-policy \ 
   --role-name "$role_name" \ 
   --policy-arn "$policy_arn") 
 local error_code=${?} 
 if [[ $error_code -ne 0 ]]; then 
   aws_cli_error_log $error_code 
   errecho "ERROR: AWS reports attach-role-policy operation failed.\n$response" 
   return 1
```

```
 fi 
   echo "$response" 
   return 0
}
```
• Para obter detalhes da API, consulte [AttachRolePolicy](https://docs.aws.amazon.com/goto/aws-cli/iam-2010-05-08/AttachRolePolicy)na Referência de AWS CLI Comandos.

```
C++
```
SDK para C++

## **a** Note

```
bool AwsDoc::IAM::attachRolePolicy(const Aws::String &roleName, 
                                      const Aws::String &policyArn, 
                                      const Aws::Client::ClientConfiguration 
 &clientConfig) { 
     Aws::IAM::IAMClient iam(clientConfig); 
     Aws::IAM::Model::ListAttachedRolePoliciesRequest list_request; 
     list_request.SetRoleName(roleName); 
     bool done = false; 
     while (!done) { 
         auto list_outcome = iam.ListAttachedRolePolicies(list_request); 
         if (!list_outcome.IsSuccess()) { 
             std::cerr << "Failed to list attached policies of role " << 
                        roleName << ": " << list_outcome.GetError().GetMessage() << 
                        std::endl; 
             return false; 
         } 
         const auto &policies = list_outcome.GetResult().GetAttachedPolicies();
```

```
 if (std::any_of(policies.cbegin(), policies.cend(), 
                           [=](const Aws::IAM::Model::AttachedPolicy &policy) { 
                                   return policy.GetPolicyArn() == policyArn; 
                          })) { 
             std::cout << "Policy " << policyArn << 
                        " is already attached to role " << roleName << std::endl; 
             return true; 
         } 
         done = !list_outcome.GetResult().GetIsTruncated(); 
         list_request.SetMarker(list_outcome.GetResult().GetMarker()); 
     } 
     Aws::IAM::Model::AttachRolePolicyRequest request; 
     request.SetRoleName(roleName); 
     request.SetPolicyArn(policyArn); 
     Aws::IAM::Model::AttachRolePolicyOutcome outcome = 
  iam.AttachRolePolicy(request); 
     if (!outcome.IsSuccess()) { 
         std::cerr << "Failed to attach policy " << policyArn << " to role " << 
                    roleName << ": " << outcome.GetError().GetMessage() << 
  std::endl; 
     } 
     else { 
         std::cout << "Successfully attached policy " << policyArn << " to role " 
 << roleName << std::endl; 
     } 
     return outcome.IsSuccess();
}
```
• Para obter detalhes da API, consulte [AttachRolePolicy](https://docs.aws.amazon.com/goto/SdkForCpp/iam-2010-05-08/AttachRolePolicy)a Referência AWS SDK for C++ da API.

# CLI

# AWS CLI

Como anexar uma política gerenciada a um perfil do IAM

O attach-role-policy comando a seguir anexa a política AWS gerenciada nomeada ReadOnlyAccess à função do IAM chamadaReadOnlyRole.

```
aws iam attach-role-policy \ 
     --policy-arn arn:aws:iam::aws:policy/ReadOnlyAccess \ 
     --role-name ReadOnlyRole
```
Este comando não produz saída.

Para obter mais informações, consulte [Políticas gerenciadas e em linha](https://docs.aws.amazon.com/IAM/latest/UserGuide/access_policies_managed-vs-inline.html) no Guia do usuário do AWS IAM.

• Para obter detalhes da API, consulte [AttachRolePolicy](https://awscli.amazonaws.com/v2/documentation/api/latest/reference/iam/attach-role-policy.html)na Referência de AWS CLI Comandos.

#### Go

SDK para Go V2

#### **a** Note

```
import ( 
  "context" 
  "encoding/json" 
  "log" 
  "github.com/aws/aws-sdk-go-v2/aws" 
  "github.com/aws/aws-sdk-go-v2/service/iam" 
  "github.com/aws/aws-sdk-go-v2/service/iam/types"
\mathcal{L}// RoleWrapper encapsulates AWS Identity and Access Management (IAM) role actions
// used in the examples.
// It contains an IAM service client that is used to perform role actions.
type RoleWrapper struct { 
  IamClient *iam.Client
```
}

```
// AttachRolePolicy attaches a policy to a role.
func (wrapper RoleWrapper) AttachRolePolicy(ctx context.Context, policyArn 
  string, roleName string) error { 
  _, err := wrapper.IamClient.AttachRolePolicy(ctx, &iam.AttachRolePolicyInput{ 
   PolicyArn: aws.String(policyArn), 
  RoleName: aws.String(roleName), 
  }) 
 if err != nil {
  log.Printf("Couldn't attach policy %v to role %v. Here's why: %v\n", policyArn, 
  roleName, err) 
  } 
  return err
}
```
• Para obter detalhes da API, consulte [AttachRolePolicy](https://pkg.go.dev/github.com/aws/aws-sdk-go-v2/service/iam#Client.AttachRolePolicy)a Referência AWS SDK para Go da API.

#### Java

### SDK para Java 2.x

#### **G** Note

```
import software.amazon.awssdk.regions.Region;
import software.amazon.awssdk.services.iam.IamClient;
import software.amazon.awssdk.services.iam.model.IamException;
import software.amazon.awssdk.services.iam.model.AttachRolePolicyRequest;
import software.amazon.awssdk.services.iam.model.AttachedPolicy;
import software.amazon.awssdk.services.iam.model.ListAttachedRolePoliciesRequest;
import 
  software.amazon.awssdk.services.iam.model.ListAttachedRolePoliciesResponse;
```

```
import java.util.List;
/** 
  * Before running this Java V2 code example, set up your development 
  * environment, including your credentials. 
 * 
  * For more information, see the following documentation topic: 
 * 
  * https://docs.aws.amazon.com/sdk-for-java/latest/developer-guide/get-
started.html 
  */
public class AttachRolePolicy { 
     public static void main(String[] args) { 
         final String usage = """ 
                  Usage: 
                      <roleName> <policyArn>\s 
                  Where: 
                      roleName - A role name that you can obtain from the AWS 
  Management Console.\s 
                      policyArn - A policy ARN that you can obtain from the AWS 
  Management Console.\s 
                  """; 
        if (args.length != 2) {
              System.out.println(usage); 
              System.exit(1); 
         } 
        String roleName = args[0];
         String policyArn = args[1]; 
         Region region = Region.AWS_GLOBAL; 
         IamClient iam = IamClient.builder() 
                  .region(region) 
                  .build(); 
         attachIAMRolePolicy(iam, roleName, policyArn); 
         iam.close(); 
     } 
     public static void attachIAMRolePolicy(IamClient iam, String roleName, String 
  policyArn) {
```

```
 try { 
             ListAttachedRolePoliciesRequest request = 
  ListAttachedRolePoliciesRequest.builder() 
                      .roleName(roleName) 
                     .buid(): ListAttachedRolePoliciesResponse response = 
  iam.listAttachedRolePolicies(request); 
             List<AttachedPolicy> attachedPolicies = response.attachedPolicies(); 
             // Ensure that the policy is not attached to this role 
             String polArn = ""; 
             for (AttachedPolicy policy : attachedPolicies) { 
                  polArn = policy.policyArn(); 
                  if (polArn.compareTo(policyArn) == 0) { 
                      System.out.println(roleName + " policy is already attached to 
  this role."); 
                      return; 
 } 
 } 
             AttachRolePolicyRequest attachRequest = 
  AttachRolePolicyRequest.builder() 
                      .roleName(roleName) 
                      .policyArn(policyArn) 
                      .build(); 
             iam.attachRolePolicy(attachRequest); 
             System.out.println("Successfully attached policy " + policyArn + 
                      " to role " + roleName); 
         } catch (IamException e) { 
             System.err.println(e.awsErrorDetails().errorMessage()); 
             System.exit(1); 
         } 
         System.out.println("Done"); 
     }
}
```
• Para obter detalhes da API, consulte [AttachRolePolicy](https://docs.aws.amazon.com/goto/SdkForJavaV2/iam-2010-05-08/AttachRolePolicy)a Referência AWS SDK for Java 2.x da API.

## **JavaScript**

# SDK para JavaScript (v3)

## **a** Note

Tem mais sobre GitHub. Encontre o exemplo completo e saiba como configurar e executar no [Repositório de exemplos de código da AWS.](https://github.com/awsdocs/aws-doc-sdk-examples/tree/main/javascriptv3/example_code/iam#code-examples)

Anexe a política.

```
import { AttachRolePolicyCommand, IAMClient } from "@aws-sdk/client-iam";
const client = new IAMClient(\{\});
/** 
  * 
  * @param {string} policyArn 
  * @param {string} roleName 
  */
export const attachRolePolicy = (policyArn, roleName) => { 
   const command = new AttachRolePolicyCommand({ 
     PolicyArn: policyArn, 
     RoleName: roleName, 
   }); 
   return client.send(command);
};
```
- Para obter mais informações, consulte o [Guia do desenvolvedor do AWS SDK for](https://docs.aws.amazon.com/sdk-for-javascript/v3/developer-guide/iam-examples-policies.html#iam-examples-policies-attaching-role-policy)  [JavaScript.](https://docs.aws.amazon.com/sdk-for-javascript/v3/developer-guide/iam-examples-policies.html#iam-examples-policies-attaching-role-policy)
- Para obter detalhes da API, consulte [AttachRolePolicy](https://docs.aws.amazon.com/AWSJavaScriptSDK/v3/latest/client/iam/command/AttachRolePolicyCommand)a Referência AWS SDK for JavaScript da API.

#### SDK para JavaScript (v2)

### **a** Note

```
// Load the AWS SDK for Node.js
var AWS = require("aws-sdk");
// Set the region
AWS.config.update({ region: "REGION" });
// Create the IAM service object
var iam = new AWS.IAM({ apiVersion: "2010-05-08" });
var paramsRoleList = { 
   RoleName: process.argv[2],
};
iam.listAttachedRolePolicies(paramsRoleList, function (err, data) { 
   if (err) { 
     console.log("Error", err); 
   } else { 
     var myRolePolicies = data.AttachedPolicies; 
     myRolePolicies.forEach(function (val, index, array) { 
       if (myRolePolicies[index].PolicyName === "AmazonDynamoDBFullAccess") { 
         console.log( 
           "AmazonDynamoDBFullAccess is already attached to this role." 
         ); 
         process.exit(); 
       } 
     }); 
    var params = \{ PolicyArn: "arn:aws:iam::aws:policy/AmazonDynamoDBFullAccess", 
       RoleName: process.argv[2], 
     }; 
     iam.attachRolePolicy(params, function (err, data) { 
       if (err) { 
         console.log("Unable to attach policy to role", err); 
       } else { 
         console.log("Role attached successfully");
```

```
 } 
        }); 
     }
});
```
- Para obter mais informações, consulte o [Guia do desenvolvedor do AWS SDK for](https://docs.aws.amazon.com/sdk-for-javascript/v2/developer-guide/iam-examples-policies.html#iam-examples-policies-attaching-role-policy)  [JavaScript.](https://docs.aws.amazon.com/sdk-for-javascript/v2/developer-guide/iam-examples-policies.html#iam-examples-policies-attaching-role-policy)
- Para obter detalhes da API, consulte [AttachRolePolicy](https://docs.aws.amazon.com/goto/AWSJavaScriptSDK/iam-2010-05-08/AttachRolePolicy)a Referência AWS SDK for JavaScript da API.

### Kotlin

### SDK para Kotlin

## **a** Note

```
suspend fun attachIAMRolePolicy( 
     roleNameVal: String, 
     policyArnVal: String,
) { 
     val request = 
         ListAttachedRolePoliciesRequest { 
             roleName = roleNameVal 
         } 
     IamClient { region = "AWS_GLOBAL" }.use { iamClient -> 
         val response = iamClient.listAttachedRolePolicies(request) 
         val attachedPolicies = response.attachedPolicies 
         // Ensure that the policy is not attached to this role. 
         val checkStatus: Int 
         if (attachedPolicies != null) { 
             checkStatus = checkList(attachedPolicies, policyArnVal) 
            if (checkStatus == -1) {
                 return 
 }
```
}

```
 val policyRequest = 
             AttachRolePolicyRequest { 
                  roleName = roleNameVal 
                  policyArn = policyArnVal 
 } 
         iamClient.attachRolePolicy(policyRequest) 
         println("Successfully attached policy $policyArnVal to role 
  $roleNameVal") 
     }
}
fun checkList( 
     attachedPolicies: List<AttachedPolicy>, 
     policyArnVal: String,
): Int { 
     for (policy in attachedPolicies) { 
         val polArn = policy.policyArn.toString() 
         if (polArn.compareTo(policyArnVal) == 0) { 
              println("The policy is already attached to this role.") 
             return -1 
         } 
     } 
     return 0
}
```
• Para obter detalhes da API, consulte a [AttachRolePolicy](https://sdk.amazonaws.com/kotlin/api/latest/index.html)referência da API AWS SDK for Kotlin.

## PHP

## SDK para PHP

### **a** Note

```
$uuid = unigid();
$service = new IAMService();
$assumeRolePolicyDocument = "{ 
                 \"Version\": \"2012-10-17\", 
                  \"Statement\": [{ 
                      \"Effect\": \"Allow\", 
                      \"Principal\": {\"AWS\": \"{$user['Arn']}\"}, 
                      \"Action\": \"sts:AssumeRole\" 
                  }] 
             }";
$assumeRoleRole = $service->createRole("iam_demo_role_$uuid", 
  $assumeRolePolicyDocument);
echo "Created role: {$assumeRoleRole['RoleName']}\n";
$listAllBucketsPolicyDocument = "{ 
                 \"Version\": \"2012-10-17\", 
                  \"Statement\": [{ 
                      \"Effect\": \"Allow\", 
                      \"Action\": \"s3:ListAllMyBuckets\", 
                      \"Resource\": \"arn:aws:s3:::*\"}]
}";
$listAllBucketsPolicy = $service->createPolicy("iam_demo_policy_$uuid", 
  $listAllBucketsPolicyDocument);
echo "Created policy: {$listAllBucketsPolicy['PolicyName']}\n";
$service->attachRolePolicy($assumeRoleRole['RoleName'], 
  $listAllBucketsPolicy['Arn']); 
     public function attachRolePolicy($roleName, $policyArn) 
     { 
         return $this->customWaiter(function () use ($roleName, $policyArn) { 
             $this->iamClient->attachRolePolicy([ 
                  'PolicyArn' => $policyArn, 
                  'RoleName' => $roleName, 
             ]); 
         }); 
     }
```
• Para obter detalhes da API, consulte [AttachRolePolicy](https://docs.aws.amazon.com/goto/SdkForPHPV3/iam-2010-05-08/AttachRolePolicy)a Referência AWS SDK for PHP da API.

#### **PowerShell**

Ferramentas para PowerShell

Exemplo 1: este exemplo anexa a política AWS gerenciada nomeada **SecurityAudit** à função **CoSecurityAuditors** do IAM. Os usuários que assumem esse perfil são imediatamente afetados pelas permissões definidas na versão mais recente dessa política.

```
Register-IAMRolePolicy -RoleName CoSecurityAuditors -PolicyArn 
  arn:aws:iam::aws:policy/SecurityAudit
```
• Para obter detalhes da API, consulte [AttachRolePolicy](https://docs.aws.amazon.com/powershell/latest/reference)em Referência de AWS Tools for PowerShell cmdlet.

#### Python

SDK para Python (Boto3)

**a** Note

Tem mais sobre GitHub. Encontre o exemplo completo e saiba como configurar e executar no [Repositório de exemplos de código da AWS.](https://github.com/awsdocs/aws-doc-sdk-examples/tree/main/python/example_code/iam#code-examples)

Anexar uma política a uma função usando o objeto Policy do Boto3.

```
def attach_to_role(role_name, policy_arn): 
    "" "
     Attaches a policy to a role. 
     :param role_name: The name of the role. **Note** this is the name, not the 
 ARN. 
     :param policy_arn: The ARN of the policy. 
     """ 
     try: 
         iam.Policy(policy_arn).attach_role(RoleName=role_name) 
         logger.info("Attached policy %s to role %s.", policy_arn, role_name) 
     except ClientError: 
         logger.exception("Couldn't attach policy %s to role %s.", policy_arn, 
  role_name) 
         raise
```
Anexar uma política a uma função usando o objeto Role do Boto3.

```
def attach_policy(role_name, policy_arn): 
    "" "
     Attaches a policy to a role. 
     :param role_name: The name of the role. **Note** this is the name, not the 
 ARN. 
     :param policy_arn: The ARN of the policy. 
     """ 
     try: 
         iam.Role(role_name).attach_policy(PolicyArn=policy_arn) 
         logger.info("Attached policy %s to role %s.", policy_arn, role_name) 
     except ClientError: 
         logger.exception("Couldn't attach policy %s to role %s.", policy_arn, 
  role_name) 
         raise
```
• Para obter detalhes da API, consulte a [AttachRolePolicy](https://docs.aws.amazon.com/goto/boto3/iam-2010-05-08/AttachRolePolicy)Referência da API AWS SDK for Python (Boto3).

#### Ruby

#### SDK para Ruby

## **a** Note

Tem mais sobre GitHub. Encontre o exemplo completo e saiba como configurar e executar no [Repositório de exemplos de código da AWS.](https://github.com/awsdocs/aws-doc-sdk-examples/tree/main/ruby/example_code/iam#code-examples)

Este exemplo de módulo lista, cria, anexa e desconecta políticas de perfis.

# Manages policies in AWS Identity and Access Management (IAM)

```
class RolePolicyManager 
   # Initialize with an AWS IAM client 
   # 
   # @param iam_client [Aws::IAM::Client] An initialized IAM client 
   def initialize(iam_client, logger: Logger.new($stdout)) 
     @iam_client = iam_client 
     @logger = logger 
     @logger.progname = 'PolicyManager' 
   end 
   # Creates a policy 
   # 
   # @param policy_name [String] The name of the policy 
   # @param policy_document [Hash] The policy document 
   # @return [String] The policy ARN if successful, otherwise nil 
   def create_policy(policy_name, policy_document) 
     response = @iam_client.create_policy( 
       policy_name: policy_name, 
       policy_document: policy_document.to_json 
    \lambda response.policy.arn 
   rescue Aws::IAM::Errors::ServiceError => e 
     @logger.error("Error creating policy: #{e.message}") 
     nil 
   end 
   # Fetches an IAM policy by its ARN 
  # @param policy arn [String] the ARN of the IAM policy to retrieve
   # @return [Aws::IAM::Types::GetPolicyResponse] the policy object if found 
   def get_policy(policy_arn) 
     response = @iam_client.get_policy(policy_arn: policy_arn) 
     policy = response.policy 
     @logger.info("Got policy '#{policy.policy_name}'. Its ID is: 
  #{policy.policy_id}.") 
     policy 
   rescue Aws::IAM::Errors::NoSuchEntity 
     @logger.error("Couldn't get policy '#{policy_arn}'. The policy does not 
  exist.") 
     raise 
   rescue Aws::IAM::Errors::ServiceError => e 
     @logger.error("Couldn't get policy '#{policy_arn}'. Here's why: #{e.code}: 
  #{e.message}") 
     raise 
   end
```

```
 # Attaches a policy to a role 
 # 
 # @param role_name [String] The name of the role 
 # @param policy_arn [String] The policy ARN 
 # @return [Boolean] true if successful, false otherwise 
 def attach_policy_to_role(role_name, policy_arn) 
   @iam_client.attach_role_policy( 
     role_name: role_name, 
     policy_arn: policy_arn 
  \lambda true 
 rescue Aws::IAM::Errors::ServiceError => e 
   @logger.error("Error attaching policy to role: #{e.message}") 
   false 
 end 
 # Lists policy ARNs attached to a role 
 # 
 # @param role_name [String] The name of the role 
 # @return [Array<String>] List of policy ARNs 
 def list_attached_policy_arns(role_name) 
   response = @iam_client.list_attached_role_policies(role_name: role_name) 
   response.attached_policies.map(&:policy_arn) 
 rescue Aws::IAM::Errors::ServiceError => e 
   @logger.error("Error listing policies attached to role: #{e.message}") 
  \lceil]
 end 
 # Detaches a policy from a role 
 # 
 # @param role_name [String] The name of the role 
 # @param policy_arn [String] The policy ARN 
 # @return [Boolean] true if successful, false otherwise 
 def detach_policy_from_role(role_name, policy_arn) 
   @iam_client.detach_role_policy( 
     role_name: role_name, 
     policy_arn: policy_arn 
  \lambda true 
 rescue Aws::IAM::Errors::ServiceError => e 
   @logger.error("Error detaching policy from role: #{e.message}") 
   false 
 end
```
end

• Para obter detalhes da API, consulte [AttachRolePolicy](https://docs.aws.amazon.com/goto/SdkForRubyV3/iam-2010-05-08/AttachRolePolicy)a Referência AWS SDK for Ruby da API.

## Rust

SDK para Rust

## **a** Note

Tem mais sobre GitHub. Encontre o exemplo completo e saiba como configurar e executar no [Repositório de exemplos de código da AWS.](https://github.com/awsdocs/aws-doc-sdk-examples/tree/main/rustv1/examples/iam#code-examples)

```
pub async fn attach_role_policy( 
     client: &iamClient, 
     role: &Role, 
     policy: &Policy,
) -> Result<AttachRolePolicyOutput, SdkError<AttachRolePolicyError>> { 
     client 
          .attach_role_policy() 
          .role_name(role.role_name()) 
          .policy_arn(policy.arn().unwrap_or_default()) 
          .send() 
          .await
}
```
• Para obter detalhes da API, consulte a [AttachRolePolicy](https://docs.rs/aws-sdk-iam/latest/aws_sdk_iam/client/struct.Client.html#method.attach_role_policy)referência da API AWS SDK for Rust.

#### Swift

# SDK para Swift

## **a** Note

Tem mais sobre GitHub. Encontre o exemplo completo e saiba como configurar e executar no [Repositório de exemplos de código da AWS.](https://github.com/awsdocs/aws-doc-sdk-examples/tree/main/swift/example_code/iam#code-examples)

```
import AWSIAM
import AWSS3 
     public func attachRolePolicy(role: String, policyArn: String) async throws { 
         let input = AttachRolePolicyInput( 
              policyArn: policyArn, 
              roleName: role 
\overline{\phantom{a}} do { 
              _ = try await client.attachRolePolicy(input: input) 
         } catch { 
              print("ERROR: Attaching a role policy:", dump(error)) 
              throw error 
         } 
     }
```
• Para obter detalhes da API, consulte [AttachRolePolicy](https://sdk.amazonaws.com/swift/api/awssdkforswift/latest/documentation/awssdkforswift)a referência da API AWS SDK for Swift.

## Use **AttachUserPolicy** com um AWS SDK ou CLI

Os exemplos de código a seguir mostram como usar o AttachUserPolicy.

Exemplos de ações são trechos de código de programas maiores e devem ser executados em contexto. É possível ver essa ação em contexto no seguinte exemplo de código:

• [Criar usuários somente leitura e leitura/gravação usando](#page-7021-0)

# CLI

# AWS CLI

Como anexar uma política gerenciada a um usuário do IAM

O attach-user-policy comando a seguir anexa a política AWS gerenciada nomeada AdministratorAccess ao usuário do IAM chamadoAlice.

```
aws iam attach-user-policy \ 
     --policy-arn arn:aws:iam::aws:policy/AdministratorAccess \ 
     --user-name Alice
```
Este comando não produz saída.

Para obter mais informações, consulte [Políticas gerenciadas e em linha](https://docs.aws.amazon.com/IAM/latest/UserGuide/access_policies_managed-vs-inline.html) no Guia do usuário do AWS IAM.

• Para obter detalhes da API, consulte [AttachUserPolicyn](https://awscli.amazonaws.com/v2/documentation/api/latest/reference/iam/attach-user-policy.html)a Referência de AWS CLI Comandos.

# **PowerShell**

Ferramentas para PowerShell

Exemplo 1: Este exemplo anexa a política AWS gerenciada nomeada

**AmazonCognitoPowerUser** ao usuário **Bob** do IAM. O usuário é imediatamente afetado pelas permissões definidas na versão mais recente dessa política.

```
Register-IAMUserPolicy -UserName Bob -PolicyArn arn:aws:iam::aws:policy/
AmazonCognitoPowerUser
```
• Para obter detalhes da API, consulte [AttachUserPolicye](https://docs.aws.amazon.com/powershell/latest/reference)m Referência de AWS Tools for PowerShell cmdlet.

## Python

# SDK para Python (Boto3)

# **a** Note

Tem mais sobre GitHub. Encontre o exemplo completo e saiba como configurar e executar no [Repositório de exemplos de código da AWS.](https://github.com/awsdocs/aws-doc-sdk-examples/tree/main/python/example_code/iam#code-examples)

```
def attach_policy(user_name, policy_arn): 
    "" ""
     Attaches a policy to a user. 
     :param user_name: The name of the user. 
     :param policy_arn: The Amazon Resource Name (ARN) of the policy. 
     """ 
     try: 
         iam.User(user_name).attach_policy(PolicyArn=policy_arn) 
         logger.info("Attached policy %s to user %s.", policy_arn, user_name) 
     except ClientError: 
         logger.exception("Couldn't attach policy %s to user %s.", policy_arn, 
 user_name) 
         raise
```
• Para obter detalhes da API, consulte a [AttachUserPolicyR](https://docs.aws.amazon.com/goto/boto3/iam-2010-05-08/AttachUserPolicy)eferência da API AWS SDK for Python (Boto3).

## Ruby

SDK para Ruby

## **a** Note

```
 # Attaches a policy to a user 
 # 
 # @param user_name [String] The name of the user 
 # @param policy_arn [String] The Amazon Resource Name (ARN) of the policy 
 # @return [Boolean] true if successful, false otherwise 
 def attach_policy_to_user(user_name, policy_arn) 
   @iam_client.attach_user_policy( 
     user_name: user_name, 
     policy_arn: policy_arn 
   ) 
   true 
 rescue Aws::IAM::Errors::ServiceError => e 
   @logger.error("Error attaching policy to user: #{e.message}") 
   false 
 end
```
• Para obter detalhes da API, consulte [AttachUserPolicya](https://docs.aws.amazon.com/goto/SdkForRubyV3/iam-2010-05-08/AttachUserPolicy) Referência AWS SDK for Ruby da API.

#### Rust

SDK para Rust

## **a** Note

```
pub async fn attach_user_policy( 
     client: &iamClient, 
     user_name: &str, 
     policy_arn: &str,
) -> Result<(), iamError> { 
     client 
          .attach_user_policy() 
          .user_name(user_name) 
          .policy_arn(policy_arn) 
          .send() 
          .await?;
```
}

```
0k(())
```
• Para obter detalhes da API, consulte a [AttachUserPolicyr](https://docs.rs/aws-sdk-iam/latest/aws_sdk_iam/client/struct.Client.html#method.attach_user_policy)eferência da API AWS SDK for Rust.

## Usar **ChangePassword** com uma CLI

Os exemplos de código a seguir mostram como usar o ChangePassword.

CLI

# AWS CLI

Alterar a senha do usuário do IAM

Para alterar a senha do usuário do IAM, recomendamos usar o parâmetro --cli-inputjson para transmitir um arquivo JSON que contém suas senhas antigas e novas. Com esse método, você pode usar senhas fortes com caracteres não alfanuméricos. Pode ser difícil usar senhas com caracteres não alfanuméricos quando elas são transmitidas como parâmetros da linha de comando. Para usar o parâmetro --cli-input-json, comece usando o comando change-password com o parâmetro --generate-cli-skeleton, como no exemplo a seguir.

```
aws iam change-password \ 
     --generate-cli-skeleton > change-password.json
```
O comando anterior cria um arquivo JSON chamado change-password.json que você pode usar para preencher senhas antigas e novas. Por exemplo, o perfil pode ter a aparência a seguir.

```
{ 
     "OldPassword": "3s0K_;xh4~8XXI", 
     "NewPassword": "]35d/{pB9Fo9wJ"
}
```
Em seguida, para alterar a senha, use o comando change-password novamente, desta vez transmitindo o parâmetro --cli-input-json para especificar o arquivo JSON. O comando

change-password a seguir usa o parâmetro --cli-input-json com um arquivo JSON chamado change-password.json.

```
aws iam change-password \ 
     --cli-input-json file://change-password.json
```
Este comando não produz saída.

Esse comando pode ser chamado somente por usuários do IAM. Se esse comando for chamado usando credenciais AWS da conta (raiz), o comando retornará um InvalidUserType erro.

Para obter mais informações, consulte [Como um usuário do IAM altera a própria senha](https://docs.aws.amazon.com/IAM/latest/UserGuide/id_credentials_passwords_user-change-own.html) no Guia do usuário do AWS IAM.

• Para obter detalhes da API, consulte [ChangePassword](https://awscli.amazonaws.com/v2/documentation/api/latest/reference/iam/change-password.html)na Referência de AWS CLI Comandos.

## **PowerShell**

Ferramentas para PowerShell

Exemplo 1: este comando altera a senha do usuário que está executando o comando. Esse comando pode ser chamado somente por usuários do IAM. Se esse comando for chamado quando você estiver conectado com as credenciais da AWS conta (raiz), o comando retornará um erro. **InvalidUserType**

Edit-IAMPassword -OldPassword "MyOldP@ssw0rd" -NewPassword "MyNewP@ssw0rd"

• Para obter detalhes da API, consulte [ChangePassword](https://docs.aws.amazon.com/powershell/latest/reference)em Referência de AWS Tools for PowerShell cmdlet.

### Use **CreateAccessKey** com um AWS SDK ou CLI

Os exemplos de código a seguir mostram como usar o CreateAccessKey.

Exemplos de ações são trechos de código de programas maiores e devem ser executados em contexto. É possível ver essa ação em contexto nos seguintes exemplos de código:

• [Conheça os conceitos básicos](#page-6168-0)

- [Criar usuários somente leitura e leitura/gravação usando](#page-7021-0)
- [Gerenciar chaves de acesso](#page-7032-0)

#### .NET

AWS SDK for .NET

## **a** Note

Tem mais sobre GitHub. Encontre o exemplo completo e saiba como configurar e executar no [Repositório de exemplos de código da AWS.](https://github.com/awsdocs/aws-doc-sdk-examples/tree/main/dotnetv3/IAM#code-examples)

```
 /// <summary> 
    /// Create an IAM access key for a user. 
    /// </summary> 
    /// <param name="userName">The username for which to create the IAM access 
    /// key.</param> 
   /// <returns>The AccessKey.</returns>
    public async Task<AccessKey> CreateAccessKeyAsync(string userName) 
    { 
        var response = await _IAMService.CreateAccessKeyAsync(new 
 CreateAccessKeyRequest 
       \{ UserName = userName, 
        }); 
        return response.AccessKey; 
    }
```
• Para obter detalhes da API, consulte [CreateAccessKeya](https://docs.aws.amazon.com/goto/DotNetSDKV3/iam-2010-05-08/CreateAccessKey) Referência AWS SDK for .NET da API.

### Bash

# AWS CLI com script Bash

## **a** Note

```
###############################################################################
# function errecho
#
# This function outputs everything sent to it to STDERR (standard error output).
###############################################################################
function errecho() { 
  printf "%s\n" "$*" 1>&2
}
###############################################################################
# function iam_create_user_access_key
#
# This function creates an IAM access key for the specified user.
#
# Parameters:
# -u user_name -- The name of the IAM user.
# [-f file_name] -- The optional file name for the access key output.
#
# Returns:
# [access_key_id access_key_secret]
# And:
# 0 - If successful.
        1 - If it fails.
###############################################################################
function iam_create_user_access_key() { 
   local user_name file_name response 
   local option OPTARG # Required to use getopts command in a function. 
   # bashsupport disable=BP5008 
   function usage() { 
     echo "function iam_create_user_access_key" 
     echo "Creates an AWS Identity and Access Management (IAM) key pair."
```

```
 echo " -u user_name The name of the IAM user." 
   echo " [-f file_name] Optional file name for the access key output." 
   echo "" 
 } 
 # Retrieve the calling parameters. 
 while getopts "u:f:h" option; do 
   case "${option}" in 
    u) user_name="${OPTARG}" ;;
     f) file_name="${OPTARG}" ;; 
     h) 
       usage 
       return 0 
       ;; 
    \langle ? \rangle echo "Invalid parameter" 
       usage 
       return 1 
        ;; 
   esac 
 done 
 export OPTIND=1 
 if [[ -z "$user_name" ]]; then 
   errecho "ERROR: You must provide a username with the -u parameter." 
   usage 
   return 1 
 fi 
 response=$(aws iam create-access-key \ 
   --user-name "$user_name" \ 
   --output text) 
 local error_code=${?} 
 if [[ $error_code -ne 0 ]]; then 
   aws_cli_error_log $error_code 
   errecho "ERROR: AWS reports create-access-key operation failed.$response" 
   return 1 
 fi 
 if [[ -n "$file_name" ]]; then 
   echo "$response" >"$file_name" 
 fi
```

```
 local key_id key_secret 
   # shellcheck disable=SC2086 
   key_id=$(echo $response | cut -f 2 -d ' ') 
   # shellcheck disable=SC2086 
   key_secret=$(echo $response | cut -f 4 -d ' ') 
   echo "$key_id $key_secret" 
  return 0
}
```
• Para obter detalhes da API, consulte [CreateAccessKeyn](https://docs.aws.amazon.com/goto/aws-cli/iam-2010-05-08/CreateAccessKey)a Referência de AWS CLI Comandos.

#### $C++$

SDK para C++

#### **G** Note

```
Aws::String AwsDoc::IAM::createAccessKey(const Aws::String &userName, 
                                            const Aws::Client::ClientConfiguration 
 &clientConfig) { 
     Aws::IAM::IAMClient iam(clientConfig); 
     Aws::IAM::Model::CreateAccessKeyRequest request; 
     request.SetUserName(userName); 
     Aws::String result; 
   Aws::IAM::Model::CreateAccessKeyOutcome outcome =
 iam.CreateAccessKey(request); 
     if (!outcome.IsSuccess()) { 
         std::cerr << "Error creating access key for IAM user " << userName 
                    << ":" << outcome.GetError().GetMessage() << std::endl; 
     }
```

```
 else { 
         const auto &accessKey = outcome.GetResult().GetAccessKey(); 
         std::cout << "Successfully created access key for IAM user " << 
                    userName << std::endl << " aws_access_key_id = " << 
                    accessKey.GetAccessKeyId() << std::endl << 
                    " aws_secret_access_key = " << accessKey.GetSecretAccessKey() 
 << std::endl; 
         result = accessKey.GetAccessKeyId(); 
     } 
     return result;
}
```
• Para obter detalhes da API, consulte [CreateAccessKeya](https://docs.aws.amazon.com/goto/SdkForCpp/iam-2010-05-08/CreateAccessKey) Referência AWS SDK for C++ da API.

# CLI

## AWS CLI

Como criar uma chave de acesso para um usuário do IAM

O comando create-access-key, apresentado a seguir, cria uma chave de acesso (ID da chave de acesso e chave de acesso secreta) para o usuário do IAM denominado Bob.

```
aws iam create-access-key \ 
     --user-name Bob
```
Saída:

```
{ 
     "AccessKey": { 
         "UserName": "Bob", 
         "Status": "Active", 
          "CreateDate": "2015-03-09T18:39:23.411Z", 
         "SecretAccessKey": "wJalrXUtnFEMI/K7MDENG/bPxRfiCYzEXAMPLEKEY", 
         "AccessKeyId": "AKIAIOSFODNN7EXAMPLE" 
     }
}
```
Armazene a chave de acesso secreta em um local seguro. Se ela for perdida, não será possível recuperá-la e você deverá criar uma nova chave de acesso.

Para obter mais informações, consulte [Gerenciamento de chaves de acesso de usuários do](https://docs.aws.amazon.com/IAM/latest/UserGuide/id_credentials_access-keys.html)  [IAM](https://docs.aws.amazon.com/IAM/latest/UserGuide/id_credentials_access-keys.html) no Guia do usuário do AWS IAM.

• Para obter detalhes da API, consulte [CreateAccessKeyn](https://awscli.amazonaws.com/v2/documentation/api/latest/reference/iam/create-access-key.html)a Referência de AWS CLI Comandos.

#### Go

SDK para Go V2

### **a** Note

```
import ( 
  "context" 
  "encoding/json" 
  "errors" 
  "log" 
  "github.com/aws/aws-sdk-go-v2/aws" 
  "github.com/aws/aws-sdk-go-v2/service/iam" 
  "github.com/aws/aws-sdk-go-v2/service/iam/types" 
  "github.com/aws/smithy-go"
\mathcal{L}// UserWrapper encapsulates user actions used in the examples.
// It contains an IAM service client that is used to perform user actions.
type UserWrapper struct { 
 IamClient *iam.Client
}
// CreateAccessKeyPair creates an access key for a user. The returned access key 
  contains
```
```
// the ID and secret credentials needed to use the key.
func (wrapper UserWrapper) CreateAccessKeyPair(ctx context.Context, userName 
  string) (*types.AccessKey, error) { 
  var key *types.AccessKey 
  result, err := wrapper.IamClient.CreateAccessKey(ctx, &iam.CreateAccessKeyInput{ 
  UserName: aws.String(userName)}) 
  if err != nil { 
  log.Printf("Couldn't create access key pair for user %v. Here's why: %v\n", 
  userName, err) 
  } else { 
  key = result.AccessKey 
  } 
 return key, err
}
```
• Para obter detalhes da API, consulte [CreateAccessKeya](https://pkg.go.dev/github.com/aws/aws-sdk-go-v2/service/iam#Client.CreateAccessKey) Referência AWS SDK para Go da API.

#### Java

SDK para Java 2.x

### **a** Note

```
import software.amazon.awssdk.services.iam.model.CreateAccessKeyRequest;
import software.amazon.awssdk.services.iam.model.CreateAccessKeyResponse;
import software.amazon.awssdk.regions.Region;
import software.amazon.awssdk.services.iam.IamClient;
import software.amazon.awssdk.services.iam.model.IamException;
/** 
  * Before running this Java V2 code example, set up your development 
  * environment, including your credentials. 
 * 
  * For more information, see the following documentation topic:
```

```
 * 
  * https://docs.aws.amazon.com/sdk-for-java/latest/developer-guide/get-
started.html 
  */
public class CreateAccessKey { 
     public static void main(String[] args) { 
         final String usage = """ 
                  Usage: 
                     <user>\s 
                  Where: 
                     user - An AWS IAM user that you can obtain from the AWS 
  Management Console. 
                 """
        if (args.length != 1) {
              System.out.println(usage); 
              System.exit(1); 
         } 
        String user = args[0];
         Region region = Region.AWS_GLOBAL; 
         IamClient iam = IamClient.builder() 
                  .region(region) 
                  .build(); 
         String keyId = createIAMAccessKey(iam, user); 
         System.out.println("The Key Id is " + keyId); 
         iam.close(); 
     } 
     public static String createIAMAccessKey(IamClient iam, String user) { 
         try { 
             CreateAccessKeyRequest request = CreateAccessKeyRequest.builder() 
                      .userName(user) 
                      .build(); 
              CreateAccessKeyResponse response = iam.createAccessKey(request); 
              return response.accessKey().accessKeyId(); 
         } catch (IamException e) { 
              System.err.println(e.awsErrorDetails().errorMessage()); 
              System.exit(1);
```

```
 } 
            return ""; 
       }
}
```
• Para obter detalhes da API, consulte [CreateAccessKeya](https://docs.aws.amazon.com/goto/SdkForJavaV2/iam-2010-05-08/CreateAccessKey) Referência AWS SDK for Java 2.x da API.

### **JavaScript**

SDK para JavaScript (v3)

# **a** Note

Tem mais sobre GitHub. Encontre o exemplo completo e saiba como configurar e executar no [Repositório de exemplos de código da AWS.](https://github.com/awsdocs/aws-doc-sdk-examples/tree/main/javascriptv3/example_code/iam#code-examples)

Crie a chave de acesso.

```
import { CreateAccessKeyCommand, IAMClient } from "@aws-sdk/client-iam";
const client = new IAMClient(\{\});
/** 
 * 
  * @param {string} userName 
  */
export const createAccessKey = (userName) => { 
  const command = new CreateAccessKeyCommand({ UserName: userName }); 
  return client.send(command);
};
```
- Para obter mais informações, consulte o [Guia do desenvolvedor do AWS SDK for](https://docs.aws.amazon.com/sdk-for-javascript/v3/developer-guide/iam-examples-managing-access-keys.html#iam-examples-managing-access-keys-creating)  [JavaScript.](https://docs.aws.amazon.com/sdk-for-javascript/v3/developer-guide/iam-examples-managing-access-keys.html#iam-examples-managing-access-keys-creating)
- Para obter detalhes da API, consulte [CreateAccessKeya](https://docs.aws.amazon.com/AWSJavaScriptSDK/v3/latest/client/iam/command/CreateAccessKeyCommand) Referência AWS SDK for JavaScript da API.

#### SDK para JavaScript (v2)

### **a** Note

Tem mais sobre GitHub. Encontre o exemplo completo e saiba como configurar e executar no [Repositório de exemplos de código da AWS.](https://github.com/awsdocs/aws-doc-sdk-examples/tree/main/javascript/example_code/iam#code-examples)

```
// Load the AWS SDK for Node.js
var AWS = require("aws-sdk");
// Set the region
AWS.config.update({ region: "REGION" });
// Create the IAM service object
var iam = new AWS.IAM({ apiVersion: "2010-05-08" });
iam.createAccessKey({ UserName: "IAM_USER_NAME" }, function (err, data) { 
   if (err) { 
     console.log("Error", err); 
   } else { 
     console.log("Success", data.AccessKey); 
   }
});
```
- Para obter mais informações, consulte o [Guia do desenvolvedor do AWS SDK for](https://docs.aws.amazon.com/sdk-for-javascript/v2/developer-guide/iam-examples-managing-access-keys.html#iam-examples-managing-access-keys-creating)  [JavaScript.](https://docs.aws.amazon.com/sdk-for-javascript/v2/developer-guide/iam-examples-managing-access-keys.html#iam-examples-managing-access-keys-creating)
- Para obter detalhes da API, consulte [CreateAccessKeya](https://docs.aws.amazon.com/goto/AWSJavaScriptSDK/iam-2010-05-08/CreateAccessKey) Referência AWS SDK for JavaScript da API.

## Kotlin

SDK para Kotlin

# **a** Note

```
suspend fun createIAMAccessKey(user: String?): String { 
     val request = 
         CreateAccessKeyRequest { 
             userName = user 
         } 
     IamClient { region = "AWS_GLOBAL" }.use { iamClient -> 
         val response = iamClient.createAccessKey(request) 
         return response.accessKey?.accessKeyId.toString() 
     }
}
```
• Para obter detalhes da API, consulte a [CreateAccessKeyr](https://sdk.amazonaws.com/kotlin/api/latest/index.html)eferência da API AWS SDK for Kotlin.

#### **PowerShell**

Ferramentas para PowerShell

Exemplo 1: este exemplo cria uma chave de acesso e um par de chaves de acesso secreto e os atribui ao usuário **David**. Certifique-se de salvar os valores **AccessKeyId** e **SecretAccessKey** em um arquivo, pois este é o único momento em que você pode obter a **SecretAccessKey**. Não será possível recuperá-la depois. Caso perca a chave secreta, você deve criar um par de chaves de acesso.

New-IAMAccessKey -UserName David

Saída:

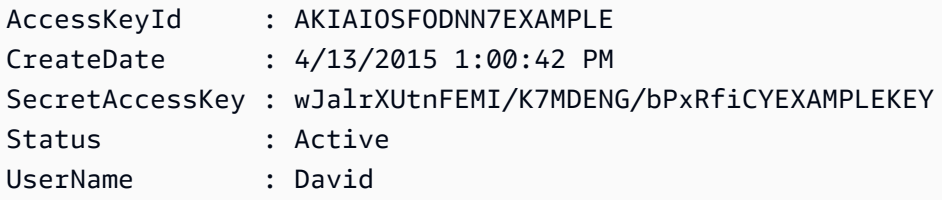

• Para obter detalhes da API, consulte [CreateAccessKeye](https://docs.aws.amazon.com/powershell/latest/reference)m Referência de AWS Tools for PowerShell cmdlet.

### Python

# SDK para Python (Boto3)

## **a** Note

Tem mais sobre GitHub. Encontre o exemplo completo e saiba como configurar e executar no [Repositório de exemplos de código da AWS.](https://github.com/awsdocs/aws-doc-sdk-examples/tree/main/python/example_code/iam#code-examples)

```
def create_key(user_name): 
    "" "
     Creates an access key for the specified user. Each user can have a 
     maximum of two keys. 
     :param user_name: The name of the user. 
     :return: The created access key. 
    "" "
     try: 
         key_pair = iam.User(user_name).create_access_key_pair() 
         logger.info( 
              "Created access key pair for %s. Key ID is %s.", 
              key_pair.user_name, 
              key_pair.id, 
          ) 
     except ClientError: 
         logger.exception("Couldn't create access key pair for %s.", user_name) 
         raise 
     else: 
         return key_pair
```
• Para obter detalhes da API, consulte a [CreateAccessKeyR](https://docs.aws.amazon.com/goto/boto3/iam-2010-05-08/CreateAccessKey)eferência da API AWS SDK for Python (Boto3).

### Ruby

# SDK para Ruby

### **a** Note

Tem mais sobre GitHub. Encontre o exemplo completo e saiba como configurar e executar no [Repositório de exemplos de código da AWS.](https://github.com/awsdocs/aws-doc-sdk-examples/tree/main/ruby/example_code/iam#code-examples)

Este exemplo de módulo lista, cria, desativa e exclui chaves de acesso.

```
# Manages access keys for IAM users
class AccessKeyManager 
   def initialize(iam_client, logger: Logger.new($stdout)) 
     @iam_client = iam_client 
     @logger = logger 
     @logger.progname = 'AccessKeyManager' 
   end 
   # Lists access keys for a user 
   # 
   # @param user_name [String] The name of the user. 
   def list_access_keys(user_name) 
     response = @iam_client.list_access_keys(user_name: user_name) 
     if response.access_key_metadata.empty? 
       @logger.info("No access keys found for user '#{user_name}'.") 
     else 
       response.access_key_metadata.map(&:access_key_id) 
     end 
   rescue Aws::IAM::Errors::NoSuchEntity 
     @logger.error("Error listing access keys: cannot find user '#{user_name}'.") 
    \lceil]
   rescue StandardError => e 
     @logger.error("Error listing access keys: #{e.message}") 
    \Box end 
   # Creates an access key for a user 
   # 
   # @param user_name [String] The name of the user. 
   # @return [Boolean] 
   def create_access_key(user_name)
```

```
 response = @iam_client.create_access_key(user_name: user_name) 
    access_key = response.access_key 
    @logger.info("Access key created for user '#{user_name}': 
 #{access_key.access_key_id}") 
    access_key 
 rescue Aws::IAM::Errors::LimitExceeded 
    @logger.error('Error creating access key: limit exceeded. Cannot create 
 more.') 
    nil 
 rescue StandardError => e 
    @logger.error("Error creating access key: #{e.message}") 
    nil 
  end 
 # Deactivates an access key 
  # 
  # @param user_name [String] The name of the user. 
  # @param access_key_id [String] The ID for the access key. 
  # @return [Boolean] 
 def deactivate_access_key(user_name, access_key_id) 
    @iam_client.update_access_key( 
      user_name: user_name, 
      access_key_id: access_key_id, 
      status: 'Inactive' 
   \lambda true 
  rescue StandardError => e 
    @logger.error("Error deactivating access key: #{e.message}") 
    false 
  end 
 # Deletes an access key 
  # 
  # @param user_name [String] The name of the user. 
  # @param access_key_id [String] The ID for the access key. 
 # @return [Boolean] 
 def delete_access_key(user_name, access_key_id) 
    @iam_client.delete_access_key( 
      user_name: user_name, 
      access_key_id: access_key_id 
    ) 
    true 
  rescue StandardError => e 
    @logger.error("Error deleting access key: #{e.message}")
```

```
 false 
   end
end
```
• Para obter detalhes da API, consulte [CreateAccessKeya](https://docs.aws.amazon.com/goto/SdkForRubyV3/iam-2010-05-08/CreateAccessKey) Referência AWS SDK for Ruby da API.

#### Rust

SDK para Rust

#### **a** Note

```
pub async fn create_access_key(client: &iamClient, user_name: &str) -> 
  Result<AccessKey, iamError> { 
    let mut tries: i32 = 0;
    let max_tries: i32 = 10;
     let response: Result<CreateAccessKeyOutput, SdkError<CreateAccessKeyError>> = 
  loop { 
         match client.create_access_key().user_name(user_name).send().await { 
             Ok(inner_response) => { 
                 break Ok(inner_response); 
 } 
            Err(e) \Rightarrow {
                tries += 1; if tries > max_tries { 
                     break Err(e); 
 } 
                 sleep(Duration::from_secs(2)).await; 
             } 
         } 
     }; 
     Ok(response.unwrap().access_key.unwrap())
}
```
• Para obter detalhes da API, consulte a [CreateAccessKeyr](https://docs.rs/aws-sdk-iam/latest/aws_sdk_iam/client/struct.Client.html#method.create_access_key)eferência da API AWS SDK for Rust.

### **Swift**

#### SDK para Swift

#### **a** Note

Tem mais sobre GitHub. Encontre o exemplo completo e saiba como configurar e executar no [Repositório de exemplos de código da AWS.](https://github.com/awsdocs/aws-doc-sdk-examples/tree/main/swift/example_code/iam#code-examples)

```
import AWSIAM
import AWSS3 
     public func createAccessKey(userName: String) async throws -> 
 IAMClientTypes.AccessKey { 
         let input = CreateAccessKeyInput( 
             userName: userName 
         ) 
         do { 
             let output = try await iamClient.createAccessKey(input: input) 
             guard let accessKey = output.accessKey else { 
                 throw ServiceHandlerError.keyError 
 } 
             return accessKey 
         } catch { 
             print("ERROR: createAccessKey:", dump(error)) 
             throw error 
         } 
     }
```
• Para obter detalhes da API, consulte [CreateAccessKeya](https://sdk.amazonaws.com/swift/api/awssdkforswift/latest/documentation/awssdkforswift) referência da API AWS SDK for Swift.

# Use **CreateAccountAlias** com um AWS SDK ou CLI

Os exemplos de código a seguir mostram como usar o CreateAccountAlias.

Exemplos de ações são trechos de código de programas maiores e devem ser executados em contexto. É possível ver essa ação em contexto no seguinte exemplo de código:

• [Gerenciar sua conta](#page-7047-0)

 $C++$ 

SDK para C++

### **a** Note

```
bool AwsDoc::IAM::createAccountAlias(const Aws::String &aliasName, 
                                        const Aws::Client::ClientConfiguration 
  &clientConfig) { 
     Aws::IAM::IAMClient iam(clientConfig); 
     Aws::IAM::Model::CreateAccountAliasRequest request; 
     request.SetAccountAlias(aliasName); 
     Aws::IAM::Model::CreateAccountAliasOutcome outcome = iam.CreateAccountAlias( 
             request); 
     if (!outcome.IsSuccess()) { 
         std::cerr << "Error creating account alias " << aliasName << ": " 
                    << outcome.GetError().GetMessage() << std::endl; 
     } 
     else { 
         std::cout << "Successfully created account alias " << aliasName << 
                    std::endl; 
     } 
     return outcome.IsSuccess();
}
```
• Para obter detalhes da API, consulte [CreateAccountAliasa](https://docs.aws.amazon.com/goto/SdkForCpp/iam-2010-05-08/CreateAccountAlias) Referência AWS SDK for C++ da API.

```
CLI
```
### AWS CLI

Como criar um alias da conta

O create-account-alias comando a seguir cria o alias examplecorp para sua AWS conta.

```
aws iam create-account-alias \ 
     --account-alias examplecorp
```
Este comando não produz saída.

Para obter mais informações, consulte [o ID AWS da sua conta e seu alias](https://docs.aws.amazon.com/IAM/latest/UserGuide/console_account-alias.html) no Guia do usuário do AWS IAM.

• Para obter detalhes da API, consulte [CreateAccountAliasn](https://awscli.amazonaws.com/v2/documentation/api/latest/reference/iam/create-account-alias.html)a Referência de AWS CLI Comandos.

#### Java

SDK para Java 2.x

#### **a** Note

Tem mais sobre GitHub. Encontre o exemplo completo e saiba como configurar e executar no [Repositório de exemplos de código da AWS.](https://github.com/awsdocs/aws-doc-sdk-examples/tree/main/javav2/example_code/iam#code-examples)

```
import software.amazon.awssdk.services.iam.model.CreateAccountAliasRequest;
import software.amazon.awssdk.regions.Region;
import software.amazon.awssdk.services.iam.IamClient;
import software.amazon.awssdk.services.iam.model.IamException;
/** 
  * Before running this Java V2 code example, set up your development
```
\* environment, including your credentials.

```
 * 
  * For more information, see the following documentation topic: 
 * 
  * https://docs.aws.amazon.com/sdk-for-java/latest/developer-guide/get-
started.html 
  */
public class CreateAccountAlias { 
     public static void main(String[] args) { 
         final String usage = """ 
                  Usage: 
                       <alias>\s 
                  Where: 
                      alias - The account alias to create (for example, 
 myawsaccount).\s 
                  """; 
        if (args.length != 1) {
              System.out.println(usage); 
              System.exit(1); 
         } 
         String alias = args[0]; 
         Region region = Region.AWS_GLOBAL; 
         IamClient iam = IamClient.builder() 
                  .region(region) 
                 .build();
         createIAMAccountAlias(iam, alias); 
         iam.close(); 
         System.out.println("Done"); 
     } 
     public static void createIAMAccountAlias(IamClient iam, String alias) { 
         try { 
              CreateAccountAliasRequest request = 
  CreateAccountAliasRequest.builder() 
                       .accountAlias(alias) 
                       .build(); 
              iam.createAccountAlias(request); 
              System.out.println("Successfully created account alias: " + alias); 
         } catch (IamException e) {
```

```
 System.err.println(e.awsErrorDetails().errorMessage()); 
              System.exit(1); 
         } 
     }
}
```
• Para obter detalhes da API, consulte [CreateAccountAliasa](https://docs.aws.amazon.com/goto/SdkForJavaV2/iam-2010-05-08/CreateAccountAlias) Referência AWS SDK for Java 2.x da API.

# **JavaScript**

SDK para JavaScript (v3)

# **a** Note

Tem mais sobre GitHub. Encontre o exemplo completo e saiba como configurar e executar no [Repositório de exemplos de código da AWS.](https://github.com/awsdocs/aws-doc-sdk-examples/tree/main/javascriptv3/example_code/iam#code-examples)

Criar o alias da conta.

```
import { CreateAccountAliasCommand, IAMClient } from "@aws-sdk/client-iam";
const client = new IAMClient(\{\});
/** 
  * 
  * @param {string} alias - A unique name for the account alias. 
  * @returns 
  */
export const createAccountAlias = (alias) => { 
   const command = new CreateAccountAliasCommand({ 
     AccountAlias: alias, 
   }); 
   return client.send(command);
};
```
- Para obter mais informações, consulte o [Guia do desenvolvedor do AWS SDK for](https://docs.aws.amazon.com/sdk-for-javascript/v3/developer-guide/iam-examples-account-aliases.html#iam-examples-account-aliases-creating)  [JavaScript.](https://docs.aws.amazon.com/sdk-for-javascript/v3/developer-guide/iam-examples-account-aliases.html#iam-examples-account-aliases-creating)
- Para obter detalhes da API, consulte [CreateAccountAliasa](https://docs.aws.amazon.com/AWSJavaScriptSDK/v3/latest/client/iam/command/CreateAccountAliasCommand) Referência AWS SDK for JavaScript da API.

SDK para JavaScript (v2)

# **a** Note

```
// Load the AWS SDK for Node.js
var AWS = require("aws-sdk");
// Set the region
AWS.config.update({ region: "REGION" });
// Create the IAM service object
var iam = new AWS.IAM({ apiVersion: "2010-05-08" });
iam.createAccountAlias({ AccountAlias: process.argv[2] }, function (err, data) { 
   if (err) { 
     console.log("Error", err); 
   } else { 
     console.log("Success", data); 
   }
});
```
- Para obter mais informações, consulte o [Guia do desenvolvedor do AWS SDK for](https://docs.aws.amazon.com/sdk-for-javascript/v2/developer-guide/iam-examples-account-aliases.html#iam-examples-account-aliases-creating)  [JavaScript.](https://docs.aws.amazon.com/sdk-for-javascript/v2/developer-guide/iam-examples-account-aliases.html#iam-examples-account-aliases-creating)
- Para obter detalhes da API, consulte [CreateAccountAliasa](https://docs.aws.amazon.com/goto/AWSJavaScriptSDK/iam-2010-05-08/CreateAccountAlias) Referência AWS SDK for JavaScript da API.

#### Kotlin

# SDK para Kotlin

# **a** Note

Tem mais sobre GitHub. Encontre o exemplo completo e saiba como configurar e executar no [Repositório de exemplos de código da AWS.](https://github.com/awsdocs/aws-doc-sdk-examples/tree/main/kotlin/services/iam#code-examples)

```
suspend fun createIAMAccountAlias(alias: String) { 
     val request = 
         CreateAccountAliasRequest { 
             accountAlias = alias 
         } 
     IamClient { region = "AWS_GLOBAL" }.use { iamClient -> 
         iamClient.createAccountAlias(request) 
         println("Successfully created account alias named $alias") 
     }
}
```
• Para obter detalhes da API, consulte a [CreateAccountAliasr](https://sdk.amazonaws.com/kotlin/api/latest/index.html)eferência da API AWS SDK for Kotlin.

### **PowerShell**

Ferramentas para PowerShell

Exemplo 1: Este exemplo altera o alias da AWS conta para**mycompanyaws**. O endereço da página de login do usuário muda para panyaws.signin.aws.amazon.com/console https://mycom. O URL original usando o número de ID da conta em vez do alias (https:// <accountidnumber>.signin.aws.amazon.com/console) continua funcionando. No entanto, qualquer alias previamente definido deixa de URLs funcionar.

```
New-IAMAccountAlias -AccountAlias mycompanyaws
```
• Para obter detalhes da API, consulte [CreateAccountAliase](https://docs.aws.amazon.com/powershell/latest/reference)m Referência de AWS Tools for PowerShell cmdlet.

### Python

# SDK para Python (Boto3)

## **a** Note

Tem mais sobre GitHub. Encontre o exemplo completo e saiba como configurar e executar no [Repositório de exemplos de código da AWS.](https://github.com/awsdocs/aws-doc-sdk-examples/tree/main/python/example_code/iam#code-examples)

```
def create_alias(alias): 
    "" ""
     Creates an alias for the current account. The alias can be used in place of 
  the 
     account ID in the sign-in URL. An account can have only one alias. When a new 
     alias is created, it replaces any existing alias. 
     :param alias: The alias to assign to the account. 
    "" ""
     try: 
         iam.create_account_alias(AccountAlias=alias) 
         logger.info("Created an alias '%s' for your account.", alias) 
     except ClientError: 
         logger.exception("Couldn't create alias '%s' for your account.", alias) 
         raise
```
• Para obter detalhes da API, consulte a [CreateAccountAliasR](https://docs.aws.amazon.com/goto/boto3/iam-2010-05-08/CreateAccountAlias)eferência da API AWS SDK for Python (Boto3).

### Ruby

# SDK para Ruby

### **a**) Note

Tem mais sobre GitHub. Encontre o exemplo completo e saiba como configurar e executar no [Repositório de exemplos de código da AWS.](https://github.com/awsdocs/aws-doc-sdk-examples/tree/main/ruby/example_code/iam#code-examples)

Listar, criar e excluir aliases da conta.

```
class IAMAliasManager 
   # Initializes the IAM client and logger 
   # 
   # @param iam_client [Aws::IAM::Client] An initialized IAM client. 
  def initialize(iam_client, logger: Logger.new($stdout)) 
     @iam_client = iam_client 
     @logger = logger 
  end 
  # Lists available AWS account aliases. 
  def list_aliases 
     response = @iam_client.list_account_aliases 
     if response.account_aliases.count.positive? 
       @logger.info('Account aliases are:') 
       response.account_aliases.each { |account_alias| @logger.info(" 
 #{account_alias}") } 
     else 
       @logger.info('No account aliases found.') 
     end 
   rescue Aws::IAM::Errors::ServiceError => e 
     @logger.error("Error listing account aliases: #{e.message}") 
   end 
   # Creates an AWS account alias. 
   # 
   # @param account_alias [String] The name of the account alias to create. 
   # @return [Boolean] true if the account alias was created; otherwise, false. 
   def create_account_alias(account_alias) 
     @iam_client.create_account_alias(account_alias: account_alias) 
     true
```

```
 rescue Aws::IAM::Errors::ServiceError => e 
     @logger.error("Error creating account alias: #{e.message}") 
     false 
   end 
   # Deletes an AWS account alias. 
  # 
   # @param account_alias [String] The name of the account alias to delete. 
   # @return [Boolean] true if the account alias was deleted; otherwise, false. 
  def delete_account_alias(account_alias) 
     @iam_client.delete_account_alias(account_alias: account_alias) 
     true 
  rescue Aws::IAM::Errors::ServiceError => e 
     @logger.error("Error deleting account alias: #{e.message}") 
     false 
   end
end
```
• Para obter detalhes da API, consulte [CreateAccountAliasa](https://docs.aws.amazon.com/goto/SdkForRubyV3/iam-2010-05-08/CreateAccountAlias) Referência AWS SDK for Ruby da API.

Use **CreateGroup** com um AWS SDK ou CLI

Os exemplos de código a seguir mostram como usar o CreateGroup.

CLI

AWS CLI

Para criar um grupo do IAM

O comando create-group, apresentado a seguir, cria um grupo do IAM denominado Admins.

```
aws iam create-group \ 
     --group-name Admins
```
Saída:

{

```
 "Group": { 
          "Path": "/", 
         "CreateDate": "2015-03-09T20:30:24.940Z", 
          "GroupId": "AIDGPMS9RO4H3FEXAMPLE", 
          "Arn": "arn:aws:iam::123456789012:group/Admins", 
         "GroupName": "Admins" 
     }
}
```
Para obter mais informações, consulte [Criação de grupos de usuários do IAM](https://docs.aws.amazon.com/IAM/latest/UserGuide/id_groups_create.html) no Guia do usuário do AWS IAM.

• Para obter detalhes da API, consulte [CreateGroupn](https://awscli.amazonaws.com/v2/documentation/api/latest/reference/iam/create-group.html)a Referência de AWS CLI Comandos.

#### **JavaScript**

```
SDK para JavaScript (v3)
```
#### **a** Note

```
import { CreateGroupCommand, IAMClient } from "@aws-sdk/client-iam";
const client = new IAMClient(\{\});
/** 
 * 
  * @param {string} groupName 
  */
export const createGroup = async (groupName) => { 
   const command = new CreateGroupCommand({ GroupName: groupName }); 
  const response = await client.send(command); 
   console.log(response); 
  return response;
};
```
• Para obter detalhes da API, consulte [CreateGroupa](https://docs.aws.amazon.com/AWSJavaScriptSDK/v3/latest/client/iam/command/CreateGroupCommand) Referência AWS SDK for JavaScript da API.

#### PowerShell

Ferramentas para PowerShell

Exemplo 1: este exemplo cria um grupo do IAM denominado **Developers**.

New-IAMGroup -GroupName Developers

Saída:

```
Arn : arn:aws:iam::123456789012:group/Developers
CreateDate : 4/14/2015 11:21:31 AM
GroupId : QNEJ5PM4NFSQCEXAMPLE1
GroupName : Developers
Path : /
```
• Para obter detalhes da API, consulte [CreateGroupe](https://docs.aws.amazon.com/powershell/latest/reference)m Referência de AWS Tools for PowerShell cmdlet.

### Use **CreateInstanceProfile** com um AWS SDK ou CLI

Os exemplos de código a seguir mostram como usar o CreateInstanceProfile.

Exemplos de ações são trechos de código de programas maiores e devem ser executados em contexto. É possível ver essa ação em contexto no seguinte exemplo de código:

• [Criar e gerenciar um serviço resiliente](#page-6853-0)

.NET

AWS SDK for .NET

**a** Note

```
 /// <summary> 
    /// Create a policy, role, and profile that is associated with instances with 
 a specified name. 
    /// An instance's associated profile defines a role that is assumed by the 
    /// instance.The role has attached policies that specify the AWS permissions 
 granted to 
    /// clients that run on the instance. 
    /// </summary> 
    /// <param name="policyName">Name to use for the policy.</param> 
    /// <param name="roleName">Name to use for the role.</param> 
    /// <param name="profileName">Name to use for the profile.</param> 
    /// <param name="ssmOnlyPolicyFile">Path to a policy file for SSM.</param> 
    /// <param name="awsManagedPolicies">AWS Managed policies to be attached to 
the role.</param>
   /// <returns>The Arn of the profile.</returns>
    public async Task<string> CreateInstanceProfileWithName( 
        string policyName, 
        string roleName, 
        string profileName, 
        string ssmOnlyPolicyFile, 
        List<string>? awsManagedPolicies = null) 
    { 
        var assumeRoleDoc = "{" + 
                                   "\"Version\": \"2012-10-17\"," + 
                                   "\"Statement\": [{" + 
                                        "\"Effect\": \"Allow\"," + 
                                        "\"Principal\": {" + 
                                        "\"Service\": [" + 
                                            "\"ec2.amazonaws.com\"" + 
 "]" + 
 "}," + 
                                   "\"Action\": \"sts:AssumeRole\"" + 
                                   "}]" + 
 "}"; 
       var policyDocument = await File.ReadAllTextAsync(ssmOnlyPolicyFile);
        var policyArn = ""; 
        try 
        { 
            var createPolicyResult = await _amazonIam.CreatePolicyAsync(
```

```
 new CreatePolicyRequest 
\overline{a} PolicyName = policyName, 
                     PolicyDocument = policyDocument 
                 }); 
             policyArn = createPolicyResult.Policy.Arn; 
        } 
        catch (EntityAlreadyExistsException) 
         { 
             // The policy already exists, so we look it up to get the Arn. 
             var policiesPaginator = _amazonIam.Paginators.ListPolicies( 
                 new ListPoliciesRequest() 
\overline{a} Scope = PolicyScopeType.Local 
                 }); 
             // Get the entire list using the paginator. 
             await foreach (var policy in policiesPaginator.Policies) 
\{\hspace{.1cm} \} if (policy.PolicyName.Equals(policyName)) 
\overline{a} policyArn = policy.Arn; 
 } 
 } 
             if (policyArn == null) 
\{\hspace{.1cm} \} throw new InvalidOperationException("Policy not found"); 
 } 
        } 
        try 
        { 
             await _amazonIam.CreateRoleAsync(new CreateRoleRequest() 
\{\hspace{.1cm} \} RoleName = roleName, 
                 AssumeRolePolicyDocument = assumeRoleDoc, 
             }); 
             await _amazonIam.AttachRolePolicyAsync(new AttachRolePolicyRequest() 
\{\hspace{.1cm} \} RoleName = roleName, 
                 PolicyArn = policyArn 
             }); 
             if (awsManagedPolicies != null) 
\{\hspace{.1cm} \}
```

```
 foreach (var awsPolicy in awsManagedPolicies) 
\overline{a}await amazonIam.AttachRolePolicyAsync(new
 AttachRolePolicyRequest() 
\{ PolicyArn = $"arn:aws:iam::aws:policy/{awsPolicy}", 
                         RoleName = roleName 
                     }); 
 } 
 } 
        } 
        catch (EntityAlreadyExistsException) 
       \left\{ \right. Console.WriteLine("Role already exists."); 
        } 
        string profileArn = ""; 
        try 
        { 
             var profileCreateResponse = await 
 _amazonIam.CreateInstanceProfileAsync( 
                 new CreateInstanceProfileRequest() 
\overline{a} InstanceProfileName = profileName 
                 }); 
             // Allow time for the profile to be ready. 
             profileArn = profileCreateResponse.InstanceProfile.Arn; 
             Thread.Sleep(10000); 
             await _amazonIam.AddRoleToInstanceProfileAsync( 
                 new AddRoleToInstanceProfileRequest() 
\overline{a} InstanceProfileName = profileName, 
                     RoleName = roleName 
                 }); 
        } 
        catch (EntityAlreadyExistsException) 
        { 
             Console.WriteLine("Policy already exists."); 
             var profileGetResponse = await _amazonIam.GetInstanceProfileAsync( 
                 new GetInstanceProfileRequest() 
\overline{a} InstanceProfileName = profileName 
                 });
```
}

```
 profileArn = profileGetResponse.InstanceProfile.Arn; 
 } 
 return profileArn;
```
• Para obter detalhes da API, consulte [CreateInstanceProfilea](https://docs.aws.amazon.com/goto/DotNetSDKV3/iam-2010-05-08/CreateInstanceProfile) Referência AWS SDK for .NET da API.

# CLI

# AWS CLI

Como criar um perfil de instância

O comando create-instance-profile, apresentado a seguir, cria um perfil de instância denominado Webserver.

**aws iam create-instance-profile \ --instance-profile-name** *Webserver*

Saída:

```
{ 
     "InstanceProfile": { 
         "InstanceProfileId": "AIPAJMBYC7DLSPEXAMPLE", 
          "Roles": [], 
         "CreateDate": "2015-03-09T20:33:19.626Z", 
         "InstanceProfileName": "Webserver", 
         "Path": "/", 
         "Arn": "arn:aws:iam::123456789012:instance-profile/Webserver" 
     }
}
```
Para adicionar um perfil a um perfil de instância, use o comando add-role-to-instanceprofile.

Para obter mais informações, consulte Como [usar uma função do IAM para conceder](https://docs.aws.amazon.com/IAM/latest/UserGuide/id_roles_use_switch-role-ec2.html)  [permissões a aplicativos executados em EC2 instâncias da Amazon](https://docs.aws.amazon.com/IAM/latest/UserGuide/id_roles_use_switch-role-ec2.html) no Guia AWS do usuário do IAM.

• Para obter detalhes da API, consulte [CreateInstanceProfilen](https://awscli.amazonaws.com/v2/documentation/api/latest/reference/iam/create-instance-profile.html)a Referência de AWS CLI Comandos.

**JavaScript** 

SDK para JavaScript (v3)

# **a** Note

Tem mais sobre GitHub. Encontre o exemplo completo e saiba como configurar e executar no [Repositório de exemplos de código da AWS.](https://github.com/awsdocs/aws-doc-sdk-examples/tree/main/javascriptv3/example_code/cross-services/wkflw-resilient-service#code-examples)

```
 const { InstanceProfile } = await iamClient.send( 
   new CreateInstanceProfileCommand({ 
     InstanceProfileName: NAMES.ssmOnlyInstanceProfileName, 
   }), 
 ); 
 await waitUntilInstanceProfileExists( 
   { client: iamClient }, 
   { InstanceProfileName: NAMES.ssmOnlyInstanceProfileName }, 
 );
```
• Para obter detalhes da API, consulte [CreateInstanceProfilea](https://docs.aws.amazon.com/AWSJavaScriptSDK/v3/latest/client/iam/command/CreateInstanceProfileCommand) Referência AWS SDK for JavaScript da API.

### **PowerShell**

Ferramentas para PowerShell

Exemplo 1: este exemplo cria um perfil de instância do IAM denominado

**ProfileForDevEC2Instance**. Você deve executar o comando **Add-**

**IAMRoleToInstanceProfile** separadamente para associar o perfil de instância a um perfil do IAM existente que fornece permissões à instância. Por fim, anexe o perfil da EC2 instância a uma instância ao executá-la. Para isso, use o cmdlet **New-EC2Instance** com o parâmetro **InstanceProfile\_Arn** ou **InstanceProfile\_Name**.

New-IAMInstanceProfile -InstanceProfileName ProfileForDevEC2Instance

#### Saída:

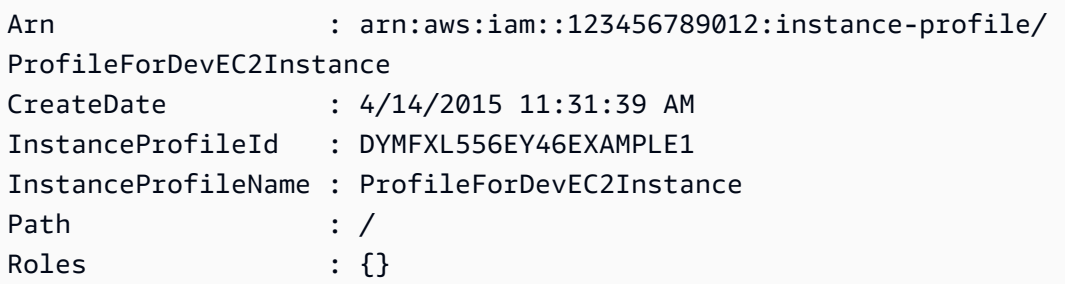

• Para obter detalhes da API, consulte [CreateInstanceProfilee](https://docs.aws.amazon.com/powershell/latest/reference)m Referência de AWS Tools for PowerShell cmdlet.

#### Python

SDK para Python (Boto3)

#### **a** Note

Tem mais sobre GitHub. Encontre o exemplo completo e saiba como configurar e executar no [Repositório de exemplos de código da AWS.](https://github.com/awsdocs/aws-doc-sdk-examples/tree/main/python/example_code/iam#code-examples)

Este exemplo cria uma política, um perfil e um perfil de instância e vincula uns aos outros.

```
class AutoScalingWrapper: 
    ^{\mathrm{m}} ""
     Encapsulates Amazon EC2 Auto Scaling and EC2 management actions. 
    "" "
     def __init__( 
          self, 
          resource_prefix: str, 
          inst_type: str, 
          ami_param: str, 
          autoscaling_client: boto3.client, 
          ec2_client: boto3.client, 
          ssm_client: boto3.client, 
          iam_client: boto3.client, 
     ): 
         "" "
```

```
 Initializes the AutoScaler class with the necessary parameters. 
        :param resource_prefix: The prefix for naming AWS resources that are 
 created by this class. 
        :param inst_type: The type of EC2 instance to create, such as t3.micro. 
        :param ami_param: The Systems Manager parameter used to look up the AMI 
 that is created. 
        :param autoscaling_client: A Boto3 EC2 Auto Scaling client. 
        :param ec2_client: A Boto3 EC2 client. 
        :param ssm_client: A Boto3 Systems Manager client. 
        :param iam_client: A Boto3 IAM client. 
       "" "
        self.inst_type = inst_type 
        self.ami_param = ami_param 
        self.autoscaling_client = autoscaling_client 
        self.ec2_client = ec2_client 
        self.ssm_client = ssm_client 
        self.iam_client = iam_client 
        sts_client = boto3.client("sts") 
        self.account_id = sts_client.get_caller_identity()["Account"] 
        self.key_pair_name = f"{resource_prefix}-key-pair" 
        self.launch_template_name = f"{resource_prefix}-template-" 
        self.group_name = f"{resource_prefix}-group" 
        # Happy path 
        self.instance_policy_name = f"{resource_prefix}-pol" 
       self.instance role name = f"{resource prefix}-role"
        self.instance_profile_name = f"{resource_prefix}-prof" 
        # Failure mode 
        self.bad_creds_policy_name = f"{resource_prefix}-bc-pol" 
        self.bad_creds_role_name = f"{resource_prefix}-bc-role" 
        self.bad_creds_profile_name = f"{resource_prefix}-bc-prof" 
    def create_instance_profile( 
        self, 
        policy_file: str, 
        policy_name: str, 
        role_name: str, 
        profile_name: str, 
        aws_managed_policies: Tuple[str, ...] = (), 
    ) -> str:
```

```
 """ 
        Creates a policy, role, and profile that is associated with instances 
 created by 
        this class. An instance's associated profile defines a role that is 
 assumed by the 
         instance. The role has attached policies that specify the AWS permissions 
 granted to 
         clients that run on the instance. 
         :param policy_file: The name of a JSON file that contains the policy 
 definition to 
                             create and attach to the role. 
         :param policy_name: The name to give the created policy. 
        : param role name: The name to give the created role.
         :param profile_name: The name to the created profile. 
         :param aws_managed_policies: Additional AWS-managed policies that are 
 attached to 
                                       the role, such as 
 AmazonSSMManagedInstanceCore to grant 
                                       use of Systems Manager to send commands to 
 the instance. 
         :return: The ARN of the profile that is created. 
 """ 
        assume role doc = \{ "Version": "2012-10-17", 
             "Statement": [ 
\overline{a} "Effect": "Allow", 
                     "Principal": {"Service": "ec2.amazonaws.com"}, 
                     "Action": "sts:AssumeRole", 
 } 
             ], 
         } 
         policy_arn = self.create_policy(policy_file, policy_name) 
         self.create_role(role_name, assume_role_doc) 
         self.attach_policy(role_name, policy_arn, aws_managed_policies) 
        try: 
             profile_response = self.iam_client.create_instance_profile( 
                 InstanceProfileName=profile_name 
) waiter = self.iam_client.get_waiter("instance_profile_exists") 
             waiter.wait(InstanceProfileName=profile_name) 
             time.sleep(10) # wait a little longer
```

```
 profile_arn = profile_response["InstanceProfile"]["Arn"] 
            self.iam_client.add_role_to_instance_profile( 
                InstanceProfileName=profile_name, RoleName=role_name 
) log.info("Created profile %s and added role %s.", profile_name, 
 role_name) 
        except ClientError as err: 
            if err.response["Error"]["Code"] == "EntityAlreadyExists": 
               prof response = self.iam client.get instance profile(
                    InstanceProfileName=profile_name 
) profile_arn = prof_response["InstanceProfile"]["Arn"] 
                log.info( 
                    "Instance profile %s already exists, nothing to do.", 
 profile_name 
) log.error(f"Full error:\n\t{err}") 
        return profile_arn
```
• Para obter detalhes da API, consulte a [CreateInstanceProfileR](https://docs.aws.amazon.com/goto/boto3/iam-2010-05-08/CreateInstanceProfile)eferência da API AWS SDK for Python (Boto3).

# Usar **CreateLoginProfile** com uma CLI

Os exemplos de código a seguir mostram como usar o CreateLoginProfile.

CLI

### AWS CLI

Criar uma senha para um usuário do IAM

Para criar uma senha de um usuário do IAM, recomendamos usar o parâmetro --cliinput-json para transmitir um arquivo JSON que contém a senha. Usando esse método, você pode criar uma senha forte com caracteres não alfanuméricos. Pode ser difícil criar uma senha com caracteres não alfanuméricos ao transmiti-la como parâmetro da linha de comando.

Para usar o parâmetro --cli-input-json, comece usando o comando create-loginprofile com o parâmetro --generate-cli-skeleton, como no exemplo a seguir.

```
aws iam create-login-profile \ 
     --generate-cli-skeleton > create-login-profile.json
```
O comando anterior cria um arquivo JSON chamado create-login-profile .json que você pode usar para preencher as informações de um comando subsequente. create-loginprofile Por exemplo:

```
{ 
     "UserName": "Bob", 
     "Password": "&1-3a6u:RA0djs", 
     "PasswordResetRequired": true
}
```
Em seguida, para criar uma senha de um usuário do IAM, use o comando create-loginprofile novamente, desta vez transmitindo o parâmetro --cli-input-json a fim de especificar o arquivo JSON. O create-login-profile comando a seguir usa o --cliinput-json parâmetro com um arquivo JSON chamado create-login-profile .json.

```
aws iam create-login-profile \ 
     --cli-input-json file://create-login-profile.json
```
Saída:

```
{ 
     "LoginProfile": { 
          "UserName": "Bob", 
          "CreateDate": "2015-03-10T20:55:40.274Z", 
          "PasswordResetRequired": true 
     }
}
```
Se a nova senha violar a política de senha da conta, o comando retornará um erro PasswordPolicyViolation.

Para alterar a senha de um usuário que já tem uma, use update-login-profile. Para definir uma política de senha da conta, use o comando update-account-passwordpolicy.

Se a política de senha da conta permitir, os usuários do IAM poderão alterar suas próprias senhas usando o comando change-password.

Para obter mais informações, consulte [Gerenciamento de senhas de usuários do IAM](https://docs.aws.amazon.com/IAM/latest/UserGuide/id_credentials_passwords_admin-change-user.html) no Guia do usuário do AWS IAM.

• Para obter detalhes da API, consulte [CreateLoginProfilen](https://awscli.amazonaws.com/v2/documentation/api/latest/reference/iam/create-login-profile.html)a Referência de AWS CLI Comandos.

**PowerShell** 

Ferramentas para PowerShell

Exemplo 1: este exemplo cria uma senha (temporária) para o usuário do IAM chamado Bob e define a sinalização que exige que o usuário altere a senha na próxima vez que **Bob** fizer login.

New-IAMLoginProfile -UserName Bob -Password P@ssw0rd -PasswordResetRequired \$true

Saída:

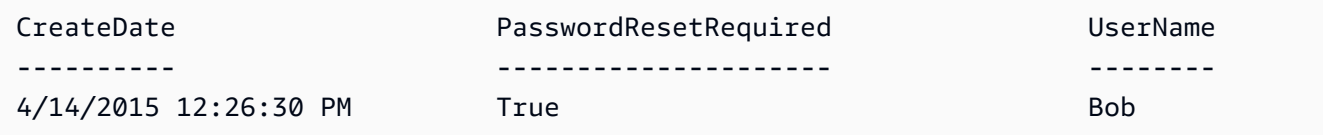

• Para obter detalhes da API, consulte [CreateLoginProfilee](https://docs.aws.amazon.com/powershell/latest/reference)m Referência de AWS Tools for PowerShell cmdlet.

Usar **CreateOpenIdConnectProvider** com uma CLI

Os exemplos de código a seguir mostram como usar o CreateOpenIdConnectProvider.

CLI

AWS CLI

Criar um provedor OpenID Connect (OIDC)

Para criar um provedor OpenID Connect (OIDC), recomendamos usar o parâmetro --cliinput-json para transmitir um arquivo JSON que contém os parâmetros necessários. Ao criar um provedor OIDC, você deve transmitir o URL do provedor, e o URL deve começar com https://. Pode ser difícil transmitir o URL como parâmetro de linha de comando, porque os

caracteres de dois pontos (:) e barra (/) têm um significado especial em alguns ambientes de linha de comando. Usar o parâmetro --cli-input-json contorna essa limitação.

Para usar o parâmetro --cli-input-json, comece usando o comando create-open-idconnect-provider com o parâmetro --generate-cli-skeleton, como no exemplo a seguir.

```
aws iam create-open-id-connect-provider \ 
     --generate-cli-skeleton > create-open-id-connect-provider.json
```
O comando anterior cria um arquivo JSON chamado create-open-id-connect -provider.json que você pode usar para preencher as informações de um comando subsequente. createopen-id-connect-provider Por exemplo:

```
{ 
      "Url": "https://server.example.com", 
     "ClientIDList": [ 
          "example-application-ID" 
     ], 
     "ThumbprintList": [ 
          "c3768084dfb3d2b68b7897bf5f565da8eEXAMPLE" 
    \mathbf{I}}
```
Em seguida, para criar o provedor OpenID Connect (OIDC), use o comando create-openid-connect-provider novamente, desta vez transmitindo o parâmetro --cli-inputjson a fim de especificar o arquivo JSON. O create-open-id-connect-provider comando a seguir usa o --cli-input-json parâmetro com um arquivo JSON chamado create-open-id-connect -provider.json.

```
aws iam create-open-id-connect-provider \ 
     --cli-input-json file://create-open-id-connect-provider.json
```
Saída:

```
{ 
     "OpenIDConnectProviderArn": "arn:aws:iam::123456789012:oidc-provider/
server.example.com"
}
```
Para obter mais informações sobre provedores OIDC, consulte [Criar provedores de identidade](https://docs.aws.amazon.com/IAM/latest/UserGuide/id_roles_providers_create_oidc.html)  [OpenID Connect \(OIDC\)](https://docs.aws.amazon.com/IAM/latest/UserGuide/id_roles_providers_create_oidc.html) no Guia do usuário do AWS IAM.

Para obter mais informações sobre como conseguir impressões digitais de um provedor OIDC, consulte [Obter a impressão digital para um provedor de identidade OpenID Connect](https://docs.aws.amazon.com/IAM/latest/UserGuide/id_roles_providers_create_oidc_verify-thumbprint.html) no Guia do usuário do AWS IAM.

• Para obter detalhes da API, consulte [CreateOpenIdConnectProvider](https://awscli.amazonaws.com/v2/documentation/api/latest/reference/iam/create-open-id-connect-provider.html)na Referência de AWS CLI Comandos.

### **PowerShell**

Ferramentas para PowerShell

Exemplo 1: este exemplo cria um provedor OIDC do IAM associado ao serviço do provedor compatível com OIDC encontrado no URL **https://example.oidcprovider.com** e no ID do cliente **my-testapp-1**. O provedor OIDC fornece a impressão digital. Para autenticar a impressão digital, siga as etapas em http://docs.aws.amazon. com/IAM/latest/UserGuide/ identity- providers-oidc-obtain-thumbprint .html.

New-IAMOpenIDConnectProvider -Url https://example.oidcprovider.com -ClientIDList my-testapp-1 -ThumbprintList 990F419EXAMPLEECF12DDEDA5EXAMPLE52F20D9E

Saída:

arn:aws:iam::123456789012:oidc-provider/example.oidcprovider.com

• Para obter detalhes da API, consulte [CreateOpenIdConnectProvider](https://docs.aws.amazon.com/powershell/latest/reference)em Referência de AWS Tools for PowerShell cmdlet.

### Use **CreatePolicy** com um AWS SDK ou CLI

Os exemplos de código a seguir mostram como usar o CreatePolicy.

Exemplos de ações são trechos de código de programas maiores e devem ser executados em contexto. É possível ver essa ação em contexto nos seguintes exemplos de código:

- [Conheça os conceitos básicos](#page-6168-0)
- [Criar usuários somente leitura e leitura/gravação usando](#page-7021-0)
- [Políticas gerenciadas](#page-7037-0)
- [Trabalhar com a API IAM Policy Builder](#page-7056-0)

#### .NET

```
AWS SDK for .NET
```
### **a** Note

Tem mais sobre GitHub. Encontre o exemplo completo e saiba como configurar e executar no [Repositório de exemplos de código da AWS.](https://github.com/awsdocs/aws-doc-sdk-examples/tree/main/dotnetv3/IAM#code-examples)

```
 /// <summary> 
     /// Create an IAM policy. 
     /// </summary> 
     /// <param name="policyName">The name to give the new IAM policy.</param> 
     /// <param name="policyDocument">The policy document for the new policy.</
param> 
    /// <returns>The new IAM policy object.</returns>
     public async Task<ManagedPolicy> CreatePolicyAsync(string policyName, string 
  policyDocument) 
     { 
         var response = await _IAMService.CreatePolicyAsync(new 
  CreatePolicyRequest 
         { 
             PolicyDocument = policyDocument, 
             PolicyName = policyName, 
         }); 
         return response.Policy; 
     }
```
• Para obter detalhes da API, consulte [CreatePolicya](https://docs.aws.amazon.com/goto/DotNetSDKV3/iam-2010-05-08/CreatePolicy) Referência AWS SDK for .NET da API.

#### Bash

# AWS CLI com script Bash

### **A** Note

```
###############################################################################
# function errecho
#
# This function outputs everything sent to it to STDERR (standard error output).
###############################################################################
function errecho() { 
   printf "%s\n" "$*" 1>&2
}
###############################################################################
# function iam_create_policy
#
# This function creates an IAM policy.
#
# Parameters:
# -n policy_name -- The name of the IAM policy.
# -p policy_json -- The policy document.
#
# Returns:
# 0 - If successful.
# 1 - If it fails.
###############################################################################
function iam_create_policy() { 
   local policy_name policy_document response 
   local option OPTARG # Required to use getopts command in a function. 
   # bashsupport disable=BP5008 
   function usage() { 
     echo "function iam_create_policy" 
     echo "Creates an AWS Identity and Access Management (IAM) policy." 
     echo " -n policy_name The name of the IAM policy." 
     echo " -p policy_json -- The policy document."
```
```
 echo "" 
 } 
 # Retrieve the calling parameters. 
 while getopts "n:p:h" option; do 
   case "${option}" in 
     n) policy_name="${OPTARG}" ;; 
     p) policy_document="${OPTARG}" ;; 
     h) 
       usage 
       return 0 
       ;; 
    \langle ? \rangle echo "Invalid parameter" 
       usage 
       return 1 
       ;; 
   esac 
 done 
 export OPTIND=1 
 if [[ -z "$policy_name" ]]; then 
   errecho "ERROR: You must provide a policy name with the -n parameter." 
   usage 
   return 1 
 fi 
 if [[ -z "$policy_document" ]]; then 
   errecho "ERROR: You must provide a policy document with the -p parameter." 
   usage 
   return 1 
 fi 
 response=$(aws iam create-policy \ 
   --policy-name "$policy_name" \ 
   --policy-document "$policy_document" \ 
   --output text \ 
   --query Policy.Arn) 
 local error_code=${?} 
 if [[ $error_code -ne 0 ]]; then 
   aws_cli_error_log $error_code 
   errecho "ERROR: AWS reports create-policy operation failed.\n$response"
```

```
 return 1 
   fi 
   echo "$response"
}
```
• Para obter detalhes da API, consulte [CreatePolicyn](https://docs.aws.amazon.com/goto/aws-cli/iam-2010-05-08/CreatePolicy)a Referência de AWS CLI Comandos.

#### $C++$

SDK para C++

### **a** Note

```
Aws::String AwsDoc::IAM::createPolicy(const Aws::String &policyName, 
                                         const Aws::String &rsrcArn, 
                                         const Aws::Client::ClientConfiguration 
 &clientConfig) { 
     Aws::IAM::IAMClient iam(clientConfig); 
     Aws::IAM::Model::CreatePolicyRequest request; 
     request.SetPolicyName(policyName); 
     request.SetPolicyDocument(BuildSamplePolicyDocument(rsrcArn)); 
     Aws::IAM::Model::CreatePolicyOutcome outcome = iam.CreatePolicy(request); 
     Aws::String result; 
     if (!outcome.IsSuccess()) { 
         std::cerr << "Error creating policy " << policyName << ": " << 
                    outcome.GetError().GetMessage() << std::endl; 
     } 
     else { 
         result = outcome.GetResult().GetPolicy().GetArn(); 
         std::cout << "Successfully created policy " << policyName << 
                    std::endl; 
     } 
     return result;
```
}

```
Aws::String AwsDoc::IAM::BuildSamplePolicyDocument(const Aws::String &rsrc_arn) { 
    std::stringstream stringStream; 
    stringStream << "{" 
                << " \"Version\": \"2012-10-17\"," 
                << " \"Statement\": [" 
                << " {" 
                << " \"Effect\": \"Allow\"," 
                << " \"Action\": \"logs:CreateLogGroup\"," 
                << " \"Resource\": \"" 
                << rsrc_arn 
               << "\Upsilon""
               << " },"
                << " {" 
                << " \"Effect\": \"Allow\"," 
                << " \"Action\": [" 
                << " \"dynamodb:DeleteItem\"," 
                << " \"dynamodb:GetItem\"," 
                << " \"dynamodb:PutItem\"," 
                << " \"dynamodb:Scan\"," 
               << " \"dynamodb:UpdateItem\""
 << " ]," 
                << " \"Resource\": \"" 
                << rsrc_arn 
               << "\setminus""
               << " }"
               << " ]"
                << "}"; 
    return stringStream.str();
}
```
• Para obter detalhes da API, consulte [CreatePolicya](https://docs.aws.amazon.com/goto/SdkForCpp/iam-2010-05-08/CreatePolicy) Referência AWS SDK for C++ da API.

# CLI

### AWS CLI

Exemplo 1: como criar uma política gerenciada pelo cliente

O comando apresentado a seguir cria uma política gerenciada pelo cliente denominada my-policy. O arquivo policy.json é um documento JSON na pasta atual que concede acesso somente leitura à pasta shared em um bucket do Amazon S3 denominado amzn-s3 demo-bucket.

```
aws iam create-policy \ 
     --policy-name my-policy \ 
     --policy-document file://policy.json
```
Conteúdo de policy.json:

```
{ 
     "Version": "2012-10-17", 
     "Statement": [ 
          { 
              "Effect": "Allow", 
              "Action": [ 
                   "s3:Get*", 
                   "s3:List*" 
              ], 
              "Resource": [ 
                   "arn:aws:s3:::amzn-s3-demo-bucket/shared/*" 
 ] 
         } 
     ]
}
```
Saída:

```
{ 
     "Policy": { 
          "PolicyName": "my-policy", 
         "CreateDate": "2015-06-01T19:31:18.620Z", 
         "AttachmentCount": 0, 
         "IsAttachable": true, 
         "PolicyId": "ZXR6A36LTYANPAI7NJ5UV", 
         "DefaultVersionId": "v1", 
         "Path": "/", 
         "Arn": "arn:aws:iam::0123456789012:policy/my-policy", 
         "UpdateDate": "2015-06-01T19:31:18.620Z" 
     }
```
}

Para obter mais informações sobre o uso de arquivos como entrada para parâmetros de string, consulte [Especificar valores de parâmetros para a AWS CLI no Guia](https://docs.aws.amazon.com/cli/latest/userguide/cli-usage-parameters.html) do usuário da AWS CLI.

Exemplo 2: como criar uma política gerenciada pelo cliente com uma descrição

O comando a seguir cria uma política gerenciada pelo cliente denominada my-policy com uma descrição imutável.

O arquivo policy.json é um documento JSON na pasta atual que concede acesso a todas as ações Put, List e Get para um bucket do Amazon S3 denominado amzn-s3-demobucket.

```
aws iam create-policy \ 
     --policy-name my-policy \ 
     --policy-document file://policy.json \ 
     --description "This policy grants access to all Put, Get, and List actions 
  for amzn-s3-demo-bucket"
```
Conteúdo de policy.json:

```
{ 
    "Version": "2012-10-17", 
    "Statement": [ 
         { 
              "Effect": "Allow", 
              "Action": [ 
                    "s3:ListBucket*", 
                    "s3:PutBucket*", 
                    "s3:GetBucket*" 
               ], 
               "Resource": [ 
                    "arn:aws:s3:::amzn-s3-demo-bucket" 
 ] 
          } 
    \mathbf{I}}
```
Saída:

```
{ 
     "Policy": { 
         "PolicyName": "my-policy", 
         "PolicyId": "ANPAWGSUGIDPEXAMPLE", 
          "Arn": "arn:aws:iam::123456789012:policy/my-policy", 
         "Path": "/", 
         "DefaultVersionId": "v1", 
        "AttachmentCount": 0,
         "PermissionsBoundaryUsageCount": 0, 
         "IsAttachable": true, 
         "CreateDate": "2023-05-24T22:38:47+00:00", 
          "UpdateDate": "2023-05-24T22:38:47+00:00" 
     }
}
```
Para obter mais informações sobre as políticas baseadas em identidade, consulte [Políticas](https://docs.aws.amazon.com/IAM/latest/UserGuide/access_policies_identity-vs-resource.html)  [baseadas em identidade e em recurso](https://docs.aws.amazon.com/IAM/latest/UserGuide/access_policies_identity-vs-resource.html) no Guia do usuário do AWS IAM.

Exemplo 3: para criar uma política gerenciada pelo cliente com tags

O comando apresentado a seguir cria uma política gerenciada pelo cliente, denominada my-policy, com etiquetas. Este exemplo usa o parâmetro --tags com as seguintes tags formatadas em JSON: '{"Key": "Department", "Value": "Accounting"}' '{"Key": "Location", "Value": "Seattle"}'. Como alternativa, o parâmetro --tags pode ser usado com tags no formato abreviado: 'Key=Department,Value=Accounting Key=Location,Value=Seattle'.

O arquivo policy.json é um documento JSON na pasta atual que concede acesso a todas as ações Put, List e Get para um bucket do Amazon S3 denominado amzn-s3-demobucket.

```
aws iam create-policy \ 
     --policy-name my-policy \ 
     --policy-document file://policy.json \ 
     --tags '{"Key": "Department", "Value": "Accounting"}' '{"Key": "Location", 
  "Value": "Seattle"}'
```
Conteúdo de policy.json:

```
{ 
     "Version": "2012-10-17",
```

```
 "Statement": [ 
          { 
              "Effect": "Allow", 
              "Action": [ 
                   "s3:ListBucket*", 
                   "s3:PutBucket*", 
                   "s3:GetBucket*" 
              ], 
              "Resource": [ 
                   "arn:aws:s3:::amzn-s3-demo-bucket" 
 ] 
         } 
     ]
}
```
Saída:

```
{ 
     "Policy": { 
          "PolicyName": "my-policy", 
          "PolicyId": "ANPAWGSUGIDPEXAMPLE", 
          "Arn": "arn:aws:iam::12345678012:policy/my-policy", 
          "Path": "/", 
          "DefaultVersionId": "v1", 
          "AttachmentCount": 0, 
          "PermissionsBoundaryUsageCount": 0, 
          "IsAttachable": true, 
          "CreateDate": "2023-05-24T23:16:39+00:00", 
          "UpdateDate": "2023-05-24T23:16:39+00:00", 
          "Tags": [ 
              { 
                   "Key": "Department", 
                   "Value": "Accounting" 
              }, 
                   "Key": "Location", 
                   "Value": "Seattle" 
              { 
         \mathbf{I} }
}
```
Para obter mais informações sobre as políticas de marcação, consulte [Marcar políticas](https://docs.aws.amazon.com/IAM/latest/UserGuide/id_tags_customer-managed-policies.html)  [gerenciadas pelo cliente](https://docs.aws.amazon.com/IAM/latest/UserGuide/id_tags_customer-managed-policies.html) no Guia do usuário do AWS IAM.

• Para obter detalhes da API, consulte [CreatePolicyn](https://awscli.amazonaws.com/v2/documentation/api/latest/reference/iam/create-policy.html)a Referência de AWS CLI Comandos.

### Go

SDK para Go V2

# **a** Note

```
import ( 
  "context" 
  "encoding/json" 
  "log" 
  "github.com/aws/aws-sdk-go-v2/aws" 
  "github.com/aws/aws-sdk-go-v2/service/iam" 
  "github.com/aws/aws-sdk-go-v2/service/iam/types"
\left( \right)// PolicyWrapper encapsulates AWS Identity and Access Management (IAM) policy 
  actions
// used in the examples.
// It contains an IAM service client that is used to perform policy actions.
type PolicyWrapper struct { 
 IamClient *iam.Client
}
// PolicyDocument defines a policy document as a Go struct that can be serialized
// to JSON.
type PolicyDocument struct { 
 Version string 
 Statement []PolicyStatement
}
// PolicyStatement defines a statement in a policy document.
type PolicyStatement struct {
```

```
 Effect string 
  Action []string 
 Principal map[string]string `json:", omitempty"`
 Resource *string ``ison:", omitempty"`
}
// CreatePolicy creates a policy that grants a list of actions to the specified 
  resource.
// PolicyDocument shows how to work with a policy document as a data structure 
  and
// serialize it to JSON by using Go's JSON marshaler.
func (wrapper PolicyWrapper) CreatePolicy(ctx context.Context, policyName string, 
  actions []string, 
  resourceArn string) (*types.Policy, error) { 
  var policy *types.Policy 
  policyDoc := PolicyDocument{ 
  Version: "2012-10-17", 
   Statement: []PolicyStatement{{ 
    Effect: "Allow", 
    Action: actions, 
   Resource: aws.String(resourceArn),
   }}, 
  } 
  policyBytes, err := json.Marshal(policyDoc) 
 if err != nil {
   log.Printf("Couldn't create policy document for %v. Here's why: %v\n", 
  resourceArn, err) 
   return nil, err 
  } 
  result, err := wrapper.IamClient.CreatePolicy(ctx, &iam.CreatePolicyInput{ 
  PolicyDocument: aws.String(string(policyBytes)),
  PolicyName: aws.String(policyName),
  }) 
 if err != nil {
  log.Printf("Couldn't create policy %v. Here's why: %v\n", policyName, err) 
  } else { 
   policy = result.Policy 
  } 
  return policy, err
}
```
• Para obter detalhes da API, consulte [CreatePolicya](https://pkg.go.dev/github.com/aws/aws-sdk-go-v2/service/iam#Client.CreatePolicy) Referência AWS SDK para Go da API.

#### Java

### SDK para Java 2.x

### **a** Note

```
import software.amazon.awssdk.core.waiters.WaiterResponse;
import software.amazon.awssdk.services.iam.model.CreatePolicyRequest;
import software.amazon.awssdk.services.iam.model.CreatePolicyResponse;
import software.amazon.awssdk.services.iam.model.GetPolicyRequest;
import software.amazon.awssdk.services.iam.model.GetPolicyResponse;
import software.amazon.awssdk.services.iam.model.IamException;
import software.amazon.awssdk.regions.Region;
import software.amazon.awssdk.services.iam.IamClient;
import software.amazon.awssdk.services.iam.waiters.IamWaiter;
/** 
 * Before running this Java V2 code example, set up your development 
 * environment, including your credentials. 
 * 
 * For more information, see the following documentation topic: 
 * 
  * https://docs.aws.amazon.com/sdk-for-java/latest/developer-guide/get-
started.html 
 */
public class CreatePolicy { 
    public static final String PolicyDocument = "{" + 
            " \"Version\": \"2012-10-17\"," + 
            " \"Statement\": [" + 
            " {" + 
           " \Upsilon"Effect\": \"Allow\"," +
            " \"Action\": [" +
           " \"dynamodb:DeleteItem\"," +
            " \"dynamodb:GetItem\"," +
                         " \"dynamodb:PutItem\"," + 
            " \"dynamodb:Scan\"," + 
           " \"dynamodb:UpdateItem\"" +
```

```
" 1," +
            " \vee"Resource\vee": \vee"*\vee"" +
            " \gamma" +
            " 1" +
             "}"; 
    public static void main(String[] args) { 
        final String usage = """ 
                 Usage: 
                    CreatePolicy <policyName>\s
                 Where: 
                     policyName - A unique policy name.\s 
                \cdots " .
       if (args.length != 1) {
             System.out.println(usage); 
             System.exit(1); 
        } 
       String policyName = args[0];
        Region region = Region.AWS_GLOBAL; 
        IamClient iam = IamClient.builder() 
                 .region(region) 
                 .build(); 
        String result = createIAMPolicy(iam, policyName); 
        System.out.println("Successfully created a policy with this ARN value: " 
 + result); 
        iam.close(); 
    } 
    public static String createIAMPolicy(IamClient iam, String policyName) { 
        try { 
            // Create an IamWaiter object. 
             IamWaiter iamWaiter = iam.waiter(); 
             CreatePolicyRequest request = CreatePolicyRequest.builder() 
                      .policyName(policyName) 
                      .policyDocument(PolicyDocument) 
                    .build();
             CreatePolicyResponse response = iam.createPolicy(request);
```

```
 // Wait until the policy is created. 
             GetPolicyRequest polRequest = GetPolicyRequest.builder() 
                      .policyArn(response.policy().arn()) 
                      .build(); 
             WaiterResponse<GetPolicyResponse> waitUntilPolicyExists = 
  iamWaiter.waitUntilPolicyExists(polRequest); 
  waitUntilPolicyExists.matched().response().ifPresent(System.out::println); 
             return response.policy().arn(); 
         } catch (IamException e) { 
             System.err.println(e.awsErrorDetails().errorMessage()); 
             System.exit(1); 
         } 
         return ""; 
     }
}
```
• Para obter detalhes da API, consulte [CreatePolicya](https://docs.aws.amazon.com/goto/SdkForJavaV2/iam-2010-05-08/CreatePolicy) Referência AWS SDK for Java 2.x da API.

### **JavaScript**

```
SDK para JavaScript (v3)
```
### **a** Note

Tem mais sobre GitHub. Encontre o exemplo completo e saiba como configurar e executar no [Repositório de exemplos de código da AWS.](https://github.com/awsdocs/aws-doc-sdk-examples/tree/main/javascriptv3/example_code/iam#code-examples)

Crie a política .

```
import { CreatePolicyCommand, IAMClient } from "@aws-sdk/client-iam";
const client = new IMClient({});
/** 
 *
```

```
 * @param {string} policyName 
  */
export const createPolicy = (policyName) => { 
   const command = new CreatePolicyCommand({ 
     PolicyDocument: JSON.stringify({ 
       Version: "2012-10-17", 
       Statement: [ 
          { 
            Effect: "Allow", 
            Action: "*", 
            Resource: "*", 
          }, 
       ], 
     }), 
     PolicyName: policyName, 
   }); 
   return client.send(command);
};
```
- Para obter mais informações, consulte o [Guia do desenvolvedor do AWS SDK for](https://docs.aws.amazon.com/sdk-for-javascript/v3/developer-guide/iam-examples-policies.html#iam-examples-policies-creating)  [JavaScript.](https://docs.aws.amazon.com/sdk-for-javascript/v3/developer-guide/iam-examples-policies.html#iam-examples-policies-creating)
- Para obter detalhes da API, consulte [CreatePolicya](https://docs.aws.amazon.com/AWSJavaScriptSDK/v3/latest/client/iam/command/CreatePolicyCommand) Referência AWS SDK for JavaScript da API.

SDK para JavaScript (v2)

### **a** Note

```
// Load the AWS SDK for Node.js
var AWS = require("aws-sdk");
// Set the region
AWS.config.update({ region: "REGION" });
// Create the IAM service object
var iam = new AWS.IAM({ apiVersion: "2010-05-08" });
```

```
var myManagedPolicy = { 
   Version: "2012-10-17", 
  Statement: \Gamma { 
       Effect: "Allow", 
       Action: "logs:CreateLogGroup", 
        Resource: "RESOURCE_ARN", 
     }, 
     { 
       Effect: "Allow", 
       Action: [ 
          "dynamodb:DeleteItem", 
          "dynamodb:GetItem", 
          "dynamodb:PutItem", 
          "dynamodb:Scan", 
          "dynamodb:UpdateItem", 
        ], 
        Resource: "RESOURCE_ARN", 
     }, 
   ],
};
var params = { 
   PolicyDocument: JSON.stringify(myManagedPolicy), 
   PolicyName: "myDynamoDBPolicy",
};
iam.createPolicy(params, function (err, data) { 
   if (err) { 
     console.log("Error", err); 
   } else { 
     console.log("Success", data); 
   }
});
```
- Para obter mais informações, consulte o [Guia do desenvolvedor do AWS SDK for](https://docs.aws.amazon.com/sdk-for-javascript/v2/developer-guide/iam-examples-policies.html#iam-examples-policies-creating)  [JavaScript.](https://docs.aws.amazon.com/sdk-for-javascript/v2/developer-guide/iam-examples-policies.html#iam-examples-policies-creating)
- Para obter detalhes da API, consulte [CreatePolicya](https://docs.aws.amazon.com/goto/AWSJavaScriptSDK/iam-2010-05-08/CreatePolicy) Referência AWS SDK for JavaScript da API.

### Kotlin

# SDK para Kotlin

# **a** Note

```
suspend fun createIAMPolicy(policyNameVal: String?): String {
    val policyDocumentVal = 
         "{" + 
             " \"Version\": \"2012-10-17\"," + 
             " \"Statement\": [" + 
             " {" + 
            " \Upsilon"Effect\": \"Allow\"," +
            " \Upsilon"Action\Upsilon": [" +
             " \"dynamodb:DeleteItem\"," + 
            " \"dynamodb:GetItem\"," +
            " \"dynamodb:PutItem\"," +
            " \"dynamodb:Scan\"," +
            " \"dynamodb:UpdateItem\"" +
            " ], " +
            " \vee"Resource\vee": \vee"*\vee"" +
             " }" + 
            " 1" +
             "}" 
     val request = 
        CreatePolicyRequest { 
            policyName = policyNameVal 
            policyDocument = policyDocumentVal 
        } 
    IamClient { region = "AWS_GLOBAL" }.use { iamClient -> 
        val response = iamClient.createPolicy(request) 
        return response.policy?.arn.toString() 
    }
}
```
• Para obter detalhes da API, consulte a [CreatePolicyr](https://sdk.amazonaws.com/kotlin/api/latest/index.html)eferência da API AWS SDK for Kotlin.

#### PHP

SDK para PHP

## **a** Note

```
$uuid = uniqid();
$service = new IAMService();
$listAllBucketsPolicyDocument = "{ 
                  \"Version\": \"2012-10-17\", 
                  \"Statement\": [{ 
                      \"Effect\": \"Allow\", 
                      \"Action\": \"s3:ListAllMyBuckets\", 
                      \"Resource\": \"arn:aws:s3:::*\"}]
}";
$listAllBucketsPolicy = $service->createPolicy("iam_demo_policy_$uuid", 
  $listAllBucketsPolicyDocument);
echo "Created policy: {$listAllBucketsPolicy['PolicyName']}\n"; 
     /** 
      * @param string $policyName 
      * @param string $policyDocument 
      * @return array 
      */ 
     public function createPolicy(string $policyName, string $policyDocument) 
     { 
         $result = $this->customWaiter(function () use ($policyName, 
  $policyDocument) { 
             return $this->iamClient->createPolicy([ 
                  'PolicyName' => $policyName, 
                  'PolicyDocument' => $policyDocument, 
             ]); 
         }); 
         return $result['Policy']; 
     }
```
• Para obter detalhes da API, consulte [CreatePolicya](https://docs.aws.amazon.com/goto/SdkForPHPV3/iam-2010-05-08/CreatePolicy) Referência AWS SDK for PHP da API.

**PowerShell** 

Ferramentas para PowerShell

Exemplo 1: Este exemplo cria uma nova política do IAM na AWS conta atual chamada **MySamplePolicy** O arquivo **MySamplePolicy.json** fornece o conteúdo da política. Observe que você deve usar o parâmetro switch **-Raw** para processar com êxito o arquivo de política JSON.

```
New-IAMPolicy -PolicyName MySamplePolicy -PolicyDocument (Get-Content -Raw 
  MySamplePolicy.json)
```
Saída:

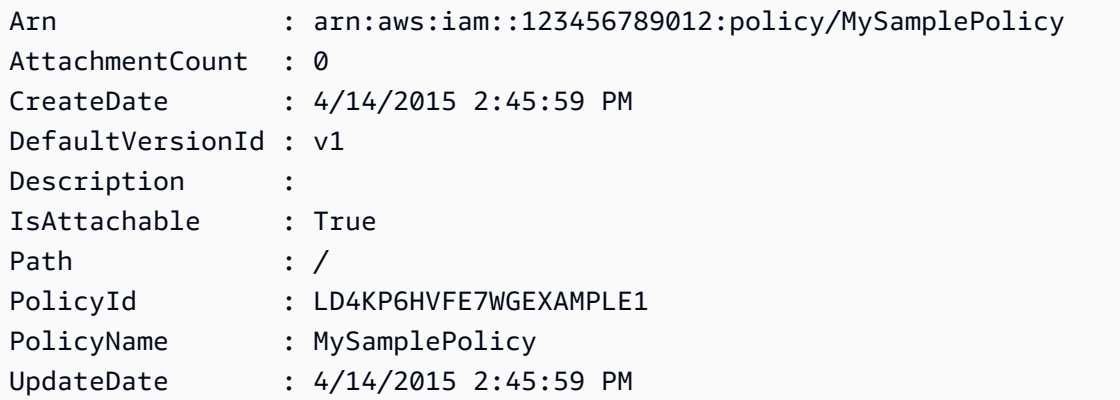

• Para obter detalhes da API, consulte [CreatePolicye](https://docs.aws.amazon.com/powershell/latest/reference)m Referência de AWS Tools for PowerShell cmdlet.

### Python

# SDK para Python (Boto3)

# **A** Note

```
def create_policy(name, description, actions, resource_arn): 
     """ 
     Creates a policy that contains a single statement. 
     :param name: The name of the policy to create. 
     :param description: The description of the policy. 
     :param actions: The actions allowed by the policy. These typically take the 
                      form of service:action, such as s3:PutObject. 
     :param resource_arn: The Amazon Resource Name (ARN) of the resource this 
 policy 
                            applies to. This ARN can contain wildcards, such as 
                            'arn:aws:s3:::my-bucket/*' to allow actions on all 
 objects 
                            in the bucket named 'my-bucket'. 
     :return: The newly created policy. 
    "" "
    policy\_doc = { "Version": "2012-10-17", 
         "Statement": [{"Effect": "Allow", "Action": actions, "Resource": 
 resource_arn}], 
     } 
     try: 
         policy = iam.create_policy( 
              PolicyName=name, 
              Description=description, 
              PolicyDocument=json.dumps(policy_doc), 
\overline{\phantom{a}} logger.info("Created policy %s.", policy.arn) 
     except ClientError: 
         logger.exception("Couldn't create policy %s.", name) 
         raise 
     else:
```
return policy

• Para obter detalhes da API, consulte a [CreatePolicyR](https://docs.aws.amazon.com/goto/boto3/iam-2010-05-08/CreatePolicy)eferência da API AWS SDK for Python (Boto3).

#### Ruby

SDK para Ruby

### **a** Note

Tem mais sobre GitHub. Encontre o exemplo completo e saiba como configurar e executar no [Repositório de exemplos de código da AWS.](https://github.com/awsdocs/aws-doc-sdk-examples/tree/main/ruby/example_code/iam#code-examples)

Este exemplo de módulo lista, cria, anexa e desconecta políticas de perfis.

```
# Manages policies in AWS Identity and Access Management (IAM)
class RolePolicyManager 
   # Initialize with an AWS IAM client 
   # 
   # @param iam_client [Aws::IAM::Client] An initialized IAM client 
   def initialize(iam_client, logger: Logger.new($stdout)) 
     @iam_client = iam_client 
     @logger = logger 
     @logger.progname = 'PolicyManager' 
   end 
   # Creates a policy 
   # 
   # @param policy_name [String] The name of the policy 
   # @param policy_document [Hash] The policy document 
   # @return [String] The policy ARN if successful, otherwise nil 
   def create_policy(policy_name, policy_document) 
     response = @iam_client.create_policy( 
       policy_name: policy_name, 
       policy_document: policy_document.to_json 
     ) 
     response.policy.arn
```

```
 rescue Aws::IAM::Errors::ServiceError => e 
    @logger.error("Error creating policy: #{e.message}") 
    nil 
  end 
  # Fetches an IAM policy by its ARN 
  # @param policy_arn [String] the ARN of the IAM policy to retrieve 
  # @return [Aws::IAM::Types::GetPolicyResponse] the policy object if found 
  def get_policy(policy_arn) 
    response = @iam_client.get_policy(policy_arn: policy_arn) 
    policy = response.policy 
    @logger.info("Got policy '#{policy.policy_name}'. Its ID is: 
 #{policy.policy_id}.") 
    policy 
 rescue Aws::IAM::Errors::NoSuchEntity 
    @logger.error("Couldn't get policy '#{policy_arn}'. The policy does not 
 exist.") 
    raise 
 rescue Aws::IAM::Errors::ServiceError => e 
    @logger.error("Couldn't get policy '#{policy_arn}'. Here's why: #{e.code}: 
 #{e.message}") 
    raise 
  end 
  # Attaches a policy to a role 
  # 
  # @param role_name [String] The name of the role 
  # @param policy_arn [String] The policy ARN 
  # @return [Boolean] true if successful, false otherwise 
  def attach_policy_to_role(role_name, policy_arn) 
    @iam_client.attach_role_policy( 
      role_name: role_name, 
      policy_arn: policy_arn 
    ) 
    true 
 rescue Aws::IAM::Errors::ServiceError => e 
    @logger.error("Error attaching policy to role: #{e.message}") 
    false 
  end 
 # Lists policy ARNs attached to a role 
  # 
  # @param role_name [String] The name of the role 
  # @return [Array<String>] List of policy ARNs
```

```
 def list_attached_policy_arns(role_name) 
     response = @iam_client.list_attached_role_policies(role_name: role_name) 
     response.attached_policies.map(&:policy_arn) 
   rescue Aws::IAM::Errors::ServiceError => e 
     @logger.error("Error listing policies attached to role: #{e.message}") 
    \lceil end 
  # Detaches a policy from a role 
   # 
   # @param role_name [String] The name of the role 
   # @param policy_arn [String] The policy ARN 
   # @return [Boolean] true if successful, false otherwise 
   def detach_policy_from_role(role_name, policy_arn) 
     @iam_client.detach_role_policy( 
       role_name: role_name, 
       policy_arn: policy_arn 
     ) 
     true 
   rescue Aws::IAM::Errors::ServiceError => e 
     @logger.error("Error detaching policy from role: #{e.message}") 
     false 
   end
end
```
• Para obter detalhes da API, consulte [CreatePolicya](https://docs.aws.amazon.com/goto/SdkForRubyV3/iam-2010-05-08/CreatePolicy) Referência AWS SDK for Ruby da API.

#### Rust

SDK para Rust

### **G** Note

```
pub async fn create_policy( 
     client: &iamClient, 
     policy_name: &str, 
     policy_document: &str,
```

```
) -> Result<Policy, iamError> { 
     let policy = client 
          .create_policy() 
          .policy_name(policy_name) 
          .policy_document(policy_document) 
          .send() 
          .await?; 
     Ok(policy.policy.unwrap())
}
```
• Para obter detalhes da API, consulte a [CreatePolicyr](https://docs.rs/aws-sdk-iam/latest/aws_sdk_iam/client/struct.Client.html#method.create_policy)eferência da API AWS SDK for Rust.

### Swift

### SDK para Swift

### **a** Note

```
import AWSIAM
import AWSS3 
     public func createPolicy(name: String, policyDocument: String) async throws -
> IAMClientTypes.Policy { 
         let input = CreatePolicyInput( 
             policyDocument: policyDocument, 
             policyName: name 
        \mathcal{L} do { 
             let output = try await iamClient.createPolicy(input: input) 
             guard let policy = output.policy else { 
                  throw ServiceHandlerError.noSuchPolicy 
 } 
             return policy 
         } catch { 
             print("ERROR: createPolicy:", dump(error)) 
             throw error
```
 } }

• Para obter detalhes da API, consulte [CreatePolicya](https://sdk.amazonaws.com/swift/api/awssdkforswift/latest/documentation/awssdkforswift) referência da API AWS SDK for Swift.

# Use **CreatePolicyVersion** com um AWS SDK ou CLI

Os exemplos de código a seguir mostram como usar o CreatePolicyVersion.

Exemplos de ações são trechos de código de programas maiores e devem ser executados em contexto. É possível ver essa ação em contexto no seguinte exemplo de código:

• [Políticas gerenciadas](#page-7037-0)

# CLI

AWS CLI

Como criar uma nova versão de uma política gerenciada

Este exemplo cria uma nova versão v2 da política do IAM cujo ARN é arn:aws:iam::123456789012:policy/MyPolicy e a torna a versão padrão.

```
aws iam create-policy-version \ 
     --policy-arn arn:aws:iam::123456789012:policy/MyPolicy \ 
     --policy-document file://NewPolicyVersion.json \ 
     --set-as-default
```
Saída:

```
{ 
     "PolicyVersion": { 
          "CreateDate": "2015-06-16T18:56:03.721Z", 
          "VersionId": "v2", 
          "IsDefaultVersion": true 
     }
}
```
Para obter mais informações, consulte [Versionamento de políticas do IAM](https://docs.aws.amazon.com/IAM/latest/UserGuide/access_policies_managed-versioning.html) no Guia do usuário do AWS IAM.

• Para obter detalhes da API, consulte [CreatePolicyVersion](https://awscli.amazonaws.com/v2/documentation/api/latest/reference/iam/create-policy-version.html)na Referência de AWS CLI Comandos.

PowerShell

Ferramentas para PowerShell

Exemplo 1: este exemplo cria uma versão "v2" da política do IAM cujo ARN é **arn:aws:iam::123456789012:policy/MyPolicy** e a torna a versão padrão. O arquivo **NewPolicyVersion.json** fornece o conteúdo da política. Observe que você deve usar o parâmetro switch **-Raw** para processar com êxito o arquivo de política JSON.

New-IAMPolicyVersion -PolicyArn arn:aws:iam::123456789012:policy/MyPolicy - PolicyDocument (Get-content -Raw NewPolicyVersion.json) -SetAsDefault \$true

Saída:

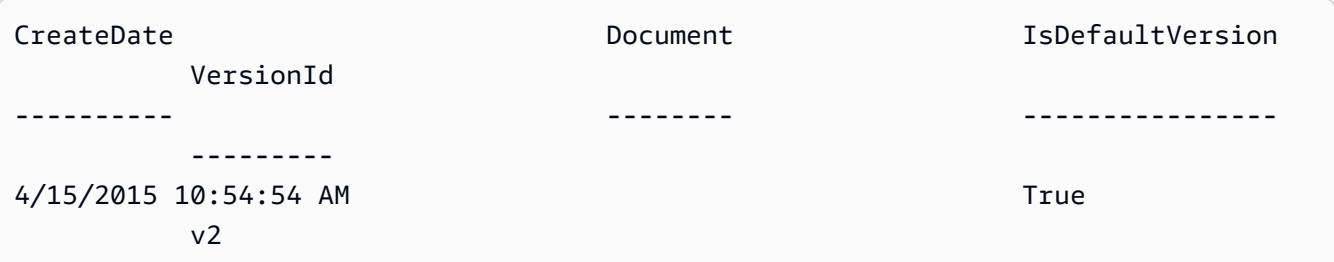

• Para obter detalhes da API, consulte [CreatePolicyVersion](https://docs.aws.amazon.com/powershell/latest/reference)em Referência de AWS Tools for PowerShell cmdlet.

# Python

SDK para Python (Boto3)

### **a** Note

```
def create_policy_version(policy_arn, actions, resource_arn, set_as_default): 
    "" ""
     Creates a policy version. Policies can have up to five versions. The default 
     version is the one that is used for all resources that reference the policy. 
     :param policy_arn: The ARN of the policy. 
     :param actions: The actions to allow in the policy version. 
     :param resource_arn: The ARN of the resource this policy version applies to. 
     :param set_as_default: When True, this policy version is set as the default 
                              version for the policy. Otherwise, the default 
                              is not changed. 
     :return: The newly created policy version. 
    "" "
    policy\_doc = { "Version": "2012-10-17", 
         "Statement": [{"Effect": "Allow", "Action": actions, "Resource": 
 resource_arn}], 
     } 
     try: 
         policy = iam.Policy(policy_arn) 
         policy_version = policy.create_version( 
              PolicyDocument=json.dumps(policy_doc), SetAsDefault=set_as_default 
         ) 
         logger.info( 
              "Created policy version %s for policy %s.", 
             policy_version.version_id, 
             policy_version.arn, 
\overline{\phantom{a}} except ClientError: 
         logger.exception("Couldn't create a policy version for %s.", policy_arn) 
         raise 
     else: 
         return policy_version
```
• Para obter detalhes da API, consulte a [CreatePolicyVersion](https://docs.aws.amazon.com/goto/boto3/iam-2010-05-08/CreatePolicyVersion)Referência da API AWS SDK for Python (Boto3).

# Use **CreateRole** com um AWS SDK ou CLI

Os exemplos de código a seguir mostram como usar o CreateRole.

Exemplos de ações são trechos de código de programas maiores e devem ser executados em contexto. É possível ver essa ação em contexto nos seguintes exemplos de código:

- [Conheça os conceitos básicos](#page-6168-0)
- [Gerenciar funções](#page-7043-0)

### .NET

AWS SDK for .NET

# **a** Note

```
 /// <summary> 
    /// Create a new IAM role. 
    /// </summary> 
    /// <param name="roleName">The name of the IAM role.</param> 
    /// <param name="rolePolicyDocument">The name of the IAM policy document 
    /// for the new role.</param> 
   /// <returns>The Amazon Resource Name (ARN) of the role.</returns>
    public async Task<string> CreateRoleAsync(string roleName, string 
 rolePolicyDocument) 
    { 
        var request = new CreateRoleRequest 
       \mathcal{L} RoleName = roleName, 
            AssumeRolePolicyDocument = rolePolicyDocument, 
        }; 
        var response = await _IAMService.CreateRoleAsync(request); 
        return response.Role.Arn; 
    }
```
• Para obter detalhes da API, consulte [CreateRole](https://docs.aws.amazon.com/goto/DotNetSDKV3/iam-2010-05-08/CreateRole)a Referência AWS SDK for .NET da API.

#### Bash

AWS CLI com script Bash

### **a** Note

```
###############################################################################
# function errecho
#
# This function outputs everything sent to it to STDERR (standard error output).
###############################################################################
function errecho() { 
   printf "%s\n" "$*" 1>&2
}
###############################################################################
# function iam_create_role
#
# This function creates an IAM role.
#
# Parameters:
# -n role_name -- The name of the IAM role.
# -p policy_json -- The assume role policy document.
#
# Returns:
# The ARN of the role.
# And:
# 0 - If successful.
# 1 - If it fails.
###############################################################################
function iam_create_role() { 
  local role_name policy_document response 
  local option OPTARG # Required to use getopts command in a function. 
   # bashsupport disable=BP5008 
  function usage() {
```

```
 echo "function iam_create_user_access_key" 
   echo "Creates an AWS Identity and Access Management (IAM) role." 
  echo " -n role name The name of the IAM role."
   echo " -p policy_json -- The assume role policy document." 
   echo "" 
 } 
 # Retrieve the calling parameters. 
 while getopts "n:p:h" option; do 
   case "${option}" in 
     n) role_name="${OPTARG}" ;; 
     p) policy_document="${OPTARG}" ;; 
     h) 
       usage 
       return 0 
       ;; 
    \langle ? \rangle echo "Invalid parameter" 
       usage 
       return 1 
       ;; 
   esac 
 done 
 export OPTIND=1 
 if [[ -z "$role_name" ]]; then 
   errecho "ERROR: You must provide a role name with the -n parameter." 
   usage 
   return 1 
 fi 
 if [[ -z "$policy_document" ]]; then 
   errecho "ERROR: You must provide a policy document with the -p parameter." 
   usage 
   return 1 
 fi 
 response=$(aws iam create-role \ 
   --role-name "$role_name" \ 
   --assume-role-policy-document "$policy_document" \ 
   --output text \ 
   --query Role.Arn) 
 local error_code=${?}
```

```
 if [[ $error_code -ne 0 ]]; then 
     aws_cli_error_log $error_code 
     errecho "ERROR: AWS reports create-role operation failed.\n$response" 
     return 1 
   fi 
   echo "$response" 
  return 0
}
```
• Para obter detalhes da API, consulte [CreateRole](https://docs.aws.amazon.com/goto/aws-cli/iam-2010-05-08/CreateRole)na Referência de AWS CLI Comandos.

#### $C++$

SDK para C++

#### **a** Note

```
bool AwsDoc::IAM::createIamRole( 
         const Aws::String &roleName, 
         const Aws::String &policy, 
         const Aws::Client::ClientConfiguration &clientConfig) { 
     Aws::IAM::IAMClient client(clientConfig); 
     Aws::IAM::Model::CreateRoleRequest request; 
     request.SetRoleName(roleName); 
     request.SetAssumeRolePolicyDocument(policy); 
     Aws::IAM::Model::CreateRoleOutcome outcome = client.CreateRole(request); 
     if (!outcome.IsSuccess()) { 
         std::cerr << "Error creating role. " << 
                    outcome.GetError().GetMessage() << std::endl; 
     } 
     else { 
         const Aws::IAM::Model::Role iamRole = outcome.GetResult().GetRole();
```

```
 std::cout << "Created role " << iamRole.GetRoleName() << "\n"; 
         std::cout << "ID: " << iamRole.GetRoleId() << "\n"; 
         std::cout << "ARN: " << iamRole.GetArn() << std::endl; 
     } 
     return outcome.IsSuccess();
}
```
• Para obter detalhes da API, consulte [CreateRole](https://docs.aws.amazon.com/goto/SdkForCpp/iam-2010-05-08/CreateRole)a Referência AWS SDK for C++ da API.

# CLI

# AWS CLI

Exemplo 1: como criar um perfil do IAM

O comando create-role, apresentado a seguir, cria um perfil, denominado Test-Role, e anexa uma política de confiança a ele.

```
aws iam create-role \ 
     --role-name Test-Role \ 
     --assume-role-policy-document file://Test-Role-Trust-Policy.json
```
Saída:

```
{ 
     "Role": { 
          "AssumeRolePolicyDocument": "<URL-encoded-JSON>", 
         "RoleId": "AKIAIOSFODNN7EXAMPLE", 
         "CreateDate": "2013-06-07T20:43:32.821Z", 
          "RoleName": "Test-Role", 
         "Path": "/", 
         "Arn": "arn:aws:iam::123456789012:role/Test-Role" 
     }
}
```
A política de confiança é definida como um documento JSON no arquivo Test-Role-Trust-Policy.json. (O nome e a extensão do arquivo não têm significado.) A política de confiança deve especificar uma entidade principal.

Para anexar uma política de permissões a um perfil, use o comando put-role-policy.

Para obter mais informações, consulte [Criação de perfis do IAM](https://docs.aws.amazon.com/IAM/latest/UserGuide/id_roles_create.html) no Guia do usuário do AWS IAM.

Exemplo 2: como criar um perfil do IAM com a duração máxima da sessão especificada

O comando create-role, apresentado a seguir, cria um perfil denominado Test-Role e define a duração máxima da sessão como 7.200 segundos (duas horas).

```
aws iam create-role \ 
     --role-name Test-Role \ 
     --assume-role-policy-document file://Test-Role-Trust-Policy.json \ 
     --max-session-duration 7200
```
Saída:

```
{ 
       "Role": { 
             "Path": "/", 
             "RoleName": "Test-Role", 
             "RoleId": "AKIAIOSFODNN7EXAMPLE", 
             "Arn": "arn:aws:iam::12345678012:role/Test-Role", 
             "CreateDate": "2023-05-24T23:50:25+00:00", 
             "AssumeRolePolicyDocument": { 
                    "Version": "2012-10-17", 
                    "Statement": [ 
\overline{a} "Sid": "Statement1", 
                                 "Effect": "Allow", 
                                 "Principal": { 
                                       "AWS": "arn:aws:iam::12345678012:root" 
\mathbb{R}, \mathbb{R}, \mathbb{R}, \mathbb{R}, \mathbb{R}, \mathbb{R}, \mathbb{R}, \mathbb{R}, \mathbb{R}, \mathbb{R}, \mathbb{R}, \mathbb{R}, \mathbb{R}, \mathbb{R}, \mathbb{R}, \mathbb{R}, \mathbb{R}, \mathbb{R}, \mathbb{R}, \mathbb{R}, \mathbb{R}, \mathbb{R},  "Action": "sts:AssumeRole" 
 } 
 ] 
             } 
       }
}
```
Para obter mais informações, consulte [Modificar a duração máxima da sessão \(AWS API\) de](https://docs.aws.amazon.com/IAM/latest/UserGuide/roles-managingrole-editing-api.html#roles-modify_max-session-duration-api)  [uma função](https://docs.aws.amazon.com/IAM/latest/UserGuide/roles-managingrole-editing-api.html#roles-modify_max-session-duration-api) no Guia do usuário do AWS IAM.

Exemplo 3: como criar um perfil do IAM com etiquetas

O comando apresentado a seguir cria um perfil do IAM Test-Role com etiquetas. Este exemplo usa o sinalizador de parâmetro --tags com as seguintes etiquetas formatadas em JSON: '{"Key": "Department", "Value": "Accounting"}' '{"Key": "Location", "Value": "Seattle"}'. Como alternativa, o sinalizador --tags pode ser usado com etiquetas no formato abreviado: 'Key=Department,Value=Accounting Key=Location,Value=Seattle'.

```
aws iam create-role \ 
     --role-name Test-Role \ 
     --assume-role-policy-document file://Test-Role-Trust-Policy.json \ 
     --tags '{"Key": "Department", "Value": "Accounting"}' '{"Key": "Location", 
  "Value": "Seattle"}'
```
Saída:

```
{ 
       "Role": { 
             "Path": "/", 
             "RoleName": "Test-Role", 
             "RoleId": "AKIAIOSFODNN7EXAMPLE", 
             "Arn": "arn:aws:iam::123456789012:role/Test-Role", 
             "CreateDate": "2023-05-25T23:29:41+00:00", 
             "AssumeRolePolicyDocument": { 
                   "Version": "2012-10-17", 
                   "Statement": [ 
\overline{a} "Sid": "Statement1", 
                               "Effect": "Allow", 
                               "Principal": { 
                                     "AWS": "arn:aws:iam::123456789012:root" 
\mathbb{R}, \mathbb{R}, \mathbb{R}, \mathbb{R}, \mathbb{R}, \mathbb{R}, \mathbb{R}, \mathbb{R}, \mathbb{R}, \mathbb{R}, \mathbb{R}, \mathbb{R}, \mathbb{R}, \mathbb{R}, \mathbb{R}, \mathbb{R}, \mathbb{R}, \mathbb{R}, \mathbb{R}, \mathbb{R}, \mathbb{R}, \mathbb{R},  "Action": "sts:AssumeRole" 
 } 
 ] 
            }, 
             "Tags": [ 
                   { 
                         "Key": "Department", 
                         "Value": "Accounting" 
                   }, 
\{\hspace{.1cm} \} "Key": "Location",
```

```
 "Value": "Seattle" 
 } 
        ] 
    }
}
```
Para obter mais informações, consulte [Marcar perfis do IAM](https://docs.aws.amazon.com/IAM/latest/UserGuide/id_tags_roles.html) no Guia do usuário do AWS IAM.

• Para obter detalhes da API, consulte [CreateRole](https://awscli.amazonaws.com/v2/documentation/api/latest/reference/iam/create-role.html)na Referência de AWS CLI Comandos.

#### Go

SDK para Go V2

### **a** Note

```
import ( 
  "context" 
  "encoding/json" 
  "log" 
  "github.com/aws/aws-sdk-go-v2/aws" 
  "github.com/aws/aws-sdk-go-v2/service/iam" 
  "github.com/aws/aws-sdk-go-v2/service/iam/types"
\lambda// RoleWrapper encapsulates AWS Identity and Access Management (IAM) role actions
// used in the examples.
// It contains an IAM service client that is used to perform role actions.
type RoleWrapper struct { 
 IamClient *iam.Client
}
// CreateRole creates a role that trusts a specified user. The trusted user can 
  assume
```

```
// the role to acquire its permissions.
// PolicyDocument shows how to work with a policy document as a data structure 
  and
// serialize it to JSON by using Go's JSON marshaler.
func (wrapper RoleWrapper) CreateRole(ctx context.Context, roleName string,
  trustedUserArn string) (*types.Role, error) { 
  var role *types.Role 
  trustPolicy := PolicyDocument{ 
  Version: "2012-10-17", 
  Statement: []PolicyStatement{{ 
    Effect: "Allow", 
   Principal: map[string]string{"AWS": trustedUserArn},
  Action: []string{"sts:AssumeRole"},
  }}, 
  } 
  policyBytes, err := json.Marshal(trustPolicy) 
 if err != nil {
   log.Printf("Couldn't create trust policy for %v. Here's why: %v\n", 
  trustedUserArn, err) 
   return nil, err 
  } 
  result, err := wrapper.IamClient.CreateRole(ctx, &iam.CreateRoleInput{ 
   AssumeRolePolicyDocument: aws.String(string(policyBytes)), 
  RoleName: aws.String(roleName),
  }) 
  if err != nil { 
  log.Printf("Couldn't create role %v. Here's why: %v\n", roleName, err) 
  } else { 
  role = result.Role 
  } 
 return role, err
}
```
• Para obter detalhes da API, consulte [CreateRole](https://pkg.go.dev/github.com/aws/aws-sdk-go-v2/service/iam#Client.CreateRole)a Referência AWS SDK para Go da API.

#### Java

SDK para Java 2.x

### **A** Note

```
import org.json.simple.JSONObject;
import org.json.simple.parser.JSONParser;
import software.amazon.awssdk.services.iam.model.CreateRoleRequest;
import software.amazon.awssdk.services.iam.model.CreateRoleResponse;
import software.amazon.awssdk.services.iam.model.IamException;
import software.amazon.awssdk.regions.Region;
import software.amazon.awssdk.services.iam.IamClient;
import java.io.FileReader;
/*
    This example requires a trust policy document. For more information, see:
* https://aws.amazon.com/blogs/security/how-to-use-trust-policies-with-iam-
roles/
*
*
  In addition, set up your development environment, including your credentials.
*
  For information, see this documentation topic:
*
 * https://docs.aws.amazon.com/sdk-for-java/latest/developer-guide/get-
started.html 
  */
public class CreateRole { 
     public static void main(String[] args) throws Exception { 
         final String usage = """ 
                 Usage: 
                     <rolename> <fileLocation>\s 
                 Where: 
                     rolename - The name of the role to create.\s
```

```
 fileLocation - The location of the JSON document that 
 represents the trust policy.\s 
                """"
       if (args.length != 2) {
            System.out.println(usage); 
            System.exit(1); 
        } 
       String rolename = args[0];
        String fileLocation = args[1]; 
        Region region = Region.AWS_GLOBAL; 
        IamClient iam = IamClient.builder() 
                 .region(region) 
                .buid() String result = createIAMRole(iam, rolename, fileLocation); 
        System.out.println("Successfully created user: " + result); 
        iam.close(); 
    } 
    public static String createIAMRole(IamClient iam, String rolename, String 
 fileLocation) throws Exception { 
        try { 
            JSONObject jsonObject = (JSONObject) 
 readJsonSimpleDemo(fileLocation); 
            CreateRoleRequest request = CreateRoleRequest.builder() 
                     .roleName(rolename) 
                     .assumeRolePolicyDocument(jsonObject.toJSONString()) 
                     .description("Created using the AWS SDK for Java") 
                    .build();
            CreateRoleResponse response = iam.createRole(request); 
            System.out.println("The ARN of the role is " + 
 response.role().arn()); 
        } catch (IamException e) { 
            System.err.println(e.awsErrorDetails().errorMessage()); 
            System.exit(1); 
        } 
        return ""; 
    } 
    public static Object readJsonSimpleDemo(String filename) throws Exception {
```
```
 FileReader reader = new FileReader(filename); 
         JSONParser jsonParser = new JSONParser(); 
         return jsonParser.parse(reader); 
     }
}
```
• Para obter detalhes da API, consulte [CreateRole](https://docs.aws.amazon.com/goto/SdkForJavaV2/iam-2010-05-08/CreateRole)a Referência AWS SDK for Java 2.x da API.

## **JavaScript**

SDK para JavaScript (v3)

## **a** Note

Tem mais sobre GitHub. Encontre o exemplo completo e saiba como configurar e executar no [Repositório de exemplos de código da AWS.](https://github.com/awsdocs/aws-doc-sdk-examples/tree/main/javascriptv3/example_code/iam#code-examples)

Crie a função.

```
import { CreateRoleCommand, IAMClient } from "@aws-sdk/client-iam";
const client = new IAMClient({});
/** 
 * 
  * @param {string} roleName 
  */
export const createRole = (roleName) => { 
   const command = new CreateRoleCommand({ 
     AssumeRolePolicyDocument: JSON.stringify({ 
       Version: "2012-10-17", 
       Statement: [ 
        \{ Effect: "Allow", 
           Principal: { 
              Service: "lambda.amazonaws.com", 
           }, 
           Action: "sts:AssumeRole", 
         },
```

```
 ], 
     }), 
     RoleName: roleName, 
   }); 
   return client.send(command);
};
```
• Para obter detalhes da API, consulte [CreateRole](https://docs.aws.amazon.com/AWSJavaScriptSDK/v3/latest/client/iam/command/CreateRoleCommand)a Referência AWS SDK for JavaScript da API.

### PHP

### SDK para PHP

### **a** Note

```
$uuid = uniqid();
$service = new IAMService();
$assumeRolePolicyDocument = "{ 
                  \"Version\": \"2012-10-17\", 
                  \"Statement\": [{ 
                      \"Effect\": \"Allow\", 
                      \"Principal\": {\"AWS\": \"{$user['Arn']}\"}, 
                      \"Action\": \"sts:AssumeRole\" 
                  }] 
             }";
$assumeRoleRole = $service->createRole("iam_demo_role_$uuid", 
  $assumeRolePolicyDocument);
echo "Created role: {$assumeRoleRole['RoleName']}\n";
     /** 
      * @param string $roleName 
      * @param string $rolePolicyDocument 
      * @return array
```

```
 * @throws AwsException 
     */ 
    public function createRole(string $roleName, string $rolePolicyDocument) 
    { 
        $result = $this->customWaiter(function () use ($roleName, 
 $rolePolicyDocument) { 
             return $this->iamClient->createRole([ 
                 'AssumeRolePolicyDocument' => $rolePolicyDocument, 
                 'RoleName' => $roleName, 
             ]); 
        }); 
        return $result['Role']; 
    }
```
• Para obter detalhes da API, consulte [CreateRole](https://docs.aws.amazon.com/goto/SdkForPHPV3/iam-2010-05-08/CreateRole)a Referência AWS SDK for PHP da API.

### **PowerShell**

Ferramentas para PowerShell

Exemplo 1: este exemplo cria um perfil denominado **MyNewRole** e anexa a ele a política encontrada no arquivo **NewRoleTrustPolicy.json**. Observe que você deve usar o parâmetro switch **-Raw** para processar com êxito o arquivo de política JSON. O documento de política exibido na saída é codificado em URL. Ele é decodificado nesse exemplo com o método .NET **UrlDecode**.

```
$results = New-IAMRole -AssumeRolePolicyDocument (Get-Content -raw 
 NewRoleTrustPolicy.json) -RoleName MyNewRole
$results
```
Saída:

```
Arn : arn:aws:iam::123456789012:role/MyNewRole
AssumeRolePolicyDocument : %7B%0D%0A%20%20%22Version%22%3A%20%222012-10-17%22%2C
%0D%0A%20%20%22Statement%22 
                           %3A%20%5B%0D%0A%20%20%20%20%7B%0D%0A
%20%20%20%20%20%20%22Sid%22%3A%20%22%22%2C 
                           %0D%0A%20%20%20%20%20%20%22Effect%22%3A%20%22Allow
%22%2C%0D%0A%20%20%20%20%20%20
```

```
 %22Principal%22%3A%20%7B%0D%0A
%20%20%20%20%20%20%20%20%22AWS%22%3A%20%22arn%3Aaws 
                           %3Aiam%3A%3A123456789012%3ADavid%22%0D%0A
%20%20%20%20%20%20%7D%2C%0D%0A%20%20%20 
                           %20%20%20%22Action%22%3A%20%22sts%3AAssumeRole%22%0D
%0A%20%20%20%20%7D%0D%0A%20 
                           %20%5D%0D%0A%7D
CreateDate : 4/15/2015 11:04:23 AM
Path : /
RoleId : V5PAJI2KPN4EAEXAMPLE1
RoleName : MyNewRole
[System.Reflection.Assembly]::LoadWithPartialName("System.Web.HttpUtility")
[System.Web.HttpUtility]::UrlDecode($results.AssumeRolePolicyDocument)
{ 
   "Version": "2012-10-17", 
   "Statement": [ 
    \{ "Sid": "", 
      "Effect": "Allow", 
      "Principal": { 
        "AWS": "arn:aws:iam::123456789012:David" 
      }, 
      "Action": "sts:AssumeRole" 
    } 
  \mathbf{I}}
```
• Para obter detalhes da API, consulte [CreateRole](https://docs.aws.amazon.com/powershell/latest/reference)em Referência de AWS Tools for PowerShell cmdlet.

### Python

SDK para Python (Boto3)

### **a**) Note

```
def create_role(role_name, allowed_services): 
    "" ""
     Creates a role that lets a list of specified services assume the role. 
     :param role_name: The name of the role. 
     :param allowed_services: The services that can assume the role. 
     :return: The newly created role. 
     """ 
     trust_policy = { 
         "Version": "2012-10-17", 
         "Statement": [ 
\{\hspace{.1cm} \} "Effect": "Allow", 
                  "Principal": {"Service": service}, 
                  "Action": "sts:AssumeRole", 
 } 
              for service in allowed_services 
         ], 
     } 
     try: 
         role = iam.create_role( 
              RoleName=role_name, AssumeRolePolicyDocument=json.dumps(trust_policy) 
\overline{\phantom{a}} logger.info("Created role %s.", role.name) 
     except ClientError: 
         logger.exception("Couldn't create role %s.", role_name) 
         raise 
     else: 
         return role
```
• Para obter detalhes da API, consulte a [CreateRole](https://docs.aws.amazon.com/goto/boto3/iam-2010-05-08/CreateRole)Referência da API AWS SDK for Python (Boto3).

## Ruby

# SDK para Ruby

## **G** Note

Tem mais sobre GitHub. Encontre o exemplo completo e saiba como configurar e executar no [Repositório de exemplos de código da AWS.](https://github.com/awsdocs/aws-doc-sdk-examples/tree/main/ruby/example_code/iam#code-examples)

```
 # Creates a role and attaches policies to it. 
  # 
  # @param role_name [String] The name of the role. 
  # @param assume_role_policy_document [Hash] The trust relationship policy 
 document. 
  # @param policy_arns [Array<String>] The ARNs of the policies to attach. 
  # @return [String, nil] The ARN of the new role if successful, or nil if an 
 error occurred. 
  def create_role(role_name, assume_role_policy_document, policy_arns) 
    response = @iam_client.create_role( 
      role_name: role_name, 
      assume_role_policy_document: assume_role_policy_document.to_json 
   \lambda role_arn = response.role.arn 
    policy_arns.each do |policy_arn| 
      @iam_client.attach_role_policy( 
        role_name: role_name, 
        policy_arn: policy_arn 
     \lambda end 
    role_arn 
  rescue Aws::IAM::Errors::ServiceError => e 
    @logger.error("Error creating role: #{e.message}") 
    nil 
  end
```
• Para obter detalhes da API, consulte [CreateRole](https://docs.aws.amazon.com/goto/SdkForRubyV3/iam-2010-05-08/CreateRole)a Referência AWS SDK for Ruby da API.

### Rust

## SDK para Rust

## **a** Note

Tem mais sobre GitHub. Encontre o exemplo completo e saiba como configurar e executar no [Repositório de exemplos de código da AWS.](https://github.com/awsdocs/aws-doc-sdk-examples/tree/main/rustv1/examples/iam#code-examples)

```
pub async fn create_role( 
     client: &iamClient, 
     role_name: &str, 
     role_policy_document: &str,
) -> Result<Role, iamError> { 
     let response: CreateRoleOutput = loop { 
          if let Ok(response) = client 
              .create_role() 
              .role_name(role_name) 
              .assume_role_policy_document(role_policy_document) 
              .send() 
              .await 
         { 
              break response; 
         } 
     }; 
     Ok(response.role.unwrap())
}
```
• Para obter detalhes da API, consulte a [CreateRole](https://docs.rs/aws-sdk-iam/latest/aws_sdk_iam/client/struct.Client.html#method.create_role)referência da API AWS SDK for Rust.

### Swift

## SDK para Swift

## **a** Note

Tem mais sobre GitHub. Encontre o exemplo completo e saiba como configurar e executar no [Repositório de exemplos de código da AWS.](https://github.com/awsdocs/aws-doc-sdk-examples/tree/main/swift/example_code/iam#code-examples)

```
import AWSIAM
import AWSS3 
     public func createRole(name: String, policyDocument: String) async throws -> 
 String { 
         let input = CreateRoleInput( 
             assumeRolePolicyDocument: policyDocument, 
             roleName: name 
        \lambda do { 
             let output = try await client.createRole(input: input) 
             guard let role = output.role else { 
                 throw ServiceHandlerError.noSuchRole 
 } 
             guard let id = role.roleId else { 
                 throw ServiceHandlerError.noSuchRole 
 } 
             return id 
         } catch { 
             print("ERROR: createRole:", dump(error)) 
             throw error 
         } 
     }
```
• Para obter detalhes da API, consulte [CreateRole](https://sdk.amazonaws.com/swift/api/awssdkforswift/latest/documentation/awssdkforswift)a referência da API AWS SDK for Swift.

## Use **CreateSAMLProvider** com um AWS SDK ou CLI

Os exemplos de código a seguir mostram como usar o CreateSAMLProvider.

## CLI

## AWS CLI

Como criar um provedor SAML

Este exemplo cria um novo provedor SAML no IAM denominado MySAMLProvider. Ele é descrito pelo documento de metadados do SAML, que encontra-se no arquivo SAMLMetaData.xml.

```
aws iam create-saml-provider \ 
     --saml-metadata-document file://SAMLMetaData.xml \ 
     --name MySAMLProvider
```
Saída:

```
{ 
     "SAMLProviderArn": "arn:aws:iam::123456789012:saml-provider/MySAMLProvider"
}
```
Para obter mais informações, consulte [Criação de provedores de identidade SAML do IAM](https://docs.aws.amazon.com/IAM/latest/UserGuide/id_roles_providers_create_saml.html) no Guia do usuário do AWS IAM.

• Para obter detalhes da API, consulte [Criar SAMLProvider](https://awscli.amazonaws.com/v2/documentation/api/latest/reference/iam/create-saml-provider.html) na Referência de AWS CLI Comandos.

**JavaScript** 

```
SDK para JavaScript (v3)
```
## **a** Note

```
import { CreateSAMLProviderCommand, IAMClient } from "@aws-sdk/client-iam";
import { readFileSync } from "node:fs";
import * as path from "node:path";
import { dirnameFromMetaUrl } from "@aws-doc-sdk-examples/lib/utils/util-fs.js";
```

```
const client = new IAMClient({});
/** 
  * This sample document was generated using Auth0. 
  * For more information on generating this document, 
  see https://docs.aws.amazon.com/IAM/latest/UserGuide/
id_roles_providers_create_saml.html#samlstep1. 
  */
const sampleMetadataDocument = readFileSync( 
   path.join( 
     dirnameFromMetaUrl(import.meta.url), 
     "../../../../resources/sample_files/sample_saml_metadata.xml", 
   ),
);
/** 
 * 
  * @param {*} providerName 
  * @returns 
  */
export const createSAMLProvider = async (providerName) => { 
   const command = new CreateSAMLProviderCommand({ 
     Name: providerName, 
     SAMLMetadataDocument: sampleMetadataDocument.toString(), 
   }); 
   const response = await client.send(command); 
   console.log(response); 
   return response;
};
```
• Para obter detalhes da API, consulte [Criar SAMLProvider](https://docs.aws.amazon.com/AWSJavaScriptSDK/v3/latest/client/iam/command/CreateSAMLProviderCommand) na referência AWS SDK for JavaScript da API.

## **PowerShell**

Ferramentas para PowerShell

Exemplo 1: este exemplo cria uma entidade provedora SAML no IAM. Ele é denominado **MySAMLProvider** e descrito pelo documento de metadados SAML encontrado no arquivo **SAMLMetaData.xml**, que foi baixado separadamente do site do provedor de serviços SAML. New-IAMSAMLProvider -Name MySAMLProvider -SAMLMetadataDocument (Get-Content -Raw SAMLMetaData.xml)

### Saída:

arn:aws:iam::123456789012:saml-provider/MySAMLProvider

• Para obter detalhes da API, consulte [Criar SAMLProvider](https://docs.aws.amazon.com/powershell/latest/reference) na referência de AWS Tools for PowerShell cmdlet.

Use **CreateServiceLinkedRole** com um AWS SDK ou CLI

Os exemplos de código a seguir mostram como usar o CreateServiceLinkedRole.

### .NET

AWS SDK for .NET

```
a Note
```

```
 /// <summary> 
     /// Create an IAM service-linked role. 
     /// </summary> 
     /// <param name="serviceName">The name of the AWS Service.</param> 
     /// <param name="description">A description of the IAM service-linked role.</
param> 
    /// <returns>The IAM role that was created.</returns>
     public async Task<Role> CreateServiceLinkedRoleAsync(string serviceName, 
  string description) 
     { 
         var request = new CreateServiceLinkedRoleRequest 
        \mathcal{L} AWSServiceName = serviceName, 
              Description = description 
         };
```

```
 var response = await _IAMService.CreateServiceLinkedRoleAsync(request); 
     return response.Role; 
 }
```
• Para obter detalhes da API, consulte [CreateServiceLinkedRolea](https://docs.aws.amazon.com/goto/DotNetSDKV3/iam-2010-05-08/CreateServiceLinkedRole) Referência AWS SDK for .NET da API.

## CLI

AWS CLI

Como criar um perfil vinculado ao serviço

O create-service-linked-role exemplo a seguir cria uma função vinculada ao serviço para o AWS serviço especificado e anexa a descrição especificada.

```
aws iam create-service-linked-role \ 
     --aws-service-name lex.amazonaws.com \ 
     --description "My service-linked role to support Lex"
```
Saída:

```
{ 
     "Role": { 
         "Path": "/aws-service-role/lex.amazonaws.com/", 
         "RoleName": "AWSServiceRoleForLexBots", 
         "RoleId": "AROA1234567890EXAMPLE", 
         "Arn": "arn:aws:iam::1234567890:role/aws-service-role/lex.amazonaws.com/
AWSServiceRoleForLexBots", 
         "CreateDate": "2019-04-17T20:34:14+00:00", 
         "AssumeRolePolicyDocument": { 
             "Version": "2012-10-17", 
             "Statement": [ 
\overline{a} "Action": [ 
                          "sts:AssumeRole" 
 ], 
                     "Effect": "Allow", 
                     "Principal": { 
                          "Service": [
```
#### "lex.amazonaws.com"

```
\blacksquare1999 1999 1999 1999 1999
 } 
 ] 
      } 
   }
}
```
Para obter mais informações, consulte [Usar perfis vinculados ao serviço](https://docs.aws.amazon.com/IAM/latest/UserGuide/using-service-linked-roles.html) no Guia do usuário do AWS IAM.

• Para obter detalhes da API, consulte [CreateServiceLinkedRolen](https://awscli.amazonaws.com/v2/documentation/api/latest/reference/iam/create-service-linked-role.html)a Referência de AWS CLI Comandos.

## Go

## SDK para Go V2

## **a** Note

```
import ( 
  "context" 
  "encoding/json" 
  "log" 
  "github.com/aws/aws-sdk-go-v2/aws" 
  "github.com/aws/aws-sdk-go-v2/service/iam" 
  "github.com/aws/aws-sdk-go-v2/service/iam/types"
)
// RoleWrapper encapsulates AWS Identity and Access Management (IAM) role actions
// used in the examples.
// It contains an IAM service client that is used to perform role actions.
type RoleWrapper struct { 
  IamClient *iam.Client
}
```

```
// CreateServiceLinkedRole creates a service-linked role that is owned by the 
  specified service.
func (wrapper RoleWrapper) CreateServiceLinkedRole(ctx context.Context, 
  serviceName string, description string) ( 
  *types.Role, error) { 
  var role *types.Role 
  result, err := wrapper.IamClient.CreateServiceLinkedRole(ctx, 
  &iam.CreateServiceLinkedRoleInput{ 
  AWSServiceName: aws.String(serviceName), 
 Description: aws.String(description),
  }) 
 if err != nil {
   log.Printf("Couldn't create service-linked role %v. Here's why: %v\n", 
  serviceName, err) 
  } else { 
   role = result.Role 
  } 
 return role, err
}
```
• Para obter detalhes da API, consulte [CreateServiceLinkedRolea](https://pkg.go.dev/github.com/aws/aws-sdk-go-v2/service/iam#Client.CreateServiceLinkedRole) Referência AWS SDK para Go da API.

**JavaScript** 

SDK para JavaScript (v3)

**a** Note

Tem mais sobre GitHub. Encontre o exemplo completo e saiba como configurar e executar no [Repositório de exemplos de código da AWS.](https://github.com/awsdocs/aws-doc-sdk-examples/tree/main/javascriptv3/example_code/iam#code-examples)

Criar uma função vinculada ao serviço.

import {

CreateServiceLinkedRoleCommand,

```
 GetRoleCommand, 
   IAMClient,
} from "@aws-sdk/client-iam";
const client = new IAMClient({});
/** 
  * 
  * @param {string} serviceName 
  */
export const createServiceLinkedRole = async (serviceName) => { 
   const command = new CreateServiceLinkedRoleCommand({ 
     // For a list of AWS services that support service-linked roles, 
     // see https://docs.aws.amazon.com/IAM/latest/UserGuide/reference_aws-
services-that-work-with-iam.html. 
     // 
     // For a list of AWS service endpoints, see https://docs.aws.amazon.com/
general/latest/gr/aws-service-information.html. 
     AWSServiceName: serviceName, 
   }); 
   try { 
     const response = await client.send(command); 
     console.log(response); 
     return response; 
   } catch (caught) { 
     if ( 
        caught instanceof Error && 
        caught.name === "InvalidInputException" && 
        caught.message.includes( 
          "Service role name AWSServiceRoleForElasticBeanstalk has been taken in 
  this account", 
       \lambda\left( \begin{array}{c} \overline{1} \\ \overline{1} \\ \overline{1} \\ \overline{1} \\ \overline{1} \\ \end{array} \right) console.warn(caught.message); 
        return client.send( 
          new GetRoleCommand({ RoleName: "AWSServiceRoleForElasticBeanstalk" }), 
        ); 
     } 
     throw caught; 
   }
};
```
• Para obter detalhes da API, consulte [CreateServiceLinkedRolea](https://docs.aws.amazon.com/AWSJavaScriptSDK/v3/latest/client/iam/command/CreateServiceLinkedRoleCommand) Referência AWS SDK for JavaScript da API.

## PHP

## SDK para PHP

## **a** Note

Tem mais sobre GitHub. Encontre o exemplo completo e saiba como configurar e executar no [Repositório de exemplos de código da AWS.](https://github.com/awsdocs/aws-doc-sdk-examples/tree/main/php/example_code/iam#code-examples)

```
$uuid = uniqid();
$service = new IAMService(); 
     public function createServiceLinkedRole($awsServiceName, $customSuffix = "", 
  $description = "") 
    \mathcal{L} $createServiceLinkedRoleArguments = ['AWSServiceName' => 
  $awsServiceName]; 
         if ($customSuffix) { 
              $createServiceLinkedRoleArguments['CustomSuffix'] = $customSuffix; 
         } 
         if ($description) { 
              $createServiceLinkedRoleArguments['Description'] = $description; 
         } 
         return $this->iamClient-
>createServiceLinkedRole($createServiceLinkedRoleArguments); 
     }
```
• Para obter detalhes da API, consulte [CreateServiceLinkedRolea](https://docs.aws.amazon.com/goto/SdkForPHPV3/iam-2010-05-08/CreateServiceLinkedRole) Referência AWS SDK for PHP da API.

### **PowerShell**

Ferramentas para PowerShell

Exemplo 1: este exemplo cria um perfil vinculado ao serviço para o serviço de ajuste de escala automático.

```
New-IAMServiceLinkedRole -AWSServiceName autoscaling.amazonaws.com -CustomSuffix 
 RoleNameEndsWithThis -Description "My service-linked role to support 
  autoscaling"
```
• Para obter detalhes da API, consulte [CreateServiceLinkedRolee](https://docs.aws.amazon.com/powershell/latest/reference)m Referência de AWS Tools for PowerShell cmdlet.

### Python

SDK para Python (Boto3)

**a** Note

```
def create_service_linked_role(service_name, description): 
    "" ""
     Creates a service-linked role. 
     :param service_name: The name of the service that owns the role. 
     :param description: A description to give the role. 
     :return: The newly created role. 
    "" ""
     try: 
         response = iam.meta.client.create_service_linked_role( 
              AWSServiceName=service_name, Description=description 
\overline{\phantom{a}} role = iam.Role(response["Role"]["RoleName"]) 
         logger.info("Created service-linked role %s.", role.name) 
     except ClientError: 
         logger.exception("Couldn't create service-linked role for %s.", 
  service_name)
```

```
 raise 
 else: 
      return role
```
• Para obter detalhes da API, consulte a [CreateServiceLinkedRoleR](https://docs.aws.amazon.com/goto/boto3/iam-2010-05-08/CreateServiceLinkedRole)eferência da API AWS SDK for Python (Boto3).

### Ruby

SDK para Ruby

### **G** Note

```
 # Creates a service-linked role 
  # 
  # @param service_name [String] The service name to create the role for. 
  # @param description [String] The description of the service-linked role. 
  # @param suffix [String] Suffix for customizing role name. 
  # @return [String] The name of the created role 
 def create_service_linked_role(service_name, description, suffix) 
    response = @iam_client.create_service_linked_role( 
      aws_service_name: service_name, description: description, custom_suffix: 
 suffix 
   \lambda role_name = response.role.role_name 
    @logger.info("Created service-linked role #{role_name}.") 
    role_name 
  rescue Aws::Errors::ServiceError => e 
    @logger.error("Couldn't create service-linked role for #{service_name}. 
 Here's why:") 
    @logger.error("\t#{e.code}: #{e.message}") 
    raise 
  end
```
• Para obter detalhes da API, consulte [CreateServiceLinkedRolea](https://docs.aws.amazon.com/goto/SdkForRubyV3/iam-2010-05-08/CreateServiceLinkedRole) Referência AWS SDK for Ruby da API.

## Rust

SDK para Rust

## **a** Note

Tem mais sobre GitHub. Encontre o exemplo completo e saiba como configurar e executar no [Repositório de exemplos de código da AWS.](https://github.com/awsdocs/aws-doc-sdk-examples/tree/main/rustv1/examples/iam#code-examples)

```
pub async fn create_service_linked_role( 
     client: &iamClient, 
     aws_service_name: String, 
     custom_suffix: Option<String>, 
     description: Option<String>,
) -> Result<CreateServiceLinkedRoleOutput, 
  SdkError<CreateServiceLinkedRoleError>> { 
     let response = client 
          .create_service_linked_role() 
          .aws_service_name(aws_service_name) 
          .set_custom_suffix(custom_suffix) 
          .set_description(description) 
          .send() 
          .await?; 
     Ok(response)
}
```
• Para obter detalhes da API, consulte a [CreateServiceLinkedRoler](https://docs.rs/aws-sdk-iam/latest/aws_sdk_iam/client/struct.Client.html#method.create_service_linked_role)eferência da API AWS SDK for Rust.

### Swift

## SDK para Swift

## **a** Note

Tem mais sobre GitHub. Encontre o exemplo completo e saiba como configurar e executar no [Repositório de exemplos de código da AWS.](https://github.com/awsdocs/aws-doc-sdk-examples/tree/main/swift/example_code/iam#code-examples)

```
import AWSIAM
import AWSS3 
     public func createServiceLinkedRole(service: String, suffix: String? = nil, 
 description: String?) 
                      async throws -> IAMClientTypes.Role { 
         let input = CreateServiceLinkedRoleInput( 
             awsServiceName: service, 
             customSuffix: suffix, 
             description: description 
         ) 
         do { 
             let output = try await client.createServiceLinkedRole(input: input) 
             guard let role = output.role else { 
                  throw ServiceHandlerError.noSuchRole 
 } 
             return role 
         } catch { 
             print("ERROR: createServiceLinkedRole:", dump(error)) 
             throw error 
         } 
     }
```
• Para obter detalhes da API, consulte [CreateServiceLinkedRolea](https://sdk.amazonaws.com/swift/api/awssdkforswift/latest/documentation/awssdkforswift) referência da API AWS SDK for Swift.

Use **CreateUser** com um AWS SDK ou CLI

Os exemplos de código a seguir mostram como usar o CreateUser.

Exemplos de ações são trechos de código de programas maiores e devem ser executados em contexto. É possível ver essa ação em contexto nos seguintes exemplos de código:

- [Conheça os conceitos básicos](#page-6168-0)
- [Criar usuários somente leitura e leitura/gravação usando](#page-7021-0)

### .NET

## AWS SDK for .NET

### **a** Note

Tem mais sobre GitHub. Encontre o exemplo completo e saiba como configurar e executar no [Repositório de exemplos de código da AWS.](https://github.com/awsdocs/aws-doc-sdk-examples/tree/main/dotnetv3/IAM#code-examples)

```
 /// <summary> 
    /// Create an IAM user. 
   /// </summary> 
   /// <param name="userName">The username for the new IAM user.</param> 
  /// <returns>The IAM user that was created.</returns>
    public async Task<User> CreateUserAsync(string userName) 
    { 
        var response = await _IAMService.CreateUserAsync(new CreateUserRequest 
\{ UserName = userName \});
        return response.User; 
    }
```
• Para obter detalhes da API, consulte [CreateUsera](https://docs.aws.amazon.com/goto/DotNetSDKV3/iam-2010-05-08/CreateUser) Referência AWS SDK for .NET da API.

### Bash

## AWS CLI com script Bash

## **a** Note

```
###############################################################################
# function iecho
#
# This function enables the script to display the specified text only if
# the global variable $VERBOSE is set to true.
###############################################################################
function iecho() { 
  if [\int $VERBOSE == true ]]; then
    echo "$@" 
  fi
}
###############################################################################
# function errecho
#
# This function outputs everything sent to it to STDERR (standard error output).
###############################################################################
function errecho() { 
   printf "%s\n" "$*" 1>&2
}
###############################################################################
# function iam_create_user
#
# This function creates the specified IAM user, unless
# it already exists.
#
# Parameters:
# -u user_name -- The name of the user to create.
#
# Returns:
# The ARN of the user.
```

```
# And:
# 0 - If successful.
# 1 - If it fails.
###############################################################################
function iam_create_user() { 
  local user name response
   local option OPTARG # Required to use getopts command in a function. 
   # bashsupport disable=BP5008 
  function usage() { 
     echo "function iam_create_user" 
     echo "Creates an WS Identity and Access Management (IAM) user. You must 
  supply a username:" 
     echo " -u user_name The name of the user. It must be unique within the 
  account." 
     echo "" 
   } 
   # Retrieve the calling parameters. 
   while getopts "u:h" option; do 
     case "${option}" in 
      u) user_name="${OPTARG}" ;;
       h) 
         usage 
         return 0 
         ;; 
      \langle ? \rangle echo "Invalid parameter" 
         usage 
         return 1 
         ;; 
     esac 
   done 
   export OPTIND=1 
   if [[ -z "$user_name" ]]; then 
     errecho "ERROR: You must provide a username with the -u parameter." 
     usage 
     return 1 
   fi 
   iecho "Parameters:\n" 
   iecho " User name: $user_name" 
   iecho ""
```

```
 # If the user already exists, we don't want to try to create it. 
   if (iam_user_exists "$user_name"); then 
     errecho "ERROR: A user with that name already exists in the account." 
     return 1 
   fi 
   response=$(aws iam create-user --user-name "$user_name" \ 
     --output text \ 
     --query 'User.Arn') 
   local error_code=${?} 
   if [[ $error_code -ne 0 ]]; then 
     aws_cli_error_log $error_code 
     errecho "ERROR: AWS reports create-user operation failed.$response" 
     return 1 
   fi 
   echo "$response" 
   return 0
}
```
• Para obter detalhes da API, consulte [CreateUsern](https://docs.aws.amazon.com/goto/aws-cli/iam-2010-05-08/CreateUser)a Referência de AWS CLI Comandos.

### $C++$

SDK para C++

### **a** Note

```
 Aws::IAM::IAMClient iam(clientConfig);
```

```
 Aws::IAM::Model::CreateUserRequest create_request; 
 create_request.SetUserName(userName);
```

```
 auto create_outcome = iam.CreateUser(create_request); 
 if (!create_outcome.IsSuccess()) { 
     std::cerr << "Error creating IAM user " << userName << ":" << 
                create_outcome.GetError().GetMessage() << std::endl; 
 } 
 else { 
     std::cout << "Successfully created IAM user " << userName << std::endl; 
 } 
 return create_outcome.IsSuccess();
```
• Para obter detalhes da API, consulte [CreateUsera](https://docs.aws.amazon.com/goto/SdkForCpp/iam-2010-05-08/CreateUser) Referência AWS SDK for C++ da API.

## CLI

### AWS CLI

Exemplo 1: como criar um usuário do IAM

O comando create-user, apresentado a seguir, cria um usuário do IAM denominado Bob na conta atual.

```
aws iam create-user \ 
     --user-name Bob
```
Saída:

```
\{ "User": { 
          "UserName": "Bob", 
         "Path": "/", 
          "CreateDate": "2023-06-08T03:20:41.270Z", 
          "UserId": "AIDAIOSFODNN7EXAMPLE", 
         "Arn": "arn:aws:iam::123456789012:user/Bob" 
     }
}
```
Para obter mais informações, consulte [Como criar um usuário do IAM em sua AWS conta](https://docs.aws.amazon.com/IAM/latest/UserGuide/id_users_create.html) no Guia AWS do usuário do IAM.

Exemplo 2: como criar um usuário do IAM em um caminho especificado

O comando create-user, apresentado a seguir, cria um usuário do IAM denominado Bob no caminho especificado.

```
aws iam create-user \ 
     --user-name Bob \ 
     --path /division_abc/subdivision_xyz/
```
Saída:

```
\{ "User": { 
         "Path": "/division_abc/subdivision_xyz/", 
         "UserName": "Bob", 
         "UserId": "AIDAIOSFODNN7EXAMPLE", 
         "Arn": "arn:aws:iam::12345678012:user/division_abc/subdivision_xyz/Bob", 
         "CreateDate": "2023-05-24T18:20:17+00:00" 
     }
}
```
Para obter mais informações, consulte [Identificadores do IAM](https://docs.aws.amazon.com/IAM/latest/UserGuide/reference_identifiers.html) no Guia do usuário do AWS IAM.

Exemplo 3: como criar um usuário do IAM com etiquetas

O comando create-user, apresentado a seguir, cria um usuário do IAM denominado Bob com etiquetas. Este exemplo usa o sinalizador de parâmetro --tags com as seguintes etiquetas formatadas em JSON: '{"Key": "Department", "Value": "Accounting"}' '{"Key": "Location", "Value": "Seattle"}'. Como alternativa, o sinalizador --tags pode ser usado com etiquetas no formato abreviado: 'Key=Department,Value=Accounting Key=Location,Value=Seattle'.

```
aws iam create-user \ 
     --user-name Bob \ 
     --tags '{"Key": "Department", "Value": "Accounting"}' '{"Key": "Location", 
  "Value": "Seattle"}'
```
Saída:

```
{ 
      "User": { 
           "Path": "/",
```

```
 "UserName": "Bob", 
          "UserId": "AIDAIOSFODNN7EXAMPLE", 
          "Arn": "arn:aws:iam::12345678012:user/Bob", 
          "CreateDate": "2023-05-25T17:14:21+00:00", 
          "Tags": [ 
              { 
                  "Key": "Department", 
                  "Value": "Accounting" 
              }, 
\{\hspace{.1cm} \} "Key": "Location", 
                  "Value": "Seattle" 
 } 
         ] 
     }
}
```
Para obter mais informações, consulte [Marcar usuários do IAM](https://docs.aws.amazon.com/IAM/latest/UserGuide/id_tags_users.html) no Guia do usuário do AWS IAM.

Exemplo 4: como criar um usuário do IAM com um limite de permissões definido

O create-user comando a seguir cria um usuário do IAM chamado Bob com o limite de permissões do FullAccess AmazonS3.

```
aws iam create-user \ 
     --user-name Bob \ 
     --permissions-boundary arn:aws:iam::aws:policy/AmazonS3FullAccess
```
Saída:

```
{ 
     "User": { 
         "Path": "/", 
         "UserName": "Bob", 
         "UserId": "AIDAIOSFODNN7EXAMPLE", 
         "Arn": "arn:aws:iam::12345678012:user/Bob", 
         "CreateDate": "2023-05-24T17:50:53+00:00", 
         "PermissionsBoundary": { 
         "PermissionsBoundaryType": "Policy", 
         "PermissionsBoundaryArn": "arn:aws:iam::aws:policy/AmazonS3FullAccess" 
         } 
     }
```
## }

Para obter mais informações, consulte [Limites de permissões para entidades do IAM](https://docs.aws.amazon.com/IAM/latest/UserGuide/access_policies_boundaries.html) no Guia do usuário do AWS IAM.

• Para obter detalhes da API, consulte [CreateUsern](https://awscli.amazonaws.com/v2/documentation/api/latest/reference/iam/create-user.html)a Referência de AWS CLI Comandos.

## Go

SDK para Go V2

### **a** Note

```
import ( 
  "context" 
  "encoding/json" 
  "errors" 
  "log" 
  "github.com/aws/aws-sdk-go-v2/aws" 
  "github.com/aws/aws-sdk-go-v2/service/iam" 
  "github.com/aws/aws-sdk-go-v2/service/iam/types" 
  "github.com/aws/smithy-go"
\lambda// UserWrapper encapsulates user actions used in the examples.
// It contains an IAM service client that is used to perform user actions.
type UserWrapper struct { 
 IamClient *iam.Client
}
// CreateUser creates a new user with the specified name.
func (wrapper UserWrapper) CreateUser(ctx context.Context, userName string) 
  (*types.User, error) { 
  var user *types.User
```

```
 result, err := wrapper.IamClient.CreateUser(ctx, &iam.CreateUserInput{ 
   UserName: aws.String(userName), 
  }) 
  if err != nil { 
  log.Printf("Couldn't create user %v. Here's why: %v\n", userName, err) 
  } else { 
   user = result.User 
  } 
 return user, err
}
```
• Para obter detalhes da API, consulte [CreateUsera](https://pkg.go.dev/github.com/aws/aws-sdk-go-v2/service/iam#Client.CreateUser) Referência AWS SDK para Go da API.

### Java

SDK para Java 2.x

### **a** Note

```
import software.amazon.awssdk.core.waiters.WaiterResponse;
import software.amazon.awssdk.services.iam.model.CreateUserRequest;
import software.amazon.awssdk.services.iam.model.CreateUserResponse;
import software.amazon.awssdk.services.iam.model.IamException;
import software.amazon.awssdk.regions.Region;
import software.amazon.awssdk.services.iam.IamClient;
import software.amazon.awssdk.services.iam.waiters.IamWaiter;
import software.amazon.awssdk.services.iam.model.GetUserRequest;
import software.amazon.awssdk.services.iam.model.GetUserResponse;
/** 
  * Before running this Java V2 code example, set up your development 
  * environment, including your credentials. 
 * 
  * For more information, see the following documentation topic: 
 *
```

```
 * https://docs.aws.amazon.com/sdk-for-java/latest/developer-guide/get-
started.html 
  */
public class CreateUser { 
     public static void main(String[] args) { 
         final String usage = """ 
                  Usage: 
                      <username>\s 
                  Where: 
                      username - The name of the user to create.\s 
                 """
        if (args.length != 1) {
             System.out.println(usage); 
             System.exit(1); 
         } 
        String username = args[0];
         Region region = Region.AWS_GLOBAL; 
         IamClient iam = IamClient.builder() 
                  .region(region) 
                  .build(); 
        String result = createIAMUser(iam, username);
         System.out.println("Successfully created user: " + result); 
         iam.close(); 
     } 
     public static String createIAMUser(IamClient iam, String username) { 
         try { 
             // Create an IamWaiter object. 
             IamWaiter iamWaiter = iam.waiter(); 
             CreateUserRequest request = CreateUserRequest.builder() 
                      .userName(username) 
                      .build(); 
             CreateUserResponse response = iam.createUser(request); 
             // Wait until the user is created. 
             GetUserRequest userRequest = GetUserRequest.builder() 
                      .userName(response.user().userName())
```

```
.build();
```

```
 WaiterResponse<GetUserResponse> waitUntilUserExists = 
  iamWaiter.waitUntilUserExists(userRequest); 
 waitUntilUserExists.matched().response().ifPresent(System.out::println);
             return response.user().userName(); 
         } catch (IamException e) { 
             System.err.println(e.awsErrorDetails().errorMessage()); 
             System.exit(1); 
         } 
         return ""; 
     }
}
```
• Para obter detalhes da API, consulte [CreateUsera](https://docs.aws.amazon.com/goto/SdkForJavaV2/iam-2010-05-08/CreateUser) Referência AWS SDK for Java 2.x da API.

### **JavaScript**

SDK para JavaScript (v3)

### **a** Note

Tem mais sobre GitHub. Encontre o exemplo completo e saiba como configurar e executar no [Repositório de exemplos de código da AWS.](https://github.com/awsdocs/aws-doc-sdk-examples/tree/main/javascriptv3/example_code/iam#code-examples)

Crie o usuário.

```
import { CreateUserCommand, IAMClient } from "@aws-sdk/client-iam";
const client = new IMClient({});
/** 
 * 
  * @param {string} name 
  */
export const createUser = (name) => { 
   const command = new CreateUserCommand({ UserName: name });
```

```
 return client.send(command);
};
```
- Para obter mais informações, consulte o [Guia do desenvolvedor do AWS SDK for](https://docs.aws.amazon.com/sdk-for-javascript/v3/developer-guide/iam-examples-managing-users.html#iam-examples-managing-users-creating-users)  [JavaScript.](https://docs.aws.amazon.com/sdk-for-javascript/v3/developer-guide/iam-examples-managing-users.html#iam-examples-managing-users-creating-users)
- Para obter detalhes da API, consulte [CreateUsera](https://docs.aws.amazon.com/AWSJavaScriptSDK/v3/latest/client/iam/command/CreateUserCommand) Referência AWS SDK for JavaScript da API.

SDK para JavaScript (v2)

### **a** Note

```
// Load the AWS SDK for Node.js
var AWS = require("aws-sdk");
// Set the region
AWS.config.update({ region: "REGION" });
// Create the IAM service object
var iam = new AWS.IAM({ apiVersion: "2010-05-08" });
var params = { 
   UserName: process.argv[2],
};
iam.getUser(params, function (err, data) { 
   if (err && err.code === "NoSuchEntity") { 
     iam.createUser(params, function (err, data) { 
       if (err) { 
         console.log("Error", err); 
       } else { 
         console.log("Success", data); 
       } 
     }); 
   } else { 
     console.log( 
       "User " + process.argv[2] + " already exists", 
       data.User.UserId
```

```
 ); 
    }
});
```
- Para obter mais informações, consulte o [Guia do desenvolvedor do AWS SDK for](https://docs.aws.amazon.com/sdk-for-javascript/v2/developer-guide/iam-examples-managing-users.html#iam-examples-managing-users-creating-users)  [JavaScript.](https://docs.aws.amazon.com/sdk-for-javascript/v2/developer-guide/iam-examples-managing-users.html#iam-examples-managing-users-creating-users)
- Para obter detalhes da API, consulte [CreateUsera](https://docs.aws.amazon.com/goto/AWSJavaScriptSDK/iam-2010-05-08/CreateUser) Referência AWS SDK for JavaScript da API.

```
Kotlin
```
### SDK para Kotlin

## **a** Note

Tem mais sobre GitHub. Encontre o exemplo completo e saiba como configurar e executar no [Repositório de exemplos de código da AWS.](https://github.com/awsdocs/aws-doc-sdk-examples/tree/main/kotlin/services/iam#code-examples)

```
suspend fun createIAMUser(usernameVal: String?): String? { 
     val request = 
         CreateUserRequest { 
              userName = usernameVal 
         } 
     IamClient { region = "AWS_GLOBAL" }.use { iamClient -> 
         val response = iamClient.createUser(request) 
         return response.user?.userName 
     }
}
```
• Para obter detalhes da API, consulte a [CreateUserr](https://sdk.amazonaws.com/kotlin/api/latest/index.html)eferência da API AWS SDK for Kotlin.

### PHP

## SDK para PHP

## **a** Note

Tem mais sobre GitHub. Encontre o exemplo completo e saiba como configurar e executar no [Repositório de exemplos de código da AWS.](https://github.com/awsdocs/aws-doc-sdk-examples/tree/main/php/example_code/iam#code-examples)

```
$uuid = uniqid();
$service = new IAMService();
$user = $service->createUser("iam_demo_user_$uuid");
echo "Created user with the arn: {$user['Arn']}\n";
     /** 
      * @param string $name 
      * @return array 
      * @throws AwsException 
      */ 
     public function createUser(string $name): array 
    \{ $result = $this->iamClient->createUser([ 
              'UserName' => $name, 
         ]); 
         return $result['User']; 
     }
```
• Para obter detalhes da API, consulte [CreateUsera](https://docs.aws.amazon.com/goto/SdkForPHPV3/iam-2010-05-08/CreateUser) Referência AWS SDK for PHP da API.

## **PowerShell**

Ferramentas para PowerShell

Exemplo 1: este exemplo cria um usuário do IAM chamado **Bob**. Se Bob precisar entrar no AWS console, você deverá executar o comando separadamente **New-IAMLoginProfile** para criar um perfil de login com uma senha. Se Bob precisar executar AWS PowerShell

comandos CLI multiplataforma ou AWS fazer chamadas de API, você deverá executar **New-IAMAccessKey** o comando separadamente para criar chaves de acesso.

New-IAMUser -UserName Bob

Saída:

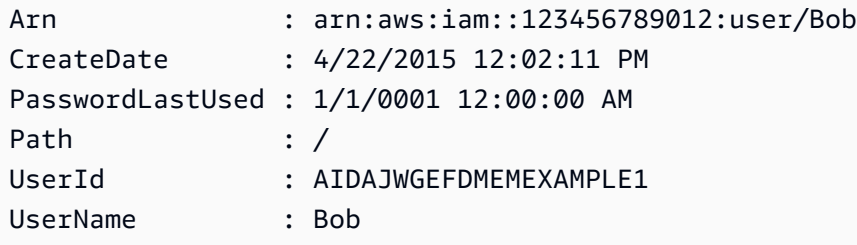

• Para obter detalhes da API, consulte [CreateUsere](https://docs.aws.amazon.com/powershell/latest/reference)m Referência de AWS Tools for PowerShell cmdlet.

### Python

SDK para Python (Boto3)

### **a** Note

```
def create_user(user_name): 
    "" "
     Creates a user. By default, a user has no permissions or access keys. 
     :param user_name: The name of the user. 
     :return: The newly created user. 
     """ 
     try: 
         user = iam.create_user(UserName=user_name) 
         logger.info("Created user %s.", user.name) 
     except ClientError: 
         logger.exception("Couldn't create user %s.", user_name) 
         raise
```
else:

return user

• Para obter detalhes da API, consulte a [CreateUserR](https://docs.aws.amazon.com/goto/boto3/iam-2010-05-08/CreateUser)eferência da API AWS SDK for Python (Boto3).

#### Ruby

SDK para Ruby

## **a** Note

```
 # Creates a user and their login profile 
  # 
  # @param user_name [String] The name of the user 
  # @param initial_password [String] The initial password for the user 
  # @return [String, nil] The ID of the user if created, or nil if an error 
 occurred 
  def create_user(user_name, initial_password) 
    response = @iam_client.create_user(user_name: user_name) 
    @iam_client.wait_until(:user_exists, user_name: user_name) 
    @iam_client.create_login_profile( 
      user_name: user_name, 
      password: initial_password, 
      password_reset_required: true 
    ) 
    @logger.info("User '#{user_name}' created successfully.") 
    response.user.user_id 
  rescue Aws::IAM::Errors::EntityAlreadyExists 
    @logger.error("Error creating user '#{user_name}': user already exists.") 
    nil 
  rescue Aws::IAM::Errors::ServiceError => e 
    @logger.error("Error creating user '#{user_name}': #{e.message}") 
    nil
```
end

• Para obter detalhes da API, consulte [CreateUsera](https://docs.aws.amazon.com/goto/SdkForRubyV3/iam-2010-05-08/CreateUser) Referência AWS SDK for Ruby da API.

#### Rust

SDK para Rust

## **a** Note

Tem mais sobre GitHub. Encontre o exemplo completo e saiba como configurar e executar no [Repositório de exemplos de código da AWS.](https://github.com/awsdocs/aws-doc-sdk-examples/tree/main/rustv1/examples/iam#code-examples)

```
pub async fn create_user(client: &iamClient, user_name: &str) -> Result<User, 
  iamError> { 
     let response = client.create_user().user_name(user_name).send().await?; 
     Ok(response.user.unwrap())
}
```
• Para obter detalhes da API, consulte a [CreateUserr](https://docs.rs/aws-sdk-iam/latest/aws_sdk_iam/client/struct.Client.html#method.create_user)eferência da API AWS SDK for Rust.

## **Swift**

SDK para Swift

## **a** Note

```
import AWSIAM
import AWSS3
```

```
 public func createUser(name: String) async throws -> String { 
         let input = CreateUserInput( 
             userName: name 
        \lambda do { 
             let output = try await client.createUser(input: input) 
             guard let user = output.user else { 
                 throw ServiceHandlerError.noSuchUser 
 } 
             guard let id = user.userId else { 
                 throw ServiceHandlerError.noSuchUser 
 } 
             return id 
         } catch { 
             print("ERROR: createUser:", dump(error)) 
             throw error 
         } 
    }
```
• Para obter detalhes da API, consulte [CreateUsera](https://sdk.amazonaws.com/swift/api/awssdkforswift/latest/documentation/awssdkforswift) referência da API AWS SDK for Swift.

# Usar **CreateVirtualMfaDevice** com uma CLI

Os exemplos de código a seguir mostram como usar o CreateVirtualMfaDevice.

CLI

AWS CLI

Criar um dispositivo de MFA virtual

Este exemplo cria um dispositivo de MFA virtual denominado BobsMFADevice. Ele cria um arquivo contendo informações de bootstrap denominadas QRCode.png e as coloca no diretório C:/. O método de bootstrap usado neste exemplo é QRCodePNG.

```
aws iam create-virtual-mfa-device \ 
     --virtual-mfa-device-name BobsMFADevice \ 
     --outfile C:/QRCode.png \ 
     --bootstrap-method QRCodePNG
```
Saída:

```
{ 
     "VirtualMFADevice": { 
         "SerialNumber": "arn:aws:iam::210987654321:mfa/BobsMFADevice"
}
```
Para obter mais informações, consulte [Uso de autenticação multifator \(MFA\) na AWS](https://docs.aws.amazon.com/IAM/latest/UserGuide/id_credentials_mfa.html) no Guia do usuário do AWS IAM.

• Para obter detalhes da API, consulte [CreateVirtualMfaDevice](https://awscli.amazonaws.com/v2/documentation/api/latest/reference/iam/create-virtual-mfa-device.html)na Referência de AWS CLI Comandos.

### **PowerShell**

Ferramentas para PowerShell

Exemplo 1: este exemplo cria um dispositivo de MFA virtual. As linhas 2 e 3 extraem o valor de **Base32StringSeed** de que o programa de software de MFA virtual precisa para criar uma conta (como alternativa ao código QR). Depois de configurar o programa com o valor, obtenha dois códigos de autenticação sequencial do programa. Por fim, use o último comando para vincular o dispositivo de MFA virtual ao usuário do IAM **Bob** e sincronizar a conta com os dois códigos de autenticação.

```
$Device = New-IAMVirtualMFADevice -VirtualMFADeviceName BobsMFADevice
$SR = New-Object System.IO.StreamReader($Device.Base32StringSeed)
$base32stringseed = $SR.ReadToEnd()
$base32stringseed 
CZWZMCQNW4DEXAMPLE3VOUGXJFZYSUW7EXAMPLECR4NJFD65GX2SLUDW2EXAMPLE
```
Saída:

```
-- Pause here to enter base-32 string seed code into virtual MFA program to 
 register account. --
Enable-IAMMFADevice -SerialNumber $Device.SerialNumber -UserName Bob -
AuthenticationCode1 123456 -AuthenticationCode2 789012
```
Exemplo 2: este exemplo cria um dispositivo de MFA virtual. As linhas 2 e 3 extraem o valor de **QRCodePNG** e o gravam em um arquivo. Essa imagem pode ser digitalizada pelo programa de software de MFA virtual para criar uma conta (como alternativa à inserção manual do

valor StringSeed Base32). Depois de criar a conta no programa de MFA virtual, obtenha dois códigos de autenticação sequencial e insira-os nos últimos comandos para vincular o dispositivo MFA virtual ao usuário do IAM **Bob** e sincronizar a conta.

```
$Device = New-IAMVirtualMFADevice -VirtualMFADeviceName BobsMFADevice
$BR = New-Object System.IO.BinaryReader($Device.QRCodePNG)
$BR.ReadBytes($BR.BaseStream.Length) | Set-Content -Encoding Byte -Path 
  QRCode.png
```
Saída:

```
 -- Pause here to scan PNG with virtual MFA program to register account. --
```

```
Enable-IAMMFADevice -SerialNumber $Device.SerialNumber -UserName Bob -
AuthenticationCode1 123456 -AuthenticationCode2 789012
```
• Para obter detalhes da API, consulte [CreateVirtualMfaDevice](https://docs.aws.amazon.com/powershell/latest/reference)em Referência de AWS Tools for PowerShell cmdlet.

#### Usar **DeactivateMfaDevice** com uma CLI

Os exemplos de código a seguir mostram como usar o DeactivateMfaDevice.

CLI

#### AWS CLI

Desativar um dispositivo de MFA

```
Esse comando desativa o dispositivo de MFA virtual com o ARN
arn:aws:iam::210987654321:mfa/BobsMFADevice associado ao usuário Bob.
```

```
aws iam deactivate-mfa-device \ 
     --user-name Bob \ 
     --serial-number arn:aws:iam::210987654321:mfa/BobsMFADevice
```
Este comando não produz saída.

Para obter mais informações, consulte [Uso de autenticação multifator \(MFA\) na AWS](https://docs.aws.amazon.com/IAM/latest/UserGuide/id_credentials_mfa.html) no Guia do usuário do AWS IAM.

• Para obter detalhes da API, consulte [DeactivateMfaDevicen](https://awscli.amazonaws.com/v2/documentation/api/latest/reference/iam/deactivate-mfa-device.html)a Referência de AWS CLI Comandos.

PowerShell

Ferramentas para PowerShell

Exemplo 1: este comando desabilita o dispositivo de MFA de hardware associado ao usuário **Bob** que tem o número de série **123456789012**.

Disable-IAMMFADevice -UserName "Bob" -SerialNumber "123456789012"

Exemplo 2: este comando desativa o dispositivo de MFA virtual associado ao usuário **David** que tem o ARN **arn:aws:iam::210987654321:mfa/David**. Observe que o dispositivo de MFA virtual não é excluído da conta. O dispositivo virtual ainda está presente e aparece na saída do comando **Get-IAMVirtualMFADevice**. Antes de criar um dispositivo de MFA virtual para o mesmo usuário, você deve excluir o antigo usando o comando **Remove-IAMVirtualMFADevice**.

```
Disable-IAMMFADevice -UserName "David" -SerialNumber 
  "arn:aws:iam::210987654321:mfa/David"
```
• Para obter detalhes da API, consulte [DeactivateMfaDevicee](https://docs.aws.amazon.com/powershell/latest/reference)m Referência de AWS Tools for PowerShell cmdlet.

Use **DeleteAccessKey** com um AWS SDK ou CLI

Os exemplos de código a seguir mostram como usar o DeleteAccessKey.

Exemplos de ações são trechos de código de programas maiores e devem ser executados em contexto. É possível ver essa ação em contexto nos seguintes exemplos de código:

- [Conheça os conceitos básicos](#page-6168-0)
- [Criar usuários somente leitura e leitura/gravação usando](#page-7021-0)
- [Gerenciar chaves de acesso](#page-7032-0)

### .NET

# AWS SDK for .NET

## **a** Note

Tem mais sobre GitHub. Encontre o exemplo completo e saiba como configurar e executar no [Repositório de exemplos de código da AWS.](https://github.com/awsdocs/aws-doc-sdk-examples/tree/main/dotnetv3/IAM#code-examples)

```
 /// <summary> 
    /// Delete an IAM user's access key. 
    /// </summary> 
    /// <param name="accessKeyId">The Id for the IAM access key.</param> 
    /// <param name="userName">The username of the user that owns the IAM 
    /// access key.</param> 
    /// <returns>A Boolean value indicating the success of the action.</returns> 
   public async Task<bool> DeleteAccessKeyAsync(string accessKeyId, string
 userName) 
   \mathcal{L} var response = await _IAMService.DeleteAccessKeyAsync(new 
 DeleteAccessKeyRequest 
        { 
            AccessKeyId = accessKeyId, 
            UserName = userName, 
        }); 
        return response.HttpStatusCode == System.Net.HttpStatusCode.OK; 
    }
```
• Para obter detalhes da API, consulte [DeleteAccessKeya](https://docs.aws.amazon.com/goto/DotNetSDKV3/iam-2010-05-08/DeleteAccessKey) Referência AWS SDK for .NET da API.

#### Bash

## AWS CLI com script Bash

### **a** Note

```
###############################################################################
# function errecho
#
# This function outputs everything sent to it to STDERR (standard error output).
###############################################################################
function errecho() { 
   printf "%s\n" "$*" 1>&2
}
###############################################################################
# function iam_delete_access_key
#
# This function deletes an IAM access key for the specified IAM user.
#
# Parameters:
# -u user_name -- The name of the user.
# -k access_key -- The access key to delete.
#
# Returns:
# 0 - If successful.
# 1 - If it fails.
###############################################################################
function iam_delete_access_key() { 
   local user_name access_key response 
   local option OPTARG # Required to use getopts command in a function. 
   # bashsupport disable=BP5008 
  function usage() { 
     echo "function iam_delete_access_key" 
     echo "Deletes an WS Identity and Access Management (IAM) access key for the 
  specified IAM user" 
     echo " -u user_name The name of the user."
```

```
 echo " -k access_key The access key to delete." 
   echo "" 
 } 
 # Retrieve the calling parameters. 
 while getopts "u:k:h" option; do 
   case "${option}" in 
     u) user_name="${OPTARG}" ;; 
     k) access_key="${OPTARG}" ;; 
     h) 
       usage 
       return 0 
       ;; 
    \langle ? \rangle echo "Invalid parameter" 
       usage 
       return 1 
        ;; 
   esac 
 done 
 export OPTIND=1 
 if [[ -z "$user_name" ]]; then 
   errecho "ERROR: You must provide a username with the -u parameter." 
   usage 
   return 1 
 fi 
 if [[ -z "$access_key" ]]; then 
   errecho "ERROR: You must provide an access key with the -k parameter." 
   usage 
   return 1 
 fi 
 iecho "Parameters:\n" 
 iecho " Username: $user_name" 
 iecho " Access key: $access_key" 
 iecho "" 
 response=$(aws iam delete-access-key \ 
   --user-name "$user_name" \ 
   --access-key-id "$access_key") 
 local error_code=${?}
```

```
 if [[ $error_code -ne 0 ]]; then 
     aws_cli_error_log $error_code 
     errecho "ERROR: AWS reports delete-access-key operation failed.\n$response" 
     return 1 
   fi 
   iecho "delete-access-key response:$response" 
   iecho 
   return 0
}
```
• Para obter detalhes da API, consulte [DeleteAccessKeyn](https://docs.aws.amazon.com/goto/aws-cli/iam-2010-05-08/DeleteAccessKey)a Referência de AWS CLI Comandos.

```
C++
```
SDK para C++

**G** Note

```
bool AwsDoc::IAM::deleteAccessKey(const Aws::String &userName, 
                                     const Aws::String &accessKeyID, 
                                     const Aws::Client::ClientConfiguration 
 &clientConfig) { 
     Aws::IAM::IAMClient iam(clientConfig); 
     Aws::IAM::Model::DeleteAccessKeyRequest request; 
     request.SetUserName(userName); 
     request.SetAccessKeyId(accessKeyID); 
     auto outcome = iam.DeleteAccessKey(request); 
     if (!outcome.IsSuccess()) { 
         std::cerr << "Error deleting access key " << accessKeyID << " from user "
```

```
 << userName << ": " << outcome.GetError().GetMessage() << 
                    std::endl; 
     } 
     else { 
         std::cout << "Successfully deleted access key " << accessKeyID 
                    << " for IAM user " << userName << std::endl; 
     } 
     return outcome.IsSuccess();
}
```
• Para obter detalhes da API, consulte [DeleteAccessKeya](https://docs.aws.amazon.com/goto/SdkForCpp/iam-2010-05-08/DeleteAccessKey) Referência AWS SDK for C++ da API.

## CLI

AWS CLI

Como excluir uma chave de acesso para um usuário do IAM

O comando delete-access-key, apresentado a seguir, exclui a chave de acesso especificada (ID da chave de acesso e chave de acesso secreta) para o usuário do IAM denominado Bob.

```
aws iam delete-access-key \ 
     --access-key-id AKIDPMS9RO4H3FEXAMPLE \ 
     --user-name Bob
```
Este comando não produz saída.

Para listar as chaves de acesso definidas para um usuário do IAM, use o comando listaccess-keys.

Para obter mais informações, consulte [Gerenciamento de chaves de acesso de usuários do](https://docs.aws.amazon.com/IAM/latest/UserGuide/id_credentials_access-keys.html)  [IAM](https://docs.aws.amazon.com/IAM/latest/UserGuide/id_credentials_access-keys.html) no Guia do usuário do AWS IAM.

• Para obter detalhes da API, consulte [DeleteAccessKeyn](https://awscli.amazonaws.com/v2/documentation/api/latest/reference/iam/delete-access-key.html)a Referência de AWS CLI Comandos.

#### Go

## SDK para Go V2

### **a** Note

```
import ( 
  "context" 
  "encoding/json" 
  "errors" 
  "log" 
  "github.com/aws/aws-sdk-go-v2/aws" 
  "github.com/aws/aws-sdk-go-v2/service/iam" 
  "github.com/aws/aws-sdk-go-v2/service/iam/types" 
  "github.com/aws/smithy-go"
\mathcal{L}// UserWrapper encapsulates user actions used in the examples.
// It contains an IAM service client that is used to perform user actions.
type UserWrapper struct { 
  IamClient *iam.Client
}
// DeleteAccessKey deletes an access key from a user.
func (wrapper UserWrapper) DeleteAccessKey(ctx context.Context, userName string, 
  keyId string) error { 
  _, err := wrapper.IamClient.DeleteAccessKey(ctx, &iam.DeleteAccessKeyInput{ 
  AccessKeyId: aws.String(keyId), 
  UserName: aws.String(userName), 
  }) 
  if err != nil { 
   log.Printf("Couldn't delete access key %v. Here's why: %v\n", keyId, err) 
  } 
  return err
```
}

• Para obter detalhes da API, consulte [DeleteAccessKeya](https://pkg.go.dev/github.com/aws/aws-sdk-go-v2/service/iam#Client.DeleteAccessKey) Referência AWS SDK para Go da API.

#### Java

SDK para Java 2.x

#### **a** Note

```
import software.amazon.awssdk.regions.Region;
import software.amazon.awssdk.services.iam.IamClient;
import software.amazon.awssdk.services.iam.model.DeleteAccessKeyRequest;
import software.amazon.awssdk.services.iam.model.IamException;
/** 
  * Before running this Java V2 code example, set up your development 
  * environment, including your credentials. 
 * 
  * For more information, see the following documentation topic: 
 * 
 * https://docs.aws.amazon.com/sdk-for-java/latest/developer-guide/get-
started.html 
 */
public class DeleteAccessKey { 
     public static void main(String[] args) { 
         final String usage = """ 
                 Usage: 
                    <username> <accessKey>\s
                 Where: 
                      username - The name of the user.\s
```

```
 accessKey - The access key ID for the secret access key you 
  want to delete.\s 
                  """; 
        if (args.length != 2) {
              System.out.println(usage); 
              System.exit(1); 
         } 
        String username = args[0];
         String accessKey = args[1]; 
         Region region = Region.AWS_GLOBAL; 
         IamClient iam = IamClient.builder() 
                   .region(region) 
                  .build(); 
         deleteKey(iam, username, accessKey); 
         iam.close(); 
     } 
     public static void deleteKey(IamClient iam, String username, String 
  accessKey) { 
         try { 
              DeleteAccessKeyRequest request = DeleteAccessKeyRequest.builder() 
                       .accessKeyId(accessKey) 
                       .userName(username) 
                       .build(); 
              iam.deleteAccessKey(request); 
              System.out.println("Successfully deleted access key " + accessKey + 
                       " from user " + username); 
         } catch (IamException e) { 
              System.err.println(e.awsErrorDetails().errorMessage()); 
              System.exit(1); 
         } 
     }
}
```
• Para obter detalhes da API, consulte [DeleteAccessKeya](https://docs.aws.amazon.com/goto/SdkForJavaV2/iam-2010-05-08/DeleteAccessKey) Referência AWS SDK for Java 2.x da API.

### **JavaScript**

SDK para JavaScript (v3)

## **a** Note

Tem mais sobre GitHub. Encontre o exemplo completo e saiba como configurar e executar no [Repositório de exemplos de código da AWS.](https://github.com/awsdocs/aws-doc-sdk-examples/tree/main/javascriptv3/example_code/iam#code-examples)

Exclua a chave de acesso.

```
import { DeleteAccessKeyCommand, IAMClient } from "@aws-sdk/client-iam";
const client = new IAMClient(\{\});
/** 
  * 
  * @param {string} userName 
  * @param {string} accessKeyId 
  */
export const deleteAccessKey = (userName, accessKeyId) => { 
   const command = new DeleteAccessKeyCommand({ 
     AccessKeyId: accessKeyId, 
     UserName: userName, 
   }); 
   return client.send(command);
};
```
- Para obter mais informações, consulte o [Guia do desenvolvedor do AWS SDK for](https://docs.aws.amazon.com/sdk-for-javascript/v3/developer-guide/iam-examples-managing-access-keys.html#iam-examples-managing-access-keys-deleting)  [JavaScript.](https://docs.aws.amazon.com/sdk-for-javascript/v3/developer-guide/iam-examples-managing-access-keys.html#iam-examples-managing-access-keys-deleting)
- Para obter detalhes da API, consulte [DeleteAccessKeya](https://docs.aws.amazon.com/AWSJavaScriptSDK/v3/latest/client/iam/command/DeleteAccessKeyCommand) Referência AWS SDK for JavaScript da API.

#### SDK para JavaScript (v2)

## **a** Note

```
// Load the AWS SDK for Node.js
var AWS = require("aws-sdk");
// Set the region
AWS.config.update({ region: "REGION" });
// Create the IAM service object
var iam = new AWS.IAM({ apiVersion: "2010-05-08" });
var params = { 
   AccessKeyId: "ACCESS_KEY_ID", 
   UserName: "USER_NAME",
};
iam.deleteAccessKey(params, function (err, data) { 
   if (err) { 
     console.log("Error", err); 
   } else { 
     console.log("Success", data); 
   }
});
```
- Para obter mais informações, consulte o [Guia do desenvolvedor do AWS SDK for](https://docs.aws.amazon.com/sdk-for-javascript/v2/developer-guide/iam-examples-managing-access-keys.html#iam-examples-managing-access-keys-deleting)  [JavaScript.](https://docs.aws.amazon.com/sdk-for-javascript/v2/developer-guide/iam-examples-managing-access-keys.html#iam-examples-managing-access-keys-deleting)
- Para obter detalhes da API, consulte [DeleteAccessKeya](https://docs.aws.amazon.com/goto/AWSJavaScriptSDK/iam-2010-05-08/DeleteAccessKey) Referência AWS SDK for JavaScript da API.

#### Kotlin

## SDK para Kotlin

# **a** Note

Tem mais sobre GitHub. Encontre o exemplo completo e saiba como configurar e executar no [Repositório de exemplos de código da AWS.](https://github.com/awsdocs/aws-doc-sdk-examples/tree/main/kotlin/services/iam#code-examples)

```
suspend fun deleteKey( 
     userNameVal: String, 
     accessKey: String,
) { 
     val request = 
         DeleteAccessKeyRequest { 
              accessKeyId = accessKey 
              userName = userNameVal 
         } 
     IamClient { region = "AWS_GLOBAL" }.use { iamClient -> 
         iamClient.deleteAccessKey(request) 
         println("Successfully deleted access key $accessKey from $userNameVal") 
     }
}
```
• Para obter detalhes da API, consulte a [DeleteAccessKeyr](https://sdk.amazonaws.com/kotlin/api/latest/index.html)eferência da API AWS SDK for Kotlin.

## **PowerShell**

Ferramentas para PowerShell

Exemplo 1: Este exemplo exclui o par de chaves de AWS acesso com o ID **AKIAIOSFODNN7EXAMPLE** da chave do usuário chamado**Bob**.

Remove-IAMAccessKey -AccessKeyId AKIAIOSFODNN7EXAMPLE -UserName Bob -Force

• Para obter detalhes da API, consulte [DeleteAccessKeye](https://docs.aws.amazon.com/powershell/latest/reference)m Referência de AWS Tools for PowerShell cmdlet.

## Python

# SDK para Python (Boto3)

# **a** Note

Tem mais sobre GitHub. Encontre o exemplo completo e saiba como configurar e executar no [Repositório de exemplos de código da AWS.](https://github.com/awsdocs/aws-doc-sdk-examples/tree/main/python/example_code/iam#code-examples)

```
def delete_key(user_name, key_id): 
    "" "
     Deletes a user's access key. 
     :param user_name: The user that owns the key. 
     :param key_id: The ID of the key to delete. 
    "" "
     try: 
         key = iam.AccessKey(user_name, key_id) 
         key.delete() 
         logger.info("Deleted access key %s for %s.", key.id, key.user_name) 
     except ClientError: 
         logger.exception("Couldn't delete key %s for %s", key_id, user_name) 
         raise
```
• Para obter detalhes da API, consulte a [DeleteAccessKeyR](https://docs.aws.amazon.com/goto/boto3/iam-2010-05-08/DeleteAccessKey)eferência da API AWS SDK for Python (Boto3).

## Ruby

SDK para Ruby

## **a**) Note

Este exemplo de módulo lista, cria, desativa e exclui chaves de acesso.

```
# Manages access keys for IAM users
class AccessKeyManager 
   def initialize(iam_client, logger: Logger.new($stdout)) 
     @iam_client = iam_client 
     @logger = logger 
     @logger.progname = 'AccessKeyManager' 
   end 
  # Lists access keys for a user 
 # 
   # @param user_name [String] The name of the user. 
  def list_access_keys(user_name) 
     response = @iam_client.list_access_keys(user_name: user_name) 
     if response.access_key_metadata.empty? 
       @logger.info("No access keys found for user '#{user_name}'.") 
     else 
       response.access_key_metadata.map(&:access_key_id) 
     end 
  rescue Aws::IAM::Errors::NoSuchEntity 
     @logger.error("Error listing access keys: cannot find user '#{user_name}'.") 
    [1] rescue StandardError => e 
     @logger.error("Error listing access keys: #{e.message}") 
    \Box end 
   # Creates an access key for a user 
   # 
   # @param user_name [String] The name of the user. 
   # @return [Boolean] 
  def create_access_key(user_name) 
     response = @iam_client.create_access_key(user_name: user_name) 
     access_key = response.access_key 
     @logger.info("Access key created for user '#{user_name}': 
 #{access_key.access_key_id}") 
     access_key 
  rescue Aws::IAM::Errors::LimitExceeded 
     @logger.error('Error creating access key: limit exceeded. Cannot create 
 more.') 
     nil 
   rescue StandardError => e 
     @logger.error("Error creating access key: #{e.message}")
```

```
 nil 
   end 
   # Deactivates an access key 
   # 
   # @param user_name [String] The name of the user. 
   # @param access_key_id [String] The ID for the access key. 
   # @return [Boolean] 
   def deactivate_access_key(user_name, access_key_id) 
     @iam_client.update_access_key( 
       user_name: user_name, 
       access_key_id: access_key_id, 
       status: 'Inactive' 
     ) 
     true 
   rescue StandardError => e 
     @logger.error("Error deactivating access key: #{e.message}") 
     false 
   end 
   # Deletes an access key 
   # 
   # @param user_name [String] The name of the user. 
   # @param access_key_id [String] The ID for the access key. 
   # @return [Boolean] 
   def delete_access_key(user_name, access_key_id) 
     @iam_client.delete_access_key( 
       user_name: user_name, 
       access_key_id: access_key_id 
    \lambda true 
   rescue StandardError => e 
     @logger.error("Error deleting access key: #{e.message}") 
     false 
   end
end
```
• Para obter detalhes da API, consulte [DeleteAccessKeya](https://docs.aws.amazon.com/goto/SdkForRubyV3/iam-2010-05-08/DeleteAccessKey) Referência AWS SDK for Ruby da API.

### Rust

## SDK para Rust

## **a** Note

Tem mais sobre GitHub. Encontre o exemplo completo e saiba como configurar e executar no [Repositório de exemplos de código da AWS.](https://github.com/awsdocs/aws-doc-sdk-examples/tree/main/rustv1/examples/iam#code-examples)

```
pub async fn delete_access_key( 
     client: &iamClient, 
     user: &User, 
     key: &AccessKey,
) -> Result<(), iamError> { 
     loop { 
          match client 
               .delete_access_key() 
              .user_name(user.user_name()) 
               .access_key_id(key.access_key_id()) 
               .send() 
              .await 
          { 
             0k() \Rightarrow break; 
 } 
             Err(e) \Rightarrow {
                   println!("Can't delete the access key: {:?}", e); 
                   sleep(Duration::from_secs(2)).await; 
              } 
          } 
     } 
     Ok(())
}
```
• Para obter detalhes da API, consulte a [DeleteAccessKeyr](https://docs.rs/aws-sdk-iam/latest/aws_sdk_iam/client/struct.Client.html#method.delete_access_key)eferência da API AWS SDK for Rust.

#### **Swift**

## SDK para Swift

## **a** Note

Tem mais sobre GitHub. Encontre o exemplo completo e saiba como configurar e executar no [Repositório de exemplos de código da AWS.](https://github.com/awsdocs/aws-doc-sdk-examples/tree/main/swift/example_code/iam#code-examples)

```
import AWSIAM
import AWSS3 
     public func deleteAccessKey(user: IAMClientTypes.User? = nil, 
                                    key: IAMClientTypes.AccessKey) async throws 
     { 
         let userName: String? 
        if user != nil {
              userName = user!.userName 
         } else { 
              userName = nil 
         } 
         let input = DeleteAccessKeyInput( 
              accessKeyId: key.accessKeyId, 
              userName: userName 
         ) 
         do { 
              _ = try await iamClient.deleteAccessKey(input: input) 
         } catch { 
              print("ERROR: deleteAccessKey:", dump(error)) 
              throw error 
         } 
     }
```
• Para obter detalhes da API, consulte [DeleteAccessKeya](https://sdk.amazonaws.com/swift/api/awssdkforswift/latest/documentation/awssdkforswift) referência da API AWS SDK for Swift.

## Use **DeleteAccountAlias** com um AWS SDK ou CLI

Os exemplos de código a seguir mostram como usar o DeleteAccountAlias.

Exemplos de ações são trechos de código de programas maiores e devem ser executados em contexto. É possível ver essa ação em contexto no seguinte exemplo de código:

• [Gerenciar sua conta](#page-7047-0)

 $C++$ 

SDK para C++

## **a** Note

```
bool AwsDoc::IAM::deleteAccountAlias(const Aws::String &accountAlias, 
                                        const Aws::Client::ClientConfiguration 
  &clientConfig) { 
     Aws::IAM::IAMClient iam(clientConfig); 
     Aws::IAM::Model::DeleteAccountAliasRequest request; 
     request.SetAccountAlias(accountAlias); 
     const auto outcome = iam.DeleteAccountAlias(request); 
     if (!outcome.IsSuccess()) { 
         std::cerr << "Error deleting account alias " << accountAlias << ": " 
                    << outcome.GetError().GetMessage() << std::endl; 
     } 
     else { 
         std::cout << "Successfully deleted account alias " << accountAlias << 
                    std::endl; 
     } 
     return outcome.IsSuccess();
}
```
• Para obter detalhes da API, consulte [DeleteAccountAliasa](https://docs.aws.amazon.com/goto/SdkForCpp/iam-2010-05-08/DeleteAccountAlias) Referência AWS SDK for C++ da API.

## CLI

## AWS CLI

Como excluir um alias da conta

O comando delete-account-alias, apresentado a seguir, remove o alias mycompany para a conta atual.

```
aws iam delete-account-alias \ 
     --account-alias mycompany
```
Este comando não produz saída.

Para obter mais informações, consulte [o ID AWS da sua conta e seu alias](https://docs.aws.amazon.com/IAM/latest/UserGuide/console_account-alias.html) no Guia do usuário do AWS IAM.

• Para obter detalhes da API, consulte [DeleteAccountAliasn](https://awscli.amazonaws.com/v2/documentation/api/latest/reference/iam/delete-account-alias.html)a Referência de AWS CLI Comandos.

#### Java

SDK para Java 2.x

#### **G** Note

Tem mais sobre GitHub. Encontre o exemplo completo e saiba como configurar e executar no [Repositório de exemplos de código da AWS.](https://github.com/awsdocs/aws-doc-sdk-examples/tree/main/javav2/example_code/iam#code-examples)

```
import software.amazon.awssdk.services.iam.model.DeleteAccountAliasRequest;
import software.amazon.awssdk.regions.Region;
import software.amazon.awssdk.services.iam.IamClient;
import software.amazon.awssdk.services.iam.model.IamException;
/** 
  * Before running this Java V2 code example, set up your development
```
\* environment, including your credentials.

```
 * 
  * For more information, see the following documentation topic: 
 * 
  * https://docs.aws.amazon.com/sdk-for-java/latest/developer-guide/get-
started.html 
  */
public class DeleteAccountAlias { 
     public static void main(String[] args) { 
         final String usage = """ 
                  Usage: 
                      <alias>\s 
                  Where: 
                      alias - The account alias to delete.\s 
                 """
        if (args.length != 1) {
              System.out.println(usage); 
              System.exit(1); 
         } 
         String alias = args[0]; 
         Region region = Region.AWS_GLOBAL; 
         IamClient iam = IamClient.builder() 
                  .region(region) 
                  .build(); 
         deleteIAMAccountAlias(iam, alias); 
         iam.close(); 
     } 
     public static void deleteIAMAccountAlias(IamClient iam, String alias) { 
         try { 
             DeleteAccountAliasRequest request = 
  DeleteAccountAliasRequest.builder() 
                      .accountAlias(alias) 
                      .build(); 
              iam.deleteAccountAlias(request); 
              System.out.println("Successfully deleted account alias " + alias); 
         } catch (IamException e) { 
              System.err.println(e.awsErrorDetails().errorMessage());
```

```
 System.exit(1); 
          } 
          System.out.println("Done"); 
     }
}
```
• Para obter detalhes da API, consulte [DeleteAccountAliasa](https://docs.aws.amazon.com/goto/SdkForJavaV2/iam-2010-05-08/DeleteAccountAlias) Referência AWS SDK for Java 2.x da API.

### **JavaScript**

SDK para JavaScript (v3)

### **a** Note

Tem mais sobre GitHub. Encontre o exemplo completo e saiba como configurar e executar no [Repositório de exemplos de código da AWS.](https://github.com/awsdocs/aws-doc-sdk-examples/tree/main/javascriptv3/example_code/iam#code-examples)

Exclua o alias da conta.

```
import { DeleteAccountAliasCommand, IAMClient } from "@aws-sdk/client-iam";
const client = new IAMClient(\{\});
/** 
 * 
  * @param {string} alias 
  */
export const deleteAccountAlias = (alias) => { 
   const command = new DeleteAccountAliasCommand({ AccountAlias: alias }); 
  return client.send(command);
};
```
• Para obter mais informações, consulte o [Guia do desenvolvedor do AWS SDK for](https://docs.aws.amazon.com/sdk-for-javascript/v3/developer-guide/iam-examples-account-aliases.html#iam-examples-account-aliases-deleting)  [JavaScript.](https://docs.aws.amazon.com/sdk-for-javascript/v3/developer-guide/iam-examples-account-aliases.html#iam-examples-account-aliases-deleting)

• Para obter detalhes da API, consulte [DeleteAccountAliasa](https://docs.aws.amazon.com/AWSJavaScriptSDK/v3/latest/client/iam/command/DeleteAccountAliasCommand) Referência AWS SDK for JavaScript da API.

SDK para JavaScript (v2)

### **a** Note

```
// Load the AWS SDK for Node.js
var AWS = require("aws-sdk");
// Set the region
AWS.config.update({ region: "REGION" });
// Create the IAM service object
var iam = new AWS.IAM({ apiVersion: "2010-05-08" });
iam.deleteAccountAlias({ AccountAlias: process.argv[2] }, function (err, data) { 
   if (err) { 
     console.log("Error", err); 
   } else { 
     console.log("Success", data); 
   }
});
```
- Para obter mais informações, consulte o [Guia do desenvolvedor do AWS SDK for](https://docs.aws.amazon.com/sdk-for-javascript/v2/developer-guide/iam-examples-account-aliases.html#iam-examples-account-aliases-deleting)  [JavaScript.](https://docs.aws.amazon.com/sdk-for-javascript/v2/developer-guide/iam-examples-account-aliases.html#iam-examples-account-aliases-deleting)
- Para obter detalhes da API, consulte [DeleteAccountAliasa](https://docs.aws.amazon.com/goto/AWSJavaScriptSDK/iam-2010-05-08/DeleteAccountAlias) Referência AWS SDK for JavaScript da API.

### Kotlin

# SDK para Kotlin

## **a** Note

Tem mais sobre GitHub. Encontre o exemplo completo e saiba como configurar e executar no [Repositório de exemplos de código da AWS.](https://github.com/awsdocs/aws-doc-sdk-examples/tree/main/kotlin/services/iam#code-examples)

```
suspend fun deleteIAMAccountAlias(alias: String) { 
     val request = 
         DeleteAccountAliasRequest { 
              accountAlias = alias 
         } 
     IamClient { region = "AWS_GLOBAL" }.use { iamClient -> 
         iamClient.deleteAccountAlias(request) 
         println("Successfully deleted account alias $alias") 
     }
}
```
• Para obter detalhes da API, consulte a [DeleteAccountAliasr](https://sdk.amazonaws.com/kotlin/api/latest/index.html)eferência da API AWS SDK for Kotlin.

## **PowerShell**

## Ferramentas para PowerShell

Exemplo 1: Este exemplo remove o alias da conta do seu Conta da AWS. A página de login do usuário com o alias em https://mycom panyaws.signin.aws.amazon.com/console não funciona mais. Em vez disso, você deve usar o URL original com seu número de Conta da AWS identificação em https://.signin.aws.amazon.com/console. <accountidnumber>

```
Remove-IAMAccountAlias -AccountAlias mycompanyaws
```
• Para obter detalhes da API, consulte [DeleteAccountAliase](https://docs.aws.amazon.com/powershell/latest/reference)m Referência de AWS Tools for PowerShell cmdlet.

### Python

# SDK para Python (Boto3)

# a Note

Tem mais sobre GitHub. Encontre o exemplo completo e saiba como configurar e executar no [Repositório de exemplos de código da AWS.](https://github.com/awsdocs/aws-doc-sdk-examples/tree/main/python/example_code/iam#code-examples)

```
def delete_alias(alias): 
    <u>"" "</u>
     Removes the alias from the current account. 
     :param alias: The alias to remove. 
    "" "
     try: 
         iam.meta.client.delete_account_alias(AccountAlias=alias) 
         logger.info("Removed alias '%s' from your account.", alias) 
     except ClientError: 
         logger.exception("Couldn't remove alias '%s' from your account.", alias) 
         raise
```
• Para obter detalhes da API, consulte a [DeleteAccountAliasR](https://docs.aws.amazon.com/goto/boto3/iam-2010-05-08/DeleteAccountAlias)eferência da API AWS SDK for Python (Boto3).

# Ruby

SDK para Ruby

## **a** Note

Tem mais sobre GitHub. Encontre o exemplo completo e saiba como configurar e executar no [Repositório de exemplos de código da AWS.](https://github.com/awsdocs/aws-doc-sdk-examples/tree/main/ruby/example_code/iam#code-examples)

Listar, criar e excluir aliases da conta.

```
class IAMAliasManager 
   # Initializes the IAM client and logger 
   # 
   # @param iam_client [Aws::IAM::Client] An initialized IAM client. 
   def initialize(iam_client, logger: Logger.new($stdout)) 
     @iam_client = iam_client 
     @logger = logger 
  end 
   # Lists available AWS account aliases. 
  def list_aliases 
     response = @iam_client.list_account_aliases 
     if response.account_aliases.count.positive? 
       @logger.info('Account aliases are:') 
       response.account_aliases.each { |account_alias| @logger.info(" 
 #{account_alias}") } 
     else 
       @logger.info('No account aliases found.') 
     end 
  rescue Aws::IAM::Errors::ServiceError => e 
     @logger.error("Error listing account aliases: #{e.message}") 
   end 
   # Creates an AWS account alias. 
   # 
   # @param account_alias [String] The name of the account alias to create. 
   # @return [Boolean] true if the account alias was created; otherwise, false. 
   def create_account_alias(account_alias) 
     @iam_client.create_account_alias(account_alias: account_alias) 
     true 
   rescue Aws::IAM::Errors::ServiceError => e 
     @logger.error("Error creating account alias: #{e.message}") 
     false 
   end 
  # Deletes an AWS account alias. 
   # 
   # @param account_alias [String] The name of the account alias to delete. 
   # @return [Boolean] true if the account alias was deleted; otherwise, false. 
  def delete account alias(account alias)
     @iam_client.delete_account_alias(account_alias: account_alias) 
     true
```

```
 rescue Aws::IAM::Errors::ServiceError => e 
     @logger.error("Error deleting account alias: #{e.message}") 
     false 
   end
end
```
• Para obter detalhes da API, consulte [DeleteAccountAliasa](https://docs.aws.amazon.com/goto/SdkForRubyV3/iam-2010-05-08/DeleteAccountAlias) Referência AWS SDK for Ruby da API.

Usar **DeleteAccountPasswordPolicy** com uma CLI

Os exemplos de código a seguir mostram como usar o DeleteAccountPasswordPolicy.

#### $CLI$

#### AWS CLI

Excluir a política de senha da conta atual

O comando delete-account-password-policy a seguir remove a política de senha da conta atual.

**aws iam delete-account-password-policy**

Este comando não produz saída.

Para obter mais informações, consulte [Definição de uma política de senhas de contas para](https://docs.aws.amazon.com/IAM/latest/UserGuide/id_credentials_passwords_account-policy.html)  [usuários do IAM](https://docs.aws.amazon.com/IAM/latest/UserGuide/id_credentials_passwords_account-policy.html) no Guia do usuário do AWS IAM.

• Para obter detalhes da API, consulte [DeleteAccountPasswordPolicy](https://awscli.amazonaws.com/v2/documentation/api/latest/reference/iam/delete-account-password-policy.html)na Referência de AWS CLI Comandos.

## **PowerShell**

Ferramentas para PowerShell

Exemplo 1: Este exemplo exclui a política de senha do Conta da AWS e redefine todos os valores para seus padrões originais. Se uma política de senha não existir no momento, a seguinte mensagem de erro será exibida: A política de conta com nome PasswordPolicy não pode ser encontrada.

Remove-IAMAccountPasswordPolicy

• Para obter detalhes da API, consulte [DeleteAccountPasswordPolicy](https://docs.aws.amazon.com/powershell/latest/reference)em Referência de AWS Tools for PowerShell cmdlet.

Use **DeleteGroup** com um AWS SDK ou CLI

Os exemplos de código a seguir mostram como usar o DeleteGroup.

CLI

## AWS CLI

Como excluir um grupo do IAM

O comando delete-group, apresentado a seguir, exclui um grupo do IAM denominado MyTestGroup.

**aws iam delete-group \ --group-name** *MyTestGroup*

Este comando não produz saída.

Para obter mais informações, consulte [Exclusão de um grupo de usuários do IAM](https://docs.aws.amazon.com/IAM/latest/UserGuide/id_groups_manage_delete.html) no Guia do usuário do AWS IAM.

• Para obter detalhes da API, consulte [DeleteGroupn](https://awscli.amazonaws.com/v2/documentation/api/latest/reference/iam/delete-group.html)a Referência de AWS CLI Comandos.

#### **JavaScript**

SDK para JavaScript (v3)

#### **a** Note

Tem mais sobre GitHub. Encontre o exemplo completo e saiba como configurar e executar no [Repositório de exemplos de código da AWS.](https://github.com/awsdocs/aws-doc-sdk-examples/tree/main/javascriptv3/example_code/iam#code-examples)

import { DeleteGroupCommand, IAMClient } from "@aws-sdk/client-iam";

```
const client = new IAMClient(\{\});
/** 
  * 
  * @param {string} groupName 
  */
export const deleteGroup = async (groupName) => { 
   const command = new DeleteGroupCommand({ 
     GroupName: groupName, 
   }); 
   const response = await client.send(command); 
   console.log(response); 
   return response;
};
```
• Para obter detalhes da API, consulte [DeleteGroupa](https://docs.aws.amazon.com/AWSJavaScriptSDK/v3/latest/client/iam/command/DeleteGroupCommand) Referência AWS SDK for JavaScript da API.

PowerShell

Ferramentas para PowerShell

Exemplo 1: este exemplo exclui o grupo do IAM denominado **MyTestGroup**. O primeiro comando remove todos os usuários do IAM que são membros do grupo, e o segundo exclui o grupo do IAM. Ambos os comandos funcionam sem nenhuma solicitação de confirmação.

```
(Get-IAMGroup -GroupName MyTestGroup).Users | Remove-IAMUserFromGroup -GroupName 
 MyTestGroup -Force
Remove-IAMGroup -GroupName MyTestGroup -Force
```
• Para obter detalhes da API, consulte [DeleteGroupe](https://docs.aws.amazon.com/powershell/latest/reference)m Referência de AWS Tools for PowerShell cmdlet.

#### Usar **DeleteGroupPolicy** com uma CLI

Os exemplos de código a seguir mostram como usar o DeleteGroupPolicy.

### CLI

## AWS CLI

Como excluir uma política de um grupo do IAM

O comando delete-group-policy, apresentado a seguir, exclui a política denominada ExamplePolicy do grupo denominado Admins.

```
aws iam delete-group-policy \ 
     --group-name Admins \ 
     --policy-name ExamplePolicy
```
Este comando não produz saída.

Para visualizar as políticas anexadas a um grupo, use o comando list-group-policies.

Para obter mais informações, consulte [Gerenciamento de políticas do IAM](https://docs.aws.amazon.com/IAM/latest/UserGuide/access_policies_manage.html) no Guia do usuário do AWS IAM.

• Para obter detalhes da API, consulte [DeleteGroupPolicyn](https://awscli.amazonaws.com/v2/documentation/api/latest/reference/iam/delete-group-policy.html)a Referência de AWS CLI Comandos.

**PowerShell** 

Ferramentas para PowerShell

Exemplo 1: este exemplo remove a política em linha denominada **TesterPolicy** do grupo do IAM **Testers**. Os usuários desse grupo perdem imediatamente as permissões definidas nessa política.

Remove-IAMGroupPolicy -GroupName Testers -PolicyName TestPolicy

• Para obter detalhes da API, consulte [DeleteGroupPolicye](https://docs.aws.amazon.com/powershell/latest/reference)m Referência de AWS Tools for PowerShell cmdlet.

## Use **DeleteInstanceProfile** com um AWS SDK ou CLI

Os exemplos de código a seguir mostram como usar o DeleteInstanceProfile.

Exemplos de ações são trechos de código de programas maiores e devem ser executados em contexto. É possível ver essa ação em contexto no seguinte exemplo de código:

• [Criar e gerenciar um serviço resiliente](#page-6853-0)

### .NET

AWS SDK for .NET

#### **a** Note

```
 /// <summary> 
    /// Detaches a role from an instance profile, detaches policies from the 
 role, 
    /// and deletes all the resources. 
    /// </summary> 
    /// <param name="profileName">The name of the profile to delete.</param> 
    /// <param name="roleName">The name of the role to delete.</param> 
   /// <returns>Async task.</returns>
    public async Task DeleteInstanceProfile(string profileName, string roleName) 
    \{ try 
         { 
             await _amazonIam.RemoveRoleFromInstanceProfileAsync( 
                 new RemoveRoleFromInstanceProfileRequest() 
\overline{a} InstanceProfileName = profileName, 
                      RoleName = roleName 
                 }); 
             await _amazonIam.DeleteInstanceProfileAsync( 
                 new DeleteInstanceProfileRequest() { InstanceProfileName = 
 profileName }); 
             var attachedPolicies = await 
 _amazonIam.ListAttachedRolePoliciesAsync( 
                 new ListAttachedRolePoliciesRequest() { RoleName = roleName }); 
             foreach (var policy in attachedPolicies.AttachedPolicies) 
\{\hspace{.1cm} \}
```

```
 await _amazonIam.DetachRolePolicyAsync( 
                   new DetachRolePolicyRequest() 
\{ RoleName = roleName, 
                       PolicyArn = policy.PolicyArn 
                   }); 
               // Delete the custom policies only. 
               if (!policy.PolicyArn.StartsWith("arn:aws:iam::aws")) 
\overline{a} await _amazonIam.DeletePolicyAsync( 
                       new Amazon.IdentityManagement.Model.DeletePolicyRequest() 
 { 
                          PolicyArn = policy.PolicyArn 
\{\} );
 } 
 } 
           await _amazonIam.DeleteRoleAsync( 
               new DeleteRoleRequest() { RoleName = roleName }); 
        } 
        catch (NoSuchEntityException) 
        { 
           Console.WriteLine($"Instance profile {profileName} does not exist."); 
        } 
    }
```
• Para obter detalhes da API, consulte [DeleteInstanceProfilea](https://docs.aws.amazon.com/goto/DotNetSDKV3/iam-2010-05-08/DeleteInstanceProfile) Referência AWS SDK for .NET da API.

# CLI

## AWS CLI

Como excluir um perfil de instância

O comando delete-instance-profile, apresentado a seguir, exclui o perfil de instância denominado ExampleInstanceProfile.

```
aws iam delete-instance-profile \ 
     --instance-profile-name ExampleInstanceProfile
```
Este comando não produz saída.

Para obter mais informações, consulte [Usar perfis de instância](https://docs.aws.amazon.com/IAM/latest/UserGuide/id_roles_use_switch-role-ec2_instance-profiles.html) no Guia do usuário do AWS IAM.

• Para obter detalhes da API, consulte [DeleteInstanceProfilen](https://awscli.amazonaws.com/v2/documentation/api/latest/reference/iam/delete-instance-profile.html)a Referência de AWS CLI Comandos.

#### **JavaScript**

SDK para JavaScript (v3)

### **a** Note

Tem mais sobre GitHub. Encontre o exemplo completo e saiba como configurar e executar no [Repositório de exemplos de código da AWS.](https://github.com/awsdocs/aws-doc-sdk-examples/tree/main/javascriptv3/example_code/cross-services/wkflw-resilient-service#code-examples)

```
const client = new IAMClient(\{\});
 await client.send( 
   new DeleteInstanceProfileCommand({ 
     InstanceProfileName: NAMES.instanceProfileName, 
  }), 
 );
```
• Para obter detalhes da API, consulte [DeleteInstanceProfilea](https://docs.aws.amazon.com/AWSJavaScriptSDK/v3/latest/client/iam/command/DeleteInstanceProfileCommand) Referência AWS SDK for JavaScript da API.

### **PowerShell**

Ferramentas para PowerShell

Exemplo 1: Esse exemplo exclui o perfil da EC2 instância chamado**MyAppInstanceProfile**. O primeiro comando desassocia todos os perfis do perfil de instância e, em seguida, o segundo comando exclui o perfil de instância.

(Get-IAMInstanceProfile -InstanceProfileName MyAppInstanceProfile).Roles | Remove-IAMRoleFromInstanceProfile -InstanceProfileName MyAppInstanceProfile
Remove-IAMInstanceProfile -InstanceProfileName MyAppInstanceProfile

• Para obter detalhes da API, consulte [DeleteInstanceProfilee](https://docs.aws.amazon.com/powershell/latest/reference)m Referência de AWS Tools for PowerShell cmdlet.

#### Python

SDK para Python (Boto3)

**a** Note

Tem mais sobre GitHub. Encontre o exemplo completo e saiba como configurar e executar no [Repositório de exemplos de código da AWS.](https://github.com/awsdocs/aws-doc-sdk-examples/tree/main/python/example_code/iam#code-examples)

Este exemplo remove o perfil do perfil de instância, separa todas as políticas anexadas ao perfil e exclui todos os recursos.

```
class AutoScalingWrapper: 
     """ 
     Encapsulates Amazon EC2 Auto Scaling and EC2 management actions. 
    "" "
     def __init__( 
         self, 
         resource_prefix: str, 
         inst_type: str, 
         ami_param: str, 
         autoscaling_client: boto3.client, 
         ec2_client: boto3.client, 
         ssm_client: boto3.client, 
         iam_client: boto3.client, 
     ): 
        "" "
         Initializes the AutoScaler class with the necessary parameters. 
         :param resource_prefix: The prefix for naming AWS resources that are 
  created by this class. 
         :param inst_type: The type of EC2 instance to create, such as t3.micro. 
         :param ami_param: The Systems Manager parameter used to look up the AMI 
  that is created.
```

```
 :param autoscaling_client: A Boto3 EC2 Auto Scaling client. 
         :param ec2_client: A Boto3 EC2 client. 
         :param ssm_client: A Boto3 Systems Manager client. 
         :param iam_client: A Boto3 IAM client. 
 """ 
        self.inst type = inst type
         self.ami_param = ami_param 
         self.autoscaling_client = autoscaling_client 
         self.ec2_client = ec2_client 
         self.ssm_client = ssm_client 
         self.iam_client = iam_client 
        sts client = boto3.client("sts")
         self.account_id = sts_client.get_caller_identity()["Account"] 
         self.key_pair_name = f"{resource_prefix}-key-pair" 
         self.launch_template_name = f"{resource_prefix}-template-" 
         self.group_name = f"{resource_prefix}-group" 
         # Happy path 
         self.instance_policy_name = f"{resource_prefix}-pol" 
        self.instance role name = f"{resource prefix}-role"
         self.instance_profile_name = f"{resource_prefix}-prof" 
         # Failure mode 
        self.bad creds policy name = f"{resource prefix}-bc-pol"
         self.bad_creds_role_name = f"{resource_prefix}-bc-role" 
         self.bad_creds_profile_name = f"{resource_prefix}-bc-prof" 
    def delete_instance_profile(self, profile_name: str, role_name: str) -> None: 
 """ 
        Detaches a role from an instance profile, detaches policies from the 
 role, 
         and deletes all the resources. 
         :param profile_name: The name of the profile to delete. 
         :param role_name: The name of the role to delete. 
        "" "
         try: 
             self.iam_client.remove_role_from_instance_profile( 
                 InstanceProfileName=profile_name, RoleName=role_name 
) self.iam_client.delete_instance_profile(InstanceProfileName=profile_name)
```

```
 log.info("Deleted instance profile %s.", profile_name) 
           attached policies = self.iam client.list attached role policies(
                 RoleName=role_name 
) for pol in attached_policies["AttachedPolicies"]: 
                self.iam client.detach role policy(
                     RoleName=role_name, PolicyArn=pol["PolicyArn"] 
) if not pol["PolicyArn"].startswith("arn:aws:iam::aws"): 
                     self.iam_client.delete_policy(PolicyArn=pol["PolicyArn"]) 
                 log.info("Detached and deleted policy %s.", pol["PolicyName"]) 
            self.iam_client.delete_role(RoleName=role_name) 
            log.info("Deleted role %s.", role_name) 
        except ClientError as err: 
            log.error( 
                 f"Couldn't delete instance profile {profile_name} or detach " 
                 f"policies and delete role {role_name}: {err}" 
) if err.response["Error"]["Code"] == "NoSuchEntity": 
                 log.info( 
                     "Instance profile %s doesn't exist, nothing to do.", 
 profile_name 
\overline{\phantom{a}}
```
• Para obter detalhes da API, consulte a [DeleteInstanceProfileR](https://docs.aws.amazon.com/goto/boto3/iam-2010-05-08/DeleteInstanceProfile)eferência da API AWS SDK for Python (Boto3).

# Usar **DeleteLoginProfile** com uma CLI

Os exemplos de código a seguir mostram como usar o DeleteLoginProfile.

# CLI

AWS CLI

Excluir uma senha de um usuário do IAM

O comando delete-login-profile a seguir exclui a senha do usuário do IAM chamado Bob.

```
aws iam delete-login-profile \
```
 **--user-name** *Bob*

Este comando não produz saída.

Para obter mais informações, consulte [Gerenciamento de senhas de usuários do IAM](https://docs.aws.amazon.com/IAM/latest/UserGuide/id_credentials_passwords_admin-change-user.html) no Guia do usuário do AWS IAM.

• Para obter detalhes da API, consulte [DeleteLoginProfilen](https://awscli.amazonaws.com/v2/documentation/api/latest/reference/iam/delete-login-profile.html)a Referência de AWS CLI Comandos.

**PowerShell** 

Ferramentas para PowerShell

Exemplo 1: este exemplo exclui o perfil de login do usuário do IAM denominado **Bob**. Isso impede que o usuário faça login no AWS console. Isso não impede que o usuário execute nenhuma AWS chamada de CLI ou API usando chaves de AWS acesso que ainda possam estar anexadas à conta do usuário. PowerShell

Remove-IAMLoginProfile -UserName Bob

• Para obter detalhes da API, consulte [DeleteLoginProfilee](https://docs.aws.amazon.com/powershell/latest/reference)m Referência de AWS Tools for PowerShell cmdlet.

### Usar **DeleteOpenIdConnectProvider** com uma CLI

Os exemplos de código a seguir mostram como usar o DeleteOpenIdConnectProvider.

CLI

AWS CLI

Excluir um provedor de identidade OpenID Connect do IAM

Este exemplo exclui o provedor OIDC do IAM que se conecta ao provedor example.oidcprovider.com.

```
aws iam delete-open-id-connect-provider \ 
     --open-id-connect-provider-arn arn:aws:iam::123456789012:oidc-provider/
example.oidcprovider.com
```
Este comando não produz saída.

Para obter mais informações, consulte [Criar provedores de identidade OpenID Connect](https://docs.aws.amazon.com/IAM/latest/UserGuide/id_roles_providers_create_oidc.html) [\(OIDC\)](https://docs.aws.amazon.com/IAM/latest/UserGuide/id_roles_providers_create_oidc.html) no Guia do usuário do AWS IAM.

• Para obter detalhes da API, consulte [DeleteOpenIdConnectProvidern](https://awscli.amazonaws.com/v2/documentation/api/latest/reference/iam/delete-open-id-connect-provider.html)a Referência de AWS CLI Comandos.

PowerShell

Ferramentas para PowerShell

Exemplo 1: este exemplo exclui o provedor OIDC do IAM que se conecta ao provedor **example.oidcprovider.com**. Certifique-se de atualizar ou excluir quaisquer perfis que façam referência a esse provedor no elemento **Principal** da política de confiança do perfil.

Remove-IAMOpenIDConnectProvider -OpenIDConnectProviderArn arn:aws:iam::123456789012:oidc-provider/example.oidcprovider.com

• Para obter detalhes da API, consulte [DeleteOpenIdConnectProvidere](https://docs.aws.amazon.com/powershell/latest/reference)m Referência de AWS Tools for PowerShell cmdlet.

Use **DeletePolicy** com um AWS SDK ou CLI

Os exemplos de código a seguir mostram como usar o DeletePolicy.

Exemplos de ações são trechos de código de programas maiores e devem ser executados em contexto. É possível ver essa ação em contexto nos seguintes exemplos de código:

- [Conheça os conceitos básicos](#page-6168-0)
- [Criar usuários somente leitura e leitura/gravação usando](#page-7021-0)
- [Políticas gerenciadas](#page-7037-0)

### .NET

# AWS SDK for .NET

# **a** Note

Tem mais sobre GitHub. Encontre o exemplo completo e saiba como configurar e executar no [Repositório de exemplos de código da AWS.](https://github.com/awsdocs/aws-doc-sdk-examples/tree/main/dotnetv3/IAM#code-examples)

```
 /// <summary> 
    /// Delete an IAM policy. 
    /// </summary> 
    /// <param name="policyArn">The Amazon Resource Name (ARN) of the policy to 
    /// delete.</param> 
   /// <returns>A Boolean value indicating the success of the action.</returns>
    public async Task<bool> DeletePolicyAsync(string policyArn) 
    { 
        var response = await _IAMService.DeletePolicyAsync(new 
 DeletePolicyRequest { PolicyArn = policyArn }); 
        return response.HttpStatusCode == System.Net.HttpStatusCode.OK; 
    }
```
• Para obter detalhes da API, consulte [DeletePolicy](https://docs.aws.amazon.com/goto/DotNetSDKV3/iam-2010-05-08/DeletePolicy)a Referência AWS SDK for .NET da API.

# **Bash**

AWS CLI com script Bash

# **a** Note

```
###############################################################################
# function iecho
#
```

```
# This function enables the script to display the specified text only if
# the global variable $VERBOSE is set to true.
###############################################################################
function iecho() { 
 if [I $VERBOSE == true J; then
    echo "$@" 
  fi
}
###############################################################################
# function errecho
#
# This function outputs everything sent to it to STDERR (standard error output).
###############################################################################
function errecho() { 
   printf "%s\n" "$*" 1>&2
}
###############################################################################
# function iam_delete_policy
#
# This function deletes an IAM policy.
#
# Parameters:
# -n policy_arn -- The name of the IAM policy arn.
#
# Returns:
# 0 - If successful.
# 1 - If it fails.
###############################################################################
function iam delete policy() {
  local policy_arn response 
  local option OPTARG # Required to use getopts command in a function. 
  # bashsupport disable=BP5008 
  function usage() { 
     echo "function iam_delete_policy" 
     echo "Deletes an WS Identity and Access Management (IAM) policy" 
     echo " -n policy_arn -- The name of the IAM policy arn." 
     echo "" 
  } 
   # Retrieve the calling parameters. 
   while getopts "n:h" option; do
```

```
 case "${option}" in 
       n) policy_arn="${OPTARG}" ;; 
       h) 
          usage 
          return 0 
          ;; 
      \langle ? \rangle echo "Invalid parameter" 
          usage 
          return 1 
          ;; 
     esac 
   done 
   export OPTIND=1 
   if [[ -z "$policy_arn" ]]; then 
     errecho "ERROR: You must provide a policy arn with the -n parameter." 
     usage 
     return 1 
   fi 
   iecho "Parameters:\n" 
   iecho " Policy arn: $policy_arn" 
   iecho "" 
   response=$(aws iam delete-policy \ 
     --policy-arn "$policy_arn") 
   local error_code=${?} 
   if [[ $error_code -ne 0 ]]; then 
     aws_cli_error_log $error_code 
     errecho "ERROR: AWS reports delete-policy operation failed.\n$response" 
     return 1 
   fi 
   iecho "delete-policy response:$response" 
   iecho 
   return 0
}
```
• Para obter detalhes da API, consulte [DeletePolicy](https://docs.aws.amazon.com/goto/aws-cli/iam-2010-05-08/DeletePolicy)na Referência de AWS CLI Comandos.

### $C++$

# SDK para C++

# **a** Note

Tem mais sobre GitHub. Encontre o exemplo completo e saiba como configurar e executar no [Repositório de exemplos de código da AWS.](https://github.com/awsdocs/aws-doc-sdk-examples/tree/main/cpp/example_code/iam#code-examples)

```
bool AwsDoc::IAM::deletePolicy(const Aws::String &policyArn, 
                                  const Aws::Client::ClientConfiguration 
  &clientConfig) { 
     Aws::IAM::IAMClient iam(clientConfig); 
     Aws::IAM::Model::DeletePolicyRequest request; 
     request.SetPolicyArn(policyArn); 
     auto outcome = iam.DeletePolicy(request); 
     if (!outcome.IsSuccess()) { 
         std::cerr << "Error deleting policy with arn " << policyArn << ": " 
                    << outcome.GetError().GetMessage() << std::endl; 
     } 
     else { 
         std::cout << "Successfully deleted policy with arn " << policyArn 
                    << std::endl; 
     } 
     return outcome.IsSuccess();
}
```
• Para obter detalhes da API, consulte [DeletePolicy](https://docs.aws.amazon.com/goto/SdkForCpp/iam-2010-05-08/DeletePolicy)a Referência AWS SDK for C++ da API.

# CLI

# AWS CLI

Como excluir uma política do IAM

Este exemplo exclui a política cujo ARN é arn: aws: iam:: 123456789012: policy/ MySamplePolicy.

```
aws iam delete-policy \ 
     --policy-arn arn:aws:iam::123456789012:policy/MySamplePolicy
```
Este comando não produz saída.

Para obter mais informações, consulte [Políticas e permissões no IAM](https://docs.aws.amazon.com/IAM/latest/UserGuide/access_policies.html) no Guia do usuário do AWS IAM.

• Para obter detalhes da API, consulte [DeletePolicy](https://awscli.amazonaws.com/v2/documentation/api/latest/reference/iam/delete-policy.html)na Referência de AWS CLI Comandos.

### Go

SDK para Go V2

# **a** Note

```
import ( 
  "context" 
  "encoding/json" 
  "log" 
  "github.com/aws/aws-sdk-go-v2/aws" 
  "github.com/aws/aws-sdk-go-v2/service/iam" 
  "github.com/aws/aws-sdk-go-v2/service/iam/types"
\mathcal{L}// PolicyWrapper encapsulates AWS Identity and Access Management (IAM) policy 
  actions
// used in the examples.
// It contains an IAM service client that is used to perform policy actions.
type PolicyWrapper struct { 
  IamClient *iam.Client
}
```

```
// DeletePolicy deletes a policy.
func (wrapper PolicyWrapper) DeletePolicy(ctx context.Context, policyArn string) 
  error { 
 _, err := wrapper.IamClient.DeletePolicy(ctx, &iam.DeletePolicyInput{ 
   PolicyArn: aws.String(policyArn), 
 }) 
  if err != nil { 
  log.Printf("Couldn't delete policy %v. Here's why: %v\n", policyArn, err) 
  } 
 return err
}
```
• Para obter detalhes da API, consulte [DeletePolicy](https://pkg.go.dev/github.com/aws/aws-sdk-go-v2/service/iam#Client.DeletePolicy)a Referência AWS SDK para Go da API.

#### Java

SDK para Java 2.x

#### **a** Note

```
import software.amazon.awssdk.services.iam.model.DeletePolicyRequest;
import software.amazon.awssdk.regions.Region;
import software.amazon.awssdk.services.iam.IamClient;
import software.amazon.awssdk.services.iam.model.IamException;
/** 
  * Before running this Java V2 code example, set up your development 
  * environment, including your credentials. 
  * 
  * For more information, see the following documentation topic: 
 * 
  * https://docs.aws.amazon.com/sdk-for-java/latest/developer-guide/get-
started.html 
  */
public class DeletePolicy { 
     public static void main(String[] args) {
```

```
 final String usage = """ 
              Usage: 
                   <policyARN>\s 
              Where: 
                  policyARN - A policy ARN value to delete.\s 
             \cdots " \cdotsif (args.length != 1) {
         System.out.println(usage); 
         System.exit(1); 
     } 
    String policyARN = args[0];
     Region region = Region.AWS_GLOBAL; 
     IamClient iam = IamClient.builder() 
              .region(region) 
              .build(); 
     deleteIAMPolicy(iam, policyARN); 
     iam.close(); 
 } 
 public static void deleteIAMPolicy(IamClient iam, String policyARN) { 
     try { 
         DeletePolicyRequest request = DeletePolicyRequest.builder() 
                   .policyArn(policyARN) 
                   .build(); 
         iam.deletePolicy(request); 
         System.out.println("Successfully deleted the policy"); 
     } catch (IamException e) { 
         System.err.println(e.awsErrorDetails().errorMessage()); 
         System.exit(1); 
     } 
     System.out.println("Done"); 
 }
```
}

• Para obter detalhes da API, consulte [DeletePolicy](https://docs.aws.amazon.com/goto/SdkForJavaV2/iam-2010-05-08/DeletePolicy)a Referência AWS SDK for Java 2.x da API.

### **JavaScript**

SDK para JavaScript (v3)

## **a** Note

Tem mais sobre GitHub. Encontre o exemplo completo e saiba como configurar e executar no [Repositório de exemplos de código da AWS.](https://github.com/awsdocs/aws-doc-sdk-examples/tree/main/javascriptv3/example_code/iam/#code-examples)

Exclua a política.

```
import { DeletePolicyCommand, IAMClient } from "@aws-sdk/client-iam";
const client = new IAMClient(\{\});
/** 
 * 
  * @param {string} policyArn 
  */
export const deletePolicy = (policyArn) => { 
  const command = new DeletePolicyCommand({ PolicyArn: policyArn }); 
   return client.send(command);
};
```
• Para obter detalhes da API, consulte [DeletePolicy](https://docs.aws.amazon.com/AWSJavaScriptSDK/v3/latest/client/iam/command/DeletePolicyCommand)a Referência AWS SDK for JavaScript da API.

## Kotlin

# SDK para Kotlin

# **a** Note

Tem mais sobre GitHub. Encontre o exemplo completo e saiba como configurar e executar no [Repositório de exemplos de código da AWS.](https://github.com/awsdocs/aws-doc-sdk-examples/tree/main/kotlin/services/iam#code-examples)

```
suspend fun deleteIAMPolicy(policyARNVal: String?) { 
     val request = 
         DeletePolicyRequest { 
              policyArn = policyARNVal 
         } 
     IamClient { region = "AWS_GLOBAL" }.use { iamClient -> 
         iamClient.deletePolicy(request) 
         println("Successfully deleted $policyARNVal") 
     }
}
```
• Para obter detalhes da API, consulte a [DeletePolicy](https://sdk.amazonaws.com/kotlin/api/latest/index.html)referência da API AWS SDK for Kotlin.

# **PowerShell**

Ferramentas para PowerShell

Exemplo 1: este exemplo exclui a política cujo ARN é

**arn:aws:iam::123456789012:policy/MySamplePolicy**. Antes de excluir a política, exclua primeiro todas as versões, exceto a padrão, executando **Remove-**

**IAMPolicyVersion**. Você também deve desassociar a política de qualquer usuário, grupo ou perfl do IAM.

```
Remove-IAMPolicy -PolicyArn arn:aws:iam::123456789012:policy/MySamplePolicy
```
Exemplo 2: este exemplo exclui uma política excluindo primeiro todas as versões não padrão da política, desassociando-a de todas as entidades do IAM anexadas e, por fim, excluindo a própria política. A primeira linha recupera o objeto da política. A segunda linha recupera todas as versões da política que não estão marcadas como a versão padrão em uma compilação e depois exclui cada política na compilação. A terceira linha recupera todos os usuários, grupos e perfis do IAM aos quais a política está anexada. As linhas de quatro a seis desassociam a política de cada entidade anexada. A última linha usa esse comando para remover a política gerenciada e a versão padrão restante. O exemplo inclui o parâmetro switch **-Force** em qualquer linha que precise dele para suprimir solicitações de confirmação.

```
$pol = Get-IAMPolicy -PolicyArn arn:aws:iam::123456789012:policy/MySamplePolicy
Get-IAMPolicyVersions -PolicyArn $pol.Arn | where {-not $_.IsDefaultVersion} | 
 Remove-IAMPolicyVersion -PolicyArn $pol.Arn -force
$attached = Get-IAMEntitiesForPolicy -PolicyArn $pol.Arn
$attached.PolicyGroups | Unregister-IAMGroupPolicy -PolicyArn $pol.arn
$attached.PolicyRoles | Unregister-IAMRolePolicy -PolicyArn $pol.arn
$attached.PolicyUsers | Unregister-IAMUserPolicy -PolicyArn $pol.arn
Remove-IAMPolicy $pol.Arn -Force
```
• Para obter detalhes da API, consulte [DeletePolicy](https://docs.aws.amazon.com/powershell/latest/reference)em Referência de AWS Tools for PowerShell cmdlet.

### Python

SDK para Python (Boto3)

# **a** Note

```
def delete_policy(policy_arn): 
    "" ""
     Deletes a policy. 
     :param policy_arn: The ARN of the policy to delete. 
     """ 
     try: 
         iam.Policy(policy_arn).delete() 
         logger.info("Deleted policy %s.", policy_arn) 
     except ClientError: 
         logger.exception("Couldn't delete policy %s.", policy_arn)
```
raise

• Para obter detalhes da API, consulte a [DeletePolicy](https://docs.aws.amazon.com/goto/boto3/iam-2010-05-08/DeletePolicy)Referência da API AWS SDK for Python (Boto3).

## Rust

SDK para Rust

## **a** Note

Tem mais sobre GitHub. Encontre o exemplo completo e saiba como configurar e executar no [Repositório de exemplos de código da AWS.](https://github.com/awsdocs/aws-doc-sdk-examples/tree/main/rustv1/examples/iam#code-examples)

```
pub async fn delete_policy(client: &iamClient, policy: Policy) -> Result<(), 
  iamError> { 
     client 
          .delete_policy() 
          .policy_arn(policy.arn.unwrap()) 
          .send() 
          .await?; 
    0k(())}
```
• Para obter detalhes da API, consulte a [DeletePolicy](https://docs.rs/aws-sdk-iam/latest/aws_sdk_iam/client/struct.Client.html#method.delete_policy)referência da API AWS SDK for Rust.

### Swift

SDK para Swift

## **a** Note

```
import AWSIAM
import AWSS3 
     public func deletePolicy(policy: IAMClientTypes.Policy) async throws { 
         let input = DeletePolicyInput( 
              policyArn: policy.arn 
        \lambda do { 
             = try await iamClient.deletePolicy(input: input)
         } catch { 
              print("ERROR: deletePolicy:", dump(error)) 
              throw error 
         } 
     }
```
• Para obter detalhes da API, consulte [DeletePolicy](https://sdk.amazonaws.com/swift/api/awssdkforswift/latest/documentation/awssdkforswift)a referência da API AWS SDK for Swift.

### Usar **DeletePolicyVersion** com uma CLI

Os exemplos de código a seguir mostram como usar o DeletePolicyVersion.

Exemplos de ações são trechos de código de programas maiores e devem ser executados em contexto. É possível ver essa ação em contexto nos seguintes exemplos de código:

- [Políticas gerenciadas](#page-7037-0)
- [Reverter uma versão de política](#page-7054-0)

CLI

AWS CLI

Para excluir uma versão de uma política gerenciada

Este exemplo exclui a versão identificada como v2 da política cujo ARN é arn:aws:iam::123456789012:policy/MySamplePolicy.

**aws iam delete-policy-version \** 

 **--policy-arn** *arn:aws:iam::123456789012:policy/MyPolicy* **\ --version-id** *v2*

Este comando não produz saída.

Para obter mais informações, consulte [Políticas e permissões no IAM](https://docs.aws.amazon.com/IAM/latest/UserGuide/access_policies.html) no Guia do usuário do AWS IAM.

• Para obter detalhes da API, consulte [DeletePolicyVersionn](https://awscli.amazonaws.com/v2/documentation/api/latest/reference/iam/delete-policy-version.html)a Referência de AWS CLI Comandos.

**PowerShell** 

Ferramentas para PowerShell

Exemplo 1: este exemplo exclui a versão identificada como **v2** da política cujo ARN é **arn:aws:iam::123456789012:policy/MySamplePolicy**.

```
Remove-IAMPolicyVersion -PolicyArn arn:aws:iam::123456789012:policy/
MySamplePolicy -VersionID v2
```
Exemplo 2: este exemplo exclui uma política excluindo primeiro todas as versões não padrão da política e depois excluindo a própria política. A primeira linha recupera o objeto da política. A segunda linha recupera todas as versões da política que não estão marcadas como padrão em uma compilação e, em seguida, usa esse comando para excluir cada política na compilação. A última linha remove a política em si, bem como a versão padrão restante. Observe que, para excluir com êxito uma política gerenciada, você também deve desassociar a política de qualquer usuário, grupo ou perfis usando os comandos **Unregister-IAMUserPolicy**, **Unregister-IAMGroupPolicy** e **Unregister-IAMRolePolicy**. Veja

o exemplo do cmdlet **Remove-IAMPolicy**.

```
$pol = Get-IAMPolicy -PolicyArn arn:aws:iam::123456789012:policy/MySamplePolicy
Get-IAMPolicyVersions -PolicyArn $pol.Arn | where {-not $_.IsDefaultVersion} | 
 Remove-IAMPolicyVersion -PolicyArn $pol.Arn -force
Remove-IAMPolicy -PolicyArn $pol.Arn -force
```
• Para obter detalhes da API, consulte [DeletePolicyVersione](https://docs.aws.amazon.com/powershell/latest/reference)m Referência de AWS Tools for PowerShell cmdlet.

# Use **DeleteRole** com um AWS SDK ou CLI

Os exemplos de código a seguir mostram como usar o DeleteRole.

Exemplos de ações são trechos de código de programas maiores e devem ser executados em contexto. É possível ver essa ação em contexto nos seguintes exemplos de código:

- [Conheça os conceitos básicos](#page-6168-0)
- [Gerenciar funções](#page-7043-0)

### .NET

AWS SDK for .NET

## **a** Note

Tem mais sobre GitHub. Encontre o exemplo completo e saiba como configurar e executar no [Repositório de exemplos de código da AWS.](https://github.com/awsdocs/aws-doc-sdk-examples/tree/main/dotnetv3/IAM#code-examples)

```
 /// <summary> 
    /// Delete an IAM role. 
    /// </summary> 
    /// <param name="roleName">The name of the IAM role to delete.</param> 
    /// <returns>A Boolean value indicating the success of the action.</returns> 
    public async Task<bool> DeleteRoleAsync(string roleName) 
    { 
        var response = await _IAMService.DeleteRoleAsync(new DeleteRoleRequest 
 { RoleName = roleName }); 
        return response.HttpStatusCode == System.Net.HttpStatusCode.OK; 
    }
```
• Para obter detalhes da API, consulte [DeleteRolea](https://docs.aws.amazon.com/goto/DotNetSDKV3/iam-2010-05-08/DeleteRole) Referência AWS SDK for .NET da API.

### Bash

# AWS CLI com script Bash

## **A** Note

```
###############################################################################
# function iecho
#
# This function enables the script to display the specified text only if
# the global variable $VERBOSE is set to true.
###############################################################################
function iecho() { 
  if [\int \frac{1}{2} \text{VERBOSE} == \text{true} ]; then
     echo "$@" 
  fi
}
###############################################################################
# function errecho
#
# This function outputs everything sent to it to STDERR (standard error output).
###############################################################################
function errecho() { 
   printf "%s\n" "$*" 1>&2
}
###############################################################################
# function iam_delete_role
#
# This function deletes an IAM role.
#
# Parameters:
# -n role_name -- The name of the IAM role.
#
# Returns:
# 0 - If successful.
# 1 - If it fails.
```

```
###############################################################################
function iam_delete_role() { 
  local role name response
   local option OPTARG # Required to use getopts command in a function. 
   # bashsupport disable=BP5008 
   function usage() { 
     echo "function iam_delete_role" 
     echo "Deletes an WS Identity and Access Management (IAM) role" 
     echo " -n role_name -- The name of the IAM role." 
     echo "" 
   } 
   # Retrieve the calling parameters. 
   while getopts "n:h" option; do 
     case "${option}" in 
       n) role_name="${OPTARG}" ;; 
       h) 
         usage 
         return 0 
         ;; 
      \langle ? \rangle echo "Invalid parameter" 
         usage 
         return 1 
         ;; 
     esac 
   done 
   export OPTIND=1 
   echo "role_name:$role_name" 
   if [[ -z "$role_name" ]]; then 
     errecho "ERROR: You must provide a role name with the -n parameter." 
     usage 
     return 1 
   fi 
   iecho "Parameters:\n" 
   iecho " Role name: $role_name" 
   iecho "" 
   response=$(aws iam delete-role \ 
     --role-name "$role_name")
```

```
 local error_code=${?} 
   if [[ $error_code -ne 0 ]]; then 
     aws_cli_error_log $error_code 
     errecho "ERROR: AWS reports delete-role operation failed.\n$response" 
     return 1 
   fi 
   iecho "delete-role response:$response" 
   iecho 
   return 0
}
```
• Para obter detalhes da API, consulte [DeleteRolen](https://docs.aws.amazon.com/goto/aws-cli/iam-2010-05-08/DeleteRole)a Referência de AWS CLI Comandos.

# CLI

## AWS CLI

Como excluir um perfil do IAM

O comando delete-role, apresentado a seguir, remove o perfil denominado Test-Role.

```
aws iam delete-role \ 
     --role-name Test-Role
```
Este comando não produz saída.

Antes de poder excluir um perfil, você deve removê-lo de qualquer perfil de instância (remove-role-from-instance-profile), desanexar quaisquer políticas gerenciadas (detach-role-policy) e excluir quaisquer políticas em linha anexadas a ele (deleterole-policy).

Para obter mais informações, consulte [Criação de perfis do IAM](https://docs.aws.amazon.com/IAM/latest/UserGuide/id_roles_create.html) e [Usar perfis de instância](https://docs.aws.amazon.com/IAM/latest/UserGuide/id_roles_use_switch-role-ec2_instance-profiles.html) no Guia do usuário do AWS IAM.

• Para obter detalhes da API, consulte [DeleteRolen](https://awscli.amazonaws.com/v2/documentation/api/latest/reference/iam/delete-role.html)a Referência de AWS CLI Comandos.

#### Go

# SDK para Go V2

## **a** Note

```
import ( 
  "context" 
  "encoding/json" 
  "log" 
  "github.com/aws/aws-sdk-go-v2/aws" 
  "github.com/aws/aws-sdk-go-v2/service/iam" 
  "github.com/aws/aws-sdk-go-v2/service/iam/types"
\lambda// RoleWrapper encapsulates AWS Identity and Access Management (IAM) role actions
// used in the examples.
// It contains an IAM service client that is used to perform role actions.
type RoleWrapper struct { 
  IamClient *iam.Client
}
// DeleteRole deletes a role. All attached policies must be detached before a
// role can be deleted.
func (wrapper RoleWrapper) DeleteRole(ctx context.Context, roleName string) error 
 \left\{ \right. _, err := wrapper.IamClient.DeleteRole(ctx, &iam.DeleteRoleInput{ 
   RoleName: aws.String(roleName), 
  }) 
 if err != nil {
   log.Printf("Couldn't delete role %v. Here's why: %v\n", roleName, err) 
  } 
  return err
}
```
• Para obter detalhes da API, consulte [DeleteRolea](https://pkg.go.dev/github.com/aws/aws-sdk-go-v2/service/iam#Client.DeleteRole) Referência AWS SDK para Go da API.

**JavaScript** 

SDK para JavaScript (v3)

**a** Note

Tem mais sobre GitHub. Encontre o exemplo completo e saiba como configurar e executar no [Repositório de exemplos de código da AWS.](https://github.com/awsdocs/aws-doc-sdk-examples/tree/main/javascriptv3/example_code/iam#code-examples)

Exclua a função.

```
import { DeleteRoleCommand, IAMClient } from "@aws-sdk/client-iam";
const client = new IAMClient(\{\});
/** 
 * 
  * @param {string} roleName 
  */
export const deleteRole = (roleName) => { 
   const command = new DeleteRoleCommand({ RoleName: roleName }); 
  return client.send(command);
};
```
• Para obter detalhes da API, consulte [DeleteRolea](https://docs.aws.amazon.com/AWSJavaScriptSDK/v3/latest/client/iam/command/DeleteRoleCommand) Referência AWS SDK for JavaScript da API.

## **PowerShell**

#### Ferramentas para PowerShell

Exemplo 1: este exemplo exclui o perfil denominado **MyNewRole** da conta atual do IAM. Antes de excluir o perfil, use primeiro o comando **Unregister-IAMRolePolicy** para desassociar todas as políticas gerenciadas. As políticas em linha são excluídas com o perfil.

```
Remove-IAMRole -RoleName MyNewRole
```
Exemplo 2: este exemplo desassocia todas as políticas gerenciadas do perfil denominado **MyNewRole** e depois o exclui. A primeira linha recupera todas as políticas gerenciadas anexadas ao perfil como uma compilação e, em seguida, desassocia cada política da compilação do perfil. A segunda linha exclui o perfil em si. As políticas em linha são excluídas com o perfil.

```
Get-IAMAttachedRolePolicyList -RoleName MyNewRole | Unregister-IAMRolePolicy -
RoleName MyNewRole
Remove-IAMRole -RoleName MyNewRole
```
• Para obter detalhes da API, consulte [DeleteRolee](https://docs.aws.amazon.com/powershell/latest/reference)m Referência de AWS Tools for PowerShell cmdlet.

## Python

SDK para Python (Boto3)

#### **a** Note

```
def delete_role(role_name): 
     """ 
     Deletes a role. 
     :param role_name: The name of the role to delete.
```
"" ""

```
 try: 
    iam.Role(role name).delete()
     logger.info("Deleted role %s.", role_name) 
 except ClientError: 
     logger.exception("Couldn't delete role %s.", role_name) 
     raise
```
• Para obter detalhes da API, consulte a [DeleteRoleR](https://docs.aws.amazon.com/goto/boto3/iam-2010-05-08/DeleteRole)eferência da API AWS SDK for Python (Boto3).

#### Ruby

## SDK para Ruby

### **a** Note

```
 # Deletes a role and its attached policies. 
   # 
   # @param role_name [String] The name of the role to delete. 
   def delete_role(role_name) 
     # Detach and delete attached policies 
     @iam_client.list_attached_role_policies(role_name: role_name).each do |
response| 
       response.attached_policies.each do |policy| 
         @iam_client.detach_role_policy({ 
                                          role_name: role_name, 
                                          policy_arn: policy.policy_arn 
 }) 
         # Check if the policy is a customer managed policy (not AWS managed) 
         unless policy.policy_arn.include?('aws:policy/') 
           @iam_client.delete_policy({ policy_arn: policy.policy_arn }) 
           @logger.info("Deleted customer managed policy #{policy.policy_name}.") 
         end
```

```
 end 
    end 
    # Delete the role 
    @iam_client.delete_role({ role_name: role_name }) 
    @logger.info("Deleted role #{role_name}.") 
 rescue Aws::IAM::Errors::ServiceError => e 
    @logger.error("Couldn't detach policies and delete role #{role_name}. Here's 
 why:") 
    @logger.error("\t#{e.code}: #{e.message}") 
    raise 
  end
```
• Para obter detalhes da API, consulte [DeleteRolea](https://docs.aws.amazon.com/goto/SdkForRubyV3/iam-2010-05-08/DeleteRole) Referência AWS SDK for Ruby da API.

### Rust

## SDK para Rust

### **a** Note

```
pub async fn delete_role(client: &iamClient, role: &Role) -> Result<(), iamError> 
 { 
     let role = role.clone(); 
     while client 
          .delete_role() 
          .role_name(role.role_name()) 
          .send() 
          .await 
          .is_err() 
     { 
         sleep(Duration::from_secs(2)).await; 
     } 
    0k(())}
```
• Para obter detalhes da API, consulte a [DeleteRoler](https://docs.rs/aws-sdk-iam/latest/aws_sdk_iam/client/struct.Client.html#method.delete_role)eferência da API AWS SDK for Rust.

### Swift

SDK para Swift

# **a** Note

Tem mais sobre GitHub. Encontre o exemplo completo e saiba como configurar e executar no [Repositório de exemplos de código da AWS.](https://github.com/awsdocs/aws-doc-sdk-examples/tree/main/swift/example_code/iam#code-examples)

```
import AWSIAM
import AWSS3 
     public func deleteRole(role: IAMClientTypes.Role) async throws { 
         let input = DeleteRoleInput( 
              roleName: role.roleName 
         \mathcal{L} do { 
              _ = try await iamClient.deleteRole(input: input) 
         } catch { 
              print("ERROR: deleteRole:", dump(error)) 
              throw error 
         } 
     }
```
• Para obter detalhes da API, consulte [DeleteRolea](https://sdk.amazonaws.com/swift/api/awssdkforswift/latest/documentation/awssdkforswift) referência da API AWS SDK for Swift.

## Usar **DeleteRolePermissionsBoundary** com uma CLI

Os exemplos de código a seguir mostram como usar o DeleteRolePermissionsBoundary.

CLI

# AWS CLI

Excluir um limite de permissões de um perfil do IAM

O exemplo de delete-role-permissions-boundary a seguir exclui o limite de permissões do perfil do IAM especificado. Para aplicar um limite de permissões a um perfil, use o comando put-role-permissions-boundary.

```
aws iam delete-role-permissions-boundary \ 
     --role-name lambda-application-role
```
Este comando não produz saída.

Para obter mais informações, consulte [Políticas e permissões no IAM](https://docs.aws.amazon.com/IAM/latest/UserGuide/access_policies.html) no Guia do usuário do AWS IAM.

• Para obter detalhes da API, consulte [DeleteRolePermissionsBoundaryn](https://awscli.amazonaws.com/v2/documentation/api/latest/reference/iam/delete-role-permissions-boundary.html)a Referência de AWS CLI Comandos.

PowerShell

Ferramentas para PowerShell

Exemplo 1: este exemplo mostra como remover o limite de permissões anexado a um perfil do IAM.

```
Remove-IAMRolePermissionsBoundary -RoleName MyRoleName
```
• Para obter detalhes da API, consulte [DeleteRolePermissionsBoundarye](https://docs.aws.amazon.com/powershell/latest/reference)m Referência de AWS Tools for PowerShell cmdlet.

### Use **DeleteRolePolicy** com um AWS SDK ou CLI

Os exemplos de código a seguir mostram como usar o DeleteRolePolicy.

.NET

AWS SDK for .NET

## **a** Note

```
 /// <summary> 
     /// Delete an IAM role policy. 
     /// </summary> 
     /// <param name="roleName">The name of the IAM role.</param> 
     /// <param name="policyName">The name of the IAM role policy to delete.</
param> 
     /// <returns>A Boolean value indicating the success of the action.</returns> 
    public async Task<bool> DeleteRolePolicyAsync(string roleName, string
  policyName) 
     { 
         var response = await _IAMService.DeleteRolePolicyAsync(new 
 DeleteRolePolicyRequest 
         { 
             PolicyName = policyName, 
             RoleName = roleName, 
         }); 
         return response.HttpStatusCode == System.Net.HttpStatusCode.OK; 
     }
```
• Para obter detalhes da API, consulte [DeleteRolePolicya](https://docs.aws.amazon.com/goto/DotNetSDKV3/iam-2010-05-08/DeleteRolePolicy) Referência AWS SDK for .NET da API.

# CLI

AWS CLI

Como remover uma política de um perfil do IAM

O comando delete-role-policy, apresentado a seguir, remove a política denominada ExamplePolicy do perfil denominado Test-Role.

```
aws iam delete-role-policy \ 
     --role-name Test-Role \ 
     --policy-name ExamplePolicy
```
Este comando não produz saída.

Para obter mais informações, consulte [Modificar um perfil](https://docs.aws.amazon.com/IAM/latest/UserGuide/id_roles_manage_modify.html) no Guia do usuário do AWS IAM.

• Para obter detalhes da API, consulte [DeleteRolePolicyn](https://awscli.amazonaws.com/v2/documentation/api/latest/reference/iam/delete-role-policy.html)a Referência de AWS CLI Comandos.

**JavaScript** 

SDK para JavaScript (v3)

### **a** Note

Tem mais sobre GitHub. Encontre o exemplo completo e saiba como configurar e executar no [Repositório de exemplos de código da AWS.](https://github.com/awsdocs/aws-doc-sdk-examples/tree/main/javascriptv3/example_code/iam#code-examples)

```
import { DeleteRolePolicyCommand, IAMClient } from "@aws-sdk/client-iam";
const client = new IAMClient(\{\});
/** 
 * 
  * @param {string} roleName 
  * @param {string} policyName 
  */
export const deleteRolePolicy = (roleName, policyName) => { 
   const command = new DeleteRolePolicyCommand({ 
     RoleName: roleName, 
     PolicyName: policyName, 
   }); 
   return client.send(command);
};
```
• Para obter detalhes da API, consulte [DeleteRolePolicya](https://docs.aws.amazon.com/AWSJavaScriptSDK/v3/latest/client/iam/command/DeleteRolePolicyCommand) Referência AWS SDK for JavaScript da API.

PowerShell

Ferramentas para PowerShell

Exemplo 1: este exemplo exclui a política em linha **S3AccessPolicy** incorporada no perfil do IAM **S3BackupRole**.

```
Remove-IAMRolePolicy -PolicyName S3AccessPolicy -RoleName S3BackupRole
```
• Para obter detalhes da API, consulte [DeleteRolePolicye](https://docs.aws.amazon.com/powershell/latest/reference)m Referência de AWS Tools for PowerShell cmdlet.

## Use **DeleteSAMLProvider** com um AWS SDK ou CLI

Os exemplos de código a seguir mostram como usar o DeleteSAMLProvider.

CL<sub>I</sub>

# AWS CLI

Como excluir um provedor SAML

```
Este exemplo exclui o provedor SAML 2.0 do IAM cujo ARN é
arn:aws:iam::123456789012:saml-provider/SAMLADFSProvider.
```

```
aws iam delete-saml-provider \
--saml-provider-arn arn:aws:iam::123456789012:saml-provider/SAMLADFSProvider
```
Este comando não produz saída.

Para obter mais informações, consulte [Criação de provedores de identidade SAML do IAM](https://docs.aws.amazon.com/IAM/latest/UserGuide/id_roles_providers_create_saml.html) no Guia do usuário do AWS IAM.

• Para obter detalhes da API, consulte [Excluir SAMLProvider](https://awscli.amazonaws.com/v2/documentation/api/latest/reference/iam/delete-saml-provider.html) na Referência de AWS CLI Comandos.

JavaScript

SDK para JavaScript (v3)

# **a** Note

Tem mais sobre GitHub. Encontre o exemplo completo e saiba como configurar e executar no [Repositório de exemplos de código da AWS.](https://github.com/awsdocs/aws-doc-sdk-examples/tree/main/javascriptv3/example_code/iam#code-examples)

import { DeleteSAMLProviderCommand, IAMClient } from "@aws-sdk/client-iam";

```
const client = new IAMClient(\{\});
/** 
 * 
  * @param {string} providerArn 
  * @returns 
  */
export const deleteSAMLProvider = async (providerArn) => { 
   const command = new DeleteSAMLProviderCommand({ 
     SAMLProviderArn: providerArn, 
   }); 
   const response = await client.send(command); 
   console.log(response); 
   return response;
};
```
• Para obter detalhes da API, consulte [Excluir SAMLProvider](https://docs.aws.amazon.com/AWSJavaScriptSDK/v3/latest/client/iam/command/DeleteSAMLProviderCommand) na Referência AWS SDK for JavaScript da API.

PowerShell

Ferramentas para PowerShell

Exemplo 1: este exemplo exclui o provedor SAML 2.0 do IAM cujo ARN é **arn:aws:iam::123456789012:saml-provider/SAMLADFSProvider**.

```
Remove-IAMSAMLProvider -SAMLProviderArn arn:aws:iam::123456789012:saml-provider/
SAMLADFSProvider
```
• Para obter detalhes da API, consulte [Excluir SAMLProvider](https://docs.aws.amazon.com/powershell/latest/reference) na referência de AWS Tools for PowerShell cmdlet.

## Use **DeleteServerCertificate** com um AWS SDK ou CLI

Os exemplos de código a seguir mostram como usar o DeleteServerCertificate.

### $C++$

# SDK para C++

## **A** Note

```
bool AwsDoc::IAM::deleteServerCertificate(const Aws::String &certificateName, 
                                              const Aws::Client::ClientConfiguration 
  &clientConfig) { 
     Aws::IAM::IAMClient iam(clientConfig); 
     Aws::IAM::Model::DeleteServerCertificateRequest request; 
     request.SetServerCertificateName(certificateName); 
     const auto outcome = iam.DeleteServerCertificate(request); 
     bool result = true; 
     if (!outcome.IsSuccess()) { 
         if (outcome.GetError().GetErrorType() != 
  Aws::IAM::IAMErrors::NO_SUCH_ENTITY) { 
              std::cerr << "Error deleting server certificate " << certificateName 
 \,< ": " << outcome.GetError().GetMessage() << std::endl; 
             result = false; 
         } 
         else { 
              std::cout << "Certificate '" << certificateName 
                        << "' not found." << std::endl; 
         } 
     } 
     else { 
         std::cout << "Successfully deleted server certificate " << 
  certificateName 
                    << std::endl; 
     } 
     return result;
}
```
• Para obter detalhes da API, consulte [DeleteServerCertificatea](https://docs.aws.amazon.com/goto/SdkForCpp/iam-2010-05-08/DeleteServerCertificate) Referência AWS SDK for C+ + da API.

# CLI

# AWS CLI

Para excluir um certificado de servidor da sua AWS conta

O delete-server-certificate comando a seguir remove o certificado de servidor especificado da sua AWS conta.

```
aws iam delete-server-certificate \ 
     --server-certificate-name myUpdatedServerCertificate
```
Este comando não produz saída.

Para listar os certificados do servidor disponíveis na sua AWS conta, use o list-servercertificates comando.

Para obter mais informações, consulte [Gerenciar certificados de servidor no IAM](https://docs.aws.amazon.com/IAM/latest/UserGuide/id_credentials_server-certs.html) no Guia do usuário do AWS IAM.

• Para obter detalhes da API, consulte [DeleteServerCertificaten](https://awscli.amazonaws.com/v2/documentation/api/latest/reference/iam/delete-server-certificate.html)a Referência de AWS CLI Comandos.

**JavaScript** 

```
SDK para JavaScript (v3)
```
**a** Note

Tem mais sobre GitHub. Encontre o exemplo completo e saiba como configurar e executar no [Repositório de exemplos de código da AWS.](https://github.com/awsdocs/aws-doc-sdk-examples/tree/main/javascriptv3/example_code/iam#code-examples)

Excluir um certificado de servidor.

import { DeleteServerCertificateCommand, IAMClient } from "@aws-sdk/client-iam";

```
const client = new IAMClient({});
```

```
/** 
 * 
  * @param {string} certName 
  */
export const deleteServerCertificate = (certName) => { 
   const command = new DeleteServerCertificateCommand({ 
     ServerCertificateName: certName, 
   }); 
   return client.send(command);
};
```
- Para obter mais informações, consulte o [Guia do desenvolvedor do AWS SDK for](https://docs.aws.amazon.com/sdk-for-javascript/v3/developer-guide/iam-examples-server-certificates.html#iam-examples-server-certificates-deleting)  [JavaScript.](https://docs.aws.amazon.com/sdk-for-javascript/v3/developer-guide/iam-examples-server-certificates.html#iam-examples-server-certificates-deleting)
- Para obter detalhes da API, consulte [DeleteServerCertificatea](https://docs.aws.amazon.com/AWSJavaScriptSDK/v3/latest/client/iam/command/DeleteServerCertificateCommand) Referência AWS SDK for JavaScript da API.

SDK para JavaScript (v2)

```
a Note
```

```
// Load the AWS SDK for Node.js
var AWS = require("aws-sdk");
// Set the region
AWS.config.update({ region: "REGION" });
// Create the IAM service object
var iam = new AWS.IAM({ apiVersion: "2010-05-08" });
iam.deleteServerCertificate( 
   { ServerCertificateName: "CERTIFICATE_NAME" }, 
   function (err, data) { 
     if (err) { 
       console.log("Error", err); 
     } else { 
       console.log("Success", data);
```
```
 } 
     }
);
```
- Para obter mais informações, consulte o [Guia do desenvolvedor do AWS SDK for](https://docs.aws.amazon.com/sdk-for-javascript/v2/developer-guide/iam-examples-server-certificates.html#iam-examples-server-certificates-deleting)  [JavaScript.](https://docs.aws.amazon.com/sdk-for-javascript/v2/developer-guide/iam-examples-server-certificates.html#iam-examples-server-certificates-deleting)
- Para obter detalhes da API, consulte [DeleteServerCertificatea](https://docs.aws.amazon.com/goto/AWSJavaScriptSDK/iam-2010-05-08/DeleteServerCertificate) Referência AWS SDK for JavaScript da API.

### **PowerShell**

Ferramentas para PowerShell

Exemplo 1: este exemplo exclui o certificado do servidor denominado **MyServerCert**.

Remove-IAMServerCertificate -ServerCertificateName MyServerCert

• Para obter detalhes da API, consulte [DeleteServerCertificatee](https://docs.aws.amazon.com/powershell/latest/reference)m Referência de AWS Tools for PowerShell cmdlet.

#### Ruby

SDK para Ruby

#### **a** Note

Tem mais sobre GitHub. Encontre o exemplo completo e saiba como configurar e executar no [Repositório de exemplos de código da AWS.](https://github.com/awsdocs/aws-doc-sdk-examples/tree/main/ruby/example_code/iam#code-examples)

Listar, atualizar e excluir certificados de servidor.

```
class ServerCertificateManager 
   def initialize(iam_client, logger: Logger.new($stdout)) 
     @iam_client = iam_client 
     @logger = logger 
     @logger.progname = 'ServerCertificateManager' 
   end
```

```
 # Creates a new server certificate. 
  # @param name [String] the name of the server certificate 
 # @param certificate body [String] the contents of the certificate
  # @param private_key [String] the private key contents 
  # @return [Boolean] returns true if the certificate was successfully created 
 def create server certificate(name, certificate body, private key)
    @iam_client.upload_server_certificate({ 
                                              server_certificate_name: name, 
                                              certificate_body: certificate_body, 
                                              private_key: private_key 
 }) 
     true 
  rescue Aws::IAM::Errors::ServiceError => e 
     puts "Failed to create server certificate: #{e.message}" 
    false 
  end 
  # Lists available server certificate names. 
  def list_server_certificate_names 
    response = @iam_client.list_server_certificates 
    if response.server_certificate_metadata_list.empty? 
      @logger.info('No server certificates found.') 
      return 
    end 
    response.server_certificate_metadata_list.each do |certificate_metadata| 
       @logger.info("Certificate Name: 
#{certificate metadata.server certificate name}")
    end 
  rescue Aws::IAM::Errors::ServiceError => e 
    @logger.error("Error listing server certificates: #{e.message}") 
  end 
  # Updates the name of a server certificate. 
  def update_server_certificate_name(current_name, new_name) 
    @iam_client.update_server_certificate( 
       server_certificate_name: current_name, 
      new_server_certificate_name: new_name 
     ) 
     @logger.info("Server certificate name updated from '#{current_name}' to 
  '#{new_name}'.") 
    true 
  rescue Aws::IAM::Errors::ServiceError => e
```

```
 @logger.error("Error updating server certificate name: #{e.message}") 
     false 
   end 
   # Deletes a server certificate. 
  def delete server certificate(name)
     @iam_client.delete_server_certificate(server_certificate_name: name) 
     @logger.info("Server certificate '#{name}' deleted.") 
     true 
   rescue Aws::IAM::Errors::ServiceError => e 
     @logger.error("Error deleting server certificate: #{e.message}") 
     false 
   end
end
```
• Para obter detalhes da API, consulte [DeleteServerCertificatea](https://docs.aws.amazon.com/goto/SdkForRubyV3/iam-2010-05-08/DeleteServerCertificate) Referência AWS SDK for Ruby da API.

### Use **DeleteServiceLinkedRole** com um AWS SDK ou CLI

Os exemplos de código a seguir mostram como usar o DeleteServiceLinkedRole.

CLI

AWS CLI

Como excluir um perfil vinculado ao serviço

O exemplo para delete-service-linked-role, apresentado a seguir, exclui o perfil vinculado ao serviço especificado que não é mais necessário. A exclusão acontece de forma assíncrona. É possível verificar o status da exclusão e confirmar quando ela for concluída ao usar o comando get-service-linked-role-deletion-status.

```
aws iam delete-service-linked-role \ 
     --role-name AWSServiceRoleForLexBots
```
Saída:

{

```
 "DeletionTaskId": "task/aws-service-role/lex.amazonaws.com/
AWSServiceRoleForLexBots/1a2b3c4d-1234-abcd-7890-abcdeEXAMPLE"
```
}

Para obter mais informações, consulte [Usar perfis vinculados ao serviço](https://docs.aws.amazon.com/IAM/latest/UserGuide/using-service-linked-roles.html) no Guia do usuário do AWS IAM.

• Para obter detalhes da API, consulte [DeleteServiceLinkedRole](https://awscli.amazonaws.com/v2/documentation/api/latest/reference/iam/delete-service-linked-role.html)na Referência de AWS CLI Comandos.

### Go

SDK para Go V2

### **a** Note

```
import ( 
  "context" 
  "encoding/json" 
  "log" 
  "github.com/aws/aws-sdk-go-v2/aws" 
  "github.com/aws/aws-sdk-go-v2/service/iam" 
  "github.com/aws/aws-sdk-go-v2/service/iam/types"
\lambda// RoleWrapper encapsulates AWS Identity and Access Management (IAM) role actions
// used in the examples.
// It contains an IAM service client that is used to perform role actions.
type RoleWrapper struct { 
  IamClient *iam.Client
}
// DeleteServiceLinkedRole deletes a service-linked role.
func (wrapper RoleWrapper) DeleteServiceLinkedRole(ctx context.Context, roleName 
  string) error {
```

```
 _, err := wrapper.IamClient.DeleteServiceLinkedRole(ctx, 
  &iam.DeleteServiceLinkedRoleInput{ 
  RoleName: aws.String(roleName)},
 \lambdaif err != nil {
  log.Printf("Couldn't delete service-linked role %v. Here's why: %v\n", 
  roleName, err) 
  } 
 return err
}
```
• Para obter detalhes da API, consulte [DeleteServiceLinkedRole](https://pkg.go.dev/github.com/aws/aws-sdk-go-v2/service/iam#Client.DeleteServiceLinkedRole)a Referência AWS SDK para Go da API.

#### **JavaScript**

SDK para JavaScript (v3)

### **a** Note

```
import { DeleteServiceLinkedRoleCommand, IAMClient } from "@aws-sdk/client-iam";
const client = new IAMClient({});
/** 
 * 
  * @param {string} roleName 
  */
export const deleteServiceLinkedRole = (roleName) => { 
   const command = new DeleteServiceLinkedRoleCommand({ RoleName: roleName }); 
   return client.send(command);
};
```
• Para obter detalhes da API, consulte [DeleteServiceLinkedRole](https://docs.aws.amazon.com/AWSJavaScriptSDK/v3/latest/client/iam/command/DeleteServiceLinkedRoleCommand)a Referência AWS SDK for JavaScript da API.

#### PowerShell

Ferramentas para PowerShell

Exemplo 1: este exemplo excluiu o perfil vinculado ao serviço. Observe que, se o serviço ainda estiver usando esse perfil, esse comando resultará em uma falha.

Remove-IAMServiceLinkedRole -RoleName AWSServiceRoleForAutoScaling\_RoleNameEndsWithThis

• Para obter detalhes da API, consulte [DeleteServiceLinkedRole](https://docs.aws.amazon.com/powershell/latest/reference)em Referência de AWS Tools for PowerShell cmdlet.

### Ruby

SDK para Ruby

```
a Note
```

```
 # Deletes a service-linked role. 
 # 
 # @param role_name [String] The name of the role to delete. 
 def delete_service_linked_role(role_name) 
   response = @iam_client.delete_service_linked_role(role_name: role_name) 
   task_id = response.deletion_task_id 
   check_deletion_status(role_name, task_id) 
 rescue Aws::Errors::ServiceError => e 
   handle_deletion_error(e, role_name) 
 end 
 private 
 # Checks the deletion status of a service-linked role
```

```
 # 
 # @param role_name [String] The name of the role being deleted 
 # @param task_id [String] The task ID for the deletion process 
 def check_deletion_status(role_name, task_id) 
   loop do 
     response = @iam_client.get_service_linked_role_deletion_status( 
       deletion_task_id: task_id 
     ) 
     status = response.status 
     @logger.info("Deletion of #{role_name} #{status}.") 
     break if %w[SUCCEEDED FAILED].include?(status) 
     sleep(3) 
   end 
 end 
 # Handles deletion error 
 # 
 # @param e [Aws::Errors::ServiceError] The error encountered during deletion 
 # @param role_name [String] The name of the role attempted to delete 
 def handle_deletion_error(e, role_name) 
   return if e.code == 'NoSuchEntity' 
   @logger.error("Couldn't delete #{role_name}. Here's why:") 
   @logger.error("\t#{e.code}: #{e.message}") 
   raise 
 end
```
• Para obter detalhes da API, consulte [DeleteServiceLinkedRole](https://docs.aws.amazon.com/goto/SdkForRubyV3/iam-2010-05-08/DeleteServiceLinkedRole)a Referência AWS SDK for Ruby da API.

# Rust

### SDK para Rust

### **a** Note

```
pub async fn delete_service_linked_role( 
     client: &iamClient, 
     role_name: &str,
) -> Result<(), iamError> { 
     client 
          .delete_service_linked_role() 
          .role_name(role_name) 
          .send() 
          .await?; 
    0k(())}
```
• Para obter detalhes da API, consulte a [DeleteServiceLinkedRole](https://docs.rs/aws-sdk-iam/latest/aws_sdk_iam/client/struct.Client.html#method.delete_service_linked_role)referência da API AWS SDK for Rust.

Usar **DeleteSigningCertificate** com uma CLI

Os exemplos de código a seguir mostram como usar o DeleteSigningCertificate.

CLI

AWS CLI

Excluir um certificado de assinatura de um usuário do IAM

O comando delete-signing-certificate a seguir exclui o certificado de assinatura especificado do usuário do IAM chamado Bob.

```
aws iam delete-signing-certificate \ 
     --user-name Bob \ 
     --certificate-id TA7SMP42TDN5Z26OBPJE7EXAMPLE
```
Este comando não produz saída.

Para obter o ID de um certificado de assinatura, use o comando list-signingcertificates.

Para obter mais informações, consulte [Gerenciar certificados de assinatura](https://docs.aws.amazon.com/AWSEC2/latest/UserGuide/set-up-ami-tools.html#ami-tools-managing-certs) no Guia EC2 do usuário da Amazon.

• Para obter detalhes da API, consulte [DeleteSigningCertificate](https://awscli.amazonaws.com/v2/documentation/api/latest/reference/iam/delete-signing-certificate.html)na Referência de AWS CLI Comandos.

### PowerShell

Ferramentas para PowerShell

Exemplo 1: este exemplo exclui o certificado de assinatura com o ID **Y3EK7RMEXAMPLESV33FCREXAMPLEMJLU** do usuário do IAM chamado **Bob**.

```
Remove-IAMSigningCertificate -UserName Bob -CertificateId 
 Y3EK7RMEXAMPLESV33FCREXAMPLEMJLU
```
• Para obter detalhes da API, consulte [DeleteSigningCertificate](https://docs.aws.amazon.com/powershell/latest/reference)em Referência de AWS Tools for PowerShell cmdlet.

Use **DeleteUser** com um AWS SDK ou CLI

Os exemplos de código a seguir mostram como usar o DeleteUser.

Exemplos de ações são trechos de código de programas maiores e devem ser executados em contexto. É possível ver essa ação em contexto nos seguintes exemplos de código:

- [Conheça os conceitos básicos](#page-6168-0)
- [Criar usuários somente leitura e leitura/gravação usando](#page-7021-0)

### .NET

AWS SDK for .NET

### **a** Note

```
 /// <summary> 
 /// Delete an IAM user. 
 /// </summary>
```

```
 /// <param name="userName">The username of the IAM user to delete.</param> 
  /// <returns>A Boolean value indicating the success of the action.</returns>
    public async Task<bool> DeleteUserAsync(string userName) 
    { 
        var response = await _IAMService.DeleteUserAsync(new DeleteUserRequest 
\{ UserName = userName \});
        return response.HttpStatusCode == System.Net.HttpStatusCode.OK; 
    }
```
• Para obter detalhes da API, consulte [DeleteUsera](https://docs.aws.amazon.com/goto/DotNetSDKV3/iam-2010-05-08/DeleteUser) Referência AWS SDK for .NET da API.

#### Bash

AWS CLI com script Bash

#### **a** Note

```
###############################################################################
# function iecho
#
# This function enables the script to display the specified text only if
# the global variable $VERBOSE is set to true.
###############################################################################
function iecho() { 
  if [ $VERBOSE == true ]; then
    echo "$@" 
  fi
}
###############################################################################
# function errecho
#
# This function outputs everything sent to it to STDERR (standard error output).
###############################################################################
function errecho() {
```

```
 printf "%s\n" "$*" 1>&2
}
###############################################################################
# function iam_delete_user
#
# This function deletes the specified IAM user.
#
# Parameters:
# -u user_name -- The name of the user to create.
#
# Returns:
# 0 - If successful.
# 1 - If it fails.
###############################################################################
function iam_delete_user() { 
   local user_name response 
  local option OPTARG # Required to use getopts command in a function. 
   # bashsupport disable=BP5008 
  function usage() { 
     echo "function iam_delete_user" 
     echo "Deletes an WS Identity and Access Management (IAM) user. You must 
  supply a username:" 
    echo " -u user name The name of the user."
     echo "" 
   } 
  # Retrieve the calling parameters. 
  while getopts "u:h" option; do 
     case "${option}" in 
      u) user_name="${OPTARG}" ;;
       h) 
         usage 
         return 0 
         ;; 
      \langle ? \rangle echo "Invalid parameter" 
         usage 
         return 1 
         ;; 
     esac 
   done 
   export OPTIND=1
```

```
 if [[ -z "$user_name" ]]; then 
     errecho "ERROR: You must provide a username with the -u parameter." 
     usage 
     return 1 
   fi 
   iecho "Parameters:\n" 
   iecho " User name: $user_name" 
   iecho "" 
   # If the user does not exist, we don't want to try to delete it. 
   if (! iam_user_exists "$user_name"); then 
     errecho "ERROR: A user with that name does not exist in the account." 
     return 1 
   fi 
  response=$(aws iam delete-user \ 
     --user-name "$user_name") 
   local error_code=${?} 
   if [[ $error_code -ne 0 ]]; then 
     aws_cli_error_log $error_code 
     errecho "ERROR: AWS reports delete-user operation failed.$response" 
     return 1 
   fi 
   iecho "delete-user response:$response" 
   iecho 
   return 0
}
```
• Para obter detalhes da API, consulte [DeleteUsern](https://docs.aws.amazon.com/goto/aws-cli/iam-2010-05-08/DeleteUser)a Referência de AWS CLI Comandos.

#### $C++$

# SDK para C++

# **a** Note

Tem mais sobre GitHub. Encontre o exemplo completo e saiba como configurar e executar no [Repositório de exemplos de código da AWS.](https://github.com/awsdocs/aws-doc-sdk-examples/tree/main/cpp/example_code/iam#code-examples)

Aws::IAM::IAMClient iam(clientConfig);

```
 Aws::IAM::Model::DeleteUserRequest request; 
 request.SetUserName(userName); 
 auto outcome = iam.DeleteUser(request); 
 if (!outcome.IsSuccess()) { 
     std::cerr << "Error deleting IAM user " << userName << ": " << 
                outcome.GetError().GetMessage() << std::endl;; 
 } 
 else { 
     std::cout << "Successfully deleted IAM user " << userName << std::endl; 
 } 
 return outcome.IsSuccess();
```
• Para obter detalhes da API, consulte [DeleteUsera](https://docs.aws.amazon.com/goto/SdkForCpp/iam-2010-05-08/DeleteUser) Referência AWS SDK for C++ da API.

# CLI

# AWS CLI

Como excluir um usuário do IAM

O comando delete-user, apresentado a seguir, remove o usuário do IAM denominado Bob da conta atual.

```
aws iam delete-user \ 
     --user-name Bob
```
Este comando não produz saída.

Para obter mais informações, consulte [Exclusão de um usuário do IAM](https://docs.aws.amazon.com/IAM/latest/UserGuide/id_users_manage.html#id_users_deleting) no Guia do usuário do AWS IAM.

• Para obter detalhes da API, consulte [DeleteUsern](https://awscli.amazonaws.com/v2/documentation/api/latest/reference/iam/delete-user.html)a Referência de AWS CLI Comandos.

### Go

SDK para Go V2

# **a** Note

```
import ( 
  "context" 
  "encoding/json" 
  "errors" 
  "log" 
  "github.com/aws/aws-sdk-go-v2/aws" 
  "github.com/aws/aws-sdk-go-v2/service/iam" 
  "github.com/aws/aws-sdk-go-v2/service/iam/types" 
  "github.com/aws/smithy-go"
\mathcal{L}// UserWrapper encapsulates user actions used in the examples.
// It contains an IAM service client that is used to perform user actions.
type UserWrapper struct { 
  IamClient *iam.Client
}
// DeleteUser deletes a user.
func (wrapper UserWrapper) DeleteUser(ctx context.Context, userName string) error 
  { 
  _, err := wrapper.IamClient.DeleteUser(ctx, &iam.DeleteUserInput{ 
   UserName: aws.String(userName), 
  })
```

```
if err != nil {
   log.Printf("Couldn't delete user %v. Here's why: %v\n", userName, err) 
  } 
  return err
}
```
• Para obter detalhes da API, consulte [DeleteUsera](https://pkg.go.dev/github.com/aws/aws-sdk-go-v2/service/iam#Client.DeleteUser) Referência AWS SDK para Go da API.

#### Java

SDK para Java 2.x

#### **a** Note

```
import software.amazon.awssdk.regions.Region;
import software.amazon.awssdk.services.iam.IamClient;
import software.amazon.awssdk.services.iam.model.DeleteUserRequest;
import software.amazon.awssdk.services.iam.model.IamException;
/** 
  * Before running this Java V2 code example, set up your development 
  * environment, including your credentials. 
 * 
  * For more information, see the following documentation topic: 
 * 
  * https://docs.aws.amazon.com/sdk-for-java/latest/developer-guide/get-
started.html 
  */
public class DeleteUser { 
     public static void main(String[] args) { 
         final String usage = """ 
                 Usage: 
                      <userName>\s 
                 Where:
```

```
 userName - The name of the user to delete.\s 
                  """; 
        if (args.length != 1) {
              System.out.println(usage); 
              System.exit(1); 
         } 
        String userName = args[0];
         Region region = Region.AWS_GLOBAL; 
         IamClient iam = IamClient.builder() 
                  .region(region) 
                  .build(); 
         deleteIAMUser(iam, userName); 
         System.out.println("Done"); 
         iam.close(); 
     } 
     public static void deleteIAMUser(IamClient iam, String userName) { 
         try { 
              DeleteUserRequest request = DeleteUserRequest.builder() 
                      .userName(userName) 
                     .buid() iam.deleteUser(request); 
              System.out.println("Successfully deleted IAM user " + userName); 
         } catch (IamException e) { 
              System.err.println(e.awsErrorDetails().errorMessage()); 
              System.exit(1); 
         } 
     }
}
```
• Para obter detalhes da API, consulte [DeleteUsera](https://docs.aws.amazon.com/goto/SdkForJavaV2/iam-2010-05-08/DeleteUser) Referência AWS SDK for Java 2.x da API.

### **JavaScript**

# SDK para JavaScript (v3)

### **a** Note

Tem mais sobre GitHub. Encontre o exemplo completo e saiba como configurar e executar no [Repositório de exemplos de código da AWS.](https://github.com/awsdocs/aws-doc-sdk-examples/tree/main/javascriptv3/example_code/iam#code-examples)

Exclua o usuário.

```
import { DeleteUserCommand, IAMClient } from "@aws-sdk/client-iam";
const client = new IMClient({});
/** 
 * 
  * @param {string} name 
  */
export const deleteUser = (name) => { 
  const command = new DeleteUserCommand({ UserName: name }); 
  return client.send(command);
};
```
- Para obter mais informações, consulte o [Guia do desenvolvedor do AWS SDK for](https://docs.aws.amazon.com/sdk-for-javascript/v3/developer-guide/iam-examples-managing-users.html#iam-examples-managing-users-deleting-users)  [JavaScript.](https://docs.aws.amazon.com/sdk-for-javascript/v3/developer-guide/iam-examples-managing-users.html#iam-examples-managing-users-deleting-users)
- Para obter detalhes da API, consulte [DeleteUsera](https://docs.aws.amazon.com/AWSJavaScriptSDK/v3/latest/client/iam/command/DeleteUserCommand) Referência AWS SDK for JavaScript da API.

SDK para JavaScript (v2)

# **a**) Note

Tem mais sobre GitHub. Encontre o exemplo completo e saiba como configurar e executar no [Repositório de exemplos de código da AWS.](https://github.com/awsdocs/aws-doc-sdk-examples/tree/main/javascript/example_code/iam#code-examples)

// Load the AWS SDK for Node.js var AWS = require("aws-sdk");

```
// Set the region
AWS.config.update({ region: "REGION" });
// Create the IAM service object
var iam = new AWS.IAM({ apiVersion: "2010-05-08" });
var params = \{ UserName: process.argv[2],
};
iam.getUser(params, function (err, data) { 
   if (err && err.code === "NoSuchEntity") { 
     console.log("User " + process.argv[2] + " does not exist."); 
   } else { 
     iam.deleteUser(params, function (err, data) { 
       if (err) { 
         console.log("Error", err); 
       } else { 
         console.log("Success", data); 
       } 
     }); 
   }
});
```
- Para obter mais informações, consulte o [Guia do desenvolvedor do AWS SDK for](https://docs.aws.amazon.com/sdk-for-javascript/v2/developer-guide/iam-examples-managing-users.html#iam-examples-managing-users-deleting-users)  [JavaScript.](https://docs.aws.amazon.com/sdk-for-javascript/v2/developer-guide/iam-examples-managing-users.html#iam-examples-managing-users-deleting-users)
- Para obter detalhes da API, consulte [DeleteUsera](https://docs.aws.amazon.com/goto/AWSJavaScriptSDK/iam-2010-05-08/DeleteUser) Referência AWS SDK for JavaScript da API.

# Kotlin

# SDK para Kotlin

# **a** Note

Tem mais sobre GitHub. Encontre o exemplo completo e saiba como configurar e executar no [Repositório de exemplos de código da AWS.](https://github.com/awsdocs/aws-doc-sdk-examples/tree/main/kotlin/services/iam#code-examples)

suspend fun deleteIAMUser(userNameVal: String) {

```
 val request = 
         DeleteUserRequest { 
              userName = userNameVal 
         } 
     // To delete a user, ensure that the user's access keys are deleted first. 
     IamClient { region = "AWS_GLOBAL" }.use { iamClient -> 
         iamClient.deleteUser(request) 
         println("Successfully deleted user $userNameVal") 
     }
}
```
• Para obter detalhes da API, consulte a [DeleteUserr](https://sdk.amazonaws.com/kotlin/api/latest/index.html)eferência da API AWS SDK for Kotlin.

### PowerShell

Ferramentas para PowerShell

Exemplo 1: este exemplo exclui o usuário do IAM chamado **Bob**.

Remove-IAMUser -UserName Bob

Exemplo 2: este exemplo exclui a usuária do IAM chamada **Theresa** com todos os elementos que devem ser excluídos primeiro.

```
$name = "Theresa"
# find any groups and remove user from them
$groups = Get-IAMGroupForUser -UserName $name
foreach ($group in $groups) { Remove-IAMUserFromGroup -GroupName $group.GroupName 
  -UserName $name -Force }
# find any inline policies and delete them
$inlinepols = Get-IAMUserPolicies -UserName $name
foreach ($pol in $inlinepols) { Remove-IAMUserPolicy -PolicyName $pol -UserName 
  $name -Force}
# find any managed polices and detach them
$managedpols = Get-IAMAttachedUserPolicies -UserName $name
foreach ($pol in $managedpols) { Unregister-IAMUserPolicy -PolicyArn 
  $pol.PolicyArn -UserName $name }
```

```
# find any signing certificates and delete them
$certs = Get-IAMSigningCertificate -UserName $name
foreach ($cert in $certs) { Remove-IAMSigningCertificate -CertificateId 
  $cert.CertificateId -UserName $name -Force }
# find any access keys and delete them
$keys = Get-IAMAccessKey -UserName $name
foreach ($key in $keys) { Remove-IAMAccessKey -AccessKeyId $key.AccessKeyId -
UserName $name -Force }
# delete the user's login profile, if one exists - note: need to use try/catch to 
 suppress not found error
try { $prof = Get-IAMLoginProfile -UserName $name -ea 0 } catch { out-null }
if ($prof) { Remove-IAMLoginProfile -UserName $name -Force }
# find any MFA device, detach it, and if virtual, delete it.
$mfa = Get-IAMMFADevice -UserName $name
if ($mfa) { 
     Disable-IAMMFADevice -SerialNumber $mfa.SerialNumber -UserName $name 
     if ($mfa.SerialNumber -like "arn:*") { Remove-IAMVirtualMFADevice -
SerialNumber $mfa.SerialNumber }
}
# finally, remove the user
Remove-IAMUser -UserName $name -Force
```
• Para obter detalhes da API, consulte [DeleteUsere](https://docs.aws.amazon.com/powershell/latest/reference)m Referência de AWS Tools for PowerShell cmdlet.

#### Python

SDK para Python (Boto3)

### **a** Note

```
def delete_user(user_name):
```
"" ""

 Deletes a user. Before a user can be deleted, all associated resources, such as access keys and policies, must be deleted or detached. :param user\_name: The name of the user. "" " try: iam.User(user\_name).delete() logger.info("Deleted user %s.", user\_name) except ClientError: logger.exception("Couldn't delete user %s.", user\_name) raise

• Para obter detalhes da API, consulte a [DeleteUserR](https://docs.aws.amazon.com/goto/boto3/iam-2010-05-08/DeleteUser)eferência da API AWS SDK for Python (Boto3).

#### Ruby

SDK para Ruby

### **a** Note

```
 # Deletes a user and their associated resources 
  # 
  # @param user_name [String] The name of the user to delete 
 def delete_user(user_name) 
    user = @iam_client.list_access_keys(user_name: user_name).access_key_metadata 
    user.each do |key| 
      @iam_client.delete_access_key({ access_key_id: key.access_key_id, 
 user_name: user_name }) 
      @logger.info("Deleted access key #{key.access_key_id} for user 
 '#{user_name}'.") 
    end
```

```
 @iam_client.delete_user(user_name: user_name) 
  @logger.info("Deleted user '#{user_name}'.") 
 rescue Aws::IAM::Errors::ServiceError => e 
   @logger.error("Error deleting user '#{user_name}': #{e.message}") 
 end
```
• Para obter detalhes da API, consulte [DeleteUsera](https://docs.aws.amazon.com/goto/SdkForRubyV3/iam-2010-05-08/DeleteUser) Referência AWS SDK for Ruby da API.

### Rust

SDK para Rust

# **a** Note

```
pub async fn delete_user(client: &iamClient, user: &User) -> Result<(), 
 SdkError<DeleteUserError>> { 
    let user = user.clone(); 
   let mut tries: i32 = 0;
   let max_tries: i32 = 10;
    let response: Result<(), SdkError<DeleteUserError>> = loop { 
        match client 
             .delete_user() 
             .user_name(user.user_name()) 
             .send() 
             .await 
         { 
            0k(\_) => {
                 break Ok(()); 
 } 
            Err(e) \Rightarrow {
                tries += 1; if tries > max_tries { 
                     break Err(e); 
 } 
                 sleep(Duration::from_secs(2)).await; 
 }
```
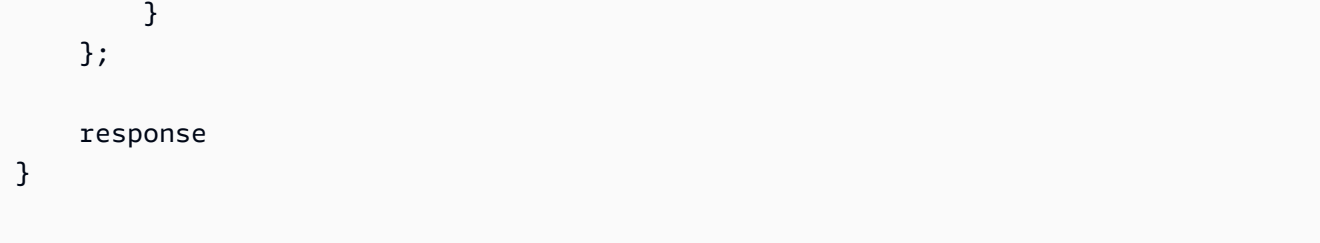

• Para obter detalhes da API, consulte a [DeleteUserr](https://docs.rs/aws-sdk-iam/latest/aws_sdk_iam/client/struct.Client.html#method.delete_user)eferência da API AWS SDK for Rust.

### Swift

SDK para Swift

# **a** Note

Tem mais sobre GitHub. Encontre o exemplo completo e saiba como configurar e executar no [Repositório de exemplos de código da AWS.](https://github.com/awsdocs/aws-doc-sdk-examples/tree/main/swift/example_code/iam#code-examples)

```
import AWSIAM
import AWSS3 
     public func deleteUser(user: IAMClientTypes.User) async throws { 
         let input = DeleteUserInput( 
              userName: user.userName 
          ) 
         do { 
              _ = try await iamClient.deleteUser(input: input) 
         } catch { 
              print("ERROR: deleteUser:", dump(error)) 
              throw error 
         } 
     }
```
• Para obter detalhes da API, consulte [DeleteUsera](https://sdk.amazonaws.com/swift/api/awssdkforswift/latest/documentation/awssdkforswift) referência da API AWS SDK for Swift.

# Usar **DeleteUserPermissionsBoundary** com uma CLI

Os exemplos de código a seguir mostram como usar o DeleteUserPermissionsBoundary.

CLI

AWS CLI

Excluir um limite de permissões de um usuário do IAM

O exemplo delete-user-permissions-boundary a seguir exclui o limite de permissões anexado ao usuário do IAM chamado intern. Para aplicar um limite de permissões a um usuário, use o comando put-user-permissions-boundary.

```
aws iam delete-user-permissions-boundary \ 
     --user-name intern
```
Este comando não produz saída.

Para obter mais informações, consulte [Políticas e permissões no IAM](https://docs.aws.amazon.com/IAM/latest/UserGuide/access_policies.html) no Guia do usuário do AWS IAM.

• Para obter detalhes da API, consulte [DeleteUserPermissionsBoundary](https://awscli.amazonaws.com/v2/documentation/api/latest/reference/iam/delete-user-permissions-boundary.html)na Referência de AWS CLI Comandos.

**PowerShell** 

Ferramentas para PowerShell

Exemplo 1: este exemplo mostra como remover o limite de permissões anexado a um usuário do IAM.

Remove-IAMUserPermissionsBoundary -UserName joe

• Para obter detalhes da API, consulte [DeleteUserPermissionsBoundary](https://docs.aws.amazon.com/powershell/latest/reference)em Referência de AWS Tools for PowerShell cmdlet.

# Use **DeleteUserPolicy** com um AWS SDK ou CLI

Os exemplos de código a seguir mostram como usar o DeleteUserPolicy.

Exemplos de ações são trechos de código de programas maiores e devem ser executados em contexto. É possível ver essa ação em contexto no seguinte exemplo de código:

• [Conheça os conceitos básicos](#page-6168-0)

### .NET

AWS SDK for .NET

### **a** Note

Tem mais sobre GitHub. Encontre o exemplo completo e saiba como configurar e executar no [Repositório de exemplos de código da AWS.](https://github.com/awsdocs/aws-doc-sdk-examples/tree/main/dotnetv3/IAM#code-examples)

```
 /// <summary> 
    /// Delete an IAM user policy. 
    /// </summary> 
    /// <param name="policyName">The name of the IAM policy to delete.</param> 
    /// <param name="userName">The username of the IAM user.</param> 
    /// <returns>A Boolean value indicating the success of the action.</returns> 
   public async Task<bool> DeleteUserPolicyAsync(string policyName, string
 userName) 
    { 
        var response = await _IAMService.DeleteUserPolicyAsync(new 
 DeleteUserPolicyRequest { PolicyName = policyName, UserName = userName }); 
        return response.HttpStatusCode == System.Net.HttpStatusCode.OK; 
    }
```
• Para obter detalhes da API, consulte [DeleteUserPolicya](https://docs.aws.amazon.com/goto/DotNetSDKV3/iam-2010-05-08/DeleteUserPolicy) Referência AWS SDK for .NET da API.

# CLI

### AWS CLI

Como remover uma política de um usuário do IAM

O comando delete-user-policy, apresentado a seguir, remove a política especificada do usuário do IAM denominado Bob.

```
aws iam delete-user-policy \ 
     --user-name Bob \ 
     --policy-name ExamplePolicy
```
Este comando não produz saída.

Para obter uma lista de políticas para um usuário do IAM, use o comando list-userpolicies.

Para obter mais informações, consulte [Como criar um usuário do IAM em sua AWS conta](https://docs.aws.amazon.com/IAM/latest/UserGuide/id_users_create.html) no Guia AWS do usuário do IAM.

• Para obter detalhes da API, consulte [DeleteUserPolicyn](https://awscli.amazonaws.com/v2/documentation/api/latest/reference/iam/delete-user-policy.html)a Referência de AWS CLI Comandos.

#### Go

SDK para Go V2

# **a** Note

```
import ( 
  "context" 
  "encoding/json" 
  "errors" 
  "log" 
  "github.com/aws/aws-sdk-go-v2/aws" 
  "github.com/aws/aws-sdk-go-v2/service/iam" 
  "github.com/aws/aws-sdk-go-v2/service/iam/types" 
  "github.com/aws/smithy-go"
)
```

```
// UserWrapper encapsulates user actions used in the examples.
// It contains an IAM service client that is used to perform user actions.
type UserWrapper struct { 
  IamClient *iam.Client
}
// DeleteUserPolicy deletes an inline policy from a user.
func (wrapper UserWrapper) DeleteUserPolicy(ctx context.Context, userName string, 
  policyName string) error { 
  _, err := wrapper.IamClient.DeleteUserPolicy(ctx, &iam.DeleteUserPolicyInput{ 
   PolicyName: aws.String(policyName), 
  UserName: aws.String(userName), 
  }) 
 if err != nil {
   log.Printf("Couldn't delete policy from user %v. Here's why: %v\n", userName, 
  err) 
  } 
  return err
}
```
• Para obter detalhes da API, consulte [DeleteUserPolicya](https://pkg.go.dev/github.com/aws/aws-sdk-go-v2/service/iam#Client.DeleteUserPolicy) Referência AWS SDK para Go da API.

### **PowerShell**

Ferramentas para PowerShell

Exemplo 1: este exemplo exclui a política em linha denominada **AccessToEC2Policy** incorporada no usuário do IAM chamado **Bob**.

Remove-IAMUserPolicy -PolicyName AccessToEC2Policy -UserName Bob

Exemplo 2: este exemplo encontra todas as políticas em linha incorporadas na usuária do IAM chamada **Theresa** e depois as exclui.

\$inlinepols = Get-IAMUserPolicies -UserName Theresa

```
foreach ($pol in $inlinepols) { Remove-IAMUserPolicy -PolicyName $pol -UserName 
  Theresa -Force}
```
• Para obter detalhes da API, consulte [DeleteUserPolicye](https://docs.aws.amazon.com/powershell/latest/reference)m Referência de AWS Tools for PowerShell cmdlet.

#### Ruby

#### SDK para Ruby

#### **a** Note

Tem mais sobre GitHub. Encontre o exemplo completo e saiba como configurar e executar no [Repositório de exemplos de código da AWS.](https://github.com/awsdocs/aws-doc-sdk-examples/tree/main/ruby/example_code/iam#code-examples)

```
 # Deletes a user and their associated resources 
  # 
 # @param user_name [String] The name of the user to delete 
 def delete_user(user_name) 
    user = @iam_client.list_access_keys(user_name: user_name).access_key_metadata 
    user.each do |key| 
      @iam_client.delete_access_key({ access_key_id: key.access_key_id, 
 user_name: user_name }) 
      @logger.info("Deleted access key #{key.access_key_id} for user 
 '#{user_name}'.") 
    end 
    @iam_client.delete_user(user_name: user_name) 
    @logger.info("Deleted user '#{user_name}'.") 
 rescue Aws::IAM::Errors::ServiceError => e 
    @logger.error("Error deleting user '#{user_name}': #{e.message}") 
  end
```
• Para obter detalhes da API, consulte [DeleteUserPolicya](https://docs.aws.amazon.com/goto/SdkForRubyV3/iam-2010-05-08/DeleteUserPolicy) Referência AWS SDK for Ruby da API.

### Rust

# SDK para Rust

# **a** Note

Tem mais sobre GitHub. Encontre o exemplo completo e saiba como configurar e executar no [Repositório de exemplos de código da AWS.](https://github.com/awsdocs/aws-doc-sdk-examples/tree/main/rustv1/examples/iam#code-examples)

```
pub async fn delete_user_policy( 
     client: &iamClient, 
     user: &User, 
     policy_name: &str,
) -> Result<(), SdkError<DeleteUserPolicyError>> { 
     client 
          .delete_user_policy() 
          .user_name(user.user_name()) 
          .policy_name(policy_name) 
          .send() 
          .await?; 
    0k(())}
```
• Para obter detalhes da API, consulte a [DeleteUserPolicyr](https://docs.rs/aws-sdk-iam/latest/aws_sdk_iam/client/struct.Client.html#method.delete_user_policy)eferência da API AWS SDK for Rust.

# Swift

# SDK para Swift

# **a** Note

Tem mais sobre GitHub. Encontre o exemplo completo e saiba como configurar e executar no [Repositório de exemplos de código da AWS.](https://github.com/awsdocs/aws-doc-sdk-examples/tree/main/swift/example_code/iam#code-examples)

import AWSIAM

```
import AWSS3 
     func deleteUserPolicy(user: IAMClientTypes.User, policyName: String) async 
 throws { 
         let input = DeleteUserPolicyInput( 
              policyName: policyName, 
              userName: user.userName 
         \lambda do { 
              _ = try await iamClient.deleteUserPolicy(input: input) 
         } catch { 
              print("ERROR: deleteUserPolicy:", dump(error)) 
              throw error 
         } 
     }
```
• Para obter detalhes da API, consulte [DeleteUserPolicya](https://sdk.amazonaws.com/swift/api/awssdkforswift/latest/documentation/awssdkforswift) referência da API AWS SDK for Swift.

# Usar **DeleteVirtualMfaDevice** com uma CLI

Os exemplos de código a seguir mostram como usar o DeleteVirtualMfaDevice.

 $CLI$ 

AWS CLI

Remover um dispositivo de MFA virtual

O comando delete-virtual-mfa-device a seguir remove o dispositivo de MFA especificado da conta atual.

```
aws iam delete-virtual-mfa-device \ 
     --serial-number arn:aws:iam::123456789012:mfa/MFATest
```
Este comando não produz saída.

Para obter mais informações, consulte [Desativar dispositivos de MFA](https://docs.aws.amazon.com/IAM/latest/UserGuide/id_credentials_mfa_disable.html) no Guia do usuário do AWS IAM.

• Para obter detalhes da API, consulte [DeleteVirtualMfaDevicen](https://awscli.amazonaws.com/v2/documentation/api/latest/reference/iam/delete-virtual-mfa-device.html)a Referência de AWS CLI Comandos.

### PowerShell

Ferramentas para PowerShell

Exemplo 1: este exemplo exclui o dispositivo de MFA virtual do IAM cujo ARN é **arn:aws:iam::123456789012:mfa/bob**.

Remove-IAMVirtualMFADevice -SerialNumber arn:aws:iam::123456789012:mfa/bob

Exemplo 2: este exemplo verifica se a usuária do IAM Theresa tem um dispositivo de MFA atribuído. Se for encontrado, o dispositivo é desabilitado para a usuária do IAM. Se o dispositivo for virtual, ele também é excluído.

```
$mfa = Get-IAMMFADevice -UserName Theresa
if ($mfa) { 
     Disable-IAMMFADevice -SerialNumber $mfa.SerialNumber -UserName $name 
     if ($mfa.SerialNumber -like "arn:*") { Remove-IAMVirtualMFADevice -
SerialNumber $mfa.SerialNumber }
}
```
• Para obter detalhes da API, consulte [DeleteVirtualMfaDevicee](https://docs.aws.amazon.com/powershell/latest/reference)m Referência de AWS Tools for PowerShell cmdlet.

# Usar **DetachGroupPolicy** com uma CLI

Os exemplos de código a seguir mostram como usar o DetachGroupPolicy.

CLI

AWS CLI

Para desanexar uma política de um grupo

Este exemplo remove a política gerenciada com o ARN

```
arn:aws:iam::123456789012:policy/TesterAccessPolicy do grupo denominado
Testers.
```

```
aws iam detach-group-policy \ 
     --group-name Testers \ 
     --policy-arn arn:aws:iam::123456789012:policy/TesterAccessPolicy
```
Este comando não produz saída.

Para obter mais informações, consulte [Gerenciar grupos de usuários do IAM](https://docs.aws.amazon.com/IAM/latest/UserGuide/id_groups_manage.html) no Guia do usuário do AWS IAM.

• Para obter detalhes da API, consulte [DetachGroupPolicyn](https://awscli.amazonaws.com/v2/documentation/api/latest/reference/iam/detach-group-policy.html)a Referência de AWS CLI Comandos.

PowerShell

Ferramentas para PowerShell

Exemplo 1: este exemplo desassocia a política de grupo gerenciado cujo ARN é **arn:aws:iam::123456789012:policy/TesterAccessPolicy** do grupo denominado **Testers**.

Unregister-IAMGroupPolicy -GroupName Testers -PolicyArn arn:aws:iam::123456789012:policy/TesterAccessPolicy

Exemplo 2: este exemplo encontra todas as políticas gerenciadas que estão anexadas ao grupo denominado **Testers** e as desassocia do grupo.

```
Get-IAMAttachedGroupPolicies -GroupName Testers | Unregister-IAMGroupPolicy -
Groupname Testers
```
• Para obter detalhes da API, consulte [DetachGroupPolicye](https://docs.aws.amazon.com/powershell/latest/reference)m Referência de AWS Tools for PowerShell cmdlet.

#### Use **DetachRolePolicy** com um AWS SDK ou CLI

Os exemplos de código a seguir mostram como usar o DetachRolePolicy.

Exemplos de ações são trechos de código de programas maiores e devem ser executados em contexto. É possível ver essa ação em contexto nos seguintes exemplos de código:

- [Conheça os conceitos básicos](#page-6168-0)
- [Gerenciar funções](#page-7043-0)

#### .NET

AWS SDK for .NET

### **a** Note

Tem mais sobre GitHub. Encontre o exemplo completo e saiba como configurar e executar no [Repositório de exemplos de código da AWS.](https://github.com/awsdocs/aws-doc-sdk-examples/tree/main/dotnetv3/IAM#code-examples)

```
 /// <summary> 
    /// Detach an IAM policy from an IAM role. 
    /// </summary> 
    /// <param name="policyArn">The Amazon Resource Name (ARN) of the IAM 
 policy.</param> 
   /// <param name="roleName">The name of the IAM role.</param> 
    /// <returns>A Boolean value indicating the success of the action.</returns> 
   public async Task<bool> DetachRolePolicyAsync(string policyArn, string
 roleName) 
    { 
        var response = await _IAMService.DetachRolePolicyAsync(new 
 DetachRolePolicyRequest 
        { 
            PolicyArn = policyArn, 
            RoleName = roleName, 
        }); 
        return response.HttpStatusCode == System.Net.HttpStatusCode.OK; 
    }
```
• Para obter detalhes da API, consulte [DetachRolePolicy](https://docs.aws.amazon.com/goto/DotNetSDKV3/iam-2010-05-08/DetachRolePolicy)a Referência AWS SDK for .NET da API.

### Bash

# AWS CLI com script Bash

### **a** Note

```
###############################################################################
# function errecho
#
# This function outputs everything sent to it to STDERR (standard error output).
###############################################################################
function errecho() { 
   printf "%s\n" "$*" 1>&2
}
###############################################################################
# function iam_detach_role_policy
#
# This function detaches an IAM policy to a tole.
#
# Parameters:
# -n role_name -- The name of the IAM role.
# -p policy_ARN -- The IAM policy document ARN..
#
# Returns:
# 0 - If successful.
# 1 - If it fails.
###############################################################################
function iam_detach_role_policy() { 
   local role_name policy_arn response 
   local option OPTARG # Required to use getopts command in a function. 
   # bashsupport disable=BP5008 
  function usage() { 
     echo "function iam_detach_role_policy" 
     echo "Detaches an AWS Identity and Access Management (IAM) policy to an IAM 
  role." 
     echo " -n role_name The name of the IAM role."
```

```
 echo " -p policy_ARN -- The IAM policy document ARN." 
   echo "" 
 } 
 # Retrieve the calling parameters. 
 while getopts "n:p:h" option; do 
   case "${option}" in 
     n) role_name="${OPTARG}" ;; 
     p) policy_arn="${OPTARG}" ;; 
     h) 
       usage 
       return 0 
       ;; 
    \langle ? \rangle echo "Invalid parameter" 
       usage 
       return 1 
       ;; 
   esac 
 done 
 export OPTIND=1 
 if [[ -z "$role_name" ]]; then 
   errecho "ERROR: You must provide a role name with the -n parameter." 
   usage 
   return 1 
 fi 
 if [[ -z "$policy_arn" ]]; then 
   errecho "ERROR: You must provide a policy ARN with the -p parameter." 
   usage 
   return 1 
 fi 
 response=$(aws iam detach-role-policy \ 
   --role-name "$role_name" \ 
   --policy-arn "$policy_arn") 
 local error_code=${?} 
 if [[ $error_code -ne 0 ]]; then 
   aws_cli_error_log $error_code 
   errecho "ERROR: AWS reports detach-role-policy operation failed.\n$response" 
   return 1
```

```
 fi 
   echo "$response" 
   return 0
}
```
• Para obter detalhes da API, consulte [DetachRolePolicy](https://docs.aws.amazon.com/goto/aws-cli/iam-2010-05-08/DetachRolePolicy)na Referência de AWS CLI Comandos.

```
C++
```
SDK para C++

### **a** Note

```
 Aws::IAM::IAMClient iam(clientConfig); 
    Aws::IAM::Model::DetachRolePolicyRequest detachRequest; 
    detachRequest.SetRoleName(roleName); 
    detachRequest.SetPolicyArn(policyArn); 
    auto detachOutcome = iam.DetachRolePolicy(detachRequest); 
    if (!detachOutcome.IsSuccess()) { 
        std::cerr << "Failed to detach policy " << policyArn << " from role " 
                   << roleName << ": " << detachOutcome.GetError().GetMessage() << 
                   std::endl; 
    } 
    else { 
        std::cout << "Successfully detached policy " << policyArn << " from role 
^{\prime\prime} << roleName << std::endl; 
    } 
    return detachOutcome.IsSuccess();
```
• Para obter detalhes da API, consulte [DetachRolePolicy](https://docs.aws.amazon.com/goto/SdkForCpp/iam-2010-05-08/DetachRolePolicy)a Referência AWS SDK for C++ da API.

```
CLI
```
AWS CLI

Como desanexar uma política de um perfil

Este exemplo remove a política gerenciada com o ARN arn:aws:iam::123456789012:policy/FederatedTesterAccessPolicy do perfil denominado FedTesterRole.

```
aws iam detach-role-policy \ 
     --role-name FedTesterRole \ 
     --policy-arn arn:aws:iam::123456789012:policy/FederatedTesterAccessPolicy
```
Este comando não produz saída.

Para obter mais informações, consulte [Modificar um perfil](https://docs.aws.amazon.com/IAM/latest/UserGuide/id_roles_manage_modify.html) no Guia do usuário do AWS IAM.

• Para obter detalhes da API, consulte [DetachRolePolicy](https://awscli.amazonaws.com/v2/documentation/api/latest/reference/iam/detach-role-policy.html)na Referência de AWS CLI Comandos.

Go

SDK para Go V2

### **a** Note

```
import ( 
  "context" 
  "encoding/json" 
  "log"
```

```
 "github.com/aws/aws-sdk-go-v2/aws" 
  "github.com/aws/aws-sdk-go-v2/service/iam" 
  "github.com/aws/aws-sdk-go-v2/service/iam/types"
\lambda// RoleWrapper encapsulates AWS Identity and Access Management (IAM) role actions
// used in the examples.
// It contains an IAM service client that is used to perform role actions.
type RoleWrapper struct { 
 IamClient *iam.Client
}
// DetachRolePolicy detaches a policy from a role.
func (wrapper RoleWrapper) DetachRolePolicy(ctx context.Context, roleName string,
  policyArn string) error { 
  _, err := wrapper.IamClient.DetachRolePolicy(ctx, &iam.DetachRolePolicyInput{ 
   PolicyArn: aws.String(policyArn), 
   RoleName: aws.String(roleName), 
  }) 
  if err != nil { 
  log.Printf("Couldn't detach policy from role %v. Here's why: %v\n", roleName, 
  err) 
  } 
 return err
}
```
• Para obter detalhes da API, consulte [DetachRolePolicy](https://pkg.go.dev/github.com/aws/aws-sdk-go-v2/service/iam#Client.DetachRolePolicy)a Referência AWS SDK para Go da API.

#### Java

SDK para Java 2.x

### **a** Note

```
import software.amazon.awssdk.services.iam.model.DetachRolePolicyRequest;
import software.amazon.awssdk.regions.Region;
import software.amazon.awssdk.services.iam.IamClient;
import software.amazon.awssdk.services.iam.model.IamException;
/** 
  * Before running this Java V2 code example, set up your development 
  * environment, including your credentials. 
 * 
  * For more information, see the following documentation topic: 
 * 
  * https://docs.aws.amazon.com/sdk-for-java/latest/developer-guide/get-
started.html 
  */
public class DetachRolePolicy { 
     public static void main(String[] args) { 
         final String usage = """ 
                  Usage: 
                     <roleName> <policyArn>\s
                  Where: 
                      roleName - A role name that you can obtain from the AWS 
  Management Console.\s 
                      policyArn - A policy ARN that you can obtain from the AWS 
  Management Console.\s 
                 """;
        if (args.length != 2) {
             System.out.println(usage); 
             System.exit(1); 
         } 
        String roleName = args[0];
         String policyArn = args[1]; 
         Region region = Region.AWS_GLOBAL; 
         IamClient iam = IamClient.builder() 
                  .region(region) 
                  .build(); 
         detachPolicy(iam, roleName, policyArn); 
         System.out.println("Done"); 
         iam.close(); 
     }
```

```
Conceitos básicos 6530
```

```
 public static void detachPolicy(IamClient iam, String roleName, String 
  policyArn) { 
         try { 
              DetachRolePolicyRequest request = DetachRolePolicyRequest.builder() 
                      .roleName(roleName) 
                      .policyArn(policyArn) 
                      .build(); 
              iam.detachRolePolicy(request); 
              System.out.println("Successfully detached policy " + policyArn + 
                      " from role " + roleName); 
         } catch (IamException e) { 
              System.err.println(e.awsErrorDetails().errorMessage()); 
              System.exit(1); 
         } 
     }
}
```
• Para obter detalhes da API, consulte [DetachRolePolicy](https://docs.aws.amazon.com/goto/SdkForJavaV2/iam-2010-05-08/DetachRolePolicy)a Referência AWS SDK for Java 2.x da API.

**JavaScript** 

```
SDK para JavaScript (v3)
```
#### **a** Note

Tem mais sobre GitHub. Encontre o exemplo completo e saiba como configurar e executar no [Repositório de exemplos de código da AWS.](https://github.com/awsdocs/aws-doc-sdk-examples/tree/main/javascriptv3/example_code/iam#code-examples)

Desanexe a política.

```
import { DetachRolePolicyCommand, IAMClient } from "@aws-sdk/client-iam";
const client = new IAMClient({});
/**
```

```
 * 
  * @param {string} policyArn 
  * @param {string} roleName 
  */
export const detachRolePolicy = (policyArn, roleName) => { 
   const command = new DetachRolePolicyCommand({ 
     PolicyArn: policyArn, 
     RoleName: roleName, 
   }); 
   return client.send(command);
};
```
- Para obter mais informações, consulte o [Guia do desenvolvedor do AWS SDK for](https://docs.aws.amazon.com/sdk-for-javascript/v3/developer-guide/iam-examples-policies.html#iam-examples-policies-detaching-role-policy)  [JavaScript.](https://docs.aws.amazon.com/sdk-for-javascript/v3/developer-guide/iam-examples-policies.html#iam-examples-policies-detaching-role-policy)
- Para obter detalhes da API, consulte [DetachRolePolicy](https://docs.aws.amazon.com/AWSJavaScriptSDK/v3/latest/client/iam/command/DetachRolePolicyCommand)a Referência AWS SDK for JavaScript da API.

SDK para JavaScript (v2)

```
a Note
```

```
// Load the AWS SDK for Node.js
var AWS = require("aws-sdk");
// Set the region
AWS.config.update({ region: "REGION" });
// Create the IAM service object
var iam = new AWS.IAM({ apiVersion: "2010-05-08" });
var paramsRoleList = { 
   RoleName: process.argv[2],
};
iam.listAttachedRolePolicies(paramsRoleList, function (err, data) { 
   if (err) { 
     console.log("Error", err);
```

```
 } else { 
     var myRolePolicies = data.AttachedPolicies; 
     myRolePolicies.forEach(function (val, index, array) { 
       if (myRolePolicies[index].PolicyName === "AmazonDynamoDBFullAccess") { 
        var params = \{ PolicyArn: "arn:aws:iam::aws:policy/AmazonDynamoDBFullAccess", 
           RoleName: process.argv[2], 
         }; 
         iam.detachRolePolicy(params, function (err, data) { 
           if (err) { 
              console.log("Unable to detach policy from role", err); 
           } else { 
              console.log("Policy detached from role successfully"); 
              process.exit(); 
           } 
         }); 
       } 
     }); 
   }
});
```
- Para obter mais informações, consulte o [Guia do desenvolvedor do AWS SDK for](https://docs.aws.amazon.com/sdk-for-javascript/v2/developer-guide/iam-examples-policies.html#iam-examples-policies-detaching-role-policy)  [JavaScript.](https://docs.aws.amazon.com/sdk-for-javascript/v2/developer-guide/iam-examples-policies.html#iam-examples-policies-detaching-role-policy)
- Para obter detalhes da API, consulte [DetachRolePolicy](https://docs.aws.amazon.com/goto/AWSJavaScriptSDK/iam-2010-05-08/DetachRolePolicy)a Referência AWS SDK for JavaScript da API.

## Kotlin

SDK para Kotlin

# **a** Note

```
suspend fun detachPolicy( 
     roleNameVal: String, 
     policyArnVal: String,
) {
```

```
 val request = 
         DetachRolePolicyRequest { 
              roleName = roleNameVal 
              policyArn = policyArnVal 
         } 
     IamClient { region = "AWS_GLOBAL" }.use { iamClient -> 
          iamClient.detachRolePolicy(request) 
         println("Successfully detached policy $policyArnVal from role 
  $roleNameVal") 
     }
}
```
• Para obter detalhes da API, consulte a [DetachRolePolicy](https://sdk.amazonaws.com/kotlin/api/latest/index.html)referência da API AWS SDK for Kotlin.

### **PowerShell**

Ferramentas para PowerShell

Exemplo 1: este exemplo desassocia a política de grupo gerenciado cujo ARN é **arn:aws:iam::123456789012:policy/FederatedTesterAccessPolicy** do perfil denominado **FedTesterRole**.

```
Unregister-IAMRolePolicy -RoleName FedTesterRole -PolicyArn 
  arn:aws:iam::123456789012:policy/FederatedTesterAccessPolicy
```
Exemplo 2: este exemplo encontra todas as políticas gerenciadas que estão anexadas ao perfil denominado **FedTesterRole** e as desassocia dele.

```
Get-IAMAttachedRolePolicyList -RoleName FedTesterRole | Unregister-IAMRolePolicy 
  -Rolename FedTesterRole
```
• Para obter detalhes da API, consulte [DetachRolePolicy](https://docs.aws.amazon.com/powershell/latest/reference)em Referência de AWS Tools for PowerShell cmdlet.

## Python

# SDK para Python (Boto3)

# **a** Note

Tem mais sobre GitHub. Encontre o exemplo completo e saiba como configurar e executar no [Repositório de exemplos de código da AWS.](https://github.com/awsdocs/aws-doc-sdk-examples/tree/main/python/example_code/iam#code-examples)

Desanexar uma política de uma função usando o objeto Policy do Boto3.

```
def detach_from_role(role_name, policy_arn): 
    "" "
     Detaches a policy from a role. 
     :param role_name: The name of the role. **Note** this is the name, not the 
 ARN. 
     :param policy_arn: The ARN of the policy. 
     """ 
     try: 
         iam.Policy(policy_arn).detach_role(RoleName=role_name) 
         logger.info("Detached policy %s from role %s.", policy_arn, role_name) 
     except ClientError: 
         logger.exception( 
              "Couldn't detach policy %s from role %s.", policy_arn, role_name 
\overline{\phantom{a}} raise
```
Desanexar uma política de uma função usando o objeto Role do Boto3.

```
def detach_policy(role_name, policy_arn): 
     """ 
     Detaches a policy from a role. 
     :param role_name: The name of the role. **Note** this is the name, not the 
  ARN. 
     :param policy_arn: The ARN of the policy. 
     """
```

```
 try: 
         iam.Role(role_name).detach_policy(PolicyArn=policy_arn) 
         logger.info("Detached policy %s from role %s.", policy_arn, role_name) 
     except ClientError: 
         logger.exception( 
              "Couldn't detach policy %s from role %s.", policy_arn, role_name 
\overline{\phantom{a}} raise
```
• Para obter detalhes da API, consulte a [DetachRolePolicy](https://docs.aws.amazon.com/goto/boto3/iam-2010-05-08/DetachRolePolicy)Referência da API AWS SDK for Python (Boto3).

## Ruby

SDK para Ruby

**a** Note

Tem mais sobre GitHub. Encontre o exemplo completo e saiba como configurar e executar no [Repositório de exemplos de código da AWS.](https://github.com/awsdocs/aws-doc-sdk-examples/tree/main/ruby/example_code/iam#code-examples)

Este exemplo de módulo lista, cria, anexa e desconecta políticas de perfis.

```
# Manages policies in AWS Identity and Access Management (IAM)
class RolePolicyManager 
   # Initialize with an AWS IAM client 
   # 
   # @param iam_client [Aws::IAM::Client] An initialized IAM client 
   def initialize(iam_client, logger: Logger.new($stdout)) 
     @iam_client = iam_client 
     @logger = logger 
     @logger.progname = 'PolicyManager' 
   end 
   # Creates a policy 
   # 
   # @param policy_name [String] The name of the policy 
   # @param policy_document [Hash] The policy document
```

```
 # @return [String] The policy ARN if successful, otherwise nil 
  def create_policy(policy_name, policy_document) 
    response = @iam_client.create_policy( 
      policy_name: policy_name, 
      policy_document: policy_document.to_json 
   \lambda response.policy.arn 
 rescue Aws::IAM::Errors::ServiceError => e 
    @logger.error("Error creating policy: #{e.message}") 
    nil 
  end 
  # Fetches an IAM policy by its ARN 
  # @param policy_arn [String] the ARN of the IAM policy to retrieve 
  # @return [Aws::IAM::Types::GetPolicyResponse] the policy object if found 
  def get_policy(policy_arn) 
    response = @iam_client.get_policy(policy_arn: policy_arn) 
    policy = response.policy 
    @logger.info("Got policy '#{policy.policy_name}'. Its ID is: 
 #{policy.policy_id}.") 
    policy 
 rescue Aws::IAM::Errors::NoSuchEntity 
    @logger.error("Couldn't get policy '#{policy_arn}'. The policy does not 
 exist.") 
    raise 
 rescue Aws::IAM::Errors::ServiceError => e 
    @logger.error("Couldn't get policy '#{policy_arn}'. Here's why: #{e.code}: 
 #{e.message}") 
    raise 
  end 
 # Attaches a policy to a role 
  # 
  # @param role_name [String] The name of the role 
  # @param policy_arn [String] The policy ARN 
  # @return [Boolean] true if successful, false otherwise 
  def attach_policy_to_role(role_name, policy_arn) 
    @iam_client.attach_role_policy( 
      role_name: role_name, 
      policy_arn: policy_arn 
   \lambda true 
  rescue Aws::IAM::Errors::ServiceError => e 
    @logger.error("Error attaching policy to role: #{e.message}")
```

```
 false 
   end 
   # Lists policy ARNs attached to a role 
   # 
  # @param role name [String] The name of the role
   # @return [Array<String>] List of policy ARNs 
   def list_attached_policy_arns(role_name) 
     response = @iam_client.list_attached_role_policies(role_name: role_name) 
     response.attached_policies.map(&:policy_arn) 
   rescue Aws::IAM::Errors::ServiceError => e 
     @logger.error("Error listing policies attached to role: #{e.message}") 
    \Box end 
   # Detaches a policy from a role 
   # 
   # @param role_name [String] The name of the role 
   # @param policy_arn [String] The policy ARN 
   # @return [Boolean] true if successful, false otherwise 
   def detach_policy_from_role(role_name, policy_arn) 
     @iam_client.detach_role_policy( 
       role_name: role_name, 
       policy_arn: policy_arn 
    \lambda true 
   rescue Aws::IAM::Errors::ServiceError => e 
     @logger.error("Error detaching policy from role: #{e.message}") 
     false 
   end
end
```
• Para obter detalhes da API, consulte [DetachRolePolicy](https://docs.aws.amazon.com/goto/SdkForRubyV3/iam-2010-05-08/DetachRolePolicy)a Referência AWS SDK for Ruby da API.

### Rust

# SDK para Rust

# **a** Note

Tem mais sobre GitHub. Encontre o exemplo completo e saiba como configurar e executar no [Repositório de exemplos de código da AWS.](https://github.com/awsdocs/aws-doc-sdk-examples/tree/main/rustv1/examples/iam#code-examples)

```
pub async fn detach_role_policy( 
     client: &iamClient, 
     role_name: &str, 
     policy_arn: &str,
) -> Result<(), iamError> { 
     client 
          .detach_role_policy() 
          .role_name(role_name) 
          .policy_arn(policy_arn) 
          .send() 
          .await?; 
    0k(())}
```
• Para obter detalhes da API, consulte a [DetachRolePolicy](https://docs.rs/aws-sdk-iam/latest/aws_sdk_iam/client/struct.Client.html#method.detach_role_policy)referência da API AWS SDK for Rust.

# Swift

# SDK para Swift

# **a** Note

Tem mais sobre GitHub. Encontre o exemplo completo e saiba como configurar e executar no [Repositório de exemplos de código da AWS.](https://github.com/awsdocs/aws-doc-sdk-examples/tree/main/swift/example_code/iam#code-examples)

import AWSIAM

```
import AWSS3 
     public func detachRolePolicy(policy: IAMClientTypes.Policy, role: 
  IAMClientTypes.Role) async throws { 
         let input = DetachRolePolicyInput( 
              policyArn: policy.arn, 
              roleName: role.roleName 
        \lambda do { 
             = try await iamClient.detachRolePolicy(input: input)
         } catch { 
              print("ERROR: detachRolePolicy:", dump(error)) 
              throw error 
         } 
     }
```
• Para obter detalhes da API, consulte [DetachRolePolicy](https://sdk.amazonaws.com/swift/api/awssdkforswift/latest/documentation/awssdkforswift)a referência da API AWS SDK for Swift.

### Use **DetachUserPolicy** com um AWS SDK ou CLI

Os exemplos de código a seguir mostram como usar o DetachUserPolicy.

Exemplos de ações são trechos de código de programas maiores e devem ser executados em contexto. É possível ver essa ação em contexto no seguinte exemplo de código:

• [Criar usuários somente leitura e leitura/gravação usando](#page-7021-0)

CLI

AWS CLI

Como desanexar uma política de um usuário

Este exemplo remove a política gerenciada com o ARN arn:aws:iam::123456789012:policy/TesterPolicy do usuário Bob.

**aws iam detach-user-policy \** 

```
 --user-name Bob \ 
 --policy-arn arn:aws:iam::123456789012:policy/TesterPolicy
```
Este comando não produz saída.

Para obter mais informações, consulte [Alteração de permissões de um usuário do IAM](https://docs.aws.amazon.com/IAM/latest/UserGuide/id_users_change-permissions.html) no Guia do usuário do AWS IAM.

• Para obter detalhes da API, consulte [DetachUserPolicyn](https://awscli.amazonaws.com/v2/documentation/api/latest/reference/iam/detach-user-policy.html)a Referência de AWS CLI Comandos.

**PowerShell** 

Ferramentas para PowerShell

Exemplo 1: este exemplo desassocia a política gerenciada cujo ARN é **arn:aws:iam::123456789012:policy/TesterPolicy** do usuário do IAM chamado **Bob**.

Unregister-IAMUserPolicy -UserName Bob -PolicyArn arn:aws:iam::123456789012:policy/TesterPolicy

Exemplo 2: este exemplo encontra todas as políticas gerenciadas que estão anexadas ao usuário do IAM chamado **Theresa** e as desassocia dele.

```
Get-IAMAttachedUserPolicyList -UserName Theresa | Unregister-IAMUserPolicy -
Username Theresa
```
• Para obter detalhes da API, consulte [DetachUserPolicye](https://docs.aws.amazon.com/powershell/latest/reference)m Referência de AWS Tools for PowerShell cmdlet.

## Python

SDK para Python (Boto3)

## **a** Note

```
def detach_policy(user_name, policy_arn): 
    "" ""
     Detaches a policy from a user. 
     :param user_name: The name of the user. 
     :param policy_arn: The Amazon Resource Name (ARN) of the policy. 
     """ 
     try: 
         iam.User(user_name).detach_policy(PolicyArn=policy_arn) 
         logger.info("Detached policy %s from user %s.", policy_arn, user_name) 
     except ClientError: 
         logger.exception( 
              "Couldn't detach policy %s from user %s.", policy_arn, user_name 
\overline{\phantom{a}} raise
```
• Para obter detalhes da API, consulte a [DetachUserPolicyR](https://docs.aws.amazon.com/goto/boto3/iam-2010-05-08/DetachUserPolicy)eferência da API AWS SDK for Python (Boto3).

#### Ruby

SDK para Ruby

#### **a** Note

```
 # Detaches a policy from a user 
 # 
  # @param user_name [String] The name of the user 
  # @param policy_arn [String] The ARN of the policy to detach 
  # @return [Boolean] true if the policy was successfully detached, false 
 otherwise 
 def detach_user_policy(user_name, policy_arn) 
    @iam_client.detach_user_policy( 
      user_name: user_name,
```

```
 policy_arn: policy_arn 
   \lambda @logger.info("Policy '#{policy_arn}' detached from user '#{user_name}' 
 successfully.") 
    true 
 rescue Aws::IAM::Errors::NoSuchEntity 
    @logger.error('Error detaching policy: Policy or user does not exist.') 
    false 
 rescue Aws::IAM::Errors::ServiceError => e 
    @logger.error("Error detaching policy from user '#{user_name}': 
 #{e.message}") 
    false 
  end
```
• Para obter detalhes da API, consulte [DetachUserPolicya](https://docs.aws.amazon.com/goto/SdkForRubyV3/iam-2010-05-08/DetachUserPolicy) Referência AWS SDK for Ruby da API.

#### Rust

SDK para Rust

#### **a** Note

```
pub async fn detach_user_policy( 
     client: &iamClient, 
     user_name: &str, 
     policy_arn: &str,
) -> Result<(), iamError> { 
     client 
          .detach_user_policy() 
          .user_name(user_name) 
          .policy_arn(policy_arn) 
          .send() 
          .await?; 
    0k(())
```
}

• Para obter detalhes da API, consulte a [DetachUserPolicyr](https://docs.rs/aws-sdk-iam/latest/aws_sdk_iam/client/struct.Client.html#method.detach_user_policy)eferência da API AWS SDK for Rust.

### Usar **EnableMfaDevice** com uma CLI

Os exemplos de código a seguir mostram como usar o EnableMfaDevice.

CLI

### AWS CLI

Habilitar um dispositivo de MFA

Depois de usar o comando create-virtual-mfa-device para criar um dispositivo de MFA virtual, você pode atribuir o dispositivo de MFA a um usuário. O exemplo de enable-mfa-device a seguir atribui o dispositivo de MFA com o número de série arn:aws:iam::210987654321:mfa/BobsMFADevice ao usuário Bob. O comando também sincroniza o dispositivo com AWS a inclusão dos dois primeiros códigos em sequência do dispositivo de MFA virtual.

```
aws iam enable-mfa-device \ 
     --user-name Bob \ 
     --serial-number arn:aws:iam::210987654321:mfa/BobsMFADevice \ 
     --authentication-code1 123456 \ 
     --authentication-code2 789012
```
Este comando não produz saída.

Para obter mais informações, consulte [Habilitar um dispositivo de autenticação multifator](https://docs.aws.amazon.com/IAM/latest/UserGuide/id_credentials_mfa_enable_virtual.html)  [\(MFA\) virtual](https://docs.aws.amazon.com/IAM/latest/UserGuide/id_credentials_mfa_enable_virtual.html) no Guia do usuário do AWS IAM.

• Para obter detalhes da API, consulte [EnableMfaDevicen](https://awscli.amazonaws.com/v2/documentation/api/latest/reference/iam/enable-mfa-device.html)a Referência de AWS CLI Comandos.

#### **PowerShell**

Ferramentas para PowerShell

Exemplo 1: este comando habilita o dispositivo de MFA de hardware com o número de série **987654321098** e associa o dispositivo ao usuário **Bob**. Ele inclui os dois primeiros códigos em sequência do dispositivo.

```
Enable-IAMMFADevice -UserName "Bob" -SerialNumber "987654321098" -
AuthenticationCode1 "12345678" -AuthenticationCode2 "87654321"
```
Exemplo 2: este exemplo cria e habilita um dispositivo de MFA virtual. O primeiro comando cria o dispositivo virtual e retorna a representação de objeto do dispositivo na variável **\$MFADevice**. Você pode usar as propriedades **.Base32StringSeed** ou **QRCodePng** para configurar a aplicação de software do usuário. O comando final atribui o dispositivo ao usuário **David**, identificando o dispositivo pelo número de série. O comando também sincroniza o dispositivo com AWS a inclusão dos dois primeiros códigos em sequência do dispositivo de MFA virtual.

```
$MFADevice = New-IAMVirtualMFADevice -VirtualMFADeviceName "MyMFADevice"
# see example for New-IAMVirtualMFADevice to see how to configure the software 
 program with PNG or base32 seed code
Enable-IAMMFADevice -UserName "David" -SerialNumber -SerialNumber 
  $MFADevice.SerialNumber -AuthenticationCode1 "24681357" -AuthenticationCode2 
  "13572468"
```
• Para obter detalhes da API, consulte [EnableMfaDevicee](https://docs.aws.amazon.com/powershell/latest/reference)m Referência de AWS Tools for PowerShell cmdlet.

# Use **GenerateCredentialReport** com um AWS SDK ou CLI

Os exemplos de código a seguir mostram como usar o GenerateCredentialReport.

Exemplos de ações são trechos de código de programas maiores e devem ser executados em contexto. É possível ver essa ação em contexto no seguinte exemplo de código:

• [Gerenciar sua conta](#page-7047-0)

# CLI

# AWS CLI

Como gerar um relatório de credenciais

O exemplo a seguir tenta gerar um relatório de credenciais para a AWS conta.

```
aws iam generate-credential-report
```
Saída:

```
{ 
     "State": "STARTED", 
     "Description": "No report exists. Starting a new report generation task"
}
```
Para obter mais informações, consulte [Obter relatórios de credenciais para sua AWS conta](https://docs.aws.amazon.com/IAM/latest/UserGuide/id_credentials_getting-report.html) no Guia do usuário do AWS IAM.

• Para obter detalhes da API, consulte [GenerateCredentialReport](https://awscli.amazonaws.com/v2/documentation/api/latest/reference/iam/generate-credential-report.html)na Referência de AWS CLI Comandos.

# **PowerShell**

Ferramentas para PowerShell

Exemplo 1: este exemplo solicita a geração de um novo relatório, que pode ser feito a cada quatro horas. Se o último relatório ainda for recente, o campo Estado será **COMPLETE**. Use **Get-IAMCredentialReport** para visualizar o relatório completo.

```
Request-IAMCredentialReport
```
Saída:

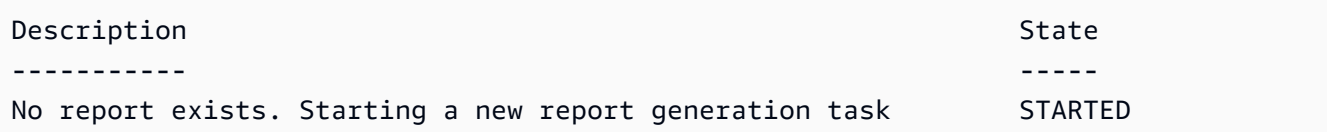

• Para obter detalhes da API, consulte [GenerateCredentialReport](https://docs.aws.amazon.com/powershell/latest/reference)em Referência de AWS Tools for PowerShell cmdlet.

# Python

# SDK para Python (Boto3)

# **a**) Note

Tem mais sobre GitHub. Encontre o exemplo completo e saiba como configurar e executar no [Repositório de exemplos de código da AWS.](https://github.com/awsdocs/aws-doc-sdk-examples/tree/main/python/example_code/iam#code-examples)

```
def generate_credential_report(): 
    "" ""
     Starts generation of a credentials report about the current account. After 
     calling this function to generate the report, call get_credential_report 
     to get the latest report. A new report can be generated a minimum of four 
 hours 
     after the last one was generated. 
    "" "
     try: 
         response = iam.meta.client.generate_credential_report() 
         logger.info( 
              "Generating credentials report for your account. " "Current state is 
 %s.", 
             response["State"], 
         ) 
     except ClientError: 
         logger.exception("Couldn't generate a credentials report for your 
 account.") 
         raise 
     else: 
         return response
```
• Para obter detalhes da API, consulte a [GenerateCredentialReport](https://docs.aws.amazon.com/goto/boto3/iam-2010-05-08/GenerateCredentialReport)Referência da API AWS SDK for Python (Boto3).

# Usar **GenerateServiceLastAccessedDetails** com uma CLI

Os exemplos de código a seguir mostram como usar o GenerateServiceLastAccessedDetails.

CLI

AWS CLI

Exemplo 1: para gerar um relatório de acesso ao serviço de uma política personalizada

O exemplo de generate-service-last-accessed-details a seguir inicia um trabalho em segundo plano para gerar um relatório que lista os serviços acessados pelos usuários do IAM e outras entidades com uma política personalizada denominada intern-boundary. Você pode exibir o relatório após a criação executando o comando get-service-lastaccessed-details.

```
aws iam generate-service-last-accessed-details \ 
     --arn arn:aws:iam::123456789012:policy/intern-boundary
```
Saída:

```
{ 
     "JobId": "2eb6c2b8-7b4c-3xmp-3c13-03b72c8cdfdc"
}
```
Exemplo 2: Para gerar um relatório de acesso ao serviço para a AdministratorAccess política AWS gerenciada

O generate-service-last-accessed-details exemplo a seguir inicia um trabalho em segundo plano para gerar um relatório que lista os serviços acessados pelos usuários do IAM e outras entidades com a AdministratorAccess política AWS gerenciada. Você pode exibir o relatório após a criação executando o comando get-service-last-accesseddetails.

```
aws iam generate-service-last-accessed-details \ 
     --arn arn:aws:iam::aws:policy/AdministratorAccess
```
Saída:

{

"JobId": "78b6c2ba-d09e-6xmp-7039-ecde30b26916"

}

Para obter mais informações, consulte Como [refinar as permissões no AWS uso das](https://docs.aws.amazon.com/IAM/latest/UserGuide/access_policies_access-advisor.html)  [informações do último acesso](https://docs.aws.amazon.com/IAM/latest/UserGuide/access_policies_access-advisor.html) no Guia do usuário do AWS IAM.

• Para obter detalhes da API, consulte [GenerateServiceLastAccessedDetailse](https://awscli.amazonaws.com/v2/documentation/api/latest/reference/iam/generate-service-last-accessed-details.html)m Referência de AWS CLI Comandos.

## **PowerShell**

Ferramentas para PowerShell

Exemplo 1: Esse exemplo é um cmdlet equivalente da GenerateServiceLastAccessedDetails API. Isso fornece um ID de trabalho que pode ser usado em Get-IAMServiceLastAccessedDetail e Get- IAMService LastAccessedDetailWithEntity

Request-IAMServiceLastAccessedDetail -Arn arn:aws:iam::123456789012:user/TestUser

• Para obter detalhes da API, consulte [GenerateServiceLastAccessedDetailse](https://docs.aws.amazon.com/powershell/latest/reference)m Referência de AWS Tools for PowerShell cmdlet.

## Use **GetAccessKeyLastUsed** com um AWS SDK ou CLI

Os exemplos de código a seguir mostram como usar o GetAccessKeyLastUsed.

Exemplos de ações são trechos de código de programas maiores e devem ser executados em contexto. É possível ver essa ação em contexto no seguinte exemplo de código:

• [Gerenciar chaves de acesso](#page-7032-0)

 $C++$ 

SDK para C++

**a** Note

```
bool AwsDoc::IAM::accessKeyLastUsed(const Aws::String &secretKeyID, 
                                       const Aws::Client::ClientConfiguration 
  &clientConfig) { 
     Aws::IAM::IAMClient iam(clientConfig); 
     Aws::IAM::Model::GetAccessKeyLastUsedRequest request; 
     request.SetAccessKeyId(secretKeyID); 
    Aws::IAM::Model::GetAccessKeyLastUsedOutcome outcome =
  iam.GetAccessKeyLastUsed( 
             request); 
     if (!outcome.IsSuccess()) { 
         std::cerr << "Error querying last used time for access key " << 
                    secretKeyID << ":" << outcome.GetError().GetMessage() << 
  std::endl; 
     } 
     else { 
         Aws::String lastUsedTimeString = 
                  outcome.GetResult() 
                          .GetAccessKeyLastUsed() 
                          .GetLastUsedDate() 
                           .ToGmtString(Aws::Utils::DateFormat::ISO_8601); 
         std::cout << "Access key " << secretKeyID << " last used at time " << 
                    lastUsedTimeString << std::endl; 
     } 
     return outcome.IsSuccess();
}
```
• Para obter detalhes da API, consulte [GetAccessKeyLastUseda](https://docs.aws.amazon.com/goto/SdkForCpp/iam-2010-05-08/GetAccessKeyLastUsed) Referência AWS SDK for C+ + da API.

# CLI

# AWS CLI

Para recuperar informações sobre quando a chave de acesso especificada foi usada pela última vez

O exemplo apresentado a seguir recupera informações sobre quando a chave de acesso ABCDEXAMPLE foi usada pela última vez.

```
aws iam get-access-key-last-used \ 
     --access-key-id ABCDEXAMPLE
```
Saída:

```
{ 
     "UserName": "Bob", 
     "AccessKeyLastUsed": { 
          "Region": "us-east-1", 
          "ServiceName": "iam", 
          "LastUsedDate": "2015-06-16T22:45:00Z" 
     }
}
```
Para obter mais informações, consulte [Gerenciamento de chaves de acesso de usuários do](https://docs.aws.amazon.com/IAM/latest/UserGuide/id_credentials_access-keys.html)  [IAM](https://docs.aws.amazon.com/IAM/latest/UserGuide/id_credentials_access-keys.html) no Guia do usuário do AWS IAM.

• Para obter detalhes da API, consulte [GetAccessKeyLastUsede](https://awscli.amazonaws.com/v2/documentation/api/latest/reference/iam/get-access-key-last-used.html)m Referência de AWS CLI Comandos.

**JavaScript** 

SDK para JavaScript (v3)

**a** Note

Tem mais sobre GitHub. Encontre o exemplo completo e saiba como configurar e executar no [Repositório de exemplos de código da AWS.](https://github.com/awsdocs/aws-doc-sdk-examples/tree/main/javascriptv3/example_code/iam#code-examples)

Obtenha a chave de acesso.

```
import { GetAccessKeyLastUsedCommand, IAMClient } from "@aws-sdk/client-iam";
const client = new IMClient({});
/** 
 *
```

```
 * @param {string} accessKeyId 
  */
export const getAccessKeyLastUsed = async (accessKeyId) => { 
   const command = new GetAccessKeyLastUsedCommand({ 
     AccessKeyId: accessKeyId, 
   }); 
   const response = await client.send(command); 
   if (response.AccessKeyLastUsed?.LastUsedDate) { 
     console.log(` 
     ${accessKeyId} was last used by ${response.UserName} via 
     the ${response.AccessKeyLastUsed.ServiceName} service on 
     ${response.AccessKeyLastUsed.LastUsedDate.toISOString()} 
     `); 
   } 
   return response;
};
```
- Para obter mais informações, consulte o [Guia do desenvolvedor do AWS SDK for](https://docs.aws.amazon.com/sdk-for-javascript/v3/developer-guide/iam-examples-managing-access-keys.html#iam-examples-managing-access-keys-last-used)  [JavaScript.](https://docs.aws.amazon.com/sdk-for-javascript/v3/developer-guide/iam-examples-managing-access-keys.html#iam-examples-managing-access-keys-last-used)
- Para obter detalhes da API, consulte [GetAccessKeyLastUseda](https://docs.aws.amazon.com/AWSJavaScriptSDK/v3/latest/client/iam/command/GetAccessKeyLastUsedCommand) Referência AWS SDK for JavaScript da API.

SDK para JavaScript (v2)

```
a Note
```

```
// Load the AWS SDK for Node.js
var AWS = require("aws-sdk");
// Set the region
AWS.config.update({ region: "REGION" });
// Create the IAM service object
var iam = new AWS.IAM({ apiVersion: "2010-05-08" });
```

```
iam.getAccessKeyLastUsed( 
   { AccessKeyId: "ACCESS_KEY_ID" }, 
  function (err, data) { 
     if (err) { 
       console.log("Error", err); 
     } else { 
       console.log("Success", data.AccessKeyLastUsed); 
     } 
   }
);
```
- Para obter mais informações, consulte o [Guia do desenvolvedor do AWS SDK for](https://docs.aws.amazon.com/sdk-for-javascript/v2/developer-guide/iam-examples-managing-access-keys.html#iam-examples-managing-access-keys-last-used)  [JavaScript.](https://docs.aws.amazon.com/sdk-for-javascript/v2/developer-guide/iam-examples-managing-access-keys.html#iam-examples-managing-access-keys-last-used)
- Para obter detalhes da API, consulte [GetAccessKeyLastUseda](https://docs.aws.amazon.com/goto/AWSJavaScriptSDK/iam-2010-05-08/GetAccessKeyLastUsed) Referência AWS SDK for JavaScript da API.

### **PowerShell**

Ferramentas para PowerShell

Exemplo 1: retorna o nome de usuário proprietário e as informações do último uso da chave de acesso fornecida.

```
Get-IAMAccessKeyLastUsed -AccessKeyId ABCDEXAMPLE
```
• Para obter detalhes da API, consulte [GetAccessKeyLastUsede](https://docs.aws.amazon.com/powershell/latest/reference)m Referência de AWS Tools for PowerShell cmdlet.

# Python

SDK para Python (Boto3)

### **a** Note

```
def get_last_use(key_id): 
    "" "
     Gets information about when and how a key was last used. 
     :param key_id: The ID of the key to look up. 
     :return: Information about the key's last use. 
    "" "
     try: 
         response = iam.meta.client.get_access_key_last_used(AccessKeyId=key_id) 
         last_used_date = response["AccessKeyLastUsed"].get("LastUsedDate", None) 
         last_service = response["AccessKeyLastUsed"].get("ServiceName", None) 
         logger.info( 
             "Key %s was last used by %s on %s to access %s.",
              key_id, 
              response["UserName"], 
             last used date,
             last_service, 
\overline{\phantom{a}} except ClientError: 
         logger.exception("Couldn't get last use of key %s.", key_id) 
         raise 
     else: 
         return response
```
• Para obter detalhes da API, consulte a [GetAccessKeyLastUsedR](https://docs.aws.amazon.com/goto/boto3/iam-2010-05-08/GetAccessKeyLastUsed)eferência da API AWS SDK for Python (Boto3).

# Use **GetAccountAuthorizationDetails** com um AWS SDK ou CLI

Os exemplos de código a seguir mostram como usar o GetAccountAuthorizationDetails.

Exemplos de ações são trechos de código de programas maiores e devem ser executados em contexto. É possível ver essa ação em contexto no seguinte exemplo de código:

• [Gerenciar sua conta](#page-7047-0)

# CLI

## AWS CLI

Para listar os usuários, grupos, funções e políticas do IAM de uma AWS conta

O get-account-authorization-details comando a seguir retorna informações sobre todos os usuários, grupos, funções e políticas do IAM na AWS conta.

```
aws iam get-account-authorization-details
```
Saída:

```
{ 
    "RoleDetailList": [ 
        { 
           "AssumeRolePolicyDocument": { 
               "Version": "2012-10-17", 
               "Statement": [ 
\{ \} "Sid": "", 
                      "Effect": "Allow", 
                      "Principal": { 
                          "Service": "ec2.amazonaws.com" 
\},
                      "Action": "sts:AssumeRole" 
 } 
 ] 
           }, 
           "RoleId": "AROA1234567890EXAMPLE", 
           "CreateDate": "2014-07-30T17:09:20Z", 
           "InstanceProfileList": [ 
\overline{\mathcal{L}} "InstanceProfileId": "AIPA1234567890EXAMPLE", 
                  "Roles": [ 
 { 
                          "AssumeRolePolicyDocument": { 
                             "Version": "2012-10-17", 
                             "Statement": [ 
\{ "Sid": "", 
                                    "Effect": "Allow", 
                                    "Principal": {
```

```
 "Service": "ec2.amazonaws.com" 
\}, \overline{\phantom{a}} "Action": "sts:AssumeRole" 
 } 
) and the contract of the contract \mathbf{I} }, 
                           "RoleId": "AROA1234567890EXAMPLE", 
                           "CreateDate": "2014-07-30T17:09:20Z", 
                           "RoleName": "EC2role", 
                           "Path": "/", 
                           "Arn": "arn:aws:iam::123456789012:role/EC2role" 
 } 
 ], 
                    "CreateDate": "2014-07-30T17:09:20Z", 
                    "InstanceProfileName": "EC2role", 
                    "Path": "/", 
                    "Arn": "arn:aws:iam::123456789012:instance-profile/EC2role" 
 } 
            ], 
            "RoleName": "EC2role", 
            "Path": "/", 
            "AttachedManagedPolicies": [ 
\overline{a} "PolicyName": "AmazonS3FullAccess", 
                    "PolicyArn": "arn:aws:iam::aws:policy/AmazonS3FullAccess" 
                }, 
\overline{a} "PolicyName": "AmazonDynamoDBFullAccess", 
                    "PolicyArn": "arn:aws:iam::aws:policy/
AmazonDynamoDBFullAccess" 
 } 
            ], 
            "RoleLastUsed": { 
                "Region": "us-west-2", 
                "LastUsedDate": "2019-11-13T17:30:00Z" 
            }, 
            "RolePolicyList": [], 
            "Arn": "arn:aws:iam::123456789012:role/EC2role" 
        } 
    ], 
     "GroupDetailList": [ 
        { 
            "GroupId": "AIDA1234567890EXAMPLE", 
            "AttachedManagedPolicies": {
```

```
 "PolicyName": "AdministratorAccess", 
                "PolicyArn": "arn:aws:iam::aws:policy/AdministratorAccess" 
            }, 
            "GroupName": "Admins", 
            "Path": "/", 
            "Arn": "arn:aws:iam::123456789012:group/Admins", 
            "CreateDate": "2013-10-14T18:32:24Z", 
            "GroupPolicyList": [] 
        }, 
        { 
            "GroupId": "AIDA1234567890EXAMPLE", 
            "AttachedManagedPolicies": { 
                "PolicyName": "PowerUserAccess", 
                "PolicyArn": "arn:aws:iam::aws:policy/PowerUserAccess" 
            }, 
            "GroupName": "Dev", 
            "Path": "/", 
            "Arn": "arn:aws:iam::123456789012:group/Dev", 
            "CreateDate": "2013-10-14T18:33:55Z", 
            "GroupPolicyList": [] 
        }, 
        { 
            "GroupId": "AIDA1234567890EXAMPLE", 
            "AttachedManagedPolicies": [], 
            "GroupName": "Finance", 
            "Path": "/", 
            "Arn": "arn:aws:iam::123456789012:group/Finance", 
            "CreateDate": "2013-10-14T18:57:48Z", 
            "GroupPolicyList": [ 
\overline{a} "PolicyName": "policygen-201310141157", 
                    "PolicyDocument": { 
                         "Version": "2012-10-17", 
                         "Statement": [ 
\{ "Action": "aws-portal:*", 
                                 "Sid": "Stmt1381777017000", 
                                "Resource": "*", 
                                 "Effect": "Allow" 
 } 
\blacksquare1999 1999 1999 1999 1999
 } 
 ]
```

```
 } 
     ], 
     "UserDetailList": [ 
         { 
             "UserName": "Alice", 
             "GroupList": [ 
                 "Admins" 
             ], 
             "CreateDate": "2013-10-14T18:32:24Z", 
             "UserId": "AIDA1234567890EXAMPLE", 
             "UserPolicyList": [], 
             "Path": "/", 
             "AttachedManagedPolicies": [], 
             "Arn": "arn:aws:iam::123456789012:user/Alice" 
         }, 
         { 
             "UserName": "Bob", 
             "GroupList": [ 
                 "Admins" 
             ], 
             "CreateDate": "2013-10-14T18:32:25Z", 
             "UserId": "AIDA1234567890EXAMPLE", 
             "UserPolicyList": [ 
\overline{a} "PolicyName": "DenyBillingAndIAMPolicy", 
                      "PolicyDocument": { 
                          "Version": "2012-10-17", 
                          "Statement": { 
                              "Effect": "Deny", 
                               "Action": [ 
                                   "aws-portal:*", 
                                   "iam:*" 
\sim 1, \sim 1, \sim 1, \sim "Resource": "*" 
 } 
1999 1999 1999 1999 1999
 } 
             ], 
             "Path": "/", 
             "AttachedManagedPolicies": [], 
             "Arn": "arn:aws:iam::123456789012:user/Bob" 
         }, 
         { 
             "UserName": "Charlie",
```

```
 "GroupList": [ 
                 "Dev" 
             ], 
             "CreateDate": "2013-10-14T18:33:56Z", 
             "UserId": "AIDA1234567890EXAMPLE", 
             "UserPolicyList": [], 
             "Path": "/", 
             "AttachedManagedPolicies": [], 
             "Arn": "arn:aws:iam::123456789012:user/Charlie" 
        } 
     ], 
     "Policies": [ 
        { 
             "PolicyName": "create-update-delete-set-managed-policies", 
             "CreateDate": "2015-02-06T19:58:34Z", 
             "AttachmentCount": 1, 
             "IsAttachable": true, 
             "PolicyId": "ANPA1234567890EXAMPLE", 
             "DefaultVersionId": "v1", 
             "PolicyVersionList": [ 
\overline{a} "CreateDate": "2015-02-06T19:58:34Z", 
                     "VersionId": "v1", 
                     "Document": { 
                          "Version": "2012-10-17", 
                          "Statement": { 
                              "Effect": "Allow", 
                              "Action": [ 
                                  "iam:CreatePolicy", 
                                  "iam:CreatePolicyVersion", 
                                  "iam:DeletePolicy", 
                                  "iam:DeletePolicyVersion", 
                                  "iam:GetPolicy", 
                                  "iam:GetPolicyVersion", 
                                  "iam:ListPolicies", 
                                  "iam:ListPolicyVersions", 
                                  "iam:SetDefaultPolicyVersion" 
\sim 1, \sim 1, \sim 1, \sim "Resource": "*" 
 } 
\}, \{ "IsDefaultVersion": true 
 } 
             ],
```

```
 "Path": "/", 
             "Arn": "arn:aws:iam::123456789012:policy/create-update-delete-set-
managed-policies", 
             "UpdateDate": "2015-02-06T19:58:34Z" 
        }, 
        { 
            "PolicyName": "S3-read-only-specific-bucket", 
             "CreateDate": "2015-01-21T21:39:41Z", 
             "AttachmentCount": 1, 
            "IsAttachable": true, 
             "PolicyId": "ANPA1234567890EXAMPLE", 
             "DefaultVersionId": "v1", 
            "PolicyVersionList": [ 
\overline{a} "CreateDate": "2015-01-21T21:39:41Z", 
                    "VersionId": "v1", 
                    "Document": { 
                        "Version": "2012-10-17", 
                        "Statement": [ 
\{ "Effect": "Allow", 
                                "Action": [ 
                                    "s3:Get*", 
                                    "s3:List*" 
\sim 1, \sim 1, \sim 1, \sim "Resource": [ 
                                    "arn:aws:s3:::amzn-s3-demo-bucket", 
                                    "arn:aws:s3:::amzn-s3-demo-bucket/*" 
) and the contract of the contract \mathbf{I} } 
\blacksquare\}, \{ "IsDefaultVersion": true 
 } 
            ], 
             "Path": "/", 
             "Arn": "arn:aws:iam::123456789012:policy/S3-read-only-specific-
bucket", 
             "UpdateDate": "2015-01-21T23:39:41Z" 
        }, 
        { 
             "PolicyName": "AmazonEC2FullAccess", 
             "CreateDate": "2015-02-06T18:40:15Z", 
             "AttachmentCount": 1,
```

```
 "IsAttachable": true, 
           "PolicyId": "ANPA1234567890EXAMPLE", 
           "DefaultVersionId": "v1", 
           "PolicyVersionList": [ 
\overline{a} "CreateDate": "2014-10-30T20:59:46Z", 
                 "VersionId": "v1", 
                 "Document": { 
                    "Version": "2012-10-17", 
                    "Statement": [ 
\{ "Action": "ec2:*", 
                           "Effect": "Allow", 
                           "Resource": "*" 
 }, 
\{ "Effect": "Allow", 
                           "Action": "elasticloadbalancing:*", 
                           "Resource": "*" 
 }, 
\{ "Effect": "Allow", 
                           "Action": "cloudwatch:*", 
                           "Resource": "*" 
 }, 
\{ "Effect": "Allow", 
                           "Action": "autoscaling:*", 
                           "Resource": "*" 
 } 
\blacksquare\}, \{ "IsDefaultVersion": true 
 } 
          ], 
          "Path": "/", 
          "Arn": "arn:aws:iam::aws:policy/AmazonEC2FullAccess", 
          "UpdateDate": "2015-02-06T18:40:15Z" 
       } 
    ], 
    "Marker": "EXAMPLEkakv9BCuUNFDtxWSyfzetYwEx2ADc8dnzfvERF5S6YMvXKx41t6gCl/
eeaCX3Jo94/bKqezEAg8TEVS99EKFLxm3jtbpl25FDWEXAMPLE", 
    "IsTruncated": true
```
}

Para obter mais informações, consulte [Diretrizes de auditoria de segurança da AWS](https://docs.aws.amazon.com/IAM/latest/UserGuide/security-audit-guide.html) no Guia do usuário do AWS IAM.

• Para obter detalhes da API, consulte [GetAccountAuthorizationDetailse](https://awscli.amazonaws.com/v2/documentation/api/latest/reference/iam/get-account-authorization-details.html)m Referência de AWS CLI Comandos.

### **PowerShell**

Ferramentas para PowerShell

Exemplo 1: Este exemplo obtém detalhes de autorização sobre as identidades na AWS conta e exibe a lista de elementos do objeto retornado, incluindo usuários, grupos e funções. Por exemplo, a propriedade **UserDetailList** exibe detalhes sobre os usuários. Informações semelhantes estão disponíveis nas propriedades **RoleDetailList** e **GroupDetailList**.

\$Details=Get-IAMAccountAuthorizationDetail \$Details

Saída:

```
GroupDetailList : {Administrators, Developers, Testers, Backup}
IsTruncated : False
Marker :
RoleDetailList : {TestRole1, AdminRole, TesterRole, clirole...}
UserDetailList : {Administrator, Bob, BackupToS3, }
```
\$Details.UserDetailList

Saída:

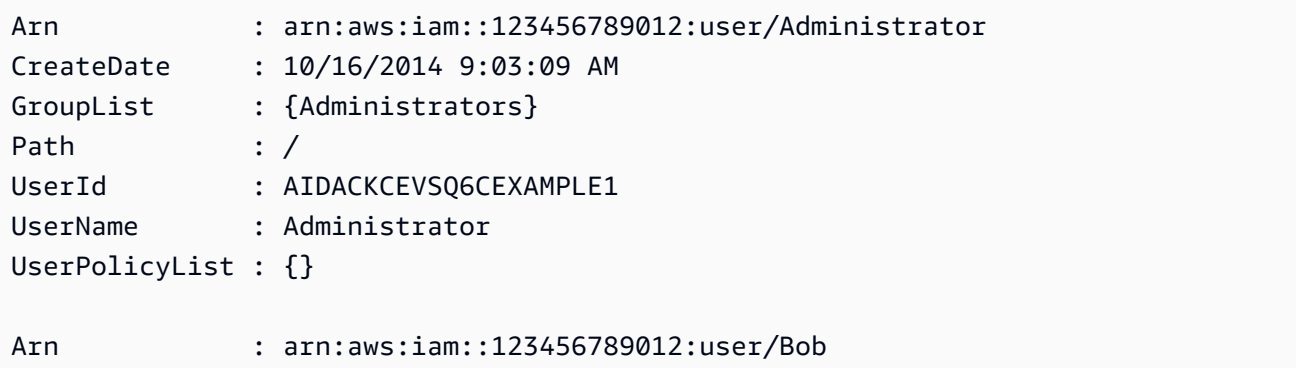

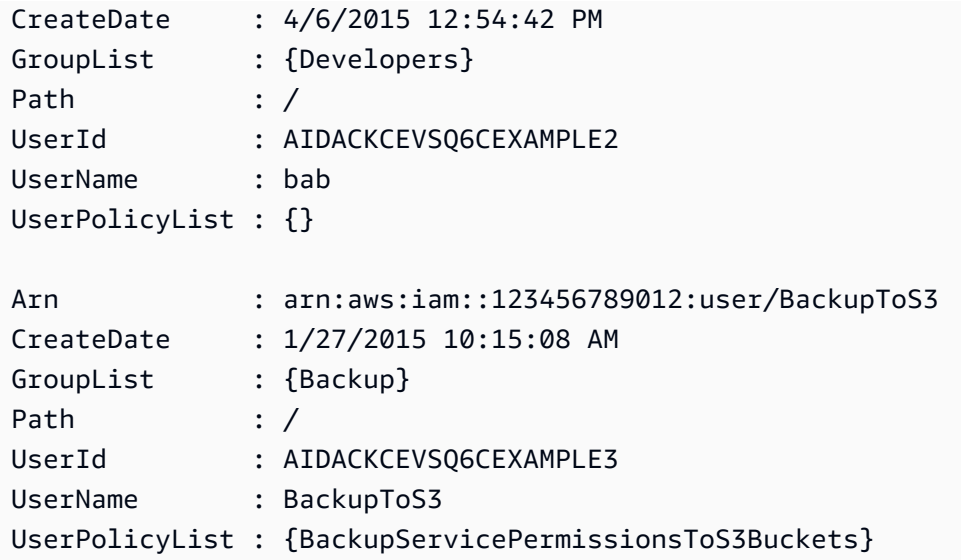

• Para obter detalhes da API, consulte [GetAccountAuthorizationDetailse](https://docs.aws.amazon.com/powershell/latest/reference)m Referência de AWS Tools for PowerShell cmdlet.

## Python

SDK para Python (Boto3)

# **a** Note

```
def get_authorization_details(response_filter): 
    "" "
     Gets an authorization detail report for the current account. 
     :param response_filter: A list of resource types to include in the report, 
 such 
                               as users or roles. When not specified, all resources 
                               are included. 
     :return: The authorization detail report. 
    ^{\rm{m}} ""
     try: 
         account_details = iam.meta.client.get_account_authorization_details( 
              Filter=response_filter
```
```
\overline{\phantom{a}} logger.debug(account_details) 
     except ClientError: 
          logger.exception("Couldn't get details for your account.") 
         raise 
     else: 
         return account_details
```
• Para obter detalhes da API, consulte a [GetAccountAuthorizationDetailsR](https://docs.aws.amazon.com/goto/boto3/iam-2010-05-08/GetAccountAuthorizationDetails)eferência da API AWS SDK for Python (Boto3).

## Use **GetAccountPasswordPolicy** com um AWS SDK ou CLI

Os exemplos de código a seguir mostram como usar o GetAccountPasswordPolicy.

.NET

AWS SDK for .NET

```
a Note
```

```
 /// <summary> 
    /// Gets the IAM password policy for an AWS account. 
    /// </summary> 
   /// <returns>The PasswordPolicy for the AWS account.</returns>
    public async Task<PasswordPolicy> GetAccountPasswordPolicyAsync() 
    { 
        var response = await _IAMService.GetAccountPasswordPolicyAsync(new 
 GetAccountPasswordPolicyRequest()); 
        return response.PasswordPolicy; 
    }
```
• Para obter detalhes da API, consulte [GetAccountPasswordPolicya](https://docs.aws.amazon.com/goto/DotNetSDKV3/iam-2010-05-08/GetAccountPasswordPolicy) Referência AWS SDK for .NET da API.

```
CLI
```
# AWS CLI

Como visualizar a política de senha da conta atual

O comando get-account-password-policy, apresentado a seguir, exibe detalhes sobre a política de senha para a conta atual.

**aws iam get-account-password-policy**

Saída:

```
{ 
     "PasswordPolicy": { 
          "AllowUsersToChangePassword": false, 
          "RequireLowercaseCharacters": false, 
          "RequireUppercaseCharacters": false, 
          "MinimumPasswordLength": 8, 
          "RequireNumbers": true, 
          "RequireSymbols": true 
     }
}
```
Se nenhuma política de senha estiver definida para a conta, o comando retornará um erro NoSuchEntity.

Para obter mais informações, consulte [Definição de uma política de senhas de contas para](https://docs.aws.amazon.com/IAM/latest/UserGuide/id_credentials_passwords_account-policy.html)  [usuários do IAM](https://docs.aws.amazon.com/IAM/latest/UserGuide/id_credentials_passwords_account-policy.html) no Guia do usuário do AWS IAM.

• Para obter detalhes da API, consulte [GetAccountPasswordPolicye](https://awscli.amazonaws.com/v2/documentation/api/latest/reference/iam/get-account-password-policy.html)m Referência de AWS CLI Comandos.

### Go

# SDK para Go V2

### **a** Note

```
import ( 
  "context" 
  "log" 
  "github.com/aws/aws-sdk-go-v2/service/iam" 
  "github.com/aws/aws-sdk-go-v2/service/iam/types"
\lambda// AccountWrapper encapsulates AWS Identity and Access Management (IAM) account 
  actions
// used in the examples.
// It contains an IAM service client that is used to perform account actions.
type AccountWrapper struct { 
 IamClient *iam.Client
}
// GetAccountPasswordPolicy gets the account password policy for the current 
  account.
// If no policy has been set, a NoSuchEntityException is error is returned.
func (wrapper AccountWrapper) GetAccountPasswordPolicy(ctx context.Context) 
  (*types.PasswordPolicy, error) { 
  var pwPolicy *types.PasswordPolicy 
  result, err := wrapper.IamClient.GetAccountPasswordPolicy(ctx, 
   &iam.GetAccountPasswordPolicyInput{}) 
 if err != nil {
  log.Printf("Couldn't get account password policy. Here's why: %v\n", err) 
  } else { 
   pwPolicy = result.PasswordPolicy 
  }
```

```
 return pwPolicy, err
}
```
• Para obter detalhes da API, consulte [GetAccountPasswordPolicya](https://pkg.go.dev/github.com/aws/aws-sdk-go-v2/service/iam#Client.GetAccountPasswordPolicy) Referência AWS SDK para Go da API.

**JavaScript** 

SDK para JavaScript (v3)

**a** Note

Tem mais sobre GitHub. Encontre o exemplo completo e saiba como configurar e executar no [Repositório de exemplos de código da AWS.](https://github.com/awsdocs/aws-doc-sdk-examples/tree/main/javascriptv3/example_code/iam#code-examples)

Obtenha a política de senha da conta.

```
import { 
   GetAccountPasswordPolicyCommand, 
   IAMClient,
} from "@aws-sdk/client-iam";
const client = new IMClient({});
export const getAccountPasswordPolicy = async () => { 
   const command = new GetAccountPasswordPolicyCommand({}); 
  const response = await client.send(command); 
   console.log(response.PasswordPolicy); 
   return response;
};
```
• Para obter detalhes da API, consulte [GetAccountPasswordPolicya](https://docs.aws.amazon.com/AWSJavaScriptSDK/v3/latest/client/iam/command/GetAccountPasswordPolicyCommand) Referência AWS SDK for JavaScript da API.

### PHP

# SDK para PHP

# **a** Note

Tem mais sobre GitHub. Encontre o exemplo completo e saiba como configurar e executar no [Repositório de exemplos de código da AWS.](https://github.com/awsdocs/aws-doc-sdk-examples/tree/main/php/example_code/iam#code-examples)

```
$uuid = uniqid();
$service = new IAMService(); 
     public function getAccountPasswordPolicy() 
    \{ return $this->iamClient->getAccountPasswordPolicy(); 
     }
```
• Para obter detalhes da API, consulte [GetAccountPasswordPolicya](https://docs.aws.amazon.com/goto/SdkForPHPV3/iam-2010-05-08/GetAccountPasswordPolicy) Referência AWS SDK for PHP da API.

# **PowerShell**

Ferramentas para PowerShell

Exemplo 1: este exemplo retorna detalhes sobre a política de senha da conta atual. Se nenhuma política de senha estiver definida na conta, o comando retorna um erro **NoSuchEntity**.

Get-IAMAccountPasswordPolicy

Saída:

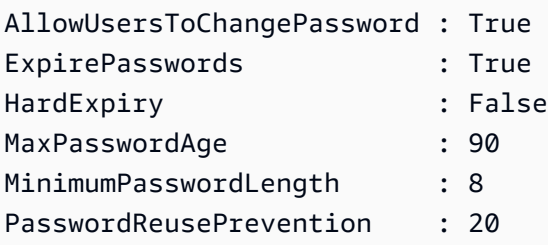

```
RequireLowercaseCharacters : True
RequireNumbers : True
RequireSymbols : False
RequireUppercaseCharacters : True
```
• Para obter detalhes da API, consulte [GetAccountPasswordPolicye](https://docs.aws.amazon.com/powershell/latest/reference)m Referência de AWS Tools for PowerShell cmdlet.

## Python

SDK para Python (Boto3)

# **a** Note

```
def print_password_policy(): 
     """ 
     Prints the password policy for the account. 
    "" "
     try: 
         pw_policy = iam.AccountPasswordPolicy() 
         print("Current account password policy:") 
         print( 
              f"\tallow_users_to_change_password: 
  {pw_policy.allow_users_to_change_password}" 
\overline{\phantom{a}} print(f"\texpire_passwords: {pw_policy.expire_passwords}") 
         print(f"\thard_expiry: {pw_policy.hard_expiry}") 
         print(f"\tmax_password_age: {pw_policy.max_password_age}") 
         print(f"\tminimum_password_length: {pw_policy.minimum_password_length}") 
         print(f"\tpassword_reuse_prevention: 
  {pw_policy.password_reuse_prevention}") 
         print( 
             f"\trequire_lowercase_characters: 
  {pw_policy.require_lowercase_characters}" 
\overline{\phantom{a}} print(f"\trequire_numbers: {pw_policy.require_numbers}") 
         print(f"\trequire_symbols: {pw_policy.require_symbols}")
```

```
 print( 
              f"\trequire_uppercase_characters: 
 {pw_policy.require_uppercase_characters}" 
\overline{\phantom{a}} printed = True 
     except ClientError as error: 
         if error.response["Error"]["Code"] == "NoSuchEntity": 
              print("The account does not have a password policy set.") 
         else: 
              logger.exception("Couldn't get account password policy.") 
              raise 
     else: 
         return printed
```
• Para obter detalhes da API, consulte a [GetAccountPasswordPolicyR](https://docs.aws.amazon.com/goto/boto3/iam-2010-05-08/GetAccountPasswordPolicy)eferência da API AWS SDK for Python (Boto3).

### Ruby

SDK para Ruby

## **a** Note

```
# Class to manage IAM account password policies
class PasswordPolicyManager 
   attr_accessor :iam_client, :logger 
  def initialize(iam_client, logger: Logger.new($stdout)) 
     @iam_client = iam_client 
     @logger = logger 
     @logger.progname = 'IAMPolicyManager' 
   end 
   # Retrieves and logs the account password policy
```

```
 def print_account_password_policy 
     response = @iam_client.get_account_password_policy 
     @logger.info("The account password policy is: 
 #{response.password_policy.to_h}") 
   rescue Aws::IAM::Errors::NoSuchEntity 
     @logger.info('The account does not have a password policy.') 
  rescue Aws::Errors::ServiceError => e 
     @logger.error("Couldn't print the account password policy. Error: #{e.code} - 
 #{e.message}") 
     raise 
   end
end
```
• Para obter detalhes da API, consulte [GetAccountPasswordPolicya](https://docs.aws.amazon.com/goto/SdkForRubyV3/iam-2010-05-08/GetAccountPasswordPolicy) Referência AWS SDK for Ruby da API.

### Rust

SDK para Rust

**a** Note

Tem mais sobre GitHub. Encontre o exemplo completo e saiba como configurar e executar no [Repositório de exemplos de código da AWS.](https://github.com/awsdocs/aws-doc-sdk-examples/tree/main/rustv1/examples/iam#code-examples)

```
pub async fn get_account_password_policy( 
     client: &iamClient,
) -> Result<GetAccountPasswordPolicyOutput, 
 SdkError<GetAccountPasswordPolicyError>> { 
     let response = client.get_account_password_policy().send().await?; 
     Ok(response)
}
```
• Para obter detalhes da API, consulte a [GetAccountPasswordPolicyr](https://docs.rs/aws-sdk-iam/latest/aws_sdk_iam/client/struct.Client.html#method.get_account_password_policy)eferência da API AWS SDK for Rust.

# Use **GetAccountSummary** com um AWS SDK ou CLI

Os exemplos de código a seguir mostram como usar o GetAccountSummary.

Exemplos de ações são trechos de código de programas maiores e devem ser executados em contexto. É possível ver essa ação em contexto no seguinte exemplo de código:

• [Gerenciar sua conta](#page-7047-0)

# CLI

AWS CLI

Como obter informações sobre o uso da entidade do IAM e das cotas do IAM na conta atual

O comando get-account-summary, apresentado a seguir, retorna informações sobre o uso atual da entidade do IAM e das cotas atuais da entidade do IAM na conta.

**aws iam get-account-summary**

Saída:

```
{ 
     "SummaryMap": { 
          "UsersQuota": 5000, 
          "GroupsQuota": 100, 
          "InstanceProfiles": 6, 
          "SigningCertificatesPerUserQuota": 2, 
          "AccountAccessKeysPresent": 0, 
          "RolesQuota": 250, 
          "RolePolicySizeQuota": 10240, 
          "AccountSigningCertificatesPresent": 0, 
          "Users": 27, 
          "ServerCertificatesQuota": 20, 
          "ServerCertificates": 0, 
          "AssumeRolePolicySizeQuota": 2048, 
          "Groups": 7, 
          "MFADevicesInUse": 1, 
          "Roles": 3, 
          "AccountMFAEnabled": 1, 
          "MFADevices": 3, 
          "GroupsPerUserQuota": 10,
```

```
 "GroupPolicySizeQuota": 5120, 
          "InstanceProfilesQuota": 100, 
          "AccessKeysPerUserQuota": 2, 
          "Providers": 0, 
         "UserPolicySizeQuota": 2048 
     }
}
```
Para obter mais informações sobre limitações de entidades, consulte as [cotas do IAM e do](https://docs.aws.amazon.com/IAM/latest/UserGuide/reference_iam-quotas.html)  [AWS STS](https://docs.aws.amazon.com/IAM/latest/UserGuide/reference_iam-quotas.html) no Guia AWS do usuário do IAM.

• Para obter detalhes da API, consulte [GetAccountSummarye](https://awscli.amazonaws.com/v2/documentation/api/latest/reference/iam/get-account-summary.html)m Referência de AWS CLI Comandos.

# **PowerShell**

Ferramentas para PowerShell

Exemplo 1: este exemplo retorna informações sobre o uso atual da entidade do IAM e das cotas atuais da entidade do IAM na Conta da AWS.

Get-IAMAccountSummary

Saída:

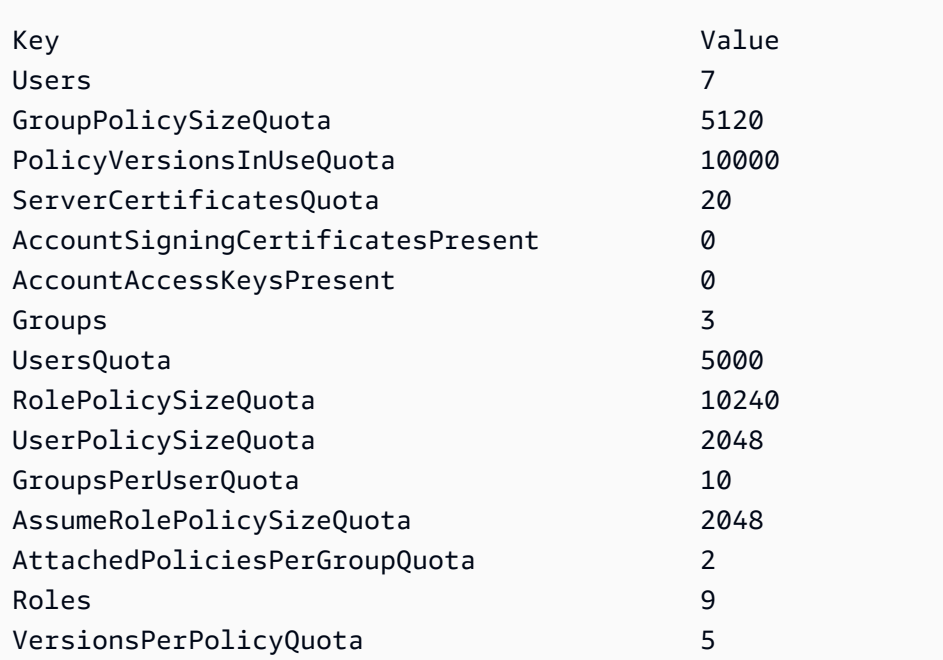

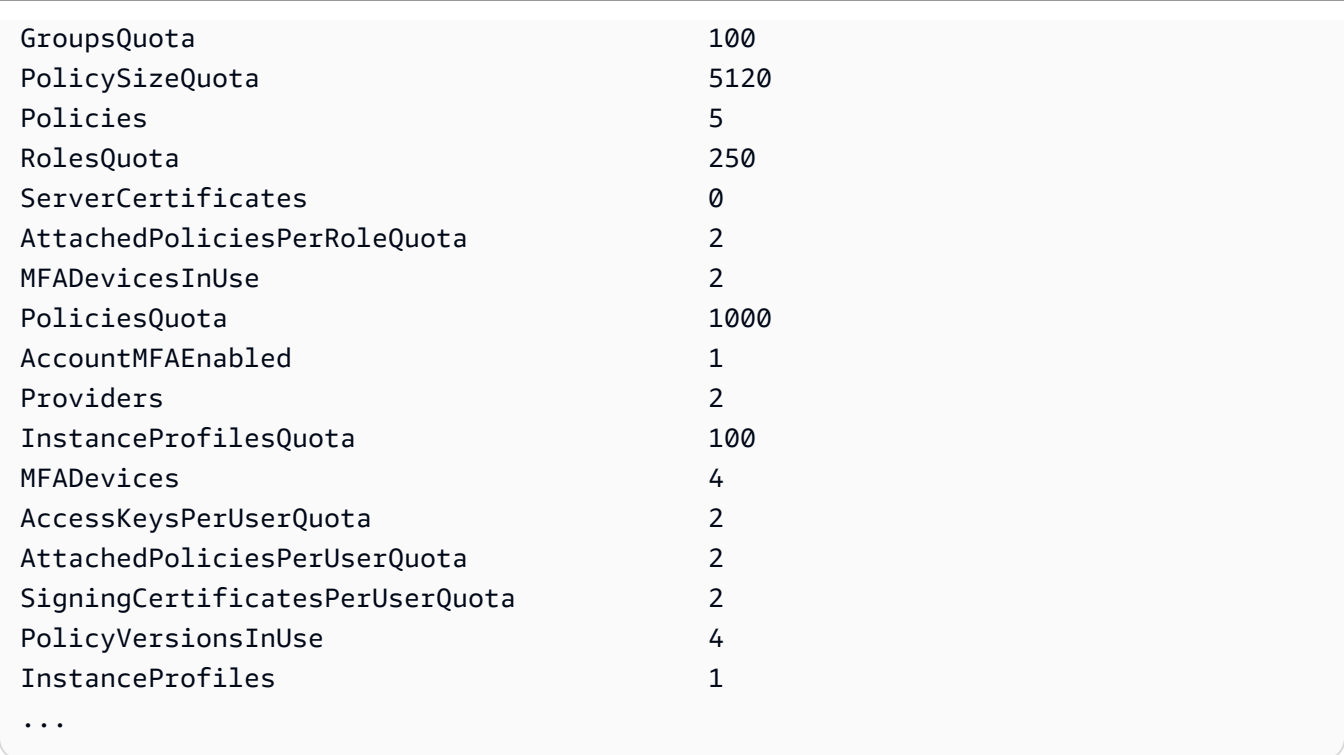

• Para obter detalhes da API, consulte [GetAccountSummarye](https://docs.aws.amazon.com/powershell/latest/reference)m Referência de AWS Tools for PowerShell cmdlet.

# Python

SDK para Python (Boto3)

# **a** Note

```
def get_summary(): 
     """ 
     Gets a summary of account usage. 
     :return: The summary of account usage. 
    ^{\rm{m}} ""
     try: 
          summary = iam.AccountSummary() 
          logger.debug(summary.summary_map)
```

```
 except ClientError: 
     logger.exception("Couldn't get a summary for your account.") 
     raise 
 else: 
     return summary.summary_map
```
• Para obter detalhes da API, consulte a [GetAccountSummaryR](https://docs.aws.amazon.com/goto/boto3/iam-2010-05-08/GetAccountSummary)eferência da API AWS SDK for Python (Boto3).

### Usar **GetContextKeysForCustomPolicy** com uma CLI

Os exemplos de código a seguir mostram como usar o GetContextKeysForCustomPolicy.

## CLI

## AWS CLI

Exemplo 1: para listar as chaves de contexto referenciadas por uma ou mais políticas JSON personalizadas fornecidas como um parâmetro na linha de comando

O comando get-context-keys-for-custom-policy a seguir analisa cada política fornecida e lista as chaves de contexto usadas por essas políticas. Use esse comando para identificar quais valores de chave de contexto você deve fornecer para usar com êxito os comandos do simulador de políticas simulate-custom-policy e simulate-custompolicy. Você também pode recuperar a lista de chaves de contexto utilizadas por todas as políticas associadas a um perfil ou usuário do IAM com o comando get-context-keysfor-custom-policy. Os valores de parâmetro que começam com file:// instruem o comando a ler o arquivo e usar o conteúdo como o valor do parâmetro em vez do próprio nome do arquivo.

```
aws iam get-context-keys-for-custom-policy \ 
     --policy-input-list '{"Version":"2012-10-17","Statement":
{"Effect":"Allow","Action":"dynamodb:*","Resource":"arn:aws:dynamodb:us-
west-2:123456789012:table/${aws:username}","Condition":{"DateGreaterThan":
{"aws:CurrentTime":"2015-08-16T12:00:00Z"}}}}'
```
Saída:

```
{ 
      "ContextKeyNames": [ 
          "aws:username", 
          "aws:CurrentTime" 
     ]
}
```
Exemplo 2: para listar as chaves de contexto referenciadas por uma ou mais políticas JSON personalizadas fornecidas como entrada de arquivo

O comando get-context-keys-for-custom-policy a seguir é igual ao exemplo anterior, exceto que as políticas são fornecidas em um arquivo e não como um parâmetro. Como o comando espera uma lista JSON de strings e não uma lista de estruturas JSON, o arquivo deve ser estruturado da forma a seguir, embora você possa reduzi-lo em uma só.

```
\Gamma "Policy1", 
        "Policy2"
\mathbf{I}
```
Assim, por exemplo, um arquivo que contém a política do exemplo anterior deve ter a aparência a seguir. Você deve escapar cada aspas duplas incorporadas dentro da string de política precedendo-as com uma barra invertida ''.

```
[ "{\"Version\": \"2012-10-17\", \"Statement\": {\"Effect\": \"Allow
\", \"Action\": \"dynamodb:*\", \"Resource\": \"arn:aws:dynamodb:us-
west-2:128716708097:table/${aws:username}\", \"Condition\": {\"DateGreaterThan\": 
  {\"aws:CurrentTime\": \"2015-08-16T12:00:00Z\"}}}}" ]
```
Esse arquivo pode então ser enviado ao comando a seguir.

```
aws iam get-context-keys-for-custom-policy \ 
     --policy-input-list file://policyfile.json
```
Saída:

{ "ContextKeyNames": [ "aws:username",

}

 "aws:CurrentTime" ]

Para obter mais informações, consulte Como [usar o IAM Policy Simulator \(AWS CLI AWS e](https://docs.aws.amazon.com/IAM/latest/UserGuide/access_policies_testing-policies.html#policies-simulator-using-api)  [API](https://docs.aws.amazon.com/IAM/latest/UserGuide/access_policies_testing-policies.html#policies-simulator-using-api)) no Guia AWS do usuário do IAM.

• Para obter detalhes da API, consulte [GetContextKeysForCustomPolicy](https://awscli.amazonaws.com/v2/documentation/api/latest/reference/iam/get-context-keys-for-custom-policy.html)em Referência de AWS CLI Comandos.

### **PowerShell**

Ferramentas para PowerShell

Exemplo 1: este exemplo busca todas as chaves de contexto presentes no JSON da política fornecida. A fim de produzir várias políticas, você pode fornecer uma lista de valores separados por vírgula.

```
$policy1 = '{"Version":"2012-10-17","Statement":
{"Effect":"Allow","Action":"dynamodb:*","Resource":"arn:aws:dynamodb:us-
west-2:123456789012:table/","Condition":{"DateGreaterThan":
{"aws:CurrentTime":"2015-08-16T12:00:00Z"}}}}'
$policy2 = '{"Version":"2012-10-17","Statement":
{"Effect":"Allow","Action":"dynamodb:*","Resource":"arn:aws:dynamodb:us-
west-2:123456789012:table/"}}'
Get-IAMContextKeysForCustomPolicy -PolicyInputList $policy1,$policy2
```
• Para obter detalhes da API, consulte [GetContextKeysForCustomPolicy](https://docs.aws.amazon.com/powershell/latest/reference)em Referência de AWS Tools for PowerShell cmdlet.

# Usar **GetContextKeysForPrincipalPolicy** com uma CLI

Os exemplos de código a seguir mostram como usar o GetContextKeysForPrincipalPolicy.

CLI

### AWS CLI

Para listar as chaves de contexto referenciadas por todas as políticas associadas a uma entidade principal do IAM

O comando get-context-keys-for-principal-policy a seguir recupera todas as políticas anexadas à usuária saanvi e aos grupos dos quais ela é membro. Em seguida, ele analisa cada uma delas e lista as chaves de contexto usadas por essas políticas. Utilize esse comando para identificar quais valores de chave de contexto você deve fornecer para usar com êxito os comandos simulate-custom-policy e simulate-principal-policy. Você também pode recuperar a lista de chaves de contexto usadas por uma política JSON arbitrária com o comando get-context-keys-for-custom-policy.

```
aws iam get-context-keys-for-principal-policy \ 
    --policy-source-arn arn:aws:iam::123456789012:user/saanvi
```
Saída:

```
{ 
      "ContextKeyNames": [ 
           "aws:username", 
           "aws:CurrentTime" 
     ]
}
```
Para obter mais informações, consulte Como [usar o IAM Policy Simulator \(AWS CLI AWS e](https://docs.aws.amazon.com/IAM/latest/UserGuide/access_policies_testing-policies.html#policies-simulator-using-api)  [API](https://docs.aws.amazon.com/IAM/latest/UserGuide/access_policies_testing-policies.html#policies-simulator-using-api)) no Guia AWS do usuário do IAM.

• Para obter detalhes da API, consulte [GetContextKeysForPrincipalPolicye](https://awscli.amazonaws.com/v2/documentation/api/latest/reference/iam/get-context-keys-for-principal-policy.html)m Referência de AWS CLI Comandos.

# **PowerShell**

Ferramentas para PowerShell

Exemplo 1: este exemplo busca todas as chaves de contexto presentes no JSON da política fornecida e as políticas anexadas à entidade do IAM (usuário, perfil etc.). Para - PolicyInputList você pode fornecer uma lista de vários valores como valores separados por vírgula.

```
$policy1 = '{"Version":"2012-10-17","Statement":
{"Effect":"Allow","Action":"dynamodb:*","Resource":"arn:aws:dynamodb:us-
west-2:123456789012:table/","Condition":{"DateGreaterThan":
{"aws:CurrentTime":"2015-08-16T12:00:00Z"}}}}'
```

```
$policy2 = '{"Version":"2012-10-17","Statement":
{"Effect":"Allow","Action":"dynamodb:*","Resource":"arn:aws:dynamodb:us-
west-2:123456789012:table/"}}'
Get-IAMContextKeysForPrincipalPolicy -PolicyInputList $policy1,$policy2 -
PolicySourceArn arn:aws:iam::852640994763:user/TestUser
```
• Para obter detalhes da API, consulte [GetContextKeysForPrincipalPolicye](https://docs.aws.amazon.com/powershell/latest/reference)m Referência de AWS Tools for PowerShell cmdlet.

# Use **GetCredentialReport** com um AWS SDK ou CLI

Os exemplos de código a seguir mostram como usar o GetCredentialReport.

Exemplos de ações são trechos de código de programas maiores e devem ser executados em contexto. É possível ver essa ação em contexto no seguinte exemplo de código:

• [Gerenciar sua conta](#page-7047-0)

# CLI

AWS CLI

Como obter um relatório de credenciais

Este exemplo abre o relatório retornado e o envia ao pipeline como uma matriz de linhas de texto.

**aws iam get-credential-report**

Saída:

```
{ 
     "GeneratedTime": "2015-06-17T19:11:50Z", 
     "ReportFormat": "text/csv"
}
```
Para obter mais informações, consulte [Obter relatórios de credenciais para sua AWS conta](https://docs.aws.amazon.com/IAM/latest/UserGuide/id_credentials_getting-report.html) no Guia do usuário do AWS IAM.

• Para obter detalhes da API, consulte [GetCredentialReporte](https://awscli.amazonaws.com/v2/documentation/api/latest/reference/iam/get-credential-report.html)m Referência de AWS CLI Comandos.

### **PowerShell**

### Ferramentas para PowerShell

Exemplo1: este exemplo abre o relatório retornado e o envia ao pipeline como uma matriz de linhas de texto. A primeira linha é o cabeçalho com nomes de colunas separados por vírgula. Cada linha sucessiva é a linha de detalhes de um usuário, com cada campo separado por vírgulas. Antes de visualizar o relatório, você deve gerá-lo com o cmdlet **Request-IAMCredentialReport**. Para recuperar o relatório como uma única string, use **-Raw** em vez de **-AsTextArray**. O alias **-SplitLines** também é aceito no switch **-AsTextArray**. Para obter a lista completa de colunas na saída, consulte a referência de API do serviço. Observe que, se não usar **-AsTextArray** ou **-SplitLines**, você deve extrair o texto da propriedade **.Content** usando a classe **StreamReader** .NET.

Request-IAMCredentialReport

Saída:

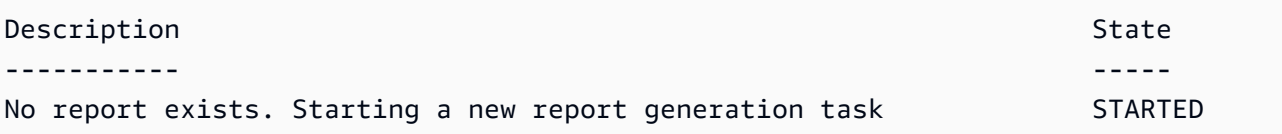

Get-IAMCredentialReport -AsTextArray

Saída:

```
user, arn, user_creation_time, password_enabled, password_last_used, password_last_changed, pa
 root_account,arn:aws:iam::123456789012:root,2014-10-15T16:31:25+00:00,not_supported,2015
A,false,N/A,false,N/A,false,N/A
Administrator,arn:aws:iam::123456789012:user/
Administrator,2014-10-16T16:03:09+00:00,true,2015-04-20T15:18:32+00:00,2014-10-16T16:06:00+00:00,N/
A,false,true,2014-12-03T18:53:41+00:00,true,2015-03-25T20:38:14+00:00,false,N/
A,false,N/A
Bill,arn:aws:iam::123456789012:user/Bill,2015-04-15T18:27:44+00:00,false,N/A,N/
A,N/A,false,false,N/A,false,N/A,false,2015-04-20T20:00:12+00:00,false,N/A
```
• Para obter detalhes da API, consulte [GetCredentialReporte](https://docs.aws.amazon.com/powershell/latest/reference)m Referência de AWS Tools for PowerShell cmdlet.

## Python

# SDK para Python (Boto3)

# **a** Note

Tem mais sobre GitHub. Encontre o exemplo completo e saiba como configurar e executar no [Repositório de exemplos de código da AWS.](https://github.com/awsdocs/aws-doc-sdk-examples/tree/main/python/example_code/iam#code-examples)

```
def get_credential_report(): 
    "" "
     Gets the most recently generated credentials report about the current 
 account. 
     :return: The credentials report. 
    ^{\rm{m}} ""
     try: 
         response = iam.meta.client.get_credential_report() 
         logger.debug(response["Content"]) 
     except ClientError: 
         logger.exception("Couldn't get credentials report.") 
         raise 
     else: 
         return response["Content"]
```
• Para obter detalhes da API, consulte a [GetCredentialReportR](https://docs.aws.amazon.com/goto/boto3/iam-2010-05-08/GetCredentialReport)eferência da API AWS SDK for Python (Boto3).

Usar **GetGroup** com uma CLI

Os exemplos de código a seguir mostram como usar o GetGroup.

 $CLI$ 

AWS CLI

Obter um grupo do IAM

Este exemplo retorna detalhes sobre o grupo do IAM Admins.

```
aws iam get-group \ 
     --group-name Admins
```
Saída:

```
{ 
     "Group": { 
         "Path": "/", 
          "CreateDate": "2015-06-16T19:41:48Z", 
          "GroupId": "AIDGPMS9RO4H3FEXAMPLE", 
          "Arn": "arn:aws:iam::123456789012:group/Admins", 
          "GroupName": "Admins" 
     }, 
     "Users": []
}
```
Para obter mais informações, consulte [Identidades do IAM \(usuários, grupos de usuários e](https://docs.aws.amazon.com/IAM/latest/UserGuide/id.html)  [perfis\)](https://docs.aws.amazon.com/IAM/latest/UserGuide/id.html) no Guia do usuário do AWS IAM.

• Para obter detalhes da API, consulte [GetGroup](https://awscli.amazonaws.com/v2/documentation/api/latest/reference/iam/get-group.html)em Referência de AWS CLI Comandos.

# **PowerShell**

Ferramentas para PowerShell

Exemplo 1: este exemplo retorna detalhes sobre o grupo do IAM **Testers**, incluindo uma compilação de todos os usuários do IAM que pertencem ao grupo.

```
$results = Get-IAMGroup -GroupName "Testers"
$results
```
Saída:

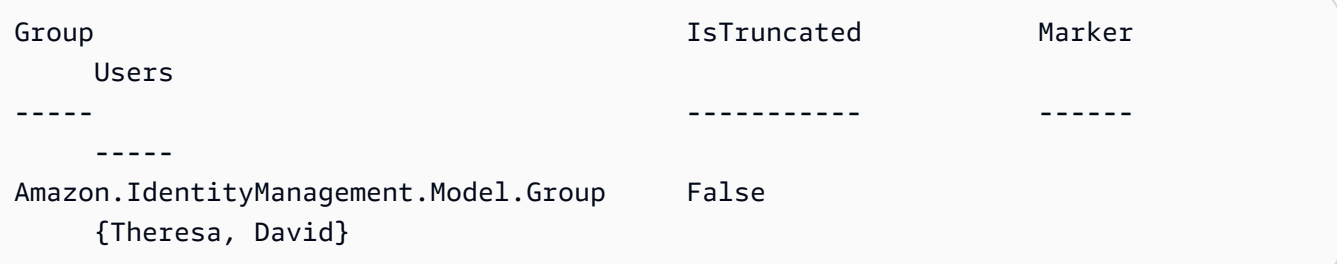

#### \$results.Group

### Saída:

```
Arn : arn:aws:iam::123456789012:group/Testers
CreateDate : 12/10/2014 3:39:11 PM
GroupId : 3RHNZZGQJ7QHMAEXAMPLE1
GroupName : Testers
Path : /
```
#### \$results.Users

Saída:

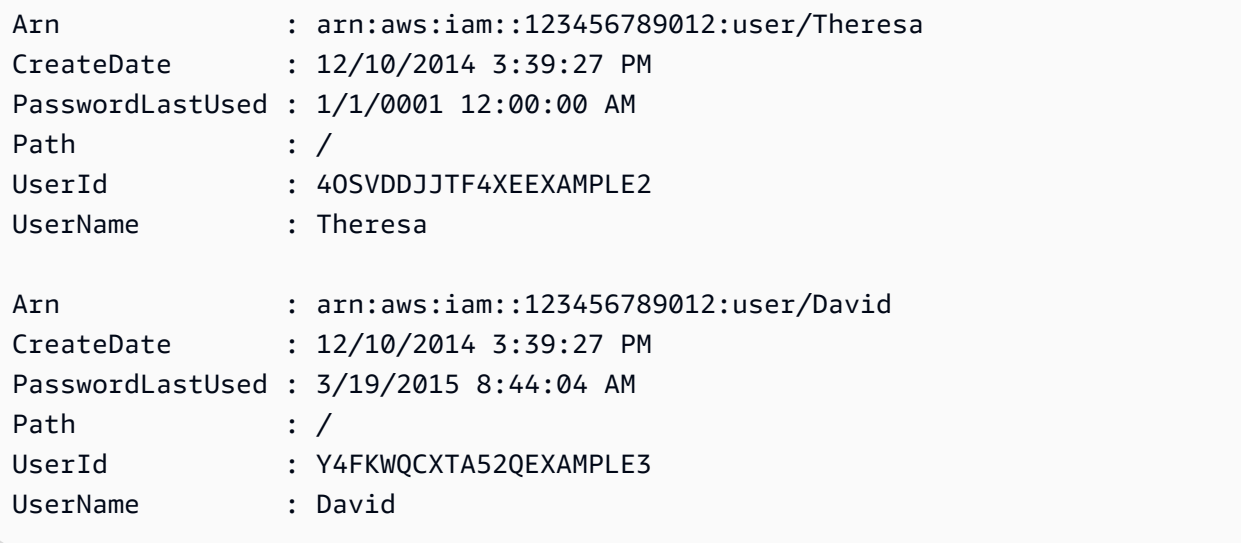

• Para obter detalhes da API, consulte [GetGroup](https://docs.aws.amazon.com/powershell/latest/reference)em Referência de AWS Tools for PowerShell cmdlet.

## Usar **GetGroupPolicy** com uma CLI

Os exemplos de código a seguir mostram como usar o GetGroupPolicy.

CLI

AWS CLI

Obter informações sobre uma política anexada a um grupo do IAM

O comando get-group-policy a seguir obtém informações sobre a política especificada anexada ao grupo denominado Test-Group.

```
aws iam get-group-policy \ 
     --group-name Test-Group \ 
     --policy-name S3-ReadOnly-Policy
```
Saída:

```
{ 
     "GroupName": "Test-Group", 
     "PolicyDocument": { 
          "Statement": [ 
\{\hspace{.1cm} \} "Action": [ 
                        "s3:Get*", 
                        "s3:List*" 
                   ], 
                   "Resource": "*", 
                   "Effect": "Allow" 
 } 
          ] 
     }, 
     "PolicyName": "S3-ReadOnly-Policy"
}
```
Para obter mais informações, consulte [Gerenciamento de políticas do IAM](https://docs.aws.amazon.com/IAM/latest/UserGuide/access_policies_manage.html) no Guia do usuário do AWS IAM.

• Para obter detalhes da API, consulte [GetGroupPolicy](https://awscli.amazonaws.com/v2/documentation/api/latest/reference/iam/get-group-policy.html)em Referência de AWS CLI Comandos.

## **PowerShell**

Ferramentas para PowerShell

Exemplo 1: este exemplo retorna detalhes sobre a política em linha incorporada denominada **PowerUserAccess-Testers** do grupo **Testers**. A propriedade **PolicyDocument** é codificada em URL. Ela é decodificada neste exemplo com o método .NET **UrlDecode**.

```
$results = Get-IAMGroupPolicy -GroupName Testers -PolicyName PowerUserAccess-
Testers
```
#### \$results

Saída:

```
GroupName PolicyDocument 
  PolicyName
--------- -------------- 
  ----------
Testers %7B%0A%20%20%22Version%22%3A%20%222012-10-17%22%2C%0A%20... 
  PowerUserAccess-Testers
[System.Reflection.Assembly]::LoadWithPartialName("System.Web.HttpUtility")
[System.Web.HttpUtility]::UrlDecode($results.PolicyDocument)
{ 
   "Version": "2012-10-17", 
   "Statement": [ 
    \{ "Effect": "Allow", 
       "NotAction": "iam:*", 
       "Resource": "*" 
     } 
  \mathbf{I}}
```
• Para obter detalhes da API, consulte [GetGroupPolicy](https://docs.aws.amazon.com/powershell/latest/reference)em Referência de AWS Tools for PowerShell cmdlet.

## Usar **GetInstanceProfile** com uma CLI

Os exemplos de código a seguir mostram como usar o GetInstanceProfile.

CLI

AWS CLI

Obter informações sobre um perfil de instância

O comando get-instance-profile a seguir obtém informações sobre o perfil de instância denominado ExampleInstanceProfile.

```
aws iam get-instance-profile \
```
 **--instance-profile-name** *ExampleInstanceProfile*

Saída:

```
{ 
     "InstanceProfile": { 
          "InstanceProfileId": "AID2MAB8DPLSRHEXAMPLE", 
          "Roles": [ 
\{\hspace{.1cm} \} "AssumeRolePolicyDocument": "<URL-encoded-JSON>", 
                  "RoleId": "AIDGPMS9RO4H3FEXAMPLE", 
                  "CreateDate": "2013-01-09T06:33:26Z", 
                  "RoleName": "Test-Role", 
                  "Path": "/", 
                  "Arn": "arn:aws:iam::336924118301:role/Test-Role" 
              } 
         ], 
         "CreateDate": "2013-06-12T23:52:02Z", 
         "InstanceProfileName": "ExampleInstanceProfile", 
         "Path": "/", 
         "Arn": "arn:aws:iam::336924118301:instance-profile/
ExampleInstanceProfile" 
     }
}
```
Para obter mais informações, consulte [Usar perfis de instância](https://docs.aws.amazon.com/IAM/latest/UserGuide/id_roles_use_switch-role-ec2_instance-profiles.html) no Guia do usuário do AWS IAM.

• Para obter detalhes da API, consulte [GetInstanceProfile](https://awscli.amazonaws.com/v2/documentation/api/latest/reference/iam/get-instance-profile.html)em Referência de AWS CLI Comandos.

### PowerShell

Ferramentas para PowerShell

Exemplo 1: Esse exemplo retorna detalhes do nome **ec2instancerole** do perfil da instância definido na AWS conta atual.

Get-IAMInstanceProfile -InstanceProfileName ec2instancerole

Saída:

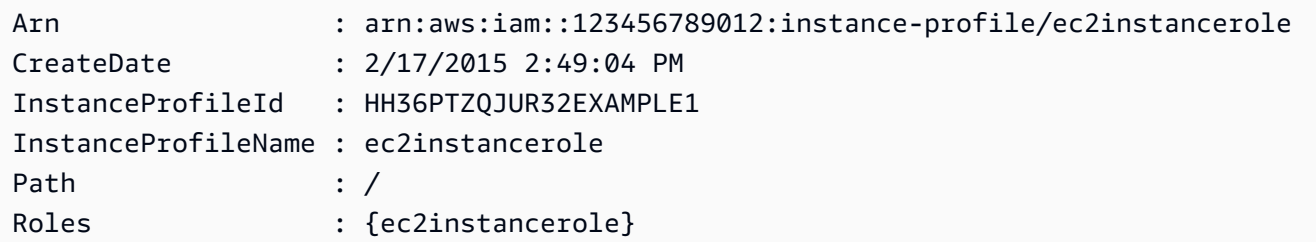

• Para obter detalhes da API, consulte [GetInstanceProfile](https://docs.aws.amazon.com/powershell/latest/reference)em Referência de AWS Tools for PowerShell cmdlet.

# Usar **GetLoginProfile** com uma CLI

Os exemplos de código a seguir mostram como usar o GetLoginProfile.

CL<sub>I</sub>

AWS CLI

Obter informações de senha de um usuário do IAM

O comando get-login-profile a seguir obtém informações sobre a senha do usuário do IAM chamado Bob.

```
aws iam get-login-profile \ 
     --user-name Bob
```
Saída:

```
{ 
     "LoginProfile": { 
          "UserName": "Bob", 
          "CreateDate": "2012-09-21T23:03:39Z" 
     }
}
```
O comando get-login-profile pode ser usado para verificar se um usuário do IAM tem uma senha. O comando retorna um erro NoSuchEntity se nenhuma senha for definida para o usuário.

Não é possível visualizar uma senha com esse comando. Se a senha for perdida, você pode redefini-la (update-login-profile) para o usuário. Como alternativa, você pode excluir

o perfil de login (delete-login-profile) do usuário e criar um novo (create-loginprofile).

Para obter mais informações, consulte [Gerenciamento de senhas de usuários do IAM](https://docs.aws.amazon.com/IAM/latest/UserGuide/id_credentials_passwords_admin-change-user.html) no Guia do usuário do AWS IAM.

• Para obter detalhes da API, consulte [GetLoginProfile](https://awscli.amazonaws.com/v2/documentation/api/latest/reference/iam/get-login-profile.html)em Referência de AWS CLI Comandos.

### **PowerShell**

Ferramentas para PowerShell

Exemplo 1: este exemplo retorna a data de criação da senha e se uma redefinição de senha é necessária para o usuário do IAM **David**.

Get-IAMLoginProfile -UserName David

Saída:

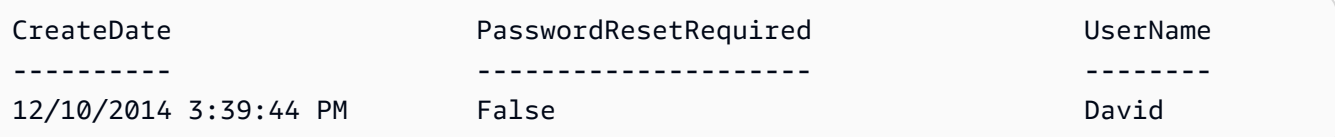

• Para obter detalhes da API, consulte [GetLoginProfile](https://docs.aws.amazon.com/powershell/latest/reference)em Referência de AWS Tools for PowerShell cmdlet.

Usar **GetOpenIdConnectProvider** com uma CLI

Os exemplos de código a seguir mostram como usar o GetOpenIdConnectProvider.

CLI

AWS CLI

Retornar informações sobre o provedor OpenID Connect especificado

Este exemplo retorna detalhes sobre o provedor OpenID Connect cujo ARN é arn:aws:iam::123456789012:oidc-provider/server.example.com.

```
aws iam get-open-id-connect-provider \
```

```
 --open-id-connect-provider-arn arn:aws:iam::123456789012:oidc-provider/
server.example.com
```
Saída:

```
{ 
     "Url": "server.example.com" 
          "CreateDate": "2015-06-16T19:41:48Z", 
          "ThumbprintList": [ 
          "12345abcdefghijk67890lmnopqrst987example" 
          ], 
          "ClientIDList": [ 
          "example-application-ID" 
         \mathbf{I}}
```
Para obter mais informações, consulte [Criar provedores de identidade OpenID Connect](https://docs.aws.amazon.com/IAM/latest/UserGuide/id_roles_providers_create_oidc.html) [\(OIDC\)](https://docs.aws.amazon.com/IAM/latest/UserGuide/id_roles_providers_create_oidc.html) no Guia do usuário do AWS IAM.

• Para obter detalhes da API, consulte [GetOpenIdConnectProvidere](https://awscli.amazonaws.com/v2/documentation/api/latest/reference/iam/get-open-id-connect-provider.html)m Referência de AWS CLI Comandos

PowerShell

Ferramentas para PowerShell

Exemplo 1: este exemplo retorna detalhes sobre o provedor OpenID Connect cujo ARN é **arn:aws:iam::123456789012:oidc-provider/accounts.google.com**. A **ClientIDList** propriedade é uma coleção que contém todo o Cliente IDs definido para esse provedor.

```
Get-IAMOpenIDConnectProvider -OpenIDConnectProviderArn 
 arn:aws:iam::123456789012:oidc-provider/oidc.example.com
```
Saída:

```
ClientIDList CreateDate ThumbprintList
        Url
   ------------ ---------- -------------- 
 ---
```
{MyOIDCApp} 2/3/2015 3:00:30 PM {12345abcdefghijk67890lmnopqrst98765uvwxy} oidc.example.com

• Para obter detalhes da API, consulte [GetOpenIdConnectProvidere](https://docs.aws.amazon.com/powershell/latest/reference)m Referência de AWS Tools for PowerShell cmdlet.

Use **GetPolicy** com um AWS SDK ou CLI

Os exemplos de código a seguir mostram como usar o GetPolicy.

Exemplos de ações são trechos de código de programas maiores e devem ser executados em contexto. É possível ver essa ação em contexto no seguinte exemplo de código:

• [Trabalhar com a API IAM Policy Builder](#page-7056-0)

## .NET

AWS SDK for .NET

### **a** Note

```
 /// <summary> 
     /// Get information about an IAM policy. 
     /// </summary> 
     /// <param name="policyArn">The IAM policy to retrieve information for.</
param> 
    /// <returns>The IAM policy.</returns>
     public async Task<ManagedPolicy> GetPolicyAsync(string policyArn) 
     { 
         var response = await _IAMService.GetPolicyAsync(new GetPolicyRequest 
  { PolicyArn = policyArn }); 
         return response.Policy; 
     }
```
• Para obter detalhes da API, consulte [GetPolicya](https://docs.aws.amazon.com/goto/DotNetSDKV3/iam-2010-05-08/GetPolicy) Referência AWS SDK for .NET da API.

```
C++
```
SDK para C++

# **a** Note

Tem mais sobre GitHub. Encontre o exemplo completo e saiba como configurar e executar no [Repositório de exemplos de código da AWS.](https://github.com/awsdocs/aws-doc-sdk-examples/tree/main/cpp/example_code/iam#code-examples)

```
bool AwsDoc::IAM::getPolicy(const Aws::String &policyArn, 
                              const Aws::Client::ClientConfiguration &clientConfig) 
 { 
     Aws::IAM::IAMClient iam(clientConfig); 
     Aws::IAM::Model::GetPolicyRequest request; 
     request.SetPolicyArn(policyArn); 
     auto outcome = iam.GetPolicy(request); 
     if (!outcome.IsSuccess()) { 
         std::cerr << "Error getting policy " << policyArn << ": " << 
                    outcome.GetError().GetMessage() << std::endl; 
     } 
     else { 
         const auto &policy = outcome.GetResult().GetPolicy(); 
         std::cout << "Name: " << policy.GetPolicyName() << std::endl << 
                    "ID: " << policy.GetPolicyId() << std::endl << "Arn: " << 
                    policy.GetArn() << std::endl << "Description: " << 
                    policy.GetDescription() << std::endl << "CreateDate: " << 
  policy.GetCreateDate().ToGmtString(Aws::Utils::DateFormat::ISO_8601) 
                    << std::endl; 
     } 
     return outcome.IsSuccess();
}
```
• Para obter detalhes da API, consulte [GetPolicya](https://docs.aws.amazon.com/goto/SdkForCpp/iam-2010-05-08/GetPolicy) Referência AWS SDK for C++ da API.

## CLI

# AWS CLI

Para recuperar informações sobre a política gerenciada especificada

Este exemplo retorna detalhes sobre a política gerenciada cujo ARN é arn:aws:iam::123456789012:policy/MySamplePolicy.

```
aws iam get-policy \ 
     --policy-arn arn:aws:iam::123456789012:policy/MySamplePolicy
```
Saída:

```
{ 
     "Policy": { 
         "PolicyName": "MySamplePolicy", 
         "CreateDate": "2015-06-17T19:23;32Z", 
        "AttachmentCount": 0,
         "IsAttachable": true, 
         "PolicyId": "Z27SI6FQMGNQ2EXAMPLE1", 
         "DefaultVersionId": "v1", 
         "Path": "/", 
        "Arn": "arn:aws:iam::123456789012:policy/MySamplePolicy",
         "UpdateDate": "2015-06-17T19:23:32Z" 
     }
}
```
Para obter mais informações, consulte [Políticas e permissões no IAM](https://docs.aws.amazon.com/IAM/latest/UserGuide/access_policies.html) no Guia do usuário do AWS IAM.

• Para obter detalhes da API, consulte [GetPolicye](https://awscli.amazonaws.com/v2/documentation/api/latest/reference/iam/get-policy.html)m Referência de AWS CLI Comandos.

## Go

SDK para Go V2

### **a**) Note

```
import ( 
  "context" 
  "encoding/json" 
  "log" 
  "github.com/aws/aws-sdk-go-v2/aws" 
  "github.com/aws/aws-sdk-go-v2/service/iam" 
  "github.com/aws/aws-sdk-go-v2/service/iam/types"
\lambda// PolicyWrapper encapsulates AWS Identity and Access Management (IAM) policy 
  actions
// used in the examples.
// It contains an IAM service client that is used to perform policy actions.
type PolicyWrapper struct { 
  IamClient *iam.Client
}
// GetPolicy gets data about a policy.
func (wrapper PolicyWrapper) GetPolicy(ctx context.Context, policyArn string)
  (*types.Policy, error) { 
  var policy *types.Policy 
  result, err := wrapper.IamClient.GetPolicy(ctx, &iam.GetPolicyInput{ 
  PolicyArn: aws.String(policyArn), 
  }) 
 if err != nil {
  log.Printf("Couldn't get policy %v. Here's why: %v\n", policyArn, err) 
  } else { 
   policy = result.Policy 
  } 
  return policy, err
}
```
• Para obter detalhes da API, consulte [GetPolicya](https://pkg.go.dev/github.com/aws/aws-sdk-go-v2/service/iam#Client.GetPolicy) Referência AWS SDK para Go da API.

### **JavaScript**

SDK para JavaScript (v3)

# **a** Note

Tem mais sobre GitHub. Encontre o exemplo completo e saiba como configurar e executar no [Repositório de exemplos de código da AWS.](https://github.com/awsdocs/aws-doc-sdk-examples/tree/main/javascriptv3/example_code/iam#code-examples)

Obtenha a política.

```
import { GetPolicyCommand, IAMClient } from "@aws-sdk/client-iam";
const client = new IAMClient(\{\});
/** 
 * 
  * @param {string} policyArn 
  */
export const getPolicy = (policyArn) => { 
   const command = new GetPolicyCommand({ 
     PolicyArn: policyArn, 
   }); 
   return client.send(command);
};
```
- Para obter mais informações, consulte o [Guia do desenvolvedor do AWS SDK for](https://docs.aws.amazon.com/sdk-for-javascript/v3/developer-guide/iam-examples-policies.html#iam-examples-policies-getting)  [JavaScript.](https://docs.aws.amazon.com/sdk-for-javascript/v3/developer-guide/iam-examples-policies.html#iam-examples-policies-getting)
- Para obter detalhes da API, consulte [GetPolicya](https://docs.aws.amazon.com/AWSJavaScriptSDK/v3/latest/client/iam/command/GetPolicyCommand) Referência AWS SDK for JavaScript da API.

SDK para JavaScript (v2)

# **a** Note

```
// Load the AWS SDK for Node.js
var AWS = require("aws-sdk");
// Set the region
AWS.config.update({ region: "REGION" });
// Create the IAM service object
var iam = new AWS.IAM({ apiVersion: "2010-05-08" });
var params = { 
   PolicyArn: "arn:aws:iam::aws:policy/AWSLambdaExecute",
};
iam.getPolicy(params, function (err, data) { 
   if (err) { 
     console.log("Error", err); 
   } else { 
     console.log("Success", data.Policy.Description); 
   }
});
```
- Para obter mais informações, consulte o [Guia do desenvolvedor do AWS SDK for](https://docs.aws.amazon.com/sdk-for-javascript/v2/developer-guide/iam-examples-policies.html#iam-examples-policies-getting)  [JavaScript.](https://docs.aws.amazon.com/sdk-for-javascript/v2/developer-guide/iam-examples-policies.html#iam-examples-policies-getting)
- Para obter detalhes da API, consulte [GetPolicya](https://docs.aws.amazon.com/goto/AWSJavaScriptSDK/iam-2010-05-08/GetPolicy) Referência AWS SDK for JavaScript da API.

### Kotlin

SDK para Kotlin

### **a** Note

```
suspend fun getIAMPolicy(policyArnVal: String?) { 
     val request = 
         GetPolicyRequest { 
             policyArn = policyArnVal
```
}

```
 IamClient { region = "AWS_GLOBAL" }.use { iamClient -> 
         val response = iamClient.getPolicy(request) 
         println("Successfully retrieved policy ${response.policy?.policyName}") 
     }
}
```
• Para obter detalhes da API, consulte a [GetPolicyr](https://sdk.amazonaws.com/kotlin/api/latest/index.html)eferência da API AWS SDK for Kotlin.

### PHP

### SDK para PHP

# **a** Note

Tem mais sobre GitHub. Encontre o exemplo completo e saiba como configurar e executar no [Repositório de exemplos de código da AWS.](https://github.com/awsdocs/aws-doc-sdk-examples/tree/main/php/example_code/iam#code-examples)

```
$uuid = uniqid();
$service = new IAMService(); 
     public function getPolicy($policyArn) 
     { 
         return $this->customWaiter(function () use ($policyArn) { 
             return $this->iamClient->getPolicy(['PolicyArn' => $policyArn]); 
         }); 
     }
```
• Para obter detalhes da API, consulte [GetPolicya](https://docs.aws.amazon.com/goto/SdkForPHPV3/iam-2010-05-08/GetPolicy) Referência AWS SDK for PHP da API.

## PowerShell

Ferramentas para PowerShell

Exemplo 1: este exemplo retorna detalhes sobre a política gerenciada cujo ARN é **arn:aws:iam::123456789012:policy/MySamplePolicy**.

Get-IAMPolicy -PolicyArn arn:aws:iam::123456789012:policy/MySamplePolicy

Saída:

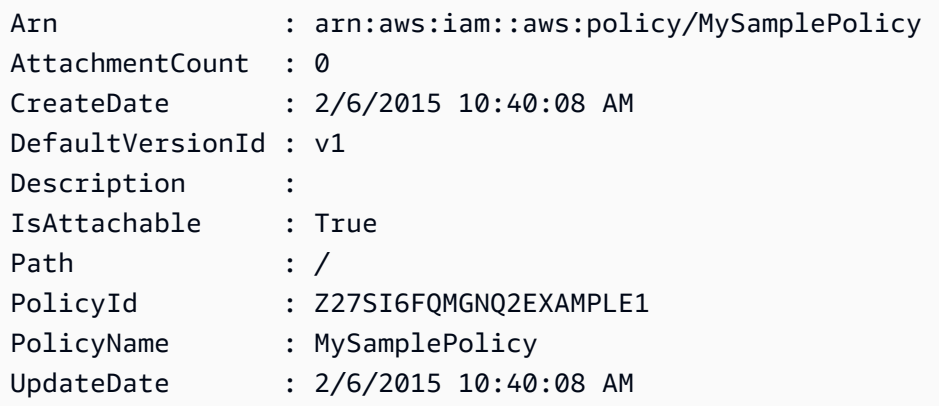

• Para obter detalhes da API, consulte [GetPolicye](https://docs.aws.amazon.com/powershell/latest/reference)m Referência de AWS Tools for PowerShell cmdlet.

### Python

SDK para Python (Boto3)

#### **a** Note

```
def get_default_policy_statement(policy_arn): 
     """ 
     Gets the statement of the default version of the specified policy. 
     :param policy_arn: The ARN of the policy to look up. 
     :return: The statement of the default policy version. 
    ^{\rm{m}} ""
     try: 
         policy = iam.Policy(policy_arn) 
         # To get an attribute of a policy, the SDK first calls get_policy. 
         policy_doc = policy.default_version.document 
         policy_statement = policy_doc.get("Statement", None)
```

```
 logger.info("Got default policy doc for %s.", policy.policy_name) 
        logger.info(policy_doc) 
    except ClientError: 
        logger.exception("Couldn't get default policy statement for %s.", 
 policy_arn) 
        raise 
    else: 
        return policy_statement
```
• Para obter detalhes da API, consulte a [GetPolicyR](https://docs.aws.amazon.com/goto/boto3/iam-2010-05-08/GetPolicy)eferência da API AWS SDK for Python (Boto3).

## Ruby

## SDK para Ruby

### **a** Note

```
 # Fetches an IAM policy by its ARN 
  # @param policy_arn [String] the ARN of the IAM policy to retrieve 
  # @return [Aws::IAM::Types::GetPolicyResponse] the policy object if found 
 def get_policy(policy_arn) 
    response = @iam_client.get_policy(policy_arn: policy_arn) 
    policy = response.policy 
    @logger.info("Got policy '#{policy.policy_name}'. Its ID is: 
 #{policy.policy_id}.") 
    policy 
 rescue Aws::IAM::Errors::NoSuchEntity 
    @logger.error("Couldn't get policy '#{policy_arn}'. The policy does not 
 exist.") 
    raise 
 rescue Aws::IAM::Errors::ServiceError => e 
    @logger.error("Couldn't get policy '#{policy_arn}'. Here's why: #{e.code}: 
 #{e.message}")
```
 raise end

• Para obter detalhes da API, consulte [GetPolicya](https://docs.aws.amazon.com/goto/SdkForRubyV3/iam-2010-05-08/GetPolicy) Referência AWS SDK for Ruby da API.

## **Swift**

SDK para Swift

**a** Note

Tem mais sobre GitHub. Encontre o exemplo completo e saiba como configurar e executar no [Repositório de exemplos de código da AWS.](https://github.com/awsdocs/aws-doc-sdk-examples/tree/main/swift/example_code/iam#code-examples)

```
import AWSIAM
import AWSS3 
     public func getPolicy(arn: String) async throws -> IAMClientTypes.Policy { 
         let input = GetPolicyInput( 
              policyArn: arn 
\overline{\phantom{a}} do { 
              let output = try await client.getPolicy(input: input) 
              guard let policy = output.policy else { 
                  throw ServiceHandlerError.noSuchPolicy 
 } 
              return policy 
         } catch { 
              print("ERROR: getPolicy:", dump(error)) 
              throw error 
         } 
     }
```
• Para obter detalhes da API, consulte [GetPolicya](https://sdk.amazonaws.com/swift/api/awssdkforswift/latest/documentation/awssdkforswift) referência da API AWS SDK for Swift.
# Use **GetPolicyVersion** com um AWS SDK ou CLI

Os exemplos de código a seguir mostram como usar o GetPolicyVersion.

Exemplos de ações são trechos de código de programas maiores e devem ser executados em contexto. É possível ver essa ação em contexto nos seguintes exemplos de código:

- [Políticas gerenciadas](#page-7037-0)
- [Trabalhar com a API IAM Policy Builder](#page-7056-0)

# CLI

AWS CLI

Para recuperar informações sobre a versão especificada da política gerenciada especificada

Este exemplo retorna o documento da política para a versão v2 da política cujo ARN é arn:aws:iam::123456789012:policy/MyManagedPolicy.

```
aws iam get-policy-version \ 
     --policy-arn arn:aws:iam::123456789012:policy/MyPolicy \ 
     --version-id v2
```

```
{ 
     "PolicyVersion": { 
         "Document": { 
             "Version": "2012-10-17", 
             "Statement": [ 
\overline{a} "Effect": "Allow", 
                     "Action": "iam:*", 
                     "Resource": "*" 
 } 
 ] 
        }, 
         "VersionId": "v2", 
         "IsDefaultVersion": true, 
         "CreateDate": "2023-04-11T00:22:54+00:00" 
     }
```
}

Para obter mais informações, consulte [Políticas e permissões no IAM](https://docs.aws.amazon.com/IAM/latest/UserGuide/access_policies.html) no Guia do usuário do AWS IAM.

• Para obter detalhes da API, consulte [GetPolicyVersione](https://awscli.amazonaws.com/v2/documentation/api/latest/reference/iam/get-policy-version.html)m Referência de AWS CLI Comandos.

### **PowerShell**

Ferramentas para PowerShell

Exemplo 1: este exemplo retorna o documento da política na versão **v2** da política cujo ARN é **arn:aws:iam::123456789012:policy/MyManagedPolicy**. O documento da política na propriedade **Document** é codificado em URL, sendo decodificado neste exemplo com o método .NET **UrlDecode**.

```
$results = Get-IAMPolicyVersion -PolicyArn arn:aws:iam::123456789012:policy/
MyManagedPolicy -VersionId v2
$results
```

```
CreateDate Document
  IsDefaultVersion VersionId
---------- -------- 
  ---------------- ---------
2/12/2015 9:39:53 AM %7B%0A%20%20%22Version%22%3A%20%222012-10... True 
           v2
[System.Reflection.Assembly]::LoadWithPartialName("System.Web.HttpUtility")
$policy = [System.Web.HttpUtility]::UrlDecode($results.Document)
$policy
{ 
   "Version": "2012-10-17", 
   "Statement": 
   \{ "Effect": "Allow", 
       "Action": "*", 
       "Resource": "*" 
     }
```
}

• Para obter detalhes da API, consulte [GetPolicyVersione](https://docs.aws.amazon.com/powershell/latest/reference)m Referência de AWS Tools for PowerShell cmdlet.

#### Python

SDK para Python (Boto3)

### **a** Note

Tem mais sobre GitHub. Encontre o exemplo completo e saiba como configurar e executar no [Repositório de exemplos de código da AWS.](https://github.com/awsdocs/aws-doc-sdk-examples/tree/main/python/example_code/iam#code-examples)

```
def get_default_policy_statement(policy_arn): 
    "" ""
     Gets the statement of the default version of the specified policy. 
     :param policy_arn: The ARN of the policy to look up. 
     :return: The statement of the default policy version. 
    "" ""
     try: 
         policy = iam.Policy(policy_arn) 
         # To get an attribute of a policy, the SDK first calls get_policy. 
         policy_doc = policy.default_version.document 
         policy_statement = policy_doc.get("Statement", None) 
         logger.info("Got default policy doc for %s.", policy.policy_name) 
         logger.info(policy_doc) 
     except ClientError: 
         logger.exception("Couldn't get default policy statement for %s.", 
 policy_arn) 
         raise 
     else: 
         return policy_statement
```
• Para obter detalhes da API, consulte a [GetPolicyVersionR](https://docs.aws.amazon.com/goto/boto3/iam-2010-05-08/GetPolicyVersion)eferência da API AWS SDK for Python (Boto3).

## Use **GetRole** com um AWS SDK ou CLI

Os exemplos de código a seguir mostram como usar o GetRole.

### .NET

### AWS SDK for NFT

# **a** Note

Tem mais sobre GitHub. Encontre o exemplo completo e saiba como configurar e executar no [Repositório de exemplos de código da AWS.](https://github.com/awsdocs/aws-doc-sdk-examples/tree/main/dotnetv3/IAM#code-examples)

```
 /// <summary> 
 /// Get information about an IAM role. 
 /// </summary> 
 /// <param name="roleName">The name of the IAM role to retrieve information 
 /// for.</param> 
/// <returns>The IAM role that was retrieved.</returns>
 public async Task<Role> GetRoleAsync(string roleName) 
\{ var response = await _IAMService.GetRoleAsync(new GetRoleRequest 
     { 
         RoleName = roleName, 
     }); 
     return response.Role; 
 }
```
• Para obter detalhes da API, consulte [GetRolea](https://docs.aws.amazon.com/goto/DotNetSDKV3/iam-2010-05-08/GetRole) Referência AWS SDK for .NET da API.

# CLI

# AWS CLI

Como obter informações sobre um perfil do IAM

O comando get-role, apresentado a seguir, obtém informações sobre o perfil denominado Test-Role.

```
aws iam get-role \ 
     --role-name Test-Role
```
#### Saída:

```
{ 
     "Role": { 
         "Description": "Test Role", 
          "AssumeRolePolicyDocument":"<URL-encoded-JSON>", 
          "MaxSessionDuration": 3600, 
          "RoleId": "AROA1234567890EXAMPLE", 
          "CreateDate": "2019-11-13T16:45:56Z", 
         "RoleName": "Test-Role", 
          "Path": "/", 
          "RoleLastUsed": { 
              "Region": "us-east-1", 
              "LastUsedDate": "2019-11-13T17:14:00Z" 
         }, 
         "Arn": "arn:aws:iam::123456789012:role/Test-Role" 
     }
}
```
O comando exibe a política de confiança anexada ao perfil. Para listar as políticas de permissões anexadas a um perfil, use o comando list-role-policies.

Para obter mais informações, consulte [Criar perfis do IAM](https://docs.aws.amazon.com/IAM/latest/UserGuide/id_roles_create.html) no AWS Guia do usuário do IAM.

• Para obter detalhes da API, consulte [GetRolee](https://awscli.amazonaws.com/v2/documentation/api/latest/reference/iam/get-role.html)m Referência de AWS CLI Comandos.

#### Go

SDK para Go V2

#### **a** Note

```
import ( 
  "context" 
  "encoding/json" 
  "log" 
  "github.com/aws/aws-sdk-go-v2/aws" 
  "github.com/aws/aws-sdk-go-v2/service/iam" 
  "github.com/aws/aws-sdk-go-v2/service/iam/types"
\lambda// RoleWrapper encapsulates AWS Identity and Access Management (IAM) role actions
// used in the examples.
// It contains an IAM service client that is used to perform role actions.
type RoleWrapper struct { 
 IamClient *iam.Client
}
// GetRole gets data about a role.
func (wrapper RoleWrapper) GetRole(ctx context.Context, roleName string) 
  (*types.Role, error) { 
  var role *types.Role 
 result, err := wrapper.IamClient.GetRole(ctx, 
   &iam.GetRoleInput{RoleName: aws.String(roleName)}) 
 if err != nil {
  log.Printf("Couldn't get role %v. Here's why: %v\n", roleName, err) 
  } else { 
  role = result.Role 
  } 
 return role, err
}
```
• Para obter detalhes da API, consulte [GetRolea](https://pkg.go.dev/github.com/aws/aws-sdk-go-v2/service/iam#Client.GetRole) Referência AWS SDK para Go da API.

### **JavaScript**

## SDK para JavaScript (v3)

### **a** Note

Tem mais sobre GitHub. Encontre o exemplo completo e saiba como configurar e executar no [Repositório de exemplos de código da AWS.](https://github.com/awsdocs/aws-doc-sdk-examples/tree/main/javascriptv3/example_code/iam#code-examples)

Obtenha a função.

```
import { GetRoleCommand, IAMClient } from "@aws-sdk/client-iam";
const client = new IAMClient(\{\});
/** 
 * 
  * @param {string} roleName 
  */
export const getRole = (roleName) => { 
   const command = new GetRoleCommand({ 
     RoleName: roleName, 
   }); 
   return client.send(command);
};
```
• Para obter detalhes da API, consulte [GetRolea](https://docs.aws.amazon.com/AWSJavaScriptSDK/v3/latest/client/iam/command/GetRoleCommand) Referência AWS SDK for JavaScript da API.

# PHP

SDK para PHP

### **a** Note

```
$uuid = unigid();
$service = new IAMService(); 
     public function getRole($roleName) 
     { 
         return $this->customWaiter(function () use ($roleName) { 
             return $this->iamClient->getRole(['RoleName' => $roleName]); 
         }); 
     }
```
• Para obter detalhes da API, consulte [GetRolea](https://docs.aws.amazon.com/goto/SdkForPHPV3/iam-2010-05-08/GetRole) Referência AWS SDK for PHP da API.

### **PowerShell**

Ferramentas para PowerShell

Exemplo 1: este exemplo retorna os detalhes do **lamda\_exec\_role**. Ele inclui o documento da política de confiança que especifica quem pode assumir esse perfil. O documento da política é codificado em URL e pode ser decodificado usando o método .NET **UrlDecode**. Neste exemplo, todos os espaços em branco da política original foram removidos antes de ela ser carregada na política. Para ver os documentos da política de permissões que determinam o que alguém que assume o perfil pode fazer, use **Get-IAMRolePolicy** para políticas em linha e **Get-IAMPolicyVersion** para políticas gerenciadas anexadas.

```
$results = Get-IamRole -RoleName lambda_exec_role
$results | Format-List
```
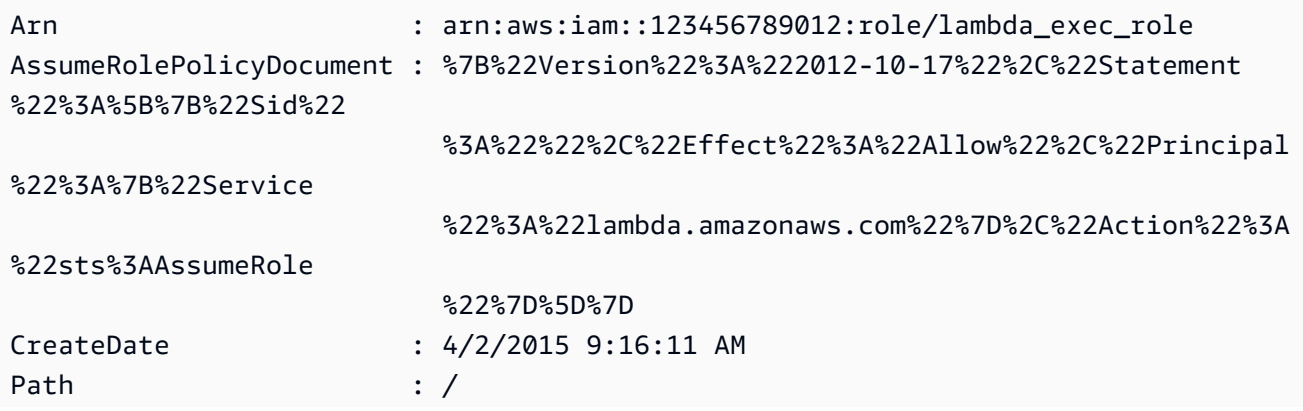

### RoleId : 2YBIKAIBHNKB4EXAMPLE1 RoleName : lambda\_exec\_role

\$policy = [System.Web.HttpUtility]::UrlDecode(\$results.AssumeRolePolicyDocument) \$policy

Saída:

```
{"Version":"2012-10-17","Statement":[{"Sid":"","Effect":"Allow","Principal":
{"Service":"lambda.amazonaws.com"},"Action":"sts:AssumeRole"}]}
```
• Para obter detalhes da API, consulte [GetRolee](https://docs.aws.amazon.com/powershell/latest/reference)m Referência de AWS Tools for PowerShell cmdlet.

### Python

SDK para Python (Boto3)

```
a Note
```

```
def get_role(role_name): 
     """ 
     Gets a role by name. 
     :param role_name: The name of the role to retrieve. 
     :return: The specified role. 
    ^{\rm{m}} ""
     try: 
         role = iam.Role(role_name) 
         role.load() # calls GetRole to load attributes 
         logger.info("Got role with arn %s.", role.arn) 
     except ClientError: 
         logger.exception("Couldn't get role named %s.", role_name) 
         raise 
     else:
```
return role

• Para obter detalhes da API, consulte a [GetRoleR](https://docs.aws.amazon.com/goto/boto3/iam-2010-05-08/GetRole)eferência da API AWS SDK for Python (Boto3).

#### Ruby

SDK para Ruby

```
a Note
```
Tem mais sobre GitHub. Encontre o exemplo completo e saiba como configurar e executar no [Repositório de exemplos de código da AWS.](https://github.com/awsdocs/aws-doc-sdk-examples/tree/main/ruby/example_code/iam#code-examples)

```
 # Gets data about a role. 
 # 
 # @param name [String] The name of the role to look up. 
 # @return [Aws::IAM::Role] The retrieved role. 
 def get_role(name) 
   role = @iam_client.get_role({ 
                                    role_name: name 
                                  }).role 
   puts("Got data for role '#{role.role_name}'. Its ARN is '#{role.arn}'.") 
 rescue Aws::Errors::ServiceError => e 
   puts("Couldn't get data for role '#{name}' Here's why:") 
   puts("\t#{e.code}: #{e.message}") 
   raise 
 else 
   role 
 end
```
• Para obter detalhes da API, consulte [GetRolea](https://docs.aws.amazon.com/goto/SdkForRubyV3/iam-2010-05-08/GetRole) Referência AWS SDK for Ruby da API.

### Rust

# SDK para Rust

# **a** Note

Tem mais sobre GitHub. Encontre o exemplo completo e saiba como configurar e executar no [Repositório de exemplos de código da AWS.](https://github.com/awsdocs/aws-doc-sdk-examples/tree/main/rustv1/examples/iam#code-examples)

```
pub async fn get_role( 
     client: &iamClient, 
     role_name: String,
) -> Result<GetRoleOutput, SdkError<GetRoleError>> { 
     let response = client.get_role().role_name(role_name).send().await?; 
     Ok(response)
}
```
• Para obter detalhes da API, consulte a [GetRoler](https://docs.rs/aws-sdk-iam/latest/aws_sdk_iam/client/struct.Client.html#method.get_role)eferência da API AWS SDK for Rust.

### Swift

### SDK para Swift

### **a** Note

```
import AWSIAM
import AWSS3 
     public func getRole(name: String) async throws -> IAMClientTypes.Role { 
          let input = GetRoleInput( 
              roleName: name 
\overline{\phantom{a}} do {
```

```
 let output = try await client.getRole(input: input) 
             guard let role = output.role else { 
                 throw ServiceHandlerError.noSuchRole 
 } 
             return role 
         } catch { 
             print("ERROR: getRole:", dump(error)) 
             throw error 
         } 
    }
```
• Para obter detalhes da API, consulte [GetRolea](https://sdk.amazonaws.com/swift/api/awssdkforswift/latest/documentation/awssdkforswift) referência da API AWS SDK for Swift.

Usar **GetRolePolicy** com uma CLI

Os exemplos de código a seguir mostram como usar o GetRolePolicy.

CLI

AWS CLI

Obter informações sobre uma política anexada a um perfil do IAM

O comando get-role-policy a seguir obtém informações sobre a política especificada anexada ao perfil denominado Test-Role.

```
aws iam get-role-policy \ 
     --role-name Test-Role \ 
     --policy-name ExamplePolicy
```

```
{ 
   "RoleName": "Test-Role", 
   "PolicyDocument": { 
        "Statement": [ 
             { 
                  "Action": [ 
                      "s3:ListBucket", 
                      "s3:Put*", 
                      "s3:Get*",
```

```
 "s3:*MultipartUpload*" 
                 ], 
                 "Resource": "*", 
                 "Effect": "Allow", 
                 "Sid": "1" 
 } 
       \overline{1} } 
   "PolicyName": "ExamplePolicy"
}
```
Para obter mais informações, consulte [Criação de perfis do IAM](https://docs.aws.amazon.com/IAM/latest/UserGuide/id_roles_create.html) no Guia do usuário do AWS IAM.

• Para obter detalhes da API, consulte [GetRolePolicye](https://awscli.amazonaws.com/v2/documentation/api/latest/reference/iam/get-role-policy.html)m Referência de AWS CLI Comandos.

### **PowerShell**

Ferramentas para PowerShell

Exemplo 1: este exemplo retorna o documento da política de permissões da política denominada **oneClick\_lambda\_exec\_role\_policy** incorporada no perfil do IAM **lamda\_exec\_role**. O documento resultante da política é codificado em URL. Ela é decodificada neste exemplo com o método .NET **UrlDecode**.

```
$results = Get-IAMRolePolicy -RoleName lambda_exec_role -PolicyName 
 oneClick_lambda_exec_role_policy
$results
```
Saída:

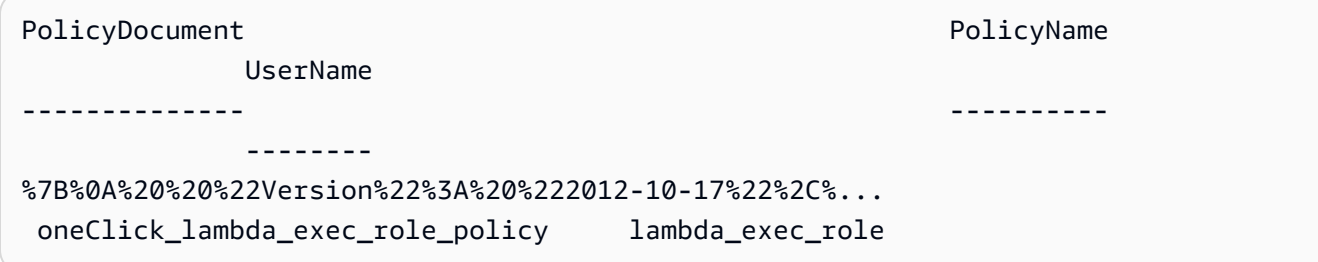

[System.Reflection.Assembly]::LoadWithPartialName("System.Web.HttpUtility") [System.Web.HttpUtility]::UrlDecode(\$results.PolicyDocument)

Saída:

```
{ 
   "Version": "2012-10-17", 
   "Statement": [ 
     \mathcal{L} "Effect": "Allow", 
        "Action": [ 
           "logs:*" 
        ], 
        "Resource": "arn:aws:logs:*:*:*" 
      }, 
      { 
        "Effect": "Allow", 
        "Action": [ 
           "s3:GetObject", 
           "s3:PutObject" 
        ], 
        "Resource": [ 
           "arn:aws:s3:::*" 
        ] 
      } 
   ]
}
```
• Para obter detalhes da API, consulte [GetRolePolicye](https://docs.aws.amazon.com/powershell/latest/reference)m Referência de AWS Tools for PowerShell cmdlet.

# Usar **GetSamlProvider** com uma CLI

Os exemplos de código a seguir mostram como usar o GetSamlProvider.

CLI

AWS CLI

Recuperar o metadocumento do provedor SAML

Este exemplo recupera os detalhes sobre o provedor SAML 2.0 cujo ARM é arn:aws:iam::123456789012:saml-provider/SAMLADFS. A resposta inclui o documento de metadados que você obteve do provedor de identidade para criar a entidade do provedor AWS SAML, bem como as datas de criação e expiração.

```
aws iam get-saml-provider \ 
     --saml-provider-arn arn:aws:iam::123456789012:saml-provider/SAMLADFS
```
Saída:

```
{ 
      "SAMLMetadataDocument": "...SAMLMetadataDocument-XML...", 
      "CreateDate": "2017-03-06T22:29:46+00:00", 
      "ValidUntil": "2117-03-06T22:29:46.433000+00:00", 
      "Tags": [ 
          { 
               "Key": "DeptID", 
               "Value": "123456" 
          }, 
          { 
               "Key": "Department", 
               "Value": "Accounting" 
          } 
    \mathbf{I}}
```
Para obter mais informações, consulte [Criação de provedores de identidade SAML do IAM](https://docs.aws.amazon.com/IAM/latest/UserGuide/id_roles_providers_create_saml.html) no Guia do usuário do AWS IAM.

• Para obter detalhes da API, consulte [GetSamlProvidere](https://awscli.amazonaws.com/v2/documentation/api/latest/reference/iam/get-saml-provider.html)m Referência de AWS CLI Comandos.

#### **PowerShell**

Ferramentas para PowerShell

Exemplo 1: este exemplo recupera os detalhes sobre o provedor SAML 2.0 cujo ARM é arn:aws:iam::123456789012:saml-provider/SAMLADFS. A resposta inclui o documento de metadados que você obteve do provedor de identidade para criar a entidade do provedor AWS SAML, bem como as datas de criação e expiração.

Get-IAMSAMLProvider -SAMLProviderArn arn:aws:iam::123456789012:saml-provider/ **SAMLADFS** 

CreateDate SAMLMetadataDocument ValidUntil ---------- -------------------- ---------- 12/23/2014 12:16:55 PM <EntityDescriptor ID="\_12345678-1234-5678-9012 example1... 12/23/2114 12:16:54 PM

• Para obter detalhes da API, consulte [GetSamlProvidere](https://docs.aws.amazon.com/powershell/latest/reference)m Referência de AWS Tools for PowerShell cmdlet.

Use **GetServerCertificate** com um AWS SDK ou CLI

Os exemplos de código a seguir mostram como usar o GetServerCertificate.

 $C++$ 

SDK para C++

**a** Note

```
bool AwsDoc::IAM::getServerCertificate(const Aws::String &certificateName, 
                                          const Aws::Client::ClientConfiguration 
 &clientConfig) { 
     Aws::IAM::IAMClient iam(clientConfig); 
     Aws::IAM::Model::GetServerCertificateRequest request; 
     request.SetServerCertificateName(certificateName); 
     auto outcome = iam.GetServerCertificate(request); 
     bool result = true; 
     if (!outcome.IsSuccess()) { 
         if (outcome.GetError().GetErrorType() != 
 Aws::IAM::IAMErrors::NO_SUCH_ENTITY) { 
             std::cerr << "Error getting server certificate " << certificateName 
 << ": " << outcome.GetError().GetMessage() << std::endl; 
             result = false; 
         }
```

```
 else { 
              std::cout << "Certificate '" << certificateName 
                        << "' not found." << std::endl; 
         } 
     } 
     else { 
         const auto &certificate = outcome.GetResult().GetServerCertificate(); 
         std::cout << "Name: " << 
  certificate.GetServerCertificateMetadata().GetServerCertificateName() 
                    << std::endl << "Body: " << certificate.GetCertificateBody() << 
                    std::endl << "Chain: " << certificate.GetCertificateChain() << 
                    std::endl; 
     } 
     return result;
}
```
• Para obter detalhes da API, consulte [GetServerCertificate](https://docs.aws.amazon.com/goto/SdkForCpp/iam-2010-05-08/GetServerCertificate)a Referência AWS SDK for C++ da API.

### CLI

### AWS CLI

Para obter detalhes sobre um certificado de servidor em sua AWS conta

O get-server-certificate comando a seguir recupera todos os detalhes sobre o certificado de servidor especificado em sua AWS conta.

```
aws iam get-server-certificate \ 
     --server-certificate-name myUpdatedServerCertificate
```

```
{ 
     "ServerCertificate": { 
         "ServerCertificateMetadata": { 
              "Path": "/", 
              "ServerCertificateName": "myUpdatedServerCertificate", 
              "ServerCertificateId": "ASCAEXAMPLE123EXAMPLE",
```

```
 "Arn": "arn:aws:iam::123456789012:server-certificate/
myUpdatedServerCertificate", 
             "UploadDate": "2019-04-22T21:13:44+00:00", 
             "Expiration": "2019-10-15T22:23:16+00:00" 
         }, 
         "CertificateBody": "-----BEGIN CERTIFICATE----- 
             MIICiTCCAfICCQD6m7oRw0uXOjANBgkqhkiG9w0BAQUFADCBiDELMAkGA1UEBhMC 
             VVMxCzAJBgNVBAgTAldBMRAwDgYDVQQHEwdTZWF0dGxlMQ8wDQYDVQQKEwZBbWF6 
             b24xFDASBgNVBAsTC0lBTSBDb25zb2xlMRIwEAYDVQQDEwlUZXN0Q2lsYWMxHzAd 
             BgkqhkiG9w0BCQEWEG5vb25lQGFtYXpvbi5jb20wHhcNMTEwNDI1MjA0NTIxWhcN 
             MTIwNDI0MjA0NTIxWjCBiDELMAkGA1UEBhMCVVMxCzAJBgNVBAgTAldBMRAwDgYD 
             VQQHEwdTZWF0dGxlMQ8wDQYDVQQKEwZBbWF6b24xFDASBgNVBAsTC0lBTSBDb25z 
             b2xlMRIwEAYDVQQDEwlUZXN0Q2lsYWMxHzAdBgkqhkiG9w0BCQEWEG5vb25lQGFt 
             YXpvbi5jb20wgZ8wDQYJKoZIhvcNAQEBBQADgY0AMIGJAoGBAMaK0dn+a4GmWIWJ 
             21uUSfwfEvySWtC2XADZ4nB+BLYgVIk60CpiwsZ3G93vUEIO3IyNoH/f0wYK8m9T 
             rDHudUZg3qX4waLG5M43q7Wgc/MbQITxOUSQv7c7ugFFDzQGBzZswY6786m86gpE 
             Ibb3OhjZnzcvQAaRHhdlQWIMm2nrAgMBAAEwDQYJKoZIhvcNAQEFBQADgYEAtCu4 
             nUhVVxYUntneD9+h8Mg9q6q+auNKyExzyLwaxlAoo7TJHidbtS4J5iNmZgXL0Fkb 
             FFBjvSfpJIlJ00zbhNYS5f6GuoEDmFJl0ZxBHjJnyp378OD8uTs7fLvjx79LjSTb 
             NYiytVbZPQUQ5Yaxu2jXnimvrszlaEXAMPLE=-----END CERTIFICATE-----", 
         "CertificateChain": "-----BEGIN CERTIFICATE-----\nMIICiTCCAfICCQD6md 
             7oRw0uXOjANBgkqhkiG9w0BAqQUFADCBiDELMAkGA1UEBhMCVVMxCzAJBgNVBAgT 
             AldBMRAwDgYDVQQHEwdTZWF0drGxlMQ8wDQYDVQQKEwZBbWF6b24xFDASBgNVBAs 
             TC0lBTSBDb25zb2xlMRIwEAYDVsQQDEwlUZXN0Q2lsYWMxHzAdBgkqhkiG9w0BCQ 
             jb20wHhcNMTEwNDI1MjA0NTIxWhtcNMTIwNDI0MjA0NTIxWjCBiDELMAkGA1UEBh 
             MCVVMxCzAJBgNVBAgTAldBMRAwDgsYDVQQHEwdTZWF0dGxlMQ8wDQYDVQQKEwZBb 
             WF6b24xFDASBgNVBAsTC0lBTSBDb2d5zb2xlMRIwEAYDVQQDEwlUZXN0Q2lsYWMx 
             HzAdBgkqhkiG9w0BCQEWEG5vb25lQGfFtYXpvbi5jb20wgZ8wDQYJKoZIhvcNAQE 
             BBQADgY0AMIGJAoGBAMaK0dn+a4GmWIgWJ21uUSfwfEvySWtC2XADZ4nB+BLYgVI 
             k60CpiwsZ3G93vUEIO3IyNoH/f0wYK8mh9TrDHudUZg3qX4waLG5M43q7Wgc/MbQ 
             ITxOUSQv7c7ugFFDzQGBzZswY6786m86gjpEIbb3OhjZnzcvQAaRHhdlQWIMm2nr 
             AgMBAAEwDQYJKoZIhvcNAQEFBQADgYEAtCku4nUhVVxYUntneD9+h8Mg9q6q+auN 
             KyExzyLwaxlAoo7TJHidbtS4J5iNmZgXL0FlkbFFBjvSfpJIlJ00zbhNYS5f6Guo 
             EDmFJl0ZxBHjJnyp378OD8uTs7fLvjx79LjS;TbNYiytVbZPQUQ5Yaxu2jXnimvw 
             3rrszlaEWEG5vb25lQGFtsYXpvbiEXAMPLE=\n-----END CERTIFICATE-----" 
     }
}
```
Para listar os certificados do servidor disponíveis na sua AWS conta, use o list-servercertificates comando.

Para obter mais informações, consulte [Gerenciar certificados de servidor no IAM](https://docs.aws.amazon.com/IAM/latest/UserGuide/id_credentials_server-certs.html) no Guia do usuário do AWS IAM.

• Para obter detalhes da API, consulte [GetServerCertificate](https://awscli.amazonaws.com/v2/documentation/api/latest/reference/iam/get-server-certificate.html)em Referência de AWS CLI Comandos.

**JavaScript** 

SDK para JavaScript (v3)

# **a** Note

Tem mais sobre GitHub. Encontre o exemplo completo e saiba como configurar e executar no [Repositório de exemplos de código da AWS.](https://github.com/awsdocs/aws-doc-sdk-examples/tree/main/javascriptv3/example_code/iam#code-examples)

Obtenha um certificado do servidor.

```
import { GetServerCertificateCommand, IAMClient } from "@aws-sdk/client-iam";
const client = new IAMClient(\{\});
/** 
 * 
  * @param {string} certName 
  * @returns 
  */
export const getServerCertificate = async (certName) => { 
   const command = new GetServerCertificateCommand({ 
     ServerCertificateName: certName, 
   }); 
   const response = await client.send(command); 
   console.log(response); 
   return response;
};
```
- Para obter mais informações, consulte o [Guia do desenvolvedor do AWS SDK for](https://docs.aws.amazon.com/sdk-for-javascript/v3/developer-guide/iam-examples-server-certificates.html#iam-examples-server-certificates-getting)  [JavaScript.](https://docs.aws.amazon.com/sdk-for-javascript/v3/developer-guide/iam-examples-server-certificates.html#iam-examples-server-certificates-getting)
- Para obter detalhes da API, consulte [GetServerCertificate](https://docs.aws.amazon.com/AWSJavaScriptSDK/v3/latest/client/iam/command/GetServerCertificateCommand)a Referência AWS SDK for JavaScript da API.

#### SDK para JavaScript (v2)

# **a** Note

Tem mais sobre GitHub. Encontre o exemplo completo e saiba como configurar e executar no [Repositório de exemplos de código da AWS.](https://github.com/awsdocs/aws-doc-sdk-examples/tree/main/javascript/example_code/iam#code-examples)

```
// Load the AWS SDK for Node.js
var AWS = require("aws-sdk");
// Set the region
AWS.config.update({ region: "REGION" });
// Create the IAM service object
var iam = new AWS.IAM({ apiVersion: "2010-05-08" });
iam.getServerCertificate( 
   { ServerCertificateName: "CERTIFICATE_NAME" }, 
   function (err, data) { 
     if (err) { 
       console.log("Error", err); 
     } else { 
       console.log("Success", data); 
     } 
   }
);
```
- Para obter mais informações, consulte o [Guia do desenvolvedor do AWS SDK for](https://docs.aws.amazon.com/sdk-for-javascript/v2/developer-guide/iam-examples-server-certificates.html#iam-examples-server-certificates-getting)  [JavaScript.](https://docs.aws.amazon.com/sdk-for-javascript/v2/developer-guide/iam-examples-server-certificates.html#iam-examples-server-certificates-getting)
- Para obter detalhes da API, consulte [GetServerCertificate](https://docs.aws.amazon.com/goto/AWSJavaScriptSDK/iam-2010-05-08/GetServerCertificate)a Referência AWS SDK for JavaScript da API.

## **PowerShell**

Ferramentas para PowerShell

Exemplo 1: este exemplo recupera detalhes sobre o certificado do servidor denominado **MyServerCertificate**. Você pode encontrar os detalhes do certificado nas propriedades **CertificateBody** e **ServerCertificateMetadata**.

\$result = Get-IAMServerCertificate -ServerCertificateName MyServerCertificate \$result | format-list

Saída:

```
CertificateBody : -----BEGIN CERTIFICATE----- 
  MIICiTCCAfICCQD6m7oRw0uXOjANBgkqhkiG9w0BAQUFADCBiDELMAkGA1UEBhMC 
  VVMxCzAJBgNVBAgTAldBMRAwDgYDVQQHEwdTZWF0dGxlMQ8wDQYDVQQKEwZBbWF6 
  b24xFDASBgNVBAsTC0lBTSBDb25zb2xlMRIwEAYDVQQDEwlUZXN0Q2lsYWMxHzAd 
  BgkqhkiG9w0BCQEWEG5vb25lQGFtYXpvbi5jb20wHhcNMTEwNDI1MjA0NTIxWhcN 
  MTIwNDI0MjA0NTIxWjCBiDELMAkGA1UEBhMCVVMxCzAJBgNVBAgTAldBMRAwDgYD 
  VQQHEwdTZWF0dGxlMQ8wDQYDVQQKEwZBbWF6b24xFDASBgNVBAsTC0lBTSBDb25z 
  b2xlMRIwEAYDVQQDEwlUZXN0Q2lsYWMxHzAdBgkqhkiG9w0BCQEWEG5vb25lQGFt 
  YXpvbi5jb20wgZ8wDQYJKoZIhvcNAQEBBQADgY0AMIGJAoGBAMaK0dn+a4GmWIWJ 
                             21uUSfwfEvySWtC2XADZ4nB
+BLYgVIk60CpiwsZ3G93vUEIO3IyNoH/f0wYK8m9T 
                             rDHudUZg3qX4waLG5M43q7Wgc/
MbQITxOUSQv7c7ugFFDzQGBzZswY6786m86gpE 
  Ibb3OhjZnzcvQAaRHhdlQWIMm2nrAgMBAAEwDQYJKoZIhvcNAQEFBQADgYEAtCu4 
                             nUhVVxYUntneD9+h8Mg9q6q
+auNKyExzyLwaxlAoo7TJHidbtS4J5iNmZgXL0Fkb 
  FFBjvSfpJIlJ00zbhNYS5f6GuoEDmFJl0ZxBHjJnyp378OD8uTs7fLvjx79LjSTb 
                             NYiytVbZPQUQ5Yaxu2jXnimvw3rrszlaEXAMPLE= 
                             -----END CERTIFICATE-----
CertificateChain : 
ServerCertificateMetadata : 
  Amazon.IdentityManagement.Model.ServerCertificateMetadata
```
\$result.ServerCertificateMetadata

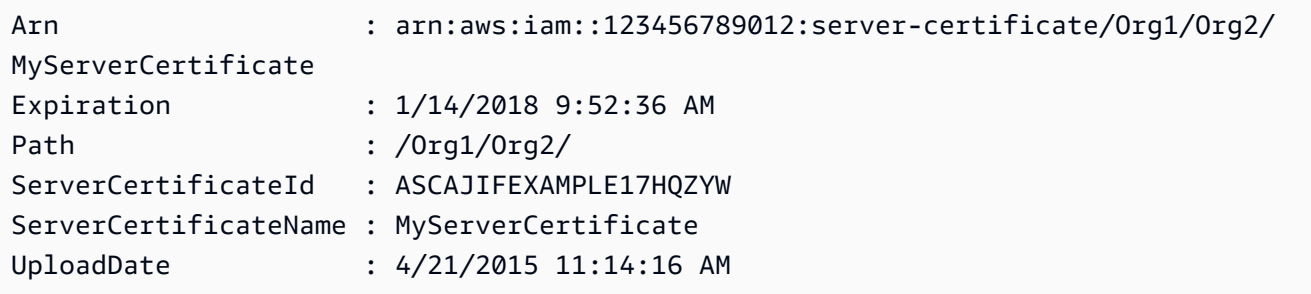

• Para obter detalhes da API, consulte [GetServerCertificate](https://docs.aws.amazon.com/powershell/latest/reference)em Referência de AWS Tools for PowerShell cmdlet.

# Usar **GetServiceLastAccessedDetails** com uma CLI

Os exemplos de código a seguir mostram como usar o GetServiceLastAccessedDetails.

CLI

AWS CLI

Recuperar um relatório de acesso ao serviço

O exemplo de get-service-last-accessed-details a seguir recupera um relatório gerado anteriormente que lista os serviços acessados pelas entidades do IAM. Para gerar um relatório, use o comando generate-service-last-accessed-details.

```
aws iam get-service-last-accessed-details \ 
     --job-id 2eb6c2b8-7b4c-3xmp-3c13-03b72c8cdfdc
```

```
{ 
     "JobStatus": "COMPLETED", 
     "JobCreationDate": "2019-10-01T03:50:35.929Z", 
     "ServicesLastAccessed": [ 
          ... 
         { 
              "ServiceName": "AWS Lambda", 
              "LastAuthenticated": "2019-09-30T23:02:00Z", 
              "ServiceNamespace": "lambda", 
              "LastAuthenticatedEntity": "arn:aws:iam::123456789012:user/admin",
```

```
 "TotalAuthenticatedEntities": 6 
          }, 
     ]
}
```
Para obter mais informações, consulte Como [refinar as permissões no AWS uso das](https://docs.aws.amazon.com/IAM/latest/UserGuide/access_policies_access-advisor.html)  [informações do último acesso](https://docs.aws.amazon.com/IAM/latest/UserGuide/access_policies_access-advisor.html) no Guia do usuário do AWS IAM.

• Para obter detalhes da API, consulte [GetServiceLastAccessedDetails](https://awscli.amazonaws.com/v2/documentation/api/latest/reference/iam/get-service-last-accessed-details.html)em Referência de AWS CLI Comandos.

**PowerShell** 

Ferramentas para PowerShell

Exemplo 1: este exemplo fornece detalhes do último serviço acessado pela entidade do IAM (usuário, grupo, perfil ou política) associada na chamada de solicitação.

Request-IAMServiceLastAccessedDetail -Arn arn:aws:iam::123456789012:user/TestUser

Saída:

f0b7a819-eab0-929b-dc26-ca598911cb9f

Get-IAMServiceLastAccessedDetail -JobId f0b7a819-eab0-929b-dc26-ca598911cb9f

• Para obter detalhes da API, consulte [GetServiceLastAccessedDetails](https://docs.aws.amazon.com/powershell/latest/reference)em Referência de AWS Tools for PowerShell cmdlet.

# Usar **GetServiceLastAccessedDetailsWithEntities** com uma CLI

Os exemplos de código a seguir mostram como usar o GetServiceLastAccessedDetailsWithEntities.

CLI

AWS CLI

Recuperar um relatório de acesso ao serviço com detalhes de um serviço

O exemplo de get-service-last-accessed-details-with-entities a seguir recupera um relatório que contém detalhes sobre os usuários do IAM e outras entidades que acessaram o serviço especificado. Para gerar um relatório, use o comando generateservice-last-accessed-details. Para obter uma lista de serviços acessados com namespaces, use get-service-last-accessed-details.

```
aws iam get-service-last-accessed-details-with-entities \ 
     --job-id 78b6c2ba-d09e-6xmp-7039-ecde30b26916 \ 
     --service-namespace lambda
```
Saída:

```
\{ "JobStatus": "COMPLETED", 
     "JobCreationDate": "2019-10-01T03:55:41.756Z", 
     "JobCompletionDate": "2019-10-01T03:55:42.533Z", 
     "EntityDetailsList": [ 
          { 
              "EntityInfo": { 
                   "Arn": "arn:aws:iam::123456789012:user/admin", 
                   "Name": "admin", 
                   "Type": "USER", 
                   "Id": "AIDAIO2XMPLENQEXAMPLE", 
                   "Path": "/" 
              }, 
              "LastAuthenticated": "2019-09-30T23:02:00Z" 
          }, 
          { 
              "EntityInfo": { 
                   "Arn": "arn:aws:iam::123456789012:user/developer", 
                   "Name": "developer", 
                   "Type": "USER", 
                   "Id": "AIDAIBEYXMPL2YEXAMPLE", 
                   "Path": "/" 
              }, 
              "LastAuthenticated": "2019-09-16T19:34:00Z" 
          } 
    \mathbf{I}}
```
Para obter mais informações, consulte Como [refinar as permissões no AWS uso das](https://docs.aws.amazon.com/IAM/latest/UserGuide/access_policies_access-advisor.html)  [informações do último acesso](https://docs.aws.amazon.com/IAM/latest/UserGuide/access_policies_access-advisor.html) no Guia do usuário do AWS IAM.

• Para obter detalhes da API, consulte [GetServiceLastAccessedDetailsWithEntitiese](https://awscli.amazonaws.com/v2/documentation/api/latest/reference/iam/get-service-last-accessed-details-with-entities.html)m Referência de AWS CLI Comandos.

PowerShell

Ferramentas para PowerShell

Exemplo 1: este exemplo fornece o carimbo de data e hora do último acesso do serviço na solicitação pela respectiva entidade do IAM.

```
$results = Get-IAMServiceLastAccessedDetailWithEntity -JobId f0b7a819-eab0-929b-
dc26-ca598911cb9f -ServiceNamespace ec2
$results
```
Saída:

```
EntityDetailsList : {Amazon.IdentityManagement.Model.EntityDetails}
Error : 
IsTruncated : False
JobCompletionDate : 12/29/19 11:19:31 AM
JobCreationDate : 12/29/19 11:19:31 AM
JobStatus : COMPLETED
Marker :
```
\$results.EntityDetailsList

Saída:

EntityInfo LastAuthenticated ---------- ----------------- Amazon.IdentityManagement.Model.EntityInfo 11/16/19 3:47:00 PM

\$results.EntityInfo

Saída:

Arn : arn:aws:iam::123456789012:user/TestUser

Id : AIDA4NBK5CXF5TZHU1234

```
Name : TestUser
Path : /
Type : USER
```
• Para obter detalhes da API, consulte [GetServiceLastAccessedDetailsWithEntitiese](https://docs.aws.amazon.com/powershell/latest/reference)m Referência de AWS Tools for PowerShell cmdlet.

### Use **GetServiceLinkedRoleDeletionStatus** com um AWS SDK ou CLI

Os exemplos de código a seguir mostram como usar o GetServiceLinkedRoleDeletionStatus.

CLI

AWS CLI

Como verificar o status de uma solicitação para excluir um perfil vinculado ao serviço

O exemplo de get-service-linked-role-deletion-status, apresentado a seguir, exibe o status de uma solicitação anterior para excluir um perfil vinculado ao serviço. A operação de exclusão ocorre de forma assíncrona. Ao fazer a solicitação, você obtém um valor DeletionTaskId fornecido como parâmetro para esse comando.

```
aws iam get-service-linked-role-deletion-status \ 
     --deletion-task-id task/aws-service-role/lex.amazonaws.com/
AWSServiceRoleForLexBots/1a2b3c4d-1234-abcd-7890-abcdeEXAMPLE
```
Saída:

```
{
"Status": "SUCCEEDED"
}
```
Para obter mais informações, consulte [Usar perfis vinculados ao serviço](https://docs.aws.amazon.com/IAM/latest/UserGuide/using-service-linked-roles.html) no Guia do usuário do AWS IAM.

• Para obter detalhes da API, consulte [GetServiceLinkedRoleDeletionStatuse](https://awscli.amazonaws.com/v2/documentation/api/latest/reference/iam/get-service-linked-role-deletion-status.html)m Referência de AWS CLI Comandos.

### **JavaScript**

# SDK para JavaScript (v3)

# **a** Note

Tem mais sobre GitHub. Encontre o exemplo completo e saiba como configurar e executar no [Repositório de exemplos de código da AWS.](https://github.com/awsdocs/aws-doc-sdk-examples/tree/main/javascriptv3/example_code/iam#code-examples)

```
import { 
   GetServiceLinkedRoleDeletionStatusCommand, 
   IAMClient,
} from "@aws-sdk/client-iam";
const client = new IAMClient(\{\});
/** 
 * 
  * @param {string} deletionTaskId 
  */
export const getServiceLinkedRoleDeletionStatus = (deletionTaskId) => { 
   const command = new GetServiceLinkedRoleDeletionStatusCommand({ 
     DeletionTaskId: deletionTaskId, 
   }); 
   return client.send(command);
};
```
• Para obter detalhes da API, consulte [GetServiceLinkedRoleDeletionStatusa](https://docs.aws.amazon.com/AWSJavaScriptSDK/v3/latest/client/iam/command/GetServiceLinkedRoleDeletionStatusCommand) Referência AWS SDK for JavaScript da API.

Use **GetUser** com um AWS SDK ou CLI

Os exemplos de código a seguir mostram como usar o GetUser.

### .NET

# AWS SDK for .NET

# **a**) Note

Tem mais sobre GitHub. Encontre o exemplo completo e saiba como configurar e executar no [Repositório de exemplos de código da AWS.](https://github.com/awsdocs/aws-doc-sdk-examples/tree/main/dotnetv3/IAM#code-examples)

```
 /// <summary> 
    /// Get information about an IAM user. 
    /// </summary> 
    /// <param name="userName">The username of the user.</param> 
   /// <returns>An IAM user object.</returns>
    public async Task<User> GetUserAsync(string userName) 
   \{ var response = await _IAMService.GetUserAsync(new GetUserRequest 
 { UserName = userName }); 
        return response.User; 
    }
```
• Para obter detalhes da API, consulte [GetUser](https://docs.aws.amazon.com/goto/DotNetSDKV3/iam-2010-05-08/GetUser)a Referência AWS SDK for .NET da API.

### Bash

AWS CLI com script Bash

# **a** Note

```
###############################################################################
# function errecho
#
# This function outputs everything sent to it to STDERR (standard error output).
```

```
###############################################################################
function errecho() { 
   printf "%s\n" "$*" 1>&2
}
###############################################################################
# function iam_user_exists
#
# This function checks to see if the specified AWS Identity and Access Management 
  (IAM) user already exists.
#
# Parameters:
# $1 - The name of the IAM user to check.
#
# Returns:
# 0 - If the user already exists.
# 1 - If the user doesn't exist.
###############################################################################
function iam_user_exists() { 
  local user_name 
 user name=$1
  # Check whether the IAM user already exists. 
  # We suppress all output - we're interested only in the return code. 
  local errors 
  errors=$(aws iam get-user \ 
     --user-name "$user_name" 2>&1 >/dev/null) 
  local error_code=${?} 
  if [[ $error_code -eq 0 ]]; then 
     return 0 # 0 in Bash script means true. 
  else 
     if [[ $errors != *"error"*"(NoSuchEntity)"* ]]; then 
       aws_cli_error_log $error_code 
       errecho "Error calling iam get-user $errors" 
     fi 
     return 1 # 1 in Bash script means false. 
  fi
}
```
• Para obter detalhes da API, consulte [GetUser](https://docs.aws.amazon.com/goto/aws-cli/iam-2010-05-08/GetUser)em Referência de AWS CLI Comandos.

### CLI

AWS CLI

Como obter informações sobre um usuário do IAM

O comando get-user, apresentado a seguir, obtém informações sobre o usuário do IAM denominado Paulo.

```
aws iam get-user \ 
     --user-name Paulo
```
Saída:

```
{ 
     "User": { 
          "UserName": "Paulo", 
          "Path": "/", 
          "CreateDate": "2019-09-21T23:03:13Z", 
          "UserId": "AIDA123456789EXAMPLE", 
          "Arn": "arn:aws:iam::123456789012:user/Paulo" 
     }
}
```
Para obter mais informações, consulte [Gerenciar usuários do IAM](https://docs.aws.amazon.com/IAM/latest/UserGuide/id_users_manage.html) no Guia do usuário do AWS IAM.

• Para obter detalhes da API, consulte [GetUser](https://awscli.amazonaws.com/v2/documentation/api/latest/reference/iam/get-user.html)em Referência de AWS CLI Comandos.

# Go

SDK para Go V2

### **a** Note

```
import ( 
  "context" 
  "encoding/json" 
  "errors" 
  "log" 
  "github.com/aws/aws-sdk-go-v2/aws" 
  "github.com/aws/aws-sdk-go-v2/service/iam" 
  "github.com/aws/aws-sdk-go-v2/service/iam/types" 
  "github.com/aws/smithy-go"
)
// UserWrapper encapsulates user actions used in the examples.
// It contains an IAM service client that is used to perform user actions.
type UserWrapper struct { 
 IamClient *iam.Client
}
// GetUser gets data about a user.
func (wrapper UserWrapper) GetUser(ctx context.Context, userName string) 
  (*types.User, error) { 
  var user *types.User 
  result, err := wrapper.IamClient.GetUser(ctx, &iam.GetUserInput{ 
  UserName: aws.String(userName), 
  }) 
 if err != nil {
   var apiError smithy.APIError 
   if errors.As(err, &apiError) { 
    switch apiError.(type) { 
    case *types.NoSuchEntityException: 
     log.Printf("User %v does not exist.\n", userName) 
     err = nil 
    default: 
     log.Printf("Couldn't get user %v. Here's why: %v\n", userName, err) 
    } 
   } 
  } else { 
   user = result.User 
  } 
  return user, err
```
}

• Para obter detalhes da API, consulte [GetUser](https://pkg.go.dev/github.com/aws/aws-sdk-go-v2/service/iam#Client.GetUser)a Referência AWS SDK para Go da API.

# **PowerShell**

Ferramentas para PowerShell

Exemplo 1: este exemplo recupera detalhes sobre o usuário chamado **David**.

Get-IAMUser -UserName David

Saída:

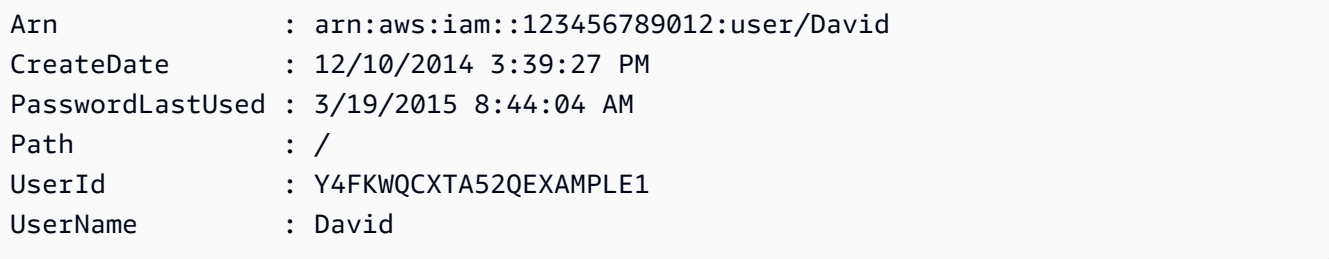

Exemplo 2: este exemplo recupera detalhes sobre o usuário do IAM atualmente conectado.

Get-IAMUser

Saída:

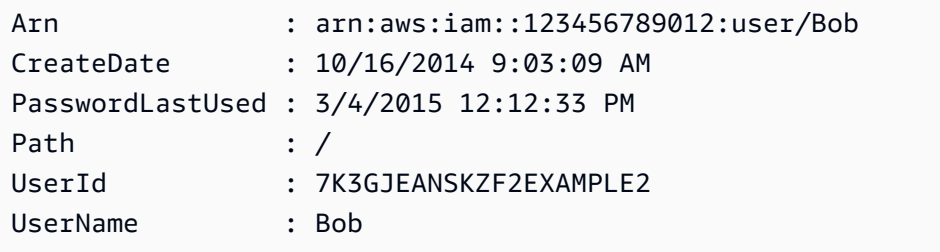

• Para obter detalhes da API, consulte [GetUser](https://docs.aws.amazon.com/powershell/latest/reference)em Referência de AWS Tools for PowerShell cmdlet.

### Ruby

# SDK para Ruby

# **a** Note

Tem mais sobre GitHub. Encontre o exemplo completo e saiba como configurar e executar no [Repositório de exemplos de código da AWS.](https://github.com/awsdocs/aws-doc-sdk-examples/tree/main/ruby/example_code/iam#code-examples)

```
 # Retrieves a user's details 
  # 
  # @param user_name [String] The name of the user to retrieve 
  # @return [Aws::IAM::Types::User, nil] The user object if found, or nil if an 
 error occurred 
 def get_user(user_name) 
    response = @iam_client.get_user(user_name: user_name) 
    response.user 
 rescue Aws::IAM::Errors::NoSuchEntity 
    @logger.error("User '#{user_name}' not found.") 
    nil 
 rescue Aws::IAM::Errors::ServiceError => e 
    @logger.error("Error retrieving user '#{user_name}': #{e.message}") 
    nil 
  end
```
• Para obter detalhes da API, consulte [GetUser](https://docs.aws.amazon.com/goto/SdkForRubyV3/iam-2010-05-08/GetUser)a Referência AWS SDK for Ruby da API.

# **Swift**

# SDK para Swift

# **a** Note

Tem mais sobre GitHub. Encontre o exemplo completo e saiba como configurar e executar no [Repositório de exemplos de código da AWS.](https://github.com/awsdocs/aws-doc-sdk-examples/tree/main/swift/example_code/iam#code-examples)

import AWSIAM

```
import AWSS3 
     public func getUser(name: String? = nil) async throws -> IAMClientTypes.User 
 { 
         let input = GetUserInput( 
              userName: name 
\overline{\phantom{a}} do { 
              let output = try await iamClient.getUser(input: input) 
              guard let user = output.user else { 
                  throw ServiceHandlerError.noSuchUser 
 } 
              return user 
         } catch { 
              print("ERROR: getUser:", dump(error)) 
              throw error 
         } 
     }
```
• Para obter detalhes da API, consulte [GetUser](https://sdk.amazonaws.com/swift/api/awssdkforswift/latest/documentation/awssdkforswift)a referência da API AWS SDK for Swift.

Usar **GetUserPolicy** com uma CLI

Os exemplos de código a seguir mostram como usar o GetUserPolicy.

CLI

# AWS CLI

Listar detalhes da política de um usuário do IAM

O comando get-user-policy a seguir lista os detalhes da política especificada anexada ao usuário do IAM chamado Bob.

```
aws iam get-user-policy \ 
     --user-name Bob \ 
     --policy-name ExamplePolicy
```

```
{ 
      "UserName": "Bob", 
      "PolicyName": "ExamplePolicy", 
     "PolicyDocument": { 
          "Version": "2012-10-17", 
          "Statement": [ 
\{\hspace{.1cm} \} "Action": "*", 
                    "Resource": "*", 
                    "Effect": "Allow" 
               } 
          ] 
     }
}
```
Para obter uma lista de políticas para um usuário do IAM, use o comando list-userpolicies.

Para obter mais informações, consulte [Políticas e permissões no IAM](https://docs.aws.amazon.com/IAM/latest/UserGuide/access_policies.html) no Guia do usuário do AWS IAM.

• Para obter detalhes da API, consulte [GetUserPolicy](https://awscli.amazonaws.com/v2/documentation/api/latest/reference/iam/get-user-policy.html)em Referência de AWS CLI Comandos.

## **PowerShell**

Ferramentas para PowerShell

Exemplo 1: este exemplo recupera os detalhes da política em linha denominada **Davids\_IAM\_Admin\_Policy** incorporada no usuário do IAM chamado **David**. O documento de política é codificado em URL.

```
$results = Get-IAMUserPolicy -PolicyName Davids_IAM_Admin_Policy -UserName David
$results
```
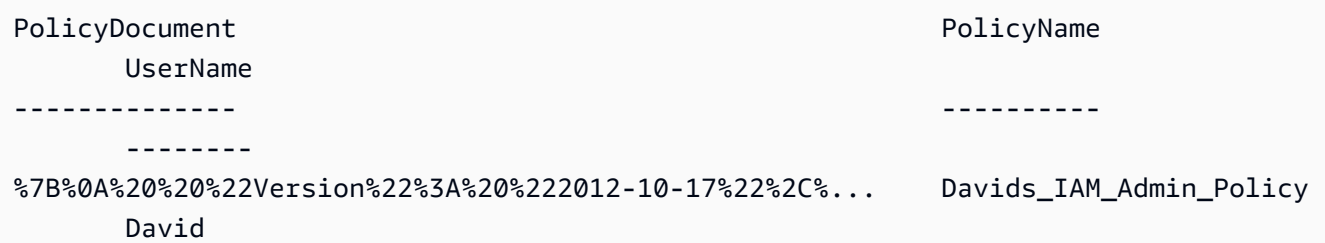

```
[System.Reflection.Assembly]::LoadWithPartialName("System.Web.HttpUtility")
[System.Web.HttpUtility]::UrlDecode($results.PolicyDocument)
{ 
   "Version": "2012-10-17", 
   "Statement": [ 
     { 
        "Effect": "Allow", 
        "Action": [ 
          "iam:*" 
       ], 
        "Resource": [ 
         " ] 
     } 
  \mathbf{I}}
```
• Para obter detalhes da API, consulte [GetUserPolicy](https://docs.aws.amazon.com/powershell/latest/reference)em Referência de AWS Tools for PowerShell cmdlet.

### Use **ListAccessKeys** com um AWS SDK ou CLI

Os exemplos de código a seguir mostram como usar o ListAccessKeys.

Exemplos de ações são trechos de código de programas maiores e devem ser executados em contexto. É possível ver essa ação em contexto no seguinte exemplo de código:

• [Gerenciar chaves de acesso](#page-7032-0)

### Bash

AWS CLI com script Bash

#### **a** Note

Tem mais sobre GitHub. Encontre o exemplo completo e saiba como configurar e executar no [Repositório de exemplos de código da AWS.](https://github.com/awsdocs/aws-doc-sdk-examples/tree/main/aws-cli/bash-linux/iam#code-examples)

###############################################################################
```
# function errecho
#
# This function outputs everything sent to it to STDERR (standard error output).
###############################################################################
function errecho() { 
   printf "%s\n" "$*" 1>&2
}
###############################################################################
# function iam_list_access_keys
#
# This function lists the access keys for the specified user.
#
# Parameters:
# -u user_name -- The name of the IAM user.
#
# Returns:
# access_key_ids
# And:
# 0 - If successful.
# 1 - If it fails.
###############################################################################
function iam_list_access_keys() { 
   # bashsupport disable=BP5008 
   function usage() { 
     echo "function iam_list_access_keys" 
     echo "Lists the AWS Identity and Access Management (IAM) access key IDs for 
  the specified user." 
     echo " -u user_name The name of the IAM user." 
     echo "" 
   } 
   local user_name response 
  local option OPTARG # Required to use getopts command in a function. 
   # Retrieve the calling parameters. 
   while getopts "u:h" option; do 
     case "${option}" in 
      u) user_name="${OPTARG}" ;;
       h) 
         usage 
         return 0 
         ;; 
      \langle ? \rangle
```

```
 echo "Invalid parameter" 
         usage 
         return 1 
          ;; 
     esac 
   done 
   export OPTIND=1 
   if [[ -z "$user_name" ]]; then 
     errecho "ERROR: You must provide a username with the -u parameter." 
     usage 
     return 1 
   fi 
   response=$(aws iam list-access-keys \ 
     --user-name "$user_name" \ 
     --output text \ 
     --query 'AccessKeyMetadata[].AccessKeyId') 
   local error_code=${?} 
   if [[ $error_code -ne 0 ]]; then 
     aws_cli_error_log $error_code 
     errecho "ERROR: AWS reports list-access-keys operation failed.$response" 
     return 1 
   fi 
   echo "$response" 
   return 0
}
```
• Para obter detalhes da API, consulte [ListAccessKeyse](https://docs.aws.amazon.com/goto/aws-cli/iam-2010-05-08/ListAccessKeys)m Referência de AWS CLI Comandos.

#### $C++$

# SDK para C++

## **a** Note

```
bool AwsDoc::IAM::listAccessKeys(const Aws::String &userName, 
                                    const Aws::Client::ClientConfiguration 
 &clientConfig) { 
     Aws::IAM::IAMClient iam(clientConfig); 
     Aws::IAM::Model::ListAccessKeysRequest request; 
     request.SetUserName(userName); 
     bool done = false; 
     bool header = false; 
     while (!done) { 
         auto outcome = iam.ListAccessKeys(request); 
         if (!outcome.IsSuccess()) { 
             std::cerr << "Failed to list access keys for user " << userName 
                        << ": " << outcome.GetError().GetMessage() << std::endl; 
             return false; 
         } 
         if (!header) { 
             std::cout << std::left << std::setw(32) << "UserName" << 
                        std::setw(30) << "KeyID" << std::setw(20) << "Status" << 
                        std::setw(20) << "CreateDate" << std::endl; 
             header = true; 
         } 
         const auto &keys = outcome.GetResult().GetAccessKeyMetadata(); 
         const Aws::String DATE_FORMAT = "%Y-%m-%d"; 
         for (const auto &key: keys) { 
             Aws::String statusString = 
                      Aws::IAM::Model::StatusTypeMapper::GetNameForStatusType( 
                               key.GetStatus()); 
             std::cout << std::left << std::setw(32) << key.GetUserName() <<
```

```
 std::setw(30) << key.GetAccessKeyId() << std::setw(20) << 
                         statusString << std::setw(20) << 
                         key.GetCreateDate().ToGmtString(DATE_FORMAT.c_str()) << 
  std::endl; 
         } 
         if (outcome.GetResult().GetIsTruncated()) { 
              request.SetMarker(outcome.GetResult().GetMarker()); 
         } 
         else { 
              done = true; 
         } 
     } 
     return true;
}
```
• Para obter detalhes da API, consulte [ListAccessKeysa](https://docs.aws.amazon.com/goto/SdkForCpp/iam-2010-05-08/ListAccessKeys) Referência AWS SDK for C++ da API.

# CLI

# AWS CLI

Para listar a chave de acesso IDs de um usuário do IAM

O list-access-keys comando a seguir lista as chaves de acesso IDs para o usuário do IAM chamadoBob.

```
aws iam list-access-keys \ 
     --user-name Bob
```
Saída:

```
{ 
     "AccessKeyMetadata": [ 
          { 
              "UserName": "Bob", 
              "Status": "Active", 
              "CreateDate": "2013-06-04T18:17:34Z", 
              "AccessKeyId": "AKIAIOSFODNN7EXAMPLE"
```

```
 }, 
          { 
               "UserName": "Bob", 
               "Status": "Inactive", 
               "CreateDate": "2013-06-06T20:42:26Z", 
               "AccessKeyId": "AKIAI44QH8DHBEXAMPLE" 
          } 
     ]
}
```
Não é possível listar as chaves de acesso secretas para os usuários do IAM. Se as chaves de acesso secretas forem perdidas, você deverá criar novas chaves de acesso usando o comando create-access-keys.

Para obter mais informações, consulte [Gerenciamento de chaves de acesso de usuários do](https://docs.aws.amazon.com/IAM/latest/UserGuide/id_credentials_access-keys.html)  [IAM](https://docs.aws.amazon.com/IAM/latest/UserGuide/id_credentials_access-keys.html) no Guia do usuário do AWS IAM.

• Para obter detalhes da API, consulte [ListAccessKeyse](https://awscli.amazonaws.com/v2/documentation/api/latest/reference/iam/list-access-keys.html)m Referência de AWS CLI Comandos.

#### Go

SDK para Go V2

# **a** Note

```
import ( 
  "context" 
  "encoding/json" 
  "errors" 
  "log" 
  "github.com/aws/aws-sdk-go-v2/aws" 
  "github.com/aws/aws-sdk-go-v2/service/iam" 
  "github.com/aws/aws-sdk-go-v2/service/iam/types" 
  "github.com/aws/smithy-go"
```
)

```
// UserWrapper encapsulates user actions used in the examples.
// It contains an IAM service client that is used to perform user actions.
type UserWrapper struct { 
 IamClient *iam.Client
}
// ListAccessKeys lists the access keys for the specified user.
func (wrapper UserWrapper) ListAccessKeys(ctx context.Context, userName string) 
  ([]types.AccessKeyMetadata, error) { 
  var keys []types.AccessKeyMetadata 
  result, err := wrapper.IamClient.ListAccessKeys(ctx, &iam.ListAccessKeysInput{ 
  UserName: aws.String(userName), 
  }) 
  if err != nil { 
   log.Printf("Couldn't list access keys for user %v. Here's why: %v\n", userName, 
  err) 
  } else { 
  keys = result.AccessKeyMetadata 
  } 
 return keys, err
}
```
• Para obter detalhes da API, consulte [ListAccessKeysa](https://pkg.go.dev/github.com/aws/aws-sdk-go-v2/service/iam#Client.ListAccessKeys) Referência AWS SDK para Go da API.

#### Java

SDK para Java 2.x

#### **a**) Note

```
import software.amazon.awssdk.services.iam.model.AccessKeyMetadata;
import software.amazon.awssdk.services.iam.model.IamException;
import software.amazon.awssdk.services.iam.model.ListAccessKeysRequest;
import software.amazon.awssdk.services.iam.model.ListAccessKeysResponse;
import software.amazon.awssdk.regions.Region;
import software.amazon.awssdk.services.iam.IamClient;
/** 
  * Before running this Java V2 code example, set up your development 
  * environment, including your credentials. 
 * 
  * For more information, see the following documentation topic: 
 * 
  * https://docs.aws.amazon.com/sdk-for-java/latest/developer-guide/get-
started.html 
  */
public class ListAccessKeys { 
     public static void main(String[] args) { 
         final String usage = """ 
                  Usage: 
                      <userName>\s 
                  Where: 
                      userName - The name of the user for which access keys are 
  retrieved.\s 
                 """;
        if (args.length != 1) {
             System.out.println(usage); 
             System.exit(1); 
         } 
        String userName = args[0];
         Region region = Region.AWS_GLOBAL; 
         IamClient iam = IamClient.builder() 
                  .region(region) 
                  .build(); 
         listKeys(iam, userName); 
         System.out.println("Done"); 
         iam.close(); 
     }
```

```
 public static void listKeys(IamClient iam, String userName) { 
        try { 
             boolean done = false; 
             String newMarker = null; 
            while (!done) { 
                 ListAccessKeysResponse response; 
                 if (newMarker == null) { 
                     ListAccessKeysRequest request = 
 ListAccessKeysRequest.builder() 
                             .userName(userName) 
                            .build();
                     response = iam.listAccessKeys(request); 
                 } else { 
                    ListAccessKeysRequest request =
 ListAccessKeysRequest.builder() 
                             .userName(userName) 
                             .marker(newMarker) 
                            .build();
                     response = iam.listAccessKeys(request); 
 } 
                 for (AccessKeyMetadata metadata : response.accessKeyMetadata()) { 
                     System.out.format("Retrieved access key %s", 
 metadata.accessKeyId()); 
 } 
                 if (!response.isTruncated()) { 
                     done = true; 
                 } else { 
                     newMarker = response.marker(); 
 } 
 } 
        } catch (IamException e) { 
             System.err.println(e.awsErrorDetails().errorMessage()); 
             System.exit(1); 
        } 
    }
```
}

• Para obter detalhes da API, consulte [ListAccessKeysa](https://docs.aws.amazon.com/goto/SdkForJavaV2/iam-2010-05-08/ListAccessKeys) Referência AWS SDK for Java 2.x da API.

### **JavaScript**

SDK para JavaScript (v3)

**a** Note

Tem mais sobre GitHub. Encontre o exemplo completo e saiba como configurar e executar no [Repositório de exemplos de código da AWS.](https://github.com/awsdocs/aws-doc-sdk-examples/tree/main/javascriptv3/example_code/iam#code-examples)

Liste as chaves de acesso.

```
import { ListAccessKeysCommand, IAMClient } from "@aws-sdk/client-iam";
const client = new IAMClient({});
/** 
  * A generator function that handles paginated results. 
  * The AWS SDK for JavaScript (v3) provides {@link https://docs.aws.amazon.com/
AWSJavaScriptSDK/v3/latest/index.html#paginators | paginator} functions to 
  simplify this. 
 * 
  * @param {string} userName 
  */
export async function* listAccessKeys(userName) { 
   const command = new ListAccessKeysCommand({ 
     MaxItems: 5, 
     UserName: userName, 
   }); 
   /** 
    * @type {import("@aws-sdk/client-iam").ListAccessKeysCommandOutput | 
  undefined} 
    */ 
   let response = await client.send(command);
```

```
 while (response?.AccessKeyMetadata?.length) { 
     for (const key of response.AccessKeyMetadata) { 
       yield key; 
     } 
     if (response.IsTruncated) { 
       response = await client.send( 
          new ListAccessKeysCommand({ 
            Marker: response.Marker, 
          }), 
        ); 
     } else { 
       break; 
     } 
   }
}
```
- Para obter mais informações, consulte o [Guia do desenvolvedor do AWS SDK for](https://docs.aws.amazon.com/sdk-for-javascript/v3/developer-guide/iam-examples-managing-access-keys.html#iam-examples-managing-access-keys-listing)  [JavaScript.](https://docs.aws.amazon.com/sdk-for-javascript/v3/developer-guide/iam-examples-managing-access-keys.html#iam-examples-managing-access-keys-listing)
- Para obter detalhes da API, consulte [ListAccessKeysa](https://docs.aws.amazon.com/AWSJavaScriptSDK/v3/latest/client/iam/command/ListAccessKeysCommand) Referência AWS SDK for JavaScript da API.

SDK para JavaScript (v2)

**a** Note

```
// Load the AWS SDK for Node.js
var AWS = require("aws-sdk");
// Set the region
AWS.config.update({ region: "REGION" });
// Create the IAM service object
var iam = new AWS.IAM({ apiVersion: "2010-05-08" });
var params = { 
   MaxItems: 5,
```

```
 UserName: "IAM_USER_NAME",
};
iam.listAccessKeys(params, function (err, data) { 
   if (err) { 
     console.log("Error", err); 
   } else { 
     console.log("Success", data); 
   }
});
```
- Para obter mais informações, consulte o [Guia do desenvolvedor do AWS SDK for](https://docs.aws.amazon.com/sdk-for-javascript/v2/developer-guide/iam-examples-managing-access-keys.html#iiam-examples-managing-access-keys-listing)  [JavaScript.](https://docs.aws.amazon.com/sdk-for-javascript/v2/developer-guide/iam-examples-managing-access-keys.html#iiam-examples-managing-access-keys-listing)
- Para obter detalhes da API, consulte [ListAccessKeysa](https://docs.aws.amazon.com/goto/AWSJavaScriptSDK/iam-2010-05-08/ListAccessKeys) Referência AWS SDK for JavaScript da API.

## Kotlin

SDK para Kotlin

### **a** Note

```
suspend fun listKeys(userNameVal: String?) { 
     val request = 
         ListAccessKeysRequest { 
              userName = userNameVal 
         } 
     IamClient { region = "AWS_GLOBAL" }.use { iamClient -> 
         val response = iamClient.listAccessKeys(request) 
         response.accessKeyMetadata?.forEach { md -> 
              println("Retrieved access key ${md.accessKeyId}") 
         } 
     }
}
```
• Para obter detalhes da API, consulte a [ListAccessKeysr](https://sdk.amazonaws.com/kotlin/api/latest/index.html)eferência da API AWS SDK for Kotlin.

### **PowerShell**

Ferramentas para PowerShell

Exemplo 1: este comando lista as chaves de acesso do usuário do IAM chamado **Bob**. Observe que não é possível listar as chaves de acesso secretas dos usuários do IAM. Se as chaves de acesso secretas forem perdidas, você deverá criar novas chaves de acesso com o cmdlet **New-IAMAccessKey**.

Get-IAMAccessKey -UserName "Bob"

#### Saída:

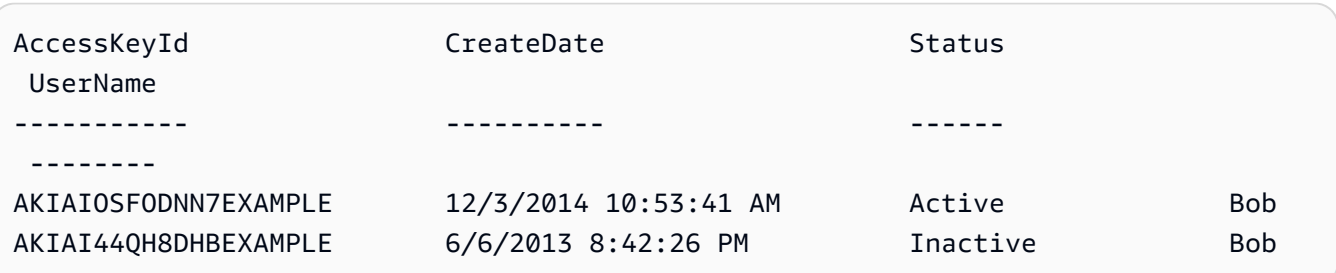

• Para obter detalhes da API, consulte [ListAccessKeyse](https://docs.aws.amazon.com/powershell/latest/reference)m Referência de AWS Tools for PowerShell cmdlet.

### Python

SDK para Python (Boto3)

# **a** Note

```
def list_keys(user_name): 
    "" "
     Lists the keys owned by the specified user.
```

```
 :param user_name: The name of the user. 
 :return: The list of keys owned by the user. 
"" ""
 try: 
     keys = list(iam.User(user_name).access_keys.all()) 
     logger.info("Got %s access keys for %s.", len(keys), user_name) 
 except ClientError: 
     logger.exception("Couldn't get access keys for %s.", user_name) 
     raise 
 else: 
     return keys
```
• Para obter detalhes da API, consulte a [ListAccessKeysR](https://docs.aws.amazon.com/goto/boto3/iam-2010-05-08/ListAccessKeys)eferência da API AWS SDK for Python (Boto3).

#### Ruby

SDK para Ruby

```
a Note
```
Tem mais sobre GitHub. Encontre o exemplo completo e saiba como configurar e executar no [Repositório de exemplos de código da AWS.](https://github.com/awsdocs/aws-doc-sdk-examples/tree/main/ruby/example_code/iam#code-examples)

Este exemplo de módulo lista, cria, desativa e exclui chaves de acesso.

```
# Manages access keys for IAM users
class AccessKeyManager 
   def initialize(iam_client, logger: Logger.new($stdout)) 
     @iam_client = iam_client 
     @logger = logger 
     @logger.progname = 'AccessKeyManager' 
   end 
  # Lists access keys for a user 
   # 
   # @param user_name [String] The name of the user.
```

```
 def list_access_keys(user_name) 
    response = @iam_client.list_access_keys(user_name: user_name) 
   if response.access key metadata.empty?
      @logger.info("No access keys found for user '#{user_name}'.") 
    else 
      response.access_key_metadata.map(&:access_key_id) 
    end 
 rescue Aws::IAM::Errors::NoSuchEntity 
    @logger.error("Error listing access keys: cannot find user '#{user_name}'.") 
   \lceil]
 rescue StandardError => e 
    @logger.error("Error listing access keys: #{e.message}") 
   \lceil end 
 # Creates an access key for a user 
  # 
  # @param user_name [String] The name of the user. 
 # @return [Boolean] 
 def create_access_key(user_name) 
    response = @iam_client.create_access_key(user_name: user_name) 
    access_key = response.access_key 
    @logger.info("Access key created for user '#{user_name}': 
 #{access_key.access_key_id}") 
    access_key 
 rescue Aws::IAM::Errors::LimitExceeded 
    @logger.error('Error creating access key: limit exceeded. Cannot create 
 more.') 
    nil 
 rescue StandardError => e 
    @logger.error("Error creating access key: #{e.message}") 
    nil 
  end 
  # Deactivates an access key 
  # 
  # @param user_name [String] The name of the user. 
  # @param access_key_id [String] The ID for the access key. 
  # @return [Boolean] 
  def deactivate_access_key(user_name, access_key_id) 
    @iam_client.update_access_key( 
      user_name: user_name, 
      access_key_id: access_key_id, 
      status: 'Inactive'
```

```
 ) 
     true 
   rescue StandardError => e 
     @logger.error("Error deactivating access key: #{e.message}") 
     false 
   end 
   # Deletes an access key 
   # 
   # @param user_name [String] The name of the user. 
   # @param access_key_id [String] The ID for the access key. 
   # @return [Boolean] 
   def delete_access_key(user_name, access_key_id) 
     @iam_client.delete_access_key( 
       user_name: user_name, 
       access_key_id: access_key_id 
    \lambda true 
   rescue StandardError => e 
     @logger.error("Error deleting access key: #{e.message}") 
     false 
   end
end
```
• Para obter detalhes da API, consulte [ListAccessKeysa](https://docs.aws.amazon.com/goto/SdkForRubyV3/iam-2010-05-08/ListAccessKeys) Referência AWS SDK for Ruby da API.

## Use **ListAccountAliases** com um AWS SDK ou CLI

Os exemplos de código a seguir mostram como usar o ListAccountAliases.

Exemplos de ações são trechos de código de programas maiores e devem ser executados em contexto. É possível ver essa ação em contexto no seguinte exemplo de código:

• [Gerenciar sua conta](#page-7047-0)

#### $C++$

# SDK para C++

## **a** Note

```
bool
AwsDoc::IAM::listAccountAliases(const Aws::Client::ClientConfiguration 
 &clientConfig) { 
     Aws::IAM::IAMClient iam(clientConfig); 
     Aws::IAM::Model::ListAccountAliasesRequest request; 
     bool done = false; 
     bool header = false; 
     while (!done) { 
         auto outcome = iam.ListAccountAliases(request); 
         if (!outcome.IsSuccess()) { 
             std::cerr << "Failed to list account aliases: " << 
                        outcome.GetError().GetMessage() << std::endl; 
             return false; 
         } 
         const auto &aliases = outcome.GetResult().GetAccountAliases(); 
         if (!header) { 
            if (aliases.size() == \emptyset) {
                  std::cout << "Account has no aliases" << std::endl; 
                  break; 
 } 
             std::cout << std::left << std::setw(32) << "Alias" << std::endl; 
             header = true; 
         } 
         for (const auto &alias: aliases) { 
             std::cout << std::left << std::setw(32) << alias << std::endl; 
         } 
         if (outcome.GetResult().GetIsTruncated()) { 
             request.SetMarker(outcome.GetResult().GetMarker());
```

```
 } 
           else { 
                 done = true; 
           } 
      } 
      return true;
}
```
• Para obter detalhes da API, consulte [ListAccountAliases](https://docs.aws.amazon.com/goto/SdkForCpp/iam-2010-05-08/ListAccountAliases)a Referência AWS SDK for C++ da API.

# CLI

# AWS CLI

Para listar os aliases da conta

O comando list-account-aliases, apresentado a seguir, lista os aliases para a conta atual.

```
aws iam list-account-aliases
```
Saída:

```
{ 
       "AccountAliases": [ 
       "mycompany" 
      \mathbf{I}}
```
Para obter mais informações, consulte [o ID AWS da sua conta e seu alias](https://docs.aws.amazon.com/IAM/latest/UserGuide/console_account-alias.html) no Guia do usuário do AWS IAM.

• Para obter detalhes da API, consulte [ListAccountAliases](https://awscli.amazonaws.com/v2/documentation/api/latest/reference/iam/list-account-aliases.html)em Referência de AWS CLI Comandos.

#### Java

### SDK para Java 2.x

### **a** Note

```
import software.amazon.awssdk.services.iam.model.IamException;
import software.amazon.awssdk.services.iam.model.ListAccountAliasesResponse;
import software.amazon.awssdk.regions.Region;
import software.amazon.awssdk.services.iam.IamClient;
/** 
  * Before running this Java V2 code example, set up your development 
  * environment, including your credentials. 
 * 
  * For more information, see the following documentation topic: 
 * 
  * https://docs.aws.amazon.com/sdk-for-java/latest/developer-guide/get-
started.html 
  */
public class ListAccountAliases { 
     public static void main(String[] args) { 
         Region region = Region.AWS_GLOBAL; 
         IamClient iam = IamClient.builder() 
                 .region(region) 
                .build();
         listAliases(iam); 
         System.out.println("Done"); 
         iam.close(); 
     } 
     public static void listAliases(IamClient iam) { 
         try { 
            ListAccountAliasesResponse response = iam.listAccountAliases();
             for (String alias : response.accountAliases()) { 
                 System.out.printf("Retrieved account alias %s", alias); 
 }
```

```
 } catch (IamException e) { 
              System.err.println(e.awsErrorDetails().errorMessage()); 
              System.exit(1); 
         } 
     }
}
```
• Para obter detalhes da API, consulte [ListAccountAliases](https://docs.aws.amazon.com/goto/SdkForJavaV2/iam-2010-05-08/ListAccountAliases)a Referência AWS SDK for Java 2.x da API.

### **JavaScript**

SDK para JavaScript (v3)

# **a** Note

Tem mais sobre GitHub. Encontre o exemplo completo e saiba como configurar e executar no [Repositório de exemplos de código da AWS.](https://github.com/awsdocs/aws-doc-sdk-examples/tree/main/javascriptv3/example_code/iam#code-examples)

Liste os aliases de conta.

```
import { ListAccountAliasesCommand, IAMClient } from "@aws-sdk/client-iam";
const client = new IAMClient({});
/** 
  * A generator function that handles paginated results. 
  * The AWS SDK for JavaScript (v3) provides {@link https://docs.aws.amazon.com/
AWSJavaScriptSDK/v3/latest/index.html#paginators | paginator} functions to 
  simplify this. 
  */
export async function* listAccountAliases() { 
   const command = new ListAccountAliasesCommand({ MaxItems: 5 }); 
  let response = await client.send(command); 
  while (response.AccountAliases?.length) { 
     for (const alias of response.AccountAliases) { 
       yield alias;
```
}

```
 if (response.IsTruncated) { 
        response = await client.send( 
          new ListAccountAliasesCommand({ 
            Marker: response.Marker, 
            MaxItems: 5, 
          }), 
        ); 
     } else { 
        break; 
     } 
   }
}
```
- Para obter mais informações, consulte o [Guia do desenvolvedor do AWS SDK for](https://docs.aws.amazon.com/sdk-for-javascript/v3/developer-guide/iam-examples-account-aliases.html#iam-examples-account-aliases-listing)  [JavaScript.](https://docs.aws.amazon.com/sdk-for-javascript/v3/developer-guide/iam-examples-account-aliases.html#iam-examples-account-aliases-listing)
- Para obter detalhes da API, consulte [ListAccountAliases](https://docs.aws.amazon.com/AWSJavaScriptSDK/v3/latest/client/iam/command/ListAccountAliasesCommand)a Referência AWS SDK for JavaScript da API.

SDK para JavaScript (v2)

## **a** Note

```
// Load the AWS SDK for Node.js
var AWS = require("aws-sdk");
// Set the region
AWS.config.update({ region: "REGION" });
// Create the IAM service object
var iam = new AWS.IAM({ apiVersion: "2010-05-08" });
iam.listAccountAliases({ MaxItems: 10 }, function (err, data) { 
   if (err) { 
     console.log("Error", err); 
   } else { 
     console.log("Success", data);
```
 } });

- Para obter mais informações, consulte o [Guia do desenvolvedor do AWS SDK for](https://docs.aws.amazon.com/sdk-for-javascript/v2/developer-guide/iam-examples-account-aliases.html#iam-examples-account-aliases-listing)  [JavaScript.](https://docs.aws.amazon.com/sdk-for-javascript/v2/developer-guide/iam-examples-account-aliases.html#iam-examples-account-aliases-listing)
- Para obter detalhes da API, consulte [ListAccountAliases](https://docs.aws.amazon.com/goto/AWSJavaScriptSDK/iam-2010-05-08/ListAccountAliases)a Referência AWS SDK for JavaScript da API.

# Kotlin

SDK para Kotlin

**a** Note

Tem mais sobre GitHub. Encontre o exemplo completo e saiba como configurar e executar no [Repositório de exemplos de código da AWS.](https://github.com/awsdocs/aws-doc-sdk-examples/tree/main/kotlin/services/iam#code-examples)

```
suspend fun listAliases() { 
     IamClient { region = "AWS_GLOBAL" }.use { iamClient -> 
         val response = iamClient.listAccountAliases(ListAccountAliasesRequest {}) 
         response.accountAliases?.forEach { alias -> 
             println("Retrieved account alias $alias") 
         } 
     }
}
```
• Para obter detalhes da API, consulte a [ListAccountAliases](https://sdk.amazonaws.com/kotlin/api/latest/index.html)referência da API AWS SDK for Kotlin.

### **PowerShell**

Ferramentas para PowerShell

Exemplo 1: este comando retorna o alias da conta da Conta da AWS.

```
Get-IAMAccountAlias
```
#### Saída:

ExampleCo

• Para obter detalhes da API, consulte [ListAccountAliases](https://docs.aws.amazon.com/powershell/latest/reference)em Referência de AWS Tools for PowerShell cmdlet.

## Python

SDK para Python (Boto3)

## **a** Note

```
def list_aliases(): 
    "" ""
     Gets the list of aliases for the current account. An account has at most one 
 alias. 
     :return: The list of aliases for the account. 
    ^{\rm{m}} ""
     try: 
         response = iam.meta.client.list_account_aliases() 
         aliases = response["AccountAliases"] 
         if len(aliases) > 0: 
              logger.info("Got aliases for your account: %s.", ",".join(aliases)) 
         else: 
             logger.info("Got no aliases for your account.") 
     except ClientError: 
         logger.exception("Couldn't list aliases for your account.") 
         raise 
     else: 
         return response["AccountAliases"]
```
• Para obter detalhes da API, consulte a [ListAccountAliases](https://docs.aws.amazon.com/goto/boto3/iam-2010-05-08/ListAccountAliases)Referência da API AWS SDK for Python (Boto3).

#### Ruby

SDK para Ruby

## **a** Note

Tem mais sobre GitHub. Encontre o exemplo completo e saiba como configurar e executar no [Repositório de exemplos de código da AWS.](https://github.com/awsdocs/aws-doc-sdk-examples/tree/main/ruby/example_code/iam#code-examples)

Listar, criar e excluir aliases da conta.

```
class IAMAliasManager 
   # Initializes the IAM client and logger 
   # 
   # @param iam_client [Aws::IAM::Client] An initialized IAM client. 
   def initialize(iam_client, logger: Logger.new($stdout)) 
     @iam_client = iam_client 
     @logger = logger 
   end 
   # Lists available AWS account aliases. 
   def list_aliases 
     response = @iam_client.list_account_aliases 
     if response.account_aliases.count.positive? 
       @logger.info('Account aliases are:') 
       response.account_aliases.each { |account_alias| @logger.info(" 
  #{account_alias}") } 
     else 
       @logger.info('No account aliases found.') 
     end 
   rescue Aws::IAM::Errors::ServiceError => e 
     @logger.error("Error listing account aliases: #{e.message}") 
   end 
   # Creates an AWS account alias. 
   # 
   # @param account_alias [String] The name of the account alias to create.
```

```
 # @return [Boolean] true if the account alias was created; otherwise, false. 
  def create account alias(account alias)
     @iam_client.create_account_alias(account_alias: account_alias) 
     true 
  rescue Aws::IAM::Errors::ServiceError => e 
     @logger.error("Error creating account alias: #{e.message}") 
    false 
   end 
  # Deletes an AWS account alias. 
  # 
  # @param account_alias [String] The name of the account alias to delete. 
  # @return [Boolean] true if the account alias was deleted; otherwise, false. 
 def delete account alias(account alias)
     @iam_client.delete_account_alias(account_alias: account_alias) 
     true 
  rescue Aws::IAM::Errors::ServiceError => e 
     @logger.error("Error deleting account alias: #{e.message}") 
    false 
   end
end
```
• Para obter detalhes da API, consulte [ListAccountAliases](https://docs.aws.amazon.com/goto/SdkForRubyV3/iam-2010-05-08/ListAccountAliases)a Referência AWS SDK for Ruby da API.

### Usar **ListAttachedGroupPolicies** com uma CLI

Os exemplos de código a seguir mostram como usar o ListAttachedGroupPolicies.

CLI

AWS CLI

Para listar todas as políticas gerenciadas anexadas ao grupo especificado

Este exemplo retorna os nomes e ARNs as políticas gerenciadas que estão anexadas ao grupo do IAM nomeado Admins na AWS conta.

**aws iam list-attached-group-policies \ --group-name** *Admins*

Saída:

```
{ 
     "AttachedPolicies": [ 
          { 
              "PolicyName": "AdministratorAccess", 
              "PolicyArn": "arn:aws:iam::aws:policy/AdministratorAccess" 
         }, 
          { 
              "PolicyName": "SecurityAudit", 
              "PolicyArn": "arn:aws:iam::aws:policy/SecurityAudit" 
          } 
     ], 
     "IsTruncated": false
}
```
Para obter mais informações, consulte [Políticas e permissões no IAM](https://docs.aws.amazon.com/IAM/latest/UserGuide/access_policies.html) no Guia do usuário do AWS IAM.

• Para obter detalhes da API, consulte [ListAttachedGroupPolicies](https://awscli.amazonaws.com/v2/documentation/api/latest/reference/iam/list-attached-group-policies.html)em Referência de AWS CLI Comandos.

### **PowerShell**

Ferramentas para PowerShell

Exemplo 1: Esse comando retorna os nomes e ARNs as políticas gerenciadas que estão anexadas ao grupo do IAM nomeado **Admins** na AWS conta. Para ver a lista de políticas em linha incorporadas no grupo, use o comando **Get-IAMGroupPolicyList**.

```
Get-IAMAttachedGroupPolicyList -GroupName "Admins"
```
Saída:

```
PolicyArn PolicyName
--------- ----------
arn:aws:iam::aws:policy/SecurityAudit SecurityAudit
arn:aws:iam::aws:policy/AdministratorAccess AdministratorAccess
```
• Para obter detalhes da API, consulte [ListAttachedGroupPolicies](https://docs.aws.amazon.com/powershell/latest/reference)em Referência de AWS Tools for PowerShell cmdlet.

# Use **ListAttachedRolePolicies** com um AWS SDK ou CLI

Os exemplos de código a seguir mostram como usar o ListAttachedRolePolicies.

.NET

# AWS SDK for .NET

# **a** Note

Tem mais sobre GitHub. Encontre o exemplo completo e saiba como configurar e executar no [Repositório de exemplos de código da AWS.](https://github.com/awsdocs/aws-doc-sdk-examples/tree/main/dotnetv3/IAM#code-examples)

```
 /// <summary> 
    /// List the IAM role policies that are attached to an IAM role. 
    /// </summary> 
    /// <param name="roleName">The IAM role to list IAM policies for.</param> 
   /// <returns>A list of the IAM policies attached to the IAM role.</returns>
    public async Task<List<AttachedPolicyType>> 
 ListAttachedRolePoliciesAsync(string roleName) 
    { 
        var attachedPolicies = new List<AttachedPolicyType>(); 
        var attachedRolePoliciesPaginator = 
 _IAMService.Paginators.ListAttachedRolePolicies(new 
 ListAttachedRolePoliciesRequest { RoleName = roleName }); 
        await foreach (var response in attachedRolePoliciesPaginator.Responses) 
       \{ attachedPolicies.AddRange(response.AttachedPolicies); 
        } 
        return attachedPolicies; 
    }
```
• Para obter detalhes da API, consulte [ListAttachedRolePoliciesa](https://docs.aws.amazon.com/goto/DotNetSDKV3/iam-2010-05-08/ListAttachedRolePolicies) Referência AWS SDK for .NET da API.

# CLI

## AWS CLI

Para listar todas as políticas gerenciadas anexadas ao perfil especificado

Esse comando retorna os nomes e ARNs as políticas gerenciadas anexadas à função do IAM nomeada SecurityAuditRole na AWS conta.

```
aws iam list-attached-role-policies \ 
     --role-name SecurityAuditRole
```
Saída:

```
{ 
     "AttachedPolicies": [ 
          { 
               "PolicyName": "SecurityAudit", 
               "PolicyArn": "arn:aws:iam::aws:policy/SecurityAudit" 
          } 
     ], 
     "IsTruncated": false
}
```
Para obter mais informações, consulte [Políticas e permissões no IAM](https://docs.aws.amazon.com/IAM/latest/UserGuide/access_policies.html) no Guia do usuário do AWS IAM.

• Para obter detalhes da API, consulte [ListAttachedRolePoliciese](https://awscli.amazonaws.com/v2/documentation/api/latest/reference/iam/list-attached-role-policies.html)m Referência de AWS CLI Comandos.

Go

SDK para Go V2

# **a** Note

```
import ( 
  "context" 
  "encoding/json" 
  "log" 
  "github.com/aws/aws-sdk-go-v2/aws" 
  "github.com/aws/aws-sdk-go-v2/service/iam" 
  "github.com/aws/aws-sdk-go-v2/service/iam/types"
\lambda// RoleWrapper encapsulates AWS Identity and Access Management (IAM) role actions
// used in the examples.
// It contains an IAM service client that is used to perform role actions.
type RoleWrapper struct { 
  IamClient *iam.Client
}
// ListAttachedRolePolicies lists the policies that are attached to the specified 
  role.
func (wrapper RoleWrapper) ListAttachedRolePolicies(ctx context.Context, roleName 
  string) ([]types.AttachedPolicy, error) { 
  var policies []types.AttachedPolicy 
  result, err := wrapper.IamClient.ListAttachedRolePolicies(ctx, 
  &iam.ListAttachedRolePoliciesInput{ 
 RoleName: aws.String(roleName),
  }) 
 if err != nil {
   log.Printf("Couldn't list attached policies for role %v. Here's why: %v\n", 
  roleName, err) 
  } else { 
   policies = result.AttachedPolicies 
  } 
  return policies, err
}
```
• Para obter detalhes da API, consulte [ListAttachedRolePoliciesa](https://pkg.go.dev/github.com/aws/aws-sdk-go-v2/service/iam#Client.ListAttachedRolePolicies) Referência AWS SDK para Go da API.

## **JavaScript**

# SDK para JavaScript (v3)

# **a**) Note

Tem mais sobre GitHub. Encontre o exemplo completo e saiba como configurar e executar no [Repositório de exemplos de código da AWS.](https://github.com/awsdocs/aws-doc-sdk-examples/tree/main/javascriptv3/example_code/iam#code-examples)

Lista as políticas que estão anexadas a uma função.

```
import { 
   ListAttachedRolePoliciesCommand, 
   IAMClient,
} from "@aws-sdk/client-iam";
const client = new IMClient({});
/** 
  * A generator function that handles paginated results. 
  * The AWS SDK for JavaScript (v3) provides {@link https://docs.aws.amazon.com/
AWSJavaScriptSDK/v3/latest/index.html#paginators | paginator} functions to 
  simplify this. 
  * @param {string} roleName 
  */
export async function* listAttachedRolePolicies(roleName) { 
   const command = new ListAttachedRolePoliciesCommand({ 
     RoleName: roleName, 
   }); 
  let response = await client.send(command); 
   while (response.AttachedPolicies?.length) { 
     for (const policy of response.AttachedPolicies) { 
       yield policy; 
     } 
     if (response.IsTruncated) { 
       response = await client.send( 
         new ListAttachedRolePoliciesCommand({ 
           RoleName: roleName, 
           Marker: response.Marker,
```

```
 }), 
           ); 
       } else { 
          break; 
       } 
    }
}
```
• Para obter detalhes da API, consulte [ListAttachedRolePoliciesa](https://docs.aws.amazon.com/AWSJavaScriptSDK/v3/latest/client/iam/command/ListAttachedRolePoliciesCommand) Referência AWS SDK for JavaScript da API.

## PHP

## SDK para PHP

## **a** Note

```
$uuid = uniqid();
$service = new IAMService(); 
     public function listAttachedRolePolicies($roleName, $pathPrefix = "", $marker 
  = "", $maxItems = 0) 
     { 
         $listAttachRolePoliciesArguments = ['RoleName' => $roleName]; 
         if ($pathPrefix) { 
             $listAttachRolePoliciesArguments['PathPrefix'] = $pathPrefix; 
         } 
         if ($marker) { 
             $listAttachRolePoliciesArguments['Marker'] = $marker; 
         } 
         if ($maxItems) { 
             $listAttachRolePoliciesArguments['MaxItems'] = $maxItems; 
         } 
         return $this->iamClient-
>listAttachedRolePolicies($listAttachRolePoliciesArguments); 
     }
```
• Para obter detalhes da API, consulte [ListAttachedRolePoliciesa](https://docs.aws.amazon.com/goto/SdkForPHPV3/iam-2010-05-08/ListAttachedRolePolicies) Referência AWS SDK for PHP da API.

#### **PowerShell**

Ferramentas para PowerShell

Exemplo 1: Esse comando retorna os nomes e ARNs as políticas gerenciadas anexadas à função do IAM nomeada **SecurityAuditRole** na AWS conta. Para ver a lista de políticas em linha incorporadas no perfil, use o comando **Get-IAMRolePolicyList**.

Get-IAMAttachedRolePolicyList -RoleName "SecurityAuditRole"

Saída:

```
PolicyArn PolicyName
--------- ----------
arn:aws:iam::aws:policy/SecurityAudit SecurityAudit
```
• Para obter detalhes da API, consulte [ListAttachedRolePoliciese](https://docs.aws.amazon.com/powershell/latest/reference)m Referência de AWS Tools for PowerShell cmdlet.

### Python

SDK para Python (Boto3)

#### **a** Note

```
def list_attached_policies(role_name): 
     """ 
     Lists policies attached to a role. 
     :param role_name: The name of the role to query.
```
"" "

```
 try: 
     role = iam.Role(role_name) 
     for policy in role.attached_policies.all(): 
         logger.info("Got policy %s.", policy.arn) 
 except ClientError: 
     logger.exception("Couldn't list attached policies for %s.", role_name) 
     raise
```
• Para obter detalhes da API, consulte a [ListAttachedRolePoliciesR](https://docs.aws.amazon.com/goto/boto3/iam-2010-05-08/ListAttachedRolePolicies)eferência da API AWS SDK for Python (Boto3).

#### Ruby

SDK para Ruby

**G** Note

Tem mais sobre GitHub. Encontre o exemplo completo e saiba como configurar e executar no [Repositório de exemplos de código da AWS.](https://github.com/awsdocs/aws-doc-sdk-examples/tree/main/ruby/example_code/iam#code-examples)

Este exemplo de módulo lista, cria, anexa e desconecta políticas de perfis.

```
# Manages policies in AWS Identity and Access Management (IAM)
class RolePolicyManager 
   # Initialize with an AWS IAM client 
   # 
   # @param iam_client [Aws::IAM::Client] An initialized IAM client 
   def initialize(iam_client, logger: Logger.new($stdout)) 
     @iam_client = iam_client 
     @logger = logger 
     @logger.progname = 'PolicyManager' 
   end 
   # Creates a policy 
   # 
   # @param policy_name [String] The name of the policy 
   # @param policy_document [Hash] The policy document
```

```
 # @return [String] The policy ARN if successful, otherwise nil 
  def create_policy(policy_name, policy_document) 
    response = @iam_client.create_policy( 
      policy_name: policy_name, 
      policy_document: policy_document.to_json 
   \lambda response.policy.arn 
 rescue Aws::IAM::Errors::ServiceError => e 
    @logger.error("Error creating policy: #{e.message}") 
    nil 
  end 
  # Fetches an IAM policy by its ARN 
  # @param policy_arn [String] the ARN of the IAM policy to retrieve 
  # @return [Aws::IAM::Types::GetPolicyResponse] the policy object if found 
  def get_policy(policy_arn) 
    response = @iam_client.get_policy(policy_arn: policy_arn) 
    policy = response.policy 
    @logger.info("Got policy '#{policy.policy_name}'. Its ID is: 
 #{policy.policy_id}.") 
    policy 
 rescue Aws::IAM::Errors::NoSuchEntity 
    @logger.error("Couldn't get policy '#{policy_arn}'. The policy does not 
 exist.") 
    raise 
 rescue Aws::IAM::Errors::ServiceError => e 
    @logger.error("Couldn't get policy '#{policy_arn}'. Here's why: #{e.code}: 
 #{e.message}") 
    raise 
  end 
 # Attaches a policy to a role 
  # 
  # @param role_name [String] The name of the role 
  # @param policy_arn [String] The policy ARN 
  # @return [Boolean] true if successful, false otherwise 
  def attach_policy_to_role(role_name, policy_arn) 
    @iam_client.attach_role_policy( 
      role_name: role_name, 
      policy_arn: policy_arn 
   \lambda true 
  rescue Aws::IAM::Errors::ServiceError => e 
    @logger.error("Error attaching policy to role: #{e.message}")
```

```
 false 
   end 
   # Lists policy ARNs attached to a role 
   # 
  # @param role name [String] The name of the role
   # @return [Array<String>] List of policy ARNs 
   def list_attached_policy_arns(role_name) 
     response = @iam_client.list_attached_role_policies(role_name: role_name) 
     response.attached_policies.map(&:policy_arn) 
   rescue Aws::IAM::Errors::ServiceError => e 
     @logger.error("Error listing policies attached to role: #{e.message}") 
    \Box end 
   # Detaches a policy from a role 
   # 
   # @param role_name [String] The name of the role 
   # @param policy_arn [String] The policy ARN 
   # @return [Boolean] true if successful, false otherwise 
   def detach_policy_from_role(role_name, policy_arn) 
     @iam_client.detach_role_policy( 
       role_name: role_name, 
       policy_arn: policy_arn 
    \lambda true 
   rescue Aws::IAM::Errors::ServiceError => e 
     @logger.error("Error detaching policy from role: #{e.message}") 
     false 
   end
end
```
• Para obter detalhes da API, consulte [ListAttachedRolePoliciesa](https://docs.aws.amazon.com/goto/SdkForRubyV3/iam-2010-05-08/ListAttachedRolePolicies) Referência AWS SDK for Ruby da API.

### Rust

# SDK para Rust

# **a** Note

Tem mais sobre GitHub. Encontre o exemplo completo e saiba como configurar e executar no [Repositório de exemplos de código da AWS.](https://github.com/awsdocs/aws-doc-sdk-examples/tree/main/rustv1/examples/iam#code-examples)

```
pub async fn list_attached_role_policies( 
     client: &iamClient, 
     role_name: String, 
     path_prefix: Option<String>, 
     marker: Option<String>, 
     max_items: Option<i32>,
) -> Result<ListAttachedRolePoliciesOutput, 
  SdkError<ListAttachedRolePoliciesError>> { 
     let response = client 
          .list_attached_role_policies() 
          .role_name(role_name) 
         .set_path_prefix(path_prefix) 
          .set_marker(marker) 
          .set_max_items(max_items) 
          .send() 
          .await?; 
     Ok(response)
}
```
• Para obter detalhes da API, consulte a [ListAttachedRolePoliciesr](https://docs.rs/aws-sdk-iam/latest/aws_sdk_iam/client/struct.Client.html#method.list_attached_role_policies)eferência da API AWS SDK for Rust.

### Swift

# SDK para Swift

## **a** Note

```
import AWSIAM
import AWSS3 
    /// Returns a list of AWS Identity and Access Management (IAM) policies 
    /// that are attached to the role. 
    /// 
    /// - Parameter role: The IAM role to return the policy list for. 
    /// 
    /// - Returns: An array of `IAMClientTypes.AttachedPolicy` objects 
     /// describing each managed policy that's attached to the role. 
     public func listAttachedRolePolicies(role: String) async throws -> 
  [IAMClientTypes.AttachedPolicy] { 
         var policyList: [IAMClientTypes.AttachedPolicy] = [] 
         // Use "Paginated" to get all the attached role polices. 
         // This lets the SDK handle the 'isTruncated' in 
  "ListAttachedRolePoliciesOutput". 
         let input = ListAttachedRolePoliciesInput( 
             roleName: role 
\overline{\phantom{a}} let output = client.listAttachedRolePoliciesPaginated(input: input) 
         do { 
             for try await page in output { 
                 guard let attachedPolicies = page.attachedPolicies else { 
                      print("Error: no attached policies returned.") 
                      continue 
 } 
                 for attachedPolicy in attachedPolicies { 
                      policyList.append(attachedPolicy)
```
```
 } 
 } 
        } catch { 
           print("ERROR: listAttachedRolePolicies:", dump(error)) 
           throw error 
        } 
        return policyList 
    }
```
• Para obter detalhes da API, consulte [ListAttachedRolePoliciesa](https://sdk.amazonaws.com/swift/api/awssdkforswift/latest/documentation/awssdkforswift) referência da API AWS SDK for Swift.

# Usar **ListAttachedUserPolicies** com uma CLI

Os exemplos de código a seguir mostram como usar o ListAttachedUserPolicies.

CLI

# AWS CLI

Para listar todas as políticas gerenciadas anexadas ao usuário especificado

Esse comando retorna os nomes e ARNs as políticas gerenciadas do usuário do IAM nomeado Bob na AWS conta.

```
aws iam list-attached-user-policies \ 
     --user-name Bob
```

```
{ 
     "AttachedPolicies": [ 
         { 
              "PolicyName": "AdministratorAccess", 
              "PolicyArn": "arn:aws:iam::aws:policy/AdministratorAccess" 
         }, 
         { 
              "PolicyName": "SecurityAudit", 
              "PolicyArn": "arn:aws:iam::aws:policy/SecurityAudit"
```

```
 } 
     ], 
     "IsTruncated": false
}
```
Para obter mais informações, consulte [Políticas e permissões no IAM](https://docs.aws.amazon.com/IAM/latest/UserGuide/access_policies.html) no Guia do usuário do AWS IAM.

• Para obter detalhes da API, consulte [ListAttachedUserPolicies](https://awscli.amazonaws.com/v2/documentation/api/latest/reference/iam/list-attached-user-policies.html)em Referência de AWS CLI Comandos.

### PowerShell

Ferramentas para PowerShell

Exemplo 1: Esse comando retorna os nomes e ARNs as políticas gerenciadas do usuário do IAM nomeado **Bob** na AWS conta. Para ver a lista de políticas em linha incorporadas no usuário do IAM, use o comando **Get-IAMUserPolicyList**.

Get-IAMAttachedUserPolicyList -UserName "Bob"

Saída:

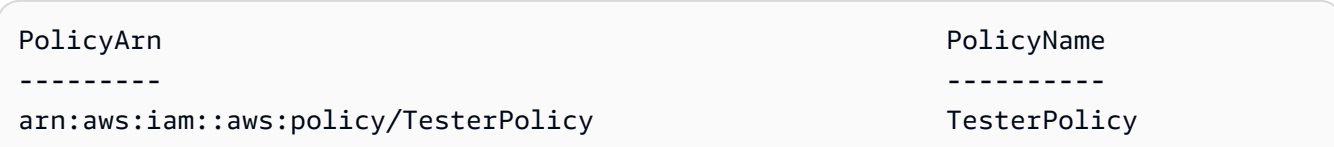

• Para obter detalhes da API, consulte [ListAttachedUserPolicies](https://docs.aws.amazon.com/powershell/latest/reference)em Referência de AWS Tools for PowerShell cmdlet.

## Usar **ListEntitiesForPolicy** com uma CLI

Os exemplos de código a seguir mostram como usar o ListEntitiesForPolicy.

CLI

## AWS CLI

Para listar todos os usuários, grupos e perfis aos quais a política gerenciada especificada está anexada

Este exemplo retorna uma lista de grupos, perfis e usuários do IAM que têm a política arn:aws:iam::123456789012:policy/TestPolicy anexada.

```
aws iam list-entities-for-policy \ 
     --policy-arn arn:aws:iam::123456789012:policy/TestPolicy
```
Saída:

```
{ 
     "PolicyGroups": [ 
          { 
               "GroupName": "Admins", 
               "GroupId": "AGPACKCEVSQ6C2EXAMPLE" 
          } 
     ], 
      "PolicyUsers": [ 
          { 
               "UserName": "Alice", 
               "UserId": "AIDACKCEVSQ6C2EXAMPLE" 
          } 
     ], 
      "PolicyRoles": [ 
          { 
               "RoleName": "DevRole", 
               "RoleId": "AROADBQP57FF2AEXAMPLE" 
          } 
     ], 
      "IsTruncated": false
}
```
Para obter mais informações, consulte [Políticas e permissões no IAM](https://docs.aws.amazon.com/IAM/latest/UserGuide/access_policies.html) no Guia do usuário do AWS IAM.

• Para obter detalhes da API, consulte [ListEntitiesForPolicye](https://awscli.amazonaws.com/v2/documentation/api/latest/reference/iam/list-entities-for-policy.html)m Referência de AWS CLI Comandos.

PowerShell

Ferramentas para PowerShell

Exemplo 1: este exemplo retorna uma lista de grupos, perfis e usuários do IAM que têm a política **arn:aws:iam::123456789012:policy/TestPolicy** anexada.

Get-IAMEntitiesForPolicy -PolicyArn "arn:aws:iam::123456789012:policy/TestPolicy"

Saída:

```
IsTruncated : False
Marker : 
PolicyGroups : {}
PolicyRoles : {testRole}
PolicyUsers : {Bob, Theresa}
```
• Para obter detalhes da API, consulte [ListEntitiesForPolicye](https://docs.aws.amazon.com/powershell/latest/reference)m Referência de AWS Tools for PowerShell cmdlet.

#### Usar **ListGroupPolicies** com uma CLI

Os exemplos de código a seguir mostram como usar o ListGroupPolicies.

CL<sub>I</sub>

# AWS CLI

Para listar todas as políticas em linha anexadas ao grupo especificado

O comando list-group-policies a seguir lista os nomes das políticas em linha anexadas ao grupo do IAM denominado Admins na conta atual.

```
aws iam list-group-policies \ 
     --group-name Admins
```
Saída:

```
{ 
      "PolicyNames": [ 
           "AdminRoot", 
           "ExamplePolicy" 
      ]
}
```
Para obter mais informações, consulte [Gerenciamento de políticas do IAM](https://docs.aws.amazon.com/IAM/latest/UserGuide/access_policies_manage.html) no Guia do usuário do AWS IAM.

• Para obter detalhes da API, consulte [ListGroupPoliciese](https://awscli.amazonaws.com/v2/documentation/api/latest/reference/iam/list-group-policies.html)m Referência de AWS CLI Comandos.

PowerShell

Ferramentas para PowerShell

Exemplo 1: este exemplo retorna uma lista das políticas em linha incorporadas no grupo **Testers**. Para obter as políticas gerenciadas anexadas ao grupo, use o comando **Get-IAMAttachedGroupPolicyList**.

Get-IAMGroupPolicyList -GroupName Testers

Saída:

Deny-Assume-S3-Role-In-Production PowerUserAccess-Testers

• Para obter detalhes da API, consulte [ListGroupPoliciese](https://docs.aws.amazon.com/powershell/latest/reference)m Referência de AWS Tools for PowerShell cmdlet.

Use **ListGroups** com um AWS SDK ou CLI

Os exemplos de código a seguir mostram como usar o ListGroups.

.NET

AWS SDK for .NET

**a** Note

Tem mais sobre GitHub. Encontre o exemplo completo e saiba como configurar e executar no [Repositório de exemplos de código da AWS.](https://github.com/awsdocs/aws-doc-sdk-examples/tree/main/dotnetv3/IAM#code-examples)

 /// <summary> /// List IAM groups. /// </summary>

```
/// <returns>A list of IAM groups.</returns>
    public async Task<List<Group>> ListGroupsAsync() 
    { 
        var groupsPaginator = _IAMService.Paginators.ListGroups(new 
 ListGroupsRequest()); 
       var groups = new List<Group>();
        await foreach (var response in groupsPaginator.Responses) 
        { 
            groups.AddRange(response.Groups); 
        } 
        return groups; 
    }
```
• Para obter detalhes da API, consulte [ListGroupsa](https://docs.aws.amazon.com/goto/DotNetSDKV3/iam-2010-05-08/ListGroups) Referência AWS SDK for .NET da API.

# CLI

# AWS CLI

Para listar os grupos do IAM para a conta atual

O comando list-groups, apresentado a seguir, lista os grupos do IAM na conta atual.

```
aws iam list-groups
```

```
{ 
     "Groups": [ 
          { 
              "Path": "/", 
              "CreateDate": "2013-06-04T20:27:27.972Z", 
              "GroupId": "AIDACKCEVSQ6C2EXAMPLE", 
              "Arn": "arn:aws:iam::123456789012:group/Admins", 
              "GroupName": "Admins" 
         }, 
          { 
              "Path": "/",
```

```
 "CreateDate": "2013-04-16T20:30:42Z", 
              "GroupId": "AIDGPMS9RO4H3FEXAMPLE", 
              "Arn": "arn:aws:iam::123456789012:group/S3-Admins", 
              "GroupName": "S3-Admins" 
         } 
     ]
}
```
Para obter mais informações, consulte [Gerenciar grupos de usuários do IAM](https://docs.aws.amazon.com/IAM/latest/UserGuide/id_groups_manage.html) no Guia do usuário do AWS IAM.

• Para obter detalhes da API, consulte [ListGroupse](https://awscli.amazonaws.com/v2/documentation/api/latest/reference/iam/list-groups.html)m Referência de AWS CLI Comandos.

### Go

SDK para Go V2

## **a** Note

```
import ( 
  "context" 
  "log" 
  "github.com/aws/aws-sdk-go-v2/aws" 
  "github.com/aws/aws-sdk-go-v2/service/iam" 
  "github.com/aws/aws-sdk-go-v2/service/iam/types"
)
// GroupWrapper encapsulates AWS Identity and Access Management (IAM) group 
  actions
// used in the examples.
// It contains an IAM service client that is used to perform group actions.
type GroupWrapper struct { 
  IamClient *iam.Client
}
```

```
// ListGroups lists up to maxGroups number of groups.
func (wrapper GroupWrapper) ListGroups(ctx context.Context, maxGroups int32) 
  ([]types.Group, error) { 
 var groups []types.Group 
  result, err := wrapper.IamClient.ListGroups(ctx, &iam.ListGroupsInput{ 
  MaxItems: aws.Int32(maxGroups), 
  }) 
 if err != nil {
  log.Printf("Couldn't list groups. Here's why: %v\n", err) 
  } else { 
  groups = result.Groups 
  } 
 return groups, err
}
```
• Para obter detalhes da API, consulte [ListGroupsa](https://pkg.go.dev/github.com/aws/aws-sdk-go-v2/service/iam#Client.ListGroups) Referência AWS SDK para Go da API.

### **JavaScript**

SDK para JavaScript (v3)

#### **a** Note

Tem mais sobre GitHub. Encontre o exemplo completo e saiba como configurar e executar no [Repositório de exemplos de código da AWS.](https://github.com/awsdocs/aws-doc-sdk-examples/tree/main/javascriptv3/example_code/iam#code-examples)

#### Liste os grupos.

```
import { ListGroupsCommand, IAMClient } from "@aws-sdk/client-iam";
const client = new IMClient({});
/** 
  * A generator function that handles paginated results. 
  * The AWS SDK for JavaScript (v3) provides {@link https://docs.aws.amazon.com/
AWSJavaScriptSDK/v3/latest/index.html#paginators | paginator} functions to 
  simplify this. 
  */
```

```
export async function* listGroups() { 
   const command = new ListGroupsCommand({ 
     MaxItems: 10, 
   }); 
   let response = await client.send(command); 
   while (response.Groups?.length) { 
     for (const group of response.Groups) { 
       yield group; 
     } 
     if (response.IsTruncated) { 
       response = await client.send( 
          new ListGroupsCommand({ 
            Marker: response.Marker, 
            MaxItems: 10, 
         }), 
       ); 
     } else { 
       break; 
     } 
   }
}
```
• Para obter detalhes da API, consulte [ListGroupsa](https://docs.aws.amazon.com/AWSJavaScriptSDK/v3/latest/client/iam/command/ListGroupsCommand) Referência AWS SDK for JavaScript da API.

#### PHP

#### SDK para PHP

### **a** Note

```
$uuid = uniqid();
$service = new IAMService();
```

```
 public function listGroups($pathPrefix = "", $marker = "", $maxItems = 0) 
 { 
     $listGroupsArguments = []; 
     if ($pathPrefix) { 
         $listGroupsArguments["PathPrefix"] = $pathPrefix; 
     } 
     if ($marker) { 
         $listGroupsArguments["Marker"] = $marker; 
     } 
     if ($maxItems) { 
         $listGroupsArguments["MaxItems"] = $maxItems; 
     } 
     return $this->iamClient->listGroups($listGroupsArguments); 
 }
```
• Para obter detalhes da API, consulte [ListGroupsa](https://docs.aws.amazon.com/goto/SdkForPHPV3/iam-2010-05-08/ListGroups) Referência AWS SDK for PHP da API.

# **PowerShell**

Ferramentas para PowerShell

Exemplo 1: Esse exemplo retorna uma coleção de todos os grupos do IAM definidos no atual Conta da AWS.

Get-IAMGroupList

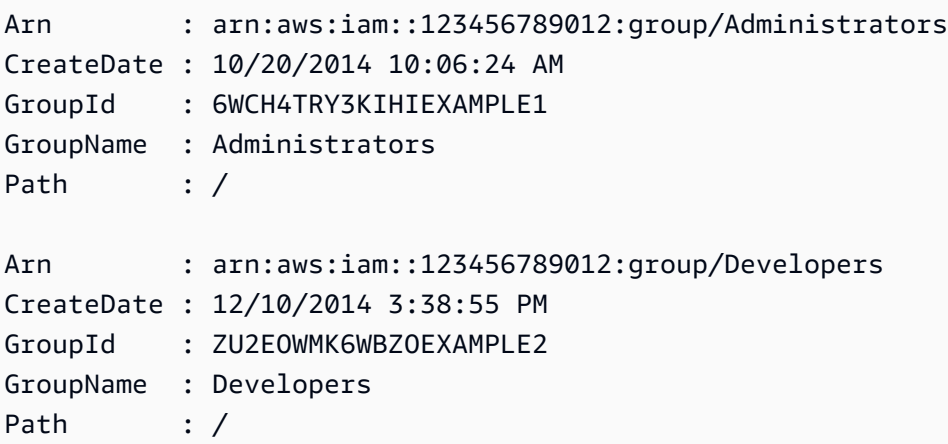

Arn : arn:aws:iam::123456789012:group/Testers CreateDate : 12/10/2014 3:39:11 PM GroupId : RHNZZGQJ7QHMAEXAMPLE3 GroupName : Testers Path : /

• Para obter detalhes da API, consulte [ListGroupse](https://docs.aws.amazon.com/powershell/latest/reference)m Referência de AWS Tools for PowerShell cmdlet.

### Python

SDK para Python (Boto3)

### **a** Note

Tem mais sobre GitHub. Encontre o exemplo completo e saiba como configurar e executar no [Repositório de exemplos de código da AWS.](https://github.com/awsdocs/aws-doc-sdk-examples/tree/main/python/example_code/iam#code-examples)

```
def list_groups(count): 
    "" "
     Lists the specified number of groups for the account. 
     :param count: The number of groups to list. 
    "" "
     try: 
         for group in iam.groups.limit(count): 
             logger.info("Group: %s", group.name) 
     except ClientError: 
         logger.exception("Couldn't list groups for the account.") 
         raise
```
• Para obter detalhes da API, consulte a [ListGroupsR](https://docs.aws.amazon.com/goto/boto3/iam-2010-05-08/ListGroups)eferência da API AWS SDK for Python (Boto3).

### Ruby

# SDK para Ruby

# **a** Note

Tem mais sobre GitHub. Encontre o exemplo completo e saiba como configurar e executar no [Repositório de exemplos de código da AWS.](https://github.com/awsdocs/aws-doc-sdk-examples/tree/main/ruby/example_code/iam#code-examples)

```
# A class to manage IAM operations via the AWS SDK client
class IamGroupManager 
   # Initializes the IamGroupManager class 
   # @param iam_client [Aws::IAM::Client] An instance of the IAM client 
   def initialize(iam_client, logger: Logger.new($stdout)) 
     @iam_client = iam_client 
     @logger = logger 
   end 
   # Lists up to a specified number of groups for the account. 
   # @param count [Integer] The maximum number of groups to list. 
   # @return [Aws::IAM::Client::Response] 
   def list_groups(count) 
     response = @iam_client.list_groups(max_items: count) 
     response.groups.each do |group| 
       @logger.info("\t#{group.group_name}") 
     end 
     response 
   rescue Aws::Errors::ServiceError => e 
     @logger.error("Couldn't list groups for the account. Here's why:") 
     @logger.error("\t#{e.code}: #{e.message}") 
     raise 
   end
end
```
• Para obter detalhes da API, consulte [ListGroupsa](https://docs.aws.amazon.com/goto/SdkForRubyV3/iam-2010-05-08/ListGroups) Referência AWS SDK for Ruby da API.

#### Rust

# SDK para Rust

# **a** Note

Tem mais sobre GitHub. Encontre o exemplo completo e saiba como configurar e executar no [Repositório de exemplos de código da AWS.](https://github.com/awsdocs/aws-doc-sdk-examples/tree/main/rustv1/examples/iam#code-examples)

```
pub async fn list_groups( 
     client: &iamClient, 
     path_prefix: Option<String>, 
     marker: Option<String>, 
     max_items: Option<i32>,
) -> Result<ListGroupsOutput, SdkError<ListGroupsError>> { 
     let response = client 
          .list_groups() 
          .set_path_prefix(path_prefix) 
          .set_marker(marker) 
          .set_max_items(max_items) 
          .send() 
          .await?; 
     Ok(response)
}
```
• Para obter detalhes da API, consulte a [ListGroupsr](https://docs.rs/aws-sdk-iam/latest/aws_sdk_iam/client/struct.Client.html#method.list_groups)eferência da API AWS SDK for Rust.

### Swift

## SDK para Swift

#### **a** Note

```
import AWSIAM
import AWSS3 
     public func listGroups() async throws -> [String] { 
        var groupList: [String] = [] 
        // Use "Paginated" to get all the groups. 
        // This lets the SDK handle the 'isTruncated' property in 
  "ListGroupsOutput". 
        let input = ListGroupsInput() 
        let pages = client.listGroupsPaginated(input: input) 
        do { 
             for try await page in pages { 
                 guard let groups = page.groups else { 
                     print("Error: no groups returned.") 
                     continue 
 } 
                 for group in groups { 
                     if let name = group.groupName { 
                         groupList.append(name) 
1 1 1 1 1 1 1
 } 
 } 
        } catch { 
             print("ERROR: listGroups:", dump(error)) 
             throw error 
        } 
        return groupList 
    }
```
• Para obter detalhes da API, consulte [ListGroupsa](https://sdk.amazonaws.com/swift/api/awssdkforswift/latest/documentation/awssdkforswift) referência da API AWS SDK for Swift.

#### Usar **ListGroupsForUser** com uma CLI

Os exemplos de código a seguir mostram como usar o ListGroupsForUser.

### CLI

# AWS CLI

Listar os grupos aos quais um usuário do IAM pertence

O comando list-groups-for-user a seguir exibe os grupos aos quais o usuário do IAM chamado Bob pertence.

```
aws iam list-groups-for-user \ 
     --user-name Bob
```
Saída:

```
{ 
     "Groups": [ 
         { 
              "Path": "/", 
              "CreateDate": "2013-05-06T01:18:08Z", 
              "GroupId": "AKIAIOSFODNN7EXAMPLE", 
              "Arn": "arn:aws:iam::123456789012:group/Admin", 
              "GroupName": "Admin" 
         }, 
          { 
              "Path": "/", 
              "CreateDate": "2013-05-06T01:37:28Z", 
              "GroupId": "AKIAI44QH8DHBEXAMPLE", 
              "Arn": "arn:aws:iam::123456789012:group/s3-Users", 
              "GroupName": "s3-Users" 
         } 
     ]
}
```
Para obter mais informações, consulte [Gerenciar grupos de usuários do IAM](https://docs.aws.amazon.com/IAM/latest/UserGuide/id_groups_manage.html) no Guia do usuário do AWS IAM.

• Para obter detalhes da API, consulte [ListGroupsForUsere](https://awscli.amazonaws.com/v2/documentation/api/latest/reference/iam/list-groups-for-user.html)m Referência de AWS CLI Comandos.

### **PowerShell**

Ferramentas para PowerShell

Exemplo 1: este exemplo retorna a lista de grupos do IAM aos quais o usuário do IAM **David** pertence.

Get-IAMGroupForUser -UserName David

Saída:

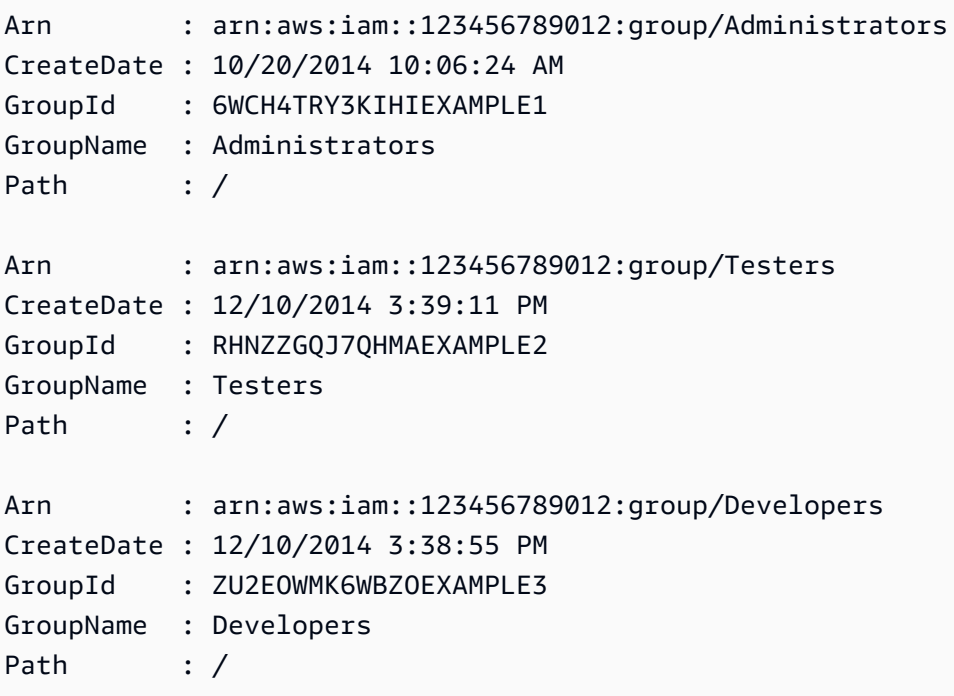

• Para obter detalhes da API, consulte [ListGroupsForUsere](https://docs.aws.amazon.com/powershell/latest/reference)m Referência de AWS Tools for PowerShell cmdlet.

# Usar **ListInstanceProfiles** com uma CLI

Os exemplos de código a seguir mostram como usar o ListInstanceProfiles.

CLI

AWS CLI

Listar os perfis de instância da conta

O comando list-instance-profiles a seguir lista os perfis de instância associados à conta atual.

```
aws iam list-instance-profiles
```

```
Saída:
```

```
{ 
    "InstanceProfiles": [ 
        { 
            "Path": "/", 
            "InstanceProfileName": "example-dev-role", 
            "InstanceProfileId": "AIPAIXEU4NUHUPEXAMPLE", 
            "Arn": "arn:aws:iam::123456789012:instance-profile/example-dev-role", 
            "CreateDate": "2023-09-21T18:17:41+00:00", 
            "Roles": [ 
\overline{a} "Path": "/", 
                   "RoleName": "example-dev-role", 
                   "RoleId": "AROAJ52OTH4H7LEXAMPLE", 
                   "Arn": "arn:aws:iam::123456789012:role/example-dev-role", 
                   "CreateDate": "2023-09-21T18:17:40+00:00", 
                   "AssumeRolePolicyDocument": { 
                       "Version": "2012-10-17", 
                       "Statement": [ 
\{ "Effect": "Allow", 
                              "Principal": { 
                                  "Service": "ec2.amazonaws.com" 
\}, \{ "Action": "sts:AssumeRole" 
 } 
\blacksquare } 
 } 
 ] 
        }, 
        { 
            "Path": "/", 
            "InstanceProfileName": "example-s3-role", 
            "InstanceProfileId": "AIPAJVJVNRIQFREXAMPLE", 
            "Arn": "arn:aws:iam::123456789012:instance-profile/example-s3-role", 
            "CreateDate": "2023-09-21T18:18:50+00:00",
```

```
 "Roles": [ 
\overline{a} "Path": "/", 
                 "RoleName": "example-s3-role", 
                 "RoleId": "AROAINUBC5O7XLEXAMPLE", 
                 "Arn": "arn:aws:iam::123456789012:role/example-s3-role", 
                 "CreateDate": "2023-09-21T18:18:49+00:00", 
                 "AssumeRolePolicyDocument": { 
                    "Version": "2012-10-17", 
                    "Statement": [ 
\{ "Effect": "Allow", 
                           "Principal": { 
                              "Service": "ec2.amazonaws.com" 
\}, \{ "Action": "sts:AssumeRole" 
 } 
\blacksquare1 1 1 1 1 1 1
 } 
 ] 
       } 
    ]
}
```
Para obter mais informações, consulte [Usar perfis de instância](https://docs.aws.amazon.com/IAM/latest/UserGuide/id_roles_use_switch-role-ec2_instance-profiles.html) no Guia do usuário do AWS IAM.

• Para obter detalhes da API, consulte [ListInstanceProfilese](https://awscli.amazonaws.com/v2/documentation/api/latest/reference/iam/list-instance-profiles.html)m Referência de AWS CLI Comandos.

#### **PowerShell**

Ferramentas para PowerShell

Exemplo 1: Esse exemplo retorna uma coleção dos perfis de instância definidos na versão atual Conta da AWS.

Get-IAMInstanceProfileList

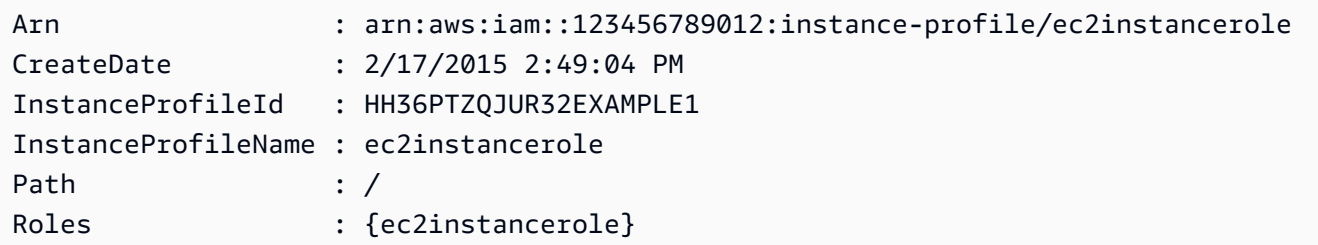

• Para obter detalhes da API, consulte [ListInstanceProfilese](https://docs.aws.amazon.com/powershell/latest/reference)m Referência de AWS Tools for PowerShell cmdlet.

# Usar **ListInstanceProfilesForRole** com uma CLI

Os exemplos de código a seguir mostram como usar o ListInstanceProfilesForRole.

CLI

AWS CLI

Listar os perfis de instância de um perfil do IAM

O comando list-instance-profiles-for-role a seguir lista os perfis de instância associados ao perfil Test-Role.

```
aws iam list-instance-profiles-for-role \ 
     --role-name Test-Role
```

```
{ 
     "InstanceProfiles": [ 
         { 
             "InstanceProfileId": "AIDGPMS9RO4H3FEXAMPLE", 
             "Roles": [ 
\overline{a} "AssumeRolePolicyDocument": "<URL-encoded-JSON>", 
                     "RoleId": "AIDACKCEVSQ6C2EXAMPLE", 
                     "CreateDate": "2013-06-07T20:42:15Z", 
                     "RoleName": "Test-Role", 
                     "Path": "/", 
                     "Arn": "arn:aws:iam::123456789012:role/Test-Role" 
 }
```

```
 ], 
              "CreateDate": "2013-06-07T21:05:24Z", 
              "InstanceProfileName": "ExampleInstanceProfile", 
              "Path": "/", 
              "Arn": "arn:aws:iam::123456789012:instance-profile/
ExampleInstanceProfile" 
         } 
     ]
}
```
Para obter mais informações, consulte [Usar perfis de instância](https://docs.aws.amazon.com/IAM/latest/UserGuide/id_roles_use_switch-role-ec2_instance-profiles.html) no Guia do usuário do AWS IAM.

• Para obter detalhes da API, consulte [ListInstanceProfilesForRole](https://awscli.amazonaws.com/v2/documentation/api/latest/reference/iam/list-instance-profiles-for-role.html)em Referência de AWS CLI Comandos

### **PowerShell**

Ferramentas para PowerShell

Exemplo 1: este exemplo retorna detalhes do perfil de instância associado ao perfil **ec2instancerole**.

Get-IAMInstanceProfileForRole -RoleName ec2instancerole

Saída:

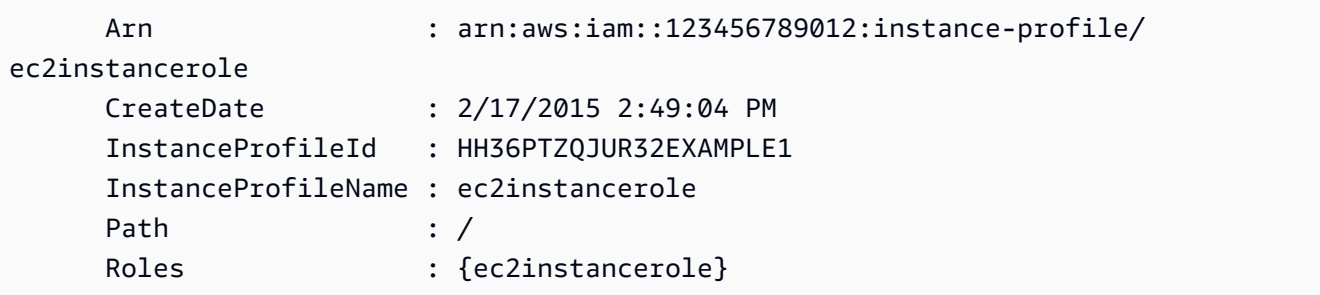

• Para obter detalhes da API, consulte [ListInstanceProfilesForRole](https://docs.aws.amazon.com/powershell/latest/reference)em Referência de AWS Tools for PowerShell cmdlet.

#### Usar **ListMfaDevices** com uma CLI

Os exemplos de código a seguir mostram como usar o ListMfaDevices.

### CLI

### AWS CLI

Listar todos os dispositivos de MFA de um usuário especificado

Este exemplo retorna detalhes sobre o dispositivo de MFA atribuído ao usuário do IAM Bob.

```
aws iam list-mfa-devices \ 
     --user-name Bob
```
Saída:

```
{ 
     "MFADevices": [ 
         { 
              "UserName": "Bob", 
              "SerialNumber": "arn:aws:iam::123456789012:mfa/Bob", 
              "EnableDate": "2019-10-28T20:37:09+00:00" 
         }, 
         { 
              "UserName": "Bob", 
              "SerialNumber": "GAKT12345678", 
              "EnableDate": "2023-02-18T21:44:42+00:00" 
         }, 
         { 
              "UserName": "Bob", 
              "SerialNumber": "arn:aws:iam::123456789012:u2f/user/Bob/
fidosecuritykey1-7XNL7NFNLZ123456789EXAMPLE", 
              "EnableDate": "2023-09-19T02:25:35+00:00" 
         }, 
         { 
              "UserName": "Bob", 
              "SerialNumber": "arn:aws:iam::123456789012:u2f/user/Bob/
fidosecuritykey2-VDRQTDBBN5123456789EXAMPLE", 
              "EnableDate": "2023-09-19T01:49:18+00:00" 
         } 
     ]
}
```
Para obter mais informações, consulte [Uso de autenticação multifator \(MFA\) na AWS](https://docs.aws.amazon.com/IAM/latest/UserGuide/id_credentials_mfa.html) no Guia do usuário do AWS IAM.

• Para obter detalhes da API, consulte [ListMfaDevicese](https://awscli.amazonaws.com/v2/documentation/api/latest/reference/iam/list-mfa-devices.html)m Referência de AWS CLI Comandos.

### **PowerShell**

Ferramentas para PowerShell

Exemplo 1: este exemplo retorna detalhes sobre o dispositivo de MFA atribuído ao usuário do IAM **David**. Neste exemplo, você percebe que é um dispositivo virtual porque o **SerialNumber** é um ARN em vez do número de série real de um dispositivo físico.

```
Get-IAMMFADevice -UserName David
```
Saída:

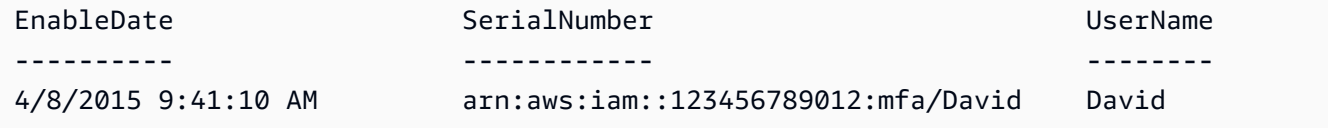

• Para obter detalhes da API, consulte [ListMfaDevicese](https://docs.aws.amazon.com/powershell/latest/reference)m Referência de AWS Tools for PowerShell cmdlet.

#### Usar **ListOpenIdConnectProviders** com uma CLI

Os exemplos de código a seguir mostram como usar o ListOpenIdConnectProviders.

CLI

#### AWS CLI

Para listar informações sobre os provedores do OpenID Connect na conta AWS

Este exemplo retorna uma lista de ARNS de todos os provedores do OpenID Connect definidos AWS na conta atual.

**aws iam list-open-id-connect-providers**

Saída:

{

"OpenIDConnectProviderList": [

```
 { 
             "Arn": "arn:aws:iam::123456789012:oidc-provider/
example.oidcprovider.com" 
 } 
     ]
}
```
Para obter mais informações, consulte [Criar provedores de identidade OpenID Connect](https://docs.aws.amazon.com/IAM/latest/UserGuide/id_roles_providers_create_oidc.html) [\(OIDC\)](https://docs.aws.amazon.com/IAM/latest/UserGuide/id_roles_providers_create_oidc.html) no Guia do usuário do AWS IAM.

• Para obter detalhes da API, consulte [ListOpenIdConnectProviderse](https://awscli.amazonaws.com/v2/documentation/api/latest/reference/iam/list-open-id-connect-providers.html)m Referência de AWS CLI Comandos.

#### PowerShell

Ferramentas para PowerShell

Exemplo 1: este exemplo retorna uma lista de ARNS de todos os provedores OpenID Connect definidos na Conta da AWS atual.

Get-IAMOpenIDConnectProviderList

Saída:

```
Arn
---
arn:aws:iam::123456789012:oidc-provider/server.example.com
arn:aws:iam::123456789012:oidc-provider/another.provider.com
```
• Para obter detalhes da API, consulte [ListOpenIdConnectProviderse](https://docs.aws.amazon.com/powershell/latest/reference)m Referência de AWS Tools for PowerShell cmdlet.

### Use **ListPolicies** com um AWS SDK ou CLI

Os exemplos de código a seguir mostram como usar o ListPolicies.

Exemplos de ações são trechos de código de programas maiores e devem ser executados em contexto. É possível ver essa ação em contexto no seguinte exemplo de código:

• [Políticas gerenciadas](#page-7037-0)

#### .NET

# AWS SDK for .NET

## **a** Note

Tem mais sobre GitHub. Encontre o exemplo completo e saiba como configurar e executar no [Repositório de exemplos de código da AWS.](https://github.com/awsdocs/aws-doc-sdk-examples/tree/main/dotnetv3/IAM#code-examples)

```
 /// <summary> 
    /// List IAM policies. 
    /// </summary> 
   /// <returns>A list of the IAM policies.</returns>
    public async Task<List<ManagedPolicy>> ListPoliciesAsync() 
    { 
        var listPoliciesPaginator = _IAMService.Paginators.ListPolicies(new 
 ListPoliciesRequest()); 
        var policies = new List<ManagedPolicy>(); 
        await foreach (var response in listPoliciesPaginator.Responses) 
        { 
            policies.AddRange(response.Policies); 
        } 
        return policies; 
    }
```
• Para obter detalhes da API, consulte [ListPoliciesa](https://docs.aws.amazon.com/goto/DotNetSDKV3/iam-2010-05-08/ListPolicies) Referência AWS SDK for .NET da API.

## $C++$

SDK para C++

## **a**) Note

```
bool AwsDoc::IAM::listPolicies(const Aws::Client::ClientConfiguration 
 &clientConfig) { 
    const Aws::String DATE FORMAT("%Y-%m-%d");
     Aws::IAM::IAMClient iam(clientConfig); 
    Aws::IAM::Model::ListPoliciesRequest request;
     bool done = false; 
     bool header = false; 
     while (!done) { 
         auto outcome = iam.ListPolicies(request); 
         if (!outcome.IsSuccess()) { 
             std::cerr << "Failed to list iam policies: " << 
                        outcome.GetError().GetMessage() << std::endl; 
             return false; 
         } 
         if (!header) { 
             std::cout << std::left << std::setw(55) << "Name" << 
                        std::setw(30) << "ID" << std::setw(80) << "Arn" << 
                        std::setw(64) << "Description" << std::setw(12) << 
                        "CreateDate" << std::endl; 
            header = true;
         } 
         const auto &policies = outcome.GetResult().GetPolicies(); 
         for (const auto &policy: policies) { 
             std::cout << std::left << std::setw(55) << 
                        policy.GetPolicyName() << std::setw(30) << 
                        policy.GetPolicyId() << std::setw(80) << policy.GetArn() << 
                        std::setw(64) << policy.GetDescription() << std::setw(12) 
 << policy.GetCreateDate().ToGmtString(DATE_FORMAT.c_str()) << 
                        std::endl; 
         } 
         if (outcome.GetResult().GetIsTruncated()) { 
             request.SetMarker(outcome.GetResult().GetMarker()); 
         } 
         else { 
             done = true; 
         } 
     }
```
}

return true;

• Para obter detalhes da API, consulte [ListPoliciesa](https://docs.aws.amazon.com/goto/SdkForCpp/iam-2010-05-08/ListPolicies) Referência AWS SDK for C++ da API.

# CLI

AWS CLI

Para listar as políticas gerenciadas que estão disponíveis para sua AWS conta

Este exemplo retorna uma coleção das duas primeiras políticas gerenciadas disponíveis na AWS conta atual.

```
aws iam list-policies \ 
     --max-items 3
```

```
{ 
     "Policies": [ 
         { 
              "PolicyName": "AWSCloudTrailAccessPolicy", 
              "PolicyId": "ANPAXQE2B5PJ7YEXAMPLE", 
              "Arn": "arn:aws:iam::123456789012:policy/AWSCloudTrailAccessPolicy", 
              "Path": "/", 
              "DefaultVersionId": "v1", 
              "AttachmentCount": 0, 
              "PermissionsBoundaryUsageCount": 0, 
              "IsAttachable": true, 
              "CreateDate": "2019-09-04T17:43:42+00:00", 
              "UpdateDate": "2019-09-04T17:43:42+00:00" 
         }, 
         { 
              "PolicyName": "AdministratorAccess", 
              "PolicyId": "ANPAIWMBCKSKIEE64ZLYK", 
              "Arn": "arn:aws:iam::aws:policy/AdministratorAccess", 
              "Path": "/", 
              "DefaultVersionId": "v1", 
              "AttachmentCount": 6, 
              "PermissionsBoundaryUsageCount": 0,
```

```
 "IsAttachable": true, 
              "CreateDate": "2015-02-06T18:39:46+00:00", 
              "UpdateDate": "2015-02-06T18:39:46+00:00" 
         }, 
        \mathcal{L} "PolicyName": "PowerUserAccess", 
              "PolicyId": "ANPAJYRXTHIB4FOVS3ZXS", 
              "Arn": "arn:aws:iam::aws:policy/PowerUserAccess", 
              "Path": "/", 
              "DefaultVersionId": "v5", 
              "AttachmentCount": 1, 
              "PermissionsBoundaryUsageCount": 0, 
              "IsAttachable": true, 
              "CreateDate": "2015-02-06T18:39:47+00:00", 
              "UpdateDate": "2023-07-06T22:04:00+00:00" 
         } 
     ], 
     "NextToken": "EXAMPLErZXIiOiBudWxsLCAiYm90b190cnVuY2F0ZV9hbW91bnQiOiA4fQ=="
}
```
Para obter mais informações, consulte [Políticas e permissões no IAM](https://docs.aws.amazon.com/IAM/latest/UserGuide/access_policies.html) no Guia do usuário do AWS IAM.

• Para obter detalhes da API, consulte [ListPoliciese](https://awscli.amazonaws.com/v2/documentation/api/latest/reference/iam/list-policies.html)m Referência de AWS CLI Comandos.

## Go

SDK para Go V2

#### **a** Note

```
import ( 
  "context" 
  "encoding/json" 
  "log" 
  "github.com/aws/aws-sdk-go-v2/aws"
```

```
 "github.com/aws/aws-sdk-go-v2/service/iam" 
  "github.com/aws/aws-sdk-go-v2/service/iam/types"
)
// PolicyWrapper encapsulates AWS Identity and Access Management (IAM) policy 
  actions
// used in the examples.
// It contains an IAM service client that is used to perform policy actions.
type PolicyWrapper struct { 
  IamClient *iam.Client
}
// ListPolicies gets up to maxPolicies policies.
func (wrapper PolicyWrapper) ListPolicies(ctx context.Context, maxPolicies int32) 
  ([]types.Policy, error) { 
  var policies []types.Policy 
  result, err := wrapper.IamClient.ListPolicies(ctx, &iam.ListPoliciesInput{ 
   MaxItems: aws.Int32(maxPolicies), 
  }) 
  if err != nil { 
  log.Printf("Couldn't list policies. Here's why: %v\n", err) 
  } else { 
   policies = result.Policies 
  } 
  return policies, err
}
```
• Para obter detalhes da API, consulte [ListPoliciesa](https://pkg.go.dev/github.com/aws/aws-sdk-go-v2/service/iam#Client.ListPolicies) Referência AWS SDK para Go da API.

#### **JavaScript**

```
SDK para JavaScript (v3)
```
#### **a** Note

Liste as políticas.

```
import { ListPoliciesCommand, IAMClient } from "@aws-sdk/client-iam";
const client = new IAMClient({?});
/** 
  * A generator function that handles paginated results. 
  * The AWS SDK for JavaScript (v3) provides {@link https://docs.aws.amazon.com/
AWSJavaScriptSDK/v3/latest/index.html#paginators | paginator} functions to 
  simplify this. 
  * 
  */
export async function* listPolicies() { 
   const command = new ListPoliciesCommand({ 
     MaxItems: 10, 
     OnlyAttached: false, 
     // List only the customer managed policies in your Amazon Web Services 
  account. 
     Scope: "Local", 
   }); 
   let response = await client.send(command); 
  while (response.Policies?.length) { 
     for (const policy of response.Policies) { 
       yield policy; 
     } 
     if (response.IsTruncated) { 
       response = await client.send( 
         new ListPoliciesCommand({ 
           Marker: response.Marker, 
           MaxItems: 10, 
           OnlyAttached: false, 
           Scope: "Local", 
         }), 
       ); 
     } else { 
       break; 
     } 
   }
}
```
• Para obter detalhes da API, consulte [ListPoliciesa](https://docs.aws.amazon.com/AWSJavaScriptSDK/v3/latest/client/iam/command/ListPoliciesCommand) Referência AWS SDK for JavaScript da API.

# PHP

# SDK para PHP

# **a** Note

Tem mais sobre GitHub. Encontre o exemplo completo e saiba como configurar e executar no [Repositório de exemplos de código da AWS.](https://github.com/awsdocs/aws-doc-sdk-examples/tree/main/php/example_code/iam#code-examples)

```
$uuid = uniqid();
$service = new IAMService(); 
     public function listPolicies($pathPrefix = "", $marker = "", $maxItems = 0) 
     { 
         $listPoliciesArguments = []; 
         if ($pathPrefix) { 
             $listPoliciesArguments["PathPrefix"] = $pathPrefix; 
         } 
         if ($marker) { 
             $listPoliciesArguments["Marker"] = $marker; 
         } 
         if ($maxItems) { 
             $listPoliciesArguments["MaxItems"] = $maxItems; 
         } 
         return $this->iamClient->listPolicies($listPoliciesArguments); 
     }
```
• Para obter detalhes da API, consulte [ListPoliciesa](https://docs.aws.amazon.com/goto/SdkForPHPV3/iam-2010-05-08/ListPolicies) Referência AWS SDK for PHP da API.

### **PowerShell**

## Ferramentas para PowerShell

Exemplo 1: Esse exemplo retorna uma coleção das três primeiras políticas gerenciadas disponíveis na AWS conta atual. Como não **-scope** está especificado, ele usa como padrão **all** e inclui políticas AWS gerenciadas e gerenciadas pelo cliente.

```
Get-IAMPolicyList -MaxItem 3
```
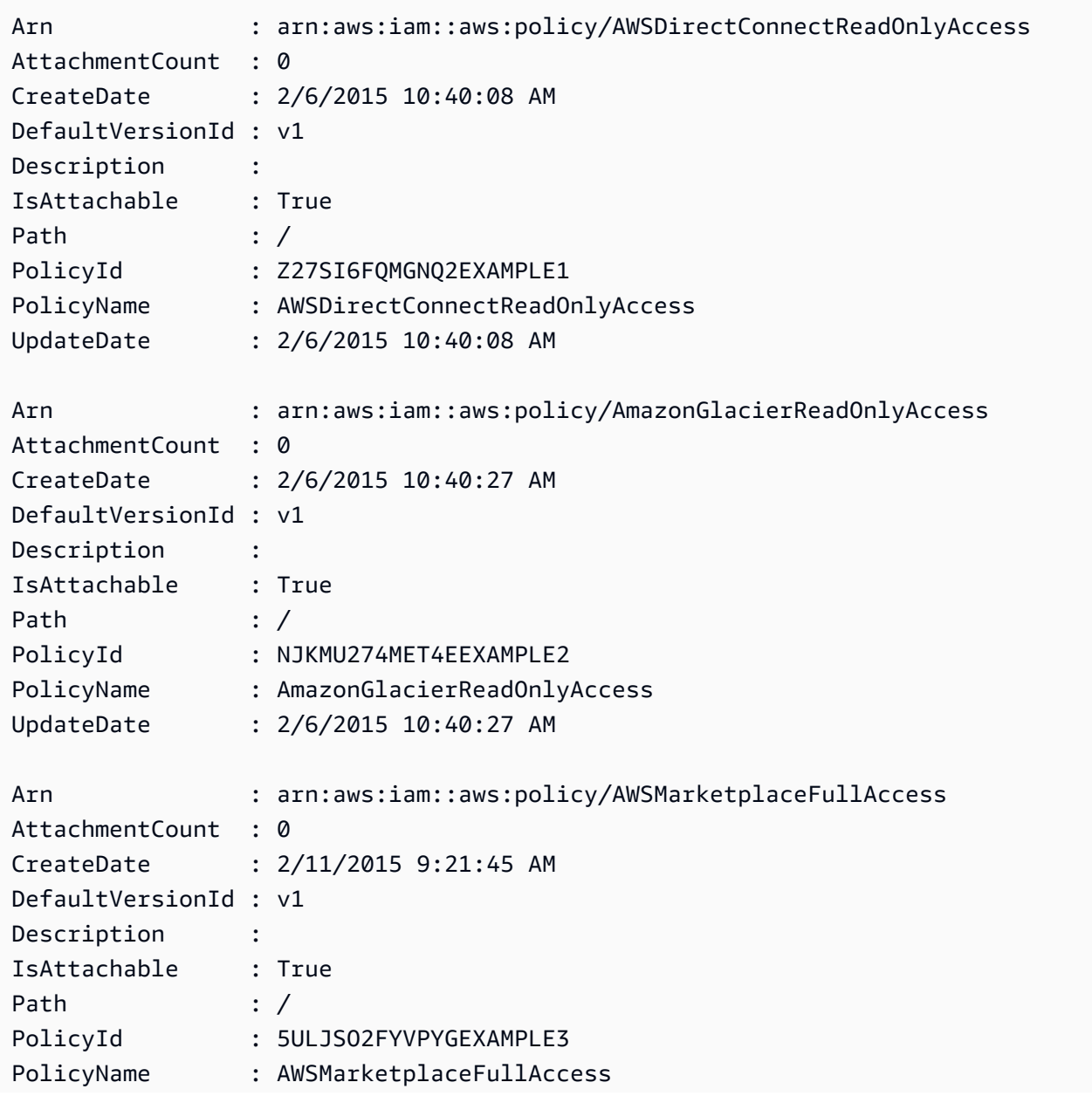

UpdateDate : 2/11/2015 9:21:45 AM

Exemplo 2: Este exemplo retorna uma coleção das duas primeiras políticas gerenciadas pelo cliente disponíveis na AWS conta corrente. Ele usa **-Scope local** para limitar a saída somente às políticas gerenciadas pelo cliente.

```
Get-IAMPolicyList -Scope local -MaxItem 2
```
Saída:

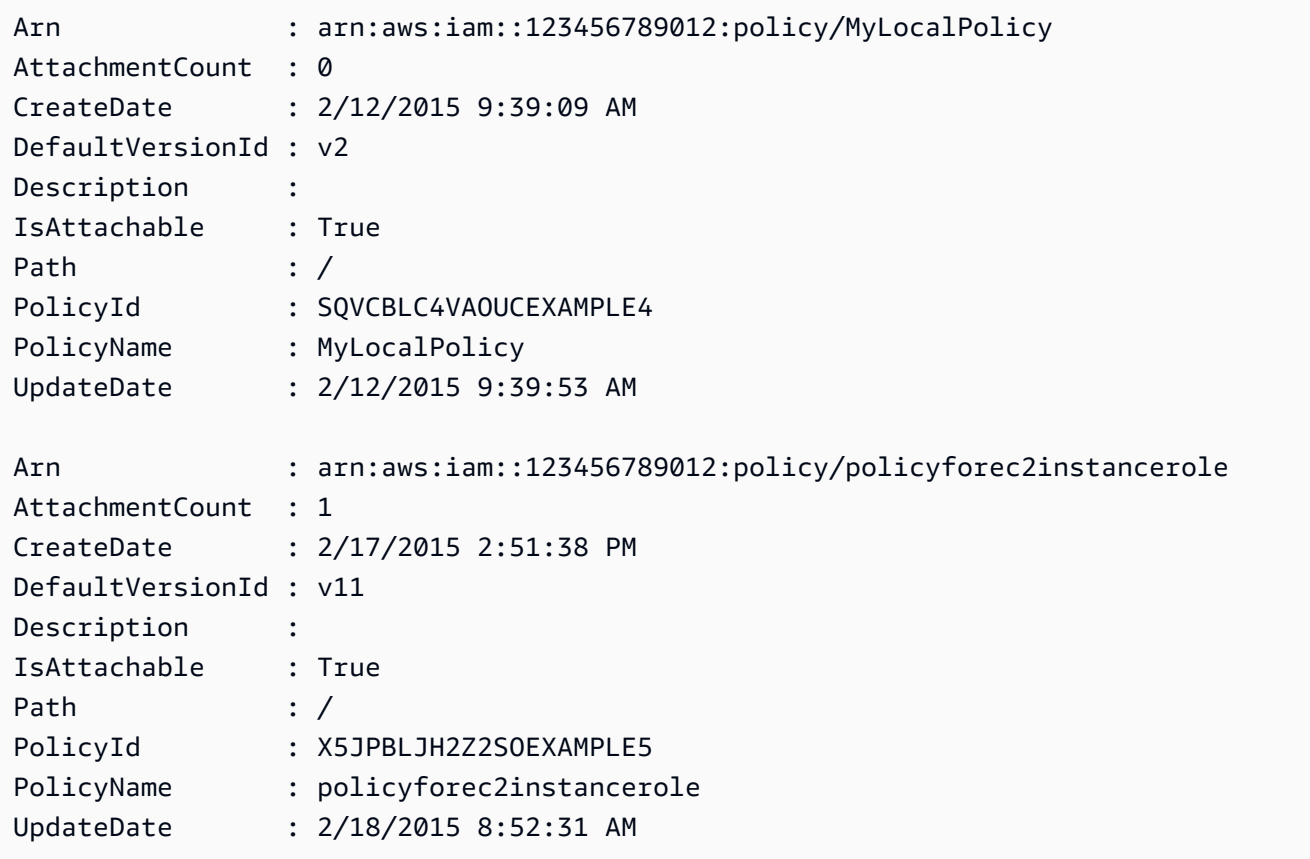

• Para obter detalhes da API, consulte [ListPoliciese](https://docs.aws.amazon.com/powershell/latest/reference)m Referência de AWS Tools for PowerShell cmdlet.

### Python

# SDK para Python (Boto3)

# **a** Note

Tem mais sobre GitHub. Encontre o exemplo completo e saiba como configurar e executar no [Repositório de exemplos de código da AWS.](https://github.com/awsdocs/aws-doc-sdk-examples/tree/main/python/example_code/iam#code-examples)

```
def list_policies(scope): 
    "" "
     Lists the policies in the current account. 
     :param scope: Limits the kinds of policies that are returned. For example, 
                    'Local' specifies that only locally managed policies are 
  returned. 
     :return: The list of policies. 
     """ 
     try: 
         policies = list(iam.policies.filter(Scope=scope)) 
         logger.info("Got %s policies in scope '%s'.", len(policies), scope) 
     except ClientError: 
         logger.exception("Couldn't get policies for scope '%s'.", scope) 
         raise 
     else: 
         return policies
```
• Para obter detalhes da API, consulte a [ListPoliciesR](https://docs.aws.amazon.com/goto/boto3/iam-2010-05-08/ListPolicies)eferência da API AWS SDK for Python (Boto3).

### Ruby

# SDK para Ruby

### **a**) Note

Tem mais sobre GitHub. Encontre o exemplo completo e saiba como configurar e executar no [Repositório de exemplos de código da AWS.](https://github.com/awsdocs/aws-doc-sdk-examples/tree/main/ruby/example_code/iam#code-examples)

Este exemplo de módulo lista, cria, anexa e desconecta políticas de perfis.

```
# Manages policies in AWS Identity and Access Management (IAM)
class RolePolicyManager 
   # Initialize with an AWS IAM client 
   # 
   # @param iam_client [Aws::IAM::Client] An initialized IAM client 
   def initialize(iam_client, logger: Logger.new($stdout)) 
     @iam_client = iam_client 
     @logger = logger 
     @logger.progname = 'PolicyManager' 
   end 
   # Creates a policy 
   # 
   # @param policy_name [String] The name of the policy 
   # @param policy_document [Hash] The policy document 
   # @return [String] The policy ARN if successful, otherwise nil 
   def create_policy(policy_name, policy_document) 
     response = @iam_client.create_policy( 
       policy_name: policy_name, 
       policy_document: policy_document.to_json 
     ) 
     response.policy.arn 
   rescue Aws::IAM::Errors::ServiceError => e 
     @logger.error("Error creating policy: #{e.message}") 
     nil 
   end 
   # Fetches an IAM policy by its ARN 
   # @param policy_arn [String] the ARN of the IAM policy to retrieve 
   # @return [Aws::IAM::Types::GetPolicyResponse] the policy object if found 
   def get_policy(policy_arn)
```

```
 response = @iam_client.get_policy(policy_arn: policy_arn) 
    policy = response.policy 
    @logger.info("Got policy '#{policy.policy_name}'. Its ID is: 
 #{policy.policy_id}.") 
    policy 
 rescue Aws::IAM::Errors::NoSuchEntity 
    @logger.error("Couldn't get policy '#{policy_arn}'. The policy does not 
 exist.") 
    raise 
 rescue Aws::IAM::Errors::ServiceError => e 
    @logger.error("Couldn't get policy '#{policy_arn}'. Here's why: #{e.code}: 
 #{e.message}") 
    raise 
  end 
 # Attaches a policy to a role 
  # 
  # @param role_name [String] The name of the role 
  # @param policy_arn [String] The policy ARN 
  # @return [Boolean] true if successful, false otherwise 
  def attach_policy_to_role(role_name, policy_arn) 
    @iam_client.attach_role_policy( 
      role_name: role_name, 
      policy_arn: policy_arn 
   \lambda true 
  rescue Aws::IAM::Errors::ServiceError => e 
    @logger.error("Error attaching policy to role: #{e.message}") 
    false 
  end 
  # Lists policy ARNs attached to a role 
  # 
  # @param role_name [String] The name of the role 
  # @return [Array<String>] List of policy ARNs 
 def list_attached_policy_arns(role_name) 
    response = @iam_client.list_attached_role_policies(role_name: role_name) 
    response.attached_policies.map(&:policy_arn) 
 rescue Aws::IAM::Errors::ServiceError => e 
    @logger.error("Error listing policies attached to role: #{e.message}") 
   \lceil]
  end 
  # Detaches a policy from a role
```

```
 # 
   # @param role_name [String] The name of the role 
   # @param policy_arn [String] The policy ARN 
   # @return [Boolean] true if successful, false otherwise 
   def detach_policy_from_role(role_name, policy_arn) 
     @iam_client.detach_role_policy( 
       role_name: role_name, 
       policy_arn: policy_arn 
    \lambda true 
  rescue Aws::IAM::Errors::ServiceError => e 
     @logger.error("Error detaching policy from role: #{e.message}") 
     false 
   end
end
```
• Para obter detalhes da API, consulte [ListPoliciesa](https://docs.aws.amazon.com/goto/SdkForRubyV3/iam-2010-05-08/ListPolicies) Referência AWS SDK for Ruby da API.

#### Rust

SDK para Rust

#### **a** Note

```
pub async fn list_policies( 
     client: iamClient, 
     path_prefix: String,
) -> Result<Vec<String>, SdkError<ListPoliciesError>> { 
     let list_policies = client 
         .list_policies() 
          .path_prefix(path_prefix) 
          .scope(PolicyScopeType::Local) 
          .into_paginator() 
          .items() 
          .send() 
          .try_collect() 
          .await?;
```
```
 let policy_names = list_policies 
          .into_iter() 
          .map(|p| { 
             let name = p .policy_name 
                   .unwrap_or_else(|| "Missing Policy Name".to_string()); 
              println!("{}", name); 
              name 
         }) 
          .collect(); 
     Ok(policy_names)
}
```
• Para obter detalhes da API, consulte a [ListPoliciesr](https://docs.rs/aws-sdk-iam/latest/aws_sdk_iam/client/struct.Client.html#method.list_policies)eferência da API AWS SDK for Rust.

### **Swift**

SDK para Swift

#### **a** Note

```
import AWSIAM
import AWSS3 
     public func listPolicies() async throws -> [MyPolicyRecord] { 
         var policyList: [MyPolicyRecord] = [] 
         // Use "Paginated" to get all the policies. 
         // This lets the SDK handle the 'isTruncated' in "ListPoliciesOutput". 
         let input = ListPoliciesInput() 
         let output = client.listPoliciesPaginated(input: input) 
         do { 
             for try await page in output {
```

```
 guard let policies = page.policies else { 
                    print("Error: no policies returned.") 
                    continue 
 } 
                for policy in policies { 
                    guard let name = policy.policyName, 
                          let id = policy.policyId, 
                          let arn = policy.arn 
                    else { 
                        throw ServiceHandlerError.noSuchPolicy 
1 1 1 1 1 1 1
                    policyList.append(MyPolicyRecord(name: name, id: id, arn: 
 arn)) 
 } 
 } 
        } catch { 
            print("ERROR: listPolicies:", dump(error)) 
            throw error 
        } 
        return policyList 
    }
```
• Para obter detalhes da API, consulte [ListPoliciesa](https://sdk.amazonaws.com/swift/api/awssdkforswift/latest/documentation/awssdkforswift) referência da API AWS SDK for Swift.

## Usar **ListPolicyVersions** com uma CLI

Os exemplos de código a seguir mostram como usar o ListPolicyVersions.

Exemplos de ações são trechos de código de programas maiores e devem ser executados em contexto. É possível ver essa ação em contexto nos seguintes exemplos de código:

- [Políticas gerenciadas](#page-7037-0)
- [Reverter uma versão de política](#page-7054-0)

CLI

AWS CLI

Listar informações sobre as versões da política gerenciada especificada

Este exemplo retorna a lista de versões disponíveis da política cujo ARN é arn:aws:iam::123456789012:policy/MySamplePolicy.

```
aws iam list-policy-versions \ 
     --policy-arn arn:aws:iam::123456789012:policy/MySamplePolicy
```
Saída:

```
{ 
     "IsTruncated": false, 
     "Versions": [ 
 { 
          "VersionId": "v2", 
          "IsDefaultVersion": true, 
          "CreateDate": "2015-06-02T23:19:44Z" 
          }, 
          { 
          "VersionId": "v1", 
          "IsDefaultVersion": false, 
          "CreateDate": "2015-06-02T22:30:47Z" 
          } 
    \mathbf{I}}
```
Para obter mais informações, consulte [Políticas e permissões no IAM](https://docs.aws.amazon.com/IAM/latest/UserGuide/access_policies.html) no Guia do usuário do AWS IAM.

• Para obter detalhes da API, consulte [ListPolicyVersionse](https://awscli.amazonaws.com/v2/documentation/api/latest/reference/iam/list-policy-versions.html)m Referência de AWS CLI Comandos.

### **PowerShell**

Ferramentas para PowerShell

Exemplo 1: este exemplo retorna a lista de versões disponíveis da política cujo ARN é **arn:aws:iam::123456789012:policy/MyManagedPolicy**. Para obter o documento de política de uma versão específica, use o comando **Get-IAMPolicyVersion** e especifique o **VersionId** do que você deseja.

```
Get-IAMPolicyVersionList -PolicyArn arn:aws:iam::123456789012:policy/
MyManagedPolicy
```
#### Saída:

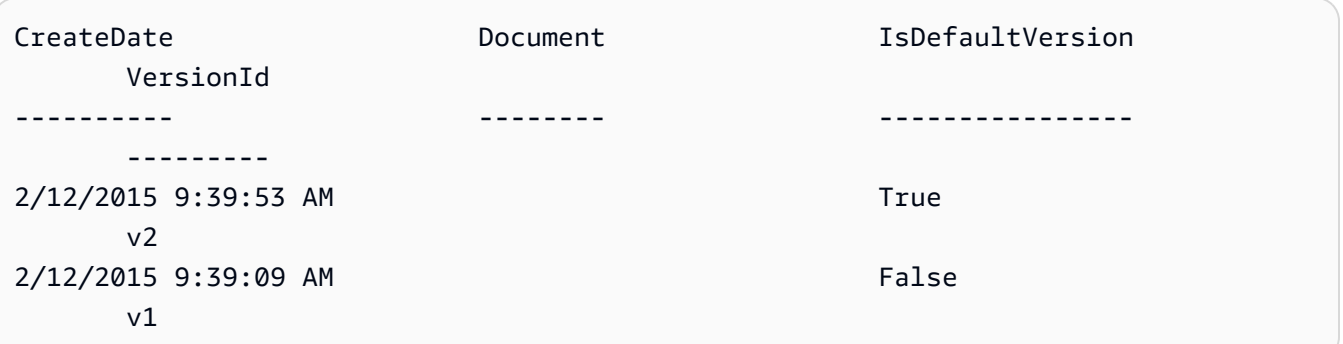

• Para obter detalhes da API, consulte [ListPolicyVersionse](https://docs.aws.amazon.com/powershell/latest/reference)m Referência de AWS Tools for PowerShell cmdlet.

## Use **ListRolePolicies** com um AWS SDK ou CLI

Os exemplos de código a seguir mostram como usar o ListRolePolicies.

.NET

AWS SDK for .NET

```
a Note
```

```
 /// <summary> 
     /// List IAM role policies. 
     /// </summary> 
     /// <param name="roleName">The IAM role for which to list IAM policies.</
param> 
    /// <returns>A list of IAM policy names.</returns>
     public async Task<List<string>> ListRolePoliciesAsync(string roleName) 
     { 
         var listRolePoliciesPaginator = 
  _IAMService.Paginators.ListRolePolicies(new ListRolePoliciesRequest { RoleName = 
  roleName }); 
        var policyNames = new List<string>();
```

```
 await foreach (var response in listRolePoliciesPaginator.Responses) 
     { 
         policyNames.AddRange(response.PolicyNames); 
     } 
     return policyNames; 
 }
```
• Para obter detalhes da API, consulte [ListRolePolicies](https://docs.aws.amazon.com/goto/DotNetSDKV3/iam-2010-05-08/ListRolePolicies)a Referência AWS SDK for .NET da API.

# CLI

AWS CLI

Para listar as políticas anexadas a um perfil do IAM

O comando list-role-policies, apresentado a seguir, lista os nomes das políticas de permissões para o perfil do IAM especificado.

```
aws iam list-role-policies \ 
     --role-name Test-Role
```
Saída:

```
{ 
       "PolicyNames": [ 
             "ExamplePolicy" 
     \mathbf{I}}
```
Para visualizar a política de confiança anexada a um perfil, use o comando get-role. Para visualizar os detalhes de uma política de permissões, use o comando get-role-policy.

Para obter mais informações, consulte [Criar perfis do IAM](https://docs.aws.amazon.com/IAM/latest/UserGuide/id_roles_create.html) no AWS Guia do usuário do IAM.

• Para obter detalhes da API, consulte [ListRolePolicies](https://awscli.amazonaws.com/v2/documentation/api/latest/reference/iam/list-role-policies.html)em Referência de AWS CLI Comandos.

#### Go

## SDK para Go V2

### **a** Note

```
import ( 
  "context" 
  "encoding/json" 
  "log" 
  "github.com/aws/aws-sdk-go-v2/aws" 
  "github.com/aws/aws-sdk-go-v2/service/iam" 
  "github.com/aws/aws-sdk-go-v2/service/iam/types"
\lambda// RoleWrapper encapsulates AWS Identity and Access Management (IAM) role actions
// used in the examples.
// It contains an IAM service client that is used to perform role actions.
type RoleWrapper struct { 
  IamClient *iam.Client
}
// ListRolePolicies lists the inline policies for a role.
func (wrapper RoleWrapper) ListRolePolicies(ctx context.Context, roleName string)
  ([]string, error) { 
  var policies []string 
  result, err := wrapper.IamClient.ListRolePolicies(ctx, 
  &iam.ListRolePoliciesInput{ 
   RoleName: aws.String(roleName), 
  }) 
  if err != nil { 
   log.Printf("Couldn't list policies for role %v. Here's why: %v\n", roleName, 
  err) 
  } else {
```

```
 policies = result.PolicyNames 
  } 
  return policies, err
}
```
• Para obter detalhes da API, consulte [ListRolePolicies](https://pkg.go.dev/github.com/aws/aws-sdk-go-v2/service/iam#Client.ListRolePolicies)a Referência AWS SDK para Go da API.

### **JavaScript**

SDK para JavaScript (v3)

### **a** Note

Tem mais sobre GitHub. Encontre o exemplo completo e saiba como configurar e executar no [Repositório de exemplos de código da AWS.](https://github.com/awsdocs/aws-doc-sdk-examples/tree/main/javascriptv3/example_code/iam#code-examples)

Liste as políticas.

```
import { ListRolePoliciesCommand, IAMClient } from "@aws-sdk/client-iam";
const client = new IMClient({});
/** 
  * A generator function that handles paginated results. 
  * The AWS SDK for JavaScript (v3) provides {@link https://docs.aws.amazon.com/
AWSJavaScriptSDK/v3/latest/index.html#paginators | paginator} functions to 
  simplify this. 
  * 
  * @param {string} roleName 
  */
export async function* listRolePolicies(roleName) { 
   const command = new ListRolePoliciesCommand({ 
     RoleName: roleName, 
     MaxItems: 10, 
  }); 
   let response = await client.send(command);
```

```
 while (response.PolicyNames?.length) { 
     for (const policyName of response.PolicyNames) { 
       yield policyName; 
     } 
     if (response.IsTruncated) { 
        response = await client.send( 
          new ListRolePoliciesCommand({ 
            RoleName: roleName, 
            MaxItems: 10, 
            Marker: response.Marker, 
          }), 
        ); 
     } else { 
        break; 
     } 
   }
}
```
• Para obter detalhes da API, consulte [ListRolePolicies](https://docs.aws.amazon.com/AWSJavaScriptSDK/v3/latest/client/iam/command/ListRolePoliciesCommand)a Referência AWS SDK for JavaScript da API.

## PHP

### SDK para PHP

#### **a** Note

```
$uuid = uniqid();
$service = new IAMService(); 
     public function listRolePolicies($roleName, $marker = "", $maxItems = 0) 
     { 
         $listRolePoliciesArguments = ['RoleName' => $roleName]; 
         if ($marker) { 
             $listRolePoliciesArguments['Marker'] = $marker;
```

```
 } 
         if ($maxItems) { 
              $listRolePoliciesArguments['MaxItems'] = $maxItems; 
         } 
         return $this->customWaiter(function () use ($listRolePoliciesArguments) { 
              return $this->iamClient-
>listRolePolicies($listRolePoliciesArguments); 
         }); 
     }
```
• Para obter detalhes da API, consulte [ListRolePolicies](https://docs.aws.amazon.com/goto/SdkForPHPV3/iam-2010-05-08/ListRolePolicies)a Referência AWS SDK for PHP da API.

#### **PowerShell**

Ferramentas para PowerShell

Exemplo 1: este exemplo retorna a lista de nomes de políticas em linha incorporadas no perfil do IAM **lamda\_exec\_role**. Para ver os detalhes de uma política em linha, use o comando **Get-IAMRolePolicy**.

Get-IAMRolePolicyList -RoleName lambda\_exec\_role

Saída:

```
oneClick_lambda_exec_role_policy
```
• Para obter detalhes da API, consulte [ListRolePolicies](https://docs.aws.amazon.com/powershell/latest/reference)em Referência de AWS Tools for PowerShell cmdlet.

### Python

SDK para Python (Boto3)

## **a** Note

```
def list_policies(role_name): 
     """ 
     Lists inline policies for a role. 
     :param role_name: The name of the role to query. 
    "" ""
     try: 
         role = iam.Role(role_name) 
         for policy in role.policies.all(): 
              logger.info("Got inline policy %s.", policy.name) 
     except ClientError: 
         logger.exception("Couldn't list inline policies for %s.", role_name) 
         raise
```
• Para obter detalhes da API, consulte a [ListRolePolicies](https://docs.aws.amazon.com/goto/boto3/iam-2010-05-08/ListRolePolicies)Referência da API AWS SDK for Python (Boto3).

#### Ruby

SDK para Ruby

## **G** Note

```
 # Lists policy ARNs attached to a role 
 # 
 # @param role_name [String] The name of the role 
 # @return [Array<String>] List of policy ARNs 
 def list_attached_policy_arns(role_name) 
   response = @iam_client.list_attached_role_policies(role_name: role_name) 
   response.attached_policies.map(&:policy_arn) 
 rescue Aws::IAM::Errors::ServiceError => e 
   @logger.error("Error listing policies attached to role: #{e.message}") 
  \Box end
```
• Para obter detalhes da API, consulte [ListRolePolicies](https://docs.aws.amazon.com/goto/SdkForRubyV3/iam-2010-05-08/ListRolePolicies)a Referência AWS SDK for Ruby da API.

## Rust

SDK para Rust

# **a** Note

Tem mais sobre GitHub. Encontre o exemplo completo e saiba como configurar e executar no [Repositório de exemplos de código da AWS.](https://github.com/awsdocs/aws-doc-sdk-examples/tree/main/rustv1/examples/iam#code-examples)

```
pub async fn list_role_policies( 
     client: &iamClient, 
     role_name: &str, 
     marker: Option<String>, 
     max_items: Option<i32>,
) -> Result<ListRolePoliciesOutput, SdkError<ListRolePoliciesError>> { 
     let response = client 
          .list_role_policies() 
          .role_name(role_name) 
          .set_marker(marker) 
          .set_max_items(max_items) 
          .send() 
          .await?; 
     Ok(response)
}
```
• Para obter detalhes da API, consulte a [ListRolePolicies](https://docs.rs/aws-sdk-iam/latest/aws_sdk_iam/client/struct.Client.html#method.list_role_policies)referência da API AWS SDK for Rust.

### **Swift**

# SDK para Swift

## **a** Note

```
import AWSIAM
import AWSS3 
     public func listRolePolicies(role: String) async throws -> [String] { 
         var policyList: [String] = [] 
         // Use "Paginated" to get all the role policies. 
         // This lets the SDK handle the 'isTruncated' in 
  "ListRolePoliciesOutput". 
         let input = ListRolePoliciesInput( 
             roleName: role 
\overline{\phantom{a}} let pages = client.listRolePoliciesPaginated(input: input) 
         do { 
             for try await page in pages { 
                 guard let policies = page.policyNames else { 
                     print("Error: no role policies returned.") 
                     continue 
 } 
                 for policy in policies { 
                     policyList.append(policy) 
 } 
 } 
         } catch { 
             print("ERROR: listRolePolicies:", dump(error)) 
             throw error 
         } 
         return policyList 
     }
```
• Para obter detalhes da API, consulte [ListRolePolicies](https://sdk.amazonaws.com/swift/api/awssdkforswift/latest/documentation/awssdkforswift)a referência da API AWS SDK for **Swift** 

Usar **ListRoleTags** com uma CLI

Os exemplos de código a seguir mostram como usar o ListRoleTags.

CLI

AWS CLI

Listar as tags anexadas a um perfil

O comando list-role-tags a seguir recupera a lista de tags associadas ao perfil especificado.

**aws iam list-role-tags \ --role-name** *production-role*

Saída:

```
{ 
      "Tags": [ 
          { 
                "Key": "Department", 
                "Value": "Accounting" 
          }, 
           { 
                "Key": "DeptID", 
                "Value": "12345" 
          } 
      ], 
      "IsTruncated": false
}
```
Para obter mais informações, consulte [Recursos de tags do IAM](https://docs.aws.amazon.com/IAM/latest/UserGuide/id_tags.html) no Guia do usuário do AWS IAM.

• Para obter detalhes da API, consulte [ListRoleTagse](https://awscli.amazonaws.com/v2/documentation/api/latest/reference/iam/list-role-tags.html)m Referência de AWS CLI Comandos.

#### **PowerShell**

Ferramentas para PowerShell

Exemplo 1: este exemplo busca a tag associada ao perfil.

Get-IAMRoleTagList -RoleName MyRoleName

• Para obter detalhes da API, consulte [ListRoleTagse](https://docs.aws.amazon.com/powershell/latest/reference)m Referência de AWS Tools for PowerShell cmdlet.

Use **ListRoles** com um AWS SDK ou CLI

Os exemplos de código a seguir mostram como usar o ListRoles.

.NET

AWS SDK for NFT

**a** Note

```
 /// <summary> 
    /// List IAM roles. 
    /// </summary> 
    /// <returns>A list of IAM roles.</returns> 
   public async Task<List<Role>> ListRolesAsync()
    { 
        var listRolesPaginator = _IAMService.Paginators.ListRoles(new 
 ListRolesRequest()); 
        var roles = new List<Role>(); 
        await foreach (var response in listRolesPaginator.Responses) 
        { 
             roles.AddRange(response.Roles); 
        } 
        return roles;
```
}

• Para obter detalhes da API, consulte [ListRolesa](https://docs.aws.amazon.com/goto/DotNetSDKV3/iam-2010-05-08/ListRoles) Referência AWS SDK for .NET da API.

# CLI

# AWS CLI

Para listar os perfis do IAM para a conta atual

O comando list-roles, apresentado a seguir, lista os perfis do IAM para a conta atual.

**aws iam list-roles**

### Saída:

```
{ 
     "Roles": [ 
        { 
            "Path": "/", 
            "RoleName": "ExampleRole", 
            "RoleId": "AROAJ52OTH4H7LEXAMPLE", 
            "Arn": "arn:aws:iam::123456789012:role/ExampleRole", 
            "CreateDate": "2017-09-12T19:23:36+00:00", 
            "AssumeRolePolicyDocument": { 
                "Version": "2012-10-17", 
                "Statement": [ 
\{ \} "Sid": "", 
                        "Effect": "Allow", 
                        "Principal": { 
                           "Service": "ec2.amazonaws.com" 
\},
                        "Action": "sts:AssumeRole" 
 } 
 ] 
            }, 
            "MaxSessionDuration": 3600 
        }, 
        {
```

```
 "Path": "/example_path/", 
            "RoleName": "ExampleRoleWithPath", 
            "RoleId": "AROAI4QRP7UFT7EXAMPLE", 
            "Arn": "arn:aws:iam::123456789012:role/example_path/
ExampleRoleWithPath", 
            "CreateDate": "2023-09-21T20:29:38+00:00", 
            "AssumeRolePolicyDocument": { 
                "Version": "2012-10-17", 
                "Statement": [ 
\{ "Sid": "", 
                        "Effect": "Allow", 
                        "Principal": { 
                            "Service": "ec2.amazonaws.com" 
\}, \{ "Action": "sts:AssumeRole" 
1 1 1 1 1 1 1
 ] 
            }, 
            "MaxSessionDuration": 3600 
        } 
    ]
}
```
Para obter mais informações, consulte [Criação de perfis do IAM](https://docs.aws.amazon.com/IAM/latest/UserGuide/id_roles_create.html) no Guia do usuário do AWS IAM.

• Para obter detalhes da API, consulte [ListRolese](https://awscli.amazonaws.com/v2/documentation/api/latest/reference/iam/list-roles.html)m Referência de AWS CLI Comandos.

### Go

SDK para Go V2

## **a** Note

Tem mais sobre GitHub. Encontre o exemplo completo e saiba como configurar e executar no [Repositório de exemplos de código da AWS.](https://github.com/awsdocs/aws-doc-sdk-examples/tree/main/gov2/iam#code-examples)

import ( "context"

```
 "encoding/json" 
  "log" 
  "github.com/aws/aws-sdk-go-v2/aws" 
  "github.com/aws/aws-sdk-go-v2/service/iam" 
  "github.com/aws/aws-sdk-go-v2/service/iam/types"
\lambda// RoleWrapper encapsulates AWS Identity and Access Management (IAM) role actions
// used in the examples.
// It contains an IAM service client that is used to perform role actions.
type RoleWrapper struct { 
  IamClient *iam.Client
}
// ListRoles gets up to maxRoles roles.
func (wrapper RoleWrapper) ListRoles(ctx context.Context, maxRoles int32) 
  ([]types.Role, error) { 
  var roles []types.Role 
  result, err := wrapper.IamClient.ListRoles(ctx, 
   &iam.ListRolesInput{MaxItems: aws.Int32(maxRoles)}, 
 \lambdaif err != nil {
   log.Printf("Couldn't list roles. Here's why: %v\n", err) 
  } else { 
   roles = result.Roles 
  } 
  return roles, err
}
```
• Para obter detalhes da API, consulte [ListRolesa](https://pkg.go.dev/github.com/aws/aws-sdk-go-v2/service/iam#Client.ListRoles) Referência AWS SDK para Go da API.

### **JavaScript**

# SDK para JavaScript (v3)

# **a** Note

Tem mais sobre GitHub. Encontre o exemplo completo e saiba como configurar e executar no [Repositório de exemplos de código da AWS.](https://github.com/awsdocs/aws-doc-sdk-examples/tree/main/javascriptv3/example_code/iam#code-examples)

Liste os perfis.

```
import { ListRolesCommand, IAMClient } from "@aws-sdk/client-iam";
const client = new IAMClient({});
/** 
  * A generator function that handles paginated results. 
  * The AWS SDK for JavaScript (v3) provides {@link https://docs.aws.amazon.com/
AWSJavaScriptSDK/v3/latest/index.html#paginators | paginator} functions to 
  simplify this. 
  * 
  */
export async function* listRoles() { 
   const command = new ListRolesCommand({ 
     MaxItems: 10, 
   }); 
   /** 
    * @type {import("@aws-sdk/client-iam").ListRolesCommandOutput | undefined} 
    */ 
   let response = await client.send(command); 
   while (response?.Roles?.length) { 
     for (const role of response.Roles) { 
       yield role; 
     } 
     if (response.IsTruncated) { 
       response = await client.send( 
         new ListRolesCommand({ 
           Marker: response.Marker, 
         }),
```

```
);
       } else { 
         break; 
      } 
   }
}
```
• Para obter detalhes da API, consulte [ListRolesa](https://docs.aws.amazon.com/AWSJavaScriptSDK/v3/latest/client/iam/command/ListRolesCommand) Referência AWS SDK for JavaScript da API.

### PHP

### SDK para PHP

# **a** Note

```
$uuid = uniqid();
$service = new IAMService(); 
     /** 
      * @param string $pathPrefix 
      * @param string $marker 
      * @param int $maxItems 
      * @return Result 
      * $roles = $service->listRoles(); 
      */ 
     public function listRoles($pathPrefix = "", $marker = "", $maxItems = 0) 
     { 
         $listRolesArguments = []; 
         if ($pathPrefix) { 
              $listRolesArguments["PathPrefix"] = $pathPrefix; 
         } 
         if ($marker) { 
              $listRolesArguments["Marker"] = $marker; 
         } 
         if ($maxItems) {
```

```
 $listRolesArguments["MaxItems"] = $maxItems; 
     } 
     return $this->iamClient->listRoles($listRolesArguments); 
 }
```
• Para obter detalhes da API, consulte [ListRolesa](https://docs.aws.amazon.com/goto/SdkForPHPV3/iam-2010-05-08/ListRoles) Referência AWS SDK for PHP da API.

#### PowerShell

Ferramentas para PowerShell

Exemplo 1: este exemplo recupera uma lista de todos os perfis do IAM na Conta da AWS.

```
Get-IAMRoleList
```
• Para obter detalhes da API, consulte [ListRolese](https://docs.aws.amazon.com/powershell/latest/reference)m Referência de AWS Tools for PowerShell cmdlet.

### Python

SDK para Python (Boto3)

## **a** Note

```
def list_roles(count): 
    "" "
     Lists the specified number of roles for the account. 
     :param count: The number of roles to list. 
     """ 
     try: 
         roles = list(iam.roles.limit(count=count)) 
         for role in roles: 
              logger.info("Role: %s", role.name) 
     except ClientError:
```

```
 logger.exception("Couldn't list roles for the account.") 
     raise 
 else: 
     return roles
```
• Para obter detalhes da API, consulte a [ListRolesR](https://docs.aws.amazon.com/goto/boto3/iam-2010-05-08/ListRoles)eferência da API AWS SDK for Python (Boto3).

#### Ruby

#### SDK para Ruby

## **a** Note

```
 # Lists IAM roles up to a specified count. 
 # @param count [Integer] the maximum number of roles to list. 
 # @return [Array<String>] the names of the roles. 
 def list_roles(count) 
   role_names = [] 
   roles_counted = 0 
   @iam_client.list_roles.each_page do |page| 
     page.roles.each do |role| 
       break if roles_counted >= count 
       @logger.info("\t#{roles_counted + 1}: #{role.role_name}") 
       role_names << role.role_name 
       roles_counted += 1 
     end 
     break if roles_counted >= count 
   end 
   role_names 
 rescue Aws::IAM::Errors::ServiceError => e
```

```
 @logger.error("Couldn't list roles for the account. Here's why:") 
   @logger.error("\t#{e.code}: #{e.message}") 
   raise 
 end
```
• Para obter detalhes da API, consulte [ListRolesa](https://docs.aws.amazon.com/goto/SdkForRubyV3/iam-2010-05-08/ListRoles) Referência AWS SDK for Ruby da API.

### Rust

### SDK para Rust

## **a** Note

Tem mais sobre GitHub. Encontre o exemplo completo e saiba como configurar e executar no [Repositório de exemplos de código da AWS.](https://github.com/awsdocs/aws-doc-sdk-examples/tree/main/rustv1/examples/iam#code-examples)

```
pub async fn list_roles( 
     client: &iamClient, 
     path_prefix: Option<String>, 
     marker: Option<String>, 
     max_items: Option<i32>,
) -> Result<ListRolesOutput, SdkError<ListRolesError>> { 
     let response = client 
          .list_roles() 
          .set_path_prefix(path_prefix) 
          .set_marker(marker) 
          .set_max_items(max_items) 
          .send() 
          .await?; 
     Ok(response)
}
```
• Para obter detalhes da API, consulte a [ListRolesr](https://docs.rs/aws-sdk-iam/latest/aws_sdk_iam/client/struct.Client.html#method.list_roles)eferência da API AWS SDK for Rust.

### **Swift**

# SDK para Swift

## **a** Note

```
import AWSIAM
import AWSS3 
     public func listRoles() async throws -> [String] { 
        var roleList: [String] = [] 
        // Use "Paginated" to get all the roles. 
        // This lets the SDK handle the 'isTruncated' in "ListRolesOutput". 
        let input = ListRolesInput() 
        let pages = client.listRolesPaginated(input: input) 
        do { 
             for try await page in pages { 
                 guard let roles = page.roles else { 
                     print("Error: no roles returned.") 
                     continue 
 } 
                 for role in roles { 
                     if let name = role.roleName { 
                         roleList.append(name) 
 } 
 } 
             } 
         } catch { 
             print("ERROR: listRoles:", dump(error)) 
             throw error 
        } 
        return roleList 
     }
```
• Para obter detalhes da API, consulte [ListRolesa](https://sdk.amazonaws.com/swift/api/awssdkforswift/latest/documentation/awssdkforswift) referência da API AWS SDK for Swift.

## Use **ListSAMLProviders** com um AWS SDK ou CLI

Os exemplos de código a seguir mostram como usar o ListSAMLProviders.

### .NET

AWS SDK for .NET

### **a** Note

Tem mais sobre GitHub. Encontre o exemplo completo e saiba como configurar e executar no [Repositório de exemplos de código da AWS.](https://github.com/awsdocs/aws-doc-sdk-examples/tree/main/dotnetv3/IAM#code-examples)

```
 /// <summary> 
    /// List SAML authentication providers. 
    /// </summary> 
   /// <returns>A list of SAML providers.</returns>
    public async Task<List<SAMLProviderListEntry>> ListSAMLProvidersAsync() 
   \mathcal{L} var response = await _IAMService.ListSAMLProvidersAsync(new 
 ListSAMLProvidersRequest()); 
        return response.SAMLProviderList; 
    }
```
• Para obter detalhes da API, consulte [Lista SAMLProviders](https://docs.aws.amazon.com/goto/DotNetSDKV3/iam-2010-05-08/ListSAMLProviders) na referência AWS SDK for .NET da API.

# CLI

## AWS CLI

Para listar os provedores de SAML na conta AWS

Este exemplo recupera a lista de provedores de SAML 2.0 criados na conta atual AWS .

#### **aws iam list-saml-providers**

Saída:

```
{ 
     "SAMLProviderList": [ 
          { 
               "Arn": "arn:aws:iam::123456789012:saml-provider/SAML-ADFS", 
               "ValidUntil": "2015-06-05T22:45:14Z", 
               "CreateDate": "2015-06-05T22:45:14Z" 
          } 
    \mathbf{I}}
```
Para obter mais informações, consulte [Criação de provedores de identidade SAML do IAM](https://docs.aws.amazon.com/IAM/latest/UserGuide/id_roles_providers_create_saml.html) no Guia do usuário do AWS IAM.

• Para obter detalhes da API, consulte [Lista SAMLProviders](https://awscli.amazonaws.com/v2/documentation/api/latest/reference/iam/list-saml-providers.html) na Referência de AWS CLI Comandos.

#### Go

SDK para Go V2

### **a** Note

```
import ( 
  "context" 
  "log" 
  "github.com/aws/aws-sdk-go-v2/service/iam" 
  "github.com/aws/aws-sdk-go-v2/service/iam/types"
\mathcal{L}// AccountWrapper encapsulates AWS Identity and Access Management (IAM) account 
  actions
```

```
// used in the examples.
// It contains an IAM service client that is used to perform account actions.
type AccountWrapper struct { 
 IamClient *iam.Client
}
// ListSAMLProviders gets the SAML providers for the account.
func (wrapper AccountWrapper) ListSAMLProviders(ctx context.Context) 
  ([]types.SAMLProviderListEntry, error) { 
  var providers []types.SAMLProviderListEntry 
  result, err := wrapper.IamClient.ListSAMLProviders(ctx, 
  &iam.ListSAMLProvidersInput{}) 
 if err != nil {
  log.Printf("Couldn't list SAML providers. Here's why: %v\n", err) 
  } else { 
  providers = result.SAMLProviderList 
  } 
  return providers, err
}
```
• Para obter detalhes da API, consulte [Lista SAMLProviders](https://pkg.go.dev/github.com/aws/aws-sdk-go-v2/service/iam#Client.ListSAMLProviders) na referência AWS SDK para Go da API.

**JavaScript** 

SDK para JavaScript (v3)

### **a** Note

Tem mais sobre GitHub. Encontre o exemplo completo e saiba como configurar e executar no [Repositório de exemplos de código da AWS.](https://github.com/awsdocs/aws-doc-sdk-examples/tree/main/javascriptv3/example_code/iam#code-examples)

Liste os provedores SAML.

```
import { ListSAMLProvidersCommand, IAMClient } from "@aws-sdk/client-iam";
```

```
const client = new IAMClient(\{\});
export const listSamlProviders = async () => { 
   const command = new ListSAMLProvidersCommand({}); 
   const response = await client.send(command); 
   console.log(response); 
   return response;
};
```
• Para obter detalhes da API, consulte [Lista SAMLProviders](https://docs.aws.amazon.com/AWSJavaScriptSDK/v3/latest/client/iam/command/ListSAMLProvidersCommand) na referência AWS SDK for JavaScript da API.

#### PHP

### SDK para PHP

#### **a** Note

Tem mais sobre GitHub. Encontre o exemplo completo e saiba como configurar e executar no [Repositório de exemplos de código da AWS.](https://github.com/awsdocs/aws-doc-sdk-examples/tree/main/php/example_code/iam#code-examples)

```
$uuid = uniqid();
$service = new IAMService(); 
     public function listSAMLProviders() 
    \left\{ \right. return $this->iamClient->listSAMLProviders(); 
     }
```
• Para obter detalhes da API, consulte [Lista SAMLProviders](https://docs.aws.amazon.com/goto/SdkForPHPV3/iam-2010-05-08/ListSAMLProviders) na referência AWS SDK for PHP da API.

#### **PowerShell**

### Ferramentas para PowerShell

Exemplo 1: este exemplo recupera a lista de provedores SAML 2.0 criados na Conta da AWS atual. Ele retorna o ARN, a data de criação e a data de expiração de cada provedor SAML.

```
Get-IAMSAMLProviderList
```
Saída:

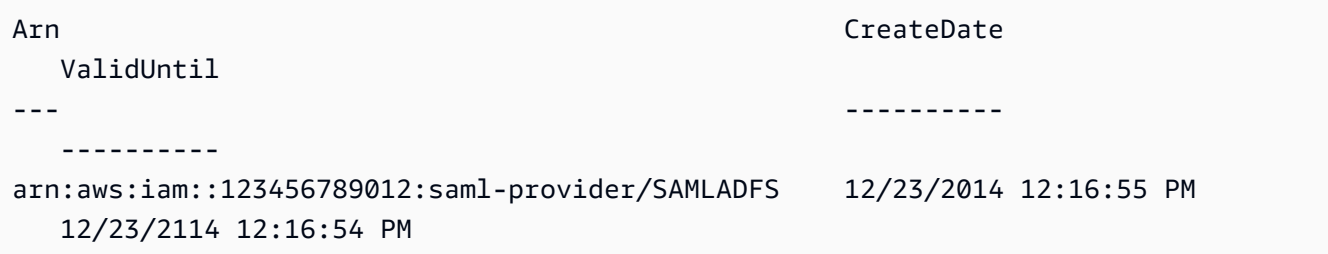

• Para obter detalhes da API, consulte [Lista SAMLProviders](https://docs.aws.amazon.com/powershell/latest/reference) na referência de AWS Tools for PowerShell cmdlets.

## Python

SDK para Python (Boto3)

**a** Note

```
def list_saml_providers(count): 
    "" ""
     Lists the SAML providers for the account. 
     :param count: The maximum number of providers to list. 
    "" "
     try: 
        found = \theta for provider in iam.saml_providers.limit(count): 
              logger.info("Got SAML provider %s.", provider.arn)
```

```
found += 1if found == 0:
         logger.info("Your account has no SAML providers.") 
 except ClientError: 
     logger.exception("Couldn't list SAML providers.") 
    raise
```
• Para obter detalhes da API, consulte Referência da API [List SAMLProviders](https://docs.aws.amazon.com/goto/boto3/iam-2010-05-08/ListSAMLProviders) in AWS SDK for Python (Boto3).

### Ruby

### SDK para Ruby

### **a** Note

```
class SamlProviderLister 
   # Initializes the SamlProviderLister with IAM client and a logger. 
   # @param iam_client [Aws::IAM::Client] The IAM client object. 
   # @param logger [Logger] The logger object for logging output. 
  def initialize(iam_client, logger = Logger.new($stdout)) 
     @iam_client = iam_client 
     @logger = logger 
   end 
   # Lists up to a specified number of SAML providers for the account. 
   # @param count [Integer] The maximum number of providers to list. 
   # @return [Aws::IAM::Client::Response] 
   def list_saml_providers(count) 
     response = @iam_client.list_saml_providers 
     response.saml_provider_list.take(count).each do |provider| 
       @logger.info("\t#{provider.arn}") 
     end 
     response
```

```
 rescue Aws::Errors::ServiceError => e 
     @logger.error("Couldn't list SAML providers. Here's why:") 
     @logger.error("\t#{e.code}: #{e.message}") 
     raise 
   end
end
```
• Para obter detalhes da API, consulte [Lista SAMLProviders](https://docs.aws.amazon.com/goto/SdkForRubyV3/iam-2010-05-08/ListSAMLProviders) na referência AWS SDK for Ruby da API.

#### Rust

### SDK para Rust

## **a** Note

Tem mais sobre GitHub. Encontre o exemplo completo e saiba como configurar e executar no [Repositório de exemplos de código da AWS.](https://github.com/awsdocs/aws-doc-sdk-examples/tree/main/rustv1/examples/iam#code-examples)

```
pub async fn list_saml_providers( 
     client: &Client,
) -> Result<ListSamlProvidersOutput, SdkError<ListSAMLProvidersError>> { 
     let response = client.list_saml_providers().send().await?; 
     Ok(response)
}
```
• Para obter detalhes da API, consulte a referência da API [List SAMLProviders](https://docs.rs/aws-sdk-iam/latest/aws_sdk_iam/client/struct.Client.html#method.list_saml_providers) in AWS SDK for Rust.

## Use **ListServerCertificates** com um AWS SDK ou CLI

Os exemplos de código a seguir mostram como usar o ListServerCertificates.

#### $C++$

## SDK para C++

### **a** Note

```
bool AwsDoc::IAM::listServerCertificates( 
         const Aws::Client::ClientConfiguration &clientConfig) { 
     const Aws::String DATE_FORMAT = "%Y-%m-%d"; 
     Aws::IAM::IAMClient iam(clientConfig); 
     Aws::IAM::Model::ListServerCertificatesRequest request; 
     bool done = false; 
     bool header = false; 
     while (!done) { 
         auto outcome = iam.ListServerCertificates(request); 
         if (!outcome.IsSuccess()) { 
             std::cerr << "Failed to list server certificates: " << 
                        outcome.GetError().GetMessage() << std::endl; 
             return false; 
         } 
         if (!header) { 
             std::cout << std::left << std::setw(55) << "Name" << 
                        std::setw(30) << "ID" << std::setw(80) << "Arn" << 
                        std::setw(14) << "UploadDate" << std::setw(14) << 
                        "ExpirationDate" << std::endl; 
             header = true; 
         } 
         const auto &certificates = 
                  outcome.GetResult().GetServerCertificateMetadataList(); 
         for (const auto &certificate: certificates) { 
             std::cout << std::left << std::setw(55) << 
                        certificate.GetServerCertificateName() << std::setw(30) << 
                        certificate.GetServerCertificateId() << std::setw(80) <<
```

```
 certificate.GetArn() << std::setw(14) << 
  certificate.GetUploadDate().ToGmtString(DATE_FORMAT.c_str()) << 
                        std::setw(14) <<
  certificate.GetExpiration().ToGmtString(DATE_FORMAT.c_str()) << 
                         std::endl; 
         } 
         if (outcome.GetResult().GetIsTruncated()) { 
              request.SetMarker(outcome.GetResult().GetMarker()); 
         } 
         else { 
              done = true; 
         } 
     } 
     return true;
}
```
• Para obter detalhes da API, consulte [ListServerCertificatesa](https://docs.aws.amazon.com/goto/SdkForCpp/iam-2010-05-08/ListServerCertificates) Referência AWS SDK for C++ da API.

## CLI

AWS CLI

Para listar os certificados do servidor em sua AWS conta

O list-server-certificates comando a seguir lista todos os certificados de servidor armazenados e disponíveis para uso em sua AWS conta.

```
aws iam list-server-certificates
```
Saída:

```
{ 
     "ServerCertificateMetadataList": [ 
          { 
              "Path": "/", 
              "ServerCertificateName": "myUpdatedServerCertificate",
```

```
 "ServerCertificateId": "ASCAEXAMPLE123EXAMPLE", 
              "Arn": "arn:aws:iam::123456789012:server-certificate/
myUpdatedServerCertificate", 
              "UploadDate": "2019-04-22T21:13:44+00:00", 
              "Expiration": "2019-10-15T22:23:16+00:00" 
         }, 
         { 
              "Path": "/cloudfront/", 
              "ServerCertificateName": "MyTestCert", 
              "ServerCertificateId": "ASCAEXAMPLE456EXAMPLE", 
              "Arn": "arn:aws:iam::123456789012:server-certificate/Org1/Org2/
MyTestCert", 
              "UploadDate": "2015-04-21T18:14:16+00:00", 
              "Expiration": "2018-01-14T17:52:36+00:00" 
         } 
    \mathbf{I}}
```
Para obter mais informações, consulte [Gerenciar certificados de servidor no IAM](https://docs.aws.amazon.com/IAM/latest/UserGuide/id_credentials_server-certs.html) no Guia do usuário do AWS IAM.

• Para obter detalhes da API, consulte [ListServerCertificatese](https://awscli.amazonaws.com/v2/documentation/api/latest/reference/iam/list-server-certificates.html)m Referência de AWS CLI Comandos.

**JavaScript** 

SDK para JavaScript (v3)

#### **a** Note

Tem mais sobre GitHub. Encontre o exemplo completo e saiba como configurar e executar no [Repositório de exemplos de código da AWS.](https://github.com/awsdocs/aws-doc-sdk-examples/tree/main/javascriptv3/example_code/iam#code-examples)

Liste os certificados.

```
import { ListServerCertificatesCommand, IAMClient } from "@aws-sdk/client-iam";
const client = new IAMClient(\{\});
/** 
  * A generator function that handles paginated results.
```

```
 * The AWS SDK for JavaScript (v3) provides {@link https://docs.aws.amazon.com/
AWSJavaScriptSDK/v3/latest/index.html#paginators | paginator} functions to 
  simplify this. 
 * 
  */
export async function* listServerCertificates() { 
   const command = new ListServerCertificatesCommand({}); 
   let response = await client.send(command); 
   while (response.ServerCertificateMetadataList?.length) { 
     for await (const cert of response.ServerCertificateMetadataList) { 
       yield cert; 
     } 
     if (response.IsTruncated) { 
       response = await client.send(new ListServerCertificatesCommand({})); 
     } else { 
       break; 
     } 
   }
}
```
- Para obter mais informações, consulte o [Guia do desenvolvedor do AWS SDK for](https://docs.aws.amazon.com/sdk-for-javascript/v3/developer-guide/iam-examples-server-certificates.html#iam-examples-server-certificates-listing)  [JavaScript.](https://docs.aws.amazon.com/sdk-for-javascript/v3/developer-guide/iam-examples-server-certificates.html#iam-examples-server-certificates-listing)
- Para obter detalhes da API, consulte [ListServerCertificatesa](https://docs.aws.amazon.com/AWSJavaScriptSDK/v3/latest/client/iam/command/ListServerCertificatesCommand) Referência AWS SDK for JavaScript da API.

SDK para JavaScript (v2)

### **a** Note

```
// Load the AWS SDK for Node.js
var AWS = require("aws-sdk");
// Set the region
AWS.config.update({ region: "REGION" });
// Create the IAM service object
```

```
var iam = new AWS.IAM({ apiVersion: "2010-05-08" });
iam.listServerCertificates({}, function (err, data) { 
   if (err) { 
     console.log("Error", err); 
   } else { 
     console.log("Success", data); 
   }
});
```
- Para obter mais informações, consulte o [Guia do desenvolvedor do AWS SDK for](https://docs.aws.amazon.com/sdk-for-javascript/v2/developer-guide/iam-examples-server-certificates.html#iam-examples-server-certificates-listing)  [JavaScript.](https://docs.aws.amazon.com/sdk-for-javascript/v2/developer-guide/iam-examples-server-certificates.html#iam-examples-server-certificates-listing)
- Para obter detalhes da API, consulte [ListServerCertificatesa](https://docs.aws.amazon.com/goto/AWSJavaScriptSDK/iam-2010-05-08/ListServerCertificates) Referência AWS SDK for JavaScript da API.

# PowerShell

Ferramentas para PowerShell

Exemplo 1: este exemplo recupera a lista de certificados de servidor enviados à Conta da AWS atual.

Get-IAMServerCertificateList

Saída:

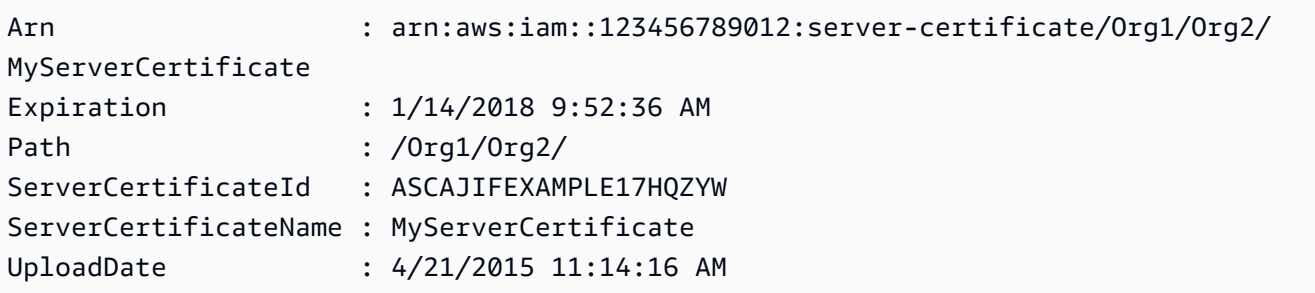

• Para obter detalhes da API, consulte [ListServerCertificatese](https://docs.aws.amazon.com/powershell/latest/reference)m Referência de AWS Tools for PowerShell cmdlet.

### Ruby

# SDK para Ruby

# **a**) Note

Tem mais sobre GitHub. Encontre o exemplo completo e saiba como configurar e executar no [Repositório de exemplos de código da AWS.](https://github.com/awsdocs/aws-doc-sdk-examples/tree/main/ruby/example_code/iam#code-examples)

Listar, atualizar e excluir certificados de servidor.

```
class ServerCertificateManager 
   def initialize(iam_client, logger: Logger.new($stdout)) 
    @iam_client = iam_client 
    @logger = logger 
    @logger.progname = 'ServerCertificateManager' 
   end 
  # Creates a new server certificate. 
  # @param name [String] the name of the server certificate 
  # @param certificate_body [String] the contents of the certificate 
   # @param private_key [String] the private key contents 
  # @return [Boolean] returns true if the certificate was successfully created 
  def create_server_certificate(name, certificate_body, private_key) 
    @iam_client.upload_server_certificate({ 
                                              server_certificate_name: name, 
                                              certificate_body: certificate_body, 
                                              private_key: private_key 
 }) 
    true 
  rescue Aws::IAM::Errors::ServiceError => e 
     puts "Failed to create server certificate: #{e.message}" 
    false 
  end 
   # Lists available server certificate names. 
  def list_server_certificate_names 
    response = @iam_client.list_server_certificates 
    if response.server_certificate_metadata_list.empty? 
       @logger.info('No server certificates found.') 
       return
```
end

```
 response.server_certificate_metadata_list.each do |certificate_metadata| 
       @logger.info("Certificate Name: 
  #{certificate_metadata.server_certificate_name}") 
     end 
   rescue Aws::IAM::Errors::ServiceError => e 
     @logger.error("Error listing server certificates: #{e.message}") 
   end 
   # Updates the name of a server certificate. 
   def update_server_certificate_name(current_name, new_name) 
     @iam_client.update_server_certificate( 
       server_certificate_name: current_name, 
       new_server_certificate_name: new_name 
    \lambda @logger.info("Server certificate name updated from '#{current_name}' to 
  '#{new_name}'.") 
     true 
   rescue Aws::IAM::Errors::ServiceError => e 
     @logger.error("Error updating server certificate name: #{e.message}") 
     false 
   end 
   # Deletes a server certificate. 
   def delete_server_certificate(name) 
     @iam_client.delete_server_certificate(server_certificate_name: name) 
     @logger.info("Server certificate '#{name}' deleted.") 
     true 
   rescue Aws::IAM::Errors::ServiceError => e 
     @logger.error("Error deleting server certificate: #{e.message}") 
     false 
   end
end
```
• Para obter detalhes da API, consulte [ListServerCertificatesa](https://docs.aws.amazon.com/goto/SdkForRubyV3/iam-2010-05-08/ListServerCertificates) Referência AWS SDK for Ruby da API.

### Usar **ListSigningCertificates** com uma CLI

Os exemplos de código a seguir mostram como usar o ListSigningCertificates.

### CLI

## AWS CLI

Listar os certificados de assinatura de um usuário do IAM

O comando list-signing-certificates a seguir lista os certificados de assinatura do usuário do IAM denominado Bob.

```
aws iam list-signing-certificates \ 
     --user-name Bob
```
Saída:

```
{ 
     "Certificates": [ 
          { 
              "UserName": "Bob", 
              "Status": "Inactive", 
              "CertificateBody": "-----BEGIN CERTIFICATE-----<certificate-
body>-----END CERTIFICATE-----", 
              "CertificateId": "TA7SMP42TDN5Z26OBPJE7EXAMPLE", 
              "UploadDate": "2013-06-06T21:40:08Z" 
         } 
    \mathbf{I}}
```
Para obter mais informações, consulte [Gerenciar certificados de assinatura](https://docs.aws.amazon.com/AWSEC2/latest/UserGuide/set-up-ami-tools.html#ami-tools-managing-certs) no Guia EC2 do usuário da Amazon.

• Para obter detalhes da API, consulte [ListSigningCertificates](https://awscli.amazonaws.com/v2/documentation/api/latest/reference/iam/list-signing-certificates.html)em Referência de AWS CLI Comandos.

**PowerShell** 

Ferramentas para PowerShell

Exemplo 1: este exemplo recupera detalhes sobre o certificado de assinatura associado ao usuário chamado **Bob**.

Get-IAMSigningCertificate -UserName Bob

#### Saída:

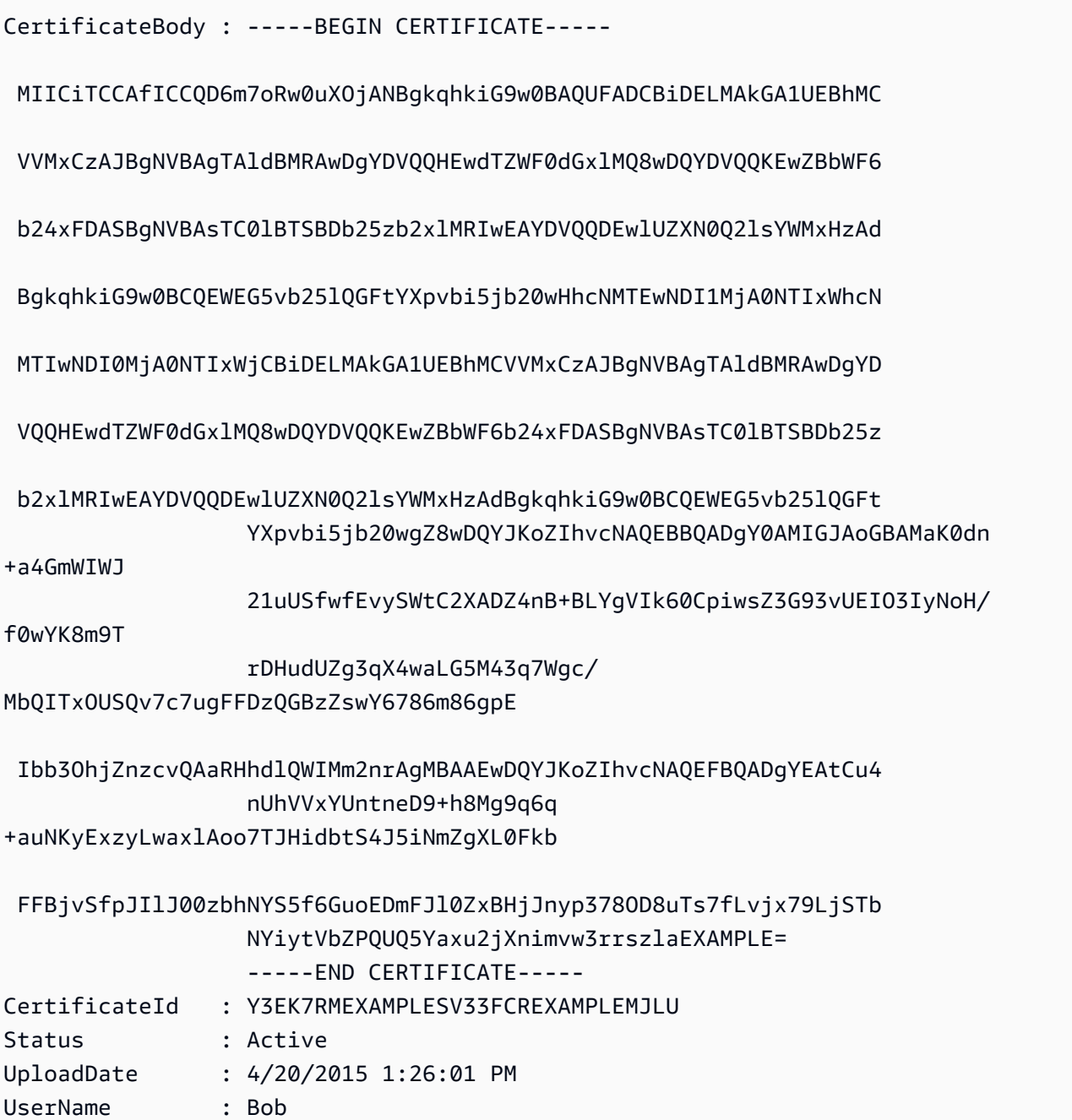

• Para obter detalhes da API, consulte [ListSigningCertificates](https://docs.aws.amazon.com/powershell/latest/reference)em Referência de AWS Tools for PowerShell cmdlet.

# Use **ListUserPolicies** com um AWS SDK ou CLI

Os exemplos de código a seguir mostram como usar o ListUserPolicies.

### CLI

## AWS CLI

Para listar as políticas para um usuário do IAM

O comando list-user-policies, apresentado a seguir, lista as políticas anexadas ao usuário do IAM denominado Bob.

```
aws iam list-user-policies \ 
     --user-name Bob
```
Saída:

```
{ 
      "PolicyNames": [ 
           "ExamplePolicy", 
           "TestPolicy" 
     ]
}
```
Para obter mais informações, consulte [Como criar um usuário do IAM em sua AWS conta](https://docs.aws.amazon.com/IAM/latest/UserGuide/id_users_create.html) no Guia AWS do usuário do IAM.

• Para obter detalhes da API, consulte [ListUserPoliciese](https://awscli.amazonaws.com/v2/documentation/api/latest/reference/iam/list-user-policies.html)m Referência de AWS CLI Comandos.

### Go

SDK para Go V2

# **a** Note

Tem mais sobre GitHub. Encontre o exemplo completo e saiba como configurar e executar no [Repositório de exemplos de código da AWS.](https://github.com/awsdocs/aws-doc-sdk-examples/tree/main/gov2/iam#code-examples)

import (

```
 "context" 
  "encoding/json" 
  "errors" 
  "log" 
  "github.com/aws/aws-sdk-go-v2/aws" 
  "github.com/aws/aws-sdk-go-v2/service/iam" 
  "github.com/aws/aws-sdk-go-v2/service/iam/types" 
  "github.com/aws/smithy-go"
\lambda// UserWrapper encapsulates user actions used in the examples.
// It contains an IAM service client that is used to perform user actions.
type UserWrapper struct { 
  IamClient *iam.Client
}
// ListUserPolicies lists the inline policies for the specified user.
func (wrapper UserWrapper) ListUserPolicies(ctx context.Context, userName string) 
  ([]string, error) { 
  var policies []string 
  result, err := wrapper.IamClient.ListUserPolicies(ctx, 
  &iam.ListUserPoliciesInput{ 
   UserName: aws.String(userName), 
  }) 
 if err != nil {
   log.Printf("Couldn't list policies for user %v. Here's why: %v\n", userName, 
  err) 
  } else { 
   policies = result.PolicyNames 
  } 
  return policies, err
}
```
• Para obter detalhes da API, consulte [ListUserPoliciesa](https://pkg.go.dev/github.com/aws/aws-sdk-go-v2/service/iam#Client.ListUserPolicies) Referência AWS SDK para Go da API.

### **PowerShell**

## Ferramentas para PowerShell

Exemplo 1: este exemplo recupera a lista de nomes das políticas em linha incorporadas no usuário do IAM chamado **David**.

Get-IAMUserPolicyList -UserName David

Saída:

Davids\_IAM\_Admin\_Policy

• Para obter detalhes da API, consulte [ListUserPoliciese](https://docs.aws.amazon.com/powershell/latest/reference)m Referência de AWS Tools for PowerShell cmdlet.

## Usar **ListUserTags** com uma CLI

Os exemplos de código a seguir mostram como usar o ListUserTags.

CLI

## AWS CLI

Listar as tags anexadas a um usuário

O comando list-user-tags a seguir recupera a lista de tags associadas ao usuário do IAM especificado.

```
aws iam list-user-tags \ 
     --user-name alice
```
Saída:

```
{ 
      "Tags": [ 
           { 
                "Key": "Department", 
                "Value": "Accounting" 
           }, 
           {
```

```
 "Key": "DeptID", 
                "Value": "12345" 
          } 
      ], 
      "IsTruncated": false
}
```
Para obter mais informações, consulte [Recursos de tags do IAM](https://docs.aws.amazon.com/IAM/latest/UserGuide/id_tags.html) no Guia do usuário do AWS IAM.

• Para obter detalhes da API, consulte [ListUserTags](https://awscli.amazonaws.com/v2/documentation/api/latest/reference/iam/list-user-tags.html)em Referência de AWS CLI Comandos.

### **PowerShell**

Ferramentas para PowerShell

Exemplo 1: este exemplo busca a tag associada ao usuário.

```
Get-IAMUserTagList -UserName joe
```
• Para obter detalhes da API, consulte [ListUserTags](https://docs.aws.amazon.com/powershell/latest/reference)em Referência de AWS Tools for PowerShell cmdlet.

### Use **ListUsers** com um AWS SDK ou CLI

Os exemplos de código a seguir mostram como usar o ListUsers.

Exemplos de ações são trechos de código de programas maiores e devem ser executados em contexto. É possível ver essa ação em contexto no seguinte exemplo de código:

• [Criar usuários somente leitura e leitura/gravação usando](#page-7021-0)

## .NET

AWS SDK for .NET

### **a** Note

```
 /// <summary> 
    /// List IAM users. 
    /// </summary> 
    /// <returns>A list of IAM users.</returns> 
    public async Task<List<User>> ListUsersAsync() 
    { 
        var listUsersPaginator = _IAMService.Paginators.ListUsers(new 
 ListUsersRequest()); 
       var users = new List<User>();
        await foreach (var response in listUsersPaginator.Responses) 
       \{ users.AddRange(response.Users); 
        } 
        return users; 
    }
```
• Para obter detalhes da API, consulte [ListUsersa](https://docs.aws.amazon.com/goto/DotNetSDKV3/iam-2010-05-08/ListUsers) Referência AWS SDK for .NET da API.

#### Bash

AWS CLI com script Bash

#### **a** Note

```
###############################################################################
# function errecho
#
# This function outputs everything sent to it to STDERR (standard error output).
###############################################################################
function errecho() { 
   printf "%s\n" "$*" 1>&2
}
```

```
###############################################################################
# function iam_list_users
#
# List the IAM users in the account.
#
# Returns:
# The list of users names
# And:
# 0 - If the user already exists.
# 1 - If the user doesn't exist.
###############################################################################
function iam list users() {
   local option OPTARG # Required to use getopts command in a function. 
  local error_code 
  # bashsupport disable=BP5008 
  function usage() { 
     echo "function iam_list_users" 
     echo "Lists the AWS Identity and Access Management (IAM) user in the 
  account." 
     echo "" 
   } 
   # Retrieve the calling parameters. 
   while getopts "h" option; do 
     case "${option}" in 
       h) 
         usage 
         return 0 
         ;; 
      \langle ? \rangle echo "Invalid parameter" 
         usage 
         return 1 
         ;; 
     esac 
   done 
   export OPTIND=1 
   local response 
  response=$(aws iam list-users \ 
     --output text \ 
     --query "Users[].UserName") 
   error_code=${?}
```

```
 if [[ $error_code -ne 0 ]]; then 
     aws_cli_error_log $error_code 
     errecho "ERROR: AWS reports list-users operation failed.$response" 
     return 1 
   fi 
   echo "$response" 
   return 0
}
```
• Para obter detalhes da API, consulte [ListUserse](https://docs.aws.amazon.com/goto/aws-cli/iam-2010-05-08/ListUsers)m Referência de AWS CLI Comandos.

#### $C++$

#### SDK para C++

#### **a** Note

```
bool AwsDoc::IAM::listUsers(const Aws::Client::ClientConfiguration &clientConfig) 
 { 
     const Aws::String DATE_FORMAT = "%Y-%m-%d"; 
     Aws::IAM::IAMClient iam(clientConfig); 
     Aws::IAM::Model::ListUsersRequest request; 
     bool done = false; 
     bool header = false; 
     while (!done) { 
         auto outcome = iam.ListUsers(request); 
         if (!outcome.IsSuccess()) { 
             std::cerr << "Failed to list iam users:" << 
                        outcome.GetError().GetMessage() << std::endl; 
             return false; 
         } 
         if (!header) {
```

```
 std::cout << std::left << std::setw(32) << "Name" << 
                         std::setw(30) << "ID" << std::setw(64) << "Arn" << 
                        std::setw(20) << "CreateDate" << std::endl; 
              header = true; 
         } 
         const auto &users = outcome.GetResult().GetUsers(); 
         for (const auto &user: users) { 
              std::cout << std::left << std::setw(32) << user.GetUserName() << 
                        std::setw(30) << user.GetUserId() << std::setw(64) << 
                        user.GetArn() << std::setw(20) << 
                        user.GetCreateDate().ToGmtString(DATE_FORMAT.c_str()) 
                        << std::endl; 
         } 
         if (outcome.GetResult().GetIsTruncated()) { 
              request.SetMarker(outcome.GetResult().GetMarker()); 
         } 
         else { 
             done = true; 
         } 
     } 
     return true;
}
```
• Para obter detalhes da API, consulte [ListUsersa](https://docs.aws.amazon.com/goto/SdkForCpp/iam-2010-05-08/ListUsers) Referência AWS SDK for C++ da API.

# CLI

### AWS CLI

Para listar os usuários do IAM

O comando list-users, apresentado a seguir, lista os usuários do IAM na conta atual.

**aws iam list-users**

Saída:

{

"Users": [

```
 { 
              "UserName": "Adele", 
              "Path": "/", 
              "CreateDate": "2013-03-07T05:14:48Z", 
              "UserId": "AKIAI44QH8DHBEXAMPLE", 
              "Arn": "arn:aws:iam::123456789012:user/Adele" 
         }, 
          { 
              "UserName": "Bob", 
              "Path": "/", 
              "CreateDate": "2012-09-21T23:03:13Z", 
              "UserId": "AKIAIOSFODNN7EXAMPLE", 
              "Arn": "arn:aws:iam::123456789012:user/Bob" 
         } 
     ]
}
```
Para obter mais informações, consulte [Listagem de usuários do IAM](https://docs.aws.amazon.com/IAM/latest/UserGuide/id_users_manage.html#id_users_manage_list) no Guia do usuário do AWS IAM.

• Para obter detalhes da API, consulte [ListUserse](https://awscli.amazonaws.com/v2/documentation/api/latest/reference/iam/list-users.html)m Referência de AWS CLI Comandos.

### Go

SDK para Go V2

#### **a** Note

```
import ( 
 "context" 
 "encoding/json" 
 "errors" 
  "log" 
  "github.com/aws/aws-sdk-go-v2/aws" 
  "github.com/aws/aws-sdk-go-v2/service/iam" 
  "github.com/aws/aws-sdk-go-v2/service/iam/types"
```

```
 "github.com/aws/smithy-go"
\lambda// UserWrapper encapsulates user actions used in the examples.
// It contains an IAM service client that is used to perform user actions.
type UserWrapper struct { 
  IamClient *iam.Client
}
// ListUsers gets up to maxUsers number of users.
func (wrapper UserWrapper) ListUsers(ctx context.Context, maxUsers int32) 
  ([]types.User, error) { 
  var users []types.User 
  result, err := wrapper.IamClient.ListUsers(ctx, &iam.ListUsersInput{ 
  MaxItems: aws.Int32(maxUsers), 
  }) 
 if err != nil {
  log.Printf("Couldn't list users. Here's why: %v\n", err) 
  } else { 
   users = result.Users 
  } 
 return users, err
}
```
• Para obter detalhes da API, consulte [ListUsersa](https://pkg.go.dev/github.com/aws/aws-sdk-go-v2/service/iam#Client.ListUsers) Referência AWS SDK para Go da API.

#### Java

SDK para Java 2.x

### **a** Note

Tem mais sobre GitHub. Encontre o exemplo completo e saiba como configurar e executar no [Repositório de exemplos de código da AWS.](https://github.com/awsdocs/aws-doc-sdk-examples/tree/main/javav2/example_code/iam#code-examples)

import software.amazon.awssdk.services.iam.model.AttachedPermissionsBoundary; import software.amazon.awssdk.services.iam.model.IamException;

```
import software.amazon.awssdk.services.iam.model.ListUsersRequest;
import software.amazon.awssdk.services.iam.model.ListUsersResponse;
import software.amazon.awssdk.regions.Region;
import software.amazon.awssdk.services.iam.IamClient;
import software.amazon.awssdk.services.iam.model.User;
/** 
  * Before running this Java V2 code example, set up your development 
  * environment, including your credentials. 
 * 
  * For more information, see the following documentation topic: 
 * 
  * https://docs.aws.amazon.com/sdk-for-java/latest/developer-guide/get-
started.html 
  */
public class ListUsers { 
     public static void main(String[] args) { 
         Region region = Region.AWS_GLOBAL; 
         IamClient iam = IamClient.builder() 
                  .region(region) 
                  .build(); 
         listAllUsers(iam); 
         System.out.println("Done"); 
         iam.close(); 
     } 
     public static void listAllUsers(IamClient iam) { 
         try { 
             boolean done = false; 
             String newMarker = null; 
             while (!done) { 
                 ListUsersResponse response; 
                  if (newMarker == null) { 
                      ListUsersRequest request = 
  ListUsersRequest.builder().build(); 
                      response = iam.listUsers(request); 
                  } else { 
                      ListUsersRequest request = ListUsersRequest.builder() 
                               .marker(newMarker) 
                             .build();
                      response = iam.listUsers(request); 
 }
```

```
 for (User user : response.users()) { 
                     System.out.format("\n Retrieved user %s", user.userName()); 
                     AttachedPermissionsBoundary permissionsBoundary = 
  user.permissionsBoundary(); 
                     if (permissionsBoundary != null) 
                         System.out.format("\n Permissions boundary details %s", 
  permissionsBoundary.permissionsBoundaryTypeAsString()); 
 } 
                 if (!response.isTruncated()) { 
                     done = true; 
                 } else { 
                     newMarker = response.marker(); 
 } 
 } 
        } catch (IamException e) { 
             System.err.println(e.awsErrorDetails().errorMessage()); 
             System.exit(1); 
        } 
    }
}
```
• Para obter detalhes da API, consulte [ListUsersa](https://docs.aws.amazon.com/goto/SdkForJavaV2/iam-2010-05-08/ListUsers) Referência AWS SDK for Java 2.x da API.

**JavaScript** 

SDK para JavaScript (v3)

**a** Note

Tem mais sobre GitHub. Encontre o exemplo completo e saiba como configurar e executar no [Repositório de exemplos de código da AWS.](https://github.com/awsdocs/aws-doc-sdk-examples/tree/main/javascriptv3/example_code/iam#code-examples)

Liste os usuários.

import { ListUsersCommand, IAMClient } from "@aws-sdk/client-iam";

```
const client = new IAMClient({});
export const listUsers = async () => { 
   const command = new ListUsersCommand({ MaxItems: 10 }); 
  const response = await client.send(command); 
  for (const { UserName, CreateDate } of response.Users) { 
     console.log(`${UserName} created on: ${CreateDate}`); 
   } 
  return response;
};
```
- Para obter mais informações, consulte o [Guia do desenvolvedor do AWS SDK for](https://docs.aws.amazon.com/sdk-for-javascript/v3/developer-guide/iam-examples-managing-users.html#iam-examples-managing-users-listing-users)  [JavaScript.](https://docs.aws.amazon.com/sdk-for-javascript/v3/developer-guide/iam-examples-managing-users.html#iam-examples-managing-users-listing-users)
- Para obter detalhes da API, consulte [ListUsersa](https://docs.aws.amazon.com/AWSJavaScriptSDK/v3/latest/client/iam/command/ListUsersCommand) Referência AWS SDK for JavaScript da API.

SDK para JavaScript (v2)

```
a Note
```

```
// Load the AWS SDK for Node.js
var AWS = require("aws-sdk");
// Set the region
AWS.config.update({ region: "REGION" });
// Create the IAM service object
var iam = new AWS.IAM({ apiVersion: "2010-05-08" });
var params = { 
   MaxItems: 10,
};
iam.listUsers(params, function (err, data) { 
   if (err) { 
     console.log("Error", err);
```

```
 } else { 
     var users = data.Users || []; 
     users.forEach(function (user) { 
       console.log("User " + user.UserName + " created", user.CreateDate); 
     }); 
   }
});
```
- Para obter mais informações, consulte o [Guia do desenvolvedor do AWS SDK for](https://docs.aws.amazon.com/sdk-for-javascript/v2/developer-guide/iam-examples-managing-users.html#iam-examples-managing-users-listing-users)  [JavaScript.](https://docs.aws.amazon.com/sdk-for-javascript/v2/developer-guide/iam-examples-managing-users.html#iam-examples-managing-users-listing-users)
- Para obter detalhes da API, consulte [ListUsersa](https://docs.aws.amazon.com/goto/AWSJavaScriptSDK/iam-2010-05-08/ListUsers) Referência AWS SDK for JavaScript da API.

### Kotlin

### SDK para Kotlin

#### **a** Note

Tem mais sobre GitHub. Encontre o exemplo completo e saiba como configurar e executar no [Repositório de exemplos de código da AWS.](https://github.com/awsdocs/aws-doc-sdk-examples/tree/main/kotlin/services/iam#code-examples)

```
suspend fun listAllUsers() { 
     IamClient { region = "AWS_GLOBAL" }.use { iamClient -> 
        val response = iamClient.listUsers(ListUsersRequest { })
         response.users?.forEach { user -> 
             println("Retrieved user ${user.userName}") 
             val permissionsBoundary = user.permissionsBoundary 
             if (permissionsBoundary != null) { 
                 println("Permissions boundary details 
  ${permissionsBoundary.permissionsBoundaryType}") 
 } 
         } 
     }
}
```
• Para obter detalhes da API, consulte a [ListUsersr](https://sdk.amazonaws.com/kotlin/api/latest/index.html)eferência da API AWS SDK for Kotlin.

#### PHP

### SDK para PHP

## **a** Note

Tem mais sobre GitHub. Encontre o exemplo completo e saiba como configurar e executar no [Repositório de exemplos de código da AWS.](https://github.com/awsdocs/aws-doc-sdk-examples/tree/main/php/example_code/iam#code-examples)

```
$uuid = uniqid();
$service = new IAMService(); 
     public function listUsers($pathPrefix = "", $marker = "", $maxItems = 0) 
     { 
         $listUsersArguments = []; 
         if ($pathPrefix) { 
              $listUsersArguments["PathPrefix"] = $pathPrefix; 
         } 
         if ($marker) { 
              $listUsersArguments["Marker"] = $marker; 
         } 
         if ($maxItems) { 
              $listUsersArguments["MaxItems"] = $maxItems; 
         } 
         return $this->iamClient->listUsers($listUsersArguments); 
     }
```
• Para obter detalhes da API, consulte [ListUsersa](https://docs.aws.amazon.com/goto/SdkForPHPV3/iam-2010-05-08/ListUsers) Referência AWS SDK for PHP da API.

## **PowerShell**

Ferramentas para PowerShell

Exemplo 1: Este exemplo recupera uma coleção de usuários no atual Conta da AWS.

Get-IAMUserList

Saída:

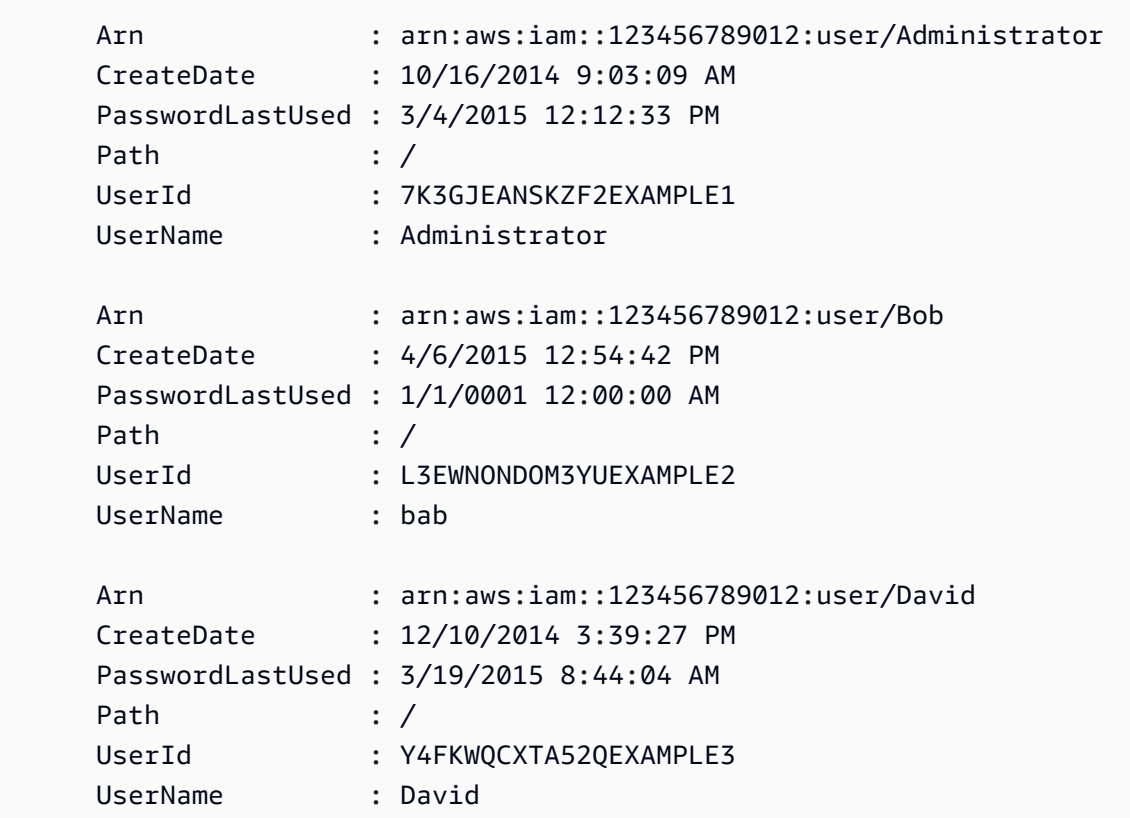

• Para obter detalhes da API, consulte [ListUserse](https://docs.aws.amazon.com/powershell/latest/reference)m Referência de AWS Tools for PowerShell cmdlet.

### Python

SDK para Python (Boto3)

#### **a** Note

```
def list_users(): 
     """ 
     Lists the users in the current account. 
     :return: The list of users. 
     """ 
     try:
```

```
 users = list(iam.users.all()) 
     logger.info("Got %s users.", len(users)) 
 except ClientError: 
     logger.exception("Couldn't get users.") 
     raise 
 else: 
     return users
```
• Para obter detalhes da API, consulte a [ListUsersR](https://docs.aws.amazon.com/goto/boto3/iam-2010-05-08/ListUsers)eferência da API AWS SDK for Python (Boto3).

#### Ruby

## SDK para Ruby

#### **a** Note

```
 # Lists all users in the AWS account 
 # 
 # @return [Array<Aws::IAM::Types::User>] An array of user objects 
 def list_users 
  users = [] @iam_client.list_users.each_page do |page| 
     page.users.each do |user| 
       users << user 
     end 
   end 
   users 
 rescue Aws::IAM::Errors::ServiceError => e 
   @logger.error("Error listing users: #{e.message}") 
   [] 
 end
```
• Para obter detalhes da API, consulte [ListUsersa](https://docs.aws.amazon.com/goto/SdkForRubyV3/iam-2010-05-08/ListUsers) Referência AWS SDK for Ruby da API.

### Rust

SDK para Rust

## **a** Note

Tem mais sobre GitHub. Encontre o exemplo completo e saiba como configurar e executar no [Repositório de exemplos de código da AWS.](https://github.com/awsdocs/aws-doc-sdk-examples/tree/main/rustv1/examples/iam#code-examples)

```
pub async fn list_users( 
     client: &iamClient, 
     path_prefix: Option<String>, 
     marker: Option<String>, 
     max_items: Option<i32>,
) -> Result<ListUsersOutput, SdkError<ListUsersError>> { 
     let response = client 
          .list_users() 
          .set_path_prefix(path_prefix) 
          .set_marker(marker) 
          .set_max_items(max_items) 
          .send() 
          .await?; 
     Ok(response)
}
```
• Para obter detalhes da API, consulte a [ListUsersr](https://docs.rs/aws-sdk-iam/latest/aws_sdk_iam/client/struct.Client.html#method.list_users)eferência da API AWS SDK for Rust.

### **Swift**

SDK para Swift

### **a**) Note

```
import AWSIAM
import AWSS3 
     public func listUsers() async throws -> [MyUserRecord] { 
        var userList: [MyUserRecord] = [] 
        // Use "Paginated" to get all the users. 
        // This lets the SDK handle the 'isTruncated' in "ListUsersOutput". 
        let input = ListUsersInput() 
        let output = client.listUsersPaginated(input: input) 
        do { 
            for try await page in output { 
                 guard let users = page.users else { 
                     continue 
 } 
                 for user in users { 
                     if let id = user.userId, let name = user.userName { 
                         userList.append(MyUserRecord(id: id, name: name)) 
1 1 1 1 1 1 1
 } 
 } 
        } 
        catch { 
            print("ERROR: listUsers:", dump(error)) 
            throw error 
        } 
       return userList 
     }
```
• Para obter detalhes da API, consulte [ListUsersa](https://sdk.amazonaws.com/swift/api/awssdkforswift/latest/documentation/awssdkforswift) referência da API AWS SDK for Swift.

### Usar **ListVirtualMfaDevices** com uma CLI

Os exemplos de código a seguir mostram como usar o ListVirtualMfaDevices.

CLI

### AWS CLI

Listar dispositivos de MFA virtuais

O comando list-virtual-mfa-devices a seguir lista os dispositivos de MFA virtuais configurados na conta atual.

#### **aws iam list-virtual-mfa-devices**

Saída:

```
{ 
     "VirtualMFADevices": [ 
          { 
              "SerialNumber": "arn:aws:iam::123456789012:mfa/ExampleMFADevice" 
          }, 
          { 
              "SerialNumber": "arn:aws:iam::123456789012:mfa/Fred" 
          } 
     ]
}
```
Para obter mais informações, consulte [Habilitar um dispositivo de autenticação multifator](https://docs.aws.amazon.com/IAM/latest/UserGuide/id_credentials_mfa_enable_virtual.html)  [\(MFA\) virtual](https://docs.aws.amazon.com/IAM/latest/UserGuide/id_credentials_mfa_enable_virtual.html) no Guia do usuário do AWS IAM.

• Para obter detalhes da API, consulte [ListVirtualMfaDevicese](https://awscli.amazonaws.com/v2/documentation/api/latest/reference/iam/list-virtual-mfa-devices.html)m Referência de AWS CLI Comandos.

### **PowerShell**

Ferramentas para PowerShell

Exemplo 1: Este exemplo recupera uma coleção dos dispositivos virtuais de MFA atribuídos aos usuários na AWS conta. A propriedade do **User** de cada um é um objeto com detalhes do usuário do IAM ao qual o dispositivo está atribuído.

Get-IAMVirtualMFADevice -AssignmentStatus Assigned

Saída:

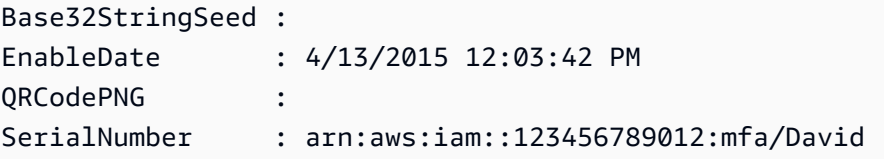

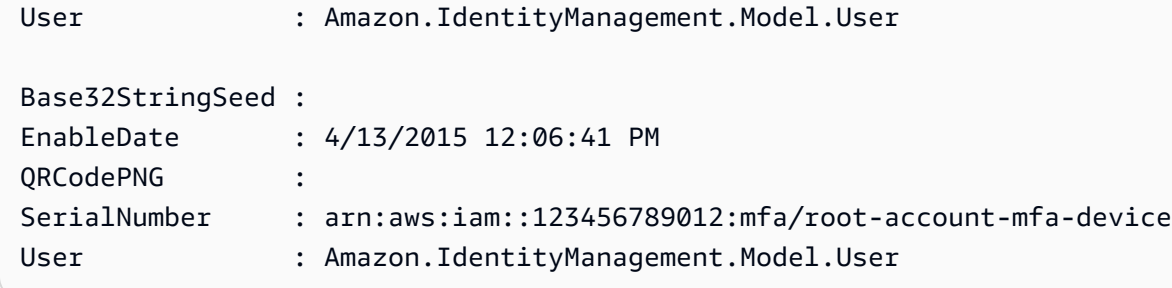

• Para obter detalhes da API, consulte [ListVirtualMfaDevicese](https://docs.aws.amazon.com/powershell/latest/reference)m Referência de AWS Tools for PowerShell cmdlet.

## Usar **PutGroupPolicy** com uma CLI

Os exemplos de código a seguir mostram como usar o PutGroupPolicy.

CLI

AWS CLI

Como adicionar uma política a um grupo

O comando put-group-policy, apresentado a seguir, adiciona uma política ao grupo do IAM denominado Admins.

```
aws iam put-group-policy \ 
     --group-name Admins \ 
     --policy-document file://AdminPolicy.json \ 
     --policy-name AdminRoot
```
Este comando não produz saída.

A política é definida como um documento JSON no AdminPolicyarquivo.json. (O nome e a extensão do arquivo não têm significado.)

Para obter mais informações, consulte [Gerenciamento de políticas do IAM](https://docs.aws.amazon.com/IAM/latest/UserGuide/access_policies_manage.html) no Guia do usuário do AWS IAM.

• Para obter detalhes da API, consulte [PutGroupPolicye](https://awscli.amazonaws.com/v2/documentation/api/latest/reference/iam/put-group-policy.html)m Referência de AWS CLI Comandos.

### PowerShell

## Ferramentas para PowerShell

Exemplo 1: este exemplo cria uma política em linha denominada **AppTesterPolicy** e a incorpora no grupo do IAM **AppTesters**. Se já existir uma política em linha com o mesmo nome, ela será substituída. O conteúdo da política JSON vem no arquivo **apptesterpolicy.json**. Observe que você deve usar o parâmetro **-Raw** para processar com êxito o conteúdo do arquivo JSON.

Write-IAMGroupPolicy -GroupName AppTesters -PolicyName AppTesterPolicy - PolicyDocument (Get-Content -Raw apptesterpolicy.json)

• Para obter detalhes da API, consulte [PutGroupPolicye](https://docs.aws.amazon.com/powershell/latest/reference)m Referência de AWS Tools for PowerShell cmdlet.

## Usar **PutRolePermissionsBoundary** com uma CLI

Os exemplos de código a seguir mostram como usar o PutRolePermissionsBoundary.

CLI

# AWS CLI

Exemplo 1: para aplicar um limite de permissões a um perfil do IAM com base em uma política personalizada

O exemplo de put-role-permissions-boundary a seguir aplica a política personalizada denominada intern-boundary como limite de permissões no perfil do IAM especificado.

```
aws iam put-role-permissions-boundary \ 
     --permissions-boundary arn:aws:iam::123456789012:policy/intern-boundary \ 
     --role-name lambda-application-role
```
Este comando não produz saída.

Exemplo 2: Para aplicar um limite de permissões com base em uma política AWS gerenciada a uma função do IAM

O put-role-permissions-boundary exemplo a seguir aplica a PowerUserAccess política AWS gerenciada como limite de permissões para a função do IAM especificada.

```
aws iam put-role-permissions-boundary \ 
     --permissions-boundary arn:aws:iam::aws:policy/PowerUserAccess \ 
     --role-name x-account-admin
```
Este comando não produz saída.

Para obter mais informações, consulte [Modificar um perfil](https://docs.aws.amazon.com/IAM/latest/UserGuide/id_roles_manage_modify.html) no Guia do usuário do AWS IAM.

• Para obter detalhes da API, consulte [PutRolePermissionsBoundarye](https://awscli.amazonaws.com/v2/documentation/api/latest/reference/iam/put-role-permissions-boundary.html)m Referência de AWS CLI Comandos.

### **PowerShell**

Ferramentas para PowerShell

Exemplo 1: este exemplo mostra como definir o limite de permissões de um perfil do IAM. Você pode definir políticas AWS gerenciadas ou políticas personalizadas como limite de permissão.

```
Set-IAMRolePermissionsBoundary -RoleName MyRoleName -PermissionsBoundary 
  arn:aws:iam::123456789012:policy/intern-boundary
```
• Para obter detalhes da API, consulte [PutRolePermissionsBoundarye](https://docs.aws.amazon.com/powershell/latest/reference)m Referência de AWS Tools for PowerShell cmdlet.

### Use **PutRolePolicy** com um AWS SDK ou CLI

Os exemplos de código a seguir mostram como usar o PutRolePolicy.

#### .NET

AWS SDK for .NET

**a** Note

Tem mais sobre GitHub. Encontre o exemplo completo e saiba como configurar e executar no [Repositório de exemplos de código da AWS.](https://github.com/awsdocs/aws-doc-sdk-examples/tree/main/dotnetv3/IAM#code-examples)

/// <summary>

```
 /// Update the inline policy document embedded in a role. 
     /// </summary> 
     /// <param name="policyName">The name of the policy to embed.</param> 
    /// <param name="roleName">The name of the role to update.</param> 
    /// <param name="policyDocument">The policy document that defines the role.</
param> 
    /// <returns>A Boolean value indicating the success of the action.</returns> 
    public async Task<bool> PutRolePolicyAsync(string policyName, string
 roleName, string policyDocument) 
     { 
         var request = new PutRolePolicyRequest 
         { 
             PolicyName = policyName, 
             RoleName = roleName, 
             PolicyDocument = policyDocument 
         }; 
        var response = await _IAMService.PutRolePolicyAsync(request);
         return response.HttpStatusCode == HttpStatusCode.OK; 
     }
```
• Para obter detalhes da API, consulte [PutRolePolicy](https://docs.aws.amazon.com/goto/DotNetSDKV3/iam-2010-05-08/PutRolePolicy)a Referência AWS SDK for .NET da API.

#### $C++$

SDK para C++

#### **a** Note

```
bool AwsDoc::IAM::putRolePolicy( 
         const Aws::String &roleName, 
         const Aws::String &policyName, 
         const Aws::String &policyDocument, 
         const Aws::Client::ClientConfiguration &clientConfig) { 
     Aws::IAM::IAMClient iamClient(clientConfig); 
     Aws::IAM::Model::PutRolePolicyRequest request;
```

```
 request.SetRoleName(roleName); 
     request.SetPolicyName(policyName); 
     request.SetPolicyDocument(policyDocument); 
     Aws::IAM::Model::PutRolePolicyOutcome outcome = 
  iamClient.PutRolePolicy(request); 
     if (!outcome.IsSuccess()) { 
         std::cerr << "Error putting policy on role. " << 
                    outcome.GetError().GetMessage() << std::endl; 
     } 
     else { 
         std::cout << "Successfully put the role policy." << std::endl; 
     } 
     return outcome.IsSuccess();
}
```
• Para obter detalhes da API, consulte [PutRolePolicy](https://docs.aws.amazon.com/goto/SdkForCpp/iam-2010-05-08/PutRolePolicy)a Referência AWS SDK for C++ da API.

## CLI

### AWS CLI

Como anexar uma política de permissões a um perfil do IAM

O comando put-role-policy, apresentado a seguir, adiciona uma política de permissões ao perfil denominada Test-Role.

```
aws iam put-role-policy \ 
     --role-name Test-Role \ 
     --policy-name ExamplePolicy \ 
     --policy-document file://AdminPolicy.json
```
Este comando não produz saída.

A política é definida como um documento JSON no AdminPolicyarquivo.json. (O nome e a extensão do arquivo não têm significado.)

Para anexar uma política de confiança a um perfil, use o comando update-assume-rolepolicy.

Para obter mais informações, consulte [Modificar um perfil](https://docs.aws.amazon.com/IAM/latest/UserGuide/id_roles_manage_modify.html) no Guia do usuário do AWS IAM.

• Para obter detalhes da API, consulte [PutRolePolicy](https://awscli.amazonaws.com/v2/documentation/api/latest/reference/iam/put-role-policy.html)em Referência de AWS CLI Comandos.

**JavaScript** 

SDK para JavaScript (v3)

### **a** Note

```
import { PutRolePolicyCommand, IAMClient } from "@aws-sdk/client-iam";
const examplePolicyDocument = JSON.stringify({ 
   Version: "2012-10-17", 
   Statement: [ 
     { 
       Sid: "VisualEditor0", 
       Effect: "Allow", 
       Action: [ 
         "s3:ListBucketMultipartUploads", 
         "s3:ListBucketVersions", 
         "s3:ListBucket", 
         "s3:ListMultipartUploadParts", 
       ], 
       Resource: "arn:aws:s3:::some-test-bucket", 
     }, 
     { 
       Sid: "VisualEditor1", 
       Effect: "Allow", 
       Action: [ 
          "s3:ListStorageLensConfigurations", 
         "s3:ListAccessPointsForObjectLambda", 
         "s3:ListAllMyBuckets", 
         "s3:ListAccessPoints", 
         "s3:ListJobs", 
         "s3:ListMultiRegionAccessPoints", 
       ], 
       Resource: "*",
```

```
 }, 
   ],
});
const client = new IAMClient({});
/** 
 * 
  * @param {string} roleName 
  * @param {string} policyName 
  * @param {string} policyDocument 
  */
export const putRolePolicy = async (roleName, policyName, policyDocument) => { 
   const command = new PutRolePolicyCommand({ 
     RoleName: roleName, 
     PolicyName: policyName, 
     PolicyDocument: policyDocument, 
   }); 
   const response = await client.send(command); 
   console.log(response); 
   return response;
};
```
• Para obter detalhes da API, consulte [PutRolePolicy](https://docs.aws.amazon.com/AWSJavaScriptSDK/v3/latest/client/iam/command/PutRolePolicyCommand)a Referência AWS SDK for JavaScript da API.

## **PowerShell**

Ferramentas para PowerShell

Exemplo 1: este exemplo cria uma política em linha denominada **FedTesterRolePolicy** e a incorpora no perfil do IAM **FedTesterRole**. Se já existir uma política em linha com o mesmo nome, ela será substituída. O conteúdo da política JSON vem do arquivo **FedTesterPolicy.json**. Observe que você deve usar o parâmetro **-Raw** para processar com êxito o conteúdo do arquivo JSON.

```
Write-IAMRolePolicy -RoleName FedTesterRole -PolicyName FedTesterRolePolicy -
PolicyDocument (Get-Content -Raw FedTesterPolicy.json)
```
• Para obter detalhes da API, consulte [PutRolePolicy](https://docs.aws.amazon.com/powershell/latest/reference)em Referência de AWS Tools for PowerShell cmdlet.

### Usar **PutUserPermissionsBoundary** com uma CLI

Os exemplos de código a seguir mostram como usar o PutUserPermissionsBoundary.

### CLI

AWS CLI

Exemplo 1: para aplicar um limite de permissões a um usuário do IAM com base em uma política personalizada

O exemplo de put-user-permissions-boundary a seguir aplica uma política personalizada denominada intern-boundary como limite de permissões no usuário do IAM especificado.

```
aws iam put-user-permissions-boundary \ 
     --permissions-boundary arn:aws:iam::123456789012:policy/intern-boundary \ 
     --user-name intern
```
Este comando não produz saída.

Exemplo 2: Para aplicar um limite de permissões com base em uma política AWS gerenciada a um usuário do IAM

O put-user-permissions-boundary exemplo a seguir aplica a política AWS gerenciada nomeada PowerUserAccess como limite de permissões para o usuário do IAM especificado.

```
aws iam put-user-permissions-boundary \ 
     --permissions-boundary arn:aws:iam::aws:policy/PowerUserAccess \ 
     --user-name developer
```
Este comando não produz saída.

Para obter mais informações, consulte [Adicionar e remover permissões de identidade do IAM](https://docs.aws.amazon.com/IAM/latest/UserGuide/access_policies_manage-attach-detach.html) no AWS Guia do usuário do IAM.

• Para obter detalhes da API, consulte [PutUserPermissionsBoundarye](https://awscli.amazonaws.com/v2/documentation/api/latest/reference/iam/put-user-permissions-boundary.html)m Referência de AWS CLI Comandos.

#### PowerShell

Ferramentas para PowerShell

Exemplo 1: este exemplo mostra como definir o limite de permissões do usuário. Você pode definir políticas AWS gerenciadas ou políticas personalizadas como limite de permissão.

Set-IAMUserPermissionsBoundary -UserName joe -PermissionsBoundary arn:aws:iam::123456789012:policy/intern-boundary

• Para obter detalhes da API, consulte [PutUserPermissionsBoundarye](https://docs.aws.amazon.com/powershell/latest/reference)m Referência de AWS Tools for PowerShell cmdlet.

Use **PutUserPolicy** com um AWS SDK ou CLI

Os exemplos de código a seguir mostram como usar o PutUserPolicy.

Exemplos de ações são trechos de código de programas maiores e devem ser executados em contexto. É possível ver essa ação em contexto no seguinte exemplo de código:

• [Conheça os conceitos básicos](#page-6168-0)

CLI

AWS CLI

Como anexar uma política a um usuário do IAM

O comando put-user-policy, apresentado a seguir, anexa uma política ao usuário do IAM denominado Bob.

```
aws iam put-user-policy \ 
     --user-name Bob \ 
     --policy-name ExamplePolicy \ 
     --policy-document file://AdminPolicy.json
```
Este comando não produz saída.

A política é definida como um documento JSON no AdminPolicyarquivo.json. (O nome e a extensão do arquivo não têm significado.)

Para obter mais informações, consulte [Adicionar e remover permissões de identidade do IAM](https://docs.aws.amazon.com/IAM/latest/UserGuide/access_policies_manage-attach-detach.html) no Guia do usuário do AWS IAM.

• Para obter detalhes da API, consulte [PutUserPolicye](https://awscli.amazonaws.com/v2/documentation/api/latest/reference/iam/put-user-policy.html)m Referência de AWS CLI Comandos.

### Go

SDK para Go V2

## **a** Note

```
import ( 
  "context" 
  "encoding/json" 
  "errors" 
  "log" 
  "github.com/aws/aws-sdk-go-v2/aws" 
  "github.com/aws/aws-sdk-go-v2/service/iam" 
  "github.com/aws/aws-sdk-go-v2/service/iam/types" 
  "github.com/aws/smithy-go"
\mathcal{L}// UserWrapper encapsulates user actions used in the examples.
// It contains an IAM service client that is used to perform user actions.
type UserWrapper struct { 
  IamClient *iam.Client
}
// CreateUserPolicy adds an inline policy to a user. This example creates a 
  policy that
// grants a list of actions on a specified role.
// PolicyDocument shows how to work with a policy document as a data structure 
  and
// serialize it to JSON by using Go's JSON marshaler.
```

```
func (wrapper UserWrapper) CreateUserPolicy(ctx context.Context, userName string, 
  policyName string, actions []string, 
  roleArn string) error { 
  policyDoc := PolicyDocument{ 
  Version: "2012-10-17", 
  Statement: []PolicyStatement{{ 
    Effect: "Allow", 
    Action: actions, 
    Resource: aws.String(roleArn), 
  }}, 
  } 
  policyBytes, err := json.Marshal(policyDoc) 
 if err != nil {
  log.Printf("Couldn't create policy document for %v. Here's why: %v\n", roleArn, 
  err) 
  return err 
  } 
  _, err = wrapper.IamClient.PutUserPolicy(ctx, &iam.PutUserPolicyInput{ 
   PolicyDocument: aws.String(string(policyBytes)), 
 PolicyName: aws.String(policyName),
  UserName: aws.String(userName), 
  }) 
  if err != nil { 
  log.Printf("Couldn't create policy for user %v. Here's why: %v\n", userName, 
  err) 
  } 
  return err
}
```
• Para obter detalhes da API, consulte [PutUserPolicya](https://pkg.go.dev/github.com/aws/aws-sdk-go-v2/service/iam#Client.PutUserPolicy) Referência AWS SDK para Go da API.

## **PowerShell**

Ferramentas para PowerShell

Exemplo 1: este exemplo cria uma política em linha denominada **EC2AccessPolicy** e a incorpora no usuário do IAM **Bob**. Se já existir uma política em linha com o mesmo nome, ela será substituída. O conteúdo da política JSON vem do arquivo **EC2AccessPolicy.json**. Observe que você deve usar o parâmetro **-Raw** para processar com êxito o conteúdo do arquivo JSON.

Write-IAMUserPolicy -UserName Bob -PolicyName EC2AccessPolicy -PolicyDocument (Get-Content -Raw EC2AccessPolicy.json)

• Para obter detalhes da API, consulte [PutUserPolicye](https://docs.aws.amazon.com/powershell/latest/reference)m Referência de AWS Tools for PowerShell cmdlet.

#### Ruby

#### SDK para Ruby

#### **a** Note

Tem mais sobre GitHub. Encontre o exemplo completo e saiba como configurar e executar no [Repositório de exemplos de código da AWS.](https://github.com/awsdocs/aws-doc-sdk-examples/tree/main/ruby/example_code/iam#code-examples)

```
 # Creates an inline policy for a specified user. 
  # @param username [String] The name of the IAM user. 
  # @param policy_name [String] The name of the policy to create. 
  # @param policy_document [String] The JSON policy document. 
  # @return [Boolean] 
  def create_user_policy(username, policy_name, policy_document) 
    @iam_client.put_user_policy({ 
                                   user_name: username, 
                                   policy_name: policy_name, 
                                   policy_document: policy_document 
 }) 
    @logger.info("Policy #{policy_name} created for user #{username}.") 
    true 
  rescue Aws::IAM::Errors::ServiceError => e 
    @logger.error("Couldn't create policy #{policy_name} for user #{username}. 
 Here's why:") 
    @logger.error("\t#{e.code}: #{e.message}") 
    false 
  end
```
• Para obter detalhes da API, consulte [PutUserPolicya](https://docs.aws.amazon.com/goto/SdkForRubyV3/iam-2010-05-08/PutUserPolicy) Referência AWS SDK for Ruby da API.

### **Swift**

## SDK para Swift

### **a** Note

Tem mais sobre GitHub. Encontre o exemplo completo e saiba como configurar e executar no [Repositório de exemplos de código da AWS.](https://github.com/awsdocs/aws-doc-sdk-examples/tree/main/swift/example_code/iam#code-examples)

```
import AWSIAM
import AWSS3 
     func putUserPolicy(policyDocument: String, policyName: String, user: 
 IAMClientTypes.User) async throws { 
         let input = PutUserPolicyInput( 
              policyDocument: policyDocument, 
              policyName: policyName, 
              userName: user.userName 
         ) 
         do { 
              _ = try await iamClient.putUserPolicy(input: input) 
         } catch { 
              print("ERROR: putUserPolicy:", dump(error)) 
              throw error 
         } 
     }
```
• Para obter detalhes da API, consulte [PutUserPolicya](https://sdk.amazonaws.com/swift/api/awssdkforswift/latest/documentation/awssdkforswift) referência da API AWS SDK for Swift.

### Usar **RemoveClientIdFromOpenIdConnectProvider** com uma CLI

Os exemplos de código a seguir mostram como usar o RemoveClientIdFromOpenIdConnectProvider.
# CLI

# AWS CLI

Para remover o ID do cliente especificado da lista de clientes IDs registrados para o provedor do IAM OpenID Connect especificado

Este exemplo remove o ID My-TestApp-3 do cliente da lista de clientes IDs associados ao provedor IAM OIDC cujo ARN é. arn:aws:iam::123456789012:oidc-provider/ example.oidcprovider.com

```
aws iam remove-client-id-from-open-id-connect-provider 
     --client-id My-TestApp-3 \ 
     --open-id-connect-provider-arn arn:aws:iam::123456789012:oidc-provider/
example.oidcprovider.com
```
Este comando não produz saída.

Para obter mais informações, consulte [Criar provedores de identidade OpenID Connect](https://docs.aws.amazon.com/IAM/latest/UserGuide/id_roles_providers_create_oidc.html) [\(OIDC\)](https://docs.aws.amazon.com/IAM/latest/UserGuide/id_roles_providers_create_oidc.html) no Guia do usuário do AWS IAM.

• Para obter detalhes da API, consulte [RemoveClientIdFromOpenIdConnectProvidere](https://awscli.amazonaws.com/v2/documentation/api/latest/reference/iam/remove-client-id-from-open-id-connect-provider.html)m Referência de AWS CLI Comandos.

**PowerShell** 

Ferramentas para PowerShell

Exemplo 1: Este exemplo remove o ID **My-TestApp-3** do cliente da lista de clientes IDs associados ao provedor IAM OIDC cujo ARN é. **arn:aws:iam::123456789012:oidcprovider/example.oidcprovider.com**

```
Remove-IAMClientIDFromOpenIDConnectProvider -ClientID My-TestApp-3 
  -OpenIDConnectProviderArn arn:aws:iam::123456789012:oidc-provider/
example.oidcprovider.com
```
• Para obter detalhes da API, consulte [RemoveClientIdFromOpenIdConnectProvidere](https://docs.aws.amazon.com/powershell/latest/reference)m Referência de AWS Tools for PowerShell cmdlet.

# Usar **RemoveRoleFromInstanceProfile** com uma CLI

Os exemplos de código a seguir mostram como usar o RemoveRoleFromInstanceProfile.

CLI

# AWS CLI

Para remover um cargo de um perfil de instância

O comando remove-role-from-instance-profile a seguir remove o perfil denominado Test-Role do perfil de instância denominado ExampleInstanceProfile.

```
aws iam remove-role-from-instance-profile \ 
     --instance-profile-name ExampleInstanceProfile \ 
     --role-name Test-Role
```
Para obter mais informações, consulte [Usar perfis de instância](https://docs.aws.amazon.com/IAM/latest/UserGuide/id_roles_use_switch-role-ec2_instance-profiles.html) no Guia do usuário do AWS IAM.

• Para obter detalhes da API, consulte [RemoveRoleFromInstanceProfile](https://awscli.amazonaws.com/v2/documentation/api/latest/reference/iam/remove-role-from-instance-profile.html)em Referência de AWS CLI Comandos.

#### **PowerShell**

Ferramentas para PowerShell

Exemplo 1: Esse exemplo exclui a função nomeada **MyNewRole** do perfil da EC2 instância nomeado**MyNewRole**. Um perfil de instância criado no console do IAM sempre tem o mesmo nome do perfil, como neste exemplo. Se você os criar na API ou na CLI, eles poderão ter nomes diferentes.

```
Remove-IAMRoleFromInstanceProfile -InstanceProfileName MyNewRole -RoleName 
 MyNewRole -Force
```
• Para obter detalhes da API, consulte [RemoveRoleFromInstanceProfile](https://docs.aws.amazon.com/powershell/latest/reference)em Referência de AWS Tools for PowerShell cmdlet.

#### Usar **RemoveUserFromGroup** com uma CLI

Os exemplos de código a seguir mostram como usar o RemoveUserFromGroup.

## CLI

## AWS CLI

Como remover um usuário de um grupo do IAM

O comando remove-user-from-group, apresentado a seguir, remove o usuário denominado Bob do grupo do IAM denominado Admins.

```
aws iam remove-user-from-group \ 
     --user-name Bob \ 
     --group-name Admins
```
Este comando não produz saída.

Para obter mais informações, consulte [Adicionar e remover usuários de um grupo de usuários](https://docs.aws.amazon.com/IAM/latest/UserGuide/id_groups_manage_add-remove-users.html)  [do IAM](https://docs.aws.amazon.com/IAM/latest/UserGuide/id_groups_manage_add-remove-users.html) no Guia do usuário do AWS IAM.

• Para obter detalhes da API, consulte [RemoveUserFromGroupe](https://awscli.amazonaws.com/v2/documentation/api/latest/reference/iam/remove-user-from-group.html)m Referência de AWS CLI Comandos.

### **PowerShell**

Ferramentas para PowerShell

Exemplo 1: este exemplo remove o usuário do IAM **Bob** do grupo **Testers**.

Remove-IAMUserFromGroup -GroupName Testers -UserName Bob

Exemplo 2: este exemplo encontra todos os grupos dos quais a usuária do IAM **Theresa** é membro e, em seguida, remove a **Theresa** desses grupos.

```
$groups = Get-IAMGroupForUser -UserName Theresa 
foreach ($group in $groups) { Remove-IAMUserFromGroup -GroupName $group.GroupName 
  -UserName Theresa -Force }
```
Exemplo 3: este exemplo mostra uma forma alternativa de remover o usuário do IAM **Bob** do grupo **Testers**.

```
Get-IAMGroupForUser -UserName Bob | Remove-IAMUserFromGroup -UserName Bob -
GroupName Testers -Force
```
• Para obter detalhes da API, consulte [RemoveUserFromGroupe](https://docs.aws.amazon.com/powershell/latest/reference)m Referência de AWS Tools for PowerShell cmdlet.

# Usar **ResyncMfaDevice** com uma CLI

Os exemplos de código a seguir mostram como usar o ResyncMfaDevice.

# CLI

AWS CLI

Para sincronizar um dispositivo de MFA

O exemplo de resync-mfa-device a seguir sincroniza o dispositivo de MFA associado ao usuário do IAM Bob e cujo ARN é arn:aws:iam::123456789012:mfa/BobsMFADevice com um programa autenticador que forneceu os dois códigos de autenticação.

```
aws iam resync-mfa-device \ 
     --user-name Bob \ 
     --serial-number arn:aws:iam::210987654321:mfa/BobsMFADevice \ 
     --authentication-code1 123456 \ 
     --authentication-code2 987654
```
Este comando não produz saída.

Para obter mais informações, consulte [Uso de autenticação multifator \(MFA\) na AWS](https://docs.aws.amazon.com/IAM/latest/UserGuide/id_credentials_mfa.html) no Guia do usuário do AWS IAM.

• Para obter detalhes da API, consulte [ResyncMfaDevice](https://awscli.amazonaws.com/v2/documentation/api/latest/reference/iam/resync-mfa-device.html)em Referência de AWS CLI Comandos.

# **PowerShell**

Ferramentas para PowerShell

Exemplo 1: este exemplo sincroniza o dispositivo de MFA associado ao usuário do IAM **Bob** e cujo ARN é **arn:aws:iam::123456789012:mfa/bob** com um programa autenticador que forneceu os dois códigos de autenticação.

```
Sync-IAMMFADevice -SerialNumber arn:aws:iam::123456789012:mfa/theresa -
AuthenticationCode1 123456 -AuthenticationCode2 987654 -UserName Bob
```
Exemplo 2: este exemplo sincroniza o dispositivo de MFA do IAM associado à usuária do IAM **Theresa** com um dispositivo físico que tem o número de série **ABCD12345678** e que forneceu os dois códigos de autenticação.

Sync-IAMMFADevice -SerialNumber ABCD12345678 -AuthenticationCode1 123456 - AuthenticationCode2 987654 -UserName Theresa

• Para obter detalhes da API, consulte [ResyncMfaDevice](https://docs.aws.amazon.com/powershell/latest/reference)em Referência de AWS Tools for PowerShell cmdlet.

Usar **SetDefaultPolicyVersion** com uma CLI

Os exemplos de código a seguir mostram como usar o SetDefaultPolicyVersion.

Exemplos de ações são trechos de código de programas maiores e devem ser executados em contexto. É possível ver essa ação em contexto nos seguintes exemplos de código:

- [Políticas gerenciadas](#page-7037-0)
- [Reverter uma versão de política](#page-7054-0)

# CLI

AWS CLI

Para definir a versão especificada da política especificada como a versão da política padrão.

Este exemplo define a versão v2 da política cujo ARN é arn:aws:iam::123456789012:policy/MyPolicy como versão ativa padrão.

```
aws iam set-default-policy-version \ 
     --policy-arn arn:aws:iam::123456789012:policy/MyPolicy \ 
     --version-id v2
```
Para obter mais informações, consulte [Políticas e permissões no IAM](https://docs.aws.amazon.com/IAM/latest/UserGuide/access_policies.html) no Guia do usuário do AWS IAM.

• Para obter detalhes da API, consulte [SetDefaultPolicyVersion](https://awscli.amazonaws.com/v2/documentation/api/latest/reference/iam/set-default-policy-version.html)em Referência de AWS CLI Comandos.

#### **PowerShell**

Ferramentas para PowerShell

Exemplo 1: este exemplo define a versão **v2** da política cujo ARN é **arn:aws:iam::123456789012:policy/MyPolicy** como versão ativa padrão.

```
Set-IAMDefaultPolicyVersion -PolicyArn arn:aws:iam::123456789012:policy/MyPolicy 
  -VersionId v2
```
• Para obter detalhes da API, consulte [SetDefaultPolicyVersion](https://docs.aws.amazon.com/powershell/latest/reference)em Referência de AWS Tools for PowerShell cmdlet.

Usar **TagRole** com uma CLI

Os exemplos de código a seguir mostram como usar o TagRole.

CL<sub>I</sub>

AWS CLI

Adicionar uma tag a um perfil

O comando tag-role a seguir adiciona uma tag com o nome do Departamento ao perfil especificado.

```
aws iam tag-role --role-name my-role \ 
     --tags '{"Key": "Department", "Value": "Accounting"}'
```
Este comando não produz saída.

Para obter mais informações, consulte [Recursos de tags do IAM](https://docs.aws.amazon.com/IAM/latest/UserGuide/id_tags.html) no Guia do usuário do AWS IAM.

• Para obter detalhes da API, consulte [TagRolee](https://awscli.amazonaws.com/v2/documentation/api/latest/reference/iam/tag-role.html)m Referência de AWS CLI Comandos.

**PowerShell** 

Ferramentas para PowerShell

Exemplo 1: este exemplo adiciona uma tag ao perfil no Identity Management Service

```
Add-IAMRoleTag -RoleName AdminRoleacess -Tag @{ Key = 'abac'; Value = 'testing'}
```
• Para obter detalhes da API, consulte [TagRolee](https://docs.aws.amazon.com/powershell/latest/reference)m Referência de AWS Tools for PowerShell cmdlet.

Usar **TagUser** com uma CLI

Os exemplos de código a seguir mostram como usar o TagUser.

CLI

AWS CLI

Adicionar uma tag a um usuário

O comando tag-user a seguir adiciona uma tag com o Departamento associado ao usuário especificado.

```
aws iam tag-user \ 
     --user-name alice \ 
     --tags '{"Key": "Department", "Value": "Accounting"}'
```
Este comando não produz saída.

Para obter mais informações, consulte [Recursos de tags do IAM](https://docs.aws.amazon.com/IAM/latest/UserGuide/id_tags.html) no Guia do usuário do AWS IAM.

• Para obter detalhes da API, consulte [TagUsere](https://awscli.amazonaws.com/v2/documentation/api/latest/reference/iam/tag-user.html)m Referência de AWS CLI Comandos.

## **PowerShell**

Ferramentas para PowerShell

Exemplo 1: este exemplo adiciona uma tag ao usuário no Identity Management Service

Add-IAMUserTag -UserName joe -Tag @{ Key = 'abac'; Value = 'testing'}

• Para obter detalhes da API, consulte [TagUsere](https://docs.aws.amazon.com/powershell/latest/reference)m Referência de AWS Tools for PowerShell cmdlet.

# Usar **UntagRole** com uma CLI

Os exemplos de código a seguir mostram como usar o UntagRole.

CLI

## AWS CLI

Remover uma tag de um perfil

O comando untag-role a seguir remove qualquer tag com o nome de chave 'Department' do perfil especificado.

```
aws iam untag-role \ 
     --role-name my-role \ 
     --tag-keys Department
```
Este comando não produz saída.

Para obter mais informações, consulte [Recursos de tags do IAM](https://docs.aws.amazon.com/IAM/latest/UserGuide/id_tags.html) no Guia do usuário do AWS IAM.

• Para obter detalhes da API, consulte [UntagRole](https://awscli.amazonaws.com/v2/documentation/api/latest/reference/iam/untag-role.html)em Referência de AWS CLI Comandos.

PowerShell

Ferramentas para PowerShell

Exemplo 1: Este exemplo remove a tag da função chamada "MyRoleName" com a chave de tag como "abac". Para remover várias tags, forneça uma lista de chaves de tag separadas por vírgulas.

Remove-IAMRoleTag -RoleName MyRoleName -TagKey "abac","xyzw"

• Para obter detalhes da API, consulte [UntagRole](https://docs.aws.amazon.com/powershell/latest/reference)em Referência de AWS Tools for PowerShell cmdlet.

## Usar **UntagUser** com uma CLI

Os exemplos de código a seguir mostram como usar o UntagUser.

# CLI

# AWS CLI

Remover uma tag de um usuário

O comando untag-user a seguir remove qualquer tag com o nome de chave 'Department' do usuário especificado.

```
aws iam untag-user \ 
     --user-name alice \ 
     --tag-keys Department
```
Este comando não produz saída.

Para obter mais informações, consulte [Recursos de tags do IAM](https://docs.aws.amazon.com/IAM/latest/UserGuide/id_tags.html) no Guia do usuário do AWS IAM.

• Para obter detalhes da API, consulte [UntagUsere](https://awscli.amazonaws.com/v2/documentation/api/latest/reference/iam/untag-user.html)m Referência de AWS CLI Comandos.

# **PowerShell**

Ferramentas para PowerShell

Exemplo 1: este exemplo remove a tag do usuário denominado "joe" com a chave de tag como "abac" e "xyzw". Para remover várias tags, forneça uma lista de chaves de tag separadas por vírgulas.

Remove-IAMUserTag -UserName joe -TagKey "abac","xyzw"

• Para obter detalhes da API, consulte [UntagUsere](https://docs.aws.amazon.com/powershell/latest/reference)m Referência de AWS Tools for PowerShell cmdlet.

#### Use **UpdateAccessKey** com um AWS SDK ou CLI

Os exemplos de código a seguir mostram como usar o UpdateAccessKey.

Exemplos de ações são trechos de código de programas maiores e devem ser executados em contexto. É possível ver essa ação em contexto no seguinte exemplo de código:

<sup>•</sup> [Gerenciar chaves de acesso](#page-7032-0)

#### Bash

# AWS CLI com script Bash

# **G** Note

Tem mais sobre GitHub. Encontre o exemplo completo e saiba como configurar e executar no [Repositório de exemplos de código da AWS.](https://github.com/awsdocs/aws-doc-sdk-examples/tree/main/aws-cli/bash-linux/iam#code-examples)

```
###############################################################################
# function iam_update_access_key
#
# This function can activate or deactivate an IAM access key for the specified 
 IAM user.
#
# Parameters:
# -u user_name -- The name of the user.
# -k access_key -- The access key to update.
# -a -- Activate the selected access key.
# -d -- Deactivate the selected access key.
#
# Example:
# # To deactivate the selected access key for IAM user Bob
# iam_update_access_key -u Bob -k AKIAIOSFODNN7EXAMPLE -d 
#
# Returns:
# 0 - If successful.
# 1 - If it fails.
###############################################################################
function iam_update_access_key() { 
  local user_name access_key status response 
  local option OPTARG # Required to use getopts command in a function. 
  local activate_flag=false deactivate_flag=false 
  # bashsupport disable=BP5008 
  function usage() { 
    echo "function iam_update_access_key" 
    echo "Updates the status of an AWS Identity and Access Management (IAM) 
  access key for the specified IAM user" 
    echo " -u user_name The name of the user." 
     echo " -k access_key The access key to update."
```

```
echo " -a \overline{a} Activate the access key."
    echo " -d Deactivate the access key." 
    echo "" 
 } 
  # Retrieve the calling parameters. 
    while getopts "u:k:adh" option; do 
      case "${option}" in 
       u) user_name="${OPTARG}" ;;
        k) access_key="${OPTARG}" ;; 
       a) activate_flag=true ;;
        d) deactivate_flag=true ;; 
        h) 
          usage 
          return 0 
          ;; 
       \langle ? \rangle echo "Invalid parameter" 
          usage 
          return 1 
          ;; 
      esac 
    done 
    export OPTIND=1 
   # Validate input parameters 
    if [[ -z "$user_name" ]]; then 
      errecho "ERROR: You must provide a username with the -u parameter." 
      usage 
      return 1 
    fi 
    if [[ -z "$access_key" ]]; then 
      errecho "ERROR: You must provide an access key with the -k parameter." 
      usage 
      return 1 
    fi 
    # Ensure that only -a or -d is specified 
    if [[ "$activate_flag" == true && "$deactivate_flag" == true ]]; then 
      errecho "ERROR: You cannot specify both -a (activate) and -d (deactivate) 
 at the same time." 
      usage 
      return 1
```

```
 fi 
 # If neither -a nor -d is provided, return an error 
 if [[ "$activate_flag" == false && "$deactivate_flag" == false ]]; then 
   errecho "ERROR: You must specify either -a (activate) or -d (deactivate)." 
   usage 
   return 1 
 fi 
 # Determine the status based on the flag 
 if [[ "$activate_flag" == true ]]; then 
   status="Active" 
 elif [[ "$deactivate_flag" == true ]]; then 
   status="Inactive" 
 fi 
 iecho "Parameters:\n" 
 iecho " Username: $user_name" 
 iecho " Access key: $access_key" 
 iecho " New status: $status" 
 iecho "" 
 # Update the access key status 
 response=$(aws iam update-access-key \ 
   --user-name "$user_name" \ 
   --access-key-id "$access_key" \ 
   --status "$status" 2>&1) 
 local error_code=${?} 
 if [[ $error_code -ne 0 ]]; then 
   aws_cli_error_log $error_code 
   errecho "ERROR: AWS reports update-access-key operation failed.\n$response" 
   return 1 
 fi 
 iecho "update-access-key response: $response" 
 iecho 
 return 0
```
}

• Para obter detalhes da API, consulte [UpdateAccessKeye](https://docs.aws.amazon.com/goto/aws-cli/iam-2010-05-08/UpdateAccessKey)m Referência de AWS CLI Comandos.

## $C++$

SDK para C++

# **a** Note

Tem mais sobre GitHub. Encontre o exemplo completo e saiba como configurar e executar no [Repositório de exemplos de código da AWS.](https://github.com/awsdocs/aws-doc-sdk-examples/tree/main/cpp/example_code/iam#code-examples)

```
bool AwsDoc::IAM::updateAccessKey(const Aws::String &userName, 
                                     const Aws::String &accessKeyID, 
                                    Aws::IAM::Model::StatusType status,
                                     const Aws::Client::ClientConfiguration 
  &clientConfig) { 
     Aws::IAM::IAMClient iam(clientConfig); 
     Aws::IAM::Model::UpdateAccessKeyRequest request; 
     request.SetUserName(userName); 
     request.SetAccessKeyId(accessKeyID); 
     request.SetStatus(status); 
     auto outcome = iam.UpdateAccessKey(request); 
     if (outcome.IsSuccess()) { 
         std::cout << "Successfully updated status of access key " 
                    << accessKeyID << " for user " << userName << std::endl; 
     } 
     else { 
         std::cerr << "Error updated status of access key " << accessKeyID << 
                    " for user " << userName << ": " << 
                    outcome.GetError().GetMessage() << std::endl; 
     } 
     return outcome.IsSuccess();
}
```
• Para obter detalhes da API, consulte [UpdateAccessKeya](https://docs.aws.amazon.com/goto/SdkForCpp/iam-2010-05-08/UpdateAccessKey) Referência AWS SDK for C++ da API.

## CLI

# AWS CLI

Como ativar ou desativar uma chave de acesso para um usuário do IAM

O comando update-access-key, apresentado a seguir, desativa a chave de acesso especificada (ID da chave de acesso e chave de acesso secreta) para o usuário do IAM denominado Bob.

```
aws iam update-access-key \ 
     --access-key-id AKIAIOSFODNN7EXAMPLE \ 
     --status Inactive \ 
     --user-name Bob
```
Este comando não produz saída.

Desativar a chave significa que ela não pode ser usada para acesso programático a. AWS No entanto, a chave continua disponível e pode ser ativada novamente.

Para obter mais informações, consulte [Gerenciamento de chaves de acesso de usuários do](https://docs.aws.amazon.com/IAM/latest/UserGuide/id_credentials_access-keys.html)  [IAM](https://docs.aws.amazon.com/IAM/latest/UserGuide/id_credentials_access-keys.html) no Guia do usuário do AWS IAM.

• Para obter detalhes da API, consulte [UpdateAccessKeye](https://awscli.amazonaws.com/v2/documentation/api/latest/reference/iam/update-access-key.html)m Referência de AWS CLI Comandos.

#### Java

SDK para Java 2.x

#### **G** Note

Tem mais sobre GitHub. Encontre o exemplo completo e saiba como configurar e executar no [Repositório de exemplos de código da AWS.](https://github.com/awsdocs/aws-doc-sdk-examples/tree/main/javav2/example_code/iam#code-examples)

import software.amazon.awssdk.services.iam.model.IamException; import software.amazon.awssdk.services.iam.model.StatusType; import software.amazon.awssdk.services.iam.model.UpdateAccessKeyRequest; import software.amazon.awssdk.regions.Region; import software.amazon.awssdk.services.iam.IamClient;

```
/** 
  * Before running this Java V2 code example, set up your development 
  * environment, including your credentials. 
  * 
  * For more information, see the following documentation topic: 
 * 
  * https://docs.aws.amazon.com/sdk-for-java/latest/developer-guide/get-
started.html 
  */
public class UpdateAccessKey { 
     private static StatusType statusType; 
     public static void main(String[] args) { 
         final String usage = """ 
                  Usage: 
                     <username> <accessId> <status>\s
                  Where: 
                      username - The name of the user whose key you want to update.
\setminuss
                      accessId - The access key ID of the secret access key you 
 want to update.\s 
                      status - The status you want to assign to the secret access 
  key.\s 
                  """; 
        if (args.length != 3) {
              System.out.println(usage); 
              System.exit(1); 
         } 
        String username = args[0];
         String accessId = args[1]; 
         String status = args[2]; 
         Region region = Region.AWS_GLOBAL; 
         IamClient iam = IamClient.builder() 
                  .region(region) 
                  .build(); 
         updateKey(iam, username, accessId, status); 
         System.out.println("Done");
```

```
 iam.close(); 
     } 
     public static void updateKey(IamClient iam, String username, String accessId, 
  String status) { 
         try { 
             if (status.toLowerCase().equalsIgnoreCase("active")) { 
                  statusType = StatusType.ACTIVE; 
             } else if (status.toLowerCase().equalsIgnoreCase("inactive")) { 
                  statusType = StatusType.INACTIVE; 
             } else { 
                  statusType = StatusType.UNKNOWN_TO_SDK_VERSION; 
 } 
             UpdateAccessKeyRequest request = UpdateAccessKeyRequest.builder() 
                      .accessKeyId(accessId) 
                      .userName(username) 
                      .status(statusType) 
                      .build(); 
             iam.updateAccessKey(request); 
             System.out.printf("Successfully updated the status of access key %s 
  to" + 
                      "status %s for user %s", accessId, status, username); 
         } catch (IamException e) { 
             System.err.println(e.awsErrorDetails().errorMessage()); 
             System.exit(1); 
         } 
     }
}
```
• Para obter detalhes da API, consulte [UpdateAccessKeya](https://docs.aws.amazon.com/goto/SdkForJavaV2/iam-2010-05-08/UpdateAccessKey) Referência AWS SDK for Java 2.x da API.

## **JavaScript**

# SDK para JavaScript (v3)

# **a** Note

Tem mais sobre GitHub. Encontre o exemplo completo e saiba como configurar e executar no [Repositório de exemplos de código da AWS.](https://github.com/awsdocs/aws-doc-sdk-examples/tree/main/javascriptv3/example_code/iam#code-examples)

Atualize a chave de acesso.

```
import { 
   UpdateAccessKeyCommand, 
   IAMClient, 
   StatusType,
} from "@aws-sdk/client-iam";
const client = new IAMClient({});
/** 
 * 
  * @param {string} userName 
  * @param {string} accessKeyId 
  */
export const updateAccessKey = (userName, accessKeyId) => { 
   const command = new UpdateAccessKeyCommand({ 
     AccessKeyId: accessKeyId, 
     Status: StatusType.Inactive, 
     UserName: userName, 
   }); 
   return client.send(command);
};
```
- Para obter mais informações, consulte o [Guia do desenvolvedor do AWS SDK for](https://docs.aws.amazon.com/sdk-for-javascript/v3/developer-guide/iam-examples-managing-access-keys.html#iam-examples-managing-access-keys-updating)  [JavaScript.](https://docs.aws.amazon.com/sdk-for-javascript/v3/developer-guide/iam-examples-managing-access-keys.html#iam-examples-managing-access-keys-updating)
- Para obter detalhes da API, consulte [UpdateAccessKeya](https://docs.aws.amazon.com/AWSJavaScriptSDK/v3/latest/client/iam/command/UpdateAccessKeyCommand) Referência AWS SDK for JavaScript da API.

#### SDK para JavaScript (v2)

# **a** Note

Tem mais sobre GitHub. Encontre o exemplo completo e saiba como configurar e executar no [Repositório de exemplos de código da AWS.](https://github.com/awsdocs/aws-doc-sdk-examples/tree/main/javascript/example_code/iam#code-examples)

```
// Load the AWS SDK for Node.js
var AWS = require("aws-sdk");
// Set the region
AWS.config.update({ region: "REGION" });
// Create the IAM service object
var iam = new AWS.IAM({ apiVersion: "2010-05-08" });
var params = { 
  AccessKeyId: "ACCESS_KEY_ID", 
  Status: "Active", 
  UserName: "USER_NAME",
};
iam.updateAccessKey(params, function (err, data) { 
   if (err) { 
     console.log("Error", err); 
   } else { 
     console.log("Success", data); 
   }
});
```
- Para obter mais informações, consulte o [Guia do desenvolvedor do AWS SDK for](https://docs.aws.amazon.com/sdk-for-javascript/v2/developer-guide/iam-examples-managing-access-keys.html#iam-examples-managing-access-keys-updating)  [JavaScript.](https://docs.aws.amazon.com/sdk-for-javascript/v2/developer-guide/iam-examples-managing-access-keys.html#iam-examples-managing-access-keys-updating)
- Para obter detalhes da API, consulte [UpdateAccessKeya](https://docs.aws.amazon.com/goto/AWSJavaScriptSDK/iam-2010-05-08/UpdateAccessKey) Referência AWS SDK for JavaScript da API.

#### **PowerShell**

Ferramentas para PowerShell

Exemplo 1: este exemplo altera para **Inactive** o status da chave de acesso **AKIAIOSFODNN7EXAMPLE** do usuário do IAM denominado **Bob**.

```
Update-IAMAccessKey -UserName Bob -AccessKeyId AKIAIOSFODNN7EXAMPLE -Status 
  Inactive
```
• Para obter detalhes da API, consulte [UpdateAccessKeye](https://docs.aws.amazon.com/powershell/latest/reference)m Referência de AWS Tools for PowerShell cmdlet.

## Python

SDK para Python (Boto3)

#### **G** Note

Tem mais sobre GitHub. Encontre o exemplo completo e saiba como configurar e executar no [Repositório de exemplos de código da AWS.](https://github.com/awsdocs/aws-doc-sdk-examples/tree/main/python/example_code/iam#code-examples)

```
def update_key(user_name, key_id, activate): 
    "" "
     Updates the status of a key. 
     :param user_name: The user that owns the key. 
     :param key_id: The ID of the key to update. 
     :param activate: When True, the key is activated. Otherwise, the key is 
 deactivated. 
    "" "
     try: 
         key = iam.User(user_name).AccessKey(key_id) 
         if activate: 
              key.activate() 
         else: 
              key.deactivate() 
         logger.info("%s key %s.", "Activated" if activate else "Deactivated", 
  key_id)
```

```
 except ClientError: 
          logger.exception( 
               "Couldn't %s key %s.", "Activate" if activate else "Deactivate", 
  key_id 
\overline{\phantom{a}} raise
```
• Para obter detalhes da API, consulte a [UpdateAccessKeyR](https://docs.aws.amazon.com/goto/boto3/iam-2010-05-08/UpdateAccessKey)eferência da API AWS SDK for Python (Boto3).

## Usar **UpdateAccountPasswordPolicy** com uma CLI

Os exemplos de código a seguir mostram como usar o UpdateAccountPasswordPolicy.

CLI

## AWS CLI

Definir ou alterar a política de senha da conta atual

O comando update-account-password-policy a seguir define a política de senha para exigir um mínimo de oito caracteres e um ou mais números na senha.

```
aws iam update-account-password-policy \ 
     --minimum-password-length 8 \ 
     --require-numbers
```
Este comando não produz saída.

As alterações na política de senha de uma conta afetam todas as novas senhas criadas para usuários do IAM na conta. As alterações na política de senha não afetam as senhas existentes.

Para obter mais informações, consulte [Definição de uma política de senhas de contas para](https://docs.aws.amazon.com/IAM/latest/UserGuide/id_credentials_passwords_account-policy.html)  [usuários do IAM](https://docs.aws.amazon.com/IAM/latest/UserGuide/id_credentials_passwords_account-policy.html) no Guia do usuário do AWS IAM.

• Para obter detalhes da API, consulte [UpdateAccountPasswordPolicy](https://awscli.amazonaws.com/v2/documentation/api/latest/reference/iam/update-account-password-policy.html)em Referência de AWS CLI Comandos.

#### PowerShell

#### Ferramentas para PowerShell

Exemplo 1: este exemplo atualiza a política de senha da conta com as configurações especificadas. Observe que quaisquer parâmetros que não estejam incluídos no comando não são modificados. Em vez disso, eles são redefinidos para os valores padrão.

Update-IAMAccountPasswordPolicy -AllowUsersToChangePasswords \$true -HardExpiry \$false -MaxPasswordAge 90 -MinimumPasswordLength 8 -PasswordReusePrevention 20 -RequireLowercaseCharacters \$true -RequireNumbers \$true -RequireSymbols \$true - RequireUppercaseCharacters \$true

• Para obter detalhes da API, consulte [UpdateAccountPasswordPolicy](https://docs.aws.amazon.com/powershell/latest/reference)em Referência de AWS Tools for PowerShell cmdlet.

## Usar **UpdateAssumeRolePolicy** com uma CLI

Os exemplos de código a seguir mostram como usar o UpdateAssumeRolePolicy.

CLI

# AWS CLI

Atualizar a política de confiança de um perfil do IAM

O comando update-assume-role-policy a seguir atualiza a política de confiança do perfil denominado Test-Role.

```
aws iam update-assume-role-policy \ 
     --role-name Test-Role \ 
     --policy-document file://Test-Role-Trust-Policy.json
```
Este comando não produz saída.

A política de confiança é definida como um documento JSON no arquivo Test-Role-Trust-Policy.json. (O nome e a extensão do arquivo não têm significado.) A política de confiança deve especificar uma entidade principal.

Para atualizar a política de permissões de um perfil, use o comando put-role-policy.

Para obter mais informações, consulte [Criar perfis do IAM](https://docs.aws.amazon.com/IAM/latest/UserGuide/id_roles_create.html) no AWS Guia do usuário do IAM.

• Para obter detalhes da API, consulte [UpdateAssumeRolePolicy](https://awscli.amazonaws.com/v2/documentation/api/latest/reference/iam/update-assume-role-policy.html)em Referência de AWS CLI Comandos.

#### PowerShell

Ferramentas para PowerShell

Exemplo 1: este exemplo atualiza o perfil do IAM denominado **ClientRole** com uma nova política de confiança, cujo conteúdo vem do arquivo **ClientRolePolicy.json**. Observe que você deve usar o parâmetro switch **-Raw** para processar com êxito o conteúdo do arquivo JSON.

```
Update-IAMAssumeRolePolicy -RoleName ClientRole -PolicyDocument (Get-Content -raw 
 ClientRolePolicy.json)
```
• Para obter detalhes da API, consulte [UpdateAssumeRolePolicy](https://docs.aws.amazon.com/powershell/latest/reference)em Referência de AWS Tools for PowerShell cmdlet.

#### Usar **UpdateGroup** com uma CLI

Os exemplos de código a seguir mostram como usar o UpdateGroup.

CLI

# AWS CLI

Para renomear um grupo do IAM

O comando update-group a seguir altera o nome do grupo do IAM Test para Test-1.

```
aws iam update-group \ 
     --group-name Test \ 
     --new-group-name Test-1
```
Este comando não produz saída.

Para obter mais informações, consulte [Renomeação de um grupo de usuários do IAM](https://docs.aws.amazon.com/IAM/latest/UserGuide/id_groups_manage_rename.html) no Guia do usuário do AWS IAM.

• Para obter detalhes da API, consulte [UpdateGroupe](https://awscli.amazonaws.com/v2/documentation/api/latest/reference/iam/update-group.html)m Referência de AWS CLI Comandos.

#### **PowerShell**

Ferramentas para PowerShell

Exemplo 1: este exemplo renomeia o grupo do IAM **Testers** para **AppTesters**.

Update-IAMGroup -GroupName Testers -NewGroupName AppTesters

Exemplo 2: este exemplo altera o caminho do grupo do IAM **AppTesters** para **/Org1/ Org2/**. Isso altera o ARN do grupo para **arn:aws:iam::123456789012:group/Org1/ Org2/AppTesters**.

```
Update-IAMGroup -GroupName AppTesters -NewPath /Org1/Org2/
```
• Para obter detalhes da API, consulte [UpdateGroupe](https://docs.aws.amazon.com/powershell/latest/reference)m Referência de AWS Tools for PowerShell cmdlet.

#### Usar **UpdateLoginProfile** com uma CLI

Os exemplos de código a seguir mostram como usar o UpdateLoginProfile.

CLI

AWS CLI

Atualizar a senha de um usuário do IAM

O comando update-login-profile a seguir cria uma senha para o usuário do IAM chamado Bob.

```
aws iam update-login-profile \ 
     --user-name Bob \ 
     --password <password>
```
Este comando não produz saída.

Para definir uma política de senha da conta, use o comando update-account-passwordpolicy. Se a nova senha violar a política de senha da conta, o comando retornará um erro PasswordPolicyViolation.

Se a política de senha da conta permitir, os usuários do IAM poderão alterar suas próprias senhas usando o comando change-password.

Armazene a senha em um lugar seguro. Se a senha for perdida, não será possível recuperá-la e você deverá criar uma nova usando o comando create-login-profile.

Para obter mais informações, consulte [Gerenciamento de senhas de usuários do IAM](https://docs.aws.amazon.com/IAM/latest/UserGuide/id_credentials_passwords_admin-change-user.html) no Guia do usuário do AWS IAM.

• Para obter detalhes da API, consulte [UpdateLoginProfilee](https://awscli.amazonaws.com/v2/documentation/api/latest/reference/iam/update-login-profile.html)m Referência de AWS CLI Comandos.

#### PowerShell

Ferramentas para PowerShell

Exemplo 1: este exemplo define uma nova senha temporária para o usuário **Bob** do IAM e exige que a pessoa altere a senha na próxima vez que fizer login.

Update-IAMLoginProfile -UserName Bob -Password "P@ssw0rd1234" - PasswordResetRequired \$true

• Para obter detalhes da API, consulte [UpdateLoginProfilee](https://docs.aws.amazon.com/powershell/latest/reference)m Referência de AWS Tools for PowerShell cmdlet.

#### Usar **UpdateOpenIdConnectProviderThumbprint** com uma CLI

Os exemplos de código a seguir mostram como usar o UpdateOpenIdConnectProviderThumbprint.

#### CLI

## AWS CLI

Para substituir a lista existente de impressões digitais do certificado de servidor por uma nova

Este exemplo atualiza a lista de impressões digitais do certificado do provedor OIDC cujo ARN é arn:aws:iam::123456789012:oidc-provider/example.oidcprovider.com, a fim de usar uma nova impressão digital.

```
aws iam update-open-id-connect-provider-thumbprint \
```
 **--open-id-connect-provider-arn** *arn:aws:iam::123456789012:oidc-provider/ example.oidcprovider.com* **\ --thumbprint-list** *7359755EXAMPLEabc3060bce3EXAMPLEec4542a3*

Este comando não produz saída.

Para obter mais informações, consulte [Criar provedores de identidade OpenID Connect](https://docs.aws.amazon.com/IAM/latest/UserGuide/id_roles_providers_create_oidc.html) [\(OIDC\)](https://docs.aws.amazon.com/IAM/latest/UserGuide/id_roles_providers_create_oidc.html) no Guia do usuário do AWS IAM.

• Para obter detalhes da API, consulte [UpdateOpenIdConnectProviderThumbprinte](https://awscli.amazonaws.com/v2/documentation/api/latest/reference/iam/update-open-id-connect-provider-thumbprint.html)m Referência de AWS CLI Comandos.

#### **PowerShell**

Ferramentas para PowerShell

Exemplo 1: este exemplo atualiza a lista de impressões digitais do certificado do provedor OIDC cujo ARN é **arn:aws:iam::123456789012:oidc-provider/ example.oidcprovider.com**, a fim de usar uma nova impressão digital. O provedor OIDC compartilha o novo valor quando o certificado associado ao provedor é alterado.

Update-IAMOpenIDConnectProviderThumbprint -OpenIDConnectProviderArn arn:aws:iam::123456789012:oidc-provider/example.oidcprovider.com -ThumbprintList 7359755EXAMPLEabc3060bce3EXAMPLEec4542a3

• Para obter detalhes da API, consulte [UpdateOpenIdConnectProviderThumbprinte](https://docs.aws.amazon.com/powershell/latest/reference)m Referência de AWS Tools for PowerShell cmdlet.

#### Usar **UpdateRole** com uma CLI

Os exemplos de código a seguir mostram como usar o UpdateRole.

CLI

## AWS CLI

Alterar a descrição ou a duração da sessão de um perfil do IAM

O comando update-role a seguir altera a descrição do perfil do IAM production-role para Main production role e define a duração máxima da sessão como 12 horas.

**aws iam update-role \ --role-name** *production-role* **\ --description '***Main production role***' \ --max-session-duration** *43200*

Este comando não produz saída.

Para obter mais informações, consulte [Modificar um perfil](https://docs.aws.amazon.com/IAM/latest/UserGuide/id_roles_manage_modify.html) no Guia do usuário do AWS IAM.

• Para obter detalhes da API, consulte [UpdateRolee](https://awscli.amazonaws.com/v2/documentation/api/latest/reference/iam/update-role.html)m Referência de AWS CLI Comandos.

# **PowerShell**

Ferramentas para PowerShell

Exemplo 1: este exemplo atualiza a descrição do perfil e o valor máximo da duração da sessão (em segundos) para o qual a sessão de um perfil pode ser solicitada.

```
Update-IAMRole -RoleName MyRoleName -Description "My testing role" -
MaxSessionDuration 43200
```
• Para obter detalhes da API, consulte [UpdateRolee](https://docs.aws.amazon.com/powershell/latest/reference)m Referência de AWS Tools for PowerShell cmdlet.

#### Usar **UpdateRoleDescription** com uma CLI

Os exemplos de código a seguir mostram como usar o UpdateRoleDescription.

CLI

## AWS CLI

Alterar a descrição de um perfil do IAM

O comando update-role a seguir altera a descrição do perfil do IAM production-role para Main production role.

```
aws iam update-role-description \ 
     --role-name production-role \ 
     --description 'Main production role'
```
#### Saída:

```
{ 
     "Role": { 
         "Path": "/", 
         "RoleName": "production-role", 
         "RoleId": "AROA1234567890EXAMPLE", 
         "Arn": "arn:aws:iam::123456789012:role/production-role", 
         "CreateDate": "2017-12-06T17:16:37+00:00", 
         "AssumeRolePolicyDocument": { 
             "Version": "2012-10-17", 
             "Statement": [ 
\overline{a} "Effect": "Allow", 
                     "Principal": { 
                         "AWS": "arn:aws:iam::123456789012:root" 
\}, \{ "Action": "sts:AssumeRole", 
                     "Condition": {} 
 } 
 ] 
        }, 
         "Description": "Main production role" 
     }
}
```
Para obter mais informações, consulte [Modificar um perfil](https://docs.aws.amazon.com/IAM/latest/UserGuide/id_roles_manage_modify.html) no Guia do usuário do AWS IAM.

• Para obter detalhes da API, consulte [UpdateRoleDescriptione](https://awscli.amazonaws.com/v2/documentation/api/latest/reference/iam/update-role-description.html)m Referência de AWS CLI Comandos.

# **PowerShell**

Ferramentas para PowerShell

Exemplo 1: este exemplo atualiza a descrição de um perfil do IAM na sua conta.

Update-IAMRoleDescription -RoleName MyRoleName -Description "My testing role"

• Para obter detalhes da API, consulte [UpdateRoleDescriptione](https://docs.aws.amazon.com/powershell/latest/reference)m Referência de AWS Tools for PowerShell cmdlet.

# Usar **UpdateSamlProvider** com uma CLI

Os exemplos de código a seguir mostram como usar o UpdateSamlProvider.

CL<sub>I</sub>

#### AWS CLI

Atualizar o documento de metadados de um provedor SAML existente

Este exemplo atualiza o provedor SAML no IAM cujo ARN é arn:aws:iam::123456789012:saml-provider/SAMLADFS com um novo documento de metadados SAML do arquivo SAMLMetaData.xml.

```
aws iam update-saml-provider \ 
     --saml-metadata-document file://SAMLMetaData.xml \ 
     --saml-provider-arn arn:aws:iam::123456789012:saml-provider/SAMLADFS
```
Saída:

{ "SAMLProviderArn": "arn:aws:iam::123456789012:saml-provider/SAMLADFS" }

Para obter mais informações, consulte [Criação de provedores de identidade SAML do IAM](https://docs.aws.amazon.com/IAM/latest/UserGuide/id_roles_providers_create_saml.html) no Guia do usuário do AWS IAM.

• Para obter detalhes da API, consulte [UpdateSamlProvider](https://awscli.amazonaws.com/v2/documentation/api/latest/reference/iam/update-saml-provider.html)em Referência de AWS CLI Comandos.

# **PowerShell**

Ferramentas para PowerShell

Exemplo 1: este exemplo atualiza o provedor SAML no IAM cujo ARN é **arn:aws:iam::123456789012:saml-provider/SAMLADFS** com um novo documento de metadados SAML do arquivo **SAMLMetaData.xml**. Observe que você deve usar o parâmetro switch **-Raw** para processar com êxito o conteúdo do arquivo JSON.

Update-IAMSAMLProvider -SAMLProviderArn arn:aws:iam::123456789012:saml-provider/ SAMLADFS -SAMLMetadataDocument (Get-Content -Raw SAMLMetaData.xml)

• Para obter detalhes da API, consulte [UpdateSamlProvider](https://docs.aws.amazon.com/powershell/latest/reference)em Referência de AWS Tools for PowerShell cmdlet.

## Use **UpdateServerCertificate** com um AWS SDK ou CLI

Os exemplos de código a seguir mostram como usar o UpdateServerCertificate.

 $C++$ 

SDK para C++

#### **a** Note

Tem mais sobre GitHub. Encontre o exemplo completo e saiba como configurar e executar no [Repositório de exemplos de código da AWS.](https://github.com/awsdocs/aws-doc-sdk-examples/tree/main/cpp/example_code/iam#code-examples)

```
bool AwsDoc::IAM::updateServerCertificate(const Aws::String 
&currentCertificateName,
                                             const Aws::String &newCertificateName, 
                                             const Aws::Client::ClientConfiguration 
 &clientConfig) { 
     Aws::IAM::IAMClient iam(clientConfig); 
     Aws::IAM::Model::UpdateServerCertificateRequest request; 
     request.SetServerCertificateName(currentCertificateName); 
     request.SetNewServerCertificateName(newCertificateName); 
    auto outcome = iam.UpdateServerCertificate(request);
     bool result = true; 
     if (outcome.IsSuccess()) { 
         std::cout << "Server certificate " << currentCertificateName 
                    << " successfully renamed as " << newCertificateName 
                    << std::endl; 
     } 
     else { 
         if (outcome.GetError().GetErrorType() != 
 Aws::IAM::IAMErrors::NO_SUCH_ENTITY) { 
             std::cerr << "Error changing name of server certificate " << 
                        currentCertificateName << " to " << newCertificateName << 
 ":" <<
                        outcome.GetError().GetMessage() << std::endl; 
             result = false;
```

```
 } 
          else { 
              std::cout << "Certificate '" << currentCertificateName 
                          << "' not found." << std::endl; 
          } 
     } 
     return result;
}
```
• Para obter detalhes da API, consulte [UpdateServerCertificatea](https://docs.aws.amazon.com/goto/SdkForCpp/iam-2010-05-08/UpdateServerCertificate) Referência AWS SDK for C+ + da API.

# CLI

AWS CLI

Para alterar o caminho ou o nome de um certificado de servidor em sua AWS conta

O comando update-server-certificate, apresentado a seguir, altera o nome do certificado de myServerCertificate para myUpdatedServerCertificate. Ele também altera o caminho para que /cloudfront/ possa ser acessado pelo CloudFront serviço da Amazon. Este comando não produz saída. É possível visualizar os resultados da atualização ao executar o comando list-server-certificates.

```
aws-iam update-server-certificate \ 
     --server-certificate-name myServerCertificate \ 
     --new-server-certificate-name myUpdatedServerCertificate \ 
     --new-path /cloudfront/
```
Este comando não produz saída.

Para obter mais informações, consulte [Gerenciar certificados de servidor no IAM](https://docs.aws.amazon.com/IAM/latest/UserGuide/id_credentials_server-certs.html) no Guia do usuário do AWS IAM.

• Para obter detalhes da API, consulte [UpdateServerCertificatee](https://awscli.amazonaws.com/v2/documentation/api/latest/reference/iam/update-server-certificate.html)m Referência de AWS CLI Comandos.

#### **JavaScript**

SDK para JavaScript (v3)

# **a** Note

Tem mais sobre GitHub. Encontre o exemplo completo e saiba como configurar e executar no [Repositório de exemplos de código da AWS.](https://github.com/awsdocs/aws-doc-sdk-examples/tree/main/javascriptv3/example_code/iam#code-examples)

Atualize um certificado do servidor.

```
import { UpdateServerCertificateCommand, IAMClient } from "@aws-sdk/client-iam";
const client = new IAMClient(\{\});
/** 
 * 
  * @param {string} currentName 
  * @param {string} newName 
  */
export const updateServerCertificate = (currentName, newName) => { 
   const command = new UpdateServerCertificateCommand({ 
     ServerCertificateName: currentName, 
     NewServerCertificateName: newName, 
   }); 
   return client.send(command);
};
```
- Para obter mais informações, consulte o [Guia do desenvolvedor do AWS SDK for](https://docs.aws.amazon.com/sdk-for-javascript/v3/developer-guide/iam-examples-server-certificates.html#iam-examples-server-certificates-updating)  [JavaScript.](https://docs.aws.amazon.com/sdk-for-javascript/v3/developer-guide/iam-examples-server-certificates.html#iam-examples-server-certificates-updating)
- Para obter detalhes da API, consulte [UpdateServerCertificatea](https://docs.aws.amazon.com/AWSJavaScriptSDK/v3/latest/client/iam/command/UpdateServerCertificateCommand) Referência AWS SDK for JavaScript da API.

#### SDK para JavaScript (v2)

# **a** Note

Tem mais sobre GitHub. Encontre o exemplo completo e saiba como configurar e executar no [Repositório de exemplos de código da AWS.](https://github.com/awsdocs/aws-doc-sdk-examples/tree/main/javascript/example_code/iam#code-examples)

```
// Load the AWS SDK for Node.js
var AWS = require("aws-sdk");
// Set the region
AWS.config.update({ region: "REGION" });
// Create the IAM service object
var iam = new AWS.IAM({ apiVersion: "2010-05-08" });
var params = { 
   ServerCertificateName: "CERTIFICATE_NAME", 
   NewServerCertificateName: "NEW_CERTIFICATE_NAME",
};
iam.updateServerCertificate(params, function (err, data) { 
   if (err) { 
     console.log("Error", err); 
  } else { 
     console.log("Success", data); 
   }
});
```
- Para obter mais informações, consulte o [Guia do desenvolvedor do AWS SDK for](https://docs.aws.amazon.com/sdk-for-javascript/v2/developer-guide/iam-examples-server-certificates.html#iam-examples-server-certificates-updating)  [JavaScript.](https://docs.aws.amazon.com/sdk-for-javascript/v2/developer-guide/iam-examples-server-certificates.html#iam-examples-server-certificates-updating)
- Para obter detalhes da API, consulte [UpdateServerCertificatea](https://docs.aws.amazon.com/goto/AWSJavaScriptSDK/iam-2010-05-08/UpdateServerCertificate) Referência AWS SDK for JavaScript da API.

#### PowerShell

Ferramentas para PowerShell

Exemplo 1: este exemplo renomeia o certificado denominado **MyServerCertificate** para **MyRenamedServerCertificate**.

```
Update-IAMServerCertificate -ServerCertificateName MyServerCertificate -
NewServerCertificateName MyRenamedServerCertificate
```
Exemplo 2: Este exemplo move o certificado nomeado **MyServerCertificate** para path / Org1/Org 2/. Isso altera o ARN do recurso para **arn:aws:iam::123456789012:servercertificate/Org1/Org2/MyServerCertificate**.

```
Update-IAMServerCertificate -ServerCertificateName MyServerCertificate -NewPath /
Org1/Org2/
```
• Para obter detalhes da API, consulte [UpdateServerCertificatee](https://docs.aws.amazon.com/powershell/latest/reference)m Referência de AWS Tools for PowerShell cmdlet.

#### Ruby

SDK para Ruby

**a** Note

Tem mais sobre GitHub. Encontre o exemplo completo e saiba como configurar e executar no [Repositório de exemplos de código da AWS.](https://github.com/awsdocs/aws-doc-sdk-examples/tree/main/ruby/example_code/iam#code-examples)

Listar, atualizar e excluir certificados de servidor.

```
class ServerCertificateManager 
   def initialize(iam_client, logger: Logger.new($stdout)) 
     @iam_client = iam_client 
     @logger = logger 
     @logger.progname = 'ServerCertificateManager' 
   end 
   # Creates a new server certificate.
```

```
 # @param name [String] the name of the server certificate 
  # @param certificate_body [String] the contents of the certificate 
  # @param private_key [String] the private key contents 
  # @return [Boolean] returns true if the certificate was successfully created 
  def create_server_certificate(name, certificate_body, private_key) 
    @iam_client.upload_server_certificate({ 
                                              server_certificate_name: name, 
                                              certificate_body: certificate_body, 
                                              private_key: private_key 
 }) 
    true 
  rescue Aws::IAM::Errors::ServiceError => e 
     puts "Failed to create server certificate: #{e.message}" 
    false 
  end 
  # Lists available server certificate names. 
  def list_server_certificate_names 
    response = @iam_client.list_server_certificates 
   if response.server certificate metadata list.empty?
      @logger.info('No server certificates found.') 
      return 
     end 
    response.server_certificate_metadata_list.each do |certificate_metadata| 
       @logger.info("Certificate Name: 
 #{certificate_metadata.server_certificate_name}") 
    end 
  rescue Aws::IAM::Errors::ServiceError => e 
    @logger.error("Error listing server certificates: #{e.message}") 
  end 
  # Updates the name of a server certificate. 
  def update_server_certificate_name(current_name, new_name) 
    @iam_client.update_server_certificate( 
      server_certificate_name: current_name, 
      new_server_certificate_name: new_name 
    \lambda @logger.info("Server certificate name updated from '#{current_name}' to 
  '#{new_name}'.") 
    true 
  rescue Aws::IAM::Errors::ServiceError => e 
    @logger.error("Error updating server certificate name: #{e.message}")
```

```
 false 
   end 
   # Deletes a server certificate. 
  def delete_server_certificate(name) 
     @iam_client.delete_server_certificate(server_certificate_name: name) 
     @logger.info("Server certificate '#{name}' deleted.") 
     true 
   rescue Aws::IAM::Errors::ServiceError => e 
     @logger.error("Error deleting server certificate: #{e.message}") 
     false 
   end
end
```
• Para obter detalhes da API, consulte [UpdateServerCertificatea](https://docs.aws.amazon.com/goto/SdkForRubyV3/iam-2010-05-08/UpdateServerCertificate) Referência AWS SDK for Ruby da API.

Usar **UpdateSigningCertificate** com uma CLI

Os exemplos de código a seguir mostram como usar o UpdateSigningCertificate.

# CLI

AWS CLI

Ativar ou desativar um certificado de assinatura de um usuário do IAM

O comando update-signing-certificate a seguir desativa o certificado de assinatura especificado do usuário do IAM chamado Bob.

```
aws iam update-signing-certificate \ 
     --certificate-id TA7SMP42TDN5Z26OBPJE7EXAMPLE \ 
     --status Inactive \ 
     --user-name Bob
```
Para obter o ID de um certificado de assinatura, use o comando list-signingcertificates.

Para obter mais informações, consulte [Gerenciar certificados de assinatura](https://docs.aws.amazon.com/AWSEC2/latest/UserGuide/set-up-ami-tools.html#ami-tools-managing-certs) no Guia EC2 do usuário da Amazon.

• Para obter detalhes da API, consulte [UpdateSigningCertificate](https://awscli.amazonaws.com/v2/documentation/api/latest/reference/iam/update-signing-certificate.html)em Referência de AWS CLI Comandos.

#### PowerShell

Ferramentas para PowerShell

Exemplo 1: este exemplo atualiza o certificado associado ao usuário do IAM chamado **Bob** e cujo ID do certificado é **Y3EK7RMEXAMPLESV33FCREXAMPLEMJLU** para marcá-lo como inativo.

```
Update-IAMSigningCertificate -CertificateId Y3EK7RMEXAMPLESV33FCREXAMPLEMJLU -
UserName Bob -Status Inactive
```
• Para obter detalhes da API, consulte [UpdateSigningCertificate](https://docs.aws.amazon.com/powershell/latest/reference)em Referência de AWS Tools for PowerShell cmdlet.

Use **UpdateUser** com um AWS SDK ou CLI

Os exemplos de código a seguir mostram como usar o UpdateUser.

Exemplos de ações são trechos de código de programas maiores e devem ser executados em contexto. É possível ver essa ação em contexto no seguinte exemplo de código:

• [Criar usuários somente leitura e leitura/gravação usando](#page-7021-0)

#### $C++$

SDK para C++

**a** Note

Tem mais sobre GitHub. Encontre o exemplo completo e saiba como configurar e executar no [Repositório de exemplos de código da AWS.](https://github.com/awsdocs/aws-doc-sdk-examples/tree/main/cpp/example_code/iam#code-examples)

bool AwsDoc::IAM::updateUser(const Aws::String &currentUserName, const Aws::String &newUserName,
```
 const Aws::Client::ClientConfiguration 
  &clientConfig) { 
     Aws::IAM::IAMClient iam(clientConfig); 
    Aws::IAM::Model::UpdateUserRequest request;
     request.SetUserName(currentUserName); 
     request.SetNewUserName(newUserName); 
     auto outcome = iam.UpdateUser(request); 
     if (outcome.IsSuccess()) { 
         std::cout << "IAM user " << currentUserName << 
                    " successfully updated with new user name " << newUserName << 
                    std::endl; 
     } 
     else { 
         std::cerr << "Error updating user name for IAM user " << currentUserName 
 << ":" << outcome.GetError().GetMessage() << std::endl; 
     } 
     return outcome.IsSuccess();
}
```
• Para obter detalhes da API, consulte [UpdateUsera](https://docs.aws.amazon.com/goto/SdkForCpp/iam-2010-05-08/UpdateUser) Referência AWS SDK for C++ da API.

### CLI

### AWS CLI

Como alterar o nome de um usuário do IAM

O comando update-user, apresentado a seguir, altera o nome do usuário do IAM de Bob para Robert.

```
aws iam update-user \ 
     --user-name Bob \ 
     --new-user-name Robert
```
Este comando não produz saída.

Para obter mais informações, consulte [Renomeação de um grupo de usuários do IAM](https://docs.aws.amazon.com/IAM/latest/UserGuide/id_groups_manage_rename.html) no Guia do usuário do AWS IAM.

• Para obter detalhes da API, consulte [UpdateUsere](https://awscli.amazonaws.com/v2/documentation/api/latest/reference/iam/update-user.html)m Referência de AWS CLI Comandos.

#### Java

SDK para Java 2.x

#### **a** Note

Tem mais sobre GitHub. Encontre o exemplo completo e saiba como configurar e executar no [Repositório de exemplos de código da AWS.](https://github.com/awsdocs/aws-doc-sdk-examples/tree/main/javav2/example_code/iam#code-examples)

```
import software.amazon.awssdk.regions.Region;
import software.amazon.awssdk.services.iam.IamClient;
import software.amazon.awssdk.services.iam.model.IamException;
import software.amazon.awssdk.services.iam.model.UpdateUserRequest;
/** 
  * Before running this Java V2 code example, set up your development 
  * environment, including your credentials. 
 * 
  * For more information, see the following documentation topic: 
 * 
  * https://docs.aws.amazon.com/sdk-for-java/latest/developer-guide/get-
started.html 
  */
public class UpdateUser { 
     public static void main(String[] args) { 
         final String usage = """ 
                 Usage: 
                     <curName> <newName>\s
                 Where: 
                      curName - The current user name.\s 
                      newName - An updated user name.\s 
                  """; 
         if (args.length != 2) {
```

```
 System.out.println(usage); 
              System.exit(1); 
         } 
        String curName = args[0];
        String newName = args[1];
         Region region = Region.AWS_GLOBAL; 
         IamClient iam = IamClient.builder() 
                  .region(region) 
                  .build(); 
         updateIAMUser(iam, curName, newName); 
         System.out.println("Done"); 
         iam.close(); 
     } 
     public static void updateIAMUser(IamClient iam, String curName, String 
  newName) { 
         try { 
              UpdateUserRequest request = UpdateUserRequest.builder() 
                       .userName(curName) 
                       .newUserName(newName) 
                      .build();
              iam.updateUser(request); 
              System.out.printf("Successfully updated user to username %s", 
  newName); 
         } catch (IamException e) { 
              System.err.println(e.awsErrorDetails().errorMessage()); 
              System.exit(1); 
         } 
     }
}
```
• Para obter detalhes da API, consulte [UpdateUsera](https://docs.aws.amazon.com/goto/SdkForJavaV2/iam-2010-05-08/UpdateUser) Referência AWS SDK for Java 2.x da API.

### **JavaScript**

### SDK para JavaScript (v3)

### **a** Note

Tem mais sobre GitHub. Encontre o exemplo completo e saiba como configurar e executar no [Repositório de exemplos de código da AWS.](https://github.com/awsdocs/aws-doc-sdk-examples/tree/main/javascriptv3/example_code/iam#code-examples)

### Atualize o usuário.

```
import { UpdateUserCommand, IAMClient } from "@aws-sdk/client-iam";
const client = new IAMClient(\{\});
/** 
  * 
  * @param {string} currentUserName 
  * @param {string} newUserName 
  */
export const updateUser = (currentUserName, newUserName) => { 
   const command = new UpdateUserCommand({ 
     UserName: currentUserName, 
     NewUserName: newUserName, 
   }); 
   return client.send(command);
};
```
- Para obter mais informações, consulte o [Guia do desenvolvedor do AWS SDK for](https://docs.aws.amazon.com/sdk-for-javascript/v3/developer-guide/iam-examples-managing-users.html#iam-examples-managing-users-updating-users)  [JavaScript.](https://docs.aws.amazon.com/sdk-for-javascript/v3/developer-guide/iam-examples-managing-users.html#iam-examples-managing-users-updating-users)
- Para obter detalhes da API, consulte [UpdateUsera](https://docs.aws.amazon.com/AWSJavaScriptSDK/v3/latest/client/iam/command/UpdateUserCommand) Referência AWS SDK for JavaScript da API.

#### SDK para JavaScript (v2)

### **a** Note

Tem mais sobre GitHub. Encontre o exemplo completo e saiba como configurar e executar no [Repositório de exemplos de código da AWS.](https://github.com/awsdocs/aws-doc-sdk-examples/tree/main/javascript/example_code/iam#code-examples)

```
// Load the AWS SDK for Node.js
var AWS = require("aws-sdk");
// Set the region
AWS.config.update({ region: "REGION" });
// Create the IAM service object
var iam = new AWS.IAM({ apiVersion: "2010-05-08" });
var params = { 
  UserName: process.argv[2], 
   NewUserName: process.argv[3],
};
iam.updateUser(params, function (err, data) { 
   if (err) { 
     console.log("Error", err); 
   } else { 
     console.log("Success", data); 
   }
});
```
- Para obter mais informações, consulte o [Guia do desenvolvedor do AWS SDK for](https://docs.aws.amazon.com/sdk-for-javascript/v2/developer-guide/iam-examples-managing-users.html#iam-examples-managing-users-updating-users)  [JavaScript.](https://docs.aws.amazon.com/sdk-for-javascript/v2/developer-guide/iam-examples-managing-users.html#iam-examples-managing-users-updating-users)
- Para obter detalhes da API, consulte [UpdateUsera](https://docs.aws.amazon.com/goto/AWSJavaScriptSDK/iam-2010-05-08/UpdateUser) Referência AWS SDK for JavaScript da API.

### Kotlin

### SDK para Kotlin

### **a** Note

Tem mais sobre GitHub. Encontre o exemplo completo e saiba como configurar e executar no [Repositório de exemplos de código da AWS.](https://github.com/awsdocs/aws-doc-sdk-examples/tree/main/kotlin/services/iam#code-examples)

```
suspend fun updateIAMUser( 
     curName: String?, 
     newName: String?,
) { 
     val request = 
         UpdateUserRequest { 
              userName = curName 
              newUserName = newName 
         } 
     IamClient { region = "AWS_GLOBAL" }.use { iamClient -> 
          iamClient.updateUser(request) 
         println("Successfully updated user to $newName") 
     }
}
```
• Para obter detalhes da API, consulte a [UpdateUserr](https://sdk.amazonaws.com/kotlin/api/latest/index.html)eferência da API AWS SDK for Kotlin.

### **PowerShell**

Ferramentas para PowerShell

Exemplo 1: este exemplo renomeia o usuário do IAM **Bob** para **Robert**.

Update-IAMUser -UserName Bob -NewUserName Robert

Exemplo 2: este exemplo altera o caminho do usuário do IAM **Bob** para **/Org1/Org2/**, o que efetivamente altera o ARN do usuário para **arn:aws:iam::123456789012:user/Org1/ Org2/bob**.

Update-IAMUser -UserName Bob -NewPath /Org1/Org2/

• Para obter detalhes da API, consulte [UpdateUsere](https://docs.aws.amazon.com/powershell/latest/reference)m Referência de AWS Tools for PowerShell cmdlet.

#### Python

SDK para Python (Boto3)

#### **a** Note

Tem mais sobre GitHub. Encontre o exemplo completo e saiba como configurar e executar no [Repositório de exemplos de código da AWS.](https://github.com/awsdocs/aws-doc-sdk-examples/tree/main/python/example_code/iam#code-examples)

```
def update_user(user_name, new_user_name): 
    "" "
     Updates a user's name. 
     :param user_name: The current name of the user to update. 
     :param new_user_name: The new name to assign to the user. 
     :return: The updated user. 
    "" "
     try: 
         user = iam.User(user_name) 
         user.update(NewUserName=new_user_name) 
         logger.info("Renamed %s to %s.", user_name, new_user_name) 
     except ClientError: 
         logger.exception("Couldn't update name for user %s.", user_name) 
         raise 
     return user
```
• Para obter detalhes da API, consulte a [UpdateUserR](https://docs.aws.amazon.com/goto/boto3/iam-2010-05-08/UpdateUser)eferência da API AWS SDK for Python (Boto3).

### Ruby

### SDK para Ruby

### **a** Note

Tem mais sobre GitHub. Encontre o exemplo completo e saiba como configurar e executar no [Repositório de exemplos de código da AWS.](https://github.com/awsdocs/aws-doc-sdk-examples/tree/main/ruby/example_code/iam#code-examples)

```
 # Updates an IAM user's name 
 # 
 # @param current_name [String] The current name of the user 
 # @param new_name [String] The new name of the user 
 def update_user_name(current_name, new_name) 
   @iam_client.update_user(user_name: current_name, new_user_name: new_name) 
   true 
 rescue StandardError => e 
   @logger.error("Error updating user name from '#{current_name}' to 
 '#{new_name}': #{e.message}") 
   false 
 end
```
• Para obter detalhes da API, consulte [UpdateUsera](https://docs.aws.amazon.com/goto/SdkForRubyV3/iam-2010-05-08/UpdateUser) Referência AWS SDK for Ruby da API.

Use **UploadServerCertificate** com um AWS SDK ou CLI

Os exemplos de código a seguir mostram como usar o UploadServerCertificate.

CLI

## AWS CLI

Para fazer upload de um certificado de servidor para sua AWS conta

O upload-server-certificatecomando a seguir carrega um certificado de servidor em sua AWS conta. Neste exemplo, o certificado está no arquivo public key cert file.pem, a chave privada associada está no arquivo my\_private\_key.pem e a cadeia de certificados fornecida pela autoridade de certificação (CA) está no arquivo

my certificate chain file.pem. Quando o upload do arquivo for concluído, ele estará disponível com o nome myServerCertificate. Os parâmetros que começam com file:// informam ao comando para ler o conteúdo do arquivo e usá-lo como valor do parâmetro em vez do próprio nome do arquivo.

```
aws iam upload-server-certificate \ 
     --server-certificate-name myServerCertificate \ 
     --certificate-body file://public_key_cert_file.pem \ 
     --private-key file://my_private_key.pem \ 
     --certificate-chain file://my_certificate_chain_file.pem
```
Saída:

```
{ 
     "ServerCertificateMetadata": { 
         "Path": "/", 
         "ServerCertificateName": "myServerCertificate", 
          "ServerCertificateId": "ASCAEXAMPLE123EXAMPLE", 
         "Arn": "arn:aws:iam::1234567989012:server-certificate/
myServerCertificate", 
         "UploadDate": "2019-04-22T21:13:44+00:00", 
         "Expiration": "2019-10-15T22:23:16+00:00" 
     }
}
```
Para obter mais informações, consulte Creating, Uploading, and Deleting Server Certificates no guia Using IAM.

• Para obter detalhes da API, consulte [UploadServerCertificatee](https://awscli.amazonaws.com/v2/documentation/api/latest/reference/iam/upload-server-certificate.html)m Referência de AWS CLI Comandos.

**JavaScript** 

SDK para JavaScript (v3)

### **a** Note

Tem mais sobre GitHub. Encontre o exemplo completo e saiba como configurar e executar no [Repositório de exemplos de código da AWS.](https://github.com/awsdocs/aws-doc-sdk-examples/tree/main/javascriptv3/example_code/iam#code-examples)

```
import { UploadServerCertificateCommand, IAMClient } from "@aws-sdk/client-iam";
import { readFileSync } from "node:fs";
import { dirnameFromMetaUrl } from "@aws-doc-sdk-examples/lib/utils/util-fs.js";
import * as path from "node:path";
const client = new IAMClient(\{\});
const certMessage = `Generate a certificate and key with the following command, 
 or the equivalent for your system.
openssl req -x509 -newkey rsa:4096 -sha256 -days 3650 -nodes \
-keyout example.key -out example.crt -subj "/CN=example.com" \
-addext "subjectAltName=DNS:example.com,DNS:www.example.net,IP:10.0.0.1"
`;
const getCertAndKey = () => { 
  try { 
     const cert = readFileSync( 
       path.join(dirnameFromMetaUrl(import.meta.url), "./example.crt"), 
     ); 
     const key = readFileSync( 
       path.join(dirnameFromMetaUrl(import.meta.url), "./example.key"), 
    ) ;
     return { cert, key }; 
  } catch (err) { 
    if (err.code == "ENOENT") {
       throw new Error( 
         `Certificate and/or private key not found. ${certMessage}`, 
       ); 
     } 
     throw err; 
   }
};
/** 
 * 
  * @param {string} certificateName 
  */
export const uploadServerCertificate = (certificateName) => { 
  const { cert, key } = getCertAndKey(); const command = new UploadServerCertificateCommand({ 
     ServerCertificateName: certificateName,
```

```
 CertificateBody: cert.toString(), 
     PrivateKey: key.toString(), 
   }); 
   return client.send(command);
};
```
• Para obter detalhes da API, consulte [UploadServerCertificatea](https://docs.aws.amazon.com/AWSJavaScriptSDK/v3/latest/client/iam/command/UploadServerCertificateCommand) Referência AWS SDK for JavaScript da API.

### **PowerShell**

Ferramentas para PowerShell

Exemplo 1: este exemplo faz upload de um novo certificado de servidor na conta do IAM. Os arquivos contendo o corpo do certificado, a chave privada e (opcionalmente) a cadeia de certificação devem ser codificados em PEM. Observe que os parâmetros exigem o conteúdo real dos arquivos em vez dos nomes deles. Você deve usar o parâmetro switch **-Raw** para processar com êxito o conteúdo do arquivo.

```
Publish-IAMServerCertificate -ServerCertificateName MyTestCert -CertificateBody 
  (Get-Content -Raw server.crt) -PrivateKey (Get-Content -Raw server.key)
```
Saída:

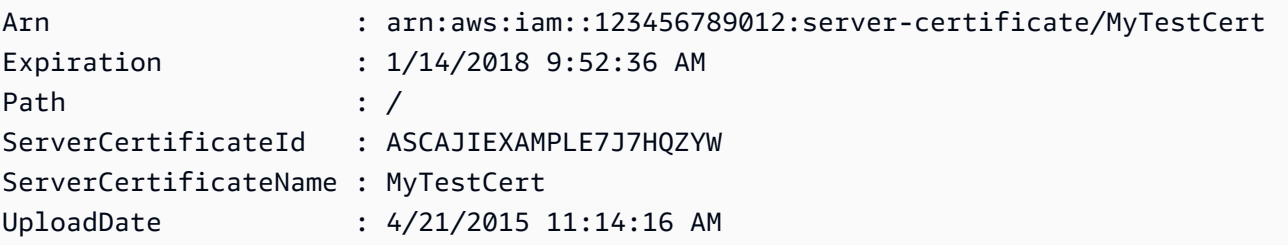

• Para obter detalhes da API, consulte [UploadServerCertificatee](https://docs.aws.amazon.com/powershell/latest/reference)m Referência de AWS Tools for PowerShell cmdlet.

### Usar **UploadSigningCertificate** com uma CLI

Os exemplos de código a seguir mostram como usar o UploadSigningCertificate.

### CLI

### AWS CLI

Fazer upload de um certificado de assinatura de um usuário do IAM

O comando upload-signing-certificate a seguir faz upload de um certificado de assinatura do usuário do IAM chamado Bob.

```
aws iam upload-signing-certificate \ 
     --user-name Bob \ 
     --certificate-body file://certificate.pem
```
Saída:

```
{ 
     "Certificate": { 
          "UserName": "Bob", 
         "Status": "Active", 
          "CertificateBody": "-----BEGIN CERTIFICATE-----<certificate-body>-----END 
  CERTIFICATE-----", 
         "CertificateId": "TA7SMP42TDN5Z26OBPJE7EXAMPLE", 
         "UploadDate": "2013-06-06T21:40:08.121Z" 
     }
}
```
O certificado está em um arquivo denominado certificate.pem no formato PEM.

Para obter mais informações, consulte Creating and Uploading a User Signing Certificate no guia Uso do IAM.

• Para obter detalhes da API, consulte [UploadSigningCertificatee](https://awscli.amazonaws.com/v2/documentation/api/latest/reference/iam/upload-signing-certificate.html)m Referência de AWS CLI Comandos.

### PowerShell

Ferramentas para PowerShell

Exemplo 1: este exemplo faz upload de um novo certificado de assinatura X.509 e o associa ao usuário do IAM chamado **Bob**. O arquivo que contém o corpo do certificado é codificado em PEM. O parâmetro **CertificateBody** exige o conteúdo real do arquivo de certificado em vez do nome do arquivo. Você deve usar o parâmetro switch **-Raw** para processar o arquivo com êxito.

Publish-IAMSigningCertificate -UserName Bob -CertificateBody (Get-Content -Raw SampleSigningCert.pem)

Saída:

```
CertificateBody : -----BEGIN CERTIFICATE----- 
  MIICiTCCAfICCQD6m7oRw0uXOjANBgkqhkiG9w0BAQUFADCBiDELMAkGA1UEBhMC 
  VVMxCzAJBgNVBAgTAldBMRAwDgYDVQQHEwdTZWF0dGxlMQ8wDQYDVQQKEwZBbWF6 
  b24xFDASBgNVBAsTC0lBTSBDb25zb2xlMRIwEAYDVQQDEwlUZXN0Q2lsYWMxHzAd 
  BgkqhkiG9w0BCQEWEG5vb25lQGFtYXpvbi5jb20wHhcNMTEwNDI1MjA0NTIxWhcN 
  MTIwNDI0MjA0NTIxWjCBiDELMAkGA1UEBhMCVVMxCzAJBgNVBAgTAldBMRAwDgYD 
  VQQHEwdTZWF0dGxlMQ8wDQYDVQQKEwZBbWF6b24xFDASBgNVBAsTC0lBTSBDb25z 
  b2xlMRIwEAYDVQQDEwlUZXN0Q2lsYWMxHzAdBgkqhkiG9w0BCQEWEG5vb25lQGFt 
                   YXpvbi5jb20wgZ8wDQYJKoZIhvcNAQEBBQADgY0AMIGJAoGBAMaK0dn
+a4GmWIWJ 
                   21uUSfwfEvySWtC2XADZ4nB+BLYgVIk60CpiwsZ3G93vUEIO3IyNoH/
f0wYK8m9T 
                   rDHudUZg3qX4waLG5M43q7Wgc/
MbQITxOUSQv7c7ugFFDzQGBzZswY6786m86gpE 
  Ibb3OhjZnzcvQAaRHhdlQWIMm2nrAgMBAAEwDQYJKoZIhvcNAQEFBQADgYEAtCu4 
                   nUhVVxYUntneD9+h8Mg9q6q
+auNKyExzyLwaxlAoo7TJHidbtS4J5iNmZgXL0Fkb 
  FFBjvSfpJIlJ00zbhNYS5f6GuoEDmFJl0ZxBHjJnyp378OD8uTs7fLvjx79LjSTb 
                   NYiytVbZPQUQ5Yaxu2jXnimvw3rrszlaEXAMPLE= 
                   -----END CERTIFICATE-----
CertificateId : Y3EK7RMEXAMPLESV33FCEXAMPLEHMJLU
Status : Active
UploadDate : 4/20/2015 1:26:01 PM
UserName : Bob
```
• Para obter detalhes da API, consulte [UploadSigningCertificatee](https://docs.aws.amazon.com/powershell/latest/reference)m Referência de AWS Tools for PowerShell cmdlet.

# Cenários para o uso do IAM AWS SDKs

Os exemplos de código a seguir mostram como implementar cenários comuns no IAM com AWS SDKs. Esses cenários mostram como realizar tarefas específicas chamando várias funções dentro do IAM ou combinadas com outros Serviços da AWS. Cada cenário inclui um link para o código-fonte completo, onde podem ser encontradas instruções sobre como configurar e executar o código.

Os cenários têm como alvo um nível intermediário de experiência para ajudar você a compreender ações de serviço em contexto.

### **Exemplos**

- [Crie e gerencie um serviço resiliente usando um SDK AWS](#page-6853-0)
- [Crie usuários do IAM somente para leitura e leitura e gravação usando um SDK AWS](#page-7021-0)
- [Gerencie as chaves de acesso do IAM usando um AWS SDK](#page-7032-0)
- [Gerencie políticas do IAM usando um AWS SDK](#page-7037-0)
- [Gerencie funções do IAM usando um AWS SDK](#page-7043-0)
- [Gerencie sua conta do IAM usando um AWS SDK](#page-7047-0)
- [Reverter uma versão da política do IAM usando um AWS SDK](#page-7054-0)
- [Trabalhe com a API IAM Policy Builder usando um AWS SDK](#page-7056-0)

<span id="page-6853-0"></span>Crie e gerencie um serviço resiliente usando um SDK AWS

Os exemplos de código a seguir mostram como criar um serviço da Web com carga balanceada que retorna recomendações de livros, filmes e músicas. O exemplo mostra como o serviço responde a falhas e como é possível reestruturá-lo para gerar mais resiliência em caso de falhas.

- Use um grupo do Amazon EC2 Auto Scaling para criar instâncias do Amazon Elastic Compute Cloud (Amazon EC2) com base em um modelo de lançamento e para manter o número de instâncias em um intervalo especificado.
- Gerencie e distribua solicitações HTTP com o Elastic Load Balancing.
- Monitore a integridade das instâncias em um grupo do Auto Scaling e encaminhe solicitações somente para instâncias íntegras.
- Execute um servidor web Python em cada EC2 instância para lidar com solicitações HTTP. O servidor Web responde com recomendações e verificações de integridade.
- Simule um serviço de recomendação com uma tabela do Amazon DynamoDB.
- Controle a resposta do servidor web às solicitações e verificações de saúde atualizando AWS Systems Manager os parâmetros.

### .NET

AWS SDK for .NET

### **a** Note

Tem mais sobre GitHub. Encontre o exemplo completo e saiba como configurar e executar no [Repositório de exemplos de código da AWS.](https://github.com/awsdocs/aws-doc-sdk-examples/tree/main/dotnetv3/cross-service/ResilientService#code-examples)

Execute o cenário interativo em um prompt de comando.

```
 static async Task Main(string[] args) 
    { 
        _configuration = new ConfigurationBuilder() 
             .SetBasePath(Directory.GetCurrentDirectory()) 
             .AddJsonFile("settings.json") // Load settings from .json file. 
             .AddJsonFile("settings.local.json", 
                 true) // Optionally, load local settings. 
             .Build(); 
        // Set up dependency injection for the AWS services. 
        using var host = Host.CreateDefaultBuilder(args) 
             .ConfigureLogging(logging => 
                 logging.AddFilter("System", LogLevel.Debug) 
                     .AddFilter<DebugLoggerProvider>("Microsoft", 
 LogLevel.Information) 
                     .AddFilter<ConsoleLoggerProvider>("Microsoft", 
 LogLevel.Trace)) 
             .ConfigureServices((_, services) => 
                 services.AddAWSService<IAmazonIdentityManagementService>() 
                     .AddAWSService<IAmazonDynamoDB>() 
                     .AddAWSService<IAmazonElasticLoadBalancingV2>() 
                     .AddAWSService<IAmazonSimpleSystemsManagement>()
```

```
 .AddAWSService<IAmazonAutoScaling>() 
                      .AddAWSService<IAmazonEC2>() 
                      .AddTransient<AutoScalerWrapper>() 
                      .AddTransient<ElasticLoadBalancerWrapper>() 
                      .AddTransient<SmParameterWrapper>() 
                      .AddTransient<Recommendations>() 
                      .AddSingleton<IConfiguration>(_configuration) 
) .Build(); 
         ServicesSetup(host); 
         ResourcesSetup(); 
         try 
         { 
             Console.WriteLine(new string('-', 80)); 
             Console.WriteLine("Welcome to the Resilient Architecture Example 
 Scenario."); 
             Console.WriteLine(new string('-', 80)); 
             await Deploy(true); 
             Console.WriteLine("Now let's begin the scenario."); 
             Console.WriteLine(new string('-', 80)); 
             await Demo(true); 
             Console.WriteLine(new string('-', 80)); 
             Console.WriteLine("Finally, let's clean up our resources."); 
             Console.WriteLine(new string('-', 80)); 
             await DestroyResources(true); 
             Console.WriteLine(new string('-', 80)); 
             Console.WriteLine("Resilient Architecture Example Scenario is 
 complete."); 
             Console.WriteLine(new string('-', 80)); 
         } 
         catch (Exception ex) 
         { 
             Console.WriteLine(new string('-', 80)); 
             Console.WriteLine($"There was a problem running the scenario: 
 {ex.Message}"); 
             await DestroyResources(true); 
             Console.WriteLine(new string('-', 80)); 
         }
```

```
 } 
    /// <summary> 
    /// Setup any common resources, also used for integration testing. 
    /// </summary> 
    public static void ResourcesSetup() 
    { 
        _httpClient = new HttpClient(); 
    } 
    /// <summary> 
    /// Populate the services for use within the console application. 
    /// </summary> 
    /// <param name="host">The services host.</param> 
    private static void ServicesSetup(IHost host) 
    { 
        _elasticLoadBalancerWrapper = 
 host.Services.GetRequiredService<ElasticLoadBalancerWrapper>(); 
        _iamClient = 
 host.Services.GetRequiredService<IAmazonIdentityManagementService>(); 
        _recommendations = host.Services.GetRequiredService<Recommendations>(); 
        _autoScalerWrapper = 
 host.Services.GetRequiredService<AutoScalerWrapper>(); 
        _smParameterWrapper = 
 host.Services.GetRequiredService<SmParameterWrapper>(); 
    } 
    /// <summary> 
    /// Deploy necessary resources for the scenario. 
    /// </summary> 
    /// <param name="interactive">True to run as interactive.</param> 
   /// <returns>True if successful.</returns>
   public static async Task<bool> Deploy(bool interactive)
    { 
        var protocol = "HTTP"; 
       var port = 80;
        var sshPort = 22; 
        Console.WriteLine( 
            "\nFor this demo, we'll use the AWS SDK for .NET to create several 
 AWS resources\n" + 
            "to set up a load-balanced web service endpoint and explore some ways 
 to make it resilient\n" + 
            "against various kinds of failures.\n\n" +
```

```
Cenários 6832
```

```
"Some of the resources create by this demo are:\langle n'' \rangle;
        Console.WriteLine( 
            "\t* A DynamoDB table that the web service depends on to provide 
 book, movie, and song recommendations."); 
        Console.WriteLine( 
            "\t* An EC2 launch template that defines EC2 instances that each 
 contain a Python web server."); 
        Console.WriteLine( 
            "\t* An EC2 Auto Scaling group that manages EC2 instances across 
 several Availability Zones."); 
        Console.WriteLine( 
            "\t* An Elastic Load Balancing (ELB) load balancer that targets the 
 Auto Scaling group to distribute requests."); 
        Console.WriteLine(new string('-', 80)); 
        Console.WriteLine("Press Enter when you're ready to start deploying 
 resources."); 
        if (interactive) 
            Console.ReadLine(); 
        // Create and populate the DynamoDB table. 
       var databaseTableName = _configuration["databaseName"];
        var recommendationsPath = Path.Join(_configuration["resourcePath"], 
            "recommendations_objects.json"); 
        Console.WriteLine($"Creating and populating a DynamoDB table named 
 {databaseTableName}."); 
        await _recommendations.CreateDatabaseWithName(databaseTableName); 
       await recommendations.PopulateDatabase(databaseTableName,
 recommendationsPath); 
        Console.WriteLine(new string('-', 80)); 
        // Create the EC2 Launch Template. 
        Console.WriteLine( 
            $"Creating an EC2 launch template that runs 
'server startup script.sh' when an instance starts.\n"
            + "\nThis script starts a Python web server defined in the 
 `server.py` script. The web server\n" 
            + "listens to HTTP requests on port 80 and responds to requests to 
 '/' and to '/healthcheck'.\n" 
            + "For demo purposes, this server is run as the root user. In 
 production, the best practice is to\n" 
            + "run a web server, such as Apache, with least-privileged 
 credentials.");
```

```
 Console.WriteLine( 
            "\nThe template also defines an IAM policy that each instance uses to 
 assume a role that grants\n" 
            + "permissions to access the DynamoDB recommendation table and 
 Systems Manager parameters\n" 
            + "that control the flow of the demo."); 
       var startupScriptPath = Path.Join(_configuration["resourcePath"],
            "server_startup_script.sh"); 
        var instancePolicyPath = Path.Join(_configuration["resourcePath"], 
            "instance_policy.json"); 
        await _autoScalerWrapper.CreateTemplate(startupScriptPath, 
 instancePolicyPath); 
        Console.WriteLine(new string('-', 80)); 
        Console.WriteLine( 
            "Creating an EC2 Auto Scaling group that maintains three EC2 
 instances, each in a different\n" 
            + "Availability Zone.\n"); 
        var zones = await _autoScalerWrapper.DescribeAvailabilityZones(); 
       await autoScalerWrapper.CreateGroupOfSize(3,
 _autoScalerWrapper.GroupName, zones); 
        Console.WriteLine(new string('-', 80)); 
        Console.WriteLine( 
            "At this point, you have EC2 instances created. Once each instance 
 starts, it listens for\n" 
            + "HTTP requests. You can see these instances in the console or 
 continue with the demo.\n"); 
        Console.WriteLine(new string('-', 80)); 
        Console.WriteLine("Press Enter when you're ready to continue."); 
        if (interactive) 
            Console.ReadLine(); 
        Console.WriteLine("Creating variables that control the flow of the 
 demo."); 
        await _smParameterWrapper.Reset(); 
        Console.WriteLine( 
            "\nCreating an Elastic Load Balancing target group and load balancer. 
 The target group\n" 
            + "defines how the load balancer connects to instances. The load 
 balancer provides a\n"
```

```
 + "single endpoint where clients connect and dispatches requests to 
  instances in the group."); 
         var defaultVpc = await _autoScalerWrapper.GetDefaultVpc(); 
         var subnets = await 
 _autoScalerWrapper.GetAllVpcSubnetsForZones(defaultVpc.VpcId, zones); 
         var subnetIds = subnets.Select(s => s.SubnetId).ToList(); 
         var targetGroup = await 
 _elasticLoadBalancerWrapper.CreateTargetGroupOnVpc(_elasticLoadBalancerWrapper.TargetGroupName, 
  protocol, port, defaultVpc.VpcId); 
         await 
 _elasticLoadBalancerWrapper.CreateLoadBalancerAndListener(_elasticLoadBalancerWrapper.LoadBalancerName, 
 subnetIds, targetGroup); 
         await 
 _autoScalerWrapper.AttachLoadBalancerToGroup(_autoScalerWrapper.GroupName, 
 targetGroup.TargetGroupArn); 
         Console.WriteLine("\nVerifying access to the load balancer endpoint..."); 
         var endPoint = await 
_elasticLoadBalancerWrapper.GetEndpointForLoadBalancerByName(_elasticLoadBalancerWrapper
         var loadBalancerAccess = await 
 _elasticLoadBalancerWrapper.VerifyLoadBalancerEndpoint(endPoint); 
         if (!loadBalancerAccess) 
        \{ Console.WriteLine("\nCouldn't connect to the load balancer, verifying 
 that the port is open..."); 
             var ipString = await _httpClient.GetStringAsync("https://
checkip.amazonaws.com"); 
             ipString = ipString.Trim(); 
             var defaultSecurityGroup = await 
 _autoScalerWrapper.GetDefaultSecurityGroupForVpc(defaultVpc); 
             var portIsOpen = 
 _autoScalerWrapper.VerifyInboundPortForGroup(defaultSecurityGroup, port, 
 ipString); 
             var sshPortIsOpen = 
 _autoScalerWrapper.VerifyInboundPortForGroup(defaultSecurityGroup, sshPort, 
 ipString); 
             if (!portIsOpen) 
\{\hspace{.1cm} \} Console.WriteLine(
```

```
 "\nFor this example to work, the default security group for 
 your default VPC must\n" 
                     + "allows access from this computer. You can either add it 
 automatically from this\n" 
                     + "example or add it yourself using the AWS Management 
 Console.\n"); 
                 if (!interactive || GetYesNoResponse( 
                         "Do you want to add a rule to the security group to allow 
 inbound traffic from your computer's IP address?")) 
\overline{a} await 
 _autoScalerWrapper.OpenInboundPort(defaultSecurityGroup.GroupId, port, 
 ipString); 
 } 
 } 
            if (!sshPortIsOpen) 
\{\hspace{.1cm} \} if (!interactive || GetYesNoResponse( 
                         "Do you want to add a rule to the security group to allow 
 inbound SSH traffic for debugging from your computer's IP address?")) 
\overline{a} await 
 _autoScalerWrapper.OpenInboundPort(defaultSecurityGroup.GroupId, sshPort, 
 ipString); 
 } 
 } 
             loadBalancerAccess = await 
 _elasticLoadBalancerWrapper.VerifyLoadBalancerEndpoint(endPoint); 
        } 
        if (loadBalancerAccess) 
         { 
             Console.WriteLine("Your load balancer is ready. You can access it by 
 browsing to:"); 
             Console.WriteLine($"\thttp://{endPoint}\n"); 
        } 
        else 
         { 
             Console.WriteLine( 
                 "\nCouldn't get a successful response from the load balancer 
 endpoint. Troubleshoot by\n"
```

```
 + "manually verifying that your VPC and security group are 
 configured correctly and that\n" 
                 + "you can successfully make a GET request to the load balancer 
 endpoint:\n"); 
            Console.WriteLine($"\thttp://{endPoint}\n"); 
        } 
        Console.WriteLine(new string('-', 80)); 
        Console.WriteLine("Press Enter when you're ready to continue with the 
 demo."); 
        if (interactive) 
            Console.ReadLine(); 
        return true; 
    } 
    /// <summary> 
    /// Demonstrate the steps of the scenario. 
    /// </summary> 
    /// <param name="interactive">True to run as an interactive scenario.</param> 
   /// <returns>Async task.</returns>
    public static async Task<bool> Demo(bool interactive) 
   \mathcal{L} var ssmOnlyPolicy = Path.Join(_configuration["resourcePath"], 
            "ssm_only_policy.json"); 
        Console.WriteLine(new string('-', 80)); 
        Console.WriteLine("Resetting parameters to starting values for demo."); 
        await _smParameterWrapper.Reset(); 
        Console.WriteLine("\nThis part of the demonstration shows how to toggle 
 different parts of the system\n" + 
                           "to create situations where the web service fails, and 
 shows how using a resilient\n" + 
                           "architecture can keep the web service running in spite 
 of these failures."); 
        Console.WriteLine(new string('-', 88)); 
        Console.WriteLine("At the start, the load balancer endpoint returns 
 recommendations and reports that all targets are healthy."); 
        if (interactive) 
            await DemoActionChoices(); 
        Console.WriteLine($"The web service running on the EC2 instances gets 
 recommendations by querying a DynamoDB table.\n" + 
                           $"The table name is contained in a Systems Manager 
 parameter named '{_smParameterWrapper.TableParameter}'.\n" +
```
 \$"To simulate a failure of the recommendation service, let's set this parameter to name a non-existent table. $\langle n'' \rangle$ ; await \_smParameterWrapper.PutParameterByName(\_smParameterWrapper.TableParameter, "this-is-not-a-table"); Console.WriteLine("\nNow, sending a GET request to the load balancer endpoint returns a failure code. But, the service reports as\n" + "healthy to the load balancer because shallow health checks don't check for failure of the recommendation service."); if (interactive) await DemoActionChoices(); Console.WriteLine("Instead of failing when the recommendation service fails, the web service can return a static response.");

 Console.WriteLine("While this is not a perfect solution, it presents the customer with a somewhat better experience than failure.");

await

 \_smParameterWrapper.PutParameterByName(\_smParameterWrapper.FailureResponseParameter, "static");

 Console.WriteLine("\nNow, sending a GET request to the load balancer endpoint returns a static response.");

```
 Console.WriteLine("The service still reports as healthy because health 
 checks are still shallow.");
```
 if (interactive) await DemoActionChoices();

```
 Console.WriteLine("Let's reinstate the recommendation service.\n"); 
 await
```
 \_smParameterWrapper.PutParameterByName(\_smParameterWrapper.TableParameter, \_smParameterWrapper.TableName);

Console.WriteLine(

 "\nLet's also substitute bad credentials for one of the instances in the target group so that it can't\n" +

"access the DynamoDB recommendation table.\n"

# );

await \_autoScalerWrapper.CreateInstanceProfileWithName(

\_autoScalerWrapper.BadCredsPolicyName,

\_autoScalerWrapper.BadCredsRoleName,

```
 _autoScalerWrapper.BadCredsProfileName,
```

```
 ssmOnlyPolicy,
```

```
 new List<string> { "AmazonSSMManagedInstanceCore" }
```
);

```
 var instances = await 
 _autoScalerWrapper.GetInstancesByGroupName(_autoScalerWrapper.GroupName); 
       var badInstanceId = instances.First();
        var instanceProfile = await 
 _autoScalerWrapper.GetInstanceProfile(badInstanceId); 
        Console.WriteLine( 
            $"Replacing the profile for instance {badInstanceId} with a profile 
 that contains\n" + 
            "bad credentials...\n" 
        ); 
        await _autoScalerWrapper.ReplaceInstanceProfile( 
            badInstanceId, 
            _autoScalerWrapper.BadCredsProfileName, 
            instanceProfile.AssociationId 
       ) ;
        Console.WriteLine( 
            "Now, sending a GET request to the load balancer endpoint returns 
 either a recommendation or a static response,\n" + 
            "depending on which instance is selected by the load balancer.\n" 
        ); 
        if (interactive) 
            await DemoActionChoices(); 
        Console.WriteLine("\nLet's implement a deep health check. For this demo, 
 a deep health check tests whether"); 
        Console.WriteLine("the web service can access the DynamoDB table that it 
 depends on for recommendations. Note that"); 
        Console.WriteLine("the deep health check is only for ELB routing and not 
 for Auto Scaling instance health."); 
        Console.WriteLine("This kind of deep health check is not recommended for 
 Auto Scaling instance health, because it"); 
        Console.WriteLine("risks accidental termination of all instances in the 
 Auto Scaling group when a dependent service fails."); 
        Console.WriteLine("\nBy implementing deep health checks, the load 
 balancer can detect when one of the instances is failing"); 
        Console.WriteLine("and take that instance out of rotation."); 
        await 
 _smParameterWrapper.PutParameterByName(_smParameterWrapper.HealthCheckParameter, 
 "deep");
```
 Console.WriteLine(\$"\nNow, checking target health indicates that the instance with bad credentials ({badInstanceId})");

 Console.WriteLine("is unhealthy. Note that it might take a minute or two for the load balancer to detect the unhealthy");

 Console.WriteLine("instance. Sending a GET request to the load balancer endpoint always returns a recommendation, because");

 Console.WriteLine("the load balancer takes unhealthy instances out of its rotation.");

 if (interactive) await DemoActionChoices();

 Console.WriteLine("\nBecause the instances in this demo are controlled by an auto scaler, the simplest way to fix an unhealthy");

 Console.WriteLine("instance is to terminate it and let the auto scaler start a new instance to replace it.");

await \_autoScalerWrapper.TryTerminateInstanceById(badInstanceId);

 Console.WriteLine(\$"\nEven while the instance is terminating and the new instance is starting, sending a GET");

 Console.WriteLine("request to the web service continues to get a successful recommendation response because");

 Console.WriteLine("starts and reports as healthy, it is included in the load balancing rotation.");

 Console.WriteLine("Note that terminating and replacing an instance typically takes several minutes, during which time you");

 Console.WriteLine("can see the changing health check status until the new instance is running and healthy.");

 if (interactive) await DemoActionChoices();

 Console.WriteLine("\nIf the recommendation service fails now, deep health checks mean all instances report as unhealthy.");

await

 \_smParameterWrapper.PutParameterByName(\_smParameterWrapper.TableParameter, "this-is-not-a-table");

 Console.WriteLine(\$"\nWhen all instances are unhealthy, the load balancer continues to route requests even to");

 Console.WriteLine("unhealthy instances, allowing them to fail open and return a static response rather than fail");

Console.WriteLine("closed and report failure to the customer.");

```
 if (interactive) 
             await DemoActionChoices(); 
        await _smParameterWrapper.Reset(); 
        Console.WriteLine(new string('-', 80)); 
        return true; 
    } 
    /// <summary> 
    /// Clean up the resources from the scenario. 
    /// </summary> 
    /// <param name="interactive">True to ask the user for cleanup.</param> 
   /// <returns>Async task.</returns>
   public static async Task<bool> DestroyResources(bool interactive)
    { 
        Console.WriteLine(new string('-', 80)); 
        Console.WriteLine( 
             "To keep things tidy and to avoid unwanted charges on your account, 
 we can clean up all AWS resources\n" + 
             "that were created for this demo." 
        ); 
        if (!interactive || GetYesNoResponse("Do you want to clean up all demo 
 resources? (y/n) ")) 
       \{ await 
 _elasticLoadBalancerWrapper.DeleteLoadBalancerByName(_elasticLoadBalancerWrapper.LoadBalancerName); 
             await 
 _elasticLoadBalancerWrapper.DeleteTargetGroupByName(_elasticLoadBalancerWrapper.TargetGroupName); 
             await 
 _autoScalerWrapper.TerminateAndDeleteAutoScalingGroupWithName(_autoScalerWrapper.GroupName); 
             await 
 _autoScalerWrapper.DeleteKeyPairByName(_autoScalerWrapper.KeyPairName); 
             await 
 _autoScalerWrapper.DeleteTemplateByName(_autoScalerWrapper.LaunchTemplateName); 
             await _autoScalerWrapper.DeleteInstanceProfile( 
                 _autoScalerWrapper.BadCredsProfileName, 
                 _autoScalerWrapper.BadCredsRoleName 
             ); 
             await 
 _recommendations.DestroyDatabaseByName(_recommendations.TableName); 
        } 
        else 
        {
```

```
 Console.WriteLine( 
                 "Ok, we'll leave the resources intact.\n" + 
                 "Don't forget to delete them when you're done with them or you 
 might incur unexpected charges." 
             ); 
        } 
        Console.WriteLine(new string('-', 80)); 
        return true; 
    }
```
Crie uma classe que envolva as ações do Auto Scaling e da Amazon EC2 .

```
/// <summary>
/// Encapsulates Amazon EC2 Auto Scaling and EC2 management methods.
// </summary>
public class AutoScalerWrapper
{ 
     private readonly IAmazonAutoScaling _amazonAutoScaling; 
     private readonly IAmazonEC2 _amazonEc2; 
     private readonly IAmazonSimpleSystemsManagement _amazonSsm; 
     private readonly IAmazonIdentityManagementService _amazonIam; 
     private readonly ILogger<AutoScalerWrapper> _logger; 
     private readonly string _instanceType = ""; 
     private readonly string _amiParam = ""; 
     private readonly string _launchTemplateName = ""; 
     private readonly string _groupName = ""; 
     private readonly string _instancePolicyName = ""; 
     private readonly string _instanceRoleName = ""; 
     private readonly string _instanceProfileName = ""; 
     private readonly string _badCredsProfileName = ""; 
     private readonly string _badCredsRoleName = ""; 
     private readonly string _badCredsPolicyName = ""; 
     private readonly string _keyPairName = ""; 
     public string GroupName => _groupName; 
     public string KeyPairName => _keyPairName; 
     public string LaunchTemplateName => _launchTemplateName; 
     public string InstancePolicyName => _instancePolicyName; 
     public string BadCredsProfileName => _badCredsProfileName; 
     public string BadCredsRoleName => _badCredsRoleName;
```

```
 public string BadCredsPolicyName => _badCredsPolicyName; 
    /// <summary> 
    /// Constructor for the AutoScalerWrapper. 
    /// </summary> 
    /// <param name="amazonAutoScaling">The injected AutoScaling client.</param> 
    /// <param name="amazonEc2">The injected EC2 client.</param> 
    /// <param name="amazonIam">The injected IAM client.</param> 
    /// <param name="amazonSsm">The injected SSM client.</param> 
    public AutoScalerWrapper( 
         IAmazonAutoScaling amazonAutoScaling, 
         IAmazonEC2 amazonEc2, 
         IAmazonSimpleSystemsManagement amazonSsm, 
         IAmazonIdentityManagementService amazonIam, 
         IConfiguration configuration, 
         ILogger<AutoScalerWrapper> logger) 
    { 
         _amazonAutoScaling = amazonAutoScaling; 
        \_amazonEc2 = amazonEc2; _amazonSsm = amazonSsm; 
        \_amazonIam = amazonIam;
        \lnot \lnot \lnot \lnot \lnot \lnot \lnot \lnot \lnot \lnot \lnot \lnot \lnot \lnot \lnot \lnot \lnot \lnot \lnot \lnot \lnot \lnot \lnot \lnot \lnot \lnot \lnot \lnot \lnot \lnot \lnot \lnot \lnot \lnot \lnot \lnot \lnot var prefix = configuration["resourcePrefix"]; 
        instanceType = configuration['instanceType''];
         _amiParam = configuration["amiParam"]; 
         _launchTemplateName = prefix + "-template"; 
        qroupName = prefix + "-group"; _instancePolicyName = prefix + "-pol"; 
         _instanceRoleName = prefix + "-role"; 
         _instanceProfileName = prefix + "-prof"; 
         _badCredsPolicyName = prefix + "-bc-pol"; 
         _badCredsRoleName = prefix + "-bc-role"; 
         _badCredsProfileName = prefix + "-bc-prof"; 
        keyPairName = prefix + "-key-pair"; } 
    /// <summary> 
    /// Create a policy, role, and profile that is associated with instances with 
 a specified name. 
    /// An instance's associated profile defines a role that is assumed by the 
    /// instance.The role has attached policies that specify the AWS permissions 
 granted to
```

```
 /// clients that run on the instance. 
    /// </summary> 
    /// <param name="policyName">Name to use for the policy.</param> 
    /// <param name="roleName">Name to use for the role.</param> 
    /// <param name="profileName">Name to use for the profile.</param> 
    /// <param name="ssmOnlyPolicyFile">Path to a policy file for SSM.</param> 
    /// <param name="awsManagedPolicies">AWS Managed policies to be attached to 
the role.</param>
   /// <returns>The Arn of the profile.</returns>
    public async Task<string> CreateInstanceProfileWithName( 
        string policyName, 
        string roleName, 
        string profileName, 
        string ssmOnlyPolicyFile, 
        List<string>? awsManagedPolicies = null) 
    { 
        var assumeRoleDoc = "{" + 
                                    "\"Version\": \"2012-10-17\"," + 
                                    "\"Statement\": [{" + 
                                         "\"Effect\": \"Allow\"," + 
                                         "\"Principal\": {" + 
                                         "\"Service\": [" + 
                                             "\"ec2.amazonaws.com\"" + 
 "]" + 
                                         "}," + 
                                    "\"Action\": \"sts:AssumeRole\"" + 
                                    "}]" + 
 "}"; 
       var policyDocument = await File.ReadAllTextAsync(ssmOnlyPolicyFile);
        var policyArn = ""; 
        try 
        { 
            var createPolicyResult = await _amazonIam.CreatePolicyAsync( 
                 new CreatePolicyRequest 
\overline{a} PolicyName = policyName, 
                    PolicyDocument = policyDocument 
                 }); 
            policyArn = createPolicyResult.Policy.Arn; 
        }
```

```
 catch (EntityAlreadyExistsException) 
        { 
             // The policy already exists, so we look it up to get the Arn. 
             var policiesPaginator = _amazonIam.Paginators.ListPolicies( 
                 new ListPoliciesRequest() 
\overline{a} Scope = PolicyScopeType.Local 
                 }); 
             // Get the entire list using the paginator. 
             await foreach (var policy in policiesPaginator.Policies) 
\{\hspace{.1cm} \} if (policy.PolicyName.Equals(policyName)) 
\overline{a} policyArn = policy.Arn; 
 } 
 } 
             if (policyArn == null) 
\{\hspace{.1cm} \} throw new InvalidOperationException("Policy not found"); 
 } 
        } 
        try 
        { 
             await _amazonIam.CreateRoleAsync(new CreateRoleRequest() 
\{\hspace{.1cm} \} RoleName = roleName, 
                 AssumeRolePolicyDocument = assumeRoleDoc, 
             }); 
             await _amazonIam.AttachRolePolicyAsync(new AttachRolePolicyRequest() 
\{\hspace{.1cm} \} RoleName = roleName, 
                 PolicyArn = policyArn 
             }); 
             if (awsManagedPolicies != null) 
\{\hspace{.1cm} \} foreach (var awsPolicy in awsManagedPolicies) 
\overline{a} await _amazonIam.AttachRolePolicyAsync(new 
 AttachRolePolicyRequest() 
\{ PolicyArn = $"arn:aws:iam::aws:policy/{awsPolicy}", 
                         RoleName = roleName
```

```
 }); 
 } 
 } 
         } 
         catch (EntityAlreadyExistsException) 
        \{ Console.WriteLine("Role already exists."); 
         } 
         string profileArn = ""; 
         try 
         { 
             var profileCreateResponse = await 
 _amazonIam.CreateInstanceProfileAsync( 
                 new CreateInstanceProfileRequest() 
\overline{a} InstanceProfileName = profileName 
                 }); 
             // Allow time for the profile to be ready. 
             profileArn = profileCreateResponse.InstanceProfile.Arn; 
             Thread.Sleep(10000); 
             await _amazonIam.AddRoleToInstanceProfileAsync( 
                 new AddRoleToInstanceProfileRequest() 
\overline{a} InstanceProfileName = profileName, 
                     RoleName = roleName 
                 }); 
         } 
         catch (EntityAlreadyExistsException) 
        \{ Console.WriteLine("Policy already exists."); 
             var profileGetResponse = await _amazonIam.GetInstanceProfileAsync( 
                 new GetInstanceProfileRequest() 
\overline{a} InstanceProfileName = profileName 
                 }); 
             profileArn = profileGetResponse.InstanceProfile.Arn; 
         } 
         return profileArn; 
    } 
    /// <summary> 
    /// Create a new key pair and save the file.
```

```
 /// </summary> 
    /// <param name="newKeyPairName">The name of the new key pair.</param> 
    /// <returns>Async task.</returns> 
    public async Task CreateKeyPair(string newKeyPairName) 
    { 
        try 
        { 
            var keyResponse = await _amazonEc2.CreateKeyPairAsync( 
                 new CreateKeyPairRequest() { KeyName = newKeyPairName }); 
            await File.WriteAllTextAsync($"{newKeyPairName}.pem", 
                 keyResponse.KeyPair.KeyMaterial); 
            Console.WriteLine($"Created key pair {newKeyPairName}."); 
        } 
        catch (AlreadyExistsException) 
        { 
            Console.WriteLine("Key pair already exists."); 
        } 
    } 
    /// <summary> 
    /// Delete the key pair and file by name. 
    /// </summary> 
    /// <param name="deleteKeyPairName">The key pair to delete.</param> 
   /// <returns>Async task.</returns>
    public async Task DeleteKeyPairByName(string deleteKeyPairName) 
    { 
        try 
        { 
            await _amazonEc2.DeleteKeyPairAsync( 
                 new DeleteKeyPairRequest() { KeyName = deleteKeyPairName }); 
            File.Delete($"{deleteKeyPairName}.pem"); 
        } 
        catch (FileNotFoundException) 
        { 
            Console.WriteLine($"Key pair {deleteKeyPairName} not found."); 
        } 
    } 
    /// <summary> 
    /// Creates an Amazon EC2 launch template to use with Amazon EC2 Auto 
 Scaling. 
    /// The launch template specifies a Bash script in its user data field that 
 runs after
```

```
/// the instance is started. This script installs the Python packages and
 starts a Python 
    /// web server on the instance. 
    /// </summary> 
    /// <param name="startupScriptPath">The path to a Bash script file that is 
run.</param>
    /// <param name="instancePolicyPath">The path to a permissions policy to 
create and attach to the profile.</param>
   /// <returns>The template object.</returns>
    public async Task<Amazon.EC2.Model.LaunchTemplate> CreateTemplate(string 
 startupScriptPath, string instancePolicyPath) 
    { 
        try 
        { 
            await CreateKeyPair(_keyPairName); 
            await CreateInstanceProfileWithName(_instancePolicyName, 
 _instanceRoleName, 
                _instanceProfileName, instancePolicyPath); 
           var startServerText = await File.ReadAllTextAsync(startupScriptPath);
            var plainTextBytes = 
 System.Text.Encoding.UTF8.GetBytes(startServerText); 
            var amiLatest = await _amazonSsm.GetParameterAsync( 
               new GetParameterRequest() { Name = amiParam });
            var amiId = amiLatest.Parameter.Value; 
            var launchTemplateResponse = await 
 _amazonEc2.CreateLaunchTemplateAsync( 
                new CreateLaunchTemplateRequest() 
\overline{a} LaunchTemplateName = _launchTemplateName, 
                    LaunchTemplateData = new RequestLaunchTemplateData() 
\{ InstanceType = _instanceType, 
                       ImageId = amild, IamInstanceProfile = 
new new new new new
 LaunchTemplateIamInstanceProfileSpecificationRequest() 
\{ Name = _instanceProfileName 
 }, 
                        KeyName = _keyPairName, 
                        UserData = System.Convert.ToBase64String(plainTextBytes)
```

```
1 1 1 1 1 1 1
                  }); 
             return launchTemplateResponse.LaunchTemplate; 
         } 
         catch (AmazonEC2Exception ec2Exception) 
        \left\{ \right. if (ec2Exception.ErrorCode == 
 "InvalidLaunchTemplateName.AlreadyExistsException") 
\{\hspace{.1cm} \} _logger.LogError($"Could not create the template, the name 
 {_launchTemplateName} already exists. " + 
                                    $"Please try again with a unique name."); 
 } 
             throw; 
         } 
         catch (Exception ex) 
        \{ _logger.LogError($"An error occurred while creating the template.: 
 {ex.Message}"); 
             throw; 
         } 
     } 
    /// <summary> 
    /// Get a list of Availability Zones in the AWS Region of the Amazon EC2 
 Client. 
    /// </summary> 
   /// <returns>A list of availability zones.</returns>
     public async Task<List<string>> DescribeAvailabilityZones() 
    \{ try 
         { 
             var zoneResponse = await _amazonEc2.DescribeAvailabilityZonesAsync( 
                  new DescribeAvailabilityZonesRequest()); 
             return zoneResponse.AvailabilityZones.Select(z => 
 z.ZoneName).ToList(); 
         } 
         catch (AmazonEC2Exception ec2Exception) 
         { 
             _logger.LogError($"An Amazon EC2 error occurred while listing 
 availability zones.: {ec2Exception.Message}"); 
             throw; 
         }
```

```
 catch (Exception ex) 
          { 
               _logger.LogError($"An error occurred while listing availability 
  zones.: {ex.Message}"); 
               throw; 
          } 
     } 
     /// <summary> 
     /// Create an EC2 Auto Scaling group of a specified size and name. 
     /// </summary> 
     /// <param name="groupSize">The size for the group.</param> 
     /// <param name="groupName">The name for the group.</param> 
     /// <param name="availabilityZones">The availability zones for the group.</
param> 
    /// <returns>Async task.</returns>
     public async Task CreateGroupOfSize(int groupSize, string groupName, 
  List<string> availabilityZones) 
     { 
          try 
         \sqrt{ } await _amazonAutoScaling.CreateAutoScalingGroupAsync( 
                    new CreateAutoScalingGroupRequest() 
\overline{a} AutoScalingGroupName = groupName, 
                        AvailabilityZones = availabilityZones, 
                        LaunchTemplate = 
new the contract of the contract of the contract of the contract of the contract of the contract of the contract of the contract of the contract of the contract of the contract of the contract of the contract of the contra
  Amazon.AutoScaling.Model.LaunchTemplateSpecification() 
 { 
                                  LaunchTemplateName = _launchTemplateName, 
                                  Version = "$Default" 
\}, \{ MaxSize = groupSize, 
                        MinSize = groupSize 
                    }); 
               Console.WriteLine($"Created EC2 Auto Scaling group {groupName} with 
  size {groupSize}."); 
          } 
          catch (EntityAlreadyExistsException) 
          { 
               Console.WriteLine($"EC2 Auto Scaling group {groupName} already 
  exists."); 
          }
```

```
 } 
    /// <summary> 
    /// Get the default VPC for the account. 
    /// </summary> 
   /// <returns>The default VPC object.</returns>
    public async Task<Vpc> GetDefaultVpc() 
    { 
        try 
        { 
             var vpcResponse = await _amazonEc2.DescribeVpcsAsync( 
                 new DescribeVpcsRequest() 
\overline{a} Filters = new List<Amazon.EC2.Model.Filter>() 
\{ new("is-default", new List<string>() { "true" }) 
1 1 1 1 1 1 1
                 }); 
             return vpcResponse.Vpcs[0]; 
        } 
         catch (AmazonEC2Exception ec2Exception) 
         { 
             if (ec2Exception.ErrorCode == "UnauthorizedOperation") 
\{\hspace{.1cm} \} _logger.LogError(ec2Exception, $"You do not have the necessary 
 permissions to describe VPCs."); 
 } 
             throw; 
         } 
         catch (Exception ex) 
        \{ _logger.LogError(ex, $"An error occurred while describing the vpcs.: 
 {ex.Message}"); 
             throw; 
        } 
    } 
    /// <summary> 
    /// Get all the subnets for a Vpc in a set of availability zones. 
    /// </summary> 
    /// <param name="vpcId">The Id of the Vpc.</param> 
    /// <param name="availabilityZones">The list of availability zones.</param> 
    /// <returns>The collection of subnet objects.</returns>
```
```
 public async Task<List<Subnet>> GetAllVpcSubnetsForZones(string vpcId, 
 List<string> availabilityZones) 
    { 
        try 
         { 
            var subnets = new List<Subnet>();
             var subnetPaginator = _amazonEc2.Paginators.DescribeSubnets( 
                 new DescribeSubnetsRequest() 
\overline{a} Filters = new List<Amazon.EC2.Model.Filter>() 
\{ new("vpc-id", new List<string>() { vpcId }), 
                         new("availability-zone", availabilityZones), 
                         new("default-for-az", new List<string>() { "true" }) 
1 1 1 1 1 1 1
                 }); 
             // Get the entire list using the paginator. 
             await foreach (var subnet in subnetPaginator.Subnets) 
\{\hspace{.1cm} \} subnets.Add(subnet); 
 } 
             return subnets; 
        } 
         catch (AmazonEC2Exception ec2Exception) 
        { 
             if (ec2Exception.ErrorCode == "InvalidVpcID.NotFound") 
\{\hspace{.1cm} \} _logger.LogError(ec2Exception, $"The specified VPC ID {vpcId} 
 does not exist."); 
 } 
             throw; 
        } 
        catch (Exception ex) 
         { 
             _logger.LogError(ex, $"An error occurred while describing the 
 subnets.: {ex.Message}"); 
             throw; 
        } 
    } 
    /// <summary>
```

```
 /// Delete a launch template by name. 
     /// </summary> 
     /// <param name="templateName">The name of the template to delete.</param> 
    /// <returns>Async task.</returns>
     public async Task DeleteTemplateByName(string templateName) 
     { 
         try 
         { 
             await _amazonEc2.DeleteLaunchTemplateAsync( 
                  new DeleteLaunchTemplateRequest() 
\overline{a} LaunchTemplateName = templateName 
                 }); 
         } 
         catch (AmazonEC2Exception ec2Exception) 
         { 
             if (ec2Exception.ErrorCode == 
 "InvalidLaunchTemplateName.NotFoundException") 
\{\hspace{.1cm} \} _logger.LogError( 
                      $"Could not delete the template, the name 
 {_launchTemplateName} was not found."); 
 } 
             throw; 
         } 
         catch (Exception ex) 
         { 
             _logger.LogError($"An error occurred while deleting the template.: 
 {ex.Message}"); 
             throw; 
         } 
     } 
    /// <summary> 
    /// Detaches a role from an instance profile, detaches policies from the 
 role, 
    /// and deletes all the resources. 
    /// </summary> 
     /// <param name="profileName">The name of the profile to delete.</param> 
     /// <param name="roleName">The name of the role to delete.</param> 
   /// <returns>Async task.</returns>
     public async Task DeleteInstanceProfile(string profileName, string roleName) 
     {
```

```
 try 
        { 
             await _amazonIam.RemoveRoleFromInstanceProfileAsync( 
                 new RemoveRoleFromInstanceProfileRequest() 
\overline{a} InstanceProfileName = profileName, 
                     RoleName = roleName 
                 }); 
             await _amazonIam.DeleteInstanceProfileAsync( 
                 new DeleteInstanceProfileRequest() { InstanceProfileName = 
 profileName }); 
            var attachedPolicies = await 
 _amazonIam.ListAttachedRolePoliciesAsync( 
                new ListAttachedRolePoliciesRequest() { RoleName = roleName }); 
            foreach (var policy in attachedPolicies.AttachedPolicies) 
\{\hspace{.1cm} \} await _amazonIam.DetachRolePolicyAsync( 
                     new DetachRolePolicyRequest() 
\{ RoleName = roleName, 
                         PolicyArn = policy.PolicyArn 
                     }); 
                // Delete the custom policies only. 
                if (!policy.PolicyArn.StartsWith("arn:aws:iam::aws")) 
\overline{a} await _amazonIam.DeletePolicyAsync( 
                         new Amazon.IdentityManagement.Model.DeletePolicyRequest() 
 { 
                             PolicyArn = policy.PolicyArn 
                         }); 
 } 
 } 
            await _amazonIam.DeleteRoleAsync( 
                 new DeleteRoleRequest() { RoleName = roleName }); 
        } 
        catch (NoSuchEntityException) 
        { 
            Console.WriteLine($"Instance profile {profileName} does not exist."); 
        } 
    } 
    /// <summary>
```

```
 /// Gets data about the instances in an EC2 Auto Scaling group by its group 
 name. 
    /// </summary> 
    /// <param name="group">The name of the auto scaling group.</param> 
   /// <returns>A collection of instance Ids.</returns>
    public async Task<IEnumerable<string>> GetInstancesByGroupName(string group) 
    { 
         var instanceResponse = await 
 _amazonAutoScaling.DescribeAutoScalingGroupsAsync( 
             new DescribeAutoScalingGroupsRequest() 
\{\hspace{.1cm} \} AutoScalingGroupNames = new List<string>() { group } 
             }); 
        var instanceIds = instanceResponse.AutoScalingGroups.SelectMany( 
             g => g.Instances.Select(i => i.InstanceId)); 
        return instanceIds; 
    } 
    /// <summary> 
    /// Get the instance profile association data for an instance. 
    /// </summary> 
    /// <param name="instanceId">The Id of the instance.</param> 
   /// <returns>Instance profile associations data.</returns>
    public async Task<IamInstanceProfileAssociation> GetInstanceProfile(string 
 instanceId) 
    { 
        try 
\overline{\mathcal{L}} var response = await 
 _amazonEc2.DescribeIamInstanceProfileAssociationsAsync( 
                 new DescribeIamInstanceProfileAssociationsRequest() 
\overline{a} Filters = new List<Amazon.EC2.Model.Filter>() 
\{ new("instance-id", new List<string>() { instanceId }) 
\}, \{ }); 
             return response.IamInstanceProfileAssociations[0]; 
        } 
         catch (AmazonEC2Exception ec2Exception) 
         { 
             if (ec2Exception.ErrorCode == "InvalidInstanceID.NotFound") 
\{\hspace{.1cm} \}
```

```
 _logger.LogError(ec2Exception, $"Instance {instanceId} not 
 found"); 
 } 
             throw; 
        } 
         catch (Exception ex) 
         { 
             _logger.LogError(ex, $"An error occurred while creating the 
 template.: {ex.Message}"); 
             throw; 
        } 
    } 
    /// <summary> 
    /// Replace the profile associated with a running instance. After the profile 
 is replaced, the instance 
    /// is rebooted to ensure that it uses the new profile. When the instance is 
 ready, Systems Manager is 
    /// used to restart the Python web server. 
    /// </summary> 
    /// <param name="instanceId">The Id of the instance to update.</param> 
    /// <param name="credsProfileName">The name of the new profile to associate 
with the specified instance.</param>
    /// <param name="associationId">The Id of the existing profile association 
for the instance.</param>
   /// <returns>Async task.</returns>
     public async Task ReplaceInstanceProfile(string instanceId, string 
 credsProfileName, string associationId) 
     { 
        try 
        \{ await _amazonEc2.ReplaceIamInstanceProfileAssociationAsync( 
                 new ReplaceIamInstanceProfileAssociationRequest() 
\overline{a} AssociationId = associationId, 
                     IamInstanceProfile = new IamInstanceProfileSpecification() 
\{ Name = credsProfileName 
1 1 1 1 1 1 1
                 }); 
             // Allow time before resetting. 
             Thread.Sleep(25000);
```

```
 await _amazonEc2.RebootInstancesAsync( 
                new RebootInstancesRequest(new List<string>() { instanceId })); 
            Thread.Sleep(25000); 
            var instanceReady = false; 
            var retries = 5; 
           while (retries-- > 0 && !instanceReady)
\{\hspace{.1cm} \} var instancesPaginator = 
                    _amazonSsm.Paginators.DescribeInstanceInformation( 
                        new DescribeInstanceInformationRequest()); 
                // Get the entire list using the paginator. 
                await foreach (var instance in 
 instancesPaginator.InstanceInformationList) 
\overline{a} instanceReady = instance.InstanceId == instanceId; 
                    if (instanceReady) 
\{ break; 
1 1 1 1 1 1 1
 } 
 } 
            Console.WriteLine("Waiting for instance to be running."); 
           await WaitForInstanceState(instanceId, InstanceStateName.Running);
            Console.WriteLine("Instance ready."); 
            Console.WriteLine($"Sending restart command to instance 
 {instanceId}"); 
            await _amazonSsm.SendCommandAsync( 
                new SendCommandRequest() 
\overline{a} InstanceIds = new List<string>() { instanceId }, 
                    DocumentName = "AWS-RunShellScript", 
                  Parameters = new Dictionary<string, List<string>>()
\{ { 
                           "commands", 
                           new List<string>() { "cd / && sudo python3 server.py 
 80" } 
 } 
1 1 1 1 1 1 1
                }); 
            Console.WriteLine($"Restarted the web server on instance 
 {instanceId}"); 
        } 
        catch (AmazonEC2Exception ec2Exception)
```

```
 { 
             if (ec2Exception.ErrorCode == "InvalidInstanceID.NotFound") 
\{\hspace{.1cm} \} _logger.LogError(ec2Exception, $"Instance {instanceId} not 
 found"); 
 } 
             throw; 
         } 
         catch (Exception ex) 
        \sqrt{ } _logger.LogError(ex, $"An error occurred while replacing the 
 template.: {ex.Message}"); 
             throw; 
         } 
    } 
    /// <summary> 
    /// Try to terminate an instance by its Id. 
    /// </summary> 
    /// <param name="instanceId">The Id of the instance to terminate.</param> 
   /// <returns>Async task.</returns>
    public async Task TryTerminateInstanceById(string instanceId) 
    { 
         var stopping = false; 
         Console.WriteLine($"Stopping {instanceId}..."); 
         while (!stopping) 
         { 
             try 
\{\hspace{.1cm} \} await 
 _amazonAutoScaling.TerminateInstanceInAutoScalingGroupAsync( 
                      new TerminateInstanceInAutoScalingGroupRequest() 
\{ InstanceId = instanceId, 
                          ShouldDecrementDesiredCapacity = false 
                      }); 
                 stopping = true; 
 } 
             catch (ScalingActivityInProgressException) 
\{\hspace{.1cm} \} Console.WriteLine($"Scaling activity in progress for 
 {instanceId}. Waiting..."); 
                 Thread.Sleep(10000);
```

```
 } 
        } 
    } 
    /// <summary> 
    /// Tries to delete the EC2 Auto Scaling group. If the group is in use or in 
 progress, 
    /// waits and retries until the group is successfully deleted. 
    /// </summary> 
    /// <param name="groupName">The name of the group to try to delete.</param> 
   /// <returns>Async task.</returns>
    public async Task TryDeleteGroupByName(string groupName) 
    { 
        var stopped = false; 
        while (!stopped) 
         { 
             try 
\{\hspace{.1cm} \} await _amazonAutoScaling.DeleteAutoScalingGroupAsync( 
                     new DeleteAutoScalingGroupRequest() 
\{ AutoScalingGroupName = groupName 
                     }); 
                 stopped = true; 
 } 
             catch (Exception e) 
                 when ((e is ScalingActivityInProgressException) 
                       || (e is Amazon.AutoScaling.Model.ResourceInUseException)) 
             { 
                 Console.WriteLine($"Some instances are still running. 
 Waiting..."); 
                 Thread.Sleep(10000); 
 } 
        } 
    } 
    /// <summary> 
    /// Terminate instances and delete the Auto Scaling group by name. 
    /// </summary> 
    /// <param name="groupName">The name of the group to delete.</param> 
   /// <returns>Async task.</returns>
    public async Task TerminateAndDeleteAutoScalingGroupWithName(string 
 groupName) 
     {
```

```
 var describeGroupsResponse = await 
 _amazonAutoScaling.DescribeAutoScalingGroupsAsync( 
             new DescribeAutoScalingGroupsRequest() 
\{\hspace{.1cm} \} AutoScalingGroupNames = new List<string>() { groupName } 
             }); 
         if (describeGroupsResponse.AutoScalingGroups.Any()) 
         { 
             // Update the size to 0. 
             await _amazonAutoScaling.UpdateAutoScalingGroupAsync( 
                 new UpdateAutoScalingGroupRequest() 
\overline{a} AutoScalingGroupName = groupName, 
                    MinSize = 0 }); 
             var group = describeGroupsResponse.AutoScalingGroups[0]; 
             foreach (var instance in group.Instances) 
\{\hspace{.1cm} \}await TryTerminateInstanceById(instance.InstanceId);
 } 
             await TryDeleteGroupByName(groupName); 
         } 
         else 
         { 
             Console.WriteLine($"No groups found with name {groupName}."); 
         } 
    } 
    /// <summary> 
    /// Get the default security group for a specified Vpc. 
    /// </summary> 
    /// <param name="vpc">The Vpc to search.</param> 
   /// <returns>The default security group.</returns>
    public async Task<SecurityGroup> GetDefaultSecurityGroupForVpc(Vpc vpc) 
     { 
         var groupResponse = await _amazonEc2.DescribeSecurityGroupsAsync( 
             new DescribeSecurityGroupsRequest() 
\{\hspace{.1cm} \} Filters = new List<Amazon.EC2.Model.Filter>() 
\overline{a} new ("group-name", new List<string>() { "default" }), 
                      new ("vpc-id", new List<string>() { vpc.VpcId })
```

```
 } 
            }); 
        return groupResponse.SecurityGroups[0]; 
    } 
    /// <summary> 
    /// Verify the default security group of a Vpc allows ingress from the 
 calling computer. 
    /// This can be done by allowing ingress from this computer's IP address. 
    /// In some situations, such as connecting from a corporate network, you must 
 instead specify 
    /// a prefix list Id. You can also temporarily open the port to any IP 
 address while running this example. 
    /// If you do, be sure to remove public access when you're done. 
    /// </summary> 
    /// <param name="vpc">The group to check.</param> 
    /// <param name="port">The port to verify.</param> 
    /// <param name="ipAddress">This computer's IP address.</param> 
   /// <returns>True if the ip address is allowed on the group.</returns>
    public bool VerifyInboundPortForGroup(SecurityGroup group, int port, string 
 ipAddress) 
    { 
        var portIsOpen = false; 
        foreach (var ipPermission in group.IpPermissions) 
       \{ if (ipPermission.FromPort == port) 
\{\hspace{.1cm} \} foreach (var ipRange in ipPermission.Ipv4Ranges) 
\overline{a} var cidr = ipRange.CidrIp; 
                    if (cidr.StartsWith(ipAddress) || cidr == "0.0.0.0/0") 
\{ portIsOpen = true; 
1 1 1 1 1 1 1
 } 
                if (ipPermission.PrefixListIds.Any()) 
\overline{a} portIsOpen = true; 
 } 
                if (!portIsOpen) 
\overline{a}
```

```
 Console.WriteLine("The inbound rule does not appear to be 
 open to either this computer's IP\n" + 
                                     "address, to all IP addresses (0.0.0.0/0), 
 or to a prefix list ID."); 
 } 
                else 
\overline{a} break; 
 } 
 } 
        } 
        return portIsOpen; 
    } 
    /// <summary> 
    /// Add an ingress rule to the specified security group that allows access on 
 the 
    /// specified port from the specified IP address. 
    /// </summary> 
    /// <param name="groupId">The Id of the security group to modify.</param> 
    /// <param name="port">The port to open.</param> 
    /// <param name="ipAddress">The IP address to allow access.</param> 
   /// <returns>Async task.</returns>
    public async Task OpenInboundPort(string groupId, int port, string ipAddress) 
    { 
        await _amazonEc2.AuthorizeSecurityGroupIngressAsync( 
            new AuthorizeSecurityGroupIngressRequest() 
\{\hspace{.1cm} \} GroupId = groupId, 
                IpPermissions = new List<IpPermission>() 
\overline{a} new IpPermission() 
\{ FromPort = port, 
                       ToPort = port, 
                       IpProtocol = "tcp", 
                       Ipv4Ranges = new List<IpRange>() 
 { 
                           new IpRange() { CidrIp = $"{ipAddress}/32" } 
 } 
1 1 1 1 1 1 1
 } 
            });
```

```
 } 
     /// <summary> 
     /// Attaches an Elastic Load Balancing (ELB) target group to this EC2 Auto 
  Scaling group. 
     /// The 
     /// </summary> 
     /// <param name="autoScalingGroupName">The name of the Auto Scaling group.</
param> 
     /// <param name="targetGroupArn">The Arn for the target group.</param> 
    /// <returns>Async task.</returns>
     public async Task AttachLoadBalancerToGroup(string autoScalingGroupName, 
  string targetGroupArn) 
     { 
         await _amazonAutoScaling.AttachLoadBalancerTargetGroupsAsync( 
             new AttachLoadBalancerTargetGroupsRequest() 
\{\hspace{.1cm} \} AutoScalingGroupName = autoScalingGroupName, 
                  TargetGroupARNs = new List<string>() { targetGroupArn } 
             }); 
     } 
     /// <summary> 
     /// Wait until an EC2 instance is in a specified state. 
     /// </summary> 
     /// <param name="instanceId">The instance Id.</param> 
     /// <param name="stateName">The state to wait for.</param> 
     /// <returns>A Boolean value indicating the success of the action.</returns> 
    public async Task<bool> WaitForInstanceState(string instanceId,
  InstanceStateName stateName) 
    \{ var request = new DescribeInstancesRequest 
         { 
             InstanceIds = new List<string> { instanceId } 
         }; 
         // Wait until the instance is in the specified state. 
         var hasState = false; 
         do 
         { 
             // Wait 5 seconds. 
             Thread.Sleep(5000); 
             // Check for the desired state.
```

```
var response = await _amazonEc2.DescribeInstancesAsync(request);
             var instance = response.Reservations[0].Instances[0]; 
             hasState = instance.State.Name == stateName; 
             Console.Write(". "); 
         } while (!hasState); 
         return hasState; 
     }
}
```
Crie uma classe que envolva ações do Elastic Load Balancing.

```
/// <summary>
/// Encapsulates Elastic Load Balancer actions.
/// </summary>
public class ElasticLoadBalancerWrapper
{ 
    private readonly IAmazonElasticLoadBalancingV2 _amazonElasticLoadBalancingV2;
     private string? _endpoint = null; 
     private readonly string _targetGroupName = ""; 
     private readonly string _loadBalancerName = ""; 
     HttpClient _httpClient = new(); 
     public string TargetGroupName => _targetGroupName; 
     public string LoadBalancerName => _loadBalancerName; 
     /// <summary> 
     /// Constructor for the Elastic Load Balancer wrapper. 
     /// </summary> 
     /// <param name="amazonElasticLoadBalancingV2">The injected load balancing v2 
  client.</param> 
     /// <param name="configuration">The injected configuration.</param> 
     public ElasticLoadBalancerWrapper( 
         IAmazonElasticLoadBalancingV2 amazonElasticLoadBalancingV2, 
         IConfiguration configuration) 
     { 
         _amazonElasticLoadBalancingV2 = amazonElasticLoadBalancingV2; 
         var prefix = configuration["resourcePrefix"]; 
         _targetGroupName = prefix + "-tg"; 
         _loadBalancerName = prefix + "-lb"; 
     }
```

```
 /// <summary> 
    /// Get the HTTP Endpoint of a load balancer by its name. 
    /// </summary> 
    /// <param name="loadBalancerName">The name of the load balancer.</param> 
    /// <returns>The HTTP endpoint.</returns> 
    public async Task<string> GetEndpointForLoadBalancerByName(string 
 loadBalancerName) 
     { 
        if (endpoint == null)\sqrt{ } var endpointResponse = 
                 await _amazonElasticLoadBalancingV2.DescribeLoadBalancersAsync( 
                     new DescribeLoadBalancersRequest() 
\{Names = new List<string>() { loadBalancerName }
                     }); 
             _endpoint = endpointResponse.LoadBalancers[0].DNSName; 
         } 
         return _endpoint; 
    } 
    /// <summary> 
    /// Return the GET response for an endpoint as text. 
    /// </summary> 
    /// <param name="endpoint">The endpoint for the request.</param> 
   /// <returns>The request response.</returns>
    public async Task<string> GetEndPointResponse(string endpoint) 
     { 
         var endpointResponse = await _httpClient.GetAsync($"http://{endpoint}"); 
         var textResponse = await endpointResponse.Content.ReadAsStringAsync(); 
         return textResponse!; 
    } 
    /// <summary> 
    /// Get the target health for a group by name. 
    /// </summary> 
    /// <param name="groupName">The name of the group.</param> 
   /// <returns>The collection of health descriptions.</returns>
     public async Task<List<TargetHealthDescription>> 
 CheckTargetHealthForGroup(string groupName) 
     { 
        List<TargetHealthDescription> result = null!;
```

```
 try 
         { 
             var groupResponse = 
                 await _amazonElasticLoadBalancingV2.DescribeTargetGroupsAsync( 
                     new DescribeTargetGroupsRequest() 
\{ Names = new List<string>() { groupName } 
                     }); 
             var healthResponse = 
                 await _amazonElasticLoadBalancingV2.DescribeTargetHealthAsync( 
                     new DescribeTargetHealthRequest() 
\{ TargetGroupArn = 
  groupResponse.TargetGroups[0].TargetGroupArn 
                     }); 
\ddot{\phantom{1}} result = healthResponse.TargetHealthDescriptions; 
         } 
         catch (TargetGroupNotFoundException) 
        \{ Console.WriteLine($"Target group {groupName} not found."); 
         } 
         return result; 
     } 
    /// <summary> 
    /// Create an Elastic Load Balancing target group. The target group specifies 
 how the load balancer forwards 
    /// requests to instances in the group and how instance health is checked. 
    /// 
    /// To speed up this demo, the health check is configured with shortened 
 times and lower thresholds. In production, 
    /// you might want to decrease the sensitivity of your health checks to avoid 
 unwanted failures. 
    /// </summary> 
    /// <param name="groupName">The name for the group.</param> 
    /// <param name="protocol">The protocol, such as HTTP.</param> 
    /// <param name="port">The port to use to forward requests, such as 80.</
param> 
     /// <param name="vpcId">The Id of the Vpc in which the load balancer 
 exists.</param> 
    /// <returns>The new TargetGroup object.</returns>
     public async Task<TargetGroup> CreateTargetGroupOnVpc(string groupName, 
  ProtocolEnum protocol, int port, string vpcId)
```

```
 { 
         var createResponse = await 
 _amazonElasticLoadBalancingV2.CreateTargetGroupAsync( 
             new CreateTargetGroupRequest() 
\{\hspace{.1cm} \} Name = groupName, 
                  Protocol = protocol, 
                  Port = port, 
                  HealthCheckPath = "/healthcheck", 
                  HealthCheckIntervalSeconds = 10, 
                  HealthCheckTimeoutSeconds = 5, 
                  HealthyThresholdCount = 2, 
                  UnhealthyThresholdCount = 2, 
                  VpcId = vpcId 
             }); 
         var targetGroup = createResponse.TargetGroups[0]; 
         return targetGroup; 
     } 
    /// <summary> 
    /// Create an Elastic Load Balancing load balancer that uses the specified 
 subnets 
    /// and forwards requests to the specified target group. 
    /// </summary> 
    /// <param name="name">The name for the new load balancer.</param> 
    /// <param name="subnetIds">Subnets for the load balancer.</param> 
    /// <param name="targetGroup">Target group for forwarded requests.</param> 
     /// <returns>The new LoadBalancer object.</returns> 
     public async Task<LoadBalancer> CreateLoadBalancerAndListener(string name, 
 List<string> subnetIds, TargetGroup targetGroup) 
    \{ var createLbResponse = await 
 _amazonElasticLoadBalancingV2.CreateLoadBalancerAsync( 
             new CreateLoadBalancerRequest() 
\{\hspace{.1cm} \}Name = name,
                  Subnets = subnetIds 
             }); 
         var loadBalancerArn = createLbResponse.LoadBalancers[0].LoadBalancerArn; 
         // Wait for load balancer to be available. 
         var loadBalancerReady = false; 
        while (!loadBalancerReady)
         {
```

```
 try 
\{\hspace{.1cm} \} var describeResponse = 
                     await 
 _amazonElasticLoadBalancingV2.DescribeLoadBalancersAsync( 
                         new DescribeLoadBalancersRequest() 
 { 
                            Names = new List<string>() { name }
                        }); 
                var loadBalancerState = 
 describeResponse.LoadBalancers[0].State.Code; 
                loadBalancerReady = loadBalancerState == 
 LoadBalancerStateEnum.Active; 
 } 
            catch (LoadBalancerNotFoundException) 
\{\hspace{.1cm} \} loadBalancerReady = false; 
 } 
            Thread.Sleep(10000); 
        } 
        // Create the listener. 
        await _amazonElasticLoadBalancingV2.CreateListenerAsync( 
            new CreateListenerRequest() 
\{\hspace{.1cm} \} LoadBalancerArn = loadBalancerArn, 
                 Protocol = targetGroup.Protocol, 
                 Port = targetGroup.Port, 
                DefaultActions = new List<Action>() 
\overline{a} new Action() 
\{ Type = ActionTypeEnum.Forward, 
                         TargetGroupArn = targetGroup.TargetGroupArn 
1999 1999 1999 1999 1999
 } 
            }); 
        return createLbResponse.LoadBalancers[0]; 
    } 
    /// <summary> 
    /// Verify this computer can successfully send a GET request to the 
    /// load balancer endpoint.
```

```
 /// </summary> 
     /// <param name="endpoint">The endpoint to check.</param> 
    /// <returns>True if successful.</returns>
    public async Task<bool> VerifyLoadBalancerEndpoint(string endpoint)
     { 
         var success = false; 
         var retries = 3; 
         while (!success && retries > 0) 
         { 
             try 
\{\hspace{.1cm} \} var endpointResponse = await _httpClient.GetAsync($"http://
{endpoint}"); 
                 Console.WriteLine($"Response: {endpointResponse.StatusCode}."); 
                 if (endpointResponse.IsSuccessStatusCode) 
\overline{a} success = true; 
 } 
                 else 
\overline{a}retries = 0;
 } 
 } 
             catch (HttpRequestException) 
\{\hspace{.1cm} \} Console.WriteLine("Connection error, retrying..."); 
                 retries--; 
                 Thread.Sleep(10000); 
 } 
         } 
         return success; 
     } 
    /// <summary> 
    /// Delete a load balancer by its specified name. 
    /// </summary> 
    /// <param name="name">The name of the load balancer to delete.</param> 
   /// <returns>Async task.</returns>
     public async Task DeleteLoadBalancerByName(string name) 
     { 
         try 
         {
```

```
 var describeLoadBalancerResponse = 
                 await _amazonElasticLoadBalancingV2.DescribeLoadBalancersAsync( 
                     new DescribeLoadBalancersRequest() 
\{Names = new List < string>() { name }
                     }); 
             var lbArn = 
 describeLoadBalancerResponse.LoadBalancers[0].LoadBalancerArn; 
             await _amazonElasticLoadBalancingV2.DeleteLoadBalancerAsync( 
                 new DeleteLoadBalancerRequest() 
\overline{a} LoadBalancerArn = lbArn 
 } 
             ); 
        } 
        catch (LoadBalancerNotFoundException) 
        { 
             Console.WriteLine($"Load balancer {name} not found."); 
        } 
    } 
    /// <summary> 
    /// Delete a TargetGroup by its specified name. 
    /// </summary> 
    /// <param name="groupName">Name of the group to delete.</param> 
   /// <returns>Async task.</returns>
    public async Task DeleteTargetGroupByName(string groupName) 
    { 
        var done = false; 
        while (!done) 
        \{ try 
\{\hspace{.1cm} \} var groupResponse = 
                     await 
 _amazonElasticLoadBalancingV2.DescribeTargetGroupsAsync( 
                         new DescribeTargetGroupsRequest() 
 { 
                             Names = new List<string>() { groupName } 
                         }); 
                 var targetArn = groupResponse.TargetGroups[0].TargetGroupArn; 
                 await _amazonElasticLoadBalancingV2.DeleteTargetGroupAsync(
```

```
 new DeleteTargetGroupRequest() { TargetGroupArn = 
  targetArn }); 
                 Console.WriteLine($"Deleted load balancing target group 
  {groupName}."); 
                 done = true; 
 } 
             catch (TargetGroupNotFoundException) 
\{\hspace{.1cm} \} Console.WriteLine( 
                     $"Target group {groupName} not found, could not delete."); 
                 done = true; 
 } 
             catch (ResourceInUseException) 
\{\hspace{.1cm} \} Console.WriteLine("Target group not yet released, waiting..."); 
                 Thread.Sleep(10000); 
 } 
         } 
     }
}
```
Crie uma classe que use o DynamoDB para simular um serviço de recomendação.

```
/// <summary>
/// Encapsulates a DynamoDB table to use as a service that recommends books, 
 movies, and songs.
/// </summary>
public class Recommendations
{ 
     private readonly IAmazonDynamoDB _amazonDynamoDb; 
     private readonly DynamoDBContext _context; 
     private readonly string _tableName; 
     public string TableName => _tableName; 
     /// <summary> 
     /// Constructor for the Recommendations service. 
    // </summary>
     /// <param name="amazonDynamoDb">The injected DynamoDb client.</param> 
     /// <param name="configuration">The injected configuration.</param> 
     public Recommendations(IAmazonDynamoDB amazonDynamoDb, IConfiguration 
  configuration)
```
{

}

{

```
\_amazonDynamoDb = amazonDynamoDb;
       _context = new DynamoDBContext(_amazonDynamoDb); 
       _tableName = configuration["databaseName"]!; 
    /// <summary> 
    /// Create the DynamoDb table with a specified name. 
    /// </summary> 
    /// <param name="tableName">The name for the table.</param> 
   /// <returns>True when ready.</returns>
    public async Task<bool> CreateDatabaseWithName(string tableName) 
       try 
       { 
           Console.Write($"Creating table {tableName}..."); 
           var createRequest = new CreateTableRequest() 
\{\hspace{.1cm} \} TableName = tableName, 
              AttributeDefinitions = new List<AttributeDefinition>() 
\{ new AttributeDefinition() 
 { 
                         AttributeName = "MediaType", 
                         AttributeType = ScalarAttributeType.S 
\}, \{ new AttributeDefinition() 
 { 
                         AttributeName = "ItemId", 
                         AttributeType = ScalarAttributeType.N 
 } 
\}, \{ KeySchema = new List<KeySchemaElement>() 
\{ new KeySchemaElement() 
 { 
                         AttributeName = "MediaType", 
                         KeyType = KeyType.HASH 
\}, \{ new KeySchemaElement() 
 { 
                         AttributeName = "ItemId", 
                         KeyType = KeyType.RANGE 
 }
```

```
\}, \{ ProvisionedThroughput = new ProvisionedThroughput() 
\overline{a} ReadCapacityUnits = 5, 
                     WriteCapacityUnits = 5 
 } 
             }; 
            await _amazonDynamoDb.CreateTableAsync(createRequest);
             // Wait until the table is ACTIVE and then report success. 
             Console.Write("\nWaiting for table to become active..."); 
             var request = new DescribeTableRequest 
\{\hspace{.1cm} \} TableName = tableName 
             }; 
             TableStatus status; 
             do 
\{\hspace{.1cm} \} Thread.Sleep(2000); 
                 var describeTableResponse = await 
 _amazonDynamoDb.DescribeTableAsync(request); 
                 status = describeTableResponse.Table.TableStatus; 
                 Console.Write("."); 
 } 
             while (status != "ACTIVE"); 
             return status == TableStatus.ACTIVE; 
        } 
         catch (ResourceInUseException) 
         { 
             Console.WriteLine($"Table {tableName} already exists."); 
             return false; 
        } 
    } 
    /// <summary> 
    /// Populate the database table with data from a specified path. 
    /// </summary> 
    /// <param name="databaseTableName">The name of the table.</param>
```

```
 /// <param name="recommendationsPath">The path of the recommendations data.</
param> 
    /// <returns>Async task.</returns>
     public async Task PopulateDatabase(string databaseTableName, string 
  recommendationsPath) 
     { 
         var recommendationsText = await 
  File.ReadAllTextAsync(recommendationsPath); 
         var records = 
  JsonSerializer.Deserialize<RecommendationModel[]>(recommendationsText); 
         var batchWrite = _context.CreateBatchWrite<RecommendationModel>(); 
         foreach (var record in records!) 
         { 
             batchWrite.AddPutItem(record); 
         } 
         await batchWrite.ExecuteAsync(); 
     } 
     /// <summary> 
     /// Delete the recommendation table by name. 
     /// </summary> 
     /// <param name="tableName">The name of the recommendation table.</param> 
    /// <returns>Async task.</returns>
     public async Task DestroyDatabaseByName(string tableName) 
     { 
         try 
         { 
             await _amazonDynamoDb.DeleteTableAsync( 
                  new DeleteTableRequest() { TableName = tableName }); 
             Console.WriteLine($"Table {tableName} was deleted."); 
         } 
         catch (ResourceNotFoundException) 
         { 
             Console.WriteLine($"Table {tableName} not found"); 
         } 
     }
}
```
Crie uma classe que envolva ações do Systems Manager.

```
/// <summary>
/// Encapsulates Systems Manager parameter operations. This example uses these 
  parameters
/// to drive the demonstration of resilient architecture, such as failure of a 
  dependency or
/// how the service responds to a health check.
/// </summary>
public class SmParameterWrapper
{ 
     private readonly IAmazonSimpleSystemsManagement 
  _amazonSimpleSystemsManagement; 
     private readonly string _tableParameter = "doc-example-resilient-
architecture-table"; 
     private readonly string _failureResponseParameter = "doc-example-resilient-
architecture-failure-response"; 
     private readonly string _healthCheckParameter = "doc-example-resilient-
architecture-health-check"; 
     private readonly string _tableName = ""; 
     public string TableParameter => _tableParameter; 
     public string TableName => _tableName; 
     public string HealthCheckParameter => _healthCheckParameter; 
     public string FailureResponseParameter => _failureResponseParameter; 
     /// <summary> 
     /// Constructor for the SmParameterWrapper. 
     /// </summary> 
     /// <param name="amazonSimpleSystemsManagement">The injected Simple Systems 
 Management client.</param>
     /// <param name="configuration">The injected configuration.</param> 
     public SmParameterWrapper(IAmazonSimpleSystemsManagement 
  amazonSimpleSystemsManagement, IConfiguration configuration) 
     { 
         _amazonSimpleSystemsManagement = amazonSimpleSystemsManagement; 
         _tableName = configuration["databaseName"]!; 
     } 
     /// <summary> 
     /// Reset the Systems Manager parameters to starting values for the demo. 
     /// </summary> 
    /// <returns>Async task.</returns>
     public async Task Reset()
```

```
 { 
         await this.PutParameterByName(_tableParameter, _tableName); 
        await this.PutParameterByName( failureResponseParameter, "none");
         await this.PutParameterByName(_healthCheckParameter, "shallow"); 
     } 
     /// <summary> 
     /// Set the value of a named Systems Manager parameter. 
     /// </summary> 
     /// <param name="name">The name of the parameter.</param> 
     /// <param name="value">The value to set.</param> 
    /// <returns>Async task.</returns>
     public async Task PutParameterByName(string name, string value) 
     { 
         await _amazonSimpleSystemsManagement.PutParameterAsync( 
             new PutParameterRequest() { Name = name, Value = value, Overwrite = 
  true }); 
     }
}
```
- Para obter detalhes da API, consulte os tópicos a seguir na Referência da API AWS SDK for NET.
	- [AttachLoadBalancerTargetGroups](https://docs.aws.amazon.com/goto/DotNetSDKV3/autoscaling-2011-01-01/AttachLoadBalancerTargetGroups)
	- [CreateAutoScalingGroup](https://docs.aws.amazon.com/goto/DotNetSDKV3/autoscaling-2011-01-01/CreateAutoScalingGroup)
	- [CreateInstanceProfile](https://docs.aws.amazon.com/goto/DotNetSDKV3/iam-2010-05-08/CreateInstanceProfile)
	- [CreateLaunchTemplate](https://docs.aws.amazon.com/goto/DotNetSDKV3/ec2-2016-11-15/CreateLaunchTemplate)
	- [CreateListener](https://docs.aws.amazon.com/goto/DotNetSDKV3/elasticloadbalancingv2-2015-12-01/CreateListener)
	- [CreateLoadBalancer](https://docs.aws.amazon.com/goto/DotNetSDKV3/elasticloadbalancingv2-2015-12-01/CreateLoadBalancer)
	- [CreateTargetGroup](https://docs.aws.amazon.com/goto/DotNetSDKV3/elasticloadbalancingv2-2015-12-01/CreateTargetGroup)
	- [DeleteAutoScalingGroup](https://docs.aws.amazon.com/goto/DotNetSDKV3/autoscaling-2011-01-01/DeleteAutoScalingGroup)
	- [DeleteInstanceProfile](https://docs.aws.amazon.com/goto/DotNetSDKV3/iam-2010-05-08/DeleteInstanceProfile)
	- [DeleteLaunchTemplate](https://docs.aws.amazon.com/goto/DotNetSDKV3/ec2-2016-11-15/DeleteLaunchTemplate)
	- [DeleteLoadBalancer](https://docs.aws.amazon.com/goto/DotNetSDKV3/elasticloadbalancingv2-2015-12-01/DeleteLoadBalancer)
	- [DeleteTargetGroup](https://docs.aws.amazon.com/goto/DotNetSDKV3/elasticloadbalancingv2-2015-12-01/DeleteTargetGroup)
	- [DescribeAutoScalingGroups](https://docs.aws.amazon.com/goto/DotNetSDKV3/autoscaling-2011-01-01/DescribeAutoScalingGroups)
- [DescribeAvailabilityZones](https://docs.aws.amazon.com/goto/DotNetSDKV3/ec2-2016-11-15/DescribeAvailabilityZones) Cenários 6876
- [DescribeIamInstanceProfileAssociations](https://docs.aws.amazon.com/goto/DotNetSDKV3/ec2-2016-11-15/DescribeIamInstanceProfileAssociations)
- [DescribeInstances](https://docs.aws.amazon.com/goto/DotNetSDKV3/ec2-2016-11-15/DescribeInstances)
- [DescribeLoadBalancers](https://docs.aws.amazon.com/goto/DotNetSDKV3/elasticloadbalancingv2-2015-12-01/DescribeLoadBalancers)
- [DescribeSubnets](https://docs.aws.amazon.com/goto/DotNetSDKV3/ec2-2016-11-15/DescribeSubnets)
- [DescribeTargetGroups](https://docs.aws.amazon.com/goto/DotNetSDKV3/elasticloadbalancingv2-2015-12-01/DescribeTargetGroups)
- [DescribeTargetHealth](https://docs.aws.amazon.com/goto/DotNetSDKV3/elasticloadbalancingv2-2015-12-01/DescribeTargetHealth)
- [DescribeVpcs](https://docs.aws.amazon.com/goto/DotNetSDKV3/ec2-2016-11-15/DescribeVpcs)
- [RebootInstances](https://docs.aws.amazon.com/goto/DotNetSDKV3/ec2-2016-11-15/RebootInstances)
- [ReplaceIamInstanceProfileAssociation](https://docs.aws.amazon.com/goto/DotNetSDKV3/ec2-2016-11-15/ReplaceIamInstanceProfileAssociation)
- [TerminateInstanceInAutoScalingGroup](https://docs.aws.amazon.com/goto/DotNetSDKV3/autoscaling-2011-01-01/TerminateInstanceInAutoScalingGroup)
- [UpdateAutoScalingGroup](https://docs.aws.amazon.com/goto/DotNetSDKV3/autoscaling-2011-01-01/UpdateAutoScalingGroup)

## Java

SDK para Java 2.x

```
a Note
```
Tem mais sobre GitHub. Encontre o exemplo completo e saiba como configurar e executar no [Repositório de exemplos de código da AWS.](https://github.com/awsdocs/aws-doc-sdk-examples/tree/main/javav2/usecases/resilient_service#code-examples)

Execute o cenário interativo em um prompt de comando.

```
public class Main { 
     public static final String fileName = "C:\\AWS\\resworkflow\
\recommendations.json"; // Modify file location. 
     public static final String tableName = "doc-example-recommendation-service"; 
     public static final String startScript = "C:\\AWS\\resworkflow\
\server_startup_script.sh"; // Modify file location. 
     public static final String policyFile = "C:\\AWS\\resworkflow\
\instance_policy.json"; // Modify file location. 
     public static final String ssmJSON = "C:\\AWS\\resworkflow\
\ssm_only_policy.json"; // Modify file location. 
     public static final String failureResponse = "doc-example-resilient-
architecture-failure-response";
```

```
 public static final String healthCheck = "doc-example-resilient-architecture-
health-check"; 
     public static final String templateName = "doc-example-resilience-template"; 
     public static final String roleName = "doc-example-resilience-role"; 
     public static final String policyName = "doc-example-resilience-pol"; 
     public static final String profileName = "doc-example-resilience-prof"; 
     public static final String badCredsProfileName = "doc-example-resilience-
prof-bc"; 
     public static final String targetGroupName = "doc-example-resilience-tg"; 
     public static final String autoScalingGroupName = "doc-example-resilience-
group"; 
     public static final String lbName = "doc-example-resilience-lb"; 
     public static final String protocol = "HTTP"; 
     public static final int port = 80; 
    public static final String DASHES = new String(new char[80]).replace("\0",
  "-"); 
     public static void main(String[] args) throws IOException, 
  InterruptedException { 
        Scanner in = new Scanner(System.in);
        Database database = new Database();
         AutoScaler autoScaler = new AutoScaler(); 
         LoadBalancer loadBalancer = new LoadBalancer(); 
         System.out.println(DASHES); 
         System.out.println("Welcome to the demonstration of How to Build and 
  Manage a Resilient Service!"); 
         System.out.println(DASHES); 
         System.out.println(DASHES); 
         System.out.println("A - SETUP THE RESOURCES"); 
         System.out.println("Press Enter when you're ready to start deploying 
  resources."); 
         in.nextLine(); 
         deploy(loadBalancer); 
         System.out.println(DASHES); 
         System.out.println(DASHES); 
         System.out.println("B - DEMO THE RESILIENCE FUNCTIONALITY"); 
         System.out.println("Press Enter when you're ready."); 
         in.nextLine(); 
         demo(loadBalancer);
```

```
 System.out.println(DASHES); 
        System.out.println(DASHES); 
        System.out.println("C - DELETE THE RESOURCES"); 
        System.out.println(""" 
                 This concludes the demo of how to build and manage a resilient 
 service. 
                 To keep things tidy and to avoid unwanted charges on your 
 account, we can clean up all AWS resources 
                 that were created for this demo. 
                 """); 
       System.out.println("\n Do you want to delete the resources (y/n)? ");
        String userInput = in.nextLine().trim().toLowerCase(); // Capture user 
 input 
        if (userInput.equals("y")) { 
            // Delete resources here 
            deleteResources(loadBalancer, autoScaler, database); 
            System.out.println("Resources deleted."); 
        } else { 
            System.out.println(""" 
                     Okay, we'll leave the resources intact. 
                     Don't forget to delete them when you're done with them or you 
 might incur unexpected charges. 
                     """); 
        } 
        System.out.println(DASHES); 
        System.out.println(DASHES); 
        System.out.println("The example has completed. "); 
        System.out.println("\n Thanks for watching!"); 
        System.out.println(DASHES); 
    } 
    // Deletes the AWS resources used in this example. 
    private static void deleteResources(LoadBalancer loadBalancer, AutoScaler 
 autoScaler, Database database) 
            throws IOException, InterruptedException { 
        loadBalancer.deleteLoadBalancer(lbName); 
        System.out.println("*** Wait 30 secs for resource to be deleted"); 
        TimeUnit.SECONDS.sleep(30); 
        loadBalancer.deleteTargetGroup(targetGroupName); 
        autoScaler.deleteAutoScaleGroup(autoScalingGroupName);
```

```
autoScaler.deleteRolesPolicies(policyName, roleName, profileName);
         autoScaler.deleteTemplate(templateName); 
         database.deleteTable(tableName); 
    } 
     private static void deploy(LoadBalancer loadBalancer) throws 
 InterruptedException, IOException { 
        Scanner in = new Scanner(System.in);
         System.out.println( 
 """ 
                          For this demo, we'll use the AWS SDK for Java (v2) to 
 create several AWS resources 
                          to set up a load-balanced web service endpoint and 
 explore some ways to make it resilient 
                          against various kinds of failures. 
                          Some of the resources create by this demo are: 
                         \t* A DynamoDB table that the web service depends on to 
 provide book, movie, and song recommendations. 
                         \t* An EC2 launch template that defines EC2 instances 
 that each contain a Python web server. 
                          \t* An EC2 Auto Scaling group that manages EC2 instances 
 across several Availability Zones. 
                         \t* An Elastic Load Balancing (ELB) load balancer that 
 targets the Auto Scaling group to distribute requests. 
                          """); 
         System.out.println("Press Enter when you're ready."); 
         in.nextLine(); 
         System.out.println(DASHES); 
         System.out.println(DASHES); 
         System.out.println("Creating and populating a DynamoDB table named " + 
 tableName); 
         Database database = new Database(); 
         database.createTable(tableName, fileName); 
         System.out.println(DASHES); 
         System.out.println(DASHES); 
         System.out.println(""" 
                 Creating an EC2 launch template that runs '{startup_script}' when 
 an instance starts. 
                 This script starts a Python web server defined in the `server.py` 
 script. The web server
```

```
 listens to HTTP requests on port 80 and responds to requests to 
 '/' and to '/healthcheck'. 
                 For demo purposes, this server is run as the root user. In 
 production, the best practice is to 
                run a web server, such as Apache, with least-privileged 
 credentials. 
                 The template also defines an IAM policy that each instance uses 
 to assume a role that grants 
                 permissions to access the DynamoDB recommendation table and 
 Systems Manager parameters 
                 that control the flow of the demo. 
                 """); 
        LaunchTemplateCreator templateCreator = new LaunchTemplateCreator(); 
        templateCreator.createTemplate(policyFile, policyName, profileName, 
 startScript, templateName, roleName); 
        System.out.println(DASHES); 
        System.out.println(DASHES); 
        System.out.println( 
                 "Creating an EC2 Auto Scaling group that maintains three EC2 
 instances, each in a different Availability Zone."); 
        System.out.println("*** Wait 30 secs for the VPC to be created"); 
        TimeUnit.SECONDS.sleep(30); 
        AutoScaler autoScaler = new AutoScaler(); 
        String[] zones = autoScaler.createGroup(3, templateName, 
 autoScalingGroupName); 
        System.out.println(""" 
                At this point, you have EC2 instances created. Once each instance 
 starts, it listens for 
                 HTTP requests. You can see these instances in the console or 
 continue with the demo. 
                 Press Enter when you're ready to continue. 
                 """); 
        in.nextLine(); 
        System.out.println(DASHES); 
        System.out.println(DASHES); 
        System.out.println("Creating variables that control the flow of the 
 demo."); 
       ParameterHelper paramHelper = new ParameterHelper();
```

```
 paramHelper.reset(); 
        System.out.println(DASHES); 
        System.out.println(DASHES); 
        System.out.println(""" 
                Creating an Elastic Load Balancing target group and load 
 balancer. The target group 
                defines how the load balancer connects to instances. The load 
 balancer provides a 
                 single endpoint where clients connect and dispatches requests to 
 instances in the group. 
                """); 
        String vpcId = autoScaler.getDefaultVPC(); 
        List<Subnet> subnets = autoScaler.getSubnets(vpcId, zones); 
        System.out.println("You have retrieved a list with " + subnets.size() + " 
 subnets"); 
        String targetGroupArn = loadBalancer.createTargetGroup(protocol, port, 
 vpcId, targetGroupName); 
        String elbDnsName = loadBalancer.createLoadBalancer(subnets, 
 targetGroupArn, lbName, port, protocol); 
        autoScaler.attachLoadBalancerTargetGroup(autoScalingGroupName, 
 targetGroupArn); 
        System.out.println("Verifying access to the load balancer endpoint..."); 
        boolean wasSuccessul = 
 loadBalancer.verifyLoadBalancerEndpoint(elbDnsName); 
        if (!wasSuccessul) { 
            System.out.println("Couldn't connect to the load balancer, verifying 
 that the port is open..."); 
            CloseableHttpClient httpClient = HttpClients.createDefault(); 
            // Create an HTTP GET request to "http://checkip.amazonaws.com" 
            HttpGet httpGet = new HttpGet("http://checkip.amazonaws.com"); 
            try { 
                 // Execute the request and get the response 
                HttpResponse response = httpClient.execute(httpGet); 
                // Read the response content. 
                 String ipAddress = 
 IOUtils.toString(response.getEntity().getContent(), 
 StandardCharsets.UTF_8).trim(); 
                // Print the public IP address. 
                 System.out.println("Public IP Address: " + ipAddress);
```
 GroupInfo groupInfo = autoScaler.verifyInboundPort(vpcId, port, ipAddress); if (!groupInfo.isPortOpen()) { System.out.println(""" For this example to work, the default security group for your default VPC must allow access from this computer. You can either add it automatically from this example or add it yourself using the AWS Management Console. """); System.out.println( "Do you want to add a rule to security group " + groupInfo.getGroupName() + " to allow"); System.out.println("inbound traffic on port " + port + " from your computer's IP address (y/n) "); String ans = in.nextLine(); if ("y".equalsIgnoreCase(ans)) { autoScaler.openInboundPort(groupInfo.getGroupName(), String.valueOf(port), ipAddress); System.out.println("Security group rule added."); } else { System.out.println("No security group rule added."); **1999 1999 1999 1999 1999**  } } catch (AutoScalingException e) { e.printStackTrace(); } } else if (wasSuccessul) { System.out.println("Your load balancer is ready. You can access it by browsing to:"); System.out.println("\t http://" + elbDnsName); } else { System.out.println("Couldn't get a successful response from the load balancer endpoint. Troubleshoot by"); System.out.println("manually verifying that your VPC and security group are configured correctly and that"); System.out.println("you can successfully make a GET request to the load balancer."); }

```
 System.out.println("Press Enter when you're ready to continue with the 
 demo."); 
        in.nextLine(); 
    } 
    // A method that controls the demo part of the Java program. 
    public static void demo(LoadBalancer loadBalancer) throws IOException, 
 InterruptedException { 
        ParameterHelper paramHelper = new ParameterHelper();
        System.out.println("Read the ssm_only_policy.json file"); 
        String ssmOnlyPolicy = readFileAsString(ssmJSON); 
        System.out.println("Resetting parameters to starting values for demo."); 
        paramHelper.reset(); 
        System.out.println( 
 """ 
                          This part of the demonstration shows how to toggle 
 different parts of the system 
                          to create situations where the web service fails, and 
 shows how using a resilient 
                          architecture can keep the web service running in spite 
 of these failures. 
                          At the start, the load balancer endpoint returns 
 recommendations and reports that all targets are healthy. 
                         """); 
        demoChoices(loadBalancer); 
        System.out.println( 
 """ 
                         The web service running on the EC2 instances gets
 recommendations by querying a DynamoDB table. 
                          The table name is contained in a Systems Manager 
 parameter named self.param_helper.table. 
                          To simulate a failure of the recommendation service, 
 let's set this parameter to name a non-existent table. 
                         """); 
        paramHelper.put(paramHelper.tableName, "this-is-not-a-table"); 
        System.out.println( 
 """ 
                          \nNow, sending a GET request to the load balancer 
 endpoint returns a failure code. But, the service reports as
```

```
 healthy to the load balancer because shallow health 
 checks don't check for failure of the recommendation service. 
                          """); 
         demoChoices(loadBalancer); 
         System.out.println( 
 """ 
                          Instead of failing when the recommendation service fails, 
 the web service can return a static response. 
                         While this is not a perfect solution, it presents the 
 customer with a somewhat better experience than failure. 
                          """); 
         paramHelper.put(paramHelper.failureResponse, "static"); 
         System.out.println(""" 
                 Now, sending a GET request to the load balancer endpoint returns 
 a static response. 
                 The service still reports as healthy because health checks are 
 still shallow. 
                 """); 
         demoChoices(loadBalancer); 
         System.out.println("Let's reinstate the recommendation service."); 
         paramHelper.put(paramHelper.tableName, paramHelper.dyntable); 
         System.out.println(""" 
                 Let's also substitute bad credentials for one of the instances in 
 the target group so that it can't 
                 access the DynamoDB recommendation table. We will get an instance 
 id value. 
                 """); 
         LaunchTemplateCreator templateCreator = new LaunchTemplateCreator(); 
         AutoScaler autoScaler = new AutoScaler(); 
         // Create a new instance profile based on badCredsProfileName. 
         templateCreator.createInstanceProfile(policyFile, policyName, 
 badCredsProfileName, roleName); 
         String badInstanceId = autoScaler.getBadInstance(autoScalingGroupName); 
         System.out.println("The bad instance id values used for this demo is " + 
 badInstanceId); 
         String profileAssociationId =
```

```
 autoScaler.getInstanceProfile(badInstanceId);
```

```
 System.out.println("The association Id value is " + 
 profileAssociationId); 
         System.out.println("Replacing the profile for instance " + badInstanceId 
                 + " with a profile that contains bad credentials"); 
         autoScaler.replaceInstanceProfile(badInstanceId, badCredsProfileName, 
 profileAssociationId); 
         System.out.println( 
 """ 
                         Now, sending a GET request to the load balancer endpoint 
 returns either a recommendation or a static response, 
                          depending on which instance is selected by the load 
 balancer. 
                          """); 
         demoChoices(loadBalancer); 
         System.out.println(""" 
                 Let's implement a deep health check. For this demo, a deep health 
 check tests whether 
                 the web service can access the DynamoDB table that it depends on 
 for recommendations. Note that 
                 the deep health check is only for ELB routing and not for Auto 
 Scaling instance health. 
                 This kind of deep health check is not recommended for Auto 
 Scaling instance health, because it 
                 risks accidental termination of all instances in the Auto Scaling 
 group when a dependent service fails. 
                 """); 
         System.out.println(""" 
                 By implementing deep health checks, the load balancer can detect 
 when one of the instances is failing 
                 and take that instance out of rotation. 
                 """); 
         paramHelper.put(paramHelper.healthCheck, "deep"); 
         System.out.println(""" 
                 Now, checking target health indicates that the instance with bad 
 credentials 
                 is unhealthy. Note that it might take a minute or two for the 
 load balancer to detect the unhealthy
```

```
 instance. Sending a GET request to the load balancer endpoint 
 always returns a recommendation, because 
                 the load balancer takes unhealthy instances out of its rotation. 
                 """); 
         demoChoices(loadBalancer); 
         System.out.println( 
 """ 
                          Because the instances in this demo are controlled by an 
 auto scaler, the simplest way to fix an unhealthy 
                          instance is to terminate it and let the auto scaler start 
 a new instance to replace it. 
                          """); 
        autoScaler.terminateInstance(badInstanceId);
         System.out.println(""" 
                 Even while the instance is terminating and the new instance is 
 starting, sending a GET 
                 request to the web service continues to get a successful 
 recommendation response because 
                 the load balancer routes requests to the healthy instances. After 
 the replacement instance 
                 starts and reports as healthy, it is included in the load 
 balancing rotation. 
                 Note that terminating and replacing an instance typically takes 
 several minutes, during which time you 
                 can see the changing health check status until the new instance 
 is running and healthy. 
                 """); 
         demoChoices(loadBalancer); 
         System.out.println( 
                 "If the recommendation service fails now, deep health checks mean 
 all instances report as unhealthy."); 
         paramHelper.put(paramHelper.tableName, "this-is-not-a-table"); 
         demoChoices(loadBalancer); 
         paramHelper.reset(); 
    } 
     public static void demoChoices(LoadBalancer loadBalancer) throws IOException, 
 InterruptedException { 
         String[] actions = {
```
```
 "Send a GET request to the load balancer endpoint.", 
                 "Check the health of load balancer targets.", 
                 "Go to the next part of the demo." 
        }; 
        Scanner scanner = new Scanner(System.in);
        while (true) { 
             System.out.println("-".repeat(88)); 
             System.out.println("See the current state of the service by selecting 
 one of the following choices:"); 
            for (int i = 0; i < actions.length; i++) {
                System.out.println(i + ": " + actions[i]);
 } 
             try { 
                 System.out.print("\nWhich action would you like to take? "); 
                 int choice = scanner.nextInt(); 
                 System.out.println("-".repeat(88)); 
                 switch (choice) { 
                    case 0 \rightarrow {
                         System.out.println("Request:\n"); 
                         System.out.println("GET http://" + 
 loadBalancer.getEndpoint(lbName)); 
                         CloseableHttpClient httpClient = 
 HttpClients.createDefault(); 
                         // Create an HTTP GET request to the ELB. 
                         HttpGet httpGet = new HttpGet("http://" + 
 loadBalancer.getEndpoint(lbName)); 
                         // Execute the request and get the response. 
                         HttpResponse response = httpClient.execute(httpGet); 
                         int statusCode = 
 response.getStatusLine().getStatusCode(); 
                         System.out.println("HTTP Status Code: " + statusCode); 
                         // Display the JSON response 
                         BufferedReader reader = new BufferedReader( 
 new 
 InputStreamReader(response.getEntity().getContent())); 
                         StringBuilder jsonResponse = new StringBuilder(); 
                         String line; 
                        while ((line = reader.readLine()) != null {
```

```
 jsonResponse.append(line); 
 } 
                        reader.close(); 
                        // Print the formatted JSON response. 
                        System.out.println("Full Response:\n"); 
                       System.out.println(jsonResponse.toString());
                        // Close the HTTP client. 
                        httpClient.close(); 
1 1 1 1 1 1 1
                   case 1 - > \{ System.out.println("\nChecking the health of load 
 balancer targets:\n"); 
                        List<TargetHealthDescription> health = 
 loadBalancer.checkTargetHealth(targetGroupName); 
                        for (TargetHealthDescription target : health) { 
                            System.out.printf("\tTarget %s on port %d is %s%n", 
 target.target().id(), 
                                   target.target().port(), 
 target.targetHealth().stateAsString()); 
 } 
                        System.out.println(""" 
                                Note that it can take a minute or two for the 
 health check to update 
                                after changes are made. 
\mathbb{R} """);
1 1 1 1 1 1 1
                   case 2 \rightarrow \{ System.out.println("\nOkay, let's move on."); 
                        System.out.println("-".repeat(88)); 
                        return; // Exit the method when choice is 2 
1 1 1 1 1 1 1
                    default -> System.out.println("You must choose a value 
 between 0-2. Please select again."); 
 } 
            } catch (java.util.InputMismatchException e) { 
                System.out.println("Invalid input. Please select again."); 
               scanner.nextLine(); // Clear the input buffer.
 } 
        } 
    }
```

```
 public static String readFileAsString(String filePath) throws IOException { 
         byte[] bytes = Files.readAllBytes(Paths.get(filePath)); 
         return new String(bytes); 
     }
}
```
Crie uma classe que envolva as ações do Auto Scaling e da Amazon EC2 .

```
public class AutoScaler { 
     private static Ec2Client ec2Client; 
     private static AutoScalingClient autoScalingClient; 
     private static IamClient iamClient; 
     private static SsmClient ssmClient; 
     private IamClient getIAMClient() { 
         if (iamClient == null) { 
              iamClient = IamClient.builder() 
                       .region(Region.US_EAST_1) 
                       .build(); 
         } 
         return iamClient; 
     } 
     private SsmClient getSSMClient() { 
         if (ssmClient == null) { 
              ssmClient = SsmClient.builder() 
                       .region(Region.US_EAST_1) 
                      .build();
         } 
         return ssmClient; 
     } 
     private Ec2Client getEc2Client() { 
        if (ec2Client == null) {
              ec2Client = Ec2Client.builder() 
                       .region(Region.US_EAST_1) 
                       .build(); 
         } 
         return ec2Client;
```

```
 } 
    private AutoScalingClient getAutoScalingClient() { 
        if (autoScalingClient == null) { 
            autoScalingClient = AutoScalingClient.builder() 
                     .region(Region.US_EAST_1) 
                     .build(); 
        } 
        return autoScalingClient; 
    } 
    /** 
     * Terminates and instances in an EC2 Auto Scaling group. After an instance 
 is 
     * terminated, it can no longer be accessed. 
     */ 
    public void terminateInstance(String instanceId) { 
        TerminateInstanceInAutoScalingGroupRequest terminateInstanceIRequest = 
 TerminateInstanceInAutoScalingGroupRequest 
                 .builder() 
                 .instanceId(instanceId) 
                 .shouldDecrementDesiredCapacity(false) 
                .build();
 getAutoScalingClient().terminateInstanceInAutoScalingGroup(terminateInstanceIRequest); 
        System.out.format("Terminated instance %s.", instanceId); 
    } 
    /** 
     * Replaces the profile associated with a running instance. After the profile 
 is 
     * replaced, the instance is rebooted to ensure that it uses the new profile. 
     * When 
     * the instance is ready, Systems Manager is used to restart the Python web 
     * server. 
     */ 
    public void replaceInstanceProfile(String instanceId, String 
 newInstanceProfileName, String profileAssociationId) 
            throws InterruptedException { 
        // Create an IAM instance profile specification. 
        software.amazon.awssdk.services.ec2.model.IamInstanceProfileSpecification 
 iamInstanceProfile = 
 software.amazon.awssdk.services.ec2.model.IamInstanceProfileSpecification
```

```
 .builder() 
                  .name(newInstanceProfileName) // Make sure 
  'newInstanceProfileName' is a valid IAM Instance Profile 
                                                 // name. 
                .build();
         // Replace the IAM instance profile association for the EC2 instance. 
         ReplaceIamInstanceProfileAssociationRequest replaceRequest = 
 ReplaceIamInstanceProfileAssociationRequest 
                 .builder() 
                 .iamInstanceProfile(iamInstanceProfile) 
                 .associationId(profileAssociationId) // Make sure 
  'profileAssociationId' is a valid association ID. 
                .build();
         try { 
             getEc2Client().replaceIamInstanceProfileAssociation(replaceRequest); 
             // Handle the response as needed. 
         } catch (Ec2Exception e) { 
             // Handle exceptions, log, or report the error. 
             System.err.println("Error: " + e.getMessage()); 
         } 
         System.out.format("Replaced instance profile for association %s with 
 profile %s.", profileAssociationId, 
                 newInstanceProfileName); 
         TimeUnit.SECONDS.sleep(15); 
         boolean instReady = false; 
         int tries = 0; 
         // Reboot after 60 seconds 
         while (!instReady) { 
            if (tries % 6 == 0) {
                 getEc2Client().rebootInstances(RebootInstancesRequest.builder() 
                          .instanceIds(instanceId) 
                         .build();
                 System.out.println("Rebooting instance " + instanceId + " and 
 waiting for it to be ready."); 
 } 
             tries++; 
             try { 
                 TimeUnit.SECONDS.sleep(10); 
             } catch (InterruptedException e) { 
                 e.printStackTrace(); 
 }
```

```
 DescribeInstanceInformationResponse informationResponse = 
 getSSMClient().describeInstanceInformation(); 
             List<InstanceInformation> instanceInformationList = 
 informationResponse.instanceInformationList(); 
             for (InstanceInformation info : instanceInformationList) { 
                 if (info.instanceId().equals(instanceId)) { 
                     instReady = true; 
                     break; 
 } 
 } 
         } 
         SendCommandRequest sendCommandRequest = SendCommandRequest.builder() 
                 .instanceIds(instanceId) 
                 .documentName("AWS-RunShellScript") 
                 .parameters(Collections.singletonMap("commands", 
                          Collections.singletonList("cd / && sudo python3 server.py 
 80"))) 
                 .build(); 
         getSSMClient().sendCommand(sendCommandRequest); 
         System.out.println("Restarted the Python web server on instance " + 
 instanceId + "."); 
    } 
    public void openInboundPort(String secGroupId, String port, String ipAddress) 
 { 
         AuthorizeSecurityGroupIngressRequest ingressRequest = 
 AuthorizeSecurityGroupIngressRequest.builder() 
                 .groupName(secGroupId) 
                 .cidrIp(ipAddress) 
                 .fromPort(Integer.parseInt(port)) 
                .build();
         getEc2Client().authorizeSecurityGroupIngress(ingressRequest); 
         System.out.format("Authorized ingress to %s on port %s from %s.", 
 secGroupId, port, ipAddress); 
    } 
     /** 
      * Detaches a role from an instance profile, detaches policies from the role, 
      * and deletes all the resources. 
      */
```

```
 public void deleteInstanceProfile(String roleName, String profileName) { 
        try { 
            software.amazon.awssdk.services.iam.model.GetInstanceProfileRequest 
 getInstanceProfileRequest = 
 software.amazon.awssdk.services.iam.model.GetInstanceProfileRequest 
                     .builder() 
                     .instanceProfileName(profileName) 
                    .build();
            GetInstanceProfileResponse response = 
 getIAMClient().getInstanceProfile(getInstanceProfileRequest); 
            String name = response.instanceProfile().instanceProfileName(); 
            System.out.println(name); 
            RemoveRoleFromInstanceProfileRequest profileRequest = 
 RemoveRoleFromInstanceProfileRequest.builder() 
                     .instanceProfileName(profileName) 
                     .roleName(roleName) 
                    .build();
            getIAMClient().removeRoleFromInstanceProfile(profileRequest); 
            DeleteInstanceProfileRequest deleteInstanceProfileRequest = 
 DeleteInstanceProfileRequest.builder() 
                     .instanceProfileName(profileName) 
                     .build(); 
            getIAMClient().deleteInstanceProfile(deleteInstanceProfileRequest); 
            System.out.println("Deleted instance profile " + profileName); 
            DeleteRoleRequest deleteRoleRequest = DeleteRoleRequest.builder() 
                     .roleName(roleName) 
                     .build(); 
            // List attached role policies. 
            ListAttachedRolePoliciesResponse rolesResponse = getIAMClient() 
                     .listAttachedRolePolicies(role -> role.roleName(roleName)); 
            List<AttachedPolicy> attachedPolicies = 
 rolesResponse.attachedPolicies(); 
            for (AttachedPolicy attachedPolicy : attachedPolicies) { 
                 DetachRolePolicyRequest request = 
 DetachRolePolicyRequest.builder() 
                         .roleName(roleName) 
                         .policyArn(attachedPolicy.policyArn()) 
                         .build();
```

```
 getIAMClient().detachRolePolicy(request); 
                 System.out.println("Detached and deleted policy " + 
 attachedPolicy.policyName()); 
 } 
             getIAMClient().deleteRole(deleteRoleRequest); 
             System.out.println("Instance profile and role deleted."); 
         } catch (IamException e) { 
             System.err.println(e.getMessage()); 
             System.exit(1); 
         } 
    } 
     public void deleteTemplate(String templateName) { 
         getEc2Client().deleteLaunchTemplate(name -> 
 name.launchTemplateName(templateName)); 
         System.out.format(templateName + " was deleted."); 
    } 
     public void deleteAutoScaleGroup(String groupName) { 
         DeleteAutoScalingGroupRequest deleteAutoScalingGroupRequest = 
 DeleteAutoScalingGroupRequest.builder() 
                 .autoScalingGroupName(groupName) 
                 .forceDelete(true) 
                 .build();
 getAutoScalingClient().deleteAutoScalingGroup(deleteAutoScalingGroupRequest); 
         System.out.println(groupName + " was deleted."); 
    } 
     /* 
      * Verify the default security group of the specified VPC allows ingress from 
      * this 
      * computer. This can be done by allowing ingress from this computer's IP 
      * address. In some situations, such as connecting from a corporate network, 
 you 
      * must instead specify a prefix list ID. You can also temporarily open the 
 port 
     * to
      * any IP address while running this example. If you do, be sure to remove 
      * public
```

```
 * access when you're done. 
 * 
      */ 
     public GroupInfo verifyInboundPort(String VPC, int port, String ipAddress) { 
         boolean portIsOpen = false; 
         GroupInfo groupInfo = new GroupInfo(); 
         try { 
             Filter filter = Filter.builder() 
                      .name("group-name") 
                      .values("default") 
                      .build(); 
             Filter filter1 = Filter.builder() 
                      .name("vpc-id") 
                      .values(VPC) 
                     .build();
             DescribeSecurityGroupsRequest securityGroupsRequest = 
 DescribeSecurityGroupsRequest.builder() 
                      .filters(filter, filter1) 
                     .build();
             DescribeSecurityGroupsResponse securityGroupsResponse = 
 getEc2Client() 
                      .describeSecurityGroups(securityGroupsRequest); 
             String securityGroup = 
 securityGroupsResponse.securityGroups().get(0).groupName(); 
             groupInfo.setGroupName(securityGroup); 
             for (SecurityGroup secGroup : 
 securityGroupsResponse.securityGroups()) { 
                 System.out.println("Found security group: " + 
 secGroup.groupId()); 
                  for (IpPermission ipPermission : secGroup.ipPermissions()) { 
                      if (ipPermission.fromPort() == port) { 
                          System.out.println("Found inbound rule: " + 
 ipPermission); 
                          for (IpRange ipRange : ipPermission.ipRanges()) { 
                              String cidrIp = ipRange.cidrIp(); 
                              if (cidrIp.startsWith(ipAddress) || 
 cidrIp.equals("0.0.0.0/0")) { 
                                   System.out.println(cidrIp + " is applicable"); 
                                   portIsOpen = true;
```

```
 } 
 } 
                       if (!ipPermission.prefixListIds().isEmpty()) { 
                           System.out.println("Prefix lList is applicable"); 
                           portIsOpen = true; 
 } 
                       if (!portIsOpen) { 
                           System.out 
                                   .println("The inbound rule does not appear to 
 be open to either this computer's IP," 
                                          + " all IP addresses (0.0.0.0/0), or 
 to a prefix list ID."); 
                       } else { 
                           break; 
 } 
1 1 1 1 1 1 1
 } 
 } 
        } catch (AutoScalingException e) { 
            System.err.println(e.awsErrorDetails().errorMessage()); 
        } 
        groupInfo.setPortOpen(portIsOpen); 
        return groupInfo; 
    } 
    /* 
     * Attaches an Elastic Load Balancing (ELB) target group to this EC2 Auto 
     * Scaling group. 
     * The target group specifies how the load balancer forward requests to the 
     * instances 
     * in the group. 
     */ 
    public void attachLoadBalancerTargetGroup(String asGroupName, String 
 targetGroupARN) { 
        try { 
            AttachLoadBalancerTargetGroupsRequest targetGroupsRequest = 
 AttachLoadBalancerTargetGroupsRequest.builder() 
                    .autoScalingGroupName(asGroupName) 
                    .targetGroupARNs(targetGroupARN) 
                    .build();
```

```
 getAutoScalingClient().attachLoadBalancerTargetGroups(targetGroupsRequest); 
            System.out.println("Attached load balancer to " + asGroupName); 
        } catch (AutoScalingException e) { 
            System.err.println(e.awsErrorDetails().errorMessage()); 
            System.exit(1); 
        } 
    } 
    // Creates an EC2 Auto Scaling group with the specified size. 
    public String[] createGroup(int groupSize, String templateName, String 
 autoScalingGroupName) { 
        // Get availability zones. 
 software.amazon.awssdk.services.ec2.model.DescribeAvailabilityZonesRequest 
 zonesRequest = 
 software.amazon.awssdk.services.ec2.model.DescribeAvailabilityZonesRequest 
                 .builder() 
                 .build(); 
        DescribeAvailabilityZonesResponse zonesResponse = 
 getEc2Client().describeAvailabilityZones(zonesRequest); 
        List<String> availabilityZoneNames = 
 zonesResponse.availabilityZones().stream() 
 .map(software.amazon.awssdk.services.ec2.model.AvailabilityZone::zoneName) 
                 .collect(Collectors.toList()); 
       String availabilityZones = String.join(",", availabilityZoneNames);
        LaunchTemplateSpecification specification = 
 LaunchTemplateSpecification.builder() 
                 .launchTemplateName(templateName) 
                 .version("$Default") 
                .build();
        String[] zones = availabilityZones.split(","); 
        CreateAutoScalingGroupRequest groupRequest = 
 CreateAutoScalingGroupRequest.builder() 
                 .launchTemplate(specification) 
                 .availabilityZones(zones) 
                 .maxSize(groupSize)
```

```
 .minSize(groupSize) 
                 .autoScalingGroupName(autoScalingGroupName) 
                .build();
        try { 
            getAutoScalingClient().createAutoScalingGroup(groupRequest); 
        } catch (AutoScalingException e) { 
            System.err.println(e.awsErrorDetails().errorMessage()); 
            System.exit(1); 
        } 
        System.out.println("Created an EC2 Auto Scaling group named " + 
 autoScalingGroupName); 
        return zones; 
    } 
    public String getDefaultVPC() { 
        // Define the filter. 
        Filter defaultFilter = Filter.builder() 
                 .name("is-default") 
                 .values("true") 
                 .build(); 
        software.amazon.awssdk.services.ec2.model.DescribeVpcsRequest request = 
 software.amazon.awssdk.services.ec2.model.DescribeVpcsRequest 
                 .builder() 
                 .filters(defaultFilter) 
                .build();
        DescribeVpcsResponse response = getEc2Client().describeVpcs(request); 
        return response.vpcs().get(0).vpcId(); 
    } 
    // Gets the default subnets in a VPC for a specified list of Availability 
 Zones. 
    public List<Subnet> getSubnets(String vpcId, String[] availabilityZones) { 
        List<Subnet> subnets = null; 
        Filter vpcFilter = Filter.builder() 
                 .name("vpc-id") 
                 .values(vpcId) 
                 .build(); 
        Filter azFilter = Filter.builder() 
                 .name("availability-zone")
```

```
 .values(availabilityZones) 
                .build();
        Filter defaultForAZ = Filter.builder() 
                 .name("default-for-az") 
                 .values("true") 
                 .build(); 
        DescribeSubnetsRequest request = DescribeSubnetsRequest.builder() 
                 .filters(vpcFilter, azFilter, defaultForAZ) 
                 .build(); 
        DescribeSubnetsResponse response = 
 getEc2Client().describeSubnets(request); 
       subnets = response.subnets();
        return subnets; 
    } 
    // Gets data about the instances in the EC2 Auto Scaling group. 
    public String getBadInstance(String groupName) { 
        DescribeAutoScalingGroupsRequest request = 
 DescribeAutoScalingGroupsRequest.builder() 
                 .autoScalingGroupNames(groupName) 
                .build();
        DescribeAutoScalingGroupsResponse response = 
 getAutoScalingClient().describeAutoScalingGroups(request); 
        AutoScalingGroup autoScalingGroup = response.autoScalingGroups().get(0); 
       List<String> instanceIds = autoScalingGroup.instances().stream()
                 .map(instance -> instance.instanceId()) 
                 .collect(Collectors.toList()); 
        String[] instanceIdArray = instanceIds.toArray(new String[0]); 
        for (String instanceId : instanceIdArray) { 
            System.out.println("Instance ID: " + instanceId); 
            return instanceId; 
        } 
        return ""; 
    } 
    // Gets data about the profile associated with an instance. 
    public String getInstanceProfile(String instanceId) { 
        Filter filter = Filter.builder() 
                 .name("instance-id")
```

```
 .values(instanceId) 
                 .build();
         DescribeIamInstanceProfileAssociationsRequest associationsRequest = 
  DescribeIamInstanceProfileAssociationsRequest 
                  .builder() 
                  .filters(filter) 
                 .build();
         DescribeIamInstanceProfileAssociationsResponse response = getEc2Client() 
                  .describeIamInstanceProfileAssociations(associationsRequest); 
         return response.iamInstanceProfileAssociations().get(0).associationId(); 
     } 
     public void deleteRolesPolicies(String policyName, String roleName, String 
  InstanceProfile) { 
         ListPoliciesRequest listPoliciesRequest = 
  ListPoliciesRequest.builder().build(); 
         ListPoliciesResponse listPoliciesResponse = 
  getIAMClient().listPolicies(listPoliciesRequest); 
         for (Policy policy : listPoliciesResponse.policies()) { 
             if (policy.policyName().equals(policyName)) { 
                  // List the entities (users, groups, roles) that are attached to 
  the policy. 
  software.amazon.awssdk.services.iam.model.ListEntitiesForPolicyRequest 
  listEntitiesRequest = 
  software.amazon.awssdk.services.iam.model.ListEntitiesForPolicyRequest 
                          .builder() 
                          .policyArn(policy.arn()) 
                         .build();
                  ListEntitiesForPolicyResponse listEntitiesResponse = iamClient 
                          .listEntitiesForPolicy(listEntitiesRequest); 
                  if (!listEntitiesResponse.policyGroups().isEmpty() || !
listEntitiesResponse.policyUsers().isEmpty() 
                          || !listEntitiesResponse.policyRoles().isEmpty()) { 
                      // Detach the policy from any entities it is attached to. 
                      DetachRolePolicyRequest detachPolicyRequest = 
  DetachRolePolicyRequest.builder() 
                               .policyArn(policy.arn()) 
                               .roleName(roleName) // Specify the name of the IAM 
  role 
                              .build();
```

```
 getIAMClient().detachRolePolicy(detachPolicyRequest); 
                     System.out.println("Policy detached from entities."); 
 } 
                 // Now, you can delete the policy. 
                 DeletePolicyRequest deletePolicyRequest = 
 DeletePolicyRequest.builder() 
                          .policyArn(policy.arn()) 
                         .build();
                 getIAMClient().deletePolicy(deletePolicyRequest); 
                 System.out.println("Policy deleted successfully."); 
                 break; 
             } 
         } 
         // List the roles associated with the instance profile 
         ListInstanceProfilesForRoleRequest listRolesRequest = 
 ListInstanceProfilesForRoleRequest.builder() 
                 .roleName(roleName) 
                .build();
         // Detach the roles from the instance profile 
         ListInstanceProfilesForRoleResponse listRolesResponse = 
 iamClient.listInstanceProfilesForRole(listRolesRequest); 
         for (software.amazon.awssdk.services.iam.model.InstanceProfile profile : 
 listRolesResponse.instanceProfiles()) { 
             RemoveRoleFromInstanceProfileRequest removeRoleRequest = 
 RemoveRoleFromInstanceProfileRequest.builder() 
                     .instanceProfileName(InstanceProfile) 
                     .roleName(roleName) // Remove the extra dot here 
                     .build(); 
             getIAMClient().removeRoleFromInstanceProfile(removeRoleRequest); 
             System.out.println("Role " + roleName + " removed from instance 
 profile " + InstanceProfile); 
         } 
         // Delete the instance profile after removing all roles 
         DeleteInstanceProfileRequest deleteInstanceProfileRequest = 
 DeleteInstanceProfileRequest.builder() 
                 .instanceProfileName(InstanceProfile) 
                .buid():
```

```
 getIAMClient().deleteInstanceProfile(r -> 
  r.instanceProfileName(InstanceProfile)); 
         System.out.println(InstanceProfile + " Deleted"); 
         System.out.println("All roles and policies are deleted."); 
     }
}
```
Crie uma classe que envolva ações do Elastic Load Balancing.

```
public class LoadBalancer { 
     public ElasticLoadBalancingV2Client elasticLoadBalancingV2Client; 
     public ElasticLoadBalancingV2Client getLoadBalancerClient() { 
         if (elasticLoadBalancingV2Client == null) { 
             elasticLoadBalancingV2Client = ElasticLoadBalancingV2Client.builder() 
                      .region(Region.US_EAST_1) 
                     .build();
         } 
         return elasticLoadBalancingV2Client; 
     } 
     // Checks the health of the instances in the target group. 
     public List<TargetHealthDescription> checkTargetHealth(String 
  targetGroupName) { 
         DescribeTargetGroupsRequest targetGroupsRequest = 
 DescribeTargetGroupsRequest.builder() 
                  .names(targetGroupName) 
                .build();
         DescribeTargetGroupsResponse tgResponse = 
  getLoadBalancerClient().describeTargetGroups(targetGroupsRequest); 
         DescribeTargetHealthRequest healthRequest = 
  DescribeTargetHealthRequest.builder() 
  .targetGroupArn(tgResponse.targetGroups().get(0).targetGroupArn()) 
                 .build();
         DescribeTargetHealthResponse healthResponse = 
  getLoadBalancerClient().describeTargetHealth(healthRequest); 
         return healthResponse.targetHealthDescriptions();
```
}

```
 // Gets the HTTP endpoint of the load balancer. 
    public String getEndpoint(String lbName) { 
        DescribeLoadBalancersResponse res = getLoadBalancerClient() 
                 .describeLoadBalancers(describe -> describe.names(lbName)); 
        return res.loadBalancers().get(0).dnsName(); 
    } 
    // Deletes a load balancer. 
    public void deleteLoadBalancer(String lbName) { 
        try { 
            // Use a waiter to delete the Load Balancer. 
            DescribeLoadBalancersResponse res = getLoadBalancerClient() 
                     .describeLoadBalancers(describe -> describe.names(lbName)); 
            ElasticLoadBalancingV2Waiter loadBalancerWaiter = 
 getLoadBalancerClient().waiter(); 
            DescribeLoadBalancersRequest request = 
 DescribeLoadBalancersRequest.builder() 
 .loadBalancerArns(res.loadBalancers().get(0).loadBalancerArn()) 
                    .build();
            getLoadBalancerClient().deleteLoadBalancer( 
                     builder -> 
 builder.loadBalancerArn(res.loadBalancers().get(0).loadBalancerArn())); 
            WaiterResponse<DescribeLoadBalancersResponse> waiterResponse = 
 loadBalancerWaiter 
                     .waitUntilLoadBalancersDeleted(request); 
            waiterResponse.matched().response().ifPresent(System.out::println); 
        } catch (ElasticLoadBalancingV2Exception e) { 
            System.err.println(e.awsErrorDetails().errorMessage()); 
        } 
        System.out.println(lbName + " was deleted."); 
    } 
    // Deletes the target group. 
    public void deleteTargetGroup(String targetGroupName) { 
        try { 
            DescribeTargetGroupsResponse res = getLoadBalancerClient() 
                     .describeTargetGroups(describe -> 
 describe.names(targetGroupName)); 
            getLoadBalancerClient()
```

```
 .deleteTargetGroup(builder -> 
 builder.targetGroupArn(res.targetGroups().get(0).targetGroupArn())); 
         } catch (ElasticLoadBalancingV2Exception e) { 
             System.err.println(e.awsErrorDetails().errorMessage()); 
         } 
         System.out.println(targetGroupName + " was deleted."); 
    } 
    // Verify this computer can successfully send a GET request to the load 
 balancer 
    // endpoint. 
     public boolean verifyLoadBalancerEndpoint(String elbDnsName) throws 
 IOException, InterruptedException { 
         boolean success = false; 
         int retries = 3; 
         CloseableHttpClient httpClient = HttpClients.createDefault(); 
         // Create an HTTP GET request to the ELB. 
         HttpGet httpGet = new HttpGet("http://" + elbDnsName); 
         try { 
             while ((!success) && (retries > 0)) { 
                 // Execute the request and get the response. 
                 HttpResponse response = httpClient.execute(httpGet); 
                 int statusCode = response.getStatusLine().getStatusCode(); 
                 System.out.println("HTTP Status Code: " + statusCode); 
                 if (statusCode == 200) { 
                      success = true; 
                 } else { 
                     retries--; 
                      System.out.println("Got connection error from load balancer 
 endpoint, retrying..."); 
                     TimeUnit.SECONDS.sleep(15); 
 } 
 } 
         } catch (org.apache.http.conn.HttpHostConnectException e) { 
             System.out.println(e.getMessage()); 
         } 
         System.out.println("Status.." + success); 
         return success; 
    } 
     /*
```

```
 * Creates an Elastic Load Balancing target group. The target group specifies 
     * how 
     * the load balancer forward requests to instances in the group and how 
 instance 
     * health is checked. 
     */ 
    public String createTargetGroup(String protocol, int port, String vpcId, 
 String targetGroupName) { 
        CreateTargetGroupRequest targetGroupRequest = 
 CreateTargetGroupRequest.builder() 
                 .healthCheckPath("/healthcheck") 
                 .healthCheckTimeoutSeconds(5) 
                 .port(port) 
                 .vpcId(vpcId) 
                 .name(targetGroupName) 
                 .protocol(protocol) 
                 .build(); 
        CreateTargetGroupResponse targetGroupResponse = 
 getLoadBalancerClient().createTargetGroup(targetGroupRequest); 
        String targetGroupArn = 
 targetGroupResponse.targetGroups().get(0).targetGroupArn(); 
        String targetGroup = 
 targetGroupResponse.targetGroups().get(0).targetGroupName(); 
        System.out.println("The " + targetGroup + " was created with ARN" + 
 targetGroupArn); 
        return targetGroupArn; 
    } 
    /* 
     * Creates an Elastic Load Balancing load balancer that uses the specified 
     * subnets 
     * and forwards requests to the specified target group. 
     */ 
    public String createLoadBalancer(List<Subnet> subnetIds, String 
 targetGroupARN, String lbName, int port, 
            String protocol) { 
        try { 
            List<String> subnetIdStrings = subnetIds.stream() 
                     .map(Subnet::subnetId) 
                     .collect(Collectors.toList()); 
            CreateLoadBalancerRequest balancerRequest = 
 CreateLoadBalancerRequest.builder()
```

```
 .subnets(subnetIdStrings) 
                     .name(lbName) 
                     .scheme("internet-facing") 
                     .build(); 
            // Create and wait for the load balancer to become available. 
            CreateLoadBalancerResponse lsResponse = 
 getLoadBalancerClient().createLoadBalancer(balancerRequest); 
           String lbARN = lsResponse.loadBalancers().get(0).loadBalancerArn();
            ElasticLoadBalancingV2Waiter loadBalancerWaiter = 
 getLoadBalancerClient().waiter(); 
            DescribeLoadBalancersRequest request = 
 DescribeLoadBalancersRequest.builder() 
                     .loadBalancerArns(lbARN) 
                    .build();
            System.out.println("Waiting for Load Balancer " + lbName + " to 
 become available."); 
            WaiterResponse<DescribeLoadBalancersResponse> waiterResponse = 
 loadBalancerWaiter 
                     .waitUntilLoadBalancerAvailable(request); 
            waiterResponse.matched().response().ifPresent(System.out::println); 
            System.out.println("Load Balancer " + lbName + " is available."); 
            // Get the DNS name (endpoint) of the load balancer. 
            String lbDNSName = lsResponse.loadBalancers().get(0).dnsName(); 
            System.out.println("*** Load Balancer DNS Name: " + lbDNSName); 
            // Create a listener for the load balance. 
            Action action = Action.builder() 
                     .targetGroupArn(targetGroupARN) 
                     .type("forward") 
                    .build();
            CreateListenerRequest listenerRequest = 
 CreateListenerRequest.builder() 
 .loadBalancerArn(lsResponse.loadBalancers().get(0).loadBalancerArn()) 
                     .defaultActions(action) 
                     .port(port) 
                     .protocol(protocol) 
                     .defaultActions(action) 
                     .build();
```

```
 getLoadBalancerClient().createListener(listenerRequest); 
              System.out.println("Created listener to forward traffic from load 
  balancer " + lbName + " to target group " 
                      + targetGroupARN); 
             // Return the load balancer DNS name. 
              return lbDNSName; 
         } catch (ElasticLoadBalancingV2Exception e) { 
              e.printStackTrace(); 
         } 
         return ""; 
     }
}
```
Crie uma classe que use o DynamoDB para simular um serviço de recomendação.

```
public class Database { 
     private static DynamoDbClient dynamoDbClient; 
     public static DynamoDbClient getDynamoDbClient() { 
         if (dynamoDbClient == null) { 
             dynamoDbClient = DynamoDbClient.builder() 
                      .region(Region.US_EAST_1) 
                      .build(); 
         } 
         return dynamoDbClient; 
     } 
     // Checks to see if the Amazon DynamoDB table exists. 
     private boolean doesTableExist(String tableName) { 
         try { 
             // Describe the table and catch any exceptions. 
             DescribeTableRequest describeTableRequest = 
  DescribeTableRequest.builder() 
                      .tableName(tableName) 
                      .build(); 
             getDynamoDbClient().describeTable(describeTableRequest); 
             System.out.println("Table '" + tableName + "' exists.");
```

```
 return true; 
        } catch (ResourceNotFoundException e) { 
            System.out.println("Table '" + tableName + "' does not exist."); 
        } catch (DynamoDbException e) { 
            System.err.println("Error checking table existence: " + 
 e.getMessage()); 
        } 
        return false; 
    } 
    /* 
     * Creates a DynamoDB table to use a recommendation service. The table has a 
     * hash key named 'MediaType' that defines the type of media recommended, 
 such 
     * as 
     * Book or Movie, and a range key named 'ItemId' that, combined with the 
     * MediaType, 
     * forms a unique identifier for the recommended item. 
     */ 
    public void createTable(String tableName, String fileName) throws IOException 
 { 
        // First check to see if the table exists. 
        boolean doesExist = doesTableExist(tableName); 
        if (!doesExist) { 
            DynamoDbWaiter dbWaiter = getDynamoDbClient().waiter(); 
            CreateTableRequest createTableRequest = CreateTableRequest.builder() 
                     .tableName(tableName) 
                     .attributeDefinitions( 
                              AttributeDefinition.builder() 
                                       .attributeName("MediaType") 
                                       .attributeType(ScalarAttributeType.S) 
                                       .build(), 
                              AttributeDefinition.builder() 
                                       .attributeName("ItemId") 
                                       .attributeType(ScalarAttributeType.N) 
                                      .build() .keySchema( 
                              KeySchemaElement.builder() 
                                       .attributeName("MediaType") 
                                       .keyType(KeyType.HASH) 
                                       .build(), 
                              KeySchemaElement.builder() 
                                       .attributeName("ItemId")
```

```
 .keyType(KeyType.RANGE) 
                                     .build() .provisionedThroughput( 
                             ProvisionedThroughput.builder() 
                                      .readCapacityUnits(5L) 
                                      .writeCapacityUnits(5L) 
                                     .build() .build(); 
            getDynamoDbClient().createTable(createTableRequest); 
            System.out.println("Creating table " + tableName + "..."); 
            // Wait until the Amazon DynamoDB table is created. 
            DescribeTableRequest tableRequest = DescribeTableRequest.builder() 
                     .tableName(tableName) 
                    .build();
            WaiterResponse<DescribeTableResponse> waiterResponse = 
 dbWaiter.waitUntilTableExists(tableRequest); 
            waiterResponse.matched().response().ifPresent(System.out::println); 
            System.out.println("Table " + tableName + " created."); 
            // Add records to the table. 
            populateTable(fileName, tableName); 
        } 
    } 
    public void deleteTable(String tableName) { 
        getDynamoDbClient().deleteTable(table -> table.tableName(tableName)); 
        System.out.println("Table " + tableName + " deleted."); 
    } 
   // Populates the table with data located in a JSON file using the DynamoDB 
    // enhanced client. 
    public void populateTable(String fileName, String tableName) throws 
 IOException { 
        DynamoDbEnhancedClient enhancedClient = DynamoDbEnhancedClient.builder() 
                 .dynamoDbClient(getDynamoDbClient()) 
                .build();
        ObjectMapper objectMapper = new ObjectMapper(); 
        File jsonFile = new File(fileName); 
        JsonNode rootNode = objectMapper.readTree(jsonFile);
```

```
 DynamoDbTable<Recommendation> mappedTable = 
  enhancedClient.table(tableName, 
                  TableSchema.fromBean(Recommendation.class)); 
         for (JsonNode currentNode : rootNode) { 
             String mediaType = currentNode.path("MediaType").path("S").asText(); 
             int itemId = currentNode.path("ItemId").path("N").asInt(); 
             String title = currentNode.path("Title").path("S").asText(); 
             String creator = currentNode.path("Creator").path("S").asText(); 
             // Create a Recommendation object and set its properties. 
             Recommendation rec = new Recommendation(); 
             rec.setMediaType(mediaType); 
             rec.setItemId(itemId); 
             rec.setTitle(title); 
             rec.setCreator(creator); 
             // Put the item into the DynamoDB table. 
             mappedTable.putItem(rec); // Add the Recommendation to the list. 
         } 
         System.out.println("Added all records to the " + tableName); 
     }
}
```
Crie uma classe que envolva ações do Systems Manager.

```
public class ParameterHelper { 
     String tableName = "doc-example-resilient-architecture-table"; 
     String dyntable = "doc-example-recommendation-service"; 
     String failureResponse = "doc-example-resilient-architecture-failure-
response"; 
     String healthCheck = "doc-example-resilient-architecture-health-check"; 
     public void reset() { 
         put(dyntable, tableName); 
         put(failureResponse, "none"); 
         put(healthCheck, "shallow"); 
     } 
     public void put(String name, String value) { 
         SsmClient ssmClient = SsmClient.builder() 
                  .region(Region.US_EAST_1)
```

```
 .build(); 
         PutParameterRequest parameterRequest = PutParameterRequest.builder() 
                  .name(name) 
                  .value(value) 
                  .overwrite(true) 
                  .type("String") 
                  .build(); 
         ssmClient.putParameter(parameterRequest); 
         System.out.printf("Setting demo parameter %s to '%s'.", name, value); 
     }
}
```
- Para obter detalhes da API, consulte os tópicos a seguir na Referência da API AWS SDK for Java 2.x .
	- [AttachLoadBalancerTargetGroups](https://docs.aws.amazon.com/goto/SdkForJavaV2/autoscaling-2011-01-01/AttachLoadBalancerTargetGroups)
	- [CreateAutoScalingGroup](https://docs.aws.amazon.com/goto/SdkForJavaV2/autoscaling-2011-01-01/CreateAutoScalingGroup)
	- [CreateInstanceProfile](https://docs.aws.amazon.com/goto/SdkForJavaV2/iam-2010-05-08/CreateInstanceProfile)
	- [CreateLaunchTemplate](https://docs.aws.amazon.com/goto/SdkForJavaV2/ec2-2016-11-15/CreateLaunchTemplate)
	- [CreateListener](https://docs.aws.amazon.com/goto/SdkForJavaV2/elasticloadbalancingv2-2015-12-01/CreateListener)
	- [CreateLoadBalancer](https://docs.aws.amazon.com/goto/SdkForJavaV2/elasticloadbalancingv2-2015-12-01/CreateLoadBalancer)
	- [CreateTargetGroup](https://docs.aws.amazon.com/goto/SdkForJavaV2/elasticloadbalancingv2-2015-12-01/CreateTargetGroup)
	- [DeleteAutoScalingGroup](https://docs.aws.amazon.com/goto/SdkForJavaV2/autoscaling-2011-01-01/DeleteAutoScalingGroup)
	- [DeleteInstanceProfile](https://docs.aws.amazon.com/goto/SdkForJavaV2/iam-2010-05-08/DeleteInstanceProfile)
	- [DeleteLaunchTemplate](https://docs.aws.amazon.com/goto/SdkForJavaV2/ec2-2016-11-15/DeleteLaunchTemplate)
	- [DeleteLoadBalancer](https://docs.aws.amazon.com/goto/SdkForJavaV2/elasticloadbalancingv2-2015-12-01/DeleteLoadBalancer)
	- [DeleteTargetGroup](https://docs.aws.amazon.com/goto/SdkForJavaV2/elasticloadbalancingv2-2015-12-01/DeleteTargetGroup)
	- [DescribeAutoScalingGroups](https://docs.aws.amazon.com/goto/SdkForJavaV2/autoscaling-2011-01-01/DescribeAutoScalingGroups)
	- [DescribeAvailabilityZones](https://docs.aws.amazon.com/goto/SdkForJavaV2/ec2-2016-11-15/DescribeAvailabilityZones)
	- [DescribeIamInstanceProfileAssociations](https://docs.aws.amazon.com/goto/SdkForJavaV2/ec2-2016-11-15/DescribeIamInstanceProfileAssociations)
	- [DescribeInstances](https://docs.aws.amazon.com/goto/SdkForJavaV2/ec2-2016-11-15/DescribeInstances)
	- [DescribeLoadBalancers](https://docs.aws.amazon.com/goto/SdkForJavaV2/elasticloadbalancingv2-2015-12-01/DescribeLoadBalancers)
- Cenários [DescribeSubnets](https://docs.aws.amazon.com/goto/SdkForJavaV2/ec2-2016-11-15/DescribeSubnets) <sup>6912</sup>
- [DescribeTargetGroups](https://docs.aws.amazon.com/goto/SdkForJavaV2/elasticloadbalancingv2-2015-12-01/DescribeTargetGroups)
- [DescribeTargetHealth](https://docs.aws.amazon.com/goto/SdkForJavaV2/elasticloadbalancingv2-2015-12-01/DescribeTargetHealth)
- [DescribeVpcs](https://docs.aws.amazon.com/goto/SdkForJavaV2/ec2-2016-11-15/DescribeVpcs)
- [RebootInstances](https://docs.aws.amazon.com/goto/SdkForJavaV2/ec2-2016-11-15/RebootInstances)
- [ReplaceIamInstanceProfileAssociation](https://docs.aws.amazon.com/goto/SdkForJavaV2/ec2-2016-11-15/ReplaceIamInstanceProfileAssociation)
- [TerminateInstanceInAutoScalingGroup](https://docs.aws.amazon.com/goto/SdkForJavaV2/autoscaling-2011-01-01/TerminateInstanceInAutoScalingGroup)
- [UpdateAutoScalingGroup](https://docs.aws.amazon.com/goto/SdkForJavaV2/autoscaling-2011-01-01/UpdateAutoScalingGroup)

## **JavaScript**

SDK para JavaScript (v3)

## **a** Note

Tem mais sobre GitHub. Encontre o exemplo completo e saiba como configurar e executar no [Repositório de exemplos de código da AWS.](https://github.com/awsdocs/aws-doc-sdk-examples/tree/main/javascriptv3/example_code/cross-services/wkflw-resilient-service#code-examples)

Execute o cenário interativo em um prompt de comando.

```
#!/usr/bin/env node
// Copyright Amazon.com, Inc. or its affiliates. All Rights Reserved.
// SPDX-License-Identifier: Apache-2.0
import { 
  Scenario, 
   parseScenarioArgs,
} from "@aws-doc-sdk-examples/lib/scenario/index.js";
/** 
  * The workflow steps are split into three stages: 
     - deploy
     - demo
     - destroy
 * 
  * Each of these stages has a corresponding file prefixed with steps-*. 
  */
import { deploySteps } from "./steps-deploy.js";
import { demoSteps } from "./steps-demo.js";
```

```
import { destroySteps } from "./steps-destroy.js";
/** 
  * The context is passed to every scenario. Scenario steps 
  * will modify the context. 
  */
const context = \{\};
/** 
  * Three Scenarios are created for the workflow. A Scenario is an orchestration 
  class 
  * that simplifies running a series of steps. 
  */
export const scenarios = { 
   // Deploys all resources necessary for the workflow. 
   deploy: new Scenario("Resilient Workflow - Deploy", deploySteps, context), 
  // Demonstrates how a fragile web service can be made more resilient. 
   demo: new Scenario("Resilient Workflow - Demo", demoSteps, context), 
  // Destroys the resources created for the workflow. 
   destroy: new Scenario("Resilient Workflow - Destroy", destroySteps, context),
};
// Call function if run directly
import { fileURLToPath } from "node:url";
if (process.argv[1] === fileURLToPath(import.meta.url)) { 
   parseScenarioArgs(scenarios, { 
     name: "Resilient Workflow", 
     synopsis: 
       "node index.js --scenario <deploy | demo | destroy> [-h|--help] [-y|--yes] 
  [-v|--verbose]", 
     description: "Deploy and interact with scalable EC2 instances.", 
   });
}
```
Criar etapas para implantar todos os recursos.

```
import { join } from "node:path";
import { readFileSync, writeFileSync } from "node:fs";
import axios from "axios";
import {
```
 BatchWriteItemCommand, CreateTableCommand, DynamoDBClient, waitUntilTableExists, } from "@aws-sdk/client-dynamodb"; import { EC2Client, CreateKeyPairCommand, CreateLaunchTemplateCommand, DescribeAvailabilityZonesCommand, DescribeVpcsCommand, DescribeSubnetsCommand, DescribeSecurityGroupsCommand, AuthorizeSecurityGroupIngressCommand, } from "@aws-sdk/client-ec2"; import { IAMClient, CreatePolicyCommand, CreateRoleCommand, CreateInstanceProfileCommand, AddRoleToInstanceProfileCommand, AttachRolePolicyCommand, waitUntilInstanceProfileExists, } from "@aws-sdk/client-iam"; import { SSMClient, GetParameterCommand } from "@aws-sdk/client-ssm"; import { CreateAutoScalingGroupCommand, AutoScalingClient, AttachLoadBalancerTargetGroupsCommand, } from "@aws-sdk/client-auto-scaling"; import { CreateListenerCommand, CreateLoadBalancerCommand, CreateTargetGroupCommand, ElasticLoadBalancingV2Client, waitUntilLoadBalancerAvailable, } from "@aws-sdk/client-elastic-load-balancing-v2"; import { ScenarioOutput, ScenarioInput, ScenarioAction, } from "@aws-doc-sdk-examples/lib/scenario/index.js"; import { saveState } from "@aws-doc-sdk-examples/lib/scenario/steps-common.js";

```
import { retry } from "@aws-doc-sdk-examples/lib/utils/util-timers.js";
import { MESSAGES, NAMES, RESOURCES PATH, ROOT } from "./constants.js";
import { initParamsSteps } from "./steps-reset-params.js";
/** 
  * @type {import('@aws-doc-sdk-examples/lib/scenario.js').Step[]} 
  */
export const deploySteps = [ 
   new ScenarioOutput("introduction", MESSAGES.introduction, { header: true }), 
   new ScenarioInput("confirmDeployment", MESSAGES.confirmDeployment, { 
     type: "confirm", 
   }), 
   new ScenarioAction( 
     "handleConfirmDeployment", 
    (c) => c.confirmDeployment === false && process.exit(),
   ), 
   new ScenarioOutput( 
     "creatingTable", 
     MESSAGES.creatingTable.replace("${TABLE_NAME}", NAMES.tableName), 
   ), 
   new ScenarioAction("createTable", async () => { 
    const client = new DynamoDBClient({});
     await client.send( 
       new CreateTableCommand({ 
         TableName: NAMES.tableName, 
         ProvisionedThroughput: { 
           ReadCapacityUnits: 5, 
           WriteCapacityUnits: 5, 
         }, 
         AttributeDefinitions: [ 
          \{ AttributeName: "MediaType", 
             AttributeType: "S", 
           }, 
          \mathcal{L} AttributeName: "ItemId", 
              AttributeType: "N", 
           }, 
         ], 
         KeySchema: [ 
          \{ AttributeName: "MediaType", 
              KeyType: "HASH",
```

```
 }, 
            { 
              AttributeName: "ItemId", 
              KeyType: "RANGE", 
            }, 
         ], 
       }), 
     ); 
     await waitUntilTableExists({ client }, { TableName: NAMES.tableName }); 
   }), 
   new ScenarioOutput( 
     "createdTable", 
     MESSAGES.createdTable.replace("${TABLE_NAME}", NAMES.tableName), 
  ),
   new ScenarioOutput( 
     "populatingTable", 
     MESSAGES.populatingTable.replace("${TABLE_NAME}", NAMES.tableName), 
   ), 
   new ScenarioAction("populateTable", () => { 
    const client = new DynamoDBClient({});
     /** 
      * @type {{ default: import("@aws-sdk/client-dynamodb").PutRequest['Item']
[] }} 
      */ 
     const recommendations = JSON.parse( 
       readFileSync(join(RESOURCES_PATH, "recommendations.json")), 
     ); 
     return client.send( 
       new BatchWriteItemCommand({ 
          RequestItems: { 
            [NAMES.tableName]: recommendations.map((item) => ({ 
             PutRequest: { Item: item },
           })), 
         }, 
       }), 
     ); 
   }), 
   new ScenarioOutput( 
     "populatedTable", 
     MESSAGES.populatedTable.replace("${TABLE_NAME}", NAMES.tableName), 
  ),
   new ScenarioOutput( 
     "creatingKeyPair",
```

```
 MESSAGES.creatingKeyPair.replace("${KEY_PAIR_NAME}", NAMES.keyPairName), 
 ), 
 new ScenarioAction("createKeyPair", async () => { 
  const client = new EC2Client({});
   const { KeyMaterial } = await client.send( 
     new CreateKeyPairCommand({ 
       KeyName: NAMES.keyPairName, 
     }), 
   ); 
   writeFileSync(`${NAMES.keyPairName}.pem`, KeyMaterial, { mode: 0o600 }); 
 }), 
 new ScenarioOutput( 
   "createdKeyPair", 
   MESSAGES.createdKeyPair.replace("${KEY_PAIR_NAME}", NAMES.keyPairName), 
 ), 
 new ScenarioOutput( 
   "creatingInstancePolicy", 
   MESSAGES.creatingInstancePolicy.replace( 
     "${INSTANCE_POLICY_NAME}", 
     NAMES.instancePolicyName, 
   ), 
 ), 
 new ScenarioAction("createInstancePolicy", async (state) => { 
  const client = new IAMClient({});
   const { 
     Policy: { Arn }, 
   } = await client.send( 
     new CreatePolicyCommand({ 
       PolicyName: NAMES.instancePolicyName, 
       PolicyDocument: readFileSync( 
         join(RESOURCES_PATH, "instance_policy.json"), 
       ), 
     }), 
   ); 
   state.instancePolicyArn = Arn; 
 }), 
 new ScenarioOutput("createdInstancePolicy", (state) => 
   MESSAGES.createdInstancePolicy 
     .replace("${INSTANCE_POLICY_NAME}", NAMES.instancePolicyName) 
     .replace("${INSTANCE_POLICY_ARN}", state.instancePolicyArn), 
 ), 
 new ScenarioOutput( 
   "creatingInstanceRole",
```

```
 MESSAGES.creatingInstanceRole.replace( 
     "${INSTANCE_ROLE_NAME}", 
     NAMES.instanceRoleName, 
   ), 
 ), 
 new ScenarioAction("createInstanceRole", () => { 
  const client = new IAMClient(\{\});
   return client.send( 
     new CreateRoleCommand({ 
       RoleName: NAMES.instanceRoleName, 
       AssumeRolePolicyDocument: readFileSync( 
          join(ROOT, "assume-role-policy.json"), 
       ), 
     }), 
   ); 
 }), 
 new ScenarioOutput( 
   "createdInstanceRole", 
   MESSAGES.createdInstanceRole.replace( 
     "${INSTANCE_ROLE_NAME}", 
     NAMES.instanceRoleName, 
   ), 
 ), 
 new ScenarioOutput( 
   "attachingPolicyToRole", 
   MESSAGES.attachingPolicyToRole 
     .replace("${INSTANCE_ROLE_NAME}", NAMES.instanceRoleName) 
     .replace("${INSTANCE_POLICY_NAME}", NAMES.instancePolicyName), 
 ), 
 new ScenarioAction("attachPolicyToRole", async (state) => { 
  const client = new IAMClient({});
   await client.send( 
     new AttachRolePolicyCommand({ 
       RoleName: NAMES.instanceRoleName, 
       PolicyArn: state.instancePolicyArn, 
     }), 
   ); 
 }), 
 new ScenarioOutput( 
   "attachedPolicyToRole", 
   MESSAGES.attachedPolicyToRole 
     .replace("${INSTANCE_POLICY_NAME}", NAMES.instancePolicyName) 
     .replace("${INSTANCE_ROLE_NAME}", NAMES.instanceRoleName), 
 ),
```

```
 new ScenarioOutput( 
   "creatingInstanceProfile", 
   MESSAGES.creatingInstanceProfile.replace( 
     "${INSTANCE_PROFILE_NAME}", 
     NAMES.instanceProfileName, 
   ), 
 ), 
 new ScenarioAction("createInstanceProfile", async (state) => { 
  const client = new IAMClient({});
   const { 
     InstanceProfile: { Arn }, 
   } = await client.send( 
     new CreateInstanceProfileCommand({ 
       InstanceProfileName: NAMES.instanceProfileName, 
     }), 
   ); 
   state.instanceProfileArn = Arn; 
   await waitUntilInstanceProfileExists( 
     { client }, 
     { InstanceProfileName: NAMES.instanceProfileName }, 
   ); 
 }), 
 new ScenarioOutput("createdInstanceProfile", (state) => 
   MESSAGES.createdInstanceProfile 
     .replace("${INSTANCE_PROFILE_NAME}", NAMES.instanceProfileName) 
     .replace("${INSTANCE_PROFILE_ARN}", state.instanceProfileArn), 
 ), 
 new ScenarioOutput( 
   "addingRoleToInstanceProfile", 
   MESSAGES.addingRoleToInstanceProfile 
     .replace("${INSTANCE_PROFILE_NAME}", NAMES.instanceProfileName) 
     .replace("${INSTANCE_ROLE_NAME}", NAMES.instanceRoleName), 
),
 new ScenarioAction("addRoleToInstanceProfile", () => { 
  const client = new IAMClient({});
   return client.send( 
     new AddRoleToInstanceProfileCommand({ 
       RoleName: NAMES.instanceRoleName, 
       InstanceProfileName: NAMES.instanceProfileName, 
     }), 
   ); 
 }), 
 new ScenarioOutput(
```

```
 "addedRoleToInstanceProfile", 
   MESSAGES.addedRoleToInstanceProfile 
     .replace("${INSTANCE_PROFILE_NAME}", NAMES.instanceProfileName) 
     .replace("${INSTANCE_ROLE_NAME}", NAMES.instanceRoleName), 
 ), 
 ...initParamsSteps, 
 new ScenarioOutput("creatingLaunchTemplate", MESSAGES.creatingLaunchTemplate), 
 new ScenarioAction("createLaunchTemplate", async () => { 
  const ssmClient = new SSMClien({});
   const { Parameter } = await ssmClient.send( 
     new GetParameterCommand({ 
       Name: "/aws/service/ami-amazon-linux-latest/amzn2-ami-hvm-x86_64-gp2", 
     }), 
   ); 
  const ec2Client = new EC2Client(\{\});
   await ec2Client.send( 
     new CreateLaunchTemplateCommand({ 
       LaunchTemplateName: NAMES.launchTemplateName, 
       LaunchTemplateData: { 
         InstanceType: "t3.micro", 
         ImageId: Parameter.Value, 
         IamInstanceProfile: { Name: NAMES.instanceProfileName }, 
         UserData: readFileSync( 
            join(RESOURCES_PATH, "server_startup_script.sh"), 
         ).toString("base64"), 
         KeyName: NAMES.keyPairName, 
       }, 
     }), 
   ); 
 }), 
 new ScenarioOutput( 
   "createdLaunchTemplate", 
   MESSAGES.createdLaunchTemplate.replace( 
     "${LAUNCH_TEMPLATE_NAME}", 
     NAMES.launchTemplateName, 
   ), 
 ), 
 new ScenarioOutput( 
   "creatingAutoScalingGroup", 
   MESSAGES.creatingAutoScalingGroup.replace( 
     "${AUTO_SCALING_GROUP_NAME}", 
     NAMES.autoScalingGroupName, 
   ), 
 ),
```

```
 new ScenarioAction("createAutoScalingGroup", async (state) => { 
  const ec2Client = new EC2Client({});
   const { AvailabilityZones } = await ec2Client.send( 
     new DescribeAvailabilityZonesCommand({}), 
   ); 
   state.availabilityZoneNames = AvailabilityZones.map((az) => az.ZoneName); 
  const autoScalingClient = new AutoScalingClient(\});
   await retry({ intervalInMs: 1000, maxRetries: 30 }, () => 
     autoScalingClient.send( 
       new CreateAutoScalingGroupCommand({ 
         AvailabilityZones: state.availabilityZoneNames, 
         AutoScalingGroupName: NAMES.autoScalingGroupName, 
         LaunchTemplate: { 
            LaunchTemplateName: NAMES.launchTemplateName, 
           Version: "$Default", 
         }, 
         MinSize: 3, 
         MaxSize: 3, 
       }), 
     ), 
   ); 
 }), 
 new ScenarioOutput( 
   "createdAutoScalingGroup", 
   /** 
    * @param {{ availabilityZoneNames: string[] }} state 
    */ 
  (state) =>
     MESSAGES.createdAutoScalingGroup 
       .replace("${AUTO_SCALING_GROUP_NAME}", NAMES.autoScalingGroupName) 
       .replace( 
         "${AVAILABILITY_ZONE_NAMES}", 
         state.availabilityZoneNames.join(", "), 
       ), 
 ), 
 new ScenarioInput("confirmContinue", MESSAGES.confirmContinue, { 
   type: "confirm", 
 }), 
 new ScenarioOutput("loadBalancer", MESSAGES.loadBalancer), 
 new ScenarioOutput("gettingVpc", MESSAGES.gettingVpc), 
 new ScenarioAction("getVpc", async (state) => { 
  const client = new EC2Client({});
   const { Vpcs } = await client.send( 
     new DescribeVpcsCommand({
```

```
 Filters: [{ Name: "is-default", Values: ["true"] }], 
     }), 
   ); 
   state.defaultVpc = Vpcs[0].VpcId; 
 }), 
 new ScenarioOutput("gotVpc", (state) => 
   MESSAGES.gotVpc.replace("${VPC_ID}", state.defaultVpc), 
 ), 
 new ScenarioOutput("gettingSubnets", MESSAGES.gettingSubnets), 
 new ScenarioAction("getSubnets", async (state) => { 
  const client = new EC2Client({});
   const { Subnets } = await client.send( 
     new DescribeSubnetsCommand({ 
       Filters: [ 
         { Name: "vpc-id", Values: [state.defaultVpc] }, 
         { Name: "availability-zone", Values: state.availabilityZoneNames }, 
         { Name: "default-for-az", Values: ["true"] }, 
       ], 
     }), 
   ); 
   state.subnets = Subnets.map((subnet) => subnet.SubnetId); 
 }), 
 new ScenarioOutput( 
   "gotSubnets", 
   /** 
    * @param {{ subnets: string[] }} state 
    */ 
  (state) =>
     MESSAGES.gotSubnets.replace("${SUBNETS}", state.subnets.join(", ")), 
 ), 
 new ScenarioOutput( 
   "creatingLoadBalancerTargetGroup", 
   MESSAGES.creatingLoadBalancerTargetGroup.replace( 
     "${TARGET_GROUP_NAME}", 
     NAMES.loadBalancerTargetGroupName, 
   ), 
 ), 
 new ScenarioAction("createLoadBalancerTargetGroup", async (state) => { 
   const client = new ElasticLoadBalancingV2Client({}); 
   const { TargetGroups } = await client.send( 
     new CreateTargetGroupCommand({ 
       Name: NAMES.loadBalancerTargetGroupName, 
       Protocol: "HTTP", 
       Port: 80,
```
```
 HealthCheckPath: "/healthcheck", 
       HealthCheckIntervalSeconds: 10, 
       HealthCheckTimeoutSeconds: 5, 
       HealthyThresholdCount: 2, 
       UnhealthyThresholdCount: 2, 
       VpcId: state.defaultVpc, 
     }), 
   ); 
   const targetGroup = TargetGroups[0]; 
   state.targetGroupArn = targetGroup.TargetGroupArn; 
   state.targetGroupProtocol = targetGroup.Protocol; 
   state.targetGroupPort = targetGroup.Port; 
 }), 
 new ScenarioOutput( 
   "createdLoadBalancerTargetGroup", 
   MESSAGES.createdLoadBalancerTargetGroup.replace( 
     "${TARGET_GROUP_NAME}", 
     NAMES.loadBalancerTargetGroupName, 
   ), 
 ), 
 new ScenarioOutput( 
   "creatingLoadBalancer", 
   MESSAGES.creatingLoadBalancer.replace("${LB_NAME}", NAMES.loadBalancerName), 
 ), 
 new ScenarioAction("createLoadBalancer", async (state) => { 
   const client = new ElasticLoadBalancingV2Client({}); 
   const { LoadBalancers } = await client.send( 
     new CreateLoadBalancerCommand({ 
       Name: NAMES.loadBalancerName, 
       Subnets: state.subnets, 
     }), 
   ); 
   state.loadBalancerDns = LoadBalancers[0].DNSName; 
   state.loadBalancerArn = LoadBalancers[0].LoadBalancerArn; 
   await waitUntilLoadBalancerAvailable( 
     { client }, 
     { Names: [NAMES.loadBalancerName] }, 
   ); 
 }), 
 new ScenarioOutput("createdLoadBalancer", (state) => 
   MESSAGES.createdLoadBalancer 
     .replace("${LB_NAME}", NAMES.loadBalancerName) 
     .replace("${DNS_NAME}", state.loadBalancerDns), 
 ),
```

```
 new ScenarioOutput( 
   "creatingListener", 
   MESSAGES.creatingLoadBalancerListener 
     .replace("${LB_NAME}", NAMES.loadBalancerName) 
     .replace("${TARGET_GROUP_NAME}", NAMES.loadBalancerTargetGroupName), 
 ), 
 new ScenarioAction("createListener", async (state) => { 
   const client = new ElasticLoadBalancingV2Client({}); 
   const { Listeners } = await client.send( 
     new CreateListenerCommand({ 
       LoadBalancerArn: state.loadBalancerArn, 
       Protocol: state.targetGroupProtocol, 
       Port: state.targetGroupPort, 
       DefaultActions: [ 
         { Type: "forward", TargetGroupArn: state.targetGroupArn }, 
       ], 
     }), 
  ) ;
   const listener = Listeners[0]; 
   state.loadBalancerListenerArn = listener.ListenerArn; 
 }), 
 new ScenarioOutput("createdListener", (state) => 
   MESSAGES.createdLoadBalancerListener.replace( 
     "${LB_LISTENER_ARN}", 
     state.loadBalancerListenerArn, 
   ), 
 ), 
 new ScenarioOutput( 
   "attachingLoadBalancerTargetGroup", 
   MESSAGES.attachingLoadBalancerTargetGroup 
     .replace("${TARGET_GROUP_NAME}", NAMES.loadBalancerTargetGroupName) 
     .replace("${AUTO_SCALING_GROUP_NAME}", NAMES.autoScalingGroupName), 
 ), 
 new ScenarioAction("attachLoadBalancerTargetGroup", async (state) => { 
   const client = new AutoScalingClient({}); 
   await client.send( 
     new AttachLoadBalancerTargetGroupsCommand({ 
       AutoScalingGroupName: NAMES.autoScalingGroupName, 
       TargetGroupARNs: [state.targetGroupArn], 
     }), 
   ); 
 }), 
 new ScenarioOutput( 
   "attachedLoadBalancerTargetGroup",
```

```
 MESSAGES.attachedLoadBalancerTargetGroup, 
   ), 
  new ScenarioOutput("verifyingInboundPort", MESSAGES.verifyingInboundPort),
   new ScenarioAction( 
     "verifyInboundPort", 
     /** 
 * 
      * @param {{ defaultSecurityGroup: import('@aws-sdk/client-
ec2').SecurityGroup}} state 
      */ 
    async (state) => \{const client = new EC2Client({} \{ \});
       const { SecurityGroups } = await client.send( 
         new DescribeSecurityGroupsCommand({ 
            Filters: [{ Name: "group-name", Values: ["default"] }], 
         }), 
       ); 
       if (!SecurityGroups) { 
         state.verifyInboundPortError = new Error(MESSAGES.noSecurityGroups); 
       } 
      state.defaultSecurityGroup = SecurityGroups[0];
       /** 
        * @type {string} 
        */ 
       const ipResponse = (await axios.get("http://checkip.amazonaws.com")).data; 
       state.myIp = ipResponse.trim(); 
       const myIpRules = state.defaultSecurityGroup.IpPermissions.filter( 
        ({ [ IpRanges }) =>
            IpRanges.some( 
             ({\{ \text{CidrIp } \}}) =>
                CidrIp.startsWith(state.myIp) || CidrIp === "0.0.0.0/0", 
            ), 
      \lambdafilter((\{ IpProtocol \}) \Rightarrow IpProtocol == "tcp")filter((\{ FromPort }\}) \Rightarrow FromPort == 80); state.myIpRules = myIpRules; 
     }, 
   ), 
   new ScenarioOutput( 
     "verifiedInboundPort", 
     /** 
      * @param {{ myIpRules: any[] }} state
```

```
 */ 
    (state) => {
       if (state.myIpRules.length > 0) { 
          return MESSAGES.foundIpRules.replace( 
            "${IP_RULES}", 
            JSON.stringify(state.myIpRules, null, 2), 
          ); 
       } 
       return MESSAGES.noIpRules; 
     }, 
   ), 
   new ScenarioInput( 
     "shouldAddInboundRule", 
     /** 
      * @param {{ myIpRules: any[] }} state 
      */ 
    (state) => {
       if (state.myIpRules.length > 0) { 
         return false; 
       } 
       return MESSAGES.noIpRules; 
     }, 
     { type: "confirm" }, 
   ), 
   new ScenarioAction( 
     "addInboundRule", 
     /** 
      * @param {{ defaultSecurityGroup: import('@aws-sdk/client-
ec2').SecurityGroup }} state 
      */ 
    async (state) => \{ if (!state.shouldAddInboundRule) { 
         return; 
       } 
      const client = new EC2Client({});
       await client.send( 
          new AuthorizeSecurityGroupIngressCommand({ 
            GroupId: state.defaultSecurityGroup.GroupId, 
            CidrIp: `${state.myIp}/32`, 
            FromPort: 80, 
            ToPort: 80, 
            IpProtocol: "tcp", 
         }),
```

```
 ); 
     }, 
   ), 
   new ScenarioOutput("addedInboundRule", (state) => { 
     if (state.shouldAddInboundRule) { 
       return MESSAGES.addedInboundRule.replace("${IP_ADDRESS}", state.myIp); 
     } 
     return false; 
   }), 
   new ScenarioOutput("verifyingEndpoint", (state) => 
     MESSAGES.verifyingEndpoint.replace("${DNS_NAME}", state.loadBalancerDns), 
   ), 
   new ScenarioAction("verifyEndpoint", async (state) => { 
     try { 
       const response = await retry({ intervalInMs: 2000, maxRetries: 30 }, () => 
         axios.get(`http://${state.loadBalancerDns}`), 
       ); 
       state.endpointResponse = JSON.stringify(response.data, null, 2); 
     } catch (e) { 
       state.verifyEndpointError = e; 
     } 
   }), 
   new ScenarioOutput("verifiedEndpoint", (state) => { 
     if (state.verifyEndpointError) { 
       console.error(state.verifyEndpointError); 
     } else { 
       return MESSAGES.verifiedEndpoint.replace( 
         "${ENDPOINT_RESPONSE}", 
         state.endpointResponse, 
       ); 
     } 
   }), 
   saveState,
];
```
Criar etapas para executar a demonstração.

```
import { readFileSync } from "node:fs";
import { join } from "node:path";
import axios from "axios";
```
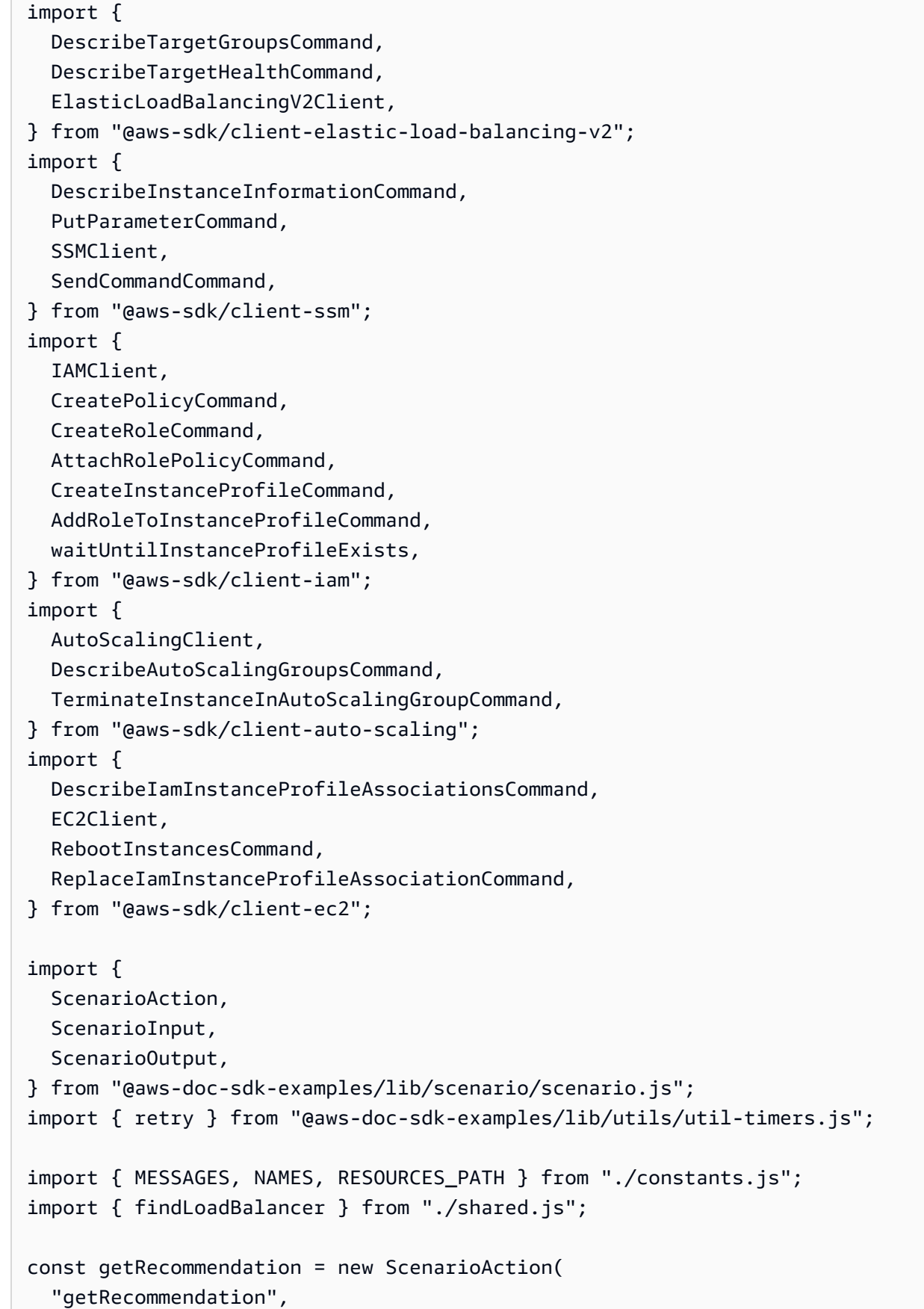

```
async (state) => \{ const loadBalancer = await findLoadBalancer(NAMES.loadBalancerName); 
     if (loadBalancer) { 
       state.loadBalancerDnsName = loadBalancer.DNSName; 
       try { 
         state.recommendation = ( 
           await axios.get(`http://${state.loadBalancerDnsName}`) 
         ).data; 
       } catch (e) { 
         state.recommendation = e instanceof Error ? e.message : e; 
       } 
     } else { 
       throw new Error(MESSAGES.demoFindLoadBalancerError); 
     } 
   },
);
const getRecommendationResult = new ScenarioOutput( 
   "getRecommendationResult", 
  (state) =>
     `Recommendation:\n${JSON.stringify(state.recommendation, null, 2)}`, 
   { preformatted: true },
);
const getHealthCheck = new ScenarioAction("getHealthCheck", async (state) => { 
   const client = new ElasticLoadBalancingV2Client({}); 
   const { TargetGroups } = await client.send( 
     new DescribeTargetGroupsCommand({ 
       Names: [NAMES.loadBalancerTargetGroupName], 
     }), 
   ); 
   const { TargetHealthDescriptions } = await client.send( 
     new DescribeTargetHealthCommand({ 
       TargetGroupArn: TargetGroups[0].TargetGroupArn, 
     }), 
   ); 
   state.targetHealthDescriptions = TargetHealthDescriptions;
});
const getHealthCheckResult = new ScenarioOutput( 
   "getHealthCheckResult", 
   /**
```

```
 * @param {{ targetHealthDescriptions: import('@aws-sdk/client-elastic-load-
balancing-v2').TargetHealthDescription[]}} state 
    */ 
  (state) => {
     const status = state.targetHealthDescriptions 
       .map((th) => `${th.Target.Id}: ${th.TargetHealth.State}`) 
      .join("n");
     return `Health check:\n${status}`; 
   }, 
   { preformatted: true },
);
const loadBalancerLoop = new ScenarioAction( 
   "loadBalancerLoop", 
   getRecommendation.action, 
   { 
     whileConfig: { 
       whileFn: ({ loadBalancerCheck }) => loadBalancerCheck, 
       input: new ScenarioInput( 
         "loadBalancerCheck", 
         MESSAGES.demoLoadBalancerCheck, 
         { 
           type: "confirm", 
         }, 
       ), 
       output: getRecommendationResult, 
     }, 
   },
);
const healthCheckLoop = new ScenarioAction( 
   "healthCheckLoop", 
   getHealthCheck.action, 
  \left\{ \right. whileConfig: { 
       whileFn: ({ healthCheck }) => healthCheck, 
      input: new ScenarioInput("healthCheck", MESSAGES.demoHealthCheck, {
         type: "confirm", 
       }), 
       output: getHealthCheckResult, 
     }, 
   },
);
```

```
const statusSteps = [ 
   getRecommendation, 
   getRecommendationResult, 
   getHealthCheck, 
   getHealthCheckResult,
];
/** 
  * @type {import('@aws-doc-sdk-examples/lib/scenario.js').Step[]} 
  */
export const demoSteps = [ 
   new ScenarioOutput("header", MESSAGES.demoHeader, { header: true }), 
   new ScenarioOutput("sanityCheck", MESSAGES.demoSanityCheck), 
   ...statusSteps, 
   new ScenarioInput( 
     "brokenDependencyConfirmation", 
     MESSAGES.demoBrokenDependencyConfirmation, 
     { type: "confirm" }, 
   ), 
   new ScenarioAction("brokenDependency", async (state) => { 
     if (!state.brokenDependencyConfirmation) { 
       process.exit(); 
     } else { 
      const client = new SSMClient({} \{ \});
       state.badTableName = `fake-table-${Date.now()}`; 
       await client.send( 
         new PutParameterCommand({ 
            Name: NAMES.ssmTableNameKey, 
            Value: state.badTableName, 
            Overwrite: true, 
           Type: "String", 
         }), 
       ); 
     } 
   }), 
   new ScenarioOutput("testBrokenDependency", (state) => 
     MESSAGES.demoTestBrokenDependency.replace( 
       "${TABLE_NAME}", 
       state.badTableName, 
     ), 
   ), 
   ...statusSteps, 
   new ScenarioInput( 
     "staticResponseConfirmation",
```

```
 MESSAGES.demoStaticResponseConfirmation, 
   { type: "confirm" }, 
 ), 
 new ScenarioAction("staticResponse", async (state) => { 
   if (!state.staticResponseConfirmation) { 
     process.exit(); 
   } else { 
    const client = new SSMClien({});
     await client.send( 
       new PutParameterCommand({ 
         Name: NAMES.ssmFailureResponseKey,
         Value: "static", 
         Overwrite: true, 
         Type: "String", 
       }), 
     ); 
   } 
 }), 
 new ScenarioOutput("testStaticResponse", MESSAGES.demoTestStaticResponse), 
 ...statusSteps, 
 new ScenarioInput( 
   "badCredentialsConfirmation", 
   MESSAGES.demoBadCredentialsConfirmation, 
   { type: "confirm" }, 
),
 new ScenarioAction("badCredentialsExit", (state) => { 
   if (!state.badCredentialsConfirmation) { 
     process.exit(); 
   } 
 }), 
 new ScenarioAction("fixDynamoDBName", async () => { 
  const client = new SSMClien({ }) ;
   await client.send( 
     new PutParameterCommand({ 
      Name: NAMES.ssmTableNameKey,
       Value: NAMES.tableName, 
       Overwrite: true, 
       Type: "String", 
     }), 
   ); 
 }), 
 new ScenarioAction( 
   "badCredentials", 
   /**
```

```
 * @param {{ targetInstance: import('@aws-sdk/client-auto-
scaling').Instance }} state 
      */ 
    async (state) => \{ await createSsmOnlyInstanceProfile(); 
      const autoScalingClient = new AutoScalingClient({});
       const { AutoScalingGroups } = await autoScalingClient.send( 
         new DescribeAutoScalingGroupsCommand({ 
           AutoScalingGroupNames: [NAMES.autoScalingGroupName], 
         }), 
      );
       state.targetInstance = AutoScalingGroups[0].Instances[0]; 
      const ec2Client = new EC2Client({});
       const { IamInstanceProfileAssociations } = await ec2Client.send( 
         new DescribeIamInstanceProfileAssociationsCommand({ 
           Filters: [ 
             { Name: "instance-id", Values: [state.targetInstance.InstanceId] }, 
           ], 
         }), 
       ); 
       state.instanceProfileAssociationId = 
         IamInstanceProfileAssociations[0].AssociationId; 
      await retry(\{ intervalInMs: 1000, maxRetries: 30 \}, () =>
         ec2Client.send( 
           new ReplaceIamInstanceProfileAssociationCommand({ 
             AssociationId: state.instanceProfileAssociationId, 
             IamInstanceProfile: { Name: NAMES.ssmOnlyInstanceProfileName }, 
           }), 
         ), 
       ); 
       await ec2Client.send( 
         new RebootInstancesCommand({ 
           InstanceIds: [state.targetInstance.InstanceId], 
         }), 
       ); 
      const ssmClient = new SSMClien({});
      await retry({ intervalInMs: 20000, maxRetries: 15 }, async () => {
         const { InstanceInformationList } = await ssmClient.send( 
           new DescribeInstanceInformationCommand({}), 
         ); 
         const instance = InstanceInformationList.find(
```

```
 (info) => info.InstanceId === state.targetInstance.InstanceId, 
         ); 
         if (!instance) { 
           throw new Error("Instance not found."); 
         } 
       }); 
       await ssmClient.send( 
        new SendCommandCommand({
           InstanceIds: [state.targetInstance.InstanceId], 
           DocumentName: "AWS-RunShellScript", 
           Parameters: { commands: ["cd / && sudo python3 server.py 80"] }, 
         }), 
       ); 
     }, 
   ), 
   new ScenarioOutput( 
     "testBadCredentials", 
     /** 
      * @param {{ targetInstance: import('@aws-sdk/client-
ssm').InstanceInformation}} state 
      */ 
    (state) =>
       MESSAGES.demoTestBadCredentials.replace( 
         "${INSTANCE_ID}", 
         state.targetInstance.InstanceId, 
       ), 
   ), 
  loadBalancerLoop, 
  new ScenarioInput( 
     "deepHealthCheckConfirmation", 
     MESSAGES.demoDeepHealthCheckConfirmation, 
     { type: "confirm" }, 
  ),
   new ScenarioAction("deepHealthCheckExit", (state) => { 
     if (!state.deepHealthCheckConfirmation) { 
       process.exit(); 
     } 
  }), 
   new ScenarioAction("deepHealthCheck", async () => { 
    const client = new SSMClien({});
     await client.send( 
       new PutParameterCommand({
```

```
 Name: NAMES.ssmHealthCheckKey, 
         Value: "deep", 
         Overwrite: true, 
         Type: "String", 
       }), 
    );
   }), 
   new ScenarioOutput("testDeepHealthCheck", MESSAGES.demoTestDeepHealthCheck), 
   healthCheckLoop, 
  loadBalancerLoop, 
   new ScenarioInput( 
     "killInstanceConfirmation", 
     /** 
      * @param {{ targetInstance: import('@aws-sdk/client-
ssm').InstanceInformation }} state 
      */ 
    (state) =>
       MESSAGES.demoKillInstanceConfirmation.replace( 
         "${INSTANCE_ID}", 
         state.targetInstance.InstanceId, 
       ), 
     { type: "confirm" }, 
   ), 
   new ScenarioAction("killInstanceExit", (state) => { 
     if (!state.killInstanceConfirmation) { 
       process.exit(); 
     } 
   }), 
   new ScenarioAction( 
     "killInstance", 
     /** 
      * @param {{ targetInstance: import('@aws-sdk/client-
ssm').InstanceInformation }} state 
      */ 
    async (state) \Rightarrow {
      const client = new AutoScalingClient({});
       await client.send( 
         new TerminateInstanceInAutoScalingGroupCommand({ 
            InstanceId: state.targetInstance.InstanceId, 
            ShouldDecrementDesiredCapacity: false, 
         }), 
       ); 
     }, 
   ),
```

```
 new ScenarioOutput("testKillInstance", MESSAGES.demoTestKillInstance), 
 healthCheckLoop, 
 loadBalancerLoop, 
 new ScenarioInput("failOpenConfirmation", MESSAGES.demoFailOpenConfirmation, { 
   type: "confirm", 
 }), 
 new ScenarioAction("failOpenExit", (state) => { 
   if (!state.failOpenConfirmation) { 
     process.exit(); 
   } 
 }), 
 new ScenarioAction("failOpen", () => { 
   const client = new SSMClient({}); 
   return client.send( 
     new PutParameterCommand({ 
      Name: NAMES.ssmTableNameKey,
       Value: `fake-table-${Date.now()}`, 
       Overwrite: true, 
       Type: "String", 
     }), 
   ); 
 }), 
 new ScenarioOutput("testFailOpen", MESSAGES.demoFailOpenTest), 
 healthCheckLoop, 
 loadBalancerLoop, 
 new ScenarioInput( 
   "resetTableConfirmation", 
   MESSAGES.demoResetTableConfirmation, 
   { type: "confirm" }, 
 ), 
 new ScenarioAction("resetTableExit", (state) => { 
   if (!state.resetTableConfirmation) { 
     process.exit(); 
   } 
 }), 
 new ScenarioAction("resetTable", async () => { 
  const client = new SSMClien({});
   await client.send( 
     new PutParameterCommand({ 
      Name: NAMES.ssmTableNameKey,
       Value: NAMES.tableName, 
       Overwrite: true, 
       Type: "String", 
     }),
```

```
 ); 
   }), 
   new ScenarioOutput("testResetTable", MESSAGES.demoTestResetTable), 
   healthCheckLoop, 
   loadBalancerLoop,
];
async function createSsmOnlyInstanceProfile() { 
  const iamClient = new IAMClient(\{\});
   const { Policy } = await iamClient.send( 
     new CreatePolicyCommand({ 
       PolicyName: NAMES.ssmOnlyPolicyName, 
       PolicyDocument: readFileSync( 
          join(RESOURCES_PATH, "ssm_only_policy.json"), 
       ), 
     }), 
   ); 
   await iamClient.send( 
     new CreateRoleCommand({ 
       RoleName: NAMES.ssmOnlyRoleName, 
       AssumeRolePolicyDocument: JSON.stringify({ 
         Version: "2012-10-17", 
         Statement: [ 
           \mathcal{L} Effect: "Allow", 
             Principal: { Service: "ec2.amazonaws.com" },
              Action: "sts:AssumeRole", 
            }, 
         ], 
       }), 
     }), 
   ); 
   await iamClient.send( 
     new AttachRolePolicyCommand({ 
       RoleName: NAMES.ssmOnlyRoleName, 
       PolicyArn: Policy.Arn, 
     }), 
   ); 
   await iamClient.send( 
     new AttachRolePolicyCommand({ 
       RoleName: NAMES.ssmOnlyRoleName, 
       PolicyArn: "arn:aws:iam::aws:policy/AmazonSSMManagedInstanceCore", 
     }), 
   );
```

```
 const { InstanceProfile } = await iamClient.send( 
     new CreateInstanceProfileCommand({ 
       InstanceProfileName: NAMES.ssmOnlyInstanceProfileName, 
     }), 
   ); 
   await waitUntilInstanceProfileExists( 
     { client: iamClient }, 
     { InstanceProfileName: NAMES.ssmOnlyInstanceProfileName }, 
   ); 
   await iamClient.send( 
     new AddRoleToInstanceProfileCommand({ 
       InstanceProfileName: NAMES.ssmOnlyInstanceProfileName, 
       RoleName: NAMES.ssmOnlyRoleName, 
     }), 
   ); 
   return InstanceProfile;
}
```
Criar etapas para destruir todos os recursos.

```
import { unlinkSync } from "node:fs";
import { DynamoDBClient, DeleteTableCommand } from "@aws-sdk/client-dynamodb";
import { 
   EC2Client, 
   DeleteKeyPairCommand, 
   DeleteLaunchTemplateCommand, 
   RevokeSecurityGroupIngressCommand,
} from "@aws-sdk/client-ec2";
import { 
   IAMClient, 
   DeleteInstanceProfileCommand, 
   RemoveRoleFromInstanceProfileCommand, 
   DeletePolicyCommand, 
   DeleteRoleCommand, 
   DetachRolePolicyCommand, 
   paginateListPolicies,
} from "@aws-sdk/client-iam";
import { 
   AutoScalingClient, 
   DeleteAutoScalingGroupCommand,
```

```
 TerminateInstanceInAutoScalingGroupCommand, 
   UpdateAutoScalingGroupCommand, 
   paginateDescribeAutoScalingGroups,
} from "@aws-sdk/client-auto-scaling";
import { 
   DeleteLoadBalancerCommand, 
  DeleteTargetGroupCommand, 
  DescribeTargetGroupsCommand, 
   ElasticLoadBalancingV2Client,
} from "@aws-sdk/client-elastic-load-balancing-v2";
import { 
  ScenarioOutput, 
  ScenarioInput, 
   ScenarioAction,
} from "@aws-doc-sdk-examples/lib/scenario/index.js";
import { loadState } from "@aws-doc-sdk-examples/lib/scenario/steps-common.js";
import { retry } from "@aws-doc-sdk-examples/lib/utils/util-timers.js";
import { MESSAGES, NAMES } from "./constants.js";
import { findLoadBalancer } from "./shared.js";
/** 
  * @type {import('@aws-doc-sdk-examples/lib/scenario.js').Step[]} 
  */
export const destroySteps = [ 
  loadState, 
  new ScenarioInput("destroy", MESSAGES.destroy, { type: "confirm" }), 
  new ScenarioAction( 
     "abort", 
     (state) => state.destroy === false && process.exit(), 
   ), 
   new ScenarioAction("deleteTable", async (c) => { 
     try { 
      const client = new DynamoDBClient({});
      await client.send(new DeleteTableCommand({ TableName: NAMES.tableName }));
     } catch (e) { 
       c.deleteTableError = e; 
     } 
   }), 
   new ScenarioOutput("deleteTableResult", (state) => { 
     if (state.deleteTableError) { 
       console.error(state.deleteTableError); 
       return MESSAGES.deleteTableError.replace(
```

```
 "${TABLE_NAME}", 
       NAMES.tableName, 
     ); 
   } 
   return MESSAGES.deletedTable.replace("${TABLE_NAME}", NAMES.tableName); 
 }), 
 new ScenarioAction("deleteKeyPair", async (state) => { 
   try { 
    const client = new EC2Client({} \{ \});
     await client.send( 
      new DeleteKeyPairCommand({ KeyName: NAMES.keyPairName }),
     ); 
     unlinkSync(`${NAMES.keyPairName}.pem`); 
   } catch (e) { 
     state.deleteKeyPairError = e; 
   } 
 }), 
 new ScenarioOutput("deleteKeyPairResult", (state) => { 
   if (state.deleteKeyPairError) { 
     console.error(state.deleteKeyPairError); 
     return MESSAGES.deleteKeyPairError.replace( 
       "${KEY_PAIR_NAME}", 
       NAMES.keyPairName, 
     ); 
   } 
   return MESSAGES.deletedKeyPair.replace( 
     "${KEY_PAIR_NAME}", 
     NAMES.keyPairName, 
   ); 
 }), 
 new ScenarioAction("detachPolicyFromRole", async (state) => { 
   try { 
    const client = new IAMClient(\{\});
     const policy = await findPolicy(NAMES.instancePolicyName); 
     if (!policy) { 
       state.detachPolicyFromRoleError = new Error( 
          `Policy ${NAMES.instancePolicyName} not found.`, 
       ); 
     } else { 
       await client.send( 
          new DetachRolePolicyCommand({ 
            RoleName: NAMES.instanceRoleName, 
            PolicyArn: policy.Arn,
```

```
 }), 
       ); 
     } 
   } catch (e) { 
     state.detachPolicyFromRoleError = e; 
   } 
 }), 
 new ScenarioOutput("detachedPolicyFromRole", (state) => { 
   if (state.detachPolicyFromRoleError) { 
     console.error(state.detachPolicyFromRoleError); 
     return MESSAGES.detachPolicyFromRoleError 
        .replace("${INSTANCE_POLICY_NAME}", NAMES.instancePolicyName) 
        .replace("${INSTANCE_ROLE_NAME}", NAMES.instanceRoleName); 
   } 
   return MESSAGES.detachedPolicyFromRole 
     .replace("${INSTANCE_POLICY_NAME}", NAMES.instancePolicyName) 
     .replace("${INSTANCE_ROLE_NAME}", NAMES.instanceRoleName); 
 }), 
 new ScenarioAction("deleteInstancePolicy", async (state) => { 
  const client = new IAMClient({});
   const policy = await findPolicy(NAMES.instancePolicyName); 
   if (!policy) { 
     state.deletePolicyError = new Error( 
        `Policy ${NAMES.instancePolicyName} not found.`, 
     ); 
   } else { 
     return client.send( 
       new DeletePolicyCommand({ 
         PolicyArn: policy.Arn, 
       }), 
     ); 
   } 
 }), 
 new ScenarioOutput("deletePolicyResult", (state) => { 
   if (state.deletePolicyError) { 
     console.error(state.deletePolicyError); 
     return MESSAGES.deletePolicyError.replace( 
       "${INSTANCE_POLICY_NAME}", 
       NAMES.instancePolicyName, 
     ); 
   } 
   return MESSAGES.deletedPolicy.replace( 
     "${INSTANCE_POLICY_NAME}",
```

```
 NAMES.instancePolicyName, 
   ); 
 }), 
 new ScenarioAction("removeRoleFromInstanceProfile", async (state) => { 
   try { 
    const client = new IAMClient(f));
     await client.send( 
       new RemoveRoleFromInstanceProfileCommand({ 
         RoleName: NAMES.instanceRoleName, 
         InstanceProfileName: NAMES.instanceProfileName, 
       }), 
     ); 
   } catch (e) { 
     state.removeRoleFromInstanceProfileError = e; 
   } 
 }), 
 new ScenarioOutput("removeRoleFromInstanceProfileResult", (state) => { 
   if (state.removeRoleFromInstanceProfile) { 
     console.error(state.removeRoleFromInstanceProfileError); 
     return MESSAGES.removeRoleFromInstanceProfileError 
       .replace("${INSTANCE_PROFILE_NAME}", NAMES.instanceProfileName) 
       .replace("${INSTANCE_ROLE_NAME}", NAMES.instanceRoleName); 
   } 
   return MESSAGES.removedRoleFromInstanceProfile 
     .replace("${INSTANCE_PROFILE_NAME}", NAMES.instanceProfileName) 
     .replace("${INSTANCE_ROLE_NAME}", NAMES.instanceRoleName); 
 }), 
 new ScenarioAction("deleteInstanceRole", async (state) => { 
   try { 
    const client = new IAMClient({} \{ \});
     await client.send( 
       new DeleteRoleCommand({ 
         RoleName: NAMES.instanceRoleName, 
       }), 
     ); 
   } catch (e) { 
     state.deleteInstanceRoleError = e; 
   } 
 }), 
 new ScenarioOutput("deleteInstanceRoleResult", (state) => { 
   if (state.deleteInstanceRoleError) { 
     console.error(state.deleteInstanceRoleError); 
     return MESSAGES.deleteInstanceRoleError.replace( 
       "${INSTANCE_ROLE_NAME}",
```

```
 NAMES.instanceRoleName, 
     ); 
   } 
   return MESSAGES.deletedInstanceRole.replace( 
     "${INSTANCE_ROLE_NAME}", 
     NAMES.instanceRoleName, 
   ); 
 }), 
 new ScenarioAction("deleteInstanceProfile", async (state) => { 
   try { 
    const client = new IAMClient(\{\});
     await client.send( 
       new DeleteInstanceProfileCommand({ 
         InstanceProfileName: NAMES.instanceProfileName, 
       }), 
     ); 
   } catch (e) { 
     state.deleteInstanceProfileError = e; 
   } 
 }), 
 new ScenarioOutput("deleteInstanceProfileResult", (state) => { 
   if (state.deleteInstanceProfileError) { 
     console.error(state.deleteInstanceProfileError); 
     return MESSAGES.deleteInstanceProfileError.replace( 
       "${INSTANCE_PROFILE_NAME}", 
       NAMES.instanceProfileName, 
     ); 
   } 
   return MESSAGES.deletedInstanceProfile.replace( 
     "${INSTANCE_PROFILE_NAME}", 
     NAMES.instanceProfileName, 
   ); 
 }), 
 new ScenarioAction("deleteAutoScalingGroup", async (state) => { 
   try { 
     await terminateGroupInstances(NAMES.autoScalingGroupName); 
    await retry({ intervalInMs: 60000, maxRetries: 60 }, async () => {
       await deleteAutoScalingGroup(NAMES.autoScalingGroupName); 
     }); 
   } catch (e) { 
     state.deleteAutoScalingGroupError = e; 
   } 
 }), 
 new ScenarioOutput("deleteAutoScalingGroupResult", (state) => {
```

```
 if (state.deleteAutoScalingGroupError) { 
     console.error(state.deleteAutoScalingGroupError); 
     return MESSAGES.deleteAutoScalingGroupError.replace( 
       "${AUTO_SCALING_GROUP_NAME}", 
       NAMES.autoScalingGroupName, 
     ); 
   } 
   return MESSAGES.deletedAutoScalingGroup.replace( 
     "${AUTO_SCALING_GROUP_NAME}", 
     NAMES.autoScalingGroupName, 
   ); 
 }), 
 new ScenarioAction("deleteLaunchTemplate", async (state) => { 
  const client = new EC2Client({});
   try { 
     await client.send( 
       new DeleteLaunchTemplateCommand({ 
         LaunchTemplateName: NAMES.launchTemplateName, 
       }), 
     ); 
   } catch (e) { 
     state.deleteLaunchTemplateError = e; 
   } 
 }), 
 new ScenarioOutput("deleteLaunchTemplateResult", (state) => { 
   if (state.deleteLaunchTemplateError) { 
     console.error(state.deleteLaunchTemplateError); 
     return MESSAGES.deleteLaunchTemplateError.replace( 
       "${LAUNCH_TEMPLATE_NAME}", 
       NAMES.launchTemplateName, 
     ); 
   } 
   return MESSAGES.deletedLaunchTemplate.replace( 
     "${LAUNCH_TEMPLATE_NAME}", 
     NAMES.launchTemplateName, 
   ); 
 }), 
 new ScenarioAction("deleteLoadBalancer", async (state) => { 
   try { 
     const client = new ElasticLoadBalancingV2Client({}); 
     const loadBalancer = await findLoadBalancer(NAMES.loadBalancerName); 
     await client.send( 
       new DeleteLoadBalancerCommand({ 
         LoadBalancerArn: loadBalancer.LoadBalancerArn,
```

```
 }), 
     ); 
    await retry({ intervalInMs: 1000, maxRetries: 60 }, async () => {
       const lb = await findLoadBalancer(NAMES.loadBalancerName); 
       if (lb) { 
          throw new Error("Load balancer still exists."); 
       } 
     }); 
   } catch (e) { 
     state.deleteLoadBalancerError = e; 
   } 
 }), 
 new ScenarioOutput("deleteLoadBalancerResult", (state) => { 
   if (state.deleteLoadBalancerError) { 
     console.error(state.deleteLoadBalancerError); 
     return MESSAGES.deleteLoadBalancerError.replace( 
       "${LB_NAME}", 
       NAMES.loadBalancerName, 
     ); 
   } 
   return MESSAGES.deletedLoadBalancer.replace( 
     "${LB_NAME}", 
     NAMES.loadBalancerName, 
   ); 
 }), 
 new ScenarioAction("deleteLoadBalancerTargetGroup", async (state) => { 
   const client = new ElasticLoadBalancingV2Client({}); 
   try { 
     const { TargetGroups } = await client.send( 
       new DescribeTargetGroupsCommand({ 
          Names: [NAMES.loadBalancerTargetGroupName], 
       }), 
     ); 
    await retry({ intervalInMs: 1000, maxRetries: 30 }, () =>
       client.send( 
          new DeleteTargetGroupCommand({ 
            TargetGroupArn: TargetGroups[0].TargetGroupArn, 
         }), 
        ), 
     ); 
   } catch (e) { 
     state.deleteLoadBalancerTargetGroupError = e; 
   }
```

```
 }), 
 new ScenarioOutput("deleteLoadBalancerTargetGroupResult", (state) => { 
   if (state.deleteLoadBalancerTargetGroupError) { 
     console.error(state.deleteLoadBalancerTargetGroupError); 
     return MESSAGES.deleteLoadBalancerTargetGroupError.replace( 
       "${TARGET_GROUP_NAME}", 
       NAMES.loadBalancerTargetGroupName, 
     ); 
   } 
   return MESSAGES.deletedLoadBalancerTargetGroup.replace( 
     "${TARGET_GROUP_NAME}", 
     NAMES.loadBalancerTargetGroupName, 
   ); 
 }), 
 new ScenarioAction("detachSsmOnlyRoleFromProfile", async (state) => { 
   try { 
    const client = new IAMClient({?});
     await client.send( 
       new RemoveRoleFromInstanceProfileCommand({ 
         InstanceProfileName: NAMES.ssmOnlyInstanceProfileName, 
        RoleName: NAMES.ssmOnlyRoleName,
       }), 
     ); 
   } catch (e) { 
     state.detachSsmOnlyRoleFromProfileError = e; 
   } 
 }), 
 new ScenarioOutput("detachSsmOnlyRoleFromProfileResult", (state) => { 
   if (state.detachSsmOnlyRoleFromProfileError) { 
     console.error(state.detachSsmOnlyRoleFromProfileError); 
     return MESSAGES.detachSsmOnlyRoleFromProfileError 
       .replace("${ROLE_NAME}", NAMES.ssmOnlyRoleName) 
       .replace("${PROFILE_NAME}", NAMES.ssmOnlyInstanceProfileName); 
   } 
   return MESSAGES.detachedSsmOnlyRoleFromProfile 
     .replace("${ROLE_NAME}", NAMES.ssmOnlyRoleName) 
     .replace("${PROFILE_NAME}", NAMES.ssmOnlyInstanceProfileName); 
 }), 
 new ScenarioAction("detachSsmOnlyCustomRolePolicy", async (state) => { 
   try { 
    const iamClient = new IAMClient({});
     const ssmOnlyPolicy = await findPolicy(NAMES.ssmOnlyPolicyName); 
     await iamClient.send( 
       new DetachRolePolicyCommand({
```

```
 RoleName: NAMES.ssmOnlyRoleName, 
         PolicyArn: ssmOnlyPolicy.Arn, 
       }), 
     ); 
   } catch (e) { 
     state.detachSsmOnlyCustomRolePolicyError = e; 
   } 
 }), 
 new ScenarioOutput("detachSsmOnlyCustomRolePolicyResult", (state) => { 
   if (state.detachSsmOnlyCustomRolePolicyError) { 
     console.error(state.detachSsmOnlyCustomRolePolicyError); 
     return MESSAGES.detachSsmOnlyCustomRolePolicyError 
       .replace("${ROLE_NAME}", NAMES.ssmOnlyRoleName) 
       .replace("${POLICY_NAME}", NAMES.ssmOnlyPolicyName); 
   } 
   return MESSAGES.detachedSsmOnlyCustomRolePolicy 
     .replace("${ROLE_NAME}", NAMES.ssmOnlyRoleName) 
     .replace("${POLICY_NAME}", NAMES.ssmOnlyPolicyName); 
 }), 
 new ScenarioAction("detachSsmOnlyAWSRolePolicy", async (state) => { 
   try { 
    const iamClient = new IAMClient({});
     await iamClient.send( 
       new DetachRolePolicyCommand({ 
         RoleName: NAMES.ssmOnlyRoleName, 
         PolicyArn: "arn:aws:iam::aws:policy/AmazonSSMManagedInstanceCore", 
       }), 
     ); 
   } catch (e) { 
     state.detachSsmOnlyAWSRolePolicyError = e; 
   } 
 }), 
 new ScenarioOutput("detachSsmOnlyAWSRolePolicyResult", (state) => { 
   if (state.detachSsmOnlyAWSRolePolicyError) { 
     console.error(state.detachSsmOnlyAWSRolePolicyError); 
     return MESSAGES.detachSsmOnlyAWSRolePolicyError 
        .replace("${ROLE_NAME}", NAMES.ssmOnlyRoleName) 
       .replace("${POLICY_NAME}", "AmazonSSMManagedInstanceCore"); 
   } 
   return MESSAGES.detachedSsmOnlyAWSRolePolicy 
     .replace("${ROLE_NAME}", NAMES.ssmOnlyRoleName) 
     .replace("${POLICY_NAME}", "AmazonSSMManagedInstanceCore"); 
 }), 
 new ScenarioAction("deleteSsmOnlyInstanceProfile", async (state) => {
```

```
 try { 
    const iamClient = new IAMClient({?});
     await iamClient.send( 
       new DeleteInstanceProfileCommand({ 
         InstanceProfileName: NAMES.ssmOnlyInstanceProfileName, 
       }), 
     ); 
   } catch (e) { 
     state.deleteSsmOnlyInstanceProfileError = e; 
   } 
 }), 
 new ScenarioOutput("deleteSsmOnlyInstanceProfileResult", (state) => { 
   if (state.deleteSsmOnlyInstanceProfileError) { 
     console.error(state.deleteSsmOnlyInstanceProfileError); 
     return MESSAGES.deleteSsmOnlyInstanceProfileError.replace( 
       "${INSTANCE_PROFILE_NAME}", 
       NAMES.ssmOnlyInstanceProfileName, 
     ); 
   } 
   return MESSAGES.deletedSsmOnlyInstanceProfile.replace( 
     "${INSTANCE_PROFILE_NAME}", 
     NAMES.ssmOnlyInstanceProfileName, 
   ); 
 }), 
 new ScenarioAction("deleteSsmOnlyPolicy", async (state) => { 
   try { 
    const iamClient = new IMClient({});
     const ssmOnlyPolicy = await findPolicy(NAMES.ssmOnlyPolicyName); 
     await iamClient.send( 
       new DeletePolicyCommand({ 
         PolicyArn: ssmOnlyPolicy.Arn, 
       }), 
     ); 
   } catch (e) { 
     state.deleteSsmOnlyPolicyError = e; 
   } 
 }), 
 new ScenarioOutput("deleteSsmOnlyPolicyResult", (state) => { 
   if (state.deleteSsmOnlyPolicyError) { 
     console.error(state.deleteSsmOnlyPolicyError); 
     return MESSAGES.deleteSsmOnlyPolicyError.replace( 
       "${POLICY_NAME}", 
      NAMES.ssmOnlyPolicyName,
     );
```

```
 } 
    return MESSAGES.deletedSsmOnlyPolicy.replace( 
      "${POLICY_NAME}", 
      NAMES.ssmOnlyPolicyName, 
    ); 
 }), 
  new ScenarioAction("deleteSsmOnlyRole", async (state) => { 
    try { 
     const iamClient = new IAMClient({});
      await iamClient.send( 
        new DeleteRoleCommand({ 
           RoleName: NAMES.ssmOnlyRoleName, 
        }), 
      ); 
    } catch (e) { 
      state.deleteSsmOnlyRoleError = e; 
    } 
 }), 
  new ScenarioOutput("deleteSsmOnlyRoleResult", (state) => { 
    if (state.deleteSsmOnlyRoleError) { 
      console.error(state.deleteSsmOnlyRoleError); 
      return MESSAGES.deleteSsmOnlyRoleError.replace( 
        "${ROLE_NAME}", 
        NAMES.ssmOnlyRoleName, 
      ); 
    } 
    return MESSAGES.deletedSsmOnlyRole.replace( 
      "${ROLE_NAME}", 
     NAMES.ssmOnlyRoleName,
    ); 
 }), 
  new ScenarioAction( 
    "revokeSecurityGroupIngress", 
    async ( 
      /** @type {{ myIp: string, defaultSecurityGroup: { GroupId: string } }} */ 
 state, 
   ) => {
     const ec2Client = new EC2Client({});
      try { 
        await ec2Client.send( 
           new RevokeSecurityGroupIngressCommand({ 
             GroupId: state.defaultSecurityGroup.GroupId, 
             CidrIp: `${state.myIp}/32`,
```

```
 FromPort: 80, 
              ToPort: 80, 
              IpProtocol: "tcp", 
            }), 
         ); 
       } catch (e) { 
         state.revokeSecurityGroupIngressError = e;
       } 
     }, 
   ), 
   new ScenarioOutput("revokeSecurityGroupIngressResult", (state) => { 
     if (state.revokeSecurityGroupIngressError) { 
       console.error(state.revokeSecurityGroupIngressError); 
       return MESSAGES.revokeSecurityGroupIngressError.replace( 
         "${IP}", 
         state.myIp, 
       ); 
     } 
     return MESSAGES.revokedSecurityGroupIngress.replace("${IP}", state.myIp); 
   }),
];
/** 
  * @param {string} policyName 
  */
async function findPolicy(policyName) { 
  const client = new IAMClient({});
  const paginatedPolicies = paginateListPolicies({ client }, {});
   for await (const page of paginatedPolicies) { 
    const policy = page.Policies.find((p) => p.PolicyName === policyName);
     if (policy) { 
       return policy; 
     } 
   }
}
/** 
  * @param {string} groupName 
  */
async function deleteAutoScalingGroup(groupName) { 
  const client = new AutoScalingClient({});
   try { 
     await client.send( 
       new DeleteAutoScalingGroupCommand({
```

```
 AutoScalingGroupName: groupName, 
       }), 
     ); 
   } catch (err) { 
     if (!(err instanceof Error)) { 
       throw err; 
     } 
     console.log(err.name); 
     throw err; 
   }
}
/** 
  * @param {string} groupName 
  */
async function terminateGroupInstances(groupName) { 
   const autoScalingClient = new AutoScalingClient({}); 
   const group = await findAutoScalingGroup(groupName); 
   await autoScalingClient.send( 
     new UpdateAutoScalingGroupCommand({ 
       AutoScalingGroupName: group.AutoScalingGroupName, 
       MinSize: 0, 
     }), 
   ); 
   for (const i of group.Instances) { 
     await retry({ intervalInMs: 1000, maxRetries: 30 }, () => 
       autoScalingClient.send( 
         new TerminateInstanceInAutoScalingGroupCommand({ 
            InstanceId: i.InstanceId, 
            ShouldDecrementDesiredCapacity: true, 
         }), 
       ), 
     ); 
   }
}
async function findAutoScalingGroup(groupName) { 
   const client = new AutoScalingClient({}); 
  const paginatedGroups = paginateDescribeAutoScalingGroups({ client }, {});
   for await (const page of paginatedGroups) { 
     const group = page.AutoScalingGroups.find( 
       (g) => g.AutoScalingGroupName === groupName, 
     ); 
     if (group) {
```

```
 return group; 
     } 
   } 
   throw new Error(`Auto scaling group ${groupName} not found.`);
}
```
- Para obter detalhes da API, consulte os tópicos a seguir na Referência da API AWS SDK for JavaScript .
	- [AttachLoadBalancerTargetGroups](https://docs.aws.amazon.com/AWSJavaScriptSDK/v3/latest/client/auto-scaling/command/AttachLoadBalancerTargetGroupsCommand)
	- [CreateAutoScalingGroup](https://docs.aws.amazon.com/AWSJavaScriptSDK/v3/latest/client/auto-scaling/command/CreateAutoScalingGroupCommand)
	- [CreateInstanceProfile](https://docs.aws.amazon.com/AWSJavaScriptSDK/v3/latest/client/iam/command/CreateInstanceProfileCommand)
	- [CreateLaunchTemplate](https://docs.aws.amazon.com/AWSJavaScriptSDK/v3/latest/client/ec2/command/CreateLaunchTemplateCommand)
	- [CreateListener](https://docs.aws.amazon.com/AWSJavaScriptSDK/v3/latest/client/elastic-load-balancing-v2/command/CreateListenerCommand)
	- [CreateLoadBalancer](https://docs.aws.amazon.com/AWSJavaScriptSDK/v3/latest/client/elastic-load-balancing-v2/command/CreateLoadBalancerCommand)
	- [CreateTargetGroup](https://docs.aws.amazon.com/AWSJavaScriptSDK/v3/latest/client/elastic-load-balancing-v2/command/CreateTargetGroupCommand)
	- [DeleteAutoScalingGroup](https://docs.aws.amazon.com/AWSJavaScriptSDK/v3/latest/client/auto-scaling/command/DeleteAutoScalingGroupCommand)
	- [DeleteInstanceProfile](https://docs.aws.amazon.com/AWSJavaScriptSDK/v3/latest/client/iam/command/DeleteInstanceProfileCommand)
	- [DeleteLaunchTemplate](https://docs.aws.amazon.com/AWSJavaScriptSDK/v3/latest/client/ec2/command/DeleteLaunchTemplateCommand)
	- [DeleteLoadBalancer](https://docs.aws.amazon.com/AWSJavaScriptSDK/v3/latest/client/elastic-load-balancing-v2/command/DeleteLoadBalancerCommand)
	- [DeleteTargetGroup](https://docs.aws.amazon.com/AWSJavaScriptSDK/v3/latest/client/elastic-load-balancing-v2/command/DeleteTargetGroupCommand)
	- [DescribeAutoScalingGroups](https://docs.aws.amazon.com/AWSJavaScriptSDK/v3/latest/client/auto-scaling/command/DescribeAutoScalingGroupsCommand)
	- [DescribeAvailabilityZones](https://docs.aws.amazon.com/AWSJavaScriptSDK/v3/latest/client/ec2/command/DescribeAvailabilityZonesCommand)
	- **[DescribeIamInstanceProfileAssociations](https://docs.aws.amazon.com/AWSJavaScriptSDK/v3/latest/client/ec2/command/DescribeIamInstanceProfileAssociationsCommand)**
	- [DescribeInstances](https://docs.aws.amazon.com/AWSJavaScriptSDK/v3/latest/client/ec2/command/DescribeInstancesCommand)
	- [DescribeLoadBalancers](https://docs.aws.amazon.com/AWSJavaScriptSDK/v3/latest/client/elastic-load-balancing-v2/command/DescribeLoadBalancersCommand)
	- [DescribeSubnets](https://docs.aws.amazon.com/AWSJavaScriptSDK/v3/latest/client/ec2/command/DescribeSubnetsCommand)
	- [DescribeTargetGroups](https://docs.aws.amazon.com/AWSJavaScriptSDK/v3/latest/client/elastic-load-balancing-v2/command/DescribeTargetGroupsCommand)
	- [DescribeTargetHealth](https://docs.aws.amazon.com/AWSJavaScriptSDK/v3/latest/client/elastic-load-balancing-v2/command/DescribeTargetHealthCommand)
	- [DescribeVpcs](https://docs.aws.amazon.com/AWSJavaScriptSDK/v3/latest/client/ec2/command/DescribeVpcsCommand)
	- [RebootInstances](https://docs.aws.amazon.com/AWSJavaScriptSDK/v3/latest/client/ec2/command/RebootInstancesCommand)
- cenários [ReplaceIamInstanceProfileAssociation](https://docs.aws.amazon.com/AWSJavaScriptSDK/v3/latest/client/ec2/command/ReplaceIamInstanceProfileAssociationCommand) **Exercípio en Exercípio e de la contrada e** 6953
	- [TerminateInstanceInAutoScalingGroup](https://docs.aws.amazon.com/AWSJavaScriptSDK/v3/latest/client/auto-scaling/command/TerminateInstanceInAutoScalingGroupCommand)

• [UpdateAutoScalingGroup](https://docs.aws.amazon.com/AWSJavaScriptSDK/v3/latest/client/auto-scaling/command/UpdateAutoScalingGroupCommand)

## Python

SDK para Python (Boto3)

## **a** Note

Tem mais sobre GitHub. Encontre o exemplo completo e saiba como configurar e executar no [Repositório de exemplos de código da AWS.](https://github.com/awsdocs/aws-doc-sdk-examples/tree/main/python/cross_service/resilient_service#code-examples)

Execute o cenário interativo em um prompt de comando.

```
class Runner: 
     """ 
     Manages the deployment, demonstration, and destruction of resources for the 
 resilient service. 
    "" "
     def __init__( 
         self, 
         resource_path: str, 
         recommendation: RecommendationService, 
         autoscaler: AutoScalingWrapper, 
         loadbalancer: ElasticLoadBalancerWrapper, 
         param_helper: ParameterHelper, 
     ): 
        "''" Initializes the Runner class with the necessary parameters. 
         :param resource_path: The path to resource files used by this example, 
 such as IAM policies and instance scripts. 
         :param recommendation: An instance of the RecommendationService class. 
         :param autoscaler: An instance of the AutoScaler class. 
         :param loadbalancer: An instance of the LoadBalancer class. 
         :param param_helper: An instance of the ParameterHelper class. 
        "" "
         self.resource_path = resource_path 
         self.recommendation = recommendation 
         self.autoscaler = autoscaler 
         self.loadbalancer = loadbalancer
```

```
 self.param_helper = param_helper 
         self.protocol = "HTTP" 
         self.port = 80 
         self.ssh_port = 22 
         prefix = "doc-example-resilience" 
         self.target_group_name = f"{prefix}-tg" 
         self.load_balancer_name = f"{prefix}-lb" 
     def deploy(self) -> None: 
         """ 
         Deploys the resources required for the resilient service, including the 
 DynamoDB table, 
         EC2 instances, Auto Scaling group, and load balancer. 
         """ 
         recommendations_path = f"{self.resource_path}/recommendations.json" 
         startup_script = f"{self.resource_path}/server_startup_script.sh" 
         instance_policy = f"{self.resource_path}/instance_policy.json" 
         logging.info("Starting deployment of resources for the resilient 
 service.") 
         logging.info( 
             "Creating and populating DynamoDB table '%s'.", 
            self.recommendation.table name,
        \lambda self.recommendation.create() 
         self.recommendation.populate(recommendations_path) 
         logging.info( 
            "Creating an EC2 launch template with the startup script '%s'.",
             startup_script, 
         ) 
         self.autoscaler.create_template(startup_script, instance_policy) 
         logging.info( 
             "Creating an EC2 Auto Scaling group across multiple Availability 
 Zones." 
\overline{\phantom{a}} zones = self.autoscaler.create_autoscaling_group(3) 
         logging.info("Creating variables that control the flow of the demo.") 
         self.param_helper.reset()
```

```
 logging.info("Creating Elastic Load Balancing target group and load 
  balancer.") 
         vpc = self.autoscaler.get_default_vpc() 
         subnets = self.autoscaler.get_subnets(vpc["VpcId"], zones) 
        target group = self.loadbalancer.create target group(
             self.target_group_name, self.protocol, self.port, vpc["VpcId"] 
        \lambda self.loadbalancer.create_load_balancer( 
             self.load_balancer_name, [subnet["SubnetId"] for subnet in subnets] 
\overline{\phantom{a}} self.loadbalancer.create_listener(self.load_balancer_name, target_group) 
         self.autoscaler.attach_load_balancer_target_group(target_group) 
        logging.info("Verifying access to the load balancer endpoint.") 
         endpoint = self.loadbalancer.get_endpoint(self.load_balancer_name) 
         lb_success = self.loadbalancer.verify_load_balancer_endpoint(endpoint) 
         current_ip_address = requests.get("http://
checkip.amazonaws.com").text.strip() 
         if not lb_success: 
             logging.warning( 
                 "Couldn't connect to the load balancer. Verifying that the port 
  is open..." 
) sec_group, port_is_open = self.autoscaler.verify_inbound_port( 
                 vpc, self.port, current_ip_address 
) sec_group, ssh_port_is_open = self.autoscaler.verify_inbound_port( 
                 vpc, self.ssh_port, current_ip_address 
) if not port_is_open: 
                 logging.warning( 
                     "The default security group for your VPC must allow access 
 from this computer." 
) if q.ask( 
                     f"Do you want to add a rule to security group 
  {sec_group['GroupId']} to allow\n" 
                     f"inbound traffic on port {self.port} from your computer's IP 
  address of {current_ip_address}? (y/n) ", 
                     q.is_yesno, 
                 ):
```

```
 self.autoscaler.open_inbound_port( 
                         sec_group["GroupId"], self.port, current_ip_address 
) if not ssh_port_is_open: 
                 if q.ask( 
                     f"Do you want to add a rule to security group 
 {sec_group['GroupId']} to allow\n" 
                    f"inbound SSH traffic on port {self.ssh_port} for debugging 
 from your computer's IP address of {current_ip_address}? (y/n) ", 
                    q.is_yesno, 
                ):
                    self.autoscaler.open_inbound_port( 
                         sec_group["GroupId"], self.ssh_port, current_ip_address 
)1b success =
 self.loadbalancer.verify_load_balancer_endpoint(endpoint) 
        if lb_success: 
            logging.info( 
                 "Load balancer is ready. Access it at: http://%s", 
 current_ip_address 
) else: 
            logging.error( 
                 "Couldn't get a successful response from the load balancer 
 endpoint. Please verify your VPC and security group settings." 
) def demo_choices(self) -> None: 
 """ 
        Presents choices for interacting with the deployed service, such as 
 sending requests to 
         the load balancer or checking the health of the targets. 
 """ 
       actions = <math>\Gamma</math> "Send a GET request to the load balancer endpoint.", 
             "Check the health of load balancer targets.", 
            "Go to the next part of the demo.", 
        ] 
       choice = \theta while choice != 2: 
            logging.info("Choose an action to interact with the service.") 
            choice = q.choose("Which action would you like to take? ", actions) 
           if choice == 0:
```

```
 logging.info("Sending a GET request to the load balancer 
 endpoint.") 
                endpoint = self.loadbalancer.get_endpoint(self.load_balancer_name) 
                 logging.info("GET http://%s", endpoint) 
                 response = requests.get(f"http://{endpoint}") 
                 logging.info("Response: %s", response.status_code) 
                 if response.headers.get("content-type") == "application/json": 
                     pp(response.json()) 
             elif choice == 1: 
                 logging.info("Checking the health of load balancer targets.") 
                 health = 
 self.loadbalancer.check_target_health(self.target_group_name) 
                 for target in health: 
                     state = target["TargetHealth"]["State"] 
                     logging.info( 
                         "Target %s on port %d is %s", 
                         target["Target"]["Id"], 
                         target["Target"]["Port"], 
                         state, 
) if state != "healthy": 
                         logging.warning( 
                             "%s: %s", 
                             target["TargetHealth"]["Reason"], 
                             target["TargetHealth"]["Description"], 
) logging.info( 
                     "Note that it can take a minute or two for the health check 
 to update." 
) elif choice == 2: 
                 logging.info("Proceeding to the next part of the demo.") 
    def demo(self) -> None: 
        "" "
        Runs the demonstration, showing how the service responds to different 
 failure scenarios 
         and how a resilient architecture can keep the service running. 
 """ 
        ssm_only_policy = f"{self.resource_path}/ssm_only_policy.json" 
        logging.info("Resetting parameters to starting values for the demo.") 
         self.param_helper.reset()
```

```
 logging.info( 
              "Starting demonstration of the service's resilience under various 
 failure conditions." 
\overline{\phantom{a}} self.demo_choices() 
         logging.info( 
              "Simulating failure by changing the Systems Manager parameter to a 
 non-existent table." 
\overline{\phantom{a}} self.param_helper.put(self.param_helper.table, "this-is-not-a-table") 
         logging.info("Sending GET requests will now return failure codes.") 
         self.demo_choices() 
         logging.info("Switching to static response mode to mitigate failure.") 
         self.param_helper.put(self.param_helper.failure_response, "static") 
         logging.info("Sending GET requests will now return static responses.") 
         self.demo_choices() 
         logging.info("Restoring normal operation of the recommendation service.") 
         self.param_helper.put(self.param_helper.table, 
self.recommendation.table_name)
         logging.info( 
              "Introducing a failure by assigning bad credentials to one of the 
 instances." 
\overline{\phantom{a}}self.autoscaler.create_instance_profile(
             ssm_only_policy, 
             self.autoscaler.bad_creds_policy_name, 
            self.autoscaler.bad creds role name,
             self.autoscaler.bad_creds_profile_name, 
              ["AmazonSSMManagedInstanceCore"], 
\overline{\phantom{a}} instances = self.autoscaler.get_instances() 
         bad_instance_id = instances[0] 
         instance_profile = self.autoscaler.get_instance_profile(bad_instance_id) 
         logging.info( 
              "Replacing instance profile with bad credentials for instance %s.", 
             bad_instance_id, 
\overline{\phantom{a}} self.autoscaler.replace_instance_profile( 
              bad_instance_id,
```
```
 self.autoscaler.bad_creds_profile_name, 
             instance_profile["AssociationId"], 
        \lambda logging.info( 
              "Sending GET requests may return either a valid recommendation or a 
 static response." 
\overline{\phantom{a}} self.demo_choices() 
         logging.info("Implementing deep health checks to detect unhealthy 
 instances.") 
         self.param_helper.put(self.param_helper.health_check, "deep") 
         logging.info("Checking the health of the load balancer targets.") 
         self.demo_choices() 
         logging.info( 
              "Terminating the unhealthy instance to let the auto scaler replace 
 it." 
        \lambda self.autoscaler.terminate_instance(bad_instance_id) 
         logging.info("The service remains resilient during instance 
 replacement.") 
         self.demo_choices() 
         logging.info("Simulating a complete failure of the recommendation 
 service.") 
         self.param_helper.put(self.param_helper.table, "this-is-not-a-table") 
         logging.info( 
              "All instances will report as unhealthy, but the service will still 
 return static responses." 
\overline{\phantom{a}} self.demo_choices() 
         self.param_helper.reset() 
     def destroy(self, automation=False) -> None: 
 """ 
         Destroys all resources created for the demo, including the load balancer, 
 Auto Scaling group, 
         EC2 instances, and DynamoDB table. 
 """ 
         logging.info( 
              "This concludes the demo. Preparing to clean up all AWS resources 
 created during the demo." 
\overline{\phantom{a}}
```

```
 if automation: 
             cleanup = True 
         else: 
            cleanup = q.ask( "Do you want to clean up all demo resources? (y/n) ", q.is_yesno 
) if cleanup: 
             logging.info("Deleting load balancer and related resources.") 
             self.loadbalancer.delete_load_balancer(self.load_balancer_name) 
             self.loadbalancer.delete_target_group(self.target_group_name) 
             self.autoscaler.delete_autoscaling_group(self.autoscaler.group_name) 
             self.autoscaler.delete_key_pair() 
            self.autoscaler.delete template()
             self.autoscaler.delete_instance_profile( 
                  self.autoscaler.bad_creds_profile_name, 
                  self.autoscaler.bad_creds_role_name, 
) logging.info("Deleting DynamoDB table and other resources.") 
            self.recommendation.destroy()
         else: 
             logging.warning( 
                  "Resources have not been deleted. Ensure you clean them up 
  manually to avoid unexpected charges." 
) and the state \mathcal{L}def main() -> None: 
    "" ""
     Main function to parse arguments and run the appropriate actions for the 
  demo. 
    "" ""
     parser = argparse.ArgumentParser() 
     parser.add_argument( 
         "--action", 
         required=True, 
         choices=["all", "deploy", "demo", "destroy"], 
         help="The action to take for the demo. When 'all' is specified, resources 
  are\n" 
         "deployed, the demo is run, and resources are destroyed.", 
     ) 
     parser.add_argument( 
         "--resource_path", 
         default="../../../scenarios/features/resilient_service/resources",
```

```
 help="The path to resource files used by this example, such as IAM 
 policies and\n" 
        "instance scripts.", 
    ) 
    args = parser.parse_args() 
    logging.info("Starting the Resilient Service demo.") 
    prefix = "doc-example-resilience" 
    # Service Clients 
    ddb_client = boto3.client("dynamodb") 
    elb_client = boto3.client("elbv2") 
    autoscaling_client = boto3.client("autoscaling") 
    ec2_client = boto3.client("ec2") 
    ssm_client = boto3.client("ssm") 
    iam_client = boto3.client("iam") 
    # Wrapper instantiations 
    recommendation = RecommendationService( 
        "doc-example-recommendation-service", ddb_client 
    ) 
    autoscaling_wrapper = AutoScalingWrapper( 
        prefix, 
        "t3.micro", 
        "/aws/service/ami-amazon-linux-latest/amzn2-ami-hvm-x86_64-gp2", 
        autoscaling_client, 
        ec2_client, 
        ssm_client, 
        iam_client, 
   \lambda elb_wrapper = ElasticLoadBalancerWrapper(elb_client) 
    param_helper = ParameterHelper(recommendation.table_name, ssm_client) 
    # Demo invocation 
    runner = Runner( 
        args.resource_path, 
        recommendation, 
        autoscaling_wrapper, 
        elb_wrapper, 
        param_helper, 
   \lambda actions = [args.action] if args.action != "all" else ["deploy", "demo", 
 "destroy"]
```

```
 for action in actions: 
         if action == "deploy": 
              runner.deploy() 
         elif action == "demo": 
             runner.demo() 
         elif action == "destroy": 
              runner.destroy() 
     logging.info("Demo completed successfully.")
if __name__ == '__main__": logging.basicConfig(level=logging.INFO, format="%(levelname)s: %(message)s") 
     main()
```
Crie uma classe que envolva as ações do Auto Scaling e da Amazon EC2 .

```
class AutoScalingWrapper: 
    "" "
     Encapsulates Amazon EC2 Auto Scaling and EC2 management actions. 
    "" ""
     def __init__( 
         self, 
         resource_prefix: str, 
         inst_type: str, 
         ami_param: str, 
         autoscaling_client: boto3.client, 
         ec2_client: boto3.client, 
         ssm_client: boto3.client, 
         iam_client: boto3.client, 
     ): 
        ^{\rm{m}} ""
         Initializes the AutoScaler class with the necessary parameters. 
         :param resource_prefix: The prefix for naming AWS resources that are 
  created by this class. 
         :param inst_type: The type of EC2 instance to create, such as t3.micro. 
         :param ami_param: The Systems Manager parameter used to look up the AMI 
 that is created. 
         :param autoscaling_client: A Boto3 EC2 Auto Scaling client. 
         :param ec2_client: A Boto3 EC2 client.
```

```
 :param ssm_client: A Boto3 Systems Manager client. 
         :param iam_client: A Boto3 IAM client. 
 """ 
         self.inst_type = inst_type 
         self.ami_param = ami_param 
        self.autoscaling client = autoscaling client
         self.ec2_client = ec2_client 
         self.ssm_client = ssm_client 
         self.iam_client = iam_client 
        sts client = boto3.client("sts")
         self.account_id = sts_client.get_caller_identity()["Account"] 
         self.key_pair_name = f"{resource_prefix}-key-pair" 
        self.launch template name = f"{resource prefix}-template-"
         self.group_name = f"{resource_prefix}-group" 
         # Happy path 
         self.instance_policy_name = f"{resource_prefix}-pol" 
         self.instance_role_name = f"{resource_prefix}-role" 
         self.instance_profile_name = f"{resource_prefix}-prof" 
        # Failure mode 
         self.bad_creds_policy_name = f"{resource_prefix}-bc-pol" 
         self.bad_creds_role_name = f"{resource_prefix}-bc-role" 
         self.bad_creds_profile_name = f"{resource_prefix}-bc-prof" 
    def create_policy(self, policy_file: str, policy_name: str) -> str: 
 """ 
         Creates a new IAM policy or retrieves the ARN of an existing policy. 
         :param policy_file: The path to a JSON file that contains the policy 
 definition. 
         :param policy_name: The name to give the created policy. 
         :return: The ARN of the created or existing policy. 
         """ 
        with open(policy_file) as file: 
             policy_doc = file.read() 
        try: 
             response = self.iam_client.create_policy( 
                 PolicyName=policy_name, PolicyDocument=policy_doc 
) policy_arn = response["Policy"]["Arn"]
```

```
 log.info(f"Policy '{policy_name}' created successfully. ARN: 
  {policy_arn}") 
             return policy_arn 
         except ClientError as err: 
             if err.response["Error"]["Code"] == "EntityAlreadyExists": 
                 # If the policy already exists, get its ARN 
                 response = self.iam_client.get_policy( 
                     PolicyArn=f"arn:aws:iam::{self.account_id}:policy/
{policy_name}" 
) policy_arn = response["Policy"]["Arn"] 
                 log.info(f"Policy '{policy_name}' already exists. ARN: 
  {policy_arn}") 
                 return policy_arn 
             log.error(f"Full error:\n\t{err}") 
     def create_role(self, role_name: str, assume_role_doc: dict) -> str: 
 """ 
         Creates a new IAM role or retrieves the ARN of an existing role. 
         :param role_name: The name to give the created role. 
         :param assume_role_doc: The assume role policy document that specifies 
 which 
                                  entities can assume the role. 
         :return: The ARN of the created or existing role. 
 """ 
         try: 
             response = self.iam_client.create_role( 
                 RoleName=role_name, 
 AssumeRolePolicyDocument=json.dumps(assume_role_doc) 
) role_arn = response["Role"]["Arn"] 
             log.info(f"Role '{role_name}' created successfully. ARN: {role_arn}") 
             return role_arn 
         except ClientError as err: 
             if err.response["Error"]["Code"] == "EntityAlreadyExists": 
                 # If the role already exists, get its ARN 
                 response = self.iam_client.get_role(RoleName=role_name) 
                 role_arn = response["Role"]["Arn"] 
                 log.info(f"Role '{role_name}' already exists. ARN: {role_arn}") 
                 return role_arn 
             log.error(f"Full error:\n\t{err}")
```

```
 def attach_policy( 
         self, 
         role_name: str, 
         policy_arn: str, 
         aws_managed_policies: Tuple[str, ...] = (), 
     ) -> None: 
 """ 
         Attaches an IAM policy to a role and optionally attaches additional AWS-
managed policies. 
         :param role_name: The name of the role to attach the policy to. 
         :param policy_arn: The ARN of the policy to attach. 
         :param aws_managed_policies: A tuple of AWS-managed policy names to 
  attach to the role. 
 """ 
         try: 
             self.iam_client.attach_role_policy(RoleName=role_name, 
  PolicyArn=policy_arn) 
             for aws_policy in aws_managed_policies: 
                 self.iam client.attach role policy(
                      RoleName=role_name, 
                      PolicyArn=f"arn:aws:iam::aws:policy/{aws_policy}", 
) log.info(f"Attached policy {policy_arn} to role {role_name}.") 
         except ClientError as err: 
             log.error(f"Failed to attach policy {policy_arn} to role 
  {role_name}.") 
             log.error(f"Full error:\n\t{err}") 
     def create_instance_profile( 
         self, 
         policy_file: str, 
         policy_name: str, 
         role_name: str, 
         profile_name: str, 
        aws_managed_policies: Tuple[str, ...] = (),
     ) -> str: 
         """ 
         Creates a policy, role, and profile that is associated with instances 
  created by 
         this class. An instance's associated profile defines a role that is 
  assumed by the
```

```
 instance. The role has attached policies that specify the AWS permissions 
 granted to 
        clients that run on the instance. 
         :param policy_file: The name of a JSON file that contains the policy 
 definition to 
                             create and attach to the role. 
         :param policy_name: The name to give the created policy. 
         :param role_name: The name to give the created role. 
        : param profile name: The name to the created profile.
         :param aws_managed_policies: Additional AWS-managed policies that are 
 attached to 
                                      the role, such as 
 AmazonSSMManagedInstanceCore to grant 
                                      use of Systems Manager to send commands to 
 the instance. 
         :return: The ARN of the profile that is created. 
 """ 
       assume\_role\_doc = { "Version": "2012-10-17", 
             "Statement": [ 
\overline{a} "Effect": "Allow", 
                     "Principal": {"Service": "ec2.amazonaws.com"}, 
                     "Action": "sts:AssumeRole", 
 } 
            ], 
        } 
        policy_arn = self.create_policy(policy_file, policy_name) 
        self.create_role(role_name, assume_role_doc) 
        self.attach_policy(role_name, policy_arn, aws_managed_policies) 
        try: 
             profile_response = self.iam_client.create_instance_profile( 
                 InstanceProfileName=profile_name 
) waiter = self.iam_client.get_waiter("instance_profile_exists") 
             waiter.wait(InstanceProfileName=profile_name) 
             time.sleep(10) # wait a little longer 
             profile_arn = profile_response["InstanceProfile"]["Arn"] 
             self.iam_client.add_role_to_instance_profile( 
                 InstanceProfileName=profile_name, RoleName=role_name 
)
```

```
 log.info("Created profile %s and added role %s.", profile_name, 
 role_name) 
        except ClientError as err: 
            if err.response["Error"]["Code"] == "EntityAlreadyExists": 
                 prof_response = self.iam_client.get_instance_profile( 
                     InstanceProfileName=profile_name 
) profile_arn = prof_response["InstanceProfile"]["Arn"] 
                 log.info( 
                     "Instance profile %s already exists, nothing to do.", 
 profile_name 
) log.error(f"Full error:\n\t{err}") 
        return profile_arn 
    def get_instance_profile(self, instance_id: str) -> Dict[str, Any]: 
 """ 
        Gets data about the profile associated with an instance. 
         :param instance_id: The ID of the instance to look up. 
         :return: The profile data. 
 """ 
        try: 
            response = 
 self.ec2_client.describe_iam_instance_profile_associations( 
                Filters=[{"Name": "instance-id", "Values": [instance_id]}] 
) if not response["IamInstanceProfileAssociations"]: 
                log.info(f"No instance profile found for instance 
 {instance_id}.") 
            profile_data = response["IamInstanceProfileAssociations"][0] 
            log.info(f"Retrieved instance profile for instance {instance_id}.") 
            return profile_data 
        except ClientError as err: 
            log.error( 
                f"Failed to retrieve instance profile for instance 
 {instance_id}." 
) error_code = err.response["Error"]["Code"] 
            if error_code == "InvalidInstanceID.NotFound": 
                 log.error(f"The instance ID '{instance_id}' does not exist.") 
            log.error(f"Full error:\n\t{err}")
```

```
 def replace_instance_profile( 
         self, 
         instance_id: str, 
         new_instance_profile_name: str, 
        profile association id: str,
     ) -> None: 
 """ 
         Replaces the profile associated with a running instance. After the 
 profile is 
        replaced, the instance is rebooted to ensure that it uses the new 
 profile. When 
         the instance is ready, Systems Manager is used to restart the Python web 
 server. 
         :param instance_id: The ID of the instance to restart. 
         :param new_instance_profile_name: The name of the new profile to 
 associate with 
                                            the specified instance. 
         :param profile_association_id: The ID of the existing profile association 
 for the 
                                         instance. 
 """ 
        try: 
            self.ec2 client.replace iam instance profile association(
                 IamInstanceProfile={"Name": new_instance_profile_name}, 
                 AssociationId=profile_association_id, 
) log.info( 
                 "Replaced instance profile for association %s with profile %s.", 
                 profile_association_id, 
                 new_instance_profile_name, 
) time.sleep(5) 
             self.ec2_client.reboot_instances(InstanceIds=[instance_id]) 
             log.info("Rebooting instance %s.", instance_id) 
             waiter = self.ec2_client.get_waiter("instance_running") 
             log.info("Waiting for instance %s to be running.", instance_id) 
             waiter.wait(InstanceIds=[instance_id]) 
             log.info("Instance %s is now running.", instance_id) 
             self.ssm_client.send_command( 
                 InstanceIds=[instance_id],
```

```
 DocumentName="AWS-RunShellScript", 
                Parameters={"commands": ["cd / && sudo python3 server.py 80"]}, 
) log.info(f"Restarted the Python web server on instance 
  '{instance_id}'.") 
        except ClientError as err: 
            log.error("Failed to replace instance profile.") 
            error_code = err.response["Error"]["Code"] 
            if error_code == "InvalidAssociationID.NotFound": 
                log.error( 
                    f"Association ID '{profile_association_id}' does not exist." 
                    "Please check the association ID and try again." 
) if error_code == "InvalidInstanceId": 
                log.error( 
                    f"The specified instance ID '{instance_id}' does not exist or 
 is not available for SSM. " 
                    f"Please verify the instance ID and try again." 
) log.error(f"Full error:\n\t{err}") 
    def delete_instance_profile(self, profile_name: str, role_name: str) -> None: 
 """ 
        Detaches a role from an instance profile, detaches policies from the 
 role, 
        and deletes all the resources. 
         :param profile_name: The name of the profile to delete. 
         :param role_name: The name of the role to delete. 
        "" "
        try: 
            self.iam_client.remove_role_from_instance_profile( 
                InstanceProfileName=profile_name, RoleName=role_name 
) self.iam_client.delete_instance_profile(InstanceProfileName=profile_name) 
            log.info("Deleted instance profile %s.", profile_name) 
            attached_policies = self.iam_client.list_attached_role_policies( 
                RoleName=role_name 
) for pol in attached_policies["AttachedPolicies"]: 
               self.iam client.detach role policy(
                    RoleName=role_name, PolicyArn=pol["PolicyArn"]
```

```
) if not pol["PolicyArn"].startswith("arn:aws:iam::aws"): 
                    self.iam_client.delete_policy(PolicyArn=pol["PolicyArn"])
                 log.info("Detached and deleted policy %s.", pol["PolicyName"]) 
             self.iam_client.delete_role(RoleName=role_name) 
             log.info("Deleted role %s.", role_name) 
        except ClientError as err: 
             log.error( 
                 f"Couldn't delete instance profile {profile_name} or detach " 
                 f"policies and delete role {role_name}: {err}" 
) if err.response["Error"]["Code"] == "NoSuchEntity": 
                 log.info( 
                     "Instance profile %s doesn't exist, nothing to do.", 
 profile_name 
) def create_key_pair(self, key_pair_name: str) -> None: 
 """ 
        Creates a new key pair. 
         :param key_pair_name: The name of the key pair to create. 
        "" "
        try: 
             response = self.ec2_client.create_key_pair(KeyName=key_pair_name) 
             with open(f"{key_pair_name}.pem", "w") as file: 
                 file.write(response["KeyMaterial"]) 
             chmod(f"{key_pair_name}.pem", 0o600) 
             log.info("Created key pair %s.", key_pair_name) 
         except ClientError as err: 
             error_code = err.response["Error"]["Code"] 
             log.error(f"Failed to create key pair {key_pair_name}.") 
             if error_code == "InvalidKeyPair.Duplicate": 
                 log.error(f"A key pair with the name '{key_pair_name}' already 
 exists.") 
             log.error(f"Full error:\n\t{err}") 
    def delete_key_pair(self) -> None: 
        "" "
        Deletes a key pair. 
         """ 
        try:
```

```
 self.ec2_client.delete_key_pair(KeyName=self.key_pair_name) 
             remove(f"{self.key_pair_name}.pem") 
             log.info("Deleted key pair %s.", self.key_pair_name) 
         except ClientError as err: 
             log.error(f"Couldn't delete key pair '{self.key_pair_name}'.") 
             log.error(f"Full error:\n\t{err}") 
         except FileNotFoundError as err: 
             log.info("Key pair %s doesn't exist, nothing to do.", 
 self.key_pair_name) 
             log.error(f"Full error:\n\t{err}") 
    def create_template( 
         self, server_startup_script_file: str, instance_policy_file: str 
     ) -> Dict[str, Any]: 
 """ 
         Creates an Amazon EC2 launch template to use with Amazon EC2 Auto 
 Scaling. The 
         launch template specifies a Bash script in its user data field that runs 
 after 
         the instance is started. This script installs Python packages and starts 
 a 
         Python web server on the instance. 
         :param server_startup_script_file: The path to a Bash script file that is 
 run 
                                              when an instance starts. 
         :param instance_policy_file: The path to a file that defines a 
 permissions policy 
                                       to create and attach to the instance 
 profile. 
         :return: Information about the newly created template. 
         """ 
        template = \{\} try: 
             # Create key pair and instance profile 
             self.create_key_pair(self.key_pair_name) 
             self.create_instance_profile( 
                 instance_policy_file, 
                 self.instance_policy_name, 
                 self.instance_role_name, 
                 self.instance_profile_name, 
)
```

```
 # Read the startup script 
             with open(server_startup_script_file) as file: 
                 start_server_script = file.read() 
             # Get the latest AMI ID 
             ami_latest = self.ssm_client.get_parameter(Name=self.ami_param) 
             ami_id = ami_latest["Parameter"]["Value"] 
             # Create the launch template 
             lt_response = self.ec2_client.create_launch_template( 
                 LaunchTemplateName=self.launch_template_name, 
                 LaunchTemplateData={ 
                     "InstanceType": self.inst_type, 
                     "ImageId": ami_id, 
                     "IamInstanceProfile": {"Name": self.instance_profile_name}, 
                     "UserData": base64.b64encode( 
                         start_server_script.encode(encoding="utf-8") 
                     ).decode(encoding="utf-8"), 
                     "KeyName": self.key_pair_name, 
                 }, 
) template = lt_response["LaunchTemplate"] 
             log.info( 
                 f"Created launch template {self.launch_template_name} for AMI 
 {ami_id} on {self.inst_type}." 
) except ClientError as err: 
             log.error(f"Failed to create launch template 
 {self.launch_template_name}.") 
             error_code = err.response["Error"]["Code"] 
             if error_code == "InvalidLaunchTemplateName.AlreadyExistsException": 
                 log.info( 
                     f"Launch template {self.launch_template_name} already exists, 
 nothing to do." 
) log.error(f"Full error:\n\t{err}") 
         return template 
     def delete_template(self): 
        "" ""
         Deletes a launch template. 
 """ 
         try:
```

```
 self.ec2_client.delete_launch_template( 
                 LaunchTemplateName=self.launch_template_name 
) self.delete_instance_profile( 
                 self.instance_profile_name, self.instance_role_name 
) log.info("Launch template %s deleted.", self.launch_template_name) 
        except ClientError as err: 
            if ( 
                 err.response["Error"]["Code"] 
                 == "InvalidLaunchTemplateName.NotFoundException" 
             ): 
                 log.info( 
                     "Launch template %s does not exist, nothing to do.", 
                     self.launch_template_name, 
) log.error(f"Full error:\n\t{err}") 
    def get_availability_zones(self) -> List[str]: 
 """ 
        Gets a list of Availability Zones in the AWS Region of the Amazon EC2 
 client. 
         :return: The list of Availability Zones for the client Region. 
        "" ""
        try: 
             response = self.ec2_client.describe_availability_zones() 
             zones = [zone["ZoneName"] for zone in response["AvailabilityZones"]] 
             log.info(f"Retrieved {len(zones)} availability zones: {zones}.") 
         except ClientError as err: 
             log.error("Failed to retrieve availability zones.") 
             log.error(f"Full error:\n\t{err}") 
        else: 
            return zones 
    def create_autoscaling_group(self, group_size: int) -> List[str]: 
 """ 
        Creates an EC2 Auto Scaling group with the specified size. 
         :param group_size: The number of instances to set for the minimum and 
 maximum in
```

```
 the group.
```

```
 :return: The list of Availability Zones specified for the group. 
        ^{\mathrm{m}} ""
        try: 
             zones = self.get_availability_zones() 
             self.autoscaling_client.create_auto_scaling_group( 
                 AutoScalingGroupName=self.group_name, 
                 AvailabilityZones=zones, 
                 LaunchTemplate={ 
                     "LaunchTemplateName": self.launch_template_name, 
                     "Version": "$Default", 
                 }, 
                 MinSize=group_size, 
                 MaxSize=group_size, 
) log.info( 
                 f"Created EC2 Auto Scaling group {self.group_name} with 
 availability zones {zones}." 
) except ClientError as err: 
             error_code = err.response["Error"]["Code"] 
             if error_code == "AlreadyExists": 
                 log.info( 
                     f"EC2 Auto Scaling group {self.group_name} already exists, 
 nothing to do." 
) else: 
                 log.error(f"Failed to create EC2 Auto Scaling group 
 {self.group_name}.") 
                 log.error(f"Full error:\n\t{err}") 
         else: 
             return zones 
    def get_instances(self) -> List[str]: 
 """ 
         Gets data about the instances in the EC2 Auto Scaling group. 
         :return: A list of instance IDs in the Auto Scaling group. 
         """ 
        try: 
             as_response = self.autoscaling_client.describe_auto_scaling_groups( 
                 AutoScalingGroupNames=[self.group_name] 
) instance_ids = [
```

```
 i["InstanceId"] 
                 for i in as_response["AutoScalingGroups"][0]["Instances"] 
 ] 
             log.info( 
                 f"Retrieved {len(instance_ids)} instances for Auto Scaling group 
 {self.group_name}." 
) except ClientError as err: 
             error_code = err.response["Error"]["Code"] 
             log.error( 
                 f"Failed to retrieve instances for Auto Scaling group 
 {self.group_name}." 
)if error code == "ResourceNotFound":
                 log.error(f"The Auto Scaling group '{self.group_name}' does not 
 exist.") 
             log.error(f"Full error:\n\t{err}") 
        else: 
             return instance_ids 
    def terminate_instance(self, instance_id: str, decrementsetting=False) -> 
 None: 
 """ 
        Terminates an instance in an EC2 Auto Scaling group. After an instance is 
        terminated, it can no longer be accessed. 
         :param instance_id: The ID of the instance to terminate. 
         :param decrementsetting: If True, do not replace terminated instances. 
        "" ""
        try: 
             self.autoscaling_client.terminate_instance_in_auto_scaling_group( 
                 InstanceId=instance_id, 
                 ShouldDecrementDesiredCapacity=decrementsetting, 
) log.info("Terminated instance %s.", instance_id) 
             # Adding a waiter to ensure the instance is terminated 
             waiter = self.ec2_client.get_waiter("instance_terminated") 
             log.info("Waiting for instance %s to be terminated...", instance_id) 
             waiter.wait(InstanceIds=[instance_id]) 
             log.info( 
                 f"Instance '{instance_id}' has been terminated and will be 
 replaced."
```
 $)$ 

```
 except ClientError as err: 
             error_code = err.response["Error"]["Code"] 
             log.error(f"Failed to terminate instance '{instance_id}'.") 
             if error_code == "ScalingActivityInProgressFault": 
                 log.error( 
                     "Scaling activity is currently in progress. " 
                     "Wait for the scaling activity to complete before attempting 
 to terminate the instance again." 
)elif error code == "ResourceContentionFault":
                 log.error( 
                     "The request failed due to a resource contention issue. " 
                     "Ensure that no conflicting operations are being performed on 
 the resource." 
) log.error(f"Full error:\n\t{err}") 
    def attach_load_balancer_target_group( 
         self, lb_target_group: Dict[str, Any] 
     ) -> None: 
         """ 
        Attaches an Elastic Load Balancing (ELB) target group to this EC2 Auto 
 Scaling group. 
        The target group specifies how the load balancer forwards requests to the 
 instances 
        in the group. 
         :param lb_target_group: Data about the ELB target group to attach. 
        "" "
        try: 
             self.autoscaling_client.attach_load_balancer_target_groups( 
                 AutoScalingGroupName=self.group_name, 
                 TargetGroupARNs=[lb_target_group["TargetGroupArn"]], 
) log.info( 
                 "Attached load balancer target group %s to auto scaling group 
 %s.", 
                 lb_target_group["TargetGroupName"], 
                 self.group_name, 
) except ClientError as err: 
             error_code = err.response["Error"]["Code"]
```

```
 log.error( 
                f"Failed to attach load balancer target group 
  '{lb_target_group['TargetGroupName']}'." 
) if error_code == "ResourceContentionFault": 
                log.error( 
                    "The request failed due to a resource contention issue. " 
                    "Ensure that no conflicting operations are being performed on 
 the resource." 
) elif error_code == "ServiceLinkedRoleFailure": 
                log.error( 
                    "The operation failed because the service-linked role is not 
 ready or does not exist. " 
                    "Check that the service-linked role exists and is correctly 
 configured." 
) log.error(f"Full error:\n\t{err}") 
   def delete autoscaling group(self, group name: str) -> None:
 """ 
        Terminates all instances in the group, then deletes the EC2 Auto Scaling 
 group. 
         :param group_name: The name of the group to delete. 
 """ 
        try: 
            response = self.autoscaling_client.describe_auto_scaling_groups( 
                AutoScalingGroupNames=[group_name] 
) groups = response.get("AutoScalingGroups", []) 
           if len(groups) > 0:
                self.autoscaling_client.update_auto_scaling_group( 
                    AutoScalingGroupName=group_name, MinSize=0 
) instance_ids = [inst["InstanceId"] for inst in groups[0]
["Instances"]] 
                for inst_id in instance_ids: 
                   self.terminate instance(inst id)
                # Wait for all instances to be terminated 
                if instance_ids: 
                    waiter = self.ec2_client.get_waiter("instance_terminated")
```

```
 log.info("Waiting for all instances to be terminated...") 
                   waiter.wait(InstanceIds=instance_ids)
                     log.info("All instances have been terminated.") 
            else: 
                 log.info(f"No groups found named '{group_name}'! Nothing to do.") 
        except ClientError as err: 
            error_code = err.response["Error"]["Code"] 
            log.error(f"Failed to delete Auto Scaling group '{group_name}'.") 
            if error_code == "ScalingActivityInProgressFault": 
                 log.error( 
                     "Scaling activity is currently in progress. " 
                     "Wait for the scaling activity to complete before attempting 
 to delete the group again." 
) elif error_code == "ResourceContentionFault": 
                 log.error( 
                     "The request failed due to a resource contention issue. " 
                     "Ensure that no conflicting operations are being performed on 
 the group." 
) log.error(f"Full error:\n\t{err}") 
    def get_default_vpc(self) -> Dict[str, Any]: 
 """ 
        Gets the default VPC for the account. 
         :return: Data about the default VPC. 
 """ 
        try: 
            response = self.ec2_client.describe_vpcs( 
                Filters=[{"Name": "is-default", "Values": ["true"]}] 
) except ClientError as err: 
            error_code = err.response["Error"]["Code"] 
            log.error("Failed to retrieve the default VPC.") 
            if error_code == "UnauthorizedOperation": 
                 log.error( 
                     "You do not have the necessary permissions to describe VPCs. 
"
                     "Ensure that your AWS IAM user or role has the correct 
 permissions." 
) elif error_code == "InvalidParameterValue":
```

```
 log.error( 
                     "One or more parameters are invalid. Check the request 
  parameters." 
) log.error(f"Full error:\n\t{err}") 
         else: 
             if "Vpcs" in response and response["Vpcs"]: 
                 log.info(f"Retrieved default VPC: {response['Vpcs'][0]
['VpcId']}") 
                 return response["Vpcs"][0] 
             else: 
                 pass 
     def verify_inbound_port( 
         self, vpc: Dict[str, Any], port: int, ip_address: str 
     ) -> Tuple[Dict[str, Any], bool]: 
 """ 
         Verify the default security group of the specified VPC allows ingress 
 from this 
         computer. This can be done by allowing ingress from this computer's IP 
         address. In some situations, such as connecting from a corporate network, 
 you 
         must instead specify a prefix list ID. You can also temporarily open the 
 port to 
         any IP address while running this example. If you do, be sure to remove 
  public 
         access when you're done. 
         :param vpc: The VPC used by this example. 
         :param port: The port to verify. 
         :param ip_address: This computer's IP address. 
         :return: The default security group of the specified VPC, and a value 
 that indicates 
                  whether the specified port is open. 
        "" ""
         try: 
             response = self.ec2_client.describe_security_groups( 
                 Filters=[ 
                     {"Name": "group-name", "Values": ["default"]}, 
                     {"Name": "vpc-id", "Values": [vpc["VpcId"]]}, 
 ] 
)
```

```
 sec_group = response["SecurityGroups"][0] 
             port_is_open = False 
             log.info(f"Found default security group {sec_group['GroupId']}.") 
             for ip_perm in sec_group["IpPermissions"]: 
                if ip perm.get("FromPort", 0) == port: log.info(f"Found inbound rule: {ip_perm}") 
                     for ip_range in ip_perm["IpRanges"]: 
                         cidr = ip_range.get("CidrIp", "") 
                         if cidr.startswith(ip_address) or cidr == "0.0.0.0/0": 
                             port_is_open = True 
                     if ip_perm["PrefixListIds"]: 
                         port_is_open = True 
                     if not port_is_open: 
                         log.info( 
                             f"The inbound rule does not appear to be open to 
 either this computer's IP " 
                             f"address of {ip_address}, to all IP addresses 
 (0.0.0.0/0), or to a prefix list ID." 
) else: 
                         break 
        except ClientError as err: 
             error_code = err.response["Error"]["Code"] 
             log.error( 
                 f"Failed to verify inbound rule for port {port} for VPC 
 {vpc['VpcId']}." 
) if error_code == "InvalidVpcID.NotFound": 
                 log.error( 
                     f"The specified VPC ID '{vpc['VpcId']}' does not exist. 
 Please check the VPC ID." 
) log.error(f"Full error:\n\t{err}") 
        else: 
             return sec_group, port_is_open 
    def open_inbound_port(self, sec_group_id: str, port: int, ip_address: str) -> 
 None: 
 """ 
        Add an ingress rule to the specified security group that allows access on 
 the
```
specified port from the specified IP address.

```
 :param sec_group_id: The ID of the security group to modify. 
         :param port: The port to open. 
         :param ip_address: The IP address that is granted access. 
       \cdots try: 
            self.ec2_client.authorize_security_group_ingress( 
                GroupId=sec_group_id, 
                CidrIp=f"{ip_address}/32", 
                FromPort=port, 
                ToPort=port, 
                 IpProtocol="tcp", 
) log.info( 
                "Authorized ingress to %s on port %s from %s.",
                sec_group_id, 
                port, 
                ip_address, 
) except ClientError as err: 
            error_code = err.response["Error"]["Code"] 
            log.error( 
                f"Failed to authorize ingress to security group '{sec_group_id}' 
 on port {port} from {ip_address}." 
) if error_code == "InvalidGroupId.Malformed": 
                 log.error( 
                     "The security group ID is malformed. " 
                     "Please verify that the security group ID is correct." 
) elif error_code == "InvalidPermission.Duplicate": 
                log.error( 
                     "The specified rule already exists in the security group. " 
                     "Check the existing rules for this security group." 
) log.error(f"Full error:\n\t{err}") 
    def get_subnets(self, vpc_id: str, zones: List[str] = None) -> List[Dict[str, 
 Any]]: 
 """ 
        Gets the default subnets in a VPC for a specified list of Availability 
 Zones.
```

```
 :param vpc_id: The ID of the VPC to look up. 
         :param zones: The list of Availability Zones to look up. 
         :return: The list of subnets found. 
 """ 
        # Ensure that 'zones' is a list, even if None is passed 
        if zones is None: 
           zones = [] try: 
            paginator = self.ec2_client.get_paginator("describe_subnets") 
            page_iterator = paginator.paginate( 
                Filters=[ 
                     {"Name": "vpc-id", "Values": [vpc_id]}, 
                     {"Name": "availability-zone", "Values": zones}, 
                     {"Name": "default-for-az", "Values": ["true"]}, 
 ] 
) subnets = [] 
            for page in page_iterator: 
                 subnets.extend(page["Subnets"]) 
            log.info("Found %s subnets for the specified zones.", len(subnets)) 
            return subnets 
        except ClientError as err: 
            log.error( 
                f"Failed to retrieve subnets for VPC '{vpc_id}' in zones 
 {zones}." 
) error_code = err.response["Error"]["Code"] 
            if error_code == "InvalidVpcID.NotFound": 
                 log.error( 
                     "The specified VPC ID does not exist. " 
                     "Please check the VPC ID and try again." 
) # Add more error-specific handling as needed 
            log.error(f"Full error:\n\t{err}")
```
Crie uma classe que envolva ações do Elastic Load Balancing.

```
class ElasticLoadBalancerWrapper: 
     """Encapsulates Elastic Load Balancing (ELB) actions.""" 
     def __init__(self, elb_client: boto3.client): 
 """ 
         Initializes the LoadBalancer class with the necessary parameters. 
 """ 
         self.elb_client = elb_client 
     def create_target_group( 
         self, target_group_name: str, protocol: str, port: int, vpc_id: str 
     ) -> Dict[str, Any]: 
 """ 
         Creates an Elastic Load Balancing target group. The target group 
  specifies how 
         the load balancer forwards requests to instances in the group and how 
  instance 
         health is checked. 
         To speed up this demo, the health check is configured with shortened 
  times and 
         lower thresholds. In production, you might want to decrease the 
 sensitivity of 
         your health checks to avoid unwanted failures. 
         :param target_group_name: The name of the target group to create. 
         :param protocol: The protocol to use to forward requests, such as 'HTTP'. 
         :param port: The port to use to forward requests, such as 80. 
         :param vpc_id: The ID of the VPC in which the load balancer exists. 
         :return: Data about the newly created target group. 
        ^{\mathrm{m}} ""
         try: 
             response = self.elb_client.create_target_group( 
                  Name=target_group_name, 
                 Protocol=protocol, 
                 Port=port, 
                 HealthCheckPath="/healthcheck", 
                 HealthCheckIntervalSeconds=10, 
                 HealthCheckTimeoutSeconds=5, 
                 HealthyThresholdCount=2, 
                 UnhealthyThresholdCount=2, 
                 VpcId=vpc_id,
```

```
) target_group = response["TargetGroups"][0] 
            log.info(f"Created load balancing target group 
  '{target_group_name}'.") 
            return target_group 
        except ClientError as err: 
            log.error( 
                 f"Couldn't create load balancing target group 
  '{target_group_name}'." 
) error_code = err.response["Error"]["Code"] 
            if error_code == "DuplicateTargetGroupName": 
                 log.error( 
                     f"Target group name {target_group_name} already exists. " 
                     "Check if the target group already exists." 
                     "Consider using a different name or deleting the existing 
 target group if appropriate." 
) elif error_code == "TooManyTargetGroups": 
                 log.error( 
                     "Too many target groups exist in the account. " 
                     "Consider deleting unused target groups to create space for 
 new ones." 
) log.error(f"Full error:\n\t{err}") 
    def delete_target_group(self, target_group_name) -> None: 
 """ 
        Deletes the target group. 
        "" "
        try: 
            # Describe the target group to get its ARN 
            response = 
 self.elb_client.describe_target_groups(Names=[target_group_name]) 
            tg_arn = response["TargetGroups"][0]["TargetGroupArn"] 
            # Delete the target group 
            self.elb_client.delete_target_group(TargetGroupArn=tg_arn) 
            log.info("Deleted load balancing target group %s.", 
 target_group_name)
```

```
 # Use a custom waiter to wait until the target group is no longer 
 available 
           self.wait for target group deletion(self.elb client, tg arn)
            log.info("Target group %s successfully deleted.", target_group_name) 
        except ClientError as err: 
            error_code = err.response["Error"]["Code"] 
            log.error(f"Failed to delete target group '{target_group_name}'.") 
            if error_code == "TargetGroupNotFound": 
                 log.error( 
                     "Load balancer target group either already deleted or never 
 existed. " 
                     "Verify the name and check that the resource exists in the 
 AWS Console." 
) elif error_code == "ResourceInUseException": 
                 log.error( 
                     "Target group still in use by another resource. " 
                     "Ensure that the target group is no longer associated with 
 any load balancers or resources.", 
) log.error(f"Full error:\n\t{err}") 
    def wait_for_target_group_deletion( 
        self, elb_client, target_group_arn, max_attempts=10, delay=30 
    ): 
        for attempt in range(max_attempts): 
            try: 
 elb_client.describe_target_groups(TargetGroupArns=[target_group_arn]) 
                 print( 
                    f"Attempt {attempt + 1}: Target group {target_group_arn} 
 still exists." 
) except ClientError as e: 
                 if e.response["Error"]["Code"] == "TargetGroupNotFound": 
                     print( 
                         f"Target group {target_group_arn} has been successfully 
 deleted." 
) return 
                 else: 
                    raise 
            time.sleep(delay)
```

```
 raise TimeoutError( 
             f"Target group {target_group_arn} was not deleted after {max_attempts 
 * delay} seconds." 
\overline{\phantom{a}} def create_load_balancer( 
         self, 
         load_balancer_name: str, 
        subnet ids: List[str],
     ) -> Dict[str, Any]: 
 """ 
        Creates an Elastic Load Balancing load balancer that uses the specified 
 subnets 
         and forwards requests to the specified target group. 
         :param load_balancer_name: The name of the load balancer to create. 
         :param subnet_ids: A list of subnets to associate with the load balancer. 
         :return: Data about the newly created load balancer. 
        "" "
        try: 
             response = self.elb_client.create_load_balancer( 
                 Name=load_balancer_name, Subnets=subnet_ids 
)load balancer = response["LoadBalancers"][0]
             log.info(f"Created load balancer '{load_balancer_name}'.") 
             waiter = self.elb_client.get_waiter("load_balancer_available") 
             log.info( 
                 f"Waiting for load balancer '{load_balancer_name}' to be 
 available..." 
) waiter.wait(Names=[load_balancer_name]) 
             log.info(f"Load balancer '{load_balancer_name}' is now available!") 
         except ClientError as err: 
             error_code = err.response["Error"]["Code"] 
             log.error( 
                 f"Failed to create load balancer '{load_balancer_name}'. Error 
 code: {error_code}, Message: {err.response['Error']['Message']}" 
) if error_code == "DuplicateLoadBalancerNameException": 
                 log.error(
```

```
 f"A load balancer with the name '{load_balancer_name}' 
 already exists. " 
                     "Load balancer names must be unique within the AWS region. " 
                     "Please choose a different name and try again." 
) if error_code == "TooManyLoadBalancersException": 
                 log.error( 
                     "The maximum number of load balancers has been reached in 
 this account and region. " 
                     "You can delete unused load balancers or request an increase 
 in the service quota from AWS Support." 
) log.error(f"Full error:\n\t{err}") 
        else: 
             return load_balancer 
    def create_listener( 
        self, 
        load_balancer_name: str, 
        target_group: Dict[str, Any], 
     ) -> Dict[str, Any]: 
 """ 
        Creates a listener for the specified load balancer that forwards requests 
 to the 
        specified target group. 
         :param load_balancer_name: The name of the load balancer to create a 
 listener for. 
         :param target_group: An existing target group that is added as a listener 
 to the 
                              load balancer. 
         :return: Data about the newly created listener. 
         """ 
        try: 
             # Retrieve the load balancer ARN 
             load_balancer_response = self.elb_client.describe_load_balancers( 
                 Names=[load_balancer_name] 
) load_balancer_arn = load_balancer_response["LoadBalancers"][0][ 
                 "LoadBalancerArn" 
 ] 
             # Create the listener
```

```
 response = self.elb_client.create_listener( 
               LoadBalancerArn=load balancer arn,
               Protocol=target group["Protocol"],
                Port=target_group["Port"], 
                DefaultActions=[ 
\{ "Type": "forward", 
                        "TargetGroupArn": target_group["TargetGroupArn"], 
1 1 1 1 1 1 1
                ], 
) log.info( 
                f"Created listener to forward traffic from load balancer 
 '{load_balancer_name}' to target group '{target_group['TargetGroupName']}'." 
) return response["Listeners"][0] 
        except ClientError as err: 
            error_code = err.response["Error"]["Code"] 
            log.error( 
                f"Failed to add a listener on '{load_balancer_name}' for target 
 group '{target_group['TargetGroupName']}'." 
) if error_code == "ListenerNotFoundException": 
                log.error( 
                    f"The listener could not be found for the load balancer 
 '{load_balancer_name}'. " 
                    "Please check the load balancer name and target group 
 configuration." 
) if error_code == "InvalidConfigurationRequestException": 
                log.error( 
                    f"The configuration provided for the listener on load 
 balancer '{load_balancer_name}' is invalid. " 
                    "Please review the provided protocol, port, and target group 
 settings." 
) log.error(f"Full error:\n\t{err}") 
    def delete_load_balancer(self, load_balancer_name) -> None: 
 """ 
        Deletes a load balancer.
```

```
 :param load_balancer_name: The name of the load balancer to delete. 
        "" "
        try: 
            response = self.elb_client.describe_load_balancers( 
                Names=[load_balancer_name] 
) lb_arn = response["LoadBalancers"][0]["LoadBalancerArn"] 
            self.elb_client.delete_load_balancer(LoadBalancerArn=lb_arn) 
            log.info("Deleted load balancer %s.", load_balancer_name) 
            waiter = self.elb_client.get_waiter("load_balancers_deleted") 
            log.info("Waiting for load balancer to be deleted...") 
            waiter.wait(Names=[load_balancer_name]) 
        except ClientError as err: 
            error_code = err.response["Error"]["Code"] 
            log.error( 
                f"Couldn't delete load balancer '{load_balancer_name}'. Error 
 code: {error_code}, Message: {err.response['Error']['Message']}" 
) if error_code == "LoadBalancerNotFoundException": 
                 log.error( 
                     f"The load balancer '{load_balancer_name}' does not exist. " 
                     "Please check the name and try again." 
) log.error(f"Full error:\n\t{err}") 
    def get_endpoint(self, load_balancer_name) -> str: 
 """ 
        Gets the HTTP endpoint of the load balancer. 
        :return: The endpoint. 
       "''" try: 
            response = self.elb_client.describe_load_balancers( 
                Names=[load_balancer_name] 
) return response["LoadBalancers"][0]["DNSName"] 
        except ClientError as err: 
            log.error( 
                f"Couldn't get the endpoint for load balancer 
 {load_balancer_name}" 
) error_code = err.response["Error"]["Code"]
```

```
 if error_code == "LoadBalancerNotFoundException": 
                 log.error( 
                     "Verify load balancer name and ensure it exists in the AWS 
 console." 
) log.error(f"Full error:\n\t{err}") 
    @staticmethod 
    def verify_load_balancer_endpoint(endpoint) -> bool: 
        "" "
        Verify this computer can successfully send a GET request to the load 
 balancer endpoint. 
         :param endpoint: The endpoint to verify. 
         :return: True if the GET request is successful, False otherwise. 
       "''" retries = 3 
        verified = False 
       while not verified and retries > 0:
             try: 
                 lb_response = requests.get(f"http://{endpoint}") 
                 log.info( 
                     "Got response %s from load balancer endpoint.", 
                     lb_response.status_code, 
) if lb_response.status_code == 200: 
                     verified = True 
                 else: 
                     retries = 0 
             except requests.exceptions.ConnectionError: 
                 log.info( 
                     "Got connection error from load balancer endpoint, 
 retrying..." 
) retries -= 1 
                 time.sleep(10) 
        return verified 
    def check_target_health(self, target_group_name: str) -> List[Dict[str, 
 Any]]: 
 """ 
        Checks the health of the instances in the target group. 
         :return: The health status of the target group.
```

```
"" "
        try: 
            tg_response = self.elb_client.describe_target_groups( 
                Names=[target_group_name] 
) health_response = self.elb_client.describe_target_health( 
                TargetGroupArn=tg_response["TargetGroups"][0]["TargetGroupArn"] 
) except ClientError as err: 
            log.error(f"Couldn't check health of {target_group_name} target(s).") 
            error_code = err.response["Error"]["Code"] 
           if error code == "LoadBalancerNotFoundException":
                log.error( 
                    "Load balancer associated with the target group was not 
 found. " 
                    "Ensure the load balancer exists, is in the correct AWS 
 region, and " 
                    "that you have the necessary permissions to access it.", 
) elif error_code == "TargetGroupNotFoundException": 
                log.error( 
                    "Target group was not found. " 
                    "Verify the target group name, check that it exists in the 
 correct region, " 
                    "and ensure it has not been deleted or created in a different 
 account.", 
) log.error(f"Full error:\n\t{err}") 
        else: 
            return health_response["TargetHealthDescriptions"]
```
Crie uma classe que use o DynamoDB para simular um serviço de recomendação.

```
class RecommendationService: 
    "" "
     Encapsulates a DynamoDB table to use as a service that recommends books, 
 movies, 
     and songs. 
    "" "
```

```
 def __init__(self, table_name: str, dynamodb_client: boto3.client): 
 """ 
         Initializes the RecommendationService class with the necessary 
 parameters. 
         :param table_name: The name of the DynamoDB recommendations table. 
         :param dynamodb_client: A Boto3 DynamoDB client. 
         """ 
        self.table name = table name
         self.dynamodb_client = dynamodb_client 
    def create(self) -> Dict[str, Any]: 
         """ 
         Creates a DynamoDB table to use as a recommendation service. The table 
 has a 
         hash key named 'MediaType' that defines the type of media recommended, 
 such as 
         Book or Movie, and a range key named 'ItemId' that, combined with the 
 MediaType, 
         forms a unique identifier for the recommended item. 
         :return: Data about the newly created table. 
         :raises RecommendationServiceError: If the table creation fails. 
         """ 
        try: 
             response = self.dynamodb_client.create_table( 
                 TableName=self.table_name, 
                 AttributeDefinitions=[ 
                     {"AttributeName": "MediaType", "AttributeType": "S"}, 
                     {"AttributeName": "ItemId", "AttributeType": "N"}, 
 ], 
                 KeySchema=[ 
                     {"AttributeName": "MediaType", "KeyType": "HASH"}, 
                     {"AttributeName": "ItemId", "KeyType": "RANGE"}, 
 ], 
                 ProvisionedThroughput={"ReadCapacityUnits": 5, 
 "WriteCapacityUnits": 5}, 
) log.info("Creating table %s...", self.table_name) 
             waiter = self.dynamodb_client.get_waiter("table_exists") 
             waiter.wait(TableName=self.table_name) 
             log.info("Table %s created.", self.table_name) 
         except ClientError as err:
```

```
 if err.response["Error"]["Code"] == "ResourceInUseException": 
                 log.info("Table %s exists, nothing to be done.", self.table_name) 
             else: 
                 raise RecommendationServiceError( 
                     self.table_name, f"ClientError when creating table: {err}." 
) else: 
             return response 
    def populate(self, data_file: str) -> None: 
        "" ""
         Populates the recommendations table from a JSON file. 
         :param data_file: The path to the data file. 
         :raises RecommendationServiceError: If the table population fails. 
 """ 
        try: 
            with open(data_file) as data: 
                 items = json.load(data) 
             batch = [{"PutRequest": {"Item": item}} for item in items] 
             self.dynamodb_client.batch_write_item(RequestItems={self.table_name: 
 batch}) 
             log.info( 
                 "Populated table %s with items from %s.", self.table_name, 
 data_file 
) except ClientError as err: 
             raise RecommendationServiceError( 
                 self.table_name, f"Couldn't populate table from {data_file}: 
 {err}" 
) def destroy(self) -> None: 
 """ 
        Deletes the recommendations table. 
         :raises RecommendationServiceError: If the table deletion fails. 
         """ 
        try: 
             self.dynamodb_client.delete_table(TableName=self.table_name) 
             log.info("Deleting table %s...", self.table_name) 
             waiter = self.dynamodb_client.get_waiter("table_not_exists") 
             waiter.wait(TableName=self.table_name) 
             log.info("Table %s deleted.", self.table_name)
```

```
 except ClientError as err: 
             if err.response["Error"]["Code"] == "ResourceNotFoundException": 
                  log.info("Table %s does not exist, nothing to do.", 
 self.table_name) 
             else: 
                  raise RecommendationServiceError( 
                      self.table_name, f"ClientError when deleting table: {err}." 
\overline{\phantom{a}}
```
Crie uma classe que envolva ações do Systems Manager.

```
class ParameterHelper: 
     """ 
     Encapsulates Systems Manager parameters. This example uses these parameters 
 to drive 
     the demonstration of resilient architecture, such as failure of a dependency 
 or 
     how the service responds to a health check. 
    "" "
     table: str = "doc-example-resilient-architecture-table" 
     failure_response: str = "doc-example-resilient-architecture-failure-response" 
     health_check: str = "doc-example-resilient-architecture-health-check" 
     def __init__(self, table_name: str, ssm_client: boto3.client): 
 """ 
         Initializes the ParameterHelper class with the necessary parameters. 
         :param table_name: The name of the DynamoDB table that is used as a 
 recommendation 
                             service. 
         :param ssm_client: A Boto3 Systems Manager client. 
         """ 
         self.ssm_client = ssm_client 
         self.table_name = table_name 
     def reset(self) -> None: 
         """ 
         Resets the Systems Manager parameters to starting values for the demo.
```
```
 These are the name of the DynamoDB recommendation table, no response when 
 a 
        dependency fails, and shallow health checks. 
        "" ""
        self.put(self.table, self.table_name) 
       self.put(self.failure_response, "none")
         self.put(self.health_check, "shallow") 
    def put(self, name: str, value: str) -> None: 
 """ 
        Sets the value of a named Systems Manager parameter. 
         :param name: The name of the parameter. 
         :param value: The new value of the parameter. 
         :raises ParameterHelperError: If the parameter value cannot be set. 
         """ 
        try: 
             self.ssm_client.put_parameter( 
                 Name=name, Value=value, Overwrite=True, Type="String" 
) log.info("Setting parameter %s to '%s'.", name, value) 
        except ClientError as err: 
             error_code = err.response["Error"]["Code"] 
             log.error(f"Failed to set parameter {name}.") 
             if error_code == "ParameterLimitExceeded": 
                 log.error( 
                     "The parameter limit has been exceeded. " 
                     "Consider deleting unused parameters or request a limit 
 increase." 
) elif error_code == "ParameterAlreadyExists": 
                 log.error( 
                     "The parameter already exists and overwrite is set to False. 
^{\rm{II}} "Use Overwrite=True to update the parameter." 
) log.error(f"Full error:\n\t{err}")
```
• Para obter detalhes da API, consulte os tópicos a seguir na Referência da API AWS SDK para Python (Boto3).

- [AttachLoadBalancerTargetGroups](https://docs.aws.amazon.com/goto/boto3/autoscaling-2011-01-01/AttachLoadBalancerTargetGroups)
- [CreateAutoScalingGroup](https://docs.aws.amazon.com/goto/boto3/autoscaling-2011-01-01/CreateAutoScalingGroup)
- [CreateInstanceProfile](https://docs.aws.amazon.com/goto/boto3/iam-2010-05-08/CreateInstanceProfile)
- [CreateLaunchTemplate](https://docs.aws.amazon.com/goto/boto3/ec2-2016-11-15/CreateLaunchTemplate)
- [CreateListener](https://docs.aws.amazon.com/goto/boto3/elasticloadbalancingv2-2015-12-01/CreateListener)
- [CreateLoadBalancer](https://docs.aws.amazon.com/goto/boto3/elasticloadbalancingv2-2015-12-01/CreateLoadBalancer)
- [CreateTargetGroup](https://docs.aws.amazon.com/goto/boto3/elasticloadbalancingv2-2015-12-01/CreateTargetGroup)
- [DeleteAutoScalingGroup](https://docs.aws.amazon.com/goto/boto3/autoscaling-2011-01-01/DeleteAutoScalingGroup)
- **[DeleteInstanceProfile](https://docs.aws.amazon.com/goto/boto3/iam-2010-05-08/DeleteInstanceProfile)**
- [DeleteLaunchTemplate](https://docs.aws.amazon.com/goto/boto3/ec2-2016-11-15/DeleteLaunchTemplate)
- [DeleteLoadBalancer](https://docs.aws.amazon.com/goto/boto3/elasticloadbalancingv2-2015-12-01/DeleteLoadBalancer)
- [DeleteTargetGroup](https://docs.aws.amazon.com/goto/boto3/elasticloadbalancingv2-2015-12-01/DeleteTargetGroup)
- [DescribeAutoScalingGroups](https://docs.aws.amazon.com/goto/boto3/autoscaling-2011-01-01/DescribeAutoScalingGroups)
- [DescribeAvailabilityZones](https://docs.aws.amazon.com/goto/boto3/ec2-2016-11-15/DescribeAvailabilityZones)
- **[DescribeIamInstanceProfileAssociations](https://docs.aws.amazon.com/goto/boto3/ec2-2016-11-15/DescribeIamInstanceProfileAssociations)**
- **[DescribeInstances](https://docs.aws.amazon.com/goto/boto3/ec2-2016-11-15/DescribeInstances)**
- [DescribeLoadBalancers](https://docs.aws.amazon.com/goto/boto3/elasticloadbalancingv2-2015-12-01/DescribeLoadBalancers)
- **[DescribeSubnets](https://docs.aws.amazon.com/goto/boto3/ec2-2016-11-15/DescribeSubnets)**
- [DescribeTargetGroups](https://docs.aws.amazon.com/goto/boto3/elasticloadbalancingv2-2015-12-01/DescribeTargetGroups)
- [DescribeTargetHealth](https://docs.aws.amazon.com/goto/boto3/elasticloadbalancingv2-2015-12-01/DescribeTargetHealth)
- [DescribeVpcs](https://docs.aws.amazon.com/goto/boto3/ec2-2016-11-15/DescribeVpcs)
- [RebootInstances](https://docs.aws.amazon.com/goto/boto3/ec2-2016-11-15/RebootInstances)
- [ReplaceIamInstanceProfileAssociation](https://docs.aws.amazon.com/goto/boto3/ec2-2016-11-15/ReplaceIamInstanceProfileAssociation)
- [TerminateInstanceInAutoScalingGroup](https://docs.aws.amazon.com/goto/boto3/autoscaling-2011-01-01/TerminateInstanceInAutoScalingGroup)
- [UpdateAutoScalingGroup](https://docs.aws.amazon.com/goto/boto3/autoscaling-2011-01-01/UpdateAutoScalingGroup)

Crie usuários do IAM somente para leitura e leitura e gravação usando um SDK AWS

Os exemplos de código a seguir mostram como criar usuários e anexar políticas a eles.

### **A** Warning

Para evitar riscos de segurança, não use usuários do IAM para autenticação ao desenvolver software com propósito específico ou trabalhar com dados reais. Em vez disso, use federação com um provedor de identidade, como [AWS IAM Identity Center.](https://docs.aws.amazon.com/singlesignon/latest/userguide/what-is.html)

- Criar dois usuários do IAM.
- Anexe uma política para um usuário obter e colocar objetos em um bucket do Amazon S3.
- Anexar uma política para o segundo usuário para obter objetos do bucket.
- Obter outras permissões para o bucket com base nas credenciais do usuário.

#### Python

SDK para Python (Boto3)

**a** Note

Tem mais sobre GitHub. Encontre o exemplo completo e saiba como configurar e executar no [Repositório de exemplos de código da AWS.](https://github.com/awsdocs/aws-doc-sdk-examples/tree/main/python/example_code/iam#code-examples)

Crie a funções que envolvam ações do usuário do IAM.

```
import logging
import time
import boto3
from botocore.exceptions import ClientError
import access_key_wrapper
import policy_wrapper
logger = logging.getLogger(__name__)
iam = boto3.resource("iam")
def create_user(user_name): 
    "" "
     Creates a user. By default, a user has no permissions or access keys.
```

```
 :param user_name: The name of the user. 
     :return: The newly created user. 
    "''" try: 
        user = iam.create user(UserName=user name)
         logger.info("Created user %s.", user.name) 
     except ClientError: 
         logger.exception("Couldn't create user %s.", user_name) 
         raise 
     else: 
         return user
def update_user(user_name, new_user_name): 
    "" "
     Updates a user's name. 
     :param user_name: The current name of the user to update. 
     :param new_user_name: The new name to assign to the user. 
     :return: The updated user. 
     """ 
     try: 
        user = iam.User(user name) user.update(NewUserName=new_user_name) 
         logger.info("Renamed %s to %s.", user_name, new_user_name) 
     except ClientError: 
         logger.exception("Couldn't update name for user %s.", user_name) 
         raise 
     return user
def list_users(): 
     """ 
     Lists the users in the current account. 
     :return: The list of users. 
    "''" try: 
         users = list(iam.users.all()) 
         logger.info("Got %s users.", len(users)) 
     except ClientError:
```

```
 logger.exception("Couldn't get users.") 
         raise 
     else: 
         return users
def delete_user(user_name): 
     """ 
     Deletes a user. Before a user can be deleted, all associated resources, 
     such as access keys and policies, must be deleted or detached. 
     :param user_name: The name of the user. 
     """ 
     try: 
         iam.User(user_name).delete() 
         logger.info("Deleted user %s.", user_name) 
     except ClientError: 
         logger.exception("Couldn't delete user %s.", user_name) 
         raise
def attach_policy(user_name, policy_arn): 
    "" "
     Attaches a policy to a user. 
     :param user_name: The name of the user. 
     :param policy_arn: The Amazon Resource Name (ARN) of the policy. 
    "''" try: 
         iam.User(user_name).attach_policy(PolicyArn=policy_arn) 
         logger.info("Attached policy %s to user %s.", policy_arn, user_name) 
     except ClientError: 
         logger.exception("Couldn't attach policy %s to user %s.", policy_arn, 
  user_name) 
         raise
def detach_policy(user_name, policy_arn): 
    "" ""
     Detaches a policy from a user.
```

```
 :param user_name: The name of the user. 
 :param policy_arn: The Amazon Resource Name (ARN) of the policy. 
"" "
 try: 
     iam.User(user_name).detach_policy(PolicyArn=policy_arn) 
     logger.info("Detached policy %s from user %s.", policy_arn, user_name) 
 except ClientError: 
     logger.exception( 
         "Couldn't detach policy %s from user %s.", policy_arn, user_name 
    \lambda raise
```
Crie a funções que envolvam ações de política do IAM.

```
import json
import logging
import operator
import pprint
import time
import boto3
from botocore.exceptions import ClientError
logger = logging.getLogger(__name__)
iam = boto3.resource("iam")
def create_policy(name, description, actions, resource_arn): 
    "" ""
     Creates a policy that contains a single statement. 
     :param name: The name of the policy to create. 
     :param description: The description of the policy. 
     :param actions: The actions allowed by the policy. These typically take the 
                      form of service:action, such as s3:PutObject. 
     :param resource_arn: The Amazon Resource Name (ARN) of the resource this 
  policy 
                           applies to. This ARN can contain wildcards, such as 
                           'arn:aws:s3:::my-bucket/*' to allow actions on all 
  objects 
                           in the bucket named 'my-bucket'.
```

```
 :return: The newly created policy. 
    "" "
     policy_doc = { 
          "Version": "2012-10-17", 
         "Statement": [{"Effect": "Allow", "Action": actions, "Resource": 
  resource_arn}], 
     } 
     try: 
         policy = iam.create_policy( 
              PolicyName=name, 
              Description=description, 
              PolicyDocument=json.dumps(policy_doc), 
\overline{\phantom{a}} logger.info("Created policy %s.", policy.arn) 
     except ClientError: 
         logger.exception("Couldn't create policy %s.", name) 
         raise 
     else: 
         return policy
def delete_policy(policy_arn): 
    "" ""
     Deletes a policy. 
     :param policy_arn: The ARN of the policy to delete. 
     """ 
     try: 
         iam.Policy(policy_arn).delete() 
         logger.info("Deleted policy %s.", policy_arn) 
     except ClientError: 
         logger.exception("Couldn't delete policy %s.", policy_arn) 
         raise
```
Crie funções que envolvam ações de chave de acesso do IAM.

```
import logging
import boto3
from botocore.exceptions import ClientError
```

```
logger = logging.getLogger(__name__)
iam = boto3.resource("iam")
def create_key(user_name): 
    "" "
     Creates an access key for the specified user. Each user can have a 
     maximum of two keys. 
     :param user_name: The name of the user. 
     :return: The created access key. 
    "" "
     try: 
         key_pair = iam.User(user_name).create_access_key_pair() 
         logger.info( 
              "Created access key pair for %s. Key ID is %s.", 
              key_pair.user_name, 
              key_pair.id, 
\overline{\phantom{a}} except ClientError: 
         logger.exception("Couldn't create access key pair for %s.", user_name) 
         raise 
     else: 
         return key_pair
def delete_key(user_name, key_id): 
    "" ""
     Deletes a user's access key. 
     :param user_name: The user that owns the key. 
     :param key_id: The ID of the key to delete. 
    "" "
     try: 
         key = iam.AccessKey(user_name, key_id) 
         key.delete() 
         logger.info("Deleted access key %s for %s.", key.id, key.user_name) 
     except ClientError: 
         logger.exception("Couldn't delete key %s for %s", key_id, user_name) 
         raise
```
Use as funções de wrapper para criar usuários com políticas diferentes e use as credenciais deles para acessar um bucket do Amazon S3.

```
def usage_demo(): 
    "" "
     Shows how to manage users, keys, and policies. 
     This demonstration creates two users: one user who can put and get objects in 
 an 
     Amazon S3 bucket, and another user who can only get objects from the bucket. 
     The demo then shows how the users can perform only the actions they are 
  permitted 
     to perform. 
    "" "
     logging.basicConfig(level=logging.INFO, format="%(levelname)s: %(message)s") 
     print("-" * 88) 
     print("Welcome to the AWS Identity and Account Management user demo.") 
     print("-" * 88) 
     print( 
         "Users can have policies and roles attached to grant them specific " 
         "permissions." 
    \lambda s3 = boto3.resource("s3") 
     bucket = s3.create_bucket( 
         Bucket=f"demo-iam-bucket-{time.time_ns()}", 
         CreateBucketConfiguration={ 
              "LocationConstraint": s3.meta.client.meta.region_name 
         }, 
\overline{\phantom{a}} print(f"Created an Amazon S3 bucket named {bucket.name}.") 
     user_read_writer = create_user("demo-iam-read-writer") 
     user_reader = create_user("demo-iam-reader") 
     print(f"Created two IAM users: {user_read_writer.name} and 
  {user_reader.name}") 
     update_user(user_read_writer.name, "demo-iam-creator") 
     update_user(user_reader.name, "demo-iam-getter") 
     users = list_users() 
     user_read_writer = next( 
         user for user in users if user.user_id == user_read_writer.user_id 
     )
```

```
 user_reader = next(user for user in users if user.user_id == 
 user_reader.user_id) 
    print( 
        f"Changed the names of the users to {user_read_writer.name} " 
        f"and {user_reader.name}." 
    ) 
    read_write_policy = policy_wrapper.create_policy( 
        "demo-iam-read-write-policy", 
        "Grants rights to create and get an object in the demo bucket.", 
        ["s3:PutObject", "s3:GetObject"], 
        f"arn:aws:s3:::{bucket.name}/*", 
    ) 
    print( 
        f"Created policy {read_write_policy.policy_name} with ARN: 
 {read_write_policy.arn}" 
   \lambda print(read_write_policy.description) 
    read_policy = policy_wrapper.create_policy( 
        "demo-iam-read-policy", 
        "Grants rights to get an object from the demo bucket.", 
        "s3:GetObject", 
        f"arn:aws:s3:::{bucket.name}/*", 
   \lambda print(f"Created policy {read_policy.policy_name} with ARN: 
 {read_policy.arn}") 
    print(read_policy.description) 
   attach policy(user read writer.name, read write policy.arn)
    print(f"Attached {read_write_policy.policy_name} to 
 {user_read_writer.name}.") 
    attach_policy(user_reader.name, read_policy.arn) 
    print(f"Attached {read_policy.policy_name} to {user_reader.name}.") 
    user_read_writer_key = access_key_wrapper.create_key(user_read_writer.name) 
    print(f"Created access key pair for {user_read_writer.name}.") 
    user_reader_key = access_key_wrapper.create_key(user_reader.name) 
    print(f"Created access key pair for {user_reader.name}.") 
    s3_read_writer_resource = boto3.resource( 
        "s3", 
        aws_access_key_id=user_read_writer_key.id, 
        aws_secret_access_key=user_read_writer_key.secret, 
   \lambda demo_object_key = f"object-{time.time_ns()}"
```

```
 demo_object = None 
     while demo_object is None: 
         try: 
             demo_object = s3_read_writer_resource.Bucket(bucket.name).put_object( 
                  Key=demo_object_key, Body=b"AWS IAM demo object content!" 
) except ClientError as error: 
             if error.response["Error"]["Code"] == "InvalidAccessKeyId": 
                  print("Access key not yet available. Waiting...") 
                 time.sleep(1) 
             else: 
                 raise 
     print( 
         f"Put {demo_object_key} into {bucket.name} using " 
         f"{user_read_writer.name}'s credentials." 
     ) 
     read_writer_object = s3_read_writer_resource.Bucket(bucket.name).Object( 
         demo_object_key 
     ) 
     read_writer_content = read_writer_object.get()["Body"].read() 
     print(f"Got object {read_writer_object.key} using read-writer user's 
 credentials.") 
     print(f"Object content: {read_writer_content}") 
     s3_reader_resource = boto3.resource( 
         "s3", 
        aws access key id=user reader key.id,
         aws_secret_access_key=user_reader_key.secret, 
    \lambda demo_content = None 
     while demo_content is None: 
         try: 
             demo_object = 
 s3_reader_resource.Bucket(bucket.name).Object(demo_object_key) 
             demo_content = demo_object.get()["Body"].read() 
             print(f"Got object {demo_object.key} using reader user's 
 credentials.") 
             print(f"Object content: {demo_content}") 
         except ClientError as error: 
             if error.response["Error"]["Code"] == "InvalidAccessKeyId": 
                  print("Access key not yet available. Waiting...") 
                 time.sleep(1) 
             else:
```

```
 raise 
     try: 
         demo_object.delete() 
     except ClientError as error: 
         if error.response["Error"]["Code"] == "AccessDenied": 
             print("-" * 88) 
             print( 
                  "Tried to delete the object using the reader user's credentials. 
^{\rm{II}} "Got expected AccessDenied error because the reader is not " 
                  "allowed to delete objects." 
) print("-" * 88) 
     access_key_wrapper.delete_key(user_reader.name, user_reader_key.id) 
     detach_policy(user_reader.name, read_policy.arn) 
     policy_wrapper.delete_policy(read_policy.arn) 
     delete_user(user_reader.name) 
     print(f"Deleted keys, detached and deleted policy, and deleted 
 {user_reader.name}.") 
     access_key_wrapper.delete_key(user_read_writer.name, user_read_writer_key.id) 
     detach_policy(user_read_writer.name, read_write_policy.arn) 
     policy_wrapper.delete_policy(read_write_policy.arn) 
     delete_user(user_read_writer.name) 
     print( 
         f"Deleted keys, detached and deleted policy, and deleted 
 {user_read_writer.name}." 
     ) 
     bucket.objects.delete() 
     bucket.delete() 
     print(f"Emptied and deleted {bucket.name}.") 
     print("Thanks for watching!")
```
- Para obter detalhes da API, consulte os tópicos a seguir na Referência da API AWS SDK para Python (Boto3).
	- [AttachUserPolicy](https://docs.aws.amazon.com/goto/boto3/iam-2010-05-08/AttachUserPolicy)
- [CreateAccessKey](https://docs.aws.amazon.com/goto/boto3/iam-2010-05-08/CreateAccessKey)
- [CreatePolicy](https://docs.aws.amazon.com/goto/boto3/iam-2010-05-08/CreatePolicy)
- [CreateUser](https://docs.aws.amazon.com/goto/boto3/iam-2010-05-08/CreateUser)
- [DeleteAccessKey](https://docs.aws.amazon.com/goto/boto3/iam-2010-05-08/DeleteAccessKey)
- [DeletePolicy](https://docs.aws.amazon.com/goto/boto3/iam-2010-05-08/DeletePolicy)
- [DeleteUser](https://docs.aws.amazon.com/goto/boto3/iam-2010-05-08/DeleteUser)
- [DetachUserPolicy](https://docs.aws.amazon.com/goto/boto3/iam-2010-05-08/DetachUserPolicy)
- [ListUsers](https://docs.aws.amazon.com/goto/boto3/iam-2010-05-08/ListUsers)
- [UpdateUser](https://docs.aws.amazon.com/goto/boto3/iam-2010-05-08/UpdateUser)

# Gerencie as chaves de acesso do IAM usando um AWS SDK

O exemplo de código a seguir mostra como gerenciar chaves de acesso.

**A** Warning

Para evitar riscos de segurança, não use usuários do IAM para autenticação ao desenvolver software com propósito específico ou trabalhar com dados reais. Em vez disso, use federação com um provedor de identidade, como [AWS IAM Identity Center.](https://docs.aws.amazon.com/singlesignon/latest/userguide/what-is.html)

- Criar e listar chaves de acesso.
- Descobrir quando e como a chave de acesso foi usada pela última vez.
- Atualizar e excluir chaves de acesso.

## Python

SDK para Python (Boto3)

## **a** Note

Tem mais sobre GitHub. Encontre o exemplo completo e saiba como configurar e executar no [Repositório de exemplos de código da AWS.](https://github.com/awsdocs/aws-doc-sdk-examples/tree/main/python/example_code/iam#code-examples)

Crie a funções que envolvam ações de chave de acesso do IAM.

```
import logging
import boto3
from botocore.exceptions import ClientError
logger = logging.getLogger(__name__)
iam = boto3.resource("iam")
def list_keys(user_name): 
     """ 
     Lists the keys owned by the specified user. 
     :param user_name: The name of the user. 
     :return: The list of keys owned by the user. 
     """ 
     try: 
         keys = list(iam.User(user_name).access_keys.all()) 
         logger.info("Got %s access keys for %s.", len(keys), user_name) 
     except ClientError: 
         logger.exception("Couldn't get access keys for %s.", user_name) 
         raise 
     else: 
         return keys
def create_key(user_name): 
     """ 
     Creates an access key for the specified user. Each user can have a 
     maximum of two keys. 
     :param user_name: The name of the user. 
     :return: The created access key. 
    ^{\rm{m}} ""
     try: 
         key_pair = iam.User(user_name).create_access_key_pair() 
         logger.info( 
              "Created access key pair for %s. Key ID is %s.", 
              key_pair.user_name, 
              key_pair.id, 
\overline{\phantom{a}} except ClientError:
```

```
 logger.exception("Couldn't create access key pair for %s.", user_name) 
         raise 
     else: 
         return key_pair
def get_last_use(key_id): 
     """ 
     Gets information about when and how a key was last used. 
     :param key_id: The ID of the key to look up. 
     :return: Information about the key's last use. 
     """ 
     try: 
         response = iam.meta.client.get_access_key_last_used(AccessKeyId=key_id) 
         last_used_date = response["AccessKeyLastUsed"].get("LastUsedDate", None) 
         last_service = response["AccessKeyLastUsed"].get("ServiceName", None) 
         logger.info( 
              "Key %s was last used by %s on %s to access %s.", 
              key_id, 
              response["UserName"], 
              last_used_date, 
             last_service, 
         ) 
     except ClientError: 
         logger.exception("Couldn't get last use of key %s.", key_id) 
         raise 
     else: 
         return response
def update_key(user_name, key_id, activate): 
     """ 
     Updates the status of a key. 
     :param user_name: The user that owns the key. 
     :param key_id: The ID of the key to update. 
     :param activate: When True, the key is activated. Otherwise, the key is 
  deactivated. 
     """ 
     try:
```

```
 key = iam.User(user_name).AccessKey(key_id) 
         if activate: 
              key.activate() 
         else: 
              key.deactivate() 
         logger.info("%s key %s.", "Activated" if activate else "Deactivated", 
  key_id) 
     except ClientError: 
         logger.exception( 
              "Couldn't %s key %s.", "Activate" if activate else "Deactivate", 
  key_id 
          ) 
         raise
def delete_key(user_name, key_id): 
    "" ""
     Deletes a user's access key. 
     :param user_name: The user that owns the key. 
     :param key_id: The ID of the key to delete. 
    "" "
     try: 
         key = iam.AccessKey(user_name, key_id) 
         key.delete() 
         logger.info("Deleted access key %s for %s.", key.id, key.user_name) 
     except ClientError: 
         logger.exception("Couldn't delete key %s for %s", key_id, user_name) 
         raise
```
Use a funções de wrapper para executar ações de chave de acesso para o usuário atual.

```
def usage_demo(): 
     """Shows how to create and manage access keys.""" 
     def print_keys(): 
         """Gets and prints the current keys for a user.""" 
         current_keys = list_keys(current_user_name)
```

```
 print("The current user's keys are now:") 
         print(*[f"{key.id}: {key.status}" for key in current_keys], sep="\n") 
     logging.basicConfig(level=logging.INFO, format="%(levelname)s: %(message)s") 
     print("-" * 88) 
     print("Welcome to the AWS Identity and Account Management access key demo.") 
     print("-" * 88) 
     current_user_name = iam.CurrentUser().user_name 
     print( 
         f"This demo creates an access key for the current user " 
         f"({current_user_name}), manipulates the key in a few ways, and then " 
         f"deletes it." 
    \mathcal{L} all_keys = list_keys(current_user_name) 
    if len(all\_keys) == 2:
         print( 
             "The current user already has the maximum of 2 access keys. To run " 
             "this demo, either delete one of the access keys or use a user " 
             "that has only 1 access key." 
         ) 
     else: 
         new_key = create_key(current_user_name) 
         print(f"Created a new key with id {new_key.id} and secret 
 {new_key.secret}.") 
         print_keys() 
         existing_key = next(key for key in all_keys if key != new_key) 
         last_use = get_last_use(existing_key.id)["AccessKeyLastUsed"] 
         print( 
             f"Key {all_keys[0].id} was last used to access 
 {last_use['ServiceName']} " 
             f"on {last_use['LastUsedDate']}" 
\overline{\phantom{a}} update_key(current_user_name, new_key.id, False) 
         print(f"Key {new_key.id} is now deactivated.") 
         print_keys() 
         delete_key(current_user_name, new_key.id) 
         print_keys() 
         print("Thanks for watching!")
```
- Para obter detalhes da API, consulte os tópicos a seguir na Referência da API AWS SDK para Python (Boto3).
	- [CreateAccessKey](https://docs.aws.amazon.com/goto/boto3/iam-2010-05-08/CreateAccessKey)
	- [DeleteAccessKey](https://docs.aws.amazon.com/goto/boto3/iam-2010-05-08/DeleteAccessKey)
	- [GetAccessKeyLastUsed](https://docs.aws.amazon.com/goto/boto3/iam-2010-05-08/GetAccessKeyLastUsed)
	- [ListAccessKeys](https://docs.aws.amazon.com/goto/boto3/iam-2010-05-08/ListAccessKeys)
	- [UpdateAccessKey](https://docs.aws.amazon.com/goto/boto3/iam-2010-05-08/UpdateAccessKey)

# Gerencie políticas do IAM usando um AWS SDK

O exemplo de código a seguir mostra como:

- Criar e listar políticas.
- Criar e obter versões de políticas.
- Reverter uma política para uma versão anterior.
- Excluir políticas.

### Python

SDK para Python (Boto3)

## **a** Note

Tem mais sobre GitHub. Encontre o exemplo completo e saiba como configurar e executar no [Repositório de exemplos de código da AWS.](https://github.com/awsdocs/aws-doc-sdk-examples/tree/main/python/example_code/iam#code-examples)

Crie a funções que envolvam ações de política do IAM.

```
import json
import logging
import operator
import pprint
import time
import boto3
from botocore.exceptions import ClientError
```

```
logger = logging.getLogger(__name__)
iam = boto3.resource("iam")
def create_policy(name, description, actions, resource_arn): 
    "" "
     Creates a policy that contains a single statement. 
     :param name: The name of the policy to create. 
     :param description: The description of the policy. 
     :param actions: The actions allowed by the policy. These typically take the 
                      form of service:action, such as s3:PutObject. 
     :param resource_arn: The Amazon Resource Name (ARN) of the resource this 
  policy 
                            applies to. This ARN can contain wildcards, such as 
                            'arn:aws:s3:::my-bucket/*' to allow actions on all 
  objects 
                            in the bucket named 'my-bucket'. 
     :return: The newly created policy. 
    "" ""
    policy\_doc = { "Version": "2012-10-17", 
         "Statement": [{"Effect": "Allow", "Action": actions, "Resource": 
  resource_arn}], 
     } 
     try: 
         policy = iam.create_policy( 
              PolicyName=name, 
              Description=description, 
              PolicyDocument=json.dumps(policy_doc), 
\overline{\phantom{a}} logger.info("Created policy %s.", policy.arn) 
     except ClientError: 
         logger.exception("Couldn't create policy %s.", name) 
         raise 
     else: 
         return policy
def list_policies(scope): 
    "" "
     Lists the policies in the current account.
```

```
 :param scope: Limits the kinds of policies that are returned. For example, 
                    'Local' specifies that only locally managed policies are 
  returned. 
     :return: The list of policies. 
    "" ""
     try: 
         policies = list(iam.policies.filter(Scope=scope)) 
         logger.info("Got %s policies in scope '%s'.", len(policies), scope) 
     except ClientError: 
         logger.exception("Couldn't get policies for scope '%s'.", scope) 
         raise 
     else: 
         return policies
def create_policy_version(policy_arn, actions, resource_arn, set_as_default): 
    "" "
     Creates a policy version. Policies can have up to five versions. The default 
     version is the one that is used for all resources that reference the policy. 
     :param policy_arn: The ARN of the policy. 
     :param actions: The actions to allow in the policy version. 
     :param resource_arn: The ARN of the resource this policy version applies to. 
    : param set as default: When True, this policy version is set as the default
                              version for the policy. Otherwise, the default 
                              is not changed. 
     :return: The newly created policy version. 
    "" ""
    policy\_doc = { "Version": "2012-10-17", 
         "Statement": [{"Effect": "Allow", "Action": actions, "Resource": 
  resource_arn}], 
     } 
     try: 
         policy = iam.Policy(policy_arn) 
         policy_version = policy.create_version( 
              PolicyDocument=json.dumps(policy_doc), SetAsDefault=set_as_default 
\overline{\phantom{a}} logger.info( 
              "Created policy version %s for policy %s.", 
              policy_version.version_id, 
              policy_version.arn, 
        \lambda
```

```
 except ClientError: 
         logger.exception("Couldn't create a policy version for %s.", policy_arn) 
         raise 
     else: 
         return policy_version
def get_default_policy_statement(policy_arn): 
    "" "
     Gets the statement of the default version of the specified policy. 
     :param policy_arn: The ARN of the policy to look up. 
     :return: The statement of the default policy version. 
    "" "
     try: 
         policy = iam.Policy(policy_arn) 
         # To get an attribute of a policy, the SDK first calls get_policy. 
         policy_doc = policy.default_version.document 
         policy_statement = policy_doc.get("Statement", None) 
         logger.info("Got default policy doc for %s.", policy.policy_name) 
         logger.info(policy_doc) 
     except ClientError: 
         logger.exception("Couldn't get default policy statement for %s.", 
  policy_arn) 
         raise 
     else: 
         return policy_statement
def rollback_policy_version(policy_arn): 
    "''" Rolls back to the previous default policy, if it exists. 
     1. Gets the list of policy versions in order by date. 
     2. Finds the default. 
     3. Makes the previous policy the default. 
     4. Deletes the old default version. 
     :param policy_arn: The ARN of the policy to roll back. 
     :return: The default version of the policy after the rollback. 
    "" "
     try:
```

```
 policy_versions = sorted( 
             iam.Policy(policy arn).versions.all(),
              key=operator.attrgetter("create_date"), 
\overline{\phantom{a}} logger.info("Got %s versions for %s.", len(policy_versions), policy_arn) 
     except ClientError: 
         logger.exception("Couldn't get versions for %s.", policy_arn) 
         raise 
     default_version = None 
     rollback_version = None 
     try: 
        while default version is None:
             ver = policy_versions.pop() 
             if ver.is_default_version: 
                  default_version = ver 
         rollback_version = policy_versions.pop() 
         rollback_version.set_as_default() 
         logger.info("Set %s as the default version.", 
  rollback_version.version_id) 
        default version.delete()
         logger.info("Deleted original default version %s.", 
  default_version.version_id) 
     except IndexError: 
        if default version is None:
             logger.warning("No default version found for %s.", policy_arn) 
         elif rollback_version is None: 
             logger.warning( 
                  "Default version %s found for %s, but no previous version exists, 
  so " 
                  "nothing to roll back to.", 
                  default_version.version_id, 
                  policy_arn, 
) except ClientError: 
         logger.exception("Couldn't roll back version for %s.", policy_arn) 
         raise 
     else: 
         return rollback_version
def delete_policy(policy_arn): 
    "" "
```

```
 Deletes a policy. 
 :param policy_arn: The ARN of the policy to delete. 
"" ""
 try: 
    iam.Policy(policy arn).delete()
     logger.info("Deleted policy %s.", policy_arn) 
 except ClientError: 
     logger.exception("Couldn't delete policy %s.", policy_arn) 
     raise
```
Use a funções de wrapper para criar políticas, atualizar versões e obter informações sobre elas.

```
def usage_demo(): 
     """Shows how to use the policy functions.""" 
     logging.basicConfig(level=logging.INFO, format="%(levelname)s: %(message)s") 
     print("-" * 88) 
     print("Welcome to the AWS Identity and Account Management policy demo.") 
     print("-" * 88) 
     print( 
         "Policies let you define sets of permissions that can be attached to " 
         "other IAM resources, like users and roles." 
    \mathcal{L} bucket_arn = f"arn:aws:s3:::made-up-bucket-name" 
     policy = create_policy( 
         "demo-iam-policy", 
         "Policy for IAM demonstration.", 
         ["s3:ListObjects"], 
         bucket_arn, 
     ) 
     print(f"Created policy {policy.policy_name}.") 
     policies = list_policies("Local") 
     print(f"Your account has {len(policies)} managed policies:") 
     print(*[pol.policy_name for pol in policies], sep=", ") 
     time.sleep(1) 
     policy_version = create_policy_version( 
         policy.arn, ["s3:PutObject"], bucket_arn, True 
     ) 
     print(
```

```
 f"Added policy version {policy_version.version_id} to policy " 
     f"{policy.policy_name}." 
\lambda default_statement = get_default_policy_statement(policy.arn) 
 print(f"The default policy statement for {policy.policy_name} is:") 
 pprint.pprint(default_statement) 
 rollback_version = rollback_policy_version(policy.arn) 
 print( 
     f"Rolled back to version {rollback_version.version_id} for " 
     f"{policy.policy_name}." 
\lambda default_statement = get_default_policy_statement(policy.arn) 
 print(f"The default policy statement for {policy.policy_name} is now:") 
 pprint.pprint(default_statement) 
 delete_policy(policy.arn) 
 print(f"Deleted policy {policy.policy_name}.") 
 print("Thanks for watching!")
```
- Para obter detalhes da API, consulte os tópicos a seguir na Referência da API AWS SDK para Python (Boto3).
	- [CreatePolicy](https://docs.aws.amazon.com/goto/boto3/iam-2010-05-08/CreatePolicy)
	- [CreatePolicyVersion](https://docs.aws.amazon.com/goto/boto3/iam-2010-05-08/CreatePolicyVersion)
	- [DeletePolicy](https://docs.aws.amazon.com/goto/boto3/iam-2010-05-08/DeletePolicy)
	- [DeletePolicyVersion](https://docs.aws.amazon.com/goto/boto3/iam-2010-05-08/DeletePolicyVersion)
	- [GetPolicyVersion](https://docs.aws.amazon.com/goto/boto3/iam-2010-05-08/GetPolicyVersion)
	- [ListPolicies](https://docs.aws.amazon.com/goto/boto3/iam-2010-05-08/ListPolicies)
	- [ListPolicyVersions](https://docs.aws.amazon.com/goto/boto3/iam-2010-05-08/ListPolicyVersions)
	- [SetDefaultPolicyVersion](https://docs.aws.amazon.com/goto/boto3/iam-2010-05-08/SetDefaultPolicyVersion)

# Gerencie funções do IAM usando um AWS SDK

O exemplo de código a seguir mostra como:

- Criar um perfil do IAM.
- Anexar e separar políticas para um perfil.

• Excluir um perfil.

### Python

SDK para Python (Boto3)

### **a** Note

Tem mais sobre GitHub. Encontre o exemplo completo e saiba como configurar e executar no [Repositório de exemplos de código da AWS.](https://github.com/awsdocs/aws-doc-sdk-examples/tree/main/python/example_code/iam#code-examples)

Criar perfis que envolvam ações de perfil do IAM.

```
import json
import logging
import pprint
import boto3
from botocore.exceptions import ClientError
logger = logging.getLogger(__name__)
iam = boto3.resource("iam")
def create_role(role_name, allowed_services): 
    "" "
     Creates a role that lets a list of specified services assume the role. 
     :param role_name: The name of the role. 
     :param allowed_services: The services that can assume the role. 
     :return: The newly created role. 
    "" "
     trust_policy = { 
         "Version": "2012-10-17", 
         "Statement": [ 
\{\hspace{.1cm} \} "Effect": "Allow", 
                  "Principal": {"Service": service}, 
                  "Action": "sts:AssumeRole", 
 } 
             for service in allowed_services 
         ],
```
}

```
 try: 
         role = iam.create_role( 
              RoleName=role_name, AssumeRolePolicyDocument=json.dumps(trust_policy) 
        \lambda logger.info("Created role %s.", role.name) 
     except ClientError: 
         logger.exception("Couldn't create role %s.", role_name) 
         raise 
     else: 
         return role
def attach_policy(role_name, policy_arn): 
    "" ""
     Attaches a policy to a role. 
     :param role_name: The name of the role. **Note** this is the name, not the 
  ARN. 
     :param policy_arn: The ARN of the policy. 
    \cdots try: 
        iam.Role(role_name).attach_policy(PolicyArn=policy_arn)
         logger.info("Attached policy %s to role %s.", policy_arn, role_name) 
     except ClientError: 
         logger.exception("Couldn't attach policy %s to role %s.", policy_arn, 
  role_name) 
         raise
def detach_policy(role_name, policy_arn): 
     """ 
     Detaches a policy from a role. 
     :param role_name: The name of the role. **Note** this is the name, not the 
  ARN. 
     :param policy_arn: The ARN of the policy. 
     """ 
     try: 
         iam.Role(role_name).detach_policy(PolicyArn=policy_arn) 
         logger.info("Detached policy %s from role %s.", policy_arn, role_name)
```

```
 except ClientError: 
          logger.exception( 
              "Couldn't detach policy %s from role %s.", policy_arn, role_name 
\overline{\phantom{a}} raise
def delete role(role name):
    "" "
     Deletes a role. 
     :param role_name: The name of the role to delete. 
     """ 
     try: 
          iam.Role(role_name).delete() 
          logger.info("Deleted role %s.", role_name) 
     except ClientError: 
          logger.exception("Couldn't delete role %s.", role_name) 
         raise
```
Use a funções de wrapper para criar uma função, depois, anexe e desanexe uma política.

```
def usage_demo(): 
     """Shows how to use the role functions.""" 
     logging.basicConfig(level=logging.INFO, format="%(levelname)s: %(message)s") 
     print("-" * 88) 
     print("Welcome to the AWS Identity and Account Management role demo.") 
     print("-" * 88) 
     print( 
         "Roles let you define sets of permissions and can be assumed by " 
         "other entities, like users and services." 
     ) 
     print("The first 10 roles currently in your account are:") 
     roles = list_roles(10) 
     print(f"The inline policies for role {roles[0].name} are:") 
     list_policies(roles[0].name) 
     role = create_role( 
         "demo-iam-role", ["lambda.amazonaws.com", 
  "batchoperations.s3.amazonaws.com"]
```
 ) print(f"Created role {role.name}, with trust policy:") pprint.pprint(role.assume\_role\_policy\_document) policy\_arn = "arn:aws:iam::aws:policy/AmazonS3ReadOnlyAccess" attach\_policy(role.name, policy\_arn) print(f"Attached policy {policy\_arn} to {role.name}.") print(f"Policies attached to role {role.name} are:") list\_attached\_policies(role.name) detach\_policy(role.name, policy\_arn) print(f"Detached policy {policy\_arn} from {role.name}.") delete\_role(role.name) print(f"Deleted {role.name}.") print("Thanks for watching!")

- Para obter detalhes da API, consulte os tópicos a seguir na Referência da API AWS SDK para Python (Boto3).
	- [AttachRolePolicy](https://docs.aws.amazon.com/goto/boto3/iam-2010-05-08/AttachRolePolicy)
	- [CreateRole](https://docs.aws.amazon.com/goto/boto3/iam-2010-05-08/CreateRole)
	- [DeleteRole](https://docs.aws.amazon.com/goto/boto3/iam-2010-05-08/DeleteRole)
	- [DetachRolePolicy](https://docs.aws.amazon.com/goto/boto3/iam-2010-05-08/DetachRolePolicy)

Gerencie sua conta do IAM usando um AWS SDK

O exemplo de código a seguir mostra como:

- Obter e atualizar o alias da conta.
- Gerar um relatório de usuários e credenciais.
- Obter um resumo da utilização da conta.
- Obter detalhes de todos os usuários, grupos, perfis e políticas em sua conta, incluindo as relações uns com os outros.

### Python

## SDK para Python (Boto3)

### **a**) Note

Tem mais sobre GitHub. Encontre o exemplo completo e saiba como configurar e executar no [Repositório de exemplos de código da AWS.](https://github.com/awsdocs/aws-doc-sdk-examples/tree/main/python/example_code/iam#code-examples)

Crie funções que envolvam ações de conta do IAM.

```
import logging
import pprint
import sys
import time
import boto3
from botocore.exceptions import ClientError
logger = logging.getLogger(__name__)
iam = boto3.resource("iam")
def list_aliases(): 
    "" "
     Gets the list of aliases for the current account. An account has at most one 
  alias. 
     :return: The list of aliases for the account. 
     """ 
     try: 
         response = iam.meta.client.list_account_aliases() 
         aliases = response["AccountAliases"] 
         if len(aliases) > 0: 
             logger.info("Got aliases for your account: %s.", ",".join(aliases)) 
         else: 
             logger.info("Got no aliases for your account.") 
     except ClientError: 
         logger.exception("Couldn't list aliases for your account.") 
         raise 
     else: 
         return response["AccountAliases"]
```

```
def create_alias(alias): 
    "" "
     Creates an alias for the current account. The alias can be used in place of 
  the 
     account ID in the sign-in URL. An account can have only one alias. When a new 
     alias is created, it replaces any existing alias. 
     :param alias: The alias to assign to the account. 
    "" "
     try: 
         iam.create_account_alias(AccountAlias=alias) 
         logger.info("Created an alias '%s' for your account.", alias) 
     except ClientError: 
         logger.exception("Couldn't create alias '%s' for your account.", alias) 
         raise
def delete_alias(alias): 
    "" "
     Removes the alias from the current account. 
     :param alias: The alias to remove. 
    "" "
     try: 
         iam.meta.client.delete_account_alias(AccountAlias=alias) 
         logger.info("Removed alias '%s' from your account.", alias) 
     except ClientError: 
         logger.exception("Couldn't remove alias '%s' from your account.", alias) 
         raise
def generate_credential_report(): 
    "" "
     Starts generation of a credentials report about the current account. After 
     calling this function to generate the report, call get_credential_report 
     to get the latest report. A new report can be generated a minimum of four 
  hours 
     after the last one was generated. 
    "" "
     try:
```

```
 response = iam.meta.client.generate_credential_report() 
         logger.info( 
              "Generating credentials report for your account. " "Current state is 
  %s.", 
              response["State"], 
\overline{\phantom{a}} except ClientError: 
         logger.exception("Couldn't generate a credentials report for your 
  account.") 
         raise 
     else: 
         return response
def get_credential_report(): 
    "" "
     Gets the most recently generated credentials report about the current 
  account. 
     :return: The credentials report. 
     """ 
     try: 
         response = iam.meta.client.get_credential_report() 
         logger.debug(response["Content"]) 
     except ClientError: 
         logger.exception("Couldn't get credentials report.") 
         raise 
     else: 
         return response["Content"]
def get_summary(): 
     """ 
     Gets a summary of account usage. 
     :return: The summary of account usage. 
     """ 
     try: 
         summary = iam.AccountSummary()
         logger.debug(summary.summary_map) 
     except ClientError: 
         logger.exception("Couldn't get a summary for your account.")
```

```
 raise 
     else: 
         return summary.summary_map
def get_authorization_details(response_filter): 
     """ 
     Gets an authorization detail report for the current account. 
     :param response_filter: A list of resource types to include in the report, 
  such 
                                as users or roles. When not specified, all resources 
                                are included. 
     :return: The authorization detail report. 
     """ 
     try: 
         account_details = iam.meta.client.get_account_authorization_details( 
              Filter=response_filter 
\overline{\phantom{a}} logger.debug(account_details) 
     except ClientError: 
         logger.exception("Couldn't get details for your account.") 
         raise 
     else: 
         return account_details
```
Chame funções de wrapper para alterar o alias da conta e obter relatórios sobre a conta.

```
def usage_demo(): 
     """Shows how to use the account functions.""" 
     logging.basicConfig(level=logging.INFO, format="%(levelname)s: %(message)s") 
     print("-" * 88) 
     print("Welcome to the AWS Identity and Account Management account demo.") 
     print("-" * 88) 
     print( 
         "Setting an account alias lets you use the alias in your sign-in URL " 
         "instead of your account number." 
     ) 
     old_aliases = list_aliases()
```

```
 if len(old_aliases) > 0: 
         print(f"Your account currently uses '{old_aliases[0]}' as its alias.") 
     else: 
         print("Your account currently has no alias.") 
     for index in range(1, 3): 
        new alias = f"alias-{index}-{time.time ns()}"
         print(f"Setting your account alias to {new_alias}") 
         create_alias(new_alias) 
     current_aliases = list_aliases() 
     print(f"Your account alias is now {current_aliases}.") 
     delete_alias(current_aliases[0]) 
     print(f"Your account now has no alias.") 
     if len(old_aliases) > 0: 
         print(f"Restoring your original alias back to {old_aliases[0]}...") 
        create alias(old aliases[0])
     print("-" * 88) 
     print("You can get various reports about your account.") 
     print("Let's generate a credentials report...") 
     report_state = None 
    while report state != "COMPLETE":
         cred_report_response = generate_credential_report() 
         old_report_state = report_state 
         report_state = cred_report_response["State"] 
        if report state != old report state:
             print(report_state, sep="") 
         else: 
             print(".", sep="") 
         sys.stdout.flush() 
         time.sleep(1) 
     print() 
     cred_report = get_credential_report() 
    col_count = 3 print(f"Got credentials report. Showing only the first {col_count} columns.") 
    cred lines = \Gamma line.split(",")[:col_count] for line in 
  cred_report.decode("utf-8").split("\n") 
 ] 
     col_width = max([len(item) for line in cred_lines for item in line]) + 2 
     for line in cred_report.decode("utf-8").split("\n"): 
         print( 
             "".join(element.ljust(col_width) for element in line.split(",")
[:col count])
\overline{\phantom{a}}
```

```
 print("-" * 88) 
     print("Let's get an account summary.") 
   summary = get_summary() print("Here's your summary:") 
     pprint.pprint(summary) 
    print("-" * 88) 
    print("Let's get authorization details!") 
    details = get_authorization_details([]) 
   see_details = input("These are pretty long, do you want to see them (y/n)? ")
    if see_details.lower() == "y": 
         pprint.pprint(details) 
     print("-" * 88) 
    pw_policy_created = None 
   see_pw_policy = input("Want to see the password policy for the account (y/n)?
 ") 
   if see_pw_policy.lower() == "y": while True: 
             if print_password_policy(): 
                 break 
             else: 
                answer = input( "Do you want to create a default password policy (y/n)? " 
)if answer.lower() == "y": pw_policy_created = iam.create_account_password_policy() 
                 else: 
                     break 
    if pw policy created is not None:
        answer = input("Do you want to delete the password policy (y/n)?")
       if answer.lower() == "y": pw_policy_created.delete() 
             print("Password policy deleted.") 
     print("The SAML providers for your account are:") 
    list_saml_providers(10) 
     print("-" * 88) 
     print("Thanks for watching.")
```
- Para obter detalhes da API, consulte os tópicos a seguir na Referência da API AWS SDK para Python (Boto3).
	- [CreateAccountAlias](https://docs.aws.amazon.com/goto/boto3/iam-2010-05-08/CreateAccountAlias)
	- [DeleteAccountAlias](https://docs.aws.amazon.com/goto/boto3/iam-2010-05-08/DeleteAccountAlias)
	- [GenerateCredentialReport](https://docs.aws.amazon.com/goto/boto3/iam-2010-05-08/GenerateCredentialReport)
	- [GetAccountAuthorizationDetails](https://docs.aws.amazon.com/goto/boto3/iam-2010-05-08/GetAccountAuthorizationDetails)
	- [GetAccountSummary](https://docs.aws.amazon.com/goto/boto3/iam-2010-05-08/GetAccountSummary)
	- [GetCredentialReport](https://docs.aws.amazon.com/goto/boto3/iam-2010-05-08/GetCredentialReport)
	- [ListAccountAliases](https://docs.aws.amazon.com/goto/boto3/iam-2010-05-08/ListAccountAliases)

### Reverter uma versão da política do IAM usando um AWS SDK

O exemplo de código a seguir mostra como:

- Obter a lista de versões da política em ordem por data.
- Encontrar a versão da política padrão.
- Tornar a versão da política anterior a padrão.
- Excluir a versão padrão antiga.

#### Python

SDK para Python (Boto3)

#### **a** Note

Tem mais sobre GitHub. Encontre o exemplo completo e saiba como configurar e executar no [Repositório de exemplos de código da AWS.](https://github.com/awsdocs/aws-doc-sdk-examples/tree/main/python/example_code/iam#code-examples)

```
def rollback_policy_version(policy_arn): 
    "" "
     Rolls back to the previous default policy, if it exists. 
     1. Gets the list of policy versions in order by date.
```
 2. Finds the default. 3. Makes the previous policy the default. 4. Deletes the old default version. :param policy\_arn: The ARN of the policy to roll back. :return: The default version of the policy after the rollback. """ try: policy\_versions = sorted( iam.Policy(policy\_arn).versions.all(), key=operator.attrgetter("create\_date"),  $\overline{\phantom{a}}$  logger.info("Got %s versions for %s.", len(policy\_versions), policy\_arn) except ClientError: logger.exception("Couldn't get versions for %s.", policy\_arn) raise default\_version = None rollback\_version = None try: while default version is None: ver = policy\_versions.pop() if ver.is\_default\_version: default\_version = ver rollback\_version = policy\_versions.pop() rollback\_version.set\_as\_default() logger.info("Set %s as the default version.", rollback\_version.version\_id) default version.delete() logger.info("Deleted original default version %s.", default version.version id) except IndexError: if default version is None: logger.warning("No default version found for %s.", policy\_arn) elif rollback\_version is None: logger.warning( "Default version %s found for %s, but no previous version exists, so " "nothing to roll back to.", default\_version.version\_id, policy\_arn,  $)$  except ClientError: logger.exception("Couldn't roll back version for %s.", policy\_arn)
```
 raise 
 else: 
     return rollback_version
```
- Para obter detalhes da API, consulte os tópicos a seguir na Referência da API AWS SDK para Python (Boto3).
	- [DeletePolicyVersion](https://docs.aws.amazon.com/goto/boto3/iam-2010-05-08/DeletePolicyVersion)
	- [ListPolicyVersions](https://docs.aws.amazon.com/goto/boto3/iam-2010-05-08/ListPolicyVersions)
	- [SetDefaultPolicyVersion](https://docs.aws.amazon.com/goto/boto3/iam-2010-05-08/SetDefaultPolicyVersion)

Trabalhe com a API IAM Policy Builder usando um AWS SDK

O exemplo de código a seguir mostra como:

- Criar políticas do IAM usando a API orientada por objetos.
- Usar a API IAM Policy Builder com o serviço do IAM.

### Java

SDK para Java 2.x

### **a** Note

Tem mais sobre GitHub. Encontre o exemplo completo e saiba como configurar e executar no [Repositório de exemplos de código da AWS.](https://github.com/awsdocs/aws-doc-sdk-examples/tree/main/javav2/example_code/iam#code-examples)

Os exemplos usam as importações a seguir.

```
import org.slf4j.Logger;
import org.slf4j.LoggerFactory;
import software.amazon.awssdk.policybuilder.iam.IamConditionOperator;
import software.amazon.awssdk.policybuilder.iam.IamEffect;
import software.amazon.awssdk.policybuilder.iam.IamPolicy;
import software.amazon.awssdk.policybuilder.iam.IamPolicyWriter;
```

```
import software.amazon.awssdk.policybuilder.iam.IamPrincipal;
import software.amazon.awssdk.policybuilder.iam.IamPrincipalType;
import software.amazon.awssdk.policybuilder.iam.IamResource;
import software.amazon.awssdk.policybuilder.iam.IamStatement;
import software.amazon.awssdk.regions.Region;
import software.amazon.awssdk.services.iam.IamClient;
import software.amazon.awssdk.services.iam.model.GetPolicyResponse;
import software.amazon.awssdk.services.iam.model.GetPolicyVersionResponse;
import software.amazon.awssdk.services.sts.StsClient;
import java.net.URLDecoder;
import java.nio.charset.StandardCharsets;
import java.util.Arrays;
import java.util.List;
```
Crie uma política com base no tempo.

```
 public String timeBasedPolicyExample() { 
                 IamPolicy policy = IamPolicy.builder() 
                                   .addStatement(b -> b 
                                                    .effect(IamEffect.ALLOW) 
                                                    .addAction("dynamodb:GetItem") 
                                                    .addResource(IamResource.ALL) 
                                                    .addCondition(b1 -> b1 
 .operator(IamConditionOperator.DATE_GREATER_THAN) 
 .key("aws:CurrentTime") 
 .value("2020-04-01T00:00:00Z")) 
                                                    .addCondition(b1 -> b1 
 .operator(IamConditionOperator.DATE_LESS_THAN) 
 .key("aws:CurrentTime") 
 .value("2020-06-30T23:59:59Z"))) 
                                   .build(); 
                 // Use an IamPolicyWriter to write out the JSON string to a more 
 readable 
                 // format.
```
}

```
 return policy.toJson(IamPolicyWriter.builder() 
                  .prettyPrint(true) 
                 .build();
```
Crie uma política com várias condições.

```
 public String multipleConditionsExample() { 
                  IamPolicy policy = IamPolicy.builder() 
                                   .addStatement(b -> b 
                                                     .effect(IamEffect.ALLOW) 
                                                     .addAction("dynamodb:GetItem") 
  .addAction("dynamodb:BatchGetItem") 
                                                     .addAction("dynamodb:Query") 
                                                     .addAction("dynamodb:PutItem") 
                                                     .addAction("dynamodb:UpdateItem") 
                                                     .addAction("dynamodb:DeleteItem") 
  .addAction("dynamodb:BatchWriteItem") 
  .addResource("arn:aws:dynamodb:*:*:table/table-name") 
  .addConditions(IamConditionOperator.STRING_EQUALS 
  .addPrefix("ForAllValues:"), 
  "dynamodb:Attributes", 
                                                                      List.of("column-
name1", "column-name2", "column-name3")) 
                                                     .addCondition(b1 -> b1 
  .operator(IamConditionOperator.STRING_EQUALS 
  .addSuffix("IfExists")) 
  .key("dynamodb:Select") 
  .value("SPECIFIC_ATTRIBUTES"))) 
                                    .build(); 
                  return policy.toJson(IamPolicyWriter.builder()
```

```
 .prettyPrint(true).build());
```
}

Use entidades principais em uma política.

```
 public String specifyPrincipalsExample() { 
                 IamPolicy policy = IamPolicy.builder() 
                                  .addStatement(b -> b 
                                                   .effect(IamEffect.DENY) 
                                                   .addAction("s3:*") 
                                                   .addPrincipal(IamPrincipal.ALL) 
 .addResource("arn:aws:s3:::BUCKETNAME/*") 
 .addResource("arn:aws:s3:::BUCKETNAME") 
                                                   .addCondition(b1 -> b1 
 .operator(IamConditionOperator.ARN_NOT_EQUALS) 
 .key("aws:PrincipalArn") 
 .value("arn:aws:iam::444455556666:user/user-name"))) 
                                 .build();
                return policy.toJson(IamPolicyWriter.builder() 
                                  .prettyPrint(true).build()); 
        }
```
Permitir o acesso entre contas ao .

```
 public String allowCrossAccountAccessExample() { 
                  IamPolicy policy = IamPolicy.builder() 
                                   .addStatement(b -> b 
                                                    .effect(IamEffect.ALLOW) 
  .addPrincipal(IamPrincipalType.AWS, "111122223333") 
                                                    .addAction("s3:PutObject") 
                                                    .addResource("arn:aws:s3:::amzn-
s3-demo-bucket/*") 
                                                    .addCondition(b1 -> b1 
  .operator(IamConditionOperator.STRING_EQUALS)
```

```
 .key("s3:x-amz-
acl") 
                                                                       .value("bucket-
owner-full-control"))) 
                                   .build();
                  return policy.toJson(IamPolicyWriter.builder() 
                                    .prettyPrint(true).build()); 
         }
```
Crie e carregue uma IamPolicy.

```
 public String createAndUploadPolicyExample(IamClient iam, String 
  accountID, String policyName) { 
                  // Build the policy. 
                  IamPolicy policy = IamPolicy.builder() // 'version' defaults to 
  "2012-10-17". 
                                   .addStatement(IamStatement.builder() 
                                                    .effect(IamEffect.ALLOW) 
                                                    .addAction("dynamodb:PutItem") 
  .addResource("arn:aws:dynamodb:us-east-1:" + accountID 
                                                                     + ":table/
exampleTableName") 
                                                   .build() .build(); 
                  // Upload the policy. 
                  iam.createPolicy(r -> 
  r.policyName(policyName).policyDocument(policy.toJson())); 
                  return 
  policy.toJson(IamPolicyWriter.builder().prettyPrint(true).build()); 
         }
```
Baixe e trabalhe com uma IamPolicy.

```
 public String createNewBasedOnExistingPolicyExample(IamClient iam, String 
 accountID, String policyName, 
                         String newPolicyName) { 
                 String policyArn = "arn:aws:iam::" + accountID + ":policy/" + 
 policyName;
```

```
 GetPolicyResponse getPolicyResponse = iam.getPolicy(r -> 
 r.policyArn(policyArn)); 
                 String policyVersion = 
 getPolicyResponse.policy().defaultVersionId(); 
                 GetPolicyVersionResponse getPolicyVersionResponse = iam 
                                  .getPolicyVersion(r -> 
 r.policyArn(policyArn).versionId(policyVersion)); 
                 // Create an IamPolicy instance from the JSON string returned 
 from IAM. 
                 String decodedPolicy = 
URLDecoder.decode(getPolicyVersionResponse.policyVersion().document(),
                                 StandardCharsets.UTF 8);
                 IamPolicy policy = IamPolicy.fromJson(decodedPolicy); 
 /* 
                  * All IamPolicy components are immutable, so use the copy method 
 that creates a 
                  * new instance that 
                  * can be altered in the same method call. 
 * 
                  * Add the ability to get an item from DynamoDB as an additional 
 action. 
                  */ 
                 IamStatement newStatement = policy.statements().get(0).copy(s -> 
 s.addAction("dynamodb:GetItem")); 
                 // Create a new statement that replaces the original statement. 
                 IamPolicy newPolicy = policy.copy(p -> 
 p.statements(Arrays.asList(newStatement))); 
                 // Upload the new policy. IAM now has both policies. 
                 iam.createPolicy(r -> r.policyName(newPolicyName) 
                                  .policyDocument(newPolicy.toJson())); 
                 return 
 newPolicy.toJson(IamPolicyWriter.builder().prettyPrint(true).build()); 
         }
```
• Para obter mais informações, consulte o [Guia do desenvolvedor do AWS SDK for Java 2.x.](https://docs.aws.amazon.com/sdk-for-java/latest/developer-guide/feature-iam-policy-builder.html)

- Para obter detalhes da API, consulte os tópicos a seguir na Referência da API AWS SDK for Java 2.x .
	- [CreatePolicy](https://docs.aws.amazon.com/goto/SdkForJavaV2/iam-2010-05-08/CreatePolicy)
	- [GetPolicy](https://docs.aws.amazon.com/goto/SdkForJavaV2/iam-2010-05-08/GetPolicy)
	- [GetPolicyVersion](https://docs.aws.amazon.com/goto/SdkForJavaV2/iam-2010-05-08/GetPolicyVersion)

# Exemplos de código para AWS IoT usar AWS SDKs

Os exemplos de código a seguir mostram como usar AWS IoT com um kit de desenvolvimento de AWS software (SDK).

As noções básicas são exemplos de código que mostram como realizar as operações essenciais em um serviço.

Ações são trechos de código de programas maiores e devem ser executadas em contexto. Embora as ações mostrem como chamar perfis de serviço individuais, você pode ver as ações no contexto em seus cenários relacionados.

## Mais atributos

- [AWS IoT Guia do desenvolvedor](https://docs.aws.amazon.com/iot/latest/developerguide/what-is-aws-iot.html) Mais informações sobre AWS IoT.
- [AWS IoT Referência da API](https://docs.aws.amazon.com/iot/latest/apireference/Welcome.html) Detalhes sobre todas as AWS IoT ações disponíveis.
- [AWS Centro do desenvolvedor](https://aws.amazon.com/developer/code-examples/?awsf.sdk-code-examples-product=product%23iot-core) exemplos de código que você pode filtrar por categoria ou pesquisa de texto completo.
- [AWS Exemplos de SDK](https://github.com/awsdocs/aws-doc-sdk-examples) GitHub repositório com código completo nos idiomas preferidos. Inclui instruções para configurar e executar o código.

Conceitos básicos

Olá AWS IoT

O exemplo de código a seguir mostra como começar a usar o AWS IoT.

 $C++$ 

SDK para C++

Código para o CMake arquivo CMake Lists.txt.

```
# Set the minimum required version of CMake for this project.
cmake_minimum_required(VERSION 3.13)
# Set the AWS service components used by this project.
set(SERVICE COMPONENTS iot)
# Set this project's name.
project("hello_iot")
# Set the C++ standard to use to build this target.
# At least C++ 11 is required for the AWS SDK for C++.
set(CMAKE_CXX_STANDARD 11)
# Use the MSVC variable to determine if this is a Windows build.
set(WINDOWS BUILD ${MSVC})
if (WINDOWS_BUILD) # Set the location where CMake can find the installed 
  libraries for the AWS SDK. 
     string(REPLACE ";" "/aws-cpp-sdk-all;" SYSTEM_MODULE_PATH 
  "${CMAKE_SYSTEM_PREFIX_PATH}/aws-cpp-sdk-all") 
     list(APPEND CMAKE_PREFIX_PATH ${SYSTEM_MODULE_PATH})
endif ()
# Find the AWS SDK for C++ package.
find_package(AWSSDK REQUIRED COMPONENTS ${SERVICE_COMPONENTS})
if (WINDOWS_BUILD AND AWSSDK_INSTALL_AS_SHARED_LIBS) 
     # Copy relevant AWS SDK for C++ libraries into the current binary directory 
 for running and debugging. 
     # set(BIN_SUB_DIR "/Debug") # If you are building from the command line, you 
 may need to uncomment this 
     # and set the proper subdirectory to the executables' location. 
     AWSSDK_CPY_DYN_LIBS(SERVICE_COMPONENTS "" 
  ${CMAKE_CURRENT_BINARY_DIR}${BIN_SUB_DIR})
endif ()
add_executable(${PROJECT_NAME} 
         hello_iot.cpp)
target_link_libraries(${PROJECT_NAME} 
         ${AWSSDK_LINK_LIBRARIES})
```
Código para o arquivo de origem hello\_iot.cpp.

```
#include <aws/core/Aws.h>
#include <aws/iot/IoTClient.h>
#include <aws/iot/model/ListThingsRequest.h>
#include <iostream>
/* 
  * A "Hello IoT" starter application which initializes an AWS IoT client and 
  * lists the AWS IoT topics in the current account. 
 * 
   main function
 * 
  * Usage: 'hello_iot' 
 * 
  */
int main(int argc, char **argv) { 
     Aws::SDKOptions options; 
     // Optional: change the log level for debugging. 
     // options.loggingOptions.logLevel = Aws::Utils::Logging::LogLevel::Debug; 
     Aws::InitAPI(options); // Should only be called once. 
     { 
         Aws::Client::ClientConfiguration clientConfig; 
         // Optional: Set to the AWS Region (overrides config file). 
         // clientConfig.region = "us-east-1"; 
         Aws::IoT::IoTClient iotClient(clientConfig); 
         // List the things in the current account. 
         Aws::IoT::Model::ListThingsRequest listThingsRequest; 
         Aws::String nextToken; // Used for pagination. 
         Aws::Vector<Aws::IoT::Model::ThingAttribute> allThings; 
         do { 
             if (!nextToken.empty()) { 
                 listThingsRequest.SetNextToken(nextToken); 
 } 
             Aws::IoT::Model::ListThingsOutcome listThingsOutcome = 
  iotClient.ListThings(
```

```
 listThingsRequest); 
             if (listThingsOutcome.IsSuccess()) { 
                 const Aws::Vector<Aws::IoT::Model::ThingAttribute> &things = 
  listThingsOutcome.GetResult().GetThings(); 
                 allThings.insert(allThings.end(), things.begin(), things.end()); 
                 nextToken = listThingsOutcome.GetResult().GetNextToken(); 
 } 
             else { 
                 std::cerr << "List things failed" 
                            << listThingsOutcome.GetError().GetMessage() << 
  std::endl; 
                 break; 
 } 
         } while (!nextToken.empty()); 
         std::cout << allThings.size() << " thing(s) found." << std::endl; 
         for (auto const &thing: allThings) { 
             std::cout << thing.GetThingName() << std::endl; 
         } 
     } 
     Aws::ShutdownAPI(options); // Should only be called once. 
     return 0;
}
```
• Para obter detalhes da API, consulte [listThings](https://docs.aws.amazon.com/goto/SdkForCpp/iot-2015-05-28/listThings) na Referência da API do AWS SDK for C++ .

## **a** Note

### Java

SDK para Java 2.x

### **a** Note

```
import software.amazon.awssdk.regions.Region;
import software.amazon.awssdk.services.iot.IotClient;
import software.amazon.awssdk.services.iot.model.ListThingsRequest;
import software.amazon.awssdk.services.iot.model.ListThingsResponse;
import software.amazon.awssdk.services.iot.model.ThingAttribute;
import software.amazon.awssdk.services.iot.paginators.ListThingsIterable;
import java.util.List;
public class HelloIoT { 
     public static void main(String[] args) { 
         System.out.println("Hello AWS IoT. Here is a listing of your AWS IoT 
  Things:"); 
         IotClient iotClient = IotClient.builder() 
              .region(Region.US_EAST_1) 
            .build();
         listAllThings(iotClient); 
     } 
     public static void listAllThings(IotClient iotClient) { 
         iotClient.listThingsPaginator(ListThingsRequest.builder() 
                  .maxResults(10) 
                 .buid() .stream() 
             .flatMap(response -> response.things().stream()) 
             .forEach(attribute -> { 
                  System.out.println("Thing name: " + attribute.thingName()); 
                  System.out.println("Thing ARN: " + attribute.thingArn()); 
             }); 
     }
}
```
• Para obter detalhes da API, consulte [listThings](https://docs.aws.amazon.com/goto/SdkForJavaV2/iot-2015-05-28/listThings) na Referência da API do AWS SDK for Java  $2.x$ .

## Kotlin

SDK para Kotlin

## **a** Note

```
import aws.sdk.kotlin.services.iot.IotClient
import aws.sdk.kotlin.services.iot.model.ListThingsRequest
suspend fun main() { 
     println("A listing of your AWS IoT Things:") 
     listAllThings()
}
suspend fun listAllThings() { 
     val thingsRequest = 
         ListThingsRequest { 
            maxResults = 10 } 
     IotClient { region = "us-east-1" }.use { iotClient -> 
         val response = iotClient.listThings(thingsRequest) 
         val thingList = response.things 
         if (thingList != null) { 
             for (attribute in thingList) { 
                 println("Thing name ${attribute.thingName}") 
                 println("Thing ARN: ${attribute.thingArn}") 
 } 
         } 
     }
}
```
• Para detalhes da API, consulte [listThings](https://sdk.amazonaws.com/kotlin/api/latest/index.html) em Referência de API AWS SDK para Kotlin.

## Exemplos de código

- [Exemplos básicos de AWS IoT uso AWS SDKs](#page-7068-0)
	- [Olá AWS IoT](#page-7069-0)
	- [Aprenda o básico AWS IoT com um SDK AWS](#page-7074-0)
	- [Ações para AWS IoT usar AWS SDKs](#page-7130-0)
		- [Use AttachThingPrincipal com um AWS SDK ou CLI](#page-7131-0)
		- [Use CreateKeysAndCertificate com um AWS SDK ou CLI](#page-7135-0)
		- [Use CreateThing com um AWS SDK ou CLI](#page-7141-0)
		- [Use CreateTopicRule com um AWS SDK ou CLI](#page-7145-0)
		- [Use DeleteCertificate com um AWS SDK ou CLI](#page-7150-0)
		- [Use DeleteThing com um AWS SDK ou CLI](#page-7154-0)
		- [Use DeleteTopicRule com um AWS SDK ou CLI](#page-7157-0)
		- [Use DescribeEndpoint com um AWS SDK ou CLI](#page-7158-0)
		- [Use DescribeThing com um AWS SDK ou CLI](#page-7163-0)
		- [Use DetachThingPrincipal com um AWS SDK ou CLI](#page-7167-0)
		- [Use ListCertificates com um AWS SDK ou CLI](#page-7171-0)
		- [Use ListThings com um AWS SDK ou CLI](#page-7176-0)
		- [Use SearchIndex com um AWS SDK ou CLI](#page-7179-0)
		- [Use UpdateIndexingConfiguration com um AWS SDK ou CLI](#page-7184-0)
		- [Use UpdateThing com um AWS SDK ou CLI](#page-7186-0)

## <span id="page-7068-0"></span>Exemplos básicos de AWS IoT uso AWS SDKs

Os exemplos de código a seguir mostram como usar o básico do AWS IoT with AWS SDKs.

## Exemplos

- [Olá AWS IoT](#page-7069-0)
- [Aprenda o básico AWS IoT com um SDK AWS](#page-7074-0)
- [Ações para AWS IoT usar AWS SDKs](#page-7130-0)
	- [Use AttachThingPrincipal com um AWS SDK ou CLI](#page-7131-0)
- [Use CreateKeysAndCertificate com um AWS SDK ou CLI](#page-7135-0)
- [Use CreateThing com um AWS SDK ou CLI](#page-7141-0)
- [Use CreateTopicRule com um AWS SDK ou CLI](#page-7145-0)
- [Use DeleteCertificate com um AWS SDK ou CLI](#page-7150-0)
- [Use DeleteThing com um AWS SDK ou CLI](#page-7154-0)
- [Use DeleteTopicRule com um AWS SDK ou CLI](#page-7157-0)
- [Use DescribeEndpoint com um AWS SDK ou CLI](#page-7158-0)
- [Use DescribeThing com um AWS SDK ou CLI](#page-7163-0)
- [Use DetachThingPrincipal com um AWS SDK ou CLI](#page-7167-0)
- [Use ListCertificates com um AWS SDK ou CLI](#page-7171-0)
- [Use ListThings com um AWS SDK ou CLI](#page-7176-0)
- [Use SearchIndex com um AWS SDK ou CLI](#page-7179-0)
- [Use UpdateIndexingConfiguration com um AWS SDK ou CLI](#page-7184-0)
- [Use UpdateThing com um AWS SDK ou CLI](#page-7186-0)

## <span id="page-7069-0"></span>Olá AWS IoT

O exemplo de código a seguir mostra como começar a usar o AWS IoT.

### $C++$

SDK para C++

Código para o CMake arquivo CMake Lists.txt.

```
# Set the minimum required version of CMake for this project.
cmake_minimum_required(VERSION 3.13)
# Set the AWS service components used by this project.
set(SERVICE_COMPONENTS iot)
# Set this project's name.
project("hello_iot")
# Set the C++ standard to use to build this target.
# At least C++ 11 is required for the AWS SDK for C++.
set(CMAKE_CXX_STANDARD 11)
```

```
# Use the MSVC variable to determine if this is a Windows build.
set(WINDOWS BUILD ${MSVC})
if (WINDOWS BUILD) # Set the location where CMake can find the installed
 libraries for the AWS SDK. 
     string(REPLACE ";" "/aws-cpp-sdk-all;" SYSTEM_MODULE_PATH 
  "${CMAKE_SYSTEM_PREFIX_PATH}/aws-cpp-sdk-all") 
     list(APPEND CMAKE_PREFIX_PATH ${SYSTEM_MODULE_PATH})
endif ()
# Find the AWS SDK for C++ package.
find_package(AWSSDK REQUIRED COMPONENTS ${SERVICE_COMPONENTS})
if (WINDOWS_BUILD AND AWSSDK_INSTALL_AS_SHARED_LIBS) 
     # Copy relevant AWS SDK for C++ libraries into the current binary directory 
 for running and debugging. 
     # set(BIN_SUB_DIR "/Debug") # If you are building from the command line, you 
 may need to uncomment this 
     # and set the proper subdirectory to the executables' location. 
     AWSSDK_CPY_DYN_LIBS(SERVICE_COMPONENTS "" 
  ${CMAKE_CURRENT_BINARY_DIR}${BIN_SUB_DIR})
endif ()
add_executable(${PROJECT_NAME} 
         hello_iot.cpp)
target_link_libraries(${PROJECT_NAME} 
         ${AWSSDK_LINK_LIBRARIES})
```
Código para o arquivo de origem hello\_iot.cpp.

```
#include <aws/core/Aws.h>
#include <aws/iot/IoTClient.h>
#include <aws/iot/model/ListThingsRequest.h>
#include <iostream>
/* 
   A "Hello IoT" starter application which initializes an AWS IoT client and
   lists the AWS IoT topics in the current account.
```
\*

```
 * main function 
  * 
   Usage: 'hello_iot'
  * 
  */
int main(int argc, char **argv) { 
     Aws::SDKOptions options; 
     // Optional: change the log level for debugging. 
     // options.loggingOptions.logLevel = Aws::Utils::Logging::LogLevel::Debug; 
     Aws::InitAPI(options); // Should only be called once. 
     { 
         Aws::Client::ClientConfiguration clientConfig; 
         // Optional: Set to the AWS Region (overrides config file). 
         // clientConfig.region = "us-east-1"; 
         Aws::IoT::IoTClient iotClient(clientConfig); 
         // List the things in the current account. 
         Aws::IoT::Model::ListThingsRequest listThingsRequest; 
         Aws::String nextToken; // Used for pagination. 
         Aws::Vector<Aws::IoT::Model::ThingAttribute> allThings; 
         do { 
             if (!nextToken.empty()) { 
                 listThingsRequest.SetNextToken(nextToken); 
 } 
             Aws::IoT::Model::ListThingsOutcome listThingsOutcome = 
  iotClient.ListThings( 
                     listThingsRequest); 
             if (listThingsOutcome.IsSuccess()) { 
                 const Aws::Vector<Aws::IoT::Model::ThingAttribute> &things = 
  listThingsOutcome.GetResult().GetThings(); 
                 allThings.insert(allThings.end(), things.begin(), things.end()); 
                 nextToken = listThingsOutcome.GetResult().GetNextToken(); 
 } 
             else { 
                 std::cerr << "List things failed" 
                            << listThingsOutcome.GetError().GetMessage() << 
  std::endl; 
                 break; 
 }
```

```
 } while (!nextToken.empty()); 
         std::cout << allThings.size() << " thing(s) found." << std::endl; 
         for (auto const &thing: allThings) { 
             std::cout << thing.GetThingName() << std::endl; 
         } 
     } 
     Aws::ShutdownAPI(options); // Should only be called once. 
     return 0;
}
```
• Para obter detalhes da API, consulte [listThings](https://docs.aws.amazon.com/goto/SdkForCpp/iot-2015-05-28/listThings) na Referência da API do AWS SDK for C++ .

### **a** Note

Tem mais sobre GitHub. Encontre o exemplo completo e saiba como configurar e executar no [Repositório de exemplos de código da AWS.](https://github.com/awsdocs/aws-doc-sdk-examples/tree/main/cpp/example_code/iot/hello_iot#code-examples)

### Java

### SDK para Java 2.x

#### **a** Note

```
import software.amazon.awssdk.regions.Region;
import software.amazon.awssdk.services.iot.IotClient;
import software.amazon.awssdk.services.iot.model.ListThingsRequest;
import software.amazon.awssdk.services.iot.model.ListThingsResponse;
import software.amazon.awssdk.services.iot.model.ThingAttribute;
import software.amazon.awssdk.services.iot.paginators.ListThingsIterable;
import java.util.List;
public class HelloIoT {
```

```
 public static void main(String[] args) { 
         System.out.println("Hello AWS IoT. Here is a listing of your AWS IoT 
  Things:"); 
         IotClient iotClient = IotClient.builder() 
              .region(Region.US_EAST_1) 
             .build();
         listAllThings(iotClient); 
     } 
     public static void listAllThings(IotClient iotClient) { 
         iotClient.listThingsPaginator(ListThingsRequest.builder() 
                  .maxResults(10) 
                 .buid() .stream() 
              .flatMap(response -> response.things().stream()) 
              .forEach(attribute -> { 
                  System.out.println("Thing name: " + attribute.thingName()); 
                  System.out.println("Thing ARN: " + attribute.thingArn()); 
             }); 
     }
}
```
• Para obter detalhes da API, consulte [listThings](https://docs.aws.amazon.com/goto/SdkForJavaV2/iot-2015-05-28/listThings) na Referência da API do AWS SDK for Java 2.x .

## Kotlin

SDK para Kotlin

### **a** Note

```
import aws.sdk.kotlin.services.iot.IotClient
import aws.sdk.kotlin.services.iot.model.ListThingsRequest
```

```
suspend fun main() {
```

```
 println("A listing of your AWS IoT Things:") 
     listAllThings()
}
suspend fun listAllThings() { 
     val thingsRequest = 
         ListThingsRequest { 
             maxResults = 10 
         } 
     IotClient { region = "us-east-1" }.use { iotClient -> 
         val response = iotClient.listThings(thingsRequest) 
         val thingList = response.things 
         if (thingList != null) { 
             for (attribute in thingList) { 
                  println("Thing name ${attribute.thingName}") 
                  println("Thing ARN: ${attribute.thingArn}") 
 } 
         } 
     }
}
```
• Para detalhes da API, consulte [listThings](https://sdk.amazonaws.com/kotlin/api/latest/index.html) em Referência de API AWS SDK para Kotlin.

<span id="page-7074-0"></span>Aprenda o básico AWS IoT com um SDK AWS

Os exemplos de código a seguir mostram como trabalhar com o gerenciamento de AWS IoT dispositivos.

 $C++$ 

SDK para C++

**a** Note

Tem mais sobre GitHub. Encontre o exemplo completo e saiba como configurar e executar no [Repositório de exemplos de código da AWS.](https://github.com/awsdocs/aws-doc-sdk-examples/tree/main/cpp/example_code/iot/things_and_shadows_workflow#code-examples)

Crie qualquer AWS IoT coisa.

```
 Aws::String thingName = askQuestion("Enter a thing name: "); 
 if (!createThing(thingName, clientConfiguration)) { 
     std::cerr << "Exiting because createThing failed." << std::endl; 
     cleanup("", "", "", "", "", false, clientConfiguration); 
     return false; 
 }
```

```
//! Create an AWS IoT thing.
/*! 
   \param thingName: The name for the thing. 
   \param clientConfiguration: AWS client configuration. 
   \return bool: Function succeeded. 
  */
bool AwsDoc::IoT::createThing(const Aws::String &thingName, 
                                 const Aws::Client::ClientConfiguration 
  &clientConfiguration) { 
     Aws::IoT::IoTClient iotClient(clientConfiguration); 
     Aws::IoT::Model::CreateThingRequest createThingRequest; 
     createThingRequest.SetThingName(thingName); 
     Aws::IoT::Model::CreateThingOutcome outcome = iotClient.CreateThing( 
             createThingRequest); 
     if (outcome.IsSuccess()) { 
         std::cout << "Successfully created thing " << thingName << std::endl; 
     } 
     else { 
         std::cerr << "Failed to create thing " << thingName << ": " << 
                    outcome.GetError().GetMessage() << std::endl; 
     } 
     return outcome.IsSuccess();
}
```
Gerar e anexar um certificado de dispositivo.

```
 Aws::String certificateARN; 
    Aws::String certificateID; 
    if (askYesNoQuestion("Would you like to create a certificate for your thing? 
(y/n) ")) {
```

```
 Aws::String outputFolder; 
        if (askYesNoQuestion( 
                 "Would you like to save the certificate and keys to file? (y/n) 
 ")) { 
            outputFolder = std::filesystem::current_path(); 
           outputFolder += "/device keys and certificates";
            std::filesystem::create_directories(outputFolder); 
            std::cout << "The certificate and keys will be saved to the folder: " 
                       << outputFolder << std::endl; 
        } 
        if (!createKeysAndCertificate(outputFolder, certificateARN, 
 certificateID, 
                                        clientConfiguration)) { 
            std::cerr << "Exiting because createKeysAndCertificate failed." 
                       << std::endl; 
            cleanup(thingName, "", "", "", "", false, clientConfiguration); 
            return false; 
        } 
        std::cout << "\nNext, the certificate will be attached to the thing.\n" 
                   << std::endl; 
        if (!attachThingPrincipal(certificateARN, thingName, 
 clientConfiguration)) { 
            std::cerr << "Exiting because attachThingPrincipal failed." << 
 std::endl; 
            cleanup(thingName, certificateARN, certificateID, "", "", 
                     false, 
                     clientConfiguration); 
            return false; 
        } 
    }
```

```
//! Create keys and certificate for an Aws IoT device.
//! This routine will save certificates and keys to an output folder, if 
 provided.
/*! 
  \param outputFolder: Location for storing output in files, ignored when string 
  is empty.
```

```
 \param certificateARNResult: A string to receive the ARN of the created 
  certificate. 
  \param certificateID: A string to receive the ID of the created certificate. 
  \param clientConfiguration: AWS client configuration. 
  \return bool: Function succeeded. 
  */
bool AwsDoc::IoT::createKeysAndCertificate(const Aws::String &outputFolder, 
                                              Aws::String &certificateARNResult, 
                                              Aws::String &certificateID, 
                                              const Aws::Client::ClientConfiguration 
  &clientConfiguration) { 
     Aws::IoT::IoTClient client(clientConfiguration); 
     Aws::IoT::Model::CreateKeysAndCertificateRequest 
  createKeysAndCertificateRequest; 
     Aws::IoT::Model::CreateKeysAndCertificateOutcome outcome = 
             client.CreateKeysAndCertificate(createKeysAndCertificateRequest); 
     if (outcome.IsSuccess()) { 
         std::cout << "Successfully created a certificate and keys" << std::endl; 
         certificateARNResult = outcome.GetResult().GetCertificateArn(); 
         certificateID = outcome.GetResult().GetCertificateId(); 
         std::cout << "Certificate ARN: " << certificateARNResult << ", 
  certificate ID: " 
                   << certificateID << std::endl; 
         if (!outputFolder.empty()) { 
             std::cout << "Writing certificate and keys to the folder '" << 
  outputFolder 
                        << "'." << std::endl; 
             std::cout << "Be sure these files are stored securely." << std::endl; 
             Aws::String certificateFilePath = outputFolder + "/
certificate.pem.crt"; 
             std::ofstream certificateFile(certificateFilePath); 
             if (!certificateFile.is_open()) { 
                 std::cerr << "Error opening certificate file, '" << 
  certificateFilePath 
                           << "'."
                            << std::endl; 
                 return false; 
 } 
             certificateFile << outcome.GetResult().GetCertificatePem(); 
             certificateFile.close();
```

```
 const Aws::IoT::Model::KeyPair &keyPair = 
  outcome.GetResult().GetKeyPair(); 
              Aws::String privateKeyFilePath = outputFolder + "/private.pem.key"; 
              std::ofstream privateKeyFile(privateKeyFilePath); 
              if (!privateKeyFile.is_open()) { 
                  std::cerr << "Error opening private key file, '" << 
  privateKeyFilePath 
                            << "'." 
                            << std::endl; 
                  return false; 
 } 
              privateKeyFile << keyPair.GetPrivateKey(); 
              privateKeyFile.close(); 
              Aws::String publicKeyFilePath = outputFolder + "/public.pem.key"; 
              std::ofstream publicKeyFile(publicKeyFilePath); 
              if (!publicKeyFile.is_open()) { 
                  std::cerr << "Error opening public key file, '" << 
  publicKeyFilePath 
                            << "'." 
                            << std::endl; 
                  return false; 
 } 
              publicKeyFile << keyPair.GetPublicKey(); 
         } 
     } 
     else { 
         std::cerr << "Error creating keys and certificate: " 
                    << outcome.GetError().GetMessage() << std::endl; 
     } 
     return outcome.IsSuccess();
}
//! Attach a principal to an AWS IoT thing.
/*! 
   \param principal: A principal to attach. 
   \param thingName: The name for the thing. 
   \param clientConfiguration: AWS client configuration. 
   \return bool: Function succeeded. 
  */
bool AwsDoc::IoT::attachThingPrincipal(const Aws::String &principal, 
                                          const Aws::String &thingName,
```

```
 const Aws::Client::ClientConfiguration 
  &clientConfiguration) { 
     Aws::IoT::IoTClient client(clientConfiguration); 
     Aws::IoT::Model::AttachThingPrincipalRequest request; 
     request.SetPrincipal(principal); 
     request.SetThingName(thingName); 
     Aws::IoT::Model::AttachThingPrincipalOutcome outcome = 
  client.AttachThingPrincipal( 
             request); 
     if (outcome.IsSuccess()) { 
         std::cout << "Successfully attached principal to thing." << std::endl; 
     } 
     else { 
         std::cerr << "Failed to attach principal to thing." << 
                    outcome.GetError().GetMessage() << std::endl; 
     } 
     return outcome.IsSuccess();
}
```
Execute várias operações na AWS IoT coisa.

```
 if (!updateThing(thingName, { {"location", "Office"}, {"firmwareVersion", 
 "v2.0"} }, clientConfiguration)) { 
        std::cerr << "Exiting because updateThing failed." << std::endl; 
        cleanup(thingName, certificateARN, certificateID, "", "", false, 
                clientConfiguration); 
        return false; 
    } 
    printAsterisksLine(); 
    std::cout << "Now an endpoint will be retrieved for your account.\n" << 
 std::endl; 
    std::cout << "An IoT Endpoint refers to a specific URL or Uniform Resource 
 Locator that serves as the entry point\n" 
    << "for communication between IoT devices and the AWS IoT service." << 
 std::endl; 
    askQuestion("Press Enter to continue:", alwaysTrueTest); 
    Aws::String endpoint;
```

```
 if (!describeEndpoint(endpoint, clientConfiguration)) { 
         std::cerr << "Exiting because getEndpoint failed." << std::endl; 
         cleanup(thingName, certificateARN, certificateID, "", "", false, 
                 clientConfiguration); 
         return false; 
     } 
     std::cout <<"Your endpoint is " << endpoint << "." << std::endl; 
     printAsterisksLine(); 
     std::cout << "Now the certificates in your account will be listed." << 
 std::endl; 
     askQuestion("Press Enter to continue:", alwaysTrueTest); 
     if (!listCertificates(clientConfiguration)) { 
         std::cerr << "Exiting because listCertificates failed." << std::endl; 
         cleanup(thingName, certificateARN, certificateID, "", "", false, 
                 clientConfiguration); 
         return false; 
     } 
     printAsterisksLine(); 
     std::cout << "Now the shadow for the thing will be updated.\n" << std::endl; 
     std::cout << "A thing shadow refers to a feature that enables you to create a 
 virtual representation, or \"shadow,\"\n" 
     << "of a physical device or thing. The thing shadow allows you to synchronize 
 and control the state of a device between\n" 
     << "the cloud and the device itself. and the AWS IoT service. For example, 
 you can write and retrieve JSON data from a thing shadow." << std::endl; 
     askQuestion("Press Enter to continue:", alwaysTrueTest); 
     if (!updateThingShadow(thingName, R"({"state":{"reported":
{"temperature":25,"humidity":50}}})", clientConfiguration)) { 
         std::cerr << "Exiting because updateThingShadow failed." << std::endl; 
         cleanup(thingName, certificateARN, certificateID, "", "", false, 
                 clientConfiguration); 
         return false; 
     } 
     printAsterisksLine(); 
     std::cout << "Now, the state information for the shadow will be retrieved.\n" 
  << std::endl; 
     askQuestion("Press Enter to continue:", alwaysTrueTest);
```

```
 Aws::String shadowState; 
    if (!getThingShadow(thingName, shadowState, clientConfiguration)) { 
        std::cerr << "Exiting because getThingShadow failed." << std::endl; 
        cleanup(thingName, certificateARN, certificateID, "", "", false, 
                 clientConfiguration); 
        return false; 
    } 
    std::cout << "The retrieved shadow state is: " << shadowState << std::endl; 
    printAsterisksLine(); 
    std::cout << "A rule with now be added to to the thing.\n" << std::endl; 
    std::cout << "Any user who has permission to create rules will be able to 
 access data processed by the rule." << std::endl; 
    std::cout << "In this case, the rule will use an Simple Notification Service 
 (SNS) topic and an IAM rule." << std::endl; 
    std::cout << "These resources will be created using a CloudFormation 
 template." << std::endl; 
    std::cout << "Stack creation may take a few minutes." << std::endl; 
    askQuestion("Press Enter to continue: ", alwaysTrueTest); 
    Aws::Map<Aws::String, Aws::String> outputs 
 =createCloudFormationStack(STACK_NAME,clientConfiguration); 
    if (outputs.empty()) { 
        std::cerr << "Exiting because createCloudFormationStack failed." << 
 std::endl; 
        cleanup(thingName, certificateARN, certificateID, "", "", false, 
                clientConfiguration); 
        return false; 
    } 
    // Retrieve the topic ARN and role ARN from the CloudFormation stack outputs. 
    auto topicArnIter = outputs.find(SNS_TOPIC_ARN_OUTPUT); 
    auto roleArnIter = outputs.find(ROLE_ARN_OUTPUT); 
   if ((topicArnIter == outputs.end()) || (roleArnIter == outputs.end())) {
        std::cerr << "Exiting because output '" << SNS_TOPIC_ARN_OUTPUT << 
        "' or '" << ROLE_ARN_OUTPUT << "'not found in the CloudFormation stack." 
 << std::endl; 
        cleanup(thingName, certificateARN, certificateID, STACK_NAME, "", 
                 false, 
                clientConfiguration); 
        return false; 
    }
```

```
 Aws::String topicArn = topicArnIter->second; 
     Aws::String roleArn = roleArnIter->second; 
     Aws::String sqlStatement = "SELECT * FROM '"; 
     sqlStatement += MQTT_MESSAGE_TOPIC_FILTER; 
     sqlStatement += "'"; 
     printAsterisksLine(); 
     std::cout << "Now a rule will be created.\n" << std::endl; 
     std::cout << "Rules are an administrator-level action. Any user who has 
  permission\n" 
                  << "to create rules will be able to access data processed by the 
  rule." << std::endl; 
     std::cout << "In this case, the rule will use an SNS topic" << std::endl; 
    std::cout << "and the following SQL statement '" << sqlStatement << "'." <<
 std::endl; 
     std::cout << "For more information on IoT SQL, see https://
docs.aws.amazon.com/iot/latest/developerguide/iot-sql-reference.html" << 
 std::endl; 
     Aws::String ruleName = askQuestion("Enter a rule name: "); 
     if (!createTopicRule(ruleName, topicArn, sqlStatement, roleArn, 
 clientConfiguration)) { 
         std::cerr << "Exiting because createRule failed." << std::endl; 
         cleanup(thingName, certificateARN, certificateID, STACK_NAME, "", 
                 false, 
                 clientConfiguration); 
         return false; 
     } 
     printAsterisksLine(); 
     std::cout << "Now your rules will be listed.\n" << std::endl; 
     askQuestion("Press Enter to continue: ", alwaysTrueTest); 
     if (!listTopicRules(clientConfiguration)) { 
         std::cerr << "Exiting because listRules failed." << std::endl; 
         cleanup(thingName, certificateARN, certificateID, STACK_NAME, ruleName, 
                 false, 
                 clientConfiguration); 
         return false; 
     } 
     printAsterisksLine(); 
     Aws::String queryString = "thingName:" + thingName;
```

```
 std::cout << "Now the AWS IoT fleet index will be queried with the query\n'" 
     << queryString << "'.\n" << std::endl; 
     std::cout << "For query information, see https://docs.aws.amazon.com/iot/
latest/developerguide/query-syntax.html" << std::endl; 
     std::cout << "For this query to work, thing indexing must be enabled in your 
  account.\n" 
     << "This can be done with the awscli command line by calling 'aws iot update-
indexing-configuration'\n" 
        << "or it can be done programmatically." << std::endl; 
     std::cout << "For more information, see https://docs.aws.amazon.com/iot/
latest/developerguide/managing-index.html" << std::endl; 
     if (askYesNoQuestion("Do you want to enable thing indexing in your account? 
 (y/n) "))
     { 
         Aws::IoT::Model::ThingIndexingConfiguration thingIndexingConfiguration; 
 thingIndexingConfiguration.SetThingIndexingMode(Aws::IoT::Model::ThingIndexingMode::REGI
 thingIndexingConfiguration.SetThingConnectivityIndexingMode(Aws::IoT::Model::ThingConnec
         // The ThingGroupIndexingConfiguration object is ignored if not set. 
         Aws::IoT::Model::ThingGroupIndexingConfiguration 
  thingGroupIndexingConfiguration; 
         if (!updateIndexingConfiguration(thingIndexingConfiguration, 
  thingGroupIndexingConfiguration, clientConfiguration)) { 
             std::cerr << "Exiting because updateIndexingConfiguration failed." << 
  std::endl; 
             cleanup(thingName, certificateARN, certificateID, STACK_NAME, 
                      ruleName, false, 
                      clientConfiguration); 
             return false; 
         } 
     } 
     if (!searchIndex(queryString, clientConfiguration)) { 
         std::cerr << "Exiting because searchIndex failed." << std::endl; 
         cleanup(thingName, certificateARN, certificateID, STACK_NAME, ruleName, 
                 false, 
                 clientConfiguration); 
         return false; 
     }
```

```
//! Update an AWS IoT thing with attributes.
/*! 
   \param thingName: The name for the thing. 
   \param attributeMap: A map of key/value attributes/ 
   \param clientConfiguration: AWS client configuration. 
  \return bool: Function succeeded. 
  */
bool AwsDoc::IoT::updateThing(const Aws::String &thingName, 
                                 const std::map<Aws::String, Aws::String> 
  &attributeMap, 
                                 const Aws::Client::ClientConfiguration 
  &clientConfiguration) { 
     Aws::IoT::IoTClient iotClient(clientConfiguration); 
     Aws::IoT::Model::UpdateThingRequest request; 
     request.SetThingName(thingName); 
     Aws::IoT::Model::AttributePayload attributePayload; 
     for (const auto &attribute: attributeMap) { 
         attributePayload.AddAttributes(attribute.first, attribute.second); 
     } 
     request.SetAttributePayload(attributePayload); 
    Aws::IoT::Model::UpdateThingOutcome outcome = iotClient.UpdateThing(request);
     if (outcome.IsSuccess()) { 
         std::cout << "Successfully updated thing " << thingName << std::endl; 
     } 
     else { 
         std::cerr << "Failed to update thing " << thingName << ":" << 
                    outcome.GetError().GetMessage() << std::endl; 
     } 
     return outcome.IsSuccess();
}
//! Describe the endpoint specific to the AWS account making the call.
/*! 
   \param endpointResult: String to receive the endpoint result. 
   \param clientConfiguration: AWS client configuration. 
   \return bool: Function succeeded. 
  */
bool AwsDoc::IoT::describeEndpoint(Aws::String &endpointResult, 
                                      const Aws::Client::ClientConfiguration 
  &clientConfiguration) { 
     Aws::String endpoint;
```

```
 Aws::IoT::IoTClient iotClient(clientConfiguration); 
     Aws::IoT::Model::DescribeEndpointRequest describeEndpointRequest; 
     describeEndpointRequest.SetEndpointType( 
              "iot:Data-ATS"); // Recommended endpoint type. 
     Aws::IoT::Model::DescribeEndpointOutcome outcome = 
  iotClient.DescribeEndpoint( 
             describeEndpointRequest); 
     if (outcome.IsSuccess()) { 
         std::cout << "Successfully described endpoint." << std::endl; 
        endpointResult = outcome.GetResult().GetEndpointAddress();
     } 
     else { 
         std::cerr << "Error describing endpoint" << 
  outcome.GetError().GetMessage() 
                    << std::endl; 
     } 
     return outcome.IsSuccess();
}
//! List certificates registered in the AWS account making the call.
/*! 
    \param clientConfiguration: AWS client configuration. 
   \return bool: Function succeeded. 
  */
bool AwsDoc::IoT::listCertificates( 
         const Aws::Client::ClientConfiguration &clientConfiguration) { 
     Aws::IoT::IoTClient iotClient(clientConfiguration); 
     Aws::IoT::Model::ListCertificatesRequest request; 
     Aws::Vector<Aws::IoT::Model::Certificate> allCertificates; 
     Aws::String marker; // Used to paginate results. 
     do { 
         if (!marker.empty()) { 
             request.SetMarker(marker); 
         } 
         Aws::IoT::Model::ListCertificatesOutcome outcome = 
  iotClient.ListCertificates( 
                  request); 
         if (outcome.IsSuccess()) {
```

```
 const Aws::IoT::Model::ListCertificatesResult &result = 
  outcome.GetResult(); 
              marker = result.GetNextMarker(); 
              allCertificates.insert(allCertificates.end(), 
                                      result.GetCertificates().begin(), 
                                      result.GetCertificates().end()); 
         } 
         else { 
              std::cerr << "Error: " << outcome.GetError().GetMessage() << 
  std::endl; 
             return false; 
         } 
     } while (!marker.empty()); 
     std::cout << allCertificates.size() << " certificate(s) found." << std::endl; 
     for (auto &certificate: allCertificates) { 
         std::cout << "Certificate ID: " << certificate.GetCertificateId() << 
  std::endl; 
         std::cout << "Certificate ARN: " << certificate.GetCertificateArn() 
                    << std::endl; 
         std::cout << std::endl; 
     } 
     return true;
}
//! Update the shadow of an AWS IoT thing.
/*! 
   \param thingName: The name for the thing. 
   \param document: The state information, in JSON format. 
   \param clientConfiguration: AWS client configuration. 
   \return bool: Function succeeded. 
  */
bool AwsDoc::IoT::updateThingShadow(const Aws::String &thingName, 
                                       const Aws::String &document, 
                                       const Aws::Client::ClientConfiguration 
  &clientConfiguration) { 
     Aws::IoTDataPlane::IoTDataPlaneClient 
  iotDataPlaneClient(clientConfiguration); 
     Aws::IoTDataPlane::Model::UpdateThingShadowRequest updateThingShadowRequest; 
     updateThingShadowRequest.SetThingName(thingName); 
     std::shared_ptr<std::stringstream> streamBuf = 
  std::make_shared<std::stringstream>(
```

```
 document); 
     updateThingShadowRequest.SetBody(streamBuf); 
     Aws::IoTDataPlane::Model::UpdateThingShadowOutcome outcome = 
  iotDataPlaneClient.UpdateThingShadow( 
             updateThingShadowRequest); 
     if (outcome.IsSuccess()) { 
         std::cout << "Successfully updated thing shadow." << std::endl; 
     } 
     else { 
         std::cerr << "Error while updating thing shadow." 
                    << outcome.GetError().GetMessage() << std::endl; 
     } 
     return outcome.IsSuccess();
}
//! Get the shadow of an AWS IoT thing.
/*! 
   \param thingName: The name for the thing. 
   \param documentResult: String to receive the state information, in JSON format. 
   \param clientConfiguration: AWS client configuration. 
   \return bool: Function succeeded. 
  */
bool AwsDoc::IoT::getThingShadow(const Aws::String &thingName, 
                                    Aws::String &documentResult, 
                                    const Aws::Client::ClientConfiguration 
  &clientConfiguration) { 
     Aws::IoTDataPlane::IoTDataPlaneClient iotClient(clientConfiguration); 
     Aws::IoTDataPlane::Model::GetThingShadowRequest request; 
     request.SetThingName(thingName); 
    auto outcome = iotClient.GetThingShadow(request);
     if (outcome.IsSuccess()) { 
         std::stringstream ss; 
         ss << outcome.GetResult().GetPayload().rdbuf(); 
         documentResult = ss.str(); 
     } 
     else { 
         std::cerr << "Error getting thing shadow: " << 
                    outcome.GetError().GetMessage() << std::endl; 
     } 
     return outcome.IsSuccess();
}
```

```
//! Create an AWS IoT rule with an SNS topic as the target.
/*! 
   \param ruleName: The name for the rule. 
   \param snsTopic: The SNS topic ARN for the action. 
   \param sql: The SQL statement used to query the topic. 
   \param roleARN: The IAM role ARN for the action. 
   \param clientConfiguration: AWS client configuration. 
   \return bool: Function succeeded. 
  */
bool
AwsDoc::IoT::createTopicRule(const Aws::String &ruleName, 
                                const Aws::String &snsTopicARN, const Aws::String 
  &sql, 
                                const Aws::String &roleARN, 
                                const Aws::Client::ClientConfiguration 
  &clientConfiguration) { 
     Aws::IoT::IoTClient iotClient(clientConfiguration); 
     Aws::IoT::Model::CreateTopicRuleRequest request; 
     request.SetRuleName(ruleName); 
     Aws::IoT::Model::SnsAction snsAction; 
     snsAction.SetTargetArn(snsTopicARN); 
    snsAction.SetRoleArn(roleARN);
     Aws::IoT::Model::Action action; 
     action.SetSns(snsAction); 
     Aws::IoT::Model::TopicRulePayload topicRulePayload; 
     topicRulePayload.SetSql(sql); 
     topicRulePayload.SetActions({action}); 
     request.SetTopicRulePayload(topicRulePayload); 
     auto outcome = iotClient.CreateTopicRule(request); 
     if (outcome.IsSuccess()) { 
        std::cout << "Successfully created topic rule " << ruleName << "." <<
  std::endl; 
     } 
     else { 
         std::cerr << "Error creating topic rule " << ruleName << ": " << 
                    outcome.GetError().GetMessage() << std::endl; 
     } 
     return outcome.IsSuccess();
}
```

```
//! Lists the AWS IoT topic rules.
/*! 
   \param clientConfiguration: AWS client configuration. 
   \return bool: Function succeeded. 
  */
bool AwsDoc::IoT::listTopicRules( 
         const Aws::Client::ClientConfiguration &clientConfiguration) { 
     Aws::IoT::IoTClient iotClient(clientConfiguration); 
     Aws::IoT::Model::ListTopicRulesRequest request; 
     Aws::Vector<Aws::IoT::Model::TopicRuleListItem> allRules; 
     Aws::String nextToken; // Used for pagination. 
     do { 
         if (!nextToken.empty()) { 
              request.SetNextToken(nextToken); 
         } 
         Aws::IoT::Model::ListTopicRulesOutcome outcome = 
  iotClient.ListTopicRules( 
                  request); 
         if (outcome.IsSuccess()) { 
              const Aws::IoT::Model::ListTopicRulesResult &result = 
  outcome.GetResult(); 
              allRules.insert(allRules.end(), 
                               result.GetRules().cbegin(), 
                               result.GetRules().cend()); 
              nextToken = result.GetNextToken(); 
         } 
         else { 
              std::cerr << "ListTopicRules error: " << 
                        outcome.GetError().GetMessage() << std::endl; 
              return false; 
         } 
     } while (!nextToken.empty()); 
     std::cout << "ListTopicRules: " << allRules.size() << " rule(s) found." 
                << std::endl; 
     for (auto &rule: allRules) { 
         std::cout << " Rule name: " << rule.GetRuleName() << ", rule ARN: " 
                    << rule.GetRuleArn() << "." << std::endl;
```

```
 } 
     return true;
}
//! Query the AWS IoT fleet index.
//! For query information, see https://docs.aws.amazon.com/iot/latest/
developerguide/query-syntax.html
/*! 
   \param: query: The query string. 
   \param clientConfiguration: AWS client configuration. 
   \return bool: Function succeeded. 
  */
bool AwsDoc::IoT::searchIndex(const Aws::String &query, 
                                 const Aws::Client::ClientConfiguration 
  &clientConfiguration) { 
     Aws::IoT::IoTClient iotClient(clientConfiguration); 
     Aws::IoT::Model::SearchIndexRequest request; 
     request.SetQueryString(query); 
     Aws::Vector<Aws::IoT::Model::ThingDocument> allThingDocuments; 
     Aws::String nextToken; // Used for pagination. 
     do { 
         if (!nextToken.empty()) { 
              request.SetNextToken(nextToken); 
         } 
         Aws::IoT::Model::SearchIndexOutcome outcome = 
  iotClient.SearchIndex(request); 
         if (outcome.IsSuccess()) { 
              const Aws::IoT::Model::SearchIndexResult &result = 
  outcome.GetResult(); 
             allThingDocuments.insert(allThingDocuments.end(),
                                        result.GetThings().cbegin(), 
                                        result.GetThings().cend()); 
              nextToken = result.GetNextToken(); 
         } 
         else { 
             std::cerr << "Error in SearchIndex: " << 
  outcome.GetError().GetMessage() 
                        << std::endl;
```

```
 return false; 
         } 
     } while (!nextToken.empty()); 
     std::cout << allThingDocuments.size() << " thing document(s) found." << 
  std::endl; 
     for (const auto thingDocument: allThingDocuments) { 
         std::cout << " Thing name: " << thingDocument.GetThingName() << "." 
                    << std::endl; 
     } 
     return true;
}
```
Limpar recursos.

```
bool
AwsDoc::IoT::cleanup(const Aws::String &thingName, const Aws::String 
 &certificateARN, 
                       const Aws::String &certificateID, const Aws::String 
 &stackName, 
                       const Aws::String &ruleName, bool askForConfirmation, 
                       const Aws::Client::ClientConfiguration &clientConfiguration) 
 { 
     bool result = true; 
     if (!ruleName.empty() && (!askForConfirmation || 
                                  askYesNoQuestion("Delete the rule '" + ruleName + 
                                                    "'? (y/n) "))) { 
         result &= deleteTopicRule(ruleName, clientConfiguration); 
     } 
     Aws::CloudFormation::CloudFormationClient 
 cloudFormationClient(clientConfiguration); 
     if (!stackName.empty() && (!askForConfirmation || 
                                  askYesNoQuestion( 
                                           "Delete the CloudFormation stack '" + 
 stackName + 
                                           "'? (y/n) "))) { 
         result &= deleteStack(stackName, clientConfiguration); 
     }
```
```
 if (!certificateARN.empty() && (!askForConfirmation || 
                                        askYesNoQuestion("Delete the certificate '" + 
                                                          certificateARN + "'? (y/n) 
  "))) { 
         result &= detachThingPrincipal(certificateARN, thingName, 
  clientConfiguration); 
         result &= deleteCertificate(certificateID, clientConfiguration); 
     } 
     if (!thingName.empty() && (!askForConfirmation || 
                                  askYesNoQuestion("Delete the thing '" + thingName 
  + 
                                                     "'? (y/n) "))) { 
         result &= deleteThing(thingName, clientConfiguration); 
     } 
     return result;
}
```

```
//! Detach a principal from an AWS IoT thing.
/*! 
  \param principal: A principal to detach. 
  \param thingName: The name for the thing. 
   \param clientConfiguration: AWS client configuration. 
  \return bool: Function succeeded. 
  */
bool AwsDoc::IoT::detachThingPrincipal(const Aws::String &principal, 
                                          const Aws::String &thingName, 
                                          const Aws::Client::ClientConfiguration 
  &clientConfiguration) { 
     Aws::IoT::IoTClient iotClient(clientConfiguration); 
     Aws::IoT::Model::DetachThingPrincipalRequest detachThingPrincipalRequest; 
     detachThingPrincipalRequest.SetThingName(thingName); 
     detachThingPrincipalRequest.SetPrincipal(principal); 
     Aws::IoT::Model::DetachThingPrincipalOutcome outcome = 
  iotClient.DetachThingPrincipal( 
             detachThingPrincipalRequest); 
     if (outcome.IsSuccess()) {
```

```
 std::cout << "Successfully detached principal " << principal << " from 
  thing " 
                    << thingName << std::endl; 
     } 
     else { 
         std::cerr << "Failed to detach principal " << principal << " from thing " 
                    << thingName << ": " 
                    << outcome.GetError().GetMessage() << std::endl; 
     } 
     return outcome.IsSuccess();
}
//! Delete a certificate.
/*! 
   \param certificateID: The ID of a certificate. 
   \param clientConfiguration: AWS client configuration. 
   \return bool: Function succeeded. 
  */
bool AwsDoc::IoT::deleteCertificate(const Aws::String &certificateID, 
                                       const Aws::Client::ClientConfiguration 
  &clientConfiguration) { 
     Aws::IoT::IoTClient iotClient(clientConfiguration); 
     Aws::IoT::Model::DeleteCertificateRequest request; 
     request.SetCertificateId(certificateID); 
     Aws::IoT::Model::DeleteCertificateOutcome outcome = 
  iotClient.DeleteCertificate( 
              request); 
     if (outcome.IsSuccess()) { 
         std::cout << "Successfully deleted certificate " << certificateID << 
  std::endl; 
     } 
     else { 
         std::cerr << "Error deleting certificate " << certificateID << ": " << 
                    outcome.GetError().GetMessage() << std::endl; 
     } 
     return outcome.IsSuccess();
}
//! Delete an AWS IoT rule.
```

```
/*! 
   \param ruleName: The name for the rule. 
   \param clientConfiguration: AWS client configuration. 
   \return bool: Function succeeded. 
  */
bool AwsDoc::IoT::deleteTopicRule(const Aws::String &ruleName, 
                                     const Aws::Client::ClientConfiguration 
  &clientConfiguration) { 
     Aws::IoT::IoTClient iotClient(clientConfiguration); 
     Aws::IoT::Model::DeleteTopicRuleRequest request; 
     request.SetRuleName(ruleName); 
     Aws::IoT::Model::DeleteTopicRuleOutcome outcome = iotClient.DeleteTopicRule( 
             request); 
     if (outcome.IsSuccess()) { 
         std::cout << "Successfully deleted rule " << ruleName << std::endl; 
     } 
     else { 
         std::cerr << "Failed to delete rule " << ruleName << 
                    ": " << outcome.GetError().GetMessage() << std::endl; 
     } 
     return outcome.IsSuccess();
}
//! Delete an AWS IoT thing.
/*! 
   \param thingName: The name for the thing. 
   \param clientConfiguration: AWS client configuration. 
   \return bool: Function succeeded. 
  */
bool AwsDoc::IoT::deleteThing(const Aws::String &thingName, 
                                 const Aws::Client::ClientConfiguration 
  &clientConfiguration) { 
     Aws::IoT::IoTClient iotClient(clientConfiguration); 
     Aws::IoT::Model::DeleteThingRequest request; 
     request.SetThingName(thingName); 
     const auto outcome = iotClient.DeleteThing(request); 
     if (outcome.IsSuccess()) { 
         std::cout << "Successfully deleted thing " << thingName << std::endl; 
     } 
     else { 
         std::cerr << "Error deleting thing " << thingName << ": " << 
                    outcome.GetError().GetMessage() << std::endl;
```

```
 } 
     return outcome.IsSuccess();
}
```
### Java

SDK para Java 2.x

# **a** Note

Tem mais sobre GitHub. Encontre o exemplo completo e saiba como configurar e executar no [Repositório de exemplos de código da AWS.](https://github.com/awsdocs/aws-doc-sdk-examples/tree/main/javav2/example_code/iot#code-examples)

Execute um cenário interativo demonstrando AWS IoT recursos.

```
import java.util.Scanner;
/** 
  * Before running this Java V2 code example, set up your development 
  * environment, including your credentials. 
 * 
 * For more information, see the following documentation topic: 
 * 
  * https://docs.aws.amazon.com/sdk-for-java/latest/developer-guide/get-
started.html 
 * 
 * This Java example performs these tasks: 
 * 
  * 1. Creates an AWS IoT Thing. 
 * 2. Generate and attach a device certificate. 
  * 3. Update an AWS IoT Thing with Attributes. 
  * 4. Get an AWS IoT Endpoint. 
  * 5. List your certificates. 
  * 6. Updates the shadow for the specified thing.. 
  * 7. Write out the state information, in JSON format 
  * 8. Creates a rule 
  * 9. List rules 
  * 10. Search things 
  * 11. Detach amd delete the certificate.
```

```
 * 12. Delete Thing. 
  */
public class IotScenario { 
    public static final String DASHES = new String(new char[80]).replace("\0",
 "-"); 
     public static void main(String[] args) { 
         final String usage = 
 """ 
                 Usage: 
                      <roleARN> <snsAction> 
                 Where: 
                      roleARN - The ARN of an IAM role that has permission to work 
 with AWS IOT. 
                     snsAction - An ARN of an SNS topic. 
                """
        if (args.length != 2) {
             System.out.println(usage); 
             System.exit(1); 
         } 
         IotActions iotActions = new IotActions(); 
         String thingName; 
         String ruleName; 
         String roleARN = args[0]; 
         String snsAction = args[1]; 
        Scanner scanner = new Scanner(System.in);
         System.out.println(DASHES); 
         System.out.println("Welcome to the AWS IoT basics scenario."); 
         System.out.println(""" 
             This example program demonstrates various interactions with the AWS 
 Internet of Things (IoT) Core service. The program guides you through a series 
 of steps, 
             including creating an IoT Thing, generating a device certificate, 
  updating the Thing with attributes, and so on. 
             It utilizes the AWS SDK for Java V2 and incorporates functionality 
 for creating and managing IoT Things, certificates, rules, 
             shadows, and performing searches. The program aims to showcase AWS 
  IoT capabilities and provides a comprehensive example for 
             developers working with AWS IoT in a Java environment.
```

```
 Let's get started... 
            """); 
        System.out.println(DASHES); 
        System.out.println("1. Create an AWS IoT Thing."); 
        System.out.println(""" 
            An AWS IoT Thing represents a virtual entity in the AWS IoT service 
 that can be associated with 
            a physical device. 
            """); 
        // Prompt the user for input. 
        System.out.print("Enter Thing name: "); 
        thingName = scanner.nextLine(); 
        iotActions.createIoTThing(thingName); 
        System.out.println(DASHES); 
        System.out.println(DASHES); 
        System.out.println("2. Generate a device certificate."); 
        System.out.println(""" 
            A device certificate performs a role in securing the communication 
 between devices (Things) 
            and the AWS IoT platform. 
            """); 
        System.out.print("Do you want to create a certificate for " +thingName 
 +"? (y/n)"); 
        String certAns = scanner.nextLine(); 
        String certificateArn="" ; 
        if (certAns != null && certAns.trim().equalsIgnoreCase("y")) { 
            certificateArn = iotActions.createCertificate(); 
            System.out.println("Attach the certificate to the AWS IoT Thing."); 
            iotActions.attachCertificateToThing(thingName, certificateArn); 
        } else { 
            System.out.println("A device certificate was not created."); 
        } 
        System.out.println(DASHES); 
        System.out.println(DASHES); 
        System.out.println("3. Update an AWS IoT Thing with Attributes."); 
        System.out.println(""" 
             IoT Thing attributes, represented as key-value pairs, offer a 
 pivotal advantage in facilitating efficient data 
             management and retrieval within the AWS IoT ecosystem.
```
 """); waitForInputToContinue(scanner); iotActions.updateShadowThing(thingName); waitForInputToContinue(scanner); System.out.println(DASHES); System.out.println(DASHES); System.out.println("4. Return a unique endpoint specific to the Amazon Web Services account."); System.out.println(""" An IoT Endpoint refers to a specific URL or Uniform Resource Locator that serves as the entry point for communication between IoT devices and the AWS IoT service. """); waitForInputToContinue(scanner); String endpointUrl = iotActions.describeEndpoint(); System.out.println("The endpoint is "+endpointUrl); waitForInputToContinue(scanner); System.out.println(DASHES); System.out.println(DASHES); System.out.println("5. List your AWS IoT certificates"); waitForInputToContinue(scanner); if (certificateArn.length() > 0) { iotActions.listCertificates(); } else { System.out.println("You did not create a certificates. Skipping this step."); } waitForInputToContinue(scanner); System.out.println(DASHES); System.out.println(DASHES); System.out.println("6. Create an IoT shadow that refers to a digital representation or virtual twin of a physical IoT device"); System.out.println(""" A Thing Shadow refers to a feature that enables you to create a virtual representation, or "shadow," of a physical device or thing. The Thing Shadow allows you to synchronize and control the state of a device between the cloud and the device itself. and the AWS IoT service. For example, you can write and retrieve JSON data from a Thing Shadow. """); waitForInputToContinue(scanner);

```
 iotActions.updateShadowThing(thingName); 
        waitForInputToContinue(scanner); 
        System.out.println(DASHES); 
        System.out.println(DASHES); 
        System.out.println("7. Write out the state information, in JSON 
 format."); 
        waitForInputToContinue(scanner); 
        iotActions.getPayload(thingName); 
        waitForInputToContinue(scanner); 
        System.out.println(DASHES); 
        System.out.println(DASHES); 
        System.out.println("8. Creates a rule"); 
        System.out.println(""" 
        Creates a rule that is an administrator-level action. 
        Any user who has permission to create rules will be able to access data 
 processed by the rule. 
        """); 
        System.out.print("Enter Rule name: "); 
        ruleName = scanner.nextLine(); 
        iotActions.createIoTRule(roleARN, ruleName, snsAction); 
        waitForInputToContinue(scanner); 
        System.out.println(DASHES); 
        System.out.println(DASHES); 
        System.out.println("9. List your rules."); 
        waitForInputToContinue(scanner); 
        iotActions.listIoTRules(); 
        waitForInputToContinue(scanner); 
        System.out.println(DASHES); 
        System.out.println(DASHES); 
        System.out.println("10. Search things using the Thing name."); 
        waitForInputToContinue(scanner); 
        String queryString = "thingName:"+thingName ; 
        iotActions.searchThings(queryString); 
        waitForInputToContinue(scanner); 
        System.out.println(DASHES); 
        System.out.println(DASHES); 
        if (certificateArn.length() > 0) { 
            System.out.print("Do you want to detach and delete the certificate 
for " +thingName +"? (y/n)");
```

```
 String delAns = scanner.nextLine(); 
             if (delAns != null && delAns.trim().equalsIgnoreCase("y")) { 
                 System.out.println("11. You selected to detach amd delete the 
 certificate."); 
                 waitForInputToContinue(scanner); 
                 iotActions.detachThingPrincipal(thingName, certificateArn); 
                 iotActions.deleteCertificate(certificateArn); 
                 waitForInputToContinue(scanner); 
             } else { 
                 System.out.println("11. You selected not to delete the 
 certificate."); 
 } 
         } else { 
             System.out.println("11. You did not create a certificate so there is 
 nothing to delete."); 
         } 
         System.out.println(DASHES); 
         System.out.println(DASHES); 
         System.out.println("12. Delete the AWS IoT Thing."); 
         System.out.print("Do you want to delete the IoT Thing? (y/n)"); 
         String delAns = scanner.nextLine(); 
         if (delAns != null && delAns.trim().equalsIgnoreCase("y")) { 
             iotActions.deleteIoTThing(thingName); 
         } else { 
             System.out.println("The IoT Thing was not deleted."); 
         } 
         System.out.println(DASHES); 
         System.out.println(DASHES); 
         System.out.println("The AWS IoT workflow has successfully completed."); 
         System.out.println(DASHES); 
    } 
     private static void waitForInputToContinue(Scanner scanner) { 
         while (true) { 
             System.out.println(""); 
             System.out.println("Enter 'c' followed by <ENTER> to continue:"); 
             String input = scanner.nextLine(); 
             if (input.trim().equalsIgnoreCase("c")) { 
                 System.out.println("Continuing with the program..."); 
                 System.out.println("");
```

```
 break; 
             } else { 
                 // Handle invalid input. 
                 System.out.println("Invalid input. Please try again."); 
 } 
         } 
     }
}
```
Uma classe de invólucro para métodos do AWS IoT SDK.

```
import 
 software.amazon.awssdk.auth.credentials.EnvironmentVariableCredentialsProvider;
import software.amazon.awssdk.core.SdkBytes;
import software.amazon.awssdk.core.client.config.ClientOverrideConfiguration;
import software.amazon.awssdk.core.retry.RetryPolicy;
import software.amazon.awssdk.http.async.SdkAsyncHttpClient;
import software.amazon.awssdk.http.nio.netty.NettyNioAsyncHttpClient;
import software.amazon.awssdk.regions.Region;
import software.amazon.awssdk.services.iot.IotAsyncClient;
import software.amazon.awssdk.services.iot.model.Action;
import software.amazon.awssdk.services.iot.model.AttachThingPrincipalRequest;
import software.amazon.awssdk.services.iot.model.AttachThingPrincipalResponse;
import software.amazon.awssdk.services.iot.model.Certificate;
import 
 software.amazon.awssdk.services.iot.model.CreateKeysAndCertificateResponse;
import software.amazon.awssdk.services.iot.model.CreateThingRequest;
import software.amazon.awssdk.services.iot.model.CreateThingResponse;
import software.amazon.awssdk.services.iot.model.CreateTopicRuleRequest;
import software.amazon.awssdk.services.iot.model.CreateTopicRuleResponse;
import software.amazon.awssdk.services.iot.model.DeleteCertificateRequest;
import software.amazon.awssdk.services.iot.model.DeleteCertificateResponse;
import software.amazon.awssdk.services.iot.model.DeleteThingRequest;
import software.amazon.awssdk.services.iot.model.DeleteThingResponse;
import software.amazon.awssdk.services.iot.model.DescribeEndpointRequest;
import software.amazon.awssdk.services.iot.model.DescribeEndpointResponse;
import software.amazon.awssdk.services.iot.model.DescribeThingRequest;
import software.amazon.awssdk.services.iot.model.DescribeThingResponse;
import software.amazon.awssdk.services.iot.model.DetachThingPrincipalRequest;
import software.amazon.awssdk.services.iot.model.DetachThingPrincipalResponse;
import software.amazon.awssdk.services.iot.model.IotException;
import software.amazon.awssdk.services.iot.model.ListCertificatesResponse;
```

```
AWS Exemplos de código do SDK Biblioteca de códigos
```
import software.amazon.awssdk.services.iot.model.ListTopicRulesRequest; import software.amazon.awssdk.services.iot.model.ListTopicRulesResponse; import software.amazon.awssdk.services.iot.model.SearchIndexRequest; import software.amazon.awssdk.services.iot.model.SearchIndexResponse; import software.amazon.awssdk.services.iot.model.TopicRuleListItem; import software.amazon.awssdk.services.iot.model.SnsAction; import software.amazon.awssdk.services.iot.model.TopicRulePayload; import software.amazon.awssdk.services.iotdataplane.IotDataPlaneAsyncClient; import software.amazon.awssdk.services.iotdataplane.model.GetThingShadowRequest; import software.amazon.awssdk.services.iotdataplane.model.GetThingShadowResponse; import software.amazon.awssdk.services.iotdataplane.model.UpdateThingShadowRequest; import software.amazon.awssdk.services.iotdataplane.model.UpdateThingShadowResponse; import java.nio.charset.StandardCharsets; import java.time.Duration; import java.util.List; import java.util.concurrent.CompletableFuture; import java.util.concurrent.CompletionException; import java.util.regex.Matcher; import java.util.regex.Pattern; public class IotActions { private static IotAsyncClient iotAsyncClient; private static IotDataPlaneAsyncClient iotAsyncDataPlaneClient; private static final String TOPIC = "your-iot-topic"; private static IotDataPlaneAsyncClient getAsyncDataPlaneClient() { SdkAsyncHttpClient httpClient = NettyNioAsyncHttpClient.builder() .maxConcurrency(100) .connectionTimeout(Duration.ofSeconds(60)) .readTimeout(Duration.ofSeconds(60)) .writeTimeout(Duration.ofSeconds(60))  $.build()$ ; ClientOverrideConfiguration overrideConfig = ClientOverrideConfiguration.builder() .apiCallTimeout(Duration.ofMinutes(2)) .apiCallAttemptTimeout(Duration.ofSeconds(90)) .retryPolicy(RetryPolicy.builder() .numRetries(3)

```
.build().build();
        if (iotAsyncDataPlaneClient == null) { 
             iotAsyncDataPlaneClient = IotDataPlaneAsyncClient.builder() 
                 .region(Region.US_EAST_1) 
                 .httpClient(httpClient) 
                 .overrideConfiguration(overrideConfig) 
 .credentialsProvider(EnvironmentVariableCredentialsProvider.create()) 
                .build();
        } 
        return iotAsyncDataPlaneClient; 
    } 
    private static IotAsyncClient getAsyncClient() { 
        SdkAsyncHttpClient httpClient = NettyNioAsyncHttpClient.builder() 
             .maxConcurrency(100) 
             .connectionTimeout(Duration.ofSeconds(60)) 
             .readTimeout(Duration.ofSeconds(60)) 
             .writeTimeout(Duration.ofSeconds(60)) 
            .build();
        ClientOverrideConfiguration overrideConfig = 
 ClientOverrideConfiguration.builder() 
             .apiCallTimeout(Duration.ofMinutes(2)) 
             .apiCallAttemptTimeout(Duration.ofSeconds(90)) 
             .retryPolicy(RetryPolicy.builder() 
                 .numRetries(3) 
                .build().build();
        if (iotAsyncClient == null) { 
            iotAsyncClient = IotAsyncClient.builder() 
                 .region(Region.US_EAST_1) 
                 .httpClient(httpClient) 
                 .overrideConfiguration(overrideConfig) 
 .credentialsProvider(EnvironmentVariableCredentialsProvider.create()) 
                 .build(); 
        } 
        return iotAsyncClient; 
    }
```

```
 /** 
      * Creates an IoT certificate asynchronously. 
 * 
      * @return The ARN of the created certificate. 
     * <p>
      * This method initiates an asynchronous request to create an IoT 
 certificate. 
      * If the request is successful, it prints the certificate details and 
 returns the certificate ARN. 
      * If an exception occurs, it prints the error message. 
     */ 
     public String createCertificate() { 
         CompletableFuture<CreateKeysAndCertificateResponse> future = 
 getAsyncClient().createKeysAndCertificate(); 
         final String[] certificateArn = {null}; 
         future.whenComplete((response, ex) -> { 
            if (response != null) {
                 String certificatePem = response.certificatePem(); 
                 certificateArn[0] = response.certificateArn(); 
                 // Print the details. 
                 System.out.println("\nCertificate:"); 
                 System.out.println(certificatePem); 
                 System.out.println("\nCertificate ARN:"); 
                 System.out.println(certificateArn[0]); 
             } else { 
                Throwable cause = (ex instanceof CompletionException) ?
 ex.getCause() : ex; 
                 if (cause instanceof IotException) { 
                     System.err.println(((IotException) 
 cause).awsErrorDetails().errorMessage()); 
                 } else { 
                     System.err.println("Unexpected error: " + 
 cause.getMessage()); 
 } 
 } 
         }); 
        future.join();
         return certificateArn[0]; 
    }
```

```
 /** 
      * Creates an IoT Thing with the specified name asynchronously. 
 * 
      * @param thingName The name of the IoT Thing to create. 
 * 
      * This method initiates an asynchronous request to create an IoT Thing with 
 the specified name. 
      * If the request is successful, it prints the name of the thing and its ARN 
 value. 
      * If an exception occurs, it prints the error message. 
      */ 
     public void createIoTThing(String thingName) { 
         CreateThingRequest createThingRequest = CreateThingRequest.builder() 
             .thingName(thingName) 
            .build();
         CompletableFuture<CreateThingResponse> future = 
 getAsyncClient().createThing(createThingRequest); 
         future.whenComplete((createThingResponse, ex) -> { 
             if (createThingResponse != null) { 
                 System.out.println(thingName + " was successfully created. The 
 ARN value is " + createThingResponse.thingArn()); 
             } else { 
                Throwable cause = ex.getCause();
                 if (cause instanceof IotException) { 
                     System.err.println(((IotException) 
 cause).awsErrorDetails().errorMessage()); 
                 } else { 
                     System.err.println("Unexpected error: " + 
 cause.getMessage()); 
 } 
 } 
        }); 
       future.join();
    } 
     /** 
      * Attaches a certificate to an IoT Thing asynchronously. 
 * 
      * @param thingName The name of the IoT Thing. 
      * @param certificateArn The ARN of the certificate to attach.
```
\*

```
 * This method initiates an asynchronous request to attach a certificate to 
 an IoT Thing. 
      * If the request is successful, it prints a confirmation message and 
 additional information about the Thing. 
      * If an exception occurs, it prints the error message. 
      */ 
    public void attachCertificateToThing(String thingName, String certificateArn) 
 { 
         AttachThingPrincipalRequest principalRequest = 
 AttachThingPrincipalRequest.builder() 
             .thingName(thingName) 
             .principal(certificateArn) 
             .build(); 
         CompletableFuture<AttachThingPrincipalResponse> future = 
 getAsyncClient().attachThingPrincipal(principalRequest); 
         future.whenComplete((attachResponse, ex) -> { 
             if (attachResponse != null && 
attachResponse.sdkHttpResponse().isSuccessful()) {
                 System.out.println("Certificate attached to Thing 
 successfully."); 
                 // Print additional information about the Thing. 
                 describeThing(thingName); 
             } else { 
                Throwable cause = ex != null ? ex.getCause() : null;
                 if (cause instanceof IotException) { 
                     System.err.println(((IotException) 
 cause).awsErrorDetails().errorMessage()); 
                 } else if (cause != null) { 
                     System.err.println("Unexpected error: " + 
 cause.getMessage()); 
                 } else { 
                     System.err.println("Failed to attach certificate to Thing. 
 HTTP Status Code: " + 
                        attachResponse.sdkHttpResponse().statusCode());
 } 
 } 
         }); 
        future.join();
    } 
     /**
```

```
 * Describes an IoT Thing asynchronously. 
 * 
      * @param thingName The name of the IoT Thing. 
 * 
      * This method initiates an asynchronous request to describe an IoT Thing. 
      * If the request is successful, it prints the Thing details. 
      * If an exception occurs, it prints the error message. 
      */ 
     private void describeThing(String thingName) { 
         DescribeThingRequest thingRequest = DescribeThingRequest.builder() 
             .thingName(thingName) 
            .buid() CompletableFuture<DescribeThingResponse> future = 
 getAsyncClient().describeThing(thingRequest); 
         future.whenComplete((describeResponse, ex) -> { 
             if (describeResponse != null) { 
                 System.out.println("Thing Details:"); 
                 System.out.println("Thing Name: " + 
 describeResponse.thingName()); 
                 System.out.println("Thing ARN: " + describeResponse.thingArn()); 
             } else { 
                Throwable cause = ex != null ? ex.getCause() : null;
                 if (cause instanceof IotException) { 
                     System.err.println(((IotException) 
 cause).awsErrorDetails().errorMessage()); 
                 } else if (cause != null) { 
                     System.err.println("Unexpected error: " + 
 cause.getMessage()); 
                 } else { 
                     System.err.println("Failed to describe Thing."); 
 } 
 } 
        }); 
       future.join();
    } 
     /** 
      * Updates the shadow of an IoT Thing asynchronously. 
 * 
      * @param thingName The name of the IoT Thing. 
 *
```

```
 * This method initiates an asynchronous request to update the shadow of an 
 IoT Thing. 
      * If the request is successful, it prints a confirmation message. 
      * If an exception occurs, it prints the error message. 
      */ 
     public void updateShadowThing(String thingName) { 
         // Create Thing Shadow State Document. 
         String stateDocument = "{\"state\":{\"reported\":{\"temperature\":25, 
 \"humidity\":50}}}"; 
         SdkBytes data = SdkBytes.fromString(stateDocument, 
 StandardCharsets.UTF_8); 
         UpdateThingShadowRequest updateThingShadowRequest = 
 UpdateThingShadowRequest.builder() 
             .thingName(thingName) 
             .payload(data) 
             .build(); 
         CompletableFuture<UpdateThingShadowResponse> future = 
 getAsyncDataPlaneClient().updateThingShadow(updateThingShadowRequest); 
         future.whenComplete((updateResponse, ex) -> { 
             if (updateResponse != null) { 
                 System.out.println("Thing Shadow updated successfully."); 
             } else { 
                 Throwable cause = ex != null ? ex.getCause() : null; 
                 if (cause instanceof IotException) { 
                      System.err.println(((IotException) 
 cause).awsErrorDetails().errorMessage()); 
                 } else if (cause != null) { 
                     System.err.println("Unexpected error: " + 
 cause.getMessage()); 
                 } else { 
                      System.err.println("Failed to update Thing Shadow."); 
 } 
             } 
         }); 
        future.join();
    } 
     /** 
      * Describes the endpoint of the IoT service asynchronously. 
 * 
      * @return A CompletableFuture containing the full endpoint URL. 
 *
```

```
 * This method initiates an asynchronous request to describe the endpoint of 
  the IoT service. 
      * If the request is successful, it prints and returns the full endpoint URL. 
      * If an exception occurs, it prints the error message. 
      */ 
     public String describeEndpoint() { 
         CompletableFuture<DescribeEndpointResponse> future = 
 getAsyncClient().describeEndpoint(DescribeEndpointRequest.builder().endpointType("iot:Da
ATS").build()); 
         final String[] result = {null}; 
         future.whenComplete((endpointResponse, ex) -> { 
             if (endpointResponse != null) { 
                String endpointUrl = endpointResponse.endpointAddress();
                 String exString = getValue(endpointUrl); 
                 String fullEndpoint = "https://" + exString + "-ats.iot.us-
east-1.amazonaws.com"; 
                 System.out.println("Full Endpoint URL: " + fullEndpoint); 
                 result[0] = fullEndpoint; 
             } else { 
                Throwable cause = (ex instanceof CompletionException) ?
  ex.getCause() : ex; 
                 if (cause instanceof IotException) { 
                      System.err.println(((IotException) 
  cause).awsErrorDetails().errorMessage()); 
                 } else { 
                     System.err.println("Unexpected error: " + 
  cause.getMessage()); 
 } 
 } 
         }); 
        future.join();
         return result[0]; 
     } 
     /** 
      * Extracts a specific value from the endpoint URL. 
 * 
      * @param input The endpoint URL to process. 
      * @return The extracted value from the endpoint URL. 
      */ 
     private static String getValue(String input) {
```

```
 // Define a regular expression pattern for extracting the subdomain. 
        Pattern pattern = Pattern.compile("^(.*?)\\.iot\\.us-east-1\\.amazonaws\
\backslash.com");
         // Match the pattern against the input string. 
        Matcher matcher = pattern.matcher(input);
         // Check if a match is found. 
         if (matcher.find()) { 
             // Extract the subdomain from the first capturing group. 
            String subdomain = matcher.group(1);
             System.out.println("Extracted subdomain: " + subdomain); 
             return subdomain ; 
         } else { 
             System.out.println("No match found"); 
         } 
         return "" ; 
     } 
     /** 
      * Lists all certificates asynchronously. 
 * 
      * This method initiates an asynchronous request to list all certificates. 
      * If the request is successful, it prints the certificate IDs and ARNs. 
      * If an exception occurs, it prints the error message. 
      */ 
     public void listCertificates() { 
         CompletableFuture<ListCertificatesResponse> future = 
  getAsyncClient().listCertificates(); 
         future.whenComplete((response, ex) -> { 
             if (response != null) { 
                 List<Certificate> certList = response.certificates(); 
                 for (Certificate cert : certList) { 
                      System.out.println("Cert id: " + cert.certificateId()); 
                      System.out.println("Cert Arn: " + cert.certificateArn()); 
 } 
             } else { 
                Throwable cause = ex != null ? ex.getCause() : null;
                  if (cause instanceof IotException) { 
                      System.err.println(((IotException) 
  cause).awsErrorDetails().errorMessage()); 
                  } else if (cause != null) { 
                      System.err.println("Unexpected error: " + 
  cause.getMessage());
```

```
 } else { 
                     System.err.println("Failed to list certificates."); 
 } 
 } 
        }); 
       future.join();
    } 
     /** 
      * Retrieves the payload of a Thing's shadow asynchronously. 
 * 
      * @param thingName The name of the IoT Thing. 
 * 
      * This method initiates an asynchronous request to get the payload of a 
 Thing's shadow. 
      * If the request is successful, it prints the shadow data. 
      * If an exception occurs, it prints the error message. 
      */ 
     public void getPayload(String thingName) { 
         GetThingShadowRequest getThingShadowRequest = 
 GetThingShadowRequest.builder() 
             .thingName(thingName) 
            .build();
         CompletableFuture<GetThingShadowResponse> future = 
 getAsyncDataPlaneClient().getThingShadow(getThingShadowRequest); 
         future.whenComplete((getThingShadowResponse, ex) -> { 
             if (getThingShadowResponse != null) { 
                 // Extracting payload from response. 
                 SdkBytes payload = getThingShadowResponse.payload(); 
                 String payloadString = payload.asUtf8String(); 
                 System.out.println("Received Shadow Data: " + payloadString); 
             } else { 
                Throwable cause = ex != null ? ex.getCause() : null;
                 if (cause instanceof IotException) { 
                     System.err.println(((IotException) 
 cause).awsErrorDetails().errorMessage()); 
                 } else if (cause != null) { 
                     System.err.println("Unexpected error: " + 
 cause.getMessage()); 
                 } else { 
                     System.err.println("Failed to get Thing Shadow payload."); 
 }
```

```
 } 
         }); 
         future.join(); 
    } 
    /** 
      * Creates an IoT rule asynchronously. 
 * 
      * @param roleARN The ARN of the IAM role that grants access to the rule's 
 actions. 
      * @param ruleName The name of the IoT rule. 
      * @param action The ARN of the action to perform when the rule is triggered. 
 * 
      * This method initiates an asynchronous request to create an IoT rule. 
      * If the request is successful, it prints a confirmation message. 
      * If an exception occurs, it prints the error message. 
      */ 
     public void createIoTRule(String roleARN, String ruleName, String action) { 
         String sql = "SELECT * FROM '" + TOPIC + "'"; 
        SnsAction action1 = SnsAction.builder()
             .targetArn(action) 
             .roleArn(roleARN) 
            .build();
         // Create the action. 
         Action myAction = Action.builder() 
             .sns(action1) 
             .build(); 
         // Create the topic rule payload. 
         TopicRulePayload topicRulePayload = TopicRulePayload.builder() 
             .sql(sql) 
             .actions(myAction) 
             .build(); 
         // Create the topic rule request. 
         CreateTopicRuleRequest topicRuleRequest = 
 CreateTopicRuleRequest.builder() 
             .ruleName(ruleName) 
             .topicRulePayload(topicRulePayload) 
            .build();
```

```
 CompletableFuture<CreateTopicRuleResponse> future = 
 getAsyncClient().createTopicRule(topicRuleRequest); 
         future.whenComplete((response, ex) -> { 
            if (response != null) {
                 System.out.println("IoT Rule created successfully."); 
             } else { 
                Throwable cause = ex != null ? ex.getCause() : null;
                 if (cause instanceof IotException) { 
                     System.err.println(((IotException) 
 cause).awsErrorDetails().errorMessage()); 
                 } else if (cause != null) { 
                     System.err.println("Unexpected error: " + 
 cause.getMessage()); 
                 } else { 
                     System.err.println("Failed to create IoT Rule."); 
 } 
 } 
        }); 
       future.join();
    } 
     /** 
      * Lists IoT rules asynchronously. 
 * 
     * This method initiates an asynchronous request to list IoT rules. 
      * If the request is successful, it prints the names and ARNs of the rules. 
      * If an exception occurs, it prints the error message. 
      */ 
     public void listIoTRules() { 
         ListTopicRulesRequest listTopicRulesRequest = 
 ListTopicRulesRequest.builder().build(); 
         CompletableFuture<ListTopicRulesResponse> future = 
 getAsyncClient().listTopicRules(listTopicRulesRequest); 
         future.whenComplete((listTopicRulesResponse, ex) -> { 
             if (listTopicRulesResponse != null) { 
                 System.out.println("List of IoT Rules:"); 
                 List<TopicRuleListItem> ruleList = 
 listTopicRulesResponse.rules(); 
                 for (TopicRuleListItem rule : ruleList) { 
                     System.out.println("Rule Name: " + rule.ruleName()); 
                     System.out.println("Rule ARN: " + rule.ruleArn()); 
                     System.out.println("--------------"); 
 }
```

```
 } else { 
                 Throwable cause = ex != null ? ex.getCause() : null; 
                 if (cause instanceof IotException) { 
                     System.err.println(((IotException) 
 cause).awsErrorDetails().errorMessage()); 
                 } else if (cause != null) { 
                     System.err.println("Unexpected error: " + 
 cause.getMessage()); 
                 } else { 
                     System.err.println("Failed to list IoT Rules."); 
 } 
 } 
        }); 
        future.join(); 
    } 
     /** 
      * Searches for IoT Things asynchronously based on a query string. 
 * 
      * @param queryString The query string to search for Things. 
 * 
     * This method initiates an asynchronous request to search for IoT Things. 
      * If the request is successful and Things are found, it prints their IDs. 
      * If no Things are found, it prints a message indicating so. 
      * If an exception occurs, it prints the error message. 
      */ 
     public void searchThings(String queryString) { 
         SearchIndexRequest searchIndexRequest = SearchIndexRequest.builder() 
             .queryString(queryString) 
            .build();
         CompletableFuture<SearchIndexResponse> future = 
 getAsyncClient().searchIndex(searchIndexRequest); 
         future.whenComplete((searchIndexResponse, ex) -> { 
             if (searchIndexResponse != null) { 
                 // Process the result. 
                 if (searchIndexResponse.things().isEmpty()) { 
                     System.out.println("No things found."); 
                 } else { 
                     searchIndexResponse.things().forEach(thing -> 
 System.out.println("Thing id found using search is " + thing.thingId())); 
 } 
             } else {
```

```
 Throwable cause = ex != null ? ex.getCause() : null; 
                 if (cause instanceof IotException) { 
                     System.err.println(((IotException) 
 cause).awsErrorDetails().errorMessage()); 
                 } else if (cause != null) { 
                     System.err.println("Unexpected error: " + 
 cause.getMessage()); 
                 } else { 
                     System.err.println("Failed to search for IoT Things."); 
 } 
 } 
        }); 
       future.join();
    } 
     /** 
      * Detaches a principal (certificate) from an IoT Thing asynchronously. 
 * 
      * @param thingName The name of the IoT Thing. 
      * @param certificateArn The ARN of the certificate to detach. 
 * 
      * This method initiates an asynchronous request to detach a certificate from 
 an IoT Thing. 
      * If the detachment is successful, it prints a confirmation message. 
      * If an exception occurs, it prints the error message. 
      */ 
     public void detachThingPrincipal(String thingName, String certificateArn) { 
         DetachThingPrincipalRequest thingPrincipalRequest = 
 DetachThingPrincipalRequest.builder() 
             .principal(certificateArn) 
             .thingName(thingName) 
            .build();
         CompletableFuture<DetachThingPrincipalResponse> future = 
 getAsyncClient().detachThingPrincipal(thingPrincipalRequest); 
         future.whenComplete((voidResult, ex) -> { 
            if (ex == null) {
                 System.out.println(certificateArn + " was successfully removed 
 from " + thingName); 
             } else { 
                Throwable cause = ex.getCause();
                 if (cause instanceof IotException) {
```

```
 System.err.println(((IotException) 
 cause).awsErrorDetails().errorMessage()); 
                 } else { 
                     System.err.println("Unexpected error: " + ex.getMessage()); 
 } 
 } 
        }); 
       future.join();
    } 
    /** 
      * Deletes a certificate asynchronously. 
 * 
      * @param certificateArn The ARN of the certificate to delete. 
 * 
     * This method initiates an asynchronous request to delete a certificate. 
      * If the deletion is successful, it prints a confirmation message. 
      * If an exception occurs, it prints the error message. 
      */ 
     public void deleteCertificate(String certificateArn) { 
         DeleteCertificateRequest certificateProviderRequest = 
 DeleteCertificateRequest.builder() 
             .certificateId(extractCertificateId(certificateArn)) 
             .build(); 
         CompletableFuture<DeleteCertificateResponse> future = 
 getAsyncClient().deleteCertificate(certificateProviderRequest); 
         future.whenComplete((voidResult, ex) -> { 
            if (ex == null) {
                 System.out.println(certificateArn + " was successfully 
 deleted."); 
             } else { 
                Throwable cause = ex.getCause();
                 if (cause instanceof IotException) { 
                     System.err.println(((IotException) 
 cause).awsErrorDetails().errorMessage()); 
                 } else { 
                     System.err.println("Unexpected error: " + ex.getMessage()); 
 } 
             } 
        }); 
        future.join();
```
}

```
 /** 
      * Deletes an IoT Thing asynchronously. 
 * 
      * @param thingName The name of the IoT Thing to delete. 
 * 
      * This method initiates an asynchronous request to delete an IoT Thing. 
      * If the deletion is successful, it prints a confirmation message. 
      * If an exception occurs, it prints the error message. 
      */ 
     public void deleteIoTThing(String thingName) { 
         DeleteThingRequest deleteThingRequest = DeleteThingRequest.builder() 
             .thingName(thingName) 
            .build();
         CompletableFuture<DeleteThingResponse> future = 
  getAsyncClient().deleteThing(deleteThingRequest); 
         future.whenComplete((voidResult, ex) -> { 
            if (ex == null) {
                 System.out.println("Deleted Thing " + thingName); 
             } else { 
                Throwable cause = ex.getCause();
                 if (cause instanceof IotException) { 
                     System.err.println(((IotException) 
 cause).awsErrorDetails().errorMessage()); 
                 } else { 
                     System.err.println("Unexpected error: " + ex.getMessage()); 
 } 
 } 
         }); 
        future.join();
     } 
    // Get the cert Id from the Cert ARN value. 
     private String extractCertificateId(String certificateArn) { 
         // Example ARN: arn:aws:iot:region:account-id:cert/certificate-id. 
         String[] arnParts = certificateArn.split(":"); 
         String certificateIdPart = arnParts[arnParts.length - 1]; 
         return certificateIdPart.substring(certificateIdPart.lastIndexOf("/") + 
 1); 
     }
}
```
## Kotlin

## SDK para Kotlin

# **a** Note

Tem mais sobre GitHub. Encontre o exemplo completo e saiba como configurar e executar no [Repositório de exemplos de código da AWS.](https://github.com/awsdocs/aws-doc-sdk-examples/tree/main/kotlin/services/iot#code-examples)

```
import aws.sdk.kotlin.services.iot.IotClient
import aws.sdk.kotlin.services.iot.model.Action
import aws.sdk.kotlin.services.iot.model.AttachThingPrincipalRequest
import aws.sdk.kotlin.services.iot.model.AttributePayload
import aws.sdk.kotlin.services.iot.model.CreateThingRequest
import aws.sdk.kotlin.services.iot.model.CreateTopicRuleRequest
import aws.sdk.kotlin.services.iot.model.DeleteCertificateRequest
import aws.sdk.kotlin.services.iot.model.DeleteThingRequest
import aws.sdk.kotlin.services.iot.model.DescribeEndpointRequest
import aws.sdk.kotlin.services.iot.model.DescribeThingRequest
import aws.sdk.kotlin.services.iot.model.DetachThingPrincipalRequest
import aws.sdk.kotlin.services.iot.model.ListTopicRulesRequest
import aws.sdk.kotlin.services.iot.model.SearchIndexRequest
import aws.sdk.kotlin.services.iot.model.SnsAction
import aws.sdk.kotlin.services.iot.model.TopicRulePayload
import aws.sdk.kotlin.services.iot.model.UpdateThingRequest
import aws.sdk.kotlin.services.iotdataplane.IotDataPlaneClient
import aws.sdk.kotlin.services.iotdataplane.model.GetThingShadowRequest
import aws.sdk.kotlin.services.iotdataplane.model.UpdateThingShadowRequest
import aws.smithy.kotlin.runtime.content.ByteStream
import aws.smithy.kotlin.runtime.content.toByteArray
import java.util.Scanner
import java.util.regex.Pattern
import kotlin.system.exitProcess
/** 
  * Before running this Kotlin code example, ensure that your development 
 environment
```
\* is set up, including configuring your credentials.

```
 * 
  * For detailed instructions, refer to the following documentation topic: 
  * [Setting Up Your Development Environment](https://docs.aws.amazon.com/sdk-for-
kotlin/latest/developer-guide/setup.html) 
 * 
  * This code example requires an SNS topic and an IAM Role. 
  * Follow the steps in the documentation to set up these resources: 
 * 
  * - [Creating an SNS Topic](https://docs.aws.amazon.com/sns/latest/dg/sns-
getting-started.html#step-create-topic) 
  * - [Creating an IAM Role](https://docs.aws.amazon.com/IAM/latest/UserGuide/
id roles create.html)
  */
val DASHES = String(CharArray(80)).replace("\u0000", "-")
val TOPIC = "your-iot-topic"
suspend fun main(args: Array<String>) { 
     val usage = 
         """ 
         Usage: 
             <roleARN> <snsAction> 
         Where: 
             roleARN - The ARN of an IAM role that has permission to work with AWS 
  IOT. 
             snsAction - An ARN of an SNS topic. 
         """.trimIndent() 
     if (args.size != 2) { 
         println(usage) 
         exitProcess(1) 
     } 
     var thingName: String 
     val roleARN = args[0] 
     val snsAction = args[1] 
     val scanner = Scanner(System.`in`) 
     println(DASHES) 
     println("Welcome to the AWS IoT example scenario.") 
     println( 
 """
```

```
 This example program demonstrates various interactions with the AWS 
 Internet of Things (IoT) Core service. 
         The program guides you through a series of steps, including creating an 
 IoT thing, generating a device certificate, 
         updating the thing with attributes, and so on. 
         It utilizes the AWS SDK for Kotlin and incorporates functionality for 
 creating and managing IoT things, certificates, rules, 
         shadows, and performing searches. The program aims to showcase AWS IoT 
 capabilities and provides a comprehensive example for 
         developers working with AWS IoT in a Kotlin environment. 
         """.trimIndent(), 
     ) 
     print("Press Enter to continue...") 
     scanner.nextLine() 
     println(DASHES) 
     println(DASHES) 
     println("1. Create an AWS IoT thing.") 
     println( 
         """ 
         An AWS IoT thing represents a virtual entity in the AWS IoT service that 
 can be associated with a physical device. 
         """.trimIndent(), 
\bigcup // Prompt the user for input. 
     print("Enter thing name: ") 
     thingName = scanner.nextLine() 
     createIoTThing(thingName) 
     describeThing(thingName) 
     println(DASHES) 
     println(DASHES) 
     println("2. Generate a device certificate.") 
     println( 
        "" ""
         A device certificate performs a role in securing the communication 
 between devices (things) and the AWS IoT platform. 
         """.trimIndent(), 
    \lambda print("Do you want to create a certificate for $thingName? (y/n)") 
     val certAns = scanner.nextLine()
```

```
 var certificateArn: String? = "" 
    if (certAns != null && certAns.trim { it <= ' ' }.equals("y", ignoreCase =
 true)) { 
         certificateArn = createCertificate() 
         println("Attach the certificate to the AWS IoT thing.") 
         attachCertificateToThing(thingName, certificateArn) 
     } else { 
         println("A device certificate was not created.") 
 } 
     println(DASHES) 
     println(DASHES) 
     println("3. Update an AWS IoT thing with Attributes.") 
     println( 
        "''" IoT thing attributes, represented as key-value pairs, offer a pivotal 
 advantage in facilitating efficient data 
         management and retrieval within the AWS IoT ecosystem. 
         """.trimIndent(), 
    \lambda print("Press Enter to continue...") 
     scanner.nextLine() 
     updateThing(thingName) 
     println(DASHES) 
     println(DASHES) 
     println("4. Return a unique endpoint specific to the Amazon Web Services 
 account.") 
     println( 
 """ 
         An IoT Endpoint refers to a specific URL or Uniform Resource Locator that 
 serves as the entry point for communication between IoT devices and the AWS IoT 
 service. 
         """.trimIndent(), 
    \lambda print("Press Enter to continue...") 
     scanner.nextLine() 
    val endpointUrl = describeEndpoint()
     println(DASHES) 
     println(DASHES) 
     println("5. List your AWS IoT certificates") 
     print("Press Enter to continue...") 
     scanner.nextLine()
```

```
 if (certificateArn!!.isNotEmpty()) { 
         listCertificates() 
     } else { 
         println("You did not create a certificates. Skipping this step.") 
     } 
     println(DASHES) 
     println(DASHES) 
     println("6. Create an IoT shadow that refers to a digital representation or 
 virtual twin of a physical IoT device") 
     println( 
         """ 
         A thing shadow refers to a feature that enables you to create a virtual 
 representation, or "shadow," 
         of a physical device or thing. The thing shadow allows you to synchronize 
 and control the state of a device between 
         the cloud and the device itself. and the AWS IoT service. For example, 
 you can write and retrieve JSON data from a thing shadow. 
         """.trimIndent(), 
\bigcup print("Press Enter to continue...") 
     scanner.nextLine() 
     updateShawdowThing(thingName) 
     println(DASHES) 
     println(DASHES) 
     println("7. Write out the state information, in JSON format.") 
     print("Press Enter to continue...") 
     scanner.nextLine() 
     getPayload(thingName) 
     println(DASHES) 
     println(DASHES) 
     println("8. Creates a rule") 
     println( 
        "" ""
         Creates a rule that is an administrator-level action. 
         Any user who has permission to create rules will be able to access data 
 processed by the rule. 
         """.trimIndent(), 
    \lambda print("Enter Rule name: ") 
     val ruleName = scanner.nextLine()
```

```
 createIoTRule(roleARN, ruleName, snsAction) 
    println(DASHES) 
    println(DASHES) 
    println("9. List your rules.") 
    print("Press Enter to continue...") 
    scanner.nextLine() 
    listIoTRules() 
    println(DASHES) 
    println(DASHES) 
    println("10. Search things using the name.") 
    print("Press Enter to continue...") 
    scanner.nextLine() 
    val queryString = "thingName:$thingName" 
    searchThings(queryString) 
    println(DASHES) 
    println(DASHES) 
    if (certificateArn.length > 0) { 
        print("Do you want to detach and delete the certificate for $thingName? 
(y/n)")
        val delAns = scanner.nextLine() 
       if (delAns != null && delAns.trim { it <= ' ' }.equals("y", ignoreCase =
 true)) { 
            println("11. You selected to detach amd delete the certificate.") 
            print("Press Enter to continue...") 
            scanner.nextLine() 
            detachThingPrincipal(thingName, certificateArn) 
            deleteCertificate(certificateArn) 
        } else { 
            println("11. You selected not to delete the certificate.") 
        } 
    } else { 
        println("11. You did not create a certificate so there is nothing to 
 delete.") 
    } 
    println(DASHES) 
    println(DASHES) 
    println("12. Delete the AWS IoT thing.") 
    print("Do you want to delete the IoT thing? (y/n)") 
    val delAns = scanner.nextLine()
```

```
if (delAns != null && delAns.trim { it <= ' ' }.equals("y", ignoreCase =
  true)) { 
         deleteIoTThing(thingName) 
     } else { 
         println("The IoT thing was not deleted.") 
     } 
     println(DASHES) 
     println(DASHES) 
     println("The AWS IoT workflow has successfully completed.") 
     println(DASHES)
}
suspend fun deleteIoTThing(thingNameVal: String) { 
     val deleteThingRequest = 
         DeleteThingRequest { 
             thingName = thingNameVal 
         } 
     IotClient { region = "us-east-1" }.use { iotClient -> 
         iotClient.deleteThing(deleteThingRequest) 
         println("Deleted $thingNameVal") 
     }
}
suspend fun deleteCertificate(certificateArn: String) { 
     val certificateProviderRequest = 
         DeleteCertificateRequest { 
             certificateId = extractCertificateId(certificateArn) 
         } 
     IotClient { region = "us-east-1" }.use { iotClient -> 
         iotClient.deleteCertificate(certificateProviderRequest) 
         println("$certificateArn was successfully deleted.") 
     }
}
private fun extractCertificateId(certificateArn: String): String? { 
     // Example ARN: arn:aws:iot:region:account-id:cert/certificate-id. 
     val arnParts = certificateArn.split(":".toRegex()).dropLastWhile 
  { it.isEmpty() }.toTypedArray() 
    val certificateIdPart = arnParts[arnParts.size - 1]
     return certificateIdPart.substring(certificateIdPart.lastIndexOf("/") + 1)
}
```

```
suspend fun detachThingPrincipal( 
     thingNameVal: String, 
     certificateArn: String,
) { 
    val thingPrincipalRequest =
         DetachThingPrincipalRequest { 
              principal = certificateArn 
              thingName = thingNameVal 
         } 
     IotClient { region = "us-east-1" }.use { iotClient -> 
         iotClient.detachThingPrincipal(thingPrincipalRequest) 
        println("$certificateArn was successfully removed from $thingNameVal")
     }
}
suspend fun searchThings(queryStringVal: String?) { 
     val searchIndexRequest = 
         SearchIndexRequest { 
              queryString = queryStringVal 
         } 
     IotClient { region = "us-east-1" }.use { iotClient -> 
         val searchIndexResponse = iotClient.searchIndex(searchIndexRequest) 
         if (searchIndexResponse.things?.isEmpty() == true) { 
              println("No things found.") 
         } else { 
              searchIndexResponse.things 
                  ?.forEach { thing -> println("Thing id found using search is 
  ${thing.thingId}") } 
         } 
     }
}
suspend fun listIoTRules() { 
     val listTopicRulesRequest = ListTopicRulesRequest {} 
     IotClient { region = "us-east-1" }.use { iotClient -> 
         val listTopicRulesResponse = 
  iotClient.listTopicRules(listTopicRulesRequest) 
         println("List of IoT rules:") 
         val ruleList = listTopicRulesResponse.rules 
         ruleList?.forEach { rule -> 
              println("Rule name: ${rule.ruleName}")
```

```
 println("Rule ARN: ${rule.ruleArn}") 
              println("--------------") 
         } 
     }
}
suspend fun createIoTRule( 
     roleARNVal: String?, 
     ruleNameVal: String?, 
     action: String?,
) { 
     val sqlVal = "SELECT * FROM '$TOPIC '" 
     val action1 = 
         SnsAction { 
              targetArn = action 
              roleArn = roleARNVal 
         } 
     val myAction = 
         Action { 
              sns = action1 
         } 
    val topicRulePayloadVal =
         TopicRulePayload { 
             sql = sqlVal actions = listOf(myAction) 
         } 
     val topicRuleRequest = 
         CreateTopicRuleRequest { 
              ruleName = ruleNameVal 
              topicRulePayload = topicRulePayloadVal 
         } 
     IotClient { region = "us-east-1" }.use { iotClient -> 
         iotClient.createTopicRule(topicRuleRequest) 
         println("IoT rule created successfully.") 
     }
}
suspend fun getPayload(thingNameVal: String?) { 
    val getThingShadowRequest =
         GetThingShadowRequest {
```

```
 thingName = thingNameVal 
         } 
     IotDataPlaneClient { region = "us-east-1" }.use { iotPlaneClient -> 
         val getThingShadowResponse = 
  iotPlaneClient.getThingShadow(getThingShadowRequest) 
         val payload = getThingShadowResponse.payload 
         val payloadString = payload?.let { java.lang.String(it, Charsets.UTF_8) } 
         println("Received shadow data: $payloadString") 
     }
}
suspend fun listCertificates() { 
     IotClient { region = "us-east-1" }.use { iotClient -> 
         val response = iotClient.listCertificates() 
         val certList = response.certificates 
         certList?.forEach { cert -> 
             println("Cert id: ${cert.certificateId}") 
             println("Cert Arn: ${cert.certificateArn}") 
         } 
     }
}
suspend fun describeEndpoint(): String? { 
    val request = DescribeEndpointRequest {}
     IotClient { region = "us-east-1" }.use { iotClient -> 
         val endpointResponse = iotClient.describeEndpoint(request) 
         val endpointUrl: String? = endpointResponse.endpointAddress 
         val exString: String = getValue(endpointUrl) 
         val fullEndpoint = "https://$exString-ats.iot.us-east-1.amazonaws.com" 
         println("Full endpoint URL: $fullEndpoint") 
         return fullEndpoint 
     }
}
private fun getValue(input: String?): String { 
     // Define a regular expression pattern for extracting the subdomain. 
    val pattern = Pattern.compile("('','')\\.iot\\.us-east-1\\.amazonaws\\.com")
     // Match the pattern against the input string. 
     val matcher = pattern.matcher(input) 
     // Check if a match is found. 
     if (matcher.find()) {
```
```
 val subdomain = matcher.group(1) 
         println("Extracted subdomain: $subdomain") 
         return subdomain 
     } else { 
         println("No match found") 
     } 
     return ""
}
suspend fun updateThing(thingNameVal: String?) { 
     val newLocation = "Office" 
     val newFirmwareVersion = "v2.0" 
     val attMap: MutableMap<String, String> = HashMap() 
     attMap["location"] = newLocation 
     attMap["firmwareVersion"] = newFirmwareVersion 
    val attributePayloadVal =
         AttributePayload { 
              attributes = attMap 
         } 
     val updateThingRequest = 
         UpdateThingRequest { 
              thingName = thingNameVal 
              attributePayload = attributePayloadVal 
         } 
     IotClient { region = "us-east-1" }.use { iotClient -> 
         // Update the IoT thing attributes. 
         iotClient.updateThing(updateThingRequest) 
         println("$thingNameVal attributes updated successfully.") 
     }
}
suspend fun updateShawdowThing(thingNameVal: String?) { 
     // Create the thing shadow state document. 
     val stateDocument = "{\"state\":{\"reported\":{\"temperature\":25, \"humidity
\":50}}}" 
     val byteStream: ByteStream = ByteStream.fromString(stateDocument) 
     val byteArray: ByteArray = byteStream.toByteArray() 
    val updateThingShadowRequest =
         UpdateThingShadowRequest { 
              thingName = thingNameVal
```

```
 payload = byteArray 
         } 
     IotDataPlaneClient { region = "us-east-1" }.use { iotPlaneClient -> 
         iotPlaneClient.updateThingShadow(updateThingShadowRequest) 
         println("The thing shadow was updated successfully.") 
     }
}
suspend fun attachCertificateToThing( 
     thingNameVal: String?, 
     certificateArn: String?,
) { 
     val principalRequest = 
         AttachThingPrincipalRequest { 
             thingName = thingNameVal 
             principal = certificateArn 
         } 
     IotClient { region = "us-east-1" }.use { iotClient -> 
         iotClient.attachThingPrincipal(principalRequest) 
         println("Certificate attached to $thingNameVal successfully.") 
     }
}
suspend fun describeThing(thingNameVal: String) { 
     val thingRequest = 
         DescribeThingRequest { 
             thingName = thingNameVal 
         } 
     // Print Thing details. 
     IotClient { region = "us-east-1" }.use { iotClient -> 
        val describeResponse = iotClient.describeThing(thingRequest)
         println("Thing details:") 
         println("Thing name: ${describeResponse.thingName}") 
         println("Thing ARN: ${describeResponse.thingArn}") 
     }
}
suspend fun createCertificate(): String? { 
     IotClient { region = "us-east-1" }.use { iotClient -> 
         val response = iotClient.createKeysAndCertificate() 
         val certificatePem = response.certificatePem
```

```
 val certificateArn = response.certificateArn 
         // Print the details. 
         println("\nCertificate:") 
         println(certificatePem) 
         println("\nCertificate ARN:") 
         println(certificateArn) 
         return certificateArn 
     }
}
suspend fun createIoTThing(thingNameVal: String) { 
     val createThingRequest = 
         CreateThingRequest { 
              thingName = thingNameVal 
         } 
     IotClient { region = "us-east-1" }.use { iotClient -> 
         iotClient.createThing(createThingRequest) 
         println("Created $thingNameVal}") 
     }
}
```
# Ações para AWS IoT usar AWS SDKs

Os exemplos de código a seguir demonstram como realizar AWS IoT ações individuais com AWS SDKs. Cada exemplo inclui um link para GitHub, onde você pode encontrar instruções para configurar e executar o código.

Os exemplos a seguir incluem apenas as ações mais utilizadas. Para obter uma lista completa, consulte a [Referência de APIs do AWS IoT](https://docs.aws.amazon.com/iot/latest/apireference/Welcome.html).

### **Exemplos**

- [Use AttachThingPrincipal com um AWS SDK ou CLI](#page-7131-0)
- [Use CreateKeysAndCertificate com um AWS SDK ou CLI](#page-7135-0)
- [Use CreateThing com um AWS SDK ou CLI](#page-7141-0)
- [Use CreateTopicRule com um AWS SDK ou CLI](#page-7145-0)
- [Use DeleteCertificate com um AWS SDK ou CLI](#page-7150-0)
- [Use DeleteThing com um AWS SDK ou CLI](#page-7154-0)
- [Use DeleteTopicRule com um AWS SDK ou CLI](#page-7157-0)
- [Use DescribeEndpoint com um AWS SDK ou CLI](#page-7158-0)
- [Use DescribeThing com um AWS SDK ou CLI](#page-7163-0)
- [Use DetachThingPrincipal com um AWS SDK ou CLI](#page-7167-0)
- [Use ListCertificates com um AWS SDK ou CLI](#page-7171-0)
- [Use ListThings com um AWS SDK ou CLI](#page-7176-0)
- [Use SearchIndex com um AWS SDK ou CLI](#page-7179-0)
- [Use UpdateIndexingConfiguration com um AWS SDK ou CLI](#page-7184-0)
- [Use UpdateThing com um AWS SDK ou CLI](#page-7186-0)

### <span id="page-7131-0"></span>Use **AttachThingPrincipal** com um AWS SDK ou CLI

Os exemplos de código a seguir mostram como usar o AttachThingPrincipal.

 $C++$ 

SDK para C++

```
a Note
```

```
//! Attach a principal to an AWS IoT thing.
/*! 
   \param principal: A principal to attach. 
   \param thingName: The name for the thing. 
  \param clientConfiguration: AWS client configuration. 
  \return bool: Function succeeded. 
  */
bool AwsDoc::IoT::attachThingPrincipal(const Aws::String &principal, 
                                          const Aws::String &thingName, 
                                          const Aws::Client::ClientConfiguration 
  &clientConfiguration) { 
     Aws::IoT::IoTClient client(clientConfiguration); 
     Aws::IoT::Model::AttachThingPrincipalRequest request;
```

```
 request.SetPrincipal(principal); 
     request.SetThingName(thingName); 
     Aws::IoT::Model::AttachThingPrincipalOutcome outcome = 
  client.AttachThingPrincipal( 
              request); 
     if (outcome.IsSuccess()) { 
         std::cout << "Successfully attached principal to thing." << std::endl; 
     } 
     else { 
         std::cerr << "Failed to attach principal to thing." << 
                    outcome.GetError().GetMessage() << std::endl; 
     } 
     return outcome.IsSuccess();
}
```
• Para obter detalhes da API, consulte [AttachThingPrincipala](https://docs.aws.amazon.com/goto/SdkForCpp/iot-2015-05-28/AttachThingPrincipal) Referência AWS SDK for C++ da API.

# CLI

AWS CLI

Para anexar um certificado a um item

O attach-thing-principal exemplo a seguir anexa um certificado à MyTemperatureSensor coisa. O certificado é identificado por um ARN. Você pode encontrar o ARN de um certificado no console de IoT AWS .

**aws iot attach-thing-principal \ --thing-name** *MyTemperatureSensor* **\ --principal** *arn:aws:iot:uswest-2:123456789012:cert/2e1eb273792174ec2b9bf4e9b37e6c6c692345499506002a35159767055278e8*

Este comando não produz saída.

Para acessar mais informações, consulte [Como gerenciar objetos com o registro](https://docs.aws.amazon.com/iot/latest/developerguide/thing-registry.html) no Guia do desenvolvedor do AWS IoT.

• Para obter detalhes da API, consulte [AttachThingPrincipale](https://awscli.amazonaws.com/v2/documentation/api/latest/reference/iot/attach-thing-principal.html)m Referência de AWS CLI Comandos.

#### Java

SDK para Java 2.x

### **a** Note

```
 /** 
      * Attaches a certificate to an IoT Thing asynchronously. 
 * 
      * @param thingName The name of the IoT Thing. 
      * @param certificateArn The ARN of the certificate to attach. 
\star * This method initiates an asynchronous request to attach a certificate to 
 an IoT Thing. 
      * If the request is successful, it prints a confirmation message and 
 additional information about the Thing. 
      * If an exception occurs, it prints the error message. 
      */ 
    public void attachCertificateToThing(String thingName, String certificateArn) 
\{ AttachThingPrincipalRequest principalRequest = 
 AttachThingPrincipalRequest.builder() 
             .thingName(thingName) 
             .principal(certificateArn) 
             .build(); 
         CompletableFuture<AttachThingPrincipalResponse> future = 
 getAsyncClient().attachThingPrincipal(principalRequest); 
         future.whenComplete((attachResponse, ex) -> { 
             if (attachResponse != null && 
 attachResponse.sdkHttpResponse().isSuccessful()) { 
                 System.out.println("Certificate attached to Thing 
 successfully."); 
                 // Print additional information about the Thing. 
                 describeThing(thingName); 
             } else { 
                Throwable cause = ex != null ? ex.getCause() : null;
```

```
 if (cause instanceof IotException) { 
                     System.err.println(((IotException) 
 cause).awsErrorDetails().errorMessage()); 
                 } else if (cause != null) { 
                     System.err.println("Unexpected error: " + 
 cause.getMessage()); 
                 } else { 
                     System.err.println("Failed to attach certificate to Thing. 
 HTTP Status Code: " + 
                         attachResponse.sdkHttpResponse().statusCode()); 
 } 
 } 
        }); 
        future.join(); 
    }
```
• Para obter detalhes da API, consulte [AttachThingPrincipala](https://docs.aws.amazon.com/goto/SdkForJavaV2/iot-2015-05-28/AttachThingPrincipal) Referência AWS SDK for Java 2.x da API.

### Kotlin

### SDK para Kotlin

### **a** Note

```
suspend fun attachCertificateToThing( 
     thingNameVal: String?, 
     certificateArn: String?,
) { 
     val principalRequest = 
         AttachThingPrincipalRequest { 
              thingName = thingNameVal 
              principal = certificateArn 
         }
```

```
 IotClient { region = "us-east-1" }.use { iotClient -> 
         iotClient.attachThingPrincipal(principalRequest) 
         println("Certificate attached to $thingNameVal successfully.") 
     }
}
```
• Para obter detalhes da API, consulte a [AttachThingPrincipalr](https://sdk.amazonaws.com/kotlin/api/latest/index.html)eferência da API AWS SDK for Kotlin.

## <span id="page-7135-0"></span>Use **CreateKeysAndCertificate** com um AWS SDK ou CLI

Os exemplos de código a seguir mostram como usar o CreateKeysAndCertificate.

 $C++$ 

SDK para C++

**a** Note

```
//! Create keys and certificate for an Aws IoT device.
//! This routine will save certificates and keys to an output folder, if
  provided.
/*! 
   \param outputFolder: Location for storing output in files, ignored when string 
  is empty. 
  \param certificateARNResult: A string to receive the ARN of the created 
  certificate. 
  \param certificateID: A string to receive the ID of the created certificate. 
  \param clientConfiguration: AWS client configuration. 
  \return bool: Function succeeded. 
  */
bool AwsDoc::IoT::createKeysAndCertificate(const Aws::String &outputFolder, 
                                              Aws::String &certificateARNResult, 
                                              Aws::String &certificateID, 
                                              const Aws::Client::ClientConfiguration 
  &clientConfiguration) {
```

```
 Aws::IoT::IoTClient client(clientConfiguration); 
     Aws::IoT::Model::CreateKeysAndCertificateRequest 
  createKeysAndCertificateRequest; 
     Aws::IoT::Model::CreateKeysAndCertificateOutcome outcome = 
             client.CreateKeysAndCertificate(createKeysAndCertificateRequest); 
     if (outcome.IsSuccess()) { 
         std::cout << "Successfully created a certificate and keys" << std::endl; 
         certificateARNResult = outcome.GetResult().GetCertificateArn(); 
         certificateID = outcome.GetResult().GetCertificateId(); 
         std::cout << "Certificate ARN: " << certificateARNResult << ", 
  certificate ID: " 
                   << certificateID << std::endl; 
         if (!outputFolder.empty()) { 
             std::cout << "Writing certificate and keys to the folder '" << 
 outputFolder 
                        << "'." << std::endl; 
             std::cout << "Be sure these files are stored securely." << std::endl; 
             Aws::String certificateFilePath = outputFolder + "/
certificate.pem.crt"; 
             std::ofstream certificateFile(certificateFilePath); 
             if (!certificateFile.is_open()) { 
                 std::cerr << "Error opening certificate file, '" << 
 certificateFilePath 
                            << "'." 
                            << std::endl; 
                 return false; 
 } 
             certificateFile << outcome.GetResult().GetCertificatePem(); 
             certificateFile.close(); 
             const Aws::IoT::Model::KeyPair &keyPair = 
 outcome.GetResult().GetKeyPair(); 
             Aws::String privateKeyFilePath = outputFolder + "/private.pem.key"; 
             std::ofstream privateKeyFile(privateKeyFilePath); 
             if (!privateKeyFile.is_open()) { 
                 std::cerr << "Error opening private key file, '" << 
  privateKeyFilePath 
                           << "'."
                            << std::endl; 
                 return false;
```

```
 } 
             privateKeyFile << keyPair.GetPrivateKey(); 
             privateKeyFile.close(); 
             Aws::String publicKeyFilePath = outputFolder + "/public.pem.key"; 
             std::ofstream publicKeyFile(publicKeyFilePath); 
             if (!publicKeyFile.is_open()) { 
                 std::cerr << "Error opening public key file, '" << 
  publicKeyFilePath 
                            << "'." 
                            << std::endl; 
                 return false; 
 } 
             publicKeyFile << keyPair.GetPublicKey(); 
         } 
     } 
     else { 
         std::cerr << "Error creating keys and certificate: " 
                   << outcome.GetError().GetMessage() << std::endl; 
     } 
     return outcome.IsSuccess();
}
```
• Para obter detalhes da API, consulte [CreateKeysAndCertificatea](https://docs.aws.amazon.com/goto/SdkForCpp/iot-2015-05-28/CreateKeysAndCertificate) Referência AWS SDK for C++ da API.

### CLI

### AWS CLI

Para criar um par de chaves RSA e emitir um certificado X.509

O create-keys-and-certificate a seguir cria um par de chaves RSA de 2048 bits e emite um certificado X.509 usando a chave pública emitida. Como essa é a única vez que a AWS IoT fornece a chave privada para esse certificado, certifique-se de mantê-lo em um local seguro.

```
aws iot create-keys-and-certificate \ 
     --certificate-pem-outfile "myTest.cert.pem" \ 
     --public-key-outfile "myTest.public.key" \
```

```
 --private-key-outfile "myTest.private.key"
```
Saída:

```
{ 
     "certificateArn": "arn:aws:iot:us-
west-2:123456789012:cert/9894ba17925e663f1d29c23af4582b8e3b7619c31f3fbd93adcb51ae54b83dc2", 
     "certificateId": 
  "9894ba17925e663f1d29c23af4582b8e3b7619c31f3fbd93adcb51ae54b83dc2", 
     "certificatePem": "
-----BEGIN CERTIFICATE-----
MIICiTCCEXAMPLE6m7oRw0uXOjANBgkqhkiG9w0BAQUFADCBiDELMAkGA1UEBhMC
VVMxCzAJBgNVBAgEXAMPLEAwDgYDVQQHEwdTZWF0dGxlMQ8wDQYDVQQKEwZBbWF6
b24xFDASBgNVBAsTC0lBTSEXAMPLE2xlMRIwEAYDVQQDEwlUZXN0Q2lsYWMxHzAd
BgkqhkiG9w0BCQEWEG5vb25lQGFtYEXAMPLEb20wHhcNMTEwNDI1MjA0NTIxWhcN
MTIwNDI0MjA0NTIxWjCBiDELMAkGA1UEBhMCEXAMPLEJBgNVBAgTAldBMRAwDgYD
VQQHEwdTZWF0dGxlMQ8wDQYDVQQKEwZBbWF6b24xFDAEXAMPLEsTC0lBTSBDb25z
b2xlMRIwEAYDVQQDEwlUZXN0Q2lsYWMxHzAdBgkqhkiG9w0BCQEXAMPLE25lQGFt
YXpvbi5jb20wgZ8wDQYJKoZIhvcNAQEBBQADgY0AMIGJAoGBAMaK0dn+aEXAMPLE
EXAMPLEfEvySWtC2XADZ4nB+BLYgVIk60CpiwsZ3G93vUEIO3IyNoH/f0wYK8m9T
rDHudUZEXAMPLELG5M43q7Wgc/MbQITxOUSQv7c7ugFFDzQGBzZswY6786m86gpE
Ibb3OhjZnzcvQAEXAMPLEWIMm2nrAgMBAAEwDQYJKoZIhvcNAQEFBQADgYEAtCu4
nUhVVxYUntneD9+h8Mg9qEXAMPLEyExzyLwaxlAoo7TJHidbtS4J5iNmZgXL0Fkb
FFBjvSfpJIlJ00zbhNYS5f6GuoEDEXAMPLEBHjJnyp378OD8uTs7fLvjx79LjSTb
NYiytVbZPQUQ5Yaxu2jXnimvw3rrszlaEXAMPLE=
-----END CERTIFICATE-----\n", 
     "keyPair": { 
         "PublicKey": "-----BEGIN PUBLIC KEY-----
\nMIIBIjANBgkqhkEXAMPLEQEFAAOCAQ8AMIIBCgKCAQEAEXAMPLE1nnyJwKSMHw4h\nMMEXAMPLEuuN/
dMAS3fyce8DW/4+EXAMPLEyjmoF/YVF/gHr99VEEXAMPLE5VF13\n59VK7cEXAMPLE67GK+y
+jikqXOgHh/xJTwo
+sGpWEXAMPLEDz18xOd2ka4tCzuWEXAMPLEahJbYkCPUBSU8opVkR7qkEXAMPLE1DR6sx2HocliOOLtu6Fkw91swQWEXAMPLE
\GB3ZPrNh0PzQYvjUStZeccyNCx2EXAMPLEvp9mQOUXP6plfgxwKRX2fEXAMPLEDa
\nhJLXkX3rHU2xbxJSq7D+XEXAMPLEcw+LyFhI5mgFRl88eGdsAEXAMPLElnI9EesG\nFQIDAQAB
\n-----END PUBLIC KEY-----\n", 
         "PrivateKey": "-----BEGIN RSA PRIVATE KEY-----\nkey omittted for security 
 reasons\n-----END RSA PRIVATE KEY-----\n" 
     }
}
```
Para obter mais informações, consulte [Criar e registrar um certificado de dispositivo de IoT no](https://docs.aws.amazon.com/iot/latest/developerguide/device-certs-create.html) [Guia do desenvolvedor de AWS IoT](https://docs.aws.amazon.com/iot/latest/developerguide/device-certs-create.html).AWS

• Para obter detalhes da API, consulte [CreateKeysAndCertificatee](https://awscli.amazonaws.com/v2/documentation/api/latest/reference/iot/create-keys-and-certificate.html)m Referência de AWS CLI Comandos.

#### Java

SDK para Java 2.x

### **a** Note

```
 /** 
      * Creates an IoT certificate asynchronously. 
\star * @return The ARN of the created certificate. 
     * <p>
      * This method initiates an asynchronous request to create an IoT 
 certificate. 
      * If the request is successful, it prints the certificate details and 
 returns the certificate ARN. 
      * If an exception occurs, it prints the error message. 
      */ 
     public String createCertificate() { 
         CompletableFuture<CreateKeysAndCertificateResponse> future = 
 getAsyncClient().createKeysAndCertificate(); 
         final String[] certificateArn = {null}; 
         future.whenComplete((response, ex) -> { 
            if (response != null) {
                 String certificatePem = response.certificatePem(); 
                 certificateArn[0] = response.certificateArn(); 
                 // Print the details. 
                 System.out.println("\nCertificate:"); 
                 System.out.println(certificatePem); 
                 System.out.println("\nCertificate ARN:"); 
                 System.out.println(certificateArn[0]); 
             } else {
```

```
Throwable cause = (ex instanceof CompletionException) ?
 ex.getCause() : ex; 
                if (cause instanceof IotException) { 
                     System.err.println(((IotException) 
 cause).awsErrorDetails().errorMessage()); 
                 } else { 
                    System.err.println("Unexpected error: " + 
 cause.getMessage()); 
 } 
 } 
        }); 
       future.join();
        return certificateArn[0]; 
    }
```
• Para obter detalhes da API, consulte [CreateKeysAndCertificatea](https://docs.aws.amazon.com/goto/SdkForJavaV2/iot-2015-05-28/CreateKeysAndCertificate) Referência AWS SDK for Java 2.x da API.

### Kotlin

SDK para Kotlin

### **a** Note

```
suspend fun createCertificate(): String? { 
     IotClient { region = "us-east-1" }.use { iotClient -> 
         val response = iotClient.createKeysAndCertificate() 
         val certificatePem = response.certificatePem 
         val certificateArn = response.certificateArn 
         // Print the details. 
         println("\nCertificate:") 
         println(certificatePem) 
         println("\nCertificate ARN:") 
         println(certificateArn)
```
}

```
 return certificateArn 
 }
```
• Para obter detalhes da API, consulte a [CreateKeysAndCertificater](https://sdk.amazonaws.com/kotlin/api/latest/index.html)eferência da API AWS SDK for Kotlin.

#### <span id="page-7141-0"></span>Use **CreateThing** com um AWS SDK ou CLI

Os exemplos de código a seguir mostram como usar o CreateThing.

 $C++$ 

SDK para C++

**G** Note

```
//! Create an AWS IoT thing.
/*! 
   \param thingName: The name for the thing. 
   \param clientConfiguration: AWS client configuration. 
   \return bool: Function succeeded. 
  */
bool AwsDoc::IoT::createThing(const Aws::String &thingName, 
                                 const Aws::Client::ClientConfiguration 
  &clientConfiguration) { 
     Aws::IoT::IoTClient iotClient(clientConfiguration); 
     Aws::IoT::Model::CreateThingRequest createThingRequest; 
     createThingRequest.SetThingName(thingName); 
     Aws::IoT::Model::CreateThingOutcome outcome = iotClient.CreateThing( 
             createThingRequest); 
     if (outcome.IsSuccess()) { 
         std::cout << "Successfully created thing " << thingName << std::endl; 
     } 
     else {
```

```
 std::cerr << "Failed to create thing " << thingName << ": " << 
                    outcome.GetError().GetMessage() << std::endl; 
     } 
     return outcome.IsSuccess();
}
```
• Para obter detalhes da API, consulte [CreateThinga](https://docs.aws.amazon.com/goto/SdkForCpp/iot-2015-05-28/CreateThing) Referência AWS SDK for C++ da API.

#### CLI

### AWS CLI

Exemplo 1: criar um registro de item no registro

O create-thing exemplo a seguir cria uma entrada para um dispositivo no registro de coisas da AWS IoT.

**aws iot create-thing \ --thing-name** *SampleIoTThing*

Saída:

```
{ 
     "thingName": "SampleIoTThing", 
     "thingArn": "arn:aws:iot:us-west-2: 123456789012:thing/SampleIoTThing", 
     "thingId": " EXAMPLE1-90ab-cdef-fedc-ba987EXAMPLE "
}
```
Exemplo 2: definir um item associado a um tipo de item

O exemplo create-thing a seguir cria um item com o tipo de item e seus atributos especificados.

```
aws iot create-thing \ 
     --thing-name "MyLightBulb" \ 
     --thing-type-name "LightBulb" \ 
     --attribute-payload "{"attributes": {"wattage":"75", "model":"123"}}"
```
Saída:

```
{ 
     "thingName": "MyLightBulb", 
     "thingArn": "arn:aws:iot:us-west-2:123456789012:thing/MyLightBulb", 
     "thingId": "40da2e73-c6af-406e-b415-15acae538797"
}
```
Para obter mais informações, consulte [Como gerenciar itens com o registro](https://docs.aws.amazon.com/iot/latest/developerguide/thing-registry.html) e [Tipos de itens](https://docs.aws.amazon.com/iot/latest/developerguide/thing-types.html) no Guia do desenvolvedor do AWS IoT.

• Para obter detalhes da API, consulte [CreateThinge](https://awscli.amazonaws.com/v2/documentation/api/latest/reference/iot/create-thing.html)m Referência de AWS CLI Comandos.

### Java

SDK para Java 2.x

## **a** Note

```
 /** 
      * Creates an IoT Thing with the specified name asynchronously. 
\star * @param thingName The name of the IoT Thing to create. 
\star * This method initiates an asynchronous request to create an IoT Thing with 
 the specified name. 
      * If the request is successful, it prints the name of the thing and its ARN 
 value. 
      * If an exception occurs, it prints the error message. 
      */ 
     public void createIoTThing(String thingName) { 
         CreateThingRequest createThingRequest = CreateThingRequest.builder() 
             .thingName(thingName) 
             .build(); 
         CompletableFuture<CreateThingResponse> future = 
 getAsyncClient().createThing(createThingRequest); 
         future.whenComplete((createThingResponse, ex) -> { 
             if (createThingResponse != null) {
```

```
 System.out.println(thingName + " was successfully created. The 
 ARN value is " + createThingResponse.thingArn()); 
            } else { 
                Throwable cause = ex.getCause();
                 if (cause instanceof IotException) { 
                     System.err.println(((IotException) 
 cause).awsErrorDetails().errorMessage()); 
                 } else { 
                     System.err.println("Unexpected error: " + 
 cause.getMessage()); 
 } 
 } 
        }); 
        future.join(); 
    }
```
• Para obter detalhes da API, consulte [CreateThinga](https://docs.aws.amazon.com/goto/SdkForJavaV2/iot-2015-05-28/CreateThing) Referência AWS SDK for Java 2.x da API.

#### Kotlin

#### SDK para Kotlin

### **a** Note

```
suspend fun createIoTThing(thingNameVal: String) { 
     val createThingRequest = 
         CreateThingRequest { 
             thingName = thingNameVal 
         } 
     IotClient { region = "us-east-1" }.use { iotClient -> 
         iotClient.createThing(createThingRequest) 
         println("Created $thingNameVal}") 
     }
```
}

• Para obter detalhes da API, consulte a [CreateThingr](https://sdk.amazonaws.com/kotlin/api/latest/index.html)eferência da API AWS SDK for Kotlin.

<span id="page-7145-0"></span>Use **CreateTopicRule** com um AWS SDK ou CLI

Os exemplos de código a seguir mostram como usar o CreateTopicRule.

 $C++$ 

SDK para C++

**a** Note

```
//! Create an AWS IoT rule with an SNS topic as the target.
/*! 
  \param ruleName: The name for the rule. 
  \param snsTopic: The SNS topic ARN for the action. 
  \param sql: The SQL statement used to query the topic. 
  \param roleARN: The IAM role ARN for the action. 
  \param clientConfiguration: AWS client configuration. 
  \return bool: Function succeeded. 
  */
bool
AwsDoc::IoT::createTopicRule(const Aws::String &ruleName, 
                               const Aws::String &snsTopicARN, const Aws::String 
  &sql, 
                               const Aws::String &roleARN, 
                               const Aws::Client::ClientConfiguration 
  &clientConfiguration) { 
     Aws::IoT::IoTClient iotClient(clientConfiguration); 
     Aws::IoT::Model::CreateTopicRuleRequest request; 
     request.SetRuleName(ruleName); 
     Aws::IoT::Model::SnsAction snsAction; 
     snsAction.SetTargetArn(snsTopicARN);
```

```
snsAction.SetRoleArn(roleARN);
     Aws::IoT::Model::Action action; 
     action.SetSns(snsAction); 
     Aws::IoT::Model::TopicRulePayload topicRulePayload; 
     topicRulePayload.SetSql(sql); 
     topicRulePayload.SetActions({action}); 
     request.SetTopicRulePayload(topicRulePayload); 
     auto outcome = iotClient.CreateTopicRule(request); 
     if (outcome.IsSuccess()) { 
        std::cout << "Successfully created topic rule " << ruleName << "." <<
  std::endl; 
     } 
     else { 
        std::cerr << "Error creating topic rule " << ruleName << ": " <<
                    outcome.GetError().GetMessage() << std::endl; 
     } 
     return outcome.IsSuccess();
}
```
• Para obter detalhes da API, consulte [CreateTopicRulea](https://docs.aws.amazon.com/goto/SdkForCpp/iot-2015-05-28/CreateTopicRule) Referência AWS SDK for C++ da API.

## CLI

AWS CLI

Para criar uma regra que envie um alerta do Amazon SNS

O exemplo create-topic-rule a seguir cria uma regra que envia uma mensagem do Amazon SNS quando as leituras do nível de umidade do solo, encontradas em uma sombra do dispositivo, estão baixas.

```
aws iot create-topic-rule \ 
     --rule-name "LowMoistureRule" \ 
     --topic-rule-payload file://plant-rule.json
```
O exemplo exige que o código JSON a seguir seja salvo em um arquivo chamado plantrule.json:

```
{ 
     "sql": "SELECT * FROM '$aws/things/MyRPi/shadow/update/accepted' WHERE 
  state.reported.moisture = 'low'\n", 
     "description": "Sends an alert whenever soil moisture level readings are too 
  low.", 
     "ruleDisabled": false, 
     "awsIotSqlVersion": "2016-03-23", 
     "actions": [{ 
             "sns": { 
                  "targetArn": "arn:aws:sns:us-
west-2:123456789012:MyRPiLowMoistureTopic", 
                  "roleArn": "arn:aws:iam::123456789012:role/service-role/
MyRPiLowMoistureTopicRole", 
                  "messageFormat": "RAW" 
 } 
     }]
}
```
Este comando não produz saída.

Para obter mais informações, consulte [Criação de uma regra de AWS IoT no Guia para](https://docs.aws.amazon.com/iot/latest/developerguide/iot-create-rule.html) desenvolvedores de AWS IoT.

• Para obter detalhes da API, consulte [CreateTopicRulee](https://awscli.amazonaws.com/v2/documentation/api/latest/reference/iot/create-topic-rule.html)m Referência de AWS CLI Comandos.

### Java

SDK para Java 2.x

### **a** Note

```
 /** 
      * Creates an IoT rule asynchronously. 
\star * @param roleARN The ARN of the IAM role that grants access to the rule's 
 actions.
```

```
 * @param ruleName The name of the IoT rule. 
      * @param action The ARN of the action to perform when the rule is triggered. 
\star * This method initiates an asynchronous request to create an IoT rule. 
      * If the request is successful, it prints a confirmation message. 
      * If an exception occurs, it prints the error message. 
      */ 
     public void createIoTRule(String roleARN, String ruleName, String action) { 
         String sql = "SELECT * FROM '" + TOPIC + "'"; 
        SnsAction action1 = SnsAction.builder()
             .targetArn(action) 
             .roleArn(roleARN) 
            .build();
         // Create the action. 
         Action myAction = Action.builder() 
             .sns(action1) 
             .build(); 
         // Create the topic rule payload. 
         TopicRulePayload topicRulePayload = TopicRulePayload.builder() 
             .sql(sql) 
             .actions(myAction) 
            .build();
         // Create the topic rule request. 
         CreateTopicRuleRequest topicRuleRequest = 
 CreateTopicRuleRequest.builder() 
             .ruleName(ruleName) 
             .topicRulePayload(topicRulePayload) 
            .build();
         CompletableFuture<CreateTopicRuleResponse> future = 
 getAsyncClient().createTopicRule(topicRuleRequest); 
         future.whenComplete((response, ex) -> { 
             if (response != null) { 
                 System.out.println("IoT Rule created successfully."); 
             } else { 
                 Throwable cause = ex != null ? ex.getCause() : null; 
                 if (cause instanceof IotException) { 
                      System.err.println(((IotException) 
 cause).awsErrorDetails().errorMessage()); 
                 } else if (cause != null) {
```

```
 System.err.println("Unexpected error: " + 
 cause.getMessage()); 
               } else { 
                   System.err.println("Failed to create IoT Rule."); 
 } 
 } 
        }); 
       future.join();
    }
```
• Para obter detalhes da API, consulte [CreateTopicRulea](https://docs.aws.amazon.com/goto/SdkForJavaV2/iot-2015-05-28/CreateTopicRule) Referência AWS SDK for Java 2.x da API.

### Kotlin

### SDK para Kotlin

### **a** Note

```
suspend fun createIoTRule( 
     roleARNVal: String?, 
     ruleNameVal: String?, 
     action: String?,
) { 
     val sqlVal = "SELECT * FROM '$TOPIC '" 
     val action1 = 
          SnsAction { 
              targetArn = action 
              roleArn = roleARNVal 
          } 
     val myAction = 
          Action { 
              sns = action1 
          }
```

```
val topicRulePayloadVal =
         TopicRulePayload { 
             sql = sqlVal actions = listOf(myAction) 
         } 
     val topicRuleRequest = 
         CreateTopicRuleRequest { 
              ruleName = ruleNameVal 
              topicRulePayload = topicRulePayloadVal 
         } 
     IotClient { region = "us-east-1" }.use { iotClient -> 
          iotClient.createTopicRule(topicRuleRequest) 
         println("IoT rule created successfully.") 
     }
}
```
• Para obter detalhes da API, consulte a [CreateTopicRuler](https://sdk.amazonaws.com/kotlin/api/latest/index.html)eferência da API AWS SDK for Kotlin.

### <span id="page-7150-0"></span>Use **DeleteCertificate** com um AWS SDK ou CLI

Os exemplos de código a seguir mostram como usar o DeleteCertificate.

 $C++$ 

SDK para C++

**a** Note

```
//! Delete a certificate.
/*! 
   \param certificateID: The ID of a certificate. 
   \param clientConfiguration: AWS client configuration.
```

```
 \return bool: Function succeeded. 
  */
bool AwsDoc::IoT::deleteCertificate(const Aws::String &certificateID, 
                                       const Aws::Client::ClientConfiguration 
  &clientConfiguration) { 
     Aws::IoT::IoTClient iotClient(clientConfiguration); 
     Aws::IoT::Model::DeleteCertificateRequest request; 
     request.SetCertificateId(certificateID); 
     Aws::IoT::Model::DeleteCertificateOutcome outcome = 
  iotClient.DeleteCertificate( 
             request); 
     if (outcome.IsSuccess()) { 
         std::cout << "Successfully deleted certificate " << certificateID << 
  std::endl; 
     } 
     else { 
         std::cerr << "Error deleting certificate " << certificateID << ": " << 
                    outcome.GetError().GetMessage() << std::endl; 
     } 
     return outcome.IsSuccess();
}
```
• Para obter detalhes da API, consulte [DeleteCertificate](https://docs.aws.amazon.com/goto/SdkForCpp/iot-2015-05-28/DeleteCertificate)a Referência AWS SDK for C++ da API.

### CLI

### AWS CLI

Para excluir um certificado de um dispositivo

O exemplo de delete-certificate a seguir exclui o certificado do dispositivo com o ID especificado.

```
aws iot delete-certificate \ 
     --certificate-
id c0c57bbc8baaf4631a9a0345c957657f5e710473e3ddbee1428d216d54d53ac9
```
Este comando não produz saída.

Para obter mais informações, consulte a [DeleteCertificateR](https://docs.aws.amazon.com/iot/latest/apireference/API_DeleteCertificate.html)eferência da API de AWS IoT.

• Para obter detalhes da API, consulte [DeleteCertificate](https://awscli.amazonaws.com/v2/documentation/api/latest/reference/iot/delete-certificate.html)em Referência de AWS CLI Comandos.

#### Java

SDK para Java 2.x

#### **a** Note

```
 /** 
      * Deletes a certificate asynchronously. 
\star * @param certificateArn The ARN of the certificate to delete. 
\star * This method initiates an asynchronous request to delete a certificate. 
      * If the deletion is successful, it prints a confirmation message. 
      * If an exception occurs, it prints the error message. 
      */ 
     public void deleteCertificate(String certificateArn) { 
         DeleteCertificateRequest certificateProviderRequest = 
 DeleteCertificateRequest.builder() 
             .certificateId(extractCertificateId(certificateArn)) 
            .build();
         CompletableFuture<DeleteCertificateResponse> future = 
 getAsyncClient().deleteCertificate(certificateProviderRequest); 
         future.whenComplete((voidResult, ex) -> { 
            if (ex == null) {
                 System.out.println(certificateArn + " was successfully 
 deleted."); 
             } else { 
                 Throwable cause = ex.getCause(); 
                 if (cause instanceof IotException) {
```

```
 System.err.println(((IotException) 
 cause).awsErrorDetails().errorMessage()); 
                } else { 
                    System.err.println("Unexpected error: " + ex.getMessage()); 
 } 
 } 
        }); 
       future.join();
    }
```
• Para obter detalhes da API, consulte [DeleteCertificate](https://docs.aws.amazon.com/goto/SdkForJavaV2/iot-2015-05-28/DeleteCertificate)a Referência AWS SDK for Java 2.x da API.

### Kotlin

### SDK para Kotlin

### **a** Note

Tem mais sobre GitHub. Encontre o exemplo completo e saiba como configurar e executar no [Repositório de exemplos de código da AWS.](https://github.com/awsdocs/aws-doc-sdk-examples/tree/main/kotlin/services/iot#code-examples)

```
suspend fun deleteCertificate(certificateArn: String) { 
     val certificateProviderRequest = 
         DeleteCertificateRequest { 
             certificateId = extractCertificateId(certificateArn) 
         } 
     IotClient { region = "us-east-1" }.use { iotClient -> 
         iotClient.deleteCertificate(certificateProviderRequest) 
         println("$certificateArn was successfully deleted.") 
     }
}
```
• Para obter detalhes da API, consulte a [DeleteCertificate](https://sdk.amazonaws.com/kotlin/api/latest/index.html)referência da API AWS SDK for Kotlin.

## <span id="page-7154-0"></span>Use **DeleteThing** com um AWS SDK ou CLI

Os exemplos de código a seguir mostram como usar o DeleteThing.

 $C++$ 

SDK para C++

## **a** Note

Tem mais sobre GitHub. Encontre o exemplo completo e saiba como configurar e executar no [Repositório de exemplos de código da AWS.](https://github.com/awsdocs/aws-doc-sdk-examples/tree/main/cpp/example_code/iot#code-examples)

```
//! Delete an AWS IoT thing.
/*! 
   \param thingName: The name for the thing. 
   \param clientConfiguration: AWS client configuration. 
   \return bool: Function succeeded. 
  */
bool AwsDoc::IoT::deleteThing(const Aws::String &thingName, 
                                 const Aws::Client::ClientConfiguration 
  &clientConfiguration) { 
     Aws::IoT::IoTClient iotClient(clientConfiguration); 
     Aws::IoT::Model::DeleteThingRequest request; 
     request.SetThingName(thingName); 
     const auto outcome = iotClient.DeleteThing(request); 
     if (outcome.IsSuccess()) { 
         std::cout << "Successfully deleted thing " << thingName << std::endl; 
     } 
     else { 
         std::cerr << "Error deleting thing " << thingName << ": " << 
                    outcome.GetError().GetMessage() << std::endl; 
     } 
     return outcome.IsSuccess();
}
```
• Para obter detalhes da API, consulte [DeleteThing](https://docs.aws.amazon.com/goto/SdkForCpp/iot-2015-05-28/DeleteThing)a Referência AWS SDK for C++ da API.

### CLI

### AWS CLI

Como exibir informações detalhadas sobre um item

O delete-thing exemplo a seguir exclui algo do registro de AWS IoT da sua conta. AWS

era delete-thing --thing-name" FourthBulb

Este comando não produz saída.

Para acessar mais informações, consulte [Como gerenciar objetos com o registro](https://docs.aws.amazon.com/iot/latest/developerguide/thing-registry.html) no Guia do desenvolvedor do AWS IoT.

• Para obter detalhes da API, consulte [DeleteThing](https://awscli.amazonaws.com/v2/documentation/api/latest/reference/iot/delete-thing.html)em Referência de AWS CLI Comandos.

### Java

SDK para Java 2.x

#### **a** Note

```
 /** 
      * Deletes an IoT Thing asynchronously. 
\star * @param thingName The name of the IoT Thing to delete. 
\star * This method initiates an asynchronous request to delete an IoT Thing. 
      * If the deletion is successful, it prints a confirmation message. 
      * If an exception occurs, it prints the error message. 
      */ 
     public void deleteIoTThing(String thingName) { 
         DeleteThingRequest deleteThingRequest = DeleteThingRequest.builder() 
             .thingName(thingName) 
            .build();
         CompletableFuture<DeleteThingResponse> future = 
 getAsyncClient().deleteThing(deleteThingRequest);
```

```
 future.whenComplete((voidResult, ex) -> { 
           if (ex == null) {
                 System.out.println("Deleted Thing " + thingName); 
            } else { 
               Throwable cause = ex.getCause();
                if (cause instanceof IotException) { 
                     System.err.println(((IotException) 
 cause).awsErrorDetails().errorMessage()); 
                } else { 
                     System.err.println("Unexpected error: " + ex.getMessage()); 
 } 
 } 
        }); 
        future.join(); 
    }
```
• Para obter detalhes da API, consulte [DeleteThing](https://docs.aws.amazon.com/goto/SdkForJavaV2/iot-2015-05-28/DeleteThing)a Referência AWS SDK for Java 2.x da API.

### Kotlin

### SDK para Kotlin

### **a** Note

```
suspend fun deleteIoTThing(thingNameVal: String) { 
     val deleteThingRequest = 
         DeleteThingRequest { 
             thingName = thingNameVal 
         } 
     IotClient { region = "us-east-1" }.use { iotClient -> 
         iotClient.deleteThing(deleteThingRequest) 
         println("Deleted $thingNameVal") 
     }
```
}

• Para obter detalhes da API, consulte a [DeleteThing](https://sdk.amazonaws.com/kotlin/api/latest/index.html)referência da API AWS SDK for Kotlin.

<span id="page-7157-0"></span>Use **DeleteTopicRule** com um AWS SDK ou CLI

Os exemplos de código a seguir mostram como usar o DeleteTopicRule.

 $C++$ 

SDK para C++

**a** Note

```
//! Delete an AWS IoT rule.
/*! 
   \param ruleName: The name for the rule. 
  \param clientConfiguration: AWS client configuration. 
  \return bool: Function succeeded. 
  */
bool AwsDoc::IoT::deleteTopicRule(const Aws::String &ruleName, 
                                     const Aws::Client::ClientConfiguration 
 &clientConfiguration) { 
     Aws::IoT::IoTClient iotClient(clientConfiguration); 
     Aws::IoT::Model::DeleteTopicRuleRequest request; 
     request.SetRuleName(ruleName); 
     Aws::IoT::Model::DeleteTopicRuleOutcome outcome = iotClient.DeleteTopicRule( 
             request); 
     if (outcome.IsSuccess()) { 
         std::cout << "Successfully deleted rule " << ruleName << std::endl; 
     } 
     else { 
         std::cerr << "Failed to delete rule " << ruleName << 
                    ": " << outcome.GetError().GetMessage() << std::endl; 
     }
```
}

```
 return outcome.IsSuccess();
```
• Para obter detalhes da API, consulte [DeleteTopicRule](https://docs.aws.amazon.com/goto/SdkForCpp/iot-2015-05-28/DeleteTopicRule)a Referência AWS SDK for C++ da API.

## CLI

AWS CLI

Para excluir uma regra

O exemplo de delete-topic-rule a seguir exclui a regra especificada.

```
aws iot delete-topic-rule \ 
     --rule-name "LowMoistureRule"
```
Este comando não produz saída.

Para obter mais informações, consulte [Excluir uma regra](https://docs.aws.amazon.com/iot/latest/developerguide/iot-delete-rule.html) no Guia do desenvolvedor do AWS IoT.

• Para obter detalhes da API, consulte [DeleteTopicRule](https://awscli.amazonaws.com/v2/documentation/api/latest/reference/iot/delete-topic-rule.html)em Referência de AWS CLI Comandos.

<span id="page-7158-0"></span>Use **DescribeEndpoint** com um AWS SDK ou CLI

Os exemplos de código a seguir mostram como usar o DescribeEndpoint.

 $C++$ 

SDK para C++

**a** Note

Tem mais sobre GitHub. Encontre o exemplo completo e saiba como configurar e executar no [Repositório de exemplos de código da AWS.](https://github.com/awsdocs/aws-doc-sdk-examples/tree/main/cpp/example_code/iot#code-examples)

//! Describe the endpoint specific to the AWS account making the call.

```
/*! 
   \param endpointResult: String to receive the endpoint result. 
   \param clientConfiguration: AWS client configuration. 
   \return bool: Function succeeded. 
  */
bool AwsDoc::IoT::describeEndpoint(Aws::String &endpointResult, 
                                      const Aws::Client::ClientConfiguration 
  &clientConfiguration) { 
     Aws::String endpoint; 
     Aws::IoT::IoTClient iotClient(clientConfiguration); 
     Aws::IoT::Model::DescribeEndpointRequest describeEndpointRequest; 
     describeEndpointRequest.SetEndpointType( 
              "iot:Data-ATS"); // Recommended endpoint type. 
     Aws::IoT::Model::DescribeEndpointOutcome outcome = 
  iotClient.DescribeEndpoint( 
             describeEndpointRequest); 
     if (outcome.IsSuccess()) { 
         std::cout << "Successfully described endpoint." << std::endl; 
        endpointResult = outcome.GetResult().GetEndpointAddress();
     } 
     else { 
         std::cerr << "Error describing endpoint" << 
  outcome.GetError().GetMessage() 
                    << std::endl; 
     } 
     return outcome.IsSuccess();
}
```
• Para obter detalhes da API, consulte [DescribeEndpoint](https://docs.aws.amazon.com/goto/SdkForCpp/iot-2015-05-28/DescribeEndpoint)a Referência AWS SDK for C++ da API.

## CLI

AWS CLI

Exemplo 1: Para obter seu AWS endpoint atual

O describe-endpoint exemplo a seguir recupera o AWS endpoint padrão ao qual todos os comandos são aplicados.

#### **aws iot describe-endpoint**

Saída:

```
{ 
     "endpointAddress": "abc123defghijk.iot.us-west-2.amazonaws.com"
}
```
Para obter mais informações, consulte o [DescribeEndpointG](https://docs.aws.amazon.com/iot/latest/developerguide/iot-commands.html#api-iot-DescribeEndpoint)uia do desenvolvedor de AWS IoT.

```
Exemplo 2: como obter o endpoint do ATS
```
O exemplo de describe-endpoint a seguir recupera o endpoint do Amazon Trust Services (ATS).

```
aws iot describe-endpoint \ 
     --endpoint-type iot:Data-ATS
```
Saída:

```
{ 
     "endpointAddress": "abc123defghijk-ats.iot.us-west-2.amazonaws.com"
}
```
Para obter mais informações, consulte [Certificados X.509 e IoT AWS no Guia do](https://docs.aws.amazon.com/iot/latest/developerguide/managing-device-certs.html) [desenvolvedor](https://docs.aws.amazon.com/iot/latest/developerguide/managing-device-certs.html) de AWS IoT.

• Para obter detalhes da API, consulte [DescribeEndpoint](https://awscli.amazonaws.com/v2/documentation/api/latest/reference/iot/describe-endpoint.html)em Referência de AWS CLI Comandos.

#### Java

SDK para Java 2.x

### **a** Note

```
 /** 
      * Describes the endpoint of the IoT service asynchronously. 
\star * @return A CompletableFuture containing the full endpoint URL. 
\star * This method initiates an asynchronous request to describe the endpoint of 
  the IoT service. 
      * If the request is successful, it prints and returns the full endpoint URL. 
      * If an exception occurs, it prints the error message. 
      */ 
     public String describeEndpoint() { 
         CompletableFuture<DescribeEndpointResponse> future = 
 getAsyncClient().describeEndpoint(DescribeEndpointRequest.builder().endpointType("iot:Da
ATS").build()); 
        final String[] result = {\{null\}};
         future.whenComplete((endpointResponse, ex) -> { 
             if (endpointResponse != null) { 
                String endpointUrl = endpointResponse.endpointAddress();
                 String exString = getValue(endpointUrl); 
                 String fullEndpoint = "https://" + exString + "-ats.iot.us-
east-1.amazonaws.com"; 
                 System.out.println("Full Endpoint URL: " + fullEndpoint); 
                 result[0] = fullEndpoint; 
             } else { 
                Throwable cause = (ex instanceof CompletionException) ?
  ex.getCause() : ex; 
                 if (cause instanceof IotException) { 
                     System.err.println(((IotException) 
  cause).awsErrorDetails().errorMessage()); 
                 } else { 
                     System.err.println("Unexpected error: " + 
  cause.getMessage()); 
 } 
 } 
         }); 
         future.join(); 
         return result[0]; 
     }
```
• Para obter detalhes da API, consulte [DescribeEndpoint](https://docs.aws.amazon.com/goto/SdkForJavaV2/iot-2015-05-28/DescribeEndpoint)a Referência AWS SDK for Java 2.x da API.

### Kotlin

SDK para Kotlin

## **a** Note

Tem mais sobre GitHub. Encontre o exemplo completo e saiba como configurar e executar no [Repositório de exemplos de código da AWS.](https://github.com/awsdocs/aws-doc-sdk-examples/tree/main/kotlin/services/iot#code-examples)

```
suspend fun describeEndpoint(): String? { 
     val request = DescribeEndpointRequest {} 
     IotClient { region = "us-east-1" }.use { iotClient -> 
         val endpointResponse = iotClient.describeEndpoint(request) 
         val endpointUrl: String? = endpointResponse.endpointAddress 
         val exString: String = getValue(endpointUrl) 
         val fullEndpoint = "https://$exString-ats.iot.us-east-1.amazonaws.com" 
         println("Full endpoint URL: $fullEndpoint") 
         return fullEndpoint 
     }
}
```
• Para obter detalhes da API, consulte a [DescribeEndpoint](https://sdk.amazonaws.com/kotlin/api/latest/index.html)referência da API AWS SDK for Kotlin.

## Rust

## SDK para Rust

### **a** Note

```
async fn show_address(client: &Client, endpoint_type: &str) -> Result<(), Error> 
\left\{ \right. let resp = client 
          .describe_endpoint() 
          .endpoint_type(endpoint_type) 
          .send() 
          .await?; 
     println!("Endpoint address: {}", resp.endpoint_address.unwrap()); 
     println!(); 
    0k(())}
```
• Para obter detalhes da API, consulte a [DescribeEndpoint](https://docs.rs/aws-sdk-iot/latest/aws_sdk_iot/client/struct.Client.html#method.describe_endpoint)referência da API AWS SDK for Rust.

<span id="page-7163-0"></span>Use **DescribeThing** com um AWS SDK ou CLI

Os exemplos de código a seguir mostram como usar o DescribeThing.

### $C++$

SDK para C++

**a** Note

```
//! Describe an AWS IoT thing.
/*! 
  \param thingName: The name for the thing. 
  \param clientConfiguration: AWS client configuration. 
  \return bool: Function succeeded. 
  */
bool AwsDoc::IoT::describeThing(const Aws::String &thingName,
```
```
 const Aws::Client::ClientConfiguration 
  &clientConfiguration) { 
     Aws::IoT::IoTClient iotClient(clientConfiguration); 
     Aws::IoT::Model::DescribeThingRequest request; 
     request.SetThingName(thingName); 
     Aws::IoT::Model::DescribeThingOutcome outcome = 
  iotClient.DescribeThing(request); 
     if (outcome.IsSuccess()) { 
         const Aws::IoT::Model::DescribeThingResult &result = outcome.GetResult(); 
         std::cout << "Retrieved thing '" << result.GetThingName() << "'" << 
  std::endl; 
         std::cout << "thingArn: " << result.GetThingArn() << std::endl; 
        std::cout << result.GetAttributes().size() << " attribute(s) retrieved"
                    << std::endl; 
         for (const auto &attribute: result.GetAttributes()) { 
             std::cout << " attribute: " << attribute.first << "=" << 
  attribute.second 
                        << std::endl; 
         } 
     } 
     else { 
         std::cerr << "Error describing thing " << thingName << ": " << 
                    outcome.GetError().GetMessage() << std::endl; 
     } 
     return outcome.IsSuccess();
}
```
• Para obter detalhes da API, consulte [DescribeThinga](https://docs.aws.amazon.com/goto/SdkForCpp/iot-2015-05-28/DescribeThing) Referência AWS SDK for C++ da API.

## CLI

## AWS CLI

Como exibir informações detalhadas sobre um item

O describe-thing exemplo a seguir exibe informações sobre uma coisa (dispositivo) definida no registro de AWS IoT da sua AWS conta.

#### como descrever a coisa --nome da coisa" MyLightBulb

Saída:

```
{ 
     "defaultClientId": "MyLightBulb", 
     "thingName": "MyLightBulb", 
     "thingId": "40da2e73-c6af-406e-b415-15acae538797", 
     "thingArn": "arn:aws:iot:us-west-2:123456789012:thing/MyLightBulb", 
     "thingTypeName": "LightBulb", 
     "attributes": { 
          "model": "123", 
          "wattage": "75" 
     }, 
     "version": 1
}
```
Para acessar mais informações, consulte [Como gerenciar objetos com o registro](https://docs.aws.amazon.com/iot/latest/developerguide/thing-registry.html) no Guia do desenvolvedor do AWS IoT.

• Para obter detalhes da API, consulte [DescribeThinge](https://awscli.amazonaws.com/v2/documentation/api/latest/reference/iot/describe-thing.html)m Referência de AWS CLI Comandos.

#### Java

SDK para Java 2.x

**a** Note

```
 /** 
      * Describes an IoT Thing asynchronously. 
\star * @param thingName The name of the IoT Thing. 
\star * This method initiates an asynchronous request to describe an IoT Thing. 
      * If the request is successful, it prints the Thing details. 
      * If an exception occurs, it prints the error message. 
      */ 
     private void describeThing(String thingName) {
```

```
 DescribeThingRequest thingRequest = DescribeThingRequest.builder() 
             .thingName(thingName) 
            .build();
         CompletableFuture<DescribeThingResponse> future = 
 getAsyncClient().describeThing(thingRequest); 
         future.whenComplete((describeResponse, ex) -> { 
             if (describeResponse != null) { 
                 System.out.println("Thing Details:"); 
                 System.out.println("Thing Name: " + 
 describeResponse.thingName()); 
                 System.out.println("Thing ARN: " + describeResponse.thingArn()); 
             } else { 
                Throwable cause = ex != null ? ex.getCause() : null;
                 if (cause instanceof IotException) { 
                     System.err.println(((IotException) 
 cause).awsErrorDetails().errorMessage()); 
                 } else if (cause != null) { 
                     System.err.println("Unexpected error: " + 
 cause.getMessage()); 
                 } else { 
                     System.err.println("Failed to describe Thing."); 
 } 
 } 
        }); 
       future.join();
    }
```
• Para obter detalhes da API, consulte [DescribeThinga](https://docs.aws.amazon.com/goto/SdkForJavaV2/iot-2015-05-28/DescribeThing) Referência AWS SDK for Java 2.x da API.

## Kotlin

SDK para Kotlin

### **a** Note

```
suspend fun describeThing(thingNameVal: String) { 
     val thingRequest = 
         DescribeThingRequest { 
             thingName = thingNameVal 
         } 
     // Print Thing details. 
     IotClient { region = "us-east-1" }.use { iotClient -> 
         val describeResponse = iotClient.describeThing(thingRequest) 
         println("Thing details:") 
         println("Thing name: ${describeResponse.thingName}") 
         println("Thing ARN: ${describeResponse.thingArn}") 
     }
}
```
• Para obter detalhes da API, consulte a [DescribeThingr](https://sdk.amazonaws.com/kotlin/api/latest/index.html)eferência da API AWS SDK for Kotlin.

## Use **DetachThingPrincipal** com um AWS SDK ou CLI

Os exemplos de código a seguir mostram como usar o DetachThingPrincipal.

#### $C++$

SDK para C++

#### **a** Note

```
//! Detach a principal from an AWS IoT thing.
/*! 
   \param principal: A principal to detach. 
  \param thingName: The name for the thing. 
  \param clientConfiguration: AWS client configuration. 
  \return bool: Function succeeded. 
  */
bool AwsDoc::IoT::detachThingPrincipal(const Aws::String &principal, 
                                          const Aws::String &thingName,
```

```
 const Aws::Client::ClientConfiguration 
  &clientConfiguration) { 
     Aws::IoT::IoTClient iotClient(clientConfiguration); 
     Aws::IoT::Model::DetachThingPrincipalRequest detachThingPrincipalRequest; 
     detachThingPrincipalRequest.SetThingName(thingName); 
     detachThingPrincipalRequest.SetPrincipal(principal); 
     Aws::IoT::Model::DetachThingPrincipalOutcome outcome = 
  iotClient.DetachThingPrincipal( 
             detachThingPrincipalRequest); 
     if (outcome.IsSuccess()) { 
         std::cout << "Successfully detached principal " << principal << " from 
  thing " 
                    << thingName << std::endl; 
     } 
     else { 
         std::cerr << "Failed to detach principal " << principal << " from thing " 
                    << thingName << ": " 
                    << outcome.GetError().GetMessage() << std::endl; 
     } 
     return outcome.IsSuccess();
}
```
• Para obter detalhes da API, consulte [DetachThingPrincipala](https://docs.aws.amazon.com/goto/SdkForCpp/iot-2015-05-28/DetachThingPrincipal) Referência AWS SDK for C++ da API.

## CLI

## AWS CLI

Para remover um certificado/entidade principal de um item

O exemplo detach-thing-principal a seguir remove um certificado que representa uma entidade principal do item especificado.

**aws iot detach-thing-principal \ --thing-name** *"MyLightBulb"* **\** 

```
 --principal "arn:aws:iot:us-
west-2:123456789012:cert/604c48437a57b7d5fc5d137c5be75011c6ee67c9a6943683a1acb4b1626bac36"
```
Este comando não produz saída.

Para acessar mais informações, consulte [Como gerenciar objetos com o registro](https://docs.aws.amazon.com/iot/latest/developerguide/thing-registry.html) no Guia do desenvolvedor do AWS IoT.

• Para obter detalhes da API, consulte [DetachThingPrincipale](https://awscli.amazonaws.com/v2/documentation/api/latest/reference/iot/detach-thing-principal.html)m Referência de AWS CLI Comandos.

#### Java

SDK para Java 2.x

#### **A** Note

```
 /** 
      * Detaches a principal (certificate) from an IoT Thing asynchronously. 
\star * @param thingName The name of the IoT Thing. 
      * @param certificateArn The ARN of the certificate to detach. 
\star * This method initiates an asynchronous request to detach a certificate from 
 an IoT Thing. 
      * If the detachment is successful, it prints a confirmation message. 
      * If an exception occurs, it prints the error message. 
      */ 
     public void detachThingPrincipal(String thingName, String certificateArn) { 
         DetachThingPrincipalRequest thingPrincipalRequest = 
 DetachThingPrincipalRequest.builder() 
             .principal(certificateArn) 
             .thingName(thingName) 
             .build(); 
         CompletableFuture<DetachThingPrincipalResponse> future = 
 getAsyncClient().detachThingPrincipal(thingPrincipalRequest); 
         future.whenComplete((voidResult, ex) -> {
```

```
if (ex == null) {
                System.out.println(certificateArn + " was successfully removed 
 from " + thingName); 
            } else { 
               Throwable cause = ex.getCause();
                if (cause instanceof IotException) { 
                     System.err.println(((IotException) 
 cause).awsErrorDetails().errorMessage()); 
                } else { 
                    System.err.println("Unexpected error: " + ex.getMessage()); 
 } 
 } 
        }); 
        future.join(); 
    }
```
• Para obter detalhes da API, consulte [DetachThingPrincipala](https://docs.aws.amazon.com/goto/SdkForJavaV2/iot-2015-05-28/DetachThingPrincipal) Referência AWS SDK for Java 2.x da API.

#### Kotlin

#### SDK para Kotlin

#### **a** Note

```
suspend fun detachThingPrincipal( 
     thingNameVal: String, 
     certificateArn: String,
) { 
     val thingPrincipalRequest = 
         DetachThingPrincipalRequest { 
              principal = certificateArn 
              thingName = thingNameVal 
         }
```

```
 IotClient { region = "us-east-1" }.use { iotClient -> 
         iotClient.detachThingPrincipal(thingPrincipalRequest) 
        println("$certificateArn was successfully removed from $thingNameVal")
     }
}
```
• Para obter detalhes da API, consulte a [DetachThingPrincipalr](https://sdk.amazonaws.com/kotlin/api/latest/index.html)eferência da API AWS SDK for Kotlin.

## Use **ListCertificates** com um AWS SDK ou CLI

Os exemplos de código a seguir mostram como usar o ListCertificates.

 $C++$ 

```
SDK para C++
```
**A** Note

```
//! List certificates registered in the AWS account making the call.
/*! 
    \param clientConfiguration: AWS client configuration. 
  \return bool: Function succeeded. 
  */
bool AwsDoc::IoT::listCertificates( 
         const Aws::Client::ClientConfiguration &clientConfiguration) { 
     Aws::IoT::IoTClient iotClient(clientConfiguration); 
     Aws::IoT::Model::ListCertificatesRequest request; 
     Aws::Vector<Aws::IoT::Model::Certificate> allCertificates; 
     Aws::String marker; // Used to paginate results. 
     do { 
         if (!marker.empty()) { 
             request.SetMarker(marker); 
         }
```

```
 Aws::IoT::Model::ListCertificatesOutcome outcome = 
  iotClient.ListCertificates( 
                  request); 
         if (outcome.IsSuccess()) { 
              const Aws::IoT::Model::ListCertificatesResult &result = 
  outcome.GetResult(); 
             marker = result.GetNextMarker(); 
              allCertificates.insert(allCertificates.end(), 
                                       result.GetCertificates().begin(), 
                                       result.GetCertificates().end()); 
         } 
         else { 
              std::cerr << "Error: " << outcome.GetError().GetMessage() << 
  std::endl; 
             return false; 
         } 
     } while (!marker.empty()); 
     std::cout << allCertificates.size() << " certificate(s) found." << std::endl; 
     for (auto &certificate: allCertificates) { 
         std::cout << "Certificate ID: " << certificate.GetCertificateId() << 
  std::endl; 
         std::cout << "Certificate ARN: " << certificate.GetCertificateArn() 
                    << std::endl; 
         std::cout << std::endl; 
     } 
     return true;
}
```
• Para obter detalhes da API, consulte [ListCertificates](https://docs.aws.amazon.com/goto/SdkForCpp/iot-2015-05-28/ListCertificates)a Referência AWS SDK for C++ da API.

## CLI

## AWS CLI

Exemplo 1: Para listar os certificados registrados em sua AWS conta

O exemplo de list-certificates a seguir lista os certificados registrados em sua conta. Se o limite de paginação for maior do que o padrão de 25, é possível usar o valor de resposta nextMarker desse comando e fornecê-lo ao próximo comando para obter o próximo lote de resultados. Repita até nextMarker retornar sem um valor.

#### **aws iot list-certificates**

Saída:

```
{ 
     "certificates": [ 
        \mathcal{L} "certificateArn": "arn:aws:iot:us-
west-2:123456789012:cert/604c48437a57b7d5fc5d137c5be75011c6ee67c9a6943683a1acb4b1626bac36", 
              "certificateId": 
  "604c48437a57b7d5fc5d137c5be75011c6ee67c9a6943683a1acb4b1626bac36", 
              "status": "ACTIVE", 
              "creationDate": 1556810537.617 
         }, 
         { 
              "certificateArn": "arn:aws:iot:us-
west-2:123456789012:cert/262a1ac8a7d8aa72f6e96e365480f7313aa9db74b8339ec65d34dc3074e1c31e", 
              "certificateId": 
  "262a1ac8a7d8aa72f6e96e365480f7313aa9db74b8339ec65d34dc3074e1c31e", 
              "status": "ACTIVE", 
              "creationDate": 1546447050.885 
         }, 
         { 
              "certificateArn": "arn:aws:iot:us-west-2:123456789012:cert/
b193ab7162c0fadca83246d24fa090300a1236fe58137e121b011804d8ac1d6b", 
              "certificateId": 
  "b193ab7162c0fadca83246d24fa090300a1236fe58137e121b011804d8ac1d6b", 
              "status": "ACTIVE", 
              "creationDate": 1546292258.322 
         }, 
         { 
              "certificateArn": "arn:aws:iot:us-
west-2:123456789012:cert/7aebeea3845d14a44ec80b06b8b78a89f3f8a706974b8b34d18f5adf0741db42", 
              "certificateId": 
  "7aebeea3845d14a44ec80b06b8b78a89f3f8a706974b8b34d18f5adf0741db42", 
              "status": "ACTIVE", 
              "creationDate": 1541457693.453 
         }, 
\overline{\mathcal{L}}
```

```
 "certificateArn": "arn:aws:iot:us-
west-2:123456789012:cert/54458aa39ebb3eb39c91ffbbdcc3a6ca1c7c094d1644b889f735a6fc2cd9a7e3", 
              "certificateId": 
  "54458aa39ebb3eb39c91ffbbdcc3a6ca1c7c094d1644b889f735a6fc2cd9a7e3", 
              "status": "ACTIVE", 
              "creationDate": 1541113568.611 
         }, 
         { 
              "certificateArn": "arn:aws:iot:us-
west-2:123456789012:cert/4f0ba725787aa94d67d2fca420eca022242532e8b3c58e7465c7778b443fd65e", 
              "certificateId": 
  "4f0ba725787aa94d67d2fca420eca022242532e8b3c58e7465c7778b443fd65e", 
              "status": "ACTIVE", 
              "creationDate": 1541022751.983 
         } 
     ]
}
```
• Para obter detalhes da API, consulte [ListCertificates](https://awscli.amazonaws.com/v2/documentation/api/latest/reference/iot/list-certificates.html)em Referência de AWS CLI Comandos.

#### Java

SDK para Java 2.x

#### **a** Note

```
 /** 
      * Lists all certificates asynchronously. 
\star * This method initiates an asynchronous request to list all certificates. 
      * If the request is successful, it prints the certificate IDs and ARNs. 
      * If an exception occurs, it prints the error message. 
      */ 
     public void listCertificates() { 
         CompletableFuture<ListCertificatesResponse> future = 
 getAsyncClient().listCertificates(); 
         future.whenComplete((response, ex) -> { 
             if (response != null) {
```

```
 List<Certificate> certList = response.certificates(); 
                for (Certificate cert : certList) { 
                     System.out.println("Cert id: " + cert.certificateId()); 
                     System.out.println("Cert Arn: " + cert.certificateArn()); 
 } 
            } else { 
                Throwable cause = ex != null ? ex.getCause() : null; 
                if (cause instanceof IotException) { 
                     System.err.println(((IotException) 
 cause).awsErrorDetails().errorMessage()); 
                } else if (cause != null) { 
                    System.err.println("Unexpected error: " + 
 cause.getMessage()); 
                } else { 
                    System.err.println("Failed to list certificates."); 
 } 
 } 
        }); 
       future.join();
    }
```
• Para obter detalhes da API, consulte [ListCertificates](https://docs.aws.amazon.com/goto/SdkForJavaV2/iot-2015-05-28/ListCertificates)a Referência AWS SDK for Java 2.x da API.

## Kotlin

SDK para Kotlin

**A** Note

```
suspend fun listCertificates() { 
     IotClient { region = "us-east-1" }.use { iotClient -> 
         val response = iotClient.listCertificates() 
         val certList = response.certificates 
         certList?.forEach { cert ->
```

```
 println("Cert id: ${cert.certificateId}") 
              println("Cert Arn: ${cert.certificateArn}") 
         } 
     }
}
```
• Para obter detalhes da API, consulte a [ListCertificates](https://sdk.amazonaws.com/kotlin/api/latest/index.html)referência da API AWS SDK for Kotlin.

Use **ListThings** com um AWS SDK ou CLI

Os exemplos de código a seguir mostram como usar o ListThings.

## CLI

## AWS CLI

Exemplo 1: listar todas os itens do registro

O list-things exemplo a seguir lista as coisas (dispositivos) que estão definidas no registro de AWS IoT da sua AWS conta.

```
aws iot list-things
```
Saída:

```
{ 
     "things": [ 
          { 
              "thingName": "ThirdBulb", 
              "thingTypeName": "LightBulb", 
              "thingArn": "arn:aws:iot:us-west-2:123456789012:thing/ThirdBulb", 
              "attributes": { 
                   "model": "123", 
                   "wattage": "75" 
              }, 
              "version": 2 
         }, 
          { 
              "thingName": "MyOtherLightBulb", 
              "thingTypeName": "LightBulb",
```

```
 "thingArn": "arn:aws:iot:us-west-2:123456789012:thing/
MyOtherLightBulb", 
              "attributes": { 
                   "model": "123", 
                   "wattage": "75" 
              }, 
              "version": 3 
         }, 
          { 
              "thingName": "MyLightBulb", 
              "thingTypeName": "LightBulb", 
              "thingArn": "arn:aws:iot:us-west-2:123456789012:thing/MyLightBulb", 
              "attributes": { 
                   "model": "123", 
                   "wattage": "75" 
              }, 
              "version": 1 
         }, 
          { 
          "thingName": "SampleIoTThing", 
          "thingArn": "arn:aws:iot:us-west-2:123456789012:thing/SampleIoTThing", 
          "attributes": {}, 
          "version": 1 
         } 
     ]
}
```
Exemplo 2: como listar os itens definidos que possuem um atributo específico

O exemplo de list-things a seguir exibe uma lista dos itens que têm um atributo chamado wattage.

```
aws iot list-things \ 
     --attribute-name wattage
```
Saída:

```
{ 
     "things": [ 
         { 
              "thingName": "MyLightBulb", 
              "thingTypeName": "LightBulb", 
              "thingArn": "arn:aws:iot:us-west-2:123456789012:thing/MyLightBulb",
```

```
 "attributes": { 
                   "model": "123", 
                   "wattage": "75" 
               }, 
               "version": 1 
          }, 
          { 
               "thingName": "MyOtherLightBulb", 
               "thingTypeName": "LightBulb", 
               "thingArn": "arn:aws:iot:us-west-2:123456789012:thing/
MyOtherLightBulb", 
               "attributes": { 
                   "model": "123", 
                   "wattage": "75" 
               }, 
               "version": 3 
          } 
     ]
}
```
Para acessar mais informações, consulte [Como gerenciar objetos com o registro](https://docs.aws.amazon.com/iot/latest/developerguide/thing-registry.html) no Guia do desenvolvedor do AWS IoT.

• Para obter detalhes da API, consulte [ListThings](https://awscli.amazonaws.com/v2/documentation/api/latest/reference/iot/list-things.html)em Referência de AWS CLI Comandos.

#### Rust

SDK para Rust

#### **a** Note

```
async fn show_things(client: &Client) -> Result<(), Error> { 
     let resp = client.list_things().send().await?; 
     println!("Things:"); 
     for thing in resp.things.unwrap() { 
         println!(
```

```
 " Name: {}", 
              thing.thing_name.as_deref().unwrap_or_default() 
          ); 
         println!( 
              " Type: {}", 
              thing.thing_type_name.as_deref().unwrap_or_default() 
          ); 
         println!( 
              " ARN: {}", 
              thing.thing_arn.as_deref().unwrap_or_default() 
          ); 
         println!(); 
     } 
     println!(); 
    0k(())}
```
• Para obter detalhes da API, consulte a [ListThings](https://docs.rs/aws-sdk-iot/latest/aws_sdk_iot/client/struct.Client.html#method.list_things)referência da API AWS SDK for Rust.

Use **SearchIndex** com um AWS SDK ou CLI

Os exemplos de código a seguir mostram como usar o SearchIndex.

 $C++$ 

SDK para C++

```
a Note
```

```
//! Query the AWS IoT fleet index.
//! For query information, see https://docs.aws.amazon.com/iot/latest/
developerguide/query-syntax.html
/*! 
   \param: query: The query string. 
   \param clientConfiguration: AWS client configuration.
```

```
 \return bool: Function succeeded. 
  */
bool AwsDoc::IoT::searchIndex(const Aws::String &query, 
                                 const Aws::Client::ClientConfiguration 
 &clientConfiguration) { 
     Aws::IoT::IoTClient iotClient(clientConfiguration); 
     Aws::IoT::Model::SearchIndexRequest request; 
     request.SetQueryString(query); 
     Aws::Vector<Aws::IoT::Model::ThingDocument> allThingDocuments; 
     Aws::String nextToken; // Used for pagination. 
     do { 
         if (!nextToken.empty()) { 
             request.SetNextToken(nextToken); 
         } 
         Aws::IoT::Model::SearchIndexOutcome outcome = 
  iotClient.SearchIndex(request); 
         if (outcome.IsSuccess()) { 
             const Aws::IoT::Model::SearchIndexResult &result = 
 outcome.GetResult(); 
             allThingDocuments.insert(allThingDocuments.end(), 
                                        result.GetThings().cbegin(), 
                                        result.GetThings().cend()); 
             nextToken = result.GetNextToken(); 
         } 
         else { 
             std::cerr << "Error in SearchIndex: " << 
 outcome.GetError().GetMessage() 
                        << std::endl; 
             return false; 
 } 
     } while (!nextToken.empty()); 
     std::cout << allThingDocuments.size() << " thing document(s) found." << 
 std::endl; 
     for (const auto thingDocument: allThingDocuments) { 
         std::cout << " Thing name: " << thingDocument.GetThingName() << "." 
                    << std::endl; 
     } 
     return true;
```
}

• Para obter detalhes da API, consulte [SearchIndexa](https://docs.aws.amazon.com/goto/SdkForCpp/iot-2015-05-28/SearchIndex) Referência AWS SDK for C++ da API.

## CLI

## AWS CLI

Como consultar o índice do item

O exemplo de search-index a seguir consulta o índice AWS\_Things em busca de itens que tenham um tipo de LightBulb.

```
aws iot search-index \ 
     --index-name "AWS_Things" \ 
     --query-string "thingTypeName:LightBulb"
```
Saída:

```
{ 
     "things": [ 
          { 
              "thingName": "MyLightBulb", 
              "thingId": "40da2e73-c6af-406e-b415-15acae538797", 
              "thingTypeName": "LightBulb", 
              "thingGroupNames": [ 
                   "LightBulbs", 
                   "DeadBulbs" 
              ], 
              "attributes": { 
                   "model": "123", 
                   "wattage": "75" 
              }, 
              "connectivity": { 
                   "connected": false 
              } 
          }, 
          { 
              "thingName": "ThirdBulb", 
              "thingId": "615c8455-33d5-40e8-95fd-3ee8b24490af", 
              "thingTypeName": "LightBulb",
```

```
 "attributes": { 
                  "model": "123", 
                  "wattage": "75" 
              }, 
              "connectivity": { 
                  "connected": false 
 } 
         }, 
         { 
              "thingName": "MyOtherLightBulb", 
              "thingId": "6dae0d3f-40c1-476a-80c4-1ed24ba6aa11", 
              "thingTypeName": "LightBulb", 
              "attributes": { 
                  "model": "123", 
                  "wattage": "75" 
              }, 
              "connectivity": { 
                  "connected": false 
 } 
         } 
     ]
}
```
Para obter mais informações, consulte [Gerenciar indexações de itens](https://docs.aws.amazon.com/iot/latest/developerguide/managing-index.html) no Guia do desenvolvedor do AWS IoT.

• Para obter detalhes da API, consulte [SearchIndexe](https://awscli.amazonaws.com/v2/documentation/api/latest/reference/iot/search-index.html)m Referência de AWS CLI Comandos.

#### Java

SDK para Java 2.x

## **a** Note

Tem mais sobre GitHub. Encontre o exemplo completo e saiba como configurar e executar no [Repositório de exemplos de código da AWS.](https://github.com/awsdocs/aws-doc-sdk-examples/tree/main/javav2/example_code/iot#code-examples)

 /\*\* \* Searches for IoT Things asynchronously based on a query string.  $\star$ 

\* @param queryString The query string to search for Things.

```
\star * This method initiates an asynchronous request to search for IoT Things. 
      * If the request is successful and Things are found, it prints their IDs. 
      * If no Things are found, it prints a message indicating so. 
      * If an exception occurs, it prints the error message. 
      */ 
    public void searchThings(String queryString) { 
        SearchIndexRequest searchIndexRequest = SearchIndexRequest.builder() 
             .queryString(queryString) 
            .build();
        CompletableFuture<SearchIndexResponse> future = 
 getAsyncClient().searchIndex(searchIndexRequest); 
        future.whenComplete((searchIndexResponse, ex) -> { 
             if (searchIndexResponse != null) { 
                 // Process the result. 
                 if (searchIndexResponse.things().isEmpty()) { 
                     System.out.println("No things found."); 
                 } else { 
                     searchIndexResponse.things().forEach(thing -> 
 System.out.println("Thing id found using search is " + thing.thingId())); 
 } 
             } else { 
                Throwable cause = ex != null ? ex.getCause() : null;
                 if (cause instanceof IotException) { 
                     System.err.println(((IotException) 
 cause).awsErrorDetails().errorMessage()); 
                 } else if (cause != null) { 
                     System.err.println("Unexpected error: " + 
 cause.getMessage()); 
                 } else { 
                     System.err.println("Failed to search for IoT Things."); 
 } 
 } 
        }); 
       future.join();
    }
```
• Para obter detalhes da API, consulte [SearchIndexa](https://docs.aws.amazon.com/goto/SdkForJavaV2/iot-2015-05-28/SearchIndex) Referência AWS SDK for Java 2.x da API.

### Kotlin

## SDK para Kotlin

## **a** Note

Tem mais sobre GitHub. Encontre o exemplo completo e saiba como configurar e executar no [Repositório de exemplos de código da AWS.](https://github.com/awsdocs/aws-doc-sdk-examples/tree/main/kotlin/services/iot#code-examples)

```
suspend fun searchThings(queryStringVal: String?) { 
     val searchIndexRequest = 
         SearchIndexRequest { 
              queryString = queryStringVal 
         } 
     IotClient { region = "us-east-1" }.use { iotClient -> 
         val searchIndexResponse = iotClient.searchIndex(searchIndexRequest) 
         if (searchIndexResponse.things?.isEmpty() == true) { 
              println("No things found.") 
         } else { 
              searchIndexResponse.things 
                  ?.forEach { thing -> println("Thing id found using search is 
  ${thing.thingId}") } 
         } 
     }
}
```
• Para obter detalhes da API, consulte a [SearchIndexr](https://sdk.amazonaws.com/kotlin/api/latest/index.html)eferência da API AWS SDK for Kotlin.

## Use **UpdateIndexingConfiguration** com um AWS SDK ou CLI

Os exemplos de código a seguir mostram como usar o UpdateIndexingConfiguration.

#### $C++$

## SDK para C++

## **a** Note

```
//! Update the indexing configuration.
/*! 
  \param thingIndexingConfiguration: A ThingIndexingConfiguration object which is 
  ignored if not set. 
  \param thingGroupIndexingConfiguration: A ThingGroupIndexingConfiguration 
  object which is ignored if not set. 
  \param clientConfiguration: AWS client configuration. 
  \return bool: Function succeeded. 
  */
bool AwsDoc::IoT::updateIndexingConfiguration( 
         const Aws::IoT::Model::ThingIndexingConfiguration 
  &thingIndexingConfiguration, 
         const Aws::IoT::Model::ThingGroupIndexingConfiguration 
  &thingGroupIndexingConfiguration, 
         const Aws::Client::ClientConfiguration &clientConfiguration) { 
     Aws::IoT::IoTClient iotClient(clientConfiguration); 
     Aws::IoT::Model::UpdateIndexingConfigurationRequest request; 
     if (thingIndexingConfiguration.ThingIndexingModeHasBeenSet()) { 
         request.SetThingIndexingConfiguration(thingIndexingConfiguration); 
     } 
     if (thingGroupIndexingConfiguration.ThingGroupIndexingModeHasBeenSet()) { 
  request.SetThingGroupIndexingConfiguration(thingGroupIndexingConfiguration); 
     } 
     Aws::IoT::Model::UpdateIndexingConfigurationOutcome outcome = 
  iotClient.UpdateIndexingConfiguration( 
             request);
```

```
 if (outcome.IsSuccess()) { 
         std::cout << "UpdateIndexingConfiguration succeeded." << std::endl; 
     } 
     else { 
         std::cerr << "UpdateIndexingConfiguration failed." 
                    << outcome.GetError().GetMessage() << std::endl; 
     } 
     return outcome.IsSuccess();
}
```
• Para obter detalhes da API, consulte [UpdateIndexingConfigurationa](https://docs.aws.amazon.com/goto/SdkForCpp/iot-2015-05-28/UpdateIndexingConfiguration) Referência AWS SDK for C++ da API.

## CLI

## AWS CLI

Para habilitar a indexação de itens

O update-indexing-configuration exemplo a seguir permite que a indexação de coisas ofereça suporte à pesquisa de dados de registro, dados de sombra e status de conectividade de AWS coisas usando o índice \_Things.

```
aws iot update-indexing-configuration 
     --thing-indexing-
configuration thingIndexingMode=REGISTRY_AND_SHADOW,thingConnectivityIndexingMode=STATUS
```
Este comando não produz saída.

Para obter mais informações, consulte [Gerenciar indexações de itens](https://docs.aws.amazon.com/iot/latest/developerguide/managing-index.html) no Guia do desenvolvedor do AWS IoT.

• Para obter detalhes da API, consulte [UpdateIndexingConfiguratione](https://awscli.amazonaws.com/v2/documentation/api/latest/reference/iot/update-indexing-configuration.html)m Referência de AWS CLI Comandos.

## Use **UpdateThing** com um AWS SDK ou CLI

Os exemplos de código a seguir mostram como usar o UpdateThing.

#### $C++$

## SDK para C++

## **A** Note

```
//! Update an AWS IoT thing with attributes.
/*! 
   \param thingName: The name for the thing. 
   \param attributeMap: A map of key/value attributes/ 
   \param clientConfiguration: AWS client configuration. 
   \return bool: Function succeeded. 
  */
bool AwsDoc::IoT::updateThing(const Aws::String &thingName, 
                                 const std::map<Aws::String, Aws::String> 
  &attributeMap, 
                                 const Aws::Client::ClientConfiguration 
  &clientConfiguration) { 
     Aws::IoT::IoTClient iotClient(clientConfiguration); 
     Aws::IoT::Model::UpdateThingRequest request; 
     request.SetThingName(thingName); 
     Aws::IoT::Model::AttributePayload attributePayload; 
     for (const auto &attribute: attributeMap) { 
         attributePayload.AddAttributes(attribute.first, attribute.second); 
     } 
     request.SetAttributePayload(attributePayload); 
     Aws::IoT::Model::UpdateThingOutcome outcome = iotClient.UpdateThing(request); 
     if (outcome.IsSuccess()) { 
         std::cout << "Successfully updated thing " << thingName << std::endl; 
     } 
     else { 
         std::cerr << "Failed to update thing " << thingName << ":" << 
                    outcome.GetError().GetMessage() << std::endl; 
     } 
     return outcome.IsSuccess();
}
```
• Para obter detalhes da API, consulte [UpdateThing](https://docs.aws.amazon.com/goto/SdkForCpp/iot-2015-05-28/UpdateThing)a Referência AWS SDK for C++ da API.

#### CLI

#### AWS CLI

Como associar um item a um tipo de item

O update-thing exemplo a seguir associa uma coisa no registro de AWS IoT a um tipo de coisa. Ao fazer a associação, devem ser fornecidos valores para os atributos definidos pelo tipo de item.

```
aws iot update-thing \ 
     --thing-name "MyOtherLightBulb" \ 
     --thing-type-name "LightBulb" \ 
     --attribute-payload "{"attributes": {"wattage":"75", "model":"123"}}"
```
Esse comando não produz nenhuma saída. É possível usar o comando describe-thing para exibir o resultado.

Para obter mais informações, consulte [Tipos de itens](https://docs.aws.amazon.com/iot/latest/developerguide/thing-types.html) no Guia do desenvolvedor do AWS IoT.

• Para obter detalhes da API, consulte [UpdateThing](https://awscli.amazonaws.com/v2/documentation/api/latest/reference/iot/update-thing.html)em Referência de AWS CLI Comandos.

### Java

SDK para Java 2.x

#### **a** Note

Tem mais sobre GitHub. Encontre o exemplo completo e saiba como configurar e executar no [Repositório de exemplos de código da AWS.](https://github.com/awsdocs/aws-doc-sdk-examples/tree/main/javav2/example_code/iot#code-examples)

 /\*\* \* Updates the shadow of an IoT Thing asynchronously.  $\star$ \* @param thingName The name of the IoT Thing.

```
\star * This method initiates an asynchronous request to update the shadow of an 
 IoT Thing. 
      * If the request is successful, it prints a confirmation message. 
      * If an exception occurs, it prints the error message. 
      */ 
     public void updateShadowThing(String thingName) { 
        // Create Thing Shadow State Document. 
         String stateDocument = "{\"state\":{\"reported\":{\"temperature\":25, 
 \"humidity\":50}}}"; 
         SdkBytes data = SdkBytes.fromString(stateDocument, 
 StandardCharsets.UTF_8); 
         UpdateThingShadowRequest updateThingShadowRequest = 
 UpdateThingShadowRequest.builder() 
             .thingName(thingName) 
             .payload(data) 
            .build();
         CompletableFuture<UpdateThingShadowResponse> future = 
 getAsyncDataPlaneClient().updateThingShadow(updateThingShadowRequest); 
         future.whenComplete((updateResponse, ex) -> { 
             if (updateResponse != null) { 
                 System.out.println("Thing Shadow updated successfully."); 
             } else { 
                 Throwable cause = ex != null ? ex.getCause() : null; 
                 if (cause instanceof IotException) { 
                     System.err.println(((IotException) 
 cause).awsErrorDetails().errorMessage()); 
                 } else if (cause != null) { 
                     System.err.println("Unexpected error: " + 
 cause.getMessage()); 
                 } else { 
                     System.err.println("Failed to update Thing Shadow."); 
 } 
 } 
        }); 
       future.join();
    }
```
• Para obter detalhes da API, consulte [UpdateThing](https://docs.aws.amazon.com/goto/SdkForJavaV2/iot-2015-05-28/UpdateThing)a Referência AWS SDK for Java 2.x da API.

## Kotlin

## SDK para Kotlin

## **a**) Note

Tem mais sobre GitHub. Encontre o exemplo completo e saiba como configurar e executar no [Repositório de exemplos de código da AWS.](https://github.com/awsdocs/aws-doc-sdk-examples/tree/main/kotlin/services/iot#code-examples)

```
suspend fun updateThing(thingNameVal: String?) { 
     val newLocation = "Office" 
     val newFirmwareVersion = "v2.0" 
     val attMap: MutableMap<String, String> = HashMap() 
     attMap["location"] = newLocation 
     attMap["firmwareVersion"] = newFirmwareVersion 
    val attributePayloadVal =
         AttributePayload { 
             attributes = attMap 
         } 
    val updateThingRequest =
         UpdateThingRequest { 
             thingName = thingNameVal 
             attributePayload = attributePayloadVal 
         } 
     IotClient { region = "us-east-1" }.use { iotClient -> 
         // Update the IoT thing attributes. 
         iotClient.updateThing(updateThingRequest) 
         println("$thingNameVal attributes updated successfully.") 
     }
}
```
• Para obter detalhes da API, consulte a [UpdateThing](https://sdk.amazonaws.com/kotlin/api/latest/index.html)referência da API AWS SDK for Kotlin.

# Exemplos de código para AWS IoT data usar AWS SDKs

Os exemplos de código a seguir mostram como usar AWS IoT data com um kit de desenvolvimento de AWS software (SDK).

Ações são trechos de código de programas maiores e devem ser executadas em contexto. Embora as ações mostrem como chamar perfis de serviço individuais, você pode ver as ações no contexto em seus cenários relacionados.

## Mais atributos

- [AWS IoT data Guia do desenvolvedor](https://docs.aws.amazon.com/iot/latest/developerguide/what-is-aws-iot.html) Mais informações sobre AWS IoT data.
- [AWS IoT data Referência da API](https://docs.aws.amazon.com/iot/latest/apireference/Welcome.html) Detalhes sobre todas as AWS IoT data ações disponíveis.
- [AWS Centro do desenvolvedor](https://aws.amazon.com/developer/code-examples/?awsf.sdk-code-examples-product=product%23) exemplos de código que você pode filtrar por categoria ou pesquisa de texto completo.
- [AWS Exemplos de SDK](https://github.com/awsdocs/aws-doc-sdk-examples) GitHub repositório com código completo nos idiomas preferidos. Inclui instruções para configurar e executar o código.

## Exemplos de código

- [Exemplos básicos de AWS IoT data uso AWS SDKs](#page-7191-0)
	- [Ações para AWS IoT data usar AWS SDKs](#page-7192-0)
		- [Use GetThingShadow com um AWS SDK ou CLI](#page-7192-1)
		- [Use UpdateThingShadow com um AWS SDK ou CLI](#page-7196-0)

# <span id="page-7191-0"></span>Exemplos básicos de AWS IoT data uso AWS SDKs

Os exemplos de código a seguir mostram como usar o básico do AWS IoT data with AWS SDKs.

## Exemplos

- [Ações para AWS IoT data usar AWS SDKs](#page-7192-0)
	- [Use GetThingShadow com um AWS SDK ou CLI](#page-7192-1)
	- [Use UpdateThingShadow com um AWS SDK ou CLI](#page-7196-0)

## <span id="page-7192-0"></span>Ações para AWS IoT data usar AWS SDKs

Os exemplos de código a seguir demonstram como realizar AWS IoT data ações individuais com AWS SDKs. Cada exemplo inclui um link para GitHub, onde você pode encontrar instruções para configurar e executar o código.

Os exemplos a seguir incluem apenas as ações mais utilizadas. Para obter uma lista completa, consulte a [Referência de APIs do AWS IoT data.](https://docs.aws.amazon.com/iot/latest/apireference/Welcome.html)

## Exemplos

- [Use GetThingShadow com um AWS SDK ou CLI](#page-7192-1)
- [Use UpdateThingShadow com um AWS SDK ou CLI](#page-7196-0)

## <span id="page-7192-1"></span>Use **GetThingShadow** com um AWS SDK ou CLI

Os exemplos de código a seguir mostram como usar o GetThingShadow.

 $C++$ 

SDK para C++

```
a Note
```

```
//! Get the shadow of an AWS IoT thing.
/*! 
   \param thingName: The name for the thing. 
  \param documentResult: String to receive the state information, in JSON format. 
  \param clientConfiguration: AWS client configuration. 
  \return bool: Function succeeded. 
  */
bool AwsDoc::IoT::getThingShadow(const Aws::String &thingName, 
                                   Aws::String &documentResult, 
                                    const Aws::Client::ClientConfiguration 
  &clientConfiguration) { 
     Aws::IoTDataPlane::IoTDataPlaneClient iotClient(clientConfiguration); 
     Aws::IoTDataPlane::Model::GetThingShadowRequest request;
```

```
 request.SetThingName(thingName); 
    auto outcome = iotClient.GetThingShadow(request);
     if (outcome.IsSuccess()) { 
         std::stringstream ss; 
         ss << outcome.GetResult().GetPayload().rdbuf(); 
         documentResult = ss.str(); 
     } 
     else { 
         std::cerr << "Error getting thing shadow: " << 
                    outcome.GetError().GetMessage() << std::endl; 
     } 
     return outcome.IsSuccess();
}
```
• Para obter detalhes da API, consulte [GetThingShadow](https://docs.aws.amazon.com/goto/SdkForCpp/iot-data-2015-05-28/GetThingShadow)a Referência AWS SDK for C++ da API.

## CLI

## AWS CLI

Para obter um documento de sombra de item

O exemplo get-thing-shadow a seguir obtém o documento de sombra do item para o item IoT especificado.

```
aws iot-data get-thing-shadow \ 
     --thing-name MyRPi \ 
     output.txt
```
O comando não produz nenhuma saída na tela, mas o seguinte mostra o conteúdo de output.txt:

```
{ 
   "state":{ 
      "reported":{ 
      "moisture":"low" 
      } 
   },
```

```
 "metadata":{ 
      "reported":{ 
        "moisture":{ 
          "timestamp":1560269319 
        } 
     } 
   }, 
   "version":1,"timestamp":1560269405
}
```
Para obter mais informações, consulte [Fluxo de dados da sombra do dispositivo](https://docs.aws.amazon.com/iot/latest/developerguide/device-shadow-data-flow.html) no Guia do desenvolvedor da AWS IoT.

• Para obter detalhes da API, consulte [GetThingShadow](https://awscli.amazonaws.com/v2/documentation/api/latest/reference/iot-data/get-thing-shadow.html)em Referência de AWS CLI Comandos.

#### Java

SDK para Java 2.x

#### **a** Note

```
 /** 
      * Retrieves the payload of a Thing's shadow asynchronously. 
\star * @param thingName The name of the IoT Thing. 
\star * This method initiates an asynchronous request to get the payload of a 
 Thing's shadow. 
      * If the request is successful, it prints the shadow data. 
      * If an exception occurs, it prints the error message. 
      */ 
     public void getPayload(String thingName) { 
         GetThingShadowRequest getThingShadowRequest = 
 GetThingShadowRequest.builder() 
             .thingName(thingName) 
             .build();
```

```
 CompletableFuture<GetThingShadowResponse> future = 
 getAsyncDataPlaneClient().getThingShadow(getThingShadowRequest); 
         future.whenComplete((getThingShadowResponse, ex) -> { 
             if (getThingShadowResponse != null) { 
                 // Extracting payload from response. 
                 SdkBytes payload = getThingShadowResponse.payload(); 
                 String payloadString = payload.asUtf8String(); 
                 System.out.println("Received Shadow Data: " + payloadString); 
             } else { 
                 Throwable cause = ex != null ? ex.getCause() : null; 
                 if (cause instanceof IotException) { 
                     System.err.println(((IotException) 
 cause).awsErrorDetails().errorMessage()); 
                 } else if (cause != null) { 
                     System.err.println("Unexpected error: " + 
 cause.getMessage()); 
                 } else { 
                     System.err.println("Failed to get Thing Shadow payload."); 
 } 
 } 
        }); 
       future.join();
    }
```
• Para obter detalhes da API, consulte [GetThingShadow](https://docs.aws.amazon.com/goto/SdkForJavaV2/iot-data-2015-05-28/GetThingShadow)a Referência AWS SDK for Java 2.x da API.

### Kotlin

#### SDK para Kotlin

#### **a** Note

Tem mais sobre GitHub. Encontre o exemplo completo e saiba como configurar e executar no [Repositório de exemplos de código da AWS.](https://github.com/awsdocs/aws-doc-sdk-examples/tree/main/kotlin/services/iot#code-examples)

suspend fun getPayload(thingNameVal: String?) {

```
val getThingShadowRequest =
         GetThingShadowRequest { 
             thingName = thingNameVal 
         } 
     IotDataPlaneClient { region = "us-east-1" }.use { iotPlaneClient -> 
         val getThingShadowResponse = 
  iotPlaneClient.getThingShadow(getThingShadowRequest) 
         val payload = getThingShadowResponse.payload 
        val payloadString = payload?.let { java.lang.String(it, Charsets.UTF_8) }
         println("Received shadow data: $payloadString") 
     }
}
```
• Para obter detalhes da API, consulte a [GetThingShadow](https://sdk.amazonaws.com/kotlin/api/latest/index.html)referência da API AWS SDK for Kotlin.

<span id="page-7196-0"></span>Use **UpdateThingShadow** com um AWS SDK ou CLI

Os exemplos de código a seguir mostram como usar o UpdateThingShadow.

 $C++$ 

SDK para C++

```
a Note
```

```
//! Update the shadow of an AWS IoT thing.
/*! 
   \param thingName: The name for the thing. 
  \param document: The state information, in JSON format. 
  \param clientConfiguration: AWS client configuration. 
  \return bool: Function succeeded. 
  */
bool AwsDoc::IoT::updateThingShadow(const Aws::String &thingName, 
                                       const Aws::String &document,
```

```
 const Aws::Client::ClientConfiguration 
  &clientConfiguration) { 
     Aws::IoTDataPlane::IoTDataPlaneClient 
  iotDataPlaneClient(clientConfiguration); 
     Aws::IoTDataPlane::Model::UpdateThingShadowRequest updateThingShadowRequest; 
     updateThingShadowRequest.SetThingName(thingName); 
     std::shared_ptr<std::stringstream> streamBuf = 
  std::make_shared<std::stringstream>( 
             document); 
     updateThingShadowRequest.SetBody(streamBuf); 
    Aws::IoTDataPlane::Model::UpdateThingShadowOutcome outcome =
  iotDataPlaneClient.UpdateThingShadow( 
             updateThingShadowRequest); 
     if (outcome.IsSuccess()) { 
         std::cout << "Successfully updated thing shadow." << std::endl; 
     } 
     else { 
         std::cerr << "Error while updating thing shadow." 
                    << outcome.GetError().GetMessage() << std::endl; 
     } 
     return outcome.IsSuccess();
}
```
• Para obter detalhes da API, consulte [UpdateThingShadowa](https://docs.aws.amazon.com/goto/SdkForCpp/iot-data-2015-05-28/UpdateThingShadow) Referência AWS SDK for C++ da API.

## CLI

## AWS CLI

Para atualizar uma sombra de item

O exemplo update-thing-shadow a seguir modifica o estado atual da sombra do dispositivo para o item especificado e o salva no arquivo output.txt.

```
aws iot-data update-thing-shadow \ 
     --thing-name MyRPi \ 
     --payload "{"state":{"reported":{"moisture":"okay"}}}" \ 
     "output.txt"
```
O comando não produz nenhuma saída na tela, mas o seguinte mostra o conteúdo de output.txt:

```
{ 
     "state": { 
          "reported": { 
              "moisture": "okay" 
          } 
     }, 
     "metadata": { 
          "reported": { 
              "moisture": { 
                   "timestamp": 1560270036 
 } 
          } 
     }, 
     "version": 2, 
     "timestamp": 1560270036
}
```
Para obter mais informações, consulte [Fluxo de dados da sombra do dispositivo](https://docs.aws.amazon.com/iot/latest/developerguide/device-shadow-data-flow.html) no Guia do desenvolvedor da AWS IoT.

• Para obter detalhes da API, consulte [UpdateThingShadowe](https://awscli.amazonaws.com/v2/documentation/api/latest/reference/iot-data/update-thing-shadow.html)m Referência de AWS CLI Comandos.

#### Java

SDK para Java 2.x

#### **a** Note

```
 /** 
      * Updates the shadow of an IoT Thing asynchronously. 
\star * @param thingName The name of the IoT Thing. 
\star
```

```
 * This method initiates an asynchronous request to update the shadow of an 
 IoT Thing. 
      * If the request is successful, it prints a confirmation message. 
      * If an exception occurs, it prints the error message. 
      */ 
     public void updateShadowThing(String thingName) { 
         // Create Thing Shadow State Document. 
         String stateDocument = "{\"state\":{\"reported\":{\"temperature\":25, 
 \"humidity\":50}}}"; 
         SdkBytes data = SdkBytes.fromString(stateDocument, 
 StandardCharsets.UTF_8); 
         UpdateThingShadowRequest updateThingShadowRequest = 
 UpdateThingShadowRequest.builder() 
             .thingName(thingName) 
             .payload(data) 
            .build();
         CompletableFuture<UpdateThingShadowResponse> future = 
 getAsyncDataPlaneClient().updateThingShadow(updateThingShadowRequest); 
         future.whenComplete((updateResponse, ex) -> { 
             if (updateResponse != null) { 
                 System.out.println("Thing Shadow updated successfully."); 
             } else { 
                 Throwable cause = ex != null ? ex.getCause() : null; 
                 if (cause instanceof IotException) { 
                     System.err.println(((IotException) 
 cause).awsErrorDetails().errorMessage()); 
                 } else if (cause != null) { 
                     System.err.println("Unexpected error: " + 
 cause.getMessage()); 
                 } else { 
                     System.err.println("Failed to update Thing Shadow."); 
 } 
 } 
         }); 
        future.join();
    }
```
• Para obter detalhes da API, consulte [UpdateThingShadowa](https://docs.aws.amazon.com/goto/SdkForJavaV2/iot-data-2015-05-28/UpdateThingShadow) Referência AWS SDK for Java 2.x da API.
#### Kotlin

# SDK para Kotlin

# **a** Note

Tem mais sobre GitHub. Encontre o exemplo completo e saiba como configurar e executar no [Repositório de exemplos de código da AWS.](https://github.com/awsdocs/aws-doc-sdk-examples/tree/main/kotlin/services/iot#code-examples)

```
suspend fun updateShawdowThing(thingNameVal: String?) { 
     // Create the thing shadow state document. 
    val stateDocument = "{\"state\":{\"reported\":{\"temperature\":25, \"humidity
\":50}}}" 
     val byteStream: ByteStream = ByteStream.fromString(stateDocument) 
     val byteArray: ByteArray = byteStream.toByteArray() 
     val updateThingShadowRequest = 
         UpdateThingShadowRequest { 
             thingName = thingNameVal 
             payload = byteArray 
         } 
     IotDataPlaneClient { region = "us-east-1" }.use { iotPlaneClient -> 
         iotPlaneClient.updateThingShadow(updateThingShadowRequest) 
         println("The thing shadow was updated successfully.") 
     }
}
```
• Para obter detalhes da API, consulte a [UpdateThingShadowr](https://sdk.amazonaws.com/kotlin/api/latest/index.html)eferência da API AWS SDK for Kotlin.

# Exemplos de código para AWS IoT SiteWise usar AWS SDKs

Os exemplos de código a seguir mostram como usar AWS IoT SiteWise com um kit de desenvolvimento de AWS software (SDK).

As noções básicas são exemplos de código que mostram como realizar as operações essenciais em um serviço.

Ações são trechos de código de programas maiores e devem ser executadas em contexto. Embora as ações mostrem como chamar perfis de serviço individuais, você pode ver as ações no contexto em seus cenários relacionados.

Mais atributos

- [AWS IoT SiteWise Guia do desenvolvedor](https://docs.aws.amazon.com/iot-sitewise/latest/userguide/what-is-sitewise.html) Mais informações sobre AWS IoT SiteWise.
- [AWS IoT SiteWise Referência da API](https://docs.aws.amazon.com/iot-sitewise/latest/APIReference/Welcome.html) Detalhes sobre todas as AWS IoT SiteWise ações disponíveis.
- [AWS Centro do desenvolvedor](https://aws.amazon.com/developer/code-examples/?awsf.sdk-code-examples-product=product%23) exemplos de código que você pode filtrar por categoria ou pesquisa de texto completo.
- [AWS Exemplos de SDK](https://github.com/awsdocs/aws-doc-sdk-examples) GitHub repositório com código completo nos idiomas preferidos. Inclui instruções para configurar e executar o código.

Conceitos básicos

Olá AWS IoT SiteWise

O exemplo de código a seguir mostra como começar a usar o AWS IoT SiteWise.

Java

SDK para Java 2.x

**a** Note

```
public class HelloSitewise { 
     private static final Logger logger = 
 LoggerFactory.getLogger(HelloSitewise.class); 
     public static void main(String[] args) { 
          fetchAssetModels(); 
     } 
     /** 
      * Fetches asset models using the provided {@link IoTSiteWiseAsyncClient}. 
 */
```

```
 public static void fetchAssetModels() { 
         IoTSiteWiseAsyncClient siteWiseAsyncClient = 
  IoTSiteWiseAsyncClient.create(); 
         ListAssetModelsRequest assetModelsRequest = 
  ListAssetModelsRequest.builder() 
             .assetModelTypes(AssetModelType.ASSET_MODEL)
              .build(); 
         // Asynchronous paginator - process paginated results. 
         ListAssetModelsPublisher listModelsPaginator = 
  siteWiseAsyncClient.listAssetModelsPaginator(assetModelsRequest); 
         CompletableFuture<Void> future = listModelsPaginator.subscribe(response -
> { 
             response.assetModelSummaries().forEach(assetSummary -> 
                  logger.info("Asset Model Name: {} ", assetSummary.name()) 
             ); 
         }); 
         // Wait for the asynchronous operation to complete 
        future.join();
     }
}
```
• Para obter detalhes da API, consulte [ListAssetModelsa](https://docs.aws.amazon.com/goto/SdkForJavaV2/iotsitewise-2019-12-02/ListAssetModels) Referência AWS SDK for Java 2.x da API.

**JavaScript** 

SDK para JavaScript (v3)

## **a** Note

```
import { 
   paginateListAssetModels, 
   IoTSiteWiseClient,
} from "@aws-sdk/client-iotsitewise";
```

```
// Call ListDocuments and display the result.
export const main = async () => {
   const client = new IoTSiteWiseClient(); 
   const listAssetModelsPaginated = []; 
   console.log( 
     "Hello, AWS Systems Manager! Let's list some of your documents:\n", 
   ); 
   try { 
     // The paginate function is a wrapper around the base command. 
     const paginator = paginateListAssetModels({ client }, { maxResults: 5 }); 
     for await (const page of paginator) { 
       listAssetModelsPaginated.push(...page.assetModelSummaries); 
     } 
   } catch (caught) { 
     console.error(`There was a problem saying hello: ${caught.message}`); 
     throw caught; 
   } 
   for (const { name, creationDate } of listAssetModelsPaginated) { 
     console.log(`${name} - ${creationDate}`); 
   }
};
// Call function if run directly.
import { fileURLToPath } from "node:url";
if (process.argv[1] === fileURLToPath(import.meta.url)) { 
   main();
}
```
• Para obter detalhes da API, consulte [ListAssetModelsa](https://docs.aws.amazon.com/AWSJavaScriptSDK/v3/latest/client/iotsitewise/command/ListAssetModelsCommand) Referência AWS SDK for JavaScript da API.

# Python

SDK para Python (Boto3)

## **a** Note

```
import boto3
def hello_iot_sitewise(iot_sitewise_client): 
    "" "
     Use the AWS SDK for Python (Boto3) to create an AWS IoT SiteWise 
     client and list the asset models in your account. 
     This example uses the default settings specified in your shared credentials 
     and config files. 
     :param iot_sitewise_client: A Boto3 AWS IoT SiteWise Client object. This 
  object wraps 
                               the low-level AWS IoT SiteWise service API. 
    "" "
     print("Hello, AWS IoT SiteWise! Let's list some of your asset models:\n") 
    paginator = iot sitewise client.get paginator("list asset models")
     page_iterator = paginator.paginate(PaginationConfig={"MaxItems": 10}) 
    asset model names: \lceil str \rceil = \lceil]
     for page in page_iterator: 
         for asset_model in page["assetModelSummaries"]: 
             asset_model_names.append(asset_model["name"]) 
     print(f"{len(asset_model_names)} asset model(s) retrieved.") 
    for asset model name in asset model names:
         print(f"\t{asset_model_name}")
if __name__ == '__main__": hello_iot_sitewise(boto3.client("iotsitewise"))
```
• Para obter detalhes da API, consulte a [ListAssetModelsR](https://docs.aws.amazon.com/goto/boto3/iotsitewise-2019-12-02/ListAssetModels)eferência da API AWS SDK for Python (Boto3).

#### Exemplos de código

- [Exemplos básicos de AWS IoT SiteWise uso AWS SDKs](#page-7205-0)
	- [Olá AWS IoT SiteWise](#page-7206-0)
	- [Aprenda o básico AWS IoT SiteWise com um SDK AWS](#page-7209-0)
	- [Ações para AWS IoT SiteWise usar AWS SDKs](#page-7273-0)
- [Use BatchPutAssetPropertyValue com um AWS SDK ou CLI](#page-7274-0)
- [Use CreateAsset com um AWS SDK ou CLI](#page-7281-0)
- [Use CreateAssetModel com um AWS SDK ou CLI](#page-7286-0)
- [Use CreateGateway com um AWS SDK ou CLI](#page-7294-0)
- [Use CreatePortal com um AWS SDK ou CLI](#page-7299-0)
- [Use DeleteAsset com um AWS SDK ou CLI](#page-7304-0)
- [Use DeleteAssetModel com um AWS SDK ou CLI](#page-7309-0)
- [Use DeleteGateway com um AWS SDK ou CLI](#page-7313-0)
- [Use DeletePortal com um AWS SDK ou CLI](#page-7317-0)
- [Use DescribeAssetModel com um AWS SDK ou CLI](#page-7322-0)
- [Use DescribeGateway com um AWS SDK ou CLI](#page-7326-0)
- [Use DescribePortal com um AWS SDK ou CLI](#page-7331-0)
- [Use GetAssetPropertyValue com um AWS SDK ou CLI](#page-7336-0)
- [Use ListAssetModels com um AWS SDK ou CLI](#page-7341-0)

# <span id="page-7205-0"></span>Exemplos básicos de AWS IoT SiteWise uso AWS SDKs

Os exemplos de código a seguir mostram como usar o básico do AWS IoT SiteWise with AWS SDKs.

#### Exemplos

- [Olá AWS IoT SiteWise](#page-7206-0)
- [Aprenda o básico AWS IoT SiteWise com um SDK AWS](#page-7209-0)
- [Ações para AWS IoT SiteWise usar AWS SDKs](#page-7273-0)
	- [Use BatchPutAssetPropertyValue com um AWS SDK ou CLI](#page-7274-0)
	- [Use CreateAsset com um AWS SDK ou CLI](#page-7281-0)
	- [Use CreateAssetModel com um AWS SDK ou CLI](#page-7286-0)
	- [Use CreateGateway com um AWS SDK ou CLI](#page-7294-0)
	- [Use CreatePortal com um AWS SDK ou CLI](#page-7299-0)
	- [Use DeleteAsset com um AWS SDK ou CLI](#page-7304-0)
	- [Use DeleteAssetModel com um AWS SDK ou CLI](#page-7309-0)
- Conceitos básicos estados 1841 y 181
- [Use DeletePortal com um AWS SDK ou CLI](#page-7317-0)
- [Use DescribeAssetModel com um AWS SDK ou CLI](#page-7322-0)
- [Use DescribeGateway com um AWS SDK ou CLI](#page-7326-0)
- [Use DescribePortal com um AWS SDK ou CLI](#page-7331-0)
- [Use GetAssetPropertyValue com um AWS SDK ou CLI](#page-7336-0)
- [Use ListAssetModels com um AWS SDK ou CLI](#page-7341-0)

# <span id="page-7206-0"></span>Olá AWS IoT SiteWise

O exemplo de código a seguir mostra como começar a usar o AWS IoT SiteWise.

#### Java

SDK para Java 2.x

#### **a** Note

```
public class HelloSitewise { 
     private static final Logger logger = 
  LoggerFactory.getLogger(HelloSitewise.class); 
     public static void main(String[] args) { 
          fetchAssetModels(); 
     } 
     /** 
      * Fetches asset models using the provided {@link IoTSiteWiseAsyncClient}. 
      */ 
     public static void fetchAssetModels() { 
         IoTSiteWiseAsyncClient siteWiseAsyncClient = 
  IoTSiteWiseAsyncClient.create(); 
         ListAssetModelsRequest assetModelsRequest = 
  ListAssetModelsRequest.builder() 
              .assetModelTypes(AssetModelType.ASSET_MODEL) 
             .build();
```

```
 // Asynchronous paginator - process paginated results. 
         ListAssetModelsPublisher listModelsPaginator = 
  siteWiseAsyncClient.listAssetModelsPaginator(assetModelsRequest); 
         CompletableFuture<Void> future = listModelsPaginator.subscribe(response -
> \{ response.assetModelSummaries().forEach(assetSummary -> 
                  logger.info("Asset Model Name: {} ", assetSummary.name()) 
             ); 
         }); 
         // Wait for the asynchronous operation to complete 
        future.join();
     }
}
```
• Para obter detalhes da API, consulte [ListAssetModelsa](https://docs.aws.amazon.com/goto/SdkForJavaV2/iotsitewise-2019-12-02/ListAssetModels) Referência AWS SDK for Java 2.x da API.

**JavaScript** 

SDK para JavaScript (v3)

#### **a** Note

```
import { 
   paginateListAssetModels, 
   IoTSiteWiseClient,
} from "@aws-sdk/client-iotsitewise";
// Call ListDocuments and display the result.
export const main = async () => {
   const client = new IoTSiteWiseClient(); 
   const listAssetModelsPaginated = []; 
   console.log( 
     "Hello, AWS Systems Manager! Let's list some of your documents:\n", 
   );
```

```
 try { 
     // The paginate function is a wrapper around the base command. 
     const paginator = paginateListAssetModels({ client }, { maxResults: 5 }); 
     for await (const page of paginator) { 
       listAssetModelsPaginated.push(...page.assetModelSummaries); 
     } 
   } catch (caught) { 
     console.error(`There was a problem saying hello: ${caught.message}`); 
     throw caught; 
   } 
   for (const { name, creationDate } of listAssetModelsPaginated) { 
     console.log(`${name} - ${creationDate}`); 
   }
};
// Call function if run directly.
import { fileURLToPath } from "node:url";
if (process.argv[1] === fileURLToPath(import.meta.url)) { 
   main();
}
```
• Para obter detalhes da API, consulte [ListAssetModelsa](https://docs.aws.amazon.com/AWSJavaScriptSDK/v3/latest/client/iotsitewise/command/ListAssetModelsCommand) Referência AWS SDK for JavaScript da API.

#### Python

SDK para Python (Boto3)

#### **a** Note

```
import boto3
def hello_iot_sitewise(iot_sitewise_client): 
    "" "
     Use the AWS SDK for Python (Boto3) to create an AWS IoT SiteWise
```

```
 client and list the asset models in your account. 
     This example uses the default settings specified in your shared credentials 
     and config files. 
     :param iot_sitewise_client: A Boto3 AWS IoT SiteWise Client object. This 
  object wraps 
                               the low-level AWS IoT SiteWise service API. 
    "" ""
     print("Hello, AWS IoT SiteWise! Let's list some of your asset models:\n") 
     paginator = iot_sitewise_client.get_paginator("list_asset_models") 
     page_iterator = paginator.paginate(PaginationConfig={"MaxItems": 10}) 
     asset_model_names: [str] = [] 
     for page in page_iterator: 
         for asset_model in page["assetModelSummaries"]: 
             asset_model_names.append(asset_model["name"]) 
     print(f"{len(asset_model_names)} asset model(s) retrieved.") 
     for asset_model_name in asset_model_names: 
         print(f"\t{asset_model_name}")
if __name__ == '__main__": hello_iot_sitewise(boto3.client("iotsitewise"))
```
• Para obter detalhes da API, consulte a [ListAssetModelsR](https://docs.aws.amazon.com/goto/boto3/iotsitewise-2019-12-02/ListAssetModels)eferência da API AWS SDK for Python (Boto3).

<span id="page-7209-0"></span>Aprenda o básico AWS IoT SiteWise com um SDK AWS

Os exemplos de código a seguir mostram como aprender as principais operações para AWS IoT SiteWise usar um AWS SDK.

#### Java

SDK para Java 2.x

# **a** Note

Tem mais sobre GitHub. Encontre o exemplo completo e saiba como configurar e executar no [Repositório de exemplos de código da AWS.](https://github.com/awsdocs/aws-doc-sdk-examples/tree/main/javav2/example_code/iotsitewise#code-examples)

Execute um cenário interativo demonstrando AWS IoT SiteWise recursos.

```
public class SitewiseScenario { 
     public static final String DASHES = new String(new char[80]).replace("\0", 
  "-"); 
     private static final Logger logger = 
 LoggerFactory.getLogger(SitewiseScenario.class); 
     static Scanner scanner = new Scanner(System.in); 
     private static final String ROLES_STACK = "RoleSitewise"; 
     static SitewiseActions sitewiseActions = new SitewiseActions(); 
     public static void main(String[] args) throws Throwable { 
        Scanner scanner = new Scanner(System.in);
         String contactEmail = "user@mydomain.com"; // Change email address. 
         String assetModelName = "MyAssetModel1"; 
         String assetName = "MyAsset1" ; 
         String portalName = "MyPortal1" ; 
         String gatewayName = "MyGateway1" ; 
         String myThing = "MyThing1" ; 
         logger.info(""" 
             AWS IoT SiteWise is a fully managed software-as-a-service (SaaS) 
 that 
             makes it easy to collect, store, organize, and monitor data from 
  industrial equipment and processes. 
             It is designed to help industrial and manufacturing organizations 
  collect data from their equipment and 
             processes, and use that data to make informed decisions about their 
  operations.
```
 One of the key features of AWS IoT SiteWise is its ability to connect to a wide range of industrial equipment and systems, including programmable logic controllers (PLCs), sensors, and other industrial devices. It can collect data from these devices and organize it into a unified data model, making it easier to analyze and gain insights from the data. AWS IoT SiteWise also provides tools for visualizing the data, setting up alarms and alerts, and generating reports. Another key feature of AWS IoT SiteWise is its ability to scale to handle large volumes of data. It can collect and store data from thousands of devices and process millions of data points per second, making it suitable for large-scale industrial operations. Additionally, AWS IoT SiteWise is designed to be secure and compliant, with features like role-based access controls, data encryption, and integration with other AWS services for additional security and compliance features. Let's get started... """); waitForInputToContinue(scanner); logger.info(DASHES); try { runScenario(assetModelName, assetName, portalName, contactEmail, gatewayName, myThing); } catch (RuntimeException e) { logger.info(e.getMessage()); } } public static void runScenario(String assetModelName, String assetName, String portalName, String contactEmail, String gatewayName, String myThing) throws Throwable { logger.info("Use AWS CloudFormation to create an IAM role that is required for this scenario.");

CloudFormationHelper.deployCloudFormationStack(ROLES\_STACK);

```
 Map<String, String> stackOutputs = 
 CloudFormationHelper.getStackOutputsAsync(ROLES_STACK).join(); 
         String iamRole = stackOutputs.get("SitewiseRoleArn"); 
         logger.info("The ARN of the IAM role is {}",iamRole); 
         logger.info(DASHES); 
         logger.info(DASHES); 
         logger.info("1. Create an AWS SiteWise Asset Model"); 
         logger.info(""" 
              An AWS IoT SiteWise Asset Model is a way to represent the physical 
 assets, such as equipment, 
              processes, and systems, that exist in an industrial environment. 
 This model provides a structured and 
              hierarchical representation of these assets, allowing users to 
 define the relationships and properties 
              of each asset. 
              This scenario creates two asset model properties: temperature and 
 humidity. 
             """); 
         waitForInputToContinue(scanner); 
        String assetModelId = null;
         try { 
             CreateAssetModelResponse response = 
sitewiseActions.createAssetModelAsync(assetModelName).join();
             assetModelId = response.assetModelId(); 
             logger.info("Asset Model successfully created. Asset Model ID: {}. ", 
 assetModelId); 
         } catch (CompletionException ce) { 
            Throwable cause = ce.getCause();
             if (cause instanceof ResourceAlreadyExistsException) { 
                 try { 
                     assetModelId = 
 sitewiseActions.getAssetModelIdAsync(assetModelName).join(); 
                     logger.info("The Asset Model {} already exists. The id of the 
 existing model is {}. Moving on...", assetModelName, assetModelId); 
                 } catch (CompletionException cex) { 
                     logger.error("Exception thrown acquiring the asset model id: 
 {}", cex.getCause().getCause(), cex); 
                     return; 
 } 
             } else { 
                 logger.info("An unexpected error occurred: " + 
 cause.getMessage(), cause);
```

```
 return; 
 } 
         } 
         waitForInputToContinue(scanner); 
         logger.info(DASHES); 
         logger.info("2. Create an AWS IoT SiteWise Asset"); 
         logger.info(""" 
              The IoT SiteWise model that we just created defines the structure 
 and metadata for your physical assets. 
              Now we create an asset from the asset model. 
             """); 
         logger.info("Let's wait 30 seconds for the asset to be ready."); 
         countdown(30); 
         waitForInputToContinue(scanner); 
         String assetId; 
         try { 
             CreateAssetResponse response = 
sitewiseActions.createAssetAsync(assetName, assetModelId).join();
             assetId = response.assetId(); 
             logger.info("Asset created with ID: {}", assetId); 
         } catch (CompletionException ce) { 
            Throwable cause = ce.getCause();
             if (cause instanceof ResourceNotFoundException) { 
                 logger.info("The asset model id was not found: {}", 
 cause.getMessage(), cause); 
             } else { 
                 logger.info("An unexpected error occurred: {}", 
 cause.getMessage(), cause); 
 } 
             return; 
         } 
         waitForInputToContinue(scanner); 
         logger.info(DASHES); 
         logger.info(DASHES); 
         logger.info("3. Retrieve the property ID values"); 
         logger.info(""" 
              To send data to an asset, we need to get the property ID values. In 
 this scenario, we access the 
              temperature and humidity property ID values. 
             """); 
         waitForInputToContinue(scanner);
```

```
Map<String, String> propertyIds = null;
         try { 
             propertyIds = sitewiseActions.getPropertyIds(assetModelId).join(); 
         } catch (CompletionException ce) { 
            Throwable cause = ce.getCause();
             if (cause instanceof IoTSiteWiseException) { 
                 logger.error("IoTSiteWiseException occurred: {}", 
 cause.getMessage(), ce); 
             } else { 
                 logger.error("An unexpected error occurred: {}", 
 cause.getMessage(), ce); 
 } 
             return; 
         } 
         String humPropId = propertyIds.get("Humidity"); 
         logger.info("The Humidity property Id is {}", humPropId); 
         String tempPropId = propertyIds.get("Temperature"); 
         logger.info("The Temperature property Id is {}", tempPropId); 
         waitForInputToContinue(scanner); 
         logger.info(DASHES); 
         logger.info(DASHES); 
         logger.info("4. Send data to an AWS IoT SiteWise Asset"); 
         logger.info(""" 
             By sending data to an IoT SiteWise Asset, you can aggregate data 
 from 
             multiple sources, normalize the data into a standard format, and 
 store it in a 
             centralized location. This makes it easier to analyze and gain 
 insights from the data. 
             In this example, we generate sample temperature and humidity data and 
 send it to the AWS IoT SiteWise asset. 
             """); 
         waitForInputToContinue(scanner); 
         try { 
             sitewiseActions.sendDataToSiteWiseAsync(assetId, tempPropId, 
 humPropId).join(); 
             logger.info("Data sent successfully."); 
         } catch (CompletionException ce) { 
            Throwable cause = ce.getCause();
             if (cause instanceof ResourceNotFoundException) {
```

```
 logger.error("The AWS resource was not found: {}", 
 cause.getMessage(), cause); 
             } else { 
                 logger.error("An unexpected error occurred: {}", 
 cause.getMessage(), cause); 
 } 
             return; 
         } 
         waitForInputToContinue(scanner); 
         logger.info(DASHES); 
         logger.info(DASHES); 
         logger.info("5. Retrieve the value of the IoT SiteWise Asset property"); 
         logger.info(""" 
             IoT SiteWise is an AWS service that allows you to collect, process, 
 and analyze industrial data 
             from connected equipment and sensors. One of the key benefits of 
 reading an IoT SiteWise property 
             is the ability to gain valuable insights from your industrial data. 
             """); 
         waitForInputToContinue(scanner); 
         try { 
             Double assetVal = sitewiseActions.getAssetPropValueAsync(tempPropId, 
 assetId).join(); 
             logger.info("The property name is: {}", "Temperature"); 
             logger.info("The value of this property is: {}", assetVal); 
             waitForInputToContinue(scanner); 
             assetVal = sitewiseActions.getAssetPropValueAsync(humPropId, 
assertId).join();
             logger.info("The property name is: {}", "Humidity"); 
             logger.info("The value of this property is: {}", assetVal); 
         } catch (CompletionException ce) { 
            Throwable cause = ce.getCause();
                 if (cause instanceof ResourceNotFoundException) { 
                     logger.info("The AWS resource was not found: {}", 
 cause.getMessage(), cause); 
                 } else { 
                     logger.info("An unexpected error occurred: {}", 
 cause.getMessage(), cause); 
 } 
                 return;
```

```
 } 
         waitForInputToContinue(scanner); 
         logger.info(DASHES); 
         logger.info(DASHES); 
         logger.info("6. Create an IoT SiteWise Portal"); 
         logger.info(""" 
              An IoT SiteWise Portal allows you to aggregate data from multiple 
 industrial sources, 
              such as sensors, equipment, and control systems, into a centralized 
 platform. 
             """); 
         waitForInputToContinue(scanner); 
         String portalId; 
         try { 
             portalId = sitewiseActions.createPortalAsync(portalName, iamRole, 
 contactEmail).join(); 
             logger.info("Portal created successfully. Portal ID {}", portalId); 
         } catch (CompletionException ce) { 
            Throwable cause = ce.getCause();
             if (cause instanceof IoTSiteWiseException siteWiseEx) { 
                logger.error("IoT SiteWise error occurred: Error message: {},
 Error code {}", 
                          siteWiseEx.getMessage(), 
 siteWiseEx.awsErrorDetails().errorCode(), siteWiseEx); 
             } else { 
                 logger.error("An unexpected error occurred: {}", 
 cause.getMessage()); 
 } 
             return; 
         } 
         waitForInputToContinue(scanner); 
         logger.info(DASHES); 
         logger.info(DASHES); 
         logger.info("7. Describe the Portal"); 
         logger.info(""" 
              In this step, we get a description of the portal and display the 
 portal URL. 
             """); 
         waitForInputToContinue(scanner); 
         try { 
             String portalUrl = 
 sitewiseActions.describePortalAsync(portalId).join();
```

```
 logger.info("Portal URL: {}", portalUrl); 
         } catch (CompletionException ce) { 
            Throwable cause = ce.getCause();
             if (cause instanceof ResourceNotFoundException notFoundException) { 
                 logger.error("A ResourceNotFoundException occurred: Error 
 message: {}, Error code {}", 
                          notFoundException.getMessage(), 
 notFoundException.awsErrorDetails().errorCode(), notFoundException); 
             } else { 
                 logger.error("An unexpected error occurred: {}", 
 cause.getMessage()); 
 } 
             return; 
         } 
         waitForInputToContinue(scanner); 
         logger.info(DASHES); 
         logger.info(DASHES); 
         logger.info("8. Create an IoT SiteWise Gateway"); 
         logger.info( 
 """ 
                 IoT SiteWise Gateway serves as the bridge between industrial 
 equipment, sensors, and the 
                 cloud-based IoT SiteWise service. It is responsible for securely 
 collecting, processing, and 
                 transmitting data from various industrial assets to the IoT 
 SiteWise platform, 
                 enabling real-time monitoring, analysis, and optimization of 
 industrial operations. 
                 """); 
         waitForInputToContinue(scanner); 
         String gatewayId = ""; 
         try { 
             gatewayId = sitewiseActions.createGatewayAsync(gatewayName, 
 myThing).join(); 
             logger.info("Gateway creation completed successfully. id is {}", 
 gatewayId ); 
         } catch (CompletionException ce) { 
            Throwable cause = ce.getCause();
             if (cause instanceof IoTSiteWiseException siteWiseEx) { 
                 logger.error("IoT SiteWise error occurred: Error message: {}, 
 Error code {}",
```

```
 siteWiseEx.getMessage(), 
 siteWiseEx.awsErrorDetails().errorCode(), siteWiseEx); 
             } else { 
                 logger.error("An unexpected error occurred: {}", 
 cause.getMessage()); 
 } 
             return; 
         } 
         logger.info(DASHES); 
         logger.info(DASHES); 
         logger.info("9. Describe the IoT SiteWise Gateway"); 
          waitForInputToContinue(scanner); 
         try { 
             sitewiseActions.describeGatewayAsync(gatewayId) 
                 .thenAccept(response -> { 
                      logger.info("Gateway Name: {}", response.gatewayName()); 
                      logger.info("Gateway ARN: {}", response.gatewayArn()); 
                      logger.info("Gateway Platform: {}", 
 response.gatewayPlatform()); 
                      logger.info("Gateway Creation Date: {}", 
 response.creationDate()); 
                \rbrace).join();
         } catch (CompletionException ce) { 
            Throwable cause = ce.getCause();
             if (cause instanceof ResourceNotFoundException notFoundException) { 
                 logger.error("A ResourceNotFoundException occurred: Error 
 message: {}, Error code {}", 
                          notFoundException.getMessage(), 
 notFoundException.awsErrorDetails().errorCode(), notFoundException); 
             } else { 
                 logger.error("An unexpected error occurred: {}", 
 cause.getMessage(), cause); 
 } 
             return; 
         } 
         logger.info(DASHES); 
         logger.info(DASHES); 
         logger.info("10. Delete the AWS IoT SiteWise Assets"); 
         logger.info( 
 """ 
             Before you can delete the Asset Model, you must delete the assets.
```

```
 """); 
        logger.info("Would you like to delete the IoT SiteWise Assets? (y/n)"); 
       String delAns = scanner.nextLine().trim();
        if (delAns.equalsIgnoreCase("y")) { 
             logger.info("You selected to delete the SiteWise assets."); 
             waitForInputToContinue(scanner); 
             try { 
                sitewiseActions.deletePortalAsync(portalId).join();
                 logger.info("Portal {} was deleted successfully.", portalId); 
             } catch (CompletionException ce) { 
                Throwable cause = ce.getCause();
                 if (cause instanceof ResourceNotFoundException notFoundException) 
 { 
                     logger.error("A ResourceNotFoundException occurred: Error 
 message: {}, Error code {}", 
                             notFoundException.getMessage(), 
 notFoundException.awsErrorDetails().errorCode(), notFoundException); 
                 } else { 
                     logger.error("An unexpected error occurred: {}", 
 cause.getMessage()); 
 } 
 } 
             try { 
                sitewiseActions.deleteGatewayAsync(gatewayId).join();
                 logger.info("Gateway {} was deleted successfully.", gatewayId); 
             } catch (CompletionException ce) { 
                 Throwable cause = ce.getCause(); 
                 if (cause instanceof ResourceNotFoundException notFoundException) 
 { 
                     logger.error("A ResourceNotFoundException occurred: Error 
 message: {}, Error code {}", 
                             notFoundException.getMessage(), 
 notFoundException.awsErrorDetails().errorCode(), notFoundException); 
                 } else { 
                     logger.error("An unexpected error occurred: {}", 
 cause.getMessage()); 
 } 
 } 
             try { 
                 sitewiseActions.deleteAssetAsync(assetId).join();
```

```
 logger.info("Request to delete asset {} sent successfully", 
 assetId); 
             } catch (CompletionException ce) { 
                Throwable cause = ce.getCause();
                 if (cause instanceof ResourceNotFoundException notFoundException) 
 { 
                     logger.error("A ResourceNotFoundException occurred: Error 
 message: {}, Error code {}", 
                             notFoundException.getMessage(), 
 notFoundException.awsErrorDetails().errorCode(), notFoundException); 
                 } else { 
                     logger.error("An unexpected error occurred: {}", 
 cause.getMessage()); 
 } 
 } 
             logger.info("Let's wait 1 minute for the asset to be deleted."); 
             countdown(60); 
             waitForInputToContinue(scanner); 
             logger.info("Delete the AWS IoT SiteWise Asset Model"); 
             try { 
                sitewiseActions.deleteAssetModelAsync(assetModelId).join();
                 logger.info("Asset model deleted successfully."); 
             } catch (CompletionException ce) { 
                Throwable cause = ce.getCause();
                 if (cause instanceof ResourceNotFoundException notFoundException) 
 { 
                     logger.error("A ResourceNotFoundException occurred: Error 
 message: {}, Error code {}", 
                             notFoundException.getMessage(), 
 notFoundException.awsErrorDetails().errorCode(), notFoundException); 
                 } else { 
                     logger.error("An unexpected error occurred: {}", 
 cause.getMessage()); 
 } 
 } 
             waitForInputToContinue(scanner); 
        } else { 
             logger.info("The resources will not be deleted."); 
         } 
         logger.info(DASHES); 
         logger.info(DASHES); 
         CloudFormationHelper.destroyCloudFormationStack(ROLES_STACK);
```

```
 logger.info("This concludes the AWS IoT SiteWise Scenario"); 
         logger.info(DASHES); 
     } 
     private static void waitForInputToContinue(Scanner scanner) { 
         while (true) { 
             logger.info(""); 
             logger.info("Enter 'c' followed by <ENTER> to continue:"); 
             String input = scanner.nextLine(); 
             if (input.trim().equalsIgnoreCase("c")) { 
                  logger.info("Continuing with the program..."); 
                  logger.info(""); 
                  break; 
             } else { 
                  logger.info("Invalid input. Please try again."); 
 } 
         } 
     } 
     public static void countdown(int totalSeconds) throws InterruptedException { 
        for (int i = totalSeconds; i >= 0; i--) {
            int displayMinutes = i / 60;
             int displaySeconds = i % 60; 
             System.out.printf("\r%02d:%02d", displayMinutes, displaySeconds); 
             Thread.sleep(1000); // Wait for 1 second 
         } 
         System.out.println(); // Move to the next line after countdown 
         logger.info("Countdown complete!"); 
     }
}
```
Uma classe de invólucro para métodos do AWS IoT SiteWise SDK.

```
public class SitewiseActions { 
     private static final Logger logger = 
 LoggerFactory.getLogger(SitewiseActions.class); 
     private static IoTSiteWiseAsyncClient ioTSiteWiseAsyncClient; 
     private static IoTSiteWiseAsyncClient getAsyncClient() {
```

```
 if (ioTSiteWiseAsyncClient == null) { 
             SdkAsyncHttpClient httpClient = NettyNioAsyncHttpClient.builder() 
                  .maxConcurrency(100) 
                 .connectionTimeout(Duration.ofSeconds(60)) 
                 .readTimeout(Duration.ofSeconds(60)) 
                 .writeTimeout(Duration.ofSeconds(60)) 
                 .build(); 
             ClientOverrideConfiguration overrideConfig = 
 ClientOverrideConfiguration.builder() 
                 .apiCallTimeout(Duration.ofMinutes(2)) 
                 .apiCallAttemptTimeout(Duration.ofSeconds(90)) 
                  .retryStrategy(RetryMode.STANDARD) 
                 .build();
             ioTSiteWiseAsyncClient = IoTSiteWiseAsyncClient.builder() 
                  .httpClient(httpClient) 
                  .overrideConfiguration(overrideConfig) 
                 .build(); 
         } 
         return ioTSiteWiseAsyncClient; 
    } 
     /** 
      * Creates an asset model. 
 * 
      * @param name the name of the asset model to create. 
      * @return a {@link CompletableFuture} that represents a {@link 
 CreateAssetModelResponse} result. The calling code 
               can attach callbacks, then handle the result or exception by
 calling {@link CompletableFuture#join()} or 
               {@link CompletableFuture#get()}.
     * < p >If any completion stage in this method throws an exception, the
 method logs the exception cause and keeps it 
      * available to the calling code as a {@link CompletionException}. By 
 calling 
               {@link CompletionException#getCause()}, the calling code can
 access the original exception. 
      */ 
     public CompletableFuture<CreateAssetModelResponse> 
 createAssetModelAsync(String name) { 
         PropertyType humidity = PropertyType.builder()
```

```
 .measurement(Measurement.builder().build()) 
            .build();
         PropertyType temperaturePropertyType = PropertyType.builder() 
             .measurement(Measurement.builder().build()) 
            .build();
         AssetModelPropertyDefinition temperatureProperty = 
 AssetModelPropertyDefinition.builder() 
             .name("Temperature") 
             .dataType(PropertyDataType.DOUBLE) 
             .type(temperaturePropertyType) 
            .build();
         AssetModelPropertyDefinition humidityProperty = 
 AssetModelPropertyDefinition.builder() 
             .name("Humidity") 
             .dataType(PropertyDataType.DOUBLE) 
             .type(humidity) 
            .build();
         CreateAssetModelRequest createAssetModelRequest = 
 CreateAssetModelRequest.builder() 
             .assetModelName(name) 
             .assetModelDescription("This is my asset model") 
             .assetModelProperties(temperatureProperty, humidityProperty) 
            .build();
         return getAsyncClient().createAssetModel(createAssetModelRequest) 
             .whenComplete((response, exception) -> { 
                 if (exception != null) { 
                     logger.error("Failed to create asset model: {} ", 
 exception.getCause().getMessage()); 
 } 
             }); 
    } 
     /** 
      * Creates an asset with the specified name and asset model Id. 
 * 
      * @param assetName the name of the asset to create. 
      * @param assetModelId the Id of the asset model to associate with the asset.
```

```
 * @return a {@link CompletableFuture} that represents a {@link 
 CreateAssetResponse} result. The calling code can 
               attach callbacks, then handle the result or exception by calling
 {@link CompletableFuture#join()} or 
               {@link CompletableFuture#get()}.
     * <sub>D</sub></sub>
               If any completion stage in this method throws an exception, the
 method logs the exception cause and keeps it 
      * available to the calling code as a {@link CompletionException}. By 
 calling 
      * {@link CompletionException#getCause()}, the calling code can 
 access the original exception. 
      */ 
     public CompletableFuture<CreateAssetResponse> createAssetAsync(String 
 assetName, String assetModelId) { 
         CreateAssetRequest createAssetRequest = CreateAssetRequest.builder() 
             .assetModelId(assetModelId) 
             .assetDescription("Created using the AWS SDK for Java") 
             .assetName(assetName) 
            .build();
         return getAsyncClient().createAsset(createAssetRequest) 
             .whenComplete((response, exception) -> { 
                 if (exception != null) { 
                     logger.error("Failed to create asset: {}", 
 exception.getCause().getMessage()); 
 } 
             }); 
    } 
    /** 
      * Sends data to the SiteWise service. 
 * 
      * @param assetId the ID of the asset to which the data will be sent. 
      * @param tempPropertyId the ID of the temperature property. 
      * @param humidityPropId the ID of the humidity property. 
      * @return a {@link CompletableFuture} that represents a {@link 
 BatchPutAssetPropertyValueResponse} result. The 
               calling code can attach callbacks, then handle the result or
 exception by calling 
                * {@link CompletableFuture#join()} or {@link 
 CompletableFuture#get()}. 
               < p >
```

```
If any completion stage in this method throws an exception, the
 method logs the exception cause and keeps it 
               available to the calling code as a {@link CompletionException}. By
 calling 
      * {@link CompletionException#getCause()}, the calling code can 
 access the original exception. 
      */ 
     public CompletableFuture<BatchPutAssetPropertyValueResponse> 
 sendDataToSiteWiseAsync(String assetId, String tempPropertyId, String 
 humidityPropId) { 
         Map<String, Double> sampleData = generateSampleData(); 
         long timestamp = Instant.now().toEpochMilli(); 
         TimeInNanos time = TimeInNanos.builder() 
             .timeInSeconds(timestamp / 1000) 
             .offsetInNanos((int) ((timestamp % 1000) * 1000000)) 
            .build();
         BatchPutAssetPropertyValueRequest request = 
 BatchPutAssetPropertyValueRequest.builder() 
             .entries(Arrays.asList( 
                 PutAssetPropertyValueEntry.builder() 
                      .entryId("entry-3") 
                     .assetId(assetId) 
                      .propertyId(tempPropertyId) 
                      .propertyValues(Arrays.asList( 
                          AssetPropertyValue.builder() 
                              .value(Variant.builder() 
                                  .doubleValue(sampleData.get("Temperature")) 
                                 .build() .timestamp(time) 
                              .build() 
 )) 
                      .build(), 
                 PutAssetPropertyValueEntry.builder() 
                     .entryId("entry-4") 
                     .assetId(assetId) 
                      .propertyId(humidityPropId) 
                      .propertyValues(Arrays.asList( 
                          AssetPropertyValue.builder() 
                              .value(Variant.builder() 
                                  .doubleValue(sampleData.get("Humidity")) 
                                 .build() .timestamp(time)
```

```
 .build() 
 )) 
                     .build() 
             )) 
            .build();
         return getAsyncClient().batchPutAssetPropertyValue(request) 
             .whenComplete((response, exception) -> { 
                 if (exception != null) { 
                     logger.error("An exception occurred: {}", 
 exception.getCause().getMessage()); 
 } 
             }); 
    } 
     /** 
      * Fetches the value of an asset property. 
 * 
     * @param propId the ID of the asset property to fetch. 
      * @param assetId the ID of the asset to fetch the property value for. 
      * @return a {@link CompletableFuture} that represents a {@link Double} 
 result. The calling code can attach 
      * callbacks, then handle the result or exception by calling {@link 
 CompletableFuture#join()} or 
                * {@link CompletableFuture#get()}. 
               < p >If any completion stage in this method throws an exception, the
 method logs the exception cause and keeps 
               it available to the calling code as a {[elimk \text{ CompletionException}]}.
 By calling 
               {[ellint} CompletionException#getCause()}, the calling code can
 access the original exception. 
      */ 
     public CompletableFuture<Double> getAssetPropValueAsync(String propId, String 
 assetId) { 
         GetAssetPropertyValueRequest assetPropertyValueRequest = 
 GetAssetPropertyValueRequest.builder() 
                 .propertyId(propId) 
                 .assetId(assetId) 
                .build();
         return getAsyncClient().getAssetPropertyValue(assetPropertyValueRequest) 
                 .handle((response, exception) -> { 
                     if (exception != null) {
```

```
 logger.error("Error occurred while fetching property 
 value: {}.", exception.getCause().getMessage()); 
                          throw (CompletionException) exception; 
1 1 1 1 1 1 1
                     return response.propertyValue().value().doubleValue(); 
                 }); 
    } 
     /** 
      * Retrieves the property IDs associated with a specific asset model. 
 * 
      * @param assetModelId the ID of the asset model that defines the properties. 
      * @return a {@link CompletableFuture} that represents a {@link Map} result 
 that associates the property name to the 
               propert ID. The calling code can attach callbacks, then handle the
 result or exception by calling 
                * {@link CompletableFuture#join()} or {@link 
 CompletableFuture#get()}. 
               < p >If any completion stage in this method throws an exception, the
 method logs the exception cause and keeps 
               it available to the calling code as a {[elimk \text{ CompletionException}]}.
 By calling 
               {[ellint} CompletionException#getCause()}, the calling code can
 access the original exception. 
      */ 
     public CompletableFuture<Map<String, String>> getPropertyIds(String 
 assetModelId) { 
         ListAssetModelPropertiesRequest modelPropertiesRequest = 
ListAssetModelPropertiesRequest.builder().assetModelId(assetModelId).build();
         return getAsyncClient().listAssetModelProperties(modelPropertiesRequest) 
             .handle((response, throwable) -> { 
                 if (response != null) { 
                     return response.assetModelPropertySummaries().stream() 
                          .collect(Collectors 
                              .toMap(AssetModelPropertySummary::name, 
 AssetModelPropertySummary::id)); 
                 } else { 
                     logger.error("Error occurred while fetching property IDs: 
 {}.", throwable.getCause().getMessage()); 
                     throw (CompletionException) throwable; 
 } 
             }); 
     }
```

```
 /** 
      * Deletes an asset. 
 * 
      * @param assetId the ID of the asset to be deleted. 
      * @return a {@link CompletableFuture} that represents a {@link 
 DeleteAssetResponse} result. The calling code can 
               attach callbacks, then handle the result or exception by calling
 {@link CompletableFuture#join()} or 
               {@link CompletableFuture#get()}.
     * <sub>D</sub></sub>
               If any completion stage in this method throws an exception, the
 method logs the exception cause and keeps 
               it available to the calling code as a {[elimk \text{ CompletionException}]}.
 By calling 
               {[ellint} CompletionException#getCause()}, the calling code can
 access the original exception. 
      */ 
     public CompletableFuture<DeleteAssetResponse> deleteAssetAsync(String 
 assetId) { 
         DeleteAssetRequest deleteAssetRequest = DeleteAssetRequest.builder() 
             .assetId(assetId) 
            .build();
         return getAsyncClient().deleteAsset(deleteAssetRequest) 
             .whenComplete((response, exception) -> { 
                 if (exception != null) { 
                     logger.error("An error occurred deleting asset with id: {}", 
 assetId); 
 } 
             }); 
    } 
     /** 
      * Deletes an Asset Model with the specified ID. 
 * 
      * @param assetModelId the ID of the Asset Model to delete. 
      * @return a {@link CompletableFuture} that represents a {@link 
 DeleteAssetModelResponse} result. The calling code 
      * can attach callbacks, then handle the result or exception by 
 calling {@link CompletableFuture#join()} or 
               {@link CompletableFuture#get()}.
               < p >
```

```
If any completion stage in this method throws an exception, the
 method logs the exception cause and keeps 
               it available to the calling code as a {(@link CompletionException}.
 By calling 
               {[ellint} CompletionException#getCause()}, the calling code can
 access the original exception. 
      */ 
     public CompletableFuture<DeleteAssetModelResponse> 
 deleteAssetModelAsync(String assetModelId) { 
         DeleteAssetModelRequest deleteAssetModelRequest = 
 DeleteAssetModelRequest.builder() 
             .assetModelId(assetModelId) 
            .build();
         return getAsyncClient().deleteAssetModel(deleteAssetModelRequest) 
             .whenComplete((response, exception) -> { 
                 if (exception != null) { 
                     logger.error("Failed to delete asset model with ID:{}.", 
 exception.getMessage()); 
 } 
             }); 
    } 
    /** 
      * Creates a new IoT SiteWise portal. 
 * 
      * @param portalName the name of the portal to create. 
      * @param iamRole the IAM role ARN to use for the portal. 
      * @param contactEmail the email address of the portal contact. 
      * @return a {@link CompletableFuture} that represents a {@link String} 
 result of the portal ID. The calling code 
               can attach callbacks, then handle the result or exception by
 calling {@link CompletableFuture#join()} or 
      * {@link CompletableFuture#get()}. 
     * <sub>D</sub></sub>
               If any completion stage in this method throws an exception, the
 method logs the exception cause and keeps 
               it available to the calling code as a {ell}. CompletionException}. By calling 
               {[ellint} CompletionException#getCause()}, the calling code can
 access the original exception. 
      */ 
     public CompletableFuture<String> createPortalAsync(String portalName, String 
 iamRole, String contactEmail) {
```

```
 CreatePortalRequest createPortalRequest = CreatePortalRequest.builder() 
             .portalName(portalName) 
             .portalDescription("This is my custom IoT SiteWise portal.") 
             .portalContactEmail(contactEmail) 
             .roleArn(iamRole) 
            .build();
         return getAsyncClient().createPortal(createPortalRequest) 
             .handle((response, exception) -> { 
                 if (exception != null) { 
                      logger.error("Failed to create portal: {} ", 
 exception.getCause().getMessage()); 
                     throw (CompletionException) exception; 
 } 
                 return response.portalId(); 
             }); 
    } 
     /** 
      * Deletes a portal. 
 * 
      * @param portalId the ID of the portal to be deleted. 
      * @return a {@link CompletableFuture} that represents a {@link 
 DeletePortalResponse}. The calling code can attach 
               callbacks, then handle the result or exception by calling {@link
 CompletableFuture#join()} or 
               {@link CompletableFuture#get()}.
     * <sub>D</sub></sub>
               If any completion stage in this method throws an exception, the
 method logs the exception cause and keeps 
               it available to the calling code as a {[elimk \text{ CompletionException}]}.
 By calling 
               {@link CompletionException#getCause()}, the calling code can
 access the original exception. 
      */ 
    public CompletableFuture<DeletePortalResponse> deletePortalAsync(String 
 portalId) { 
         DeletePortalRequest deletePortalRequest = DeletePortalRequest.builder() 
             .portalId(portalId) 
            .build();
         return getAsyncClient().deletePortal(deletePortalRequest) 
             .whenComplete((response, exception) -> { 
                 if (exception != null) {
```

```
 logger.error("Failed to delete portal with ID: {}. Error: 
 {}", portalId, exception.getCause().getMessage()); 
 } 
            }); 
    } 
    /** 
      * Retrieves the asset model ID for the given asset model name. 
 * 
      * @param assetModelName the name of the asset model for the ID. 
     * @return a {@link CompletableFuture} that represents a {@link String} 
 result of the asset model ID or null if the 
               asset model cannot be found. The calling code can attach
 callbacks, then handle the result or exception 
               by calling {@link CompletableFuture#join()} or {@link
 CompletableFuture#get()}. 
     * < p > * If any completion stage in this method throws an exception, the 
 method logs the exception cause and keeps 
               it available to the calling code as a {[elimk \text{ CompletionException}]}.
 By calling 
               {@link CompletionException#getCause()}, the calling code can
 access the original exception. 
      */ 
    public CompletableFuture<String> getAssetModelIdAsync(String assetModelName) 
 { 
         ListAssetModelsRequest listAssetModelsRequest = 
ListAssetModelsRequest.builder().build();
        return getAsyncClient().listAssetModels(listAssetModelsRequest) 
                 .handle((listAssetModelsResponse, exception) -> { 
                     if (exception != null) { 
                         logger.error("Failed to retrieve Asset Model ID: {}", 
 exception.getCause().getMessage()); 
                         throw (CompletionException) exception; 
1 1 1 1 1 1 1
                     for (AssetModelSummary assetModelSummary : 
 listAssetModelsResponse.assetModelSummaries()) { 
                         if (assetModelSummary.name().equals(assetModelName)) { 
                             return assetModelSummary.id(); 
 } 
1 1 1 1 1 1 1
                     return null; 
                 }); 
    }
```

```
 /** 
      * Retrieves a portal's description. 
 * 
      * @param portalId the ID of the portal to describe. 
      * @return a {@link CompletableFuture} that represents a {@link String} 
 result of the portal's start URL 
               (see: {@link DescribePortalResponse#portalStartUrl()}). The
 calling code can attach callbacks, then handle the 
               result or exception by calling {@link CompletableFuture#join()} or
 {@link CompletableFuture#get()}. 
               -pIf any completion stage in this method throws an exception, the
 method logs the exception cause and keeps 
               it available to the calling code as a {[elimk \text{ CompletionException}]}.
 By calling 
               {@link CompletionException#getCause()}, the calling code can
 access the original exception. 
     */ 
     public CompletableFuture<String> describePortalAsync(String portalId) { 
         DescribePortalRequest request = DescribePortalRequest.builder() 
             .portalId(portalId) 
            .build();
         return getAsyncClient().describePortal(request) 
             .handle((response, exception) -> { 
                 if (exception != null) { 
                    logger.error("An exception occurred retrieving the portal 
 description: {}", exception.getCause().getMessage()); 
                    throw (CompletionException) exception; 
 } 
                 return response.portalStartUrl(); 
             }); 
    } 
    /** 
      * Creates a new IoT Sitewise gateway. 
 * 
      * @param gatewayName The name of the gateway to create. 
      * @param myThing The name of the core device thing to associate with the 
 gateway. 
      * @return a {@link CompletableFuture} that represents a {@link String} 
 result of the gateways ID. The calling code
```

```
Conceitos básicos 7208
```

```
can attach callbacks, then handle the result or exception by
 calling {@link CompletableFuture#join()} or 
      * {@link CompletableFuture#get()}. 
     * < p >If any completion stage in this method throws an exception, the
 method logs the exception cause and keeps 
               it available to the calling code as a {[elimk \text{ CompletionException}]}.
 By calling 
               {@link CompletionException#getCause()}, the calling code can
 access the original exception. 
      */ 
     public CompletableFuture<String> createGatewayAsync(String gatewayName, 
 String myThing) { 
         GreengrassV2 gg = GreengrassV2.builder() 
             .coreDeviceThingName(myThing) 
            .build();
         GatewayPlatform platform = GatewayPlatform.builder() 
             .greengrassV2(gg) 
            .build();
         Map<String, String> tag = new HashMap<>(); 
         tag.put("Environment", "Production"); 
         CreateGatewayRequest createGatewayRequest = 
 CreateGatewayRequest.builder() 
             .gatewayName(gatewayName) 
             .gatewayPlatform(platform) 
             .tags(tag) 
             .build(); 
         return getAsyncClient().createGateway(createGatewayRequest) 
             .handle((response, exception) -> { 
                 if (exception != null) { 
                      logger.error("Error creating the gateway."); 
                      throw (CompletionException) exception; 
 } 
                 logger.info("The ARN of the gateway is {}" , 
 response.gatewayArn()); 
                 return response.gatewayId(); 
             }); 
    } 
     /**
```

```
 * Deletes the specified gateway. 
 * 
      * @param gatewayId the ID of the gateway to delete. 
      * @return a {@link CompletableFuture} that represents a {@link 
 DeleteGatewayResponse} result.. The calling code 
               can attach callbacks, then handle the result or exception by
 calling {@link CompletableFuture#join()} or 
               {@link CompletableFuture#get()}.
     * < p >If any completion stage in this method throws an exception, the
 method logs the exception cause and keeps 
      * it available to the calling code as a {@link CompletionException}. 
 By calling 
               {@link CompletionException#getCause()}, the calling code can
 access the original exception. 
      */ 
    public CompletableFuture<DeleteGatewayResponse> deleteGatewayAsync(String 
 gatewayId) { 
         DeleteGatewayRequest deleteGatewayRequest = 
 DeleteGatewayRequest.builder() 
             .gatewayId(gatewayId) 
             .build(); 
        return getAsyncClient().deleteGateway(deleteGatewayRequest) 
             .whenComplete((response, exception) -> { 
                 if (exception != null) { 
                     logger.error("Failed to delete gateway: {}", 
 exception.getCause().getMessage()); 
 } 
             }); 
    } 
     /** 
      * Describes the specified gateway. 
 * 
      * @param gatewayId the ID of the gateway to describe. 
      * @return a {@link CompletableFuture} that represents a {@link 
 DescribeGatewayResponse} result. The calling code 
               can attach callbacks, then handle the result or exception by
 calling {@link CompletableFuture#join()} or 
               {@link CompletableFuture#get()}.
     * <sub>D</sub></sub>
               If any completion stage in this method throws an exception, the
 method logs the exception cause and keeps
```

```
it available to the calling code as a {[elimk \text{ CompletionException}]}.
  By calling 
                 * {@link CompletionException#getCause()}, the calling code can 
  access the original exception. 
      */ 
     public CompletableFuture<DescribeGatewayResponse> describeGatewayAsync(String 
  gatewayId) { 
         DescribeGatewayRequest request = DescribeGatewayRequest.builder() 
              .gatewayId(gatewayId) 
             .build();
         return getAsyncClient().describeGateway(request) 
              .whenComplete((response, exception) -> { 
                  if (exception != null) { 
                      logger.error("An error occurred during the describeGateway 
  method: {}", exception.getCause().getMessage()); 
 } 
             }); 
     } 
     private static Map<String, Double> generateSampleData() { 
         Map<String, Double> data = new HashMap<>(); 
         data.put("Temperature", 23.5); 
         data.put("Humidity", 65.0); 
         return data; 
     }
}
```
**JavaScript** 

SDK para JavaScript (v3)

**a** Note

Tem mais sobre GitHub. Encontre o exemplo completo e saiba como configurar e executar no [Repositório de exemplos de código da AWS.](https://github.com/awsdocs/aws-doc-sdk-examples/tree/main/javascriptv3/example_code/iotsitewise#code-examples)

import { Scenario,
```
 ScenarioAction, 
   ScenarioInput, 
   ScenarioOutput, 
   //} from "@aws-doc-sdk-examples/lib/scenario/index.js";
} from "../../libs/scenario/index.js";
import { 
   IoTSiteWiseClient, 
   CreateAssetModelCommand, 
   CreateAssetCommand, 
   ListAssetModelPropertiesCommand, 
   BatchPutAssetPropertyValueCommand, 
   GetAssetPropertyValueCommand, 
   CreatePortalCommand, 
   DescribePortalCommand, 
   CreateGatewayCommand, 
   DescribeGatewayCommand, 
   DeletePortalCommand, 
   DeleteGatewayCommand, 
   DeleteAssetCommand, 
   DeleteAssetModelCommand, 
   DescribeAssetModelCommand,
} from "@aws-sdk/client-iotsitewise";
import { 
   CloudFormationClient, 
   CreateStackCommand, 
   DeleteStackCommand, 
   DescribeStacksCommand, 
   waitUntilStackExists, 
   waitUntilStackCreateComplete, 
  waitUntilStackDeleteComplete,
} from "@aws-sdk/client-cloudformation";
import { wait } from "@aws-doc-sdk-examples/lib/utils/util-timers.js";
import { parseArgs } from "node:util";
import { readFileSync } from "node:fs";
import { fileURLToPath } from "node:url";
import { dirname } from "node:path";
const __filename = fileURLToPath(import.meta.url);
const __dirname = dirname(__filename);
const stackName = "SiteWiseBasicsStack";
/** 
  * @typedef {{ 
     iotSiteWiseClient: import('@aws-sdk/client-iotsitewise').IotSiteWiseClient,
```

```
cloudFormationClient: import('@aws-sdk/client-
cloudformation').CloudFormationClient, 
  * stackName, 
  * stack, 
  * askToDeleteResources: true, 
  * asset: {assetName: "MyAsset1"}, 
     assetModel: {assetModelName: "MyAssetModel1"},
  * portal: {portalName: "MyPortal1"}, 
     gateway: {gatewayName: "MyGateway1"},
     propertyIds: [],
  * contactEmail: "user@mydomain.com", 
  * thing: "MyThing1", 
     sampleData: { temperature: 23.5, humidity: 65.0}
  * }} State 
  */
/** 
  * Used repeatedly to have the user press enter. 
  * @type {ScenarioInput} 
  */
const pressEnter = new ScenarioInput("continue", "Press Enter to continue", { 
  type: "confirm",
});
const greet = new ScenarioOutput( 
   "greet", 
   `AWS IoT SiteWise is a fully managed industrial software-as-a-service (SaaS) 
  that makes it easy to collect, store, organize, and monitor data from industrial 
  equipment and processes. It is designed to help industrial and manufacturing 
  organizations collect data from their equipment and processes, and use that data 
  to make informed decisions about their operations.
One of the key features of AWS IoT SiteWise is its ability to connect to a 
  wide range of industrial equipment and systems, including programmable logic 
  controllers (PLCs), sensors, and other industrial devices. It can collect data 
  from these devices and organize it into a unified data model, making it easier 
  to analyze and gain insights from the data. AWS IoT SiteWise also provides tools 
  for visualizing the data, setting up alarms and alerts, and generating reports.
Another key feature of AWS IoT SiteWise is its ability to scale to handle large 
  volumes of data. It can collect and store data from thousands of devices and 
  process millions of data points per second, making it suitable for large-scale 
  industrial operations. Additionally, AWS IoT SiteWise is designed to be secure 
  and compliant, with features like role-based access controls, data encryption, 
  and integration with other AWS services for additional security and compliance 
  features.
```

```
Let's get started...`, 
   { header: true },
);
const displayBuildCloudFormationStack = new ScenarioOutput( 
   "displayBuildCloudFormationStack", 
   "This scenario uses AWS CloudFormation to create an IAM role that is required 
 for this scenario. The stack will now be deployed.",
);
const sdkBuildCloudFormationStack = new ScenarioAction( 
   "sdkBuildCloudFormationStack", 
  async \binom{***}{*} @type {State} */ state) => {
     try { 
       const data = readFileSync( 
          `${__dirname}/../../../../resources/cfn/iotsitewise_basics/SitewiseRoles-
template.yml`, 
         "utf8", 
       ); 
       await state.cloudFormationClient.send( 
         new CreateStackCommand({ 
           StackName: stackName, 
           TemplateBody: data, 
          Capabilities: ["CAPABILITY IAM"],
         }), 
       ); 
       await waitUntilStackExists( 
         { client: state.cloudFormationClient }, 
         { StackName: stackName }, 
       ); 
       await waitUntilStackCreateComplete( 
         { client: state.cloudFormationClient }, 
         { StackName: stackName }, 
       ); 
       const stack = await state.cloudFormationClient.send( 
         new DescribeStacksCommand({ 
           StackName: stackName, 
         }), 
       ); 
       state.stack = stack.Stacks[0].Outputs[0]; 
       console.log(`The ARN of the IAM role is ${state.stack.OutputValue}`); 
     } catch (caught) { 
       console.error(caught.message);
```

```
 throw caught; 
     } 
   },
);
const displayCreateAWSSiteWiseAssetModel = new ScenarioOutput( 
   "displayCreateAWSSiteWiseAssetModel", 
   `1. Create an AWS SiteWise Asset Model
An AWS IoT SiteWise Asset Model is a way to represent the physical assets, such 
  as equipment, processes, and systems, that exist in an industrial environment. 
 This model provides a structured and hierarchical representation of these 
  assets, allowing users to define the relationships and properties of each asset. 
This scenario creates two asset model properties: temperature and humidity.`,
);
const sdkCreateAWSSiteWiseAssetModel = new ScenarioAction( 
   "sdkCreateAWSSiteWiseAssetModel", 
  async \binom{***}{*} @type {State} */ state) => {
     let assetModelResponse; 
     try { 
       assetModelResponse = await state.iotSiteWiseClient.send( 
         new CreateAssetModelCommand({ 
           assetModelName: state.assetModel.assetModelName, 
           assetModelProperties: [ 
\{\hspace{.1cm} \} name: "Temperature", 
                dataType: "DOUBLE", 
                type: { 
                  measurement: {}, 
                }, 
              }, 
\{\hspace{.1cm} \} name: "Humidity", 
                dataType: "DOUBLE", 
                type: { 
                  measurement: {}, 
                }, 
              }, 
           ], 
         }), 
       ); 
       state.assetModel.assetModelId = assetModelResponse.assetModelId; 
       console.log(
```

```
 `Asset Model successfully created. Asset Model ID: 
  ${state.assetModel.assetModelId}`, 
       ); 
     } catch (caught) { 
       if (caught.name === "ResourceAlreadyExistsException") { 
         console.log( 
            `The Asset Model ${state.assetModel.assetModelName} already exists.`, 
         ); 
         throw caught; 
       } 
       console.error(`${caught.message}`); 
       throw caught; 
     } 
   },
);
const displayCreateAWSIoTSiteWiseAssetModel = new ScenarioOutput( 
   "displayCreateAWSIoTSiteWiseAssetModel", 
   `2. Create an AWS IoT SiteWise Asset
The IoT SiteWise model that we just created defines the structure and metadata 
 for your physical assets. Now we create an asset from the asset model.
Let's wait 30 seconds for the asset to be ready.',
);
const waitThirtySeconds = new ScenarioAction("waitThirtySeconds", async () => { 
   await wait(30); // wait 30 seconds 
   console.log("Time's up! Let's check the asset's status.");
});
const sdkCreateAWSIoTSiteWiseAssetModel = new ScenarioAction( 
   "sdkCreateAWSIoTSiteWiseAssetModel", 
  async \binom{***}{*} @type {State} */ state) => {
     try { 
       const assetResponse = await state.iotSiteWiseClient.send( 
         new CreateAssetCommand({ 
           assetModelId: state.assetModel.assetModelId, 
           assetName: state.asset.assetName, 
         }), 
       ); 
       state.asset.assetId = assetResponse.assetId; 
       console.log(`Asset created with ID: ${state.asset.assetId}`); 
     } catch (caught) { 
       if (caught.name === "ResourceNotFoundException") {
```

```
 console.log( 
            `The Asset ${state.assetModel.assetModelName} was not found.`, 
          ); 
         throw caught; 
       } 
       console.error(`${caught.message}`); 
       throw caught; 
     } 
   },
);
const displayRetrievePropertyId = new ScenarioOutput( 
   "displayRetrievePropertyId", 
   `3. Retrieve the property ID values
To send data to an asset, we need to get the property ID values. In this 
 scenario, we access the temperature and humidity property ID values.`,
);
const sdkRetrievePropertyId = new ScenarioAction( 
   "sdkRetrievePropertyId", 
  async (state) \Rightarrow {
     try { 
       const retrieveResponse = await state.iotSiteWiseClient.send( 
         new ListAssetModelPropertiesCommand({ 
            assetModelId: state.assetModel.assetModelId, 
         }), 
       ); 
       for (const retrieveResponseKey in 
  retrieveResponse.assetModelPropertySummaries) { 
         if ( 
            retrieveResponse.assetModelPropertySummaries[retrieveResponseKey] 
              .name === "Humidity" 
         ) { 
            state.propertyIds.Humidity = 
              retrieveResponse.assetModelPropertySummaries[ 
                retrieveResponseKey 
              ].id; 
         } 
         if ( 
            retrieveResponse.assetModelPropertySummaries[retrieveResponseKey] 
              .name === "Temperature" 
         ) { 
            state.propertyIds.Temperature =
```

```
 retrieveResponse.assetModelPropertySummaries[ 
                retrieveResponseKey 
              ].id; 
         } 
       } 
       console.log(`The Humidity propertyId is ${state.propertyIds.Humidity}`); 
       console.log( 
         `The Temperature propertyId is ${state.propertyIds.Temperature}`, 
       ); 
     } catch (caught) { 
       if (caught.name === "IoTSiteWiseException") { 
         console.log( 
            `There was a problem retrieving the properties: ${caught.message}`, 
         ); 
         throw caught; 
       } 
       console.error(`${caught.message}`); 
       throw caught; 
     } 
   },
);
const displaySendDataToIoTSiteWiseAsset = new ScenarioOutput( 
   "displaySendDataToIoTSiteWiseAsset", 
   `4. Send data to an AWS IoT SiteWise Asset
By sending data to an IoT SiteWise Asset, you can aggregate data from multiple 
  sources, normalize the data into a standard format, and store it in a 
  centralized location. This makes it easier to analyze and gain insights from the 
  data.
In this example, we generate sample temperature and humidity data and send it to 
 the AWS IoT SiteWise asset.`,
);
const sdkSendDataToIoTSiteWiseAsset = new ScenarioAction( 
   "sdkSendDataToIoTSiteWiseAsset", 
  async (state) \Rightarrow {
     try { 
       const sendResponse = await state.iotSiteWiseClient.send( 
         new BatchPutAssetPropertyValueCommand({ 
           entries: [ 
\{\hspace{.1cm} \} entryId: "entry-3",
```

```
 assetId: state.asset.assetId, 
                propertyId: state.propertyIds.Humidity, 
                propertyValues: [ 
\overline{a} value: { 
                       doubleValue: state.sampleData.humidity, 
                     }, 
                     timestamp: { 
                       timeInSeconds: Math.floor(Date.now() / 1000), 
                     }, 
                   }, 
                ], 
              }, 
\{\hspace{.1cm} \} entryId: "entry-4", 
                assetId: state.asset.assetId, 
                propertyId: state.propertyIds.Temperature, 
                propertyValues: [ 
\overline{a} value: { 
                       doubleValue: state.sampleData.temperature, 
                     }, 
                     timestamp: { 
                       timeInSeconds: Math.floor(Date.now() / 1000), 
, and the state \mathbb{R}, the state \mathbb{R} }, 
                ], 
              }, 
            ], 
         }), 
       ); 
       console.log("The data was sent successfully."); 
     } catch (caught) { 
       if (caught.name === "ResourceNotFoundException") { 
          console.log(`The Asset ${state.asset.assetName} was not found.`); 
         throw caught; 
       } 
       console.error(`${caught.message}`); 
       throw caught; 
     } 
   },
);
const displayRetrieveValueOfIoTSiteWiseAsset = new ScenarioOutput(
```

```
 "displayRetrieveValueOfIoTSiteWiseAsset", 
   `5. Retrieve the value of the IoT SiteWise Asset property
IoT SiteWise is an AWS service that allows you to collect, process, and analyze 
 industrial data from connected equipment and sensors. One of the key benefits of 
 reading an IoT SiteWise property is the ability to gain valuable insights from 
 your industrial data.`,
);
const sdkRetrieveValueOfIoTSiteWiseAsset = new ScenarioAction( 
   "sdkRetrieveValueOfIoTSiteWiseAsset", 
  async \binom{***}{*} @type {State} */ state) => {
     try { 
       const temperatureResponse = await state.iotSiteWiseClient.send( 
         new GetAssetPropertyValueCommand({ 
           assetId: state.asset.assetId, 
           propertyId: state.propertyIds.Temperature, 
         }), 
       ); 
       const humidityResponse = await state.iotSiteWiseClient.send( 
         new GetAssetPropertyValueCommand({ 
           assetId: state.asset.assetId, 
           propertyId: state.propertyIds.Humidity, 
         }), 
       ); 
       console.log( 
         `The property value for Temperature is 
  ${temperatureResponse.propertyValue.value.doubleValue}`, 
       ); 
       console.log( 
         `The property value for Humidity is 
  ${humidityResponse.propertyValue.value.doubleValue}`, 
       ); 
     } catch (caught) { 
       if (caught.name === "ResourceNotFoundException") { 
         console.log(`The Asset ${state.asset.assetName} was not found.`); 
         throw caught; 
       } 
       console.error(`${caught.message}`); 
       throw caught; 
     } 
   },
);
```

```
const displayCreateIoTSiteWisePortal = new ScenarioOutput( 
   "displayCreateIoTSiteWisePortal", 
   `6. Create an IoT SiteWise Portal
An IoT SiteWise Portal allows you to aggregate data from multiple industrial 
 sources, such as sensors, equipment, and control systems, into a centralized 
 platform.`,
);
const sdkCreateIoTSiteWisePortal = new ScenarioAction( 
   "sdkCreateIoTSiteWisePortal", 
  async \binom{***}{*} @type {State} */ state) => {
     try { 
       const createPortalResponse = await state.iotSiteWiseClient.send( 
         new CreatePortalCommand({ 
           portalName: state.portal.portalName, 
           portalContactEmail: state.contactEmail, 
           roleArn: state.stack.OutputValue, 
         }), 
       ); 
       state.portal = { ...state.portal, ...createPortalResponse }; 
       await wait(5); // Allow the portal to properly propagate. 
       console.log( 
         `Portal created successfully. Portal ID 
  ${createPortalResponse.portalId}`, 
       ); 
     } catch (caught) { 
       if (caught.name === "IoTSiteWiseException") { 
         console.log( 
            `There was a problem creating the Portal: ${caught.message}.`, 
         ); 
         throw caught; 
       } 
       console.error(`${caught.message}`); 
       throw caught; 
     } 
   },
);
const displayDescribePortal = new ScenarioOutput( 
   "displayDescribePortal", 
   `7. Describe the Portal
In this step, we get a description of the portal and display the portal URL.`,
```

```
);
const sdkDescribePortal = new ScenarioAction( 
   "sdkDescribePortal", 
  async \binom{***}{*} @type {State} */ state) => {
     try { 
       const describePortalResponse = await state.iotSiteWiseClient.send( 
         new DescribePortalCommand({ 
           portalId: state.portal.portalId, 
         }), 
       ); 
       console.log(`Portal URL: ${describePortalResponse.portalStartUrl}`); 
     } catch (caught) { 
       if (caught.name === "ResourceNotFoundException") { 
         console.log(`The Portal ${state.portal.portalName} was not found.`); 
         throw caught; 
       } 
       console.error(`${caught.message}`); 
       throw caught; 
     } 
   },
);
const displayCreateIoTSiteWiseGateway = new ScenarioOutput( 
   "displayCreateIoTSiteWiseGateway", 
   `8. Create an IoT SiteWise Gateway
IoT SiteWise Gateway serves as the bridge between industrial equipment, sensors, 
  and the cloud-based IoT SiteWise service. It is responsible for securely 
  collecting, processing, and transmitting data from various industrial assets 
 to the IoT SiteWise platform, enabling real-time monitoring, analysis, and 
 optimization of industrial operations.`,
);
const sdkCreateIoTSiteWiseGateway = new ScenarioAction( 
   "sdkCreateIoTSiteWiseGateway", 
  async \binom{***}{*} @type {State} */ state) => {
     try { 
       const createGatewayResponse = await state.iotSiteWiseClient.send( 
         new CreateGatewayCommand({ 
           gatewayName: state.gateway.gatewayName, 
           gatewayPlatform: { 
             greengrassV2: { 
                coreDeviceThingName: state.thing,
```

```
 }, 
            }, 
         }), 
       ); 
       console.log( 
          `Gateway creation completed successfully. ID is 
  ${createGatewayResponse.gatewayId}`, 
       ); 
       state.gateway.gatewayId = createGatewayResponse.gatewayId; 
     } catch (caught) { 
       if (caught.name === "IoTSiteWiseException") { 
         console.log( 
            `There was a problem creating the gateway: ${caught.message}.`, 
         ); 
         throw caught; 
       } 
       console.error(`${caught.message}`); 
       throw caught; 
     } 
   },
);
const displayDescribeIoTSiteWiseGateway = new ScenarioOutput( 
   "displayDescribeIoTSiteWiseGateway", 
   "9. Describe the IoT SiteWise Gateway",
);
const sdkDescribeIoTSiteWiseGateway = new ScenarioAction( 
   "sdkDescribeIoTSiteWiseGateway", 
  async \binom{***}{*} @type {State} */ state) => {
     try { 
       const describeGatewayResponse = await state.iotSiteWiseClient.send( 
         new DescribeGatewayCommand({ 
            gatewayId: state.gateway.gatewayId, 
         }), 
       ); 
       console.log("Gateway creation completed successfully."); 
       console.log(`Gateway Name: ${describeGatewayResponse.gatewayName}`); 
       console.log(`Gateway ARN: ${describeGatewayResponse.gatewayArn}`); 
       console.log( 
          `Gateway Platform: 
  ${Object.keys(describeGatewayResponse.gatewayPlatform)}`, 
       ); 
       console.log(
```

```
 `Gateway Creation Date: ${describeGatewayResponse.creationDate}`, 
       ); 
     } catch (caught) { 
       if (caught.name === "ResourceNotFoundException") { 
         console.log(`The Gateway ${state.gateway.gatewayId} was not found.`); 
         throw caught; 
       } 
       console.error(`${caught.message}`); 
       throw caught; 
     } 
   },
);
const askToDeleteResources = new ScenarioInput( 
   "askToDeleteResources", 
   `10. Delete the AWS IoT SiteWise Assets 
Before you can delete the Asset Model, you must delete the assets.`, 
   { type: "confirm" },
);
const displayConfirmDeleteResources = new ScenarioAction( 
   "displayConfirmDeleteResources", 
  async \binom{***}{*} @type {State} */ state) => {
     if (state.askToDeleteResources) { 
       return "You selected to delete the SiteWise assets."; 
     } 
     return "The resources will not be deleted. Please delete them manually to 
  avoid charges."; 
   },
) ;
const sdkDeleteResources = new ScenarioAction( 
   "sdkDeleteResources", 
  async \binom{***}{*} @type {State} */ state) => {
     await wait(10); // Give the portal status time to catch up. 
     try { 
       await state.iotSiteWiseClient.send( 
         new DeletePortalCommand({ 
           portalId: state.portal.portalId, 
         }), 
       ); 
       console.log( 
          `Portal ${state.portal.portalName} was deleted successfully.`,
```

```
 ); 
 } catch (caught) { 
   if (caught.name === "ResourceNotFoundException") { 
     console.log(`The Portal ${state.portal.portalName} was not found.`); 
   } else { 
     console.log(`When trying to delete the portal: ${caught.message}`); 
   } 
 } 
 try { 
   await state.iotSiteWiseClient.send( 
     new DeleteGatewayCommand({ 
       gatewayId: state.gateway.gatewayId, 
     }), 
   ); 
   console.log( 
     `Gateway ${state.gateway.gatewayName} was deleted successfully.`, 
   ); 
 } catch (caught) { 
   if (caught.name === "ResourceNotFoundException") { 
     console.log(`The Gateway ${state.gateway.gatewayId} was not found.`); 
   } else { 
     console.log(`When trying to delete the gateway: ${caught.message}`); 
   } 
 } 
 try { 
   await state.iotSiteWiseClient.send( 
     new DeleteAssetCommand({ 
       assetId: state.asset.assetId, 
     }), 
   ); 
   await wait(5); // Allow the delete to finish. 
   console.log(`Asset ${state.asset.assetName} was deleted successfully.`); 
 } catch (caught) { 
   if (caught.name === "ResourceNotFoundException") { 
     console.log(`The Asset ${state.asset.assetName} was not found.`); 
   } else { 
     console.log(`When deleting the asset: ${caught.message}`); 
   } 
 } 
 await wait(30); // Allow asset deletion to finish. 
 try {
```

```
 await state.iotSiteWiseClient.send( 
         new DeleteAssetModelCommand({ 
           assetModelId: state.assetModel.assetModelId, 
         }), 
       ); 
       console.log( 
          `Asset Model ${state.assetModel.assetModelName} was deleted 
 successfully.`, 
       ); 
     } catch (caught) { 
       if (caught.name === "ResourceNotFoundException") { 
         console.log( 
            `The Asset Model ${state.assetModel.assetModelName} was not found.`, 
         ); 
       } else { 
         console.log(`When deleting the asset model: ${caught.message}`); 
       } 
     } 
     try { 
       await state.cloudFormationClient.send( 
         new DeleteStackCommand({ 
           StackName: stackName, 
         }), 
      );
       await waitUntilStackDeleteComplete( 
         { client: state.cloudFormationClient }, 
         { StackName: stackName }, 
       ); 
       console.log("The stack was deleted successfully."); 
     } catch (caught) { 
       console.log( 
          `${caught.message}. The stack was NOT deleted. Please clean up the 
 resources manually.`, 
       ); 
     } 
  }, 
  { skipWhen: (\frac{**}{*} @type \{\})^*/ state) => !state.askToDeleteResources },
);
const goodbye = new ScenarioOutput( 
   "goodbye", 
   "This concludes the IoT Sitewise Basics scenario for the AWS Javascript SDK v3. 
 Thank you!",
```

```
);
const myScenario = new Scenario( 
   "IoTSiteWise Basics", 
  \Gamma greet, 
     pressEnter, 
     displayBuildCloudFormationStack, 
     sdkBuildCloudFormationStack, 
     pressEnter, 
     displayCreateAWSSiteWiseAssetModel, 
     sdkCreateAWSSiteWiseAssetModel, 
     displayCreateAWSIoTSiteWiseAssetModel, 
     pressEnter, 
     waitThirtySeconds, 
     sdkCreateAWSIoTSiteWiseAssetModel, 
     pressEnter, 
     displayRetrievePropertyId, 
     sdkRetrievePropertyId, 
     pressEnter, 
     displaySendDataToIoTSiteWiseAsset, 
     sdkSendDataToIoTSiteWiseAsset, 
     pressEnter, 
     displayRetrieveValueOfIoTSiteWiseAsset, 
     sdkRetrieveValueOfIoTSiteWiseAsset, 
     pressEnter, 
     displayCreateIoTSiteWisePortal, 
     sdkCreateIoTSiteWisePortal, 
     pressEnter, 
     displayDescribePortal, 
     sdkDescribePortal, 
     pressEnter, 
     displayCreateIoTSiteWiseGateway, 
     sdkCreateIoTSiteWiseGateway, 
     pressEnter, 
     displayDescribeIoTSiteWiseGateway, 
     sdkDescribeIoTSiteWiseGateway, 
     pressEnter, 
     askToDeleteResources, 
     displayConfirmDeleteResources, 
     sdkDeleteResources, 
     goodbye, 
   ], 
   {
```

```
 iotSiteWiseClient: new IoTSiteWiseClient({}), 
     cloudFormationClient: new CloudFormationClient({}), 
     asset: { assetName: "MyAsset1" }, 
     assetModel: { assetModelName: "MyAssetModel1" }, 
     portal: { portalName: "MyPortal1" }, 
     gateway: { gatewayName: "MyGateway1" }, 
     propertyIds: [], 
     contactEmail: "user@mydomain.com", 
     thing: "MyThing1", 
    sampleData: { temperature: 23.5, humidity: 65.0 },
   },
);
/** @type {{ stepHandlerOptions: StepHandlerOptions }} */
export const main = async (stepHandlerOptions) => { 
  await myScenario.run(stepHandlerOptions);
};
// Invoke main function if this file was run directly.
if (process.argv[1] === fileURLToPath(import.meta.url)) { 
  const { values } = parseArgs({} options: { 
       yes: { 
         type: "boolean", 
         short: "y", 
       }, 
     }, 
   }); 
   main({ confirmAll: values.yes });
}
```
## Python

SDK para Python (Boto3)

## **a** Note

Tem mais sobre GitHub. Encontre o exemplo completo e saiba como configurar e executar no [Repositório de exemplos de código da AWS.](https://github.com/awsdocs/aws-doc-sdk-examples/tree/main/python/example_code/iotsitewise#code-examples)

Execute um cenário interativo em um prompt de comando.

```
class IoTSitewiseGettingStarted: 
    "" ""
     A scenario that demonstrates how to use Boto3 to manage IoT physical assets 
  using 
     the AWS IoT SiteWise. 
     """ 
     def __init__( 
         self, 
         iot_sitewise_wrapper: IoTSitewiseWrapper, 
         cloud_formation_resource: ServiceResource, 
     ): 
         self.iot_sitewise_wrapper = iot_sitewise_wrapper 
         self.cloud_formation_resource = cloud_formation_resource 
         self.stack = None 
         self.asset_model_id = None 
         self.asset_id = None 
         self.portal_id = None 
         self.gateway_id = None 
     def run(self) -> None: 
         """ 
         Runs the scenario. 
        "" ""
         print( 
 """
AWS IoT SiteWise is a fully managed software-as-a-service (SaaS) that
makes it easy to collect, store, organize, and monitor data from industrial 
 equipment and processes.
It is designed to help industrial and manufacturing organizations collect data 
 from their equipment and
processes, and use that data to make informed decisions about their operations.
One of the key features of AWS IoT SiteWise is its ability to connect to a wide 
  range of industrial
equipment and systems, including programmable logic controllers (PLCs), sensors, 
  and other
industrial devices. It can collect data from these devices and organize it into a 
  unified data model,
making it easier to analyze and gain insights from the data. AWS IoT SiteWise 
  also provides tools for
visualizing the data, setting up alarms and alerts, and generating reports.
```

```
Another key feature of AWS IoT SiteWise is its ability to scale to handle large 
  volumes of data.
It can collect and store data from thousands of devices and process millions of 
 data points per second,
making it suitable for large-scale industrial operations. Additionally, AWS IoT 
 SiteWise is designed
to be secure and compliant, with features like role-based access controls, data 
  encryption,
and integration with other AWS services for additional security and compliance 
 features.
Let's get started... 
         """ 
\overline{\phantom{a}} press_enter_to_continue() 
         print_dashes() 
         print(f"") 
         print( 
             f"Use AWS CloudFormation to create an IAM role that is required for 
  this scenario." 
\overline{\phantom{a}} template_file = IoTSitewiseGettingStarted.get_template_as_string() 
        self.stack = self.deploy cloudformation stack(
              "python-iot-sitewise-basics", template_file 
\overline{\phantom{a}} outputs = self.stack.outputs 
         iam_role = None 
         for output in outputs: 
              if output.get("OutputKey") == "SitewiseRoleArn": 
                  iam_role = output.get("OutputValue") 
         if iam_role is None: 
              error_string = f"Failed to retrieve iam_role from CloudFormation 
  stack." 
              logger.error(error_string) 
              raise ValueError(error_string) 
         print(f"The ARN of the IAM role is {iam_role}") 
         print_dashes() 
         print_dashes() 
         print(f"1. Create an AWS SiteWise Asset Model")
```

```
 print( 
 """
An AWS IoT SiteWise Asset Model is a way to represent the physical assets, such 
 as equipment,
processes, and systems, that exist in an industrial environment. This model 
 provides a structured and
hierarchical representation of these assets, allowing users to define the 
 relationships and values
of each asset.
This scenario creates two asset model values: temperature and humidity. 
        "" "
         ) 
        press_enter_to_continue() 
        asset_model_name = "MyAssetModel1" 
        temperature_property_name = "temperature" 
        humidity_property_name = "humidity" 
        try: 
            properties = [ 
\overline{a} "name": temperature_property_name, 
                    "dataType": "DOUBLE", 
                    "type": { 
                        "measurement": {}, 
\}, \{ }, 
\overline{a} "name": humidity_property_name, 
                    "dataType": "DOUBLE", 
                    "type": { 
                        "measurement": {}, 
\}, \{ }, 
 ] 
            self.asset_model_id = self.iot_sitewise_wrapper.create_asset_model( 
                asset_model_name, properties 
) print( 
                f"Asset Model successfully created. Asset Model ID: 
  {self.asset_model_id}. " 
) except ClientError as err: 
            if err.response["Error"]["Code"] == "ResourceAlreadyExistsException":
```
AWS Exemplos de código do SDK Biblioteca de códigos

```
 self.asset_model_id = 
  self.get_model_id_for_model_name(asset_model_name) 
                  print( 
                      f"Asset Model {asset_model_name} already exists. Asset Model 
  ID: {self.asset_model_id}. " 
) else: 
                  raise 
         press_enter_to_continue() 
         print_dashes() 
         print(f"2. Create an AWS IoT SiteWise Asset") 
         print( 
 """
The IoT SiteWise model that we just created defines the structure and metadata 
 for your physical assets.
Now we create an asset from the asset model. 
 """ 
        \mathcal{L} press_enter_to_continue() 
         self.asset_id = self.iot_sitewise_wrapper.create_asset( 
              "MyAsset1", self.asset_model_id 
        \lambda print(f"Asset created with ID: {self.asset_id}") 
         press_enter_to_continue() 
         print_dashes() 
         print_dashes() 
         print(f"3. Retrieve the property ID values") 
         print( 
 """
To send data to an asset, we need to get the property ID values. In this 
  scenario, we access the
temperature and humidity property ID values. 
        "''"\overline{\phantom{a}} press_enter_to_continue() 
         property_ids = self.iot_sitewise_wrapper.list_asset_model_properties( 
             self.asset_model_id 
\overline{\phantom{a}} humidity_property_id = None 
         temperature_property_id = None
```

```
 for property_id in property_ids: 
             if property_id.get("name") == humidity_property_name: 
                 humidity property id = property id.get("id") elif property_id.get("name") == temperature_property_name: 
                  temperature_property_id = property_id.get("id") 
         if humidity_property_id is None or temperature_property_id is None: 
              error_string = f"Failed to retrieve property IDs from Asset Model." 
             logger.error(error_string) 
             raise ValueError(error_string) 
         print(f"The Humidity property Id is {humidity_property_id}") 
         print(f"The Temperature property Id is {temperature_property_id}") 
         press_enter_to_continue() 
         print_dashes() 
         print_dashes() 
         print(f"4. Send data to an AWS IoT SiteWise Asset") 
         print( 
 """
By sending data to an IoT SiteWise Asset, you can aggregate data from
multiple sources, normalize the data into a standard format, and store it in a
centralized location. This makes it easier to analyze and gain insights from the 
  data.
In this example, we generate sample temperature and humidity data and send it to 
  the AWS IoT SiteWise asset. 
 """ 
        \mathcal{L} press_enter_to_continue() 
        value<sub>s</sub> = <math>\Gamma</math>\{\hspace{.1cm} \} "propertyId": humidity_property_id, 
                  "valueType": "doubleValue", 
                  "value": 65.0, 
             }, 
             { 
                  "propertyId": temperature_property_id, 
                  "valueType": "doubleValue", 
                  "value": 23.5, 
             }, 
 ]
```

```
 self.iot_sitewise_wrapper.batch_put_asset_property_value(self.asset_id, 
  values) 
         print(f"Data sent successfully.") 
         press_enter_to_continue() 
         print_dashes() 
         print_dashes() 
         print(f"5. Retrieve the value of the IoT SiteWise Asset property") 
         print( 
 """
IoT SiteWise is an AWS service that allows you to collect, process, and analyze 
  industrial data
from connected equipment and sensors. One of the key benefits of reading an IoT 
  SiteWise property
is the ability to gain valuable insights from your industrial data. 
         ^{\mathrm{m}} ""
         \mathcal{L} press_enter_to_continue() 
         property_value = self.iot_sitewise_wrapper.get_asset_property_value( 
              self.asset_id, temperature_property_id 
\overline{\phantom{a}} print(f"The property name is '{temperature_property_name}'.") 
         print( 
             f"The value of this property is: {property value['value']
['doubleValue']}" 
\overline{\phantom{a}} press_enter_to_continue() 
         property_value = self.iot_sitewise_wrapper.get_asset_property_value( 
              self.asset_id, humidity_property_id 
\overline{\phantom{a}} print(f"The property name is '{humidity_property_name}'.") 
         print( 
              f"The value of this property is: {property_value['value']
['doubleValue']}" 
\overline{\phantom{a}} press_enter_to_continue() 
         print_dashes() 
          print_dashes()
```

```
 print(f"6. Create an IoT SiteWise Portal") 
         print( 
 """
An IoT SiteWise Portal allows you to aggregate data from multiple industrial 
  sources,
such as sensors, equipment, and control systems, into a centralized platform. 
        "''"\overline{\phantom{a}} press_enter_to_continue() 
         contact_email = q.ask("Enter a contact email for the portal:", 
  q.non_empty) 
         print("Creating the portal. The portal may take a while to become 
  active.") 
         self.portal_id = self.iot_sitewise_wrapper.create_portal( 
              "MyPortal1", iam_role, contact_email 
        \lambda print(f"Portal created successfully. Portal ID {self.portal_id}") 
         press_enter_to_continue() 
         print_dashes() 
         print_dashes() 
         print(f"7. Describe the Portal") 
         print( 
             ^{\mathrm{m}} ""
In this step, we get a description of the portal and display the portal URL. 
         """ 
         \lambda press_enter_to_continue() 
         portal_description = 
  self.iot_sitewise_wrapper.describe_portal(self.portal_id) 
         print(f"Portal URL: {portal_description['portalStartUrl']}") 
         press_enter_to_continue() 
         print_dashes() 
         print_dashes() 
         print(f"8. Create an IoT SiteWise Gateway") 
         press_enter_to_continue() 
         self.gateway_id = self.iot_sitewise_wrapper.create_gateway( 
              "MyGateway1", "MyThing1" 
          ) 
         print(f"Gateway creation completed successfully. id is 
  {self.gateway_id}") 
         print_dashes()
```

```
 print_dashes() 
         print(f"9. Describe the IoT SiteWise Gateway") 
        press enter to continue()
         gateway_description = self.iot_sitewise_wrapper.describe_gateway( 
             self.gateway_id 
\overline{\phantom{a}} print(f"Gateway Name: {gateway_description['gatewayName']}") 
        print(f"Gateway ARN: {gateway description['gatewayArn']}")
         print(f"Gateway Platform:\n{gateway_description['gatewayPlatform']}") 
         print(f"Gateway Creation Date: {gateway_description['gatewayArn']}") 
         print_dashes() 
         print_dashes() 
         print(f"10. Delete the AWS IoT SiteWise Assets") 
         if q.ask("Would you like to delete the IoT SiteWise Assets? (y/n)", 
 q.is_yesno): 
             self.cleanup() 
         else: 
             print(f"The resources will not be deleted.") 
         print_dashes() 
         print_dashes() 
         print(f"This concludes the AWS IoT SiteWise Scenario") 
    def cleanup(self) -> None: 
 """ 
         Deletes the CloudFormation stack and the resources created for the demo. 
 """ 
         if self.gateway_id is not None: 
             self.iot_sitewise_wrapper.delete_gateway(self.gateway_id) 
             print(f"Deleted gateway with id {self.gateway_id}.") 
             self.gateway_id = None 
         if self.portal_id is not None: 
             self.iot_sitewise_wrapper.delete_portal(self.portal_id) 
             print(f"Deleted portal with id {self.portal_id}.") 
             self.portal_id = None 
         if self.asset_id is not None: 
             self.iot_sitewise_wrapper.delete_asset(self.asset_id) 
             print(f"Deleted asset with id {self.asset_id}.") 
             self.iot_sitewise_wrapper.wait_asset_deleted(self.asset_id) 
             self.asset_id = None 
        if self.asset model id is not None:
             self.iot_sitewise_wrapper.delete_asset_model(self.asset_model_id)
```

```
 print(f"Deleted asset model with id {self.asset_model_id}.") 
            self.asset model id = None
         if self.stack is not None: 
             stack = self.stack 
             self.stack = None 
             self.destroy_cloudformation_stack(stack) 
    def deploy_cloudformation_stack( 
         self, stack_name: str, cfn_template: str 
     ) -> ServiceResource: 
 """ 
         Deploys prerequisite resources used by the scenario. The resources are 
         defined in the associated `SitewiseRoles-template.yaml` AWS 
 CloudFormation script and are deployed 
         as a CloudFormation stack, so they can be easily managed and destroyed. 
         :param stack_name: The name of the CloudFormation stack. 
         :param cfn_template: The CloudFormation template as a string. 
         :return: The CloudFormation stack resource. 
 """ 
         print(f"Deploying CloudFormation stack: {stack_name}.") 
         stack = self.cloud_formation_resource.create_stack( 
             StackName=stack_name, 
             TemplateBody=cfn_template, 
            Capabilities=["CAPABILITY_NAMED_IAM"],
         ) 
         print(f"CloudFormation stack creation started: {stack_name}") 
         print("Waiting for CloudFormation stack creation to complete...") 
         waiter = self.cloud_formation_resource.meta.client.get_waiter( 
             "stack_create_complete" 
\overline{\phantom{a}} waiter.wait(StackName=stack.name) 
         stack.load() 
         print("CloudFormation stack creation complete.") 
         return stack 
    def destroy_cloudformation_stack(self, stack: ServiceResource) -> None: 
 """ 
         Destroys the resources managed by the CloudFormation stack, and the 
 CloudFormation 
         stack itself.
```

```
 :param stack: The CloudFormation stack that manages the example 
  resources. 
 """ 
         print( 
             f"CloudFormation stack '{stack.name}' is being deleted. This may take 
  a few minutes." 
\overline{\phantom{a}} stack.delete() 
         waiter = self.cloud_formation_resource.meta.client.get_waiter( 
            "stack delete complete"
\overline{\phantom{a}} waiter.wait(StackName=stack.name) 
         print(f"CloudFormation stack '{stack.name}' has been deleted.") 
     @staticmethod 
     def get_template_as_string() -> str: 
        "" "
         Returns a string containing this scenario's CloudFormation template. 
 """ 
         template_file_path = os.path.join(script_dir, "SitewiseRoles-
template.yaml") 
         file = open(template_file_path, "r") 
         return file.read() 
     def get_model_id_for_model_name(self, model_name: str) -> str: 
 """ 
         Returns the model ID for the given model name. 
         :param model_name: The name of the model. 
         :return: The model ID. 
 """ 
        model id = None
         asset_models = self.iot_sitewise_wrapper.list_asset_models() 
        for asset model in asset models:
             if asset_model["name"] == model_name: 
                 model id = asset model["id"]
                  break 
         return model_id
```
Classe Io TSitewise Wrapper que agrupa ações. AWS IoT SiteWise

```
class IoTSitewiseWrapper: 
     """Encapsulates AWS IoT SiteWise actions using the client interface.""" 
     def __init__(self, iotsitewise_client: client) -> None: 
 """ 
         Initializes the IoTSitewiseWrapper with an AWS IoT SiteWise client. 
         :param iotsitewise_client: A Boto3 AWS IoT SiteWise client. This client 
  provides low-level 
                            access to AWS IoT SiteWise services. 
         """ 
         self.iotsitewise_client = iotsitewise_client 
        self.entry_id = 0 # Incremented to generate unique entry IDs for
 batch_put_asset_property_value. 
     @classmethod 
     def from_client(cls) -> "IoTSitewiseWrapper": 
 """ 
         Creates an IoTSitewiseWrapper instance with a default AWS IoT SiteWise 
 client. 
         :return: An instance of IoTSitewiseWrapper initialized with the default 
 AWS IoT SiteWise client. 
 """ 
         iotsitewise_client = boto3.client("iotsitewise") 
         return cls(iotsitewise_client) 
     def create_asset_model( 
         self, asset_model_name: str, properties: List[Dict[str, Any]] 
     ) -> str: 
 """ 
         Creates an AWS IoT SiteWise Asset Model. 
         :param asset_model_name: The name of the asset model to create. 
         :param properties: The property definitions of the asset model. 
         :return: The ID of the created asset model. 
 """ 
         try: 
             response = self.iotsitewise_client.create_asset_model( 
                assetModelName=asset model name,
                 assetModelDescription="This is a sample asset model 
  description.",
```

```
 assetModelProperties=properties, 
)asset model id = response["assetModelId"]
            waiter = self.iotsitewise_client.get_waiter("asset_model_active") 
            waiter.wait(assetModelId=asset_model_id) 
            return asset_model_id 
        except ClientError as err: 
            if err.response["Error"]["Code"] == "ResourceAlreadyExistsException": 
                 logger.error("Asset model %s already exists.", asset_model_name) 
            else: 
                 logger.error( 
                     "Error creating asset model %s. Here's why %s", 
                     asset_model_name, 
                     err.response["Error"]["Message"], 
) raise 
    def create_asset(self, asset_name: str, asset_model_id: str) -> str: 
 """ 
        Creates an AWS IoT SiteWise Asset. 
         :param asset_name: The name of the asset to create. 
         :param asset_model_id: The ID of the asset model to associate with the 
 asset. 
         :return: The ID of the created asset. 
 """ 
        try: 
            response = self.iotsitewise_client.create_asset( 
                 assetName=asset_name, assetModelId=asset_model_id 
) asset_id = response["assetId"] 
            waiter = self.iotsitewise_client.get_waiter("asset_active") 
            waiter.wait(assetId=asset_id) 
            return asset_id 
        except ClientError as err: 
            if err.response["Error"] == "ResourceNotFoundException": 
                 logger.error("Asset model %s does not exist.", asset_model_id) 
            else: 
                 logger.error( 
                     "Error creating asset %s. Here's why %s", 
                     asset_name, 
                     err.response["Error"]["Message"], 
)
```

```
 raise 
    def list_asset_models(self) -> List[Dict[str, Any]]: 
        .....
         Lists all AWS IoT SiteWise Asset Models. 
         :return: A list of dictionaries containing information about each asset 
 model. 
        "" ""
         try: 
             asset_models = [] 
             paginator = 
 self.iotsitewise_client.get_paginator("list_asset_models") 
             pages = paginator.paginate() 
             for page in pages: 
                 asset_models.extend(page["assetModelSummaries"]) 
             return asset_models 
         except ClientError as err: 
             logger.error( 
                 "Error listing asset models. Here's why %s", 
                 err.response["Error"]["Message"], 
) raise 
    def list_asset_model_properties(self, asset_model_id: str) -> List[Dict[str, 
 Any]]: 
        "" ""
         Lists all AWS IoT SiteWise Asset Model Properties. 
         :param asset_model_id: The ID of the asset model to list values for. 
         :return: A list of dictionaries containing information about each asset 
 model property. 
         """ 
         try: 
             asset_model_properties = [] 
             paginator = self.iotsitewise_client.get_paginator( 
                 "list_asset_model_properties" 
) pages = paginator.paginate(assetModelId=asset_model_id)
```
for page in pages:

```
 asset_model_properties.extend(page["assetModelPropertySummaries"]) 
            return asset model properties
         except ClientError as err: 
             logger.error( 
                 "Error listing asset model values. Here's why %s", 
                 err.response["Error"]["Message"], 
) raise 
     def batch_put_asset_property_value( 
         self, asset_id: str, values: List[Dict[str, str]] 
     ) -> None: 
 """ 
         Sends data to an AWS IoT SiteWise Asset. 
         :param asset_id: The asset ID. 
         :param values: A list of dictionaries containing the values in the form 
                          {propertyId : property_id, 
                         valueType : [stringValue|integerValue|doubleValue|
booleanValue], 
                         value : the_value}. 
        \cdots try: 
             entries = self.properties_to_values(asset_id, values) 
  self.iotsitewise_client.batch_put_asset_property_value(entries=entries) 
         except ClientError as err: 
             if err.response["Error"]["Code"] == "ResourceNotFoundException": 
                 logger.error("Asset %s does not exist.", asset_id) 
             else: 
                 logger.error( 
                     "Error sending data to asset. Here's why %s", 
                     err.response["Error"]["Message"], 
) raise 
     def properties_to_values( 
         self, asset_id: str, values: list[dict[str, Any]] 
     ) -> list[dict[str, Any]]: 
 """
```

```
 Utility function to convert a values list to the entries parameter for 
  batch_put_asset_property_value. 
         :param asset_id : The asset ID. 
         :param values : A list of dictionaries containing the values in the form 
                         {propertyId : property_id, 
                         valueType : [stringValue|integerValue|doubleValue|
booleanValue], 
                         value : the_value}. 
         :return: An entries list to pass as the 'entries' parameter to 
  batch_put_asset_property_value. 
        "" "
        entries = \lceil]
         for value in values: 
            epoch ns = time.time ns()
             self.entry_id += 1 
             if value["valueType"] == "stringValue": 
                 property_value = {"stringValue": value["value"]} 
             elif value["valueType"] == "integerValue": 
                 property_value = {"integerValue": value["value"]} 
             elif value["valueType"] == "booleanValue": 
                 property_value = {"booleanValue": value["value"]} 
             elif value["valueType"] == "doubleValue": 
                 property_value = {"doubleValue": value["value"]} 
             else: 
                 raise ValueError("Invalid valueType: %s", value["valueType"]) 
            entry = \{ "entryId": f"{self.entry_id}", 
                 "assetId": asset_id, 
                 "propertyId": value["propertyId"], 
                 "propertyValues": [ 
\{ "value": property_value, 
                         "timestamp": { 
                             "timeInSeconds": int(epoch_ns / 1000000000), 
                            "offsetInNanos": epoch ns % 1000000000,
\}, \{1 1 1 1 1 1 1
 ], 
 } 
             entries.append(entry) 
         return entries 
     def get_asset_property_value(
```

```
 self, asset_id: str, property_id: str 
     ) -> Dict[str, Any]: 
 """ 
        Gets the value of an AWS IoT SiteWise Asset Property. 
        : param asset id: The ID of the asset.
         :param property_id: The ID of the property. 
         :return: A dictionary containing the value of the property. 
         """ 
        try: 
             response = self.iotsitewise_client.get_asset_property_value( 
                 assetId=asset_id, propertyId=property_id 
) return response["propertyValue"] 
        except ClientError as err: 
             if err.response["Error"]["Code"] == "ResourceNotFoundException": 
                 logger.error( 
                    "Asset %s or property %s does not exist.", asset_id,
 property_id 
) else: 
                 logger.error( 
                     "Error getting asset property value. Here's why %s", 
                     err.response["Error"]["Message"], 
) raise 
    def create_portal( 
        self, portal_name: str, iam_role_arn: str, portal_contact_email: str 
     ) -> str: 
 """ 
        Creates an AWS IoT SiteWise Portal. 
         :param portal_name: The name of the portal to create. 
         :param iam_role_arn: The ARN of an IAM role. 
         :param portal_contact_email: The contact email of the portal. 
         :return: The ID of the created portal. 
         """ 
        try: 
             response = self.iotsitewise_client.create_portal( 
                 portalName=portal_name, 
                 roleArn=iam_role_arn, 
                 portalContactEmail=portal_contact_email,
```

```
) portal_id = response["portalId"] 
            waiter = self.iotsitewise client.get waiter("portal active")
             waiter.wait(portalId=portal_id, WaiterConfig={"MaxAttempts": 40}) 
             return portal_id 
        except ClientError as err: 
             if err.response["Error"]["Code"] == "ResourceAlreadyExistsException": 
                 logger.error("Portal %s already exists.", portal_name) 
             else: 
                 logger.error( 
                     "Error creating portal %s. Here's why %s", 
                     portal_name, 
                     err.response["Error"]["Message"], 
) raise 
    def describe_portal(self, portal_id: str) -> Dict[str, Any]: 
 """ 
        Describes an AWS IoT SiteWise Portal. 
         :param portal_id: The ID of the portal to describe. 
         :return: A dictionary containing information about the portal. 
         """ 
        try: 
             response = 
 self.iotsitewise_client.describe_portal(portalId=portal_id) 
             return response 
        except ClientError as err: 
             logger.error( 
                 "Error describing portal %s. Here's why %s", 
                 portal_id, 
                 err.response["Error"]["Message"], 
) raise 
    def create_gateway(self, gateway_name: str, my_thing: str) -> str: 
 """ 
        Creates an AWS IoT SiteWise Gateway. 
         :param gateway_name: The name of the gateway to create. 
         :param my_thing: The core device thing name. 
         :return: The ID of the created gateway.
```

```
"" "
        try: 
             response = self.iotsitewise_client.create_gateway( 
                 gatewayName=gateway_name, 
                 gatewayPlatform={ 
                     "greengrassV2": {"coreDeviceThingName": my_thing}, 
                 }, 
                 tags={"Environment": "Production"}, 
) gateway_id = response["gatewayId"] 
             return gateway_id 
         except ClientError as err: 
             if err.response["Error"]["Code"] == "ResourceAlreadyExistsException": 
                 logger.error("Gateway %s already exists.", gateway_name) 
             else: 
                 logger.error( 
                     "Error creating gateway %s. Here's why %s", 
                     gateway_name, 
                     err.response["Error"]["Message"], 
) raise 
    def describe_gateway(self, gateway_id: str) -> Dict[str, Any]: 
 """ 
        Describes an AWS IoT SiteWise Gateway. 
         :param gateway_id: The ID of the gateway to describe. 
         :return: A dictionary containing information about the gateway. 
        "" ""
         try: 
             response = 
 self.iotsitewise_client.describe_gateway(gatewayId=gateway_id) 
             return response 
         except ClientError as err: 
             if err.response["Error"]["Code"] == "ResourceNotFoundException": 
                 logger.error("Gateway %s does not exist.", gateway_id) 
             else: 
                 logger.error( 
                     "Error describing gateway %s. Here's why %s", 
                     gateway_id, 
                     err.response["Error"]["Message"], 
) raise
```

```
 def delete_gateway(self, gateway_id: str) -> None: 
 """ 
         Deletes an AWS IoT SiteWise Gateway. 
         :param gateway_id: The ID of the gateway to delete. 
        "''" try: 
             self.iotsitewise_client.delete_gateway(gatewayId=gateway_id) 
         except ClientError as err: 
             if err.response["Error"]["Code"] == "ResourceNotFoundException": 
                 logger.error("Gateway %s does not exist.", gateway_id) 
             else: 
                 logger.error( 
                     "Error deleting gateway %s. Here's why %s", 
                     gateway_id, 
                     err.response["Error"]["Message"], 
) raise 
    def delete_portal(self, portal_id: str) -> None: 
 """ 
        Deletes an AWS IoT SiteWise Portal. 
         :param portal_id: The ID of the portal to delete. 
        ^{\mathrm{m}} ""
        try: 
             self.iotsitewise_client.delete_portal(portalId=portal_id) 
         except ClientError as err: 
             if err.response["Error"]["Code"] == "ResourceNotFoundException": 
                 logger.error("Portal %s does not exist.", portal_id) 
             else: 
                 logger.error( 
                     "Error deleting portal %s. Here's why %s", 
                     portal_id, 
                     err.response["Error"]["Message"], 
) raise 
    def delete_asset(self, asset_id: str) -> None: 
 """
```
```
 Deletes an AWS IoT SiteWise Asset. 
        : param asset id: The ID of the asset to delete.
         """ 
         try: 
            self.iotsitewise client.delete asset(assetId=asset_id)
         except ClientError as err: 
             logger.error( 
                 "Error deleting asset %s. Here's why %s", 
                 asset_id, 
                 err.response["Error"]["Message"], 
) raise 
    def delete_asset_model(self, asset_model_id: str) -> None: 
 """ 
         Deletes an AWS IoT SiteWise Asset Model. 
         :param asset_model_id: The ID of the asset model to delete. 
        ^{\mathrm{m}} ""
         try: 
 self.iotsitewise_client.delete_asset_model(assetModelId=asset_model_id) 
         except ClientError as err: 
             logger.error( 
                 "Error deleting asset model %s. Here's why %s", 
                asset model id,
                 err.response["Error"]["Message"], 
) raise 
    def wait_asset_deleted(self, asset_id: str) -> None: 
 """ 
         Waits for an AWS IoT SiteWise Asset to be deleted. 
         :param asset_id: The ID of the asset to wait for. 
         """ 
         try: 
             waiter = self.iotsitewise_client.get_waiter("asset_not_exists") 
             waiter.wait(assetId=asset_id) 
         except ClientError as err: 
             logger.error(
```

```
 "Error waiting for asset %s to be deleted. Here's why %s", 
                asset_id, 
                err.response["Error"]["Message"], 
) raise
```
Ações para AWS IoT SiteWise usar AWS SDKs

Os exemplos de código a seguir demonstram como realizar AWS IoT SiteWise ações individuais com AWS SDKs. Cada exemplo inclui um link para GitHub, onde você pode encontrar instruções para configurar e executar o código.

Os exemplos a seguir incluem apenas as ações mais utilizadas. Para obter uma lista completa, consulte a [Referência de APIs do AWS IoT SiteWise.](https://docs.aws.amazon.com/iot-sitewise/latest/APIReference/Welcome.html)

# Exemplos

- [Use BatchPutAssetPropertyValue com um AWS SDK ou CLI](#page-7274-0)
- [Use CreateAsset com um AWS SDK ou CLI](#page-7281-0)
- [Use CreateAssetModel com um AWS SDK ou CLI](#page-7286-0)
- [Use CreateGateway com um AWS SDK ou CLI](#page-7294-0)
- [Use CreatePortal com um AWS SDK ou CLI](#page-7299-0)
- [Use DeleteAsset com um AWS SDK ou CLI](#page-7304-0)
- [Use DeleteAssetModel com um AWS SDK ou CLI](#page-7309-0)
- [Use DeleteGateway com um AWS SDK ou CLI](#page-7313-0)
- [Use DeletePortal com um AWS SDK ou CLI](#page-7317-0)
- [Use DescribeAssetModel com um AWS SDK ou CLI](#page-7322-0)
- [Use DescribeGateway com um AWS SDK ou CLI](#page-7326-0)
- [Use DescribePortal com um AWS SDK ou CLI](#page-7331-0)
- [Use GetAssetPropertyValue com um AWS SDK ou CLI](#page-7336-0)
- [Use ListAssetModels com um AWS SDK ou CLI](#page-7341-0)

## <span id="page-7274-0"></span>Use **BatchPutAssetPropertyValue** com um AWS SDK ou CLI

Os exemplos de código a seguir mostram como usar o BatchPutAssetPropertyValue.

CLI

AWS CLI

Para enviar dados às propriedades do ativo

O exemplo batch-put-asset-property-value a seguir envia dados de potência e temperatura para as propriedades do ativo identificadas pelos aliases da propriedade.

```
aws iotsitewise batch-put-asset-property-value \ 
     --cli-input-json file://batch-put-asset-property-value.json
```
Conteúdo de batch-put-asset-property-value.json:

```
{ 
           "entries": [ 
                    { 
                              "entryId": "1575691200-company-windfarm-3-turbine-7-power", 
                              "propertyAlias": "company-windfarm-3-turbine-7-power", 
                              "propertyValues": [ 
\overline{\mathcal{L}} "value": { 
                                                            "doubleValue": 4.92 
\mathbb{R}, \mathbb{R}, \mathbb{R}, \mathbb{R}, \mathbb{R}, \mathbb{R}, \mathbb{R}, \mathbb{R}, \mathbb{R}, \mathbb{R}, \mathbb{R}, \mathbb{R}, \mathbb{R}, \mathbb{R}, \mathbb{R}, \mathbb{R}, \mathbb{R}, \mathbb{R}, \mathbb{R}, \mathbb{R}, \mathbb{R}, \mathbb{R},  "timestamp": { 
                                                           "timeInSeconds": 1575691200 
\mathbb{R}, \mathbb{R}, \mathbb{R}, \mathbb{R}, \mathbb{R}, \mathbb{R}, \mathbb{R}, \mathbb{R}, \mathbb{R}, \mathbb{R}, \mathbb{R}, \mathbb{R}, \mathbb{R}, \mathbb{R}, \mathbb{R}, \mathbb{R}, \mathbb{R}, \mathbb{R}, \mathbb{R}, \mathbb{R}, \mathbb{R}, \mathbb{R},  "quality": "GOOD" 
 } 
                            \mathbf{1} }, 
                    { 
                              "entryId": "1575691200-company-windfarm-3-turbine-7-temperature", 
                              "propertyAlias": "company-windfarm-3-turbine-7-temperature", 
                              "propertyValues": [ 
\overline{\mathcal{L}} "value": { 
                                                           "integerValue": 38 
\mathbb{R}, \mathbb{R}, \mathbb{R}, \mathbb{R}, \mathbb{R}, \mathbb{R}, \mathbb{R}, \mathbb{R}, \mathbb{R}, \mathbb{R}, \mathbb{R}, \mathbb{R}, \mathbb{R}, \mathbb{R}, \mathbb{R}, \mathbb{R}, \mathbb{R}, \mathbb{R}, \mathbb{R}, \mathbb{R}, \mathbb{R}, \mathbb{R},
```

```
 "timestamp": { 
                   "timeInSeconds": 1575691200 
1 1 1 1 1 1 1
 } 
 ] 
       } 
    ]
}
```
Saída:

```
{ 
      "errorEntries": []
}
```
Para obter mais informações, consulte Como [ingerir dados usando a API de AWS SiteWise](https://docs.aws.amazon.com/iot-sitewise/latest/userguide/ingest-api.html)  [IoT no](https://docs.aws.amazon.com/iot-sitewise/latest/userguide/ingest-api.html) Guia do usuário de AWS IoT SiteWise .

• Para obter detalhes da API, consulte [BatchPutAssetPropertyValue](https://awscli.amazonaws.com/v2/documentation/api/latest/reference/iotsitewise/batch-put-asset-property-value.html)em Referência de AWS CLI Comandos.

## Java

SDK para Java 2.x

**a** Note

```
 /** 
      * Sends data to the SiteWise service. 
\star * @param assetId the ID of the asset to which the data will be sent. 
      * @param tempPropertyId the ID of the temperature property. 
      * @param humidityPropId the ID of the humidity property. 
      * @return a {@link CompletableFuture} that represents a {@link 
 BatchPutAssetPropertyValueResponse} result. The 
               calling code can attach callbacks, then handle the result or
 exception by calling
```

```
 * {@link CompletableFuture#join()} or {@link 
 CompletableFuture#get()}. 
     * < p > * If any completion stage in this method throws an exception, the 
 method logs the exception cause and keeps it 
               available to the calling code as a {@link CompletionException}. By
 calling 
               {@link CompletionException#getCause()}, the calling code can
 access the original exception. 
      */ 
     public CompletableFuture<BatchPutAssetPropertyValueResponse> 
 sendDataToSiteWiseAsync(String assetId, String tempPropertyId, String 
 humidityPropId) { 
         Map<String, Double> sampleData = generateSampleData(); 
         long timestamp = Instant.now().toEpochMilli(); 
         TimeInNanos time = TimeInNanos.builder() 
             .timeInSeconds(timestamp / 1000) 
             .offsetInNanos((int) ((timestamp % 1000) * 1000000)) 
            .build();
         BatchPutAssetPropertyValueRequest request = 
 BatchPutAssetPropertyValueRequest.builder() 
             .entries(Arrays.asList( 
                 PutAssetPropertyValueEntry.builder() 
                      .entryId("entry-3") 
                      .assetId(assetId) 
                      .propertyId(tempPropertyId) 
                      .propertyValues(Arrays.asList( 
                         AssetPropertyValue.builder() 
                              .value(Variant.builder() 
                                  .doubleValue(sampleData.get("Temperature")) 
                                 .build() .timestamp(time) 
                              .build() 
 )) 
                     .build(), 
                 PutAssetPropertyValueEntry.builder() 
                      .entryId("entry-4") 
                      .assetId(assetId) 
                      .propertyId(humidityPropId) 
                      .propertyValues(Arrays.asList( 
                         AssetPropertyValue.builder() 
                              .value(Variant.builder()
```

```
 .doubleValue(sampleData.get("Humidity")) 
                                .build() .timestamp(time) 
                             .build() 
 )) 
                    .build() 
            )) 
           .build();
        return getAsyncClient().batchPutAssetPropertyValue(request) 
             .whenComplete((response, exception) -> { 
                if (exception != null) { 
                    logger.error("An exception occurred: {}", 
 exception.getCause().getMessage()); 
 } 
            }); 
    }
```
• Para obter detalhes da API, consulte [BatchPutAssetPropertyValue](https://docs.aws.amazon.com/goto/SdkForJavaV2/iotsitewise-2019-12-02/BatchPutAssetPropertyValue)a Referência AWS SDK for Java 2.x da API.

JavaScript

SDK para JavaScript (v3)

**a** Note

```
import { 
   BatchPutAssetPropertyValueCommand, 
   IoTSiteWiseClient,
} from "@aws-sdk/client-iotsitewise";
import { parseArgs } from "node:util";
/** 
  * Batch put asset property values. 
  * @param {{ entries : array }}
```

```
 */
export const main = async ({ entries }) => {
   const client = new IoTSiteWiseClient({}); 
   try { 
     const result = await client.send( 
       new BatchPutAssetPropertyValueCommand({ 
         entries: entries, 
       }), 
     ); 
     console.log("Asset properties batch put successfully."); 
     return result; 
   } catch (caught) { 
     if (caught instanceof Error && caught.name === "ResourceNotFound") { 
       console.warn(`${caught.message}. A resource could not be found.`); 
     } else { 
       throw caught; 
     } 
   }
};
```
• Para obter detalhes da API, consulte [BatchPutAssetPropertyValue](https://docs.aws.amazon.com/AWSJavaScriptSDK/v3/latest/client/iotsitewise/command/BatchPutAssetPropertyValueCommand)a Referência AWS SDK for JavaScript da API.

## Python

SDK para Python (Boto3)

#### **a** Note

```
class IoTSitewiseWrapper: 
     """Encapsulates AWS IoT SiteWise actions using the client interface.""" 
     def __init__(self, iotsitewise_client: client) -> None: 
 """ 
         Initializes the IoTSitewiseWrapper with an AWS IoT SiteWise client.
```

```
 :param iotsitewise_client: A Boto3 AWS IoT SiteWise client. This client 
  provides low-level 
                             access to AWS IoT SiteWise services. 
 """ 
         self.iotsitewise_client = iotsitewise_client 
        self.entry id = \theta # Incremented to generate unique entry IDs for
  batch_put_asset_property_value. 
     @classmethod 
     def from_client(cls) -> "IoTSitewiseWrapper": 
 """ 
         Creates an IoTSitewiseWrapper instance with a default AWS IoT SiteWise 
  client. 
         :return: An instance of IoTSitewiseWrapper initialized with the default 
  AWS IoT SiteWise client. 
 """ 
         iotsitewise_client = boto3.client("iotsitewise") 
         return cls(iotsitewise_client) 
     def batch_put_asset_property_value( 
         self, asset_id: str, values: List[Dict[str, str]] 
     ) -> None: 
 """ 
         Sends data to an AWS IoT SiteWise Asset. 
         :param asset_id: The asset ID. 
         :param values: A list of dictionaries containing the values in the form 
                          {propertyId : property_id, 
                          valueType : [stringValue|integerValue|doubleValue|
booleanValue], 
                          value : the_value}. 
         """ 
         try: 
             entries = self.properties_to_values(asset_id, values) 
  self.iotsitewise_client.batch_put_asset_property_value(entries=entries) 
         except ClientError as err: 
             if err.response["Error"]["Code"] == "ResourceNotFoundException": 
                 logger.error("Asset %s does not exist.", asset_id) 
             else: 
                 logger.error( 
                      "Error sending data to asset. Here's why %s",
```

```
 err.response["Error"]["Message"], 
) raise
```
Uma função auxiliar para gerar o parâmetro de entradas a partir de uma lista de valores.

```
 def properties_to_values( 
         self, asset_id: str, values: list[dict[str, Any]] 
     ) -> list[dict[str, Any]]: 
         """ 
         Utility function to convert a values list to the entries parameter for 
 batch_put_asset_property_value. 
         :param asset_id : The asset ID. 
         :param values : A list of dictionaries containing the values in the form 
                          {propertyId : property_id, 
                          valueType : [stringValue|integerValue|doubleValue|
booleanValue], 
                          value : the_value}. 
         :return: An entries list to pass as the 'entries' parameter to 
  batch_put_asset_property_value. 
        "''"entries = \lceil \rceil for value in values: 
             epoch_ns = time.time_ns() 
             self.entry_id += 1 
             if value["valueType"] == "stringValue": 
                  property_value = {"stringValue": value["value"]} 
             elif value["valueType"] == "integerValue": 
                  property_value = {"integerValue": value["value"]} 
             elif value["valueType"] == "booleanValue": 
                  property_value = {"booleanValue": value["value"]} 
             elif value["valueType"] == "doubleValue": 
                  property_value = {"doubleValue": value["value"]} 
             else: 
                 raise ValueError("Invalid valueType: %s", value["valueType"]) 
            entry = \{ "entryId": f"{self.entry_id}", 
                  "assetId": asset_id, 
                  "propertyId": value["propertyId"], 
                  "propertyValues": [ 
\{ \}
```

```
 "value": property_value, 
                     "timestamp": { 
                        "timeInSeconds": int(epoch_ns / 1000000000), 
                        "offsetInNanos": epoch_ns % 1000000000, 
\}, \{1 1 1 1 1 1 1
 ], 
 } 
          entries.append(entry) 
       return entries
```
Aqui está um exemplo de uma lista de valores para passar para a função auxiliar.

```
 values = [ 
              { 
                   "propertyId": humidity_property_id, 
                   "valueType": "doubleValue", 
                   "value": 65.0, 
              }, 
\{\hspace{.1cm} \} "propertyId": temperature_property_id, 
                   "valueType": "doubleValue", 
                   "value": 23.5, 
              }, 
         ]
```
• Para obter detalhes da API, consulte a [BatchPutAssetPropertyValue](https://docs.aws.amazon.com/goto/boto3/iotsitewise-2019-12-02/BatchPutAssetPropertyValue)Referência da API AWS SDK for Python (Boto3).

<span id="page-7281-0"></span>Use **CreateAsset** com um AWS SDK ou CLI

Os exemplos de código a seguir mostram como usar o CreateAsset.

CLI

AWS CLI

Para criar um ativo

O exemplo create-asset a seguir cria um ativo de turbina eólica a partir de um modelo de ativo de turbina eólica.

```
aws iotsitewise create-asset \ 
     --asset-model-id a1b2c3d4-5678-90ab-cdef-11111EXAMPLE \ 
     --asset-name "Wind Turbine 1"
```
Saída:

```
{ 
     "assetId": "a1b2c3d4-5678-90ab-cdef-33333EXAMPLE", 
     "assetArn": "arn:aws:iotsitewise:us-west-2:123456789012:asset/
a1b2c3d4-5678-90ab-cdef-33333EXAMPLE", 
     "assetStatus": { 
         "state": "CREATING" 
     }
}
```
Para obter mais informações, consulte [Criação de ativos](https://docs.aws.amazon.com/iot-sitewise/latest/userguide/create-assets.html) no Guia do SiteWise Usuário de AWS IoT.

• Para obter detalhes da API, consulte [CreateAssete](https://awscli.amazonaws.com/v2/documentation/api/latest/reference/iotsitewise/create-asset.html)m Referência de AWS CLI Comandos.

#### Java

SDK para Java 2.x

#### **a** Note

Tem mais sobre GitHub. Encontre o exemplo completo e saiba como configurar e executar no [Repositório de exemplos de código da AWS.](https://github.com/awsdocs/aws-doc-sdk-examples/tree/main/javav2/example_code/iotsitewise#code-examples)

 /\*\* \* Creates an asset with the specified name and asset model Id.  $\star$  \* @param assetName the name of the asset to create. \* @param assetModelId the Id of the asset model to associate with the asset. \* @return a {@link CompletableFuture} that represents a {@link CreateAssetResponse} result. The calling code can

```
attach callbacks, then handle the result or exception by calling
 {@link CompletableFuture#join()} or 
               {@link CompletableFuture#get()}.
     * < p >If any completion stage in this method throws an exception, the
 method logs the exception cause and keeps it 
               available to the calling code as a {@link CompletionException}. By
 calling 
               {@link CompletionException#getCause()}, the calling code can
 access the original exception. 
      */ 
     public CompletableFuture<CreateAssetResponse> createAssetAsync(String 
 assetName, String assetModelId) { 
        CreateAssetRequest createAssetRequest = CreateAssetRequest.builder() 
             .assetModelId(assetModelId) 
             .assetDescription("Created using the AWS SDK for Java") 
             .assetName(assetName) 
             .build(); 
        return getAsyncClient().createAsset(createAssetRequest) 
             .whenComplete((response, exception) -> { 
                 if (exception != null) { 
                     logger.error("Failed to create asset: {}", 
 exception.getCause().getMessage()); 
 } 
             }); 
    }
```
• Para obter detalhes da API, consulte [CreateAsseta](https://docs.aws.amazon.com/goto/SdkForJavaV2/iotsitewise-2019-12-02/CreateAsset) Referência AWS SDK for Java 2.x da API.

**JavaScript** 

SDK para JavaScript (v3)

**a** Note

```
import { 
   CreateAssetCommand, 
   IoTSiteWiseClient,
} from "@aws-sdk/client-iotsitewise";
import { parseArgs } from "node:util";
/** 
  * Create an Asset. 
  * @param {{ assetName : string, assetModelId: string }} 
  */
export const main = async ({ assetName, assetModelId }) => { 
   const client = new IoTSiteWiseClient({}); 
   try { 
     const result = await client.send( 
       new CreateAssetCommand({ 
         assetName: assetName, // The name to give the Asset. 
         assetModelId: assetModelId, // The ID of the asset model from which to 
  create the asset. 
       }), 
     ); 
     console.log("Asset created successfully."); 
     return result; 
   } catch (caught) { 
     if (caught instanceof Error && caught.name === "ResourceNotFound") { 
       console.warn( 
          `${caught.message}. The asset model could not be found. Please check the 
  asset model id.`, 
       ); 
     } else { 
       throw caught; 
     } 
   }
};
```
• Para obter detalhes da API, consulte [CreateAsseta](https://docs.aws.amazon.com/AWSJavaScriptSDK/v3/latest/client/iotsitewise/command/CreateAssetCommand) Referência AWS SDK for JavaScript da API.

## Python

# SDK para Python (Boto3)

## **A** Note

```
class IoTSitewiseWrapper: 
     """Encapsulates AWS IoT SiteWise actions using the client interface.""" 
     def __init__(self, iotsitewise_client: client) -> None: 
 """ 
         Initializes the IoTSitewiseWrapper with an AWS IoT SiteWise client. 
         :param iotsitewise_client: A Boto3 AWS IoT SiteWise client. This client 
  provides low-level 
                             access to AWS IoT SiteWise services. 
         """ 
         self.iotsitewise_client = iotsitewise_client 
         self.entry_id = 0 # Incremented to generate unique entry IDs for 
 batch_put_asset_property_value. 
     @classmethod 
     def from_client(cls) -> "IoTSitewiseWrapper": 
 """ 
         Creates an IoTSitewiseWrapper instance with a default AWS IoT SiteWise 
  client. 
         :return: An instance of IoTSitewiseWrapper initialized with the default 
 AWS IoT SiteWise client. 
 """ 
         iotsitewise_client = boto3.client("iotsitewise") 
         return cls(iotsitewise_client) 
     def create_asset(self, asset_name: str, asset_model_id: str) -> str: 
         """ 
         Creates an AWS IoT SiteWise Asset.
```

```
 :param asset_name: The name of the asset to create. 
         :param asset_model_id: The ID of the asset model to associate with the 
 asset. 
         :return: The ID of the created asset. 
 """ 
        try: 
             response = self.iotsitewise_client.create_asset( 
                 assetName=asset_name, assetModelId=asset_model_id 
) asset_id = response["assetId"] 
             waiter = self.iotsitewise_client.get_waiter("asset_active") 
             waiter.wait(assetId=asset_id) 
             return asset_id 
        except ClientError as err: 
             if err.response["Error"] == "ResourceNotFoundException": 
                 logger.error("Asset model %s does not exist.", asset_model_id) 
             else: 
                 logger.error( 
                     "Error creating asset %s. Here's why %s", 
                     asset_name, 
                     err.response["Error"]["Message"], 
) raise
```
• Para obter detalhes da API, consulte a [CreateAssetR](https://docs.aws.amazon.com/goto/boto3/iotsitewise-2019-12-02/CreateAsset)eferência da API AWS SDK for Python (Boto3).

<span id="page-7286-0"></span>Use **CreateAssetModel** com um AWS SDK ou CLI

Os exemplos de código a seguir mostram como usar o CreateAssetModel.

CLI

AWS CLI

Para criar um modelo de ativo

O exemplo create-asset-model a seguir cria um modelo de ativo que define uma turbina eólica com as seguintes propriedades:

Número de série - O número de série de uma turbina eólica Energia gerada - O fluxo de dados de energia gerada de uma turbina eólica Temperatura C - O fluxo de dados de temperatura de uma turbina eólica em CelsiusTemperature F - Os pontos de dados de temperatura mapeados de Celsius a Fahrenheit

```
aws iotsitewise create-asset-model \ 
     --cli-input-json file://create-wind-turbine-model.json
```
Conteúdo de create-wind-turbine-model.json:

```
{ 
     "assetModelName": "Wind Turbine Model", 
     "assetModelDescription": "Represents a wind turbine", 
     "assetModelProperties": [ 
         { 
              "name": "Serial Number", 
              "dataType": "STRING", 
              "type": { 
                  "attribute": {} 
 } 
         }, 
         { 
              "name": "Generated Power", 
              "dataType": "DOUBLE", 
              "unit": "kW", 
              "type": { 
                   "measurement": {} 
              } 
         }, 
         { 
              "name": "Temperature C", 
              "dataType": "DOUBLE", 
              "unit": "Celsius", 
              "type": { 
                   "measurement": {} 
 } 
         }, 
         { 
              "name": "Temperature F", 
              "dataType": "DOUBLE", 
              "unit": "Fahrenheit", 
              "type": {
```

```
 "transform": { 
                     "expression": "temp_c * 9 / 5 + 32",
                      "variables": [ 
 { 
                               "name": "temp_c", 
                              "value": { 
                                   "propertyId": "Temperature C" 
 } 
 } 
\sim 100 \sim 100 \sim 100 \sim 100 \sim 100 \sim 100 \sim 100 \sim 100 \sim 100 \sim 100 \sim 100 \sim 100 \sim 100 \sim 100 \sim 100 \sim 100 \sim 100 \sim 100 \sim 100 \sim 100 \sim 100 \sim 100 \sim 100 \sim 100 \sim 
 } 
             } 
         }, 
         { 
             "name": "Total Generated Power", 
             "dataType": "DOUBLE", 
             "unit": "kW", 
             "type": { 
                  "metric": { 
                      "expression": "sum(power)", 
                      "variables": [ 
 { 
                              "name": "power", 
                              "value": { 
                                   "propertyId": "Generated Power" 
 } 
 } 
 ], 
                      "window": { 
                          "tumbling": { 
                              "interval": "1h" 
 } 
1 1 1 1 1 1 1
 } 
             } 
         } 
     ]
}
```
# Saída:

{

"assetModelId": "a1b2c3d4-5678-90ab-cdef-11111EXAMPLE",

```
 "assetModelArn": "arn:aws:iotsitewise:us-west-2:123456789012:asset-model/
a1b2c3d4-5678-90ab-cdef-11111EXAMPLE", 
     "assetModelStatus": { 
         "state": "CREATING" 
     }
}
```
Para obter mais informações, consulte [Definição de modelos de ativos](https://docs.aws.amazon.com/iot-sitewise/latest/userguide/define-models.html) no Guia do SiteWise usuário de AWS IoT.

• Para obter detalhes da API, consulte [CreateAssetModel](https://awscli.amazonaws.com/v2/documentation/api/latest/reference/iotsitewise/create-asset-model.html)em Referência de AWS CLI Comandos.

#### Java

SDK para Java 2.x

## **a** Note

```
 /** 
      * Creates an asset model. 
\star * @param name the name of the asset model to create. 
     * @return a {@link CompletableFuture} that represents a {@link 
 CreateAssetModelResponse} result. The calling code 
      * can attach callbacks, then handle the result or exception by 
 calling {@link CompletableFuture#join()} or 
               {@link CompletableFuture#get()}.
     * < p >If any completion stage in this method throws an exception, the
 method logs the exception cause and keeps it 
               available to the calling code as a {@link CompletionException}. By
 calling 
               {@link CompletionException#getCause()}, the calling code can
 access the original exception. 
 */
```

```
 public CompletableFuture<CreateAssetModelResponse> 
 createAssetModelAsync(String name) { 
         PropertyType humidity = PropertyType.builder() 
             .measurement(Measurement.builder().build()) 
            .build();
         PropertyType temperaturePropertyType = PropertyType.builder() 
             .measurement(Measurement.builder().build()) 
            .build();
         AssetModelPropertyDefinition temperatureProperty = 
 AssetModelPropertyDefinition.builder() 
             .name("Temperature") 
             .dataType(PropertyDataType.DOUBLE) 
             .type(temperaturePropertyType) 
            .build();
         AssetModelPropertyDefinition humidityProperty = 
 AssetModelPropertyDefinition.builder() 
             .name("Humidity") 
             .dataType(PropertyDataType.DOUBLE) 
             .type(humidity) 
             .build(); 
         CreateAssetModelRequest createAssetModelRequest = 
 CreateAssetModelRequest.builder() 
             .assetModelName(name) 
             .assetModelDescription("This is my asset model") 
             .assetModelProperties(temperatureProperty, humidityProperty) 
            .build();
         return getAsyncClient().createAssetModel(createAssetModelRequest) 
             .whenComplete((response, exception) -> { 
                 if (exception != null) { 
                     logger.error("Failed to create asset model: {} ", 
 exception.getCause().getMessage()); 
 } 
             }); 
     }
```
• Para obter detalhes da API, consulte [CreateAssetModel](https://docs.aws.amazon.com/goto/SdkForJavaV2/iotsitewise-2019-12-02/CreateAssetModel)a Referência AWS SDK for Java 2.x da API.

## **JavaScript**

# SDK para JavaScript (v3)

## **a** Note

```
import { 
   CreateAssetModelCommand, 
   IoTSiteWiseClient,
} from "@aws-sdk/client-iotsitewise";
import { parseArgs } from "node:util";
/** 
  * Create an Asset Model. 
  * @param {{ assetName : string, assetModelId: string }} 
  */
export const main = async ({ assetModelName, assetModelId }) => { 
   const client = new IoTSiteWiseClient({}); 
   try { 
     const result = await client.send( 
       new CreateAssetModelCommand({ 
         assetModelName: assetModelName, // The name to give the Asset Model. 
       }), 
     ); 
     console.log("Asset model created successfully."); 
     return result; 
   } catch (caught) { 
     if (caught instanceof Error && caught.name === "IoTSiteWiseError") { 
       console.warn( 
          `${caught.message}. There was a problem creating the asset model.`, 
       ); 
     } else { 
       throw caught; 
     } 
   }
};
```
• Para obter detalhes da API, consulte [CreateAssetModel](https://docs.aws.amazon.com/AWSJavaScriptSDK/v3/latest/client/iotsitewise/command/CreateAssetModelCommand)a Referência AWS SDK for JavaScript da API.

#### Python

SDK para Python (Boto3)

## **a** Note

```
class IoTSitewiseWrapper: 
     """Encapsulates AWS IoT SiteWise actions using the client interface.""" 
     def __init__(self, iotsitewise_client: client) -> None: 
 """ 
         Initializes the IoTSitewiseWrapper with an AWS IoT SiteWise client. 
         :param iotsitewise_client: A Boto3 AWS IoT SiteWise client. This client 
 provides low-level 
                             access to AWS IoT SiteWise services. 
         """ 
         self.iotsitewise_client = iotsitewise_client 
         self.entry_id = 0 # Incremented to generate unique entry IDs for 
  batch_put_asset_property_value. 
     @classmethod 
     def from_client(cls) -> "IoTSitewiseWrapper": 
        "" ""
         Creates an IoTSitewiseWrapper instance with a default AWS IoT SiteWise 
 client. 
         :return: An instance of IoTSitewiseWrapper initialized with the default 
 AWS IoT SiteWise client. 
 """ 
         iotsitewise_client = boto3.client("iotsitewise") 
         return cls(iotsitewise_client)
```

```
 def create_asset_model( 
         self, asset_model_name: str, properties: List[Dict[str, Any]] 
     ) -> str: 
 """ 
         Creates an AWS IoT SiteWise Asset Model. 
         :param asset_model_name: The name of the asset model to create. 
         :param properties: The property definitions of the asset model. 
         :return: The ID of the created asset model. 
         """ 
        try: 
             response = self.iotsitewise_client.create_asset_model( 
                assetModelName=asset model name,
                 assetModelDescription="This is a sample asset model 
 description.", 
                 assetModelProperties=properties, 
) asset_model_id = response["assetModelId"] 
             waiter = self.iotsitewise_client.get_waiter("asset_model_active") 
             waiter.wait(assetModelId=asset_model_id) 
             return asset_model_id 
         except ClientError as err: 
             if err.response["Error"]["Code"] == "ResourceAlreadyExistsException": 
                 logger.error("Asset model %s already exists.", asset_model_name) 
             else: 
                 logger.error( 
                     "Error creating asset model %s. Here's why %s", 
                    asset model name,
                     err.response["Error"]["Message"], 
) raise
```
Aqui está um exemplo de uma lista de propriedades para passar para a função.

```
 properties = [ 
\overline{\mathcal{L}} "name": temperature_property_name, 
                                                          "dataType": "DOUBLE", 
                                                          "type": { 
                                                                     "measurement": {}, 
\mathbb{R}, \mathbb{R}, \mathbb{R}, \mathbb{R}, \mathbb{R}, \mathbb{R}, \mathbb{R}, \mathbb{R}, \mathbb{R}, \mathbb{R}, \mathbb{R}, \mathbb{R}, \mathbb{R}, \mathbb{R}, \mathbb{R}, \mathbb{R}, \mathbb{R}, \mathbb{R}, \mathbb{R}, \mathbb{R}, \mathbb{R}, \mathbb{R},
```

```
 }, 
\overline{a} "name": humidity_property_name, 
                      "dataType": "DOUBLE", 
                      "type": { 
                           "measurement": {}, 
\}, \{ }, 
. . . . . . . . . . . . <u>.</u>
```
• Para obter detalhes da API, consulte a [CreateAssetModel](https://docs.aws.amazon.com/goto/boto3/iotsitewise-2019-12-02/CreateAssetModel)Referência da API AWS SDK for Python (Boto3).

# <span id="page-7294-0"></span>Use **CreateGateway** com um AWS SDK ou CLI

Os exemplos de código a seguir mostram como usar o CreateGateway.

CLI

AWS CLI

Para criar um gateway

O create-gateway exemplo a seguir cria um gateway que é executado no AWS IoT Greengrass.

```
aws iotsitewise create-gateway \ 
     --gateway-name ExampleCorpGateway \ 
     --gateway-platform greengrass={groupArn=arn:aws:greengrass:us-
west-2:123456789012:/greengrass/groups/a1b2c3d4-5678-90ab-cdef-1b1b1EXAMPLE}
```
Saída:

```
{ 
     "gatewayId": "a1b2c3d4-5678-90ab-cdef-1a1a1EXAMPLE", 
     "gatewayArn": "arn:aws:iotsitewise:us-west-2:123456789012:gateway/
a1b2c3d4-5678-90ab-cdef-1a1a1EXAMPLE"
}
```
Para obter mais informações, consulte [Configurando um gateway no Guia](https://docs.aws.amazon.com/iot-sitewise/latest/userguide/configure-gateway.html) do usuário de AWS SiteWise IoT.

• Para obter detalhes da API, consulte [CreateGatewaye](https://awscli.amazonaws.com/v2/documentation/api/latest/reference/iotsitewise/create-gateway.html)m Referência de AWS CLI Comandos.

#### Java

SDK para Java 2.x

#### **a** Note

Tem mais sobre GitHub. Encontre o exemplo completo e saiba como configurar e executar no [Repositório de exemplos de código da AWS.](https://github.com/awsdocs/aws-doc-sdk-examples/tree/main/javav2/example_code/iotsitewise#code-examples)

```
 /**
```
\*

```
 * Creates a new IoT Sitewise gateway.
```
\* @param gatewayName The name of the gateway to create.

```
 * @param myThing The name of the core device thing to associate with the 
 gateway.
```

```
 * @return a {@link CompletableFuture} that represents a {@link String} 
 result of the gateways ID. The calling code
```

```
can attach callbacks, then handle the result or exception by
 calling {@link CompletableFuture#join()} or
```
{@link CompletableFuture#get()}.

```
* <sub>D</sub></sub>
```
If any completion stage in this method throws an exception, the method logs the exception cause and keeps

```
it available to the calling code as a {@link CompletionException}.
 By calling
```

```
 * {@link CompletionException#getCause()}, the calling code can 
 access the original exception.
```
## \*/

```
 public CompletableFuture<String> createGatewayAsync(String gatewayName, 
 String myThing) {
```

```
 GreengrassV2 gg = GreengrassV2.builder()
```

```
 .coreDeviceThingName(myThing)
```
.build();

```
 GatewayPlatform platform = GatewayPlatform.builder() 
     .greengrassV2(gg)
```

```
.build();
         Map<String, String> tag = new HashMap<>(); 
         tag.put("Environment", "Production"); 
         CreateGatewayRequest createGatewayRequest = 
 CreateGatewayRequest.builder() 
             .gatewayName(gatewayName) 
             .gatewayPlatform(platform) 
             .tags(tag) 
             .build(); 
         return getAsyncClient().createGateway(createGatewayRequest) 
             .handle((response, exception) -> { 
                 if (exception != null) { 
                      logger.error("Error creating the gateway."); 
                     throw (CompletionException) exception; 
 } 
                 logger.info("The ARN of the gateway is {}" , 
 response.gatewayArn()); 
                 return response.gatewayId(); 
             }); 
    }
```
• Para obter detalhes da API, consulte [CreateGatewaya](https://docs.aws.amazon.com/goto/SdkForJavaV2/iotsitewise-2019-12-02/CreateGateway) Referência AWS SDK for Java 2.x da API.

**JavaScript** 

SDK para JavaScript (v3)

## **a** Note

```
import { 
   CreateGatewayCommand, 
   IoTSiteWiseClient,
```

```
} from "@aws-sdk/client-iotsitewise";
import { parseArgs } from "node:util";
/** 
  * Create a Gateway. 
 * @param \{ \} */
export const main = async ({ gatewayName }) => {
  const client = new IoTSiteWiseClient({});
  try { 
     const result = await client.send( 
       new CreateGatewayCommand({ 
         gatewayName: gatewayName, // The name to give the created Gateway. 
       }), 
     ); 
     console.log("Gateway created successfully."); 
     return result; 
   } catch (caught) { 
     if (caught instanceof Error && caught.name === "IoTSiteWiseError") { 
       console.warn( 
          `${caught.message}. There was a problem creating the Gateway.`, 
       ); 
     } else { 
       throw caught; 
     } 
   }
};
```
• Para obter detalhes da API, consulte [CreateGatewaya](https://docs.aws.amazon.com/AWSJavaScriptSDK/v3/latest/client/iotsitewise/command/CreateGatewayCommand) Referência AWS SDK for JavaScript da API.

# Python

SDK para Python (Boto3)

## **a** Note

```
class IoTSitewiseWrapper: 
     """Encapsulates AWS IoT SiteWise actions using the client interface.""" 
     def __init__(self, iotsitewise_client: client) -> None: 
 """ 
         Initializes the IoTSitewiseWrapper with an AWS IoT SiteWise client. 
         :param iotsitewise_client: A Boto3 AWS IoT SiteWise client. This client 
  provides low-level 
                             access to AWS IoT SiteWise services. 
         """ 
        self.iotsitewise client = iotsitewise client
         self.entry_id = 0 # Incremented to generate unique entry IDs for 
 batch_put_asset_property_value. 
     @classmethod 
     def from_client(cls) -> "IoTSitewiseWrapper": 
 """ 
         Creates an IoTSitewiseWrapper instance with a default AWS IoT SiteWise 
 client. 
         :return: An instance of IoTSitewiseWrapper initialized with the default 
 AWS IoT SiteWise client. 
 """ 
         iotsitewise_client = boto3.client("iotsitewise") 
         return cls(iotsitewise_client) 
     def create_gateway(self, gateway_name: str, my_thing: str) -> str: 
 """ 
         Creates an AWS IoT SiteWise Gateway. 
         :param gateway_name: The name of the gateway to create. 
        : param my thing: The core device thing name.
         :return: The ID of the created gateway. 
        "''" try: 
             response = self.iotsitewise_client.create_gateway( 
                 gatewayName=gateway_name, 
                 gatewayPlatform={ 
                     "greengrassV2": {"coreDeviceThingName": my_thing}, 
                 }, 
                 tags={"Environment": "Production"},
```

```
) gateway_id = response["gatewayId"] 
            return gateway_id 
        except ClientError as err: 
            if err.response["Error"]["Code"] == "ResourceAlreadyExistsException": 
                logger.error("Gateway %s already exists.", gateway_name) 
            else: 
                logger.error( 
                    "Error creating gateway %s. Here's why %s", 
                    gateway_name, 
                    err.response["Error"]["Message"], 
) raise
```
• Para obter detalhes da API, consulte a [CreateGatewayR](https://docs.aws.amazon.com/goto/boto3/iotsitewise-2019-12-02/CreateGateway)eferência da API AWS SDK for Python (Boto3).

<span id="page-7299-0"></span>Use **CreatePortal** com um AWS SDK ou CLI

Os exemplos de código a seguir mostram como usar o CreatePortal.

#### CLI

AWS CLI

Para criar um portal

O exemplo create-portal a seguir cria um portal da web para uma empresa de parques eólicos. Você pode criar portais somente na mesma região em que habilitou o AWS Single Sign-On.

```
aws iotsitewise create-portal \ 
     --portal-name WindFarmPortal \ 
     --portal-description "A portal that contains wind farm projects for Example 
  Corp." \ 
     --portal-contact-email support@example.com \ 
     --role-arn arn:aws:iam::123456789012:role/service-role/
MySiteWiseMonitorServiceRole
```
Saída:

```
{ 
     "portalId": "a1b2c3d4-5678-90ab-cdef-aaaaaEXAMPLE", 
     "portalArn": "arn:aws:iotsitewise:us-west-2:123456789012:portal/
a1b2c3d4-5678-90ab-cdef-aaaaaEXAMPLE", 
     "portalStartUrl": "https://a1b2c3d4-5678-90ab-cdef-
aaaaaEXAMPLE.app.iotsitewise.aws", 
     "portalStatus": { 
         "state": "CREATING" 
     }, 
     "ssoApplicationId": "ins-a1b2c3d4-EXAMPLE"
}
```
Para obter mais informações, consulte [Introdução ao AWS IoT SiteWise Monitor no Guia do](https://docs.aws.amazon.com/iot-sitewise/latest/userguide/monitor-getting-started.html)  [Usuário de IoT](https://docs.aws.amazon.com/iot-sitewise/latest/userguide/monitor-getting-started.html) e [Habilitando o AWSAWS SSO](https://docs.aws.amazon.com/iot-sitewise/latest/userguide/monitor-getting-started.html#monitor-enable-sso) no Guia SiteWise do Usuário de IoT.AWS **SiteWise** 

• Para obter detalhes da API, consulte [CreatePortale](https://awscli.amazonaws.com/v2/documentation/api/latest/reference/iotsitewise/create-portal.html)m Referência de AWS CLI Comandos.

#### Java

SDK para Java 2.x

#### **a** Note

```
 /** 
      * Creates a new IoT SiteWise portal. 
\star * @param portalName the name of the portal to create. 
      * @param iamRole the IAM role ARN to use for the portal. 
      * @param contactEmail the email address of the portal contact. 
      * @return a {@link CompletableFuture} that represents a {@link String} 
 result of the portal ID. The calling code 
               can attach callbacks, then handle the result or exception by
 calling {@link CompletableFuture#join()} or 
               {@link CompletableFuture#get()}.
               < p >
```

```
If any completion stage in this method throws an exception, the
 method logs the exception cause and keeps 
               it available to the calling code as a {[elimk \text{ CompletionException}]}.
 By calling 
               {[ellint} CompletionException#getCause()}, the calling code can
 access the original exception. 
      */ 
     public CompletableFuture<String> createPortalAsync(String portalName, String 
 iamRole, String contactEmail) { 
         CreatePortalRequest createPortalRequest = CreatePortalRequest.builder() 
             .portalName(portalName) 
             .portalDescription("This is my custom IoT SiteWise portal.") 
             .portalContactEmail(contactEmail) 
             .roleArn(iamRole) 
            .build();
         return getAsyncClient().createPortal(createPortalRequest) 
             .handle((response, exception) -> { 
                 if (exception != null) { 
                      logger.error("Failed to create portal: {} ", 
 exception.getCause().getMessage()); 
                      throw (CompletionException) exception; 
 } 
                 return response.portalId(); 
             }); 
     }
```
• Para obter detalhes da API, consulte [CreatePortala](https://docs.aws.amazon.com/goto/SdkForJavaV2/iotsitewise-2019-12-02/CreatePortal) Referência AWS SDK for Java 2.x da API.

**JavaScript** 

SDK para JavaScript (v3)

## **a**) Note

```
import { 
   CreatePortalCommand, 
   IoTSiteWiseClient,
} from "@aws-sdk/client-iotsitewise";
import { parseArgs } from "node:util";
/** 
  * Create a Portal. 
  * @param {{ portalName: string, portalContactEmail: string, roleArn: string }} 
  */
export const main = async ({ portalName, portalContactEmail, roleArn }) => { 
   const client = new IoTSiteWiseClient({}); 
   try { 
     const result = await client.send( 
       new CreatePortalCommand({ 
         portalName: portalName, // The name to give the created Portal. 
         portalContactEmail: portalContactEmail, // A valid contact email. 
         roleArn: roleArn, // The ARN of a service role that allows the portal's 
  users to access the portal's resources. 
       }), 
     ); 
     console.log("Portal created successfully."); 
     return result; 
   } catch (caught) { 
     if (caught instanceof Error && caught.name === "IoTSiteWiseError") { 
       console.warn( 
         `${caught.message}. There was a problem creating the Portal.`, 
       ); 
     } else { 
       throw caught; 
     } 
   }
};
```
• Para obter detalhes da API, consulte [CreatePortala](https://docs.aws.amazon.com/AWSJavaScriptSDK/v3/latest/client/iotsitewise/command/CreatePortalCommand) Referência AWS SDK for JavaScript da API.

## Python

# SDK para Python (Boto3)

## **a** Note

```
class IoTSitewiseWrapper: 
     """Encapsulates AWS IoT SiteWise actions using the client interface.""" 
     def __init__(self, iotsitewise_client: client) -> None: 
 """ 
         Initializes the IoTSitewiseWrapper with an AWS IoT SiteWise client. 
         :param iotsitewise_client: A Boto3 AWS IoT SiteWise client. This client 
  provides low-level 
                             access to AWS IoT SiteWise services. 
         """ 
         self.iotsitewise_client = iotsitewise_client 
         self.entry_id = 0 # Incremented to generate unique entry IDs for 
 batch_put_asset_property_value. 
     @classmethod 
     def from_client(cls) -> "IoTSitewiseWrapper": 
 """ 
         Creates an IoTSitewiseWrapper instance with a default AWS IoT SiteWise 
  client. 
         :return: An instance of IoTSitewiseWrapper initialized with the default 
 AWS IoT SiteWise client. 
 """ 
         iotsitewise_client = boto3.client("iotsitewise") 
         return cls(iotsitewise_client) 
     def create_portal( 
         self, portal_name: str, iam_role_arn: str, portal_contact_email: str 
     ) -> str: 
         """
```

```
 Creates an AWS IoT SiteWise Portal. 
         :param portal_name: The name of the portal to create. 
         :param iam_role_arn: The ARN of an IAM role. 
         :param portal_contact_email: The contact email of the portal. 
         :return: The ID of the created portal. 
        "''" try: 
             response = self.iotsitewise_client.create_portal( 
                 portalName=portal_name, 
                 roleArn=iam_role_arn, 
                 portalContactEmail=portal_contact_email, 
) portal_id = response["portalId"] 
             waiter = self.iotsitewise_client.get_waiter("portal_active") 
             waiter.wait(portalId=portal_id, WaiterConfig={"MaxAttempts": 40}) 
             return portal_id 
         except ClientError as err: 
             if err.response["Error"]["Code"] == "ResourceAlreadyExistsException": 
                 logger.error("Portal %s already exists.", portal_name) 
             else: 
                 logger.error( 
                     "Error creating portal %s. Here's why %s", 
                     portal_name, 
                     err.response["Error"]["Message"], 
) raise
```
• Para obter detalhes da API, consulte a [CreatePortalR](https://docs.aws.amazon.com/goto/boto3/iotsitewise-2019-12-02/CreatePortal)eferência da API AWS SDK for Python (Boto3).

## <span id="page-7304-0"></span>Use **DeleteAsset** com um AWS SDK ou CLI

Os exemplos de código a seguir mostram como usar o DeleteAsset.

CLI

## AWS CLI

Para excluir um ativo

O exemplo delete-asset a seguir exclui um modelo de ativo de turbina eólica.

```
aws iotsitewise delete-asset \ 
     --asset-id a1b2c3d4-5678-90ab-cdef-33333EXAMPLE
```
Saída:

```
{ 
      "assetStatus": { 
          "state": "DELETING" 
     }
}
```
Para obter mais informações, consulte [Excluindo ativos no Guia](https://docs.aws.amazon.com/iot-sitewise/latest/userguide/delete-assets-and-models.html#delete-assets) do Usuário de AWS SiteWise IoT.

• Para obter detalhes da API, consulte [DeleteAsset](https://awscli.amazonaws.com/v2/documentation/api/latest/reference/iotsitewise/delete-asset.html)em Referência de AWS CLI Comandos.

#### Java

SDK para Java 2.x

```
a Note
```

```
 /** 
      * Deletes an asset. 
\star * @param assetId the ID of the asset to be deleted. 
      * @return a {@link CompletableFuture} that represents a {@link 
 DeleteAssetResponse} result. The calling code can 
               attach callbacks, then handle the result or exception by calling
 {@link CompletableFuture#join()} or 
               {@link CompletableFuture#get()}.
               < p >If any completion stage in this method throws an exception, the
 method logs the exception cause and keeps
```

```
it available to the calling code as a {[elimk \text{ CompletionException}]}.
 By calling 
               {@link CompletionException#getCause()}, the calling code can
 access the original exception. 
      */ 
     public CompletableFuture<DeleteAssetResponse> deleteAssetAsync(String 
 assetId) { 
         DeleteAssetRequest deleteAssetRequest = DeleteAssetRequest.builder() 
             .assetId(assetId) 
            .build();
         return getAsyncClient().deleteAsset(deleteAssetRequest) 
             .whenComplete((response, exception) -> { 
                 if (exception != null) { 
                      logger.error("An error occurred deleting asset with id: {}", 
 assetId); 
 } 
             }); 
    }
```
• Para obter detalhes da API, consulte [DeleteAsset](https://docs.aws.amazon.com/goto/SdkForJavaV2/iotsitewise-2019-12-02/DeleteAsset)a Referência AWS SDK for Java 2.x da API.

## **JavaScript**

```
SDK para JavaScript (v3)
```
## **a** Note

```
import { 
   DeleteAssetCommand, 
   IoTSiteWiseClient,
} from "@aws-sdk/client-iotsitewise";
import { parseArgs } from "node:util";
/**
```

```
 * Delete an asset. 
  * @param {{ assetId : string }} 
  */
export const main = async ({ assetId }) => {
   const client = new IoTSiteWiseClient({}); 
   try { 
     await client.send( 
       new DeleteAssetCommand({ 
         assetId: assetId, // The model id to delete. 
       }), 
    ) ;
     console.log("Asset deleted successfully."); 
     return { assetDeleted: true }; 
   } catch (caught) { 
     if (caught instanceof Error && caught.name === "ResourceNotFound") { 
       console.warn( 
          `${caught.message}. There was a problem deleting the asset.`, 
       ); 
     } else { 
       throw caught; 
     } 
   }
};
```
• Para obter detalhes da API, consulte [DeleteAsset](https://docs.aws.amazon.com/AWSJavaScriptSDK/v3/latest/client/iotsitewise/command/DeleteAssetCommand)a Referência AWS SDK for JavaScript da API.

#### Python

SDK para Python (Boto3)

## **a** Note

```
class IoTSitewiseWrapper: 
     """Encapsulates AWS IoT SiteWise actions using the client interface."""
```
```
 def __init__(self, iotsitewise_client: client) -> None: 
 """ 
         Initializes the IoTSitewiseWrapper with an AWS IoT SiteWise client. 
         :param iotsitewise_client: A Boto3 AWS IoT SiteWise client. This client 
 provides low-level 
                            access to AWS IoT SiteWise services. 
         """ 
         self.iotsitewise_client = iotsitewise_client 
         self.entry_id = 0 # Incremented to generate unique entry IDs for 
 batch_put_asset_property_value. 
    @classmethod 
    def from_client(cls) -> "IoTSitewiseWrapper": 
        "" "
        Creates an IoTSitewiseWrapper instance with a default AWS IoT SiteWise 
 client. 
         :return: An instance of IoTSitewiseWrapper initialized with the default 
 AWS IoT SiteWise client. 
 """ 
         iotsitewise_client = boto3.client("iotsitewise") 
        return cls(iotsitewise_client) 
    def delete_asset(self, asset_id: str) -> None: 
 """ 
        Deletes an AWS IoT SiteWise Asset. 
         :param asset_id: The ID of the asset to delete. 
         """ 
        try: 
             self.iotsitewise_client.delete_asset(assetId=asset_id) 
         except ClientError as err: 
             logger.error( 
                 "Error deleting asset %s. Here's why %s", 
                 asset_id, 
                 err.response["Error"]["Message"], 
) raise
```
• Para obter detalhes da API, consulte a [DeleteAsset](https://docs.aws.amazon.com/goto/boto3/iotsitewise-2019-12-02/DeleteAsset)Referência da API AWS SDK for Python (Boto3).

# Use **DeleteAssetModel** com um AWS SDK ou CLI

Os exemplos de código a seguir mostram como usar o DeleteAssetModel.

# CLI

AWS CLI

Para excluir um modelo de ativo

O exemplo delete-asset-model a seguir exclui um modelo de ativo de turbina eólica.

```
aws iotsitewise delete-asset-model \ 
     --asset-model-id a1b2c3d4-5678-90ab-cdef-11111EXAMPLE
```
Saída:

```
{ 
      "assetModelStatus": { 
          "state": "DELETING" 
     }
}
```
Para obter mais informações, consulte [Excluindo modelos de ativos](https://docs.aws.amazon.com/iot-sitewise/latest/userguide/delete-assets-and-models.html#delete-asset-models) no Guia do usuário de AWS SiteWise IoT.

• Para obter detalhes da API, consulte [DeleteAssetModele](https://awscli.amazonaws.com/v2/documentation/api/latest/reference/iotsitewise/delete-asset-model.html)m Referência de AWS CLI Comandos.

## Java

SDK para Java 2.x

# **a** Note

```
 /** 
      * Deletes an Asset Model with the specified ID. 
 * 
      * @param assetModelId the ID of the Asset Model to delete. 
      * @return a {@link CompletableFuture} that represents a {@link 
 DeleteAssetModelResponse} result. The calling code 
               can attach callbacks, then handle the result or exception by
 calling {@link CompletableFuture#join()} or 
               {@link CompletableFuture#get()}.
               < p >If any completion stage in this method throws an exception, the
 method logs the exception cause and keeps 
               it available to the calling code as a {@link CompletionException}.
 By calling 
               {[ellint} CompletionException#getCause()}, the calling code can
 access the original exception. 
     */ 
     public CompletableFuture<DeleteAssetModelResponse> 
 deleteAssetModelAsync(String assetModelId) { 
         DeleteAssetModelRequest deleteAssetModelRequest = 
 DeleteAssetModelRequest.builder() 
             .assetModelId(assetModelId) 
             .build(); 
         return getAsyncClient().deleteAssetModel(deleteAssetModelRequest) 
             .whenComplete((response, exception) -> { 
                 if (exception != null) { 
                     logger.error("Failed to delete asset model with ID:{}.", 
 exception.getMessage()); 
 } 
             }); 
    }
```
• Para obter detalhes da API, consulte [DeleteAssetModela](https://docs.aws.amazon.com/goto/SdkForJavaV2/iotsitewise-2019-12-02/DeleteAssetModel) Referência AWS SDK for Java 2.x da API.

# **JavaScript**

# SDK para JavaScript (v3)

# **a**) Note

```
import { 
   DeleteAssetModelCommand, 
   IoTSiteWiseClient,
} from "@aws-sdk/client-iotsitewise";
import { parseArgs } from "node:util";
/** 
  * Delete an asset model. 
  * @param {{ assetModelId : string }} 
  */
export const main = async ({ assetModelId }) => {
   const client = new IoTSiteWiseClient({}); 
   try { 
     await client.send( 
       new DeleteAssetModelCommand({ 
         assetModelId: assetModelId, // The model id to delete. 
       }), 
     ); 
     console.log("Asset model deleted successfully."); 
     return { assetModelDeleted: true }; 
   } catch (caught) { 
     if (caught instanceof Error && caught.name === "ResourceNotFound") { 
       console.warn( 
          `${caught.message}. There was a problem deleting the asset model.`, 
       ); 
     } else { 
       throw caught; 
     } 
   }
};
```
• Para obter detalhes da API, consulte [DeleteAssetModela](https://docs.aws.amazon.com/AWSJavaScriptSDK/v3/latest/client/iotsitewise/command/DeleteAssetModelCommand) Referência AWS SDK for JavaScript da API.

### Python

SDK para Python (Boto3)

## **a** Note

```
class IoTSitewiseWrapper: 
     """Encapsulates AWS IoT SiteWise actions using the client interface.""" 
     def __init__(self, iotsitewise_client: client) -> None: 
 """ 
         Initializes the IoTSitewiseWrapper with an AWS IoT SiteWise client. 
         :param iotsitewise_client: A Boto3 AWS IoT SiteWise client. This client 
 provides low-level 
                             access to AWS IoT SiteWise services. 
         """ 
         self.iotsitewise_client = iotsitewise_client 
         self.entry_id = 0 # Incremented to generate unique entry IDs for 
  batch_put_asset_property_value. 
     @classmethod 
     def from_client(cls) -> "IoTSitewiseWrapper": 
        "" ""
         Creates an IoTSitewiseWrapper instance with a default AWS IoT SiteWise 
 client. 
         :return: An instance of IoTSitewiseWrapper initialized with the default 
 AWS IoT SiteWise client. 
 """ 
         iotsitewise_client = boto3.client("iotsitewise") 
         return cls(iotsitewise_client)
```

```
 def delete_asset_model(self, asset_model_id: str) -> None: 
 """ 
        Deletes an AWS IoT SiteWise Asset Model. 
         :param asset_model_id: The ID of the asset model to delete. 
 """ 
        try: 
 self.iotsitewise_client.delete_asset_model(assetModelId=asset_model_id) 
        except ClientError as err: 
            logger.error( 
                "Error deleting asset model %s. Here's why %s", 
                asset_model_id, 
                err.response["Error"]["Message"], 
) raise
```
• Para obter detalhes da API, consulte a [DeleteAssetModelR](https://docs.aws.amazon.com/goto/boto3/iotsitewise-2019-12-02/DeleteAssetModel)eferência da API AWS SDK for Python (Boto3).

Use **DeleteGateway** com um AWS SDK ou CLI

Os exemplos de código a seguir mostram como usar o DeleteGateway.

CLI

AWS CLI

Para excluir um gateway

O exemplo delete-gateway a seguir exclui um gateway.

```
aws iotsitewise delete-gateway \ 
     --gateway-id a1b2c3d4-5678-90ab-cdef-1a1a1EXAMPLE
```
Este comando não produz saída.

Para obter mais informações, consulte Como [ingerir dados usando um gateway no Guia](https://docs.aws.amazon.com/iot-sitewise/latest/userguide/gateways.html) do usuário de AWS SiteWise IoT.

• Para obter detalhes da API, consulte [DeleteGatewaye](https://awscli.amazonaws.com/v2/documentation/api/latest/reference/iotsitewise/delete-gateway.html)m Referência de AWS CLI Comandos.

### Java

SDK para Java 2.x

## **a** Note

```
 /** 
      * Deletes the specified gateway. 
 * 
      * @param gatewayId the ID of the gateway to delete. 
      * @return a {@link CompletableFuture} that represents a {@link 
 DeleteGatewayResponse} result.. The calling code 
      * can attach callbacks, then handle the result or exception by 
 calling {@link CompletableFuture#join()} or 
               {@link CompletableFuture#get()}.
     * <p>
               If any completion stage in this method throws an exception, the
 method logs the exception cause and keeps 
               it available to the calling code as a {@link CompletionException}.
 By calling 
               {@link CompletionException#getCause()}, the calling code can
 access the original exception. 
     */ 
     public CompletableFuture<DeleteGatewayResponse> deleteGatewayAsync(String 
 gatewayId) { 
         DeleteGatewayRequest deleteGatewayRequest = 
 DeleteGatewayRequest.builder() 
             .gatewayId(gatewayId) 
            .build();
         return getAsyncClient().deleteGateway(deleteGatewayRequest) 
             .whenComplete((response, exception) -> { 
                 if (exception != null) {
```

```
 logger.error("Failed to delete gateway: {}", 
 exception.getCause().getMessage()); 
 } 
            }); 
    }
```
• Para obter detalhes da API, consulte [DeleteGatewaya](https://docs.aws.amazon.com/goto/SdkForJavaV2/iotsitewise-2019-12-02/DeleteGateway) Referência AWS SDK for Java 2.x da API.

#### **JavaScript**

SDK para JavaScript (v3)

## **a** Note

```
import { 
   DeleteGatewayCommand, 
   IoTSiteWiseClient,
} from "@aws-sdk/client-iotsitewise";
import { parseArgs } from "node:util";
/** 
  * Create an SSM document. 
  * @param {{ content: string, name: string, documentType?: DocumentType }} 
  */
export const main = async ({ gatewayId }) => {
   const client = new IoTSiteWiseClient({}); 
   try { 
     await client.send( 
       new DeleteGatewayCommand({ 
         gatewayId: gatewayId, // The ID of the Gateway to describe. 
       }), 
     ); 
     console.log("Gateway deleted successfully."); 
     return { gatewayDeleted: true }; 
   } catch (caught) {
```

```
 if (caught instanceof Error && caught.name === "ResourceNotFound") { 
       console.warn( 
          `${caught.message}. The Gateway could not be found. Please check the 
  Gateway Id.`, 
       ); 
     } else { 
       throw caught; 
     } 
   }
};
```
• Para obter detalhes da API, consulte [DeleteGatewaya](https://docs.aws.amazon.com/AWSJavaScriptSDK/v3/latest/client/iotsitewise/command/DeleteGatewayCommand) Referência AWS SDK for JavaScript da API.

## Python

SDK para Python (Boto3)

#### **a** Note

Tem mais sobre GitHub. Encontre o exemplo completo e saiba como configurar e executar no [Repositório de exemplos de código da AWS.](https://github.com/awsdocs/aws-doc-sdk-examples/tree/main/python/example_code/iotsitewise#code-examples)

```
class IoTSitewiseWrapper: 
     """Encapsulates AWS IoT SiteWise actions using the client interface.""" 
     def __init__(self, iotsitewise_client: client) -> None: 
 """ 
         Initializes the IoTSitewiseWrapper with an AWS IoT SiteWise client. 
         :param iotsitewise_client: A Boto3 AWS IoT SiteWise client. This client 
 provides low-level 
                             access to AWS IoT SiteWise services. 
         """ 
         self.iotsitewise_client = iotsitewise_client 
         self.entry_id = 0 # Incremented to generate unique entry IDs for 
  batch_put_asset_property_value.
```
@classmethod

```
 def from_client(cls) -> "IoTSitewiseWrapper": 
 """ 
        Creates an IoTSitewiseWrapper instance with a default AWS IoT SiteWise 
 client. 
         :return: An instance of IoTSitewiseWrapper initialized with the default 
 AWS IoT SiteWise client. 
 """ 
         iotsitewise_client = boto3.client("iotsitewise") 
        return cls(iotsitewise_client) 
    def delete_gateway(self, gateway_id: str) -> None: 
        "" "
         Deletes an AWS IoT SiteWise Gateway. 
         :param gateway_id: The ID of the gateway to delete. 
        "" ""
        try: 
            self.iotsitewise_client.delete_gateway(gatewayId=gateway_id)
         except ClientError as err: 
             if err.response["Error"]["Code"] == "ResourceNotFoundException": 
                 logger.error("Gateway %s does not exist.", gateway_id) 
             else: 
                 logger.error( 
                     "Error deleting gateway %s. Here's why %s", 
                     gateway_id, 
                     err.response["Error"]["Message"], 
) raise
```
• Para obter detalhes da API, consulte a [DeleteGatewayR](https://docs.aws.amazon.com/goto/boto3/iotsitewise-2019-12-02/DeleteGateway)eferência da API AWS SDK for Python (Boto3).

Use **DeletePortal** com um AWS SDK ou CLI

Os exemplos de código a seguir mostram como usar o DeletePortal.

## CLI

# AWS CLI

Para excluir um portal

O exemplo delete-portal a seguir exclui um portal da web para uma empresa de parques eólicos.

```
aws iotsitewise delete-portal \ 
     --portal-id a1b2c3d4-5678-90ab-cdef-aaaaaEXAMPLE
```
Saída:

```
{ 
      "portalStatus": { 
           "state": "DELETING" 
     }
}
```
Para obter mais informações, consulte [Excluindo um portal no Guia](https://docs.aws.amazon.com/iot-sitewise/latest/userguide/administer-portals.html#portal-delete-portal) do Usuário de AWS SiteWise IoT.

• Para obter detalhes da API, consulte [DeletePortale](https://awscli.amazonaws.com/v2/documentation/api/latest/reference/iotsitewise/delete-portal.html)m Referência de AWS CLI Comandos.

## Java

SDK para Java 2.x

## **a** Note

```
 /** 
      * Deletes a portal. 
\star * @param portalId the ID of the portal to be deleted. 
      * @return a {@link CompletableFuture} that represents a {@link 
 DeletePortalResponse}. The calling code can attach
```

```
callbacks, then handle the result or exception by calling {@link
 CompletableFuture#join()} or 
               {@link CompletableFuture#get()}.
     * < p >If any completion stage in this method throws an exception, the
 method logs the exception cause and keeps 
               it available to the calling code as a {[elimk \text{ CompletionException}]}.
 By calling 
               {@link CompletionException#getCause()}, the calling code can
 access the original exception. 
      */ 
     public CompletableFuture<DeletePortalResponse> deletePortalAsync(String 
 portalId) { 
        DeletePortalRequest deletePortalRequest = DeletePortalRequest.builder() 
             .portalId(portalId) 
            .build();
         return getAsyncClient().deletePortal(deletePortalRequest) 
             .whenComplete((response, exception) -> { 
                 if (exception != null) { 
                     logger.error("Failed to delete portal with ID: {}. Error: 
 {}", portalId, exception.getCause().getMessage()); 
 } 
             }); 
    }
```
• Para obter detalhes da API, consulte [DeletePortala](https://docs.aws.amazon.com/goto/SdkForJavaV2/iotsitewise-2019-12-02/DeletePortal) Referência AWS SDK for Java 2.x da API.

JavaScript

SDK para JavaScript (v3)

## **a** Note

Tem mais sobre GitHub. Encontre o exemplo completo e saiba como configurar e executar no [Repositório de exemplos de código da AWS.](https://github.com/awsdocs/aws-doc-sdk-examples/tree/main/javascriptv3/example_code/iotsitewise#code-examples)

import {

```
 DeletePortalCommand, 
   IoTSiteWiseClient,
} from "@aws-sdk/client-iotsitewise";
import { parseArgs } from "node:util";
/** 
  * List asset models. 
  * @param {{ portalId : string }} 
  */
export const main = async ({ portalId }) => {
   const client = new IoTSiteWiseClient({}); 
   try { 
     await client.send( 
       new DeletePortalCommand({ 
         portalId: portalId, // The id of the portal. 
       }), 
     ); 
     console.log("Portal deleted successfully."); 
     return { portalDeleted: true }; 
   } catch (caught) { 
     if (caught instanceof Error && caught.name === "ResourceNotFound") { 
       console.warn( 
          `${caught.message}. There was a problem deleting the portal. Please check 
  the portal id.`, 
       ); 
     } else { 
       throw caught; 
     } 
   }
};
```
• Para obter detalhes da API, consulte [DeletePortala](https://docs.aws.amazon.com/AWSJavaScriptSDK/v3/latest/client/iotsitewise/command/DeletePortalCommand) Referência AWS SDK for JavaScript da API.

## Python

# SDK para Python (Boto3)

# **A** Note

```
class IoTSitewiseWrapper: 
     """Encapsulates AWS IoT SiteWise actions using the client interface.""" 
     def __init__(self, iotsitewise_client: client) -> None: 
 """ 
         Initializes the IoTSitewiseWrapper with an AWS IoT SiteWise client. 
         :param iotsitewise_client: A Boto3 AWS IoT SiteWise client. This client 
  provides low-level 
                             access to AWS IoT SiteWise services. 
         """ 
         self.iotsitewise_client = iotsitewise_client 
         self.entry_id = 0 # Incremented to generate unique entry IDs for 
 batch_put_asset_property_value. 
     @classmethod 
     def from_client(cls) -> "IoTSitewiseWrapper": 
 """ 
         Creates an IoTSitewiseWrapper instance with a default AWS IoT SiteWise 
  client. 
         :return: An instance of IoTSitewiseWrapper initialized with the default 
 AWS IoT SiteWise client. 
 """ 
         iotsitewise_client = boto3.client("iotsitewise") 
         return cls(iotsitewise_client) 
     def delete_portal(self, portal_id: str) -> None: 
        "" "
         Deletes an AWS IoT SiteWise Portal.
```

```
 :param portal_id: The ID of the portal to delete. 
        "" "
         try: 
             self.iotsitewise_client.delete_portal(portalId=portal_id) 
         except ClientError as err: 
             if err.response["Error"]["Code"] == "ResourceNotFoundException": 
                 logger.error("Portal %s does not exist.", portal_id) 
             else: 
                 logger.error( 
                     "Error deleting portal %s. Here's why %s", 
                     portal_id, 
                     err.response["Error"]["Message"], 
) raise
```
• Para obter detalhes da API, consulte a [DeletePortalR](https://docs.aws.amazon.com/goto/boto3/iotsitewise-2019-12-02/DeletePortal)eferência da API AWS SDK for Python (Boto3).

Use **DescribeAssetModel** com um AWS SDK ou CLI

Os exemplos de código a seguir mostram como usar o DescribeAssetModel.

# CLI

AWS CLI

Para descrever um modelo de ativo

O exemplo describe-asset-model a seguir descreve um modelo de ativo de parque eólico.

```
aws iotsitewise describe-asset-model \ 
     --asset-model-id a1b2c3d4-5678-90ab-cdef-22222EXAMPLE
```
Saída:

{

```
 "assetModelId": "a1b2c3d4-5678-90ab-cdef-22222EXAMPLE", 
     "assetModelArn": "arn:aws:iotsitewise:us-west-2:123456789012:asset-model/
a1b2c3d4-5678-90ab-cdef-22222EXAMPLE",
```

```
 "assetModelName": "Wind Farm Model", 
    "assetModelDescription": "Represents a wind farm that comprises many wind 
 turbines", 
    "assetModelProperties": [ 
        { 
            "id": "a1b2c3d4-5678-90ab-cdef-99999EXAMPLE", 
            "name": "Total Generated Power", 
            "dataType": "DOUBLE", 
            "unit": "kW", 
            "type": { 
               "metric": { 
                   "expression": "sum(power)", 
                   "variables": [ 
 { 
                          "name": "power", 
                          "value": { 
                              "propertyId": "a1b2c3d4-5678-90ab-
cdef-66666EXAMPLE", 
                              "hierarchyId": "a1b2c3d4-5678-90ab-
cdef-77777EXAMPLE" 
 } 
 } 
 ], 
                   "window": { 
                       "tumbling": { 
                          "interval": "1h" 
 } 
1 1 1 1 1 1 1
 } 
 } 
        }, 
        { 
            "id": "a1b2c3d4-5678-90ab-cdef-88888EXAMPLE", 
            "name": "Region", 
            "dataType": "STRING", 
            "type": { 
               "attribute": { 
                   "defaultValue": " " 
 } 
           } 
        } 
    ], 
    "assetModelHierarchies": [ 
        {
```

```
 "id": "a1b2c3d4-5678-90ab-cdef-77777EXAMPLE", 
              "name": "Wind Turbines", 
              "childAssetModelId": "a1b2c3d4-5678-90ab-cdef-11111EXAMPLE" 
         } 
     ], 
     "assetModelCreationDate": 1575671284.0, 
     "assetModelLastUpdateDate": 1575671988.0, 
     "assetModelStatus": { 
         "state": "ACTIVE" 
     }
}
```
Para obter mais informações, consulte [Descrição de um modelo de ativo específico](https://docs.aws.amazon.com/iot-sitewise/latest/userguide/discover-asset-resources.html#describe-asset-model) no Guia do SiteWise usuário de AWS IoT.

• Para obter detalhes da API, consulte [DescribeAssetModele](https://awscli.amazonaws.com/v2/documentation/api/latest/reference/iotsitewise/describe-asset-model.html)m Referência de AWS CLI Comandos.

### Java

SDK para Java 2.x

## **a** Note

```
 /** 
      * Retrieves the property IDs associated with a specific asset model. 
\star * @param assetModelId the ID of the asset model that defines the properties. 
      * @return a {@link CompletableFuture} that represents a {@link Map} result 
 that associates the property name to the 
               propert ID. The calling code can attach callbacks, then handle the
 result or exception by calling 
                * {@link CompletableFuture#join()} or {@link 
 CompletableFuture#get()}. 
     * < p >If any completion stage in this method throws an exception, the
 method logs the exception cause and keeps
```

```
it available to the calling code as a {[elimk \text{ CompletionException}]}.
 By calling 
                * {@link CompletionException#getCause()}, the calling code can 
 access the original exception. 
      */ 
     public CompletableFuture<Map<String, String>> getPropertyIds(String 
 assetModelId) { 
         ListAssetModelPropertiesRequest modelPropertiesRequest = 
 ListAssetModelPropertiesRequest.builder().assetModelId(assetModelId).build(); 
         return getAsyncClient().listAssetModelProperties(modelPropertiesRequest) 
             .handle((response, throwable) -> { 
                 if (response != null) { 
                      return response.assetModelPropertySummaries().stream() 
                          .collect(Collectors 
                              .toMap(AssetModelPropertySummary::name, 
 AssetModelPropertySummary::id)); 
                 } else { 
                      logger.error("Error occurred while fetching property IDs: 
 {}.", throwable.getCause().getMessage()); 
                      throw (CompletionException) throwable; 
 } 
             }); 
    }
```
• Para obter detalhes da API, consulte [DescribeAssetModela](https://docs.aws.amazon.com/goto/SdkForJavaV2/iotsitewise-2019-12-02/DescribeAssetModel) Referência AWS SDK for Java 2.x da API.

**JavaScript** 

SDK para JavaScript (v3)

```
a Note
```

```
import { 
   DescribeAssetModelCommand, 
   IoTSiteWiseClient,
```

```
} from "@aws-sdk/client-iotsitewise";
import { parseArgs } from "node:util";
/** 
  * Describe an asset model. 
  * @param {{ assetModelId : string }} 
  */
export const main = async ({ assetModelId }) => {
  const client = new IoTSiteWiseClient({});
   try { 
     const { assetModelDescription } = await client.send( 
       new DescribeAssetModelCommand({ 
         assetModelId: assetModelId, // The ID of the Gateway to describe. 
       }), 
     ); 
     console.log("Asset model information retrieved successfully."); 
     return { assetModelDescription: assetModelDescription }; 
   } catch (caught) { 
     if (caught instanceof Error && caught.name === "ResourceNotFound") { 
       console.warn( 
          `${caught.message}. The asset model could not be found. Please check the 
  asset model id.`, 
       ); 
     } else { 
       throw caught; 
     } 
   }
};
```
• Para obter detalhes da API, consulte [DescribeAssetModela](https://docs.aws.amazon.com/AWSJavaScriptSDK/v3/latest/client/iotsitewise/command/DescribeAssetModelCommand) Referência AWS SDK for JavaScript da API.

# Use **DescribeGateway** com um AWS SDK ou CLI

Os exemplos de código a seguir mostram como usar o DescribeGateway.

CLI

AWS CLI

Para descrever um gateway

O exemplo describe-gateway a seguir descreve um gateway.

```
aws iotsitewise describe-gateway \ 
     --gateway-id a1b2c3d4-5678-90ab-cdef-1a1a1EXAMPLE
```
Saída:

```
{ 
     "gatewayId": "a1b2c3d4-5678-90ab-cdef-1a1a1EXAMPLE", 
     "gatewayName": "ExampleCorpGateway", 
     "gatewayArn": "arn:aws:iotsitewise:us-west-2:123456789012:gateway/
a1b2c3d4-5678-90ab-cdef-1a1a1EXAMPLE", 
     "gatewayPlatform": { 
         "greengrass": { 
              "groupArn": "arn:aws:greengrass:us-west-2:123456789012:/greengrass/
groups/a1b2c3d4-5678-90ab-cdef-1b1b1EXAMPLE" 
         } 
     }, 
     "gatewayCapabilitySummaries": [ 
         { 
              "capabilityNamespace": "iotsitewise:opcuacollector:1", 
              "capabilitySyncStatus": "IN_SYNC" 
         } 
     ], 
     "creationDate": 1588369971.457, 
     "lastUpdateDate": 1588369971.457
}
```
Para obter mais informações, consulte Como [ingerir dados usando um gateway no Guia](https://docs.aws.amazon.com/iot-sitewise/latest/userguide/gateways.html) do usuário de AWS SiteWise IoT.

• Para obter detalhes da API, consulte [DescribeGateway](https://awscli.amazonaws.com/v2/documentation/api/latest/reference/iotsitewise/describe-gateway.html)em Referência de AWS CLI Comandos.

#### Java

# SDK para Java 2.x

# **a** Note

```
 /** 
      * Describes the specified gateway. 
\star * @param gatewayId the ID of the gateway to describe. 
      * @return a {@link CompletableFuture} that represents a {@link 
 DescribeGatewayResponse} result. The calling code 
      * can attach callbacks, then handle the result or exception by 
 calling {@link CompletableFuture#join()} or 
               {@link CompletableFuture#get()}.
     * < p >If any completion stage in this method throws an exception, the
 method logs the exception cause and keeps 
               it available to the calling code as a {@link CompletionException}.
 By calling 
                * {@link CompletionException#getCause()}, the calling code can 
 access the original exception. 
      */ 
     public CompletableFuture<DescribeGatewayResponse> describeGatewayAsync(String 
 gatewayId) { 
        DescribeGatewayRequest request = DescribeGatewayRequest.builder() 
             .gatewayId(gatewayId) 
            .build();
         return getAsyncClient().describeGateway(request) 
             .whenComplete((response, exception) -> { 
                 if (exception != null) { 
                     logger.error("An error occurred during the describeGateway 
 method: {}", exception.getCause().getMessage()); 
 } 
             }); 
    }
```
• Para obter detalhes da API, consulte [DescribeGateway](https://docs.aws.amazon.com/goto/SdkForJavaV2/iotsitewise-2019-12-02/DescribeGateway)a Referência AWS SDK for Java 2.x da API.

### **JavaScript**

SDK para JavaScript (v3)

# **a** Note

```
import { 
   DescribeGatewayCommand, 
   IoTSiteWiseClient,
} from "@aws-sdk/client-iotsitewise";
import { parseArgs } from "node:util";
/** 
  * Create an SSM document. 
  * @param {{ content: string, name: string, documentType?: DocumentType }} 
  */
export const main = async ({ gatewayId }) => {
   const client = new IoTSiteWiseClient({}); 
   try { 
     const { gatewayDescription } = await client.send( 
       new DescribeGatewayCommand({ 
         gatewayId: gatewayId, // The ID of the Gateway to describe. 
       }), 
     ); 
     console.log("Gateway information retrieved successfully."); 
     return { gatewayDescription: gatewayDescription }; 
   } catch (caught) { 
     if (caught instanceof Error && caught.name === "ResourceNotFound") { 
       console.warn( 
         `${caught.message}. The Gateway could not be found. Please check the 
  Gateway Id.`, 
       ); 
     } else { 
       throw caught;
```

```
 } 
     }
};
```
• Para obter detalhes da API, consulte [DescribeGateway](https://docs.aws.amazon.com/AWSJavaScriptSDK/v3/latest/client/iotsitewise/command/DescribeGatewayCommand)a Referência AWS SDK for JavaScript da API.

# Python

SDK para Python (Boto3)

```
a Note
```
Tem mais sobre GitHub. Encontre o exemplo completo e saiba como configurar e executar no [Repositório de exemplos de código da AWS.](https://github.com/awsdocs/aws-doc-sdk-examples/tree/main/python/example_code/iotsitewise#code-examples)

```
class IoTSitewiseWrapper: 
     """Encapsulates AWS IoT SiteWise actions using the client interface.""" 
     def __init__(self, iotsitewise_client: client) -> None: 
 """ 
         Initializes the IoTSitewiseWrapper with an AWS IoT SiteWise client. 
         :param iotsitewise_client: A Boto3 AWS IoT SiteWise client. This client 
 provides low-level 
                             access to AWS IoT SiteWise services. 
        "''" self.iotsitewise_client = iotsitewise_client 
         self.entry_id = 0 # Incremented to generate unique entry IDs for 
  batch_put_asset_property_value. 
     @classmethod 
     def from_client(cls) -> "IoTSitewiseWrapper": 
        "" "
         Creates an IoTSitewiseWrapper instance with a default AWS IoT SiteWise 
  client. 
         :return: An instance of IoTSitewiseWrapper initialized with the default
```
AWS IoT SiteWise client.

"" "

```
 iotsitewise_client = boto3.client("iotsitewise") 
         return cls(iotsitewise_client) 
    def describe_gateway(self, gateway_id: str) -> Dict[str, Any]: 
 """ 
        Describes an AWS IoT SiteWise Gateway. 
         :param gateway_id: The ID of the gateway to describe. 
         :return: A dictionary containing information about the gateway. 
         """ 
        try: 
             response = 
 self.iotsitewise_client.describe_gateway(gatewayId=gateway_id) 
             return response 
         except ClientError as err: 
             if err.response["Error"]["Code"] == "ResourceNotFoundException": 
                 logger.error("Gateway %s does not exist.", gateway_id) 
             else: 
                 logger.error( 
                     "Error describing gateway %s. Here's why %s", 
                     gateway_id, 
                     err.response["Error"]["Message"], 
) raise
```
• Para obter detalhes da API, consulte a [DescribeGateway](https://docs.aws.amazon.com/goto/boto3/iotsitewise-2019-12-02/DescribeGateway)Referência da API AWS SDK for Python (Boto3).

# Use **DescribePortal** com um AWS SDK ou CLI

Os exemplos de código a seguir mostram como usar o DescribePortal.

CLI

AWS CLI

Para descrever um portal

O exemplo describe-portal a seguir descreve um portal da web para uma empresa de parques eólicos.

```
aws iotsitewise describe-portal \ 
     --portal-id a1b2c3d4-5678-90ab-cdef-aaaaaEXAMPLE
```
Saída:

```
{ 
     "portalId": "a1b2c3d4-5678-90ab-cdef-aaaaaEXAMPLE", 
     "portalArn": "arn:aws:iotsitewise:us-west-2:123456789012:portal/
a1b2c3d4-5678-90ab-cdef-aaaaaEXAMPLE", 
     "portalName": "WindFarmPortal", 
     "portalDescription": "A portal that contains wind farm projects for Example 
  Corp.", 
     "portalClientId": "E-a1b2c3d4e5f6_a1b2c3d4e5f6EXAMPLE", 
     "portalStartUrl": "https://a1b2c3d4-5678-90ab-cdef-
aaaaaEXAMPLE.app.iotsitewise.aws", 
     "portalContactEmail": "support@example.com", 
     "portalStatus": { 
         "state": "ACTIVE" 
     }, 
     "portalCreationDate": "2020-02-04T23:01:52.90248068Z", 
     "portalLastUpdateDate": "2020-02-04T23:01:52.90248078Z", 
     "roleArn": "arn:aws:iam::123456789012:role/MySiteWiseMonitorServiceRole"
}
```
Para obter mais informações, consulte [Administrando seus portais no Guia](https://docs.aws.amazon.com/iot-sitewise/latest/userguide/administer-portals.html) do Usuário de AWS SiteWise IoT.

• Para obter detalhes da API, consulte [DescribePortal](https://awscli.amazonaws.com/v2/documentation/api/latest/reference/iotsitewise/describe-portal.html)em Referência de AWS CLI Comandos.

#### Java

SDK para Java 2.x

## **a** Note

```
 /** 
      * Retrieves a portal's description. 
 * 
      * @param portalId the ID of the portal to describe. 
      * @return a {@link CompletableFuture} that represents a {@link String} 
 result of the portal's start URL 
               (see: {@link DescribePortalResponse#portalStartUrl()}). The
 calling code can attach callbacks, then handle the 
               result or exception by calling {@link CompletableFuture#join()} or
 {@link CompletableFuture#get()}. 
               < p > * If any completion stage in this method throws an exception, the 
 method logs the exception cause and keeps 
      * it available to the calling code as a {@link CompletionException}. 
 By calling 
               {[ellint} CompletionException#getCause()}, the calling code can
 access the original exception. 
      */ 
    public CompletableFuture<String> describePortalAsync(String portalId) { 
         DescribePortalRequest request = DescribePortalRequest.builder() 
             .portalId(portalId) 
            .build();
         return getAsyncClient().describePortal(request) 
             .handle((response, exception) -> { 
                 if (exception != null) { 
                    logger.error("An exception occurred retrieving the portal 
 description: {}", exception.getCause().getMessage()); 
                    throw (CompletionException) exception; 
 } 
                 return response.portalStartUrl(); 
             }); 
    }
```
• Para obter detalhes da API, consulte [DescribePortal](https://docs.aws.amazon.com/goto/SdkForJavaV2/iotsitewise-2019-12-02/DescribePortal)a Referência AWS SDK for Java 2.x da API.

# **JavaScript**

# SDK para JavaScript (v3)

# **a** Note

```
import { 
   DescribePortalCommand, 
   IoTSiteWiseClient,
} from "@aws-sdk/client-iotsitewise";
import { parseArgs } from "node:util";
/** 
  * Describe a portal. 
  * @param {{ portalId: string }} 
  */
export const main = async ({ portalId }) => {
   const client = new IoTSiteWiseClient({}); 
   try { 
     const result = await client.send( 
       new DescribePortalCommand({ 
         portalId: portalId, // The ID of the Gateway to describe. 
       }), 
     ); 
     console.log("Portal information retrieved successfully."); 
     return result; 
   } catch (caught) { 
     if (caught instanceof Error && caught.name === "ResourceNotFound") { 
       console.warn( 
          `${caught.message}. The Portal could not be found. Please check the 
  Portal Id.`, 
       ); 
     } else { 
       throw caught; 
     } 
   }
};
```
• Para obter detalhes da API, consulte [DescribePortal](https://docs.aws.amazon.com/AWSJavaScriptSDK/v3/latest/client/iotsitewise/command/DescribePortalCommand)a Referência AWS SDK for JavaScript da API.

## Python

SDK para Python (Boto3)

# **a** Note

```
class IoTSitewiseWrapper: 
     """Encapsulates AWS IoT SiteWise actions using the client interface.""" 
     def __init__(self, iotsitewise_client: client) -> None: 
 """ 
         Initializes the IoTSitewiseWrapper with an AWS IoT SiteWise client. 
         :param iotsitewise_client: A Boto3 AWS IoT SiteWise client. This client 
 provides low-level 
                             access to AWS IoT SiteWise services. 
         """ 
         self.iotsitewise_client = iotsitewise_client 
         self.entry_id = 0 # Incremented to generate unique entry IDs for 
  batch_put_asset_property_value. 
     @classmethod 
     def from_client(cls) -> "IoTSitewiseWrapper": 
        "" ""
         Creates an IoTSitewiseWrapper instance with a default AWS IoT SiteWise 
 client. 
         :return: An instance of IoTSitewiseWrapper initialized with the default 
 AWS IoT SiteWise client. 
 """ 
         iotsitewise_client = boto3.client("iotsitewise") 
         return cls(iotsitewise_client)
```

```
 def create_gateway(self, gateway_name: str, my_thing: str) -> str: 
 """ 
        Creates an AWS IoT SiteWise Gateway. 
         :param gateway_name: The name of the gateway to create. 
        : param my thing: The core device thing name.
         :return: The ID of the created gateway. 
         """ 
        try: 
             response = self.iotsitewise_client.create_gateway( 
                 gatewayName=gateway_name, 
                 gatewayPlatform={ 
                     "greengrassV2": {"coreDeviceThingName": my_thing}, 
                 }, 
                 tags={"Environment": "Production"}, 
) gateway_id = response["gatewayId"] 
             return gateway_id 
         except ClientError as err: 
             if err.response["Error"]["Code"] == "ResourceAlreadyExistsException": 
                 logger.error("Gateway %s already exists.", gateway_name) 
             else: 
                 logger.error( 
                     "Error creating gateway %s. Here's why %s", 
                     gateway_name, 
                     err.response["Error"]["Message"], 
) raise
```
• Para obter detalhes da API, consulte a [DescribePortal](https://docs.aws.amazon.com/goto/boto3/iotsitewise-2019-12-02/DescribePortal)Referência da API AWS SDK for Python (Boto3).

## Use **GetAssetPropertyValue** com um AWS SDK ou CLI

Os exemplos de código a seguir mostram como usar o GetAssetPropertyValue.

CLI

AWS CLI

Para recuperar o valor atual de uma propriedade do ativo

O exemplo get-asset-property-value a seguir recupera a potência total atual de um ativo de turbina eólica.

```
aws iotsitewise get-asset-property-value \ 
     --asset-id a1b2c3d4-5678-90ab-cdef-33333EXAMPLE \ 
     --property-id a1b2c3d4-5678-90ab-cdef-66666EXAMPLE
```
Saída:

```
{ 
      "propertyValue": { 
          "value": { 
               "doubleValue": 6890.8677520453875 
          }, 
          "timestamp": { 
               "timeInSeconds": 1580853000, 
               "offsetInNanos": 0 
          }, 
          "quality": "GOOD" 
     }
}
```
Para obter mais informações, consulte [Consultando os valores atuais das propriedades do](https://docs.aws.amazon.com/iot-sitewise/latest/userguide/query-industrial-data.html#current-values) [ativo](https://docs.aws.amazon.com/iot-sitewise/latest/userguide/query-industrial-data.html#current-values) no Guia do Usuário de AWS SiteWise IoT.

• Para obter detalhes da API, consulte [GetAssetPropertyValuee](https://awscli.amazonaws.com/v2/documentation/api/latest/reference/iotsitewise/get-asset-property-value.html)m Referência de AWS CLI Comandos.

#### Java

SDK para Java 2.x

## **a** Note

Tem mais sobre GitHub. Encontre o exemplo completo e saiba como configurar e executar no [Repositório de exemplos de código da AWS.](https://github.com/awsdocs/aws-doc-sdk-examples/tree/main/javav2/example_code/iotsitewise#code-examples)

/\*\*

\* Fetches the value of an asset property.

 \* \* @param propId the ID of the asset property to fetch. \* @param assetId the ID of the asset to fetch the property value for. \* @return a {@link CompletableFuture} that represents a {@link Double} result. The calling code can attach callbacks, then handle the result or exception by calling {@link CompletableFuture#join()} or {@link CompletableFuture#get()}.  $*$   $< p >$ If any completion stage in this method throws an exception, the method logs the exception cause and keeps it available to the calling code as a  ${[elimk \text{ CompletionException}]}$ . By calling {@link CompletionException#getCause()}, the calling code can access the original exception. \*/ public CompletableFuture<Double> getAssetPropValueAsync(String propId, String assetId) { GetAssetPropertyValueRequest assetPropertyValueRequest = GetAssetPropertyValueRequest.builder() .propertyId(propId) .assetId(assetId)  $.build()$ ; return getAsyncClient().getAssetPropertyValue(assetPropertyValueRequest) .handle((response, exception) -> { if (exception != null) { logger.error("Error occurred while fetching property value: {}.", exception.getCause().getMessage()); throw (CompletionException) exception; **1 1 1 1 1 1 1** return response.propertyValue().value().doubleValue(); }); }

• Para obter detalhes da API, consulte [GetAssetPropertyValuea](https://docs.aws.amazon.com/goto/SdkForJavaV2/iotsitewise-2019-12-02/GetAssetPropertyValue) Referência AWS SDK for Java 2.x da API.

# **JavaScript**

# SDK para JavaScript (v3)

# **a** Note

```
import { 
   GetAssetPropertyValueCommand, 
   IoTSiteWiseClient,
} from "@aws-sdk/client-iotsitewise";
import { parseArgs } from "node:util";
/** 
  * Describe an asset property value. 
  * @param {{ entryId : string }} 
  */
export const main = async ({ entryId }) => {
   const client = new IoTSiteWiseClient({}); 
   try { 
     const result = await client.send( 
       new GetAssetPropertyValueCommand({ 
         entryId: entryId, // The ID of the Gateway to describe. 
       }), 
     ); 
     console.log("Asset property information retrieved successfully."); 
     return result; 
   } catch (caught) { 
     if (caught instanceof Error && caught.name === "ResourceNotFound") { 
       console.warn( 
          `${caught.message}. The asset property entry could not be found. Please 
  check the entry id.`, 
       ); 
     } else { 
       throw caught; 
     } 
   }
};
```
• Para obter detalhes da API, consulte [GetAssetPropertyValuea](https://docs.aws.amazon.com/AWSJavaScriptSDK/v3/latest/client/iotsitewise/command/GetAssetPropertyValueCommand) Referência AWS SDK for JavaScript da API.

### Python

SDK para Python (Boto3)

## **a** Note

```
class IoTSitewiseWrapper: 
     """Encapsulates AWS IoT SiteWise actions using the client interface.""" 
     def __init__(self, iotsitewise_client: client) -> None: 
 """ 
         Initializes the IoTSitewiseWrapper with an AWS IoT SiteWise client. 
         :param iotsitewise_client: A Boto3 AWS IoT SiteWise client. This client 
 provides low-level 
                             access to AWS IoT SiteWise services. 
         """ 
         self.iotsitewise_client = iotsitewise_client 
         self.entry_id = 0 # Incremented to generate unique entry IDs for 
  batch_put_asset_property_value. 
     @classmethod 
     def from_client(cls) -> "IoTSitewiseWrapper": 
        "" ""
         Creates an IoTSitewiseWrapper instance with a default AWS IoT SiteWise 
 client. 
         :return: An instance of IoTSitewiseWrapper initialized with the default 
 AWS IoT SiteWise client. 
 """ 
         iotsitewise_client = boto3.client("iotsitewise") 
         return cls(iotsitewise_client)
```

```
 def get_asset_property_value( 
         self, asset_id: str, property_id: str 
     ) -> Dict[str, Any]: 
        "" "
        Gets the value of an AWS IoT SiteWise Asset Property. 
         :param asset_id: The ID of the asset. 
         :param property_id: The ID of the property. 
         :return: A dictionary containing the value of the property. 
         """ 
        try: 
            response = self.iotsitewise_client.get_asset_property_value( 
                 assetId=asset_id, propertyId=property_id 
) return response["propertyValue"] 
        except ClientError as err: 
            if err.response["Error"]["Code"] == "ResourceNotFoundException": 
                 logger.error( 
                    "Asset %s or property %s does not exist.", asset_id,
 property_id 
) else: 
                 logger.error( 
                     "Error getting asset property value. Here's why %s", 
                     err.response["Error"]["Message"], 
) raise
```
• Para obter detalhes da API, consulte a [GetAssetPropertyValueR](https://docs.aws.amazon.com/goto/boto3/iotsitewise-2019-12-02/GetAssetPropertyValue)eferência da API AWS SDK for Python (Boto3).

# Use **ListAssetModels** com um AWS SDK ou CLI

Os exemplos de código a seguir mostram como usar o ListAssetModels.

CLI

# AWS CLI

Para listar todos os modelos de ativos

O list-asset-models exemplo a seguir lista todos os modelos de ativos definidos em sua AWS conta na região atual.

```
aws iotsitewise list-asset-models
```
Saída:

```
{ 
     "assetModelSummaries": [ 
         { 
             "id": "a1b2c3d4-5678-90ab-cdef-22222EXAMPLE", 
             "arn": "arn:aws:iotsitewise:us-west-2:123456789012:asset-model/
a1b2c3d4-5678-90ab-cdef-22222EXAMPLE", 
             "name": "Wind Farm Model", 
             "description": "Represents a wind farm that comprises many wind 
  turbines", 
             "creationDate": 1575671284.0, 
             "lastUpdateDate": 1575671988.0, 
             "status": { 
                  "state": "ACTIVE" 
 } 
         }, 
         { 
             "id": "a1b2c3d4-5678-90ab-cdef-11111EXAMPLE", 
             "arn": "arn:aws:iotsitewise:us-west-2:123456789012:asset-model/
a1b2c3d4-5678-90ab-cdef-11111EXAMPLE", 
             "name": "Wind Turbine Model", 
             "description": "Represents a wind turbine manufactured by Example 
  Corp", 
             "creationDate": 1575671207.0, 
             "lastUpdateDate": 1575686273.0, 
             "status": { 
                  "state": "ACTIVE" 
 } 
         } 
     ]
}
```
Para obter mais informações, consulte [Listar todos os modelos de ativos](https://docs.aws.amazon.com/iot-sitewise/latest/userguide/discover-asset-resources.html#list-asset-models) no Guia do SiteWise usuário de AWS IoT.

• Para obter detalhes da API, consulte [ListAssetModelse](https://awscli.amazonaws.com/v2/documentation/api/latest/reference/iotsitewise/list-asset-models.html)m Referência de AWS CLI Comandos.

#### Java

# SDK para Java 2.x

# **a** Note

```
 /** 
      * Retrieves the asset model ID for the given asset model name. 
 * 
      * @param assetModelName the name of the asset model for the ID. 
      * @return a {@link CompletableFuture} that represents a {@link String} 
 result of the asset model ID or null if the 
               asset model cannot be found. The calling code can attach
 callbacks, then handle the result or exception 
               by calling {@link CompletableFuture#join()} or {@link
 CompletableFuture#get()}. 
               < p >If any completion stage in this method throws an exception, the
 method logs the exception cause and keeps 
               it available to the calling code as a {@link CompletionException}.
 By calling 
               {[ellint} CompletionException#getCause()}, the calling code can
 access the original exception. 
      */ 
    public CompletableFuture<String> getAssetModelIdAsync(String assetModelName) 
\left\{ \right. ListAssetModelsRequest listAssetModelsRequest = 
 ListAssetModelsRequest.builder().build(); 
         return getAsyncClient().listAssetModels(listAssetModelsRequest) 
                  .handle((listAssetModelsResponse, exception) -> { 
                    if (exception != null) {
                          logger.error("Failed to retrieve Asset Model ID: {}", 
 exception.getCause().getMessage()); 
                          throw (CompletionException) exception; 
1 1 1 1 1 1 1
                     for (AssetModelSummary assetModelSummary : 
 listAssetModelsResponse.assetModelSummaries()) { 
                          if (assetModelSummary.name().equals(assetModelName)) {
```
```
 return assetModelSummary.id(); 
 } 
1 1 1 1 1 1 1
                return null; 
             }); 
   }
```
• Para obter detalhes da API, consulte [ListAssetModelsa](https://docs.aws.amazon.com/goto/SdkForJavaV2/iotsitewise-2019-12-02/ListAssetModels) Referência AWS SDK for Java 2.x da API.

## JavaScript

SDK para JavaScript (v3)

# **a** Note

```
import { 
  ListAssetModelsCommand, 
   IoTSiteWiseClient,
} from "@aws-sdk/client-iotsitewise";
import { parseArgs } from "node:util";
/** 
  * List asset models. 
  * @param {{ assetModelTypes : array }} 
  */
export const main = async ({ assetModelTypes = [] }) => { 
   const client = new IoTSiteWiseClient({}); 
   try { 
     const result = await client.send( 
       new ListAssetModelsCommand({ 
         assetModelTypes: assetModelTypes, // The model types to list 
       }), 
     ); 
     console.log("Asset model types retrieved successfully."); 
     return result;
```

```
 } catch (caught) { 
     if (caught instanceof Error && caught.name === "IoTSiteWiseError") { 
       console.warn( 
          `${caught.message}. There was a problem listing the asset model types.`, 
       ); 
     } else { 
       throw caught; 
     } 
   }
};
```
• Para obter detalhes da API, consulte [ListAssetModelsa](https://docs.aws.amazon.com/AWSJavaScriptSDK/v3/latest/client/iotsitewise/command/ListAssetModelsCommand) Referência AWS SDK for JavaScript da API.

#### Python

SDK para Python (Boto3)

#### **a** Note

Tem mais sobre GitHub. Encontre o exemplo completo e saiba como configurar e executar no [Repositório de exemplos de código da AWS.](https://github.com/awsdocs/aws-doc-sdk-examples/tree/main/python/example_code/iotsitewise#code-examples)

```
class IoTSitewiseWrapper: 
     """Encapsulates AWS IoT SiteWise actions using the client interface.""" 
     def __init__(self, iotsitewise_client: client) -> None: 
 """ 
         Initializes the IoTSitewiseWrapper with an AWS IoT SiteWise client. 
         :param iotsitewise_client: A Boto3 AWS IoT SiteWise client. This client 
 provides low-level 
                             access to AWS IoT SiteWise services. 
         """ 
         self.iotsitewise_client = iotsitewise_client 
         self.entry_id = 0 # Incremented to generate unique entry IDs for 
  batch_put_asset_property_value.
```
@classmethod

```
 def from_client(cls) -> "IoTSitewiseWrapper": 
 """ 
        Creates an IoTSitewiseWrapper instance with a default AWS IoT SiteWise 
 client. 
         :return: An instance of IoTSitewiseWrapper initialized with the default 
 AWS IoT SiteWise client. 
 """ 
         iotsitewise_client = boto3.client("iotsitewise") 
        return cls(iotsitewise_client) 
    def list_asset_models(self) -> List[Dict[str, Any]]: 
 """ 
        Lists all AWS IoT SiteWise Asset Models. 
         :return: A list of dictionaries containing information about each asset 
 model. 
         """ 
        try: 
             asset_models = [] 
             paginator = 
 self.iotsitewise_client.get_paginator("list_asset_models") 
             pages = paginator.paginate() 
             for page in pages: 
                 asset_models.extend(page["assetModelSummaries"]) 
             return asset_models 
         except ClientError as err: 
             logger.error( 
                 "Error listing asset models. Here's why %s", 
                 err.response["Error"]["Message"], 
) raise
```
• Para obter detalhes da API, consulte a [ListAssetModelsR](https://docs.aws.amazon.com/goto/boto3/iotsitewise-2019-12-02/ListAssetModels)eferência da API AWS SDK for Python (Boto3).

# Exemplos de código para Amazon Keyspaces usando AWS SDKs

Os exemplos de código a seguir mostram como usar o Amazon Keyspaces (para Apache Cassandra) com um kit de desenvolvimento de AWS software (SDK).

As noções básicas são exemplos de código que mostram como realizar as operações essenciais em um serviço.

Ações são trechos de código de programas maiores e devem ser executadas em contexto. Embora as ações mostrem como chamar perfis de serviço individuais, você pode ver as ações no contexto em seus cenários relacionados.

## Mais atributos

- [Guia do desenvolvedor do Amazon Keyspaces](https://docs.aws.amazon.com/keyspaces/latest/devguide/what-is-keyspaces.html) : mais informações sobre o Amazon Keyspaces.
- [Referência da API Amazon Keyspaces](https://docs.aws.amazon.com/keyspaces/latest/APIReference/Welcome.html): detalhes sobre todas as ações disponíveis do Amazon Keyspaces.
- [AWS Centro do desenvolvedor](https://aws.amazon.com/developer/code-examples/?awsf.sdk-code-examples-product=product%23keyspaces) exemplos de código que você pode filtrar por categoria ou pesquisa de texto completo.
- [AWS Exemplos de SDK](https://github.com/awsdocs/aws-doc-sdk-examples) GitHub repositório com código completo nos idiomas preferidos. Inclui instruções para configurar e executar o código.

Conceitos básicos

Olá, Amazon Keyspaces

Os exemplos de código a seguir mostram como começar a usar o Amazon Keyspaces.

.NET

AWS SDK for .NET

## **a** Note

Tem mais sobre GitHub. Encontre o exemplo completo e saiba como configurar e executar no [Repositório de exemplos de código da AWS.](https://github.com/awsdocs/aws-doc-sdk-examples/tree/main/dotnetv3/Keyspaces#code-examples)

namespace KeyspacesActions;

```
public class HelloKeyspaces
{ 
     private static ILogger logger = null!; 
     static async Task Main(string[] args) 
     { 
         // Set up dependency injection for Amazon Keyspaces (for Apache 
  Cassandra). 
         using var host = Host.CreateDefaultBuilder(args) 
              .ConfigureLogging(logging => 
                  logging.AddFilter("System", LogLevel.Debug) 
                      .AddFilter<DebugLoggerProvider>("Microsoft", 
  LogLevel.Information) 
                      .AddFilter<ConsoleLoggerProvider>("Microsoft", 
  LogLevel.Trace)) 
             .ConfigureServices((_, services) => 
                  services.AddAWSService<IAmazonKeyspaces>() 
                  .AddTransient<KeyspacesWrapper>() 
) .Build(); 
         logger = LoggerFactory.Create(builder => { builder.AddConsole(); }) 
              .CreateLogger<HelloKeyspaces>(); 
         var keyspacesClient = 
  host.Services.GetRequiredService<IAmazonKeyspaces>(); 
         var keyspacesWrapper = new KeyspacesWrapper(keyspacesClient); 
         Console.WriteLine("Hello, Amazon Keyspaces! Let's list your keyspaces:"); 
         await keyspacesWrapper.ListKeyspaces(); 
     }
}
```
• Para obter detalhes da API, consulte [ListKeyspacesa](https://docs.aws.amazon.com/goto/DotNetSDKV3/keyspaces-2022-02-10/ListKeyspaces) Referência AWS SDK for .NET da API.

#### Java

SDK para Java 2.x

## **a** Note

```
import software.amazon.awssdk.regions.Region;
import software.amazon.awssdk.services.keyspaces.KeyspacesClient;
import software.amazon.awssdk.services.keyspaces.model.KeyspaceSummary;
import software.amazon.awssdk.services.keyspaces.model.KeyspacesException;
import software.amazon.awssdk.services.keyspaces.model.ListKeyspacesRequest;
import software.amazon.awssdk.services.keyspaces.model.ListKeyspacesResponse;
import java.util.List;
/** 
  * Before running this Java (v2) code example, set up your development 
  * environment, including your credentials. 
 * 
  * For more information, see the following documentation topic: 
 * 
  * https://docs.aws.amazon.com/sdk-for-java/latest/developer-guide/get-
started.html 
  */
public class HelloKeyspaces { 
     public static void main(String[] args) { 
         Region region = Region.US_EAST_1; 
         KeyspacesClient keyClient = KeyspacesClient.builder() 
                 .region(region) 
                .build();
         listKeyspaces(keyClient); 
     } 
     public static void listKeyspaces(KeyspacesClient keyClient) { 
         try { 
             ListKeyspacesRequest keyspacesRequest = 
  ListKeyspacesRequest.builder() 
                      .maxResults(10)
```
.build();

```
 ListKeyspacesResponse response = 
  keyClient.listKeyspaces(keyspacesRequest); 
             List<KeyspaceSummary> keyspaces = response.keyspaces(); 
             for (KeyspaceSummary keyspace : keyspaces) { 
                 System.out.println("The name of the keyspace is " + 
  keyspace.keyspaceName()); 
 } 
         } catch (KeyspacesException e) { 
             System.err.println(e.awsErrorDetails().errorMessage()); 
             System.exit(1); 
         } 
     }
}
```
• Para obter detalhes da API, consulte [ListKeyspacesa](https://docs.aws.amazon.com/goto/SdkForJavaV2/keyspaces-2022-02-10/ListKeyspaces) Referência AWS SDK for Java 2.x da API.

#### Kotlin

#### SDK para Kotlin

#### **a** Note

```
/**
Before running this Kotlin code example, set up your development environment, 
  including your credentials.
For more information, see the following documentation topic:
https://docs.aws.amazon.com/sdk-for-kotlin/latest/developer-guide/setup.html
*/
```

```
suspend fun main() { 
     listKeyspaces()
}
suspend fun listKeyspaces() { 
     val keyspacesRequest = 
         ListKeyspacesRequest { 
            maxResults = 10 } 
     KeyspacesClient { region = "us-east-1" }.use { keyClient -> 
         val response = keyClient.listKeyspaces(keyspacesRequest) 
         response.keyspaces?.forEach { keyspace -> 
             println("The name of the keyspace is ${keyspace.keyspaceName}") 
         } 
     }
}
```
• Para obter detalhes da API, consulte a [ListKeyspacesr](https://sdk.amazonaws.com/kotlin/api/latest/index.html)eferência da API AWS SDK for Kotlin.

# Python

SDK para Python (Boto3)

# **a** Note

```
import boto3
def hello_keyspaces(keyspaces_client): 
     """ 
     Use the AWS SDK for Python (Boto3) to create an Amazon Keyspaces (for Apache 
  Cassandra) 
     client and list the keyspaces in your account. 
     This example uses the default settings specified in your shared credentials 
     and config files.
```

```
 :param keyspaces_client: A Boto3 Amazon Keyspaces Client object. This object 
  wraps 
                               the low-level Amazon Keyspaces service API. 
    "" ""
     print("Hello, Amazon Keyspaces! Let's list some of your keyspaces:\n") 
    for ks in keyspaces client.list keyspaces(maxResults=5).get("keyspaces", []):
         print(ks["keyspaceName"]) 
         print(f"\t{ks['resourceArn']}")
if __name__ == '__main__": hello_keyspaces(boto3.client("keyspaces"))
```
• Para obter detalhes da API, consulte a [ListKeyspacesR](https://docs.aws.amazon.com/goto/boto3/keyspaces-2022-02-10/ListKeyspaces)eferência da API AWS SDK for Python (Boto3).

## Exemplos de código

- [Exemplos básicos de Amazon Keyspaces usando AWS SDKs](#page-7353-0)
	- [Olá, Amazon Keyspaces](#page-7353-1)
	- [Aprenda as noções básicas do Amazon Keyspaces com um SDK AWS](#page-7358-0)
	- [Ações para o Amazon Keyspaces usando AWS SDKs](#page-7420-0)
		- [Use CreateKeyspace com um AWS SDK](#page-7421-0)
		- [Use CreateTable com um AWS SDK](#page-7425-0)
		- [Use DeleteKeyspace com um AWS SDK](#page-7431-0)
		- [Use DeleteTable com um AWS SDK](#page-7435-0)
		- [Use GetKeyspace com um AWS SDK](#page-7439-0)
		- [Use GetTable com um AWS SDK](#page-7442-0)
		- [Use ListKeyspaces com um AWS SDK](#page-7447-0)
		- [Use ListTables com um AWS SDK](#page-7451-0)
		- [Use RestoreTable com um AWS SDK](#page-7455-0)
		- [Use UpdateTable com um AWS SDK](#page-7459-0)

# <span id="page-7353-0"></span>Exemplos básicos de Amazon Keyspaces usando AWS SDKs

Os exemplos de código a seguir mostram como usar os conceitos básicos do Amazon Keyspaces (para Apache Cassandra) com. AWS SDKs

Exemplos

- [Olá, Amazon Keyspaces](#page-7353-1)
- [Aprenda as noções básicas do Amazon Keyspaces com um SDK AWS](#page-7358-0)
- [Ações para o Amazon Keyspaces usando AWS SDKs](#page-7420-0)
	- [Use CreateKeyspace com um AWS SDK](#page-7421-0)
	- [Use CreateTable com um AWS SDK](#page-7425-0)
	- [Use DeleteKeyspace com um AWS SDK](#page-7431-0)
	- [Use DeleteTable com um AWS SDK](#page-7435-0)
	- [Use GetKeyspace com um AWS SDK](#page-7439-0)
	- [Use GetTable com um AWS SDK](#page-7442-0)
	- [Use ListKeyspaces com um AWS SDK](#page-7447-0)
	- [Use ListTables com um AWS SDK](#page-7451-0)
	- [Use RestoreTable com um AWS SDK](#page-7455-0)
	- [Use UpdateTable com um AWS SDK](#page-7459-0)

# <span id="page-7353-1"></span>Olá, Amazon Keyspaces

Os exemplos de código a seguir mostram como começar a usar o Amazon Keyspaces.

## .NET

AWS SDK for .NET

# **a** Note

Tem mais sobre GitHub. Encontre o exemplo completo e saiba como configurar e executar no [Repositório de exemplos de código da AWS.](https://github.com/awsdocs/aws-doc-sdk-examples/tree/main/dotnetv3/Keyspaces#code-examples)

namespace KeyspacesActions;

```
public class HelloKeyspaces
{ 
     private static ILogger logger = null!; 
     static async Task Main(string[] args) 
     { 
         // Set up dependency injection for Amazon Keyspaces (for Apache 
  Cassandra). 
         using var host = Host.CreateDefaultBuilder(args) 
              .ConfigureLogging(logging => 
                  logging.AddFilter("System", LogLevel.Debug) 
                      .AddFilter<DebugLoggerProvider>("Microsoft", 
  LogLevel.Information) 
                      .AddFilter<ConsoleLoggerProvider>("Microsoft", 
  LogLevel.Trace)) 
             .ConfigureServices((_, services) => 
                  services.AddAWSService<IAmazonKeyspaces>() 
                  .AddTransient<KeyspacesWrapper>() 
) .Build(); 
         logger = LoggerFactory.Create(builder => { builder.AddConsole(); }) 
              .CreateLogger<HelloKeyspaces>(); 
         var keyspacesClient = 
  host.Services.GetRequiredService<IAmazonKeyspaces>(); 
         var keyspacesWrapper = new KeyspacesWrapper(keyspacesClient); 
         Console.WriteLine("Hello, Amazon Keyspaces! Let's list your keyspaces:"); 
         await keyspacesWrapper.ListKeyspaces(); 
     }
}
```
• Para obter detalhes da API, consulte [ListKeyspacesa](https://docs.aws.amazon.com/goto/DotNetSDKV3/keyspaces-2022-02-10/ListKeyspaces) Referência AWS SDK for .NET da API.

#### Java

SDK para Java 2.x

## **a** Note

```
import software.amazon.awssdk.regions.Region;
import software.amazon.awssdk.services.keyspaces.KeyspacesClient;
import software.amazon.awssdk.services.keyspaces.model.KeyspaceSummary;
import software.amazon.awssdk.services.keyspaces.model.KeyspacesException;
import software.amazon.awssdk.services.keyspaces.model.ListKeyspacesRequest;
import software.amazon.awssdk.services.keyspaces.model.ListKeyspacesResponse;
import java.util.List;
/** 
  * Before running this Java (v2) code example, set up your development 
  * environment, including your credentials. 
 * 
  * For more information, see the following documentation topic: 
 * 
  * https://docs.aws.amazon.com/sdk-for-java/latest/developer-guide/get-
started.html 
  */
public class HelloKeyspaces { 
     public static void main(String[] args) { 
         Region region = Region.US_EAST_1; 
         KeyspacesClient keyClient = KeyspacesClient.builder() 
                 .region(region) 
                .build();
         listKeyspaces(keyClient); 
     } 
     public static void listKeyspaces(KeyspacesClient keyClient) { 
         try { 
             ListKeyspacesRequest keyspacesRequest = 
  ListKeyspacesRequest.builder() 
                      .maxResults(10)
```
 $.build()$ ;

```
 ListKeyspacesResponse response = 
  keyClient.listKeyspaces(keyspacesRequest); 
             List<KeyspaceSummary> keyspaces = response.keyspaces(); 
             for (KeyspaceSummary keyspace : keyspaces) { 
                 System.out.println("The name of the keyspace is " + 
  keyspace.keyspaceName()); 
 } 
         } catch (KeyspacesException e) { 
             System.err.println(e.awsErrorDetails().errorMessage()); 
             System.exit(1); 
         } 
     }
}
```
• Para obter detalhes da API, consulte [ListKeyspacesa](https://docs.aws.amazon.com/goto/SdkForJavaV2/keyspaces-2022-02-10/ListKeyspaces) Referência AWS SDK for Java 2.x da API.

#### Kotlin

#### SDK para Kotlin

#### **a** Note

```
/**
Before running this Kotlin code example, set up your development environment, 
  including your credentials.
For more information, see the following documentation topic:
https://docs.aws.amazon.com/sdk-for-kotlin/latest/developer-guide/setup.html
*/
```

```
suspend fun main() { 
     listKeyspaces()
}
suspend fun listKeyspaces() { 
     val keyspacesRequest = 
         ListKeyspacesRequest { 
            maxResults = 10 } 
     KeyspacesClient { region = "us-east-1" }.use { keyClient -> 
         val response = keyClient.listKeyspaces(keyspacesRequest) 
         response.keyspaces?.forEach { keyspace -> 
             println("The name of the keyspace is ${keyspace.keyspaceName}") 
         } 
     }
}
```
• Para obter detalhes da API, consulte a [ListKeyspacesr](https://sdk.amazonaws.com/kotlin/api/latest/index.html)eferência da API AWS SDK for Kotlin.

## Python

SDK para Python (Boto3)

# **a** Note

```
import boto3
def hello_keyspaces(keyspaces_client): 
     """ 
     Use the AWS SDK for Python (Boto3) to create an Amazon Keyspaces (for Apache 
  Cassandra) 
     client and list the keyspaces in your account. 
     This example uses the default settings specified in your shared credentials 
     and config files.
```

```
 :param keyspaces_client: A Boto3 Amazon Keyspaces Client object. This object 
  wraps 
                               the low-level Amazon Keyspaces service API. 
    "" ""
     print("Hello, Amazon Keyspaces! Let's list some of your keyspaces:\n") 
     for ks in keyspaces_client.list_keyspaces(maxResults=5).get("keyspaces", []): 
         print(ks["keyspaceName"]) 
         print(f"\t{ks['resourceArn']}")
if __name__ == '__main__": hello_keyspaces(boto3.client("keyspaces"))
```
• Para obter detalhes da API, consulte a [ListKeyspacesR](https://docs.aws.amazon.com/goto/boto3/keyspaces-2022-02-10/ListKeyspaces)eferência da API AWS SDK for Python (Boto3).

# <span id="page-7358-0"></span>Aprenda as noções básicas do Amazon Keyspaces com um SDK AWS

Os exemplos de código a seguir mostram como:

- Crie um keyspace e uma tabela. O esquema da tabela contém dados do filme e tem a point-in-time recuperação ativada.
- Conectar-se ao keyspace usando uma conexão TLS segura com autenticação SigV4.
- Consultar a tabela. Adicionar, recuperar e atualizar dados do filme.
- Atualizar a tabela. Adicionar uma coluna para rastrear os filmes assistidos.
- Restaurar a tabela ao estado anterior e limpar os recursos.

#### .NET

AWS SDK for .NET

#### **a** Note

Tem mais sobre GitHub. Encontre o exemplo completo e saiba como configurar e executar no [Repositório de exemplos de código da AWS.](https://github.com/awsdocs/aws-doc-sdk-examples/tree/main/dotnetv3/Keyspaces#code-examples)

global using System.Security.Cryptography.X509Certificates;

```
global using Amazon.Keyspaces;
global using Amazon.Keyspaces.Model;
global using KeyspacesActions;
global using KeyspacesScenario;
global using Microsoft.Extensions.Configuration;
global using Microsoft.Extensions.DependencyInjection;
global using Microsoft.Extensions.Hosting;
global using Microsoft.Extensions.Logging;
global using Microsoft.Extensions.Logging.Console;
global using Microsoft.Extensions.Logging.Debug;
global using Newtonsoft.Json;
namespace KeyspacesBasics;
/// <summary>
/// Amazon Keyspaces (for Apache Cassandra) scenario. Shows some of the basic
/// actions performed with Amazon Keyspaces.
/// </summary>
public class KeyspacesBasics
\{ private static ILogger logger = null!; 
     static async Task Main(string[] args) 
    \{ // Set up dependency injection for the Amazon service. 
         using var host = Host.CreateDefaultBuilder(args) 
             .ConfigureLogging(logging => 
                 logging.AddFilter("System", LogLevel.Debug) 
                      .AddFilter<DebugLoggerProvider>("Microsoft", 
  LogLevel.Information) 
                      .AddFilter<ConsoleLoggerProvider>("Microsoft", 
  LogLevel.Trace)) 
             .ConfigureServices((_, services) => 
             services.AddAWSService<IAmazonKeyspaces>() 
             .AddTransient<KeyspacesWrapper>() 
             .AddTransient<CassandraWrapper>() 
) .Build(); 
         logger = LoggerFactory.Create(builder => { builder.AddConsole(); }) 
             .CreateLogger<KeyspacesBasics>(); 
         var configuration = new ConfigurationBuilder()
```

```
 .SetBasePath(Directory.GetCurrentDirectory()) 
              .AddJsonFile("settings.json") // Load test settings from .json file. 
              .AddJsonFile("settings.local.json", 
                  true) // Optionally load local settings. 
             .Build(); 
         var keyspacesWrapper = 
 host.Services.GetRequiredService<KeyspacesWrapper>(); 
        var uiMethods = new UiMethods();
         var keyspaceName = configuration["KeyspaceName"]; 
         var tableName = configuration["TableName"]; 
         bool success; // Used to track the results of some operations. 
         uiMethods.DisplayOverview(); 
         uiMethods.PressEnter(); 
         // Create the keyspace. 
         var keyspaceArn = await keyspacesWrapper.CreateKeyspace(keyspaceName); 
         // Wait for the keyspace to be available. GetKeyspace results in a 
         // resource not found error until it is ready for use. 
         try 
         { 
             var getKeyspaceArn = ""; 
             Console.Write($"Created {keyspaceName}. Waiting for it to become 
 available. "); 
             do 
\{\hspace{.1cm} \} getKeyspaceArn = await 
 keyspacesWrapper.GetKeyspace(keyspaceName); 
                 Console.Write(". "); 
             } while (getKeyspaceArn != keyspaceArn); 
         } 
         catch (ResourceNotFoundException) 
         { 
             Console.WriteLine("Waiting for keyspace to be created."); 
         } 
         Console.WriteLine($"\nThe keyspace {keyspaceName} is ready for use."); 
         uiMethods.PressEnter();
```

```
 // Create the table. 
         // First define the schema. 
        var allColumns = new List<ColumnDefinition> 
         { 
             new ColumnDefinition { Name = "title", Type = "text" }, 
            new ColumnDefinition { Name = "year", Type = "int" },
             new ColumnDefinition { Name = "release_date", Type = "timestamp" }, 
             new ColumnDefinition { Name = "plot", Type = "text" }, 
        }; 
        var partitionKeys = new List<PartitionKey> 
        { 
             new PartitionKey { Name = "year", }, 
             new PartitionKey { Name = "title" }, 
        }; 
        var tableSchema = new SchemaDefinition 
         { 
             AllColumns = allColumns, 
             PartitionKeys = partitionKeys, 
        }; 
        var tableArn = await keyspacesWrapper.CreateTable(keyspaceName, 
 tableSchema, tableName); 
        // Wait for the table to be active. 
        try 
         { 
             var resp = new GetTableResponse(); 
             Console.Write("Waiting for the new table to be active. "); 
             do 
\{\hspace{.1cm} \} try 
\overline{a} resp = await keyspacesWrapper.GetTable(keyspaceName, 
 tableName); 
                     Console.Write("."); 
 } 
                 catch (ResourceNotFoundException) 
\overline{a} Console.Write("."); 
 } 
             } while (resp.Status != TableStatus.ACTIVE);
```

```
 // Display the table's schema. 
             Console.WriteLine($"\nTable {tableName} has been created in 
 {keyspaceName}"); 
             Console.WriteLine("Let's take a look at the schema."); 
             uiMethods.DisplayTitle("All columns"); 
             resp.SchemaDefinition.AllColumns.ForEach(column => 
\{\hspace{.1cm} \} Console.WriteLine($"{column.Name,-40}\t{column.Type,-20}"); 
             }); 
             uiMethods.DisplayTitle("Cluster keys"); 
             resp.SchemaDefinition.ClusteringKeys.ForEach(clusterKey => 
\{\hspace{.1cm} \} Console.WriteLine($"{clusterKey.Name,-40}\t{clusterKey.OrderBy,-20}"); 
             }); 
             uiMethods.DisplayTitle("Partition keys"); 
             resp.SchemaDefinition.PartitionKeys.ForEach(partitionKey => 
\{\hspace{.1cm} \} Console.WriteLine($"{partitionKey.Name}"); 
             }); 
             uiMethods.PressEnter(); 
         } 
         catch (ResourceNotFoundException ex) 
         { 
             Console.WriteLine($"Error: {ex.Message}"); 
         } 
         // Access Apache Cassandra using the Cassandra drive for C#. 
         var cassandraWrapper = 
 host.Services.GetRequiredService<CassandraWrapper>(); 
         var movieFilePath = configuration["MovieFile"]; 
         Console.WriteLine("Let's add some movies to the table we created."); 
         var inserted = await cassandraWrapper.InsertIntoMovieTable(keyspaceName, 
 tableName, movieFilePath); 
         uiMethods.PressEnter(); 
         Console.WriteLine("Added the following movies to the table:"); 
         var rows = await cassandraWrapper.GetMovies(keyspaceName, tableName); 
         uiMethods.DisplayTitle("All Movies");
```

```
 foreach (var row in rows) 
        { 
            var title = row.GetValue<string>("title"); 
           var year = row.GetValue<int>("year");
            var plot = row.GetValue<string>("plot"); 
            var release_date = row.GetValue<DateTime>("release_date"); 
            Console.WriteLine($"{release_date}\t{title}\t{year}\n{plot}"); 
            Console.WriteLine(uiMethods.SepBar); 
        } 
        // Update the table schema 
        uiMethods.DisplayTitle("Update table schema"); 
        Console.WriteLine("Now we will update the table to add a boolean field 
 called watched."); 
        // First save the current time as a UTC Date so the original 
        // table can be restored later. 
        var timeChanged = DateTime.UtcNow; 
        // Now update the schema. 
        var resourceArn = await keyspacesWrapper.UpdateTable(keyspaceName, 
 tableName); 
        uiMethods.PressEnter(); 
        Console.WriteLine("Now let's mark some of the movies as watched."); 
        // Pick some files to mark as watched. 
        var movieToWatch = rows[2].GetValue<string>("title"); 
       var watchedMovieYear = rows[2].GetValue<int>("year");
        var changedRows = await cassandraWrapper.MarkMovieAsWatched(keyspaceName, 
 tableName, movieToWatch, watchedMovieYear); 
        movieToWatch = rows[6].GetValue<string>("title"); 
       watchedMovieYear = rows[6].GetValue<int>("year");
        changedRows = await cassandraWrapper.MarkMovieAsWatched(keyspaceName, 
 tableName, movieToWatch, watchedMovieYear); 
        movieToWatch = rows[9].GetValue<string>("title"); 
       watchedMovieYear = rows[9].GetValue<int>("year");
        changedRows = await cassandraWrapper.MarkMovieAsWatched(keyspaceName, 
 tableName, movieToWatch, watchedMovieYear); 
        movieToWatch = rows[10].GetValue<string>("title");
```

```
watchedMovieYear = rows[10].GetValue<int>("year");
         changedRows = await cassandraWrapper.MarkMovieAsWatched(keyspaceName, 
 tableName, movieToWatch, watchedMovieYear); 
         movieToWatch = rows[13].GetValue<string>("title"); 
        watchedMovieYear = rows[13].GetValue<int>("year");
         changedRows = await cassandraWrapper.MarkMovieAsWatched(keyspaceName, 
 tableName, movieToWatch, watchedMovieYear); 
         uiMethods.DisplayTitle("Watched movies"); 
         Console.WriteLine("These movies have been marked as watched:"); 
         rows = await cassandraWrapper.GetWatchedMovies(keyspaceName, tableName); 
         foreach (var row in rows) 
         { 
             var title = row.GetValue<string>("title"); 
            var year = row.GetValue<int>("year");
             Console.WriteLine($"{title,-40}\t{year,8}"); 
         } 
         uiMethods.PressEnter(); 
         Console.WriteLine("We can restore the table to its previous state but 
 that can take up to 20 minutes to complete."); 
         string answer; 
         do 
         { 
             Console.WriteLine("Do you want to restore the table? (y/n)"); 
             answer = Console.ReadLine(); 
         } while (answer.ToLower() != "y" && answer.ToLower() != "n"); 
        if (answer == "v")\{ var restoredTableName = $"{tableName}_restored"; 
             var restoredTableArn = await keyspacesWrapper.RestoreTable( 
                 keyspaceName, 
                 tableName, 
                 restoredTableName, 
                 timeChanged); 
             // Loop and call GetTable until the table is gone. Once it has been 
             // deleted completely, GetTable will raise a 
 ResourceNotFoundException. 
             bool wasRestored = false; 
             try 
\{\hspace{.1cm} \}
```

```
do de la contrado do la contrado de la contrado de la contrado de la contrado de la contrado de la contrado de
\overline{a} var resp = await keyspacesWrapper.GetTable(keyspaceName, 
 restoredTableName); 
                       wasRestored = (resp.Status == TableStatus.ACTIVE); 
                   } while (!wasRestored); 
 } 
              catch (ResourceNotFoundException) 
\{\hspace{.1cm} \} // If the restored table raised an error, it isn't 
                  // ready yet. 
                   Console.Write("."); 
 } 
         } 
         uiMethods.DisplayTitle("Clean up resources."); 
         // Delete the table. 
         success = await keyspacesWrapper.DeleteTable(keyspaceName, tableName); 
         Console.WriteLine($"Table {tableName} successfully deleted from 
  {keyspaceName}."); 
         Console.WriteLine("Waiting for the table to be removed completely. "); 
         // Loop and call GetTable until the table is gone. Once it has been 
         // deleted completely, GetTable will raise a ResourceNotFoundException. 
         bool wasDeleted = false; 
         try 
          { 
              do 
\{\hspace{.1cm} \} var resp = await keyspacesWrapper.GetTable(keyspaceName, 
 tableName); 
              } while (!wasDeleted); 
         } 
         catch (ResourceNotFoundException ex) 
         { 
              wasDeleted = true; 
              Console.WriteLine($"{ex.Message} indicates that the table has been 
 deleted."); 
         } 
         // Delete the keyspace.
```

```
 success = await keyspacesWrapper.DeleteKeyspace(keyspaceName); 
         Console.WriteLine("The keyspace has been deleted and the demo is now 
  complete."); 
     }
}
namespace KeyspacesActions;
/// <summary>
/// Performs Amazon Keyspaces (for Apache Cassandra) actions.
/// </summary>
public class KeyspacesWrapper
{ 
     private readonly IAmazonKeyspaces _amazonKeyspaces; 
     /// <summary> 
     /// Constructor for the KeyspaceWrapper. 
     /// </summary> 
     /// <param name="amazonKeyspaces">An Amazon Keyspaces client object.</param> 
     public KeyspacesWrapper(IAmazonKeyspaces amazonKeyspaces) 
     { 
         _amazonKeyspaces = amazonKeyspaces; 
     } 
     /// <summary> 
     /// Create a new keyspace. 
     /// </summary> 
     /// <param name="keyspaceName">The name for the new keyspace.</param> 
     /// <returns>The Amazon Resource Name (ARN) of the new keyspace.</returns> 
     public async Task<string> CreateKeyspace(string keyspaceName) 
     { 
         var response = 
              await _amazonKeyspaces.CreateKeyspaceAsync( 
                  new CreateKeyspaceRequest { KeyspaceName = keyspaceName }); 
         return response.ResourceArn; 
     } 
     /// <summary> 
     /// Create a new Amazon Keyspaces table. 
     /// </summary>
```

```
 /// <param name="keyspaceName">The keyspace where the table will be 
 created.</param> 
    /// <param name="schema">The schema for the new table.</param> 
   /// <param name="tableName">The name of the new table.</param> 
   /// <returns>The Amazon Resource Name (ARN) of the new table.</returns>
    public async Task<string> CreateTable(string keyspaceName, SchemaDefinition 
 schema, string tableName) 
   \mathcal{L} var request = new CreateTableRequest 
        { 
            KeyspaceName = keyspaceName, 
            SchemaDefinition = schema, 
            TableName = tableName, 
            PointInTimeRecovery = new PointInTimeRecovery { Status = 
 PointInTimeRecoveryStatus.ENABLED } 
        }; 
        var response = await _amazonKeyspaces.CreateTableAsync(request); 
        return response.ResourceArn; 
    } 
   /// <summary> 
   /// Delete an existing keyspace. 
   /// </summary> 
   /// <param name="keyspaceName"></param> 
    /// <returns>A Boolean value indicating the success of the action.</returns> 
    public async Task<bool> DeleteKeyspace(string keyspaceName) 
    { 
        var response = await _amazonKeyspaces.DeleteKeyspaceAsync( 
            new DeleteKeyspaceRequest { KeyspaceName = keyspaceName }); 
        return response.HttpStatusCode == HttpStatusCode.OK; 
    } 
   /// <summary> 
   /// Delete an Amazon Keyspaces table. 
   /// </summary> 
   /// <param name="keyspaceName">The keyspace containing the table.</param> 
    /// <param name="tableName">The name of the table to delete.</param> 
    /// <returns>A Boolean value indicating the success of the action.</returns> 
   public async Task<bool> DeleteTable(string keyspaceName, string tableName)
   \{ var response = await _amazonKeyspaces.DeleteTableAsync(
```

```
 new DeleteTableRequest { KeyspaceName = keyspaceName, TableName = 
 tableName }); 
        return response.HttpStatusCode == HttpStatusCode.OK; 
    } 
    /// <summary> 
    /// Get data about a keyspace. 
    /// </summary> 
    /// <param name="keyspaceName">The name of the keyspace.</param> 
    /// <returns>The Amazon Resource Name (ARN) of the keyspace.</returns> 
    public async Task<string> GetKeyspace(string keyspaceName) 
    { 
        var response = await _amazonKeyspaces.GetKeyspaceAsync( 
            new GetKeyspaceRequest { KeyspaceName = keyspaceName }); 
        return response.ResourceArn; 
    } 
    /// <summary> 
    /// Get information about an Amazon Keyspaces table. 
    /// </summary> 
    /// <param name="keyspaceName">The keyspace containing the table.</param> 
    /// <param name="tableName">The name of the Amazon Keyspaces table.</param> 
    /// <returns>The response containing data about the table.</returns> 
    public async Task<GetTableResponse> GetTable(string keyspaceName, string 
 tableName) 
    { 
        var response = await _amazonKeyspaces.GetTableAsync( 
            new GetTableRequest { KeyspaceName = keyspaceName, TableName = 
 tableName }); 
        return response; 
    } 
    /// <summary> 
    /// Lists all keyspaces for the account. 
    /// </summary> 
   /// <returns>Async task.</returns>
    public async Task ListKeyspaces() 
    { 
        var paginator = _amazonKeyspaces.Paginators.ListKeyspaces(new 
 ListKeyspacesRequest());
```

```
 Console.WriteLine("{0, -30}\t{1}", "Keyspace name", "Keyspace ARN"); 
         Console.WriteLine(new string('-', Console.WindowWidth)); 
         await foreach (var keyspace in paginator.Keyspaces) 
         { 
  Console.WriteLine($"{keyspace.KeyspaceName,-30}\t{keyspace.ResourceArn}"); 
         } 
     } 
     /// <summary> 
     /// Lists the Amazon Keyspaces tables in a keyspace. 
     /// </summary> 
     /// <param name="keyspaceName">The name of the keyspace.</param> 
     /// <returns>A list of TableSummary objects.</returns> 
     public async Task<List<TableSummary>> ListTables(string keyspaceName) 
     { 
         var response = await _amazonKeyspaces.ListTablesAsync(new 
 ListTablesRequest { KeyspaceName = keyspaceName });
         response.Tables.ForEach(table => 
         { 
  Console.WriteLine($"{table.KeyspaceName}\t{table.TableName}\t{table.ResourceArn}"); 
         }); 
         return response.Tables; 
     } 
     /// <summary> 
     /// Restores the specified table to the specified point in time. 
     /// </summary> 
     /// <param name="keyspaceName">The keyspace containing the table.</param> 
     /// <param name="tableName">The name of the table to restore.</param> 
     /// <param name="timestamp">The time to which the table will be restored.</
param> 
    /// <returns>The Amazon Resource Name (ARN) of the restored table.</returns>
     public async Task<string> RestoreTable(string keyspaceName, string tableName, 
  string restoredTableName, DateTime timestamp) 
     { 
         var request = new RestoreTableRequest 
        \{ RestoreTimestamp = timestamp, 
             SourceKeyspaceName = keyspaceName,
```

```
 SourceTableName = tableName, 
             TargetKeyspaceName = keyspaceName, 
             TargetTableName = restoredTableName 
         }; 
         var response = await _amazonKeyspaces.RestoreTableAsync(request); 
         return response.RestoredTableARN; 
     } 
     /// <summary> 
     /// Updates the movie table to add a boolean column named watched. 
     /// </summary> 
     /// <param name="keyspaceName">The keyspace containing the table.</param> 
     /// <param name="tableName">The name of the table to change.</param> 
     /// <returns>The Amazon Resource Name (ARN) of the updated table.</returns> 
     public async Task<string> UpdateTable(string keyspaceName, string tableName) 
    \{ var newColumn = new ColumnDefinition { Name = "watched", Type = 
  "boolean" }; 
         var request = new UpdateTableRequest 
         { 
             KeyspaceName = keyspaceName, 
             TableName = tableName, 
             AddColumns = new List<ColumnDefinition> { newColumn } 
         }; 
         var response = await _amazonKeyspaces.UpdateTableAsync(request); 
         return response.ResourceArn; 
     }
}
```

```
using System.Net;
using Cassandra;
namespace KeyspacesScenario;
/// <summary>
/// Class to perform CRUD methods on an Amazon Keyspaces (for Apache Cassandra) 
  database.
///
```

```
/// NOTE: This sample uses a plain text authenticator for example purposes only.
/// Recommended best practice is to use a SigV4 authentication plugin, if 
  available.
/// </summary>
public class CassandraWrapper
{ 
     private readonly IConfiguration _configuration; 
     private readonly string _localPathToFile; 
     private const string _certLocation = "https://certs.secureserver.net/
repository/sf-class2-root.crt"; 
     private const string _certFileName = "sf-class2-root.crt"; 
     private readonly X509Certificate2Collection _certCollection; 
     private X509Certificate2 _amazoncert; 
     private Cluster _cluster; 
     // User name and password for the service. 
     private string _userName = null!; 
     private string _pwd = null!; 
     public CassandraWrapper() 
    \mathcal{L} _configuration = new ConfigurationBuilder() 
              .SetBasePath(Directory.GetCurrentDirectory()) 
              .AddJsonFile("settings.json") // Load test settings from .json file. 
              .AddJsonFile("settings.local.json", 
                  true) // Optionally load local settings. 
              .Build(); 
         _localPathToFile = Path.GetTempPath(); 
         // Get the Starfield digital certificate and save it locally. 
        var client = new WebClient();
         client.DownloadFile(_certLocation, $"{_localPathToFile}/
{_certFileName}"); 
         //var httpClient = new HttpClient(); 
         //var httpResult = httpClient.Get(fileUrl); 
         //using var resultStream = await httpResult.Content.ReadAsStreamAsync(); 
         //using var fileStream = File.Create(pathToSave); 
         //resultStream.CopyTo(fileStream); 
         _certCollection = new X509Certificate2Collection(); 
        amazoncert = new X509Certificate2($"{ localPathToFile}/
{_certFileName}");
```

```
 // Get the user name and password stored in the configuration file. 
        userName = confiquration['UserName'']:
         _pwd = _configuration["Password"]!; 
         // For a list of Service Endpoints for Amazon Keyspaces, see: 
         // https://docs.aws.amazon.com/keyspaces/latest/devguide/
programmatic.endpoints.html 
         var awsEndpoint = _configuration["ServiceEndpoint"]; 
         _cluster = Cluster.Builder() 
              .AddContactPoints(awsEndpoint) 
             .WithPort(9142) 
             .WithAuthProvider(new PlainTextAuthProvider(_userName, _pwd)) 
              .WithSSL(new SSLOptions().SetCertificateCollection(_certCollection)) 
             .WithQueryOptions( 
                 new QueryOptions() 
                      .SetConsistencyLevel(ConsistencyLevel.LocalQuorum) 
                      .SetSerialConsistencyLevel(ConsistencyLevel.LocalSerial)) 
             .Build(); 
     } 
    /// <summary> 
    /// Loads the contents of a JSON file into a list of movies to be 
    /// added to the Apache Cassandra table. 
    /// </summary> 
     /// <param name="movieFileName">The full path to the JSON file.</param> 
     /// <returns>A list of movie objects.</returns> 
     public List<Movie> ImportMoviesFromJson(string movieFileName, int numToImport 
= 0)\{ if (!File.Exists(movieFileName)) 
         { 
             return null!; 
         } 
         using var sr = new StreamReader(movieFileName); 
         string json = sr.ReadToEnd(); 
         var allMovies = JsonConvert.DeserializeObject<List<Movie>>(json); 
         // If numToImport = 0, return all movies in the collection. 
        if (numToImport = 0) {
```

```
 // Now return the entire list of movies. 
            return allMovies; 
        } 
        else 
       \mathcal{L} // Now return the first numToImport entries. 
            return allMovies.GetRange(0, numToImport); 
        } 
    } 
    /// <summary> 
    /// Insert movies into the movie table. 
    /// </summary> 
    /// <param name="keyspaceName">The keyspace containing the table.</param> 
    /// <param name="movieTableName">The Amazon Keyspaces table.</param> 
    /// <param name="movieFilePath">The path to the resource file containing 
    /// movie data to insert into the table.</param> 
    /// <returns>A Boolean value indicating the success of the action.</returns> 
   public async Task<bool> InsertIntoMovieTable(string keyspaceName, string
 movieTableName, string movieFilePath, int numToImport = 20) 
   \{ // Get some movie data from the movies.json file 
        var movies = ImportMoviesFromJson(movieFilePath, numToImport); 
        var session = _cluster.Connect(keyspaceName); 
        string insertCql; 
        RowSet rs; 
        // Now we insert the numToImport movies into the table. 
        foreach (var movie in movies) 
        { 
            // Escape single quote characters in the plot. 
            insertCql = $"INSERT INTO {keyspaceName}.{movieTableName} 
 (title, year, release_date, plot) values($${movie.Title}$$, {movie.Year}, 
 '{movie.Info.Release_Date.ToString("yyyy-MM-dd")}', $${movie.Info.Plot}$$)"; 
            rs = await session.ExecuteAsync(new SimpleStatement(insertCql)); 
        } 
        return true; 
    } 
    /// <summary>
```

```
 /// Gets all of the movies in the movies table. 
    /// </summary> 
    /// <param name="keyspaceName">The keyspace containing the table.</param> 
    /// <param name="tableName">The name of the table.</param> 
   /// <returns>A list of row objects containing movie data.</returns>
    public async Task<List<Row>> GetMovies(string keyspaceName, string tableName) 
    { 
       var session = _cluster.Connect();
        RowSet rs; 
        try 
        { 
            rs = await session.ExecuteAsync(new SimpleStatement($"SELECT * FROM 
 {keyspaceName}.{tableName}")); 
            // Extract the row data from the returned RowSet. 
            var rows = rs.GetRows().ToList(); 
            return rows; 
        } 
        catch (Exception ex) 
       \{ Console.WriteLine(ex.Message); 
            return null!; 
        } 
    } 
    /// <summary> 
    /// Mark a movie in the movie table as watched. 
    /// </summary> 
    /// <param name="keyspaceName">The keyspace containing the table.</param> 
    /// <param name="tableName">The name of the table.</param> 
    /// <param name="title">The title of the movie to mark as watched.</param> 
    /// <param name="year">The year the movie was released.</param> 
   /// <returns>A set of rows containing the changed data.</returns>
    public async Task<List<Row>> MarkMovieAsWatched(string keyspaceName, string 
 tableName, string title, int year) 
    { 
        var session = _cluster.Connect(); 
        string updateCql = $"UPDATE {keyspaceName}.{tableName} SET watched=true 
WHERE title = $f_{tilte} = \ var rs = await session.ExecuteAsync(new SimpleStatement(updateCql)); 
        var rows = rs.GetRows().ToList(); 
        return rows; 
    }
```

```
 /// <summary> 
     /// Retrieve the movies in the movies table where watched is true. 
     /// </summary> 
     /// <param name="keyspaceName">The keyspace containing the table.</param> 
     /// <param name="tableName">The name of the table.</param> 
     /// <returns>A list of row objects containing information about movies 
    /// where watched is true.</returns>
     public async Task<List<Row>> GetWatchedMovies(string keyspaceName, string 
  tableName) 
     { 
        var session = _cluster.Connect();
         RowSet rs; 
         try 
         { 
             rs = await session.ExecuteAsync(new SimpleStatement($"SELECT 
  title, year, plot FROM {keyspaceName}.{tableName} WHERE watched = true ALLOW 
  FILTERING")); 
             // Extract the row data from the returned RowSet. 
             var rows = rs.GetRows().ToList(); 
             return rows; 
         } 
         catch (Exception ex) 
         { 
             Console.WriteLine(ex.Message); 
             return null!; 
         } 
     }
}
```
- Para obter detalhes da API, consulte os tópicos a seguir na Referência da API AWS SDK for .NET .
	- [CreateKeyspace](https://docs.aws.amazon.com/goto/DotNetSDKV3/keyspaces-2022-02-10/CreateKeyspace)
	- [CreateTable](https://docs.aws.amazon.com/goto/DotNetSDKV3/keyspaces-2022-02-10/CreateTable)
	- [DeleteKeyspace](https://docs.aws.amazon.com/goto/DotNetSDKV3/keyspaces-2022-02-10/DeleteKeyspace)
	- [DeleteTable](https://docs.aws.amazon.com/goto/DotNetSDKV3/keyspaces-2022-02-10/DeleteTable)
	- [GetKeyspace](https://docs.aws.amazon.com/goto/DotNetSDKV3/keyspaces-2022-02-10/GetKeyspace)
	- [GetTable](https://docs.aws.amazon.com/goto/DotNetSDKV3/keyspaces-2022-02-10/GetTable)
- [ListKeyspaces](https://docs.aws.amazon.com/goto/DotNetSDKV3/keyspaces-2022-02-10/ListKeyspaces)
- [ListTables](https://docs.aws.amazon.com/goto/DotNetSDKV3/keyspaces-2022-02-10/ListTables)
- [RestoreTable](https://docs.aws.amazon.com/goto/DotNetSDKV3/keyspaces-2022-02-10/RestoreTable)
- [UpdateTable](https://docs.aws.amazon.com/goto/DotNetSDKV3/keyspaces-2022-02-10/UpdateTable)

#### Java

SDK para Java 2.x

#### **a** Note

```
/** 
  * Before running this Java (v2) code example, set up your development 
  * environment, including your credentials. 
 * 
  * For more information, see the following documentation topic: 
 * 
  * https://docs.aws.amazon.com/sdk-for-java/latest/developer-guide/get-
started.html 
 * 
  * Before running this Java code example, you must create a 
  * Java keystore (JKS) file and place it in your project's resources folder. 
 * 
  * This file is a secure file format used to hold certificate information for 
  * Java applications. This is required to make a connection to Amazon Keyspaces. 
  * For more information, see the following documentation topic: 
 * 
  * https://docs.aws.amazon.com/keyspaces/latest/devguide/using_java_driver.html 
 * 
  * This Java example performs the following tasks: 
 * 
  * 1. Create a keyspace. 
  * 2. Check for keyspace existence. 
  * 3. List keyspaces using a paginator. 
  * 4. Create a table with a simple movie data schema and enable point-in-time 
  * recovery.
```

```
 * 5. Check for the table to be in an Active state. 
  * 6. List all tables in the keyspace. 
  * 7. Use a Cassandra driver to insert some records into the Movie table. 
  * 8. Get all records from the Movie table. 
  * 9. Get a specific Movie. 
 * 10. Get a UTC timestamp for the current time. 
  * 11. Update the table schema to add a 'watched' Boolean column. 
 * 12. Update an item as watched. 
  * 13. Query for items with watched = True. 
  * 14. Restore the table back to the previous state using the timestamp. 
 * 15. Check for completion of the restore action. 
 * 16. Delete the table. 
  * 17. Confirm that both tables are deleted. 
  * 18. Delete the keyspace. 
  */
public class ScenarioKeyspaces { 
     public static final String DASHES = new String(new char[80]).replace("\0", 
 "-"); 
     /* 
      * Usage: 
      * fileName - The name of the JSON file that contains movie data. (Get this 
 file 
      * from the GitHub repo at resources/sample_file.) 
      * keyspaceName - The name of the keyspace to create. 
      */ 
     public static void main(String[] args) throws InterruptedException, 
 IOException { 
         String fileName = "<Replace with the JSON file that contains movie 
  data>"; 
         String keyspaceName = "<Replace with the name of the keyspace to 
 create>"; 
         String titleUpdate = "The Family"; 
         int yearUpdate = 2013; 
         String tableName = "Movie"; 
         String tableNameRestore = "MovieRestore"; 
         Region region = Region.US_EAST_1; 
         KeyspacesClient keyClient = KeyspacesClient.builder() 
                  .region(region) 
                  .build(); 
         DriverConfigLoader loader = 
 DriverConfigLoader.fromClasspath("application.conf");
```

```
 CqlSession session = CqlSession.builder() 
                 .withConfigLoader(loader) 
                 .build(); 
        System.out.println(DASHES); 
        System.out.println("Welcome to the Amazon Keyspaces example scenario."); 
        System.out.println(DASHES); 
        System.out.println(DASHES); 
        System.out.println("1. Create a keyspace."); 
        createKeySpace(keyClient, keyspaceName); 
        System.out.println(DASHES); 
        System.out.println(DASHES); 
        Thread.sleep(5000); 
        System.out.println("2. Check for keyspace existence."); 
        checkKeyspaceExistence(keyClient, keyspaceName); 
        System.out.println(DASHES); 
        System.out.println(DASHES); 
        System.out.println("3. List keyspaces using a paginator."); 
        listKeyspacesPaginator(keyClient); 
        System.out.println(DASHES); 
        System.out.println(DASHES); 
        System.out.println("4. Create a table with a simple movie data schema and 
 enable point-in-time recovery."); 
        createTable(keyClient, keyspaceName, tableName); 
        System.out.println(DASHES); 
        System.out.println(DASHES); 
        System.out.println("5. Check for the table to be in an Active state."); 
        Thread.sleep(6000); 
        checkTable(keyClient, keyspaceName, tableName); 
        System.out.println(DASHES); 
        System.out.println(DASHES); 
        System.out.println("6. List all tables in the keyspace."); 
        listTables(keyClient, keyspaceName); 
        System.out.println(DASHES); 
        System.out.println(DASHES); 
        System.out.println("7. Use a Cassandra driver to insert some records into 
 the Movie table.");
```

```
 Thread.sleep(6000); 
        loadData(session, fileName, keyspaceName); 
        System.out.println(DASHES); 
        System.out.println(DASHES); 
        System.out.println("8. Get all records from the Movie table."); 
        getMovieData(session, keyspaceName); 
        System.out.println(DASHES); 
        System.out.println(DASHES); 
        System.out.println("9. Get a specific Movie."); 
        getSpecificMovie(session, keyspaceName); 
        System.out.println(DASHES); 
        System.out.println(DASHES); 
        System.out.println("10. Get a UTC timestamp for the current time."); 
        ZonedDateTime utc = ZonedDateTime.now(ZoneOffset.UTC); 
        System.out.println("DATETIME = " + Date.from(utc.toInstant())); 
        System.out.println(DASHES); 
        System.out.println(DASHES); 
        System.out.println("11. Update the table schema to add a watched Boolean 
 column."); 
        updateTable(keyClient, keyspaceName, tableName); 
        System.out.println(DASHES); 
        System.out.println(DASHES); 
        System.out.println("12. Update an item as watched."); 
        Thread.sleep(10000); // Wait 10 secs for the update. 
        updateRecord(session, keyspaceName, titleUpdate, yearUpdate); 
        System.out.println(DASHES); 
        System.out.println(DASHES); 
        System.out.println("13. Query for items with watched = True."); 
        getWatchedData(session, keyspaceName); 
        System.out.println(DASHES); 
        System.out.println(DASHES); 
        System.out.println("14. Restore the table back to the previous state 
 using the timestamp."); 
        System.out.println("Note that the restore operation can take up to 20 
 minutes."); 
        restoreTable(keyClient, keyspaceName, utc); 
        System.out.println(DASHES);
```
```
 System.out.println(DASHES); 
        System.out.println("15. Check for completion of the restore action."); 
        Thread.sleep(5000); 
        checkRestoredTable(keyClient, keyspaceName, "MovieRestore"); 
        System.out.println(DASHES); 
        System.out.println(DASHES); 
        System.out.println("16. Delete both tables."); 
        deleteTable(keyClient, keyspaceName, tableName); 
        deleteTable(keyClient, keyspaceName, tableNameRestore); 
        System.out.println(DASHES); 
        System.out.println(DASHES); 
        System.out.println("17. Confirm that both tables are deleted."); 
        checkTableDelete(keyClient, keyspaceName, tableName); 
        checkTableDelete(keyClient, keyspaceName, tableNameRestore); 
        System.out.println(DASHES); 
        System.out.println(DASHES); 
        System.out.println("18. Delete the keyspace."); 
        deleteKeyspace(keyClient, keyspaceName); 
        System.out.println(DASHES); 
        System.out.println(DASHES); 
        System.out.println("The scenario has completed successfully."); 
        System.out.println(DASHES); 
    } 
    public static void deleteKeyspace(KeyspacesClient keyClient, String 
 keyspaceName) { 
        try { 
            DeleteKeyspaceRequest deleteKeyspaceRequest = 
 DeleteKeyspaceRequest.builder() 
                     .keyspaceName(keyspaceName) 
                     .build(); 
            keyClient.deleteKeyspace(deleteKeyspaceRequest); 
        } catch (KeyspacesException e) { 
            System.err.println(e.awsErrorDetails().errorMessage()); 
            System.exit(1); 
        } 
    }
```

```
 public static void checkTableDelete(KeyspacesClient keyClient, String 
 keyspaceName, String tableName) 
             throws InterruptedException { 
         try { 
             String status; 
             GetTableResponse response; 
             GetTableRequest tableRequest = GetTableRequest.builder() 
                      .keyspaceName(keyspaceName) 
                      .tableName(tableName) 
                      .build(); 
             // Keep looping until table cannot be found and a 
 ResourceNotFoundException is 
             // thrown. 
             while (true) { 
                  response = keyClient.getTable(tableRequest); 
                  status = response.statusAsString(); 
                  System.out.println(". The table status is " + status); 
                 Thread.sleep(500); 
 } 
         } catch (ResourceNotFoundException e) { 
             System.err.println(e.awsErrorDetails().errorMessage()); 
         } 
         System.out.println("The table is deleted"); 
     } 
     public static void deleteTable(KeyspacesClient keyClient, String 
 keyspaceName, String tableName) { 
         try { 
             DeleteTableRequest tableRequest = DeleteTableRequest.builder() 
                      .keyspaceName(keyspaceName) 
                      .tableName(tableName) 
                      .build(); 
             keyClient.deleteTable(tableRequest); 
         } catch (KeyspacesException e) { 
             System.err.println(e.awsErrorDetails().errorMessage()); 
             System.exit(1); 
         } 
     }
```

```
 public static void checkRestoredTable(KeyspacesClient keyClient, String 
 keyspaceName, String tableName) 
             throws InterruptedException { 
         try { 
             boolean tableStatus = false; 
             String status; 
             GetTableResponse response = null; 
             GetTableRequest tableRequest = GetTableRequest.builder() 
                      .keyspaceName(keyspaceName) 
                     .tableName(tableName) 
                     .build(); 
             while (!tableStatus) { 
                 response = keyClient.getTable(tableRequest); 
                 status = response.statusAsString(); 
                 System.out.println("The table status is " + status); 
                 if (status.compareTo("ACTIVE") == 0) { 
                     tableStatus = true; 
 } 
                 Thread.sleep(500); 
 } 
             List<ColumnDefinition> cols = 
 response.schemaDefinition().allColumns(); 
             for (ColumnDefinition def : cols) { 
                 System.out.println("The column name is " + def.name()); 
                 System.out.println("The column type is " + def.type()); 
 } 
         } catch (KeyspacesException e) { 
             System.err.println(e.awsErrorDetails().errorMessage()); 
             System.exit(1); 
         } 
    } 
     public static void restoreTable(KeyspacesClient keyClient, String 
 keyspaceName, ZonedDateTime utc) { 
         try { 
             Instant myTime = utc.toInstant(); 
             RestoreTableRequest restoreTableRequest = 
 RestoreTableRequest.builder() 
                     .restoreTimestamp(myTime) 
                     .sourceTableName("Movie")
```

```
 .targetKeyspaceName(keyspaceName) 
                     .targetTableName("MovieRestore") 
                     .sourceKeyspaceName(keyspaceName) 
                     .build(); 
            RestoreTableResponse response = 
 keyClient.restoreTable(restoreTableRequest); 
            System.out.println("The ARN of the restored table is " + 
 response.restoredTableARN()); 
        } catch (KeyspacesException e) { 
            System.err.println(e.awsErrorDetails().errorMessage()); 
            System.exit(1); 
        } 
    } 
    public static void getWatchedData(CqlSession session, String keyspaceName) { 
        ResultSet resultSet = session 
                 .execute("SELECT * FROM \"" + keyspaceName + "\".\"Movie\" WHERE 
 watched = true ALLOW FILTERING;"); 
        resultSet.forEach(item -> { 
            System.out.println("The Movie title is " + item.getString("title")); 
            System.out.println("The Movie year is " + item.getInt("year")); 
            System.out.println("The plot is " + item.getString("plot")); 
        }); 
    } 
    public static void updateRecord(CqlSession session, String keySpace, String 
 titleUpdate, int yearUpdate) { 
        String sqlStatement = "UPDATE \"" + keySpace 
                 + "\".\"Movie\" SET watched=true WHERE title = :k0 AND year 
= :k1;";
        BatchStatementBuilder builder = 
 BatchStatement.builder(DefaultBatchType.UNLOGGED); 
        builder.setConsistencyLevel(ConsistencyLevel.LOCAL_QUORUM); 
        PreparedStatement preparedStatement = session.prepare(sqlStatement); 
        builder.addStatement(preparedStatement.boundStatementBuilder() 
                 .setString("k0", titleUpdate) 
                 .setInt("k1", yearUpdate) 
                .build();
       BatchStatement batchStatement = builder.build();
        session.execute(batchStatement); 
    }
```

```
 public static void updateTable(KeyspacesClient keyClient, String keySpace, 
 String tableName) { 
        try { 
            ColumnDefinition def = ColumnDefinition.builder() 
                     .name("watched") 
                     .type("boolean") 
                    .build();
            UpdateTableRequest tableRequest = UpdateTableRequest.builder() 
                     .keyspaceName(keySpace) 
                     .tableName(tableName) 
                     .addColumns(def) 
                    .build();
            keyClient.updateTable(tableRequest); 
        } catch (KeyspacesException e) { 
            System.err.println(e.awsErrorDetails().errorMessage()); 
            System.exit(1); 
        } 
    } 
    public static void getSpecificMovie(CqlSession session, String keyspaceName) 
 { 
        ResultSet resultSet = session.execute( 
                "SELECT * FROM \"" + keyspaceName + "\".\"Movie\" WHERE title =
 'The Family' ALLOW FILTERING ;"); 
        resultSet.forEach(item -> { 
            System.out.println("The Movie title is " + item.getString("title")); 
            System.out.println("The Movie year is " + item.getInt("year")); 
            System.out.println("The plot is " + item.getString("plot")); 
        }); 
    } 
    // Get records from the Movie table. 
    public static void getMovieData(CqlSession session, String keyspaceName) { 
       ResultSet resultSet = session.execute("SELECT * FROM \"" + keyspaceName +
 "\".\"Movie\";"); 
        resultSet.forEach(item -> { 
            System.out.println("The Movie title is " + item.getString("title")); 
            System.out.println("The Movie year is " + item.getInt("year")); 
            System.out.println("The plot is " + item.getString("plot")); 
        });
```

```
 } 
    // Load data into the table. 
    public static void loadData(CqlSession session, String fileName, String 
 keySpace) throws IOException { 
        String sqlStatement = "INSERT INTO \"" + keySpace + "\".\"Movie\" (title, 
 year, plot) values (:k0, :k1, :k2)"; 
        JsonParser parser = new JsonFactory().createParser(new File(fileName)); 
        com.fasterxml.jackson.databind.JsonNode rootNode = new 
 ObjectMapper().readTree(parser); 
        Iterator<JsonNode> iter = rootNode.iterator(); 
        ObjectNode currentNode; 
       int t = 0;
        while (iter.hasNext()) { 
            // Add 20 movies to the table. 
           if (t == 20) break; 
            currentNode = (ObjectNode) iter.next(); 
            int year = currentNode.path("year").asInt(); 
            String title = currentNode.path("title").asText(); 
            String plot = currentNode.path("info").path("plot").toString(); 
            // Insert the data into the Amazon Keyspaces table. 
            BatchStatementBuilder builder = 
 BatchStatement.builder(DefaultBatchType.UNLOGGED); 
            builder.setConsistencyLevel(ConsistencyLevel.LOCAL_QUORUM); 
           PreparedStatement preparedStatement = session.prepare(sqlStatement);
            builder.addStatement(preparedStatement.boundStatementBuilder() 
                     .setString("k0", title) 
                     .setInt("k1", year) 
                     .setString("k2", plot) 
                    .build();
            BatchStatement batchStatement = builder.build(); 
           session.execute(batchStatement);
            t++; 
        } 
        System.out.println("You have added " + t + " records successfully!"); 
    }
```

```
 public static void listTables(KeyspacesClient keyClient, String keyspaceName) 
 { 
         try { 
             ListTablesRequest tablesRequest = ListTablesRequest.builder() 
                      .keyspaceName(keyspaceName) 
                     .buid() ListTablesIterable listRes = 
 keyClient.listTablesPaginator(tablesRequest); 
             listRes.stream() 
                      .flatMap(r -> r.tables().stream()) 
                      .forEach(content -> System.out.println(" ARN: " + 
 content.resourceArn() + 
                              " Table name: " + content.tableName())); 
         } catch (KeyspacesException e) { 
             System.err.println(e.awsErrorDetails().errorMessage()); 
             System.exit(1); 
         } 
    } 
     public static void checkTable(KeyspacesClient keyClient, String keyspaceName, 
 String tableName) 
             throws InterruptedException { 
         try { 
             boolean tableStatus = false; 
             String status; 
             GetTableResponse response = null; 
             GetTableRequest tableRequest = GetTableRequest.builder() 
                      .keyspaceName(keyspaceName) 
                      .tableName(tableName) 
                     .build();
             while (!tableStatus) { 
                 response = keyClient.getTable(tableRequest); 
                 status = response.statusAsString(); 
                 System.out.println(". The table status is " + status); 
                 if (status.compareTo("ACTIVE") == 0) { 
                      tableStatus = true; 
 } 
                 Thread.sleep(500); 
 }
```

```
 List<ColumnDefinition> cols = 
 response.schemaDefinition().allColumns(); 
             for (ColumnDefinition def : cols) { 
                  System.out.println("The column name is " + def.name()); 
                 System.out.println("The column type is " + def.type()); 
 } 
         } catch (KeyspacesException e) { 
             System.err.println(e.awsErrorDetails().errorMessage()); 
             System.exit(1); 
         } 
     } 
     public static void createTable(KeyspacesClient keyClient, String keySpace, 
 String tableName) { 
         try { 
             // Set the columns. 
             ColumnDefinition defTitle = ColumnDefinition.builder() 
                      .name("title") 
                      .type("text") 
                     .build();
             ColumnDefinition defYear = ColumnDefinition.builder() 
                      .name("year") 
                      .type("int") 
                      .build(); 
             ColumnDefinition defReleaseDate = ColumnDefinition.builder() 
                      .name("release_date") 
                      .type("timestamp") 
                     .build();
             ColumnDefinition defPlot = ColumnDefinition.builder() 
                      .name("plot") 
                      .type("text") 
                     .buid() List<ColumnDefinition> colList = new ArrayList<>(); 
             colList.add(defTitle); 
             colList.add(defYear); 
             colList.add(defReleaseDate); 
             colList.add(defPlot); 
             // Set the keys.
```

```
 PartitionKey yearKey = PartitionKey.builder() 
                     .name("year") 
                     .build(); 
            PartitionKey titleKey = PartitionKey.builder() 
                     .name("title") 
                     .build(); 
            List<PartitionKey> keyList = new ArrayList<>(); 
            keyList.add(yearKey); 
            keyList.add(titleKey); 
            SchemaDefinition schemaDefinition = SchemaDefinition.builder() 
                     .partitionKeys(keyList) 
                     .allColumns(colList) 
                    .buid() PointInTimeRecovery timeRecovery = PointInTimeRecovery.builder() 
                     .status(PointInTimeRecoveryStatus.ENABLED) 
                     .build(); 
            CreateTableRequest tableRequest = CreateTableRequest.builder() 
                     .keyspaceName(keySpace) 
                     .tableName(tableName) 
                     .schemaDefinition(schemaDefinition) 
                     .pointInTimeRecovery(timeRecovery) 
                    .build();
            CreateTableResponse response = keyClient.createTable(tableRequest); 
            System.out.println("The table ARN is " + response.resourceArn()); 
        } catch (KeyspacesException e) { 
            System.err.println(e.awsErrorDetails().errorMessage()); 
            System.exit(1); 
        } 
    } 
    public static void listKeyspacesPaginator(KeyspacesClient keyClient) { 
        try { 
            ListKeyspacesRequest keyspacesRequest = 
 ListKeyspacesRequest.builder() 
                     .maxResults(10) 
                    .build():
```

```
 ListKeyspacesIterable listRes = 
 keyClient.listKeyspacesPaginator(keyspacesRequest); 
            listRes.stream() 
                     .flatMap(r -> r.keyspaces().stream()) 
                     .forEach(content -> System.out.println(" Name: " + 
 content.keyspaceName())); 
        } catch (KeyspacesException e) { 
            System.err.println(e.awsErrorDetails().errorMessage()); 
            System.exit(1); 
        } 
    } 
    public static void checkKeyspaceExistence(KeyspacesClient keyClient, String 
 keyspaceName) { 
        try { 
            GetKeyspaceRequest keyspaceRequest = GetKeyspaceRequest.builder() 
                     .keyspaceName(keyspaceName) 
                    .buid() GetKeyspaceResponse response = 
 keyClient.getKeyspace(keyspaceRequest); 
            String name = response.keyspaceName(); 
            System.out.println("The " + name + " KeySpace is ready"); 
        } catch (KeyspacesException e) { 
            System.err.println(e.awsErrorDetails().errorMessage()); 
            System.exit(1); 
        } 
    } 
    public static void createKeySpace(KeyspacesClient keyClient, String 
 keyspaceName) { 
        try { 
            CreateKeyspaceRequest keyspaceRequest = 
 CreateKeyspaceRequest.builder() 
                     .keyspaceName(keyspaceName) 
                    .build();
            CreateKeyspaceResponse response = 
 keyClient.createKeyspace(keyspaceRequest); 
            System.out.println("The ARN of the KeySpace is " + 
 response.resourceArn());
```

```
 } catch (KeyspacesException e) { 
              System.err.println(e.awsErrorDetails().errorMessage()); 
              System.exit(1); 
         } 
     }
}
```
- Para obter detalhes da API, consulte os tópicos a seguir na Referência da API AWS SDK for Java 2.x .
	- [CreateKeyspace](https://docs.aws.amazon.com/goto/SdkForJavaV2/keyspaces-2022-02-10/CreateKeyspace)
	- [CreateTable](https://docs.aws.amazon.com/goto/SdkForJavaV2/keyspaces-2022-02-10/CreateTable)
	- [DeleteKeyspace](https://docs.aws.amazon.com/goto/SdkForJavaV2/keyspaces-2022-02-10/DeleteKeyspace)
	- [DeleteTable](https://docs.aws.amazon.com/goto/SdkForJavaV2/keyspaces-2022-02-10/DeleteTable)
	- [GetKeyspace](https://docs.aws.amazon.com/goto/SdkForJavaV2/keyspaces-2022-02-10/GetKeyspace)
	- [GetTable](https://docs.aws.amazon.com/goto/SdkForJavaV2/keyspaces-2022-02-10/GetTable)
	- [ListKeyspaces](https://docs.aws.amazon.com/goto/SdkForJavaV2/keyspaces-2022-02-10/ListKeyspaces)
	- [ListTables](https://docs.aws.amazon.com/goto/SdkForJavaV2/keyspaces-2022-02-10/ListTables)
	- [RestoreTable](https://docs.aws.amazon.com/goto/SdkForJavaV2/keyspaces-2022-02-10/RestoreTable)
	- [UpdateTable](https://docs.aws.amazon.com/goto/SdkForJavaV2/keyspaces-2022-02-10/UpdateTable)

### Kotlin

### SDK para Kotlin

### **a** Note

Tem mais sobre GitHub. Encontre o exemplo completo e saiba como configurar e executar no [Repositório de exemplos de código da AWS.](https://github.com/awsdocs/aws-doc-sdk-examples/tree/main/kotlin/services/keyspaces#code-examples)

/\*\*

 Before running this Kotlin code example, set up your development environment, including your credentials.

For more information, see the following documentation topic:

```
 https://docs.aws.amazon.com/sdk-for-kotlin/latest/developer-guide/setup.html 
 This example uses a secure file format to hold certificate information for 
  Kotlin applications. This is required to make a connection to Amazon Keyspaces. 
  For more information, see the following documentation topic: 
 https://docs.aws.amazon.com/keyspaces/latest/devguide/using_java_driver.html 
 This Kotlin example performs the following tasks: 
 1. Create a keyspace. 
 2. Check for keyspace existence. 
 3. List keyspaces using a paginator. 
 4. Create a table with a simple movie data schema and enable point-in-time 
 recovery. 
 5. Check for the table to be in an Active state. 
 6. List all tables in the keyspace. 
 7. Use a Cassandra driver to insert some records into the Movie table. 
 8. Get all records from the Movie table. 
 9. Get a specific Movie. 
 10. Get a UTC timestamp for the current time. 
 11. Update the table schema to add a 'watched' Boolean column. 
 12. Update an item as watched. 
 13. Query for items with watched = True. 
 14. Restore the table back to the previous state using the timestamp. 
 15. Check for completion of the restore action. 
 16. Delete the table. 
 17. Confirm that both tables are deleted. 
 18. Delete the keyspace. 
  */
/* 
   Usage: 
      fileName - The name of the JSON file that contains movie data. (Get this 
 file from the GitHub repo at resources/sample_file.) 
      keyspaceName - The name of the keyspace to create. 
  */
val DASHES: String = String(CharArray(80)).replace("\u0000", "-")
suspend fun main() { 
    val fileName = "<Replace with the JSON file that contains movie data>" 
     val keyspaceName = "<Replace with the name of the keyspace to create>" 
     val titleUpdate = "The Family"
```

```
 val yearUpdate = 2013 
     val tableName = "MovieKotlin" 
     val tableNameRestore = "MovieRestore" 
     val loader = DriverConfigLoader.fromClasspath("application.conf") 
     val session = 
        CqlSession
              .builder() 
              .withConfigLoader(loader) 
              .build() 
     println(DASHES) 
     println("Welcome to the Amazon Keyspaces example scenario.") 
     println(DASHES) 
     println(DASHES) 
     println("1. Create a keyspace.") 
     createKeySpace(keyspaceName) 
     println(DASHES) 
     println(DASHES) 
     delay(5000) 
     println("2. Check for keyspace existence.") 
     checkKeyspaceExistence(keyspaceName) 
     println(DASHES) 
     println(DASHES) 
     println("3. List keyspaces using a paginator.") 
     listKeyspacesPaginator() 
     println(DASHES) 
     println(DASHES) 
     println("4. Create a table with a simple movie data schema and enable point-
in-time recovery.") 
     createTable(keyspaceName, tableName) 
     println(DASHES) 
     println(DASHES) 
     println("5. Check for the table to be in an Active state.") 
     delay(6000) 
     checkTable(keyspaceName, tableName) 
     println(DASHES) 
     println(DASHES)
```

```
 println("6. List all tables in the keyspace.") 
    listTables(keyspaceName) 
    println(DASHES) 
    println(DASHES) 
    println("7. Use a Cassandra driver to insert some records into the Movie 
 table.") 
    delay(6000) 
    loadData(session, fileName, keyspaceName) 
    println(DASHES) 
    println(DASHES) 
    println("8. Get all records from the Movie table.") 
    getMovieData(session, keyspaceName) 
    println(DASHES) 
    println(DASHES) 
    println("9. Get a specific Movie.") 
    getSpecificMovie(session, keyspaceName) 
    println(DASHES) 
    println(DASHES) 
    println("10. Get a UTC timestamp for the current time.") 
    val utc = ZonedDateTime.now(ZoneOffset.UTC) 
    println("DATETIME = ${Date.from(utc.toInstant())}") 
    println(DASHES) 
    println(DASHES) 
    println("11. Update the table schema to add a watched Boolean column.") 
    updateTable(keyspaceName, tableName) 
    println(DASHES) 
    println(DASHES) 
    println("12. Update an item as watched.") 
    delay(10000) // Wait 10 seconds for the update. 
    updateRecord(session, keyspaceName, titleUpdate, yearUpdate) 
    println(DASHES) 
    println(DASHES) 
    println("13. Query for items with watched = True.") 
    getWatchedData(session, keyspaceName) 
    println(DASHES) 
    println(DASHES)
```

```
 println("14. Restore the table back to the previous state using the 
  timestamp.") 
     println("Note that the restore operation can take up to 20 minutes.") 
     restoreTable(keyspaceName, utc) 
     println(DASHES) 
     println(DASHES) 
     println("15. Check for completion of the restore action.") 
     delay(5000) 
     checkRestoredTable(keyspaceName, "MovieRestore") 
     println(DASHES) 
     println(DASHES) 
     println("16. Delete both tables.") 
     deleteTable(keyspaceName, tableName) 
     deleteTable(keyspaceName, tableNameRestore) 
     println(DASHES) 
     println(DASHES) 
     println("17. Confirm that both tables are deleted.") 
     checkTableDelete(keyspaceName, tableName) 
     checkTableDelete(keyspaceName, tableNameRestore) 
     println(DASHES) 
     println(DASHES) 
     println("18. Delete the keyspace.") 
     deleteKeyspace(keyspaceName) 
     println(DASHES) 
     println(DASHES) 
     println("The scenario has completed successfully.") 
     println(DASHES)
}
suspend fun deleteKeyspace(keyspaceNameVal: String?) { 
     val deleteKeyspaceRequest = 
         DeleteKeyspaceRequest { 
             keyspaceName = keyspaceNameVal 
         } 
     KeyspacesClient { region = "us-east-1" }.use { keyClient -> 
         keyClient.deleteKeyspace(deleteKeyspaceRequest) 
     }
}
```

```
suspend fun checkTableDelete( 
     keyspaceNameVal: String?, 
     tableNameVal: String?,
) { 
     var status: String 
     var response: GetTableResponse 
     val tableRequest = 
         GetTableRequest { 
              keyspaceName = keyspaceNameVal 
              tableName = tableNameVal 
         } 
     try { 
         KeyspacesClient { region = "us-east-1" }.use { keyClient -> 
              // Keep looping until the table cannot be found and a 
  ResourceNotFoundException is thrown. 
              while (true) { 
                  response = keyClient.getTable(tableRequest) 
                  status = response.status.toString() 
                  println(". The table status is $status") 
                  delay(500) 
 } 
         } 
     } catch (e: ResourceNotFoundException) { 
         println(e.message) 
     } 
     println("The table is deleted")
}
suspend fun deleteTable( 
     keyspaceNameVal: String?, 
     tableNameVal: String?,
) { 
     val tableRequest = 
         DeleteTableRequest { 
              keyspaceName = keyspaceNameVal 
              tableName = tableNameVal 
         } 
     KeyspacesClient { region = "us-east-1" }.use { keyClient -> 
         keyClient.deleteTable(tableRequest) 
     }
}
```

```
suspend fun checkRestoredTable( 
     keyspaceNameVal: String?, 
     tableNameVal: String?,
) { 
     var tableStatus = false 
     var status: String 
     var response: GetTableResponse? = null 
     val tableRequest = 
         GetTableRequest { 
             keyspaceName = keyspaceNameVal 
             tableName = tableNameVal 
         } 
     KeyspacesClient { region = "us-east-1" }.use { keyClient -> 
         while (!tableStatus) { 
             response = keyClient.getTable(tableRequest) 
             status = response!!.status.toString() 
             println("The table status is $status") 
             if (status.compareTo("ACTIVE") == 0) { 
                  tableStatus = true 
 } 
             delay(500) 
         } 
         val cols = response!!.schemaDefinition?.allColumns 
         if (cols != null) { 
             for (def in cols) { 
                  println("The column name is ${def.name}") 
                  println("The column type is ${def.type}") 
 } 
         } 
     }
}
suspend fun restoreTable( 
     keyspaceName: String?, 
     utc: ZonedDateTime,
) { 
     // Create an aws.smithy.kotlin.runtime.time.Instant value. 
     val timeStamp = 
         aws.smithy.kotlin.runtime.time
```

```
 .Instant(utc.toInstant()) 
     val restoreTableRequest = 
         RestoreTableRequest { 
             restoreTimestamp = timeStamp 
             sourceTableName = "MovieKotlin" 
             targetKeyspaceName = keyspaceName 
             targetTableName = "MovieRestore" 
             sourceKeyspaceName = keyspaceName 
         } 
     KeyspacesClient { region = "us-east-1" }.use { keyClient -> 
         val response = keyClient.restoreTable(restoreTableRequest) 
         println("The ARN of the restored table is ${response.restoredTableArn}") 
     }
}
fun getWatchedData( 
     session: CqlSession, 
     keyspaceName: String,
) { 
    val resultSet = session.execute("SELECT * FROM \"$keyspaceName\".
\"MovieKotlin\" WHERE watched = true ALLOW FILTERING;") 
     resultSet.forEach { item: Row -> 
         println("The Movie title is ${item.getString("title")}") 
         println("The Movie year is ${item.getInt("year")}") 
         println("The plot is ${item.getString("plot")}") 
     }
}
fun updateRecord( 
     session: CqlSession, 
     keySpace: String, 
     titleUpdate: String?, 
     yearUpdate: Int,
) { 
     val sqlStatement = 
         "UPDATE \"$keySpace\".\"MovieKotlin\" SET watched=true WHERE title = :k0 
 AND year = :k1;"
     val builder = BatchStatement.builder(DefaultBatchType.UNLOGGED) 
     builder.setConsistencyLevel(ConsistencyLevel.LOCAL_QUORUM) 
    val preparedStatement = session.prepare(sqlStatement)
     builder.addStatement( 
         preparedStatement 
              .boundStatementBuilder()
```

```
 .setString("k0", titleUpdate) 
              .setInt("k1", yearUpdate) 
              .build(), 
    \lambdaval batchStatement = builder.build()
     session.execute(batchStatement)
}
suspend fun updateTable( 
     keySpace: String?, 
     tableNameVal: String?,
) { 
     val def = 
         ColumnDefinition { 
              name = "watched" 
              type = "boolean" 
         } 
     val tableRequest = 
         UpdateTableRequest { 
              keyspaceName = keySpace 
              tableName = tableNameVal 
              addColumns = listOf(def) 
         } 
     KeyspacesClient { region = "us-east-1" }.use { keyClient -> 
          keyClient.updateTable(tableRequest) 
     }
}
fun getSpecificMovie( 
     session: CqlSession, 
     keyspaceName: String,
) { 
     val resultSet = 
         session.execute("SELECT * FROM \"$keyspaceName\".\"MovieKotlin\" WHERE 
  title = 'The Family' ALLOW FILTERING ;") 
     resultSet.forEach { item: Row -> 
         println("The Movie title is ${item.getString("title")}") 
         println("The Movie year is ${item.getInt("year")}") 
         println("The plot is ${item.getString("plot")}") 
     }
}
```

```
// Get records from the Movie table.
fun getMovieData( 
     session: CqlSession, 
     keyspaceName: String,
) { 
     val resultSet = session.execute("SELECT * FROM \"$keyspaceName\".
\"MovieKotlin\";") 
     resultSet.forEach { item: Row -> 
         println("The Movie title is ${item.getString("title")}") 
         println("The Movie year is ${item.getInt("year")}") 
         println("The plot is ${item.getString("plot")}") 
     }
}
// Load data into the table.
fun loadData( 
     session: CqlSession, 
     fileName: String, 
     keySpace: String,
) { 
     val sqlStatement = 
         "INSERT INTO \"$keySpace\".\"MovieKotlin\" (title, year, plot) values 
 (:k0, :k1, :k2)" val parser = JsonFactory().createParser(File(fileName)) 
     val rootNode = ObjectMapper().readTree<JsonNode>(parser) 
     val iter: Iterator<JsonNode> = rootNode.iterator() 
     var currentNode: ObjectNode 
    var t = 0 while (iter.hasNext()) { 
        if (t == 50) {
             break 
         } 
         currentNode = iter.next() as ObjectNode 
         val year = currentNode.path("year").asInt() 
         val title = currentNode.path("title").asText() 
         val info = currentNode.path("info").toString() 
         // Insert the data into the Amazon Keyspaces table. 
         val builder = BatchStatement.builder(DefaultBatchType.UNLOGGED) 
         builder.setConsistencyLevel(ConsistencyLevel.LOCAL_QUORUM) 
         val preparedStatement: PreparedStatement = session.prepare(sqlStatement)
```

```
 builder.addStatement( 
              preparedStatement 
                  .boundStatementBuilder() 
                  .setString("k0", title) 
                  .setInt("k1", year) 
                  .setString("k2", info) 
                  .build(), 
         \lambda val batchStatement = builder.build() 
         session.execute(batchStatement) 
        t++ }
}
suspend fun listTables(keyspaceNameVal: String?) { 
     val tablesRequest = 
         ListTablesRequest { 
              keyspaceName = keyspaceNameVal 
         } 
     KeyspacesClient { region = "us-east-1" }.use { keyClient -> 
         keyClient 
              .listTablesPaginated(tablesRequest) 
              .transform { it.tables?.forEach { obj -> emit(obj) } } 
              .collect { obj -> 
                  println(" ARN: ${obj.resourceArn} Table name: ${obj.tableName}") 
 } 
     }
}
suspend fun checkTable( 
     keyspaceNameVal: String?, 
     tableNameVal: String?,
) { 
     var tableStatus = false 
     var status: String 
     var response: GetTableResponse? = null 
     val tableRequest = 
         GetTableRequest { 
              keyspaceName = keyspaceNameVal 
              tableName = tableNameVal 
         }
```

```
 KeyspacesClient { region = "us-east-1" }.use { keyClient -> 
        while (!tableStatus) {
             response = keyClient.getTable(tableRequest) 
             status = response!!.status.toString() 
             println(". The table status is $status") 
             if (status.compareTo("ACTIVE") == 0) { 
                  tableStatus = true 
 } 
             delay(500) 
         } 
         val cols: List<ColumnDefinition>? = 
  response!!.schemaDefinition?.allColumns 
         if (cols != null) { 
             for (def in cols) { 
                  println("The column name is ${def.name}") 
                  println("The column type is ${def.type}") 
 } 
         } 
     }
}
suspend fun createTable( 
     keySpaceVal: String?, 
     tableNameVal: String?,
) { 
     // Set the columns. 
     val defTitle = 
         ColumnDefinition { 
             name = "title" 
             type = "text" 
         } 
     val defYear = 
         ColumnDefinition { 
             name = "year" 
             type = "int" 
         } 
     val defReleaseDate = 
         ColumnDefinition { 
             name = "release_date" 
             type = "timestamp" 
         }
```

```
 val defPlot = 
     ColumnDefinition { 
          name = "plot" 
          type = "text" 
     } 
 val colList = ArrayList<ColumnDefinition>() 
 colList.add(defTitle) 
 colList.add(defYear) 
 colList.add(defReleaseDate) 
 colList.add(defPlot) 
 // Set the keys. 
 val yearKey = 
     PartitionKey { 
          name = "year" 
     } 
 val titleKey = 
     PartitionKey { 
          name = "title" 
     } 
 val keyList = ArrayList<PartitionKey>() 
 keyList.add(yearKey) 
 keyList.add(titleKey) 
 val schemaDefinitionOb = 
     SchemaDefinition { 
          partitionKeys = keyList 
          allColumns = colList 
     } 
 val timeRecovery = 
     PointInTimeRecovery { 
          status = PointInTimeRecoveryStatus.Enabled 
     } 
 val tableRequest = 
     CreateTableRequest { 
          keyspaceName = keySpaceVal 
          tableName = tableNameVal 
          schemaDefinition = schemaDefinitionOb 
          pointInTimeRecovery = timeRecovery
```
}

```
 KeyspacesClient { region = "us-east-1" }.use { keyClient -> 
         val response = keyClient.createTable(tableRequest) 
         println("The table ARN is ${response.resourceArn}") 
     }
}
suspend fun listKeyspacesPaginator() { 
     KeyspacesClient { region = "us-east-1" }.use { keyClient -> 
         keyClient 
              .listKeyspacesPaginated(ListKeyspacesRequest {}) 
              .transform { it.keyspaces?.forEach { obj -> emit(obj) } } 
              .collect { obj -> 
                  println("Name: ${obj.keyspaceName}") 
 } 
     }
}
suspend fun checkKeyspaceExistence(keyspaceNameVal: String?) { 
     val keyspaceRequest = 
         GetKeyspaceRequest { 
             keyspaceName = keyspaceNameVal 
         } 
     KeyspacesClient { region = "us-east-1" }.use { keyClient -> 
         val response: GetKeyspaceResponse = 
  keyClient.getKeyspace(keyspaceRequest) 
         val name = response.keyspaceName 
         println("The $name KeySpace is ready") 
     }
}
suspend fun createKeySpace(keyspaceNameVal: String) { 
     val keyspaceRequest = 
         CreateKeyspaceRequest { 
             keyspaceName = keyspaceNameVal 
         } 
     KeyspacesClient { region = "us-east-1" }.use { keyClient -> 
         val response = keyClient.createKeyspace(keyspaceRequest) 
         println("The ARN of the KeySpace is ${response.resourceArn}") 
     }
}
```
- [CreateKeyspace](https://sdk.amazonaws.com/kotlin/api/latest/index.html)
- [CreateTable](https://sdk.amazonaws.com/kotlin/api/latest/index.html)
- [DeleteKeyspace](https://sdk.amazonaws.com/kotlin/api/latest/index.html)
- [DeleteTable](https://sdk.amazonaws.com/kotlin/api/latest/index.html)
- [GetKeyspace](https://sdk.amazonaws.com/kotlin/api/latest/index.html)
- [GetTable](https://sdk.amazonaws.com/kotlin/api/latest/index.html)
- [ListKeyspaces](https://sdk.amazonaws.com/kotlin/api/latest/index.html)
- [ListTables](https://sdk.amazonaws.com/kotlin/api/latest/index.html)
- [RestoreTable](https://sdk.amazonaws.com/kotlin/api/latest/index.html)
- [UpdateTable](https://sdk.amazonaws.com/kotlin/api/latest/index.html)

## Python

SDK para Python (Boto3)

# **a** Note

Tem mais sobre GitHub. Encontre o exemplo completo e saiba como configurar e executar no [Repositório de exemplos de código da AWS.](https://github.com/awsdocs/aws-doc-sdk-examples/tree/main/python/example_code/keyspaces#code-examples)

Execute um cenário interativo em um prompt de comando.

```
class KeyspaceScenario: 
     """Runs an interactive scenario that shows how to get started using Amazon 
 Keyspaces.""" 
     def __init__(self, ks_wrapper): 
 """ 
         :param ks_wrapper: An object that wraps Amazon Keyspace actions. 
         """ 
         self.ks_wrapper = ks_wrapper
```

```
 @demo_func 
    def create_keyspace(self): 
 """ 
         1. Creates a keyspace. 
         2. Lists up to 10 keyspaces in your account. 
 """ 
         print("Let's create a keyspace.") 
        ks_name = q.ask( "Enter a name for your new keyspace.\nThe name can contain only 
 letters, " 
             "numbers and underscores: ", 
             q.non_empty, 
\overline{\phantom{a}} if self.ks_wrapper.exists_keyspace(ks_name): 
             print(f"A keyspace named {ks_name} exists.") 
         else: 
             ks_arn = self.ks_wrapper.create_keyspace(ks_name) 
            ks exists = False
             while not ks_exists: 
                 wait(3) 
                 ks_exists = self.ks_wrapper.exists_keyspace(ks_name) 
             print(f"Created a new keyspace.\n\t{ks_arn}.") 
         print("The first 10 keyspaces in your account are:\n") 
         self.ks_wrapper.list_keyspaces(10) 
    @demo_func 
    def create_table(self): 
 """ 
         1. Creates a table in the keyspace. The table is configured with a schema 
 to hold 
            movie data and has point-in-time recovery enabled. 
         2. Waits for the table to be in an active state. 
         3. Displays schema information for the table. 
         4. Lists tables in the keyspace. 
        "" "" ""
         print("Let's create a table for movies in your keyspace.") 
         table_name = q.ask("Enter a name for your table: ", q.non_empty) 
         table = self.ks_wrapper.get_table(table_name) 
         if table is not None: 
             print( 
                 f"A table named {table_name} already exists in keyspace " 
                 f"{self.ks_wrapper.ks_name}." 
) else:
```

```
 table_arn = self.ks_wrapper.create_table(table_name) 
             print(f"Created table {table_name}:\n\t{table_arn}") 
             table = {"status": None} 
             print("Waiting for your table to be ready...") 
             while table["status"] != "ACTIVE": 
                 wait(5) 
                 table = self.ks_wrapper.get_table(table_name) 
         print(f"Your table is {table['status']}. Its schema is:") 
         pp(table["schemaDefinition"]) 
         print("\nThe tables in your keyspace are:\n") 
         self.ks_wrapper.list_tables() 
     @demo_func 
     def ensure_tls_cert(self): 
        "" "
         Ensures you have a TLS certificate available to use to secure the 
 connection 
         to the keyspace. This function downloads a default certificate or lets 
 you 
         specify your own. 
 """ 
         print("To connect to your keyspace, you must have a TLS certificate.") 
         print("Checking for TLS certificate...") 
         cert_path = os.path.join( 
             os.path.dirname(__file__), QueryManager.DEFAULT_CERT_FILE 
\overline{\phantom{a}} if not os.path.exists(cert_path): 
            cert choice = q.ask( f"Press enter to download a certificate from 
 {QueryManager.CERT_URL} " 
                 f"or enter the full path to the certificate you want to use: " 
) if cert_choice: 
                  cert_path = cert_choice 
             else: 
                 cert = requests.get(QueryManager.CERT_URL).text 
                  with open(cert_path, "w") as cert_file: 
                      cert_file.write(cert) 
         else: 
             q.ask(f"Certificate {cert_path} found. Press Enter to continue.") 
         print( 
             f"Certificate {cert_path} will be used to secure the connection to 
 your keyspace." 
\overline{\phantom{a}}
```

```
 return cert_path 
     @demo_func 
     def query_table(self, qm, movie_file): 
 """ 
         1. Adds movies to the table from a sample movie data file. 
         2. Gets a list of movies from the table and lets you select one. 
         3. Displays more information about the selected movie. 
         """ 
         qm.add_movies(self.ks_wrapper.table_name, movie_file) 
         movies = qm.get_movies(self.ks_wrapper.table_name) 
         print(f"Added {len(movies)} movies to the table:") 
         sel = q.choose("Pick one to learn more about it: ", [m.title for m in 
 movies]) 
         movie_choice = qm.get_movie( 
             self.ks_wrapper.table_name, movies[sel].title, movies[sel].year 
\overline{\phantom{a}} print(movie_choice.title) 
         print(f"\tReleased: {movie_choice.release_date}") 
         print(f"\tPlot: {movie_choice.plot}") 
     @demo_func 
     def update_and_restore_table(self, qm): 
 """ 
         1. Updates the table by adding a column to track watched movies. 
         2. Marks some of the movies as watched. 
         3. Gets the list of watched movies from the table. 
        4. Restores to a movies restored table at a previous point in time.
         5. Gets the list of movies from the restored table. 
 """ 
         print("Let's add a column to record which movies you've watched.") 
         pre_update_timestamp = datetime.utcnow() 
         print( 
             f"Recorded the current UTC time of {pre_update_timestamp} so we can 
 restore the table later." 
\overline{\phantom{a}} self.ks_wrapper.update_table() 
         print("Waiting for your table to update...") 
         table = {"status": "UPDATING"} 
         while table["status"] != "ACTIVE": 
             wait(5) 
             table = self.ks_wrapper.get_table(self.ks_wrapper.table_name) 
         print("Column 'watched' added to table.") 
         q.ask(
```

```
 "Let's mark some of the movies as watched. Press Enter when you're 
 ready.\n" 
        \mathcal{L} movies = qm.get_movies(self.ks_wrapper.table_name) 
         for movie in movies[:10]: 
             qm.watched_movie(self.ks_wrapper.table_name, movie.title, movie.year) 
             print(f"Marked {movie.title} as watched.") 
         movies = qm.get_movies(self.ks_wrapper.table_name, watched=True) 
         print("-" * 88) 
         print("The watched movies in our table are:\n") 
         for movie in movies: 
             print(movie.title) 
         print("-" * 88) 
         if q.ask( 
             "Do you want to restore the table to the way it was before all of 
 these\n" 
            "updates? Keep in mind, this can take up to 20 minutes. (y/n) ",
             q.is_yesno, 
         ): 
             starting_table_name = self.ks_wrapper.table_name 
            table name restored =
 self.ks_wrapper.restore_table(pre_update_timestamp) 
             table = {"status": "RESTORING"} 
             while table["status"] != "ACTIVE": 
                 wait(10) 
                 table = self.ks_wrapper.get_table(table_name_restored) 
             print( 
                 f"Restored {starting_table_name} to {table_name_restored} " 
                 f"at a point in time of {pre_update_timestamp}." 
) movies = qm.get_movies(table_name_restored) 
             print("Now the movies in our table are:") 
             for movie in movies: 
                  print(movie.title) 
    def cleanup(self, cert_path): 
        "" ""
         1. Deletes the table and waits for it to be removed. 
         2. Deletes the keyspace. 
         :param cert_path: The path of the TLS certificate used in the demo. If 
 the 
                            certificate was downloaded during the demo, it is 
 removed.
```
"

```
"" "
         if q.ask( 
             f"Do you want to delete your {self.ks_wrapper.table_name} table and " 
             f"{self.ks_wrapper.ks_name} keyspace? (y/n) ", 
             q.is_yesno, 
         ): 
             table_name = self.ks_wrapper.table_name 
             self.ks_wrapper.delete_table() 
             table = self.ks_wrapper.get_table(table_name) 
             print("Waiting for the table to be deleted.") 
             while table is not None: 
                 wait(5) 
                 table = self.ks_wrapper.get_table(table_name) 
             print("Table deleted.") 
             self.ks_wrapper.delete_keyspace() 
             print( 
                 "Keyspace deleted. If you chose to restore your table during the 
                 "demo, the original table is also deleted." 
)if cert path == os.path.join(
                 os.path.dirname(__file__), QueryManager.DEFAULT_CERT_FILE 
             ) and os.path.exists(cert_path): 
                 os.remove(cert_path) 
                 print("Removed certificate that was downloaded for this demo.") 
     def run_scenario(self): 
         logging.basicConfig(level=logging.INFO, format="%(levelname)s: 
 %(message)s") 
         print("-" * 88) 
         print("Welcome to the Amazon Keyspaces (for Apache Cassandra) demo.") 
         print("-" * 88) 
         self.create_keyspace() 
         self.create_table() 
         cert_file_path = self.ensure_tls_cert() 
         # Use a context manager to ensure the connection to the keyspace is 
 closed. 
         with QueryManager( 
             cert_file_path, boto3.DEFAULT_SESSION, self.ks_wrapper.ks_name 
         ) as qm: 
             self.query_table(qm, "../../../resources/sample_files/movies.json") 
             self.update_and_restore_table(qm)
```

```
 self.cleanup(cert_file_path) 
         print("\nThanks for watching!") 
         print("-" * 88)
if __name__ == '__main__": try: 
         scenario = KeyspaceScenario(KeyspaceWrapper.from_client()) 
        scenario.run_scenario()
     except Exception: 
         logging.exception("Something went wrong with the demo.")
```
Defina uma classe que envolva ações de keyspace e tabelas.

```
class KeyspaceWrapper: 
     """Encapsulates Amazon Keyspaces (for Apache Cassandra) keyspace and table 
 actions.""" 
     def __init__(self, keyspaces_client): 
         """ 
          :param keyspaces_client: A Boto3 Amazon Keyspaces client. 
         """ 
         self.keyspaces_client = keyspaces_client 
         self.ks_name = None 
         self.ks_arn = None 
         self.table_name = None 
     @classmethod 
     def from_client(cls): 
         keyspaces_client = boto3.client("keyspaces") 
         return cls(keyspaces_client) 
     def create_keyspace(self, name): 
         "" "
         Creates a keyspace. 
          :param name: The name to give the keyspace. 
          :return: The Amazon Resource Name (ARN) of the new keyspace. 
        ^{\mathrm{m}} ""
         try:
```

```
 response = self.keyspaces_client.create_keyspace(keyspaceName=name) 
            self.ks name = nameself.ks arn = response["resourceArn"]
         except ClientError as err: 
             logger.error( 
                 "Couldn't create %s. Here's why: %s: %s", 
                 name, 
                 err.response["Error"]["Code"], 
                 err.response["Error"]["Message"], 
) raise 
         else: 
             return self.ks_arn 
    def exists_keyspace(self, name): 
 """ 
        Checks whether a keyspace exists. 
         :param name: The name of the keyspace to look up. 
         :return: True when the keyspace exists. Otherwise, False. 
        "''" try: 
             response = self.keyspaces_client.get_keyspace(keyspaceName=name) 
            self.ks name = response["keyspaceName"]
             self.ks_arn = response["resourceArn"] 
             exists = True 
         except ClientError as err: 
             if err.response["Error"]["Code"] == "ResourceNotFoundException": 
                 logger.info("Keyspace %s does not exist.", name) 
                 exists = False 
             else: 
                 logger.error( 
                     "Couldn't verify %s exists. Here's why: %s: %s", 
                     name, 
                    err.response["Error"]["Code"],
                     err.response["Error"]["Message"], 
) raise 
         return exists 
    def list_keyspaces(self, limit): 
 """
```

```
 Lists the keyspaces in your account. 
         :param limit: The maximum number of keyspaces to list. 
        "" "
        try: 
             ks_paginator = self.keyspaces_client.get_paginator("list_keyspaces") 
             for page in ks_paginator.paginate(PaginationConfig={"MaxItems": 
 limit}): 
                 for ks in page["keyspaces"]: 
                     print(ks["keyspaceName"]) 
                     print(f"\t{ks['resourceArn']}") 
         except ClientError as err: 
             logger.error( 
                 "Couldn't list keyspaces. Here's why: %s: %s", 
                 err.response["Error"]["Code"], 
                 err.response["Error"]["Message"], 
) raise 
    def create table(self, table name):
 """ 
        Creates a table in the keyspace. 
         The table is created with a schema for storing movie data 
         and has point-in-time recovery enabled. 
         :param table_name: The name to give the table. 
         :return: The ARN of the new table. 
 """ 
        try: 
             response = self.keyspaces_client.create_table( 
                 keyspaceName=self.ks_name, 
                 tableName=table_name, 
                 schemaDefinition={ 
                     "allColumns": [ 
                         {"name": "title", "type": "text"}, 
                         {"name": "year", "type": "int"}, 
                         {"name": "release_date", "type": "timestamp"}, 
                         {"name": "plot", "type": "text"}, 
 ], 
                     "partitionKeys": [{"name": "year"}, {"name": "title"}], 
\qquad \qquad \text{ } pointInTimeRecovery={"status": "ENABLED"}, 
)
```

```
 except ClientError as err: 
             logger.error( 
                 "Couldn't create table %s. Here's why: %s: %s", 
                 table_name, 
                 err.response["Error"]["Code"], 
                 err.response["Error"]["Message"], 
) raise 
        else: 
             return response["resourceArn"] 
    def get_table(self, table_name): 
         """ 
         Gets data about a table in the keyspace. 
         :param table_name: The name of the table to look up. 
         :return: Data about the table. 
 """ 
        try: 
             response = self.keyspaces_client.get_table( 
                 keyspaceName=self.ks_name, tableName=table_name 
)self.table name = table name
         except ClientError as err: 
             if err.response["Error"]["Code"] == "ResourceNotFoundException": 
                 logger.info("Table %s does not exist.", table_name) 
                self.table name = None
                 response = None 
             else: 
                 logger.error( 
                     "Couldn't verify %s exists. Here's why: %s: %s", 
                     table_name, 
                     err.response["Error"]["Code"], 
                     err.response["Error"]["Message"], 
) raise 
         return response 
    def list_tables(self): 
         """ 
        Lists the tables in the keyspace. 
 """
```

```
 try: 
             table_paginator = self.keyspaces_client.get_paginator("list_tables") 
            for page in table paginator.paginate(keyspaceName=self.ks name):
                 for table in page["tables"]: 
                     print(table["tableName"]) 
                     print(f"\t{table['resourceArn']}") 
         except ClientError as err: 
             logger.error( 
                 "Couldn't list tables in keyspace %s. Here's why: %s: %s", 
                 self.ks_name, 
                 err.response["Error"]["Code"], 
                 err.response["Error"]["Message"], 
) raise 
    def update_table(self): 
 """ 
        Updates the schema of the table. 
        This example updates a table of movie data by adding a new column 
        that tracks whether the movie has been watched. 
         """ 
        try: 
            self.keyspaces client.update table(
                 keyspaceName=self.ks_name, 
                 tableName=self.table_name, 
                 addColumns=[{"name": "watched", "type": "boolean"}], 
) except ClientError as err: 
             logger.error( 
                 "Couldn't update table %s. Here's why: %s: %s", 
                 self.table_name, 
                 err.response["Error"]["Code"], 
                 err.response["Error"]["Message"], 
) raise 
     def restore_table(self, restore_timestamp): 
 """ 
         Restores the table to a previous point in time. The table is restored 
         to a new table in the same keyspace.
```

```
 :param restore_timestamp: The point in time to restore the table. This 
 time 
                                   must be in UTC format. 
         :return: The name of the restored table. 
 """ 
        try: 
             restored_table_name = f"{self.table_name}_restored" 
             self.keyspaces_client.restore_table( 
                 sourceKeyspaceName=self.ks_name, 
                sourceTableName=self.table_name,
                 targetKeyspaceName=self.ks_name, 
                 targetTableName=restored_table_name, 
                 restoreTimestamp=restore_timestamp, 
) except ClientError as err: 
             logger.error( 
                 "Couldn't restore table %s. Here's why: %s: %s", 
                 restore_timestamp, 
                 err.response["Error"]["Code"], 
                 err.response["Error"]["Message"], 
) raise 
        else: 
             return restored_table_name 
    def delete_table(self): 
         """ 
        Deletes the table from the keyspace. 
         """ 
        try: 
             self.keyspaces_client.delete_table( 
                 keyspaceName=self.ks_name, tableName=self.table_name 
)self.table name = None
         except ClientError as err: 
             logger.error( 
                 "Couldn't delete table %s. Here's why: %s: %s", 
                 self.table_name, 
                 err.response["Error"]["Code"], 
                 err.response["Error"]["Message"], 
) raise
```
```
 def delete_keyspace(self): 
 """ 
        Deletes the keyspace. 
 """ 
        try: 
            self.keyspaces_client.delete_keyspace(keyspaceName=self.ks_name) 
            self.ks_name = None 
         except ClientError as err: 
            logger.error( 
                 "Couldn't delete keyspace %s. Here's why: %s: %s", 
                 self.ks_name, 
                 err.response["Error"]["Code"], 
                 err.response["Error"]["Message"], 
) raise
```
Defina uma classe que crie uma conexão TLS com um keyspace, autentique com SigV4 e envie consultas CQL para uma tabela no keyspace.

```
class QueryManager: 
     """ 
    Manages queries to an Amazon Keyspaces (for Apache Cassandra) keyspace. 
     Queries are secured by TLS and authenticated by using the Signature V4 
  (SigV4) 
     AWS signing protocol. This is more secure than sending username and password 
     with a plain-text authentication provider. 
     This example downloads a default certificate to secure TLS, or lets you 
 specify 
    your own. 
     This example uses a table of movie data to demonstrate basic queries. 
    "" "
     DEFAULT_CERT_FILE = "sf-class2-root.crt" 
     CERT_URL = f"https://certs.secureserver.net/repository/sf-class2-root.crt" 
     def __init__(self, cert_file_path, boto_session, keyspace_name):
```

```
 """ 
         :param cert_file_path: The path and file name of the certificate used for 
  TLS. 
         :param boto_session: A Boto3 session. This is used to acquire your AWS 
  credentials. 
         :param keyspace_name: The name of the keyspace to connect. 
 """ 
         self.cert_file_path = cert_file_path 
        self.boto session = boto session
         self.ks_name = keyspace_name 
         self.cluster = None 
         self.session = None 
     def __enter__(self): 
 """ 
         Creates a session connection to the keyspace that is secured by TLS and 
         authenticated by SigV4. 
        "" ""
         ssl_context = SSLContext(PROTOCOL_TLSv1_2) 
         ssl_context.load_verify_locations(self.cert_file_path) 
         ssl_context.verify_mode = CERT_REQUIRED 
         auth_provider = SigV4AuthProvider(self.boto_session) 
         contact_point = f"cassandra.
{self.boto_session.region_name}.amazonaws.com" 
         exec_profile = ExecutionProfile( 
             consistency_level=ConsistencyLevel.LOCAL_QUORUM, 
             load_balancing_policy=DCAwareRoundRobinPolicy(), 
\overline{\phantom{a}} self.cluster = Cluster( 
             [contact_point], 
            ssl context=ssl context,
             auth_provider=auth_provider, 
             port=9142, 
             execution_profiles={EXEC_PROFILE_DEFAULT: exec_profile}, 
             protocol_version=4, 
        \lambda self.cluster.__enter__() 
         self.session = self.cluster.connect(self.ks_name) 
         return self 
     def __exit__(self, *args): 
        "" "
         Exits the cluster. This shuts down all existing session connections. 
 """
```

```
 self.cluster.__exit__(*args) 
    def add movies(self, table name, movie file path):
        "" "
         Gets movies from a JSON file and adds them to a table in the keyspace. 
         :param table_name: The name of the table. 
         :param movie_file_path: The path and file name of a JSON file that 
 contains movie data. 
 """ 
         with open(movie_file_path, "r") as movie_file: 
             movies = json.loads(movie_file.read()) 
         stmt = self.session.prepare( 
             f"INSERT INTO {table_name} (year, title, release_date, plot) VALUES 
(?, ?, ?, ?);"
\overline{\phantom{a}} for movie in movies[:20]: 
             self.session.execute( 
                  stmt, 
                  parameters=[ 
                      movie["year"], 
                      movie["title"], 
                      date.fromisoformat(movie["info"]
["release_date"].partition("T")[0]), 
                      movie["info"]["plot"], 
                  ], 
) def get_movies(self, table_name, watched=None): 
        "" ""
         Gets the title and year of the full list of movies from the table. 
         :param table_name: The name of the movie table. 
         :param watched: When specified, the returned list of movies is filtered 
 to 
                          either movies that have been watched or movies that have 
 not 
                          been watched. Otherwise, all movies are returned. 
         :return: A list of movies in the table. 
        "''" if watched is None: 
             stmt = SimpleStatement(f"SELECT title, year from {table_name}") 
             params = None 
         else:
```

```
 stmt = SimpleStatement( 
                  f"SELECT title, year from {table_name} WHERE watched = %s ALLOW 
 FILTERING" 
) params = [watched] 
         return self.session.execute(stmt, parameters=params).all() 
     def get_movie(self, table_name, title, year): 
        "" "
         Gets a single movie from the table, by title and year. 
         :param table_name: The name of the movie table. 
         :param title: The title of the movie. 
         :param year: The year of the movie's release. 
         :return: The requested movie. 
        "" "" ""
         return self.session.execute( 
             SimpleStatement( 
                  f"SELECT * from {table_name} WHERE title = %s AND year = %s" 
             ), 
             parameters=[title, year], 
         ).one() 
     def watched_movie(self, table_name, title, year): 
 """ 
         Updates a movie as having been watched. 
        : param table name: The name of the movie table.
         :param title: The title of the movie. 
         :param year: The year of the movie's release. 
         """ 
         self.session.execute( 
             SimpleStatement( 
                  f"UPDATE {table_name} SET watched=true WHERE title = %s AND year 
= %s"
             ), 
             parameters=[title, year], 
\overline{\phantom{a}}
```
- Para obter detalhes da API, consulte os tópicos a seguir na Referência da API AWS SDK para Python (Boto3).
	- [CreateKeyspace](https://docs.aws.amazon.com/goto/boto3/keyspaces-2022-02-10/CreateKeyspace)
	- [CreateTable](https://docs.aws.amazon.com/goto/boto3/keyspaces-2022-02-10/CreateTable)
	- [DeleteKeyspace](https://docs.aws.amazon.com/goto/boto3/keyspaces-2022-02-10/DeleteKeyspace)
	- [DeleteTable](https://docs.aws.amazon.com/goto/boto3/keyspaces-2022-02-10/DeleteTable)
	- [GetKeyspace](https://docs.aws.amazon.com/goto/boto3/keyspaces-2022-02-10/GetKeyspace)
	- [GetTable](https://docs.aws.amazon.com/goto/boto3/keyspaces-2022-02-10/GetTable)
	- [ListKeyspaces](https://docs.aws.amazon.com/goto/boto3/keyspaces-2022-02-10/ListKeyspaces)
	- [ListTables](https://docs.aws.amazon.com/goto/boto3/keyspaces-2022-02-10/ListTables)
	- [RestoreTable](https://docs.aws.amazon.com/goto/boto3/keyspaces-2022-02-10/RestoreTable)
	- [UpdateTable](https://docs.aws.amazon.com/goto/boto3/keyspaces-2022-02-10/UpdateTable)

# Ações para o Amazon Keyspaces usando AWS SDKs

Os exemplos de código a seguir demonstram como realizar ações individuais do Amazon Keyspaces com. AWS SDKs Cada exemplo inclui um link para GitHub, onde você pode encontrar instruções para configurar e executar o código.

Os exemplos a seguir incluem apenas as ações mais utilizadas. Para obter uma lista completa, consulte a Referência da API do [Amazon Keyspaces \(para Apache Cassandra\).](https://docs.aws.amazon.com/keyspaces/latest/APIReference/Welcome.html)

# Exemplos

- [Use CreateKeyspace com um AWS SDK](#page-7421-0)
- [Use CreateTable com um AWS SDK](#page-7425-0)
- [Use DeleteKeyspace com um AWS SDK](#page-7431-0)
- [Use DeleteTable com um AWS SDK](#page-7435-0)
- [Use GetKeyspace com um AWS SDK](#page-7439-0)
- [Use GetTable com um AWS SDK](#page-7442-0)
- [Use ListKeyspaces com um AWS SDK](#page-7447-0)
- [Use ListTables com um AWS SDK](#page-7451-0)
- [Use RestoreTable com um AWS SDK](#page-7455-0)
- [Use UpdateTable com um AWS SDK](#page-7459-0)

## <span id="page-7421-0"></span>Use **CreateKeyspace** com um AWS SDK

Os exemplos de código a seguir mostram como usar o CreateKeyspace.

Exemplos de ações são trechos de código de programas maiores e devem ser executados em contexto. É possível ver essa ação em contexto no seguinte exemplo de código:

• [Conheça os conceitos básicos](#page-7358-0)

#### .NET

AWS SDK for .NET

## **a** Note

Tem mais sobre GitHub. Encontre o exemplo completo e saiba como configurar e executar no [Repositório de exemplos de código da AWS.](https://github.com/awsdocs/aws-doc-sdk-examples/tree/main/dotnetv3/Keyspaces#code-examples)

```
 /// <summary> 
 /// Create a new keyspace. 
 /// </summary> 
 /// <param name="keyspaceName">The name for the new keyspace.</param> 
 /// <returns>The Amazon Resource Name (ARN) of the new keyspace.</returns> 
 public async Task<string> CreateKeyspace(string keyspaceName) 
 { 
     var response = 
         await _amazonKeyspaces.CreateKeyspaceAsync( 
              new CreateKeyspaceRequest { KeyspaceName = keyspaceName }); 
     return response.ResourceArn; 
 }
```
• Para obter detalhes da API, consulte [CreateKeyspace](https://docs.aws.amazon.com/goto/DotNetSDKV3/keyspaces-2022-02-10/CreateKeyspace)a Referência AWS SDK for .NET da API.

#### Java

SDK para Java 2.x

## **a** Note

Tem mais sobre GitHub. Encontre o exemplo completo e saiba como configurar e executar no [Repositório de exemplos de código da AWS.](https://github.com/awsdocs/aws-doc-sdk-examples/tree/main/javav2/example_code/keyspaces#code-examples)

```
 public static void createKeySpace(KeyspacesClient keyClient, String 
 keyspaceName) { 
        try { 
            CreateKeyspaceRequest keyspaceRequest = 
 CreateKeyspaceRequest.builder() 
                     .keyspaceName(keyspaceName) 
                     .build(); 
            CreateKeyspaceResponse response = 
 keyClient.createKeyspace(keyspaceRequest); 
            System.out.println("The ARN of the KeySpace is " + 
 response.resourceArn()); 
        } catch (KeyspacesException e) { 
            System.err.println(e.awsErrorDetails().errorMessage()); 
            System.exit(1); 
        } 
    }
```
• Para obter detalhes da API, consulte [CreateKeyspace](https://docs.aws.amazon.com/goto/SdkForJavaV2/keyspaces-2022-02-10/CreateKeyspace)a Referência AWS SDK for Java 2.x da API.

### Kotlin

# SDK para Kotlin

# **a** Note

Tem mais sobre GitHub. Encontre o exemplo completo e saiba como configurar e executar no [Repositório de exemplos de código da AWS.](https://github.com/awsdocs/aws-doc-sdk-examples/tree/main/kotlin/services/keyspaces#code-examples)

```
suspend fun createKeySpace(keyspaceNameVal: String) { 
     val keyspaceRequest = 
         CreateKeyspaceRequest { 
             keyspaceName = keyspaceNameVal 
         } 
     KeyspacesClient { region = "us-east-1" }.use { keyClient -> 
         val response = keyClient.createKeyspace(keyspaceRequest) 
         println("The ARN of the KeySpace is ${response.resourceArn}") 
     }
}
```
• Para obter detalhes da API, consulte a [CreateKeyspace](https://sdk.amazonaws.com/kotlin/api/latest/index.html)referência da API AWS SDK for Kotlin.

## Python

SDK para Python (Boto3)

## **a** Note

```
class KeyspaceWrapper: 
     """Encapsulates Amazon Keyspaces (for Apache Cassandra) keyspace and table 
  actions."""
```

```
 def __init__(self, keyspaces_client): 
 """ 
         :param keyspaces_client: A Boto3 Amazon Keyspaces client. 
        ^{\mathrm{m}} ""
         self.keyspaces_client = keyspaces_client 
         self.ks_name = None 
         self.ks_arn = None 
         self.table_name = None 
     @classmethod 
     def from_client(cls): 
         keyspaces_client = boto3.client("keyspaces") 
         return cls(keyspaces_client) 
    def create_keyspace(self, name): 
 """ 
         Creates a keyspace. 
         :param name: The name to give the keyspace. 
         :return: The Amazon Resource Name (ARN) of the new keyspace. 
         """ 
         try: 
             response = self.keyspaces_client.create_keyspace(keyspaceName=name) 
             self.ks_name = name 
             self.ks_arn = response["resourceArn"] 
         except ClientError as err: 
             logger.error( 
                  "Couldn't create %s. Here's why: %s: %s", 
                 name, 
                 err.response["Error"]["Code"], 
                 err.response["Error"]["Message"], 
) raise 
         else: 
             return self.ks_arn
```
• Para obter detalhes da API, consulte a [CreateKeyspace](https://docs.aws.amazon.com/goto/boto3/keyspaces-2022-02-10/CreateKeyspace)Referência da API AWS SDK for Python (Boto3).

### <span id="page-7425-0"></span>Use **CreateTable** com um AWS SDK

Os exemplos de código a seguir mostram como usar o CreateTable.

Exemplos de ações são trechos de código de programas maiores e devem ser executados em contexto. É possível ver essa ação em contexto no seguinte exemplo de código:

• [Conheça os conceitos básicos](#page-7358-0)

#### .NET

AWS SDK for .NET

### **a** Note

```
 /// <summary>
```

```
 /// Create a new Amazon Keyspaces table.
```

```
 /// </summary>
```

```
 /// <param name="keyspaceName">The keyspace where the table will be 
 created.</param>
```

```
 /// <param name="schema">The schema for the new table.</param>
```

```
 /// <param name="tableName">The name of the new table.</param>
```

```
/// <returns>The Amazon Resource Name (ARN) of the new table.</returns>
```

```
 public async Task<string> CreateTable(string keyspaceName, SchemaDefinition 
 schema, string tableName)
```

```
 { 
        var request = new CreateTableRequest 
        { 
             KeyspaceName = keyspaceName, 
             SchemaDefinition = schema, 
             TableName = tableName, 
             PointInTimeRecovery = new PointInTimeRecovery { Status = 
 PointInTimeRecoveryStatus.ENABLED } 
        }; 
        var response = await _amazonKeyspaces.CreateTableAsync(request); 
        return response.ResourceArn; 
    }
```
• Para obter detalhes da API, consulte [CreateTablea](https://docs.aws.amazon.com/goto/DotNetSDKV3/keyspaces-2022-02-10/CreateTable) Referência AWS SDK for .NET da API.

### Java

SDK para Java 2.x

### **a** Note

```
 public static void createTable(KeyspacesClient keyClient, String keySpace, 
 String tableName) { 
        try { 
            // Set the columns. 
            ColumnDefinition defTitle = ColumnDefinition.builder() 
                      .name("title") 
                      .type("text") 
                      .build(); 
             ColumnDefinition defYear = ColumnDefinition.builder() 
                      .name("year") 
                      .type("int") 
                      .build(); 
             ColumnDefinition defReleaseDate = ColumnDefinition.builder() 
                      .name("release_date") 
                      .type("timestamp") 
                      .build(); 
             ColumnDefinition defPlot = ColumnDefinition.builder() 
                      .name("plot") 
                      .type("text") 
                     .build();
             List<ColumnDefinition> colList = new ArrayList<>(); 
             colList.add(defTitle); 
             colList.add(defYear);
```

```
 colList.add(defReleaseDate); 
         colList.add(defPlot); 
         // Set the keys. 
         PartitionKey yearKey = PartitionKey.builder() 
                  .name("year") 
                  .build(); 
         PartitionKey titleKey = PartitionKey.builder() 
                  .name("title") 
                  .build(); 
         List<PartitionKey> keyList = new ArrayList<>(); 
         keyList.add(yearKey); 
         keyList.add(titleKey); 
         SchemaDefinition schemaDefinition = SchemaDefinition.builder() 
                  .partitionKeys(keyList) 
                  .allColumns(colList) 
                  .build(); 
         PointInTimeRecovery timeRecovery = PointInTimeRecovery.builder() 
                  .status(PointInTimeRecoveryStatus.ENABLED) 
                 .build();
         CreateTableRequest tableRequest = CreateTableRequest.builder() 
                  .keyspaceName(keySpace) 
                  .tableName(tableName) 
                  .schemaDefinition(schemaDefinition) 
                  .pointInTimeRecovery(timeRecovery) 
                  .build(); 
         CreateTableResponse response = keyClient.createTable(tableRequest); 
         System.out.println("The table ARN is " + response.resourceArn()); 
     } catch (KeyspacesException e) { 
         System.err.println(e.awsErrorDetails().errorMessage()); 
         System.exit(1); 
     } 
 }
```
• Para obter detalhes da API, consulte [CreateTablea](https://docs.aws.amazon.com/goto/SdkForJavaV2/keyspaces-2022-02-10/CreateTable) Referência AWS SDK for Java 2.x da API.

### Kotlin

SDK para Kotlin

## **a** Note

```
suspend fun createTable( 
     keySpaceVal: String?, 
     tableNameVal: String?,
) { 
     // Set the columns. 
     val defTitle = 
          ColumnDefinition { 
              name = "title" 
              type = "text" 
          } 
     val defYear = 
          ColumnDefinition { 
              name = "year" 
             type = "int" } 
     val defReleaseDate = 
          ColumnDefinition { 
              name = "release_date" 
              type = "timestamp" 
          } 
     val defPlot = 
          ColumnDefinition { 
              name = "plot" 
              type = "text" 
          }
```

```
 val colList = ArrayList<ColumnDefinition>() 
 colList.add(defTitle) 
 colList.add(defYear) 
 colList.add(defReleaseDate) 
 colList.add(defPlot) 
 // Set the keys. 
 val yearKey = 
     PartitionKey { 
          name = "year" 
     } 
 val titleKey = 
     PartitionKey { 
          name = "title" 
     } 
 val keyList = ArrayList<PartitionKey>() 
 keyList.add(yearKey) 
 keyList.add(titleKey) 
 val schemaDefinitionOb = 
     SchemaDefinition { 
          partitionKeys = keyList 
          allColumns = colList 
     } 
 val timeRecovery = 
     PointInTimeRecovery { 
          status = PointInTimeRecoveryStatus.Enabled 
     } 
 val tableRequest = 
     CreateTableRequest { 
          keyspaceName = keySpaceVal 
          tableName = tableNameVal 
          schemaDefinition = schemaDefinitionOb 
          pointInTimeRecovery = timeRecovery 
     } 
 KeyspacesClient { region = "us-east-1" }.use { keyClient -> 
     val response = keyClient.createTable(tableRequest) 
     println("The table ARN is ${response.resourceArn}")
```
}

}

• Para obter detalhes da API, consulte a [CreateTabler](https://sdk.amazonaws.com/kotlin/api/latest/index.html)eferência da API AWS SDK for Kotlin.

### Python

SDK para Python (Boto3)

### **a** Note

```
class KeyspaceWrapper: 
     """Encapsulates Amazon Keyspaces (for Apache Cassandra) keyspace and table 
  actions.""" 
     def __init__(self, keyspaces_client): 
         """ 
         :param keyspaces_client: A Boto3 Amazon Keyspaces client. 
        "" "
         self.keyspaces_client = keyspaces_client 
         self.ks_name = None 
         self.ks_arn = None 
         self.table_name = None 
     @classmethod 
     def from_client(cls): 
         keyspaces_client = boto3.client("keyspaces") 
         return cls(keyspaces_client) 
     def create_table(self, table_name): 
         """ 
         Creates a table in the keyspace. 
         The table is created with a schema for storing movie data 
         and has point-in-time recovery enabled. 
         :param table_name: The name to give the table.
```

```
 :return: The ARN of the new table. 
 """ 
        try: 
            response = self.keyspaces_client.create_table( 
                 keyspaceName=self.ks_name, 
                 tableName=table_name, 
                 schemaDefinition={ 
                     "allColumns": [ 
                         {"name": "title", "type": "text"}, 
                         {"name": "year", "type": "int"}, 
                         {"name": "release_date", "type": "timestamp"}, 
                         {"name": "plot", "type": "text"}, 
 ], 
                     "partitionKeys": [{"name": "year"}, {"name": "title"}], 
                 }, 
                 pointInTimeRecovery={"status": "ENABLED"}, 
) except ClientError as err: 
            logger.error( 
                 "Couldn't create table %s. Here's why: %s: %s", 
                table name,
                 err.response["Error"]["Code"], 
                 err.response["Error"]["Message"], 
) raise 
        else: 
            return response["resourceArn"]
```
• Para obter detalhes da API, consulte a [CreateTableR](https://docs.aws.amazon.com/goto/boto3/keyspaces-2022-02-10/CreateTable)eferência da API AWS SDK for Python (Boto3).

### <span id="page-7431-0"></span>Use **DeleteKeyspace** com um AWS SDK

Os exemplos de código a seguir mostram como usar o DeleteKeyspace.

Exemplos de ações são trechos de código de programas maiores e devem ser executados em contexto. É possível ver essa ação em contexto no seguinte exemplo de código:

• [Conheça os conceitos básicos](#page-7358-0)

## .NET

## AWS SDK for .NET

## **a** Note

Tem mais sobre GitHub. Encontre o exemplo completo e saiba como configurar e executar no [Repositório de exemplos de código da AWS.](https://github.com/awsdocs/aws-doc-sdk-examples/tree/main/dotnetv3/Keyspaces#code-examples)

```
 /// <summary> 
 /// Delete an existing keyspace. 
 /// </summary> 
 /// <param name="keyspaceName"></param> 
 /// <returns>A Boolean value indicating the success of the action.</returns> 
 public async Task<bool> DeleteKeyspace(string keyspaceName) 
 { 
     var response = await _amazonKeyspaces.DeleteKeyspaceAsync( 
         new DeleteKeyspaceRequest { KeyspaceName = keyspaceName }); 
     return response.HttpStatusCode == HttpStatusCode.OK; 
 }
```
• Para obter detalhes da API, consulte [DeleteKeyspacea](https://docs.aws.amazon.com/goto/DotNetSDKV3/keyspaces-2022-02-10/DeleteKeyspace) Referência AWS SDK for .NET da API.

## Java

SDK para Java 2.x

## **a** Note

```
 public static void deleteKeyspace(KeyspacesClient keyClient, String 
 keyspaceName) { 
        try {
```

```
 DeleteKeyspaceRequest deleteKeyspaceRequest = 
 DeleteKeyspaceRequest.builder() 
                     .keyspaceName(keyspaceName) 
                     .build(); 
             keyClient.deleteKeyspace(deleteKeyspaceRequest); 
        } catch (KeyspacesException e) { 
             System.err.println(e.awsErrorDetails().errorMessage()); 
             System.exit(1); 
        } 
    }
```
• Para obter detalhes da API, consulte [DeleteKeyspacea](https://docs.aws.amazon.com/goto/SdkForJavaV2/keyspaces-2022-02-10/DeleteKeyspace) Referência AWS SDK for Java 2.x da API.

## Kotlin

SDK para Kotlin

**a** Note

Tem mais sobre GitHub. Encontre o exemplo completo e saiba como configurar e executar no [Repositório de exemplos de código da AWS.](https://github.com/awsdocs/aws-doc-sdk-examples/tree/main/kotlin/services/keyspaces#code-examples)

```
suspend fun deleteKeyspace(keyspaceNameVal: String?) { 
     val deleteKeyspaceRequest = 
         DeleteKeyspaceRequest { 
             keyspaceName = keyspaceNameVal 
         } 
     KeyspacesClient { region = "us-east-1" }.use { keyClient -> 
         keyClient.deleteKeyspace(deleteKeyspaceRequest) 
     }
}
```
• Para obter detalhes da API, consulte a [DeleteKeyspacer](https://sdk.amazonaws.com/kotlin/api/latest/index.html)eferência da API AWS SDK for Kotlin.

## Python

# SDK para Python (Boto3)

## **a**) Note

```
class KeyspaceWrapper: 
     """Encapsulates Amazon Keyspaces (for Apache Cassandra) keyspace and table 
 actions.""" 
     def __init__(self, keyspaces_client): 
 """ 
         :param keyspaces_client: A Boto3 Amazon Keyspaces client. 
        "" "
         self.keyspaces_client = keyspaces_client 
         self.ks_name = None 
         self.ks_arn = None 
         self.table_name = None 
     @classmethod 
     def from_client(cls): 
         keyspaces_client = boto3.client("keyspaces") 
         return cls(keyspaces_client) 
     def delete_keyspace(self): 
 """ 
         Deletes the keyspace. 
         """ 
         try: 
             self.keyspaces_client.delete_keyspace(keyspaceName=self.ks_name) 
             self.ks_name = None 
         except ClientError as err: 
             logger.error( 
                  "Couldn't delete keyspace %s. Here's why: %s: %s", 
                  self.ks_name, 
                  err.response["Error"]["Code"], 
                  err.response["Error"]["Message"],
```
 $)$ raise

• Para obter detalhes da API, consulte a [DeleteKeyspaceR](https://docs.aws.amazon.com/goto/boto3/keyspaces-2022-02-10/DeleteKeyspace)eferência da API AWS SDK for Python (Boto3).

### <span id="page-7435-0"></span>Use **DeleteTable** com um AWS SDK

Os exemplos de código a seguir mostram como usar o DeleteTable.

Exemplos de ações são trechos de código de programas maiores e devem ser executados em contexto. É possível ver essa ação em contexto no seguinte exemplo de código:

• [Conheça os conceitos básicos](#page-7358-0)

### .NET

AWS SDK for .NET

```
a Note
```

```
 /// <summary> 
    /// Delete an Amazon Keyspaces table. 
    /// </summary> 
    /// <param name="keyspaceName">The keyspace containing the table.</param> 
    /// <param name="tableName">The name of the table to delete.</param> 
   /// <returns>A Boolean value indicating the success of the action.</returns>
   public async Task<bool> DeleteTable(string keyspaceName, string tableName)
    { 
        var response = await _amazonKeyspaces.DeleteTableAsync( 
            new DeleteTableRequest { KeyspaceName = keyspaceName, TableName = 
 tableName }); 
        return response.HttpStatusCode == HttpStatusCode.OK; 
    }
```
• Para obter detalhes da API, consulte [DeleteTable](https://docs.aws.amazon.com/goto/DotNetSDKV3/keyspaces-2022-02-10/DeleteTable)a Referência AWS SDK for .NET da API.

### Java

SDK para Java 2.x

# **a** Note

Tem mais sobre GitHub. Encontre o exemplo completo e saiba como configurar e executar no [Repositório de exemplos de código da AWS.](https://github.com/awsdocs/aws-doc-sdk-examples/tree/main/javav2/example_code/keyspaces#code-examples)

```
 public static void deleteTable(KeyspacesClient keyClient, String 
 keyspaceName, String tableName) { 
        try { 
            DeleteTableRequest tableRequest = DeleteTableRequest.builder() 
                     .keyspaceName(keyspaceName) 
                     .tableName(tableName) 
                     .build(); 
            keyClient.deleteTable(tableRequest); 
        } catch (KeyspacesException e) { 
            System.err.println(e.awsErrorDetails().errorMessage()); 
            System.exit(1); 
        } 
    }
```
• Para obter detalhes da API, consulte [DeleteTable](https://docs.aws.amazon.com/goto/SdkForJavaV2/keyspaces-2022-02-10/DeleteTable)a Referência AWS SDK for Java 2.x da API.

### Kotlin

# SDK para Kotlin

# **a** Note

Tem mais sobre GitHub. Encontre o exemplo completo e saiba como configurar e executar no [Repositório de exemplos de código da AWS.](https://github.com/awsdocs/aws-doc-sdk-examples/tree/main/kotlin/services/keyspaces#code-examples)

```
suspend fun deleteTable( 
     keyspaceNameVal: String?, 
     tableNameVal: String?,
) { 
     val tableRequest = 
         DeleteTableRequest { 
              keyspaceName = keyspaceNameVal 
              tableName = tableNameVal 
         } 
     KeyspacesClient { region = "us-east-1" }.use { keyClient -> 
         keyClient.deleteTable(tableRequest) 
     }
}
```
• Para obter detalhes da API, consulte a [DeleteTable](https://sdk.amazonaws.com/kotlin/api/latest/index.html)referência da API AWS SDK for Kotlin.

# Python

SDK para Python (Boto3)

# **a** Note

Tem mais sobre GitHub. Encontre o exemplo completo e saiba como configurar e executar no [Repositório de exemplos de código da AWS.](https://github.com/awsdocs/aws-doc-sdk-examples/tree/main/python/example_code/keyspaces#code-examples)

class KeyspaceWrapper:

```
 """Encapsulates Amazon Keyspaces (for Apache Cassandra) keyspace and table 
 actions.""" 
    def __init__(self, keyspaces_client): 
 """ 
         :param keyspaces_client: A Boto3 Amazon Keyspaces client. 
        "''" self.keyspaces_client = keyspaces_client 
         self.ks_name = None 
        self.ks_arn = None 
         self.table_name = None 
    @classmethod 
    def from_client(cls): 
         keyspaces_client = boto3.client("keyspaces") 
         return cls(keyspaces_client) 
    def delete_table(self): 
 """ 
        Deletes the table from the keyspace. 
         """ 
        try: 
             self.keyspaces_client.delete_table( 
                 keyspaceName=self.ks_name, tableName=self.table_name 
) self.table_name = None 
         except ClientError as err: 
             logger.error( 
                 "Couldn't delete table %s. Here's why: %s: %s", 
                 self.table_name, 
                 err.response["Error"]["Code"], 
                 err.response["Error"]["Message"], 
) raise
```
• Para obter detalhes da API, consulte a [DeleteTable](https://docs.aws.amazon.com/goto/boto3/keyspaces-2022-02-10/DeleteTable)Referência da API AWS SDK for Python (Boto3).

### <span id="page-7439-0"></span>Use **GetKeyspace** com um AWS SDK

Os exemplos de código a seguir mostram como usar o GetKeyspace.

Exemplos de ações são trechos de código de programas maiores e devem ser executados em contexto. É possível ver essa ação em contexto no seguinte exemplo de código:

• [Conheça os conceitos básicos](#page-7358-0)

### .NET

AWS SDK for .NET

## **a** Note

Tem mais sobre GitHub. Encontre o exemplo completo e saiba como configurar e executar no [Repositório de exemplos de código da AWS.](https://github.com/awsdocs/aws-doc-sdk-examples/tree/main/dotnetv3/Keyspaces#code-examples)

```
 /// <summary> 
 /// Get data about a keyspace. 
 /// </summary> 
 /// <param name="keyspaceName">The name of the keyspace.</param> 
 /// <returns>The Amazon Resource Name (ARN) of the keyspace.</returns> 
 public async Task<string> GetKeyspace(string keyspaceName) 
 { 
     var response = await _amazonKeyspaces.GetKeyspaceAsync( 
         new GetKeyspaceRequest { KeyspaceName = keyspaceName }); 
     return response.ResourceArn; 
 }
```
• Para obter detalhes da API, consulte [GetKeyspacea](https://docs.aws.amazon.com/goto/DotNetSDKV3/keyspaces-2022-02-10/GetKeyspace) Referência AWS SDK for .NET da API.

#### Java

SDK para Java 2.x

# **a** Note

Tem mais sobre GitHub. Encontre o exemplo completo e saiba como configurar e executar no [Repositório de exemplos de código da AWS.](https://github.com/awsdocs/aws-doc-sdk-examples/tree/main/javav2/example_code/keyspaces#code-examples)

```
 public static void checkKeyspaceExistence(KeyspacesClient keyClient, String 
 keyspaceName) { 
        try { 
            GetKeyspaceRequest keyspaceRequest = GetKeyspaceRequest.builder() 
                     .keyspaceName(keyspaceName) 
                     .build(); 
            GetKeyspaceResponse response = 
 keyClient.getKeyspace(keyspaceRequest); 
            String name = response.keyspaceName(); 
            System.out.println("The " + name + " KeySpace is ready"); 
        } catch (KeyspacesException e) { 
            System.err.println(e.awsErrorDetails().errorMessage()); 
            System.exit(1); 
        } 
    }
```
• Para obter detalhes da API, consulte [GetKeyspacea](https://docs.aws.amazon.com/goto/SdkForJavaV2/keyspaces-2022-02-10/GetKeyspace) Referência AWS SDK for Java 2.x da API.

## Kotlin

SDK para Kotlin

## **a** Note

```
suspend fun checkKeyspaceExistence(keyspaceNameVal: String?) { 
     val keyspaceRequest = 
         GetKeyspaceRequest { 
             keyspaceName = keyspaceNameVal 
         } 
     KeyspacesClient { region = "us-east-1" }.use { keyClient -> 
         val response: GetKeyspaceResponse = 
  keyClient.getKeyspace(keyspaceRequest) 
         val name = response.keyspaceName 
         println("The $name KeySpace is ready") 
     }
}
```
• Para obter detalhes da API, consulte a [GetKeyspacer](https://sdk.amazonaws.com/kotlin/api/latest/index.html)eferência da API AWS SDK for Kotlin.

#### Python

SDK para Python (Boto3)

### **a** Note

```
class KeyspaceWrapper: 
     """Encapsulates Amazon Keyspaces (for Apache Cassandra) keyspace and table 
 actions.""" 
     def __init__(self, keyspaces_client): 
 """ 
         :param keyspaces_client: A Boto3 Amazon Keyspaces client. 
         """ 
         self.keyspaces_client = keyspaces_client 
         self.ks_name = None 
         self.ks_arn = None 
         self.table_name = None 
     @classmethod 
     def from_client(cls):
```

```
 keyspaces_client = boto3.client("keyspaces") 
         return cls(keyspaces_client) 
    def exists_keyspace(self, name): 
 """ 
         Checks whether a keyspace exists. 
         :param name: The name of the keyspace to look up. 
         :return: True when the keyspace exists. Otherwise, False. 
        "" ""
         try: 
             response = self.keyspaces_client.get_keyspace(keyspaceName=name) 
             self.ks_name = response["keyspaceName"] 
             self.ks_arn = response["resourceArn"] 
             exists = True 
         except ClientError as err: 
             if err.response["Error"]["Code"] == "ResourceNotFoundException": 
                 logger.info("Keyspace %s does not exist.", name) 
                 exists = False 
             else: 
                 logger.error( 
                     "Couldn't verify %s exists. Here's why: %s: %s", 
                     name, 
                     err.response["Error"]["Code"], 
                     err.response["Error"]["Message"], 
) raise 
         return exists
```
• Para obter detalhes da API, consulte a [GetKeyspaceR](https://docs.aws.amazon.com/goto/boto3/keyspaces-2022-02-10/GetKeyspace)eferência da API AWS SDK for Python (Boto3).

### <span id="page-7442-0"></span>Use **GetTable** com um AWS SDK

Os exemplos de código a seguir mostram como usar o GetTable.

Exemplos de ações são trechos de código de programas maiores e devem ser executados em contexto. É possível ver essa ação em contexto no seguinte exemplo de código:

• [Conheça os conceitos básicos](#page-7358-0)

### .NET

## AWS SDK for .NET

## **a**) Note

Tem mais sobre GitHub. Encontre o exemplo completo e saiba como configurar e executar no [Repositório de exemplos de código da AWS.](https://github.com/awsdocs/aws-doc-sdk-examples/tree/main/dotnetv3/Keyspaces#code-examples)

```
 /// <summary> 
    /// Get information about an Amazon Keyspaces table. 
    /// </summary> 
    /// <param name="keyspaceName">The keyspace containing the table.</param> 
    /// <param name="tableName">The name of the Amazon Keyspaces table.</param> 
   /// <returns>The response containing data about the table.</returns>
    public async Task<GetTableResponse> GetTable(string keyspaceName, string 
 tableName) 
    { 
        var response = await _amazonKeyspaces.GetTableAsync( 
            new GetTableRequest { KeyspaceName = keyspaceName, TableName = 
 tableName }); 
        return response; 
    }
```
• Para obter detalhes da API, consulte [GetTablea](https://docs.aws.amazon.com/goto/DotNetSDKV3/keyspaces-2022-02-10/GetTable) Referência AWS SDK for .NET da API.

### Java

SDK para Java 2.x

### **a** Note

```
 public static void checkTable(KeyspacesClient keyClient, String keyspaceName, 
 String tableName) 
             throws InterruptedException { 
        try { 
             boolean tableStatus = false; 
             String status; 
             GetTableResponse response = null; 
             GetTableRequest tableRequest = GetTableRequest.builder() 
                     .keyspaceName(keyspaceName) 
                     .tableName(tableName) 
                    .build();
             while (!tableStatus) { 
                 response = keyClient.getTable(tableRequest); 
                 status = response.statusAsString(); 
                 System.out.println(". The table status is " + status); 
                 if (status.compareTo("ACTIVE") == 0) { 
                     tableStatus = true; 
 } 
                 Thread.sleep(500); 
 } 
             List<ColumnDefinition> cols = 
 response.schemaDefinition().allColumns(); 
             for (ColumnDefinition def : cols) { 
                 System.out.println("The column name is " + def.name()); 
                 System.out.println("The column type is " + def.type()); 
 } 
         } catch (KeyspacesException e) { 
             System.err.println(e.awsErrorDetails().errorMessage()); 
             System.exit(1); 
        } 
    }
```
• Para obter detalhes da API, consulte [GetTablea](https://docs.aws.amazon.com/goto/SdkForJavaV2/keyspaces-2022-02-10/GetTable) Referência AWS SDK for Java 2.x da API.

### Kotlin

# SDK para Kotlin

## **a** Note

```
suspend fun checkTable( 
     keyspaceNameVal: String?, 
     tableNameVal: String?,
) { 
     var tableStatus = false 
     var status: String 
     var response: GetTableResponse? = null 
     val tableRequest = 
         GetTableRequest { 
             keyspaceName = keyspaceNameVal 
             tableName = tableNameVal 
 } 
     KeyspacesClient { region = "us-east-1" }.use { keyClient -> 
         while (!tableStatus) { 
             response = keyClient.getTable(tableRequest) 
             status = response!!.status.toString() 
             println(". The table status is $status") 
             if (status.compareTo("ACTIVE") == 0) { 
                 tableStatus = true 
 } 
             delay(500) 
 } 
        val cols: List<ColumnDefinition>? =
  response!!.schemaDefinition?.allColumns 
         if (cols != null) { 
             for (def in cols) { 
                  println("The column name is ${def.name}") 
                  println("The column type is ${def.type}") 
             } 
         } 
     }
```
}

• Para obter detalhes da API, consulte a [GetTabler](https://sdk.amazonaws.com/kotlin/api/latest/index.html)eferência da API AWS SDK for Kotlin.

### Python

SDK para Python (Boto3)

### **a**) Note

```
class KeyspaceWrapper: 
     """Encapsulates Amazon Keyspaces (for Apache Cassandra) keyspace and table 
 actions.""" 
     def __init__(self, keyspaces_client): 
         "" "
          :param keyspaces_client: A Boto3 Amazon Keyspaces client. 
        ^{\mathrm{m}} ""
         self.keyspaces_client = keyspaces_client 
         self.ks_name = None 
         self.ks_arn = None 
         self.table_name = None 
     @classmethod 
     def from_client(cls): 
         keyspaces_client = boto3.client("keyspaces") 
         return cls(keyspaces_client) 
     def get_table(self, table_name): 
          """ 
         Gets data about a table in the keyspace. 
          :param table_name: The name of the table to look up. 
          :return: Data about the table. 
         "" "
         try:
```

```
 response = self.keyspaces_client.get_table( 
                 keyspaceName=self.ks_name, tableName=table_name 
) self.table_name = table_name 
        except ClientError as err: 
            if err.response["Error"]["Code"] == "ResourceNotFoundException": 
                 logger.info("Table %s does not exist.", table_name) 
                 self.table_name = None 
                 response = None 
            else: 
                 logger.error( 
                     "Couldn't verify %s exists. Here's why: %s: %s", 
                    table name,
                     err.response["Error"]["Code"], 
                     err.response["Error"]["Message"], 
) raise 
        return response
```
• Para obter detalhes da API, consulte a [GetTableR](https://docs.aws.amazon.com/goto/boto3/keyspaces-2022-02-10/GetTable)eferência da API AWS SDK for Python (Boto3).

#### <span id="page-7447-0"></span>Use **ListKeyspaces** com um AWS SDK

Os exemplos de código a seguir mostram como usar o ListKeyspaces.

Exemplos de ações são trechos de código de programas maiores e devem ser executados em contexto. É possível ver essa ação em contexto no seguinte exemplo de código:

• [Conheça os conceitos básicos](#page-7358-0)

.NET

AWS SDK for .NET

#### **a**) Note

```
 /// <summary> 
    /// Lists all keyspaces for the account. 
    /// </summary> 
   /// <returns>Async task.</returns>
    public async Task ListKeyspaces() 
    { 
        var paginator = _amazonKeyspaces.Paginators.ListKeyspaces(new 
 ListKeyspacesRequest()); 
        Console.WriteLine("{0, -30}\t{1}", "Keyspace name", "Keyspace ARN"); 
        Console.WriteLine(new string('-', Console.WindowWidth)); 
        await foreach (var keyspace in paginator.Keyspaces) 
        { 
 Console.WriteLine($"{keyspace.KeyspaceName,-30}\t{keyspace.ResourceArn}"); 
        } 
    }
```
• Para obter detalhes da API, consulte [ListKeyspacesa](https://docs.aws.amazon.com/goto/DotNetSDKV3/keyspaces-2022-02-10/ListKeyspaces) Referência AWS SDK for .NET da API.

## Java

SDK para Java 2.x

#### **a** Note

```
 public static void listKeyspacesPaginator(KeyspacesClient keyClient) { 
        try { 
            ListKeyspacesRequest keyspacesRequest = 
 ListKeyspacesRequest.builder() 
                     .maxResults(10) 
                     .build();
```

```
 ListKeyspacesIterable listRes = 
 keyClient.listKeyspacesPaginator(keyspacesRequest); 
            listRes.stream() 
                     .flatMap(r -> r.keyspaces().stream()) 
                     .forEach(content -> System.out.println(" Name: " + 
 content.keyspaceName())); 
        } catch (KeyspacesException e) { 
            System.err.println(e.awsErrorDetails().errorMessage()); 
            System.exit(1); 
        } 
    }
```
• Para obter detalhes da API, consulte [ListKeyspacesa](https://docs.aws.amazon.com/goto/SdkForJavaV2/keyspaces-2022-02-10/ListKeyspaces) Referência AWS SDK for Java 2.x da API.

## Kotlin

SDK para Kotlin

### **a** Note

Tem mais sobre GitHub. Encontre o exemplo completo e saiba como configurar e executar no [Repositório de exemplos de código da AWS.](https://github.com/awsdocs/aws-doc-sdk-examples/tree/main/kotlin/services/keyspaces#code-examples)

```
suspend fun listKeyspacesPaginator() { 
     KeyspacesClient { region = "us-east-1" }.use { keyClient -> 
         keyClient 
             .listKeyspacesPaginated(ListKeyspacesRequest {}) 
             .transform { it.keyspaces?.forEach { obj -> emit(obj) } } 
             .collect { obj -> 
                 println("Name: ${obj.keyspaceName}") 
 } 
     }
}
```
• Para obter detalhes da API, consulte a [ListKeyspacesr](https://sdk.amazonaws.com/kotlin/api/latest/index.html)eferência da API AWS SDK for Kotlin.

## Python

# SDK para Python (Boto3)

## **a** Note

```
class KeyspaceWrapper: 
     """Encapsulates Amazon Keyspaces (for Apache Cassandra) keyspace and table 
 actions.""" 
     def __init__(self, keyspaces_client): 
 """ 
         :param keyspaces_client: A Boto3 Amazon Keyspaces client. 
        "" "
         self.keyspaces_client = keyspaces_client 
         self.ks_name = None 
         self.ks_arn = None 
         self.table_name = None 
     @classmethod 
     def from_client(cls): 
         keyspaces_client = boto3.client("keyspaces") 
         return cls(keyspaces_client) 
     def list_keyspaces(self, limit): 
 """ 
         Lists the keyspaces in your account. 
         :param limit: The maximum number of keyspaces to list. 
         """ 
         try: 
             ks_paginator = self.keyspaces_client.get_paginator("list_keyspaces") 
             for page in ks_paginator.paginate(PaginationConfig={"MaxItems": 
 limit}): 
                 for ks in page["keyspaces"]: 
                      print(ks["keyspaceName"]) 
                      print(f"\t{ks['resourceArn']}")
```

```
 except ClientError as err: 
            logger.error( 
                 "Couldn't list keyspaces. Here's why: %s: %s", 
                 err.response["Error"]["Code"], 
                 err.response["Error"]["Message"], 
) raise
```
• Para obter detalhes da API, consulte a [ListKeyspacesR](https://docs.aws.amazon.com/goto/boto3/keyspaces-2022-02-10/ListKeyspaces)eferência da API AWS SDK for Python (Boto3).

<span id="page-7451-0"></span>Use **ListTables** com um AWS SDK

Os exemplos de código a seguir mostram como usar o ListTables.

Exemplos de ações são trechos de código de programas maiores e devem ser executados em contexto. É possível ver essa ação em contexto no seguinte exemplo de código:

• [Conheça os conceitos básicos](#page-7358-0)

## .NET

AWS SDK for NFT

```
a Note
```

```
 /// <summary> 
   /// Lists the Amazon Keyspaces tables in a keyspace. 
   /// </summary> 
   /// <param name="keyspaceName">The name of the keyspace.</param> 
    /// <returns>A list of TableSummary objects.</returns> 
    public async Task<List<TableSummary>> ListTables(string keyspaceName) 
    { 
        var response = await _amazonKeyspaces.ListTablesAsync(new 
 ListTablesRequest { KeyspaceName = keyspaceName });
```
```
 response.Tables.ForEach(table => 
        { 
 Console.WriteLine($"{table.KeyspaceName}\t{table.TableName}\t{table.ResourceArn}"); 
        }); 
        return response.Tables; 
    }
```
• Para obter detalhes da API, consulte [ListTables](https://docs.aws.amazon.com/goto/DotNetSDKV3/keyspaces-2022-02-10/ListTables)a Referência AWS SDK for .NET da API.

#### Java

SDK para Java 2.x

#### **a** Note

```
 public static void listTables(KeyspacesClient keyClient, String keyspaceName) 
 { 
        try { 
            ListTablesRequest tablesRequest = ListTablesRequest.builder() 
                     .keyspaceName(keyspaceName) 
                     .build(); 
            ListTablesIterable listRes = 
 keyClient.listTablesPaginator(tablesRequest); 
            listRes.stream() 
                     .flatMap(r -> r.tables().stream()) 
                     .forEach(content -> System.out.println(" ARN: " + 
 content.resourceArn() + 
                              " Table name: " + content.tableName())); 
        } catch (KeyspacesException e) { 
            System.err.println(e.awsErrorDetails().errorMessage()); 
            System.exit(1); 
        }
```
}

• Para obter detalhes da API, consulte [ListTables](https://docs.aws.amazon.com/goto/SdkForJavaV2/keyspaces-2022-02-10/ListTables)a Referência AWS SDK for Java 2.x da API.

## Kotlin

SDK para Kotlin

### **a** Note

Tem mais sobre GitHub. Encontre o exemplo completo e saiba como configurar e executar no [Repositório de exemplos de código da AWS.](https://github.com/awsdocs/aws-doc-sdk-examples/tree/main/kotlin/services/keyspaces#code-examples)

```
suspend fun listTables(keyspaceNameVal: String?) { 
     val tablesRequest = 
         ListTablesRequest { 
             keyspaceName = keyspaceNameVal 
         } 
     KeyspacesClient { region = "us-east-1" }.use { keyClient -> 
         keyClient 
             .listTablesPaginated(tablesRequest) 
             .transform { it.tables?.forEach { obj -> emit(obj) } } 
             .collect { obj -> 
                 println(" ARN: ${obj.resourceArn} Table name: ${obj.tableName}") 
 } 
     }
}
```
• Para obter detalhes da API, consulte a [ListTables](https://sdk.amazonaws.com/kotlin/api/latest/index.html)referência da API AWS SDK for Kotlin.

## Python

# SDK para Python (Boto3)

# **a**) Note

```
class KeyspaceWrapper: 
     """Encapsulates Amazon Keyspaces (for Apache Cassandra) keyspace and table 
 actions.""" 
     def __init__(self, keyspaces_client): 
 """ 
         :param keyspaces_client: A Boto3 Amazon Keyspaces client. 
        "" "
         self.keyspaces_client = keyspaces_client 
         self.ks_name = None 
         self.ks_arn = None 
         self.table_name = None 
     @classmethod 
     def from_client(cls): 
         keyspaces_client = boto3.client("keyspaces") 
         return cls(keyspaces_client) 
     def list_tables(self): 
 """ 
         Lists the tables in the keyspace. 
         """ 
         try: 
             table_paginator = self.keyspaces_client.get_paginator("list_tables") 
             for page in table_paginator.paginate(keyspaceName=self.ks_name): 
                  for table in page["tables"]: 
                      print(table["tableName"]) 
                      print(f"\t{table['resourceArn']}") 
         except ClientError as err: 
             logger.error( 
                  "Couldn't list tables in keyspace %s. Here's why: %s: %s",
```

```
 self.ks_name, 
                err.response["Error"]["Code"], 
                err.response["Error"]["Message"], 
) raise
```
• Para obter detalhes da API, consulte a [ListTables](https://docs.aws.amazon.com/goto/boto3/keyspaces-2022-02-10/ListTables)Referência da API AWS SDK for Python (Boto3).

Use **RestoreTable** com um AWS SDK

Os exemplos de código a seguir mostram como usar o RestoreTable.

Exemplos de ações são trechos de código de programas maiores e devem ser executados em contexto. É possível ver essa ação em contexto no seguinte exemplo de código:

• [Conheça os conceitos básicos](#page-7358-0)

### .NET

### AWS SDK for NFT

### **a** Note

```
 /// <summary> 
     /// Restores the specified table to the specified point in time. 
   // </summary>
    /// <param name="keyspaceName">The keyspace containing the table.</param> 
    /// <param name="tableName">The name of the table to restore.</param> 
    /// <param name="timestamp">The time to which the table will be restored.</
param> 
     /// <returns>The Amazon Resource Name (ARN) of the restored table.</returns> 
     public async Task<string> RestoreTable(string keyspaceName, string tableName, 
  string restoredTableName, DateTime timestamp) 
     {
```

```
 var request = new RestoreTableRequest 
     { 
         RestoreTimestamp = timestamp, 
         SourceKeyspaceName = keyspaceName, 
         SourceTableName = tableName, 
         TargetKeyspaceName = keyspaceName, 
         TargetTableName = restoredTableName 
     }; 
    var response = await _amazonKeyspaces.RestoreTableAsync(request);
     return response.RestoredTableARN; 
 }
```
• Para obter detalhes da API, consulte [RestoreTablea](https://docs.aws.amazon.com/goto/DotNetSDKV3/keyspaces-2022-02-10/RestoreTable) Referência AWS SDK for .NET da API.

#### Java

SDK para Java 2.x

#### **a** Note

```
 public static void restoreTable(KeyspacesClient keyClient, String 
 keyspaceName, ZonedDateTime utc) { 
        try { 
            Instant myTime = utc.toInstant(); 
            RestoreTableRequest restoreTableRequest = 
 RestoreTableRequest.builder() 
                     .restoreTimestamp(myTime) 
                     .sourceTableName("Movie") 
                     .targetKeyspaceName(keyspaceName) 
                     .targetTableName("MovieRestore") 
                     .sourceKeyspaceName(keyspaceName) 
                     .build(); 
            RestoreTableResponse response = 
 keyClient.restoreTable(restoreTableRequest);
```

```
 System.out.println("The ARN of the restored table is " + 
 response.restoredTableARN()); 
        } catch (KeyspacesException e) { 
            System.err.println(e.awsErrorDetails().errorMessage()); 
            System.exit(1); 
        } 
    }
```
• Para obter detalhes da API, consulte [RestoreTablea](https://docs.aws.amazon.com/goto/SdkForJavaV2/keyspaces-2022-02-10/RestoreTable) Referência AWS SDK for Java 2.x da API.

#### Kotlin

#### SDK para Kotlin

#### **G** Note

```
suspend fun restoreTable( 
     keyspaceName: String?, 
     utc: ZonedDateTime,
) { 
     // Create an aws.smithy.kotlin.runtime.time.Instant value. 
     val timeStamp = 
         aws.smithy.kotlin.runtime.time 
              .Instant(utc.toInstant()) 
     val restoreTableRequest = 
         RestoreTableRequest { 
              restoreTimestamp = timeStamp 
              sourceTableName = "MovieKotlin" 
              targetKeyspaceName = keyspaceName 
              targetTableName = "MovieRestore" 
              sourceKeyspaceName = keyspaceName 
         } 
     KeyspacesClient { region = "us-east-1" }.use { keyClient ->
```

```
 val response = keyClient.restoreTable(restoreTableRequest) 
         println("The ARN of the restored table is ${response.restoredTableArn}") 
     }
}
```
• Para obter detalhes da API, consulte a [RestoreTabler](https://sdk.amazonaws.com/kotlin/api/latest/index.html)eferência da API AWS SDK for Kotlin.

## Python

SDK para Python (Boto3)

# **a** Note

```
class KeyspaceWrapper: 
     """Encapsulates Amazon Keyspaces (for Apache Cassandra) keyspace and table 
 actions.""" 
     def __init__(self, keyspaces_client): 
 """ 
         :param keyspaces_client: A Boto3 Amazon Keyspaces client. 
         """ 
         self.keyspaces_client = keyspaces_client 
         self.ks_name = None 
         self.ks_arn = None 
         self.table_name = None 
     @classmethod 
     def from_client(cls): 
         keyspaces_client = boto3.client("keyspaces") 
         return cls(keyspaces_client) 
     def restore_table(self, restore_timestamp): 
         """ 
         Restores the table to a previous point in time. The table is restored 
         to a new table in the same keyspace.
```

```
 :param restore_timestamp: The point in time to restore the table. This 
 time 
                                   must be in UTC format. 
         :return: The name of the restored table. 
 """ 
         try: 
             restored_table_name = f"{self.table_name}_restored" 
             self.keyspaces_client.restore_table( 
                 sourceKeyspaceName=self.ks_name, 
                sourceTableName=self.table_name,
                 targetKeyspaceName=self.ks_name, 
                 targetTableName=restored_table_name, 
                 restoreTimestamp=restore_timestamp, 
) except ClientError as err: 
             logger.error( 
                 "Couldn't restore table %s. Here's why: %s: %s", 
                 restore_timestamp, 
                 err.response["Error"]["Code"], 
                 err.response["Error"]["Message"], 
) raise 
        else: 
             return restored_table_name
```
• Para obter detalhes da API, consulte a [RestoreTableR](https://docs.aws.amazon.com/goto/boto3/keyspaces-2022-02-10/RestoreTable)eferência da API AWS SDK for Python (Boto3).

Use **UpdateTable** com um AWS SDK

Os exemplos de código a seguir mostram como usar o UpdateTable.

Exemplos de ações são trechos de código de programas maiores e devem ser executados em contexto. É possível ver essa ação em contexto no seguinte exemplo de código:

• [Conheça os conceitos básicos](#page-7358-0)

## .NET

# AWS SDK for .NET

# **a** Note

Tem mais sobre GitHub. Encontre o exemplo completo e saiba como configurar e executar no [Repositório de exemplos de código da AWS.](https://github.com/awsdocs/aws-doc-sdk-examples/tree/main/dotnetv3/Keyspaces#code-examples)

```
 /// <summary> 
   /// Updates the movie table to add a boolean column named watched. 
   /// </summary> 
   /// <param name="keyspaceName">The keyspace containing the table.</param> 
    /// <param name="tableName">The name of the table to change.</param> 
  /// <returns>The Amazon Resource Name (ARN) of the updated table.</returns>
    public async Task<string> UpdateTable(string keyspaceName, string tableName) 
   \{ var newColumn = new ColumnDefinition { Name = "watched", Type = 
 "boolean" }; 
        var request = new UpdateTableRequest 
       \left\{ \right. KeyspaceName = keyspaceName, 
            TableName = tableName, 
            AddColumns = new List<ColumnDefinition> { newColumn } 
        }; 
        var response = await _amazonKeyspaces.UpdateTableAsync(request); 
        return response.ResourceArn; 
    }
```
• Para obter detalhes da API, consulte [UpdateTable](https://docs.aws.amazon.com/goto/DotNetSDKV3/keyspaces-2022-02-10/UpdateTable)a Referência AWS SDK for .NET da API.

#### Java

SDK para Java 2.x

# **a** Note

Tem mais sobre GitHub. Encontre o exemplo completo e saiba como configurar e executar no [Repositório de exemplos de código da AWS.](https://github.com/awsdocs/aws-doc-sdk-examples/tree/main/javav2/example_code/keyspaces#code-examples)

```
 public static void updateTable(KeyspacesClient keyClient, String keySpace, 
 String tableName) { 
        try { 
             ColumnDefinition def = ColumnDefinition.builder() 
                     .name("watched") 
                     .type("boolean") 
                     .build(); 
             UpdateTableRequest tableRequest = UpdateTableRequest.builder() 
                     .keyspaceName(keySpace) 
                     .tableName(tableName) 
                     .addColumns(def) 
                    .buid();
             keyClient.updateTable(tableRequest); 
        } catch (KeyspacesException e) { 
             System.err.println(e.awsErrorDetails().errorMessage()); 
             System.exit(1); 
        } 
    }
```
• Para obter detalhes da API, consulte [UpdateTable](https://docs.aws.amazon.com/goto/SdkForJavaV2/keyspaces-2022-02-10/UpdateTable)a Referência AWS SDK for Java 2.x da API.

## Kotlin

# SDK para Kotlin

# **a** Note

Tem mais sobre GitHub. Encontre o exemplo completo e saiba como configurar e executar no [Repositório de exemplos de código da AWS.](https://github.com/awsdocs/aws-doc-sdk-examples/tree/main/kotlin/services/keyspaces#code-examples)

```
suspend fun updateTable( 
     keySpace: String?, 
     tableNameVal: String?,
) { 
     val def = 
         ColumnDefinition { 
              name = "watched" 
              type = "boolean" 
         } 
     val tableRequest = 
         UpdateTableRequest { 
              keyspaceName = keySpace 
              tableName = tableNameVal 
              addColumns = listOf(def) 
         } 
     KeyspacesClient { region = "us-east-1" }.use { keyClient -> 
          keyClient.updateTable(tableRequest) 
     }
}
```
• Para obter detalhes da API, consulte a [UpdateTable](https://sdk.amazonaws.com/kotlin/api/latest/index.html)referência da API AWS SDK for Kotlin.

## Python

# SDK para Python (Boto3)

# **a**) Note

```
class KeyspaceWrapper: 
     """Encapsulates Amazon Keyspaces (for Apache Cassandra) keyspace and table 
 actions.""" 
     def __init__(self, keyspaces_client): 
 """ 
         :param keyspaces_client: A Boto3 Amazon Keyspaces client. 
        "" "
         self.keyspaces_client = keyspaces_client 
         self.ks_name = None 
         self.ks_arn = None 
         self.table_name = None 
     @classmethod 
     def from_client(cls): 
         keyspaces_client = boto3.client("keyspaces") 
         return cls(keyspaces_client) 
     def update_table(self): 
 """ 
         Updates the schema of the table. 
         This example updates a table of movie data by adding a new column 
         that tracks whether the movie has been watched. 
         """ 
         try: 
             self.keyspaces_client.update_table( 
                 keyspaceName=self.ks_name, 
                 tableName=self.table_name, 
                 addColumns=[{"name": "watched", "type": "boolean"}], 
)
```

```
 except ClientError as err: 
             logger.error( 
                 "Couldn't update table %s. Here's why: %s: %s", 
                 self.table_name, 
                 err.response["Error"]["Code"], 
                 err.response["Error"]["Message"], 
) raise
```
• Para obter detalhes da API, consulte a [UpdateTable](https://docs.aws.amazon.com/goto/boto3/keyspaces-2022-02-10/UpdateTable)Referência da API AWS SDK for Python (Boto3).

# Exemplos de código para Kinesis usando AWS SDKs

Os exemplos de código a seguir mostram como usar o Amazon Kinesis com um kit de desenvolvimento de AWS software (SDK).

As noções básicas são exemplos de código que mostram como realizar as operações essenciais em um serviço.

Ações são trechos de código de programas maiores e devem ser executadas em contexto. Embora as ações mostrem como chamar perfis de serviço individuais, você pode ver as ações no contexto em seus cenários relacionados.

## Mais atributos

- [Guia do desenvolvedor do Kinesis](https://docs.aws.amazon.com/streams/latest/dev/introduction.html): mais informações sobre o Kinesis.
- [Referência da API Kinesis](https://docs.aws.amazon.com/kinesis/latest/APIReference/Welcome.html): detalhes sobre todas as ações disponíveis do Kinesis.
- [AWS Centro do desenvolvedor](https://aws.amazon.com/developer/code-examples/?awsf.sdk-code-examples-product=product%23kinesis) exemplos de código que você pode filtrar por categoria ou pesquisa de texto completo.
- [AWS Exemplos de SDK](https://github.com/awsdocs/aws-doc-sdk-examples) GitHub repositório com código completo nos idiomas preferidos. Inclui instruções para configurar e executar o código.

### Exemplos de código

- [Exemplos básicos de uso do Kinesis AWS SDKs](#page-7465-0)
	- [Aprenda as noções básicas do Kinesis com um SDK AWS](#page-7466-0)
- [Ações para o Kinesis usando AWS SDKs](#page-7470-0)
	- [Use AddTagsToStream com um AWS SDK ou CLI](#page-7470-1)
	- [Use CreateStream com um AWS SDK ou CLI](#page-7473-0)
	- [Use DeleteStream com um AWS SDK ou CLI](#page-7480-0)
	- [Use DeregisterStreamConsumer com um AWS SDK ou CLI](#page-7486-0)
	- [Use DescribeStream com um AWS SDK ou CLI](#page-7489-0)
	- [Use GetRecords com um AWS SDK ou CLI](#page-7493-0)
	- [Usar GetShardIterator com uma CLI](#page-7501-0)
	- [Use ListStreamConsumers com um AWS SDK](#page-7503-0)
	- [Use ListStreams com um AWS SDK ou CLI](#page-7505-0)
	- [Use ListTagsForStream com um AWS SDK ou CLI](#page-7508-0)
	- [Use PutRecord com um AWS SDK ou CLI](#page-7510-0)
	- [Use PutRecords com um AWS SDK ou CLI](#page-7518-0)
	- [Use RegisterStreamConsumer com um AWS SDK ou CLI](#page-7521-0)
- [Exemplos sem servidor para o Kinesis usando AWS SDKs](#page-7525-0)
	- [Invocar uma função do Lambda em um trigger do Kinesis](#page-7525-1)
	- [Relatando falhas de itens em lote para funções do Lambda com um trigger do Kinesis](#page-7535-0)

# <span id="page-7465-0"></span>Exemplos básicos de uso do Kinesis AWS SDKs

Os exemplos de código a seguir mostram como usar os conceitos básicos do Amazon AWS SDKs Kinesis com.

# Exemplos

- [Aprenda as noções básicas do Kinesis com um SDK AWS](#page-7466-0)
- [Ações para o Kinesis usando AWS SDKs](#page-7470-0)
	- [Use AddTagsToStream com um AWS SDK ou CLI](#page-7470-1)
	- [Use CreateStream com um AWS SDK ou CLI](#page-7473-0)
	- [Use DeleteStream com um AWS SDK ou CLI](#page-7480-0)
	- [Use DeregisterStreamConsumer com um AWS SDK ou CLI](#page-7486-0)
	- [Use DescribeStream com um AWS SDK ou CLI](#page-7489-0)
	- [Use GetRecords com um AWS SDK ou CLI](#page-7493-0)
- [Usar GetShardIterator com uma CLI](#page-7501-0)
- [Use ListStreamConsumers com um AWS SDK](#page-7503-0)
- [Use ListStreams com um AWS SDK ou CLI](#page-7505-0)
- [Use ListTagsForStream com um AWS SDK ou CLI](#page-7508-0)
- [Use PutRecord com um AWS SDK ou CLI](#page-7510-0)
- [Use PutRecords com um AWS SDK ou CLI](#page-7518-0)
- [Use RegisterStreamConsumer com um AWS SDK ou CLI](#page-7521-0)

# <span id="page-7466-0"></span>Aprenda as noções básicas do Kinesis com um SDK AWS

O exemplo de código a seguir mostra como:

- Criar um fluxo e inserir um registro nele.
- Criar um iterador de fragmento.
- Ler o registro e, em seguida, limpar os recursos.

#### SAP ABAP

SDK para SAP ABAP

# **a** Note

```
 DATA lo_stream_describe_result TYPE REF TO /aws1/cl_knsdescrstreamoutput. 
 DATA lo_stream_description TYPE REF TO /aws1/cl_knsstreamdescription. 
 DATA lo_sharditerator TYPE REF TO /aws1/cl_knsgetsharditerator01. 
 DATA lo_record_result TYPE REF TO /aws1/cl_knsputrecordoutput. 
 "Create stream." 
 TRY. 
     lo_kns->createstream( 
         iv_streamname = iv_stream_name 
        iv_{s}shardcount = iv_{s}shard count
```

```
 ). 
         MESSAGE 'Stream created.' TYPE 'I'. 
       CATCH /aws1/cx_knsinvalidargumentex. 
         MESSAGE 'The specified argument was not valid.' TYPE 'E'. 
       CATCH /aws1/cx_knslimitexceededex . 
         MESSAGE 'The request processing has failed because of a limit exceeded 
 exception.' TYPE 'E'. 
       CATCH /aws1/cx_knsresourceinuseex . 
         MESSAGE 'The request processing has failed because the resource is in 
  use.' TYPE 'E'. 
     ENDTRY. 
     "Wait for stream to becomes active." 
    lo stream describe result = lo kns->describestream( iv streamname =
  iv_stream_name ). 
     lo_stream_description = lo_stream_describe_result->get_streamdescription( ). 
    WHILE lo_stream_description->get_streamstatus( ) <> 'ACTIVE'. 
      IF sv-index = 30.
        EXIT. The "maximum 5 minutes"
       ENDIF. 
       WAIT UP TO 10 SECONDS. 
       lo_stream_describe_result = lo_kns->describestream( iv_streamname = 
 iv_stream_name ). 
       lo_stream_description = lo_stream_describe_result-
>get streamdescription( ).
     ENDWHILE. 
     "Create record." 
     TRY. 
         lo_record_result = lo_kns->putrecord( 
             iv_streamname = iv_stream_name 
            iv data = iv data
             iv_partitionkey = iv_partition_key 
         ). 
         MESSAGE 'Record created.' TYPE 'I'. 
       CATCH /aws1/cx_knsinvalidargumentex . 
         MESSAGE 'The specified argument was not valid.' TYPE 'E'. 
       CATCH /aws1/cx_knskmsaccessdeniedex . 
         MESSAGE 'You do not have permission to perform this AWS KMS action.' TYPE 
  'E'. 
       CATCH /aws1/cx_knskmsdisabledex . 
         MESSAGE 'KMS key used is disabled.' TYPE 'E'. 
       CATCH /aws1/cx_knskmsinvalidstateex . 
         MESSAGE 'KMS key used is in an invalid state. ' TYPE 'E'.
```

```
 CATCH /aws1/cx_knskmsnotfoundex . 
        MESSAGE 'KMS key used is not found.' TYPE 'E'. 
      CATCH /aws1/cx_knskmsoptinrequired . 
        MESSAGE 'KMS key option is required.' TYPE 'E'. 
      CATCH /aws1/cx_knskmsthrottlingex . 
        MESSAGE 'The rate of requests to AWS KMS is exceeding the request 
 quotas.' TYPE 'E'. 
      CATCH /aws1/cx_knsprovthruputexcdex . 
        MESSAGE 'The request rate for the stream is too high, or the requested 
 data is too large for the available throughput.' TYPE 'E'. 
      CATCH /aws1/cx_knsresourcenotfoundex . 
        MESSAGE 'Resource being accessed is not found.' TYPE 'E'. 
    ENDTRY. 
    "Create a shard iterator in order to read the record." 
    TRY. 
        lo_sharditerator = lo_kns->getsharditerator( 
          iv_shardid = lo_record_result->get_shardid( ) 
          iv_sharditeratortype = iv_sharditeratortype 
          iv_streamname = iv_stream_name 
      ). 
        MESSAGE 'Shard iterator created.' TYPE 'I'. 
      CATCH /aws1/cx_knsinvalidargumentex. 
        MESSAGE 'The specified argument was not valid.' TYPE 'E'. 
     CATCH /aws1/cx knsprovthruputexcdex .
        MESSAGE 'The request rate for the stream is too high, or the requested 
 data is too large for the available throughput.' TYPE 'E'. 
      CATCH /aws1/cx_sgmresourcenotfound. 
        MESSAGE 'Resource being accessed is not found.' TYPE 'E'. 
    ENDTRY. 
    "Read the record." 
    TRY. 
        oo_result = lo_kns->getrecords( " oo_result is 
 returned for testing purposes. " 
            iv_sharditerator = lo_sharditerator->get_sharditerator( ) 
        ). 
        MESSAGE 'Shard iterator created.' TYPE 'I'. 
      CATCH /aws1/cx_knsexpirediteratorex . 
        MESSAGE 'Iterator expired.' TYPE 'E'. 
      CATCH /aws1/cx_knsinvalidargumentex . 
        MESSAGE 'The specified argument was not valid.' TYPE 'E'. 
      CATCH /aws1/cx_knskmsaccessdeniedex .
```

```
 MESSAGE 'You do not have permission to perform this AWS KMS action.' TYPE 
 'E'. 
      CATCH /aws1/cx_knskmsdisabledex . 
        MESSAGE 'KMS key used is disabled.' TYPE 'E'. 
      CATCH /aws1/cx_knskmsinvalidstateex . 
        MESSAGE 'KMS key used is in an invalid state. ' TYPE 'E'. 
      CATCH /aws1/cx_knskmsnotfoundex . 
        MESSAGE 'KMS key used is not found.' TYPE 'E'. 
      CATCH /aws1/cx_knskmsoptinrequired . 
        MESSAGE 'KMS key option is required.' TYPE 'E'. 
      CATCH /aws1/cx_knskmsthrottlingex . 
        MESSAGE 'The rate of requests to AWS KMS is exceeding the request 
 quotas.' TYPE 'E'. 
      CATCH /aws1/cx_knsprovthruputexcdex . 
        MESSAGE 'The request rate for the stream is too high, or the requested 
 data is too large for the available throughput.' TYPE 'E'. 
      CATCH /aws1/cx_knsresourcenotfoundex . 
        MESSAGE 'Resource being accessed is not found.' TYPE 'E'. 
    ENDTRY. 
    "Delete stream." 
    TRY. 
        lo_kns->deletestream( 
            iv_streamname = iv_stream_name 
        ). 
        MESSAGE 'Stream deleted.' TYPE 'I'. 
      CATCH /aws1/cx_knslimitexceededex . 
        MESSAGE 'The request processing has failed because of a limit exceeded 
 exception.' TYPE 'E'. 
      CATCH /aws1/cx_knsresourceinuseex . 
        MESSAGE 'The request processing has failed because the resource is in 
 use.' TYPE 'E'. 
    ENDTRY.
```
- Para obter detalhes da API, consulte os tópicos a seguir na Referência da API AWS SDK para SAP ABAP.
	- [CreateStream](https://docs.aws.amazon.com/sdk-for-sap-abap/v1/api/latest/index.html)
	- [DeleteStream](https://docs.aws.amazon.com/sdk-for-sap-abap/v1/api/latest/index.html)
	- [GetRecords](https://docs.aws.amazon.com/sdk-for-sap-abap/v1/api/latest/index.html)
	- [GetShardIterator](https://docs.aws.amazon.com/sdk-for-sap-abap/v1/api/latest/index.html)

• [PutRecord](https://docs.aws.amazon.com/sdk-for-sap-abap/v1/api/latest/index.html)

# <span id="page-7470-0"></span>Ações para o Kinesis usando AWS SDKs

Os exemplos de código a seguir demonstram como realizar ações individuais do Kinesis com. AWS SDKs Cada exemplo inclui um link para GitHub, onde você pode encontrar instruções para configurar e executar o código.

Os exemplos a seguir incluem apenas as ações mais utilizadas. Para obter uma lista completa, consulte a referência [da API Amazon Kinesis.](https://docs.aws.amazon.com/kinesis/latest/APIReference/Welcome.html)

# Exemplos

- [Use AddTagsToStream com um AWS SDK ou CLI](#page-7470-1)
- [Use CreateStream com um AWS SDK ou CLI](#page-7473-0)
- [Use DeleteStream com um AWS SDK ou CLI](#page-7480-0)
- [Use DeregisterStreamConsumer com um AWS SDK ou CLI](#page-7486-0)
- [Use DescribeStream com um AWS SDK ou CLI](#page-7489-0)
- [Use GetRecords com um AWS SDK ou CLI](#page-7493-0)
- [Usar GetShardIterator com uma CLI](#page-7501-0)
- [Use ListStreamConsumers com um AWS SDK](#page-7503-0)
- [Use ListStreams com um AWS SDK ou CLI](#page-7505-0)
- [Use ListTagsForStream com um AWS SDK ou CLI](#page-7508-0)
- [Use PutRecord com um AWS SDK ou CLI](#page-7510-0)
- [Use PutRecords com um AWS SDK ou CLI](#page-7518-0)
- [Use RegisterStreamConsumer com um AWS SDK ou CLI](#page-7521-0)

# <span id="page-7470-1"></span>Use **AddTagsToStream** com um AWS SDK ou CLI

Os exemplos de código a seguir mostram como usar o AddTagsToStream.

## .NET

# AWS SDK for .NET

## **a** Note

```
 using System; 
     using System.Collections.Generic; 
     using System.Threading.Tasks; 
     using Amazon.Kinesis; 
     using Amazon.Kinesis.Model; 
    /// <summary> 
    /// This example shows how to apply key/value pairs to an Amazon Kinesis 
     /// stream. 
     /// </summary> 
     public class TagStream 
    \{ public static async Task Main() 
        \left\{ \right. IAmazonKinesis client = new AmazonKinesisClient(); 
             string streamName = "AmazonKinesisStream"; 
             var tags = new Dictionary<string, string> 
\{\hspace{.1cm} \} { "Project", "Sample Kinesis Project" }, 
                  { "Application", "Sample Kinesis App" }, 
             }; 
             var success = await ApplyTagsToStreamAsync(client, streamName, tags); 
             if (success) 
\{\hspace{.1cm} \} Console.WriteLine($"Taggs successfully added to {streamName}."); 
 } 
             else 
\{\hspace{.1cm} \} Console.WriteLine("Tags were not added to the stream.");
```
}

```
 } 
         /// <summary> 
         /// Applies the set of tags to the named Kinesis stream. 
         /// </summary> 
         /// <param name="client">The initialized Kinesis client.</param> 
         /// <param name="streamName">The name of the Kinesis stream to which 
         /// the tags will be attached.</param> 
         /// <param name="tags">A sictionary containing key/value pairs which 
         /// will be used to create the Kinesis tags.</param> 
         /// <returns>A Boolean value which represents the success or failure 
        /// of AddTagsToStreamAsync.</returns>
        public static async Task<bool> ApplyTagsToStreamAsync(
             IAmazonKinesis client, 
             string streamName, 
             Dictionary<string, string> tags) 
         { 
             var request = new AddTagsToStreamRequest 
\{\hspace{.1cm} \} StreamName = streamName, 
                Tags = tags,
             }; 
             var response = await client.AddTagsToStreamAsync(request); 
             return response.HttpStatusCode == System.Net.HttpStatusCode.OK; 
         } 
     }
```
• Para obter detalhes da API, consulte [AddTagsToStream](https://docs.aws.amazon.com/goto/DotNetSDKV3/kinesis-2013-12-02/AddTagsToStream)a Referência AWS SDK for .NET da API.

# CLI

# AWS CLI

Para adicionar tags a um fluxo de dados

O exemplo add-tags-to-stream a seguir atribui uma tag com a chave samplekey e o valor example ao fluxo especificado.

```
aws kinesis add-tags-to-stream \ 
     --stream-name samplestream \ 
     --tags samplekey=example
```
Este comando não produz saída.

Para obter mais informações, consulte [Adicionar tags a fluxos](https://docs.aws.amazon.com/streams/latest/dev/tagging.html) no Guia do desenvolvedor do Amazon Kinesis Data Streams.

• Para obter detalhes da API, consulte [AddTagsToStream](https://awscli.amazonaws.com/v2/documentation/api/latest/reference/kinesis/add-tags-to-stream.html)em Referência de AWS CLI Comandos.

<span id="page-7473-0"></span>Use **CreateStream** com um AWS SDK ou CLI

Os exemplos de código a seguir mostram como usar o CreateStream.

Exemplos de ações são trechos de código de programas maiores e devem ser executados em contexto. É possível ver essa ação em contexto no seguinte exemplo de código:

• [Conheça os conceitos básicos](#page-7466-0)

### .NET

AWS SDK for NFT

#### **G** Note

```
 using System; 
 using System.Threading.Tasks; 
 using Amazon.Kinesis; 
 using Amazon.Kinesis.Model; 
 /// <summary> 
 /// This example shows how to create a new Amazon Kinesis stream. 
 /// </summary> 
 public class CreateStream 
 {
```

```
 public static async Task Main() 
         { 
             IAmazonKinesis client = new AmazonKinesisClient(); 
             string streamName = "AmazonKinesisStream"; 
             int shardCount = 1; 
             var success = await CreateNewStreamAsync(client, streamName, 
  shardCount); 
             if (success) 
\{\hspace{.1cm} \} Console.WriteLine($"The stream, {streamName} successfully 
  created."); 
 } 
         } 
         /// <summary> 
         /// Creates a new Kinesis stream. 
         /// </summary> 
         /// <param name="client">An initialized Kinesis client.</param> 
         /// <param name="streamName">The name for the new stream.</param> 
         /// <param name="shardCount">The number of shards the new stream will 
        \frac{1}{1} use. The throughput of the stream is a function of the number of
         /// shards; more shards are required for greater provisioned 
         /// throughput.</param> 
         /// <returns>A Boolean value indicating whether the stream was created.</
returns> 
         public static async Task<bool> CreateNewStreamAsync(IAmazonKinesis 
  client, string streamName, int shardCount) 
         { 
             var request = new CreateStreamRequest 
\{\hspace{.1cm} \} StreamName = streamName, 
                  ShardCount = shardCount, 
             }; 
             var response = await client.CreateStreamAsync(request); 
             return response.HttpStatusCode == System.Net.HttpStatusCode.OK; 
         } 
     }
```
• Para obter detalhes da API, consulte [CreateStream](https://docs.aws.amazon.com/goto/DotNetSDKV3/kinesis-2013-12-02/CreateStream)a Referência AWS SDK for .NET da API.

```
CLI
```
## AWS CLI

Como criar um fluxo de dados

O exemplo de create-stream a seguir cria um fluxo de dados chamado samplestream com três fragmentos.

```
aws kinesis create-stream \ 
     --stream-name samplestream \ 
     --shard-count 3
```
Este comando não produz saída.

Para obter mais informações, consulte [Criar um fluxo](https://docs.aws.amazon.com/streams/latest/dev/kinesis-using-sdk-java-create-stream.html) no Guia do desenvolvedor do Amazon Kinesis Data Streams.

• Para obter detalhes da API, consulte [CreateStream](https://awscli.amazonaws.com/v2/documentation/api/latest/reference/kinesis/create-stream.html)em Referência de AWS CLI Comandos.

#### Java

SDK para Java 2.x

#### **a** Note

```
import software.amazon.awssdk.regions.Region;
import software.amazon.awssdk.services.kinesis.KinesisClient;
import software.amazon.awssdk.services.kinesis.model.CreateStreamRequest;
import software.amazon.awssdk.services.kinesis.model.KinesisException;
/** 
  * Before running this Java V2 code example, set up your development 
  * environment, including your credentials. 
 *
```

```
 * For more information, see the following documentation topic: 
  * 
 * https://docs.aws.amazon.com/sdk-for-java/latest/developer-guide/get-
started.html 
 */
public class CreateDataStream { 
     public static void main(String[] args) { 
         final String usage = """ 
                  Usage: 
                      <streamName> 
                  Where: 
                      streamName - The Amazon Kinesis data stream (for example, 
 StockTradeStream). 
                 """;
        if (args.length != 1) {
             System.out.println(usage); 
             System.exit(1); 
         } 
        String streamName = args[0];
         Region region = Region.US_EAST_1; 
         KinesisClient kinesisClient = KinesisClient.builder() 
                  .region(region) 
                  .build(); 
         createStream(kinesisClient, streamName); 
         System.out.println("Done"); 
         kinesisClient.close(); 
     } 
     public static void createStream(KinesisClient kinesisClient, String 
 streamName) { 
         try { 
             CreateStreamRequest streamReq = CreateStreamRequest.builder() 
                      .streamName(streamName) 
                      .shardCount(1) 
                     .build();
             kinesisClient.createStream(streamReq); 
         } catch (KinesisException e) {
```

```
 System.err.println(e.getMessage()); 
               System.exit(1); 
          } 
     }
}
```
• Para obter detalhes da API, consulte [CreateStream](https://docs.aws.amazon.com/goto/SdkForJavaV2/kinesis-2013-12-02/CreateStream)a Referência AWS SDK for Java 2.x da API.

## PowerShell

Ferramentas para PowerShell

Exemplo 1: cria um novo fluxo. Por padrão, esse cmdlet não retorna nenhuma saída, então a PassThru opção - é adicionada para retornar o valor fornecido ao StreamName parâmetro para uso posterior.

```
$streamName = New-KINStream -StreamName "mystream" -ShardCount 1 -PassThru
```
• Para obter detalhes da API, consulte [CreateStream](https://docs.aws.amazon.com/powershell/latest/reference)em Referência de AWS Tools for PowerShell cmdlet.

### Python

SDK para Python (Boto3)

### **a** Note

```
class KinesisStream: 
     """Encapsulates a Kinesis stream.""" 
    def __init__(self, kinesis_client): 
 """ 
         :param kinesis_client: A Boto3 Kinesis client.
```

```
 """ 
         self.kinesis_client = kinesis_client 
         self.name = None 
         self.details = None 
         self.stream_exists_waiter = kinesis_client.get_waiter("stream_exists") 
    def create(self, name, wait_until_exists=True): 
 """ 
        Creates a stream. 
         :param name: The name of the stream. 
         :param wait_until_exists: When True, waits until the service reports that 
                                    the stream exists, then queries for its 
 metadata. 
 """ 
        try: 
             self.kinesis_client.create_stream(StreamName=name, ShardCount=1) 
             self.name = name 
             logger.info("Created stream %s.", name) 
            if wait until exists:
                 logger.info("Waiting until exists.") 
                 self.stream_exists_waiter.wait(StreamName=name) 
                 self.describe(name) 
         except ClientError: 
             logger.exception("Couldn't create stream %s.", name) 
             raise
```
• Para obter detalhes da API, consulte a [CreateStream](https://docs.aws.amazon.com/goto/boto3/kinesis-2013-12-02/CreateStream)Referência da API AWS SDK for Python (Boto3).

#### Rust

SDK para Rust

## **a** Note

```
async fn make_stream(client: &Client, stream: &str) -> Result<(), Error> { 
     client 
          .create_stream() 
          .stream_name(stream) 
          .shard_count(4) 
          .send() 
          .await?; 
     println!("Created stream"); 
    0k(())}
```
• Para obter detalhes da API, consulte a [CreateStream](https://docs.rs/aws-sdk-kinesis/latest/aws_sdk_kinesis/client/struct.Client.html#method.create_stream)referência da API AWS SDK for Rust.

#### SAP ABAP

SDK para SAP ABAP

#### **a** Note

```
 TRY. 
        lo_kns->createstream( 
            iv_streamname = iv_stream_name 
            iv_shardcount = iv_shard_count 
        ). 
        MESSAGE 'Stream created.' TYPE 'I'. 
      CATCH /aws1/cx_knsinvalidargumentex. 
        MESSAGE 'The specified argument was not valid.' TYPE 'E'. 
      CATCH /aws1/cx_knslimitexceededex . 
        MESSAGE 'The request processing has failed because of a limit exceed 
 exception.' TYPE 'E'. 
      CATCH /aws1/cx_knsresourceinuseex . 
        MESSAGE 'The request processing has failed because the resource is in 
 use.' TYPE 'E'. 
    ENDTRY.
```
• Para obter detalhes da API, consulte a [CreateStream](https://docs.aws.amazon.com/sdk-for-sap-abap/v1/api/latest/index.html)referência da API AWS SDK for SAP ABAP.

### <span id="page-7480-0"></span>Use **DeleteStream** com um AWS SDK ou CLI

Os exemplos de código a seguir mostram como usar o DeleteStream.

Exemplos de ações são trechos de código de programas maiores e devem ser executados em contexto. É possível ver essa ação em contexto no seguinte exemplo de código:

- [Conheça os conceitos básicos](#page-7466-0)
- .NET

AWS SDK for .NET

#### **a** Note

```
 using System; 
 using System.Threading.Tasks; 
 using Amazon.Kinesis; 
 using Amazon.Kinesis.Model; 
 /// <summary> 
 /// Shows how to delete an Amazon Kinesis stream. 
 /// </summary> 
 public class DeleteStream 
 { 
     public static async Task Main() 
     { 
         IAmazonKinesis client = new AmazonKinesisClient(); 
         string streamName = "AmazonKinesisStream"; 
         var success = await DeleteStreamAsync(client, streamName);
```

```
 if (success) 
\{\hspace{.1cm} \} Console.WriteLine($"Stream, {streamName} successfully deleted."); 
 } 
             else 
\{\hspace{.1cm} \} Console.WriteLine("Stream not deleted."); 
 } 
         } 
         /// <summary> 
         /// Deletes a Kinesis stream. 
         /// </summary> 
         /// <param name="client">An initialized Kinesis client object.</param> 
         /// <param name="streamName">The name of the string to delete.</param> 
         /// <returns>A Boolean value representing the success of the operation.</
returns> 
        public static async Task<bool> DeleteStreamAsync(IAmazonKinesis client,
  string streamName) 
        \{ // If EnforceConsumerDeletion is true, any consumers 
             // of this stream will also be deleted. If it is set 
             // to false and this stream has any consumers, the 
             // call will fail with a ResourceInUseException. 
             var request = new DeleteStreamRequest 
\{\hspace{.1cm} \} StreamName = streamName, 
                 EnforceConsumerDeletion = true, 
             }; 
             var response = await client.DeleteStreamAsync(request); 
             return response.HttpStatusCode == System.Net.HttpStatusCode.OK; 
         } 
     }
```
• Para obter detalhes da API, consulte [DeleteStreama](https://docs.aws.amazon.com/goto/DotNetSDKV3/kinesis-2013-12-02/DeleteStream) Referência AWS SDK for .NET da API.

## CLI

## AWS CLI

Como excluir um fluxo de dados

O exemplo de delete-stream a seguir exclui o fluxo de dados especificado.

```
aws kinesis delete-stream \ 
     --stream-name samplestream
```
Este comando não produz saída.

Para obter mais informações, consulte [Excluir um fluxo](https://docs.aws.amazon.com/streams/latest/dev/kinesis-using-sdk-java-delete-stream.html) no Guia do desenvolvedor do Amazon Kinesis Data Streams.

• Para obter detalhes da API, consulte [DeleteStreame](https://awscli.amazonaws.com/v2/documentation/api/latest/reference/kinesis/delete-stream.html)m Referência de AWS CLI Comandos.

## Java

SDK para Java 2.x

### **a** Note

```
import software.amazon.awssdk.regions.Region;
import software.amazon.awssdk.services.kinesis.KinesisClient;
import software.amazon.awssdk.services.kinesis.model.DeleteStreamRequest;
import software.amazon.awssdk.services.kinesis.model.KinesisException;
/** 
  * Before running this Java V2 code example, set up your development 
  * environment, including your credentials. 
 * 
  * For more information, see the following documentation topic: 
 * 
  * https://docs.aws.amazon.com/sdk-for-java/latest/developer-guide/get-
started.html 
  */
```

```
public class DeleteDataStream { 
     public static void main(String[] args) { 
         final String usage = """ 
                  Usage: 
                       <streamName> 
                  Where: 
                      streamName - The Amazon Kinesis data stream (for example, 
  StockTradeStream) 
                  """; 
        if (args.length != 1) {
              System.out.println(usage); 
              System.exit(1); 
         } 
        String streamName = args[0];
         Region region = Region.US_EAST_1; 
         KinesisClient kinesisClient = KinesisClient.builder() 
                  .region(region) 
                 .build();
         deleteStream(kinesisClient, streamName); 
         kinesisClient.close(); 
         System.out.println("Done"); 
     } 
     public static void deleteStream(KinesisClient kinesisClient, String 
  streamName) { 
         try { 
              DeleteStreamRequest delStream = DeleteStreamRequest.builder() 
                       .streamName(streamName) 
                      .build();
              kinesisClient.deleteStream(delStream); 
         } catch (KinesisException e) { 
              System.err.println(e.getMessage()); 
              System.exit(1); 
         } 
     }
}
```
• Para obter detalhes da API, consulte [DeleteStreama](https://docs.aws.amazon.com/goto/SdkForJavaV2/kinesis-2013-12-02/DeleteStream) Referência AWS SDK for Java 2.x da API.

### **PowerShell**

Ferramentas para PowerShell

Exemplo 1: exclui o fluxo especificado. Você será solicitado a confirmar antes que o comando seja executado. Para suprimir a solicitação de confirmação, use a opção -Force.

```
Remove-KINStream -StreamName "mystream"
```
• Para obter detalhes da API, consulte [DeleteStreame](https://docs.aws.amazon.com/powershell/latest/reference)m Referência de AWS Tools for PowerShell cmdlet.

#### Python

SDK para Python (Boto3)

## a Note

```
class KinesisStream: 
     """Encapsulates a Kinesis stream.""" 
     def __init__(self, kinesis_client): 
        "" "
         :param kinesis_client: A Boto3 Kinesis client. 
         """ 
         self.kinesis_client = kinesis_client 
         self.name = None 
         self.details = None 
         self.stream_exists_waiter = kinesis_client.get_waiter("stream_exists")
```

```
 def delete(self): 
 """ 
         Deletes a stream. 
         """ 
         try: 
             self.kinesis_client.delete_stream(StreamName=self.name) 
             self._clear() 
             logger.info("Deleted stream %s.", self.name) 
         except ClientError: 
             logger.exception("Couldn't delete stream %s.", self.name) 
             raise
```
• Para obter detalhes da API, consulte a [DeleteStreamR](https://docs.aws.amazon.com/goto/boto3/kinesis-2013-12-02/DeleteStream)eferência da API AWS SDK for Python (Boto3).

#### Rust

SDK para Rust

## **a** Note

Tem mais sobre GitHub. Encontre o exemplo completo e saiba como configurar e executar no [Repositório de exemplos de código da AWS.](https://github.com/awsdocs/aws-doc-sdk-examples/tree/main/rustv1/examples/kinesis#code-examples)

```
async fn remove_stream(client: &Client, stream: &str) -> Result<(), Error> { 
     client.delete_stream().stream_name(stream).send().await?; 
     println!("Deleted stream."); 
    0k(())}
```
• Para obter detalhes da API, consulte a [DeleteStreamr](https://docs.rs/aws-sdk-kinesis/latest/aws_sdk_kinesis/client/struct.Client.html#method.delete_stream)eferência da API AWS SDK for Rust.

## SAP ABAP

# SDK para SAP ABAP

# **a** Note

Tem mais sobre GitHub. Encontre o exemplo completo e saiba como configurar e executar no [Repositório de exemplos de código da AWS.](https://github.com/awsdocs/aws-doc-sdk-examples/tree/main/sap-abap/services/kinesis#code-examples)

```
 TRY. 
        lo_kns->deletestream( 
            iv_streamname = iv_stream_name 
        ). 
        MESSAGE 'Stream deleted.' TYPE 'I'. 
      CATCH /aws1/cx_knslimitexceededex . 
        MESSAGE 'The request processing has failed because of a limit exceed 
 exception.' TYPE 'E'. 
      CATCH /aws1/cx_knsresourceinuseex . 
        MESSAGE 'The request processing has failed because the resource is in 
 use.' TYPE 'E'. 
    ENDTRY.
```
• Para obter detalhes da API, consulte a [DeleteStreamr](https://docs.aws.amazon.com/sdk-for-sap-abap/v1/api/latest/index.html)eferência da API AWS SDK for SAP ABAP.

# <span id="page-7486-0"></span>Use **DeregisterStreamConsumer** com um AWS SDK ou CLI

Os exemplos de código a seguir mostram como usar o DeregisterStreamConsumer.

.NET

AWS SDK for .NET

## **a** Note

```
 using System; 
     using System.Threading.Tasks; 
     using Amazon.Kinesis; 
     using Amazon.Kinesis.Model; 
     /// <summary> 
     /// Shows how to deregister a consumer from an Amazon Kinesis stream. 
     /// </summary> 
     public class DeregisterConsumer 
     { 
         public static async Task Main(string[] args) 
        \{ IAmazonKinesis client = new AmazonKinesisClient(); 
             string streamARN = "arn:aws:kinesis:us-west-2:000000000000:stream/
AmazonKinesisStream"; 
             string consumerName = "CONSUMER_NAME"; 
             string consumerARN = "arn:aws:kinesis:us-west-2:000000000000:stream/
AmazonKinesisStream/consumer/CONSUMER_NAME:000000000000"; 
             var success = await DeregisterConsumerAsync(client, streamARN, 
  consumerARN, consumerName); 
             if (success) 
\{\hspace{.1cm} \} Console.WriteLine($"{consumerName} successfully deregistered."); 
 } 
             else 
\{\hspace{.1cm} \} Console.WriteLine($"{consumerName} was not successfully 
  deregistered."); 
 } 
         } 
         /// <summary> 
         /// Deregisters a consumer from a Kinesis stream. 
         /// </summary> 
         /// <param name="client">An initialized Kinesis client object.</param> 
         /// <param name="streamARN">The ARN of a Kinesis stream.</param> 
         /// <param name="consumerARN">The ARN of the consumer.</param> 
         /// <param name="consumerName">The name of the consumer.</param> 
         /// <returns>A Boolean value representing the success of the operation.</
returns>
```
```
public static async Task<bool> DeregisterConsumerAsync(
              IAmazonKinesis client, 
             string streamARN, 
             string consumerARN, 
             string consumerName) 
         { 
             var request = new DeregisterStreamConsumerRequest 
\{\hspace{.1cm} \} StreamARN = streamARN, 
                  ConsumerARN = consumerARN, 
                  ConsumerName = consumerName, 
             }; 
             var response = await client.DeregisterStreamConsumerAsync(request); 
             return response.HttpStatusCode == System.Net.HttpStatusCode.OK; 
         } 
     }
```
• Para obter detalhes da API, consulte [DeregisterStreamConsumera](https://docs.aws.amazon.com/goto/DotNetSDKV3/kinesis-2013-12-02/DeregisterStreamConsumer) Referência AWS SDK for .NET da API.

## CLI

AWS CLI

Como cancelar o registro de um consumidor de fluxo de dados

O exemplo deregister-stream-consumer a seguir cancela o registro do consumidor especificado do fluxo de dados especificado.

```
aws kinesis deregister-stream-consumer \ 
     --stream-arn arn:aws:kinesis:us-west-2:123456789012:stream/samplestream \ 
     --consumer-name KinesisConsumerApplication
```
Este comando não produz saída.

Para obter mais informações, consulte [Desenvolver consumidores com Fan-Out aprimorado](https://docs.aws.amazon.com/streams/latest/dev/building-enhanced-consumers-api.html)  [usando a API Kinesis Data Streams](https://docs.aws.amazon.com/streams/latest/dev/building-enhanced-consumers-api.html) no Guia do desenvolvedor do Amazon Kinesis Data Streams.

• Para obter detalhes da API, consulte [DeregisterStreamConsumere](https://awscli.amazonaws.com/v2/documentation/api/latest/reference/kinesis/deregister-stream-consumer.html)m Referência de AWS CLI Comandos.

## Use **DescribeStream** com um AWS SDK ou CLI

Os exemplos de código a seguir mostram como usar o DescribeStream.

## CLI

AWS CLI

Como descrever um fluxo de dados

O exemplo de describe-stream a seguir retorna detalhes sobre o fluxo de dados especificado.

```
aws kinesis describe-stream \ 
     --stream-name samplestream
```
Saída:

```
{ 
     "StreamDescription": { 
         "Shards": [ 
\{\hspace{.1cm} \} "ShardId": "shardId-000000000000", 
                  "HashKeyRange": { 
                      "StartingHashKey": "0", 
                      "EndingHashKey": "113427455640312821154458202477256070484" 
                  }, 
                  "SequenceNumberRange": { 
                      "StartingSequenceNumber": 
  "49600871682957036442365024926191073437251060580128653314" 
 } 
             }, 
\{\hspace{.1cm} \} "ShardId": "shardId-000000000001", 
                  "HashKeyRange": { 
                      "StartingHashKey": "113427455640312821154458202477256070485", 
                      "EndingHashKey": "226854911280625642308916404954512140969" 
                  }, 
                  "SequenceNumberRange": {
```

```
 "StartingSequenceNumber": 
  "49600871682979337187563555549332609155523708941634633746" 
 } 
             }, 
\{\hspace{.1cm} \} "ShardId": "shardId-000000000002", 
                 "HashKeyRange": { 
                     "StartingHashKey": "226854911280625642308916404954512140970", 
                     "EndingHashKey": "340282366920938463463374607431768211455" 
                 }, 
                 "SequenceNumberRange": { 
                     "StartingSequenceNumber": 
  "49600871683001637932762086172474144873796357303140614178" 
 } 
 } 
         ], 
         "StreamARN": "arn:aws:kinesis:us-west-2:123456789012:stream/
samplestream", 
         "StreamName": "samplestream", 
         "StreamStatus": "ACTIVE", 
         "RetentionPeriodHours": 24, 
         "EnhancedMonitoring": [ 
\{\hspace{.1cm} \} "ShardLevelMetrics": [] 
 } 
         ], 
         "EncryptionType": "NONE", 
         "KeyId": null, 
         "StreamCreationTimestamp": 1572297168.0 
     }
}
```
Para obter mais informações, consulte [Criar e gerenciar fluxos](https://docs.aws.amazon.com/streams/latest/dev/working-with-streams.html) no Guia do desenvolvedor do Amazon Kinesis Data Streams.

• Para obter detalhes da API, consulte [DescribeStreame](https://awscli.amazonaws.com/v2/documentation/api/latest/reference/kinesis/describe-stream.html)m Referência de AWS CLI Comandos.

# **PowerShell**

Ferramentas para PowerShell

Exemplo 1: retorna detalhes do fluxo especificado.

Get-KINStream -StreamName "mystream"

```
Saída:
```
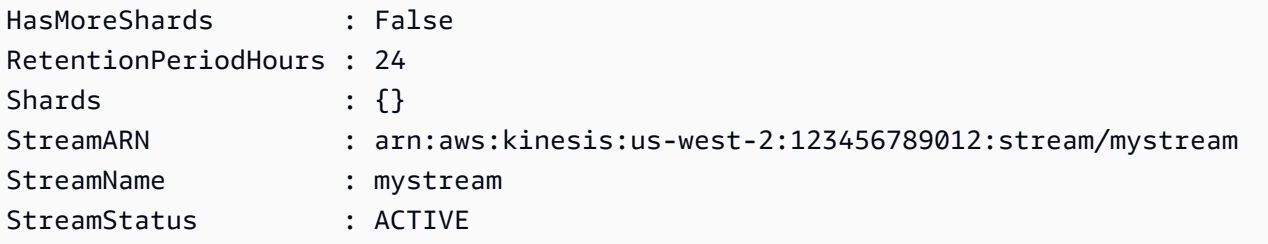

• Para obter detalhes da API, consulte [DescribeStreame](https://docs.aws.amazon.com/powershell/latest/reference)m Referência de AWS Tools for PowerShell cmdlet.

### Python

SDK para Python (Boto3)

#### **a** Note

```
class KinesisStream: 
     """Encapsulates a Kinesis stream.""" 
     def __init__(self, kinesis_client): 
 """ 
         :param kinesis_client: A Boto3 Kinesis client. 
        ^{\rm{m}} ""
         self.kinesis_client = kinesis_client 
         self.name = None 
         self.details = None 
         self.stream_exists_waiter = kinesis_client.get_waiter("stream_exists") 
     def describe(self, name): 
        "" "
         Gets metadata about a stream.
```

```
 :param name: The name of the stream. 
 :return: Metadata about the stream. 
 """ 
 try: 
     response = self.kinesis_client.describe_stream(StreamName=name) 
     self.name = name 
     self.details = response["StreamDescription"] 
     logger.info("Got stream %s.", name) 
 except ClientError: 
     logger.exception("Couldn't get %s.", name) 
     raise 
 else: 
     return self.details
```
• Para obter detalhes da API, consulte a [DescribeStreamR](https://docs.aws.amazon.com/goto/boto3/kinesis-2013-12-02/DescribeStream)eferência da API AWS SDK for Python (Boto3).

#### Rust

#### SDK para Rust

## **G** Note

```
async fn show_stream(client: &Client, stream: &str) -> Result<(), Error> { 
    let resp = client.describe_stream().stream_name(stream).send().await?; 
    let desc = resp.stream_description.unwrap(); 
    println!("Stream description:"); 
    println!(" Name: {}:", desc.stream_name()); 
   println!(" Status: {:?}", desc.stream_status());
    println!(" Open shards: {:?}", desc.shards.len()); 
    println!(" Retention (hours): {}", desc.retention_period_hours()); 
    println!(" Encryption: {:?}", desc.encryption_type.unwrap());
```
}

```
0k(())
```
• Para obter detalhes da API, consulte a [DescribeStreamr](https://docs.rs/aws-sdk-kinesis/latest/aws_sdk_kinesis/client/struct.Client.html#method.describe_stream)eferência da API AWS SDK for Rust.

# SAP ABAP

SDK para SAP ABAP

```
a Note
```
Tem mais sobre GitHub. Encontre o exemplo completo e saiba como configurar e executar no [Repositório de exemplos de código da AWS.](https://github.com/awsdocs/aws-doc-sdk-examples/tree/main/sap-abap/services/kinesis#code-examples)

```
 TRY. 
        oo_result = lo_kns->describestream( 
            iv_streamname = iv_stream_name 
        ). 
        DATA(lt_stream_description) = oo_result->get_streamdescription( ). 
        MESSAGE 'Streams retrieved.' TYPE 'I'. 
      CATCH /aws1/cx_knslimitexceededex . 
        MESSAGE 'The request processing has failed because of a limit exceed 
 exception.' TYPE 'E'. 
      CATCH /aws1/cx_knsresourcenotfoundex . 
        MESSAGE 'Resource being accessed is not found.' TYPE 'E'. 
    ENDTRY.
```
• Para obter detalhes da API, consulte a [DescribeStreamr](https://docs.aws.amazon.com/sdk-for-sap-abap/v1/api/latest/index.html)eferência da API AWS SDK for SAP ABAP.

Use **GetRecords** com um AWS SDK ou CLI

Os exemplos de código a seguir mostram como usar o GetRecords.

Exemplos de ações são trechos de código de programas maiores e devem ser executados em contexto. É possível ver essa ação em contexto no seguinte exemplo de código:

• [Conheça os conceitos básicos](#page-7466-0)

# CLI

AWS CLI

Como obter registros de um fragmento

O exemplo de get-records a seguir obtém registros de dados do fragmento de um fluxo de dados do Kinesis usando o iterador de fragmento especificado.

```
aws kinesis get-records \ 
     --shard-iterator AAAAAAAAAAF7/0mWD7IuHj1yGv/
TKuNgx2ukD5xipCY4cy4gU96orWwZwcSXh3K9tAmGYeOZyLZrvzzeOFVf9iN99hUPw/w/
b0YWYeehfNvnf1DYt5XpDJghLKr3DzgznkTmMymDP3R+3wRKeuEw6/kdxY2yKJH0veaiekaVc4N2VwK/
GvaGP2Hh9Fg7N++q0Adg6fIDQPt4p8RpavDbk+A4sL9SWGE1
```
Saída:

```
{ 
     "Records": [], 
     "MillisBehindLatest": 80742000
}
```
Para obter mais informações, consulte [Desenvolvimento de consumidores usando a API](https://docs.aws.amazon.com/streams/latest/dev/developing-consumers-with-sdk.html)  [Kinesis Data Streams AWS com o SDK for Java](https://docs.aws.amazon.com/streams/latest/dev/developing-consumers-with-sdk.html) no Guia do desenvolvedor do Amazon Kinesis Data Streams.

• Para obter detalhes da API, consulte [GetRecordse](https://awscli.amazonaws.com/v2/documentation/api/latest/reference/kinesis/get-records.html)m Referência de AWS CLI Comandos.

#### Java

#### SDK para Java 2.x

#### **a** Note

```
import software.amazon.awssdk.core.SdkBytes;
import software.amazon.awssdk.regions.Region;
import software.amazon.awssdk.services.kinesis.KinesisClient;
import software.amazon.awssdk.services.kinesis.model.DescribeStreamResponse;
import software.amazon.awssdk.services.kinesis.model.DescribeStreamRequest;
import software.amazon.awssdk.services.kinesis.model.Shard;
import software.amazon.awssdk.services.kinesis.model.GetShardIteratorRequest;
import software.amazon.awssdk.services.kinesis.model.GetShardIteratorResponse;
import software.amazon.awssdk.services.kinesis.model.Record;
import software.amazon.awssdk.services.kinesis.model.GetRecordsRequest;
import software.amazon.awssdk.services.kinesis.model.GetRecordsResponse;
import java.util.ArrayList;
import java.util.List;
/** 
  * Before running this Java V2 code example, set up your development 
  * environment, including your credentials. 
 * 
  * For more information, see the following documentation topic: 
 * 
  * https://docs.aws.amazon.com/sdk-for-java/latest/developer-guide/get-
started.html 
  */
public class GetRecords { 
     public static void main(String[] args) { 
         final String usage = """ 
                 Usage: 
                     <streamName> 
                 Where:
```

```
 streamName - The Amazon Kinesis data stream to read from (for 
 example, StockTradeStream). 
                 """; 
        if (args.length != 1) {
             System.out.println(usage); 
             System.exit(1); 
         } 
         String streamName = args[0]; 
         Region region = Region.US_EAST_1; 
         KinesisClient kinesisClient = KinesisClient.builder() 
                  .region(region) 
                 .build(); 
         getStockTrades(kinesisClient, streamName); 
         kinesisClient.close(); 
     } 
     public static void getStockTrades(KinesisClient kinesisClient, String 
 streamName) { 
         String shardIterator; 
        String lastShardId = null;
         DescribeStreamRequest describeStreamRequest = 
 DescribeStreamRequest.builder() 
                  .streamName(streamName) 
                 .build(); 
         List<Shard> shards = new ArrayList<>(); 
         DescribeStreamResponse streamRes; 
         do { 
             streamRes = kinesisClient.describeStream(describeStreamRequest); 
            shards.addAll(streamRes.streamDescription().shards());
            if (shards.size() > 0) {
                 lastShardId = shards.get(shards.size() - 1).shardId(); 
 } 
         } while (streamRes.streamDescription().hasMoreShards()); 
         GetShardIteratorRequest itReq = GetShardIteratorRequest.builder() 
                  .streamName(streamName) 
                 .shardIteratorType("TRIM_HORIZON") 
                  .shardId(lastShardId) 
                 .build();
```

```
 GetShardIteratorResponse shardIteratorResult = 
  kinesisClient.getShardIterator(itReq); 
         shardIterator = shardIteratorResult.shardIterator(); 
         // Continuously read data records from shard. 
        List<Record> records;
         // Create new GetRecordsRequest with existing shardIterator. 
         // Set maximum records to return to 1000. 
         GetRecordsRequest recordsRequest = GetRecordsRequest.builder() 
                  .shardIterator(shardIterator) 
                 .limit(1000) 
                 .build();
        GetRecordsResponse result = kinesisClient.getRecords(recordsRequest);
         // Put result into record list. Result may be empty. 
         records = result.records(); 
         // Print records 
         for (Record record : records) { 
             SdkBytes byteBuffer = record.data(); 
             System.out.printf("Seq No: %s - %s%n", record.sequenceNumber(), new 
  String(byteBuffer.asByteArray())); 
 } 
     }
}
```
• Para obter detalhes da API, consulte [GetRecordsa](https://docs.aws.amazon.com/goto/SdkForJavaV2/kinesis-2013-12-02/GetRecords) Referência AWS SDK for Java 2.x da API.

### PowerShell

Ferramentas para PowerShell

Exemplo 1: Este exemplo mostra como retornar e extrair dados de uma série de um ou mais registros. O iterador fornecido Get-KINRecord determina a posição inicial dos registros a serem retornados, os quais, neste exemplo, são capturados em uma variável, \$records. Cada registro individual pode então ser acessado indexando a coleção \$records. Supondo que os

dados no registro sejam texto codificado em UTF-8, o comando final mostra como você pode extrair os dados do MemoryStream objeto e retorná-los como texto para o console.

```
$records
$records = Get-KINRecord -ShardIterator "AAAAAAAAAAGIc....9VnbiRNaP"
```
Saída:

```
MillisBehindLatest NextShardIterator Records
    ------------------ ----------------- -------
0 AAAAAAAAAAERNIq...uDn11HuUs {Key1, Key2}
```
\$records.Records[0]

Saída:

```
ApproximateArrivalTimestamp Data PartitionKey SequenceNumber
     --------------------------- ---- ------------ --------------
3/7/2016 5:14:33 PM System.IO.MemoryStream Key1 
 4955986459776...931586
```
[Text.Encoding]::UTF8.GetString(\$records.Records[0].Data.ToArray())

Saída:

test data from string

• Para obter detalhes da API, consulte [GetRecordse](https://docs.aws.amazon.com/powershell/latest/reference)m Referência de AWS Tools for PowerShell cmdlet.

## Python

SDK para Python (Boto3)

### **a** Note

```
class KinesisStream: 
     """Encapsulates a Kinesis stream.""" 
     def __init__(self, kinesis_client): 
 """ 
         :param kinesis_client: A Boto3 Kinesis client. 
         """ 
         self.kinesis_client = kinesis_client 
         self.name = None 
         self.details = None 
         self.stream_exists_waiter = kinesis_client.get_waiter("stream_exists") 
     def get_records(self, max_records): 
 """ 
         Gets records from the stream. This function is a generator that first 
 gets 
         a shard iterator for the stream, then uses the shard iterator to get 
  records 
         in batches from the stream. The shard iterator can be accessed through 
 the 
         'details' property, which is populated using the 'describe' function of 
 this class. 
         Each batch of records is yielded back to the caller until the specified 
         maximum number of records has been retrieved. 
         :param max_records: The maximum number of records to retrieve. 
         :return: Yields the current batch of retrieved records. 
 """ 
         try: 
             response = self.kinesis_client.get_shard_iterator( 
                 StreamName=self.name, 
                 ShardId=self.details["Shards"][0]["ShardId"], 
                 ShardIteratorType="LATEST", 
) shard_iter = response["ShardIterator"] 
            record count = \thetawhile record count < max records:
                 response = self.kinesis_client.get_records( 
                     ShardIterator=shard_iter, Limit=10 
) shard_iter = response["NextShardIterator"] 
                 records = response["Records"]
```

```
 logger.info("Got %s records.", len(records)) 
                  record_count += len(records) 
                  yield records 
         except ClientError: 
             logger.exception("Couldn't get records from stream %s.", self.name) 
             raise 
     def describe(self, name): 
 """ 
         Gets metadata about a stream. 
         :param name: The name of the stream. 
         :return: Metadata about the stream. 
         """ 
         try: 
             response = self.kinesis_client.describe_stream(StreamName=name) 
             self.name = name 
             self.details = response["StreamDescription"] 
             logger.info("Got stream %s.", name) 
         except ClientError: 
             logger.exception("Couldn't get %s.", name) 
             raise 
         else: 
             return self.details
```
• Para obter detalhes da API, consulte a [GetRecordsR](https://docs.aws.amazon.com/goto/boto3/kinesis-2013-12-02/GetRecords)eferência da API AWS SDK for Python (Boto3).

## SAP ABAP

SDK para SAP ABAP

## **a** Note

```
 TRY. 
        oo_result = lo_kns->getrecords( " oo_result is returned for 
 testing purposes. " 
            iv_sharditerator = iv_shard_iterator 
        ). 
        DATA(lt_records) = oo_result->get_records( ). 
        MESSAGE 'Record retrieved.' TYPE 'I'. 
      CATCH /aws1/cx_knsexpirediteratorex . 
        MESSAGE 'Iterator expired.' TYPE 'E'. 
      CATCH /aws1/cx_knsinvalidargumentex . 
        MESSAGE 'The specified argument was not valid.' TYPE 'E'. 
      CATCH /aws1/cx_knskmsaccessdeniedex . 
        MESSAGE 'You do not have permission to perform this AWS KMS action.' TYPE 
 'E'. 
      CATCH /aws1/cx_knskmsdisabledex . 
        MESSAGE 'KMS key used is disabled.' TYPE 'E'. 
      CATCH /aws1/cx_knskmsinvalidstateex . 
        MESSAGE 'KMS key used is in an invalid state. ' TYPE 'E'. 
      CATCH /aws1/cx_knskmsnotfoundex . 
        MESSAGE 'KMS key used is not found.' TYPE 'E'. 
      CATCH /aws1/cx_knskmsoptinrequired . 
        MESSAGE 'KMS key option is required.' TYPE 'E'. 
      CATCH /aws1/cx_knskmsthrottlingex . 
        MESSAGE 'The rate of requests to AWS KMS is exceeding the request 
 quotas.' TYPE 'E'. 
      CATCH /aws1/cx_knsprovthruputexcdex . 
        MESSAGE 'The request rate for the stream is too high, or the requested 
 data is too large for the available throughput.' TYPE 'E'. 
      CATCH /aws1/cx_knsresourcenotfoundex . 
        MESSAGE 'Resource being accessed is not found.' TYPE 'E'. 
    ENDTRY.
```
• Para obter detalhes da API, consulte a [GetRecordsr](https://docs.aws.amazon.com/sdk-for-sap-abap/v1/api/latest/index.html)eferência da API AWS SDK for SAP ABAP.

# Usar **GetShardIterator** com uma CLI

Os exemplos de código a seguir mostram como usar o GetShardIterator.

Exemplos de ações são trechos de código de programas maiores e devem ser executados em contexto. É possível ver essa ação em contexto no seguinte exemplo de código:

#### • [Conheça os conceitos básicos](#page-7466-0)

# CLI

### AWS CLI

Para obter um iterador de fragmentos

O exemplo get-shard-iterator a seguir usa o tipo iterador de fragmento AT\_SEQUENCE\_NUMBER e gera um iterador de fragmento para começar a ler os registros de dados exatamente da posição indicada pelo número de sequência especificado.

```
aws kinesis get-shard-iterator \ 
     --stream-name samplestream \ 
     --shard-id shardId-000000000001 \ 
     --shard-iterator-type LATEST
```
Saída:

```
{ 
     "ShardIterator": "AAAAAAAAAAFEvJjIYI+3jw/4aqgH9FifJ+n48XWTh/
IFIsbILP6o5eDueD39NXNBfpZ10WL5K6ADXk8w+5H+Qhd9cFA9k268CPXCz/kebq1TGYI7Vy
+lUkA9BuN3xvATxMBGxRY3zYK05gqgvaIRn94O8SqeEqwhigwZxNWxID3Ej7YYYcxQi8Q/fIrCjGAy/
n2r5Z9G864YpWDfN9upNNQAR/iiOWKs"
}
```
Para obter mais informações, consulte [Desenvolvimento de consumidores usando a API](https://docs.aws.amazon.com/streams/latest/dev/developing-consumers-with-sdk.html)  [Kinesis Data Streams AWS com o SDK for Java](https://docs.aws.amazon.com/streams/latest/dev/developing-consumers-with-sdk.html) no Guia do desenvolvedor do Amazon Kinesis Data Streams.

• Para obter detalhes da API, consulte [GetShardIteratore](https://awscli.amazonaws.com/v2/documentation/api/latest/reference/kinesis/get-shard-iterator.html)m Referência de AWS CLI Comandos.

# **PowerShell**

Ferramentas para PowerShell

Exemplo 1: retorna um iterador de fragmento para o fragmento e a posição inicial especificados. Detalhes dos identificadores de fragmentos e dos números de sequência podem ser obtidos na saída do Get-KINStream cmdlet, fazendo referência à coleção Shards do objeto de fluxo retornado. O iterador retornado pode ser usado com o Get-KINRecord cmdlet para extrair registros de dados no fragmento.

Get-KINShardIterator -StreamName "mystream" -ShardId "shardId-000000000000" - ShardIteratorType AT\_SEQUENCE\_NUMBER -StartingSequenceNumber "495598645..."

Saída:

AAAAAAAAAAGIc....9VnbiRNaP

• Para obter detalhes da API, consulte [GetShardIteratore](https://docs.aws.amazon.com/powershell/latest/reference)m Referência de AWS Tools for PowerShell cmdlet.

### Use **ListStreamConsumers** com um AWS SDK

O código de exemplo a seguir mostra como usar ListStreamConsumers.

.NET

AWS SDK for .NET

**a** Note

```
 using System; 
     using System.Collections.Generic; 
     using System.Threading.Tasks; 
     using Amazon.Kinesis; 
     using Amazon.Kinesis.Model; 
     /// <summary> 
     /// List the consumers of an Amazon Kinesis stream. 
     /// </summary> 
     public class ListConsumers 
     { 
         public static async Task Main() 
\overline{\mathcal{L}} IAmazonKinesis client = new AmazonKinesisClient();
```

```
 string streamARN = "arn:aws:kinesis:us-east-2:000000000000:stream/
AmazonKinesisStream"; 
             int maxResults = 10; 
             var consumers = await ListConsumersAsync(client, streamARN, 
 maxResults); 
             if (consumers.Count > 0) 
\{\hspace{.1cm} \} consumers 
                      .ForEach(c => Console.WriteLine($"Name: {c.ConsumerName} ARN: 
  {c.ConsumerARN}")); 
 } 
             else 
\{\hspace{.1cm} \} Console.WriteLine("No consumers found."); 
 } 
         } 
         /// <summary> 
         /// Retrieve a list of the consumers for a Kinesis stream. 
         /// </summary> 
         /// <param name="client">An initialized Kinesis client object.</param> 
         /// <param name="streamARN">The ARN of the stream for which we want to 
         /// retrieve a list of clients.</param> 
         /// <param name="maxResults">The maximum number of results to return.</
param> 
        /// <returns>A list of Consumer objects.</returns>
         public static async Task<List<Consumer>> 
  ListConsumersAsync(IAmazonKinesis client, string streamARN, int maxResults) 
         { 
             var request = new ListStreamConsumersRequest 
\{\hspace{.1cm} \} StreamARN = streamARN, 
                 MaxResults = maxResults, 
             }; 
             var response = await client.ListStreamConsumersAsync(request); 
             return response.Consumers; 
         } 
     }
```
• Para obter detalhes da API, consulte [ListStreamConsumers](https://docs.aws.amazon.com/goto/DotNetSDKV3/kinesis-2013-12-02/ListStreamConsumers)a Referência AWS SDK for .NET da API.

Use **ListStreams** com um AWS SDK ou CLI

Os exemplos de código a seguir mostram como usar o ListStreams.

.NET

AWS SDK for .NET

## **a** Note

```
 using System; 
     using System.Collections.Generic; 
     using System.Threading.Tasks; 
     using Amazon.Kinesis; 
     using Amazon.Kinesis.Model; 
    /// <summary> 
    /// Retrieves and displays a list of existing Amazon Kinesis streams. 
    /// </summary> 
     public class ListStreams 
     { 
         public static async Task Main(string[] args) 
         { 
             IAmazonKinesis client = new AmazonKinesisClient(); 
             var response = await client.ListStreamsAsync(new 
 ListStreamsRequest()); 
             List<string> streamNames = response.StreamNames; 
             if (streamNames.Count > 0) 
\{\hspace{.1cm} \} streamNames
```

```
 .ForEach(s => Console.WriteLine($"Stream name: {s}")); 
 } 
            else 
\{\hspace{.1cm} \} Console.WriteLine("No streams were found."); 
 } 
        } 
    }
```
• Para obter detalhes da API, consulte [ListStreamsa](https://docs.aws.amazon.com/goto/DotNetSDKV3/kinesis-2013-12-02/ListStreams) Referência AWS SDK for .NET da API.

# CLI

# AWS CLI

Para listar fluxos de dados

O exemplo de list-streams a seguir lista todos os fluxos de dados ativos na conta e região atuais.

```
aws kinesis list-streams
```
Saída:

```
{ 
      "StreamNames": [ 
           "samplestream", 
           "samplestream1" 
      ]
}
```
Para obter mais informações, consulte [Listar fluxos](https://docs.aws.amazon.com/streams/latest/dev/kinesis-using-sdk-java-list-streams.html) no Guia do desenvolvedor do Amazon Kinesis Data Streams.

• Para obter detalhes da API, consulte [ListStreamse](https://awscli.amazonaws.com/v2/documentation/api/latest/reference/kinesis/list-streams.html)m Referência de AWS CLI Comandos.

## Rust

# SDK para Rust

## **a** Note

Tem mais sobre GitHub. Encontre o exemplo completo e saiba como configurar e executar no [Repositório de exemplos de código da AWS.](https://github.com/awsdocs/aws-doc-sdk-examples/tree/main/rustv1/examples/kinesis#code-examples)

```
async fn show_streams(client: &Client) -> Result<(), Error> { 
     let resp = client.list_streams().send().await?; 
     println!("Stream names:"); 
     let streams = resp.stream_names; 
     for stream in &streams { 
         println!(" {}", stream); 
     } 
     println!("Found {} stream(s)", streams.len()); 
    0k(())}
```
• Para obter detalhes da API, consulte a [ListStreamsr](https://docs.rs/aws-sdk-kinesis/latest/aws_sdk_kinesis/client/struct.Client.html#method.list_streams)eferência da API AWS SDK for Rust.

# SAP ABAP

SDK para SAP ABAP

# **a** Note

Tem mais sobre GitHub. Encontre o exemplo completo e saiba como configurar e executar no [Repositório de exemplos de código da AWS.](https://github.com/awsdocs/aws-doc-sdk-examples/tree/main/sap-abap/services/kinesis#code-examples)

TRY.

```
 oo_result = lo_kns->liststreams( " oo_result is returned for 
 testing purposes. " 
            "Set Limit to specify that a maximum of streams should be returned." 
            iv_limit = iv_limit 
        ). 
       DATA(lt streams) = oo result->get streamnames( ).
        MESSAGE 'Streams listed.' TYPE 'I'. 
     CATCH /aws1/cx knslimitexceededex .
        MESSAGE 'The request processing has failed because of a limit exceed 
 exception.' TYPE 'E'. 
    ENDTRY.
```
• Para obter detalhes da API, consulte a [ListStreamsr](https://docs.aws.amazon.com/sdk-for-sap-abap/v1/api/latest/index.html)eferência da API AWS SDK for SAP ABAP.

#### Use **ListTagsForStream** com um AWS SDK ou CLI

Os exemplos de código a seguir mostram como usar o ListTagsForStream.

.NET

AWS SDK for .NET

## **a** Note

```
 using System; 
 using System.Collections.Generic; 
 using System.Threading.Tasks; 
 using Amazon.Kinesis; 
 using Amazon.Kinesis.Model; 
 /// <summary> 
 /// Shows how to list the tags that have been attached to an Amazon Kinesis 
 /// stream. 
 /// </summary> 
 public class ListTags
```

```
 { 
         public static async Task Main() 
         { 
             IAmazonKinesis client = new AmazonKinesisClient(); 
             string streamName = "AmazonKinesisStream"; 
             await ListTagsAsync(client, streamName); 
         } 
         /// <summary> 
         /// List the tags attached to a Kinesis stream. 
         /// </summary> 
         /// <param name="client">An initialized Kinesis client object.</param> 
         /// <param name="streamName">The name of the Kinesis stream for which you 
         /// wish to display tags.</param> 
         public static async Task ListTagsAsync(IAmazonKinesis client, string 
 streamName) 
         { 
             var request = new ListTagsForStreamRequest 
\{\hspace{.1cm} \} StreamName = streamName, 
                Limit = 10, }; 
             var response = await client.ListTagsForStreamAsync(request); 
             DisplayTags(response.Tags); 
             while (response.HasMoreTags) 
\{\hspace{.1cm} \} request.ExclusiveStartTagKey = response.Tags[response.Tags.Count 
 - 1].Key; 
                 response = await client.ListTagsForStreamAsync(request); 
 } 
         } 
         /// <summary> 
         /// Displays the items in a list of Kinesis tags. 
         /// </summary> 
         /// <param name="tags">A list of the Tag objects to be displayed.</param> 
         public static void DisplayTags(List<Tag> tags) 
         { 
             tags 
                  .ForEach(t => Console.WriteLine($"Key: {t.Key} Value: 
 {t.Value}"));
```
 } }

• Para obter detalhes da API, consulte [ListTagsForStreama](https://docs.aws.amazon.com/goto/DotNetSDKV3/kinesis-2013-12-02/ListTagsForStream) Referência AWS SDK for .NET da API.

# CLI

# AWS CLI

Para listar tags para um fluxo de dados

O exemplo list-tags-for-stream a seguir lista as tags anexadas ao fluxo de dados especificado.

```
aws kinesis list-tags-for-stream \ 
     --stream-name samplestream
```
Saída:

```
{ 
      "Tags": [ 
           { 
                "Key": "samplekey", 
                "Value": "example" 
          } 
      ], 
      "HasMoreTags": false
}
```
Para obter mais informações, consulte [Adicionar tags a fluxos](https://docs.aws.amazon.com/streams/latest/dev/tagging.html) no Guia do desenvolvedor do Amazon Kinesis Data Streams.

• Para obter detalhes da API, consulte [ListTagsForStreame](https://awscli.amazonaws.com/v2/documentation/api/latest/reference/kinesis/list-tags-for-stream.html)m Referência de AWS CLI Comandos.

# Use **PutRecord** com um AWS SDK ou CLI

Os exemplos de código a seguir mostram como usar o PutRecord.

Exemplos de ações são trechos de código de programas maiores e devem ser executados em contexto. É possível ver essa ação em contexto no seguinte exemplo de código:

• [Conheça os conceitos básicos](#page-7466-0)

# CLI

AWS CLI

Como gravar um registro em um fluxo de dados

O exemplo de put-record a seguir grava um único registro de dados no fluxo de dados especificado usando a chave de partição especificada.

```
aws kinesis put-record \ 
     --stream-name samplestream \ 
     --data sampledatarecord \ 
     --partition-key samplepartitionkey
```
Saída:

```
{ 
     "ShardId": "shardId-000000000009", 
     "SequenceNumber": "49600902273357540915989931256901506243878407835297513618", 
     "EncryptionType": "KMS"
}
```
Para obter mais informações, consulte [Desenvolvimento de produtores usando a API Amazon](https://docs.aws.amazon.com/streams/latest/dev/developing-producers-with-sdk.html)  [Kinesis Data Streams AWS com o SDK for Java](https://docs.aws.amazon.com/streams/latest/dev/developing-producers-with-sdk.html) no Guia do desenvolvedor do Amazon Kinesis Data Streams.

• Para obter detalhes da API, consulte [PutRecord](https://awscli.amazonaws.com/v2/documentation/api/latest/reference/kinesis/put-record.html)em Referência de AWS CLI Comandos.

#### Java

### SDK para Java 2.x

## **a** Note

```
import software.amazon.awssdk.core.SdkBytes;
import software.amazon.awssdk.regions.Region;
import software.amazon.awssdk.services.kinesis.KinesisClient;
import software.amazon.awssdk.services.kinesis.model.PutRecordRequest;
import software.amazon.awssdk.services.kinesis.model.KinesisException;
import software.amazon.awssdk.services.kinesis.model.DescribeStreamRequest;
import software.amazon.awssdk.services.kinesis.model.DescribeStreamResponse;
/** 
  * Before running this Java V2 code example, set up your development 
  * environment, including your credentials. 
 * 
  * For more information, see the following documentation topic: 
 * 
  * https://docs.aws.amazon.com/sdk-for-java/latest/developer-guide/get-
started.html 
  */
public class StockTradesWriter { 
     public static void main(String[] args) { 
         final String usage = """ 
                 Usage: 
                      <streamName> 
                 Where: 
                      streamName - The Amazon Kinesis data stream to which records 
  are written (for example, StockTradeStream) 
                  """; 
         if (args.length != 1) { 
             System.out.println(usage); 
             System.exit(1);
```
}

```
String streamName = args[0];
         Region region = Region.US_EAST_1; 
         KinesisClient kinesisClient = KinesisClient.builder() 
                  .region(region) 
                 .build(); 
         // Ensure that the Kinesis Stream is valid. 
         validateStream(kinesisClient, streamName); 
         setStockData(kinesisClient, streamName); 
         kinesisClient.close(); 
     } 
     public static void setStockData(KinesisClient kinesisClient, String 
 streamName) { 
         try { 
             // Repeatedly send stock trades with a 100 milliseconds wait in 
 between. 
             StockTradeGenerator stockTradeGenerator = new StockTradeGenerator(); 
             // Put in 50 Records for this example. 
            int index = 50;
            for (int x = 0; x < index; x++) {
                 StockTrade trade = stockTradeGenerator.getRandomTrade(); 
                 sendStockTrade(trade, kinesisClient, streamName); 
                 Thread.sleep(100); 
 } 
         } catch (KinesisException | InterruptedException e) { 
             System.err.println(e.getMessage()); 
             System.exit(1); 
         } 
         System.out.println("Done"); 
     } 
     private static void sendStockTrade(StockTrade trade, KinesisClient 
 kinesisClient, 
             String streamName) { 
         byte[] bytes = trade.toJsonAsBytes(); 
         // The bytes could be null if there is an issue with the JSON 
 serialization by 
         // the Jackson JSON library.
```

```
if (bytes == null) {
             System.out.println("Could not get JSON bytes for stock trade"); 
             return; 
         } 
         System.out.println("Putting trade: " + trade); 
         PutRecordRequest request = PutRecordRequest.builder() 
                  .partitionKey(trade.getTickerSymbol()) // We use the ticker 
  symbol as the partition key, explained in 
                                                           // the Supplemental 
  Information section below. 
                  .streamName(streamName) 
                  .data(SdkBytes.fromByteArray(bytes)) 
                 .build();
         try { 
             kinesisClient.putRecord(request); 
         } catch (KinesisException e) { 
             System.err.println(e.getMessage()); 
         } 
     } 
     private static void validateStream(KinesisClient kinesisClient, String 
  streamName) { 
         try { 
             DescribeStreamRequest describeStreamRequest = 
  DescribeStreamRequest.builder() 
                      .streamName(streamName) 
                      .build(); 
             DescribeStreamResponse describeStreamResponse = 
  kinesisClient.describeStream(describeStreamRequest); 
             if (!
describeStreamResponse.streamDescription().streamStatus().toString().equals("ACTIVE")) 
  { 
                  System.err.println("Stream " + streamName + " is not active. 
 Please wait a few moments and try again.");
                  System.exit(1); 
 } 
         } catch (KinesisException e) { 
             System.err.println("Error found while describing the stream " + 
  streamName);
```

```
 System.err.println(e); 
               System.exit(1); 
          } 
     }
}
```
• Para obter detalhes da API, consulte [PutRecord](https://docs.aws.amazon.com/goto/SdkForJavaV2/kinesis-2013-12-02/PutRecord)a Referência AWS SDK for Java 2.x da API.

**PowerShell** 

Ferramentas para PowerShell

Exemplo 1: grava um registro contendo a string fornecida ao parâmetro -Text.

```
Write-KINRecord -Text "test data from string" -StreamName "mystream" -
PartitionKey "Key1"
```
Exemplo 2: grava um registro contendo os dados contidos no arquivo especificado. O arquivo é tratado como uma sequência de bytes, portanto, se ele contiver texto, ele deverá ser gravado com qualquer codificação necessária antes de ser usado com esse cmdlet.

```
Write-KINRecord -FilePath "C:\TestData.txt" -StreamName "mystream" -PartitionKey 
  "Key2"
```
• Para obter detalhes da API, consulte [PutRecord](https://docs.aws.amazon.com/powershell/latest/reference)em Referência de AWS Tools for PowerShell cmdlet.

# Python

SDK para Python (Boto3)

### **a** Note

Tem mais sobre GitHub. Encontre o exemplo completo e saiba como configurar e executar no [Repositório de exemplos de código da AWS.](https://github.com/awsdocs/aws-doc-sdk-examples/tree/main/python/example_code/kinesis#code-examples)

class KinesisStream:

```
 """Encapsulates a Kinesis stream.""" 
    def __init__(self, kinesis_client): 
 """ 
         :param kinesis_client: A Boto3 Kinesis client. 
 """ 
        self.kinesis_client = kinesis_client 
         self.name = None 
         self.details = None 
         self.stream_exists_waiter = kinesis_client.get_waiter("stream_exists") 
    def put_record(self, data, partition_key): 
 """ 
         Puts data into the stream. The data is formatted as JSON before it is 
 passed 
        to the stream. 
         :param data: The data to put in the stream. 
         :param partition_key: The partition key to use for the data. 
         :return: Metadata about the record, including its shard ID and sequence 
 number. 
         """ 
        try: 
             response = self.kinesis_client.put_record( 
                 StreamName=self.name, Data=json.dumps(data), 
 PartitionKey=partition_key 
) logger.info("Put record in stream %s.", self.name) 
         except ClientError: 
             logger.exception("Couldn't put record in stream %s.", self.name) 
             raise 
         else: 
             return response
```
• Para obter detalhes da API, consulte a [PutRecord](https://docs.aws.amazon.com/goto/boto3/kinesis-2013-12-02/PutRecord)Referência da API AWS SDK for Python (Boto3).

## Rust

# SDK para Rust

## **a** Note

Tem mais sobre GitHub. Encontre o exemplo completo e saiba como configurar e executar no [Repositório de exemplos de código da AWS.](https://github.com/awsdocs/aws-doc-sdk-examples/tree/main/rustv1/examples/kinesis#code-examples)

```
async fn add_record(client: &Client, stream: &str, key: &str, data: &str) -> 
  Result<(), Error> { 
     let blob = Blob::new(data); 
     client 
          .put_record() 
          .data(blob) 
          .partition_key(key) 
          .stream_name(stream) 
          .send() 
          .await?; 
     println!("Put data into stream."); 
    0k(())}
```
• Para obter detalhes da API, consulte a [PutRecord](https://docs.rs/aws-sdk-kinesis/latest/aws_sdk_kinesis/client/struct.Client.html#method.put_record)referência da API AWS SDK for Rust.

### SAP ABAP

### SDK para SAP ABAP

## **a** Note

```
 TRY. 
        oo_result = lo_kns->putrecord( " oo_result is returned for 
 testing purposes. " 
            iv_streamname = iv_stream_name 
           iv\_data = iv\_data iv_partitionkey = iv_partition_key 
        ). 
        MESSAGE 'Record created.' TYPE 'I'. 
      CATCH /aws1/cx_knsinvalidargumentex . 
        MESSAGE 'The specified argument was not valid.' TYPE 'E'. 
      CATCH /aws1/cx_knskmsaccessdeniedex . 
        MESSAGE 'You do not have permission to perform this AWS KMS action.' TYPE 
 'E'. 
      CATCH /aws1/cx_knskmsdisabledex . 
        MESSAGE 'KMS key used is disabled.' TYPE 'E'. 
      CATCH /aws1/cx_knskmsinvalidstateex . 
        MESSAGE 'KMS key used is in an invalid state. ' TYPE 'E'. 
      CATCH /aws1/cx_knskmsnotfoundex . 
        MESSAGE 'KMS key used is not found.' TYPE 'E'. 
      CATCH /aws1/cx_knskmsoptinrequired . 
        MESSAGE 'KMS key option is required.' TYPE 'E'. 
      CATCH /aws1/cx_knskmsthrottlingex . 
        MESSAGE 'The rate of requests to AWS KMS is exceeding the request 
 quotas.' TYPE 'E'. 
      CATCH /aws1/cx_knsprovthruputexcdex . 
        MESSAGE 'The request rate for the stream is too high, or the requested 
 data is too large for the available throughput.' TYPE 'E'. 
      CATCH /aws1/cx_knsresourcenotfoundex . 
        MESSAGE 'Resource being accessed is not found.' TYPE 'E'. 
    ENDTRY.
```
• Para obter detalhes da API, consulte a [PutRecord](https://docs.aws.amazon.com/sdk-for-sap-abap/v1/api/latest/index.html)referência da API AWS SDK for SAP ABAP.

Use **PutRecords** com um AWS SDK ou CLI

Os exemplos de código a seguir mostram como usar o PutRecords.

# CLI

# AWS CLI

Para gravar vários registros em um fluxo de dados

O exemplo put-records a seguir grava um registro de dados usando a chave de partição especificada e outro registro de dados usando uma chave de partição diferente em uma única chamada.

```
aws kinesis put-records \ 
     --stream-name samplestream \ 
 --
records Data=blob1,PartitionKey=partitionkey1 Data=blob2,PartitionKey=partitionkey2
```
Saída:

```
{ 
     "FailedRecordCount": 0, 
     "Records": [ 
         { 
              "SequenceNumber": 
  "49600883331171471519674795588238531498465399900093808706", 
              "ShardId": "shardId-000000000004" 
         }, 
          { 
              "SequenceNumber": 
  "49600902273357540915989931256902715169698037101720764562", 
              "ShardId": "shardId-000000000009" 
         } 
     ], 
     "EncryptionType": "KMS"
}
```
Para obter mais informações, consulte [Desenvolvimento de produtores usando a API Amazon](https://docs.aws.amazon.com/streams/latest/dev/developing-producers-with-sdk.html)  [Kinesis Data Streams AWS com o SDK for Java](https://docs.aws.amazon.com/streams/latest/dev/developing-producers-with-sdk.html) no Guia do desenvolvedor do Amazon Kinesis Data Streams.

• Para obter detalhes da API, consulte [PutRecords](https://awscli.amazonaws.com/v2/documentation/api/latest/reference/kinesis/put-records.html)em Referência de AWS CLI Comandos.

## **JavaScript**

# SDK para JavaScript (v3)

## **a** Note

```
import { PutRecordsCommand, KinesisClient } from "@aws-sdk/client-kinesis";
/** 
  * Put multiple records into a Kinesis stream. 
  * @param {{ streamArn: string }} config 
  */
export const main = async ({ streamArn }) => {
  const client = new KinesisClient(\{\});
   try { 
     await client.send( 
       new PutRecordsCommand({ 
         StreamARN: streamArn, 
         Records: [ 
           { 
             Data: new Uint8Array(),
              /** 
               * Determines which shard in the stream the data record is assigned 
  to. 
               * Partition keys are Unicode strings with a maximum length limit of 
  256 
               * characters for each key. Amazon Kinesis Data Streams uses the 
  partition 
               * key as input to a hash function that maps the partition key and 
               * associated data to a specific shard. 
               */ 
              PartitionKey: "TEST_KEY", 
           }, 
\overline{a} Data: new Uint8Array(), 
              PartitionKey: "TEST_KEY", 
           },
```

```
 ], 
       }), 
     ); 
   } catch (caught) { 
     if (caught instanceof Error) { 
       // 
     } else { 
       throw caught; 
     } 
   }
};
// Call function if run directly.
import { fileURLToPath } from "node:url";
import { parseArgs } from "node:util";
if (process.argv[1] === fileURLToPath(import.meta.url)) { 
   const options = { 
     streamArn: { 
       type: "string", 
       description: "The ARN of the stream.", 
     }, 
   }; 
  const { values } = parseArgs(\{ options \});
  main(values);
}
```
• Para obter detalhes da API, consulte [PutRecords](https://docs.aws.amazon.com/AWSJavaScriptSDK/v3/latest/client/kinesis/command/PutRecordsCommand)a Referência AWS SDK for JavaScript da API.

# Use **RegisterStreamConsumer** com um AWS SDK ou CLI

Os exemplos de código a seguir mostram como usar o RegisterStreamConsumer.

## .NET

# AWS SDK for .NET

## **a** Note

```
 using System; 
     using System.Threading.Tasks; 
     using Amazon.Kinesis; 
     using Amazon.Kinesis.Model; 
     /// <summary> 
     /// This example shows how to register a consumer to an Amazon Kinesis 
     /// stream. 
     /// </summary> 
     public class RegisterConsumer 
    \{ public static async Task Main() 
         { 
             IAmazonKinesis client = new AmazonKinesisClient(); 
             string consumerName = "NEW_CONSUMER_NAME"; 
             string streamARN = "arn:aws:kinesis:us-east-2:000000000000:stream/
AmazonKinesisStream"; 
             var consumer = await RegisterConsumerAsync(client, consumerName, 
  streamARN); 
             if (consumer is not null) 
\{\hspace{.1cm} \} Console.WriteLine($"{consumer.ConsumerName}"); 
 } 
         } 
         /// <summary> 
         /// Registers the consumer to a Kinesis stream. 
         /// </summary> 
         /// <param name="client">The initialized Kinesis client object.</param>
```

```
 /// <param name="consumerName">A string representing the consumer.</
param> 
         /// <param name="streamARN">The ARN of the stream.</param> 
         /// <returns>A Consumer object that contains information about the 
consumer.</returns>
         public static async Task<Consumer> RegisterConsumerAsync(IAmazonKinesis 
 client, string consumerName, string streamARN) 
         { 
             var request = new RegisterStreamConsumerRequest 
\{\hspace{.1cm} \} ConsumerName = consumerName, 
                  StreamARN = streamARN, 
             }; 
             var response = await client.RegisterStreamConsumerAsync(request); 
             return response.Consumer; 
         } 
     }
```
• Para obter detalhes da API, consulte [RegisterStreamConsumer](https://docs.aws.amazon.com/goto/DotNetSDKV3/kinesis-2013-12-02/RegisterStreamConsumer)a Referência AWS SDK for NFT da API

# $CLI$

AWS CLI

Para registrar um consumidor de fluxo de dados

O exemplo register-stream-consumer a seguir registra um consumidor chamado KinesisConsumerApplication com o fluxo de dados especificado.

```
aws kinesis register-stream-consumer \ 
     --stream-arn arn:aws:kinesis:us-west-2:012345678912:stream/samplestream \ 
     --consumer-name KinesisConsumerApplication
```
Saída:

```
{ 
     "Consumer": { 
          "ConsumerName": "KinesisConsumerApplication",
```
```
 "ConsumerARN": "arn:aws:kinesis:us-west-2: 123456789012:stream/
samplestream/consumer/KinesisConsumerApplication:1572383852", 
         "ConsumerStatus": "CREATING", 
         "ConsumerCreationTimestamp": 1572383852.0 
     }
}
```
Para obter mais informações, consulte [Desenvolver consumidores com Fan-Out aprimorado](https://docs.aws.amazon.com/streams/latest/dev/building-enhanced-consumers-api.html)  [usando a API Kinesis Data Streams](https://docs.aws.amazon.com/streams/latest/dev/building-enhanced-consumers-api.html) no Guia do desenvolvedor do Amazon Kinesis Data Streams.

• Para obter detalhes da API, consulte [RegisterStreamConsumer](https://awscli.amazonaws.com/v2/documentation/api/latest/reference/kinesis/register-stream-consumer.html)em Referência de AWS CLI Comandos.

### SAP ABAP

### SDK para SAP ABAP

### **a** Note

Tem mais sobre GitHub. Encontre o exemplo completo e saiba como configurar e executar no [Repositório de exemplos de código da AWS.](https://github.com/awsdocs/aws-doc-sdk-examples/tree/main/sap-abap/services/kinesis#code-examples)

```
 TRY. 
        oo_result = lo_kns->registerstreamconsumer( " oo_result is returned 
 for testing purposes. " 
            iv_streamarn = iv_stream_arn 
            iv_consumername = iv_consumer_name 
        ). 
        MESSAGE 'Stream consumer registered.' TYPE 'I'. 
      CATCH /aws1/cx_knsinvalidargumentex . 
        MESSAGE 'The specified argument was not valid.' TYPE 'E'. 
      CATCH /aws1/cx_sgmresourcelimitexcd. 
        MESSAGE 'You have reached the limit on the number of resources.' TYPE 
 'E'. 
      CATCH /aws1/cx_sgmresourceinuse. 
        MESSAGE 'Resource being accessed is in use.' TYPE 'E'. 
      CATCH /aws1/cx_sgmresourcenotfound. 
        MESSAGE 'Resource being accessed is not found.' TYPE 'E'. 
    ENDTRY.
```
• Para obter detalhes da API, consulte a [RegisterStreamConsumer](https://docs.aws.amazon.com/sdk-for-sap-abap/v1/api/latest/index.html)referência da API AWS SDK for SAP ABAP.

## Exemplos sem servidor para o Kinesis usando AWS SDKs

Os exemplos de código a seguir mostram como usar o Kinesis com o. AWS SDKs

**Exemplos** 

- [Invocar uma função do Lambda em um trigger do Kinesis](#page-7525-0)
- [Relatando falhas de itens em lote para funções do Lambda com um trigger do Kinesis](#page-7535-0)

### <span id="page-7525-0"></span>Invocar uma função do Lambda em um trigger do Kinesis

Os exemplos de código a seguir mostram como implementar uma função do Lambda que recebe um evento acionado pelo recebimento de mensagens de stream do Kinesis. A função recupera a carga útil do Kinesis, decodifica do Base64 e registra o conteúdo do registro em log.

#### .NET

AWS SDK for .NET

```
a Note
```
Tem mais sobre GitHub. Encontre o exemplo completo e saiba como configurar e executar no repositório dos [Exemplos sem servidor.](https://github.com/aws-samples/serverless-snippets/tree/main/integration-kinesis-to-lambda)

Consumir um evento do Kinesis com o Lambda usando .NET.

```
// Copyright Amazon.com, Inc. or its affiliates. All Rights Reserved.
// SPDX-License-Identifier: Apache-2.0 
using System.Text;
using Amazon.Lambda.Core;
using Amazon.Lambda.KinesisEvents;
using AWS.Lambda.Powertools.Logging;
```

```
// Assembly attribute to enable the Lambda function's JSON input to be converted 
  into a .NET class.
[assembly: 
 LambdaSerializer(typeof(Amazon.Lambda.Serialization.SystemTextJson.DefaultLambdaJsonSeri
namespace KinesisIntegrationSampleCode;
public class Function
{ 
     // Powertools Logger requires an environment variables against your function 
     // POWERTOOLS_SERVICE_NAME 
     [Logging(LogEvent = true)] 
     public async Task FunctionHandler(KinesisEvent evnt, ILambdaContext context) 
     { 
         if (evnt.Records.Count == 0) 
         { 
             Logger.LogInformation("Empty Kinesis Event received"); 
             return; 
         } 
         foreach (var record in evnt.Records) 
         { 
             try 
\{\hspace{.1cm} \} Logger.LogInformation($"Processed Event with EventId: 
  {record.EventId}"); 
                  string data = await GetRecordDataAsync(record.Kinesis, context); 
                  Logger.LogInformation($"Data: {data}"); 
                 // TODO: Do interesting work based on the new data 
 } 
             catch (Exception ex) 
\{\hspace{.1cm} \} Logger.LogError($"An error occurred {ex.Message}"); 
                 throw; 
 } 
         } 
         Logger.LogInformation($"Successfully processed {evnt.Records.Count} 
  records."); 
     } 
     private async Task<string> GetRecordDataAsync(KinesisEvent.Record record, 
  ILambdaContext context) 
     { 
        byte[] bytes = record.Data.ToArray();
```

```
 string data = Encoding.UTF8.GetString(bytes); 
         await Task.CompletedTask; //Placeholder for actual async work 
         return data; 
     }
}
```
Go

SDK para Go V2

#### **a** Note

Tem mais sobre GitHub. Encontre o exemplo completo e saiba como configurar e executar no repositório dos [Exemplos sem servidor.](https://github.com/aws-samples/serverless-snippets/tree/main/integration-kinesis-to-lambda)

Consumir um evento do Kinesis com o Lambda usando Go.

```
// Copyright Amazon.com, Inc. or its affiliates. All Rights Reserved.
// SPDX-License-Identifier: Apache-2.0
package main
import ( 
  "context" 
  "log" 
  "github.com/aws/aws-lambda-go/events" 
  "github.com/aws/aws-lambda-go/lambda"
\lambdafunc handler(ctx context.Context, kinesisEvent events.KinesisEvent) error { 
  if len(kinesisEvent.Records) == 0 { 
   log.Printf("empty Kinesis event received") 
  return nil 
  } 
  for _, record := range kinesisEvent.Records { 
   log.Printf("processed Kinesis event with EventId: %v", record.EventID) 
   recordDataBytes := record.Kinesis.Data 
   recordDataText := string(recordDataBytes) 
   log.Printf("record data: %v", recordDataText) 
   // TODO: Do interesting work based on the new data
```
}

```
 log.Printf("successfully processed %v records", len(kinesisEvent.Records)) 
  return nil
}
func main() { 
  lambda.Start(handler)
}
```
#### Java

SDK para Java 2.x

#### **a** Note

Tem mais sobre GitHub. Encontre o exemplo completo e saiba como configurar e executar no repositório dos [Exemplos sem servidor.](https://github.com/aws-samples/serverless-snippets/tree/main/integration-kinesis-to-lambda)

Consumir um evento do Kinesis com o Lambda usando Java.

```
// Copyright Amazon.com, Inc. or its affiliates. All Rights Reserved.
// SPDX-License-Identifier: Apache-2.0
package example;
import com.amazonaws.services.lambda.runtime.Context;
import com.amazonaws.services.lambda.runtime.LambdaLogger;
import com.amazonaws.services.lambda.runtime.RequestHandler;
import com.amazonaws.services.lambda.runtime.events.KinesisEvent;
public class Handler implements RequestHandler<KinesisEvent, Void> { 
     @Override 
     public Void handleRequest(final KinesisEvent event, final Context context) { 
         LambdaLogger logger = context.getLogger(); 
         if (event.getRecords().isEmpty()) { 
             logger.log("Empty Kinesis Event received"); 
             return null; 
         } 
         for (KinesisEvent.KinesisEventRecord record : event.getRecords()) { 
             try { 
                 logger.log("Processed Event with EventId: "+record.getEventID());
```

```
 String data = new String(record.getKinesis().getData().array()); 
                 logger.log("Data:"+ data); 
                 // TODO: Do interesting work based on the new data 
 } 
             catch (Exception ex) { 
                 logger.log("An error occurred:"+ex.getMessage()); 
                 throw ex; 
 } 
         } 
         logger.log("Successfully processed:"+event.getRecords().size()+" 
  records"); 
         return null; 
     }
}
```
### **JavaScript**

SDK para JavaScript (v3)

**a** Note

Tem mais sobre GitHub. Encontre o exemplo completo e saiba como configurar e executar no repositório dos [Exemplos sem servidor.](https://github.com/aws-samples/serverless-snippets/blob/main/integration-kinesis-to-lambda)

Consumindo um evento do Kinesis com o uso do Lambda. JavaScript

```
// Copyright Amazon.com, Inc. or its affiliates. All Rights Reserved.
// SPDX-License-Identifier: Apache-2.0
exports.handler = async (event, context) => { 
   for (const record of event.Records) { 
     try { 
       console.log(`Processed Kinesis Event - EventID: ${record.eventID}`); 
       const recordData = await getRecordDataAsync(record.kinesis); 
       console.log(`Record Data: ${recordData}`); 
       // TODO: Do interesting work based on the new data 
     } catch (err) { 
       console.error(`An error occurred ${err}`); 
       throw err; 
     }
```
}

```
 console.log(`Successfully processed ${event.Records.length} records.`);
};
async function getRecordDataAsync(payload) { 
  var data = Buffer.from(payload.data, "base64").toString("utf-8"); 
  await Promise.resolve(1); //Placeholder for actual async work 
  return data;
}
```
Consumindo um evento do Kinesis com o uso do Lambda. TypeScript

```
// Copyright Amazon.com, Inc. or its affiliates. All Rights Reserved.
// SPDX-License-Identifier: Apache-2.0
import { 
  KinesisStreamEvent, 
  Context, 
  KinesisStreamHandler, 
  KinesisStreamRecordPayload,
} from "aws-lambda";
import { Buffer } from "buffer";
import { Logger } from "@aws-lambda-powertools/logger";
const logger = new Logger({ 
  logLevel: "INFO", 
  serviceName: "kinesis-stream-handler-sample",
});
export const functionHandler: KinesisStreamHandler = async ( 
   event: KinesisStreamEvent, 
   context: Context
): Promise<void> => { 
   for (const record of event.Records) { 
     try { 
       logger.info(`Processed Kinesis Event - EventID: ${record.eventID}`); 
       const recordData = await getRecordDataAsync(record.kinesis); 
       logger.info(`Record Data: ${recordData}`); 
       // TODO: Do interesting work based on the new data 
     } catch (err) { 
       logger.error(`An error occurred ${err}`); 
       throw err; 
     }
```

```
 logger.info(`Successfully processed ${event.Records.length} records.`); 
   }
};
async function getRecordDataAsync( 
   payload: KinesisStreamRecordPayload
): Promise<string> { 
  var data = Buffer.from(payload.data, "base64").toString("utf-8"); 
   await Promise.resolve(1); //Placeholder for actual async work 
  return data;
}
```
### PHP

#### SDK para PHP

#### **a** Note

Tem mais sobre GitHub. Encontre o exemplo completo e saiba como configurar e executar no repositório dos [Exemplos sem servidor.](https://github.com/aws-samples/serverless-snippets/tree/main/integration-kinesis-to-lambda)

Consumir um evento do Kinesis com o Lambda usando PHP.

```
// Copyright Amazon.com, Inc. or its affiliates. All Rights Reserved.
// SPDX-License-Identifier: Apache-2.0
<?php
# using bref/bref and bref/logger for simplicity
use Bref\Context\Context;
use Bref\Event\Kinesis\KinesisEvent;
use Bref\Event\Kinesis\KinesisHandler;
use Bref\Logger\StderrLogger;
require __DIR__ . '/vendor/autoload.php';
class Handler extends KinesisHandler
{ 
     private StderrLogger $logger; 
     public function __construct(StderrLogger $logger)
```
{

```
 $this->logger = $logger; 
     } 
     /** 
      * @throws JsonException 
      * @throws \Bref\Event\InvalidLambdaEvent 
      */ 
     public function handleKinesis(KinesisEvent $event, Context $context): void 
     { 
         $this->logger->info("Processing records"); 
         $records = $event->getRecords(); 
         foreach ($records as $record) { 
             $data = $record->getData(); 
             $this->logger->info(json_encode($data)); 
             // TODO: Do interesting work based on the new data 
             // Any exception thrown will be logged and the invocation will be 
 marked as failed 
 } 
         $totalRecords = count($records); 
         $this->logger->info("Successfully processed $totalRecords records"); 
     }
}
$logger = new StderrLogger();
return new Handler($logger);
```
#### Python

SDK para Python (Boto3)

**a** Note

Tem mais sobre GitHub. Encontre o exemplo completo e saiba como configurar e executar no repositório dos [Exemplos sem servidor.](https://github.com/aws-samples/serverless-snippets/tree/main/integration-kinesis-to-lambda)

Consumir um evento do Kinesis com o Lambda usando Python.

# Copyright Amazon.com, Inc. or its affiliates. All Rights Reserved.

```
# SPDX-License-Identifier: Apache-2.0
import base64
def lambda handler(event, context):
     for record in event['Records']: 
         try: 
             print(f"Processed Kinesis Event - EventID: {record['eventID']}") 
             record_data = base64.b64decode(record['kinesis']
['data']).decode('utf-8') 
             print(f"Record Data: {record_data}") 
             # TODO: Do interesting work based on the new data 
         except Exception as e: 
             print(f"An error occurred {e}") 
             raise e 
     print(f"Successfully processed {len(event['Records'])} records.")
```
#### Ruby

SDK para Ruby

**a** Note

Tem mais sobre GitHub. Encontre o exemplo completo e saiba como configurar e executar no repositório dos [Exemplos sem servidor.](https://github.com/aws-samples/serverless-snippets/tree/main/integration-kinesis-to-lambda)

Consumir um evento do Kinesis com o Lambda usando Ruby.

```
# Copyright Amazon.com, Inc. or its affiliates. All Rights Reserved.
# SPDX-License-Identifier: Apache-2.0
require 'aws-sdk'
def lambda_handler(event:, context:) 
   event['Records'].each do |record| 
     begin 
       puts "Processed Kinesis Event - EventID: #{record['eventID']}" 
       record_data = get_record_data_async(record['kinesis']) 
       puts "Record Data: #{record_data}" 
       # TODO: Do interesting work based on the new data 
     rescue => err 
       $stderr.puts "An error occurred #{err}"
```

```
 raise err 
     end 
   end 
   puts "Successfully processed #{event['Records'].length} records."
end
def get_record_data_async(payload) 
   data = Base64.decode64(payload['data']).force_encoding('UTF-8') 
   # Placeholder for actual async work 
   # You can use Ruby's asynchronous programming tools like async/await or fibers 
  here. 
   return data
end
```
### Rust

#### SDK para Rust

#### **a** Note

Tem mais sobre GitHub. Encontre o exemplo completo e saiba como configurar e executar no repositório dos [Exemplos sem servidor.](https://github.com/aws-samples/serverless-snippets/tree/main/integration-kinesis-to-lambda)

Consuma um evento do Kinesis com o Lambda usando Rust.

```
// Copyright Amazon.com, Inc. or its affiliates. All Rights Reserved.
// SPDX-License-Identifier: Apache-2.0
use aws_lambda_events::event::kinesis::KinesisEvent;
use lambda_runtime::{run, service_fn, Error, LambdaEvent};
async fn function_handler(event: LambdaEvent<KinesisEvent>) -> Result<(), Error> 
  { 
     if event.payload.records.is_empty() { 
         tracing::info!("No records found. Exiting."); 
        return 0k(());
     } 
     event.payload.records.iter().for_each(|record| { 
         tracing::info!("EventId: 
  {}",record.event_id.as_deref().unwrap_or_default());
```

```
 let record_data = std::str::from_utf8(&record.kinesis.data); 
        match record data {
            Ok(data) \Rightarrow f // log the record data 
                  tracing::info!("Data: {}", data); 
 } 
            Err(e) \Rightarrow tracing::error!("Error: {}", e); 
 } 
         } 
     }); 
     tracing::info!( 
         "Successfully processed {} records", 
         event.payload.records.len() 
     ); 
    0k(())}
#[tokio::main]
async fn main() -> Result<(), Error> { 
     tracing_subscriber::fmt() 
        .with max level(tracing::Level::INFO)
         // disable printing the name of the module in every log line. 
         .with_target(false) 
         // disabling time is handy because CloudWatch will add the ingestion 
  time. 
         .without_time() 
         .init(); 
     run(service_fn(function_handler)).await
}
```
<span id="page-7535-0"></span>Relatando falhas de itens em lote para funções do Lambda com um trigger do Kinesis

Os exemplos de código a seguir mostram como implementar uma resposta parcial em lote para funções do Lambda que recebem eventos de um fluxo do Kinesis. A função relata as falhas do item em lote na resposta, sinalizando para o Lambda tentar novamente essas mensagens posteriormente.

### .NET

### AWS SDK for .NET

### **a** Note

Tem mais sobre GitHub. Encontre o exemplo completo e saiba como configurar e executar no repositório dos [Exemplos sem servidor.](https://github.com/aws-samples/serverless-snippets/tree/main/integration-kinesis-to-lambda-with-batch-item-handling)

Relatar falhas de itens em lote do Kinesis com o Lambda usando o .NET.

```
// Copyright Amazon.com, Inc. or its affiliates. All Rights Reserved.
// SPDX-License-Identifier: Apache-2.0 
using System.Text;
using System.Text.Json.Serialization;
using Amazon.Lambda.Core;
using Amazon.Lambda.KinesisEvents;
using AWS.Lambda.Powertools.Logging;
// Assembly attribute to enable the Lambda function's JSON input to be converted 
  into a .NET class.
[assembly: 
  LambdaSerializer(typeof(Amazon.Lambda.Serialization.SystemTextJson.DefaultLambdaJsonSerializer))]
namespace KinesisIntegration;
public class Function
{ 
     // Powertools Logger requires an environment variables against your function 
     // POWERTOOLS_SERVICE_NAME 
     [Logging(LogEvent = true)] 
     public async Task<StreamsEventResponse> FunctionHandler(KinesisEvent evnt, 
  ILambdaContext context) 
    \{ if (evnt.Records.Count == 0) 
         { 
             Logger.LogInformation("Empty Kinesis Event received"); 
             return new StreamsEventResponse(); 
         } 
         foreach (var record in evnt.Records) 
         {
```

```
 try 
\{\hspace{.1cm} \} Logger.LogInformation($"Processed Event with EventId: 
  {record.EventId}"); 
                 string data = await GetRecordDataAsync(record.Kinesis, context); 
                 Logger.LogInformation($"Data: {data}"); 
                 // TODO: Do interesting work based on the new data 
 } 
             catch (Exception ex) 
             { 
                 Logger.LogError($"An error occurred {ex.Message}"); 
                \gamma^* Since we are working with streams, we can return the failed
  item immediately. 
                    Lambda will immediately begin to retry processing from this 
  failed item onwards. */ 
                 return new StreamsEventResponse 
\overline{a} BatchItemFailures = new 
  List<StreamsEventResponse.BatchItemFailure> 
\{ new StreamsEventResponse.BatchItemFailure 
  { ItemIdentifier = record.Kinesis.SequenceNumber } 
1 1 1 1 1 1 1
                 }; 
 } 
         } 
         Logger.LogInformation($"Successfully processed {evnt.Records.Count} 
  records."); 
         return new StreamsEventResponse(); 
     } 
     private async Task<string> GetRecordDataAsync(KinesisEvent.Record record, 
  ILambdaContext context) 
     { 
         byte[] bytes = record.Data.ToArray(); 
         string data = Encoding.UTF8.GetString(bytes); 
         await Task.CompletedTask; //Placeholder for actual async work 
         return data; 
     }
}
public class StreamsEventResponse
{ 
     [JsonPropertyName("batchItemFailures")]
```

```
 public IList<BatchItemFailure> BatchItemFailures { get; set; } 
     public class BatchItemFailure 
     { 
         [JsonPropertyName("itemIdentifier")] 
         public string ItemIdentifier { get; set; } 
     }
}
```
### Go

### SDK para Go V2

### **a** Note

Tem mais sobre GitHub. Encontre o exemplo completo e saiba como configurar e executar no repositório dos [Exemplos sem servidor.](https://github.com/aws-samples/serverless-snippets/tree/main/integration-kinesis-to-lambda-with-batch-item-handling)

Relatar falhas de itens em lote do Kinesis com o Lambda usando Go.

```
// Copyright Amazon.com, Inc. or its affiliates. All Rights Reserved.
// SPDX-License-Identifier: Apache-2.0
package main
import ( 
  "context" 
  "fmt" 
  "github.com/aws/aws-lambda-go/events" 
  "github.com/aws/aws-lambda-go/lambda"
\lambdafunc handler(ctx context.Context, kinesisEvent events.KinesisEvent) 
  (map[string]interface{}, error) { 
  batchItemFailures := []map[string]interface{}{} 
  for _, record := range kinesisEvent.Records { 
   curRecordSequenceNumber := "" 
   // Process your record 
   if /* Your record processing condition here */ { 
    curRecordSequenceNumber = record.Kinesis.SequenceNumber 
   }
```

```
 // Add a condition to check if the record processing failed 
   if curRecordSequenceNumber != "" { 
    batchItemFailures = append(batchItemFailures, map[string]interface{}
{"itemIdentifier": curRecordSequenceNumber}) 
   } 
  } 
  kinesisBatchResponse := map[string]interface{}{ 
   "batchItemFailures": batchItemFailures, 
  } 
 return kinesisBatchResponse, nil
}
func main() { 
 lambda.Start(handler)
}
```
#### Java

SDK para Java 2.x

#### **a** Note

Tem mais sobre GitHub. Encontre o exemplo completo e saiba como configurar e executar no repositório dos [Exemplos sem servidor.](https://github.com/aws-samples/serverless-snippets/tree/main/integration-kinesis-to-lambda-with-batch-item-handling)

Relatar falhas de itens em lote do Kinesis com o Lambda usando Java.

```
// Copyright Amazon.com, Inc. or its affiliates. All Rights Reserved.
// SPDX-License-Identifier: Apache-2.0
import com.amazonaws.services.lambda.runtime.Context;
import com.amazonaws.services.lambda.runtime.RequestHandler;
import com.amazonaws.services.lambda.runtime.events.KinesisEvent;
import com.amazonaws.services.lambda.runtime.events.StreamsEventResponse;
import java.io.Serializable;
import java.util.ArrayList;
import java.util.List;
```

```
public class ProcessKinesisRecords implements RequestHandler<KinesisEvent, 
  StreamsEventResponse> { 
     @Override 
     public StreamsEventResponse handleRequest(KinesisEvent input, Context 
  context) { 
         List<StreamsEventResponse.BatchItemFailure> batchItemFailures = new 
  ArrayList<>(); 
         String curRecordSequenceNumber = ""; 
         for (KinesisEvent.KinesisEventRecord kinesisEventRecord : 
  input.getRecords()) { 
             try { 
                 //Process your record 
                 KinesisEvent.Record kinesisRecord = 
  kinesisEventRecord.getKinesis(); 
                  curRecordSequenceNumber = kinesisRecord.getSequenceNumber(); 
             } catch (Exception e) { 
                 /* Since we are working with streams, we can return the failed 
  item immediately. 
                     Lambda will immediately begin to retry processing from this 
  failed item onwards. */ 
                 batchItemFailures.add(new 
  StreamsEventResponse.BatchItemFailure(curRecordSequenceNumber)); 
                 return new StreamsEventResponse(batchItemFailures); 
 } 
         } 
        return new StreamsEventResponse(batchItemFailures); 
     }
}
```
### **JavaScript**

### SDK para JavaScript (v3)

### **a** Note

Tem mais sobre GitHub. Encontre o exemplo completo e saiba como configurar e executar no repositório dos [Exemplos sem servidor.](https://github.com/aws-samples/serverless-snippets/blob/main/integration-kinesis-to-lambda-with-batch-item-handling)

Relatar falhas de itens em lote do Kinesis com o Lambda usando Javascript.

```
// Copyright Amazon.com, Inc. or its affiliates. All Rights Reserved.
// SPDX-License-Identifier: Apache-2.0
exports.handler = async (event, context) => { 
   for (const record of event.Records) { 
     try { 
       console.log(`Processed Kinesis Event - EventID: ${record.eventID}`); 
       const recordData = await getRecordDataAsync(record.kinesis); 
       console.log(`Record Data: ${recordData}`); 
       // TODO: Do interesting work based on the new data 
     } catch (err) { 
       console.error(`An error occurred ${err}`); 
       /* Since we are working with streams, we can return the failed item 
  immediately. 
             Lambda will immediately begin to retry processing from this failed 
  item onwards. */ 
       return { 
         batchItemFailures: [{ itemIdentifier: record.kinesis.sequenceNumber }], 
       }; 
     } 
   } 
   console.log(`Successfully processed ${event.Records.length} records.`); 
   return { batchItemFailures: [] };
};
async function getRecordDataAsync(payload) { 
  var data = Buffer.from(payload.data, "base64").toString("utf-8"); 
  await Promise.resolve(1); //Placeholder for actual async work 
  return data;
}
```
Relatando falhas de itens em lote do Kinesis com o uso do Lambda. TypeScript

```
// Copyright Amazon.com, Inc. or its affiliates. All Rights Reserved.
// SPDX-License-Identifier: Apache-2.0
import { 
   KinesisStreamEvent, 
  Context, 
  KinesisStreamHandler, 
  KinesisStreamRecordPayload, 
  KinesisStreamBatchResponse,
} from "aws-lambda";
import { Buffer } from "buffer";
import { Logger } from "@aws-lambda-powertools/logger";
const logger = new Logger({} logLevel: "INFO", 
  serviceName: "kinesis-stream-handler-sample",
});
export const functionHandler: KinesisStreamHandler = async ( 
   event: KinesisStreamEvent, 
   context: Context
): Promise<KinesisStreamBatchResponse> => { 
  for (const record of event.Records) { 
     try { 
       logger.info(`Processed Kinesis Event - EventID: ${record.eventID}`); 
       const recordData = await getRecordDataAsync(record.kinesis); 
       logger.info(`Record Data: ${recordData}`); 
       // TODO: Do interesting work based on the new data 
     } catch (err) { 
       logger.error(`An error occurred ${err}`); 
       /* Since we are working with streams, we can return the failed item 
  immediately. 
             Lambda will immediately begin to retry processing from this failed 
  item onwards. */ 
       return { 
         batchItemFailures: [{ itemIdentifier: record.kinesis.sequenceNumber }], 
       }; 
     } 
   } 
  logger.info(`Successfully processed ${event.Records.length} records.`); 
  return { batchItemFailures: [] };
};
```

```
async function getRecordDataAsync( 
   payload: KinesisStreamRecordPayload
): Promise<string> { 
  var data = Buffer.from(payload.data, "base64").toString("utf-8"); 
   await Promise.resolve(1); //Placeholder for actual async work 
  return data;
}
```
#### PHP

#### SDK para PHP

#### **a** Note

Tem mais sobre GitHub. Encontre o exemplo completo e saiba como configurar e executar no repositório dos [Exemplos sem servidor.](https://github.com/aws-samples/serverless-snippets/tree/main/integration-kinesis-to-lambda-with-batch-item-handling)

Relatar falhas de itens em lote do Kinesis com o Lambda usando PHP.

```
// Copyright Amazon.com, Inc. or its affiliates. All Rights Reserved.
// SPDX-License-Identifier: Apache-2.0
<?php
# using bref/bref and bref/logger for simplicity
use Bref\Context\Context;
use Bref\Event\Kinesis\KinesisEvent;
use Bref\Event\Handler as StdHandler;
use Bref\Logger\StderrLogger;
require __DIR__ . '/vendor/autoload.php';
class Handler implements StdHandler
{ 
     private StderrLogger $logger; 
     public function __construct(StderrLogger $logger) 
     { 
         $this->logger = $logger; 
     }
```

```
 /** 
      * @throws JsonException 
      * @throws \Bref\Event\InvalidLambdaEvent 
      */ 
     public function handle(mixed $event, Context $context): array 
     { 
         $kinesisEvent = new KinesisEvent($event); 
         $this->logger->info("Processing records"); 
         $records = $kinesisEvent->getRecords(); 
         $failedRecords = []; 
         foreach ($records as $record) { 
             try { 
                  $data = $record->getData(); 
                  $this->logger->info(json_encode($data)); 
                  // TODO: Do interesting work based on the new data 
             } catch (Exception $e) { 
                  $this->logger->error($e->getMessage()); 
                  // failed processing the record 
                  $failedRecords[] = $record->getSequenceNumber(); 
 } 
         } 
         $totalRecords = count($records); 
         $this->logger->info("Successfully processed $totalRecords records"); 
         // change format for the response 
         $failures = array_map( 
             fn(string $sequenceNumber) => ['itemIdentifier' => $sequenceNumber], 
             $failedRecords 
         ); 
         return [ 
              'batchItemFailures' => $failures 
         ]; 
     }
}
$logger = new StderrLogger();
return new Handler($logger);
```
### Python

### SDK para Python (Boto3)

### **a** Note

Tem mais sobre GitHub. Encontre o exemplo completo e saiba como configurar e executar no repositório dos [Exemplos sem servidor.](https://github.com/aws-samples/serverless-snippets/tree/main/integration-kinesis-to-lambda-with-batch-item-handling)

Relatar falhas de itens em lote do Kinesis com o Lambda usando Python.

```
# Copyright Amazon.com, Inc. or its affiliates. All Rights Reserved.
# SPDX-License-Identifier: Apache-2.0
def handler(event, context): 
     records = event.get("Records") 
     curRecordSequenceNumber = "" 
     for record in records: 
         try: 
             # Process your record 
             curRecordSequenceNumber = record["kinesis"]["sequenceNumber"] 
         except Exception as e: 
             # Return failed record's sequence number 
             return {"batchItemFailures":[{"itemIdentifier": 
  curRecordSequenceNumber}]} 
     return {"batchItemFailures":[]}
```
### Ruby

SDK para Ruby

### **a** Note

Tem mais sobre GitHub. Encontre o exemplo completo e saiba como configurar e executar no repositório dos [Exemplos sem servidor.](https://github.com/aws-samples/serverless-snippets/tree/main/integration-kinesis-to-lambda-with-batch-item-handling)

Relatar falhas de item em lote do Kinesis com o Lambda usando Ruby.

```
# Copyright Amazon.com, Inc. or its affiliates. All Rights Reserved.
# SPDX-License-Identifier: Apache-2.0
require 'aws-sdk'
def lambda_handler(event:, context:) 
   batch_item_failures = [] 
   event['Records'].each do |record| 
     begin 
       puts "Processed Kinesis Event - EventID: #{record['eventID']}" 
       record_data = get_record_data_async(record['kinesis']) 
       puts "Record Data: #{record_data}" 
       # TODO: Do interesting work based on the new data 
     rescue StandardError => err 
       puts "An error occurred #{err}" 
       # Since we are working with streams, we can return the failed item 
  immediately. 
       # Lambda will immediately begin to retry processing from this failed item 
  onwards. 
       return { batchItemFailures: [{ itemIdentifier: record['kinesis']
['sequenceNumber'] }] } 
     end 
   end 
  puts "Successfully processed #{event['Records'].length} records." 
   { batchItemFailures: batch_item_failures }
end
def get_record_data_async(payload) 
  data = Base64.decode64(payload['data']).force_encoding('utf-8') 
   # Placeholder for actual async work 
 sleep(1)
   data
end
```
#### Rust

### SDK para Rust

### **a** Note

Tem mais sobre GitHub. Encontre o exemplo completo e saiba como configurar e executar no repositório dos [Exemplos sem servidor.](https://github.com/aws-samples/serverless-snippets/tree/main/integration-kinesis-to-lambda-with-batch-item-handling)

Relate falhas de itens em lote do Kinesis com o Lambda usando Rust.

```
// Copyright Amazon.com, Inc. or its affiliates. All Rights Reserved.
// SPDX-License-Identifier: Apache-2.0
use aws_lambda_events::{ 
     event::kinesis::KinesisEvent, 
     kinesis::KinesisEventRecord, 
     streams::{KinesisBatchItemFailure, KinesisEventResponse},
};
use lambda_runtime::{run, service_fn, Error, LambdaEvent};
async fn function_handler(event: LambdaEvent<KinesisEvent>) -> 
  Result<KinesisEventResponse, Error> { 
     let mut response = KinesisEventResponse { 
         batch_item_failures: vec![], 
     }; 
     if event.payload.records.is_empty() { 
         tracing::info!("No records found. Exiting."); 
         return Ok(response); 
     } 
     for record in &event.payload.records { 
         tracing::info!( 
             "EventId: {}", 
             record.event_id.as_deref().unwrap_or_default() 
         ); 
         let record_processing_result = process_record(record); 
         if record_processing_result.is_err() { 
             response.batch_item_failures.push(KinesisBatchItemFailure { 
                  item_identifier: record.kinesis.sequence_number.clone(),
```

```
 }); 
             /* Since we are working with streams, we can return the failed item
  immediately. 
              Lambda will immediately begin to retry processing from this failed 
  item onwards. */ 
              return Ok(response); 
         } 
     } 
     tracing::info!( 
         "Successfully processed {} records", 
         event.payload.records.len() 
     ); 
     Ok(response)
}
fn process_record(record: &KinesisEventRecord) -> Result<(), Error> { 
     let record_data = std::str::from_utf8(record.kinesis.data.as_slice()); 
    if let Some(err) = record data.err() {
         tracing::error!("Error: {}", err); 
         return Err(Error::from(err)); 
     } 
     let record_data = record_data.unwrap_or_default(); 
     // do something interesting with the data 
     tracing::info!("Data: {}", record_data); 
    0k(())}
#[tokio::main]
async fn main() -> Result<(), Error> { 
     tracing_subscriber::fmt() 
          .with_max_level(tracing::Level::INFO) 
         // disable printing the name of the module in every log line. 
          .with_target(false) 
         // disabling time is handy because CloudWatch will add the ingestion 
  time. 
          .without_time() 
          .init();
```
run(service\_fn(function\_handler)).await

}

# Exemplos de código para AWS KMS usar AWS SDKs

Os exemplos de código a seguir mostram como usar AWS Key Management Service com um kit de desenvolvimento de AWS software (SDK).

As noções básicas são exemplos de código que mostram como realizar as operações essenciais em um serviço.

Ações são trechos de código de programas maiores e devem ser executadas em contexto. Embora as ações mostrem como chamar perfis de serviço individuais, você pode ver as ações no contexto em seus cenários relacionados.

#### Mais atributos

- [AWS KMS Guia do desenvolvedor](https://docs.aws.amazon.com/kms/latest/developerguide/overview.html) Mais informações sobre AWS KMS.
- [AWS KMS Referência da API](https://docs.aws.amazon.com/kms/latest/APIReference/Welcome.html) Detalhes sobre todas as AWS KMS ações disponíveis.
- [AWS Centro do desenvolvedor](https://aws.amazon.com/developer/code-examples/?awsf.sdk-code-examples-product=product%23key-mgmt-service) exemplos de código que você pode filtrar por categoria ou pesquisa de texto completo.
- [AWS Exemplos de SDK](https://github.com/awsdocs/aws-doc-sdk-examples) GitHub repositório com código completo nos idiomas preferidos. Inclui instruções para configurar e executar o código.

### Conceitos básicos

Olá AWS Key Management Service

O exemplo de código a seguir mostra como começar a usar o AWS Key Management Service.

#### Java

SDK para Java 2.x

#### **a**) Note

Tem mais sobre GitHub. Encontre o exemplo completo e saiba como configurar e executar no [Repositório de exemplos de código da AWS.](https://github.com/awsdocs/aws-doc-sdk-examples/tree/main/javav2/example_code/kms#code-examples)

```
import software.amazon.awssdk.services.kms.KmsAsyncClient;
import software.amazon.awssdk.services.kms.model.ListKeysRequest;
import software.amazon.awssdk.services.kms.paginators.ListKeysPublisher;
import java.util.concurrent.CompletableFuture;
/** 
  * Before running this Java V2 code example, set up your development 
  * environment, including your credentials. 
 * 
  * For more information, see the following documentation topic: 
 * 
  * https://docs.aws.amazon.com/sdk-for-java/latest/developer-guide/get-
started.html 
  */
public class HelloKMS { 
     public static void main(String[] args) { 
         listAllKeys(); 
     } 
     public static void listAllKeys() { 
         KmsAsyncClient kmsAsyncClient = KmsAsyncClient.builder() 
              .build(); 
         ListKeysRequest listKeysRequest = ListKeysRequest.builder() 
              .limit(15) 
            .build();
         /* 
          * The `subscribe` method is required when using paginator methods in the 
  AWS SDK 
          * because paginator methods return an instance of a `ListKeysPublisher`, 
  which is 
          * based on a reactive stream. This allows asynchronous retrieval of 
  paginated 
          * results as they become available. By subscribing to the stream, we can 
  process 
          * each page of results as they are emitted. 
          */ 
         ListKeysPublisher keysPublisher = 
  kmsAsyncClient.listKeysPaginator(listKeysRequest); 
         CompletableFuture<Void> future = keysPublisher 
              .subscribe(r -> r.keys().forEach(key -> 
                  System.out.println("The key ARN is: " + key.keyArn() + ". The key 
  Id is: " + key.keyId())))
```

```
 .whenComplete((result, exception) -> { 
                  if (exception != null) { 
                      System.err.println("Error occurred: " + 
  exception.getMessage()); 
                 } else { 
                      System.out.println("Successfully listed all keys."); 
 } 
             }); 
         try { 
            future.join();
         } catch (Exception e) { 
             System.err.println("Failed to list keys: " + e.getMessage()); 
         } 
     }
}
```
• Para obter detalhes da API, consulte [ListKeysa](https://docs.aws.amazon.com/goto/SdkForJavaV2/kms-2014-11-01/ListKeys) Referência AWS SDK for Java 2.x da API.

### PHP

#### SDK para PHP

### **a** Note

Tem mais sobre GitHub. Encontre o exemplo completo e saiba como configurar e executar no [Repositório de exemplos de código da AWS.](https://github.com/awsdocs/aws-doc-sdk-examples/tree/main/php/example_code/kms#code-examples)

```
include "vendor/autoload.php";
```

```
use Aws\Kms\KmsClient;
```
echo "This file shows how to connect to the KmsClient, uses a paginator to get the keys for the account, and lists the KeyIds for up to 10 keys.\n";

```
$client = new KmsClient([]);
```
\$pageLength = 10; // Change this value to change the number of records shown, or to break up the result into pages.

```
$keys = [];
$keysPaginator = $client->getPaginator("ListKeys", ['Limit' => $pageLength]);
foreach($keysPaginator as $page){ 
     foreach($page['Keys'] as $index => $key){ 
         echo "The $index index Key's ID is: {$key['KeyId']}\n"; 
     } 
     echo "End of page one of results. Alter the \$pageLength variable to see more 
  results.\n"; 
     break;
}
```
• Para obter detalhes da API, consulte [ListKeysa](https://docs.aws.amazon.com/goto/SdkForPHPV3/kms-2014-11-01/ListKeys) Referência AWS SDK for PHP da API.

### Exemplos de código

- [Exemplos básicos de AWS KMS uso AWS SDKs](#page-7553-0)
	- [Olá AWS Key Management Service](#page-7554-0)
	- [Aprenda o básico AWS KMS com um SDK AWS](#page-7557-0)
	- [Ações para AWS KMS usar AWS SDKs](#page-7631-0)
		- [Use CreateAlias com um AWS SDK ou CLI](#page-7632-0)
		- [Use CreateGrant com um AWS SDK ou CLI](#page-7638-0)
		- [Use CreateKey com um AWS SDK ou CLI](#page-7645-0)
		- [Use Decrypt com um AWS SDK ou CLI](#page-7660-0)
		- [Use DeleteAlias com um AWS SDK ou CLI](#page-7670-0)
		- [Use DescribeKey com um AWS SDK ou CLI](#page-7673-0)
		- [Use DisableKey com um AWS SDK ou CLI](#page-7682-0)
		- [Use EnableKey com um AWS SDK ou CLI](#page-7688-0)
		- [Use EnableKeyRotation com um AWS SDK ou CLI](#page-7694-0)
		- [Use Encrypt com um AWS SDK ou CLI](#page-7696-0)
		- [Use GenerateDataKey com um AWS SDK ou CLI](#page-7704-0)
		- [Use GenerateDataKeyWithoutPlaintext com um AWS SDK ou CLI](#page-7708-0)
		- [Use GenerateRandom com um AWS SDK ou CLI](#page-7710-0)
- <u>• [Use GetKeyPolicy com um AWS SDK ou CLI](#page-7713-0)</u><br><sub>AWS KMS</sub> AWS KMS 7528
- [Use ListAliases com um AWS SDK ou CLI](#page-7716-0)
- [Use ListGrants com um AWS SDK ou CLI](#page-7723-0)
- [Use ListKeyPolicies com um AWS SDK ou CLI](#page-7730-0)
- [Use ListKeys com um AWS SDK ou CLI](#page-7733-0)
- [Use PutKeyPolicy com um AWS SDK ou CLI](#page-7741-0)
- [Use ReEncrypt com um AWS SDK ou CLI](#page-7747-0)
- [Use RetireGrant com um AWS SDK ou CLI](#page-7753-0)
- [Use RevokeGrant com um AWS SDK ou CLI](#page-7754-0)
- [Use ScheduleKeyDeletion com um AWS SDK ou CLI](#page-7759-0)
- [Use Sign com um AWS SDK ou CLI](#page-7763-0)
- [Use TagResource com um AWS SDK ou CLI](#page-7770-0)
- [Use UpdateAlias com um AWS SDK ou CLI](#page-7774-0)
- [Use Verify com um AWS SDK ou CLI](#page-7776-0)

# <span id="page-7553-0"></span>Exemplos básicos de AWS KMS uso AWS SDKs

Os exemplos de código a seguir mostram como usar o básico do AWS Key Management Service with AWS SDKs.

#### Exemplos

- [Olá AWS Key Management Service](#page-7554-0)
- [Aprenda o básico AWS KMS com um SDK AWS](#page-7557-0)
- [Ações para AWS KMS usar AWS SDKs](#page-7631-0)
	- [Use CreateAlias com um AWS SDK ou CLI](#page-7632-0)
	- [Use CreateGrant com um AWS SDK ou CLI](#page-7638-0)
	- [Use CreateKey com um AWS SDK ou CLI](#page-7645-0)
	- [Use Decrypt com um AWS SDK ou CLI](#page-7660-0)
	- [Use DeleteAlias com um AWS SDK ou CLI](#page-7670-0)
	- [Use DescribeKey com um AWS SDK ou CLI](#page-7673-0)
	- [Use DisableKey com um AWS SDK ou CLI](#page-7682-0)
	- [Use EnableKey com um AWS SDK ou CLI](#page-7688-0)
	- [Use EnableKeyRotation com um AWS SDK ou CLI](#page-7694-0)
- [Use Encrypt com um AWS SDK ou CLI](#page-7696-0)
- [Use GenerateDataKey com um AWS SDK ou CLI](#page-7704-0)
- [Use GenerateDataKeyWithoutPlaintext com um AWS SDK ou CLI](#page-7708-0)
- [Use GenerateRandom com um AWS SDK ou CLI](#page-7710-0)
- [Use GetKeyPolicy com um AWS SDK ou CLI](#page-7713-0)
- [Use ListAliases com um AWS SDK ou CLI](#page-7716-0)
- [Use ListGrants com um AWS SDK ou CLI](#page-7723-0)
- [Use ListKeyPolicies com um AWS SDK ou CLI](#page-7730-0)
- [Use ListKeys com um AWS SDK ou CLI](#page-7733-0)
- [Use PutKeyPolicy com um AWS SDK ou CLI](#page-7741-0)
- [Use ReEncrypt com um AWS SDK ou CLI](#page-7747-0)
- [Use RetireGrant com um AWS SDK ou CLI](#page-7753-0)
- [Use RevokeGrant com um AWS SDK ou CLI](#page-7754-0)
- [Use ScheduleKeyDeletion com um AWS SDK ou CLI](#page-7759-0)
- [Use Sign com um AWS SDK ou CLI](#page-7763-0)
- [Use TagResource com um AWS SDK ou CLI](#page-7770-0)
- [Use UpdateAlias com um AWS SDK ou CLI](#page-7774-0)
- [Use Verify com um AWS SDK ou CLI](#page-7776-0)

### <span id="page-7554-0"></span>Olá AWS Key Management Service

O exemplo de código a seguir mostra como começar a usar o AWS Key Management Service.

Java

SDK para Java 2.x

### **a** Note

Tem mais sobre GitHub. Encontre o exemplo completo e saiba como configurar e executar no [Repositório de exemplos de código da AWS.](https://github.com/awsdocs/aws-doc-sdk-examples/tree/main/javav2/example_code/kms#code-examples)

import software.amazon.awssdk.services.kms.KmsAsyncClient;

```
import software.amazon.awssdk.services.kms.model.ListKeysRequest;
import software.amazon.awssdk.services.kms.paginators.ListKeysPublisher;
import java.util.concurrent.CompletableFuture;
/** 
  * Before running this Java V2 code example, set up your development 
  * environment, including your credentials. 
 * 
  * For more information, see the following documentation topic: 
 * 
  * https://docs.aws.amazon.com/sdk-for-java/latest/developer-guide/get-
started.html 
  */
public class HelloKMS { 
     public static void main(String[] args) { 
         listAllKeys(); 
     } 
     public static void listAllKeys() { 
         KmsAsyncClient kmsAsyncClient = KmsAsyncClient.builder() 
             .buid():
         ListKeysRequest listKeysRequest = ListKeysRequest.builder() 
              .limit(15) 
             .build(); 
         /* 
          * The `subscribe` method is required when using paginator methods in the 
  AWS SDK 
          * because paginator methods return an instance of a `ListKeysPublisher`, 
  which is 
          * based on a reactive stream. This allows asynchronous retrieval of 
  paginated 
          * results as they become available. By subscribing to the stream, we can 
  process 
          * each page of results as they are emitted. 
          */ 
         ListKeysPublisher keysPublisher = 
  kmsAsyncClient.listKeysPaginator(listKeysRequest); 
         CompletableFuture<Void> future = keysPublisher 
              .subscribe(r -> r.keys().forEach(key -> 
                  System.out.println("The key ARN is: " + key.keyArn() + ". The key 
 Id is: " + key(keyId()))) .whenComplete((result, exception) -> { 
                  if (exception != null) {
```

```
 System.err.println("Error occurred: " + 
  exception.getMessage()); 
                 } else { 
                      System.out.println("Successfully listed all keys."); 
 } 
             }); 
         try { 
            future.join();
         } catch (Exception e) { 
             System.err.println("Failed to list keys: " + e.getMessage()); 
         } 
     }
}
```
• Para obter detalhes da API, consulte [ListKeysa](https://docs.aws.amazon.com/goto/SdkForJavaV2/kms-2014-11-01/ListKeys) Referência AWS SDK for Java 2.x da API.

### PHP

SDK para PHP

### **a** Note

Tem mais sobre GitHub. Encontre o exemplo completo e saiba como configurar e executar no [Repositório de exemplos de código da AWS.](https://github.com/awsdocs/aws-doc-sdk-examples/tree/main/php/example_code/kms#code-examples)

```
include "vendor/autoload.php";
use Aws\Kms\KmsClient;
echo "This file shows how to connect to the KmsClient, uses a paginator to get 
 the keys for the account, and lists the KeyIds for up to 10 keys.\n";
$client = new KmsClient([]);
$pageLength = 10; // Change this value to change the number of records shown, or 
 to break up the result into pages.
$keys = [];
$keysPaginator = $client->getPaginator("ListKeys", ['Limit' => $pageLength]);
```

```
foreach($keysPaginator as $page){ 
     foreach($page['Keys'] as $index => $key){ 
        echo "The $index index Key's ID is: {$key['KeyId']}\n";
     } 
     echo "End of page one of results. Alter the \$pageLength variable to see more 
  results.\n"; 
     break;
}
```
• Para obter detalhes da API, consulte [ListKeysa](https://docs.aws.amazon.com/goto/SdkForPHPV3/kms-2014-11-01/ListKeys) Referência AWS SDK for PHP da API.

<span id="page-7557-0"></span>Aprenda o básico AWS KMS com um SDK AWS

Os exemplos de código a seguir mostram como:

- Criar uma chave do KMS.
- Listar chaves KMS para sua conta e obter detalhes sobre elas.
- Habilitar e desabilitar chaves do KMS.
- Gerar uma chave de dados simétrica que possa ser usada para criptografia do lado do cliente.
- Gere uma chave assimétrica usada para assinar dados digitalmente.
- Marcar chaves com tags.
- Excluir chaves do KMS.

#### Java

SDK para Java 2.x

**a** Note

Tem mais sobre GitHub. Encontre o exemplo completo e saiba como configurar e executar no [Repositório de exemplos de código da AWS.](https://github.com/awsdocs/aws-doc-sdk-examples/tree/main/javav2/example_code/kms#code-examples)

Execute um cenário em um prompt de comando.

import software.amazon.awssdk.core.SdkBytes;

```
import software.amazon.awssdk.regions.Region;
import org.slf4j.Logger;
import org.slf4j.LoggerFactory;
import software.amazon.awssdk.services.kms.model.AlreadyExistsException;
import software.amazon.awssdk.services.kms.model.DisabledException;
import software.amazon.awssdk.services.kms.model.EnableKeyRotationResponse;
import software.amazon.awssdk.services.kms.model.KmsException;
import software.amazon.awssdk.services.kms.model.NotFoundException;
import software.amazon.awssdk.services.kms.model.RevokeGrantResponse;
import java.util.List;
import java.util.Scanner;
import java.util.concurrent.CompletableFuture;
import java.util.concurrent.CompletionException;
/** 
  * Before running this Java V2 code example, set up your development 
  * environment, including your credentials. 
 * 
  * For more information, see the following documentation topic: 
 * 
  * https://docs.aws.amazon.com/sdk-for-java/latest/developer-guide/get-
started.html 
  */
public class KMSScenario { 
    public static final String DASHES = new String(new char[80]).replace("\0",
  "-"); 
     private static String accountId = ""; 
     private static final Logger logger = 
  LoggerFactory.getLogger(KMSScenario.class); 
     static KMSActions kmsActions = new KMSActions(); 
    static Scanner scanner = new Scanner(System.in);
     static String aliasName = "alias/dev-encryption-key"; 
     public static void main(String[] args) { 
         final String usage = """ 
             Usage: <granteePrincipal>
```
Where:

```
 granteePrincipal - The principal (user, service account, or group) 
 to whom the grant or permission is being given. 
            """; 
       if (args.length != 1) {
            logger.info(usage); 
            return; 
        } 
       String granteePrincipal = args[0];
        String policyName = "default"; 
        accountId = kmsActions.getAccountId(); 
        String keyDesc = "Created by the AWS KMS API"; 
        logger.info(DASHES); 
        logger.info(""" 
            Welcome to the AWS Key Management SDK Basics scenario. 
            This program demonstrates how to interact with AWS Key Management 
 using the AWS SDK for Java (v2). 
            The AWS Key Management Service (KMS) is a secure and highly available 
 service that allows you to create 
            and manage AWS KMS keys and control their use across a wide range of 
 AWS services and applications. 
            KMS provides a centralized and unified approach to managing 
 encryption keys, making it easier to meet your 
            data protection and regulatory compliance requirements. 
            This Basics scenario creates two key types: 
            - A symmetric encryption key is used to encrypt and decrypt data. 
            - An asymmetric key used to digitally sign data. 
            Let's get started... 
            """); 
        waitForInputToContinue(scanner); 
        try { 
        // Run the methods that belong to this scenario. 
        String targetKeyId = runScenario(granteePrincipal, keyDesc, policyName); 
        requestDeleteResources(aliasName, targetKeyId); 
        } catch (Throwable rt) { 
            Throwable cause = rt.getCause();
```
```
 if (cause instanceof KmsException kmsEx) { 
                 logger.info("KMS error occurred: Error message: {}, Error code 
 {}", kmsEx.getMessage(), kmsEx.awsErrorDetails().errorCode()); 
             } else { 
                 logger.info("An unexpected error occurred: " + rt.getMessage()); 
 } 
         } 
    } 
     private static String runScenario(String granteePrincipal, String keyDesc, 
 String policyName) throws Throwable { 
         logger.info(DASHES); 
         logger.info("1. Create a symmetric KMS key\n"); 
         logger.info("First, the program will creates a symmetric KMS key that you 
 can used to encrypt and decrypt data."); 
         waitForInputToContinue(scanner); 
         String targetKeyId; 
         try { 
             CompletableFuture<String> futureKeyId = 
 kmsActions.createKeyAsync(keyDesc); 
             targetKeyId = futureKeyId.join(); 
             logger.info("A symmetric key was successfully created " + 
 targetKeyId); 
         } catch (RuntimeException rt) { 
             Throwable cause = rt.getCause(); 
             if (cause instanceof KmsException kmsEx) { 
                 logger.info("KMS error occurred: Error message: {}, Error code 
 {}", kmsEx.getMessage(), kmsEx.awsErrorDetails().errorCode()); 
             } else { 
                 logger.info("An unexpected error occurred: " + rt.getMessage()); 
 } 
             throw cause; 
         } 
         waitForInputToContinue(scanner); 
         logger.info(DASHES); 
         logger.info(""" 
             2. Enable a KMS key 
             By default, when the SDK creates an AWS key, it is enabled. The next 
 bit of code checks to 
             determine if the key is enabled. 
              """);
```

```
 waitForInputToContinue(scanner); 
         boolean isEnabled; 
         try { 
             CompletableFuture<Boolean> futureIsKeyEnabled = 
 kmsActions.isKeyEnabledAsync(targetKeyId); 
             isEnabled = futureIsKeyEnabled.join(); 
             logger.info("Is the key enabled? {}", isEnabled); 
         } catch (RuntimeException rt) { 
             Throwable cause = rt.getCause(); 
             if (cause instanceof KmsException kmsEx) { 
                 logger.info("KMS error occurred: Error message: {}, Error code 
 {}", kmsEx.getMessage(), kmsEx.awsErrorDetails().errorCode()); 
             } else { 
                 logger.info("An unexpected error occurred: " + rt.getMessage()); 
 } 
             throw cause; 
        } 
        if (!isEnabled) 
             try { 
                 CompletableFuture<Void> future = 
 kmsActions.enableKeyAsync(targetKeyId); 
                future.join();
             } catch (RuntimeException rt) { 
                Throwable cause = rt.getCause();
                 if (cause instanceof KmsException kmsEx) { 
                     logger.info("KMS error occurred: Error message: {}, Error 
 code {}", kmsEx.getMessage(), kmsEx.awsErrorDetails().errorCode()); 
                 } else { 
                     logger.info("An unexpected error occurred: " + 
 rt.getMessage()); 
 } 
                 throw cause; 
 } 
        waitForInputToContinue(scanner); 
        logger.info(DASHES); 
         logger.info("3. Encrypt data using the symmetric KMS key"); 
         String plaintext = "Hello, AWS KMS!"; 
         logger.info(""" 
             One of the main uses of symmetric keys is to encrypt and decrypt 
 data.
```
Conceitos básicos 7537

```
 Next, the code encrypts the string {} with the SYMMETRIC_DEFAULT 
 encryption algorithm. 
             """, plaintext); 
         waitForInputToContinue(scanner); 
         SdkBytes encryptedData; 
         try { 
             CompletableFuture<SdkBytes> future = 
 kmsActions.encryptDataAsync(targetKeyId, plaintext); 
             encryptedData = future.join(); 
         } catch (RuntimeException rt) { 
             Throwable cause = rt.getCause(); 
             if (cause instanceof DisabledException kmsDisabledEx) { 
                 logger.info("KMS error occurred due to a disabled 
 key: Error message: {}, Error code {}", kmsDisabledEx.getMessage(), 
 kmsDisabledEx.awsErrorDetails().errorCode()); 
             } else { 
                 logger.info("An unexpected error occurred: " + rt.getMessage()); 
 } 
             deleteKey(targetKeyId); 
             throw cause; 
         } 
         waitForInputToContinue(scanner); 
         logger.info(DASHES); 
         logger.info("4. Create an alias"); 
         logger.info(""" 
             The alias name should be prefixed with 'alias/'. 
             The default, 'alias/dev-encryption-key'. 
              """); 
         waitForInputToContinue(scanner); 
         try { 
             CompletableFuture<Void> future = 
 kmsActions.createCustomAliasAsync(targetKeyId, aliasName); 
            future.join();
         } catch (RuntimeException rt) { 
             Throwable cause = rt.getCause(); 
             if (cause instanceof AlreadyExistsException kmsExistsEx) { 
                 if (kmsExistsEx.getMessage().contains("already exists")) { 
                      logger.info("The alias '" + aliasName + "' already exists. 
 Moving on...");
```

```
 } 
             } else { 
                 logger.error("An unexpected error occurred: " + rt.getMessage(), 
 rt); 
                 deleteKey(targetKeyId); 
                 throw cause; 
 } 
         } 
         waitForInputToContinue(scanner); 
         logger.info(DASHES); 
         logger.info("5. List all of your aliases"); 
         waitForInputToContinue(scanner); 
         try { 
             CompletableFuture<Object> future = kmsActions.listAllAliasesAsync(); 
            future.join();
         } catch (RuntimeException rt) { 
             Throwable cause = rt.getCause(); 
             if (cause instanceof KmsException kmsEx) { 
                 logger.info("KMS error occurred: Error message: {}, Error code 
 {}", kmsEx.getMessage(), kmsEx.awsErrorDetails().errorCode()); 
             } else { 
                 logger.info("An unexpected error occurred: " + rt.getMessage()); 
 } 
             deleteAliasName(aliasName); 
             deleteKey(targetKeyId); 
             throw cause; 
         } 
         waitForInputToContinue(scanner); 
         logger.info(DASHES); 
         logger.info("6. Enable automatic rotation of the KMS key"); 
         logger.info(""" 
             By default, when the SDK enables automatic rotation of a KMS key, 
             KMS rotates the key material of the KMS key one year (approximately 
 365 days) from the enable date and every year 
             thereafter. 
             """); 
         waitForInputToContinue(scanner); 
         try { 
             CompletableFuture<EnableKeyRotationResponse> future = 
 kmsActions.enableKeyRotationAsync(targetKeyId);
```
 future.join(); } catch (RuntimeException rt) { Throwable cause = rt.getCause(); if (cause instanceof KmsException kmsEx) { logger.info("KMS error occurred: Error message: {}, Error code {}", kmsEx.getMessage(), kmsEx.awsErrorDetails().errorCode()); } else { logger.info("An unexpected error occurred: " + rt.getMessage()); } deleteAliasName(aliasName); deleteKey(targetKeyId); throw cause; } waitForInputToContinue(scanner); logger.info(DASHES); logger.info(""" 7. Create a grant A grant is a policy instrument that allows Amazon Web Services principals to use KMS keys. It also can allow them to view a KMS key (DescribeKey) and create and manage grants. When authorizing access to a KMS key, grants are considered along with key policies and IAM policies. """); waitForInputToContinue(scanner); String grantId = null; try { CompletableFuture<String> futureGrantId = kmsActions.grantKeyAsync(targetKeyId, granteePrincipal); grantId = futureGrantId.join(); } catch (RuntimeException rt) { Throwable cause = rt.getCause(); if (cause instanceof KmsException kmsEx) { logger.info("KMS error occurred: Error message: {}, Error code {}", kmsEx.getMessage(), kmsEx.awsErrorDetails().errorCode()); } else { logger.info("An unexpected error occurred: " + rt.getMessage()); } deleteKey(targetKeyId);

```
 throw cause; 
         } 
         waitForInputToContinue(scanner); 
         logger.info(DASHES); 
         logger.info(DASHES); 
         logger.info("8. List grants for the KMS key"); 
         waitForInputToContinue(scanner); 
         try { 
             CompletableFuture<Object> future = 
 kmsActions.displayGrantIdsAsync(targetKeyId); 
            future.join();
         } catch (RuntimeException rt) { 
             Throwable cause = rt.getCause(); 
             if (cause instanceof KmsException kmsEx) { 
                  logger.info("KMS error occurred: Error message: {}, Error code 
 {}", kmsEx.getMessage(), kmsEx.awsErrorDetails().errorCode()); 
             } else { 
                  logger.info("An unexpected error occurred: " + rt.getMessage()); 
 } 
             deleteAliasName(aliasName); 
             deleteKey(targetKeyId); 
             throw cause; 
         } 
         waitForInputToContinue(scanner); 
         logger.info(DASHES); 
         logger.info("9. Revoke the grant"); 
         logger.info(""" 
             The revocation of a grant immediately removes the permissions and 
 access that the grant had provided. 
             This means that any principal (user, role, or service) that was 
 granted access to perform specific 
             KMS operations on a KMS key will no longer be able to perform those 
 operations. 
             """); 
         waitForInputToContinue(scanner); 
         try { 
             CompletableFuture<RevokeGrantResponse> future = 
 kmsActions.revokeKeyGrantAsync(targetKeyId, grantId); 
            future.join();
         } catch (RuntimeException rt) {
```

```
 Throwable cause = rt.getCause(); 
             if (cause instanceof KmsException kmsEx) { 
                 if (kmsEx.getMessage().contains("Grant does not exist")) { 
                     logger.info("The grant ID '" + grantId + "' does not exist. 
 Moving on..."); 
                 } else { 
                     logger.info("KMS error occurred: Error message: {}, Error 
 code {}", kmsEx.getMessage(), kmsEx.awsErrorDetails().errorCode()); 
                     throw cause; 
 } 
             } else { 
                 logger.info("An unexpected error occurred: " + rt.getMessage()); 
                 deleteAliasName(aliasName); 
                 deleteKey(targetKeyId); 
                 throw cause; 
 } 
         } 
        waitForInputToContinue(scanner); 
        logger.info(DASHES); 
        logger.info("10. Decrypt the data\n"); 
         logger.info(""" 
             Lets decrypt the data that was encrypted in an early step. 
             The code uses the same key to decrypt the string that we encrypted 
 earlier in the program. 
             """); 
        waitForInputToContinue(scanner); 
         String decryptedData = ""; 
        try { 
             CompletableFuture<String> future = 
 kmsActions.decryptDataAsync(encryptedData, targetKeyId); 
             decryptedData = future.join(); 
             logger.info("Decrypted data: " + decryptedData); 
         } catch (RuntimeException rt) { 
             Throwable cause = rt.getCause(); 
             if (cause instanceof KmsException kmsEx) { 
                 logger.info("KMS error occurred: Error message: {}, Error code 
 {}", kmsEx.getMessage(), kmsEx.awsErrorDetails().errorCode()); 
             } else { 
                 logger.info("An unexpected error occurred: " + rt.getMessage()); 
 } 
             deleteAliasName(aliasName); 
             deleteKey(targetKeyId);
```

```
 throw cause; 
        } 
        logger.info("Decrypted text is: " + decryptedData); 
        waitForInputToContinue(scanner); 
        logger.info(DASHES); 
        logger.info("11. Replace a key policy\n"); 
        logger.info(""" 
            A key policy is a resource policy for a KMS key. Key policies are the 
 primary way to control 
            access to KMS keys. Every KMS key must have exactly one key policy. 
 The statements in the key policy 
            determine who has permission to use the KMS key and how they can use 
 it. 
            You can also use IAM policies and grants to control access to the KMS 
 key, but every KMS key 
            must have a key policy. 
            By default, when you create a key by using the SDK, a policy is 
 created that 
            gives the AWS account that owns the KMS key full access to the KMS 
 key. 
            Let's try to replace the automatically created policy with the 
 following policy. 
                 "Version": "2012-10-17", 
                 "Statement": [{ 
                 "Effect": "Allow", 
                 "Principal": {"AWS": "arn:aws:iam::0000000000:root"}, 
                 "Action": "kms:*", 
                 "Resource": "*" 
                 }] 
             """); 
        waitForInputToContinue(scanner); 
        try { 
            CompletableFuture<Boolean> future = 
 kmsActions.replacePolicyAsync(targetKeyId, policyName, accountId); 
            boolean success = future.join(); 
            if (success) { 
                 logger.info("Key policy replacement succeeded."); 
            } else { 
                 logger.error("Key policy replacement failed.");
```
}

```
 } catch (RuntimeException rt) { 
             Throwable cause = rt.getCause(); 
             if (cause instanceof KmsException kmsEx) { 
                 logger.info("KMS error occurred: Error message: {}, Error code 
 {}", kmsEx.getMessage(), kmsEx.awsErrorDetails().errorCode()); 
             } else { 
                 logger.info("An unexpected error occurred: " + rt.getMessage()); 
 } 
             deleteAliasName(aliasName); 
             deleteKey(targetKeyId); 
             throw cause; 
         } 
         waitForInputToContinue(scanner); 
         logger.info(DASHES); 
         logger.info("12. Get the key policy\n"); 
         logger.info("The next bit of code that runs gets the key policy to make 
 sure it exists."); 
         waitForInputToContinue(scanner); 
         try { 
             CompletableFuture<String> future = 
 kmsActions.getKeyPolicyAsync(targetKeyId, policyName); 
            String policy = future.join();
             if (!policy.isEmpty()) { 
                 logger.info("Retrieved policy: " + policy); 
 } 
         } catch (RuntimeException rt) { 
             Throwable cause = rt.getCause(); 
             if (cause instanceof KmsException kmsEx) { 
                 logger.info("KMS error occurred: Error message: {}, Error code 
 {}", kmsEx.getMessage(), kmsEx.awsErrorDetails().errorCode()); 
             } else { 
                 logger.info("An unexpected error occurred: " + rt.getMessage()); 
 } 
             deleteAliasName(aliasName); 
             deleteKey(targetKeyId); 
             throw cause; 
         } 
         waitForInputToContinue(scanner); 
         logger.info(DASHES);
```

```
 logger.info("13. Create an asymmetric KMS key and sign your data\n"); 
         logger.info(""" 
              Signing your data with an AWS key can provide several benefits that 
 make it an attractive option 
              for your data signing needs. By using an AWS KMS key, you can 
 leverage the 
              security controls and compliance features provided by AWS, 
              which can help you meet various regulatory requirements and enhance 
 the overall security posture 
              of your organization. 
             """); 
         waitForInputToContinue(scanner); 
         try { 
             CompletableFuture<Boolean> future = kmsActions.signVerifyDataAsync(); 
             boolean success = future.join(); 
             if (success) { 
                 logger.info("Sign and verify data operation succeeded."); 
             } else { 
                 logger.error("Sign and verify data operation failed."); 
 } 
         } catch (RuntimeException rt) { 
             Throwable cause = rt.getCause(); 
             if (cause instanceof KmsException kmsEx) { 
                 logger.info("KMS error occurred: Error message: {}, Error code 
 {}", kmsEx.getMessage(), kmsEx.awsErrorDetails().errorCode()); 
             } else { 
                 logger.info("An unexpected error occurred: " + rt.getMessage()); 
 } 
             deleteAliasName(aliasName); 
             deleteKey(targetKeyId); 
             throw cause; 
 } 
         waitForInputToContinue(scanner); 
         logger.info(DASHES); 
         logger.info("14. Tag your symmetric KMS Key\n"); 
         logger.info(""" 
             By using tags, you can improve the overall management, security, and 
 governance of your 
             KMS keys, making it easier to organize, track, and control access to 
 your encrypted data within 
             your AWS environment 
             """);
```

```
 waitForInputToContinue(scanner); 
         try { 
             CompletableFuture<Void> future = 
  kmsActions.tagKMSKeyAsync(targetKeyId); 
            future.join();
         } catch (RuntimeException rt) { 
             Throwable cause = rt.getCause(); 
             if (cause instanceof KmsException kmsEx) { 
                  logger.info("KMS error occurred: Error message: {}, Error code 
  {}", kmsEx.getMessage(), kmsEx.awsErrorDetails().errorCode()); 
             } else { 
                  logger.info("An unexpected error occurred: " + rt.getMessage()); 
 } 
             deleteAliasName(aliasName); 
             deleteKey(targetKeyId); 
             throw cause; 
         } 
         waitForInputToContinue(scanner); 
         return targetKeyId; 
     } 
     // Deletes KMS resources with user input. 
     private static void requestDeleteResources(String aliasName, String 
  targetKeyId) { 
         logger.info(DASHES); 
         logger.info("15. Schedule the deletion of the KMS key\n"); 
         logger.info(""" 
             By default, KMS applies a waiting period of 30 days, 
             but you can specify a waiting period of 7-30 days. When this 
  operation is successful, 
             the key state of the KMS key changes to PendingDeletion and the key 
  can't be used in any 
             cryptographic operations. It remains in this state for the duration 
  of the waiting period. 
             Deleting a KMS key is a destructive and potentially dangerous 
  operation. When a KMS key is deleted, 
             all data that was encrypted under the KMS key is unrecoverable. 
             """); 
         logger.info("Would you like to delete the Key Management resources? (y/
n)"); 
        String delAns = scanner.nextLine().trim();
         if (delAns.equalsIgnoreCase("y")) {
```

```
 logger.info("You selected to delete the AWS KMS resources."); 
             waitForInputToContinue(scanner); 
             try { 
                 CompletableFuture<Void> future = 
 kmsActions.deleteSpecificAliasAsync(aliasName); 
                future.join();
             } catch (RuntimeException rt) { 
                Throwable cause = rt.getCause();
                 if (cause instanceof KmsException kmsEx) { 
                     logger.info("KMS error occurred: Error message: {}, Error 
 code {}", kmsEx.getMessage(), kmsEx.awsErrorDetails().errorCode()); 
                 } else { 
                     logger.info("An unexpected error occurred: " + 
 rt.getMessage()); 
 } 
 } 
             waitForInputToContinue(scanner); 
             try { 
                 CompletableFuture<Void> future = 
 kmsActions.disableKeyAsync(targetKeyId); 
                future.join();
             } catch (RuntimeException rt) { 
                 Throwable cause = rt.getCause(); 
                 if (cause instanceof KmsException kmsEx) { 
                     logger.info("KMS error occurred: Error message: {}, Error 
 code {}", kmsEx.getMessage(), kmsEx.awsErrorDetails().errorCode()); 
                 } else { 
                     logger.info("An unexpected error occurred: " + 
 rt.getMessage()); 
 } 
 } 
             try { 
                 CompletableFuture<Void> future = 
 kmsActions.deleteKeyAsync(targetKeyId); 
                future.join();
             } catch (RuntimeException rt) { 
                Throwable cause = rt.getCause();
                 if (cause instanceof KmsException kmsEx) { 
                     logger.info("KMS error occurred: Error message: {}, Error 
 code {}", kmsEx.getMessage(), kmsEx.awsErrorDetails().errorCode());
```

```
 } else { 
                     logger.info("An unexpected error occurred: " + 
 rt.getMessage()); 
 } 
 } 
        } else { 
             logger.info("The Key Management resources will not be deleted"); 
        } 
        logger.info(DASHES); 
        logger.info("This concludes the AWS Key Management SDK scenario"); 
        logger.info(DASHES); 
    } 
    // This method is invoked from Exceptions to clean up the resources. 
    private static void deleteKey(String targetKeyId) { 
         try { 
             CompletableFuture<Void> future = 
 kmsActions.disableKeyAsync(targetKeyId); 
            future.join();
         } catch (RuntimeException rt) { 
             Throwable cause = rt.getCause(); 
             if (cause instanceof KmsException kmsEx) { 
                 logger.info("KMS error occurred: Error message: {}, Error code 
 {}", kmsEx.getMessage(), kmsEx.awsErrorDetails().errorCode()); 
             } else { 
                 logger.info("An unexpected error occurred: " + rt.getMessage()); 
 } 
        } 
        try { 
             CompletableFuture<Void> future = 
 kmsActions.deleteKeyAsync(targetKeyId); 
            future.join();
        } catch (RuntimeException rt) { 
             Throwable cause = rt.getCause(); 
             if (cause instanceof KmsException kmsEx) { 
                 logger.info("KMS error occurred: Error message: {}, Error code 
 {}", kmsEx.getMessage(), kmsEx.awsErrorDetails().errorCode()); 
             } else { 
                 logger.info("An unexpected error occurred: " + rt.getMessage());
```

```
 } 
         } 
     } 
     // This method is invoked from Exceptions to clean up the resources. 
     private static void deleteAliasName(String aliasName) { 
         try { 
             CompletableFuture<Void> future = 
  kmsActions.deleteSpecificAliasAsync(aliasName); 
            future.join();
         } catch (RuntimeException rt) { 
             Throwable cause = rt.getCause(); 
             if (cause instanceof KmsException kmsEx) { 
                 logger.info("KMS error occurred: Error message: {}, Error code 
  {}", kmsEx.getMessage(), kmsEx.awsErrorDetails().errorCode()); 
             } else { 
                 logger.info("An unexpected error occurred: " + rt.getMessage()); 
 } 
         } 
     } 
     private static void waitForInputToContinue(Scanner scanner) { 
         while (true) { 
             logger.info(""); 
             logger.info("Enter 'c' followed by <ENTER> to continue:"); 
             String input = scanner.nextLine(); 
             if (input.trim().equalsIgnoreCase("c")) { 
                 logger.info("Continuing with the program..."); 
                 logger.info(""); 
                 break; 
             } else { 
                 // Handle invalid input. 
                 logger.info("Invalid input. Please try again."); 
 } 
         } 
     }
}
```
Defina uma classe que encapsule as ações do KMS.

```
public class KMSActions { 
     private static final Logger logger = 
 LoggerFactory.getLogger(KMSActions.class); 
     private static KmsAsyncClient kmsAsyncClient; 
     /** 
      * Retrieves an asynchronous AWS Key Management Service (KMS) client. 
     * <p>
      * This method creates and returns a singleton instance of the KMS async 
 client, with the following configurations: 
     * \langle 11 \rangle * <li>Max concurrency: 100</li> 
          * <li>Connection timeout: 60 seconds</li> 
      * <li>Read timeout: 60 seconds</li> 
      * <li>Write timeout: 60 seconds</li> 
         * <li>API call timeout: 2 minutes</li> 
          * <li>API call attempt timeout: 90 seconds</li> 
          * <li>Retry policy: up to 3 retries</li> 
          * <li>Credentials provider: environment variable credentials provider</li> 
     * </ul>
     * <p>
      * If the client instance has already been created, it is returned instead of 
 creating a new one. 
\star * @return the KMS async client instance 
      */ 
     private static KmsAsyncClient getAsyncClient() { 
         if (kmsAsyncClient == null) { 
             SdkAsyncHttpClient httpClient = NettyNioAsyncHttpClient.builder() 
                  .maxConcurrency(100) 
                  .connectionTimeout(Duration.ofSeconds(60)) 
                  .readTimeout(Duration.ofSeconds(60)) 
                  .writeTimeout(Duration.ofSeconds(60)) 
                  .build(); 
             ClientOverrideConfiguration overrideConfig = 
 ClientOverrideConfiguration.builder() 
                  .apiCallTimeout(Duration.ofMinutes(2)) 
                  .apiCallAttemptTimeout(Duration.ofSeconds(90)) 
                  .retryPolicy(RetryPolicy.builder() 
                      .numRetries(3) 
                     .buid().build();
```

```
 kmsAsyncClient = KmsAsyncClient.builder() 
                  .httpClient(httpClient) 
                  .overrideConfiguration(overrideConfig) 
  .credentialsProvider(EnvironmentVariableCredentialsProvider.create()) 
                 .build();
         } 
         return kmsAsyncClient; 
     } 
     /** 
      * Creates a new symmetric encryption key asynchronously. 
\star * @param keyDesc the description of the key to be created 
      * @return a {@link CompletableFuture} that completes with the ID of the 
 newly created key 
      * @throws RuntimeException if an error occurs while creating the key 
      */ 
     public CompletableFuture<String> createKeyAsync(String keyDesc) { 
         CreateKeyRequest keyRequest = CreateKeyRequest.builder() 
             .description(keyDesc) 
             .keySpec(KeySpec.SYMMETRIC_DEFAULT) 
             .keyUsage(KeyUsageType.ENCRYPT_DECRYPT) 
            .build();
         return getAsyncClient().createKey(keyRequest) 
             .thenApply(resp -> resp.keyMetadata().keyId()) 
             .exceptionally(ex -> { 
                 throw new RuntimeException("An error occurred while creating the 
 key: " + ex.getMessage(), ex); 
             }); 
     } 
     /** 
      * Asynchronously checks if a specified key is enabled. 
\star * @param keyId the ID of the key to check 
      * @return a {@link CompletableFuture} that, when completed, indicates 
 whether the key is enabled or not 
\star * @throws RuntimeException if an exception occurs while checking the key 
 state 
      */
```

```
 public CompletableFuture<Boolean> isKeyEnabledAsync(String keyId) { 
         DescribeKeyRequest keyRequest = DescribeKeyRequest.builder() 
             .keyId(keyId) 
             .build(); 
         CompletableFuture<DescribeKeyResponse> responseFuture = 
 getAsyncClient().describeKey(keyRequest); 
         return responseFuture.whenComplete((resp, ex) -> { 
            if (resp != null) {
                 KeyState keyState = resp.keyMetadata().keyState(); 
                 if (keyState == KeyState.ENABLED) { 
                     logger.info("The key is enabled."); 
                 } else { 
                     logger.info("The key is not enabled. Key state: {}", 
 keyState); 
 } 
             } else { 
                 throw new RuntimeException(ex); 
 } 
         }).thenApply(resp -> resp.keyMetadata().keyState() == KeyState.ENABLED); 
    } 
     /** 
      * Asynchronously enables the specified key. 
\star * @param keyId the ID of the key to enable 
      * @return a {@link CompletableFuture} that completes when the key has been 
 enabled 
     */ 
     public CompletableFuture<Void> enableKeyAsync(String keyId) { 
         EnableKeyRequest enableKeyRequest = EnableKeyRequest.builder() 
             .keyId(keyId) 
             .build(); 
         CompletableFuture<EnableKeyResponse> responseFuture = 
 getAsyncClient().enableKey(enableKeyRequest); 
         responseFuture.whenComplete((response, exception) -> { 
            if (exception == null) {
                 logger.info("Key with ID [{}] has been enabled.", keyId); 
             } else { 
                 if (exception instanceof KmsException kmsEx) { 
                     throw new RuntimeException("KMS error occurred while enabling 
 key: " + kmsEx.getMessage(), kmsEx); 
                 } else {
```

```
 throw new RuntimeException("An unexpected error occurred 
 while enabling key: " + exception.getMessage(), exception); 
 } 
 } 
        }); 
        return responseFuture.thenApply(response -> null); 
    } 
    /** 
      * Encrypts the given text asynchronously using the specified KMS client and 
 key ID. 
\star * @param keyId the ID of the KMS key to use for encryption 
      * @param text the text to encrypt 
      * @return a CompletableFuture that completes with the encrypted data as an 
 SdkBytes object 
     */ 
     public CompletableFuture<SdkBytes> encryptDataAsync(String keyId, String 
 text) { 
         SdkBytes myBytes = SdkBytes.fromUtf8String(text); 
         EncryptRequest encryptRequest = EncryptRequest.builder() 
             .keyId(keyId) 
             .plaintext(myBytes) 
            .build();
         CompletableFuture<EncryptResponse> responseFuture = 
 getAsyncClient().encrypt(encryptRequest).toCompletableFuture(); 
         return responseFuture.whenComplete((response, ex) -> { 
            if (response != null) {
                 String algorithm = response.encryptionAlgorithm().toString(); 
                 logger.info("The string was encrypted with algorithm {}.", 
 algorithm); 
             } else { 
                 throw new RuntimeException(ex); 
 } 
        }).thenApply(EncryptResponse::ciphertextBlob); 
    } 
     /** 
      * Creates a custom alias for the specified target key asynchronously. 
\star * @param targetKeyId the ID of the target key for the alias 
      * @param aliasName the name of the alias to create
```

```
 * @return a {@link CompletableFuture} that completes when the alias creation 
 operation is finished 
      */ 
     public CompletableFuture<Void> createCustomAliasAsync(String targetKeyId, 
 String aliasName) { 
         CreateAliasRequest aliasRequest = CreateAliasRequest.builder() 
             .aliasName(aliasName) 
             .targetKeyId(targetKeyId) 
             .build(); 
         CompletableFuture<CreateAliasResponse> responseFuture = 
 getAsyncClient().createAlias(aliasRequest); 
         responseFuture.whenComplete((response, exception) -> { 
            if (exception == null) {
                 logger.info("{} was successfully created.", aliasName); 
             } else { 
                 if (exception instanceof ResourceExistsException) { 
                     logger.info("Alias [{}] already exists. Moving on...", 
 aliasName); 
                 } else if (exception instanceof KmsException kmsEx) { 
                     throw new RuntimeException("KMS error occurred while creating 
 alias: " + kmsEx.getMessage(), kmsEx); 
                 } else { 
                     throw new RuntimeException("An unexpected error occurred 
 while creating alias: " + exception.getMessage(), exception); 
 } 
 } 
        }); 
        return responseFuture.thenApply(response -> null); 
    } 
     /** 
      * Asynchronously lists all the aliases in the current AWS account. 
\star * @return a {@link CompletableFuture} that completes when the list of 
 aliases has been processed 
      */ 
     public CompletableFuture<Object> listAllAliasesAsync() { 
         ListAliasesRequest aliasesRequest = ListAliasesRequest.builder() 
             .limit(15) 
            .build();
```

```
 ListAliasesPublisher paginator = 
 getAsyncClient().listAliasesPaginator(aliasesRequest); 
         return paginator.subscribe(response -> { 
                 response.aliases().forEach(alias -> 
                      logger.info("The alias name is: " + alias.aliasName()) 
\hspace{1.6cm});
             }) 
            : thenApply(v \rightarrow null)
            exceptionally(ex -> f if (ex.getCause() instanceof KmsException) { 
                      KmsException e = (KmsException) ex.getCause(); 
                      throw new RuntimeException("A KMS exception occurred: " + 
 e.getMessage()); 
                 } else { 
                      throw new RuntimeException("An unexpected error occurred: " + 
 ex.getMessage()); 
 } 
             }); 
    } 
     /** 
      * Enables key rotation asynchronously for the specified key ID. 
\star * @param keyId the ID of the key for which to enable key rotation 
      * @return a CompletableFuture that represents the asynchronous operation of 
 enabling key rotation 
      * @throws RuntimeException if there was an error enabling key rotation, 
 either due to a KMS exception or an unexpected error 
      */ 
     public CompletableFuture<EnableKeyRotationResponse> 
 enableKeyRotationAsync(String keyId) { 
         EnableKeyRotationRequest enableKeyRotationRequest = 
 EnableKeyRotationRequest.builder() 
             .keyId(keyId) 
            .build();
         CompletableFuture<EnableKeyRotationResponse> responseFuture = 
 getAsyncClient().enableKeyRotation(enableKeyRotationRequest); 
         responseFuture.whenComplete((response, exception) -> { 
             if (exception == null) { 
                 logger.info("Key rotation has been enabled for key with id [{}]", 
 keyId); 
             } else { 
                 if (exception instanceof KmsException kmsEx) {
```

```
 throw new RuntimeException("Failed to enable key rotation: " 
 + kmsEx.getMessage(), kmsEx); 
                 } else { 
                     throw new RuntimeException("An unexpected error occurred: " + 
 exception.getMessage(), exception); 
 } 
 } 
        }); 
        return responseFuture; 
    } 
    /** 
      * Grants permissions to a specified principal on a customer master key (CMK) 
 asynchronously. 
\star * @param keyId The unique identifier for the customer master key 
 (CMK) that the grant applies to. 
      * @param granteePrincipal The principal that is given permission to perform 
 the operations that the grant permits on the CMK. 
      * @return A {@link CompletableFuture} that, when completed, contains the ID 
 of the created grant. 
      * @throws RuntimeException If an error occurs during the grant creation 
 process. 
     */ 
     public CompletableFuture<String> grantKeyAsync(String keyId, String 
 granteePrincipal) { 
        List<GrantOperation> grantPermissions = List.of( 
             GrantOperation.ENCRYPT, 
             GrantOperation.DECRYPT, 
             GrantOperation.DESCRIBE_KEY 
         ); 
         CreateGrantRequest grantRequest = CreateGrantRequest.builder() 
             .keyId(keyId) 
             .name("grant1") 
             .granteePrincipal(granteePrincipal) 
             .operations(grantPermissions) 
            .build();
         CompletableFuture<CreateGrantResponse> responseFuture = 
 getAsyncClient().createGrant(grantRequest); 
         responseFuture.whenComplete((response, ex) -> { 
            if (ex == null) {
```

```
 logger.info("Grant created successfully with ID: " + 
 response.grantId()); 
             } else { 
                 if (ex instanceof KmsException kmsEx) { 
                     throw new RuntimeException("Failed to create grant: " + 
 kmsEx.getMessage(), kmsEx); 
                 } else { 
                      throw new RuntimeException("An unexpected error occurred: " + 
 ex.getMessage(), ex); 
 } 
 } 
         }); 
         return responseFuture.thenApply(CreateGrantResponse::grantId); 
    } 
     /** 
      * Asynchronously displays the grant IDs for the specified key ID. 
\star * @param keyId the ID of the AWS KMS key for which to list the grants 
      * @return a {@link CompletableFuture} that, when completed, will be null 
 if the operation succeeded, or will throw a {@link RuntimeException} if the 
 operation failed 
      * @throws RuntimeException if there was an error listing the grants, either 
 due to an {@link KmsException} or an unexpected error 
      */ 
     public CompletableFuture<Object> displayGrantIdsAsync(String keyId) { 
         ListGrantsRequest grantsRequest = ListGrantsRequest.builder() 
             .keyId(keyId) 
             .limit(15) 
            .build();
         ListGrantsPublisher paginator = 
 getAsyncClient().listGrantsPaginator(grantsRequest); 
         return paginator.subscribe(response -> { 
                 response.grants().forEach(grant -> { 
                      logger.info("The grant Id is: " + grant.grantId()); 
                 }); 
             }) 
            : thenApply(v \rightarrow null)
             .exceptionally(ex -> { 
                Throwable cause = ex.getCause();
                 if (cause instanceof KmsException) {
```

```
 throw new RuntimeException("Failed to list grants: " + 
 cause.getMessage(), cause); 
                 } else { 
                     throw new RuntimeException("An unexpected error occurred: " + 
 cause.getMessage(), cause); 
 } 
             }); 
    } 
     /** 
      * Revokes a grant for the specified AWS KMS key asynchronously. 
\star * @param keyId The ID or key ARN of the AWS KMS key. 
      * @param grantId The identifier of the grant to be revoked. 
      * @return A {@link CompletableFuture} representing the asynchronous 
 operation of revoking the grant. 
               The {@link CompletableFuture} will complete with a {@link
 RevokeGrantResponse} object 
               if the operation is successful, or with a {[ecode null{]} value if an
 error occurs. 
      */ 
     public CompletableFuture<RevokeGrantResponse> revokeKeyGrantAsync(String 
 keyId, String grantId) { 
         RevokeGrantRequest grantRequest = RevokeGrantRequest.builder() 
             .keyId(keyId) 
             .grantId(grantId) 
            .build();
         CompletableFuture<RevokeGrantResponse> responseFuture = 
 getAsyncClient().revokeGrant(grantRequest); 
         responseFuture.whenComplete((response, exception) -> { 
            if (exception == null) {
                 logger.info("Grant ID: [" + grantId + "] was successfully 
 revoked!"); 
             } else { 
                 if (exception instanceof KmsException kmsEx) { 
                     if (kmsEx.getMessage().contains("Grant does not exist")) { 
                         logger.info("The grant ID '" + grantId + "' does not 
 exist. Moving on..."); 
                     } else { 
                         throw new RuntimeException("KMS error occurred: " + 
 kmsEx.getMessage(), kmsEx); 
1 1 1 1 1 1 1
                 } else {
```

```
 throw new RuntimeException("An unexpected error occurred: " + 
 exception.getMessage(), exception); 
 } 
 } 
        }); 
        return responseFuture; 
    } 
    /** 
      * Asynchronously decrypts the given encrypted data using the specified key 
 ID. 
 * 
      * @param encryptedData The encrypted data to be decrypted. 
      * @param keyId The ID of the key to be used for decryption. 
     * @return A CompletableFuture that, when completed, will contain the 
 decrypted data as a String. 
               If an error occurs during the decryption process, the
 CompletableFuture will complete 
               exceptionally with the error, and the method will return an empty
 String. 
     */ 
    public CompletableFuture<String> decryptDataAsync(SdkBytes encryptedData, 
 String keyId) { 
        DecryptRequest decryptRequest = DecryptRequest.builder() 
             .ciphertextBlob(encryptedData) 
             .keyId(keyId) 
             .build(); 
        CompletableFuture<DecryptResponse> responseFuture = 
 getAsyncClient().decrypt(decryptRequest); 
        responseFuture.whenComplete((decryptResponse, exception) -> { 
            if (exception == null) {
                 logger.info("Data decrypted successfully for key ID: " + keyId); 
             } else { 
                 if (exception instanceof KmsException kmsEx) { 
                     throw new RuntimeException("KMS error occurred while 
 decrypting data: " + kmsEx.getMessage(), kmsEx); 
                 } else { 
                     throw new RuntimeException("An unexpected error occurred 
 while decrypting data: " + exception.getMessage(), exception); 
 } 
 }
```

```
 }); 
         return responseFuture.thenApply(decryptResponse -> 
 decryptResponse.plaintext().asString(StandardCharsets.UTF_8)); 
    } 
    /** 
      * Asynchronously replaces the policy for the specified KMS key. 
 * 
      * @param keyId the ID of the KMS key to replace the policy for 
      * @param policyName the name of the policy to be replaced 
      * @param accountId the AWS account ID to be used in the policy 
      * @return a {@link CompletableFuture} that completes with a boolean 
 indicating 
      * whether the policy replacement was successful or not 
      */ 
     public CompletableFuture<Boolean> replacePolicyAsync(String keyId, String 
 policyName, String accountId) { 
         String policy = """ 
    { 
       "Version": "2012-10-17", 
       "Statement": [{ 
         "Effect": "Allow", 
         "Principal": {"AWS": "arn:aws:iam::%s:root"}, 
         "Action": "kms:*", 
         "Resource": "*" 
      }] 
 } 
     """.formatted(accountId); 
         PutKeyPolicyRequest keyPolicyRequest = PutKeyPolicyRequest.builder() 
             .keyId(keyId) 
             .policyName(policyName) 
             .policy(policy) 
            .build();
         // First, get the current policy to check if it exists 
         return getAsyncClient().getKeyPolicy(r -> 
 r.keyId(keyId).policyName(policyName)) 
             .thenCompose(response -> { 
                 logger.info("Current policy exists. Replacing it..."); 
                 return getAsyncClient().putKeyPolicy(keyPolicyRequest); 
             }) 
             .thenApply(putPolicyResponse -> {
```

```
 logger.info("The key policy has been replaced."); 
                 return true; 
             }) 
             .exceptionally(throwable -> { 
                 if (throwable.getCause() instanceof LimitExceededException) { 
                      logger.error("Cannot replace policy, as only one policy is 
 allowed per key."); 
                     return false; 
 } 
                 throw new RuntimeException("Error replacing policy", throwable); 
             }); 
    } 
    /** 
      * Asynchronously retrieves the key policy for the specified key ID and 
 policy name. 
 * 
      * @param keyId the ID of the AWS KMS key for which to retrieve the 
 policy 
      * @param policyName the name of the key policy to retrieve 
      * @return a {@link CompletableFuture} that, when completed, contains the key 
 policy as a {@link String} 
      */ 
     public CompletableFuture<String> getKeyPolicyAsync(String keyId, String 
 policyName) { 
         GetKeyPolicyRequest policyRequest = GetKeyPolicyRequest.builder() 
             .keyId(keyId) 
             .policyName(policyName) 
             .build(); 
         return getAsyncClient().getKeyPolicy(policyRequest) 
             .thenApply(response -> { 
                 String policy = response.policy(); 
                 logger.info("The response is: " + policy); 
                 return policy; 
             }) 
             .exceptionally(ex -> { 
                 throw new RuntimeException("Failed to get key policy", ex); 
             }); 
    } 
     /** 
      * Asynchronously signs and verifies data using AWS KMS.
```

```
 * 
      * <p>The method performs the following steps: 
     * < ol >
            * <li>Creates an AWS KMS key with the specified key spec, key usage, and 
 origin.</li> 
            * <li>Signs the provided message using the created KMS key and the 
 RSASSA-PSS-SHA-256 algorithm.</li> 
            * <li>Verifies the signature of the message using the created KMS key 
and the RSASSA-PSS-SHA-256 algorithm.</li>
     * </ol>
 * 
      * @return a {@link CompletableFuture} that completes with the result of the 
 signature verification, 
               {@code true} if the signature is valid, {@code false} otherwise.
      * @throws KmsException if any error occurs during the KMS operations. 
      * @throws RuntimeException if an unexpected error occurs. 
      */ 
     public CompletableFuture<Boolean> signVerifyDataAsync() { 
         String signMessage = "Here is the message that will be digitally signed"; 
         // Create an AWS KMS key used to digitally sign data. 
         CreateKeyRequest createKeyRequest = CreateKeyRequest.builder() 
             .keySpec(KeySpec.RSA_2048) 
             .keyUsage(KeyUsageType.SIGN_VERIFY) 
             .origin(OriginType.AWS_KMS) 
             .build(); 
         return getAsyncClient().createKey(createKeyRequest) 
             .thenCompose(createKeyResponse -> { 
                 String keyId = createKeyResponse.keyMetadata().keyId(); 
                 SdkBytes messageBytes = SdkBytes.fromString(signMessage, 
 Charset.defaultCharset()); 
                 SignRequest signRequest = SignRequest.builder() 
                      .keyId(keyId) 
                      .message(messageBytes) 
                      .signingAlgorithm(SigningAlgorithmSpec.RSASSA_PSS_SHA_256) 
                     .build();
                 return getAsyncClient().sign(signRequest) 
                      .thenCompose(signResponse -> { 
                          byte[] signedBytes = 
signResponse.signature().asByteArray();
```

```
 VerifyRequest verifyRequest = VerifyRequest.builder() 
                              .keyId(keyId) 
  .message(SdkBytes.fromByteArray(signMessage.getBytes(Charset.defaultCharset()))) 
  .signature(SdkBytes.fromByteBuffer(ByteBuffer.wrap(signedBytes))) 
  .signingAlgorithm(SigningAlgorithmSpec.RSASSA_PSS_SHA_256) 
                             .build();
                         return getAsyncClient().verify(verifyRequest) 
                              .thenApply(verifyResponse -> { 
                                  return (boolean) verifyResponse.signatureValid(); 
 }); 
                     }); 
             }) 
             .exceptionally(throwable -> { 
                throw new RuntimeException("Failed to sign or verify data", 
 throwable); 
             }); 
    } 
     /** 
      * Asynchronously tags a KMS key with a specific tag. 
 * 
      * @param keyId the ID of the KMS key to be tagged 
      * @return a {@link CompletableFuture} that completes when the tagging 
 operation is finished 
      */ 
     public CompletableFuture<Void> tagKMSKeyAsync(String keyId) { 
        Tag tag = Tag.builder() .tagKey("Environment") 
             .tagValue("Production") 
            .build();
         TagResourceRequest tagResourceRequest = TagResourceRequest.builder() 
             .keyId(keyId) 
             .tags(tag) 
            .build();
         return getAsyncClient().tagResource(tagResourceRequest) 
            . thenRun(() -> {
                 logger.info("{} key was tagged", keyId); 
             })
```

```
 .exceptionally(throwable -> { 
                 throw new RuntimeException("Failed to tag the KMS key", 
 throwable); 
             }); 
     } 
     /** 
      * Deletes a specific KMS alias asynchronously. 
 * 
      * @param aliasName the name of the alias to be deleted 
      * @return a {@link CompletableFuture} representing the asynchronous 
 operation of deleting the specified alias 
      */ 
     public CompletableFuture<Void> deleteSpecificAliasAsync(String aliasName) { 
         DeleteAliasRequest deleteAliasRequest = DeleteAliasRequest.builder() 
             .aliasName(aliasName) 
            .build();
         return getAsyncClient().deleteAlias(deleteAliasRequest) 
            .thenRun() -> \{ logger.info("Alias {} has been deleted successfully", aliasName); 
             }) 
             .exceptionally(throwable -> { 
                 throw new RuntimeException("Failed to delete alias: " + 
 aliasName, throwable); 
             }); 
     } 
     /** 
      * Asynchronously disables the specified AWS Key Management Service (KMS) 
 key. 
 * 
      * @param keyId the ID or Amazon Resource Name (ARN) of the KMS key to be 
 disabled 
      * @return a CompletableFuture that, when completed, indicates that the key 
 has been disabled successfully 
      */ 
     public CompletableFuture<Void> disableKeyAsync(String keyId) { 
         DisableKeyRequest keyRequest = DisableKeyRequest.builder() 
             .keyId(keyId) 
             .build(); 
         return getAsyncClient().disableKey(keyRequest) 
            .thenRun() -> \{
```

```
 logger.info("Key {} has been disabled successfully",keyId); 
             }) 
             .exceptionally(throwable -> { 
                  throw new RuntimeException("Failed to disable key: " + keyId, 
 throwable); 
             }); 
     } 
     /** 
      * Deletes a KMS key asynchronously. 
 * 
      * <p><strong>Warning:</strong> Deleting a KMS key is a destructive and 
 potentially dangerous operation. 
      * When a KMS key is deleted, all data that was encrypted under the KMS key 
 becomes unrecoverable. 
      * This means that any files, databases, or other data that were encrypted 
 using the deleted KMS key 
      * will become permanently inaccessible. Exercise extreme caution when 
 deleting KMS keys.</p> 
 * 
      * @param keyId the ID of the KMS key to delete 
      * @return a {@link CompletableFuture} that completes when the key deletion 
 is scheduled 
      */ 
     public CompletableFuture<Void> deleteKeyAsync(String keyId) { 
         ScheduleKeyDeletionRequest deletionRequest = 
 ScheduleKeyDeletionRequest.builder() 
             .keyId(keyId) 
             .pendingWindowInDays(7) 
             .build(); 
         return getAsyncClient().scheduleKeyDeletion(deletionRequest) 
            .thenRun() -> \{ logger.info("Key {} will be deleted in 7 days", keyId); 
             }) 
             .exceptionally(throwable -> { 
                 throw new RuntimeException("Failed to schedule key deletion for 
 key ID: " + keyId, throwable); 
             }); 
     } 
     public String getAccountId(){ 
         try (StsClient stsClient = StsClient.create()){
```

```
 GetCallerIdentityResponse callerIdentity = 
  stsClient.getCallerIdentity(); 
              return callerIdentity.account(); 
         } 
     }
}
```
- Para obter detalhes da API, consulte os tópicos a seguir na Referência da API AWS SDK for Java 2.x .
	- [CreateAlias](https://docs.aws.amazon.com/goto/SdkForJavaV2/kms-2014-11-01/CreateAlias)
	- [CreateGrant](https://docs.aws.amazon.com/goto/SdkForJavaV2/kms-2014-11-01/CreateGrant)
	- [CreateKey](https://docs.aws.amazon.com/goto/SdkForJavaV2/kms-2014-11-01/CreateKey)
	- [Decrypt](https://docs.aws.amazon.com/goto/SdkForJavaV2/kms-2014-11-01/Decrypt)
	- [DescribeKey](https://docs.aws.amazon.com/goto/SdkForJavaV2/kms-2014-11-01/DescribeKey)
	- [DisableKey](https://docs.aws.amazon.com/goto/SdkForJavaV2/kms-2014-11-01/DisableKey)
	- [EnableKey](https://docs.aws.amazon.com/goto/SdkForJavaV2/kms-2014-11-01/EnableKey)
	- [Encrypt](https://docs.aws.amazon.com/goto/SdkForJavaV2/kms-2014-11-01/Encrypt)
	- [GetKeyPolicy](https://docs.aws.amazon.com/goto/SdkForJavaV2/kms-2014-11-01/GetKeyPolicy)
	- [ListAliases](https://docs.aws.amazon.com/goto/SdkForJavaV2/kms-2014-11-01/ListAliases)
	- [ListGrants](https://docs.aws.amazon.com/goto/SdkForJavaV2/kms-2014-11-01/ListGrants)
	- [ListKeys](https://docs.aws.amazon.com/goto/SdkForJavaV2/kms-2014-11-01/ListKeys)
	- [RevokeGrant](https://docs.aws.amazon.com/goto/SdkForJavaV2/kms-2014-11-01/RevokeGrant)
	- [ScheduleKeyDeletion](https://docs.aws.amazon.com/goto/SdkForJavaV2/kms-2014-11-01/ScheduleKeyDeletion)
	- [Sign](https://docs.aws.amazon.com/goto/SdkForJavaV2/kms-2014-11-01/Sign)
	- [TagResource](https://docs.aws.amazon.com/goto/SdkForJavaV2/kms-2014-11-01/TagResource)

## PHP

## SDK para PHP

## **A** Note

Tem mais sobre GitHub. Encontre o exemplo completo e saiba como configurar e executar no [Repositório de exemplos de código da AWS.](https://github.com/awsdocs/aws-doc-sdk-examples/tree/main/php/example_code/kms#code-examples)

```
 echo "\n"; 
         echo "--------------------------------------\n"; 
         echo <<<WELCOME
Welcome to the AWS Key Management Service SDK Basics scenario. 
This program demonstrates how to interact with AWS Key Management Service using 
 the AWS SDK for PHP (v3).
The AWS Key Management Service (KMS) is a secure and highly available service 
  that allows you to create
and manage AWS KMS keys and control their use across a wide range of AWS services 
  and applications.
KMS provides a centralized and unified approach to managing encryption keys, 
 making it easier to meet your
data protection and regulatory compliance requirements.
This KMS Basics scenario creates two key types:
- A symmetric encryption key is used to encrypt and decrypt data.
- An asymmetric key used to digitally sign data.
Let's get started...\n
WELCOME; 
         echo "--------------------------------------\n"; 
         $this->pressEnter(); 
         $this->kmsClient = new KmsClient([]); 
         // Initialize the KmsService class with the client. This allows you to 
  override any defaults in the client before giving it to the service class. 
         $this->kmsService = new KmsService($this->kmsClient); 
         // 1. Create a symmetric KMS key. 
         echo "\n";
```

```
 echo "1. Create a symmetric KMS key.\n"; 
         echo "First, we will create a symmetric KMS key that is used to encrypt 
 and decrypt data by invoking createKey().\n";
         $this->pressEnter(); 
         $key = $this->kmsService->createKey(); 
         $this->resources['symmetricKey'] = $key['KeyId']; 
        echo "Created a customer key with ARN {$key['Arn']}.\n";
         $this->pressEnter(); 
         // 2. Enable a KMS key. 
         echo "\n"; 
         echo "2. Enable a KMS key.\n"; 
         echo "By default when you create an AWS key, it is enabled. The code 
  checks to
determine if the key is enabled. If it is not enabled, the code enables it.\n\cdot \mathbf{n}";
         $this->pressEnter(); 
         $keyInfo = $this->kmsService->describeKey($key['KeyId']); 
         if(!$keyInfo['Enabled']){ 
            echo "The key was not enabled, so we will enable it.\n";
             $this->pressEnter(); 
             $this->kmsService->enableKey($key['KeyId']); 
            echo "The key was successfully enabled.\n";
         }else{ 
             echo "The key was already enabled, so there was no need to enable it.
\n\langle n";
 } 
         $this->pressEnter(); 
         // 3. Encrypt data using the symmetric KMS key. 
         echo "\n"; 
        echo "3. Encrypt data using the symmetric KMS key.\n";
         echo "One of the main uses of symmetric keys is to encrypt and decrypt 
  data.\n"; 
         echo "Next, we'll encrypt the string 'Hello, AWS KMS!' with the 
 SYMMETRIC_DEFAULT encryption algorithm.\n";
         $this->pressEnter(); 
         $text = "Hello, AWS KMS!"; 
         $encryption = $this->kmsService->encrypt($key['KeyId'], $text); 
         echo "The plaintext data was successfully encrypted with the algorithm: 
  {$encryption['EncryptionAlgorithm']}.\n"; 
         $this->pressEnter();
```

```
 // 4. Create an alias. 
         echo "\n"; 
         echo "4. Create an alias.\n"; 
         $aliasInput = testable_readline("Please enter an alias prefixed with 
  \"alias/\" or press enter to use a default value: "); 
        if($align $aliasInput = "alias/dev-encryption-key"; 
         } 
         $this->kmsService->createAlias($key['KeyId'], $aliasInput); 
         $this->resources['alias'] = $aliasInput; 
        echo "The alias \"$aliasInput\" was successfully created.\n";
         $this->pressEnter(); 
         // 5. List all of your aliases. 
         $aliasPageSize = 10; 
         echo "\n"; 
        echo "5. List all of your aliases, up to $aliasPageSize.\n";
         $this->pressEnter(); 
         $aliasPaginator = $this->kmsService->listAliases(); 
         foreach($aliasPaginator as $pages){ 
             foreach($pages['Aliases'] as $alias){ 
                 echo $alias['AliasName'] . "\n"; 
 } 
             break; 
         } 
         $this->pressEnter(); 
         // 6. Enable automatic rotation of the KMS key. 
         echo "\n"; 
        echo "6. Enable automatic rotation of the KMS key.\n";
         echo "By default, when the SDK enables automatic rotation of a KMS key,
KMS rotates the key material of the KMS key one year (approximately 365 days) 
  from the enable date and every year 
thereafter."; 
         $this->pressEnter(); 
         $this->kmsService->enableKeyRotation($key['KeyId']); 
         echo "The key's rotation was successfully set for key: 
  {$key['KeyId']}\n"; 
         $this->pressEnter(); 
         // 7. Create a grant. 
         echo "7. Create a grant.\n"; 
         echo "\n";
```

```
 echo "A grant is a policy instrument that allows Amazon Web Services 
  principals to use KMS keys.
It also can allow them to view a KMS key (DescribeKey) and create and manage 
  grants.
When authorizing access to a KMS key, grants are considered along with key 
  policies and IAM policies.\n"; 
         $granteeARN = testable_readline("Please enter the Amazon Resource Name 
  (ARN) of an Amazon Web Services principal. Valid principals include Amazon 
  Web Services accounts, IAM users, IAM roles, federated users, and assumed 
  role users. For help with the ARN syntax for a principal, see IAM ARNs in the 
  Identity and Access Management User Guide. \nTo skip this step, press enter 
  without any other values: "); 
         if($granteeARN){ 
            $operators = \Gamma "ENCRYPT", 
                 "DECRYPT", 
                 "DESCRIBE_KEY", 
             ]; 
             $grant = $this->kmsService->createGrant($key['KeyId'], $granteeARN, 
  $operations); 
            echo "The grant Id is: {$grant['GrantId']}\n";
         }else{ 
            echo "Steps 7, 8, and 9 will be skipped.\n";
 } 
         $this->pressEnter(); 
         // 8. List grants for the KMS key. 
         if($granteeARN){ 
             echo "8. List grants for the KMS key.\n\n"; 
             $grantsPaginator = $this->kmsService->listGrants($key['KeyId']); 
             foreach($grantsPaginator as $page){ 
                 foreach($page['Grants'] as $grant){ 
                    echo $grant['GrantId'] . "\n";
 } 
 } 
         }else{ 
             echo "Skipping step 8...\n"; 
 } 
         $this->pressEnter(); 
         // 9. Revoke the grant. 
         if($granteeARN) { 
             echo "\n"; 
             echo "9. Revoke the grant.\n";
```

```
 $this->pressEnter(); 
             $this->kmsService->revokeGrant($grant['GrantId'], $keyInfo['KeyId']); 
            echo "{$grant['GrantId']} was successfully revoked!\n";
         }else{ 
             echo "Skipping step 9...\n"; 
         } 
         $this->pressEnter(); 
         // 10. Decrypt the data. 
         echo "\n"; 
        echo "10. Decrypt the data.\n";
        echo "Let's decrypt the data that was encrypted before.\n";
         echo "We'll use the same key to decrypt the string that we encrypted 
 earlier in the program.\n";
         $this->pressEnter(); 
         $decryption = $this->kmsService->decrypt($keyInfo['KeyId'], 
  $encryption['CiphertextBlob'], $encryption['EncryptionAlgorithm']); 
        echo "The decrypted text is: {$decryption['Plaintext']}\n";
         $this->pressEnter(); 
         // 11. Replace a Key Policy. 
         echo "\n"; 
         echo "11. Replace a Key Policy.\n"; 
         echo "A key policy is a resource policy for a KMS key. Key policies are 
  the primary way to control access to KMS keys.\n"; 
         echo "Every KMS key must have exactly one key policy. The statements in 
  the key policy determine who has permission to use the KMS key and how they can 
  use it.\n"; 
         echo " You can also use IAM policies and grants to control access to the 
  KMS key, but every KMS key must have a key policy.\n"; 
        echo "We will replace the key's policy with a new one:\n";
         $stsClient = new StsClient([]); 
         $result = $stsClient->getCallerIdentity(); 
         $accountId = $result['Account']; 
         $keyPolicy = <<< KEYPOLICY
{ 
     "Version": "2012-10-17", 
     "Statement": [{ 
         "Effect": "Allow", 
         "Principal": {"AWS": "arn:aws:iam::$accountId:root"}, 
         "Action": "kms:*", 
         "Resource": "*" 
     }]
}
```
```
KEYPOLICY; 
         echo $keyPolicy; 
         $this->pressEnter(); 
         $this->kmsService->putKeyPolicy($keyInfo['KeyId'], $keyPolicy); 
        echo "The Key Policy was successfully replaced!\n";
         $this->pressEnter(); 
         // 12. Retrieve the key policy. 
         echo "\n"; 
         echo "12. Retrieve the key policy.\n"; 
         echo "Let's get some information about the new policy and print it to the 
 screen.\n"; 
         $this->pressEnter(); 
         $policyInfo = $this->kmsService->getKeyPolicy($keyInfo['KeyId']); 
        echo "We got the info! Here is the policy: \n\pi";
         echo $policyInfo['Policy'] . "\n"; 
         $this->pressEnter(); 
         // 13. Create an asymmetric KMS key and sign data. 
         echo "\n"; 
        echo "13. Create an asymmetric KMS key and sign data.\n";
         echo "Signing your data with an AWS key can provide several benefits that 
make it an attractive option for your data signing needs.\n";
         echo "By using an AWS KMS key, you can leverage the security controls and 
  compliance features provided by AWS, which can help you meet various regulatory 
  requirements and enhance the overall security posture of your organization.\n"; 
         echo "First we'll create the asymmetric key.\n"; 
         $this->pressEnter(); 
         $keySpec = "RSA_2048"; 
         $keyUsage = "SIGN_VERIFY"; 
         $asymmetricKey = $this->kmsService->createKey($keySpec, $keyUsage); 
         $this->resources['asymmetricKey'] = $asymmetricKey['KeyId']; 
        echo "Created the key with ID: {$asymmetricKey['KeyId']}\n";
        echo "Next, we'll sign the data.\n";
         $this->pressEnter(); 
         $algorithm = "RSASSA_PSS_SHA_256"; 
         $sign = $this->kmsService->sign($asymmetricKey['KeyId'], $text, 
  $algorithm); 
         $verify = $this->kmsService->verify($asymmetricKey['KeyId'], $text, 
  $sign['Signature'], $algorithm); 
        echo "Signature verification result: {$sign['signature']}\n";
         $this->pressEnter(); 
         // 14. Tag the symmetric KMS key.
```
Conceitos básicos 7572

```
 echo "\n"; 
         echo "14. Tag the symmetric KMS key.\n"; 
         echo "By using tags, you can improve the overall management, security, 
  and governance of your KMS keys, making it easier to organize, track, and 
  control access to your encrypted data within your AWS environment.\n"; 
         echo "Let's tag our symmetric key as Environment->Production\n"; 
         $this->pressEnter(); 
         $this->kmsService->tagResource($key['KeyId'], [ 
 [ 
                  'TagKey' => "Environment", 
                  'TagValue' => "Production", 
              ], 
         ]); 
        echo "The key was successfully tagged!\n";
         $this->pressEnter(); 
         // 15. Schedule the deletion of the KMS key 
         echo "\n"; 
        echo "15. Schedule the deletion of the KMS key.\n";
         echo "By default, KMS applies a waiting period of 30 days, but you can 
 specify a waiting period of 7-30 days.\n";
         echo "When this operation is successful, the key state of the KMS key 
  changes to PendingDeletion and the key can't be used in any cryptographic 
  operations.\n"; 
         echo "It remains in this state for the duration of the waiting period.\n
\n\overline{\ } echo "Deleting a KMS key is a destructive and potentially dangerous 
  operation. When a KMS key is deleted, all data that was encrypted under the KMS 
  key is unrecoverable.\n\n"; 
         $cleanUp = testable_readline("Would you like to delete the resources 
  created during this scenario, including the keys? (y/n): "); 
        if(\frac{\epsilon}{\epsilon}\text{cleanUp} == "Y" || \frac{\epsilon}{\epsilon}\text{cleanUp} == "y") $this->cleanUp(); 
         } 
         echo 
 "--------------------------------------------------------------------------------
\ln";
         echo "This concludes the AWS Key Management SDK Basics scenario\n"; 
         echo 
 "--------------------------------------------------------------------------------
\n";
```

```
namespace Kms;
use Aws\Kms\Exception\KmsException;
use Aws\Kms\KmsClient;
use Aws\Result;
use Aws\ResultPaginator;
use AwsUtilities\AWSServiceClass;
class KmsService extends AWSServiceClass
{ 
     protected KmsClient $client; 
     protected bool $verbose; 
     /*** 
      * @param KmsClient|null $client 
      * @param bool $verbose 
      */ 
     public function __construct(KmsClient $client = null, bool $verbose = false) 
     { 
         $this->verbose = $verbose; 
         if($client){ 
              $this->client = $client; 
             return; 
         } 
         $this->client = new KmsClient([]); 
     } 
     /*** 
      * @param string $keySpec 
      * @param string $keyUsage 
      * @param string $description 
      * @return array 
      */ 
     public function createKey(string $keySpec = "", string $keyUsage = "", string 
  $description = "Created by the SDK for PHP") 
     { 
         $parameters = ['Description' => $description]; 
         if($keySpec && $keyUsage){ 
              $parameters['KeySpec'] = $keySpec;
```

```
 $parameters['KeyUsage'] = $keyUsage; 
         } 
         try { 
              $result = $this->client->createKey($parameters); 
              return $result['KeyMetadata']; 
         }catch(KmsException $caught){ 
              // Check for error specific to createKey operations 
              if ($caught->getAwsErrorMessage() == "LimitExceededException"){ 
                  echo "The request was rejected because a quota was exceeded. For 
 more information, see Quotas in the Key Management Service Developer Guide."; 
 } 
              throw $caught; 
         } 
     } 
     /*** 
      * @param string $keyId 
      * @param string $ciphertext 
      * @param string $algorithm 
      * @return Result 
      */ 
     public function decrypt(string $keyId, string $ciphertext, string $algorithm 
  = "SYMMETRIC_DEFAULT") 
     { 
         try{ 
              return $this->client->decrypt([ 
                  'CiphertextBlob' => $ciphertext, 
                  'EncryptionAlgorithm' => $algorithm, 
                  'KeyId' => $keyId, 
             \ket{)}:
         }catch(KmsException $caught){ 
              echo "There was a problem decrypting the data: {$caught-
>getAwsErrorMessage()}\n"; 
             throw $caught; 
         } 
     } 
     /*** 
      * @param string $keyId 
      * @param string $text
```

```
 * @return Result 
      */ 
     public function encrypt(string $keyId, string $text) 
     { 
         try { 
             return $this->client->encrypt([ 
                  'KeyId' => $keyId, 
                  'Plaintext' => $text, 
             ]); 
         }catch(KmsException $caught){ 
             if($caught->getAwsErrorMessage() == "DisabledException"){ 
                  echo "The request was rejected because the specified KMS key is 
 not enabled.\n"; 
 } 
             throw $caught; 
         } 
     } 
     /*** 
      * @param string $keyId 
      * @param int $limit 
      * @return ResultPaginator 
      */ 
     public function listAliases(string $keyId = "", int $limit = 0) 
     { 
        \text{Sargs} = [];
         if($keyId){ 
             $args['KeyId'] = $keyId; 
         } 
         if($limit){ 
             $args['Limit'] = $limit; 
         } 
         try{ 
             return $this->client->getPaginator("ListAliases", $args); 
         }catch(KmsException $caught){ 
             if($caught->getAwsErrorMessage() == "InvalidMarkerException"){ 
                  echo "The request was rejected because the marker that specifies 
where pagination should next begin is not valid.\n\cdot";
 } 
             throw $caught; 
         } 
     }
```

```
 /*** 
      * @param string $keyId 
      * @param string $alias 
      * @return void 
      */ 
     public function createAlias(string $keyId, string $alias) 
     { 
         try{ 
             $this->client->createAlias([ 
                  'TargetKeyId' => $keyId, 
                  'AliasName' => $alias, 
            \ket{)}:
         }catch (KmsException $caught){ 
             if($caught->getAwsErrorMessage() == "InvalidAliasNameException"){ 
                  echo "The request was rejected because the specified alias name 
 is not valid."; 
 } 
             throw $caught; 
         } 
     } 
     /*** 
      * @param string $keyId 
      * @param string $granteePrincipal 
      * @param array $operations 
      * @param array $grantTokens 
      * @return Result 
      */ 
     public function createGrant(string $keyId, string $granteePrincipal, array 
 $operations, array $grantTokens = []) 
     { 
        $args = [ 'KeyId' => $keyId, 
              'GranteePrincipal' => $granteePrincipal, 
              'Operations' => $operations, 
         ]; 
         if($grantTokens){ 
             $args['GrantTokens'] = $grantTokens; 
         }
```

```
 try{ 
             return $this->client->createGrant($args); 
         }catch(KmsException $caught){ 
             if($caught->getAwsErrorMessage() == "InvalidGrantTokenException"){ 
                  echo "The request was rejected because the specified grant token 
 is not valid.\n"; 
 } 
             throw $caught; 
         } 
     } 
     /*** 
      * @param string $keyId 
      * @return array 
      */ 
     public function describeKey(string $keyId) 
     { 
         try { 
             $result = $this->client->describeKey([ 
                  "KeyId" => $keyId, 
             ]); 
             return $result['KeyMetadata']; 
         }catch(KmsException $caught){ 
             if($caught->getAwsErrorMessage() == "NotFoundException"){ 
                  echo "The request was rejected because the specified entity or 
 resource could not be found.\n"; 
 } 
             throw $caught; 
         } 
     } 
     /*** 
      * @param string $keyId 
      * @return void 
      */ 
     public function disableKey(string $keyId) 
     { 
         try { 
             $this->client->disableKey([ 
                  'KeyId' => $keyId,
```

```
 ]); 
         }catch(KmsException $caught){ 
             echo "There was a problem disabling the key: {$caught-
>getAwsErrorMessage()}\n"; 
             throw $caught; 
         } 
     } 
     /*** 
      * @param string $keyId 
      * @return void 
      */ 
     public function enableKey(string $keyId) 
     { 
         try { 
             $this->client->enableKey([ 
                  'KeyId' => $keyId, 
             ]); 
         }catch(KmsException $caught){ 
             if($caught->getAwsErrorMessage() == "NotFoundException"){ 
                  echo "The request was rejected because the specified entity or 
  resource could not be found.\n"; 
 } 
             throw $caught; 
         } 
     } 
     /*** 
      * @return array 
      */ 
     public function listKeys() 
     { 
         try { 
            $contents = [];
             $paginator = $this->client->getPaginator("ListKeys"); 
             foreach($paginator as $result){ 
                  foreach ($result['Content'] as $object) { 
                      $contents[] = $object; 
 } 
 }
```

```
 return $contents; 
         }catch(KmsException $caught){ 
              echo "There was a problem listing the keys: {$caught-
>getAwsErrorMessage()}\n"; 
              throw $caught; 
         } 
     } 
     /*** 
      * @param string $keyId 
      * @return Result 
      */ 
     public function listGrants(string $keyId) 
     { 
         try{ 
              return $this->client->listGrants([ 
                  'KeyId' => $keyId, 
              ]); 
         }catch(KmsException $caught){ 
              if($caught->getAwsErrorMessage() == "NotFoundException"){ 
                  echo " The request was rejected because the specified entity 
  or resource could not be found.\n"; 
 } 
              throw $caught; 
         } 
     } 
     /*** 
      * @param string $keyId 
      * @return Result 
      */ 
     public function getKeyPolicy(string $keyId) 
     { 
         try { 
              return $this->client->getKeyPolicy([ 
                  'KeyId' => $keyId, 
              ]); 
         }catch(KmsException $caught){ 
              echo "There was a problem getting the key policy: {$caught-
>getAwsErrorMessage()}\n"; 
              throw $caught;
```

```
 } 
     } 
     /*** 
      * @param string $grantId 
      * @param string $keyId 
      * @return void 
      */ 
     public function revokeGrant(string $grantId, string $keyId) 
     { 
         try{ 
              $this->client->revokeGrant([ 
                   'GrantId' => $grantId, 
                   'KeyId' => $keyId, 
              ]); 
         }catch(KmsException $caught){ 
              echo "There was a problem with revoking the grant: {$caught-
>getAwsErrorMessage()}.\n"; 
              throw $caught; 
         } 
     } 
     /*** 
      * @param string $keyId 
      * @param int $pendingWindowInDays 
      * @return void 
      */ 
     public function scheduleKeyDeletion(string $keyId, int $pendingWindowInDays = 
  7) 
     { 
         try { 
              $this->client->scheduleKeyDeletion([ 
                   'KeyId' => $keyId, 
                   'PendingWindowInDays' => $pendingWindowInDays, 
              ]); 
         }catch(KmsException $caught){ 
              echo "There was a problem scheduling the key deletion: {$caught-
>getAwsErrorMessage()}\n"; 
              throw $caught; 
         } 
     }
```

```
 /*** 
      * @param string $keyId 
      * @param array $tags 
      * @return void 
      */ 
     public function tagResource(string $keyId, array $tags) 
     { 
         try { 
              $this->client->tagResource([ 
                   'KeyId' => $keyId, 
                   'Tags' => $tags, 
              ]); 
         }catch(KmsException $caught){ 
              echo "There was a problem applying the tag(s): {$caught-
>getAwsErrorMessage()}\n"; 
              throw $caught; 
         } 
     } 
     /*** 
      * @param string $keyId 
      * @param string $message 
      * @param string $algorithm 
      * @return Result 
      */ 
     public function sign(string $keyId, string $message, string $algorithm) 
     { 
         try { 
              return $this->client->sign([ 
                   'KeyId' => $keyId, 
                   'Message' => $message, 
                   'SigningAlgorithm' => $algorithm, 
              ]); 
         }catch(KmsException $caught){ 
              echo "There was a problem signing the data: {$caught-
>getAwsErrorMessage()}\n"; 
              throw $caught; 
         } 
     }
```

```
 /*** 
      * @param string $keyId 
      * @param int $rotationPeriodInDays 
      * @return void 
      */ 
     public function enableKeyRotation(string $keyId, int $rotationPeriodInDays = 
  365) 
     { 
         try{ 
              $this->client->enableKeyRotation([ 
                  'KeyId' => $keyId, 
                   'RotationPeriodInDays' => $rotationPeriodInDays, 
              ]); 
         }catch(KmsException $caught){ 
              if($caught->getAwsErrorMessage() == "NotFoundException"){ 
                  echo "The request was rejected because the specified entity or 
  resource could not be found.\n"; 
 } 
              throw $caught; 
         } 
     } 
     /*** 
      * @param string $keyId 
      * @param string $policy 
      * @return void 
      */ 
     public function putKeyPolicy(string $keyId, string $policy) 
     { 
         try { 
              $this->client->putKeyPolicy([ 
                  'KeyId' => $keyId, 
                  'Policy' => $policy, 
              ]); 
         }catch(KmsException $caught){ 
              echo "There was a problem replacing the key policy: {$caught-
>getAwsErrorMessage()}\n"; 
              throw $caught; 
         }
```

```
 } 
     /*** 
      * @param string $aliasName 
      * @return void 
      */ 
     public function deleteAlias(string $aliasName) 
     { 
         try { 
              $this->client->deleteAlias([ 
                   'AliasName' => $aliasName, 
              ]); 
         }catch(KmsException $caught){ 
              echo "There was a problem deleting the alias: {$caught-
>getAwsErrorMessage()}\n"; 
              throw $caught; 
         } 
     } 
     /*** 
      * @param string $keyId 
      * @param string $message 
      * @param string $signature 
      * @param string $signingAlgorithm 
      * @return bool 
      */ 
     public function verify(string $keyId, string $message, string $signature, 
  string $signingAlgorithm) 
     { 
         try { 
              $result = $this->client->verify([ 
                   'KeyId' => $keyId, 
                   'Message' => $message, 
                   'Signature' => $signature, 
                   'SigningAlgorithm' => $signingAlgorithm, 
              ]); 
              return $result['SignatureValid']; 
         }catch(KmsException $caught){ 
              echo "There was a problem verifying the signature: {$caught-
>getAwsErrorMessage()}\n";
```

```
 throw $caught; 
            } 
      }
}
```
- Para obter detalhes da API, consulte os tópicos a seguir na Referência da API AWS SDK for PHP .
	- [CreateAlias](https://docs.aws.amazon.com/goto/SdkForPHPV3/kms-2014-11-01/CreateAlias)
	- [CreateGrant](https://docs.aws.amazon.com/goto/SdkForPHPV3/kms-2014-11-01/CreateGrant)
	- [CreateKey](https://docs.aws.amazon.com/goto/SdkForPHPV3/kms-2014-11-01/CreateKey)
	- [Decrypt](https://docs.aws.amazon.com/goto/SdkForPHPV3/kms-2014-11-01/Decrypt)
	- [DescribeKey](https://docs.aws.amazon.com/goto/SdkForPHPV3/kms-2014-11-01/DescribeKey)
	- [DisableKey](https://docs.aws.amazon.com/goto/SdkForPHPV3/kms-2014-11-01/DisableKey)
	- [EnableKey](https://docs.aws.amazon.com/goto/SdkForPHPV3/kms-2014-11-01/EnableKey)
	- [Encrypt](https://docs.aws.amazon.com/goto/SdkForPHPV3/kms-2014-11-01/Encrypt)
	- [GetKeyPolicy](https://docs.aws.amazon.com/goto/SdkForPHPV3/kms-2014-11-01/GetKeyPolicy)
	- [ListAliases](https://docs.aws.amazon.com/goto/SdkForPHPV3/kms-2014-11-01/ListAliases)
	- [ListGrants](https://docs.aws.amazon.com/goto/SdkForPHPV3/kms-2014-11-01/ListGrants)
	- [ListKeys](https://docs.aws.amazon.com/goto/SdkForPHPV3/kms-2014-11-01/ListKeys)
	- [RevokeGrant](https://docs.aws.amazon.com/goto/SdkForPHPV3/kms-2014-11-01/RevokeGrant)
	- [ScheduleKeyDeletion](https://docs.aws.amazon.com/goto/SdkForPHPV3/kms-2014-11-01/ScheduleKeyDeletion)
	- [Sign](https://docs.aws.amazon.com/goto/SdkForPHPV3/kms-2014-11-01/Sign)
	- [TagResource](https://docs.aws.amazon.com/goto/SdkForPHPV3/kms-2014-11-01/TagResource)

#### Python

## SDK para Python (Boto3)

### **a** Note

Tem mais sobre GitHub. Encontre o exemplo completo e saiba como configurar e executar no [Repositório de exemplos de código da AWS.](https://github.com/awsdocs/aws-doc-sdk-examples/tree/main/python/example_code/kms#code-examples)

```
class KMSScenario: 
     """Runs an interactive scenario that shows how to get started with KMS.""" 
     def __init__( 
         self, 
         key_manager: KeyManager, 
         key_encryption: KeyEncrypt, 
         alias_manager: AliasManager, 
         grant_manager: GrantManager, 
         key_policy: KeyPolicy, 
     ): 
         self.key_manager = key_manager 
         self.key_encryption = key_encryption 
         self.alias_manager = alias_manager 
         self.grant_manager = grant_manager 
         self.key_policy = key_policy 
        self.key_id = ""
         self.alias_name = "" 
         self.asymmetric_key_id = "" 
     def kms_scenario(self): 
         key_description = "Created by the AWS KMS API" 
         print(DASHES) 
         print( 
 """
Welcome to the AWS Key Management SDK Basics scenario.
This program demonstrates how to interact with AWS Key Management using the AWS 
 SDK for Python (Boto3).
The AWS Key Management Service (KMS) is a secure and highly available service 
  that allows you to create
```

```
and manage AWS KMS keys and control their use across a wide range of AWS services 
  and applications.
KMS provides a centralized and unified approach to managing encryption keys, 
 making it easier to meet your
data protection and regulatory compliance requirements.
This Basics scenario creates two key types:
- A symmetric encryption key is used to encrypt and decrypt data.
- An asymmetric key used to digitally sign data.
Let's get started... 
        "" "
\overline{\phantom{a}} q.ask("Press Enter to continue...") 
         print(DASHES) 
         print(f"1. Create a symmetric KMS key\n") 
         print( 
             f"First, the program will creates a symmetric KMS key that you can 
  used to encrypt and decrypt data." 
\overline{\phantom{a}} q.ask("Press Enter to continue...") 
         self.key_id = self.key_manager.create_key(key_description)["KeyId"] 
         print(f"A symmetric key was successfully created {self.key_id}.") 
         q.ask("Press Enter to continue...") 
         print(DASHES) 
         print( 
 """
2. Enable a KMS key
By default, when the SDK creates an AWS key, it is enabled. The next bit of code 
  checks to
determine if the key is enabled. 
        "''"\overline{\phantom{a}} q.ask("Press Enter to continue...") 
         is_enabled = self.is_key_enabled(self.key_id) 
         print(f"Is the key enabled? {is_enabled}") 
         if not is_enabled: 
              self.key_manager.enable_key(self.key_id) 
         q.ask("Press Enter to continue...") 
         print(DASHES) 
         print(f"3. Encrypt data using the symmetric KMS key")
```

```
 plain_text = "Hello, AWS KMS!" 
         print( 
            f''''"
One of the main uses of symmetric keys is to encrypt and decrypt data.
Next, the code encrypts the string "{plain_text}" with the SYMMETRIC_DEFAULT 
  encryption algorithm. 
        "''"\overline{\phantom{a}} q.ask("Press Enter to continue...") 
         encrypted_text = self.key_encryption.encrypt(self.key_id, plain_text) 
         print(DASHES) 
         print(f"4. Create an alias") 
         print( 
 """
Now, the program will create an alias for the KMS key. An alias is a friendly 
  name that you
can associate with a KMS key. The alias name should be prefixed with 'alias/'. 
 """ 
\overline{\phantom{a}} alias_name = q.ask("Enter an alias name: ", q.non_empty) 
        self.alias manager.create alias(self.key id, alias name)
         print(f"{alias_name} was successfully created.") 
         self.alias_name = alias_name 
         print(DASHES) 
         print(f"5. List all of your aliases") 
         q.ask("Press Enter to continue...") 
         self.alias_manager.list_aliases(10) 
         q.ask("Press Enter to continue...") 
         print(DASHES) 
         print(f"6. Enable automatic rotation of the KMS key") 
         print( 
 """
By default, when the SDK enables automatic rotation of a KMS key,
KMS rotates the key material of the KMS key one year (approximately 365 days) 
 from the enable date and every year
thereafter. 
 """ 
\overline{\phantom{a}} q.ask("Press Enter to continue...") 
         self.key_manager.enable_key_rotation(self.key_id) 
         print(DASHES) 
         print(f"Key rotation has been enabled for key with id {self.key_id}") 
         print(
```

```
 """
7. Create a grant
A grant is a policy instrument that allows Amazon Web Services principals to use 
  KMS keys.
It also can allow them to view a KMS key (DescribeKey) and create and manage 
  grants.
When authorizing access to a KMS key, grants are considered along with key 
  policies and IAM policies. 
        "" ""
\overline{\phantom{a}} print( 
 """
To create a grant you must specify a account_id. To specify the grantee 
  account_id, use the Amazon Resource Name (ARN)
of an AWS account_id. Valid principals include AWS accounts, IAM users, IAM 
 roles, federated users,
and assumed role users. 
 """ 
\overline{\phantom{a}}account_id = q.ask( "Enter an account_id, or press enter to skip creating a grant... " 
        \lambda grant = None 
         if account_id != "": 
             grant = self.grant_manager.create_grant( 
                 self.key_id, 
                 account_id, 
 [ 
                      "Encrypt", 
                      "Decrypt", 
                      "DescribeKey", 
                 ], 
) print(f"Grant created successfully with ID: {grant['GrantId']}") 
         q.ask("Press Enter to continue...") 
         print(DASHES) 
         print(DASHES) 
         print(f"8. List grants for the KMS key") 
         q.ask("Press Enter to continue...") 
         self.grant_manager.list_grants(self.key_id) 
         q.ask("Press Enter to continue...") 
         print(DASHES)
```

```
 print(f"9. Revoke the grant") 
         print( 
 """
The revocation of a grant immediately removes the permissions and access that the 
  grant had provided.
This means that any account id (user, role, or service) that was granted access
 to perform specific
KMS operations on a KMS key will no longer be able to perform those operations. 
        ^{\mathrm{m}} ""
\overline{\phantom{a}} q.ask("Press Enter to continue...") 
         if grant is not None: 
             self.grant_manager.revoke_grant(self.key_id, grant["GrantId"]) 
             print(f"Grant ID: {grant['GrantId']} was successfully revoked!") 
         q.ask("Press Enter to continue...") 
         print(DASHES) 
         print(f"10. Decrypt the data\n") 
         print( 
 """
Lets decrypt the data that was encrypted in an early step.
The code uses the same key to decrypt the string that we encrypted earlier in the 
  program. 
        <u>"" "</u>
\overline{\phantom{a}} q.ask("Press Enter to continue...") 
         decrypted_data = self.key_encryption.decrypt(self.key_id, encrypted_text) 
         print(f"Data decrypted successfully for key ID: {self.key_id}") 
         print(f"Decrypted data: {decrypted_data}") 
         q.ask("Press Enter to continue...") 
         print(DASHES) 
         print(f"11. Replace a key policy\n") 
         print( 
 """
A key policy is a resource policy for a KMS key. Key policies are the primary way 
 to control
access to KMS keys. Every KMS key must have exactly one key policy. The 
  statements in the key policy
determine who has permission to use the KMS key and how they can use it.
You can also use IAM policies and grants to control access to the KMS key, but 
  every KMS key
must have a key policy.
```

```
By default, when you create a key by using the SDK, a policy is created that
gives the AWS account that owns the KMS key full access to the KMS key.
Let's try to replace the automatically created policy with the following policy.
{
"Version": "2012-10-17",
"Statement": [{
"Effect": "Allow",
"Principal": {"AWS": "arn:aws:iam::0000000000:root"},
"Action": "kms:*",
"Resource": "*"
}]
} 
        "''" ) 
         account_id = q.ask("Enter your account ID or press enter to skip: ") 
         if account_id != "": 
            policy = \{ "Version": "2012-10-17", 
                 "Statement": [ 
\{ "Effect": "Allow", 
                          "Principal": {"AWS": f"arn:aws:iam::{account_id}:root"}, 
                          "Action": "kms:*", 
                         "Resource": "*", 
1999 1999 1999 1999 1999
 ], 
 } 
             self.key_policy.set_new_policy(self.key_id, policy) 
             print("Key policy replacement succeeded.") 
             q.ask("Press Enter to continue...") 
         else: 
             print("Skipping replacing the key policy.") 
         print(DASHES) 
         print(f"12. Get the key policy\n") 
         print( 
             f"The next bit of code that runs gets the key policy to make sure it 
  exists." 
\overline{\phantom{a}} q.ask("Press Enter to continue...") 
         policy = self.key_policy.get_policy(self.key_id)
```

```
 print(f"The key policy is: {policy}") 
         q.ask("Press Enter to continue...") 
         print(DASHES) 
         print(f"13. Create an asymmetric KMS key and sign your data\n") 
         print( 
 """ 
         Signing your data with an AWS key can provide several benefits that make 
 it an attractive option 
         for your data signing needs. By using an AWS KMS key, you can leverage 
 the 
         security controls and compliance features provided by AWS, 
         which can help you meet various regulatory requirements and enhance the 
 overall security posture 
         of your organization. 
 """ 
\overline{\phantom{a}} q.ask("Press Enter to continue...") 
         print(f"Sign and verify data operation succeeded.") 
         self.asymmetric_key_id = self.key_manager.create_asymmetric_key() 
         message = "Here is the message that will be digitally signed" 
         signature = self.key_encryption.sign(self.asymmetric_key_id, message) 
         if self.key_encryption.verify(self.asymmetric_key_id, message, 
 signature): 
             print("Signature verification succeeded.") 
         else: 
             print("Signature verification failed.") 
         q.ask("Press Enter to continue...") 
         print(DASHES) 
         print(f"14. Tag your symmetric KMS Key\n") 
         print( 
 """ 
         By using tags, you can improve the overall management, security, and 
 governance of your 
         KMS keys, making it easier to organize, track, and control access to your 
 encrypted data within 
         your AWS environment 
         """ 
\overline{\phantom{a}} q.ask("Press Enter to continue...") 
         self.key_manager.tag_resource(self.key_id, "Environment", "Production") 
         self.clean_up()
```

```
 def is_key_enabled(self, key_id: str) -> bool: 
 """ 
        Check if the key is enabled or not. 
         :param key_id: The key to check. 
         :return: True if the key is enabled, otherwise False. 
        "''" response = self.key_manager.describe_key(key_id) 
         return response["Enabled"] is True 
     def clean_up(self): 
 """ 
        Delete resources created by this scenario. 
        "''" if self.alias_name != "": 
             print(f"Deleting the alias {self.alias_name}.") 
             self.alias_manager.delete_alias(self.alias_name) 
        window = 7 # The window in days for a scheduled deletion. 
         if self.key_id != "": 
             print( 
 """
Warning:
Deleting a KMS key is a destructive and potentially dangerous operation. When a 
 KMS key is deleted,
all data that was encrypted under the KMS key is unrecoverable. 
 """ 
) if q.ask( 
                 f"Do you want to delete the key with ID {self.key_id} (y/n)?", 
                 q.is_yesno, 
             ): 
                 print( 
                     f"The key {self.key_id} will be deleted with a window of 
  {window} days. You can cancel the deletion before" 
) print("the window expires.") 
                 self.key_manager.delete_key(self.key_id, window) 
                 self.key_id = "" 
         if self.asymmetric_key_id != "": 
             if q.ask( 
                 f"Do you want to delete the asymmetric key with ID 
  {self.asymmetric_key_id} (y/n)?", 
                 q.is_yesno,
```

```
 ): 
                  print( 
                     f"The key {self.asymmetric key id} will be deleted with a
  window of {window} days. You can cancel the deletion before" 
) print("the window expires.") 
                  self.key_manager.delete_key(self.asymmetric_key_id, window) 
                  self.asymmetric_key_id = ""
if __name__ == '__main__": kms_scenario = None 
     try: 
        kms client = boto3.client("kms")
         a_key_manager = KeyManager(kms_client) 
         a_key_encrypt = KeyEncrypt(kms_client) 
         an_alias_manager = AliasManager(kms_client) 
         a_grant_manager = GrantManager(kms_client) 
         a_key_policy = KeyPolicy(kms_client) 
         kms_scenario = KMSScenario( 
             key_manager=a_key_manager, 
             key_encryption=a_key_encrypt, 
             alias_manager=an_alias_manager, 
             grant_manager=a_grant_manager, 
             key_policy=a_key_policy, 
         ) 
         kms_scenario.kms_scenario() 
     except Exception: 
         logging.exception("Something went wrong with the demo!") 
         if kms_scenario is not None: 
             kms_scenario.clean_up()
```
Classe e métodos do wrapper para gerenciamento de chaves do KMS.

```
class KeyManager: 
     def __init__(self, kms_client): 
         self.kms_client = kms_client 
         self.created_keys = [] 
     @classmethod 
     def from_client(cls) -> "KeyManager":
```

```
"" "
         Creates a KeyManager instance with a default KMS client. 
         :return: An instance of KeyManager initialized with the default KMS 
 client. 
        "" "
         kms_client = boto3.client("kms") 
         return cls(kms_client) 
     def create_key(self, key_description: str) -> dict[str, any]: 
 """ 
         Creates a key with a user-provided description. 
         :param key_description: A description for the key. 
         :return: The key ID. 
         """ 
         try: 
             key = self.kms_client.create_key(Description=key_description)
["KeyMetadata"] 
             self.created_keys.append(key) 
             return key 
         except ClientError as err: 
             logging.error( 
                  "Couldn't create your key. Here's why: %s", 
                  err.response["Error"]["Message"], 
) raise 
     def describe_key(self, key_id: str) -> dict[str, any]: 
        "" "
         Describes a key. 
         :param key_id: The ARN or ID of the key to describe. 
         :return: Information about the key. 
        "" ""
         try: 
             key = self.kms_client.describe_key(KeyId=key_id)["KeyMetadata"] 
             return key 
         except ClientError as err: 
             logging.error( 
                  "Couldn't get key '%s'. Here's why: %s",
```

```
 key_id, 
                 err.response["Error"]["Message"], 
) raise 
    def enable_key_rotation(self, key_id: str) -> None: 
 """ 
         Enables rotation for a key. 
         :param key_id: The ARN or ID of the key to enable rotation for. 
         """ 
        try: 
             self.kms_client.enable_key_rotation(KeyId=key_id) 
         except ClientError as err: 
             logging.error( 
                 "Couldn't enable rotation for key '%s'. Here's why: %s", 
                 key_id, 
                 err.response["Error"]["Message"], 
) raise 
    def create_asymmetric_key(self) -> str: 
 """ 
        Creates an asymmetric key in AWS KMS for signing messages. 
         :return: The ID of the created key. 
        "''" try: 
             key = self.kms_client.create_key( 
                 KeySpec="RSA_2048", KeyUsage="SIGN_VERIFY", Origin="AWS_KMS" 
             )["KeyMetadata"] 
             self.created_keys.append(key) 
             return key["KeyId"] 
         except ClientError as err: 
             logger.error( 
                 "Couldn't create your key. Here's why: %s", 
                 err.response["Error"]["Message"], 
) raise 
    def tag_resource(self, key_id: str, tag_key: str, tag_value: str) -> None:
```

```
"" "
        Add or edit tags on a customer managed key. 
         :param key_id: The ARN or ID of the key to enable rotation for. 
         :param tag_key: Key for the tag. 
         :param tag_value: Value for the tag. 
 """ 
        try: 
            self.kms_client.tag_resource( 
                 KeyId=key_id, Tags=[{"TagKey": tag_key, "TagValue": tag_value}] 
) except ClientError as err: 
            logging.error( 
                 "Couldn't add a tag for the key '%s'. Here's why: %s", 
                key_id, 
                err.response["Error"]["Message"], 
) raise 
    def delete_key(self, key_id: str, window: int) -> None: 
 """ 
        Deletes a list of keys. 
        Warning: 
        Deleting a KMS key is a destructive and potentially dangerous operation. 
 When a KMS key is deleted, 
        all data that was encrypted under the KMS key is unrecoverable. 
         :param key_id: The ARN or ID of the key to delete. 
         :param window: The waiting period, in days, before the KMS key is 
 deleted. 
 """ 
        try: 
            self.kms_client.schedule_key_deletion( 
                 KeyId=key_id, PendingWindowInDays=window 
) except ClientError as err: 
            logging.error( 
                 "Couldn't delete key %s. Here's why: %s", 
                 key_id, 
                 err.response["Error"]["Message"], 
)
```
raise

Classe e métodos do wrapper para aliases de chaves do KMS.

```
class AliasManager: 
     def __init__(self, kms_client): 
         self.kms_client = kms_client 
         self.created_key = None 
     @classmethod 
     def from_client(cls) -> "AliasManager": 
 """ 
         Creates an AliasManager instance with a default KMS client. 
         :return: An instance of AliasManager initialized with the default KMS 
 client. 
         """ 
         kms_client = boto3.client("kms") 
         return cls(kms_client) 
     def create_alias(self, key_id: str, alias: str) -> None: 
        <u>"" "</u>
         Creates an alias for the specified key. 
         :param key_id: The ARN or ID of a key to give an alias. 
         :param alias: The alias to assign to the key. 
         """ 
         try: 
             self.kms_client.create_alias(AliasName=alias, TargetKeyId=key_id) 
         except ClientError as err: 
             if err.response["Error"]["Code"] == "AlreadyExistsException": 
                 logger.error( 
                      "Could not create the alias %s because it already exists.", 
 key_id 
) )
             else: 
                 logger.error( 
                      "Couldn't encrypt text. Here's why: %s", 
                     err.response["Error"]["Message"], 
) )
```
 $^{\prime}$ 

raise

```
 def list_aliases(self, page_size: int) -> None: 
        .....
        Lists aliases for the current account. 
         :param page_size: The number of aliases to list per page. 
        "''" try: 
             alias_paginator = self.kms_client.get_paginator("list_aliases") 
             for alias_page in alias_paginator.paginate( 
                 PaginationConfig={"PageSize": page_size} 
             ): 
                 print(f"Here are {page_size} aliases:") 
                 pprint(alias_page["Aliases"]) 
                 if alias_page["Truncated"]: 
                    answer = input( f"Do you want to see the next {page_size} aliases (y/n)? 
)if answer.lower() != "v":
                         break 
                 else: 
                     print("That's all your aliases!") 
         except ClientError as err: 
             logging.error( 
                 "Couldn't list your aliases. Here's why: %s", 
                 err.response["Error"]["Message"], 
) raise 
    def delete_alias(self, alias: str) -> None: 
 """ 
        Deletes an alias. 
         :param alias: The alias to delete. 
         """ 
        try: 
             self.kms_client.delete_alias(AliasName=alias) 
        except ClientError as err: 
             logger.error( 
                 "Couldn't delete alias %s. Here's why: %s", 
                 alias,
```

```
 err.response["Error"]["Message"], 
) raise
```
Classe e métodos do wrapper para criptografia de chaves do KMS.

```
class KeyEncrypt: 
     def __init__(self, kms_client): 
         self.kms_client = kms_client 
     @classmethod 
     def from_client(cls) -> "KeyEncrypt": 
         """ 
         Creates a KeyEncrypt instance with a default KMS client. 
         :return: An instance of KeyEncrypt initialized with the default KMS 
 client. 
 """ 
         kms_client = boto3.client("kms") 
         return cls(kms_client) 
     def encrypt(self, key_id: str, text: str) -> str: 
         """ 
         Encrypts text by using the specified key. 
         :param key_id: The ARN or ID of the key to use for encryption. 
         :param text: The text to encrypt. 
         :return: The encrypted version of the text. 
         """ 
         try: 
             response = self.kms_client.encrypt(KeyId=key_id, 
 Plaintext=text.encode()) 
             print( 
                 f"The string was encrypted with algorithm 
 {response['EncryptionAlgorithm']}" 
) return response["CiphertextBlob"] 
         except ClientError as err: 
             if err.response["Error"]["Code"] == "DisabledException":
```

```
 logger.error( 
                     "Could not encrypt because the key %s is disabled.", key_id 
) else: 
                 logger.error( 
                     "Couldn't encrypt text. Here's why: %s", 
                     err.response["Error"]["Message"], 
) raise 
    def decrypt(self, key_id: str, cipher_text: str) -> bytes: 
 """ 
        Decrypts text previously encrypted with a key. 
         :param key_id: The ARN or ID of the key used to decrypt the data. 
         :param cipher_text: The encrypted text to decrypt. 
         :return: The decrypted text. 
        "''" try: 
             return self.kms_client.decrypt(KeyId=key_id, 
 CiphertextBlob=cipher_text)[ 
                 "Plaintext" 
 ] 
        except ClientError as err: 
            logger.error( 
                 "Couldn't decrypt your ciphertext. Here's why: %s", 
                 err.response["Error"]["Message"], 
) raise 
    def sign(self, key_id: str, message: str) -> str: 
        "" "
        Signs a message with a key. 
         :param key_id: The ARN or ID of the key to use for signing. 
         :param message: The message to sign. 
         :return: The signature of the message. 
         """ 
        try: 
            return self.kms_client.sign( 
                 KeyId=key_id, 
                 Message=message.encode(),
```

```
 SigningAlgorithm="RSASSA_PSS_SHA_256", 
             )["Signature"] 
        except ClientError as err: 
             logger.error( 
                 "Couldn't sign your message. Here's why: %s", 
                 err.response["Error"]["Message"], 
) raise 
    def verify(self, key_id: str, message: str, signature: str) -> bool: 
 """ 
        Verifies a signature against a message. 
         :param key_id: The ARN or ID of the key used to sign the message. 
         :param message: The message to verify. 
         :param signature: The signature to verify. 
         :return: True when the signature matches the message, otherwise False. 
        "''" try: 
             response = self.kms_client.verify( 
                 KeyId=key_id, 
                 Message=message.encode(), 
                 Signature=signature, 
                SigningAlgorithm="RSASSA_PSS_SHA_256",
) valid = response["SignatureValid"] 
             print(f"The signature is {'valid' if valid else 'invalid'}.") 
             return valid 
        except ClientError as err: 
             if err.response["Error"]["Code"] == "SignatureDoesNotMatchException": 
                 print("The signature is not valid.") 
             else: 
                 logger.error( 
                     "Couldn't verify your signature. Here's why: %s", 
                     err.response["Error"]["Message"], 
) raise
```
Classe e métodos do wrapper para concessões de chaves do KMS.

```
class GrantManager: 
     def __init__(self, kms_client): 
         self.kms_client = kms_client 
     @classmethod 
     def from_client(cls) -> "GrantManager": 
 """ 
         Creates a GrantManager instance with a default KMS client. 
         :return: An instance of GrantManager initialized with the default KMS 
  client. 
         """ 
         kms_client = boto3.client("kms") 
         return cls(kms_client) 
     def create_grant( 
         self, key_id: str, principal: str, operations: [str] 
    ) \rightarrow dict[str, str]:
 """ 
         Creates a grant for a key that lets a principal generate a symmetric data 
         encryption key. 
         :param key_id: The ARN or ID of the key. 
         :param principal: The principal to grant permission to. 
         :param operations: The operations to grant permission for. 
         :return: The grant that is created. 
        "" ""
         try: 
             return self.kms_client.create_grant( 
                 KeyId=key_id, 
                 GranteePrincipal=principal, 
                 Operations=operations, 
) except ClientError as err: 
             logger.error( 
                  "Couldn't create a grant on key %s. Here's why: %s", 
                 key_id, 
                 err.response["Error"]["Message"], 
) raise
```

```
 def list_grants(self, key_id): 
 """ 
         Lists grants for a key. 
         :param key_id: The ARN or ID of the key to query. 
         :return: The grants for the key. 
        "''" try: 
             paginator = self.kms_client.get_paginator("list_grants") 
            qrants = \lceil]
             page_iterator = paginator.paginate(KeyId=key_id) 
             for page in page_iterator: 
                 grants.extend(page["Grants"]) 
             print(f"Grants for key {key_id}:") 
             pprint(grants) 
             return grants 
         except ClientError as err: 
             logger.error( 
                 "Couldn't list grants for key %s. Here's why: %s", 
                 key_id, 
                 err.response["Error"]["Message"], 
) raise 
    def revoke_grant(self, key_id: str, grant_id: str) -> None: 
 """ 
         Revokes a grant so that it can no longer be used. 
         :param key_id: The ARN or ID of the key associated with the grant. 
         :param grant_id: The ID of the grant to revoke. 
        "''" try: 
             self.kms_client.revoke_grant(KeyId=key_id, GrantId=grant_id) 
         except ClientError as err: 
             logger.error( 
                 "Couldn't revoke grant %s. Here's why: %s", 
                 grant_id, 
                 err.response["Error"]["Message"], 
) raise
```
Classe e métodos do wrapper para políticas de chaves do KMS.

```
class KeyPolicy: 
     def __init__(self, kms_client): 
         self.kms_client = kms_client 
     @classmethod 
     def from_client(cls) -> "KeyPolicy": 
        "" ""
         Creates a KeyPolicy instance with a default KMS client. 
         :return: An instance of KeyPolicy initialized with the default KMS 
  client. 
         """ 
         kms_client = boto3.client("kms") 
         return cls(kms_client) 
     def set_new_policy(self, key_id: str, policy: dict[str, any]) -> None: 
         """ 
         Sets the policy of a key. Setting a policy entirely overwrites the 
  existing 
         policy, so care is taken to add a statement to the existing list of 
  statements 
         rather than simply writing a new policy. 
         :param key_id: The ARN or ID of the key to set the policy to. 
         :param policy: A new key policy. The key policy must allow the calling 
  principal to make a subsequent 
                         PutKeyPolicy request on the KMS key. This reduces the risk 
  that the KMS key becomes unmanageable 
        "" "
         try: 
              self.kms_client.put_key_policy(KeyId=key_id, 
  Policy=json.dumps(policy)) 
         except ClientError as err: 
              logger.error( 
                  "Couldn't set policy for key %s. Here's why %s", 
                  key_id, 
                  err.response["Error"]["Message"],
```

```
) raise 
    def get_policy(self, key_id: str) -> dict[str, str]: 
 """ 
        Gets the policy of a key. 
         :param key_id: The ARN or ID of the key to query. 
         :return: The key policy as a dict. 
       ^{\mathrm{m}} ""
        if key_id != "": 
            try: 
                 response = self.kms_client.get_key_policy( 
                     KeyId=key_id, 
) policy = json.loads(response["Policy"]) 
             except ClientError as err: 
                 logger.error( 
                     "Couldn't get policy for key %s. Here's why: %s", 
                     key_id, 
                     err.response["Error"]["Message"], 
) raise 
             else: 
                 pprint(policy) 
                 return policy 
        else: 
             print("Skipping get policy demo.")
```
- Para obter detalhes da API, consulte os tópicos a seguir na Referência da API AWS SDK para Python (Boto3).
	- [CreateAlias](https://docs.aws.amazon.com/goto/boto3/kms-2014-11-01/CreateAlias)
	- [CreateGrant](https://docs.aws.amazon.com/goto/boto3/kms-2014-11-01/CreateGrant)
	- [CreateKey](https://docs.aws.amazon.com/goto/boto3/kms-2014-11-01/CreateKey)
	- [Decrypt](https://docs.aws.amazon.com/goto/boto3/kms-2014-11-01/Decrypt)
	- [DescribeKey](https://docs.aws.amazon.com/goto/boto3/kms-2014-11-01/DescribeKey)
	- [DisableKey](https://docs.aws.amazon.com/goto/boto3/kms-2014-11-01/DisableKey)
- [EnableKey](https://docs.aws.amazon.com/goto/boto3/kms-2014-11-01/EnableKey)
- **[Encrypt](https://docs.aws.amazon.com/goto/boto3/kms-2014-11-01/Encrypt)**
- **[GetKeyPolicy](https://docs.aws.amazon.com/goto/boto3/kms-2014-11-01/GetKeyPolicy)**
- **[ListAliases](https://docs.aws.amazon.com/goto/boto3/kms-2014-11-01/ListAliases)**
- [ListGrants](https://docs.aws.amazon.com/goto/boto3/kms-2014-11-01/ListGrants)
- [ListKeys](https://docs.aws.amazon.com/goto/boto3/kms-2014-11-01/ListKeys)
- [RevokeGrant](https://docs.aws.amazon.com/goto/boto3/kms-2014-11-01/RevokeGrant)
- [ScheduleKeyDeletion](https://docs.aws.amazon.com/goto/boto3/kms-2014-11-01/ScheduleKeyDeletion)
- [Sign](https://docs.aws.amazon.com/goto/boto3/kms-2014-11-01/Sign)
- [TagResource](https://docs.aws.amazon.com/goto/boto3/kms-2014-11-01/TagResource)

# Ações para AWS KMS usar AWS SDKs

Os exemplos de código a seguir demonstram como realizar AWS KMS ações individuais com AWS SDKs. Cada exemplo inclui um link para GitHub, onde você pode encontrar instruções para configurar e executar o código.

Os exemplos a seguir incluem apenas as ações mais utilizadas. Para obter uma lista completa, consulte a [Referência de APIs do AWS Key Management Service](https://docs.aws.amazon.com/kms/latest/APIReference/Welcome.html).

### Exemplos

- [Use CreateAlias com um AWS SDK ou CLI](#page-7632-0)
- [Use CreateGrant com um AWS SDK ou CLI](#page-7638-0)
- [Use CreateKey com um AWS SDK ou CLI](#page-7645-0)
- [Use Decrypt com um AWS SDK ou CLI](#page-7660-0)
- [Use DeleteAlias com um AWS SDK ou CLI](#page-7670-0)
- [Use DescribeKey com um AWS SDK ou CLI](#page-7673-0)
- [Use DisableKey com um AWS SDK ou CLI](#page-7682-0)
- [Use EnableKey com um AWS SDK ou CLI](#page-7688-0)
- [Use EnableKeyRotation com um AWS SDK ou CLI](#page-7694-0)
- [Use Encrypt com um AWS SDK ou CLI](#page-7696-0)
- [Use GenerateDataKey com um AWS SDK ou CLI](#page-7704-0)
- [Use GenerateDataKeyWithoutPlaintext com um AWS SDK ou CLI](#page-7708-0)
- [Use GenerateRandom com um AWS SDK ou CLI](#page-7710-0)
- [Use GetKeyPolicy com um AWS SDK ou CLI](#page-7713-0)
- [Use ListAliases com um AWS SDK ou CLI](#page-7716-0)
- [Use ListGrants com um AWS SDK ou CLI](#page-7723-0)
- [Use ListKeyPolicies com um AWS SDK ou CLI](#page-7730-0)
- [Use ListKeys com um AWS SDK ou CLI](#page-7733-0)
- [Use PutKeyPolicy com um AWS SDK ou CLI](#page-7741-0)
- [Use ReEncrypt com um AWS SDK ou CLI](#page-7747-0)
- [Use RetireGrant com um AWS SDK ou CLI](#page-7753-0)
- [Use RevokeGrant com um AWS SDK ou CLI](#page-7754-0)
- [Use ScheduleKeyDeletion com um AWS SDK ou CLI](#page-7759-0)
- [Use Sign com um AWS SDK ou CLI](#page-7763-0)
- [Use TagResource com um AWS SDK ou CLI](#page-7770-0)
- [Use UpdateAlias com um AWS SDK ou CLI](#page-7774-0)
- [Use Verify com um AWS SDK ou CLI](#page-7776-0)

Use **CreateAlias** com um AWS SDK ou CLI

Os exemplos de código a seguir mostram como usar o CreateAlias.

Exemplos de ações são trechos de código de programas maiores e devem ser executados em contexto. É possível ver essa ação em contexto no seguinte exemplo de código:

• [Conheça os conceitos básicos](#page-7557-0)

# .NET

AWS SDK for .NET

### **a** Note

```
 using System; 
    using System.Threading.Tasks; 
    using Amazon.KeyManagementService; 
    using Amazon.KeyManagementService.Model; 
    /// <summary> 
    /// Creates an alias for an AWS Key Management Service (AWS KMS) key. 
    /// </summary> 
    public class CreateAlias 
     { 
         public static async Task Main() 
        \{var client = new AmazonKeyManagementServiceClient();
             // The alias name must start with alias/ and can be 
             // up to 256 alphanumeric characters long. 
             var aliasName = "alias/ExampleAlias"; 
             // The value supplied as the TargetKeyId can be either 
             // the key ID or key Amazon Resource Name (ARN) of the 
             // AWS KMS key. 
             var keyId = "1234abcd-12ab-34cd-56ef-1234567890ab"; 
             var request = new CreateAliasRequest 
\{\hspace{.1cm} \} AliasName = aliasName, 
                 TargetKeyId = keyId, 
             }; 
             var response = await client.CreateAliasAsync(request); 
             if (response.HttpStatusCode == System.Net.HttpStatusCode.OK) 
\{\hspace{.1cm} \} Console.WriteLine($"Alias, {aliasName}, successfully created."); 
 } 
             else 
\{\hspace{.1cm} \} Console.WriteLine($"Could not create alias."); 
 } 
         } 
    }
```
• Para obter detalhes da API, consulte [CreateAliasa](https://docs.aws.amazon.com/goto/DotNetSDKV3/kms-2014-11-01/CreateAlias) Referência AWS SDK for .NET da API.

### CLI

### AWS CLI

Como criar um alias para uma chave do KMS

O comando create-alias a seguir cria um alias com o nome example-alias para a chave do KMS identificada pelo ID de chave 1234abcd-12ab-34cd-56ef-1234567890ab.

Os nomes de alias devem começar com alias/. Não use nomes de alias que comecem comalias/aws; eles são reservados para uso por AWS.

```
aws kms create-alias \ 
     --alias-name alias/example-alias \ 
     --target-key-id 1234abcd-12ab-34cd-56ef-1234567890ab
```
Esse comando não retorna resultados. Use o list-aliases comando para visualizar o novo alias.

Para obter mais informações, consulte [Using aliases](https://docs.aws.amazon.com/kms/latest/developerguide/kms-alias.html) no Guia do desenvolvedor do AWS Key Management Service.

• Para obter detalhes da API, consulte [CreateAliase](https://awscli.amazonaws.com/v2/documentation/api/latest/reference/kms/create-alias.html)m Referência de AWS CLI Comandos.

#### Java

SDK para Java 2.x

#### **a** Note

Tem mais sobre GitHub. Encontre o exemplo completo e saiba como configurar e executar no [Repositório de exemplos de código da AWS.](https://github.com/awsdocs/aws-doc-sdk-examples/tree/main/javav2/example_code/kms#code-examples)

 /\*\* \* Creates a custom alias for the specified target key asynchronously.  $\star$ 

```
 * @param targetKeyId the ID of the target key for the alias 
      * @param aliasName the name of the alias to create 
      * @return a {@link CompletableFuture} that completes when the alias creation 
 operation is finished 
      */ 
     public CompletableFuture<Void> createCustomAliasAsync(String targetKeyId, 
 String aliasName) { 
        CreateAliasRequest aliasRequest = CreateAliasRequest.builder() 
             .aliasName(aliasName) 
             .targetKeyId(targetKeyId) 
             .build(); 
         CompletableFuture<CreateAliasResponse> responseFuture = 
 getAsyncClient().createAlias(aliasRequest); 
         responseFuture.whenComplete((response, exception) -> { 
             if (exception == null) { 
                 logger.info("{} was successfully created.", aliasName); 
             } else { 
                 if (exception instanceof ResourceExistsException) { 
                     logger.info("Alias [{}] already exists. Moving on...", 
 aliasName); 
                 } else if (exception instanceof KmsException kmsEx) { 
                     throw new RuntimeException("KMS error occurred while creating 
 alias: " + kmsEx.getMessage(), kmsEx); 
                 } else { 
                     throw new RuntimeException("An unexpected error occurred 
 while creating alias: " + exception.getMessage(), exception); 
 } 
 } 
        }); 
        return responseFuture.thenApply(response -> null); 
    }
```
• Para obter detalhes da API, consulte [CreateAliasa](https://docs.aws.amazon.com/goto/SdkForJavaV2/kms-2014-11-01/CreateAlias) Referência AWS SDK for Java 2.x da API.

### Kotlin

# SDK para Kotlin

# **a** Note

Tem mais sobre GitHub. Encontre o exemplo completo e saiba como configurar e executar no [Repositório de exemplos de código da AWS.](https://github.com/awsdocs/aws-doc-sdk-examples/tree/main/kotlin/services/kms#code-examples)

```
suspend fun createCustomAlias( 
     targetKeyIdVal: String?, 
     aliasNameVal: String?,
) { 
     val request = 
         CreateAliasRequest { 
              aliasName = aliasNameVal 
              targetKeyId = targetKeyIdVal 
         } 
     KmsClient { region = "us-west-2" }.use { kmsClient -> 
         kmsClient.createAlias(request) 
         println("$aliasNameVal was successfully created") 
     }
}
```
• Para obter detalhes da API, consulte a [CreateAliasr](https://sdk.amazonaws.com/kotlin/api/latest/index.html)eferência da API AWS SDK for Kotlin.

# PHP

# SDK para PHP

# **a** Note

```
 /*** 
      * @param string $keyId 
      * @param string $alias 
      * @return void 
      */ 
     public function createAlias(string $keyId, string $alias) 
     { 
         try{ 
             $this->client->createAlias([ 
                  'TargetKeyId' => $keyId, 
                  'AliasName' => $alias, 
             ]); 
         }catch (KmsException $caught){ 
             if($caught->getAwsErrorMessage() == "InvalidAliasNameException"){ 
                  echo "The request was rejected because the specified alias name 
 is not valid."; 
 } 
             throw $caught; 
         } 
     }
```
• Para obter detalhes da API, consulte [CreateAliasa](https://docs.aws.amazon.com/goto/SdkForPHPV3/kms-2014-11-01/CreateAlias) Referência AWS SDK for PHP da API.

#### Python

SDK para Python (Boto3)

#### **G** Note

```
class AliasManager: 
     def __init__(self, kms_client): 
         self.kms_client = kms_client 
         self.created_key = None 
     @classmethod 
     def from_client(cls) -> "AliasManager":
```

```
 """ 
        Creates an AliasManager instance with a default KMS client. 
         :return: An instance of AliasManager initialized with the default KMS 
 client. 
        "" "
        kms_client = boto3.client("kms") 
        return cls(kms_client) 
    def create_alias(self, key_id: str, alias: str) -> None: 
 """ 
        Creates an alias for the specified key. 
         :param key_id: The ARN or ID of a key to give an alias. 
         :param alias: The alias to assign to the key. 
         """ 
        try: 
           self.kms_client.create_alias(AliasName=alias, TargetKeyId=key_id)
        except ClientError as err: 
            if err.response["Error"]["Code"] == "AlreadyExistsException": 
                 logger.error( 
                     "Could not create the alias %s because it already exists.", 
 key_id 
) else: 
                 logger.error( 
                     "Couldn't encrypt text. Here's why: %s", 
                     err.response["Error"]["Message"], 
) raise
```
• Para obter detalhes da API, consulte a [CreateAliasR](https://docs.aws.amazon.com/goto/boto3/kms-2014-11-01/CreateAlias)eferência da API AWS SDK for Python (Boto3).

Use **CreateGrant** com um AWS SDK ou CLI

Os exemplos de código a seguir mostram como usar o CreateGrant.

Exemplos de ações são trechos de código de programas maiores e devem ser executados em contexto. É possível ver essa ação em contexto no seguinte exemplo de código:

#### • [Conheça os conceitos básicos](#page-7557-0)

### .NET

AWS SDK for .NET

# **a** Note

```
 public static async Task Main() 
         { 
            var client = new AmazonKeyManagementServiceClient();
             // The identity that is given permission to perform the operations 
             // specified in the grant. 
             var grantee = "arn:aws:iam::111122223333:role/ExampleRole"; 
             // The identifier of the AWS KMS key to which the grant applies. You 
             // can use the key ID or the Amazon Resource Name (ARN) of the KMS 
 key. 
             var keyId = "7c9eccc2-38cb-4c4f-9db3-766ee8dd3ad4"; 
             var request = new CreateGrantRequest 
\{\hspace{.1cm} \} GranteePrincipal = grantee, 
                 KeyId = keyId, 
                 // A list of operations that the grant allows. 
                 Operations = new List<string> 
\overline{a} "Encrypt", 
                      "Decrypt", 
                 }, 
             }; 
             var response = await client.CreateGrantAsync(request); 
             string grantId = response.GrantId; // The unique identifier of the 
 grant.
```

```
 string grantToken = response.GrantToken; // The grant token. 
         Console.WriteLine($"Id: {grantId}, Token: {grantToken}"); 
     } 
 }
```
• Para obter detalhes da API, consulte [CreateGranta](https://docs.aws.amazon.com/goto/DotNetSDKV3/kms-2014-11-01/CreateGrant) Referência AWS SDK for .NET da API.

# CLI

# AWS CLI

Como criar uma concessão

O exemplo de create-grant a seguir cria uma concessão que permite que o usuário exampleUser use o comando decrypt na chave do KMS 1234abcd-12ab-34cd-56ef-1234567890ab de exemplo. A entidade principal descontinuada é o perfil adminRole. A concessão usa a restrição de concessão EncryptionContextSubset para conceder essa permissão apenas quando o contexto de criptografia na solicitação decrypt incluir o par de chave/valor "Department": "IT".

```
aws kms create-grant \ 
     --key-id 1234abcd-12ab-34cd-56ef-1234567890ab \ 
     --grantee-principal arn:aws:iam::123456789012:user/exampleUser \ 
     --operations Decrypt \ 
     --constraints EncryptionContextSubset={Department=IT} \ 
     --retiring-principal arn:aws:iam::123456789012:role/adminRole
```
Saída:

```
{ 
     "GrantId": 
  "1a2b3c4d2f5e69f440bae30eaec9570bb1fb7358824f9ddfa1aa5a0dab1a59b2", 
     "GrantToken": "<grant token here>"
}
```
Use o list-grants comando para visualizar informações detalhadas sobre a concessão.

Para obter mais informações, consulte [Concessões no AWS KMS](https://docs.aws.amazon.com/kms/latest/developerguide/grants.html) no Guia do desenvolvedor do AWS Key Management Service.

• Para obter detalhes da API, consulte [CreateGrante](https://awscli.amazonaws.com/v2/documentation/api/latest/reference/kms/create-grant.html)m Referência de AWS CLI Comandos.

### Java

SDK para Java 2.x

### **a** Note

Tem mais sobre GitHub. Encontre o exemplo completo e saiba como configurar e executar no [Repositório de exemplos de código da AWS.](https://github.com/awsdocs/aws-doc-sdk-examples/tree/main/javav2/example_code/kms#code-examples)

#### /\*\*

 $\star$ 

 \* Grants permissions to a specified principal on a customer master key (CMK) asynchronously.

```
 * @param keyId The unique identifier for the customer master key 
 (CMK) that the grant applies to.
```
 \* @param granteePrincipal The principal that is given permission to perform the operations that the grant permits on the CMK.

```
 * @return A {@link CompletableFuture} that, when completed, contains the ID 
 of the created grant.
```
 \* @throws RuntimeException If an error occurs during the grant creation process.

#### \*/

 public CompletableFuture<String> grantKeyAsync(String keyId, String granteePrincipal) {

```
 List<GrantOperation> grantPermissions = List.of( 
     GrantOperation.ENCRYPT,
```

```
 GrantOperation.DECRYPT,
```

```
 GrantOperation.DESCRIBE_KEY
```

```
 );
```
.build();

```
 CreateGrantRequest grantRequest = CreateGrantRequest.builder() 
     .keyId(keyId) 
     .name("grant1") 
     .granteePrincipal(granteePrincipal) 
     .operations(grantPermissions)
```

```
 CompletableFuture<CreateGrantResponse> responseFuture = 
 getAsyncClient().createGrant(grantRequest); 
        responseFuture.whenComplete((response, ex) -> { 
            if (ex == null) {
                 logger.info("Grant created successfully with ID: " + 
 response.grantId()); 
            } else { 
                 if (ex instanceof KmsException kmsEx) { 
                     throw new RuntimeException("Failed to create grant: " + 
 kmsEx.getMessage(), kmsEx); 
                 } else { 
                     throw new RuntimeException("An unexpected error occurred: " + 
 ex.getMessage(), ex); 
 } 
 } 
        }); 
        return responseFuture.thenApply(CreateGrantResponse::grantId); 
    }
```
• Para obter detalhes da API, consulte [CreateGranta](https://docs.aws.amazon.com/goto/SdkForJavaV2/kms-2014-11-01/CreateGrant) Referência AWS SDK for Java 2.x da API.

#### Kotlin

SDK para Kotlin

### **a** Note

```
suspend fun createNewGrant( 
     keyIdVal: String?, 
     granteePrincipalVal: String?, 
     operation: String,
): String? { 
     val operationOb = GrantOperation.fromValue(operation)
```

```
 val grantOperationList = ArrayList<GrantOperation>() 
 grantOperationList.add(operationOb) 
 val request = 
     CreateGrantRequest { 
         keyId = keyIdVal 
         granteePrincipal = granteePrincipalVal 
         operations = grantOperationList 
     } 
 KmsClient { region = "us-west-2" }.use { kmsClient -> 
     val response = kmsClient.createGrant(request) 
     return response.grantId 
 }
```
• Para obter detalhes da API, consulte a [CreateGrantr](https://sdk.amazonaws.com/kotlin/api/latest/index.html)eferência da API AWS SDK for Kotlin.

### PHP

SDK para PHP

}

# **a** Note

```
 /*** 
     * @param string $keyId 
     * @param string $granteePrincipal 
     * @param array $operations 
     * @param array $grantTokens 
     * @return Result 
     */ 
    public function createGrant(string $keyId, string $granteePrincipal, array 
 $operations, array $grantTokens = []) 
    { 
       \text{\$args} = [ 'KeyId' => $keyId,
```

```
 'GranteePrincipal' => $granteePrincipal, 
              'Operations' => $operations, 
         ]; 
         if($grantTokens){ 
             $args['GrantTokens'] = $grantTokens; 
         } 
         try{ 
             return $this->client->createGrant($args); 
         }catch(KmsException $caught){ 
             if($caught->getAwsErrorMessage() == "InvalidGrantTokenException"){ 
                  echo "The request was rejected because the specified grant token 
 is not valid.\n"; 
 } 
             throw $caught; 
         } 
     }
```
• Para obter detalhes da API, consulte [CreateGranta](https://docs.aws.amazon.com/goto/SdkForPHPV3/kms-2014-11-01/CreateGrant) Referência AWS SDK for PHP da API.

### Python

SDK para Python (Boto3)

### **G** Note

```
class GrantManager: 
     def __init__(self, kms_client): 
         self.kms_client = kms_client 
     @classmethod 
     def from_client(cls) -> "GrantManager": 
         """ 
         Creates a GrantManager instance with a default KMS client. 
         :return: An instance of GrantManager initialized with the default KMS 
 client.
```
"""

```
 kms_client = boto3.client("kms") 
         return cls(kms_client) 
    def create_grant( 
         self, key_id: str, principal: str, operations: [str] 
     ) -> dict[str, str]: 
 """ 
        Creates a grant for a key that lets a principal generate a symmetric data 
         encryption key. 
         :param key_id: The ARN or ID of the key. 
         :param principal: The principal to grant permission to. 
         :param operations: The operations to grant permission for. 
         :return: The grant that is created. 
         """ 
         try: 
             return self.kms_client.create_grant( 
                 KeyId=key_id, 
                 GranteePrincipal=principal, 
                 Operations=operations, 
) except ClientError as err: 
             logger.error( 
                 "Couldn't create a grant on key %s. Here's why: %s", 
                 key_id, 
                 err.response["Error"]["Message"], 
) raise
```
• Para obter detalhes da API, consulte a [CreateGrantR](https://docs.aws.amazon.com/goto/boto3/kms-2014-11-01/CreateGrant)eferência da API AWS SDK for Python (Boto3).

Use **CreateKey** com um AWS SDK ou CLI

Os exemplos de código a seguir mostram como usar o CreateKey.

Exemplos de ações são trechos de código de programas maiores e devem ser executados em contexto. É possível ver essa ação em contexto no seguinte exemplo de código:

#### • [Conheça os conceitos básicos](#page-7557-0)

### .NET

#### AWS SDK for .NET

### **a** Note

```
 using System; 
     using System.Threading.Tasks; 
     using Amazon.KeyManagementService; 
     using Amazon.KeyManagementService.Model; 
     /// <summary> 
     /// Shows how to create a new AWS Key Management Service (AWS KMS) 
     /// key. 
     /// </summary> 
     public class CreateKey 
    \{ public static async Task Main() 
         { 
             // Note that if you need to create a Key in an AWS Region 
             // other than the Region defined for the default user, you need to 
             // pass the Region to the client constructor. 
             var client = new AmazonKeyManagementServiceClient(); 
             // The call to CreateKeyAsync will create a symmetrical AWS KMS 
             // key. For more information about symmetrical and asymmetrical 
             // keys, see: 
             // 
             // https://docs.aws.amazon.com/kms/latest/developerguide/symm-asymm-
choose.html 
             var response = await client.CreateKeyAsync(new CreateKeyRequest()); 
             // The KeyMetadata object contains information about the new AWS KMS 
  key. 
             KeyMetadata keyMetadata = response.KeyMetadata;
```

```
 if (keyMetadata is not null) 
\{\hspace{.1cm} \} Console.WriteLine($"KMS Key: {keyMetadata.KeyId} was successfully 
 created."); 
 } 
             else 
\{\hspace{.1cm} \} Console.WriteLine("Could not create KMS Key."); 
 } 
        } 
    }
```
• Para obter detalhes da API, consulte [CreateKey](https://docs.aws.amazon.com/goto/DotNetSDKV3/kms-2014-11-01/CreateKey)a Referência AWS SDK for .NET da API.

# CLI

# AWS CLI

Exemplo 1: Para criar uma chave KMS gerenciada pelo cliente no AWS KMS

O exemplo de create-key a seguir cria uma chave do KMS de criptografia simétrica.

Não é necessário especificar parâmetros para criar a chave básica do KMS (uma chave de criptografia simétrica). Os valores padrão desses parâmetros criam uma chave de criptografia simétrica.

Como esse comando não especifica uma política de chave, a chave do KMS adota a [política](https://docs.aws.amazon.com/kms/latest/developerguide/key-policies.html#key-policy-default)  [de chave padrão](https://docs.aws.amazon.com/kms/latest/developerguide/key-policies.html#key-policy-default) para chaves do KMS criadas programaticamente. Use o comando getkey-policy para visualizar a política de chave. Use o comando put-key-policy para alterar a política de chave.

```
aws kms create-key
```
O comando create-key retorna os metadados da chave, incluindo o ID da chave e o ARN da nova chave do KMS. Você pode usar esses valores para identificar a chave KMS em outras operações do AWS KMS. A saída não inclui as tags. Use list-resource-tags command para visualizar as tags de uma chave do KMS.

```
{ 
     "KeyMetadata": { 
         "AWSAccountId": "111122223333", 
         "Arn": "arn:aws:kms:us-
west-2:111122223333:key/1234abcd-12ab-34cd-56ef-1234567890ab", 
          "CreationDate": "2017-07-05T14:04:55-07:00", 
          "CustomerMasterKeySpec": "SYMMETRIC_DEFAULT", 
          "Description": "", 
          "Enabled": true, 
         "KeyId": "1234abcd-12ab-34cd-56ef-1234567890ab", 
         "KeyManager": "CUSTOMER", 
         "KeySpec": "SYMMETRIC_DEFAULT", 
         "KeyState": "Enabled", 
          "KeyUsage": "ENCRYPT_DECRYPT", 
         "MultiRegion": false, 
         "Origin": "AWS_KMS" 
         "EncryptionAlgorithms": [ 
              "SYMMETRIC_DEFAULT" 
         ] 
     }
}
```
Observação: o comando create-key não permite especificar um alias. Use o comando create-alias para especificar um alias para a nova chave do KMS.

Para obter mais informações, consulte [Creating keys](https://docs.aws.amazon.com/kms/latest/developerguide/create-keys.html) no Guia do desenvolvedor do AWS Key Management Service.

Exemplo 2: como criar uma chave RSA assimétrica do KMS para criptografia e decodificação

O exemplo de create-key a seguir cria uma chave do KMS que contém um par de chaves RSA assimétrico para criptografia e descriptografia.

```
aws kms create-key \ 
    --key-spec RSA_4096 \ 
    --key-usage ENCRYPT_DECRYPT
```
Saída:

{

"KeyMetadata": {

```
 "Arn": "arn:aws:kms:us-
east-2:111122223333:key/1234abcd-12ab-34cd-56ef-1234567890ab", 
          "AWSAccountId": "111122223333", 
          "CreationDate": "2021-04-05T14:04:55-07:00", 
          "CustomerMasterKeySpec": "RSA_4096", 
         "Description": "", 
          "Enabled": true, 
          "EncryptionAlgorithms": [ 
              "RSAES_OAEP_SHA_1", 
              "RSAES_OAEP_SHA_256" 
         ], 
         "KeyId": "1234abcd-12ab-34cd-56ef-1234567890ab", 
         "KeyManager": "CUSTOMER", 
         "KeySpec": "RSA_4096", 
         "KeyState": "Enabled", 
         "KeyUsage": "ENCRYPT_DECRYPT", 
         "MultiRegion": false, 
         "Origin": "AWS_KMS" 
     }
}
```
Para obter mais informações, consulte [Chaves assimétricas no AWS KMS no Guia](https://docs.aws.amazon.com/kms/latest/developerguide/symmetric-asymmetric.html) do desenvolvedor do AWS Key Management Service.

Exemplo 3: como criar uma chave do KMS de curva elíptica assimétrica para assinatura e verificação

Como criar uma chave do KMS assimétrica que contém um par de chaves com curva elíptica (ECC) assimétrica para assinatura e verificação. O parâmetro --key-usage é obrigatório, embora SIGN\_VERIFY seja o único valor válido para chaves ECC do KMS.

```
aws kms create-key \ 
     --key-spec ECC_NIST_P521 \ 
     --key-usage SIGN_VERIFY
```

```
{ 
     "KeyMetadata": { 
         "Arn": "arn:aws:kms:us-
east-2:111122223333:key/1234abcd-12ab-34cd-56ef-1234567890ab", 
         "AWSAccountId": "111122223333",
```

```
 "CreationDate": "2019-12-02T07:48:55-07:00", 
          "CustomerMasterKeySpec": "ECC_NIST_P521", 
          "Description": "", 
          "Enabled": true, 
          "KeyId": "1234abcd-12ab-34cd-56ef-1234567890ab", 
          "KeyManager": "CUSTOMER", 
          "KeySpec": "ECC_NIST_P521", 
          "KeyState": "Enabled", 
          "KeyUsage": "SIGN_VERIFY", 
          "MultiRegion": false, 
          "Origin": "AWS_KMS", 
          "SigningAlgorithms": [ 
              "ECDSA_SHA_512" 
         ] 
     }
}
```
Para obter mais informações, consulte [Chaves assimétricas no AWS KMS no Guia](https://docs.aws.amazon.com/kms/latest/developerguide/symmetric-asymmetric.html) do desenvolvedor do AWS Key Management Service.

Exemplo 4: como criar uma chave do KMS com HMAC

O exemplo de create-key a seguir cria uma chave do KMS com HMAC de 384 bits. O valor GENERATE\_VERIFY\_MAC é obrigatório para o parâmetro --key-usage, mesmo que seja o único valor válido para chaves do KMS com HMAC.

```
aws kms create-key \ 
     --key-spec HMAC_384 \ 
     --key-usage GENERATE_VERIFY_MAC
```

```
{ 
     "KeyMetadata": { 
         "Arn": "arn:aws:kms:us-
east-2:111122223333:key/1234abcd-12ab-34cd-56ef-1234567890ab", 
         "AWSAccountId": "111122223333", 
         "CreationDate": "2022-04-05T14:04:55-07:00", 
         "CustomerMasterKeySpec": "HMAC_384", 
         "Description": "", 
         "Enabled": true, 
         "KeyId": "1234abcd-12ab-34cd-56ef-1234567890ab",
```

```
 "KeyManager": "CUSTOMER", 
          "KeySpec": "HMAC_384", 
          "KeyState": "Enabled", 
          "KeyUsage": "GENERATE_VERIFY_MAC", 
          "MacAlgorithms": [ 
              "HMAC_SHA_384" 
          ], 
          "MultiRegion": false, 
          "Origin": "AWS_KMS" 
     }
}
```
Para obter mais informações, consulte [Chaves HMAC no AWS KMS](https://docs.aws.amazon.com/kms/latest/developerguide/hmac.html) no Guia do desenvolvedor do AWS Key Management Service.

Exemplo 4: como criar uma chave do KMS primária multirregional

O exemplo de create-key a seguir cria uma chave primária de criptografia simétrica multirregional. Como os valores padrão de todos os parâmetros criam uma chave de criptografia simétrica, somente o parâmetro --multi-region é necessário para a chave do KMS. Na AWS CLI, para indicar que um parâmetro booleano é verdadeiro, basta especificar o nome do parâmetro.

```
aws kms create-key \ 
     --multi-region
```

```
{ 
     "KeyMetadata": { 
         "Arn": "arn:aws:kms:us-west-2:111122223333:key/
mrk-1234abcd12ab34cd56ef12345678990ab", 
          "AWSAccountId": "111122223333", 
          "CreationDate": "2021-09-02T016:15:21-09:00", 
          "CustomerMasterKeySpec": "SYMMETRIC_DEFAULT", 
         "Description": "", 
         "Enabled": true, 
         "EncryptionAlgorithms": [ 
            "SYMMETRIC_DEFAULT" 
         ], 
         "KeyId": "mrk-1234abcd12ab34cd56ef12345678990ab", 
          "KeyManager": "CUSTOMER",
```

```
 "KeySpec": "SYMMETRIC_DEFAULT", 
          "KeyState": "Enabled", 
          "KeyUsage": "ENCRYPT_DECRYPT", 
          "MultiRegion": true, 
          "MultiRegionConfiguration": { 
              "MultiRegionKeyType": "PRIMARY", 
              "PrimaryKey": { 
                   "Arn": "arn:aws:kms:us-west-2:111122223333:key/
mrk-1234abcd12ab34cd56ef12345678990ab", 
                   "Region": "us-west-2" 
              }, 
              "ReplicaKeys": [] 
         }, 
          "Origin": "AWS_KMS" 
     }
}
```
Para obter mais informações, consulte [Chaves assimétricas no AWS KMS no Guia](https://docs.aws.amazon.com/kms/latest/developerguide/symmetric-asymmetric.html) do desenvolvedor do AWS Key Management Service.

Exemplo 5: como criar uma chave do KMS para material de chave importada

O exemplo de create-key a seguir cria uma chave do KMS sem material de chave. Quando a operação for concluída, você poderá importar seu próprio material de chave na chave do KMS. Defina o parâmetro --origin como EXTERNAL para criar a chave do KMS.

```
aws kms create-key \ 
     --origin EXTERNAL
```

```
{ 
      "KeyMetadata": { 
          "Arn": "arn:aws:kms:us-
east-2:111122223333:key/1234abcd-12ab-34cd-56ef-1234567890ab", 
          "AWSAccountId": "111122223333", 
          "CreationDate": "2019-12-02T07:48:55-07:00", 
          "CustomerMasterKeySpec": "SYMMETRIC_DEFAULT", 
           "Description": "", 
          "Enabled": false, 
          "EncryptionAlgorithms": [ 
               "SYMMETRIC_DEFAULT"
```

```
 ], 
          "KeyId": "1234abcd-12ab-34cd-56ef-1234567890ab", 
          "KeyManager": "CUSTOMER", 
          "KeySpec": "SYMMETRIC_DEFAULT", 
          "KeyState": "PendingImport", 
         "KeyUsage": "ENCRYPT DECRYPT",
          "MultiRegion": false, 
          "Origin": "EXTERNAL" 
     } 
 }
```
Para obter mais informações, consulte [Importação de material de chaves em chaves AWS](https://docs.aws.amazon.com/kms/latest/developerguide/importing-keys.html)  [KMS](https://docs.aws.amazon.com/kms/latest/developerguide/importing-keys.html) no Guia do desenvolvedor do AWS Key Management Service.

Exemplo 6: Para criar uma chave KMS em um armazenamento de chaves do AWS CloudHSM

O create-key exemplo a seguir cria uma chave KMS no armazenamento de chaves especificado do AWS CloudHSM. A operação cria a chave KMS e seus metadados no AWS KMS e cria o material da chave no cluster do CloudHSM associado ao AWS armazenamento de chaves personalizadas. Os parâmetros --custom-key-store-id e --origin são obrigatórios.

```
aws kms create-key \ 
     --origin AWS_CLOUDHSM \ 
     --custom-key-store-id cks-1234567890abcdef0
```

```
{ 
     "KeyMetadata": { 
         "Arn": "arn:aws:kms:us-
east-2:111122223333:key/1234abcd-12ab-34cd-56ef-1234567890ab", 
          "AWSAccountId": "111122223333", 
          "CloudHsmClusterId": "cluster-1a23b4cdefg", 
          "CreationDate": "2019-12-02T07:48:55-07:00", 
          "CustomerMasterKeySpec": "SYMMETRIC_DEFAULT", 
          "CustomKeyStoreId": "cks-1234567890abcdef0", 
          "Description": "", 
          "Enabled": true, 
          "EncryptionAlgorithms": [ 
              "SYMMETRIC_DEFAULT" 
         ],
```

```
 "KeyId": "1234abcd-12ab-34cd-56ef-1234567890ab", 
          "KeyManager": "CUSTOMER", 
          "KeySpec": "SYMMETRIC_DEFAULT", 
          "KeyState": "Enabled", 
          "KeyUsage": "ENCRYPT_DECRYPT", 
          "MultiRegion": false, 
          "Origin": "AWS_CLOUDHSM" 
     }
}
```
Para obter mais informações, consulte [AWS CloudHSM key stores](https://docs.aws.amazon.com/kms/latest/developerguide/keystore-cloudhsm.html) no Guia do desenvolvedor do AWS Key Management Service.

Exemplo 7: como criar uma chave do KMS em um repositório de chaves externo

O exemplo de create-key a seguir cria uma chave do KMS no repositório de chaves externo especificado. Os parâmetros --custom-key-store-id, --origin e --xks-key-id são obrigatórios neste comando.

O parâmetro --xks-key-id especifica o ID de uma chave de criptografia simétrica existente no gerenciador de chaves externo. Essa chave serve como o material de chave externo para a chave do KMS. O valor do parâmetro --origin deve ser EXTERNAL\_KEY\_STORE. O parâmetro custom-key-store-id deve identificar um repositório de chaves externo conectado ao proxy do repositório de chaves externo.

```
aws kms create-key \ 
     --origin EXTERNAL_KEY_STORE \ 
     --custom-key-store-id cks-9876543210fedcba9 \ 
     --xks-key-id bb8562717f809024
```

```
{ 
     "KeyMetadata": { 
         "Arn": "arn:aws:kms:us-
east-2:111122223333:key/1234abcd-12ab-34cd-56ef-1234567890ab", 
         "AWSAccountId": "111122223333", 
         "CreationDate": "2022-12-02T07:48:55-07:00", 
         "CustomerMasterKeySpec": "SYMMETRIC_DEFAULT", 
         "CustomKeyStoreId": "cks-9876543210fedcba9", 
         "Description": "",
```

```
 "Enabled": true, 
          "EncryptionAlgorithms": [ 
              "SYMMETRIC_DEFAULT" 
          ], 
          "KeyId": "1234abcd-12ab-34cd-56ef-1234567890ab", 
          "KeyManager": "CUSTOMER", 
          "KeySpec": "SYMMETRIC_DEFAULT", 
          "KeyState": "Enabled", 
          "KeyUsage": "ENCRYPT_DECRYPT", 
          "MultiRegion": false, 
          "Origin": "EXTERNAL_KEY_STORE", 
          "XksKeyConfiguration": { 
              "Id": "bb8562717f809024" 
         } 
     }
}
```
Para obter mais informações, consulte [External key stores](https://docs.aws.amazon.com/kms/latest/developerguide/keystore-external.html) no Guia do desenvolvedor do AWS Key Management Service.

• Para obter detalhes da API, consulte [CreateKey](https://awscli.amazonaws.com/v2/documentation/api/latest/reference/kms/create-key.html)em Referência de AWS CLI Comandos.

#### Java

SDK para Java 2.x

#### **a** Note

```
 /** 
      * Creates a new symmetric encryption key asynchronously. 
\star * @param keyDesc the description of the key to be created 
      * @return a {@link CompletableFuture} that completes with the ID of the 
 newly created key 
      * @throws RuntimeException if an error occurs while creating the key 
      */ 
     public CompletableFuture<String> createKeyAsync(String keyDesc) { 
         CreateKeyRequest keyRequest = CreateKeyRequest.builder()
```

```
 .description(keyDesc) 
             .keySpec(KeySpec.SYMMETRIC_DEFAULT) 
             .keyUsage(KeyUsageType.ENCRYPT_DECRYPT) 
             .build(); 
        return getAsyncClient().createKey(keyRequest) 
             .thenApply(resp -> resp.keyMetadata().keyId()) 
             .exceptionally(ex -> { 
                 throw new RuntimeException("An error occurred while creating the 
 key: " + ex.getMessage(), ex); 
            }); 
    }
```
• Para obter detalhes da API, consulte [CreateKey](https://docs.aws.amazon.com/goto/SdkForJavaV2/kms-2014-11-01/CreateKey)a Referência AWS SDK for Java 2.x da API.

### Kotlin

### SDK para Kotlin

### **a** Note

```
suspend fun createKey(keyDesc: String?): String? { 
     val request = 
         CreateKeyRequest { 
             description = keyDesc 
             customerMasterKeySpec = CustomerMasterKeySpec.SymmetricDefault 
             keyUsage = KeyUsageType.fromValue("ENCRYPT_DECRYPT") 
         } 
     KmsClient { region = "us-west-2" }.use { kmsClient -> 
         val result = kmsClient.createKey(request) 
         println("Created a customer key with id " + result.keyMetadata?.arn) 
         return result.keyMetadata?.keyId 
     }
}
```
• Para obter detalhes da API, consulte a [CreateKey](https://sdk.amazonaws.com/kotlin/api/latest/index.html)referência da API AWS SDK for Kotlin.

#### PHP

### SDK para PHP

# **a** Note

```
 /*** 
      * @param string $keySpec 
      * @param string $keyUsage 
      * @param string $description 
      * @return array 
      */ 
     public function createKey(string $keySpec = "", string $keyUsage = "", string 
 $description = "Created by the SDK for PHP") 
     { 
         $parameters = ['Description' => $description]; 
         if($keySpec && $keyUsage){ 
             $parameters['KeySpec'] = $keySpec; 
             $parameters['KeyUsage'] = $keyUsage; 
         } 
         try { 
             $result = $this->client->createKey($parameters); 
             return $result['KeyMetadata']; 
         }catch(KmsException $caught){ 
             // Check for error specific to createKey operations 
             if ($caught->getAwsErrorMessage() == "LimitExceededException"){ 
                 echo "The request was rejected because a quota was exceeded. For 
 more information, see Quotas in the Key Management Service Developer Guide."; 
 } 
             throw $caught; 
         } 
     }
```
• Para obter detalhes da API, consulte [CreateKey](https://docs.aws.amazon.com/goto/SdkForPHPV3/kms-2014-11-01/CreateKey)a Referência AWS SDK for PHP da API.

### Python

SDK para Python (Boto3)

# **a** Note

```
class KeyManager: 
     def __init__(self, kms_client): 
         self.kms_client = kms_client 
         self.created_keys = [] 
     @classmethod 
     def from_client(cls) -> "KeyManager": 
        "" ""
         Creates a KeyManager instance with a default KMS client. 
         :return: An instance of KeyManager initialized with the default KMS 
 client. 
        "" "
         kms_client = boto3.client("kms") 
         return cls(kms_client) 
     def create_key(self, key_description: str) -> dict[str, any]: 
 """ 
         Creates a key with a user-provided description. 
         :param key_description: A description for the key. 
         :return: The key ID. 
         """ 
         try: 
             key = self.kms_client.create_key(Description=key_description)
["KeyMetadata"] 
             self.created_keys.append(key) 
             return key 
         except ClientError as err:
```

```
 logging.error( 
                "Couldn't create your key. Here's why: %s", 
                err.response["Error"]["Message"], 
) raise
```
• Para obter detalhes da API, consulte a [CreateKey](https://docs.aws.amazon.com/goto/boto3/kms-2014-11-01/CreateKey)Referência da API AWS SDK for Python (Boto3).

#### Ruby

### SDK para Ruby

# **a** Note

```
require 'aws-sdk-kms' # v2: require 'aws-sdk'
# Create a AWS KMS key.
# As long we are only encrypting small amounts of data (4 KiB or less) directly,
# a KMS key is fine for our purposes.
# For larger amounts of data,
# use the KMS key to encrypt a data encryption key (DEK).
client = Aws::KMS::Client.new
resp = client.create_key({ 
                                   tags: [ 
\{ tag_key: 'CreatedBy', 
                                        tag_value: 'ExampleUser' 
 } 
\sim 100 \sim 100 \sim 100 \sim 100 \sim 100 \sim 100 \sim 100 \sim 100 \sim 100 \sim 100 \sim 100 \sim 100 \sim 100 \sim 100 \sim 100 \sim 100 \sim 100 \sim 100 \sim 100 \sim 100 \sim 100 \sim 100 \sim 100 \sim 100 \sim 
 })
```
puts resp.key\_metadata.key\_id

• Para obter detalhes da API, consulte [CreateKey](https://docs.aws.amazon.com/goto/SdkForRubyV3/kms-2014-11-01/CreateKey)a Referência AWS SDK for Ruby da API.

#### Rust

SDK para Rust

#### **a** Note

Tem mais sobre GitHub. Encontre o exemplo completo e saiba como configurar e executar no [Repositório de exemplos de código da AWS.](https://github.com/awsdocs/aws-doc-sdk-examples/tree/main/rustv1/examples/kms#code-examples)

```
async fn make_key(client: &Client) -> Result<(), Error> { 
     let resp = client.create_key().send().await?; 
     let id = resp.key_metadata.as_ref().unwrap().key_id(); 
     println!("Key: {}", id); 
    0k(())}
```
• Para obter detalhes da API, consulte a [CreateKey](https://docs.rs/aws-sdk-kms/latest/aws_sdk_kms/client/struct.Client.html#method.create_key)referência da API AWS SDK for Rust.

Use **Decrypt** com um AWS SDK ou CLI

Os exemplos de código a seguir mostram como usar o Decrypt.

Exemplos de ações são trechos de código de programas maiores e devem ser executados em contexto. É possível ver essa ação em contexto no seguinte exemplo de código:

• [Conheça os conceitos básicos](#page-7557-0)

### CLI

# AWS CLI

Exemplo 1: como descriptografar uma mensagem criptografada com uma chave simétrica do KMS (Linux e macOS)

O exemplo de decrypt comando a seguir demonstra a forma recomendada de descriptografar dados com a CLI. AWS Esta versão mostra como descriptografar dados com uma chave simétrica do KMS.

Forneça o texto cifrado em um arquivo. No valor do parâmetro --ciphertext-blob, use o prefixo fileb://, que instrui a CLI a ler os dados de um arquivo binário. Se o arquivo não estiver no diretório atual, digite o caminho completo para o arquivo. Para obter mais informações sobre a leitura dos valores dos parâmetros da AWS CLI de um arquivo, consulte Carregando parâmetros da AWS CLI de um arquivo < https://docs.aws.amazon.com/cli/ latest/userguide/cli - usage-parameters-file .html> no Guia do usuário da interface de linha de AWS comando e práticas recomendadas para parâmetros de arquivos locais< https:// aws.amazon.com/blogs/ developer/ best-practices-for-local -file-parameters/> no blog da ferramenta de linha de comando .Especifique a chave KMS para descriptografar o texto cifrado.O parâmetro não é necessário ao descriptografar com um AWS KMS simétrico Chave MS. --key-id AWS O KMS pode obter o ID da chave KMS que foi usada para criptografar os dados dos metadados no texto cifrado. Porém, sempre é uma prática recomendada especificar a chave do KMS que você está usando. Esta prática garante que você use a chave do KMS desejada e impede que você descriptografe um texto cifrado acidentalmente usando uma chave do KMS em que você não confia. Solicite a saída de texto simples como um valor de texto. O parâmetro --query instrui a CLI obter somente o valor do campo Plaintext da saída. O parâmetro --output retorna a saída como texto. Decodifique o texto simples em Base64 e salve-o em um arquivo. O seguinte exemplo canaliza ( | ) o valor do parâmetro Plaintext para o utilitário Base64, que o decodifica. Em seguida, ele redireciona ( > ) a saída decodificada para o arquivo ExamplePlaintext.

Antes de executar esse comando, substitua o ID de chave de exemplo por um ID de chave válido da sua AWS conta.

```
aws kms decrypt \ 
     --ciphertext-blob fileb://ExampleEncryptedFile \ 
     --key-id 1234abcd-12ab-34cd-56ef-1234567890ab \ 
     --output text \
```

```
 --query Plaintext | base64 \ 
 --decode > ExamplePlaintextFile
```
Este comando não produz saída. A saída do comando decrypt é decodificada em base64 e salva em um arquivo.

Para obter mais informações, consulte [Decrypt](https://docs.aws.amazon.com/kms/latest/APIReference/API_Decrypt.html) na Referência da API do AWS Key Management Service.

Exemplo 2: como descriptografar uma mensagem criptografada com uma chave simétrica do KMS (prompt de comando do Windows)

O exemplo a seguir é igual ao anterior, mas ele usa o utilitário certutil para decodificar em Base64 os dados em texto simples. Esse procedimento requer dois comandos, conforme mostrado nos exemplos a seguir.

Antes de executar esse comando, substitua o ID de chave de exemplo por um ID de chave válido da sua AWS conta.

```
aws kms decrypt ^
     --ciphertext-blob fileb://ExampleEncryptedFile ^
     --key-id 1234abcd-12ab-34cd-56ef-1234567890ab ^
     --output text ^
     --query Plaintext > ExamplePlaintextFile.base64
```
Execute o comando certutil.

certutil -decode ExamplePlaintextFile.base64 ExamplePlaintextFile

Saída:

```
Input Length = 18
Output Length = 12
CertUtil: -decode command completed successfully.
```
Para obter mais informações, consulte [Decrypt](https://docs.aws.amazon.com/kms/latest/APIReference/API_Decrypt.html) na Referência da API do AWS Key Management Service.

Exemplo 3: como descriptografar uma mensagem criptografada com uma chave assimétrica do KMS (Linux e macOS)

O exemplo de comando decrypt a seguir mostra como descriptografar dados criptografados sob uma chave RSA assimétrica do KMS.

Ao usar uma chave assimétrica do KMS, o parâmetro encryption-algorithm, que especifica o algoritmo usado para criptografar o texto simples, é necessário.

Antes de executar esse comando, substitua o ID de chave de exemplo por um ID de chave válido da sua AWS conta.

```
aws kms decrypt \ 
     --ciphertext-blob fileb://ExampleEncryptedFile \ 
     --key-id 0987dcba-09fe-87dc-65ba-ab0987654321 \ 
     --encryption-algorithm RSAES_OAEP_SHA_256 \ 
    --output text \setminus --query Plaintext | base64 \ 
     --decode > ExamplePlaintextFile
```
Este comando não produz saída. A saída do comando decrypt é decodificada em base64 e salva em um arquivo.

Para obter mais informações, consulte [Chaves assimétricas no AWS KMS no Guia](https://docs.aws.amazon.com/kms/latest/developerguide/symmetric-asymmetric.html) do desenvolvedor do AWS Key Management Service.

• Para obter detalhes da API, consulte [Decrypt](https://awscli.amazonaws.com/v2/documentation/api/latest/reference/kms/decrypt.html) na Referência de comandos da AWS CLI .

### Java

SDK para Java 2.x

#### **a** Note

Tem mais sobre GitHub. Encontre o exemplo completo e saiba como configurar e executar no [Repositório de exemplos de código da AWS.](https://github.com/awsdocs/aws-doc-sdk-examples/tree/main/javav2/example_code/kms#code-examples)

/\*\*

- \* Asynchronously decrypts the given encrypted data using the specified key ID.  $\star$ 
	- \* @param encryptedData The encrypted data to be decrypted.

```
 * @param keyId The ID of the key to be used for decryption. 
      * @return A CompletableFuture that, when completed, will contain the 
 decrypted data as a String. 
               If an error occurs during the decryption process, the
 CompletableFuture will complete 
               exceptionally with the error, and the method will return an empty
 String. 
      */ 
     public CompletableFuture<String> decryptDataAsync(SdkBytes encryptedData, 
 String keyId) { 
        DecryptRequest decryptRequest = DecryptRequest.builder() 
             .ciphertextBlob(encryptedData) 
             .keyId(keyId) 
             .build(); 
         CompletableFuture<DecryptResponse> responseFuture = 
 getAsyncClient().decrypt(decryptRequest); 
         responseFuture.whenComplete((decryptResponse, exception) -> { 
            if (exception == null) {
                 logger.info("Data decrypted successfully for key ID: " + keyId); 
             } else { 
                 if (exception instanceof KmsException kmsEx) { 
                     throw new RuntimeException("KMS error occurred while 
 decrypting data: " + kmsEx.getMessage(), kmsEx); 
                 } else { 
                     throw new RuntimeException("An unexpected error occurred 
 while decrypting data: " + exception.getMessage(), exception); 
 } 
 } 
        }); 
         return responseFuture.thenApply(decryptResponse -> 
 decryptResponse.plaintext().asString(StandardCharsets.UTF_8)); 
    }
```
• Para obter detalhes da API, consulte [Decrypt](https://docs.aws.amazon.com/goto/SdkForJavaV2/kms-2014-11-01/Decrypt) na Referência da API AWS SDK for Java 2.x .

### Kotlin

# SDK para Kotlin

### **a** Note

```
suspend fun encryptData(keyIdValue: String): ByteArray? { 
     val text = "This is the text to encrypt by using the AWS KMS Service" 
     val myBytes: ByteArray = text.toByteArray() 
     val encryptRequest = 
         EncryptRequest { 
             keyId = keyIdValue 
             plaintext = myBytes 
         } 
     KmsClient { region = "us-west-2" }.use { kmsClient -> 
         val response = kmsClient.encrypt(encryptRequest) 
         val algorithm: String = response.encryptionAlgorithm.toString() 
         println("The encryption algorithm is $algorithm") 
         // Return the encrypted data. 
         return response.ciphertextBlob 
     }
}
suspend fun decryptData( 
     encryptedDataVal: ByteArray?, 
     keyIdVal: String?,
) { 
     val decryptRequest = 
         DecryptRequest { 
             ciphertextBlob = encryptedDataVal 
             keyId = keyIdVal 
         } 
     KmsClient { region = "us-west-2" }.use { kmsClient -> 
         val decryptResponse = kmsClient.decrypt(decryptRequest) 
         val myVal = decryptResponse.plaintext
```

```
 // Print the decrypted data. 
          print(myVal) 
     }
}
```
• Para obter detalhes da API, consulte [Decrypt](https://sdk.amazonaws.com/kotlin/api/latest/index.html) na Referência da API AWS SDK para Kotlin.

### PHP

SDK para PHP

```
a Note
```

```
 /*** 
      * @param string $keyId 
      * @param string $ciphertext 
      * @param string $algorithm 
      * @return Result 
      */ 
     public function decrypt(string $keyId, string $ciphertext, string $algorithm 
  = "SYMMETRIC_DEFAULT") 
     { 
         try{ 
              return $this->client->decrypt([ 
                  'CiphertextBlob' => $ciphertext, 
                   'EncryptionAlgorithm' => $algorithm, 
                  'KeyId' => $keyId, 
              ]); 
         }catch(KmsException $caught){ 
              echo "There was a problem decrypting the data: {$caught-
>getAwsErrorMessage()}\n"; 
              throw $caught; 
         } 
     }
```
• Para obter detalhes da API, consulte [Decrypt](https://docs.aws.amazon.com/goto/SdkForPHPV3/kms-2014-11-01/Decrypt) na Referência da API AWS SDK for PHP .

#### Python

SDK para Python (Boto3)

#### **a** Note

```
class KeyEncrypt: 
     def __init__(self, kms_client): 
         self.kms_client = kms_client 
     @classmethod 
     def from_client(cls) -> "KeyEncrypt": 
        "" "
         Creates a KeyEncrypt instance with a default KMS client. 
         :return: An instance of KeyEncrypt initialized with the default KMS 
 client. 
         """ 
         kms_client = boto3.client("kms") 
         return cls(kms_client) 
     def decrypt(self, key_id: str, cipher_text: str) -> bytes: 
        "" "
         Decrypts text previously encrypted with a key. 
         :param key_id: The ARN or ID of the key used to decrypt the data. 
         :param cipher_text: The encrypted text to decrypt. 
         :return: The decrypted text. 
         """ 
         try: 
             return self.kms_client.decrypt(KeyId=key_id, 
 CiphertextBlob=cipher_text)[ 
                  "Plaintext"
```
```
 ] 
        except ClientError as err: 
           logger.error( 
               "Couldn't decrypt your ciphertext. Here's why: %s", 
               err.response["Error"]["Message"], 
) raise
```
• Para obter detalhes da API, consulte [Decrypt](https://docs.aws.amazon.com/goto/boto3/kms-2014-11-01/Decrypt) na Referência da API AWS SDK para Python (Boto3).

#### Ruby

## SDK para Ruby

#### **a** Note

```
require 'aws-sdk-kms' # v2: require 'aws-sdk'
# Decrypted blob
b \, \text{lob} ='01020200785d68faeec386af1057904926253051eb2919d3c16078badf65b808b26dd057c101747cadf3593
blob_packed = [blob].pack('H*')
client = Aws::KMS::Client.new(region: 'us-west-2')
resp = client.decrypt({ 
                        ciphertext_blob: blob_packed 
 })
puts 'Raw text: '
puts resp.plaintext
```
• Para obter detalhes da API, consulte [Decrypt](https://docs.aws.amazon.com/goto/SdkForRubyV3/kms-2014-11-01/Decrypt) na Referência da API AWS SDK for Ruby .

#### Rust

SDK para Rust

## **a** Note

```
async fn decrypt_key(client: &Client, key: &str, filename: &str) -> Result<(), 
  Error> { 
     // Open input text file and get contents as a string 
     // input is a base-64 encoded string, so decode it: 
     let data = fs::read_to_string(filename) 
          .map(|input| { 
              base64::decode(input).expect("Input file does not contain valid base 
  64 characters.") 
         }) 
          .map(Blob::new); 
     let resp = client 
          .decrypt() 
          .key_id(key) 
          .ciphertext_blob(data.unwrap()) 
          .send() 
          .await?; 
     let inner = resp.plaintext.unwrap(); 
     let bytes = inner.as_ref(); 
     let s = String::from_utf8(bytes.to_vec()).expect("Could not convert to 
 UTF-8"); 
     println!(); 
     println!("Decoded string:"); 
     println!("{}", s); 
    0k(())}
```
• Para obter detalhes da API, consulte [Descriptografar](https://docs.rs/aws-sdk-kms/latest/aws_sdk_kms/client/struct.Client.html#method.decrypt) na Referência da API AWS SDK para Rust.

Use **DeleteAlias** com um AWS SDK ou CLI

Os exemplos de código a seguir mostram como usar o DeleteAlias.

CL<sub>I</sub>

AWS CLI

Para excluir um alias do AWS KMS

O exemplo de delete-alias a seguir exclui o alias alias/example-alias. O nome de alias deve começar com alias/.

**aws kms delete-alias \ --alias-name** *alias/example-alias*

Este comando não produz saída. Use o list-aliases comando para localizar o alias.

Para obter mais informações, consulte [Deleting an alias](https://docs.aws.amazon.com/kms/latest/developerguide/alias-manage.html#alias-delete) no Guia do desenvolvedor do AWS Key Management Service.

• Para obter detalhes da API, consulte [DeleteAlias](https://awscli.amazonaws.com/v2/documentation/api/latest/reference/kms/delete-alias.html)em Referência de AWS CLI Comandos.

## Java

SDK para Java 2.x

## **a** Note

Tem mais sobre GitHub. Encontre o exemplo completo e saiba como configurar e executar no [Repositório de exemplos de código da AWS.](https://github.com/awsdocs/aws-doc-sdk-examples/tree/main/javav2/example_code/kms#code-examples)

/\*\*

```
 * Deletes a specific KMS alias asynchronously. 
 * 
      * @param aliasName the name of the alias to be deleted 
      * @return a {@link CompletableFuture} representing the asynchronous 
 operation of deleting the specified alias 
      */ 
     public CompletableFuture<Void> deleteSpecificAliasAsync(String aliasName) { 
         DeleteAliasRequest deleteAliasRequest = DeleteAliasRequest.builder() 
             .aliasName(aliasName) 
             .build(); 
         return getAsyncClient().deleteAlias(deleteAliasRequest) 
            .thenRun() -> \{ logger.info("Alias {} has been deleted successfully", aliasName); 
             }) 
             .exceptionally(throwable -> { 
                 throw new RuntimeException("Failed to delete alias: " + 
 aliasName, throwable); 
             }); 
     }
```
• Para obter detalhes da API, consulte [DeleteAlias](https://docs.aws.amazon.com/goto/SdkForJavaV2/kms-2014-11-01/DeleteAlias)a Referência AWS SDK for Java 2.x da API.

#### PHP

SDK para PHP

#### **a** Note

```
 /*** 
  * @param string $aliasName 
  * @return void 
  */ 
 public function deleteAlias(string $aliasName)
```

```
 { 
         try { 
              $this->client->deleteAlias([ 
                   'AliasName' => $aliasName, 
              ]); 
          }catch(KmsException $caught){ 
              echo "There was a problem deleting the alias: {$caught-
>getAwsErrorMessage()}\n"; 
              throw $caught; 
         } 
     }
```
• Para obter detalhes da API, consulte [DeleteAlias](https://docs.aws.amazon.com/goto/SdkForPHPV3/kms-2014-11-01/DeleteAlias)a Referência AWS SDK for PHP da API.

## Python

SDK para Python (Boto3)

#### **a** Note

```
class AliasManager: 
     def __init__(self, kms_client): 
         self.kms_client = kms_client 
         self.created_key = None 
     @classmethod 
     def from_client(cls) -> "AliasManager": 
        "" "
         Creates an AliasManager instance with a default KMS client. 
         :return: An instance of AliasManager initialized with the default KMS 
 client. 
        "" "
         kms_client = boto3.client("kms") 
         return cls(kms_client)
```

```
 def delete_alias(self, alias: str) -> None: 
 """ 
        Deletes an alias. 
         :param alias: The alias to delete. 
        "''" try: 
             self.kms_client.delete_alias(AliasName=alias) 
         except ClientError as err: 
             logger.error( 
                 "Couldn't delete alias %s. Here's why: %s", 
                 alias, 
                 err.response["Error"]["Message"], 
) raise
```
• Para obter detalhes da API, consulte a [DeleteAlias](https://docs.aws.amazon.com/goto/boto3/kms-2014-11-01/DeleteAlias)Referência da API AWS SDK for Python (Boto3).

Use **DescribeKey** com um AWS SDK ou CLI

Os exemplos de código a seguir mostram como usar o DescribeKey.

Exemplos de ações são trechos de código de programas maiores e devem ser executados em contexto. É possível ver essa ação em contexto no seguinte exemplo de código:

• [Conheça os conceitos básicos](#page-7557-0)

.NET

AWS SDK for .NET

#### **a** Note

```
 using System; 
     using System.Threading.Tasks; 
     using Amazon.KeyManagementService; 
     using Amazon.KeyManagementService.Model; 
    /// <summary> 
     /// Retrieve information about an AWS Key Management Service (AWS KMS) key. 
    /// You can supply either the key Id or the key Amazon Resource Name (ARN) 
    /// to the DescribeKeyRequest KeyId property. 
     /// </summary> 
     public class DescribeKey 
     { 
         public static async Task Main() 
         { 
             var keyId = "7c9eccc2-38cb-4c4f-9db3-766ee8dd3ad4"; 
             var request = new DescribeKeyRequest 
\{\hspace{.1cm} \}KeyId = keyId, }; 
             var client = new AmazonKeyManagementServiceClient(); 
             var response = await client.DescribeKeyAsync(request); 
             var metadata = response.KeyMetadata; 
             Console.WriteLine($"{metadata.KeyId} created on: 
 {metadata.CreationDate}"); 
             Console.WriteLine($"State: {metadata.KeyState}"); 
             Console.WriteLine($"{metadata.Description}"); 
         } 
     }
```
• Para obter detalhes da API, consulte [DescribeKeya](https://docs.aws.amazon.com/goto/DotNetSDKV3/kms-2014-11-01/DescribeKey) Referência AWS SDK for .NET da API.

## CLI

## AWS CLI

Exemplo 1: como localizar informações detalhadas sobre uma chave do KMS

O describe-key exemplo a seguir obtém informações detalhadas sobre a chave AWS gerenciada para o Amazon S3 na conta e região do exemplo. Você pode usar esse comando para encontrar detalhes sobre chaves AWS gerenciadas e chaves gerenciadas pelo cliente.

Use o parâmetro key-id para especificar a chave do KMS. Este exemplo usa um valor de nome de alias, mas você pode usar um ID de chave, o ARN da chave, o nome do alias ou o ARN do alias neste comando.

**aws kms describe-key \ --key-id** *alias/aws/s3*

Saída:

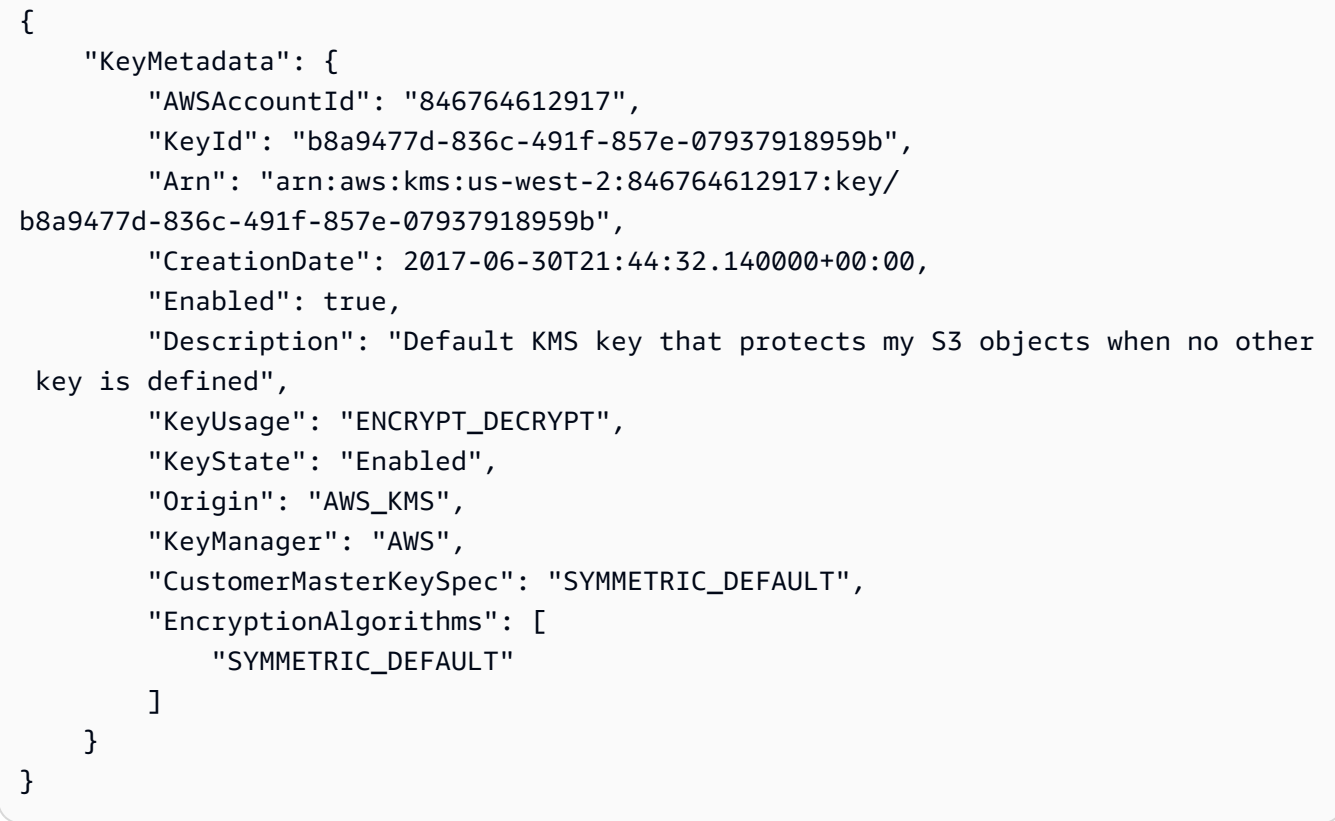

Para obter mais informações, consulte [Viewing keys](https://docs.aws.amazon.com/kms/latest/developerguide/viewing-keys.html) no Guia do desenvolvedor do AWS Key Management Service.

Exemplo 2: como obter detalhes sobre uma chave RSA assimétrica do KMS

O exemplo de describe-key a seguir obtém informações detalhadas sobre uma chave RSA assimétrica do KMS usada para assinatura e verificação.

```
aws kms describe-key \ 
     --key-id 1234abcd-12ab-34cd-56ef-1234567890ab
```
#### Saída:

```
{ 
     "KeyMetadata": { 
          "AWSAccountId": "111122223333", 
          "KeyId": "1234abcd-12ab-34cd-56ef-1234567890ab", 
          "Arn": "arn:aws:kms:us-
west-2:111122223333:key/1234abcd-12ab-34cd-56ef-1234567890ab", 
          "CreationDate": "2019-12-02T19:47:14.861000+00:00", 
          "CustomerMasterKeySpec": "RSA_2048", 
          "Enabled": false, 
          "Description": "", 
          "KeyState": "Disabled", 
          "Origin": "AWS_KMS", 
          "MultiRegion": false, 
          "KeyManager": "CUSTOMER", 
          "KeySpec": "RSA_2048", 
          "KeyUsage": "SIGN_VERIFY", 
          "SigningAlgorithms": [ 
              "RSASSA_PKCS1_V1_5_SHA_256", 
              "RSASSA_PKCS1_V1_5_SHA_384", 
              "RSASSA_PKCS1_V1_5_SHA_512", 
              "RSASSA_PSS_SHA_256", 
              "RSASSA_PSS_SHA_384", 
              "RSASSA_PSS_SHA_512" 
        \exists }
}
```
Exemplo 3: como obter detalhes sobre uma chave de réplica multirregional

O exemplo de describe-key a seguir os obtém metadados de uma chave de réplica multirregional. Essa chave multirregional é uma chave de criptografia simétrica. A saída de um comando describe-key para qualquer chave multirregional retorna informações sobre a chave primária e todas as suas réplicas.

```
aws kms describe-key \
```
#### **--key-id** *arn:aws:kms:ap-northeast-1:111122223333:key/ mrk-1234abcd12ab34cd56ef1234567890ab*

Saída:

```
{ 
     "KeyMetadata": { 
          "MultiRegion": true, 
          "AWSAccountId": "111122223333", 
          "Arn": "arn:aws:kms:ap-northeast-1:111122223333:key/
mrk-1234abcd12ab34cd56ef1234567890ab", 
          "CreationDate": "2021-06-28T21:09:16.114000+00:00", 
          "Description": "", 
          "Enabled": true, 
          "KeyId": "mrk-1234abcd12ab34cd56ef1234567890ab", 
          "KeyManager": "CUSTOMER", 
          "KeyState": "Enabled", 
          "KeyUsage": "ENCRYPT_DECRYPT", 
          "Origin": "AWS_KMS", 
          "CustomerMasterKeySpec": "SYMMETRIC_DEFAULT", 
          "EncryptionAlgorithms": [ 
              "SYMMETRIC_DEFAULT" 
         ], 
          "MultiRegionConfiguration": { 
              "MultiRegionKeyType": "PRIMARY", 
              "PrimaryKey": { 
                  "Arn": "arn:aws:kms:us-west-2:111122223333:key/
mrk-1234abcd12ab34cd56ef1234567890ab", 
                  "Region": "us-west-2" 
              }, 
              "ReplicaKeys": [ 
\overline{\mathcal{L}} "Arn": "arn:aws:kms:eu-west-1:111122223333:key/
mrk-1234abcd12ab34cd56ef1234567890ab", 
                       "Region": "eu-west-1" 
                  }, 
\overline{\mathcal{L}} "Arn": "arn:aws:kms:ap-northeast-1:111122223333:key/
mrk-1234abcd12ab34cd56ef1234567890ab", 
                       "Region": "ap-northeast-1" 
                  }, 
\overline{\mathcal{L}}
```

```
 "Arn": "arn:aws:kms:sa-east-1:111122223333:key/
mrk-1234abcd12ab34cd56ef1234567890ab", 
                   "Region": "sa-east-1" 
 } 
 ] 
        } 
    }
}
```
Exemplo 4: como obter detalhes sobre uma chave do KMS com HMAC

O exemplo de describe-key a seguir obtém informações detalhadas sobre uma chave do KMS com HMAC.

```
aws kms describe-key \ 
     --key-id 1234abcd-12ab-34cd-56ef-1234567890ab
```
Saída:

```
{ 
     "KeyMetadata": { 
          "AWSAccountId": "123456789012", 
          "KeyId": "1234abcd-12ab-34cd-56ef-1234567890ab", 
          "Arn": "arn:aws:kms:us-
west-2:123456789012:key/1234abcd-12ab-34cd-56ef-1234567890ab", 
          "CreationDate": "2022-04-03T22:23:10.194000+00:00", 
          "Enabled": true, 
          "Description": "Test key", 
          "KeyUsage": "GENERATE_VERIFY_MAC", 
          "KeyState": "Enabled", 
          "Origin": "AWS_KMS", 
          "KeyManager": "CUSTOMER", 
          "CustomerMasterKeySpec": "HMAC_256", 
          "MacAlgorithms": [ 
              "HMAC_SHA_256" 
         ], 
          "MultiRegion": false 
     }
}
```
• Para obter detalhes da API, consulte [DescribeKeye](https://awscli.amazonaws.com/v2/documentation/api/latest/reference/kms/describe-key.html)m Referência de AWS CLI Comandos.

#### Java

## SDK para Java 2.x

## **a** Note

```
 /** 
      * Asynchronously checks if a specified key is enabled. 
\star * @param keyId the ID of the key to check 
      * @return a {@link CompletableFuture} that, when completed, indicates 
 whether the key is enabled or not 
\star * @throws RuntimeException if an exception occurs while checking the key 
 state 
     */ 
    public CompletableFuture<Boolean> isKeyEnabledAsync(String keyId) { 
         DescribeKeyRequest keyRequest = DescribeKeyRequest.builder() 
             .keyId(keyId) 
             .build(); 
         CompletableFuture<DescribeKeyResponse> responseFuture = 
 getAsyncClient().describeKey(keyRequest); 
         return responseFuture.whenComplete((resp, ex) -> { 
             if (resp != null) { 
                 KeyState keyState = resp.keyMetadata().keyState(); 
                 if (keyState == KeyState.ENABLED) { 
                     logger.info("The key is enabled."); 
                 } else { 
                     logger.info("The key is not enabled. Key state: {}", 
 keyState); 
 } 
             } else { 
                 throw new RuntimeException(ex); 
 } 
        }).thenApply(resp -> resp.keyMetadata().keyState() == KeyState.ENABLED); 
     }
```
• Para obter detalhes da API, consulte [DescribeKeya](https://docs.aws.amazon.com/goto/SdkForJavaV2/kms-2014-11-01/DescribeKey) Referência AWS SDK for Java 2.x da API.

#### Kotlin

SDK para Kotlin

## **a** Note

Tem mais sobre GitHub. Encontre o exemplo completo e saiba como configurar e executar no [Repositório de exemplos de código da AWS.](https://github.com/awsdocs/aws-doc-sdk-examples/tree/main/kotlin/services/kms#code-examples)

```
suspend fun describeSpecifcKey(keyIdVal: String?) { 
     val request = 
         DescribeKeyRequest { 
             keyId = keyIdVal 
         } 
     KmsClient { region = "us-west-2" }.use { kmsClient -> 
         val response = kmsClient.describeKey(request) 
         println("The key description is ${response.keyMetadata?.description}") 
         println("The key ARN is ${response.keyMetadata?.arn}") 
     }
}
```
• Para obter detalhes da API, consulte a [DescribeKeyr](https://sdk.amazonaws.com/kotlin/api/latest/index.html)eferência da API AWS SDK for Kotlin.

## PHP

## SDK para PHP

#### **a** Note

```
 /*** 
      * @param string $keyId 
      * @return array 
      */ 
     public function describeKey(string $keyId) 
     { 
         try { 
             $result = $this->client->describeKey([ 
                  "KeyId" => $keyId, 
             ]); 
             return $result['KeyMetadata']; 
         }catch(KmsException $caught){ 
             if($caught->getAwsErrorMessage() == "NotFoundException"){ 
                  echo "The request was rejected because the specified entity or 
 resource could not be found.\n"; 
 } 
             throw $caught; 
         } 
     }
```
• Para obter detalhes da API, consulte [DescribeKeya](https://docs.aws.amazon.com/goto/SdkForPHPV3/kms-2014-11-01/DescribeKey) Referência AWS SDK for PHP da API.

## Python

SDK para Python (Boto3)

#### **a** Note

```
class KeyManager: 
     def __init__(self, kms_client): 
         self.kms_client = kms_client 
         self.created_keys = [] 
     @classmethod
```

```
 def from_client(cls) -> "KeyManager": 
 """ 
         Creates a KeyManager instance with a default KMS client. 
         :return: An instance of KeyManager initialized with the default KMS 
 client. 
 """ 
         kms_client = boto3.client("kms") 
         return cls(kms_client) 
    def describe_key(self, key_id: str) -> dict[str, any]: 
 """ 
        Describes a key. 
         :param key_id: The ARN or ID of the key to describe. 
         :return: Information about the key. 
        "" ""
        try: 
             key = self.kms_client.describe_key(KeyId=key_id)["KeyMetadata"] 
             return key 
         except ClientError as err: 
             logging.error( 
                 "Couldn't get key '%s'. Here's why: %s", 
                 key_id, 
                 err.response["Error"]["Message"], 
) raise
```
• Para obter detalhes da API, consulte a [DescribeKeyR](https://docs.aws.amazon.com/goto/boto3/kms-2014-11-01/DescribeKey)eferência da API AWS SDK for Python (Boto3).

Use **DisableKey** com um AWS SDK ou CLI

Os exemplos de código a seguir mostram como usar o DisableKey.

Exemplos de ações são trechos de código de programas maiores e devem ser executados em contexto. É possível ver essa ação em contexto no seguinte exemplo de código:

• [Conheça os conceitos básicos](#page-7557-0)

#### .NET

## AWS SDK for .NET

## **A** Note

```
 using System; 
     using System.Threading.Tasks; 
     using Amazon.KeyManagementService; 
     using Amazon.KeyManagementService.Model; 
    /// <summary> 
    /// Disable an AWS Key Management Service (AWS KMS) key and then retrieve 
    /// the key's status to show that it has been disabled. 
     /// </summary> 
     public class DisableKey 
    \{ public static async Task Main() 
         { 
             var client = new AmazonKeyManagementServiceClient(); 
             // The identifier of the AWS KMS key to disable. You can use the 
             // key Id or the Amazon Resource Name (ARN) of the AWS KMS key. 
             var keyId = "1234abcd-12ab-34cd-56ef-1234567890ab"; 
             var request = new DisableKeyRequest 
\{\hspace{.1cm} \} KeyId = keyId, 
             }; 
             var response = await client.DisableKeyAsync(request); 
             if (response.HttpStatusCode == System.Net.HttpStatusCode.OK) 
\{\hspace{.1cm} \} // Retrieve information about the key to show that it has now 
                 // been disabled. 
                  var describeResponse = await client.DescribeKeyAsync(new 
 DescribeKeyRequest
```

```
\overline{a}KeyId = keyId, }); 
                Console.WriteLine($"{describeResponse.KeyMetadata.KeyId} - state: 
 {describeResponse.KeyMetadata.KeyState}"); 
 } 
        } 
    }
```
• Para obter detalhes da API, consulte [DisableKey](https://docs.aws.amazon.com/goto/DotNetSDKV3/kms-2014-11-01/DisableKey)a Referência AWS SDK for .NET da API.

# CLI

## AWS CLI

Como desativar uma chave do KMS temporariamente

O exemplo a seguir usa o comando disable-key para desabilitar uma chave do KMS gerenciada pelo cliente. Use o enable-key comando para reabilitar a chave do KMS.

```
aws kms disable-key \ 
     --key-id 1234abcd-12ab-34cd-56ef-1234567890ab
```
Este comando não produz saída.

Para obter mais informações, consulte [Enabling and Disabling Keys](https://docs.aws.amazon.com/kms/latest/developerguide/enabling-keys.html) no Guia do desenvolvedor do AWS Key Management Service.

• Para obter detalhes da API, consulte [DisableKey](https://awscli.amazonaws.com/v2/documentation/api/latest/reference/kms/disable-key.html)em Referência de AWS CLI Comandos.

## Java

SDK para Java 2.x

## **a** Note

```
 /** 
      * Asynchronously disables the specified AWS Key Management Service (KMS) 
 key. 
 * 
      * @param keyId the ID or Amazon Resource Name (ARN) of the KMS key to be 
 disabled 
      * @return a CompletableFuture that, when completed, indicates that the key 
 has been disabled successfully 
      */ 
     public CompletableFuture<Void> disableKeyAsync(String keyId) { 
         DisableKeyRequest keyRequest = DisableKeyRequest.builder() 
              .keyId(keyId) 
             .build(); 
         return getAsyncClient().disableKey(keyRequest) 
            .thenRun(() -> \{ logger.info("Key {} has been disabled successfully",keyId); 
             }) 
             .exceptionally(throwable -> { 
                  throw new RuntimeException("Failed to disable key: " + keyId, 
 throwable); 
             }); 
     }
```
• Para obter detalhes da API, consulte [DisableKey](https://docs.aws.amazon.com/goto/SdkForJavaV2/kms-2014-11-01/DisableKey)a Referência AWS SDK for Java 2.x da API.

## Kotlin

#### SDK para Kotlin

#### **a** Note

```
suspend fun disableKey(keyIdVal: String?) { 
     val request = 
         DisableKeyRequest {
```

```
 keyId = keyIdVal 
         } 
     KmsClient { region = "us-west-2" }.use { kmsClient -> 
         kmsClient.disableKey(request) 
         println("$keyIdVal was successfully disabled") 
     }
}
```
• Para obter detalhes da API, consulte a [DisableKey](https://sdk.amazonaws.com/kotlin/api/latest/index.html)referência da API AWS SDK for Kotlin.

## PHP

## SDK para PHP

## **a** Note

```
 /*** 
      * @param string $keyId 
      * @return void 
      */ 
     public function disableKey(string $keyId) 
     { 
          try { 
              $this->client->disableKey([ 
                   'KeyId' => $keyId, 
              ]); 
          }catch(KmsException $caught){ 
              echo "There was a problem disabling the key: {$caught-
>getAwsErrorMessage()}\n"; 
              throw $caught; 
          } 
     }
```
• Para obter detalhes da API, consulte [DisableKey](https://docs.aws.amazon.com/goto/SdkForPHPV3/kms-2014-11-01/DisableKey)a Referência AWS SDK for PHP da API.

#### Python

SDK para Python (Boto3)

## **a** Note

```
class KeyManager: 
     def __init__(self, kms_client): 
         self.kms_client = kms_client 
         self.created_keys = [] 
     @classmethod 
     def from_client(cls) -> "KeyManager": 
        "" ""
         Creates a KeyManager instance with a default KMS client. 
         :return: An instance of KeyManager initialized with the default KMS 
 client. 
        "" "
         kms_client = boto3.client("kms") 
         return cls(kms_client) 
     def disable_key(self, key_id: str) -> None: 
         try: 
             self.kms_client.disable_key(KeyId=key_id) 
         except ClientError as err: 
             logging.error( 
                  "Couldn't disable key '%s'. Here's why: %s", 
                  key_id, 
                  err.response["Error"]["Message"], 
) raise
```
• Para obter detalhes da API, consulte a [DisableKey](https://docs.aws.amazon.com/goto/boto3/kms-2014-11-01/DisableKey)Referência da API AWS SDK for Python (Boto3).

Use **EnableKey** com um AWS SDK ou CLI

Os exemplos de código a seguir mostram como usar o EnableKey.

Exemplos de ações são trechos de código de programas maiores e devem ser executados em contexto. É possível ver essa ação em contexto no seguinte exemplo de código:

• [Conheça os conceitos básicos](#page-7557-0)

#### .NET

#### AWS SDK for .NET

#### **a** Note

```
 using System; 
 using System.Threading.Tasks; 
 using Amazon.KeyManagementService; 
 using Amazon.KeyManagementService.Model; 
 /// <summary> 
 /// Enable an AWS Key Management Service (AWS KMS) key. 
 /// </summary> 
 public class EnableKey 
 { 
     public static async Task Main() 
     { 
         var client = new AmazonKeyManagementServiceClient(); 
         // The identifier of the AWS KMS key to enable. You can use the 
         // key Id or the Amazon Resource Name (ARN) of the AWS KMS key. 
         var keyId = "1234abcd-12ab-34cd-56ef-1234567890ab"; 
         var request = new EnableKeyRequest
```

```
\{\hspace{.1cm} \}KeyId = keyId, }; 
             var response = await client.EnableKeyAsync(request); 
             if (response.HttpStatusCode == System.Net.HttpStatusCode.OK) 
\{\hspace{.1cm} \} // Retrieve information about the key to show that it has now 
                 // been enabled. 
                 var describeResponse = await client.DescribeKeyAsync(new 
 DescribeKeyRequest 
\overline{a} KeyId = keyId, 
                 }); 
                 Console.WriteLine($"{describeResponse.KeyMetadata.KeyId} - state: 
 {describeResponse.KeyMetadata.KeyState}"); 
 } 
         } 
     }
```
• Para obter detalhes da API, consulte [EnableKeya](https://docs.aws.amazon.com/goto/DotNetSDKV3/kms-2014-11-01/EnableKey) Referência AWS SDK for .NET da API.

## CLI

#### AWS CLI

Para habilitar uma chave do KMS

O exemplo de enable-key a seguir habilita uma chave gerenciada pelo cliente. Você pode usar um comando como esse para habilitar uma chave do KMS que foi temporariamente desabilitada usando o comando disable-key. Você também pode usá-lo para habilitar uma chave do KMS que está desabilitada porque foi programada para exclusão, mas a exclusão foi cancelada.

Use o parâmetro key-id para especificar a chave do KMS. Este exemplo usa um valor de ID de chave, mas você pode usar um ID de chave ou o valor do ARN da chave neste comando.

Antes de executar esse comando, substitua o ID da chave de exemplo por um ID válido.

```
aws kms enable-key \
```
#### **--key-id** *1234abcd-12ab-34cd-56ef-1234567890ab*

Este comando não produz saída. Use o describe-key comando para verificar se a chave KMS está habilitada. Consulte os valores dos campos KeyState e Enabled na saída describe-key.

Para obter mais informações, consulte [Enabling and Disabling Keys](https://docs.aws.amazon.com/kms/latest/developerguide/enabling-keys.html) no Guia do desenvolvedor do AWS Key Management Service.

• Para obter detalhes da API, consulte [EnableKeye](https://awscli.amazonaws.com/v2/documentation/api/latest/reference/kms/enable-key.html)m Referência de AWS CLI Comandos.

#### Java

SDK para Java 2.x

#### **a** Note

```
 /** 
      * Asynchronously enables the specified key. 
\star * @param keyId the ID of the key to enable 
      * @return a {@link CompletableFuture} that completes when the key has been 
 enabled 
      */ 
     public CompletableFuture<Void> enableKeyAsync(String keyId) { 
         EnableKeyRequest enableKeyRequest = EnableKeyRequest.builder() 
             .keyId(keyId) 
             .build(); 
         CompletableFuture<EnableKeyResponse> responseFuture = 
 getAsyncClient().enableKey(enableKeyRequest); 
         responseFuture.whenComplete((response, exception) -> { 
            if (exception == null) {
                 logger.info("Key with ID [{}] has been enabled.", keyId); 
             } else { 
                 if (exception instanceof KmsException kmsEx) { 
                      throw new RuntimeException("KMS error occurred while enabling 
 key: " + kmsEx.getMessage(), kmsEx);
```

```
 } else { 
                   throw new RuntimeException("An unexpected error occurred 
 while enabling key: " + exception.getMessage(), exception); 
 } 
 } 
        }); 
        return responseFuture.thenApply(response -> null); 
    }
```
• Para obter detalhes da API, consulte [EnableKeya](https://docs.aws.amazon.com/goto/SdkForJavaV2/kms-2014-11-01/EnableKey) Referência AWS SDK for Java 2.x da API.

#### Kotlin

SDK para Kotlin

## **a** Note

Tem mais sobre GitHub. Encontre o exemplo completo e saiba como configurar e executar no [Repositório de exemplos de código da AWS.](https://github.com/awsdocs/aws-doc-sdk-examples/tree/main/kotlin/services/kms#code-examples)

```
suspend fun enableKey(keyIdVal: String?) { 
     val request = 
         EnableKeyRequest { 
              keyId = keyIdVal 
         } 
     KmsClient { region = "us-west-2" }.use { kmsClient -> 
         kmsClient.enableKey(request) 
         println("$keyIdVal was successfully enabled.") 
     }
}
```
• Para obter detalhes da API, consulte a [EnableKeyr](https://sdk.amazonaws.com/kotlin/api/latest/index.html)eferência da API AWS SDK for Kotlin.

#### PHP

# SDK para PHP

## **a** Note

Tem mais sobre GitHub. Encontre o exemplo completo e saiba como configurar e executar no [Repositório de exemplos de código da AWS.](https://github.com/awsdocs/aws-doc-sdk-examples/tree/main/php/example_code/kms#code-examples)

```
 /*** 
      * @param string $keyId 
      * @return void 
      */ 
     public function enableKey(string $keyId) 
    \{ try { 
             $this->client->enableKey([ 
                  'KeyId' => $keyId, 
             ]); 
         }catch(KmsException $caught){ 
             if($caught->getAwsErrorMessage() == "NotFoundException"){ 
                  echo "The request was rejected because the specified entity or 
 resource could not be found.\n"; 
 } 
             throw $caught; 
         } 
     }
```
• Para obter detalhes da API, consulte [EnableKeya](https://docs.aws.amazon.com/goto/SdkForPHPV3/kms-2014-11-01/EnableKey) Referência AWS SDK for PHP da API.

## Python

# SDK para Python (Boto3)

## **a** Note

```
class KeyManager: 
     def __init__(self, kms_client): 
         self.kms_client = kms_client 
         self.created_keys = [] 
     @classmethod 
     def from_client(cls) -> "KeyManager": 
        "" "
         Creates a KeyManager instance with a default KMS client. 
         :return: An instance of KeyManager initialized with the default KMS 
 client. 
        "" "
         kms_client = boto3.client("kms") 
         return cls(kms_client) 
     def enable_key(self, key_id: str) -> None: 
        "" "
         Enables a key. Gets the key state after each state change. 
         :param key_id: The ARN or ID of the key to enable. 
        ^{\rm{m}} ""
         try: 
             self.kms_client.enable_key(KeyId=key_id) 
         except ClientError as err: 
             logging.error( 
                  "Couldn't enable key '%s'. Here's why: %s", 
                  key_id, 
                  err.response["Error"]["Message"], 
) raise
```
• Para obter detalhes da API, consulte a [EnableKeyR](https://docs.aws.amazon.com/goto/boto3/kms-2014-11-01/EnableKey)eferência da API AWS SDK for Python (Boto3).

## Use **EnableKeyRotation** com um AWS SDK ou CLI

Os exemplos de código a seguir mostram como usar o EnableKeyRotation.

CLI

AWS CLI

Como ativar a rotação automática de uma chave do KMS

O exemplo de enable-key-rotation a seguir viabiliza a alternância automática de uma chave do KMS gerenciada pelo cliente com um período de alternância de 180 dias. A chave do KMS será alternada em um ano (aproximadamente 365 dias) a partir da data em que esse comando for concluído e todos os anos a partir de então.

O parâmetro --key-id identifica a chave do KMS. Este exemplo usa o valor do ARN da chave, mas é possível usar o ID da chave ou o ARN da chave do KMS. O parâmetro - rotation-period-in-days especifica o número de dias entre as datas de cada rotação. Especifique um valor entre 90 e 2.560 dias. Se nenhum valor for especificado, o valor padrão será de 365 dias.

```
aws kms enable-key-rotation \ 
     --key-id arn:aws:kms:us-
west-2:111122223333:key/1234abcd-12ab-34cd-56ef-1234567890ab \ 
     --rotation-period-in-days 180
```
Este comando não produz saída. Use o get-key-rotation-status comando para verificar se a chave KMS está habilitada.

Para obter mais informações, consulte [Rotacionar chaves](https://docs.aws.amazon.com/kms/latest/developerguide/rotate-keys.html) no Guia do desenvolvedor do AWS Key Management Service.

• Para obter detalhes da API, consulte [EnableKeyRotation](https://awscli.amazonaws.com/v2/documentation/api/latest/reference/kms/enable-key-rotation.html)em Referência de AWS CLI Comandos.

## Python

# SDK para Python (Boto3)

## **a** Note

```
class KeyManager: 
     def __init__(self, kms_client): 
         self.kms_client = kms_client 
         self.created_keys = [] 
     @classmethod 
     def from_client(cls) -> "KeyManager": 
        "" "
         Creates a KeyManager instance with a default KMS client. 
         :return: An instance of KeyManager initialized with the default KMS 
 client. 
        "" "
         kms_client = boto3.client("kms") 
         return cls(kms_client) 
     def enable_key_rotation(self, key_id: str) -> None: 
        "" "
         Enables rotation for a key. 
         :param key_id: The ARN or ID of the key to enable rotation for. 
        ^{\rm{m}} ""
         try: 
             self.kms_client.enable_key_rotation(KeyId=key_id) 
         except ClientError as err: 
             logging.error( 
                  "Couldn't enable rotation for key '%s'. Here's why: %s", 
                  key_id, 
                  err.response["Error"]["Message"], 
) raise
```
• Para obter detalhes da API, consulte a [EnableKeyRotation](https://docs.aws.amazon.com/goto/boto3/kms-2014-11-01/EnableKeyRotation)Referência da API AWS SDK for Python (Boto3).

Use **Encrypt** com um AWS SDK ou CLI

Os exemplos de código a seguir mostram como usar o Encrypt.

Exemplos de ações são trechos de código de programas maiores e devem ser executados em contexto. É possível ver essa ação em contexto no seguinte exemplo de código:

• [Conheça os conceitos básicos](#page-7557-0)

## CLI

AWS CLI

Exemplo 1: como criptografar o conteúdo de um arquivo no Linux ou no macOS

O encrypt comando a seguir demonstra a forma recomendada de criptografar dados com a CLI AWS .

```
aws kms encrypt \ 
     --key-id 1234abcd-12ab-34cd-56ef-1234567890ab \ 
     --plaintext fileb://ExamplePlaintextFile \ 
     --output text \ 
     --query CiphertextBlob | base64 \ 
     --decode > ExampleEncryptedFile
```
O comando realiza diversas ações:

Usa o parâmetro --plaintext para indicar os dados a serem criptografados. Esse valor de parâmetro deve ser codificado em Base64. O valor do plaintext parâmetro deve ser codificado em base64 ou você deve usar o prefixofileb://, que instrui a AWS CLI a ler dados binários do arquivo. Se o arquivo não estiver no diretório atual, digite o caminho completo para o arquivo. Por exemplo: fileb:///var/tmp/ExamplePlaintextFile ou fileb://C:\Temp\ExamplePlaintextFile. [Para obter mais informações sobre como ler](https://docs.aws.amazon.com/cli/latest/userguide/controlling-output.html) 

[os valores dos parâmetros da AWS CLI de um arquivo, consulte C](https://docs.aws.amazon.com/cli/latest/userguide/controlling-output.html)[arregando parâmetros de](https://docs.aws.amazon.com/cli/latest/userguide/cli-using-param.html#cli-using-param-file)  [um arquivo no Guia d](https://docs.aws.amazon.com/cli/latest/userguide/cli-using-param.html#cli-using-param-file)[ousuário da interface de linha de AWS comando e](https://docs.aws.amazon.com/cli/latest/userguide/controlling-output.html) [as melhores práticas](https://blogs.aws.amazon.com/cli/post/TxLWWN1O25V1HE/Best-Practices-for-Local-File-Parameters)  [para parâmetros de arquivos locais no blog da ferramenta de linha de AWS comando. Usa](https://blogs.aws.amazon.com/cli/post/TxLWWN1O25V1HE/Best-Practices-for-Local-File-Parameters) [os parâmetros](https://blogs.aws.amazon.com/cli/post/TxLWWN1O25V1HE/Best-Practices-for-Local-File-Parameters)--output [e para controlar a saída do comando.Esses](https://docs.aws.amazon.com/cli/latest/userguide/controlling-output.html) --query parâmetros [extraem os dados criptografados, chamados de texto cifrado, da saída do comando.Para](https://docs.aws.amazon.com/cli/latest/userguide/controlling-output.html)  [obter mais informações sobre como controlar a saída, consulte Controlando o comando Saída](https://docs.aws.amazon.com/cli/latest/userguide/controlling-output.html) no Guia do usuário da interface de linha de AWS comando. Usa o base64 utilitário para decodificar a saída extraída em dados binários.O texto cifrado retornado por um comando bem-sucedido é um texto codificado em base64. encrypt Você deve decodificar esse texto antes de poder usar a AWS CLI para descriptografá-lo.Salva o texto cifrado binário em um arquivo.A parte final do comando > ExampleEncryptedFile () salva o texto cifrado binário em um arquivo para facilitar a decodificação. Para ver um exemplo de comando que usa a AWS CLI para descriptografar dados, consulte os exemplos de descriptografia.

Exemplo 2: Usando a AWS CLI para criptografar dados no Windows

Esse exemplo é igual ao exemplo anterior, mas usa a ferramenta certutil em vez do base64. Esse procedimento requer dois comandos, conforme mostrado no exemplo a seguir.

```
aws kms encrypt \ 
     --key-id 1234abcd-12ab-34cd-56ef-1234567890ab \ 
     --plaintext fileb://ExamplePlaintextFile \ 
     --output text \ 
     --query CiphertextBlob > C:\Temp\ExampleEncryptedFile.base64
certutil -decode C:\Temp\ExampleEncryptedFile.base64 C:\Temp\ExampleEncryptedFile
```
Exemplo 3: criptografia com uma chave do KMS assimétrica

O comando encrypt a seguir mostra como criptografar texto simples com uma chave assimétrica do KMS. O parâmetro --encryption-algorithm é obrigatório. Como em todos os comandos da encrypt CLI, o plaintext parâmetro deve ser codificado em base64 ou você deve usar o fileb:// prefixo, que instrui a AWS CLI a ler dados binários do arquivo.

```
aws kms encrypt \ 
     --key-id 1234abcd-12ab-34cd-56ef-1234567890ab \ 
     --encryption-algorithm RSAES_OAEP_SHA_256 \ 
     --plaintext fileb://ExamplePlaintextFile \ 
     --output text \
```

```
 --query CiphertextBlob | base64 \ 
 --decode > ExampleEncryptedFile
```
Este comando não produz saída.

• Para obter detalhes da API, consulte [Encrypt](https://awscli.amazonaws.com/v2/documentation/api/latest/reference/kms/encrypt.html) na Referência de comandos da AWS CLI .

#### Java

SDK para Java 2.x

#### **a** Note

```
 /** 
      * Encrypts the given text asynchronously using the specified KMS client and 
 key ID. 
\star * @param keyId the ID of the KMS key to use for encryption 
      * @param text the text to encrypt 
      * @return a CompletableFuture that completes with the encrypted data as an 
 SdkBytes object 
      */ 
     public CompletableFuture<SdkBytes> encryptDataAsync(String keyId, String 
 text) { 
         SdkBytes myBytes = SdkBytes.fromUtf8String(text); 
         EncryptRequest encryptRequest = EncryptRequest.builder() 
             .keyId(keyId) 
             .plaintext(myBytes) 
             .build(); 
         CompletableFuture<EncryptResponse> responseFuture = 
 getAsyncClient().encrypt(encryptRequest).toCompletableFuture(); 
         return responseFuture.whenComplete((response, ex) -> { 
            if (response != null) {
                 String algorithm = response.encryptionAlgorithm().toString(); 
                 logger.info("The string was encrypted with algorithm {}.", 
 algorithm); 
             } else {
```

```
 throw new RuntimeException(ex); 
 } 
        }).thenApply(EncryptResponse::ciphertextBlob); 
    }
```
• Para obter detalhes da API, consulte [Encrypt](https://docs.aws.amazon.com/goto/SdkForJavaV2/kms-2014-11-01/Encrypt) na Referência da API AWS SDK for Java 2.x .

## Kotlin

SDK para Kotlin

## **a** Note

```
suspend fun encryptData(keyIdValue: String): ByteArray? { 
     val text = "This is the text to encrypt by using the AWS KMS Service" 
     val myBytes: ByteArray = text.toByteArray() 
     val encryptRequest = 
         EncryptRequest { 
             keyId = keyIdValue 
             plaintext = myBytes 
         } 
     KmsClient { region = "us-west-2" }.use { kmsClient -> 
         val response = kmsClient.encrypt(encryptRequest) 
         val algorithm: String = response.encryptionAlgorithm.toString() 
         println("The encryption algorithm is $algorithm") 
         // Return the encrypted data. 
         return response.ciphertextBlob 
     }
}
suspend fun decryptData( 
     encryptedDataVal: ByteArray?, 
     keyIdVal: String?,
) {
```

```
 val decryptRequest = 
         DecryptRequest { 
              ciphertextBlob = encryptedDataVal 
              keyId = keyIdVal 
         } 
     KmsClient { region = "us-west-2" }.use { kmsClient -> 
        val decryptResponse = kmsClient.decrypt(decryptRequest)
        val myVal = decryptResponse.plaintext
         // Print the decrypted data. 
         print(myVal) 
     }
}
```
• Para obter detalhes da API, consulte [Encrypt](https://sdk.amazonaws.com/kotlin/api/latest/index.html) na Referência da API AWS SDK para Kotlin.

## PHP

## SDK para PHP

## **a** Note

```
 /*** 
  * @param string $keyId 
  * @param string $text 
  * @return Result 
  */ 
 public function encrypt(string $keyId, string $text) 
 { 
     try { 
          return $this->client->encrypt([ 
              'KeyId' => $keyId, 
              'Plaintext' => $text, 
          ]); 
     }catch(KmsException $caught){ 
          if($caught->getAwsErrorMessage() == "DisabledException"){
```

```
 echo "The request was rejected because the specified KMS key is 
 not enabled.\n"; 
 } 
            throw $caught; 
        } 
    }
```
• Para obter detalhes da API, consulte [Encrypt](https://docs.aws.amazon.com/goto/SdkForPHPV3/kms-2014-11-01/Encrypt) na Referência da API AWS SDK for PHP .

#### Python

SDK para Python (Boto3)

## **a** Note

```
class KeyEncrypt: 
     def __init__(self, kms_client): 
         self.kms_client = kms_client 
     @classmethod 
     def from_client(cls) -> "KeyEncrypt": 
        "" "
         Creates a KeyEncrypt instance with a default KMS client. 
         :return: An instance of KeyEncrypt initialized with the default KMS 
  client. 
        "" "
         kms_client = boto3.client("kms") 
         return cls(kms_client) 
     def encrypt(self, key_id: str, text: str) -> str: 
         """ 
         Encrypts text by using the specified key. 
         :param key_id: The ARN or ID of the key to use for encryption.
```

```
 :param text: The text to encrypt. 
        :return: The encrypted version of the text. 
 """ 
        try: 
            response = self.kms_client.encrypt(KeyId=key_id, 
 Plaintext=text.encode()) 
            print( 
                f"The string was encrypted with algorithm 
 {response['EncryptionAlgorithm']}" 
) return response["CiphertextBlob"] 
        except ClientError as err: 
            if err.response["Error"]["Code"] == "DisabledException": 
                logger.error( 
                    "Could not encrypt because the key %s is disabled.", key_id 
) else: 
                logger.error( 
                    "Couldn't encrypt text. Here's why: %s", 
                    err.response["Error"]["Message"], 
) raise
```
• Para obter detalhes da API, consulte [Encrypt](https://docs.aws.amazon.com/goto/boto3/kms-2014-11-01/Encrypt) na Referência da API AWS SDK para Python (Boto3).

#### Ruby

SDK para Ruby

```
a Note
```

```
require 'aws-sdk-kms' # v2: require 'aws-sdk'
```

```
# ARN of the AWS KMS key.
```

```
#
# Replace the fictitious key ARN with a valid key ID
keyId = 'arn:aws:kms:us-
west-2:111122223333:key/1234abcd-12ab-34cd-56ef-1234567890ab'
text = '1234567890'
client = Aws::KMS::Client.new(region: 'us-west-2')
resp = client.encrypt(f) key_id: keyId, 
                        plaintext: text 
 })
# Display a readable version of the resulting encrypted blob.
puts 'Blob:'
puts resp.ciphertext_blob.unpack('H*')
```
• Para obter detalhes da API, consulte [Encrypt](https://docs.aws.amazon.com/goto/SdkForRubyV3/kms-2014-11-01/Encrypt) na Referência da API AWS SDK for Ruby .

#### Rust

SDK para Rust

#### **a** Note

```
async fn encrypt_string( 
     verbose: bool, 
     client: &Client, 
     text: &str, 
     key: &str, 
     out_file: &str,
) -> Result<(), Error> { 
     let blob = Blob::new(text.as_bytes()); 
     let resp = client.encrypt().key_id(key).plaintext(blob).send().await?;
```
```
 // Did we get an encrypted blob? 
 let blob = resp.ciphertext_blob.expect("Could not get encrypted text"); 
let bytes = blob.as_ref(); let s = base64::encode(bytes); 
 let mut ofile = File::create(out_file).expect("unable to create file"); 
 ofile.write_all(s.as_bytes()).expect("unable to write"); 
 if verbose { 
     println!("Wrote the following to {:?}", out_file); 
     println!("{}", s); 
 } 
0k(())
```
• Para obter detalhes da API, consulte [Criptografar](https://docs.rs/aws-sdk-kms/latest/aws_sdk_kms/client/struct.Client.html#method.encrypt) na Referência da API AWS SDK para Rust.

# Use **GenerateDataKey** com um AWS SDK ou CLI

Os exemplos de código a seguir mostram como usar o GenerateDataKey.

CLI

# AWS CLI

}

Exemplo 1: como gerar uma chave de dados simétrica de 256 bits

O generate-data-key exemplo a seguir solicita uma chave de dados simétrica de 256 bits para uso fora do. AWS O comando retorna uma chave de dados em texto simples para uso e exclusão imediatos e uma cópia da chave de dados criptografada na chave do KMS especificada. A chave de dados criptografada pode ser armazenada com segurança junto com os dados criptografados.

Use o parâmetro key-spec com um valor de AES\_256 para solicitar uma chave de dados de 256 bits. Use o parâmetro key-spec com um valor de AES\_128 para solicitar uma chave de dados de 128 bits. Para todos os outros comprimentos de chave de dados, use o parâmetro number-of-bytes.

A chave do KMS especificada deve ser uma chave de criptografia simétrica do KMS, ou seja, uma chave do KMS com um valor de especificação de chave de SYMMETRIC\_DEFAULT.

```
aws kms generate-data-key \ 
     --key-id alias/ExampleAlias \ 
     --key-spec AES_256
```
Saída:

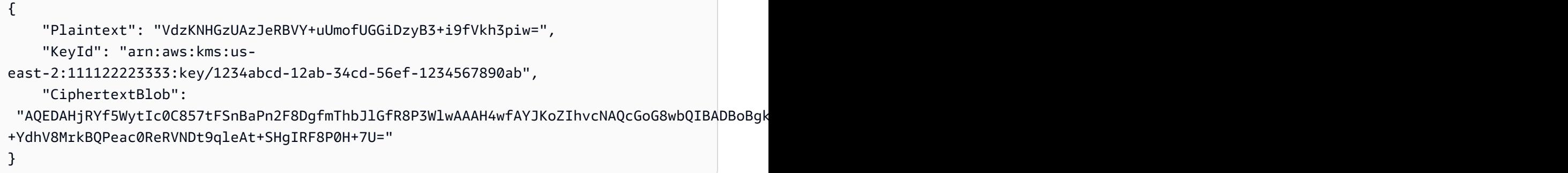

A Plaintext (chave de dados em texto simples) e a CiphertextBlob (chave de dados criptografada) são retornadas no formato codificado em base64.

Para obter mais informações, consulte Teclas de dados < https://docs.aws.amazon.com/kms/ latest/developerguide/concepts .html #data -keys no Guia do desenvolvedor do AWS Key Management Service.

Exemplo 2: como gerar uma chave de dados simétrica de 512 bits

O exemplo de generate-data-key a seguir solicita uma chave de dados simétrica de 512 bits para criptografia e descriptografia. O comando retorna uma chave de dados em texto simples para uso e exclusão imediatos e uma cópia da chave de dados criptografada na chave do KMS especificada. A chave de dados criptografada pode ser armazenada com segurança junto com os dados criptografados.

Use o parâmetro number-of-bytes para solicitar um comprimento de chave diferente de 128 ou 256 bits. Para solicitar uma chave de dados de 512 bits, o exemplo a seguir usa o parâmetro number-of-bytes com um valor de 64 (bytes).

A chave do KMS especificada deve ser uma chave de criptografia simétrica do KMS, ou seja, uma chave do KMS com um valor de especificação de chave de SYMMETRIC\_DEFAULT.

OBSERVAÇÃO: os valores na saída deste exemplo são truncados para exibição.

```
aws kms generate-data-key \ 
     --key-id 1234abcd-12ab-34cd-56ef-1234567890ab \ 
     --number-of-bytes 64
```
Saída:

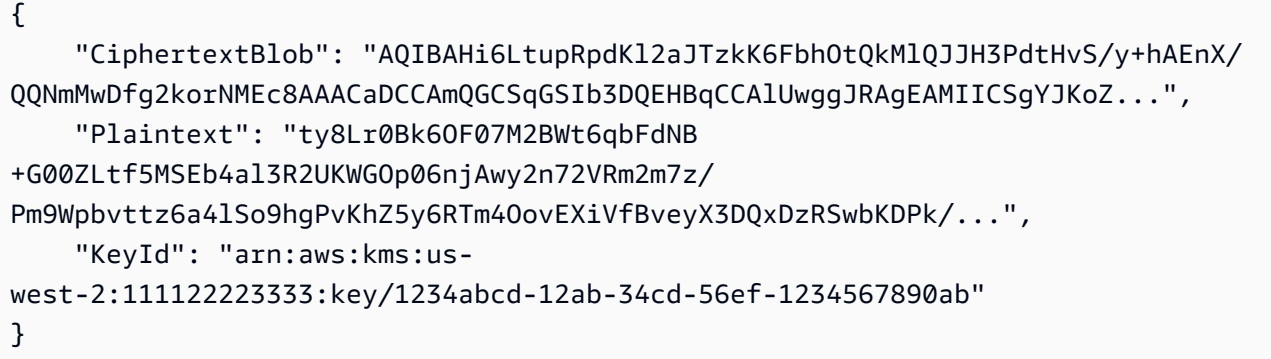

Plaintext (chave de dados em texto simples) e CiphertextBlob (chave de dados criptografada) são retornadas no formato codificado em base64.

Para obter mais informações, consulte Teclas de dados < https://docs.aws.amazon.com/kms/ latest/developerguide/concepts .html #data -keys no Guia do desenvolvedor do AWS Key Management Service.

• Para obter detalhes da API, consulte [GenerateDataKeye](https://awscli.amazonaws.com/v2/documentation/api/latest/reference/kms/generate-data-key.html)m Referência de AWS CLI Comandos.

#### Python

SDK para Python (Boto3)

**a** Note

```
class KeyManager: 
     def __init__(self, kms_client): 
         self.kms_client = kms_client
```

```
 self.created_keys = [] 
     @classmethod 
     def from_client(cls) -> "KeyManager": 
        .....
         Creates a KeyManager instance with a default KMS client. 
         :return: An instance of KeyManager initialized with the default KMS 
  client. 
 """ 
         kms_client = boto3.client("kms") 
         return cls(kms_client) 
     def generate_data_key(self, key_id): 
        "" "
         Generates a symmetric data key that can be used for client-side 
  encryption. 
        "" ""
        answer = input( f"Do you want to generate a symmetric data key from key {key_id} (y/
n)? " 
         ) 
        if answer.lower() == "y": try: 
                 data_key = self.kms_client.generate_data_key( 
                     KeyId=key_id, KeySpec="AES_256" 
) except ClientError as err: 
                 logger.error( 
                     "Couldn't generate a data key for key %s. Here's why: %s", 
                     key_id, 
                     err.response["Error"]["Message"], 
) else: 
                 pprint(data_key)
```
• Para obter detalhes da API, consulte a [GenerateDataKeyR](https://docs.aws.amazon.com/goto/boto3/kms-2014-11-01/GenerateDataKey)eferência da API AWS SDK for Python (Boto3).

#### Rust

# SDK para Rust

# **a** Note

Tem mais sobre GitHub. Encontre o exemplo completo e saiba como configurar e executar no [Repositório de exemplos de código da AWS.](https://github.com/awsdocs/aws-doc-sdk-examples/tree/main/rustv1/examples/kms#code-examples)

```
async fn make_key(client: &Client, key: &str) -> Result<(), Error> { 
     let resp = client 
         .generate_data_key() 
         .key_id(key) 
         .key_spec(DataKeySpec::Aes256) 
         .send() 
         .await?; 
     // Did we get an encrypted blob? 
     let blob = resp.ciphertext_blob.expect("Could not get encrypted text"); 
    let bytes = blob.as_ref(); let s = base64::encode(bytes); 
     println!(); 
     println!("Data key:"); 
     println!("{}", s); 
    0k(())}
```
• Para obter detalhes da API, consulte a [GenerateDataKeyr](https://docs.rs/aws-sdk-kms/latest/aws_sdk_kms/client/struct.Client.html#method.generate_data_key)eferência da API AWS SDK for Rust.

# Use **GenerateDataKeyWithoutPlaintext** com um AWS SDK ou CLI

Os exemplos de código a seguir mostram como usar o GenerateDataKeyWithoutPlaintext.

### CLI

# AWS CLI

Como gerar uma chave de dados simétrica de 256 bits sem uma chave de texto simples

O exemplo de generate-data-key-without-plaintext a seguir solicita uma cópia criptografada de uma chave de dados simétrica de 256 bits para uso externo à AWS. Você pode chamar o AWS KMS para descriptografar a chave de dados quando estiver pronto para usá-la.

Use o parâmetro key-spec com um valor de AES\_256 para solicitar uma chave de dados de 256 bits. Use o parâmetro key-spec com um valor de AES\_128 para solicitar uma chave de dados de 128 bits. Para todos os outros comprimentos de chave de dados, use o parâmetro number-of-bytes.

A chave do KMS especificada deve ser uma chave de criptografia simétrica do KMS, ou seja, uma chave do KMS com um valor de especificação de chave de SYMMETRIC\_DEFAULT.

```
aws kms generate-data-key-without-plaintext \ 
     --key-id "arn:aws:kms:us-
west-2:111122223333:key/1234abcd-12ab-34cd-56ef-1234567890ab" \ 
     --key-spec AES_256
```
Saída:

```
{ 
     "CiphertextBlob": 
 "AQEDAHjRYf5WytIc0C857tFSnBaPn2F8DgfmThbJlGfR8P3WlwAAAH4wfAYJKoZIhvcNAQcGoG8wbQIBADBoBgk
     "KeyId": "arn:aws:kms:us-
east-2:111122223333:key/1234abcd-12ab-34cd-56ef-1234567890ab"
}
```
A CiphertextBlob (chave de dados criptografada) é retornada em um formato codificado em base64.

Para obter mais informações, consulte [Data keys](https://docs.aws.amazon.com/kms/latest/developerguide/concepts.html#data-keys) no Guia do desenvolvedor do AWS Key Management Service.

• Para obter detalhes da API, consulte [GenerateDataKeyWithoutPlaintext](https://awscli.amazonaws.com/v2/documentation/api/latest/reference/kms/generate-data-key-without-plaintext.html)em Referência de AWS CLI Comandos.

#### Rust

# SDK para Rust

# **a** Note

Tem mais sobre GitHub. Encontre o exemplo completo e saiba como configurar e executar no [Repositório de exemplos de código da AWS.](https://github.com/awsdocs/aws-doc-sdk-examples/tree/main/rustv1/examples/kms#code-examples)

```
async fn make_key(client: &Client, key: &str) -> Result<(), Error> { 
     let resp = client 
         .generate_data_key_without_plaintext() 
         .key_id(key) 
         .key_spec(DataKeySpec::Aes256) 
         .send() 
         .await?; 
     // Did we get an encrypted blob? 
     let blob = resp.ciphertext_blob.expect("Could not get encrypted text"); 
    let bytes = blob.as_ref(); let s = base64::encode(bytes); 
     println!(); 
     println!("Data key:"); 
     println!("{}", s); 
    0k(())}
```
• Para obter detalhes da API, consulte a [GenerateDataKeyWithoutPlaintext](https://docs.rs/aws-sdk-kms/latest/aws_sdk_kms/client/struct.Client.html#method.generate_data_key_without_plaintext)referência da API AWS SDK for Rust.

Use **GenerateRandom** com um AWS SDK ou CLI

Os exemplos de código a seguir mostram como usar o GenerateRandom.

### CLI

# AWS CLI

Exemplo 1: como gerar uma string de bytes aleatória de 256 bits (Linux ou macOS)

O exemplo de generate-random a seguir gera uma string de bytes aleatórios de 256 bits (32 bytes) codificada em base64. O exemplo decodifica a string de bytes e a salva no arquivo aleatório.

Ao executar esse comando, use o parâmetro number-of-bytes para especificar o tamanho do valor aleatório em bytes.

Você não especifica uma chave do KMS ao executar esse comando. A sequência de bytes aleatória não está relacionada a nenhuma chave do KMS.

Por padrão, o AWS KMS gera o número aleatório. No entanto, se você especificar um armazenamento de chaves personalizado< https://docs.aws.amazon.com/kms/ latest/ developerguide/custom - key-store-overview .html>, a sequência de bytes aleatória será gerada no cluster do CloudHSM AWS associado ao armazenamento de chaves personalizadas.

Este exemplo usa os seguintes parâmetros e valores:

Ele usa o --number-of-bytes parâmetro necessário com um valor de 32 para solicitar uma string de 32 bytes (256 bits). Ele usa o --output parâmetro com um valor de para text direcionar a AWS CLI a retornar a saída como texto, em vez de JSON. Ele usa o para extrair o valor da Plaintext propriedade da resposta.Ele canaliza (|) a saída do comando --query parameter para o base64 utilitário, que decodifica a saída extraída. Ele usa o operador de redirecionamento (>) para salvar a string de bytes decodificada no arquivo. Ele usa o operador de redirecionamento (>) ExampleRandom para salvar o texto cifrado binário em um arquivo.

```
aws kms generate-random \ 
     --number-of-bytes 32 \ 
     --output text \ 
     --query Plaintext | base64 --decode > ExampleRandom
```
Este comando não produz saída.

Para obter mais informações, consulte [GenerateRandom](https://docs.aws.amazon.com/kms/latest/APIReference/API_GenerateRandom.html)a Referência da API do AWS Key Management Service.

Exemplo 2: como gerar um número aleatório de 256 bits (prompt de comando do Windows)

O exemplo a seguir usa o comando generate-random para gerar uma string aleatória de 256 bits (32 bytes) codificada em base64. O exemplo decodifica a string de bytes e a salva no arquivo aleatório. Esse exemplo é igual ao exemplo anterior, mas usa o utilitário certutil no Windows para decodificar em base64 a string de bytes aleatória antes de salvá-la em um arquivo.

Primeiro, gere uma string de bytes aleatória codificada em base64 e salve-a em um arquivo temporário (ExampleRandom.base64).

```
aws kms generate-random \ 
     --number-of-bytes 32 \ 
    --output text \setminus --query Plaintext > ExampleRandom.base64
```
Como a saída do comando generate-random é salva em um arquivo, esse exemplo não produz nenhuma saída.

Use o comando certutil -decode para decodificar a string de bytes codificada em base64 no arquivo ExampleRandom.base64. Em seguida, ele salva a string de bytes decodificada no arquivo ExampleRandom.

certutil -decode ExampleRandom.base64 ExampleRandom

Saída:

```
Input Length = 18
Output Length = 12
CertUtil: -decode command completed successfully.
```
Para obter mais informações, consulte [GenerateRandom](https://docs.aws.amazon.com/kms/latest/APIReference/API_GenerateRandom.html)a Referência da API do AWS Key Management Service.

• Para obter detalhes da API, consulte [GenerateRandome](https://awscli.amazonaws.com/v2/documentation/api/latest/reference/kms/generate-random.html)m Referência de AWS CLI Comandos.

#### Rust

# SDK para Rust

# **a** Note

Tem mais sobre GitHub. Encontre o exemplo completo e saiba como configurar e executar no [Repositório de exemplos de código da AWS.](https://github.com/awsdocs/aws-doc-sdk-examples/tree/main/rustv1/examples/kms#code-examples)

```
async fn make_string(client: &Client, length: i32) -> Result<(), Error> { 
     let resp = client 
         .generate_random() 
         .number_of_bytes(length) 
         .send() 
         .await?; 
     // Did we get an encrypted blob? 
     let blob = resp.plaintext.expect("Could not get encrypted text"); 
    let bytes = blob.as_ref(); let s = base64::encode(bytes); 
     println!(); 
     println!("Data key:"); 
     println!("{}", s); 
    0k(())}
```
• Para obter detalhes da API, consulte a [GenerateRandomr](https://docs.rs/aws-sdk-kms/latest/aws_sdk_kms/client/struct.Client.html#method.generate_random)eferência da API AWS SDK for Rust.

# Use **GetKeyPolicy** com um AWS SDK ou CLI

Os exemplos de código a seguir mostram como usar o GetKeyPolicy.

Exemplos de ações são trechos de código de programas maiores e devem ser executados em contexto. É possível ver essa ação em contexto no seguinte exemplo de código:

#### • [Conheça os conceitos básicos](#page-7557-0)

### CLI

#### AWS CLI

Como copiar uma política de chave de uma chave do KMS para outra chave do KMS

O exemplo de get-key-policy a seguir obtém a política de chave de uma chave do KMS e a salva em um arquivo de texto. Em seguida, ele substitui a política de uma chave diferente do KMS usando o arquivo de texto como a entrada da política.

Como o parâmetro --policy de put-key-policy requer uma string, você deve usar a opção --output text para retornar a saída como uma string de texto em vez de JSON.

```
aws kms get-key-policy \ 
     --policy-name default \ 
     --key-id 1234abcd-12ab-34cd-56ef-1234567890ab \ 
     --query Policy \ 
     --output text > policy.txt
aws kms put-key-policy \ 
     --policy-name default \ 
     --key-id 0987dcba-09fe-87dc-65ba-ab0987654321 \ 
     --policy file://policy.txt
```
Este comando não produz saída.

Para obter mais informações, consulte [PutKeyPolicya](https://docs.aws.amazon.com/kms/latest/APIReference/API_PutKeyPolicy.html) Referência da API AWS KMS.

• Para obter detalhes da API, consulte [GetKeyPolicye](https://awscli.amazonaws.com/v2/documentation/api/latest/reference/kms/get-key-policy.html)m Referência de AWS CLI Comandos.

#### Python

SDK para Python (Boto3)

#### **a** Note

```
class KeyPolicy: 
     def __init__(self, kms_client): 
         self.kms_client = kms_client 
     @classmethod 
     def from_client(cls) -> "KeyPolicy": 
 """ 
         Creates a KeyPolicy instance with a default KMS client. 
         :return: An instance of KeyPolicy initialized with the default KMS 
  client. 
        .....
         kms_client = boto3.client("kms") 
         return cls(kms_client) 
     def get_policy(self, key_id: str) -> dict[str, str]: 
 """ 
         Gets the policy of a key. 
         :param key_id: The ARN or ID of the key to query. 
         :return: The key policy as a dict. 
         """ 
         if key_id != "": 
             try: 
                 response = self.kms_client.get_key_policy( 
                      KeyId=key_id, 
) policy = json.loads(response["Policy"]) 
             except ClientError as err: 
                 logger.error( 
                      "Couldn't get policy for key %s. Here's why: %s", 
                     key_id, 
                     err.response["Error"]["Message"], 
) raise 
             else: 
                 pprint(policy) 
                 return policy 
         else: 
             print("Skipping get policy demo.")
```
• Para obter detalhes da API, consulte a [GetKeyPolicyR](https://docs.aws.amazon.com/goto/boto3/kms-2014-11-01/GetKeyPolicy)eferência da API AWS SDK for Python (Boto3).

Use **ListAliases** com um AWS SDK ou CLI

Os exemplos de código a seguir mostram como usar o ListAliases.

Exemplos de ações são trechos de código de programas maiores e devem ser executados em contexto. É possível ver essa ação em contexto no seguinte exemplo de código:

• [Conheça os conceitos básicos](#page-7557-0)

#### .NET

AWS SDK for .NET

#### **a** Note

```
 using System; 
    using System.Threading.Tasks; 
    using Amazon.KeyManagementService; 
    using Amazon.KeyManagementService.Model; 
    /// <summary> 
    /// List the AWS Key Management Service (AWS KMS) aliases that have been 
 defined for 
    /// the keys in the same AWS Region as the default user. If you want to list 
    /// the aliases in a different Region, pass the Region to the client 
    /// constructor. 
    /// </summary> 
    public class ListAliases 
   \{ public static async Task Main() 
        { 
           var client = new AmazonKeyManagementServiceClient();
           var request = new ListAliasesRequest();
```

```
 var response = new ListAliasesResponse(); 
             do 
\{\hspace{.1cm} \} response = await client.ListAliasesAsync(request); 
                 response.Aliases.ForEach(alias => 
\overline{a} Console.WriteLine($"Created: {alias.CreationDate} Last 
 Update: {alias.LastUpdatedDate} Name: {alias.AliasName}"); 
                 }); 
                 request.Marker = response.NextMarker; 
 } 
             while (response.Truncated); 
        } 
    }
```
• Para obter detalhes da API, consulte [ListAliasesa](https://docs.aws.amazon.com/goto/DotNetSDKV3/kms-2014-11-01/ListAliases) Referência AWS SDK for .NET da API.

# CLI

AWS CLI

Exemplo 1: Para listar todos os aliases em uma AWS conta e região

O exemplo a seguir usa o list-aliases comando para listar todos os aliases na região padrão da AWS conta. O resultado inclui aliases associados às chaves KMS AWS gerenciadas e às chaves KMS gerenciadas pelo cliente.

```
aws kms list-aliases
```
Saída:

```
{ 
     "Aliases": [ 
         { 
              "AliasArn": "arn:aws:kms:us-west-2:111122223333:alias/testKey", 
              "AliasName": "alias/testKey",
```

```
 "TargetKeyId": "1234abcd-12ab-34cd-56ef-1234567890ab" 
         }, 
         { 
              "AliasArn": "arn:aws:kms:us-west-2:111122223333:alias/FinanceDept", 
              "AliasName": "alias/FinanceDept", 
              "TargetKeyId": "0987dcba-09fe-87dc-65ba-ab0987654321" 
         }, 
        \mathcal{L} "AliasArn": "arn:aws:kms:us-west-2:111122223333:alias/aws/dynamodb", 
              "AliasName": "alias/aws/dynamodb", 
              "TargetKeyId": "1a2b3c4d-5e6f-1a2b-3c4d-5e6f1a2b3c4d" 
         }, 
         { 
              "AliasArn": "arn:aws:kms:us-west-2:111122223333:alias/aws/ebs", 
              "AliasName": "alias/aws/ebs", 
              "TargetKeyId": "0987ab65-43cd-21ef-09ab-87654321cdef" 
         }, 
          ... 
    \mathbf{I}}
```
Exemplo 2: como listar todos os aliases de uma chave específica do KMS

O exemplo a seguir usa o comando list-aliases e seu parâmetro key-id para listar todos os aliases associados a uma determinada chave do KMS.

Cada alias é associado a apenas um chave do KMS, mas uma chave do KMS pode ter vários aliases. Esse comando é muito útil porque o console AWS KMS lista somente um alias para cada chave KMS. Você deve usar o comando list-aliases para localizar todos os aliases de uma chave do KMS.

Este exemplo usa o ID de chave da chave do KMS no parâmetro --key-id, mas você pode usar um ID de chave, o ARN da chave, o nome do alias ou o ARN do alias neste comando.

**aws kms list-aliases --key-id** *1234abcd-12ab-34cd-56ef-1234567890ab*

Saída:

```
{ 
       "Aliases": [ 
             {
```

```
 "TargetKeyId": "1234abcd-12ab-34cd-56ef-1234567890ab", 
              "AliasArn": "arn:aws:kms:us-west-2:111122223333:alias/oregon-test-
key", 
              "AliasName": "alias/oregon-test-key" 
         }, 
         { 
              "TargetKeyId": "1234abcd-12ab-34cd-56ef-1234567890ab", 
              "AliasArn": "arn:aws:kms:us-west-2:111122223333:alias/project121-
test", 
              "AliasName": "alias/project121-test" 
         } 
    \mathbf{I}}
```
Para obter mais informações, consulte [Working with aliases](https://docs.aws.amazon.com/kms/latest/developerguide/programming-aliases.html) no Guia do desenvolvedor do AWS Key Management Service.

• Para obter detalhes da API, consulte [ListAliasese](https://awscli.amazonaws.com/v2/documentation/api/latest/reference/kms/list-aliases.html)m Referência de AWS CLI Comandos.

#### Java

SDK para Java 2.x

```
a Note
```

```
 /** 
      * Asynchronously lists all the aliases in the current AWS account. 
\star * @return a {@link CompletableFuture} that completes when the list of 
 aliases has been processed 
      */ 
     public CompletableFuture<Object> listAllAliasesAsync() { 
         ListAliasesRequest aliasesRequest = ListAliasesRequest.builder() 
             .limit(15) 
            .build();
         ListAliasesPublisher paginator = 
 getAsyncClient().listAliasesPaginator(aliasesRequest);
```

```
 return paginator.subscribe(response -> { 
                  response.aliases().forEach(alias -> 
                      logger.info("The alias name is: " + alias.aliasName()) 
                  ); 
             }) 
            .thenApply(v \rightarrow null)
             .exceptionally(ex -> { 
                  if (ex.getCause() instanceof KmsException) { 
                      KmsException e = (KmsException) ex.getCause(); 
                      throw new RuntimeException("A KMS exception occurred: " + 
 e.getMessage()); 
                  } else { 
                      throw new RuntimeException("An unexpected error occurred: " + 
 ex.getMessage()); 
 } 
             }); 
     }
```
• Para obter detalhes da API, consulte [ListAliasesa](https://docs.aws.amazon.com/goto/SdkForJavaV2/kms-2014-11-01/ListAliases) Referência AWS SDK for Java 2.x da API.

#### Kotlin

#### SDK para Kotlin

# **G** Note

```
suspend fun listAllAliases() { 
     val request = 
         ListAliasesRequest { 
            limit = 15 } 
     KmsClient { region = "us-west-2" }.use { kmsClient -> 
         val response = kmsClient.listAliases(request) 
         response.aliases?.forEach { alias -> 
             println("The alias name is ${alias.aliasName}") 
         }
```
}

• Para obter detalhes da API, consulte a [ListAliasesr](https://sdk.amazonaws.com/kotlin/api/latest/index.html)eferência da API AWS SDK for Kotlin.

#### PHP

# SDK para PHP

# **a** Note

```
 /*** 
      * @param string $keyId 
      * @param int $limit 
      * @return ResultPaginator 
      */ 
     public function listAliases(string $keyId = "", int $limit = 0) 
     { 
        \text{~3args = []}; if($keyId){ 
             $args['KeyId'] = $keyId; 
         } 
         if($limit){ 
             $args['Limit'] = $limit; 
         } 
         try{ 
              return $this->client->getPaginator("ListAliases", $args); 
         }catch(KmsException $caught){ 
             if($caught->getAwsErrorMessage() == "InvalidMarkerException"){ 
                  echo "The request was rejected because the marker that specifies 
where pagination should next begin is not valid.\n";
 } 
             throw $caught; 
         } 
     }
```
• Para obter detalhes da API, consulte [ListAliasesa](https://docs.aws.amazon.com/goto/SdkForPHPV3/kms-2014-11-01/ListAliases) Referência AWS SDK for PHP da API.

#### Python

SDK para Python (Boto3)

#### **a** Note

```
class AliasManager: 
     def __init__(self, kms_client): 
         self.kms_client = kms_client 
         self.created_key = None 
     @classmethod 
     def from_client(cls) -> "AliasManager": 
        "" "
         Creates an AliasManager instance with a default KMS client. 
         :return: An instance of AliasManager initialized with the default KMS 
 client. 
        "" "
         kms_client = boto3.client("kms") 
         return cls(kms_client) 
     def list_aliases(self, page_size: int) -> None: 
 """ 
         Lists aliases for the current account. 
         :param page_size: The number of aliases to list per page. 
         """ 
         try: 
             alias_paginator = self.kms_client.get_paginator("list_aliases") 
             for alias_page in alias_paginator.paginate( 
                  PaginationConfig={"PageSize": page_size} 
             ): 
                  print(f"Here are {page_size} aliases:")
```

```
 pprint(alias_page["Aliases"]) 
                 if alias_page["Truncated"]: 
                    answer = input( f"Do you want to see the next {page_size} aliases (y/n)? 
\mathbf{u})if answer.lower() != "y":
                         break 
                else: 
                     print("That's all your aliases!") 
        except ClientError as err: 
            logging.error( 
                 "Couldn't list your aliases. Here's why: %s", 
                err.response["Error"]["Message"], 
) raise
```
• Para obter detalhes da API, consulte a [ListAliasesR](https://docs.aws.amazon.com/goto/boto3/kms-2014-11-01/ListAliases)eferência da API AWS SDK for Python (Boto3).

Use **ListGrants** com um AWS SDK ou CLI

Os exemplos de código a seguir mostram como usar o ListGrants.

Exemplos de ações são trechos de código de programas maiores e devem ser executados em contexto. É possível ver essa ação em contexto no seguinte exemplo de código:

• [Conheça os conceitos básicos](#page-7557-0)

.NET

AWS SDK for .NET

**a** Note

```
 using System; 
     using System.Threading.Tasks; 
     using Amazon.KeyManagementService; 
     using Amazon.KeyManagementService.Model; 
    /// <summary> 
    /// List the AWS Key Management Service (AWS KMS) grants that are associated 
 with 
    /// a specific key. 
    /// </summary> 
     public class ListGrants 
     { 
         public static async Task Main() 
         { 
             // The identifier of the AWS KMS key to disable. You can use the 
             // key Id or the Amazon Resource Name (ARN) of the AWS KMS key. 
             var keyId = "1234abcd-12ab-34cd-56ef-1234567890ab"; 
            var client = new AmazonKeyManagementServiceClient();
             var request = new ListGrantsRequest 
\{\hspace{.1cm} \} KeyId = keyId, 
             }; 
             var response = new ListGrantsResponse(); 
             do 
\{\hspace{.1cm} \} response = await client.ListGrantsAsync(request); 
                 response.Grants.ForEach(grant => 
\overline{a} Console.WriteLine($"{grant.GrantId}"); 
                 }); 
                 request.Marker = response.NextMarker; 
 } 
             while (response.Truncated); 
         } 
     }
```
• Para obter detalhes da API, consulte [ListGrants](https://docs.aws.amazon.com/goto/DotNetSDKV3/kms-2014-11-01/ListGrants)a Referência AWS SDK for .NET da API.

### CLI

# AWS CLI

Para visualizar as concessões em uma chave AWS KMS

O list-grants exemplo a seguir exibe todas as concessões na chave KMS AWS gerenciada especificada para o Amazon DynamoDB em sua conta. Essa concessão permite que o DynamoDB use a chave do KMS em seu nome para criptografar uma tabela do DynamoDB antes de gravá-la no disco. Você pode usar um comando como esse para visualizar as concessões nas chaves KMS AWS gerenciadas e nas chaves KMS gerenciadas pelo cliente na AWS conta e na região.

Este comando usa o parâmetro key-id com um ID de chave para identificar a chave do KMS. Você pode usar um ID de chave ou o ARN da chave para identificar a chave do KMS. Para obter o ID da chave ou o ARN da chave de uma chave KMS AWS gerenciada, use o listkeys comando ou. list-aliases

```
aws kms list-grants \ 
     --key-id 1234abcd-12ab-34cd-56ef-1234567890ab
```
O resultado mostra que a concessão fornece ao Amazon DynamoDB permissão para usar a chave do KMS para operações criptográficas e permite que ele visualize detalhes sobre a chave do KMS (DescribeKey) e descontinue concessões (RetireGrant). A restrição EncryptionContextSubset limita a permissão às solicitações que incluem os pares de contexto de criptografia especificados. Como resultado, as permissões na concessão são efetivas somente na conta especificada e na tabela do DynamoDB.

```
{ 
     "Grants": [ 
         { 
             "Constraints": { 
                  "EncryptionContextSubset": { 
                      "aws:dynamodb:subscriberId": "123456789012", 
                      "aws:dynamodb:tableName": "Services" 
 } 
             }, 
             "IssuingAccount": "arn:aws:iam::123456789012:root", 
             "Name": "8276b9a6-6cf0-46f1-b2f0-7993a7f8c89a", 
             "Operations": [ 
                  "Decrypt",
```

```
 "Encrypt", 
                  "GenerateDataKey", 
                  "ReEncryptFrom", 
                  "ReEncryptTo", 
                  "RetireGrant", 
                  "DescribeKey" 
              ], 
              "GrantId": 
  "1667b97d27cf748cf05b487217dd4179526c949d14fb3903858e25193253fe59", 
              "KeyId": "arn:aws:kms:us-
west-2:123456789012:key/1234abcd-12ab-34cd-56ef-1234567890ab", 
              "RetiringPrincipal": "dynamodb.us-west-2.amazonaws.com", 
              "GranteePrincipal": "dynamodb.us-west-2.amazonaws.com", 
              "CreationDate": "2021-05-13T18:32:45.144000+00:00" 
         } 
     ]
}
```
Para obter mais informações, consulte [Concessões no AWS KMS](https://docs.aws.amazon.com/kms/latest/developerguide/grants.html) no Guia do desenvolvedor do AWS Key Management Service.

• Para obter detalhes da API, consulte [ListGrants](https://awscli.amazonaws.com/v2/documentation/api/latest/reference/kms/list-grants.html)em Referência de AWS CLI Comandos.

#### Java

SDK para Java 2.x

#### **a** Note

Tem mais sobre GitHub. Encontre o exemplo completo e saiba como configurar e executar no [Repositório de exemplos de código da AWS.](https://github.com/awsdocs/aws-doc-sdk-examples/tree/main/javav2/example_code/kms#code-examples)

```
 /**
```
\* Asynchronously displays the grant IDs for the specified key ID.

- $\star$ 
	- \* @param keyId the ID of the AWS KMS key for which to list the grants

 \* @return a {@link CompletableFuture} that, when completed, will be null if the operation succeeded, or will throw a {@link RuntimeException} if the operation failed

 \* @throws RuntimeException if there was an error listing the grants, either due to an {@link KmsException} or an unexpected error

```
 */ 
     public CompletableFuture<Object> displayGrantIdsAsync(String keyId) { 
         ListGrantsRequest grantsRequest = ListGrantsRequest.builder() 
              .keyId(keyId) 
             .limit(15) 
            .build();
         ListGrantsPublisher paginator = 
 getAsyncClient().listGrantsPaginator(grantsRequest); 
         return paginator.subscribe(response -> { 
                 response.grants().forEach(grant -> { 
                      logger.info("The grant Id is: " + grant.grantId()); 
                 }); 
             }) 
            : thenApply(v \rightarrow null)
             .exceptionally(ex -> { 
                Throwable cause = ex.getCause();
                  if (cause instanceof KmsException) { 
                      throw new RuntimeException("Failed to list grants: " + 
 cause.getMessage(), cause); 
                 } else { 
                      throw new RuntimeException("An unexpected error occurred: " + 
 cause.getMessage(), cause); 
 } 
             }); 
     }
```
• Para obter detalhes da API, consulte [ListGrants](https://docs.aws.amazon.com/goto/SdkForJavaV2/kms-2014-11-01/ListGrants)a Referência AWS SDK for Java 2.x da API.

#### Kotlin

# SDK para Kotlin

# **a** Note

```
suspend fun displayGrantIds(keyIdVal: String?) { 
     val request =
```

```
 ListGrantsRequest { 
              keyId = keyIdVal 
             limit = 15 } 
     KmsClient { region = "us-west-2" }.use { kmsClient -> 
         val response = kmsClient.listGrants(request) 
         response.grants?.forEach { grant -> 
              println("The grant Id is ${grant.grantId}") 
         } 
     }
}
```
• Para obter detalhes da API, consulte a [ListGrants](https://sdk.amazonaws.com/kotlin/api/latest/index.html)referência da API AWS SDK for Kotlin.

# PHP

# SDK para PHP

# **a** Note

```
 /*** 
      * @param string $keyId 
      * @return Result 
      */ 
     public function listGrants(string $keyId) 
     { 
         try{ 
             return $this->client->listGrants([ 
                  'KeyId' => $keyId, 
             ]); 
         }catch(KmsException $caught){ 
             if($caught->getAwsErrorMessage() == "NotFoundException"){ 
                 echo " The request was rejected because the specified entity 
 or resource could not be found.\n"; 
 }
```

```
 throw $caught; 
      } 
 }
```
• Para obter detalhes da API, consulte [ListGrants](https://docs.aws.amazon.com/goto/SdkForPHPV3/kms-2014-11-01/ListGrants)a Referência AWS SDK for PHP da API.

### Python

SDK para Python (Boto3)

# **a** Note

```
class GrantManager: 
     def __init__(self, kms_client): 
         self.kms_client = kms_client 
     @classmethod 
     def from_client(cls) -> "GrantManager": 
         "" "
         Creates a GrantManager instance with a default KMS client. 
          :return: An instance of GrantManager initialized with the default KMS 
  client. 
         "" "
         kms_client = boto3.client("kms") 
         return cls(kms_client) 
     def list_grants(self, key_id): 
          """ 
         Lists grants for a key. 
          :param key_id: The ARN or ID of the key to query. 
          :return: The grants for the key. 
         """ 
         try:
```

```
 paginator = self.kms_client.get_paginator("list_grants") 
            grants = [] page_iterator = paginator.paginate(KeyId=key_id) 
             for page in page_iterator: 
                 grants.extend(page["Grants"]) 
             print(f"Grants for key {key_id}:") 
             pprint(grants) 
             return grants 
         except ClientError as err: 
             logger.error( 
                 "Couldn't list grants for key %s. Here's why: %s", 
                 key_id, 
                 err.response["Error"]["Message"], 
) raise
```
• Para obter detalhes da API, consulte a [ListGrants](https://docs.aws.amazon.com/goto/boto3/kms-2014-11-01/ListGrants)Referência da API AWS SDK for Python (Boto3).

# Use **ListKeyPolicies** com um AWS SDK ou CLI

Os exemplos de código a seguir mostram como usar o ListKeyPolicies.

CLI

AWS CLI

Como obter os nomes das políticas de chave de uma chave do KMS

O exemplo de list-key-policies a seguir obtém os nomes das políticas de chave de uma chave gerenciada pelo cliente na conta e região de exemplo. Você pode usar esse comando para encontrar os nomes das políticas de chaves para chaves AWS gerenciadas e chaves gerenciadas pelo cliente.

Como o único nome de política de chave válido é default, esse comando não é muito útil.

Use o parâmetro key-id para especificar a chave do KMS. Este exemplo usa um valor de ID de chave, mas você pode usar um ID de chave ou o ARN da chave neste comando.

```
aws kms list-key-policies \ 
     --key-id 1234abcd-12ab-34cd-56ef-1234567890ab
```
Saída:

```
{ 
      "PolicyNames": [ 
      "default" 
      ]
}
```
Para obter mais informações sobre as políticas de chaves do AWS KMS, consulte [Usando](https://docs.aws.amazon.com/kms/latest/developerguide/key-policies.html)  [políticas de chaves no AWS KMS](https://docs.aws.amazon.com/kms/latest/developerguide/key-policies.html) no Guia do desenvolvedor do AWS Key Management Service.

• Para obter detalhes da API, consulte [ListKeyPolicies](https://awscli.amazonaws.com/v2/documentation/api/latest/reference/kms/list-key-policies.html)em Referência de AWS CLI Comandos.

#### Java

SDK para Java 2.x

#### **G** Note

```
 /** 
      * Asynchronously retrieves the key policy for the specified key ID and 
 policy name. 
\star * @param keyId the ID of the AWS KMS key for which to retrieve the 
 policy 
      * @param policyName the name of the key policy to retrieve 
      * @return a {@link CompletableFuture} that, when completed, contains the key 
 policy as a {@link String} 
      */ 
     public CompletableFuture<String> getKeyPolicyAsync(String keyId, String 
 policyName) { 
         GetKeyPolicyRequest policyRequest = GetKeyPolicyRequest.builder() 
             .keyId(keyId)
```

```
 .policyName(policyName) 
         .build();
     return getAsyncClient().getKeyPolicy(policyRequest) 
          .thenApply(response -> { 
              String policy = response.policy(); 
              logger.info("The response is: " + policy); 
              return policy; 
         }) 
         .exceptionally(ex -> { 
              throw new RuntimeException("Failed to get key policy", ex); 
         }); 
 }
```
• Para obter detalhes da API, consulte [ListKeyPolicies](https://docs.aws.amazon.com/goto/SdkForJavaV2/kms-2014-11-01/ListKeyPolicies)a Referência AWS SDK for Java 2.x da API.

#### Python

SDK para Python (Boto3)

# **a** Note

```
class KeyPolicy: 
     def __init__(self, kms_client): 
         self.kms_client = kms_client 
     @classmethod 
     def from_client(cls) -> "KeyPolicy": 
         """ 
         Creates a KeyPolicy instance with a default KMS client. 
         :return: An instance of KeyPolicy initialized with the default KMS 
 client. 
        "" "
         kms_client = boto3.client("kms")
```

```
 return cls(kms_client) 
    def list_policies(self, key_id): 
        .....
        Lists the names of the policies for a key. 
         :param key_id: The ARN or ID of the key to query. 
         """ 
        try: 
             policy_names = self.kms_client.list_key_policies(KeyId=key_id)[ 
                 "PolicyNames" 
 ] 
         except ClientError as err: 
             logging.error( 
                 "Couldn't list your policies. Here's why: %s", 
                 err.response["Error"]["Message"], 
) raise 
        else: 
             print(f"The policies for key {key_id} are:") 
             pprint(policy_names)
```
• Para obter detalhes da API, consulte a [ListKeyPolicies](https://docs.aws.amazon.com/goto/boto3/kms-2014-11-01/ListKeyPolicies)Referência da API AWS SDK for Python (Boto3).

Use **ListKeys** com um AWS SDK ou CLI

Os exemplos de código a seguir mostram como usar o ListKeys.

Exemplos de ações são trechos de código de programas maiores e devem ser executados em contexto. É possível ver essa ação em contexto no seguinte exemplo de código:

• [Conheça os conceitos básicos](#page-7557-0)

#### .NET

# AWS SDK for .NET

### **a**) Note

```
 using System; 
    using System.Threading.Tasks; 
    using Amazon.KeyManagementService; 
     using Amazon.KeyManagementService.Model; 
    /// <summary> 
    /// List the AWS Key Managements Service (AWS KMS) keys for the AWS Region 
    /// of the default user. To list keys in another AWS Region, supply the 
 Region 
    /// as a parameter to the client constructor. 
    /// </summary> 
    public class ListKeys 
    \{ public static async Task Main() 
         { 
             var client = new AmazonKeyManagementServiceClient(); 
            var request = new ListKeysRequest();
             var response = new ListKeysResponse(); 
             do 
\{\hspace{.1cm} \} response = await client.ListKeysAsync(request); 
                 response.Keys.ForEach(key => 
\overline{a} Console.WriteLine($"ID: {key.KeyId}, {key.KeyArn}"); 
                 }); 
                 // Set the Marker property when response.Truncated is true 
                 // in order to get the next keys. 
                 request.Marker = response.NextMarker; 
 }
```
}

}

```
 while (response.Truncated);
```
• Para obter detalhes da API, consulte [ListKeysa](https://docs.aws.amazon.com/goto/DotNetSDKV3/kms-2014-11-01/ListKeys) Referência AWS SDK for .NET da API.

### CLI

AWS CLI

Como obter chaves do KMS em uma conta e região

O exemplo list-keys a seguir obtém as chaves do KMS em uma conta e região. Esse comando retorna as chaves AWS gerenciadas e as chaves gerenciadas pelo cliente.

**aws kms list-keys**

Saída:

```
{ 
     "Keys": [ 
         { 
              "KeyArn": "arn:aws:kms:us-
west-2:111122223333:key/1234abcd-12ab-34cd-56ef-1234567890ab", 
              "KeyId": "1234abcd-12ab-34cd-56ef-1234567890ab" 
         }, 
         { 
              "KeyArn": "arn:aws:kms:us-
west-2:111122223333:key/0987dcba-09fe-87dc-65ba-ab0987654321", 
              "KeyId": "0987dcba-09fe-87dc-65ba-ab0987654321" 
         }, 
         { 
              "KeyArn": "arn:aws:kms:us-
east-2:111122223333:key/1a2b3c4d-5e6f-1a2b-3c4d-5e6f1a2b3c4d", 
              "KeyId": "1a2b3c4d-5e6f-1a2b-3c4d-5e6f1a2b3c4d" 
         } 
     ]
}
```
Para obter mais informações, consulte [Viewing Keys](https://docs.aws.amazon.com/kms/latest/developerguide/viewing-keys.html) no Guia do desenvolvedor do AWS Key Management Service.

• Para obter detalhes da API, consulte [ListKeyse](https://awscli.amazonaws.com/v2/documentation/api/latest/reference/kms/list-keys.html)m Referência de AWS CLI Comandos.

#### Java

SDK para Java 2.x

#### **a** Note

```
import software.amazon.awssdk.services.kms.KmsAsyncClient;
import software.amazon.awssdk.services.kms.model.ListKeysRequest;
import software.amazon.awssdk.services.kms.paginators.ListKeysPublisher;
import java.util.concurrent.CompletableFuture;
/** 
  * Before running this Java V2 code example, set up your development 
  * environment, including your credentials. 
 * 
  * For more information, see the following documentation topic: 
 * 
  * https://docs.aws.amazon.com/sdk-for-java/latest/developer-guide/get-
started.html 
 */
public class HelloKMS { 
     public static void main(String[] args) { 
         listAllKeys(); 
     } 
     public static void listAllKeys() { 
         KmsAsyncClient kmsAsyncClient = KmsAsyncClient.builder() 
              .build(); 
         ListKeysRequest listKeysRequest = ListKeysRequest.builder() 
              .limit(15) 
             .build(); 
         /*
```
 \* The `subscribe` method is required when using paginator methods in the AWS SDK \* because paginator methods return an instance of a `ListKeysPublisher`, which is \* based on a reactive stream. This allows asynchronous retrieval of paginated \* results as they become available. By subscribing to the stream, we can process \* each page of results as they are emitted. \*/ ListKeysPublisher keysPublisher = kmsAsyncClient.listKeysPaginator(listKeysRequest); CompletableFuture<Void> future = keysPublisher .subscribe(r -> r.keys().forEach(key -> System.out.println("The key ARN is: " + key.keyArn() + ". The key Id is:  $" + key(keyId())))$  .whenComplete((result, exception) -> { if (exception != null) { System.err.println("Error occurred: " + exception.getMessage()); } else { System.out.println("Successfully listed all keys."); } }); try { future.join(); } catch (Exception e) { System.err.println("Failed to list keys: " + e.getMessage()); } } }

• Para obter detalhes da API, consulte [ListKeysa](https://docs.aws.amazon.com/goto/SdkForJavaV2/kms-2014-11-01/ListKeys) Referência AWS SDK for Java 2.x da API.

#### Kotlin

# SDK para Kotlin

# **a** Note

Tem mais sobre GitHub. Encontre o exemplo completo e saiba como configurar e executar no [Repositório de exemplos de código da AWS.](https://github.com/awsdocs/aws-doc-sdk-examples/tree/main/kotlin/services/kms#code-examples)

```
suspend fun listAllKeys() { 
     val request = 
         ListKeysRequest { 
             limit = 15 } 
     KmsClient { region = "us-west-2" }.use { kmsClient -> 
         val response = kmsClient.listKeys(request) 
         response.keys?.forEach { key -> 
              println("The key ARN is ${key.keyArn}") 
              println("The key Id is ${key.keyId}") 
         } 
     }
}
```
• Para obter detalhes da API, consulte a [ListKeysr](https://sdk.amazonaws.com/kotlin/api/latest/index.html)eferência da API AWS SDK for Kotlin.

# PHP

# SDK para PHP

# **a** Note

Tem mais sobre GitHub. Encontre o exemplo completo e saiba como configurar e executar no [Repositório de exemplos de código da AWS.](https://github.com/awsdocs/aws-doc-sdk-examples/tree/main/php/example_code/kms#code-examples)

/\*\*\*

```
 * @return array 
      */ 
     public function listKeys() 
     { 
         try { 
             $contents = []; 
             $paginator = $this->client->getPaginator("ListKeys"); 
             foreach($paginator as $result){ 
                 foreach ($result['Content'] as $object) { 
                      $contents[] = $object; 
 } 
 } 
             return $contents; 
         }catch(KmsException $caught){ 
             echo "There was a problem listing the keys: {$caught-
>getAwsErrorMessage()}\n"; 
             throw $caught; 
         } 
     }
```
• Para obter detalhes da API, consulte [ListKeysa](https://docs.aws.amazon.com/goto/SdkForPHPV3/kms-2014-11-01/ListKeys) Referência AWS SDK for PHP da API.

#### Python

SDK para Python (Boto3)

#### **a** Note

```
class KeyManager: 
     def __init__(self, kms_client): 
         self.kms_client = kms_client 
         self.created_keys = [] 
     @classmethod 
     def from_client(cls) -> "KeyManager": 
         "" "
```
```
 Creates a KeyManager instance with a default KMS client. 
         :return: An instance of KeyManager initialized with the default KMS 
 client. 
 """ 
         kms_client = boto3.client("kms") 
         return cls(kms_client) 
    def list_keys(self): 
        "" ""
         Lists the keys for the current account by using a paginator. 
 """ 
         try: 
             page_size = 10 
             print("\nLet's list your keys.") 
             key_paginator = self.kms_client.get_paginator("list_keys") 
             for key_page in key_paginator.paginate(PaginationConfig={"PageSize": 
 10}): 
                 print(f"Here are {len(key_page['Keys'])} keys:") 
                 pprint(key_page["Keys"]) 
                 if key_page["Truncated"]: 
                     answer = input( f"Do you want to see the next {page_size} keys (y/n)? " 
)if answer.lower() != "y":
                          break 
                 else: 
                      print("That's all your keys!") 
         except ClientError as err: 
             logging.error( 
                 "Couldn't list your keys. Here's why: %s", 
                 err.response["Error"]["Message"], 
) and the state \mathcal{L}
```
• Para obter detalhes da API, consulte a [ListKeysR](https://docs.aws.amazon.com/goto/boto3/kms-2014-11-01/ListKeys)eferência da API AWS SDK for Python (Boto3).

### Rust

### SDK para Rust

## **a** Note

Tem mais sobre GitHub. Encontre o exemplo completo e saiba como configurar e executar no [Repositório de exemplos de código da AWS.](https://github.com/awsdocs/aws-doc-sdk-examples/tree/main/rustv1/examples/kms#code-examples)

```
async fn show_keys(client: &Client) -> Result<(), Error> { 
     let resp = client.list_keys().send().await?; 
     let keys = resp.keys.unwrap_or_default(); 
     let len = keys.len(); 
     for key in keys { 
         println!("Key ARN: {}", key.key_arn.as_deref().unwrap_or_default()); 
     } 
     println!(); 
     println!("Found {} keys", len); 
    0k(())}
```
• Para obter detalhes da API, consulte a [ListKeysr](https://docs.rs/aws-sdk-kms/latest/aws_sdk_kms/client/struct.Client.html#method.list_keys)eferência da API AWS SDK for Rust.

## Use **PutKeyPolicy** com um AWS SDK ou CLI

Os exemplos de código a seguir mostram como usar o PutKeyPolicy.

CLI

# AWS CLI

Como alterar a política de chaves de uma chave do KMS

O exemplo de put-key-policy a seguir altera a política de chave de uma chave gerenciada pelo cliente.

Para começar, crie uma política de chave e salve-a em um arquivo JSON local. Neste exemplo, o arquivo é key policy. json. Você também pode especificar a política de chave como o valor da string do parâmetro policy.

A primeira declaração nessa política de chaves dá à AWS conta permissão para usar políticas do IAM para controlar o acesso à chave KMS. A segunda instrução fornece permissão de usuário ao test-user para executar os comandos describe-key e list-keys na chave do KMS.

Conteúdo de key\_policy.json:

```
{ 
      "Version" : "2012-10-17", 
      "Id" : "key-default-1", 
      "Statement" : [ 
          { 
               "Sid" : "Enable IAM User Permissions", 
               "Effect" : "Allow", 
               "Principal" : { 
                    "AWS" : "arn:aws:iam::111122223333:root" 
               }, 
               "Action" : "kms:*", 
               "Resource" : "*" 
          }, 
          { 
               "Sid" : "Allow Use of Key", 
               "Effect" : "Allow", 
               "Principal" : { 
                    "AWS" : "arn:aws:iam::111122223333:user/test-user" 
               }, 
               "Action" : [ 
                    "kms:DescribeKey", 
                    "kms:ListKeys" 
               ], 
               "Resource" : "*" 
          } 
    \mathbf{I}}
```
Este exemplo usa o ID de chave para identificar a chave do KMS, mas também é possível usar um ARN de chave. O comando usa o parâmetro policy para especificar a política de chave. Para indicar que a política está em um arquivo, ela usa o prefixo file:// necessário. Esse prefixo é necessário para identificar arquivos em todos os sistemas operacionais compatíveis. Por fim, o comando usa o parâmetro policy-name com um valor default. Se não for especificado um nome de política, o valor padrão será default. O único valor válido é default.

```
aws kms put-key-policy \ 
     --policy-name default \ 
     --key-id 1234abcd-12ab-34cd-56ef-1234567890ab \ 
     --policy file://key_policy.json
```
Esse comando não produz nenhuma saída. Use o comando get-key-policy para verificar se o comando está em vigor. O comando de exemplo a seguir recupera a política de chave da mesma chave do KMS. O parâmetro output com o valor text retorna um formato de texto fácil de ler.

```
aws kms get-key-policy \ 
     --policy-name default \ 
     --key-id 1234abcd-12ab-34cd-56ef-1234567890ab \ 
     --output text
```
Saída:

```
{ 
     "Version" : "2012-10-17", 
     "Id" : "key-default-1", 
     "Statement" : [ 
          { 
              "Sid" : "Enable IAM User Permissions", 
              "Effect" : "Allow", 
              "Principal" : { 
                   "AWS" : "arn:aws:iam::111122223333:root" 
              }, 
              "Action" : "kms:*", 
              "Resource" : "*" 
              }, 
              { 
              "Sid" : "Allow Use of Key", 
              "Effect" : "Allow", 
              "Principal" : { 
                   "AWS" : "arn:aws:iam::111122223333:user/test-user" 
              },
```

```
"Action" : [ "kms:Describe", "kms:List" ],
              "Resource" : "*" 
         } 
     ]
}
```
Para obter mais informações, consulte [Changing a Key Policy](https://docs.aws.amazon.com/kms/latest/developerguide/key-policy-modifying.html) no Guia do desenvolvedor do AWS Key Management Service.

• Para obter detalhes da API, consulte [PutKeyPolicy](https://awscli.amazonaws.com/v2/documentation/api/latest/reference/kms/put-key-policy.html)em Referência de AWS CLI Comandos.

### PHP

SDK para PHP

# **a** Note

```
 /*** 
      * @param string $keyId 
      * @param string $policy 
      * @return void 
      */ 
     public function putKeyPolicy(string $keyId, string $policy) 
     { 
         try { 
              $this->client->putKeyPolicy([ 
                   'KeyId' => $keyId, 
                   'Policy' => $policy, 
              ]); 
         }catch(KmsException $caught){ 
              echo "There was a problem replacing the key policy: {$caught-
>getAwsErrorMessage()}\n"; 
              throw $caught; 
         } 
     }
```
• Para obter detalhes da API, consulte [PutKeyPolicy](https://docs.aws.amazon.com/goto/SdkForPHPV3/kms-2014-11-01/PutKeyPolicy)a Referência AWS SDK for PHP da API.

#### Python

SDK para Python (Boto3)

### **a** Note

```
class KeyPolicy: 
     def __init__(self, kms_client): 
         self.kms_client = kms_client 
     @classmethod 
     def from_client(cls) -> "KeyPolicy": 
        "" "
         Creates a KeyPolicy instance with a default KMS client. 
         :return: An instance of KeyPolicy initialized with the default KMS 
 client. 
         """ 
         kms_client = boto3.client("kms") 
         return cls(kms_client) 
     def set_policy(self, key_id: str, policy: dict[str, any]) -> None: 
         """ 
         Sets the policy of a key. Setting a policy entirely overwrites the 
 existing 
         policy, so care is taken to add a statement to the existing list of 
  statements 
         rather than simply writing a new policy. 
         :param key_id: The ARN or ID of the key to set the policy to. 
         :param policy: The existing policy of the key. 
         :return: None 
        "" "
```

```
principal = input( "Enter the ARN of an IAM role to set as the principal on the policy: 
\mathbf{u} ) 
        if key_id != "" and principal != "": 
             # The updated policy replaces the existing policy. Add a new 
 statement to 
             # the list along with the original policy statements. 
             policy["Statement"].append( 
\overline{a} "Sid": "Allow access for ExampleRole", 
                     "Effect": "Allow", 
                     "Principal": {"AWS": principal}, 
                     "Action": [ 
                         "kms:Encrypt", 
                         "kms:GenerateDataKey*", 
                         "kms:Decrypt", 
                         "kms:DescribeKey", 
                         "kms:ReEncrypt*", 
 ], 
                     "Resource": "*", 
 } 
) try: 
                 self.kms_client.put_key_policy(KeyId=key_id, 
 Policy=json.dumps(policy)) 
             except ClientError as err: 
                 logger.error( 
                     "Couldn't set policy for key %s. Here's why %s", 
                     key_id, 
                     err.response["Error"]["Message"], 
) raise 
             else: 
                 print(f"Set policy for key {key_id}.") 
        else: 
             print("Skipping set policy demo.")
```
• Para obter detalhes da API, consulte a [PutKeyPolicy](https://docs.aws.amazon.com/goto/boto3/kms-2014-11-01/PutKeyPolicy)Referência da API AWS SDK for Python (Boto3).

## Use **ReEncrypt** com um AWS SDK ou CLI

Os exemplos de código a seguir mostram como usar o ReEncrypt.

### CLI

# AWS CLI

Exemplo 1: como criptografar novamente uma mensagem criptografada com uma chave simétrica diferente do KMS (Linux e macOS).

O exemplo de re-encrypt comando a seguir demonstra a forma recomendada de recriptografar dados com a CLI. AWS

Forneça o texto cifrado em um arquivo. No valor do parâmetro --ciphertext-blob, use o prefixo fileb://, que instrui a CLI a ler os dados de um arquivo binário. Se o arquivo não estiver no diretório atual, digite o caminho completo para o arquivo. Para obter mais informações sobre a leitura dos valores dos parâmetros da AWS CLI de um arquivo, consulte Carregando parâmetros da AWS CLI de um arquivo < https://docs.aws.amazon.com/ cli/ latest/userguide/cli - usage-parameters-file .html> no Guia do usuário da interface de linha de AWS comando e práticas recomendadas para parâmetros de arquivos locais< https://aws.amazon.com/blogs/ developer/ best-practices-for-local -file-parameters/> no blog da ferramenta de linha de AWS comando .Especifique a chave KMS de origem, que descriptografa o texto cifrado.O parâmetro não é necessário ao descriptografar com simetria chaves KMS de criptografia. --source-key-id AWS O KMS pode obter a chave KMS usada para criptografar os dados dos metadados no blob de texto cifrado. Porém, sempre é uma prática recomendada especificar a chave do KMS que você está usando. Essa prática garante que você use a chave do KMS desejada e impede que você descriptografe um texto cifrado acidentalmente usando uma chave do KMS em que você não confia. Especifique a chave do KMS de destino, que criptografa os dados novamente. O parâmetro --destination-key-id é sempre obrigatório. Este exemplo usa um ARN de chave, mas você pode usar qualquer identificador de chave válido. Solicite a saída de texto simples como um valor de texto. O parâmetro --query informa à CLI para obter somente o valor do campo Plaintext da saída. O parâmetro --output retorna a saída como texto. Decodifique o texto simples em Base64 e salve-o em um arquivo. O seguinte exemplo canaliza ( | ) o valor do parâmetro Plaintext para o utilitário Base64, que o decodifica. Em seguida, ele redireciona ( > ) a saída decodificada para o arquivo ExamplePlaintext.

Antes de executar esse comando, substitua a chave IDs de exemplo por identificadores de chave válidos da sua AWS conta.

```
aws kms re-encrypt \ 
     --ciphertext-blob fileb://ExampleEncryptedFile \ 
     --source-key-id 1234abcd-12ab-34cd-56ef-1234567890ab \ 
     --destination-key-id 0987dcba-09fe-87dc-65ba-ab0987654321 \ 
     --query CiphertextBlob \ 
     --output text | base64 --decode > ExampleReEncryptedFile
```
Este comando não produz saída. A saída do comando re-encrypt é decodificada em base64 e salva em um arquivo.

Para obter mais informações, consulte ReEncrypt < https://docs.aws.amazon.com/kms/ latest/ APIReference/API \_ ReEncrypt .html na Referência da API do AWS Key Management Service.

Exemplo 2: como criptografar novamente uma mensagem criptografada com uma chave simétrica diferente do KMS (prompt de comando do Windows).

O exemplo de comando re-encrypt a seguir é o mesmo que o anterior, mas ele usa o utilitário certutil para decodificar em Base64 os dados em texto simples. Esse procedimento requer dois comandos, conforme mostrado nos exemplos a seguir.

Antes de executar esse comando, substitua o ID de chave de exemplo por um ID de chave válido da sua AWS conta.

```
aws kms re-encrypt ^
     --ciphertext-blob fileb://ExampleEncryptedFile ^
     --source-key-id 1234abcd-12ab-34cd-56ef-1234567890ab ^
     --destination-key-id 0987dcba-09fe-87dc-65ba-ab0987654321 ^
     --query CiphertextBlob ^
     --output text > ExampleReEncryptedFile.base64
```
Em seguida, use o utilitário certutil.

certutil -decode ExamplePlaintextFile.base64 ExamplePlaintextFile

Saída:

Input Length = 18 Output Length = 12 CertUtil: -decode command completed successfully.

Para obter mais informações, consulte ReEncrypt < https://docs.aws.amazon.com/kms/ latest/ APIReference/API \_ ReEncrypt .html na Referência da API do AWS Key Management Service.

• Para obter detalhes da API, consulte [ReEncrypte](https://awscli.amazonaws.com/v2/documentation/api/latest/reference/kms/re-encrypt.html)m Referência de AWS CLI Comandos.

#### Python

SDK para Python (Boto3)

#### **a** Note

Tem mais sobre GitHub. Encontre o exemplo completo e saiba como configurar e executar no [Repositório de exemplos de código da AWS.](https://github.com/awsdocs/aws-doc-sdk-examples/tree/main/python/example_code/kms#code-examples)

```
class KeyEncrypt: 
     def __init__(self, kms_client): 
         self.kms_client = kms_client 
     @classmethod 
     def from_client(cls) -> "KeyEncrypt": 
 """ 
         Creates a KeyEncrypt instance with a default KMS client. 
         :return: An instance of KeyEncrypt initialized with the default KMS 
 client. 
        "" "
         kms_client = boto3.client("kms") 
         return cls(kms_client) 
     def re_encrypt(self, source_key_id, cipher_text): 
         """ 
         Takes ciphertext previously encrypted with one key and reencrypt it by 
 using 
         another key. 
         :param source_key_id: The ARN or ID of the original key used to encrypt 
  the
```
ciphertext.

```
 :param cipher_text: The encrypted ciphertext. 
         :return: The ciphertext encrypted by the second key. 
         """ 
         destination_key_id = input( 
             f"Your ciphertext is currently encrypted with key {source_key_id}. " 
             f"Enter another key ID or ARN to reencrypt it: " 
         ) 
         if destination_key_id != "": 
             try: 
                 cipher_text = self.kms_client.re_encrypt( 
                      SourceKeyId=source_key_id, 
                      DestinationKeyId=destination_key_id, 
                      CiphertextBlob=cipher_text, 
                 )["CiphertextBlob"] 
             except ClientError as err: 
                 logger.error( 
                      "Couldn't reencrypt your ciphertext. Here's why: %s", 
                      err.response["Error"]["Message"], 
) else: 
                 print(f"Reencrypted your ciphertext as: {cipher_text}") 
                 return cipher_text 
         else: 
             print("Skipping reencryption demo.")
```
• Para obter detalhes da API, consulte a [ReEncryptR](https://docs.aws.amazon.com/goto/boto3/kms-2014-11-01/ReEncrypt)eferência da API AWS SDK for Python (Boto3).

### Ruby

### SDK para Ruby

### **a** Note

```
require 'aws-sdk-kms' # v2: require 'aws-sdk'
# Human-readable version of the ciphertext of the data to reencrypt.
b \, \text{lob} ='01020200785d68faeec386af1057904926253051eb2919d3c16078badf65b808b26dd057c101747cadf3593
sourceCiphertextBlob = [blob].pack('H*')
# Replace the fictitious key ARN with a valid key ID
destinationKeyId = 'arn:aws:kms:us-
west-2:111122223333:key/0987dcba-09fe-87dc-65ba-ab0987654321'
client = Aws::KMS::Client.new(region: 'us-west-2')
resp = client.re_encrypt({ 
                            ciphertext_blob: sourceCiphertextBlob, 
                            destination_key_id: destinationKeyId 
\})
# Display a readable version of the resulting re-encrypted blob.
puts 'Blob:'
puts resp.ciphertext_blob.unpack('H*')
```
• Para obter detalhes da API, consulte [ReEncrypta](https://docs.aws.amazon.com/goto/SdkForRubyV3/kms-2014-11-01/ReEncrypt) Referência AWS SDK for Ruby da API.

### Rust

#### SDK para Rust

#### **a** Note

```
async fn reencrypt_string( 
     verbose: bool, 
     client: &Client, 
     input_file: &str, 
     output_file: &str,
```

```
 first_key: &str, 
     new_key: &str,
) -> Result<(), Error> { 
     // Get blob from input file 
     // Open input text file and get contents as a string 
     // input is a base-64 encoded string, so decode it: 
     let data = fs::read_to_string(input_file) 
          .map(|input_file| base64::decode(input_file).expect("invalid base 64")) 
          .map(Blob::new); 
     let resp = client 
         .re_encrypt() 
          .ciphertext_blob(data.unwrap()) 
          .source_key_id(first_key) 
          .destination_key_id(new_key) 
          .send() 
          .await?; 
     // Did we get an encrypted blob? 
     let blob = resp.ciphertext_blob.expect("Could not get encrypted text"); 
    let bytes = blob.as_ref();
     let s = base64::encode(bytes); 
     let o = &output_file; 
     let mut ofile = File::create(o).expect("unable to create file"); 
     ofile.write_all(s.as_bytes()).expect("unable to write"); 
     if verbose { 
         println!("Wrote the following to {}:", output_file); 
         println!("{}", s); 
     } else { 
         println!("Wrote base64-encoded output to {}", output_file); 
     } 
    0k(())}
```
• Para obter detalhes da API, consulte a [ReEncryptr](https://docs.rs/aws-sdk-kms/latest/aws_sdk_kms/client/struct.Client.html#method.re_encrypt)eferência da API AWS SDK for Rust.

# Use **RetireGrant** com um AWS SDK ou CLI

Os exemplos de código a seguir mostram como usar o RetireGrant.

CLI

AWS CLI

Como descontinuar uma concessão em uma chave mestra do cliente

O exemplo de retire-grant a seguir exclui a concessão de uma chave do KMS.

O comando de exemplo a seguir especifica os parâmetros grant-id e key-id. O valor do parâmetro key-id deve ser o ARN de chave da chave do KMS.

```
aws kms retire-grant \ 
     --grant-id 1234a2345b8a4e350500d432bccf8ecd6506710e1391880c4f7f7140160c9af3 \ 
     --key-id arn:aws:kms:us-
west-2:111122223333:key/1234abcd-12ab-34cd-56ef-1234567890ab
```
Este comando não produz saída. Use o comando list-grants para confirmar a descontinuação da concessão.

Para obter mais informações, consulte [Retiring and revoking grants](https://docs.aws.amazon.com/kms/latest/developerguide/grant-manage.html#grant-delete) no Guia do desenvolvedor do AWS Key Management Service.

• Para obter detalhes da API, consulte [RetireGrante](https://awscli.amazonaws.com/v2/documentation/api/latest/reference/kms/retire-grant.html)m Referência de AWS CLI Comandos.

### Python

SDK para Python (Boto3)

```
a Note
```

```
class GrantManager: 
     def __init__(self, kms_client): 
         self.kms_client = kms_client
```

```
 @classmethod 
     def from_client(cls) -> "GrantManager": 
 """ 
         Creates a GrantManager instance with a default KMS client. 
         :return: An instance of GrantManager initialized with the default KMS 
 client. 
        "" "
         kms_client = boto3.client("kms") 
         return cls(kms_client) 
    def retire_grant(self, grant): 
 """ 
         Retires a grant so that it can no longer be used. 
         :param grant: The grant to retire. 
        "''" try: 
             self.kms_client.retire_grant(GrantToken=grant["GrantToken"]) 
         except ClientError as err: 
             logger.error( 
                 "Couldn't retire grant %s. Here's why: %s", 
                 grant["GrantId"], 
                 err.response["Error"]["Message"], 
) else: 
             print(f"Grant {grant['GrantId']} retired.")
```
• Para obter detalhes da API, consulte a [RetireGrantR](https://docs.aws.amazon.com/goto/boto3/kms-2014-11-01/RetireGrant)eferência da API AWS SDK for Python (Boto3).

Use **RevokeGrant** com um AWS SDK ou CLI

Os exemplos de código a seguir mostram como usar o RevokeGrant.

Exemplos de ações são trechos de código de programas maiores e devem ser executados em contexto. É possível ver essa ação em contexto no seguinte exemplo de código:

• [Conheça os conceitos básicos](#page-7557-0)

### CLI

## AWS CLI

Como revogar uma concessão em uma chave mestra do cliente

O exemplo de revoke-grant a seguir exclui a concessão de uma chave do KMS. O comando de exemplo a seguir especifica os parâmetros grant-id e key-id. O valor do parâmetro key-id pode ser o ID ou o ARN de chave da chave do KMS.

```
aws kms revoke-grant \ 
     --grant-id 1234a2345b8a4e350500d432bccf8ecd6506710e1391880c4f7f7140160c9af3 \ 
     --key-id 1234abcd-12ab-34cd-56ef-1234567890ab
```
Este comando não produz saída. Use o comando list-grants para confirmar que a concessão foi revogada.

Para obter mais informações, consulte [Retiring and revoking grants](https://docs.aws.amazon.com/kms/latest/developerguide/grant-manage.html#grant-delete) no Guia do desenvolvedor do AWS Key Management Service.

• Para obter detalhes da API, consulte [RevokeGrant](https://awscli.amazonaws.com/v2/documentation/api/latest/reference/kms/revoke-grant.html)em Referência de AWS CLI Comandos.

#### Java

SDK para Java 2.x

#### **G** Note

```
 /** 
      * Revokes a grant for the specified AWS KMS key asynchronously. 
\star * @param keyId The ID or key ARN of the AWS KMS key. 
      * @param grantId The identifier of the grant to be revoked. 
      * @return A {@link CompletableFuture} representing the asynchronous 
 operation of revoking the grant. 
               The {@link CompletableFuture} will complete with a {@link
 RevokeGrantResponse} object
```

```
if the operation is successful, or with a {[ccode null]} value if an
 error occurs. 
      */ 
     public CompletableFuture<RevokeGrantResponse> revokeKeyGrantAsync(String 
 keyId, String grantId) { 
         RevokeGrantRequest grantRequest = RevokeGrantRequest.builder() 
             .keyId(keyId) 
             .grantId(grantId) 
            .build();
         CompletableFuture<RevokeGrantResponse> responseFuture = 
 getAsyncClient().revokeGrant(grantRequest); 
         responseFuture.whenComplete((response, exception) -> { 
            if (exception == null) {
                 logger.info("Grant ID: [" + grantId + "] was successfully 
 revoked!"); 
             } else { 
                 if (exception instanceof KmsException kmsEx) { 
                     if (kmsEx.getMessage().contains("Grant does not exist")) { 
                         logger.info("The grant ID '" + grantId + "' does not 
 exist. Moving on..."); 
                     } else { 
                         throw new RuntimeException("KMS error occurred: " + 
 kmsEx.getMessage(), kmsEx); 
1999 1999 1999 1999 1999
                 } else { 
                     throw new RuntimeException("An unexpected error occurred: " + 
 exception.getMessage(), exception); 
 } 
 } 
        }); 
        return responseFuture; 
    }
```
• Para obter detalhes da API, consulte [RevokeGrant](https://docs.aws.amazon.com/goto/SdkForJavaV2/kms-2014-11-01/RevokeGrant)a Referência AWS SDK for Java 2.x da API.

### PHP

# SDK para PHP

## **a** Note

Tem mais sobre GitHub. Encontre o exemplo completo e saiba como configurar e executar no [Repositório de exemplos de código da AWS.](https://github.com/awsdocs/aws-doc-sdk-examples/tree/main/php/example_code/kms#code-examples)

```
 /*** 
      * @param string $grantId 
      * @param string $keyId 
      * @return void 
      */ 
     public function revokeGrant(string $grantId, string $keyId) 
     { 
         try{ 
              $this->client->revokeGrant([ 
                   'GrantId' => $grantId, 
                   'KeyId' => $keyId, 
              ]); 
         }catch(KmsException $caught){ 
              echo "There was a problem with revoking the grant: {$caught-
>getAwsErrorMessage()}.\n"; 
              throw $caught; 
         } 
     }
```
• Para obter detalhes da API, consulte [RevokeGrant](https://docs.aws.amazon.com/goto/SdkForPHPV3/kms-2014-11-01/RevokeGrant)a Referência AWS SDK for PHP da API.

### Python

# SDK para Python (Boto3)

## **a** Note

```
class GrantManager: 
     def __init__(self, kms_client): 
         self.kms_client = kms_client 
     @classmethod 
     def from_client(cls) -> "GrantManager": 
        "" "
         Creates a GrantManager instance with a default KMS client. 
         :return: An instance of GrantManager initialized with the default KMS 
 client. 
 """ 
         kms_client = boto3.client("kms") 
         return cls(kms_client) 
     def revoke_grant(self, key_id: str, grant_id: str) -> None: 
 """ 
         Revokes a grant so that it can no longer be used. 
         :param key_id: The ARN or ID of the key associated with the grant. 
         :param grant_id: The ID of the grant to revoke. 
        \cdots "
         try: 
             self.kms_client.revoke_grant(KeyId=key_id, GrantId=grant_id) 
         except ClientError as err: 
             logger.error( 
                 "Couldn't revoke grant %s. Here's why: %s", 
                 grant_id, 
                 err.response["Error"]["Message"], 
) raise
```
• Para obter detalhes da API, consulte a [RevokeGrant](https://docs.aws.amazon.com/goto/boto3/kms-2014-11-01/RevokeGrant)Referência da API AWS SDK for Python (Boto3).

# Use **ScheduleKeyDeletion** com um AWS SDK ou CLI

Os exemplos de código a seguir mostram como usar o ScheduleKeyDeletion.

Exemplos de ações são trechos de código de programas maiores e devem ser executados em contexto. É possível ver essa ação em contexto no seguinte exemplo de código:

• [Conheça os conceitos básicos](#page-7557-0)

# CLI

# AWS CLI

Como programar a exclusão de uma chave do KMS gerenciada pelo cliente.

O exemplo de schedule-key-deletion a seguir programa a chave do KMS gerenciada pelo cliente especificada pala ser excluída em 15 dias.

O parâmetro --key-id identifica a chave do KMS. Este exemplo usa o valor do ARN da chave, mas você pode usar o ID da chave ou o ARN da chave do KMS. O parâmetro - pending-window-in-days especifica a duração do período de espera (7 a 30 dias). Por padrão, o período de espera é de 30 dias. Este exemplo especifica um valor de 15, que indica AWS a exclusão permanente da chave KMS 15 dias após a conclusão do comando.

```
aws kms schedule-key-deletion \ 
     --key-id arn:aws:kms:us-
west-2:123456789012:key/1234abcd-12ab-34cd-56ef-1234567890ab \ 
     --pending-window-in-days 15
```
A resposta inclui o ARN da chave, o estado da chave, o período de espera (PendingWindowInDays) e a data de exclusão no horário Unix. Para ver a data de exclusão no horário local, use o console AWS KMS. As chaves do KMS no estado PendingDeletion não podem ser usadas em operações criptográficas.

```
{ 
     "KeyId": "arn:aws:kms:us-
west-2:123456789012:key/1234abcd-12ab-34cd-56ef-1234567890ab", 
     "DeletionDate": "2022-06-18T23:43:51.272000+00:00", 
     "KeyState": "PendingDeletion", 
     "PendingWindowInDays": 15
}
```
Para obter mais informações, consulte [Deleting keys](https://docs.aws.amazon.com/kms/latest/developerguide/deleting-keys.html) no Guia do desenvolvedor do AWS Key Management Service.

• Para obter detalhes da API, consulte [ScheduleKeyDeletion](https://awscli.amazonaws.com/v2/documentation/api/latest/reference/kms/schedule-key-deletion.html)em Referência de AWS CLI Comandos.

#### Java

SDK para Java 2.x

#### **a** Note

```
 /** 
      * Deletes a KMS key asynchronously. 
\star * <p><strong>Warning:</strong> Deleting a KMS key is a destructive and 
 potentially dangerous operation. 
      * When a KMS key is deleted, all data that was encrypted under the KMS key 
 becomes unrecoverable. 
      * This means that any files, databases, or other data that were encrypted 
 using the deleted KMS key 
      * will become permanently inaccessible. Exercise extreme caution when 
 deleting KMS keys.</p> 
\star * @param keyId the ID of the KMS key to delete 
      * @return a {@link CompletableFuture} that completes when the key deletion 
 is scheduled 
      */ 
    public CompletableFuture<Void> deleteKeyAsync(String keyId) {
```

```
 ScheduleKeyDeletionRequest deletionRequest = 
 ScheduleKeyDeletionRequest.builder() 
             .keyId(keyId) 
             .pendingWindowInDays(7) 
            .build();
        return getAsyncClient().scheduleKeyDeletion(deletionRequest) 
            .thenRun() -> {
                 logger.info("Key {} will be deleted in 7 days", keyId); 
            }) 
             .exceptionally(throwable -> { 
                 throw new RuntimeException("Failed to schedule key deletion for 
 key ID: " + keyId, throwable); 
            }); 
    }
```
• Para obter detalhes da API, consulte [ScheduleKeyDeletion](https://docs.aws.amazon.com/goto/SdkForJavaV2/kms-2014-11-01/ScheduleKeyDeletion)a Referência AWS SDK for Java 2.x da API.

# PHP

SDK para PHP

# **G** Note

```
 /*** 
     * @param string $keyId 
     * @param int $pendingWindowInDays 
     * @return void 
     */ 
    public function scheduleKeyDeletion(string $keyId, int $pendingWindowInDays = 
 7) 
    { 
        try { 
             $this->client->scheduleKeyDeletion([
```

```
 'KeyId' => $keyId, 
                   'PendingWindowInDays' => $pendingWindowInDays, 
              ]); 
         }catch(KmsException $caught){ 
              echo "There was a problem scheduling the key deletion: {$caught-
>getAwsErrorMessage()}\n"; 
              throw $caught; 
         } 
     }
```
• Para obter detalhes da API, consulte [ScheduleKeyDeletion](https://docs.aws.amazon.com/goto/SdkForPHPV3/kms-2014-11-01/ScheduleKeyDeletion)a Referência AWS SDK for PHP da API.

### Python

SDK para Python (Boto3)

### **a** Note

```
class KeyManager: 
     def __init__(self, kms_client): 
         self.kms_client = kms_client 
         self.created_keys = [] 
     @classmethod 
     def from_client(cls) -> "KeyManager": 
        "" "
         Creates a KeyManager instance with a default KMS client. 
         :return: An instance of KeyManager initialized with the default KMS 
 client. 
        "" "
         kms_client = boto3.client("kms") 
         return cls(kms_client)
```

```
 def delete_key(self, key_id: str, window: int) -> None: 
 """ 
        Deletes a list of keys. 
        Warning: 
        Deleting a KMS key is a destructive and potentially dangerous operation. 
 When a KMS key is deleted, 
        all data that was encrypted under the KMS key is unrecoverable. 
         :param key_id: The ARN or ID of the key to delete. 
         :param window: The waiting period, in days, before the KMS key is 
 deleted. 
         """ 
        try: 
             self.kms_client.schedule_key_deletion( 
                 KeyId=key_id, PendingWindowInDays=window 
) except ClientError as err: 
             logging.error( 
                 "Couldn't delete key %s. Here's why: %s", 
                 key_id, 
                 err.response["Error"]["Message"], 
) raise
```
• Para obter detalhes da API, consulte a [ScheduleKeyDeletion](https://docs.aws.amazon.com/goto/boto3/kms-2014-11-01/ScheduleKeyDeletion)Referência da API AWS SDK for Python (Boto3).

Use **Sign** com um AWS SDK ou CLI

Os exemplos de código a seguir mostram como usar o Sign.

Exemplos de ações são trechos de código de programas maiores e devem ser executados em contexto. É possível ver essa ação em contexto no seguinte exemplo de código:

• [Conheça os conceitos básicos](#page-7557-0)

### CLI

# AWS CLI

Exemplo 1: gerar uma assinatura digital para uma mensagem

O exemplo de sign a seguir gera uma assinatura criptográfica para uma mensagem curta. A saída do comando inclui um campo Signature codificado em base 64 que pode ser verificado usando o comando verify.

É necessário especificar uma mensagem para assinar e um algoritmo de assinatura compatível com sua chave do KMS assimétrica. Para obter os algoritmos de assinatura para sua chave do KMS, use o comando describe-key.

Na AWS CLI 2.0, o valor do message parâmetro deve ser codificado em Base64. Ou você pode salvar a mensagem em um arquivo e usar o fileb:// prefixo, que AWS instrui a CLI a ler dados binários do arquivo.

Antes de executar esse comando, substitua o ID de chave de exemplo por um ID de chave válido da sua AWS conta. O ID da chave deverá representar uma chave assimétrica do KMS com o uso da chave SIGN\_VERIFY.

```
msg=(echo 'Hello World' | base64)
aws kms sign \setminus --key-id 1234abcd-12ab-34cd-56ef-1234567890ab \ 
     --message fileb://UnsignedMessage \ 
     --message-type RAW \ 
     --signing-algorithm RSASSA_PKCS1_V1_5_SHA_256
```
Saída:

```
{ 
     "KeyId": "arn:aws:kms:us-
west-2:111122223333:key/1234abcd-12ab-34cd-56ef-1234567890ab", 
     "Signature": "ABCDEFhpyVYyTxbafE74ccSvEJLJr3zuoV1Hfymz4qv+/
fxmxNLA7SE1SiF8lHw80fKZZ3bJ...", 
     "SigningAlgorithm": "RSASSA_PKCS1_V1_5_SHA_256"
}
```
Para obter mais informações sobre o uso de chaves KMS assimétricas no AWS KMS, consulte Chaves [assimétricas no KMS no Guia do desenvolvedor do AWS Key Management](https://docs.aws.amazon.com/kms/latest/developerguide/symmetric-asymmetric.html) Service.AWS

Exemplo 2: salvar uma assinatura digital em um arquivo (Linux e macOS)

O exemplo de sign a seguir gera uma assinatura criptográfica para uma mensagem curta armazenada em um arquivo local. O comando também obtém a Signature propriedade da resposta, decodifica em Base64 e a salva no arquivo. ExampleSignature É possível usar o arquivo de assinatura em um comando verify que verifique a assinatura.

O comando sign requer uma mensagem codificada em base64 e um algoritmo de assinatura compatível com sua chave assimétrica do KMS. Para obter os algoritmos de assinatura compatíveis com sua chave do KMS, use o comando describe-key.

Antes de executar esse comando, substitua o ID de chave de exemplo por um ID de chave válido da sua AWS conta. O ID da chave deve representar uma chave KMS assimétrica com o uso da chave SIGN\_VERIFY.

```
echo 'hello world' | base64 > EncodedMessage
aws kms sign \setminus --key-id 1234abcd-12ab-34cd-56ef-1234567890ab \ 
     --message fileb://EncodedMessage \ 
     --message-type RAW \ 
     --signing-algorithm RSASSA_PKCS1_V1_5_SHA_256 \ 
     --output text \ 
     --query Signature | base64 --decode > ExampleSignature
```
Este comando não produz saída. Este exemplo extrai a propriedade Signature da saída e a salva em um arquivo.

Para obter mais informações sobre o uso de chaves KMS assimétricas no AWS KMS, consulte Chaves [assimétricas no KMS no Guia do desenvolvedor do AWS Key Management](https://docs.aws.amazon.com/kms/latest/developerguide/symmetric-asymmetric.html) Service.AWS

• Para obter detalhes da API, consulte [Sign](https://awscli.amazonaws.com/v2/documentation/api/latest/reference/kms/sign.html) na Referência de comandos da AWS CLI .

#### Java

## SDK para Java 2.x

## **a** Note

```
 /** 
      * Asynchronously signs and verifies data using AWS KMS. 
 * 
      * <p>The method performs the following steps: 
     * <ol>
            * <li>Creates an AWS KMS key with the specified key spec, key usage, and 
 origin.</li> 
            * <li>Signs the provided message using the created KMS key and the 
 RSASSA-PSS-SHA-256 algorithm.</li> 
            * <li>Verifies the signature of the message using the created KMS key 
and the RSASSA-PSS-SHA-256 algorithm.</li>
     * </ol>
 * 
      * @return a {@link CompletableFuture} that completes with the result of the 
 signature verification, 
               {@code true} if the signature is valid, {@code false} otherwise.
      * @throws KmsException if any error occurs during the KMS operations. 
      * @throws RuntimeException if an unexpected error occurs. 
      */ 
     public CompletableFuture<Boolean> signVerifyDataAsync() { 
         String signMessage = "Here is the message that will be digitally signed"; 
         // Create an AWS KMS key used to digitally sign data. 
         CreateKeyRequest createKeyRequest = CreateKeyRequest.builder() 
             .keySpec(KeySpec.RSA_2048) 
             .keyUsage(KeyUsageType.SIGN_VERIFY) 
             .origin(OriginType.AWS_KMS) 
            .build();
         return getAsyncClient().createKey(createKeyRequest) 
             .thenCompose(createKeyResponse -> { 
                 String keyId = createKeyResponse.keyMetadata().keyId();
```

```
 SdkBytes messageBytes = SdkBytes.fromString(signMessage, 
 Charset.defaultCharset()); 
                 SignRequest signRequest = SignRequest.builder() 
                     .keyId(keyId) 
                     .message(messageBytes) 
                     .signingAlgorithm(SigningAlgorithmSpec.RSASSA_PSS_SHA_256) 
                     .build(); 
                 return getAsyncClient().sign(signRequest) 
                     .thenCompose(signResponse -> { 
                          byte[] signedBytes = 
signResponse.signature().asByteArray();
                         VerifyRequest verifyRequest = VerifyRequest.builder() 
                              .keyId(keyId) 
  .message(SdkBytes.fromByteArray(signMessage.getBytes(Charset.defaultCharset()))) 
  .signature(SdkBytes.fromByteBuffer(ByteBuffer.wrap(signedBytes))) 
  .signingAlgorithm(SigningAlgorithmSpec.RSASSA_PSS_SHA_256) 
                             .build();
                         return getAsyncClient().verify(verifyRequest) 
                              .thenApply(verifyResponse -> { 
                                  return (boolean) verifyResponse.signatureValid(); 
 }); 
                     }); 
             }) 
             .exceptionally(throwable -> { 
                throw new RuntimeException("Failed to sign or verify data", 
 throwable); 
             }); 
    }
```
• Para obter detalhes da API, consulte [Sign](https://docs.aws.amazon.com/goto/SdkForJavaV2/kms-2014-11-01/Sign) na Referência da API do AWS SDK for Java 2.x.

### PHP

# SDK para PHP

## **a** Note

Tem mais sobre GitHub. Encontre o exemplo completo e saiba como configurar e executar no [Repositório de exemplos de código da AWS.](https://github.com/awsdocs/aws-doc-sdk-examples/tree/main/php/example_code/kms#code-examples)

```
 /*** 
      * @param string $keyId 
      * @param string $message 
      * @param string $algorithm 
      * @return Result 
      */ 
     public function sign(string $keyId, string $message, string $algorithm) 
     { 
         try { 
              return $this->client->sign([ 
                   'KeyId' => $keyId, 
                   'Message' => $message, 
                   'SigningAlgorithm' => $algorithm, 
              ]); 
         }catch(KmsException $caught){ 
              echo "There was a problem signing the data: {$caught-
>getAwsErrorMessage()}\n"; 
              throw $caught; 
         } 
     }
```
• Para obter detalhes da API, consulte [Sign](https://docs.aws.amazon.com/goto/SdkForPHPV3/kms-2014-11-01/Sign) na Referência da API do AWS SDK for PHP .

### Python

# SDK para Python (Boto3)

## **a** Note

```
class KeyEncrypt: 
     def __init__(self, kms_client): 
         self.kms_client = kms_client 
     @classmethod 
     def from_client(cls) -> "KeyEncrypt": 
        "" "
         Creates a KeyEncrypt instance with a default KMS client. 
         :return: An instance of KeyEncrypt initialized with the default KMS 
 client. 
 """ 
         kms_client = boto3.client("kms") 
         return cls(kms_client) 
     def sign(self, key_id: str, message: str) -> str: 
        "''" Signs a message with a key. 
         :param key_id: The ARN or ID of the key to use for signing. 
         :param message: The message to sign. 
         :return: The signature of the message. 
        \cdots "
         try: 
             return self.kms_client.sign( 
                  KeyId=key_id, 
                  Message=message.encode(), 
                  SigningAlgorithm="RSASSA_PSS_SHA_256", 
              )["Signature"] 
         except ClientError as err: 
             logger.error(
```

```
 "Couldn't sign your message. Here's why: %s", 
               err.response["Error"]["Message"], 
) raise
```
• Para obter detalhes da API, consulte [Sign](https://docs.aws.amazon.com/goto/boto3/kms-2014-11-01/Sign) na Referência API do AWS SDK para Python (Boto3).

Use **TagResource** com um AWS SDK ou CLI

Os exemplos de código a seguir mostram como usar o TagResource.

Exemplos de ações são trechos de código de programas maiores e devem ser executados em contexto. É possível ver essa ação em contexto no seguinte exemplo de código:

• [Conheça os conceitos básicos](#page-7557-0)

```
CLI
```
### AWS CLI

Para adicionar uma tag a uma chave do KMS

O exemplo de tag-resource a seguir adiciona as tags "Purpose":"Test" e "Dept":"IT" a uma chave do KMS gerenciada pelo cliente. É possível usar tags como essas para identificar chaves do KMS e criar categorias de chaves do KMS para permissões e auditoria.

Use o parâmetro key-id para especificar a chave do KMS. Este exemplo usa um valor de ID de chave, mas você pode usar um ID de chave ou o ARN da chave neste comando.

```
aws kms tag-resource \ 
     --key-id 1234abcd-12ab-34cd-56ef-1234567890ab \ 
     --tags TagKey='Purpose',TagValue='Test' TagKey='Dept',TagValue='IT'
```
Este comando não produz saída. Para visualizar as tags em uma chave AWS KMS KMS, use o list-resource-tags comando.

Para obter mais informações sobre o uso de tags no AWS KMS, consulte Como [marcar](https://docs.aws.amazon.com/kms/latest/developerguide/tagging-keys.html)  [chaves](https://docs.aws.amazon.com/kms/latest/developerguide/tagging-keys.html) no Guia do desenvolvedor do AWS Key Management Service.

• Para obter detalhes da API, consulte [TagResourcee](https://awscli.amazonaws.com/v2/documentation/api/latest/reference/kms/tag-resource.html)m Referência de AWS CLI Comandos.

### Java

SDK para Java 2.x

### **a** Note

```
 /** 
      * Asynchronously tags a KMS key with a specific tag. 
\star * @param keyId the ID of the KMS key to be tagged 
      * @return a {@link CompletableFuture} that completes when the tagging 
 operation is finished 
      */ 
     public CompletableFuture<Void> tagKMSKeyAsync(String keyId) { 
        Tag tag = Tag.builde() .tagKey("Environment") 
              .tagValue("Production") 
             .build();
         TagResourceRequest tagResourceRequest = TagResourceRequest.builder() 
              .keyId(keyId) 
              .tags(tag) 
              .build(); 
         return getAsyncClient().tagResource(tagResourceRequest) 
             . thenRun(() -> {
                  logger.info("{} key was tagged", keyId); 
             }) 
             .exceptionally(throwable -> { 
                  throw new RuntimeException("Failed to tag the KMS key", 
 throwable); 
             }); 
     }
```
• Para obter detalhes da API, consulte [TagResourcea](https://docs.aws.amazon.com/goto/SdkForJavaV2/kms-2014-11-01/TagResource) Referência AWS SDK for Java 2.x da API.

# PHP

# SDK para PHP

# **a** Note

Tem mais sobre GitHub. Encontre o exemplo completo e saiba como configurar e executar no [Repositório de exemplos de código da AWS.](https://github.com/awsdocs/aws-doc-sdk-examples/tree/main/php/example_code/kms#code-examples)

```
 /*** 
      * @param string $keyId 
      * @param array $tags 
      * @return void 
      */ 
     public function tagResource(string $keyId, array $tags) 
    \{ try { 
              $this->client->tagResource([ 
                   'KeyId' => $keyId, 
                   'Tags' => $tags, 
              ]); 
         }catch(KmsException $caught){ 
              echo "There was a problem applying the tag(s): {$caught-
>getAwsErrorMessage()}\n"; 
              throw $caught; 
         } 
     }
```
• Para obter detalhes da API, consulte [TagResourcea](https://docs.aws.amazon.com/goto/SdkForPHPV3/kms-2014-11-01/TagResource) Referência AWS SDK for PHP da API.

### Python

# SDK para Python (Boto3)

## **a** Note

```
class KeyManager: 
     def __init__(self, kms_client): 
         self.kms_client = kms_client 
         self.created_keys = [] 
     @classmethod 
     def from_client(cls) -> "KeyManager": 
        "" "
         Creates a KeyManager instance with a default KMS client. 
         :return: An instance of KeyManager initialized with the default KMS 
 client. 
        "" "
         kms_client = boto3.client("kms") 
         return cls(kms_client) 
     def tag_resource(self, key_id: str, tag_key: str, tag_value: str) -> None: 
        "" "
         Add or edit tags on a customer managed key. 
         :param key_id: The ARN or ID of the key to enable rotation for. 
         :param tag_key: Key for the tag. 
         :param tag_value: Value for the tag. 
        "''" try: 
             self.kms_client.tag_resource( 
                  KeyId=key_id, Tags=[{"TagKey": tag_key, "TagValue": tag_value}] 
) except ClientError as err: 
             logging.error( 
                  "Couldn't add a tag for the key '%s'. Here's why: %s",
```

```
 key_id, 
               err.response["Error"]["Message"], 
) raise
```
• Para obter detalhes da API, consulte a [TagResourceR](https://docs.aws.amazon.com/goto/boto3/kms-2014-11-01/TagResource)eferência da API AWS SDK for Python (Boto3).

Use **UpdateAlias** com um AWS SDK ou CLI

Os exemplos de código a seguir mostram como usar o UpdateAlias.

CLI

AWS CLI

Como associar um alias a uma chave do KMS diferente

O exemplo de update-alias a seguir associa o alias alias/test-key a uma chave do KMS diferente.

O parâmetro --alias-name especifica o alias. O valor do nome do alias deve começar com alias/. O parâmetro --target-key-id especifica a chave do KMS que deve ser associada ao alias. Não é necessário especificar a chave do KMS atual para o alias.

```
aws kms update-alias \ 
     --alias-name alias/test-key \ 
     --target-key-id 1234abcd-12ab-34cd-56ef-1234567890ab
```
Este comando não produz saída. Use o list-aliases comando para localizar o alias.

Para obter mais informações, consulte [Updating aliases](https://docs.aws.amazon.com/kms/latest/developerguide/alias-manage.html#alias-update) no Guia do desenvolvedor do AWS Key Management Service.

• Para obter detalhes da API, consulte [UpdateAlias](https://awscli.amazonaws.com/v2/documentation/api/latest/reference/kms/update-alias.html)em Referência de AWS CLI Comandos.

### Python

# SDK para Python (Boto3)

# **a**) Note

```
class AliasManager: 
     def __init__(self, kms_client): 
         self.kms_client = kms_client 
         self.created_key = None 
     @classmethod 
     def from_client(cls) -> "AliasManager": 
        "" "
         Creates an AliasManager instance with a default KMS client. 
         :return: An instance of AliasManager initialized with the default KMS 
 client. 
        "" "
         kms_client = boto3.client("kms") 
         return cls(kms_client) 
     def update_alias(self, alias, current_key_id): 
        "" ""
         Updates an alias by assigning it to another key. 
         :param alias: The alias to reassign. 
         :param current_key_id: The ARN or ID of the key currently associated with 
 the alias. 
 """ 
         new_key_id = input( 
             f"Alias {alias} is currently associated with {current_key_id}. " 
             f"Enter another key ID or ARN that you want to associate with 
 {alias}: " 
\overline{\phantom{a}}if new\_key\_id != "":
             try:
```
```
 self.kms_client.update_alias(AliasName=alias, 
 TargetKeyId=new_key_id) 
             except ClientError as err: 
                 logger.error( 
                     "Couldn't associate alias %s with key %s. Here's why: %s", 
                     alias, 
                     new_key_id, 
                     err.response["Error"]["Message"], 
) else: 
                 print(f"Alias {alias} is now associated with key {new_key_id}.") 
         else: 
             print("Skipping alias update.")
```
• Para obter detalhes da API, consulte a [UpdateAlias](https://docs.aws.amazon.com/goto/boto3/kms-2014-11-01/UpdateAlias)Referência da API AWS SDK for Python (Boto3).

Use **Verify** com um AWS SDK ou CLI

Os exemplos de código a seguir mostram como usar o Verify.

CLI

AWS CLI

Como verificar uma assinatura digital

O exemplo de verify a seguir verifica uma assinatura criptográfica para uma mensagem curta codificada em base64. O ID da chave, a mensagem, o tipo de mensagem e o algoritmo de assinatura devem ser os mesmos usados para assinar a mensagem. A assinatura que especificada não pode ter codificação base64. Para obter ajuda na decodificação da assinatura retornada pelo comando sign, consulte os exemplos do comando sign.

A saída do comando inclui um campo booleano SignatureValid que indica que a assinatura foi verificada. Se a validação da assinatura falhar, o comando verify também falhará.

Antes de executar esse comando, substitua o ID de chave de exemplo por um ID de chave válido da sua AWS conta.

```
aws kms verify \ 
     --key-id 1234abcd-12ab-34cd-56ef-1234567890ab \ 
     --message fileb://EncodedMessage \ 
     --message-type RAW \ 
     --signing-algorithm RSASSA_PKCS1_V1_5_SHA_256 \ 
     --signature fileb://ExampleSignature
```
Saída:

```
{ 
     "KeyId": "arn:aws:kms:us-
west-2:111122223333:key/1234abcd-12ab-34cd-56ef-1234567890ab", 
     "SignatureValid": true, 
     "SigningAlgorithm": "RSASSA_PKCS1_V1_5_SHA_256"
}
```
Para obter mais informações sobre o uso de chaves KMS assimétricas no AWS KMS, consulte [Usando chaves assimétricas no Guia do desenvolvedor do AWS Key](https://docs.aws.amazon.com/kms/latest/developerguide/symmetric-asymmetric.html) Management Service.

• Para obter detalhes da API, consulte [Verify](https://awscli.amazonaws.com/v2/documentation/api/latest/reference/kms/verify.html) na Referência de comandos da AWS CLI .

### Python

SDK para Python (Boto3)

**a** Note

```
class KeyEncrypt: 
     def __init__(self, kms_client): 
         self.kms_client = kms_client 
     @classmethod 
     def from_client(cls) -> "KeyEncrypt": 
        "" "
         Creates a KeyEncrypt instance with a default KMS client.
```

```
 :return: An instance of KeyEncrypt initialized with the default KMS 
 client. 
        .....
         kms_client = boto3.client("kms") 
         return cls(kms_client) 
    def verify(self, key_id: str, message: str, signature: str) -> bool: 
 """ 
        Verifies a signature against a message. 
         :param key_id: The ARN or ID of the key used to sign the message. 
         :param message: The message to verify. 
         :param signature: The signature to verify. 
         :return: True when the signature matches the message, otherwise False. 
         """ 
        try: 
             response = self.kms_client.verify( 
                 KeyId=key_id, 
                 Message=message.encode(), 
                 Signature=signature, 
                 SigningAlgorithm="RSASSA_PSS_SHA_256", 
) valid = response["SignatureValid"] 
             print(f"The signature is {'valid' if valid else 'invalid'}.") 
             return valid 
         except ClientError as err: 
             if err.response["Error"]["Code"] == "SignatureDoesNotMatchException": 
                 print("The signature is not valid.") 
             else: 
                 logger.error( 
                     "Couldn't verify your signature. Here's why: %s", 
                     err.response["Error"]["Message"], 
) raise
```
• Para obter detalhes da API, consulte [Verify](https://docs.aws.amazon.com/goto/boto3/kms-2014-11-01/Verify) na Referência da API do AWS SDK para Python (Boto3).

# Exemplos de código para Lambda usando AWS SDKs

Os exemplos de código a seguir mostram como usar AWS Lambda com um kit de desenvolvimento de AWS software (SDK).

As noções básicas são exemplos de código que mostram como realizar as operações essenciais em um serviço.

Ações são trechos de código de programas maiores e devem ser executadas em contexto. Embora as ações mostrem como chamar perfis de serviço individuais, você pode ver as ações no contexto em seus cenários relacionados.

Cenários são exemplos de código que mostram como realizar tarefas específicas chamando várias funções dentro de um serviço ou combinadas com outros Serviços da AWS.

AWS as contribuições da comunidade são exemplos que foram criados e mantidos por várias equipes AWS. Para deixar seu feedback, use o mecanismo fornecido nos repositórios vinculados.

## Mais atributos

- [Guia do desenvolvedor do Lambda](https://docs.aws.amazon.com/lambda/latest/dg/welcome.html): mais informações sobre o Lambda.
- [Referência da API Lambda](https://docs.aws.amazon.com/lambda/latest/dg/API_Reference.html): detalhes sobre todas as ações disponíveis do Lambda.
- [AWS Centro do desenvolvedor](https://aws.amazon.com/developer/code-examples/?awsf.sdk-code-examples-product=product%23lambda) exemplos de código que você pode filtrar por categoria ou pesquisa de texto completo.
- [AWS Exemplos de SDK](https://github.com/awsdocs/aws-doc-sdk-examples) GitHub repositório com código completo nos idiomas preferidos. Inclui instruções para configurar e executar o código.

## Conceitos básicos

## Olá, Lambda

Os exemplos de código a seguir mostram como começar a usar o Lambda.

## .NET

## AWS SDK for .NET

## **a** Note

Tem mais sobre GitHub. Encontre o exemplo completo e saiba como configurar e executar no [Repositório de exemplos de código da AWS.](https://github.com/awsdocs/aws-doc-sdk-examples/tree/main/dotnetv3/Lambda#code-examples)

```
namespace LambdaActions;
using Amazon.Lambda;
public class HelloLambda
{ 
     static async Task Main(string[] args) 
    \{var lambdaClient = new AmazonLambdaClient();
         Console.WriteLine("Hello AWS Lambda"); 
         Console.WriteLine("Let's get started with AWS Lambda by listing your 
  existing Lambda functions:"); 
         var response = await lambdaClient.ListFunctionsAsync(); 
         response.Functions.ForEach(function => 
         { 
  Console.WriteLine($"{function.FunctionName}\t{function.Description}"); 
         }); 
     }
}
```
• Para obter detalhes da API, consulte [ListFunctions](https://docs.aws.amazon.com/goto/DotNetSDKV3/lambda-2015-03-31/ListFunctions)a Referência AWS SDK for .NET da API.

### $C++$

## SDK para C++

## **G** Note

Tem mais sobre GitHub. Encontre o exemplo completo e saiba como configurar e executar no [Repositório de exemplos de código da AWS.](https://github.com/awsdocs/aws-doc-sdk-examples/tree/main/cpp/example_code/lambda/hello_lambda#code-examples)

Código para o CMake arquivo CMake Lists.txt.

```
# Set the minimum required version of CMake for this project.
cmake_minimum_required(VERSION 3.13)
# Set the AWS service components used by this project.
set(SERVICE_COMPONENTS lambda)
# Set this project's name.
project("hello_lambda")
# Set the C++ standard to use to build this target.
# At least C++ 11 is required for the AWS SDK for C++.
set(CMAKE_CXX_STANDARD 11)
# Use the MSVC variable to determine if this is a Windows build.
set(WINDOWS_BUILD ${MSVC})
if (WINDOWS_BUILD) # Set the location where CMake can find the installed 
 libraries for the AWS SDK. 
     string(REPLACE ";" "/aws-cpp-sdk-all;" SYSTEM_MODULE_PATH 
  "${CMAKE_SYSTEM_PREFIX_PATH}/aws-cpp-sdk-all") 
     list(APPEND CMAKE_PREFIX_PATH ${SYSTEM_MODULE_PATH})
endif ()
# Find the AWS SDK for C++ package.
find_package(AWSSDK REQUIRED COMPONENTS ${SERVICE_COMPONENTS})
if (WINDOWS_BUILD AND AWSSDK_INSTALL_AS_SHARED_LIBS) 
      # Copy relevant AWS SDK for C++ libraries into the current binary directory 
  for running and debugging.
```

```
 # set(BIN_SUB_DIR "/Debug") # if you are building from the command line you 
  may need to uncomment this 
                                      # and set the proper subdirectory to the 
  executables' location. 
     AWSSDK CPY DYN LIBS(SERVICE COMPONENTS ""
  ${CMAKE_CURRENT_BINARY_DIR}${BIN_SUB_DIR})
endif ()
add_executable(${PROJECT_NAME} 
         hello_lambda.cpp)
target_link_libraries(${PROJECT_NAME} 
         ${AWSSDK_LINK_LIBRARIES})
```
Código para o arquivo de origem hello\_lambda.cpp.

```
#include <aws/core/Aws.h>
#include <aws/lambda/LambdaClient.h>
#include <aws/lambda/model/ListFunctionsRequest.h>
#include <iostream>
/* 
  * A "Hello Lambda" starter application which initializes an AWS Lambda (Lambda) 
  client and lists the Lambda functions. 
 * 
  * main function 
 * 
  * Usage: 'hello_lambda' 
  * 
  */
int main(int argc, char **argv) { 
     Aws::SDKOptions options; 
     // Optionally change the log level for debugging.
// options.loggingOptions.logLevel = Utils::Logging::LogLevel::Debug; 
     Aws::InitAPI(options); // Should only be called once. 
    int result = \varnothing;
     { 
         Aws::Client::ClientConfiguration clientConfig; 
         // Optional: Set to the AWS Region (overrides config file). 
         // clientConfig.region = "us-east-1";
```

```
 Aws::Lambda::LambdaClient lambdaClient(clientConfig); 
         std::vector<Aws::String> functions; 
         Aws::String marker; // Used for pagination. 
         do { 
             Aws::Lambda::Model::ListFunctionsRequest request; 
             if (!marker.empty()) { 
                  request.SetMarker(marker); 
 } 
            Aws::Lambda::Model::ListFunctionsOutcome outcome =
 lambdaClient.ListFunctions( 
                      request); 
             if (outcome.IsSuccess()) { 
                  const Aws::Lambda::Model::ListFunctionsResult 
 &listFunctionsResult = outcome.GetResult(); 
                  std::cout << listFunctionsResult.GetFunctions().size() 
                             << " lambda functions were retrieved." << std::endl; 
                  for (const Aws::Lambda::Model::FunctionConfiguration 
 &functionConfiguration: listFunctionsResult.GetFunctions()) { 
                      functions.push_back(functionConfiguration.GetFunctionName()); 
                      std::cout << functions.size() << " " 
                                 << functionConfiguration.GetDescription() << 
 std::endl; 
                      std::cout << " " 
\mathcal{L}(\mathcal{L}) and \mathcal{L}(\mathcal{L}) and \mathcal{L}(\mathcal{L}) and \mathcal{L}(\mathcal{L}) Aws::Lambda::Model::RuntimeMapper::GetNameForRuntime( 
                                          functionConfiguration.GetRuntime()) << ": " 
                                 << functionConfiguration.GetHandler() 
                                 << std::endl; 
 } 
                  marker = listFunctionsResult.GetNextMarker(); 
             } else { 
                  std::cerr << "Error with Lambda::ListFunctions. " 
                             << outcome.GetError().GetMessage() 
                             << std::endl; 
                 result = 1;
                  break; 
 } 
         } while (!marker.empty()); 
     }
```
}

```
 Aws::ShutdownAPI(options); // Should only be called once. 
 return result;
```
• Para obter detalhes da API, consulte [ListFunctions](https://docs.aws.amazon.com/goto/SdkForCpp/lambda-2015-03-31/ListFunctions)a Referência AWS SDK for C++ da API.

### Go

SDK para Go V2

## **a** Note

```
package main
import ( 
  "context" 
  "fmt" 
  "github.com/aws/aws-sdk-go-v2/aws" 
  "github.com/aws/aws-sdk-go-v2/config" 
  "github.com/aws/aws-sdk-go-v2/service/lambda"
\lambda// main uses the AWS SDK for Go (v2) to create an AWS Lambda client and list up 
  to 10
// functions in your account.
// This example uses the default settings specified in your shared credentials
// and config files.
func main() { 
  ctx := context.Background() 
  sdkConfig, err := config.LoadDefaultConfig(ctx) 
  if err != nil { 
   fmt.Println("Couldn't load default configuration. Have you set up your AWS 
  account?")
```

```
 fmt.Println(err) 
   return 
  } 
  lambdaClient := lambda.NewFromConfig(sdkConfig) 
  maxItems := 10 
  fmt.Printf("Let's list up to %v functions for your account.\n", maxItems) 
  result, err := lambdaClient.ListFunctions(ctx, &lambda.ListFunctionsInput{ 
 MaxItems: aws.Int32(int32(maxItems)),
  }) 
  if err != nil { 
  fmt.Printf("Couldn't list functions for your account. Here's why: %v\n", err) 
  return 
  } 
  if len(result.Functions) == 0 { 
  fmt.Println("You don't have any functions!") 
  } else { 
  for _, function := range result.Functions { 
    fmt.Printf("\t%v\n", *function.FunctionName) 
   } 
 }
}
```
• Para obter detalhes da API, consulte [ListFunctions](https://pkg.go.dev/github.com/aws/aws-sdk-go-v2/service/lambda#Client.ListFunctions)a Referência AWS SDK para Go da API.

### Java

SDK para Java 2.x

## **a** Note

```
 /** 
      * Lists the AWS Lambda functions associated with the current AWS account. 
\star * @param awsLambda an instance of the {@link LambdaClient} class, which is 
 used to interact with the AWS Lambda service
```

```
 * 
      * @throws LambdaException if an error occurs while interacting with the AWS 
 Lambda service 
     */ 
     public static void listFunctions(LambdaClient awsLambda) { 
         try { 
             ListFunctionsResponse functionResult = awsLambda.listFunctions(); 
             List<FunctionConfiguration> list = functionResult.functions(); 
             for (FunctionConfiguration config : list) { 
                 System.out.println("The function name is " + 
 config.functionName()); 
 } 
         } catch (LambdaException e) { 
             System.err.println(e.getMessage()); 
             System.exit(1); 
         } 
    }
```
• Para obter detalhes da API, consulte [ListFunctions](https://docs.aws.amazon.com/goto/SdkForJavaV2/lambda-2015-03-31/ListFunctions)a Referência AWS SDK for Java 2.x da API.

**JavaScript** 

SDK para JavaScript (v3)

**a** Note

```
import { LambdaClient, paginateListFunctions } from "@aws-sdk/client-lambda";
const client = new LambdaClient(\{\});
export const helloLambda = async () => { 
   const paginator = paginateListFunctions({ client }, {}); 
   const functions = [];
```

```
 for await (const page of paginator) { 
     const funcNames = page.Functions.map((f) => f.FunctionName); 
     functions.push(...funcNames); 
   } 
   console.log("Functions:"); 
   console.log(functions.join("\n")); 
   return functions;
};
```
• Para obter detalhes da API, consulte [ListFunctions](https://docs.aws.amazon.com/AWSJavaScriptSDK/v3/latest/client/lambda/command/ListFunctionsCommand)a Referência AWS SDK for JavaScript da API.

### Python

SDK para Python (Boto3)

### **a** Note

```
import boto3
def main(): 
    "" "
     List the Lambda functions in your AWS account. 
    "" "
     # Create the Lambda client 
     lambda_client = boto3.client("lambda") 
     # Use the paginator to list the functions 
     paginator = lambda_client.get_paginator("list_functions") 
     response_iterator = paginator.paginate() 
     print("Here are the Lambda functions in your account:") 
     for page in response_iterator:
```

```
 for function in page["Functions"]: 
             print(f" {function['FunctionName']}")
if __name__ == '__main__": main()
```
• Para obter detalhes da API, consulte a [ListFunctions](https://docs.aws.amazon.com/goto/boto3/lambda-2015-03-31/ListFunctions)Referência da API AWS SDK for Python (Boto3).

### Ruby

### SDK para Ruby

### **a** Note

```
require 'aws-sdk-lambda'
# Creates an AWS Lambda client using the default credentials and configuration
def lambda_client 
  Aws::Lambda::Client.new
end
# Lists the Lambda functions in your AWS account, paginating the results if 
 necessary
def list_lambda_functions 
  lambda = lambda_client 
  # Use a pagination iterator to list all functions 
  functions = [] 
  lambda.list_functions.each_page do |page| 
     functions.concat(page.functions) 
   end
```

```
 # Print the name and ARN of each function 
   functions.each do |function| 
    puts "Function name: #{function.function name}"
     puts "Function ARN: #{function.function_arn}" 
     puts 
   end 
   puts "Total functions: #{functions.count}"
end
list_lambda_functions if __FILE__ == $PROGRAM_NAME
```
• Para obter detalhes da API, consulte [ListFunctions](https://docs.aws.amazon.com/goto/SdkForRubyV3/lambda-2015-03-31/ListFunctions)a Referência AWS SDK for Ruby da API.

### Exemplos de código

- [Exemplos básicos de uso do Lambda AWS SDKs](#page-7791-0)
	- [Olá, Lambda](#page-7792-0)
	- [Aprenda as noções básicas do Lambda com um SDK AWS](#page-7802-0)
	- [Ações para o Lambda usando AWS SDKs](#page-7938-0)
		- [Usar CreateAlias com uma CLI](#page-7939-0)
		- [Use CreateFunction com um AWS SDK ou CLI](#page-7940-0)
		- [Usar DeleteAlias com uma CLI](#page-7960-0)
		- [Use DeleteFunction com um AWS SDK ou CLI](#page-7961-0)
		- [Usar DeleteFunctionConcurrency com uma CLI](#page-7972-0)
		- [Usar DeleteProvisionedConcurrencyConfig com uma CLI](#page-7973-0)
		- [Usar GetAccountSettings com uma CLI](#page-7973-1)
		- [Usar GetAlias com uma CLI](#page-7975-0)
		- [Use GetFunction com um AWS SDK ou CLI](#page-7976-0)
		- [Usar GetFunctionConcurrency com uma CLI](#page-7987-0)
		- [Usar GetFunctionConfiguration com uma CLI](#page-7988-0)
		- [Usar GetPolicy com uma CLI](#page-7990-0)
		- [Usar GetProvisionedConcurrencyConfig com uma CLI](#page-7991-0)
- Lambda [Use Invoke com um AWS SDK ou CLI](#page-7993-0) <sup>7765</sup>
- [Use ListFunctions com um AWS SDK ou CLI](#page-8006-0)
- [Usar ListProvisionedConcurrencyConfigs com uma CLI](#page-8019-0)
- [Usar ListTags com uma CLI](#page-8021-0)
- [Usar ListVersionsByFunction com uma CLI](#page-8022-0)
- [Usar PublishVersion com uma CLI](#page-8025-0)
- [Usar PutFunctionConcurrency com uma CLI](#page-8026-0)
- [Usar PutProvisionedConcurrencyConfig com uma CLI](#page-8027-0)
- [Usar RemovePermission com uma CLI](#page-8028-0)
- [Usar TagResource com uma CLI](#page-8029-0)
- [Usar UntagResource com uma CLI](#page-8030-0)
- [Usar UpdateAlias com uma CLI](#page-8032-0)
- [Use UpdateFunctionCode com um AWS SDK ou CLI](#page-8033-0)
- [Use UpdateFunctionConfiguration com um AWS SDK ou CLI](#page-8047-0)
- [Cenários para o uso do Lambda AWS SDKs](#page-8059-0)
	- [Confirme automaticamente usuários conhecidos do Amazon Cognito com uma função Lambda](#page-8060-0) [usando um SDK AWS](#page-8060-0)
	- [Migre automaticamente usuários conhecidos do Amazon Cognito com uma função Lambda](#page-8101-0) [usando um SDK AWS](#page-8101-0)
	- [Criar uma API REST do API Gateway para monitorar dados da COVID-19](#page-8124-0)
	- [Criar uma API REST de biblioteca de empréstimos](#page-8125-0)
	- [Criar uma aplicação de mensageiro com o Step Functions](#page-8126-0)
	- [Criar uma aplicação de gerenciamento de ativos de fotos que permita que os usuários](#page-8127-0)  [gerenciem fotos usando rótulos](#page-8127-0)
	- [Criar uma aplicação de chat websocket com o API Gateway](#page-8131-0)
	- [Criar uma aplicação que analise o feedback dos clientes e sintetize o áudio](#page-8132-0)
	- [Invocar uma função do Lambda em um navegador](#page-8138-0)
	- [Como transformar dados para sua aplicação com o S3 Object Lambda](#page-8139-0)
	- [Usar o API Gateway para invocar uma função do Lambda](#page-8139-1)
	- [Usar Step Functions para invocar funções do Lambda](#page-8141-0)

Lambda Sar eventos programados para chamar uma função do Lambda 7766

- [Grave dados de atividades personalizados com uma função Lambda após a autenticação do](#page-8144-0)  [usuário do Amazon Cognito usando um SDK AWS](#page-8144-0)
- [Exemplos sem servidor para o uso do Lambda AWS SDKs](#page-8166-0)
	- [Como se conectar a um banco de dados do Amazon RDS em uma função do Lambda](#page-8167-0)
	- [Invocar uma função do Lambda em um trigger do Kinesis](#page-8186-0)
	- [Invocar uma função do Lambda em um gatilho do DynamoDB](#page-8197-0)
	- [Invocar uma função do Lambda de um acionador do Amazon DocumentDB](#page-8206-0)
	- [Invocar uma função do Lambda em um gatinho do Amazon MSK](#page-8218-0)
	- [Invocar uma função do Lambda em um acionador do Amazon S3](#page-8227-0)
	- [Invocar uma função do Lambda em um acionador do Amazon SNS](#page-8239-0)
	- [Invocar uma função do Lambda em um trigger do Amazon SQS](#page-8248-0)
	- [Relatando falhas de itens em lote para funções do Lambda com um trigger do Kinesis](#page-8257-0)
	- [Relatar falhas de itens em lote para funções do Lambda com um gatilho do DynamoDB](#page-8271-0)
	- [Relatar falhas de itens em lote para funções do Lambda com um trigger do Amazon SQS](#page-8282-0)
- [AWS contribuições da comunidade para o Lambda usando AWS SDKs](#page-8291-0)
	- [Compilar e testar uma aplicação com tecnologia sem servidor](#page-8292-0)

## <span id="page-7791-0"></span>Exemplos básicos de uso do Lambda AWS SDKs

Os exemplos de código a seguir mostram como usar o básico do AWS Lambda with AWS SDKs.

## **Exemplos**

- [Olá, Lambda](#page-7792-0)
- [Aprenda as noções básicas do Lambda com um SDK AWS](#page-7802-0)
- [Ações para o Lambda usando AWS SDKs](#page-7938-0)
	- [Usar CreateAlias com uma CLI](#page-7939-0)
	- [Use CreateFunction com um AWS SDK ou CLI](#page-7940-0)
	- [Usar DeleteAlias com uma CLI](#page-7960-0)
	- [Use DeleteFunction com um AWS SDK ou CLI](#page-7961-0)
	- [Usar DeleteFunctionConcurrency com uma CLI](#page-7972-0)
	- [Usar DeleteProvisionedConcurrencyConfig com uma CLI](#page-7973-0)
	- [Usar GetAccountSettings com uma CLI](#page-7973-1)
- [Usar GetAlias com uma CLI](#page-7975-0)
- [Use GetFunction com um AWS SDK ou CLI](#page-7976-0)
- [Usar GetFunctionConcurrency com uma CLI](#page-7987-0)
- [Usar GetFunctionConfiguration com uma CLI](#page-7988-0)
- [Usar GetPolicy com uma CLI](#page-7990-0)
- [Usar GetProvisionedConcurrencyConfig com uma CLI](#page-7991-0)
- [Use Invoke com um AWS SDK ou CLI](#page-7993-0)
- [Use ListFunctions com um AWS SDK ou CLI](#page-8006-0)
- [Usar ListProvisionedConcurrencyConfigs com uma CLI](#page-8019-0)
- [Usar ListTags com uma CLI](#page-8021-0)
- [Usar ListVersionsByFunction com uma CLI](#page-8022-0)
- [Usar PublishVersion com uma CLI](#page-8025-0)
- [Usar PutFunctionConcurrency com uma CLI](#page-8026-0)
- [Usar PutProvisionedConcurrencyConfig com uma CLI](#page-8027-0)
- [Usar RemovePermission com uma CLI](#page-8028-0)
- [Usar TagResource com uma CLI](#page-8029-0)
- [Usar UntagResource com uma CLI](#page-8030-0)
- [Usar UpdateAlias com uma CLI](#page-8032-0)
- [Use UpdateFunctionCode com um AWS SDK ou CLI](#page-8033-0)
- [Use UpdateFunctionConfiguration com um AWS SDK ou CLI](#page-8047-0)

## <span id="page-7792-0"></span>Olá, Lambda

Os exemplos de código a seguir mostram como começar a usar o Lambda.

.NET

AWS SDK for .NET

**a** Note

```
namespace LambdaActions;
using Amazon.Lambda;
public class HelloLambda
{ 
     static async Task Main(string[] args) 
    \mathcal{L}var lambdaClient = new AmazonLambdaClient();
         Console.WriteLine("Hello AWS Lambda"); 
         Console.WriteLine("Let's get started with AWS Lambda by listing your 
  existing Lambda functions:"); 
         var response = await lambdaClient.ListFunctionsAsync(); 
         response.Functions.ForEach(function => 
         { 
  Console.WriteLine($"{function.FunctionName}\t{function.Description}"); 
         }); 
     }
}
```
• Para obter detalhes da API, consulte [ListFunctions](https://docs.aws.amazon.com/goto/DotNetSDKV3/lambda-2015-03-31/ListFunctions)a Referência AWS SDK for .NET da API.

### $C++$

SDK para C++

## **a** Note

Tem mais sobre GitHub. Encontre o exemplo completo e saiba como configurar e executar no [Repositório de exemplos de código da AWS.](https://github.com/awsdocs/aws-doc-sdk-examples/tree/main/cpp/example_code/lambda/hello_lambda#code-examples)

Código para o CMake arquivo CMake Lists.txt.

```
# Set the minimum required version of CMake for this project.
cmake_minimum_required(VERSION 3.13)
```

```
# Set the AWS service components used by this project.
set(SERVICE COMPONENTS lambda)
# Set this project's name.
project("hello_lambda")
# Set the C++ standard to use to build this target.
# At least C++ 11 is required for the AWS SDK for C++.
set(CMAKE_CXX_STANDARD 11)
# Use the MSVC variable to determine if this is a Windows build.
set(WINDOWS_BUILD ${MSVC})
if (WINDOWS BUILD) # Set the location where CMake can find the installed
 libraries for the AWS SDK. 
     string(REPLACE ";" "/aws-cpp-sdk-all;" SYSTEM_MODULE_PATH 
  "${CMAKE_SYSTEM_PREFIX_PATH}/aws-cpp-sdk-all") 
     list(APPEND CMAKE_PREFIX_PATH ${SYSTEM_MODULE_PATH})
endif ()
# Find the AWS SDK for C++ package.
find_package(AWSSDK REQUIRED COMPONENTS ${SERVICE_COMPONENTS})
if (WINDOWS_BUILD AND AWSSDK_INSTALL_AS_SHARED_LIBS) 
      # Copy relevant AWS SDK for C++ libraries into the current binary directory 
 for running and debugging. 
      # set(BIN_SUB_DIR "/Debug") # if you are building from the command line you 
 may need to uncomment this 
                                      # and set the proper subdirectory to the 
  executables' location. 
     AWSSDK CPY DYN LIBS(SERVICE COMPONENTS ""
  ${CMAKE_CURRENT_BINARY_DIR}${BIN_SUB_DIR})
endif ()
add_executable(${PROJECT_NAME} 
         hello_lambda.cpp)
target_link_libraries(${PROJECT_NAME} 
         ${AWSSDK_LINK_LIBRARIES})
```
Código para o arquivo de origem hello\_lambda.cpp.

```
#include <aws/core/Aws.h>
#include <aws/lambda/LambdaClient.h>
#include <aws/lambda/model/ListFunctionsRequest.h>
#include <iostream>
/* 
  * A "Hello Lambda" starter application which initializes an AWS Lambda (Lambda) 
  client and lists the Lambda functions. 
 * 
  * main function 
 * 
  Usage: 'hello_lambda'
  * 
  */
int main(int argc, char **argv) { 
     Aws::SDKOptions options; 
     // Optionally change the log level for debugging.
// options.loggingOptions.logLevel = Utils::Logging::LogLevel::Debug; 
     Aws::InitAPI(options); // Should only be called once. 
    int result = 0;
     { 
         Aws::Client::ClientConfiguration clientConfig; 
         // Optional: Set to the AWS Region (overrides config file). 
         // clientConfig.region = "us-east-1"; 
         Aws::Lambda::LambdaClient lambdaClient(clientConfig); 
         std::vector<Aws::String> functions; 
         Aws::String marker; // Used for pagination. 
         do { 
             Aws::Lambda::Model::ListFunctionsRequest request; 
             if (!marker.empty()) { 
                 request.SetMarker(marker); 
 } 
             Aws::Lambda::Model::ListFunctionsOutcome outcome = 
  lambdaClient.ListFunctions( 
                      request); 
             if (outcome.IsSuccess()) {
```

```
 const Aws::Lambda::Model::ListFunctionsResult 
  &listFunctionsResult = outcome.GetResult(); 
                   std::cout << listFunctionsResult.GetFunctions().size() 
                              << " lambda functions were retrieved." << std::endl; 
                  for (const Aws::Lambda::Model::FunctionConfiguration 
  &functionConfiguration: listFunctionsResult.GetFunctions()) { 
                       functions.push_back(functionConfiguration.GetFunctionName()); 
                       std::cout << functions.size() << " " 
                                  << functionConfiguration.GetDescription() << 
  std::endl; 
                       std::cout << " " 
\mathcal{L}(\mathcal{L}) and \mathcal{L}(\mathcal{L}) and \mathcal{L}(\mathcal{L}) and \mathcal{L}(\mathcal{L}) Aws::Lambda::Model::RuntimeMapper::GetNameForRuntime( 
                                           functionConfiguration.GetRuntime()) << ": " 
                                  << functionConfiguration.GetHandler() 
                                  << std::endl; 
 } 
                  marker = listFunctionsResult.GetNextMarker(); 
              } else { 
                   std::cerr << "Error with Lambda::ListFunctions. " 
                              << outcome.GetError().GetMessage() 
                              << std::endl; 
                 result = 1;
                  break; 
 } 
         } while (!marker.empty()); 
     } 
     Aws::ShutdownAPI(options); // Should only be called once. 
     return result;
}
```
• Para obter detalhes da API, consulte [ListFunctions](https://docs.aws.amazon.com/goto/SdkForCpp/lambda-2015-03-31/ListFunctions)a Referência AWS SDK for C++ da API.

### Go

## SDK para Go V2

### **a** Note

```
package main
import ( 
  "context" 
  "fmt" 
  "github.com/aws/aws-sdk-go-v2/aws" 
  "github.com/aws/aws-sdk-go-v2/config" 
  "github.com/aws/aws-sdk-go-v2/service/lambda"
\mathcal{L}// main uses the AWS SDK for Go (v2) to create an AWS Lambda client and list up 
 to 10
// functions in your account.
// This example uses the default settings specified in your shared credentials
// and config files.
func main() { 
  ctx := context.Background() 
  sdkConfig, err := config.LoadDefaultConfig(ctx) 
 if err != nil {
   fmt.Println("Couldn't load default configuration. Have you set up your AWS 
  account?") 
   fmt.Println(err) 
  return 
  } 
  lambdaClient := lambda.NewFromConfig(sdkConfig) 
  maxItems := 10 
  fmt.Printf("Let's list up to %v functions for your account.\n", maxItems) 
  result, err := lambdaClient.ListFunctions(ctx, &lambda.ListFunctionsInput{ 
   MaxItems: aws.Int32(int32(maxItems)),
```

```
 }) 
  if err != nil { 
  fmt.Printf("Couldn't list functions for your account. Here's why: %v\n", err) 
   return 
  } 
 if len(result.Functions) == 0 \text{ } f fmt.Println("You don't have any functions!") 
  } else { 
  for _, function := range result.Functions { 
    fmt.Printf("\t%v\n", *function.FunctionName) 
   } 
 }
}
```
• Para obter detalhes da API, consulte [ListFunctions](https://pkg.go.dev/github.com/aws/aws-sdk-go-v2/service/lambda#Client.ListFunctions)a Referência AWS SDK para Go da API.

### Java

SDK para Java 2.x

## **G** Note

```
 /** 
      * Lists the AWS Lambda functions associated with the current AWS account. 
\star * @param awsLambda an instance of the {@link LambdaClient} class, which is 
 used to interact with the AWS Lambda service 
\star * @throws LambdaException if an error occurs while interacting with the AWS 
 Lambda service 
      */ 
     public static void listFunctions(LambdaClient awsLambda) { 
         try { 
             ListFunctionsResponse functionResult = awsLambda.listFunctions(); 
             List<FunctionConfiguration> list = functionResult.functions(); 
             for (FunctionConfiguration config : list) {
```

```
 System.out.println("The function name is " + 
 config.functionName()); 
 } 
         } catch (LambdaException e) { 
             System.err.println(e.getMessage()); 
             System.exit(1); 
        } 
    }
```
• Para obter detalhes da API, consulte [ListFunctions](https://docs.aws.amazon.com/goto/SdkForJavaV2/lambda-2015-03-31/ListFunctions)a Referência AWS SDK for Java 2.x da API.

### **JavaScript**

## SDK para JavaScript (v3)

### **a** Note

```
import { LambdaClient, paginateListFunctions } from "@aws-sdk/client-lambda";
const client = new LambdaClient(\{\});
export const helloLambda = async () => { 
   const paginator = paginateListFunctions({ client }, {}); 
   const functions = []; 
  for await (const page of paginator) { 
     const funcNames = page.Functions.map((f) => f.FunctionName); 
     functions.push(...funcNames); 
  } 
   console.log("Functions:"); 
   console.log(functions.join("\n")); 
   return functions;
};
```
• Para obter detalhes da API, consulte [ListFunctions](https://docs.aws.amazon.com/AWSJavaScriptSDK/v3/latest/client/lambda/command/ListFunctionsCommand)a Referência AWS SDK for JavaScript da API.

### Python

SDK para Python (Boto3)

## **a** Note

```
import boto3
def main(): 
     """ 
     List the Lambda functions in your AWS account. 
    "" "
     # Create the Lambda client 
     lambda_client = boto3.client("lambda") 
     # Use the paginator to list the functions 
     paginator = lambda_client.get_paginator("list_functions") 
     response_iterator = paginator.paginate() 
     print("Here are the Lambda functions in your account:") 
     for page in response_iterator: 
         for function in page["Functions"]: 
             print(f" {function['FunctionName']}")
if __name__ == '__main__": main()
```
• Para obter detalhes da API, consulte a [ListFunctions](https://docs.aws.amazon.com/goto/boto3/lambda-2015-03-31/ListFunctions)Referência da API AWS SDK for Python (Boto3).

### Ruby

SDK para Ruby

### **a** Note

```
require 'aws-sdk-lambda'
# Creates an AWS Lambda client using the default credentials and configuration
def lambda_client 
   Aws::Lambda::Client.new
end
# Lists the Lambda functions in your AWS account, paginating the results if 
 necessary
def list_lambda_functions 
   lambda = lambda_client 
   # Use a pagination iterator to list all functions 
   functions = [] 
   lambda.list_functions.each_page do |page| 
     functions.concat(page.functions) 
   end 
   # Print the name and ARN of each function 
   functions.each do |function| 
     puts "Function name: #{function.function_name}" 
     puts "Function ARN: #{function.function_arn}" 
     puts 
   end 
   puts "Total functions: #{functions.count}"
end
```
list\_lambda\_functions if \_\_FILE\_\_ == \$PROGRAM\_NAME

• Para obter detalhes da API, consulte [ListFunctions](https://docs.aws.amazon.com/goto/SdkForRubyV3/lambda-2015-03-31/ListFunctions)a Referência AWS SDK for Ruby da API.

<span id="page-7802-0"></span>Aprenda as noções básicas do Lambda com um SDK AWS

Os exemplos de código a seguir mostram como:

- Crie um perfil do IAM e uma função do Lambda e carregue o código de manipulador.
- Invocar essa função com um único parâmetro e receber resultados.
- Atualizar o código de função e configurar usando uma variável de ambiente.
- Invocar a função com novos parâmetros e receber resultados. Exibir o log de execução retornado.
- Listar as funções para sua conta e limpar os recursos.

Para obter mais informações, consulte [Criar uma função do Lambda no console.](https://docs.aws.amazon.com/lambda/latest/dg/getting-started-create-function.html)

### .NET

AWS SDK for .NET

### **a** Note

Tem mais sobre GitHub. Encontre o exemplo completo e saiba como configurar e executar no [Repositório de exemplos de código da AWS.](https://github.com/awsdocs/aws-doc-sdk-examples/tree/main/dotnetv3/Lambda#code-examples)

Crie métodos que executem ações do Lambda.

```
namespace LambdaActions;
using Amazon.Lambda;
using Amazon.Lambda.Model;
/// <summary>
/// A class that implements AWS Lambda methods.
/// </summary>
```

```
public class LambdaWrapper
{ 
     private readonly IAmazonLambda _lambdaService; 
     /// <summary> 
     /// Constructor for the LambdaWrapper class. 
     /// </summary> 
     /// <param name="lambdaService">An initialized Lambda service client.</param> 
     public LambdaWrapper(IAmazonLambda lambdaService) 
    \mathcal{L} _lambdaService = lambdaService; 
     } 
     /// <summary> 
     /// Creates a new Lambda function. 
     /// </summary> 
     /// <param name="functionName">The name of the function.</param> 
     /// <param name="s3Bucket">The Amazon Simple Storage Service (Amazon S3) 
     /// bucket where the zip file containing the code is located.</param> 
     /// <param name="s3Key">The Amazon S3 key of the zip file.</param> 
     /// <param name="role">The Amazon Resource Name (ARN) of a role with the 
     /// appropriate Lambda permissions.</param> 
     /// <param name="handler">The name of the handler function.</param> 
     /// <returns>The Amazon Resource Name (ARN) of the newly created 
     /// Lambda function.</returns> 
     public async Task<string> CreateLambdaFunctionAsync( 
         string functionName, 
         string s3Bucket, 
         string s3Key, 
         string role, 
         string handler) 
     { 
         // Defines the location for the function code. 
         // S3Bucket - The S3 bucket where the file containing 
         // the source code is stored. 
         // S3Key - The name of the file containing the code. 
         var functionCode = new FunctionCode 
         { 
             S3Bucket = s3Bucket, 
             S3Key = s3Key, 
         }; 
         var createFunctionRequest = new CreateFunctionRequest 
         {
```

```
 FunctionName = functionName, 
             Description = "Created by the Lambda .NET API", 
             Code = functionCode, 
             Handler = handler, 
             Runtime = Runtime.Dotnet6, 
             Role = role, 
         }; 
         var reponse = await 
  _lambdaService.CreateFunctionAsync(createFunctionRequest); 
         return reponse.FunctionArn; 
     } 
     /// <summary> 
     /// Delete an AWS Lambda function. 
     /// </summary> 
     /// <param name="functionName">The name of the Lambda function to 
     /// delete.</param> 
     /// <returns>A Boolean value that indicates the success of the action.</
returns> 
    public async Task<bool> DeleteFunctionAsync(string functionName)
     { 
         var request = new DeleteFunctionRequest 
        \{ FunctionName = functionName, 
         }; 
        var response = await _lambdaService.DeleteFunctionAsync(request);
         // A return value of NoContent means that the request was processed. 
         // In this case, the function was deleted, and the return value 
         // is intentionally blank. 
         return response.HttpStatusCode == System.Net.HttpStatusCode.NoContent; 
     } 
     /// <summary> 
     /// Gets information about a Lambda function. 
     /// </summary> 
     /// <param name="functionName">The name of the Lambda function for 
     /// which to retrieve information.</param> 
    /// <returns>Async Task.</returns>
```

```
 public async Task<FunctionConfiguration> GetFunctionAsync(string 
 functionName) 
    { 
        var functionRequest = new GetFunctionRequest 
        { 
            FunctionName = functionName, 
        }; 
        var response = await _lambdaService.GetFunctionAsync(functionRequest); 
        return response.Configuration; 
    } 
    /// <summary> 
    /// Invoke a Lambda function. 
    /// </summary> 
    /// <param name="functionName">The name of the Lambda function to 
    /// invoke.</param 
    /// <param name="parameters">The parameter values that will be passed to the 
function.</param>
   /// <returns>A System Threading Task.</returns>
    public async Task<string> InvokeFunctionAsync( 
        string functionName, 
        string parameters) 
    { 
        var payload = parameters; 
        var request = new InvokeRequest 
        { 
            FunctionName = functionName, 
            Payload = payload, 
        }; 
        var response = await _lambdaService.InvokeAsync(request); 
        MemoryStream stream = response.Payload; 
        string returnValue = 
 System.Text.Encoding.UTF8.GetString(stream.ToArray()); 
        return returnValue; 
    } 
    /// <summary> 
    /// Get a list of Lambda functions. 
    /// </summary> 
    /// <returns>A list of FunctionConfiguration objects.</returns>
```

```
 public async Task<List<FunctionConfiguration>> ListFunctionsAsync() 
     { 
         var functionList = new List<FunctionConfiguration>(); 
         var functionPaginator = 
             _lambdaService.Paginators.ListFunctions(new ListFunctionsRequest()); 
         await foreach (var function in functionPaginator.Functions) 
         { 
             functionList.Add(function); 
         } 
         return functionList; 
     } 
     /// <summary> 
     /// Update an existing Lambda function. 
     /// </summary> 
     /// <param name="functionName">The name of the Lambda function to update.</
param> 
     /// <param name="bucketName">The bucket where the zip file containing 
     /// the Lambda function code is stored.</param> 
     /// <param name="key">The key name of the source code file.</param> 
    /// <returns>Async Task.</returns>
     public async Task UpdateFunctionCodeAsync( 
         string functionName, 
         string bucketName, 
         string key) 
     { 
         var functionCodeRequest = new UpdateFunctionCodeRequest 
        \{ FunctionName = functionName, 
             Publish = true, 
             S3Bucket = bucketName, 
             S3Key = key, 
         }; 
         var response = await 
  _lambdaService.UpdateFunctionCodeAsync(functionCodeRequest); 
         Console.WriteLine($"The Function was last modified at 
  {response.LastModified}."); 
     }
```

```
 /// <summary> 
     /// Update the code of a Lambda function. 
     /// </summary> 
     /// <param name="functionName">The name of the function to update.</param> 
     /// <param name="functionHandler">The code that performs the function's 
  actions.</param> 
     /// <param name="environmentVariables">A dictionary of environment 
 variables.</param>
     /// <returns>A Boolean value indicating the success of the action.</returns> 
     public async Task<bool> UpdateFunctionConfigurationAsync( 
         string functionName, 
         string functionHandler, 
         Dictionary<string, string> environmentVariables) 
     { 
         var request = new UpdateFunctionConfigurationRequest 
         { 
             Handler = functionHandler, 
             FunctionName = functionName, 
             Environment = new Amazon.Lambda.Model.Environment { Variables = 
  environmentVariables }, 
         }; 
         var response = await 
  _lambdaService.UpdateFunctionConfigurationAsync(request); 
         Console.WriteLine(response.LastModified); 
         return response.HttpStatusCode == System.Net.HttpStatusCode.OK; 
     }
}
```
Crie uma função que execute o cenário.

```
global using System.Threading.Tasks;
global using Amazon.IdentityManagement;
global using Amazon.Lambda;
global using LambdaActions;
global using LambdaScenarioCommon;
global using Microsoft.Extensions.DependencyInjection;
```

```
global using Microsoft.Extensions.Hosting;
global using Microsoft.Extensions.Logging;
global using Microsoft.Extensions.Logging.Console;
global using Microsoft.Extensions.Logging.Debug;
using Amazon.Lambda.Model;
using Microsoft.Extensions.Configuration;
namespace LambdaBasics;
public class LambdaBasics
{ 
     private static ILogger logger = null!; 
     static async Task Main(string[] args) 
     { 
         // Set up dependency injection for the Amazon service. 
         using var host = Host.CreateDefaultBuilder(args) 
              .ConfigureLogging(logging => 
                  logging.AddFilter("System", LogLevel.Debug) 
                      .AddFilter<DebugLoggerProvider>("Microsoft", 
  LogLevel.Information) 
                      .AddFilter<ConsoleLoggerProvider>("Microsoft", 
  LogLevel.Trace)) 
              .ConfigureServices((_, services) => 
             services.AddAWSService<IAmazonLambda>() 
              .AddAWSService<IAmazonIdentityManagementService>() 
              .AddTransient<LambdaWrapper>() 
              .AddTransient<LambdaRoleWrapper>() 
             .AddTransient<UIWrapper>() 
        \lambda .Build(); 
         var configuration = new ConfigurationBuilder() 
              .SetBasePath(Directory.GetCurrentDirectory()) 
              .AddJsonFile("settings.json") // Load test settings from .json file. 
              .AddJsonFile("settings.local.json", 
             true) // Optionally load local settings. 
         .Build(); 
         logger = LoggerFactory.Create(builder => { builder.AddConsole(); }) 
              .CreateLogger<LambdaBasics>();
```

```
 var lambdaWrapper = host.Services.GetRequiredService<LambdaWrapper>(); 
        var lambdaRoleWrapper = 
 host.Services.GetRequiredService<LambdaRoleWrapper>(); 
        var uiWrapper = host.Services.GetRequiredService<UIWrapper>(); 
        string functionName = configuration["FunctionName"]!; 
        string roleName = configuration["RoleName"]!; 
        string policyDocument = "{" + 
            " \"Version\": \"2012-10-17\"," + 
            " \"Statement\": [ " + 
            " {" + 
           " \Upsilon"Effect\": \"Allow\"," +
           " \Upsilon"Principal\Upsilon": {" +
            " \"Service\": \"lambda.amazonaws.com\" " + 
            " }," + 
            " \"Action\": \"sts:AssumeRole\" " + 
            " }" + 
            "]" + 
        "}"; 
        var incrementHandler = configuration["IncrementHandler"]; 
        var calculatorHandler = configuration["CalculatorHandler"]; 
        var bucketName = configuration["BucketName"]; 
        var incrementKey = configuration["IncrementKey"]; 
        var calculatorKey = configuration["CalculatorKey"]; 
        var policyArn = configuration["PolicyArn"]; 
        uiWrapper.DisplayLambdaBasicsOverview(); 
        // Create the policy to use with the AWS Lambda functions and then attach 
 the 
        // policy to a new role. 
        var roleArn = await lambdaRoleWrapper.CreateLambdaRoleAsync(roleName, 
 policyDocument); 
        Console.WriteLine("Waiting for role to become active."); 
        uiWrapper.WaitABit(15, "Wait until the role is active before trying to 
 use it."); 
        // Attach the appropriate AWS Identity and Access Management (IAM) role 
 policy to the new role. 
        var success = await 
 lambdaRoleWrapper.AttachLambdaRolePolicyAsync(policyArn, roleName);
```

```
 uiWrapper.WaitABit(10, "Allow time for the IAM policy to be attached to 
 the role."); 
        // Create the Lambda function using a zip file stored in an Amazon Simple 
 Storage Service 
        // (Amazon S3) bucket. 
        uiWrapper.DisplayTitle("Create Lambda Function"); 
        Console.WriteLine($"Creating the AWS Lambda function: {functionName}."); 
        var lambdaArn = await lambdaWrapper.CreateLambdaFunctionAsync( 
            functionName, 
            bucketName, 
            incrementKey, 
            roleArn, 
            incrementHandler); 
        Console.WriteLine("Waiting for the new function to be available."); 
        Console.WriteLine($"The AWS Lambda ARN is {lambdaArn}"); 
        // Get the Lambda function. 
        Console.WriteLine($"Getting the {functionName} AWS Lambda function."); 
        FunctionConfiguration config; 
        do 
        { 
            config = await lambdaWrapper.GetFunctionAsync(functionName); 
            Console.Write("."); 
        } 
       while (config.State != State.Active);
       Console.WriteLine($"\nThe function, {functionName} has been created.");
        Console.WriteLine($"The runtime of this Lambda function is 
 {config.Runtime}."); 
        uiWrapper.PressEnter(); 
        // List the Lambda functions. 
        uiWrapper.DisplayTitle("Listing all Lambda functions."); 
        var functions = await lambdaWrapper.ListFunctionsAsync(); 
        DisplayFunctionList(functions); 
        uiWrapper.DisplayTitle("Invoke increment function"); 
        Console.WriteLine("Now that it has been created, invoke the Lambda 
 increment function."); 
        string? value; 
        do
```

```
 { 
            Console.Write("Enter a value to increment: "); 
            value = Console.ReadLine(); 
        } 
       while (string.IsNullOrEmpty(value));
        string functionParameters = "{" + 
             "\"action\": \"increment\", " + 
             "\"x\": \"" + value + "\"" + 
        "}"; 
        var answer = await lambdaWrapper.InvokeFunctionAsync(functionName, 
 functionParameters); 
        Console.WriteLine($"{value} + 1 = {answer}."); 
        uiWrapper.DisplayTitle("Update function"); 
        Console.WriteLine("Now update the Lambda function code."); 
        await lambdaWrapper.UpdateFunctionCodeAsync(functionName, bucketName, 
 calculatorKey); 
        do 
        { 
             config = await lambdaWrapper.GetFunctionAsync(functionName); 
            Console.Write("."); 
        } 
       while (config.LastUpdateStatus == LastUpdateStatus.InProgress);
        await lambdaWrapper.UpdateFunctionConfigurationAsync( 
            functionName, 
            calculatorHandler, 
           new Dictionary<string, string> { { "LOG_LEVEL", "DEBUG" } });
        do 
        { 
             config = await lambdaWrapper.GetFunctionAsync(functionName); 
            Console.Write("."); 
        } 
       while (config.LastUpdateStatus == LastUpdateStatus.InProgress);
        uiWrapper.DisplayTitle("Call updated function"); 
        Console.WriteLine("Now call the updated function..."); 
        bool done = false; 
        do
```
{ string? opSelected; Console.WriteLine("Select the operation to perform:"); Console.WriteLine("\t1. add"); Console.WriteLine("\t2. subtract"); Console.WriteLine("\t3. multiply"); Console.WriteLine("\t4. divide"); Console.WriteLine("\tOr enter \"q\" to quit."); Console.WriteLine("Enter the number (1, 2, 3, 4, or q) of the operation you want to perform: "); do  $\{\hspace{.1cm} \}$  Console.Write("Your choice? "); opSelected = Console.ReadLine(); } while (opSelected == string.Empty); var operation = (opSelected) switch  $\{\hspace{.1cm} \}$  "1" => "add", "2" => "subtract", "3" => "multiply", "4" => "divide",  $"q"$  =>  $"quit",$  $=$   $\rightarrow$  "add", }; if (operation == "quit")  $\{\hspace{.1cm} \}$  done = true; } else  $\{\hspace{.1cm} \}$  // Get two numbers and an action from the user. value = string.Empty; do  $\overline{a}$  Console.Write("Enter the first value: "); value = Console.ReadLine(); } while (value == string.Empty); string? value2;

```
do de la contrado do la contrado de la contrado de la contrado de la contrado de la contrado de la contrado de
\overline{a} Console.Write("Enter a second value: "); 
                       value2 = Console.ReadLine(); 
 } 
                  while (value2 == string. Empty);
                   functionParameters = "{" + 
                      "\"action\": \Upsilon" + operation + "\", " +
                      ''\Upsilon''x\Upsilon': \Upsilon''' + value + "'\Upsilon", " + "\"y\": \"" + value2 + "\"" + 
                   "}"; 
                   answer = await lambdaWrapper.InvokeFunctionAsync(functionName, 
 functionParameters); 
                   Console.WriteLine($"The answer when we {operation} the two 
  numbers is: {answer}."); 
 } 
              uiWrapper.PressEnter(); 
         } while (!done); 
         // Delete the function created earlier. 
         uiWrapper.DisplayTitle("Clean up resources"); 
         // Detach the IAM policy from the IAM role. 
         Console.WriteLine("First detach the IAM policy from the role."); 
         success = await lambdaRoleWrapper.DetachLambdaRolePolicyAsync(policyArn, 
 roleName); 
          uiWrapper.WaitABit(15, "Let's wait for the policy to be fully detached 
 from the role."); 
         Console.WriteLine("Delete the AWS Lambda function."); 
          success = await lambdaWrapper.DeleteFunctionAsync(functionName); 
         if (success) 
         { 
              Console.WriteLine($"The {functionName} function was deleted."); 
         } 
         else 
          { 
              Console.WriteLine($"Could not remove the function {functionName}"); 
         } 
         // Now delete the IAM role created for use with the functions
```

```
 // created by the application. 
         Console.WriteLine("Now we can delete the role that we created."); 
         success = await lambdaRoleWrapper.DeleteLambdaRoleAsync(roleName); 
         if (success) 
        \mathcal{L} Console.WriteLine("The role has been successfully removed."); 
         } 
         else 
\overline{\mathcal{L}} Console.WriteLine("Couldn't delete the role."); 
         } 
         Console.WriteLine("The Lambda Scenario is now complete."); 
         uiWrapper.PressEnter(); 
         // Displays a formatted list of existing functions returned by the 
         // LambdaMethods.ListFunctions. 
         void DisplayFunctionList(List<FunctionConfiguration> functions) 
         { 
              functions.ForEach(functionConfig => 
\{\hspace{.1cm} \} Console.WriteLine($"{functionConfig.FunctionName}\t{functionConfig.Description}"); 
              }); 
         } 
     }
}
namespace LambdaActions;
using Amazon.IdentityManagement;
using Amazon. IdentityManagement. Model;
public class LambdaRoleWrapper
{ 
     private readonly IAmazonIdentityManagementService _lambdaRoleService; 
     public LambdaRoleWrapper(IAmazonIdentityManagementService lambdaRoleService) 
     { 
         _lambdaRoleService = lambdaRoleService; 
     } 
     /// <summary>
```

```
 /// Attach an AWS Identity and Access Management (IAM) role policy to the 
     /// IAM role to be assumed by the AWS Lambda functions created for the 
  scenario. 
     /// </summary> 
     /// <param name="policyArn">The Amazon Resource Name (ARN) of the IAM 
  policy.</param> 
     /// <param name="roleName">The name of the IAM role to attach the IAM policy 
 to.</param>
     /// <returns>A Boolean value indicating the success of the action.</returns> 
    public async Task<bool> AttachLambdaRolePolicyAsync(string policyArn, string
  roleName) 
     { 
         var response = await _lambdaRoleService.AttachRolePolicyAsync(new 
  AttachRolePolicyRequest { PolicyArn = policyArn, RoleName = roleName }); 
         return response.HttpStatusCode == System.Net.HttpStatusCode.OK; 
     } 
     /// <summary> 
     /// Create a new IAM role. 
     /// </summary> 
     /// <param name="roleName">The name of the IAM role to create.</param> 
     /// <param name="policyDocument">The policy document for the new IAM role.</
param> 
    /// <returns>A string representing the ARN for newly created role.</returns>
     public async Task<string> CreateLambdaRoleAsync(string roleName, string 
  policyDocument) 
     { 
         var request = new CreateRoleRequest 
         { 
             AssumeRolePolicyDocument = policyDocument, 
             RoleName = roleName, 
         }; 
         var response = await _lambdaRoleService.CreateRoleAsync(request); 
         return response.Role.Arn; 
     } 
     /// <summary> 
     /// Deletes an IAM role. 
     /// </summary> 
     /// <param name="roleName">The name of the role to delete.</param> 
     /// <returns>A Boolean value indicating the success of the operation.</
returns>
```
public async Task<bool> DeleteLambdaRoleAsync(string roleName)

```
 { 
         var request = new DeleteRoleRequest 
         { 
             RoleName = roleName, 
         }; 
        var response = await _lambdaRoleService.DeleteRoleAsync(request);
         return response.HttpStatusCode == System.Net.HttpStatusCode.OK; 
     } 
    public async Task<bool> DetachLambdaRolePolicyAsync(string policyArn, string
  roleName) 
    \{var response = await lambdaRoleService.DetachRolePolicyAsync(new
  DetachRolePolicyRequest { PolicyArn = policyArn, RoleName = roleName }); 
         return response.HttpStatusCode == System.Net.HttpStatusCode.OK; 
     }
}
namespace LambdaScenarioCommon;
public class UIWrapper
{ 
     public readonly string SepBar = new('-', Console.WindowWidth); 
     /// <summary> 
     /// Show information about the AWS Lambda Basics scenario. 
     /// </summary> 
     public void DisplayLambdaBasicsOverview() 
     { 
         Console.Clear(); 
         DisplayTitle("Welcome to AWS Lambda Basics"); 
         Console.WriteLine("This example application does the following:"); 
         Console.WriteLine("\t1. Creates an AWS Identity and Access Management 
  (IAM) role that will be assumed by the functions we create."); 
         Console.WriteLine("\t2. Attaches an IAM role policy that has Lambda 
  permissions."); 
         Console.WriteLine("\t3. Creates a Lambda function that increments the 
  value passed to it."); 
         Console.WriteLine("\t4. Calls the increment function and passes a 
  value."); 
         Console.WriteLine("\t5. Updates the code so that the function is a simple 
  calculator.");
```

```
 Console.WriteLine("\t6. Calls the calculator function with the values 
 entered."); 
        Console.WriteLine("\t7. Deletes the Lambda function."); 
        Console.WriteLine("\t7. Detaches the IAM role policy."); 
        Console.WriteLine("\t8. Deletes the IAM role."); 
        PressEnter(); 
    } 
    /// <summary> 
    /// Display a message and wait until the user presses enter. 
    /// </summary> 
    public void PressEnter() 
    { 
        Console.Write("\nPress <Enter> to continue. "); 
       = Console. ReadLine();
        Console.WriteLine(); 
    } 
    /// <summary> 
    /// Pad a string with spaces to center it on the console display. 
    /// </summary> 
    /// <param name="strToCenter">The string to be centered.</param> 
   /// <returns>The padded string.</returns>
    public string CenterString(string strToCenter) 
    { 
        var padAmount = (Console.WindowWidth - strToCenter.Length) / 2; 
       var leftPad = new string(' ', padAmount);
        return $"{leftPad}{strToCenter}"; 
    } 
    /// <summary> 
    /// Display a line of hyphens, the centered text of the title and another 
    /// line of hyphens. 
    /// </summary> 
    /// <param name="strTitle">The string to be displayed.</param> 
    public void DisplayTitle(string strTitle) 
    { 
        Console.WriteLine(SepBar); 
        Console.WriteLine(CenterString(strTitle)); 
        Console.WriteLine(SepBar); 
    } 
    /// <summary> 
    /// Display a countdown and wait for a number of seconds.
```

```
 /// </summary> 
     /// <param name="numSeconds">The number of seconds to wait.</param> 
     public void WaitABit(int numSeconds, string msg) 
     { 
         Console.WriteLine(msg); 
         // Wait for the requested number of seconds. 
        for (int i = numseconds; i > 0; i--) { 
              System.Threading.Thread.Sleep(1000); 
              Console.Write($"{i}..."); 
         } 
         PressEnter(); 
     }
}
```
Defina um manipulador do Lambda que aumente um número.

```
using Amazon.Lambda.Core;
// Assembly attribute to enable the Lambda function's JSON input to be converted 
  into a .NET class.
[assembly: 
  LambdaSerializer(typeof(Amazon.Lambda.Serialization.SystemTextJson.DefaultLambdaJsonSerializer))]
namespace LambdaIncrement;
public class Function
{ 
     /// <summary> 
     /// A simple function increments the integer parameter. 
     /// </summary> 
     /// <param name="input">A JSON string containing an action, which must be 
     /// "increment" and a string representing the value to increment.</param> 
     /// <param name="context">The context object passed by Lambda containing 
     /// information about invocation, function, and execution environment.</
param> 
     /// <returns>A string representing the incremented value of the parameter.</
returns>
```

```
 public int FunctionHandler(Dictionary<string, string> input, ILambdaContext 
  context) 
     { 
         if (input["action"] == "increment") 
          { 
             int inputValue = Convert.Folnt32(input['x"]); return inputValue + 1; 
         } 
          else 
          { 
              return 0; 
         } 
     }
}
```
Defina um segundo manipulador do Lambda que faça operações aritméticas.

```
using Amazon.Lambda.Core;
// Assembly attribute to enable the Lambda function's JSON input to be converted 
  into a .NET class.
[assembly: 
 LambdaSerializer(typeof(Amazon.Lambda.Serialization.SystemTextJson.DefaultLambdaJsonSeri
namespace LambdaCalculator;
public class Function
{ 
     /// <summary> 
     /// A simple function that takes two number in string format and performs 
     /// the requested arithmetic function. 
    // </summary>
     /// <param name="input">JSON data containing an action, and x and y values. 
     /// Valid actions include: add, subtract, multiply, and divide.</param> 
     /// <param name="context">The context object passed by Lambda containing 
     /// information about invocation, function, and execution environment.</
param> 
     /// <returns>A string representing the results of the calculation.</returns> 
     public int FunctionHandler(Dictionary<string, string> input, ILambdaContext 
  context)
```

```
 { 
         var action = input["action"]; 
        int x = Convert.Jolnt32(input['x"]); int y = Convert.ToInt32(input["y"]); 
         int result; 
         switch (action) 
         { 
             case "add": 
                 result = x + y;
                  break; 
             case "subtract": 
                 result = x - y;
                  break; 
             case "multiply": 
                 result = x * y;
                  break; 
             case "divide": 
                 if (y == 0)\overline{a} Console.Error.WriteLine("Divide by zero error."); 
                     result = 0;
 } 
                  else 
                     result = x / y;
                  break; 
             default: 
                  Console.Error.WriteLine($"{action} is not a valid operation."); 
                 result = 0;
                  break; 
         } 
         return result; 
     }
}
```
- Para obter detalhes da API, consulte os tópicos a seguir na Referência da API AWS SDK for .NET .
	- [CreateFunction](https://docs.aws.amazon.com/goto/DotNetSDKV3/lambda-2015-03-31/CreateFunction)
	- [DeleteFunction](https://docs.aws.amazon.com/goto/DotNetSDKV3/lambda-2015-03-31/DeleteFunction)
	- [GetFunction](https://docs.aws.amazon.com/goto/DotNetSDKV3/lambda-2015-03-31/GetFunction)
	- [Invoke](https://docs.aws.amazon.com/goto/DotNetSDKV3/lambda-2015-03-31/Invoke)
- [ListFunctions](https://docs.aws.amazon.com/goto/DotNetSDKV3/lambda-2015-03-31/ListFunctions)
- [UpdateFunctionCode](https://docs.aws.amazon.com/goto/DotNetSDKV3/lambda-2015-03-31/UpdateFunctionCode)
- [UpdateFunctionConfiguration](https://docs.aws.amazon.com/goto/DotNetSDKV3/lambda-2015-03-31/UpdateFunctionConfiguration)

## $C++$

SDK para C++

## **a** Note

Tem mais sobre GitHub. Encontre o exemplo completo e saiba como configurar e executar no [Repositório de exemplos de código da AWS.](https://github.com/awsdocs/aws-doc-sdk-examples/tree/main/cpp/example_code/lambda#code-examples)

```
//! Get started with functions scenario.
/*! 
 \param clientConfig: AWS client configuration. 
 \return bool: Successful completion. 
  */
bool AwsDoc::Lambda::getStartedWithFunctionsScenario( 
         const Aws::Client::ClientConfiguration &clientConfig) { 
     Aws::Lambda::LambdaClient client(clientConfig); 
     // 1. Create an AWS Identity and Access Management (IAM) role for Lambda 
  function. 
     Aws::String roleArn; 
     if (!getIamRoleArn(roleArn, clientConfig)) { 
         return false; 
     } 
     // 2. Create a Lambda function. 
    int seconds = 0;
     do { 
         Aws::Lambda::Model::CreateFunctionRequest request; 
         request.SetFunctionName(LAMBDA_NAME); 
         request.SetDescription(LAMBDA_DESCRIPTION); // Optional.
#if USE_CPP_LAMBDA_FUNCTION 
         request.SetRuntime(Aws::Lambda::Model::Runtime::provided_al2); 
         request.SetTimeout(15); 
         request.SetMemorySize(128);
```

```
 // Assume the AWS Lambda function was built in Docker with same 
  architecture 
         // as this code.
#if defined(__x86_64__) 
         request.SetArchitectures({Aws::Lambda::Model::Architecture::x86_64});
#elif defined(__aarch64__) 
         request.SetArchitectures({Aws::Lambda::Model::Architecture::arm64});
#else
#error "Unimplemented architecture"
#endif // defined(architecture)
#else 
         request.SetRuntime(Aws::Lambda::Model::Runtime::python3_9);
#endif 
         request.SetRole(roleArn); 
         request.SetHandler(LAMBDA_HANDLER_NAME); 
         request.SetPublish(true); 
        Aws::Lambda::Model::FunctionCode code;
         std::ifstream ifstream(INCREMENT_LAMBDA_CODE.c_str(), 
                                 std::ios_base::in | std::ios_base::binary); 
        if (!ifstream.is open()) {
             std::cerr << "Error opening file " << INCREMENT_LAMBDA_CODE << "." << 
  std::endl;
#if USE_CPP_LAMBDA_FUNCTION 
             std::cerr 
                      << "The cpp Lambda function must be built following the 
  instructions in the cpp_lambda/README.md file. " 
                      << std::endl;
#endif 
             deleteIamRole(clientConfig); 
             return false; 
         } 
         Aws::StringStream buffer; 
         buffer << ifstream.rdbuf(); 
         code.SetZipFile(Aws::Utils::ByteBuffer((unsigned char *) 
  buffer.str().c_str(), 
                                                   buffer.str().length())); 
         request.SetCode(code); 
         Aws::Lambda::Model::CreateFunctionOutcome outcome = 
  client.CreateFunction(
```

```
 request); 
        if (outcome.IsSuccess()) { 
             std::cout << "The lambda function was successfully created. " << 
 seconds 
                       << " seconds elapsed." << std::endl; 
            break; 
        } 
        else if (outcome.GetError().GetErrorType() == 
                  Aws::Lambda::LambdaErrors::INVALID_PARAMETER_VALUE && 
                  outcome.GetError().GetMessage().find("role") >= 0) { 
           if ((seconds \S 5) == 0) { // Log status every 10 seconds.
                 std::cout 
                         << "Waiting for the IAM role to become available as a 
 CreateFunction parameter. " 
                         << seconds 
                         << " seconds elapsed." << std::endl; 
                 std::cout << outcome.GetError().GetMessage() << std::endl; 
            } 
        } 
        else { 
            std::cerr << "Error with CreateFunction. " 
                       << outcome.GetError().GetMessage() 
                       << std::endl; 
            deleteIamRole(clientConfig); 
            return false; 
        } 
        ++seconds; 
        std::this_thread::sleep_for(std::chrono::seconds(1)); 
   } while (60 > seconds);
    std::cout << "The current Lambda function increments 1 by an input." << 
 std::endl; 
    // 3. Invoke the Lambda function. 
    { 
        int increment = askQuestionForInt("Enter an increment integer: "); 
        Aws::Lambda::Model::InvokeResult invokeResult; 
        Aws::Utils::Json::JsonValue jsonPayload; 
        jsonPayload.WithString("action", "increment"); 
        jsonPayload.WithInteger("number", increment); 
       if (invokeLambdaFunction(jsonPayload, Aws::Lambda::Model::LogType::Tail,
```

```
 invokeResult, client)) { 
             Aws::Utils::Json::JsonValue jsonValue(invokeResult.GetPayload()); 
             Aws::Map<Aws::String, Aws::Utils::Json::JsonView> values = 
                     jsonValue.View().GetAllObjects(); 
             auto iter = values.find("result"); 
             if (iter != values.end() && iter->second.IsIntegerType()) { 
\overline{a} std::cout << INCREMENT_RESUlT_PREFIX 
                                << iter->second.AsInteger() << std::endl; 
 } 
 } 
             else { 
                 std::cout << "There was an error in execution. Here is the log." 
                            << std::endl; 
                 Aws::Utils::ByteBuffer buffer = 
 Aws::Utils::HashingUtils::Base64Decode( 
                         invokeResult.GetLogResult()); 
                 std::cout << "With log " << buffer.GetUnderlyingData() << 
  std::endl; 
 } 
         } 
     } 
     std::cout 
             << "The Lambda function will now be updated with new code. Press 
 return to continue, "; 
     Aws::String answer; 
     std::getline(std::cin, answer); 
    // 4. Update the Lambda function code. 
    \mathcal{L} Aws::Lambda::Model::UpdateFunctionCodeRequest request; 
         request.SetFunctionName(LAMBDA_NAME); 
         std::ifstream ifstream(CALCULATOR_LAMBDA_CODE.c_str(), 
                                 std::ios_base::in | std::ios_base::binary); 
         if (!ifstream.is_open()) { 
             std::cerr << "Error opening file " << INCREMENT_LAMBDA_CODE << "." << 
 std::endl;
#if USE_CPP_LAMBDA_FUNCTION 
             std::cerr 
                     << "The cpp Lambda function must be built following the 
  instructions in the cpp_lambda/README.md file. " 
                     << std::endl;
```

```
#endif 
              deleteLambdaFunction(client); 
              deleteIamRole(clientConfig); 
              return false; 
         } 
         Aws::StringStream buffer; 
         buffer << ifstream.rdbuf(); 
         request.SetZipFile( 
                  Aws::Utils::ByteBuffer((unsigned char *) buffer.str().c_str(), 
                                           buffer.str().length())); 
         request.SetPublish(true); 
        Aws::Lambda::Model::UpdateFunctionCodeOutcome outcome =
  client.UpdateFunctionCode( 
                  request); 
         if (outcome.IsSuccess()) { 
              std::cout << "The lambda code was successfully updated." << 
  std::endl; 
         } 
         else { 
              std::cerr << "Error with Lambda::UpdateFunctionCode. " 
                         << outcome.GetError().GetMessage() 
                         << std::endl; 
         } 
     } 
     std::cout 
              << "This function uses an environment variable to control the logging 
  level." 
              << std::endl; 
     std::cout 
              << "UpdateFunctionConfiguration will be used to set the LOG_LEVEL to 
  DEBUG." 
              << std::endl; 
    seconds = 0; // 5. Update the Lambda function configuration. 
     do { 
         ++seconds; 
         std::this_thread::sleep_for(std::chrono::seconds(1)); 
        Aws::Lambda::Model::UpdateFunctionConfigurationRequest request;
         request.SetFunctionName(LAMBDA_NAME);
```

```
 Aws::Lambda::Model::Environment environment; 
        environment.AddVariables("LOG_LEVEL", "DEBUG"); 
        request.SetEnvironment(environment); 
       Aws::Lambda::Model::UpdateFunctionConfigurationOutcome outcome =
 client.UpdateFunctionConfiguration( 
                 request); 
        if (outcome.IsSuccess()) { 
            std::cout << "The lambda configuration was successfully updated." 
                       << std::endl; 
            break; 
        } 
            // RESOURCE_IN_USE: function code update not completed. 
        else if (outcome.GetError().GetErrorType() != 
                  Aws::Lambda::LambdaErrors::RESOURCE_IN_USE) { 
           if ((seconds \S 10) == 0) { // Log status every 10 seconds.
                 std::cout << "Lambda function update in progress . After " << 
 seconds 
                            << " seconds elapsed." << std::endl; 
            } 
        } 
        else { 
            std::cerr << "Error with Lambda::UpdateFunctionConfiguration. " 
                       << outcome.GetError().GetMessage() 
                       << std::endl; 
        } 
   } while (0 < seconds);
   if (0 > seconds) {
        std::cerr << "Function failed to become active." << std::endl; 
    } 
    else { 
        std::cout << "Updated function active after " << seconds << " seconds." 
                   << std::endl; 
    } 
    std::cout 
             << "\nThe new code applies an arithmetic operator to two variables, x 
 an y." 
            << std::endl;
```

```
 std::vector<Aws::String> operators = {"plus", "minus", "times", "divided-
by"}; 
    for (size_t i = 0; i < operators.size(); ++i) {
        std::cout << " " << i + 1 << " " << operators[i] << std::endl;
     } 
    // 6. Invoke the updated Lambda function. 
     do { 
         int operatorIndex = askQuestionForIntRange("Select an operator index 1 - 
  4 ", 1, 
 4); 
        int x = askQuestionForInt("Enter an integer for the x value "); int y = askQuestionForInt("Enter an integer for the y value "); 
         Aws::Utils::Json::JsonValue calculateJsonPayload; 
         calculateJsonPayload.WithString("action", operators[operatorIndex - 1]); 
         calculateJsonPayload.WithInteger("x", x); 
         calculateJsonPayload.WithInteger("y", y); 
        Aws::Lambda::Model::InvokeResult calculatedResult; 
         if (invokeLambdaFunction(calculateJsonPayload, 
                                 Aws::Lambda::Model::LogType::Tail,
                                  calculatedResult, client)) { 
             Aws::Utils::Json::JsonValue jsonValue(calculatedResult.GetPayload()); 
             Aws::Map<Aws::String, Aws::Utils::Json::JsonView> values = 
                     jsonValue.View().GetAllObjects(); 
             auto iter = values.find("result"); 
             if (iter != values.end() && iter->second.IsIntegerType()) { 
                std:: cout << ARITHMETIC RESUlT PREFIX << x << " "
                           << operators[operatorIndex - 1] << " " 
                           << y << " is " << iter->second.AsInteger() << 
  std::endl; 
 } 
             else if (iter != values.end() && iter->second.IsFloatingPointType()) 
  { 
                std::cout << ARITHMETIC RESUlT PREFIX << x << " "
                           << operators[operatorIndex - 1] << " " 
                           << y << " is " << iter->second.AsDouble() << std::endl; 
 } 
             else { 
                 std::cout << "There was an error in execution. Here is the log." 
                           << std::endl; 
                 Aws::Utils::ByteBuffer buffer = 
  Aws::Utils::HashingUtils::Base64Decode( 
                         calculatedResult.GetLogResult());
```

```
 std::cout << "With log " << buffer.GetUnderlyingData() << 
  std::endl; 
              } 
         } 
         answer = askQuestion("Would you like to try another operation? (y/n) "); 
    } while (answer == "y");
     std::cout 
              << "A list of the lambda functions will be retrieved. Press return to 
 continue, "; 
     std::getline(std::cin, answer); 
     // 7. List the Lambda functions. 
     std::vector<Aws::String> functions; 
     Aws::String marker; 
     do { 
         Aws::Lambda::Model::ListFunctionsRequest request; 
         if (!marker.empty()) { 
              request.SetMarker(marker); 
         } 
        Aws::Lambda::Model::ListFunctionsOutcome outcome = client.ListFunctions(
                   request); 
         if (outcome.IsSuccess()) { 
             const Aws::Lambda::Model::ListFunctionsResult &result =
 outcome.GetResult(); 
              std::cout << result.GetFunctions().size() 
                         << " lambda functions were retrieved." << std::endl; 
             for (const Aws::Lambda::Model::FunctionConfiguration
 &functionConfiguration: result.GetFunctions()) { 
                   functions.push_back(functionConfiguration.GetFunctionName()); 
                   std::cout << functions.size() << " " 
                              << functionConfiguration.GetDescription() << std::endl; 
                   std::cout << " " 
\langle\langle\cdot,\cdot\rangle\rangle and \langle\cdot,\cdot\rangle and \langle\cdot,\cdot\rangle and \langle\cdot,\cdot\rangle Aws::Lambda::Model::RuntimeMapper::GetNameForRuntime( 
                                       functionConfiguration.GetRuntime()) << ": " 
                              << functionConfiguration.GetHandler() 
                              << std::endl;
```

```
 } 
             marker = result.GetNextMarker(); 
         } 
         else { 
             std::cerr << "Error with Lambda::ListFunctions. " 
                        << outcome.GetError().GetMessage() 
                        << std::endl; 
         } 
     } while (!marker.empty()); 
     // 8. Get a Lambda function. 
     if (!functions.empty()) { 
         std::stringstream question; 
         question << "Choose a function to retrieve between 1 and " << 
 functions.size() 
                 << " ";
         int functionIndex = askQuestionForIntRange(question.str(), 1, 
static_cast<int>(functions.size()));
         Aws::String functionName = functions[functionIndex - 1]; 
        Aws::Lambda::Model::GetFunctionRequest request;
         request.SetFunctionName(functionName); 
        Aws::Lambda::Model::GetFunctionOutcome outcome =
 client.GetFunction(request); 
         if (outcome.IsSuccess()) { 
             std::cout << "Function retrieve.\n" << 
 outcome.GetResult().GetConfiguration().Jsonize().View().WriteReadable() 
                        << std::endl; 
         } 
         else { 
             std::cerr << "Error with Lambda::GetFunction. " 
                        << outcome.GetError().GetMessage() 
                        << std::endl; 
         } 
     } 
     std::cout << "The resources will be deleted. Press return to continue, "; 
     std::getline(std::cin, answer);
```

```
 // 9. Delete the Lambda function. 
     bool result = deleteLambdaFunction(client); 
     // 10. Delete the IAM role. 
     return result && deleteIamRole(clientConfig);
}
//! Routine which invokes a Lambda function and returns the result.
/*! 
  \param jsonPayload: Payload for invoke function. 
  \param logType: Log type setting for invoke function. 
  \param invokeResult: InvokeResult object to receive the result. 
  \param client: Lambda client. 
  \return bool: Successful completion. 
  */
bool
AwsDoc::Lambda::invokeLambdaFunction(const Aws::Utils::Json::JsonValue 
  &jsonPayload, 
                                       Aws::Lambda::Model::LogType logType,
                                        Aws::Lambda::Model::InvokeResult 
  &invokeResult, 
                                        const Aws::Lambda::LambdaClient &client) { 
    int seconds = 0;
     bool result = false; 
     /* 
      * In this example, the Invoke function can be called before recently created 
  resources are 
      * available. The Invoke function is called repeatedly until the resources 
  are 
      * available. 
      */ 
     do { 
        Aws::Lambda::Model::InvokeRequest request;
         request.SetFunctionName(LAMBDA_NAME); 
         request.SetLogType(logType); 
         std::shared_ptr<Aws::IOStream> payload = 
  Aws::MakeShared<Aws::StringStream>( 
                  "FunctionTest"); 
         *payload << jsonPayload.View().WriteReadable(); 
         request.SetBody(payload); 
         request.SetContentType("application/json"); 
        Aws::Lambda::Model::InvokeOutcome outcome = client.Invoke(request);
         if (outcome.IsSuccess()) {
```

```
 invokeResult = std::move(outcome.GetResult()); 
             result = true; 
             break; 
         } 
             // ACCESS_DENIED: because the role is not available yet. 
             // RESOURCE_CONFLICT: because the Lambda function is being created or 
  updated. 
         else if ((outcome.GetError().GetErrorType() == 
                    Aws::Lambda::LambdaErrors::ACCESS_DENIED) || 
                   (outcome.GetError().GetErrorType() == 
                    Aws::Lambda::LambdaErrors::RESOURCE_CONFLICT)) { 
            if ((seconds \S 5) == 0) { // Log status every 10 seconds.
                  std::cout << "Waiting for the invoke api to be available, status 
 " < ((outcome.GetError().GetErrorType() == 
                              Aws::Lambda::LambdaErrors::ACCESS_DENIED ? 
                               "ACCESS_DENIED" : "RESOURCE_CONFLICT")) << ". " << 
  seconds 
                            << " seconds elapsed." << std::endl; 
 } 
         } 
         else { 
             std::cerr << "Error with Lambda::InvokeRequest. " 
                        << outcome.GetError().GetMessage() 
                        << std::endl; 
             break; 
         } 
         ++seconds; 
         std::this_thread::sleep_for(std::chrono::seconds(1)); 
    } while (seconds < 60);
     return result;
}
```
- Para obter detalhes da API, consulte os tópicos a seguir na Referência da API AWS SDK for  $C++$ .
	- [CreateFunction](https://docs.aws.amazon.com/goto/SdkForCpp/lambda-2015-03-31/CreateFunction)
	- [DeleteFunction](https://docs.aws.amazon.com/goto/SdkForCpp/lambda-2015-03-31/DeleteFunction)
	- [GetFunction](https://docs.aws.amazon.com/goto/SdkForCpp/lambda-2015-03-31/GetFunction)
	- [Invoke](https://docs.aws.amazon.com/goto/SdkForCpp/lambda-2015-03-31/Invoke)
- [ListFunctions](https://docs.aws.amazon.com/goto/SdkForCpp/lambda-2015-03-31/ListFunctions)
- [UpdateFunctionCode](https://docs.aws.amazon.com/goto/SdkForCpp/lambda-2015-03-31/UpdateFunctionCode)
- [UpdateFunctionConfiguration](https://docs.aws.amazon.com/goto/SdkForCpp/lambda-2015-03-31/UpdateFunctionConfiguration)

## Go

SDK para Go V2

## **a** Note

Tem mais sobre GitHub. Encontre o exemplo completo e saiba como configurar e executar no [Repositório de exemplos de código da AWS.](https://github.com/awsdocs/aws-doc-sdk-examples/tree/main/gov2/lambda#code-examples)

Crie um cenário interativo para mostrar como começar a usar funções do Lambda.

```
import ( 
  "archive/zip" 
  "bytes" 
  "context" 
  "encoding/base64" 
  "encoding/json" 
  "errors" 
  "fmt" 
  "log" 
  "os" 
  "strings" 
  "time" 
  "github.com/aws/aws-sdk-go-v2/aws" 
  "github.com/aws/aws-sdk-go-v2/service/iam" 
  iamtypes "github.com/aws/aws-sdk-go-v2/service/iam/types" 
  "github.com/aws/aws-sdk-go-v2/service/lambda" 
  "github.com/awsdocs/aws-doc-sdk-examples/gov2/demotools" 
  "github.com/awsdocs/aws-doc-sdk-examples/gov2/lambda/actions"
\lambda// GetStartedFunctionsScenario shows you how to use AWS Lambda to perform the 
  following
// actions:
```

```
//
// 1. Create an AWS Identity and Access Management (IAM) role and Lambda 
  function, then upload handler code.
// 2. Invoke the function with a single parameter and get results.
\frac{1}{2} 3. Update the function code and configure with an environment variable.
// 4. Invoke the function with new parameters and get results. Display the 
  returned execution log.
// 5. List the functions for your account, then clean up resources.
type GetStartedFunctionsScenario struct { 
  sdkConfig aws.Config 
  functionWrapper actions.FunctionWrapper 
  questioner demotools.IQuestioner 
  helper IScenarioHelper 
  isTestRun bool
}
// NewGetStartedFunctionsScenario constructs a GetStartedFunctionsScenario 
  instance from a configuration.
// It uses the specified config to get a Lambda client and create wrappers for 
  the actions
// used in the scenario.
func NewGetStartedFunctionsScenario(sdkConfig aws.Config, questioner 
  demotools.IQuestioner, 
  helper IScenarioHelper) GetStartedFunctionsScenario { 
  lambdaClient := lambda.NewFromConfig(sdkConfig) 
  return GetStartedFunctionsScenario{ 
   sdkConfig: sdkConfig, 
   functionWrapper: actions.FunctionWrapper{LambdaClient: lambdaClient}, 
   questioner: questioner, 
   helper: helper, 
  }
}
// Run runs the interactive scenario.
func (scenario GetStartedFunctionsScenario) Run(ctx context.Context) { 
  defer func() { 
  if r := recover(); r := nil {
    log.Printf("Something went wrong with the demo.\n") 
   } 
 \}()
  log.Println(strings.Repeat("-", 88)) 
  log.Println("Welcome to the AWS Lambda get started with functions demo.") 
  log.Println(strings.Repeat("-", 88))
```

```
 role := scenario.GetOrCreateRole(ctx) 
  funcName := scenario.CreateFunction(ctx, role) 
  scenario.InvokeIncrement(ctx, funcName) 
  scenario.UpdateFunction(ctx, funcName) 
  scenario.InvokeCalculator(ctx, funcName) 
  scenario.ListFunctions(ctx) 
  scenario.Cleanup(ctx, role, funcName) 
  log.Println(strings.Repeat("-", 88)) 
  log.Println("Thanks for watching!") 
 log.Println(strings.Repeat("-", 88))
}
// GetOrCreateRole checks whether the specified role exists and returns it if it 
 does.
// Otherwise, a role is created that specifies Lambda as a trusted principal.
// The AWSLambdaBasicExecutionRole managed policy is attached to the role and the 
  role
// is returned.
func (scenario GetStartedFunctionsScenario) GetOrCreateRole(ctx context.Context) 
  *iamtypes.Role { 
  var role *iamtypes.Role 
  iamClient := iam.NewFromConfig(scenario.sdkConfig) 
  log.Println("First, we need an IAM role that Lambda can assume.") 
  roleName := scenario.questioner.Ask("Enter a name for the role:", 
  demotools.NotEmpty{}) 
  getOutput, err := iamClient.GetRole(ctx, &iam.GetRoleInput{ 
  RoleName: aws.String(roleName)})
 if err != nil {
   var noSuch *iamtypes.NoSuchEntityException 
   if errors.As(err, &noSuch) { 
    log.Printf("Role %v doesn't exist. Creating it....\n", roleName) 
   } else { 
    log.Panicf("Couldn't check whether role %v exists. Here's why: %v\n", 
     roleName, err) 
   } 
  } else { 
   role = getOutput.Role 
   log.Printf("Found role %v.\n", *role.RoleName) 
  } 
 if role == nil {
   trustPolicy := PolicyDocument{ 
    Version: "2012-10-17",
```

```
 Statement: []PolicyStatement{{ 
     Effect: "Allow", 
    Principal: map[strinq]string{"Service": "lambda.amazonaws.com"},
    Action: []string{"sts:AssumeRole"},
    }}, 
   } 
   policyArn := "arn:aws:iam::aws:policy/service-role/AWSLambdaBasicExecutionRole" 
   createOutput, err := iamClient.CreateRole(ctx, &iam.CreateRoleInput{ 
   AssumeRolePolicyDocument: aws.String(trustPolicy.String()),
  RoleName: aws.String(roleName),
   }) 
  if err != nil {
   log.Panicf("Couldn't create role %v. Here's why: %v\n", roleName, err) 
   } 
   role = createOutput.Role 
   _, err = iamClient.AttachRolePolicy(ctx, &iam.AttachRolePolicyInput{ 
    PolicyArn: aws.String(policyArn), 
   RoleName: aws.String(roleName), 
   }) 
  if err != nil {
   log.Panicf("Couldn't attach a policy to role %v. Here's why: %v\n", roleName, 
  err) 
   } 
   log.Printf("Created role %v.\n", *role.RoleName) 
   log.Println("Let's give AWS a few seconds to propagate resources...") 
  scenario.helper.Pause(10) 
  } 
  log.Println(strings.Repeat("-", 88)) 
  return role
}
// CreateFunction creates a Lambda function and uploads a handler written in 
  Python.
// The code for the Python handler is packaged as a []byte in .zip format.
func (scenario GetStartedFunctionsScenario) CreateFunction(ctx context.Context, 
  role *iamtypes.Role) string { 
  log.Println("Let's create a function that increments a number.\n" + 
   "The function uses the 'lambda_handler_basic.py' script found in the \n" + 
   "'handlers' directory of this project.") 
  funcName := scenario.questioner.Ask("Enter a name for the Lambda function:", 
  demotools.NotEmpty{}) 
  zipPackage := scenario.helper.CreateDeploymentPackage("lambda_handler_basic.py", 
  fmt.Sprintf("%v.py", funcName)) 
 log.Printf("Creating function %v and waiting for it to be ready.", funcName)
```

```
 funcState := scenario.functionWrapper.CreateFunction(ctx, funcName, 
  fmt.Sprintf("%v.lambda_handler", funcName), 
   role.Arn, zipPackage) 
  log.Printf("Your function is %v.", funcState) 
  log.Println(strings.Repeat("-", 88)) 
  return funcName
}
// InvokeIncrement invokes a Lambda function that increments a number. The 
  function
// parameters are contained in a Go struct that is used to serialize the 
  parameters to
// a JSON payload that is passed to the function.
// The result payload is deserialized into a Go struct that contains an int 
  value.
func (scenario GetStartedFunctionsScenario) InvokeIncrement(ctx context.Context, 
  funcName string) { 
  parameters := actions.IncrementParameters{Action: "increment"} 
  log.Println("Let's invoke our function. This function increments a number.") 
  parameters.Number = scenario.questioner.AskInt("Enter a number to increment:", 
  demotools.NotEmpty{}) 
  log.Printf("Invoking %v with %v...\n", funcName, parameters.Number) 
 invokeOutput := scenario.functionWrapper.Invoke(ctx, funcName, parameters,
  false) 
  var payload actions.LambdaResultInt 
  err := json.Unmarshal(invokeOutput.Payload, &payload) 
  if err != nil { 
   log.Panicf("Couldn't unmarshal payload from invoking %v. Here's why: %v\n", 
    funcName, err) 
  } 
  log.Printf("Invoking %v with %v returned %v.\n", funcName, parameters.Number, 
  payload) 
  log.Println(strings.Repeat("-", 88))
}
// UpdateFunction updates the code for a Lambda function by uploading a simple 
  arithmetic
// calculator written in Python. The code for the Python handler is packaged as a
// []byte in .zip format.
// After the code is updated, the configuration is also updated with a new log
// level that instructs the handler to log additional information.
func (scenario GetStartedFunctionsScenario) UpdateFunction(ctx context.Context, 
  funcName string) { 
  log.Println("Let's update the function to an arithmetic calculator.\n" +
```

```
"The function uses the 'lambda_handler_calculator.py' script found in the \ln" +
   "'handlers' directory of this project.") 
  scenario.questioner.Ask("Press Enter when you're ready.") 
  log.Println("Creating deployment package...") 
  zipPackage := 
  scenario.helper.CreateDeploymentPackage("lambda_handler_calculator.py", 
  fmt.Sprintf("%v.py", funcName)) 
  log.Println("...and updating the Lambda function and waiting for it to be 
  ready.") 
  funcState := scenario.functionWrapper.UpdateFunctionCode(ctx, funcName, 
  zipPackage) 
  log.Printf("Updated function %v. Its current state is %v.", funcName, funcState) 
  log.Println("This function uses an environment variable to control logging 
  level.") 
  log.Println("Let's set it to DEBUG to get the most logging.") 
  scenario.functionWrapper.UpdateFunctionConfiguration(ctx, funcName, 
   map[string]string{"LOG_LEVEL": "DEBUG"}) 
  log.Println(strings.Repeat("-", 88))
}
// InvokeCalculator invokes the Lambda calculator function. The parameters are 
  stored in a
// Go struct that is used to serialize the parameters to a JSON payload. That 
  payload is then passed
// to the function.
// The result payload is deserialized to a Go struct that stores the result as 
  either an
// int or float32, depending on the kind of operation that was specified.
func (scenario GetStartedFunctionsScenario) InvokeCalculator(ctx context.Context, 
  funcName string) { 
  wantInvoke := true 
  choices := []string{"plus", "minus", "times", "divided-by"} 
  for wantInvoke { 
   choice := scenario.questioner.AskChoice("Select an arithmetic operation:\n", 
  choices) 
   x := scenario.questioner.AskInt("Enter a value for x:", demotools.NotEmpty{}) 
   y := scenario.questioner.AskInt("Enter a value for y:", demotools.NotEmpty{}) 
   log.Printf("Invoking %v %v %v...", x, choices[choice], y) 
   calcParameters := actions.CalculatorParameters{ 
   Action: choices[choice],
   X: x, Y: y, 
   }
```

```
invokeOutput := scenario.functionWrapper.Invoke(ctx, funcName, calcParameters,
  true) 
  var payload any 
  if choice == 3 \frac{1}{4} // divide-by results in a float.
    payload = actions.LambdaResultFloat{} 
  } else { 
    payload = actions.LambdaResultInt{} 
   } 
   err := json.Unmarshal(invokeOutput.Payload, &payload) 
 if err != nil {
    log.Panicf("Couldn't unmarshal payload from invoking %v. Here's why: %v\n", 
     funcName, err) 
   } 
  log.Printf("Invoking %v with %v %v %v returned %v.\n", funcName, 
    calcParameters.X, calcParameters.Action, calcParameters.Y, payload) 
  scenario.questioner.Ask("Press Enter to see the logs from the call.") 
  logRes, err := base64.StdEncoding.DecodeString(*invokeOutput.LogResult) 
 if err != nil {
   log.Panicf("Couldn't decode log result. Here's why: %v\n", err) 
   } 
  log.Println(string(logRes)) 
  wantInvoke = scenario.questioner.AskBool("Do you want to calculate again? (y/
n)", "y") 
  } 
 log.Println(strings.Repeat("-", 88))
}
// ListFunctions lists up to the specified number of functions for your account.
func (scenario GetStartedFunctionsScenario) ListFunctions(ctx context.Context) {
 count := scenario.questioner.AskInt( 
   "Let's list functions for your account. How many do you want to see?", 
  demotools.NotEmpty{}) 
  functions := scenario.functionWrapper.ListFunctions(ctx, count) 
  log.Printf("Found %v functions:", len(functions)) 
  for _, function := range functions { 
  log.Printf("\t%v", *function.FunctionName) 
  } 
 log.Println(strings.Repeat("-", 88))
}
// Cleanup removes the IAM and Lambda resources created by the example.
func (scenario GetStartedFunctionsScenario) Cleanup(ctx context.Context, role 
  *iamtypes.Role, funcName string) {
```

```
 if scenario.questioner.AskBool("Do you want to clean up resources created for 
  this example? (y/n)", 
   "y") { 
   iamClient := iam.NewFromConfig(scenario.sdkConfig) 
   policiesOutput, err := iamClient.ListAttachedRolePolicies(ctx, 
    &iam.ListAttachedRolePoliciesInput{RoleName: role.RoleName}) 
  if err != nil {
    log.Panicf("Couldn't get policies attached to role %v. Here's why: %v\n", 
     *role.RoleName, err) 
   } 
   for _, policy := range policiesOutput.AttachedPolicies { 
    _, err = iamClient.DetachRolePolicy(ctx, &iam.DetachRolePolicyInput{ 
     PolicyArn: policy.PolicyArn, RoleName: role.RoleName, 
    }) 
   if err != nil {
     log.Panicf("Couldn't detach policy %v from role %v. Here's why: %v\n", 
      *policy.PolicyArn, *role.RoleName, err) 
    } 
   } 
   _, err = iamClient.DeleteRole(ctx, &iam.DeleteRoleInput{RoleName: 
  role.RoleName}) 
   if err != nil { 
    log.Panicf("Couldn't delete role %v. Here's why: %v\n", *role.RoleName, err) 
   } 
   log.Printf("Deleted role %v.\n", *role.RoleName) 
   scenario.functionWrapper.DeleteFunction(ctx, funcName) 
   log.Printf("Deleted function %v.\n", funcName) 
  } else { 
   log.Println("Okay. Don't forget to delete the resources when you're done with 
  them.") 
  }
}
// IScenarioHelper abstracts I/O and wait functions from a scenario so that they
// can be mocked for unit testing.
type IScenarioHelper interface { 
  Pause(secs int) 
 CreateDeploymentPackage(sourceFile string, destinationFile string) *bytes.Buffer
}
// ScenarioHelper lets the caller specify the path to Lambda handler functions.
type ScenarioHelper struct { 
  HandlerPath string
```
}

```
// Pause waits for the specified number of seconds.
func (helper *ScenarioHelper) Pause(secs int) { 
 time.Sleep(time.Duration(secs) * time.Second)
}
// CreateDeploymentPackage creates an AWS Lambda deployment package from a source 
  file. The
// deployment package is stored in .zip format in a bytes.Buffer. The buffer can 
  be
// used to pass a []byte to Lambda when creating the function.
// The specified destinationFile is the name to give the file when it's deployed 
  to Lambda.
func (helper *ScenarioHelper) CreateDeploymentPackage(sourceFile string,
  destinationFile string) *bytes.Buffer { 
  var err error 
  buffer := &bytes.Buffer{} 
  writer := zip.NewWriter(buffer) 
  zFile, err := writer.Create(destinationFile) 
  if err != nil { 
   log.Panicf("Couldn't create destination archive %v. Here's why: %v\n", 
  destinationFile, err) 
  } 
  sourceBody, err := os.ReadFile(fmt.Sprintf("%v/%v", helper.HandlerPath, 
  sourceFile)) 
 if err != nil {
   log.Panicf("Couldn't read handler source file %v. Here's why: %v\n", 
    sourceFile, err) 
  } else { 
   _, err = zFile.Write(sourceBody) 
  if err != nil {
    log.Panicf("Couldn't write handler %v to zip archive. Here's why: %v\n", 
     sourceFile, err) 
   } 
  } 
  err = writer.Close() 
 if err != nil {
  log.Panicf("Couldn't close zip writer. Here's why: %v\n", err) 
  } 
  return buffer
}
```
Crie uma estrutura que encapsule ações individuais do Lambda.

```
import ( 
  "bytes" 
  "context" 
  "encoding/json" 
  "errors" 
  "log" 
  "time" 
  "github.com/aws/aws-sdk-go-v2/aws" 
  "github.com/aws/aws-sdk-go-v2/service/lambda" 
  "github.com/aws/aws-sdk-go-v2/service/lambda/types"
\lambda// FunctionWrapper encapsulates function actions used in the examples.
// It contains an AWS Lambda service client that is used to perform user actions.
type FunctionWrapper struct { 
 LambdaClient *lambda.Client
}
// GetFunction gets data about the Lambda function specified by functionName.
func (wrapper FunctionWrapper) GetFunction(ctx context.Context, functionName 
  string) types.State { 
  var state types.State 
  funcOutput, err := wrapper.LambdaClient.GetFunction(ctx, 
  &lambda.GetFunctionInput{ 
   FunctionName: aws.String(functionName), 
  }) 
  if err != nil { 
  log.Panicf("Couldn't get function %v. Here's why: %v\n", functionName, err) 
  } else { 
   state = funcOutput.Configuration.State 
  } 
 return state
}
```

```
// CreateFunction creates a new Lambda function from code contained in the 
  zipPackage
// buffer. The specified handlerName must match the name of the file and function
// contained in the uploaded code. The role specified by iamRoleArn is assumed by
// Lambda and grants specific permissions.
// When the function already exists, types.StateActive is returned.
// When the function is created, a lambda.FunctionActiveV2Waiter is used to wait 
  until the
// function is active.
func (wrapper FunctionWrapper) CreateFunction(ctx context.Context, functionName 
  string, handlerName string, 
  iamRoleArn *string, zipPackage *bytes.Buffer) types.State { 
  var state types.State 
  _, err := wrapper.LambdaClient.CreateFunction(ctx, &lambda.CreateFunctionInput{ 
   Code: &types.FunctionCode{ZipFile: zipPackage.Bytes()}, 
   FunctionName: aws.String(functionName), 
   Role: iamRoleArn, 
  Handler: aws.String(handlerName),
   Publish: true, 
  Runtime: types.RuntimePython39, 
  }) 
  if err != nil { 
   var resConflict *types.ResourceConflictException 
  if errors.As(err, &resConflict) { 
    log.Printf("Function %v already exists.\n", functionName) 
   state = types.StateActive 
   } else { 
    log.Panicf("Couldn't create function %v. Here's why: %v\n", functionName, err) 
   } 
  } else { 
   waiter := lambda.NewFunctionActiveV2Waiter(wrapper.LambdaClient) 
   funcOutput, err := waiter.WaitForOutput(ctx, &lambda.GetFunctionInput{ 
    FunctionName: aws.String(functionName)}, 1*time.Minute) 
  if err != nil {
    log.Panicf("Couldn't wait for function %v to be active. Here's why: %v\n", 
  functionName, err) 
   } else { 
    state = funcOutput.Configuration.State 
   } 
  } 
  return state
}
```

```
// UpdateFunctionCode updates the code for the Lambda function specified by 
  functionName.
// The existing code for the Lambda function is entirely replaced by the code in 
  the
// zipPackage buffer. After the update action is called, a 
  lambda.FunctionUpdatedV2Waiter
// is used to wait until the update is successful.
func (wrapper FunctionWrapper) UpdateFunctionCode(ctx context.Context, 
  functionName string, zipPackage *bytes.Buffer) types.State { 
  var state types.State 
  _, err := wrapper.LambdaClient.UpdateFunctionCode(ctx, 
  &lambda.UpdateFunctionCodeInput{ 
   FunctionName: aws.String(functionName), ZipFile: zipPackage.Bytes(), 
  }) 
 if err != nil {
  log.Panicf("Couldn't update code for function %v. Here's why: %v\n", 
  functionName, err) 
  } else { 
  waiter := lambda.NewFunctionUpdatedV2Waiter(wrapper.LambdaClient)
   funcOutput, err := waiter.WaitForOutput(ctx, &lambda.GetFunctionInput{ 
    FunctionName: aws.String(functionName)}, 1*time.Minute) 
  if err != nil {
    log.Panicf("Couldn't wait for function %v to be active. Here's why: %v\n", 
  functionName, err) 
   } else { 
    state = funcOutput.Configuration.State 
   } 
  } 
 return state
}
// UpdateFunctionConfiguration updates a map of environment variables configured 
 for
// the Lambda function specified by functionName.
func (wrapper FunctionWrapper) UpdateFunctionConfiguration(ctx context.Context, 
 functionName string, envVars map[string]string) { 
  _, err := wrapper.LambdaClient.UpdateFunctionConfiguration(ctx, 
  &lambda.UpdateFunctionConfigurationInput{ 
   FunctionName: aws.String(functionName), 
   Environment: &types.Environment{Variables: envVars}, 
  })
```

```
if err != nil {
   log.Panicf("Couldn't update configuration for %v. Here's why: %v", 
  functionName, err) 
  }
}
// ListFunctions lists up to maxItems functions for the account. This function 
  uses a
// lambda.ListFunctionsPaginator to paginate the results.
func (wrapper FunctionWrapper) ListFunctions(ctx context.Context, maxItems int)
  []types.FunctionConfiguration { 
  var functions []types.FunctionConfiguration 
  paginator := lambda.NewListFunctionsPaginator(wrapper.LambdaClient, 
  &lambda.ListFunctionsInput{ 
 MaxItems: aws.Int32(int32(maxItems)),
  }) 
  for paginator.HasMorePages() && len(functions) < maxItems { 
   pageOutput, err := paginator.NextPage(ctx) 
  if err != nil {
    log.Panicf("Couldn't list functions for your account. Here's why: %v\n", err) 
   } 
   functions = append(functions, pageOutput.Functions...) 
  } 
 return functions
}
// DeleteFunction deletes the Lambda function specified by functionName.
func (wrapper FunctionWrapper) DeleteFunction(ctx context.Context, functionName 
  string) { 
  _, err := wrapper.LambdaClient.DeleteFunction(ctx, &lambda.DeleteFunctionInput{ 
  FunctionName: aws.String(functionName), 
  }) 
 if err != nil {
  log.Panicf("Couldn't delete function %v. Here's why: %v\n", functionName, err) 
  }
}
```

```
// Invoke invokes the Lambda function specified by functionName, passing the 
  parameters
// as a JSON payload. When getLog is true, types.LogTypeTail is specified, which 
  tells
// Lambda to include the last few log lines in the returned result.
func (wrapper FunctionWrapper) Invoke(ctx context.Context, functionName string, 
  parameters any, getLog bool) *lambda.InvokeOutput { 
  logType := types.LogTypeNone 
  if getLog { 
  logType = types.LogTypeTail 
  } 
  payload, err := json.Marshal(parameters) 
 if err != nil {
   log.Panicf("Couldn't marshal parameters to JSON. Here's why %v\n", err) 
  } 
  invokeOutput, err := wrapper.LambdaClient.Invoke(ctx, &lambda.InvokeInput{ 
  FunctionName: aws.String(functionName), 
   LogType: logType, 
  Payload: payload, 
  }) 
  if err != nil { 
   log.Panicf("Couldn't invoke function %v. Here's why: %v\n", functionName, err) 
  } 
  return invokeOutput
}
// IncrementParameters is used to serialize parameters to the increment Lambda 
  handler.
type IncrementParameters struct { 
 Action string `json:"action"`
 Number int `json:"number"`
}
// CalculatorParameters is used to serialize parameters to the calculator Lambda 
  handler.
type CalculatorParameters struct { 
 Action string `json:"action"`
  X int `json:"x"` 
  Y int `json:"y"`
}
// LambdaResultInt is used to deserialize an int result from a Lambda handler.
```

```
type LambdaResultInt struct { 
  Result int `json:"result"`
}
// LambdaResultFloat is used to deserialize a float32 result from a Lambda 
  handler.
type LambdaResultFloat struct { 
  Result float32 `json:"result"`
}
```
Defina um manipulador do Lambda que aumente um número.

```
import logging
logger = logging.getLogger()
logger.setLevel(logging.INFO)
def lambda_handler(event, context): 
     """ 
     Accepts an action and a single number, performs the specified action on the 
  number, 
     and returns the result. The only allowable action is 'increment'. 
     :param event: The event dict that contains the parameters sent when the 
  function 
                    is invoked. 
     :param context: The context in which the function is called. 
     :return: The result of the action. 
    "" "
     result = None 
     action = event.get("action") 
     if action == "increment": 
        result = event.get("number", \emptyset) + 1
         logger.info("Calculated result of %s", result) 
     else: 
         logger.error("%s is not a valid action.", action) 
     response = {"result": result} 
     return response
```
Defina um segundo manipulador do Lambda que faça operações aritméticas.

```
import logging
import os
logger = logging.getLogger()
# Define a list of Python lambda functions that are called by this AWS Lambda 
  function.
ACTIONS = { 
     "plus": lambda x, y: x + y, 
     "minus": lambda x, y: x - y, 
    "times": lambda x, y: x * y,
     "divided-by": lambda x, y: x / y,
}
def lambda_handler(event, context): 
    "" "
     Accepts an action and two numbers, performs the specified action on the 
  numbers, 
     and returns the result. 
     :param event: The event dict that contains the parameters sent when the 
  function 
                    is invoked. 
     :param context: The context in which the function is called. 
     :return: The result of the specified action. 
    "" "
     # Set the log level based on a variable configured in the Lambda environment. 
     logger.setLevel(os.environ.get("LOG_LEVEL", logging.INFO)) 
     logger.debug("Event: %s", event) 
     action = event.get("action") 
     func = ACTIONS.get(action) 
    x = event.get("x")y = event.get('y") result = None 
     try:
```
```
 if func is not None and x is not None and y is not None: 
        result = func(x, y) logger.info("%s %s %s is %s", x, action, y, result) 
     else: 
         logger.error("I can't calculate %s %s %s.", x, action, y) 
 except ZeroDivisionError: 
     logger.warning("I can't divide %s by 0!", x) 
 response = {"result": result} 
 return response
```
- Para obter detalhes da API, consulte os tópicos a seguir na Referência da API AWS SDK para Go .
	- [CreateFunction](https://pkg.go.dev/github.com/aws/aws-sdk-go-v2/service/lambda#Client.CreateFunction)
	- [DeleteFunction](https://pkg.go.dev/github.com/aws/aws-sdk-go-v2/service/lambda#Client.DeleteFunction)
	- [GetFunction](https://pkg.go.dev/github.com/aws/aws-sdk-go-v2/service/lambda#Client.GetFunction)
	- [Invoke](https://pkg.go.dev/github.com/aws/aws-sdk-go-v2/service/lambda#Client.Invoke)
	- [ListFunctions](https://pkg.go.dev/github.com/aws/aws-sdk-go-v2/service/lambda#Client.ListFunctions)
	- [UpdateFunctionCode](https://pkg.go.dev/github.com/aws/aws-sdk-go-v2/service/lambda#Client.UpdateFunctionCode)
	- [UpdateFunctionConfiguration](https://pkg.go.dev/github.com/aws/aws-sdk-go-v2/service/lambda#Client.UpdateFunctionConfiguration)

#### Java

SDK para Java 2.x

#### **a** Note

Tem mais sobre GitHub. Encontre o exemplo completo e saiba como configurar e executar no [Repositório de exemplos de código da AWS.](https://github.com/awsdocs/aws-doc-sdk-examples/tree/main/javav2/example_code/lambda#code-examples)

```
/* 
   Lambda function names appear as:
 * 
    arn:aws:lambda:us-west-2:335556666777:function:HelloFunction
```
 \* \* To find this value, look at the function in the AWS Management Console. \* Before running this Java code example, set up your development environment, including your credentials. \* For more information, see this documentation topic: \* \* https://docs.aws.amazon.com/sdk-for-java/latest/developer-guide/getstarted.html \* \* This example performs the following tasks: \* \* 1. Creates an AWS Lambda function. \* 2. Gets a specific AWS Lambda function. \* 3. Lists all Lambda functions. \* 4. Invokes a Lambda function. \* 5. Updates the Lambda function code and invokes it again. \* 6. Updates a Lambda function's configuration value. \* 7. Deletes a Lambda function. \*/ public class LambdaScenario { public static final String DASHES = new String(new char[80]).replace("\0", "-"); public static void main(String[] args) throws InterruptedException { final String usage = """ Usage: <functionName> <role> <handler> <br/> <br/> <br/> <br/> <<br/>key>\s Where: functionName - The name of the Lambda function.\s role - The AWS Identity and Access Management (IAM) service role that has Lambda permissions.\s handler - The fully qualified method name (for example, example.Handler::handleRequest).\s bucketName - The Amazon Simple Storage Service (Amazon S3) bucket name that contains the .zip or .jar used to update the Lambda function's code.\s key - The Amazon S3 key name that represents the .zip or .jar (for example, LambdaHello-1.0-SNAPSHOT.jar). """;

```
if (args.length != 5) {
              System.out.println(usage); 
              return; 
        } 
       String functionName = args[0];
        String role = args[1]; 
        String handler = args[2]; 
        String bucketName = args[3]; 
       String key = args[4];
        LambdaClient awsLambda = LambdaClient.builder() 
             .build(); 
        System.out.println(DASHES); 
        System.out.println("Welcome to the AWS Lambda Basics scenario."); 
        System.out.println(DASHES); 
        System.out.println(DASHES); 
        System.out.println("1. Create an AWS Lambda function."); 
        String funArn = createLambdaFunction(awsLambda, functionName, key, 
 bucketName, role, handler); 
        System.out.println("The AWS Lambda ARN is " + funArn); 
        System.out.println(DASHES); 
        System.out.println(DASHES); 
        System.out.println("2. Get the " + functionName + " AWS Lambda 
 function."); 
        getFunction(awsLambda, functionName); 
        System.out.println(DASHES); 
        System.out.println(DASHES); 
        System.out.println("3. List all AWS Lambda functions."); 
        listFunctions(awsLambda); 
        System.out.println(DASHES); 
        System.out.println(DASHES); 
        System.out.println("4. Invoke the Lambda function."); 
        System.out.println("*** Sleep for 1 min to get Lambda function ready."); 
        Thread.sleep(60000); 
        invokeFunction(awsLambda, functionName); 
        System.out.println(DASHES); 
        System.out.println(DASHES);
```

```
 System.out.println("5. Update the Lambda function code and invoke it 
 again."); 
         updateFunctionCode(awsLambda, functionName, bucketName, key); 
         System.out.println("*** Sleep for 1 min to get Lambda function ready."); 
         Thread.sleep(60000); 
         invokeFunction(awsLambda, functionName); 
         System.out.println(DASHES); 
         System.out.println(DASHES); 
         System.out.println("6. Update a Lambda function's configuration value."); 
         updateFunctionConfiguration(awsLambda, functionName, handler); 
         System.out.println(DASHES); 
         System.out.println(DASHES); 
         System.out.println("7. Delete the AWS Lambda function."); 
         LambdaScenario.deleteLambdaFunction(awsLambda, functionName); 
         System.out.println(DASHES); 
         System.out.println(DASHES); 
         System.out.println("The AWS Lambda scenario completed successfully"); 
         System.out.println(DASHES); 
         awsLambda.close(); 
    } 
    /** 
      * Creates a new Lambda function in AWS using the AWS Lambda Java API. 
\star * @param awsLambda the AWS Lambda client used to interact with the AWS 
 Lambda service 
      * @param functionName the name of the Lambda function to create 
      * @param key the S3 key of the function code 
      * @param bucketName the name of the S3 bucket containing the function code 
      * @param role the IAM role to assign to the Lambda function 
     * @param handler the fully qualified class name of the function handler
      * @return the Amazon Resource Name (ARN) of the created Lambda function 
      */ 
    public static String createLambdaFunction(LambdaClient awsLambda,
                                                String functionName, 
                                                String key, 
                                                String bucketName, 
                                                String role, 
                                                String handler) { 
         try {
```

```
LambdaWaiter waiter = awsLambda.waiter();
             FunctionCode code = FunctionCode.builder() 
                  .s3Key(key) 
                 .s3Bucket(bucketName) 
                 .buid(): CreateFunctionRequest functionRequest = 
 CreateFunctionRequest.builder() 
                  .functionName(functionName) 
                 .description("Created by the Lambda Java API") 
                 .code(code) 
                 .handler(handler) 
                 .runtime(Runtime.JAVA17) 
                 .role(role) 
                .buid() // Create a Lambda function using a waiter 
             CreateFunctionResponse functionResponse = 
 awsLambda.createFunction(functionRequest); 
             GetFunctionRequest getFunctionRequest = GetFunctionRequest.builder() 
                  .functionName(functionName) 
                 .build();
             WaiterResponse<GetFunctionResponse> waiterResponse = 
 waiter.waitUntilFunctionExists(getFunctionRequest); 
             waiterResponse.matched().response().ifPresent(System.out::println); 
             return functionResponse.functionArn(); 
         } catch (LambdaException e) { 
             System.err.println(e.getMessage()); 
             System.exit(1); 
         } 
         return ""; 
     } 
     /** 
      * Retrieves information about an AWS Lambda function. 
\star * @param awsLambda an instance of the {@link LambdaClient} class, which 
 is used to interact with the AWS Lambda service 
      * @param functionName the name of the AWS Lambda function to retrieve 
 information about 
      */ 
     public static void getFunction(LambdaClient awsLambda, String functionName) { 
         try {
```

```
 GetFunctionRequest functionRequest = GetFunctionRequest.builder() 
                  .functionName(functionName) 
                .build();
             GetFunctionResponse response = 
awsLambda.getFunction(functionRequest);
             System.out.println("The runtime of this Lambda function is " + 
 response.configuration().runtime()); 
         } catch (LambdaException e) { 
             System.err.println(e.getMessage()); 
             System.exit(1); 
         } 
    } 
     /** 
      * Lists the AWS Lambda functions associated with the current AWS account. 
\star * @param awsLambda an instance of the {@link LambdaClient} class, which is 
 used to interact with the AWS Lambda service 
\star * @throws LambdaException if an error occurs while interacting with the AWS 
 Lambda service 
      */ 
     public static void listFunctions(LambdaClient awsLambda) { 
         try { 
            ListFunctionsResponse functionResult = awsLambda.listFunctions();
             List<FunctionConfiguration> list = functionResult.functions(); 
             for (FunctionConfiguration config : list) { 
                 System.out.println("The function name is " + 
 config.functionName()); 
 } 
         } catch (LambdaException e) { 
             System.err.println(e.getMessage()); 
             System.exit(1); 
         } 
    } 
     /** 
      * Invokes a specific AWS Lambda function. 
\star * @param awsLambda an instance of {@link LambdaClient} to interact with 
 the AWS Lambda service
```

```
 * @param functionName the name of the AWS Lambda function to be invoked 
      */ 
     public static void invokeFunction(LambdaClient awsLambda, String 
 functionName) { 
         InvokeResponse res; 
         try { 
             // Need a SdkBytes instance for the payload. 
             JSONObject jsonObj = new JSONObject(); 
             jsonObj.put("inputValue", "2000"); 
             String json = jsonObj.toString(); 
            SdkBytes payload = SdkBytes.fromUtf8String(json);
             InvokeRequest request = InvokeRequest.builder() 
                  .functionName(functionName) 
                  .payload(payload) 
                 .build();
             res = awsLambda.invoke(request); 
             String value = res.payload().asUtf8String(); 
             System.out.println(value); 
         } catch (LambdaException e) { 
             System.err.println(e.getMessage()); 
             System.exit(1); 
         } 
     } 
     /** 
      * Updates the code for an AWS Lambda function. 
\star * @param awsLambda the AWS Lambda client 
      * @param functionName the name of the Lambda function to update 
      * @param bucketName the name of the S3 bucket where the function code is 
 located 
      * @param key the key (file name) of the function code in the S3 bucket 
      * @throws LambdaException if there is an error updating the function code 
      */ 
     public static void updateFunctionCode(LambdaClient awsLambda, String 
 functionName, String bucketName, String key) { 
         try { 
            LambdaWaiter waiter = awsLambda.waiter();
             UpdateFunctionCodeRequest functionCodeRequest = 
 UpdateFunctionCodeRequest.builder() 
                  .functionName(functionName)
```

```
 .publish(true) 
                  .s3Bucket(bucketName) 
                  .s3Key(key) 
                  .build(); 
             UpdateFunctionCodeResponse response = 
 awsLambda.updateFunctionCode(functionCodeRequest); 
             GetFunctionConfigurationRequest getFunctionConfigRequest = 
 GetFunctionConfigurationRequest.builder() 
                 .functionName(functionName) 
                .build();
             WaiterResponse<GetFunctionConfigurationResponse> waiterResponse = 
 waiter 
                  .waitUntilFunctionUpdated(getFunctionConfigRequest); 
             waiterResponse.matched().response().ifPresent(System.out::println); 
             System.out.println("The last modified value is " + 
 response.lastModified()); 
         } catch (LambdaException e) { 
             System.err.println(e.getMessage()); 
             System.exit(1); 
         } 
    } 
     /** 
      * Updates the configuration of an AWS Lambda function. 
\star * @param awsLambda the {@link LambdaClient} instance to use for the AWS 
 Lambda operation 
      * @param functionName the name of the AWS Lambda function to update 
      * @param handler the new handler for the AWS Lambda function 
\star * @throws LambdaException if there is an error while updating the function 
 configuration 
      */ 
     public static void updateFunctionConfiguration(LambdaClient awsLambda, String 
 functionName, String handler) { 
         try { 
             UpdateFunctionConfigurationRequest configurationRequest = 
 UpdateFunctionConfigurationRequest.builder() 
                 .functionName(functionName) 
                  .handler(handler) 
                  .runtime(Runtime.JAVA17)
```

```
 .build(); 
             awsLambda.updateFunctionConfiguration(configurationRequest); 
         } catch (LambdaException e) { 
             System.err.println(e.getMessage()); 
             System.exit(1); 
         } 
     } 
     /** 
      * Deletes an AWS Lambda function. 
 * 
      * @param awsLambda an instance of the {@link LambdaClient} class, which 
  is used to interact with the AWS Lambda service 
      * @param functionName the name of the Lambda function to be deleted 
 * 
      * @throws LambdaException if an error occurs while deleting the Lambda 
  function 
      */ 
     public static void deleteLambdaFunction(LambdaClient awsLambda, String 
  functionName) { 
         try { 
             DeleteFunctionRequest request = DeleteFunctionRequest.builder() 
                  .functionName(functionName) 
                  .build(); 
            awsLambda.deleteFunction(request);
             System.out.println("The " + functionName + " function was deleted"); 
         } catch (LambdaException e) { 
             System.err.println(e.getMessage()); 
             System.exit(1); 
         } 
     }
}
```
- Para obter detalhes da API, consulte os tópicos a seguir na Referência da API AWS SDK for Java 2.x .
	- [CreateFunction](https://docs.aws.amazon.com/goto/SdkForJavaV2/lambda-2015-03-31/CreateFunction)
	- [DeleteFunction](https://docs.aws.amazon.com/goto/SdkForJavaV2/lambda-2015-03-31/DeleteFunction)
- [GetFunction](https://docs.aws.amazon.com/goto/SdkForJavaV2/lambda-2015-03-31/GetFunction)
- [Invoke](https://docs.aws.amazon.com/goto/SdkForJavaV2/lambda-2015-03-31/Invoke)
- [ListFunctions](https://docs.aws.amazon.com/goto/SdkForJavaV2/lambda-2015-03-31/ListFunctions)
- [UpdateFunctionCode](https://docs.aws.amazon.com/goto/SdkForJavaV2/lambda-2015-03-31/UpdateFunctionCode)
- [UpdateFunctionConfiguration](https://docs.aws.amazon.com/goto/SdkForJavaV2/lambda-2015-03-31/UpdateFunctionConfiguration)

# **JavaScript**

SDK para JavaScript (v3)

# **a** Note

Tem mais sobre GitHub. Encontre o exemplo completo e saiba como configurar e executar no [Repositório de exemplos de código da AWS.](https://github.com/awsdocs/aws-doc-sdk-examples/tree/main/javascriptv3/example_code/lambda/scenarios/basic#code-examples)

Crie uma função AWS Identity and Access Management (IAM) que conceda ao Lambda permissão para gravar em registros.

```
 logger.log(`Creating role (${NAME_ROLE_LAMBDA})...`); 
     const response = await createRole(NAME_ROLE_LAMBDA);
import { AttachRolePolicyCommand, IAMClient } from "@aws-sdk/client-iam";
const client = new IAMClient({});
/** 
 * 
  * @param {string} policyArn 
  * @param {string} roleName 
  */
export const attachRolePolicy = (policyArn, roleName) => { 
   const command = new AttachRolePolicyCommand({ 
     PolicyArn: policyArn, 
     RoleName: roleName, 
   }); 
   return client.send(command);
};
```
Crie uma função do Lambda e carregue o código de manipulador.

```
const createFunction = async (funcName, roleArn) => { 
  const client = new LambdaClient(\{\});
   const code = await readFile(`${dirname}../functions/${funcName}.zip`); 
   const command = new CreateFunctionCommand({ 
     Code: { ZipFile: code }, 
     FunctionName: funcName, 
     Role: roleArn, 
     Architectures: [Architecture.arm64], 
     Handler: "index.handler", // Required when sending a .zip file 
     PackageType: PackageType.Zip, // Required when sending a .zip file 
     Runtime: Runtime.nodejs16x, // Required when sending a .zip file 
  }); 
  return client.send(command);
};
```
Invoque essa função com um único parâmetro e receba resultados.

```
const invoke = async (funcName, payload) => { 
  const client = new LambdaClient(\{\});
   const command = new InvokeCommand({ 
     FunctionName: funcName, 
     Payload: JSON.stringify(payload), 
     LogType: LogType.Tail, 
   }); 
   const { Payload, LogResult } = await client.send(command); 
   const result = Buffer.from(Payload).toString(); 
   const logs = Buffer.from(LogResult, "base64").toString(); 
   return { logs, result };
};
```
Atualize o código de função e configure seu ambiente do Lambda usando uma variável de ambiente.

```
const updateFunctionCode = async (funcName, newFunc) => { 
  const client = new LambdaClient(\{\});
   const code = await readFile(`${dirname}../functions/${newFunc}.zip`); 
   const command = new UpdateFunctionCodeCommand({ 
     ZipFile: code, 
     FunctionName: funcName, 
     Architectures: [Architecture.arm64], 
     Handler: "index.handler", // Required when sending a .zip file 
     PackageType: PackageType.Zip, // Required when sending a .zip file 
     Runtime: Runtime.nodejs16x, // Required when sending a .zip file 
  }); 
  return client.send(command);
};
const updateFunctionConfiguration = (funcName) => { 
  const client = new LambdaClient(\{\});
   const config = readFileSync(`${dirname}../functions/config.json`).toString(); 
   const command = new UpdateFunctionConfigurationCommand({ 
     ...JSON.parse(config), 
     FunctionName: funcName, 
  }); 
  const result = client.send(command); 
  waitForFunctionUpdated({ FunctionName: funcName }); 
  return result;
};
```
Liste as funções para a sua conta.

```
const listFunctions = () => {
  const client = new LambdaClient(\{\});
   const command = new ListFunctionsCommand({}); 
  return client.send(command);
};
```
Exclua o perfil do IAM e a função do Lambda.

import { DeleteRoleCommand, IAMClient } from "@aws-sdk/client-iam";

```
const client = new IAMClient({});
/** 
  * 
  * @param {string} roleName 
  */
export const deleteRole = (roleName) => { 
   const command = new DeleteRoleCommand({ RoleName: roleName }); 
   return client.send(command);
};
/** 
  * @param {string} funcName 
  */
const deleteFunction = (funcName) => { 
  const client = new LambdaClient(\{\});
   const command = new DeleteFunctionCommand({ FunctionName: funcName }); 
   return client.send(command);
};
```
- Para obter detalhes da API, consulte os tópicos a seguir na Referência da API AWS SDK for JavaScript .
	- [CreateFunction](https://docs.aws.amazon.com/AWSJavaScriptSDK/v3/latest/client/lambda/command/CreateFunctionCommand)
	- [DeleteFunction](https://docs.aws.amazon.com/AWSJavaScriptSDK/v3/latest/client/lambda/command/DeleteFunctionCommand)
	- [GetFunction](https://docs.aws.amazon.com/AWSJavaScriptSDK/v3/latest/client/lambda/command/GetFunctionCommand)
	- [Invoke](https://docs.aws.amazon.com/AWSJavaScriptSDK/v3/latest/client/lambda/command/InvokeCommand)
	- [ListFunctions](https://docs.aws.amazon.com/AWSJavaScriptSDK/v3/latest/client/lambda/command/ListFunctionsCommand)
	- [UpdateFunctionCode](https://docs.aws.amazon.com/AWSJavaScriptSDK/v3/latest/client/lambda/command/UpdateFunctionCodeCommand)
	- [UpdateFunctionConfiguration](https://docs.aws.amazon.com/AWSJavaScriptSDK/v3/latest/client/lambda/command/UpdateFunctionConfigurationCommand)

### Kotlin

# SDK para Kotlin

### **G** Note

Tem mais sobre GitHub. Encontre o exemplo completo e saiba como configurar e executar no [Repositório de exemplos de código da AWS.](https://github.com/awsdocs/aws-doc-sdk-examples/tree/main/kotlin/services/lambda#code-examples)

```
suspend fun main(args: Array<String>) { 
     val usage = """ 
         Usage: 
            <functionName> <role> <handler> <br/> <br/> <br/> <br/> <br/> <updatedBucketName>
  <key> 
         Where: 
             functionName - The name of the AWS Lambda function. 
             role - The AWS Identity and Access Management (IAM) service role that 
 has AWS Lambda permissions. 
             handler - The fully qualified method name (for example, 
  example.Handler::handleRequest). 
             bucketName - The Amazon Simple Storage Service (Amazon S3) bucket 
 name that contains the ZIP or JAR used for the Lambda function's code. 
             updatedBucketName - The Amazon S3 bucket name that contains the .zip 
 or .jar used to update the Lambda function's code. 
             key - The Amazon S3 key name that represents the .zip or .jar file 
  (for example, LambdaHello-1.0-SNAPSHOT.jar). 
 """ 
     if (args.size != 6) { 
         println(usage) 
         exitProcess(1) 
     } 
     val functionName = args[0] 
    val role = args[1] val handler = args[2] 
     val bucketName = args[3] 
     val updatedBucketName = args[4] 
     val key = args[5]
```

```
 println("Creating a Lambda function named $functionName.") 
     val funArn = createScFunction(functionName, bucketName, key, handler, role) 
     println("The AWS Lambda ARN is $funArn") 
     // Get a specific Lambda function. 
     println("Getting the $functionName AWS Lambda function.") 
     getFunction(functionName) 
     // List the Lambda functions. 
     println("Listing all AWS Lambda functions.") 
     listFunctionsSc() 
     // Invoke the Lambda function. 
     println("*** Invoke the Lambda function.") 
     invokeFunctionSc(functionName) 
     // Update the AWS Lambda function code. 
     println("*** Update the Lambda function code.") 
     updateFunctionCode(functionName, updatedBucketName, key) 
     // println("*** Invoke the function again after updating the code.") 
     invokeFunctionSc(functionName) 
     // Update the AWS Lambda function configuration. 
     println("Update the run time of the function.") 
     updateFunctionConfiguration(functionName, handler) 
     // Delete the AWS Lambda function. 
     println("Delete the AWS Lambda function.") 
     delFunction(functionName)
}
suspend fun createScFunction( 
     myFunctionName: String, 
     s3BucketName: String, 
     myS3Key: String, 
     myHandler: String, 
     myRole: String,
): String { 
     val functionCode = 
         FunctionCode { 
             s3Bucket = s3BucketName 
             s3Key = myS3Key 
         }
```

```
 val request = 
         CreateFunctionRequest { 
             functionName = myFunctionName 
             code = functionCode 
             description = "Created by the Lambda Kotlin API" 
             handler = myHandler 
             role = myRole 
             runtime = Runtime.Java17 
         } 
     // Create a Lambda function using a waiter 
     LambdaClient { region = "us-east-1" }.use { awsLambda -> 
         val functionResponse = awsLambda.createFunction(request) 
         awsLambda.waitUntilFunctionActive { 
             functionName = myFunctionName 
         } 
         return functionResponse.functionArn.toString() 
     }
}
suspend fun getFunction(functionNameVal: String) { 
     val functionRequest = 
         GetFunctionRequest { 
             functionName = functionNameVal 
         } 
     LambdaClient { region = "us-east-1" }.use { awsLambda -> 
         val response = awsLambda.getFunction(functionRequest) 
         println("The runtime of this Lambda function is 
  ${response.configuration?.runtime}") 
     }
}
suspend fun listFunctionsSc() { 
     val request = 
         ListFunctionsRequest { 
            maxItems = 10 } 
     LambdaClient { region = "us-east-1" }.use { awsLambda -> 
         val response = awsLambda.listFunctions(request) 
         response.functions?.forEach { function -> 
              println("The function name is ${function.functionName}")
```

```
 } 
     }
}
suspend fun invokeFunctionSc(functionNameVal: String) { 
    val json = """{"inputValue":"1000"}"""
     val byteArray = json.trimIndent().encodeToByteArray() 
     val request = 
         InvokeRequest { 
              functionName = functionNameVal 
              payload = byteArray 
              logType = LogType.Tail 
         } 
     LambdaClient { region = "us-east-1" }.use { awsLambda -> 
         val res = awsLambda.invoke(request) 
         println("The function payload is 
  ${res.payload?.toString(Charsets.UTF_8)}") 
     }
}
suspend fun updateFunctionCode( 
     functionNameVal: String?, 
     bucketName: String?, 
     key: String?,
) { 
     val functionCodeRequest = 
         UpdateFunctionCodeRequest { 
              functionName = functionNameVal 
              publish = true 
              s3Bucket = bucketName 
              s3Key = key 
         } 
     LambdaClient { region = "us-east-1" }.use { awsLambda -> 
         val response = awsLambda.updateFunctionCode(functionCodeRequest) 
         awsLambda.waitUntilFunctionUpdated { 
              functionName = functionNameVal 
         } 
         println("The last modified value is " + response.lastModified) 
     }
}
suspend fun updateFunctionConfiguration(
```

```
 functionNameVal: String?, 
     handlerVal: String?,
) { 
     val configurationRequest = 
         UpdateFunctionConfigurationRequest { 
              functionName = functionNameVal 
              handler = handlerVal 
              runtime = Runtime.Java17 
         } 
     LambdaClient { region = "us-east-1" }.use { awsLambda -> 
         awsLambda.updateFunctionConfiguration(configurationRequest) 
     }
}
suspend fun delFunction(myFunctionName: String) { 
     val request = 
         DeleteFunctionRequest { 
              functionName = myFunctionName 
         } 
     LambdaClient { region = "us-east-1" }.use { awsLambda -> 
         awsLambda.deleteFunction(request) 
         println("$myFunctionName was deleted") 
     }
}
```
- Para obter detalhes da API, consulte os tópicos a seguir na Referência da API AWS SDK para Kotlin.
	- [CreateFunction](https://sdk.amazonaws.com/kotlin/api/latest/index.html)
	- [DeleteFunction](https://sdk.amazonaws.com/kotlin/api/latest/index.html)
	- [GetFunction](https://sdk.amazonaws.com/kotlin/api/latest/index.html)
	- [Invoke](https://sdk.amazonaws.com/kotlin/api/latest/index.html)
	- [ListFunctions](https://sdk.amazonaws.com/kotlin/api/latest/index.html)
	- [UpdateFunctionCode](https://sdk.amazonaws.com/kotlin/api/latest/index.html)
	- [UpdateFunctionConfiguration](https://sdk.amazonaws.com/kotlin/api/latest/index.html)

### PHP

# SDK para PHP

### **a**) Note

Tem mais sobre GitHub. Encontre o exemplo completo e saiba como configurar e executar no [Repositório de exemplos de código da AWS.](https://github.com/awsdocs/aws-doc-sdk-examples/tree/main/php/example_code/lambda#code-examples)

```
namespace Lambda;
use Aws\S3\S3Client;
use GuzzleHttp\Psr7\Stream;
use Iam\IAMService;
class GettingStartedWithLambda
{ 
     public function run() 
     { 
         echo("\n"); 
         echo("--------------------------------------\n"); 
         print("Welcome to the AWS Lambda getting started demo using PHP!\n"); 
         echo("--------------------------------------\n"); 
         $clientArgs = [ 
              'region' => 'us-west-2', 
              'version' => 'latest', 
              'profile' => 'default', 
         ]; 
        $uniqid = uniqid();
         $iamService = new IAMService(); 
         $s3client = new S3Client($clientArgs); 
         $lambdaService = new LambdaService(); 
         echo "First, let's create a role to run our Lambda code.\n"; 
         $roleName = "test-lambda-role-$uniqid"; 
         $rolePolicyDocument = "{ 
             \"Version\": \"2012-10-17\", 
             \"Statement\": [ 
\overline{a}
```

```
 \"Effect\": \"Allow\", 
                     \"Principal\": { 
                         \"Service\": \"lambda.amazonaws.com\" 
\}, \{ \"Action\": \"sts:AssumeRole\" 
 } 
 ] 
         }"; 
         $role = $iamService->createRole($roleName, $rolePolicyDocument); 
        echo "Created role {$role['RoleName']}.\n";
         $iamService->attachRolePolicy( 
             $role['RoleName'], 
             "arn:aws:iam::aws:policy/service-role/AWSLambdaBasicExecutionRole" 
         ); 
         echo "Attached the AWSLambdaBasicExecutionRole to {$role['RoleName']}.
\ln";
         echo "\nNow let's create an S3 bucket and upload our Lambda code there.
\n\langle n";
         $bucketName = "test-example-bucket-$uniqid"; 
         $s3client->createBucket([ 
             'Bucket' => $bucketName, 
         ]); 
         echo "Created bucket $bucketName.\n"; 
         $functionName = "doc_example_lambda_$uniqid"; 
         $codeBasic = __DIR__ . "/lambda_handler_basic.zip"; 
         $handler = "lambda_handler_basic"; 
         $file = file_get_contents($codeBasic); 
         $s3client->putObject([ 
             'Bucket' => $bucketName, 
             'Key' => $functionName, 
             'Body' => $file, 
         ]); 
         echo "Uploaded the Lambda code.\n"; 
         $createLambdaFunction = $lambdaService->createFunction($functionName, 
  $role, $bucketName, $handler); 
         // Wait until the function has finished being created. 
         do { 
             $getLambdaFunction = $lambdaService-
>getFunction($createLambdaFunction['FunctionName']); 
         } while ($getLambdaFunction['Configuration']['State'] == "Pending");
```

```
 echo "Created Lambda function {$getLambdaFunction['Configuration']
['FunctionName']}.\n"; 
         sleep(1); 
         echo "\nOk, let's invoke that Lambda code.\n"; 
         $basicParams = [ 
              'action' => 'increment', 
             'number' \Rightarrow 3,
         ]; 
         /** @var Stream $invokeFunction */ 
         $invokeFunction = $lambdaService->invoke($functionName, $basicParams)
['Payload']; 
         $result = json_decode($invokeFunction->getContents())->result; 
         echo "After invoking the Lambda code with the input of 
  {$basicParams['number']} we received $result.\n"; 
         echo "\nSince that's working, let's update the Lambda code.\n"; 
         $codeCalculator = "lambda_handler_calculator.zip"; 
         $handlerCalculator = "lambda_handler_calculator"; 
        echo "First, put the new code into the S3 bucket.\n";
         $file = file_get_contents($codeCalculator); 
         $s3client->putObject([ 
              'Bucket' => $bucketName, 
              'Key' => $functionName, 
              'Body' => $file, 
         ]); 
         echo "New code uploaded.\n"; 
         $lambdaService->updateFunctionCode($functionName, $bucketName, 
  $functionName); 
         // Wait for the Lambda code to finish updating. 
         do { 
             $getLambdaFunction = $lambdaService-
>getFunction($createLambdaFunction['FunctionName']); 
         } while ($getLambdaFunction['Configuration']['LastUpdateStatus'] !== 
  "Successful"); 
         echo "New Lambda code uploaded.\n"; 
         $environment = [ 
              'Variable' => ['Variables' => ['LOG_LEVEL' => 'DEBUG']], 
         ]; 
         $lambdaService->updateFunctionConfiguration($functionName, 
  $handlerCalculator, $environment);
```

```
 do { 
             $getLambdaFunction = $lambdaService-
>getFunction($createLambdaFunction['FunctionName']); 
         } while ($getLambdaFunction['Configuration']['LastUpdateStatus'] !== 
  "Successful"); 
         echo "Lambda code updated with new handler and a LOG_LEVEL of DEBUG for 
 more information.\n"; 
        echo "Invoke the new code with some new data.\n";
         $calculatorParams = [ 
              'action' => 'plus', 
             'x' \Rightarrow 5,
             'V' => 4,
         ]; 
         $invokeFunction = $lambdaService->invoke($functionName, 
  $calculatorParams, "Tail"); 
         $result = json_decode($invokeFunction['Payload']->getContents())->result; 
         echo "Indeed, {$calculatorParams['x']} + {$calculatorParams['y']} does 
 equal $result.\n"; 
         echo "Here's the extra debug info: "; 
        echo base64 decode($invokeFunction['LogResult']) . "\n";
        echo "\nBut what happens if you try to divide by zero?\n";
         $divZeroParams = [ 
             'action' => 'divide', 
            'x' \Rightarrow 5,
             'v' \implies 0,
         ]; 
         $invokeFunction = $lambdaService->invoke($functionName, $divZeroParams, 
  "Tail"); 
         $result = json_decode($invokeFunction['Payload']->getContents())->result; 
        echo "You get a |$result| result.\n";
         echo "And an error message: "; 
        echo base64_decode($invokeFunction['LogResult']) . "\n";
         echo "\nHere's all the Lambda functions you have in this Region:\n"; 
         $listLambdaFunctions = $lambdaService->listFunctions(5); 
         $allLambdaFunctions = $listLambdaFunctions['Functions']; 
         $next = $listLambdaFunctions->get('NextMarker'); 
         while ($next != false) { 
             $listLambdaFunctions = $lambdaService->listFunctions(5, $next); 
             $next = $listLambdaFunctions->get('NextMarker'); 
             $allLambdaFunctions = array_merge($allLambdaFunctions, 
  $listLambdaFunctions['Functions']);
```

```
 } 
         foreach ($allLambdaFunctions as $function) { 
            echo "{$function['FunctionName']}\n";
         } 
        echo "\n\nAnd don't forget to clean up your data!\n";
         $lambdaService->deleteFunction($functionName); 
         echo "Deleted Lambda function.\n"; 
         $iamService->deleteRole($role['RoleName']); 
         echo "Deleted Role.\n"; 
         $deleteObjects = $s3client->listObjectsV2([ 
             'Bucket' => $bucketName, 
         ]); 
         $deleteObjects = $s3client->deleteObjects([ 
             'Bucket' => $bucketName, 
             'Delete' => [ 
                 'Objects' => $deleteObjects['Contents'], 
 ] 
         ]); 
        echo "Deleted all objects from the S3 bucket.\n";
         $s3client->deleteBucket(['Bucket' => $bucketName]); 
         echo "Deleted the bucket.\n"; 
    }
```
- Para obter detalhes da API, consulte os tópicos a seguir na Referência da API AWS SDK for PHP.
	- [CreateFunction](https://docs.aws.amazon.com/goto/SdkForPHPV3/lambda-2015-03-31/CreateFunction)
	- [DeleteFunction](https://docs.aws.amazon.com/goto/SdkForPHPV3/lambda-2015-03-31/DeleteFunction)
	- [GetFunction](https://docs.aws.amazon.com/goto/SdkForPHPV3/lambda-2015-03-31/GetFunction)
	- [Invoke](https://docs.aws.amazon.com/goto/SdkForPHPV3/lambda-2015-03-31/Invoke)

}

- [ListFunctions](https://docs.aws.amazon.com/goto/SdkForPHPV3/lambda-2015-03-31/ListFunctions)
- [UpdateFunctionCode](https://docs.aws.amazon.com/goto/SdkForPHPV3/lambda-2015-03-31/UpdateFunctionCode)
- [UpdateFunctionConfiguration](https://docs.aws.amazon.com/goto/SdkForPHPV3/lambda-2015-03-31/UpdateFunctionConfiguration)

### Python

# SDK para Python (Boto3)

# **G** Note

Tem mais sobre GitHub. Encontre o exemplo completo e saiba como configurar e executar no [Repositório de exemplos de código da AWS.](https://github.com/awsdocs/aws-doc-sdk-examples/tree/main/python/example_code/lambda#code-examples)

Defina um manipulador do Lambda que aumente um número.

```
import logging
logger = logging.getLogger()
logger.setLevel(logging.INFO)
def lambda_handler(event, context): 
     """ 
     Accepts an action and a single number, performs the specified action on the 
  number, 
     and returns the result. The only allowable action is 'increment'. 
     :param event: The event dict that contains the parameters sent when the 
  function 
                    is invoked. 
     :param context: The context in which the function is called. 
     :return: The result of the action. 
    "" ""
     result = None 
     action = event.get("action") 
     if action == "increment": 
        result = event.get("number", \emptyset) + 1
         logger.info("Calculated result of %s", result) 
     else: 
         logger.error("%s is not a valid action.", action) 
     response = {"result": result} 
     return response
```
Defina um segundo manipulador do Lambda que faça operações aritméticas.

```
import logging
import os
logger = logging.getLogger()
# Define a list of Python lambda functions that are called by this AWS Lambda 
 function.
ACTIONS = { 
     "plus": lambda x, y: x + y, 
     "minus": lambda x, y: x - y, 
     "times": lambda x, y: x * y, 
     "divided-by": lambda x, y: x / y,
}
def lambda_handler(event, context): 
     """ 
     Accepts an action and two numbers, performs the specified action on the 
  numbers, 
     and returns the result. 
     :param event: The event dict that contains the parameters sent when the 
  function 
                    is invoked. 
     :param context: The context in which the function is called. 
     :return: The result of the specified action. 
    <u>"" "</u>
     # Set the log level based on a variable configured in the Lambda environment. 
     logger.setLevel(os.environ.get("LOG_LEVEL", logging.INFO)) 
     logger.debug("Event: %s", event) 
     action = event.get("action") 
     func = ACTIONS.get(action) 
    x = event.get("x")y = event.get('y") result = None 
     try: 
         if func is not None and x is not None and y is not None:
```

```
result = func(x, y) logger.info("%s %s %s is %s", x, action, y, result) 
     else: 
         logger.error("I can't calculate %s %s %s.", x, action, y) 
 except ZeroDivisionError: 
     logger.warning("I can't divide %s by 0!", x) 
 response = {"result": result} 
 return response
```
Crie funções que envolvam ações do Lambda.

```
class LambdaWrapper: 
     def __init__(self, lambda_client, iam_resource): 
         self.lambda_client = lambda_client 
         self.iam_resource = iam_resource 
     @staticmethod 
     def create_deployment_package(source_file, destination_file): 
        "" ""
         Creates a Lambda deployment package in .zip format in an in-memory 
 buffer. This 
         buffer can be passed directly to Lambda when creating the function. 
         :param source_file: The name of the file that contains the Lambda handler 
                              function. 
         :param destination_file: The name to give the file when it's deployed to 
 Lambda. 
         :return: The deployment package. 
        "" "
        buffer = io.BytesI0() with zipfile.ZipFile(buffer, "w") as zipped: 
             zipped.write(source_file, destination_file) 
         buffer.seek(0) 
         return buffer.read() 
     def get_iam_role(self, iam_role_name): 
        "" ""
         Get an AWS Identity and Access Management (IAM) role.
```

```
 :param iam_role_name: The name of the role to retrieve. 
         :return: The IAM role. 
         """ 
         role = None 
         try: 
             temp_role = self.iam_resource.Role(iam_role_name) 
             temp_role.load() 
             role = temp_role 
             logger.info("Got IAM role %s", role.name) 
         except ClientError as err: 
             if err.response["Error"]["Code"] == "NoSuchEntity": 
                 logger.info("IAM role %s does not exist.", iam_role_name) 
             else: 
                 logger.error( 
                      "Couldn't get IAM role %s. Here's why: %s: %s", 
                     iam_role_name, 
                     err.response["Error"]["Code"], 
                     err.response["Error"]["Message"], 
) raise 
         return role 
    def create_iam_role_for_lambda(self, iam_role_name): 
 """ 
         Creates an IAM role that grants the Lambda function basic permissions. If 
 a 
         role with the specified name already exists, it is used for the demo. 
         :param iam_role_name: The name of the role to create. 
         :return: The role and a value that indicates whether the role is newly 
 created. 
        "''" role = self.get_iam_role(iam_role_name) 
         if role is not None: 
             return role, False 
         lambda_assume_role_policy = { 
             "Version": "2012-10-17", 
             "Statement": [ 
\overline{a} "Effect": "Allow", 
                      "Principal": {"Service": "lambda.amazonaws.com"}, 
                      "Action": "sts:AssumeRole",
```

```
 } 
             ], 
         } 
         policy_arn = "arn:aws:iam::aws:policy/service-role/
AWSLambdaBasicExecutionRole" 
         try: 
             role = self.iam_resource.create_role( 
                 RoleName=iam_role_name, 
                 AssumeRolePolicyDocument=json.dumps(lambda_assume_role_policy), 
) logger.info("Created role %s.", role.name) 
             role.attach_policy(PolicyArn=policy_arn) 
             logger.info("Attached basic execution policy to role %s.", role.name) 
         except ClientError as error: 
             if error.response["Error"]["Code"] == "EntityAlreadyExists": 
                 role = self.iam_resource.Role(iam_role_name) 
                 logger.warning("The role %s already exists. Using it.", 
  iam_role_name) 
             else: 
                 logger.exception( 
                     "Couldn't create role %s or attach policy %s.", 
                     iam_role_name, 
                     policy_arn, 
) raise 
         return role, True 
     def get_function(self, function_name): 
 """ 
         Gets data about a Lambda function. 
         :param function_name: The name of the function. 
         :return: The function data. 
 """ 
         response = None 
         try: 
             response = 
 self.lambda_client.get_function(FunctionName=function_name)
         except ClientError as err: 
             if err.response["Error"]["Code"] == "ResourceNotFoundException": 
                 logger.info("Function %s does not exist.", function_name) 
             else:
```

```
 logger.error( 
                     "Couldn't get function %s. Here's why: %s: %s", 
                    function name,
                     err.response["Error"]["Code"], 
                     err.response["Error"]["Message"], 
) raise 
        return response 
    def create_function( 
         self, function_name, handler_name, iam_role, deployment_package 
     ): 
         """ 
         Deploys a Lambda function. 
         :param function_name: The name of the Lambda function. 
         :param handler_name: The fully qualified name of the handler function. 
 This 
                              must include the file name and the function name. 
        : param iam role: The IAM role to use for the function.
         :param deployment_package: The deployment package that contains the 
 function 
                                     code in .zip format. 
         :return: The Amazon Resource Name (ARN) of the newly created function. 
 """ 
        try: 
             response = self.lambda_client.create_function( 
                 FunctionName=function_name, 
                 Description="AWS Lambda doc example", 
                 Runtime="python3.9", 
                 Role=iam_role.arn, 
                 Handler=handler_name, 
                 Code={"ZipFile": deployment_package}, 
                 Publish=True, 
) function_arn = response["FunctionArn"] 
             waiter = self.lambda_client.get_waiter("function_active_v2") 
             waiter.wait(FunctionName=function_name) 
             logger.info( 
                 "Created function '%s' with ARN: '%s'.", 
                 function_name, 
                 response["FunctionArn"], 
)
```

```
 except ClientError: 
             logger.error("Couldn't create function %s.", function_name) 
             raise 
         else: 
             return function_arn 
    def delete_function(self, function_name): 
 """ 
         Deletes a Lambda function. 
         :param function_name: The name of the function to delete. 
 """ 
         try: 
             self.lambda_client.delete_function(FunctionName=function_name) 
         except ClientError: 
             logger.exception("Couldn't delete function %s.", function_name) 
             raise 
     def invoke_function(self, function_name, function_params, get_log=False): 
 """ 
         Invokes a Lambda function. 
        : param function name: The name of the function to invoke.
         :param function_params: The parameters of the function as a dict. This 
 dict 
                                  is serialized to JSON before it is sent to 
 Lambda. 
         :param get_log: When true, the last 4 KB of the execution log are 
 included in 
                         the response. 
         :return: The response from the function invocation. 
         """ 
         try: 
             response = self.lambda_client.invoke( 
                 FunctionName=function_name, 
                 Payload=json.dumps(function_params), 
                 LogType="Tail" if get_log else "None", 
) logger.info("Invoked function %s.", function_name) 
         except ClientError: 
             logger.exception("Couldn't invoke function %s.", function_name) 
             raise
```

```
 return response 
    def update_function_code(self, function_name, deployment_package): 
 """ 
        Updates the code for a Lambda function by submitting a .zip archive that 
 contains 
         the code for the function. 
         :param function_name: The name of the function to update. 
         :param deployment_package: The function code to update, packaged as bytes 
 in 
                                     .zip format. 
         :return: Data about the update, including the status. 
         """ 
        try: 
             response = self.lambda_client.update_function_code( 
                 FunctionName=function_name, ZipFile=deployment_package 
) except ClientError as err: 
             logger.error( 
                 "Couldn't update function %s. Here's why: %s: %s", 
                 function_name, 
                 err.response["Error"]["Code"], 
                 err.response["Error"]["Message"], 
) raise 
         else: 
             return response 
    def update_function_configuration(self, function_name, env_vars): 
        "" ""
         Updates the environment variables for a Lambda function. 
         :param function_name: The name of the function to update. 
         :param env_vars: A dict of environment variables to update. 
         :return: Data about the update, including the status. 
 """ 
        try: 
             response = self.lambda_client.update_function_configuration( 
                 FunctionName=function_name, Environment={"Variables": env_vars} 
) except ClientError as err:
```

```
 logger.error( 
                 "Couldn't update function configuration %s. Here's why: %s: %s", 
                function name,
                 err.response["Error"]["Code"], 
                 err.response["Error"]["Message"], 
) raise 
         else: 
             return response 
    def list_functions(self): 
 """ 
        Lists the Lambda functions for the current account. 
         """ 
        try: 
             func_paginator = self.lambda_client.get_paginator("list_functions") 
             for func_page in func_paginator.paginate(): 
                 for func in func_page["Functions"]: 
                     print(func["FunctionName"]) 
                     desc = func.get("Description") 
                     if desc: 
                         print(f"\t{desc}") 
                     print(f"\t{func['Runtime']}: {func['Handler']}") 
         except ClientError as err: 
             logger.error( 
                 "Couldn't list functions. Here's why: %s: %s", 
                err.response["Error"]["Code"],
                 err.response["Error"]["Message"], 
) raise
```
Crie uma função que execute o cenário.

```
class UpdateFunctionWaiter(CustomWaiter): 
     """A custom waiter that waits until a function is successfully updated.""" 
     def __init__(self, client): 
         super().__init__(
```

```
 "UpdateSuccess", 
              "GetFunction", 
              "Configuration.LastUpdateStatus", 
              {"Successful": WaitState.SUCCESS, "Failed": WaitState.FAILURE}, 
             client, 
\overline{\phantom{a}} def wait(self, function_name): 
        self. wait(FunctionName=function name)
def run_scenario(lambda_client, iam_resource, basic_file, calculator_file, 
  lambda_name): 
     """ 
     Runs the scenario. 
     :param lambda_client: A Boto3 Lambda client. 
     :param iam_resource: A Boto3 IAM resource. 
     :param basic_file: The name of the file that contains the basic Lambda 
  handler. 
    : param calculator file: The name of the file that contains the calculator
  Lambda handler. 
     :param lambda_name: The name to give resources created for the scenario, such 
  as the 
                          IAM role and the Lambda function. 
    "" ""
     logging.basicConfig(level=logging.INFO, format="%(levelname)s: %(message)s") 
     print("-" * 88) 
     print("Welcome to the AWS Lambda getting started with functions demo.") 
     print("-" * 88) 
     wrapper = LambdaWrapper(lambda_client, iam_resource) 
     print("Checking for IAM role for Lambda...") 
     iam_role, should_wait = wrapper.create_iam_role_for_lambda(lambda_name) 
     if should_wait: 
         logger.info("Giving AWS time to create resources...") 
        wait(10) print(f"Looking for function {lambda_name}...") 
     function = wrapper.get_function(lambda_name) 
     if function is None: 
         print("Zipping the Python script into a deployment package...")
```

```
 deployment_package = wrapper.create_deployment_package( 
             basic_file, f"{lambda_name}.py" 
        \lambda print(f"...and creating the {lambda_name} Lambda function.") 
         wrapper.create_function( 
             lambda_name, f"{lambda_name}.lambda_handler", iam_role, 
 deployment_package 
\overline{\phantom{a}} else: 
         print(f"Function {lambda_name} already exists.") 
     print("-" * 88) 
     print(f"Let's invoke {lambda_name}. This function increments a number.") 
    action params = \{ "action": "increment", 
         "number": q.ask("Give me a number to increment: ", q.is_int), 
     } 
     print(f"Invoking {lambda_name}...") 
     response = wrapper.invoke_function(lambda_name, action_params) 
     print( 
         f"Incrementing {action_params['number']} resulted in " 
         f"{json.load(response['Payload'])}" 
\bigcup print("-" * 88) 
     print(f"Let's update the function to an arithmetic calculator.") 
     q.ask("Press Enter when you're ready.") 
     print("Creating a new deployment package...") 
     deployment_package = wrapper.create_deployment_package( 
         calculator_file, f"{lambda_name}.py" 
    \lambda print(f"...and updating the {lambda_name} Lambda function.") 
     update_waiter = UpdateFunctionWaiter(lambda_client) 
     wrapper.update_function_code(lambda_name, deployment_package) 
     update_waiter.wait(lambda_name) 
     print(f"This function uses an environment variable to control logging 
 level.") 
     print(f"Let's set it to DEBUG to get the most logging.") 
     wrapper.update_function_configuration( 
         lambda_name, {"LOG_LEVEL": logging.getLevelName(logging.DEBUG)} 
    \lambda actions = ["plus", "minus", "times", "divided-by"] 
     want_invoke = True
```

```
while want invoke:
         print(f"Let's invoke {lambda_name}. You can invoke these actions:") 
         for index, action in enumerate(actions): 
             print(f"{index + 1}: {action}") 
        action_params = {}action index = q.ask( "Enter the number of the action you want to take: ", 
             q.is_int, 
             q.in_range(1, len(actions)), 
        \lambda action_params["action"] = actions[action_index - 1] 
         print(f"You've chosen to invoke 'x {action_params['action']} y'.") 
        action\_params['x"] = q.ask("Enter a value for x: ", q.is_info)action\_params['y"] = q.ask('Enter a value for y: ", q.is_info) print(f"Invoking {lambda_name}...") 
         response = wrapper.invoke_function(lambda_name, action_params, True) 
         print( 
             f"Calculating {action_params['x']} {action_params['action']} 
 {action_params['y']} " 
             f"resulted in {json.load(response['Payload'])}" 
\overline{\phantom{a}} q.ask("Press Enter to see the logs from the call.") 
         print(base64.b64decode(response["LogResult"]).decode()) 
        want_invoke = q.ask("That was fun. Shall we do it again? (y/n)",
 q.is_yesno) 
     print("-" * 88) 
     if q.ask( 
        "Do you want to list all of the functions in your account? (y/n) ",
 q.is_yesno 
     ): 
         wrapper.list_functions() 
     print("-" * 88) 
     if q.ask("Ready to delete the function and role? (y/n) ", q.is_yesno): 
         for policy in iam_role.attached_policies.all(): 
             policy.detach_role(RoleName=iam_role.name) 
         iam_role.delete() 
         print(f"Deleted role {lambda_name}.") 
         wrapper.delete_function(lambda_name) 
         print(f"Deleted function {lambda_name}.") 
     print("\nThanks for watching!") 
     print("-" * 88)
```

```
if name == " main ":
     try: 
         run_scenario( 
              boto3.client("lambda"), 
              boto3.resource("iam"), 
              "lambda_handler_basic.py", 
              "lambda_handler_calculator.py", 
              "doc_example_lambda_calculator", 
\overline{\phantom{a}} except Exception: 
         logging.exception("Something went wrong with the demo!")
```
- Para obter detalhes da API, consulte os tópicos a seguir na Referência da API AWS SDK para Python (Boto3).
	- [CreateFunction](https://docs.aws.amazon.com/goto/boto3/lambda-2015-03-31/CreateFunction)
	- [DeleteFunction](https://docs.aws.amazon.com/goto/boto3/lambda-2015-03-31/DeleteFunction)
	- [GetFunction](https://docs.aws.amazon.com/goto/boto3/lambda-2015-03-31/GetFunction)
	- [Invoke](https://docs.aws.amazon.com/goto/boto3/lambda-2015-03-31/Invoke)
	- [ListFunctions](https://docs.aws.amazon.com/goto/boto3/lambda-2015-03-31/ListFunctions)
	- [UpdateFunctionCode](https://docs.aws.amazon.com/goto/boto3/lambda-2015-03-31/UpdateFunctionCode)
	- [UpdateFunctionConfiguration](https://docs.aws.amazon.com/goto/boto3/lambda-2015-03-31/UpdateFunctionConfiguration)

# Ruby

SDK para Ruby

# **a** Note

Tem mais sobre GitHub. Encontre o exemplo completo e saiba como configurar e executar no [Repositório de exemplos de código da AWS.](https://github.com/awsdocs/aws-doc-sdk-examples/tree/main/ruby/example_code/lambda#code-examples)

Configure as permissões de pré-requisitos do IAM para uma função do Lambda capaz de gravar logs.
```
 # Get an AWS Identity and Access Management (IAM) role. 
   # 
   # @param iam_role_name: The name of the role to retrieve. 
   # @param action: Whether to create or destroy the IAM apparatus. 
   # @return: The IAM role. 
   def manage_iam(iam_role_name, action) 
     case action 
     when 'create' 
       create_iam_role(iam_role_name) 
     when 'destroy' 
       destroy_iam_role(iam_role_name) 
     else 
       raise "Incorrect action provided. Must provide 'create' or 'destroy'" 
     end 
   end 
   private 
   def create_iam_role(iam_role_name) 
     role_policy = { 
        'Version': '2012-10-17', 
       'Statement': [ 
         { 
            'Effect': 'Allow', 
            'Principal': { 'Service': 'lambda.amazonaws.com' }, 
            'Action': 'sts:AssumeRole' 
         } 
       ] 
     } 
     role = @iam_client.create_role( 
       role_name: iam_role_name, 
       assume_role_policy_document: role_policy.to_json 
    \lambda @iam_client.attach_role_policy( 
       { 
         policy_arn: 'arn:aws:iam::aws:policy/service-role/
AWSLambdaBasicExecutionRole', 
         role_name: iam_role_name 
       } 
    \lambda wait_for_role_to_exist(iam_role_name) 
     @logger.debug("Successfully created IAM role: #{role['role']['arn']}") 
     sleep(10)
```

```
 [role, role_policy.to_json] 
   end 
   def destroy_iam_role(iam_role_name) 
     @iam_client.detach_role_policy( 
      \mathcal{L} policy_arn: 'arn:aws:iam::aws:policy/service-role/
AWSLambdaBasicExecutionRole', 
         role_name: iam_role_name 
       } 
    \lambda @iam_client.delete_role(role_name: iam_role_name) 
     @logger.debug("Detached policy & deleted IAM role: #{iam_role_name}") 
   end 
   def wait_for_role_to_exist(iam_role_name) 
     @iam_client.wait_until(:role_exists, { role_name: iam_role_name }) do |w| 
       w.max_attempts = 5 
      w.delay = 5
     end 
   end
```
Defina um manipulador do Lambda que incremente um número fornecido como um parâmetro de invocação.

```
require 'logger'
# A function that increments a whole number by one (1) and logs the result.
# Requires a manually-provided runtime parameter, 'number', which must be Int
#
# @param event [Hash] Parameters sent when the function is invoked
# @param context [Hash] Methods and properties that provide information
# about the invocation, function, and execution environment.
# @return incremented_number [String] The incremented number.
def lambda_handler(event:, context:) 
  logger = Logger.new($stdout) 
  log_level = ENV['LOG_LEVEL'] 
  logger.level = case log_level 
                  when 'debug' 
                    Logger::DEBUG 
                  when 'info' 
                    Logger::INFO
```

```
 else 
                     Logger::ERROR 
                   end 
  logger.debug('This is a debug log message.') 
  logger.info('This is an info log message. Code executed successfully!') 
  number = event['number'].to i incremented_number = number + 1 
   logger.info("You provided #{number.round} and it was incremented to 
  #{incremented_number.round}") 
   incremented_number.round.to_s
end
```
Compacte a função do Lambda em um pacote de implantação.

```
 # Creates a Lambda deployment package in .zip format. 
  # 
  # @param source_file: The name of the object, without suffix, for the Lambda 
 file and zip. 
  # @return: The deployment package. 
  def create_deployment_package(source_file) 
    Dir.chdir(File.dirname(__FILE__)) 
    if File.exist?('lambda_function.zip') 
      File.delete('lambda_function.zip') 
      @logger.debug('Deleting old zip: lambda_function.zip') 
    end 
    Zip::File.open('lambda_function.zip', create: true) do |zipfile| 
      zipfile.add('lambda_function.rb', "#{source_file}.rb") 
    end 
    @logger.debug("Zipping #{source_file}.rb into: lambda_function.zip.") 
    File.read('lambda_function.zip').to_s 
 rescue StandardError => e 
    @logger.error("There was an error creating deployment package:\n 
 #{e.message}") 
  end
```
Crie uma nova função do Lambda.

```
 # Deploys a Lambda function. 
 # 
 # @param function_name: The name of the Lambda function. 
 # @param handler_name: The fully qualified name of the handler function.
```

```
 # @param role_arn: The IAM role to use for the function. 
  # @param deployment_package: The deployment package that contains the function 
 code in .zip format. 
  # @return: The Amazon Resource Name (ARN) of the newly created function. 
  def create_function(function_name, handler_name, role_arn, deployment_package) 
    response = @lambda_client.create_function({ 
                                              role: role_arn.to_s, 
                                              function_name: function_name, 
                                             handler: handler name,
                                              runtime: 'ruby2.7', 
                                              code: { 
                                                zip_file: deployment_package 
\} , and the contract of \} , and the contract of \} , and the contract of \} environment: { 
                                                variables: { 
                                                  'LOG_LEVEL' => 'info' 
 } 
 } 
\})
    @lambda_client.wait_until(:function_active_v2, { function_name: 
 function_name }) do |w| 
      w.max_attempts = 5 
     w.delay = 5
    end 
    response 
  rescue Aws::Lambda::Errors::ServiceException => e 
    @logger.error("There was an error creating #{function_name}:\n #{e.message}") 
  rescue Aws::Waiters::Errors::WaiterFailed => e 
    @logger.error("Failed waiting for #{function_name} to activate:\n 
 #{e.message}") 
  end
```
Invoque a função do Lambda com parâmetros de runtime opcionais.

```
 # Invokes a Lambda function. 
 # @param function_name [String] The name of the function to invoke. 
 # @param payload [nil] Payload containing runtime parameters. 
 # @return [Object] The response from the function invocation. 
 def invoke_function(function_name, payload = nil) 
   params = { function_name: function_name } 
   params[:payload] = payload unless payload.nil? 
   @lambda_client.invoke(params)
```

```
 rescue Aws::Lambda::Errors::ServiceException => e 
    @logger.error("There was an error executing #{function_name}:\n 
 #{e.message}") 
  end
```
Atualize a configuração da função do Lambda para injetar uma nova variável de ambiente.

```
 # Updates the environment variables for a Lambda function. 
  # @param function_name: The name of the function to update. 
  # @param log_level: The log level of the function. 
  # @return: Data about the update, including the status. 
  def update_function_configuration(function_name, log_level) 
    @lambda_client.update_function_configuration({ 
                                              function_name: function_name, 
                                              environment: { 
                                                variables: { 
                                                  'LOG_LEVEL' => log_level 
 } 
 } 
 }) 
    @lambda_client.wait_until(:function_updated_v2, { function_name: 
 function_name }) do |w| 
      w.max_attempts = 5 
     w.delay = 5 end 
  rescue Aws::Lambda::Errors::ServiceException => e 
    @logger.error("There was an error updating configurations for 
 #{function_name}:\n #{e.message}") 
  rescue Aws::Waiters::Errors::WaiterFailed => e 
    @logger.error("Failed waiting for #{function_name} to activate:\n 
 #{e.message}") 
  end
```
Atualize o código da função do Lambda com um pacote de implantação diferente que contenha um código diferente.

```
 # Updates the code for a Lambda function by submitting a .zip archive that 
 contains 
 # the code for the function. 
  # 
  # @param function_name: The name of the function to update.
```

```
 # @param deployment_package: The function code to update, packaged as bytes in 
  # .zip format. 
  # @return: Data about the update, including the status. 
  def update_function_code(function_name, deployment_package) 
    @lambda_client.update_function_code( 
     function name: function name,
      zip_file: deployment_package 
   \lambda @lambda_client.wait_until(:function_updated_v2, { function_name: 
 function_name }) do |w| 
      w.max_attempts = 5 
     w.delay = 5
    end 
 rescue Aws::Lambda::Errors::ServiceException => e 
    @logger.error("There was an error updating function code for: 
 #{function_name}:\n #{e.message}") 
    nil 
 rescue Aws::Waiters::Errors::WaiterFailed => e 
    @logger.error("Failed waiting for #{function_name} to update:\n 
 #{e.message}") 
  end
```
Liste todas as funções do Lambda existentes usando o paginador integrado.

```
 # Lists the Lambda functions for the current account. 
 def list_functions 
   functions = [] 
   @lambda_client.list_functions.each do |response| 
     response['functions'].each do |function| 
       functions.append(function['function_name']) 
     end 
   end 
   functions 
 rescue Aws::Lambda::Errors::ServiceException => e 
   @logger.error("There was an error listing functions:\n #{e.message}") 
 end
```
Exclua uma função do Lambda específica.

```
 # Deletes a Lambda function. 
 # @param function_name: The name of the function to delete.
```

```
 def delete_function(function_name) 
   print "Deleting function: #{function_name}..." 
   @lambda_client.delete_function( 
     function_name: function_name 
  \lambda print 'Done!'.green 
 rescue Aws::Lambda::Errors::ServiceException => e 
   @logger.error("There was an error deleting #{function_name}:\n #{e.message}") 
 end
```
- Para obter detalhes da API, consulte os tópicos a seguir na Referência da API AWS SDK for Ruby .
	- [CreateFunction](https://docs.aws.amazon.com/goto/SdkForRubyV3/lambda-2015-03-31/CreateFunction)
	- [DeleteFunction](https://docs.aws.amazon.com/goto/SdkForRubyV3/lambda-2015-03-31/DeleteFunction)
	- [GetFunction](https://docs.aws.amazon.com/goto/SdkForRubyV3/lambda-2015-03-31/GetFunction)
	- [Invoke](https://docs.aws.amazon.com/goto/SdkForRubyV3/lambda-2015-03-31/Invoke)
	- [ListFunctions](https://docs.aws.amazon.com/goto/SdkForRubyV3/lambda-2015-03-31/ListFunctions)
	- [UpdateFunctionCode](https://docs.aws.amazon.com/goto/SdkForRubyV3/lambda-2015-03-31/UpdateFunctionCode)
	- [UpdateFunctionConfiguration](https://docs.aws.amazon.com/goto/SdkForRubyV3/lambda-2015-03-31/UpdateFunctionConfiguration)

#### Rust

### SDK para Rust

### **a** Note

Tem mais sobre GitHub. Encontre o exemplo completo e saiba como configurar e executar no [Repositório de exemplos de código da AWS.](https://github.com/awsdocs/aws-doc-sdk-examples/tree/main/rustv1/examples/lambda#code-examples)

O Cargo.toml com dependências usadas neste cenário.

```
[package]
name = "lambda-code-examples"
version = "0.1.0"
edition = "2021"
```

```
# See more keys and their definitions at https://doc.rust-lang.org/cargo/
reference/manifest.html
[dependencies]
aws-config = \{ version = "1.0.1", features = ["behavior-version-latest"] \}aws-sdk-ec2 = { version = "1.3.0" }aws-sdk-iam = \{ version = "1.3.0" \}aws-sdk-lambda = \{ version = "1.3.0" \}aws-sdk-s3 = { version = "1.4.0" }
aws-smithy-types = \{ version = "1.0.1" \}aws-types = \{ version = "1.0.1" \}clap = \{ version = "4.4", features = ['derive"] }
tokio = { version = "1.20.1", features = ['full"] }
tracing-subscriber = \{ version = "0.3.15", features = ['env-filter"] }
tracing = "0.1.37"serde_json = "1.0.94"
anyhow = "1.0.71"uuid = \{ version = "1.3.3", features = ['v4"] }
lambda_runtime = "0.8.0"serde = "1.0.164"
```
Uma coleção de utilitários que simplificam chamar o Lambda para este cenário. Este arquivo está como src/ations.rs no crate.

```
use anyhow::anyhow;
use aws_sdk_iam::operation::{create_role::CreateRoleError, 
 delete_role::DeleteRoleOutput};
use aws_sdk_lambda::{ 
     operation::{ 
         delete_function::DeleteFunctionOutput, get_function::GetFunctionOutput, 
         invoke::InvokeOutput, list_functions::ListFunctionsOutput, 
         update_function_code::UpdateFunctionCodeOutput, 
         update_function_configuration::UpdateFunctionConfigurationOutput, 
     }, 
     primitives::ByteStream, 
     types::{Environment, FunctionCode, LastUpdateStatus, State},
};
use aws_sdk_s3::{ 
     error::ErrorMetadata, 
     operation::{delete_bucket::DeleteBucketOutput, 
  delete_object::DeleteObjectOutput},
```

```
 types::CreateBucketConfiguration,
};
use aws_smithy_types::Blob;
use serde::{ser::SerializeMap, Serialize};
use std::{fmt::Display, path::PathBuf, str::FromStr, time::Duration};
use tracing::{debug, info, warn};
/* Operation describes */
#[derive(Clone, Copy, Debug, Serialize)]
pub enum Operation { 
     #[serde(rename = "plus")] 
     Plus, 
     #[serde(rename = "minus")] 
     Minus, 
     #[serde(rename = "times")] 
     Times, 
     #[serde(rename = "divided-by")] 
     DividedBy,
}
impl FromStr for Operation { 
     type Err = anyhow::Error; 
     fn from_str(s: &str) -> Result<Self, Self::Err> { 
         match s { 
              "plus" => Ok(Operation::Plus), 
              "minus" => Ok(Operation::Minus), 
              "times" => Ok(Operation::Times), 
             "divided-by" => Ok(Operation::DividedBy), 
            = => Err(anyhow!("Unknown operation \{s\}")),
         } 
     }
}
impl Display for Operation { 
     fn fmt(&self, f: &mut std::fmt::Formatter<'_>) -> std::fmt::Result { 
         match self { 
             Operation::Plus => write!(f, "plus"), 
             Operation::Minus => write!(f, "minus"), 
             Operation::Times => write!(f, "times"), 
             Operation::DividedBy => write!(f, "divided-by"), 
         } 
     }
}
```

```
/** 
  * InvokeArgs will be serialized as JSON and sent to the AWS Lambda handler. 
  */
#[derive(Debug)]
pub enum InvokeArgs { 
     Increment(i32), 
     Arithmetic(Operation, i32, i32),
}
impl Serialize for InvokeArgs { 
     fn serialize<S>(&self, serializer: S) -> Result<S::Ok, S::Error> 
     where 
         S: serde::Serializer, 
     { 
         match self { 
              InvokeArgs::Increment(i) => serializer.serialize_i32(*i), 
              InvokeArgs::Arithmetic(o, i, j) => { 
                  let mut map: S::SerializeMap = 
  serializer.serialize_map(Some(3))?; 
                  map.serialize_key(&"op".to_string())?; 
                  map.serialize_value(&o.to_string())?; 
                  map.serialize_key(&"i".to_string())?; 
                  map.serialize_value(&i)?; 
                  map.serialize_key(&"j".to_string())?; 
                  map.serialize_value(&j)?; 
                  map.end() 
 } 
         } 
     }
}
/** A policy document allowing Lambda to execute this function on the account's 
  behalf. */
const ROLE_POLICY_DOCUMENT: &str = r#"{ 
     "Version": "2012-10-17", 
     "Statement": [ 
         { 
              "Effect": "Allow", 
              "Principal": { "Service": "lambda.amazonaws.com" }, 
              "Action": "sts:AssumeRole" 
         } 
    \mathbf{I}}"#;
```

```
/** 
  * A LambdaManager gathers all the resources necessary to run the Lambda example 
  scenario. 
  * This includes instantiated aws_sdk clients and details of resource names. 
  */
pub struct LambdaManager { 
     iam_client: aws_sdk_iam::Client, 
     lambda_client: aws_sdk_lambda::Client, 
     s3_client: aws_sdk_s3::Client, 
     lambda_name: String, 
     role_name: String, 
     bucket: String, 
     own_bucket: bool,
}
// These unit type structs provide nominal typing on top of String parameters for 
  LambdaManager::new
pub struct LambdaName(pub String);
pub struct RoleName(pub String);
pub struct Bucket(pub String);
pub struct OwnBucket(pub bool);
impl LambdaManager { 
     pub fn new( 
          iam_client: aws_sdk_iam::Client, 
         lambda_client: aws_sdk_lambda::Client, 
          s3_client: aws_sdk_s3::Client, 
         lambda_name: LambdaName, 
         role_name: RoleName, 
          bucket: Bucket, 
         own_bucket: OwnBucket, 
     ) -> Self { 
         Self { 
              iam_client, 
              lambda_client, 
              s3_client, 
              lambda_name: lambda_name.0, 
              role_name: role_name.0, 
              bucket: bucket.0, 
              own_bucket: own_bucket.0, 
         } 
     }
```

```
 /** 
      * Load the AWS configuration from the environment. 
      * Look up lambda_name and bucket if none are given, or generate a random 
 name if not present in the environment. 
      * If the bucket name is provided, the caller needs to have created the 
 bucket. 
      * If the bucket name is generated, it will be created. 
      */ 
     pub async fn load_from_env(lambda_name: Option<String>, bucket: 
 Option<String>) -> Self { 
         let sdk_config = aws_config::load_from_env().await; 
         let lambda_name = LambdaName(lambda_name.unwrap_or_else(|| { 
             std::env::var("LAMBDA_NAME").unwrap_or_else(|_| 
 "rust_lambda_example".to_string()) 
         })); 
         let role_name = RoleName(format!("{}_role", lambda_name.0)); 
         let (bucket, own_bucket) = 
             match bucket { 
                 Some(bucket) => (Bucket(bucket), false), 
                None \Rightarrow (
                     Bucket(std::env::var("LAMBDA_BUCKET").unwrap_or_else(|_| { 
                         format!("rust-lambda-example-{}", uuid::Uuid::new_v4()) 
                     })), 
                     true, 
\qquad \qquad }; 
         let s3_client = aws_sdk_s3::Client::new(&sdk_config); 
         if own_bucket { 
             info!("Creating bucket for demo: {}", bucket.0); 
             s3_client 
                 .create_bucket() 
                 .bucket(bucket.0.clone()) 
                 .create_bucket_configuration( 
                     CreateBucketConfiguration::builder() 
  .location_constraint(aws_sdk_s3::types::BucketLocationConstraint::from( 
                              sdk_config.region().unwrap().as_ref(), 
 )) 
                          .build(), 
) .send() 
                 .await
```

```
 .unwrap(); 
         } 
         Self::new( 
              aws_sdk_iam::Client::new(&sdk_config), 
              aws_sdk_lambda::Client::new(&sdk_config), 
              s3_client, 
              lambda_name, 
              role_name, 
              bucket, 
              OwnBucket(own_bucket), 
        \lambda } 
     /** 
      * Upload function code from a path to a zip file. 
      * The zip file must have an AL2 Linux-compatible binary called `bootstrap`. 
      * The easiest way to create such a zip is to use `cargo lambda build --
output-format Zip`. 
      */ 
     async fn prepare_function( 
         &self, 
         zip_file: PathBuf, 
         key: Option<String>, 
     ) -> Result<FunctionCode, anyhow::Error> { 
         let body = ByteStream::from_path(zip_file).await?; 
         let key = key.unwrap_or_else(|| format!("{}_code", self.lambda_name)); 
         info!("Uploading function code to s3://{}/{}", self.bucket, key); 
        let = self .s3_client 
              .put_object() 
              .bucket(self.bucket.clone()) 
              .key(key.clone()) 
              .body(body) 
              .send() 
              .await?; 
         Ok(FunctionCode::builder() 
              .s3_bucket(self.bucket.clone()) 
              .s3_key(key) 
             .buid() }
```

```
 /** 
     * Create a function, uploading from a zip file. 
     */ 
    pub async fn create_function(&self, zip_file: PathBuf) -> Result<String, 
 anyhow::Error> { 
        let code = self.prepare_function(zip_file, None).await?; 
       let key = code.is3_{key}().unwrap().to_string();
        let role = self.create_role().await.map_err(|e| anyhow!(e))?; 
        info!("Created iam role, waiting 15s for it to become active"); 
        tokio::time::sleep(Duration::from_secs(15)).await; 
        info!("Creating lambda function {}", self.lambda_name); 
       let = self .lambda_client 
             .create_function() 
             .function_name(self.lambda_name.clone()) 
             .code(code) 
             .role(role.arn()) 
             .runtime(aws_sdk_lambda::types::Runtime::Providedal2) 
             .handler("_unused") 
             .send() 
             .await 
             .map_err(anyhow::Error::from)?; 
        self.wait_for_function_ready().await?; 
        self.lambda_client 
             .publish_version() 
             .function_name(self.lambda_name.clone()) 
             .send() 
             .await?; 
        Ok(key) 
    } 
    /** 
     * Create an IAM execution role for the managed Lambda function. 
     * If the role already exists, use that instead. 
     */
```

```
 async fn create_role(&self) -> Result<aws_sdk_iam::types::Role, 
 CreateRoleError> { 
         info!("Creating execution role for function"); 
         let get_role = self 
             .iam_client 
             .get_role() 
              .role_name(self.role_name.clone()) 
             .send() 
             .await; 
         if let Ok(get_role) = get_role { 
             if let Some(role) = get_role.role { 
                  return Ok(role); 
 } 
         } 
         let create_role = self 
             .iam_client 
             .create_role() 
              .role_name(self.role_name.clone()) 
              .assume_role_policy_document(ROLE_POLICY_DOCUMENT) 
              .send() 
             .await; 
         match create_role { 
            Ok(create role) => match create role.role {
                  Some(role) => Ok(role), 
                  None => Err(CreateRoleError::generic( 
                      ErrorMetadata::builder() 
                           .message("CreateRole returned empty success") 
                           .build(), 
                  )), 
             }, 
             Err(err) => Err(err.into_service_error()), 
         } 
     } 
     /** 
      * Poll `is_function_ready` with a 1-second delay. It returns when the 
 function is ready or when there's an error checking the function's state. 
      */ 
     pub async fn wait_for_function_ready(&self) -> Result<(), anyhow::Error> { 
         info!("Waiting for function"); 
         while !self.is_function_ready(None).await? { 
             info!("Function is not ready, sleeping 1s");
```

```
 tokio::time::sleep(Duration::from_secs(1)).await; 
        } 
       0k(()) } 
    /** 
     * Check if a Lambda function is ready to be invoked. 
     * A Lambda function is ready for this scenario when its state is active and 
 its LastUpdateStatus is Successful. 
     * Additionally, if a sha256 is provided, the function must have that as its 
 current code hash. 
     * Any missing properties or failed requests will be reported as an Err. 
     */ 
    async fn is_function_ready( 
        &self, 
        expected_code_sha256: Option<&str>, 
   ) -> Result<bool, anyhow::Error> {
        match self.get_function().await { 
           Ok(func) \Rightarrow f if let Some(config) = func.configuration() { 
                   if let Some(state) = config.state() {
                        info!(?state, "Checking if function is active"); 
                        if !matches!(state, State::Active) { 
                            return Ok(false); 
 } 
1 1 1 1 1 1 1
                    match config.last_update_status() { 
                       Some(last update status) => {
                            info!(?last_update_status, "Checking if function is 
 ready"); 
                            match last_update_status { 
                                LastUpdateStatus::Successful => { 
                                    // continue 
 } 
                                LastUpdateStatus::Failed | 
 LastUpdateStatus::InProgress => { 
                                    return Ok(false); 
 } 
                               unknown \Rightarrow {
                                    warn!( 
                                        status_variant = unknown.as_str(), 
                                        "LastUpdateStatus unknown" 
); \hspace{0.5cm} return Err(anyhow!(
```

```
 "Unknown LastUpdateStatus, fn config is 
 {config:?}" 
)); \hspace{1.5cm} ));
 } 
 } 
 } 
                      None \Rightarrow {
                           warn!("Missing last update status"); 
                           return Ok(false); 
 } 
\hspace{1.5cm} ); and the set of \hspace{1.5cm} );
                    if expected_code_sha256.is_none() { 
                       return Ok(true); 
1 1 1 1 1 1 1
                  if let Some(code_sha256) = config.code_sha256() {
                       return Ok(code_sha256 == 
 expected_code_sha256.unwrap_or_default()); 
1 1 1 1 1 1 1
 } 
 } 
           Err(e) \Rightarrow f warn!(?e, "Could not get function while waiting"); 
 } 
        } 
        Ok(false) 
    } 
    /** Get the Lambda function with this Manager's name. */ 
    pub async fn get_function(&self) -> Result<GetFunctionOutput, anyhow::Error> 
 { 
        info!("Getting lambda function"); 
        self.lambda_client 
            .get_function() 
            .function_name(self.lambda_name.clone()) 
            .send() 
            .await 
            .map_err(anyhow::Error::from) 
    } 
    /** List all Lambda functions in the current Region. */ 
    pub async fn list_functions(&self) -> Result<ListFunctionsOutput, 
 anyhow::Error> { 
        info!("Listing lambda functions"); 
        self.lambda_client
```

```
 .list_functions() 
             .send() 
             .await 
             .map_err(anyhow::Error::from) 
    } 
    /** Invoke the lambda function using calculator InvokeArgs. */ 
    pub async fn invoke(&self, args: InvokeArgs) -> Result<InvokeOutput, 
 anyhow::Error> { 
        info!(?args, "Invoking {}", self.lambda_name); 
        let payload = serde_json::to_string(&args)?; 
        debug!(?payload, "Sending payload"); 
        self.lambda_client 
             .invoke() 
             .function_name(self.lambda_name.clone()) 
             .payload(Blob::new(payload)) 
             .send() 
             .await 
             .map_err(anyhow::Error::from) 
    } 
    /** Given a Path to a zip file, update the function's code and wait for the 
 update to finish. */ 
    pub async fn update_function_code( 
        &self, 
        zip_file: PathBuf, 
        key: String, 
    ) -> Result<UpdateFunctionCodeOutput, anyhow::Error> { 
        let function_code = self.prepare_function(zip_file, Some(key)).await?; 
        info!("Updating code for {}", self.lambda_name); 
        let update = self 
             .lambda_client 
             .update_function_code() 
             .function_name(self.lambda_name.clone()) 
             .s3_bucket(self.bucket.clone()) 
             .s3_key(function_code.s3_key().unwrap().to_string()) 
             .send() 
             .await 
             .map_err(anyhow::Error::from)?; 
        self.wait_for_function_ready().await?; 
        Ok(update)
```

```
 } 
    /** Update the environment for a function. */ 
    pub async fn update_function_configuration( 
        &self, 
        environment: Environment, 
    ) -> Result<UpdateFunctionConfigurationOutput, anyhow::Error> { 
        info!( 
             ?environment, 
             "Updating environment for {}", self.lambda_name 
        ); 
        let updated = self 
             .lambda_client 
             .update_function_configuration() 
             .function_name(self.lambda_name.clone()) 
             .environment(environment) 
             .send() 
             .await 
             .map_err(anyhow::Error::from)?; 
        self.wait_for_function_ready().await?; 
        Ok(updated) 
    } 
    /** Delete a function and its role, and if possible or necessary, its 
 associated code object and bucket. */ 
    pub async fn delete_function( 
        &self, 
       location: Option<String>,
    ) -> ( 
        Result<DeleteFunctionOutput, anyhow::Error>, 
        Result<DeleteRoleOutput, anyhow::Error>, 
        Option<Result<DeleteObjectOutput, anyhow::Error>>, 
    ) { 
        info!("Deleting lambda function {}", self.lambda_name); 
        let delete_function = self 
             .lambda_client 
             .delete_function() 
             .function_name(self.lambda_name.clone()) 
             .send() 
             .await 
             .map_err(anyhow::Error::from);
```

```
 info!("Deleting iam role {}", self.role_name); 
        let delete role = self
              .iam_client 
              .delete_role() 
              .role_name(self.role_name.clone()) 
             .send() 
              .await 
              .map_err(anyhow::Error::from); 
        let delete_object: Option<Result<DeleteObjectOutput, anyhow::Error>> =
             if let Some(location) = location { 
                  info!("Deleting object {location}"); 
                  Some( 
                      self.s3_client 
                          .delete_object() 
                           .bucket(self.bucket.clone()) 
                          .key(location) 
                          .send() 
                          .await 
                           .map_err(anyhow::Error::from), 
) } else { 
                  info!(?location, "Skipping delete object"); 
                  None 
             }; 
         (delete_function, delete_role, delete_object) 
     } 
     pub async fn cleanup( 
         &self, 
        location: Option<String>,
     ) -> ( 
         ( 
             Result<DeleteFunctionOutput, anyhow::Error>, 
             Result<DeleteRoleOutput, anyhow::Error>, 
             Option<Result<DeleteObjectOutput, anyhow::Error>>, 
         ), 
         Option<Result<DeleteBucketOutput, anyhow::Error>>, 
     ) { 
         let delete_function = self.delete_function(location).await; 
         let delete_bucket = if self.own_bucket { 
             info!("Deleting bucket {}", self.bucket);
```

```
 if delete_function.2.is_none() || 
  delete_function.2.as_ref().unwrap().is_ok() { 
                  Some( 
                      self.s3_client 
                           .delete_bucket() 
                           .bucket(self.bucket.clone()) 
                           .send() 
                           .await 
                           .map_err(anyhow::Error::from), 
) } else { 
                  None 
             } 
         } else { 
             info!("No bucket to clean up"); 
             None 
         }; 
         (delete_function, delete_bucket) 
     }
}
/** 
  * Testing occurs primarily as an integration test running the `scenario` bin 
  successfully. 
  * Each action relies deeply on the internal workings and state of Amazon Simple 
  Storage Service (Amazon S3), Lambda, and IAM working together. 
  * It is therefore infeasible to mock the clients to test the individual actions. 
  */
#[cfg(test)]
mod test { 
     use super::{InvokeArgs, Operation}; 
     use serde_json::json; 
     /** Make sure that the JSON output of serializing InvokeArgs is what's 
  expected by the calculator. */ 
     #[test] 
     fn test_serialize() { 
         assert_eq!(json!(InvokeArgs::Increment(5)), 5); 
         assert_eq!( 
             json!(InvokeArgs::Arithmetic(Operation::Plus, 5, 7)).to_string(), 
             r#"{"op":"plus","i":5,"j":7}"#.to_string(), 
         ); 
     }
```
}

Um binário para executar o cenário do início ao fim usando sinalizadores de linha de comando para controlar algum comportamento. Esse arquivo está no src/bin/scenario formato .rs na caixa.

```
/*
## Service actions
Service actions wrap the SDK call, taking a client and any specific parameters 
  necessary for the call.
* CreateFunction
* GetFunction
* ListFunctions
* Invoke
* UpdateFunctionCode
* UpdateFunctionConfiguration
* DeleteFunction
## Scenario
A scenario runs at a command prompt and prints output to the user on the result 
 of each service action. A scenario can run in one of two ways: straight through, 
  printing out progress as it goes, or as an interactive question/answer script.
## Getting started with functions
Use an SDK to manage AWS Lambda functions: create a function, invoke it, update 
  its code, invoke it again, view its output and logs, and delete it.
This scenario uses two Lambda handlers:
_Note: Handlers don't use AWS SDK API calls._
The increment handler is straightforward:
1. It accepts a number, increments it, and returns the new value.
2. It performs simple logging of the result.
The arithmetic handler is more complex:
1. It accepts a set of actions ['plus', 'minus', 'times', 'divided-by'] and two 
  numbers, and returns the result of the calculation.
```

```
2. It uses an environment variable to control log level (such as DEBUG, INFO, 
 WARNING, ERROR).
It logs a few things at different levels, such as: 
     * DEBUG: Full event data. 
     * INFO: The calculation result. 
     * WARN~ING~: When a divide by zero error occurs. 
     * This will be the typical `RUST_LOG` variable.
The steps of the scenario are:
1. Create an AWS Identity and Access Management (IAM) role that meets the 
 following requirements: 
     * Has an assume_role policy that grants 'lambda.amazonaws.com' the 
  'sts:AssumeRole' action. 
     * Attaches the 'arn:aws:iam::aws:policy/service-role/
AWSLambdaBasicExecutionRole' managed role. 
     * _You must wait for ~10 seconds after the role is created before you can use 
 it!_
2. Create a function (CreateFunction) for the increment handler by packaging it 
  as a zip and doing one of the following: 
     * Adding it with CreateFunction Code.ZipFile. 
     * --or-- 
     * Uploading it to Amazon Simple Storage Service (Amazon S3) and adding it 
 with CreateFunction Code.S3Bucket/S3Key. 
     * _Note: Zipping the file does not have to be done in code._ 
     * If you have a waiter, use it to wait until the function is active. 
  Otherwise, call GetFunction until State is Active.
3. Invoke the function with a number and print the result.
4. Update the function (UpdateFunctionCode) to the arithmetic handler by 
  packaging it as a zip and doing one of the following: 
     * Adding it with UpdateFunctionCode ZipFile. 
     * --or-- 
     * Uploading it to Amazon S3 and adding it with UpdateFunctionCode S3Bucket/
S3Key.
5. Call GetFunction until Configuration.LastUpdateStatus is 'Successful' (or 
 'Failed').
6. Update the environment variable by calling UpdateFunctionConfiguration and 
  pass it a log level, such as: 
     * Environment={'Variables': {'RUST_LOG': 'TRACE'}}
7. Invoke the function with an action from the list and a couple of values. 
  Include LogType='Tail' to get logs in the result. Print the result of the 
  calculation and the log.
```

```
8. [Optional] Invoke the function to provoke a divide-by-zero error and show the 
 log result.
9. List all functions for the account, using pagination (ListFunctions).
10. Delete the function (DeleteFunction).
11. Delete the role.
Each step should use the function created in Service Actions to abstract calling 
 the SDK. 
  */
use aws_sdk_lambda::{operation::invoke::InvokeOutput, types::Environment};
use clap::Parser;
use std::{collections::HashMap, path::PathBuf};
use tracing::{debug, info, warn};
use tracing_subscriber::EnvFilter;
use lambda_code_examples::actions::{ 
     InvokeArgs::{Arithmetic, Increment}, 
     LambdaManager, Operation,
};
#[derive(Debug, Parser)]
pub struct Opt { 
     /// The AWS Region. 
     #[structopt(short, long)] 
     pub region: Option<String>, 
     // The bucket to use for the FunctionCode. 
     #[structopt(short, long)] 
     pub bucket: Option<String>, 
     // The name of the Lambda function. 
     #[structopt(short, long)] 
     pub lambda_name: Option<String>, 
     // The number to increment. 
     #[structopt(short, long, default_value = "12")] 
     pub inc: i32, 
     // The left operand. 
     #[structopt(long, default_value = "19")] 
     pub num_a: i32, 
     // The right operand.
```

```
 #[structopt(long, default_value = "23")] 
     pub num_b: i32, 
     // The arithmetic operation. 
     #[structopt(short, long, default_value = "plus")] 
     pub operation: Operation, 
     #[structopt(long)] 
    pub cleanup: Option<bool>,
     #[structopt(long)] 
    pub no_cleanup: 0ption<bool>,
}
fn code_path(lambda: &str) -> PathBuf { 
     PathBuf::from(format!("../target/lambda/{lambda}/bootstrap.zip"))
}
fn log_invoke_output(invoke: &InvokeOutput, message: &str) { 
     if let Some(payload) = invoke.payload().cloned() { 
         let payload = String::from_utf8(payload.into_inner()); 
         info!(?payload, message); 
     } else { 
         info!("Could not extract payload") 
     } 
    if let Some(logs) = invoke.log_result() {
         debug!(?logs, "Invoked function logs") 
     } else { 
         debug!("Invoked function had no logs") 
     }
}
async fn main_block( 
     opt: &Opt, 
     manager: &LambdaManager, 
     code_location: String,
) -> Result<(), anyhow::Error> { 
     let invoke = manager.invoke(Increment(opt.inc)).await?; 
     log_invoke_output(&invoke, "Invoked function configured as increment"); 
     let update_code = manager 
         .update_function_code(code_path("arithmetic"), code_location.clone()) 
         .await?;
```

```
 let code_sha256 = update_code.code_sha256().unwrap_or("Unknown SHA"); 
     info!(?code_sha256, "Updated function code with arithmetic.zip"); 
     let arithmetic_args = Arithmetic(opt.operation, opt.num_a, opt.num_b); 
     let invoke = manager.invoke(arithmetic_args).await?; 
     log_invoke_output(&invoke, "Invoked function configured as arithmetic"); 
     let update = manager 
         .update_function_configuration( 
              Environment::builder() 
                  .set_variables(Some(HashMap::from([( 
                      "RUST_LOG".to_string(), 
                      "trace".to_string(), 
                  )]))) 
                  .build(), 
\overline{\phantom{a}} .await?; 
     let updated_environment = update.environment(); 
     info!(?updated_environment, "Updated function configuration"); 
     let invoke = manager 
         .invoke(Arithmetic(opt.operation, opt.num_a, opt.num_b)) 
         .await?; 
     log_invoke_output( 
         &invoke, 
         "Invoked function configured as arithmetic with increased logging", 
     ); 
     let invoke = manager 
         .invoke(Arithmetic(Operation::DividedBy, opt.num_a, 0)) 
         .await?; 
     log_invoke_output( 
         &invoke, 
         "Invoked function configured as arithmetic with divide by zero", 
     ); 
    0k::<(), anyhow::Error>(())#[tokio::main]
async fn main() { 
     tracing_subscriber::fmt() 
         .without_time() 
         .with_file(true)
```
}

```
 .with_line_number(true) 
         .with_env_filter(EnvFilter::from_default_env()) 
         .init(); 
    let opt = Opt::parse();
     let manager = LambdaManager::load_from_env(opt.lambda_name.clone(), 
  opt.bucket.clone()).await; 
     let key = match manager.create_function(code_path("increment")).await { 
        0k(int) => {
             info!(?init, "Created function, initially with increment.zip"); 
             let run_block = main_block(&opt, &manager, init.clone()).await; 
             info!(?run_block, "Finished running example, cleaning up"); 
             Some(init) 
         } 
        Err(err) => {
             warn!(?err, "Error happened when initializing function"); 
             None 
         } 
     }; 
    if Some(false) == opt.close || Some(true) == opt.no_cleanup {
         info!("Skipping cleanup") 
     } else { 
         let delete = manager.cleanup(key).await; 
         info!(?delete, "Deleted function & cleaned up resources"); 
     }
}
```
- Para obter detalhes da API, consulte os tópicos a seguir na Referência da API AWS SDK para Rust.
	- [CreateFunction](https://docs.rs/aws-sdk-lambda/latest/aws_sdk_lambda/client/struct.Client.html#method.create_function)
	- [DeleteFunction](https://docs.rs/aws-sdk-lambda/latest/aws_sdk_lambda/client/struct.Client.html#method.delete_function)
	- [GetFunction](https://docs.rs/aws-sdk-lambda/latest/aws_sdk_lambda/client/struct.Client.html#method.get_function)
	- [Invoke](https://docs.rs/aws-sdk-lambda/latest/aws_sdk_lambda/client/struct.Client.html#method.invoke)
	- [ListFunctions](https://docs.rs/aws-sdk-lambda/latest/aws_sdk_lambda/client/struct.Client.html#method.list_functions)
	- [UpdateFunctionCode](https://docs.rs/aws-sdk-lambda/latest/aws_sdk_lambda/client/struct.Client.html#method.update_function_code)
	- [UpdateFunctionConfiguration](https://docs.rs/aws-sdk-lambda/latest/aws_sdk_lambda/client/struct.Client.html#method.update_function_configuration)

### SAP ABAP

# SDK para SAP ABAP

# **a**) Note

Tem mais sobre GitHub. Encontre o exemplo completo e saiba como configurar e executar no [Repositório de exemplos de código da AWS.](https://github.com/awsdocs/aws-doc-sdk-examples/tree/main/sap-abap/services/lambda#code-examples)

```
 TRY.
```

```
 "Create an AWS Identity and Access Management (IAM) role that grants AWS 
 Lambda permission to write to logs." 
        DATA(lv\_policy\_document) = `{` &&
              `"Version":"2012-10-17",` && 
                    `"Statement": [` && 
                      `{` && 
                        `"Effect": "Allow",` && 
                        `"Action": [` && 
                           `"sts:AssumeRole"` && 
                        `],` && 
                        `"Principal": {` && 
                           `"Service": [` && 
                             `"lambda.amazonaws.com"` && 
                           `]` && 
                        `}` && 
                      `}` && 
                    `]` && 
                  `}`. 
         TRY. 
             DATA(lo_create_role_output) = lo_iam->createrole( 
                      iv_rolename = iv_role_name 
                      iv_assumerolepolicydocument = lv_policy_document 
                      iv_description = 'Grant lambda permission to write to logs' 
\overline{\phantom{a}}).
             MESSAGE 'IAM role created.' TYPE 'I'. 
            WAIT UP TO 10 SECONDS. " Make sure that the IAM role is
 ready for use. " 
           CATCH /aws1/cx_iamentityalrdyexex. 
             MESSAGE 'IAM role already exists.' TYPE 'E'. 
           CATCH /aws1/cx_iaminvalidinputex.
```

```
 MESSAGE 'The request contains a non-valid parameter.' TYPE 'E'. 
           CATCH /aws1/cx_iammalformedplydocex. 
             MESSAGE 'Policy document in the request is malformed.' TYPE 'E'. 
         ENDTRY. 
         TRY. 
             lo_iam->attachrolepolicy( 
                  iv_rolename = iv_role_name 
                  iv_policyarn = 'arn:aws:iam::aws:policy/service-role/
AWSLambdaBasicExecutionRole' 
             ). 
             MESSAGE 'Attached policy to the IAM role.' TYPE 'I'. 
           CATCH /aws1/cx_iaminvalidinputex. 
             MESSAGE 'The request contains a non-valid parameter.' TYPE 'E'. 
           CATCH /aws1/cx_iamnosuchentityex. 
             MESSAGE 'The requested resource entity does not exist.' TYPE 'E'. 
           CATCH /aws1/cx_iamplynotattachableex. 
             MESSAGE 'Service role policies can only be attached to the service-
linked role for their service.' TYPE 'E'. 
           CATCH /aws1/cx_iamunmodableentityex. 
             MESSAGE 'Service that depends on the service-linked role is not 
 modifiable.' TYPE 'E'. 
         ENDTRY. 
         " Create a Lambda function and upload handler code. " 
         " Lambda function performs 'increment' action on a number. " 
         TRY. 
             lo_lmd->createfunction( 
                  iv functionname = iv function name
                  iv_runtime = `python3.9`
                   iv_role = lo_create_role_output->get_role( )->get_arn( ) 
                  iv handler = iv handler
                   io_code = io_initial_zip_file 
                   iv_description = 'AWS Lambda code example' 
              ). 
             MESSAGE 'Lambda function created.' TYPE 'I'. 
           CATCH /aws1/cx_lmdcodestorageexcdex. 
             MESSAGE 'Maximum total code size per account exceeded.' TYPE 'E'. 
           CATCH /aws1/cx_lmdinvparamvalueex. 
             MESSAGE 'The request contains a non-valid parameter.' TYPE 'E'. 
           CATCH /aws1/cx_lmdresourcenotfoundex. 
             MESSAGE 'The requested resource does not exist.' TYPE 'E'. 
         ENDTRY.
```

```
 " Verify the function is in Active state " 
         WHILE lo_lmd->getfunction( iv_functionname = iv_function_name )-
>qet configuration( )->ask state( ) <> 'Active'.
          IF sy-index = 10.
            EXIT. The Maximum 10 seconds. "
           ENDIF. 
           WAIT UP TO 1 SECONDS. 
         ENDWHILE. 
         "Invoke the function with a single parameter and get results." 
         TRY. 
             DATA(lv_json) = /aws1/cl_rt_util=>string_to_xstring( 
               `{` && 
                 `"action": "increment",` && 
                 `"number": 10` && 
               `}` 
             ). 
             DATA(lo_initial_invoke_output) = lo_lmd->invoke( 
                        iv_functionname = iv_function_name 
                       iv_payload = lv_json
\,).
             ov_initial_invoke_payload = lo_initial_invoke_output->get_payload( ). 
            " ov_initial_invoke_payload is returned for testing purposes. " 
             DATA(lo_writer_json) = cl_sxml_string_writer=>create( type = 
if sxml=>co xt ison ).
             CALL TRANSFORMATION id SOURCE XML ov_initial_invoke_payload RESULT 
 XML lo_writer_json. 
            DATA(1v result) = cl abap codepage=>convert from( lo writer json-
>get_output( ) ). 
             MESSAGE 'Lambda function invoked.' TYPE 'I'. 
           CATCH /aws1/cx_lmdinvparamvalueex. 
             MESSAGE 'The request contains a non-valid parameter.' TYPE 'E'. 
           CATCH /aws1/cx_lmdinvrequestcontex. 
             MESSAGE 'Unable to parse request body as JSON.' TYPE 'E'. 
           CATCH /aws1/cx_lmdresourcenotfoundex. 
             MESSAGE 'The requested resource does not exist.' TYPE 'E'. 
           CATCH /aws1/cx_lmdunsuppedmediatyp00. 
             MESSAGE 'Invoke request body does not have JSON as its content type.' 
 TYPE 'E'. 
         ENDTRY. 
         " Update the function code and configure its Lambda environment with an 
  environment variable. "
```
" Lambda function is updated to perform 'decrement' action also. "

 TRY. lo\_lmd->updatefunctioncode( iv functionname = iv function name iv\_zipfile = io\_updated\_zip\_file  $\overline{\phantom{a}}$ ). WAIT UP TO 10 SECONDS. " Make sure that the update is completed. " MESSAGE 'Lambda function code updated.' TYPE 'I'. CATCH /aws1/cx\_lmdcodestorageexcdex. MESSAGE 'Maximum total code size per account exceeded.' TYPE 'E'. CATCH /aws1/cx\_lmdinvparamvalueex. MESSAGE 'The request contains a non-valid parameter.' TYPE 'E'. CATCH /aws1/cx\_lmdresourcenotfoundex. MESSAGE 'The requested resource does not exist.' TYPE 'E'. ENDTRY. TRY. DATA lt\_variables TYPE /aws1/ cl\_lmdenvironmentvaria00=>tt\_environmentvariables. DATA ls\_variable LIKE LINE OF lt\_variables. ls\_variable-key = 'LOG\_LEVEL'. ls\_variable-value = NEW /aws1/cl\_lmdenvironmentvaria00( iv\_value = 'info' ). INSERT ls\_variable INTO TABLE lt\_variables. lo\_lmd->updatefunctionconfiguration( iv\_functionname = iv\_function\_name io environment = NEW /aws1/cl lmdenvironment( it variables = lt\_variables )  $\overline{\phantom{a}}$ ). WAIT UP TO 10 SECONDS. " Make sure that the update is completed. " MESSAGE 'Lambda function configuration/settings updated.' TYPE 'I'. CATCH /aws1/cx\_lmdinvparamvalueex. MESSAGE 'The request contains a non-valid parameter.' TYPE 'E'. CATCH /aws1/cx\_lmdresourceconflictex. MESSAGE 'Resource already exists or another operation is in progress.' TYPE 'E'. CATCH /aws1/cx\_lmdresourcenotfoundex. MESSAGE 'The requested resource does not exist.' TYPE 'E'. ENDTRY. "Invoke the function with new parameters and get results. Display the

execution log that's returned from the invocation."

```
 TRY. 
             lv_json = /aws1/cl_rt_util=>string_to_xstring( 
                `{` && 
                 `"action": "decrement",` && 
                 `"number": 10` && 
               `}` 
             ). 
             DATA(lo_updated_invoke_output) = lo_lmd->invoke( 
                        iv functionname = iv function name
                         iv_payload = lv_json 
\,).
             ov_updated_invoke_payload = lo_updated_invoke_output->get_payload( ). 
            " ov_updated_invoke_payload is returned for testing purposes. " 
             lo_writer_json = cl_sxml_string_writer=>create( type = 
 if_sxml=>co_xt_json ). 
             CALL TRANSFORMATION id SOURCE XML ov_updated_invoke_payload RESULT 
 XML lo_writer_json. 
             lv_result = cl_abap_codepage=>convert_from( lo_writer_json-
>get_output( ) ). 
             MESSAGE 'Lambda function invoked.' TYPE 'I'. 
           CATCH /aws1/cx_lmdinvparamvalueex. 
             MESSAGE 'The request contains a non-valid parameter.' TYPE 'E'. 
           CATCH /aws1/cx_lmdinvrequestcontex. 
             MESSAGE 'Unable to parse request body as JSON.' TYPE 'E'. 
           CATCH /aws1/cx_lmdresourcenotfoundex. 
             MESSAGE 'The requested resource does not exist.' TYPE 'E'. 
           CATCH /aws1/cx_lmdunsuppedmediatyp00. 
             MESSAGE 'Invoke request body does not have JSON as its content type.' 
 TYPE 'E'. 
         ENDTRY. 
         " List the functions for your account. " 
         TRY. 
             DATA(lo_list_output) = lo_lmd->listfunctions( ). 
             DATA(lt_functions) = lo_list_output->get_functions( ). 
             MESSAGE 'Retrieved list of Lambda functions.' TYPE 'I'. 
           CATCH /aws1/cx_lmdinvparamvalueex. 
             MESSAGE 'The request contains a non-valid parameter.' TYPE 'E'. 
         ENDTRY. 
         " Delete the Lambda function. " 
         TRY. 
            lo lmd->deletefunction( iv functionname = iv function name ).
             MESSAGE 'Lambda function deleted.' TYPE 'I'.
```

```
 CATCH /aws1/cx_lmdinvparamvalueex. 
             MESSAGE 'The request contains a non-valid parameter.' TYPE 'E'. 
           CATCH /aws1/cx_lmdresourcenotfoundex. 
             MESSAGE 'The requested resource does not exist.' TYPE 'E'. 
         ENDTRY. 
         " Detach role policy. " 
         TRY. 
             lo_iam->detachrolepolicy( 
                  iv_rolename = iv_role_name 
                  iv_policyarn = 'arn:aws:iam::aws:policy/service-role/
AWSLambdaBasicExecutionRole' 
             ). 
             MESSAGE 'Detached policy from the IAM role.' TYPE 'I'. 
           CATCH /aws1/cx_iaminvalidinputex. 
             MESSAGE 'The request contains a non-valid parameter.' TYPE 'E'. 
           CATCH /aws1/cx_iamnosuchentityex. 
             MESSAGE 'The requested resource entity does not exist.' TYPE 'E'. 
           CATCH /aws1/cx_iamplynotattachableex. 
             MESSAGE 'Service role policies can only be attached to the service-
linked role for their service.' TYPE 'E'. 
           CATCH /aws1/cx_iamunmodableentityex. 
             MESSAGE 'Service that depends on the service-linked role is not 
  modifiable.' TYPE 'E'. 
         ENDTRY. 
         " Delete the IAM role. " 
         TRY. 
             lo_iam->deleterole( iv_rolename = iv_role_name ). 
             MESSAGE 'IAM role deleted.' TYPE 'I'. 
           CATCH /aws1/cx_iamnosuchentityex. 
             MESSAGE 'The requested resource entity does not exist.' TYPE 'E'. 
           CATCH /aws1/cx_iamunmodableentityex. 
             MESSAGE 'Service that depends on the service-linked role is not 
  modifiable.' TYPE 'E'. 
         ENDTRY. 
       CATCH /aws1/cx_rt_service_generic INTO lo_exception. 
         DATA(lv_error) = lo_exception->get_longtext( ). 
         MESSAGE lv_error TYPE 'E'. 
     ENDTRY.
```
- Para obter detalhes da API, consulte os tópicos a seguir na Referência da API AWS SDK para SAP ABAP.
	- [CreateFunction](https://docs.aws.amazon.com/sdk-for-sap-abap/v1/api/latest/index.html)
	- [DeleteFunction](https://docs.aws.amazon.com/sdk-for-sap-abap/v1/api/latest/index.html)
	- [GetFunction](https://docs.aws.amazon.com/sdk-for-sap-abap/v1/api/latest/index.html)
	- [Invoke](https://docs.aws.amazon.com/sdk-for-sap-abap/v1/api/latest/index.html)
	- [ListFunctions](https://docs.aws.amazon.com/sdk-for-sap-abap/v1/api/latest/index.html)
	- [UpdateFunctionCode](https://docs.aws.amazon.com/sdk-for-sap-abap/v1/api/latest/index.html)
	- [UpdateFunctionConfiguration](https://docs.aws.amazon.com/sdk-for-sap-abap/v1/api/latest/index.html)

# **Swift**

# SDK para Swift

# **a** Note

Tem mais sobre GitHub. Encontre o exemplo completo e saiba como configurar e executar no [Repositório de exemplos de código da AWS.](https://github.com/awsdocs/aws-doc-sdk-examples/tree/main/swift/example_code/lambda/basics#code-examples)

Defina a primeira função do Lambda, que simplesmente incrementa o valor especificado.

```
// swift-tools-version: 5.9
// Copyright Amazon.com, Inc. or its affiliates. All Rights Reserved.
// SPDX-License-Identifier: Apache-2.0
//
// The swift-tools-version declares the minimum version of Swift required to
// build this package.
import PackageDescription
let package = Package( 
     name: "increment", 
     // Let Xcode know the minimum Apple platforms supported. 
     platforms: [ 
         .macOS(.v13) 
     ], 
     dependencies: [ 
         // Dependencies declare other packages that this package depends on.
```

```
 .package( 
              url: "https://github.com/swift-server/swift-aws-lambda-runtime.git", 
             from: "1.0.0-alpha"), 
     ], 
     targets: [ 
         // Targets are the basic building blocks of a package, defining a module 
  or a test suite. 
         // Targets can depend on other targets in this package and products 
         // from dependencies. 
         .executableTarget( 
             name: "increment", 
             dependencies: [ 
                  .product(name: "AWSLambdaRuntime", package: "swift-aws-lambda-
runtime"), 
             ], 
             path: "Sources" 
        \lambda\mathbf{1})
import Foundation
import AWSLambdaRuntime
/// Represents the contents of the requests being received from the client.
/// This structure must be `Decodable` to indicate that its initializer
/// converts an external representation into this type.
struct Request: Decodable, Sendable { 
     /// The action to perform. 
     let action: String 
     /// The number to act upon. 
     let number: Int
}
/// The contents of the response sent back to the client. This must be
/// `Encodable`.
struct Response: Encodable, Sendable { 
     /// The resulting value after performing the action. 
     let answer: Int?
}
/// A Swift AWS Lambda Runtime `LambdaHandler` lets you both perform needed
/// initialization and handle AWS Lambda requests. There are other handler
/// protocols available for other use cases.
```

```
@main
struct IncrementLambda: LambdaHandler { 
     /// Initialize the AWS Lambda runtime. 
     /// 
     /// ^ The logger is a standard Swift logger. You can control the verbosity 
     /// by setting the `LOG_LEVEL` environment variable. 
     init(context: LambdaInitializationContext) async throws { 
         // Display the `LOG_LEVEL` configuration for this process. 
         context.logger.info( 
             "Log Level env var : 
  \(ProcessInfo.processInfo.environment["LOG_LEVEL"] ?? "info" )" 
        \lambda } 
     /// The Lambda function's entry point. Called by the Lambda runtime. 
     /// 
     /// - Parameters: 
     /// - event: The `Request` describing the request made by the 
     /// client. 
     /// - context: A `LambdaContext` describing the context in 
     /// which the lambda function is running. 
     /// 
     /// - Returns: A `Response` object that will be encoded to JSON and sent 
     /// to the client by the Lambda runtime. 
     func handle(_ event: Request, context: LambdaContext) async throws -> 
  Response { 
         let action = event.action 
         var answer: Int? 
         if action != "increment" { 
             context.logger.error("Unrecognized operation: \"\(action)\". The only 
  supported action is \"increment\".") 
         } else { 
             answer = event.number + 1 
             context.logger.info("The calculated answer is \(answer!).") 
         } 
         let response = Response(answer: answer) 
         return response 
     }
}
```
Defina a segunda função do Lambda, que executa uma operação aritmética em dois números.

```
// swift-tools-version: 5.9
// Copyright Amazon.com, Inc. or its affiliates. All Rights Reserved.
// SPDX-License-Identifier: Apache-2.0
//
// The swift-tools-version declares the minimum version of Swift required to
// build this package.
import PackageDescription
let package = Package( 
     name: "calculator", 
     // Let Xcode know the minimum Apple platforms supported. 
     platforms: [ 
         .macOS(.v13) 
     ], 
     dependencies: [ 
         // Dependencies declare other packages that this package depends on. 
         .package( 
              url: "https://github.com/swift-server/swift-aws-lambda-runtime.git", 
              from: "1.0.0-alpha"), 
     ], 
     targets: [ 
         // Targets are the basic building blocks of a package, defining a module 
  or a test suite. 
         // Targets can depend on other targets in this package and products 
         // from dependencies. 
         .executableTarget( 
              name: "calculator", 
              dependencies: [ 
                  .product(name: "AWSLambdaRuntime", package: "swift-aws-lambda-
runtime"), 
              ], 
              path: "Sources" 
         ) 
     ]
\mathcal{L}import Foundation
import AWSLambdaRuntime
/// Represents the contents of the requests being received from the client.
/// This structure must be `Decodable` to indicate that its initializer
```

```
/// converts an external representation into this type.
struct Request: Decodable, Sendable { 
     /// The action to perform. 
     let action: String 
     /// The first number to act upon. 
     let x: Int 
     /// The second number to act upon. 
     let y: Int
}
/// A dictionary mapping operation names to closures that perform that
/// operation and return the result.
let actions = \Gamma"plus": \{ (x: Int, y: Int) \rightarrow Int \}return x + y }, 
    "minus": \{(x: Int, y: Int) \rightarrow Int \in \mathbb{R}\} return x - y 
     }, 
    "times": \{(x: Int, y: Int) \rightarrow Int \in \mathbb{R}\} return x * y 
     }, 
    "divided-by": \{ (x: Int, y: Int) \rightarrow Int \} return x / y 
     }
]
/// The contents of the response sent back to the client. This must be
/// `Encodable`.
struct Response: Encodable, Sendable { 
     /// The resulting value after performing the action. 
     let answer: Int?
}
/// A Swift AWS Lambda Runtime `LambdaHandler` lets you both perform needed
/// initialization and handle AWS Lambda requests. There are other handler
/// protocols available for other use cases.
@main
struct CalculatorLambda: LambdaHandler { 
     /// Initialize the AWS Lambda runtime. 
     /// 
    /// ^ The logger is a standard Swift logger. You can control the verbosity
```

```
 /// by setting the `LOG_LEVEL` environment variable. 
     init(context: LambdaInitializationContext) async throws { 
         // Display the `LOG_LEVEL` configuration for this process. 
         context.logger.info( 
             "Log Level env var : 
 \(ProcessInfo.processInfo.environment["LOG_LEVEL"] ?? "info" )" 
\overline{\phantom{a}} } 
    /// The Lambda function's entry point. Called by the Lambda runtime. 
    /// 
    /// - Parameters: 
    /// - event: The `Request` describing the request made by the 
    /// client. 
     /// - context: A `LambdaContext` describing the context in 
    /// which the lambda function is running. 
    /// 
    /// - Returns: A `Response` object that will be encoded to JSON and sent 
     /// to the client by the Lambda runtime. 
    func handle(_ event: Request, context: LambdaContext) async throws -> 
 Response { 
         let action = event.action 
         var answer: Int? 
         var actionFunc: ((Int, Int) -> Int)? 
         // Get the closure to run to perform the calculation. 
         actionFunc = actions[action] 
         guard let actionFunc else { 
             context.logger.error("Unrecognized operation '\(action)\'") 
             return Response(answer: nil) 
         } 
         // Perform the calculation and return the answer. 
        answer = actionFunc(event.x, event.y) guard let answer else { 
             context.logger.error("Error computing \(event.x) \(action) 
\setminus(event.y)")
         } 
        context.logger.info("\\(event.x) \ (action) \ (event.y) = \ (answer)")
```
}

```
 return Response(answer: answer) 
 }
```
Defina o programa principal que invocará as duas funções do Lambda.

```
// swift-tools-version: 5.9
// Copyright Amazon.com, Inc. or its affiliates. All Rights Reserved.
// SPDX-License-Identifier: Apache-2.0
//
// The swift-tools-version declares the minimum version of Swift required to
// build this package.
import PackageDescription
let package = Package( 
     name: "lambda-basics", 
     // Let Xcode know the minimum Apple platforms supported. 
     platforms: [ 
          .macOS(.v13) 
     ], 
     dependencies: [ 
         // Dependencies declare other packages that this package depends on. 
          .package( 
              url: "https://github.com/awslabs/aws-sdk-swift", 
             from: "1.0.0"), 
          .package( 
              url: "https://github.com/apple/swift-argument-parser.git", 
              branch: "main" 
        \lambda ], 
     targets: [ 
         // Targets are the basic building blocks of a package, defining a module 
  or a test suite. 
         // Targets can depend on other targets in this package and products 
         // from dependencies. 
          .executableTarget( 
              name: "lambda-basics", 
              dependencies: [ 
                  .product(name: "AWSLambda", package: "aws-sdk-swift"), 
                  .product(name: "AWSIAM", package: "aws-sdk-swift"),
```

```
 .product(name: "ArgumentParser", package: "swift-argument-
parser") 
             ], 
             path: "Sources" 
         ) 
     ]
)
//
/// An example that demonstrates how to watch an transcribe event stream to
/// transcribe audio from a file to the console.
import ArgumentParser
import AWSIAM
import SmithyWaitersAPI
import AWSClientRuntime
import AWSLambda
import Foundation
/// Represents the contents of the requests being received from the client.
/// This structure must be `Decodable` to indicate that its initializer
/// converts an external representation into this type.
struct IncrementRequest: Encodable, Decodable, Sendable { 
     /// The action to perform. 
     let action: String 
     /// The number to act upon. 
     let number: Int
}
struct Response: Encodable, Decodable, Sendable { 
     /// The resulting value after performing the action. 
     let answer: Int?
}
struct CalculatorRequest: Encodable, Decodable, Sendable { 
     /// The action to perform. 
     let action: String 
     /// The first number to act upon. 
     let x: Int 
     /// The second number to act upon. 
     let y: Int
}
let exampleName = "SwiftLambdaRoleExample"
```

```
let basicsFunctionName = "lambda-basics-function"
/// The ARN of the standard IAM policy for execution of Lambda functions.
let policyARN = "arn:aws:iam::aws:policy/service-role/
AWSLambdaBasicExecutionRole"
struct ExampleCommand: ParsableCommand { 
     // -MARK: Command arguments 
     @Option(help: "Name of the IAM Role to use for the Lambda functions") 
     var role = exampleName 
     @Option(help: "Zip archive containing the 'increment' lambda function") 
     var incpath: String 
     @Option(help: "Zip archive containing the 'calculator' lambda function") 
     var calcpath: String 
     @Option(help: "Name of the Amazon S3 Region to use (default: us-east-1)") 
     var region = "us-east-1" 
     static var configuration = CommandConfiguration( 
         commandName: "lambda-basics", 
         abstract: """ 
         This example demonstrates several common operations using AWS Lambda. 
         """, 
         discussion: """ 
         """ 
     ) 
     /// Returns the specified IAM role object. 
     /// 
     /// - Parameters: 
     /// - iamClient: `IAMClient` to use when looking for the role. 
     /// - roleName: The name of the role to check. 
     /// 
     /// - Returns: The `IAMClientTypes.Role` representing the specified role. 
     func getRole(iamClient: IAMClient, roleName: String) async throws 
                  -> IAMClientTypes.Role { 
         do { 
             let roleOutput = try await iamClient.getRole( 
                 input: GetRoleInput( 
                     roleName: roleName 
)) guard let role = roleOutput.role else { 
                 throw ExampleError.roleNotFound
```

```
 } 
              return role 
         } catch { 
              throw ExampleError.roleNotFound 
         } 
     } 
     /// Create the AWS IAM role that will be used to access AWS Lambda. 
     /// 
     /// - Parameters: 
     /// - iamClient: The AWS `IAMClient` to use. 
     /// - roleName: The name of the AWS IAM role to use for Lambda. 
     /// 
     /// - Throws: `ExampleError.roleCreateError` 
     /// 
     /// - Returns: The `IAMClientTypes.Role` struct that describes the new role. 
     func createRoleForLambda(iamClient: IAMClient, roleName: String) async throws 
 -> IAMClientTypes.Role { 
         let output = try await iamClient.createRole( 
              input: CreateRoleInput( 
                   assumeRolePolicyDocument: 
 """ 
\overline{a} "Version": "2012-10-17", 
                        "Statement": [ 
 { 
                                 "Effect": "Allow", 
                                 "Principal": {"Service": "lambda.amazonaws.com"}, 
                                 "Action": "sts:AssumeRole" 
 } 
\sim 100 \sim 100 \sim 100 \sim 100 \sim 100 \sim 100 \sim 100 \sim 100 \sim 100 \sim 100 \sim 100 \sim 100 \sim 100 \sim 100 \sim 100 \sim 100 \sim 100 \sim 100 \sim 100 \sim 100 \sim 100 \sim 100 \sim 100 \sim 100 \sim 
 } 
                   """, 
                   roleName: roleName 
) ) 
         // Wait for the role to be ready for use. 
         _ = try await iamClient.waitUntilRoleExists( 
              options: WaiterOptions( 
                   maxWaitTime: 20, 
                   minDelay: 0.5, 
                   maxDelay: 2
```

```
 ), 
             input: GetRoleInput(roleName: roleName) 
         ) 
         guard let role = output.role else { 
             throw ExampleError.roleCreateError 
         } 
         return role 
    } 
    /// Detect whether or not the AWS Lambda function with the specified name 
    /// exists, by requesting its function information. 
    /// 
    /// - Parameters: 
    /// - lambdaClient: The `LambdaClient` to use. 
    /// - name: The name of the AWS Lambda function to find. 
    /// 
    /// - Returns: `true` if the Lambda function exists. Otherwise `false`. 
    func doesLambdaFunctionExist(lambdaClient: LambdaClient, name: String) async 
\text{-} Bool {
         do { 
            = = try await lambdaClient.getFunction(
                 input: GetFunctionInput(functionName: name) 
) } catch { 
             return false 
         } 
         return true 
    } 
    /// Create the specified AWS Lambda function. 
    /// 
    /// - Parameters: 
    /// - lambdaClient: The `LambdaClient` to use. 
    /// - name: The name of the AWS Lambda function to create. 
    /// - roleArn: The ARN of the role to apply to the function. 
    /// - path: The path of the Zip archive containing the function. 
    /// 
    /// - Returns: `true` if the AWS Lambda was successfully created; `false` 
    /// if it wasn't. 
    func createFunction(lambdaClient: LambdaClient, name: String,
```

```
 roleArn: String?, path: String) async throws -> 
 Bool { 
         do { 
             // Read the Zip archive containing the AWS Lambda function. 
             let zipUrl = URL(fileURLWithPath: path) 
             let zipData = try Data(contentsOf: zipUrl) 
             // Create the AWS Lambda function that runs the specified code, 
             // using the name given on the command line. The Lambda function 
             // will run using the Amazon Linux 2 runtime. 
             _ = try await lambdaClient.createFunction( 
                  input: CreateFunctionInput( 
                      code: LambdaClientTypes.FunctionCode(zipFile: zipData), 
                      functionName: name, 
                      handler: "handle", 
                      role: roleArn, 
                      runtime: .providedal2 
)) } catch { 
             return false 
         } 
         // Wait for a while to be sure the function is done being created. 
         let output = try await lambdaClient.waitUntilFunctionActiveV2( 
             options: WaiterOptions( 
                 maxWaitTime: 20, 
                 minDelay: 0.5, 
                 maxDelay: 2 
             ), 
             input: GetFunctionInput(functionName: name) 
\overline{\phantom{a}} switch output.result { 
             case .success: 
                 return true 
             case .failure: 
                 return false 
         } 
     }
```

```
 /// Update the AWS Lambda function with new code to run when the function 
    /// is invoked. 
    /// 
    /// - Parameters: 
    /// - lambdaClient: The `LambdaClient` to use. 
    /// - name: The name of the AWS Lambda function to update. 
    /// - path: The pathname of the Zip file containing the packaged Lambda 
    /// function. 
    /// - Throws: `ExampleError.zipFileReadError` 
    /// - Returns: `true` if the function's code is updated successfully. 
    /// Otherwise, returns `false`. 
    func updateFunctionCode(lambdaClient: LambdaClient, name: String, 
                              path: String) async throws -> Bool { 
        let zipUrl = URL(fileURLWithPath: path) 
        let zipData: Data 
        // Read the function's Zip file. 
        do { 
             zipData = try Data(contentsOf: zipUrl) 
        } catch { 
             throw ExampleError.zipFileReadError 
        } 
        // Update the function's code and wait for the updated version to be 
        // ready for use. 
        do { 
             _ = try await lambdaClient.updateFunctionCode( 
                 input: UpdateFunctionCodeInput( 
                     functionName: name, 
                     zipFile: zipData 
)) } catch { 
             return false 
        } 
        let output = try await lambdaClient.waitUntilFunctionUpdatedV2( 
             options: WaiterOptions( 
                 maxWaitTime: 20, 
                 minDelay: 0.5, 
                 maxDelay: 2 
             ),
```

```
 input: GetFunctionInput( 
                 functionName: name 
) ) 
         switch output.result { 
             case .success: 
                 return true 
             case .failure: 
                 return false 
         } 
    } 
    /// Returns an array containing the names of all AWS Lambda functions 
    /// available to the user. 
    /// 
    /// - Parameter lambdaClient: The `IAMClient` to use. 
    /// 
    /// - Throws: `ExampleError.listFunctionsError` 
    /// 
    /// - Returns: An array of lambda function name strings. 
    func getFunctionNames(lambdaClient: LambdaClient) async throws -> [String] { 
         let pages = lambdaClient.listFunctionsPaginated( 
             input: ListFunctionsInput() 
         ) 
         var functionNames: [String] = [] 
         for try await page in pages { 
             guard let functions = page.functions else { 
                 throw ExampleError.listFunctionsError 
 } 
             for function in functions { 
                 functionNames.append(function.functionName ?? "<unknown>") 
 } 
         } 
         return functionNames 
    } 
    /// Invoke the Lambda function to increment a value. 
    /// 
    /// - Parameters:
```

```
 /// - lambdaClient: The `IAMClient` to use. 
    /// - number: The number to increment. 
    /// 
    /// - Throws: `ExampleError.noAnswerReceived`, `ExampleError.invokeError` 
    /// 
    /// - Returns: An integer number containing the incremented value. 
    func invokeIncrement(lambdaClient: LambdaClient, number: Int) async throws -> 
 Int { 
        do { 
             let incRequest = IncrementRequest(action: "increment", number: 
 number) 
             let incData = try! JSONEncoder().encode(incRequest) 
             // Invoke the lambda function. 
             let invokeOutput = try await lambdaClient.invoke( 
                 input: InvokeInput( 
                     functionName: "lambda-basics-function", 
                     payload: incData 
)) let response = try! JSONDecoder().decode(Response.self, 
 from:invokeOutput.payload!) 
             guard let answer = response.answer else { 
                 throw ExampleError.noAnswerReceived 
 } 
             return answer 
        } catch { 
             throw ExampleError.invokeError 
        } 
    } 
    /// Invoke the calculator Lambda function. 
    /// 
    /// - Parameters: 
    /// - lambdaClient: The `IAMClient` to use. 
    /// - action: Which arithmetic operation to perform: "plus", "minus", 
    /// "times", or "divided-by". 
    /// - x: The first number to use in the computation. 
    /// - y: The second number to use in the computation. 
    ///
```

```
 /// - Throws: `ExampleError.noAnswerReceived`, `ExampleError.invokeError` 
    /// 
    /// - Returns: The computed answer as an `Int`. 
    func invokeCalculator(lambdaClient: LambdaClient, action: String, x: Int, y: 
 Int) async throws -> Int { 
        do { 
             let calcRequest = CalculatorRequest(action: action, x: x, y: y) 
             let calcData = try! JSONEncoder().encode(calcRequest) 
             // Invoke the lambda function. 
             let invokeOutput = try await lambdaClient.invoke( 
                 input: InvokeInput( 
                     functionName: "lambda-basics-function", 
                     payload: calcData 
)) let response = try! JSONDecoder().decode(Response.self, 
 from:invokeOutput.payload!) 
             guard let answer = response.answer else { 
                 throw ExampleError.noAnswerReceived 
 } 
             return answer 
        } catch { 
             throw ExampleError.invokeError 
        } 
    } 
    /// Perform the example's tasks. 
    func basics() async throws { 
        let iamClient = try await IAMClient( 
             config: IAMClient.IAMClientConfiguration(region: region) 
         ) 
        let lambdaClient = try await LambdaClient( 
             config: LambdaClient.LambdaClientConfiguration(region: region) 
         ) 
        /// The IAM role to use for the example. 
         var iamRole: IAMClientTypes.Role
```

```
 // Look for the specified role. If it already exists, use it. If not, 
        // create it and attach the desired policy to it. 
        do { 
             iamRole = try await getRole(iamClient: iamClient, roleName: role) 
        } catch ExampleError.roleNotFound { 
             // The role wasn't found, so create it and attach the needed 
             // policy. 
             iamRole = try await createRoleForLambda(iamClient: iamClient, 
 roleName: role) 
             do { 
                 _ = try await iamClient.attachRolePolicy( 
                     input: AttachRolePolicyInput(policyArn: policyARN, roleName: 
 role) 
) } catch { 
                 throw ExampleError.policyError 
 } 
        } 
        // Give the policy time to attach to the role. 
        sleep(5) 
        // Look to see if the function already exists. If it does, throw an 
        // error. 
        if await doesLambdaFunctionExist(lambdaClient: lambdaClient, name: 
 basicsFunctionName) { 
             throw ExampleError.functionAlreadyExists 
        } 
        // Create, then invoke, the "increment" version of the calculator 
        // function. 
         print("Creating the increment Lambda function...") 
         if try await createFunction(lambdaClient: lambdaClient, name: 
 basicsFunctionName, 
                                    roleArn: iamRole.arn, path: incpath) { 
             for number in 0...4 { 
                 do {
```

```
 let answer = try await invokeIncrement(lambdaClient: 
 lambdaClient, number: number) 
                     print("Increment \langle(number) = \langle(answer)")
                  } catch { 
                      print("Error incrementing \(number): ", 
 error.localizedDescription) 
 } 
 } 
         } 
         // Change it to a basic arithmetic calculator. Then invoke it a few 
         // times. 
         print("\nReplacing the Lambda function with a calculator...") 
         if try await updateFunctionCode(lambdaClient: lambdaClient, name: 
 "lambda-basics-function", 
                                       path: calcpath) { 
             for x in [6, 10] { 
                 for y in [2, 4] { 
                      for action in ["plus", "minus", "times", "divided-by"] { 
                          do { 
                              let answer = try await invokeCalculator(lambdaClient: 
 lambdaClient, action: action, x: x, y: y) 
                             print("\langle x \rangle \langle (action) \rangle(y) = \langle (answer) \rangle' } catch { 
                             print("Error calculating \setminus(x) \setminus(action) \setminus(y): ",
 error.localizedDescription) 
 } 
1999 1999 1999 1999 1999
 } 
             } 
         } 
         // List all lambda functions. 
         let functionNames = try await getFunctionNames(lambdaClient: 
 lambdaClient) 
         if functionNames.count > 0 { 
             print("\nAWS Lambda functions available on your account:") 
             for name in functionNames { 
                 print(" \ \ (name)") }
```
}

```
 // Delete the lambda function. 
        print("Deleting lambda function...") 
        do { 
            _ = try await lambdaClient.deleteFunction( 
                input: DeleteFunctionInput( 
                    functionName: "lambda-basics-function" 
)) } catch { 
            print("Error: Unable to delete the function.") 
        } 
        // Detach the role from the policy, then delete the role. 
        print("Deleting the AWS IAM role...") 
        do { 
            _ = try await iamClient.detachRolePolicy( 
                input: DetachRolePolicyInput( 
                    policyArn: policyARN, 
                    roleName: role 
)) _ = try await iamClient.deleteRole( 
                input: DeleteRoleInput( 
                    roleName: role 
)) } catch { 
            throw ExampleError.deleteRoleError 
        } 
     }
// -MARK: - Entry point
/// The program's asynchronous entry point.
@main
struct Main { 
     static func main() async {
```
}

```
 let args = Array(CommandLine.arguments.dropFirst()) 
         do { 
             let command = try ExampleCommand.parse(args) 
             try await command.basics() 
         } catch { 
             ExampleCommand.exit(withError: error) 
         } 
     } 
}
/// Errors thrown by the example's functions.
enum ExampleError: Error { 
     /// An AWS Lambda function with the specified name already exists. 
     case functionAlreadyExists 
     /// The specified role doesn't exist. 
     case roleNotFound 
     /// Unable to create the role. 
     case roleCreateError 
     /// Unable to delete the role. 
     case deleteRoleError 
     /// Unable to attach a policy to the role. 
     case policyError 
     /// Unable to get the executable directory. 
     case executableNotFound 
     /// An error occurred creating a lambda function. 
     case createLambdaError 
     /// An error occurred invoking the lambda function. 
     case invokeError 
     /// No answer received from the invocation. 
     case noAnswerReceived 
     /// Unable to list the AWS Lambda functions. 
     case listFunctionsError 
     /// Unable to update the AWS Lambda function. 
     case updateFunctionError 
     /// Unable to load the AWS Lambda function's Zip file. 
     case zipFileReadError 
     var errorDescription: String? { 
         switch self { 
         case .functionAlreadyExists: 
             return "An AWS Lambda function with that name already exists." 
         case .roleNotFound:
```

```
 return "The specified role doesn't exist." 
         case .deleteRoleError: 
             return "Unable to delete the AWS IAM role." 
         case .roleCreateError: 
             return "Unable to create the specified role." 
         case .policyError: 
             return "An error occurred attaching the policy to the role." 
         case .executableNotFound: 
             return "Unable to find the executable program directory." 
         case .createLambdaError: 
             return "An error occurred creating a lambda function." 
         case .invokeError: 
             return "An error occurred invoking a lambda function." 
         case .noAnswerReceived: 
             return "No answer received from the lambda function." 
         case .listFunctionsError: 
             return "Unable to list the AWS Lambda functions." 
         case .updateFunctionError: 
             return "Unable to update the AWS lambda function." 
         case .zipFileReadError: 
             return "Unable to read the AWS Lambda function." 
         } 
     }
}
```
- Para obter detalhes da API, consulte os tópicos a seguir na Referência da API AWS SDK para Swift.
	- [CreateFunction](https://sdk.amazonaws.com/swift/api/awssdkforswift/latest/documentation/awssdkforswift)
	- [DeleteFunction](https://sdk.amazonaws.com/swift/api/awssdkforswift/latest/documentation/awssdkforswift)
	- [GetFunction](https://sdk.amazonaws.com/swift/api/awssdkforswift/latest/documentation/awssdkforswift)
	- [Invoke](https://sdk.amazonaws.com/swift/api/awssdkforswift/latest/documentation/awssdkforswift)
	- [ListFunctions](https://sdk.amazonaws.com/swift/api/awssdkforswift/latest/documentation/awssdkforswift)
	- [UpdateFunctionCode](https://sdk.amazonaws.com/swift/api/awssdkforswift/latest/documentation/awssdkforswift)
	- [UpdateFunctionConfiguration](https://sdk.amazonaws.com/swift/api/awssdkforswift/latest/documentation/awssdkforswift)

# Ações para o Lambda usando AWS SDKs

Os exemplos de código a seguir demonstram como realizar ações individuais do Lambda com o. AWS SDKs Cada exemplo inclui um link para GitHub, onde você pode encontrar instruções para configurar e executar o código.

Esses trechos chamam a API do Lambda e são trechos de código de programas maiores que devem ser executados no contexto. É possível ver as ações em contexto em [Cenários para o uso do](#page-8059-0)  [Lambda AWS SDKs](#page-8059-0) .

Os exemplos a seguir incluem apenas as ações mais utilizadas. Para obter uma lista completa, consulte a [Referência de APIs do AWS Lambda](https://docs.aws.amazon.com/lambda/latest/dg/API_Reference.html).

### Exemplos

- [Usar CreateAlias com uma CLI](#page-7939-0)
- [Use CreateFunction com um AWS SDK ou CLI](#page-7940-0)
- [Usar DeleteAlias com uma CLI](#page-7960-0)
- [Use DeleteFunction com um AWS SDK ou CLI](#page-7961-0)
- [Usar DeleteFunctionConcurrency com uma CLI](#page-7972-0)
- [Usar DeleteProvisionedConcurrencyConfig com uma CLI](#page-7973-0)
- [Usar GetAccountSettings com uma CLI](#page-7973-1)
- [Usar GetAlias com uma CLI](#page-7975-0)
- [Use GetFunction com um AWS SDK ou CLI](#page-7976-0)
- [Usar GetFunctionConcurrency com uma CLI](#page-7987-0)
- [Usar GetFunctionConfiguration com uma CLI](#page-7988-0)
- [Usar GetPolicy com uma CLI](#page-7990-0)
- [Usar GetProvisionedConcurrencyConfig com uma CLI](#page-7991-0)
- [Use Invoke com um AWS SDK ou CLI](#page-7993-0)
- [Use ListFunctions com um AWS SDK ou CLI](#page-8006-0)
- [Usar ListProvisionedConcurrencyConfigs com uma CLI](#page-8019-0)
- [Usar ListTags com uma CLI](#page-8021-0)
- [Usar ListVersionsByFunction com uma CLI](#page-8022-0)
- [Usar PublishVersion com uma CLI](#page-8025-0)
- [Usar PutFunctionConcurrency com uma CLI](#page-8026-0)
- [Usar PutProvisionedConcurrencyConfig com uma CLI](#page-8027-0)
- [Usar RemovePermission com uma CLI](#page-8028-0)
- [Usar TagResource com uma CLI](#page-8029-0)
- [Usar UntagResource com uma CLI](#page-8030-0)
- [Usar UpdateAlias com uma CLI](#page-8032-0)
- [Use UpdateFunctionCode com um AWS SDK ou CLI](#page-8033-0)
- [Use UpdateFunctionConfiguration com um AWS SDK ou CLI](#page-8047-0)

#### <span id="page-7939-0"></span>Usar **CreateAlias** com uma CLI

Os exemplos de código a seguir mostram como usar o CreateAlias.

### CLI

## AWS CLI

Para criar um alias para uma função do Lambda

O seguinte exemplo de create-alias cria um alias chamado LIVE que aponta para a versão 1 da função my-function do Lambda.

```
aws lambda create-alias \ 
     --function-name my-function \ 
     --description "alias for live version of function" \ 
     --function-version 1 \ 
     --name LIVE
```
Saída:

```
{ 
     "FunctionVersion": "1", 
     "Name": "LIVE", 
     "AliasArn": "arn:aws:lambda:us-west-2:123456789012:function:my-
function:LIVE", 
     "RevisionId": "873282ed-4cd3-4dc8-a069-d0c647e470c6", 
     "Description": "alias for live version of function"
}
```
Para obter mais informações, consulte [Configurando aliases de funções do AWS Lambda](https://docs.aws.amazon.com/lambda/latest/dg/aliases-intro.html) no Guia do desenvolvedor do AWS Lambda.

• Para obter detalhes da API, consulte [CreateAliase](https://awscli.amazonaws.com/v2/documentation/api/latest/reference/lambda/create-alias.html)m Referência de AWS CLI Comandos.

#### PowerShell

Ferramentas para PowerShell

Exemplo 1: este exemplo cria um novo alias do Lambda para versão e configuração de roteamento especificadas a fim de indicar o percentual de solicitações de invocação que ele receberá.

```
New-LMAlias -FunctionName "MylambdaFunction123" -
RoutingConfig_AdditionalVersionWeight @{Name="1";Value="0.6} -Description "Alias 
 for version 4" -FunctionVersion 4 -Name "PowershellAlias"
```
• Para obter detalhes da API, consulte [CreateAliase](https://docs.aws.amazon.com/powershell/latest/reference)m Referência de AWS Tools for PowerShell cmdlet.

### <span id="page-7940-0"></span>Use **CreateFunction** com um AWS SDK ou CLI

Os exemplos de código a seguir mostram como usar o CreateFunction.

Exemplos de ações são trechos de código de programas maiores e devem ser executados em contexto. É possível ver essa ação em contexto no seguinte exemplo de código:

• [Conheça os conceitos básicos](#page-7802-0)

#### .NET

AWS SDK for NFT

**a** Note

Tem mais sobre GitHub. Encontre o exemplo completo e saiba como configurar e executar no [Repositório de exemplos de código da AWS.](https://github.com/awsdocs/aws-doc-sdk-examples/tree/main/dotnetv3/Lambda#code-examples)

/// <summary>

```
 /// Creates a new Lambda function. 
    /// </summary> 
    /// <param name="functionName">The name of the function.</param> 
    /// <param name="s3Bucket">The Amazon Simple Storage Service (Amazon S3) 
    /// bucket where the zip file containing the code is located.</param> 
    /// <param name="s3Key">The Amazon S3 key of the zip file.</param> 
    /// <param name="role">The Amazon Resource Name (ARN) of a role with the 
    /// appropriate Lambda permissions.</param> 
    /// <param name="handler">The name of the handler function.</param> 
    /// <returns>The Amazon Resource Name (ARN) of the newly created 
   /// Lambda function.</returns>
    public async Task<string> CreateLambdaFunctionAsync( 
        string functionName, 
        string s3Bucket, 
        string s3Key, 
        string role, 
        string handler) 
    { 
        // Defines the location for the function code. 
        // S3Bucket - The S3 bucket where the file containing 
        // the source code is stored. 
        // S3Key - The name of the file containing the code. 
        var functionCode = new FunctionCode 
        { 
            S3Bucket = s3Bucket, 
            S3Key = s3Key, 
        }; 
        var createFunctionRequest = new CreateFunctionRequest 
        { 
            FunctionName = functionName, 
            Description = "Created by the Lambda .NET API", 
            Code = functionCode, 
            Handler = handler, 
            Runtime = Runtime.Dotnet6, 
            Role = role, 
        }; 
        var reponse = await 
 _lambdaService.CreateFunctionAsync(createFunctionRequest); 
        return reponse.FunctionArn; 
    }
```
• Para obter detalhes da API, consulte [CreateFunctiona](https://docs.aws.amazon.com/goto/DotNetSDKV3/lambda-2015-03-31/CreateFunction) Referência AWS SDK for .NET da API.

### $C++$

SDK para C++

## **G** Note

```
 Aws::Client::ClientConfiguration clientConfig; 
         // Optional: Set to the AWS Region in which the bucket was created 
  (overrides config file). 
         // clientConfig.region = "us-east-1"; 
     Aws::Lambda::LambdaClient client(clientConfig); 
         Aws::Lambda::Model::CreateFunctionRequest request; 
         request.SetFunctionName(LAMBDA_NAME); 
         request.SetDescription(LAMBDA_DESCRIPTION); // Optional.
#if USE_CPP_LAMBDA_FUNCTION 
         request.SetRuntime(Aws::Lambda::Model::Runtime::provided_al2); 
         request.SetTimeout(15); 
         request.SetMemorySize(128); 
         // Assume the AWS Lambda function was built in Docker with same 
  architecture 
         // as this code.
#if defined(__x86_64__) 
         request.SetArchitectures({Aws::Lambda::Model::Architecture::x86_64});
#elif defined(__aarch64__) 
         request.SetArchitectures({Aws::Lambda::Model::Architecture::arm64});
#else
#error "Unimplemented architecture"
#endif // defined(architecture)
#else
```

```
 request.SetRuntime(Aws::Lambda::Model::Runtime::python3_9);
#endif 
         request.SetRole(roleArn); 
         request.SetHandler(LAMBDA_HANDLER_NAME); 
         request.SetPublish(true); 
        Aws::Lambda::Model::FunctionCode code;
         std::ifstream ifstream(INCREMENT_LAMBDA_CODE.c_str(), 
                                  std::ios_base::in | std::ios_base::binary); 
         if (!ifstream.is_open()) { 
             std::cerr << "Error opening file " << INCREMENT_LAMBDA_CODE << "." << 
  std::endl;
#if USE_CPP_LAMBDA_FUNCTION 
             std::cerr 
                      << "The cpp Lambda function must be built following the 
  instructions in the cpp_lambda/README.md file. " 
                      << std::endl;
#endif 
             deleteIamRole(clientConfig); 
             return false; 
         } 
         Aws::StringStream buffer; 
         buffer << ifstream.rdbuf(); 
         code.SetZipFile(Aws::Utils::ByteBuffer((unsigned char *) 
  buffer.str().c_str(), 
                                                   buffer.str().length())); 
         request.SetCode(code); 
        Aws::Lambda::Model::CreateFunctionOutcome outcome =
  client.CreateFunction( 
                  request); 
         if (outcome.IsSuccess()) { 
              std::cout << "The lambda function was successfully created. " << 
  seconds 
                        << " seconds elapsed." << std::endl; 
             break; 
         } 
         else { 
             std::cerr << "Error with CreateFunction. " 
                        << outcome.GetError().GetMessage()
```

```
 << std::endl; 
     deleteIamRole(clientConfig); 
     return false; 
 }
```
• Para obter detalhes da API, consulte [CreateFunctiona](https://docs.aws.amazon.com/goto/SdkForCpp/lambda-2015-03-31/CreateFunction) Referência AWS SDK for C++ da API.

## CLI

### AWS CLI

Criar uma função do Lambda

O exemplo create-function a seguir cria uma função do Lambda denominada myfunction.

```
aws lambda create-function \ 
     --function-name my-function \ 
     --runtime nodejs18.x \ 
     --zip-file fileb://my-function.zip \ 
     --handler my-function.handler \ 
     --role arn:aws:iam::123456789012:role/service-role/MyTestFunction-role-
tges6bf4
```
Conteúdo de my-function.zip:

This file is a deployment package that contains your function code and any dependencies.

Saída:

```
{ 
     "TracingConfig": { 
         "Mode": "PassThrough" 
     }, 
     "CodeSha256": "PFn4S+er27qk+UuZSTKEQfNKG/XNn7QJs90mJgq6oH8=", 
     "FunctionName": "my-function", 
     "CodeSize": 308, 
     "RevisionId": "873282ed-4cd3-4dc8-a069-d0c647e470c6", 
     "MemorySize": 128,
```

```
 "FunctionArn": "arn:aws:lambda:us-west-2:123456789012:function:my-function", 
     "Version": "$LATEST", 
     "Role": "arn:aws:iam::123456789012:role/service-role/MyTestFunction-role-
zgur6bf4", 
     "Timeout": 3, 
     "LastModified": "2023-10-14T22:26:11.234+0000", 
     "Handler": "my-function.handler", 
     "Runtime": "nodejs18.x", 
     "Description": ""
}
```
Para obter mais informações, consulte [Configurar opções da função do AWS Lambda](https://docs.aws.amazon.com/lambda/latest/dg/resource-model.html) no Guia do desenvolvedor do AWS Lambda.

• Para obter detalhes da API, consulte [CreateFunctione](https://awscli.amazonaws.com/v2/documentation/api/latest/reference/lambda/create-function.html)m Referência de AWS CLI Comandos.

#### Go

SDK para Go V2

#### **a** Note

Tem mais sobre GitHub. Encontre o exemplo completo e saiba como configurar e executar no [Repositório de exemplos de código da AWS.](https://github.com/awsdocs/aws-doc-sdk-examples/tree/main/gov2/lambda#code-examples)

```
import ( 
 "bytes" 
  "context" 
  "encoding/json" 
  "errors" 
  "log" 
  "time" 
 "github.com/aws/aws-sdk-go-v2/aws" 
  "github.com/aws/aws-sdk-go-v2/service/lambda" 
 "github.com/aws/aws-sdk-go-v2/service/lambda/types"
)
```
// FunctionWrapper encapsulates function actions used in the examples.

```
// It contains an AWS Lambda service client that is used to perform user actions.
type FunctionWrapper struct { 
  LambdaClient *lambda.Client
}
// CreateFunction creates a new Lambda function from code contained in the 
  zipPackage
// buffer. The specified handlerName must match the name of the file and function
// contained in the uploaded code. The role specified by iamRoleArn is assumed by
// Lambda and grants specific permissions.
// When the function already exists, types.StateActive is returned.
// When the function is created, a lambda.FunctionActiveV2Waiter is used to wait 
  until the
// function is active.
func (wrapper FunctionWrapper) CreateFunction(ctx context.Context, functionName 
  string, handlerName string, 
  iamRoleArn *string, zipPackage *bytes.Buffer) types.State { 
  var state types.State 
  _, err := wrapper.LambdaClient.CreateFunction(ctx, &lambda.CreateFunctionInput{ 
   Code: &types.FunctionCode{ZipFile: zipPackage.Bytes()}, 
   FunctionName: aws.String(functionName), 
  Role: iamRoleArn,
  Handler: aws.String(handlerName),
   Publish: true, 
   Runtime: types.RuntimePython39, 
  }) 
  if err != nil { 
   var resConflict *types.ResourceConflictException 
   if errors.As(err, &resConflict) { 
   log.Printf("Function %v already exists.\n", functionName) 
    state = types.StateActive 
   } else { 
    log.Panicf("Couldn't create function %v. Here's why: %v\n", functionName, err) 
   } 
  } else { 
   waiter := lambda.NewFunctionActiveV2Waiter(wrapper.LambdaClient) 
   funcOutput, err := waiter.WaitForOutput(ctx, &lambda.GetFunctionInput{ 
    FunctionName: aws.String(functionName)}, 1*time.Minute) 
  if err != nil {
    log.Panicf("Couldn't wait for function %v to be active. Here's why: %v\n", 
  functionName, err) 
   } else {
```

```
 state = funcOutput.Configuration.State 
   } 
  } 
  return state
}
```
• Para obter detalhes da API, consulte [CreateFunctiona](https://pkg.go.dev/github.com/aws/aws-sdk-go-v2/service/lambda#Client.CreateFunction) Referência AWS SDK para Go da API.

#### Java

SDK para Java 2.x

### **a** Note

```
 /** 
      * Creates a new Lambda function in AWS using the AWS Lambda Java API. 
\star * @param awsLambda the AWS Lambda client used to interact with the AWS 
 Lambda service 
     * @param functionName the name of the Lambda function to create 
      * @param key the S3 key of the function code 
     * @param bucketName the name of the S3 bucket containing the function code 
     * @param role the IAM role to assign to the Lambda function 
     * @param handler the fully qualified class name of the function handler 
     * @return the Amazon Resource Name (ARN) of the created Lambda function 
      */ 
   public static String createLambdaFunction(LambdaClient awsLambda,
                                               String functionName, 
                                               String key, 
                                               String bucketName, 
                                               String role, 
                                               String handler) { 
        try {
```

```
LambdaWaiter waiter = awsLambda.waiter();
            FunctionCode code = FunctionCode.builder() 
                 .s3Key(key) 
                 .s3Bucket(bucketName) 
                .buid(): CreateFunctionRequest functionRequest = 
 CreateFunctionRequest.builder() 
                 .functionName(functionName) 
                 .description("Created by the Lambda Java API") 
                 .code(code) 
                 .handler(handler) 
                 .runtime(Runtime.JAVA17) 
                 .role(role) 
                .buid() // Create a Lambda function using a waiter 
            CreateFunctionResponse functionResponse = 
 awsLambda.createFunction(functionRequest); 
            GetFunctionRequest getFunctionRequest = GetFunctionRequest.builder() 
                 .functionName(functionName) 
                .build();
            WaiterResponse<GetFunctionResponse> waiterResponse = 
 waiter.waitUntilFunctionExists(getFunctionRequest); 
            waiterResponse.matched().response().ifPresent(System.out::println); 
            return functionResponse.functionArn(); 
        } catch (LambdaException e) { 
            System.err.println(e.getMessage()); 
            System.exit(1); 
        } 
        return ""; 
    }
```
• Para obter detalhes da API, consulte [CreateFunctiona](https://docs.aws.amazon.com/goto/SdkForJavaV2/lambda-2015-03-31/CreateFunction) Referência AWS SDK for Java 2.x da API.

### **JavaScript**

### SDK para JavaScript (v3)

### **a**) Note

Tem mais sobre GitHub. Encontre o exemplo completo e saiba como configurar e executar no [Repositório de exemplos de código da AWS.](https://github.com/awsdocs/aws-doc-sdk-examples/tree/main/javascriptv3/example_code/lambda#code-examples)

```
const createFunction = async (funcName, roleArn) => { 
  const client = new LambdaClient(\{\});
   const code = await readFile(`${dirname}../functions/${funcName}.zip`); 
   const command = new CreateFunctionCommand({ 
     Code: { ZipFile: code }, 
     FunctionName: funcName, 
     Role: roleArn, 
     Architectures: [Architecture.arm64], 
     Handler: "index.handler", // Required when sending a .zip file 
     PackageType: PackageType.Zip, // Required when sending a .zip file 
     Runtime: Runtime.nodejs16x, // Required when sending a .zip file 
  }); 
  return client.send(command);
};
```
• Para obter detalhes da API, consulte [CreateFunctiona](https://docs.aws.amazon.com/AWSJavaScriptSDK/v3/latest/client/lambda/command/CreateFunctionCommand) Referência AWS SDK for JavaScript da API.

### Kotlin

SDK para Kotlin

### **a** Note

```
suspend fun createNewFunction( 
     myFunctionName: String, 
     s3BucketName: String, 
     myS3Key: String, 
     myHandler: String, 
     myRole: String,
): String? { 
     val functionCode = 
         FunctionCode { 
              s3Bucket = s3BucketName 
              s3Key = myS3Key 
         } 
     val request = 
         CreateFunctionRequest { 
              functionName = myFunctionName 
              code = functionCode 
              description = "Created by the Lambda Kotlin API" 
              handler = myHandler 
              role = myRole 
              runtime = Runtime.Java17 
         } 
     LambdaClient { region = "us-east-1" }.use { awsLambda -> 
         val functionResponse = awsLambda.createFunction(request) 
         awsLambda.waitUntilFunctionActive { 
              functionName = myFunctionName 
         } 
         return functionResponse.functionArn 
     }
}
```
• Para obter detalhes da API, consulte a [CreateFunctionr](https://sdk.amazonaws.com/kotlin/api/latest/index.html)eferência da API AWS SDK for Kotlin.

### PHP

## SDK para PHP

## **a** Note

Tem mais sobre GitHub. Encontre o exemplo completo e saiba como configurar e executar no [Repositório de exemplos de código da AWS.](https://github.com/awsdocs/aws-doc-sdk-examples/tree/main/php/example_code/lambda#code-examples)

```
 public function createFunction($functionName, $role, $bucketName, $handler) 
     { 
         //This assumes the Lambda function is in an S3 bucket. 
         return $this->customWaiter(function () use ($functionName, $role, 
 $bucketName, $handler) { 
             return $this->lambdaClient->createFunction([ 
                'Code' => [ 'S3Bucket' => $bucketName, 
                      'S3Key' => $functionName, 
 ], 
                 'FunctionName' => $functionName, 
                 'Role' => $role['Arn'], 
                 'Runtime' => 'python3.9', 
                 'Handler' => "$handler.lambda_handler", 
             ]); 
         }); 
     }
```
• Para obter detalhes da API, consulte [CreateFunctiona](https://docs.aws.amazon.com/goto/SdkForPHPV3/lambda-2015-03-31/CreateFunction) Referência AWS SDK for PHP da API.

## **PowerShell**

Ferramentas para PowerShell

Exemplo 1: Este exemplo cria uma nova função C# (dotnetcore1.0 runtime) nomeada no MyFunction AWS Lambda, fornecendo os binários compilados para a função a partir de um arquivo zip no sistema de arquivos local (caminhos relativos ou absolutos podem ser usados). As funções Lambda do C# especificam o manipulador da função usando a designação: :Namespace. AssemblyName ClassName::MethodName. É necessário substituir adequadamente o nome da montagem (sem o sufixo .dll), o namespace, o nome da classe e o nome do método da especificação do manipulador. A nova função terá as variáveis de ambiente "envvar1" e "envvar2" configuradas com base nos valores fornecidos.

```
Publish-LMFunction -Description "My C# Lambda Function" ` 
         -FunctionName MyFunction ` 
         -ZipFilename .\MyFunctionBinaries.zip ` 
        -Handler "AssemblyName::Namespace.ClassName::MethodName" `
         -Role "arn:aws:iam::123456789012:role/LambdaFullExecRole" ` 
         -Runtime dotnetcore1.0 ` 
         -Environment_Variable @{ "envvar1"="value";"envvar2"="value" }
```
Saída:

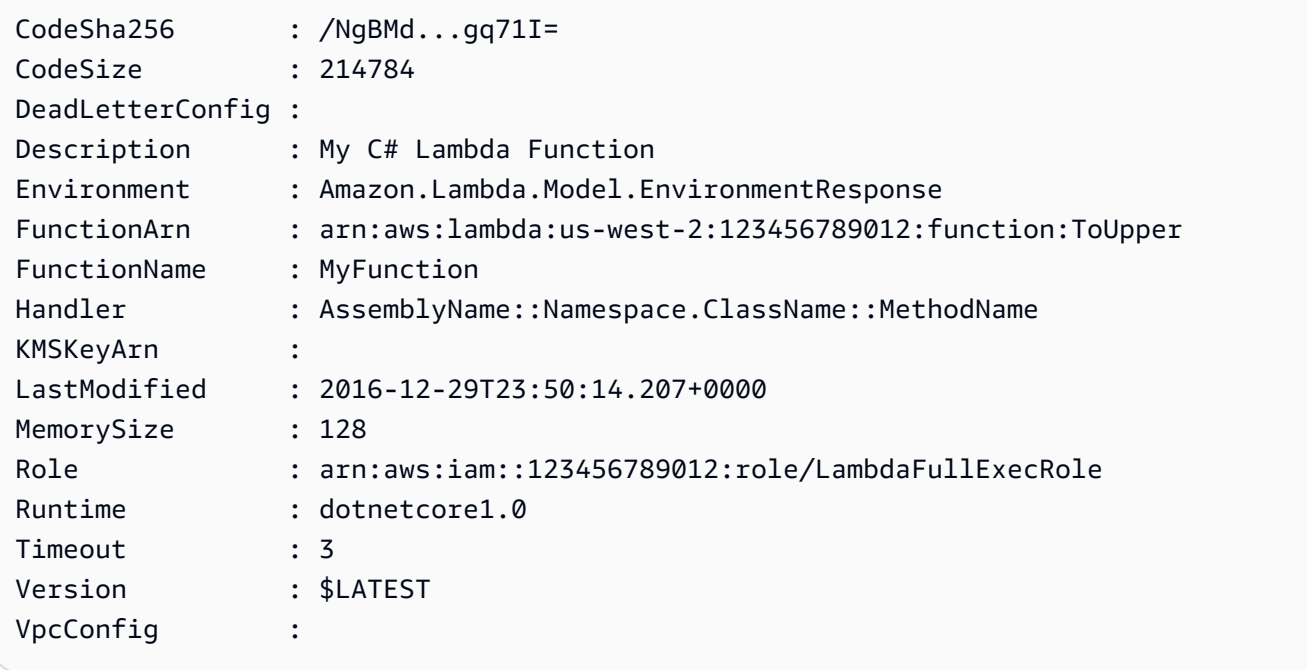

Exemplo 2: este exemplo é semelhante ao anterior, com a exceção de que os binários da função são carregados primeiramente em um bucket do Amazon S3 (que deve estar na mesma região da função do Lambda desejada) e o objeto resultante do S3 será referenciado ao criar a função.

```
Write-S3Object -BucketName amzn-s3-demo-bucket -Key MyFunctionBinaries.zip -
File .\MyFunctionBinaries.zip 
Publish-LMFunction -Description "My C# Lambda Function" ` 
         -FunctionName MyFunction ` 
         -BucketName amzn-s3-demo-bucket ` 
         -Key MyFunctionBinaries.zip `
```

```
-Handler "AssemblyName::Namespace.ClassName::MethodName" `
 -Role "arn:aws:iam::123456789012:role/LambdaFullExecRole" ` 
 -Runtime dotnetcore1.0 ` 
 -Environment_Variable @{ "envvar1"="value";"envvar2"="value" }
```
• Para obter detalhes da API, consulte [CreateFunctione](https://docs.aws.amazon.com/powershell/latest/reference)m Referência de AWS Tools for PowerShell cmdlet.

#### Python

SDK para Python (Boto3)

### **a** Note

```
class LambdaWrapper: 
     def __init__(self, lambda_client, iam_resource): 
         self.lambda_client = lambda_client 
         self.iam_resource = iam_resource 
     def create_function( 
         self, function_name, handler_name, iam_role, deployment_package 
     ): 
         """ 
         Deploys a Lambda function. 
         :param function_name: The name of the Lambda function. 
         :param handler_name: The fully qualified name of the handler function. 
 This 
                                must include the file name and the function name. 
         :param iam_role: The IAM role to use for the function. 
         :param deployment_package: The deployment package that contains the 
 function 
                                      code in .zip format. 
         :return: The Amazon Resource Name (ARN) of the newly created function. 
        "" ""
         try:
```

```
 response = self.lambda_client.create_function( 
                 FunctionName=function_name, 
                 Description="AWS Lambda doc example", 
                 Runtime="python3.9", 
                 Role=iam_role.arn, 
                Handler=handler name,
                 Code={"ZipFile": deployment_package}, 
                 Publish=True, 
) function_arn = response["FunctionArn"] 
             waiter = self.lambda_client.get_waiter("function_active_v2") 
             waiter.wait(FunctionName=function_name) 
             logger.info( 
                 "Created function '%s' with ARN: '%s'.", 
                function name,
                 response["FunctionArn"], 
) except ClientError: 
             logger.error("Couldn't create function %s.", function_name) 
             raise 
         else: 
             return function_arn
```
• Para obter detalhes da API, consulte a [CreateFunctionR](https://docs.aws.amazon.com/goto/boto3/lambda-2015-03-31/CreateFunction)eferência da API AWS SDK for Python (Boto3).

### Ruby

SDK para Ruby

### **a** Note

```
class LambdaWrapper 
   attr_accessor :lambda_client, :cloudwatch_client, :iam_client
```

```
 def initialize 
    @lambda_client = Aws::Lambda::Client.new 
    @cloudwatch_client = Aws::CloudWatchLogs::Client.new(region: 'us-east-1') 
    @iam_client = Aws::IAM::Client.new(region: 'us-east-1') 
    @logger = Logger.new($stdout) 
    @logger.level = Logger::WARN 
  end 
  # Deploys a Lambda function. 
  # 
  # @param function_name: The name of the Lambda function. 
  # @param handler_name: The fully qualified name of the handler function. 
  # @param role_arn: The IAM role to use for the function. 
  # @param deployment_package: The deployment package that contains the function 
 code in .zip format. 
  # @return: The Amazon Resource Name (ARN) of the newly created function. 
  def create_function(function_name, handler_name, role_arn, deployment_package) 
    response = @lambda_client.create_function({ 
                                                role: role_arn.to_s, 
                                                function_name: function_name, 
                                               handler: handler name,
                                                runtime: 'ruby2.7', 
                                                code: { 
                                                  zip_file: deployment_package 
\} , and the contract of \} , and the contract of \} , and the contract of \} environment: { 
                                                  variables: { 
                                                    'LOG_LEVEL' => 'info' 
 } 
 } 
\})
    @lambda_client.wait_until(:function_active_v2, { function_name: 
 function_name }) do |w| 
     w.max attempts = 5w.delay = 5
    end 
    response 
  rescue Aws::Lambda::Errors::ServiceException => e 
    @logger.error("There was an error creating #{function_name}:\n #{e.message}") 
  rescue Aws::Waiters::Errors::WaiterFailed => e 
    @logger.error("Failed waiting for #{function_name} to activate:\n 
 #{e.message}") 
  end
```
• Para obter detalhes da API, consulte [CreateFunctiona](https://docs.aws.amazon.com/goto/SdkForRubyV3/lambda-2015-03-31/CreateFunction) Referência AWS SDK for Ruby da API.

#### Rust

#### SDK para Rust

## **a** Note

```
 /** 
     * Create a function, uploading from a zip file. 
     */ 
    pub async fn create_function(&self, zip_file: PathBuf) -> Result<String, 
 anyhow::Error> { 
        let code = self.prepare_function(zip_file, None).await?; 
        let key = code.s3_key().unwrap().to_string(); 
        let role = self.create_role().await.map_err(|e| anyhow!(e))?; 
        info!("Created iam role, waiting 15s for it to become active"); 
        tokio::time::sleep(Duration::from_secs(15)).await; 
        info!("Creating lambda function {}", self.lambda_name); 
       let - = self .lambda_client 
             .create_function() 
             .function_name(self.lambda_name.clone()) 
             .code(code) 
             .role(role.arn()) 
             .runtime(aws_sdk_lambda::types::Runtime::Providedal2) 
             .handler("_unused") 
             .send() 
             .await 
             .map_err(anyhow::Error::from)?;
```

```
 self.wait_for_function_ready().await?; 
         self.lambda_client 
              .publish_version() 
              .function_name(self.lambda_name.clone()) 
              .send() 
              .await?; 
         Ok(key) 
     } 
     /** 
      * Upload function code from a path to a zip file. 
      * The zip file must have an AL2 Linux-compatible binary called `bootstrap`. 
      * The easiest way to create such a zip is to use `cargo lambda build --
output-format Zip`. 
      */ 
     async fn prepare_function( 
         &self, 
         zip_file: PathBuf, 
         key: Option<String>, 
     ) -> Result<FunctionCode, anyhow::Error> { 
         let body = ByteStream::from_path(zip_file).await?; 
         let key = key.unwrap_or_else(|| format!("{}_code", self.lambda_name)); 
        info!("Uploading function code to s3!///{}', self.bucket, key);
        let = self
              .s3_client 
              .put_object() 
              .bucket(self.bucket.clone()) 
              .key(key.clone()) 
              .body(body) 
              .send() 
              .await?; 
         Ok(FunctionCode::builder() 
              .s3_bucket(self.bucket.clone()) 
              .s3_key(key) 
             .build() }
```
• Para obter detalhes da API, consulte a [CreateFunctionr](https://docs.rs/aws-sdk-lambda/latest/aws_sdk_lambda/client/struct.Client.html#method.create_function)eferência da API AWS SDK for Rust.

#### SAP ABAP

SDK para SAP ABAP

## **a** Note

```
 TRY. 
        lo_lmd->createfunction( 
            iv_functionname = iv_function_name 
           iv_runtime = 'python3.9' iv_role = iv_role_arn 
            iv_handler = iv_handler 
            io_code = io_zip_file 
            iv_description = 'AWS Lambda code example' 
        ). 
        MESSAGE 'Lambda function created.' TYPE 'I'. 
      CATCH /aws1/cx_lmdcodesigningcfgno00. 
        MESSAGE 'Code signing configuration does not exist.' TYPE 'E'. 
      CATCH /aws1/cx_lmdcodestorageexcdex. 
        MESSAGE 'Maximum total code size per account exceeded.' TYPE 'E'. 
      CATCH /aws1/cx_lmdcodeverification00. 
        MESSAGE 'Code signature failed one or more validation checks for 
 signature mismatch or expiration.' TYPE 'E'. 
      CATCH /aws1/cx_lmdinvalidcodesigex. 
        MESSAGE 'Code signature failed the integrity check.' TYPE 'E'. 
      CATCH /aws1/cx_lmdinvparamvalueex. 
        MESSAGE 'The request contains a non-valid parameter.' TYPE 'E'. 
      CATCH /aws1/cx_lmdresourceconflictex. 
        MESSAGE 'Resource already exists or another operation is in progress.' 
 TYPE 'E'. 
      CATCH /aws1/cx_lmdresourcenotfoundex. 
        MESSAGE 'The requested resource does not exist.' TYPE 'E'. 
      CATCH /aws1/cx_lmdserviceexception. 
        MESSAGE 'An internal problem was encountered by the AWS Lambda service.' 
 TYPE 'E'. 
      CATCH /aws1/cx_lmdtoomanyrequestsex.
```
 MESSAGE 'The maximum request throughput was reached.' TYPE 'E'. ENDTRY.

• Para obter detalhes da API, consulte a [CreateFunctionr](https://docs.aws.amazon.com/sdk-for-sap-abap/v1/api/latest/index.html)eferência da API AWS SDK for SAP ABAP.

#### Swift

SDK para Swift

#### **a** Note

```
import AWSClientRuntime
import AWSLambda
import Foundation 
        do { 
             // Read the Zip archive containing the AWS Lambda function. 
             let zipUrl = URL(fileURLWithPath: path) 
             let zipData = try Data(contentsOf: zipUrl) 
             // Create the AWS Lambda function that runs the specified code, 
             // using the name given on the command line. The Lambda function 
             // will run using the Amazon Linux 2 runtime. 
             _ = try await lambdaClient.createFunction( 
                 input: CreateFunctionInput( 
                     code: LambdaClientTypes.FunctionCode(zipFile: zipData), 
                     functionName: name, 
                     handler: "handle", 
                     role: roleArn, 
                     runtime: .providedal2 
) )
) } catch {
```
return false

• Para obter detalhes da API, consulte [CreateFunctiona](https://sdk.amazonaws.com/swift/api/awssdkforswift/latest/documentation/awssdkforswift) referência da API AWS SDK for Swift.

# Usar **DeleteAlias** com uma CLI

}

Os exemplos de código a seguir mostram como usar o DeleteAlias.

CLI

AWS CLI

Para excluir um alias de uma função do Lambda

O seguinte exemplo de delete-alias exclui o alias chamado LIVE da função myfunction do Lambda.

```
aws lambda delete-alias \ 
     --function-name my-function \ 
     --name LIVE
```
Este comando não produz saída.

Para obter mais informações, consulte [Configurando aliases de funções do AWS Lambda](https://docs.aws.amazon.com/lambda/latest/dg/aliases-intro.html) no Guia do desenvolvedor do AWS Lambda.

• Para obter detalhes da API, consulte [DeleteAlias](https://awscli.amazonaws.com/v2/documentation/api/latest/reference/lambda/delete-alias.html)em Referência de AWS CLI Comandos.

# **PowerShell**

Ferramentas para PowerShell

Exemplo 1: este exemplo exclui o alias da função do Lambda mencionado no comando.

Remove-LMAlias -FunctionName "MylambdaFunction123" -Name "NewAlias"

• Para obter detalhes da API, consulte [DeleteAlias](https://docs.aws.amazon.com/powershell/latest/reference)em Referência de AWS Tools for PowerShell cmdlet.

# Use **DeleteFunction** com um AWS SDK ou CLI

Os exemplos de código a seguir mostram como usar o DeleteFunction.

Exemplos de ações são trechos de código de programas maiores e devem ser executados em contexto. É possível ver essa ação em contexto no seguinte exemplo de código:

• [Conheça os conceitos básicos](#page-7802-0)

#### .NET

AWS SDK for .NET

## **a** Note

```
 /// <summary> 
     /// Delete an AWS Lambda function. 
     /// </summary> 
     /// <param name="functionName">The name of the Lambda function to 
     /// delete.</param> 
     /// <returns>A Boolean value that indicates the success of the action.</
returns> 
    public async Task<bool> DeleteFunctionAsync(string functionName)
     { 
         var request = new DeleteFunctionRequest 
        \{ FunctionName = functionName, 
         }; 
        var response = await _lambdaService.DeleteFunctionAsync(request);
         // A return value of NoContent means that the request was processed. 
         // In this case, the function was deleted, and the return value 
         // is intentionally blank. 
         return response.HttpStatusCode == System.Net.HttpStatusCode.NoContent; 
     }
```
• Para obter detalhes da API, consulte [DeleteFunction](https://docs.aws.amazon.com/goto/DotNetSDKV3/lambda-2015-03-31/DeleteFunction)a Referência AWS SDK for .NET da API.

## $C++$

SDK para C++

# **a** Note

Tem mais sobre GitHub. Encontre o exemplo completo e saiba como configurar e executar no [Repositório de exemplos de código da AWS.](https://github.com/awsdocs/aws-doc-sdk-examples/tree/main/cpp/example_code/lambda#code-examples)

```
 Aws::Client::ClientConfiguration clientConfig; 
        // Optional: Set to the AWS Region in which the bucket was created 
 (overrides config file). 
        // clientConfig.region = "us-east-1"; 
    Aws::Lambda::LambdaClient client(clientConfig); 
   Aws::Lambda::Model::DeleteFunctionRequest request;
    request.SetFunctionName(LAMBDA_NAME); 
    Aws::Lambda::Model::DeleteFunctionOutcome outcome = client.DeleteFunction( 
            request); 
    if (outcome.IsSuccess()) { 
        std::cout << "The lambda function was successfully deleted." << 
 std::endl; 
    } 
    else { 
        std::cerr << "Error with Lambda::DeleteFunction. " 
                   << outcome.GetError().GetMessage() 
                   << std::endl; 
    }
```
• Para obter detalhes da API, consulte [DeleteFunction](https://docs.aws.amazon.com/goto/SdkForCpp/lambda-2015-03-31/DeleteFunction)a Referência AWS SDK for C++ da API.

## CLI

# AWS CLI

Exemplo 1: excluir uma função do Lambda pelo nome da função

O exemplo de delete-function a seguir exclui a função do Lambda denominada myfunction ao especificar o nome da função.

**aws lambda delete-function \ --function-name** *my-function*

Este comando não produz saída.

Exemplo 2: excluir uma função do Lambda pelo ARN da função

O exemplo delete-function a seguir exclui a função do Lambda denominada myfunction ao especificar o ARN da função.

```
aws lambda delete-function \ 
     --function-name arn:aws:lambda:us-west-2:123456789012:function:my-function
```
Este comando não produz saída.

Exemplo 3: excluir uma função do Lambda pelo ARN parcial da função

O exemplo delete-function a seguir exclui a função do Lambda denominada myfunction ao especificar o ARN parcial da função.

```
aws lambda delete-function \ 
     --function-name 123456789012:function:my-function
```
Este comando não produz saída.

Para obter mais informações, consulte [Configurar opções da função do AWS Lambda](https://docs.aws.amazon.com/lambda/latest/dg/resource-model.html) no Guia do desenvolvedor do AWS Lambda.

• Para obter detalhes da API, consulte [DeleteFunction](https://awscli.amazonaws.com/v2/documentation/api/latest/reference/lambda/delete-function.html)em Referência de AWS CLI Comandos.

#### Go

# SDK para Go V2

## **a** Note

```
import ( 
  "bytes" 
  "context" 
  "encoding/json" 
  "errors" 
  "log" 
  "time" 
  "github.com/aws/aws-sdk-go-v2/aws" 
  "github.com/aws/aws-sdk-go-v2/service/lambda" 
  "github.com/aws/aws-sdk-go-v2/service/lambda/types"
\lambda// FunctionWrapper encapsulates function actions used in the examples.
// It contains an AWS Lambda service client that is used to perform user actions.
type FunctionWrapper struct { 
 LambdaClient *lambda.Client
}
// DeleteFunction deletes the Lambda function specified by functionName.
func (wrapper FunctionWrapper) DeleteFunction(ctx context.Context, functionName 
  string) { 
  _, err := wrapper.LambdaClient.DeleteFunction(ctx, &lambda.DeleteFunctionInput{ 
  FunctionName: aws.String(functionName), 
  }) 
  if err != nil { 
   log.Panicf("Couldn't delete function %v. Here's why: %v\n", functionName, err) 
  }
}
```
• Para obter detalhes da API, consulte [DeleteFunction](https://pkg.go.dev/github.com/aws/aws-sdk-go-v2/service/lambda#Client.DeleteFunction)a Referência AWS SDK para Go da API.

#### Java

SDK para Java 2.x

#### **a** Note

```
 /** 
      * Deletes an AWS Lambda function. 
\star * @param awsLambda an instance of the {@link LambdaClient} class, which 
 is used to interact with the AWS Lambda service 
      * @param functionName the name of the Lambda function to be deleted 
\star * @throws LambdaException if an error occurs while deleting the Lambda 
 function 
      */ 
    public static void deleteLambdaFunction(LambdaClient awsLambda, String 
 functionName) { 
         try { 
             DeleteFunctionRequest request = DeleteFunctionRequest.builder() 
                  .functionName(functionName) 
                  .build(); 
             awsLambda.deleteFunction(request); 
             System.out.println("The " + functionName + " function was deleted"); 
         } catch (LambdaException e) { 
             System.err.println(e.getMessage()); 
             System.exit(1); 
         } 
    }
```
• Para obter detalhes da API, consulte [DeleteFunction](https://docs.aws.amazon.com/goto/SdkForJavaV2/lambda-2015-03-31/DeleteFunction)a Referência AWS SDK for Java 2.x da API.

# **JavaScript**

SDK para JavaScript (v3)

# **a** Note

Tem mais sobre GitHub. Encontre o exemplo completo e saiba como configurar e executar no [Repositório de exemplos de código da AWS.](https://github.com/awsdocs/aws-doc-sdk-examples/tree/main/javascriptv3/example_code/lambda#code-examples)

```
/** 
  * @param {string} funcName 
  */
const deleteFunction = (funcName) => { 
  const client = new LambdaClient(\{\});
   const command = new DeleteFunctionCommand({ FunctionName: funcName }); 
   return client.send(command);
};
```
• Para obter detalhes da API, consulte [DeleteFunction](https://docs.aws.amazon.com/AWSJavaScriptSDK/v3/latest/client/lambda/command/DeleteFunctionCommand)a Referência AWS SDK for JavaScript da API.

# Kotlin

SDK para Kotlin

# **a** Note

Tem mais sobre GitHub. Encontre o exemplo completo e saiba como configurar e executar no [Repositório de exemplos de código da AWS.](https://github.com/awsdocs/aws-doc-sdk-examples/tree/main/kotlin/services/lambda#code-examples)

suspend fun delLambdaFunction(myFunctionName: String) {

```
 val request = 
         DeleteFunctionRequest { 
              functionName = myFunctionName 
         } 
     LambdaClient { region = "us-east-1" }.use { awsLambda -> 
         awsLambda.deleteFunction(request) 
         println("$myFunctionName was deleted") 
     }
}
```
• Para obter detalhes da API, consulte a [DeleteFunction](https://sdk.amazonaws.com/kotlin/api/latest/index.html)referência da API AWS SDK for Kotlin.

# PHP

# SDK para PHP

## **a** Note

Tem mais sobre GitHub. Encontre o exemplo completo e saiba como configurar e executar no [Repositório de exemplos de código da AWS.](https://github.com/awsdocs/aws-doc-sdk-examples/tree/main/php/example_code/lambda#code-examples)

```
 public function deleteFunction($functionName) 
 { 
     return $this->lambdaClient->deleteFunction([ 
          'FunctionName' => $functionName, 
     ]); 
 }
```
• Para obter detalhes da API, consulte [DeleteFunction](https://docs.aws.amazon.com/goto/SdkForPHPV3/lambda-2015-03-31/DeleteFunction)a Referência AWS SDK for PHP da API.

#### **PowerShell**

Ferramentas para PowerShell

Exemplo 1: este exemplo exclui uma versão específica de uma função do Lambda

```
Remove-LMFunction -FunctionName "MylambdaFunction123" -Qualifier '3'
```
• Para obter detalhes da API, consulte [DeleteFunction](https://docs.aws.amazon.com/powershell/latest/reference)em Referência de AWS Tools for PowerShell cmdlet.

#### Python

SDK para Python (Boto3)

#### **G** Note

```
class LambdaWrapper: 
     def __init__(self, lambda_client, iam_resource): 
         self.lambda_client = lambda_client 
         self.iam_resource = iam_resource 
     def delete_function(self, function_name): 
        "" "
         Deletes a Lambda function. 
         :param function_name: The name of the function to delete. 
        ^{\rm{m}} ""
         try: 
              self.lambda_client.delete_function(FunctionName=function_name) 
         except ClientError: 
              logger.exception("Couldn't delete function %s.", function_name) 
              raise
```
• Para obter detalhes da API, consulte a [DeleteFunction](https://docs.aws.amazon.com/goto/boto3/lambda-2015-03-31/DeleteFunction)Referência da API AWS SDK for Python (Boto3).

# Ruby

SDK para Ruby

# **a** Note

Tem mais sobre GitHub. Encontre o exemplo completo e saiba como configurar e executar no [Repositório de exemplos de código da AWS.](https://github.com/awsdocs/aws-doc-sdk-examples/tree/main/ruby/example_code/lambda#code-examples)

```
class LambdaWrapper 
   attr_accessor :lambda_client, :cloudwatch_client, :iam_client 
   def initialize 
     @lambda_client = Aws::Lambda::Client.new 
     @cloudwatch_client = Aws::CloudWatchLogs::Client.new(region: 'us-east-1') 
     @iam_client = Aws::IAM::Client.new(region: 'us-east-1') 
     @logger = Logger.new($stdout) 
     @logger.level = Logger::WARN 
   end 
   # Deletes a Lambda function. 
   # @param function_name: The name of the function to delete. 
   def delete_function(function_name) 
     print "Deleting function: #{function_name}..." 
     @lambda_client.delete_function( 
       function_name: function_name 
     ) 
     print 'Done!'.green 
   rescue Aws::Lambda::Errors::ServiceException => e 
     @logger.error("There was an error deleting #{function_name}:\n #{e.message}") 
   end
```
• Para obter detalhes da API, consulte [DeleteFunction](https://docs.aws.amazon.com/goto/SdkForRubyV3/lambda-2015-03-31/DeleteFunction)a Referência AWS SDK for Ruby da API.

#### Rust

# SDK para Rust

## **a**) Note

```
 /** Delete a function and its role, and if possible or necessary, its 
 associated code object and bucket. */ 
    pub async fn delete_function( 
        &self, 
        location: Option<String>, 
    ) -> ( 
        Result<DeleteFunctionOutput, anyhow::Error>, 
        Result<DeleteRoleOutput, anyhow::Error>, 
        Option<Result<DeleteObjectOutput, anyhow::Error>>, 
    ) { 
        info!("Deleting lambda function {}", self.lambda_name); 
        let delete_function = self 
             .lambda_client 
             .delete_function() 
             .function_name(self.lambda_name.clone()) 
             .send() 
             .await 
             .map_err(anyhow::Error::from); 
        info!("Deleting iam role {}", self.role_name); 
        let delete_role = self 
             .iam_client 
             .delete_role() 
             .role_name(self.role_name.clone()) 
             .send() 
             .await 
             .map_err(anyhow::Error::from); 
       let delete_object: Option<Result<DeleteObjectOutput, anyhow::Error>> =
            if let Some(location) = location { 
                 info!("Deleting object {location}"); 
                 Some(
```

```
 self.s3_client 
                          .delete_object() 
                          .bucket(self.bucket.clone()) 
                          .key(location) 
                          .send() 
                          .await 
                          .map_err(anyhow::Error::from), 
) } else { 
                  info!(?location, "Skipping delete object"); 
                  None 
             }; 
         (delete_function, delete_role, delete_object) 
     }
```
• Para obter detalhes da API, consulte a [DeleteFunction](https://docs.rs/aws-sdk-lambda/latest/aws_sdk_lambda/client/struct.Client.html#method.delete_function)referência da API AWS SDK for Rust.

## SAP ABAP

SDK para SAP ABAP

# **a** Note

```
 TRY. 
        lo_lmd->deletefunction( iv_functionname = iv_function_name ). 
        MESSAGE 'Lambda function deleted.' TYPE 'I'. 
      CATCH /aws1/cx_lmdinvparamvalueex. 
        MESSAGE 'The request contains a non-valid parameter.' TYPE 'E'. 
      CATCH /aws1/cx_lmdresourceconflictex. 
        MESSAGE 'Resource already exists or another operation is in progress.' 
 TYPE 'E'. 
      CATCH /aws1/cx_lmdresourcenotfoundex. 
        MESSAGE 'The requested resource does not exist.' TYPE 'E'. 
      CATCH /aws1/cx_lmdserviceexception. 
        MESSAGE 'An internal problem was encountered by the AWS Lambda service.' 
 TYPE 'E'.
```

```
 CATCH /aws1/cx_lmdtoomanyrequestsex. 
     MESSAGE 'The maximum request throughput was reached.' TYPE 'E'. 
 ENDTRY.
```
• Para obter detalhes da API, consulte a [DeleteFunction](https://docs.aws.amazon.com/sdk-for-sap-abap/v1/api/latest/index.html)referência da API AWS SDK for SAP ABAP.

#### Usar **DeleteFunctionConcurrency** com uma CLI

Os exemplos de código a seguir mostram como usar o DeleteFunctionConcurrency.

CLI

AWS CLI

Para remover o limite reservado de execução simultânea de uma função

O seguinte exemplo de delete-function-concurrency exclui o limite reservado de execução simultânea da função my-function.

**aws lambda delete-function-concurrency \ --function-name** *my-function*

Este comando não produz saída.

Para obter mais informações, consulte [Como reservar simultaneidade para uma função do](https://docs.aws.amazon.com/lambda/latest/dg/per-function-concurrency.html) [Lambda](https://docs.aws.amazon.com/lambda/latest/dg/per-function-concurrency.html) no Guia do desenvolvedor do AWS Lambda.

• Para obter detalhes da API, consulte [DeleteFunctionConcurrency](https://awscli.amazonaws.com/v2/documentation/api/latest/reference/lambda/delete-function-concurrency.html)em Referência de AWS CLI Comandos.

**PowerShell** 

Ferramentas para PowerShell

Exemplo 1: este exemplo remove a simultaneidade de função da função do Lambda.

Remove-LMFunctionConcurrency -FunctionName "MylambdaFunction123"

• Para obter detalhes da API, consulte [DeleteFunctionConcurrency](https://docs.aws.amazon.com/powershell/latest/reference)em Referência de AWS Tools for PowerShell cmdlet.

# Usar **DeleteProvisionedConcurrencyConfig** com uma CLI

Os exemplos de código a seguir mostram como usar o DeleteProvisionedConcurrencyConfig.

# CLI

AWS CLI

Para excluir uma configuração de simultaneidade provisionada

O seguinte exemplo de delete-provisioned-concurrency-config exclui a configuração de simultaneidade provisionada para o alias GREEN da função especificada.

```
aws lambda delete-provisioned-concurrency-config \ 
     --function-name my-function \ 
     --qualifier GREEN
```
• Para obter detalhes da API, consulte [DeleteProvisionedConcurrencyConfige](https://awscli.amazonaws.com/v2/documentation/api/latest/reference/lambda/delete-provisioned-concurrency-config.html)m Referência de AWS CLI Comandos.

#### PowerShell

Ferramentas para PowerShell

Exemplo 1: este exemplo remove a configuração de simultaneidade provisionada para um alias específico.

```
Remove-LMProvisionedConcurrencyConfig -FunctionName "MylambdaFunction123" -
Qualifier "NewAlias1"
```
• Para obter detalhes da API, consulte [DeleteProvisionedConcurrencyConfige](https://docs.aws.amazon.com/powershell/latest/reference)m Referência de AWS Tools for PowerShell cmdlet.

# Usar **GetAccountSettings** com uma CLI

Os exemplos de código a seguir mostram como usar o GetAccountSettings.

## CLI

# AWS CLI

Para recuperar detalhes sobre sua conta em uma região AWS

O seguinte exemplo de get-account-settings mostra os limites do Lambda e as informações de uso da sua conta.

#### **aws lambda get-account-settings**

Saída:

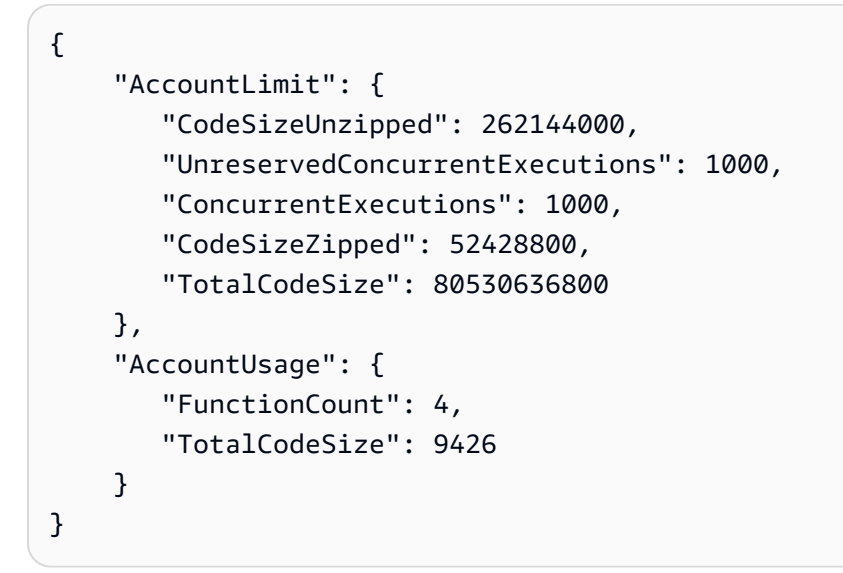

Para obter mais informações, consulte [Limites do AWS Lambda](https://docs.aws.amazon.com/lambda/latest/dg/limits.html) no Guia do desenvolvedor do AWS Lambda.

• Para obter detalhes da API, consulte [GetAccountSettingse](https://awscli.amazonaws.com/v2/documentation/api/latest/reference/lambda/get-account-settings.html)m Referência de AWS CLI Comandos.

## **PowerShell**

Ferramentas para PowerShell

Exemplo 1: este exemplo é apresentado para comparar o limite da conta e o uso da conta

```
Get-LMAccountSetting | Select-Object 
 @{Name="TotalCodeSizeLimit";Expression={$_.AccountLimit.TotalCodeSize}}, 
  @{Name="TotalCodeSizeUsed";Expression={$_.AccountUsage.TotalCodeSize}}
```
Saída:

```
TotalCodeSizeLimit TotalCodeSizeUsed
 ------------------ ----------------- 
       80530636800 15078795
```
• Para obter detalhes da API, consulte [GetAccountSettingse](https://docs.aws.amazon.com/powershell/latest/reference)m Referência de AWS Tools for PowerShell cmdlet.

#### Usar **GetAlias** com uma CLI

Os exemplos de código a seguir mostram como usar o GetAlias.

CLI

AWS CLI

Para recuperar detalhes sobre um alias de função

O seguinte exemplo de get-alias mostra os detalhes do alias chamado LIVE na função my-function do Lambda.

```
aws lambda get-alias \ 
     --function-name my-function \ 
     --name LIVE
```
Saída:

```
{ 
     "FunctionVersion": "3", 
     "Name": "LIVE", 
     "AliasArn": "arn:aws:lambda:us-west-2:123456789012:function:my-
function:LIVE", 
     "RevisionId": "594f41fb-b85f-4c20-95c7-6ca5f2a92c93", 
     "Description": "alias for live version of function"
}
```
Para obter mais informações, consulte [Configurando aliases de funções do AWS Lambda](https://docs.aws.amazon.com/lambda/latest/dg/aliases-intro.html) no Guia do desenvolvedor do AWS Lambda.

• Para obter detalhes da API, consulte [GetAliase](https://awscli.amazonaws.com/v2/documentation/api/latest/reference/lambda/get-alias.html)m Referência de AWS CLI Comandos.

#### PowerShell

Ferramentas para PowerShell

Exemplo 1: este exemplo recupera os pesos da configuração de roteamento para o alias de uma função do Lambda específica.

```
Get-LMAlias -FunctionName "MylambdaFunction123" -Name "newlabel1" -Select 
  RoutingConfig
```
Saída:

```
AdditionalVersionWeights
          ------------------------
{[1, 0.6]}
```
• Para obter detalhes da API, consulte [GetAliase](https://docs.aws.amazon.com/powershell/latest/reference)m Referência de AWS Tools for PowerShell cmdlet.

Use **GetFunction** com um AWS SDK ou CLI

Os exemplos de código a seguir mostram como usar o GetFunction.

Exemplos de ações são trechos de código de programas maiores e devem ser executados em contexto. É possível ver essa ação em contexto no seguinte exemplo de código:

• [Conheça os conceitos básicos](#page-7802-0)

#### .NET

AWS SDK for .NET

**a** Note

Tem mais sobre GitHub. Encontre o exemplo completo e saiba como configurar e executar no [Repositório de exemplos de código da AWS.](https://github.com/awsdocs/aws-doc-sdk-examples/tree/main/dotnetv3/Lambda#code-examples)

 /// <summary> /// Gets information about a Lambda function.

```
 /// </summary> 
    /// <param name="functionName">The name of the Lambda function for 
    /// which to retrieve information.</param> 
   /// <returns>Async Task.</returns>
    public async Task<FunctionConfiguration> GetFunctionAsync(string 
 functionName) 
    { 
        var functionRequest = new GetFunctionRequest 
       \{ FunctionName = functionName, 
        }; 
        var response = await _lambdaService.GetFunctionAsync(functionRequest); 
        return response.Configuration; 
    }
```
• Para obter detalhes da API, consulte [GetFunctiona](https://docs.aws.amazon.com/goto/DotNetSDKV3/lambda-2015-03-31/GetFunction) Referência AWS SDK for .NET da API.

#### $C++$

#### SDK para C++

## **a** Note

```
 Aws::Client::ClientConfiguration clientConfig; 
        // Optional: Set to the AWS Region in which the bucket was created 
 (overrides config file). 
        // clientConfig.region = "us-east-1"; 
    Aws::Lambda::LambdaClient client(clientConfig); 
        Aws::Lambda::Model::GetFunctionRequest request; 
        request.SetFunctionName(functionName); 
        Aws::Lambda::Model::GetFunctionOutcome outcome = 
 client.GetFunction(request);
```

```
 if (outcome.IsSuccess()) { 
             std::cout << "Function retrieve.\n" << 
 outcome.GetResult().GetConfiguration().Jsonize().View().WriteReadable() 
                        << std::endl; 
        } 
        else { 
             std::cerr << "Error with Lambda::GetFunction. " 
                        << outcome.GetError().GetMessage() 
                        << std::endl; 
        }
```
• Para obter detalhes da API, consulte [GetFunctiona](https://docs.aws.amazon.com/goto/SdkForCpp/lambda-2015-03-31/GetFunction) Referência AWS SDK for C++ da API.

# CLI

## AWS CLI

Recuperar informações sobre uma função

O exemplo get-function a seguir mostra informações sobre a função my-function.

```
aws lambda get-function \ 
     --function-name my-function
```

```
{ 
     "Concurrency": { 
          "ReservedConcurrentExecutions": 100 
     }, 
     "Code": { 
          "RepositoryType": "S3", 
          "Location": "https://awslambda-us-west-2-tasks.s3.us-
west-2.amazonaws.com/snapshots/123456789012/my-function..." 
     }, 
     "Configuration": { 
          "TracingConfig": { 
              "Mode": "PassThrough" 
         },
```

```
 "Version": "$LATEST", 
          "CodeSha256": "5tT2qgzYUHoqwR616pZ2dpkn/0J1FrzJmlKidWaaCgk=", 
          "FunctionName": "my-function", 
          "VpcConfig": { 
              "SubnetIds": [], 
              "VpcId": "", 
              "SecurityGroupIds": [] 
         }, 
         "MemorySize": 128, 
         "RevisionId": "28f0fb31-5c5c-43d3-8955-03e76c5c1075", 
          "CodeSize": 304, 
         "FunctionArn": "arn:aws:lambda:us-west-2:123456789012:function:my-
function", 
          "Handler": "index.handler", 
         "Role": "arn:aws:iam::123456789012:role/service-role/helloWorldPython-
role-uy3l9qyq", 
         "Timeout": 3, 
         "LastModified": "2019-09-24T18:20:35.054+0000", 
         "Runtime": "nodejs10.x", 
         "Description": "" 
     }
}
```
Para obter mais informações, consulte [Configurar opções da função do AWS Lambda](https://docs.aws.amazon.com/lambda/latest/dg/resource-model.html) no Guia do desenvolvedor do AWS Lambda.

• Para obter detalhes da API, consulte [GetFunctione](https://awscli.amazonaws.com/v2/documentation/api/latest/reference/lambda/get-function.html)m Referência de AWS CLI Comandos.

#### Go

SDK para Go V2

# **a** Note

Tem mais sobre GitHub. Encontre o exemplo completo e saiba como configurar e executar no [Repositório de exemplos de código da AWS.](https://github.com/awsdocs/aws-doc-sdk-examples/tree/main/gov2/lambda#code-examples)

import ( "bytes" "context"

```
 "encoding/json" 
  "errors" 
  "log" 
  "time" 
  "github.com/aws/aws-sdk-go-v2/aws" 
  "github.com/aws/aws-sdk-go-v2/service/lambda" 
  "github.com/aws/aws-sdk-go-v2/service/lambda/types"
\lambda// FunctionWrapper encapsulates function actions used in the examples.
// It contains an AWS Lambda service client that is used to perform user actions.
type FunctionWrapper struct { 
  LambdaClient *lambda.Client
}
// GetFunction gets data about the Lambda function specified by functionName.
func (wrapper FunctionWrapper) GetFunction(ctx context.Context, functionName 
  string) types.State { 
  var state types.State 
  funcOutput, err := wrapper.LambdaClient.GetFunction(ctx, 
  &lambda.GetFunctionInput{ 
   FunctionName: aws.String(functionName), 
  }) 
  if err != nil { 
   log.Panicf("Couldn't get function %v. Here's why: %v\n", functionName, err) 
  } else { 
   state = funcOutput.Configuration.State 
  } 
  return state
}
```
• Para obter detalhes da API, consulte [GetFunctiona](https://pkg.go.dev/github.com/aws/aws-sdk-go-v2/service/lambda#Client.GetFunction) Referência AWS SDK para Go da API.

#### Java

# SDK para Java 2.x

# **a** Note

Tem mais sobre GitHub. Encontre o exemplo completo e saiba como configurar e executar no [Repositório de exemplos de código da AWS.](https://github.com/awsdocs/aws-doc-sdk-examples/tree/main/javav2/example_code/lambda#code-examples)

```
 /** 
      * Retrieves information about an AWS Lambda function. 
 * 
      * @param awsLambda an instance of the {@link LambdaClient} class, which 
 is used to interact with the AWS Lambda service 
      * @param functionName the name of the AWS Lambda function to retrieve 
 information about 
      */ 
    public static void getFunction(LambdaClient awsLambda, String functionName) { 
         try { 
             GetFunctionRequest functionRequest = GetFunctionRequest.builder() 
                  .functionName(functionName) 
                 .buid();
             GetFunctionResponse response = 
 awsLambda.getFunction(functionRequest); 
             System.out.println("The runtime of this Lambda function is " + 
 response.configuration().runtime()); 
         } catch (LambdaException e) { 
             System.err.println(e.getMessage()); 
             System.exit(1); 
         } 
    }
```
• Para obter detalhes da API, consulte [GetFunctiona](https://docs.aws.amazon.com/goto/SdkForJavaV2/lambda-2015-03-31/GetFunction) Referência AWS SDK for Java 2.x da API.

#### **JavaScript**

## SDK para JavaScript (v3)

# **a** Note

Tem mais sobre GitHub. Encontre o exemplo completo e saiba como configurar e executar no [Repositório de exemplos de código da AWS.](https://github.com/awsdocs/aws-doc-sdk-examples/tree/main/javascriptv3/example_code/lambda#code-examples)

```
const getFunction = (funcName) => { 
 const client = new LambdaClient(\{\});
   const command = new GetFunctionCommand({ FunctionName: funcName }); 
  return client.send(command);
};
```
• Para obter detalhes da API, consulte [GetFunctiona](https://docs.aws.amazon.com/AWSJavaScriptSDK/v3/latest/client/lambda/command/GetFunctionCommand) Referência AWS SDK for JavaScript da API.

## PHP

SDK para PHP

# **a** Note

Tem mais sobre GitHub. Encontre o exemplo completo e saiba como configurar e executar no [Repositório de exemplos de código da AWS.](https://github.com/awsdocs/aws-doc-sdk-examples/tree/main/php/example_code/lambda#code-examples)

```
 public function getFunction($functionName) 
 { 
     return $this->lambdaClient->getFunction([ 
          'FunctionName' => $functionName, 
     ]); 
 }
```
• Para obter detalhes da API, consulte [GetFunctiona](https://docs.aws.amazon.com/goto/SdkForPHPV3/lambda-2015-03-31/GetFunction) Referência AWS SDK for PHP da API.

## Python

# SDK para Python (Boto3)

# **a**) Note

```
class LambdaWrapper: 
     def __init__(self, lambda_client, iam_resource): 
         self.lambda_client = lambda_client 
         self.iam_resource = iam_resource 
     def get_function(self, function_name): 
        "" "
         Gets data about a Lambda function. 
         :param function_name: The name of the function. 
         :return: The function data. 
         """ 
         response = None 
         try: 
             response = 
 self.lambda_client.get_function(FunctionName=function_name) 
         except ClientError as err: 
             if err.response["Error"]["Code"] == "ResourceNotFoundException": 
                 logger.info("Function %s does not exist.", function_name) 
             else: 
                 logger.error( 
                      "Couldn't get function %s. Here's why: %s: %s", 
                      function_name, 
                      err.response["Error"]["Code"], 
                      err.response["Error"]["Message"], 
) raise 
         return response
```
• Para obter detalhes da API, consulte a [GetFunctionR](https://docs.aws.amazon.com/goto/boto3/lambda-2015-03-31/GetFunction)eferência da API AWS SDK for Python (Boto3).

#### Ruby

SDK para Ruby

# **a** Note

Tem mais sobre GitHub. Encontre o exemplo completo e saiba como configurar e executar no [Repositório de exemplos de código da AWS.](https://github.com/awsdocs/aws-doc-sdk-examples/tree/main/ruby/example_code/lambda#code-examples)

```
class LambdaWrapper 
   attr_accessor :lambda_client, :cloudwatch_client, :iam_client 
  def initialize 
     @lambda_client = Aws::Lambda::Client.new 
     @cloudwatch_client = Aws::CloudWatchLogs::Client.new(region: 'us-east-1') 
     @iam_client = Aws::IAM::Client.new(region: 'us-east-1') 
     @logger = Logger.new($stdout) 
     @logger.level = Logger::WARN 
   end 
   # Gets data about a Lambda function. 
   # 
   # @param function_name: The name of the function. 
   # @return response: The function data, or nil if no such function exists. 
   def get_function(function_name) 
     @lambda_client.get_function( 
       { 
         function_name: function_name 
       } 
    \lambda rescue Aws::Lambda::Errors::ResourceNotFoundException => e 
     @logger.debug("Could not find function: #{function_name}:\n #{e.message}") 
     nil 
   end
```
• Para obter detalhes da API, consulte [GetFunctiona](https://docs.aws.amazon.com/goto/SdkForRubyV3/lambda-2015-03-31/GetFunction) Referência AWS SDK for Ruby da API.

#### Rust

# SDK para Rust

# **a** Note

Tem mais sobre GitHub. Encontre o exemplo completo e saiba como configurar e executar no [Repositório de exemplos de código da AWS.](https://github.com/awsdocs/aws-doc-sdk-examples/tree/main/rustv1/examples/lambda#code-examples)

```
 /** Get the Lambda function with this Manager's name. */ 
    pub async fn get_function(&self) -> Result<GetFunctionOutput, anyhow::Error> 
 { 
        info!("Getting lambda function"); 
        self.lambda_client 
             .get_function() 
             .function_name(self.lambda_name.clone()) 
             .send() 
             .await 
             .map_err(anyhow::Error::from) 
    }
```
• Para obter detalhes da API, consulte a [GetFunctionr](https://docs.rs/aws-sdk-lambda/latest/aws_sdk_lambda/client/struct.Client.html#method.get_function)eferência da API AWS SDK for Rust.

# SAP ABAP

SDK para SAP ABAP

# **a** Note

```
 TRY.
```

```
 oo_result = lo_lmd->getfunction( iv_functionname = iv_function_name ). 
 " oo_result is returned for testing purposes. " 
   MESSAGE 'Lambda function information retrieved.' TYPE 'I'. 
 CATCH /aws1/cx_lmdinvparamvalueex.
```
 MESSAGE 'The request contains a non-valid parameter.' TYPE 'E'. CATCH /aws1/cx\_lmdserviceexception. MESSAGE 'An internal problem was encountered by the AWS Lambda service.' TYPE 'E'. CATCH /aws1/cx\_lmdtoomanyrequestsex. MESSAGE 'The maximum request throughput was reached.' TYPE 'E'. ENDTRY.

• Para obter detalhes da API, consulte a [GetFunctionr](https://docs.aws.amazon.com/sdk-for-sap-abap/v1/api/latest/index.html)eferência da API AWS SDK for SAP ABAP.

#### Swift

#### SDK para Swift

#### **a** Note

```
import AWSClientRuntime
import AWSLambda
import Foundation 
    /// Detect whether or not the AWS Lambda function with the specified name 
    /// exists, by requesting its function information. 
    /// 
    /// - Parameters: 
     /// - lambdaClient: The `LambdaClient` to use. 
     /// - name: The name of the AWS Lambda function to find. 
     /// 
    /// - Returns: `true` if the Lambda function exists. Otherwise `false`. 
    func doesLambdaFunctionExist(lambdaClient: LambdaClient, name: String) async 
  -> Bool { 
         do { 
             _ = try await lambdaClient.getFunction( 
                 input: GetFunctionInput(functionName: name) 
) } catch {
```

```
 return false 
      } 
      return true 
 }
```
• Para obter detalhes da API, consulte [GetFunctiona](https://sdk.amazonaws.com/swift/api/awssdkforswift/latest/documentation/awssdkforswift) referência da API AWS SDK for Swift.

Usar **GetFunctionConcurrency** com uma CLI

Os exemplos de código a seguir mostram como usar o GetFunctionConcurrency.

CLI

AWS CLI

Para visualizar a configuração de simultaneidade reservada para uma função

O seguinte exemplo de get-function-concurrency recupera a configuração de simultaneidade reservada para a função especificada.

```
aws lambda get-function-concurrency \ 
     --function-name my-function
```
Saída:

```
{ 
     "ReservedConcurrentExecutions": 250
}
```
• Para obter detalhes da API, consulte [GetFunctionConcurrencye](https://awscli.amazonaws.com/v2/documentation/api/latest/reference/lambda/get-function-concurrency.html)m Referência de AWS CLI Comandos.

PowerShell

Ferramentas para PowerShell

Exemplo 1: este exemplo obtém a simultaneidade reservada para a função do Lambda

Get-LMFunctionConcurrency -FunctionName "MylambdaFunction123" -Select \*

#### Saída:

```
ReservedConcurrentExecutions
----------------------------
100
```
• Para obter detalhes da API, consulte [GetFunctionConcurrencye](https://docs.aws.amazon.com/powershell/latest/reference)m Referência de AWS Tools for PowerShell cmdlet.

Usar **GetFunctionConfiguration** com uma CLI

Os exemplos de código a seguir mostram como usar o GetFunctionConfiguration.

#### CLI

AWS CLI

Para recuperar as configurações específicas da versão de uma função do Lambda

O seguinte exemplo de get-function-configuration mostra as configurações da versão 2 da função my-function.

```
aws lambda get-function-configuration \ 
     --function-name my-function:2
```

```
{ 
     "FunctionName": "my-function", 
     "LastModified": "2019-09-26T20:28:40.438+0000", 
     "RevisionId": "e52502d4-9320-4688-9cd6-152a6ab7490d", 
     "MemorySize": 256, 
     "Version": "2", 
     "Role": "arn:aws:iam::123456789012:role/service-role/my-function-role-
uy3l9qyq", 
     "Timeout": 3, 
     "Runtime": "nodejs10.x", 
     "TracingConfig": { 
         "Mode": "PassThrough" 
     }, 
     "CodeSha256": "5tT2qgzYUHaqwR716pZ2dpkn/0J1FrzJmlKidWoaCgk=",
```

```
 "Description": "", 
     "VpcConfig": { 
         "SubnetIds": [], 
          "VpcId": "", 
         "SecurityGroupIds": [] 
     }, 
     "CodeSize": 304, 
     "FunctionArn": "arn:aws:lambda:us-west-2:123456789012:function:my-
function:2", 
     "Handler": "index.handler"
}
```
Para obter mais informações, consulte [Configurar opções da função do AWS Lambda](https://docs.aws.amazon.com/lambda/latest/dg/resource-model.html) no Guia do desenvolvedor do AWS Lambda.

• Para obter detalhes da API, consulte [GetFunctionConfiguration](https://awscli.amazonaws.com/v2/documentation/api/latest/reference/lambda/get-function-configuration.html)em Referência de AWS CLI Comandos.

#### **PowerShell**

Ferramentas para PowerShell

Exemplo 1: este exemplo retorna a configuração específica de versão de uma função do Lambda.

```
Get-LMFunctionConfiguration -FunctionName "MylambdaFunction123" -Qualifier 
  "PowershellAlias"
```
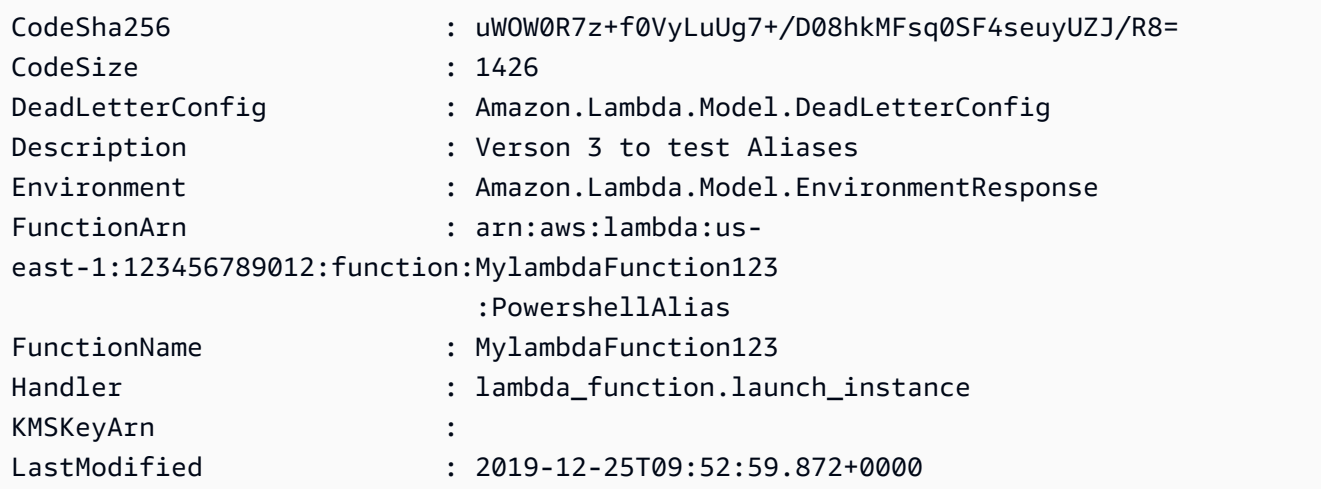

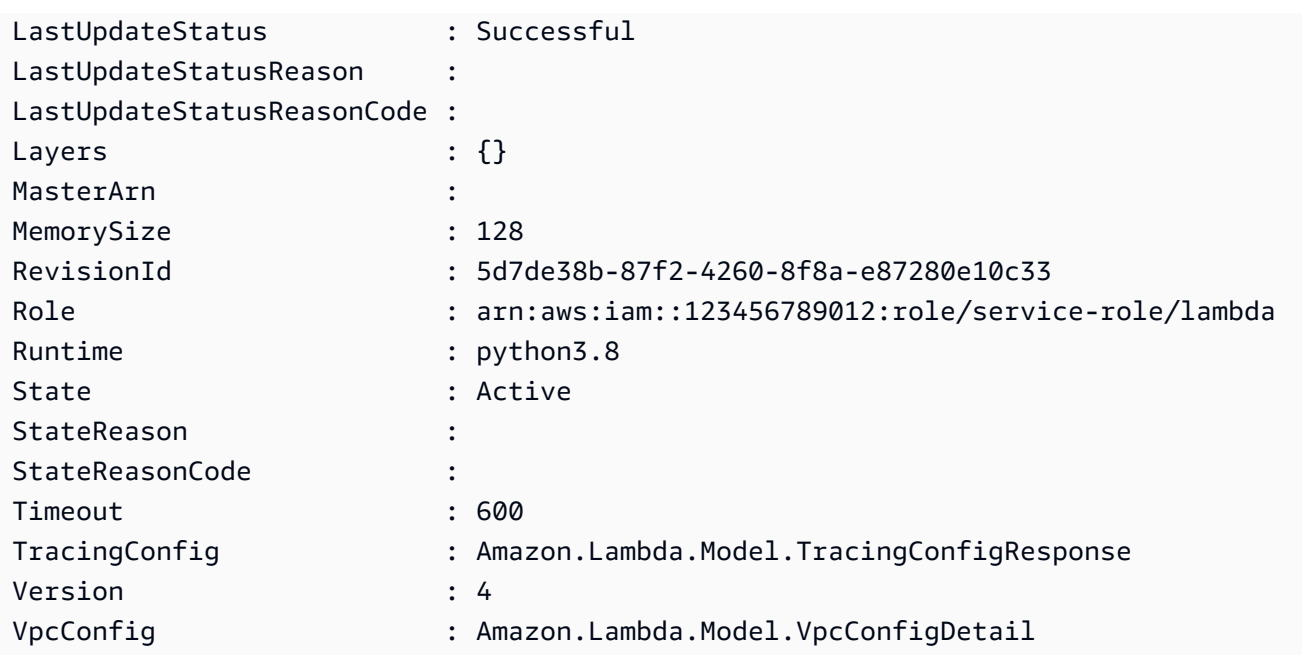

• Para obter detalhes da API, consulte [GetFunctionConfiguration](https://docs.aws.amazon.com/powershell/latest/reference)em Referência de AWS Tools for PowerShell cmdlet.

# Usar **GetPolicy** com uma CLI

Os exemplos de código a seguir mostram como usar o GetPolicy.

CLI

AWS CLI

Para recuperar a política do IAM baseada em recursos para uma função, versão ou alias

O seguinte exemplo de get-policy mostra informações de política sobre a função myfunction do Lambda.

```
aws lambda get-policy \ 
     --function-name my-function
```

```
{ 
     "Policy": { 
          "Version":"2012-10-17", 
          "Id":"default",
```

```
 "Statement": 
\blacksquare\{\hspace{.1cm} \} "Sid":"iot-events", 
                   "Effect":"Allow", 
                   "Principal": {"Service":"iotevents.amazonaws.com"}, 
                   "Action":"lambda:InvokeFunction", 
                   "Resource":"arn:aws:lambda:us-west-2:123456789012:function:my-
function" 
              } 
         ] 
     }, 
     "RevisionId": "93017fc9-59cb-41dc-901b-4845ce4bf668"
}
```
Para obter mais informações, consulte [Usando políticas baseadas em recursos para o](https://docs.aws.amazon.com/lambda/latest/dg/access-control-resource-based.html)  [Lambda AWS no Guia do desenvolvedor](https://docs.aws.amazon.com/lambda/latest/dg/access-control-resource-based.html) do AWS Lambda.

• Para obter detalhes da API, consulte [GetPolicye](https://awscli.amazonaws.com/v2/documentation/api/latest/reference/lambda/get-policy.html)m Referência de AWS CLI Comandos.

# **PowerShell**

Ferramentas para PowerShell

Exemplo 1: este exemplo mostra a política de função da função do Lambda

Get-LMPolicy -FunctionName test -Select Policy

Saída:

```
{"Version":"2012-10-17","Id":"default","Statement":
[{"Sid":"xxxx","Effect":"Allow","Principal":
{"Service":"sns.amazonaws.com"},"Action":"lambda:InvokeFunction","Resource":"arn:aws:lamb
east-1:123456789102:function:test"}]}
```
• Para obter detalhes da API, consulte [GetPolicye](https://docs.aws.amazon.com/powershell/latest/reference)m Referência de AWS Tools for PowerShell cmdlet.

# Usar **GetProvisionedConcurrencyConfig** com uma CLI

Os exemplos de código a seguir mostram como usar o GetProvisionedConcurrencyConfig.
## CLI

# AWS CLI

Para visualizar uma configuração de simultaneidade provisionada

O seguinte exemplo de get-provisioned-concurrency-config mostra detalhes da configuração de simultaneidade provisionada para o alias BLUE da função especificada.

```
aws lambda get-provisioned-concurrency-config \ 
     --function-name my-function \ 
     --qualifier BLUE
```
Saída:

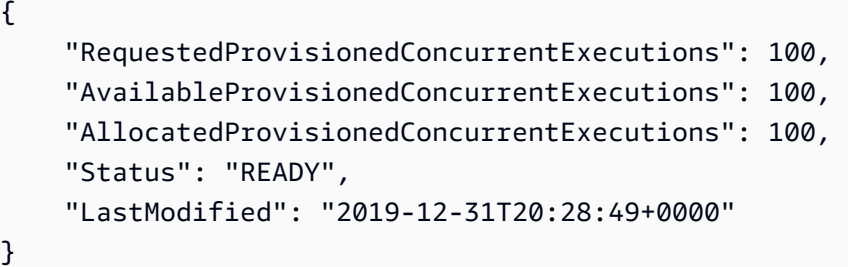

• Para obter detalhes da API, consulte [GetProvisionedConcurrencyConfig](https://awscli.amazonaws.com/v2/documentation/api/latest/reference/lambda/get-provisioned-concurrency-config.html)em Referência de AWS CLI Comandos.

# **PowerShell**

Ferramentas para PowerShell

Exemplo 1: este exemplo obtém a configuração de simultaneidade provisionada para o alias especificado da função do Lambda.

```
C:\>Get-LMProvisionedConcurrencyConfig -FunctionName "MylambdaFunction123" -
Qualifier "NewAlias1"
```
Saída:

```
AllocatedProvisionedConcurrentExecutions : 0
AvailableProvisionedConcurrentExecutions : 0
LastModified : 2020-01-15T03:21:26+0000
```
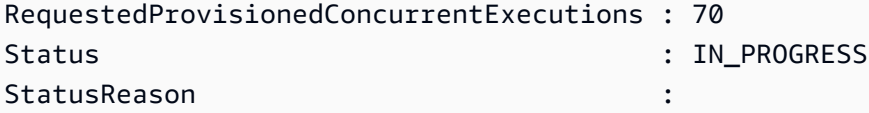

• Para obter detalhes da API, consulte [GetProvisionedConcurrencyConfig](https://docs.aws.amazon.com/powershell/latest/reference)em Referência de AWS Tools for PowerShell cmdlet.

Use **Invoke** com um AWS SDK ou CLI

Os exemplos de código a seguir mostram como usar o Invoke.

Exemplos de ações são trechos de código de programas maiores e devem ser executados em contexto. É possível ver essa ação em contexto no seguinte exemplo de código:

• [Conheça os conceitos básicos](#page-7802-0)

.NET

AWS SDK for .NET

**a** Note

```
 /// <summary> 
    /// Invoke a Lambda function. 
    /// </summary> 
    /// <param name="functionName">The name of the Lambda function to 
    /// invoke.</param 
    /// <param name="parameters">The parameter values that will be passed to the 
function.</param>
    /// <returns>A System Threading Task.</returns> 
    public async Task<string> InvokeFunctionAsync( 
        string functionName, 
        string parameters) 
    { 
        var payload = parameters; 
        var request = new InvokeRequest
```

```
 { 
             FunctionName = functionName, 
             Payload = payload, 
        }; 
        var response = await _lambdaService.InvokeAsync(request); 
        MemoryStream stream = response.Payload; 
        string returnValue = 
 System.Text.Encoding.UTF8.GetString(stream.ToArray()); 
        return returnValue; 
    }
```
• Para obter detalhes da API, consulte [Invoke,](https://docs.aws.amazon.com/goto/DotNetSDKV3/lambda-2015-03-31/Invoke) na Referência da API AWS SDK for .NET .

# $C++$

## SDK para C++

## **a** Note

```
 Aws::Client::ClientConfiguration clientConfig; 
        // Optional: Set to the AWS Region in which the bucket was created 
 (overrides config file). 
        // clientConfig.region = "us-east-1"; 
    Aws::Lambda::LambdaClient client(clientConfig); 
       Aws::Lambda::Model::InvokeRequest request;
        request.SetFunctionName(LAMBDA_NAME); 
        request.SetLogType(logType); 
        std::shared_ptr<Aws::IOStream> payload = 
 Aws::MakeShared<Aws::StringStream>( 
                 "FunctionTest"); 
        *payload << jsonPayload.View().WriteReadable(); 
        request.SetBody(payload); 
        request.SetContentType("application/json");
```

```
Aws::Lambda::Model::InvokeOutcome outcome = client.Invoke(request);
 if (outcome.IsSuccess()) { 
     invokeResult = std::move(outcome.GetResult()); 
     result = true; 
     break; 
 } 
 else { 
     std::cerr << "Error with Lambda::InvokeRequest. " 
                << outcome.GetError().GetMessage() 
                << std::endl; 
     break; 
 }
```
• Para obter detalhes da API, consulte [Invoke,](https://docs.aws.amazon.com/goto/SdkForCpp/lambda-2015-03-31/Invoke) na Referência da API AWS SDK for C++ .

# CLI

# AWS CLI

Exemplo 1: invocar uma função do Lambda de forma síncrona

O exemplo de invoke a seguir invoca a função my-function de forma síncrona. A clibinary-format opção é necessária se você estiver usando a AWS CLI versão 2. Para obter mais informações, consulte [Opções de linha de comando globais compatíveis da AWS CLI](https://docs.aws.amazon.com/cli/latest/userguide/cli-configure-options.html#cli-configure-options-list) no Guia do usuário da AWS Command Line Interface.

```
aws lambda invoke \ 
     --function-name my-function \ 
     --cli-binary-format raw-in-base64-out \ 
     --payload '{ "name": "Bob" }' \ 
     response.json
```
Saída:

```
{ 
     "ExecutedVersion": "$LATEST", 
     "StatusCode": 200
}
```
Para obter mais informações, consulte [Invocação síncrona](https://docs.aws.amazon.com/lambda/latest/dg/invocation-sync.html) no Guia do desenvolvedor do AWS Lambda.

Exemplo 2: invocar uma função do Lambda de forma assíncrona

O exemplo invoke a seguir invoca a função my-function de forma assíncrona. A clibinary-format opção é necessária se você estiver usando a AWS CLI versão 2. Para obter mais informações, consulte [Opções de linha de comando globais compatíveis da AWS CLI](https://docs.aws.amazon.com/cli/latest/userguide/cli-configure-options.html#cli-configure-options-list) no Guia do usuário da AWS Command Line Interface.

```
aws lambda invoke \ 
     --function-name my-function \ 
     --invocation-type Event \ 
     --cli-binary-format raw-in-base64-out \ 
     --payload '{ "name": "Bob" }' \ 
     response.json
```
Saída:

```
{ 
      "StatusCode": 202
}
```
Para obter mais informações, consulte [Invocação assíncrona](https://docs.aws.amazon.com/lambda/latest/dg/invocation-async.html) no Guia do desenvolvedor do AWS Lambda.

• Para obter detalhes da API, consulte [Invocar](https://awscli.amazonaws.com/v2/documentation/api/latest/reference/lambda/invoke.html) na Referência de comandos da AWS CLI .

# Go

SDK para Go V2

# **a** Note

Tem mais sobre GitHub. Encontre o exemplo completo e saiba como configurar e executar no [Repositório de exemplos de código da AWS.](https://github.com/awsdocs/aws-doc-sdk-examples/tree/main/gov2/lambda#code-examples)

import ( "bytes"

```
 "context" 
  "encoding/json" 
  "errors" 
  "log" 
  "time" 
  "github.com/aws/aws-sdk-go-v2/aws" 
  "github.com/aws/aws-sdk-go-v2/service/lambda" 
  "github.com/aws/aws-sdk-go-v2/service/lambda/types"
\lambda// FunctionWrapper encapsulates function actions used in the examples.
// It contains an AWS Lambda service client that is used to perform user actions.
type FunctionWrapper struct { 
  LambdaClient *lambda.Client
}
// Invoke invokes the Lambda function specified by functionName, passing the 
  parameters
// as a JSON payload. When getLog is true, types.LogTypeTail is specified, which 
 tells
// Lambda to include the last few log lines in the returned result.
func (wrapper FunctionWrapper) Invoke(ctx context.Context, functionName string, 
  parameters any, getLog bool) *lambda.InvokeOutput { 
  logType := types.LogTypeNone 
  if getLog { 
  logType = types.LogTypeTail 
  } 
  payload, err := json.Marshal(parameters) 
 if err != nil {
   log.Panicf("Couldn't marshal parameters to JSON. Here's why %v\n", err) 
  } 
  invokeOutput, err := wrapper.LambdaClient.Invoke(ctx, &lambda.InvokeInput{ 
  FunctionName: aws.String(functionName), 
   LogType: logType, 
  Payload: payload, 
  }) 
 if err != nil {
  log.Panicf("Couldn't invoke function %v. Here's why: %v\n", functionName, err) 
  } 
  return invokeOutput
}
```
• Para obter detalhes da API, consulte [Invoke,](https://pkg.go.dev/github.com/aws/aws-sdk-go-v2/service/lambda#Client.Invoke) na Referência da API AWS SDK para Go .

#### Java

SDK para Java 2.x

#### **a**) Note

```
 /** 
      * Invokes a specific AWS Lambda function. 
\star * @param awsLambda an instance of {@link LambdaClient} to interact with 
 the AWS Lambda service 
      * @param functionName the name of the AWS Lambda function to be invoked 
      */ 
     public static void invokeFunction(LambdaClient awsLambda, String 
 functionName) { 
         InvokeResponse res; 
         try { 
             // Need a SdkBytes instance for the payload. 
             JSONObject jsonObj = new JSONObject(); 
             jsonObj.put("inputValue", "2000"); 
             String json = jsonObj.toString(); 
             SdkBytes payload = SdkBytes.fromUtf8String(json); 
             InvokeRequest request = InvokeRequest.builder() 
                  .functionName(functionName) 
                  .payload(payload) 
                  .build(); 
             res = awsLambda.invoke(request); 
             String value = res.payload().asUtf8String(); 
             System.out.println(value); 
         } catch (LambdaException e) {
```

```
 System.err.println(e.getMessage()); 
          System.exit(1); 
     } 
 }
```
• Para obter detalhes da API, consulte [Invoke,](https://docs.aws.amazon.com/goto/SdkForJavaV2/lambda-2015-03-31/Invoke) na Referência da API AWS SDK for Java 2.x .

## **JavaScript**

SDK para JavaScript (v3)

```
a Note
```
Tem mais sobre GitHub. Encontre o exemplo completo e saiba como configurar e executar no [Repositório de exemplos de código da AWS.](https://github.com/awsdocs/aws-doc-sdk-examples/tree/main/javascriptv3/example_code/lambda#code-examples)

```
const invoke = async (funcName, payload) => { 
  const client = new LambdaClient(\{\});
   const command = new InvokeCommand({ 
     FunctionName: funcName, 
     Payload: JSON.stringify(payload), 
     LogType: LogType.Tail, 
   }); 
   const { Payload, LogResult } = await client.send(command); 
   const result = Buffer.from(Payload).toString(); 
   const logs = Buffer.from(LogResult, "base64").toString(); 
   return { logs, result };
};
```
• Para obter detalhes da API, consulte [Invoke,](https://docs.aws.amazon.com/AWSJavaScriptSDK/v3/latest/client/lambda/command/InvokeCommand) na Referência da API AWS SDK for JavaScript

.

### Kotlin

# SDK para Kotlin

# **a**) Note

Tem mais sobre GitHub. Encontre o exemplo completo e saiba como configurar e executar no [Repositório de exemplos de código da AWS.](https://github.com/awsdocs/aws-doc-sdk-examples/tree/main/kotlin/services/lambda#code-examples)

```
suspend fun invokeFunction(functionNameVal: String) { 
     val json = """{"inputValue":"1000"}""" 
     val byteArray = json.trimIndent().encodeToByteArray() 
     val request = 
         InvokeRequest { 
             functionName = functionNameVal 
             logType = LogType.Tail 
             payload = byteArray 
         } 
     LambdaClient { region = "us-west-2" }.use { awsLambda -> 
         val res = awsLambda.invoke(request) 
         println("${res.payload?.toString(Charsets.UTF_8)}") 
         println("The log result is ${res.logResult}") 
     }
}
```
• Para obter detalhes da API, consulte [Invoke](https://sdk.amazonaws.com/kotlin/api/latest/index.html) na Referência da API AWS SDK para Kotlin.

# PHP

# SDK para PHP

# **a** Note

```
 public function invoke($functionName, $params, $logType = 'None') 
 { 
     return $this->lambdaClient->invoke([ 
          'FunctionName' => $functionName, 
          'Payload' => json_encode($params), 
          'LogType' => $logType, 
     ]); 
 }
```
• Para obter detalhes da API, consulte [Invoke,](https://docs.aws.amazon.com/goto/SdkForPHPV3/lambda-2015-03-31/Invoke) na Referência da API AWS SDK for PHP .

# Python

SDK para Python (Boto3)

## **a** Note

```
class LambdaWrapper: 
     def __init__(self, lambda_client, iam_resource): 
         self.lambda_client = lambda_client 
         self.iam_resource = iam_resource 
     def invoke_function(self, function_name, function_params, get_log=False): 
 """ 
         Invokes a Lambda function. 
         :param function_name: The name of the function to invoke. 
         :param function_params: The parameters of the function as a dict. This 
 dict 
                                  is serialized to JSON before it is sent to 
 Lambda. 
         :param get_log: When true, the last 4 KB of the execution log are 
  included in 
                          the response. 
         :return: The response from the function invocation.
```

```
"" "
         try: 
             response = self.lambda_client.invoke( 
                 FunctionName=function_name, 
                 Payload=json.dumps(function_params), 
                 LogType="Tail" if get_log else "None", 
) logger.info("Invoked function %s.", function_name) 
         except ClientError: 
             logger.exception("Couldn't invoke function %s.", function_name) 
             raise 
         return response
```
• Para obter detalhes da API, consulte [Invoke,](https://docs.aws.amazon.com/goto/boto3/lambda-2015-03-31/Invoke) na Referência da API AWS SDK para Python (Boto3).

#### Ruby

SDK para Ruby

### **a** Note

```
class LambdaWrapper 
   attr_accessor :lambda_client, :cloudwatch_client, :iam_client 
  def initialize 
     @lambda_client = Aws::Lambda::Client.new 
     @cloudwatch_client = Aws::CloudWatchLogs::Client.new(region: 'us-east-1') 
     @iam_client = Aws::IAM::Client.new(region: 'us-east-1') 
     @logger = Logger.new($stdout) 
     @logger.level = Logger::WARN 
   end 
   # Invokes a Lambda function. 
   # @param function_name [String] The name of the function to invoke.
```

```
 # @param payload [nil] Payload containing runtime parameters. 
  # @return [Object] The response from the function invocation. 
 def invoke function(function name, payload = nil) params = { function_name: function_name } 
    params[:payload] = payload unless payload.nil? 
    @lambda_client.invoke(params) 
 rescue Aws::Lambda::Errors::ServiceException => e 
    @logger.error("There was an error executing #{function_name}:\n 
 #{e.message}") 
  end
```
• Para obter detalhes da API, consulte [Invoke,](https://docs.aws.amazon.com/goto/SdkForRubyV3/lambda-2015-03-31/Invoke) na Referência da API AWS SDK for Ruby .

#### Rust

#### SDK para Rust

#### **G** Note

```
 /** Invoke the lambda function using calculator InvokeArgs. */ 
     pub async fn invoke(&self, args: InvokeArgs) -> Result<InvokeOutput, 
  anyhow::Error> { 
         info!(?args, "Invoking {}", self.lambda_name); 
         let payload = serde_json::to_string(&args)?; 
         debug!(?payload, "Sending payload"); 
         self.lambda_client 
              .invoke() 
              .function_name(self.lambda_name.clone()) 
              .payload(Blob::new(payload)) 
              .send() 
              .await 
              .map_err(anyhow::Error::from) 
     }
fn log_invoke_output(invoke: &InvokeOutput, message: &str) { 
     if let Some(payload) = invoke.payload().cloned() { 
         let payload = String::from_utf8(payload.into_inner());
```

```
 info!(?payload, message); 
     } else { 
         info!("Could not extract payload") 
     } 
     if let Some(logs) = invoke.log_result() { 
         debug!(?logs, "Invoked function logs") 
     } else { 
         debug!("Invoked function had no logs") 
     }
}
```
• Para obter detalhes da API, consulte [Invoke](https://docs.rs/aws-sdk-lambda/latest/aws_sdk_lambda/client/struct.Client.html#method.invoke) na Referência da API AWS SDK para Rust.

# SAP ABAP

## SDK para SAP ABAP

## **a** Note

```
 TRY. 
        DATA(lv_json) = /aws1/cl_rt_util=>string_to_xstring( 
          `{` && 
            `"action": "increment",` && 
            `"number": 10` && 
          `}` 
        ). 
        oo_result = lo_lmd->invoke( " oo_result is returned for 
 testing purposes. " 
                 iv_functionname = iv_function_name 
                iv_payload = lv_json
             ). 
        MESSAGE 'Lambda function invoked.' TYPE 'I'. 
      CATCH /aws1/cx_lmdinvparamvalueex. 
        MESSAGE 'The request contains a non-valid parameter.' TYPE 'E'. 
      CATCH /aws1/cx_lmdinvrequestcontex. 
        MESSAGE 'Unable to parse request body as JSON.' TYPE 'E'. 
      CATCH /aws1/cx_lmdinvalidzipfileex.
```
 MESSAGE 'The deployment package could not be unzipped.' TYPE 'E'. CATCH /aws1/cx\_lmdrequesttoolargeex. MESSAGE 'Invoke request body JSON input limit was exceeded by the request payload.' TYPE 'E'. CATCH /aws1/cx\_lmdresourceconflictex. MESSAGE 'Resource already exists or another operation is in progress.' TYPE 'E'. CATCH /aws1/cx\_lmdresourcenotfoundex. MESSAGE 'The requested resource does not exist.' TYPE 'E'. CATCH /aws1/cx\_lmdserviceexception. MESSAGE 'An internal problem was encountered by the AWS Lambda service.' TYPE 'E'. CATCH /aws1/cx\_lmdtoomanyrequestsex. MESSAGE 'The maximum request throughput was reached.' TYPE 'E'. CATCH /aws1/cx\_lmdunsuppedmediatyp00. MESSAGE 'Invoke request body does not have JSON as its content type.' TYPE 'E'. ENDTRY.

• Para obter os detalhes da API, consulte [Invoke](https://docs.aws.amazon.com/sdk-for-sap-abap/v1/api/latest/index.html) na Referência da API AWS SDK para SAP ABAP.

### Swift

#### SDK para Swift

#### **a** Note

```
import AWSClientRuntime
import AWSLambda
import Foundation 
    /// Invoke the Lambda function to increment a value. 
     /// 
    /// - Parameters: 
    /// - lambdaClient: The `IAMClient` to use.
```

```
 /// - number: The number to increment. 
    /// 
    /// - Throws: `ExampleError.noAnswerReceived`, `ExampleError.invokeError` 
    /// 
    /// - Returns: An integer number containing the incremented value. 
    func invokeIncrement(lambdaClient: LambdaClient, number: Int) async throws -> 
 Int { 
        do { 
             let incRequest = IncrementRequest(action: "increment", number: 
 number) 
             let incData = try! JSONEncoder().encode(incRequest) 
            // Invoke the lambda function. 
             let invokeOutput = try await lambdaClient.invoke( 
                 input: InvokeInput( 
                     functionName: "lambda-basics-function", 
                     payload: incData 
)) let response = try! JSONDecoder().decode(Response.self, 
 from:invokeOutput.payload!) 
             guard let answer = response.answer else { 
                 throw ExampleError.noAnswerReceived 
 } 
             return answer 
        } catch { 
             throw ExampleError.invokeError 
        } 
    }
```
• Para obter detalhes sobre a API, consulte [Invoke](https://sdk.amazonaws.com/swift/api/awssdkforswift/latest/documentation/awssdkforswift) na Referência da API AWS SDK para Swift.

# Use **ListFunctions** com um AWS SDK ou CLI

Os exemplos de código a seguir mostram como usar o ListFunctions.

Exemplos de ações são trechos de código de programas maiores e devem ser executados em contexto. É possível ver essa ação em contexto no seguinte exemplo de código:

• [Conheça os conceitos básicos](#page-7802-0)

# .NET

AWS SDK for .NET

# **a** Note

Tem mais sobre GitHub. Encontre o exemplo completo e saiba como configurar e executar no [Repositório de exemplos de código da AWS.](https://github.com/awsdocs/aws-doc-sdk-examples/tree/main/dotnetv3/Lambda#code-examples)

```
 /// <summary> 
 /// Get a list of Lambda functions. 
 /// </summary> 
 /// <returns>A list of FunctionConfiguration objects.</returns> 
 public async Task<List<FunctionConfiguration>> ListFunctionsAsync() 
\{ var functionList = new List<FunctionConfiguration>(); 
     var functionPaginator = 
         _lambdaService.Paginators.ListFunctions(new ListFunctionsRequest()); 
     await foreach (var function in functionPaginator.Functions) 
     { 
         functionList.Add(function); 
     } 
     return functionList; 
 }
```
• Para obter detalhes da API, consulte [ListFunctions](https://docs.aws.amazon.com/goto/DotNetSDKV3/lambda-2015-03-31/ListFunctions)a Referência AWS SDK for .NET da API.

#### $C++$

# SDK para C++

# **G** Note

```
 Aws::Client::ClientConfiguration clientConfig; 
        // Optional: Set to the AWS Region in which the bucket was created 
 (overrides config file). 
        // clientConfig.region = "us-east-1"; 
    Aws::Lambda::LambdaClient client(clientConfig); 
    std::vector<Aws::String> functions; 
    Aws::String marker; 
    do { 
        Aws::Lambda::Model::ListFunctionsRequest request; 
        if (!marker.empty()) { 
            request.SetMarker(marker); 
        } 
        Aws::Lambda::Model::ListFunctionsOutcome outcome = client.ListFunctions( 
                 request); 
        if (outcome.IsSuccess()) { 
            const Aws::Lambda::Model::ListFunctionsResult &result = 
 outcome.GetResult(); 
           std::cout << result.GetFunctions().size()
                       << " lambda functions were retrieved." << std::endl; 
            for (const Aws::Lambda::Model::FunctionConfiguration 
 &functionConfiguration: result.GetFunctions()) { 
                 functions.push_back(functionConfiguration.GetFunctionName()); 
                 std::cout << functions.size() << " " 
                           << functionConfiguration.GetDescription() << std::endl; 
                 std::cout << " "
```

```
\langle\langle\cdot,\cdot\rangle\rangle and \langle\cdot,\cdot\rangle and \langle\cdot,\cdot\rangle and \langle\cdot,\cdot\rangle Aws::Lambda::Model::RuntimeMapper::GetNameForRuntime( 
                                              functionConfiguration.GetRuntime()) << ": " 
                                   << functionConfiguration.GetHandler() 
                                   << std::endl; 
 } 
                marker = result.GetNextMarker(); 
           } 
           else { 
                std::cerr << "Error with Lambda::ListFunctions. " 
                              << outcome.GetError().GetMessage() 
                              << std::endl; 
           } 
      } while (!marker.empty());
```
• Para obter detalhes da API, consulte [ListFunctions](https://docs.aws.amazon.com/goto/SdkForCpp/lambda-2015-03-31/ListFunctions)a Referência AWS SDK for C++ da API.

# CLI

# AWS CLI

Recuperar uma lista de funções do Lambda

O exemplo de list-functions a seguir exibe uma lista de todas as funções do usuário atual.

**aws lambda list-functions**

Saída:

```
{ 
     "Functions": [ 
         { 
              "TracingConfig": { 
                  "Mode": "PassThrough" 
              }, 
              "Version": "$LATEST", 
              "CodeSha256": "dBG9m8SGdmlEjw/JYXlhhvCrAv5TxvXsbL/RMr0fT/I=", 
              "FunctionName": "helloworld", 
              "MemorySize": 128, 
              "RevisionId": "1718e831-badf-4253-9518-d0644210af7b",
```

```
 "CodeSize": 294, 
              "FunctionArn": "arn:aws:lambda:us-
west-2:123456789012:function:helloworld", 
              "Handler": "helloworld.handler", 
              "Role": "arn:aws:iam::123456789012:role/service-role/MyTestFunction-
role-zgur6bf4", 
              "Timeout": 3, 
              "LastModified": "2023-09-23T18:32:33.857+0000", 
              "Runtime": "nodejs18.x", 
              "Description": "" 
         }, 
         { 
              "TracingConfig": { 
                  "Mode": "PassThrough" 
              }, 
              "Version": "$LATEST", 
              "CodeSha256": "sU0cJ2/hOZevwV/lTxCuQqK3gDZP3i8gUoqUUVRmY6E=", 
              "FunctionName": "my-function", 
              "VpcConfig": { 
                  "SubnetIds": [], 
                  "VpcId": "", 
                  "SecurityGroupIds": [] 
              }, 
              "MemorySize": 256, 
              "RevisionId": "93017fc9-59cb-41dc-901b-4845ce4bf668", 
              "CodeSize": 266, 
              "FunctionArn": "arn:aws:lambda:us-west-2:123456789012:function:my-
function", 
              "Handler": "index.handler", 
              "Role": "arn:aws:iam::123456789012:role/service-role/
helloWorldPython-role-uy3l9qyq", 
              "Timeout": 3, 
              "LastModified": "2023-10-01T16:47:28.490+0000", 
              "Runtime": "nodejs18.x", 
              "Description": "" 
         }, 
         { 
              "Layers": [ 
\overline{a} "CodeSize": 41784542, 
                      "Arn": "arn:aws:lambda:us-
west-2:420165488524:layer:AWSLambda-Python37-SciPy1x:2" 
\qquad \qquad \text{ }\overline{a}
```

```
 "CodeSize": 4121, 
                      "Arn": "arn:aws:lambda:us-
west-2:123456789012:layer:pythonLayer:1" 
 } 
             ], 
              "TracingConfig": { 
                  "Mode": "PassThrough" 
             }, 
              "Version": "$LATEST", 
             "CodeSha256": "ZQukCqxtkqFgyF2cU41Avj99TKQ/hNihPtDtRcc08mI=", 
              "FunctionName": "my-python-function", 
              "VpcConfig": { 
                  "SubnetIds": [], 
                  "VpcId": "", 
                  "SecurityGroupIds": [] 
             }, 
             "MemorySize": 128, 
             "RevisionId": "80b4eabc-acf7-4ea8-919a-e874c213707d", 
              "CodeSize": 299, 
              "FunctionArn": "arn:aws:lambda:us-west-2:123456789012:function:my-
python-function", 
             "Handler": "lambda_function.lambda_handler", 
             "Role": "arn:aws:iam::123456789012:role/service-role/my-python-
function-role-z5g7dr6n", 
             "Timeout": 3, 
              "LastModified": "2023-10-01T19:40:41.643+0000", 
              "Runtime": "python3.11", 
              "Description": "" 
         } 
     ]
}
```
Para obter mais informações, consulte [Configurar opções da função do AWS Lambda](https://docs.aws.amazon.com/lambda/latest/dg/resource-model.html) no Guia do desenvolvedor do AWS Lambda.

• Para obter detalhes da API, consulte [ListFunctions](https://awscli.amazonaws.com/v2/documentation/api/latest/reference/lambda/list-functions.html)em Referência de AWS CLI Comandos.

#### Go

# SDK para Go V2

## **a** Note

```
import ( 
  "bytes" 
  "context" 
  "encoding/json" 
  "errors" 
  "log" 
  "time" 
  "github.com/aws/aws-sdk-go-v2/aws" 
  "github.com/aws/aws-sdk-go-v2/service/lambda" 
  "github.com/aws/aws-sdk-go-v2/service/lambda/types"
\lambda// FunctionWrapper encapsulates function actions used in the examples.
// It contains an AWS Lambda service client that is used to perform user actions.
type FunctionWrapper struct { 
  LambdaClient *lambda.Client
}
// ListFunctions lists up to maxItems functions for the account. This function 
  uses a
// lambda.ListFunctionsPaginator to paginate the results.
func (wrapper FunctionWrapper) ListFunctions(ctx context.Context, maxItems int) 
  []types.FunctionConfiguration { 
  var functions []types.FunctionConfiguration 
  paginator := lambda.NewListFunctionsPaginator(wrapper.LambdaClient, 
  &lambda.ListFunctionsInput{ 
  MaxItems: aws.Int32(int32(maxItems)),
  })
```

```
 for paginator.HasMorePages() && len(functions) < maxItems { 
   pageOutput, err := paginator.NextPage(ctx) 
  if err != nil {
    log.Panicf("Couldn't list functions for your account. Here's why: %v\n", err) 
  } 
  functions = append(functions, pageOutput.Functions...) 
  } 
  return functions
}
```
• Para obter detalhes da API, consulte [ListFunctions](https://pkg.go.dev/github.com/aws/aws-sdk-go-v2/service/lambda#Client.ListFunctions)a Referência AWS SDK para Go da API.

#### **JavaScript**

SDK para JavaScript (v3)

### **a** Note

Tem mais sobre GitHub. Encontre o exemplo completo e saiba como configurar e executar no [Repositório de exemplos de código da AWS.](https://github.com/awsdocs/aws-doc-sdk-examples/tree/main/javascriptv3/example_code/lambda#code-examples)

```
const listFunctions = () => { 
  const client = new LambdaClient(\{\});
   const command = new ListFunctionsCommand({}); 
   return client.send(command);
};
```
• Para obter detalhes da API, consulte [ListFunctions](https://docs.aws.amazon.com/AWSJavaScriptSDK/v3/latest/client/lambda/command/ListFunctionsCommand)a Referência AWS SDK for JavaScript da API.

#### PHP

# SDK para PHP

# **a** Note

Tem mais sobre GitHub. Encontre o exemplo completo e saiba como configurar e executar no [Repositório de exemplos de código da AWS.](https://github.com/awsdocs/aws-doc-sdk-examples/tree/main/php/example_code/lambda#code-examples)

```
 public function listFunctions($maxItems = 50, $marker = null) 
 { 
     if (is_null($marker)) { 
          return $this->lambdaClient->listFunctions([ 
              'MaxItems' => $maxItems, 
          ]); 
     } 
     return $this->lambdaClient->listFunctions([ 
          'Marker' => $marker, 
          'MaxItems' => $maxItems, 
     ]); 
 }
```
• Para obter detalhes da API, consulte [ListFunctions](https://docs.aws.amazon.com/goto/SdkForPHPV3/lambda-2015-03-31/ListFunctions)a Referência AWS SDK for PHP da API.

## **PowerShell**

Ferramentas para PowerShell

Exemplo 1: este exemplo mostra todas as funções do Lambda com tamanho de código classificado

```
Get-LMFunctionList | Sort-Object -Property CodeSize | Select-Object FunctionName, 
  RunTime, Timeout, CodeSize
```
Saída:

CodeSize

FunctionName **Runtime** Timeout **Contract Contract Contract Contract Contract Contract Contract Contract Contract Contract Contract Contract Contract Contract Contract Contract Contract Contract Contract Contract Contract C** 

AWS Exemplos de código do SDK Biblioteca de códigos

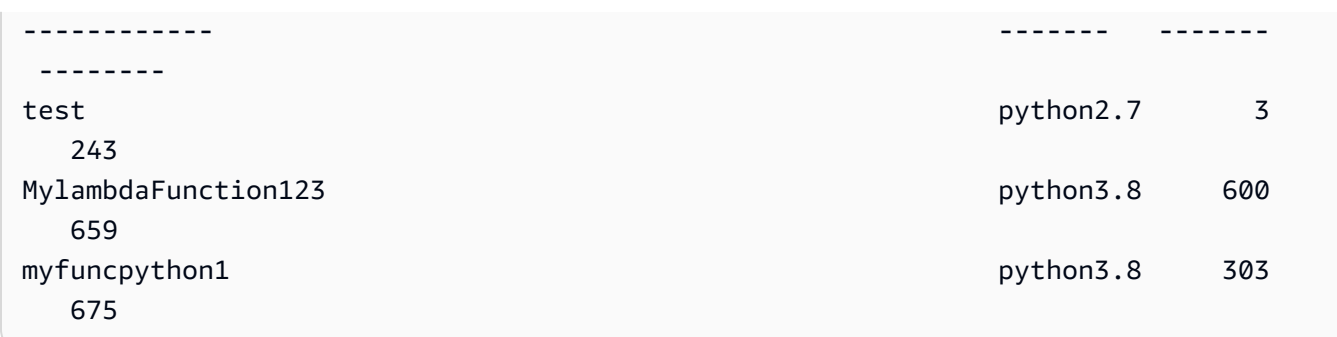

• Para obter detalhes da API, consulte [ListFunctions](https://docs.aws.amazon.com/powershell/latest/reference)em Referência de AWS Tools for PowerShell cmdlet.

### Python

SDK para Python (Boto3)

## **a** Note

```
class LambdaWrapper: 
     def __init__(self, lambda_client, iam_resource): 
         self.lambda_client = lambda_client 
         self.iam_resource = iam_resource 
     def list_functions(self): 
 """ 
         Lists the Lambda functions for the current account. 
         """ 
         try: 
             func_paginator = self.lambda_client.get_paginator("list_functions") 
             for func_page in func_paginator.paginate(): 
                  for func in func_page["Functions"]: 
                      print(func["FunctionName"]) 
                      desc = func.get("Description") 
                      if desc: 
                          print(f"\t{desc}") 
                      print(f"\t{func['Runtime']}: {func['Handler']}")
```

```
 except ClientError as err: 
            logger.error( 
                 "Couldn't list functions. Here's why: %s: %s", 
                err.response["Error"]["Code"], 
                err.response["Error"]["Message"], 
) raise
```
• Para obter detalhes da API, consulte a [ListFunctions](https://docs.aws.amazon.com/goto/boto3/lambda-2015-03-31/ListFunctions)Referência da API AWS SDK for Python (Boto3).

### Ruby

#### SDK para Ruby

#### **a** Note

```
class LambdaWrapper 
   attr_accessor :lambda_client, :cloudwatch_client, :iam_client 
   def initialize 
     @lambda_client = Aws::Lambda::Client.new 
     @cloudwatch_client = Aws::CloudWatchLogs::Client.new(region: 'us-east-1') 
     @iam_client = Aws::IAM::Client.new(region: 'us-east-1') 
     @logger = Logger.new($stdout) 
     @logger.level = Logger::WARN 
   end 
   # Lists the Lambda functions for the current account. 
   def list_functions 
     functions = [] 
     @lambda_client.list_functions.each do |response| 
       response['functions'].each do |function| 
         functions.append(function['function_name']) 
       end
```

```
 end 
   functions 
 rescue Aws::Lambda::Errors::ServiceException => e 
   @logger.error("There was an error listing functions:\n #{e.message}") 
 end
```
• Para obter detalhes da API, consulte [ListFunctions](https://docs.aws.amazon.com/goto/SdkForRubyV3/lambda-2015-03-31/ListFunctions)a Referência AWS SDK for Ruby da API.

#### Rust

SDK para Rust

# **a** Note

Tem mais sobre GitHub. Encontre o exemplo completo e saiba como configurar e executar no [Repositório de exemplos de código da AWS.](https://github.com/awsdocs/aws-doc-sdk-examples/tree/main/rustv1/examples/lambda#code-examples)

```
 /** List all Lambda functions in the current Region. */ 
    pub async fn list_functions(&self) -> Result<ListFunctionsOutput, 
 anyhow::Error> { 
        info!("Listing lambda functions"); 
        self.lambda_client 
             .list_functions() 
             .send() 
             .await 
             .map_err(anyhow::Error::from) 
    }
```
• Para obter detalhes da API, consulte a [ListFunctions](https://docs.rs/aws-sdk-lambda/latest/aws_sdk_lambda/client/struct.Client.html#method.list_functions)referência da API AWS SDK for Rust.

### SAP ABAP

# SDK para SAP ABAP

## **a** Note

Tem mais sobre GitHub. Encontre o exemplo completo e saiba como configurar e executar no [Repositório de exemplos de código da AWS.](https://github.com/awsdocs/aws-doc-sdk-examples/tree/main/sap-abap/services/lambda#code-examples)

```
 TRY. 
        oo_result = lo_lmd->listfunctions( ). " oo_result is returned for 
 testing purposes. " 
        DATA(lt_functions) = oo_result->get_functions( ). 
        MESSAGE 'Retrieved list of Lambda functions.' TYPE 'I'. 
      CATCH /aws1/cx_lmdinvparamvalueex. 
        MESSAGE 'The request contains a non-valid parameter.' TYPE 'E'. 
      CATCH /aws1/cx_lmdserviceexception. 
        MESSAGE 'An internal problem was encountered by the AWS Lambda service.' 
 TYPE 'E'. 
      CATCH /aws1/cx_lmdtoomanyrequestsex. 
        MESSAGE 'The maximum request throughput was reached.' TYPE 'E'. 
    ENDTRY.
```
• Para obter detalhes da API, consulte a [ListFunctions](https://docs.aws.amazon.com/sdk-for-sap-abap/v1/api/latest/index.html)referência da API AWS SDK for SAP ABAP.

### **Swift**

# SDK para Swift

### **a** Note

Tem mais sobre GitHub. Encontre o exemplo completo e saiba como configurar e executar no [Repositório de exemplos de código da AWS.](https://github.com/awsdocs/aws-doc-sdk-examples/tree/main/swift/example_code/lambda/basics#code-examples)

import AWSClientRuntime

```
import AWSLambda
import Foundation 
    /// Returns an array containing the names of all AWS Lambda functions 
    /// available to the user. 
     /// 
    /// - Parameter lambdaClient: The `IAMClient` to use. 
     /// 
     /// - Throws: `ExampleError.listFunctionsError` 
    /// 
    /// - Returns: An array of lambda function name strings. 
     func getFunctionNames(lambdaClient: LambdaClient) async throws -> [String] { 
         let pages = lambdaClient.listFunctionsPaginated( 
             input: ListFunctionsInput() 
         ) 
         var functionNames: [String] = [] 
         for try await page in pages { 
             guard let functions = page.functions else { 
                 throw ExampleError.listFunctionsError 
 } 
             for function in functions { 
                 functionNames.append(function.functionName ?? "<unknown>") 
 } 
         } 
         return functionNames 
     }
```
• Para obter detalhes da API, consulte [ListFunctions](https://sdk.amazonaws.com/swift/api/awssdkforswift/latest/documentation/awssdkforswift)a referência da API AWS SDK for Swift.

# Usar **ListProvisionedConcurrencyConfigs** com uma CLI

Os exemplos de código a seguir mostram como usar o ListProvisionedConcurrencyConfigs.

CL<sub>I</sub>

AWS CLI

Para obter uma lista de configurações de simultaneidade provisionada

O seguinte exemplo de list-provisioned-concurrency-configs lista as configurações de simultaneidade provisionada para a função especificada.

```
aws lambda list-provisioned-concurrency-configs \ 
     --function-name my-function
```
Saída:

```
{ 
     "ProvisionedConcurrencyConfigs": [ 
        \{ "FunctionArn": "arn:aws:lambda:us-east-2:123456789012:function:my-
function:GREEN", 
              "RequestedProvisionedConcurrentExecutions": 100, 
              "AvailableProvisionedConcurrentExecutions": 100, 
              "AllocatedProvisionedConcurrentExecutions": 100, 
              "Status": "READY", 
              "LastModified": "2019-12-31T20:29:00+0000" 
         }, 
         { 
              "FunctionArn": "arn:aws:lambda:us-east-2:123456789012:function:my-
function:BLUE", 
              "RequestedProvisionedConcurrentExecutions": 100, 
              "AvailableProvisionedConcurrentExecutions": 100, 
              "AllocatedProvisionedConcurrentExecutions": 100, 
              "Status": "READY", 
              "LastModified": "2019-12-31T20:28:49+0000" 
         } 
     ]
}
```
• Para obter detalhes da API, consulte [ListProvisionedConcurrencyConfigse](https://awscli.amazonaws.com/v2/documentation/api/latest/reference/lambda/list-provisioned-concurrency-configs.html)m Referência de AWS CLI Comandos.

PowerShell

Ferramentas para PowerShell

Exemplo 1: este exemplo recupera a lista de configurações de simultaneidade provisionada para uma função do Lambda.

Get-LMProvisionedConcurrencyConfigList -FunctionName "MylambdaFunction123"

• Para obter detalhes da API, consulte [ListProvisionedConcurrencyConfigse](https://docs.aws.amazon.com/powershell/latest/reference)m Referência de AWS Tools for PowerShell cmdlet.

Usar **ListTags** com uma CLI

Os exemplos de código a seguir mostram como usar o ListTags.

 $CLI$ 

## AWS CLI

Para recuperar a lista de tags para uma função do Lambda

O seguinte exemplo de list-tags mostra as tags anexadas à função my-function do Lambda.

```
aws lambda list-tags \ 
     --resource arn:aws:lambda:us-west-2:123456789012:function:my-function
```
Saída:

```
{ 
     "Tags": { 
          "Category": "Web Tools", 
          "Department": "Sales" 
     }
}
```
Para obter mais informações, consulte [Como marcar funções do Lambda](https://docs.aws.amazon.com/lambda/latest/dg/tagging.html) no Guia do desenvolvedor do AWS Lambda.

• Para obter detalhes da API, consulte [ListTagse](https://awscli.amazonaws.com/v2/documentation/api/latest/reference/lambda/list-tags.html)m Referência de AWS CLI Comandos.

### **PowerShell**

Ferramentas para PowerShell

Exemplo 1: recupera as tags e seus valores atualmente definidos na função especificada.

Get-LMResourceTag -Resource "arn:aws:lambda:uswest-2:123456789012:function:MyFunction"

Saída:

```
Key Value
--- -----
California Sacramento
Oregon Salem
Washington Olympia
```
• Para obter detalhes da API, consulte [ListTagse](https://docs.aws.amazon.com/powershell/latest/reference)m Referência de AWS Tools for PowerShell cmdlet.

### Usar **ListVersionsByFunction** com uma CLI

Os exemplos de código a seguir mostram como usar o ListVersionsByFunction.

CLI

### AWS CLI

Para recuperar uma lista de versões de uma função

O seguinte exemplo de list-versions-by-function mostra a lista de versões da função my-function do Lambda.

```
aws lambda list-versions-by-function \ 
     --function-name my-function
```
Saída:

```
{ 
     "Versions": [ 
          { 
              "TracingConfig": { 
                   "Mode": "PassThrough" 
              }, 
              "Version": "$LATEST", 
              "CodeSha256": "sU0cJ2/hOZevwV/lTxCuQqK3gDZP3i8gUoqUUVRmY6E=", 
              "FunctionName": "my-function",
```

```
 "VpcConfig": { 
                  "SubnetIds": [], 
                  "VpcId": "", 
                  "SecurityGroupIds": [] 
              }, 
              "MemorySize": 256, 
              "RevisionId": "93017fc9-59cb-41dc-901b-4845ce4bf668", 
              "CodeSize": 266, 
              "FunctionArn": "arn:aws:lambda:us-west-2:123456789012:function:my-
function:$LATEST", 
              "Handler": "index.handler", 
              "Role": "arn:aws:iam::123456789012:role/service-role/
helloWorldPython-role-uy3l9qyq", 
              "Timeout": 3, 
              "LastModified": "2019-10-01T16:47:28.490+0000", 
              "Runtime": "nodejs10.x", 
              "Description": "" 
         }, 
         { 
              "TracingConfig": { 
                  "Mode": "PassThrough" 
              }, 
              "Version": "1", 
              "CodeSha256": "5tT2qgzYUHoqwR616pZ2dpkn/0J1FrzJmlKidWaaCgk=", 
              "FunctionName": "my-function", 
              "VpcConfig": { 
                  "SubnetIds": [], 
                  "VpcId": "", 
                  "SecurityGroupIds": [] 
              }, 
              "MemorySize": 256, 
              "RevisionId": "949c8914-012e-4795-998c-e467121951b1", 
              "CodeSize": 304, 
              "FunctionArn": "arn:aws:lambda:us-west-2:123456789012:function:my-
function:1", 
              "Handler": "index.handler", 
              "Role": "arn:aws:iam::123456789012:role/service-role/
helloWorldPython-role-uy3l9qyq", 
              "Timeout": 3, 
              "LastModified": "2019-09-26T20:28:40.438+0000", 
              "Runtime": "nodejs10.x", 
              "Description": "new version" 
         }, 
         {
```

```
 "TracingConfig": { 
                  "Mode": "PassThrough" 
              }, 
              "Version": "2", 
              "CodeSha256": "sU0cJ2/hOZevwV/lTxCuQqK3gDZP3i8gUoqUUVRmY6E=", 
              "FunctionName": "my-function", 
              "VpcConfig": { 
                  "SubnetIds": [], 
                  "VpcId": "", 
                  "SecurityGroupIds": [] 
              }, 
              "MemorySize": 256, 
              "RevisionId": "cd669f21-0f3d-4e1c-9566-948837f2e2ea", 
              "CodeSize": 266, 
              "FunctionArn": "arn:aws:lambda:us-west-2:123456789012:function:my-
function:2", 
              "Handler": "index.handler", 
              "Role": "arn:aws:iam::123456789012:role/service-role/
helloWorldPython-role-uy3l9qyq", 
              "Timeout": 3, 
              "LastModified": "2019-10-01T16:47:28.490+0000", 
              "Runtime": "nodejs10.x", 
              "Description": "newer version" 
         } 
     ]
}
```
Para obter mais informações, consulte [Configurando aliases de funções do AWS Lambda](https://docs.aws.amazon.com/lambda/latest/dg/aliases-intro.html) no Guia do desenvolvedor do AWS Lambda.

• Para obter detalhes da API, consulte [ListVersionsByFunctione](https://awscli.amazonaws.com/v2/documentation/api/latest/reference/lambda/list-versions-by-function.html)m Referência de AWS CLI Comandos.

### PowerShell

Ferramentas para PowerShell

Exemplo 1: este exemplo retorna a lista de configurações específicas de versão para cada versão da função do Lambda.

```
Get-LMVersionsByFunction -FunctionName "MylambdaFunction123"
```
#### Saída:

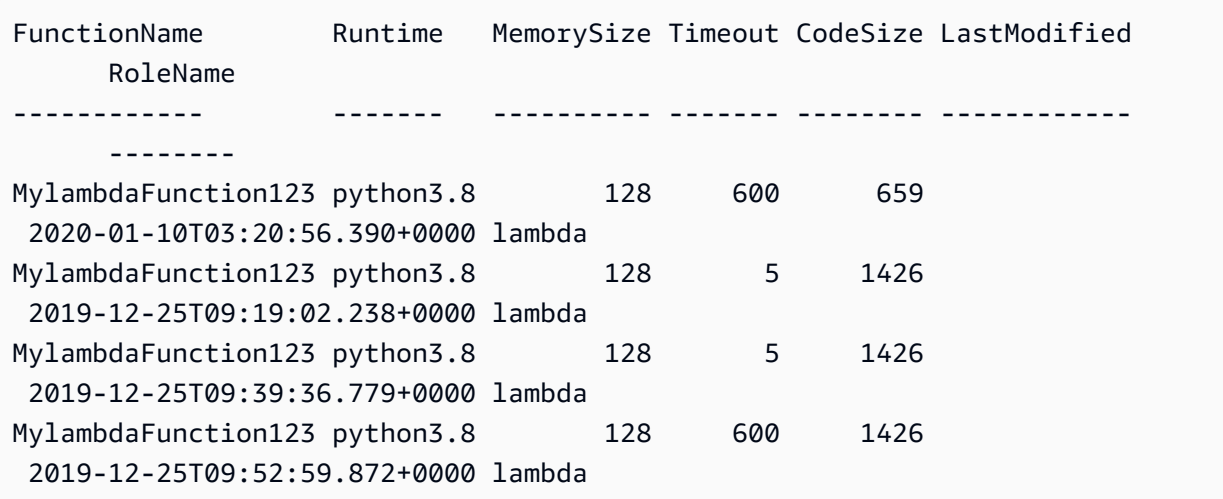

• Para obter detalhes da API, consulte [ListVersionsByFunctione](https://docs.aws.amazon.com/powershell/latest/reference)m Referência de AWS Tools for PowerShell cmdlet.

# Usar **PublishVersion** com uma CLI

Os exemplos de código a seguir mostram como usar o PublishVersion.

### CLI

### AWS CLI

Para publicar uma nova versão de uma função

O seguinte exemplo de publish-version publica uma nova versão da função myfunction do Lambda.

```
aws lambda publish-version \ 
     --function-name my-function
```
Saída:

```
{ 
     "TracingConfig": { 
         "Mode": "PassThrough" 
     }, 
     "CodeSha256": "dBG9m8SGdmlEjw/JYXlhhvCrAv5TxvXsbL/RMr0fT/I=", 
     "FunctionName": "my-function",
```

```
 "CodeSize": 294, 
     "RevisionId": "f31d3d39-cc63-4520-97d4-43cd44c94c20", 
     "MemorySize": 128, 
     "FunctionArn": "arn:aws:lambda:us-west-2:123456789012:function:my-
function:3", 
     "Version": "2", 
     "Role": "arn:aws:iam::123456789012:role/service-role/MyTestFunction-role-
zgur6bf4", 
     "Timeout": 3, 
     "LastModified": "2019-09-23T18:32:33.857+0000", 
     "Handler": "my-function.handler", 
     "Runtime": "nodejs10.x", 
     "Description": ""
}
```
Para obter mais informações, consulte [Configurando aliases de funções do AWS Lambda](https://docs.aws.amazon.com/lambda/latest/dg/aliases-intro.html) no Guia do desenvolvedor do AWS Lambda.

• Para obter detalhes da API, consulte [PublishVersione](https://awscli.amazonaws.com/v2/documentation/api/latest/reference/lambda/publish-version.html)m Referência de AWS CLI Comandos.

### PowerShell

Ferramentas para PowerShell

Exemplo 1: este exemplo cria uma versão para o snapshot existente do código da função do Lambda

Publish-LMVersion -FunctionName "MylambdaFunction123" -Description "Publishing Existing Snapshot of function code as a new version through Powershell"

• Para obter detalhes da API, consulte [PublishVersione](https://docs.aws.amazon.com/powershell/latest/reference)m Referência de AWS Tools for PowerShell cmdlet.

#### Usar **PutFunctionConcurrency** com uma CLI

Os exemplos de código a seguir mostram como usar o PutFunctionConcurrency.

CLI

AWS CLI

Para configurar um limite de simultaneidade reservado para uma função

O seguinte exemplo de put-function-concurrency configura 100 execuções simultâneas reservadas para a função my-function.

```
aws lambda put-function-concurrency \ 
     --function-name my-function \ 
     --reserved-concurrent-executions 100
```
Saída:

```
{ 
     "ReservedConcurrentExecutions": 100
}
```
Para obter mais informações, consulte [Como reservar simultaneidade para uma função do](https://docs.aws.amazon.com/lambda/latest/dg/per-function-concurrency.html) [Lambda](https://docs.aws.amazon.com/lambda/latest/dg/per-function-concurrency.html) no Guia do desenvolvedor do AWS Lambda.

• Para obter detalhes da API, consulte [PutFunctionConcurrencye](https://awscli.amazonaws.com/v2/documentation/api/latest/reference/lambda/put-function-concurrency.html)m Referência de AWS CLI Comandos.

### **PowerShell**

Ferramentas para PowerShell

Exemplo 1: este exemplo aplica as configurações de simultaneidade para a função de maneira geral.

```
Write-LMFunctionConcurrency -FunctionName "MylambdaFunction123" -
ReservedConcurrentExecution 100
```
• Para obter detalhes da API, consulte [PutFunctionConcurrencye](https://docs.aws.amazon.com/powershell/latest/reference)m Referência de AWS Tools for PowerShell cmdlet.

# Usar **PutProvisionedConcurrencyConfig** com uma CLI

Os exemplos de código a seguir mostram como usar o PutProvisionedConcurrencyConfig.

CLI

AWS CLI

Para alocar a simultaneidade provisionada
O seguinte exemplo de put-provisioned-concurrency-config aloca 100 simultaneidades provisionadas para o alias BLUE da função especificada.

```
aws lambda put-provisioned-concurrency-config \ 
     --function-name my-function \ 
     --qualifier BLUE \ 
     --provisioned-concurrent-executions 100
```
Saída:

{

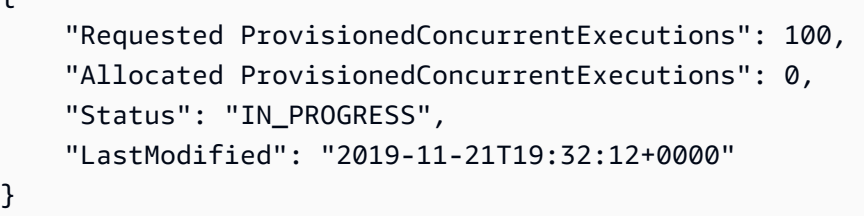

• Para obter detalhes da API, consulte [PutProvisionedConcurrencyConfige](https://awscli.amazonaws.com/v2/documentation/api/latest/reference/lambda/put-provisioned-concurrency-config.html)m Referência de AWS CLI Comandos.

**PowerShell** 

Ferramentas para PowerShell

Exemplo 1: este exemplo adiciona uma configuração de simultaneidade provisionada ao alias de uma função

```
Write-LMProvisionedConcurrencyConfig -FunctionName "MylambdaFunction123" -
ProvisionedConcurrentExecution 20 -Qualifier "NewAlias1"
```
• Para obter detalhes da API, consulte [PutProvisionedConcurrencyConfige](https://docs.aws.amazon.com/powershell/latest/reference)m Referência de AWS Tools for PowerShell cmdlet.

Usar **RemovePermission** com uma CLI

Os exemplos de código a seguir mostram como usar o RemovePermission.

## CLI

# AWS CLI

Para remover permissões de uma função do Lambda existente

O seguinte exemplo de remove-permission remove permissão para invocar uma função chamada my-function.

```
aws lambda remove-permission \ 
     --function-name my-function \ 
     --statement-id sns
```
Este comando não produz saída.

Para obter mais informações, consulte [Usando políticas baseadas em recursos para o](https://docs.aws.amazon.com/lambda/latest/dg/access-control-resource-based.html)  [Lambda AWS no Guia do desenvolvedor](https://docs.aws.amazon.com/lambda/latest/dg/access-control-resource-based.html) do AWS Lambda.

• Para obter detalhes da API, consulte [RemovePermissione](https://awscli.amazonaws.com/v2/documentation/api/latest/reference/lambda/remove-permission.html)m Referência de AWS CLI Comandos.

## **PowerShell**

Ferramentas para PowerShell

Exemplo 1: Este exemplo remove a política de função especificada Statementid de uma Função Lambda.

\$policy = Get-LMPolicy -FunctionName "MylambdaFunction123" -Select Policy | ConvertFrom-Json| Select-Object -ExpandProperty Statement Remove-LMPermission -FunctionName "MylambdaFunction123" -StatementId \$policy[0].Sid

• Para obter detalhes da API, consulte [RemovePermissione](https://docs.aws.amazon.com/powershell/latest/reference)m Referência de AWS Tools for PowerShell cmdlet.

#### Usar **TagResource** com uma CLI

Os exemplos de código a seguir mostram como usar o TagResource.

## CLI

## AWS CLI

Para adicionar tags a uma função do Lambda existente

O seguinte exemplo de tag-resource adiciona uma tag com o nome de chave DEPARTMENT e um valor de Department A à função do Lambda especificada.

```
aws lambda tag-resource \ 
     --resource arn:aws:lambda:us-west-2:123456789012:function:my-function \ 
     --tags "DEPARTMENT=Department A"
```
Este comando não produz saída.

Para obter mais informações, consulte [Como marcar funções do Lambda](https://docs.aws.amazon.com/lambda/latest/dg/tagging.html) no Guia do desenvolvedor do AWS Lambda.

• Para obter detalhes da API, consulte [TagResourcee](https://awscli.amazonaws.com/v2/documentation/api/latest/reference/lambda/tag-resource.html)m Referência de AWS CLI Comandos.

#### PowerShell

Ferramentas para PowerShell

Exemplo 1: adiciona as três tags (Washington, Oregon e Califórnia) e seus valores associados à função especificada identificada por seu ARN.

```
Add-LMResourceTag -Resource "arn:aws:lambda:us-
west-2:123456789012:function:MyFunction" -Tag @{ "Washington" = "Olympia"; 
  "Oregon" = "Salem"; "California" = "Sacramento" }
```
• Para obter detalhes da API, consulte [TagResourcee](https://docs.aws.amazon.com/powershell/latest/reference)m Referência de AWS Tools for PowerShell cmdlet.

Usar **UntagResource** com uma CLI

Os exemplos de código a seguir mostram como usar o UntagResource.

## CLI

## AWS CLI

Para remover tags de uma função do Lambda existente

O seguinte exemplo de untag-resource remove a tag com o nome de chave DEPARTMENT da função my-function do Lambda.

```
aws lambda untag-resource \ 
     --resource arn:aws:lambda:us-west-2:123456789012:function:my-function \ 
     --tag-keys DEPARTMENT
```
Este comando não produz saída.

Para obter mais informações, consulte [Como marcar funções do Lambda](https://docs.aws.amazon.com/lambda/latest/dg/tagging.html) no Guia do desenvolvedor do AWS Lambda.

• Para obter detalhes da API, consulte [UntagResourcee](https://awscli.amazonaws.com/v2/documentation/api/latest/reference/lambda/untag-resource.html)m Referência de AWS CLI Comandos.

#### PowerShell

Ferramentas para PowerShell

Exemplo 1: remove as tags fornecidas de uma função. A menos que a opção -Force esteja especificada, o cmdlet solicitará a confirmação antes de continuar. Uma única chamada será feita para o serviço a fim de remover as tags.

```
Remove-LMResourceTag -Resource "arn:aws:lambda:us-
west-2:123456789012:function:MyFunction" -TagKey 
  "Washington","Oregon","California"
```
Exemplo 2: remove as tags fornecidas de uma função. A menos que a opção -Force esteja especificada, o cmdlet solicitará a confirmação antes de continuar. Isso acontece porque a chamada para o serviço é feita pela tag fornecida.

```
"Washington","Oregon","California" | Remove-LMResourceTag -Resource 
  "arn:aws:lambda:us-west-2:123456789012:function:MyFunction"
```
• Para obter detalhes da API, consulte [UntagResourcee](https://docs.aws.amazon.com/powershell/latest/reference)m Referência de AWS Tools for PowerShell cmdlet.

Usar **UpdateAlias** com uma CLI

Os exemplos de código a seguir mostram como usar o UpdateAlias.

CLI

AWS CLI

Para atualizar um alias de função

O seguinte exemplo de update-alias atualiza um alias chamado LIVE que aponta para a versão 3 da função my-function do Lambda.

```
aws lambda update-alias \ 
     --function-name my-function \ 
     --function-version 3 \ 
     --name LIVE
```
Saída:

```
{ 
     "FunctionVersion": "3", 
     "Name": "LIVE", 
     "AliasArn": "arn:aws:lambda:us-west-2:123456789012:function:my-
function:LIVE", 
     "RevisionId": "594f41fb-b85f-4c20-95c7-6ca5f2a92c93", 
     "Description": "alias for live version of function"
}
```
Para obter mais informações, consulte [Configurando aliases de funções do AWS Lambda](https://docs.aws.amazon.com/lambda/latest/dg/aliases-intro.html) no Guia do desenvolvedor do AWS Lambda.

• Para obter detalhes da API, consulte [UpdateAlias](https://awscli.amazonaws.com/v2/documentation/api/latest/reference/lambda/update-alias.html)em Referência de AWS CLI Comandos.

#### **PowerShell**

Ferramentas para PowerShell

Exemplo 1: este exemplo atualiza a configuração de um alias de função do Lambda existente. Ele atualiza o RoutingConfiguration valor para transferir 60% (0,6) do tráfego para a versão 1

```
Update-LMAlias -FunctionName "MylambdaFunction123" -Description 
  " Alias for version 2" -FunctionVersion 2 -Name "newlabel1" -
RoutingConfig_AdditionalVersionWeight @{Name="1";Value="0.6}
```
• Para obter detalhes da API, consulte [UpdateAlias](https://docs.aws.amazon.com/powershell/latest/reference)em Referência de AWS Tools for PowerShell cmdlet.

## Use **UpdateFunctionCode** com um AWS SDK ou CLI

Os exemplos de código a seguir mostram como usar o UpdateFunctionCode.

Exemplos de ações são trechos de código de programas maiores e devem ser executados em contexto. É possível ver essa ação em contexto no seguinte exemplo de código:

• [Conheça os conceitos básicos](#page-7802-0)

#### .NET

AWS SDK for .NET

#### **a** Note

```
 /// <summary> 
     /// Update an existing Lambda function. 
   // </summary>
    /// <param name="functionName">The name of the Lambda function to update.</
param> 
     /// <param name="bucketName">The bucket where the zip file containing 
    /// the Lambda function code is stored.</param>
```

```
 /// <param name="key">The key name of the source code file.</param> 
   /// <returns>Async Task.</returns>
    public async Task UpdateFunctionCodeAsync( 
        string functionName, 
        string bucketName, 
        string key) 
    { 
        var functionCodeRequest = new UpdateFunctionCodeRequest 
        { 
             FunctionName = functionName, 
             Publish = true, 
             S3Bucket = bucketName, 
             S3Key = key, 
        }; 
        var response = await 
 _lambdaService.UpdateFunctionCodeAsync(functionCodeRequest); 
        Console.WriteLine($"The Function was last modified at 
 {response.LastModified}."); 
    }
```
• Para obter detalhes da API, consulte [UpdateFunctionCodea](https://docs.aws.amazon.com/goto/DotNetSDKV3/lambda-2015-03-31/UpdateFunctionCode) Referência AWS SDK for .NET da API.

## $C++$

SDK para C++

#### **a** Note

```
 Aws::Client::ClientConfiguration clientConfig; 
        // Optional: Set to the AWS Region in which the bucket was created 
 (overrides config file). 
        // clientConfig.region = "us-east-1";
```

```
 Aws::Lambda::LambdaClient client(clientConfig); 
         Aws::Lambda::Model::UpdateFunctionCodeRequest request; 
         request.SetFunctionName(LAMBDA_NAME); 
         std::ifstream ifstream(CALCULATOR_LAMBDA_CODE.c_str(), 
                                  std::ios_base::in | std::ios_base::binary); 
         if (!ifstream.is_open()) { 
             std::cerr << "Error opening file " << INCREMENT_LAMBDA_CODE << "." << 
  std::endl;
#if USE_CPP_LAMBDA_FUNCTION 
             std::cerr 
                      << "The cpp Lambda function must be built following the 
  instructions in the cpp_lambda/README.md file. " 
                      << std::endl;
#endif 
             deleteLambdaFunction(client); 
             deleteIamRole(clientConfig); 
             return false; 
         } 
         Aws::StringStream buffer; 
         buffer << ifstream.rdbuf(); 
         request.SetZipFile( 
                  Aws::Utils::ByteBuffer((unsigned char *) buffer.str().c_str(), 
                                           buffer.str().length())); 
         request.SetPublish(true); 
         Aws::Lambda::Model::UpdateFunctionCodeOutcome outcome = 
  client.UpdateFunctionCode( 
                  request); 
         if (outcome.IsSuccess()) { 
             std::cout << "The lambda code was successfully updated." << 
  std::endl; 
         } 
         else { 
             std::cerr << "Error with Lambda::UpdateFunctionCode. " 
                        << outcome.GetError().GetMessage() 
                        << std::endl; 
         }
```
• Para obter detalhes da API, consulte [UpdateFunctionCodea](https://docs.aws.amazon.com/goto/SdkForCpp/lambda-2015-03-31/UpdateFunctionCode) Referência AWS SDK for C++ da API.

# CLI

# AWS CLI

Atualizar o código de uma função do Lambda

O exemplo de update-function-code a seguir substitui o código da versão não publicada (\$LATEST) da função my-function pelo conteúdo do arquivo zip especificado.

```
aws lambda update-function-code \ 
     --function-name my-function \ 
     --zip-file fileb://my-function.zip
```
Saída:

```
{ 
     "FunctionName": "my-function", 
     "LastModified": "2019-09-26T20:28:40.438+0000", 
     "RevisionId": "e52502d4-9320-4688-9cd6-152a6ab7490d", 
     "MemorySize": 256, 
     "Version": "$LATEST", 
     "Role": "arn:aws:iam::123456789012:role/service-role/my-function-role-
uy3l9qyq", 
     "Timeout": 3, 
     "Runtime": "nodejs10.x", 
     "TracingConfig": { 
         "Mode": "PassThrough" 
     }, 
     "CodeSha256": "5tT2qgzYUHaqwR716pZ2dpkn/0J1FrzJmlKidWoaCgk=", 
     "Description": "", 
     "VpcConfig": { 
         "SubnetIds": [], 
         "VpcId": "", 
         "SecurityGroupIds": [] 
     }, 
     "CodeSize": 304, 
     "FunctionArn": "arn:aws:lambda:us-west-2:123456789012:function:my-function", 
     "Handler": "index.handler"
}
```
Para obter mais informações, consulte [Configurar opções da função do AWS Lambda](https://docs.aws.amazon.com/lambda/latest/dg/resource-model.html) no Guia do desenvolvedor do AWS Lambda.

• Para obter detalhes da API, consulte [UpdateFunctionCodee](https://awscli.amazonaws.com/v2/documentation/api/latest/reference/lambda/update-function-code.html)m Referência de AWS CLI Comandos.

#### Go

SDK para Go V2

#### **a** Note

```
import ( 
  "bytes" 
  "context" 
  "encoding/json" 
  "errors" 
  "log" 
  "time" 
  "github.com/aws/aws-sdk-go-v2/aws" 
  "github.com/aws/aws-sdk-go-v2/service/lambda" 
  "github.com/aws/aws-sdk-go-v2/service/lambda/types"
\lambda// FunctionWrapper encapsulates function actions used in the examples.
// It contains an AWS Lambda service client that is used to perform user actions.
type FunctionWrapper struct { 
 LambdaClient *lambda.Client
}
// UpdateFunctionCode updates the code for the Lambda function specified by 
  functionName.
// The existing code for the Lambda function is entirely replaced by the code in 
  the
```

```
// zipPackage buffer. After the update action is called, a 
  lambda.FunctionUpdatedV2Waiter
// is used to wait until the update is successful.
func (wrapper FunctionWrapper) UpdateFunctionCode(ctx context.Context, 
  functionName string, zipPackage *bytes.Buffer) types.State { 
  var state types.State 
  _, err := wrapper.LambdaClient.UpdateFunctionCode(ctx, 
  &lambda.UpdateFunctionCodeInput{ 
   FunctionName: aws.String(functionName), ZipFile: zipPackage.Bytes(), 
  }) 
  if err != nil { 
   log.Panicf("Couldn't update code for function %v. Here's why: %v\n", 
  functionName, err) 
  } else { 
 waiter := lambda.NewFunctionUpdatedV2Waiter(wrapper.LambdaClient)
  funcOutput, err := waiter.WaitForOutput(ctx, &lambda.GetFunctionInput{ 
    FunctionName: aws.String(functionName)}, 1*time.Minute) 
  if err != nil { 
    log.Panicf("Couldn't wait for function %v to be active. Here's why: %v\n", 
  functionName, err) 
  } else { 
    state = funcOutput.Configuration.State 
   } 
  } 
 return state
}
```
• Para obter detalhes da API, consulte [UpdateFunctionCodea](https://pkg.go.dev/github.com/aws/aws-sdk-go-v2/service/lambda#Client.UpdateFunctionCode) Referência AWS SDK para Go da API.

## Java

SDK para Java 2.x

## **G** Note

```
 /** 
      * Retrieves information about an AWS Lambda function. 
\star * @param awsLambda an instance of the {@link LambdaClient} class, which 
 is used to interact with the AWS Lambda service 
      * @param functionName the name of the AWS Lambda function to retrieve 
 information about 
      */ 
     public static void getFunction(LambdaClient awsLambda, String functionName) { 
         try { 
             GetFunctionRequest functionRequest = GetFunctionRequest.builder() 
                  .functionName(functionName) 
                 .build(); 
             GetFunctionResponse response = 
awsLambda.getFunction(functionRequest);
             System.out.println("The runtime of this Lambda function is " + 
 response.configuration().runtime()); 
         } catch (LambdaException e) { 
             System.err.println(e.getMessage()); 
             System.exit(1); 
         } 
     }
```
• Para obter detalhes da API, consulte [UpdateFunctionCodea](https://docs.aws.amazon.com/goto/SdkForJavaV2/lambda-2015-03-31/UpdateFunctionCode) Referência AWS SDK for Java 2.x da API.

**JavaScript** 

SDK para JavaScript (v3)

## **a** Note

```
const updateFunctionCode = async (funcName, newFunc) => { 
  const client = new LambdaClient(\{\});
```

```
 const code = await readFile(`${dirname}../functions/${newFunc}.zip`); 
   const command = new UpdateFunctionCodeCommand({ 
     ZipFile: code, 
     FunctionName: funcName, 
     Architectures: [Architecture.arm64], 
     Handler: "index.handler", // Required when sending a .zip file 
     PackageType: PackageType.Zip, // Required when sending a .zip file 
     Runtime: Runtime.nodejs16x, // Required when sending a .zip file 
  }); 
   return client.send(command);
};
```
• Para obter detalhes da API, consulte [UpdateFunctionCodea](https://docs.aws.amazon.com/AWSJavaScriptSDK/v3/latest/client/lambda/command/UpdateFunctionCodeCommand) Referência AWS SDK for JavaScript da API.

#### PHP

SDK para PHP

**a** Note

Tem mais sobre GitHub. Encontre o exemplo completo e saiba como configurar e executar no [Repositório de exemplos de código da AWS.](https://github.com/awsdocs/aws-doc-sdk-examples/tree/main/php/example_code/lambda#code-examples)

```
 public function updateFunctionCode($functionName, $s3Bucket, $s3Key) 
\{ return $this->lambdaClient->updateFunctionCode([ 
          'FunctionName' => $functionName, 
          'S3Bucket' => $s3Bucket, 
          'S3Key' => $s3Key, 
     ]); 
 }
```
• Para obter detalhes da API, consulte [UpdateFunctionCodea](https://docs.aws.amazon.com/goto/SdkForPHPV3/lambda-2015-03-31/UpdateFunctionCode) Referência AWS SDK for PHP da API.

#### **PowerShell**

Ferramentas para PowerShell

Exemplo 1: atualiza a função chamada 'MyFunction' com o novo conteúdo contido no arquivo zip especificado. Para uma função do Lambda em C# .NET Core, o arquivo zip deve conter a montagem compilada.

```
Update-LMFunctionCode -FunctionName MyFunction -ZipFilename .\UpdatedCode.zip
```
Exemplo 2: este exemplo é semelhante ao anterior, mas usa um objeto do Amazon S3 contendo o código atualizado para atualizar a função.

```
Update-LMFunctionCode -FunctionName MyFunction -BucketName amzn-s3-demo-bucket -
Key UpdatedCode.zip
```
• Para obter detalhes da API, consulte [UpdateFunctionCodee](https://docs.aws.amazon.com/powershell/latest/reference)m Referência de AWS Tools for PowerShell cmdlet.

#### Python

SDK para Python (Boto3)

#### **a** Note

Tem mais sobre GitHub. Encontre o exemplo completo e saiba como configurar e executar no [Repositório de exemplos de código da AWS.](https://github.com/awsdocs/aws-doc-sdk-examples/tree/main/python/example_code/lambda#code-examples)

```
class LambdaWrapper: 
     def __init__(self, lambda_client, iam_resource): 
         self.lambda_client = lambda_client 
         self.iam_resource = iam_resource 
     def update_function_code(self, function_name, deployment_package): 
         """ 
         Updates the code for a Lambda function by submitting a .zip archive that 
  contains
```
the code for the function.

```
 :param function_name: The name of the function to update. 
         :param deployment_package: The function code to update, packaged as bytes 
 in 
                                     .zip format. 
         :return: Data about the update, including the status. 
        "''" try: 
             response = self.lambda_client.update_function_code( 
                 FunctionName=function_name, ZipFile=deployment_package 
) except ClientError as err: 
             logger.error( 
                 "Couldn't update function %s. Here's why: %s: %s", 
                 function_name, 
                 err.response["Error"]["Code"], 
                 err.response["Error"]["Message"], 
) raise 
        else: 
             return response
```
• Para obter detalhes da API, consulte a [UpdateFunctionCodeR](https://docs.aws.amazon.com/goto/boto3/lambda-2015-03-31/UpdateFunctionCode)eferência da API AWS SDK for Python (Boto3).

#### Ruby

SDK para Ruby

## **a** Note

```
class LambdaWrapper 
   attr_accessor :lambda_client, :cloudwatch_client, :iam_client 
   def initialize
```

```
 @lambda_client = Aws::Lambda::Client.new 
    @cloudwatch_client = Aws::CloudWatchLogs::Client.new(region: 'us-east-1') 
    @iam_client = Aws::IAM::Client.new(region: 'us-east-1') 
    @logger = Logger.new($stdout) 
    @logger.level = Logger::WARN 
  end 
  # Updates the code for a Lambda function by submitting a .zip archive that 
 contains 
  # the code for the function. 
  # 
  # @param function_name: The name of the function to update. 
  # @param deployment_package: The function code to update, packaged as bytes in 
  # .zip format. 
  # @return: Data about the update, including the status. 
  def update_function_code(function_name, deployment_package) 
    @lambda_client.update_function_code( 
      function_name: function_name, 
      zip_file: deployment_package 
   \lambda @lambda_client.wait_until(:function_updated_v2, { function_name: 
 function_name }) do |w| 
      w.max_attempts = 5 
     w.delay = 5
    end 
 rescue Aws::Lambda::Errors::ServiceException => e 
    @logger.error("There was an error updating function code for: 
 #{function_name}:\n #{e.message}") 
    nil 
 rescue Aws::Waiters::Errors::WaiterFailed => e 
    @logger.error("Failed waiting for #{function_name} to update:\n 
 #{e.message}") 
  end
```
• Para obter detalhes da API, consulte [UpdateFunctionCodea](https://docs.aws.amazon.com/goto/SdkForRubyV3/lambda-2015-03-31/UpdateFunctionCode) Referência AWS SDK for Ruby da API.

#### Rust

# SDK para Rust

## **G** Note

```
 /** Given a Path to a zip file, update the function's code and wait for the 
  update to finish. */ 
     pub async fn update_function_code( 
         &self, 
         zip_file: PathBuf, 
         key: String, 
     ) -> Result<UpdateFunctionCodeOutput, anyhow::Error> { 
         let function_code = self.prepare_function(zip_file, Some(key)).await?; 
         info!("Updating code for {}", self.lambda_name); 
         let update = self 
              .lambda_client 
              .update_function_code() 
              .function_name(self.lambda_name.clone()) 
              .s3_bucket(self.bucket.clone()) 
              .s3_key(function_code.s3_key().unwrap().to_string()) 
              .send() 
              .await 
              .map_err(anyhow::Error::from)?; 
         self.wait_for_function_ready().await?; 
         Ok(update) 
     } 
     /** 
      * Upload function code from a path to a zip file. 
      * The zip file must have an AL2 Linux-compatible binary called `bootstrap`. 
      * The easiest way to create such a zip is to use `cargo lambda build --
output-format Zip`. 
      */ 
     async fn prepare_function(
```

```
 &self, 
     zip_file: PathBuf, 
     key: Option<String>, 
 ) -> Result<FunctionCode, anyhow::Error> { 
     let body = ByteStream::from_path(zip_file).await?; 
     let key = key.unwrap_or_else(|| format!("{}_code", self.lambda_name)); 
     info!("Uploading function code to s3://{}/{}", self.bucket, key); 
    let = self .s3_client 
         .put_object() 
         .bucket(self.bucket.clone()) 
          .key(key.clone()) 
          .body(body) 
          .send() 
          .await?; 
     Ok(FunctionCode::builder() 
          .s3_bucket(self.bucket.clone()) 
          .s3_key(key) 
         .build() }
```
• Para obter detalhes da API, consulte a [UpdateFunctionCoder](https://docs.rs/aws-sdk-lambda/latest/aws_sdk_lambda/client/struct.Client.html#method.update_function_code)eferência da API AWS SDK for Rust.

## SAP ABAP

SDK para SAP ABAP

```
a Note
   Tem mais sobre GitHub. Encontre o exemplo completo e saiba como configurar e 
   executar no Repositório de exemplos de código da AWS.
    TRY. 
        oo_result = lo_lmd->updatefunctioncode( " oo_result is returned for
```

```
 testing purposes. "
```

```
 iv_functionname = iv_function_name 
              iv_zipfile = io_zip_file 
          ). 
        MESSAGE 'Lambda function code updated.' TYPE 'I'. 
      CATCH /aws1/cx_lmdcodesigningcfgno00. 
        MESSAGE 'Code signing configuration does not exist.' TYPE 'E'. 
      CATCH /aws1/cx_lmdcodestorageexcdex. 
        MESSAGE 'Maximum total code size per account exceeded.' TYPE 'E'. 
      CATCH /aws1/cx_lmdcodeverification00. 
        MESSAGE 'Code signature failed one or more validation checks for 
 signature mismatch or expiration.' TYPE 'E'. 
      CATCH /aws1/cx_lmdinvalidcodesigex. 
        MESSAGE 'Code signature failed the integrity check.' TYPE 'E'. 
      CATCH /aws1/cx_lmdinvparamvalueex. 
        MESSAGE 'The request contains a non-valid parameter.' TYPE 'E'. 
      CATCH /aws1/cx_lmdresourceconflictex. 
        MESSAGE 'Resource already exists or another operation is in progress.' 
 TYPE 'E'. 
      CATCH /aws1/cx_lmdresourcenotfoundex. 
        MESSAGE 'The requested resource does not exist.' TYPE 'E'. 
      CATCH /aws1/cx_lmdserviceexception. 
        MESSAGE 'An internal problem was encountered by the AWS Lambda service.' 
 TYPE 'E'. 
      CATCH /aws1/cx_lmdtoomanyrequestsex. 
        MESSAGE 'The maximum request throughput was reached.' TYPE 'E'. 
    ENDTRY.
```
• Para obter detalhes da API, consulte a [UpdateFunctionCoder](https://docs.aws.amazon.com/sdk-for-sap-abap/v1/api/latest/index.html)eferência da API AWS SDK for SAP ABAP.

## **Swift**

#### SDK para Swift

#### **G** Note

```
import AWSClientRuntime
import AWSLambda
import Foundation 
         let zipUrl = URL(fileURLWithPath: path) 
         let zipData: Data 
         // Read the function's Zip file. 
         do { 
             zipData = try Data(contentsOf: zipUrl) 
         } catch { 
             throw ExampleError.zipFileReadError 
         } 
         // Update the function's code and wait for the updated version to be 
         // ready for use. 
         do { 
             _ = try await lambdaClient.updateFunctionCode( 
                 input: UpdateFunctionCodeInput( 
                     functionName: name, 
                     zipFile: zipData 
)) } catch { 
             return false 
         }
```
• Para obter detalhes da API, consulte [UpdateFunctionCodea](https://sdk.amazonaws.com/swift/api/awssdkforswift/latest/documentation/awssdkforswift) referência da API AWS SDK for Swift.

## Use **UpdateFunctionConfiguration** com um AWS SDK ou CLI

Os exemplos de código a seguir mostram como usar o UpdateFunctionConfiguration.

Exemplos de ações são trechos de código de programas maiores e devem ser executados em contexto. É possível ver essa ação em contexto no seguinte exemplo de código:

• [Conheça os conceitos básicos](#page-7802-0)

## .NET

# AWS SDK for .NET

## **G** Note

```
 /// <summary> 
    /// Update the code of a Lambda function. 
    /// </summary> 
    /// <param name="functionName">The name of the function to update.</param> 
    /// <param name="functionHandler">The code that performs the function's 
 actions.</param> 
   /// <param name="environmentVariables">A dictionary of environment 
 variables.</param> 
    /// <returns>A Boolean value indicating the success of the action.</returns> 
    public async Task<bool> UpdateFunctionConfigurationAsync( 
        string functionName, 
        string functionHandler, 
        Dictionary<string, string> environmentVariables) 
    { 
        var request = new UpdateFunctionConfigurationRequest 
        { 
            Handler = functionHandler, 
            FunctionName = functionName, 
            Environment = new Amazon.Lambda.Model.Environment { Variables = 
environmentVariables },
        }; 
        var response = await 
 _lambdaService.UpdateFunctionConfigurationAsync(request); 
        Console.WriteLine(response.LastModified); 
        return response.HttpStatusCode == System.Net.HttpStatusCode.OK; 
    }
```
• Para obter detalhes da API, consulte [UpdateFunctionConfigurationa](https://docs.aws.amazon.com/goto/DotNetSDKV3/lambda-2015-03-31/UpdateFunctionConfiguration) Referência AWS SDK for .NET da API.

#### $C++$

SDK para C++

## **a** Note

```
 Aws::Client::ClientConfiguration clientConfig; 
         // Optional: Set to the AWS Region in which the bucket was created 
 (overrides config file). 
         // clientConfig.region = "us-east-1"; 
    Aws::Lambda::LambdaClient client(clientConfig); 
         Aws::Lambda::Model::UpdateFunctionConfigurationRequest request; 
         request.SetFunctionName(LAMBDA_NAME); 
         Aws::Lambda::Model::Environment environment; 
         environment.AddVariables("LOG_LEVEL", "DEBUG"); 
         request.SetEnvironment(environment); 
         Aws::Lambda::Model::UpdateFunctionConfigurationOutcome outcome = 
 client.UpdateFunctionConfiguration( 
                 request); 
         if (outcome.IsSuccess()) { 
             std::cout << "The lambda configuration was successfully updated." 
                        << std::endl; 
             break; 
         } 
         else { 
             std::cerr << "Error with Lambda::UpdateFunctionConfiguration. " 
                        << outcome.GetError().GetMessage() 
                        << std::endl; 
 }
```
• Para obter detalhes da API, consulte [UpdateFunctionConfigurationa](https://docs.aws.amazon.com/goto/SdkForCpp/lambda-2015-03-31/UpdateFunctionConfiguration) Referência AWS SDK for C++ da API.

## CLI

AWS CLI

Modificar a configuração de uma função

O exemplo de update-function-configuration a seguir modifica o tamanho da memória para 256 MB para a versão não publicada (\$LATEST) da função my-function.

```
aws lambda update-function-configuration \ 
     --function-name my-function \ 
     --memory-size 256
```
Saída:

```
{ 
     "FunctionName": "my-function", 
     "LastModified": "2019-09-26T20:28:40.438+0000", 
     "RevisionId": "e52502d4-9320-4688-9cd6-152a6ab7490d", 
     "MemorySize": 256, 
     "Version": "$LATEST", 
     "Role": "arn:aws:iam::123456789012:role/service-role/my-function-role-
uy3l9qyq", 
     "Timeout": 3, 
     "Runtime": "nodejs10.x", 
     "TracingConfig": { 
         "Mode": "PassThrough" 
     }, 
     "CodeSha256": "5tT2qgzYUHaqwR716pZ2dpkn/0J1FrzJmlKidWoaCgk=", 
     "Description": "", 
     "VpcConfig": { 
         "SubnetIds": [], 
         "VpcId": "", 
         "SecurityGroupIds": [] 
     }, 
     "CodeSize": 304,
```
}

```
 "FunctionArn": "arn:aws:lambda:us-west-2:123456789012:function:my-function", 
 "Handler": "index.handler"
```
Para obter mais informações, consulte [Configurar opções da função do AWS Lambda](https://docs.aws.amazon.com/lambda/latest/dg/resource-model.html) no Guia do desenvolvedor do AWS Lambda.

• Para obter detalhes da API, consulte [UpdateFunctionConfiguratione](https://awscli.amazonaws.com/v2/documentation/api/latest/reference/lambda/update-function-configuration.html)m Referência de AWS CLI Comandos.

#### Go

SDK para Go V2

## **a** Note

```
import ( 
  "bytes" 
  "context" 
  "encoding/json" 
  "errors" 
  "log" 
  "time" 
  "github.com/aws/aws-sdk-go-v2/aws" 
  "github.com/aws/aws-sdk-go-v2/service/lambda" 
  "github.com/aws/aws-sdk-go-v2/service/lambda/types"
\mathcal{L}// FunctionWrapper encapsulates function actions used in the examples.
// It contains an AWS Lambda service client that is used to perform user actions.
type FunctionWrapper struct { 
  LambdaClient *lambda.Client
}
```

```
// UpdateFunctionConfiguration updates a map of environment variables configured 
 for
// the Lambda function specified by functionName.
func (wrapper FunctionWrapper) UpdateFunctionConfiguration(ctx context.Context, 
 functionName string, envVars map[string]string) { 
  _, err := wrapper.LambdaClient.UpdateFunctionConfiguration(ctx, 
  &lambda.UpdateFunctionConfigurationInput{ 
  FunctionName: aws.String(functionName), 
  Environment: &types.Environment{Variables: envVars}, 
  }) 
  if err != nil { 
  log.Panicf("Couldn't update configuration for %v. Here's why: %v", 
 functionName, err) 
 }
}
```
• Para obter detalhes da API, consulte [UpdateFunctionConfigurationa](https://pkg.go.dev/github.com/aws/aws-sdk-go-v2/service/lambda#Client.UpdateFunctionConfiguration) Referência AWS SDK para Go da API.

#### Java

SDK para Java 2.x

#### **a** Note

```
 /** 
      * Updates the configuration of an AWS Lambda function. 
 * 
     * @param awsLambda the {@link LambdaClient} instance to use for the AWS 
 Lambda operation 
      * @param functionName the name of the AWS Lambda function to update 
      * @param handler the new handler for the AWS Lambda function 
 * 
      * @throws LambdaException if there is an error while updating the function 
 configuration
```

```
 */ 
    public static void updateFunctionConfiguration(LambdaClient awsLambda, String 
 functionName, String handler) { 
        try { 
             UpdateFunctionConfigurationRequest configurationRequest = 
 UpdateFunctionConfigurationRequest.builder() 
                 .functionName(functionName) 
                 .handler(handler) 
                 .runtime(Runtime.JAVA17) 
                 .build(); 
             awsLambda.updateFunctionConfiguration(configurationRequest); 
        } catch (LambdaException e) { 
             System.err.println(e.getMessage()); 
             System.exit(1); 
        } 
    }
```
• Para obter detalhes da API, consulte [UpdateFunctionConfigurationa](https://docs.aws.amazon.com/goto/SdkForJavaV2/lambda-2015-03-31/UpdateFunctionConfiguration) Referência AWS SDK for Java 2.x da API.

**JavaScript** 

SDK para JavaScript (v3)

**G** Note

```
const updateFunctionConfiguration = (funcName) => { 
  const client = new LambdaClient(\{\});
   const config = readFileSync(`${dirname}../functions/config.json`).toString(); 
   const command = new UpdateFunctionConfigurationCommand({ 
     ...JSON.parse(config), 
     FunctionName: funcName, 
   }); 
   const result = client.send(command);
```

```
 waitForFunctionUpdated({ FunctionName: funcName }); 
   return result;
};
```
• Para obter detalhes da API, consulte [UpdateFunctionConfigurationa](https://docs.aws.amazon.com/AWSJavaScriptSDK/v3/latest/client/lambda/command/UpdateFunctionConfigurationCommand) Referência AWS SDK for JavaScript da API.

#### PHP

SDK para PHP

```
a Note
```
Tem mais sobre GitHub. Encontre o exemplo completo e saiba como configurar e executar no [Repositório de exemplos de código da AWS.](https://github.com/awsdocs/aws-doc-sdk-examples/tree/main/php/example_code/lambda#code-examples)

```
 public function updateFunctionConfiguration($functionName, $handler, 
 $environment = '') 
    { 
        return $this->lambdaClient->updateFunctionConfiguration([ 
             'FunctionName' => $functionName, 
             'Handler' => "$handler.lambda_handler", 
             'Environment' => $environment, 
        ]); 
    }
```
• Para obter detalhes da API, consulte [UpdateFunctionConfigurationa](https://docs.aws.amazon.com/goto/SdkForPHPV3/lambda-2015-03-31/UpdateFunctionConfiguration) Referência AWS SDK for PHP da API.

# **PowerShell**

Ferramentas para PowerShell

Exemplo 1: este exemplo atualiza a configuração da função do Lambda existente

Update-LMFunctionConfiguration -FunctionName "MylambdaFunction123" -Handler "lambda\_function.launch\_instance" -Timeout 600 -Environment\_Variable

```
 @{ "envvar1"="value";"envvar2"="value" } -Role arn:aws:iam::123456789101:role/
service-role/lambda -DeadLetterConfig_TargetArn arn:aws:sns:us-east-1: 
  123456789101:MyfirstTopic
```
• Para obter detalhes da API, consulte [UpdateFunctionConfiguratione](https://docs.aws.amazon.com/powershell/latest/reference)m Referência de AWS Tools for PowerShell cmdlet.

#### Python

SDK para Python (Boto3)

#### **a** Note

```
class LambdaWrapper: 
     def __init__(self, lambda_client, iam_resource): 
         self.lambda_client = lambda_client 
         self.iam_resource = iam_resource 
     def update_function_configuration(self, function_name, env_vars): 
        "" "
         Updates the environment variables for a Lambda function. 
         :param function_name: The name of the function to update. 
         :param env_vars: A dict of environment variables to update. 
         :return: Data about the update, including the status. 
         """ 
         try: 
             response = self.lambda_client.update_function_configuration( 
                 FunctionName=function_name, Environment={"Variables": env_vars} 
) except ClientError as err: 
             logger.error( 
                 "Couldn't update function configuration %s. Here's why: %s: %s", 
                 function_name, 
                 err.response["Error"]["Code"], 
                 err.response["Error"]["Message"],
```

```
) raise 
       else: 
          return response
```
• Para obter detalhes da API, consulte a [UpdateFunctionConfigurationR](https://docs.aws.amazon.com/goto/boto3/lambda-2015-03-31/UpdateFunctionConfiguration)eferência da API AWS SDK for Python (Boto3).

## Ruby

SDK para Ruby

## **a** Note

```
class LambdaWrapper 
   attr_accessor :lambda_client, :cloudwatch_client, :iam_client 
   def initialize 
     @lambda_client = Aws::Lambda::Client.new 
     @cloudwatch_client = Aws::CloudWatchLogs::Client.new(region: 'us-east-1') 
     @iam_client = Aws::IAM::Client.new(region: 'us-east-1') 
     @logger = Logger.new($stdout) 
     @logger.level = Logger::WARN 
   end 
   # Updates the environment variables for a Lambda function. 
   # @param function_name: The name of the function to update. 
   # @param log_level: The log level of the function. 
   # @return: Data about the update, including the status. 
   def update_function_configuration(function_name, log_level) 
     @lambda_client.update_function_configuration({ 
                                                       function_name: function_name, 
                                                       environment: { 
                                                         variables: { 
                                                           'LOG_LEVEL' => log_level
```

```
 } 
 } 
\} )
   @lambda_client.wait_until(:function_updated_v2, { function_name: 
 function_name }) do |w| 
    w.max attempts = 5w.delay = 5
   end 
  rescue Aws::Lambda::Errors::ServiceException => e 
   @logger.error("There was an error updating configurations for 
 #{function_name}:\n #{e.message}") 
  rescue Aws::Waiters::Errors::WaiterFailed => e 
   @logger.error("Failed waiting for #{function_name} to activate:\n 
 #{e.message}") 
  end
```
• Para obter detalhes da API, consulte [UpdateFunctionConfigurationa](https://docs.aws.amazon.com/goto/SdkForRubyV3/lambda-2015-03-31/UpdateFunctionConfiguration) Referência AWS SDK for Ruby da API.

#### Rust

SDK para Rust

## **a** Note

```
 /** Update the environment for a function. */ 
 pub async fn update_function_configuration( 
     &self, 
     environment: Environment, 
 ) -> Result<UpdateFunctionConfigurationOutput, anyhow::Error> { 
     info!( 
         ?environment, 
         "Updating environment for {}", self.lambda_name 
     ); 
     let updated = self 
          .lambda_client
```

```
 .update_function_configuration() 
         .function name(self.lambda name.clone())
          .environment(environment) 
          .send() 
          .await 
          .map_err(anyhow::Error::from)?; 
     self.wait_for_function_ready().await?; 
     Ok(updated) 
 }
```
• Para obter detalhes da API, consulte a [UpdateFunctionConfigurationr](https://docs.rs/aws-sdk-lambda/latest/aws_sdk_lambda/client/struct.Client.html#method.update_function_configuration)eferência da API AWS SDK for Rust.

## SAP ABAP

SDK para SAP ABAP

```
a Note
```

```
 TRY. 
        oo_result = lo_lmd->updatefunctionconfiguration( " oo_result is 
 returned for testing purposes. " 
              iv_functionname = iv_function_name 
              iv_runtime = iv_runtime 
              iv_description = 'Updated Lambda function' 
              iv_memorysize = iv_memory_size 
          ). 
        MESSAGE 'Lambda function configuration/settings updated.' TYPE 'I'. 
      CATCH /aws1/cx_lmdcodesigningcfgno00. 
        MESSAGE 'Code signing configuration does not exist.' TYPE 'E'. 
      CATCH /aws1/cx_lmdcodeverification00. 
        MESSAGE 'Code signature failed one or more validation checks for 
 signature mismatch or expiration.' TYPE 'E'.
```
 CATCH /aws1/cx\_lmdinvalidcodesigex. MESSAGE 'Code signature failed the integrity check.' TYPE 'E'. CATCH /aws1/cx\_lmdinvparamvalueex. MESSAGE 'The request contains a non-valid parameter.' TYPE 'E'. CATCH /aws1/cx\_lmdresourceconflictex. MESSAGE 'Resource already exists or another operation is in progress.' TYPE 'E'. CATCH /aws1/cx\_lmdresourcenotfoundex. MESSAGE 'The requested resource does not exist.' TYPE 'E'. CATCH /aws1/cx\_lmdserviceexception. MESSAGE 'An internal problem was encountered by the AWS Lambda service.' TYPE 'E'. CATCH /aws1/cx\_lmdtoomanyrequestsex. MESSAGE 'The maximum request throughput was reached.' TYPE 'E'. ENDTRY.

• Para obter detalhes da API, consulte a [UpdateFunctionConfigurationr](https://docs.aws.amazon.com/sdk-for-sap-abap/v1/api/latest/index.html)eferência da API AWS SDK for SAP ABAP.

# Cenários para o uso do Lambda AWS SDKs

Os exemplos de código a seguir mostram como implementar cenários comuns no Lambda com o. AWS SDKs Esses cenários mostram como realizar tarefas específicas chamando várias funções no Lambda ou combinadas com outros Serviços da AWS. Cada cenário inclui um link para o códigofonte completo, onde podem ser encontradas instruções sobre como configurar e executar o código.

Os cenários têm como alvo um nível intermediário de experiência para ajudar você a compreender ações de serviço em contexto.

## Exemplos

- [Confirme automaticamente usuários conhecidos do Amazon Cognito com uma função Lambda](#page-8060-0) [usando um SDK AWS](#page-8060-0)
- [Migre automaticamente usuários conhecidos do Amazon Cognito com uma função Lambda](#page-8101-0) [usando um SDK AWS](#page-8101-0)
- [Criar uma API REST do API Gateway para monitorar dados da COVID-19](#page-8124-0)
- [Criar uma API REST de biblioteca de empréstimos](#page-8125-0)
- [Criar uma aplicação de mensageiro com o Step Functions](#page-8126-0)
- [Criar uma aplicação de gerenciamento de ativos de fotos que permita que os usuários gerenciem](#page-8127-0) [fotos usando rótulos](#page-8127-0)
- [Criar uma aplicação de chat websocket com o API Gateway](#page-8131-0)
- [Criar uma aplicação que analise o feedback dos clientes e sintetize o áudio](#page-8132-0)
- [Invocar uma função do Lambda em um navegador](#page-8138-0)
- [Como transformar dados para sua aplicação com o S3 Object Lambda](#page-8139-0)
- [Usar o API Gateway para invocar uma função do Lambda](#page-8139-1)
- [Usar Step Functions para invocar funções do Lambda](#page-8141-0)
- [Usar eventos programados para chamar uma função do Lambda](#page-8142-0)
- [Grave dados de atividades personalizados com uma função Lambda após a autenticação do](#page-8144-0)  [usuário do Amazon Cognito usando um SDK AWS](#page-8144-0)

<span id="page-8060-0"></span>Confirme automaticamente usuários conhecidos do Amazon Cognito com uma função Lambda usando um SDK AWS

Os exemplos de código a seguir mostram como confirmar automaticamente usuários conhecidos do Amazon Cognito com uma função do Lambda.

- Configure um grupo de usuários para chamar uma função do Lambda para o acionador PreSignUp.
- Inscreva-se para ser um usuário no Amazon Cognito.
- A função do Lambda verifica uma tabela do DynamoDB e confirma automaticamente os usuários conhecidos.
- Faça login como o novo usuário e, em seguida, limpe os recursos.

Go

SDK para Go V2

## **a** Note

#### Execute um cenário interativo em um prompt de comando.

```
import ( 
  "context" 
  "errors" 
  "log" 
  "strings" 
  "user_pools_and_lambda_triggers/actions" 
  "github.com/aws/aws-sdk-go-v2/aws" 
  "github.com/aws/aws-sdk-go-v2/service/cognitoidentityprovider" 
  "github.com/aws/aws-sdk-go-v2/service/cognitoidentityprovider/types" 
  "github.com/awsdocs/aws-doc-sdk-examples/gov2/demotools"
)
// AutoConfirm separates the steps of this scenario into individual functions so 
 that
// they are simpler to read and understand.
type AutoConfirm struct { 
 helper IScenarioHelper 
  questioner demotools.IQuestioner 
  resources Resources 
 cognitoActor *actions.CognitoActions
}
// NewAutoConfirm constructs a new auto confirm runner.
func NewAutoConfirm(sdkConfig aws.Config, questioner demotools.IQuestioner, 
  helper IScenarioHelper) AutoConfirm { 
  scenario := AutoConfirm{ 
  helper: helper, 
  questioner: questioner, 
  resources: Resources{}, 
   cognitoActor: &actions.CognitoActions{CognitoClient: 
  cognitoidentityprovider.NewFromConfig(sdkConfig)}, 
  } 
  scenario.resources.init(scenario.cognitoActor, questioner) 
  return scenario
}
// AddPreSignUpTrigger adds a Lambda handler as an invocation target for the 
  PreSignUp trigger.
func (runner *AutoConfirm) AddPreSignUpTrigger(ctx context.Context, userPoolId 
  string, functionArn string) {
```

```
 log.Printf("Let's add a Lambda function to handle the PreSignUp trigger from 
  Cognito.\n" + 
   "This trigger happens when a user signs up, and lets your function take action 
  before the main Cognito\n" + 
   "sign up processing occurs.\n") 
  err := runner.cognitoActor.UpdateTriggers( 
   ctx, userPoolId, 
   actions.TriggerInfo{Trigger: actions.PreSignUp, HandlerArn: 
  aws.String(functionArn)}) 
 if err != nil {
   panic(err) 
  } 
  log.Printf("Lambda function %v added to user pool %v to handle the PreSignUp 
  trigger.\n", 
  functionArn, userPoolId)
}
// SignUpUser signs up a user from the known user table with a password you 
  specify.
func (runner *AutoConfirm) SignUpUser(ctx context.Context, clientId string, 
  usersTable string) (string, string) { 
  log.Println("Let's sign up a user to your Cognito user pool. When the user's 
  email matches an email in the\n" + 
   "DynamoDB known users table, it is automatically verified and the user is 
  confirmed.") 
  knownUsers, err := runner.helper.GetKnownUsers(ctx, usersTable) 
 if err != nil {
  panic(err) 
  } 
  userChoice := runner.questioner.AskChoice("Which user do you want to use?\n", 
  knownUsers.UserNameList()) 
  user := knownUsers.Users[userChoice] 
  var signedUp bool 
  var userConfirmed bool 
  password := runner.questioner.AskPassword("Enter a password that has at least 
  eight characters, uppercase, lowercase, numbers and symbols.\n"+ 
   "(the password will not display as you type):", 8) 
  for !signedUp { 
   log.Printf("Signing up user '%v' with email '%v' to Cognito.\n", user.UserName, 
  user.UserEmail) 
   userConfirmed, err = runner.cognitoActor.SignUp(ctx, clientId, user.UserName, 
  password, user.UserEmail)
```

```
if err != nil {
    var invalidPassword *types.InvalidPasswordException 
    if errors.As(err, &invalidPassword) { 
     password = runner.questioner.AskPassword("Enter another password:", 8) 
    } else { 
     panic(err) 
    } 
   } else { 
    signedUp = true 
   } 
  } 
  log.Printf("User %v signed up, confirmed = %v.\n", user.UserName, userConfirmed) 
  log.Println(strings.Repeat("-", 88)) 
 return user.UserName, password
}
// SignInUser signs in a user.
func (runner *AutoConfirm) SignInUser(ctx context.Context, clientId string, 
  userName string, password string) string { 
  runner.questioner.Ask("Press Enter when you're ready to continue.") 
  log.Printf("Let's sign in as %v...\n", userName) 
  authResult, err := runner.cognitoActor.SignIn(ctx, clientId, userName, password) 
 if err != nil {
  panic(err) 
  } 
  log.Printf("Successfully signed in. Your access token starts with: %v...\n", 
  (*authResult.AccessToken)[:10]) 
  log.Println(strings.Repeat("-", 88)) 
  return *authResult.AccessToken
}
// Run runs the scenario.
func (runner *AutoConfirm) Run(ctx context.Context, stackName string) {
 defer func() { 
  if r := recover(); r := nil {
    log.Println("Something went wrong with the demo.") 
    runner.resources.Cleanup(ctx) 
   } 
 \}() log.Println(strings.Repeat("-", 88)) 
  log.Printf("Welcome\n")
```
```
 log.Println(strings.Repeat("-", 88)) 
  stackOutputs, err := runner.helper.GetStackOutputs(ctx, stackName) 
  if err != nil { 
   panic(err) 
  } 
  runner.resources.userPoolId = stackOutputs["UserPoolId"] 
  runner.helper.PopulateUserTable(ctx, stackOutputs["TableName"]) 
  runner.AddPreSignUpTrigger(ctx, stackOutputs["UserPoolId"], 
  stackOutputs["AutoConfirmFunctionArn"]) 
  runner.resources.triggers = append(runner.resources.triggers, actions.PreSignUp) 
  userName, password := runner.SignUpUser(ctx, stackOutputs["UserPoolClientId"], 
  stackOutputs["TableName"]) 
  runner.helper.ListRecentLogEvents(ctx, stackOutputs["AutoConfirmFunction"]) 
  runner.resources.userAccessTokens = append(runner.resources.userAccessTokens, 
   runner.SignInUser(ctx, stackOutputs["UserPoolClientId"], userName, password)) 
  runner.resources.Cleanup(ctx) 
  log.Println(strings.Repeat("-", 88)) 
  log.Println("Thanks for watching!") 
 log.Println(strings.Repeat("-", 88))
}
```
Aborde o acionador PreSignUp com uma função do Lambda.

```
import ( 
  "context" 
  "log" 
  "os" 
  "github.com/aws/aws-lambda-go/events" 
  "github.com/aws/aws-lambda-go/lambda" 
  "github.com/aws/aws-sdk-go-v2/aws" 
  "github.com/aws/aws-sdk-go-v2/config" 
  "github.com/aws/aws-sdk-go-v2/feature/dynamodb/attributevalue" 
  "github.com/aws/aws-sdk-go-v2/service/dynamodb" 
  dynamodbtypes "github.com/aws/aws-sdk-go-v2/service/dynamodb/types"
```

```
\lambdaconst TABLE_NAME = "TABLE_NAME"
// UserInfo defines structured user data that can be marshalled to a DynamoDB 
 format.
type UserInfo struct { 
 UserName string `dynamodbav:"UserName"` 
 UserEmail string `dynamodbav:"UserEmail"`
}
// GetKey marshals the user email value to a DynamoDB key format.
func (user UserInfo) GetKey() map[string]dynamodbtypes.AttributeValue { 
  userEmail, err := attributevalue.Marshal(user.UserEmail) 
 if err != nil {
   panic(err) 
  } 
  return map[string]dynamodbtypes.AttributeValue{"UserEmail": userEmail}
}
type handler struct { 
  dynamoClient *dynamodb.Client
}
// HandleRequest handles the PreSignUp event by looking up a user in an Amazon 
  DynamoDB table and
// specifying whether they should be confirmed and verified.
func (h *handler) HandleRequest(ctx context.Context, event 
  events.CognitoEventUserPoolsPreSignup) (events.CognitoEventUserPoolsPreSignup, 
  error) { 
  log.Printf("Received presignup from %v for user '%v'", event.TriggerSource, 
  event.UserName) 
  if event.TriggerSource != "PreSignUp_SignUp" { 
   // Other trigger sources, such as PreSignUp_AdminInitiateAuth, ignore the 
  response from this handler. 
  return event, nil 
  } 
  tableName := os.Getenv(TABLE_NAME) 
  user := UserInfo{ 
  UserEmail: event.Request.UserAttributes["email"], 
  } 
  log.Printf("Looking up email %v in table %v.\n", user.UserEmail, tableName) 
  output, err := h.dynamoClient.GetItem(ctx, &dynamodb.GetItemInput{ 
   Key: user.GetKey(),
```

```
 TableName: aws.String(tableName), 
  }) 
 if err != nil {
  log.Printf("Error looking up email %v.\n", user.UserEmail) 
  return event, err 
  } 
 if output. Item == nil {
   log.Printf("Email %v not found. Email verification is required.\n", 
  user.UserEmail) 
  return event, err 
  } 
  err = attributevalue.UnmarshalMap(output.Item, &user) 
 if err != nil {
  log.Printf("Couldn't unmarshal DynamoDB item. Here's why: %v\n", err) 
  return event, err 
  } 
  if user.UserName != event.UserName { 
  log.Printf("UserEmail %v found, but stored UserName '%v' does not match 
  supplied UserName '%v'. Verification is required.\n", 
    user.UserEmail, user.UserName, event.UserName) 
  } else { 
  log.Printf("UserEmail %v found with matching UserName %v. User is confirmed.
\n", user.UserEmail, user.UserName) 
   event.Response.AutoConfirmUser = true 
   event.Response.AutoVerifyEmail = true 
  } 
 return event, err
}
func main() { 
  ctx := context.Background() 
  sdkConfig, err := config.LoadDefaultConfig(ctx) 
if err != nil {
  log.Panicln(err) 
  } 
h := \text{handler} dynamoClient: dynamodb.NewFromConfig(sdkConfig), 
  } 
  lambda.Start(h.HandleRequest)
}
```
Crie uma struct que realize tarefas comuns.

```
import ( 
  "context" 
  "log" 
  "strings" 
  "time" 
  "user_pools_and_lambda_triggers/actions" 
  "github.com/aws/aws-sdk-go-v2/aws" 
  "github.com/aws/aws-sdk-go-v2/service/cloudformation" 
  "github.com/aws/aws-sdk-go-v2/service/cloudwatchlogs" 
  "github.com/aws/aws-sdk-go-v2/service/dynamodb" 
  "github.com/awsdocs/aws-doc-sdk-examples/gov2/demotools"
\mathcal{L}// IScenarioHelper defines common functions used by the workflows in this 
  example.
type IScenarioHelper interface { 
  Pause(secs int) 
  GetStackOutputs(ctx context.Context, stackName string) (actions.StackOutputs, 
  error) 
  PopulateUserTable(ctx context.Context, tableName string) 
  GetKnownUsers(ctx context.Context, tableName string) (actions.UserList, error) 
  AddKnownUser(ctx context.Context, tableName string, user actions.User) 
  ListRecentLogEvents(ctx context.Context, functionName string)
}
// ScenarioHelper contains AWS wrapper structs used by the workflows in this 
  example.
type ScenarioHelper struct { 
  questioner demotools.IQuestioner 
  dynamoActor *actions.DynamoActions 
  cfnActor *actions.CloudFormationActions 
  cwlActor *actions.CloudWatchLogsActions 
  isTestRun bool
}
// NewScenarioHelper constructs a new scenario helper.
```

```
func NewScenarioHelper(sdkConfig aws.Config, questioner demotools.IQuestioner) 
  ScenarioHelper { 
  scenario := ScenarioHelper{ 
   questioner: questioner, 
   dynamoActor: &actions.DynamoActions{DynamoClient: 
  dynamodb.NewFromConfig(sdkConfig)}, 
   cfnActor: &actions.CloudFormationActions{CfnClient: 
  cloudformation.NewFromConfig(sdkConfig)}, 
   cwlActor: &actions.CloudWatchLogsActions{CwlClient: 
  cloudwatchlogs.NewFromConfig(sdkConfig)}, 
  } 
 return scenario
}
// Pause waits for the specified number of seconds.
func (helper ScenarioHelper) Pause(secs int) { 
  if !helper.isTestRun { 
  time.Sleep(time.Duration(secs) * time.Second) 
 }
}
// GetStackOutputs gets the outputs from the specified CloudFormation stack in a 
  structured format.
func (helper ScenarioHelper) GetStackOutputs(ctx context.Context, stackName 
  string) (actions.StackOutputs, error) { 
 return helper.cfnActor.GetOutputs(ctx, stackName), nil
}
// PopulateUserTable fills the known user table with example data.
func (helper ScenarioHelper) PopulateUserTable(ctx context.Context, tableName 
  string) { 
  log.Printf("First, let's add some users to the DynamoDB %v table we'll use for 
  this example.\n", tableName) 
  err := helper.dynamoActor.PopulateTable(ctx, tableName) 
 if err != nil {
  panic(err) 
  }
}
// GetKnownUsers gets the users from the known users table in a structured 
  format.
func (helper ScenarioHelper) GetKnownUsers(ctx context.Context, tableName string)
  (actions.UserList, error) { 
  knownUsers, err := helper.dynamoActor.Scan(ctx, tableName)
```

```
if err != nil {
   log.Printf("Couldn't get known users from table %v. Here's why: %v\n", 
  tableName, err) 
  } 
 return knownUsers, err
}
// AddKnownUser adds a user to the known users table.
func (helper ScenarioHelper) AddKnownUser(ctx context.Context, tableName string,
  user actions.User) { 
  log.Printf("Adding user '%v' with email '%v' to the DynamoDB known users 
  table...\n", 
   user.UserName, user.UserEmail) 
  err := helper.dynamoActor.AddUser(ctx, tableName, user) 
 if err != nil {
   panic(err) 
 }
}
// ListRecentLogEvents gets the most recent log stream and events for the 
  specified Lambda function and displays them.
func (helper ScenarioHelper) ListRecentLogEvents(ctx context.Context, 
  functionName string) { 
  log.Println("Waiting a few seconds to let Lambda write to CloudWatch Logs...") 
  helper.Pause(10) 
  log.Println("Okay, let's check the logs to find what's happened recently with 
  your Lambda function.") 
  logStream, err := helper.cwlActor.GetLatestLogStream(ctx, functionName) 
  if err != nil { 
   panic(err) 
  } 
  log.Printf("Getting some recent events from log stream %v\n", 
  *logStream.LogStreamName) 
  events, err := helper.cwlActor.GetLogEvents(ctx, functionName, 
  *logStream.LogStreamName, 10) 
 if err != nil {
   panic(err) 
  } 
  for _, event := range events { 
  log.Printf("\t%v", *event.Message) 
  } 
  log.Println(strings.Repeat("-", 88))
}
```
Crie uma struct que encapsule ações do Amazon Cognito.

```
import ( 
  "context" 
  "errors" 
  "log" 
  "github.com/aws/aws-sdk-go-v2/aws" 
  "github.com/aws/aws-sdk-go-v2/service/cognitoidentityprovider" 
  "github.com/aws/aws-sdk-go-v2/service/cognitoidentityprovider/types"
\mathcal{L}type CognitoActions struct { 
  CognitoClient *cognitoidentityprovider.Client
}
// Trigger and TriggerInfo define typed data for updating an Amazon Cognito 
  trigger.
type Trigger int
const ( 
  PreSignUp Trigger = iota 
  UserMigration 
  PostAuthentication
\mathcal{L}type TriggerInfo struct { 
  Trigger Trigger 
  HandlerArn *string
}
// UpdateTriggers adds or removes Lambda triggers for a user pool. When a trigger 
  is specified with a `nil` value,
// it is removed from the user pool.
func (actor CognitoActions) UpdateTriggers(ctx context.Context, userPoolId 
  string, triggers ...TriggerInfo) error { 
  output, err := actor.CognitoClient.DescribeUserPool(ctx, 
  &cognitoidentityprovider.DescribeUserPoolInput{
```

```
 UserPoolId: aws.String(userPoolId), 
  }) 
 if err != nil {
   log.Printf("Couldn't get info about user pool %v. Here's why: %v\n", 
  userPoolId, err) 
   return err 
  } 
  lambdaConfig := output.UserPool.LambdaConfig 
  for _, trigger := range triggers { 
   switch trigger.Trigger { 
   case PreSignUp: 
    lambdaConfig.PreSignUp = trigger.HandlerArn 
  case UserMigration: 
    lambdaConfig.UserMigration = trigger.HandlerArn 
  case PostAuthentication: 
    lambdaConfig.PostAuthentication = trigger.HandlerArn 
   } 
  } 
  _, err = actor.CognitoClient.UpdateUserPool(ctx, 
 &cognitoidentityprovider.UpdateUserPoolInput{ 
  UserPoolId: aws.String(userPoolId),
  LambdaConfig: lambdaConfig, 
  }) 
 if err != nil {
  log.Printf("Couldn't update user pool %v. Here's why: %v\n", userPoolId, err) 
 } 
 return err
}
// SignUp signs up a user with Amazon Cognito.
func (actor CognitoActions) SignUp(ctx context.Context, clientId string, userName 
  string, password string, userEmail string) (bool, error) { 
  confirmed := false 
  output, err := actor.CognitoClient.SignUp(ctx, 
  &cognitoidentityprovider.SignUpInput{ 
  ClientId: aws.String(clientId), 
   Password: aws.String(password), 
   Username: aws.String(userName), 
  UserAttributes: []types.AttributeType{ 
    {Name: aws.String("email"), Value: aws.String(userEmail)}, 
  }, 
  })
```

```
if err != nil {
   var invalidPassword *types.InvalidPasswordException 
   if errors.As(err, &invalidPassword) { 
    log.Println(*invalidPassword.Message) 
  } else { 
    log.Printf("Couldn't sign up user %v. Here's why: %v\n", userName, err) 
   } 
  } else { 
   confirmed = output.UserConfirmed 
  } 
  return confirmed, err
}
// SignIn signs in a user to Amazon Cognito using a username and password 
  authentication flow.
func (actor CognitoActions) SignIn(ctx context.Context, clientId string, userName 
  string, password string) (*types.AuthenticationResultType, error) { 
  var authResult *types.AuthenticationResultType 
  output, err := actor.CognitoClient.InitiateAuth(ctx, 
  &cognitoidentityprovider.InitiateAuthInput{ 
  AuthFlow: "USER_PASSWORD_AUTH", 
  ClientId: aws.String(clientId), 
 AuthParameters: map[string]string{"USERNAME": userName, "PASSWORD": password},
  }) 
 if err != nil {
   var resetRequired *types.PasswordResetRequiredException 
  if errors.As(err, &resetRequired) { 
   log.Println(*resetRequired.Message) 
   } else { 
    log.Printf("Couldn't sign in user %v. Here's why: %v\n", userName, err) 
   } 
  } else { 
  authResult = output.AuthenticationResult 
  } 
 return authResult, err
}
// ForgotPassword starts a password recovery flow for a user. This flow typically 
  sends a confirmation code
// to the user's configured notification destination, such as email.
```
Cenários 8048

```
func (actor CognitoActions) ForgotPassword(ctx context.Context, clientId string,
  userName string) (*types.CodeDeliveryDetailsType, error) { 
  output, err := actor.CognitoClient.ForgotPassword(ctx, 
  &cognitoidentityprovider.ForgotPasswordInput{ 
  ClientId: aws.String(clientId), 
  Username: aws.String(userName), 
  }) 
 if err != nil {
   log.Printf("Couldn't start password reset for user '%v'. Here;s why: %v\n", 
  userName, err) 
  } 
 return output.CodeDeliveryDetails, err
}
// ConfirmForgotPassword confirms a user with a confirmation code and a new 
  password.
func (actor CognitoActions) ConfirmForgotPassword(ctx context.Context, clientId 
  string, code string, userName string, password string) error { 
  _, err := actor.CognitoClient.ConfirmForgotPassword(ctx, 
  &cognitoidentityprovider.ConfirmForgotPasswordInput{ 
 ClientId: aws.String(clientId),
  ConfirmationCode: aws.String(code), 
  Password: aws.String(password),
  Username: aws.String(userName),
  }) 
 if err != nil {
  var invalidPassword *types.InvalidPasswordException 
   if errors.As(err, &invalidPassword) { 
   log.Println(*invalidPassword.Message) 
   } else { 
    log.Printf("Couldn't confirm user %v. Here's why: %v", userName, err) 
   } 
  } 
 return err
}
// DeleteUser removes a user from the user pool.
func (actor CognitoActions) DeleteUser(ctx context.Context, userAccessToken 
  string) error {
```

```
 _, err := actor.CognitoClient.DeleteUser(ctx, 
  &cognitoidentityprovider.DeleteUserInput{ 
  AccessToken: aws.String(userAccessToken), 
  }) 
 if err != nil {
  log.Printf("Couldn't delete user. Here's why: %v\n", err) 
  } 
 return err
}
// AdminCreateUser uses administrator credentials to add a user to a user pool. 
 This method leaves the user
\frac{1}{1} in a state that requires they enter a new password next time they sign in.
func (actor CognitoActions) AdminCreateUser(ctx context.Context, userPoolId
  string, userName string, userEmail string) error { 
  _, err := actor.CognitoClient.AdminCreateUser(ctx, 
  &cognitoidentityprovider.AdminCreateUserInput{ 
 UserPoolId: aws.String(userPoolId),
  Username: aws.String(userName),
  MessageAction: types.MessageActionTypeSuppress, 
   UserAttributes: []types.AttributeType{{Name: aws.String("email"), Value: 
  aws.String(userEmail)}}, 
  }) 
 if err != nil {
  var userExists *types.UsernameExistsException 
   if errors.As(err, &userExists) { 
   log.Printf("User %v already exists in the user pool.", userName) 
   err = nil 
   } else { 
    log.Printf("Couldn't create user %v. Here's why: %v\n", userName, err) 
   } 
  } 
 return err
}
// AdminSetUserPassword uses administrator credentials to set a password for a 
  user without requiring a
// temporary password.
func (actor CognitoActions) AdminSetUserPassword(ctx context.Context, userPoolId 
  string, userName string, password string) error {
```

```
 _, err := actor.CognitoClient.AdminSetUserPassword(ctx, 
  &cognitoidentityprovider.AdminSetUserPasswordInput{ 
  Password: aws.String(password),
   UserPoolId: aws.String(userPoolId), 
   Username: aws.String(userName), 
   Permanent: true, 
  }) 
  if err != nil { 
   var invalidPassword *types.InvalidPasswordException 
  if errors.As(err, &invalidPassword) { 
    log.Println(*invalidPassword.Message) 
  } else { 
    log.Printf("Couldn't set password for user %v. Here's why: %v\n", userName, 
  err) 
   } 
  } 
 return err
}
```
Crie uma struct que encapsule ações do DynamoDB.

```
import ( 
  "context" 
  "fmt" 
  "log" 
  "github.com/aws/aws-sdk-go-v2/aws" 
  "github.com/aws/aws-sdk-go-v2/feature/dynamodb/attributevalue" 
  "github.com/aws/aws-sdk-go-v2/service/dynamodb" 
  "github.com/aws/aws-sdk-go-v2/service/dynamodb/types"
)
// DynamoActions encapsulates the Amazon Simple Notification Service (Amazon SNS) 
 actions
// used in the examples.
type DynamoActions struct { 
 DynamoClient *dynamodb.Client
}
// User defines structured user data.
```

```
type User struct { 
  UserName string 
 UserEmail string 
LastLogin *LoginInfo `dynamodbav:", omitempty"`
}
// LoginInfo defines structured custom login data.
type LoginInfo struct { 
 UserPoolId string 
 ClientId string 
 Time string
}
// UserList defines a list of users.
type UserList struct { 
 Users []User
}
// UserNameList returns the usernames contained in a UserList as a list of 
 strings.
func (users *UserList) UserNameList() []string { 
 names := make([]string, len(users.Users))
for i := 0; i < len(users.Users); i++ names[i] = users.Users[i].UserName 
  } 
 return names
}
// PopulateTable adds a set of test users to the table.
func (actor DynamoActions) PopulateTable(ctx context.Context, tableName string)
  error { 
  var err error 
  var item map[string]types.AttributeValue 
  var writeReqs []types.WriteRequest 
 for i := 1; i < 4; i++) item, err = attributevalue.MarshalMap(User{UserName: fmt.Sprintf("test_user_
%v", i), UserEmail: fmt.Sprintf("test_email_%v@example.com", i)}) 
  if err != nil {
    log.Printf("Couldn't marshall user into DynamoDB format. Here's why: %v\n", 
  err) 
    return err 
   } 
   writeReqs = append(writeReqs, types.WriteRequest{PutRequest: 
  &types.PutRequest{Item: item}})
```
}

```
 _, err = actor.DynamoClient.BatchWriteItem(ctx, &dynamodb.BatchWriteItemInput{ 
  RequestItems: map[string][]types.WriteRequest{tableName: writeReqs},
  }) 
 if err != nil {
  log.Printf("Couldn't populate table %v with users. Here's why: %v\n", 
  tableName, err) 
  } 
 return err
}
// Scan scans the table for all items.
func (actor DynamoActions) Scan(ctx context.Context, tableName string) (UserList, 
  error) { 
  var userList UserList 
  output, err := actor.DynamoClient.Scan(ctx, &dynamodb.ScanInput{ 
  TableName: aws.String(tableName), 
  }) 
 if err != nil {
  log.Printf("Couldn't scan table %v for items. Here's why: %v\n", tableName, 
  err) 
  } else { 
  err = attributevalue.UnmarshalListOfMaps(output.Items, &userList.Users) 
  if err != nil { 
    log.Printf("Couldn't unmarshal items into users. Here's why: %v\n", err) 
   } 
  } 
 return userList, err
}
// AddUser adds a user item to a table.
func (actor DynamoActions) AddUser(ctx context.Context, tableName string, user 
 User) error { 
  userItem, err := attributevalue.MarshalMap(user) 
 if err != nil {
  log.Printf("Couldn't marshall user to item. Here's why: %v\n", err) 
  } 
  _, err = actor.DynamoClient.PutItem(ctx, &dynamodb.PutItemInput{ 
   Item: userItem, 
   TableName: aws.String(tableName), 
  }) 
 if err != nil {
   log.Printf("Couldn't put item in table %v. Here's why: %v", tableName, err) 
  }
```
 return err }

Crie uma estrutura que envolva as ações do CloudWatch Logs.

```
import ( 
  "context" 
  "fmt" 
  "log" 
  "github.com/aws/aws-sdk-go-v2/aws" 
  "github.com/aws/aws-sdk-go-v2/service/cloudwatchlogs" 
  "github.com/aws/aws-sdk-go-v2/service/cloudwatchlogs/types"
\lambdatype CloudWatchLogsActions struct { 
 CwlClient *cloudwatchlogs.Client
}
// GetLatestLogStream gets the most recent log stream for a Lambda function.
func (actor CloudWatchLogsActions) GetLatestLogStream(ctx context.Context, 
  functionName string) (types.LogStream, error) { 
  var logStream types.LogStream 
  logGroupName := fmt.Sprintf("/aws/lambda/%s", functionName) 
  output, err := actor.CwlClient.DescribeLogStreams(ctx, 
  &cloudwatchlogs.DescribeLogStreamsInput{ 
  Descending: aws.Bool(true), 
 Limit: aws.Int32(1),
  LogGroupName: aws.String(logGroupName), 
  OrderBy: types.OrderByLastEventTime, 
  }) 
  if err != nil { 
  log.Printf("Couldn't get log streams for log group %v. Here's why: %v\n", 
  logGroupName, err) 
  } else { 
  logStream = output.LogStreams[0] 
  } 
 return logStream, err
}
```

```
// GetLogEvents gets the most recent eventCount events from the specified log 
  stream.
func (actor CloudWatchLogsActions) GetLogEvents(ctx context.Context, functionName 
  string, logStreamName string, eventCount int32) ( 
  []types.OutputLogEvent, error) { 
  var events []types.OutputLogEvent 
  logGroupName := fmt.Sprintf("/aws/lambda/%s", functionName) 
  output, err := actor.CwlClient.GetLogEvents(ctx, 
  &cloudwatchlogs.GetLogEventsInput{ 
  LogStreamName: aws.String(logStreamName), 
 Limit: aws.Int32(eventCount),
  LogGroupName: aws.String(logGroupName), 
  }) 
 if err != nil {
  log.Printf("Couldn't get log event for log stream %v. Here's why: %v\n", 
  logStreamName, err) 
  } else { 
  events = output.Events 
 } 
 return events, err
}
```
Crie uma estrutura que envolva as ações. AWS CloudFormation

```
import ( 
  "context" 
  "log" 
  "github.com/aws/aws-sdk-go-v2/aws" 
  "github.com/aws/aws-sdk-go-v2/service/cloudformation"
\lambda// StackOutputs defines a map of outputs from a specific stack.
type StackOutputs map[string]string
type CloudFormationActions struct { 
 CfnClient *cloudformation.Client
}
```

```
// GetOutputs gets the outputs from a CloudFormation stack and puts them into a 
  structured format.
func (actor CloudFormationActions) GetOutputs(ctx context.Context, stackName 
  string) StackOutputs { 
  output, err := actor.CfnClient.DescribeStacks(ctx, 
  &cloudformation.DescribeStacksInput{ 
  StackName: aws.String(stackName),
  }) 
 if err != nil || len(output.Stacks) == 0 {
  log.Panicf("Couldn't find a CloudFormation stack named %v. Here's why: %v\n", 
  stackName, err) 
  } 
  stackOutputs := StackOutputs{} 
  for _, out := range output.Stacks[0].Outputs { 
  stackOutputs[*out.OutputKey] = *out.OutputValue 
  } 
 return stackOutputs
}
```
Limpar recursos.

```
import ( 
  "context" 
  "log" 
  "user_pools_and_lambda_triggers/actions" 
  "github.com/awsdocs/aws-doc-sdk-examples/gov2/demotools"
\lambda// Resources keeps track of AWS resources created during an example and handles
// cleanup when the example finishes.
type Resources struct { 
  userPoolId string 
  userAccessTokens []string 
  triggers []actions.Trigger 
  cognitoActor *actions.CognitoActions 
  questioner demotools.IQuestioner
}
```

```
func (resources *Resources) init(cognitoActor *actions.CognitoActions, questioner 
  demotools.IQuestioner) { 
  resources.userAccessTokens = []string{} 
  resources.triggers = []actions.Trigger{} 
 resources.cognitoActor = cognitoActor 
 resources.questioner = questioner
}
// Cleanup deletes all AWS resources created during an example.
func (resources *Resources) Cleanup(ctx context.Context) { 
 defer func() { 
  if r := recover(); r := nil {
    log.Printf("Something went wrong during cleanup.\n%v\n", r) 
    log.Println("Use the AWS Management Console to remove any remaining resources 
\n\overline{\qquad} +
     "that were created for this scenario.") 
   } 
 \}()
  wantDelete := resources.questioner.AskBool("Do you want to remove all of the AWS 
  resources that were created "+ 
  "during this demo (y/n)?", "y")
  if wantDelete { 
   for _, accessToken := range resources.userAccessTokens { 
    err := resources.cognitoActor.DeleteUser(ctx, accessToken) 
   if err != nil {
    log.Println("Couldn't delete user during cleanup.") 
     panic(err) 
    } 
    log.Println("Deleted user.") 
   } 
   triggerList := make([]actions.TriggerInfo, len(resources.triggers)) 
  for i := 0; i < len(resources.triggers); i++ {
    triggerList[i] = actions.TriggerInfo{Trigger: resources.triggers[i], 
  HandlerArn: nil} 
   } 
   err := resources.cognitoActor.UpdateTriggers(ctx, resources.userPoolId, 
  triggerList...) 
  if err != nil {
    log.Println("Couldn't update Cognito triggers during cleanup.") 
   panic(err) 
   } 
   log.Println("Removed Cognito triggers from user pool.") 
  } else {
```

```
 log.Println("Be sure to remove resources when you're done with them to avoid 
  unexpected charges!") 
  }
}
```
- Para obter detalhes da API, consulte os tópicos a seguir na Referência da API AWS SDK para Go .
	- [DeleteUser](https://pkg.go.dev/github.com/aws/aws-sdk-go-v2/service/cognitoidentityprovider#Client.DeleteUser)
	- [InitiateAuth](https://pkg.go.dev/github.com/aws/aws-sdk-go-v2/service/cognitoidentityprovider#Client.InitiateAuth)
	- [SignUp](https://pkg.go.dev/github.com/aws/aws-sdk-go-v2/service/cognitoidentityprovider#Client.SignUp)
	- [UpdateUserPool](https://pkg.go.dev/github.com/aws/aws-sdk-go-v2/service/cognitoidentityprovider#Client.UpdateUserPool)

## **JavaScript**

SDK para JavaScript (v3)

```
a Note
```
Tem mais sobre GitHub. Encontre o exemplo completo e saiba como configurar e executar no [Repositório de exemplos de código da AWS.](https://github.com/awsdocs/aws-doc-sdk-examples/tree/main/javascriptv3/example_code/cross-services/wkflw-pools-triggers#code-examples)

Configure uma execução interativa de "Cenário". Os exemplos JavaScript (v3) compartilham um executor de cenários para simplificar exemplos complexos. O código-fonte completo está ativado GitHub.

```
import { AutoConfirm } from "./scenario-auto-confirm.js";
/** 
  * The context is passed to every scenario. Scenario steps 
  * will modify the context. 
  */
const context = \{ errors: [], 
   users: [ 
     { 
       UserName: "test_user_1",
```

```
 UserEmail: "test_email_1@example.com", 
     }, 
     { 
       UserName: "test_user_2", 
       UserEmail: "test_email_2@example.com", 
     }, 
     { 
       UserName: "test_user_3", 
       UserEmail: "test_email_3@example.com", 
     }, 
   ],
};
/** 
  * Three Scenarios are created for the workflow. A Scenario is an orchestration 
  class 
  * that simplifies running a series of steps. 
  */
export const scenarios = { 
   // Demonstrate automatically confirming known users in a database. 
   "auto-confirm": AutoConfirm(context),
};
// Call function if run directly
import { fileURLToPath } from "node:url";
import { parseScenarioArgs } from "@aws-doc-sdk-examples/lib/scenario/index.js";
if (process.argv[1] === fileURLToPath(import.meta.url)) { 
   parseScenarioArgs(scenarios, { 
     name: "Cognito user pools and triggers", 
     description: 
       "Demonstrate how to use the AWS SDKs to customize Amazon Cognito 
  authentication behavior.", 
   });
}
```
Esse cenário demonstra a confirmação automática de um usuário conhecido. Ele orquestra as etapas do exemplo.

```
import { wait } from "@aws-doc-sdk-examples/lib/utils/util-timers.js";
import { 
  Scenario,
```

```
 ScenarioAction, 
   ScenarioInput, 
   ScenarioOutput,
} from "@aws-doc-sdk-examples/lib/scenario/scenario.js";
import { 
   getStackOutputs, 
   logCleanUpReminder, 
   promptForStackName, 
   promptForStackRegion, 
   skipWhenErrors,
} from "./steps-common.js";
import { populateTable } from "./actions/dynamodb-actions.js";
import { 
   addPreSignUpHandler, 
  deleteUser, 
   getUser, 
   signIn, 
   signUpUser,
} from "./actions/cognito-actions.js";
import { 
   getLatestLogStreamForLambda, 
   getLogEvents,
} from "./actions/cloudwatch-logs-actions.js";
/** 
  * @typedef {{ 
  * errors: Error[], 
  * password: string, 
  * users: { UserName: string, UserEmail: string }[], 
  * selectedUser?: string, 
  * stackName?: string, 
  * stackRegion?: string, 
  * token?: string, 
  * confirmDeleteSignedInUser?: boolean, 
  * TableName?: string, 
  * UserPoolClientId?: string, 
  * UserPoolId?: string, 
  * UserPoolArn?: string, 
  * AutoConfirmHandlerArn?: string, 
   AutoConfirmHandlerName?: string
  * }} State 
  */
```

```
const greeting = new ScenarioOutput( 
   "greeting", 
  (/** @type {State} */ state) => `This demo will populate some users into the \
database created as part of the "${state.stackName}" stack. \
Then the autoConfirmHandler will be linked to the PreSignUp \setminustrigger from Cognito. Finally, you will choose a user to sign up.`, 
   { skipWhen: skipWhenErrors },
);
const logPopulatingUsers = new ScenarioOutput( 
   "logPopulatingUsers", 
   "Populating the DynamoDB table with some users.", 
   { skipWhenErrors: skipWhenErrors },
);
const logPopulatingUsersComplete = new ScenarioOutput( 
   "logPopulatingUsersComplete", 
   "Done populating users.", 
   { skipWhen: skipWhenErrors },
);
const populateUsers = new ScenarioAction( 
   "populateUsers", 
  async \binom{***}{*} @type {State} */ state) => {
    const \lceil, err] = await populateTable({
       region: state.stackRegion, 
       tableName: state.TableName, 
       items: state.users, 
     }); 
     if (err) { 
       state.errors.push(err); 
     } 
   }, 
   { 
     skipWhen: skipWhenErrors, 
   },
);
const logSetupSignUpTrigger = new ScenarioOutput( 
   "logSetupSignUpTrigger", 
   "Setting up the PreSignUp trigger for the Cognito User Pool.", 
   { skipWhen: skipWhenErrors },
);
```

```
const setupSignUpTrigger = new ScenarioAction( 
   "setupSignUpTrigger", 
  async \binom{***}{*} @type {State} */ state) => {
     const [_, err] = await addPreSignUpHandler({ 
       region: state.stackRegion, 
       userPoolId: state.UserPoolId, 
       handlerArn: state.AutoConfirmHandlerArn, 
     }); 
     if (err) { 
       state.errors.push(err); 
     } 
   }, 
  \{ skipWhen: skipWhenErrors, 
   },
);
const logSetupSignUpTriggerComplete = new ScenarioOutput( 
   "logSetupSignUpTriggerComplete", 
  \left( /** @type {State} */ state, 
   ) => `The lambda function "${state.AutoConfirmHandlerName}" \
has been configured as the PreSignUp trigger handler for the user pool 
  "${state.UserPoolId}".`, 
   { skipWhen: skipWhenErrors },
);
const selectUser = new ScenarioInput( 
   "selectedUser", 
   "Select a user to sign up.", 
  \mathcal{L} type: "select", 
    choices: \frac{7}{8} (state) */ state) => state.users.map\frac{1}{2} => u.UserName),
     skipWhen: skipWhenErrors, 
     default: (/** @type {State} */ state) => state.users[0].UserName, 
  },
);
const checkIfUserAlreadyExists = new ScenarioAction( 
   "checkIfUserAlreadyExists", 
  async \binom{***}{*} @type {State} */ state) => {
     const [user, err] = await getUser({ 
       region: state.stackRegion, 
       userPoolId: state.UserPoolId,
```

```
 username: state.selectedUser, 
     }); 
     if (err?.name === "UserNotFoundException") { 
       // Do nothing. We're not expecting the user to exist before 
       // sign up is complete. 
       return; 
     } 
     if (err) { 
       state.errors.push(err); 
       return; 
     } 
     if (user) { 
       state.errors.push( 
         new Error( 
            `The user "${state.selectedUser}" already exists in the user pool 
  "${state.UserPoolId}".`, 
         ), 
       ); 
     } 
   }, 
   { 
     skipWhen: skipWhenErrors, 
   },
);
const createPassword = new ScenarioInput( 
   "password", 
  "Enter a password that has at least eight characters, uppercase, lowercase, 
 numbers and symbols.", 
   { type: "password", skipWhen: skipWhenErrors, default: "Abcd1234!" },
);
const logSignUpExistingUser = new ScenarioOutput( 
  "logSignUpExistingUser", 
 \frac{1}{2} (/** @type {State} */ state) => `Signing up user "${state.selectedUser}".`,
   { skipWhen: skipWhenErrors },
);
const signUpExistingUser = new ScenarioAction( 
   "signUpExistingUser", 
  async \binom{***}{*} @type {State} */ state) => {
```

```
const signUp = (password) =>
       signUpUser({ 
         region: state.stackRegion, 
         userPoolClientId: state.UserPoolClientId, 
         username: state.selectedUser, 
        email: state.users.find((u) => u.UserName === state.selectedUser)
            .UserEmail, 
         password, 
       }); 
     let [_, err] = await signUp(state.password); 
     while (err?.name === "InvalidPasswordException") { 
       console.warn("The password you entered was invalid."); 
       await createPassword.handle(state); 
      [-, err] = await signUp(state.password);
     } 
     if (err) { 
       state.errors.push(err); 
     } 
   }, 
   { skipWhen: skipWhenErrors },
);
const logSignUpExistingUserComplete = new ScenarioOutput( 
   "logSignUpExistingUserComplete", 
  \frac{7}{7} (/** @type \{State\} */ state) =>
     `"${state.selectedUser} was signed up successfully.`, 
   { skipWhen: skipWhenErrors },
);
const logLambdaLogs = new ScenarioAction( 
   "logLambdaLogs", 
  async \binom{***}{*} @type {State} */ state) => {
     console.log( 
      "Waiting a few seconds to let Lambda write to CloudWatch Logs...\nablan",
     ); 
     await wait(10); 
     const [logStream, logStreamErr] = await getLatestLogStreamForLambda({ 
       functionName: state.AutoConfirmHandlerName, 
       region: state.stackRegion, 
     });
```

```
 if (logStreamErr) { 
      state.errors.push(logStreamErr);
       return; 
     } 
     console.log( 
        `Getting some recent events from log stream "${logStream.logStreamName}"`, 
     ); 
     const [logEvents, logEventsErr] = await getLogEvents({ 
       functionName: state.AutoConfirmHandlerName, 
       region: state.stackRegion, 
       eventCount: 10, 
       logStreamName: logStream.logStreamName, 
     }); 
     if (logEventsErr) { 
       state.errors.push(logEventsErr); 
       return; 
     } 
     console.log(logEvents.map((ev) => `\t${ev.message}`).join("")); 
   }, 
   { skipWhen: skipWhenErrors },
);
const logSignInUser = new ScenarioOutput( 
   "logSignInUser", 
  (\frac{1}{2})^* (State \frac{1}{2}) \frac{1}{2} state) => `Let's sign in as ${state.selectedUser}`,
   { skipWhen: skipWhenErrors },
);
const signInUser = new ScenarioAction( 
   "signInUser", 
  async \binom{***}{*} @type {State} */ state) => {
     const [response, err] = await signIn({ 
       region: state.stackRegion, 
       clientId: state.UserPoolClientId, 
       username: state.selectedUser, 
       password: state.password, 
     }); 
     if (err?.name === "PasswordResetRequiredException") { 
       state.errors.push(new Error("Please reset your password.")); 
       return; 
     }
```

```
 if (err) { 
       state.errors.push(err); 
       return; 
     } 
     state.token = response?.AuthenticationResult?.AccessToken; 
   }, 
   { skipWhen: skipWhenErrors },
);
const logSignInUserComplete = new ScenarioOutput( 
   "logSignInUserComplete", 
  \frac{7}{7} (/** @type \{State\} */ state) =>
     `Successfully signed in. Your access token starts with: 
  ${state.token.slice(0, 11)}`, 
   { skipWhen: skipWhenErrors },
);
const confirmDeleteSignedInUser = new ScenarioInput( 
   "confirmDeleteSignedInUser", 
   "Do you want to delete the currently signed in user?", 
   { type: "confirm", skipWhen: skipWhenErrors },
);
const deleteSignedInUser = new ScenarioAction( 
   "deleteSignedInUser", 
  async \binom{***}{*} @type {State} */ state) => {
     const [_, err] = await deleteUser({ 
       region: state.stackRegion, 
       accessToken: state.token, 
     }); 
     if (err) { 
       state.errors.push(err); 
     } 
   }, 
   { 
     skipWhen: (/** @type {State} */ state) => 
       skipWhenErrors(state) || !state.confirmDeleteSignedInUser, 
   },
);
const logErrors = new ScenarioOutput(
```

```
 "logErrors", 
  \frac{7}{7} (/** @type \{State\}*/ state) => {
     const errorList = state.errors 
       .map((err) => \rightarrow - {ferr.name}: {ferr.message})
       .join("\n");
     return `Scenario errors found:\n${errorList}`; 
   }, 
   { 
     // Don't log errors when there aren't any! 
    skipWhen: \binom{1}{x} (detay) \geq state) => state.errors.length === 0,
   },
);
export const AutoConfirm = (context) => 
   new Scenario( 
     "AutoConfirm", 
    \Gamma promptForStackName, 
        promptForStackRegion, 
       getStackOutputs, 
        greeting, 
       logPopulatingUsers, 
       populateUsers, 
       logPopulatingUsersComplete, 
       logSetupSignUpTrigger, 
        setupSignUpTrigger, 
       logSetupSignUpTriggerComplete, 
        selectUser, 
       checkIfUserAlreadyExists, 
       createPassword, 
       logSignUpExistingUser, 
        signUpExistingUser, 
       logSignUpExistingUserComplete, 
       logLambdaLogs, 
       logSignInUser, 
       signInUser, 
       logSignInUserComplete, 
       confirmDeleteSignedInUser, 
       deleteSignedInUser, 
       logCleanUpReminder, 
       logErrors, 
     ], 
     context, 
   );
```
Essas são etapas compartilhadas com outros cenários.

```
import { 
   ScenarioAction, 
   ScenarioInput, 
   ScenarioOutput,
} from "@aws-doc-sdk-examples/lib/scenario/scenario.js";
import { getCfnOutputs } from "@aws-doc-sdk-examples/lib/sdk/cfn-outputs.js";
export const skipWhenErrors = (state) => state.errors.length > 0;
export const getStackOutputs = new ScenarioAction( 
   "getStackOutputs", 
  async (state) => \{ if (!state.stackName || !state.stackRegion) { 
       state.errors.push( 
         new Error( 
          "No stack name or region provided. The stack name and \setminusregion are required to fetch CFN outputs relevant to this example.", 
         ), 
       ); 
       return; 
     } 
     const outputs = await getCfnOutputs(state.stackName, state.stackRegion); 
     Object.assign(state, outputs); 
   },
);
export const promptForStackName = new ScenarioInput( 
   "stackName", 
   "Enter the name of the stack you deployed earlier.", 
   { type: "input", default: "PoolsAndTriggersStack" },
);
export const promptForStackRegion = new ScenarioInput( 
   "stackRegion", 
   "Enter the region of the stack you deployed earlier.", 
   { type: "input", default: "us-east-1" },
);
```

```
export const logCleanUpReminder = new ScenarioOutput( 
   "logCleanUpReminder", 
   "All done. Remember to run 'cdk destroy' to teardown the stack.", 
   { skipWhen: skipWhenErrors },
);
```
Um manipulador do gatilho PreSignUp com uma função do Lambda.

```
import type { PreSignUpTriggerEvent, Handler } from "aws-lambda";
import type { UserRepository } from "./user-repository";
import { DynamoDBUserRepository } from "./user-repository";
export class PreSignUpHandler { 
   private userRepository: UserRepository; 
  constructor(userRepository: UserRepository) { 
     this.userRepository = userRepository; 
   } 
  private isPreSignUpTriggerSource(event: PreSignUpTriggerEvent): boolean { 
     return event.triggerSource === "PreSignUp_SignUp"; 
  } 
  private getEventUserEmail(event: PreSignUpTriggerEvent): string { 
     return event.request.userAttributes.email; 
  } 
   async handlePreSignUpTriggerEvent( 
     event: PreSignUpTriggerEvent, 
   ): Promise<PreSignUpTriggerEvent> { 
     console.log( 
       `Received presignup from ${event.triggerSource} for user 
  '${event.userName}'`, 
     ); 
     if (!this.isPreSignUpTriggerSource(event)) { 
       return event; 
     } 
     const eventEmail = this.getEventUserEmail(event); 
     console.log(`Looking up email ${eventEmail}.`); 
     const storedUserInfo =
```

```
 await this.userRepository.getUserInfoByEmail(eventEmail); 
     if (!storedUserInfo) { 
       console.log( 
         `Email ${eventEmail} not found. Email verification is required.`, 
       ); 
       return event; 
     } 
     if (storedUserInfo.UserName !== event.userName) { 
       console.log( 
         `UserEmail ${eventEmail} found, but stored UserName 
  '${storedUserInfo.UserName}' does not match supplied UserName 
  '${event.userName}'. Verification is required.`, 
       ); 
     } else { 
       console.log( 
         `UserEmail ${eventEmail} found with matching UserName 
  ${storedUserInfo.UserName}. User is confirmed.`, 
       ); 
       event.response.autoConfirmUser = true; 
       event.response.autoVerifyEmail = true; 
     } 
     return event; 
   }
}
const createPreSignUpHandler = (): PreSignUpHandler => { 
   const tableName = process.env.TABLE_NAME; 
   if (!tableName) { 
     throw new Error("TABLE_NAME environment variable is not set"); 
   } 
   const userRepository = new DynamoDBUserRepository(tableName); 
   return new PreSignUpHandler(userRepository);
};
export const handler: Handler = async (event: PreSignUpTriggerEvent) => { 
   const preSignUpHandler = createPreSignUpHandler(); 
   return preSignUpHandler.handlePreSignUpTriggerEvent(event);
};
```
Módulo de ações de CloudWatch registros.

```
import { 
   CloudWatchLogsClient, 
   GetLogEventsCommand, 
  OrderBy, 
   paginateDescribeLogStreams,
} from "@aws-sdk/client-cloudwatch-logs";
/** 
  * Get the latest log stream for a Lambda function. 
  * @param {{ functionName: string, region: string }} config 
  * @returns {Promise<[import("@aws-sdk/client-cloudwatch-logs").LogStream | null, 
  unknown]>} 
  */
export const getLatestLogStreamForLambda = async ({ functionName, region }) => { 
   try { 
     const logGroupName = `/aws/lambda/${functionName}`; 
     const cwlClient = new CloudWatchLogsClient({ region }); 
     const paginator = paginateDescribeLogStreams( 
       { client: cwlClient }, 
       { 
         descending: true, 
         limit: 1, 
         orderBy: OrderBy.LastEventTime, 
         logGroupName, 
       }, 
     ); 
     for await (const page of paginator) { 
       return [page.logStreams[0], null]; 
     } 
   } catch (err) { 
     return [null, err]; 
   }
};
/** 
  * Get the log events for a Lambda function's log stream. 
  * @param {{ 
  * functionName: string, 
     logStreamName: string,
  * eventCount: number,
```

```
region: string
  * }} config 
  * @returns {Promise<[import("@aws-sdk/client-cloudwatch-logs").OutputLogEvent[] 
  | null, unknown]>} 
  */
export const getLogEvents = async ({ 
   functionName, 
   logStreamName, 
   eventCount, 
  region,
}) => {
  try { 
     const cwlClient = new CloudWatchLogsClient({ region }); 
     const logGroupName = `/aws/lambda/${functionName}`; 
     const response = await cwlClient.send( 
       new GetLogEventsCommand({ 
         logStreamName: logStreamName, 
         limit: eventCount, 
         logGroupName: logGroupName, 
       }), 
     ); 
     return [response.events, null]; 
   } catch (err) { 
     return [null, err]; 
   }
};
```
Módulo de ações do Amazon Cognito.

```
import { 
   AdminGetUserCommand, 
   CognitoIdentityProviderClient, 
   DeleteUserCommand, 
   InitiateAuthCommand, 
   SignUpCommand, 
   UpdateUserPoolCommand,
} from "@aws-sdk/client-cognito-identity-provider";
/**
```
\* Connect a Lambda function to the PreSignUp trigger for a Cognito user pool

```
 * @param {{ region: string, userPoolId: string, handlerArn: string }} config 
  * @returns {Promise<[import("@aws-sdk/client-cognito-identity-
provider").UpdateUserPoolCommandOutput | null, unknown]>} 
  */
export const addPreSignUpHandler = async ({ 
   region, 
   userPoolId, 
   handlerArn,
\}) => {
   try { 
     const cognitoClient = new CognitoIdentityProviderClient({ 
       region, 
     }); 
     const command = new UpdateUserPoolCommand({ 
       UserPoolId: userPoolId, 
       LambdaConfig: { 
         PreSignUp: handlerArn, 
       }, 
     }); 
     const response = await cognitoClient.send(command); 
     return [response, null]; 
   } catch (err) { 
     return [null, err]; 
   }
};
/** 
  * Attempt to register a user to a user pool with a given username and password. 
  * @param {{ 
  * region: string, 
     userPoolClientId: string,
  * username: string, 
  * email: string, 
  * password: string 
  * }} config 
  * @returns {Promise<[import("@aws-sdk/client-cognito-identity-
provider").SignUpCommandOutput | null, unknown]>} 
  */
export const signUpUser = async ({ 
   region, 
   userPoolClientId, 
   username,
```

```
 email, 
   password,
) => {
   try { 
     const cognitoClient = new CognitoIdentityProviderClient({ 
       region, 
     }); 
     const response = await cognitoClient.send( 
       new SignUpCommand({ 
         ClientId: userPoolClientId, 
         Username: username, 
         Password: password, 
         UserAttributes: [{ Name: "email", Value: email }], 
       }), 
     ); 
     return [response, null]; 
   } catch (err) { 
     return [null, err]; 
   }
};
/** 
  * Sign in a user to Amazon Cognito using a username and password authentication 
 flow. 
  * @param {{ region: string, clientId: string, username: string, password: 
 string }} config 
  * @returns {Promise<[import("@aws-sdk/client-cognito-identity-
provider").InitiateAuthCommandOutput | null, unknown]>} 
  */
export const signIn = async ({ region, clientId, username, password }) => {
   try { 
    const cognitoClient = new CognitoIdentityProviderClient({ region });
     const response = await cognitoClient.send( 
       new InitiateAuthCommand({ 
         AuthFlow: "USER_PASSWORD_AUTH", 
         ClientId: clientId, 
         AuthParameters: { USERNAME: username, PASSWORD: password }, 
       }), 
     ); 
     return [response, null]; 
   } catch (err) { 
     return [null, err];
```

```
 }
```

```
};
/** 
  * Retrieve an existing user from a user pool. 
  * @param {{ region: string, userPoolId: string, username: string }} config 
  * @returns {Promise<[import("@aws-sdk/client-cognito-identity-
provider").AdminGetUserCommandOutput | null, unknown]>} 
  */
export const getUser = async ({ region, userPoolId, username }) => { 
  try { 
    const cognitoClient = new CognitoIdentityProviderClient({ region });
     const response = await cognitoClient.send( 
       new AdminGetUserCommand({ 
         UserPoolId: userPoolId, 
         Username: username, 
       }), 
     ); 
     return [response, null]; 
   } catch (err) { 
     return [null, err]; 
   }
};
/** 
  * Delete the signed-in user. Useful for allowing a user to delete their 
  * own profile. 
  * @param {{ region: string, accessToken: string }} config 
  * @returns {Promise<[import("@aws-sdk/client-cognito-identity-
provider").DeleteUserCommandOutput | null, unknown]>} 
  */
export const deleteUser = async ({ region, accessToken }) => { 
   try { 
    const client = new CognitoIdentityProviderClient({ region });
     const response = await client.send( 
       new DeleteUserCommand({ AccessToken: accessToken }), 
     ); 
     return [response, null]; 
   } catch (err) { 
     return [null, err]; 
   }
};
```
Módulo de ações do DynamoDB.

```
import { DynamoDBClient } from "@aws-sdk/client-dynamodb";
import { 
   BatchWriteCommand, 
   DynamoDBDocumentClient,
} from "@aws-sdk/lib-dynamodb";
/** 
  * Populate a DynamoDB table with provide items. 
  * @param {{ region: string, tableName: string, items: Record<string, 
  unknown>[] }} config 
  * @returns {Promise<[import("@aws-sdk/lib-dynamodb").BatchWriteCommandOutput | 
  null, unknown]>} 
  */
export const populateTable = async ({ region, tableName, items }) => { 
   try { 
     const ddbClient = new DynamoDBClient({ region }); 
     const docClient = DynamoDBDocumentClient.from(ddbClient); 
     const response = await docClient.send( 
       new BatchWriteCommand({ 
         RequestItems: { 
            [tableName]: items.map((item) => ({ 
              PutRequest: { 
                Item: item, 
             }, 
           })), 
         }, 
       }), 
     ); 
     return [response, null]; 
   } catch (err) { 
     return [null, err]; 
   }
};
```
- Para obter detalhes da API, consulte os tópicos a seguir na Referência da API AWS SDK for JavaScript .
	- [DeleteUser](https://docs.aws.amazon.com/AWSJavaScriptSDK/v3/latest/client/cognito-identity-provider/command/DeleteUserCommand)
	- [InitiateAuth](https://docs.aws.amazon.com/AWSJavaScriptSDK/v3/latest/client/cognito-identity-provider/command/InitiateAuthCommand)
- [SignUp](https://docs.aws.amazon.com/AWSJavaScriptSDK/v3/latest/client/cognito-identity-provider/command/SignUpCommand)
- [UpdateUserPool](https://docs.aws.amazon.com/AWSJavaScriptSDK/v3/latest/client/cognito-identity-provider/command/UpdateUserPoolCommand)

Migre automaticamente usuários conhecidos do Amazon Cognito com uma função Lambda usando um SDK AWS

O exemplo de código a seguir mostra como migrar automaticamente usuários conhecidas do Amazon Cognito com uma função do Lambda.

- Configure um grupo de usuários para chamar uma função do Lambda para o acionador MigrateUser.
- Faça login no Amazon Cognito com um nome de usuário e e-mail que não estejam no grupo de usuários.
- A função do Lambda verifica uma tabela do DynamoDB e migra automaticamente os usuários conhecidos para o grupo de usuários.
- Realize um fluxo de senha esquecida para redefinir a senha para o usuário migrado.
- Faça login como o novo usuário e, em seguida, limpe os recursos.

## Go

SDK para Go V2

## **a** Note

Tem mais sobre GitHub. Encontre o exemplo completo e saiba como configurar e executar no [Repositório de exemplos de código da AWS.](https://github.com/awsdocs/aws-doc-sdk-examples/tree/main/gov2/workflows/user_pools_and_lambda_triggers#code-examples)

Execute um cenário interativo em um prompt de comando.

```
import ( 
  "context" 
  "errors" 
  "fmt" 
  "log" 
  "strings"
```

```
 "user_pools_and_lambda_triggers/actions" 
  "github.com/aws/aws-sdk-go-v2/aws" 
  "github.com/aws/aws-sdk-go-v2/service/cognitoidentityprovider" 
  "github.com/aws/aws-sdk-go-v2/service/cognitoidentityprovider/types" 
  "github.com/awsdocs/aws-doc-sdk-examples/gov2/demotools"
\lambda// MigrateUser separates the steps of this scenario into individual functions so 
  that
// they are simpler to read and understand.
type MigrateUser struct { 
  helper IScenarioHelper 
  questioner demotools.IQuestioner 
  resources Resources 
  cognitoActor *actions.CognitoActions
}
// NewMigrateUser constructs a new migrate user runner.
func NewMigrateUser(sdkConfig aws.Config, questioner demotools.IQuestioner, 
  helper IScenarioHelper) MigrateUser { 
  scenario := MigrateUser{ 
  helper: helper, 
  questioner: questioner, 
   resources: Resources{}, 
   cognitoActor: &actions.CognitoActions{CognitoClient: 
  cognitoidentityprovider.NewFromConfig(sdkConfig)}, 
  } 
 scenario.resources.init(scenario.cognitoActor, questioner)
  return scenario
}
// AddMigrateUserTrigger adds a Lambda handler as an invocation target for the 
  MigrateUser trigger.
func (runner *MigrateUser) AddMigrateUserTrigger(ctx context.Context, userPoolId
  string, functionArn string) { 
  log.Printf("Let's add a Lambda function to handle the MigrateUser trigger from 
  Cognito.\n" + 
   "This trigger happens when an unknown user signs in, and lets your function 
  take action before Cognito\n" + 
  "rejects the user.\n\n") 
  err := runner.cognitoActor.UpdateTriggers( 
   ctx, userPoolId,
```

```
 actions.TriggerInfo{Trigger: actions.UserMigration, HandlerArn: 
  aws.String(functionArn)}) 
 if err != nil {
   panic(err) 
  } 
  log.Printf("Lambda function %v added to user pool %v to handle the MigrateUser 
  trigger.\n", 
  functionArn, userPoolId) 
 log.Println(strings.Repeat("-", 88))
}
// SignInUser adds a new user to the known users table and signs that user in to 
 Amazon Cognito.
func (runner *MigrateUser) SignInUser(ctx context.Context, usersTable string, 
  clientId string) (bool, actions.User) { 
  log.Println("Let's sign in a user to your Cognito user pool. When the username 
  and email matches an entry in the\n" + 
  "DynamoDB known users table, the email is automatically verified and the user 
  is migrated to the Cognito user pool.") 
  user := actions.User{} 
  user.UserName = runner.questioner.Ask("\nEnter a username:") 
  user.UserEmail = runner.questioner.Ask("\nEnter an email that you own. This 
  email will be used to confirm user migration\n" + 
   "during this example:") 
  runner.helper.AddKnownUser(ctx, usersTable, user) 
  var err error 
  var resetRequired *types.PasswordResetRequiredException 
  var authResult *types.AuthenticationResultType 
  signedIn := false 
  for !signedIn && resetRequired == nil { 
   log.Printf("Signing in to Cognito as user '%v'. The expected result is a 
  PasswordResetRequiredException.\n\n", user.UserName) 
   authResult, err = runner.cognitoActor.SignIn(ctx, clientId, user.UserName, "_") 
 if err != nil {
    if errors.As(err, &resetRequired) { 
     log.Printf("\nUser '%v' is not in the Cognito user pool but was found in the 
  DynamoDB known users table.\n"+ 
      "User migration is started and a password reset is required.", 
  user.UserName) 
    } else {
```

```
 panic(err) 
    } 
   } else { 
    log.Printf("User '%v' successfully signed in. This is unexpected and probably 
 means you have not\n"+ 
     "cleaned up a previous run of this scenario, so the user exist in the Cognito 
  user pool.\n"+ 
     "You can continue this example and select to clean up resources, or manually 
  remove\n"+ 
     "the user from your user pool and try again.", user.UserName) 
    runner.resources.userAccessTokens = append(runner.resources.userAccessTokens, 
  *authResult.AccessToken) 
    signedIn = true 
  } 
  } 
  log.Println(strings.Repeat("-", 88)) 
 return resetRequired != nil, user
}
// ResetPassword starts a password recovery flow.
func (runner *MigrateUser) ResetPassword(ctx context.Context, clientId string,
  user actions.User) { 
 wantCode := runner.questioner.AskBool(fmt.Sprintf("In order to migrate the user 
  to Cognito, you must be able to receive a confirmation\n"+ 
  "code by email at %v. Do you want to send a code (y/n)?", user.UserEmail), "y")
  if !wantCode { 
   log.Println("To complete this example and successfully migrate a user to 
  Cognito, you must enter an email\n" + 
    "you own that can receive a confirmation code.") 
  return 
  } 
  codeDelivery, err := runner.cognitoActor.ForgotPassword(ctx, clientId, 
  user.UserName) 
 if err != nil {
  panic(err) 
  } 
  log.Printf("\nA confirmation code has been sent to %v.", 
  *codeDelivery.Destination) 
  code := runner.questioner.Ask("Check your email and enter it here:") 
  confirmed := false 
  password := runner.questioner.AskPassword("\nEnter a password that has at least 
  eight characters, uppercase, lowercase, numbers and symbols.\n"+
```

```
 "(the password will not display as you type):", 8) 
  for !confirmed { 
   log.Printf("\nConfirming password reset for user '%v'.\n", user.UserName) 
   err = runner.cognitoActor.ConfirmForgotPassword(ctx, clientId, code, 
  user.UserName, password) 
  if err != nil {
    var invalidPassword *types.InvalidPasswordException 
    if errors.As(err, &invalidPassword) { 
     password = runner.questioner.AskPassword("\nEnter another password:", 8) 
    } else { 
     panic(err) 
    } 
   } else { 
    confirmed = true 
   } 
  } 
  log.Printf("User '%v' successfully confirmed and migrated.\n", user.UserName) 
  log.Println("Signing in with your username and password...") 
  authResult, err := runner.cognitoActor.SignIn(ctx, clientId, user.UserName, 
  password) 
 if err != nil {
   panic(err) 
  } 
  log.Printf("Successfully signed in. Your access token starts with: %v...\n", 
  (*authResult.AccessToken)[:10]) 
  runner.resources.userAccessTokens = append(runner.resources.userAccessTokens, 
  *authResult.AccessToken) 
 log.Println(strings.Repeat("-", 88))
}
// Run runs the scenario.
func (runner *MigrateUser) Run(ctx context.Context, stackName string) {
 defer func() { 
 if r := recover(); r := nil {
    log.Println("Something went wrong with the demo.") 
    runner.resources.Cleanup(ctx) 
   } 
 \}()
  log.Println(strings.Repeat("-", 88)) 
  log.Printf("Welcome\n") 
  log.Println(strings.Repeat("-", 88))
```

```
 stackOutputs, err := runner.helper.GetStackOutputs(ctx, stackName) 
 if err != nil {
  panic(err) 
  } 
  runner.resources.userPoolId = stackOutputs["UserPoolId"] 
  runner.AddMigrateUserTrigger(ctx, stackOutputs["UserPoolId"], 
  stackOutputs["MigrateUserFunctionArn"]) 
  runner.resources.triggers = append(runner.resources.triggers, 
  actions.UserMigration) 
  resetNeeded, user := runner.SignInUser(ctx, stackOutputs["TableName"], 
  stackOutputs["UserPoolClientId"]) 
  if resetNeeded { 
  runner.helper.ListRecentLogEvents(ctx, stackOutputs["MigrateUserFunction"]) 
  runner.ResetPassword(ctx, stackOutputs["UserPoolClientId"], user) 
  } 
  runner.resources.Cleanup(ctx) 
  log.Println(strings.Repeat("-", 88)) 
  log.Println("Thanks for watching!") 
 log.Println(strings.Repeat("-", 88))
}
```
Aborde o acionador MigrateUser com uma função do Lambda.

```
import ( 
  "context" 
  "log" 
  "os" 
  "github.com/aws/aws-lambda-go/events" 
  "github.com/aws/aws-lambda-go/lambda" 
  "github.com/aws/aws-sdk-go-v2/aws" 
  "github.com/aws/aws-sdk-go-v2/config" 
  "github.com/aws/aws-sdk-go-v2/feature/dynamodb/attributevalue" 
  "github.com/aws/aws-sdk-go-v2/feature/dynamodb/expression" 
  "github.com/aws/aws-sdk-go-v2/service/dynamodb"
)
```

```
const TABLE_NAME = "TABLE_NAME"
// UserInfo defines structured user data that can be marshalled to a DynamoDB 
  format.
type UserInfo struct { 
 UserName string `dynamodbav:"UserName"` 
 UserEmail string `dynamodbav:"UserEmail"`
}
type handler struct { 
 dynamoClient *dynamodb.Client
}
// HandleRequest handles the MigrateUser event by looking up a user in an Amazon 
  DynamoDB table and
// specifying whether they should be migrated to the user pool.
func (h *handler) HandleRequest(ctx context.Context, event 
  events.CognitoEventUserPoolsMigrateUser) 
  (events.CognitoEventUserPoolsMigrateUser, error) { 
  log.Printf("Received migrate trigger from %v for user '%v'", 
  event.TriggerSource, event.UserName) 
  if event.TriggerSource != "UserMigration_Authentication" { 
  return event, nil 
  } 
  tableName := os.Getenv(TABLE_NAME) 
  user := UserInfo{ 
  UserName: event.UserName, 
  } 
  log.Printf("Looking up user '%v' in table %v.\n", user.UserName, tableName) 
  filterEx := expression.Name("UserName").Equal(expression.Value(user.UserName)) 
  expr, err := expression.NewBuilder().WithFilter(filterEx).Build() 
 if err != nil {
   log.Printf("Error building expression to query for user '%v'.\n", 
  user.UserName) 
   return event, err 
  } 
  output, err := h.dynamoClient.Scan(ctx, &dynamodb.ScanInput{ 
 TableName: aws.String(tableName),
  FilterExpression: expr.Filter(),
  ExpressionAttributeNames: expr.Names(), 
  ExpressionAttributeValues: expr.Values(), 
  }) 
  if err != nil {
```

```
 log.Printf("Error looking up user '%v'.\n", user.UserName) 
  return event, err 
  } 
 if len(output.Items) == 0 \{ log.Printf("User '%v' not found, not migrating user.\n", user.UserName) 
  return event, err 
 } 
  var users []UserInfo 
  err = attributevalue.UnmarshalListOfMaps(output.Items, &users) 
  if err != nil { 
  log.Printf("Couldn't unmarshal DynamoDB items. Here's why: %v\n", err) 
  return event, err 
  } 
 user = users[0] log.Printf("UserName '%v' found with email %v. User is migrated and must reset 
  password.\n", user.UserName, user.UserEmail) 
  event.CognitoEventUserPoolsMigrateUserResponse.UserAttributes = 
  map[string]string{ 
   "email": user.UserEmail, 
   "email_verified": "true", // email_verified is required for the forgot password 
  flow. 
  } 
  event.CognitoEventUserPoolsMigrateUserResponse.FinalUserStatus = 
  "RESET_REQUIRED" 
  event.CognitoEventUserPoolsMigrateUserResponse.MessageAction = "SUPPRESS" 
 return event, err
}
func main() { 
  ctx := context.Background() 
  sdkConfig, err := config.LoadDefaultConfig(ctx) 
 if err != nil {
  log.Panicln(err) 
  } 
h := handler{
  dynamoClient: dynamodb.NewFromConfig(sdkConfig), 
  } 
 lambda.Start(h.HandleRequest)
}
```
Crie uma struct que realize tarefas comuns.

```
import ( 
  "context" 
  "log" 
  "strings" 
  "time" 
  "user_pools_and_lambda_triggers/actions" 
  "github.com/aws/aws-sdk-go-v2/aws" 
  "github.com/aws/aws-sdk-go-v2/service/cloudformation" 
  "github.com/aws/aws-sdk-go-v2/service/cloudwatchlogs" 
  "github.com/aws/aws-sdk-go-v2/service/dynamodb" 
  "github.com/awsdocs/aws-doc-sdk-examples/gov2/demotools"
\mathcal{L}// IScenarioHelper defines common functions used by the workflows in this 
  example.
type IScenarioHelper interface { 
  Pause(secs int) 
  GetStackOutputs(ctx context.Context, stackName string) (actions.StackOutputs, 
  error) 
  PopulateUserTable(ctx context.Context, tableName string) 
  GetKnownUsers(ctx context.Context, tableName string) (actions.UserList, error) 
  AddKnownUser(ctx context.Context, tableName string, user actions.User) 
  ListRecentLogEvents(ctx context.Context, functionName string)
}
// ScenarioHelper contains AWS wrapper structs used by the workflows in this 
  example.
type ScenarioHelper struct { 
  questioner demotools.IQuestioner 
  dynamoActor *actions.DynamoActions 
  cfnActor *actions.CloudFormationActions 
  cwlActor *actions.CloudWatchLogsActions 
  isTestRun bool
}
// NewScenarioHelper constructs a new scenario helper.
```

```
func NewScenarioHelper(sdkConfig aws.Config, questioner demotools.IQuestioner) 
  ScenarioHelper { 
  scenario := ScenarioHelper{ 
   questioner: questioner, 
   dynamoActor: &actions.DynamoActions{DynamoClient: 
  dynamodb.NewFromConfig(sdkConfig)}, 
   cfnActor: &actions.CloudFormationActions{CfnClient: 
  cloudformation.NewFromConfig(sdkConfig)}, 
   cwlActor: &actions.CloudWatchLogsActions{CwlClient: 
  cloudwatchlogs.NewFromConfig(sdkConfig)}, 
  } 
 return scenario
}
// Pause waits for the specified number of seconds.
func (helper ScenarioHelper) Pause(secs int) { 
  if !helper.isTestRun { 
  time.Sleep(time.Duration(secs) * time.Second) 
 }
}
// GetStackOutputs gets the outputs from the specified CloudFormation stack in a 
  structured format.
func (helper ScenarioHelper) GetStackOutputs(ctx context.Context, stackName 
  string) (actions.StackOutputs, error) { 
 return helper.cfnActor.GetOutputs(ctx, stackName), nil
}
// PopulateUserTable fills the known user table with example data.
func (helper ScenarioHelper) PopulateUserTable(ctx context.Context, tableName 
  string) { 
  log.Printf("First, let's add some users to the DynamoDB %v table we'll use for 
  this example.\n", tableName) 
  err := helper.dynamoActor.PopulateTable(ctx, tableName) 
 if err != nil {
  panic(err) 
  }
}
// GetKnownUsers gets the users from the known users table in a structured 
  format.
func (helper ScenarioHelper) GetKnownUsers(ctx context.Context, tableName string)
  (actions.UserList, error) { 
  knownUsers, err := helper.dynamoActor.Scan(ctx, tableName)
```

```
if err != nil {
   log.Printf("Couldn't get known users from table %v. Here's why: %v\n", 
  tableName, err) 
  } 
 return knownUsers, err
}
// AddKnownUser adds a user to the known users table.
func (helper ScenarioHelper) AddKnownUser(ctx context.Context, tableName string,
  user actions.User) { 
  log.Printf("Adding user '%v' with email '%v' to the DynamoDB known users 
  table...\n", 
   user.UserName, user.UserEmail) 
  err := helper.dynamoActor.AddUser(ctx, tableName, user) 
 if err != nil {
   panic(err) 
 }
}
// ListRecentLogEvents gets the most recent log stream and events for the 
  specified Lambda function and displays them.
func (helper ScenarioHelper) ListRecentLogEvents(ctx context.Context, 
  functionName string) { 
  log.Println("Waiting a few seconds to let Lambda write to CloudWatch Logs...") 
  helper.Pause(10) 
  log.Println("Okay, let's check the logs to find what's happened recently with 
  your Lambda function.") 
  logStream, err := helper.cwlActor.GetLatestLogStream(ctx, functionName) 
  if err != nil { 
   panic(err) 
  } 
  log.Printf("Getting some recent events from log stream %v\n", 
  *logStream.LogStreamName) 
  events, err := helper.cwlActor.GetLogEvents(ctx, functionName, 
  *logStream.LogStreamName, 10) 
 if err != nil {
   panic(err) 
  } 
  for _, event := range events { 
  log.Printf("\t%v", *event.Message) 
  } 
  log.Println(strings.Repeat("-", 88))
}
```
Crie uma struct que encapsule ações do Amazon Cognito.

```
import ( 
  "context" 
  "errors" 
  "log" 
  "github.com/aws/aws-sdk-go-v2/aws" 
  "github.com/aws/aws-sdk-go-v2/service/cognitoidentityprovider" 
  "github.com/aws/aws-sdk-go-v2/service/cognitoidentityprovider/types"
\mathcal{L}type CognitoActions struct { 
  CognitoClient *cognitoidentityprovider.Client
}
// Trigger and TriggerInfo define typed data for updating an Amazon Cognito 
  trigger.
type Trigger int
const ( 
  PreSignUp Trigger = iota 
  UserMigration 
  PostAuthentication
\mathcal{L}type TriggerInfo struct { 
  Trigger Trigger 
  HandlerArn *string
}
// UpdateTriggers adds or removes Lambda triggers for a user pool. When a trigger 
  is specified with a `nil` value,
// it is removed from the user pool.
func (actor CognitoActions) UpdateTriggers(ctx context.Context, userPoolId 
  string, triggers ...TriggerInfo) error { 
  output, err := actor.CognitoClient.DescribeUserPool(ctx, 
  &cognitoidentityprovider.DescribeUserPoolInput{
```

```
 UserPoolId: aws.String(userPoolId), 
  }) 
 if err != nil {
   log.Printf("Couldn't get info about user pool %v. Here's why: %v\n", 
  userPoolId, err) 
   return err 
  } 
  lambdaConfig := output.UserPool.LambdaConfig 
  for _, trigger := range triggers { 
   switch trigger.Trigger { 
   case PreSignUp: 
    lambdaConfig.PreSignUp = trigger.HandlerArn 
   case UserMigration: 
    lambdaConfig.UserMigration = trigger.HandlerArn 
  case PostAuthentication: 
    lambdaConfig.PostAuthentication = trigger.HandlerArn 
   } 
  } 
  _, err = actor.CognitoClient.UpdateUserPool(ctx, 
 &cognitoidentityprovider.UpdateUserPoolInput{ 
  UserPoolId: aws.String(userPoolId),
  LambdaConfig: lambdaConfig, 
  }) 
 if err != nil {
  log.Printf("Couldn't update user pool %v. Here's why: %v\n", userPoolId, err) 
 } 
 return err
}
// SignUp signs up a user with Amazon Cognito.
func (actor CognitoActions) SignUp(ctx context.Context, clientId string, userName 
  string, password string, userEmail string) (bool, error) { 
  confirmed := false 
  output, err := actor.CognitoClient.SignUp(ctx, 
  &cognitoidentityprovider.SignUpInput{ 
  ClientId: aws.String(clientId), 
   Password: aws.String(password), 
   Username: aws.String(userName), 
  UserAttributes: []types.AttributeType{ 
    {Name: aws.String("email"), Value: aws.String(userEmail)}, 
  }, 
  })
```

```
if err != nil {
   var invalidPassword *types.InvalidPasswordException 
   if errors.As(err, &invalidPassword) { 
    log.Println(*invalidPassword.Message) 
  } else { 
    log.Printf("Couldn't sign up user %v. Here's why: %v\n", userName, err) 
   } 
  } else { 
   confirmed = output.UserConfirmed 
  } 
  return confirmed, err
}
// SignIn signs in a user to Amazon Cognito using a username and password 
  authentication flow.
func (actor CognitoActions) SignIn(ctx context.Context, clientId string, userName 
  string, password string) (*types.AuthenticationResultType, error) { 
  var authResult *types.AuthenticationResultType 
  output, err := actor.CognitoClient.InitiateAuth(ctx, 
  &cognitoidentityprovider.InitiateAuthInput{ 
  AuthFlow: "USER_PASSWORD_AUTH", 
  ClientId: aws.String(clientId), 
 AuthParameters: map[string]string{"USERNAME": userName, "PASSWORD": password},
  }) 
 if err != nil {
   var resetRequired *types.PasswordResetRequiredException 
  if errors.As(err, &resetRequired) { 
   log.Println(*resetRequired.Message) 
   } else { 
    log.Printf("Couldn't sign in user %v. Here's why: %v\n", userName, err) 
   } 
  } else { 
  authResult = output.AuthenticationResult 
  } 
 return authResult, err
}
// ForgotPassword starts a password recovery flow for a user. This flow typically 
  sends a confirmation code
// to the user's configured notification destination, such as email.
```
Cenários 8090

```
func (actor CognitoActions) ForgotPassword(ctx context.Context, clientId string,
  userName string) (*types.CodeDeliveryDetailsType, error) { 
  output, err := actor.CognitoClient.ForgotPassword(ctx, 
  &cognitoidentityprovider.ForgotPasswordInput{ 
  ClientId: aws.String(clientId), 
  Username: aws.String(userName), 
  }) 
 if err != nil {
   log.Printf("Couldn't start password reset for user '%v'. Here;s why: %v\n", 
  userName, err) 
  } 
 return output.CodeDeliveryDetails, err
}
// ConfirmForgotPassword confirms a user with a confirmation code and a new 
  password.
func (actor CognitoActions) ConfirmForgotPassword(ctx context.Context, clientId 
  string, code string, userName string, password string) error { 
  _, err := actor.CognitoClient.ConfirmForgotPassword(ctx, 
  &cognitoidentityprovider.ConfirmForgotPasswordInput{ 
 ClientId: aws.String(clientId),
   ConfirmationCode: aws.String(code), 
  Password: aws.String(password),
  Username: aws.String(userName),
  }) 
 if err != nil {
  var invalidPassword *types.InvalidPasswordException 
   if errors.As(err, &invalidPassword) { 
   log.Println(*invalidPassword.Message) 
   } else { 
    log.Printf("Couldn't confirm user %v. Here's why: %v", userName, err) 
   } 
  } 
 return err
}
// DeleteUser removes a user from the user pool.
func (actor CognitoActions) DeleteUser(ctx context.Context, userAccessToken 
  string) error {
```

```
 _, err := actor.CognitoClient.DeleteUser(ctx, 
  &cognitoidentityprovider.DeleteUserInput{ 
  AccessToken: aws.String(userAccessToken), 
  }) 
 if err != nil {
  log.Printf("Couldn't delete user. Here's why: %v\n", err) 
  } 
 return err
}
// AdminCreateUser uses administrator credentials to add a user to a user pool. 
 This method leaves the user
\frac{1}{1} in a state that requires they enter a new password next time they sign in.
func (actor CognitoActions) AdminCreateUser(ctx context.Context, userPoolId
  string, userName string, userEmail string) error { 
  _, err := actor.CognitoClient.AdminCreateUser(ctx, 
  &cognitoidentityprovider.AdminCreateUserInput{ 
 UserPoolId: aws.String(userPoolId),
  Username: aws.String(userName),
  MessageAction: types.MessageActionTypeSuppress, 
   UserAttributes: []types.AttributeType{{Name: aws.String("email"), Value: 
  aws.String(userEmail)}}, 
  }) 
 if err != nil {
  var userExists *types.UsernameExistsException 
   if errors.As(err, &userExists) { 
   log.Printf("User %v already exists in the user pool.", userName) 
   err = nil 
   } else { 
    log.Printf("Couldn't create user %v. Here's why: %v\n", userName, err) 
   } 
  } 
 return err
}
// AdminSetUserPassword uses administrator credentials to set a password for a 
  user without requiring a
// temporary password.
func (actor CognitoActions) AdminSetUserPassword(ctx context.Context, userPoolId 
  string, userName string, password string) error {
```

```
 _, err := actor.CognitoClient.AdminSetUserPassword(ctx, 
  &cognitoidentityprovider.AdminSetUserPasswordInput{ 
  Password: aws.String(password),
   UserPoolId: aws.String(userPoolId), 
   Username: aws.String(userName), 
   Permanent: true, 
  }) 
  if err != nil { 
   var invalidPassword *types.InvalidPasswordException 
  if errors.As(err, &invalidPassword) { 
    log.Println(*invalidPassword.Message) 
  } else { 
    log.Printf("Couldn't set password for user %v. Here's why: %v\n", userName, 
  err) 
   } 
  } 
 return err
}
```
Crie uma struct que encapsule ações do DynamoDB.

```
import ( 
  "context" 
  "fmt" 
  "log" 
  "github.com/aws/aws-sdk-go-v2/aws" 
  "github.com/aws/aws-sdk-go-v2/feature/dynamodb/attributevalue" 
  "github.com/aws/aws-sdk-go-v2/service/dynamodb" 
  "github.com/aws/aws-sdk-go-v2/service/dynamodb/types"
)
// DynamoActions encapsulates the Amazon Simple Notification Service (Amazon SNS) 
 actions
// used in the examples.
type DynamoActions struct { 
 DynamoClient *dynamodb.Client
}
// User defines structured user data.
```

```
type User struct { 
  UserName string 
  UserEmail string 
LastLogin *LoginInfo `dynamodbav:", omitempty"`
}
// LoginInfo defines structured custom login data.
type LoginInfo struct { 
 UserPoolId string 
 ClientId string 
 Time string
}
// UserList defines a list of users.
type UserList struct { 
 Users []User
}
// UserNameList returns the usernames contained in a UserList as a list of 
 strings.
func (users *UserList) UserNameList() []string { 
 names := make([]string, len(users.Users))
for i := 0; i < len(users.Users); i++ names[i] = users.Users[i].UserName 
  } 
 return names
}
// PopulateTable adds a set of test users to the table.
func (actor DynamoActions) PopulateTable(ctx context.Context, tableName string)
  error { 
  var err error 
  var item map[string]types.AttributeValue 
  var writeReqs []types.WriteRequest 
 for i := 1; i < 4; i++) item, err = attributevalue.MarshalMap(User{UserName: fmt.Sprintf("test_user_
%v", i), UserEmail: fmt.Sprintf("test_email_%v@example.com", i)}) 
  if err != nil {
    log.Printf("Couldn't marshall user into DynamoDB format. Here's why: %v\n", 
  err) 
    return err 
   } 
   writeReqs = append(writeReqs, types.WriteRequest{PutRequest: 
  &types.PutRequest{Item: item}})
```
}

```
 _, err = actor.DynamoClient.BatchWriteItem(ctx, &dynamodb.BatchWriteItemInput{ 
  RequestItems: map[string][]types.WriteRequest{tableName: writeReqs},
  }) 
 if err != nil {
  log.Printf("Couldn't populate table %v with users. Here's why: %v\n", 
  tableName, err) 
  } 
 return err
}
// Scan scans the table for all items.
func (actor DynamoActions) Scan(ctx context.Context, tableName string) (UserList, 
  error) { 
  var userList UserList 
  output, err := actor.DynamoClient.Scan(ctx, &dynamodb.ScanInput{ 
  TableName: aws.String(tableName), 
  }) 
 if err != nil {
  log.Printf("Couldn't scan table %v for items. Here's why: %v\n", tableName, 
  err) 
  } else { 
  err = attributevalue.UnmarshalListOfMaps(output.Items, &userList.Users) 
  if err != nil { 
    log.Printf("Couldn't unmarshal items into users. Here's why: %v\n", err) 
   } 
  } 
 return userList, err
}
// AddUser adds a user item to a table.
func (actor DynamoActions) AddUser(ctx context.Context, tableName string, user 
 User) error { 
  userItem, err := attributevalue.MarshalMap(user) 
 if err != nil {
  log.Printf("Couldn't marshall user to item. Here's why: %v\n", err) 
  } 
  _, err = actor.DynamoClient.PutItem(ctx, &dynamodb.PutItemInput{ 
   Item: userItem, 
   TableName: aws.String(tableName), 
  }) 
 if err != nil {
   log.Printf("Couldn't put item in table %v. Here's why: %v", tableName, err) 
  }
```
 return err }

Crie uma estrutura que envolva as ações do CloudWatch Logs.

```
import ( 
  "context" 
  "fmt" 
  "log" 
  "github.com/aws/aws-sdk-go-v2/aws" 
  "github.com/aws/aws-sdk-go-v2/service/cloudwatchlogs" 
  "github.com/aws/aws-sdk-go-v2/service/cloudwatchlogs/types"
\lambdatype CloudWatchLogsActions struct { 
 CwlClient *cloudwatchlogs.Client
}
// GetLatestLogStream gets the most recent log stream for a Lambda function.
func (actor CloudWatchLogsActions) GetLatestLogStream(ctx context.Context, 
  functionName string) (types.LogStream, error) { 
  var logStream types.LogStream 
  logGroupName := fmt.Sprintf("/aws/lambda/%s", functionName) 
  output, err := actor.CwlClient.DescribeLogStreams(ctx, 
  &cloudwatchlogs.DescribeLogStreamsInput{ 
  Descending: aws.Bool(true), 
 Limit: aws.Int32(1),
  LogGroupName: aws.String(logGroupName), 
  OrderBy: types.OrderByLastEventTime, 
  }) 
  if err != nil { 
  log.Printf("Couldn't get log streams for log group %v. Here's why: %v\n", 
  logGroupName, err) 
  } else { 
  logStream = output.LogStreams[0] 
  } 
 return logStream, err
}
```

```
// GetLogEvents gets the most recent eventCount events from the specified log 
  stream.
func (actor CloudWatchLogsActions) GetLogEvents(ctx context.Context, functionName 
  string, logStreamName string, eventCount int32) ( 
  []types.OutputLogEvent, error) { 
  var events []types.OutputLogEvent 
  logGroupName := fmt.Sprintf("/aws/lambda/%s", functionName) 
  output, err := actor.CwlClient.GetLogEvents(ctx, 
  &cloudwatchlogs.GetLogEventsInput{ 
  LogStreamName: aws.String(logStreamName), 
 Limit: aws.Int32(eventCount),
  LogGroupName: aws.String(logGroupName), 
  }) 
 if err != nil {
  log.Printf("Couldn't get log event for log stream %v. Here's why: %v\n", 
  logStreamName, err) 
  } else { 
  events = output.Events 
 } 
 return events, err
}
```
Crie uma estrutura que envolva as ações. AWS CloudFormation

```
import ( 
  "context" 
  "log" 
  "github.com/aws/aws-sdk-go-v2/aws" 
  "github.com/aws/aws-sdk-go-v2/service/cloudformation"
\lambda// StackOutputs defines a map of outputs from a specific stack.
type StackOutputs map[string]string
type CloudFormationActions struct { 
 CfnClient *cloudformation.Client
}
```

```
// GetOutputs gets the outputs from a CloudFormation stack and puts them into a 
  structured format.
func (actor CloudFormationActions) GetOutputs(ctx context.Context, stackName 
  string) StackOutputs { 
  output, err := actor.CfnClient.DescribeStacks(ctx, 
  &cloudformation.DescribeStacksInput{ 
  StackName: aws.String(stackName), 
  }) 
 if err != nil || len(output.Stacks) == 0 {
  log.Panicf("Couldn't find a CloudFormation stack named %v. Here's why: %v\n", 
  stackName, err) 
  } 
  stackOutputs := StackOutputs{} 
  for _, out := range output.Stacks[0].Outputs { 
  stackOutputs[*out.OutputKey] = *out.OutputValue 
  } 
 return stackOutputs
}
```
Limpar recursos.

```
import ( 
  "context" 
  "log" 
  "user_pools_and_lambda_triggers/actions" 
  "github.com/awsdocs/aws-doc-sdk-examples/gov2/demotools"
\lambda// Resources keeps track of AWS resources created during an example and handles
// cleanup when the example finishes.
type Resources struct { 
  userPoolId string 
  userAccessTokens []string 
  triggers []actions.Trigger 
  cognitoActor *actions.CognitoActions 
  questioner demotools.IQuestioner
}
```

```
func (resources *Resources) init(cognitoActor *actions.CognitoActions, questioner 
  demotools.IQuestioner) { 
  resources.userAccessTokens = []string{} 
  resources.triggers = []actions.Trigger{} 
 resources.cognitoActor = cognitoActor 
 resources.questioner = questioner
}
// Cleanup deletes all AWS resources created during an example.
func (resources *Resources) Cleanup(ctx context.Context) { 
 defer func() { 
  if r := recover(); r := nil {
    log.Printf("Something went wrong during cleanup.\n%v\n", r) 
    log.Println("Use the AWS Management Console to remove any remaining resources 
\n\overline{\qquad} +
     "that were created for this scenario.") 
   } 
 \}()
  wantDelete := resources.questioner.AskBool("Do you want to remove all of the AWS 
  resources that were created "+ 
  "during this demo (y/n)?", "y")
  if wantDelete { 
   for _, accessToken := range resources.userAccessTokens { 
    err := resources.cognitoActor.DeleteUser(ctx, accessToken) 
   if err != nil {
    log.Println("Couldn't delete user during cleanup.") 
     panic(err) 
    } 
    log.Println("Deleted user.") 
   } 
   triggerList := make([]actions.TriggerInfo, len(resources.triggers)) 
  for i := 0; i < len(resources.triggers); i++ {
    triggerList[i] = actions.TriggerInfo{Trigger: resources.triggers[i], 
  HandlerArn: nil} 
   } 
   err := resources.cognitoActor.UpdateTriggers(ctx, resources.userPoolId, 
  triggerList...) 
  if err != nil {
    log.Println("Couldn't update Cognito triggers during cleanup.") 
   panic(err) 
   } 
   log.Println("Removed Cognito triggers from user pool.") 
  } else {
```

```
 log.Println("Be sure to remove resources when you're done with them to avoid 
  unexpected charges!") 
  }
}
```
- Para obter detalhes da API, consulte os tópicos a seguir na Referência da API AWS SDK para Go .
	- [ConfirmForgotPassword](https://pkg.go.dev/github.com/aws/aws-sdk-go-v2/service/cognitoidentityprovider#Client.ConfirmForgotPassword)
	- [DeleteUser](https://pkg.go.dev/github.com/aws/aws-sdk-go-v2/service/cognitoidentityprovider#Client.DeleteUser)
	- [ForgotPassword](https://pkg.go.dev/github.com/aws/aws-sdk-go-v2/service/cognitoidentityprovider#Client.ForgotPassword)
	- [InitiateAuth](https://pkg.go.dev/github.com/aws/aws-sdk-go-v2/service/cognitoidentityprovider#Client.InitiateAuth)
	- [SignUp](https://pkg.go.dev/github.com/aws/aws-sdk-go-v2/service/cognitoidentityprovider#Client.SignUp)
	- [UpdateUserPool](https://pkg.go.dev/github.com/aws/aws-sdk-go-v2/service/cognitoidentityprovider#Client.UpdateUserPool)

# Criar uma API REST do API Gateway para monitorar dados da COVID-19

O exemplo de código a seguir mostra como criar uma API REST que simula um sistema para monitorar casos diários de COVID-19 nos Estados Unidos, usando dados fictícios.

## Python

## SDK para Python (Boto3)

Mostra como usar o AWS Chalice com o AWS SDK for Python (Boto3) para criar uma API REST sem servidor que usa o Amazon API Gateway e o Amazon DynamoDB AWS Lambda. A API REST simula um sistema que monitora casos diários de COVID-19 nos Estados Unidos, usando dados fictícios. Aprenda como:

- Use o AWS Chalice para definir rotas nas funções do Lambda que são chamadas para lidar com solicitações REST que chegam por meio do API Gateway.
- Usar as funções do Lambda para recuperar e armazenar dados em uma tabela do DynamoDB para atender a solicitações REST.
- Defina a estrutura da tabela e os recursos da função de segurança em um AWS CloudFormation modelo.
- Use AWS Chalice e CloudFormation para empacotar e implantar todos os recursos necessários.

• Use CloudFormation para limpar todos os recursos criados.

Para obter o código-fonte completo e instruções sobre como configurar e executar, veja o exemplo completo em [GitHub.](https://github.com/awsdocs/aws-doc-sdk-examples/tree/main/python/cross_service/apigateway_covid-19_tracker)

Serviços utilizados neste exemplo

- API Gateway
- AWS CloudFormation
- DynamoDB
- Lambda

Criar uma API REST de biblioteca de empréstimos

O exemplo de código abaixo mostra como criar uma biblioteca de empréstimos na qual os clientes possam pegar e devolver livros emprestados usando uma API REST com suporte por um banco de dados do Amazon Aurora.

## Python

SDK para Python (Boto3)

Mostra como usar o AWS SDK for Python (Boto3) com a API do Amazon Relational Database Service (Amazon RDS) e o AWS Chalice para criar uma API REST apoiada por um banco de dados Amazon Aurora. O serviço da Web é uma tecnologia sem servidor e representa uma biblioteca de empréstimos simples, na qual os clientes podem pegar e devolver livros emprestados. Aprenda como:

- Crie e gerencie um cluster de banco de dados Aurora com tecnologia sem servidor.
- Use AWS Secrets Manager para gerenciar as credenciais do banco de dados.
- Implemente uma camada de armazenamento de dados que use o Amazon RDS para mover dados para dentro e fora do banco de dados.
- Use o AWS Chalice para implantar uma API REST sem servidor no Amazon API Gateway e. AWS Lambda
- Use o pacote Requests para enviar solicitações ao serviço Web.

Para obter o código-fonte completo e instruções sobre como configurar e executar, veja o exemplo completo em [GitHub.](https://github.com/awsdocs/aws-doc-sdk-examples/tree/main/python/cross_service/aurora_rest_lending_library)

Serviços utilizados neste exemplo

- API Gateway
- Aurora
- Lambda
- Secrets Manager

## Criar uma aplicação de mensageiro com o Step Functions

O exemplo de código a seguir mostra como criar um aplicativo de AWS Step Functions mensagens que recupera registros de mensagens de uma tabela de banco de dados.

## Python

SDK para Python (Boto3)

Mostra como usar o AWS SDK for Python (Boto3) with AWS Step Functions para criar um aplicativo de mensagens que recupera registros de mensagens de uma tabela do Amazon DynamoDB e os envia com o Amazon Simple Queue Service (Amazon SQS). A máquina de estado se integra a uma AWS Lambda função para verificar o banco de dados em busca de mensagens não enviadas.

- Crie uma máquina de estado que recupere e atualize registros de mensagens de uma tabela do Amazon DynamoDB.
- Atualize a definição de máquina de estado para enviar mensagens ao Amazon Simple Queue Service (Amazon SQS).
- Inicie e interrompa execuções da máquina de estado.
- Conecte-se ao Lambda, ao DynamoDB e ao Amazon SQS por meio de uma máquina de estado usando integrações de serviço.

Para obter o código-fonte completo e instruções sobre como configurar e executar, veja o exemplo completo em [GitHub.](https://github.com/awsdocs/aws-doc-sdk-examples/tree/main/python/cross_service/stepfunctions_messenger)

Serviços usados neste exemplo

- DynamoDB
- Lambda
- Amazon SQS

• Step Functions

Criar uma aplicação de gerenciamento de ativos de fotos que permita que os usuários gerenciem fotos usando rótulos

O exemplo de código a seguir mostra como criar uma aplicação com tecnologia sem servidor que permite que os usuários gerenciem fotos usando rótulos.

.NET

AWS SDK for .NET

Mostra como desenvolver uma aplicação de gerenciamento de ativos fotográficos que detecta rótulos em imagens usando o Amazon Rekognition e os armazena para recuperação posterior.

Para obter o código-fonte completo e instruções sobre como configurar e executar, veja o exemplo completo em [GitHub](https://github.com/awsdocs/aws-doc-sdk-examples/tree/main/dotnetv3/cross-service/PhotoAssetManager).

Para uma análise detalhada da origem desse exemplo, veja a publicação na [Comunidade](https://community.aws/posts/cloud-journeys/01-serverless-image-recognition-app) [da AWS.](https://community.aws/posts/cloud-journeys/01-serverless-image-recognition-app)

Serviços utilizados neste exemplo

- API Gateway
- DynamoDB
- Lambda
- Amazon Rekognition
- Amazon S3
- Amazon SNS

## $C++$

SDK para C++

Mostra como desenvolver uma aplicação de gerenciamento de ativos fotográficos que detecta rótulos em imagens usando o Amazon Rekognition e os armazena para recuperação posterior.

Para obter o código-fonte completo e instruções sobre como configurar e executar, veja o exemplo completo em [GitHub](https://github.com/awsdocs/aws-doc-sdk-examples/tree/main/cpp/example_code/cross-service/photo_asset_manager).

Para uma análise detalhada da origem desse exemplo, veja a publicação na [Comunidade](https://community.aws/posts/cloud-journeys/01-serverless-image-recognition-app) [da AWS.](https://community.aws/posts/cloud-journeys/01-serverless-image-recognition-app)

Serviços utilizados neste exemplo

- API Gateway
- DynamoDB
- Lambda
- Amazon Rekognition
- Amazon S3
- Amazon SNS

#### Java

SDK para Java 2.x

Mostra como desenvolver uma aplicação de gerenciamento de ativos fotográficos que detecta rótulos em imagens usando o Amazon Rekognition e os armazena para recuperação posterior.

Para obter o código-fonte completo e instruções sobre como configurar e executar, veja o exemplo completo em [GitHub](https://github.com/awsdocs/aws-doc-sdk-examples/tree/main/javav2/usecases/pam_source_files).

Para uma análise detalhada da origem desse exemplo, veja a publicação na [Comunidade](https://community.aws/posts/cloud-journeys/01-serverless-image-recognition-app) [da AWS.](https://community.aws/posts/cloud-journeys/01-serverless-image-recognition-app)

Serviços utilizados neste exemplo

- API Gateway
- DynamoDB
- Lambda
- Amazon Rekognition
- Amazon S3
- Amazon SNS

#### **JavaScript**

SDK para JavaScript (v3)

Mostra como desenvolver uma aplicação de gerenciamento de ativos fotográficos que detecta rótulos em imagens usando o Amazon Rekognition e os armazena para recuperação posterior.

Para obter o código-fonte completo e instruções sobre como configurar e executar, veja o exemplo completo em [GitHub](https://github.com/awsdocs/aws-doc-sdk-examples/tree/main/javascriptv3/example_code/cross-services/photo-asset-manager).

Para uma análise detalhada da origem desse exemplo, veja a publicação na [Comunidade](https://community.aws/posts/cloud-journeys/01-serverless-image-recognition-app) [da AWS.](https://community.aws/posts/cloud-journeys/01-serverless-image-recognition-app)

Serviços utilizados neste exemplo

- API Gateway
- DynamoDB
- Lambda
- Amazon Rekognition
- Amazon S3
- Amazon SNS

## Kotlin

SDK para Kotlin

Mostra como desenvolver uma aplicação de gerenciamento de ativos fotográficos que detecta rótulos em imagens usando o Amazon Rekognition e os armazena para recuperação posterior.

Para obter o código-fonte completo e instruções sobre como configurar e executar, veja o exemplo completo em [GitHub](https://github.com/awsdocs/aws-doc-sdk-examples/tree/main/kotlin/usecases/creating_pam).

Para uma análise detalhada da origem desse exemplo, veja a publicação na [Comunidade](https://community.aws/posts/cloud-journeys/01-serverless-image-recognition-app) [da AWS.](https://community.aws/posts/cloud-journeys/01-serverless-image-recognition-app)

Serviços utilizados neste exemplo

• API Gateway

- DynamoDB
- Lambda
- Amazon Rekognition
- Amazon S3
- Amazon SNS

## PHP

## SDK para PHP

Mostra como desenvolver uma aplicação de gerenciamento de ativos fotográficos que detecta rótulos em imagens usando o Amazon Rekognition e os armazena para recuperação posterior.

Para obter o código-fonte completo e instruções sobre como configurar e executar, veja o exemplo completo em [GitHub](https://github.com/awsdocs/aws-doc-sdk-examples/tree/main/php/applications/photo_asset_manager).

Para uma análise detalhada da origem desse exemplo, veja a publicação na [Comunidade](https://community.aws/posts/cloud-journeys/01-serverless-image-recognition-app) [da AWS.](https://community.aws/posts/cloud-journeys/01-serverless-image-recognition-app)

Serviços utilizados neste exemplo

- API Gateway
- DynamoDB
- Lambda
- Amazon Rekognition
- Amazon S3
- Amazon SNS

## Rust

## SDK para Rust

Mostra como desenvolver uma aplicação de gerenciamento de ativos fotográficos que detecta rótulos em imagens usando o Amazon Rekognition e os armazena para recuperação posterior.

Para obter o código-fonte completo e instruções sobre como configurar e executar, veja o exemplo completo em [GitHub](https://github.com/awsdocs/aws-doc-sdk-examples/tree/main/rustv1/cross_service/photo_asset_management).

Para uma análise detalhada da origem desse exemplo, veja a publicação na [Comunidade](https://community.aws/posts/cloud-journeys/01-serverless-image-recognition-app) [da AWS.](https://community.aws/posts/cloud-journeys/01-serverless-image-recognition-app)

Serviços utilizados neste exemplo

- API Gateway
- DynamoDB
- Lambda
- Amazon Rekognition
- Amazon S3
- Amazon SNS

Criar uma aplicação de chat websocket com o API Gateway

O exemplo de código a seguir mostra como criar uma aplicação de chat que é atendido por uma API de Websocket criada no Amazon API Gateway.

Python

SDK para Python (Boto3)

Mostra como usar o AWS SDK for Python (Boto3) com o Amazon API Gateway V2 para criar uma API de websocket que se integre ao Amazon AWS Lambda DynamoDB.

- Crie uma API de Websocket atendida pelo API Gateway.
- Defina um manipulador do Lambda que armazena conexões no DynamoDB e publica mensagens para outros participantes do chat.
- Conecte-se à aplicação de chat websocket e envie mensagens com o pacote Websockets.

Para obter o código-fonte completo e instruções sobre como configurar e executar, veja o exemplo completo em [GitHub.](https://github.com/awsdocs/aws-doc-sdk-examples/tree/main/python/cross_service/apigateway_websocket_chat)

Serviços utilizados neste exemplo

- API Gateway
- DynamoDB
- Lambda

# Criar uma aplicação que analise o feedback dos clientes e sintetize o áudio

Os exemplos de código a seguir mostram como criar uma aplicação que analisa os cartões de comentários dos clientes, os traduz do idioma original, determina seus sentimentos e gera um arquivo de áudio do texto traduzido.

## .NET

## AWS SDK for .NET

Esta aplicação de exemplo analisa e armazena cartões de feedback de clientes. Especificamente, ela atende à necessidade de um hotel fictício na cidade de Nova York. O hotel recebe feedback dos hóspedes em vários idiomas na forma de cartões de comentários físicos. Esse feedback é enviado para a aplicação por meio de um cliente web. Depois de fazer upload da imagem de um cartão de comentário, ocorrem as seguintes etapas:

- O texto é extraído da imagem usando o Amazon Textract.
- O Amazon Comprehend determina o sentimento do texto extraído e o idioma.
- O texto extraído é traduzido para o inglês com o Amazon Translate.
- O Amazon Polly sintetiza um arquivo de áudio do texto extraído.

A aplicação completa pode ser implantada com o AWS CDK. Para obter o código-fonte e as instruções de implantação, consulte o projeto em [GitHub.](https://github.com/awsdocs/aws-doc-sdk-examples/tree/main/dotnetv3/cross-service/FeedbackSentimentAnalyzer)

Serviços utilizados neste exemplo

- Amazon Comprehend
- Lambda
- Amazon Polly
- Amazon Textract
- Amazon Translate

## Java

## SDK para Java 2.x

Esta aplicação de exemplo analisa e armazena cartões de feedback de clientes. Especificamente, ela atende à necessidade de um hotel fictício na cidade de Nova York. O hotel recebe feedback dos hóspedes em vários idiomas na forma de cartões de comentários físicos. Esse feedback é enviado para a aplicação por meio de um cliente web. Depois de fazer upload da imagem de um cartão de comentário, ocorrem as seguintes etapas:

- O texto é extraído da imagem usando o Amazon Textract.
- O Amazon Comprehend determina o sentimento do texto extraído e o idioma.
- O texto extraído é traduzido para o inglês com o Amazon Translate.
- O Amazon Polly sintetiza um arquivo de áudio do texto extraído.

A aplicação completa pode ser implantada com o AWS CDK. Para obter o código-fonte e as instruções de implantação, consulte o projeto em [GitHub.](https://github.com/awsdocs/aws-doc-sdk-examples/tree/main/javav2/usecases/creating_fsa_app)

Serviços utilizados neste exemplo

- Amazon Comprehend
- Lambda
- Amazon Polly
- Amazon Textract
- Amazon Translate

## **JavaScript**

SDK para JavaScript (v3)

Esta aplicação de exemplo analisa e armazena cartões de feedback de clientes. Especificamente, ela atende à necessidade de um hotel fictício na cidade de Nova York. O hotel recebe feedback dos hóspedes em vários idiomas na forma de cartões de comentários físicos. Esse feedback é enviado para a aplicação por meio de um cliente web. Depois de fazer upload da imagem de um cartão de comentário, ocorrem as seguintes etapas:

- O texto é extraído da imagem usando o Amazon Textract.
- O Amazon Comprehend determina o sentimento do texto extraído e o idioma.
- O texto extraído é traduzido para o inglês com o Amazon Translate.
- O Amazon Polly sintetiza um arquivo de áudio do texto extraído.

A aplicação completa pode ser implantada com o AWS CDK. Para obter o código-fonte e as instruções de implantação, consulte o projeto em [GitHub.](https://github.com/awsdocs/aws-doc-sdk-examples/tree/main/javascriptv3/example_code/cross-services/feedback-sentiment-analyzer) Os trechos a seguir mostram como o AWS SDK for JavaScript é usado nas funções do Lambda.

```
import { 
   ComprehendClient, 
   DetectDominantLanguageCommand, 
   DetectSentimentCommand,
} from "@aws-sdk/client-comprehend";
/** 
  * Determine the language and sentiment of the extracted text. 
 * 
  * @param {{ source_text: string}} extractTextOutput 
  */
export const handler = async (extractTextOutput) => { 
  const comprehendClient = new ComprehendClient({});
   const detectDominantLanguageCommand = new DetectDominantLanguageCommand({ 
    Text: extractTextOutput.source text,
   }); 
  // The source language is required for sentiment analysis and 
   // translation in the next step. 
   const { Languages } = await comprehendClient.send( 
     detectDominantLanguageCommand, 
   ); 
   const languageCode = Languages[0].LanguageCode; 
   const detectSentimentCommand = new DetectSentimentCommand({ 
     Text: extractTextOutput.source_text, 
     LanguageCode: languageCode, 
   }); 
   const { Sentiment } = await comprehendClient.send(detectSentimentCommand); 
   return { 
     sentiment: Sentiment, 
     language_code: languageCode, 
   };
};
```

```
import { 
   DetectDocumentTextCommand, 
   TextractClient,
} from "@aws-sdk/client-textract";
```

```
/** 
  * Fetch the S3 object from the event and analyze it using Amazon Textract. 
 * 
  * @param {import("@types/aws-lambda").EventBridgeEvent<"Object Created">} 
  eventBridgeS3Event 
  */
export const handler = async (eventBridgeS3Event) => { 
   const textractClient = new TextractClient(); 
   const detectDocumentTextCommand = new DetectDocumentTextCommand({ 
     Document: { 
       S3Object: { 
         Bucket: eventBridgeS3Event.bucket, 
         Name: eventBridgeS3Event.object, 
       }, 
     }, 
  }); 
  // Textract returns a list of blocks. A block can be a line, a page, word, etc. 
  // Each block also contains geometry of the detected text. 
  // For more information on the Block type, see https://docs.aws.amazon.com/
textract/latest/dg/API_Block.html. 
   const { Blocks } = await textractClient.send(detectDocumentTextCommand); 
  // For the purpose of this example, we are only interested in words. 
  const extractedWords = Blocks.filter((b) => b.BlockType ==="WORD") .map((b) => b.Text,
   ); 
  return extractedWords.join(" ");
};
```

```
import { PollyClient, SynthesizeSpeechCommand } from "@aws-sdk/client-polly";
import { S3Client } from "@aws-sdk/client-s3";
import { Upload } from "@aws-sdk/lib-storage";
/** 
 * Synthesize an audio file from text. 
 * 
 * @param {{ bucket: string, translated_text: string, object: string}} 
 sourceDestinationConfig 
  */
```
```
export const handler = async (sourceDestinationConfig) => { 
  const pollyClient = new PollyClient({});
   const synthesizeSpeechCommand = new SynthesizeSpeechCommand({ 
     Engine: "neural", 
     Text: sourceDestinationConfig.translated_text, 
     VoiceId: "Ruth", 
     OutputFormat: "mp3", 
   }); 
   const { AudioStream } = await pollyClient.send(synthesizeSpeechCommand); 
   const audioKey = `${sourceDestinationConfig.object}.mp3`; 
   // Store the audio file in S3. 
   const s3Client = new S3Client(); 
  const upload = new Upload(\{ client: s3Client, 
     params: { 
       Bucket: sourceDestinationConfig.bucket, 
       Key: audioKey, 
       Body: AudioStream, 
       ContentType: "audio/mp3", 
     }, 
   }); 
   await upload.done(); 
   return audioKey;
};
```

```
import { 
  TranslateClient, 
  TranslateTextCommand,
} from "@aws-sdk/client-translate";
/** 
  * Translate the extracted text to English. 
 * 
  * @param {{ extracted_text: string, source_language_code: string}} 
 textAndSourceLanguage 
  */
export const handler = async (textAndSourceLanguage) => { 
  const translateClient = new TranslateClient({});
```

```
 const translateCommand = new TranslateTextCommand({ 
     SourceLanguageCode: textAndSourceLanguage.source_language_code, 
     TargetLanguageCode: "en", 
     Text: textAndSourceLanguage.extracted_text, 
  }); 
   const { TranslatedText } = await translateClient.send(translateCommand); 
  return { translated_text: TranslatedText };
};
```
Serviços utilizados neste exemplo

- Amazon Comprehend
- Lambda
- Amazon Polly
- Amazon Textract
- Amazon Translate

#### Ruby

SDK para Ruby

Esta aplicação de exemplo analisa e armazena cartões de feedback de clientes. Especificamente, ela atende à necessidade de um hotel fictício na cidade de Nova York. O hotel recebe feedback dos hóspedes em vários idiomas na forma de cartões de comentários físicos. Esse feedback é enviado para a aplicação por meio de um cliente web. Depois de fazer upload da imagem de um cartão de comentário, ocorrem as seguintes etapas:

- O texto é extraído da imagem usando o Amazon Textract.
- O Amazon Comprehend determina o sentimento do texto extraído e o idioma.
- O texto extraído é traduzido para o inglês com o Amazon Translate.
- O Amazon Polly sintetiza um arquivo de áudio do texto extraído.

A aplicação completa pode ser implantada com o AWS CDK. Para obter o código-fonte e as instruções de implantação, consulte o projeto em [GitHub.](https://github.com/awsdocs/aws-doc-sdk-examples/tree/main/ruby/cross_service_examples/feedback_sentiment_analyzer)

Serviços utilizados neste exemplo

• Amazon Comprehend

- Lambda
- Amazon Polly
- Amazon Textract
- Amazon Translate

# Invocar uma função do Lambda em um navegador

O exemplo de código a seguir mostra como invocar uma AWS Lambda função em um navegador.

## **JavaScript**

SDK para JavaScript (v2)

Você pode criar um aplicativo baseado em navegador que usa uma AWS Lambda função para atualizar uma tabela do Amazon DynamoDB com as seleções do usuário.

Para obter o código-fonte completo e instruções sobre como configurar e executar, veja o exemplo completo em [GitHub.](https://github.com/awsdocs/aws-doc-sdk-examples/tree/main/javascript/example_code/lambda/lambda-for-browser)

Serviços usados neste exemplo

- DynamoDB
- Lambda

SDK para JavaScript (v3)

Você pode criar um aplicativo baseado em navegador que usa uma AWS Lambda função para atualizar uma tabela do Amazon DynamoDB com as seleções do usuário. Este aplicativo usa AWS SDK for JavaScript v3.

Para obter o código-fonte completo e instruções sobre como configurar e executar, veja o exemplo completo em [GitHub.](https://github.com/awsdocs/aws-doc-sdk-examples/tree/main/javascriptv3/example_code/cross-services/lambda-for-browser)

Serviços usados neste exemplo

- DynamoDB
- Lambda

# Como transformar dados para sua aplicação com o S3 Object Lambda

O exemplo de código a seguir mostra como transformar dados para sua aplicação com o S3 Object Lambda.

## .NET

AWS SDK for .NET

Mostra como adicionar código personalizado a solicitações GET padrão do S3 para modificar o objeto solicitado e recuperado do S3 e possibilitar que o objeto atenda às necessidades do cliente ou aplicação solicitante.

Para obter o código-fonte completo e instruções sobre como configurar e executar, veja o exemplo completo em [GitHub.](https://github.com/awsdocs/aws-doc-sdk-examples/tree/main/dotnetv3/cross-service/S3ObjectLambdaFunction)

Serviços utilizados neste exemplo

- Lambda
- Amazon S3

## Usar o API Gateway para invocar uma função do Lambda

Os exemplos de código a seguir mostram como criar uma AWS Lambda função invocada pelo Amazon API Gateway.

#### Java

SDK para Java 2.x

Mostra como criar uma AWS Lambda função usando a API de tempo de execução Lambda Java. Este exemplo invoca AWS serviços diferentes para realizar um caso de uso específico. Este exemplo mostra como criar uma função do Lambda invocada pelo Amazon API Gateway que verifica uma tabela do Amazon DynamoDB em busca de aniversários de trabalho e usa o Amazon Simple Notification Service (Amazon SNS) para enviar uma mensagem de texto aos seus funcionários que os parabeniza em sua data de aniversário de um ano.

Para obter o código-fonte completo e instruções sobre como configurar e executar, veja o exemplo completo em [GitHub.](https://github.com/awsdocs/aws-doc-sdk-examples/tree/main/javav2/usecases/creating_lambda_apigateway)

Serviços utilizados neste exemplo

- API Gateway
- DynamoDB
- Lambda
- Amazon SNS

#### **JavaScript**

SDK para JavaScript (v3)

Mostra como criar uma AWS Lambda função usando a API de tempo de JavaScript execução do Lambda. Este exemplo invoca AWS serviços diferentes para realizar um caso de uso específico. Este exemplo mostra como criar uma função do Lambda invocada pelo Amazon API Gateway que verifica uma tabela do Amazon DynamoDB em busca de aniversários de trabalho e usa o Amazon Simple Notification Service (Amazon SNS) para enviar uma mensagem de texto aos seus funcionários que os parabeniza em sua data de aniversário de um ano.

Para obter o código-fonte completo e instruções sobre como configurar e executar, veja o exemplo completo em [GitHub.](https://github.com/awsdocs/aws-doc-sdk-examples/tree/main/javascriptv3/example_code/cross-services/lambda-api-gateway)

Esse exemplo também está disponível no [Guia do desenvolvedor do AWS SDK for JavaScript](https://docs.aws.amazon.com/sdk-for-javascript/v3/developer-guide/api-gateway-invoking-lambda-example.html)  [v3.](https://docs.aws.amazon.com/sdk-for-javascript/v3/developer-guide/api-gateway-invoking-lambda-example.html)

Serviços usados neste exemplo

- API Gateway
- DynamoDB
- Lambda
- Amazon SNS

#### Python

SDK para Python (Boto3).

Este exemplo mostra como criar e usar uma API REST do Amazon API Gateway cujo alvo é uma função do AWS Lambda . O manipulador do Lambda mostra como rotear com base

em métodos HTTP; como obter dados da string de consulta, do cabeçalho e do corpo e como retornar uma resposta JSON.

- Implante uma função do Lambda.
- Crie uma API REST do API Gateway.
- Criar um recurso REST cujo alvo seja a função do Lambda.
- Conceda permissão para que o API Gateway possa invocar a função do Lambda.
- Use o pacote Requests para enviar solicitações à API REST.
- Limpe todos os recursos criados durante a demonstração.

Este exemplo é melhor visualizado em GitHub. Para obter o código-fonte completo e instruções sobre como configurar e executar, veja o exemplo completo em [GitHub.](https://github.com/awsdocs/aws-doc-sdk-examples/tree/main/python/example_code/lambda#readme)

Serviços utilizados neste exemplo

- API Gateway
- Lambda

# Usar Step Functions para invocar funções do Lambda

O exemplo de código a seguir mostra como criar uma máquina de AWS Step Functions estado que invoca AWS Lambda funções em sequência.

#### Java

SDK para Java 2.x

Mostra como criar um fluxo de trabalho AWS sem servidor usando AWS Step Functions e. AWS SDK for Java 2.x Cada etapa do fluxo de trabalho é implementada usando uma AWS Lambda função.

Para obter o código-fonte completo e instruções sobre como configurar e executar, veja o exemplo completo em [GitHub.](https://github.com/awsdocs/aws-doc-sdk-examples/tree/main/javav2/usecases/creating_workflows_stepfunctions)

Serviços usados neste exemplo

- DynamoDB
- Lambda
- Amazon SES

• Step Functions

# Usar eventos programados para chamar uma função do Lambda

Os exemplos de código a seguir mostram como criar uma AWS Lambda função invocada por um evento EventBridge agendado pela Amazon.

Java

## SDK para Java 2.x

Mostra como criar um evento EventBridge programado pela Amazon que invoca uma AWS Lambda função. Configure EventBridge para usar uma expressão cron para agendar quando a função Lambda é invocada. Neste exemplo, você cria uma função do Lambda usando a API de runtime de Java do Lambda. Este exemplo invoca AWS serviços diferentes para realizar um caso de uso específico. Este exemplo mostra como criar uma aplicação que envia uma mensagem de texto móvel para seus funcionários que os parabeniza na data de aniversário de um ano.

Para obter o código-fonte completo e instruções sobre como configurar e executar, veja o exemplo completo em [GitHub.](https://github.com/awsdocs/aws-doc-sdk-examples/tree/main/javav2/usecases/creating_scheduled_events)

Serviços usados neste exemplo

- DynamoDB
- EventBridge
- Lambda
- Amazon SNS

#### **JavaScript**

```
SDK para JavaScript (v3)
```
Mostra como criar um evento EventBridge programado pela Amazon que invoca uma AWS Lambda função. Configure EventBridge para usar uma expressão cron para agendar quando a função Lambda é invocada. Neste exemplo, você cria uma função Lambda usando a API de tempo de execução do JavaScript Lambda. Este exemplo invoca AWS serviços diferentes para realizar um caso de uso específico. Este exemplo mostra como criar uma aplicação que

envia uma mensagem de texto móvel para seus funcionários que os parabeniza na data de aniversário de um ano.

Para obter o código-fonte completo e instruções sobre como configurar e executar, veja o exemplo completo em [GitHub.](https://github.com/awsdocs/aws-doc-sdk-examples/tree/main/javascriptv3/example_code/cross-services/lambda-scheduled-events)

Esse exemplo também está disponível no [Guia do desenvolvedor do AWS SDK for JavaScript](https://docs.aws.amazon.com/sdk-for-javascript/v3/developer-guide/scheduled-events-invoking-lambda-example.html)  [v3.](https://docs.aws.amazon.com/sdk-for-javascript/v3/developer-guide/scheduled-events-invoking-lambda-example.html)

Serviços usados neste exemplo

- DynamoDB
- EventBridge
- Lambda
- Amazon SNS

#### Python

SDK para Python (Boto3)

Este exemplo mostra como registrar uma AWS Lambda função como alvo de um EventBridge evento programado da Amazon. O manipulador do Lambda grava uma mensagem amigável e os dados completos do evento no Amazon CloudWatch Logs para recuperação posterior.

- Implanta uma função do Lambda.
- Cria um evento EventBridge agendado e torna a função Lambda o alvo.
- Concede permissão para permitir a EventBridge invocação da função Lambda.
- Imprime os dados mais recentes do CloudWatch Logs para mostrar o resultado das invocações programadas.
- Limpa todos os recursos criados durante a demonstração.

Este exemplo é melhor visualizado em GitHub. Para obter o código-fonte completo e instruções sobre como configurar e executar, veja o exemplo completo em [GitHub.](https://github.com/awsdocs/aws-doc-sdk-examples/tree/main/python/example_code/lambda#readme)

Serviços utilizados neste exemplo

- CloudWatch Registros
- EventBridge
- Lambda

Grave dados de atividades personalizados com uma função Lambda após a autenticação do usuário do Amazon Cognito usando um SDK AWS

O exemplo de código a seguir mostra como gravar dados de atividade personalizados com uma função do Lambda depois da autenticação do usuário do Amazon Cognito.

- Use as funções de administrador para adicionar um usuário a um grupo de usuários.
- Configure um grupo de usuários para chamar uma função do Lambda para o acionador PostAuthentication.
- Faça login do novo usuário no Amazon Cognito.
- A função Lambda grava informações personalizadas em CloudWatch Logs e em uma tabela do DynamoDB.
- Obtenha e veja dados personalizados da tabela do DynamoDB e, em seguida, limpe os recursos.

## Go

SDK para Go V2

#### **a** Note

Tem mais sobre GitHub. Encontre o exemplo completo e saiba como configurar e executar no [Repositório de exemplos de código da AWS.](https://github.com/awsdocs/aws-doc-sdk-examples/tree/main/gov2/workflows/user_pools_and_lambda_triggers#code-examples)

Execute um cenário interativo em um prompt de comando.

```
import ( 
  "context" 
  "errors" 
  "log" 
  "strings" 
  "user_pools_and_lambda_triggers/actions" 
  "github.com/aws/aws-sdk-go-v2/aws" 
  "github.com/aws/aws-sdk-go-v2/service/cognitoidentityprovider" 
  "github.com/aws/aws-sdk-go-v2/service/cognitoidentityprovider/types" 
  "github.com/awsdocs/aws-doc-sdk-examples/gov2/demotools"
)
```

```
// ActivityLog separates the steps of this scenario into individual functions so 
  that
// they are simpler to read and understand.
type ActivityLog struct { 
  helper IScenarioHelper 
  questioner demotools.IQuestioner 
  resources Resources 
  cognitoActor *actions.CognitoActions
}
// NewActivityLog constructs a new activity log runner.
func NewActivityLog(sdkConfig aws.Config, questioner demotools.IQuestioner, 
  helper IScenarioHelper) ActivityLog { 
  scenario := ActivityLog{ 
  helper: helper, 
   questioner: questioner, 
  resources: Resources{}, 
   cognitoActor: &actions.CognitoActions{CognitoClient: 
  cognitoidentityprovider.NewFromConfig(sdkConfig)}, 
  } 
 scenario.resources.init(scenario.cognitoActor, questioner)
  return scenario
}
// AddUserToPool selects a user from the known users table and uses administrator 
  credentials to add the user to the user pool.
func (runner *ActivityLog) AddUserToPool(ctx context.Context, userPoolId string, 
  tableName string) (string, string) { 
  log.Println("To facilitate this example, let's add a user to the user pool using 
  administrator privileges.") 
  users, err := runner.helper.GetKnownUsers(ctx, tableName) 
 if err != nil {
   panic(err) 
  } 
  user := users.Users[0] 
  log.Printf("Adding known user %v to the user pool.\n", user.UserName) 
  err = runner.cognitoActor.AdminCreateUser(ctx, userPoolId, user.UserName, 
  user.UserEmail) 
 if err != nil {
   panic(err) 
  } 
  pwSet := false
```

```
 password := runner.questioner.AskPassword("\nEnter a password that has at least 
  eight characters, uppercase, lowercase, numbers and symbols.\n"+ 
   "(the password will not display as you type):", 8) 
  for !pwSet { 
   log.Printf("\nSetting password for user '%v'.\n", user.UserName) 
   err = runner.cognitoActor.AdminSetUserPassword(ctx, userPoolId, user.UserName, 
  password) 
  if err != nil { 
    var invalidPassword *types.InvalidPasswordException 
    if errors.As(err, &invalidPassword) { 
     password = runner.questioner.AskPassword("\nEnter another password:", 8) 
    } else { 
     panic(err) 
    } 
  } else { 
    pwSet = true 
  } 
  } 
  log.Println(strings.Repeat("-", 88)) 
 return user.UserName, password
}
// AddActivityLogTrigger adds a Lambda handler as an invocation target for the 
  PostAuthentication trigger.
func (runner *ActivityLog) AddActivityLogTrigger(ctx context.Context, userPoolId
  string, activityLogArn string) { 
  log.Println("Let's add a Lambda function to handle the PostAuthentication 
  trigger from Cognito.\n" + 
   "This trigger happens after a user is authenticated, and lets your function 
  take action, such as logging\n" + 
   "the outcome.") 
  err := runner.cognitoActor.UpdateTriggers( 
   ctx, userPoolId, 
  actions.TriggerInfo{Trigger: actions.PostAuthentication, HandlerArn: 
  aws.String(activityLogArn)}) 
 if err != nil {
   panic(err) 
  } 
  runner.resources.triggers = append(runner.resources.triggers, 
  actions.PostAuthentication) 
  log.Printf("Lambda function %v added to user pool %v to handle 
  PostAuthentication Cognito trigger.\n",
```

```
 activityLogArn, userPoolId) 
  log.Println(strings.Repeat("-", 88))
}
// SignInUser signs in as the specified user.
func (runner *ActivityLog) SignInUser(ctx context.Context, clientId string, 
  userName string, password string) { 
  log.Printf("Now we'll sign in user %v and check the results in the logs and the 
  DynamoDB table.", userName) 
  runner.questioner.Ask("Press Enter when you're ready.") 
  authResult, err := runner.cognitoActor.SignIn(ctx, clientId, userName, password) 
 if err != nil {
   panic(err) 
  } 
  log.Println("Sign in successful.", 
   "The PostAuthentication Lambda handler writes custom information to CloudWatch 
  Logs.") 
  runner.resources.userAccessTokens = append(runner.resources.userAccessTokens, 
  *authResult.AccessToken)
}
// GetKnownUserLastLogin gets the login info for a user from the Amazon DynamoDB 
 table and displays it.
func (runner *ActivityLog) GetKnownUserLastLogin(ctx context.Context, tableName 
  string, userName string) { 
  log.Println("The PostAuthentication handler also writes login data to the 
  DynamoDB table.") 
  runner.questioner.Ask("Press Enter when you're ready to continue.") 
  users, err := runner.helper.GetKnownUsers(ctx, tableName) 
 if err != nil {
   panic(err) 
  } 
  for _, user := range users.Users { 
  if user.UserName == userName { 
    log.Println("The last login info for the user in the known users table is:") 
    log.Printf("\t%+v", *user.LastLogin) 
  } 
  } 
  log.Println(strings.Repeat("-", 88))
}
// Run runs the scenario.
```

```
func (runner *ActivityLog) Run(ctx context.Context, stackName string) {
  defer func() { 
  if r := recover(); r := nil {
    log.Println("Something went wrong with the demo.") 
    runner.resources.Cleanup(ctx) 
  } 
 \}()
  log.Println(strings.Repeat("-", 88)) 
  log.Printf("Welcome\n") 
  log.Println(strings.Repeat("-", 88)) 
  stackOutputs, err := runner.helper.GetStackOutputs(ctx, stackName) 
  if err != nil { 
   panic(err) 
  } 
  runner.resources.userPoolId = stackOutputs["UserPoolId"] 
  runner.helper.PopulateUserTable(ctx, stackOutputs["TableName"]) 
  userName, password := runner.AddUserToPool(ctx, stackOutputs["UserPoolId"], 
  stackOutputs["TableName"]) 
  runner.AddActivityLogTrigger(ctx, stackOutputs["UserPoolId"], 
  stackOutputs["ActivityLogFunctionArn"]) 
  runner.SignInUser(ctx, stackOutputs["UserPoolClientId"], userName, password) 
  runner.helper.ListRecentLogEvents(ctx, stackOutputs["ActivityLogFunction"]) 
  runner.GetKnownUserLastLogin(ctx, stackOutputs["TableName"], userName) 
  runner.resources.Cleanup(ctx) 
  log.Println(strings.Repeat("-", 88)) 
  log.Println("Thanks for watching!") 
 log.Println(strings.Repeat("-", 88))
}
```
Aborde o acionador PostAuthentication com uma função do Lambda.

import ( "context" "fmt"

```
 "log" 
  "os" 
  "time" 
  "github.com/aws/aws-lambda-go/events" 
  "github.com/aws/aws-lambda-go/lambda" 
  "github.com/aws/aws-sdk-go-v2/aws" 
  "github.com/aws/aws-sdk-go-v2/config" 
  "github.com/aws/aws-sdk-go-v2/feature/dynamodb/attributevalue" 
  "github.com/aws/aws-sdk-go-v2/service/dynamodb" 
  dynamodbtypes "github.com/aws/aws-sdk-go-v2/service/dynamodb/types"
\lambdaconst TABLE_NAME = "TABLE_NAME"
// LoginInfo defines structured login data that can be marshalled to a DynamoDB 
  format.
type LoginInfo struct { 
  UserPoolId string `dynamodbav:"UserPoolId"` 
  ClientId string `dynamodbav:"ClientId"` 
  Time string `dynamodbav:"Time"`
}
// UserInfo defines structured user data that can be marshalled to a DynamoDB 
 format.
type UserInfo struct { 
 UserName string `dynamodbav:"UserName"` 
 UserEmail string `dynamodbav:"UserEmail"` 
 LastLogin LoginInfo `dynamodbav:"LastLogin"`
}
// GetKey marshals the user email value to a DynamoDB key format.
func (user UserInfo) GetKey() map[string]dynamodbtypes.AttributeValue { 
  userEmail, err := attributevalue.Marshal(user.UserEmail) 
 if err != nil {
  panic(err) 
  } 
 return map[string]dynamodbtypes.AttributeValue{"UserEmail": userEmail}
}
type handler struct { 
 dynamoClient *dynamodb.Client
}
```

```
// HandleRequest handles the PostAuthentication event by writing custom data to 
 the logs and
// to an Amazon DynamoDB table.
func (h *handler) HandleRequest(ctx context.Context, 
  event events.CognitoEventUserPoolsPostAuthentication) 
  (events.CognitoEventUserPoolsPostAuthentication, error) { 
  log.Printf("Received post authentication trigger from %v for user '%v'", 
  event.TriggerSource, event.UserName) 
  tableName := os.Getenv(TABLE_NAME) 
  user := UserInfo{ 
  UserName: event.UserName, 
  UserEmail: event.Request.UserAttributes["email"], 
  LastLogin: LoginInfo{ 
    UserPoolId: event.UserPoolID, 
    ClientId: event.CallerContext.ClientID, 
   Time: time.Now().Format(time.UnixDate),
  }, 
  } 
  // Write to CloudWatch Logs. 
  fmt.Printf("%#v", user) 
 // Also write to an external system. This examples uses DynamoDB to demonstrate. 
  userMap, err := attributevalue.MarshalMap(user) 
 if err != nil {
  log.Printf("Couldn't marshal to DynamoDB map. Here's why: %v\n", err) 
 } else if len(userMap) == 0 {
  log.Printf("User info marshaled to an empty map.") 
  } else { 
  _, err := h.dynamoClient.PutItem(ctx, &dynamodb.PutItemInput{ 
   Item: userMap, 
   TableName: aws.String(tableName), 
  }) 
 if err != nil {
   log.Printf("Couldn't write to DynamoDB. Here's why: %v\n", err) 
  } else { 
   log.Printf("Wrote user info to DynamoDB table %v.\n", tableName) 
  } 
  } 
 return event, nil
}
func main() { 
  ctx := context.Background()
```

```
 sdkConfig, err := config.LoadDefaultConfig(ctx) 
 if err != nil {
   log.Panicln(err) 
  } 
 h := handler{
   dynamoClient: dynamodb.NewFromConfig(sdkConfig), 
  } 
  lambda.Start(h.HandleRequest)
}
```
Crie uma struct que realize tarefas comuns.

```
import ( 
  "context" 
  "log" 
  "strings" 
  "time" 
  "user_pools_and_lambda_triggers/actions" 
  "github.com/aws/aws-sdk-go-v2/aws" 
  "github.com/aws/aws-sdk-go-v2/service/cloudformation" 
  "github.com/aws/aws-sdk-go-v2/service/cloudwatchlogs" 
  "github.com/aws/aws-sdk-go-v2/service/dynamodb" 
  "github.com/awsdocs/aws-doc-sdk-examples/gov2/demotools"
\lambda// IScenarioHelper defines common functions used by the workflows in this 
  example.
type IScenarioHelper interface { 
  Pause(secs int) 
  GetStackOutputs(ctx context.Context, stackName string) (actions.StackOutputs, 
  error) 
  PopulateUserTable(ctx context.Context, tableName string) 
  GetKnownUsers(ctx context.Context, tableName string) (actions.UserList, error) 
  AddKnownUser(ctx context.Context, tableName string, user actions.User) 
 ListRecentLogEvents(ctx context.Context, functionName string)
}
// ScenarioHelper contains AWS wrapper structs used by the workflows in this 
  example.
```

```
type ScenarioHelper struct { 
  questioner demotools.IQuestioner 
  dynamoActor *actions.DynamoActions 
  cfnActor *actions.CloudFormationActions 
  cwlActor *actions.CloudWatchLogsActions 
  isTestRun bool
}
// NewScenarioHelper constructs a new scenario helper.
func NewScenarioHelper(sdkConfig aws.Config, questioner demotools.IQuestioner) 
 ScenarioHelper {
  scenario := ScenarioHelper{ 
   questioner: questioner, 
   dynamoActor: &actions.DynamoActions{DynamoClient: 
  dynamodb.NewFromConfig(sdkConfig)}, 
   cfnActor: &actions.CloudFormationActions{CfnClient: 
  cloudformation.NewFromConfig(sdkConfig)}, 
   cwlActor: &actions.CloudWatchLogsActions{CwlClient: 
  cloudwatchlogs.NewFromConfig(sdkConfig)}, 
  } 
 return scenario
}
// Pause waits for the specified number of seconds.
func (helper ScenarioHelper) Pause(secs int) { 
  if !helper.isTestRun { 
   time.Sleep(time.Duration(secs) * time.Second) 
  }
}
// GetStackOutputs gets the outputs from the specified CloudFormation stack in a 
  structured format.
func (helper ScenarioHelper) GetStackOutputs(ctx context.Context, stackName 
  string) (actions.StackOutputs, error) { 
 return helper.cfnActor.GetOutputs(ctx, stackName), nil
}
// PopulateUserTable fills the known user table with example data.
func (helper ScenarioHelper) PopulateUserTable(ctx context.Context, tableName 
  string) { 
  log.Printf("First, let's add some users to the DynamoDB %v table we'll use for 
  this example.\n", tableName) 
  err := helper.dynamoActor.PopulateTable(ctx, tableName) 
  if err != nil {
```

```
 panic(err) 
  }
}
// GetKnownUsers gets the users from the known users table in a structured 
 format.
func (helper ScenarioHelper) GetKnownUsers(ctx context.Context, tableName string)
  (actions.UserList, error) { 
  knownUsers, err := helper.dynamoActor.Scan(ctx, tableName) 
 if err != nil {
   log.Printf("Couldn't get known users from table %v. Here's why: %v\n", 
  tableName, err) 
  } 
 return knownUsers, err
}
// AddKnownUser adds a user to the known users table.
func (helper ScenarioHelper) AddKnownUser(ctx context.Context, tableName string,
  user actions.User) { 
  log.Printf("Adding user '%v' with email '%v' to the DynamoDB known users 
  table...\n", 
   user.UserName, user.UserEmail) 
  err := helper.dynamoActor.AddUser(ctx, tableName, user) 
 if err != nil {
   panic(err) 
 }
}
// ListRecentLogEvents gets the most recent log stream and events for the 
  specified Lambda function and displays them.
func (helper ScenarioHelper) ListRecentLogEvents(ctx context.Context, 
  functionName string) { 
  log.Println("Waiting a few seconds to let Lambda write to CloudWatch Logs...") 
  helper.Pause(10) 
  log.Println("Okay, let's check the logs to find what's happened recently with 
  your Lambda function.") 
  logStream, err := helper.cwlActor.GetLatestLogStream(ctx, functionName) 
 if err != nil {
   panic(err) 
  } 
  log.Printf("Getting some recent events from log stream %v\n", 
  *logStream.LogStreamName) 
  events, err := helper.cwlActor.GetLogEvents(ctx, functionName, 
  *logStream.LogStreamName, 10)
```

```
 if err != nil { 
   panic(err) 
  } 
  for _, event := range events { 
  log.Printf("\t%v", *event.Message) 
  } 
 log.Println(strings.Repeat("-", 88))
}
```
Crie uma struct que encapsule ações do Amazon Cognito.

```
import ( 
  "context" 
  "errors" 
  "log" 
  "github.com/aws/aws-sdk-go-v2/aws" 
  "github.com/aws/aws-sdk-go-v2/service/cognitoidentityprovider" 
  "github.com/aws/aws-sdk-go-v2/service/cognitoidentityprovider/types"
)
type CognitoActions struct { 
 CognitoClient *cognitoidentityprovider.Client
}
// Trigger and TriggerInfo define typed data for updating an Amazon Cognito 
  trigger.
type Trigger int
const ( 
  PreSignUp Trigger = iota 
 UserMigration 
  PostAuthentication
)
type TriggerInfo struct { 
  Trigger Trigger 
  HandlerArn *string
```
}

```
// UpdateTriggers adds or removes Lambda triggers for a user pool. When a trigger 
 is specified with a `nil` value,
// it is removed from the user pool.
func (actor CognitoActions) UpdateTriggers(ctx context.Context, userPoolId 
  string, triggers ...TriggerInfo) error { 
  output, err := actor.CognitoClient.DescribeUserPool(ctx, 
  &cognitoidentityprovider.DescribeUserPoolInput{ 
  UserPoolId: aws.String(userPoolId), 
  }) 
  if err != nil { 
  log.Printf("Couldn't get info about user pool %v. Here's why: %v\n", 
  userPoolId, err) 
  return err 
  } 
  lambdaConfig := output.UserPool.LambdaConfig 
  for _, trigger := range triggers { 
  switch trigger.Trigger { 
  case PreSignUp: 
    lambdaConfig.PreSignUp = trigger.HandlerArn 
  case UserMigration: 
    lambdaConfig.UserMigration = trigger.HandlerArn 
  case PostAuthentication: 
    lambdaConfig.PostAuthentication = trigger.HandlerArn 
  } 
  } 
  _, err = actor.CognitoClient.UpdateUserPool(ctx, 
  &cognitoidentityprovider.UpdateUserPoolInput{ 
  UserPoolId: aws.String(userPoolId), 
  LambdaConfig: lambdaConfig, 
  }) 
 if err != nil {
  log.Printf("Couldn't update user pool %v. Here's why: %v\n", userPoolId, err) 
  } 
 return err
}
// SignUp signs up a user with Amazon Cognito.
func (actor CognitoActions) SignUp(ctx context.Context, clientId string, userName 
  string, password string, userEmail string) (bool, error) { 
  confirmed := false
```

```
 output, err := actor.CognitoClient.SignUp(ctx, 
  &cognitoidentityprovider.SignUpInput{ 
  ClientId: aws.String(clientId), 
   Password: aws.String(password), 
   Username: aws.String(userName), 
   UserAttributes: []types.AttributeType{ 
    {Name: aws.String("email"), Value: aws.String(userEmail)}, 
  }, 
  }) 
 if err != nil {
  var invalidPassword *types.InvalidPasswordException 
  if errors.As(err, &invalidPassword) { 
   log.Println(*invalidPassword.Message) 
   } else { 
    log.Printf("Couldn't sign up user %v. Here's why: %v\n", userName, err) 
   } 
  } else { 
  confirmed = output.UserConfirmed 
  } 
 return confirmed, err
}
// SignIn signs in a user to Amazon Cognito using a username and password 
  authentication flow.
func (actor CognitoActions) SignIn(ctx context.Context, clientId string, userName 
  string, password string) (*types.AuthenticationResultType, error) { 
  var authResult *types.AuthenticationResultType 
  output, err := actor.CognitoClient.InitiateAuth(ctx, 
  &cognitoidentityprovider.InitiateAuthInput{ 
 AuthFlow: "USER PASSWORD AUTH",
   ClientId: aws.String(clientId), 
 AuthParameters: map[string]string{"USERNAME": userName, "PASSWORD": password},
  }) 
 if err != nil {
  var resetRequired *types.PasswordResetRequiredException 
   if errors.As(err, &resetRequired) { 
    log.Println(*resetRequired.Message) 
   } else { 
    log.Printf("Couldn't sign in user %v. Here's why: %v\n", userName, err) 
   } 
  } else { 
   authResult = output.AuthenticationResult
```
}

```
 return authResult, err
}
// ForgotPassword starts a password recovery flow for a user. This flow typically 
  sends a confirmation code
\frac{1}{10} to the user's configured notification destination, such as email.
func (actor CognitoActions) ForgotPassword(ctx context.Context, clientId string,
  userName string) (*types.CodeDeliveryDetailsType, error) { 
  output, err := actor.CognitoClient.ForgotPassword(ctx, 
  &cognitoidentityprovider.ForgotPasswordInput{ 
   ClientId: aws.String(clientId), 
  Username: aws.String(userName), 
  }) 
 if err != nil {
   log.Printf("Couldn't start password reset for user '%v'. Here;s why: %v\n", 
  userName, err) 
  } 
  return output.CodeDeliveryDetails, err
}
// ConfirmForgotPassword confirms a user with a confirmation code and a new 
  password.
func (actor CognitoActions) ConfirmForgotPassword(ctx context.Context, clientId 
  string, code string, userName string, password string) error { 
  _, err := actor.CognitoClient.ConfirmForgotPassword(ctx, 
  &cognitoidentityprovider.ConfirmForgotPasswordInput{ 
   ClientId: aws.String(clientId), 
   ConfirmationCode: aws.String(code), 
  Password: aws.String(password),
 Username: aws.String(userName),
  }) 
 if err != nil {
  var invalidPassword *types.InvalidPasswordException 
   if errors.As(err, &invalidPassword) { 
   log.Println(*invalidPassword.Message) 
   } else { 
    log.Printf("Couldn't confirm user %v. Here's why: %v", userName, err) 
   } 
  }
```

```
 return err
}
// DeleteUser removes a user from the user pool.
func (actor CognitoActions) DeleteUser(ctx context.Context, userAccessToken 
  string) error { 
  _, err := actor.CognitoClient.DeleteUser(ctx, 
  &cognitoidentityprovider.DeleteUserInput{ 
  AccessToken: aws.String(userAccessToken), 
  }) 
 if err != nil {
  log.Printf("Couldn't delete user. Here's why: %v\n", err) 
  } 
 return err
}
// AdminCreateUser uses administrator credentials to add a user to a user pool. 
  This method leaves the user
\frac{1}{1} in a state that requires they enter a new password next time they sign in.
func (actor CognitoActions) AdminCreateUser(ctx context.Context, userPoolId
  string, userName string, userEmail string) error { 
  _, err := actor.CognitoClient.AdminCreateUser(ctx, 
  &cognitoidentityprovider.AdminCreateUserInput{ 
  UserPoolId: aws.String(userPoolId),
 Username: aws.String(userName),
  MessageAction: types.MessageActionTypeSuppress, 
  UserAttributes: []types.AttributeType{{Name: aws.String("email"), Value: 
  aws.String(userEmail)}}, 
  }) 
 if err != nil {
  var userExists *types.UsernameExistsException 
  if errors.As(err, &userExists) { 
    log.Printf("User %v already exists in the user pool.", userName) 
   err = nil 
   } else { 
    log.Printf("Couldn't create user %v. Here's why: %v\n", userName, err) 
   } 
  } 
  return err
}
```

```
// AdminSetUserPassword uses administrator credentials to set a password for a 
  user without requiring a
// temporary password.
func (actor CognitoActions) AdminSetUserPassword(ctx context.Context, userPoolId 
  string, userName string, password string) error { 
  _, err := actor.CognitoClient.AdminSetUserPassword(ctx, 
  &cognitoidentityprovider.AdminSetUserPasswordInput{ 
  Password: aws.String(password),
  UserPoolId: aws.String(userPoolId), 
   Username: aws.String(userName), 
  Permanent: true, 
  }) 
 if err != nil {
  var invalidPassword *types.InvalidPasswordException 
   if errors.As(err, &invalidPassword) { 
    log.Println(*invalidPassword.Message) 
   } else { 
    log.Printf("Couldn't set password for user %v. Here's why: %v\n", userName, 
  err) 
   } 
  } 
  return err
}
```
Crie uma struct que encapsule ações do DynamoDB.

```
import ( 
  "context" 
  "fmt" 
 "log" 
  "github.com/aws/aws-sdk-go-v2/aws" 
  "github.com/aws/aws-sdk-go-v2/feature/dynamodb/attributevalue" 
  "github.com/aws/aws-sdk-go-v2/service/dynamodb" 
  "github.com/aws/aws-sdk-go-v2/service/dynamodb/types"
)
```

```
// DynamoActions encapsulates the Amazon Simple Notification Service (Amazon SNS) 
  actions
// used in the examples.
type DynamoActions struct { 
 DynamoClient *dynamodb.Client
}
// User defines structured user data.
type User struct { 
 UserName string 
 UserEmail string 
 LastLogin *LoginInfo `dynamodbav:",omitempty"`
}
// LoginInfo defines structured custom login data.
type LoginInfo struct { 
 UserPoolId string 
 ClientId string 
 Time string
}
// UserList defines a list of users.
type UserList struct { 
 Users []User
}
// UserNameList returns the usernames contained in a UserList as a list of 
  strings.
func (users *UserList) UserNameList() []string { 
 names := make([]string, len(users.Users))
for i := 0; i < len(users.Users); i^{++} {
  names[i] = users.Users[i].UserName 
  } 
  return names
}
// PopulateTable adds a set of test users to the table.
func (actor DynamoActions) PopulateTable(ctx context.Context, tableName string)
  error { 
  var err error 
  var item map[string]types.AttributeValue 
  var writeReqs []types.WriteRequest 
 for i := 1; i < 4; i++)
```

```
item, err = attributevalue.MarshalMap(User{UserName: fmt.Sprintf("test_user_
%v", i), UserEmail: fmt.Sprintf("test_email_%v@example.com", i)}) 
 if err != nil {
    log.Printf("Couldn't marshall user into DynamoDB format. Here's why: %v\n", 
  err) 
    return err 
  } 
  writeReqs = append(writeReqs, types.WriteRequest{PutRequest: 
  &types.PutRequest{Item: item}}) 
  } 
  _, err = actor.DynamoClient.BatchWriteItem(ctx, &dynamodb.BatchWriteItemInput{ 
   RequestItems: map[string][]types.WriteRequest{tableName: writeReqs}, 
  }) 
 if err != nil {
  log.Printf("Couldn't populate table %v with users. Here's why: %v\n", 
 tableName, err) 
  } 
 return err
}
// Scan scans the table for all items.
func (actor DynamoActions) Scan(ctx context.Context, tableName string) (UserList, 
 error) { 
 var userList UserList 
  output, err := actor.DynamoClient.Scan(ctx, &dynamodb.ScanInput{ 
  TableName: aws.String(tableName), 
  }) 
 if err != nil {
  log.Printf("Couldn't scan table %v for items. Here's why: %v\n", tableName, 
 err) 
  } else { 
  err = attributevalue.UnmarshalListOfMaps(output.Items, &userList.Users) 
 if err != nil {
   log.Printf("Couldn't unmarshal items into users. Here's why: %v\n", err) 
  } 
  } 
 return userList, err
}
// AddUser adds a user item to a table.
func (actor DynamoActions) AddUser(ctx context.Context, tableName string, user 
 User) error { 
  userItem, err := attributevalue.MarshalMap(user) 
  if err != nil {
```

```
 log.Printf("Couldn't marshall user to item. Here's why: %v\n", err) 
  } 
  _, err = actor.DynamoClient.PutItem(ctx, &dynamodb.PutItemInput{ 
  Item: userItem, 
  TableName: aws.String(tableName), 
  }) 
  if err != nil { 
  log.Printf("Couldn't put item in table %v. Here's why: %v", tableName, err) 
  } 
 return err
}
```
Crie uma estrutura que envolva as ações do CloudWatch Logs.

```
import ( 
  "context" 
  "fmt" 
  "log" 
  "github.com/aws/aws-sdk-go-v2/aws" 
  "github.com/aws/aws-sdk-go-v2/service/cloudwatchlogs" 
  "github.com/aws/aws-sdk-go-v2/service/cloudwatchlogs/types"
\mathcal{L}type CloudWatchLogsActions struct { 
 CwlClient *cloudwatchlogs.Client
}
// GetLatestLogStream gets the most recent log stream for a Lambda function.
func (actor CloudWatchLogsActions) GetLatestLogStream(ctx context.Context, 
  functionName string) (types.LogStream, error) { 
  var logStream types.LogStream 
  logGroupName := fmt.Sprintf("/aws/lambda/%s", functionName) 
  output, err := actor.CwlClient.DescribeLogStreams(ctx, 
  &cloudwatchlogs.DescribeLogStreamsInput{ 
   Descending: aws.Bool(true), 
 Limit: aws.Int32(1),
   LogGroupName: aws.String(logGroupName), 
   OrderBy: types.OrderByLastEventTime, 
  })
```

```
if err != nil {
   log.Printf("Couldn't get log streams for log group %v. Here's why: %v\n", 
  logGroupName, err) 
  } else { 
   logStream = output.LogStreams[0] 
  } 
 return logStream, err
}
// GetLogEvents gets the most recent eventCount events from the specified log 
  stream.
func (actor CloudWatchLogsActions) GetLogEvents(ctx context.Context, functionName 
  string, logStreamName string, eventCount int32) ( 
  []types.OutputLogEvent, error) { 
  var events []types.OutputLogEvent 
  logGroupName := fmt.Sprintf("/aws/lambda/%s", functionName) 
  output, err := actor.CwlClient.GetLogEvents(ctx, 
  &cloudwatchlogs.GetLogEventsInput{ 
   LogStreamName: aws.String(logStreamName), 
 Limit: aws.Int32(eventCount),
  LogGroupName: aws.String(logGroupName), 
  }) 
  if err != nil { 
  log.Printf("Couldn't get log event for log stream %v. Here's why: %v\n", 
  logStreamName, err) 
  } else { 
  events = output.Events 
  } 
 return events, err
}
```
Crie uma estrutura que envolva as ações. AWS CloudFormation

```
import ( 
  "context" 
  "log" 
 "github.com/aws/aws-sdk-go-v2/aws" 
  "github.com/aws/aws-sdk-go-v2/service/cloudformation"
)
```

```
// StackOutputs defines a map of outputs from a specific stack.
type StackOutputs map[string]string
type CloudFormationActions struct { 
 CfnClient *cloudformation.Client
}
// GetOutputs gets the outputs from a CloudFormation stack and puts them into a 
  structured format.
func (actor CloudFormationActions) GetOutputs(ctx context.Context, stackName 
  string) StackOutputs { 
  output, err := actor.CfnClient.DescribeStacks(ctx, 
  &cloudformation.DescribeStacksInput{ 
 StackName: aws.String(stackName),
  }) 
 if err != nil || len(output.Stacks) == 0 {
   log.Panicf("Couldn't find a CloudFormation stack named %v. Here's why: %v\n", 
  stackName, err) 
  } 
  stackOutputs := StackOutputs{} 
  for _, out := range output.Stacks[0].Outputs { 
   stackOutputs[*out.OutputKey] = *out.OutputValue 
  } 
  return stackOutputs
}
```
Limpar recursos.

```
import ( 
  "context" 
  "log" 
  "user_pools_and_lambda_triggers/actions" 
  "github.com/awsdocs/aws-doc-sdk-examples/gov2/demotools"
\lambda// Resources keeps track of AWS resources created during an example and handles
// cleanup when the example finishes.
type Resources struct {
```

```
 userPoolId string 
  userAccessTokens []string 
  triggers []actions.Trigger 
  cognitoActor *actions.CognitoActions 
  questioner demotools.IQuestioner
}
func (resources *Resources) init(cognitoActor *actions.CognitoActions, questioner 
  demotools.IQuestioner) { 
  resources.userAccessTokens = []string{} 
  resources.triggers = []actions.Trigger{} 
  resources.cognitoActor = cognitoActor 
 resources.questioner = questioner
}
// Cleanup deletes all AWS resources created during an example.
func (resources *Resources) Cleanup(ctx context.Context) { 
  defer func() { 
  if r := recover(); r := nil {
    log.Printf("Something went wrong during cleanup.\n%v\n", r) 
    log.Println("Use the AWS Management Console to remove any remaining resources 
 \n\begin{bmatrix}\nn'' \\
\n\end{bmatrix} "that were created for this scenario.") 
   } 
 \}() wantDelete := resources.questioner.AskBool("Do you want to remove all of the AWS 
  resources that were created "+ 
  "during this demo (y/n)?", "y")
  if wantDelete { 
   for _, accessToken := range resources.userAccessTokens { 
    err := resources.cognitoActor.DeleteUser(ctx, accessToken) 
   if err != nil {
     log.Println("Couldn't delete user during cleanup.") 
     panic(err) 
    } 
    log.Println("Deleted user.") 
   } 
   triggerList := make([]actions.TriggerInfo, len(resources.triggers)) 
  for i := 0; i < len(resources.triggers); i++ {
    triggerList[i] = actions.TriggerInfo{Trigger: resources.triggers[i], 
  HandlerArn: nil} 
   }
```

```
 err := resources.cognitoActor.UpdateTriggers(ctx, resources.userPoolId, 
  triggerList...) 
   if err != nil { 
    log.Println("Couldn't update Cognito triggers during cleanup.") 
    panic(err) 
   } 
   log.Println("Removed Cognito triggers from user pool.") 
  } else { 
   log.Println("Be sure to remove resources when you're done with them to avoid 
  unexpected charges!") 
  }
}
```
- Para obter detalhes da API, consulte os tópicos a seguir na Referência da API AWS SDK para Go .
	- [AdminCreateUser](https://pkg.go.dev/github.com/aws/aws-sdk-go-v2/service/cognitoidentityprovider#Client.AdminCreateUser)
	- [AdminSetUserPassword](https://pkg.go.dev/github.com/aws/aws-sdk-go-v2/service/cognitoidentityprovider#Client.AdminSetUserPassword)
	- [DeleteUser](https://pkg.go.dev/github.com/aws/aws-sdk-go-v2/service/cognitoidentityprovider#Client.DeleteUser)
	- [InitiateAuth](https://pkg.go.dev/github.com/aws/aws-sdk-go-v2/service/cognitoidentityprovider#Client.InitiateAuth)
	- [UpdateUserPool](https://pkg.go.dev/github.com/aws/aws-sdk-go-v2/service/cognitoidentityprovider#Client.UpdateUserPool)

# Exemplos sem servidor para o uso do Lambda AWS SDKs

Os exemplos de código a seguir mostram como usar o Lambda com. AWS SDKs

**Exemplos** 

- [Como se conectar a um banco de dados do Amazon RDS em uma função do Lambda](#page-8167-0)
- [Invocar uma função do Lambda em um trigger do Kinesis](#page-8186-0)
- [Invocar uma função do Lambda em um gatilho do DynamoDB](#page-8197-0)
- [Invocar uma função do Lambda de um acionador do Amazon DocumentDB](#page-8206-0)
- [Invocar uma função do Lambda em um gatinho do Amazon MSK](#page-8218-0)
- [Invocar uma função do Lambda em um acionador do Amazon S3](#page-8227-0)
- [Invocar uma função do Lambda em um acionador do Amazon SNS](#page-8239-0)
- [Invocar uma função do Lambda em um trigger do Amazon SQS](#page-8248-0)
- [Relatando falhas de itens em lote para funções do Lambda com um trigger do Kinesis](#page-8257-0)
- [Relatar falhas de itens em lote para funções do Lambda com um gatilho do DynamoDB](#page-8271-0)
- [Relatar falhas de itens em lote para funções do Lambda com um trigger do Amazon SQS](#page-8282-0)

<span id="page-8167-0"></span>Como se conectar a um banco de dados do Amazon RDS em uma função do Lambda

Os exemplos de código a seguir mostram como implementar uma função do Lambda que se conecte a um banco de dados do RDS. A função faz uma solicitação simples ao banco de dados e exibe o resultado.

#### .NET

AWS SDK for .NET

#### **a** Note

Tem mais sobre GitHub. Encontre o exemplo completo e saiba como configurar e executar no repositório dos [Exemplos sem servidor.](https://github.com/aws-samples/serverless-snippets/tree/main/lambda-function-connect-rds-iam)

Conectar-se a um banco de dados do Amazon RDS em uma função do Lambda usando .NET.

```
using System.Data;
using System.Text.Json;
using Amazon.Lambda.APIGatewayEvents;
using Amazon.Lambda.Core;
using MySql.Data.MySqlClient;
// Assembly attribute to enable the Lambda function's JSON input to be converted 
  into a .NET class.
[assembly: 
  LambdaSerializer(typeof(Amazon.Lambda.Serialization.SystemTextJson.DefaultLambdaJsonSerializer))]
namespace aws_rds;
public class InputModel
{ 
     public string key1 { get; set; } 
     public string key2 { get; set; }
}
```

```
public class Function
{ 
     /// <summary> 
     // Handles the Lambda function execution for connecting to RDS using IAM 
  authentication. 
     /// </summary> 
     /// <param name="input">The input event data passed to the Lambda function</
param> 
     /// <param name="context">The Lambda execution context that provides runtime 
  information</param> 
     /// <returns>A response object containing the execution result</returns> 
     public async Task<APIGatewayProxyResponse> 
  FunctionHandler(APIGatewayProxyRequest request, ILambdaContext context) 
    \sqrt{ } // Sample Input: {"body": "{\"key1\":\"20\", \"key2\":\"25\"}"} 
        var input = JsonSerializer.Deserialize<InputModel>(request.Body);
         /// Obtain authentication token 
         var authToken = RDSAuthTokenGenerator.GenerateAuthToken( 
             Environment.GetEnvironmentVariable("RDS_ENDPOINT"), 
             Convert.ToInt32(Environment.GetEnvironmentVariable("RDS_PORT")), 
             Environment.GetEnvironmentVariable("RDS_USERNAME") 
         ); 
         /// Build the Connection String with the Token 
         string connectionString = 
  $"Server={Environment.GetEnvironmentVariable("RDS_ENDPOINT")};" + 
  $"Port={Environment.GetEnvironmentVariable("RDS_PORT")};" + 
  $"Uid={Environment.GetEnvironmentVariable("RDS_USERNAME")};" + 
                                     $"Pwd={authToken};"; 
         try 
         { 
             await using var connection = new MySqlConnection(connectionString); 
             await connection.OpenAsync(); 
             const string sql = "SELECT @param1 + @param2 AS Sum"; 
             await using var command = new MySqlCommand(sql, connection);
```

```
 command.Parameters.AddWithValue("@param1", int.Parse(input.key1 ?? 
  "0")); 
             command.Parameters.AddWithValue("@param2", int.Parse(input.key2 ?? 
  "0")); 
            await using var reader = await command.ExecuteReaderAsync();
             if (await reader.ReadAsync()) 
\{\hspace{.1cm} \} int result = reader.GetInt32("Sum"); 
                 //Sample Response: {"statusCode":200,"body":"{\"message\":\"The 
  sum is: 45\"}","isBase64Encoded":false} 
                 return new APIGatewayProxyResponse 
\overline{a} StatusCode = 200, 
                      Body = JsonSerializer.Serialize(new { message = $"The sum is: 
  {result}" }) 
                  }; 
 } 
         } 
         catch (Exception ex) 
         { 
             Console.WriteLine($"Error: {ex.Message}"); 
         } 
         return new APIGatewayProxyResponse 
         { 
             StatusCode = 500, 
             Body = JsonSerializer.Serialize(new { error = "Internal server 
  error" }) 
         }; 
     }
}
```
#### Go

#### SDK para Go V2

## **a** Note

Tem mais sobre GitHub. Encontre o exemplo completo e saiba como configurar e executar no repositório dos [Exemplos sem servidor.](https://github.com/aws-samples/serverless-snippets/tree/main/lambda-function-connect-rds-iam)

Conectar-se a um banco de dados do Amazon RDS em uma função do Lambda usando Go.

```
/*
Golang v2 code here.
*/
package main
import ( 
  "context" 
  "database/sql" 
  "encoding/json" 
  "fmt" 
  "os" 
  "github.com/aws/aws-lambda-go/lambda" 
  "github.com/aws/aws-sdk-go-v2/config" 
  "github.com/aws/aws-sdk-go-v2/feature/rds/auth" 
 _ "github.com/go-sql-driver/mysql"
\mathcal{L}type MyEvent struct { 
 Name string `json:"name"`
}
func HandleRequest(event *MyEvent) (map[string]interface{}, error) { 
 var dbName string = os.Getenv("DatabaseName") 
  var dbUser string = os.Getenv("DatabaseUser") 
  var dbHost string = os.Getenv("DBHost") // Add hostname without https 
 var dbPort int = os.Getenv("Port") // Add port number
  var dbEndpoint string = fmt.Sprintf("%s:%d", dbHost, dbPort) 
  var region string = os.Getenv("AWS_REGION")
```

```
 cfg, err := config.LoadDefaultConfig(context.TODO()) 
 if err != nil {
   panic("configuration error: " + err.Error()) 
  } 
  authenticationToken, err := auth.BuildAuthToken( 
   context.TODO(), dbEndpoint, region, dbUser, cfg.Credentials) 
 if err != nil {
   panic("failed to create authentication token: " + err.Error()) 
  } 
  dsn := fmt.Sprintf("%s:%s@tcp(%s)/%s?tls=true&allowCleartextPasswords=true", 
  dbUser, authenticationToken, dbEndpoint, dbName, 
 \lambda db, err := sql.Open("mysql", dsn) 
 if err != nil {
  panic(err) 
  } 
  defer db.Close() 
  var sum int 
  err = db.QueryRow("SELECT ?+? AS sum", 3, 2).Scan(&sum) 
  if err != nil { 
  panic(err) 
  } 
  s := fmt.Sprint(sum) 
 message := fmt.Sprintf("The selected sum is: %s", s) 
 messageBytes, err := json.Marshal(message) 
 if err != nil {
  return nil, err 
  } 
 messageString := string(messageBytes) 
  return map[string]interface{}{ 
  "statusCode": 200, 
   "headers": map[string]string{"Content-Type": "application/json"}, 
  "body": messageString, 
  }, nil
}
```
```
func main() { 
  lambda.Start(HandleRequest)
}
```
#### Java

SDK para Java 2.x

#### **G** Note

Tem mais sobre GitHub. Encontre o exemplo completo e saiba como configurar e executar no repositório dos [Exemplos sem servidor.](https://github.com/aws-samples/serverless-snippets/tree/main/lambda-function-connect-rds-iam)

Conectar-se a um banco de dados do Amazon RDS em uma função do Lambda usando Java.

```
import com.amazonaws.services.lambda.runtime.Context;
import com.amazonaws.services.lambda.runtime.RequestHandler;
import com.amazonaws.services.lambda.runtime.events.APIGatewayProxyRequestEvent;
import com.amazonaws.services.lambda.runtime.events.APIGatewayProxyResponseEvent;
import software.amazon.awssdk.auth.credentials.DefaultCredentialsProvider;
import software.amazon.awssdk.regions.Region;
import software.amazon.awssdk.services.rdsdata.RdsDataClient;
import software.amazon.awssdk.services.rdsdata.model.ExecuteStatementRequest;
import software.amazon.awssdk.services.rdsdata.model.ExecuteStatementResponse;
import software.amazon.awssdk.services.rdsdata.model.Field;
import java.sql.Connection;
import java.sql.DriverManager;
import java.sql.PreparedStatement;
import java.sql.ResultSet;
public class RdsLambdaHandler implements 
 RequestHandler<APIGatewayProxyRequestEvent, APIGatewayProxyResponseEvent> { 
    @Override 
     public APIGatewayProxyResponseEvent handleRequest(APIGatewayProxyRequestEvent 
  event, Context context) { 
         APIGatewayProxyResponseEvent response = new 
  APIGatewayProxyResponseEvent();
```

```
 try { 
             // Obtain auth token 
             String token = createAuthToken(); 
             // Define connection configuration 
             String connectionString = String.format("jdbc:mysql://%s:%s/%s?
useSSL=true&requireSSL=true", 
                      System.getenv("ProxyHostName"), 
                      System.getenv("Port"), 
                      System.getenv("DBName")); 
             // Establish a connection to the database 
             try (Connection connection = 
  DriverManager.getConnection(connectionString, System.getenv("DBUserName"), 
  token); 
                   PreparedStatement statement = 
  connection.prepareStatement("SELECT ? + ? AS sum")) { 
                  statement.setInt(1, 3); 
                 statement.setInt(2, 2); 
                 try (ResultSet resultSet = statement.executeQuery()) { 
                      if (resultSet.next()) { 
                          int sum = resultSet.getInt("sum"); 
                          response.setStatusCode(200); 
                          response.setBody("The selected sum is: " + sum); 
1999 1999 1999 1999 1999
 } 
 } 
         } catch (Exception e) { 
             response.setStatusCode(500); 
             response.setBody("Error: " + e.getMessage()); 
         } 
         return response; 
     } 
     private String createAuthToken() { 
         // Create RDS Data Service client 
         RdsDataClient rdsDataClient = RdsDataClient.builder() 
                  .region(Region.of(System.getenv("AWS_REGION"))) 
                  .credentialsProvider(DefaultCredentialsProvider.create()) 
                  .build();
```
 // Define authentication request ExecuteStatementRequest request = ExecuteStatementRequest.builder() .resourceArn(System.getenv("ProxyHostName")) .secretArn(System.getenv("DBUserName")) .database(System.getenv("DBName")) .sql("SELECT 'RDS IAM Authentication'")  $.build()$ ; // Execute request and obtain authentication token ExecuteStatementResponse response = rdsDataClient.executeStatement(request); Field tokenField = response.records().get(0).get(0); return tokenField.stringValue(); }

## **JavaScript**

}

SDK para JavaScript (v3)

#### **a** Note

Tem mais sobre GitHub. Encontre o exemplo completo e saiba como configurar e executar no repositório dos [Exemplos sem servidor.](https://github.com/aws-samples/serverless-snippets/tree/main/lambda-function-connect-rds-iam)

Conectando-se a um banco de dados do Amazon RDS em uma função Lambda usando. **JavaScript** 

```
// Copyright Amazon.com, Inc. or its affiliates. All Rights Reserved.
// SPDX-License-Identifier: Apache-2.0
/* 
Node.js code here.
*/
// ES6+ example
import { Signer } from "@aws-sdk/rds-signer";
import mysql from 'mysql2/promise';
```

```
async function createAuthToken() { 
   // Define connection authentication parameters 
  const dbinfo = \{ hostname: process.env.ProxyHostName, 
     port: process.env.Port, 
     username: process.env.DBUserName, 
     region: process.env.AWS_REGION, 
   } 
   // Create RDS Signer object 
   const signer = new Signer(dbinfo); 
   // Request authorization token from RDS, specifying the username 
   const token = await signer.getAuthToken(); 
   return token;
}
async function dbOps() { 
   // Obtain auth token 
   const token = await createAuthToken(); 
   // Define connection configuration 
   let connectionConfig = { 
     host: process.env.ProxyHostName, 
     user: process.env.DBUserName, 
     password: token, 
     database: process.env.DBName, 
     ssl: 'Amazon RDS' 
   } 
   // Create the connection to the DB 
   const conn = await mysql.createConnection(connectionConfig); 
   // Obtain the result of the query 
   const [res,] = await conn.execute('select ?+? as sum', [3, 2]); 
   return res;
}
export const handler = async (event) => {
   // Execute database flow 
   const result = await dbOps(); 
   // Return result 
   return {
```

```
 statusCode: 200, 
     body: JSON.stringify("The selected sum is: " + result[0].sum) 
   }
};
```
Conectando-se a um banco de dados do Amazon RDS em uma função Lambda usando. **TypeScript** 

```
import { Signer } from "@aws-sdk/rds-signer";
import mysql from 'mysql2/promise';
// RDS settings
// Using '!' (non-null assertion operator) to tell the TypeScript compiler that 
 the DB settings are not null or undefined,
const proxy_host_name = process.env.PROXY_HOST_NAME!
const port = parseInt(process.env.PORT!)
const db_name = process.env.DB_NAME!
const db_user_name = process.env.DB_USER_NAME!
const aws_region = process.env.AWS_REGION!
async function createAuthToken(): Promise<string> { 
     // Create RDS Signer object 
    const signer = new Signer(\{ hostname: proxy_host_name, 
         port: port, 
         region: aws_region, 
         username: db_user_name 
     }); 
     // Request authorization token from RDS, specifying the username 
     const token = await signer.getAuthToken(); 
     return token;
}
async function dbOps(): Promise<mysql.QueryResult | undefined> { 
     try { 
         // Obtain auth token 
         const token = await createAuthToken(); 
         const conn = await mysql.createConnection({
```

```
 host: proxy_host_name, 
              user: db_user_name, 
              password: token, 
              database: db_name, 
             ssl: 'Amazon RDS' // Ensure you have the CA bundle for SSL connection 
         }); 
        const [rows, fields] = await conn.execute('SELECT ? + ? AS sum', [3, 2]);
         console.log('result:', rows); 
         return rows; 
     } 
     catch (err) { 
         console.log(err); 
     }
}
export const lambdaHandler = async (event: any): Promise<{ statusCode: number; 
 body: string \} => {
     // Execute database flow 
    const result = await dbOps();
     // Return error is result is undefined 
     if (result == undefined) 
         return { 
             statusCode: 500, 
              body: JSON.stringify(`Error with connection to DB host`) 
         } 
     // Return result 
     return { 
         statusCode: 200, 
         body: JSON.stringify(`The selected sum is: ${result[0].sum}`) 
     };
};
```
#### PHP

# SDK para PHP

## **a** Note

Tem mais sobre GitHub. Encontre o exemplo completo e saiba como configurar e executar no repositório dos [Exemplos sem servidor.](https://github.com/aws-samples/serverless-snippets/tree/main/lambda-function-connect-rds-iam)

Conectar-se a um banco de dados do Amazon RDS em uma função do Lambda usando PHP.

```
<?php
# Copyright Amazon.com, Inc. or its affiliates. All Rights Reserved.
# SPDX-License-Identifier: Apache-2.0
# using bref/bref and bref/logger for simplicity
use Bref\Context\Context;
use Bref\Event\Handler as StdHandler;
use Bref\Logger\StderrLogger;
use Aws\Rds\AuthTokenGenerator;
use Aws\Credentials\CredentialProvider;
require __DIR__ . '/vendor/autoload.php';
class Handler implements StdHandler
{ 
     private StderrLogger $logger; 
     public function __construct(StderrLogger $logger) 
     { 
         $this->logger = $logger; 
     } 
     private function getAuthToken(): string { 
         // Define connection authentication parameters 
         $dbConnection = [ 
              'hostname' => getenv('DB_HOSTNAME'), 
              'port' => getenv('DB_PORT'), 
              'username' => getenv('DB_USERNAME'), 
              'region' => getenv('AWS_REGION'), 
         ];
```

```
 // Create RDS AuthTokenGenerator object 
            $generator = new 
  AuthTokenGenerator(CredentialProvider::defaultProvider()); 
            // Request authorization token from RDS, specifying the username 
            return $generator->createToken( 
                 $dbConnection['hostname'] . ':' . $dbConnection['port'], 
                 $dbConnection['region'], 
                 $dbConnection['username'] 
            ); 
      } 
      private function getQueryResults() { 
            // Obtain auth token 
            $token = $this->getAuthToken(); 
            // Define connection configuration 
            $connectionConfig = [ 
                  'host' => getenv('DB_HOSTNAME'), 
                 'user' => getenv('DB USERNAME'),
                  'password' => $token, 
                  'database' => getenv('DB_NAME'), 
            ]; 
            // Create the connection to the DB 
           $conn = new PDO( "mysql:host={$connectionConfig['host']};dbname={$connectionConfig['database']}", 
                 $connectionConfig['user'], 
                 $connectionConfig['password'], 
\blacksquare [ \blacksquare \blacksquare \ PDO::MYSQL_ATTR_SSL_CA => '/path/to/rds-ca-2019-root.pem', 
                       PDO::MYSQL_ATTR_SSL_VERIFY_SERVER_CERT => true, 
 ] 
            ); 
            // Obtain the result of the query 
            $stmt = $conn->prepare('SELECT ?+? AS sum'); 
            $stmt->execute([3, 2]); 
            return $stmt->fetch(PDO::FETCH_ASSOC); 
      }
```

```
 /** 
      * @param mixed $event 
      * @param Context $context 
      * @return array 
      */ 
     public function handle(mixed $event, Context $context): array 
     { 
         $this->logger->info("Processing query"); 
         // Execute database flow 
         $result = $this->getQueryResults(); 
         return [ 
              'sum' => $result['sum'] 
         ]; 
     }
}
$logger = new StderrLogger();
return new Handler($logger);
```
### Python

SDK para Python (Boto3)

#### **a** Note

Tem mais sobre GitHub. Encontre o exemplo completo e saiba como configurar e executar no repositório dos [Exemplos sem servidor.](https://github.com/aws-samples/serverless-snippets/tree/main/lambda-function-connect-rds-iam)

Conectar-se a um banco de dados do Amazon RDS em uma função do Lambda usando Python.

```
import json
import os
import boto3
import pymysql
# RDS settings
proxy_host_name = os.environ['PROXY_HOST_NAME']
```

```
port = int(os.environ['PORT'])
db_name = os.environ['DB_NAME']
db user name = os.environ['DB USER NAME']
aws_region = os.environ['AWS_REGION']
# Fetch RDS Auth Token
def get_auth_token(): 
     client = boto3.client('rds') 
     token = client.generate_db_auth_token( 
         DBHostname=proxy_host_name, 
         Port=port 
         DBUsername=db_user_name 
         Region=aws_region 
    \lambda return token
def lambda_handler(event, context): 
     token = get_auth_token() 
     try: 
         connection = pymysql.connect( 
              host=proxy_host_name, 
              user=db_user_name, 
              password=token, 
              db=db_name, 
              port=port, 
              ssl={'ca': 'Amazon RDS'} # Ensure you have the CA bundle for SSL 
  connection 
        \lambda with connection.cursor() as cursor: 
              cursor.execute('SELECT %s + %s AS sum', (3, 2)) 
              result = cursor.fetchone() 
         return result 
     except Exception as e: 
         return (f"Error: {str(e)}") # Return an error message if an exception 
  occurs
```
### Ruby

# SDK para Ruby

## **a** Note

Tem mais sobre GitHub. Encontre o exemplo completo e saiba como configurar e executar no repositório dos [Exemplos sem servidor.](https://github.com/aws-samples/serverless-snippets/tree/main/lambda-function-connect-rds-iam)

Conectar-se a um banco de dados do Amazon RDS em uma função do Lambda usando Ruby.

```
# Ruby code here.
require 'aws-sdk-rds'
require 'json'
require 'mysql2'
def lambda_handler(event:, context:) 
   endpoint = ENV['DBEndpoint'] # Add the endpoint without https" 
   port = ENV['Port'] # 3306 
   user = ENV['DBUser'] 
   region = ENV['DBRegion'] # 'us-east-1' 
   db_name = ENV['DBName'] 
   credentials = Aws::Credentials.new( 
     ENV['AWS_ACCESS_KEY_ID'], 
     ENV['AWS_SECRET_ACCESS_KEY'], 
     ENV['AWS_SESSION_TOKEN'] 
   ) 
   rds_client = Aws::RDS::AuthTokenGenerator.new( 
     region: region, 
     credentials: credentials 
  \mathcal{L} token = rds_client.auth_token( 
     endpoint: endpoint+ ':' + port, 
     user_name: user, 
     region: region 
   ) 
   begin 
     conn = Mysql2::Client.new(
```

```
 host: endpoint, 
       username: user, 
       password: token, 
       port: port, 
       database: db_name, 
       sslca: '/var/task/global-bundle.pem', 
       sslverify: true, 
       enable_cleartext_plugin: true 
    \lambdaa = 3b = 2 result = conn.query("SELECT #{a} + #{b} AS sum").first['sum'] 
     puts result 
     conn.close 
     { 
       statusCode: 200, 
       body: result.to_json 
     } 
   rescue => e 
     puts "Database connection failed due to #{e}" 
   end
end
```
#### Rust

#### SDK para Rust

#### **a** Note

Tem mais sobre GitHub. Encontre o exemplo completo e saiba como configurar e executar no repositório dos [Exemplos sem servidor.](https://github.com/aws-samples/serverless-snippets/tree/main/lambda-function-connect-rds-iam)

Conectar-se a um banco de dados do Amazon RDS em uma função do Lambda usando Rust.

```
use aws_config::BehaviorVersion;
use aws_credential_types::provider::ProvideCredentials;
use aws_sigv4::{ 
     http_request::{sign, SignableBody, SignableRequest, SigningSettings}, 
     sign::v4,
};
use lambda_runtime::{run, service_fn, Error, LambdaEvent};
```

```
use serde_json::{json, Value};
use sqlx::postgres::PgConnectOptions;
use std::env;
use std::time::{Duration, SystemTime};
const RDS_CERTS: &[u8] = include_bytes!("global-bundle.pem");
async fn generate_rds_iam_token( 
     db_hostname: &str, 
     port: u16, 
     db_username: &str,
) -> Result<String, Error> { 
     let config = aws_config::load_defaults(BehaviorVersion::v2024_03_28()).await; 
     let credentials = config 
         .credentials_provider() 
         .expect("no credentials provider found") 
         .provide_credentials() 
         .await 
         .expect("unable to load credentials"); 
     let identity = credentials.into(); 
    let region = config.region().unwrap().to_string();
     let mut signing_settings = SigningSettings::default(); 
    signing settings.expires in = Some(Duration::from secs(900));
     signing_settings.signature_location = 
  aws_sigv4::http_request::SignatureLocation::QueryParams; 
     let signing_params = v4::SigningParams::builder() 
         .identity(&identity) 
        .region(&region)
         .name("rds-db") 
         .time(SystemTime::now()) 
         .settings(signing_settings) 
         .build()?; 
    let url = format! "https://{db_hostname}:{port}/?Action=connect&DBUser={db_user}", 
         db_hostname = db_hostname, 
         port = port, 
         db_user = db_username 
     ); 
     let signable_request =
```

```
 SignableRequest::new("GET", &url, std::iter::empty(), 
  SignableBody::Bytes(&[])) 
              .expect("signable request"); 
     let (signing_instructions, _signature) = 
         sign(signable_request, &signing_params.into())?.into_parts(); 
     let mut url = url::Url::parse(&url).unwrap(); 
     for (name, value) in signing_instructions.params() { 
         url.query_pairs_mut().append_pair(name, &value); 
     } 
     let response = url.to_string().split_off("https://".len()); 
     Ok(response)
}
#[tokio::main]
async fn main() -> Result<(), Error> { 
     run(service_fn(handler)).await
}
async fn handler(_event: LambdaEvent<Value>) -> Result<Value, Error> { 
     let db_host = env::var("DB_HOSTNAME").expect("DB_HOSTNAME must be set"); 
    let db port = env::var("DB PORT")
         .expect("DB_PORT must be set") 
         .parse::<u16>() 
         .expect("PORT must be a valid number"); 
     let db_name = env::var("DB_NAME").expect("DB_NAME must be set"); 
     let db_user_name = env::var("DB_USERNAME").expect("DB_USERNAME must be set"); 
     let token = generate_rds_iam_token(&db_host, db_port, &db_user_name).await?; 
     let opts = PgConnectOptions::new() 
         .host(&db_host) 
         .port(db_port) 
         .username(&db_user_name) 
         .password(&token) 
         .database(&db_name) 
         .ssl_root_cert_from_pem(RDS_CERTS.to_vec()) 
         .ssl_mode(sqlx::postgres::PgSslMode::Require); 
     let pool = sqlx::postgres::PgPoolOptions::new() 
         .connect_with(opts)
```

```
 .await?; 
    let result: i32 = \text{sgl}x::query_scalar("SELECT $1 + $2")
         .bind(3).bind(2) .fetch_one(&pool) 
          .await?; 
     println!("Result: {:?}", result); 
     Ok(json!({ 
          "statusCode": 200, 
          "content-type": "text/plain", 
          "body": format!("The selected sum is: {result}") 
     }))
}
```
Invocar uma função do Lambda em um trigger do Kinesis

Os exemplos de código a seguir mostram como implementar uma função do Lambda que recebe um evento acionado pelo recebimento de mensagens de stream do Kinesis. A função recupera a carga útil do Kinesis, decodifica do Base64 e registra o conteúdo do registro em log.

#### .NET

AWS SDK for .NET

**G** Note

Tem mais sobre GitHub. Encontre o exemplo completo e saiba como configurar e executar no repositório dos [Exemplos sem servidor.](https://github.com/aws-samples/serverless-snippets/tree/main/integration-kinesis-to-lambda)

Consumir um evento do Kinesis com o Lambda usando .NET.

```
// Copyright Amazon.com, Inc. or its affiliates. All Rights Reserved.
// SPDX-License-Identifier: Apache-2.0 
using System.Text;
using Amazon.Lambda.Core;
using Amazon.Lambda.KinesisEvents;
```

```
using AWS.Lambda.Powertools.Logging;
// Assembly attribute to enable the Lambda function's JSON input to be converted 
 into a .NET class.
[assembly: 
  LambdaSerializer(typeof(Amazon.Lambda.Serialization.SystemTextJson.DefaultLambdaJsonSerializer))]
namespace KinesisIntegrationSampleCode;
public class Function
{ 
    // Powertools Logger requires an environment variables against your function 
     // POWERTOOLS_SERVICE_NAME 
     [Logging(LogEvent = true)] 
     public async Task FunctionHandler(KinesisEvent evnt, ILambdaContext context) 
     { 
         if (evnt.Records.Count == 0) 
         { 
             Logger.LogInformation("Empty Kinesis Event received"); 
             return; 
         } 
         foreach (var record in evnt.Records) 
         { 
             try 
\{\hspace{.1cm} \} Logger.LogInformation($"Processed Event with EventId: 
  {record.EventId}"); 
                  string data = await GetRecordDataAsync(record.Kinesis, context); 
                  Logger.LogInformation($"Data: {data}"); 
                  // TODO: Do interesting work based on the new data 
 } 
             catch (Exception ex) 
\{\hspace{.1cm} \} Logger.LogError($"An error occurred {ex.Message}"); 
                  throw; 
 } 
         } 
         Logger.LogInformation($"Successfully processed {evnt.Records.Count} 
  records."); 
     } 
     private async Task<string> GetRecordDataAsync(KinesisEvent.Record record, 
  ILambdaContext context)
```

```
 { 
        byte[] bytes = record.Data.ToArray();
         string data = Encoding.UTF8.GetString(bytes); 
         await Task.CompletedTask; //Placeholder for actual async work 
         return data; 
     }
}
```
### Go

#### SDK para Go V2

#### **a** Note

Tem mais sobre GitHub. Encontre o exemplo completo e saiba como configurar e executar no repositório dos [Exemplos sem servidor.](https://github.com/aws-samples/serverless-snippets/tree/main/integration-kinesis-to-lambda)

Consumir um evento do Kinesis com o Lambda usando Go.

```
// Copyright Amazon.com, Inc. or its affiliates. All Rights Reserved.
// SPDX-License-Identifier: Apache-2.0
package main
import ( 
  "context" 
  "log" 
  "github.com/aws/aws-lambda-go/events" 
  "github.com/aws/aws-lambda-go/lambda"
\mathcal{L}func handler(ctx context.Context, kinesisEvent events.KinesisEvent) error { 
 if len(kinesisEvent.Records) == 0 { 
   log.Printf("empty Kinesis event received") 
  return nil 
  } 
  for _, record := range kinesisEvent.Records { 
   log.Printf("processed Kinesis event with EventId: %v", record.EventID) 
   recordDataBytes := record.Kinesis.Data 
   recordDataText := string(recordDataBytes)
```

```
 log.Printf("record data: %v", recordDataText) 
   // TODO: Do interesting work based on the new data 
  } 
  log.Printf("successfully processed %v records", len(kinesisEvent.Records)) 
  return nil
}
func main() { 
  lambda.Start(handler)
}
```
#### Java

#### SDK para Java 2.x

#### **G** Note

Tem mais sobre GitHub. Encontre o exemplo completo e saiba como configurar e executar no repositório dos [Exemplos sem servidor.](https://github.com/aws-samples/serverless-snippets/tree/main/integration-kinesis-to-lambda)

Consumir um evento do Kinesis com o Lambda usando Java.

```
// Copyright Amazon.com, Inc. or its affiliates. All Rights Reserved.
// SPDX-License-Identifier: Apache-2.0
package example;
import com.amazonaws.services.lambda.runtime.Context;
import com.amazonaws.services.lambda.runtime.LambdaLogger;
import com.amazonaws.services.lambda.runtime.RequestHandler;
import com.amazonaws.services.lambda.runtime.events.KinesisEvent;
public class Handler implements RequestHandler<KinesisEvent, Void> { 
     @Override 
     public Void handleRequest(final KinesisEvent event, final Context context) { 
         LambdaLogger logger = context.getLogger(); 
         if (event.getRecords().isEmpty()) { 
             logger.log("Empty Kinesis Event received"); 
             return null; 
         } 
         for (KinesisEvent.KinesisEventRecord record : event.getRecords()) {
```

```
 try { 
                 logger.log("Processed Event with EventId: "+record.getEventID()); 
                 String data = new String(record.getKinesis().getData().array()); 
                 logger.log("Data:"+ data); 
                 // TODO: Do interesting work based on the new data 
 } 
             catch (Exception ex) { 
                 logger.log("An error occurred:"+ex.getMessage()); 
                 throw ex; 
 } 
         } 
         logger.log("Successfully processed:"+event.getRecords().size()+" 
  records"); 
         return null; 
     }
}
```
### **JavaScript**

SDK para JavaScript (v3)

#### **a** Note

Tem mais sobre GitHub. Encontre o exemplo completo e saiba como configurar e executar no repositório dos [Exemplos sem servidor.](https://github.com/aws-samples/serverless-snippets/blob/main/integration-kinesis-to-lambda)

Consumindo um evento do Kinesis com o uso do Lambda. JavaScript

```
// Copyright Amazon.com, Inc. or its affiliates. All Rights Reserved.
// SPDX-License-Identifier: Apache-2.0
exports.handler = async (event, context) => { 
   for (const record of event.Records) { 
     try { 
       console.log(`Processed Kinesis Event - EventID: ${record.eventID}`); 
       const recordData = await getRecordDataAsync(record.kinesis); 
       console.log(`Record Data: ${recordData}`); 
       // TODO: Do interesting work based on the new data 
     } catch (err) { 
       console.error(`An error occurred ${err}`);
```

```
 throw err; 
     } 
   } 
   console.log(`Successfully processed ${event.Records.length} records.`);
};
async function getRecordDataAsync(payload) { 
  var data = Buffer.from(payload.data, "base64").toString("utf-8"); 
  await Promise.resolve(1); //Placeholder for actual async work
  return data;
}
```
Consumindo um evento do Kinesis com o uso do Lambda. TypeScript

```
// Copyright Amazon.com, Inc. or its affiliates. All Rights Reserved.
// SPDX-License-Identifier: Apache-2.0
import { 
   KinesisStreamEvent, 
   Context, 
  KinesisStreamHandler, 
   KinesisStreamRecordPayload,
} from "aws-lambda";
import { Buffer } from "buffer";
import { Logger } from "@aws-lambda-powertools/logger";
const logger = new Logger({} logLevel: "INFO", 
   serviceName: "kinesis-stream-handler-sample",
});
export const functionHandler: KinesisStreamHandler = async ( 
   event: KinesisStreamEvent, 
   context: Context
): Promise<void> => {
   for (const record of event.Records) { 
     try { 
       logger.info(`Processed Kinesis Event - EventID: ${record.eventID}`); 
       const recordData = await getRecordDataAsync(record.kinesis); 
       logger.info(`Record Data: ${recordData}`); 
       // TODO: Do interesting work based on the new data 
     } catch (err) { 
       logger.error(`An error occurred ${err}`);
```

```
 throw err; 
     } 
     logger.info(`Successfully processed ${event.Records.length} records.`); 
   }
};
async function getRecordDataAsync( 
   payload: KinesisStreamRecordPayload
): Promise<string> { 
   var data = Buffer.from(payload.data, "base64").toString("utf-8"); 
   await Promise.resolve(1); //Placeholder for actual async work 
   return data;
}
```
## PHP

### SDK para PHP

#### **a** Note

Tem mais sobre GitHub. Encontre o exemplo completo e saiba como configurar e executar no repositório dos [Exemplos sem servidor.](https://github.com/aws-samples/serverless-snippets/tree/main/integration-kinesis-to-lambda)

Consumir um evento do Kinesis com o Lambda usando PHP.

```
// Copyright Amazon.com, Inc. or its affiliates. All Rights Reserved.
// SPDX-License-Identifier: Apache-2.0
<?php
# using bref/bref and bref/logger for simplicity
use Bref\Context\Context;
use Bref\Event\Kinesis\KinesisEvent;
use Bref\Event\Kinesis\KinesisHandler;
use Bref\Logger\StderrLogger;
require __DIR__ . '/vendor/autoload.php';
class Handler extends KinesisHandler
{
```

```
 private StderrLogger $logger; 
     public function __construct(StderrLogger $logger) 
     { 
         $this->logger = $logger; 
     } 
     /** 
      * @throws JsonException 
      * @throws \Bref\Event\InvalidLambdaEvent 
      */ 
     public function handleKinesis(KinesisEvent $event, Context $context): void 
     { 
         $this->logger->info("Processing records"); 
         $records = $event->getRecords(); 
         foreach ($records as $record) { 
              $data = $record->getData(); 
              $this->logger->info(json_encode($data)); 
              // TODO: Do interesting work based on the new data 
             // Any exception thrown will be logged and the invocation will be 
  marked as failed 
         } 
         $totalRecords = count($records); 
         $this->logger->info("Successfully processed $totalRecords records"); 
     }
}
$logger = new StderrLogger();
return new Handler($logger);
```
#### Python

SDK para Python (Boto3)

#### **a** Note

Tem mais sobre GitHub. Encontre o exemplo completo e saiba como configurar e executar no repositório dos [Exemplos sem servidor.](https://github.com/aws-samples/serverless-snippets/tree/main/integration-kinesis-to-lambda)

Consumir um evento do Kinesis com o Lambda usando Python.

```
# Copyright Amazon.com, Inc. or its affiliates. All Rights Reserved.
# SPDX-License-Identifier: Apache-2.0
import base64
def lambda handler(event, context):
     for record in event['Records']: 
         try: 
             print(f"Processed Kinesis Event - EventID: {record['eventID']}") 
             record_data = base64.b64decode(record['kinesis']
['data']).decode('utf-8') 
             print(f"Record Data: {record_data}") 
             # TODO: Do interesting work based on the new data 
         except Exception as e: 
             print(f"An error occurred {e}") 
             raise e 
     print(f"Successfully processed {len(event['Records'])} records.")
```
#### Ruby

SDK para Ruby

```
a Note
```
Tem mais sobre GitHub. Encontre o exemplo completo e saiba como configurar e executar no repositório dos [Exemplos sem servidor.](https://github.com/aws-samples/serverless-snippets/tree/main/integration-kinesis-to-lambda)

Consumir um evento do Kinesis com o Lambda usando Ruby.

```
# Copyright Amazon.com, Inc. or its affiliates. All Rights Reserved.
# SPDX-License-Identifier: Apache-2.0
require 'aws-sdk'
def lambda_handler(event:, context:) 
   event['Records'].each do |record| 
     begin 
       puts "Processed Kinesis Event - EventID: #{record['eventID']}" 
       record_data = get_record_data_async(record['kinesis']) 
       puts "Record Data: #{record_data}" 
       # TODO: Do interesting work based on the new data
```

```
 rescue => err 
       $stderr.puts "An error occurred #{err}" 
       raise err 
     end 
   end 
   puts "Successfully processed #{event['Records'].length} records."
end
def get_record_data_async(payload) 
   data = Base64.decode64(payload['data']).force_encoding('UTF-8') 
   # Placeholder for actual async work 
   # You can use Ruby's asynchronous programming tools like async/await or fibers 
  here. 
   return data
end
```
#### Rust

#### SDK para Rust

#### **G** Note

Tem mais sobre GitHub. Encontre o exemplo completo e saiba como configurar e executar no repositório dos [Exemplos sem servidor.](https://github.com/aws-samples/serverless-snippets/tree/main/integration-kinesis-to-lambda)

Consuma um evento do Kinesis com o Lambda usando Rust.

```
// Copyright Amazon.com, Inc. or its affiliates. All Rights Reserved.
// SPDX-License-Identifier: Apache-2.0
use aws_lambda_events::event::kinesis::KinesisEvent;
use lambda_runtime::{run, service_fn, Error, LambdaEvent};
async fn function_handler(event: LambdaEvent<KinesisEvent>) -> Result<(), Error> 
 { 
     if event.payload.records.is_empty() { 
         tracing::info!("No records found. Exiting."); 
        return Ok(());
     } 
     event.payload.records.iter().for_each(|record| {
```

```
 tracing::info!("EventId: 
  {}",record.event_id.as_deref().unwrap_or_default()); 
         let record_data = std::str::from_utf8(&record.kinesis.data); 
         match record_data { 
            Ok(data) \Rightarrow f // log the record data 
                  tracing::info!("Data: {}", data); 
             } 
            Err(e) => {
                  tracing::error!("Error: {}", e); 
 } 
         } 
     }); 
     tracing::info!( 
         "Successfully processed {} records", 
         event.payload.records.len() 
     ); 
    0k(())}
#[tokio::main]
async fn main() -> Result<(), Error> { 
     tracing_subscriber::fmt() 
         .with_max_level(tracing::Level::INFO) 
         // disable printing the name of the module in every log line. 
         .with_target(false) 
         // disabling time is handy because CloudWatch will add the ingestion 
  time. 
         .without_time() 
         .init(); 
     run(service_fn(function_handler)).await
}
```
# Invocar uma função do Lambda em um gatilho do DynamoDB

Os exemplos de código a seguir mostram como implementar uma função do Lambda que recebe um evento acionado pelo recebimento de registros de um fluxo do DynamoDB. A função recupera a carga útil do DynamoDB e registra em log o conteúdo do registro.

### .NET

AWS SDK for .NET

**a** Note

Tem mais sobre GitHub. Encontre o exemplo completo e saiba como configurar e executar no repositório dos [Exemplos sem servidor.](https://github.com/aws-samples/serverless-snippets/tree/main/integration-ddb-to-lambda)

Como consumir um evento do DynamoDB com o Lambda usando .NET.

```
// Copyright Amazon.com, Inc. or its affiliates. All Rights Reserved.
// SPDX-License-Identifier: Apache-2.0
using System.Text.Json;
using System.Text;
using Amazon.Lambda.Core;
using Amazon.Lambda.DynamoDBEvents;
// Assembly attribute to enable the Lambda function's JSON input to be converted 
  into a .NET class.
[assembly: 
  LambdaSerializer(typeof(Amazon.Lambda.Serialization.SystemTextJson.DefaultLambdaJsonSerializer))]
namespace AWSLambda_DDB;
public class Function
{ 
     public void FunctionHandler(DynamoDBEvent dynamoEvent, ILambdaContext 
  context) 
     { 
         context.Logger.LogInformation($"Beginning to process 
  {dynamoEvent.Records.Count} records..."); 
         foreach (var record in dynamoEvent.Records) 
         {
```

```
 context.Logger.LogInformation($"Event ID: {record.EventID}"); 
             context.Logger.LogInformation($"Event Name: {record.EventName}"); 
             context.Logger.LogInformation(JsonSerializer.Serialize(record)); 
         } 
         context.Logger.LogInformation("Stream processing complete."); 
     }
}
```
### Go

#### SDK para Go V2

## **a** Note

Tem mais sobre GitHub. Encontre o exemplo completo e saiba como configurar e executar no repositório dos [Exemplos sem servidor.](https://github.com/aws-samples/serverless-snippets/tree/main/integration-ddb-to-lambda)

Como consumir um evento do DynamoDB com o Lambda usando Go.

```
// Copyright Amazon.com, Inc. or its affiliates. All Rights Reserved.
// SPDX-License-Identifier: Apache-2.0
package main
import ( 
  "context" 
  "github.com/aws/aws-lambda-go/lambda" 
  "github.com/aws/aws-lambda-go/events" 
  "fmt"
\mathcal{L}func HandleRequest(ctx context.Context, event events.DynamoDBEvent) (*string, 
  error) { 
if len(event.Records) == 0 \{ return nil, fmt.Errorf("received empty event") 
  } 
  for _, record := range event.Records { 
    LogDynamoDBRecord(record)
```
}

```
 message := fmt.Sprintf("Records processed: %d", len(event.Records)) 
  return &message, nil
}
func main() { 
  lambda.Start(HandleRequest)
}
func LogDynamoDBRecord(record events.DynamoDBEventRecord){ 
  fmt.Println(record.EventID) 
 fmt.Println(record.EventName) 
  fmt.Printf("%+v\n", record.Change)
}
```
#### Java

SDK para Java 2.x

#### **a** Note

Tem mais sobre GitHub. Encontre o exemplo completo e saiba como configurar e executar no repositório dos [Exemplos sem servidor.](https://github.com/aws-samples/serverless-snippets/tree/main/integration-ddb-to-lambda)

Consumir um evento do DynamoDB com o Lambda usando Java.

```
import com.amazonaws.services.lambda.runtime.Context;
import com.amazonaws.services.lambda.runtime.RequestHandler;
import com.amazonaws.services.lambda.runtime.events.DynamodbEvent;
import 
  com.amazonaws.services.lambda.runtime.events.DynamodbEvent.DynamodbStreamRecord;
import com.google.gson.Gson;
import com.google.gson.GsonBuilder;
public class example implements RequestHandler<DynamodbEvent, Void> { 
     private static final Gson GSON = new 
  GsonBuilder().setPrettyPrinting().create(); 
     @Override
```

```
 public Void handleRequest(DynamodbEvent event, Context context) { 
         System.out.println(GSON.toJson(event)); 
         event.getRecords().forEach(this::logDynamoDBRecord); 
         return null; 
     } 
     private void logDynamoDBRecord(DynamodbStreamRecord record) { 
         System.out.println(record.getEventID()); 
         System.out.println(record.getEventName()); 
         System.out.println("DynamoDB Record: " + 
  GSON.toJson(record.getDynamodb())); 
     }
}
```
### **JavaScript**

## SDK para JavaScript (v3)

### **a** Note

Tem mais sobre GitHub. Encontre o exemplo completo e saiba como configurar e executar no repositório dos [Exemplos sem servidor.](https://github.com/aws-samples/serverless-snippets/tree/main/integration-ddb-to-lambda)

Consumindo um evento do DynamoDB com o uso do Lambda. JavaScript

```
// Copyright Amazon.com, Inc. or its affiliates. All Rights Reserved.
// SPDX-License-Identifier: Apache-2.0
exports.handler = async (event, context) => { 
     console.log(JSON.stringify(event, null, 2)); 
     event.Records.forEach(record => { 
         logDynamoDBRecord(record); 
     });
};
const logDynamoDBRecord = (record) => { 
     console.log(record.eventID); 
     console.log(record.eventName); 
     console.log(`DynamoDB Record: ${JSON.stringify(record.dynamodb)}`);
};
```
Consumindo um evento do DynamoDB com o uso do Lambda. TypeScript

```
export const handler = async (event, context) => {
    console.log(JSON.stringify(event, null, 2));
     event.Records.forEach(record => { 
         logDynamoDBRecord(record); 
     });
}
const logDynamoDBRecord = (record) => { 
     console.log(record.eventID); 
     console.log(record.eventName); 
     console.log(`DynamoDB Record: ${JSON.stringify(record.dynamodb)}`);
};
```
#### PHP

#### SDK para PHP

#### **a** Note

Tem mais sobre GitHub. Encontre o exemplo completo e saiba como configurar e executar no repositório dos [Exemplos sem servidor.](https://github.com/aws-samples/serverless-snippets/tree/main/integration-ddb-to-lambda)

Consumir um evento do DynamoDB com o Lambda usando PHP.

```
<?php
# using bref/bref and bref/logger for simplicity
use Bref\Context\Context;
use Bref\Event\DynamoDb\DynamoDbEvent;
use Bref\Event\DynamoDb\DynamoDbHandler;
use Bref\Logger\StderrLogger;
require __DIR__ . '/vendor/autoload.php';
class Handler extends DynamoDbHandler
{ 
     private StderrLogger $logger;
```

```
 public function __construct(StderrLogger $logger) 
     { 
         $this->logger = $logger; 
     } 
     /** 
      * @throws JsonException 
      * @throws \Bref\Event\InvalidLambdaEvent 
      */ 
     public function handleDynamoDb(DynamoDbEvent $event, Context $context): void 
     { 
         $this->logger->info("Processing DynamoDb table items"); 
         $records = $event->getRecords(); 
         foreach ($records as $record) { 
             $eventName = $record->getEventName(); 
             $keys = $record->getKeys(); 
             $old = $record->getOldImage(); 
             $new = $record->getNewImage(); 
             $this->logger->info("Event Name:".$eventName."\n"); 
             $this->logger->info("Keys:". json_encode($keys)."\n"); 
             $this->logger->info("Old Image:". json_encode($old)."\n"); 
             $this->logger->info("New Image:". json_encode($new)); 
             // TODO: Do interesting work based on the new data 
             // Any exception thrown will be logged and the invocation will be 
 marked as failed 
         } 
         $totalRecords = count($records); 
         $this->logger->info("Successfully processed $totalRecords items"); 
     }
}
$logger = new StderrLogger();
return new Handler($logger);
```
### Python

# SDK para Python (Boto3)

## **a** Note

Tem mais sobre GitHub. Encontre o exemplo completo e saiba como configurar e executar no repositório dos [Exemplos sem servidor.](https://github.com/aws-samples/serverless-snippets/tree/main/integration-ddb-to-lambda)

Como consumir um evento do DynamoDB com o Lambda usando Python.

```
import json
def lambda_handler(event, context): 
     print(json.dumps(event, indent=2)) 
     for record in event['Records']: 
         log_dynamodb_record(record)
def log_dynamodb_record(record): 
     print(record['eventID']) 
     print(record['eventName']) 
     print(f"DynamoDB Record: {json.dumps(record['dynamodb'])}")
```
# Ruby

# SDK para Ruby

# **a** Note

Tem mais sobre GitHub. Encontre o exemplo completo e saiba como configurar e executar no repositório dos [Exemplos sem servidor.](https://github.com/aws-samples/serverless-snippets/tree/main/integration-ddb-to-lambda)

Como consumir um evento do DynamoDB com o Lambda usando Ruby.

```
def lambda_handler(event:, context:) 
     return 'received empty event' if event['Records'].empty? 
     event['Records'].each do |record| 
       log_dynamodb_record(record) 
     end 
     "Records processed: #{event['Records'].length}" 
   end 
   def log_dynamodb_record(record) 
     puts record['eventID'] 
     puts record['eventName'] 
     puts "DynamoDB Record: #{JSON.generate(record['dynamodb'])}" 
   end
```
#### Rust

## SDK para Rust

#### **a** Note

Tem mais sobre GitHub. Encontre o exemplo completo e saiba como configurar e executar no repositório dos [Exemplos sem servidor.](https://github.com/aws-samples/serverless-snippets/tree/main/integration-ddb-to-lambda)

Como consumir um evento do DynamoDB com o Lambda usando Rust.

```
use lambda_runtime::{service_fn, tracing, Error, LambdaEvent};
use aws_lambda_events::{ 
     event::dynamodb::{Event, EventRecord}, 
    };
// Built with the following dependencies:
//lambda_runtime = "0.11.1"
//seterde_json = "1.0"
//tokio = { version = "1", features = ["macros"] }
//tracing = \{ version = "0.1", features = ['log"] \}
```

```
//tracing-subscriber = { version = "0.3", default-features = false, features = 
  ["fmt"] }
//aws lambda events = "0.15.0"
async fn function_handler(event: LambdaEvent<Event>) ->Result<(), Error> { 
     let records = &event.payload.records; 
     tracing::info!("event payload: {:?}",records); 
     if records.is_empty() { 
         tracing::info!("No records found. Exiting."); 
        return 0k(());
     } 
     for record in records{ 
         log_dynamo_dbrecord(record); 
     } 
     tracing::info!("Dynamo db records processed"); 
     // Prepare the response 
    0k(())}
fn log_dynamo_dbrecord(record: &EventRecord)-> Result<(), Error>{ 
     tracing::info!("EventId: {}", record.event_id); 
     tracing::info!("EventName: {}", record.event_name); 
     tracing::info!("DynamoDB Record: {:?}", record.change ); 
    0k(())}
#[tokio::main]
async fn main() -> Result<(), Error> { 
     tracing_subscriber::fmt() 
     .with_max_level(tracing::Level::INFO) 
     .with_target(false) 
     .without_time() 
     .init(); 
     let func = service_fn(function_handler); 
     lambda_runtime::run(func).await?; 
    0k(())
```
}

Invocar uma função do Lambda de um acionador do Amazon DocumentDB

Os exemplos de código a seguir mostram como implementar uma função do Lambda que recebe um evento acionado pelo recebimento de registros de um fluxo de alterações do DocumentDB. A função recupera a carga útil do DocumentDB e registra em log o conteúdo do registro.

.NET

AWS SDK for .NET

**a** Note

Tem mais sobre GitHub. Encontre o exemplo completo e saiba como configurar e executar no repositório dos [Exemplos sem servidor.](https://github.com/aws-samples/serverless-snippets/tree/main/integration-docdb-to-lambda)

Processando um evento do Amazon DocumentDB com o Lambda ao usar .NET.

```
using Amazon.Lambda.Core;
using System.Text.Json;
using System;
using System.Collections.Generic;
using System.Text.Json.Serialization;
//Assembly attribute to enable the Lambda function's JSON input to be converted 
 into a .NET class.
[assembly: 
 LambdaSerializer(typeof(Amazon.Lambda.Serialization.SystemTextJson.DefaultLambdaJsonSeri
namespace LambdaDocDb;
public class Function
{ 
     /// <summary> 
     /// Lambda function entry point to process Amazon DocumentDB events. 
     /// </summary> 
     /// <param name="event">The Amazon DocumentDB event.</param> 
     /// <param name="context">The Lambda context object.</param>
```

```
/// <returns>A string to indicate successful processing.</returns>
    public string FunctionHandler(Event evnt, ILambdaContext context) 
    { 
        foreach (var record in evnt.Events) 
       \left\{ \right. ProcessDocumentDBEvent(record, context); 
        } 
        return "OK"; 
    } 
     private void ProcessDocumentDBEvent(DocumentDBEventRecord record, 
 ILambdaContext context) 
    { 
        var eventData = record.Event; 
        var operationType = eventData.OperationType; 
        var databaseName = eventData.Ns.Db; 
       var collectionName = eventData.Ns.Coll;
        var fullDocument = JsonSerializer.Serialize(eventData.FullDocument, new 
 JsonSerializerOptions { WriteIndented = true }); 
        context.Logger.LogLine($"Operation type: {operationType}"); 
        context.Logger.LogLine($"Database: {databaseName}"); 
        context.Logger.LogLine($"Collection: {collectionName}"); 
        context.Logger.LogLine($"Full document:\n{fullDocument}"); 
    } 
    public class Event 
    { 
        [JsonPropertyName("eventSourceArn")] 
        public string EventSourceArn { get; set; } 
        [JsonPropertyName("events")] 
        public List<DocumentDBEventRecord> Events { get; set; } 
        [JsonPropertyName("eventSource")] 
        public string EventSource { get; set; } 
    } 
    public class DocumentDBEventRecord
```
```
 { 
     [JsonPropertyName("event")] 
     public EventData Event { get; set; } 
 } 
 public class EventData 
 { 
     [JsonPropertyName("_id")] 
     public IdData Id { get; set; } 
     [JsonPropertyName("clusterTime")] 
     public ClusterTime ClusterTime { get; set; } 
     [JsonPropertyName("documentKey")] 
     public DocumentKey DocumentKey { get; set; } 
     [JsonPropertyName("fullDocument")] 
     public Dictionary<string, object> FullDocument { get; set; } 
     [JsonPropertyName("ns")] 
     public Namespace Ns { get; set; } 
     [JsonPropertyName("operationType")] 
     public string OperationType { get; set; } 
 } 
 public class IdData 
 { 
     [JsonPropertyName("_data")] 
     public string Data { get; set; } 
 } 
 public class ClusterTime 
 { 
     [JsonPropertyName("$timestamp")] 
     public Timestamp Timestamp { get; set; } 
 } 
 public class Timestamp 
 { 
     [JsonPropertyName("t")] 
     public long T { get; set; } 
     [JsonPropertyName("i")]
```

```
 public int I { get; set; } 
     } 
     public class DocumentKey 
     { 
          [JsonPropertyName("_id")] 
          public Id Id { get; set; } 
     } 
     public class Id 
     { 
          [JsonPropertyName("$oid")] 
          public string Oid { get; set; } 
     } 
     public class Namespace 
     { 
          [JsonPropertyName("db")] 
          public string Db { get; set; } 
          [JsonPropertyName("coll")] 
          public string Coll { get; set; } 
     }
}
```
# Go

SDK para Go V2

#### **a** Note

Tem mais sobre GitHub. Encontre o exemplo completo e saiba como configurar e executar no repositório dos [Exemplos sem servidor.](https://github.com/aws-samples/serverless-snippets/tree/main/integration-docdb-to-lambda)

Consumir um evento do Amazon DocumentDB com o Lambda usando Go.

package main

import (

```
 "context" 
  "encoding/json" 
  "fmt" 
  "github.com/aws/aws-lambda-go/lambda"
\lambdatype Event struct { 
 Events []Record `json:"events"`
}
type Record struct { 
  Event struct { 
   OperationType string `json:"operationType"` 
  NS struct { 
   DB string `json:"db"` 
   Coll string `json:"coll"` 
  } `json:"ns"` 
  FullDocument interface{} `json:"fullDocument"` 
  } `json:"event"`
}
func main() { 
 lambda.Start(handler)
}
func handler(ctx context.Context, event Event) (string, error) { 
  fmt.Println("Loading function") 
for , record := range event.Events {
  logDocumentDBEvent(record) 
 } 
 return "OK", nil
}
func logDocumentDBEvent(record Record) { 
  fmt.Printf("Operation type: %s\n", record.Event.OperationType) 
 fmt.Printf("db: %s\n", record.Event.NS.DB) 
  fmt.Printf("collection: %s\n", record.Event.NS.Coll) 
  docBytes, _ := json.MarshalIndent(record.Event.FullDocument, "", " ") 
 fmt.Printf("Full document: %s\n", string(docBytes))
}
```
#### Java

SDK para Java 2.x

# **a**) Note

Tem mais sobre GitHub. Encontre o exemplo completo e saiba como configurar e executar no repositório dos [Exemplos sem servidor.](https://github.com/aws-samples/serverless-snippets/tree/main/integration-docdb-to-lambda)

Consumir um evento do Amazon DocumentDB com o Lambda usando Java.

```
import java.util.List;
import java.util.Map;
import com.amazonaws.services.lambda.runtime.Context;
import com.amazonaws.services.lambda.runtime.RequestHandler;
public class Example implements RequestHandler<Map<String, Object>, String> { 
     @SuppressWarnings("unchecked") 
     @Override 
     public String handleRequest(Map<String, Object> event, Context context) { 
         List<Map<String, Object>> events = (List<Map<String, Object>>) 
  event.get("events"); 
         for (Map<String, Object> record : events) { 
             Map<String, Object> eventData = (Map<String, Object>) 
  record.get("event"); 
             processEventData(eventData); 
         } 
         return "OK"; 
     } 
     @SuppressWarnings("unchecked") 
     private void processEventData(Map<String, Object> eventData) { 
         String operationType = (String) eventData.get("operationType"); 
         System.out.println("operationType: %s".formatted(operationType)); 
         Map<String, Object> ns = (Map<String, Object>) eventData.get("ns"); 
         String db = (String) ns.get("db"); 
         System.out.println("db: %s".formatted(db));
```

```
 String coll = (String) ns.get("coll"); 
         System.out.println("coll: %s".formatted(coll)); 
         Map<String, Object> fullDocument = (Map<String, Object>) 
  eventData.get("fullDocument"); 
         System.out.println("fullDocument: %s".formatted(fullDocument)); 
     }
}
```
**JavaScript** 

SDK para JavaScript (v3)

# **a** Note

Tem mais sobre GitHub. Encontre o exemplo completo e saiba como configurar e executar no repositório dos [Exemplos sem servidor.](https://github.com/aws-samples/serverless-snippets/tree/main/integration-docdb-to-lambda)

Consumindo um evento do Amazon DocumentDB com o uso do Lambda. JavaScript

```
console.log('Loading function');
exports.handler = async (event, context) => { 
     event.events.forEach(record => { 
         logDocumentDBEvent(record); 
     }); 
     return 'OK';
};
const logDocumentDBEvent = (record) => { 
     console.log('Operation type: ' + record.event.operationType); 
     console.log('db: ' + record.event.ns.db); 
     console.log('collection: ' + record.event.ns.coll); 
     console.log('Full document:', JSON.stringify(record.event.fullDocument, null, 
 2));
};
```
Consumindo um evento do Amazon DocumentDB com o Lambda usando TypeScript

```
import { DocumentDBEventRecord, DocumentDBEventSubscriptionContext } from 'aws-
lambda';
console.log('Loading function');
export const handler = async ( 
   event: DocumentDBEventSubscriptionContext, 
   context: any
): Promise<string> => {
   event.events.forEach((record: DocumentDBEventRecord) => { 
     logDocumentDBEvent(record); 
   }); 
   return 'OK';
};
const logDocumentDBEvent = (record: DocumentDBEventRecord): void => { 
   console.log('Operation type: ' + record.event.operationType); 
   console.log('db: ' + record.event.ns.db); 
   console.log('collection: ' + record.event.ns.coll); 
   console.log('Full document:', JSON.stringify(record.event.fullDocument, null, 
  2));
};
```
### PHP

SDK para PHP

#### **a** Note

Tem mais sobre GitHub. Encontre o exemplo completo e saiba como configurar e executar no repositório dos [Exemplos sem servidor.](https://github.com/aws-samples/serverless-snippets/tree/main/integration-docdb-to-lambda)

Consumir um evento do Amazon DocumentDB com o Lambda usando PHP.

<?php

require \_\_DIR\_\_.'/vendor/autoload.php';

```
use Bref\Context\Context;
use Bref\Event\Handler;
class DocumentDBEventHandler implements Handler
\{ public function handle($event, Context $context): string 
     { 
         $events = $event['events'] ?? []; 
         foreach ($events as $record) { 
             $this->logDocumentDBEvent($record['event']); 
         } 
         return 'OK'; 
     } 
     private function logDocumentDBEvent($event): void 
     { 
         // Extract information from the event record 
         $operationType = $event['operationType'] ?? 'Unknown'; 
         $db = $event['ns']['db'] ?? 'Unknown'; 
         $collection = $event['ns']['coll'] ?? 'Unknown'; 
         $fullDocument = $event['fullDocument'] ?? []; 
         // Log the event details 
         echo "Operation type: $operationType\n"; 
         echo "Database: $db\n"; 
         echo "Collection: $collection\n"; 
         echo "Full document: " . json_encode($fullDocument, JSON_PRETTY_PRINT) . 
  "\n"; 
     }
}
return new DocumentDBEventHandler();
```
## Python

# SDK para Python (Boto3)

# **a** Note

Tem mais sobre GitHub. Encontre o exemplo completo e saiba como configurar e executar no repositório dos [Exemplos sem servidor.](https://github.com/aws-samples/serverless-snippets/tree/main/integration-docdb-to-lambda)

Consumir um evento do Amazon DocumentDB com o Lambda usando Python.

```
import json
def lambda_handler(event, context): 
     for record in event.get('events', []): 
         log_document_db_event(record) 
     return 'OK'
def log_document_db_event(record): 
     event_data = record.get('event', {}) 
     operation_type = event_data.get('operationType', 'Unknown') 
     db = event_data.get('ns', {}).get('db', 'Unknown') 
     collection = event_data.get('ns', {}).get('coll', 'Unknown') 
     full_document = event_data.get('fullDocument', {}) 
     print(f"Operation type: {operation_type}") 
     print(f"db: {db}") 
     print(f"collection: {collection}") 
     print("Full document:", json.dumps(full_document, indent=2))
```
# Ruby

SDK para Ruby

# **a** Note

Tem mais sobre GitHub. Encontre o exemplo completo e saiba como configurar e executar no repositório dos [Exemplos sem servidor.](https://github.com/aws-samples/serverless-snippets/tree/main/integration-docdb-to-lambda)

Consumir um evento do Amazon DocumentDB com o Lambda usando Ruby.

```
require 'json'
def lambda_handler(event:, context:) 
   event['events'].each do |record| 
     log_document_db_event(record) 
   end 
   'OK'
end
def log_document_db_event(record) 
  event_data = record['event'] || {\} operation_type = event_data['operationType'] || 'Unknown' 
   db = event_data.dig('ns', 'db') || 'Unknown' 
   collection = event_data.dig('ns', 'coll') || 'Unknown' 
   full_document = event_data['fullDocument'] || {} 
   puts "Operation type: #{operation_type}" 
   puts "db: #{db}" 
   puts "collection: #{collection}" 
   puts "Full document: #{JSON.pretty_generate(full_document)}"
end
```
### Rust

SDK para Rust

#### **a** Note

Tem mais sobre GitHub. Encontre o exemplo completo e saiba como configurar e executar no repositório dos [Exemplos sem servidor.](https://github.com/aws-samples/serverless-snippets/tree/main/integration-docdb-to-lambda)

Consumir um evento do Amazon DocumentDB com o Lambda usando Rust.

```
use lambda_runtime::{service_fn, tracing, Error, LambdaEvent};
use aws_lambda_events::{ 
     event::documentdb::{DocumentDbEvent, DocumentDbInnerEvent}, 
    };
```

```
// Built with the following dependencies:
//lambda_runtime = "0.11.1"
//sete\_json = "1.0"//tokio = \{ version = "1", features = \lceil"macros"\rceil }
//tracing = \{ version = "0.1", features = ["log"] }
//tracing-subscriber = { version = "0.3", default-features = false, features = 
 ['fmt"] }
//aws_lambda_events = "0.15.0"
async fn function_handler(event: LambdaEvent<DocumentDbEvent>) ->Result<(), 
  Error> { 
     tracing::info!("Event Source ARN: {:?}", event.payload.event_source_arn); 
     tracing::info!("Event Source: {:?}", event.payload.event_source); 
     let records = &event.payload.events; 
     if records.is_empty() { 
         tracing::info!("No records found. Exiting."); 
        return 0k(());
     } 
     for record in records{ 
         log_document_db_event(record); 
     } 
     tracing::info!("Document db records processed"); 
     // Prepare the response 
    0k(())}
fn log_document_db_event(record: &DocumentDbInnerEvent)-> Result<(), Error>{ 
     tracing::info!("Change Event: {:?}", record.event); 
    0k(())}
#[tokio::main]
async fn main() -> Result<(), Error> {
```

```
 tracing_subscriber::fmt() 
     .with_max_level(tracing::Level::INFO) 
     .with_target(false) 
     .without_time() 
     .init(); 
     let func = service_fn(function_handler); 
     lambda_runtime::run(func).await?; 
    0k(())}
```
Invocar uma função do Lambda em um gatinho do Amazon MSK

Os exemplos de código a seguir mostram como implementar uma função do Lambda que recebe um evento disparado pelo recebimento de registros de um cluster do Amazon MSK. A função recupera a carga útil do MSK e registra em log o conteúdo dos registros.

.NET

AWS SDK for .NET

**a** Note

Tem mais sobre GitHub. Encontre o exemplo completo e saiba como configurar e executar no repositório dos [Exemplos sem servidor.](https://github.com/aws-samples/serverless-snippets/tree/main/integration-msk-to-lambda)

Consumir um evento do Amazon MSK com o Lambda usando .NET.

```
using System.Text;
using Amazon.Lambda.Core;
using Amazon.Lambda.KafkaEvents;
// Assembly attribute to enable the Lambda function's JSON input to be converted 
  into a .NET class.
[assembly: 
 LambdaSerializer(typeof(Amazon.Lambda.Serialization.SystemTextJson.DefaultLambdaJsonSeri
```

```
namespace MSKLambda;
public class Function
{ 
     /// <param name="input">The event for the Lambda function handler to 
  process.</param> 
     /// <param name="context">The ILambdaContext that provides methods for 
 logging and describing the Lambda environment.</param>
    /// <returns></returns>
     public void FunctionHandler(KafkaEvent evnt, ILambdaContext context) 
     { 
         foreach (var record in evnt.Records) 
         { 
             Console.WriteLine("Key:" + record.Key); 
             foreach (var eventRecord in record.Value) 
\{\hspace{.1cm} \} var valueBytes = eventRecord.Value.ToArray(); 
                 var valueText = Encoding.UTF8.GetString(valueBytes);
                  Console.WriteLine("Message:" + valueText); 
             } 
         } 
     } 
}
```
### Go

SDK para Go V2

### **a** Note

Tem mais sobre GitHub. Encontre o exemplo completo e saiba como configurar e executar no repositório dos [Exemplos sem servidor.](https://github.com/aws-samples/serverless-snippets/tree/main/integration-msk-to-lambda)

Consumo de um evento do Amazon MSK com o Lambda usando Go.

```
package main
import ( 
  "encoding/base64" 
  "fmt" 
  "github.com/aws/aws-lambda-go/events" 
  "github.com/aws/aws-lambda-go/lambda"
)
func handler(event events.KafkaEvent) { 
  for key, records := range event.Records { 
   fmt.Println("Key:", key) 
   for _, record := range records { 
    fmt.Println("Record:", record) 
    decodedValue, _ := base64.StdEncoding.DecodeString(record.Value) 
    message := string(decodedValue) 
    fmt.Println("Message:", message) 
   } 
 }
}
func main() { 
  lambda.Start(handler)
}
```
#### Java

SDK para Java 2.x

## **a** Note

Tem mais sobre GitHub. Encontre o exemplo completo e saiba como configurar e executar no repositório dos [Exemplos sem servidor.](https://github.com/aws-samples/serverless-snippets/tree/main/integration-msk-to-lambda)

Consumir um evento do Amazon MSK com o Lambda usando Java.

```
import com.amazonaws.services.lambda.runtime.Context;
import com.amazonaws.services.lambda.runtime.RequestHandler;
import com.amazonaws.services.lambda.runtime.events.KafkaEvent;
import com.amazonaws.services.lambda.runtime.events.KafkaEvent.KafkaEventRecord;
import java.util.Base64;
import java.util.Map;
public class Example implements RequestHandler<KafkaEvent, Void> { 
     @Override 
     public Void handleRequest(KafkaEvent event, Context context) { 
         for (Map.Entry<String, java.util.List<KafkaEventRecord>> entry : 
  event.getRecords().entrySet()) { 
             String key = entry.getKey(); 
             System.out.println("Key: " + key); 
             for (KafkaEventRecord record : entry.getValue()) { 
                 System.out.println("Record: " + record); 
                 byte[] value = Base64.getDecoder().decode(record.getValue()); 
                String message = new String(value);
                 System.out.println("Message: " + message); 
 } 
         } 
         return null; 
     }
}
```
**JavaScript** 

SDK para JavaScript (v3)

### **a** Note

Tem mais sobre GitHub. Encontre o exemplo completo e saiba como configurar e executar no repositório dos [Exemplos sem servidor.](https://github.com/aws-samples/serverless-snippets/tree/main/integration-msk-to-lambda)

Consumindo um evento do Amazon MSK com o uso do JavaScript Lambda.

```
exports.handler = async (event) => { 
     // Iterate through keys 
     for (let key in event.records) { 
       console.log('Key: ', key) 
       // Iterate through records 
       event.records[key].map((record) => { 
         console.log('Record: ', record) 
         // Decode base64 
         const msg = Buffer.from(record.value, 'base64').toString() 
         console.log('Message:', msg) 
       }) 
     }
}
```
Consumindo um evento do Amazon MSK com o uso do TypeScript Lambda.

```
import { MSKEvent, Context } from "aws-lambda";
import { Buffer } from "buffer";
import { Logger } from "@aws-lambda-powertools/logger";
const logger = new Logger({} logLevel: "INFO", 
  serviceName: "msk-handler-sample",
});
export const handler = async ( 
   event: MSKEvent, 
  context: Context
): Promise<void> => { 
   for (const [topic, topicRecords] of Object.entries(event.records)) { 
     logger.info(`Processing key: ${topic}`); 
     // Process each record in the partition 
     for (const record of topicRecords) { 
       try { 
         // Decode the message value from base64 
         const decodedMessage = Buffer.from(record.value, 'base64').toString(); 
         logger.info({ 
           message: decodedMessage
```

```
 }); 
        } 
        catch (error) { 
          logger.error('Error processing event', { error }); 
          throw error; 
        } 
     }; 
   }
}
```
# PHP

SDK para PHP

# **a** Note

Tem mais sobre GitHub. Encontre o exemplo completo e saiba como configurar e executar no repositório dos [Exemplos sem servidor.](https://github.com/aws-samples/serverless-snippets/tree/main/integration-msk-to-lambda)

Consumo de um evento do Amazon MSK com o Lambda usando PHP.

```
<?php
// Copyright Amazon.com, Inc. or its affiliates. All Rights Reserved.
// SPDX-License-Identifier: Apache-2.0
// using bref/bref and bref/logger for simplicity
use Bref\Context\Context;
use Bref\Event\Kafka\KafkaEvent;
use Bref\Event\Handler as StdHandler;
use Bref\Logger\StderrLogger;
require __DIR__ . '/vendor/autoload.php';
class Handler implements StdHandler
{ 
     private StderrLogger $logger; 
     public function __construct(StderrLogger $logger) 
     { 
         $this->logger = $logger;
```
}

```
 /** 
      * @throws JsonException 
      * @throws \Bref\Event\InvalidLambdaEvent 
      */ 
     public function handle(mixed $event, Context $context): void 
     { 
         $kafkaEvent = new KafkaEvent($event); 
         $this->logger->info("Processing records"); 
         $records = $kafkaEvent->getRecords(); 
         foreach ($records as $record) { 
             try { 
                 $key = $record->getKey(); 
                  $this->logger->info("Key: $key"); 
                  $values = $record->getValue(); 
                  $this->logger->info(json_encode($values)); 
                 foreach ($values as $value) { 
                      $this->logger->info("Value: $value"); 
 } 
             } catch (Exception $e) { 
                  $this->logger->error($e->getMessage()); 
 } 
         } 
         $totalRecords = count($records); 
         $this->logger->info("Successfully processed $totalRecords records"); 
     }
}
$logger = new StderrLogger();
return new Handler($logger);
```
### Python

# SDK para Python (Boto3)

# **a** Note

Tem mais sobre GitHub. Encontre o exemplo completo e saiba como configurar e executar no repositório dos [Exemplos sem servidor.](https://github.com/aws-samples/serverless-snippets/tree/main/integration-msk-to-lambda)

Consumir um evento do Amazon MSK com o Lambda usando Python.

```
import base64
def lambda_handler(event, context): 
     # Iterate through keys 
     for key in event['records']: 
         print('Key:', key) 
         # Iterate through records 
         for record in event['records'][key]: 
              print('Record:', record) 
              # Decode base64 
              msg = base64.b64decode(record['value']).decode('utf-8') 
              print('Message:', msg)
```
# Ruby

# SDK para Ruby

# **a** Note

Tem mais sobre GitHub. Encontre o exemplo completo e saiba como configurar e executar no repositório dos [Exemplos sem servidor.](https://github.com/aws-samples/serverless-snippets/tree/main/integration-msk-to-lambda)

Consumir um evento do Amazon MSK com o Lambda usando Ruby.

require 'base64'

```
def lambda_handler(event:, context:) 
   # Iterate through keys 
   event['records'].each do |key, records| 
     puts "Key: #{key}" 
     # Iterate through records 
     records.each do |record| 
       puts "Record: #{record}" 
       # Decode base64 
       msg = Base64.decode64(record['value']) 
       puts "Message: #{msg}" 
     end 
   end
end
```
#### Rust

### SDK para Rust

**a** Note

Tem mais sobre GitHub. Encontre o exemplo completo e saiba como configurar e executar no repositório dos [Exemplos sem servidor.](https://github.com/aws-samples/serverless-snippets/tree/main/integration-msk-to-lambda)

Consumo de um evento do Amazon MSK com o Lambda usando o Rust.

```
use aws_lambda_events::event::kafka::KafkaEvent;
use lambda_runtime::{run, service_fn, tracing, Error, LambdaEvent};
use base64::prelude::*;
use serde_json::{Value};
use tracing::{info};
/// Pre-Requisites:
/// 1. Install Cargo Lambda - see https://www.cargo-lambda.info/guide/getting-
started.html
/// 2. Add packages tracing, tracing-subscriber, serde_json, base64
///
/// This is the main body for the function.
/// Write your code inside it.
```

```
/// There are some code example in the following URLs:
/// - https://github.com/awslabs/aws-lambda-rust-runtime/tree/main/examples
/// - https://github.com/aws-samples/serverless-rust-demo/
async fn function_handler(event: LambdaEvent<KafkaEvent>) -> Result<Value, Error> 
\left\{ \right. let payload = event.payload.records; 
     for (_name, records) in payload.iter() { 
         for record in records { 
          let record_text = record.value.as_ref().ok_or("Value is None")?; 
          info!("Record: {}", &record_text); 
          // perform Base64 decoding 
          let record_bytes = BASE64_STANDARD.decode(record_text)?; 
          let message = std::str::from_utf8(&record_bytes)?; 
          info!("Message: {}", message); 
         } 
     } 
    0k(().into())}
#[tokio::main]
async fn main() -> Result<(), Error> { 
     // required to enable CloudWatch error logging by the runtime 
     tracing::init_default_subscriber(); 
     info!("Setup CW subscriber!"); 
     run(service_fn(function_handler)).await
}
```
# Invocar uma função do Lambda em um acionador do Amazon S3

Os exemplos de código a seguir mostram como implementar uma função do Lambda que recebe um evento acionado pelo upload de um objeto em um bucket do S3. A função recupera o nome

do bucket do S3 e a chave do objeto do parâmetro de evento e chama a API do Amazon S3 para recuperar e registrar em log o tipo de conteúdo do objeto.

.NET

AWS SDK for .NET

# **a** Note

Tem mais sobre GitHub. Encontre o exemplo completo e saiba como configurar e executar no repositório dos [Exemplos sem servidor.](https://github.com/aws-samples/serverless-snippets/tree/main/integration-s3-to-lambda)

Consumir um evento do S3 com o Lambda usando .NET.

```
// Copyright Amazon.com, Inc. or its affiliates. All Rights Reserved.
// SPDX-License-Identifier: Apache-2.0 
using System.Threading.Tasks;
using Amazon.Lambda.Core;
using Amazon.S3;
using System;
using Amazon.Lambda.S3Events;
using System.Web;
// Assembly attribute to enable the Lambda function's JSON input to be converted 
  into a .NET class.
[assembly: 
  LambdaSerializer(typeof(Amazon.Lambda.Serialization.SystemTextJson.DefaultLambdaJsonSerializer))]
namespace S3Integration
{ 
     public class Function 
     { 
         private static AmazonS3Client _s3Client; 
         public Function() : this(null) 
         { 
         } 
         internal Function(AmazonS3Client s3Client) 
         { 
              _s3Client = s3Client ?? new AmazonS3Client(); 
         }
```

```
 public async Task<string> Handler(S3Event evt, ILambdaContext context) 
        { 
            try 
            { 
                 if (evt.Records.Count <= 0) 
\overline{a} context.Logger.LogLine("Empty S3 Event received"); 
                     return string.Empty; 
 } 
                 var bucket = evt.Records[0].S3.Bucket.Name; 
                 var key = HttpUtility.UrlDecode(evt.Records[0].S3.Object.Key); 
                 context.Logger.LogLine($"Request is for {bucket} and {key}"); 
                 var objectResult = await _s3Client.GetObjectAsync(bucket, key); 
                 context.Logger.LogLine($"Returning {objectResult.Key}"); 
                 return objectResult.Key; 
 } 
            catch (Exception e) 
\{\hspace{.1cm} \} context.Logger.LogLine($"Error processing request - 
 {e.Message}"); 
                 return string.Empty; 
 } 
        } 
    }
```

```
Go
```
SDK para Go V2

}

### **a** Note

Tem mais sobre GitHub. Encontre o exemplo completo e saiba como configurar e executar no repositório dos [Exemplos sem servidor.](https://github.com/aws-samples/serverless-snippets/tree/main/integration-s3-to-lambda)

Consumir um evento do S3 com o Lambda usando Go.

```
// Copyright Amazon.com, Inc. or its affiliates. All Rights Reserved.
// SPDX-License-Identifier: Apache-2.0
package main
import ( 
  "context" 
  "log" 
  "github.com/aws/aws-lambda-go/events" 
  "github.com/aws/aws-lambda-go/lambda" 
  "github.com/aws/aws-sdk-go-v2/config" 
  "github.com/aws/aws-sdk-go-v2/service/s3"
\lambdafunc handler(ctx context.Context, s3Event events.S3Event) error { 
  sdkConfig, err := config.LoadDefaultConfig(ctx) 
  if err != nil { 
   log.Printf("failed to load default config: %s", err) 
  return err 
  } 
  s3Client := s3.NewFromConfig(sdkConfig) 
  for _, record := range s3Event.Records { 
   bucket := record.S3.Bucket.Name 
   key := record.S3.Object.URLDecodedKey 
   headOutput, err := s3Client.HeadObject(ctx, &s3.HeadObjectInput{ 
    Bucket: &bucket, 
   Key: &key, 
   }) 
   if err != nil { 
   log.Printf("error getting head of object %s/%s: %s", bucket, key, err) 
   return err 
   } 
   log.Printf("successfully retrieved %s/%s of type %s", bucket, key, 
  *headOutput.ContentType) 
  } 
 return nil
}
func main() { 
  lambda.Start(handler)
```
}

Java

SDK para Java 2.x

### **a** Note

Tem mais sobre GitHub. Encontre o exemplo completo e saiba como configurar e executar no repositório dos [Exemplos sem servidor.](https://github.com/aws-samples/serverless-snippets/tree/main/integration-s3-to-lambda)

Consumir um evento do S3 com o Lambda usando Java.

```
// Copyright Amazon.com, Inc. or its affiliates. All Rights Reserved.
// SPDX-License-Identifier: Apache-2.0
package example;
import software.amazon.awssdk.services.s3.model.HeadObjectRequest;
import software.amazon.awssdk.services.s3.model.HeadObjectResponse;
import software.amazon.awssdk.services.s3.S3Client;
import com.amazonaws.services.lambda.runtime.Context;
import com.amazonaws.services.lambda.runtime.RequestHandler;
import com.amazonaws.services.lambda.runtime.events.S3Event;
import 
 com.amazonaws.services.lambda.runtime.events.models.s3.S3EventNotification.S3EventNotifi
import org.slf4j.Logger;
import org.slf4j.LoggerFactory;
public class Handler implements RequestHandler<S3Event, String> { 
     private static final Logger logger = LoggerFactory.getLogger(Handler.class); 
     @Override 
     public String handleRequest(S3Event s3event, Context context) { 
         try { 
           S3EventNotificationRecord record = s3event.getRecords().get(0); 
           String srcBucket = record.getS3().getBucket().getName(); 
           String srcKey = record.getS3().getObject().getUrlDecodedKey(); 
           S3Client s3Client = S3Client.builder().build();
```

```
 HeadObjectResponse headObject = getHeadObject(s3Client, srcBucket, 
  srcKey); 
           logger.info("Successfully retrieved " + srcBucket + "/" + srcKey + " of 
  type " + headObject.contentType()); 
           return "Ok"; 
         } catch (Exception e) { 
           throw new RuntimeException(e); 
         } 
     } 
     private HeadObjectResponse getHeadObject(S3Client s3Client, String bucket, 
  String key) { 
         HeadObjectRequest headObjectRequest = HeadObjectRequest.builder() 
                  .bucket(bucket) 
                  .key(key) 
                  .build(); 
         return s3Client.headObject(headObjectRequest); 
     }
}
```

```
JavaScript
```

```
SDK para JavaScript (v3)
```
### **a** Note

Tem mais sobre GitHub. Encontre o exemplo completo e saiba como configurar e executar no repositório dos [Exemplos sem servidor.](https://github.com/aws-samples/serverless-snippets/tree/main/integration-s3-to-lambda)

Consumindo um evento do S3 com o uso do JavaScript Lambda.

```
import { S3Client, HeadObjectCommand } from "@aws-sdk/client-s3";
const client = new S3Client();
export const handler = async (event, context) => { 
     // Get the object from the event and show its content type 
     const bucket = event.Records[0].s3.bucket.name;
```

```
const key = decodeURIComponent(event.Records[0].s3.object.key.replace(\wedge + /q,
  ' ')); 
     try { 
        const { ContentType } = await client.send(new HeadObjectCommand(\{ Bucket: bucket, 
              Key: key, 
         })); 
         console.log('CONTENT TYPE:', ContentType); 
         return ContentType; 
     } catch (err) { 
         console.log(err); 
          const message = `Error getting object ${key} from bucket ${bucket}. Make 
  sure they exist and your bucket is in the same region as this function.`; 
         console.log(message); 
         throw new Error(message); 
     }
};
```
Consumindo um evento do S3 com o uso do TypeScript Lambda.

```
// Copyright Amazon.com, Inc. or its affiliates. All Rights Reserved.
// SPDX-License-Identifier: Apache-2.0
import { S3Event } from 'aws-lambda';
import { S3Client, HeadObjectCommand } from '@aws-sdk/client-s3';
const s3 = new S3Client({ region: process.env.AWS_REGION });
export const handler = async (event: S3Event): Promise<string | undefined> => { 
  // Get the object from the event and show its content type 
   const bucket = event.Records[0].s3.bucket.name; 
   const key = decodeURIComponent(event.Records[0].s3.object.key.replace(/\+/g, ' 
  ')); 
 const params = \{ Bucket: bucket, 
     Key: key, 
  }; 
  try { 
     const { ContentType } = await s3.send(new HeadObjectCommand(params)); 
     console.log('CONTENT TYPE:', ContentType);
```

```
 return ContentType; 
   } catch (err) { 
     console.log(err); 
     const message = `Error getting object ${key} from bucket ${bucket}. Make sure 
  they exist and your bucket is in the same region as this function.`; 
     console.log(message); 
     throw new Error(message); 
   }
};
```
# PHP

### SDK para PHP

# **a** Note

Tem mais sobre GitHub. Encontre o exemplo completo e saiba como configurar e executar no repositório dos [Exemplos sem servidor.](https://github.com/aws-samples/serverless-snippets/tree/main/integration-s3-to-lambda)

Como consumir um evento do S3 com o Lambda usando PHP.

```
<?php
use Bref\Context\Context;
use Bref\Event\S3\S3Event;
use Bref\Event\S3\S3Handler;
use Bref\Logger\StderrLogger;
require __DIR__ . '/vendor/autoload.php';
class Handler extends S3Handler 
{ 
     private StderrLogger $logger; 
     public function __construct(StderrLogger $logger) 
     { 
         $this->logger = $logger; 
     } 
     public function handleS3(S3Event $event, Context $context) : void 
     {
```

```
 $this->logger->info("Processing S3 records"); 
         // Get the object from the event and show its content type 
         $records = $event->getRecords(); 
         foreach ($records as $record) 
         { 
             $bucket = $record->getBucket()->getName(); 
             $key = urldecode($record->getObject()->getKey()); 
             try { 
                  $fileSize = urldecode($record->getObject()->getSize()); 
                 echo "File Size: " . $fileSize . "\n"; 
                 // TODO: Implement your custom processing logic here 
             } catch (Exception $e) { 
                  echo $e->getMessage() . "\n"; 
                 echo 'Error getting object ' . $key . ' from bucket ' . 
  $bucket . '. Make sure they exist and your bucket is in the same region as this 
  function.' . "\n"; 
                 throw $e; 
 } 
         } 
     }
}
$logger = new StderrLogger();
return new Handler($logger);
```
### Python

SDK para Python (Boto3)

**a** Note

Tem mais sobre GitHub. Encontre o exemplo completo e saiba como configurar e executar no repositório dos [Exemplos sem servidor.](https://github.com/aws-samples/serverless-snippets/tree/main/integration-s3-to-lambda)

Consumir um evento do S3 com o Lambda usando Python.

# Copyright Amazon.com, Inc. or its affiliates. All Rights Reserved.

```
# SPDX-License-Identifier: Apache-2.0
import json
import urllib.parse
import boto3
print('Loading function')
s3 = boto3.client('s3')
def lambda_handler(event, context): 
     #print("Received event: " + json.dumps(event, indent=2)) 
     # Get the object from the event and show its content type 
     bucket = event['Records'][0]['s3']['bucket']['name'] 
     key = urllib.parse.unquote_plus(event['Records'][0]['s3']['object']['key'], 
  encoding='utf-8') 
     try: 
         response = s3.get_object(Bucket=bucket, Key=key) 
         print("CONTENT TYPE: " + response['ContentType']) 
         return response['ContentType'] 
     except Exception as e: 
         print(e) 
         print('Error getting object {} from bucket {}. Make sure they exist and 
  your bucket is in the same region as this function.'.format(key, bucket)) 
         raise e
```
### Ruby

SDK para Ruby

## **a** Note

Tem mais sobre GitHub. Encontre o exemplo completo e saiba como configurar e executar no repositório dos [Exemplos sem servidor.](https://github.com/aws-samples/serverless-snippets/tree/main/integration-s3-to-lambda)

Como consumir um evento do S3 com o Lambda usando Ruby.

```
require 'json'
require 'uri'
```

```
require 'aws-sdk'
puts 'Loading function'
def lambda_handler(event:, context:) 
   s3 = Aws::S3::Client.new(region: 'region') # Your AWS region 
   # puts "Received event: #{JSON.dump(event)}" 
   # Get the object from the event and show its content type 
   bucket = event['Records'][0]['s3']['bucket']['name'] 
   key = URI.decode_www_form_component(event['Records'][0]['s3']['object']['key'], 
  Encoding::UTF_8) 
  begin 
     response = s3.get_object(bucket: bucket, key: key) 
     puts "CONTENT TYPE: #{response.content_type}" 
     return response.content_type 
  rescue StandardError => e 
     puts e.message 
     puts "Error getting object #{key} from bucket #{bucket}. Make sure they exist 
  and your bucket is in the same region as this function." 
     raise e 
   end
end
```
# Rust

### SDK para Rust

### **a** Note

Tem mais sobre GitHub. Encontre o exemplo completo e saiba como configurar e executar no repositório dos [Exemplos sem servidor.](https://github.com/aws-samples/serverless-snippets/tree/main/integration-s3-to-lambda)

Consumir um evento do S3 com o Lambda usando Rust.

```
// Copyright Amazon.com, Inc. or its affiliates. All Rights Reserved.
// SPDX-License-Identifier: Apache-2.0
use aws_lambda_events::event::s3::S3Event;
use aws_sdk_s3::{Client};
use lambda_runtime::{run, service_fn, Error, LambdaEvent};
```

```
/// Main function
#[tokio::main]
async fn main() -> Result<(), Error> {
     tracing_subscriber::fmt() 
         .with_max_level(tracing::Level::INFO) 
         .with_target(false) 
        .without time()
         .init(); 
     // Initialize the AWS SDK for Rust 
     let config = aws_config::load_from_env().await; 
     let s3_client = Client::new(&config); 
     let res = run(service_fn(|request: LambdaEvent<S3Event>| { 
         function_handler(&s3_client, request) 
     })).await; 
     res
}
async fn function_handler( 
     s3_client: &Client, 
     evt: LambdaEvent<S3Event>
) -> Result<(), Error> { 
     tracing::info!(records = ?evt.payload.records.len(), "Received request from 
  SQS"); 
    if evt.payload.records.len() == 0 {
         tracing::info!("Empty S3 event received"); 
     } 
     let bucket = evt.payload.records[0].s3.bucket.name.as_ref().expect("Bucket 
  name to exist"); 
     let key = evt.payload.records[0].s3.object.key.as_ref().expect("Object key to 
  exist"); 
     tracing::info!("Request is for {} and object {}", bucket, key); 
     let s3_get_object_result = s3_client 
         .get_object() 
         .bucket(bucket) 
        key(key)
```

```
 .send() 
         .await; 
     match s3_get_object_result { 
         Ok(_) => tracing::info!("S3 Get Object success, the s3GetObjectResult 
  contains a 'body' property of type ByteStream"), 
         Err(_) => tracing::info!("Failure with S3 Get Object request") 
     } 
    0k(())}
```
Invocar uma função do Lambda em um acionador do Amazon SNS

Os exemplos de código a seguir mostram como implementar uma função do Lambda que recebe um evento acionado pelo recebimento de mensagens de um tópico do SNS. A função recupera as mensagens do parâmetro event e registra o conteúdo de cada mensagem.

.NET

AWS SDK for .NET

**a** Note

Tem mais sobre GitHub. Encontre o exemplo completo e saiba como configurar e executar no repositório dos [Exemplos sem servidor.](https://github.com/aws-samples/serverless-snippets/tree/main/integration-sns-to-lambda)

Consumir um evento do SNS com o Lambda usando .NET.

```
// Copyright Amazon.com, Inc. or its affiliates. All Rights Reserved.
// SPDX-License-Identifier: Apache-2.0
using Amazon.Lambda.Core;
using Amazon.Lambda.SNSEvents;
// Assembly attribute to enable the Lambda function's JSON input to be converted 
  into a .NET class.
[assembly: 
 LambdaSerializer(typeof(Amazon.Lambda.Serialization.SystemTextJson.DefaultLambdaJsonSeri
```

```
namespace SnsIntegration;
public class Function
{ 
     public async Task FunctionHandler(SNSEvent evnt, ILambdaContext context) 
     { 
         foreach (var record in evnt.Records) 
         { 
              await ProcessRecordAsync(record, context); 
         } 
         context.Logger.LogInformation("done"); 
     } 
     private async Task ProcessRecordAsync(SNSEvent.SNSRecord record, 
  ILambdaContext context) 
     { 
         try 
         { 
              context.Logger.LogInformation($"Processed record 
  {record.Sns.Message}"); 
              // TODO: Do interesting work based on the new message 
              await Task.CompletedTask; 
         } 
         catch (Exception e) 
         { 
              //You can use Dead Letter Queue to handle failures. By configuring a 
  Lambda DLQ. 
              context.Logger.LogError($"An error occurred"); 
              throw; 
         } 
     }
}
```
### Go

# SDK para Go V2

# **a** Note

Tem mais sobre GitHub. Encontre o exemplo completo e saiba como configurar e executar no repositório dos [Exemplos sem servidor.](https://github.com/aws-samples/serverless-snippets/tree/main/integration-sns-to-lambda)

Consumir um evento do SNS com o Lambda usando Go.

```
// Copyright Amazon.com, Inc. or its affiliates. All Rights Reserved.
// SPDX-License-Identifier: Apache-2.0
package main
import ( 
  "context" 
  "fmt" 
  "github.com/aws/aws-lambda-go/events" 
  "github.com/aws/aws-lambda-go/lambda"
\left( \right)func handler(ctx context.Context, snsEvent events.SNSEvent) { 
 for _, record := range snsEvent.Records { 
   processMessage(record) 
  } 
 fmt.Println("done")
}
func processMessage(record events.SNSEventRecord) { 
 message := record.SNS.Message 
 fmt.Printf("Processed message: %s\n", message) 
 // TODO: Process your record here
}
func main() { 
 lambda.Start(handler)
}
```
#### Java

SDK para Java 2.x

# a Note

Tem mais sobre GitHub. Encontre o exemplo completo e saiba como configurar e executar no repositório dos [Exemplos sem servidor.](https://github.com/aws-samples/serverless-snippets/tree/main/integration-sns-to-lambda)

Consumir um evento do SNS com o Lambda usando Java.

```
// Copyright Amazon.com, Inc. or its affiliates. All Rights Reserved.
// SPDX-License-Identifier: Apache-2.0
package example;
import com.amazonaws.services.lambda.runtime.Context;
import com.amazonaws.services.lambda.runtime.LambdaLogger;
import com.amazonaws.services.lambda.runtime.RequestHandler;
import com.amazonaws.services.lambda.runtime.events.SNSEvent;
import com.amazonaws.services.lambda.runtime.events.SNSEvent.SNSRecord;
import java.util.Iterator;
import java.util.List;
public class SNSEventHandler implements RequestHandler<SNSEvent, Boolean> { 
     LambdaLogger logger; 
     @Override 
     public Boolean handleRequest(SNSEvent event, Context context) { 
         logger = context.getLogger(); 
         List<SNSRecord> records = event.getRecords(); 
         if (!records.isEmpty()) { 
             Iterator<SNSRecord> recordsIter = records.iterator(); 
             while (recordsIter.hasNext()) { 
                 processRecord(recordsIter.next()); 
 } 
         } 
         return Boolean.TRUE; 
     } 
     public void processRecord(SNSRecord record) {
```

```
 try { 
              String message = record.getSNS().getMessage(); 
              logger.log("message: " + message); 
         } catch (Exception e) { 
              throw new RuntimeException(e); 
         } 
     }
}
```
# **JavaScript**

SDK para JavaScript (v3)

## **a** Note

Tem mais sobre GitHub. Encontre o exemplo completo e saiba como configurar e executar no repositório dos [Exemplos sem servidor.](https://github.com/aws-samples/serverless-snippets/blob/main/integration-sns-to-lambda)

Consumindo um evento do SNS com o JavaScript Lambda usando.

```
// Copyright Amazon.com, Inc. or its affiliates. All Rights Reserved.
// SPDX-License-Identifier: Apache-2.0
exports.handler = async (event, context) => { 
   for (const record of event.Records) { 
     await processMessageAsync(record); 
   } 
   console.info("done");
};
async function processMessageAsync(record) { 
   try { 
     const message = JSON.stringify(record.Sns.Message); 
     console.log(`Processed message ${message}`); 
     await Promise.resolve(1); //Placeholder for actual async work 
   } catch (err) { 
     console.error("An error occurred");
```
```
 throw err; 
   }
}
```
Consumindo um evento do SNS com o TypeScript Lambda usando.

```
// Copyright Amazon.com, Inc. or its affiliates. All Rights Reserved.
// SPDX-License-Identifier: Apache-2.0
import { SNSEvent, Context, SNSHandler, SNSEventRecord } from "aws-lambda";
export const functionHandler: SNSHandler = async ( 
   event: SNSEvent, 
   context: Context
): Promise<void> => { 
   for (const record of event.Records) { 
     await processMessageAsync(record); 
   } 
   console.info("done");
};
async function processMessageAsync(record: SNSEventRecord): Promise<any> { 
   try { 
     const message: string = JSON.stringify(record.Sns.Message); 
     console.log(`Processed message ${message}`); 
     await Promise.resolve(1); //Placeholder for actual async work 
   } catch (err) { 
     console.error("An error occurred"); 
     throw err; 
   }
}
```
#### PHP

SDK para PHP

### **a** Note

Tem mais sobre GitHub. Encontre o exemplo completo e saiba como configurar e executar no repositório dos [Exemplos sem servidor.](https://github.com/aws-samples/serverless-snippets/tree/main/integration-sns-to-lambda)

Consumir um evento do SNS com o Lambda usando PHP.

```
// Copyright Amazon.com, Inc. or its affiliates. All Rights Reserved.
// SPDX-License-Identifier: Apache-2.0
<?php
/* 
Since native PHP support for AWS Lambda is not available, we are utilizing Bref's 
  PHP functions runtime for AWS Lambda.
For more information on Bref's PHP runtime for Lambda, refer to: https://bref.sh/
docs/runtimes/function
Another approach would be to create a custom runtime. 
A practical example can be found here: https://aws.amazon.com/blogs/apn/aws-
lambda-custom-runtime-for-php-a-practical-example/
*/
// Additional composer packages may be required when using Bref or any other PHP 
 functions runtime.
// require __DIR__ . '/vendor/autoload.php';
use Bref\Context\Context;
use Bref\Event\Sns\SnsEvent;
use Bref\Event\Sns\SnsHandler;
class Handler extends SnsHandler
{ 
     public function handleSns(SnsEvent $event, Context $context): void 
     { 
         foreach ($event->getRecords() as $record) { 
             $message = $record->getMessage(); 
             // TODO: Implement your custom processing logic here 
             // Any exception thrown will be logged and the invocation will be 
  marked as failed 
             echo "Processed Message: $message" . PHP_EOL; 
         } 
     }
}
return new Handler();
```
### Python

# SDK para Python (Boto3)

# **a** Note

Tem mais sobre GitHub. Encontre o exemplo completo e saiba como configurar e executar no repositório dos [Exemplos sem servidor.](https://github.com/aws-samples/serverless-snippets/tree/main/integration-sns-to-lambda)

Consumir um evento do SNS com o Lambda usando Python.

```
# Copyright Amazon.com, Inc. or its affiliates. All Rights Reserved.
# SPDX-License-Identifier: Apache-2.0
def lambda_handler(event, context): 
     for record in event['Records']: 
         process_message(record) 
     print("done")
def process_message(record): 
     try: 
         message = record['Sns']['Message'] 
         print(f"Processed message {message}") 
         # TODO; Process your record here 
     except Exception as e: 
         print("An error occurred") 
         raise e
```
# Ruby

SDK para Ruby

## **a** Note

Tem mais sobre GitHub. Encontre o exemplo completo e saiba como configurar e executar no repositório dos [Exemplos sem servidor.](https://github.com/aws-samples/serverless-snippets/tree/main/integration-sns-to-lambda)

Consumir um evento do SNS com o Lambda usando Ruby.

```
# Copyright Amazon.com, Inc. or its affiliates. All Rights Reserved.
# SPDX-License-Identifier: Apache-2.0
def lambda_handler(event:, context:) 
   event['Records'].map { |record| process_message(record) }
end
def process_message(record) 
  message = record['Sns']['Message'] 
   puts("Processing message: #{message}")
rescue StandardError => e 
   puts("Error processing message: #{e}") 
  raise
end
```
#### Rust

#### SDK para Rust

#### **a** Note

Tem mais sobre GitHub. Encontre o exemplo completo e saiba como configurar e executar no repositório dos [Exemplos sem servidor.](https://github.com/aws-samples/serverless-snippets/tree/main/integration-sns-to-lambda)

Consuma um evento do SNS com o Lambda usando Rust.

```
// Copyright Amazon.com, Inc. or its affiliates. All Rights Reserved.
// SPDX-License-Identifier: Apache-2.0
use aws_lambda_events::event::sns::SnsEvent;
use aws_lambda_events::sns::SnsRecord;
use lambda_runtime::{run, service_fn, Error, LambdaEvent};
use tracing::info;
// Built with the following dependencies:
// aws_lambda_events = { version = "0.10.0", default-features = false, features 
  = ["sns"] }
// lambda_runtime = "0.8.1"
// tokio = \{ version = "1", features = ["macros"] }
```

```
// tracing = \{ version = "0.1", features = ['log"] }
// tracing-subscriber = { version = "0.3", default-features = false, features = 
  ["fmt"] }
async fn function_handler(event: LambdaEvent<SnsEvent>) -> Result<(), Error> { 
     for event in event.payload.records { 
         process_record(&event)?; 
     } 
    0k(())}
fn process_record(record: &SnsRecord) -> Result<(), Error> { 
     info!("Processing SNS Message: {}", record.sns.message); 
     // Implement your record handling code here. 
    0k(())}
#[tokio::main]
async fn main() -> Result<(), Error> { 
     tracing_subscriber::fmt() 
         .with_max_level(tracing::Level::INFO) 
         .with_target(false) 
         .without_time() 
         .init(); 
     run(service_fn(function_handler)).await
}
```
# Invocar uma função do Lambda em um trigger do Amazon SQS

Os exemplos de código a seguir mostram como implementar uma função do Lambda que recebe um evento acionado pelo recebimento de mensagens de uma fila do SQS. A função recupera as mensagens do parâmetro event e registra o conteúdo de cada mensagem.

### .NET

# AWS SDK for .NET

# **a**) Note

Tem mais sobre GitHub. Encontre o exemplo completo e saiba como configurar e executar no repositório dos [Exemplos sem servidor.](https://github.com/aws-samples/serverless-snippets/tree/main/integration-sqs-to-lambda)

Consumir um evento do SQS com o Lambda usando .NET.

```
// Copyright Amazon.com, Inc. or its affiliates. All Rights Reserved.
// SPDX-License-Identifier: Apache-2.0 
using Amazon.Lambda.Core;
using Amazon.Lambda.SQSEvents;
// Assembly attribute to enable the Lambda function's JSON input to be converted 
  into a .NET class.
[assembly: 
 LambdaSerializer(typeof(Amazon.Lambda.Serialization.SystemTextJson.DefaultLambdaJsonSeri
namespace SqsIntegrationSampleCode
\{ public async Task FunctionHandler(SQSEvent evnt, ILambdaContext context) 
    \left\{ \right. foreach (var message in evnt.Records) 
         { 
              await ProcessMessageAsync(message, context); 
         } 
         context.Logger.LogInformation("done"); 
     } 
     private async Task ProcessMessageAsync(SQSEvent.SQSMessage message, 
  ILambdaContext context) 
     { 
         try 
         { 
              context.Logger.LogInformation($"Processed message {message.Body}"); 
             // TODO: Do interesting work based on the new message
```

```
 await Task.CompletedTask; 
         } 
         catch (Exception e) 
          { 
              //You can use Dead Letter Queue to handle failures. By configuring a 
  Lambda DLQ. 
              context.Logger.LogError($"An error occurred"); 
              throw; 
         } 
     }
}
```
#### Go

#### SDK para Go V2

#### **a** Note

Tem mais sobre GitHub. Encontre o exemplo completo e saiba como configurar e executar no repositório dos [Exemplos sem servidor.](https://github.com/aws-samples/serverless-snippets/tree/main/integration-sqs-to-lambda)

Consumir um evento do SQS com o Lambda usando Go.

```
// Copyright Amazon.com, Inc. or its affiliates. All Rights Reserved.
// SPDX-License-Identifier: Apache-2.0
package integration_sqs_to_lambda
import ( 
  "fmt" 
  "github.com/aws/aws-lambda-go/events" 
  "github.com/aws/aws-lambda-go/lambda"
\mathcal{L}func handler(event events.SQSEvent) error { 
 for _, record := range event.Records { 
   err := processMessage(record) 
   if err != nil { 
    return err 
   }
```

```
 } 
  fmt.Println("done") 
  return nil
}
func processMessage(record events.SQSMessage) error { 
 fmt.Printf("Processed message %s\n", record.Body) 
 // TODO: Do interesting work based on the new message 
 return nil
}
func main() { 
 lambda.Start(handler)
}
```
### Java

SDK para Java 2.x

#### **a** Note

Tem mais sobre GitHub. Encontre o exemplo completo e saiba como configurar e executar no repositório dos [Exemplos sem servidor.](https://github.com/aws-samples/serverless-snippets/tree/main/integration-sqs-to-lambda)

Consumir um evento do SQS com o Lambda usando Java.

```
// Copyright Amazon.com, Inc. or its affiliates. All Rights Reserved.
// SPDX-License-Identifier: Apache-2.0
import com.amazonaws.services.lambda.runtime.Context;
import com.amazonaws.services.lambda.runtime.RequestHandler;
import com.amazonaws.services.lambda.runtime.events.SQSEvent;
import com.amazonaws.services.lambda.runtime.events.SQSEvent.SQSMessage;
public class Function implements RequestHandler<SQSEvent, Void> { 
     @Override 
     public Void handleRequest(SQSEvent sqsEvent, Context context) { 
         for (SQSMessage msg : sqsEvent.getRecords()) { 
             processMessage(msg, context); 
         } 
         context.getLogger().log("done");
```

```
 return null; 
     } 
     private void processMessage(SQSMessage msg, Context context) { 
         try { 
              context.getLogger().log("Processed message " + msg.getBody()); 
              // TODO: Do interesting work based on the new message 
         } catch (Exception e) { 
              context.getLogger().log("An error occurred"); 
              throw e; 
         } 
     }
}
```
## **JavaScript**

SDK para JavaScript (v3)

**a** Note

Tem mais sobre GitHub. Encontre o exemplo completo e saiba como configurar e executar no repositório dos [Exemplos sem servidor.](https://github.com/aws-samples/serverless-snippets/blob/main/integration-sqs-to-lambda)

Consumindo um evento SQS com o JavaScript Lambda usando.

```
// Copyright Amazon.com, Inc. or its affiliates. All Rights Reserved.
// SPDX-License-Identifier: Apache-2.0
exports.handler = async (event, context) => { 
   for (const message of event.Records) { 
     await processMessageAsync(message); 
   } 
   console.info("done");
};
async function processMessageAsync(message) { 
  try { 
     console.log(`Processed message ${message.body}`); 
     // TODO: Do interesting work based on the new message
```

```
 await Promise.resolve(1); //Placeholder for actual async work 
   } catch (err) { 
     console.error("An error occurred"); 
     throw err; 
   }
}
```
Consumindo um evento SQS com o TypeScript Lambda usando.

```
// Copyright Amazon.com, Inc. or its affiliates. All Rights Reserved.
// SPDX-License-Identifier: Apache-2.0
import { SQSEvent, Context, SQSHandler, SQSRecord } from "aws-lambda";
export const functionHandler: SQSHandler = async ( 
   event: SQSEvent, 
   context: Context
): Promise<void> => { 
   for (const message of event.Records) { 
     await processMessageAsync(message); 
   } 
   console.info("done");
};
async function processMessageAsync(message: SQSRecord): Promise<any> { 
   try { 
     console.log(`Processed message ${message.body}`); 
     // TODO: Do interesting work based on the new message 
     await Promise.resolve(1); //Placeholder for actual async work 
   } catch (err) { 
     console.error("An error occurred"); 
     throw err; 
   }
}
```
#### PHP

## SDK para PHP

# **a** Note

Tem mais sobre GitHub. Encontre o exemplo completo e saiba como configurar e executar no repositório dos [Exemplos sem servidor.](https://github.com/aws-samples/serverless-snippets/tree/main/integration-sqs-to-lambda)

Consumir um evento do SQS com o Lambda usando PHP.

```
// Copyright Amazon.com, Inc. or its affiliates. All Rights Reserved.
// SPDX-License-Identifier: Apache-2.0
<?php
# using bref/bref and bref/logger for simplicity
use Bref\Context\Context;
use Bref\Event\InvalidLambdaEvent;
use Bref\Event\Sqs\SqsEvent;
use Bref\Event\Sqs\SqsHandler;
use Bref\Logger\StderrLogger;
require __DIR__ . '/vendor/autoload.php';
class Handler extends SqsHandler
{ 
     private StderrLogger $logger; 
     public function __construct(StderrLogger $logger) 
     { 
         $this->logger = $logger; 
     } 
     /** 
      * @throws InvalidLambdaEvent 
      */ 
     public function handleSqs(SqsEvent $event, Context $context): void 
    \{ foreach ($event->getRecords() as $record) { 
             $body = $record->getBody(); 
             // TODO: Do interesting work based on the new message 
         }
```

```
 }
}
$logger = new StderrLogger();
return new Handler($logger);
```
#### Python

SDK para Python (Boto3)

## **a** Note

Tem mais sobre GitHub. Encontre o exemplo completo e saiba como configurar e executar no repositório dos [Exemplos sem servidor.](https://github.com/aws-samples/serverless-snippets/tree/main/integration-sqs-to-lambda)

Consumir um evento do SQS com o Lambda usando Python.

```
# Copyright Amazon.com, Inc. or its affiliates. All Rights Reserved.
# SPDX-License-Identifier: Apache-2.0
def lambda_handler(event, context): 
     for message in event['Records']: 
         process_message(message) 
     print("done")
def process_message(message): 
     try: 
         print(f"Processed message {message['body']}") 
         # TODO: Do interesting work based on the new message 
     except Exception as err: 
         print("An error occurred") 
         raise err
```
### Ruby

# SDK para Ruby

# **a** Note

Tem mais sobre GitHub. Encontre o exemplo completo e saiba como configurar e executar no repositório dos [Exemplos sem servidor.](https://github.com/aws-samples/serverless-snippets/tree/main/integration-sqs-to-lambda)

Consumir um evento do SQS com o Lambda usando Ruby.

```
# Copyright Amazon.com, Inc. or its affiliates. All Rights Reserved.
# SPDX-License-Identifier: Apache-2.0
def lambda_handler(event:, context:) 
   event['Records'].each do |message| 
     process_message(message) 
   end 
   puts "done"
end
def process_message(message) 
   begin 
     puts "Processed message #{message['body']}" 
     # TODO: Do interesting work based on the new message 
   rescue StandardError => err 
     puts "An error occurred" 
     raise err 
   end
end
```
# Rust

# SDK para Rust

## **a** Note

Tem mais sobre GitHub. Encontre o exemplo completo e saiba como configurar e executar no repositório dos [Exemplos sem servidor.](https://github.com/aws-samples/serverless-snippets/tree/main/integration-sqs-to-lambda)

Consuma um evento do SQS com o Lambda usando Rust.

```
// Copyright Amazon.com, Inc. or its affiliates. All Rights Reserved.
// SPDX-License-Identifier: Apache-2.0
use aws lambda events::event::sqs::SqsEvent;
use lambda_runtime::{run, service_fn, Error, LambdaEvent};
async fn function_handler(event: LambdaEvent<SqsEvent>) -> Result<(), Error> {
     event.payload.records.iter().for_each(|record| { 
         // process the record 
         tracing::info!("Message body: {}", 
  record.body.as_deref().unwrap_or_default()) 
     }); 
    0k(())}
#[tokio::main]
async fn main() -> Result<(), Error> { 
     tracing_subscriber::fmt() 
         .with_max_level(tracing::Level::INFO) 
         // disable printing the name of the module in every log line. 
         .with_target(false) 
         // disabling time is handy because CloudWatch will add the ingestion 
  time. 
         .without_time() 
         .init(); 
     run(service_fn(function_handler)).await
}
```
Relatando falhas de itens em lote para funções do Lambda com um trigger do Kinesis

Os exemplos de código a seguir mostram como implementar uma resposta parcial em lote para funções do Lambda que recebem eventos de um fluxo do Kinesis. A função relata as falhas do item em lote na resposta, sinalizando para o Lambda tentar novamente essas mensagens posteriormente.

### .NET

## AWS SDK for .NET

## **a** Note

Tem mais sobre GitHub. Encontre o exemplo completo e saiba como configurar e executar no repositório dos [Exemplos sem servidor.](https://github.com/aws-samples/serverless-snippets/tree/main/integration-kinesis-to-lambda-with-batch-item-handling)

Relatar falhas de itens em lote do Kinesis com o Lambda usando o .NET.

```
// Copyright Amazon.com, Inc. or its affiliates. All Rights Reserved.
// SPDX-License-Identifier: Apache-2.0 
using System.Text;
using System.Text.Json.Serialization;
using Amazon.Lambda.Core;
using Amazon.Lambda.KinesisEvents;
using AWS.Lambda.Powertools.Logging;
// Assembly attribute to enable the Lambda function's JSON input to be converted 
  into a .NET class.
[assembly: 
  LambdaSerializer(typeof(Amazon.Lambda.Serialization.SystemTextJson.DefaultLambdaJsonSerializer))]
namespace KinesisIntegration;
public class Function
{ 
     // Powertools Logger requires an environment variables against your function 
     // POWERTOOLS_SERVICE_NAME 
     [Logging(LogEvent = true)] 
     public async Task<StreamsEventResponse> FunctionHandler(KinesisEvent evnt, 
  ILambdaContext context) 
    \{ if (evnt.Records.Count == 0) 
         { 
             Logger.LogInformation("Empty Kinesis Event received"); 
             return new StreamsEventResponse(); 
         } 
         foreach (var record in evnt.Records) 
         {
```

```
 try 
\{\hspace{.1cm} \} Logger.LogInformation($"Processed Event with EventId: 
  {record.EventId}"); 
                 string data = await GetRecordDataAsync(record.Kinesis, context); 
                 Logger.LogInformation($"Data: {data}"); 
                 // TODO: Do interesting work based on the new data 
 } 
             catch (Exception ex) 
             { 
                 Logger.LogError($"An error occurred {ex.Message}"); 
                \gamma^* Since we are working with streams, we can return the failed
  item immediately. 
                    Lambda will immediately begin to retry processing from this 
  failed item onwards. */ 
                 return new StreamsEventResponse 
\overline{a} BatchItemFailures = new 
  List<StreamsEventResponse.BatchItemFailure> 
\{ new StreamsEventResponse.BatchItemFailure 
  { ItemIdentifier = record.Kinesis.SequenceNumber } 
1 1 1 1 1 1 1
                 }; 
 } 
         } 
         Logger.LogInformation($"Successfully processed {evnt.Records.Count} 
  records."); 
         return new StreamsEventResponse(); 
     } 
     private async Task<string> GetRecordDataAsync(KinesisEvent.Record record, 
  ILambdaContext context) 
     { 
         byte[] bytes = record.Data.ToArray(); 
         string data = Encoding.UTF8.GetString(bytes); 
         await Task.CompletedTask; //Placeholder for actual async work 
         return data; 
     }
}
public class StreamsEventResponse
{ 
     [JsonPropertyName("batchItemFailures")]
```

```
 public IList<BatchItemFailure> BatchItemFailures { get; set; } 
     public class BatchItemFailure 
     { 
         [JsonPropertyName("itemIdentifier")] 
         public string ItemIdentifier { get; set; } 
     }
}
```
## Go

### SDK para Go V2

### **a** Note

Tem mais sobre GitHub. Encontre o exemplo completo e saiba como configurar e executar no repositório dos [Exemplos sem servidor.](https://github.com/aws-samples/serverless-snippets/tree/main/integration-kinesis-to-lambda-with-batch-item-handling)

Relatar falhas de itens em lote do Kinesis com o Lambda usando Go.

```
// Copyright Amazon.com, Inc. or its affiliates. All Rights Reserved.
// SPDX-License-Identifier: Apache-2.0
package main
import ( 
  "context" 
  "fmt" 
  "github.com/aws/aws-lambda-go/events" 
  "github.com/aws/aws-lambda-go/lambda"
\lambdafunc handler(ctx context.Context, kinesisEvent events.KinesisEvent) 
  (map[string]interface{}, error) { 
  batchItemFailures := []map[string]interface{}{} 
  for _, record := range kinesisEvent.Records { 
   curRecordSequenceNumber := "" 
  // Process your record 
   if /* Your record processing condition here */ { 
    curRecordSequenceNumber = record.Kinesis.SequenceNumber 
   }
```

```
 // Add a condition to check if the record processing failed 
   if curRecordSequenceNumber != "" { 
    batchItemFailures = append(batchItemFailures, map[string]interface{}
{"itemIdentifier": curRecordSequenceNumber}) 
   } 
  } 
  kinesisBatchResponse := map[string]interface{}{ 
   "batchItemFailures": batchItemFailures, 
  } 
 return kinesisBatchResponse, nil
}
func main() { 
 lambda.Start(handler)
}
```
#### Java

SDK para Java 2.x

#### **a** Note

Tem mais sobre GitHub. Encontre o exemplo completo e saiba como configurar e executar no repositório dos [Exemplos sem servidor.](https://github.com/aws-samples/serverless-snippets/tree/main/integration-kinesis-to-lambda-with-batch-item-handling)

Relatar falhas de itens em lote do Kinesis com o Lambda usando Java.

```
// Copyright Amazon.com, Inc. or its affiliates. All Rights Reserved.
// SPDX-License-Identifier: Apache-2.0
import com.amazonaws.services.lambda.runtime.Context;
import com.amazonaws.services.lambda.runtime.RequestHandler;
import com.amazonaws.services.lambda.runtime.events.KinesisEvent;
import com.amazonaws.services.lambda.runtime.events.StreamsEventResponse;
import java.io.Serializable;
import java.util.ArrayList;
import java.util.List;
```

```
public class ProcessKinesisRecords implements RequestHandler<KinesisEvent, 
  StreamsEventResponse> { 
     @Override 
     public StreamsEventResponse handleRequest(KinesisEvent input, Context 
  context) { 
         List<StreamsEventResponse.BatchItemFailure> batchItemFailures = new 
  ArrayList<>(); 
         String curRecordSequenceNumber = ""; 
         for (KinesisEvent.KinesisEventRecord kinesisEventRecord : 
  input.getRecords()) { 
             try { 
                 //Process your record 
                 KinesisEvent.Record kinesisRecord = 
  kinesisEventRecord.getKinesis(); 
                  curRecordSequenceNumber = kinesisRecord.getSequenceNumber(); 
             } catch (Exception e) { 
                 /* Since we are working with streams, we can return the failed 
  item immediately. 
                     Lambda will immediately begin to retry processing from this 
  failed item onwards. */ 
                 batchItemFailures.add(new 
  StreamsEventResponse.BatchItemFailure(curRecordSequenceNumber)); 
                 return new StreamsEventResponse(batchItemFailures); 
 } 
         } 
        return new StreamsEventResponse(batchItemFailures); 
     }
}
```
### **JavaScript**

# SDK para JavaScript (v3)

### **a** Note

Tem mais sobre GitHub. Encontre o exemplo completo e saiba como configurar e executar no repositório dos [Exemplos sem servidor.](https://github.com/aws-samples/serverless-snippets/blob/main/integration-kinesis-to-lambda-with-batch-item-handling)

Relatar falhas de itens em lote do Kinesis com o Lambda usando Javascript.

```
// Copyright Amazon.com, Inc. or its affiliates. All Rights Reserved.
// SPDX-License-Identifier: Apache-2.0
exports.handler = async (event, context) => { 
   for (const record of event.Records) { 
     try { 
       console.log(`Processed Kinesis Event - EventID: ${record.eventID}`); 
       const recordData = await getRecordDataAsync(record.kinesis); 
       console.log(`Record Data: ${recordData}`); 
       // TODO: Do interesting work based on the new data 
     } catch (err) { 
       console.error(`An error occurred ${err}`); 
       /* Since we are working with streams, we can return the failed item 
  immediately. 
             Lambda will immediately begin to retry processing from this failed 
  item onwards. */ 
       return { 
         batchItemFailures: [{ itemIdentifier: record.kinesis.sequenceNumber }], 
       }; 
     } 
   } 
   console.log(`Successfully processed ${event.Records.length} records.`); 
   return { batchItemFailures: [] };
};
async function getRecordDataAsync(payload) { 
  var data = Buffer.from(payload.data, "base64").toString("utf-8"); 
  await Promise.resolve(1); //Placeholder for actual async work 
  return data;
}
```
Relatando falhas de itens em lote do Kinesis com o uso do Lambda. TypeScript

```
// Copyright Amazon.com, Inc. or its affiliates. All Rights Reserved.
// SPDX-License-Identifier: Apache-2.0
import { 
   KinesisStreamEvent, 
  Context, 
  KinesisStreamHandler, 
  KinesisStreamRecordPayload, 
  KinesisStreamBatchResponse,
} from "aws-lambda";
import { Buffer } from "buffer";
import { Logger } from "@aws-lambda-powertools/logger";
const logger = new Logger({} logLevel: "INFO", 
  serviceName: "kinesis-stream-handler-sample",
});
export const functionHandler: KinesisStreamHandler = async ( 
   event: KinesisStreamEvent, 
   context: Context
): Promise<KinesisStreamBatchResponse> => { 
  for (const record of event.Records) { 
     try { 
       logger.info(`Processed Kinesis Event - EventID: ${record.eventID}`); 
       const recordData = await getRecordDataAsync(record.kinesis); 
       logger.info(`Record Data: ${recordData}`); 
       // TODO: Do interesting work based on the new data 
     } catch (err) { 
       logger.error(`An error occurred ${err}`); 
       /* Since we are working with streams, we can return the failed item 
  immediately. 
             Lambda will immediately begin to retry processing from this failed 
  item onwards. */ 
       return { 
         batchItemFailures: [{ itemIdentifier: record.kinesis.sequenceNumber }], 
       }; 
     } 
   } 
  logger.info(`Successfully processed ${event.Records.length} records.`); 
  return { batchItemFailures: [] };
};
```

```
async function getRecordDataAsync( 
   payload: KinesisStreamRecordPayload
): Promise<string> { 
  var data = Buffer.from(payload.data, "base64").toString("utf-8"); 
   await Promise.resolve(1); //Placeholder for actual async work 
  return data;
}
```
#### PHP

#### SDK para PHP

#### **a** Note

Tem mais sobre GitHub. Encontre o exemplo completo e saiba como configurar e executar no repositório dos [Exemplos sem servidor.](https://github.com/aws-samples/serverless-snippets/tree/main/integration-kinesis-to-lambda-with-batch-item-handling)

Relatar falhas de itens em lote do Kinesis com o Lambda usando PHP.

```
// Copyright Amazon.com, Inc. or its affiliates. All Rights Reserved.
// SPDX-License-Identifier: Apache-2.0
<?php
# using bref/bref and bref/logger for simplicity
use Bref\Context\Context;
use Bref\Event\Kinesis\KinesisEvent;
use Bref\Event\Handler as StdHandler;
use Bref\Logger\StderrLogger;
require __DIR__ . '/vendor/autoload.php';
class Handler implements StdHandler
{ 
     private StderrLogger $logger; 
     public function __construct(StderrLogger $logger) 
     { 
         $this->logger = $logger; 
     }
```

```
 /** 
      * @throws JsonException 
      * @throws \Bref\Event\InvalidLambdaEvent 
      */ 
     public function handle(mixed $event, Context $context): array 
     { 
         $kinesisEvent = new KinesisEvent($event); 
         $this->logger->info("Processing records"); 
         $records = $kinesisEvent->getRecords(); 
         $failedRecords = []; 
         foreach ($records as $record) { 
             try { 
                  $data = $record->getData(); 
                  $this->logger->info(json_encode($data)); 
                  // TODO: Do interesting work based on the new data 
             } catch (Exception $e) { 
                  $this->logger->error($e->getMessage()); 
                  // failed processing the record 
                  $failedRecords[] = $record->getSequenceNumber(); 
 } 
         } 
         $totalRecords = count($records); 
         $this->logger->info("Successfully processed $totalRecords records"); 
         // change format for the response 
         $failures = array_map( 
             fn(string $sequenceNumber) => ['itemIdentifier' => $sequenceNumber], 
             $failedRecords 
         ); 
         return [ 
              'batchItemFailures' => $failures 
         ]; 
     }
}
$logger = new StderrLogger();
return new Handler($logger);
```
### Python

# SDK para Python (Boto3)

# **a** Note

Tem mais sobre GitHub. Encontre o exemplo completo e saiba como configurar e executar no repositório dos [Exemplos sem servidor.](https://github.com/aws-samples/serverless-snippets/tree/main/integration-kinesis-to-lambda-with-batch-item-handling)

Relatar falhas de itens em lote do Kinesis com o Lambda usando Python.

```
# Copyright Amazon.com, Inc. or its affiliates. All Rights Reserved.
# SPDX-License-Identifier: Apache-2.0
def handler(event, context): 
     records = event.get("Records") 
     curRecordSequenceNumber = "" 
     for record in records: 
         try: 
             # Process your record 
             curRecordSequenceNumber = record["kinesis"]["sequenceNumber"] 
         except Exception as e: 
             # Return failed record's sequence number 
             return {"batchItemFailures":[{"itemIdentifier": 
  curRecordSequenceNumber}]} 
     return {"batchItemFailures":[]}
```
# Ruby

SDK para Ruby

## **a** Note

Tem mais sobre GitHub. Encontre o exemplo completo e saiba como configurar e executar no repositório dos [Exemplos sem servidor.](https://github.com/aws-samples/serverless-snippets/tree/main/integration-kinesis-to-lambda-with-batch-item-handling)

Relatar falhas de item em lote do Kinesis com o Lambda usando Ruby.

```
# Copyright Amazon.com, Inc. or its affiliates. All Rights Reserved.
# SPDX-License-Identifier: Apache-2.0
require 'aws-sdk'
def lambda_handler(event:, context:) 
   batch_item_failures = [] 
   event['Records'].each do |record| 
     begin 
       puts "Processed Kinesis Event - EventID: #{record['eventID']}" 
       record_data = get_record_data_async(record['kinesis']) 
       puts "Record Data: #{record_data}" 
       # TODO: Do interesting work based on the new data 
     rescue StandardError => err 
       puts "An error occurred #{err}" 
       # Since we are working with streams, we can return the failed item 
  immediately. 
       # Lambda will immediately begin to retry processing from this failed item 
  onwards. 
       return { batchItemFailures: [{ itemIdentifier: record['kinesis']
['sequenceNumber'] }] } 
     end 
   end 
  puts "Successfully processed #{event['Records'].length} records." 
   { batchItemFailures: batch_item_failures }
end
def get_record_data_async(payload) 
  data = Base64.decode64(payload['data']).force_encoding('utf-8') 
   # Placeholder for actual async work 
 sleep(1)
   data
end
```
#### Rust

# SDK para Rust

## **a** Note

Tem mais sobre GitHub. Encontre o exemplo completo e saiba como configurar e executar no repositório dos [Exemplos sem servidor.](https://github.com/aws-samples/serverless-snippets/tree/main/integration-kinesis-to-lambda-with-batch-item-handling)

Relate falhas de itens em lote do Kinesis com o Lambda usando Rust.

```
// Copyright Amazon.com, Inc. or its affiliates. All Rights Reserved.
// SPDX-License-Identifier: Apache-2.0
use aws_lambda_events::{ 
     event::kinesis::KinesisEvent, 
     kinesis::KinesisEventRecord, 
     streams::{KinesisBatchItemFailure, KinesisEventResponse},
};
use lambda_runtime::{run, service_fn, Error, LambdaEvent};
async fn function_handler(event: LambdaEvent<KinesisEvent>) -> 
  Result<KinesisEventResponse, Error> { 
     let mut response = KinesisEventResponse { 
         batch_item_failures: vec![], 
     }; 
     if event.payload.records.is_empty() { 
         tracing::info!("No records found. Exiting."); 
         return Ok(response); 
     } 
     for record in &event.payload.records { 
         tracing::info!( 
             "EventId: {}", 
             record.event_id.as_deref().unwrap_or_default() 
         ); 
         let record_processing_result = process_record(record); 
         if record_processing_result.is_err() { 
             response.batch_item_failures.push(KinesisBatchItemFailure { 
                  item_identifier: record.kinesis.sequence_number.clone(),
```

```
 }); 
             /* Since we are working with streams, we can return the failed item
  immediately. 
              Lambda will immediately begin to retry processing from this failed 
  item onwards. */ 
              return Ok(response); 
         } 
     } 
     tracing::info!( 
         "Successfully processed {} records", 
         event.payload.records.len() 
     ); 
     Ok(response)
}
fn process_record(record: &KinesisEventRecord) -> Result<(), Error> { 
     let record_data = std::str::from_utf8(record.kinesis.data.as_slice()); 
    if let Some(err) = record data.err() {
         tracing::error!("Error: {}", err); 
         return Err(Error::from(err)); 
     } 
     let record_data = record_data.unwrap_or_default(); 
     // do something interesting with the data 
     tracing::info!("Data: {}", record_data); 
    0k(())}
#[tokio::main]
async fn main() -> Result<(), Error> { 
     tracing_subscriber::fmt() 
          .with_max_level(tracing::Level::INFO) 
         // disable printing the name of the module in every log line. 
          .with_target(false) 
         // disabling time is handy because CloudWatch will add the ingestion 
  time. 
          .without_time() 
          .init();
```
}

run(service\_fn(function\_handler)).await

Relatar falhas de itens em lote para funções do Lambda com um gatilho do DynamoDB

Os exemplos de código a seguir mostram como implementar uma resposta parcial em lote para funções do Lambda que recebem eventos de um fluxo do DynamoDB. A função relata as falhas do item em lote na resposta, sinalizando para o Lambda tentar novamente essas mensagens posteriormente.

#### .NET

AWS SDK for NFT

### **a** Note

Tem mais sobre GitHub. Encontre o exemplo completo e saiba como configurar e executar no repositório dos [Exemplos sem servidor.](https://github.com/aws-samples/serverless-snippets/tree/main/integration-ddb-to-lambda-with-batch-item-handling)

Como relatar falhas de itens em lote do DynamoDB com o Lambda usando .NET.

```
// Copyright Amazon.com, Inc. or its affiliates. All Rights Reserved.
// SPDX-License-Identifier: Apache-2.0
using System.Text.Json;
using System.Text;
using Amazon.Lambda.Core;
using Amazon.Lambda.DynamoDBEvents;
// Assembly attribute to enable the Lambda function's JSON input to be converted 
  into a .NET class.
[assembly: 
 LambdaSerializer(typeof(Amazon.Lambda.Serialization.SystemTextJson.DefaultLambdaJsonSeri
namespace AWSLambda_DDB;
public class Function
{ 
     public StreamsEventResponse FunctionHandler(DynamoDBEvent dynamoEvent, 
  ILambdaContext context)
```

```
 { 
         context.Logger.LogInformation($"Beginning to process 
  {dynamoEvent.Records.Count} records..."); 
         List<StreamsEventResponse.BatchItemFailure> batchItemFailures = new 
  List<StreamsEventResponse.BatchItemFailure>(); 
         StreamsEventResponse streamsEventResponse = new StreamsEventResponse(); 
         foreach (var record in dynamoEvent.Records) 
         { 
             try 
\{\hspace{.1cm} \} var sequenceNumber = record.Dynamodb.SequenceNumber; 
                  context.Logger.LogInformation(sequenceNumber); 
 } 
             catch (Exception ex) 
\{\hspace{.1cm} \} context.Logger.LogError(ex.Message); 
                  batchItemFailures.Add(new StreamsEventResponse.BatchItemFailure() 
  { ItemIdentifier = record.Dynamodb.SequenceNumber }); 
 } 
         } 
         if (batchItemFailures.Count > 0) 
        \{ streamsEventResponse.BatchItemFailures = batchItemFailures; 
         } 
         context.Logger.LogInformation("Stream processing complete."); 
         return streamsEventResponse; 
     }
}
```
#### Go

SDK para Go V2

#### **a** Note

Tem mais sobre GitHub. Encontre o exemplo completo e saiba como configurar e executar no repositório dos [Exemplos sem servidor.](https://github.com/aws-samples/serverless-snippets/tree/main/integration-ddb-to-lambda-with-batch-item-handling)

Como relatar falhas de itens em lote do DynamoDB com o Lambda usando Go.

```
// Copyright Amazon.com, Inc. or its affiliates. All Rights Reserved.
// SPDX-License-Identifier: Apache-2.0
package main
import ( 
  "context" 
  "github.com/aws/aws-lambda-go/events" 
  "github.com/aws/aws-lambda-go/lambda"
\mathcal{L}type BatchItemFailure struct { 
 ItemIdentifier string `json:"ItemIdentifier"`
}
type BatchResult struct { 
 BatchItemFailures []BatchItemFailure `json:"BatchItemFailures"`
}
func HandleRequest(ctx context.Context, event events.DynamoDBEvent) 
  (*BatchResult, error) { 
  var batchItemFailures []BatchItemFailure 
  curRecordSequenceNumber := "" 
  for _, record := range event.Records { 
  // Process your record 
   curRecordSequenceNumber = record.Change.SequenceNumber 
  } 
  if curRecordSequenceNumber != "" { 
   batchItemFailures = append(batchItemFailures, BatchItemFailure{ItemIdentifier: 
  curRecordSequenceNumber}) 
  } 
  batchResult := BatchResult{ 
   BatchItemFailures: batchItemFailures, 
  } 
 return &batchResult, nil
}
func main() { 
  lambda.Start(HandleRequest)
```
}

Java

SDK para Java 2.x

### **a** Note

Tem mais sobre GitHub. Encontre o exemplo completo e saiba como configurar e executar no repositório dos [Exemplos sem servidor.](https://github.com/aws-samples/serverless-snippets/tree/main/integration-ddb-to-lambda-with-batch-item-handling)

Como relatar falhas de itens em lote do DynamoDB com o Lambda usando Java.

```
// Copyright Amazon.com, Inc. or its affiliates. All Rights Reserved.
// SPDX-License-Identifier: Apache-2.0
import com.amazonaws.services.lambda.runtime.Context;
import com.amazonaws.services.lambda.runtime.RequestHandler;
import com.amazonaws.services.lambda.runtime.events.DynamodbEvent;
import com.amazonaws.services.lambda.runtime.events.StreamsEventResponse;
import com.amazonaws.services.lambda.runtime.events.models.dynamodb.StreamRecord;
import java.io.Serializable;
import java.util.ArrayList;
import java.util.List;
public class ProcessDynamodbRecords implements RequestHandler<DynamodbEvent, 
  Serializable> { 
     @Override 
     public StreamsEventResponse handleRequest(DynamodbEvent input, Context 
  context) { 
         List<StreamsEventResponse.BatchItemFailure> batchItemFailures = new 
  ArrayList<>(); 
         String curRecordSequenceNumber = ""; 
         for (DynamodbEvent.DynamodbStreamRecord dynamodbStreamRecord : 
  input.getRecords()) { 
           try { 
                 //Process your record
```

```
 StreamRecord dynamodbRecord = dynamodbStreamRecord.getDynamodb(); 
                  curRecordSequenceNumber = dynamodbRecord.getSequenceNumber(); 
             } catch (Exception e) { 
                \gamma^* Since we are working with streams, we can return the failed
  item immediately. 
                     Lambda will immediately begin to retry processing from this 
  failed item onwards. */ 
                  batchItemFailures.add(new 
  StreamsEventResponse.BatchItemFailure(curRecordSequenceNumber)); 
                 return new StreamsEventResponse(batchItemFailures); 
 } 
         } 
        return new StreamsEventResponse(); 
     }
}
```
#### **JavaScript**

SDK para JavaScript (v3)

#### **a** Note

Tem mais sobre GitHub. Encontre o exemplo completo e saiba como configurar e executar no repositório dos [Exemplos sem servidor.](https://github.com/aws-samples/serverless-snippets/tree/main/integration-ddb-to-lambda-with-batch-item-handling)

Relatando falhas de itens em lote do DynamoDB com o uso do Lambda. JavaScript

```
export const handler = async (event) => { 
   const records = event.Records; 
  let curRecordSequenceNumber = ""; 
  for (const record of records) { 
     try { 
       // Process your record 
       curRecordSequenceNumber = record.dynamodb.SequenceNumber; 
     } catch (e) { 
       // Return failed record's sequence number
```

```
 return { batchItemFailures: [{ itemIdentifier: 
  curRecordSequenceNumber }] }; 
     } 
   } 
   return { batchItemFailures: [] };
};
```
Relatando falhas de itens em lote do DynamoDB com o uso do Lambda. TypeScript

```
import { 
   DynamoDBBatchResponse, 
   DynamoDBBatchItemFailure, 
   DynamoDBStreamEvent,
} from "aws-lambda";
export const handler = async ( 
   event: DynamoDBStreamEvent
): Promise<DynamoDBBatchResponse> => { 
   const batchItemFailures: DynamoDBBatchItemFailure[] = []; 
   let curRecordSequenceNumber; 
   for (const record of event.Records) { 
     curRecordSequenceNumber = record.dynamodb?.SequenceNumber; 
     if (curRecordSequenceNumber) { 
       batchItemFailures.push({ 
         itemIdentifier: curRecordSequenceNumber, 
       }); 
     } 
   } 
   return { batchItemFailures: batchItemFailures };
};
```
#### PHP

# SDK para PHP

# **a** Note

Tem mais sobre GitHub. Encontre o exemplo completo e saiba como configurar e executar no repositório dos [Exemplos sem servidor.](https://github.com/aws-samples/serverless-snippets/tree/main/integration-ddb-to-lambda-with-batch-item-handling)

Relatar falhas de itens em lote do DynamoDB com o Lambda usando PHP.

```
<?php
# using bref/bref and bref/logger for simplicity
use Bref\Context\Context;
use Bref\Event\DynamoDb\DynamoDbEvent;
use Bref\Event\Handler as StdHandler;
use Bref\Logger\StderrLogger;
require __DIR__ . '/vendor/autoload.php';
class Handler implements StdHandler
\{ private StderrLogger $logger; 
     public function __construct(StderrLogger $logger) 
     { 
         $this->logger = $logger; 
     } 
     /** 
      * @throws JsonException 
      * @throws \Bref\Event\InvalidLambdaEvent 
      */ 
     public function handle(mixed $event, Context $context): array 
     { 
         $dynamoDbEvent = new DynamoDbEvent($event); 
         $this->logger->info("Processing records"); 
         $records = $dynamoDbEvent->getRecords(); 
         $failedRecords = []; 
         foreach ($records as $record) {
```

```
 try { 
                  $data = $record->getData(); 
                  $this->logger->info(json_encode($data)); 
                  // TODO: Do interesting work based on the new data 
             } catch (Exception $e) { 
                  $this->logger->error($e->getMessage()); 
                  // failed processing the record 
                  $failedRecords[] = $record->getSequenceNumber(); 
 } 
         } 
         $totalRecords = count($records); 
         $this->logger->info("Successfully processed $totalRecords records"); 
         // change format for the response 
         $failures = array_map( 
             fn(string $sequenceNumber) => ['itemIdentifier' => $sequenceNumber], 
             $failedRecords 
         ); 
         return [ 
              'batchItemFailures' => $failures 
         ]; 
     }
}
$logger = new StderrLogger();
return new Handler($logger);
```
## Python

SDK para Python (Boto3)

**a** Note

Tem mais sobre GitHub. Encontre o exemplo completo e saiba como configurar e executar no repositório dos [Exemplos sem servidor.](https://github.com/aws-samples/serverless-snippets/tree/main/integration-ddb-to-lambda-with-batch-item-handling)

Como relatar falhas de itens em lote do DynamoDB com o Lambda usando Python.

# Copyright Amazon.com, Inc. or its affiliates. All Rights Reserved.

```
# SPDX-License-Identifier: Apache-2.0
def handler(event, context): 
     records = event.get("Records") 
     curRecordSequenceNumber = "" 
     for record in records: 
         try: 
             # Process your record 
             curRecordSequenceNumber = record["dynamodb"]["SequenceNumber"] 
         except Exception as e: 
             # Return failed record's sequence number 
             return {"batchItemFailures":[{"itemIdentifier": 
  curRecordSequenceNumber}]} 
     return {"batchItemFailures":[]}
```
## Ruby

SDK para Ruby

**a** Note

Tem mais sobre GitHub. Encontre o exemplo completo e saiba como configurar e executar no repositório dos [Exemplos sem servidor.](https://github.com/aws-samples/serverless-snippets/tree/main/integration-ddb-to-lambda-with-batch-item-handling)

Como relatar falhas de itens em lote do DynamoDB com o Lambda usando Ruby.

```
def lambda_handler(event:, context:) 
     records = event["Records"] 
     cur_record_sequence_number = "" 
     records.each do |record| 
       begin 
         # Process your record 
         cur_record_sequence_number = record["dynamodb"]["SequenceNumber"] 
       rescue StandardError => e 
         # Return failed record's sequence number 
         return {"batchItemFailures" => [{"itemIdentifier" => 
  cur_record_sequence_number}]} 
       end
```
end

```
 {"batchItemFailures" => []} 
 end
```
#### Rust

SDK para Rust

#### **a** Note

Tem mais sobre GitHub. Encontre o exemplo completo e saiba como configurar e executar no repositório dos [Exemplos sem servidor.](https://github.com/aws-samples/serverless-snippets/tree/main/integration-ddb-to-lambda-with-batch-item-handling)

Como relatar falhas de itens em lote do DynamoDB com o Lambda usando Rust.

```
use aws_lambda_events::{ 
     event::dynamodb::{Event, EventRecord, StreamRecord}, 
     streams::{DynamoDbBatchItemFailure, DynamoDbEventResponse},
};
use lambda_runtime::{run, service_fn, Error, LambdaEvent};
/// Process the stream record
fn process_record(record: &EventRecord) -> Result<(), Error> { 
     let stream_record: &StreamRecord = &record.change; 
     // process your stream record here... 
     tracing::info!("Data: {:?}", stream_record); 
    0k(())}
/// Main Lambda handler here...
async fn function_handler(event: LambdaEvent<Event>) -> 
  Result<DynamoDbEventResponse, Error> { 
     let mut response = DynamoDbEventResponse { 
         batch_item_failures: vec![], 
     }; 
     let records = &event.payload.records;
```

```
 if records.is_empty() { 
         tracing::info!("No records found. Exiting."); 
         return Ok(response); 
     } 
     for record in records { 
         tracing::info!("EventId: {}", record.event_id); 
         // Couldn't find a sequence number 
         if record.change.sequence_number.is_none() { 
              response.batch_item_failures.push(DynamoDbBatchItemFailure { 
                  item_identifier: Some("".to_string()), 
              }); 
              return Ok(response); 
         } 
         // Process your record here... 
         if process_record(record).is_err() { 
              response.batch_item_failures.push(DynamoDbBatchItemFailure { 
                  item_identifier: record.change.sequence_number.clone(), 
              }); 
            \gamma^* Since we are working with streams, we can return the failed item
  immediately. 
              Lambda will immediately begin to retry processing from this failed 
  item onwards. */ 
             return Ok(response); 
         } 
     } 
     tracing::info!("Successfully processed {} record(s)", records.len()); 
     Ok(response)
}
#[tokio::main]
async fn main() -> Result<(), Error> { 
     tracing_subscriber::fmt() 
         .with_max_level(tracing::Level::INFO) 
         // disable printing the name of the module in every log line. 
         .with_target(false) 
         // disabling time is handy because CloudWatch will add the ingestion 
  time. 
         .without_time() 
         .init();
```

```
 run(service_fn(function_handler)).await
}
```
Relatar falhas de itens em lote para funções do Lambda com um trigger do Amazon SQS

Os exemplos de código a seguir mostram como implementar uma resposta parcial em lote para funções do Lambda que recebem eventos de uma fila do SQS. A função relata as falhas do item em lote na resposta, sinalizando para o Lambda tentar novamente essas mensagens posteriormente.

.NET

AWS SDK for .NET

**a** Note

Tem mais sobre GitHub. Encontre o exemplo completo e saiba como configurar e executar no repositório dos [Exemplos sem servidor.](https://github.com/aws-samples/serverless-snippets/tree/main/lambda-function-sqs-report-batch-item-failures)

Relatar falhas de itens em lote do SQS com o Lambda usando o .NET.

```
// Copyright Amazon.com, Inc. or its affiliates. All Rights Reserved.
// SPDX-License-Identifier: Apache-2.0
using Amazon.Lambda.Core;
using Amazon.Lambda.SQSEvents;
// Assembly attribute to enable the Lambda function's JSON input to be converted 
  into a .NET class.
[assembly: 
 LambdaSerializer(typeof(Amazon.Lambda.Serialization.SystemTextJson.DefaultLambdaJsonSeri
namespace sqsSample;
public class Function
{ 
     public async Task<SQSBatchResponse> FunctionHandler(SQSEvent evnt, 
  ILambdaContext context) 
     {
```

```
 List<SQSBatchResponse.BatchItemFailure> batchItemFailures = new 
  List<SQSBatchResponse.BatchItemFailure>(); 
         foreach(var message in evnt.Records) 
         { 
             try 
\{\hspace{.1cm} \} //process your message 
                  await ProcessMessageAsync(message, context); 
 } 
             catch (System.Exception) 
\{\hspace{.1cm} \} //Add failed message identifier to the batchItemFailures list 
                  batchItemFailures.Add(new 
  SQSBatchResponse.BatchItemFailure{ItemIdentifier=message.MessageId}); 
 } 
         } 
         return new SQSBatchResponse(batchItemFailures); 
     } 
     private async Task ProcessMessageAsync(SQSEvent.SQSMessage message, 
  ILambdaContext context) 
     { 
         if (String.IsNullOrEmpty(message.Body)) 
         { 
             throw new Exception("No Body in SQS Message."); 
         } 
         context.Logger.LogInformation($"Processed message {message.Body}"); 
         // TODO: Do interesting work based on the new message 
         await Task.CompletedTask; 
     }
}
```
#### Go

SDK para Go V2

#### **a** Note

Tem mais sobre GitHub. Encontre o exemplo completo e saiba como configurar e executar no repositório dos [Exemplos sem servidor.](https://github.com/aws-samples/serverless-snippets/tree/main/lambda-function-sqs-report-batch-item-failures)

Relatar falhas de itens em lote do SQS com o Lambda usando Go.

```
// Copyright Amazon.com, Inc. or its affiliates. All Rights Reserved.
// SPDX-License-Identifier: Apache-2.0
package main
import ( 
  "context" 
  "encoding/json" 
  "fmt" 
  "github.com/aws/aws-lambda-go/events" 
  "github.com/aws/aws-lambda-go/lambda"
)
func handler(ctx context.Context, sqsEvent events.SQSEvent) 
  (map[string]interface{}, error) { 
  batchItemFailures := []map[string]interface{}{} 
  for _, message := range sqsEvent.Records { 
  if /* Your message processing condition here */ { 
    batchItemFailures = append(batchItemFailures, map[string]interface{}
{"itemIdentifier": message.MessageId}) 
   } 
 } 
  sqsBatchResponse := map[string]interface{}{ 
  "batchItemFailures": batchItemFailures, 
  } 
 return sqsBatchResponse, nil
}
func main() { 
  lambda.Start(handler)
}
```
#### Java

SDK para Java 2.x

#### **a** Note

Tem mais sobre GitHub. Encontre o exemplo completo e saiba como configurar e executar no repositório dos [Exemplos sem servidor.](https://github.com/aws-samples/serverless-snippets/tree/main/lambda-function-sqs-report-batch-item-failures)

Relatar falhas de itens em lote do SQS com o Lambda usando Java.

```
// Copyright Amazon.com, Inc. or its affiliates. All Rights Reserved.
// SPDX-License-Identifier: Apache-2.0
import com.amazonaws.services.lambda.runtime.Context;
import com.amazonaws.services.lambda.runtime.RequestHandler;
import com.amazonaws.services.lambda.runtime.events.SQSEvent;
import com.amazonaws.services.lambda.runtime.events.SQSBatchResponse; 
import java.util.ArrayList;
import java.util.List; 
public class ProcessSQSMessageBatch implements RequestHandler<SQSEvent, 
  SQSBatchResponse> { 
     @Override 
     public SQSBatchResponse handleRequest(SQSEvent sqsEvent, Context context) { 
          List<SQSBatchResponse.BatchItemFailure> batchItemFailures = new 
  ArrayList<SQSBatchResponse.BatchItemFailure>(); 
          String messageId = ""; 
          for (SQSEvent.SQSMessage message : sqsEvent.getRecords()) { 
              try { 
                  //process your message 
                  messageId = message.getMessageId(); 
              } catch (Exception e) { 
                  //Add failed message identifier to the batchItemFailures list 
                  batchItemFailures.add(new 
  SQSBatchResponse.BatchItemFailure(messageId)); 
 } 
          } 
          return new SQSBatchResponse(batchItemFailures); 
      }
```
}

**JavaScript** 

SDK para JavaScript (v3)

## **a** Note

Tem mais sobre GitHub. Encontre o exemplo completo e saiba como configurar e executar no repositório dos [Exemplos sem servidor.](https://github.com/aws-samples/serverless-snippets/tree/main/lambda-function-sqs-report-batch-item-failures)

Relatando falhas de itens em lote do SQS com o uso do JavaScript Lambda.

```
// Node.js 20.x Lambda runtime, AWS SDK for Javascript V3
export const handler = async (event, context) => { 
     const batchItemFailures = []; 
     for (const record of event.Records) { 
         try { 
             await processMessageAsync(record, context); 
         } catch (error) { 
             batchItemFailures.push({ itemIdentifier: record.messageId }); 
         } 
     } 
     return { batchItemFailures };
};
async function processMessageAsync(record, context) { 
     if (record.body && record.body.includes("error")) { 
         throw new Error("There is an error in the SQS Message."); 
     } 
     console.log(`Processed message: ${record.body}`);
}
```
Relatando falhas de itens em lote do SQS com o uso do TypeScript Lambda.

```
// Copyright Amazon.com, Inc. or its affiliates. All Rights Reserved.
// SPDX-License-Identifier: Apache-2.0
import { SQSEvent, SQSBatchResponse, Context, SQSBatchItemFailure, SQSRecord } 
  from 'aws-lambda';
```

```
export const handler = async (event: SQSEvent, context: Context): 
  Promise<SQSBatchResponse> => { 
     const batchItemFailures: SQSBatchItemFailure[] = []; 
     for (const record of event.Records) { 
         try { 
             await processMessageAsync(record); 
         } catch (error) { 
             batchItemFailures.push({ itemIdentifier: record.messageId }); 
         } 
     } 
     return {batchItemFailures: batchItemFailures};
};
async function processMessageAsync(record: SQSRecord): Promise<void> { 
     if (record.body && record.body.includes("error")) { 
         throw new Error('There is an error in the SQS Message.'); 
     } 
     console.log(`Processed message ${record.body}`);
}
```
#### PHP

#### SDK para PHP

#### **a** Note

Tem mais sobre GitHub. Encontre o exemplo completo e saiba como configurar e executar no repositório dos [Exemplos sem servidor.](https://github.com/aws-samples/serverless-snippets/tree/main/lambda-function-sqs-report-batch-item-failures)

Relatar falhas de itens em lote do SQS com o Lambda usando PHP.

```
// Copyright Amazon.com, Inc. or its affiliates. All Rights Reserved.
// SPDX-License-Identifier: Apache-2.0
<?php
use Bref\Context\Context;
use Bref\Event\Sqs\SqsEvent;
use Bref\Event\Sqs\SqsHandler;
```

```
use Bref\Logger\StderrLogger;
require __DIR__ . '/vendor/autoload.php';
class Handler extends SqsHandler
\{ private StderrLogger $logger; 
     public function __construct(StderrLogger $logger) 
    \{ $this->logger = $logger; 
     } 
     /** 
      * @throws JsonException 
      * @throws \Bref\Event\InvalidLambdaEvent 
      */ 
     public function handleSqs(SqsEvent $event, Context $context): void 
    \{ $this->logger->info("Processing SQS records"); 
         $records = $event->getRecords(); 
         foreach ($records as $record) { 
             try { 
                 // Assuming the SQS message is in JSON format 
                  $message = json_decode($record->getBody(), true); 
                  $this->logger->info(json_encode($message)); 
                 // TODO: Implement your custom processing logic here 
             } catch (Exception $e) { 
                  $this->logger->error($e->getMessage()); 
                 // failed processing the record 
                  $this->markAsFailed($record); 
 } 
 } 
         $totalRecords = count($records); 
         $this->logger->info("Successfully processed $totalRecords SQS records"); 
     }
}
$logger = new StderrLogger();
return new Handler($logger);
```
#### Python

## SDK para Python (Boto3)

## **a** Note

Tem mais sobre GitHub. Encontre o exemplo completo e saiba como configurar e executar no repositório dos [Exemplos sem servidor.](https://github.com/aws-samples/serverless-snippets/tree/main/lambda-function-sqs-report-batch-item-failures)

Relatar falhas de itens em lote do SQS com o Lambda usando Python.

```
# Copyright Amazon.com, Inc. or its affiliates. All Rights Reserved.
# SPDX-License-Identifier: Apache-2.0
def lambda_handler(event, context): 
     if event: 
         batch_item_failures = [] 
         sqs_batch_response = {} 
         for record in event["Records"]: 
             try: 
                  # process message 
             except Exception as e: 
                  batch_item_failures.append({"itemIdentifier": 
  record['messageId']}) 
         sqs_batch_response["batchItemFailures"] = batch_item_failures 
         return sqs_batch_response
```
## Ruby

## SDK para Ruby

## **a** Note

Tem mais sobre GitHub. Encontre o exemplo completo e saiba como configurar e executar no repositório dos [Exemplos sem servidor.](https://github.com/aws-samples/serverless-snippets/tree/main/integration-sqs-to-lambda-with-batch-item-handling)

Relatar falhas de itens em lote do SQS com o Lambda usando Ruby.

```
# Copyright Amazon.com, Inc. or its affiliates. All Rights Reserved.
# SPDX-License-Identifier: Apache-2.0
require 'json'
def lambda handler(event:, context:)
   if event 
     batch_item_failures = [] 
     sqs_batch_response = {} 
     event["Records"].each do |record| 
       begin 
         # process message 
       rescue StandardError => e 
         batch_item_failures << {"itemIdentifier" => record['messageId']} 
       end 
     end 
     sqs_batch_response["batchItemFailures"] = batch_item_failures 
     return sqs_batch_response 
   end
end
```
#### Rust

SDK para Rust

#### **a** Note

Tem mais sobre GitHub. Encontre o exemplo completo e saiba como configurar e executar no repositório dos [Exemplos sem servidor.](https://github.com/aws-samples/serverless-snippets/tree/main/lambda-function-sqs-report-batch-item-failures)

Relatar falhas de itens em lote do SQS com o Lambda usando Rust.

```
// Copyright Amazon.com, Inc. or its affiliates. All Rights Reserved.
// SPDX-License-Identifier: Apache-2.0
use aws_lambda_events::{ 
     event::sqs::{SqsBatchResponse, SqsEvent},
```

```
 sqs::{BatchItemFailure, SqsMessage},
};
use lambda_runtime::{run, service_fn, Error, LambdaEvent};
async fn process_record(_: &SqsMessage) -> Result<(), Error> { 
     Err(Error::from("Error processing message"))
}
async fn function_handler(event: LambdaEvent<SqsEvent>) -> 
  Result<SqsBatchResponse, Error> { 
     let mut batch_item_failures = Vec::new(); 
     for record in event.payload.records { 
         match process_record(&record).await { 
            0k(\_) \Rightarrow (),
             Err(_) => batch_item_failures.push(BatchItemFailure { 
                  item_identifier: record.message_id.unwrap(), 
             }), 
         } 
     } 
     Ok(SqsBatchResponse { 
         batch_item_failures, 
     })
}
#[tokio::main]
async fn main() -> Result<(), Error> {
     run(service_fn(function_handler)).await
}
```
# AWS contribuições da comunidade para o Lambda usando AWS SDKs

AWS as contribuições da comunidade são exemplos que foram criados e mantidos por várias equipes AWS. Para deixar seu feedback, use o mecanismo fornecido nos repositórios vinculados.

**Exemplos** 

• [Compilar e testar uma aplicação com tecnologia sem servidor](#page-8292-0)

## <span id="page-8292-0"></span>Compilar e testar uma aplicação com tecnologia sem servidor

Os exemplos de código a seguir mostram como criar e testar uma aplicação com tecnologia sem servidor usando o API Gateway com o Lambda e o DynamoDB.

## .NET

AWS SDK for .NET

Mostra como compilar e testar uma aplicação com tecnologia sem servidor que consiste em um API Gateway com o Lambda e o DynamoDB usando o SDK .NET.

Para obter o código-fonte completo e instruções sobre como configurar e executar, veja o exemplo completo em [GitHub.](https://github.com/aws-samples/serverless-dotnet-demo)

Serviços utilizados neste exemplo

- API Gateway
- DynamoDB
- Lambda

## Go

SDK para Go V2

Mostra como compilar e testar uma aplicação com tecnologia sem servidor que consiste em um API Gateway com o Lambda e o DynamoDB usando o SDK Go.

Para obter o código-fonte completo e instruções sobre como configurar e executar, veja o exemplo completo em [GitHub.](https://github.com/aws-samples/serverless-go-demo)

Serviços utilizados neste exemplo

- API Gateway
- DynamoDB
- Lambda

#### Java

#### SDK para Java 2.x

Mostra como compilar e testar uma aplicação com tecnologia sem servidor que consiste em um API Gateway com o Lambda e o DynamoDB usando o SDK Java.

Para obter o código-fonte completo e instruções sobre como configurar e executar, veja o exemplo completo em [GitHub.](https://github.com/aws-samples/serverless-java-frameworks-samples)

Serviços utilizados neste exemplo

- API Gateway
- DynamoDB
- Lambda

#### Rust

#### SDK para Rust

Mostra como compilar e testar uma aplicação com tecnologia sem servidor que consiste em um API Gateway com o Lambda e o DynamoDB usando o SDK Rust.

Para obter o código-fonte completo e instruções sobre como configurar e executar, veja o exemplo completo em [GitHub.](https://github.com/aws-samples/serverless-rust-demo)

Serviços utilizados neste exemplo

- API Gateway
- DynamoDB
- Lambda

# Exemplos de código para o Amazon Lex usando AWS SDKs

Os exemplos de código a seguir mostram como usar o Amazon Lex com um kit AWS de desenvolvimento de software (SDK).

Cenários são exemplos de código que mostram como realizar tarefas específicas chamando várias funções dentro de um serviço ou combinadas com outros Serviços da AWS.

#### Mais atributos

- [Guia do desenvolvedor do Amazon Lex](https://docs.aws.amazon.com/lexv2/latest/dg/what-is.html): mais informações sobre o Amazon Lex.
- [Referência da API Amazon Lex](https://docs.aws.amazon.com/lexv2/latest/APIReference/welcome.html): detalhes sobre todas as ações disponíveis do Amazon Lex.
- [AWS Centro do desenvolvedor](https://aws.amazon.com/developer/code-examples/?awsf.sdk-code-examples-product=product%23lex) exemplos de código que você pode filtrar por categoria ou pesquisa de texto completo.
- [AWS Exemplos de SDK](https://github.com/awsdocs/aws-doc-sdk-examples) GitHub repositório com código completo nos idiomas preferidos. Inclui instruções para configurar e executar o código.

#### Exemplos de código

- [Cenários para o uso do Amazon Lex AWS SDKs](#page-8294-0)
	- [Crie um chatbot do Amazon Lex para engajar os visitantes do site](#page-8294-1)

## <span id="page-8294-0"></span>Cenários para o uso do Amazon Lex AWS SDKs

Os exemplos de código a seguir mostram como implementar cenários comuns no Amazon Lex com AWS SDKs. Esses cenários mostram como realizar tarefas específicas chamando várias funções no Amazon Lex ou combinadas com outras Serviços da AWS. Cada cenário inclui um link para o código-fonte completo, onde podem ser encontradas instruções sobre como configurar e executar o código.

Os cenários têm como alvo um nível intermediário de experiência para ajudar você a compreender ações de serviço em contexto.

## Exemplos

• [Crie um chatbot do Amazon Lex para engajar os visitantes do site](#page-8294-1)

<span id="page-8294-1"></span>Crie um chatbot do Amazon Lex para engajar os visitantes do site

Os exemplos de código a seguir mostram como criar um chatbot para engajar os visitantes do seu site.

#### Java

SDK para Java 2.x

Mostra como usar a API do Amazon Lex para criar um Chatbot em uma aplicação da web para envolver os visitantes do seu site.

Para obter o código-fonte completo e instruções sobre como configurar e executar, veja o exemplo completo em [GitHub.](https://github.com/awsdocs/aws-doc-sdk-examples/tree/main/javav2/usecases/creating_lex_chatbot)

Serviços utilizados neste exemplo

- Amazon Comprehend
- Amazon Lex
- Amazon Translate

**JavaScript** 

SDK para JavaScript (v3)

Mostra como usar a API do Amazon Lex para criar um Chatbot em uma aplicação da web para envolver os visitantes do seu site.

Para obter o código-fonte completo e instruções sobre como configurar e executar, consulte o exemplo completo [Criando um chatbot Amazon Lex](https://docs.aws.amazon.com/sdk-for-javascript/v3/developer-guide/lex-bot-example.html) no guia do AWS SDK for JavaScript desenvolvedor.

Serviços utilizados neste exemplo

- Amazon Comprehend
- Amazon Lex
- Amazon Translate

# Exemplos de código para o Lookout for Vision usando AWS SDKs

Os exemplos de código a seguir mostram como usar o Amazon Lookout for Vision com AWS um kit de desenvolvimento de software (SDK).

Ações são trechos de código de programas maiores e devem ser executadas em contexto. Embora as ações mostrem como chamar perfis de serviço individuais, você pode ver as ações no contexto em seus cenários relacionados.

Cenários são exemplos de código que mostram como realizar tarefas específicas chamando várias funções dentro de um serviço ou combinadas com outros Serviços da AWS.

Mais atributos

- [Guia do desenvolvedor do Lookout for Vision](https://docs.aws.amazon.com/lookout-for-vision/latest/developer-guide/what-is.html): mais informações sobre o Lookout for Vision.
- [Referência da API Lookout for Vision](https://docs.aws.amazon.com/lookout-for-vision/latest/APIReference/Welcome.html): detalhes sobre todas as ações disponíveis do Lookout for Vision.
- [AWS Centro do desenvolvedor](https://aws.amazon.com/developer/code-examples/?awsf.sdk-code-examples-product=product%23lookout-for-vision) exemplos de código que você pode filtrar por categoria ou pesquisa de texto completo.
- [AWS Exemplos de SDK](https://github.com/awsdocs/aws-doc-sdk-examples) GitHub repositório com código completo nos idiomas preferidos. Inclui instruções para configurar e executar o código.

## Conceitos básicos

Olá, Lookout for Vision

O exemplo de código a seguir mostra como começar a usar o Lookout for Vision.

#### Python

SDK para Python (Boto3)

#### **a** Note

Tem mais sobre GitHub. Encontre o exemplo completo e saiba como configurar e executar no [Repositório de exemplos de código da AWS.](https://github.com/awsdocs/aws-doc-sdk-examples/tree/main/python/example_code/lookoutvision#code-examples)

"""

This example shows how to list your Amazon Lookout for Vision projects. If you haven't previously created a project in the current AWS Region, the response is an empty list, however it confirms that you can call the Lookout for Vision API. "" "

```
from botocore.exceptions import ClientError
import boto3
class Hello: 
     """Hello class for Amazon Lookout for Vision""" 
     @staticmethod 
     def list_projects(lookoutvision_client): 
 """ 
         Lists information about the projects that are in your AWS account 
         and in the current AWS Region. 
         : param lookoutvision_client: A Boto3 Lookout for Vision client. 
        \cdots try: 
             response = lookoutvision_client.list_projects() 
             for project in response["Projects"]: 
                  print("Project: " + project["ProjectName"]) 
                  print("ARN: " + project["ProjectArn"]) 
                  print() 
             print("Done!") 
         except ClientError as err: 
             print(f"Couldn't list projects. \n{err}") 
             raise
def main(): 
     session = boto3.Session(profile_name="lookoutvision-access") 
     lookoutvision_client = session.client("lookoutvision") 
     Hello.list_projects(lookoutvision_client)
if __name__ == '__main__": main()
```
• Para obter detalhes da API, consulte a [ListProjectsR](https://docs.aws.amazon.com/goto/boto3/lookoutvision-2020-11-20/ListProjects)eferência da API AWS SDK for Python (Boto3).

#### Exemplos de código

- [Exemplos básicos para o uso do Lookout for Vision AWS SDKs](#page-8298-0)
	- [Olá, Lookout for Vision](#page-8299-0)
	- [Ações para o Lookout for Vision usando AWS SDKs](#page-8301-0)
		- [Use CreateDataset com um AWS SDK](#page-8301-1)
		- [Use CreateModel com um AWS SDK](#page-8304-0)
		- [Use CreateProject com um AWS SDK](#page-8306-0)
		- [Use DeleteDataset com um AWS SDK](#page-8307-0)
		- [Use DeleteModel com um AWS SDK](#page-8308-0)
		- [Use DeleteProject com um AWS SDK](#page-8309-0)
		- [Use DescribeDataset com um AWS SDK](#page-8310-0)
		- [Use DescribeModel com um AWS SDK](#page-8312-0)
		- [Use DetectAnomalies com um AWS SDK](#page-8313-0)
		- [Use ListModels com um AWS SDK](#page-8321-0)
		- [Use ListProjects com um AWS SDK](#page-8322-0)
		- [Use StartModel com um AWS SDK](#page-8324-0)
		- [Use StopModel com um AWS SDK](#page-8326-0)
- [Cenários para o uso do Lookout for Vision AWS SDKs](#page-8327-0)
	- [Crie um arquivo de manifesto do Lookout for Vision usando AWS um SDK](#page-8328-0)
	- [Crie, treine e inicie um modelo do Lookout for Vision usando AWS um SDK](#page-8331-0)
	- [Exporte os conjuntos de dados de um projeto Lookout for Vision usando um SDK AWS](#page-8331-1)
	- [Encontre um projeto do Lookout for Vision com uma tag específica usando AWS um SDK](#page-8338-0)
	- [Listar modelos do Lookout for Vision que estão atualmente hospedados usando AWS um SDK](#page-8342-0)

## <span id="page-8298-0"></span>Exemplos básicos para o uso do Lookout for Vision AWS SDKs

Os exemplos de código a seguir mostram como usar os conceitos básicos do Amazon Lookout for Vision com. AWS SDKs

## Exemplos

- [Olá, Lookout for Vision](#page-8299-0)
- [Ações para o Lookout for Vision usando AWS SDKs](#page-8301-0)
	- [Use CreateDataset com um AWS SDK](#page-8301-1)
- [Use CreateModel com um AWS SDK](#page-8304-0)
- [Use CreateProject com um AWS SDK](#page-8306-0)
- [Use DeleteDataset com um AWS SDK](#page-8307-0)
- [Use DeleteModel com um AWS SDK](#page-8308-0)
- [Use DeleteProject com um AWS SDK](#page-8309-0)
- [Use DescribeDataset com um AWS SDK](#page-8310-0)
- [Use DescribeModel com um AWS SDK](#page-8312-0)
- [Use DetectAnomalies com um AWS SDK](#page-8313-0)
- [Use ListModels com um AWS SDK](#page-8321-0)
- [Use ListProjects com um AWS SDK](#page-8322-0)
- [Use StartModel com um AWS SDK](#page-8324-0)
- [Use StopModel com um AWS SDK](#page-8326-0)

## <span id="page-8299-0"></span>Olá, Lookout for Vision

O exemplo de código a seguir mostra como começar a usar o Lookout for Vision.

#### Python

SDK para Python (Boto3)

#### **a** Note

```
"''"This example shows how to list your Amazon Lookout for Vision projects.
If you haven't previously created a project in the current AWS Region,
the response is an empty list, however it confirms that you can call the
Lookout for Vision API.
"" ""
from botocore.exceptions import ClientError
import boto3
```

```
class Hello: 
     """Hello class for Amazon Lookout for Vision""" 
     @staticmethod 
     def list_projects(lookoutvision_client): 
 """ 
         Lists information about the projects that are in your AWS account 
         and in the current AWS Region. 
         : param lookoutvision_client: A Boto3 Lookout for Vision client. 
        ^{\mathrm{m}} ""
         try: 
             response = lookoutvision_client.list_projects() 
             for project in response["Projects"]: 
                  print("Project: " + project["ProjectName"]) 
                  print("ARN: " + project["ProjectArn"]) 
                  print() 
             print("Done!") 
         except ClientError as err: 
             print(f"Couldn't list projects. \n{err}") 
             raise
def main(): 
     session = boto3.Session(profile_name="lookoutvision-access") 
     lookoutvision_client = session.client("lookoutvision") 
     Hello.list_projects(lookoutvision_client)
if __name__ == '__main__": main()
```
• Para obter detalhes da API, consulte a [ListProjectsR](https://docs.aws.amazon.com/goto/boto3/lookoutvision-2020-11-20/ListProjects)eferência da API AWS SDK for Python (Boto3).

## <span id="page-8301-0"></span>Ações para o Lookout for Vision usando AWS SDKs

Os exemplos de código a seguir demonstram como realizar ações AWS SDKs individuais do Lookout for Vision com. Cada exemplo inclui um link para GitHub, onde você pode encontrar instruções para configurar e executar o código.

Esses trechos chamam a API Lookout for Vision e são trechos de código de programas maiores que devem ser executados em contexto. É possível ver as ações em contexto em [Cenários para o uso do](#page-8327-0) [Lookout for Vision AWS SDKs .](#page-8327-0)

Os exemplos a seguir incluem apenas as ações mais utilizadas. Para obter uma lista completa, consulte a referência da [API Amazon Lookout for Vision](https://docs.aws.amazon.com/lookout-for-vision/latest/APIReference/Welcome.html).

## Exemplos

- [Use CreateDataset com um AWS SDK](#page-8301-1)
- [Use CreateModel com um AWS SDK](#page-8304-0)
- [Use CreateProject com um AWS SDK](#page-8306-0)
- [Use DeleteDataset com um AWS SDK](#page-8307-0)
- [Use DeleteModel com um AWS SDK](#page-8308-0)
- [Use DeleteProject com um AWS SDK](#page-8309-0)
- [Use DescribeDataset com um AWS SDK](#page-8310-0)
- [Use DescribeModel com um AWS SDK](#page-8312-0)
- [Use DetectAnomalies com um AWS SDK](#page-8313-0)
- [Use ListModels com um AWS SDK](#page-8321-0)
- [Use ListProjects com um AWS SDK](#page-8322-0)
- [Use StartModel com um AWS SDK](#page-8324-0)
- [Use StopModel com um AWS SDK](#page-8326-0)

## <span id="page-8301-1"></span>Use **CreateDataset** com um AWS SDK

O código de exemplo a seguir mostra como usar CreateDataset.

Para obter mais informações, consulte [Criar conjunto de dados](https://docs.aws.amazon.com/lookout-for-vision/latest/developer-guide/model-create-dataset.html).

#### Python

## SDK para Python (Boto3)

#### **a** Note

```
class Datasets: 
     @staticmethod 
     def create_dataset(lookoutvision_client, project_name, manifest_file, 
 dataset_type): 
 """ 
         Creates a new Lookout for Vision dataset 
         :param lookoutvision_client: A Lookout for Vision Boto3 client. 
         :param project_name: The name of the project in which you want to 
                               create a dataset. 
         :param bucket: The bucket that contains the manifest file. 
         :param manifest_file: The path and name of the manifest file. 
         :param dataset_type: The type of the dataset (train or test). 
        "" ""
         try: 
             bucket, key = manifest_file.replace("s3://", "").split("/", 1) 
             logger.info("Creating %s dataset type...", dataset_type) 
            dataset = \{ "GroundTruthManifest": {"S3Object": {"Bucket": bucket, "Key": 
  key}} 
 } 
             response = lookoutvision_client.create_dataset( 
                 ProjectName=project_name, 
                 DatasetType=dataset_type, 
                 DatasetSource=dataset, 
) logger.info("Dataset Status: %s", response["DatasetMetadata"]
["Status"]) 
             logger.info( 
                 "Dataset Status Message: %s", 
                 response["DatasetMetadata"]["StatusMessage"],
```

```
) logger.info("Dataset Type: %s", response["DatasetMetadata"]
["DatasetType"]) 
             # Wait until either created or failed. 
             finished = False 
             status = "" 
             dataset_description = {} 
             while finished is False: 
                 dataset_description = lookoutvision_client.describe_dataset( 
                     ProjectName=project_name, DatasetType=dataset_type 
) status = dataset_description["DatasetDescription"]["Status"] 
                 if status == "CREATE_IN_PROGRESS": 
                     logger.info("Dataset creation in progress...") 
                     time.sleep(2) 
                 elif status == "CREATE_COMPLETE": 
                     logger.info("Dataset created.") 
                     finished = True 
                 else: 
                     logger.info( 
                         "Dataset creation failed: %s", 
                         dataset_description["DatasetDescription"]
["StatusMessage"], 
) finished = True 
             if status != "CREATE_COMPLETE": 
                 message = dataset_description["DatasetDescription"]
["StatusMessage"] 
                 logger.exception("Couldn't create dataset: %s", message) 
                 raise Exception(f"Couldn't create dataset: {message}") 
         except ClientError: 
             logger.exception("Service error: Couldn't create dataset.") 
             raise
```
• Para obter detalhes da API, consulte a [CreateDatasetR](https://docs.aws.amazon.com/goto/boto3/lookoutvision-2020-11-20/CreateDataset)eferência da API AWS SDK for Python (Boto3).

<span id="page-8304-0"></span>Use **CreateModel** com um AWS SDK

O código de exemplo a seguir mostra como usar CreateModel.

Para obter mais informações, consulte [Como treinar o modelo.](https://docs.aws.amazon.com/lookout-for-vision/latest/developer-guide/model-train.html)

#### Python

SDK para Python (Boto3)

#### **a** Note

```
class Models: 
     @staticmethod 
     def create_model( 
         lookoutvision_client, 
         project_name, 
         training_results, 
         tag_key=None, 
         tag_key_value=None, 
     ): 
         """ 
         Creates a version of a Lookout for Vision model. 
         :param lookoutvision_client: A Boto3 Lookout for Vision client. 
         :param project_name: The name of the project in which you want to create 
 a 
                                model. 
         :param training_results: The Amazon S3 location where training results 
  are stored. 
         :param tag_key: The key for a tag to add to the model. 
         :param tag_key_value - A value associated with the tag_key. 
         return: The model status and version. 
 """ 
         try: 
             logger.info("Training model...") 
             output_bucket, output_folder = training_results.replace("s3://", 
  "").split(
```

```
 "/", 1 
)output config = {f} "S3Location": {"Bucket": output_bucket, "Prefix": output_folder} 
 } 
           tags = \lceil]
            if tag_key is not None: 
                 tags = [{"Key": tag_key, "Value": tag_key_value}] 
            response = lookoutvision_client.create_model( 
                 ProjectName=project_name, OutputConfig=output_config, Tags=tags 
) logger.info("ARN: %s", response["ModelMetadata"]["ModelArn"]) 
            logger.info("Version: %s", response["ModelMetadata"]["ModelVersion"]) 
            logger.info("Started training...") 
            print("Training started. Training might take several hours to 
 complete.") 
            # Wait until training completes. 
            finished = False 
            status = "UNKNOWN" 
            while finished is False: 
                model_description = lookoutvision_client.describe_model( 
                    ProjectName=project_name, 
                    ModelVersion=response["ModelMetadata"]["ModelVersion"], 
) status = model_description["ModelDescription"]["Status"] 
                if status == "TRAINING": 
                     logger.info("Model training in progress...") 
                    time.sleep(600) 
                    continue 
                 if status == "TRAINED": 
                    logger.info("Model was successfully trained.") 
                else: 
                    logger.info( 
                         "Model training failed: %s ", 
                        model_description["ModelDescription"]["StatusMessage"], 
) finished = True 
        except ClientError:
```

```
 logger.exception("Couldn't train model.") 
     raise 
 else: 
     return status, response["ModelMetadata"]["ModelVersion"]
```
• Para obter detalhes da API, consulte a [CreateModel](https://docs.aws.amazon.com/goto/boto3/lookoutvision-2020-11-20/CreateModel)Referência da API AWS SDK for Python (Boto3).

#### <span id="page-8306-0"></span>Use **CreateProject** com um AWS SDK

O código de exemplo a seguir mostra como usar CreateProject.

Para obter mais informações, consulte [Criar o projeto.](https://docs.aws.amazon.com/lookout-for-vision/latest/developer-guide/model-create-project.html)

Python

SDK para Python (Boto3)

```
a Note
```

```
class Projects: 
     @staticmethod 
     def create_project(lookoutvision_client, project_name): 
        "" "
         Creates a new Lookout for Vision project. 
         :param lookoutvision_client: A Boto3 Lookout for Vision client. 
         :param project_name: The name for the new project. 
         :return project_arn: The ARN of the new project. 
         """ 
         try: 
             logger.info("Creating project: %s", project_name) 
             response = 
  lookoutvision_client.create_project(ProjectName=project_name)
```

```
 project_arn = response["ProjectMetadata"]["ProjectArn"] 
     logger.info("project ARN: %s", project_arn) 
 except ClientError: 
     logger.exception("Couldn't create project %s.", project_name) 
     raise 
 else: 
     return project_arn
```
• Para obter detalhes da API, consulte a [CreateProjectR](https://docs.aws.amazon.com/goto/boto3/lookoutvision-2020-11-20/CreateProject)eferência da API AWS SDK for Python (Boto3).

<span id="page-8307-0"></span>Use **DeleteDataset** com um AWS SDK

O código de exemplo a seguir mostra como usar DeleteDataset.

Para obter mais informações, consulte [Excluindo um conjunto de dados](https://docs.aws.amazon.com/lookout-for-vision/latest/developer-guide/delete-dataset.html).

Python

```
SDK para Python (Boto3)
```

```
a Note
```

```
class Datasets: 
     @staticmethod 
     def delete_dataset(lookoutvision_client, project_name, dataset_type): 
 """ 
         Deletes a Lookout for Vision dataset 
         :param lookoutvision_client: A Boto3 Lookout for Vision client. 
         :param project_name: The name of the project that contains the dataset 
 that 
                               you want to delete. 
         :param dataset_type: The type (train or test) of the dataset that you 
                               want to delete.
```

```
"" "
        try: 
            logger.info( 
                "Deleting the %s dataset for project %s.", dataset_type, 
 project_name 
) lookoutvision_client.delete_dataset( 
                ProjectName=project_name, DatasetType=dataset_type 
) logger.info("Dataset deleted.") 
        except ClientError: 
            logger.exception("Service error: Couldn't delete dataset.") 
            raise
```
• Para obter detalhes da API, consulte a [DeleteDatasetR](https://docs.aws.amazon.com/goto/boto3/lookoutvision-2020-11-20/DeleteDataset)eferência da API AWS SDK for Python (Boto3).

#### <span id="page-8308-0"></span>Use **DeleteModel** com um AWS SDK

O código de exemplo a seguir mostra como usar DeleteModel.

Para obter mais informações, consulte [Excluindo um modelo.](https://docs.aws.amazon.com/lookout-for-vision/latest/developer-guide/delete-model.html)

#### Python

SDK para Python (Boto3)

```
a Note
```

```
class Models: 
     @staticmethod 
     def delete_model(lookoutvision_client, project_name, model_version): 
        "" "
         Deletes a Lookout for Vision model. The model must first be stopped and 
 can't
```

```
 be in training. 
        : param lookoutvision client: A Boto3 Lookout for Vision client.
         :param project_name: The name of the project that contains the desired 
 model. 
         :param model_version: The version of the model that you want to delete. 
 """ 
         try: 
             logger.info("Deleting model: %s", model_version) 
             lookoutvision_client.delete_model( 
                 ProjectName=project_name, ModelVersion=model_version 
) model_exists = True 
             while model_exists: 
                 response = 
 lookoutvision_client.list_models(ProjectName=project_name) 
                 model_exists = False 
                 for model in response["Models"]: 
                      if model["ModelVersion"] == model_version: 
                          model_exists = True 
                 if model_exists is False: 
                     logger.info("Model deleted") 
                 else: 
                      logger.info("Model is being deleted...") 
                     time.sleep(2) 
             logger.info("Deleted Model: %s", model_version) 
         except ClientError: 
             logger.exception("Couldn't delete model.") 
             raise
```
• Para obter detalhes da API, consulte a [DeleteModelR](https://docs.aws.amazon.com/goto/boto3/lookoutvision-2020-11-20/DeleteModel)eferência da API AWS SDK for Python (Boto3).

#### <span id="page-8309-0"></span>Use **DeleteProject** com um AWS SDK

O código de exemplo a seguir mostra como usar DeleteProject.

Para obter mais informações, consulte [Excluindo um projeto.](https://docs.aws.amazon.com/lookout-for-vision/latest/developer-guide/delete-project.html)

#### Python

SDK para Python (Boto3)

#### **a** Note

Tem mais sobre GitHub. Encontre o exemplo completo e saiba como configurar e executar no [Repositório de exemplos de código da AWS.](https://github.com/awsdocs/aws-doc-sdk-examples/tree/main/python/example_code/lookoutvision#code-examples)

```
class Projects: 
    @staticmethod 
     def delete_project(lookoutvision_client, project_name): 
 """ 
         Deletes a Lookout for Vision Model 
         :param lookoutvision_client: A Boto3 Lookout for Vision client. 
         :param project_name: The name of the project that you want to delete. 
         """ 
         try: 
             logger.info("Deleting project: %s", project_name) 
             response = 
 lookoutvision_client.delete_project(ProjectName=project_name) 
             logger.info("Deleted project ARN: %s ", response["ProjectArn"]) 
         except ClientError as err: 
             logger.exception("Couldn't delete project %s.", project_name) 
             raise
```
• Para obter detalhes da API, consulte a [DeleteProjectR](https://docs.aws.amazon.com/goto/boto3/lookoutvision-2020-11-20/DeleteProject)eferência da API AWS SDK for Python (Boto3).

#### <span id="page-8310-0"></span>Use **DescribeDataset** com um AWS SDK

O código de exemplo a seguir mostra como usar DescribeDataset.

Para obter mais informações, consulte [Visualizar conjunto de dados](https://docs.aws.amazon.com/lookout-for-vision/latest/developer-guide/view-datasets.html).

#### Python

## SDK para Python (Boto3)

#### **a** Note

```
class Datasets: 
     @staticmethod 
     def describe_dataset(lookoutvision_client, project_name, dataset_type): 
        "" ""
         Gets information about a Lookout for Vision dataset. 
         :param lookoutvision_client: A Boto3 Lookout for Vision client. 
         :param project_name: The name of the project that contains the dataset 
 that 
                               you want to describe. 
         :param dataset_type: The type (train or test) of the dataset that you 
 want 
                               to describe. 
 """ 
         try: 
             response = lookoutvision_client.describe_dataset( 
                 ProjectName=project_name, DatasetType=dataset_type 
) print(f"Name: {response['DatasetDescription']['ProjectName']}") 
             print(f"Type: {response['DatasetDescription']['DatasetType']}") 
             print(f"Status: {response['DatasetDescription']['Status']}") 
             print(f"Message: {response['DatasetDescription']['StatusMessage']}") 
             print(f"Images: {response['DatasetDescription']['ImageStats']
['Total']}") 
             print(f"Labeled: {response['DatasetDescription']['ImageStats']
['Labeled']}") 
             print(f"Normal: {response['DatasetDescription']['ImageStats']
['Normal']}") 
             print(f"Anomaly: {response['DatasetDescription']['ImageStats']
['Anomaly']}") 
         except ClientError:
```

```
 logger.exception("Service error: problem listing datasets.") 
     raise 
 print("Done.")
```
• Para obter detalhes da API, consulte a [DescribeDataset](https://docs.aws.amazon.com/goto/boto3/lookoutvision-2020-11-20/DescribeDataset)Referência da API AWS SDK for Python (Boto3).

#### <span id="page-8312-0"></span>Use **DescribeModel** com um AWS SDK

O código de exemplo a seguir mostra como usar DescribeModel.

Para obter mais informações, consulte [Visualizar modelos.](https://docs.aws.amazon.com/lookout-for-vision/latest/developer-guide/view-models.html)

#### Python

SDK para Python (Boto3)

```
a Note
```

```
class Models: 
     @staticmethod 
     def describe_model(lookoutvision_client, project_name, model_version): 
 """ 
         Shows the performance metrics for a trained model. 
         :param lookoutvision_client: A Boto3 Amazon Lookout for Vision client. 
         :param project_name: The name of the project that contains the desired 
 model. 
         :param model_version: The version of the model. 
 """ 
         response = lookoutvision_client.describe_model( 
             ProjectName=project_name, ModelVersion=model_version 
\overline{\phantom{a}} model_description = response["ModelDescription"]
```

```
 print(f"\tModel version: {model_description['ModelVersion']}") 
         print(f"\tARN: {model_description['ModelArn']}") 
         if "Description" in model_description: 
             print(f"\tDescription: {model_description['Description']}") 
         print(f"\tStatus: {model_description['Status']}") 
         print(f"\tMessage: {model_description['StatusMessage']}") 
         print(f"\tCreated: {str(model_description['CreationTimestamp'])}") 
         if model_description["Status"] in ("TRAINED", "HOSTED"): 
             training_start = model_description["CreationTimestamp"] 
             training_end = model_description["EvaluationEndTimestamp"] 
             duration = training_end - training_start 
             print(f"\tTraining duration: {duration}") 
             print("\n\tPerformance metrics\n\t-------------------") 
             print(f"\tRecall: {model_description['Performance']['Recall']}") 
             print(f"\tPrecision: {model_description['Performance']
['Precision']}") 
             print(f"\tF1: {model_description['Performance']['F1Score']}") 
             training_output_bucket = model_description["OutputConfig"]
["S3Location"][ 
                 "Bucket" 
 ] 
             prefix = model_description["OutputConfig"]["S3Location"]["Prefix"] 
             print(f"\tTraining output: s3://{training_output_bucket}/{prefix}")
```
• Para obter detalhes da API, consulte a [DescribeModelR](https://docs.aws.amazon.com/goto/boto3/lookoutvision-2020-11-20/DescribeModel)eferência da API AWS SDK for Python (Boto3).

## <span id="page-8313-0"></span>Use **DetectAnomalies** com um AWS SDK

O código de exemplo a seguir mostra como usar DetectAnomalies.

Para obter mais informações, consulte [Detectar anomalias em uma imagem.](https://docs.aws.amazon.com/lookout-for-vision/latest/developer-guide/inference-detect-anomalies.html)

#### Python

## SDK para Python (Boto3)

## **a** Note

```
class Inference: 
 """ 
     Shows how to detect anomalies in an image using a trained Lookout for Vision 
 model. 
    "''" @staticmethod 
     def detect_anomalies(lookoutvision_client, project_name, model_version, 
 photo): 
 """ 
         Calls DetectAnomalies using the supplied project, model version, and 
  image. 
         :param lookoutvision_client: A Lookout for Vision Boto3 client. 
         :param project: The project that contains the model that you want to use. 
         :param model_version: The version of the model that you want to use. 
         :param photo: The photo that you want to analyze. 
         :return: The DetectAnomalyResult object that contains the analysis 
 results. 
        "''" image_type = imghdr.what(photo) 
         if image_type == "jpeg": 
             content_type = "image/jpeg" 
         elif image_type == "png": 
             content_type = "image/png" 
         else: 
             logger.info("Image type not valid for %s", photo) 
             raise ValueError( 
                 f"File format not valid. Supply a jpeg or png format file: 
  {photo}" 
)
```

```
 # Get images bytes for call to detect_anomalies. 
         with open(photo, "rb") as image: 
             response = lookoutvision_client.detect_anomalies( 
                 ProjectName=project_name, 
                 ContentType=content_type, 
                 Body=image.read(), 
                 ModelVersion=model_version, 
) return response["DetectAnomalyResult"] 
    @staticmethod 
    def download_from_s3(s3_resource, photo): 
        "" "
         Downloads an image from an S3 bucket. 
         :param s3_resource: A Boto3 Amazon S3 resource. 
         :param photo: The Amazon S3 path of a photo to download. 
         return: The local path to the downloaded file. 
         """ 
         try: 
             bucket, key = photo.replace("s3://", "").split("/", 1) 
             local_file = os.path.basename(photo) 
         except ValueError: 
             logger.exception("Couldn't get S3 info for %s", photo) 
             raise 
         try: 
             logger.info("Downloading %s", photo) 
             s3_resource.Bucket(bucket).download_file(key, local_file) 
         except ClientError: 
             logger.exception("Couldn't download %s from S3.", photo) 
             raise 
         return local_file 
    @staticmethod 
     def reject_on_classification(image, prediction, confidence_limit): 
 """ 
         Returns True if the anomaly confidence is greater than or equal to 
         the supplied confidence limit. 
         :param image: The name of the image file that was analyzed. 
         :param prediction: The DetectAnomalyResult object returned from 
 DetectAnomalies.
```
```
: param confidence_limit: The minimum acceptable confidence (float 0 - 1).
         :return: True if the error condition indicates an anomaly, otherwise 
 False. 
        .....
         reject = False 
         logger.info("Checking classification for %s", image) 
         if prediction["IsAnomalous"] and prediction["Confidence"] >= 
 confidence_limit: 
            reject = True reject_info = ( 
                 f"Rejected: Anomaly confidence ({prediction['Confidence']:.2%}) 
 is greater" 
                 f" than limit ({confidence_limit:.2%})" 
) logger.info("%s", reject_info) 
         if not reject: 
             logger.info("No anomalies found.") 
         return reject 
    @staticmethod 
    def reject_on_anomaly_types( 
         image, prediction, confidence_limit, anomaly_types_limit 
     ): 
 """ 
         Checks if the number of anomaly types is greater than the anomaly types 
         limit and if the prediction confidence is greater than the confidence 
 limit. 
         :param image: The name of the image file that was analyzed. 
         :param prediction: The DetectAnomalyResult object returned from 
 DetectAnomalies. 
        : param confidence: The minimum acceptable confidence (float 0 - 1).
         :param anomaly_types_limit: The maximum number of allowable anomaly types 
 (int). 
         :return: True if the error condition indicates an anomaly, otherwise 
 False. 
        "" ""
         logger.info("Checking number of anomaly types for %s", image) 
         reject = False
```

```
 if prediction["IsAnomalous"] and prediction["Confidence"] >= 
 confidence_limit: 
            anomaly_types = { anomaly["Name"] 
                 for anomaly in prediction["Anomalies"] 
                 if anomaly["Name"] != "background" 
 } 
             if len(anomaly_types) > anomaly_types_limit: 
                 reject = True 
                 reject_info = ( 
                     f"Rejected: Anomaly confidence 
 ({prediction['Confidence']:.2%}) " 
                     f"is greater than limit ({confidence_limit:.2%}) and " 
                     f"the number of anomaly types ({len(anomaly_types)-1}) is " 
                     f"greater than the limit ({anomaly_types_limit})" 
) logger.info("%s", reject_info) 
        if not reject: 
             logger.info("No anomalies found.") 
        return reject 
    @staticmethod 
    def reject_on_coverage( 
         image, prediction, confidence_limit, anomaly_label, coverage_limit 
     ): 
 """ 
        Checks if the coverage area of an anomaly is greater than the coverage 
 limit and if 
         the prediction confidence is greater than the confidence limit. 
         :param image: The name of the image file that was analyzed. 
         :param prediction: The DetectAnomalyResult object returned from 
 DetectAnomalies. 
         :param confidence_limit: The minimum acceptable confidence (float 0-1). 
         :anomaly_label: The anomaly label for the type of anomaly that you want 
 to check. 
         :coverage_limit: The maximum acceptable percentage coverage of an anomaly 
 (float 0-1). 
         :return: True if the error condition indicates an anomaly, otherwise 
 False. 
 """
```

```
 reject = False 
         logger.info("Checking coverage for %s", image) 
         if prediction["IsAnomalous"] and prediction["Confidence"] >= 
 confidence_limit: 
             for anomaly in prediction["Anomalies"]: 
                 if anomaly["Name"] == anomaly_label and anomaly["PixelAnomaly"][ 
                      "TotalPercentageArea" 
                 ] > (coverage_limit): 
                     reject = True 
                     reject_info = ( 
                          f"Rejected: Anomaly confidence 
  ({prediction['Confidence']:.2%}) " 
                         f"is greater than limit ({confidence_limit:.2%}) and 
  {anomaly['Name']} " 
                         f"coverage ({anomaly['PixelAnomaly']
['TotalPercentageArea']:.2%}) " 
                          f"is greater than limit ({coverage_limit:.2%})" 
) logger.info("%s", reject_info) 
         if not reject: 
             logger.info("No anomalies found.") 
         return reject 
     @staticmethod 
     def analyze_image(lookoutvision_client, image, config): 
 """ 
         Analyzes an image with an Amazon Lookout for Vision model. Also 
         runs a series of checks to determine if the contents of an image 
         should be rejected. 
         :param lookoutvision_client: A Lookout for Vision Boto3 client. 
         param image: A local image that you want to analyze. 
         param config: Configuration information for the model and reject 
         limits. 
        "" ""
         project = config["project"] 
         model_version = config["model_version"] 
         confidence_limit = config["confidence_limit"]
```

```
 coverage_limit = config["coverage_limit"] 
         anomaly_types_limit = config["anomaly_types_limit"] 
        anomaly\_label = config['anomaly\_label"] # Get analysis results. 
         print(f"Analyzing {image}.") 
         prediction = Inference.detect_anomalies( 
              lookoutvision_client, project, model_version, image 
\overline{\phantom{a}}anomalies = \lceil]
         reject = Inference.reject_on_classification(image, prediction, 
  confidence_limit) 
         if reject: 
              anomalies.append("Classification: An anomaly was found.") 
         reject = Inference.reject_on_coverage( 
              image, prediction, confidence_limit, anomaly_label, coverage_limit 
         ) 
         if reject: 
              anomalies.append("Coverage: Anomaly coverage too high.") 
         reject = Inference.reject_on_anomaly_types( 
              image, prediction, confidence_limit, anomaly_types_limit 
         ) 
         if reject: 
              anomalies.append("Anomaly type count: Too many anomaly types found.") 
              print() 
         if len(anomalies) > 0: 
              print(f"Anomalies found in {image}") 
              for anomaly in anomalies: 
                  print(f"{anomaly}") 
         else: 
              print(f"No anomalies found in {image}")
def main(): 
    "" "
```

```
 Detects anomalies in an image file. 
     """ 
     try: 
         logging.basicConfig(level=logging.INFO, format="%(levelname)s: 
 %(message)s") 
         parser = argparse.ArgumentParser( 
             description="Find anomalies with Amazon Lookout for Vision." 
\overline{\phantom{a}} parser.add_argument( 
             "image", 
             help="The file that you want to analyze. Supply a local file path or 
 a " 
             "path to an S3 object.", 
        \lambda parser.add_argument( 
              "config", 
             help=( 
                  "The configuration JSON file to use. " 
                  "See https://github.com/awsdocs/aws-doc-sdk-examples/blob/main/" 
                  "python/example_code/lookoutvision/README.md" 
             ), 
\overline{\phantom{a}} args = parser.parse_args() 
         session = boto3.Session(profile_name="lookoutvision-access") 
         lookoutvision_client = session.client("lookoutvision") 
         s3_resource = session.resource("s3") 
         # Get configuration information. 
         with open(args.config, encoding="utf-8") as config_file: 
              config = json.load(config_file) 
         # Download image if located in S3 bucket. 
         if args.image.startswith("s3://"): 
             image = Inference.download_from_s3(s3_resource, args.image) 
         else: 
             image = args.image 
         Inference.analyze_image(lookoutvision_client, image, config) 
         # Delete image, if downloaded from S3 bucket.
```

```
 if args.image.startswith("s3://"): 
             os.remove(image) 
     except ClientError as err: 
         print(f"Service error: {err.response['Error']['Message']}") 
     except FileNotFoundError as err: 
         print(f"The supplied file couldn't be found: {err.filename}.") 
     except ValueError as err: 
         print(f"A value error occurred: {err}.") 
     else: 
         print("\nSuccessfully completed analysis.")
if __name__ == '__main__": main()
```
• Para obter detalhes da API, consulte a [DetectAnomalies](https://docs.aws.amazon.com/goto/boto3/lookoutvision-2020-11-20/DetectAnomalies)Referência da API AWS SDK for Python (Boto3).

Use **ListModels** com um AWS SDK

O código de exemplo a seguir mostra como usar ListModels.

Para obter mais informações, consulte [Visualizar modelos.](https://docs.aws.amazon.com/lookout-for-vision/latest/developer-guide/view-models.html)

Python

```
SDK para Python (Boto3)
```

```
a Note
```

```
class Models: 
    @staticmethod 
    def describe_models(lookoutvision_client, project_name): 
 """ 
         Gets information about all models in a Lookout for Vision project.
```

```
 :param lookoutvision_client: A Boto3 Lookout for Vision client. 
         :param project_name: The name of the project that you want to use. 
        "" "
        try: 
             response = lookoutvision_client.list_models(ProjectName=project_name) 
             print("Project: " + project_name) 
             for model in response["Models"]: 
                 Models.describe_model( 
                     lookoutvision_client, project_name, model["ModelVersion"] 
) print() 
             print("Done...") 
         except ClientError: 
             logger.exception("Couldn't list models.") 
             raise
```
• Para obter detalhes da API, consulte a [ListModelsR](https://docs.aws.amazon.com/goto/boto3/lookoutvision-2020-11-20/ListModels)eferência da API AWS SDK for Python (Boto3).

Use **ListProjects** com um AWS SDK

O código de exemplo a seguir mostra como usar ListProjects.

Para obter mais informações, consulte [Visualizar projetos.](https://docs.aws.amazon.com/lookout-for-vision/latest/developer-guide/view-projects.html)

Python

SDK para Python (Boto3)

**a** Note

Tem mais sobre GitHub. Encontre o exemplo completo e saiba como configurar e executar no [Repositório de exemplos de código da AWS.](https://github.com/awsdocs/aws-doc-sdk-examples/tree/main/python/example_code/lookoutvision#code-examples)

```
class Projects:
```
 @staticmethod def list\_projects(lookoutvision\_client):

```
 """ 
        Lists information about the projects that are in in your AWS account 
        and in the current AWS Region. 
         :param lookoutvision_client: A Boto3 Lookout for Vision client. 
 """ 
        try: 
            response = lookoutvision_client.list_projects() 
            for project in response["Projects"]: 
                 print("Project: " + project["ProjectName"]) 
                 print("\tARN: " + project["ProjectArn"]) 
                 print("\tCreated: " + str(["CreationTimestamp"])) 
                 print("Datasets") 
                 project_description = lookoutvision_client.describe_project( 
                     ProjectName=project["ProjectName"] 
) if not project_description["ProjectDescription"]["Datasets"]: 
                     print("\tNo datasets") 
                 else: 
                    for dataset in project_description["ProjectDescription"][ 
                         "Datasets" 
\blacksquare:
                        print(f"\ttype: {dataset['DatasetType']}") 
                         print(f"\tStatus: {dataset['StatusMessage']}") 
                 print("Models") 
                 response_models = lookoutvision_client.list_models( 
                     ProjectName=project["ProjectName"] 
) if not response_models["Models"]: 
                     print("\tNo models") 
                 else: 
                     for model in response_models["Models"]: 
                        Models.describe_model( 
                             lookoutvision_client, 
                             project["ProjectName"], 
                             model["ModelVersion"], 
) print("------------------------------------------------------------\n") 
            print("Done!") 
        except ClientError: 
            logger.exception("Problem listing projects.")
```
raise

• Para obter detalhes da API, consulte a [ListProjectsR](https://docs.aws.amazon.com/goto/boto3/lookoutvision-2020-11-20/ListProjects)eferência da API AWS SDK for Python (Boto3).

#### Use **StartModel** com um AWS SDK

O código de exemplo a seguir mostra como usar StartModel.

Para obter mais informações, consulte [Iniciar o modelo.](https://docs.aws.amazon.com/lookout-for-vision/latest/developer-guide/run-start-model.html)

#### Python

SDK para Python (Boto3)

```
a Note
```

```
class Hosting: 
     @staticmethod 
     def start_model( 
         lookoutvision_client, project_name, model_version, min_inference_units 
     ): 
        "" ""
         Starts the hosting of a Lookout for Vision model. 
         :param lookoutvision_client: A Boto3 Lookout for Vision client. 
         :param project_name: The name of the project that contains the version 
 of the 
                                 model that you want to start hosting. 
         :param model_version: The version of the model that you want to start 
  hosting. 
         :param min_inference_units: The number of inference units to use for 
  hosting. 
        "" "
```

```
 try: 
             logger.info( 
                 "Starting model version %s for project %s", model_version, 
 project_name 
) lookoutvision_client.start_model( 
                 ProjectName=project_name, 
                 ModelVersion=model_version, 
                 MinInferenceUnits=min_inference_units, 
) print("Starting hosting...") 
             status = "" 
             finished = False 
             # Wait until hosted or failed. 
             while finished is False: 
                 model_description = lookoutvision_client.describe_model( 
                     ProjectName=project_name, ModelVersion=model_version 
) status = model_description["ModelDescription"]["Status"] 
                 if status == "STARTING_HOSTING": 
                     logger.info("Host starting in progress...") 
                     time.sleep(10) 
                     continue 
                 if status == "HOSTED": 
                     logger.info("Model is hosted and ready for use.") 
                     finished = True 
                     continue 
                 logger.info("Model hosting failed and the model can't be used.") 
                 finished = True 
             if status != "HOSTED": 
                 logger.error("Error hosting model: %s", status) 
                 raise Exception(f"Error hosting model: {status}") 
         except ClientError: 
             logger.exception("Couldn't host model.") 
             raise
```
• Para obter detalhes da API, consulte a [StartModelR](https://docs.aws.amazon.com/goto/boto3/lookoutvision-2020-11-20/StartModel)eferência da API AWS SDK for Python (Boto3).

Use **StopModel** com um AWS SDK

O código de exemplo a seguir mostra como usar StopModel.

Para obter mais informações, consulte [Interromper o modelo.](https://docs.aws.amazon.com/lookout-for-vision/latest/developer-guide/run-stop-model.html)

### Python

SDK para Python (Boto3)

### **a** Note

```
class Hosting: 
     @staticmethod 
     def stop_model(lookoutvision_client, project_name, model_version): 
         """ 
         Stops a running Lookout for Vision Model. 
         :param lookoutvision_client: A Boto3 Lookout for Vision client. 
         :param project_name: The name of the project that contains the version of 
                               the model that you want to stop hosting. 
         :param model_version: The version of the model that you want to stop 
 hosting. 
        ^{\rm{m}} ""
         try: 
             logger.info("Stopping model version %s for %s", model_version, 
  project_name) 
             response = lookoutvision_client.stop_model( 
                  ProjectName=project_name, ModelVersion=model_version 
) logger.info("Stopping hosting...") 
             status = response["Status"]
```
finished = False

```
 # Wait until stopped or failed. 
             while finished is False: 
                 model_description = lookoutvision_client.describe_model( 
                     ProjectName=project_name, ModelVersion=model_version 
) status = model_description["ModelDescription"]["Status"] 
                 if status == "STOPPING_HOSTING": 
                     logger.info("Host stopping in progress...") 
                     time.sleep(10) 
                     continue 
                 if status == "TRAINED": 
                     logger.info("Model is no longer hosted.") 
                     finished = True 
                     continue 
                 logger.info("Failed to stop model: %s ", status) 
                 finished = True 
             if status != "TRAINED": 
                 logger.error("Error stopping model: %s", status) 
                 raise Exception(f"Error stopping model: {status}") 
         except ClientError: 
             logger.exception("Couldn't stop hosting model.") 
             raise
```
• Para obter detalhes da API, consulte a [StopModelR](https://docs.aws.amazon.com/goto/boto3/lookoutvision-2020-11-20/StopModel)eferência da API AWS SDK for Python (Boto3).

## Cenários para o uso do Lookout for Vision AWS SDKs

Os exemplos de código a seguir mostram como implementar cenários comuns no Lookout for Vision AWS SDKs com. Esses cenários mostram como realizar tarefas específicas chamando várias funções no Lookout for Vision ou combinadas com Serviços da AWS outras. Cada cenário inclui um link para o código-fonte completo, onde podem ser encontradas instruções sobre como configurar e executar o código.

Os cenários têm como alvo um nível intermediário de experiência para ajudar você a compreender ações de serviço em contexto.

## Exemplos

- [Crie um arquivo de manifesto do Lookout for Vision usando AWS um SDK](#page-8328-0)
- [Crie, treine e inicie um modelo do Lookout for Vision usando AWS um SDK](#page-8331-0)
- [Exporte os conjuntos de dados de um projeto Lookout for Vision usando um SDK AWS](#page-8331-1)
- [Encontre um projeto do Lookout for Vision com uma tag específica usando AWS um SDK](#page-8338-0)
- [Listar modelos do Lookout for Vision que estão atualmente hospedados usando AWS um SDK](#page-8342-0)

<span id="page-8328-0"></span>Crie um arquivo de manifesto do Lookout for Vision usando AWS um SDK

O exemplo de código a seguir mostra como criar um arquivo de manifesto do Lookout for Vision e carregá-lo para o Amazon S3.

Para obter mais informações, consulte [Criar um arquivo de manifesto.](https://docs.aws.amazon.com/lookout-for-vision/latest/developer-guide/manifest-files.html)

### Python

SDK para Python (Boto3)

## **a** Note

```
class Datasets: 
     @staticmethod 
     def create_manifest_file_s3(s3_resource, image_s3_path, manifest_s3_path): 
        "" "
         Creates a manifest file and uploads to Amazon S3. 
         :param s3_resource: A Boto3 Amazon S3 resource. 
         :param image_s3_path: The Amazon S3 path to the images referenced by the 
                                manifest file. The images must be in an Amazon S3 
  bucket 
                                with the following folder structure.
```

```
 s3://amzn-s3-demo-bucket/<train or test>/ 
                                       normal/ 
                                       anomaly/ 
                                Place normal images in the normal folder and 
 anomalous 
                                images in the anomaly folder. 
         :param manifest_s3_path: The Amazon S3 location in which to store the 
 created 
                                   manifest file. 
 """ 
         output_manifest_file = "temp.manifest" 
         try: 
             # Current date and time in manifest file format. 
             dttm = datetime.now().strftime("%Y-%m-%dT%H:%M:%S.%f") 
             # Get bucket and folder from image and manifest file paths. 
             bucket, prefix = image_s3_path.replace("s3://", "").split("/", 1) 
             if prefix[-1] != "/": 
                prefix += "/* manifest_bucket, manifest_prefix = manifest_s3_path.replace( 
                 "s3://", "" 
             ).split("/", 1) 
             with open(output_manifest_file, "w") as mfile: 
                 logger.info("Creating manifest file") 
                 src_bucket = s3_resource.Bucket(bucket) 
                 # Create JSON lines for anomalous images. 
                 for obj in src_bucket.objects.filter( 
                      Prefix=prefix + "anomaly/", Delimiter="/" 
                 ): 
                      image_path = f"s3://{src_bucket.name}/{obj.key}" 
                      manifest = Datasets.create_json_line(image_path, "anomaly", 
 dttm) 
                     mfile.write(json.dumps(manifest) + "\n") # Create json lines for normal images. 
                 for obj in src_bucket.objects.filter( 
                      Prefix=prefix + "normal/", Delimiter="/" 
                 ): 
                      image_path = f"s3://{src_bucket.name}/{obj.key}" 
                      manifest = Datasets.create_json_line(image_path, "normal", 
 dttm) 
                    mfile.write(json.dumps(manifest) + "\n")
```

```
 logger.info("Uploading manifest file to %s", manifest_s3_path) 
            s3 resource.Bucket(manifest bucket).upload file(
                  output_manifest_file, manifest_prefix 
) except ClientError: 
             logger.exception("Error uploading manifest.") 
             raise 
         except Exception: 
             logger.exception("Error uploading manifest.") 
             raise 
         else: 
             logger.info("Completed manifest file creation and upload.") 
         finally: 
             try: 
                 os.remove(output_manifest_file) 
             except FileNotFoundError: 
                  pass 
     @staticmethod 
     def create_json_line(image, class_name, dttm): 
 """ 
         Creates a single JSON line for an image. 
         :param image: The S3 location for the image. 
         :param class_name: The class of the image (normal or anomaly) 
         :param dttm: The date and time that the JSON is created. 
 """ 
        label = <math>0</math> if class_name == "normal": 
            label = <math>0</math> elif class_name == "anomaly": 
            label = 1 else: 
             logger.error("Unexpected label value: %s for %s", label, image) 
             raise Exception(f"Unexpected label value: {label} for {image}") 
        manifest = \{ "source-ref": image, 
             "anomaly-label": label, 
             "anomaly-label-metadata": { 
                  "confidence": 1, 
                  "job-name": "labeling-job/anomaly-label",
```

```
 "class-name": class_name, 
                  "human-annotated": "yes", 
                  "creation-date": dttm, 
                  "type": "groundtruth/image-classification", 
             }, 
 } 
         return manifest
```
<span id="page-8331-0"></span>Crie, treine e inicie um modelo do Lookout for Vision usando AWS um SDK

O exemplo de código a seguir mostra como criar, treinar e iniciar um modelo do Lookout for Vision.

Python

SDK para Python (Boto3).

Criar e, opcionalmente, iniciar um modelo do Amazon Lookout for Vision usando argumentos de linha de comando. O código de exemplo cria um novo projeto, um conjunto de dados de treinamento, um conjunto de dados de teste opcional e um modelo. Depois que o treinamento do modelo for concluído, um script fornecido poderá ser usado para testar o modelo com uma imagem.

Este exemplo exige um conjunto de imagens para treinar o modelo. Você pode encontrar exemplos de imagens de placas de circuito GitHub que você pode usar para treinamento e teste. Para obter detalhes sobre como copiar essas imagens em um bucket do Amazon Simple Storage Service (Amazon S3), consulte [Preparar imagens de exemplo](https://docs.aws.amazon.com/lookout-for-vision/latest/developer-guide/su-prepare-example-images.html).

Para obter o código-fonte completo e instruções sobre como configurar e executar, veja o exemplo completo em [GitHub.](https://github.com/awsdocs/aws-doc-sdk-examples/tree/main/python/example_code/lookoutvision#code-examples)

Serviços utilizados neste exemplo

• Lookout for Vision

<span id="page-8331-1"></span>Exporte os conjuntos de dados de um projeto Lookout for Vision usando um SDK AWS

O exemplo de código a seguir mostra como exportar os conjuntos de dados de um projeto do Lookout for Vision.

Para obter mais informações, consulte [Exportar conjuntos de dados de um projeto \(SDK\)](https://docs.aws.amazon.com/lookout-for-vision/latest/developer-guide/export-dataset-sdk.html).

### Python

SDK para Python (Boto3)

### **a** Note

```
"""
Purpose
Shows how to export the datasets (manifest files and images)
from an Amazon Lookout for Vision project to a new Amazon 
S3 location.
"""
import argparse
import json
import logging
import boto3
from botocore.exceptions import ClientError
logger = logging.getLogger(__name__)
def copy_file(s3_resource, source_file, destination_file): 
    "" "
     Copies a file from a source Amazon S3 folder to a destination 
     Amazon S3 folder. 
     The destination can be in a different S3 bucket. 
     :param s3: An Amazon S3 Boto3 resource. 
     :param source_file: The Amazon S3 path to the source file. 
     :param destination_file: The destination Amazon S3 path for 
     the copy operation. 
    "" ""
```

```
 source_bucket, source_key = source_file.replace("s3://", "").split("/", 1) 
     destination_bucket, destination_key = destination_file.replace("s3://", 
  "").split( 
         "/", 1 
     ) 
     try: 
         bucket = s3_resource.Bucket(destination_bucket) 
         dest_object = bucket.Object(destination_key) 
         dest_object.copy_from(CopySource={"Bucket": source_bucket, "Key": 
  source_key}) 
         dest_object.wait_until_exists() 
         logger.info("Copied %s to %s", source_file, destination_file) 
     except ClientError as error: 
         if error.response["Error"]["Code"] == "404": 
             error_message = ( 
                 f"Failed to copy {source_file} to " 
                 f"{destination_file}. : {error.response['Error']['Message']}" 
) logger.warning(error_message) 
             error.response["Error"]["Message"] = error_message 
         raise
def upload_manifest_file(s3_resource, manifest_file, destination): 
    "" "
     Uploads a manifest file to a destination Amazon S3 folder. 
     :param s3: An Amazon S3 Boto3 resource. 
     :param manifest_file: The manifest file that you want to upload. 
     :destination: The Amazon S3 folder location to upload the manifest 
     file to. 
    "" "
     destination_bucket, destination_key = destination.replace("s3://", 
  "").split("/", 1) 
     bucket = s3_resource.Bucket(destination_bucket) 
     put_data = open(manifest_file, "rb") 
     obj = bucket.Object(destination_key + manifest_file) 
     try: 
         obj.put(Body=put_data) 
         obj.wait_until_exists()
```

```
 logger.info("Put manifest file '%s' to bucket '%s'.", obj.key, 
  obj.bucket_name) 
     except ClientError: 
         logger.exception( 
              "Couldn't put manifest file '%s' to bucket '%s'.", obj.key, 
  obj.bucket_name 
\overline{\phantom{a}} raise 
     finally: 
         if getattr(put_data, "close", None): 
             put_data.close()
def get_dataset_types(lookoutvision_client, project): 
    "" "
     Determines the types of the datasets (train or test) in an 
     Amazon Lookout for Vision project. 
     :param lookoutvision_client: A Lookout for Vision Boto3 client. 
     :param project: The Lookout for Vision project that you want to check. 
     :return: The dataset types in the project. 
    "" "
     try: 
         response = lookoutvision_client.describe_project(ProjectName=project) 
         datasets = [] 
         for dataset in response["ProjectDescription"]["Datasets"]: 
             if dataset["Status"] in ("CREATE_COMPLETE", "UPDATE_COMPLETE"): 
                  datasets.append(dataset["DatasetType"]) 
         return datasets 
     except lookoutvision_client.exceptions.ResourceNotFoundException: 
         logger.exception("Project %s not found.", project) 
         raise
def process_json_line(s3_resource, entry, dataset_type, destination): 
    "" ""
     Creates a JSON line for a new manifest file, copies image and mask to 
     destination. 
     :param s3_resource: An Amazon S3 Boto3 resource. 
     :param entry: A JSON line from the manifest file. 
     :param dataset_type: The type (train or test) of the dataset that
```

```
 you want to create the manifest file for. 
     :param destination: The destination Amazon S3 folder for the manifest 
     file and dataset images. 
     :return: A JSON line with details for the destination location. 
    "" "
     entry_json = json.loads(entry) 
     print(f"source: {entry_json['source-ref']}") 
     # Use existing folder paths to ensure console added image names don't clash. 
     bucket, key = entry_json["source-ref"].replace("s3://", "").split("/", 1) 
     logger.info("Source location: %s/%s", bucket, key) 
     destination_image_location = destination + dataset_type + "/images/" + key 
     copy_file(s3_resource, entry_json["source-ref"], destination_image_location) 
     # Update JSON for writing. 
     entry_json["source-ref"] = destination_image_location 
     if "anomaly-mask-ref" in entry_json: 
         source_anomaly_ref = entry_json["anomaly-mask-ref"] 
         mask_bucket, mask_key = source_anomaly_ref.replace("s3://", 
  "").split("/", 1) 
         destination_mask_location = destination + dataset_type + "/masks/" + 
  mask_key 
         entry_json["anomaly-mask-ref"] = destination_mask_location 
         copy_file(s3_resource, source_anomaly_ref, entry_json["anomaly-mask-
ref"]) 
     return entry_json
def write_manifest_file( 
     lookoutvision_client, s3_resource, project, dataset_type, destination
): 
    "" "
     Creates a manifest file for a dataset. Copies the manifest file and 
     dataset images (and masks, if present) to the specified Amazon S3 
  destination. 
     :param lookoutvision_client: A Lookout for Vision Boto3 client. 
     :param project: The Lookout for Vision project that you want to use.
```

```
 :param dataset_type: The type (train or test) of the dataset that 
     you want to create the manifest file for. 
     :param destination: The destination Amazon S3 folder for the manifest file 
     and dataset images. 
    "" "
    try: 
         # Create a reusable Paginator 
         paginator = lookoutvision_client.get_paginator("list_dataset_entries") 
         # Create a PageIterator from the Paginator 
         page_iterator = paginator.paginate( 
             ProjectName=project, 
             DatasetType=dataset_type, 
             PaginationConfig={"PageSize": 100}, 
        \lambda output_manifest_file = dataset_type + ".manifest" 
         # Create manifest file then upload to Amazon S3 with images. 
         with open(output_manifest_file, "w", encoding="utf-8") as manifest_file: 
             for page in page_iterator: 
                 for entry in page["DatasetEntries"]: 
                      try: 
                          entry_json = process_json_line( 
                              s3_resource, entry, dataset_type, destination 
) manifest_file.write(json.dumps(entry_json) + "\n") 
                      except ClientError as error: 
                          if error.response["Error"]["Code"] == "404": 
                              print(error.response["Error"]["Message"]) 
                              print(f"Excluded JSON line: {entry}") 
                          else: 
                              raise 
         upload_manifest_file( 
             s3_resource, output_manifest_file, destination + "datasets/" 
\overline{\phantom{a}} except ClientError: 
         logger.exception("Problem getting dataset_entries") 
         raise
```

```
def export_datasets(lookoutvision_client, s3_resource, project, destination): 
    "" "
     Exports the datasets from an Amazon Lookout for Vision project to a specified 
     Amazon S3 destination. 
     :param project: The Lookout for Vision project that you want to use. 
     :param destination: The destination Amazon S3 folder for the exported 
  datasets. 
    "" "" ""
     # Add trailing backslash, if missing. 
    destination = destination if destination[-1] == \frac{1}{2} else destination + \frac{1}{2} print(f"Exporting project {project} datasets to {destination}.") 
     # Get each dataset and export to destination. 
     dataset_types = get_dataset_types(lookoutvision_client, project) 
     for dataset in dataset_types: 
         logger.info("Copying %s dataset to %s.", dataset, destination) 
        write manifest file(
             lookoutvision_client, s3_resource, project, dataset, destination 
        \lambda print("Exported dataset locations") 
     for dataset in dataset_types: 
         print(f" {dataset}: {destination}datasets/{dataset}.manifest") 
     print("Done.")
def add_arguments(parser): 
    "" ""
     Adds command line arguments to the parser. 
     :param parser: The command line parser. 
    "" "
     parser.add_argument("project", help="The project that contains the dataset.") 
     parser.add_argument("destination", help="The destination Amazon S3 folder.")
def main(): 
    "" "
     Exports the datasets from an Amazon Lookout for Vision project to a
```

```
 destination Amazon S3 location. 
    "" "
     logging.basicConfig(level=logging.INFO, format="%(levelname)s: %(message)s") 
     parser = argparse.ArgumentParser(usage=argparse.SUPPRESS) 
     add_arguments(parser) 
     args = parser.parse_args() 
     try: 
         session = boto3.Session(profile_name="lookoutvision-access") 
         lookoutvision_client = session.client("lookoutvision") 
         s3_resource = session.resource("s3") 
         export_datasets( 
             lookoutvision_client, s3_resource, args.project, args.destination 
         ) 
     except ClientError as err: 
         logger.exception(err) 
         print(f"Failed: {format(err)}")
if __name__ == '__main__": main()
```
<span id="page-8338-0"></span>Encontre um projeto do Lookout for Vision com uma tag específica usando AWS um SDK

O exemplo de código a seguir mostra como encontrar um projeto do Lookout for Vision com uma tag específica.

Para obter mais informações, consulte [Marcando modelos.](https://docs.aws.amazon.com/lookout-for-vision/latest/developer-guide/tagging-model.html)

### Python

## SDK para Python (Boto3)

### **a** Note

```
import logging
import argparse
import boto3
from botocore.exceptions import ClientError
logger = logging.getLogger(__name__)
def find_tag(tags, key, value): 
    "" ""
     Finds a tag in the supplied list of tags. 
     :param tags: A list of tags associated with a Lookout for Vision model. 
     :param key: The tag to search for. 
     :param value: The tag key value to search for. 
     :return: True if the tag value exists, otherwise False. 
    "" "
     found = False 
     for tag in tags: 
        if key == tag['Key'']:
             logger.info("\t\tMatch found for tag: %s value: %s.", key, value) 
             found = True 
             break 
     return found
def find_tag_in_projects(lookoutvision_client, key, value): 
    "" "
     Finds Lookout for Vision models tagged with the supplied key and value.
```

```
 :param lookoutvision_client: A Boto3 Lookout for Vision client. 
    :param key: The tag key to find. 
    :param value: The value of the tag that you want to find. 
    return: A list of matching model versions (and model projects) that were 
 found. 
   "" ""
    try: 
       found\_tags = [] found = False 
        projects = lookoutvision_client.list_projects() 
        # Iterate through each project and models within a project. 
        for project in projects["Projects"]: 
            logger.info("Searching project: %s ...", project["ProjectName"]) 
            response_models = lookoutvision_client.list_models( 
                ProjectName=project["ProjectName"] 
) for model in response_models["Models"]: 
                model_description = lookoutvision_client.describe_model( 
                    ProjectName=project["ProjectName"], 
                    ModelVersion=model["ModelVersion"], 
) tags = lookoutvision_client.list_tags_for_resource( 
                    ResourceArn=model_description["ModelDescription"]["ModelArn"] 
) logger.info( 
                    "\tSearching model: %s for tag: %s value: %s.", 
                    model_description["ModelDescription"]["ModelArn"], 
                    key, 
                    value, 
) if find_tag(tags["Tags"], key, value) is True: 
                    found = True 
                    logger.info( 
                        "\t\tMATCH: Project: %s: model version %s", 
                        project["ProjectName"], 
                        model_description["ModelDescription"]["ModelVersion"], 
) found_tags.append( 
 { 
                            "Project": project["ProjectName"],
```

```
 "ModelVersion": model_description["ModelDescription"]
\Gamma "ModelVersion" 
\sim 1, \sim 1, \sim 1, \sim } 
) if found is False: 
             logger.info("No match for tag %s with value %s.", key, value) 
     except ClientError: 
         logger.exception("Problem finding tags.") 
         raise 
     else: 
         return found_tags
def main(): 
     logging.basicConfig(level=logging.INFO, format="%(levelname)s: %(message)s") 
     parser = argparse.ArgumentParser(usage=argparse.SUPPRESS) 
     parser.add_argument("tag", help="The tag that you want to find.") 
     parser.add_argument("value", help="The tag value that you want to find.") 
     args = parser.parse_args() 
     key = args.tag 
     value = args.value 
    session = boto3.Session(profile name="lookoutvision-access")
     lookoutvision_client = session.client("lookoutvision") 
     print(f"Searching your models for tag: {key} with value: {value}.") 
     tagged_models = find_tag_in_projects(lookoutvision_client, key, value) 
     print("Matched models\n--------------") 
     if len(tagged_models) > 0: 
         for model in tagged_models: 
             print(f"Project: {model['Project']}. model version:
{model['ModelVersion']}") 
     else: 
         print("No matches found.")
if __name__ == '__main__": main()
```
# <span id="page-8342-0"></span>Listar modelos do Lookout for Vision que estão atualmente hospedados usando AWS um SDK

O exemplo de código a seguir mostra como listar modelos do Lookout for Vision que estão hospedados atualmente.

## Python

SDK para Python (Boto3)

## **a** Note

```
class Hosting: 
     @staticmethod 
     def list_hosted(lookoutvision_client): 
        "" "
         Displays a list of models in your account that are currently hosted. 
         :param lookoutvision_client: A Boto3 Lookout for Vision client. 
        ^{\rm{m}} ""
         try: 
             response = lookoutvision_client.list_projects() 
            hosted = \theta print("Hosted models\n-------------") 
             for project in response["Projects"]: 
                 response_models = lookoutvision_client.list_models( 
                     ProjectName=project["ProjectName"] 
) )
                 for model in response_models["Models"]: 
                     model_description = lookoutvision_client.describe_model( 
                         ProjectName=project["ProjectName"], 
                         ModelVersion=model["ModelVersion"], 
)
```

```
 if model_description["ModelDescription"]["Status"] == 
 "HOSTED": 
                        print( 
                            f"Project: {project['ProjectName']} Model version: " 
                            f"{model['ModelVersion']}" 
)hosted += 1 print(f"{hosted} model(s) hosted") 
        except ClientError: 
            logger.exception("Problem listing hosted models.") 
            raise
```
# Exemplos de código para Managed Service for Apache Flink usando AWS SDKs

Os exemplos de código a seguir mostram como usar o Amazon Managed Service para Apache Flink com um kit de desenvolvimento de AWS software (SDK).

Ações são trechos de código de programas maiores e devem ser executadas em contexto. Embora as ações mostrem como chamar perfis de serviço individuais, você pode ver as ações no contexto em seus cenários relacionados.

Mais atributos

- [Guia do Desenvolvedor do Managed Service for Apache Flink](https://docs.aws.amazon.com/managed-flink/latest/java/what-is.html): mais informações sobre Managed Service for Apache Flink.
- [Referência da API Managed Service for Apache Flink](https://docs.aws.amazon.com/managed-flink/latest/apiv2/Welcome.html): detalhes sobre todas as ações do Managed Service for Apache Flink.
- [AWS Centro do desenvolvedor](https://aws.amazon.com/developer/code-examples/?awsf.sdk-code-examples-product=product%23kinesis-data-analytics) exemplos de código que você pode filtrar por categoria ou pesquisa de texto completo.
- [AWS Exemplos de SDK](https://github.com/awsdocs/aws-doc-sdk-examples) GitHub repositório com código completo nos idiomas preferidos. Inclui instruções para configurar e executar o código.

Exemplos de código

• [Exemplos básicos de serviço gerenciado para Apache Flink usando AWS SDKs](#page-8344-0)

- [Ações do Managed Service para Apache Flink usando AWS SDKs](#page-8345-0)
	- [Use AddApplicationInput com um AWS SDK](#page-8346-0)
	- [Use AddApplicationOutput com um AWS SDK](#page-8347-0)
	- [Use CreateApplication com um AWS SDK](#page-8349-0)
	- [Use DeleteApplication com um AWS SDK](#page-8351-0)
	- [Use DescribeApplication com um AWS SDK](#page-8352-0)
	- [Use DescribeApplicationSnapshot com um AWS SDK](#page-8353-0)
	- [Use DiscoverInputSchema com um AWS SDK](#page-8354-0)
	- [Use StartApplication com um AWS SDK](#page-8356-0)
	- [Use StopApplication com um AWS SDK](#page-8357-0)
	- [Use UpdateApplication com um AWS SDK](#page-8359-0)
- [Gerador de dados para serviço gerenciado para Apache Flink usando AWS SDKs](#page-8360-0)
	- [Gere um stream do Kinesis com um referenciador usando um SDK AWS](#page-8361-0)
	- [Gere um stream do Kinesis com anomalias da pressão arterial usando um SDK AWS](#page-8362-0)
	- [Gere um stream do Kinesis com dados em colunas usando um SDK AWS](#page-8363-0)
	- [Gere um stream do Kinesis com anomalias da frequência cardíaca usando um SDK AWS](#page-8365-0)
	- [Gere um stream do Kinesis com pontos de acesso usando um SDK AWS](#page-8366-0)
	- [Gere um stream do Kinesis com entradas de registro usando um SDK AWS](#page-8368-0)
	- [Gere um stream do Kinesis com dados escalonados usando um SDK AWS](#page-8369-0)
	- [Gere um stream do Kinesis com dados de ações usando um SDK AWS](#page-8370-0)
	- [Gere um stream do Kinesis com dois tipos de dados usando um SDK AWS](#page-8371-0)
	- [Gere um stream do Kinesis com dados de log da web usando um SDK AWS](#page-8373-0)

# <span id="page-8344-0"></span>Exemplos básicos de serviço gerenciado para Apache Flink usando AWS SDKs

Os exemplos de código a seguir mostram como usar os conceitos básicos do Amazon Managed Service para Apache Flink com. AWS SDKs

### **Exemplos**

- [Use AddApplicationInput com um AWS SDK](#page-8346-0)
- [Use AddApplicationOutput com um AWS SDK](#page-8347-0)
- [Use CreateApplication com um AWS SDK](#page-8349-0)
- [Use DeleteApplication com um AWS SDK](#page-8351-0)
- [Use DescribeApplication com um AWS SDK](#page-8352-0)
- [Use DescribeApplicationSnapshot com um AWS SDK](#page-8353-0)
- [Use DiscoverInputSchema com um AWS SDK](#page-8354-0)
- [Use StartApplication com um AWS SDK](#page-8356-0)
- [Use StopApplication com um AWS SDK](#page-8357-0)
- [Use UpdateApplication com um AWS SDK](#page-8359-0)

## <span id="page-8345-0"></span>Ações do Managed Service para Apache Flink usando AWS SDKs

Os exemplos de código a seguir demonstram como realizar ações individuais do Managed Service for Apache Flink com. AWS SDKs Cada exemplo inclui um link para GitHub, onde você pode encontrar instruções para configurar e executar o código.

Os exemplos a seguir incluem apenas as ações mais utilizadas. Para obter uma lista completa, consulte a referência da [API Amazon Managed Service for Apache Flink.](https://docs.aws.amazon.com/managed-flink/latest/apiv2/Welcome.html)

### Exemplos

- [Use AddApplicationInput com um AWS SDK](#page-8346-0)
- [Use AddApplicationOutput com um AWS SDK](#page-8347-0)
- [Use CreateApplication com um AWS SDK](#page-8349-0)
- [Use DeleteApplication com um AWS SDK](#page-8351-0)
- [Use DescribeApplication com um AWS SDK](#page-8352-0)
- [Use DescribeApplicationSnapshot com um AWS SDK](#page-8353-0)
- [Use DiscoverInputSchema com um AWS SDK](#page-8354-0)
- [Use StartApplication com um AWS SDK](#page-8356-0)
- [Use StopApplication com um AWS SDK](#page-8357-0)
- [Use UpdateApplication com um AWS SDK](#page-8359-0)

## <span id="page-8346-0"></span>Use **AddApplicationInput** com um AWS SDK

O código de exemplo a seguir mostra como usar AddApplicationInput.

### Python

SDK para Python (Boto3)

## **a** Note

```
class KinesisAnalyticsApplicationV2: 
     """Encapsulates Kinesis Data Analytics application functions.""" 
     def __init__(self, analytics_client): 
 """ 
         :param analytics_client: A Boto3 Kinesis Data Analytics v2 client. 
         """ 
         self.analytics_client = analytics_client 
         self.name = None 
         self.arn = None 
         self.version_id = None 
         self.create_timestamp = None 
    def add_input(self, input_prefix, stream_arn, input_schema): 
         """ 
         Adds an input stream to the application. The input stream data is mapped 
         to an in-application stream that can be processed by your code running in 
         Kinesis Data Analytics. 
         :param input_prefix: The prefix prepended to in-application input stream 
  names. 
         :param stream_arn: The ARN of the input stream. 
         :param input_schema: A schema that maps the data in the input stream to 
  the 
                               runtime environment. This can be automatically 
  generated 
                               by using `discover_input_schema` or you can create 
  it
```

```
 yourself. 
         :return: Metadata about the newly added input. 
 """ 
        try: 
             response = self.analytics_client.add_application_input( 
                 ApplicationName=self.name, 
                 CurrentApplicationVersionId=self.version_id, 
                 Input={ 
                     "NamePrefix": input_prefix, 
                     "KinesisStreamsInput": {"ResourceARN": stream_arn}, 
                     "InputSchema": input_schema, 
                 }, 
) self.version_id = response["ApplicationVersionId"] 
             logger.info("Add input stream %s to application %s.", stream_arn, 
 self.name) 
         except ClientError: 
             logger.exception( 
                 "Couldn't add input stream %s to application %s.", stream_arn, 
 self.name 
) raise 
        else: 
             return response
```
• Para obter detalhes da API, consulte a [AddApplicationInput](https://docs.aws.amazon.com/goto/boto3/kinesisanalyticsv2-2018-05-23/AddApplicationInput)Referência da API AWS SDK for Python (Boto3).

<span id="page-8347-0"></span>Use **AddApplicationOutput** com um AWS SDK

O código de exemplo a seguir mostra como usar AddApplicationOutput.

### Python

## SDK para Python (Boto3)

### **A** Note

```
class KinesisAnalyticsApplicationV2: 
     """Encapsulates Kinesis Data Analytics application functions.""" 
     def __init__(self, analytics_client): 
        "" ""
         :param analytics_client: A Boto3 Kinesis Data Analytics v2 client. 
         """ 
         self.analytics_client = analytics_client 
         self.name = None 
         self.arn = None 
         self.version_id = None 
         self.create_timestamp = None 
     def add_output(self, in_app_stream_name, output_arn): 
 """ 
         Adds an output stream to the application. Kinesis Data Analytics maps 
 data 
         from the specified in-application stream to the output stream. 
         :param in_app_stream_name: The name of the in-application stream to map 
                                      to the output stream. 
         :param output_arn: The ARN of the output stream. 
         :return: A list of metadata about the output resources currently assigned 
                   to the application. 
         """ 
         try: 
             response = self.analytics_client.add_application_output( 
                  ApplicationName=self.name, 
                  CurrentApplicationVersionId=self.version_id, 
                  Output={ 
                      "Name": in_app_stream_name,
```

```
 "KinesisStreamsOutput": {"ResourceARN": output_arn}, 
                     "DestinationSchema": {"RecordFormatType": "JSON"}, 
\qquad \qquad \text{ }) outputs = response["OutputDescriptions"] 
             self.version_id = response["ApplicationVersionId"] 
             logging.info( 
                "Added output %s to %s, which now has %s outputs.",
                 output_arn, 
                 self.name, 
                 len(outputs), 
) except ClientError: 
             logger.exception("Couldn't add output %s to %s.", output_arn, 
 self.name) 
             raise 
        else: 
             return outputs
```
• Para obter detalhes da API, consulte a [AddApplicationOutputR](https://docs.aws.amazon.com/goto/boto3/kinesisanalyticsv2-2018-05-23/AddApplicationOutput)eferência da API AWS SDK for Python (Boto3).

### <span id="page-8349-0"></span>Use **CreateApplication** com um AWS SDK

O código de exemplo a seguir mostra como usar CreateApplication.

Python

SDK para Python (Boto3)

### **a** Note

Tem mais sobre GitHub. Encontre o exemplo completo e saiba como configurar e executar no [Repositório de exemplos de código da AWS.](https://github.com/awsdocs/aws-doc-sdk-examples/tree/main/python/example_code/kinesis-analytics-v2#code-examples)

class KinesisAnalyticsApplicationV2: """Encapsulates Kinesis Data Analytics application functions."""

```
 def __init__(self, analytics_client): 
 """ 
         :param analytics_client: A Boto3 Kinesis Data Analytics v2 client. 
        "" "
        self.analytics_client = analytics_client 
         self.name = None 
         self.arn = None 
         self.version_id = None 
        self.create timestamp = None
    def create(self, app_name, role_arn, env="SQL-1_0"): 
 """ 
        Creates a Kinesis Data Analytics application. 
         :param app_name: The name of the application. 
         :param role_arn: The ARN of a role that can be assumed by Kinesis Data 
                          Analytics and grants needed permissions. 
         :param env: The runtime environment of the application, such as SQL. Code 
                     uploaded to the application runs in this environment. 
         :return: Metadata about the newly created application. 
 """ 
        try: 
             response = self.analytics_client.create_application( 
                ApplicationName=app_name,
                 RuntimeEnvironment=env, 
                 ServiceExecutionRole=role_arn, 
) details = response["ApplicationDetail"] 
             self._update_details(details) 
             logger.info("Application %s created.", app_name) 
         except ClientError: 
             logger.exception("Couldn't create application %s.", app_name) 
             raise 
         else: 
             return details
```
• Para obter detalhes da API, consulte a [CreateApplication](https://docs.aws.amazon.com/goto/boto3/kinesisanalyticsv2-2018-05-23/CreateApplication)Referência da API AWS SDK for Python (Boto3).

### <span id="page-8351-0"></span>Use **DeleteApplication** com um AWS SDK

O código de exemplo a seguir mostra como usar DeleteApplication.

### Python

SDK para Python (Boto3)

## **a** Note

```
class KinesisAnalyticsApplicationV2: 
     """Encapsulates Kinesis Data Analytics application functions.""" 
     def __init__(self, analytics_client): 
 """ 
         :param analytics_client: A Boto3 Kinesis Data Analytics v2 client. 
        "" "
         self.analytics_client = analytics_client 
         self.name = None 
         self.arn = None 
         self.version_id = None 
         self.create_timestamp = None 
     def delete(self): 
         """ 
         Deletes an application. 
        ^{\mathrm{m}} ""
         try: 
             self.analytics_client.delete_application( 
                  ApplicationName=self.name, CreateTimestamp=self.create_timestamp 
) logger.info("Deleted application %s.", self.name) 
         except ClientError: 
             logger.exception("Couldn't delete application %s.", self.name) 
             raise
```
• Para obter detalhes da API, consulte a [DeleteApplicationR](https://docs.aws.amazon.com/goto/boto3/kinesisanalyticsv2-2018-05-23/DeleteApplication)eferência da API AWS SDK for Python (Boto3).

## Use **DescribeApplication** com um AWS SDK

O código de exemplo a seguir mostra como usar DescribeApplication.

## Python

SDK para Python (Boto3)

## **a** Note

```
class KinesisAnalyticsApplicationV2: 
     """Encapsulates Kinesis Data Analytics application functions.""" 
     def __init__(self, analytics_client): 
        "" "
         :param analytics_client: A Boto3 Kinesis Data Analytics v2 client. 
        "" "
         self.analytics_client = analytics_client 
         self.name = None 
         self.arn = None 
         self.version_id = None 
         self.create_timestamp = None 
     def describe(self, name): 
        "" ""
         Gets metadata about an application. 
         :param name: The name of the application to look up. 
         :return: Metadata about the application. 
         """ 
         try: 
             response = 
  self.analytics_client.describe_application(ApplicationName=name) 
             details = response["ApplicationDetail"]
```

```
 self._update_details(details) 
     logger.info("Got metadata for application %s.", name) 
 except ClientError: 
     logger.exception("Couldn't get metadata for application %s.", name) 
     raise 
 else: 
     return details
```
• Para obter detalhes da API, consulte a [DescribeApplicationR](https://docs.aws.amazon.com/goto/boto3/kinesisanalyticsv2-2018-05-23/DescribeApplication)eferência da API AWS SDK for Python (Boto3).

## Use **DescribeApplicationSnapshot** com um AWS SDK

O código de exemplo a seguir mostra como usar DescribeApplicationSnapshot.

Python

SDK para Python (Boto3)

**a** Note

```
class KinesisAnalyticsApplicationV2: 
     """Encapsulates Kinesis Data Analytics application functions.""" 
     def __init__(self, analytics_client): 
        "" "
         :param analytics_client: A Boto3 Kinesis Data Analytics v2 client. 
         """ 
         self.analytics_client = analytics_client 
         self.name = None 
         self.arn = None 
         self.version_id = None 
         self.create_timestamp = None
```

```
 def describe_snapshot(self, application_name, snapshot_name): 
 """ 
        Gets metadata about a previously saved application snapshot. 
         :param application_name: The name of the application. 
        : param snapshot name: The name of the snapshot.
         :return: Metadata about the snapshot. 
         """ 
        try: 
            response = self.analytics_client.describe_application_snapshot( 
                 ApplicationName=application_name, SnapshotName=snapshot_name 
) snapshot = response["SnapshotDetails"] 
            logger.info( 
                 "Got metadata for snapshot %s of application %s.", 
                 snapshot_name, 
                 application_name, 
) except ClientError: 
            logger.exception( 
                 "Couldn't get metadata for snapshot %s of application %s.", 
                 snapshot_name, 
                 application_name, 
) raise 
        else: 
            return snapshot
```
• Para obter detalhes da API, consulte a [DescribeApplicationSnapshot](https://docs.aws.amazon.com/goto/boto3/kinesisanalyticsv2-2018-05-23/DescribeApplicationSnapshot)Referência da API AWS SDK for Python (Boto3).

#### Use **DiscoverInputSchema** com um AWS SDK

O código de exemplo a seguir mostra como usar DiscoverInputSchema.

## Python

## SDK para Python (Boto3)

## **A** Note

```
class KinesisAnalyticsApplicationV2: 
     """Encapsulates Kinesis Data Analytics application functions.""" 
     def __init__(self, analytics_client): 
        "" ""
         :param analytics_client: A Boto3 Kinesis Data Analytics v2 client. 
         """ 
         self.analytics_client = analytics_client 
         self.name = None 
         self.arn = None 
         self.version_id = None 
         self.create_timestamp = None 
     def discover_input_schema(self, stream_arn, role_arn): 
 """ 
         Discovers a schema that maps data in a stream to a format that is usable 
 by 
         an application's runtime environment. The stream must be active and have 
         enough data moving through it for the service to sample. The returned 
  schema 
         can be used when you add the stream as an input to the application or you 
 can 
         write your own schema. 
         :param stream_arn: The ARN of the stream to map. 
         :param role_arn: A role that lets Kinesis Data Analytics read from the 
 stream. 
         :return: The discovered schema of the data in the input stream. 
         """ 
         try: 
             response = self.analytics_client.discover_input_schema(
```

```
 ResourceARN=stream_arn, 
                 ServiceExecutionRole=role_arn, 
                 InputStartingPositionConfiguration={"InputStartingPosition": 
 "NOW"}, 
) schema = response["InputSchema"] 
            logger.info("Discovered input schema for stream %s.", stream_arn) 
        except ClientError: 
            logger.exception( 
                 "Couldn't discover input schema for stream %s.", stream_arn 
) raise 
        else: 
            return schema
```
• Para obter detalhes da API, consulte a [DiscoverInputSchemaR](https://docs.aws.amazon.com/goto/boto3/kinesisanalyticsv2-2018-05-23/DiscoverInputSchema)eferência da API AWS SDK for Python (Boto3).

## Use **StartApplication** com um AWS SDK

O código de exemplo a seguir mostra como usar StartApplication.

#### Python

```
SDK para Python (Boto3)
```
**a** Note

```
class KinesisAnalyticsApplicationV2: 
     """Encapsulates Kinesis Data Analytics application functions.""" 
     def __init__(self, analytics_client): 
 """ 
         :param analytics_client: A Boto3 Kinesis Data Analytics v2 client. 
        "" "
```

```
 self.analytics_client = analytics_client 
          self.name = None 
          self.arn = None 
          self.version_id = None 
          self.create_timestamp = None 
     def start(self, input_id): 
         "" "
          Starts an application. After the application is running, it reads from 
 the 
          specified input stream and runs the application code on the incoming 
 data. 
          :param input_id: The ID of the input to read. 
         "" "
          try: 
               self.analytics_client.start_application( 
                    ApplicationName=self.name, 
                    RunConfiguration={ 
                         "SqlRunConfigurations": [ 
 { 
                                   "InputId": input_id, 
                                   "InputStartingPositionConfiguration": { 
                                       "InputStartingPosition": "NOW" 
 }, 
 } 
\sim 100 \sim 100 \sim 100 \sim 100 \sim 100 \sim 100 \sim 100 \sim 100 \sim 100 \sim 100 \sim 100 \sim 100 \sim 100 \sim 100 \sim 100 \sim 100 \sim 100 \sim 100 \sim 100 \sim 100 \sim 100 \sim 100 \sim 100 \sim 100 \sim 
\qquad \qquad \text{ }) logger.info("Started application %s.", self.name) 
          except ClientError: 
               logger.exception("Couldn't start application %s.", self.name) 
               raise
```
• Para obter detalhes da API, consulte a [StartApplicationR](https://docs.aws.amazon.com/goto/boto3/kinesisanalyticsv2-2018-05-23/StartApplication)eferência da API AWS SDK for Python (Boto3).

#### Use **StopApplication** com um AWS SDK

O código de exemplo a seguir mostra como usar StopApplication.

## Python

## SDK para Python (Boto3)

## **a**) Note

Tem mais sobre GitHub. Encontre o exemplo completo e saiba como configurar e executar no [Repositório de exemplos de código da AWS.](https://github.com/awsdocs/aws-doc-sdk-examples/tree/main/python/example_code/kinesis-analytics-v2#code-examples)

```
class KinesisAnalyticsApplicationV2: 
     """Encapsulates Kinesis Data Analytics application functions.""" 
     def __init__(self, analytics_client): 
        "" ""
         :param analytics_client: A Boto3 Kinesis Data Analytics v2 client. 
         """ 
         self.analytics_client = analytics_client 
         self.name = None 
         self.arn = None 
         self.version_id = None 
         self.create_timestamp = None 
     def stop(self): 
         """ 
         Stops an application. This stops the application from processing data but 
         does not delete any resources. 
         """ 
         try: 
             self.analytics_client.stop_application(ApplicationName=self.name) 
             logger.info("Stopping application %s.", self.name) 
         except ClientError: 
             logger.exception("Couldn't stop application %s.", self.name) 
             raise
```
• Para obter detalhes da API, consulte a [StopApplicationR](https://docs.aws.amazon.com/goto/boto3/kinesisanalyticsv2-2018-05-23/StopApplication)eferência da API AWS SDK for Python (Boto3).

## Use **UpdateApplication** com um AWS SDK

O código de exemplo a seguir mostra como usar UpdateApplication.

## Python

SDK para Python (Boto3)

## **a** Note

Tem mais sobre GitHub. Encontre o exemplo completo e saiba como configurar e executar no [Repositório de exemplos de código da AWS.](https://github.com/awsdocs/aws-doc-sdk-examples/tree/main/python/example_code/kinesis-analytics-v2#code-examples)

Este exemplo atualiza o código que é executado em um aplicativo existente.

```
class KinesisAnalyticsApplicationV2: 
     """Encapsulates Kinesis Data Analytics application functions.""" 
    def __init_(self, analytics_client):
 """ 
         :param analytics_client: A Boto3 Kinesis Data Analytics v2 client. 
        "" "
         self.analytics_client = analytics_client 
         self.name = None 
         self.arn = None 
         self.version_id = None 
         self.create_timestamp = None 
     def update_code(self, code): 
        "" "
         Updates the code that runs in the application. The code must run in the 
         runtime environment of the application, such as SQL. Application code 
         typically reads data from in-application streams and transforms it in 
 some way. 
         :param code: The code to upload. This completely replaces any existing 
 code 
                       in the application. 
         :return: Metadata about the application. 
        "" ""
         try:
```

```
 response = self.analytics_client.update_application( 
                 ApplicationName=self.name, 
                 CurrentApplicationVersionId=self.version_id, 
                 ApplicationConfigurationUpdate={ 
                     "ApplicationCodeConfigurationUpdate": { 
                          "CodeContentTypeUpdate": "PLAINTEXT", 
                         "CodeContentUpdate": {"TextContentUpdate": code}, 
1 1 1 1 1 1 1
\qquad \qquad \text{ }) details = response["ApplicationDetail"] 
             self.version_id = details["ApplicationVersionId"] 
             logger.info("Update code for application %s.", self.name) 
         except ClientError: 
             logger.exception("Couldn't update code for application %s.", 
 self.name) 
             raise 
         else: 
             return details
```
• Para obter detalhes da API, consulte a [UpdateApplicationR](https://docs.aws.amazon.com/goto/boto3/kinesisanalyticsv2-2018-05-23/UpdateApplication)eferência da API AWS SDK for Python (Boto3).

# Gerador de dados para serviço gerenciado para Apache Flink usando AWS SDKs

Os exemplos de código a seguir mostram como usar o Managed Service para Apache Flink com. AWS SDKs

## Exemplos

- [Gere um stream do Kinesis com um referenciador usando um SDK AWS](#page-8361-0)
- [Gere um stream do Kinesis com anomalias da pressão arterial usando um SDK AWS](#page-8362-0)
- [Gere um stream do Kinesis com dados em colunas usando um SDK AWS](#page-8363-0)
- [Gere um stream do Kinesis com anomalias da frequência cardíaca usando um SDK AWS](#page-8365-0)
- [Gere um stream do Kinesis com pontos de acesso usando um SDK AWS](#page-8366-0)
- [Gere um stream do Kinesis com entradas de registro usando um SDK AWS](#page-8368-0)
- [Gere um stream do Kinesis com dados escalonados usando um SDK AWS](#page-8369-0)
- [Gere um stream do Kinesis com dados de ações usando um SDK AWS](#page-8370-0)
- [Gere um stream do Kinesis com dois tipos de dados usando um SDK AWS](#page-8371-0)
- [Gere um stream do Kinesis com dados de log da web usando um SDK AWS](#page-8373-0)

## <span id="page-8361-0"></span>Gere um stream do Kinesis com um referenciador usando um SDK AWS

O exemplo de código a seguir mostra como gerar um stream do Kinesis com um referenciador.

#### Python

SDK para Python (Boto3)

## **a** Note

```
import json
import boto3
STREAM_NAME = "ExampleInputStream"
def get_data(): 
     return {"REFERRER": "http://www.amazon.com"}
def generate(stream_name, kinesis_client): 
     while True: 
        data = get_data() print(data) 
         kinesis_client.put_record( 
              StreamName=stream_name, Data=json.dumps(data), 
  PartitionKey="partitionkey" 
\overline{\phantom{a}}
```

```
if __name__ == '__main__": generate(STREAM_NAME, boto3.client("kinesis"))
```
<span id="page-8362-0"></span>Gere um stream do Kinesis com anomalias da pressão arterial usando um SDK AWS

O exemplo de código a seguir mostra como gerar um stream do Kinesis com anomalias de pressão arterial.

Python

SDK para Python (Boto3)

**G** Note

```
from enum import Enum
import json
import random
import boto3
STREAM_NAME = "ExampleInputStream"
class PressureType(Enum): 
    low = "LOW" normal = "NORMAL" 
    high = "HIGH"def get_blood_pressure(pressure_type): 
     pressure = {"BloodPressureLevel": pressure_type.value} 
     if pressure_type == PressureType.low: 
         pressure["Systolic"] = random.randint(50, 80) 
         pressure["Diastolic"] = random.randint(30, 50) 
     elif pressure_type == PressureType.normal: 
         pressure["Systolic"] = random.randint(90, 120)
```

```
 pressure["Diastolic"] = random.randint(60, 80) 
     elif pressure_type == PressureType.high: 
         pressure["Systolic"] = random.randint(130, 200) 
         pressure["Diastolic"] = random.randint(90, 150) 
     else: 
         raise TypeError 
     return pressure
def generate(stream_name, kinesis_client): 
     while True: 
         rnd = random.random() 
         pressure_type = ( 
              PressureType.low 
             if rnd < 0.005 else PressureType.high 
             if rnd > 0.995 else PressureType.normal 
          ) 
         blood_pressure = get_blood_pressure(pressure_type) 
         print(blood_pressure) 
         kinesis_client.put_record( 
              StreamName=stream_name, 
              Data=json.dumps(blood_pressure), 
              PartitionKey="partitionkey", 
\overline{\phantom{a}}if __name__ == '__main__": generate(STREAM_NAME, boto3.client("kinesis"))
```
<span id="page-8363-0"></span>Gere um stream do Kinesis com dados em colunas usando um SDK AWS

O exemplo de código a seguir mostra como gerar um stream do Kinesis com dados em colunas.

## Python

## SDK para Python (Boto3)

## **a** Note

```
import json
import boto3
STREAM_NAME = "ExampleInputStream"
def get_data(): 
     return {"Col_A": "a", "Col_B": "b", "Col_C": "c", "Col_E_Unstructured": 
 "x,y,z"}
def generate(stream_name, kinesis_client): 
     while True: 
        data = get_data() print(data) 
         kinesis_client.put_record( 
              StreamName=stream_name, Data=json.dumps(data), 
  PartitionKey="partitionkey" 
\overline{\phantom{a}}if __name__ == '__main__": generate(STREAM_NAME, boto3.client("kinesis"))
```
## <span id="page-8365-0"></span>Gere um stream do Kinesis com anomalias da frequência cardíaca usando um SDK AWS

O exemplo de código a seguir mostra como gerar um stream do Kinesis com anomalias da frequência cardíaca.

#### Python

SDK para Python (Boto3)

## **a** Note

```
from enum import Enum
import json
import random
import boto3
STREAM_NAME = "ExampleInputStream"
class RateType(Enum): 
     normal = "NORMAL" 
    high = "HIGH"def get_heart_rate(rate_type): 
     if rate_type == RateType.normal: 
         rate = random.randint(60, 100) 
     elif rate_type == RateType.high: 
         rate = random.randint(150, 200) 
     else: 
         raise TypeError 
     return {"heartRate": rate, "rateType": rate_type.value}
def generate(stream_name, kinesis_client, output=True): 
     while True:
```

```
 rnd = random.random() 
         rate_type = RateType.high if rnd < 0.01 else RateType.normal 
         heart_rate = get_heart_rate(rate_type) 
         if output: 
              print(heart_rate) 
        kinesis client.put record(
              StreamName=stream_name, 
              Data=json.dumps(heart_rate), 
              PartitionKey="partitionkey", 
\overline{\phantom{a}}if __name__ == '__main__": generate(STREAM_NAME, boto3.client("kinesis"))
```
<span id="page-8366-0"></span>Gere um stream do Kinesis com pontos de acesso usando um SDK AWS

O exemplo de código a seguir mostra como gerar um stream do Kinesis com hotspots.

Python

SDK para Python (Boto3)

**a** Note

```
import json
from pprint import pprint
import random
import time
import boto3
STREAM_NAME = "ExampleInputStream"
def get_hotspot(field, spot_size):
```

```
hotspot = \{ "left": field["left"] + random.random() * (field["width"] - spot_size), 
         "width": spot_size, 
         "top": field["top"] + random.random() * (field["height"] - spot_size), 
         "height": spot_size, 
     } 
     return hotspot
def get_record(field, hotspot, hotspot_weight): 
     rectangle = hotspot if random.random() < hotspot_weight else field 
    point = {
        "x": rectangle["left"] + random.random() * rectangle["width"],
         "y": rectangle["top"] + random.random() * rectangle["height"], 
         "is_hot": "Y" if rectangle is hotspot else "N", 
     } 
     return {"Data": json.dumps(point), "PartitionKey": "partition_key"}
def generate( 
     stream_name, field, hotspot_size, hotspot_weight, batch_size, kinesis_client
): 
    "" "
     Generates points used as input to a hotspot detection algorithm. 
    With probability hotspot weight (20%), a point is drawn from the hotspot;
     otherwise, it is drawn from the base field. The location of the hotspot 
     changes for every 1000 points generated. 
    "" "
    points_generated = \theta hotspot = None 
     while True: 
        if points generated % 1000 == 0:
             hotspot = get_hotspot(field, hotspot_size) 
        records = \Gamma get_record(field, hotspot, hotspot_weight) for _ in range(batch_size) 
         ] 
         points_generated += len(records) 
         pprint(records) 
         kinesis_client.put_records(StreamName=stream_name, Records=records) 
         time.sleep(0.1)
if __name__ == " __main__":
```

```
 generate( 
     stream_name=STREAM_NAME, 
     field={"left": 0, "width": 10, "top": 0, "height": 10}, 
     hotspot_size=1, 
     hotspot_weight=0.2, 
     batch_size=10, 
     kinesis_client=boto3.client("kinesis"), 
 )
```
<span id="page-8368-0"></span>Gere um stream do Kinesis com entradas de registro usando um SDK AWS

O exemplo de código a seguir mostra como gerar um stream do Kinesis com entradas de log.

Python

```
SDK para Python (Boto3)
```
**a** Note

```
import json
import boto3
STREAM_NAME = "ExampleInputStream"
def get_data(): 
     return { 
         "LOGENTRY": "203.0.113.24 - - [25/Mar/2018:15:25:37 -0700] " 
         '"GET /index.php HTTP/1.1" 200 125 "-" ' 
         '"Mozilla/5.0 [en] Gecko/20100101 Firefox/52.0"' 
     }
def generate(stream_name, kinesis_client): 
     while True:
```

```
data = get_data() print(data) 
         kinesis_client.put_record( 
              StreamName=stream_name, Data=json.dumps(data), 
  PartitionKey="partitionkey" 
\overline{\phantom{a}}if __name__ == '__main__": generate(STREAM_NAME, boto3.client("kinesis"))
```
<span id="page-8369-0"></span>Gere um stream do Kinesis com dados escalonados usando um SDK AWS

O exemplo de código a seguir mostra como gerar um stream do Kinesis com dados escalonados.

Python

SDK para Python (Boto3)

```
a Note
```

```
import datetime
import json
import random
import time
import boto3
STREAM_NAME = "ExampleInputStream"
def get_data(): 
     event_time = datetime.datetime.utcnow() - datetime.timedelta(seconds=10) 
     return { 
         "EVENT_TIME": event_time.isoformat(), 
         "TICKER": random.choice(["AAPL", "AMZN", "MSFT", "INTC", "TBV"]),
```
}

```
def generate(stream_name, kinesis_client): 
     while True: 
        data = get_data() # Send six records, ten seconds apart, with the same event time and 
  ticker 
        for \_ in range(6):
             print(data) 
             kinesis_client.put_record( 
                 StreamName=stream_name, 
                 Data=json.dumps(data), 
                 PartitionKey="partitionkey", 
) time.sleep(10)
if __name__ == '__main__": generate(STREAM_NAME, boto3.client("kinesis"))
```
<span id="page-8370-0"></span>Gere um stream do Kinesis com dados de ações usando um SDK AWS

O exemplo de código a seguir mostra como gerar um stream do Kinesis com dados de cotação da bolsa.

Python

SDK para Python (Boto3)

## **a** Note

```
import datetime
import json
import random
```

```
import boto3
STREAM_NAME = "ExampleInputStream"
def get_data(): 
     return { 
         "EVENT_TIME": datetime.datetime.now().isoformat(), 
         "TICKER": random.choice(["AAPL", "AMZN", "MSFT", "INTC", "TBV"]), 
         "PRICE": round(random.random() * 100, 2), 
     }
def generate(stream_name, kinesis_client): 
     while True: 
        data = get_data() print(data) 
         kinesis_client.put_record( 
              StreamName=stream_name, Data=json.dumps(data), 
  PartitionKey="partitionkey" 
\overline{\phantom{a}}if __name__ == '__main__": generate(STREAM_NAME, boto3.client("kinesis"))
```
<span id="page-8371-0"></span>Gere um stream do Kinesis com dois tipos de dados usando um SDK AWS

O exemplo de código a seguir mostra como gerar um stream do Kinesis com dois tipos de dados.

Python

SDK para Python (Boto3)

#### **a** Note

```
import json
import random
import boto3
STREAM_NAME = "OrdersAndTradesStream"
PARTITION_KEY = "partition_key"
def get_order(order_id, ticker): 
     return { 
         "RecordType": "Order", 
         "Oid": order_id, 
         "Oticker": ticker, 
         "Oprice": random.randint(500, 10000), 
         "Otype": "Sell", 
     }
def get_trade(order_id, trade_id, ticker): 
     return { 
         "RecordType": "Trade", 
         "Tid": trade_id, 
         "Toid": order_id, 
         "Tticker": ticker, 
         "Tprice": random.randint(0, 3000), 
     }
def generate(stream_name, kinesis_client): 
    order id = 1 while True: 
         ticker = random.choice(["AAAA", "BBBB", "CCCC"]) 
         order = get_order(order_id, ticker) 
         print(order) 
         kinesis_client.put_record( 
              StreamName=stream_name, Data=json.dumps(order), 
 PartitionKey=PARTITION KEY
\overline{\phantom{a}}for trade_id in range(1, random.randint(0, 6)):
              trade = get_trade(order_id, trade_id, ticker) 
              print(trade) 
              kinesis_client.put_record(
```

```
 StreamName=stream_name, 
                Data=json.dumps(trade), 
                 PartitionKey=PARTITION_KEY, 
) order_id += 1
if __name__ == '__main__": generate(STREAM_NAME, boto3.client("kinesis"))
```
<span id="page-8373-0"></span>Gere um stream do Kinesis com dados de log da web usando um SDK AWS

O exemplo de código a seguir mostra como gerar um stream do Kinesis com dados de log da web.

Python

SDK para Python (Boto3)

```
a Note
```

```
import json
import boto3
STREAM_NAME = "ExampleInputStream"
def get_data(): 
     return { 
         "log": "192.168.254.30 - John [24/May/2004:22:01:02 -0700] " 
         '"GET /icons/apache_pb.gif HTTP/1.1" 304 0' 
     }
def generate(stream_name, kinesis_client): 
     while True:
```

```
data = get_data() print(data) 
         kinesis_client.put_record( 
              StreamName=stream_name, Data=json.dumps(data), 
  PartitionKey="partitionkey" 
\overline{\phantom{a}}if __name__ == '__main__": generate(STREAM_NAME, boto3.client("kinesis"))
```
# Exemplos de código para a API de AWS Marketplace catálogo usando AWS SDKs

Os exemplos de código a seguir mostram como usar a API de AWS Marketplace catálogo com um kit AWS de desenvolvimento de software (SDK).

Mais atributos

- [AWS Marketplace Guia do vendedor da API de catálogo](https://docs.aws.amazon.com/marketplace/latest/userguide/what-is-marketplace.html) Mais informações sobre a API de AWS Marketplace catálogo.
- [AWS Marketplace Referência da API do Catálogo](https://docs.aws.amazon.com/marketplace-catalog/latest/api-reference/welcome.html) Detalhes sobre todas as ações disponíveis da API do AWS Marketplace Catálogo.
- [AWS Centro do desenvolvedor](https://aws.amazon.com/developer/code-examples/?awsf.sdk-code-examples-product=product%23) exemplos de código que você pode filtrar por categoria ou pesquisa de texto completo.
- [AWS Exemplos de SDK](https://github.com/awsdocs/aws-doc-sdk-examples) GitHub repositório com código completo nos idiomas preferidos. Inclui instruções para configurar e executar o código.

## Exemplos de código

- [Produtos AMI para API AWS Marketplace de catálogo usando AWS SDKs](#page-8378-0)
	- [Adicione uma dimensão a um produto AMI existente e atualize os termos de preços da oferta](#page-8379-0) [usando um AWS SDK](#page-8379-0)
	- [Adicione uma região em que um produto AMI é implantado usando um SDK AWS](#page-8383-0)
	- [Crie um produto AMI público ou limitado e uma oferta pública com preços anuais por hora](#page-8386-0) [usando um AWS SDK](#page-8386-0)
- [Crie um produto de AMI público ou limitado e uma oferta pública com preços mensais por hora](#page-8400-0) [usando um AWS SDK](#page-8400-0)
- [Crie um produto de AMI público ou limitado e uma oferta pública com preços por hora usando](#page-8413-0)  [um AWS SDK](#page-8413-0)
- [Crie um rascunho de produto AMI com um rascunho de oferta pública usando um AWS SDK](#page-8426-0)
- [Restringir uma região em que um produto AMI é implantado usando um SDK AWS](#page-8429-0)
- [Restrinja a visibilidade do produto usando um AWS SDK](#page-8432-0)
- [Especifique se os ativos da AMI são implantados em novas regiões usando um SDK AWS](#page-8434-0)
- [Ofertas de parceiros de canal para a API de AWS Marketplace catálogo usando AWS SDKs](#page-8437-0)
	- [Crie um rascunho de CPPO para qualquer tipo de produto usando um SDK AWS](#page-8437-1)
	- [Crie uma oferta privada de substituição de autorização de revenda a partir de um contrato](#page-8440-0)  [existente com preços contratuais usando um SDK AWS](#page-8440-0)
	- [Listar tudo CPPOs criado por um parceiro de canal usando um AWS SDK](#page-8448-0)
	- [Listar todas as autorizações de revenda compartilhadas disponíveis para um parceiro de canal](#page-8454-0) [usando um SDK AWS](#page-8454-0)
	- [Publique um CPPO e anexe um EULA do comprador usando um SDK AWS](#page-8458-0)
	- [Publique um CPPO usando uma autorização de revenda única e atualize a marcação de preço](#page-8463-0)  [usando um SDK AWS](#page-8463-0)
	- [Publique um rascunho de CPPO e atualize a marcação de preço usando um SDK AWS](#page-8469-0)
	- [Atualizar a data de expiração de um CPPO usando um SDK AWS](#page-8474-0)
- [Produtos de contêiner para API de AWS Marketplace catálogo usando AWS SDKs](#page-8477-0)
	- [Crie um rascunho de produto de contêiner com um rascunho de oferta pública usando um AWS](#page-8477-1)  [SDK](#page-8477-1)
	- [Crie um produto de contêiner limitado com oferta pública e preços de contrato usando um AWS](#page-8480-0) [SDK](#page-8480-0)
- [Entidades para API de AWS Marketplace catálogo usando AWS SDKs](#page-8491-0)
	- [Descreva todas as entidades em uma única chamada usando um AWS SDK](#page-8492-0)
	- [Liste e descreva todas as ofertas associadas a um produto usando um AWS SDK](#page-8496-0)
- [Ofertas para a API AWS Marketplace de catálogo usando AWS SDKs](#page-8502-0)
	- [Crie uma dimensão personalizada para um produto SaaS e crie uma oferta privada usando um](#page-8504-0)  [SDK AWS](#page-8504-0)
	- [Crie um rascunho de oferta privada para um produto AMI ou SaaS usando um SDK AWS](#page-8511-0)

AWS Marketplace API do catálogo 8351

- [Crie uma oferta privada com contrato e Pay-As-You-Go preços para um produto SaaS usando](#page-8514-0) [um SDK AWS](#page-8514-0)
- [Crie uma oferta privada com preços contratuais e um cronograma de pagamento flexível para](#page-8522-0)  [um produto SaaS usando um SDK AWS](#page-8522-0)
- [Crie uma oferta privada com preços contratuais para um produto Container usando um AWS](#page-8531-0)  [SDK](#page-8531-0)
- [Crie uma oferta privada com preços contratuais para um produto AMI usando um AWS SDK](#page-8538-0)
- [Crie uma oferta privada com preços anuais por hora e um cronograma de pagamento flexível](#page-8545-0) [para um produto AMI usando um AWS SDK](#page-8545-0)
- [Crie uma oferta privada com preços anuais por hora para um produto AMI usando um AWS SDK](#page-8554-0)
- [Crie uma oferta privada com preços por hora para um produto AMI usando um AWS SDK](#page-8563-0)
- [Crie uma oferta privada com preços de assinatura para um produto SaaS usando um SDK AWS](#page-8570-0)
- [Crie uma oferta privada com preços contratuais diferenciados para um produto SaaS usando um](#page-8578-0)  [SDK AWS](#page-8578-0)
- [Crie uma oferta pública de teste gratuito com preços de assinatura para um produto SaaS](#page-8585-0)  [usando um SDK AWS](#page-8585-0)
- [Crie uma oferta privada substituta a partir de um contrato existente com preços contratuais](#page-8590-0)  [usando um AWS SDK](#page-8590-0)
- [Descrever uma oferta pública usando um AWS SDK](#page-8598-0)
- [Expirar uma oferta privada usando um SDK AWS](#page-8602-0)
- [Listar todas as ofertas privadas usando um AWS SDK](#page-8604-0)
- [Listar ofertas públicas e privadas lançadas para um ID de produto específico usando um AWS](#page-8611-0)  [SDK](#page-8611-0)
- [Atualizar uma oferta para aplicar um contrato com Pay-As-You-Go preços usando um AWS SDK](#page-8614-0)
- [Atualize uma oferta para aplicar preços anuais por hora usando um AWS SDK](#page-8618-0)
- [Atualize uma oferta para aplicar a segmentação a regiões geográficas específicas usando um](#page-8622-0)  [SDK AWS](#page-8622-0)
- [Atualizar o nome e a descrição de uma oferta pública usando um AWS SDK](#page-8625-0)
- [Atualizar o EULA de uma oferta usando um SDK AWS](#page-8628-0)
- [Atualize a data de expiração de uma oferta privada para uma data futura usando um AWS SDK](#page-8630-0)
- [Atualize a duração do teste gratuito de uma oferta pública de teste gratuito de um produto SaaS](#page-8633-0)  AWS Marketplace Children AWS 8352
- [Atualizar a política de reembolso de uma oferta usando um AWS SDK](#page-8636-0)
- [Produtos para o AWS Marketplace Catalog API usando AWS SDKs](#page-8638-0)
	- [Descreva um produto AMI, SaaS ou contêiner usando um SDK AWS](#page-8639-0)
	- [Liste todos os produtos AMI, SaaS ou Container e ofertas públicas associadas usando um SDK](#page-8642-0)  [AWS](#page-8642-0)
- [Autorização de revenda para a API do AWS Marketplace Catalog usando AWS SDKs](#page-8650-0)
	- [Crie um rascunho de autorização de revenda para qualquer tipo de produto usando um SDK](#page-8652-0) [AWS](#page-8652-0)
	- [Descrever uma autorização de revenda usando um SDK AWS](#page-8654-0)
	- [Publique uma autorização de revenda única com uma oferta privada usando um SDK AWS](#page-8658-0)
	- [Publique uma autorização de revenda multiuso com uma data de validade usando um SDK AWS](#page-8664-0)
	- [Publique uma autorização de revenda multiuso com uma data de validade e um EULA a ser](#page-8670-0)  [enviado ao comprador usando um SDK AWS](#page-8670-0)
	- [Publique a autorização de revenda multiuso com uma data de validade e adicione a](#page-8676-0) [documentação do contrato de revendedor usando um SDK AWS](#page-8676-0)
	- [Publique a autorização de revenda multiuso com expiração e adicione uma conta de comprador](#page-8682-0) [específica para a revenda usando um SDK AWS](#page-8682-0)
	- [Publique uma autorização de revenda multiuso sem data de validade usando um SDK AWS](#page-8689-0)
	- [Publique uma autorização de revenda multiuso sem data de validade e adicione um EULA](#page-8695-0) [personalizado usando um SDK AWS](#page-8695-0)
	- [Publique a autorização de revenda multiuso sem uma data de expiração e adicione a](#page-8700-0)  [documentação do contrato de revendedor usando um SDK AWS](#page-8700-0)
	- [Publique a autorização de revenda multiuso sem data de validade e adicione uma conta de](#page-8706-0)  [comprador específica para a revenda usando um SDK AWS](#page-8706-0)
	- [Publique uma autorização única de revenda e adicione um cronograma de pagamento flexível](#page-8712-0) [usando um SDK AWS](#page-8712-0)
	- [Publique uma autorização de revenda única para qualquer tipo de produto e adicione um EULA](#page-8719-0) [usando um SDK AWS](#page-8719-0)
	- [Publique uma autorização de revenda única e adicione uma conta de comprador específica para](#page-8725-0) [a revenda usando um SDK AWS](#page-8725-0)
- [Publique uma autorização de revenda única para qualquer tipo de produto e adicione a](#page-8732-0)  [documentação do contrato de revendedor usando um SDK AWS](#page-8732-0) aws Marketplace API do catálogo **8353** 8353
- [Publique uma autorização de revenda única e adicione se é uma renovação usando um SDK](#page-8738-0)  [AWS](#page-8738-0)
- [Restrinja a autorização de revenda usando um SDK AWS](#page-8743-0)
- [Atualize o nome e a descrição da autorização de revenda única ou multiuso usando um SDK](#page-8745-0) [AWS](#page-8745-0)
- [Produtos SaaS para API de AWS Marketplace catálogo usando AWS SDKs](#page-8747-0)
	- [Crie um rascunho de produto SaaS com um rascunho de oferta pública usando um SDK AWS](#page-8748-0)
	- [Crie um produto SaaS público ou limitado e uma oferta pública com preços contratuais usando](#page-8751-0) [um SDK AWS](#page-8751-0)
	- [Crie um produto SaaS público ou limitado e uma oferta pública com contrato e Pay-As-You-Go](#page-8764-0) [preços usando um SDK AWS](#page-8764-0)
	- [Crie um produto SaaS público ou limitado e uma oferta pública com preços de assinatura](#page-8777-0)  [usando um SDK AWS](#page-8777-0)
	- [Publique um produto SaaS e uma oferta pública associada usando um SDK AWS](#page-8788-0)
	- [Publique um produto SaaS e uma oferta pública associada a partir de um rascunho existente](#page-8801-0)  [usando um SDK AWS](#page-8801-0)
	- [Atualize dimensões em um produto AMI ou SaaS usando um SDK AWS](#page-8801-1)
- [Utilitários para API AWS Marketplace de catálogo usando AWS SDKs](#page-8804-0)
	- [Utilitários para iniciar um conjunto de alterações usando um SDK AWS](#page-8805-0)

# <span id="page-8378-0"></span>Produtos AMI para API AWS Marketplace de catálogo usando AWS SDKs

Os exemplos de código a seguir mostram como usar a API de AWS Marketplace catálogo com AWS SDKs.

## **Exemplos**

- [Adicione uma dimensão a um produto AMI existente e atualize os termos de preços da oferta](#page-8379-0) [usando um AWS SDK](#page-8379-0)
- [Adicione uma região em que um produto AMI é implantado usando um SDK AWS](#page-8383-0)
- [Crie um produto AMI público ou limitado e uma oferta pública com preços anuais por hora usando](#page-8386-0)  [um AWS SDK](#page-8386-0)
- [Crie um produto de AMI público ou limitado e uma oferta pública com preços mensais por hora](#page-8400-0) [usando um AWS SDK](#page-8400-0)
- [Crie um produto de AMI público ou limitado e uma oferta pública com preços por hora usando um](#page-8413-0)  [AWS SDK](#page-8413-0)
- [Crie um rascunho de produto AMI com um rascunho de oferta pública usando um AWS SDK](#page-8426-0)
- [Restringir uma região em que um produto AMI é implantado usando um SDK AWS](#page-8429-0)
- [Restrinja a visibilidade do produto usando um AWS SDK](#page-8432-0)
- [Especifique se os ativos da AMI são implantados em novas regiões usando um SDK AWS](#page-8434-0)

<span id="page-8379-0"></span>Adicione uma dimensão a um produto AMI existente e atualize os termos de preços da oferta usando um AWS SDK

Os exemplos de código a seguir mostram como adicionar uma dimensão a um produto AMI existente e atualizar os termos de preços da oferta.

Java

SDK para Java 2.x

**a** Note

Tem mais sobre GitHub. Encontre o exemplo completo e saiba como configurar e executar no repositório da [AWS Marketplace API Reference Code Library](https://github.com/aws-samples/aws-marketplace-reference-code/tree/main/java#catalog-api-reference-code).

Para executar esse exemplo, passe o seguinte conjunto de alterações JSON para **RunChangesets** em Utilitários para iniciar um conjunto de alterações na seção Utilitários.

```
{ 
     "Catalog": "AWSMarketplace", 
     "ChangeSet": [ 
         { 
              "ChangeType": "AddDimensions", 
              "Entity": { 
                  "Identifier": "prod-1111111111111", 
                  "Type": "AmiProduct@1.0" 
              }, 
              "DetailsDocument": [ 
\overline{a} "Key": "m7g.8xlarge", 
                       "Description": "m7g.8xlarge",
```

```
 "Name": "m7g.8xlarge", 
              "Types": [ 
                "Metered" 
 ], 
              "Unit": "Hrs" 
 } 
        ] 
      }, 
      { 
        "ChangeType": "UpdatePricingTerms", 
        "Entity": { 
           "Type": "Offer@1.0", 
           "Identifier": "offer-1111111111111" 
        }, 
        "DetailsDocument": { 
           "PricingModel": "Usage", 
           "Terms": [ 
\{ "Type": "UsageBasedPricingTerm", 
                "CurrencyCode": "USD", 
                "RateCards": [ 
\{ "RateCard": [ 
\{ "DimensionKey": "m5.large", 
                           "Price": "0.15" 
 }, 
\{ "DimensionKey": "m7g.4xlarge", 
                           "Price": "0.45" 
 }, 
\{ "DimensionKey": "m7g.2xlarge", 
                           "Price": "0.45" 
 }, 
\{ "DimensionKey": "m7g.8xlarge", 
                           "Price": "0.55" 
 } 
) and the contract of the contract \mathbf{I} } 
\blacksquare1 1 1 1 1 1 1
 ]
```
 } } ] }

• Para obter detalhes da API, consulte [StartChangeSeta](https://docs.aws.amazon.com/goto/SdkForJavaV2/marketplace-catalog-2018-09-17/StartChangeSet) Referência AWS SDK for Java 2.x da API.

## Python

SDK para Python (Boto3)

```
a Note
```
Tem mais sobre GitHub. Encontre o exemplo completo e saiba como configurar e executar no repositório da [AWS Marketplace API Reference Code Library](https://github.com/aws-samples/aws-marketplace-reference-code/blob/main/python%23%23catalog-api-reference-code).

```
{ 
     "Catalog": "AWSMarketplace", 
     "ChangeSet": [ 
         { 
             "ChangeType": "AddDimensions", 
             "Entity": { 
                 "Identifier": "prod-1111111111111", 
                 "Type": "AmiProduct@1.0" 
            }, 
             "DetailsDocument": [ 
\overline{a} "Key": "m7g.8xlarge", 
                     "Description": "m7g.8xlarge", 
                     "Name": "m7g.8xlarge", 
                     "Types": [ 
                         "Metered" 
 ], 
                     "Unit": "Hrs" 
 } 
 ] 
        }, 
         { 
             "ChangeType": "UpdatePricingTerms",
```

```
 "Entity": { 
           "Type": "Offer@1.0", 
           "Identifier": "offer-1111111111111" 
        }, 
        "DetailsDocument": { 
           "PricingModel": "Usage", 
           "Terms": [ 
\{ "Type": "UsageBasedPricingTerm", 
                "CurrencyCode": "USD", 
                "RateCards": [ 
\{ "RateCard": [ 
\{ "DimensionKey": "m5.large", 
                          "Price": "0.15" 
 }, 
\{ "DimensionKey": "m7g.4xlarge", 
                          "Price": "0.45" 
 }, 
\{ "DimensionKey": "m7g.2xlarge", 
                          "Price": "0.45" 
 }, 
\{ "DimensionKey": "m7g.8xlarge", 
                          "Price": "0.55" 
 } 
) and the contract of the contract \mathbf{I} } 
\blacksquare1 1 1 1 1 1 1
 ] 
        } 
      } 
   ]
}
```
Execute esse script para iniciar o conjunto de alterações. As funções auxiliares são definidas em Utilitários para iniciar um conjunto de alterações na seção Utilitários.

# Copyright Amazon.com, Inc. or its affiliates. All Rights Reserved.

```
# SPDX-License-Identifier: Apache-2.0
"""
Purpose
Shows how to use the AWS SDK for Python (Boto3) to add a dimension to an existing 
 AMI product and update the offer pricing terms.
CAPI-23
"" ""
import os
import utils.start_changeset as sc
import utils.stringify_details as sd
fname = "changeset.json"
change_set_file = os.path.join(os.path.dirname(__file__), fname)
change_set = sd.stringify_changeset(change_set_file)
def main(): 
     sc.usage_demo(change_set, "Add dimension for AMI product")
if __name__ == " __main__":
     main()
```
• Para obter detalhes da API, consulte a [StartChangeSetR](https://docs.aws.amazon.com/goto/boto3/marketplace-catalog-2018-09-17/StartChangeSet)eferência da API AWS SDK for Python (Boto3).

<span id="page-8383-0"></span>Adicione uma região em que um produto AMI é implantado usando um SDK AWS

Os exemplos de código a seguir mostram como adicionar uma região onde um produto AMI é implantado.

#### Java

SDK para Java 2.x

## **a** Note

Tem mais sobre GitHub. Encontre o exemplo completo e saiba como configurar e executar no repositório da [AWS Marketplace API Reference Code Library](https://github.com/aws-samples/aws-marketplace-reference-code/tree/main/java#catalog-api-reference-code).

Para executar esse exemplo, passe o seguinte conjunto de alterações JSON para **RunChangesets** em Utilitários para iniciar um conjunto de alterações na seção Utilitários.

```
{ 
     "Catalog": "AWSMarketplace", 
     "ChangeSet": [ 
         { 
              "ChangeType": "AddRegions", 
              "Entity": { 
                  "Type": "AmiProduct@1.0", 
                  "Identifier": "prod-1111111111111" 
              }, 
              "DetailsDocument": { 
                  "Regions": [ 
                       "us-east-2", 
                       "us-west-2" 
 ] 
 } 
         } 
    \mathbf{I}}
```
• Para obter detalhes da API, consulte [StartChangeSeta](https://docs.aws.amazon.com/goto/SdkForJavaV2/marketplace-catalog-2018-09-17/StartChangeSet) Referência AWS SDK for Java 2.x da API.

## Python

## SDK para Python (Boto3)

## **a** Note

Tem mais sobre GitHub. Encontre o exemplo completo e saiba como configurar e executar no repositório da [AWS Marketplace API Reference Code Library](https://github.com/aws-samples/aws-marketplace-reference-code/blob/main/python%23%23catalog-api-reference-code).

```
{ 
     "Catalog": "AWSMarketplace", 
     "ChangeSet": [ 
         { 
             "ChangeType": "AddRegions", 
             "Entity": { 
                  "Type": "AmiProduct@1.0", 
                  "Identifier": "prod-1111111111111" 
             }, 
             "DetailsDocument": { 
                  "Regions": [ 
                      "us-east-2", 
                      "us-west-2" 
 ] 
 } 
         } 
     ]
}
```
Execute esse script para iniciar o conjunto de alterações. As funções auxiliares são definidas em Utilitários para iniciar um conjunto de alterações na seção Utilitários.

```
# Copyright Amazon.com, Inc. or its affiliates. All Rights Reserved.
# SPDX-License-Identifier: Apache-2.0
^{\rm{m}} ""
Purpose
Shows how to use the AWS SDK for Python (Boto3) to add a region where my
AMI product is deployed
CAPI-25A
^{\rm{m}} ""
```

```
import os
import utils.start_changeset as sc
import utils.stringify_details as sd
def main(change_set=None): 
     if change_set is None: 
         fname = "changeset.json" 
         change_set_file = os.path.join(os.path.dirname(__file__), fname) 
         stringified_change_set = sd.stringify_changeset(change_set_file) 
     else: 
         stringified_change_set = change_set 
     response = sc.usage_demo( 
         stringified_change_set, 
         "Add a region where my AMI product is deployed", 
    \lambda return response
if __name__ == '__main__": main()
```
• Para obter detalhes da API, consulte a [StartChangeSetR](https://docs.aws.amazon.com/goto/boto3/marketplace-catalog-2018-09-17/StartChangeSet)eferência da API AWS SDK for Python (Boto3).

<span id="page-8386-0"></span>Crie um produto AMI público ou limitado e uma oferta pública com preços anuais por hora usando um AWS SDK

Os exemplos de código a seguir mostram como criar um produto AMI público ou limitado e uma oferta pública com preços anuais por hora. Este exemplo cria um EULA padrão ou personalizado.

#### Java

SDK para Java 2.x

## **a** Note

Tem mais sobre GitHub. Encontre o exemplo completo e saiba como configurar e executar no repositório da [AWS Marketplace API Reference Code Library](https://github.com/aws-samples/aws-marketplace-reference-code/tree/main/java#catalog-api-reference-code).

Para executar esse exemplo, passe o seguinte conjunto de alterações JSON para **RunChangesets** em Utilitários para iniciar um conjunto de alterações na seção Utilitários.

```
{ 
     "Catalog": "AWSMarketplace", 
     "ChangeSet": [ 
         { 
              "ChangeType": "CreateProduct", 
              "ChangeName": "CreateProductChange", 
              "Entity": { 
                  "Type": "AmiProduct@1.0" 
             }, 
              "DetailsDocument": {} 
         }, 
         { 
              "ChangeType": "UpdateInformation", 
              "Entity": { 
                  "Type": "AmiProduct@1.0", 
                  "Identifier": "$CreateProductChange.Entity.Identifier" 
             }, 
              "DetailsDocument": { 
                  "ProductTitle": "Sample product", 
                  "ShortDescription": "Brief description", 
                  "LongDescription": "Detailed description", 
                  "Highlights": [ 
                      "Sample highlight" 
 ], 
                  "SearchKeywords": [ 
                      "Sample keyword" 
 ], 
                  "Categories": [ 
                      "Operating Systems"
```
```
 ], 
                 "LogoUrl": "https://s3.amazonaws.com/logos/sample.png", 
                 "VideoUrls": [ 
                      "https://sample.amazonaws.com/awsmp-video-1" 
                 ], 
                 "AdditionalResources": [] 
             } 
         }, 
         { 
             "ChangeType": "AddRegions", 
             "Entity": { 
                 "Type": "AmiProduct@1.0", 
                 "Identifier": "$CreateProductChange.Entity.Identifier" 
             }, 
             "DetailsDocument": { 
                 "Regions": [ 
                      "us-east-1" 
 ] 
             } 
         }, 
         { 
             "ChangeType": "AddInstanceTypes", 
             "Entity": { 
                 "Type": "AmiProduct@1.0", 
                 "Identifier": "$CreateProductChange.Entity.Identifier" 
             }, 
             "DetailsDocument": { 
                 "InstanceTypes": [ 
                      "t2.micro" 
 ] 
 } 
         }, 
         { 
             "ChangeType": "AddDeliveryOptions", 
             "Entity": { 
                 "Type": "AmiProduct@1.0", 
                 "Identifier": "$CreateProductChange.Entity.Identifier" 
             }, 
             "DetailsDocument": { 
                 "Version": { 
                      "VersionTitle": "Test AMI Version1.0", 
                      "ReleaseNotes": "Test AMI Version" 
                 }, 
                 "DeliveryOptions": [
```

```
\{ "Details": { 
                              "AmiDeliveryOptionDetails": { 
                                  "AmiSource": { 
                                      "AmiId": "ami-111111111111111111111",
                                       "AccessRoleArn": 
 "arn:aws:iam::111111111111:role/AWSMarketplaceAmiIngestion", 
                                       "UserName": "ec2-user", 
                                       "OperatingSystemName": "AMAZONLINUX", 
                                       "OperatingSystemVersion": "10.0.14393", 
                                       "ScanningPort": 22 
\}, \{ "UsageInstructions": "Test AMI Version", 
                                  "RecommendedInstanceType": "t2.micro", 
                                  "SecurityGroups": [ 
\{ "IpProtocol": "tcp", 
                                           "IpRanges": [ 
                                               "0.0.0.0/0" 
\Box, \Box, \Box, \Box, \Box, \Box, \Box, \Box, \Box, \Box, \Box, \Box, \Box, \Box, \Box, \Box, \Box, \Box, \Box, \Box, \Box, \Box, \Box, \Box, \Box, \Box, \Box, \Box, \Box, \Box, \Box, \Box, \Box, \Box, \Box, \Box, \Box,
                                           "FromPort": 10, 
                                           "ToPort": 22 
 } 
) and the contract of the contract \mathbf{I} } 
 } 
1 1 1 1 1 1 1
 ] 
             } 
         }, 
         { 
             "ChangeType": "AddDimensions", 
             "Entity": { 
                 "Type": "AmiProduct@1.0", 
                 "Identifier": "$CreateProductChange.Entity.Identifier" 
             }, 
             "DetailsDocument": [ 
\overline{a}"Key": "t2.micro",
                      "Description": "t2.micro", 
                      "Name": "t2.micro", 
                      "Types": [ 
                          "Metered" 
 ],
```

```
 "Unit": "Hrs" 
 } 
 ] 
          }, 
           { 
                "ChangeType": "UpdateTargeting", 
                "Entity": { 
                     "Type": "AmiProduct@1.0", 
                     "Identifier": "$CreateProductChange.Entity.Identifier" 
                }, 
                "DetailsDocument": { 
                     "PositiveTargeting": { 
                          "BuyerAccounts": [ 
                              "11111111111",
                               "222222222222" 
\sim 100 \sim 100 \sim 100 \sim 100 \sim 100 \sim 100 \sim 100 \sim 100 \sim 100 \sim 100 \sim 100 \sim 100 \sim 100 \sim 100 \sim 100 \sim 100 \sim 100 \sim 100 \sim 100 \sim 100 \sim 100 \sim 100 \sim 100 \sim 100 \sim 
 } 
 } 
          }, 
           { 
                "ChangeType": "ReleaseProduct", 
                "Entity": { 
                     "Type": "AmiProduct@1.0", 
                     "Identifier": "$CreateProductChange.Entity.Identifier" 
                }, 
                "DetailsDocument": {} 
          }, 
          { 
                "ChangeType": "CreateOffer", 
                "ChangeName": "CreateOfferChange", 
                "Entity": { 
                     "Type": "Offer@1.0" 
                }, 
                "DetailsDocument": { 
                     "ProductId": "$CreateProductChange.Entity.Identifier" 
 } 
          }, 
           { 
                "ChangeType": "UpdateInformation", 
                "Entity": { 
                     "Type": "Offer@1.0", 
                     "Identifier": "$CreateOfferChange.Entity.Identifier" 
                }, 
                "DetailsDocument": {
```

```
 "Name": "Test public offer for AmiProduct using AWS Marketplace 
 API Reference Code", 
                "Description": "Test public offer with hourly-annual pricing for 
 AmiProduct using AWS Marketplace API Reference Code" 
 } 
        }, 
        { 
            "ChangeType": "UpdatePricingTerms", 
            "Entity": { 
                "Type": "Offer@1.0", 
                "Identifier": "$CreateOfferChange.Entity.Identifier" 
            }, 
            "DetailsDocument": { 
                "PricingModel": "Usage", 
                "Terms": [ 
\{ "Type": "UsageBasedPricingTerm", 
                        "CurrencyCode": "USD", 
                        "RateCards": [ 
\{ "RateCard": [ 
\{ "DimensionKey": "t2.micro", 
                                       "Price": "0.15" 
 } 
) and the contract of the contract \mathbf{I} } 
\sim 100 \sim 100 \sim 100 \sim 100 \sim 100 \sim 100 \sim 100 \sim 100 \sim 100 \sim 100 \sim 100 \sim 100 \sim 100 \sim 100 \sim 100 \sim 100 \sim 100 \sim 100 \sim 100 \sim 100 \sim 100 \sim 100 \sim 100 \sim 100 \sim 
\}, \{\{ "Type": "ConfigurableUpfrontPricingTerm", 
                        "CurrencyCode": "USD", 
                        "RateCards": [ 
\{ "Selector": { 
                                   "Type": "Duration", 
                                   "Value": "P365D" 
\}, \{ "RateCard": [ 
\{ "DimensionKey": "t2.micro", 
                                       "Price": "150" 
 } 
\sim 1, \sim 1, \sim 1, \sim
```

```
 "Constraints": { 
                                             "MultipleDimensionSelection": "Allowed", 
                                             "QuantityConfiguration": "Allowed" 
 } 
 } 
\sim 100 \sim 100 \sim 100 \sim 100 \sim 100 \sim 100 \sim 100 \sim 100 \sim 100 \sim 100 \sim 100 \sim 100 \sim 100 \sim 100 \sim 100 \sim 100 \sim 100 \sim 100 \sim 100 \sim 100 \sim 100 \sim 100 \sim 100 \sim 100 \sim 
1 1 1 1 1 1 1
 ] 
 } 
          }, 
          { 
               "ChangeType": "UpdateLegalTerms", 
               "Entity": { 
                    "Type": "Offer@1.0", 
                    "Identifier": "$CreateOfferChange.Entity.Identifier" 
               }, 
               "DetailsDocument": { 
                    "Terms": [ 
\{ "Type": "LegalTerm", 
                              "Documents": [ 
\{ "Type": "StandardEula", 
                                        "Version": "2022-07-14" 
 } 
\sim 100 \sim 100 \sim 100 \sim 100 \sim 100 \sim 100 \sim 100 \sim 100 \sim 100 \sim 100 \sim 100 \sim 100 \sim 100 \sim 100 \sim 100 \sim 100 \sim 100 \sim 100 \sim 100 \sim 100 \sim 100 \sim 100 \sim 100 \sim 100 \sim 
1 1 1 1 1 1 1
 ] 
               } 
          }, 
          { 
               "ChangeType": "UpdateSupportTerms", 
               "Entity": { 
                    "Type": "Offer@1.0", 
                    "Identifier": "$CreateOfferChange.Entity.Identifier" 
               }, 
               "DetailsDocument": { 
                    "Terms": [ 
\{ "Type": "SupportTerm", 
                              "RefundPolicy": "Absolutely no refund, period." 
1 1 1 1 1 1 1
 ] 
 }
```

```
 }, 
          { 
               "ChangeType": "ReleaseOffer", 
               "Entity": { 
                    "Type": "Offer@1.0", 
                    "Identifier": "$CreateOfferChange.Entity.Identifier" 
               }, 
               "DetailsDocument": {} 
          } 
     ]
}
```
• Para obter detalhes da API, consulte [StartChangeSeta](https://docs.aws.amazon.com/goto/SdkForJavaV2/marketplace-catalog-2018-09-17/StartChangeSet) Referência AWS SDK for Java 2.x da API.

### Python

SDK para Python (Boto3)

#### **a** Note

```
{ 
     "Catalog": "AWSMarketplace", 
     "ChangeSet": [ 
          { 
              "ChangeType": "CreateProduct", 
              "ChangeName": "CreateProductChange", 
              "Entity": { 
                   "Type": "AmiProduct@1.0" 
              }, 
              "DetailsDocument": {} 
         }, 
          { 
              "ChangeType": "UpdateInformation", 
              "Entity": { 
                   "Type": "AmiProduct@1.0", 
                   "Identifier": "$CreateProductChange.Entity.Identifier"
```

```
 }, 
             "DetailsDocument": { 
                  "ProductTitle": "Sample product", 
                  "ShortDescription": "Brief description", 
                  "LongDescription": "Detailed description", 
                  "Highlights": [ 
                      "Sample highlight" 
                  ], 
                  "SearchKeywords": [ 
                      "Sample keyword" 
                  ], 
                  "Categories": [ 
                      "Operating Systems" 
                  ], 
                  "LogoUrl": "https://s3.amazonaws.com/logos/sample.png", 
                  "VideoUrls": [ 
                      "https://sample.amazonaws.com/awsmp-video-1" 
                  ], 
                  "AdditionalResources": [] 
             } 
         }, 
         { 
             "ChangeType": "AddRegions", 
             "Entity": { 
                  "Type": "AmiProduct@1.0", 
                  "Identifier": "$CreateProductChange.Entity.Identifier" 
             }, 
             "DetailsDocument": { 
                 "Regions": [ 
                      "us-east-1" 
 ] 
 } 
         }, 
         { 
             "ChangeType": "AddInstanceTypes", 
             "Entity": { 
                  "Type": "AmiProduct@1.0", 
                  "Identifier": "$CreateProductChange.Entity.Identifier" 
             }, 
             "DetailsDocument": { 
                  "InstanceTypes": [ 
                      "t2.micro" 
 ] 
 }
```

```
 }, 
         { 
             "ChangeType": "AddDeliveryOptions", 
             "Entity": { 
                  "Type": "AmiProduct@1.0", 
                  "Identifier": "$CreateProductChange.Entity.Identifier" 
             }, 
             "DetailsDocument": { 
                  "Version": { 
                      "VersionTitle": "Test AMI Version1.0", 
                      "ReleaseNotes": "Test AMI Version" 
                 }, 
                  "DeliveryOptions": [ 
\{ "Details": { 
                               "AmiDeliveryOptionDetails": { 
                                   "AmiSource": { 
                                       "AmiId": "ami-11111111111111111", 
                                       "AccessRoleArn": 
 "arn:aws:iam::111111111111:role/AWSMarketplaceAmiIngestion", 
                                       "UserName": "ec2-user", 
                                       "OperatingSystemName": "AMAZONLINUX", 
                                       "OperatingSystemVersion": "10.0.14393", 
                                       "ScanningPort": 22 
\}, \{ "UsageInstructions": "Test AMI Version", 
                                   "RecommendedInstanceType": "t2.micro", 
                                   "SecurityGroups": [ 
\{ "IpProtocol": "tcp", 
                                           "IpRanges": [ 
                                                "0.0.0.0/0" 
\Box, \Box, \Box, \Box, \Box, \Box, \Box, \Box, \Box, \Box, \Box, \Box, \Box, \Box, \Box, \Box, \Box, \Box, \Box, \Box, \Box, \Box, \Box, \Box, \Box, \Box, \Box, \Box, \Box, \Box, \Box, \Box, \Box, \Box, \Box, \Box, \Box,
                                           "FromPort": 10, 
                                           "ToPort": 22 
 } 
) and the contract of the contract \mathbf{I} } 
 } 
1 1 1 1 1 1 1
 ] 
 } 
         }, 
         {
```

```
 "ChangeType": "AddDimensions", 
                "Entity": { 
                     "Type": "AmiProduct@1.0", 
                     "Identifier": "$CreateProductChange.Entity.Identifier" 
               }, 
               "DetailsDocument": [ 
\overline{a} "Key": "t2.micro", 
                          "Description": "t2.micro", 
                          "Name": "t2.micro", 
                          "Types": [ 
                               "Metered" 
 ], 
                          "Unit": "Hrs" 
 } 
 ] 
          }, 
          { 
               "ChangeType": "UpdateTargeting", 
               "Entity": { 
                     "Type": "AmiProduct@1.0", 
                     "Identifier": "$CreateProductChange.Entity.Identifier" 
               }, 
               "DetailsDocument": { 
                     "PositiveTargeting": { 
                          "BuyerAccounts": [ 
                              "111111111111",
                               "222222222222" 
\sim 100 \sim 100 \sim 100 \sim 100 \sim 100 \sim 100 \sim 100 \sim 100 \sim 100 \sim 100 \sim 100 \sim 100 \sim 100 \sim 100 \sim 100 \sim 100 \sim 100 \sim 100 \sim 100 \sim 100 \sim 100 \sim 100 \sim 100 \sim 100 \sim 
 } 
 } 
          }, 
          { 
                "ChangeType": "ReleaseProduct", 
               "Entity": { 
                     "Type": "AmiProduct@1.0", 
                     "Identifier": "$CreateProductChange.Entity.Identifier" 
               }, 
               "DetailsDocument": {} 
          }, 
          { 
                "ChangeType": "CreateOffer", 
                "ChangeName": "CreateOfferChange", 
               "Entity": {
```

```
 "Type": "Offer@1.0" 
             }, 
             "DetailsDocument": { 
                  "ProductId": "$CreateProductChange.Entity.Identifier" 
 } 
         }, 
         { 
             "ChangeType": "UpdateInformation", 
             "Entity": { 
                  "Type": "Offer@1.0", 
                  "Identifier": "$CreateOfferChange.Entity.Identifier" 
             }, 
             "DetailsDocument": { 
                  "Name": "Test public offer for AmiProduct using AWS Marketplace 
 API Reference Code", 
                  "Description": "Test public offer with hourly-annual pricing for 
 AmiProduct using AWS Marketplace API Reference Code" 
 } 
         }, 
         { 
             "ChangeType": "UpdatePricingTerms", 
             "Entity": { 
                  "Type": "Offer@1.0", 
                  "Identifier": "$CreateOfferChange.Entity.Identifier" 
             }, 
             "DetailsDocument": { 
                  "PricingModel": "Usage", 
                  "Terms": [ 
\{ "Type": "UsageBasedPricingTerm", 
                          "CurrencyCode": "USD", 
                          "RateCards": [ 
\{ "RateCard": [ 
\{ "DimensionKey": "t2.micro", 
                                            "Price": "0.15" 
 } 
) and the contract of the contract \mathbf{I} } 
\sim 100 \sim 100 \sim 100 \sim 100 \sim 100 \sim 100 \sim 100 \sim 100 \sim 100 \sim 100 \sim 100 \sim 100 \sim 100 \sim 100 \sim 100 \sim 100 \sim 100 \sim 100 \sim 100 \sim 100 \sim 100 \sim 100 \sim 100 \sim 100 \sim 
\}, \{\{ "Type": "ConfigurableUpfrontPricingTerm",
```

```
 "CurrencyCode": "USD", 
                            "RateCards": [ 
\{ "Selector": { 
                                          "Type": "Duration", 
                                          "Value": "P365D" 
\}, \{ "RateCard": [ 
\{ "DimensionKey": "t2.micro", 
                                               "Price": "150" 
 } 
\sim 1, \sim 1, \sim 1, \sim "Constraints": { 
                                          "MultipleDimensionSelection": "Allowed", 
                                          "QuantityConfiguration": "Allowed" 
 } 
 } 
\sim 100 \sim 100 \sim 100 \sim 100 \sim 100 \sim 100 \sim 100 \sim 100 \sim 100 \sim 100 \sim 100 \sim 100 \sim 100 \sim 100 \sim 100 \sim 100 \sim 100 \sim 100 \sim 100 \sim 100 \sim 100 \sim 100 \sim 100 \sim 100 \sim 
1 1 1 1 1 1 1
 ] 
              } 
         }, 
         { 
              "ChangeType": "UpdateLegalTerms", 
              "Entity": { 
                   "Type": "Offer@1.0", 
                   "Identifier": "$CreateOfferChange.Entity.Identifier" 
              }, 
              "DetailsDocument": { 
                   "Terms": [ 
\{ "Type": "LegalTerm", 
                            "Documents": [ 
\{ "Type": "StandardEula", 
                                      "Version": "2022-07-14" 
 } 
\sim 100 \sim 100 \sim 100 \sim 100 \sim 100 \sim 100 \sim 100 \sim 100 \sim 100 \sim 100 \sim 100 \sim 100 \sim 100 \sim 100 \sim 100 \sim 100 \sim 100 \sim 100 \sim 100 \sim 100 \sim 100 \sim 100 \sim 100 \sim 100 \sim 
1 1 1 1 1 1 1
 ] 
              } 
         }, 
          {
```

```
 "ChangeType": "UpdateSupportTerms", 
             "Entity": { 
                 "Type": "Offer@1.0", 
                 "Identifier": "$CreateOfferChange.Entity.Identifier" 
             }, 
             "DetailsDocument": { 
                 "Terms": [ 
\{ "Type": "SupportTerm", 
                         "RefundPolicy": "Absolutely no refund, period." 
1 1 1 1 1 1 1
 ] 
 } 
        }, 
         { 
             "ChangeType": "ReleaseOffer", 
             "Entity": { 
                 "Type": "Offer@1.0", 
                 "Identifier": "$CreateOfferChange.Entity.Identifier" 
             }, 
             "DetailsDocument": {} 
        } 
    \mathbf{I}}
```
Execute esse script para iniciar o conjunto de alterações. As funções auxiliares são definidas em Utilitários para iniciar um conjunto de alterações na seção Utilitários.

```
# Copyright Amazon.com, Inc. or its affiliates. All Rights Reserved.
# SPDX-License-Identifier: Apache-2.0
"" ""
Purpose
Shows how to use the AWS SDK for Python (Boto3) to create a public or limited AMI
product and public offer with hourly-annual pricing and standard or custom EULA
CAPI-06
"""
import os
import utils.start_changeset as sc
import utils.stringify_details as sd
```

```
def main(change_set=None): 
     if change_set is None: 
         fname = "changeset.json" 
         change_set_file = os.path.join(os.path.dirname(__file__), fname) 
         stringified_change_set = sd.stringify_changeset(change_set_file) 
     else: 
         stringified_change_set = change_set 
     response = sc.usage_demo( 
         stringified_change_set, 
         "Create limited AMI product and public offer with hourly-annual pricing 
  and standard EULA", 
     ) 
     return response
if __name__ == '__main__": main()
```
• Para obter detalhes da API, consulte a [StartChangeSetR](https://docs.aws.amazon.com/goto/boto3/marketplace-catalog-2018-09-17/StartChangeSet)eferência da API AWS SDK for Python (Boto3).

Crie um produto de AMI público ou limitado e uma oferta pública com preços mensais por hora usando um AWS SDK

Os exemplos de código a seguir mostram como criar um produto de AMI público ou limitado e uma oferta pública com preços mensais por hora. Este exemplo cria um EULA padrão ou personalizado.

Java

SDK para Java 2.x

**a** Note

Para executar esse exemplo, passe o seguinte conjunto de alterações JSON para **RunChangesets** em Utilitários para iniciar um conjunto de alterações na seção Utilitários.

```
{ 
     "Catalog": "AWSMarketplace", 
     "ChangeSet": [ 
          { 
              "ChangeType": "CreateProduct", 
              "ChangeName": "CreateProductChange", 
              "Entity": { 
                   "Type": "AmiProduct@1.0" 
              }, 
              "DetailsDocument": {} 
          }, 
          { 
              "ChangeType": "UpdateInformation", 
              "Entity": { 
                   "Type": "AmiProduct@1.0", 
                   "Identifier": "$CreateProductChange.Entity.Identifier" 
              }, 
              "DetailsDocument": { 
                   "ProductTitle": "Sample product", 
                   "ShortDescription": "Brief description", 
                   "LongDescription": "Detailed description", 
                   "Highlights": [ 
                        "Sample highlight" 
                   ], 
                   "SearchKeywords": [ 
                        "Sample keyword" 
                   ], 
                   "Categories": [ 
                        "Operating Systems" 
                   ], 
                   "LogoUrl": "https://s3.amazonaws.com/logos/sample.png", 
                   "VideoUrls": [ 
                        "https://sample.amazonaws.com/awsmp-video-1" 
                   ], 
                   "AdditionalResources": [] 
              } 
          }, 
          { 
              "ChangeType": "AddRegions", 
              "Entity": {
```

```
 "Type": "AmiProduct@1.0", 
                 "Identifier": "$CreateProductChange.Entity.Identifier" 
             }, 
             "DetailsDocument": { 
                 "Regions": [ 
                     "us-east-1" 
 ] 
 } 
         }, 
         { 
             "ChangeType": "AddInstanceTypes", 
             "Entity": { 
                 "Type": "AmiProduct@1.0", 
                 "Identifier": "$CreateProductChange.Entity.Identifier" 
             }, 
             "DetailsDocument": { 
                 "InstanceTypes": [ 
                     "t2.micro" 
 ] 
             } 
         }, 
         { 
             "ChangeType": "AddDeliveryOptions", 
             "Entity": { 
                 "Type": "AmiProduct@1.0", 
                 "Identifier": "$CreateProductChange.Entity.Identifier" 
             }, 
             "DetailsDocument": { 
                 "Version": { 
                     "VersionTitle": "Test AMI Version1.0", 
                     "ReleaseNotes": "Test AMI Version" 
                 }, 
                 "DeliveryOptions": [ 
\{ "Details": { 
                              "AmiDeliveryOptionDetails": { 
                                  "AmiSource": { 
                                     "AmiId": "ami-111111111111111111111",
                                      "AccessRoleArn": 
 "arn:aws:iam::111111111111:role/AWSMarketplaceAmiIngestion", 
                                      "UserName": "ec2-user", 
                                      "OperatingSystemName": "AMAZONLINUX", 
                                      "OperatingSystemVersion": "10.0.14393", 
                                      "ScanningPort": 22
```

```
\}, \{ "UsageInstructions": "Test AMI Version", 
                                  "RecommendedInstanceType": "t2.micro", 
                                  "SecurityGroups": [ 
\{ "IpProtocol": "tcp", 
                                          "IpRanges": [ 
                                              "0.0.0.0/0" 
\Box, \Box, \Box, \Box, \Box, \Box, \Box, \Box, \Box, \Box, \Box, \Box, \Box, \Box, \Box, \Box, \Box, \Box, \Box, \Box, \Box, \Box, \Box, \Box, \Box, \Box, \Box, \Box, \Box, \Box, \Box, \Box, \Box, \Box, \Box, \Box, \Box,
                                          "FromPort": 10, 
                                          "ToPort": 22 
 } 
) and the contract of the contract \mathbf{I} } 
 } 
1 1 1 1 1 1 1
 ] 
 } 
        }, 
        { 
             "ChangeType": "AddDimensions", 
             "Entity": { 
                 "Type": "AmiProduct@1.0", 
                 "Identifier": "$CreateProductChange.Entity.Identifier" 
             }, 
             "DetailsDocument": [ 
\overline{a}"Key": "t2.micro",
                     "Description": "t2.micro", 
                     "Name": "t2.micro", 
                     "Types": [ 
                         "Metered" 
 ], 
                     "Unit": "Hrs" 
 } 
 ] 
        }, 
        { 
             "ChangeType": "UpdateTargeting", 
             "Entity": { 
                 "Type": "AmiProduct@1.0", 
                 "Identifier": "$CreateProductChange.Entity.Identifier" 
             }, 
             "DetailsDocument": {
```

```
 "PositiveTargeting": { 
                          "BuyerAccounts": [ 
                              "11111111111",
                               "222222222222" 
\sim 100 \sim 100 \sim 100 \sim 100 \sim 100 \sim 100 \sim 100 \sim 100 \sim 100 \sim 100 \sim 100 \sim 100 \sim 100 \sim 100 \sim 100 \sim 100 \sim 100 \sim 100 \sim 100 \sim 100 \sim 100 \sim 100 \sim 100 \sim 100 \sim 
 } 
               } 
          }, 
          { 
                "ChangeType": "ReleaseProduct", 
                "Entity": { 
                     "Type": "AmiProduct@1.0", 
                     "Identifier": "$CreateProductChange.Entity.Identifier" 
                }, 
                "DetailsDocument": {} 
          }, 
          { 
                "ChangeType": "CreateOffer", 
                "ChangeName": "CreateOfferChange", 
                "Entity": { 
                     "Type": "Offer@1.0" 
                }, 
                "DetailsDocument": { 
                     "ProductId": "$CreateProductChange.Entity.Identifier" 
 } 
          }, 
          { 
                "ChangeType": "UpdateInformation", 
                "Entity": { 
                     "Type": "Offer@1.0", 
                     "Identifier": "$CreateOfferChange.Entity.Identifier" 
                }, 
                "DetailsDocument": { 
                     "Name": "Test public offer for AmiProduct using AWS Marketplace 
 API Reference Code", 
                     "Description": "Test public offer with hourly-monthly pricing for 
 AmiProduct using AWS Marketplace API Reference Code" 
 } 
          }, 
           { 
                "ChangeType": "UpdatePricingTerms", 
                "Entity": { 
                     "Type": "Offer@1.0", 
                     "Identifier": "$CreateOfferChange.Entity.Identifier"
```

```
 }, 
               "DetailsDocument": { 
                    "PricingModel": "Usage", 
                    "Terms": [ 
\{ "Type": "UsageBasedPricingTerm", 
                             "CurrencyCode": "USD", 
                             "RateCards": [ 
\{ "RateCard": [ 
\{ "DimensionKey": "t2.micro", 
                                                "Price": "0.15" 
 } 
) and the contract of the contract \mathbf{I} } 
\sim 100 \sim 100 \sim 100 \sim 100 \sim 100 \sim 100 \sim 100 \sim 100 \sim 100 \sim 100 \sim 100 \sim 100 \sim 100 \sim 100 \sim 100 \sim 100 \sim 100 \sim 100 \sim 100 \sim 100 \sim 100 \sim 100 \sim 100 \sim 100 \sim 
\}, \{\{ "Type": "RecurringPaymentTerm", 
                             "CurrencyCode": "USD", 
                             "BillingPeriod": "Monthly", 
                             "Price": "15.0" 
1 1 1 1 1 1 1
 ] 
              } 
          }, 
          { 
               "ChangeType": "UpdateLegalTerms", 
               "Entity": { 
                    "Type": "Offer@1.0", 
                    "Identifier": "$CreateOfferChange.Entity.Identifier" 
              }, 
               "DetailsDocument": { 
                    "Terms": [ 
\{ "Type": "LegalTerm", 
                             "Documents": [ 
\{ "Type": "StandardEula", 
                                       "Version": "2022-07-14" 
 } 
\sim 100 \sim 100 \sim 100 \sim 100 \sim 100 \sim 100 \sim 100 \sim 100 \sim 100 \sim 100 \sim 100 \sim 100 \sim 100 \sim 100 \sim 100 \sim 100 \sim 100 \sim 100 \sim 100 \sim 100 \sim 100 \sim 100 \sim 100 \sim 100 \sim 
1 1 1 1 1 1 1
```

```
 ] 
 } 
        }, 
        { 
            "ChangeType": "UpdateSupportTerms", 
            "Entity": { 
                "Type": "Offer@1.0", 
                "Identifier": "$CreateOfferChange.Entity.Identifier" 
            }, 
            "DetailsDocument": { 
                "Terms": [ 
\{ "Type": "SupportTerm", 
                        "RefundPolicy": "Absolutely no refund, period." 
1 1 1 1 1 1 1
 ] 
            } 
        }, 
        { 
            "ChangeType": "ReleaseOffer", 
            "Entity": { 
                "Type": "Offer@1.0", 
                "Identifier": "$CreateOfferChange.Entity.Identifier" 
            }, 
            "DetailsDocument": {} 
        } 
    ]
}
```
• Para obter detalhes da API, consulte [StartChangeSeta](https://docs.aws.amazon.com/goto/SdkForJavaV2/marketplace-catalog-2018-09-17/StartChangeSet) Referência AWS SDK for Java 2.x da API.

# Python

SDK para Python (Boto3)

## **a** Note

```
{ 
     "Catalog": "AWSMarketplace", 
     "ChangeSet": [ 
         { 
              "ChangeType": "CreateProduct", 
              "ChangeName": "CreateProductChange", 
              "Entity": { 
                  "Type": "AmiProduct@1.0" 
             }, 
             "DetailsDocument": {} 
         }, 
         { 
              "ChangeType": "UpdateInformation", 
              "Entity": { 
                  "Type": "AmiProduct@1.0", 
                  "Identifier": "$CreateProductChange.Entity.Identifier" 
             }, 
              "DetailsDocument": { 
                  "ProductTitle": "Sample product", 
                  "ShortDescription": "Brief description", 
                  "LongDescription": "Detailed description", 
                  "Highlights": [ 
                      "Sample highlight" 
 ], 
                  "SearchKeywords": [ 
                      "Sample keyword" 
                  ], 
                  "Categories": [ 
                      "Operating Systems" 
                  ], 
                  "LogoUrl": "https://s3.amazonaws.com/logos/sample.png", 
                  "VideoUrls": [ 
                      "https://sample.amazonaws.com/awsmp-video-1" 
 ], 
                  "AdditionalResources": [] 
 } 
         }, 
         { 
              "ChangeType": "AddRegions", 
              "Entity": { 
                  "Type": "AmiProduct@1.0", 
                  "Identifier": "$CreateProductChange.Entity.Identifier" 
             },
```

```
 "DetailsDocument": { 
                "Regions": [ 
                    "us-east-1" 
 ] 
 } 
        }, 
        { 
            "ChangeType": "AddInstanceTypes", 
            "Entity": { 
                "Type": "AmiProduct@1.0", 
                "Identifier": "$CreateProductChange.Entity.Identifier" 
            }, 
            "DetailsDocument": { 
                "InstanceTypes": [ 
                    "t2.micro" 
 ] 
 } 
        }, 
        { 
            "ChangeType": "AddDeliveryOptions", 
            "Entity": { 
                "Type": "AmiProduct@1.0", 
                "Identifier": "$CreateProductChange.Entity.Identifier" 
            }, 
            "DetailsDocument": { 
                "Version": { 
                    "VersionTitle": "Test AMI Version1.0", 
                    "ReleaseNotes": "Test AMI Version" 
                }, 
                "DeliveryOptions": [ 
\{ "Details": { 
                            "AmiDeliveryOptionDetails": { 
                                 "AmiSource": { 
                                     "AmiId": "ami-11111111111111111", 
                                     "AccessRoleArn": 
 "arn:aws:iam::111111111111:role/AWSMarketplaceAmiIngestion", 
                                     "UserName": "ec2-user", 
                                     "OperatingSystemName": "AMAZONLINUX", 
                                     "OperatingSystemVersion": "10.0.14393", 
                                     "ScanningPort": 22 
\}, \{ "UsageInstructions": "Test AMI Version", 
                                 "RecommendedInstanceType": "t2.micro",
```

```
 "SecurityGroups": [ 
\{ "IpProtocol": "tcp", 
                                              "IpRanges": [ 
                                                  "0.0.0.0/0" 
\Box, \Box, \Box, \Box, \Box, \Box, \Box, \Box, \Box, \Box, \Box, \Box, \Box, \Box, \Box, \Box, \Box, \Box, \Box, \Box, \Box, \Box, \Box, \Box, \Box, \Box, \Box, \Box, \Box, \Box, \Box, \Box, \Box, \Box, \Box, \Box, \Box,
                                              "FromPort": 10, 
                                              "ToPort": 22 
 } 
) and the contract of the contract \mathbf{I} } 
 } 
1 1 1 1 1 1 1
 ] 
              } 
         }, 
         { 
              "ChangeType": "AddDimensions", 
              "Entity": { 
                   "Type": "AmiProduct@1.0", 
                   "Identifier": "$CreateProductChange.Entity.Identifier" 
              }, 
              "DetailsDocument": [ 
\overline{a} "Key": "t2.micro", 
                       "Description": "t2.micro", 
                       "Name": "t2.micro", 
                       "Types": [ 
                           "Metered" 
                       ], 
                       "Unit": "Hrs" 
 } 
              ] 
         }, 
         { 
              "ChangeType": "UpdateTargeting", 
              "Entity": { 
                   "Type": "AmiProduct@1.0", 
                   "Identifier": "$CreateProductChange.Entity.Identifier" 
              }, 
              "DetailsDocument": { 
                   "PositiveTargeting": { 
                       "BuyerAccounts": [ 
                           "111111111111",
```

```
 "222222222222" 
\sim 100 \sim 100 \sim 100 \sim 100 \sim 100 \sim 100 \sim 100 \sim 100 \sim 100 \sim 100 \sim 100 \sim 100 \sim 100 \sim 100 \sim 100 \sim 100 \sim 100 \sim 100 \sim 100 \sim 100 \sim 100 \sim 100 \sim 100 \sim 100 \sim 
 } 
 } 
          }, 
           { 
                "ChangeType": "ReleaseProduct", 
                "Entity": { 
                     "Type": "AmiProduct@1.0", 
                     "Identifier": "$CreateProductChange.Entity.Identifier" 
                }, 
                "DetailsDocument": {} 
          }, 
           { 
                "ChangeType": "CreateOffer", 
                "ChangeName": "CreateOfferChange", 
                "Entity": { 
                     "Type": "Offer@1.0" 
                }, 
                "DetailsDocument": { 
                     "ProductId": "$CreateProductChange.Entity.Identifier" 
                } 
          }, 
           { 
                "ChangeType": "UpdateInformation", 
                "Entity": { 
                     "Type": "Offer@1.0", 
                     "Identifier": "$CreateOfferChange.Entity.Identifier" 
                }, 
                "DetailsDocument": { 
                     "Name": "Test public offer for AmiProduct using AWS Marketplace 
 API Reference Code", 
                     "Description": "Test public offer with hourly-monthly pricing for 
 AmiProduct using AWS Marketplace API Reference Code" 
 } 
          }, 
           { 
                "ChangeType": "UpdatePricingTerms", 
                "Entity": { 
                     "Type": "Offer@1.0", 
                     "Identifier": "$CreateOfferChange.Entity.Identifier" 
                }, 
                "DetailsDocument": { 
                     "PricingModel": "Usage",
```

```
 "Terms": [ 
\{ "Type": "UsageBasedPricingTerm", 
                             "CurrencyCode": "USD", 
                             "RateCards": [ 
\{ "RateCard": [ 
\{ "DimensionKey": "t2.micro", 
                                                 "Price": "0.15" 
 } 
) and the contract of the contract \mathbf{I} } 
\sim 100 \sim 100 \sim 100 \sim 100 \sim 100 \sim 100 \sim 100 \sim 100 \sim 100 \sim 100 \sim 100 \sim 100 \sim 100 \sim 100 \sim 100 \sim 100 \sim 100 \sim 100 \sim 100 \sim 100 \sim 100 \sim 100 \sim 100 \sim 100 \sim 
                        }, 
\{ "Type": "RecurringPaymentTerm", 
                             "CurrencyCode": "USD", 
                             "BillingPeriod": "Monthly", 
                             "Price": "15.0" 
1 1 1 1 1 1 1
 ] 
               } 
          }, 
          { 
               "ChangeType": "UpdateLegalTerms", 
               "Entity": { 
                    "Type": "Offer@1.0", 
                    "Identifier": "$CreateOfferChange.Entity.Identifier" 
               }, 
               "DetailsDocument": { 
                    "Terms": [ 
\{ "Type": "LegalTerm", 
                             "Documents": [ 
\{ "Type": "StandardEula", 
                                       "Version": "2022-07-14" 
 } 
\sim 100 \sim 100 \sim 100 \sim 100 \sim 100 \sim 100 \sim 100 \sim 100 \sim 100 \sim 100 \sim 100 \sim 100 \sim 100 \sim 100 \sim 100 \sim 100 \sim 100 \sim 100 \sim 100 \sim 100 \sim 100 \sim 100 \sim 100 \sim 100 \sim 
1 1 1 1 1 1 1
 ] 
               } 
          },
```

```
 { 
             "ChangeType": "UpdateSupportTerms", 
             "Entity": { 
                 "Type": "Offer@1.0", 
                 "Identifier": "$CreateOfferChange.Entity.Identifier" 
             }, 
             "DetailsDocument": { 
                 "Terms": [ 
\{ "Type": "SupportTerm", 
                         "RefundPolicy": "Absolutely no refund, period." 
1 1 1 1 1 1 1
 ] 
 } 
        }, 
         { 
             "ChangeType": "ReleaseOffer", 
             "Entity": { 
                 "Type": "Offer@1.0", 
                 "Identifier": "$CreateOfferChange.Entity.Identifier" 
             }, 
             "DetailsDocument": {} 
        } 
    ]
}
```
Execute esse script para iniciar o conjunto de alterações. As funções auxiliares são definidas em Utilitários para iniciar um conjunto de alterações na seção Utilitários.

```
# Copyright Amazon.com, Inc. or its affiliates. All Rights Reserved.
# SPDX-License-Identifier: Apache-2.0
\cdotsPurpose
Shows how to use the AWS SDK for Python (Boto3) to create a public or limited AMI
product and public offer with hourly-monthly pricing and standard or custom EULA
CAPI-08
"""
import os
import utils.start_changeset as sc
import utils.stringify_details as sd
```

```
fname = "changeset.json"
change_set_file = os.path.join(os.path.dirname(__file__), fname)
change_set = sd.stringify_changeset(change_set_file)
def main(): 
     sc.usage_demo( 
         change_set, 
         "create limited AMI product and public offer with hourly-monthly pricing 
  and standard EULA", 
     )
if __name__ == '__main__": main()
```
• Para obter detalhes da API, consulte a [StartChangeSetR](https://docs.aws.amazon.com/goto/boto3/marketplace-catalog-2018-09-17/StartChangeSet)eferência da API AWS SDK for Python (Boto3).

Crie um produto de AMI público ou limitado e uma oferta pública com preços por hora usando um AWS SDK

Os exemplos de código a seguir mostram como criar um produto de AMI público ou limitado e uma oferta pública com preços por hora. Este exemplo cria um EULA padrão ou personalizado.

Java

SDK para Java 2.x

**a** Note

Tem mais sobre GitHub. Encontre o exemplo completo e saiba como configurar e executar no repositório da [AWS Marketplace API Reference Code Library](https://github.com/aws-samples/aws-marketplace-reference-code/tree/main/java#catalog-api-reference-code).

Para executar esse exemplo, passe o seguinte conjunto de alterações JSON para **RunChangesets** em Utilitários para iniciar um conjunto de alterações na seção Utilitários.

{

```
 "Catalog": "AWSMarketplace", 
     "ChangeSet": [ 
         { 
              "ChangeType": "CreateProduct", 
              "ChangeName": "CreateProductChange", 
              "Entity": { 
                  "Type": "AmiProduct@1.0" 
              }, 
              "DetailsDocument": {} 
         }, 
         { 
              "ChangeType": "UpdateInformation", 
              "Entity": { 
                  "Type": "AmiProduct@1.0", 
                  "Identifier": "$CreateProductChange.Entity.Identifier" 
              }, 
              "DetailsDocument": { 
                  "ProductTitle": "Sample product", 
                  "ShortDescription": "Brief description", 
                  "LongDescription": "Detailed description", 
                  "Highlights": [ 
                       "Sample highlight" 
                  ], 
                  "SearchKeywords": [ 
                       "Sample keyword" 
                  ], 
                  "Categories": [ 
                       "Operating Systems" 
                  ], 
                  "LogoUrl": "https://s3.amazonaws.com/logos/sample.png", 
                  "VideoUrls": [ 
                       "https://sample.amazonaws.com/awsmp-video-1" 
                  ], 
                  "AdditionalResources": [] 
 } 
         }, 
         { 
              "ChangeType": "AddRegions", 
              "Entity": { 
                  "Type": "AmiProduct@1.0", 
                  "Identifier": "$CreateProductChange.Entity.Identifier" 
              }, 
              "DetailsDocument": { 
                  "Regions": [
```

```
 "us-east-1" 
 ] 
 } 
        }, 
       \mathcal{L} "ChangeType": "AddInstanceTypes", 
            "Entity": { 
                "Type": "AmiProduct@1.0", 
                "Identifier": "$CreateProductChange.Entity.Identifier" 
            }, 
            "DetailsDocument": { 
                "InstanceTypes": [ 
                    "t2.micro" 
 ] 
 } 
        }, 
        { 
            "ChangeType": "AddDeliveryOptions", 
            "Entity": { 
                "Type": "AmiProduct@1.0", 
                "Identifier": "$CreateProductChange.Entity.Identifier" 
            }, 
            "DetailsDocument": { 
                "Version": { 
                    "VersionTitle": "Test AMI Version1.0", 
                    "ReleaseNotes": "Test AMI Version" 
                }, 
                "DeliveryOptions": [ 
\{ "Details": { 
                            "AmiDeliveryOptionDetails": { 
                               "AmiSource": { 
                                   "AmiId": "ami-11111111111111111", 
                                   "AccessRoleArn": 
 "arn:aws:iam::111111111111:role/AWSMarketplaceAmiIngestion", 
                                   "UserName": "ec2-user", 
                                   "OperatingSystemName": "AMAZONLINUX", 
                                   "OperatingSystemVersion": "10.0.14393", 
                                   "ScanningPort": 22 
\}, \{ "UsageInstructions": "Test AMI Version", 
                               "RecommendedInstanceType": "t2.micro", 
                               "SecurityGroups": [ 
\{
```

```
 "IpProtocol": "tcp", 
                                                        "IpRanges": [ 
                                                              "0.0.0.0/0" 
\Box, \Box, \Box, \Box, \Box, \Box, \Box, \Box, \Box, \Box, \Box, \Box, \Box, \Box, \Box, \Box, \Box, \Box, \Box, \Box, \Box, \Box, \Box, \Box, \Box, \Box, \Box, \Box, \Box, \Box, \Box, \Box, \Box, \Box, \Box, \Box, \Box,
                                                        "FromPort": 10, 
                                                        "ToPort": 22 
 } 
) and the contract of the contract \mathbf{I} } 
 } 
1 1 1 1 1 1 1
 ] 
                 } 
           }, 
           { 
                 "ChangeType": "AddDimensions", 
                 "Entity": { 
                       "Type": "AmiProduct@1.0", 
                       "Identifier": "$CreateProductChange.Entity.Identifier" 
                 }, 
                 "DetailsDocument": [ 
\overline{a}"Key": "t2.micro",
                            "Description": "t2.micro", 
                            "Name": "t2.micro", 
                            "Types": [ 
                                  "Metered" 
 ], 
                            "Unit": "Hrs" 
 } 
                \mathbf{1} }, 
           { 
                 "ChangeType": "UpdateTargeting", 
                 "Entity": { 
                       "Type": "AmiProduct@1.0", 
                       "Identifier": "$CreateProductChange.Entity.Identifier" 
                 }, 
                 "DetailsDocument": { 
                       "PositiveTargeting": { 
                            "BuyerAccounts": [ 
                                 "111111111111",
                                  "222222222222" 
\sim 100 \sim 100 \sim 100 \sim 100 \sim 100 \sim 100 \sim 100 \sim 100 \sim 100 \sim 100 \sim 100 \sim 100 \sim 100 \sim 100 \sim 100 \sim 100 \sim 100 \sim 100 \sim 100 \sim 100 \sim 100 \sim 100 \sim 100 \sim 100 \sim
```

```
 } 
 } 
         }, 
         { 
             "ChangeType": "ReleaseProduct", 
             "Entity": { 
                 "Type": "AmiProduct@1.0", 
                 "Identifier": "$CreateProductChange.Entity.Identifier" 
             }, 
             "DetailsDocument": {} 
         }, 
         { 
             "ChangeType": "CreateOffer", 
             "ChangeName": "CreateOfferChange", 
             "Entity": { 
                 "Type": "Offer@1.0" 
             }, 
             "DetailsDocument": { 
                 "ProductId": "$CreateProductChange.Entity.Identifier" 
             } 
         }, 
         { 
             "ChangeType": "UpdateInformation", 
             "Entity": { 
                 "Type": "Offer@1.0", 
                 "Identifier": "$CreateOfferChange.Entity.Identifier" 
             }, 
             "DetailsDocument": { 
                 "Name": "Test public offer for AmiProduct using AWS Marketplace 
 API Reference Code", 
                 "Description": "Test public offer with hourly pricing for 
 AmiProduct using AWS Marketplace API Reference Code" 
 } 
         }, 
         { 
             "ChangeType": "UpdatePricingTerms", 
             "Entity": { 
                 "Type": "Offer@1.0", 
                 "Identifier": "$CreateOfferChange.Entity.Identifier" 
             }, 
             "DetailsDocument": { 
                 "PricingModel": "Usage", 
                 "Terms": [ 
\{
```

```
 "Type": "UsageBasedPricingTerm", 
                         "CurrencyCode": "USD", 
                         "RateCards": [ 
\{ "RateCard": [ 
\{ "DimensionKey": "t2.micro", 
                                         "Price": "0.15" 
 } 
) and the contract of the contract \mathbf{I} } 
\sim 100 \sim 100 \sim 100 \sim 100 \sim 100 \sim 100 \sim 100 \sim 100 \sim 100 \sim 100 \sim 100 \sim 100 \sim 100 \sim 100 \sim 100 \sim 100 \sim 100 \sim 100 \sim 100 \sim 100 \sim 100 \sim 100 \sim 100 \sim 100 \sim 
1 1 1 1 1 1 1
 ] 
            } 
        }, 
        { 
            "ChangeType": "UpdateLegalTerms", 
            "Entity": { 
                 "Type": "Offer@1.0", 
                 "Identifier": "$CreateOfferChange.Entity.Identifier" 
            }, 
            "DetailsDocument": { 
                 "Terms": [ 
\{ "Type": "LegalTerm", 
                         "Documents": [ 
\{ "Type": "StandardEula", 
                                 "Version": "2022-07-14" 
 } 
\blacksquare1 1 1 1 1 1 1
 ] 
 } 
        }, 
        { 
            "ChangeType": "UpdateSupportTerms", 
            "Entity": { 
                 "Type": "Offer@1.0", 
                 "Identifier": "$CreateOfferChange.Entity.Identifier" 
            }, 
            "DetailsDocument": { 
                 "Terms": [
```

```
\{ "Type": "SupportTerm", 
                       "RefundPolicy": "Absolutely no refund, period." 
1 1 1 1 1 1 1
 ] 
 } 
        }, 
        { 
            "ChangeType": "ReleaseOffer", 
            "Entity": { 
               "Type": "Offer@1.0", 
               "Identifier": "$CreateOfferChange.Entity.Identifier" 
            }, 
            "DetailsDocument": {} 
        } 
    ]
}
```
• Para obter detalhes da API, consulte [StartChangeSeta](https://docs.aws.amazon.com/goto/SdkForJavaV2/marketplace-catalog-2018-09-17/StartChangeSet) Referência AWS SDK for Java 2.x da API.

### Python

SDK para Python (Boto3)

### **a** Note

```
{ 
     "Catalog": "AWSMarketplace", 
     "ChangeSet": [ 
          { 
               "ChangeType": "CreateProduct", 
               "ChangeName": "CreateProductChange", 
               "Entity": { 
                   "Type": "AmiProduct@1.0" 
              }, 
               "DetailsDocument": {}
```

```
 }, 
         { 
             "ChangeType": "UpdateInformation", 
             "Entity": { 
                 "Type": "AmiProduct@1.0", 
                 "Identifier": "$CreateProductChange.Entity.Identifier" 
             }, 
             "DetailsDocument": { 
                 "ProductTitle": "Sample product", 
                 "ShortDescription": "Brief description", 
                 "LongDescription": "Detailed description", 
                 "Highlights": [ 
                     "Sample highlight" 
                 ], 
                 "SearchKeywords": [ 
                     "Sample keyword" 
 ], 
                 "Categories": [ 
                     "Operating Systems" 
                 ], 
                 "LogoUrl": "https://s3.amazonaws.com/logos/sample.png", 
                 "VideoUrls": [ 
                     "https://sample.amazonaws.com/awsmp-video-1" 
 ], 
                 "AdditionalResources": [] 
 } 
        }, 
         { 
             "ChangeType": "AddRegions", 
             "Entity": { 
                 "Type": "AmiProduct@1.0", 
                 "Identifier": "$CreateProductChange.Entity.Identifier" 
             }, 
             "DetailsDocument": { 
                 "Regions": [ 
                     "us-east-1" 
 ] 
 } 
        }, 
         { 
             "ChangeType": "AddInstanceTypes", 
             "Entity": { 
                 "Type": "AmiProduct@1.0", 
                 "Identifier": "$CreateProductChange.Entity.Identifier"
```

```
 }, 
              "DetailsDocument": { 
                  "InstanceTypes": [ 
                       "t2.micro" 
 ] 
 } 
         }, 
         { 
              "ChangeType": "AddDeliveryOptions", 
              "Entity": { 
                  "Type": "AmiProduct@1.0", 
                  "Identifier": "$CreateProductChange.Entity.Identifier" 
              }, 
              "DetailsDocument": { 
                  "Version": { 
                       "VersionTitle": "Test AMI Version1.0", 
                       "ReleaseNotes": "Test AMI Version" 
                  }, 
                  "DeliveryOptions": [ 
\{ "Details": { 
                               "AmiDeliveryOptionDetails": { 
                                    "AmiSource": { 
                                        "AmiId": "ami-11111111111111111", 
                                        "AccessRoleArn": 
 "arn:aws:iam::111111111111:role/AWSMarketplaceAmiIngestion", 
                                        "UserName": "ec2-user", 
                                        "OperatingSystemName": "AMAZONLINUX", 
                                        "OperatingSystemVersion": "10.0.14393", 
                                        "ScanningPort": 22 
\}, \{ "UsageInstructions": "Test AMI Version", 
                                    "RecommendedInstanceType": "t2.micro", 
                                    "SecurityGroups": [ 
\{ "IpProtocol": "tcp", 
                                             "IpRanges": [ 
                                                 "0.0.0.0/0" 
\Box, \Box, \Box, \Box, \Box, \Box, \Box, \Box, \Box, \Box, \Box, \Box, \Box, \Box, \Box, \Box, \Box, \Box, \Box, \Box, \Box, \Box, \Box, \Box, \Box, \Box, \Box, \Box, \Box, \Box, \Box, \Box, \Box, \Box, \Box, \Box, \Box,
                                             "FromPort": 10, 
                                            "ToPort": 22 
 } 
) and the contract of the contract \mathbf{I} }
```

```
 } 
1 1 1 1 1 1 1
 ] 
 } 
          }, 
          { 
               "ChangeType": "AddDimensions", 
               "Entity": { 
                    "Type": "AmiProduct@1.0", 
                    "Identifier": "$CreateProductChange.Entity.Identifier" 
               }, 
               "DetailsDocument": [ 
\overline{a}"Key": "t2.micro",
                         "Description": "t2.micro", 
                         "Name": "t2.micro", 
                         "Types": [ 
                             "Metered" 
 ], 
                         "Unit": "Hrs" 
 } 
               ] 
          }, 
          { 
               "ChangeType": "UpdateTargeting", 
               "Entity": { 
                    "Type": "AmiProduct@1.0", 
                    "Identifier": "$CreateProductChange.Entity.Identifier" 
               }, 
               "DetailsDocument": { 
                    "PositiveTargeting": { 
                         "BuyerAccounts": [ 
                            "11111111111",
                             "222222222222" 
\sim 100 \sim 100 \sim 100 \sim 100 \sim 100 \sim 100 \sim 100 \sim 100 \sim 100 \sim 100 \sim 100 \sim 100 \sim 100 \sim 100 \sim 100 \sim 100 \sim 100 \sim 100 \sim 100 \sim 100 \sim 100 \sim 100 \sim 100 \sim 100 \sim 
 } 
 } 
          }, 
          { 
               "ChangeType": "ReleaseProduct", 
               "Entity": { 
                    "Type": "AmiProduct@1.0", 
                    "Identifier": "$CreateProductChange.Entity.Identifier" 
               },
```

```
 "DetailsDocument": {} 
        }, 
        { 
            "ChangeType": "CreateOffer", 
            "ChangeName": "CreateOfferChange", 
            "Entity": { 
                "Type": "Offer@1.0" 
            }, 
            "DetailsDocument": { 
                "ProductId": "$CreateProductChange.Entity.Identifier" 
 } 
        }, 
        { 
            "ChangeType": "UpdateInformation", 
            "Entity": { 
                "Type": "Offer@1.0", 
                "Identifier": "$CreateOfferChange.Entity.Identifier" 
            }, 
            "DetailsDocument": { 
                "Name": "Test public offer for AmiProduct using AWS Marketplace 
 API Reference Code", 
                "Description": "Test public offer with hourly pricing for 
 AmiProduct using AWS Marketplace API Reference Code" 
 } 
        }, 
        { 
            "ChangeType": "UpdatePricingTerms", 
            "Entity": { 
                "Type": "Offer@1.0", 
                "Identifier": "$CreateOfferChange.Entity.Identifier" 
            }, 
            "DetailsDocument": { 
                "PricingModel": "Usage", 
                "Terms": [ 
\{ "Type": "UsageBasedPricingTerm", 
                       "CurrencyCode": "USD", 
                       "RateCards": [ 
\{ "RateCard": [ 
\{ "DimensionKey": "t2.micro", 
                                       "Price": "0.15" 
 }
```
```
) and the contract of the contract \mathbf{I} } 
\blacksquare1999 1999 1999 1999 1999
 ] 
 } 
       }, 
       { 
           "ChangeType": "UpdateLegalTerms", 
           "Entity": { 
              "Type": "Offer@1.0", 
              "Identifier": "$CreateOfferChange.Entity.Identifier" 
           }, 
           "DetailsDocument": { 
              "Terms": [ 
\{ "Type": "LegalTerm", 
                     "Documents": [ 
\{ "Type": "StandardEula", 
                            "Version": "2022-07-14" 
 } 
\blacksquare1999 1999 1999 1999 1999
 ] 
           } 
       }, 
       { 
           "ChangeType": "UpdateSupportTerms", 
           "Entity": { 
              "Type": "Offer@1.0", 
              "Identifier": "$CreateOfferChange.Entity.Identifier" 
           }, 
           "DetailsDocument": { 
              "Terms": [ 
\{ "Type": "SupportTerm", 
                     "RefundPolicy": "Absolutely no refund, period." 
1999 1999 1999 1999 1999
 ] 
           } 
       }, 
       { 
           "ChangeType": "ReleaseOffer",
```

```
 "Entity": { 
                   "Type": "Offer@1.0", 
                   "Identifier": "$CreateOfferChange.Entity.Identifier" 
              }, 
               "DetailsDocument": {} 
          } 
     ]
}
```

```
# Copyright Amazon.com, Inc. or its affiliates. All Rights Reserved.
# SPDX-License-Identifier: Apache-2.0
"""
Purpose
Shows how to use the AWS SDK for Python (Boto3) to Create a public or limited AMI 
 product
and public offer with hourly pricing and standard or custom EULA
CAPI-07
"""
import os
import utils.start_changeset as sc
import utils.stringify_details as sd
def main(change_set=None): 
     if change_set is None: 
         fname = "changeset.json" 
         change_set_file = os.path.join(os.path.dirname(__file__), fname) 
         stringified_change_set = sd.stringify_changeset(change_set_file) 
     else: 
         stringified_change_set = change_set 
     response = sc.usage_demo( 
         stringified_change_set, 
         "Create limited AMI product and public offer with hourly pricing and 
  standard EULA", 
     )
```
return response

```
if __name__ == '__main__": main()
```
• Para obter detalhes da API, consulte a [StartChangeSetR](https://docs.aws.amazon.com/goto/boto3/marketplace-catalog-2018-09-17/StartChangeSet)eferência da API AWS SDK for Python (Boto3).

Crie um rascunho de produto AMI com um rascunho de oferta pública usando um AWS SDK

Os exemplos de código a seguir mostram como criar um rascunho de produto da AMI com um rascunho de oferta pública.

Java

SDK para Java 2.x

**a** Note

Tem mais sobre GitHub. Encontre o exemplo completo e saiba como configurar e executar no repositório da [AWS Marketplace API Reference Code Library](https://github.com/aws-samples/aws-marketplace-reference-code/tree/main/java#catalog-api-reference-code).

```
{ 
     "Catalog": "AWSMarketplace", 
     "ChangeSet": [ 
         { 
              "ChangeType": "CreateProduct", 
              "ChangeName": "CreateProductChange", 
              "Entity": { 
                  "Type": "AmiProduct@1.0" 
              }, 
              "DetailsDocument": { 
                  "ProductTitle": "Sample product" 
 }
```

```
 }, 
         { 
              "ChangeType": "CreateOffer", 
              "ChangeName": "CreateOfferChange", 
              "Entity": { 
                  "Type": "Offer@1.0" 
              }, 
              "DetailsDocument": { 
                  "ProductId": "$CreateProductChange.Entity.Identifier", 
                  "Name": "Test Offer" 
 } 
         } 
     ]
}
```
• Para obter detalhes da API, consulte [StartChangeSeta](https://docs.aws.amazon.com/goto/SdkForJavaV2/marketplace-catalog-2018-09-17/StartChangeSet) Referência AWS SDK for Java 2.x da API.

## Python

SDK para Python (Boto3)

## **G** Note

```
{ 
     "Catalog": "AWSMarketplace", 
     "ChangeSet": [ 
          { 
               "ChangeType": "CreateProduct", 
               "ChangeName": "CreateProductChange", 
               "Entity": { 
                   "Type": "AmiProduct@1.0" 
               }, 
               "DetailsDocument": {} 
          }, 
          { 
               "ChangeType": "CreateOffer",
```

```
 "ChangeName": "CreateOfferChange", 
              "Entity": { 
                  "Type": "Offer@1.0" 
             }, 
              "DetailsDocument": { 
                  "ProductId": "$CreateProductChange.Entity.Identifier", 
                  "Name": "Test Offer" 
 } 
         } 
     ]
}
```

```
# Copyright Amazon.com, Inc. or its affiliates. All Rights Reserved.
# SPDX-License-Identifier: Apache-2.0
\cdots "
Purpose
Shows how to use the AWS SDK for Python (Boto3) to create an AMI draft product
with a draft public offer.
CAPI-02
"" "
import os
import utils.start_changeset as sc
import utils.stringify_details as sd
def main(change_set=None): 
     if change_set is None: 
         fname = "changeset.json" 
         change_set_file = os.path.join(os.path.dirname(__file__), fname) 
         stringified_change_set = sd.stringify_changeset(change_set_file) 
     else: 
         stringified_change_set = change_set 
     response = sc.usage_demo( 
         stringified_change_set, 
         "AMI draft product with draft public offer", 
     )
```

```
 return response
if __name__ == '__main__": main()
```
• Para obter detalhes da API, consulte a [StartChangeSetR](https://docs.aws.amazon.com/goto/boto3/marketplace-catalog-2018-09-17/StartChangeSet)eferência da API AWS SDK for Python (Boto3).

Restringir uma região em que um produto AMI é implantado usando um SDK AWS

Os exemplos de código a seguir mostram como restringir uma região onde um produto AMI é implantado.

Java

SDK para Java 2.x

**a** Note

Tem mais sobre GitHub. Encontre o exemplo completo e saiba como configurar e executar no repositório da [AWS Marketplace API Reference Code Library](https://github.com/aws-samples/aws-marketplace-reference-code/tree/main/java#catalog-api-reference-code).

```
{ 
     "Catalog": "AWSMarketplace", 
     "ChangeSet": [ 
          { 
               "ChangeType": "RestrictRegions", 
               "Entity": { 
                   "Type": "AmiProduct@1.0", 
                   "Identifier": "prod-1111111111111" 
              }, 
               "DetailsDocument": { 
                   "Regions": [ 
                        "us-west-2"
```
 ] } } ] }

• Para obter detalhes da API, consulte [StartChangeSeta](https://docs.aws.amazon.com/goto/SdkForJavaV2/marketplace-catalog-2018-09-17/StartChangeSet) Referência AWS SDK for Java 2.x da API.

## Python

SDK para Python (Boto3)

# **a** Note

Tem mais sobre GitHub. Encontre o exemplo completo e saiba como configurar e executar no repositório da [AWS Marketplace API Reference Code Library](https://github.com/aws-samples/aws-marketplace-reference-code/blob/main/python%23%23catalog-api-reference-code).

```
{ 
     "Catalog": "AWSMarketplace", 
     "ChangeSet": [ 
         { 
              "ChangeType": "RestrictRegions", 
              "Entity": { 
                  "Type": "AmiProduct@1.0", 
                  "Identifier": "prod-1111111111111" 
              }, 
              "DetailsDocument": { 
                  "Regions": [ 
                      "us-west-2" 
 ] 
 } 
         } 
    \mathbf{I}}
```

```
# Copyright Amazon.com, Inc. or its affiliates. All Rights Reserved.
# SPDX-License-Identifier: Apache-2.0
"""
Purpose
Shows how to use the AWS SDK for Python (Boto3) to restrict a region where my
AMI product is deployed
CAPI-25B
"" ""
import os
import utils.start_changeset as sc
import utils.stringify_details as sd
def main(change_set=None): 
     if change_set is None: 
         fname = "changeset.json" 
         change_set_file = os.path.join(os.path.dirname(__file__), fname) 
         stringified_change_set = sd.stringify_changeset(change_set_file) 
     else: 
         stringified_change_set = change_set 
     response = sc.usage_demo( 
         stringified_change_set, 
         "Add a region where my AMI product is deployed", 
     ) 
     return response
if __name__ == '__main__": main()
```
• Para obter detalhes da API, consulte a [StartChangeSetR](https://docs.aws.amazon.com/goto/boto3/marketplace-catalog-2018-09-17/StartChangeSet)eferência da API AWS SDK for Python (Boto3).

# Restrinja a visibilidade do produto usando um AWS SDK

Os exemplos de código a seguir mostram como restringir a visibilidade do produto.

Java

SDK para Java 2.x

## **a** Note

Tem mais sobre GitHub. Encontre o exemplo completo e saiba como configurar e executar no repositório da [AWS Marketplace API Reference Code Library](https://github.com/aws-samples/aws-marketplace-reference-code/tree/main/java#catalog-api-reference-code).

Para executar esse exemplo, passe o seguinte conjunto de alterações JSON para **RunChangesets** em Utilitários para iniciar um conjunto de alterações na seção Utilitários.

```
{ 
     "Catalog": "AWSMarketplace", 
     "ChangeSet": [ 
         \left\{ \right. "ChangeType": "UpdateVisibility", 
              "Entity": { 
                   "Type": "AmiProduct@1.0", 
                   "Identifier": "prod-1111111111111" 
              }, 
              "DetailsDocument": { 
                   "TargetVisibility": "Restricted" 
 } 
          } 
     ]
}
```
• Para obter detalhes da API, consulte [StartChangeSeta](https://docs.aws.amazon.com/goto/SdkForJavaV2/marketplace-catalog-2018-09-17/StartChangeSet) Referência AWS SDK for Java 2.x da API.

## Python

# SDK para Python (Boto3)

# **a** Note

Tem mais sobre GitHub. Encontre o exemplo completo e saiba como configurar e executar no repositório da [AWS Marketplace API Reference Code Library](https://github.com/aws-samples/aws-marketplace-reference-code/blob/main/python%23%23catalog-api-reference-code).

```
{ 
     "Catalog": "AWSMarketplace", 
     "ChangeSet": [ 
          { 
               "ChangeType": "UpdateVisibility", 
               "Entity": { 
                   "Type": "AmiProduct@1.0", 
                   "Identifier": "prod-1111111111111" 
               }, 
               "DetailsDocument": { 
                   "TargetVisibility": "Restricted" 
               } 
          } 
     ]
}
```

```
# Copyright Amazon.com, Inc. or its affiliates. All Rights Reserved.
# SPDX-License-Identifier: Apache-2.0
"""
Purpose
Shows how to use the AWS SDK for Python (Boto3) to change a product visibility to 
 restricted
CAPI-17
"" "
import os
import utils.start_changeset as sc
import utils.stringify_details as sd
```

```
fname = "changeset.json"
change_set_file = os.path.join(os.path.dirname(__file__), fname)
change_set = sd.stringify_changeset(change_set_file)
def main(): 
     sc.usage_demo(change_set, "Restrict existing AMI")
if __name__ == " __main__":
     main()
```
• Para obter detalhes da API, consulte a [StartChangeSetR](https://docs.aws.amazon.com/goto/boto3/marketplace-catalog-2018-09-17/StartChangeSet)eferência da API AWS SDK for Python (Boto3).

Especifique se os ativos da AMI são implantados em novas regiões usando um SDK AWS

Os exemplos de código a seguir mostram como especificar se os ativos da AMI são implantados em novas regiões criadas AWS para oferecer suporte a futuras regiões.

Java

SDK para Java 2.x

**a** Note

Tem mais sobre GitHub. Encontre o exemplo completo e saiba como configurar e executar no repositório da [AWS Marketplace API Reference Code Library](https://github.com/aws-samples/aws-marketplace-reference-code/tree/main/java#catalog-api-reference-code).

```
{ 
      "Catalog": "AWSMarketplace", 
      "ChangeSet": [ 
          {
```
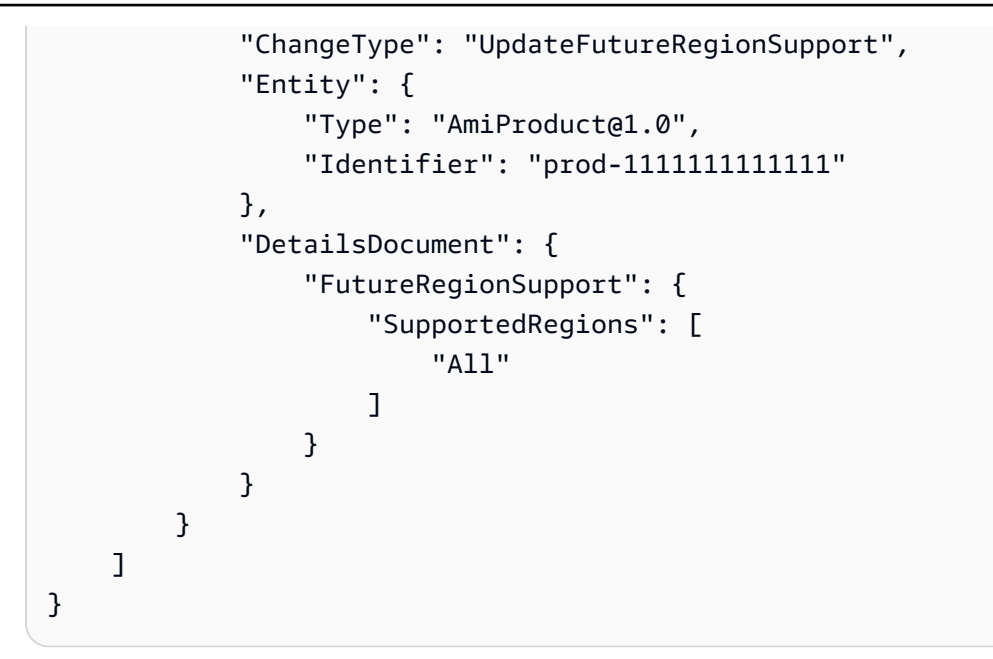

• Para obter detalhes da API, consulte [StartChangeSeta](https://docs.aws.amazon.com/goto/SdkForJavaV2/marketplace-catalog-2018-09-17/StartChangeSet) Referência AWS SDK for Java 2.x da API.

#### Python

SDK para Python (Boto3)

#### **a** Note

```
{ 
     "Catalog": "AWSMarketplace", 
     "ChangeSet": [ 
         { 
              "ChangeType": "UpdateFutureRegionSupport", 
              "Entity": { 
                   "Type": "AmiProduct@1.0", 
                   "Identifier": "prod-1111111111111" 
              }, 
              "DetailsDocument": { 
                   "FutureRegionSupport": { 
                       "SupportedRegions": [
```

```
 "All" 
\sim 100 \sim 100 \sim 100 \sim 100 \sim 100 \sim 100 \sim 100 \sim 100 \sim 100 \sim 100 \sim 100 \sim 100 \sim 100 \sim 100 \sim 100 \sim 100 \sim 100 \sim 100 \sim 100 \sim 100 \sim 100 \sim 100 \sim 100 \sim 100 \sim 
 } 
 } 
                               } 
               ]
}
```

```
# Copyright Amazon.com, Inc. or its affiliates. All Rights Reserved.
# SPDX-License-Identifier: Apache-2.0
"" ""
Purpose
Shows how to use the AWS SDK for Python (Boto3) to modify a product to support 
 all future regions
CAPI-26
"""
import os
import utils.start_changeset as sc
import utils.stringify_details as sd
fname = "changeset.json"
change_set_file = os.path.join(os.path.dirname(__file__), fname)
change_set = sd.stringify_changeset(change_set_file)
def main(): 
     sc.usage_demo(change_set, "Update future region support")
if __name__ == " __main__":
     main()
```
• Para obter detalhes da API, consulte a [StartChangeSetR](https://docs.aws.amazon.com/goto/boto3/marketplace-catalog-2018-09-17/StartChangeSet)eferência da API AWS SDK for Python (Boto3).

# Ofertas de parceiros de canal para a API de AWS Marketplace catálogo usando AWS SDKs

Os exemplos de código a seguir mostram como usar a API de AWS Marketplace catálogo com AWS SDKs.

**Exemplos** 

- [Crie um rascunho de CPPO para qualquer tipo de produto usando um SDK AWS](#page-8437-0)
- [Crie uma oferta privada de substituição de autorização de revenda a partir de um contrato](#page-8440-0)  [existente com preços contratuais usando um SDK AWS](#page-8440-0)
- [Listar tudo CPPOs criado por um parceiro de canal usando um AWS SDK](#page-8448-0)
- [Listar todas as autorizações de revenda compartilhadas disponíveis para um parceiro de canal](#page-8454-0) [usando um SDK AWS](#page-8454-0)
- [Publique um CPPO e anexe um EULA do comprador usando um SDK AWS](#page-8458-0)
- [Publique um CPPO usando uma autorização de revenda única e atualize a marcação de preço](#page-8463-0)  [usando um SDK AWS](#page-8463-0)
- [Publique um rascunho de CPPO e atualize a marcação de preço usando um SDK AWS](#page-8469-0)
- [Atualizar a data de expiração de um CPPO usando um SDK AWS](#page-8474-0)

# <span id="page-8437-0"></span>Crie um rascunho de CPPO para qualquer tipo de produto usando um SDK AWS

Os exemplos de código a seguir mostram como criar um rascunho de CPPO para qualquer tipo de produto para que você possa analisá-lo internamente antes de publicá-lo para os compradores.

Java

SDK para Java 2.x

# **a** Note

Tem mais sobre GitHub. Encontre o exemplo completo e saiba como configurar e executar no repositório da [AWS Marketplace API Reference Code Library](https://github.com/aws-samples/aws-marketplace-reference-code/tree/main/java#catalog-api-reference-code).

```
{ 
     "Catalog": "AWSMarketplace", 
     "ChangeSet": [ 
          { 
              "ChangeType": "CreateOfferUsingResaleAuthorization", 
              "Entity": { 
                   "Type": "Offer@1.0" 
              }, 
              "DetailsDocument": { 
                   "ResaleAuthorizationId": "11111111-1111-1111-1111-111111111111", 
                   "Name": "Test Offer", 
                   "Description": "Test product" 
              } 
         } 
     ]
}
```
• Para obter detalhes da API, consulte [StartChangeSeta](https://docs.aws.amazon.com/goto/SdkForJavaV2/marketplace-catalog-2018-09-17/StartChangeSet) Referência AWS SDK for Java 2.x da API.

#### Python

SDK para Python (Boto3)

## **a** Note

```
{ 
     "Catalog": "AWSMarketplace", 
     "ChangeSet": [ 
         { 
              "ChangeType": "CreateOfferUsingResaleAuthorization", 
              "Entity": { 
                   "Type": "Offer@1.0" 
              }, 
              "DetailsDocument": { 
                   "ResaleAuthorizationId": "11111111-1111-1111-1111-111111111111", 
                   "Name": "Test Offer name"
```

```
 } 
      } 
   ]
}
```

```
# Copyright Amazon.com, Inc. or its affiliates. All Rights Reserved.
# SPDX-License-Identifier: Apache-2.0
^{\rm{m}} ""
Purpose
Shows how to use the AWS SDK for Python (Boto3) to create "draft" CPPO
for any product type (AMI/SaaS/Container) that can be reviewed internally
before publishing to buyers
CAPI-60
"""
import os
import utils.start_changeset as sc # noqa: E402
import utils.stringify_details as sd # noqa: E402
fname = "changeset.json"
change_set_file = os.path.join(os.path.dirname(__file__), fname)
change_set = sd.stringify_changeset(change_set_file)
def main(): 
     sc.usage_demo(change_set, "Create a draft CPPO offer for a product")
if __name__ == '__main__": main()
```
• Para obter detalhes da API, consulte a [StartChangeSetR](https://docs.aws.amazon.com/goto/boto3/marketplace-catalog-2018-09-17/StartChangeSet)eferência da API AWS SDK for Python (Boto3).

<span id="page-8440-0"></span>Crie uma oferta privada de substituição de autorização de revenda a partir de um contrato existente com preços contratuais usando um SDK AWS

Os exemplos de código a seguir mostram como criar uma oferta privada de substituição de autorização de revenda a partir de um contrato existente com preços contratuais.

Java

SDK para Java 2.x

**G** Note

Tem mais sobre GitHub. Encontre o exemplo completo e saiba como configurar e executar no repositório da [AWS Marketplace API Reference Code Library](https://github.com/aws-samples/aws-marketplace-reference-code/tree/main/java#catalog-api-reference-code).

```
{ 
     "Catalog": "AWSMarketplace", 
     "ChangeSet": [ 
         { 
              "ChangeType" : "CreateReplacementOfferUsingResaleAuthorization", 
              "Entity": { 
                  "Type": "Offer@1.0" 
              }, 
              "ChangeName": "CreateReplacementOfferResaleAuth", 
              "DetailsDocument": { 
                 "AgreementId": "agmt-11111111111111111111111111111",
                  "ResaleAuthorizationId": "resaleauthz-1111111111111" 
 } 
         }, 
        \{ "ChangeType": "UpdateInformation", 
              "Entity": { 
                  "Type": "Offer@1.0", 
                  "Identifier": 
  "$CreateReplacementOfferResaleAuth.Entity.Identifier" 
              }, 
              "DetailsDocument": {
```

```
 "Name": "Test replacement offer for SaaSProduct using AWS 
 Marketplace API Reference Codes", 
               "Description": "Test private resale replacement offer with 
 contract pricing for SaaSProduct" 
 } 
        }, 
        { 
            "ChangeType": "UpdatePricingTerms", 
            "Entity": { 
               "Type": "Offer@1.0", 
               "Identifier": 
 "$CreateReplacementOfferResaleAuth.Entity.Identifier" 
           }, 
            "DetailsDocument": { 
               "PricingModel": "Contract", 
               "Terms": [ 
\{ "Type": "FixedUpfrontPricingTerm", 
                       "CurrencyCode": "USD", 
                       "Price": "0.0", 
                       "Duration": "P12M", 
                       "Grants": [ 
\{ "DimensionKey": "BasicService", 
                              "MaxQuantity": 2 
 } 
\blacksquare1 1 1 1 1 1 1
 ] 
 } 
        }, 
        { 
            "ChangeType": "UpdateValidityTerms", 
            "Entity": { 
               "Type": "Offer@1.0", 
               "Identifier": 
 "$CreateReplacementOfferResaleAuth.Entity.Identifier" 
           }, 
            "DetailsDocument": { 
               "Terms": [ 
\{ "Type": "ValidityTerm", 
                       "AgreementEndDate": "2024-01-30" 
1 1 1 1 1 1 1
```

```
 ] 
          } 
       }, 
       { 
          "ChangeType": "UpdatePaymentScheduleTerms", 
          "Entity": { 
              "Type": "Offer@1.0", 
              "Identifier": 
 "$CreateReplacementOfferResaleAuth.Entity.Identifier" 
          }, 
          "DetailsDocument": { 
              "Terms": [ 
\{ "Type": "PaymentScheduleTerm", 
                    "CurrencyCode": "USD", 
                    "Schedule": [ 
\{ "ChargeDate": "2024-01-01", 
                           "ChargeAmount": "0" 
 } 
\blacksquare1 1 1 1 1 1 1
 ] 
          } 
       }, 
       { 
          "ChangeType": "UpdateLegalTerms", 
          "Entity": { 
              "Type": "Offer@1.0", 
             "Identifier": 
 "$CreateReplacementOfferResaleAuth.Entity.Identifier" 
          }, 
          "DetailsDocument": { 
              "Terms": [ 
\{ "Type": "LegalTerm", 
                    "Documents": [ 
\{ "Type": "StandardEula", 
                           "Version": "2022-07-14" 
 } 
\blacksquare1 1 1 1 1 1 1
 ]
```

```
 } 
         }, 
         { 
              "ChangeType": "UpdateAvailability", 
              "Entity": { 
                  "Type": "Offer@1.0", 
                  "Identifier": 
  "$CreateReplacementOfferResaleAuth.Entity.Identifier" 
              }, 
              "DetailsDocument": { 
                  "AvailabilityEndDate": "2023-12-31" 
 } 
         }, 
         { 
              "ChangeType": "ReleaseOffer", 
              "Entity": { 
                  "Type": "Offer@1.0", 
                  "Identifier": 
  "$CreateReplacementOfferResaleAuth.Entity.Identifier" 
              }, 
              "DetailsDocument": {} 
         } 
     ]
}
```
• Para obter detalhes da API, consulte [StartChangeSeta](https://docs.aws.amazon.com/goto/SdkForJavaV2/marketplace-catalog-2018-09-17/StartChangeSet) Referência AWS SDK for Java 2.x da API.

#### Python

SDK para Python (Boto3)

#### **a** Note

```
{ 
     "Catalog": "AWSMarketplace", 
     "ChangeSet": [
```

```
 { 
             "ChangeType" : "CreateReplacementOfferUsingResaleAuthorization", 
             "Entity": { 
                 "Type": "Offer@1.0" 
             }, 
             "ChangeName": "CreateReplacementOfferResaleAuth", 
             "DetailsDocument": { 
                 "AgreementId": "agmt-1111111111111111111111111", 
                 "ResaleAuthorizationId": "resaleauthz-1111111111111" 
             } 
         }, 
        \mathcal{L} "ChangeType": "UpdateInformation", 
             "Entity": { 
                 "Type": "Offer@1.0", 
                 "Identifier": 
 "$CreateReplacementOfferResaleAuth.Entity.Identifier" 
             }, 
             "DetailsDocument": { 
                 "Name": "Test replacement offer for SaaSProduct using AWS 
 Marketplace API Reference Codes", 
                 "Description": "Test private resale replacement offer with 
 contract pricing for SaaSProduct" 
 } 
         }, 
         { 
             "ChangeType": "UpdatePricingTerms", 
             "Entity": { 
                 "Type": "Offer@1.0", 
                 "Identifier": 
 "$CreateReplacementOfferResaleAuth.Entity.Identifier" 
             }, 
             "DetailsDocument": { 
                 "PricingModel": "Contract", 
                 "Terms": [ 
\{ "Type": "FixedUpfrontPricingTerm", 
                          "CurrencyCode": "USD", 
                          "Price": "0.0", 
                          "Duration": "P12M", 
                          "Grants": [ 
\{ "DimensionKey": "BasicService", 
                                  "MaxQuantity": 2
```

```
 } 
\blacksquare1 1 1 1 1 1 1
 ] 
 } 
       }, 
       { 
          "ChangeType": "UpdateValidityTerms", 
          "Entity": { 
             "Type": "Offer@1.0", 
             "Identifier": 
 "$CreateReplacementOfferResaleAuth.Entity.Identifier" 
          }, 
          "DetailsDocument": { 
             "Terms": [ 
\{ "Type": "ValidityTerm", 
                    "AgreementEndDate": "2024-01-30" 
1 1 1 1 1 1 1
 ] 
 } 
       }, 
       { 
          "ChangeType": "UpdatePaymentScheduleTerms", 
          "Entity": { 
             "Type": "Offer@1.0", 
             "Identifier": 
 "$CreateReplacementOfferResaleAuth.Entity.Identifier" 
          }, 
          "DetailsDocument": { 
             "Terms": [ 
\{ "Type": "PaymentScheduleTerm", 
                    "CurrencyCode": "USD", 
                    "Schedule": [ 
\{ "ChargeDate": "2024-01-01", 
                           "ChargeAmount": "0" 
 } 
\blacksquare1 1 1 1 1 1 1
 ] 
          } 
       },
```

```
 { 
            "ChangeType": "UpdateLegalTerms", 
            "Entity": { 
                "Type": "Offer@1.0", 
                "Identifier": 
  "$CreateReplacementOfferResaleAuth.Entity.Identifier" 
            }, 
            "DetailsDocument": { 
                "Terms": [ 
\{ "Type": "LegalTerm", 
                        "Documents": [ 
\{ "Type": "StandardEula", 
                               "Version": "2022-07-14" 
 } 
\blacksquare1 1 1 1 1 1 1
 ] 
            } 
        }, 
        { 
            "ChangeType": "UpdateAvailability", 
            "Entity": { 
                "Type": "Offer@1.0", 
                "Identifier": 
  "$CreateReplacementOfferResaleAuth.Entity.Identifier" 
            }, 
            "DetailsDocument": { 
                "AvailabilityEndDate": "2023-12-31" 
 } 
        }, 
        { 
            "ChangeType": "ReleaseOffer", 
            "Entity": { 
                "Type": "Offer@1.0", 
                "Identifier": 
  "$CreateReplacementOfferResaleAuth.Entity.Identifier" 
            }, 
            "DetailsDocument": {} 
        } 
    ]
}
```

```
# Copyright Amazon.com, Inc. or its affiliates. All Rights Reserved.
# SPDX-License-Identifier: Apache-2.0
"""
Purpose
Shows how to use the AWS SDK for Python (Boto3) to create a resale authorization 
 replacement private offer
from an existing agreement with contract pricing
CAPI-96
"""
import os
import utils.start_changeset as sc
import utils.stringify_details as sd
def main(change_set=None): 
     if change_set is None: 
         fname = "changeset.json" 
         change_set_file = os.path.join(os.path.dirname(__file__), fname) 
         stringified_change_set = sd.stringify_changeset(change_set_file) 
     else: 
         stringified_change_set = change_set 
     response = sc.usage_demo( 
         stringified_change_set, 
         "Create resale authorization replacement private offer with contract 
  pricing", 
     ) 
     return response
if __name__ == '__main__": main()
```
• Para obter detalhes da API, consulte a [StartChangeSetR](https://docs.aws.amazon.com/goto/boto3/marketplace-catalog-2018-09-17/StartChangeSet)eferência da API AWS SDK for Python (Boto3).

<span id="page-8448-0"></span>Listar tudo CPPOs criado por um parceiro de canal usando um AWS SDK

Os exemplos de código a seguir mostram como listar tudo CPPOs criado por um parceiro de canal.

Java

SDK para Java 2.x

## **a** Note

```
package com.example.awsmarketplace.catalogapi;
import java.util.ArrayList;
import java.util.List;
import static com.example.awsmarketplace.utils.ReferenceCodesConstants.*;
import com.example.awsmarketplace.utils.ReferenceCodesUtils;
import software.amazon.awssdk.auth.credentials.ProfileCredentialsProvider;
import software.amazon.awssdk.core.document.Document;
import software.amazon.awssdk.http.apache.ApacheHttpClient;
import 
 software.amazon.awssdk.services.marketplacecatalog.MarketplaceCatalogClient;
import 
 software.amazon.awssdk.services.marketplacecatalog.model.DescribeEntityRequest;
import 
 software.amazon.awssdk.services.marketplacecatalog.model.DescribeEntityResponse;
import software.amazon.awssdk.services.marketplacecatalog.model.EntitySummary;
import 
 software.amazon.awssdk.services.marketplacecatalog.model.ListEntitiesRequest;
import 
 software.amazon.awssdk.services.marketplacecatalog.model.ListEntitiesResponse;
public class ListAllCppoOffers {
```

```
 /* 
  * List all CPPOs created by a channel partner 
  */ 
 public static void main(String[] args) { 
  List<String> cppoOfferIds = getAllCppoOfferIds(); 
  ReferenceCodesUtils.formatOutput(cppoOfferIds); 
 } 
 public static List<String> getAllCppoOfferIds() { 
  MarketplaceCatalogClient marketplaceCatalogClient = 
    MarketplaceCatalogClient.builder() 
    .httpClient(ApacheHttpClient.builder().build()) 
    .credentialsProvider(ProfileCredentialsProvider.create()) 
   .build();
  // get all offer entity ids 
  List<String> entityIdList = new ArrayList<String>(); 
  ListEntitiesRequest listEntitiesRequest = 
    ListEntitiesRequest.builder() 
    .catalog(AWS_MP_CATALOG) 
   .entityType(ENTITY_TYPE_OFFER)
    .maxResults(10) 
    .nextToken(null) 
   .build();
  ListEntitiesResponse listEntitiesResponse = 
 marketplaceCatalogClient.listEntities(listEntitiesRequest); 
  for (EntitySummary entitySummary : listEntitiesResponse.entitySummaryList()) { 
   entityIdList.add(entitySummary.entityId()); 
  } 
  while (listEntitiesResponse.nextToken() != null) { 
   listEntitiesRequest = 
     ListEntitiesRequest.builder() 
     .catalog(AWS_MP_CATALOG) 
     .entityType(ENTITY_TYPE_OFFER) 
     .maxResults(10) 
     .nextToken(listEntitiesResponse.nextToken()) 
    .build();
```

```
 listEntitiesResponse = 
  marketplaceCatalogClient.listEntities(listEntitiesRequest); 
    for (EntitySummary entitySummary : listEntitiesResponse.entitySummaryList()) { 
     entityIdList.add(entitySummary.entityId()); 
    } 
   } 
   // filter for CPPO offers: ResaleAuthorizationId exists in Details 
   List<String> cppoOfferIds = new ArrayList<String>(); 
   for (String entityId : entityIdList) { 
    DescribeEntityRequest describeEntityRequest = 
      DescribeEntityRequest.builder() 
      .catalog(AWS_MP_CATALOG) 
      .entityId(entityId) 
     .build();
    DescribeEntityResponse describeEntityResponse = 
  marketplaceCatalogClient.describeEntity(describeEntityRequest); 
    Document resaleAuthorizationDocument = 
  describeEntityResponse.detailsDocument().asMap().get(ATTRIBUTE_RESALE_AUTHORIZATION_ID); 
    String resaleAuthorizationId = resaleAuthorizationDocument != null ? 
  resaleAuthorizationDocument.asString() : ""; 
    if (!resaleAuthorizationId.isEmpty()) { 
        cppoOfferIds.add(resaleAuthorizationId); 
    } 
   } 
   return cppoOfferIds; 
  }
}
```
• Para obter detalhes da API, consulte [ListEntitiesa](https://docs.aws.amazon.com/goto/SdkForJavaV2/marketplace-catalog-2018-09-17/ListEntities) Referência AWS SDK for Java 2.x da API.

## Python

# SDK para Python (Boto3)

## **a** Note

```
# Copyright Amazon.com, Inc. or its affiliates. All Rights Reserved.
# SPDX-License-Identifier: Apache-2.0
^{\rm{m}} ""
Purpose
Shows how to use the AWS SDK for Python (Boto3) to list all Channel Partner 
 Offers
in an account
Program executed with no arguments:
ie. python3 list_all_cppo_offers.py
CAPI-93
"""
import json
import logging
import boto3
from botocore.exceptions import ClientError
mp_client = boto3.client("marketplace-catalog")
def get_offer_entities(): 
     """ 
     Returns a list of all offers in the account 
    "" "
     next_token = "" # nosec: B105 
     response_list = [] 
     try:
```

```
 response = mp_client.list_entities(Catalog="AWSMarketplace", 
  EntityType="Offer") 
     except ClientError as e: 
         logging.exception(f"Couldn't list entities. {e}") 
         raise 
     response_list.append(response) 
     # Results are paginated depending on number of entities returned 
     while "NextToken" in response: 
         next_token = response["NextToken"] 
         try: 
             response = mp_client.list_entities( 
                  Catalog="AWSMarketplace", 
                  EntityType="Offer", 
                  NextToken=next_token, 
) except ClientError as e: 
             logging.exception(f"Couldn't list entities. {e}") 
             raise 
         if "NextToken" in response: 
             response_list.append(response) 
     return response_list
def build offer list(response list):
    "" ""
     Cleans up list_entities response list with just list of offer IDs 
    "" "
     offer_list = [] 
     for response in response_list: 
         for entity in response["EntitySummaryList"]: 
             offer_list.append(entity["EntityId"]) 
     return offer_list
def check_offer_resaleauth(offer_id): 
    ....
     Checks to see if an offer is based on a resale authorization
```

```
"" "
     offer_response = describe_entity(offer_id) 
    offer details = json.loads(offer response["Details"])
     if offer_details is None: 
         offer_details = offer_response["DetailsDocument"] 
    if "ResaleAuthorizationId" in offer details and
  offer_details["ResaleAuthorizationId"] is not None: 
         return offer_id 
     else: 
         return None
def describe_entity(entity_id): 
    "" "
     General purpose describe entity call 
    "" "
     try: 
         response = mp_client.describe_entity( 
              Catalog="AWSMarketplace", 
              EntityId=entity_id, 
\overline{\phantom{a}} except ClientError as e: 
         logging.exception(f"Couldn't describe entity. {e}") 
         raise 
     return response
def get_resaleauth_offers(): 
     """ 
     Returns a list of all offers in the account that are 
     based on a resale authorization 
    "" ""
     resale_offer_list = [] 
     response_list = get_offer_entities() 
     offer_list = build_offer_list(response_list) 
    for offer in offer list:
         print ("offer id " + offer) 
         offer_info = check_offer_resaleauth(offer) 
         if offer_info is not None: 
              resale_offer_list.append(offer_info) 
     return resale_offer_list
```

```
if name == " main ":
    print(get_resaleauth_offers())
```
• Para obter detalhes da API, consulte a [ListEntitiesR](https://docs.aws.amazon.com/goto/boto3/marketplace-catalog-2018-09-17/ListEntities)eferência da API AWS SDK for Python (Boto3).

<span id="page-8454-0"></span>Listar todas as autorizações de revenda compartilhadas disponíveis para um parceiro de canal usando um SDK AWS

Os exemplos de código a seguir mostram como listar todas as autorizações de revenda compartilhadas disponíveis para um parceiro de canal.

Java

SDK para Java 2.x

**a** Note

```
package com.example.awsmarketplace.catalogapi;
import java.util.ArrayList;
import java.util.List;
import static com.example.awsmarketplace.utils.ReferenceCodesConstants.*;
import com.example.awsmarketplace.utils.ReferenceCodesUtils;
import software.amazon.awssdk.auth.credentials.ProfileCredentialsProvider;
import software.amazon.awssdk.http.apache.ApacheHttpClient;
import 
 software.amazon.awssdk.services.marketplacecatalog.MarketplaceCatalogClient;
import 
 software.amazon.awssdk.services.marketplacecatalog.model.ListEntitiesRequest;
import 
  software.amazon.awssdk.services.marketplacecatalog.model.ListEntitiesResponse;
```

```
public class ListAllSharedResaleAuthorizations { 
 /* 
   * list all resale authorizations shared to an account 
   */ 
 public static void main(String[] args) { 
 List<ListEntitiesResponse> responseList = getListEntityResponseList();
  ReferenceCodesUtils.formatOutput(responseList); 
  } 
  public static List<ListEntitiesResponse> getListEntityResponseList() { 
  MarketplaceCatalogClient marketplaceCatalogClient = 
     MarketplaceCatalogClient.builder() 
     .httpClient(ApacheHttpClient.builder().build()) 
     .credentialsProvider(ProfileCredentialsProvider.create()) 
    .build();
  List<ListEntitiesResponse> responseList = new 
 ArrayList<ListEntitiesResponse>(); 
  ListEntitiesRequest listEntitiesRequest = 
     ListEntitiesRequest.builder() 
     .catalog(AWS_MP_CATALOG) 
     .entityType(ENTITY_TYPE_RESALE_AUTHORIZATION) 
     .maxResults(10) 
     .ownershipType(OWNERSHIP_TYPE_SHARED) 
     .nextToken(null) 
    .build():
   ListEntitiesResponse listEntitiesResponse = 
 marketplaceCatalogClient.listEntities(listEntitiesRequest); 
   responseList.add(listEntitiesResponse); 
  while (listEntitiesResponse.nextToken() != null) { 
    listEntitiesRequest = ListEntitiesRequest.builder() 
      .catalog(AWS_MP_CATALOG) 
      .entityType(ENTITY_TYPE_RESALE_AUTHORIZATION) 
      .maxResults(10) 
      .ownershipType(OWNERSHIP_TYPE_SHARED) 
      .nextToken(listEntitiesResponse.nextToken()) 
     .build();
```

```
 listEntitiesResponse = 
  marketplaceCatalogClient.listEntities(listEntitiesRequest); 
    responseList.add(listEntitiesResponse); 
   } 
  return responseList; 
  } 
}
```
• Para obter detalhes da API, consulte [ListEntitiesa](https://docs.aws.amazon.com/goto/SdkForJavaV2/marketplace-catalog-2018-09-17/ListEntities) Referência AWS SDK for Java 2.x da API.

#### Python

SDK para Python (Boto3)

#### **a** Note

```
# Copyright Amazon.com, Inc. or its affiliates. All Rights Reserved.
# SPDX-License-Identifier: Apache-2.0
"" ""
Purpose
Shows how to use the AWS SDK for Python (Boto3) to list all resale authorizations
shared to an account
Program executed with no arguments:
ie. python3 list_all_resale_authorizations.py
CAPI-94
"""
import logging
import boto3
import utils.helpers as hlp # noqa: E402
from botocore.exceptions import ClientError
```

```
mp_client = boto3.client("marketplace-catalog")
def get_shared_entities(): 
    next token = " " # nosec: B105" response_list = [] 
     try: 
         response = mp_client.list_entities( 
             Catalog="AWSMarketplace", 
              EntityType="ResaleAuthorization", 
              OwnershipType="SHARED", 
\overline{\phantom{a}} except ClientError as e: 
         logging.exception(f"Couldn't list entities. {e}") 
         raise 
     response_list.append(response) 
     # Results can be paginated depending on number of entities returned 
     while "NextToken" in response: 
         next_token = response["NextToken"] 
         try: 
             response = mp_client.list_entities( 
                  Catalog="AWSMarketplace", 
                  EntityType="ResaleAuthorization", 
                  OwnershipType="SHARED", 
                  NextToken=next_token, 
) except ClientError as e: 
              logging.exception(f"Couldn't list entities. {e}") 
              raise 
         if "NextToken" in response: 
              response_list.append(response) 
     return response_list
if __name__ == '__main__": response_list = get_shared_entities() 
     hlp.pretty_print_datetime(response_list)
```
• Para obter detalhes da API, consulte a [ListEntitiesR](https://docs.aws.amazon.com/goto/boto3/marketplace-catalog-2018-09-17/ListEntities)eferência da API AWS SDK for Python (Boto3).

<span id="page-8458-0"></span>Publique um CPPO e anexe um EULA do comprador usando um SDK AWS

Os exemplos de código a seguir mostram como publicar um CPPO e acrescentar um EULA do comprador.

Java

SDK para Java 2.x

## **a** Note

Tem mais sobre GitHub. Encontre o exemplo completo e saiba como configurar e executar no repositório da [AWS Marketplace API Reference Code Library](https://github.com/aws-samples/aws-marketplace-reference-code/tree/main/java#catalog-api-reference-code).

```
{ 
     "Catalog": "AWSMarketplace", 
     "ChangeSet": [ 
         { 
              "ChangeType" : "CreateOfferUsingResaleAuthorization", 
              "Entity": { 
              "Type": "Offer@1.0" 
              }, 
              "ChangeName": "CreateCPPOoffer", 
              "DetailsDocument": { 
                  "ResaleAuthorizationId":"resaleauthz-1111111111111", 
                  "Name": "Test Offer", 
                  "Description":"Test product" 
 } 
         }, 
         { 
              "ChangeType": "UpdateLegalTerms", 
              "Entity": {
```

```
 "Type": "Offer@1.0", 
                 "Identifier": "$CreateCPPOoffer.Entity.Identifier" 
             }, 
             "DetailsDocument": { 
                 "Terms": [ 
            { 
                "Type": "LegalTerm", 
                "Documents": [ 
\overline{a} "Type": "CustomEula", 
                  "Url": "https://s3.amazonaws.com/sample-bucket/custom-eula.pdf" 
 } 
 ] 
            } 
        ] 
         } 
        }, 
        { 
             "ChangeType": "UpdateTargeting", 
             "Entity": { 
                 "Type": "Offer@1.0", 
                 "Identifier": "$CreateCPPOoffer.Entity.Identifier" 
             }, 
             "DetailsDocument": { 
                 "PositiveTargeting": { 
                     "BuyerAccounts": ["222222222222"] 
1 1 1 1 1 1 1
 } 
        }, 
        { 
             "ChangeType": "UpdateAvailability", 
             "Entity": { 
                 "Type": "Offer@1.0", 
                 "Identifier": "$CreateCPPOoffer.Entity.Identifier" 
             }, 
             "DetailsDocument": { 
                 "AvailabilityEndDate": "2023-07-31" 
 } 
        }, 
         { 
             "ChangeType": "UpdateValidityTerms", 
             "Entity": { 
                 "Type": "Offer@1.0", 
                 "Identifier": "$CreateCPPOoffer.Entity.Identifier"
```
```
 }, 
            "DetailsDocument": { 
                "Terms": [ 
\{ "Type": "ValidityTerm", 
                        "AgreementDuration": "P450D" 
1 1 1 1 1 1 1
 ] 
 } 
        }, 
        { 
            "ChangeType":"ReleaseOffer", 
            "Entity":{ 
                "Type": "Offer@1.0", 
                "Identifier": "$CreateCPPOoffer.Entity.Identifier" 
            }, 
            "DetailsDocument": {} 
        } 
    ]
}
```
#### Python

SDK para Python (Boto3)

#### **a** Note

```
{ 
     "Catalog": "AWSMarketplace", 
     "ChangeSet": [ 
          { 
              "ChangeType" : "CreateOfferUsingResaleAuthorization", 
              "Entity": { 
              "Type": "Offer@1.0"
```

```
 }, 
             "ChangeName": "CreateCPPOoffer", 
             "DetailsDocument": { 
                  "ResaleAuthorizationId":"resaleauthz-1111111111111", 
                  "Name": "Test Offer", 
                  "Description":"Test product" 
             } 
         }, 
         { 
             "ChangeType": "UpdateLegalTerms", 
             "Entity": { 
                  "Type": "Offer@1.0", 
                  "Identifier": "$CreateCPPOoffer.Entity.Identifier" 
             }, 
             "DetailsDocument": { 
                  "Terms": [ 
            { 
                 "Type": "LegalTerm", 
                 "Documents": [ 
\overline{a} "Type": "CustomEula", 
                  "Url": "https://s3.amazonaws.com/sample-bucket/custom-eula.pdf" 
 } 
 ] 
            } 
       \mathbf{I} } 
         }, 
         { 
             "ChangeType": "UpdateTargeting", 
             "Entity": { 
                  "Type": "Offer@1.0", 
                  "Identifier": "$CreateCPPOoffer.Entity.Identifier" 
             }, 
             "DetailsDocument": { 
                  "PositiveTargeting": { 
                      "BuyerAccounts": ["222222222222"] 
1 1 1 1 1 1 1
             } 
         }, 
         { 
             "ChangeType": "UpdateAvailability", 
             "Entity": { 
                  "Type": "Offer@1.0",
```

```
 "Identifier": "$CreateCPPOoffer.Entity.Identifier" 
            }, 
             "DetailsDocument": { 
                 "AvailabilityEndDate": "2023-07-31" 
 } 
        }, 
        { 
             "ChangeType": "UpdateValidityTerms", 
             "Entity": { 
                 "Type": "Offer@1.0", 
                 "Identifier": "$CreateCPPOoffer.Entity.Identifier" 
            }, 
             "DetailsDocument": { 
                 "Terms": [ 
\{ "Type": "ValidityTerm", 
                         "AgreementDuration": "P450D" 
1 1 1 1 1 1 1
 ] 
 } 
        }, 
        { 
             "ChangeType":"ReleaseOffer", 
             "Entity":{ 
                 "Type": "Offer@1.0", 
                 "Identifier": "$CreateCPPOoffer.Entity.Identifier" 
            }, 
             "DetailsDocument": {} 
        } 
    ]
}
```

```
# Copyright Amazon.com, Inc. or its affiliates. All Rights Reserved.
# SPDX-License-Identifier: Apache-2.0
^{\mathrm{m}} ""
Purpose
Shows how to use the AWS SDK for Python (Boto3) to publish CPPO
for any product type (AMI/SaaS/Container) and append buyer EULA
"""
```

```
import os
import utils.start_changeset as sc
import utils.stringify_details as sd
def main(change_set=None): 
     if change_set is None: 
         fname = "changeset.json" 
         change_set_file = os.path.join(os.path.dirname(__file__), fname) 
         stringified_change_set = sd.stringify_changeset(change_set_file) 
     else: 
         stringified_change_set = change_set 
     response = sc.usage_demo( 
         stringified_change_set, 
         "Publish CPPO for any product type and append buyer EULA", 
    \lambda return response
if name == " main ":
     main()
```
• Para obter detalhes da API, consulte a [StartChangeSetR](https://docs.aws.amazon.com/goto/boto3/marketplace-catalog-2018-09-17/StartChangeSet)eferência da API AWS SDK for Python (Boto3).

Publique um CPPO usando uma autorização de revenda única e atualize a marcação de preço usando um SDK AWS

Os exemplos de código a seguir mostram como publicar um CPPO usando autorização única de revenda em produtos AMI, SaaS ou Container e atualizar a margem de preço.

#### Java

SDK para Java 2.x

#### **a** Note

Tem mais sobre GitHub. Encontre o exemplo completo e saiba como configurar e executar no repositório da [AWS Marketplace API Reference Code Library](https://github.com/aws-samples/aws-marketplace-reference-code/tree/main/java#catalog-api-reference-code).

```
{ 
     "Catalog": "AWSMarketplace", 
     "ChangeSet": [ 
         { 
              "ChangeType" : "CreateOfferUsingResaleAuthorization", 
              "Entity": { 
              "Type": "Offer@1.0" 
              }, 
              "ChangeName": "CreateCPPOoffer", 
              "DetailsDocument": { 
                   "ResaleAuthorizationId":"resaleauthz-1111111111111", 
                   "Name": "Test Offer", 
                   "Description":"Test product" 
 } 
         }, 
         { 
              "ChangeType": "UpdateMarkup", 
              "Entity": { 
                   "Type": "Offer@1.0", 
                   "Identifier": "$CreateCPPOoffer.Entity.Identifier" 
              }, 
              "DetailsDocument": { 
                   "Percentage" : "5.0" 
         } 
         }, 
         { 
              "ChangeType": "UpdateTargeting", 
              "Entity": { 
                   "Type": "Offer@1.0",
```

```
 "Identifier": "$CreateCPPOoffer.Entity.Identifier" 
             }, 
             "DetailsDocument": { 
                 "PositiveTargeting": { 
                     "BuyerAccounts": ["222222222222"] 
1 1 1 1 1 1 1
            } 
        }, 
        { 
             "ChangeType": "UpdateAvailability", 
             "Entity": { 
                 "Type": "Offer@1.0", 
                 "Identifier": "$CreateCPPOoffer.Entity.Identifier" 
             }, 
             "DetailsDocument": { 
                 "AvailabilityEndDate": "2023-07-31" 
 } 
        }, 
        { 
             "ChangeType": "UpdateValidityTerms", 
             "Entity": { 
                 "Type": "Offer@1.0", 
                 "Identifier": "$CreateCPPOoffer.Entity.Identifier" 
             }, 
             "DetailsDocument": { 
                 "Terms": [ 
\{ "Type": "ValidityTerm", 
                         "AgreementDuration": "P450D" 
1 1 1 1 1 1 1
 ] 
 } 
        }, 
        { 
             "ChangeType":"ReleaseOffer", 
             "Entity":{ 
                 "Type": "Offer@1.0", 
                 "Identifier": "$CreateCPPOoffer.Entity.Identifier" 
             }, 
             "DetailsDocument": {} 
        } 
    ]
```
}

#### Python

SDK para Python (Boto3)

## **a** Note

```
{ 
     "Catalog": "AWSMarketplace", 
     "ChangeSet": [ 
         { 
              "ChangeType" : "CreateOfferUsingResaleAuthorization", 
              "Entity": { 
              "Type": "Offer@1.0" 
              }, 
              "ChangeName": "CreateCPPO", 
              "DetailsDocument": { 
                   "ResaleAuthorizationId":"resaleauthz-1111111111111" 
              } 
         }, 
         { 
              "ChangeType": "UpdateInformation", 
              "Entity": { 
                   "Type": "Offer@1.0", 
                   "Identifier": "$CreateCPPO.Entity.Identifier" 
              }, 
              "DetailsDocument": { 
                   "Name": "Test Offer name", 
                   "Description":"Test Offer description" 
 } 
         }, 
         { 
              "ChangeType": "UpdateMarkup", 
              "Entity": { 
                   "Type": "Offer@1.0",
```

```
 "Identifier": "$CreateCPPO.Entity.Identifier" 
              }, 
              "DetailsDocument": { 
                   "Percentage" : "5.0" 
         } 
         }, 
         { 
              "ChangeType": "UpdateTargeting", 
              "Entity": { 
                   "Type": "Offer@1.0", 
                   "Identifier": "$CreateCPPO.Entity.Identifier" 
              }, 
              "DetailsDocument": { 
                   "PositiveTargeting": { 
                       "BuyerAccounts": ["111111111111"] 
1 1 1 1 1 1 1
              } 
         }, 
         { 
              "ChangeType": "UpdateAvailability", 
              "Entity": { 
                   "Type": "Offer@1.0", 
                   "Identifier": "$CreateCPPO.Entity.Identifier" 
              }, 
              "DetailsDocument": { 
                   "AvailabilityEndDate": "2023-12-31" 
 } 
         }, 
         { 
              "ChangeType":"ReleaseOffer", 
              "Entity":{ 
                   "Type": "Offer@1.0", 
                   "Identifier": "$CreateCPPO.Entity.Identifier" 
              }, 
              "DetailsDocument": {} 
         } 
    \mathbf{I}}
```
# Copyright Amazon.com, Inc. or its affiliates. All Rights Reserved.

```
# SPDX-License-Identifier: Apache-2.0
"""
Purpose
Shows how to use the AWS SDK for Python (Boto3) to Create CPPO using one-time 
 resale
authorization on AMI, SaaS or Container products and update price markup
CAPI-63
"""
import os
import utils.start_changeset as sc
import utils.stringify_details as sd
def main(change_set=None): 
     if change_set is None: 
         fname = "changeset.json" 
         change_set_file = os.path.join(os.path.dirname(__file__), fname) 
         stringified_change_set = sd.stringify_changeset(change_set_file) 
     else: 
         stringified_change_set = change_set 
     response = sc.usage_demo( 
         stringified_change_set, 
         "Create CPPO using one-time resale authorization and update price markup" 
     ) 
     return response
if __name__ == '__main__": main()
```
• Para obter detalhes da API, consulte a [StartChangeSetR](https://docs.aws.amazon.com/goto/boto3/marketplace-catalog-2018-09-17/StartChangeSet)eferência da API AWS SDK for Python (Boto3).

# Publique um rascunho de CPPO e atualize a marcação de preço usando um SDK AWS

Os exemplos de código a seguir mostram como publicar um rascunho de CPPO e atualizar a marcação de preço.

#### Java

SDK para Java 2.x

**a** Note

Tem mais sobre GitHub. Encontre o exemplo completo e saiba como configurar e executar no repositório da [AWS Marketplace API Reference Code Library](https://github.com/aws-samples/aws-marketplace-reference-code/tree/main/java#catalog-api-reference-code).

```
{ 
     "Catalog": "AWSMarketplace", 
     "ChangeSet": [ 
          { 
              "ChangeType" : "CreateOfferUsingResaleAuthorization", 
              "Entity": { 
              "Type": "Offer@1.0" 
              }, 
              "ChangeName": "CreateCPPOoffer", 
              "DetailsDocument": { 
                   "ResaleAuthorizationId":"resaleauthz-1111111111111", 
                   "Name": "Test Offer", 
                   "Description":"Test product" 
              } 
         }, 
          { 
              "ChangeType": "UpdateMarkup", 
              "Entity": { 
                   "Type": "Offer@1.0", 
                   "Identifier": "$CreateCPPOoffer.Entity.Identifier" 
              }, 
              "DetailsDocument": { 
                   "Percentage" : "5.0"
```

```
 } 
        }, 
        { 
             "ChangeType": "UpdateTargeting", 
             "Entity": { 
                 "Type": "Offer@1.0", 
                 "Identifier": "$CreateCPPOoffer.Entity.Identifier" 
            }, 
             "DetailsDocument": { 
                 "PositiveTargeting": { 
                     "BuyerAccounts": ["222222222222"] 
1 1 1 1 1 1 1
 } 
        }, 
        { 
            "ChangeType": "UpdateAvailability", 
            "Entity": { 
                "Type": "Offer@1.0", 
                 "Identifier": "$CreateCPPOoffer.Entity.Identifier" 
            }, 
             "DetailsDocument": { 
                 "AvailabilityEndDate": "2023-07-31" 
 } 
        }, 
        { 
             "ChangeType": "UpdateValidityTerms", 
             "Entity": { 
                 "Type": "Offer@1.0", 
                 "Identifier": "$CreateCPPOoffer.Entity.Identifier" 
            }, 
            "DetailsDocument": { 
                 "Terms": [ 
\{ "Type": "ValidityTerm", 
                         "AgreementDuration": "P450D" 
1 1 1 1 1 1 1
 ] 
 } 
        }, 
        { 
             "ChangeType":"ReleaseOffer", 
             "Entity":{ 
                 "Type": "Offer@1.0", 
                 "Identifier": "$CreateCPPOoffer.Entity.Identifier"
```

```
 }, 
                 "DetailsDocument": {} 
           } 
      ]
}
```
#### Python

SDK para Python (Boto3)

#### **a** Note

```
{ 
     "Catalog": "AWSMarketplace", 
     "ChangeSet": [ 
         { 
              "ChangeType" : "CreateOfferUsingResaleAuthorization", 
              "Entity": { 
              "Type": "Offer@1.0" 
              }, 
              "ChangeName": "CreateCPPO", 
              "DetailsDocument": { 
                  "ResaleAuthorizationId":"resaleauthz-1111111111111" 
 } 
         }, 
         { 
              "ChangeType": "UpdateInformation", 
              "Entity": { 
                  "Type": "Offer@1.0", 
                  "Identifier": "$CreateCPPO.Entity.Identifier" 
              }, 
              "DetailsDocument": { 
                  "Name": "Test Offer name", 
                  "Description":"Test Offer description"
```

```
 } 
        }, 
        { 
             "ChangeType": "UpdateMarkup", 
             "Entity": { 
                 "Type": "Offer@1.0", 
                 "Identifier": "$CreateCPPO.Entity.Identifier" 
             }, 
             "DetailsDocument": { 
                 "Percentage" : "5.0" 
 } 
        }, 
        { 
             "ChangeType": "UpdateTargeting", 
             "Entity": { 
                 "Type": "Offer@1.0", 
                 "Identifier": "$CreateCPPO.Entity.Identifier" 
             }, 
             "DetailsDocument": { 
                 "PositiveTargeting": { 
                     "BuyerAccounts": ["111111111111"] 
1 1 1 1 1 1 1
 } 
        }, 
        { 
             "ChangeType": "UpdateAvailability", 
             "Entity": { 
                 "Type": "Offer@1.0", 
                 "Identifier": "$CreateCPPO.Entity.Identifier" 
             }, 
             "DetailsDocument": { 
                 "AvailabilityEndDate": "2023-05-31" 
 } 
        }, 
        { 
             "ChangeType": "UpdateValidityTerms", 
             "Entity": { 
                 "Type": "Offer@1.0", 
                 "Identifier": "$CreateCPPO.Entity.Identifier" 
             }, 
             "DetailsDocument": { 
                 "Terms": [ 
\{ "Type": "ValidityTerm",
```

```
 "AgreementDuration": "P450D" 
1 1 1 1 1 1 1
 ] 
 } 
        }, 
        { 
            "ChangeType":"ReleaseOffer", 
            "Entity":{ 
                "Type": "Offer@1.0", 
                "Identifier": "$CreateCPPO.Entity.Identifier" 
            }, 
            "DetailsDocument": {} 
        } 
    ]
}
```

```
# Copyright Amazon.com, Inc. or its affiliates. All Rights Reserved.
# SPDX-License-Identifier: Apache-2.0
"""
Purpose
Shows how to use the AWS SDK for Python (Boto3) to publish "draft" CPPO
for any product type (AMI/SaaS/Container) and update price markup
CAPI-72
"""
import os
import utils.start_changeset as sc
import utils.stringify_details as sd
def main(change_set=None): 
     if change_set is None: 
         fname = "changeset.json" 
         change_set_file = os.path.join(os.path.dirname(__file__), fname) 
         stringified_change_set = sd.stringify_changeset(change_set_file) 
     else: 
         stringified_change_set = change_set
```

```
 response = sc.usage_demo( 
        stringified change set,
         "Publish draft CPPO for any product type adn update price markup" 
    \lambda return response
if __name__ == '__main__": main()
```
• Para obter detalhes da API, consulte a [StartChangeSetR](https://docs.aws.amazon.com/goto/boto3/marketplace-catalog-2018-09-17/StartChangeSet)eferência da API AWS SDK for Python (Boto3).

### Atualizar a data de expiração de um CPPO usando um SDK AWS

Os exemplos de código a seguir mostram como atualizar a data de expiração de um CPPO para dar aos compradores mais tempo para avaliar e aceitar a oferta.

Java

SDK para Java 2.x

#### **a** Note

Tem mais sobre GitHub. Encontre o exemplo completo e saiba como configurar e executar no repositório da [AWS Marketplace API Reference Code Library](https://github.com/aws-samples/aws-marketplace-reference-code/tree/main/java#catalog-api-reference-code).

```
{ 
     "Catalog": "AWSMarketplace", 
     "ChangeSet": [ 
          { 
               "ChangeType": "UpdateAvailability", 
               "Entity": { 
                   "Type": "Offer@1.0",
```

```
 "Identifier": "offer-1111111111111" 
             }, 
             "DetailsDocument": { 
                 "AvailabilityEndDate": "2025-07-31" 
 } 
        } 
     ]
}
```
#### Python

SDK para Python (Boto3)

#### **a** Note

Tem mais sobre GitHub. Encontre o exemplo completo e saiba como configurar e executar no repositório da [AWS Marketplace API Reference Code Library](https://github.com/aws-samples/aws-marketplace-reference-code/blob/main/python%23%23catalog-api-reference-code).

```
{ 
     "Catalog": "AWSMarketplace", 
     "ChangeSet": [ 
         \mathcal{L} "ChangeType": "UpdateAvailability", 
              "Entity": { 
                   "Type": "Offer@1.0", 
                   "Identifier": "offer-1111111111111" 
              }, 
              "DetailsDocument": { 
                   "AvailabilityEndDate": "2025-07-31" 
 } 
          } 
    \mathbf{I}}
```

```
# Copyright Amazon.com, Inc. or its affiliates. All Rights Reserved.
# SPDX-License-Identifier: Apache-2.0
"""
Purpose
Shows how to use the AWS SDK for Python (Boto3) to update the expiry
date of a CPPO offer
"""
import os
import utils.start_changeset as sc
import utils.stringify_details as sd
def main(change set=None):
     if change_set is None: 
         fname = "changeset.json" 
         change_set_file = os.path.join(os.path.dirname(__file__), fname) 
         stringified_change_set = sd.stringify_changeset(change_set_file) 
     else: 
         stringified_change_set = change_set 
     response = sc.usage_demo( 
         stringified_change_set, 
         "Update the expiry date of a CPPO offer" 
     ) 
     return response
if __name__ == '__main__": main()
```
• Para obter detalhes da API, consulte a [StartChangeSetR](https://docs.aws.amazon.com/goto/boto3/marketplace-catalog-2018-09-17/StartChangeSet)eferência da API AWS SDK for Python (Boto3).

# Produtos de contêiner para API de AWS Marketplace catálogo usando AWS SDKs

Os exemplos de código a seguir mostram como usar a API de AWS Marketplace catálogo com AWS SDKs.

Exemplos

- [Crie um rascunho de produto de contêiner com um rascunho de oferta pública usando um AWS](#page-8477-0)  **[SDK](#page-8477-0)**
- [Crie um produto de contêiner limitado com oferta pública e preços de contrato usando um AWS](#page-8480-0) [SDK](#page-8480-0)

<span id="page-8477-0"></span>Crie um rascunho de produto de contêiner com um rascunho de oferta pública usando um AWS SDK

Os exemplos de código a seguir mostram como criar um rascunho de produto de contêiner com um rascunho de oferta pública.

Java

SDK para Java 2.x

# **a** Note

Tem mais sobre GitHub. Encontre o exemplo completo e saiba como configurar e executar no repositório da [AWS Marketplace API Reference Code Library](https://github.com/aws-samples/aws-marketplace-reference-code/tree/main/java#catalog-api-reference-code).

```
{ 
     "Catalog":"AWSMarketplace", 
     "changeSet":[ 
          { 
              "ChangeType": "CreateProduct", 
              "ChangeName": "CreateProductChange", 
              "Entity": { 
                   "Type": "ContainerProduct@1.0"
```

```
 }, 
              "DetailsDocument": { 
                   "ProductTitle": "Sample product" 
 } 
         }, 
         { 
              "ChangeType": "CreateOffer", 
              "ChangeName": "CreateOfferChange", 
              "Entity": { 
                   "Type": "Offer@1.0" 
              }, 
              "DetailsDocument": { 
                   "ProductId": "$CreateProductChange.Entity.Identifier", 
                   "Name": "Test Offer" 
              } 
         } 
     ]
}
```
#### Python

SDK para Python (Boto3)

#### **a** Note

```
{ 
     "Catalog":"AWSMarketplace", 
     "ChangeSet":[ 
          { 
              "ChangeType": "CreateProduct", 
              "ChangeName": "CreateProductChange", 
              "Entity": { 
                   "Type": "ContainerProduct@1.0" 
              },
```

```
 "DetailsDocument": {} 
         }, 
         { 
              "ChangeType": "CreateOffer", 
              "ChangeName": "CreateOfferChange", 
              "Entity": { 
                  "Type": "Offer@1.0" 
              }, 
              "DetailsDocument": { 
                  "ProductId": "$CreateProductChange.Entity.Identifier", 
                  "Name": "Test Offer" 
 } 
         } 
     ]
}
```

```
# Copyright Amazon.com, Inc. or its affiliates. All Rights Reserved.
# SPDX-License-Identifier: Apache-2.0
"""
Purpose
Shows how to use the AWS SDK for Python (Boto3) to create an container draft 
  product
with a draft public offer.
CAPI-03
"""
import os
import utils.start_changeset as sc
import utils.stringify_details as sd
def main(change_set=None): 
     if change_set is None: 
         fname = "changeset.json" 
         change_set_file = os.path.join(os.path.dirname(__file__), fname) 
         stringified_change_set = sd.stringify_changeset(change_set_file) 
     else: 
         stringified_change_set = change_set
```

```
 response = sc.usage_demo( 
        stringified change set,
         "Create a draft container product with a draft public offer", 
    \lambda return response
if __name__ == '__main__": main()
```
• Para obter detalhes da API, consulte a [StartChangeSetR](https://docs.aws.amazon.com/goto/boto3/marketplace-catalog-2018-09-17/StartChangeSet)eferência da API AWS SDK for Python (Boto3).

<span id="page-8480-0"></span>Crie um produto de contêiner limitado com oferta pública e preços de contrato usando um AWS SDK

Os exemplos de código a seguir mostram como criar um produto de contêiner limitado com uma oferta pública, preços contratuais e EULA padrão.

Java

SDK para Java 2.x

```
a Note
```
Tem mais sobre GitHub. Encontre o exemplo completo e saiba como configurar e executar no repositório da [AWS Marketplace API Reference Code Library](https://github.com/aws-samples/aws-marketplace-reference-code/tree/main/java#catalog-api-reference-code).

```
{ 
      "Catalog": "AWSMarketplace", 
      "ChangeSet": [ 
          { 
               "ChangeType": "CreateProduct", 
               "Entity": {
```

```
 "Type": "ContainerProduct@1.0" 
             }, 
             "DetailsDocument": {}, 
             "ChangeName": "CreateProductChange" 
         }, 
         { 
             "ChangeType": "UpdateInformation", 
             "Entity": { 
                  "Type": "ContainerProduct@1.0", 
                  "Identifier": "$CreateProductChange.Entity.Identifier" 
             }, 
             "DetailsDocument": { 
                  "LogoUrl": "https://s3.amazonaws.com/logos/sample.png", 
                  "Categories": [ 
                      "Streaming solutions" 
 ], 
                  "ProductTitle": "ContainerProduct", 
                  "AdditionalResources": [], 
                  "LongDescription": "Long description goes here", 
                  "SearchKeywords": [ 
                      "container streaming" 
                  ], 
                  "ShortDescription": "Description1", 
                  "Highlights": [ 
                      "Highlight 1", 
                      "Highlight 2" 
                  ], 
                  "SupportDescription": "No support available", 
                  "VideoUrls": [] 
 } 
         }, 
         { 
             "ChangeType": "AddDimensions", 
             "Entity": { 
                  "Type": "ContainerProduct@1.0", 
                  "Identifier": "$CreateProductChange.Entity.Identifier" 
             }, 
             "DetailsDocument": [ 
\overline{a} "Key": "Cores", 
                      "Description": "Cores per cluster", 
                      "Name": "Cores", 
                      "Types": [ 
                          "Entitled"
```

```
 ], 
                         "Unit": "Units" 
 } 
 ] 
          }, 
          { 
               "ChangeType": "UpdateTargeting", 
               "Entity": { 
                    "Type": "ContainerProduct@1.0", 
                    "Identifier": "$CreateProductChange.Entity.Identifier" 
               }, 
               "DetailsDocument": { 
                    "PositiveTargeting": { 
                         "BuyerAccounts": [ 
                             "11111111111"
\sim 100 \sim 100 \sim 100 \sim 100 \sim 100 \sim 100 \sim 100 \sim 100 \sim 100 \sim 100 \sim 100 \sim 100 \sim 100 \sim 100 \sim 100 \sim 100 \sim 100 \sim 100 \sim 100 \sim 100 \sim 100 \sim 100 \sim 100 \sim 100 \sim 
 } 
 } 
          }, 
          { 
               "ChangeType": "AddRepositories", 
               "Entity": { 
                    "Type": "ContainerProduct@1.0", 
                    "Identifier": "$CreateProductChange.Entity.Identifier" 
               }, 
               "DetailsDocument": { 
                    "Repositories": [ 
\{ "RepositoryName": "uniquerepositoryname", 
                              "RepositoryType": "ECR" 
1 1 1 1 1 1 1
 ] 
               } 
          }, 
          { 
               "ChangeType": "ReleaseProduct", 
               "Entity": { 
                    "Type": "ContainerProduct@1.0", 
                    "Identifier": "$CreateProductChange.Entity.Identifier" 
               }, 
               "DetailsDocument": {} 
          }, 
          { 
               "ChangeType": "CreateOffer",
```

```
 "Entity": { 
              "Type": "Offer@1.0" 
           }, 
           "DetailsDocument": { 
              "ProductId": "$CreateProductChange.Entity.Identifier" 
           }, 
           "ChangeName": "CreateOfferChange" 
       }, 
       { 
           "ChangeType": "UpdatePricingTerms", 
           "Entity": { 
              "Type": "Offer@1.0", 
              "Identifier": "$CreateOfferChange.Entity.Identifier" 
           }, 
           "DetailsDocument": { 
              "PricingModel": "Contract", 
              "Terms": [ 
\{ "Type": "ConfigurableUpfrontPricingTerm", 
                     "CurrencyCode": "USD", 
                     "RateCards": [ 
\{ "Selector": { 
                               "Type": "Duration", 
                               "Value": "P12M" 
\}, \{ "Constraints": { 
                               "MultipleDimensionSelection": "Disallowed", 
                               "QuantityConfiguration": "Disallowed" 
\}, \{ "RateCard": [ 
\{ "DimensionKey": "Cores", 
                                  "Price": "0.25" 
 } 
) and the contract of the contract \mathbf{I} } 
\blacksquare1 1 1 1 1 1 1
 ] 
          } 
       }, 
       { 
           "ChangeType": "UpdateLegalTerms",
```

```
 "Entity": { 
               "Type": "Offer@1.0", 
               "Identifier": "$CreateOfferChange.Entity.Identifier" 
           }, 
           "DetailsDocument": { 
               "Terms": [ 
\{ "Type": "LegalTerm", 
                      "Documents": [ 
\{ "Type": "StandardEula", 
                             "Version": "2022-07-14" 
 } 
\blacksquare1 1 1 1 1 1 1
 ] 
 } 
       }, 
       { 
           "ChangeType": "UpdateSupportTerms", 
           "Entity": { 
               "Type": "Offer@1.0", 
               "Identifier": "$CreateOfferChange.Entity.Identifier" 
           }, 
           "DetailsDocument": { 
               "Terms": [ 
\{ "Type": "SupportTerm", 
                      "RefundPolicy": "No refunds" 
1 1 1 1 1 1 1
 ] 
 } 
       }, 
        { 
           "ChangeType": "UpdateInformation", 
           "Entity": { 
               "Type": "Offer@1.0", 
               "Identifier": "$CreateOfferChange.Entity.Identifier" 
           }, 
           "DetailsDocument": { 
               "Name": "Some container offer Name", 
               "Description": "Some interesting container offer description" 
           } 
       },
```

```
 { 
             "ChangeType": "UpdateRenewalTerms", 
             "Entity": { 
                 "Type": "Offer@1.0", 
                 "Identifier": "$CreateOfferChange.Entity.Identifier" 
            }, 
             "DetailsDocument": { 
                 "Terms": [ 
\{ "Type": "RenewalTerm" 
1 1 1 1 1 1 1
 ] 
 } 
        }, 
        { 
             "ChangeType": "ReleaseOffer", 
            "Entity": { 
                 "Type": "Offer@1.0", 
                 "Identifier": "$CreateOfferChange.Entity.Identifier" 
            }, 
             "DetailsDocument": {} 
        } 
    ]
}
```
#### Python

SDK para Python (Boto3)

#### **a** Note

Tem mais sobre GitHub. Encontre o exemplo completo e saiba como configurar e executar no repositório da [AWS Marketplace API Reference Code Library](https://github.com/aws-samples/aws-marketplace-reference-code/blob/main/python%23%23catalog-api-reference-code).

"Catalog": "AWSMarketplace",

{

```
 "ChangeSet": [ 
         { 
              "ChangeType": "CreateProduct", 
              "Entity": { 
                  "Type": "ContainerProduct@1.0" 
              }, 
              "DetailsDocument": {}, 
              "ChangeName": "CreateProductChange" 
         }, 
         { 
              "ChangeType": "UpdateInformation", 
              "Entity": { 
                  "Type": "ContainerProduct@1.0", 
                  "Identifier": "$CreateProductChange.Entity.Identifier" 
              }, 
              "DetailsDocument": { 
                  "LogoUrl": "https://s3.amazonaws.com/logos/sample.png", 
                  "Categories": [ 
                       "Streaming solutions" 
                  ], 
                  "ProductTitle": "ContainerProduct", 
                  "AdditionalResources": [], 
                  "LongDescription": "Long description goes here", 
                  "SearchKeywords": [ 
                       "container streaming" 
                  ], 
                  "ShortDescription": "Description1", 
                  "Highlights": [ 
                       "Highlight 1", 
                       "Highlight 2" 
                  ], 
                  "SupportDescription": "No support available", 
                  "VideoUrls": [] 
 } 
         }, 
         { 
              "ChangeType": "AddDimensions", 
              "Entity": { 
                  "Type": "ContainerProduct@1.0", 
                  "Identifier": "$CreateProductChange.Entity.Identifier" 
              }, 
              "DetailsDocument": [ 
\overline{a} "Key": "Cores",
```

```
 "Description": "Cores per cluster", 
                         "Name": "Cores", 
                         "Types": [ 
                              "Entitled" 
 ], 
                         "Unit": "Units" 
 } 
 ] 
          }, 
          { 
               "ChangeType": "UpdateTargeting", 
               "Entity": { 
                    "Type": "ContainerProduct@1.0", 
                    "Identifier": "$CreateProductChange.Entity.Identifier" 
               }, 
               "DetailsDocument": { 
                    "PositiveTargeting": { 
                         "BuyerAccounts": [ 
                            "111111111111"
\sim 100 \sim 100 \sim 100 \sim 100 \sim 100 \sim 100 \sim 100 \sim 100 \sim 100 \sim 100 \sim 100 \sim 100 \sim 100 \sim 100 \sim 100 \sim 100 \sim 100 \sim 100 \sim 100 \sim 100 \sim 100 \sim 100 \sim 100 \sim 100 \sim 
 } 
               } 
          }, 
          { 
               "ChangeType": "AddRepositories", 
               "Entity": { 
                    "Type": "ContainerProduct@1.0", 
                    "Identifier": "$CreateProductChange.Entity.Identifier" 
               }, 
               "DetailsDocument": { 
                    "Repositories": [ 
\{ "RepositoryName": "uniquerepositoryname", 
                              "RepositoryType": "ECR" 
1 1 1 1 1 1 1
 ] 
 } 
          }, 
          { 
               "ChangeType": "ReleaseProduct", 
               "Entity": { 
                    "Type": "ContainerProduct@1.0", 
                    "Identifier": "$CreateProductChange.Entity.Identifier" 
               },
```

```
 "DetailsDocument": {} 
       }, 
       { 
           "ChangeType": "CreateOffer", 
           "Entity": { 
              "Type": "Offer@1.0" 
           }, 
           "DetailsDocument": { 
              "ProductId": "$CreateProductChange.Entity.Identifier" 
           }, 
           "ChangeName": "CreateOfferChange" 
       }, 
       { 
           "ChangeType": "UpdatePricingTerms", 
           "Entity": { 
              "Type": "Offer@1.0", 
              "Identifier": "$CreateOfferChange.Entity.Identifier" 
           }, 
           "DetailsDocument": { 
              "PricingModel": "Contract", 
              "Terms": [ 
\{ "Type": "ConfigurableUpfrontPricingTerm", 
                     "CurrencyCode": "USD", 
                     "RateCards": [ 
\{ "Selector": { 
                               "Type": "Duration", 
                               "Value": "P12M" 
\}, \{ "Constraints": { 
                               "MultipleDimensionSelection": "Disallowed", 
                               "QuantityConfiguration": "Disallowed" 
\}, \{ "RateCard": [ 
\{ "DimensionKey": "Cores", 
                                   "Price": "0.25" 
 } 
) and the contract of the contract \mathbf{I} } 
\blacksquare1 1 1 1 1 1 1
 ]
```

```
 } 
       }, 
       { 
           "ChangeType": "UpdateLegalTerms", 
           "Entity": { 
               "Type": "Offer@1.0", 
               "Identifier": "$CreateOfferChange.Entity.Identifier" 
           }, 
           "DetailsDocument": { 
              "Terms": [ 
\{ "Type": "LegalTerm", 
                      "Documents": [ 
\{ "Type": "StandardEula", 
                             "Version": "2022-07-14" 
 } 
\blacksquare1 1 1 1 1 1 1
 ] 
 } 
       }, 
       { 
           "ChangeType": "UpdateSupportTerms", 
           "Entity": { 
               "Type": "Offer@1.0", 
              "Identifier": "$CreateOfferChange.Entity.Identifier" 
           }, 
           "DetailsDocument": { 
               "Terms": [ 
\{ "Type": "SupportTerm", 
                     "RefundPolicy": "No refunds" 
1 1 1 1 1 1 1
 ] 
 } 
       }, 
       { 
           "ChangeType": "UpdateInformation", 
           "Entity": { 
               "Type": "Offer@1.0", 
               "Identifier": "$CreateOfferChange.Entity.Identifier" 
           }, 
           "DetailsDocument": {
```

```
 "Name": "Some container offer Name", 
                "Description": "Some interesting container offer description" 
 } 
        }, 
        { 
             "ChangeType": "UpdateRenewalTerms", 
             "Entity": { 
                "Type": "Offer@1.0", 
                "Identifier": "$CreateOfferChange.Entity.Identifier" 
            }, 
            "DetailsDocument": { 
                "Terms": [ 
\{ "Type": "RenewalTerm" 
1 1 1 1 1 1 1
 ] 
 } 
        }, 
        { 
             "ChangeType": "ReleaseOffer", 
             "Entity": { 
                "Type": "Offer@1.0", 
                "Identifier": "$CreateOfferChange.Entity.Identifier" 
            }, 
             "DetailsDocument": {} 
        } 
    ]
}
```

```
# Copyright Amazon.com, Inc. or its affiliates. All Rights Reserved.
# SPDX-License-Identifier: Apache-2.0
\cdotsPurpose
Shows how to use the AWS SDK for Python (Boto3) to create limited container
product with public offer, contract pricing and standard EULA
CAPI-15
"""
```

```
import os
import utils.start_changeset as sc
import utils.stringify_details as sd
def main(change_set=None): 
     if change_set is None: 
         fname = "changeset.json" 
         change_set_file = os.path.join(os.path.dirname(__file__), fname) 
         stringified_change_set = sd.stringify_changeset(change_set_file) 
     else: 
         stringified_change_set = change_set 
     response = sc.usage_demo( 
         stringified_change_set, 
         "Create limited container product with public offer contract pricing and 
  standard EULA", 
    \lambda return response
if name == " main ":
     main()
```
• Para obter detalhes da API, consulte a [StartChangeSetR](https://docs.aws.amazon.com/goto/boto3/marketplace-catalog-2018-09-17/StartChangeSet)eferência da API AWS SDK for Python (Boto3).

# Entidades para API de AWS Marketplace catálogo usando AWS SDKs

Os exemplos de código a seguir mostram como usar a API de AWS Marketplace catálogo com AWS SDKs.

Exemplos

- [Descreva todas as entidades em uma única chamada usando um AWS SDK](#page-8492-0)
- [Liste e descreva todas as ofertas associadas a um produto usando um AWS SDK](#page-8496-0)

## <span id="page-8492-0"></span>Descreva todas as entidades em uma única chamada usando um AWS SDK

Os exemplos de código a seguir mostram como descrever todas as entidades em uma única chamada.

Java

SDK para Java 2.x

#### **a** Note

```
// Copyright Amazon.com, Inc. or its affiliates. All Rights Reserved.
// SPDX-License-Identifier: Apache-2.0
package com.example.awsmarketplace.catalogapi;
import static com.example.awsmarketplace.utils.ReferenceCodesConstants.*;
import com.example.awsmarketplace.utils.ReferenceCodesUtils;
import software.amazon.awssdk.auth.credentials.ProfileCredentialsProvider;
import software.amazon.awssdk.http.apache.ApacheHttpClient;
import 
 software.amazon.awssdk.services.marketplacecatalog.MarketplaceCatalogClient;
import 
  software.amazon.awssdk.services.marketplacecatalog.model.BatchDescribeEntitiesRequest;
import software.amazon.awssdk.services.marketplacecatalog.model.EntityRequest;
import 
  software.amazon.awssdk.services.marketplacecatalog.model.BatchDescribeEntitiesResponse;
import software.amazon.awssdk.services.marketplacecatalog.model.EntityDetail;
import 
 software.amazon.awssdk.services.marketplacecatalog.model.BatchDescribeErrorDetail;
import java.util.Arrays;
import java.util.Map;
public class BatchDescribeEntities { 
/*
      * BatchDescribe my entities in a single call and
```

```
check if it contains all the information I need to know about the
 entities. 
     */ 
    public static void main(String[] args) { 
        MarketplaceCatalogClient marketplaceCatalogClient = 
                 MarketplaceCatalogClient.builder() 
                         .httpClient(ApacheHttpClient.builder().build()) 
                         .credentialsProvider(ProfileCredentialsProvider.create()) 
                        .build();
        BatchDescribeEntitiesRequest batchDescribeEntitiesRequest = 
                 BatchDescribeEntitiesRequest.builder() 
                         .entityRequestList(Arrays.asList( 
                                  EntityRequest.builder() 
 .catalog(AWS_MP_CATALOG).entityId(OFFER_ID) 
                                          .build(), 
                                  EntityRequest.builder() 
.catalog(AWS_MP_CATALOG).entityId(PRODUCT_ID)
                                         .build()).build();
        BatchDescribeEntitiesResponse batchDescribeEntitiesResponse = 
 marketplaceCatalogClient.batchDescribeEntities(batchDescribeEntitiesRequest); 
        // Reading the successful entities response 
        Map<String, EntityDetail> entityDetailsMap = 
 batchDescribeEntitiesResponse.entityDetails(); 
        for (Map.Entry<String, EntityDetail> entry : entityDetailsMap.entrySet()) 
 { 
            System.out.println("EntityId: " + entry.getKey()); 
            ReferenceCodesUtils.formatOutput(entry.getValue()); 
        } 
        // Logging the failed entities error details 
        Map<String, BatchDescribeErrorDetail> entityErrorsMap = 
 batchDescribeEntitiesResponse.errors(); 
        for (Map.Entry<String, BatchDescribeErrorDetail> entry : 
 entityErrorsMap.entrySet()) { 
            System.out.println(String.format("EntityId: %s, ErrorCode: %s, 
 ErrorMessage: %s", entry.getKey(),
```

```
 entry.getValue().errorCode(), 
  entry.getValue().errorMessage())); 
          } 
     }
}
```
• Para obter detalhes da API, consulte [BatchDescribeEntitiesa](https://docs.aws.amazon.com/goto/SdkForJavaV2/marketplace-catalog-2018-09-17/BatchDescribeEntities) Referência AWS SDK for Java 2.x da API.

#### Python

SDK para Python (Boto3)

#### **a** Note

```
"""
Purpose
Shows how to use the AWS SDK for Python (Boto3) to describe for multiple entities 
  information in the AWS Marketplace Catalog
CAPI-98
"""
import json
import logging
import boto3
from botocore.exceptions import ClientError
logger = logging.getLogger(__name__)
PRODUCT_ID = "prod-1111111111111"
OFFER_ID = "offer-1111111111111"
MARKETPLACE_CATALOG = "AWSMarketplace"
def pretty_print(response):
```

```
 json_object = json.dumps(response, indent=4) 
     print(json_object)
def get_entities_information(mp_client): 
    "" ""
     Returns information about a given product 
     Args: entity_id str: Entity to return 
     Returns: dict: Dictionary of product information 
    "" "
     entity_request_list_param = [ 
         {'EntityId': PRODUCT_ID, 'Catalog': MARKETPLACE_CATALOG}, 
         {'EntityId': OFFER_ID, 'Catalog': MARKETPLACE_CATALOG} 
     ] 
     try: 
         response = mp_client.batch_describe_entities( 
             EntityRequestList=entity_request_list_param 
         ) 
         return response 
     except ClientError as e: 
         logger.exception("Unexpected error: %s", e) 
         raise
def usage_demo(): 
     logging.basicConfig(level=logging.INFO, format="%(levelname)s: %(message)s") 
     print("-" * 88) 
     print("Looking for entities in the AWS Marketplace Catalog.") 
     print("-" * 88) 
     mp_client = boto3.client("marketplace-catalog") 
     response = get_entities_information(mp_client) 
     print("Successful entities response -") 
     pretty_print(response["EntityDetails"]) 
     print("Failed entities response -") 
     pretty_print(response["Errors"])
if __name__ == '__main__":
```
usage\_demo()

• Para obter detalhes da API, consulte a [BatchDescribeEntitiesR](https://docs.aws.amazon.com/goto/boto3/marketplace-catalog-2018-09-17/BatchDescribeEntities)eferência da API AWS SDK for Python (Boto3).

Liste e descreva todas as ofertas associadas a um produto usando um AWS SDK

Os exemplos de código a seguir mostram como listar e descrever todas as ofertas associadas a um produto.

Java

SDK para Java 2.x

#### **a** Note

```
package com.example.awsmarketplace.catalogapi;
import java.util.ArrayList;
import java.util.List;
import static com.example.awsmarketplace.utils.ReferenceCodesConstants.*;
import com.example.awsmarketplace.utils.ReferenceCodesUtils;
import software.amazon.awssdk.auth.credentials.ProfileCredentialsProvider;
import software.amazon.awssdk.http.apache.ApacheHttpClient;
import 
software.amazon.awssdk.services.marketplacecatalog.MarketplaceCatalogClient;
import 
 software.amazon.awssdk.services.marketplacecatalog.model.DescribeEntityRequest;
import 
  software.amazon.awssdk.services.marketplacecatalog.model.DescribeEntityResponse;
import software.amazon.awssdk.services.marketplacecatalog.model.EntitySummary;
import 
  software.amazon.awssdk.services.marketplacecatalog.model.EntityTypeFilters;
```

```
import 
  software.amazon.awssdk.services.marketplacecatalog.model.ListEntitiesRequest;
import 
  software.amazon.awssdk.services.marketplacecatalog.model.ListEntitiesResponse;
import software.amazon.awssdk.services.marketplacecatalog.model.OfferFilters;
import 
  software.amazon.awssdk.services.marketplacecatalog.model.OfferProductIdFilter;
import 
  software.amazon.awssdk.services.marketplacecatalog.model.OfferTargetingFilter;
public class ListProductPrivateOffers { 
  private static MarketplaceCatalogClient marketplaceCatalogClient = 
    MarketplaceCatalogClient.builder() 
    .httpClient(ApacheHttpClient.builder().build()) 
    .credentialsProvider(ProfileCredentialsProvider.create()) 
   .build();
  /* 
   * retrieve all private offer information related to a single product 
   */ 
  public static void main(String[] args) { 
 List<EntitySummary> entitySummaryList = getEntitySummaryList();
  // for each offer id, output the offer detail using DescribeEntity API 
  for (EntitySummary entitySummary : entitySummaryList) { 
    DescribeEntityRequest describeEntityRequest = 
      DescribeEntityRequest.builder() 
      .catalog(AWS_MP_CATALOG) 
      .entityId(entitySummary.entityId()) 
     .build();
    DescribeEntityResponse describeEntityResponse = 
  marketplaceCatalogClient.describeEntity(describeEntityRequest); 
    ReferenceCodesUtils.formatOutput(describeEntityResponse); 
  } 
  } 
  public static List<EntitySummary> getEntitySummaryList() { 
  // define list entities filters 
   EntityTypeFilters entityTypeFilters = 
     EntityTypeFilters.builder() 
     .offerFilters(OfferFilters.builder() 
       .targeting(OfferTargetingFilter.builder()
```

```
 .valueListWithStrings(OFFER_TARGETING_BUYERACCOUNTS) 
        .build() .productId(OfferProductIdFilter.builder() 
         .valueList(PRODUCT_ID) 
        .buid().buid() .build(); 
  ListEntitiesRequest listEntitiesRequest = 
     ListEntitiesRequest.builder() 
     .catalog(AWS_MP_CATALOG) 
     .entityType(ENTITY_TYPE_OFFER).maxResults(50) 
     .entityTypeFilters(entityTypeFilters) 
     .nextToken(null) 
    .build();
  ListEntitiesResponse listEntitiesResponse = 
  marketplaceCatalogClient.listEntities(listEntitiesRequest); 
  // save all entitySummary of the results into entitySummaryList 
 List<EntitySummary> entitySummaryList = new ArrayList<EntitySummary>();
   entitySummaryList.addAll(listEntitiesResponse.entitySummaryList()); 
  while ( listEntitiesResponse.nextToken() != null && 
  listEntitiesResponse.nextToken().length() > 0) { 
    listEntitiesRequest = 
      ListEntitiesRequest.builder() 
      .catalog(AWS_MP_CATALOG) 
      .entityType(ENTITY_TYPE_OFFER).maxResults(50) 
      .entityTypeFilters(entityTypeFilters) 
      .nextToken(listEntitiesResponse.nextToken()) 
     .build();
    listEntitiesResponse = 
 marketplaceCatalogClient.listEntities(listEntitiesRequest); 
    entitySummaryList.addAll(listEntitiesResponse.entitySummaryList()); 
  } 
  return entitySummaryList; 
  }
}
```
- Para obter detalhes da API, consulte os tópicos a seguir na Referência da API AWS SDK for Java 2.x .
	- [DescribeEntity](https://docs.aws.amazon.com/goto/SdkForJavaV2/marketplace-catalog-2018-09-17/DescribeEntity)
	- [ListEntities](https://docs.aws.amazon.com/goto/SdkForJavaV2/marketplace-catalog-2018-09-17/ListEntities)

### Python

SDK para Python (Boto3)

### **a** Note

```
"""
```

```
Purpose
Shows how to use the AWS SDK for Python (Boto3) to retrieve all offer information
related to a single product
CAPI-97
"""
import argparse
import logging
import boto3
from botocore.exceptions import ClientError
from utils import helpers
logger = logging.getLogger(__name__)
mp_client = boto3.client("marketplace-catalog")
def get_entity_information(entity_id): 
    "" "
     Returns information about a given entity 
     Args: entity_id str: Entity to return 
     Returns: dict: Dictionary of entity information 
    "" "
```

```
 try: 
         response = mp_client.describe_entity( 
              Catalog="AWSMarketplace", 
              EntityId=entity_id, 
        \lambda return response 
     except ClientError as e: 
         if e.response["Error"]["Code"] == "ResourceNotFoundException": 
              logger.error("Entity with ID %s not found.", entity_id) 
         else: 
              logger.error("Unexpected error: %s", e)
def list_entity_details(entity_type, entity_id): 
    "" ""
     Returns details about a given entity and entity type 
    "" "
     entity_summary_list = [] 
     # filter will return details for given entity_id with BuyerAccounts targeting 
     filter_list_param = { 
          'OfferFilters':{ 
              'ProductId':{ 
                   'ValueList':[entity_id] 
              }, 
              'Targeting': { 
                   'ValueList': ["BuyerAccounts"] 
 } 
         } 
     } 
     try: 
         response = mp_client.list_entities( 
              Catalog="AWSMarketplace", 
              EntityType=entity_type, 
              EntityTypeFilters = filter_list_param, 
              MaxResults=10 
         \lambda except ClientError as e: 
         if e.response["Error"]["Code"] == "ResourceNotFoundException":
```

```
 logger.error("Entity ID %s not found.", entity_id) 
         else: 
             logger.error("Unexpected error: %s", e) 
     # add results to entity_summary_list 
     entity_summary_list.extend(response["EntitySummaryList"]) 
     # if there are more than 10 offers, paginate through the results 
     while "NextToken" in response and response["NextToken"] is not None: 
         try: 
             response = mp_client.list_entities( 
                  Catalog="AWSMarketplace", 
                  EntityType=entity_type, 
                  EntityTypeFilters = filter_list_param, 
                  NextToken=response["NextToken"], 
                  MaxResults=10 
) except ClientError as e: 
             if e.response["Error"]["Code"] == "ResourceNotFoundException": 
                  logger.error("Entity ID %s not found.", entity_id) 
             else: 
                  logger.error("Unexpected error: %s", e) 
         # add results to entity_summary_list 
         entity_summary_list.extend(response["EntitySummaryList"]) 
         return entity_summary_list
if __name__ == '__main__": parser = argparse.ArgumentParser() 
     parser.add_argument( 
         "--entity-id", 
         "-eid", 
         help="Provide Entity ID corresponding to a product to filter offers on", 
         required=True, 
     ) 
     args = parser.parse_args() 
     # Gets a offers associated with the entity_id 
     response = list_entity_details( 
         "Offer",
```

```
 entity_id=args.entity_id 
 ) 
 if response: # if response is not empty 
     # list_entity_details returns a list of offers 
     for offer in response: 
         print("-"*128) 
         print(f"Terms for Offer ID: {offer['EntityId']}") 
         print("-"*128) 
         #retrieve offer information for each offer 
         entity_information = get_entity_information(offer["EntityId"]) 
         helpers.pretty_print_datetime(entity_information) 
 else: 
     print(f"No information found for Entity ID: {args.entity_id}")
```
- Para obter detalhes da API, consulte os tópicos a seguir na Referência de API do AWS SDK para Python (Boto3).
	- [DescribeEntity](https://docs.aws.amazon.com/goto/boto3/marketplace-catalog-2018-09-17/DescribeEntity)
	- [ListEntities](https://docs.aws.amazon.com/goto/boto3/marketplace-catalog-2018-09-17/ListEntities)

# Ofertas para a API AWS Marketplace de catálogo usando AWS SDKs

Os exemplos de código a seguir mostram como usar a API de AWS Marketplace catálogo com AWS SDKs.

Exemplos

- [Crie uma dimensão personalizada para um produto SaaS e crie uma oferta privada usando um](#page-8504-0)  [SDK AWS](#page-8504-0)
- [Crie um rascunho de oferta privada para um produto AMI ou SaaS usando um SDK AWS](#page-8511-0)
- [Crie uma oferta privada com contrato e Pay-As-You-Go preços para um produto SaaS usando um](#page-8514-0) [SDK AWS](#page-8514-0)
- [Crie uma oferta privada com preços contratuais e um cronograma de pagamento flexível para um](#page-8522-0)  [produto SaaS usando um SDK AWS](#page-8522-0)
- [Crie uma oferta privada com preços contratuais para um produto Container usando um AWS SDK](#page-8531-0)
- [Crie uma oferta privada com preços contratuais para um produto AMI usando um AWS SDK](#page-8538-0)
- [Crie uma oferta privada com preços anuais por hora e um cronograma de pagamento flexível para](#page-8545-0)  [um produto AMI usando um AWS SDK](#page-8545-0)
- [Crie uma oferta privada com preços anuais por hora para um produto AMI usando um AWS SDK](#page-8554-0)
- [Crie uma oferta privada com preços por hora para um produto AMI usando um AWS SDK](#page-8563-0)
- [Crie uma oferta privada com preços de assinatura para um produto SaaS usando um SDK AWS](#page-8570-0)
- [Crie uma oferta privada com preços contratuais diferenciados para um produto SaaS usando um](#page-8578-0)  [SDK AWS](#page-8578-0)
- [Crie uma oferta pública de teste gratuito com preços de assinatura para um produto SaaS usando](#page-8585-0)  [um SDK AWS](#page-8585-0)
- [Crie uma oferta privada substituta a partir de um contrato existente com preços contratuais usando](#page-8590-0) [um AWS SDK](#page-8590-0)
- [Descrever uma oferta pública usando um AWS SDK](#page-8598-0)
- [Expirar uma oferta privada usando um SDK AWS](#page-8602-0)
- [Listar todas as ofertas privadas usando um AWS SDK](#page-8604-0)
- [Listar ofertas públicas e privadas lançadas para um ID de produto específico usando um AWS](#page-8611-0)  [SDK](#page-8611-0)
- [Atualizar uma oferta para aplicar um contrato com Pay-As-You-Go preços usando um AWS SDK](#page-8614-0)
- [Atualize uma oferta para aplicar preços anuais por hora usando um AWS SDK](#page-8618-0)
- [Atualize uma oferta para aplicar a segmentação a regiões geográficas específicas usando um SDK](#page-8622-0)  [AWS](#page-8622-0)
- [Atualizar o nome e a descrição de uma oferta pública usando um AWS SDK](#page-8625-0)
- [Atualizar o EULA de uma oferta usando um SDK AWS](#page-8628-0)
- [Atualize a data de expiração de uma oferta privada para uma data futura usando um AWS SDK](#page-8630-0)
- [Atualize a duração do teste gratuito de uma oferta pública de teste gratuito de um produto SaaS](#page-8633-0)  [usando um SDK AWS](#page-8633-0)
- [Atualizar a política de reembolso de uma oferta usando um AWS SDK](#page-8636-0)

<span id="page-8504-0"></span>Crie uma dimensão personalizada para um produto SaaS e crie uma oferta privada usando um SDK AWS

Os exemplos de código a seguir mostram como criar uma dimensão personalizada para um produto SaaS e criar uma oferta privada.

Java

SDK para Java 2.x

**a** Note

Tem mais sobre GitHub. Encontre o exemplo completo e saiba como configurar e executar no repositório da [AWS Marketplace API Reference Code Library](https://github.com/aws-samples/aws-marketplace-reference-code/tree/main/java#catalog-api-reference-code).

```
{ 
     "Catalog": "AWSMarketplace", 
     "ChangeSet": [ 
         { 
             "ChangeType": "AddDimensions", 
             "Entity": { 
                 "Type": "SaaSProduct@1.0", 
                 "Identifier": "prod-1111111111111" 
             }, 
             "DetailsDocument": [ 
\overline{a} "Types": [ 
                          "Entitled" 
 ], 
                     "Description": "Custom Pricing 4 w/ terms and coverage to be 
  defined in Private Offer", 
                     "Unit": "Units", 
                     "Key": "Custom4", 
                     "Name": "Custom Pricing 4" 
 } 
             ] 
         }, 
         {
```

```
 "ChangeType": "CreateOffer", 
                "Entity": { 
                     "Type": "Offer@1.0" 
                }, 
                "DetailsDocument": { 
                     "ProductId": "prod-1111111111111" 
                }, 
                "ChangeName": "CreateOfferChange" 
           }, 
           { 
                "ChangeType": "UpdateInformation", 
                "Entity": { 
                     "Type": "Offer@1.0", 
                     "Identifier": "$CreateOfferChange.Entity.Identifier" 
                }, 
                "DetailsDocument": { 
                     "Name": "Private Test Offer - SaaS Contract Product", 
                     "Description": "Private Test Offer - SaaS Contract Product" 
                } 
           }, 
           { 
                "ChangeType": "UpdateTargeting", 
                "Entity": { 
                     "Type": "Offer@1.0", 
                     "Identifier": "$CreateOfferChange.Entity.Identifier" 
                }, 
                "DetailsDocument": { 
                     "PositiveTargeting": { 
                           "BuyerAccounts": [ 
                                "111111111111" 
\sim 100 \sim 100 \sim 100 \sim 100 \sim 100 \sim 100 \sim 100 \sim 100 \sim 100 \sim 100 \sim 100 \sim 100 \sim 100 \sim 100 \sim 100 \sim 100 \sim 100 \sim 100 \sim 100 \sim 100 \sim 100 \sim 100 \sim 100 \sim 100 \sim 
 } 
                } 
           }, 
           { 
                "ChangeType": "UpdateLegalTerms", 
                "Entity": { 
                     "Type": "Offer@1.0", 
                     "Identifier": "$CreateOfferChange.Entity.Identifier" 
                }, 
                "DetailsDocument": { 
                     "Terms": [ 
\{ "Type": "LegalTerm",
```

```
 "Documents": [ 
\{ "Type": "StandardEula", 
                           "Version": "2022-07-14" 
 } 
\blacksquare1999 1999 1999 1999 1999
 ] 
 } 
       }, 
       { 
          "ChangeType": "UpdateAvailability", 
          "Entity": { 
              "Type": "Offer@1.0", 
              "Identifier": "$CreateOfferChange.Entity.Identifier" 
          }, 
          "DetailsDocument": { 
              "AvailabilityEndDate": "2023-12-31" 
          } 
       }, 
       { 
          "ChangeType": "UpdatePricingTerms", 
          "Entity": { 
              "Type": "Offer@1.0", 
              "Identifier": "$CreateOfferChange.Entity.Identifier" 
          }, 
          "DetailsDocument": { 
              "PricingModel": "Contract", 
              "Terms": [ 
\{ "Type": "ConfigurableUpfrontPricingTerm", 
                     "CurrencyCode": "USD", 
                     "RateCards": [ 
\{ "Constraints": { 
                               "MultipleDimensionSelection": "Allowed", 
                               "QuantityConfiguration": "Allowed" 
\}, \{ "RateCard": [ 
\{ "DimensionKey": "Custom4", 
                                  "Price": "300.0" 
 } 
\sim 1, \sim 1, \sim 1, \sim
```

```
 "Selector": { 
                                "Type": "Duration", 
                                "Value": "P36M" 
 } 
 } 
\blacksquare1999 1999 1999 1999 1999
 ] 
 } 
       }, 
       { 
           "ChangeType": "ReleaseOffer", 
           "Entity": { 
              "Type": "Offer@1.0", 
              "Identifier": "$CreateOfferChange.Entity.Identifier" 
           }, 
           "DetailsDocument": {} 
       } 
    ], 
    "ChangeSetName": "PrivateOfferWithCustomDimension"
}
```
• Para obter detalhes da API, consulte [StartChangeSeta](https://docs.aws.amazon.com/goto/SdkForJavaV2/marketplace-catalog-2018-09-17/StartChangeSet) Referência AWS SDK for Java 2.x da API.

#### Python

SDK para Python (Boto3)

#### **a** Note

```
{ 
     "Catalog": "AWSMarketplace", 
     "ChangeSet": [ 
          { 
               "ChangeType": "AddDimensions", 
               "Entity": {
```

```
 "Type": "SaaSProduct@1.0", 
                  "Identifier": "prod-1111111111111" 
             }, 
             "DetailsDocument": [ 
\overline{a} "Types": [ 
                          "Entitled" 
 ], 
                      "Description": "Custom Pricing 4 w/ terms and coverage to be 
 defined in Private Offer", 
                      "Unit": "Units", 
                      "Key": "Custom4", 
                      "Name": "Custom Pricing 4" 
 } 
             ] 
         }, 
         { 
             "ChangeType": "CreateOffer", 
             "Entity": { 
                  "Type": "Offer@1.0" 
             }, 
             "DetailsDocument": { 
                  "ProductId": "prod-1111111111111" 
             }, 
             "ChangeName": "CreateOfferChange" 
         }, 
         { 
             "ChangeType": "UpdateInformation", 
             "Entity": { 
                  "Type": "Offer@1.0", 
                 "Identifier": "$CreateOfferChange.Entity.Identifier" 
             }, 
             "DetailsDocument": { 
                  "Name": "Private Test Offer - SaaS Contract Product", 
                  "Description": "Private Test Offer - SaaS Contract Product" 
             } 
         }, 
         { 
             "ChangeType": "UpdateTargeting", 
             "Entity": { 
                  "Type": "Offer@1.0", 
                  "Identifier": "$CreateOfferChange.Entity.Identifier" 
             }, 
             "DetailsDocument": {
```

```
 "PositiveTargeting": { 
                        "BuyerAccounts": [ 
                            "111111111111"
\sim 100 \sim 100 \sim 100 \sim 100 \sim 100 \sim 100 \sim 100 \sim 100 \sim 100 \sim 100 \sim 100 \sim 100 \sim 100 \sim 100 \sim 100 \sim 100 \sim 100 \sim 100 \sim 100 \sim 100 \sim 100 \sim 100 \sim 100 \sim 100 \sim 
 } 
 } 
          }, 
          { 
               "ChangeType": "UpdateLegalTerms", 
              "Entity": { 
                   "Type": "Offer@1.0", 
                   "Identifier": "$CreateOfferChange.Entity.Identifier" 
              }, 
              "DetailsDocument": { 
                   "Terms": [ 
\{ "Type": "LegalTerm", 
                             "Documents": [ 
\{ "Type": "StandardEula", 
                                      "Version": "2022-07-14" 
 } 
\blacksquare1999 1999 1999 1999 1999
 ] 
              } 
          }, 
          { 
              "ChangeType": "UpdateAvailability", 
              "Entity": { 
                   "Type": "Offer@1.0", 
                   "Identifier": "$CreateOfferChange.Entity.Identifier" 
              }, 
              "DetailsDocument": { 
                   "AvailabilityEndDate": "2023-12-31" 
 } 
          }, 
          { 
               "ChangeType": "UpdatePricingTerms", 
               "Entity": { 
                   "Type": "Offer@1.0", 
                   "Identifier": "$CreateOfferChange.Entity.Identifier" 
              }, 
              "DetailsDocument": {
```

```
 "PricingModel": "Contract", 
             "Terms": [ 
\{ "Type": "ConfigurableUpfrontPricingTerm", 
                    "CurrencyCode": "USD", 
                    "RateCards": [ 
\{ "Constraints": { 
                             "MultipleDimensionSelection": "Allowed", 
                             "QuantityConfiguration": "Allowed" 
\}, \{ "RateCard": [ 
\{ "DimensionKey": "Custom4", 
                                "Price": "300.0" 
 } 
\sim 1, \sim 1, \sim 1, \sim "Selector": { 
                             "Type": "Duration", 
                             "Value": "P36M" 
 } 
 } 
\blacksquare1999 1999 1999 1999 1999
 ] 
          } 
       }, 
       { 
          "ChangeType": "ReleaseOffer", 
          "Entity": { 
             "Type": "Offer@1.0", 
             "Identifier": "$CreateOfferChange.Entity.Identifier" 
          }, 
          "DetailsDocument": {} 
       } 
    ], 
    "ChangeSetName": "PrivateOfferWithCustomDimension"
```
# Copyright Amazon.com, Inc. or its affiliates. All Rights Reserved.

}

```
# SPDX-License-Identifier: Apache-2.0
"""
Purpose
Shows how to use the AWS SDK for Python (Boto3) to create a SaaS product custom 
 dimension and private offer
CAPI-91
"" ""
import os
import utils.start_changeset as sc
import utils.stringify_details as sd
fname = "changeset.json"
change_set_file = os.path.join(os.path.dirname(__file__), fname)
change_set = sd.stringify_changeset(change_set_file)
def main(): 
     sc.usage_demo( 
         change_set, "Create a SaaS product custom dimension and private offer" 
     )
if __name__ == '__main__": main()
```
• Para obter detalhes da API, consulte a [StartChangeSetR](https://docs.aws.amazon.com/goto/boto3/marketplace-catalog-2018-09-17/StartChangeSet)eferência da API AWS SDK for Python (Boto3).

<span id="page-8511-0"></span>Crie um rascunho de oferta privada para um produto AMI ou SaaS usando um SDK AWS

Os exemplos de código a seguir mostram como criar um rascunho de oferta privada para um produto AMI ou SaaS para que você possa analisá-lo internamente antes de publicá-lo para os compradores.

#### Java

SDK para Java 2.x

#### **a** Note

Tem mais sobre GitHub. Encontre o exemplo completo e saiba como configurar e executar no repositório da [AWS Marketplace API Reference Code Library](https://github.com/aws-samples/aws-marketplace-reference-code/tree/main/java#catalog-api-reference-code).

Para executar esse exemplo, passe o seguinte conjunto de alterações JSON para **RunChangesets** em Utilitários para iniciar um conjunto de alterações na seção Utilitários.

```
{ 
     "Catalog": "AWSMarketplace", 
     "ChangeSet": [ 
         { 
              "ChangeType": "CreateOffer", 
              "Entity": { 
                  "Type": "Offer@1.0" 
              }, 
              "DetailsDocument": { 
                  "ProductId": "prod-1111111111111", 
                  "Name": "Test Private Offer" 
 } 
         } 
     ]
}
```
• Para obter detalhes da API, consulte [StartChangeSeta](https://docs.aws.amazon.com/goto/SdkForJavaV2/marketplace-catalog-2018-09-17/StartChangeSet) Referência AWS SDK for Java 2.x da API.

#### Python

SDK para Python (Boto3)

### **a** Note

```
{ 
     "Catalog": "AWSMarketplace", 
     "ChangeSet": [ 
         { 
              "ChangeType": "CreateOffer", 
              "Entity": { 
                  "Type": "Offer@1.0" 
              }, 
              "DetailsDocument": { 
                  "ProductId": "prod-1111111111111", 
                  "Name": "Test Private Offer" 
 } 
         } 
     ]
}
```

```
# Copyright Amazon.com, Inc. or its affiliates. All Rights Reserved.
# SPDX-License-Identifier: Apache-2.0
\cdotsPurpose
Shows how to use the AWS SDK for Python (Boto3) to create "draft" Private Offer
for any AMI or SAAS product type that can be reviewed internally
before publishing to buyers
CAPI-30
"""
import os
import utils.start_changeset as sc
import utils.stringify_details as sd
fname = "changeset.json"
change_set_file = os.path.join(os.path.dirname(__file__), fname)
change_set = sd.stringify_changeset(change_set_file)
def main(): 
     sc.usage_demo(change_set, "Private offer for AMI product")
```

```
if __name__ == '__main__": main()
```
• Para obter detalhes da API, consulte a [StartChangeSetR](https://docs.aws.amazon.com/goto/boto3/marketplace-catalog-2018-09-17/StartChangeSet)eferência da API AWS SDK for Python (Boto3).

<span id="page-8514-0"></span>Crie uma oferta privada com contrato e Pay-As-You-Go preços para um produto SaaS usando um SDK AWS

Os exemplos de código a seguir mostram como criar uma oferta privada com contrato e Pay-As-You-Go preços para um produto SaaS.

Java

```
SDK para Java 2.x
```
**a** Note

Tem mais sobre GitHub. Encontre o exemplo completo e saiba como configurar e executar no repositório da [AWS Marketplace API Reference Code Library](https://github.com/aws-samples/aws-marketplace-reference-code/tree/main/java#catalog-api-reference-code).

```
{ 
      "Catalog": "AWSMarketplace", 
      "ChangeSet": [ 
          { 
               "ChangeType": "CreateOffer", 
               "Entity": { 
                    "Type": "Offer@1.0" 
               }, 
               "ChangeName": "CreateOfferChange", 
               "DetailsDocument": { 
                    "ProductId": "prod-1111111111111" 
               } 
          }, 
          {
```

```
 "ChangeType": "UpdateInformation", 
               "Entity": { 
                   "Type": "Offer@1.0", 
                   "Identifier": "$CreateOfferChange.Entity.Identifier" 
              }, 
              "DetailsDocument": { 
                   "Name": "Test private offer for SaaSProduct using AWS Marketplace 
 API Reference Code", 
                   "Description": "Test private offer with subscription pricing for 
 SaaSProduct using AWS Marketplace API Reference Code" 
 } 
          }, 
          { 
               "ChangeType": "UpdateTargeting", 
               "Entity": { 
                   "Type": "Offer@1.0", 
                   "Identifier": "$CreateOfferChange.Entity.Identifier" 
              }, 
               "DetailsDocument": { 
                   "PositiveTargeting": { 
                        "BuyerAccounts": [ 
                            "11111111111",
                             "222222222222" 
\sim 100 \sim 100 \sim 100 \sim 100 \sim 100 \sim 100 \sim 100 \sim 100 \sim 100 \sim 100 \sim 100 \sim 100 \sim 100 \sim 100 \sim 100 \sim 100 \sim 100 \sim 100 \sim 100 \sim 100 \sim 100 \sim 100 \sim 100 \sim 100 \sim 
 } 
              } 
          }, 
          { 
               "ChangeType": "UpdatePricingTerms", 
               "Entity": { 
                   "Type": "Offer@1.0", 
                   "Identifier": "$CreateOfferChange.Entity.Identifier" 
              }, 
               "DetailsDocument": { 
                   "PricingModel": "Contract", 
                   "Terms": [ 
\{ "Type": "UsageBasedPricingTerm", 
                             "CurrencyCode": "USD", 
                             "RateCards": [ 
\{ "RateCard": [ 
\{ "DimensionKey": "WorkloadSmall",
```

```
 "Price": "0.15" 
 }, 
\{ "DimensionKey": "WorkloadMedium", 
                          "Price": "0.25" 
 } 
) and the contract of the contract \mathbf{I} } 
\blacksquare\}, \{\{ "Type": "ConfigurableUpfrontPricingTerm", 
                "CurrencyCode": "USD", 
                "RateCards": [ 
\{ "Selector": { 
                        "Type": "Duration", 
                        "Value": "P12M" 
\}, \{ "RateCard": [ 
\{ "DimensionKey": "BasicService", 
                          "Price": "150" 
 }, 
\{ "DimensionKey": "PremiumService", 
                          "Price": "300" 
 } 
\sim 1, \sim 1, \sim 1, \sim "Constraints": { 
                        "MultipleDimensionSelection": "Allowed", 
                        "QuantityConfiguration": "Allowed" 
 } 
 } 
\blacksquare1 1 1 1 1 1 1
 ] 
        } 
     }, 
        "ChangeType": "UpdateLegalTerms", 
        "Entity": { 
           "Type": "Offer@1.0", 
           "Identifier": "$CreateOfferChange.Entity.Identifier"
```
{

```
 }, 
            "DetailsDocument": { 
               "Terms": [ 
\{ "Type": "LegalTerm", 
                       "Documents": [ 
\{ "Type": "CustomEula", 
                              "Url": "https://s3.amazonaws.com/sample-bucket/
custom-eula.pdf" 
 } 
\blacksquare1 1 1 1 1 1 1
 ] 
           } 
        }, 
        { 
            "ChangeType": "UpdateAvailability", 
            "Entity": { 
               "Type": "Offer@1.0", 
               "Identifier": "$CreateOfferChange.Entity.Identifier" 
           }, 
            "DetailsDocument": { 
               "AvailabilityEndDate": "2023-12-31" 
 } 
        }, 
        { 
            "ChangeType": "ReleaseOffer", 
            "Entity": { 
               "Type": "Offer@1.0", 
               "Identifier": "$CreateOfferChange.Entity.Identifier" 
            }, 
            "DetailsDocument": {} 
        } 
    ]
}
```
• Para obter detalhes da API, consulte [StartChangeSeta](https://docs.aws.amazon.com/goto/SdkForJavaV2/marketplace-catalog-2018-09-17/StartChangeSet) Referência AWS SDK for Java 2.x da API.

### Python

# SDK para Python (Boto3)

## **a** Note

```
{ 
     "Catalog": "AWSMarketplace", 
     "ChangeSet": [ 
         { 
              "ChangeType": "CreateOffer", 
              "Entity": { 
                  "Type": "Offer@1.0" 
              }, 
              "ChangeName": "CreateOfferChange", 
              "DetailsDocument": { 
                  "ProductId": "prod-1111111111111" 
 } 
         }, 
         { 
              "ChangeType": "UpdateInformation", 
              "Entity": { 
                  "Type": "Offer@1.0", 
                  "Identifier": "$CreateOfferChange.Entity.Identifier" 
              }, 
              "DetailsDocument": { 
                  "Name": "Test private offer for SaaSProduct using AWS Marketplace 
  API Reference Code", 
                  "Description": "Test private offer with subscription pricing for 
  SaaSProduct using AWS Marketplace API Reference Code" 
 } 
         }, 
         { 
              "ChangeType": "UpdateTargeting", 
              "Entity": { 
                  "Type": "Offer@1.0", 
                  "Identifier": "$CreateOfferChange.Entity.Identifier" 
              },
```

```
 "DetailsDocument": { 
                "PositiveTargeting": { 
                    "BuyerAccounts": [ 
                       "11111111111",
                        "222222222222" 
\sim 100 \sim 100 \sim 100 \sim 100 \sim 100 \sim 100 \sim 100 \sim 100 \sim 100 \sim 100 \sim 100 \sim 100 \sim 100 \sim 100 \sim 100 \sim 100 \sim 100 \sim 100 \sim 100 \sim 100 \sim 100 \sim 100 \sim 100 \sim 100 \sim 
 } 
            } 
        }, 
        { 
            "ChangeType": "UpdatePricingTerms", 
            "Entity": { 
                "Type": "Offer@1.0", 
                "Identifier": "$CreateOfferChange.Entity.Identifier" 
            }, 
            "DetailsDocument": { 
                "PricingModel": "Contract", 
                "Terms": [ 
\{ "Type": "UsageBasedPricingTerm", 
                        "CurrencyCode": "USD", 
                        "RateCards": [ 
\{ "RateCard": [ 
\{ "DimensionKey": "WorkloadSmall", 
                                        "Price": "0.15" 
 }, 
\{ "DimensionKey": "WorkloadMedium", 
                                        "Price": "0.25" 
 } 
) and the contract of the contract \mathbf{I} } 
\blacksquare }, 
\{ "Type": "ConfigurableUpfrontPricingTerm", 
                        "CurrencyCode": "USD", 
                        "RateCards": [ 
\{ "Selector": { 
                                    "Type": "Duration", 
                                    "Value": "P12M"
```

```
\}, \{ "RateCard": [ 
\{ "DimensionKey": "BasicService", 
                            "Price": "150" 
 }, 
\{ "DimensionKey": "PremiumService", 
                            "Price": "300" 
 } 
\sim 1, \sim 1, \sim 1, \sim "Constraints": { 
                          "MultipleDimensionSelection": "Allowed", 
                          "QuantityConfiguration": "Allowed" 
 } 
 } 
\blacksquare1 1 1 1 1 1 1
 ] 
         } 
      }, 
      { 
         "ChangeType": "UpdateLegalTerms", 
         "Entity": { 
            "Type": "Offer@1.0", 
            "Identifier": "$CreateOfferChange.Entity.Identifier" 
         }, 
         "DetailsDocument": { 
            "Terms": [ 
\{ "Type": "LegalTerm", 
                 "Documents": [ 
\{ "Type": "CustomEula", 
                       "Url": "https://s3.amazonaws.com/sample-bucket/
custom-eula.pdf" 
 } 
\blacksquare1 1 1 1 1 1 1
 ] 
         } 
      }, 
      { 
         "ChangeType": "UpdateAvailability",
```

```
 "Entity": { 
                   "Type": "Offer@1.0", 
                   "Identifier": "$CreateOfferChange.Entity.Identifier" 
              }, 
              "DetailsDocument": { 
                   "AvailabilityEndDate": "2023-12-31" 
              } 
          }, 
          { 
              "ChangeType": "ReleaseOffer", 
              "Entity": { 
                   "Type": "Offer@1.0", 
                   "Identifier": "$CreateOfferChange.Entity.Identifier" 
              }, 
              "DetailsDocument": {} 
          } 
     ]
}
```

```
# Copyright Amazon.com, Inc. or its affiliates. All Rights Reserved.
# SPDX-License-Identifier: Apache-2.0
\cdotsPurpose
Shows how to use the AWS SDK for Python (Boto3) to create a private offer with 
 contract with PAYG pricing for my SaaS product
CAPI-34
"""
import os
import utils.start_changeset as sc
import utils.stringify_details as sd
fname = "changeset.json"
change_set_file = os.path.join(os.path.dirname(__file__), fname)
change_set = sd.stringify_changeset(change_set_file)
def main():
```

```
 sc.usage_demo( 
         change_set, 
         "Create private offer with contract with PAYG pricing for my SaaS 
  product", 
     )
if __name__ == '__main__": main()
```
• Para obter detalhes da API, consulte a [StartChangeSetR](https://docs.aws.amazon.com/goto/boto3/marketplace-catalog-2018-09-17/StartChangeSet)eferência da API AWS SDK for Python (Boto3).

<span id="page-8522-0"></span>Crie uma oferta privada com preços contratuais e um cronograma de pagamento flexível para um produto SaaS usando um SDK AWS

Os exemplos de código a seguir mostram como criar uma oferta privada com preços contratuais e um cronograma de pagamento flexível para um produto SaaS.

Java

SDK para Java 2.x

**a** Note

Tem mais sobre GitHub. Encontre o exemplo completo e saiba como configurar e executar no repositório da [AWS Marketplace API Reference Code Library](https://github.com/aws-samples/aws-marketplace-reference-code/tree/main/java#catalog-api-reference-code).

```
{ 
      "Catalog": "AWSMarketplace", 
      "ChangeSet": [ 
          { 
               "ChangeType": "CreateOffer", 
               "Entity": { 
                    "Type": "Offer@1.0" 
               },
```

```
 "ChangeName": "CreateOfferChange", 
               "DetailsDocument": { 
                    "ProductId": "prod-1111111111111" 
 } 
          }, 
          { 
               "ChangeType": "UpdateInformation", 
               "Entity": { 
                    "Type": "Offer@1.0", 
                    "Identifier": "$CreateOfferChange.Entity.Identifier" 
               }, 
               "DetailsDocument": { 
                    "Name": "Test private offer for SaaSProduct using AWS Marketplace 
 API Reference Code", 
                    "Description": "Test private offer with subscription pricing for 
 SaaSProduct using AWS Marketplace API Reference Code" 
 } 
          }, 
          { 
               "ChangeType": "UpdateTargeting", 
               "Entity": { 
                    "Type": "Offer@1.0", 
                    "Identifier": "$CreateOfferChange.Entity.Identifier" 
               }, 
               "DetailsDocument": { 
                    "PositiveTargeting": { 
                         "BuyerAccounts": [ 
                             "11111111111",
                              "222222222222" 
\sim 100 \sim 100 \sim 100 \sim 100 \sim 100 \sim 100 \sim 100 \sim 100 \sim 100 \sim 100 \sim 100 \sim 100 \sim 100 \sim 100 \sim 100 \sim 100 \sim 100 \sim 100 \sim 100 \sim 100 \sim 100 \sim 100 \sim 100 \sim 100 \sim 
 } 
 } 
          }, 
          { 
               "ChangeType": "UpdatePricingTerms", 
               "Entity": { 
                    "Type": "Offer@1.0", 
                    "Identifier": "$CreateOfferChange.Entity.Identifier" 
               }, 
               "DetailsDocument": { 
                    "PricingModel": "Contract", 
                    "Terms": [ 
\{ "Type": "FixedUpfrontPricingTerm",
```

```
 "CurrencyCode": "USD", 
                    "Price": "0.0", 
                    "Grants": [ 
\{ "DimensionKey": "BasicService", 
                           "MaxQuantity": 1 
 }, 
\{ "DimensionKey": "PremiumService", 
                           "MaxQuantity": 1 
 } 
\blacksquare1 1 1 1 1 1 1
 ] 
          } 
       }, 
       { 
          "ChangeType": "UpdateValidityTerms", 
          "Entity": { 
              "Type": "Offer@1.0", 
              "Identifier": "$CreateOfferChange.Entity.Identifier" 
          }, 
          "DetailsDocument": { 
             "Terms": [ 
\{ "Type": "ValidityTerm", 
                    "AgreementDuration": "P12M" 
1 1 1 1 1 1 1
 ] 
 } 
       }, 
       { 
          "ChangeType": "UpdatePaymentScheduleTerms", 
          "Entity": { 
              "Type": "Offer@1.0", 
              "Identifier": "$CreateOfferChange.Entity.Identifier" 
          }, 
          "DetailsDocument": { 
              "Terms": [ 
\{ "Type": "PaymentScheduleTerm", 
                    "CurrencyCode": "USD", 
                    "Schedule": [ 
\{
```

```
 "ChargeDate": "2024-01-01", 
                           "ChargeAmount": "200.00" 
 }, 
\{ "ChargeDate": "2024-02-01", 
                           "ChargeAmount": "170.00" 
 } 
\blacksquare1 1 1 1 1 1 1
 ] 
 } 
       }, 
       { 
          "ChangeType": "UpdateLegalTerms", 
          "Entity": { 
              "Type": "Offer@1.0", 
             "Identifier": "$CreateOfferChange.Entity.Identifier" 
          }, 
          "DetailsDocument": { 
              "Terms": [ 
\{ "Type": "LegalTerm", 
                    "Documents": [ 
\{ "Type": "CustomEula", 
                           "Url": "https://s3.amazonaws.com/sample-bucket/
custom-eula.pdf" 
 } 
\blacksquare1 1 1 1 1 1 1
 ] 
 } 
       }, 
       { 
          "ChangeType": "UpdateAvailability", 
          "Entity": { 
              "Type": "Offer@1.0", 
             "Identifier": "$CreateOfferChange.Entity.Identifier" 
          }, 
          "DetailsDocument": { 
             "AvailabilityEndDate": "2023-12-31" 
          } 
       }, 
       {
```

```
 "ChangeType": "ReleaseOffer", 
              "Entity": { 
                   "Type": "Offer@1.0", 
                   "Identifier": "$CreateOfferChange.Entity.Identifier" 
              }, 
              "DetailsDocument": {} 
          } 
     ]
}
```
• Para obter detalhes da API, consulte [StartChangeSeta](https://docs.aws.amazon.com/goto/SdkForJavaV2/marketplace-catalog-2018-09-17/StartChangeSet) Referência AWS SDK for Java 2.x da API.

### Python

SDK para Python (Boto3)

### **a** Note

```
{ 
     "Catalog": "AWSMarketplace", 
     "ChangeSet": [ 
          { 
              "ChangeType": "CreateOffer", 
              "Entity": { 
                   "Type": "Offer@1.0" 
              }, 
              "ChangeName": "CreateOfferChange", 
              "DetailsDocument": { 
                   "ProductId": "prod-1111111111111" 
              } 
          }, 
          { 
              "ChangeType": "UpdateInformation", 
              "Entity": { 
                   "Type": "Offer@1.0", 
                   "Identifier": "$CreateOfferChange.Entity.Identifier"
```

```
 }, 
              "DetailsDocument": { 
                   "Name": "Test private offer for SaaSProduct using AWS Marketplace 
 API Reference Code", 
                   "Description": "Test private offer with subscription pricing for 
 SaaSProduct using AWS Marketplace API Reference Code" 
 } 
         }, 
         { 
              "ChangeType": "UpdateTargeting", 
              "Entity": { 
                   "Type": "Offer@1.0", 
                   "Identifier": "$CreateOfferChange.Entity.Identifier" 
              }, 
              "DetailsDocument": { 
                   "PositiveTargeting": { 
                       "BuyerAccounts": [ 
                           "11111111111"
\sim 100 \sim 100 \sim 100 \sim 100 \sim 100 \sim 100 \sim 100 \sim 100 \sim 100 \sim 100 \sim 100 \sim 100 \sim 100 \sim 100 \sim 100 \sim 100 \sim 100 \sim 100 \sim 100 \sim 100 \sim 100 \sim 100 \sim 100 \sim 100 \sim 
 } 
 } 
         }, 
         { 
              "ChangeType": "UpdatePricingTerms", 
              "Entity": { 
                   "Type": "Offer@1.0", 
                   "Identifier": "$CreateOfferChange.Entity.Identifier" 
              }, 
              "DetailsDocument": { 
                   "PricingModel": "Contract", 
                   "Terms": [ 
\{ "Type": "FixedUpfrontPricingTerm", 
                            "CurrencyCode": "USD", 
                            "Price": "0.0", 
                            "Grants": [ 
\{ "DimensionKey": "BasicService", 
                                     "MaxQuantity": 1 
 } 
\blacksquare1 1 1 1 1 1 1
 ] 
 }
```

```
 }, 
       { 
           "ChangeType": "UpdateValidityTerms", 
           "Entity": { 
              "Type": "Offer@1.0", 
              "Identifier": "$CreateOfferChange.Entity.Identifier" 
           }, 
           "DetailsDocument": { 
              "Terms": [ 
\{ "Type": "ValidityTerm", 
                     "AgreementDuration": "P12M" 
1 1 1 1 1 1 1
 ] 
           } 
       }, 
       { 
           "ChangeType": "UpdatePaymentScheduleTerms", 
           "Entity": { 
              "Type": "Offer@1.0", 
              "Identifier": "$CreateOfferChange.Entity.Identifier" 
           }, 
           "DetailsDocument": { 
              "Terms": [ 
\{ "Type": "PaymentScheduleTerm", 
                     "CurrencyCode": "USD", 
                     "Schedule": [ 
\{ "ChargeDate": "2024-01-01", 
                            "ChargeAmount": "200.00" 
 }, 
\{ "ChargeDate": "2024-02-01", 
                            "ChargeAmount": "170.00" 
 } 
\blacksquare1 1 1 1 1 1 1
 ] 
           } 
       }, 
       { 
           "ChangeType": "UpdateLegalTerms", 
           "Entity": {
```

```
 "Type": "Offer@1.0", 
               "Identifier": "$CreateOfferChange.Entity.Identifier" 
            }, 
            "DetailsDocument": { 
               "Terms": [ 
\{ "Type": "LegalTerm", 
                       "Documents": [ 
\{ "Type": "CustomEula", 
                              "Url": "https://s3.amazonaws.com/sample-bucket/
custom-eula.pdf" 
 } 
\blacksquare1 1 1 1 1 1 1
 ] 
           } 
        }, 
        { 
            "ChangeType": "UpdateAvailability", 
            "Entity": { 
               "Type": "Offer@1.0", 
               "Identifier": "$CreateOfferChange.Entity.Identifier" 
            }, 
            "DetailsDocument": { 
               "AvailabilityEndDate": "2023-12-31" 
           } 
        }, 
        { 
            "ChangeType": "UpdateSupportTerms", 
            "Entity": { 
               "Type": "Offer@1.0", 
               "Identifier": "$CreateOfferChange.Entity.Identifier" 
            }, 
            "DetailsDocument": { 
               "Terms": [ 
\{ "Type": "SupportTerm", 
                       "RefundPolicy": "Some kind of refund policy description" 
1 1 1 1 1 1 1
 ] 
           } 
        }, 
        {
```

```
 "ChangeType": "ReleaseOffer", 
              "Entity": { 
                   "Type": "Offer@1.0", 
                   "Identifier": "$CreateOfferChange.Entity.Identifier" 
              }, 
              "DetailsDocument": {} 
          } 
     ]
}
```

```
# Copyright Amazon.com, Inc. or its affiliates. All Rights Reserved.
# SPDX-License-Identifier: Apache-2.0
"""
Purpose
Shows how to use the AWS SDK for Python (Boto3) to create a private offer
with contract pricing and flexible payment schedule for my SaaS product
CAPI-39
"""
import os
import utils.start_changeset as sc
import utils.stringify_details as sd
fname = "changeset.json"
change_set_file = os.path.join(os.path.dirname(__file__), fname)
change_set = sd.stringify_changeset(change_set_file)
def main(change_set=None): 
     if change_set is None: 
         fname = "changeset.json" 
         change_set_file = os.path.join(os.path.dirname(__file__), fname) 
         stringified_change_set = sd.stringify_changeset(change_set_file) 
     else: 
         stringified_change_set = change_set
```

```
 response = sc.usage_demo( 
         stringified_change_set, 
         "Create private offer with contract pricing and flexible payment schedule 
  for my SaaS product", 
    \lambda return response
if __name__ == '__main__": main()
```
• Para obter detalhes da API, consulte a [StartChangeSetR](https://docs.aws.amazon.com/goto/boto3/marketplace-catalog-2018-09-17/StartChangeSet)eferência da API AWS SDK for Python (Boto3).

<span id="page-8531-0"></span>Crie uma oferta privada com preços contratuais para um produto Container usando um AWS SDK

Os exemplos de código a seguir mostram como criar uma oferta privada com preços contratuais para um produto Container.

#### Java

SDK para Java 2.x

```
a Note
```
Tem mais sobre GitHub. Encontre o exemplo completo e saiba como configurar e executar no repositório da [AWS Marketplace API Reference Code Library](https://github.com/aws-samples/aws-marketplace-reference-code/tree/main/java#catalog-api-reference-code).

```
{ 
      "Catalog": "AWSMarketplace", 
      "ChangeSet": [ 
          { 
               "ChangeType": "CreateOffer", 
               "Entity": {
```
```
 "Type": "Offer@1.0" 
               }, 
               "ChangeName": "CreateOfferChange", 
               "DetailsDocument": { 
                    "ProductId": "prod-1111111111111" 
               } 
          }, 
          { 
                "ChangeType": "UpdateInformation", 
               "Entity": { 
                    "Type": "Offer@1.0", 
                     "Identifier": "$CreateOfferChange.Entity.Identifier" 
               }, 
                "DetailsDocument": { 
                     "Name": "Test private offer for Container product using AWS 
 Marketplace API Reference Code", 
                    "Description": "Test private offer for Container product with 
 contract pricing using AWS Marketplace API Reference Code" 
 } 
          }, 
          { 
                "ChangeType": "UpdateTargeting", 
                "Entity": { 
                     "Type": "Offer@1.0", 
                     "Identifier": "$CreateOfferChange.Entity.Identifier" 
               }, 
                "DetailsDocument": { 
                     "PositiveTargeting": { 
                          "BuyerAccounts": [ 
                               "111111111111" 
\sim 100 \sim 100 \sim 100 \sim 100 \sim 100 \sim 100 \sim 100 \sim 100 \sim 100 \sim 100 \sim 100 \sim 100 \sim 100 \sim 100 \sim 100 \sim 100 \sim 100 \sim 100 \sim 100 \sim 100 \sim 100 \sim 100 \sim 100 \sim 100 \sim 
 } 
 } 
          }, 
          { 
                "ChangeType": "UpdatePricingTerms", 
                "Entity": { 
                     "Type": "Offer@1.0", 
                     "Identifier": "$CreateOfferChange.Entity.Identifier" 
               }, 
                "DetailsDocument": { 
                     "PricingModel": "Contract", 
                     "Terms": [ 
\{
```

```
 "Type": "ConfigurableUpfrontPricingTerm", 
                   "CurrencyCode": "USD", 
                   "RateCards": [ 
\{ "Selector": { 
                            "Type": "Duration", 
                            "Value": "P12M" 
\}, \{ "Constraints": { 
                            "MultipleDimensionSelection": "Disallowed", 
                            "QuantityConfiguration": "Disallowed" 
\}, \{ "RateCard": [ 
\{ "DimensionKey": "ReqPerHour", 
                               "Price": "0.25" 
 } 
) and the contract of the contract \mathbf{I} } 
\blacksquare1 1 1 1 1 1 1
 ] 
         } 
      }, 
      { 
         "ChangeType": "UpdateLegalTerms", 
         "Entity": { 
            "Type": "Offer@1.0", 
            "Identifier": "$CreateOfferChange.Entity.Identifier" 
         }, 
         "DetailsDocument": { 
             "Terms": [ 
\{ "Type": "LegalTerm", 
                   "Documents": [ 
\{ "Type": "StandardEula", 
                         "Version": "2022-07-14" 
 } 
\blacksquare1999 1999 1999 1999 1999
 ] 
         } 
      },
```

```
 { 
              "ChangeType": "UpdateAvailability", 
              "Entity": { 
                  "Type": "Offer@1.0", 
                  "Identifier": "$CreateOfferChange.Entity.Identifier" 
              }, 
              "DetailsDocument": { 
                  "AvailabilityEndDate": "2023-12-31" 
 } 
         }, 
         { 
              "ChangeType": "ReleaseOffer", 
              "Entity": { 
                  "Type": "Offer@1.0", 
                  "Identifier": "$CreateOfferChange.Entity.Identifier" 
              }, 
              "DetailsDocument": {} 
         } 
     ]
}
```
## Python

SDK para Python (Boto3)

### **a** Note

```
{ 
     "Catalog": "AWSMarketplace", 
     "ChangeSet": [ 
          { 
               "ChangeType": "CreateOffer", 
               "Entity": { 
                   "Type": "Offer@1.0"
```

```
 }, 
               "ChangeName": "CreateOfferChange", 
               "DetailsDocument": { 
                    "ProductId": "prod-1111111111111" 
 } 
          }, 
          { 
               "ChangeType": "UpdateInformation", 
               "Entity": { 
                    "Type": "Offer@1.0", 
                    "Identifier": "$CreateOfferChange.Entity.Identifier" 
               }, 
               "DetailsDocument": { 
                    "Name": "Test private offer for Container product using AWS 
 Marketplace API Reference Code", 
                    "Description": "Test private offer for Container product with 
 contract pricing using AWS Marketplace API Reference Code" 
 } 
          }, 
          { 
               "ChangeType": "UpdateTargeting", 
               "Entity": { 
                    "Type": "Offer@1.0", 
                    "Identifier": "$CreateOfferChange.Entity.Identifier" 
               }, 
               "DetailsDocument": { 
                    "PositiveTargeting": { 
                         "BuyerAccounts": [ 
                             "111111111111"
\sim 100 \sim 100 \sim 100 \sim 100 \sim 100 \sim 100 \sim 100 \sim 100 \sim 100 \sim 100 \sim 100 \sim 100 \sim 100 \sim 100 \sim 100 \sim 100 \sim 100 \sim 100 \sim 100 \sim 100 \sim 100 \sim 100 \sim 100 \sim 100 \sim 
 } 
 } 
          }, 
          { 
               "ChangeType": "UpdatePricingTerms", 
               "Entity": { 
                    "Type": "Offer@1.0", 
                    "Identifier": "$CreateOfferChange.Entity.Identifier" 
               }, 
               "DetailsDocument": { 
                    "PricingModel": "Contract", 
                    "Terms": [ 
\{ "Type": "ConfigurableUpfrontPricingTerm",
```

```
 "CurrencyCode": "USD", 
                   "RateCards": [ 
\{ "Selector": { 
                            "Type": "Duration", 
                            "Value": "P12M" 
\}, \{ "Constraints": { 
                            "MultipleDimensionSelection": "Disallowed", 
                            "QuantityConfiguration": "Disallowed" 
\}, \{ "RateCard": [ 
\{ "DimensionKey": "ReqPerHour", 
                               "Price": "0.25" 
 } 
) and the contract of the contract \mathbf{I} } 
\blacksquare1999 1999 1999 1999 1999
 ] 
         } 
      }, 
      { 
         "ChangeType": "UpdateLegalTerms", 
         "Entity": { 
             "Type": "Offer@1.0", 
             "Identifier": "$CreateOfferChange.Entity.Identifier" 
         }, 
         "DetailsDocument": { 
             "Terms": [ 
\{ "Type": "LegalTerm", 
                   "Documents": [ 
\{ "Type": "StandardEula", 
                         "Version": "2022-07-14" 
 } 
\blacksquare1999 1999 1999 1999 1999
 ] 
         } 
      }, 
      {
```

```
 "ChangeType": "UpdateAvailability", 
              "Entity": { 
                  "Type": "Offer@1.0", 
                  "Identifier": "$CreateOfferChange.Entity.Identifier" 
              }, 
              "DetailsDocument": { 
                  "AvailabilityEndDate": "2023-12-31" 
 } 
         }, 
         { 
              "ChangeType": "ReleaseOffer", 
              "Entity": { 
                  "Type": "Offer@1.0", 
                  "Identifier": "$CreateOfferChange.Entity.Identifier" 
              }, 
              "DetailsDocument": {} 
         } 
     ]
}
```

```
# Copyright Amazon.com, Inc. or its affiliates. All Rights Reserved.
# SPDX-License-Identifier: Apache-2.0
\cdotsPurpose
Shows how to use the AWS SDK for Python (Boto3) to create a private offer (target 
 buyers)
for my Container product with contract pricing
CAPI-36
"" ""
import os
import utils.start_changeset as sc
import utils.stringify_details as sd
def main(change_set=None): 
     if change_set is None: 
         fname = "changeset.json"
```

```
 change_set_file = os.path.join(os.path.dirname(__file__), fname) 
         stringified_change_set = sd.stringify_changeset(change_set_file) 
     else: 
         stringified_change_set = change_set 
     response = sc.usage_demo( 
         stringified_change_set, 
         "publish a private offer for my Container product with contract pricing", 
    \lambda return response
if __name__ == '__main__": main()
```
• Para obter detalhes da API, consulte a [StartChangeSetR](https://docs.aws.amazon.com/goto/boto3/marketplace-catalog-2018-09-17/StartChangeSet)eferência da API AWS SDK for Python (Boto3).

Crie uma oferta privada com preços contratuais para um produto AMI usando um AWS SDK

Os exemplos de código a seguir mostram como criar uma oferta privada com preços contratuais para um produto da AMI.

Java

SDK para Java 2.x

**a** Note

Tem mais sobre GitHub. Encontre o exemplo completo e saiba como configurar e executar no repositório da [AWS Marketplace API Reference Code Library](https://github.com/aws-samples/aws-marketplace-reference-code/tree/main/java#catalog-api-reference-code).

Para executar esse exemplo, passe o seguinte conjunto de alterações JSON para **RunChangesets** em Utilitários para iniciar um conjunto de alterações na seção Utilitários.

{

```
 "Catalog": "AWSMarketplace", 
      "ChangeSet": [ 
          { 
                "ChangeType": "CreateOffer", 
                "ChangeName": "CreateOfferChange", 
                "Entity": { 
                     "Type": "Offer@1.0" 
                }, 
                "DetailsDocument": { 
                     "ProductId": "prod-1111111111111" 
 } 
          }, 
          { 
                "ChangeType": "UpdateInformation", 
                "Entity": { 
                     "Type": "Offer@1.0", 
                     "Identifier": "$CreateOfferChange.Entity.Identifier" 
                }, 
                "DetailsDocument": { 
                     "Name": "Test private offer for AmiProduct using AWS Marketplace 
 API Reference Code", 
                     "Description": "Test private offer with hourly annual pricing for 
 AmiProduct using AWS Marketplace API Reference Code" 
 } 
          }, 
           { 
                "ChangeType": "UpdateTargeting", 
                "Entity": { 
                     "Type": "Offer@1.0", 
                     "Identifier": "$CreateOfferChange.Entity.Identifier" 
                }, 
                "DetailsDocument": { 
                     "PositiveTargeting": { 
                          "BuyerAccounts": [ 
                              "11111111111",
                               "222222222222" 
\sim 100 \sim 100 \sim 100 \sim 100 \sim 100 \sim 100 \sim 100 \sim 100 \sim 100 \sim 100 \sim 100 \sim 100 \sim 100 \sim 100 \sim 100 \sim 100 \sim 100 \sim 100 \sim 100 \sim 100 \sim 100 \sim 100 \sim 100 \sim 100 \sim 
 } 
                } 
          }, 
           { 
                "ChangeType": "UpdateLegalTerms", 
                "Entity": { 
                     "Type": "Offer@1.0",
```

```
 "Identifier": "$CreateOfferChange.Entity.Identifier" 
            }, 
            "DetailsDocument": { 
               "Terms": [ 
\{ "Type": "LegalTerm", 
                       "Documents": [ 
\{ "Type": "CustomEula", 
                              "Url": "https://s3.amazonaws.com/sample-bucket/
custom-eula.pdf" 
 } 
\blacksquare1999 1999 1999 1999 1999
 ] 
 } 
        }, 
        { 
            "ChangeType": "UpdateAvailability", 
            "Entity": { 
               "Type": "Offer@1.0", 
               "Identifier": "$CreateOfferChange.Entity.Identifier" 
            }, 
            "DetailsDocument": { 
               "AvailabilityEndDate": "2023-12-31" 
           } 
        }, 
        { 
            "ChangeType": "UpdatePricingTerms", 
            "Entity": { 
               "Type": "Offer@1.0", 
               "Identifier": "$CreateOfferChange.Entity.Identifier" 
            }, 
            "DetailsDocument": { 
               "PricingModel": "Contract", 
               "Terms": [ 
\{ "Type": "ConfigurableUpfrontPricingTerm", 
                       "CurrencyCode": "USD", 
                       "RateCards": [ 
\{ "Selector": { 
                                  "Type": "Duration", 
                                  "Value": "P12M"
```

```
\}, \{ "RateCard": [ 
\{ "DimensionKey": "ReadOnlyUsers", 
                              "Price": "220.00" 
 } 
\sim 1, \sim 1, \sim 1, \sim "Constraints": { 
                           "MultipleDimensionSelection": "Allowed", 
                           "QuantityConfiguration": "Allowed" 
 } 
 } 
\blacksquare1999 1999 1999 1999 1999
 ] 
 } 
      }, 
      { 
         "ChangeType": "ReleaseOffer", 
         "Entity": { 
            "Type": "Offer@1.0", 
            "Identifier": "$CreateOfferChange.Entity.Identifier" 
         }, 
         "DetailsDocument": {} 
      } 
   ]
}
```
## Python

SDK para Python (Boto3)

## **a** Note

```
{ 
      "Catalog": "AWSMarketplace", 
      "ChangeSet": [ 
           { 
                "ChangeType": "CreateOffer", 
                "ChangeName": "CreateOfferChange", 
                "Entity": { 
                     "Type": "Offer@1.0" 
                }, 
                "DetailsDocument": { 
                     "ProductId": "prod-1111111111111" 
 } 
           }, 
           { 
                "ChangeType": "UpdateInformation", 
                "Entity": { 
                     "Type": "Offer@1.0", 
                     "Identifier": "$CreateOfferChange.Entity.Identifier" 
                }, 
                "DetailsDocument": { 
                     "Name": "Test private offer for AmiProduct using AWS Marketplace 
  API Reference Code", 
                     "Description": "Test private offer with hourly annual pricing for 
  AmiProduct using AWS Marketplace API Reference Code" 
 } 
           }, 
           { 
                "ChangeType": "UpdateTargeting", 
                "Entity": { 
                     "Type": "Offer@1.0", 
                     "Identifier": "$CreateOfferChange.Entity.Identifier" 
                }, 
                "DetailsDocument": { 
                     "PositiveTargeting": { 
                          "BuyerAccounts": [ 
                              "11111111111",
                               "222222222222" 
\sim 100 \sim 100 \sim 100 \sim 100 \sim 100 \sim 100 \sim 100 \sim 100 \sim 100 \sim 100 \sim 100 \sim 100 \sim 100 \sim 100 \sim 100 \sim 100 \sim 100 \sim 100 \sim 100 \sim 100 \sim 100 \sim 100 \sim 100 \sim 100 \sim 
 } 
 } 
           }, 
           { 
                "ChangeType": "UpdateLegalTerms",
```

```
 "Entity": { 
               "Type": "Offer@1.0", 
               "Identifier": "$CreateOfferChange.Entity.Identifier" 
           }, 
            "DetailsDocument": { 
               "Terms": [ 
\{ "Type": "LegalTerm", 
                       "Documents": [ 
\{ "Type": "CustomEula", 
                              "Url": "https://s3.amazonaws.com/sample-bucket/
custom-eula.pdf" 
 } 
\blacksquare1999 1999 1999 1999 1999
 ] 
 } 
        }, 
        { 
            "ChangeType": "UpdateAvailability", 
           "Entity": { 
               "Type": "Offer@1.0", 
               "Identifier": "$CreateOfferChange.Entity.Identifier" 
           }, 
            "DetailsDocument": { 
               "AvailabilityEndDate": "2023-12-31" 
 } 
        }, 
        { 
           "ChangeType": "UpdatePricingTerms", 
           "Entity": { 
               "Type": "Offer@1.0", 
               "Identifier": "$CreateOfferChange.Entity.Identifier" 
           }, 
           "DetailsDocument": { 
               "PricingModel": "Contract", 
               "Terms": [ 
\{ "Type": "ConfigurableUpfrontPricingTerm", 
                       "CurrencyCode": "USD", 
                       "RateCards": [ 
\{ "Selector": {
```

```
 "Type": "Duration", 
                            "Value": "P12M" 
\}, \{ "RateCard": [ 
\{ "DimensionKey": "ReadOnlyUsers", 
                               "Price": "220.00" 
 } 
\sim 1, \sim 1, \sim 1, \sim "Constraints": { 
                            "MultipleDimensionSelection": "Allowed", 
                            "QuantityConfiguration": "Allowed" 
 } 
 } 
\blacksquare1999 1999 1999 1999 1999
 ] 
 } 
      }, 
       { 
          "ChangeType": "ReleaseOffer", 
          "Entity": { 
             "Type": "Offer@1.0", 
             "Identifier": "$CreateOfferChange.Entity.Identifier" 
          }, 
          "DetailsDocument": {} 
      } 
    ]
}
```

```
# Copyright Amazon.com, Inc. or its affiliates. All Rights Reserved.
# SPDX-License-Identifier: Apache-2.0
\cdotsPurpose
Shows how to use the AWS SDK for Python (Boto3) to create a private offer with 
 contract pricing for my AMI product
CAPI-35
"""
```

```
import os
import utils.start_changeset as sc
import utils.stringify_details as sd
fname = "changeset.json"
change_set_file = os.path.join(os.path.dirname(__file__), fname)
change_set = sd.stringify_changeset(change_set_file)
def main(): 
     sc.usage_demo( 
         change_set, "create private offer with contract pricing for my AMI 
  product" 
     )
if __name__ == '__main__": main()
```
• Para obter detalhes da API, consulte a [StartChangeSetR](https://docs.aws.amazon.com/goto/boto3/marketplace-catalog-2018-09-17/StartChangeSet)eferência da API AWS SDK for Python (Boto3).

Crie uma oferta privada com preços anuais por hora e um cronograma de pagamento flexível para um produto AMI usando um AWS SDK

Os exemplos de código a seguir mostram como criar uma oferta privada com preços anuais por hora e um cronograma de pagamento flexível para um produto AMI.

Java

SDK para Java 2.x

**a** Note

Para executar esse exemplo, passe o seguinte conjunto de alterações JSON para **RunChangesets** em Utilitários para iniciar um conjunto de alterações na seção Utilitários.

```
{ 
      "Catalog": "AWSMarketplace", 
      "ChangeSet": [ 
           { 
                "ChangeType": "CreateOffer", 
                "ChangeName": "CreateOfferChange", 
                "Entity": { 
                      "Type": "Offer@1.0" 
                }, 
                "DetailsDocument": { 
                      "ProductId": "prod-1111111111111" 
                } 
           }, 
           { 
                "ChangeType": "UpdateInformation", 
                "Entity": { 
                      "Type": "Offer@1.0", 
                      "Identifier": "$CreateOfferChange.Entity.Identifier" 
                }, 
                "DetailsDocument": { 
                      "Name": "Test private offer for AmiProduct using AWS Marketplace 
  API Reference Code", 
                      "Description": "Test private offer with hourly annual pricing for 
  AmiProduct using AWS Marketplace API Reference Code" 
 } 
           }, 
           { 
                "ChangeType": "UpdateTargeting", 
                "Entity": { 
                      "Type": "Offer@1.0", 
                      "Identifier": "$CreateOfferChange.Entity.Identifier" 
                }, 
                "DetailsDocument": { 
                      "PositiveTargeting": { 
                           "BuyerAccounts": [ 
                               "11111111111",
                                "222222222222" 
\sim 100 \sim 100 \sim 100 \sim 100 \sim 100 \sim 100 \sim 100 \sim 100 \sim 100 \sim 100 \sim 100 \sim 100 \sim 100 \sim 100 \sim 100 \sim 100 \sim 100 \sim 100 \sim 100 \sim 100 \sim 100 \sim 100 \sim 100 \sim 100 \sim 
 } 
 }
```

```
 }, 
        { 
            "ChangeType": "UpdateLegalTerms", 
            "Entity": { 
                "Type": "Offer@1.0", 
                "Identifier": "$CreateOfferChange.Entity.Identifier" 
            }, 
            "DetailsDocument": { 
                "Terms": [ 
\{ "Type": "LegalTerm", 
                       "Documents": [ 
\{ "Type": "CustomEula", 
                               "Url": "https://s3.amazonaws.com/sample-bucket/
custom-eula.pdf" 
 } 
\blacksquare1999 1999 1999 1999 1999
 ] 
 } 
        }, 
        { 
            "ChangeType": "UpdateAvailability", 
            "Entity": { 
                "Type": "Offer@1.0", 
                "Identifier": "$CreateOfferChange.Entity.Identifier" 
            }, 
            "DetailsDocument": { 
                "AvailabilityEndDate": "2023-12-31" 
 } 
        }, 
        { 
            "ChangeType": "UpdatePricingTerms", 
            "Entity": { 
                "Type": "Offer@1.0", 
                "Identifier": "$CreateOfferChange.Entity.Identifier" 
            }, 
            "DetailsDocument": { 
                "PricingModel": "Usage", 
                "Terms": [ 
\{ "Type": "UsageBasedPricingTerm", 
                       "CurrencyCode": "USD",
```

```
 "RateCards": [ 
\{ "RateCard": [ 
\{ "DimensionKey": "t2.micro", 
                               "Price": "0.17" 
 } 
) and the contract of the contract \mathbf{I} } 
\blacksquare\}, \{\{ "Type": "FixedUpfrontPricingTerm", 
                   "CurrencyCode": "USD", 
                   "Price": "0.0", 
                   "Duration": "P365D", 
                   "Grants": [ 
\{ "DimensionKey": "t2.micro", 
                         "MaxQuantity": 1 
 } 
\blacksquare1999 1999 1999 1999 1999
 ] 
 } 
      }, 
      { 
          "ChangeType": "UpdateValidityTerms", 
          "Entity": { 
             "Type": "Offer@1.0", 
             "Identifier": "$CreateOfferChange.Entity.Identifier" 
         }, 
          "DetailsDocument": { 
             "Terms": [ 
\{ "Type": "ValidityTerm", 
                   "AgreementDuration": "P650D" 
1999 1999 1999 1999 1999
 ] 
         } 
      }, 
      { 
          "ChangeType": "UpdatePaymentScheduleTerms", 
          "Entity": {
```

```
 "Type": "Offer@1.0", 
              "Identifier": "$CreateOfferChange.Entity.Identifier" 
           }, 
           "DetailsDocument": { 
              "Terms": [ 
\{ "Type": "PaymentScheduleTerm", 
                     "CurrencyCode": "USD", 
                     "Schedule": [ 
\{ "ChargeDate": "2024-01-01", 
                            "ChargeAmount": "200.00" 
 }, 
\{ "ChargeDate": "2024-02-01", 
                            "ChargeAmount": "170.00" 
 } 
\blacksquare1999 1999 1999 1999 1999
 ] 
           } 
       }, 
       { 
           "ChangeType": "ReleaseOffer", 
           "Entity": { 
              "Type": "Offer@1.0", 
              "Identifier": "$CreateOfferChange.Entity.Identifier" 
           }, 
           "DetailsDocument": {} 
       } 
    ]
}
```
### Python

# SDK para Python (Boto3)

## **a** Note

```
{ 
     "Catalog": "AWSMarketplace", 
     "ChangeSet": [ 
         { 
              "ChangeType": "CreateOffer", 
              "ChangeName": "CreateOfferChange", 
              "Entity": { 
                  "Type": "Offer@1.0" 
              }, 
              "DetailsDocument": { 
                  "ProductId": "prod-1111111111111" 
 } 
         }, 
         { 
              "ChangeType": "UpdateInformation", 
              "Entity": { 
                  "Type": "Offer@1.0", 
                  "Identifier": "$CreateOfferChange.Entity.Identifier" 
              }, 
              "DetailsDocument": { 
                  "Name": "Test private offer for AmiProduct using AWS Marketplace 
  API Reference Code", 
                  "Description": "Test private offer with hourly annual pricing for 
  AmiProduct using AWS Marketplace API Reference Code" 
 } 
         }, 
         { 
              "ChangeType": "UpdateTargeting", 
              "Entity": { 
                  "Type": "Offer@1.0", 
                  "Identifier": "$CreateOfferChange.Entity.Identifier" 
              },
```

```
 "DetailsDocument": { 
                    "PositiveTargeting": { 
                         "BuyerAccounts": [ 
                            "11111111111",
                             "222222222222" 
\sim 100 \sim 100 \sim 100 \sim 100 \sim 100 \sim 100 \sim 100 \sim 100 \sim 100 \sim 100 \sim 100 \sim 100 \sim 100 \sim 100 \sim 100 \sim 100 \sim 100 \sim 100 \sim 100 \sim 100 \sim 100 \sim 100 \sim 100 \sim 100 \sim 
 } 
               } 
          }, 
          { 
               "ChangeType": "UpdateLegalTerms", 
               "Entity": { 
                    "Type": "Offer@1.0", 
                    "Identifier": "$CreateOfferChange.Entity.Identifier" 
               }, 
               "DetailsDocument": { 
                    "Terms": [ 
\{ "Type": "LegalTerm", 
                             "Documents": [ 
\{ "Type": "CustomEula", 
                                       "Url": "https://s3.amazonaws.com/sample-bucket/
custom-eula.pdf" 
 } 
\blacksquare1999 1999 1999 1999 1999
 ] 
               } 
          }, 
          { 
               "ChangeType": "UpdateAvailability", 
               "Entity": { 
                    "Type": "Offer@1.0", 
                    "Identifier": "$CreateOfferChange.Entity.Identifier" 
               }, 
               "DetailsDocument": { 
                    "AvailabilityEndDate": "2023-12-31" 
 } 
          }, 
          { 
               "ChangeType": "UpdatePricingTerms", 
               "Entity": { 
                    "Type": "Offer@1.0",
```

```
 "Identifier": "$CreateOfferChange.Entity.Identifier" 
          }, 
          "DetailsDocument": { 
             "PricingModel": "Usage", 
             "Terms": [ 
\{ "Type": "UsageBasedPricingTerm", 
                   "CurrencyCode": "USD", 
                   "RateCards": [ 
\{ "RateCard": [ 
\{ "DimensionKey": "t2.micro", 
                                "Price": "0.17" 
 } 
) and the contract of the contract \mathbf{I} } 
\blacksquare\}, \{\{ "Type": "FixedUpfrontPricingTerm", 
                   "CurrencyCode": "USD", 
                   "Price": "0.0", 
                   "Duration": "P365D", 
                   "Grants": [ 
\{ "DimensionKey": "t2.micro", 
                          "MaxQuantity": 1 
 } 
\blacksquare1999 1999 1999 1999 1999
 ] 
          } 
       }, 
       { 
          "ChangeType": "UpdateValidityTerms", 
          "Entity": { 
             "Type": "Offer@1.0", 
             "Identifier": "$CreateOfferChange.Entity.Identifier" 
          }, 
          "DetailsDocument": { 
             "Terms": [ 
\{ "Type": "ValidityTerm",
```

```
 "AgreementDuration": "P650D" 
1999 1999 1999 1999 1999
 ] 
 } 
       }, 
       { 
           "ChangeType": "UpdatePaymentScheduleTerms", 
           "Entity": { 
               "Type": "Offer@1.0", 
               "Identifier": "$CreateOfferChange.Entity.Identifier" 
           }, 
           "DetailsDocument": { 
               "Terms": [ 
\{ "Type": "PaymentScheduleTerm", 
                      "CurrencyCode": "USD", 
                      "Schedule": [ 
\{ "ChargeDate": "2024-01-01", 
                            "ChargeAmount": "200.00" 
 }, 
\{ "ChargeDate": "2024-02-01", 
                            "ChargeAmount": "170.00" 
 } 
\blacksquare1999 1999 1999 1999 1999
 ] 
           } 
       }, 
       { 
           "ChangeType": "ReleaseOffer", 
           "Entity": { 
               "Type": "Offer@1.0", 
               "Identifier": "$CreateOfferChange.Entity.Identifier" 
           }, 
           "DetailsDocument": {} 
       } 
    ]
}
```

```
# Copyright Amazon.com, Inc. or its affiliates. All Rights Reserved.
# SPDX-License-Identifier: Apache-2.0
"""
Purpose
Shows how to use the AWS SDK for Python (Boto3) to create a private offer with 
 hourly annual pricing and flexible payment schedule for my AMI product
CAPI-XX
"" ""
import os
import utils.start_changeset as sc
import utils.stringify_details as sd
fname = "changeset.json"
change_set_file = os.path.join(os.path.dirname(__file__), fname)
change_set = sd.stringify_changeset(change_set_file)
def main(): 
     sc.usage_demo( 
         change_set, 
         "Create private offer with hourly annual pricing and flexible payment 
  schedule for my AMI product", 
    \lambdaif __name__ == '__main__": main()
```
• Para obter detalhes da API, consulte a [StartChangeSetR](https://docs.aws.amazon.com/goto/boto3/marketplace-catalog-2018-09-17/StartChangeSet)eferência da API AWS SDK for Python (Boto3).

Crie uma oferta privada com preços anuais por hora para um produto AMI usando um AWS SDK

Os exemplos de código a seguir mostram como criar uma oferta privada com preços anuais por hora para um produto AMI.

#### Java

SDK para Java 2.x

### **a** Note

Tem mais sobre GitHub. Encontre o exemplo completo e saiba como configurar e executar no repositório da [AWS Marketplace API Reference Code Library](https://github.com/aws-samples/aws-marketplace-reference-code/tree/main/java#catalog-api-reference-code).

Para executar esse exemplo, passe o seguinte conjunto de alterações JSON para **RunChangesets** em Utilitários para iniciar um conjunto de alterações na seção Utilitários.

```
{ 
     "Catalog": "AWSMarketplace", 
     "ChangeSet": [ 
         { 
              "ChangeType": "CreateOffer", 
              "ChangeName": "CreateOfferChange", 
              "Entity": { 
                  "Type": "Offer@1.0" 
              }, 
              "DetailsDocument": { 
                  "ProductId": "prod-1111111111111" 
 } 
         }, 
        \mathcal{L} "ChangeType": "UpdateInformation", 
              "Entity": { 
                  "Type": "Offer@1.0", 
                  "Identifier": "$CreateOfferChange.Entity.Identifier" 
              }, 
              "DetailsDocument": { 
                  "Name": "Test private offer for AmiProduct using AWS Marketplace 
  API Reference Code", 
                  "Description": "Test private offer with hourly annual pricing for 
  AmiProduct using AWS Marketplace API Reference Code" 
 } 
         }, 
         { 
              "ChangeType": "UpdateTargeting", 
              "Entity": {
```

```
 "Type": "Offer@1.0", 
                   "Identifier": "$CreateOfferChange.Entity.Identifier" 
              }, 
              "DetailsDocument": { 
                   "PositiveTargeting": { 
                        "BuyerAccounts": [ 
                           "11111111111",
                            "222222222222" 
\sim 100 \sim 100 \sim 100 \sim 100 \sim 100 \sim 100 \sim 100 \sim 100 \sim 100 \sim 100 \sim 100 \sim 100 \sim 100 \sim 100 \sim 100 \sim 100 \sim 100 \sim 100 \sim 100 \sim 100 \sim 100 \sim 100 \sim 100 \sim 100 \sim 
 } 
 } 
          }, 
          { 
               "ChangeType": "UpdateLegalTerms", 
              "Entity": { 
                   "Type": "Offer@1.0", 
                   "Identifier": "$CreateOfferChange.Entity.Identifier" 
              }, 
              "DetailsDocument": { 
                   "Terms": [ 
\{ "Type": "LegalTerm", 
                             "Documents": [ 
\{ "Type": "CustomEula", 
                                      "Url": "https://s3.amazonaws.com/sample-bucket/
custom-eula.pdf" 
 } 
\blacksquare1 1 1 1 1 1 1
 ] 
 } 
          }, 
          { 
              "ChangeType": "UpdateAvailability", 
              "Entity": { 
                   "Type": "Offer@1.0", 
                   "Identifier": "$CreateOfferChange.Entity.Identifier" 
              }, 
               "DetailsDocument": { 
                   "AvailabilityEndDate": "2023-12-31" 
              } 
          }, 
          {
```

```
 "ChangeType": "UpdatePricingTerms", 
         "Entity": { 
            "Type": "Offer@1.0", 
            "Identifier": "$CreateOfferChange.Entity.Identifier" 
         }, 
         "DetailsDocument": { 
            "PricingModel": "Usage", 
            "Terms": [ 
\{ "Type": "UsageBasedPricingTerm", 
                 "CurrencyCode": "USD", 
                 "RateCards": [ 
\{ "RateCard": [ 
\{ "DimensionKey": "t2.micro", 
                             "Price": "0.17" 
 } 
) and the contract of the contract \mathbf{I} } 
\blacksquare\}, \{\{ "Type": "ConfigurableUpfrontPricingTerm", 
                 "CurrencyCode": "USD", 
                 "RateCards": [ 
\{ "Selector": { 
                          "Type": "Duration", 
                          "Value": "P365D" 
\}, \{ "RateCard": [ 
\{ "DimensionKey": "t2.micro", 
                             "Price": "220.00" 
 } 
\sim 1, \sim 1, \sim 1, \sim "Constraints": { 
                          "MultipleDimensionSelection": "Allowed", 
                          "QuantityConfiguration": "Allowed" 
 } 
 } 
\blacksquare1 1 1 1 1 1 1
```

```
 ] 
 } 
        }, 
        { 
            "ChangeType": "UpdateValidityTerms", 
            "Entity": { 
                "Type": "Offer@1.0", 
                "Identifier": "$CreateOfferChange.Entity.Identifier" 
            }, 
            "DetailsDocument": { 
                "Terms": [ 
\{ "Type": "ValidityTerm", 
                        "AgreementDuration": "P650D" 
1 1 1 1 1 1 1
 ] 
            } 
        }, 
        { 
            "ChangeType": "ReleaseOffer", 
            "Entity": { 
                "Type": "Offer@1.0", 
                "Identifier": "$CreateOfferChange.Entity.Identifier" 
            }, 
            "DetailsDocument": {} 
        } 
    ]
}
```
# Python

SDK para Python (Boto3)

## **a** Note

```
{ 
      "Catalog": "AWSMarketplace", 
      "ChangeSet": [ 
           { 
                "ChangeType": "CreateOffer", 
                "ChangeName": "CreateOfferChange", 
                "Entity": { 
                     "Type": "Offer@1.0" 
                }, 
                "DetailsDocument": { 
                     "ProductId": "prod-1111111111111" 
 } 
           }, 
           { 
                "ChangeType": "UpdateInformation", 
                "Entity": { 
                     "Type": "Offer@1.0", 
                     "Identifier": "$CreateOfferChange.Entity.Identifier" 
                }, 
                "DetailsDocument": { 
                     "Name": "Test private offer for AmiProduct using AWS Marketplace 
  API Reference Code", 
                     "Description": "Test private offer with hourly annual pricing for 
  AmiProduct using AWS Marketplace API Reference Code" 
 } 
           }, 
           { 
                "ChangeType": "UpdateTargeting", 
                "Entity": { 
                     "Type": "Offer@1.0", 
                     "Identifier": "$CreateOfferChange.Entity.Identifier" 
                }, 
                "DetailsDocument": { 
                     "PositiveTargeting": { 
                          "BuyerAccounts": [ 
                              "11111111111",
                               "222222222222" 
\sim 100 \sim 100 \sim 100 \sim 100 \sim 100 \sim 100 \sim 100 \sim 100 \sim 100 \sim 100 \sim 100 \sim 100 \sim 100 \sim 100 \sim 100 \sim 100 \sim 100 \sim 100 \sim 100 \sim 100 \sim 100 \sim 100 \sim 100 \sim 100 \sim 
 } 
 } 
           }, 
           { 
                "ChangeType": "UpdateLegalTerms",
```

```
 "Entity": { 
               "Type": "Offer@1.0", 
               "Identifier": "$CreateOfferChange.Entity.Identifier" 
           }, 
           "DetailsDocument": { 
               "Terms": [ 
\{ "Type": "LegalTerm", 
                      "Documents": [ 
\{ "Type": "CustomEula", 
                             "Url": "https://s3.amazonaws.com/sample-bucket/
custom-eula.pdf" 
 } 
\blacksquare1 1 1 1 1 1 1
 ] 
 } 
        }, 
        { 
           "ChangeType": "UpdateAvailability", 
           "Entity": { 
               "Type": "Offer@1.0", 
               "Identifier": "$CreateOfferChange.Entity.Identifier" 
           }, 
           "DetailsDocument": { 
               "AvailabilityEndDate": "2023-12-31" 
 } 
        }, 
        { 
           "ChangeType": "UpdatePricingTerms", 
           "Entity": { 
               "Type": "Offer@1.0", 
               "Identifier": "$CreateOfferChange.Entity.Identifier" 
           }, 
           "DetailsDocument": { 
               "PricingModel": "Usage", 
               "Terms": [ 
\{ "Type": "UsageBasedPricingTerm", 
                      "CurrencyCode": "USD", 
                      "RateCards": [ 
\{ "RateCard": [
```

```
\{ "DimensionKey": "t2.micro", 
                            "Price": "0.17" 
 } 
) and the contract of the contract \mathbf{I} } 
\blacksquare\}, \{\{ "Type": "ConfigurableUpfrontPricingTerm", 
                 "CurrencyCode": "USD", 
                 "RateCards": [ 
\{ "Selector": { 
                          "Type": "Duration", 
                          "Value": "P365D" 
\}, \{ "RateCard": [ 
\{ "DimensionKey": "t2.micro", 
                            "Price": "220.00" 
 } 
\sim 1, \sim 1, \sim 1, \sim "Constraints": { 
                          "MultipleDimensionSelection": "Allowed", 
                          "QuantityConfiguration": "Allowed" 
 } 
 } 
\blacksquare1 1 1 1 1 1 1
 ] 
 } 
      }, 
      { 
         "ChangeType": "UpdateValidityTerms", 
         "Entity": { 
            "Type": "Offer@1.0", 
           "Identifier": "$CreateOfferChange.Entity.Identifier" 
         }, 
         "DetailsDocument": { 
            "Terms": [ 
\{ "Type": "ValidityTerm", 
                 "AgreementDuration": "P650D"
```

```
1 1 1 1 1 1 1
 ] 
 } 
        }, 
        \mathcal{L} "ChangeType": "ReleaseOffer", 
             "Entity": { 
                 "Type": "Offer@1.0", 
                 "Identifier": "$CreateOfferChange.Entity.Identifier" 
             }, 
             "DetailsDocument": {} 
        } 
     ]
}
```

```
# Copyright Amazon.com, Inc. or its affiliates. All Rights Reserved.
# SPDX-License-Identifier: Apache-2.0
\cdotsPurpose
Shows how to use the AWS SDK for Python (Boto3) to create a private offer with 
 hourly annual pricing for my AMI product
CAPI-31
"""
import os
import utils.start_changeset as sc
import utils.stringify_details as sd
fname = "changeset.json"
change_set_file = os.path.join(os.path.dirname(__file__), fname)
change_set = sd.stringify_changeset(change_set_file)
def main(): 
     sc.usage_demo( 
         change_set, "create private offer with hourly annual pricing for my AMI 
  product" 
     )
```

```
if __name__ == '__main__": main()
```
• Para obter detalhes da API, consulte a [StartChangeSetR](https://docs.aws.amazon.com/goto/boto3/marketplace-catalog-2018-09-17/StartChangeSet)eferência da API AWS SDK for Python (Boto3).

Crie uma oferta privada com preços por hora para um produto AMI usando um AWS SDK

Os exemplos de código a seguir mostram como criar uma oferta privada com preços por hora para um produto AMI.

Java

SDK para Java 2.x

```
a Note
```
Tem mais sobre GitHub. Encontre o exemplo completo e saiba como configurar e executar no repositório da [AWS Marketplace API Reference Code Library](https://github.com/aws-samples/aws-marketplace-reference-code/tree/main/java#catalog-api-reference-code).

Para executar esse exemplo, passe o seguinte conjunto de alterações JSON para **RunChangesets** em Utilitários para iniciar um conjunto de alterações na seção Utilitários.

```
{ 
     "Catalog": "AWSMarketplace", 
     "ChangeSet": [ 
         { 
              "ChangeType": "CreateOffer", 
              "ChangeName": "CreateOfferChange", 
              "Entity": { 
                  "Type": "Offer@1.0" 
              }, 
              "DetailsDocument": { 
                  "ProductId": "prod-1111111111111" 
 } 
         },
```

```
 { 
              "ChangeType": "UpdateInformation", 
              "Entity": { 
                   "Type": "Offer@1.0", 
                   "Identifier": "$CreateOfferChange.Entity.Identifier" 
              }, 
              "DetailsDocument": { 
                   "Name": "Test private offer for AmiProduct using AWS Marketplace 
 API Reference Code", 
                   "Description": "Test private offer with hourly pricing for 
 AmiProduct using AWS Marketplace API Reference Code" 
 } 
         }, 
          { 
              "ChangeType": "UpdateTargeting", 
              "Entity": { 
                   "Type": "Offer@1.0", 
                   "Identifier": "$CreateOfferChange.Entity.Identifier" 
              }, 
              "DetailsDocument": { 
                   "PositiveTargeting": { 
                        "BuyerAccounts": [ 
                            "11111111111",
                            "222222222222" 
\sim 100 \sim 100 \sim 100 \sim 100 \sim 100 \sim 100 \sim 100 \sim 100 \sim 100 \sim 100 \sim 100 \sim 100 \sim 100 \sim 100 \sim 100 \sim 100 \sim 100 \sim 100 \sim 100 \sim 100 \sim 100 \sim 100 \sim 100 \sim 100 \sim 
 } 
 } 
         }, 
         { 
              "ChangeType": "UpdateLegalTerms", 
              "Entity": { 
                   "Type": "Offer@1.0", 
                   "Identifier": "$CreateOfferChange.Entity.Identifier" 
              }, 
              "DetailsDocument": { 
                   "Terms": [ 
\{ "Type": "LegalTerm", 
                             "Documents": [ 
\{ "Type": "StandardEula", 
                                      "Version": "2022-07-14" 
 } 
\blacksquare
```

```
1 1 1 1 1 1 1
 ] 
 } 
       }, 
       { 
           "ChangeType": "UpdateAvailability", 
           "Entity": { 
              "Type": "Offer@1.0", 
              "Identifier": "$CreateOfferChange.Entity.Identifier" 
           }, 
           "DetailsDocument": { 
              "AvailabilityEndDate": "2025-01-01" 
           } 
       }, 
       { 
           "ChangeType": "UpdatePricingTerms", 
           "Entity": { 
              "Type": "Offer@1.0", 
              "Identifier": "$CreateOfferChange.Entity.Identifier" 
           }, 
           "DetailsDocument": { 
              "PricingModel": "Usage", 
              "Terms": [ 
\{ "Type": "UsageBasedPricingTerm", 
                     "CurrencyCode": "USD", 
                     "RateCards": [ 
\{ "RateCard": [ 
\{ "DimensionKey": "t2.micro", 
                                   "Price": "0.15" 
 } 
) and the contract of the contract \mathbf{I} } 
\blacksquare1 1 1 1 1 1 1
 ] 
           } 
       }, 
       { 
           "ChangeType": "UpdateValidityTerms", 
           "Entity": { 
              "Type": "Offer@1.0",
```

```
 "Identifier": "$CreateOfferChange.Entity.Identifier" 
            }, 
            "DetailsDocument": { 
                "Terms": [ 
\{ "Type": "ValidityTerm", 
                        "AgreementDuration": "P30D" 
1 1 1 1 1 1 1
 ] 
 } 
        }, 
        { 
            "ChangeType": "ReleaseOffer", 
            "Entity": { 
                "Type": "Offer@1.0", 
                "Identifier": "$CreateOfferChange.Entity.Identifier" 
            }, 
            "DetailsDocument": {} 
        } 
    ]
}
```
### Python

SDK para Python (Boto3)

### **a** Note

```
{ 
     "Catalog": "AWSMarketplace", 
     "ChangeSet": [ 
          { 
              "ChangeType": "CreateOffer", 
              "ChangeName": "CreateOfferChange",
```

```
 "Entity": { 
                     "Type": "Offer@1.0" 
                }, 
                "DetailsDocument": { 
                     "ProductId": "prod-1111111111111" 
                } 
          }, 
           { 
                "ChangeType": "UpdateInformation", 
                "Entity": { 
                     "Type": "Offer@1.0", 
                     "Identifier": "$CreateOfferChange.Entity.Identifier" 
                }, 
                "DetailsDocument": { 
                     "Name": "Test private offer for AmiProduct using AWS Marketplace 
 API Reference Code", 
                     "Description": "Test private offer with hourly pricing for 
 AmiProduct using AWS Marketplace API Reference Code" 
 } 
          }, 
           { 
                "ChangeType": "UpdateTargeting", 
                "Entity": { 
                     "Type": "Offer@1.0", 
                     "Identifier": "$CreateOfferChange.Entity.Identifier" 
                }, 
                "DetailsDocument": { 
                     "PositiveTargeting": { 
                          "BuyerAccounts": [ 
                              "11111111111",
                               "222222222222" 
\sim 100 \sim 100 \sim 100 \sim 100 \sim 100 \sim 100 \sim 100 \sim 100 \sim 100 \sim 100 \sim 100 \sim 100 \sim 100 \sim 100 \sim 100 \sim 100 \sim 100 \sim 100 \sim 100 \sim 100 \sim 100 \sim 100 \sim 100 \sim 100 \sim 
 } 
                } 
          }, 
           { 
                "ChangeType": "UpdateLegalTerms", 
                "Entity": { 
                     "Type": "Offer@1.0", 
                     "Identifier": "$CreateOfferChange.Entity.Identifier" 
                }, 
                "DetailsDocument": { 
                     "Terms": [ 
\{
```
```
 "Type": "LegalTerm", 
                    "Documents": [ 
\{ "Type": "StandardEula", 
                           "Version": "2022-07-14" 
 } 
\blacksquare1999 1999 1999 1999 1999
 ] 
 } 
       }, 
       { 
          "ChangeType": "UpdateAvailability", 
          "Entity": { 
              "Type": "Offer@1.0", 
              "Identifier": "$CreateOfferChange.Entity.Identifier" 
          }, 
          "DetailsDocument": { 
              "AvailabilityEndDate": "2025-01-01" 
          } 
       }, 
       { 
          "ChangeType": "UpdatePricingTerms", 
          "Entity": { 
              "Type": "Offer@1.0", 
              "Identifier": "$CreateOfferChange.Entity.Identifier" 
          }, 
          "DetailsDocument": { 
              "PricingModel": "Usage", 
              "Terms": [ 
\{ "Type": "UsageBasedPricingTerm", 
                    "CurrencyCode": "USD", 
                    "RateCards": [ 
\{ "RateCard": [ 
\{ "DimensionKey": "t2.micro", 
                                  "Price": "0.15" 
 } 
) and the contract of the contract \mathbf{I} } 
\blacksquare1999 1999 1999 1999 1999
```

```
 ] 
             } 
         }, 
         { 
             "ChangeType": "UpdateValidityTerms", 
             "Entity": { 
                 "Type": "Offer@1.0", 
                 "Identifier": "$CreateOfferChange.Entity.Identifier" 
             }, 
             "DetailsDocument": { 
                 "Terms": [ 
\{ "Type": "ValidityTerm", 
                         "AgreementDuration": "P30D" 
1999 1999 1999 1999 1999
 ] 
 } 
         }, 
         { 
             "ChangeType": "ReleaseOffer", 
             "Entity": { 
                 "Type": "Offer@1.0", 
                 "Identifier": "$CreateOfferChange.Entity.Identifier" 
             }, 
             "DetailsDocument": {} 
         } 
   \mathbf{1}}
```

```
# Copyright Amazon.com, Inc. or its affiliates. All Rights Reserved.
# SPDX-License-Identifier: Apache-2.0
^{\rm{m}} ""
Purpose
Shows how to use the AWS SDK for Python (Boto3) to create a private offer with 
 hourly pricing for my AMI product
CAPI-32
"""
import os
```

```
import utils.start_changeset as sc
import utils.stringify_details as sd
fname = "changeset.json"
change_set_file = os.path.join(os.path.dirname(__file__), fname)
change_set = sd.stringify_changeset(change_set_file)
def main(): 
     sc.usage_demo( 
         change_set, "create private offer with hourly pricing for my AMI product" 
     )
if __name__ == '__main__": main()
```
• Para obter detalhes da API, consulte a [StartChangeSetR](https://docs.aws.amazon.com/goto/boto3/marketplace-catalog-2018-09-17/StartChangeSet)eferência da API AWS SDK for Python (Boto3).

Crie uma oferta privada com preços de assinatura para um produto SaaS usando um SDK AWS

Os exemplos de código a seguir mostram como criar uma oferta privada com preços de assinatura para um produto SaaS.

Java

SDK para Java 2.x

**a** Note

Tem mais sobre GitHub. Encontre o exemplo completo e saiba como configurar e executar no repositório da [AWS Marketplace API Reference Code Library](https://github.com/aws-samples/aws-marketplace-reference-code/tree/main/java#catalog-api-reference-code).

```
{ 
      "Catalog": "AWSMarketplace", 
      "ChangeSet": [ 
           { 
                "ChangeType": "CreateOffer", 
                "Entity": { 
                     "Type": "Offer@1.0" 
                }, 
                "ChangeName": "CreateOfferChange", 
                "DetailsDocument": { 
                     "ProductId": "prod-1111111111111" 
 } 
           }, 
           { 
                "ChangeType": "UpdateInformation", 
                "Entity": { 
                     "Type": "Offer@1.0", 
                     "Identifier": "$CreateOfferChange.Entity.Identifier" 
                }, 
                "DetailsDocument": { 
                     "Name": "Test private offer for SaaSProduct using AWS Marketplace 
  API Reference Code", 
                     "Description": "Test private offer with subscription pricing for 
  SaaSProduct using AWS Marketplace API Reference Code" 
 } 
           }, 
           { 
                "ChangeType": "UpdateTargeting", 
                "Entity": { 
                     "Type": "Offer@1.0", 
                     "Identifier": "$CreateOfferChange.Entity.Identifier" 
                }, 
                "DetailsDocument": { 
                     "PositiveTargeting": { 
                          "BuyerAccounts": [ 
                              "11111111111",
                               "222222222222" 
\sim 100 \sim 100 \sim 100 \sim 100 \sim 100 \sim 100 \sim 100 \sim 100 \sim 100 \sim 100 \sim 100 \sim 100 \sim 100 \sim 100 \sim 100 \sim 100 \sim 100 \sim 100 \sim 100 \sim 100 \sim 100 \sim 100 \sim 100 \sim 100 \sim 
 } 
 } 
           }, 
           { 
                "ChangeType": "UpdatePricingTerms",
```

```
 "Entity": { 
             "Type": "Offer@1.0", 
             "Identifier": "$CreateOfferChange.Entity.Identifier" 
          }, 
          "DetailsDocument": { 
             "PricingModel": "Usage", 
             "Terms": [ 
\{ "Type": "UsageBasedPricingTerm", 
                    "CurrencyCode": "USD", 
                    "RateCards": [ 
\{ "RateCard": [ 
\{ "DimensionKey": "WorkloadSmall", 
                                 "Price": "0.13" 
 }, 
\{ "DimensionKey": "WorkloadMedium", 
                                 "Price": "0.22" 
 } 
) and the contract of the contract \mathbf{I} } 
\blacksquare1999 1999 1999 1999 1999
 ] 
          } 
       }, 
       { 
          "ChangeType": "UpdateValidityTerms", 
          "Entity": { 
             "Type": "Offer@1.0", 
             "Identifier": "$CreateOfferChange.Entity.Identifier" 
          }, 
          "DetailsDocument": { 
             "Terms": [ 
\{ "Type": "ValidityTerm", 
                    "AgreementDuration": "P30D" 
1999 1999 1999 1999 1999
 ] 
          } 
       }, 
       {
```

```
 "ChangeType": "UpdateLegalTerms", 
            "Entity": { 
                "Type": "Offer@1.0", 
                "Identifier": "$CreateOfferChange.Entity.Identifier" 
            }, 
            "DetailsDocument": { 
                "Terms": [ 
\{ "Type": "LegalTerm", 
                        "Documents": [ 
\{ "Type": "CustomEula", 
                                "Url": "https://s3.amazonaws.com/sample-bucket/
custom-eula.pdf" 
 } 
\blacksquare1999 1999 1999 1999 1999
 ] 
            } 
        }, 
        { 
            "ChangeType": "UpdateAvailability", 
            "Entity": { 
                "Type": "Offer@1.0", 
                "Identifier": "$CreateOfferChange.Entity.Identifier" 
            }, 
            "DetailsDocument": { 
                "AvailabilityEndDate": "2023-12-31" 
            } 
        }, 
        { 
            "ChangeType": "ReleaseOffer", 
            "Entity": { 
                "Type": "Offer@1.0", 
                "Identifier": "$CreateOfferChange.Entity.Identifier" 
            }, 
            "DetailsDocument": {} 
        } 
    ]
}
```
## Python

# SDK para Python (Boto3)

# **a** Note

```
{ 
     "Catalog": "AWSMarketplace", 
     "ChangeSet": [ 
         { 
              "ChangeType": "CreateOffer", 
              "Entity": { 
                  "Type": "Offer@1.0" 
              }, 
              "ChangeName": "CreateOfferChange", 
              "DetailsDocument": { 
                  "ProductId": "prod-1111111111111" 
 } 
         }, 
         { 
              "ChangeType": "UpdateInformation", 
              "Entity": { 
                  "Type": "Offer@1.0", 
                  "Identifier": "$CreateOfferChange.Entity.Identifier" 
              }, 
              "DetailsDocument": { 
                  "Name": "Test private offer for SaaSProduct using AWS Marketplace 
  API Reference Code", 
                  "Description": "Test private offer with subscription pricing for 
  SaaSProduct using AWS Marketplace API Reference Code" 
 } 
         }, 
         { 
              "ChangeType": "UpdateTargeting", 
              "Entity": { 
                  "Type": "Offer@1.0", 
                  "Identifier": "$CreateOfferChange.Entity.Identifier" 
              },
```

```
 "DetailsDocument": { 
                 "PositiveTargeting": { 
                     "BuyerAccounts": [ 
                        "11111111111",
                         "222222222222" 
\sim 100 \sim 100 \sim 100 \sim 100 \sim 100 \sim 100 \sim 100 \sim 100 \sim 100 \sim 100 \sim 100 \sim 100 \sim 100 \sim 100 \sim 100 \sim 100 \sim 100 \sim 100 \sim 100 \sim 100 \sim 100 \sim 100 \sim 100 \sim 100 \sim 
 } 
             } 
        }, 
        { 
             "ChangeType": "UpdatePricingTerms", 
             "Entity": { 
                 "Type": "Offer@1.0", 
                 "Identifier": "$CreateOfferChange.Entity.Identifier" 
             }, 
             "DetailsDocument": { 
                 "PricingModel": "Usage", 
                 "Terms": [ 
\{ "Type": "UsageBasedPricingTerm", 
                         "CurrencyCode": "USD", 
                         "RateCards": [ 
\{ "RateCard": [ 
\{ "DimensionKey": "WorkloadSmall", 
                                          "Price": "0.13" 
 }, 
\{ "DimensionKey": "WorkloadMedium", 
                                          "Price": "0.22" 
 } 
) and the contract of the contract \mathbf{I} } 
\blacksquare1999 1999 1999 1999 1999
 ] 
             } 
        }, 
         { 
             "ChangeType": "UpdateValidityTerms", 
             "Entity": { 
                 "Type": "Offer@1.0", 
                 "Identifier": "$CreateOfferChange.Entity.Identifier"
```

```
 }, 
            "DetailsDocument": { 
               "Terms": [ 
\{ "Type": "ValidityTerm", 
                       "AgreementDuration": "P30D" 
1999 1999 1999 1999 1999
 ] 
 } 
        }, 
        { 
            "ChangeType": "UpdateLegalTerms", 
            "Entity": { 
               "Type": "Offer@1.0", 
               "Identifier": "$CreateOfferChange.Entity.Identifier" 
           }, 
            "DetailsDocument": { 
               "Terms": [ 
\{ "Type": "LegalTerm", 
                       "Documents": [ 
\{ "Type": "CustomEula", 
                              "Url": "https://s3.amazonaws.com/sample-bucket/
custom-eula.pdf" 
 } 
\blacksquare1999 1999 1999 1999 1999
 ] 
 } 
        }, 
        { 
            "ChangeType": "UpdateAvailability", 
            "Entity": { 
               "Type": "Offer@1.0", 
               "Identifier": "$CreateOfferChange.Entity.Identifier" 
           }, 
            "DetailsDocument": { 
               "AvailabilityEndDate": "2023-12-31" 
           } 
        }, 
        { 
            "ChangeType": "ReleaseOffer", 
            "Entity": {
```

```
 "Type": "Offer@1.0", 
                    "Identifier": "$CreateOfferChange.Entity.Identifier" 
               }, 
               "DetailsDocument": {} 
          } 
    \mathbf{1}}
```

```
# Copyright Amazon.com, Inc. or its affiliates. All Rights Reserved.
# SPDX-License-Identifier: Apache-2.0
"" ""
Purpose
Shows how to use the AWS SDK for Python (Boto3) to create a private offer with 
 subscription pricing for my SaaS product
CAPI-33
"""
import os
import utils.start_changeset as sc
import utils.stringify_details as sd
fname = "changeset.json"
change_set_file = os.path.join(os.path.dirname(__file__), fname)
change_set = sd.stringify_changeset(change_set_file)
def main(): 
     sc.usage_demo( 
         change_set, "Create private offer with subscription pricing for my SaaS 
  product" 
    \mathcal{L}if __name__ == '__main__": main()
```
• Para obter detalhes da API, consulte a [StartChangeSetR](https://docs.aws.amazon.com/goto/boto3/marketplace-catalog-2018-09-17/StartChangeSet)eferência da API AWS SDK for Python (Boto3).

Crie uma oferta privada com preços contratuais diferenciados para um produto SaaS usando um SDK AWS

Os exemplos de código a seguir mostram como criar uma oferta privada com preços de contrato diferenciados para um produto SaaS.

Java

SDK para Java 2.x

**a** Note

Tem mais sobre GitHub. Encontre o exemplo completo e saiba como configurar e executar no repositório da [AWS Marketplace API Reference Code Library](https://github.com/aws-samples/aws-marketplace-reference-code/tree/main/java#catalog-api-reference-code).

```
{ 
     "Catalog": "AWSMarketplace", 
     "ChangeSet": [ 
         { 
              "ChangeType": "CreateOffer", 
              "Entity": { 
                  "Type": "Offer@1.0" 
              }, 
              "ChangeName": "CreateOfferChange", 
              "DetailsDocument": { 
                  "ProductId": "prod-1111111111111" 
 } 
         }, 
         { 
              "ChangeType": "UpdateInformation", 
              "Entity": { 
                  "Type": "Offer@1.0", 
                  "Identifier": "$CreateOfferChange.Entity.Identifier" 
              },
```

```
 "DetailsDocument": { 
                   "Name": "Test private offer for SaaSProduct using AWS Marketplace 
 API Reference Code", 
                   "Description": "Test private offer with subscription pricing for 
 SaaSProduct using AWS Marketplace API Reference Code" 
 } 
         }, 
         { 
              "ChangeType": "UpdateTargeting", 
              "Entity": { 
                   "Type": "Offer@1.0", 
                   "Identifier": "$CreateOfferChange.Entity.Identifier" 
              }, 
              "DetailsDocument": { 
                   "PositiveTargeting": { 
                       "BuyerAccounts": [ 
                           "11111111111",
                            "222222222222" 
\sim 100 \sim 100 \sim 100 \sim 100 \sim 100 \sim 100 \sim 100 \sim 100 \sim 100 \sim 100 \sim 100 \sim 100 \sim 100 \sim 100 \sim 100 \sim 100 \sim 100 \sim 100 \sim 100 \sim 100 \sim 100 \sim 100 \sim 100 \sim 100 \sim 
 } 
 } 
         }, 
        \left\{ \right. "ChangeType": "UpdatePricingTerms", 
              "Entity": { 
                   "Type": "Offer@1.0", 
                   "Identifier": "$CreateOfferChange.Entity.Identifier" 
              }, 
              "DetailsDocument": { 
                   "PricingModel": "Contract", 
                   "Terms": [ 
\{ "Type": "ConfigurableUpfrontPricingTerm", 
                            "CurrencyCode": "USD", 
                            "RateCards": [ 
\{ "Selector": { 
                                          "Type": "Duration", 
                                          "Value": "P12M" 
\}, \{ "RateCard": [ 
\{ "DimensionKey": "BasicService", 
                                               "Price": "120.00"
```

```
 }, 
\{ "DimensionKey": "PremiumService", 
                               "Price": "200.00" 
 } 
\sim 1, \sim 1, \sim 1, \sim "Constraints": { 
                            "MultipleDimensionSelection": "Disallowed", 
                            "QuantityConfiguration": "Disallowed" 
 } 
 } 
\blacksquare1999 1999 1999 1999 1999
 ] 
          } 
      }, 
       { 
          "ChangeType": "UpdateLegalTerms", 
          "Entity": { 
             "Type": "Offer@1.0", 
             "Identifier": "$CreateOfferChange.Entity.Identifier" 
          }, 
          "DetailsDocument": { 
             "Terms": [ 
\{ "Type": "LegalTerm", 
                   "Documents": [ 
\{ "Type": "CustomEula", 
                         "Url": "https://s3.amazonaws.com/sample-bucket/
custom-eula.pdf" 
 } 
\blacksquare1 1 1 1 1 1 1
 ] 
 } 
      }, 
      { 
          "ChangeType": "UpdateAvailability", 
          "Entity": { 
             "Type": "Offer@1.0", 
             "Identifier": "$CreateOfferChange.Entity.Identifier" 
          }, 
          "DetailsDocument": {
```

```
 "AvailabilityEndDate": "2023-12-31" 
               } 
          }, 
          { 
               "ChangeType": "ReleaseOffer", 
               "Entity": { 
                    "Type": "Offer@1.0", 
                    "Identifier": "$CreateOfferChange.Entity.Identifier" 
               }, 
               "DetailsDocument": {} 
          } 
    \mathbf{I}}
```
# Python

SDK para Python (Boto3)

**a** Note

```
{ 
      "Catalog": "AWSMarketplace", 
      "ChangeSet": [ 
          { 
               "ChangeType": "CreateOffer", 
               "Entity": { 
                    "Type": "Offer@1.0" 
               }, 
               "ChangeName": "CreateOfferChange", 
               "DetailsDocument": { 
                    "ProductId": "prod-1111111111111" 
               } 
          }, 
          {
```

```
 "ChangeType": "UpdateInformation", 
               "Entity": { 
                    "Type": "Offer@1.0", 
                    "Identifier": "$CreateOfferChange.Entity.Identifier" 
               }, 
               "DetailsDocument": { 
                    "Name": "Test private offer for SaaSProduct using AWS Marketplace 
 API Reference Code", 
                    "Description": "Test private offer with subscription pricing for 
 SaaSProduct using AWS Marketplace API Reference Code" 
 } 
          }, 
          { 
               "ChangeType": "UpdateTargeting", 
               "Entity": { 
                    "Type": "Offer@1.0", 
                    "Identifier": "$CreateOfferChange.Entity.Identifier" 
               }, 
               "DetailsDocument": { 
                    "PositiveTargeting": { 
                         "BuyerAccounts": [ 
                             "11111111111",
                              "222222222222" 
\sim 100 \sim 100 \sim 100 \sim 100 \sim 100 \sim 100 \sim 100 \sim 100 \sim 100 \sim 100 \sim 100 \sim 100 \sim 100 \sim 100 \sim 100 \sim 100 \sim 100 \sim 100 \sim 100 \sim 100 \sim 100 \sim 100 \sim 100 \sim 100 \sim 
 } 
               } 
          }, 
          { 
               "ChangeType": "UpdatePricingTerms", 
               "Entity": { 
                    "Type": "Offer@1.0", 
                    "Identifier": "$CreateOfferChange.Entity.Identifier" 
               }, 
               "DetailsDocument": { 
                    "PricingModel": "Contract", 
                    "Terms": [ 
\{ "Type": "ConfigurableUpfrontPricingTerm", 
                              "CurrencyCode": "USD", 
                              "RateCards": [ 
\{ "Selector": { 
                                             "Type": "Duration", 
                                             "Value": "P12M"
```

```
\}, \{ "RateCard": [ 
\{ "DimensionKey": "BasicService", 
                            "Price": "120.00" 
 }, 
\{ "DimensionKey": "PremiumService", 
                            "Price": "200.00" 
 } 
\sim 1, \sim 1, \sim 1, \sim "Constraints": { 
                          "MultipleDimensionSelection": "Disallowed", 
                          "QuantityConfiguration": "Disallowed" 
 } 
 } 
\blacksquare1 1 1 1 1 1 1
 ] 
         } 
      }, 
      { 
         "ChangeType": "UpdateLegalTerms", 
         "Entity": { 
            "Type": "Offer@1.0", 
            "Identifier": "$CreateOfferChange.Entity.Identifier" 
         }, 
         "DetailsDocument": { 
            "Terms": [ 
\{ "Type": "LegalTerm", 
                 "Documents": [ 
\{ "Type": "CustomEula", 
                       "Url": "https://s3.amazonaws.com/sample-bucket/
custom-eula.pdf" 
 } 
\blacksquare1 1 1 1 1 1 1
 ] 
         } 
      }, 
      { 
         "ChangeType": "UpdateAvailability",
```

```
 "Entity": { 
                   "Type": "Offer@1.0", 
                   "Identifier": "$CreateOfferChange.Entity.Identifier" 
              }, 
              "DetailsDocument": { 
                   "AvailabilityEndDate": "2023-12-31" 
              } 
          }, 
          { 
              "ChangeType": "ReleaseOffer", 
              "Entity": { 
                   "Type": "Offer@1.0", 
                   "Identifier": "$CreateOfferChange.Entity.Identifier" 
              }, 
              "DetailsDocument": {} 
          } 
     ]
}
```

```
# Copyright Amazon.com, Inc. or its affiliates. All Rights Reserved.
# SPDX-License-Identifier: Apache-2.0
\cdotsPurpose
Shows how to use the AWS SDK for Python (Boto3) to create a private offer with 
 tiered contract pricing for my SaaS product
CAPI-XX
"""
import os
import utils.start_changeset as sc
import utils.stringify_details as sd
fname = "changeset.json"
change_set_file = os.path.join(os.path.dirname(__file__), fname)
change_set = sd.stringify_changeset(change_set_file)
def main():
```

```
 sc.usage_demo( 
          change_set, 
          "Create private offer with tiered contract pricing for my SaaS product", 
    \lambdaif __name__ == '__main__": main()
```
• Para obter detalhes da API, consulte a [StartChangeSetR](https://docs.aws.amazon.com/goto/boto3/marketplace-catalog-2018-09-17/StartChangeSet)eferência da API AWS SDK for Python (Boto3).

Crie uma oferta pública de teste gratuito com preços de assinatura para um produto SaaS usando um SDK AWS

Os exemplos de código a seguir mostram como criar uma oferta pública de teste gratuito com preços de assinatura para um produto SaaS.

Java

SDK para Java 2.x

```
a Note
```
Tem mais sobre GitHub. Encontre o exemplo completo e saiba como configurar e executar no repositório da [AWS Marketplace API Reference Code Library](https://github.com/aws-samples/aws-marketplace-reference-code/tree/main/java#catalog-api-reference-code).

```
{ 
     "Catalog": "AWSMarketplace", 
     "ChangeSet": [ 
          { 
               "ChangeType": "CreateOffer", 
               "Entity": { 
                   "Type": "Offer@1.0" 
               }, 
               "ChangeName": "CreateOfferChange",
```

```
 "DetailsDocument": { 
               "ProductId": "prod-1111111111111" 
 } 
       }, 
        { 
           "ChangeType": "UpdateInformation", 
           "Entity": { 
               "Type": "Offer@1.0", 
               "Identifier": "$CreateOfferChange.Entity.Identifier" 
           }, 
           "DetailsDocument": { 
               "Name": "Test public free trial offer for SaaSProduct using AWS 
 Marketplace API Reference Code", 
               "Description": "Test public free trial offer with subscription 
 pricing for SaaSProduct using AWS Marketplace API Reference Code" 
 } 
       }, 
       { 
           "ChangeType": "UpdatePricingTerms", 
           "Entity": { 
               "Type": "Offer@1.0", 
               "Identifier": "$CreateOfferChange.Entity.Identifier" 
           }, 
           "DetailsDocument": { 
               "PricingModel": "Free", 
               "Terms": [ 
\{ "Type": "FreeTrialPricingTerm", 
                      "Duration": "P20D", 
                      "Grants": [ 
\{ "DimensionKey": "WorkloadSmall" 
 }, 
\{ "DimensionKey": "WorkloadMedium" 
 } 
\blacksquare1 1 1 1 1 1 1
 ] 
           } 
       }, 
        { 
           "ChangeType": "UpdateLegalTerms", 
           "Entity": {
```

```
 "Type": "Offer@1.0", 
              "Identifier": "$CreateOfferChange.Entity.Identifier" 
           }, 
           "DetailsDocument": { 
              "Terms": [ 
\{ "Type": "LegalTerm", 
                     "Documents": [ 
\{ "Type": "StandardEula", 
                            "Version": "2022-07-14" 
 } 
\blacksquare1 1 1 1 1 1 1
 ] 
 } 
       }, 
       { 
           "ChangeType": "ReleaseOffer", 
           "Entity": { 
              "Type": "Offer@1.0", 
              "Identifier": "$CreateOfferChange.Entity.Identifier" 
           }, 
           "DetailsDocument": {} 
       } 
    ]
}
```
# Python

SDK para Python (Boto3)

#### **a** Note

```
{ 
     "Catalog": "AWSMarketplace", 
     "ChangeSet": [ 
        { 
            "ChangeType": "CreateOffer", 
            "Entity": { 
                "Type": "Offer@1.0" 
            }, 
            "ChangeName": "CreateOfferChange", 
            "DetailsDocument": { 
                "ProductId": "prod-1111111111111" 
 } 
        }, 
        { 
            "ChangeType": "UpdateInformation", 
            "Entity": { 
                "Type": "Offer@1.0", 
                "Identifier": "$CreateOfferChange.Entity.Identifier" 
            }, 
            "DetailsDocument": { 
                "Name": "Test public free trial offer for SaaSProduct using AWS 
 Marketplace API Reference Code", 
                "Description": "Test public free trial offer with subscription 
  pricing for SaaSProduct using AWS Marketplace API Reference Code" 
 } 
        }, 
        { 
            "ChangeType": "UpdatePricingTerms", 
            "Entity": { 
                "Type": "Offer@1.0", 
                "Identifier": "$CreateOfferChange.Entity.Identifier" 
            }, 
            "DetailsDocument": { 
                "PricingModel": "Free", 
                "Terms": [ 
\{ "Type": "FreeTrialPricingTerm", 
                        "Duration": "P20D", 
                        "Grants": [ 
\{ "DimensionKey": "WorkloadSmall" 
 }, 
\{
```

```
 "DimensionKey": "WorkloadMedium" 
 } 
\blacksquare1 1 1 1 1 1 1
 ] 
 } 
       }, 
       { 
           "ChangeType": "UpdateLegalTerms", 
          "Entity": { 
              "Type": "Offer@1.0", 
              "Identifier": "$CreateOfferChange.Entity.Identifier" 
          }, 
          "DetailsDocument": { 
              "Terms": [ 
\{ "Type": "LegalTerm", 
                    "Documents": [ 
\{ "Type": "StandardEula", 
                           "Version": "2022-07-14" 
 } 
\blacksquare1 1 1 1 1 1 1
 ] 
          } 
       }, 
       { 
           "ChangeType": "ReleaseOffer", 
           "Entity": { 
              "Type": "Offer@1.0", 
              "Identifier": "$CreateOfferChange.Entity.Identifier" 
          }, 
           "DetailsDocument": {} 
       } 
    ]
}
```
# Copyright Amazon.com, Inc. or its affiliates. All Rights Reserved. # SPDX-License-Identifier: Apache-2.0

```
"" "
Purpose
Shows how to use the AWS SDK for Python (Boto3) to create a public free trial 
 offer with subscription pricing for SaaS product
CAPI-13
"""
import os
import utils.start_changeset as sc
import utils.stringify_details as sd
fname = "changeset.json"
change_set_file = os.path.join(os.path.dirname(__file__), fname)
change_set = sd.stringify_changeset(change_set_file)
def main(): 
     sc.usage_demo( 
         change_set, 
         "Create public free trial offer with subscription pricing for SaaS 
  product", 
     )
if __name__ == '__main__": main()
```
• Para obter detalhes da API, consulte a [StartChangeSetR](https://docs.aws.amazon.com/goto/boto3/marketplace-catalog-2018-09-17/StartChangeSet)eferência da API AWS SDK for Python (Boto3).

Crie uma oferta privada substituta a partir de um contrato existente com preços contratuais usando um AWS SDK

Os exemplos de código a seguir mostram como criar uma oferta privada substituta a partir de um contrato existente com preços contratuais.

#### Java

SDK para Java 2.x

## **a** Note

Tem mais sobre GitHub. Encontre o exemplo completo e saiba como configurar e executar no repositório da [AWS Marketplace API Reference Code Library](https://github.com/aws-samples/aws-marketplace-reference-code/tree/main/java#catalog-api-reference-code).

```
{ 
     "Catalog": "AWSMarketplace", 
     "ChangeSet": [ 
         { 
              "ChangeType" : "CreateReplacementOffer", 
             "Entity": { 
                  "Type": "Offer@1.0" 
             }, 
              "ChangeName": "CreateReplacementOffer", 
              "DetailsDocument": { 
                  "AgreementId": "agmt-1111111111111111111111111" 
 } 
         }, 
         { 
              "ChangeType": "UpdateInformation", 
             "Entity": { 
                  "Type": "Offer@1.0", 
                  "Identifier": "$CreateReplacementOffer.Entity.Identifier" 
             }, 
              "DetailsDocument": { 
                  "Name": "Test replacement offer for SaaSProduct using AWS 
  Marketplace API Reference Codes", 
                  "Description": "Test private replacement offer with contract 
  pricing for SaaSProduct" 
 } 
         }, 
         { 
              "ChangeType": "UpdatePricingTerms", 
              "Entity": {
```

```
 "Type": "Offer@1.0", 
               "Identifier": "$CreateReplacementOffer.Entity.Identifier" 
           }, 
           "DetailsDocument": { 
               "PricingModel": "Contract", 
               "Terms": [ 
\{ "Type": "FixedUpfrontPricingTerm", 
                      "CurrencyCode": "USD", 
                      "Price": "0.0", 
                      "Grants": [ 
\{ "DimensionKey": "BasicService", 
                             "MaxQuantity": 2 
 } 
\blacksquare1 1 1 1 1 1 1
 ] 
           } 
       }, 
       { 
           "ChangeType": "UpdateValidityTerms", 
           "Entity": { 
               "Type": "Offer@1.0", 
               "Identifier": "$CreateReplacementOffer.Entity.Identifier" 
           }, 
           "DetailsDocument": { 
               "Terms": [ 
\{ "Type": "ValidityTerm", 
                      "AgreementEndDate": "2024-01-30" 
1 1 1 1 1 1 1
 ] 
           } 
       }, 
        { 
           "ChangeType": "UpdatePaymentScheduleTerms", 
           "Entity": { 
               "Type": "Offer@1.0", 
               "Identifier": "$CreateReplacementOffer.Entity.Identifier" 
           }, 
           "DetailsDocument": { 
               "Terms": [ 
\{
```

```
 "Type": "PaymentScheduleTerm", 
                     "CurrencyCode": "USD", 
                     "Schedule": [ 
\{ "ChargeDate": "2024-01-01", 
                            "ChargeAmount": "0" 
 } 
\blacksquare1 1 1 1 1 1 1
 ] 
 } 
       }, 
       { 
           "ChangeType": "UpdateLegalTerms", 
           "Entity": { 
              "Type": "Offer@1.0", 
              "Identifier": "$CreateReplacementOffer.Entity.Identifier" 
           }, 
           "DetailsDocument": { 
              "Terms": [ 
\{ "Type": "LegalTerm", 
                     "Documents": [ 
\{ "Type": "StandardEula", 
                            "Version": "2022-07-14" 
 } 
\blacksquare1 1 1 1 1 1 1
 ] 
          } 
       }, 
       { 
           "ChangeType": "UpdateAvailability", 
           "Entity": { 
              "Type": "Offer@1.0", 
              "Identifier": "$CreateReplacementOffer.Entity.Identifier" 
           }, 
           "DetailsDocument": { 
              "AvailabilityEndDate": "2023-12-31" 
          } 
       }, 
       { 
           "ChangeType": "ReleaseOffer",
```

```
 "Entity": { 
                   "Type": "Offer@1.0", 
                   "Identifier": "$CreateReplacementOffer.Entity.Identifier" 
              }, 
              "DetailsDocument": {} 
          } 
     ]
}
```
#### Python

SDK para Python (Boto3)

#### **a** Note

```
{ 
     "Catalog": "AWSMarketplace", 
     "ChangeSet": [ 
         { 
              "ChangeType" : "CreateReplacementOffer", 
              "Entity": { 
                   "Type": "Offer@1.0" 
              }, 
              "ChangeName": "CreateReplacementOffer", 
              "DetailsDocument": { 
                   "AgreementId": "agmt-1111111111111111111111111" 
              } 
         }, 
          { 
              "ChangeType": "UpdateInformation", 
              "Entity": { 
                   "Type": "Offer@1.0", 
                   "Identifier": "$CreateReplacementOffer.Entity.Identifier" 
              },
```

```
 "DetailsDocument": { 
               "Name": "Test replacement offer for SaaSProduct using AWS 
 Marketplace API Reference Codes", 
               "Description": "Test private replacement offer with contract 
 pricing for SaaSProduct" 
 } 
       }, 
       { 
           "ChangeType": "UpdatePricingTerms", 
           "Entity": { 
               "Type": "Offer@1.0", 
               "Identifier": "$CreateReplacementOffer.Entity.Identifier" 
           }, 
           "DetailsDocument": { 
               "PricingModel": "Contract", 
               "Terms": [ 
\{ "Type": "FixedUpfrontPricingTerm", 
                      "CurrencyCode": "USD", 
                      "Price": "0.0", 
                      "Grants": [ 
\{ "DimensionKey": "BasicService", 
                              "MaxQuantity": 2 
 } 
\blacksquare1 1 1 1 1 1 1
 ] 
           } 
       }, 
        { 
           "ChangeType": "UpdateValidityTerms", 
           "Entity": { 
               "Type": "Offer@1.0", 
               "Identifier": "$CreateReplacementOffer.Entity.Identifier" 
           }, 
           "DetailsDocument": { 
               "Terms": [ 
\{ "Type": "ValidityTerm", 
                      "AgreementEndDate": "2024-01-30" 
1 1 1 1 1 1 1
 ] 
 }
```

```
 }, 
       { 
          "ChangeType": "UpdatePaymentScheduleTerms", 
          "Entity": { 
              "Type": "Offer@1.0", 
              "Identifier": "$CreateReplacementOffer.Entity.Identifier" 
          }, 
          "DetailsDocument": { 
              "Terms": [ 
\{ "Type": "PaymentScheduleTerm", 
                    "CurrencyCode": "USD", 
                    "Schedule": [ 
\{ "ChargeDate": "2024-01-01", 
                           "ChargeAmount": "0" 
 } 
\blacksquare1 1 1 1 1 1 1
 ] 
 } 
       }, 
       { 
          "ChangeType": "UpdateLegalTerms", 
          "Entity": { 
              "Type": "Offer@1.0", 
              "Identifier": "$CreateReplacementOffer.Entity.Identifier" 
          }, 
          "DetailsDocument": { 
              "Terms": [ 
\{ "Type": "LegalTerm", 
                    "Documents": [ 
\{ "Type": "StandardEula", 
                           "Version": "2022-07-14" 
 } 
\blacksquare1 1 1 1 1 1 1
 ] 
          } 
       }, 
       { 
          "ChangeType": "UpdateAvailability",
```

```
 "Entity": { 
                   "Type": "Offer@1.0", 
                   "Identifier": "$CreateReplacementOffer.Entity.Identifier" 
              }, 
              "DetailsDocument": { 
                   "AvailabilityEndDate": "2023-12-31" 
              } 
          }, 
          { 
              "ChangeType": "ReleaseOffer", 
              "Entity": { 
                   "Type": "Offer@1.0", 
                   "Identifier": "$CreateReplacementOffer.Entity.Identifier" 
              }, 
              "DetailsDocument": {} 
          } 
     ]
}
```

```
# Copyright Amazon.com, Inc. or its affiliates. All Rights Reserved.
# SPDX-License-Identifier: Apache-2.0
\cdotsPurpose
Shows how to use the AWS SDK for Python (Boto3) to create a replacement private 
 offer
from an existing agreement with contract pricing
CAPI-95
"""
import os
import utils.start_changeset as sc
import utils.stringify_details as sd
def main(change_set=None): 
     if change_set is None: 
         fname = "changeset.json" 
         change_set_file = os.path.join(os.path.dirname(__file__), fname)
```

```
 stringified_change_set = sd.stringify_changeset(change_set_file) 
     else: 
         stringified_change_set = change_set 
     response = sc.usage_demo( 
         stringified_change_set, 
         "Create replacement private offer with contract pricing..", 
     ) 
     return response
if __name__ == '__main__": main()
```
• Para obter detalhes da API, consulte a [StartChangeSetR](https://docs.aws.amazon.com/goto/boto3/marketplace-catalog-2018-09-17/StartChangeSet)eferência da API AWS SDK for Python (Boto3).

Descrever uma oferta pública usando um AWS SDK

Os exemplos de código a seguir mostram como descrever uma oferta pública.

Java

SDK para Java 2.x

**a** Note

```
// Copyright Amazon.com, Inc. or its affiliates. All Rights Reserved.
// SPDX-License-Identifier: Apache-2.0
package com.example.awsmarketplace.catalogapi;
```

```
import static com.example.awsmarketplace.utils.ReferenceCodesConstants.*;
import com.example.awsmarketplace.utils.ReferenceCodesUtils;
```

```
import software.amazon.awssdk.auth.credentials.ProfileCredentialsProvider;
import software.amazon.awssdk.http.apache.ApacheHttpClient;
import 
 software.amazon.awssdk.services.marketplacecatalog.MarketplaceCatalogClient;
import 
 software.amazon.awssdk.services.marketplacecatalog.model.DescribeEntityRequest;
import 
 software.amazon.awssdk.services.marketplacecatalog.model.DescribeEntityResponse;
public class DescribeEntity { 
 /* 
   * Describe my AMI or SaaS or Container product and check if it contains all the 
  information I need to know about the product 
   */ 
  public static void main(String[] args) { 
  String offerId = args.length > 0 ? args[0] : OFFER_ID; 
  DescribeEntityResponse describeEntityResponse = 
  getDescribeEntityResponse(offerId); 
  ReferenceCodesUtils.formatOutput(describeEntityResponse); 
 } 
  public static DescribeEntityResponse getDescribeEntityResponse(String offerId) { 
  MarketplaceCatalogClient marketplaceCatalogClient = 
     MarketplaceCatalogClient.builder() 
     .httpClient(ApacheHttpClient.builder().build()) 
     .credentialsProvider(ProfileCredentialsProvider.create()) 
    .build();
  DescribeEntityRequest describeEntityRequest = 
     DescribeEntityRequest.builder() 
     .catalog(AWS_MP_CATALOG) 
     .entityId(offerId) 
    .build();
  DescribeEntityResponse describeEntityResponse = 
 marketplaceCatalogClient.describeEntity(describeEntityRequest); 
  return describeEntityResponse; 
 }
}
```
• Para obter detalhes da API, consulte [DescribeEntitya](https://docs.aws.amazon.com/goto/SdkForJavaV2/marketplace-catalog-2018-09-17/DescribeEntity) Referência AWS SDK for Java 2.x da API.

#### Python

SDK para Python (Boto3)

#### **a** Note

```
# Copyright Amazon.com, Inc. or its affiliates. All Rights Reserved.
# SPDX-License-Identifier: Apache-2.0
"""
Purpose
Shows how to use the AWS SDK for Python (Boto3) search for offer information in 
 the AWS Marketplace Catalog
CAPI-29
"""
import json
import logging
import boto3
from botocore.exceptions import ClientError
logger = logging.getLogger(__name__)
OFFER_ID = "offer-1111111111111"
def pretty_print(response): 
     json_object = json.dumps(response, indent=4) 
     print(json_object)
def get_offer_information(mp_client, entity_id):
```

```
"" ""
     Returns information about a given offer 
    Args: entity id str: Entity to return
     Returns: dict: Dictionary of offer information 
    "" "
     try: 
         response = mp_client.describe_entity( 
             Catalog="AWSMarketplace", 
              EntityId=entity_id, 
        \mathcal{L} return response 
     except ClientError as e: 
         if e.response["Error"]["Code"] == "ResourceNotFoundException": 
              logger.error("Offer with ID %s not found.", entity_id) 
         else: 
              logger.error("Unexpected error: %s", e)
def usage_demo(): 
     logging.basicConfig(level=logging.INFO, format="%(levelname)s: %(message)s") 
     print("-" * 88) 
     print("Looking for an offer in the AWS Marketplace Catalog.") 
     print("-" * 88) 
     mp_client = boto3.client("marketplace-catalog") 
     pretty_print(get_offer_information(mp_client, OFFER_ID))
if __name__ == '__main__": usage_demo()
```
• Para obter detalhes da API, consulte a [DescribeEntityR](https://docs.aws.amazon.com/goto/boto3/marketplace-catalog-2018-09-17/DescribeEntity)eferência da API AWS SDK for Python (Boto3).

# Expirar uma oferta privada usando um SDK AWS

Os exemplos de código a seguir mostram como definir a data de expiração de uma oferta privada como uma data anterior para que os compradores não vejam mais a oferta.

Java

SDK para Java 2.x

## **a** Note

Tem mais sobre GitHub. Encontre o exemplo completo e saiba como configurar e executar no repositório da [AWS Marketplace API Reference Code Library](https://github.com/aws-samples/aws-marketplace-reference-code/tree/main/java#catalog-api-reference-code).

Para executar esse exemplo, passe o seguinte conjunto de alterações JSON para **RunChangesets** em Utilitários para iniciar um conjunto de alterações na seção Utilitários.

```
{ 
     "Catalog": "AWSMarketplace", 
     "ChangeSet": [ 
         { 
              "ChangeType": "UpdateAvailability", 
              "Entity": { 
                  "Type": "Offer@1.0", 
                  "Identifier": "offer-1111111111111" 
              }, 
              "DetailsDocument": { 
                  "AvailabilityEndDate": "2023-01-01" 
 } 
         } 
     ]
}
```
• Para obter detalhes da API, consulte [StartChangeSeta](https://docs.aws.amazon.com/goto/SdkForJavaV2/marketplace-catalog-2018-09-17/StartChangeSet) Referência AWS SDK for Java 2.x da API.

## Python

# SDK para Python (Boto3)

# **a** Note

Tem mais sobre GitHub. Encontre o exemplo completo e saiba como configurar e executar no repositório da [AWS Marketplace API Reference Code Library](https://github.com/aws-samples/aws-marketplace-reference-code/blob/main/python%23%23catalog-api-reference-code).

```
{ 
     "Catalog": "AWSMarketplace", 
     "ChangeSet": [ 
          { 
              "ChangeType": "CreateOffer", 
              "Entity": { 
                   "Type": "Offer@1.0" 
              }, 
              "DetailsDocument": { 
                   "ProductId": "prod-1111111111111", 
                   "Name": "Test Private Offer" 
 } 
          } 
    \mathbf{I}}
```

```
# Copyright Amazon.com, Inc. or its affiliates. All Rights Reserved.
# SPDX-License-Identifier: Apache-2.0
"""
Purpose
Shows how to use the AWS SDK for Python (Boto3) to create "draft" Private Offer
for any AMI or SAAS product type that can be reviewed internally
before publishing to buyers
CAPI-30
"""
import os
import utils.start_changeset as sc
```
```
import utils.stringify_details as sd
fname = "changeset.json"
change_set_file = os.path.join(os.path.dirname(__file__), fname)
change_set = sd.stringify_changeset(change_set_file)
def main(): 
     sc.usage_demo(change_set, "Private offer for AMI product")
if __name__ == '__main__": main()
```
• Para obter detalhes da API, consulte a [StartChangeSetR](https://docs.aws.amazon.com/goto/boto3/marketplace-catalog-2018-09-17/StartChangeSet)eferência da API AWS SDK for Python (Boto3).

Listar todas as ofertas privadas usando um AWS SDK

Os exemplos de código a seguir mostram como listar todas as ofertas privadas.

Java

SDK para Java 2.x

**a** Note

```
package com.example.awsmarketplace.catalogapi;
import java.util.ArrayList;
import java.util.List;
import static com.example.awsmarketplace.utils.ReferenceCodesConstants.*;
import com.example.awsmarketplace.utils.ReferenceCodesUtils;
```
import software.amazon.awssdk.auth.credentials.ProfileCredentialsProvider; import software.amazon.awssdk.http.apache.ApacheHttpClient; import software.amazon.awssdk.services.marketplacecatalog.MarketplaceCatalogClient; import software.amazon.awssdk.services.marketplacecatalog.model.DescribeEntityRequest; import software.amazon.awssdk.services.marketplacecatalog.model.DescribeEntityResponse; import software.amazon.awssdk.services.marketplacecatalog.model.EntitySummary; import software.amazon.awssdk.services.marketplacecatalog.model.EntityTypeFilters; import software.amazon.awssdk.services.marketplacecatalog.model.ListEntitiesRequest; import software.amazon.awssdk.services.marketplacecatalog.model.ListEntitiesResponse; import software.amazon.awssdk.services.marketplacecatalog.model.OfferAvailabilityEndDateFilter; import software.amazon.awssdk.services.marketplacecatalog.model.OfferAvailabilityEndDateFilterD import software.amazon.awssdk.services.marketplacecatalog.model.OfferBuyerAccountsFilter; import software.amazon.awssdk.services.marketplacecatalog.model.OfferFilters; import software.amazon.awssdk.services.marketplacecatalog.model.OfferReleaseDateFilter; import software.amazon.awssdk.services.marketplacecatalog.model.OfferReleaseDateFilterDateRange; import software.amazon.awssdk.services.marketplacecatalog.model.OfferTargetingFilter; public class ListAllPrivateOffers { /\* \* List all my private offers and sort or filter them by Offer Publish Date, Offer Expiry Date and Buyer IDs \* \* OfferTargetingFilter = BuyerAccounts (private offer); \* OfferBuyerAccountsFilter: Buyer IDs filter \* OfferAvailabilityEndDateFilter : Offer Expiry Date filter \* OfferReleaseDateFilter : Offer Publish Date filter \*/ private static MarketplaceCatalogClient marketplaceCatalogClient = MarketplaceCatalogClient.builder() .httpClient(ApacheHttpClient.builder().build())

```
 .credentialsProvider(ProfileCredentialsProvider.create()) 
  .build();
 public static void main(String[] args) { 
  String offerReleaseDateAfterValue = "2023-01-01T23:59:59Z"; 
  String offerAvailableEndDateAfterValue = "2040-12-24T23:59:59Z"; 
  List<EntitySummary> entitySummaryList = 
 getEntitySummaryList(offerReleaseDateAfterValue, 
 offerAvailableEndDateAfterValue); 
 // for each offer id, output the offer detail using DescribeEntity API 
 for (EntitySummary entitySummary : entitySummaryList) { 
   DescribeEntityRequest describeEntityRequest = 
     DescribeEntityRequest.builder() 
     .catalog(AWS_MP_CATALOG) 
     .entityId(entitySummary.entityId()) 
    .buid():
   DescribeEntityResponse describeEntityResponse = 
 marketplaceCatalogClient.describeEntity(describeEntityRequest); 
   ReferenceCodesUtils.formatOutput(describeEntityResponse); 
 } 
 } 
 public static List<EntitySummary> getEntitySummaryList (String 
 offerReleaseDateAfterValue, String offerAvailableEndDateAfterValue) { 
  EntityTypeFilters entityTypeFilters = 
    EntityTypeFilters.builder() 
    .offerFilters(OfferFilters.builder() 
      .targeting(OfferTargetingFilter.builder() 
        .valueListWithStrings(OFFER_TARGETING_BUYERACCOUNTS) 
       .buid() .buyerAccounts(OfferBuyerAccountsFilter.builder() 
        .wildCardValue(BUYER_ACCOUNT_ID) 
       .build() .availabilityEndDate(OfferAvailabilityEndDateFilter.builder() 
        .dateRange(OfferAvailabilityEndDateFilterDateRange.builder() 
          .afterValue(offerAvailableEndDateAfterValue).build()) 
       .buid() .releaseDate(OfferReleaseDateFilter.builder()
```

```
 .dateRange(OfferReleaseDateFilterDateRange.builder() 
           .afterValue(offerReleaseDateAfterValue) 
          .build().build().build().build();
   ListEntitiesRequest listEntitiesRequest = 
     ListEntitiesRequest.builder() 
     .catalog(AWS_MP_CATALOG) 
     .entityType(ENTITY_TYPE_OFFER).maxResults(10) 
     .entityTypeFilters(entityTypeFilters) 
     .nextToken(null) 
    .build();
   ListEntitiesResponse listEntitiesResponse = 
  marketplaceCatalogClient.listEntities(listEntitiesRequest); 
   List<EntitySummary> entitySummaryList = new ArrayList<EntitySummary>(); 
   entitySummaryList.addAll(listEntitiesResponse.entitySummaryList()); 
   while ( listEntitiesResponse.nextToken() != null && 
  listEntitiesResponse.nextToken().length() > 0) { 
    listEntitiesRequest = 
      ListEntitiesRequest.builder() 
      .catalog(AWS_MP_CATALOG) 
      .entityType(ENTITY_TYPE_OFFER) 
      .maxResults(10) 
      .entityTypeFilters(entityTypeFilters) 
      .nextToken(listEntitiesResponse.nextToken()) 
     .build();
    listEntitiesResponse = 
  marketplaceCatalogClient.listEntities(listEntitiesRequest); 
    entitySummaryList.addAll(listEntitiesResponse.entitySummaryList()); 
   } 
   return entitySummaryList; 
  }
}
```
• Para obter detalhes da API, consulte [StartChangeSeta](https://docs.aws.amazon.com/goto/SdkForJavaV2/marketplace-catalog-2018-09-17/StartChangeSet) Referência AWS SDK for Java 2.x da API.

#### Python

SDK para Python (Boto3)

## **a** Note

```
# Copyright Amazon.com, Inc. or its affiliates. All Rights Reserved.
# SPDX-License-Identifier: Apache-2.0
"""
Purpose
Shows how to use the AWS SDK for Python (Boto3) for listing offers in the AWS 
 Marketplace Catalog
CAPI-40
"""
import json
import logging
import boto3
from botocore.exceptions import ClientError
logger = logging.getLogger(__name__)
# Constants
MAX_RESULTS = 10
CATALOG = "AWSMarketplace"
ENTITY_TYPE = "Offer"
def pretty_print(response): 
     json_object = json.dumps(response, indent=4) 
     print(json_object)
def list_private_offers(mp_client, return_all_private_offers):
```

```
"" "
     This method retrieves list of all Private Offers for this account. 
    "" "
     entity_summary_list = [] 
     filter_list_param = { 
         'OfferFilters': { 
             'Targeting': { 
                  'ValueList': ["BuyerAccounts"] 
 } 
         } 
     } 
     try: 
         response = mp_client.list_entities( 
             Catalog=CATALOG, 
             EntityType=ENTITY_TYPE, 
             EntityTypeFilters=filter_list_param, 
             MaxResults=MAX_RESULTS 
        \lambda except ClientError as e: 
         logger.error("Could not complete list_entities request: %s", e) 
         raise 
     entity_summary_list.extend(response["EntitySummaryList"]) 
     logger.info("Number of results in first iteration: %d " % 
 len(entity_summary_list)) 
     # Get subsequent pages of results if previous response contained a NextToken 
     while "NextToken" in response and return_all_private_offers: 
         try: 
             logger.info("Getting Next Token results: %s " % 
 response["NextToken"]) 
             response = mp_client.list_entities( 
                 Catalog=CATALOG, 
                  EntityType=ENTITY_TYPE, 
                  EntityTypeFilters=filter_list_param, 
                 MaxResults=MAX_RESULTS, 
                 NextToken=response["NextToken"] 
) except ClientError as e: 
             logger.error("Could not complete list_entities request: %s", e) 
             raise 
         entity_summary_list.extend(response["EntitySummaryList"]) 
         logger.info(
```

```
 "Number of results in the current iteration: %d " 
              % len(response["EntitySummaryList"]) 
         ) 
     return entity_summary_list
def get_offer_details(mp_client, offer): 
     """ 
     Describe the details of the Offer. 
     """ 
     try: 
         response = mp_client.describe_entity( 
             Catalog="AWSMarketplace", EntityId=offer["EntityId"] 
        \lambda return response 
     except ClientError: 
         logger.exception("Error: Couldn't get details of the Offer.") 
         raise
def usage_demo(): 
     logging.basicConfig(level=logging.INFO, format="%(levelname)s: %(message)s") 
     print("-" * 88) 
     print("Demo - List Private offers.") 
     print("-" * 88) 
     mp_client = boto3.client("marketplace-catalog") 
     # Get list of all Offers. 
     private_offers = list_private_offers(mp_client, False) 
     count = len(private_offers) 
     logger.info("Number of Offers: %d " % count) 
    offer counter = 0 # Display details of each Offer. 
     for offer in private_offers: 
         print("-" * 88) 
         offer_counter += 1 
         print("Displaying Offer details for Offer# %d" % offer_counter) 
         entity = get_offer_details(mp_client, offer) 
         pretty_print(entity)
```

```
 print("-" * 88)
if __name__ == '__main__":usage demo()
```
• Para obter detalhes da API, consulte a [StartChangeSetR](https://docs.aws.amazon.com/goto/boto3/marketplace-catalog-2018-09-17/StartChangeSet)eferência da API AWS SDK for Python (Boto3).

Listar ofertas públicas e privadas lançadas para um ID de produto específico usando um AWS SDK

O exemplo de código a seguir mostra como listar ofertas públicas e privadas lançadas para um ID de produto específico.

Java

SDK para Java 2.x

**a** Note

```
package com.example.awsmarketplace.catalogapi;
import java.util.ArrayList;
import java.util.List;
import static com.example.awsmarketplace.utils.ReferenceCodesConstants.*;
import com.example.awsmarketplace.utils.ReferenceCodesUtils;
import software.amazon.awssdk.auth.credentials.ProfileCredentialsProvider;
import software.amazon.awssdk.http.apache.ApacheHttpClient;
import 
 software.amazon.awssdk.services.marketplacecatalog.MarketplaceCatalogClient;
import software.amazon.awssdk.services.marketplacecatalog.model.EntitySummary;
```

```
import 
 software.amazon.awssdk.services.marketplacecatalog.model.EntityTypeFilters;
import 
 software.amazon.awssdk.services.marketplacecatalog.model.ListEntitiesRequest;
import 
 software.amazon.awssdk.services.marketplacecatalog.model.ListEntitiesResponse;
import software.amazon.awssdk.services.marketplacecatalog.model.OfferFilters;
import 
 software.amazon.awssdk.services.marketplacecatalog.model.OfferProductIdFilter;
import software.amazon.awssdk.services.marketplacecatalog.model.OfferStateFilter;
import 
 software.amazon.awssdk.services.marketplacecatalog.model.OfferTargetingFilter;
public class ListProductPublicOrPrivateReleasedOffers { 
 /* 
   * List released Public/Private offers for a specific product id. 
   * Example below is to list released public offers. 
   * To change to released private offers, change OFFER_TARGETING_NONE (None) to 
 OFFER_TARGETING_BUYERACCOUNTS(BuyerAccounts) 
   */ 
  public static void main(String[] args) { 
 List<EntitySummary> entitySummaryList = getEntitySummaryLIst();
   ReferenceCodesUtils.formatOutput(entitySummaryList); 
 } 
  public static List<EntitySummary> getEntitySummaryLIst() { 
  MarketplaceCatalogClient marketplaceCatalogClient = 
     MarketplaceCatalogClient.builder() 
     .httpClient(ApacheHttpClient.builder().build()) 
     .credentialsProvider(ProfileCredentialsProvider.create()) 
    .build();
  // define list entities filters 
  EntityTypeFilters entityTypeFilters = 
     EntityTypeFilters.builder() 
     .offerFilters(OfferFilters.builder() 
       .targeting(OfferTargetingFilter.builder() 
         .valueListWithStrings(OFFER_TARGETING_NONE) 
        .buid() .state(OfferStateFilter.builder()
```

```
 .valueListWithStrings(OFFER_STATE_RELEASED)
```

```
.build() .productId(OfferProductIdFilter.builder() 
         .valueList(PRODUCT_ID) 
        .build().build().build();
  ListEntitiesRequest listEntitiesRequest = 
     ListEntitiesRequest.builder() 
     .catalog(AWS_MP_CATALOG) 
     .entityType(ENTITY_TYPE_OFFER) 
     .maxResults(10) 
     .entityTypeFilters(entityTypeFilters) 
     .nextToken(null) 
    .build();
  ListEntitiesResponse listEntitiesResponse = 
 marketplaceCatalogClient.listEntities(listEntitiesRequest); 
  // save all entitySummary of the results into entitySummaryList 
 List<EntitySummary> entitySummaryList = new ArrayList<EntitySummary>();
   entitySummaryList.addAll(listEntitiesResponse.entitySummaryList()); 
  while ( listEntitiesResponse.nextToken() != null && 
 listEntitiesResponse.nextToken().length() > 0) { 
    listEntitiesRequest = 
      ListEntitiesRequest.builder() 
      .catalog(AWS_MP_CATALOG) 
      .entityType(ENTITY_TYPE_OFFER) 
      .maxResults(10) 
      .entityTypeFilters(entityTypeFilters) 
      .nextToken(listEntitiesResponse.nextToken()) 
     .build();
    listEntitiesResponse = 
 marketplaceCatalogClient.listEntities(listEntitiesRequest); 
    entitySummaryList.addAll(listEntitiesResponse.entitySummaryList()); 
   } 
  return entitySummaryList; 
 }
}
```
• Para obter detalhes da API, consulte [StartChangeSeta](https://docs.aws.amazon.com/goto/SdkForJavaV2/marketplace-catalog-2018-09-17/StartChangeSet) Referência AWS SDK for Java 2.x da API.

Atualizar uma oferta para aplicar um contrato com Pay-As-You-Go preços usando um AWS SDK

Os exemplos de código a seguir mostram como atualizar uma oferta para aplicar um contrato com Pay-As-You-Go preços.

Java

SDK para Java 2.x

# **a** Note

Tem mais sobre GitHub. Encontre o exemplo completo e saiba como configurar e executar no repositório da [AWS Marketplace API Reference Code Library](https://github.com/aws-samples/aws-marketplace-reference-code/tree/main/java#catalog-api-reference-code).

Para executar esse exemplo, passe o seguinte conjunto de alterações JSON para **RunChangesets** em Utilitários para iniciar um conjunto de alterações na seção Utilitários.

```
{ 
     "Catalog": "AWSMarketplace", 
     "ChangeSet": [ 
       \{ "ChangeType": "UpdatePricingTerms", 
            "Entity": { 
                "Type": "Offer@1.0", 
                "Identifier": "offer-1111111111111" 
            }, 
            "DetailsDocument": { 
                "PricingModel": "Contract", 
                "Terms": [ 
\{ \} "Type": "UsageBasedPricingTerm", 
                        "CurrencyCode": "USD", 
                        "RateCards": [ 
\{
```

```
 "RateCard": [ 
\{ "DimensionKey": "WorkloadSmall", 
                         "Price": "0.15" 
 }, 
\{ "DimensionKey": "WorkloadMedium", 
                         "Price": "0.25" 
 } 
) and the contract of the contract \mathbf{I} } 
\blacksquare\}, \{\{ "Type": "ConfigurableUpfrontPricingTerm", 
               "CurrencyCode": "USD", 
               "RateCards": [ 
\{ "Selector": { 
                      "Type": "Duration", 
                      "Value": "P12M" 
\}, \{ "RateCard": [ 
\{ "DimensionKey": "BasicService", 
                         "Price": "150" 
 }, 
\{ "DimensionKey": "PremiumService", 
                         "Price": "300" 
 } 
\sim 1, \sim 1, \sim 1, \sim "Constraints": { 
                      "MultipleDimensionSelection": "Allowed", 
                      "QuantityConfiguration": "Allowed" 
 } 
 } 
\blacksquare1999 1999 1999 1999 1999
 ] 
        } 
     } 
   ]
```
}

• Para obter detalhes da API, consulte [StartChangeSeta](https://docs.aws.amazon.com/goto/SdkForJavaV2/marketplace-catalog-2018-09-17/StartChangeSet) Referência AWS SDK for Java 2.x da API.

#### Python

SDK para Python (Boto3)

## **a** Note

```
{ 
    "Catalog": "AWSMarketplace", 
    "ChangeSet": [ 
       { 
          "ChangeType": "UpdatePricingTerms", 
          "Entity": { 
             "Type": "Offer@1.0", 
             "Identifier": "offer-1111111111111" 
          }, 
          "DetailsDocument": { 
             "PricingModel": "Contract", 
             "Terms": [ 
\{ \} "Type": "UsageBasedPricingTerm", 
                   "CurrencyCode": "USD", 
                   "RateCards": [ 
\{ "RateCard": [ 
\{ "DimensionKey": "WorkloadSmall", 
                                "Price": "0.15" 
\},
\{ "DimensionKey": "WorkloadMedium", 
                                "Price": "0.25" 
 }
```

```
) and the contract of the contract \mathbf{I} } 
\blacksquare\}, \{\{ "Type": "ConfigurableUpfrontPricingTerm", 
                "CurrencyCode": "USD", 
                "RateCards": [ 
\{ "Selector": { 
                       "Type": "Duration", 
                        "Value": "P12M" 
\}, \{ "RateCard": [ 
\{ "DimensionKey": "BasicService", 
                          "Price": "150" 
 }, 
\{ "DimensionKey": "PremiumService", 
                          "Price": "300" 
 } 
\sim 1, \sim 1, \sim 1, \sim "Constraints": { 
                        "MultipleDimensionSelection": "Allowed", 
                        "QuantityConfiguration": "Allowed" 
 } 
 } 
\blacksquare1999 1999 1999 1999 1999
 ] 
        } 
      } 
   ]
}
```

```
# Copyright Amazon.com, Inc. or its affiliates. All Rights Reserved.
# SPDX-License-Identifier: Apache-2.0
\cdotsPurpose
```

```
Shows how to use the AWS SDK for Python (Boto3) to update an offer to apply 
  contract with PAYG pricing
CAPI-21
"" "
import os
import utils.start_changeset as sc
import utils.stringify_details as sd
fname = "changeset.json"
change_set_file = os.path.join(os.path.dirname(__file__), fname)
change_set = sd.stringify_changeset(change_set_file)
def main(): 
     sc.usage_demo(change_set, "Update offer to apply contract with PAYG pricing")
if __name__ == '__main__": main()
```
• Para obter detalhes da API, consulte a [StartChangeSetR](https://docs.aws.amazon.com/goto/boto3/marketplace-catalog-2018-09-17/StartChangeSet)eferência da API AWS SDK for Python (Boto3).

Atualize uma oferta para aplicar preços anuais por hora usando um AWS SDK

Os exemplos de código a seguir mostram como atualizar uma oferta para aplicar preços anuais por hora.

Java

```
SDK para Java 2.x
```

```
a Note
```
Para executar esse exemplo, passe o seguinte conjunto de alterações JSON para **RunChangesets** em Utilitários para iniciar um conjunto de alterações na seção Utilitários.

```
{ 
    "Catalog": "AWSMarketplace", 
    "ChangeSet": [ 
       { 
          "ChangeType": "UpdatePricingTerms", 
          "Entity": { 
             "Type": "Offer@1.0", 
             "Identifier": "offer-1111111111111" 
          }, 
          "DetailsDocument": { 
             "PricingModel": "Usage", 
             "Terms": [ 
\{ \} "Type": "UsageBasedPricingTerm", 
                   "CurrencyCode": "USD", 
                   "RateCards": [ 
\{ "RateCard": [ 
\{ "DimensionKey": "m5.large", 
                                "Price": "0.13" 
 } 
\mathbf{J} , and the contract of the contract \mathbf{J} } 
\blacksquare }, 
\{ \} "Type": "ConfigurableUpfrontPricingTerm", 
                   "CurrencyCode": "USD", 
                   "RateCards": [ 
\{ "Selector": { 
                            "Type": "Duration", 
                            "Value": "P365D" 
\}, \{ "RateCard": [ 
\{ "DimensionKey": "m5.large", 
                                "Price": "20.03" 
 }
```

```
\sim 1, \sim 1, \sim 1, \sim "Constraints": { 
                         "MultipleDimensionSelection": "Allowed", 
                         "QuantityConfiguration": "Allowed" 
 } 
 } 
\blacksquare1999 1999 1999 1999 1999
 ] 
 } 
      } 
   ]
}
```
• Para obter detalhes da API, consulte [StartChangeSeta](https://docs.aws.amazon.com/goto/SdkForJavaV2/marketplace-catalog-2018-09-17/StartChangeSet) Referência AWS SDK for Java 2.x da API.

## Python

SDK para Python (Boto3)

**a** Note

```
{ 
     "Catalog": "AWSMarketplace", 
     "ChangeSet": [ 
         { 
             "ChangeType": "UpdatePricingTerms", 
             "Entity": { 
                  "Type": "Offer@1.0", 
                  "Identifier": "offer-1111111111111" 
             }, 
             "DetailsDocument": { 
                  "PricingModel": "Usage", 
                  "Terms": [ 
\{ \} "Type": "UsageBasedPricingTerm",
```

```
 "CurrencyCode": "USD", 
                "RateCards": [ 
\{ "RateCard": [ 
\{ "DimensionKey": "m5.large", 
                          "Price": "0.13" 
 } 
) and the contract of the contract \mathbf{I} } 
\blacksquare\}, \{\{ "Type": "ConfigurableUpfrontPricingTerm", 
                "CurrencyCode": "USD", 
                "RateCards": [ 
\{ "Selector": { 
                       "Type": "Duration", 
                       "Value": "P365D" 
\}, \{ "RateCard": [ 
\{ "DimensionKey": "m5.large", 
                          "Price": "20.03" 
 } 
\sim 1, \sim 1, \sim 1, \sim "Constraints": { 
                       "MultipleDimensionSelection": "Allowed", 
                       "QuantityConfiguration": "Allowed" 
 } 
 } 
\blacksquare1 1 1 1 1 1 1
 ] 
        } 
     } 
   ]
}
```

```
# Copyright Amazon.com, Inc. or its affiliates. All Rights Reserved.
# SPDX-License-Identifier: Apache-2.0
"""
Purpose
Shows how to use the AWS SDK for Python (Boto3) to update an offer to apply 
 hourly annual pricing
CAPI-20
"" ""
import os
import utils.start_changeset as sc
import utils.stringify_details as sd
fname = "changeset.json"
change_set_file = os.path.join(os.path.dirname(__file__), fname)
change_set = sd.stringify_changeset(change_set_file)
def main(): 
     sc.usage_demo(change_set, "Update offer with hourly annual pricing")
if __name__ == '__main__": main()
```
• Para obter detalhes da API, consulte a [StartChangeSetR](https://docs.aws.amazon.com/goto/boto3/marketplace-catalog-2018-09-17/StartChangeSet)eferência da API AWS SDK for Python (Boto3).

Atualize uma oferta para aplicar a segmentação a regiões geográficas específicas usando um SDK AWS

Os exemplos de código a seguir mostram como atualizar uma oferta para aplicar a segmentação a regiões geográficas específicas.

#### Java

SDK para Java 2.x

### **a** Note

Tem mais sobre GitHub. Encontre o exemplo completo e saiba como configurar e executar no repositório da [AWS Marketplace API Reference Code Library](https://github.com/aws-samples/aws-marketplace-reference-code/tree/main/java#catalog-api-reference-code).

Para executar esse exemplo, passe o seguinte conjunto de alterações JSON para **RunChangesets** em Utilitários para iniciar um conjunto de alterações na seção Utilitários.

```
{ 
        "Catalog": "AWSMarketplace", 
        "ChangeSet": [ 
               { 
                      "ChangeType": "UpdateTargeting", 
                      "Entity": { 
                             "Type": "Offer@1.0", 
                             "Identifier": "offer-1111111111111" 
                      }, 
                      "DetailsDocument": { 
                             "PositiveTargeting": { 
                                    "CountryCodes": [ 
                                            "US", 
                                            "ES", 
                                            "FR", 
                                            "AU" 
\sim 100 \sim 100 \sim 100 \sim 100 \sim 100 \sim 100 \sim 100 \sim 100 \sim 100 \sim 100 \sim 100 \sim 100 \sim 100 \sim 100 \sim 100 \sim 100 \sim 100 \sim 100 \sim 100 \sim 100 \sim 100 \sim 100 \sim 100 \sim 100 \sim 
 } 
 } 
               } 
       ]
}
```
• Para obter detalhes da API, consulte [StartChangeSeta](https://docs.aws.amazon.com/goto/SdkForJavaV2/marketplace-catalog-2018-09-17/StartChangeSet) Referência AWS SDK for Java 2.x da API.

### Python

# SDK para Python (Boto3)

# **a** Note

Tem mais sobre GitHub. Encontre o exemplo completo e saiba como configurar e executar no repositório da [AWS Marketplace API Reference Code Library](https://github.com/aws-samples/aws-marketplace-reference-code/blob/main/python%23%23catalog-api-reference-code).

```
{ 
         "Catalog": "AWSMarketplace", 
         "ChangeSet": [ 
                { 
                        "ChangeType": "UpdateTargeting", 
                       "Entity": { 
                               "Type": "Offer@1.0", 
                               "Identifier": "offer-1111111111111" 
                       }, 
                        "DetailsDocument": { 
                               "PositiveTargeting": { 
                                       "CountryCodes": [ 
                                              "US", 
                                              "ES", 
                                              "FR", 
                                              "AU" 
\sim 100 \sim 100 \sim 100 \sim 100 \sim 100 \sim 100 \sim 100 \sim 100 \sim 100 \sim 100 \sim 100 \sim 100 \sim 100 \sim 100 \sim 100 \sim 100 \sim 100 \sim 100 \sim 100 \sim 100 \sim 100 \sim 100 \sim 100 \sim 100 \sim 
 } 
                       } 
               } 
       \mathbf{I}}
```

```
# Copyright Amazon.com, Inc. or its affiliates. All Rights Reserved.
# SPDX-License-Identifier: Apache-2.0
^{\rm{m}} ""
Purpose
Shows how to use the AWS SDK for Python (Boto3) to update an offer to apply 
 targeting to certain geographic regions.
```

```
CAPI-19
"" "
import os
import utils.start_changeset as sc
import utils.stringify_details as sd
fname = "changeset.json"
change_set_file = os.path.join(os.path.dirname(__file__), fname)
change_set = sd.stringify_changeset(change_set_file)
def main(): 
     sc.usage_demo(change_set, "Update offer targeting")
if __name__ == '__main__": main()
```
• Para obter detalhes da API, consulte a [StartChangeSetR](https://docs.aws.amazon.com/goto/boto3/marketplace-catalog-2018-09-17/StartChangeSet)eferência da API AWS SDK for Python (Boto3).

Atualizar o nome e a descrição de uma oferta pública usando um AWS SDK

Os exemplos de código a seguir mostram como atualizar o nome e a descrição de uma oferta pública.

Java

SDK para Java 2.x

#### **a** Note

Para executar esse exemplo, passe o seguinte conjunto de alterações JSON para **RunChangesets** em Utilitários para iniciar um conjunto de alterações na seção Utilitários.

```
{ 
    "Catalog": "AWSMarketplace", 
    "ChangeSet": [ 
       { 
           "ChangeType": "UpdateLegalTerms", 
           "Entity": { 
              "Type": "Offer@1.0", 
              "Identifier": "offer-1111111111111" 
           }, 
           "DetailsDocument": { 
              "Terms": [ 
\{ "Type": "LegalTerm", 
                     "Documents": [ 
\{ "Type": "CustomEula", 
                           "Url": "https://s3.amazonaws.com/sample-bucket/
custom-eula.pdf" 
 } 
\blacksquare1 1 1 1 1 1 1
 ] 
 } 
       } 
    ]
}
```
• Para obter detalhes da API, consulte [StartChangeSeta](https://docs.aws.amazon.com/goto/SdkForJavaV2/marketplace-catalog-2018-09-17/StartChangeSet) Referência AWS SDK for Java 2.x da API.

## Python

SDK para Python (Boto3)

## **a** Note

```
{ 
      "Catalog": "AWSMarketplace", 
      "ChangeSet": [ 
          { 
               "ChangeType": "UpdateInformation", 
               "Entity": { 
                    "Type": "Offer@1.0", 
                    "Identifier": "offer-1111111111111" 
               }, 
               "DetailsDocument": { 
                    "Name": "New offer name", 
                    "Description": "New offer description" 
               } 
          } 
    \mathbf{1}}
```

```
# Copyright Amazon.com, Inc. or its affiliates. All Rights Reserved.
# SPDX-License-Identifier: Apache-2.0
"""
Purpose
Shows how to use the AWS SDK for Python (Boto3) to update name and description of 
 my offer
CAPI-18
"""
import os
import utils.start_changeset as sc # type: ignore
import utils.stringify_details as sd # type: ignore
fname = "changeset.json"
change_set_file = os.path.join(os.path.dirname(__file__), fname)
change_set = sd.stringify_changeset(change_set_file)
def main(): 
     sc.usage_demo(change_set, "Update name and description of my offer")
```

```
if __name__ == '__main__": main()
```
• Para obter detalhes da API, consulte a [StartChangeSetR](https://docs.aws.amazon.com/goto/boto3/marketplace-catalog-2018-09-17/StartChangeSet)eferência da API AWS SDK for Python (Boto3).

# Atualizar o EULA de uma oferta usando um SDK AWS

Os exemplos de código a seguir mostram como atualizar o EULA de uma oferta.

Java

SDK para Java 2.x

## **a** Note

Tem mais sobre GitHub. Encontre o exemplo completo e saiba como configurar e executar no repositório da [AWS Marketplace API Reference Code Library](https://github.com/aws-samples/aws-marketplace-reference-code/tree/main/java#catalog-api-reference-code).

Para executar esse exemplo, passe o seguinte conjunto de alterações JSON para **RunChangesets** em Utilitários para iniciar um conjunto de alterações na seção Utilitários.

```
{ 
     "Catalog": "AWSMarketplace", 
     "ChangeSet": [ 
         { 
              "ChangeType": "UpdateInformation", 
              "Entity": { 
                   "Type": "Offer@1.0", 
                   "Identifier": "offer-1111111111111" 
              }, 
              "DetailsDocument": { 
                   "Name": "New offer name", 
                   "Description": "New offer description" 
 } 
         } 
    \mathbf{I}}
```
• Para obter detalhes da API, consulte [StartChangeSeta](https://docs.aws.amazon.com/goto/SdkForJavaV2/marketplace-catalog-2018-09-17/StartChangeSet) Referência AWS SDK for Java 2.x da API.

## Python

SDK para Python (Boto3)

# **a** Note

```
{ 
    "Catalog": "AWSMarketplace", 
    "ChangeSet": [ 
        { 
           "ChangeType": "UpdateLegalTerms", 
           "Entity": { 
               "Type": "Offer@1.0", 
               "Identifier": "offer-1111111111111" 
           }, 
           "DetailsDocument": { 
               "Terms": [ 
\{ "Type": "LegalTerm", 
                      "Documents": [ 
\{ "Type": "CustomEula", 
                             "Url": "https://s3.amazonaws.com/sample-bucket/
custom-eula.pdf" 
 } 
\blacksquare1 1 1 1 1 1 1
 ] 
           } 
       } 
   \mathbf{I}}
```

```
# Copyright Amazon.com, Inc. or its affiliates. All Rights Reserved.
# SPDX-License-Identifier: Apache-2.0
"""
Purpose
Shows how to use the AWS SDK for Python (Boto3) to update EULA of my offer
CAPI-18
"" "
import os
import utils.start_changeset as sc # type: ignore
import utils.stringify_details as sd # type: ignore
fname = "changeset.json"
change_set_file = os.path.join(os.path.dirname(__file__), fname)
change_set = sd.stringify_changeset(change_set_file)
def main(): 
     sc.usage_demo(change_set, "Update EULA of my offer")
if __name__ == '__main__": main()
```
• Para obter detalhes da API, consulte a [StartChangeSetR](https://docs.aws.amazon.com/goto/boto3/marketplace-catalog-2018-09-17/StartChangeSet)eferência da API AWS SDK for Python (Boto3).

Atualize a data de expiração de uma oferta privada para uma data futura usando um AWS SDK

Os exemplos de código a seguir mostram como atualizar a data de expiração de uma oferta privada para uma data futura para dar aos compradores mais tempo para avaliar e aceitar a oferta.

#### Java

SDK para Java 2.x

#### **a** Note

Tem mais sobre GitHub. Encontre o exemplo completo e saiba como configurar e executar no repositório da [AWS Marketplace API Reference Code Library](https://github.com/aws-samples/aws-marketplace-reference-code/tree/main/java#catalog-api-reference-code).

Para executar esse exemplo, passe o seguinte conjunto de alterações JSON para **RunChangesets** em Utilitários para iniciar um conjunto de alterações na seção Utilitários.

```
{ 
     "Catalog": "AWSMarketplace", 
     "ChangeSet": [ 
         { 
              "ChangeType": "UpdateAvailability", 
              "Entity": { 
                  "Type": "Offer@1.0", 
                  "Identifier": "offer-1111111111111" 
              }, 
              "DetailsDocument": { 
                  "AvailabilityEndDate": "2026-01-01" 
 } 
         } 
     ]
}
```
• Para obter detalhes da API, consulte [StartChangeSeta](https://docs.aws.amazon.com/goto/SdkForJavaV2/marketplace-catalog-2018-09-17/StartChangeSet) Referência AWS SDK for Java 2.x da API.

#### Python

SDK para Python (Boto3)

### **a** Note

```
{ 
     "Catalog": "AWSMarketplace", 
     "ChangeSet": [ 
          { 
              "ChangeType": "UpdateAvailability", 
              "Entity": { 
                   "Type": "Offer@1.0", 
                   "Identifier": "offer-1111111111111" 
              }, 
              "DetailsDocument": { 
                   "AvailabilityEndDate": "2026-01-01" 
 } 
         } 
    \mathbf{1}}
```

```
# Copyright Amazon.com, Inc. or its affiliates. All Rights Reserved.
# SPDX-License-Identifier: Apache-2.0
\cdotsPurpose
Shows how to use the AWS SDK for Python (Boto3) to set expiry date of a private 
 offer to a date in the future so that my buyers get more time to evaluate and 
 accept the offer.
CAPI-37
"""
import os
import utils.start_changeset as sc
import utils.stringify_details as sd
fname = "changeset.json"
change_set_file = os.path.join(os.path.dirname(__file__), fname)
change_set = sd.stringify_changeset(change_set_file)
def main(): 
     sc.usage_demo(change_set, "Update offer expiration date")
```

```
if __name__ == '__main__": main()
```
• Para obter detalhes da API, consulte a [StartChangeSetR](https://docs.aws.amazon.com/goto/boto3/marketplace-catalog-2018-09-17/StartChangeSet)eferência da API AWS SDK for Python (Boto3).

Atualize a duração do teste gratuito de uma oferta pública de teste gratuito de um produto SaaS usando um SDK AWS

Os exemplos de código a seguir mostram como atualizar a duração do teste gratuito de uma oferta pública de teste gratuito de um produto SaaS.

Java

SDK para Java 2.x

**a** Note

Tem mais sobre GitHub. Encontre o exemplo completo e saiba como configurar e executar no repositório da [AWS Marketplace API Reference Code Library](https://github.com/aws-samples/aws-marketplace-reference-code/tree/main/java#catalog-api-reference-code).

Para executar esse exemplo, passe o seguinte conjunto de alterações JSON para **RunChangesets** em Utilitários para iniciar um conjunto de alterações na seção Utilitários.

```
{ 
     "Catalog": "AWSMarketplace", 
     "ChangeSet": [ 
         { 
             "ChangeType": "UpdatePricingTerms", 
             "Entity": { 
                  "Type": "Offer@1.0", 
                  "Identifier": "offer-1111111111111" 
             }, 
             "DetailsDocument": { 
                  "PricingModel": "Usage", 
                  "Terms": [ 
\{ \} "Type": "FreeTrialPricingTerm",
```

```
 "Duration": "P21D", 
              "Grants": [ 
\{ "DimensionKey": "WorkloadSmall" 
 }, 
\{ "DimensionKey": "WorkloadMedium" 
 } 
\blacksquare1 1 1 1 1 1 1
 ] 
       } 
     } 
   ]
}
```
• Para obter detalhes da API, consulte [StartChangeSeta](https://docs.aws.amazon.com/goto/SdkForJavaV2/marketplace-catalog-2018-09-17/StartChangeSet) Referência AWS SDK for Java 2.x da API.

### Python

SDK para Python (Boto3)

## **a** Note

```
{ 
     "Catalog": "AWSMarketplace", 
     "ChangeSet": [ 
          { 
              "ChangeType": "UpdatePricingTerms", 
              "Entity": { 
                   "Type": "Offer@1.0", 
                   "Identifier": "offer-1111111111111" 
              }, 
              "DetailsDocument": { 
                   "PricingModel": "Usage", 
                   "Terms": [
```

```
\{ "Type": "FreeTrialPricingTerm", 
              "Duration": "P21D", 
              "Grants": [ 
\{ "DimensionKey": "WorkloadSmall" 
 }, 
\{ "DimensionKey": "WorkloadMedium" 
 } 
\blacksquare1 1 1 1 1 1 1
 ] 
 } 
     } 
   ]
}
```

```
# Copyright Amazon.com, Inc. or its affiliates. All Rights Reserved.
# SPDX-License-Identifier: Apache-2.0
\cdotsPurpose
Shows how to use the AWS SDK for Python (Boto3) to change free trial duration for 
 my SaaS product by modifying my free trial public offer
CAPI-14
"""
import os
import utils.start_changeset as sc
import utils.stringify_details as sd
fname = "changeset.json"
change_set_file = os.path.join(os.path.dirname(__file__), fname)
change_set = sd.stringify_changeset(change_set_file)
def main(): 
     sc.usage_demo(change_set, "Change free trial duration for SaaS product")
```

```
if __name__ == '__main__": main()
```
• Para obter detalhes da API, consulte a [StartChangeSetR](https://docs.aws.amazon.com/goto/boto3/marketplace-catalog-2018-09-17/StartChangeSet)eferência da API AWS SDK for Python (Boto3).

## Atualizar a política de reembolso de uma oferta usando um AWS SDK

Os exemplos de código a seguir mostram como atualizar a política de reembolso de uma oferta.

Java

SDK para Java 2.x

**a** Note

Tem mais sobre GitHub. Encontre o exemplo completo e saiba como configurar e executar no repositório da [AWS Marketplace API Reference Code Library](https://github.com/aws-samples/aws-marketplace-reference-code/tree/main/java#catalog-api-reference-code).

Para executar esse exemplo, passe o seguinte conjunto de alterações JSON para **RunChangesets** em Utilitários para iniciar um conjunto de alterações na seção Utilitários.

```
{ 
     "Catalog": "AWSMarketplace", 
     "ChangeSet": [ 
        { 
             "ChangeType": "UpdateSupportTerms", 
             "Entity": { 
                 "Type": "Offer@1.0", 
                 "Identifier": "offer-1111111111111" 
            }, 
             "DetailsDocument": { 
                 "Terms": [ 
\{ \} "Type": "SupportTerm", 
                         "RefundPolicy": "Updated refund policy description" 
 }
```
 ] } } ] }

• Para obter detalhes da API, consulte [StartChangeSeta](https://docs.aws.amazon.com/goto/SdkForJavaV2/marketplace-catalog-2018-09-17/StartChangeSet) Referência AWS SDK for Java 2.x da API.

#### Python

SDK para Python (Boto3)

## **a** Note

```
{ 
     "Catalog": "AWSMarketplace", 
     "ChangeSet": [ 
        { 
            "ChangeType": "UpdateSupportTerms", 
            "Entity": { 
                 "Type": "Offer@1.0", 
                 "Identifier": "offer-1111111111111" 
            }, 
            "DetailsDocument": { 
                 "Terms": [ 
\{ "Type": "SupportTerm", 
                        "RefundPolicy": "Updated refund policy description" 
1 1 1 1 1 1 1
 ] 
            } 
        } 
    ]
}
```

```
# Copyright Amazon.com, Inc. or its affiliates. All Rights Reserved.
# SPDX-License-Identifier: Apache-2.0
^{\rm{m}} ""
Purpose
Shows how to use the AWS SDK for Python (Boto3) to update refund policy of my 
 offer
CAPI-18
"""
import os
import utils.start_changeset as sc # type: ignore
import utils.stringify_details as sd # type: ignore
fname = "changeset.json"
change_set_file = os.path.join(os.path.dirname(__file__), fname)
change_set = sd.stringify_changeset(change_set_file)
def main(): 
     sc.usage_demo(change_set, "Update refund policy of my public offer")
if __name__ == '__main__": main()
```
• Para obter detalhes da API, consulte a [StartChangeSetR](https://docs.aws.amazon.com/goto/boto3/marketplace-catalog-2018-09-17/StartChangeSet)eferência da API AWS SDK for Python (Boto3).

# Produtos para o AWS Marketplace Catalog API usando AWS SDKs

Os exemplos de código a seguir mostram como usar a API de AWS Marketplace catálogo com AWS SDKs.

**Exemplos** 

• [Descreva um produto AMI, SaaS ou contêiner usando um SDK AWS](#page-8639-0)

• [Liste todos os produtos AMI, SaaS ou Container e ofertas públicas associadas usando um SDK](#page-8642-0)  [AWS](#page-8642-0)

# <span id="page-8639-0"></span>Descreva um produto AMI, SaaS ou contêiner usando um SDK AWS

Os exemplos de código a seguir mostram como descrever um produto AMI, SaaS ou Container e verificar se ele contém todas as informações que você deseja saber sobre o produto.

Java

SDK para Java 2.x

## **a** Note

```
// Copyright Amazon.com, Inc. or its affiliates. All Rights Reserved.
// SPDX-License-Identifier: Apache-2.0
package com.example.awsmarketplace.catalogapi;
import static com.example.awsmarketplace.utils.ReferenceCodesConstants.*;
import com.example.awsmarketplace.utils.ReferenceCodesUtils;
import software.amazon.awssdk.auth.credentials.ProfileCredentialsProvider;
import software.amazon.awssdk.http.apache.ApacheHttpClient;
import 
 software.amazon.awssdk.services.marketplacecatalog.MarketplaceCatalogClient;
import 
  software.amazon.awssdk.services.marketplacecatalog.model.DescribeEntityRequest;
import 
  software.amazon.awssdk.services.marketplacecatalog.model.DescribeEntityResponse;
public class DescribeEntity { 
  /* 
   * Describe my AMI or SaaS or Container product and check if it contains all the 
  information I need to know about the product 
   */ 
  public static void main(String[] args) {
```
```
 String offerId = args.length > 0 ? args[0] : OFFER_ID; 
   DescribeEntityResponse describeEntityResponse = 
  getDescribeEntityResponse(offerId); 
   ReferenceCodesUtils.formatOutput(describeEntityResponse); 
  } 
  public static DescribeEntityResponse getDescribeEntityResponse(String offerId) { 
   MarketplaceCatalogClient marketplaceCatalogClient = 
     MarketplaceCatalogClient.builder() 
     .httpClient(ApacheHttpClient.builder().build()) 
     .credentialsProvider(ProfileCredentialsProvider.create()) 
    .build();
   DescribeEntityRequest describeEntityRequest = 
     DescribeEntityRequest.builder() 
     .catalog(AWS_MP_CATALOG) 
     .entityId(offerId) 
    .build();
   DescribeEntityResponse describeEntityResponse = 
 marketplaceCatalogClient.describeEntity(describeEntityRequest); 
   return describeEntityResponse; 
 }
}
```
• Para obter detalhes da API, consulte [DescribeEntitya](https://docs.aws.amazon.com/goto/SdkForJavaV2/marketplace-catalog-2018-09-17/DescribeEntity) Referência AWS SDK for Java 2.x da API.

### Python

SDK para Python (Boto3)

#### **a** Note

```
"""
Purpose
Shows how to use the AWS SDK for Python (Boto3) search for product information in 
 the AWS Marketplace Catalog
CAPI-28
"""
import json
import logging
import boto3
from botocore.exceptions import ClientError
logger = logging.getLogger(__name__)
PRODUCT_ID = "prod-1111111111111"
def pretty_print(response): 
     json_object = json.dumps(response, indent=4) 
     print(json_object)
def get_product_information(mp_client, entity_id): 
    "" "
     Returns information about a given product 
     Args: entity_id str: Entity to return 
     Returns: dict: Dictionary of product information 
    "" "
     try: 
         response = mp_client.describe_entity( 
             Catalog="AWSMarketplace", 
             EntityId=entity_id, 
         ) 
         return response 
     except ClientError as e: 
         if e.response["Error"]["Code"] == "ResourceNotFoundException": 
             logger.error("Product with ID %s not found.", entity_id) 
         else: 
             logger.error("Unexpected error: %s", e)
```

```
def usage_demo(): 
     logging.basicConfig(level=logging.INFO, format="%(levelname)s: %(message)s") 
     print("-" * 88) 
     print("Looking for a product in the AWS Marketplace Catalog.") 
     print("-" * 88) 
     mp_client = boto3.client("marketplace-catalog") 
     pretty_print(get_product_information(mp_client, PRODUCT_ID))
if __name__ == '__main__": usage_demo()
```
• Para obter detalhes da API, consulte a [DescribeEntityR](https://docs.aws.amazon.com/goto/boto3/marketplace-catalog-2018-09-17/DescribeEntity)eferência da API AWS SDK for Python (Boto3).

Liste todos os produtos AMI, SaaS ou Container e ofertas públicas associadas usando um SDK AWS

Os exemplos de código a seguir mostram como listar todos os produtos AMI, SaaS ou Container e as ofertas públicas associadas.

Java

SDK para Java 2.x

**a** Note

```
package com.example.awsmarketplace.catalogapi;
```

```
import java.util.ArrayList;
import java.util.HashMap;
```

```
import java.util.List;
import java.util.Map;
import static com.example.awsmarketplace.utils.ReferenceCodesConstants.*;
import com.example.awsmarketplace.utils.ReferenceCodesUtils;
import software.amazon.awssdk.auth.credentials.ProfileCredentialsProvider;
import software.amazon.awssdk.http.apache.ApacheHttpClient;
import 
software.amazon.awssdk.services.marketplacecatalog.MarketplaceCatalogClient;
import software.amazon.awssdk.services.marketplacecatalog.model.EntitySummary;
import 
 software.amazon.awssdk.services.marketplacecatalog.model.EntityTypeFilters;
import 
 software.amazon.awssdk.services.marketplacecatalog.model.ListEntitiesRequest;
import 
 software.amazon.awssdk.services.marketplacecatalog.model.ListEntitiesResponse;
import software.amazon.awssdk.services.marketplacecatalog.model.OfferFilters;
import 
 software.amazon.awssdk.services.marketplacecatalog.model.OfferProductIdFilter;
import software.amazon.awssdk.services.marketplacecatalog.model.OfferStateFilter;
import 
 software.amazon.awssdk.services.marketplacecatalog.model.OfferTargetingFilter;
public class ListEntities { 
 /* 
   * List all my AMI or SaaS or Container products and associated public offers 
   */ 
  public static void main(String[] args) { 
  Map<String, List<EntitySummary>> allProductsWithOffers = 
  getAllProductsWithOffers(); 
  ReferenceCodesUtils.formatOutput(allProductsWithOffers); 
 } 
  public static Map<String, List<EntitySummary>> getAllProductsWithOffers() { 
  MarketplaceCatalogClient marketplaceCatalogClient = 
     MarketplaceCatalogClient.builder() 
     .httpClient(ApacheHttpClient.builder().build()) 
     .credentialsProvider(ProfileCredentialsProvider.create()) 
    .buid():
```

```
 Map<String, List<EntitySummary>> allProductsWithOffers = new HashMap<String, 
List<EntitySummary>> ();
 // get all product entities 
 List<EntitySummary> productEntityList = new ArrayList<EntitySummary>();
 ListEntitiesRequest listEntitiesRequest = 
    ListEntitiesRequest.builder() 
    .catalog(AWS_MP_CATALOG) 
    .entityType(PRODUCT_TYPE_AMI) 
    .maxResults(10) 
    .nextToken(null) 
   .build();
  ListEntitiesResponse listEntitiesResponse = 
 marketplaceCatalogClient.listEntities(listEntitiesRequest); 
  productEntityList.addAll(listEntitiesResponse.entitySummaryList()); 
 while (listEntitiesResponse.nextToken() != null) { 
   listEntitiesRequest = 
     ListEntitiesRequest.builder() 
     .catalog(AWS_MP_CATALOG) 
     .entityType(PRODUCT_TYPE_AMI) 
     .maxResults(10) 
     .nextToken(listEntitiesResponse.nextToken()) 
     .build(); 
  listEntitiesResponse = 
 marketplaceCatalogClient.listEntities(listEntitiesRequest); 
   productEntityList.addAll(listEntitiesResponse.entitySummaryList()); 
  } 
 // loop through each product entity and get the public released offers 
 associated using product id filter 
 for ( EntitySummary productEntitySummary : productEntityList) { 
   EntityTypeFilters entityTypeFilters = 
     EntityTypeFilters.builder() 
     .offerFilters(OfferFilters.builder() 
       .targeting(OfferTargetingFilter.builder() 
         .valueListWithStrings(OFFER_TARGETING_NONE) 
        .buid()
```

```
 .state(OfferStateFilter.builder() 
         .valueListWithStrings(OFFER_STATE_RELEASED) 
        .build() .productId(OfferProductIdFilter.builder() 
         .valueList(productEntitySummary.entityId()) 
        .buid().build().build();
   listEntitiesRequest = 
     ListEntitiesRequest.builder() 
     .catalog(AWS_MP_CATALOG) 
     .entityType(ENTITY_TYPE_OFFER) 
     .maxResults(10) 
     .entityTypeFilters(entityTypeFilters) 
     .nextToken(null) 
    .build();
   listEntitiesResponse = 
 marketplaceCatalogClient.listEntities(listEntitiesRequest); 
   // save all entitySummary of the results into entitySummaryList 
  List<EntitySummary> offerEntitySummaryList = new ArrayList<EntitySummary>();
   offerEntitySummaryList.addAll(listEntitiesResponse.entitySummaryList()); 
   while ( listEntitiesResponse.nextToken() != null && 
 listEntitiesResponse.nextToken().length() > 0) { 
    listEntitiesRequest = 
      ListEntitiesRequest.builder() 
      .catalog(AWS_MP_CATALOG) 
      .entityType(ENTITY_TYPE_OFFER) 
      .maxResults(10) 
      .entityTypeFilters(entityTypeFilters) 
      .nextToken(listEntitiesResponse.nextToken()) 
     .build();
    listEntitiesResponse = 
 marketplaceCatalogClient.listEntities(listEntitiesRequest); 
    offerEntitySummaryList.addAll(listEntitiesResponse.entitySummaryList()); 
   } 
   // save final results into map; key = product id; value = offer entity summary 
 list
```

```
 allProductsWithOffers.put(productEntitySummary.entityId(), 
  offerEntitySummaryList); 
   } 
  return allProductsWithOffers; 
  }
}
```
- Para obter detalhes da API, consulte os tópicos a seguir na Referência da API AWS SDK for Java 2.x .
	- [DescribeEntity](https://docs.aws.amazon.com/goto/SdkForJavaV2/marketplace-catalog-2018-09-17/DescribeEntity)
	- [ListEntities](https://docs.aws.amazon.com/goto/SdkForJavaV2/marketplace-catalog-2018-09-17/ListEntities)

#### Python

SDK para Python (Boto3)

```
a Note
```
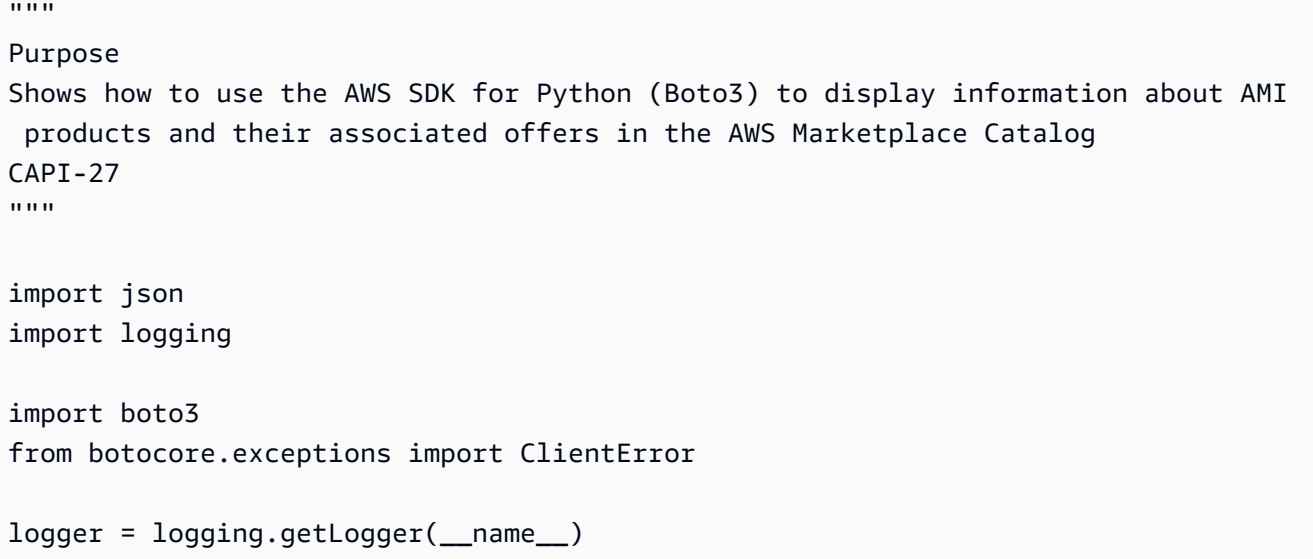

```
MAX_PAGE_RESULTS = 10
try: 
     mp_client = boto3.client("marketplace-catalog")
except ClientError as e: 
     logger.error("Could not create boto3 client.") 
     raise
def pretty_print(response): 
     json_object = json.dumps(response, indent=4) 
     print(json_object)
def describe_entity(entity_id): 
    "" "
     Returns entity details 
     Args: entity_id str: The entity ID of the product or offer 
     Returns: dict: The entity details 
     """ 
     try: 
         response = mp_client.describe_entity( 
             Catalog="AWSMarketplace", EntityId=entity_id 
\overline{\phantom{a}} except ClientError as e: 
         logger.error("Could not complete describe_entity request.") 
         raise 
     # De-stringify the details 
     response["Details"] = json.loads(response["Details"]) 
     return response
def get_entities(entity_type, visibility=None): 
     """ 
     Returns list of entities for provided entity_type 
     Args: entity_type str: Type of entity list to return, in our case AmiProduct 
  or Offer 
     Returns: list: Abbreviated list of entity information 
    "" "
     EntitySummaryList = [] 
     # Get the first page of results
```

```
 try: 
         response = mp_client.list_entities( 
              Catalog="AWSMarketplace", 
              EntityType=entity_type, 
              MaxResults=MAX_PAGE_RESULTS, 
\overline{\phantom{a}} except ClientError as e: 
         logger.error("Could not complete list_entities request.") 
         raise 
     EntitySummaryList.extend(response["EntitySummaryList"]) 
     # Get subsequent pages of results if previous response contained a NextToken 
     while "NextToken" in response: 
         try: 
              response = mp_client.list_entities( 
                  Catalog="AWSMarketplace", 
                  EntityType=entity_type, 
                  MaxResults=MAX_PAGE_RESULTS, 
                  NextToken=response["NextToken"], 
) except ClientError as e: 
              logger.error("Could not complete list_entities request.") 
              raise 
         EntitySummaryList.extend(response["EntitySummaryList"]) 
     # if visibility is provided, filter the list to only include entities with 
  that visibility 
     if visibility is not None: 
        EntitySummaryList = <math>\Gamma</math>entity for entity in EntitySummaryList if entity["Visibility"] ==
  visibility 
         ] 
     return EntitySummaryList
def get_enhanced_product_list(entity_type): 
    "" ""
     Returns an enhanced list of products with product details and offer details 
     Args: entity_type str: Type of entity list to return, in our case AmiProduct 
     Returns: list: Enhanced list of dictionary objects containing product and 
  offer details
```

```
"" "
     product_list = get_entities(entity_type) 
     # Loop through product list and append product details to each product 
    for product in product list:
         # appends product details to product dictionary 
         product["ProductDetails"] = describe_entity(product["EntityId"])
["Details"] 
         # creating an empty list for offer details 
         product["OfferDetailsList"] = [] 
     return product_list
def attach_offer_details(product_list): 
    "" ""
     Loops through offer information and appends offer details to product list 
     Args: product_list list: List of product dictionaries 
     Returns: list: Enhanced list of dictionary objects containing product and 
  offer details 
    "" ""
     offer_list = get_entities("Offer", "Public") 
     # Loop through offer list and append offer details to each product 
    for offer in offer list:
         offer["OfferDetails"] = describe_entity(offer["EntityId"])["Details"] 
         # Extracts product-id from offer 
         product_id = offer["OfferDetails"]["ProductId"] 
         # Determines if product-id referenced in offer matches product-id in 
  product list 
         product_dict = next( 
             filter(lambda product: product["EntityId"] == product_id, 
  product_list), 
             None, 
         ) 
         # If product-id matches, appends offer details to product dictionary 
         if product_dict is not None: 
             # logger.info(f"Offer product Id {offer['OfferDetails']['ProductId']} 
  found in product dictionary. Updating product dictionary with offer details") 
             product_dict["OfferDetailsList"].append(offer["OfferDetails"])
```

```
 else: 
             # logger.info("Offer product Id {offer['OfferDetails']['ProductId']} 
  not found. Skipping offer details update") 
             pass 
     return product_list
def usage_demo(): 
     logging.basicConfig(level=logging.INFO, format="%(levelname)s: %(message)s") 
     print("-" * 88) 
     print("Retrieving products and public offer information....") 
     print("-" * 88) 
     # Builds a list of products and their details 
     product_list = get_enhanced_product_list("AmiProduct") 
     # Queries offer information and attaches it to the product list 
     product_offer_list = attach_offer_details(product_list) 
     pretty_print(product_offer_list) 
     return product_offer_list
if __name__ == '__main__": usage_demo()
```
- Para obter detalhes da API, consulte os tópicos a seguir na Referência de API do AWS SDK para Python (Boto3).
	- [DescribeEntity](https://docs.aws.amazon.com/goto/boto3/marketplace-catalog-2018-09-17/DescribeEntity)
	- [ListEntities](https://docs.aws.amazon.com/goto/boto3/marketplace-catalog-2018-09-17/ListEntities)

# Autorização de revenda para a API do AWS Marketplace Catalog usando AWS SDKs

Os exemplos de código a seguir mostram como usar a API de AWS Marketplace catálogo com AWS SDKs.

#### Exemplos

- [Crie um rascunho de autorização de revenda para qualquer tipo de produto usando um SDK AWS](#page-8652-0)
- [Descrever uma autorização de revenda usando um SDK AWS](#page-8654-0)
- [Publique uma autorização de revenda única com uma oferta privada usando um SDK AWS](#page-8658-0)
- [Publique uma autorização de revenda multiuso com uma data de validade usando um SDK AWS](#page-8664-0)
- [Publique uma autorização de revenda multiuso com uma data de validade e um EULA a ser](#page-8670-0)  [enviado ao comprador usando um SDK AWS](#page-8670-0)
- [Publique a autorização de revenda multiuso com uma data de validade e adicione a documentação](#page-8676-0) [do contrato de revendedor usando um SDK AWS](#page-8676-0)
- [Publique a autorização de revenda multiuso com expiração e adicione uma conta de comprador](#page-8682-0) [específica para a revenda usando um SDK AWS](#page-8682-0)
- [Publique uma autorização de revenda multiuso sem data de validade usando um SDK AWS](#page-8689-0)
- [Publique uma autorização de revenda multiuso sem data de validade e adicione um EULA](#page-8695-0) [personalizado usando um SDK AWS](#page-8695-0)
- [Publique a autorização de revenda multiuso sem uma data de expiração e adicione a](#page-8700-0)  [documentação do contrato de revendedor usando um SDK AWS](#page-8700-0)
- [Publique a autorização de revenda multiuso sem data de validade e adicione uma conta de](#page-8706-0)  [comprador específica para a revenda usando um SDK AWS](#page-8706-0)
- [Publique uma autorização única de revenda e adicione um cronograma de pagamento flexível](#page-8712-0) [usando um SDK AWS](#page-8712-0)
- [Publique uma autorização de revenda única para qualquer tipo de produto e adicione um EULA](#page-8719-0) [usando um SDK AWS](#page-8719-0)
- [Publique uma autorização de revenda única e adicione uma conta de comprador específica para a](#page-8725-0) [revenda usando um SDK AWS](#page-8725-0)
- [Publique uma autorização de revenda única para qualquer tipo de produto e adicione a](#page-8732-0)  [documentação do contrato de revendedor usando um SDK AWS](#page-8732-0)
- [Publique uma autorização de revenda única e adicione se é uma renovação usando um SDK AWS](#page-8738-0)
- [Restrinja a autorização de revenda usando um SDK AWS](#page-8743-0)
- [Atualize o nome e a descrição da autorização de revenda única ou multiuso usando um SDK AWS](#page-8745-0)

# <span id="page-8652-0"></span>Crie um rascunho de autorização de revenda para qualquer tipo de produto usando um SDK AWS

Os exemplos de código a seguir mostram como criar rascunhos de autorização de revenda para qualquer tipo de produto para que você possa analisá-los internamente antes de publicar em um parceiro de canal.

#### Java

SDK para Java 2.x

**a** Note

Tem mais sobre GitHub. Encontre o exemplo completo e saiba como configurar e executar no repositório da [AWS Marketplace API Reference Code Library](https://github.com/aws-samples/aws-marketplace-reference-code/tree/main/java#catalog-api-reference-code).

Para executar esse exemplo, passe o seguinte conjunto de alterações JSON para **RunChangesets** em Utilitários para iniciar um conjunto de alterações na seção Utilitários.

```
{ 
     "Catalog": "AWSMarketplace", 
     "ChangeSet": [ 
         { 
              "ChangeType": "CreateResaleAuthorization", 
              "ChangeName": "ResaleAuthorization", 
              "Entity": { 
                  "Type": "ResaleAuthorization@1.0" 
              }, 
              "DetailsDocument": { 
                  "ProductId": "prod-1111111111111", 
                  "Name": "TestResaleAuthorization", 
                  "Description": "Worldwide ResaleAuthorization for Test Product", 
                  "ResellerAccountId": "111111111111" 
 } 
         } 
     ]
}
```
• Para obter detalhes da API, consulte [StartChangeSeta](https://docs.aws.amazon.com/goto/SdkForJavaV2/marketplace-catalog-2018-09-17/StartChangeSet) Referência AWS SDK for Java 2.x da API.

#### Python

## SDK para Python (Boto3)

### **a** Note

Tem mais sobre GitHub. Encontre o exemplo completo e saiba como configurar e executar no repositório da [AWS Marketplace API Reference Code Library](https://github.com/aws-samples/aws-marketplace-reference-code/blob/main/python%23%23catalog-api-reference-code).

```
{ 
     "Catalog": "AWSMarketplace", 
     "ChangeSet": [ 
         { 
              "ChangeType": "CreateResaleAuthorization", 
              "ChangeName": "ResaleAuthorization", 
              "Entity": { 
                  "Type": "ResaleAuthorization@1.0" 
              }, 
              "DetailsDocument": { 
                  "ProductId": "prod-1111111111111", 
                  "Name": "TestResaleAuthorization", 
                  "Description": "Worldwide ResaleAuthorization for Test Product", 
                  "ResellerAccountId": "111111111111" 
 } 
         } 
    \mathbf{I}}
```
Execute esse script para iniciar o conjunto de alterações. As funções auxiliares são definidas em Utilitários para iniciar um conjunto de alterações na seção Utilitários.

```
# Copyright Amazon.com, Inc. or its affiliates. All Rights Reserved.
# SPDX-License-Identifier: Apache-2.0
"""
Purpose
Publish a one-time resale authorization on my SaaS/AMI/Container product so my CP 
 can use that to create Channel Partner Private Offer (CPPO)
CAPI-41
"" "
```

```
import os
import utils.start_changeset as sc
import utils.stringify_details as sd
fname = "changeset.json"
change_set_file = os.path.join(os.path.dirname(__file__), fname)
change_set = sd.stringify_changeset(change_set_file)
def main(): 
     sc.usage_demo(change_set, "draft resale auth")
if __name__ == '__main__": main()
```
• Para obter detalhes da API, consulte a [StartChangeSetR](https://docs.aws.amazon.com/goto/boto3/marketplace-catalog-2018-09-17/StartChangeSet)eferência da API AWS SDK for Python (Boto3).

<span id="page-8654-0"></span>Descrever uma autorização de revenda usando um SDK AWS

Os exemplos de código a seguir mostram como descrever uma autorização de revenda.

Java

SDK para Java 2.x

**a** Note

Tem mais sobre GitHub. Encontre o exemplo completo e saiba como configurar e executar no repositório da [AWS Marketplace API Reference Code Library](https://github.com/aws-samples/aws-marketplace-reference-code/tree/main/java#catalog-api-reference-code).

```
// Copyright Amazon.com, Inc. or its affiliates. All Rights Reserved.
// SPDX-License-Identifier: Apache-2.0
package com.example.awsmarketplace.catalogapi;
```
import static com.example.awsmarketplace.utils.ReferenceCodesConstants.\*;

```
import com.example.awsmarketplace.utils.ReferenceCodesUtils;
import software.amazon.awssdk.auth.credentials.ProfileCredentialsProvider;
import software.amazon.awssdk.http.apache.ApacheHttpClient;
import 
 software.amazon.awssdk.services.marketplacecatalog.MarketplaceCatalogClient;
import 
 software.amazon.awssdk.services.marketplacecatalog.model.DescribeEntityRequest;
import 
 software.amazon.awssdk.services.marketplacecatalog.model.DescribeEntityResponse;
public class DescribeEntity { 
 /* 
   * Describe my AMI or SaaS or Container product and check if it contains all the 
  information I need to know about the product 
   */ 
  public static void main(String[] args) { 
  String offerId = args.length > 0 ? args[0] : OFFER_ID; 
   DescribeEntityResponse describeEntityResponse = 
  getDescribeEntityResponse(offerId); 
   ReferenceCodesUtils.formatOutput(describeEntityResponse); 
 } 
  public static DescribeEntityResponse getDescribeEntityResponse(String offerId) { 
  MarketplaceCatalogClient marketplaceCatalogClient = 
     MarketplaceCatalogClient.builder() 
     .httpClient(ApacheHttpClient.builder().build()) 
     .credentialsProvider(ProfileCredentialsProvider.create()) 
    .build();
  DescribeEntityRequest describeEntityRequest = 
     DescribeEntityRequest.builder() 
     .catalog(AWS_MP_CATALOG) 
     .entityId(offerId) 
    .build();
   DescribeEntityResponse describeEntityResponse = 
 marketplaceCatalogClient.describeEntity(describeEntityRequest); 
   return describeEntityResponse; 
  }
```
• Para obter detalhes da API, consulte [DescribeEntitya](https://docs.aws.amazon.com/goto/SdkForJavaV2/marketplace-catalog-2018-09-17/DescribeEntity) Referência AWS SDK for Java 2.x da API.

#### Python

SDK para Python (Boto3)

#### **G** Note

```
# Copyright Amazon.com, Inc. or its affiliates. All Rights Reserved.
# SPDX-License-Identifier: Apache-2.0
\cdotsPurpose
Shows how to use the AWS SDK for Python (Boto3) search for product information in 
 the AWS Marketplace Catalog
"""
import json
import logging
import boto3
from botocore.exceptions import ClientError
logger = logging.getLogger(__name__)
resaleAuthorizationId = "resaleauthz-1111111111111"
def pretty_print(response): 
     json_object = json.dumps(response, indent=4) 
     print(json_object)
def get_product_information(mp_client, entity_id):
```

```
"" ""
     Returns information about a given product 
    Args: entity id str: Entity to return
     Returns: dict: Dictionary of product information 
    "" "
     try: 
         response = mp_client.describe_entity( 
             Catalog="AWSMarketplace", 
             EntityId=entity_id, 
        \lambda return response 
     except ClientError as e: 
         if e.response["Error"]["Code"] == "ResourceNotFoundException": 
             logger.error("Product with ID %s not found.", entity_id) 
         else: 
             logger.error("Unexpected error: %s", e)
def usage_demo(): 
     logging.basicConfig(level=logging.INFO, format="%(levelname)s: %(message)s") 
     print("-" * 88) 
     print("Looking for a product in the AWS Marketplace Catalog.") 
     print("-" * 88) 
     mp_client = boto3.client("marketplace-catalog") 
     pretty_print(get_product_information(mp_client, resaleAuthorizationId))
if __name__ == '__main__": usage_demo()
```
• Para obter detalhes da API, consulte a [DescribeEntityR](https://docs.aws.amazon.com/goto/boto3/marketplace-catalog-2018-09-17/DescribeEntity)eferência da API AWS SDK for Python (Boto3).

# <span id="page-8658-0"></span>Publique uma autorização de revenda única com uma oferta privada usando um SDK AWS

Os exemplos de código a seguir mostram como publicar uma autorização de revenda única com uma oferta privada para que um parceiro de canal possa usá-la para criar uma oferta privada de parceiro de canal (CPPO).

#### Java

SDK para Java 2.x

#### **a** Note

Tem mais sobre GitHub. Encontre o exemplo completo e saiba como configurar e executar no repositório da [AWS Marketplace API Reference Code Library](https://github.com/aws-samples/aws-marketplace-reference-code/tree/main/java#catalog-api-reference-code).

Para executar esse exemplo, passe o seguinte conjunto de alterações JSON para **RunChangesets** em Utilitários para iniciar um conjunto de alterações na seção Utilitários.

```
{ 
     "Catalog": "AWSMarketplace", 
     "ChangeSet": [ 
         { 
              "ChangeType": "CreateResaleAuthorization", 
              "ChangeName": "ResaleAuthorization", 
              "Entity": { 
                  "Type": "ResaleAuthorization@1.0" 
             }, 
              "DetailsDocument": { 
                  "ProductId": "prod-1111111111111", 
                  "Name": "TestResaleAuthorization", 
                  "Description": "Worldwide ResaleAuthorization for Test Product", 
                  "ResellerAccountId": "111111111111" 
 } 
         }, 
         { 
              "ChangeType": "ReleaseResaleAuthorization", 
              "Entity": { 
                  "Type": "ResaleAuthorization@1.0", 
                  "Identifier": "$ResaleAuthorization.Entity.Identifier" 
             },
```

```
 "DetailsDocument": {} 
       }, 
       { 
          "ChangeType": "UpdatePricingTerms", 
          "Entity": { 
              "Type": "ResaleAuthorization@1.0", 
              "Identifier": "$ResaleAuthorization.Entity.Identifier" 
          }, 
          "DetailsDocument": { 
              "PricingModel": "Contract", 
              "Terms": [ 
\{ "Type": "ResaleConfigurableUpfrontPricingTerm", 
                    "CurrencyCode": "USD", 
                    "RateCards": [ 
\{ "Selector": { 
                              "Type": "Duration", 
                              "Value": "P12M" 
\}, \{ "RateCard": [ 
\{ "DimensionKey": "t2.small", 
                                 "Price": "150" 
 } 
\sim 1, \sim 1, \sim 1, \sim "Constraints": { 
                              "MultipleDimensionSelection": "Allowed", 
                              "QuantityConfiguration": "Allowed" 
 } 
 } 
\blacksquare1 1 1 1 1 1 1
 ] 
 } 
       }, 
       { 
          "ChangeType": "UpdateLegalTerms", 
          "Entity": { 
              "Type": "ResaleAuthorization@1.0", 
              "Identifier": "$ResaleAuthorization.Entity.Identifier" 
          }, 
          "DetailsDocument": { 
              "Terms": [
```

```
\{ "Type": "BuyerLegalTerm", 
                    "Documents": [ 
\{ "Type": "CustomEula", 
                           "Url": "https://s3.amazonaws.com/sample-bucket/
custom-eula.pdf" 
 } 
\blacksquare1 1 1 1 1 1 1
 ] 
 } 
       }, 
       { 
          "ChangeType": "UpdateAvailability", 
          "Entity": { 
              "Type": "ResaleAuthorization@1.0", 
              "Identifier": "$ResaleAuthorization.Entity.Identifier" 
          }, 
          "DetailsDocument": { 
              "OffersMaxQuantity": 1 
 } 
       } 
    ]
}
```
• Para obter detalhes da API, consulte [StartChangeSeta](https://docs.aws.amazon.com/goto/SdkForJavaV2/marketplace-catalog-2018-09-17/StartChangeSet) Referência AWS SDK for Java 2.x da API.

#### Python

SDK para Python (Boto3)

### **a** Note

Tem mais sobre GitHub. Encontre o exemplo completo e saiba como configurar e executar no repositório da [AWS Marketplace API Reference Code Library](https://github.com/aws-samples/aws-marketplace-reference-code/blob/main/python%23%23catalog-api-reference-code).

"Catalog": "AWSMarketplace",

{

```
 "ChangeSet": [ 
        { 
            "ChangeType": "CreateResaleAuthorization", 
            "ChangeName": "ResaleAuthorization", 
            "Entity": { 
                "Type": "ResaleAuthorization@1.0" 
            }, 
            "DetailsDocument": { 
                "ProductId": "prod-1111111111111", 
                "Name": "TestResaleAuthorization", 
                "Description": "Worldwide ResaleAuthorization for Test Product", 
                "ResellerAccountId": "111111111111" 
            } 
        }, 
        { 
            "ChangeType": "ReleaseResaleAuthorization", 
            "Entity": { 
                "Type": "ResaleAuthorization@1.0", 
                "Identifier": "$ResaleAuthorization.Entity.Identifier" 
            }, 
            "DetailsDocument": {} 
        }, 
        { 
            "ChangeType": "UpdatePricingTerms", 
            "Entity": { 
                "Type": "ResaleAuthorization@1.0", 
                "Identifier": "$ResaleAuthorization.Entity.Identifier" 
            }, 
            "DetailsDocument": { 
                "PricingModel": "Contract", 
                "Terms": [ 
\{ "Type": "ResaleConfigurableUpfrontPricingTerm", 
                        "CurrencyCode": "USD", 
                        "RateCards": [ 
\{ "Selector": { 
                                    "Type": "Duration", 
                                    "Value": "P12M" 
\}, \{ "RateCard": [ 
\{ "DimensionKey": "t2.small", 
                                        "Price": "150"
```

```
 } 
\sim 1, \sim 1, \sim 1, \sim "Constraints": { 
                              "MultipleDimensionSelection": "Allowed", 
                              "QuantityConfiguration": "Allowed" 
 } 
 } 
\blacksquare1 1 1 1 1 1 1
 ] 
 } 
       }, 
       { 
          "ChangeType": "UpdateLegalTerms", 
          "Entity": { 
              "Type": "ResaleAuthorization@1.0", 
              "Identifier": "$ResaleAuthorization.Entity.Identifier" 
          }, 
          "DetailsDocument": { 
              "Terms": [ 
\{ "Type": "BuyerLegalTerm", 
                    "Documents": [ 
\{ "Type": "CustomEula", 
                          "Url": "https://s3.amazonaws.com/sample-bucket/
custom-eula.pdf" 
 } 
\blacksquare1 1 1 1 1 1 1
 ] 
 } 
       }, 
       { 
          "ChangeType": "UpdateAvailability", 
          "Entity": { 
              "Type": "ResaleAuthorization@1.0", 
             "Identifier": "$ResaleAuthorization.Entity.Identifier" 
          }, 
          "DetailsDocument": { 
              "OffersMaxQuantity": 1 
          } 
       } 
   \mathbf{I}
```
Execute esse script para iniciar o conjunto de alterações. As funções auxiliares são definidas em Utilitários para iniciar um conjunto de alterações na seção Utilitários.

```
# Copyright Amazon.com, Inc. or its affiliates. All Rights Reserved.
# SPDX-License-Identifier: Apache-2.0
^{\rm{m}} ""
Purpose
Publish a one-time resale authorization on my SaaS/AMI/Container product so my CP
can use that to create Channel Partner Private Offer (CPPO)
CAPI-42
"" ""
import os
import utils.start_changeset as sc
import utils.stringify_details as sd
def main(change_set=None): 
     if change_set is None: 
         fname = "changeset.json" 
         change_set_file = os.path.join(os.path.dirname(__file__), fname) 
         stringified_change_set = sd.stringify_changeset(change_set_file) 
     else: 
         stringified_change_set = change_set 
     response = sc.usage_demo( 
         stringified_change_set, "onetime resale auth with private offer" 
     ) 
     return response
if __name__ == '__main__": main()
```
• Para obter detalhes da API, consulte a [StartChangeSetR](https://docs.aws.amazon.com/goto/boto3/marketplace-catalog-2018-09-17/StartChangeSet)eferência da API AWS SDK for Python (Boto3).

# <span id="page-8664-0"></span>Publique uma autorização de revenda multiuso com uma data de validade usando um SDK AWS

Os exemplos de código a seguir mostram como publicar uma autorização de revenda multiuso com data de validade para um produto AMI com preços anuais por hora para que um parceiro de canal possa usá-la para criar um CPPO.

#### Java

SDK para Java 2.x

#### **a** Note

Tem mais sobre GitHub. Encontre o exemplo completo e saiba como configurar e executar no repositório da [AWS Marketplace API Reference Code Library](https://github.com/aws-samples/aws-marketplace-reference-code/tree/main/java#catalog-api-reference-code).

Para executar esse exemplo, passe o seguinte conjunto de alterações JSON para **RunChangesets** em Utilitários para iniciar um conjunto de alterações na seção Utilitários.

```
{ 
     "Catalog": "AWSMarketplace", 
     "ChangeSet": [ 
         { 
              "ChangeType": "CreateResaleAuthorization", 
              "ChangeName": "ResaleAuthorization", 
              "Entity": { 
                  "Type": "ResaleAuthorization@1.0" 
             }, 
              "DetailsDocument": { 
                  "ProductId": "prod-1111111111111", 
                  "Name": "TestResaleAuthorization", 
                  "Description": "Worldwide ResaleAuthorization for Test Product", 
                  "ResellerAccountId": "111111111111" 
 } 
         }, 
         { 
              "ChangeType": "UpdateLegalTerms", 
              "Entity": { 
                  "Type": "ResaleAuthorization@1.0", 
                  "Identifier": "$ResaleAuthorization.Entity.Identifier" 
             },
```

```
 "DetailsDocument": { 
             "Terms": [ 
\{ "Type": "BuyerLegalTerm", 
                   "Documents": [ 
\{ "Type": "CustomEula", 
                         "Url": "https://s3.amazonaws.com/sample-bucket/
custom-eula.pdf" 
 } 
\blacksquare1 1 1 1 1 1 1
 ] 
 } 
      }, 
      { 
          "ChangeType": "UpdatePricingTerms", 
          "Entity": { 
             "Type": "ResaleAuthorization@1.0", 
             "Identifier": "$ResaleAuthorization.Entity.Identifier" 
          }, 
          "DetailsDocument": { 
             "PricingModel": "Contract", 
             "Terms": [ 
\{ "Type": "ResaleConfigurableUpfrontPricingTerm", 
                   "CurrencyCode": "USD", 
                   "RateCards": [ 
\{ "Selector": { 
                            "Type": "Duration", 
                            "Value": "P12M" 
\}, \{ "RateCard": [ 
\{ "DimensionKey": "t2.small", 
                               "Price": "150" 
 } 
\sim 1, \sim 1, \sim 1, \sim "Constraints": { 
                            "MultipleDimensionSelection": "Allowed", 
                            "QuantityConfiguration": "Allowed" 
 } 
 }
```

```
\blacksquare1 1 1 1 1 1 1
 ] 
 } 
        }, 
         { 
             "ChangeType": "UpdateAvailability", 
             "Entity": { 
                 "Type": "ResaleAuthorization@1.0", 
                 "Identifier": "$ResaleAuthorization.Entity.Identifier" 
             }, 
             "DetailsDocument": { 
                 "AvailabilityEndDate": "2023-05-31" 
 } 
        }, 
         { 
             "ChangeType": "ReleaseResaleAuthorization", 
             "Entity": { 
                 "Type": "ResaleAuthorization@1.0", 
                 "Identifier": "$ResaleAuthorization.Entity.Identifier" 
             }, 
             "DetailsDocument": {} 
        } 
    \mathbf{I}}
```
• Para obter detalhes da API, consulte [StartChangeSeta](https://docs.aws.amazon.com/goto/SdkForJavaV2/marketplace-catalog-2018-09-17/StartChangeSet) Referência AWS SDK for Java 2.x da API.

#### Python

SDK para Python (Boto3)

#### **a** Note

Tem mais sobre GitHub. Encontre o exemplo completo e saiba como configurar e executar no repositório da [AWS Marketplace API Reference Code Library](https://github.com/aws-samples/aws-marketplace-reference-code/blob/main/python%23%23catalog-api-reference-code).

"Catalog": "AWSMarketplace",

{

```
 "ChangeSet": [ 
        { 
            "ChangeType": "CreateResaleAuthorization", 
            "ChangeName": "ResaleAuthorization", 
            "Entity": { 
                "Type": "ResaleAuthorization@1.0" 
            }, 
            "DetailsDocument": { 
                "ProductId": "prod-1111111111111", 
                "Name": "TestResaleAuthorization", 
                "Description": "Worldwide ResaleAuthorization for Test Product", 
                "ResellerAccountId": "111111111111" 
            } 
        }, 
        { 
            "ChangeType": "UpdateLegalTerms", 
            "Entity": { 
                "Type": "ResaleAuthorization@1.0", 
                "Identifier": "$ResaleAuthorization.Entity.Identifier" 
            }, 
            "DetailsDocument": { 
                "Terms": [ 
\{ "Type": "BuyerLegalTerm", 
                        "Documents": [ 
\{ "Type": "CustomEula", 
                                "Url": "https://s3.amazonaws.com/sample-bucket/
custom-eula.pdf" 
 } 
\blacksquare1 1 1 1 1 1 1
 ] 
 } 
        }, 
        { 
            "ChangeType": "UpdatePricingTerms", 
            "Entity": { 
                "Type": "ResaleAuthorization@1.0", 
                "Identifier": "$ResaleAuthorization.Entity.Identifier" 
            }, 
            "DetailsDocument": { 
                "PricingModel": "Contract", 
                "Terms": [
```

```
\{ "Type": "ResaleConfigurableUpfrontPricingTerm", 
                    "CurrencyCode": "USD", 
                    "RateCards": [ 
\{ "Selector": { 
                              "Type": "Duration", 
                              "Value": "P12M" 
\}, \{ "RateCard": [ 
\{ "DimensionKey": "t2.small", 
                                 "Price": "150" 
 } 
\sim 1, \sim 1, \sim 1, \sim "Constraints": { 
                              "MultipleDimensionSelection": "Allowed", 
                              "QuantityConfiguration": "Allowed" 
 } 
 } 
\blacksquare1 1 1 1 1 1 1
 ] 
 } 
       }, 
       { 
          "ChangeType": "UpdateAvailability", 
          "Entity": { 
             "Type": "ResaleAuthorization@1.0", 
             "Identifier": "$ResaleAuthorization.Entity.Identifier" 
          }, 
          "DetailsDocument": { 
             "AvailabilityEndDate": "2023-05-31" 
 } 
       }, 
       { 
          "ChangeType": "ReleaseResaleAuthorization", 
          "Entity": { 
             "Type": "ResaleAuthorization@1.0", 
             "Identifier": "$ResaleAuthorization.Entity.Identifier" 
          }, 
          "DetailsDocument": {} 
       }
```
 $\mathbf{I}$ 

Execute esse script para iniciar o conjunto de alterações. As funções auxiliares são definidas em Utilitários para iniciar um conjunto de alterações na seção Utilitários.

```
# Copyright Amazon.com, Inc. or its affiliates. All Rights Reserved.
# SPDX-License-Identifier: Apache-2.0
"""
Purpose
Publish a multi-use resale authorization with expiry date on my SaaS/AMI product 
 so my CP can use that to create Channel Partner Private Offer (CPPO)
CAPI-48
"""
import os
import utils.start_changeset as sc
import utils.stringify_details as sd
fname = "changeset.json"
change_set_file = os.path.join(os.path.dirname(__file__), fname)
change_set = sd.stringify_changeset(change_set_file)
def main(): 
     sc.usage_demo(change_set, "multi-use resale auth with expiry date")
if __name__ == '__main__": main()
```
• Para obter detalhes da API, consulte a [StartChangeSetR](https://docs.aws.amazon.com/goto/boto3/marketplace-catalog-2018-09-17/StartChangeSet)eferência da API AWS SDK for Python (Boto3).

# <span id="page-8670-0"></span>Publique uma autorização de revenda multiuso com uma data de validade e um EULA a ser enviado ao comprador usando um SDK AWS

Os exemplos de código a seguir mostram como publicar uma autorização de revenda multiuso com uma data de validade para qualquer tipo de produto e adicionar um EULA personalizado para ser enviado ao comprador.

Java

SDK para Java 2.x

**a** Note

Tem mais sobre GitHub. Encontre o exemplo completo e saiba como configurar e executar no repositório da [AWS Marketplace API Reference Code Library](https://github.com/aws-samples/aws-marketplace-reference-code/tree/main/java#catalog-api-reference-code).

Para executar esse exemplo, passe o seguinte conjunto de alterações JSON para **RunChangesets** em Utilitários para iniciar um conjunto de alterações na seção Utilitários.

```
{ 
     "Catalog": "AWSMarketplace", 
     "ChangeSet": [ 
         { 
              "ChangeType": "CreateResaleAuthorization", 
              "ChangeName": "ResaleAuthorization", 
              "Entity": { 
                  "Type": "ResaleAuthorization@1.0" 
             }, 
              "DetailsDocument": { 
                  "ProductId": "prod-1111111111111", 
                  "Name": "TestResaleAuthorization", 
                  "Description": "Worldwide ResaleAuthorization for Test Product", 
                  "ResellerAccountId": "111111111111" 
 } 
         }, 
         { 
              "ChangeType": "ReleaseResaleAuthorization", 
              "Entity": { 
                  "Type": "ResaleAuthorization@1.0", 
                  "Identifier": "$ResaleAuthorization.Entity.Identifier" 
             },
```

```
 "DetailsDocument": {} 
       }, 
       { 
          "ChangeType": "UpdateAvailability", 
          "Entity": { 
              "Type": "ResaleAuthorization@1.0", 
              "Identifier": "$ResaleAuthorization.Entity.Identifier" 
          }, 
          "DetailsDocument": { 
              "AvailabilityEndDate": "2023-05-31" 
 } 
       }, 
       { 
          "ChangeType": "UpdatePricingTerms", 
          "Entity": { 
              "Type": "ResaleAuthorization@1.0", 
              "Identifier": "$ResaleAuthorization.Entity.Identifier" 
          }, 
          "DetailsDocument": { 
              "PricingModel": "Contract", 
              "Terms": [ 
\{ "Type": "ResaleConfigurableUpfrontPricingTerm", 
                    "CurrencyCode": "USD", 
                    "RateCards": [ 
\{ "Selector": { 
                              "Type": "Duration", 
                              "Value": "P12M" 
\}, \{ "RateCard": [ 
\{ "DimensionKey": "t2.small", 
                                  "Price": "150" 
 } 
\sim 1, \sim 1, \sim 1, \sim "Constraints": { 
                              "MultipleDimensionSelection": "Allowed", 
                              "QuantityConfiguration": "Allowed" 
 } 
 } 
\blacksquare1 1 1 1 1 1 1
 ]
```

```
 } 
       }, 
       { 
          "ChangeType": "UpdateLegalTerms", 
          "Entity": { 
              "Type": "ResaleAuthorization@1.0", 
              "Identifier": "$ResaleAuthorization.Entity.Identifier" 
          }, 
          "DetailsDocument": { 
              "Terms": [ 
\{ "Type": "BuyerLegalTerm", 
                    "Documents": [ 
\{ "Type": "CustomEula", 
                           "Url": "https://s3.amazonaws.com/sample-bucket/
custom-eula.pdf" 
 } 
\blacksquare1 1 1 1 1 1 1
 ] 
 } 
       } 
    ]
}
```
• Para obter detalhes da API, consulte [StartChangeSeta](https://docs.aws.amazon.com/goto/SdkForJavaV2/marketplace-catalog-2018-09-17/StartChangeSet) Referência AWS SDK for Java 2.x da API.

#### Python

SDK para Python (Boto3)

### **a** Note

Tem mais sobre GitHub. Encontre o exemplo completo e saiba como configurar e executar no repositório da [AWS Marketplace API Reference Code Library](https://github.com/aws-samples/aws-marketplace-reference-code/blob/main/python%23%23catalog-api-reference-code).

"Catalog": "AWSMarketplace",

{

```
 "ChangeSet": [ 
         { 
             "ChangeType": "CreateResaleAuthorization", 
             "ChangeName": "ResaleAuthorization", 
             "Entity": { 
                  "Type": "ResaleAuthorization@1.0" 
             }, 
             "DetailsDocument": { 
                  "ProductId": "prod-1111111111111", 
                  "Name": "TestResaleAuthorization", 
                  "Description": "Worldwide ResaleAuthorization for Test Product", 
                  "ResellerAccountId": "111111111111" 
             } 
         }, 
         { 
             "ChangeType": "ReleaseResaleAuthorization", 
             "Entity": { 
                  "Type": "ResaleAuthorization@1.0", 
                  "Identifier": "$ResaleAuthorization.Entity.Identifier" 
             }, 
             "DetailsDocument": {} 
         }, 
         { 
             "ChangeType": "UpdateAvailability", 
             "Entity": { 
                  "Type": "ResaleAuthorization@1.0", 
                  "Identifier": "$ResaleAuthorization.Entity.Identifier" 
             }, 
             "DetailsDocument": { 
                  "AvailabilityEndDate": "2023-05-31" 
 } 
         }, 
         { 
             "ChangeType": "UpdatePricingTerms", 
             "Entity": { 
                  "Type": "ResaleAuthorization@1.0", 
                  "Identifier": "$ResaleAuthorization.Entity.Identifier" 
             }, 
             "DetailsDocument": { 
                  "PricingModel": "Contract", 
                  "Terms": [ 
\{ "Type": "ResaleConfigurableUpfrontPricingTerm", 
                          "CurrencyCode": "USD",
```

```
 "RateCards": [ 
\{ "Selector": { 
                           "Type": "Duration", 
                           "Value": "P12M" 
\}, \{ "RateCard": [ 
\{ "DimensionKey": "t2.small", 
                             "Price": "150" 
 } 
\sim 1, \sim 1, \sim 1, \sim "Constraints": { 
                           "MultipleDimensionSelection": "Allowed", 
                           "QuantityConfiguration": "Allowed" 
 } 
 } 
\blacksquare1 1 1 1 1 1 1
 ] 
 } 
      }, 
      { 
         "ChangeType": "UpdateLegalTerms", 
         "Entity": { 
            "Type": "ResaleAuthorization@1.0", 
            "Identifier": "$ResaleAuthorization.Entity.Identifier" 
         }, 
         "DetailsDocument": { 
            "Terms": [ 
\{ "Type": "BuyerLegalTerm", 
                  "Documents": [ 
\{ "Type": "CustomEula", 
                        "Url": "https://s3.amazonaws.com/sample-bucket/
custom-eula.pdf" 
 } 
\blacksquare1 1 1 1 1 1 1
 ] 
         } 
      } 
  \mathbf{I}
```
Execute esse script para iniciar o conjunto de alterações. As funções auxiliares são definidas em Utilitários para iniciar um conjunto de alterações na seção Utilitários.

```
# Copyright Amazon.com, Inc. or its affiliates. All Rights Reserved.
# SPDX-License-Identifier: Apache-2.0
"""
Purpose
Publish a multi-use resale authorization with expiry date on my SaaS/AMI/
Container product and add custom EULA to be sent to the buyer
CAPI-56
"" ""
import os
import utils.start_changeset as sc
import utils.stringify_details as sd
fname = "changeset.json"
change_set_file = os.path.join(os.path.dirname(__file__), fname)
change_set = sd.stringify_changeset(change_set_file)
def main(): 
     sc.usage_demo(change_set, "multiuse resale auth with expiry date and custom 
  EULA")
if __name__ == '__main__": main()
```
• Para obter detalhes da API, consulte a [StartChangeSetR](https://docs.aws.amazon.com/goto/boto3/marketplace-catalog-2018-09-17/StartChangeSet)eferência da API AWS SDK for Python (Boto3).
# Publique a autorização de revenda multiuso com uma data de validade e adicione a documentação do contrato de revendedor usando um SDK AWS

Os exemplos de código a seguir mostram como publicar uma autorização de revenda multiuso com uma data de validade para qualquer tipo de produto e adicionar a documentação do contrato de revendedor entre o ISV e o parceiro de canal.

Java

SDK para Java 2.x

**a** Note

Tem mais sobre GitHub. Encontre o exemplo completo e saiba como configurar e executar no repositório da [AWS Marketplace API Reference Code Library](https://github.com/aws-samples/aws-marketplace-reference-code/tree/main/java#catalog-api-reference-code).

```
{ 
     "Catalog": "AWSMarketplace", 
     "ChangeSet": [ 
         { 
              "ChangeType": "CreateResaleAuthorization", 
              "ChangeName": "ResaleAuthorization", 
              "Entity": { 
                  "Type": "ResaleAuthorization@1.0" 
             }, 
              "DetailsDocument": { 
                  "ProductId": "prod-1111111111111", 
                  "Name": "TestResaleAuthorization", 
                  "Description": "Worldwide ResaleAuthorization for Test Product", 
                  "ResellerAccountId": "111111111111" 
 } 
         }, 
         { 
              "ChangeType": "ReleaseResaleAuthorization", 
              "Entity": { 
                  "Type": "ResaleAuthorization@1.0", 
                  "Identifier": "$ResaleAuthorization.Entity.Identifier" 
             },
```

```
 "DetailsDocument": {} 
       }, 
       { 
           "ChangeType": "UpdateAvailability", 
           "Entity": { 
               "Type": "ResaleAuthorization@1.0", 
               "Identifier": "$ResaleAuthorization.Entity.Identifier" 
           }, 
           "DetailsDocument": { 
               "AvailabilityEndDate": "2023-05-31" 
 } 
       }, 
       { 
           "ChangeType": "UpdateLegalTerms", 
           "Entity": { 
               "Type": "ResaleAuthorization@1.0", 
               "Identifier": "$ResaleAuthorization.Entity.Identifier" 
           }, 
           "DetailsDocument": { 
               "Terms": [ 
\{ "Type": "BuyerLegalTerm", 
                      "Documents": [ 
\{ "Type": "CustomEula", 
                             "Url": "https://s3.amazonaws.com/sample-bucket/
custom-eula.pdf" 
 } 
\blacksquare\}, \{\{ "Type": "ResaleLegalTerm", 
                      "Documents": [ 
\{ "Type": "CustomResellerContract", 
                             "Url": "https://s3.amazonaws.com/aws-mp-standard-
contracts/Standard-Contact-for-AWS-Marketplace-2022-07-14.pdf"} 
\blacksquare1 1 1 1 1 1 1
 ] 
           } 
       }, 
        { 
           "ChangeType": "UpdatePricingTerms",
```

```
 "Entity": { 
             "Type": "ResaleAuthorization@1.0", 
             "Identifier": "$ResaleAuthorization.Entity.Identifier" 
          }, 
          "DetailsDocument": { 
             "PricingModel": "Contract", 
             "Terms": [ 
\{ "Type": "ResaleConfigurableUpfrontPricingTerm", 
                   "CurrencyCode": "USD", 
                   "RateCards": [ 
\{ "Selector": { 
                            "Type": "Duration", 
                            "Value": "P12M" 
\}, \{ "RateCard": [ 
\{ "DimensionKey": "t2.small", 
                               "Price": "150" 
 } 
\sim 1, \sim 1, \sim 1, \sim "Constraints": { 
                            "MultipleDimensionSelection": "Allowed", 
                            "QuantityConfiguration": "Allowed" 
 } 
 } 
\blacksquare1 1 1 1 1 1 1
 ] 
         } 
      } 
   ]
}
```
### Python

# SDK para Python (Boto3)

# **a**) Note

```
{ 
     "Catalog": "AWSMarketplace", 
     "ChangeSet": [ 
         { 
              "ChangeType": "CreateResaleAuthorization", 
              "ChangeName": "ResaleAuthorization", 
              "Entity": { 
                  "Type": "ResaleAuthorization@1.0" 
              }, 
              "DetailsDocument": { 
                  "ProductId": "prod-1111111111111", 
                  "Name": "TestResaleAuthorization", 
                  "Description": "Worldwide ResaleAuthorization for Test Product", 
                  "ResellerAccountId": "111111111111" 
 } 
         }, 
        \mathcal{L} "ChangeType": "ReleaseResaleAuthorization", 
              "Entity": { 
                  "Type": "ResaleAuthorization@1.0", 
                  "Identifier": "$ResaleAuthorization.Entity.Identifier" 
              }, 
              "DetailsDocument": {} 
         }, 
         { 
              "ChangeType": "UpdateAvailability", 
              "Entity": { 
                  "Type": "ResaleAuthorization@1.0", 
                  "Identifier": "$ResaleAuthorization.Entity.Identifier" 
              }, 
              "DetailsDocument": { 
                  "AvailabilityEndDate": "2023-12-31"
```

```
 } 
       }, 
       { 
           "ChangeType": "UpdateLegalTerms", 
           "Entity": { 
              "Type": "ResaleAuthorization@1.0", 
              "Identifier": "$ResaleAuthorization.Entity.Identifier" 
           }, 
           "DetailsDocument": { 
              "Terms": [ 
\{ "Type": "BuyerLegalTerm", 
                     "Documents": [ 
\{ "Type": "CustomEula", 
                            "Url": "https://s3.amazonaws.com/sample-bucket/
custom-eula.pdf" 
 } 
\blacksquare\}, \{\{ "Type": "ResaleLegalTerm", 
                     "Documents": [ 
\{ "Type": "CustomResellerContract", 
                            "Url": "https://s3.amazonaws.com/aws-mp-standard-
contracts/Standard-Contact-for-AWS-Marketplace-2022-07-14.pdf"} 
\blacksquare1 1 1 1 1 1 1
 ] 
 } 
       }, 
       { 
           "ChangeType": "UpdatePricingTerms", 
           "Entity": { 
              "Type": "ResaleAuthorization@1.0", 
              "Identifier": "$ResaleAuthorization.Entity.Identifier" 
           }, 
           "DetailsDocument": { 
              "PricingModel": "Contract", 
              "Terms": [ 
\{ "Type": "ResaleUsageBasedPricingTerm", 
                     "CurrencyCode": "USD",
```

```
 "RateCards": [ 
\{ "RateCard": [ 
\{ "DimensionKey": "t2.micro", 
                        "Price": "150" 
 } 
) and the contract of the contract \mathbf{I} } 
\blacksquare1 1 1 1 1 1 1
 ] 
       } 
     } 
   ]
}
```

```
# Copyright Amazon.com, Inc. or its affiliates. All Rights Reserved.
# SPDX-License-Identifier: Apache-2.0
"""
Purpose
Publish a multi-use resale authorization with expiry date on my SaaS/AMI/
Container product
and add reseller contract documentation between the ISV and channel partner
CAPI-57
^{\rm{m}} ""
import os
import utils.start_changeset as sc
import utils.stringify_details as sd
fname = "changeset.json"
change_set_file = os.path.join(os.path.dirname(__file__), fname)
change_set = sd.stringify_changeset(change_set_file)
def main(change_set=None): 
     if change_set is None:
```

```
 fname = "changeset.json" 
         change_set_file = os.path.join(os.path.dirname(__file__), fname) 
         stringified_change_set = sd.stringify_changeset(change_set_file) 
     else: 
         stringified_change_set = change_set 
     response = sc.usage_demo( 
         stringified_change_set, 
         "multi use resale auth with contract doc", 
    \lambda return response
if __name__ == '__main__": main()
```
• Para obter detalhes da API, consulte a [StartChangeSetR](https://docs.aws.amazon.com/goto/boto3/marketplace-catalog-2018-09-17/StartChangeSet)eferência da API AWS SDK for Python (Boto3).

Publique a autorização de revenda multiuso com expiração e adicione uma conta de comprador específica para a revenda usando um SDK AWS

Os exemplos de código a seguir mostram como publicar uma autorização de revenda multiuso com uma data de validade para qualquer tipo de produto e adicionar uma conta de comprador específica para a revenda.

Java

SDK para Java 2.x

**a** Note

Tem mais sobre GitHub. Encontre o exemplo completo e saiba como configurar e executar no repositório da [AWS Marketplace API Reference Code Library](https://github.com/aws-samples/aws-marketplace-reference-code/tree/main/java#catalog-api-reference-code).

```
{ 
     "Catalog": "AWSMarketplace", 
     "ChangeSet": [ 
         { 
              "ChangeType": "CreateResaleAuthorization", 
              "ChangeName": "ResaleAuthorization", 
              "Entity": { 
                  "Type": "ResaleAuthorization@1.0" 
              }, 
              "DetailsDocument": { 
                  "ProductId": "prod-1111111111111", 
                  "Name": "TestResaleAuthorization", 
                  "Description": "Worldwide ResaleAuthorization for Test Product", 
                  "ResellerAccountId": "111111111111" 
 } 
         }, 
         { 
              "ChangeType": "ReleaseResaleAuthorization", 
              "Entity": { 
                  "Type": "ResaleAuthorization@1.0", 
                  "Identifier": "$ResaleAuthorization.Entity.Identifier" 
              }, 
              "DetailsDocument": {} 
         }, 
         { 
              "ChangeType": "UpdateAvailability", 
              "Entity": { 
                  "Type": "ResaleAuthorization@1.0", 
                  "Identifier": "$ResaleAuthorization.Entity.Identifier" 
              }, 
              "DetailsDocument": { 
                  "AvailabilityEndDate": "2023-05-31" 
 } 
         }, 
         { 
              "ChangeType": "UpdatePricingTerms", 
              "Entity": { 
                  "Type": "ResaleAuthorization@1.0", 
                  "Identifier": "$ResaleAuthorization.Entity.Identifier" 
              }, 
              "DetailsDocument": { 
                  "PricingModel": "Contract", 
                  "Terms": [
```

```
\{ "Type": "ResaleConfigurableUpfrontPricingTerm", 
                   "CurrencyCode": "USD", 
                   "RateCards": [ 
\{ "Selector": { 
                            "Type": "Duration", 
                            "Value": "P12M" 
\}, \{ "RateCard": [ 
\{ "DimensionKey": "t2.small", 
                               "Price": "150" 
 } 
\sim 1, \sim 1, \sim 1, \sim "Constraints": { 
                            "MultipleDimensionSelection": "Allowed", 
                            "QuantityConfiguration": "Allowed" 
 } 
 } 
\blacksquare1 1 1 1 1 1 1
 ] 
          } 
      }, 
      { 
          "ChangeType": "UpdateBuyerTargetingTerms", 
          "Entity": { 
             "Type": "ResaleAuthorization@1.0", 
             "Identifier": "$ResaleAuthorization.Entity.Identifier" 
          }, 
          "DetailsDocument": { 
             "Terms": [ 
\{ "Type": "BuyerTargetingTerm", 
                   "PositiveTargeting": { 
                      "BuyerAccounts": [ 
                        "111111111111"
) and the contract of the contract \mathbf{J} } 
1 1 1 1 1 1 1
 ] 
          } 
      },
```

```
 { 
           "ChangeType": "UpdateLegalTerms", 
           "Entity": { 
              "Type": "ResaleAuthorization@1.0", 
              "Identifier": "$ResaleAuthorization.Entity.Identifier" 
           }, 
           "DetailsDocument": { 
              "Terms": [ 
\{ "Type": "BuyerLegalTerm", 
                     "Documents": [ 
\{ "Type": "CustomEula", 
                            "Url": "https://s3.amazonaws.com/sample-bucket/
custom-eula.pdf" 
 } 
\blacksquare1 1 1 1 1 1 1
 ] 
           } 
       } 
    ]
}
```
## Python

SDK para Python (Boto3)

# **a** Note

Tem mais sobre GitHub. Encontre o exemplo completo e saiba como configurar e executar no repositório da [AWS Marketplace API Reference Code Library](https://github.com/aws-samples/aws-marketplace-reference-code/blob/main/python%23%23catalog-api-reference-code).

{ "Catalog": "AWSMarketplace", "ChangeSet": [ {

```
 "ChangeType": "CreateResaleAuthorization", 
             "ChangeName": "ResaleAuthorization", 
             "Entity": { 
                 "Type": "ResaleAuthorization@1.0" 
             }, 
             "DetailsDocument": { 
                 "ProductId": "prod-1111111111111", 
                 "Name": "TestResaleAuthorization", 
                 "Description": "Worldwide ResaleAuthorization for Test Product", 
                 "ResellerAccountId": "111111111111" 
 } 
        }, 
        { 
             "ChangeType": "ReleaseResaleAuthorization", 
             "Entity": { 
                 "Type": "ResaleAuthorization@1.0", 
                 "Identifier": "$ResaleAuthorization.Entity.Identifier" 
             }, 
             "DetailsDocument": {} 
        }, 
        \mathcal{L} "ChangeType": "UpdateAvailability", 
             "Entity": { 
                 "Type": "ResaleAuthorization@1.0", 
                 "Identifier": "$ResaleAuthorization.Entity.Identifier" 
             }, 
             "DetailsDocument": { 
                 "AvailabilityEndDate": "2023-05-31" 
 } 
        }, 
         { 
             "ChangeType": "UpdatePricingTerms", 
             "Entity": { 
                 "Type": "ResaleAuthorization@1.0", 
                 "Identifier": "$ResaleAuthorization.Entity.Identifier" 
             }, 
             "DetailsDocument": { 
                 "PricingModel": "Contract", 
                 "Terms": [ 
\{ "Type": "ResaleConfigurableUpfrontPricingTerm", 
                         "CurrencyCode": "USD", 
                         "RateCards": [ 
\{
```

```
 "Selector": { 
                              "Type": "Duration", 
                              "Value": "P12M" 
\}, \{ "RateCard": [ 
\{ "DimensionKey": "t2.small", 
                                  "Price": "150" 
 } 
\sim 1, \sim 1, \sim 1, \sim "Constraints": { 
                              "MultipleDimensionSelection": "Allowed", 
                              "QuantityConfiguration": "Allowed" 
 } 
 } 
\blacksquare1 1 1 1 1 1 1
 ] 
          } 
       }, 
       { 
          "ChangeType": "UpdateBuyerTargetingTerms", 
          "Entity": { 
              "Type": "ResaleAuthorization@1.0", 
              "Identifier": "$ResaleAuthorization.Entity.Identifier" 
          }, 
          "DetailsDocument": { 
              "Terms": [ 
\{ "Type": "BuyerTargetingTerm", 
                    "PositiveTargeting": { 
                        "BuyerAccounts": [ 
                          "111111111111"
) and the contract of the contract \mathbf{J} } 
1 1 1 1 1 1 1
 ] 
          } 
       }, 
       { 
          "ChangeType": "UpdateLegalTerms", 
          "Entity": { 
              "Type": "ResaleAuthorization@1.0", 
              "Identifier": "$ResaleAuthorization.Entity.Identifier"
```

```
 }, 
         "DetailsDocument": { 
            "Terms": [ 
\{ "Type": "BuyerLegalTerm", 
                  "Documents": [ 
\{ "Type": "CustomEula", 
                        "Url": "https://s3.amazonaws.com/sample-bucket/
custom-eula.pdf" 
 } 
\blacksquare1 1 1 1 1 1 1
 ] 
         } 
      } 
   ]
}
```

```
# Copyright Amazon.com, Inc. or its affiliates. All Rights Reserved.
# SPDX-License-Identifier: Apache-2.0
\cdotsPurpose
Publish multi-use resale authorization with expiry date for any product type 
  (AMI/SaaS/Container) and add specific buyer account for the resale
CAPI-82
"" "
import os
import utils.start_changeset as sc
import utils.stringify_details as sd
fname = "changeset.json"
change_set_file = os.path.join(os.path.dirname(__file__), fname)
change_set = sd.stringify_changeset(change_set_file)
```

```
def main(): 
     sc.usage_demo( 
         change_set, 
          "Publish multi-use resale authorization with expiry date and add specific 
  buyer account", 
    \lambdaif __name__ == '__main__": main()
```
• Para obter detalhes da API, consulte a [StartChangeSetR](https://docs.aws.amazon.com/goto/boto3/marketplace-catalog-2018-09-17/StartChangeSet)eferência da API AWS SDK for Python (Boto3).

Publique uma autorização de revenda multiuso sem data de validade usando um SDK AWS

Os exemplos de código a seguir mostram como publicar uma autorização de revenda multiuso sem data de validade para um produto AMI com preços anuais por hora para que um CP possa usá-la para criar um CPPO.

Java

SDK para Java 2.x

```
a Note
```
Tem mais sobre GitHub. Encontre o exemplo completo e saiba como configurar e executar no repositório da [AWS Marketplace API Reference Code Library](https://github.com/aws-samples/aws-marketplace-reference-code/tree/main/java#catalog-api-reference-code).

```
{ 
     "Catalog": "AWSMarketplace", 
     "ChangeSet": [ 
          { 
              "ChangeType": "CreateResaleAuthorization", 
              "ChangeName": "ResaleAuthorization",
```

```
 "Entity": { 
               "Type": "ResaleAuthorization@1.0" 
            }, 
            "DetailsDocument": { 
               "ProductId": "prod-1111111111111", 
               "Name": "TestResaleAuthorization", 
               "Description": "Worldwide ResaleAuthorization for Test Product", 
               "ResellerAccountId": "111111111111" 
 } 
        }, 
        { 
            "ChangeType": "ReleaseResaleAuthorization", 
            "Entity": { 
               "Type": "ResaleAuthorization@1.0", 
               "Identifier": "$ResaleAuthorization.Entity.Identifier" 
            }, 
            "DetailsDocument": {} 
        }, 
        { 
            "ChangeType": "UpdatePricingTerms", 
            "Entity": { 
               "Type": "ResaleAuthorization@1.0", 
               "Identifier": "$ResaleAuthorization.Entity.Identifier" 
            }, 
            "DetailsDocument": { 
               "PricingModel": "Contract", 
               "Terms": [ 
\{ "Type": "ResaleConfigurableUpfrontPricingTerm", 
                       "CurrencyCode": "USD", 
                       "RateCards": [ 
\{ "Selector": { 
                                  "Type": "Duration", 
                                  "Value": "P12M" 
\}, \{ "RateCard": [ 
\{ "DimensionKey": "t2.small", 
                                      "Price": "150" 
 } 
\sim 1, \sim 1, \sim 1, \sim "Constraints": { 
                                  "MultipleDimensionSelection": "Allowed",
```

```
 "QuantityConfiguration": "Allowed" 
 } 
 } 
\blacksquare1 1 1 1 1 1 1
 ] 
         } 
      }, 
      { 
         "ChangeType": "UpdateLegalTerms", 
         "Entity": { 
             "Type": "ResaleAuthorization@1.0", 
            "Identifier": "$ResaleAuthorization.Entity.Identifier" 
         }, 
         "DetailsDocument": { 
             "Terms": [ 
\{ "Type": "BuyerLegalTerm", 
                   "Documents": [ 
\{ "Type": "CustomEula", 
                         "Url": "https://s3.amazonaws.com/sample-bucket/
custom-eula.pdf" 
 } 
\blacksquare1999 1999 1999 1999 1999
 ] 
 } 
      } 
   ]
}
```
### Python

# SDK para Python (Boto3)

# **a**) Note

```
{ 
     "Catalog": "AWSMarketplace", 
     "ChangeSet": [ 
         { 
              "ChangeType": "CreateResaleAuthorization", 
              "ChangeName": "ResaleAuthorization", 
              "Entity": { 
                  "Type": "ResaleAuthorization@1.0" 
              }, 
              "DetailsDocument": { 
                  "ProductId": "prod-1111111111111", 
                  "Name": "TestResaleAuthorization", 
                  "Description": "Worldwide ResaleAuthorization for Test Product", 
                  "ResellerAccountId": "111111111111" 
 } 
         }, 
        \mathcal{L} "ChangeType": "ReleaseResaleAuthorization", 
              "Entity": { 
                  "Type": "ResaleAuthorization@1.0", 
                  "Identifier": "$ResaleAuthorization.Entity.Identifier" 
              }, 
              "DetailsDocument": {} 
         }, 
         { 
              "ChangeType": "UpdatePricingTerms", 
              "Entity": { 
                  "Type": "ResaleAuthorization@1.0", 
                  "Identifier": "$ResaleAuthorization.Entity.Identifier" 
              }, 
              "DetailsDocument": { 
                  "PricingModel": "Contract",
```

```
 "Terms": [ 
\{ "Type": "ResaleConfigurableUpfrontPricingTerm", 
                   "CurrencyCode": "USD", 
                   "RateCards": [ 
\{ "Selector": { 
                            "Type": "Duration", 
                            "Value": "P12M" 
\}, \{ "RateCard": [ 
\{ "DimensionKey": "t2.small", 
                               "Price": "150" 
 } 
\sim 1, \sim 1, \sim 1, \sim "Constraints": { 
                            "MultipleDimensionSelection": "Allowed", 
                            "QuantityConfiguration": "Allowed" 
 } 
 } 
\blacksquare1999 1999 1999 1999 1999
 ] 
 } 
      }, 
      { 
          "ChangeType": "UpdateLegalTerms", 
          "Entity": { 
             "Type": "ResaleAuthorization@1.0", 
             "Identifier": "$ResaleAuthorization.Entity.Identifier" 
         }, 
          "DetailsDocument": { 
             "Terms": [ 
\{ "Type": "BuyerLegalTerm", 
                   "Documents": [ 
\{ "Type": "CustomEula", 
                         "Url": "https://s3.amazonaws.com/sample-bucket/
custom-eula.pdf" 
 } 
\blacksquare1999 1999 1999 1999 1999
```
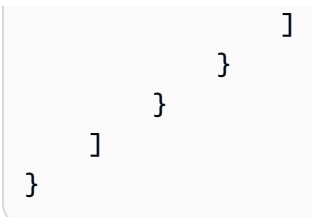

```
# Copyright Amazon.com, Inc. or its affiliates. All Rights Reserved.
# SPDX-License-Identifier: Apache-2.0
"""
Purpose
Publish a multi-use resale authorization with no expiry date on my SaaS/AMI 
 product so my CP can use that to create Channel Partner Private Offer (CPPO)
CAPI-52
"""
import os
import utils.start_changeset as sc
import utils.stringify_details as sd
fname = "changeset.json"
change_set_file = os.path.join(os.path.dirname(__file__), fname)
change_set = sd.stringify_changeset(change_set_file)
def main(): 
     sc.usage_demo(change_set, "multi use resale auth with no expiry date")
if __name__ == '__main__": main()
```
• Para obter detalhes da API, consulte a [StartChangeSetR](https://docs.aws.amazon.com/goto/boto3/marketplace-catalog-2018-09-17/StartChangeSet)eferência da API AWS SDK for Python (Boto3).

# Publique uma autorização de revenda multiuso sem data de validade e adicione um EULA personalizado usando um SDK AWS

Os exemplos de código a seguir mostram como publicar uma autorização de revenda multiuso sem data de validade para qualquer tipo de produto e adicionar um EULA personalizado para ser enviado ao comprador.

Java

SDK para Java 2.x

**a** Note

Tem mais sobre GitHub. Encontre o exemplo completo e saiba como configurar e executar no repositório da [AWS Marketplace API Reference Code Library](https://github.com/aws-samples/aws-marketplace-reference-code/tree/main/java#catalog-api-reference-code).

```
{ 
     "Catalog": "AWSMarketplace", 
     "ChangeSet": [ 
         { 
              "ChangeType": "CreateResaleAuthorization", 
              "ChangeName": "ResaleAuthorization", 
              "Entity": { 
                  "Type": "ResaleAuthorization@1.0" 
             }, 
              "DetailsDocument": { 
                  "ProductId": "prod-1111111111111", 
                  "Name": "TestResaleAuthorization", 
                  "Description": "Worldwide ResaleAuthorization for Test Product", 
                  "ResellerAccountId": "111111111111" 
 } 
         }, 
         { 
              "ChangeType": "ReleaseResaleAuthorization", 
              "Entity": { 
                  "Type": "ResaleAuthorization@1.0", 
                  "Identifier": "$ResaleAuthorization.Entity.Identifier" 
             },
```

```
 "DetailsDocument": {} 
       }, 
       { 
          "ChangeType": "UpdatePricingTerms", 
          "Entity": { 
              "Type": "ResaleAuthorization@1.0", 
              "Identifier": "$ResaleAuthorization.Entity.Identifier" 
          }, 
          "DetailsDocument": { 
              "PricingModel": "Contract", 
              "Terms": [ 
\{ "Type": "ResaleConfigurableUpfrontPricingTerm", 
                     "CurrencyCode": "USD", 
                     "RateCards": [ 
\{ "Selector": { 
                               "Type": "Duration", 
                               "Value": "P12M" 
\}, \{ "RateCard": [ 
\{ "DimensionKey": "t2.small", 
                                  "Price": "150" 
 } 
\sim 1, \sim 1, \sim 1, \sim "Constraints": { 
                               "MultipleDimensionSelection": "Allowed", 
                               "QuantityConfiguration": "Allowed" 
 } 
 } 
\blacksquare1999 1999 1999 1999 1999
 ] 
 } 
       }, 
       { 
          "ChangeType": "UpdateLegalTerms", 
          "Entity": { 
              "Type": "ResaleAuthorization@1.0", 
              "Identifier": "$ResaleAuthorization.Entity.Identifier" 
          }, 
          "DetailsDocument": { 
              "Terms": [
```
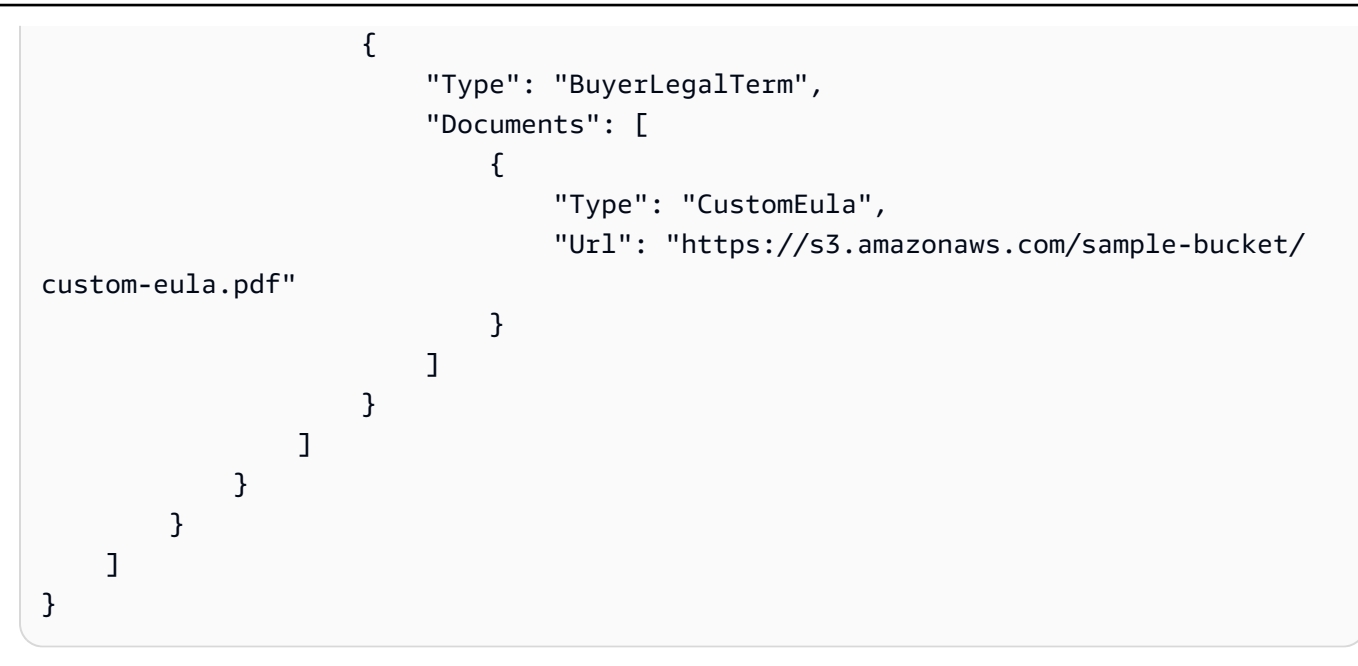

## Python

SDK para Python (Boto3)

# **a** Note

```
{ 
     "Catalog": "AWSMarketplace", 
     "ChangeSet": [ 
         { 
              "ChangeType": "CreateResaleAuthorization", 
              "ChangeName": "ResaleAuthorization", 
              "Entity": { 
                   "Type": "ResaleAuthorization@1.0" 
              }, 
              "DetailsDocument": { 
                   "ProductId": "prod-1111111111111", 
                   "Name": "TestResaleAuthorization",
```

```
 "Description": "Worldwide ResaleAuthorization for Test Product", 
              "ResellerAccountId": "111111111111" 
 } 
       }, 
       { 
           "ChangeType": "ReleaseResaleAuthorization", 
           "Entity": { 
              "Type": "ResaleAuthorization@1.0", 
              "Identifier": "$ResaleAuthorization.Entity.Identifier" 
           }, 
           "DetailsDocument": {} 
       }, 
       { 
           "ChangeType": "UpdatePricingTerms", 
           "Entity": { 
              "Type": "ResaleAuthorization@1.0", 
              "Identifier": "$ResaleAuthorization.Entity.Identifier" 
           }, 
           "DetailsDocument": { 
              "PricingModel": "Contract", 
              "Terms": [ 
\{ "Type": "ResaleConfigurableUpfrontPricingTerm", 
                     "CurrencyCode": "USD", 
                     "RateCards": [ 
\{ "Selector": { 
                               "Type": "Duration", 
                               "Value": "P12M" 
\}, \{ "RateCard": [ 
\{ "DimensionKey": "t2.small", 
                                  "Price": "150" 
 } 
\sim 1, \sim 1, \sim 1, \sim "Constraints": { 
                               "MultipleDimensionSelection": "Allowed", 
                               "QuantityConfiguration": "Allowed" 
 } 
 } 
\blacksquare1999 1999 1999 1999 1999
 ]
```

```
 } 
       }, 
       { 
           "ChangeType": "UpdateLegalTerms", 
           "Entity": { 
              "Type": "ResaleAuthorization@1.0", 
              "Identifier": "$ResaleAuthorization.Entity.Identifier" 
           }, 
           "DetailsDocument": { 
              "Terms": [ 
\{ "Type": "BuyerLegalTerm", 
                     "Documents": [ 
\{ "Type": "CustomEula", 
                            "Url": "https://s3.amazonaws.com/sample-bucket/
custom-eula.pdf" 
 } 
\blacksquare1999 1999 1999 1999 1999
 ] 
 } 
       } 
   \mathbf{1}}
```

```
# Copyright Amazon.com, Inc. or its affiliates. All Rights Reserved.
# SPDX-License-Identifier: Apache-2.0
\cdotsPurpose
Publish a multi-use resale authorization with no expiry date on my SaaS/AMI/
Container product and add custom EULA to be sent to the buyer
CAPI-58
"""
import os
import utils.start_changeset as sc
import utils.stringify_details as sd
```

```
fname = "changeset.json"
change_set_file = os.path.join(os.path.dirname(__file__), fname)
change_set = sd.stringify_changeset(change_set_file)
def main(): 
     sc.usage_demo( 
         change_set, "multi use resale auth with no expiry date and custom EULA" 
    \lambdaif __name__ == '__main__": main()
```
• Para obter detalhes da API, consulte a [StartChangeSetR](https://docs.aws.amazon.com/goto/boto3/marketplace-catalog-2018-09-17/StartChangeSet)eferência da API AWS SDK for Python (Boto3).

Publique a autorização de revenda multiuso sem uma data de expiração e adicione a documentação do contrato de revendedor usando um SDK AWS

Os exemplos de código a seguir mostram como publicar uma autorização de revenda multiuso sem data de validade para qualquer tipo de produto e adicionar a documentação do contrato de revendedor entre o ISV e o parceiro de canal.

Java

SDK para Java 2.x

**a** Note

Tem mais sobre GitHub. Encontre o exemplo completo e saiba como configurar e executar no repositório da [AWS Marketplace API Reference Code Library](https://github.com/aws-samples/aws-marketplace-reference-code/tree/main/java#catalog-api-reference-code).

Para executar esse exemplo, passe o seguinte conjunto de alterações JSON para **RunChangesets** em Utilitários para iniciar um conjunto de alterações na seção Utilitários.

"Catalog": "AWSMarketplace",

{

```
 "ChangeSet": [ 
        { 
            "ChangeType": "CreateResaleAuthorization", 
            "ChangeName": "ResaleAuthorization", 
            "Entity": { 
                "Type": "ResaleAuthorization@1.0" 
            }, 
            "DetailsDocument": { 
                "ProductId": "prod-1111111111111", 
                "Name": "TestResaleAuthorization", 
                "Description": "Worldwide ResaleAuthorization for Test Product", 
                "ResellerAccountId": "111111111111" 
            } 
        }, 
        { 
            "ChangeType": "ReleaseResaleAuthorization", 
            "Entity": { 
                "Type": "ResaleAuthorization@1.0", 
                "Identifier": "$ResaleAuthorization.Entity.Identifier" 
            }, 
            "DetailsDocument": {} 
        }, 
        { 
            "ChangeType": "UpdatePricingTerms", 
            "Entity": { 
                "Type": "ResaleAuthorization@1.0", 
                "Identifier": "$ResaleAuthorization.Entity.Identifier" 
            }, 
            "DetailsDocument": { 
                "PricingModel": "Contract", 
                "Terms": [ 
\{ "Type": "ResaleConfigurableUpfrontPricingTerm", 
                        "CurrencyCode": "USD", 
                        "RateCards": [ 
\{ "Selector": { 
                                    "Type": "Duration", 
                                    "Value": "P12M" 
\}, \{ "RateCard": [ 
\{ "DimensionKey": "t2.small", 
                                        "Price": "150"
```

```
 } 
\sim 1, \sim 1, \sim 1, \sim "Constraints": { 
                            "MultipleDimensionSelection": "Allowed", 
                            "QuantityConfiguration": "Allowed" 
 } 
 } 
\blacksquare1999 1999 1999 1999 1999
 ] 
 } 
      }, 
      { 
          "ChangeType": "UpdateLegalTerms", 
          "Entity": { 
             "Type": "ResaleAuthorization@1.0", 
             "Identifier": "$ResaleAuthorization.Entity.Identifier" 
          }, 
          "DetailsDocument": { 
             "Terms": [ 
\{ "Type": "BuyerLegalTerm", 
                   "Documents": [ 
\{ "Type": "CustomEula", 
                         "Url": "https://s3.amazonaws.com/sample-bucket/
custom-eula.pdf" 
 } 
\blacksquare\}, \{\{ "Type": "ResaleLegalTerm", 
                   "Documents": [ 
\{ "Type": "CustomResellerContract", 
                         "Url": "https://s3.amazonaws.com/aws-mp-standard-
contracts/Standard-Contact-for-AWS-Marketplace-2022-07-14.pdf" 
 } 
\blacksquare1999 1999 1999 1999 1999
 ] 
         } 
      } 
   \overline{1}
```
#### }

• Para obter detalhes da API, consulte [StartChangeSeta](https://docs.aws.amazon.com/goto/SdkForJavaV2/marketplace-catalog-2018-09-17/StartChangeSet) Referência AWS SDK for Java 2.x da API.

### Python

SDK para Python (Boto3)

#### **a** Note

```
{ 
     "Catalog": "AWSMarketplace", 
     "ChangeSet": [ 
         { 
              "ChangeType": "CreateResaleAuthorization", 
              "ChangeName": "ResaleAuthorization", 
              "Entity": { 
                   "Type": "ResaleAuthorization@1.0" 
              }, 
              "DetailsDocument": { 
                   "ProductId": "prod-1111111111111", 
                   "Name": "TestResaleAuthorization", 
                   "Description": "Worldwide ResaleAuthorization for Test Product", 
                   "ResellerAccountId": "111111111111" 
              } 
         }, 
         { 
              "ChangeType": "ReleaseResaleAuthorization", 
              "Entity": { 
                   "Type": "ResaleAuthorization@1.0", 
                   "Identifier": "$ResaleAuthorization.Entity.Identifier" 
              }, 
              "DetailsDocument": {} 
         }, 
          { 
              "ChangeType": "UpdatePricingTerms",
```

```
 "Entity": { 
             "Type": "ResaleAuthorization@1.0", 
             "Identifier": "$ResaleAuthorization.Entity.Identifier" 
          }, 
          "DetailsDocument": { 
             "PricingModel": "Contract", 
             "Terms": [ 
\{ "Type": "ResaleConfigurableUpfrontPricingTerm", 
                    "CurrencyCode": "USD", 
                    "RateCards": [ 
\{ "Selector": { 
                             "Type": "Duration", 
                             "Value": "P12M" 
\}, \{ "RateCard": [ 
\{ "DimensionKey": "t2.small", 
                                "Price": "150" 
 } 
\sim 1, \sim 1, \sim 1, \sim "Constraints": { 
                             "MultipleDimensionSelection": "Allowed", 
                             "QuantityConfiguration": "Allowed" 
 } 
 } 
\blacksquare1999 1999 1999 1999 1999
 ] 
 } 
       }, 
       { 
          "ChangeType": "UpdateLegalTerms", 
          "Entity": { 
             "Type": "ResaleAuthorization@1.0", 
             "Identifier": "$ResaleAuthorization.Entity.Identifier" 
          }, 
          "DetailsDocument": { 
             "Terms": [ 
\{ "Type": "BuyerLegalTerm", 
                    "Documents": [ 
\{
```

```
 "Type": "CustomEula", 
                        "Url": "https://s3.amazonaws.com/sample-bucket/
custom-eula.pdf" 
 } 
\blacksquare\}, \{\{ "Type": "ResaleLegalTerm", 
                  "Documents": [ 
\{ "Type": "CustomResellerContract", 
                        "Url": "https://s3.amazonaws.com/aws-mp-standard-
contracts/Standard-Contact-for-AWS-Marketplace-2022-07-14.pdf" 
 } 
\blacksquare1999 1999 1999 1999 1999
 ] 
 } 
      } 
   ]
}
```

```
# Copyright Amazon.com, Inc. or its affiliates. All Rights Reserved.
# SPDX-License-Identifier: Apache-2.0
"""
Purpose
Publish a multi-use resale authorization with no expiry date on my SaaS/AMI/
Container product and add reseller contract documentation between the ISV and 
  channel partner
CAPI-59
"""
import os
import utils.start_changeset as sc
import utils.stringify_details as sd
fname = "changeset.json"
change_set_file = os.path.join(os.path.dirname(__file__), fname)
```

```
change_set = sd.stringify_changeset(change_set_file)
def main(): 
     sc.usage_demo( 
         change_set, "multi use resale auth with no expiry date and contract doc" 
     )
if __name__ == '__main__": main()
```
• Para obter detalhes da API, consulte a [StartChangeSetR](https://docs.aws.amazon.com/goto/boto3/marketplace-catalog-2018-09-17/StartChangeSet)eferência da API AWS SDK for Python (Boto3).

Publique a autorização de revenda multiuso sem data de validade e adicione uma conta de comprador específica para a revenda usando um SDK AWS

Os exemplos de código a seguir mostram como publicar uma autorização de revenda multiuso sem data de validade para qualquer tipo de produto e adicionar uma conta de comprador específica para a revenda.

Java

SDK para Java 2.x

**a** Note

Tem mais sobre GitHub. Encontre o exemplo completo e saiba como configurar e executar no repositório da [AWS Marketplace API Reference Code Library](https://github.com/aws-samples/aws-marketplace-reference-code/tree/main/java#catalog-api-reference-code).

```
{ 
      "Catalog": "AWSMarketplace", 
      "ChangeSet": [ 
\overline{\mathcal{L}} "ChangeType": "CreateResaleAuthorization",
```

```
 "ChangeName": "ResaleAuthorization", 
            "Entity": { 
                "Type": "ResaleAuthorization@1.0" 
            }, 
            "DetailsDocument": { 
                "ProductId": "prod-1111111111111", 
                "Name": "TestResaleAuthorization", 
                "Description": "Worldwide ResaleAuthorization for Test Product", 
                "ResellerAccountId": "111111111111" 
            } 
        }, 
        { 
            "ChangeType": "ReleaseResaleAuthorization", 
            "Entity": { 
                "Type": "ResaleAuthorization@1.0", 
                "Identifier": "$ResaleAuthorization.Entity.Identifier" 
            }, 
            "DetailsDocument": {} 
        }, 
        { 
            "ChangeType": "UpdatePricingTerms", 
            "Entity": { 
                "Type": "ResaleAuthorization@1.0", 
                "Identifier": "$ResaleAuthorization.Entity.Identifier" 
            }, 
            "DetailsDocument": { 
                "PricingModel": "Contract", 
                "Terms": [ 
\{ "Type": "ResaleConfigurableUpfrontPricingTerm", 
                       "CurrencyCode": "USD", 
                       "RateCards": [ 
\{ "Selector": { 
                                   "Type": "Duration", 
                                   "Value": "P12M" 
\}, \{ "RateCard": [ 
\{ "DimensionKey": "t2.small", 
                                      "Price": "150" 
 } 
\sim 1, \sim 1, \sim 1, \sim "Constraints": {
```

```
 "MultipleDimensionSelection": "Allowed", 
                                 "QuantityConfiguration": "Allowed" 
 } 
 } 
\blacksquare1999 1999 1999 1999 1999
 ] 
           } 
        }, 
        { 
           "ChangeType": "UpdateBuyerTargetingTerms", 
           "Entity": { 
               "Type": "ResaleAuthorization@1.0", 
               "Identifier": "$ResaleAuthorization.Entity.Identifier" 
           }, 
           "DetailsDocument": { 
               "Terms": [ 
\{ "Type": "BuyerTargetingTerm", 
                      "PositiveTargeting": { 
                          "BuyerAccounts": [ 
                            "11111111111"
) and the contract of the contract \mathbf{J}_{\mathbf{r}} } 
1999 1999 1999 1999 1999
 ] 
           } 
        }, 
        { 
           "ChangeType": "UpdateLegalTerms", 
           "Entity": { 
               "Type": "ResaleAuthorization@1.0", 
               "Identifier": "$ResaleAuthorization.Entity.Identifier" 
           }, 
           "DetailsDocument": { 
               "Terms": [ 
\{ "Type": "BuyerLegalTerm", 
                      "Documents": [ 
\{ "Type": "CustomEula", 
                             "Url": "https://s3.amazonaws.com/sample-bucket/
custom-eula.pdf" 
 }
```
 $\blacksquare$ **1 1 1 1 1 1 1**  ] } }  $\mathbf{1}$ }

• Para obter detalhes da API, consulte [StartChangeSeta](https://docs.aws.amazon.com/goto/SdkForJavaV2/marketplace-catalog-2018-09-17/StartChangeSet) Referência AWS SDK for Java 2.x da API.

## Python

SDK para Python (Boto3)

# **a** Note

```
{ 
     "Catalog": "AWSMarketplace", 
     "ChangeSet": [ 
         { 
              "ChangeType": "CreateResaleAuthorization", 
              "ChangeName": "ResaleAuthorization", 
              "Entity": { 
                   "Type": "ResaleAuthorization@1.0" 
              }, 
              "DetailsDocument": { 
                   "ProductId": "prod-1111111111111", 
                   "Name": "TestResaleAuthorization", 
                   "Description": "Worldwide ResaleAuthorization for Test Product", 
                   "ResellerAccountId": "111111111111" 
              } 
         }, 
         { 
              "ChangeType": "ReleaseResaleAuthorization", 
              "Entity": { 
                   "Type": "ResaleAuthorization@1.0",
```

```
 "Identifier": "$ResaleAuthorization.Entity.Identifier" 
          }, 
          "DetailsDocument": {} 
       }, 
       { 
          "ChangeType": "UpdatePricingTerms", 
          "Entity": { 
              "Type": "ResaleAuthorization@1.0", 
              "Identifier": "$ResaleAuthorization.Entity.Identifier" 
          }, 
          "DetailsDocument": { 
              "PricingModel": "Contract", 
              "Terms": [ 
\{ "Type": "ResaleConfigurableUpfrontPricingTerm", 
                    "CurrencyCode": "USD", 
                    "RateCards": [ 
\{ "Selector": { 
                               "Type": "Duration", 
                               "Value": "P12M" 
\}, \{ "RateCard": [ 
\{ "DimensionKey": "t2.small", 
                                  "Price": "150" 
 } 
\sim 1, \sim 1, \sim 1, \sim "Constraints": { 
                               "MultipleDimensionSelection": "Allowed", 
                               "QuantityConfiguration": "Allowed" 
 } 
 } 
\blacksquare1 1 1 1 1 1 1
 ] 
 } 
       }, 
       { 
          "ChangeType": "UpdateBuyerTargetingTerms", 
          "Entity": { 
              "Type": "ResaleAuthorization@1.0", 
              "Identifier": "$ResaleAuthorization.Entity.Identifier" 
          },
```

```
 "DetailsDocument": { 
              "Terms": [ 
\{ "Type": "BuyerTargetingTerm", 
                     "PositiveTargeting": { 
                        "BuyerAccounts": [ 
                           "11111111111"
) and the contract of the contract \mathbf{J}_{\mathbf{r}} } 
1 1 1 1 1 1 1
 ] 
 } 
       }, 
       { 
           "ChangeType": "UpdateLegalTerms", 
           "Entity": { 
              "Type": "ResaleAuthorization@1.0", 
              "Identifier": "$ResaleAuthorization.Entity.Identifier" 
           }, 
           "DetailsDocument": { 
              "Terms": [ 
\{ "Type": "BuyerLegalTerm", 
                     "Documents": [ 
\{ "Type": "CustomEula", 
                            "Url": "https://s3.amazonaws.com/sample-bucket/
custom-eula.pdf" 
 } 
\blacksquare1 1 1 1 1 1 1
 ] 
 } 
       } 
    ]
}
```

```
# Copyright Amazon.com, Inc. or its affiliates. All Rights Reserved.
# SPDX-License-Identifier: Apache-2.0
^{\rm{m}} ""
```
```
Purpose
Publish multi-use resale authorization without expiry date for any product type 
  (AMI/SaaS/Container) and add specific buyer account for the resale
CAPI-83
"""
import os
import utils.start_changeset as sc
import utils.stringify_details as sd
fname = "changeset.json"
change_set_file = os.path.join(os.path.dirname(__file__), fname)
change_set = sd.stringify_changeset(change_set_file)
def main(): 
     sc.usage_demo( 
         change_set, 
         "publish multi-use resale authorization without expiry date and add 
  specific buyer account", 
     )
if __name__ == '__main__": main()
```
• Para obter detalhes da API, consulte a [StartChangeSetR](https://docs.aws.amazon.com/goto/boto3/marketplace-catalog-2018-09-17/StartChangeSet)eferência da API AWS SDK for Python (Boto3).

Publique uma autorização única de revenda e adicione um cronograma de pagamento flexível usando um SDK AWS

Os exemplos de código a seguir mostram como publicar uma autorização de revenda única para qualquer tipo de produto e adicionar um cronograma de pagamento flexível.

#### Java

SDK para Java 2.x

### **a** Note

Tem mais sobre GitHub. Encontre o exemplo completo e saiba como configurar e executar no repositório da [AWS Marketplace API Reference Code Library](https://github.com/aws-samples/aws-marketplace-reference-code/tree/main/java#catalog-api-reference-code).

```
{ 
     "Catalog": "AWSMarketplace", 
     "ChangeSet": [ 
         { 
              "ChangeType": "CreateResaleAuthorization", 
              "ChangeName": "ResaleAuthorization", 
              "Entity": { 
                  "Type": "ResaleAuthorization@1.0" 
              }, 
              "DetailsDocument": { 
                  "ProductId": "prod-1111111111111", 
                  "Name": "TestResaleAuthorization", 
                  "Description": "Worldwide ResaleAuthorization for Test Product", 
                  "ResellerAccountId": "111111111111" 
 } 
         }, 
         { 
              "ChangeType": "ReleaseResaleAuthorization", 
              "Entity": { 
                  "Type": "ResaleAuthorization@1.0", 
                  "Identifier": "$ResaleAuthorization.Entity.Identifier" 
              }, 
              "DetailsDocument": {} 
         }, 
         { 
              "ChangeType": "UpdatePricingTerms", 
              "Entity": { 
                  "Type": "ResaleAuthorization@1.0", 
                  "Identifier": "$ResaleAuthorization.Entity.Identifier"
```

```
 }, 
          "DetailsDocument": { 
             "PricingModel": "Contract", 
             "Terms": [ 
\{ "Type": "ResaleFixedUpfrontPricingTerm", 
                   "CurrencyCode": "USD", 
                   "Price": "0.00", 
                   "Duration": "P12M", 
                   "Grants": [ 
\{ "DimensionKey": "Users", 
                      "MaxQuantity": 10 
 } 
\blacksquare1 1 1 1 1 1 1
 ] 
 } 
      }, 
      { 
          "ChangeType": "UpdatePaymentScheduleTerms", 
          "Entity": { 
             "Type": "ResaleAuthorization@1.0", 
             "Identifier": "$ResaleAuthorization.Entity.Identifier" 
          }, 
          "DetailsDocument": { 
             "Terms": [ 
\{ "Type": "ResalePaymentScheduleTerm", 
                   "CurrencyCode": "USD", 
                   "Schedule": [ 
\{ "ChargeDate": "2023-09-01", 
                          "ChargeAmount": "200.00" 
 }, 
\{ "ChargeDate": "2023-12-01", 
                          "ChargeAmount": "250.00" 
 } 
\blacksquare1 1 1 1 1 1 1
 ] 
          } 
      },
```

```
 { 
            "ChangeType": "UpdateAvailability", 
            "Entity": { 
               "Type": "ResaleAuthorization@1.0", 
               "Identifier": "$ResaleAuthorization.Entity.Identifier" 
           }, 
            "DetailsDocument": { 
               "AvailabilityEndDate": "2023-06-30", 
               "OffersMaxQuantity": 1 
           } 
        }, 
        { 
            "ChangeType": "UpdateLegalTerms", 
            "Entity": { 
               "Type": "ResaleAuthorization@1.0", 
               "Identifier": "$ResaleAuthorization.Entity.Identifier" 
            }, 
            "DetailsDocument": { 
               "Terms": [ 
\{ "Type": "BuyerLegalTerm", 
                       "Documents": [ 
\{ "Type": "CustomEula", 
                              "Url": "https://s3.amazonaws.com/sample-bucket/
custom-eula.pdf" 
 } 
\blacksquare1 1 1 1 1 1 1
 ] 
 } 
        } 
    ]
}
```
### Python

# SDK para Python (Boto3)

### **a**) Note

```
{ 
     "Catalog": "AWSMarketplace", 
     "ChangeSet": [ 
         { 
              "ChangeType": "CreateResaleAuthorization", 
              "ChangeName": "ResaleAuthorization", 
              "Entity": { 
                  "Type": "ResaleAuthorization@1.0" 
              }, 
              "DetailsDocument": { 
                  "ProductId": "prod-1111111111111", 
                  "Name": "TestResaleAuthorization", 
                  "Description": "Worldwide ResaleAuthorization for Test Product", 
                  "ResellerAccountId": "111111111111" 
 } 
         }, 
        \mathcal{L} "ChangeType": "ReleaseResaleAuthorization", 
              "Entity": { 
                  "Type": "ResaleAuthorization@1.0", 
                  "Identifier": "$ResaleAuthorization.Entity.Identifier" 
              }, 
              "DetailsDocument": {} 
         }, 
         { 
              "ChangeType": "UpdatePricingTerms", 
              "Entity": { 
                  "Type": "ResaleAuthorization@1.0", 
                  "Identifier": "$ResaleAuthorization.Entity.Identifier" 
              }, 
              "DetailsDocument": { 
                  "PricingModel": "Contract",
```

```
 "Terms": [ 
\{ "Type": "ResaleFixedUpfrontPricingTerm", 
                   "CurrencyCode": "USD", 
                   "Price": "0.00", 
                   "Duration": "P12M", 
                   "Grants": [ 
\{ "DimensionKey": "Users", 
                       "MaxQuantity": 10 
 } 
\blacksquare1 1 1 1 1 1 1
 ] 
          } 
       }, 
       { 
          "ChangeType": "UpdatePaymentScheduleTerms", 
          "Entity": { 
             "Type": "ResaleAuthorization@1.0", 
             "Identifier": "$ResaleAuthorization.Entity.Identifier" 
          }, 
          "DetailsDocument": { 
             "Terms": [ 
\{ "Type": "ResalePaymentScheduleTerm", 
                   "CurrencyCode": "USD", 
                   "Schedule": [ 
\{ "ChargeDate": "2023-09-01", 
                          "ChargeAmount": "200.00" 
 }, 
\{ "ChargeDate": "2023-12-01", 
                          "ChargeAmount": "250.00" 
 } 
\blacksquare1 1 1 1 1 1 1
 ] 
          } 
       }, 
       { 
          "ChangeType": "UpdateAvailability", 
          "Entity": {
```

```
 "Type": "ResaleAuthorization@1.0", 
               "Identifier": "$ResaleAuthorization.Entity.Identifier" 
           }, 
           "DetailsDocument": { 
               "AvailabilityEndDate": "2023-06-30", 
               "OffersMaxQuantity": 1 
           } 
        }, 
        { 
           "ChangeType": "UpdateLegalTerms", 
           "Entity": { 
               "Type": "ResaleAuthorization@1.0", 
               "Identifier": "$ResaleAuthorization.Entity.Identifier" 
           }, 
           "DetailsDocument": { 
               "Terms": [ 
\{ "Type": "BuyerLegalTerm", 
                      "Documents": [ 
\{ "Type": "CustomEula", 
                              "Url": "https://s3.amazonaws.com/sample-bucket/
custom-eula.pdf" 
 } 
\blacksquare1 1 1 1 1 1 1
 ] 
 } 
        } 
    ]
}
```

```
# Copyright Amazon.com, Inc. or its affiliates. All Rights Reserved.
# SPDX-License-Identifier: Apache-2.0
"" ""
Purpose
Publish one-time resale authorization for any product type (AMI/SaaS/Container) 
 and add Flexible payment schedule
CAPI-78
"""
```

```
import os
import utils.start_changeset as sc
import utils.stringify_details as sd
fname = "changeset.json"
change_set_file = os.path.join(os.path.dirname(__file__), fname)
change_set = sd.stringify_changeset(change_set_file)
def main(): 
     sc.usage_demo(change_set, "onetime resale auth with flexible payment 
  schedule")
if __name__ == '__main__": main()
```
• Para obter detalhes da API, consulte a [StartChangeSetR](https://docs.aws.amazon.com/goto/boto3/marketplace-catalog-2018-09-17/StartChangeSet)eferência da API AWS SDK for Python (Boto3).

Publique uma autorização de revenda única para qualquer tipo de produto e adicione um EULA usando um SDK AWS

Os exemplos de código a seguir mostram como publicar uma autorização de revenda única para qualquer tipo de produto e adicionar um EULA personalizado para ser enviado ao comprador.

Java

SDK para Java 2.x

**a** Note

```
{ 
     "Catalog": "AWSMarketplace", 
     "ChangeSet": [ 
        \{ "ChangeType": "CreateResaleAuthorization", 
              "ChangeName": "ResaleAuthorization", 
              "Entity": { 
                   "Type": "ResaleAuthorization@1.0" 
              }, 
              "DetailsDocument": { 
                   "ProductId": "prod-1111111111111", 
                   "Name": "TestResaleAuthorization", 
                   "Description": "Worldwide ResaleAuthorization for Test Product", 
                   "ResellerAccountId": "111111111111" 
              } 
         }, 
         { 
              "ChangeType": "ReleaseResaleAuthorization", 
              "Entity": { 
                   "Type": "ResaleAuthorization@1.0", 
                   "Identifier": "$ResaleAuthorization.Entity.Identifier" 
              }, 
              "DetailsDocument": {} 
         }, 
         { 
              "ChangeType": "UpdateAvailability", 
              "Entity": { 
                   "Type": "ResaleAuthorization@1.0", 
                   "Identifier": "$ResaleAuthorization.Entity.Identifier" 
              }, 
              "DetailsDocument": { 
                   "OffersMaxQuantity": 1 
              } 
         }, 
         { 
              "ChangeType": "UpdatePricingTerms", 
              "Entity": { 
                   "Type": "ResaleAuthorization@1.0", 
                   "Identifier": "$ResaleAuthorization.Entity.Identifier" 
              },
```

```
 "DetailsDocument": { 
             "PricingModel": "Contract", 
             "Terms": [ 
\{ "Type": "ResaleConfigurableUpfrontPricingTerm", 
                   "CurrencyCode": "USD", 
                   "RateCards": [ 
\{ "Selector": { 
                            "Type": "Duration", 
                            "Value": "P12M" 
\}, \{ "RateCard": [ 
\{ "DimensionKey": "t2.small", 
                               "Price": "150" 
 } 
\sim 1, \sim 1, \sim 1, \sim "Constraints": { 
                            "MultipleDimensionSelection": "Allowed", 
                            "QuantityConfiguration": "Allowed" 
 } 
 } 
\blacksquare1 1 1 1 1 1 1
 ] 
          } 
       }, 
       { 
          "ChangeType": "UpdateLegalTerms", 
          "Entity": { 
             "Type": "ResaleAuthorization@1.0", 
             "Identifier": "$ResaleAuthorization.Entity.Identifier" 
          }, 
          "DetailsDocument": { 
             "Terms": [ 
\{ "Type": "BuyerLegalTerm", 
                   "Documents": [ 
\{ "Type": "CustomEula", 
                         "Url": "https://s3.amazonaws.com/sample-bucket/
custom-eula.pdf" 
 }
```
 $\blacksquare$ **1 1 1 1 1 1 1**  ] } }  $\mathbf{1}$ }

• Para obter detalhes da API, consulte [StartChangeSeta](https://docs.aws.amazon.com/goto/SdkForJavaV2/marketplace-catalog-2018-09-17/StartChangeSet) Referência AWS SDK for Java 2.x da API.

### Python

SDK para Python (Boto3)

### **a** Note

```
{ 
     "Catalog": "AWSMarketplace", 
     "ChangeSet": [ 
         { 
              "ChangeType": "CreateResaleAuthorization", 
              "ChangeName": "ResaleAuthorization", 
              "Entity": { 
                   "Type": "ResaleAuthorization@1.0" 
              }, 
              "DetailsDocument": { 
                   "ProductId": "prod-1111111111111", 
                   "Name": "TestResaleAuthorization", 
                   "Description": "Worldwide ResaleAuthorization for Test Product", 
                   "ResellerAccountId": "111111111111" 
              } 
         }, 
         { 
              "ChangeType": "ReleaseResaleAuthorization", 
              "Entity": { 
                   "Type": "ResaleAuthorization@1.0",
```

```
 "Identifier": "$ResaleAuthorization.Entity.Identifier" 
           }, 
           "DetailsDocument": {} 
       }, 
       { 
           "ChangeType": "UpdateAvailability", 
           "Entity": { 
              "Type": "ResaleAuthorization@1.0", 
              "Identifier": "$ResaleAuthorization.Entity.Identifier" 
           }, 
           "DetailsDocument": { 
              "OffersMaxQuantity": 1 
           } 
       }, 
       { 
           "ChangeType": "UpdatePricingTerms", 
           "Entity": { 
              "Type": "ResaleAuthorization@1.0", 
              "Identifier": "$ResaleAuthorization.Entity.Identifier" 
           }, 
           "DetailsDocument": { 
              "PricingModel": "Contract", 
              "Terms": [ 
\{ "Type": "ResaleConfigurableUpfrontPricingTerm", 
                     "CurrencyCode": "USD", 
                     "RateCards": [ 
\{ "Selector": { 
                                "Type": "Duration", 
                                "Value": "P12M" 
\}, \{ "RateCard": [ 
\{ "DimensionKey": "t2.small", 
                                   "Price": "150" 
 } 
\sim 1, \sim 1, \sim 1, \sim "Constraints": { 
                                "MultipleDimensionSelection": "Allowed", 
                                "QuantityConfiguration": "Allowed" 
 } 
 } 
\blacksquare
```

```
1 1 1 1 1 1 1
 ] 
 } 
       }, 
       { 
          "ChangeType": "UpdateLegalTerms", 
          "Entity": { 
             "Type": "ResaleAuthorization@1.0", 
             "Identifier": "$ResaleAuthorization.Entity.Identifier" 
          }, 
          "DetailsDocument": { 
             "Terms": [ 
\{ "Type": "BuyerLegalTerm", 
                   "Documents": [ 
\{ "Type": "CustomEula", 
                          "Url": "https://s3.amazonaws.com/sample-bucket/
custom-eula.pdf" 
 } 
\blacksquare1 1 1 1 1 1 1
 ] 
 } 
       } 
    ]
}
```

```
# Copyright Amazon.com, Inc. or its affiliates. All Rights Reserved.
# SPDX-License-Identifier: Apache-2.0
"""
Purpose
Publish a one-time resale authorization on my SaaS/AMI/Container product and add 
 custom EULA to be sent to the buyer
"""
import os
import utils.start_changeset as sc
import utils.stringify_details as sd
```

```
fname = "changeset.json"
change_set_file = os.path.join(os.path.dirname(__file__), fname)
change_set = sd.stringify_changeset(change_set_file)
def main(): 
     sc.usage_demo(change_set, "onetime resale auth with custom EULA")
if __name__ == '__main__": main()
```
• Para obter detalhes da API, consulte a [StartChangeSetR](https://docs.aws.amazon.com/goto/boto3/marketplace-catalog-2018-09-17/StartChangeSet)eferência da API AWS SDK for Python (Boto3).

Publique uma autorização de revenda única e adicione uma conta de comprador específica para a revenda usando um SDK AWS

Os exemplos de código a seguir mostram como publicar uma autorização de revenda única para qualquer tipo de produto e adicionar uma conta de comprador específica para a revenda.

Java

SDK para Java 2.x

```
a Note
```
Tem mais sobre GitHub. Encontre o exemplo completo e saiba como configurar e executar no repositório da [AWS Marketplace API Reference Code Library](https://github.com/aws-samples/aws-marketplace-reference-code/tree/main/java#catalog-api-reference-code).

```
{ 
      "Catalog": "AWSMarketplace", 
      "ChangeSet": [ 
          {
```

```
 "ChangeType": "CreateResaleAuthorization", 
            "ChangeName": "ResaleAuthorization", 
            "Entity": { 
               "Type": "ResaleAuthorization@1.0" 
            }, 
            "DetailsDocument": { 
               "ProductId": "prod-1111111111111", 
               "Name": "TestResaleAuthorization", 
               "Description": "Worldwide ResaleAuthorization for Test Product", 
               "ResellerAccountId": "111111111111" 
 } 
        }, 
        { 
            "ChangeType": "ReleaseResaleAuthorization", 
            "Entity": { 
               "Type": "ResaleAuthorization@1.0", 
               "Identifier": "$ResaleAuthorization.Entity.Identifier" 
            }, 
            "DetailsDocument": {} 
        }, 
        { 
            "ChangeType": "UpdatePricingTerms", 
            "Entity": { 
               "Type": "ResaleAuthorization@1.0", 
               "Identifier": "$ResaleAuthorization.Entity.Identifier" 
            }, 
            "DetailsDocument": { 
               "PricingModel": "Contract", 
               "Terms": [ 
\{ "Type": "ResaleConfigurableUpfrontPricingTerm", 
                       "CurrencyCode": "USD", 
                       "RateCards": [ 
\{ "Selector": { 
                                  "Type": "Duration", 
                                  "Value": "P12M" 
\}, \{ "RateCard": [ 
\{ "DimensionKey": "t2.small", 
                                      "Price": "150" 
 } 
\sim 1, \sim 1, \sim 1, \sim
```

```
 "Constraints": { 
                               "MultipleDimensionSelection": "Allowed", 
                               "QuantityConfiguration": "Allowed" 
 } 
 } 
\blacksquare1 1 1 1 1 1 1
 ] 
 } 
       }, 
       { 
           "ChangeType": "UpdateLegalTerms", 
           "Entity": { 
              "Type": "ResaleAuthorization@1.0", 
              "Identifier": "$ResaleAuthorization.Entity.Identifier" 
           }, 
           "DetailsDocument": { 
              "Terms": [ 
\{ "Type": "BuyerLegalTerm", 
                     "Documents": [ 
\{ "Type": "CustomEula", 
                            "Url": "https://s3.amazonaws.com/sample-bucket/
custom-eula.pdf" 
 } 
\blacksquare1 1 1 1 1 1 1
 ] 
 } 
       }, 
       { 
           "ChangeType": "UpdateAvailability", 
           "Entity": { 
              "Type": "ResaleAuthorization@1.0", 
              "Identifier": "$ResaleAuthorization.Entity.Identifier" 
           }, 
           "DetailsDocument": { 
              "OffersMaxQuantity": "1" 
           } 
       }, 
       { 
           "ChangeType": "UpdateBuyerTargetingTerms", 
           "Entity": {
```

```
 "Type": "ResaleAuthorization@1.0", 
                "Identifier": "$ResaleAuthorization.Entity.Identifier" 
            }, 
            "DetailsDocument": { 
                "Terms": [ 
\{ "Type": "BuyerTargetingTerm", 
                        "PositiveTargeting": { 
                            "BuyerAccounts": [ 
                               "111111111111"
) and the contract of the contract \mathbf{J}_{\mathbf{r}} } 
1 1 1 1 1 1 1
 ] 
            } 
        } 
    ]
}
```
### Python

SDK para Python (Boto3)

### **a** Note

```
{ 
     "Catalog": "AWSMarketplace", 
     "ChangeSet": [ 
          { 
              "ChangeType": "CreateResaleAuthorization", 
              "ChangeName": "ResaleAuthorization", 
              "Entity": { 
                   "Type": "ResaleAuthorization@1.0" 
              },
```

```
 "DetailsDocument": { 
               "ProductId": "prod-1111111111111", 
               "Name": "TestResaleAuthorization", 
               "Description": "Worldwide ResaleAuthorization for Test Product", 
               "ResellerAccountId": "111111111111" 
 } 
       }, 
       { 
           "ChangeType": "ReleaseResaleAuthorization", 
           "Entity": { 
              "Type": "ResaleAuthorization@1.0", 
               "Identifier": "$ResaleAuthorization.Entity.Identifier" 
           }, 
           "DetailsDocument": {} 
       }, 
       { 
           "ChangeType": "UpdatePricingTerms", 
           "Entity": { 
               "Type": "ResaleAuthorization@1.0", 
               "Identifier": "$ResaleAuthorization.Entity.Identifier" 
           }, 
           "DetailsDocument": { 
               "PricingModel": "Contract", 
               "Terms": [ 
\{ "Type": "ResaleConfigurableUpfrontPricingTerm", 
                      "CurrencyCode": "USD", 
                      "RateCards": [ 
\{ "Selector": { 
                                "Type": "Duration", 
                                "Value": "P12M" 
\}, \{ "RateCard": [ 
\{ "DimensionKey": "t2.small", 
                                    "Price": "150" 
 } 
\sim 1, \sim 1, \sim 1, \sim "Constraints": { 
                                "MultipleDimensionSelection": "Allowed", 
                                "QuantityConfiguration": "Allowed" 
 } 
 }
```

```
\blacksquare1 1 1 1 1 1 1
 ] 
 } 
        }, 
        { 
           "ChangeType": "UpdateLegalTerms", 
           "Entity": { 
               "Type": "ResaleAuthorization@1.0", 
               "Identifier": "$ResaleAuthorization.Entity.Identifier" 
           }, 
           "DetailsDocument": { 
               "Terms": [ 
\{ "Type": "BuyerLegalTerm", 
                      "Documents": [ 
\{ "Type": "CustomEula", 
                             "Url": "https://s3.amazonaws.com/sample-bucket/
custom-eula.pdf" 
 } 
\blacksquare1 1 1 1 1 1 1
 ] 
 } 
        }, 
        { 
           "ChangeType": "UpdateAvailability", 
           "Entity": { 
               "Type": "ResaleAuthorization@1.0", 
               "Identifier": "$ResaleAuthorization.Entity.Identifier" 
           }, 
           "DetailsDocument": { 
               "OffersMaxQuantity": 1 
 } 
        }, 
        { 
           "ChangeType": "UpdateBuyerTargetingTerms", 
           "Entity": { 
               "Type": "ResaleAuthorization@1.0", 
               "Identifier": "$ResaleAuthorization.Entity.Identifier" 
           }, 
           "DetailsDocument": { 
               "Terms": [
```

```
\{ "Type": "BuyerTargetingTerm", 
                       "PositiveTargeting": { 
                           "BuyerAccounts": [ 
                               "111111111111" 
) and the contract of the contract \mathbf{J}_{\mathbf{r}} } 
1 1 1 1 1 1 1
 ] 
            } 
        } 
   \mathbf{1}}
```

```
# Copyright Amazon.com, Inc. or its affiliates. All Rights Reserved.
# SPDX-License-Identifier: Apache-2.0
"""
Purpose
Publish one-time resale authorization for any product type (AMI/SaaS/Container) 
 and add specific buyer account for the resale
CAPI-81
"""
import os
import utils.start_changeset as sc
import utils.stringify_details as sd
fname = "changeset.json"
change_set_file = os.path.join(os.path.dirname(__file__), fname)
change_set = sd.stringify_changeset(change_set_file)
def main(): 
     sc.usage_demo(change_set, "onetime resale authorization for specific buyer 
  account")
```

```
if __name__ == '__main__": main()
```
• Para obter detalhes da API, consulte a [StartChangeSetR](https://docs.aws.amazon.com/goto/boto3/marketplace-catalog-2018-09-17/StartChangeSet)eferência da API AWS SDK for Python (Boto3).

Publique uma autorização de revenda única para qualquer tipo de produto e adicione a documentação do contrato de revendedor usando um SDK AWS

Os exemplos de código a seguir mostram como publicar uma autorização única de revenda para qualquer tipo de produto e adicionar a documentação do contrato de revendedor entre o ISV e o parceiro de canal.

Java

```
SDK para Java 2.x
```
**a** Note

Tem mais sobre GitHub. Encontre o exemplo completo e saiba como configurar e executar no repositório da [AWS Marketplace API Reference Code Library](https://github.com/aws-samples/aws-marketplace-reference-code/tree/main/java#catalog-api-reference-code).

```
{ 
     "Catalog": "AWSMarketplace", 
     "ChangeSet": [ 
         { 
              "ChangeType": "CreateResaleAuthorization", 
              "ChangeName": "ResaleAuthorization", 
              "Entity": { 
                  "Type": "ResaleAuthorization@1.0" 
              }, 
              "DetailsDocument": { 
                  "ProductId": "prod-1111111111111", 
                  "Name": "TestResaleAuthorization", 
                  "Description": "Worldwide ResaleAuthorization for Test Product", 
                  "ResellerAccountId": "111111111111"
```

```
 } 
        }, 
        { 
            "ChangeType": "ReleaseResaleAuthorization", 
            "Entity": { 
               "Type": "ResaleAuthorization@1.0", 
               "Identifier": "$ResaleAuthorization.Entity.Identifier" 
           }, 
           "DetailsDocument": {} 
        }, 
        { 
           "ChangeType": "UpdateAvailability", 
           "Entity": { 
               "Type": "ResaleAuthorization@1.0", 
               "Identifier": "$ResaleAuthorization.Entity.Identifier" 
           }, 
           "DetailsDocument": { 
               "OffersMaxQuantity": 1 
           } 
        }, 
        { 
            "ChangeType": "UpdatePricingTerms", 
            "Entity": { 
               "Type": "ResaleAuthorization@1.0", 
               "Identifier": "$ResaleAuthorization.Entity.Identifier" 
           }, 
            "DetailsDocument": { 
               "PricingModel": "Contract", 
               "Terms": [ 
\{ "Type": "ResaleConfigurableUpfrontPricingTerm", 
                       "CurrencyCode": "USD", 
                       "RateCards": [ 
\{ "Selector": { 
                                  "Type": "Duration", 
                                  "Value": "P12M" 
\}, \{ "RateCard": [ 
\{ "DimensionKey": "t2.small", 
                                      "Price": "150" 
 } 
\sim 1, \sim 1, \sim 1, \sim
```

```
 "Constraints": { 
                            "MultipleDimensionSelection": "Allowed", 
                            "QuantityConfiguration": "Allowed" 
 } 
 } 
\blacksquare1 1 1 1 1 1 1
 ] 
 } 
       }, 
       { 
          "ChangeType": "UpdateLegalTerms", 
          "Entity": { 
             "Type": "ResaleAuthorization@1.0", 
             "Identifier": "$ResaleAuthorization.Entity.Identifier" 
          }, 
          "DetailsDocument": { 
             "Terms": [ 
\{ "Type": "BuyerLegalTerm", 
                   "Documents": [ 
\{ "Type": "CustomEula", 
                         "Url": "https://s3.amazonaws.com/sample-bucket/
custom-eula.pdf" 
 } 
\blacksquare1 1 1 1 1 1 1
 ] 
          } 
       } 
   ]
}
```
### Python

# SDK para Python (Boto3)

### **a** Note

```
{ 
     "Catalog": "AWSMarketplace", 
     "ChangeSet": [ 
         { 
              "ChangeType": "CreateResaleAuthorization", 
              "ChangeName": "ResaleAuthorization", 
              "Entity": { 
                  "Type": "ResaleAuthorization@1.0" 
              }, 
              "DetailsDocument": { 
                  "ProductId": "prod-1111111111111", 
                  "Name": "TestResaleAuthorization", 
                  "Description": "Worldwide ResaleAuthorization for Test Product", 
                  "ResellerAccountId": "111111111111" 
 } 
         }, 
        \mathcal{L} "ChangeType": "ReleaseResaleAuthorization", 
              "Entity": { 
                  "Type": "ResaleAuthorization@1.0", 
                  "Identifier": "$ResaleAuthorization.Entity.Identifier" 
              }, 
              "DetailsDocument": {} 
         }, 
         { 
              "ChangeType": "UpdateAvailability", 
              "Entity": { 
                  "Type": "ResaleAuthorization@1.0", 
                  "Identifier": "$ResaleAuthorization.Entity.Identifier" 
              }, 
              "DetailsDocument": { 
                  "OffersMaxQuantity": 1
```

```
 } 
       }, 
       { 
          "ChangeType": "UpdatePricingTerms", 
          "Entity": { 
             "Type": "ResaleAuthorization@1.0", 
             "Identifier": "$ResaleAuthorization.Entity.Identifier" 
          }, 
          "DetailsDocument": { 
             "PricingModel": "Contract", 
             "Terms": [ 
\{ "Type": "ResaleConfigurableUpfrontPricingTerm", 
                    "CurrencyCode": "USD", 
                    "RateCards": [ 
\{ "Selector": { 
                              "Type": "Duration", 
                              "Value": "P12M" 
\}, \{ "RateCard": [ 
\{ "DimensionKey": "t2.small", 
                                 "Price": "150" 
 } 
\sim 1, \sim 1, \sim 1, \sim "Constraints": { 
                              "MultipleDimensionSelection": "Allowed", 
                              "QuantityConfiguration": "Allowed" 
 } 
 } 
\blacksquare1 1 1 1 1 1 1
 ] 
 } 
       }, 
       { 
          "ChangeType": "UpdateLegalTerms", 
          "Entity": { 
             "Type": "ResaleAuthorization@1.0", 
             "Identifier": "$ResaleAuthorization.Entity.Identifier" 
          }, 
          "DetailsDocument": { 
             "Terms": [
```

```
\{ "Type": "BuyerLegalTerm", 
                 "Documents": [ 
\{ "Type": "CustomEula", 
                      "Url": "https://s3.amazonaws.com/sample-bucket/
custom-eula.pdf" 
 } 
\blacksquare\}, \{\{ "Type": "ResaleLegalTerm", 
                 "Documents": [ 
\{ "Type": "CustomResellerContract", 
                      "Url": "https://s3.amazonaws.com/aws-mp-standard-
contracts/Standard-Contact-for-AWS-Marketplace-2022-07-14.pdf" 
 } 
\blacksquare1 1 1 1 1 1 1
 ] 
 } 
      } 
   ]
}
```

```
# Copyright Amazon.com, Inc. or its affiliates. All Rights Reserved.
# SPDX-License-Identifier: Apache-2.0
\cdotsPurpose
Publish a one-time resale authorization on my SaaS/AMI/Container product and add 
 reseller contract documentation between the ISV and channel partner
CAPI-47
"""
import os
import utils.start_changeset as sc
import utils.stringify_details as sd
```

```
fname = "changeset.json"
change_set_file = os.path.join(os.path.dirname(__file__), fname)
change_set = sd.stringify_changeset(change_set_file)
def main(): 
     sc.usage_demo(change_set, "onetime resale auth with reseller contract doc")
if __name__ == '__main__": main()
```
• Para obter detalhes da API, consulte a [StartChangeSetR](https://docs.aws.amazon.com/goto/boto3/marketplace-catalog-2018-09-17/StartChangeSet)eferência da API AWS SDK for Python (Boto3).

Publique uma autorização de revenda única e adicione se é uma renovação usando um SDK AWS

Os exemplos de código a seguir mostram como publicar uma autorização de revenda única para qualquer tipo de produto e acrescentar se é uma renovação.

Java

SDK para Java 2.x

**a** Note

Tem mais sobre GitHub. Encontre o exemplo completo e saiba como configurar e executar no repositório da [AWS Marketplace API Reference Code Library](https://github.com/aws-samples/aws-marketplace-reference-code/tree/main/java#catalog-api-reference-code).

```
{ 
      "Catalog": "AWSMarketplace", 
      "ChangeSet": [ 
\overline{\mathcal{L}} "ChangeType": "CreateResaleAuthorization",
```

```
 "ChangeName": "ResaleAuthorization", 
             "Entity": { 
                 "Type": "ResaleAuthorization@1.0" 
             }, 
             "DetailsDocument": { 
                 "ProductId": "prod-1111111111111", 
                 "Name": "TestResaleAuthorization", 
                 "Description": "Worldwide ResaleAuthorization for Test Product", 
                 "ResellerAccountId": "111111111111" 
             } 
        }, 
         { 
             "ChangeType": "UpdateBuyerTargetingTerms", 
             "Entity": { 
                 "Type": "ResaleAuthorization@1.0", 
                 "Identifier": "$ResaleAuthorization.Entity.Identifier" 
             }, 
             "DetailsDocument": { 
                 "Terms": [ 
\{ "Type": "BuyerTargetingTerm", 
                         "PositiveTargeting": { 
                              "BuyerAccounts": [ 
                                  "222222222222" 
) and the contract of the contract \mathbf{J}_{\mathbf{r}} } 
1 1 1 1 1 1 1
 ] 
 } 
        }, 
         { 
             "ChangeType": "UpdateAvailability", 
             "Entity": { 
                 "Type": "ResaleAuthorization@1.0", 
                 "Identifier": "$ResaleAuthorization.Entity.Identifier" 
             }, 
             "DetailsDocument": { 
                 "OffersMaxQuantity": 1 
 } 
        }, 
         { 
             "ChangeType":"UpdateInformation", 
             "Entity": { 
                 "Type": "ResaleAuthorization@1.0",
```

```
 "Identifier": "$ResaleAuthorization.Entity.Identifier" 
             }, 
             "DetailsDocument": { 
                 "Name": "TestResaleAuthorization", 
                 "Description": "Worldwide ResaleAuthorization for Test Product", 
                 "PreExistingBuyerAgreement": { 
                     "AcquisitionChannel": "AwsMarketplace", 
                     "PricingModel": "Contract" 
 } 
 } 
         } 
    \mathbf{I}}
```
#### Python

SDK para Python (Boto3)

### **a** Note

```
{ 
     "Catalog": "AWSMarketplace", 
     "ChangeSet": [ 
         { 
              "ChangeType": "CreateResaleAuthorization", 
              "ChangeName": "ResaleAuthorization", 
              "Entity": { 
                  "Type": "ResaleAuthorization@1.0" 
              }, 
              "DetailsDocument": { 
                  "ProductId": "prod-1111111111111", 
                  "Name": "TestResaleAuthorization", 
                  "Description": "Worldwide ResaleAuthorization for Test Product",
```

```
 "ResellerAccountId": "111111111111" 
 } 
        }, 
        { 
             "ChangeType": "UpdateBuyerTargetingTerms", 
            "Entity": { 
                 "Type": "ResaleAuthorization@1.0", 
                 "Identifier": "$ResaleAuthorization.Entity.Identifier" 
            }, 
             "DetailsDocument": { 
                 "Terms": [ 
\{ "Type": "BuyerTargetingTerm", 
                         "PositiveTargeting": { 
                             "BuyerAccounts": [ 
                                 "222222222222" 
) and the contract of the contract \mathbf{J} } 
1 1 1 1 1 1 1
 ] 
 } 
        }, 
        { 
             "ChangeType": "UpdateAvailability", 
            "Entity": { 
                 "Type": "ResaleAuthorization@1.0", 
                 "Identifier": "$ResaleAuthorization.Entity.Identifier" 
            }, 
            "DetailsDocument": { 
                 "OffersMaxQuantity": 1 
 } 
        }, 
        { 
             "ChangeType":"UpdateInformation", 
             "Entity": { 
                 "Type": "ResaleAuthorization@1.0", 
                 "Identifier": "$ResaleAuthorization.Entity.Identifier" 
            }, 
             "DetailsDocument": { 
                 "Name": "TestResaleAuthorization", 
                 "Description": "Worldwide ResaleAuthorization for Test Product", 
                 "PreExistingBuyerAgreement": { 
                     "AcquisitionChannel": "AwsMarketplace", 
                     "PricingModel": "Contract"
```

```
 } 
 } 
    } 
  ]
}
```

```
# Copyright Amazon.com, Inc. or its affiliates. All Rights Reserved.
# SPDX-License-Identifier: Apache-2.0
\cdotsPurpose
Publish one-time resale authorization for any product type (AMI/SaaS/Container)
and add whether it is renewal or not
CAPI-90
"""
import os
import utils.start_changeset as sc
import utils.stringify_details as sd
def main(change_set=None): 
     if change_set is None: 
         fname = "changeset.json" 
         change_set_file = os.path.join(os.path.dirname(__file__), fname) 
         stringified_change_set = sd.stringify_changeset(change_set_file) 
     else: 
         stringified_change_set = change_set 
     response = sc.usage_demo(stringified_change_set, "onetime resale auth 
  renewal") 
     return response
if __name__ == '__main__": main()
```
• Para obter detalhes da API, consulte a [StartChangeSetR](https://docs.aws.amazon.com/goto/boto3/marketplace-catalog-2018-09-17/StartChangeSet)eferência da API AWS SDK for Python (Boto3).

Restrinja a autorização de revenda usando um SDK AWS

Os exemplos de código a seguir mostram como restringir a autorização de revenda.

Java

SDK para Java 2.x

**a** Note

Tem mais sobre GitHub. Encontre o exemplo completo e saiba como configurar e executar no repositório da [AWS Marketplace API Reference Code Library](https://github.com/aws-samples/aws-marketplace-reference-code/tree/main/java#catalog-api-reference-code).

Para executar esse exemplo, passe o seguinte conjunto de alterações JSON para **RunChangesets** em Utilitários para iniciar um conjunto de alterações na seção Utilitários.

```
{ 
      "Catalog": "AWSMarketplace", 
      "ChangeSet": [ 
          { 
               "ChangeType": "RestrictResaleAuthorization", 
               "Entity": { 
                    "Type": "ResaleAuthorization@1.0", 
                    "Identifier": "resaleauthz-1111111111111" 
               }, 
               "DetailsDocument": {} 
          } 
    \mathbf{I}}
```
• Para obter detalhes da API, consulte [StartChangeSeta](https://docs.aws.amazon.com/goto/SdkForJavaV2/marketplace-catalog-2018-09-17/StartChangeSet) Referência AWS SDK for Java 2.x da API.

### Python

### SDK para Python (Boto3)

### **a** Note

Tem mais sobre GitHub. Encontre o exemplo completo e saiba como configurar e executar no repositório da [AWS Marketplace API Reference Code Library](https://github.com/aws-samples/aws-marketplace-reference-code/blob/main/python%23%23catalog-api-reference-code).

```
{ 
      "Catalog": "AWSMarketplace", 
      "ChangeSet": [ 
          { 
               "ChangeType": "RestrictResaleAuthorization", 
               "Entity": { 
                    "Type": "ResaleAuthorization@1.0", 
                    "Identifier": "resaleauthz-1111111111111" 
               }, 
               "DetailsDocument": {} 
          } 
    \mathbf{I}}
```

```
# Copyright Amazon.com, Inc. or its affiliates. All Rights Reserved.
# SPDX-License-Identifier: Apache-2.0
^{\rm{m}} ""
Purpose
Restrict a authorization for any product type (AMI/SaaS/Container)
CAPI-84
"''"import os
import utils.start_changeset as sc
import utils.stringify_details as sd
fname = "changeset.json"
```

```
change_set_file = os.path.join(os.path.dirname(__file__), fname)
change_set = sd.stringify_changeset(change_set_file)
def main(): 
     sc.usage_demo(change_set, "Restrict resale authorization")
if __name__ == '__main__": main()
```
• Para obter detalhes da API, consulte a [StartChangeSetR](https://docs.aws.amazon.com/goto/boto3/marketplace-catalog-2018-09-17/StartChangeSet)eferência da API AWS SDK for Python (Boto3).

Atualize o nome e a descrição da autorização de revenda única ou multiuso usando um SDK AWS

Os exemplos de código a seguir mostram como atualizar o nome e a descrição da autorização de revenda única ou multiuso antes da publicação de qualquer tipo de produto.

Java

SDK para Java 2.x

**a** Note

Tem mais sobre GitHub. Encontre o exemplo completo e saiba como configurar e executar no repositório da [AWS Marketplace API Reference Code Library](https://github.com/aws-samples/aws-marketplace-reference-code/tree/main/java#catalog-api-reference-code).

Para executar esse exemplo, passe o seguinte conjunto de alterações JSON para **RunChangesets** em Utilitários para iniciar um conjunto de alterações na seção Utilitários.

{ "Catalog": "AWSMarketplace", "ChangeSet": [  $\overline{\mathcal{L}}$ "ChangeType":"UpdateInformation",

```
 "Entity": { 
               "Type": "ResaleAuthorization@1.0", 
               "Identifier": "resaleauthz-1111111111111" 
              }, 
              "DetailsDocument": { 
               "Name": "TestResaleAuthorization", 
                   "Description": "Worldwide ResaleAuthorization for Test Product" 
              } 
         } 
     ]
}
```
### Python

SDK para Python (Boto3)

**a** Note

```
{ 
     "Catalog": "AWSMarketplace", 
     "ChangeSet": [ 
          { 
              "ChangeType":"UpdateInformation", 
              "Entity": { 
               "Type": "ResaleAuthorization@1.0", 
               "Identifier": "resaleauthz-1111111111111" 
              }, 
              "DetailsDocument": { 
               "Name": "TestResaleAuthorization", 
                   "Description": "Worldwide ResaleAuthorization for Test Product" 
              } 
          } 
    \mathbf{I}}
```

```
# Copyright Amazon.com, Inc. or its affiliates. All Rights Reserved.
# SPDX-License-Identifier: Apache-2.0
^{\rm{m}} ""
Purpose
Update name/description of one-time or multi-use resale authorization before 
  publishing for any product type (AMI/SaaS/Container)
CAPI-77
"""
import os
import utils.start_changeset as sc
import utils.stringify_details as sd
fname = "changeset.json"
change_set_file = os.path.join(os.path.dirname(__file__), fname)
change_set = sd.stringify_changeset(change_set_file)
def main(): 
     sc.usage_demo( 
         change_set, 
         "update name and description of one-time or multi-use resale 
  authorization before publishing", 
    \lambdaif __name__ == '__main__": main()
```
• Para obter detalhes da API, consulte a [StartChangeSetR](https://docs.aws.amazon.com/goto/boto3/marketplace-catalog-2018-09-17/StartChangeSet)eferência da API AWS SDK for Python (Boto3).

# Produtos SaaS para API de AWS Marketplace catálogo usando AWS SDKs

Os exemplos de código a seguir mostram como usar a API de AWS Marketplace catálogo com AWS SDKs.
#### Exemplos

- [Crie um rascunho de produto SaaS com um rascunho de oferta pública usando um SDK AWS](#page-8748-0)
- [Crie um produto SaaS público ou limitado e uma oferta pública com preços contratuais usando um](#page-8751-0) [SDK AWS](#page-8751-0)
- [Crie um produto SaaS público ou limitado e uma oferta pública com contrato e Pay-As-You-Go](#page-8764-0) [preços usando um SDK AWS](#page-8764-0)
- [Crie um produto SaaS público ou limitado e uma oferta pública com preços de assinatura usando](#page-8777-0)  [um SDK AWS](#page-8777-0)
- [Publique um produto SaaS e uma oferta pública associada usando um SDK AWS](#page-8788-0)
- [Publique um produto SaaS e uma oferta pública associada a partir de um rascunho existente](#page-8801-0)  [usando um SDK AWS](#page-8801-0)
- [Atualize dimensões em um produto AMI ou SaaS usando um SDK AWS](#page-8801-1)

# <span id="page-8748-0"></span>Crie um rascunho de produto SaaS com um rascunho de oferta pública usando um SDK AWS

Os exemplos de código a seguir mostram como criar um rascunho de produto SaaS com um rascunho de oferta pública.

## Java

SDK para Java 2.x

## **a** Note

Tem mais sobre GitHub. Encontre o exemplo completo e saiba como configurar e executar no repositório da [AWS Marketplace API Reference Code Library](https://github.com/aws-samples/aws-marketplace-reference-code/tree/main/java#catalog-api-reference-code).

```
{ 
      "Catalog":"AWSMarketplace", 
      "ChangeSet": [ 
\overline{\mathcal{L}} "ChangeType": "CreateProduct",
```

```
 "ChangeName": "CreateProductChange", 
              "Entity": { 
                  "Type": "SaaSProduct@1.0" 
             }, 
             "DetailsDocument": { 
                "ProductTitle": "Sample product" 
 } 
         }, 
         { 
              "ChangeType": "CreateOffer", 
              "ChangeName": "CreateOfferChange", 
              "Entity": { 
                  "Type": "Offer@1.0" 
             }, 
              "DetailsDocument": { 
                  "ProductId": "$CreateProductChange.Entity.Identifier", 
                  "Name": "Test Offer" 
 } 
         } 
     ]
}
```
#### Python

SDK para Python (Boto3)

#### **a** Note

```
{ 
     "Catalog":"AWSMarketplace", 
     "ChangeSet":[ 
         { 
              "ChangeType": "CreateProduct", 
              "ChangeName": "CreateProductChange",
```

```
 "Entity": { 
                   "Type": "SaaSProduct@1.0" 
              }, 
              "DetailsDocument": {} 
         }, 
         { 
              "ChangeType": "CreateOffer", 
              "ChangeName": "CreateOfferChange", 
              "Entity": { 
                   "Type": "Offer@1.0" 
              }, 
              "DetailsDocument": { 
                   "ProductId": "$CreateProductChange.Entity.Identifier", 
                   "Name": "Test Offer" 
 } 
         } 
     ]
}
```
Execute esse script para iniciar o conjunto de alterações. As funções auxiliares são definidas em Utilitários para iniciar um conjunto de alterações na seção Utilitários.

```
# Copyright Amazon.com, Inc. or its affiliates. All Rights Reserved.
# SPDX-License-Identifier: Apache-2.0
"" ""
Purpose
Shows how to use the AWS SDK for Python (Boto3) to create an SaaS draft product
with a draft public offer.
CAPI-04
"" "
import os
import utils.start_changeset as sc
import utils.stringify_details as sd
def main(change_set=None): 
     if change_set is None: 
         fname = "changeset.json" 
         change_set_file = os.path.join(os.path.dirname(__file__), fname) 
         stringified_change_set = sd.stringify_changeset(change_set_file)
```

```
 else: 
          stringified_change_set = change_set 
     response = sc.usage_demo( 
         stringified_change_set, 
         "Create a draft saas product with a draft public offer", 
    \lambda return response
if __name__ == '__main__": main()
```
• Para obter detalhes da API, consulte a [StartChangeSetR](https://docs.aws.amazon.com/goto/boto3/marketplace-catalog-2018-09-17/StartChangeSet)eferência da API AWS SDK for Python (Boto3).

<span id="page-8751-0"></span>Crie um produto SaaS público ou limitado e uma oferta pública com preços contratuais usando um SDK AWS

Os exemplos de código a seguir mostram como criar um produto SaaS público ou limitado e uma oferta pública com preços contratuais. Este exemplo cria um EULA padrão ou personalizado.

Java

SDK para Java 2.x

```
a Note
```
Tem mais sobre GitHub. Encontre o exemplo completo e saiba como configurar e executar no repositório da [AWS Marketplace API Reference Code Library](https://github.com/aws-samples/aws-marketplace-reference-code/tree/main/java#catalog-api-reference-code).

```
{ 
      "Catalog": "AWSMarketplace", 
      "ChangeSet": [ 
          {
```

```
 "ChangeType": "CreateProduct", 
              "Entity": { 
                  "Type": "SaaSProduct@1.0" 
              }, 
              "ChangeName": "CreateProductChange", 
              "DetailsDocument": {} 
         }, 
         { 
              "ChangeType": "UpdateInformation", 
              "Entity": { 
                  "Type": "SaaSProduct@1.0", 
                  "Identifier": "$CreateProductChange.Entity.Identifier" 
              }, 
              "DetailsDocument": { 
                  "ProductTitle": "Sample product", 
                  "ShortDescription": "Brief description", 
                  "LongDescription": "Detailed description", 
                  "Highlights": [ 
                       "Sample highlight" 
                  ], 
                  "SearchKeywords": [ 
                       "Sample keyword" 
                  ], 
                  "Categories": [ 
                       "Data Catalogs" 
                  ], 
                  "LogoUrl": "https://s3.amazonaws.com/logos/sample.png", 
                  "VideoUrls": [ 
                       "https://sample.amazonaws.com/awsmp-video-1" 
                  ], 
                  "AdditionalResources": [] 
 } 
         }, 
         { 
              "ChangeType": "UpdateTargeting", 
              "Entity": { 
                  "Type": "SaaSProduct@1.0", 
                  "Identifier": "$CreateProductChange.Entity.Identifier" 
              }, 
              "DetailsDocument": { 
                  "PositiveTargeting": { 
                       "BuyerAccounts": [ 
                          "11111111111",
                           "222222222222"
```

```
\sim 100 \sim 100 \sim 100 \sim 100 \sim 100 \sim 100 \sim 100 \sim 100 \sim 100 \sim 100 \sim 100 \sim 100 \sim 100 \sim 100 \sim 100 \sim 100 \sim 100 \sim 100 \sim 100 \sim 100 \sim 100 \sim 100 \sim 100 \sim 100 \sim 
 } 
 } 
          }, 
         \mathcal{L} "ChangeType": "AddDeliveryOptions", 
               "Entity": { 
                   "Type": "SaaSProduct@1.0", 
                   "Identifier": "$CreateProductChange.Entity.Identifier" 
               }, 
               "DetailsDocument": { 
                   "DeliveryOptions": [ 
\{ "Details": { 
                                 "SaaSUrlDeliveryOptionDetails": { 
                                      "FulfillmentUrl":"https://sample.amazonaws.com/
sample-saas-fulfillment-url" 
 } 
 } 
1 1 1 1 1 1 1
 ] 
              } 
          }, 
          { 
               "ChangeType": "AddDimensions", 
               "Entity": { 
                   "Type": "SaaSProduct@1.0", 
                   "Identifier": "$CreateProductChange.Entity.Identifier" 
               }, 
               "DetailsDocument": [ 
\overline{a} "Key": "BasicService", 
                        "Description": "Basic Service", 
                        "Name": "Basic Service", 
                        "Types": [ 
                            "Entitled" 
 ], 
                        "Unit": "Units" 
                   }, 
\overline{a} "Key": "PremiumService", 
                        "Description": "Premium Service", 
                        "Name": "Premium Service", 
                        "Types": [
```

```
 "Entitled" 
 ], 
                      "Unit": "Units" 
 } 
 ] 
         }, 
         { 
             "ChangeType": "ReleaseProduct", 
             "Entity": { 
                 "Type": "SaaSProduct@1.0", 
                 "Identifier": "$CreateProductChange.Entity.Identifier" 
             }, 
             "DetailsDocument": {} 
         }, 
         { 
             "ChangeType": "CreateOffer", 
             "Entity": { 
                 "Type": "Offer@1.0" 
             }, 
             "ChangeName": "CreateOfferChange", 
             "DetailsDocument": { 
                 "ProductId": "$CreateProductChange.Entity.Identifier" 
             } 
         }, 
         { 
             "ChangeType": "UpdateInformation", 
             "Entity": { 
                 "Type": "Offer@1.0", 
                 "Identifier": "$CreateOfferChange.Entity.Identifier" 
             }, 
             "DetailsDocument": { 
                 "Name": "Test public offer for SaaSProduct using AWS Marketplace 
 API Reference Code", 
                 "Description": "Test public offer with contract pricing for 
 SaaSProduct using AWS Marketplace API Reference Code" 
 } 
         }, 
         { 
             "ChangeType": "UpdatePricingTerms", 
             "Entity": { 
                 "Type": "Offer@1.0", 
                 "Identifier": "$CreateOfferChange.Entity.Identifier" 
             }, 
             "DetailsDocument": {
```

```
 "PricingModel": "Contract", 
           "Terms": [ 
\{ "Type": "ConfigurableUpfrontPricingTerm", 
                "CurrencyCode": "USD", 
                "RateCards": [ 
\{ "Selector": { 
                        "Type": "Duration", 
                        "Value": "P1M" 
\}, \{ "RateCard": [ 
\{ "DimensionKey": "BasicService", 
                           "Price": "20" 
 }, 
\{ "DimensionKey": "PremiumService", 
                           "Price": "25" 
 } 
\sim 1, \sim 1, \sim 1, \sim "Constraints": { 
                        "MultipleDimensionSelection": "Allowed", 
                        "QuantityConfiguration": "Allowed" 
 } 
 }, 
\{ "Selector": { 
                        "Type": "Duration", 
                        "Value": "P12M" 
\}, \{ "RateCard": [ 
\{ "DimensionKey": "BasicService", 
                           "Price": "150" 
 }, 
\{ "DimensionKey": "PremiumService", 
                           "Price": "300" 
 } 
\sim 1, \sim 1, \sim 1, \sim "Constraints": { 
                        "MultipleDimensionSelection": "Allowed", 
                        "QuantityConfiguration": "Allowed"
```

```
 } 
 } 
\sim 100 \sim 100 \sim 100 \sim 100 \sim 100 \sim 100 \sim 100 \sim 100 \sim 100 \sim 100 \sim 100 \sim 100 \sim 100 \sim 100 \sim 100 \sim 100 \sim 100 \sim 100 \sim 100 \sim 100 \sim 100 \sim 100 \sim 100 \sim 100 \sim 
1 1 1 1 1 1 1
 ] 
 } 
          }, 
          { 
                "ChangeType": "UpdateLegalTerms", 
                "Entity": { 
                     "Type": "Offer@1.0", 
                     "Identifier": "$CreateOfferChange.Entity.Identifier" 
               }, 
                "DetailsDocument": { 
                     "Terms": [ 
\{ "Type": "LegalTerm", 
                               "Documents": [ 
\{ "Type": "StandardEula", 
                                         "Version": "2022-07-14" 
 } 
\sim 100 \sim 100 \sim 100 \sim 100 \sim 100 \sim 100 \sim 100 \sim 100 \sim 100 \sim 100 \sim 100 \sim 100 \sim 100 \sim 100 \sim 100 \sim 100 \sim 100 \sim 100 \sim 100 \sim 100 \sim 100 \sim 100 \sim 100 \sim 100 \sim 
1 1 1 1 1 1 1
 ] 
               } 
          }, 
          { 
                "ChangeType": "UpdateSupportTerms", 
                "Entity": { 
                     "Type": "Offer@1.0", 
                     "Identifier": "$CreateOfferChange.Entity.Identifier" 
               }, 
                "DetailsDocument": { 
                     "Terms": [ 
\{ "Type": "SupportTerm", 
                               "RefundPolicy": "Absolutely no refund, period." 
1 1 1 1 1 1 1
 ] 
               } 
          }, 
          { 
                "ChangeType": "ReleaseOffer",
```

```
 "Entity": { 
                   "Type": "Offer@1.0", 
                   "Identifier": "$CreateOfferChange.Entity.Identifier" 
              }, 
              "DetailsDocument": {} 
          } 
     ]
}
```
## Python

SDK para Python (Boto3)

#### **a** Note

```
{ 
     "Catalog": "AWSMarketplace", 
     "ChangeSet": [ 
         { 
              "ChangeType": "CreateProduct", 
              "Entity": { 
                   "Type": "SaaSProduct@1.0" 
              }, 
              "ChangeName": "CreateProductChange", 
              "DetailsDocument": {} 
         }, 
          { 
              "ChangeType": "UpdateInformation", 
              "Entity": { 
                   "Type": "SaaSProduct@1.0", 
                   "Identifier": "$CreateProductChange.Entity.Identifier" 
              }, 
              "DetailsDocument": { 
                   "ProductTitle": "Sample product",
```

```
 "ShortDescription": "Brief description", 
                     "LongDescription": "Detailed description", 
                     "Highlights": [ 
                          "Sample highlight" 
 ], 
                     "SearchKeywords": [ 
                          "Sample keyword" 
                     ], 
                     "Categories": [ 
                          "Data Catalogs" 
                     ], 
                     "LogoUrl": "https://s3.amazonaws.com/logos/sample.png", 
                     "VideoUrls": [ 
                          "https://sample.amazonaws.com/awsmp-video-1" 
                     ], 
                     "AdditionalResources": [] 
 } 
          }, 
          { 
               "ChangeType": "UpdateTargeting", 
               "Entity": { 
                     "Type": "SaaSProduct@1.0", 
                     "Identifier": "$CreateProductChange.Entity.Identifier" 
               }, 
               "DetailsDocument": { 
                     "PositiveTargeting": { 
                          "BuyerAccounts": [ 
                              "11111111111",
                              "222222222222" 
\sim 100 \sim 100 \sim 100 \sim 100 \sim 100 \sim 100 \sim 100 \sim 100 \sim 100 \sim 100 \sim 100 \sim 100 \sim 100 \sim 100 \sim 100 \sim 100 \sim 100 \sim 100 \sim 100 \sim 100 \sim 100 \sim 100 \sim 100 \sim 100 \sim 
 } 
 } 
          }, 
          { 
               "ChangeType": "AddDeliveryOptions", 
               "Entity": { 
                     "Type": "SaaSProduct@1.0", 
                     "Identifier": "$CreateProductChange.Entity.Identifier" 
               }, 
               "DetailsDocument": { 
                     "DeliveryOptions": [ 
\{ "Details": { 
                                    "SaaSUrlDeliveryOptionDetails": {
```

```
 "FulfillmentUrl":"https://sample.amazonaws.com/
sample-saas-fulfillment-url" 
 } 
 } 
1 1 1 1 1 1 1
 ] 
            } 
        }, 
        { 
            "ChangeType": "AddDimensions", 
            "Entity": { 
                "Type": "SaaSProduct@1.0", 
                "Identifier": "$CreateProductChange.Entity.Identifier" 
            }, 
            "DetailsDocument": [ 
\overline{a} "Key": "BasicService", 
                    "Description": "Basic Service", 
                    "Name": "Basic Service", 
                    "Types": [ 
                       "Entitled" 
 ], 
                    "Unit": "Units" 
                }, 
\overline{a} "Key": "PremiumService", 
                    "Description": "Premium Service", 
                    "Name": "Premium Service", 
                    "Types": [ 
                       "Entitled" 
 ], 
                    "Unit": "Units" 
 } 
            ] 
        }, 
        { 
            "ChangeType": "ReleaseProduct", 
            "Entity": { 
                "Type": "SaaSProduct@1.0", 
                "Identifier": "$CreateProductChange.Entity.Identifier" 
            }, 
            "DetailsDocument": {} 
        }, 
        {
```

```
 "ChangeType": "CreateOffer", 
            "Entity": { 
                "Type": "Offer@1.0" 
            }, 
            "ChangeName": "CreateOfferChange", 
            "DetailsDocument": { 
                "ProductId": "$CreateProductChange.Entity.Identifier" 
 } 
        }, 
        { 
            "ChangeType": "UpdateInformation", 
            "Entity": { 
                "Type": "Offer@1.0", 
                "Identifier": "$CreateOfferChange.Entity.Identifier" 
            }, 
            "DetailsDocument": { 
                "Name": "Test public offer for SaaSProduct using AWS Marketplace 
 API Reference Code", 
                "Description": "Test public offer with contract pricing for 
 SaaSProduct using AWS Marketplace API Reference Code" 
 } 
        }, 
        { 
            "ChangeType": "UpdatePricingTerms", 
            "Entity": { 
                "Type": "Offer@1.0", 
                "Identifier": "$CreateOfferChange.Entity.Identifier" 
            }, 
            "DetailsDocument": { 
                "PricingModel": "Contract", 
                "Terms": [ 
\{ "Type": "ConfigurableUpfrontPricingTerm", 
                        "CurrencyCode": "USD", 
                        "RateCards": [ 
\{ "Selector": { 
                                   "Type": "Duration", 
                                   "Value": "P1M" 
\}, \{ "RateCard": [ 
\{ "DimensionKey": "BasicService", 
                                       "Price": "20"
```

```
 }, 
\{ "DimensionKey": "PremiumService", 
                                 "Price": "25" 
 } 
\sim 1, \sim 1, \sim 1, \sim "Constraints": { 
                              "MultipleDimensionSelection": "Allowed", 
                              "QuantityConfiguration": "Allowed" 
 } 
 }, 
\{ "Selector": { 
                              "Type": "Duration", 
                              "Value": "P12M" 
\}, \{ "RateCard": [ 
\{ "DimensionKey": "BasicService", 
                                 "Price": "150" 
 }, 
\{ "DimensionKey": "PremiumService", 
                                 "Price": "300" 
 } 
\sim 1, \sim 1, \sim 1, \sim "Constraints": { 
                              "MultipleDimensionSelection": "Allowed", 
                              "QuantityConfiguration": "Allowed" 
 } 
 } 
\sim 100 \sim 100 \sim 100 \sim 100 \sim 100 \sim 100 \sim 100 \sim 100 \sim 100 \sim 100 \sim 100 \sim 100 \sim 100 \sim 100 \sim 100 \sim 100 \sim 100 \sim 100 \sim 100 \sim 100 \sim 100 \sim 100 \sim 100 \sim 100 \sim 
1 1 1 1 1 1 1
 ] 
 } 
       }, 
          "ChangeType": "UpdateLegalTerms", 
          "Entity": { 
              "Type": "Offer@1.0", 
              "Identifier": "$CreateOfferChange.Entity.Identifier" 
          }, 
          "DetailsDocument": { 
              "Terms": [
```
{

```
\{ "Type": "LegalTerm", 
                           "Documents": [ 
\{ "Type": "StandardEula", 
                                    "Version": "2022-07-14" 
 } 
\sim 100 \sim 100 \sim 100 \sim 100 \sim 100 \sim 100 \sim 100 \sim 100 \sim 100 \sim 100 \sim 100 \sim 100 \sim 100 \sim 100 \sim 100 \sim 100 \sim 100 \sim 100 \sim 100 \sim 100 \sim 100 \sim 100 \sim 100 \sim 100 \sim 
1 1 1 1 1 1 1
 ] 
 } 
         }, 
         { 
              "ChangeType": "UpdateSupportTerms", 
             "Entity": { 
                  "Type": "Offer@1.0", 
                  "Identifier": "$CreateOfferChange.Entity.Identifier" 
             }, 
             "DetailsDocument": { 
                  "Terms": [ 
\{ "Type": "SupportTerm", 
                           "RefundPolicy": "Absolutely no refund, period." 
1 1 1 1 1 1 1
 ] 
             } 
         }, 
         { 
             "ChangeType": "UpdateRenewalTerms", 
             "Entity": { 
                  "Type": "Offer@1.0", 
                  "Identifier": "$CreateOfferChange.Entity.Identifier" 
             }, 
             "DetailsDocument": { 
                  "Terms": [ 
\{ "Type": "RenewalTerm" 
1 1 1 1 1 1 1
 ] 
             } 
         }, 
         { 
             "ChangeType": "ReleaseOffer", 
             "Entity": {
```

```
 "Type": "Offer@1.0", 
                   "Identifier": "$CreateOfferChange.Entity.Identifier" 
              }, 
              "DetailsDocument": {} 
          } 
     ]
}
```
Execute esse script para iniciar o conjunto de alterações. As funções auxiliares são definidas em Utilitários para iniciar um conjunto de alterações na seção Utilitários.

```
# Copyright Amazon.com, Inc. or its affiliates. All Rights Reserved.
# SPDX-License-Identifier: Apache-2.0
"""
Purpose
Shows how to use the AWS SDK for Python (Boto3) to create a
public or limited SaaS product and public offer with contract pricing and 
 standard EULA
CAPI-11
"""
import os
import utils.start_changeset as sc
import utils.stringify_details as sd
fname = "changeset.json"
change_set_file = os.path.join(os.path.dirname(__file__), fname)
change_set = sd.stringify_changeset(change_set_file)
def main(): 
     sc.usage_demo( 
         change_set, 
         "Create a limited saas product with a public offer with contract 
  pricing", 
     )
if __name__ == '__main__": main()
```
• Para obter detalhes da API, consulte a [StartChangeSetR](https://docs.aws.amazon.com/goto/boto3/marketplace-catalog-2018-09-17/StartChangeSet)eferência da API AWS SDK for Python (Boto3).

<span id="page-8764-0"></span>Crie um produto SaaS público ou limitado e uma oferta pública com contrato e Pay-As-You-Go preços usando um SDK AWS

Os exemplos de código a seguir mostram como criar um produto SaaS público ou limitado e uma oferta pública com um contrato com Pay-As-You-Go preços. Este exemplo cria um EULA padrão ou personalizado.

Java

SDK para Java 2.x

## **a** Note

Tem mais sobre GitHub. Encontre o exemplo completo e saiba como configurar e executar no repositório da [AWS Marketplace API Reference Code Library](https://github.com/aws-samples/aws-marketplace-reference-code/tree/main/java#catalog-api-reference-code).

```
{ 
     "Catalog": "AWSMarketplace", 
     "ChangeSet": [ 
          { 
              "ChangeType": "CreateProduct", 
              "Entity": { 
                   "Type": "SaaSProduct@1.0" 
              }, 
              "ChangeName": "CreateProductChange", 
              "DetailsDocument": {} 
          }, 
          { 
              "ChangeType": "UpdateInformation", 
              "Entity": { 
                   "Type": "SaaSProduct@1.0", 
                   "Identifier": "$CreateProductChange.Entity.Identifier" 
              }, 
              "DetailsDocument": {
```

```
 "ProductTitle": "Sample product", 
                    "ShortDescription": "Brief description", 
                    "LongDescription": "Detailed description", 
                    "Highlights": [ 
                         "Sample highlight" 
 ], 
                    "SearchKeywords": [ 
                         "Sample keyword" 
 ], 
                    "Categories": [ 
                         "Data Catalogs" 
                    ], 
                    "LogoUrl": "https://s3.amazonaws.com/logos/sample.png", 
                    "VideoUrls": [ 
                         "https://sample.amazonaws.com/awsmp-video-1" 
 ], 
                    "AdditionalResources": [] 
 } 
          }, 
          { 
               "ChangeType": "UpdateTargeting", 
               "Entity": { 
                    "Type": "SaaSProduct@1.0", 
                    "Identifier": "$CreateProductChange.Entity.Identifier" 
               }, 
               "DetailsDocument": { 
                    "PositiveTargeting": { 
                         "BuyerAccounts": [ 
                             "11111111111",
                             "222222222222" 
\sim 100 \sim 100 \sim 100 \sim 100 \sim 100 \sim 100 \sim 100 \sim 100 \sim 100 \sim 100 \sim 100 \sim 100 \sim 100 \sim 100 \sim 100 \sim 100 \sim 100 \sim 100 \sim 100 \sim 100 \sim 100 \sim 100 \sim 100 \sim 100 \sim 
 } 
 } 
          }, 
          { 
               "ChangeType": "AddDeliveryOptions", 
               "Entity": { 
                    "Type": "SaaSProduct@1.0", 
                    "Identifier": "$CreateProductChange.Entity.Identifier" 
               }, 
               "DetailsDocument": { 
                    "DeliveryOptions": [ 
\{ "Details": {
```

```
 "SaaSUrlDeliveryOptionDetails": { 
                              "FulfillmentUrl":"https://sample.amazonaws.com/
sample-saas-fulfillment-url" 
 } 
 } 
1 1 1 1 1 1 1
 ] 
 } 
        }, 
        { 
            "ChangeType": "AddDimensions", 
            "Entity": { 
               "Type": "SaaSProduct@1.0", 
               "Identifier": "$CreateProductChange.Entity.Identifier" 
            }, 
            "DetailsDocument": [ 
\overline{a} "Key": "BasicService", 
                   "Description": "Basic Service", 
                   "Name": "Basic Service", 
                   "Types": [ 
                      "Entitled" 
 ], 
                   "Unit": "Units" 
               }, 
\overline{a} "Key": "PremiumService", 
                   "Description": "Premium Service", 
                   "Name": "Premium Service", 
                   "Types": [ 
                      "Entitled" 
 ], 
                   "Unit": "Units" 
               }, 
\overline{a} "Key": "WorkloadSmall", 
                   "Description": "Workload: Per medium instance", 
                   "Name": "Workload: Per medium instance", 
                   "Types": [ 
                       "ExternallyMetered" 
 ], 
                   "Unit": "Units" 
               }, 
\overline{a}
```

```
 "Key": "WorkloadMedium", 
                     "Description": "Workload: Per large instance", 
                     "Name": "Workload: Per large instance", 
                     "Types": [ 
                          "ExternallyMetered" 
 ], 
                     "Unit": "Units" 
 } 
 ] 
         }, 
         { 
             "ChangeType": "ReleaseProduct", 
             "Entity": { 
                 "Type": "SaaSProduct@1.0", 
                 "Identifier": "$CreateProductChange.Entity.Identifier" 
             }, 
             "DetailsDocument": {} 
         }, 
         { 
             "ChangeType": "CreateOffer", 
             "Entity": { 
                 "Type": "Offer@1.0" 
             }, 
             "ChangeName": "CreateOfferChange", 
             "DetailsDocument": { 
                 "ProductId": "$CreateProductChange.Entity.Identifier" 
             } 
         }, 
         { 
             "ChangeType": "UpdateInformation", 
             "Entity": { 
                 "Type": "Offer@1.0", 
                 "Identifier": "$CreateOfferChange.Entity.Identifier" 
             }, 
             "DetailsDocument": { 
                 "Name": "Test public offer for SaaSProduct using AWS Marketplace 
 API Reference Code", 
                 "Description": "Test public offer with contract pricing for 
 SaaSProduct using AWS Marketplace API Reference Code" 
 } 
         }, 
         { 
             "ChangeType": "UpdatePricingTerms", 
             "Entity": {
```

```
 "Type": "Offer@1.0", 
              "Identifier": "$CreateOfferChange.Entity.Identifier" 
          }, 
           "DetailsDocument": { 
              "PricingModel": "Contract", 
              "Terms": [ 
\{ "Type": "UsageBasedPricingTerm", 
                     "CurrencyCode": "USD", 
                     "RateCards": [ 
\{ "RateCard": [ 
\{ "DimensionKey": "WorkloadSmall", 
                                   "Price": "0.15" 
 }, 
\{ "DimensionKey": "WorkloadMedium", 
                                   "Price": "0.25" 
 } 
) and the contract of the contract \mathbf{I} } 
\sim 100 \sim 100 \sim 100 \sim 100 \sim 100 \sim 100 \sim 100 \sim 100 \sim 100 \sim 100 \sim 100 \sim 100 \sim 100 \sim 100 \sim 100 \sim 100 \sim 100 \sim 100 \sim 100 \sim 100 \sim 100 \sim 100 \sim 100 \sim 100 \sim 
                 }, 
\{ "Type": "ConfigurableUpfrontPricingTerm", 
                     "CurrencyCode": "USD", 
                     "RateCards": [ 
\{ "Selector": { 
                               "Type": "Duration", 
                               "Value": "P12M" 
\}, \{ "RateCard": [ 
\{ "DimensionKey": "BasicService", 
                                   "Price": "150" 
 }, 
\{ "DimensionKey": "PremiumService", 
                                   "Price": "300" 
 } 
\sim 1, \sim 1, \sim 1, \sim "Constraints": {
```

```
 "MultipleDimensionSelection": "Allowed", 
                                              "QuantityConfiguration": "Allowed" 
 } 
 } 
\sim 100 \sim 100 \sim 100 \sim 100 \sim 100 \sim 100 \sim 100 \sim 100 \sim 100 \sim 100 \sim 100 \sim 100 \sim 100 \sim 100 \sim 100 \sim 100 \sim 100 \sim 100 \sim 100 \sim 100 \sim 100 \sim 100 \sim 100 \sim 100 \sim 
1 1 1 1 1 1 1
 ] 
               } 
          }, 
          { 
               "ChangeType": "UpdateLegalTerms", 
               "Entity": { 
                     "Type": "Offer@1.0", 
                     "Identifier": "$CreateOfferChange.Entity.Identifier" 
               }, 
               "DetailsDocument": { 
                    "Terms": [ 
\{ "Type": "LegalTerm", 
                               "Documents": [ 
\{ "Type": "StandardEula", 
                                         "Version": "2022-07-14" 
 } 
\sim 100 \sim 100 \sim 100 \sim 100 \sim 100 \sim 100 \sim 100 \sim 100 \sim 100 \sim 100 \sim 100 \sim 100 \sim 100 \sim 100 \sim 100 \sim 100 \sim 100 \sim 100 \sim 100 \sim 100 \sim 100 \sim 100 \sim 100 \sim 100 \sim 
1 1 1 1 1 1 1
 ] 
 } 
          }, 
          { 
               "ChangeType": "UpdateSupportTerms", 
               "Entity": { 
                     "Type": "Offer@1.0", 
                    "Identifier": "$CreateOfferChange.Entity.Identifier" 
               }, 
               "DetailsDocument": { 
                     "Terms": [ 
\{ "Type": "SupportTerm", 
                               "RefundPolicy": "Absolutely no refund, period." 
1 1 1 1 1 1 1
 ] 
               } 
          },
```

```
 { 
               "ChangeType": "ReleaseOffer", 
               "Entity": { 
                   "Type": "Offer@1.0", 
                   "Identifier": "$CreateOfferChange.Entity.Identifier" 
              }, 
               "DetailsDocument": {} 
          } 
     ]
}
```
## Python

# SDK para Python (Boto3)

## **a** Note

```
{ 
     "Catalog": "AWSMarketplace", 
     "ChangeSet": [ 
          { 
              "ChangeType": "CreateProduct", 
              "Entity": { 
                   "Type": "SaaSProduct@1.0" 
              }, 
              "ChangeName": "CreateProductChange", 
              "DetailsDocument": {} 
          }, 
          { 
              "ChangeType": "UpdateInformation", 
              "Entity": { 
                   "Type": "SaaSProduct@1.0", 
                   "Identifier": "$CreateProductChange.Entity.Identifier" 
              },
```

```
 "DetailsDocument": { 
                     "ProductTitle": "Sample product", 
                     "ShortDescription": "Brief description", 
                     "LongDescription": "Detailed description", 
                     "Highlights": [ 
                          "Sample highlight" 
                     ], 
                     "SearchKeywords": [ 
                          "Sample keyword" 
 ], 
                     "Categories": [ 
                          "Data Catalogs" 
                     ], 
                     "LogoUrl": "https://s3.amazonaws.com/logos/sample.png", 
                     "VideoUrls": [ 
                          "https://sample.amazonaws.com/awsmp-video-1" 
 ], 
                     "AdditionalResources": [] 
               } 
          }, 
          { 
                "ChangeType": "UpdateTargeting", 
                "Entity": { 
                     "Type": "SaaSProduct@1.0", 
                     "Identifier": "$CreateProductChange.Entity.Identifier" 
               }, 
                "DetailsDocument": { 
                     "PositiveTargeting": { 
                          "BuyerAccounts": [ 
                              "11111111111",
                               "222222222222" 
\sim 100 \sim 100 \sim 100 \sim 100 \sim 100 \sim 100 \sim 100 \sim 100 \sim 100 \sim 100 \sim 100 \sim 100 \sim 100 \sim 100 \sim 100 \sim 100 \sim 100 \sim 100 \sim 100 \sim 100 \sim 100 \sim 100 \sim 100 \sim 100 \sim 
 } 
               } 
          }, 
          { 
                "ChangeType": "AddDeliveryOptions", 
                "Entity": { 
                     "Type": "SaaSProduct@1.0", 
                     "Identifier": "$CreateProductChange.Entity.Identifier" 
               }, 
               "DetailsDocument": { 
                     "DeliveryOptions": [ 
\{
```

```
 "Details": { 
                           "SaaSUrlDeliveryOptionDetails": { 
                              "FulfillmentUrl":"https://sample.amazonaws.com/
sample-saas-fulfillment-url" 
 } 
 } 
1 1 1 1 1 1 1
 ] 
 } 
        }, 
        { 
            "ChangeType": "AddDimensions", 
            "Entity": { 
               "Type": "SaaSProduct@1.0", 
               "Identifier": "$CreateProductChange.Entity.Identifier" 
            }, 
            "DetailsDocument": [ 
\overline{a} "Key": "BasicService", 
                   "Description": "Basic Service", 
                   "Name": "Basic Service", 
                   "Types": [ 
                       "Entitled" 
 ], 
                   "Unit": "Units" 
               }, 
\overline{a} "Key": "PremiumService", 
                   "Description": "Premium Service", 
                   "Name": "Premium Service", 
                   "Types": [ 
                       "Entitled" 
 ], 
                   "Unit": "Units" 
               }, 
\overline{a} "Key": "WorkloadSmall", 
                   "Description": "Workload: Per medium instance", 
                   "Name": "Workload: Per medium instance", 
                   "Types": [ 
                       "ExternallyMetered" 
 ], 
                   "Unit": "Units" 
               },
```

```
\overline{a} "Key": "WorkloadMedium", 
                     "Description": "Workload: Per large instance", 
                     "Name": "Workload: Per large instance", 
                     "Types": [ 
                          "ExternallyMetered" 
 ], 
                     "Unit": "Units" 
 } 
 ] 
        }, 
         { 
             "ChangeType": "ReleaseProduct", 
             "Entity": { 
                 "Type": "SaaSProduct@1.0", 
                 "Identifier": "$CreateProductChange.Entity.Identifier" 
             }, 
             "DetailsDocument": {} 
        }, 
         { 
             "ChangeType": "CreateOffer", 
             "Entity": { 
                 "Type": "Offer@1.0" 
             }, 
             "ChangeName": "CreateOfferChange", 
             "DetailsDocument": { 
                 "ProductId": "$CreateProductChange.Entity.Identifier" 
 } 
        }, 
         { 
             "ChangeType": "UpdateInformation", 
             "Entity": { 
                 "Type": "Offer@1.0", 
                 "Identifier": "$CreateOfferChange.Entity.Identifier" 
             }, 
             "DetailsDocument": { 
                 "Name": "Test public offer for SaaSProduct using AWS Marketplace 
 API Reference Code", 
                 "Description": "Test public offer with contract pricing for 
 SaaSProduct using AWS Marketplace API Reference Code" 
             } 
        }, 
         { 
             "ChangeType": "UpdatePricingTerms",
```

```
 "Entity": { 
              "Type": "Offer@1.0", 
              "Identifier": "$CreateOfferChange.Entity.Identifier" 
          }, 
          "DetailsDocument": { 
              "PricingModel": "Contract", 
              "Terms": [ 
\{ "Type": "UsageBasedPricingTerm", 
                     "CurrencyCode": "USD", 
                     "RateCards": [ 
\{ "RateCard": [ 
\{ "DimensionKey": "WorkloadSmall", 
                                  "Price": "0.15" 
 }, 
\{ "DimensionKey": "WorkloadMedium", 
                                  "Price": "0.25" 
 } 
) and the contract of the contract \mathbf{I} } 
\sim 100 \sim 100 \sim 100 \sim 100 \sim 100 \sim 100 \sim 100 \sim 100 \sim 100 \sim 100 \sim 100 \sim 100 \sim 100 \sim 100 \sim 100 \sim 100 \sim 100 \sim 100 \sim 100 \sim 100 \sim 100 \sim 100 \sim 100 \sim 100 \sim 
\}, \{\{ "Type": "ConfigurableUpfrontPricingTerm", 
                     "CurrencyCode": "USD", 
                     "RateCards": [ 
\{ "Selector": { 
                               "Type": "Duration", 
                               "Value": "P12M" 
\}, \{ "RateCard": [ 
\{ "DimensionKey": "BasicService", 
                                  "Price": "150" 
 }, 
\{ "DimensionKey": "PremiumService", 
                                  "Price": "300" 
 } 
\sim 1, \sim 1, \sim 1, \sim
```

```
 "Constraints": { 
                             "MultipleDimensionSelection": "Allowed", 
                             "QuantityConfiguration": "Allowed" 
 } 
 } 
\blacksquare1 1 1 1 1 1 1
 ] 
 } 
       }, 
       { 
          "ChangeType": "UpdateLegalTerms", 
          "Entity": { 
             "Type": "Offer@1.0", 
             "Identifier": "$CreateOfferChange.Entity.Identifier" 
          }, 
          "DetailsDocument": { 
             "Terms": [ 
\{ "Type": "LegalTerm", 
                   "Documents": [ 
\{ "Type": "StandardEula", 
                          "Version": "2022-07-14" 
 } 
\blacksquare1 1 1 1 1 1 1
 ] 
          } 
       }, 
       { 
          "ChangeType": "UpdateSupportTerms", 
          "Entity": { 
             "Type": "Offer@1.0", 
             "Identifier": "$CreateOfferChange.Entity.Identifier" 
          }, 
          "DetailsDocument": { 
             "Terms": [ 
\{ "Type": "SupportTerm", 
                   "RefundPolicy": "Absolutely no refund, period." 
1 1 1 1 1 1 1
 ] 
 }
```

```
 }, 
         { 
             "ChangeType": "UpdateRenewalTerms", 
             "Entity": { 
                 "Type": "Offer@1.0", 
                 "Identifier": "$CreateOfferChange.Entity.Identifier" 
             }, 
             "DetailsDocument": { 
                 "Terms": [ 
\{ "Type": "RenewalTerm" 
1 1 1 1 1 1 1
 ] 
 } 
         }, 
         { 
             "ChangeType": "ReleaseOffer", 
             "Entity": { 
                 "Type": "Offer@1.0", 
                 "Identifier": "$CreateOfferChange.Entity.Identifier" 
             }, 
             "DetailsDocument": {} 
         } 
   \mathbf{1}}
```
Execute esse script para iniciar o conjunto de alterações. As funções auxiliares são definidas em Utilitários para iniciar um conjunto de alterações na seção Utilitários.

```
# Copyright Amazon.com, Inc. or its affiliates. All Rights Reserved.
# SPDX-License-Identifier: Apache-2.0
\cdotsPurpose
Shows how to use the AWS SDK for Python (Boto3) to create a
public or limited SaaS product and public offer with contract with PAYG pricing 
 and standard EULA
CAPI-10
"""
import os
import utils.start_changeset as sc
import utils.stringify_details as sd
```

```
fname = "changeset.json"
change_set_file = os.path.join(os.path.dirname(__file__), fname)
change_set = sd.stringify_changeset(change_set_file)
def main(): 
     sc.usage_demo( 
         change_set, 
         "Create limited SaaS product with public offer with contract with payg 
  pricing", 
     )
if __name__ == '__main__": main()
```
• Para obter detalhes da API, consulte a [StartChangeSetR](https://docs.aws.amazon.com/goto/boto3/marketplace-catalog-2018-09-17/StartChangeSet)eferência da API AWS SDK for Python (Boto3).

<span id="page-8777-0"></span>Crie um produto SaaS público ou limitado e uma oferta pública com preços de assinatura usando um SDK AWS

Os exemplos de código a seguir mostram como criar um produto SaaS público ou limitado e uma oferta pública com preços de assinatura. Este exemplo cria um EULA padrão ou personalizado.

Java

SDK para Java 2.x

## **a** Note

Tem mais sobre GitHub. Encontre o exemplo completo e saiba como configurar e executar no repositório da [AWS Marketplace API Reference Code Library](https://github.com/aws-samples/aws-marketplace-reference-code/tree/main/java#catalog-api-reference-code).

```
{ 
     "Catalog": "AWSMarketplace", 
     "ChangeSet": [ 
         { 
              "ChangeType": "CreateProduct", 
              "Entity": { 
                  "Type": "SaaSProduct@1.0" 
              }, 
              "ChangeName": "CreateProductChange", 
              "DetailsDocument": {} 
         }, 
         { 
              "ChangeType": "UpdateInformation", 
              "Entity": { 
                  "Type": "SaaSProduct@1.0", 
                  "Identifier": "$CreateProductChange.Entity.Identifier" 
              }, 
              "DetailsDocument": { 
                  "ProductTitle": "Sample product", 
                  "ShortDescription": "Brief description", 
                  "LongDescription": "Detailed description", 
                  "Highlights": [ 
                      "Sample highlight" 
                  ], 
                  "SearchKeywords": [ 
                       "Sample keyword" 
                  ], 
                  "Categories": [ 
                       "Data Catalogs" 
                  ], 
                  "LogoUrl": "https://s3.amazonaws.com/logos/sample.png", 
                  "VideoUrls": [ 
                       "https://sample.amazonaws.com/awsmp-video-1" 
 ], 
                  "AdditionalResources": [] 
 } 
         }, 
         { 
              "ChangeType": "UpdateTargeting", 
              "Entity": { 
                  "Type": "SaaSProduct@1.0", 
                  "Identifier": "$CreateProductChange.Entity.Identifier" 
              },
```

```
 "DetailsDocument": { 
                   "PositiveTargeting": { 
                        "BuyerAccounts": [ 
                            "111111111111",
                             "222222222222" 
\sim 100 \sim 100 \sim 100 \sim 100 \sim 100 \sim 100 \sim 100 \sim 100 \sim 100 \sim 100 \sim 100 \sim 100 \sim 100 \sim 100 \sim 100 \sim 100 \sim 100 \sim 100 \sim 100 \sim 100 \sim 100 \sim 100 \sim 100 \sim 100 \sim 
 } 
              } 
          }, 
          { 
               "ChangeType": "AddDeliveryOptions", 
               "Entity": { 
                   "Type": "SaaSProduct@1.0", 
                   "Identifier": "$CreateProductChange.Entity.Identifier" 
               }, 
               "DetailsDocument": { 
                   "DeliveryOptions": [ 
\{ "Details": { 
                                  "SaaSUrlDeliveryOptionDetails": { 
                                      "FulfillmentUrl":"https://sample.amazonaws.com/
sample-saas-fulfillment-url" 
 } 
 } 
1 1 1 1 1 1 1
 ] 
              } 
          }, 
          { 
               "ChangeType": "AddDimensions", 
               "Entity": { 
                   "Type": "SaaSProduct@1.0", 
                   "Identifier": "$CreateProductChange.Entity.Identifier" 
               }, 
               "DetailsDocument": [ 
\overline{a} "Key": "WorkloadSmall", 
                        "Description": "Workload: Per medium instance", 
                        "Name": "Workload: Per medium instance", 
                        "Types": [ 
                             "ExternallyMetered" 
 ], 
                        "Unit": "Units" 
                   },
```

```
\overline{a} "Key": "WorkloadMedium", 
                     "Description": "Workload: Per large instance", 
                     "Name": "Workload: Per large instance", 
                     "Types": [ 
                          "ExternallyMetered" 
 ], 
                     "Unit": "Units" 
 } 
 ] 
        }, 
         { 
             "ChangeType": "ReleaseProduct", 
             "Entity": { 
                 "Type": "SaaSProduct@1.0", 
                 "Identifier": "$CreateProductChange.Entity.Identifier" 
             }, 
             "DetailsDocument": {} 
        }, 
         { 
             "ChangeType": "CreateOffer", 
             "Entity": { 
                 "Type": "Offer@1.0" 
             }, 
             "ChangeName": "CreateOfferChange", 
             "DetailsDocument": { 
                 "ProductId": "$CreateProductChange.Entity.Identifier" 
 } 
        }, 
         { 
             "ChangeType": "UpdateInformation", 
             "Entity": { 
                 "Type": "Offer@1.0", 
                 "Identifier": "$CreateOfferChange.Entity.Identifier" 
             }, 
             "DetailsDocument": { 
                 "Name": "Test public offer for SaaSProduct using AWS Marketplace 
 API Reference Code", 
                 "Description": "Test public offer with contract pricing for 
 SaaSProduct using AWS Marketplace API Reference Code" 
             } 
        }, 
         { 
             "ChangeType": "UpdatePricingTerms",
```

```
 "Entity": { 
            "Type": "Offer@1.0", 
            "Identifier": "$CreateOfferChange.Entity.Identifier" 
         }, 
         "DetailsDocument": { 
            "PricingModel": "Usage", 
            "Terms": [ 
\{ "Type": "UsageBasedPricingTerm", 
                  "CurrencyCode": "USD", 
                  "RateCards": [ 
\{ "RateCard": [ 
\{ "DimensionKey": "WorkloadSmall", 
                              "Price": "0.15" 
 }, 
\{ "DimensionKey": "WorkloadMedium", 
                              "Price": "0.25" 
 } 
) and the contract of the contract \mathbf{I} } 
\blacksquare1 1 1 1 1 1 1
 ] 
         } 
      }, 
      { 
         "ChangeType": "UpdateLegalTerms", 
         "Entity": { 
            "Type": "Offer@1.0", 
            "Identifier": "$CreateOfferChange.Entity.Identifier" 
         }, 
         "DetailsDocument": { 
            "Terms": [ 
\{ "Type": "LegalTerm", 
                  "Documents": [ 
\{ "Type": "StandardEula", 
                        "Version": "2022-07-14" 
 } 
\blacksquare
```

```
1 1 1 1 1 1 1
 ] 
 } 
        }, 
        { 
            "ChangeType": "UpdateSupportTerms", 
            "Entity": { 
                "Type": "Offer@1.0", 
                "Identifier": "$CreateOfferChange.Entity.Identifier" 
            }, 
            "DetailsDocument": { 
                "Terms": [ 
\{ "Type": "SupportTerm", 
                       "RefundPolicy": "Absolutely no refund, period." 
1 1 1 1 1 1 1
 ] 
 } 
        }, 
        { 
            "ChangeType": "ReleaseOffer", 
            "Entity": { 
                "Type": "Offer@1.0", 
                "Identifier": "$CreateOfferChange.Entity.Identifier" 
            }, 
            "DetailsDocument": {} 
        } 
    ]
}
```
# Python

SDK para Python (Boto3)

## **a** Note

```
{ 
     "Catalog": "AWSMarketplace", 
     "ChangeSet": [ 
         { 
              "ChangeType": "CreateProduct", 
              "Entity": { 
                  "Type": "SaaSProduct@1.0" 
              }, 
              "ChangeName": "CreateProductChange", 
              "DetailsDocument": {} 
         }, 
         { 
              "ChangeType": "UpdateInformation", 
              "Entity": { 
                  "Type": "SaaSProduct@1.0", 
                  "Identifier": "$CreateProductChange.Entity.Identifier" 
              }, 
              "DetailsDocument": { 
                  "ProductTitle": "Sample product", 
                  "ShortDescription": "Brief description", 
                  "LongDescription": "Detailed description", 
                  "Highlights": [ 
                      "Sample highlight" 
                  ], 
                  "SearchKeywords": [ 
                       "Sample keyword" 
                  ], 
                  "Categories": [ 
                       "Data Catalogs" 
                  ], 
                  "LogoUrl": "https://s3.amazonaws.com/logos/sample.png", 
                  "VideoUrls": [ 
                       "https://sample.amazonaws.com/awsmp-video-1" 
 ], 
                  "AdditionalResources": [] 
 } 
         }, 
         { 
              "ChangeType": "UpdateTargeting", 
              "Entity": { 
                  "Type": "SaaSProduct@1.0", 
                  "Identifier": "$CreateProductChange.Entity.Identifier" 
              },
```
```
 "DetailsDocument": { 
                   "PositiveTargeting": { 
                        "BuyerAccounts": [ 
                            "111111111111",
                             "222222222222" 
\sim 100 \sim 100 \sim 100 \sim 100 \sim 100 \sim 100 \sim 100 \sim 100 \sim 100 \sim 100 \sim 100 \sim 100 \sim 100 \sim 100 \sim 100 \sim 100 \sim 100 \sim 100 \sim 100 \sim 100 \sim 100 \sim 100 \sim 100 \sim 100 \sim 
 } 
              } 
          }, 
          { 
               "ChangeType": "AddDeliveryOptions", 
               "Entity": { 
                   "Type": "SaaSProduct@1.0", 
                   "Identifier": "$CreateProductChange.Entity.Identifier" 
               }, 
               "DetailsDocument": { 
                   "DeliveryOptions": [ 
\{ "Details": { 
                                  "SaaSUrlDeliveryOptionDetails": { 
                                      "FulfillmentUrl":"https://sample.amazonaws.com/
sample-saas-fulfillment-url" 
 } 
 } 
1 1 1 1 1 1 1
 ] 
              } 
          }, 
          { 
               "ChangeType": "AddDimensions", 
               "Entity": { 
                   "Type": "SaaSProduct@1.0", 
                   "Identifier": "$CreateProductChange.Entity.Identifier" 
               }, 
               "DetailsDocument": [ 
\overline{a} "Key": "WorkloadSmall", 
                        "Description": "Workload: Per medium instance", 
                        "Name": "Workload: Per medium instance", 
                        "Types": [ 
                             "ExternallyMetered" 
 ], 
                        "Unit": "Units" 
                   },
```

```
\overline{a} "Key": "WorkloadMedium", 
                     "Description": "Workload: Per large instance", 
                     "Name": "Workload: Per large instance", 
                     "Types": [ 
                          "ExternallyMetered" 
 ], 
                     "Unit": "Units" 
 } 
 ] 
        }, 
         { 
             "ChangeType": "ReleaseProduct", 
             "Entity": { 
                 "Type": "SaaSProduct@1.0", 
                 "Identifier": "$CreateProductChange.Entity.Identifier" 
             }, 
             "DetailsDocument": {} 
        }, 
         { 
             "ChangeType": "CreateOffer", 
             "Entity": { 
                 "Type": "Offer@1.0" 
             }, 
             "ChangeName": "CreateOfferChange", 
             "DetailsDocument": { 
                 "ProductId": "$CreateProductChange.Entity.Identifier" 
 } 
        }, 
         { 
             "ChangeType": "UpdateInformation", 
             "Entity": { 
                 "Type": "Offer@1.0", 
                 "Identifier": "$CreateOfferChange.Entity.Identifier" 
             }, 
             "DetailsDocument": { 
                 "Name": "Test public offer for SaaSProduct using AWS Marketplace 
 API Reference Code", 
                 "Description": "Test public offer with contract pricing for 
 SaaSProduct using AWS Marketplace API Reference Code" 
             } 
        }, 
         { 
             "ChangeType": "UpdatePricingTerms",
```

```
 "Entity": { 
            "Type": "Offer@1.0", 
            "Identifier": "$CreateOfferChange.Entity.Identifier" 
         }, 
         "DetailsDocument": { 
            "PricingModel": "Usage", 
            "Terms": [ 
\{ "Type": "UsageBasedPricingTerm", 
                  "CurrencyCode": "USD", 
                  "RateCards": [ 
\{ "RateCard": [ 
\{ "DimensionKey": "WorkloadSmall", 
                              "Price": "0.15" 
 }, 
\{ "DimensionKey": "WorkloadMedium", 
                              "Price": "0.25" 
 } 
) and the contract of the contract \mathbf{I} } 
\blacksquare1 1 1 1 1 1 1
 ] 
         } 
      }, 
      { 
         "ChangeType": "UpdateLegalTerms", 
         "Entity": { 
            "Type": "Offer@1.0", 
            "Identifier": "$CreateOfferChange.Entity.Identifier" 
         }, 
         "DetailsDocument": { 
            "Terms": [ 
\{ "Type": "LegalTerm", 
                  "Documents": [ 
\{ "Type": "StandardEula", 
                        "Version": "2022-07-14" 
 } 
\blacksquare
```

```
1 1 1 1 1 1 1
 ] 
 } 
        }, 
       \mathcal{L} "ChangeType": "UpdateSupportTerms", 
            "Entity": { 
                "Type": "Offer@1.0", 
                "Identifier": "$CreateOfferChange.Entity.Identifier" 
            }, 
            "DetailsDocument": { 
                "Terms": [ 
\{ "Type": "SupportTerm", 
                        "RefundPolicy": "Absolutely no refund, period." 
1 1 1 1 1 1 1
 ] 
 } 
        }, 
        { 
            "ChangeType": "ReleaseOffer", 
            "Entity": { 
                "Type": "Offer@1.0", 
                "Identifier": "$CreateOfferChange.Entity.Identifier" 
            }, 
            "DetailsDocument": {} 
        } 
    ]
}
```
Execute esse script para iniciar o conjunto de alterações. As funções auxiliares são definidas em Utilitários para iniciar um conjunto de alterações na seção Utilitários.

```
# Copyright Amazon.com, Inc. or its affiliates. All Rights Reserved.
# SPDX-License-Identifier: Apache-2.0
\cdotsPurpose
Shows how to use the AWS SDK for Python (Boto3) to create a
public or limited SaaS product and public offer with subscription(usage) pricing 
 and standard EULA
CAPI-09
"" "
```

```
import os
import utils.start_changeset as sc
import utils.stringify_details as sd
fname = "changeset.json"
change_set_file = os.path.join(os.path.dirname(__file__), fname)
change_set = sd.stringify_changeset(change_set_file)
def main(): 
     sc.usage_demo(change_set, "public saas public offer with subscription 
  pricing")
if __name__ == '__main__": main()
```
• Para obter detalhes da API, consulte a [StartChangeSetR](https://docs.aws.amazon.com/goto/boto3/marketplace-catalog-2018-09-17/StartChangeSet)eferência da API AWS SDK for Python (Boto3).

Publique um produto SaaS e uma oferta pública associada usando um SDK AWS

Os exemplos de código a seguir mostram como publicar um produto SaaS e uma oferta pública associada. Por padrão, o produto estará em um estado limitado.

Java

SDK para Java 2.x

**a** Note

Tem mais sobre GitHub. Encontre o exemplo completo e saiba como configurar e executar no repositório da [AWS Marketplace API Reference Code Library](https://github.com/aws-samples/aws-marketplace-reference-code/tree/main/java#catalog-api-reference-code).

Para executar esse exemplo, passe o seguinte conjunto de alterações JSON para **RunChangesets** em Utilitários para iniciar um conjunto de alterações na seção Utilitários.

```
{ 
     "Catalog":"AWSMarketplace", 
     "ChangeSet": [ 
         { 
              "ChangeType": "CreateProduct", 
              "ChangeName": "CreateProductChange", 
              "Entity": { 
                  "Type": "SaaSProduct@1.0" 
             }, 
             "DetailsDocument": {} 
         }, 
         { 
              "ChangeType": "UpdateInformation", 
              "Entity": { 
                  "Type": "SaaSProduct@1.0", 
                  "Identifier": "$CreateProductChange.Entity.Identifier" 
             }, 
              "DetailsDocument": { 
                  "ProductTitle": "Sample product", 
                  "ShortDescription": "Brief description", 
                  "LongDescription": "Detailed description", 
                  "Highlights": [ 
                      "Sample highlight" 
 ], 
                  "SearchKeywords": [ 
                      "Sample keyword" 
                  ], 
                  "Categories": [ 
                      "Data Catalogs" 
                  ], 
                  "LogoUrl": "https://bucketname.s3.amazonaws.com/logo.png", 
                  "VideoUrls": [ 
                      "https://sample.amazonaws.com/awsmp-video-1" 
 ], 
                  "AdditionalResources": [] 
 } 
         }, 
         { 
              "ChangeType": "AddDimensions", 
              "Entity": { 
                  "Type": "SaaSProduct@1.0", 
                  "Identifier": "$CreateProductChange.Entity.Identifier" 
             },
```

```
 "DetailsDocument": [ 
\overline{a} "Key": "BasicService", 
                    "Description": "Basic Service", 
                    "Name": "Basic Service", 
                    "Types": [ 
                       "Entitled" 
                   ], 
                    "Unit": "Units" 
                }, 
\overline{a} "Key": "PremiumService", 
                    "Description": "Premium Service", 
                    "Name": "Premium Service", 
                    "Types": [ 
                       "Entitled" 
 ], 
                    "Unit": "Units" 
 } 
            ] 
        }, 
        { 
            "ChangeType": "AddDeliveryOptions", 
            "Entity": { 
                "Type": "SaaSProduct@1.0", 
                "Identifier": "$CreateProductChange.Entity.Identifier" 
            }, 
            "DetailsDocument": { 
                "DeliveryOptions": [ 
\{ "Details": { 
                           "SaaSUrlDeliveryOptionDetails": { 
                               "FulfillmentUrl": "https://www.aws.amazon.com/
marketplace/management" 
 } 
 } 
1 1 1 1 1 1 1
 ] 
            } 
        }, 
        { 
            "ChangeType": "ReleaseProduct", 
            "Entity": { 
                "Type": "SaaSProduct@1.0",
```

```
 "Identifier": "$CreateProductChange.Entity.Identifier" 
            }, 
            "DetailsDocument": {} 
        }, 
       \left\{ \right. "ChangeType": "CreateOffer", 
            "ChangeName": "CreateOfferChange", 
            "Entity": { 
                "Type": "Offer@1.0" 
            }, 
            "DetailsDocument": { 
                "ProductId": "$CreateProductChange.Entity.Identifier" 
            } 
        }, 
        { 
            "ChangeType": "UpdateInformation", 
            "Entity": { 
                "Type": "Offer@1.0", 
                "Identifier": "$CreateOfferChange.Entity.Identifier" 
            }, 
            "DetailsDocument": { 
                "Name": "New Test Offer", 
                "Description": "New offer description" 
            } 
        }, 
        { 
            "ChangeType": "UpdateLegalTerms", 
            "Entity": { 
                "Type": "Offer@1.0", 
                "Identifier": "$CreateOfferChange.Entity.Identifier" 
            }, 
            "DetailsDocument": { 
                "Terms": [ 
\{ "Type": "LegalTerm", 
                        "Documents": [ 
\{ "Type": "StandardEula", 
                                "Version": "2022-07-14" 
 } 
\blacksquare1 1 1 1 1 1 1
 ] 
 }
```

```
 }, 
       { 
          "ChangeType": "UpdateSupportTerms", 
          "Entity": { 
             "Type": "Offer@1.0", 
             "Identifier": "$CreateOfferChange.Entity.Identifier" 
          }, 
          "DetailsDocument": { 
             "Terms": [ 
\{ "Type": "SupportTerm", 
                    "RefundPolicy": "Updated refund policy description" 
1 1 1 1 1 1 1
 ] 
          } 
       }, 
       { 
          "ChangeType": "UpdatePricingTerms", 
          "Entity": { 
             "Type": "Offer@1.0", 
             "Identifier": "$CreateOfferChange.Entity.Identifier" 
          }, 
          "DetailsDocument": { 
             "PricingModel": "Contract", 
             "Terms": [ 
\{ "Type": "ConfigurableUpfrontPricingTerm", 
                    "CurrencyCode": "USD", 
                    "RateCards": [ 
\{ "Selector": { 
                              "Type": "Duration", 
                              "Value": "P1M" 
\}, \{ "RateCard": [ 
\{ "DimensionKey": "BasicService", 
                                 "Price": "20" 
 }, 
\{ "DimensionKey": "PremiumService", 
                                 "Price": "25" 
 } 
\sim 1, \sim 1, \sim 1, \sim
```

```
 "Constraints": { 
                         "MultipleDimensionSelection": "Allowed", 
                         "QuantityConfiguration": "Allowed" 
 } 
 }, 
\{ "Selector": { 
                         "Type": "Duration", 
                         "Value": "P12M" 
\}, \{ "RateCard": [ 
\{ "DimensionKey": "BasicService", 
                            "Price": "150" 
 }, 
\{ "DimensionKey": "PremiumService", 
                            "Price": "300" 
 } 
\sim 1, \sim 1, \sim 1, \sim "Constraints": { 
                         "MultipleDimensionSelection": "Allowed", 
                         "QuantityConfiguration": "Allowed" 
 } 
 } 
\blacksquare1 1 1 1 1 1 1
 ] 
        } 
      }, 
      { 
         "ChangeType": "UpdateRenewalTerms", 
         "Entity": { 
           "Type": "Offer@1.0", 
           "Identifier": "$CreateOfferChange.Entity.Identifier" 
        }, 
         "DetailsDocument": { 
           "Terms": [ 
\{ "Type": "RenewalTerm" 
1 1 1 1 1 1 1
 ] 
        } 
      },
```

```
 { 
               "ChangeType":"ReleaseOffer", 
               "Entity":{ 
                   "Type": "Offer@1.0", 
                   "Identifier": "$CreateOfferChange.Entity.Identifier" 
               }, 
               "DetailsDocument": {} 
          } 
     ]
}
```
• Para obter detalhes da API, consulte [StartChangeSeta](https://docs.aws.amazon.com/goto/SdkForJavaV2/marketplace-catalog-2018-09-17/StartChangeSet) Referência AWS SDK for Java 2.x da API.

#### Python

SDK para Python (Boto3)

#### **a** Note

Tem mais sobre GitHub. Encontre o exemplo completo e saiba como configurar e executar no repositório da [AWS Marketplace API Reference Code Library](https://github.com/aws-samples/aws-marketplace-reference-code/blob/main/python%23%23catalog-api-reference-code).

```
{ 
     "Catalog":"AWSMarketplace", 
     "ChangeSet":[ 
          { 
              "ChangeType": "CreateProduct", 
              "ChangeName": "CreateProductChange", 
              "Entity": { 
                   "Type": "SaaSProduct@1.0" 
              }, 
              "DetailsDocument": {} 
         }, 
          { 
              "ChangeType": "UpdateInformation", 
              "Entity": { 
                   "Type": "SaaSProduct@1.0", 
                   "Identifier": "$CreateProductChange.Entity.Identifier"
```

```
 }, 
              "DetailsDocument": { 
                  "ProductTitle": "Sample product", 
                  "ShortDescription": "Brief description", 
                  "LongDescription": "Detailed description", 
                  "Highlights": [ 
                      "Sample highlight" 
                  ], 
                  "SearchKeywords": [ 
                      "Sample keyword" 
                  ], 
                  "Categories": [ 
                      "Data Catalogs" 
                  ], 
                  "LogoUrl": "https://bucketname.s3.amazonaws.com/logo.png", 
                  "VideoUrls": [ 
                      "https://sample.amazonaws.com/awsmp-video-1" 
                  ], 
                  "AdditionalResources": [] 
             } 
         }, 
         { 
              "ChangeType": "AddDimensions", 
              "Entity": { 
                  "Type": "SaaSProduct@1.0", 
                  "Identifier": "$CreateProductChange.Entity.Identifier" 
             }, 
              "DetailsDocument": [ 
\overline{a} "Key": "BasicService", 
                      "Description": "Basic Service", 
                      "Name": "Basic Service", 
                      "Types": [ 
                           "Entitled" 
 ], 
                      "Unit": "Units" 
                  }, 
\overline{a} "Key": "PremiumService", 
                      "Description": "Premium Service", 
                      "Name": "Premium Service", 
                      "Types": [ 
                           "Entitled"
```
],

```
 "Unit": "Units" 
 } 
 ] 
        }, 
        { 
            "ChangeType": "AddDeliveryOptions", 
            "Entity": { 
                "Type": "SaaSProduct@1.0", 
                "Identifier": "$CreateProductChange.Entity.Identifier" 
            }, 
            "DetailsDocument": { 
                "DeliveryOptions": [ 
\{ "Details": { 
                            "SaaSUrlDeliveryOptionDetails": { 
                                "FulfillmentUrl": "https://www.aws.amazon.com/
marketplace/management" 
 } 
 } 
1 1 1 1 1 1 1
 ] 
            } 
        }, 
        { 
            "ChangeType": "ReleaseProduct", 
            "Entity": { 
                "Type": "SaaSProduct@1.0", 
                "Identifier": "$CreateProductChange.Entity.Identifier" 
            }, 
            "DetailsDocument": {} 
        }, 
        { 
            "ChangeType": "CreateOffer", 
            "ChangeName": "CreateOfferChange", 
            "Entity": { 
                "Type": "Offer@1.0" 
            }, 
            "DetailsDocument": { 
                "ProductId": "$CreateProductChange.Entity.Identifier" 
            } 
        }, 
        { 
            "ChangeType": "UpdateInformation", 
            "Entity": {
```

```
 "Type": "Offer@1.0", 
               "Identifier": "$CreateOfferChange.Entity.Identifier" 
           }, 
           "DetailsDocument": { 
               "Name": "New Test Offer", 
               "Description": "New offer description" 
           } 
        }, 
        { 
            "ChangeType": "UpdateLegalTerms", 
           "Entity": { 
               "Type": "Offer@1.0", 
               "Identifier": "$CreateOfferChange.Entity.Identifier" 
           }, 
            "DetailsDocument": { 
               "Terms": [ 
\{ "Type": "LegalTerm", 
                       "Documents": [ 
\{ "Type": "StandardEula", 
                              "Version": "2022-07-14" 
 } 
\blacksquare1 1 1 1 1 1 1
 ] 
           } 
        }, 
        { 
            "ChangeType": "UpdateSupportTerms", 
           "Entity": { 
               "Type": "Offer@1.0", 
               "Identifier": "$CreateOfferChange.Entity.Identifier" 
           }, 
           "DetailsDocument": { 
               "Terms": [ 
\{ "Type": "SupportTerm", 
                       "RefundPolicy": "Updated refund policy description" 
1 1 1 1 1 1 1
 ] 
           } 
        }, 
        {
```

```
 "ChangeType": "UpdatePricingTerms", 
         "Entity": { 
           "Type": "Offer@1.0", 
           "Identifier": "$CreateOfferChange.Entity.Identifier" 
         }, 
         "DetailsDocument": { 
           "PricingModel": "Contract", 
           "Terms": [ 
\{ "Type": "ConfigurableUpfrontPricingTerm", 
                 "CurrencyCode": "USD", 
                 "RateCards": [ 
\{ "Selector": { 
                         "Type": "Duration", 
                         "Value": "P1M" 
\}, \{ "RateCard": [ 
\{ "DimensionKey": "BasicService", 
                            "Price": "20" 
 }, 
\{ "DimensionKey": "PremiumService", 
                            "Price": "25" 
 } 
\sim 1, \sim 1, \sim 1, \sim "Constraints": { 
                         "MultipleDimensionSelection": "Allowed", 
                         "QuantityConfiguration": "Allowed" 
 } 
 }, 
\{ "Selector": { 
                         "Type": "Duration", 
                         "Value": "P12M" 
\}, \{ "RateCard": [ 
\{ "DimensionKey": "BasicService", 
                            "Price": "150" 
 }, 
\{ "DimensionKey": "PremiumService",
```

```
 "Price": "300" 
 } 
\sim 1, \sim 1, \sim 1, \sim "Constraints": { 
                              "MultipleDimensionSelection": "Allowed", 
                              "QuantityConfiguration": "Allowed" 
 } 
 } 
\blacksquare1 1 1 1 1 1 1
 ] 
 } 
       }, 
       { 
           "ChangeType": "UpdateRenewalTerms", 
          "Entity": { 
              "Type": "Offer@1.0", 
              "Identifier": "$CreateOfferChange.Entity.Identifier" 
          }, 
           "DetailsDocument": { 
              "Terms": [ 
\{ "Type": "RenewalTerm" 
1 1 1 1 1 1 1
 ] 
 } 
       }, 
       { 
           "ChangeType":"ReleaseOffer", 
           "Entity":{ 
              "Type": "Offer@1.0", 
              "Identifier": "$CreateOfferChange.Entity.Identifier" 
          }, 
           "DetailsDocument": {} 
       } 
    ]
}
```
Execute esse script para iniciar o conjunto de alterações. As funções auxiliares são definidas em Utilitários para iniciar um conjunto de alterações na seção Utilitários.

# Copyright Amazon.com, Inc. or its affiliates. All Rights Reserved.

```
# SPDX-License-Identifier: Apache-2.0
"""
Purpose
Publish my SaaS product and associated public offer (product will be in limited 
 state by default)
CAPI-05A
"" ""
import os
import utils.start_changeset as sc
import utils.stringify_details as sd
def main(change_set=None): 
     if change_set is None: 
         fname = "changeset1.json" 
         change_set_file = os.path.join(os.path.dirname(__file__), fname) 
         stringified_change_set = sd.stringify_changeset(change_set_file) 
     else: 
         stringified_change_set = change_set 
     response = sc.usage_demo( 
         stringified_change_set, 
         "publish saas product and associated public offer", 
     ) 
     return response
if __name__ == '__main__": main()
```
• Para obter detalhes da API, consulte a [StartChangeSetR](https://docs.aws.amazon.com/goto/boto3/marketplace-catalog-2018-09-17/StartChangeSet)eferência da API AWS SDK for Python (Boto3).

# Publique um produto SaaS e uma oferta pública associada a partir de um rascunho existente usando um SDK AWS

O exemplo de código a seguir mostra como publicar um produto SaaS e uma oferta pública associada a partir de um rascunho existente. Por padrão, o produto estará em um estado limitado.

Java

SDK para Java 2.x

**a** Note

Tem mais sobre GitHub. Encontre o exemplo completo e saiba como configurar e executar no repositório da [AWS Marketplace API Reference Code Library](https://github.com/aws-samples/aws-marketplace-reference-code/tree/main/java#catalog-api-reference-code).

```
{ 
     "Catalog":"AWSMarketplace", 
     "ChangeSet": [ 
          { 
              "ChangeType": "UpdateVisibility", 
              "ChangeName": "CreateProductChange", 
              "Entity": { 
                   "Type": "SaaSProduct@1.0", 
                   "Identifier": "prod-1111111111111" 
              }, 
              "DetailsDocument": { 
                   "TargetVisibility": "Public" 
 } 
         } 
    \mathbf{I}}
```
• Para obter detalhes da API, consulte [StartChangeSeta](https://docs.aws.amazon.com/goto/SdkForJavaV2/marketplace-catalog-2018-09-17/StartChangeSet) Referência AWS SDK for Java 2.x da API.

Atualize dimensões em um produto AMI ou SaaS usando um SDK AWS

Os exemplos de código a seguir mostram como atualizar dimensões em um produto AMI ou SaaS.

#### Java

SDK para Java 2.x

## **a** Note

Tem mais sobre GitHub. Encontre o exemplo completo e saiba como configurar e executar no repositório da [AWS Marketplace API Reference Code Library](https://github.com/aws-samples/aws-marketplace-reference-code/tree/main/java#catalog-api-reference-code).

Para executar esse exemplo, passe o seguinte conjunto de alterações JSON para **RunChangesets** em Utilitários para iniciar um conjunto de alterações na seção Utilitários.

```
{ 
     "Catalog": "AWSMarketplace", 
     "ChangeSet": [ 
         { 
             "ChangeType": "UpdateDimensions", 
             "Entity": { 
                 "Type": "SaaSProduct@1.0", 
                 "Identifier": "prod-111111111111" 
             }, 
             "DetailsDocument": [ 
\overline{a} "Key": "BasicService", 
                     "Types": [ 
                         "Entitled" 
 ], 
                     "Name": "Some new name", 
                     "Description": "Some new description" 
 } 
 ] 
        } 
    \mathbf{I}}
```
• Para obter detalhes da API, consulte [StartChangeSeta](https://docs.aws.amazon.com/goto/SdkForJavaV2/marketplace-catalog-2018-09-17/StartChangeSet) Referência AWS SDK for Java 2.x da API.

#### Python

# SDK para Python (Boto3)

## **a** Note

Tem mais sobre GitHub. Encontre o exemplo completo e saiba como configurar e executar no repositório da [AWS Marketplace API Reference Code Library](https://github.com/aws-samples/aws-marketplace-reference-code/blob/main/python%23%23catalog-api-reference-code).

```
{ 
     "Catalog": "AWSMarketplace", 
     "ChangeSet": [ 
         { 
             "ChangeType": "UpdateDimensions", 
             "Entity": { 
                 "Type": "SaaSProduct@1.0", 
                 "Identifier": "prod-111111111111" 
             }, 
             "DetailsDocument": [ 
\overline{a} "Key": "BasicService", 
                      "Types": [ 
                          "Entitled" 
 ], 
                      "Name": "Some new name", 
                      "Description": "Some new description" 
 } 
            \mathbf{I} } 
     ]
}
```
Execute esse script para iniciar o conjunto de alterações. As funções auxiliares são definidas em Utilitários para iniciar um conjunto de alterações na seção Utilitários.

```
# Copyright Amazon.com, Inc. or its affiliates. All Rights Reserved.
# SPDX-License-Identifier: Apache-2.0
^{\mathrm{m}} ""
Purpose
```

```
Shows how to use the AWS SDK for Python (Boto3) to update (e.g name) dimensions 
  on my AMI or SaaS product
CAPI-24
"""
import os
import utils.start_changeset as sc
import utils.stringify_details as sd
def main(change_set=None): 
     if change_set is None: 
         fname = "changeset.json" 
         change_set_file = os.path.join(os.path.dirname(__file__), fname) 
         stringified_change_set = sd.stringify_changeset(change_set_file) 
     else: 
         stringified_change_set = change_set 
     response = sc.usage_demo( 
         stringified_change_set, 
         "Update name dimensions on my AMI or SaaS product", 
     ) 
     return response
if __name__ == '__main__": main()
```
• Para obter detalhes da API, consulte a [StartChangeSetR](https://docs.aws.amazon.com/goto/boto3/marketplace-catalog-2018-09-17/StartChangeSet)eferência da API AWS SDK for Python (Boto3).

# Utilitários para API AWS Marketplace de catálogo usando AWS SDKs

Os exemplos de código a seguir mostram como usar a API de AWS Marketplace catálogo com AWS SDKs.

#### Exemplos

• [Utilitários para iniciar um conjunto de alterações usando um SDK AWS](#page-8805-0)

<span id="page-8805-0"></span>Utilitários para iniciar um conjunto de alterações usando um SDK AWS

Os exemplos de código a seguir mostram como definir utilitários para iniciar um conjunto de alterações.

Java

SDK para Java 2.x

#### **a** Note

Tem mais sobre GitHub. Encontre o exemplo completo e saiba como configurar e executar no repositório da [AWS Marketplace API Reference Code Library](https://github.com/aws-samples/aws-marketplace-reference-code/tree/main/java#catalog-api-reference-code).

Utilitário para carregar um conjunto de alterações de um arquivo JSON e começar a processálo.

```
package com.example.awsmarketplace.catalogapi;
import java.io.ByteArrayInputStream;
import java.io.IOException;
import java.io.InputStream;
import java.util.ArrayList;
import java.util.List;
import org.apache.commons.io.IOUtils;
import org.apache.commons.lang3.StringUtils;
import software.amazon.awssdk.auth.credentials.ProfileCredentialsProvider;
import software.amazon.awssdk.core.document.Document;
import software.amazon.awssdk.http.apache.ApacheHttpClient;
import 
 software.amazon.awssdk.protocols.json.internal.unmarshall.document.DocumentUnmarshaller;
import software.amazon.awssdk.protocols.jsoncore.JsonNodeParser;
import 
software.amazon.awssdk.services.marketplacecatalog.MarketplaceCatalogClient;
import software.amazon.awssdk.services.marketplacecatalog.model.Change;
import software.amazon.awssdk.services.marketplacecatalog.model.Entity;
```

```
import 
  software.amazon.awssdk.services.marketplacecatalog.model.StartChangeSetRequest;
import 
  software.amazon.awssdk.services.marketplacecatalog.model.StartChangeSetResponse;
import com.google.gson.Gson;
import com.google.gson.GsonBuilder;
import com.google.gson.ToNumberPolicy;
import com.example.awsmarketplace.catalogapi.Entity.ChangeSet;
import com.example.awsmarketplace.catalogapi.Entity.ChangeSetEntity;
import com.example.awsmarketplace.catalogapi.Entity.Root;
import com.example.awsmarketplace.utils.ReferenceCodesUtils;
import com.example.awsmarketplace.utils.StringSerializer;
/** 
  * Before running this Java V2 code example, convert all Details attribute to 
  DetailsDocument if any 
  */
public class RunChangesets { 
  private static final Gson GSON = new GsonBuilder() 
    .setObjectToNumberStrategy(ToNumberPolicy.LAZILY_PARSED_NUMBER) 
    .registerTypeAdapter(String.class, new StringSerializer()) 
    .create(); 
  public static void main(String[] args) { 
  // input json can be specified here or passed from input parameter 
   String inputChangeSetFile = "changeSets/offers/
CreateReplacementOfferFromAGWithContractPricingDetailDocument.json"; 
  if (args.length > 0)
    inputChangeSetFile = args[0]; 
  // parse the input changeset file to string for process 
  String changeSetsInput = readChangeSetToString(inputChangeSetFile);
  // process the changeset request 
  try { 
    StartChangeSetResponse result = getChangeSetRequestResult(changeSetsInput); 
    ReferenceCodesUtils.formatOutput(result); 
   } catch (Exception e) { 
    e.printStackTrace(); 
   }
```

```
 } 
 public static StartChangeSetResponse getChangeSetRequestResult(String 
 changeSetsInput) throws IOException { 
 //set up AWS credentials 
 MarketplaceCatalogClient marketplaceCatalogClient = 
    MarketplaceCatalogClient.builder() 
    .httpClient(ApacheHttpClient.builder().build()) 
    .credentialsProvider(ProfileCredentialsProvider.create()) 
   .build();
 //changeset list to save all the changesets in the changesets file 
List<Change> changeSetLists = new ArrayList<Change>();
 // read all changesets into object 
 Root root = GSON.fromJson(changeSetsInput, Root.class);
 // process each changeset and add each changeset request to changesets list 
 for (ChangeSet cs : root.changeSet) { 
   ChangeSetEntity entity = cs.Entity; 
   String entityType = entity.Type; 
   String entityIdentifier = StringUtils.defaultIfBlank(entity.Identifier, null); 
   Document detailsDocument = getDocumentFromObject(cs.DetailsDocument); 
   Entity awsEntity = 
     Entity.builder() 
     .type(entityType) 
     .identifier(entityIdentifier) 
    .build();
   Change inputChangeRequest = 
     Change.builder() 
     .changeType(cs.ChangeType) 
     .changeName(cs.ChangeName) 
     .entity(awsEntity) 
     .detailsDocument(detailsDocument) 
    .build();
   changeSetLists.add(inputChangeRequest); 
  } 
 // process all changeset requests
```

```
 StartChangeSetRequest startChangeSetRequest = 
    StartChangeSetRequest.builder() 
    .catalog(root.catalog) 
    .changeSet(changeSetLists) 
   .build();
  StartChangeSetResponse result = 
 marketplaceCatalogClient.startChangeSet(startChangeSetRequest); 
 return result; 
 } 
 public static Document getDocumentFromObject(Object detailsObject) { 
 String detailsString = "{}"; 
 try { 
   detailsString = IOUtils.toString(new 
 ByteArrayInputStream(GSON.toJson(detailsObject).getBytes()), "UTF-8"); 
  } catch (IOException e) { 
   e.printStackTrace(); 
 } 
  JsonNodeParser jsonNodeParser = JsonNodeParser.create(); 
  Document doc = jsonNodeParser.parse(detailsString).visit(new 
 DocumentUnmarshaller()); 
  return doc; 
 } 
 public static String readChangeSetToString (String inputChangeSetFile) { 
  InputStream changesetInputStream = 
 RunChangesets.class.getClassLoader().getResourceAsStream(inputChangeSetFile); 
String changeSetsInput = null;
 try { 
  changeSetsInput = IOUtils.toString(changesetInputStream, "UTF-8"); 
 } catch (IOException e) { 
   e.printStackTrace(); 
 } 
 return changeSetsInput;
```

```
 }
}
```
• Para obter detalhes da API, consulte [StartChangeSeta](https://docs.aws.amazon.com/goto/SdkForJavaV2/marketplace-catalog-2018-09-17/StartChangeSet) Referência AWS SDK for Java 2.x da API.

# Python

SDK para Python (Boto3)

#### **a** Note

Tem mais sobre GitHub. Encontre o exemplo completo e saiba como configurar e executar no repositório da [AWS Marketplace API Reference Code Library](https://github.com/aws-samples/aws-marketplace-reference-code/blob/main/python%23%23catalog-api-reference-code).

Utilitário para iniciar um conjunto de alterações.

```
"""
Purpose:
Generic function to start a changeset
"""
import logging
import boto3
from botocore.exceptions import ClientError
logger = logging.getLogger(__name__)
def generate_changeset(mp_client, change_set, change_set_name): 
     """ 
     Start changeset 
    ^{\rm{m}} ""
     try: 
         response = mp_client.start_change_set( 
              Catalog="AWSMarketplace", 
              ChangeSet=change_set, 
              ChangeSetName=change_set_name,
```

```
\overline{\phantom{a}} logger.info("Changeset created!") 
         logger.info("ChangeSet ID: %s", response["ChangeSetId"]) 
         logger.info("ChangeSet ARN: %s", response["ChangeSetArn"]) 
         return response 
     except ClientError as e: 
         logger.exception("Unexpected error: %s", e) 
         raise
def usage_demo(change_set, change_set_name): 
     logging.basicConfig(level=logging.INFO, format="%(levelname)s: %(message)s") 
     print("-" * 88) 
     print("Executing changeset: " + change_set_name) 
     print("-" * 88) 
     mp_client = boto3.client("marketplace-catalog") 
     response = generate_changeset(mp_client, change_set, change_set_name) 
     return response 
     print("-" * 88)
```
Utilitário para carregar um conjunto de alterações de um arquivo JSON.

```
"""
Purpose:
This module will stringify the details sections of a changeset file.
^{\rm{m}} ""
import json
def pretty_print(response): 
     json_object = json.dumps(response, indent=4) 
     print(json_object)
```

```
# open json file from path
def open_json_file(filename): 
     with open(filename, "r") as f: 
         return json.load(f)
def stringify_details_sections(json_object): 
    "" "
     Loops through every change type in the changeset to look for non-empty 
     details section and stringifies them 
    "" "
     for change_type in json_object["ChangeSet"]: 
         # Only stringify details section if it is not empty 
         if "Details" in change_type and change_type["Details"] != "{}": 
             string_details = json.dumps(change_type["Details"]) 
             change_type["Details"] = string_details 
         else: 
             pass 
     return json_object["ChangeSet"]
def stringify_changeset(file_path): 
     changeset_file = open_json_file(file_path) 
     changeset_stringified = stringify_details_sections(changeset_file) 
     return changeset_stringified
```
• Para obter detalhes da API, consulte a [StartChangeSetR](https://docs.aws.amazon.com/goto/boto3/marketplace-catalog-2018-09-17/StartChangeSet)eferência da API AWS SDK for Python (Boto3).

# Exemplos de código para a API AWS Marketplace Agreement usando AWS SDKs

Os exemplos de código a seguir mostram como usar a API AWS Marketplace Agreement com um kit AWS de desenvolvimento de software (SDK).

#### Mais atributos

- [AWS Marketplace Guia do vendedor da API do Contrato](https://docs.aws.amazon.com/marketplace/latest/userguide/what-is-marketplace.html) Mais informações sobre a API AWS Marketplace do Contrato.
- [AWS Marketplace Referência da API do Contrato](https://docs.aws.amazon.com/marketplace-agreements/latest/api-reference/welcome.html) Detalhes sobre todas as ações disponíveis da API do AWS Marketplace Contrato.
- [AWS Centro do desenvolvedor](https://aws.amazon.com/developer/code-examples/?awsf.sdk-code-examples-product=product%23) exemplos de código que você pode filtrar por categoria ou pesquisa de texto completo.
- [AWS Exemplos de SDK](https://github.com/awsdocs/aws-doc-sdk-examples) GitHub repositório com código completo nos idiomas preferidos. Inclui instruções para configurar e executar o código.

## Exemplos de código

- [Acordos para API de AWS Marketplace contratos usando AWS SDKs](#page-8813-0)
	- [Obtenha todo o acordo IDs usando um AWS SDK](#page-8814-0)
	- [Obtenha todos os contratos usando um AWS SDK](#page-8818-0)
	- [Obtenha o ID do cliente de um contrato usando um AWS SDK](#page-8823-0)
	- [Obtenha detalhes financeiros de um contrato usando um AWS SDK](#page-8826-0)
	- [Obtenha detalhes do teste gratuito de um contrato usando um AWS SDK](#page-8830-0)
	- [Obtenha informações sobre um contrato usando um AWS SDK](#page-8833-0)
	- [Obtenha detalhes do produto e da oferta de um contrato usando um AWS SDK](#page-8837-0)
	- [Obtenha o EULA de um contrato usando um SDK AWS](#page-8843-0)
	- [Obtenha os termos de renovação automática de um contrato usando um AWS SDK](#page-8847-0)
	- [Obtenha as dimensões adquiridas em um contrato usando um AWS SDK](#page-8851-0)
	- [Obtenha as instâncias de cada dimensão comprada em um contrato usando um AWS SDK](#page-8856-0)
	- [Obtenha o cronograma de pagamento de um contrato usando um AWS SDK](#page-8860-0)
	- [Obtenha o preço por dimensão em um contrato usando um AWS SDK](#page-8866-0)
	- [Obtenha o tipo de preço de um contrato usando um AWS SDK](#page-8870-0)
	- [Obtenha o tipo de produto de um contrato usando um AWS SDK](#page-8890-0)
	- [Obtenha o status de um contrato usando um AWS SDK](#page-8893-0)
	- [Obtenha os termos de suporte de um contrato usando um AWS SDK](#page-8897-0)
	- [Obtenha os termos de um contrato usando um AWS SDK](#page-8900-0)
- Aws Ma**reagables aproptimations** por ID da conta usando um AWS SDK 8788 8788 8788
- [Pesquise contratos por ID de contrato usando um AWS SDK](#page-8904-0)
- [Pesquise contratos por data de término usando um AWS SDK](#page-8907-0)
- [Pesquise contratos por ID de oferta usando um AWS SDK](#page-8912-0)
- [Pesquise contratos por ID do produto usando um AWS SDK](#page-8914-0)
- [Pesquise contratos por status usando um AWS SDK](#page-8916-0)
- [Pesquise contratos com um filtro personalizado usando um AWS SDK](#page-8918-0)
- [Pesquise contratos com dois filtros personalizados usando um AWS SDK](#page-8921-0)

# <span id="page-8813-0"></span>Acordos para API de AWS Marketplace contratos usando AWS SDKs

Os exemplos de código a seguir mostram como usar a API AWS Marketplace Agreement com AWS SDKs.

#### Exemplos

- [Obtenha todo o acordo IDs usando um AWS SDK](#page-8814-0)
- [Obtenha todos os contratos usando um AWS SDK](#page-8818-0)
- [Obtenha o ID do cliente de um contrato usando um AWS SDK](#page-8823-0)
- [Obtenha detalhes financeiros de um contrato usando um AWS SDK](#page-8826-0)
- [Obtenha detalhes do teste gratuito de um contrato usando um AWS SDK](#page-8830-0)
- [Obtenha informações sobre um contrato usando um AWS SDK](#page-8833-0)
- [Obtenha detalhes do produto e da oferta de um contrato usando um AWS SDK](#page-8837-0)
- [Obtenha o EULA de um contrato usando um SDK AWS](#page-8843-0)
- [Obtenha os termos de renovação automática de um contrato usando um AWS SDK](#page-8847-0)
- [Obtenha as dimensões adquiridas em um contrato usando um AWS SDK](#page-8851-0)
- [Obtenha as instâncias de cada dimensão comprada em um contrato usando um AWS SDK](#page-8856-0)
- [Obtenha o cronograma de pagamento de um contrato usando um AWS SDK](#page-8860-0)
- [Obtenha o preço por dimensão em um contrato usando um AWS SDK](#page-8866-0)
- [Obtenha o tipo de preço de um contrato usando um AWS SDK](#page-8870-0)
- [Obtenha o tipo de produto de um contrato usando um AWS SDK](#page-8890-0)
- [Obtenha o status de um contrato usando um AWS SDK](#page-8893-0)
- [Obtenha os termos de suporte de um contrato usando um AWS SDK](#page-8897-0)
- [Obtenha os termos de um contrato usando um AWS SDK](#page-8900-0)
- [Pesquise contratos por ID da conta usando um AWS SDK](#page-8902-0)
- [Pesquise contratos por ID de contrato usando um AWS SDK](#page-8904-0)
- [Pesquise contratos por data de término usando um AWS SDK](#page-8907-0)
- [Pesquise contratos por ID de oferta usando um AWS SDK](#page-8912-0)
- [Pesquise contratos por ID do produto usando um AWS SDK](#page-8914-0)
- [Pesquise contratos por status usando um AWS SDK](#page-8916-0)
- [Pesquise contratos com um filtro personalizado usando um AWS SDK](#page-8918-0)
- [Pesquise contratos com dois filtros personalizados usando um AWS SDK](#page-8921-0)

# <span id="page-8814-0"></span>Obtenha todo o acordo IDs usando um AWS SDK

Os exemplos de código a seguir mostram como obter toda a concordância IDs.

#### Java

SDK para Java 2.x

#### **a** Note

Tem mais sobre GitHub. Encontre o exemplo completo e saiba como configurar e executar no repositório da [AWS Marketplace API Reference Code Library](https://github.com/aws-samples/aws-marketplace-reference-code/tree/main/java#agreement-api-reference-code).

```
// Copyright Amazon.com, Inc. or its affiliates. All Rights Reserved.
// SPDX-License-Identifier: Apache-2.0
package com.example.awsmarketplace.agreementapi;
import software.amazon.awssdk.auth.credentials.ProfileCredentialsProvider;
import software.amazon.awssdk.http.apache.ApacheHttpClient;
import 
  software.amazon.awssdk.services.marketplaceagreement.MarketplaceAgreementClient;
import 
  software.amazon.awssdk.services.marketplaceagreement.model.AgreementViewSummary;
import software.amazon.awssdk.services.marketplaceagreement.model.Filter;
import 
 software.amazon.awssdk.services.marketplaceagreement.model.SearchAgreementsRequest;
import 
  software.amazon.awssdk.services.marketplaceagreement.model.SearchAgreementsResponse;
```

```
import java.util.ArrayList;
import java.util.Arrays;
import java.util.List;
import static com.example.awsmarketplace.utils.ReferenceCodesConstants.*;
import com.example.awsmarketplace.utils.ReferenceCodesUtils;
public class GetAllAgreementsIds { 
 /* 
  * Get all purchase agreements ids with party type = proposer; 
   * Depend on the number of agreements in your account, this code may take some 
 time to finish. 
   */ 
 public static void main(String[] args) { 
 List<String> agreementIds = getAllAgreementIds();
  ReferenceCodesUtils.formatOutput(agreementIds); 
 } 
  public static List<String> getAllAgreementIds() { 
  MarketplaceAgreementClient marketplaceAgreementClient = 
     MarketplaceAgreementClient.builder() 
     .httpClient(ApacheHttpClient.builder().build()) 
     .credentialsProvider(ProfileCredentialsProvider.create()) 
    .build();
  // get all filters 
  Filter partyType = Filter.builder().name(PARTY_TYPE_FILTER_NAME) 
     .values(PARTY_TYPE_FILTER_VALUE_PROPOSER).build(); 
  Filter agreementType = Filter.builder().name(AGREEMENT_TYPE_FILTER_NAME) 
     .values(AGREEMENT_TYPE_FILTER_VALUE_PURCHASEAGREEMENT).build(); 
  List<Filter> searchFilters = new ArrayList<Filter>(); 
 searchFilters.addAll(Arrays.asList(partyType, agreementType));
  // Save all results in a list array 
  List<AgreementViewSummary> agreementSummaryList = new 
 ArrayList<AgreementViewSummary>();
```

```
 SearchAgreementsRequest searchAgreementsRequest = 
     SearchAgreementsRequest.builder() 
     .catalog(AWS_MP_CATALOG) 
     .filters(searchFilters) 
    .build();
   SearchAgreementsResponse searchAgreementsResponse = 
  marketplaceAgreementClient.searchAgreements(searchAgreementsRequest); 
  agreementSummaryList.addAll(searchAgreementsResponse.agreementViewSummaries());
  while (searchAgreementsResponse.nextToken() != null && 
 searchAgreementsResponse.nextToken().length() > 0) {
    searchAgreementsRequest = 
      SearchAgreementsRequest.builder() 
      .catalog(AWS_MP_CATALOG) 
      .nextToken(searchAgreementsResponse.nextToken()) 
      .filters(searchFilters) 
     .build();
    searchAgreementsResponse = 
  marketplaceAgreementClient.searchAgreements(searchAgreementsRequest); 
  agreementSummaryList.addAll(searchAgreementsResponse.agreementViewSummaries()); 
   } 
  List<String> agreementIds = new ArrayList<String>(); 
  for (AgreementViewSummary summary : agreementSummaryList) { 
    agreementIds.add(summary.agreementId()); 
  } 
   return agreementIds; 
  }
}
```
• Para obter detalhes da API, consulte [SearchAgreements](https://docs.aws.amazon.com/goto/SdkForJavaV2/marketplace-agreement-2020-03-01/SearchAgreements)a Referência AWS SDK for Java 2.x da API.

#### Python

# SDK para Python (Boto3)

## **a** Note

Tem mais sobre GitHub. Encontre o exemplo completo e saiba como configurar e executar no repositório da [AWS Marketplace API Reference Code Library](https://github.com/aws-samples/aws-marketplace-reference-code/blob/main/python#agreement-api-reference-code).

```
# Copyright Amazon.com, Inc. or its affiliates. All Rights Reserved.
# SPDX-License-Identifier: Apache-2.0
\cdotsPurpose
Shows how to use the AWS SDK for Python (Boto3) to get all agreement ids
AG-09
"""
import logging
import boto3
from botocore.exceptions import ClientError
mp_client = boto3.client("marketplace-agreement")
logger = logging.getLogger(__name__)
MAX_PAGE_RESULTS = 10
def get_agreements(): 
     AgreementSummaryList = [] 
     agreement_id_list = [] 
     try: 
         agreements = mp_client.search_agreements( 
             catalog="AWSMarketplace", 
             maxResults=MAX_PAGE_RESULTS, 
             filters=[ 
                  {"name": "PartyType", "values": ["Proposer"]}, 
                  {"name": "AgreementType", "values": ["PurchaseAgreement"]}, 
             ],
```

```
\overline{\phantom{a}} except ClientError as e: 
         logger.error("Could not complete search_agreements request.") 
         raise 
     AgreementSummaryList.extend(agreements["agreementViewSummaries"]) 
     while "nextToken" in agreements and agreements["nextToken"] is not None: 
         try: 
             agreements = mp_client.search_agreements( 
                  catalog="AWSMarketplace", 
                  maxResults=MAX_PAGE_RESULTS, 
                  nextToken=agreements["nextToken"], 
                  filters=[ 
                      {"name": "PartyType", "values": ["Proposer"]}, 
                      {"name": "AgreementType", "values": ["PurchaseAgreement"]}, 
                  ], 
) except ClientError as e: 
             logger.error("Could not complete search_agreements request.") 
             raise 
         AgreementSummaryList.extend(agreements["agreementViewSummaries"]) 
     for agreement in AgreementSummaryList: 
         agreement_id_list.append(agreement["agreementId"]) 
     return agreement_id_list
if name == " main ":
     agreement_id_list = get_agreements() 
     print(agreement_id_list)
```
• Para obter detalhes da API, consulte a [SearchAgreements](https://docs.aws.amazon.com/goto/boto3/marketplace-agreement-2020-03-01/SearchAgreements)Referência da API AWS SDK for Python (Boto3).

# <span id="page-8818-0"></span>Obtenha todos os contratos usando um AWS SDK

Os exemplos de código a seguir mostram como obter todos os contratos.

#### Java

SDK para Java 2.x

#### **a** Note

Tem mais sobre GitHub. Encontre o exemplo completo e saiba como configurar e executar no repositório da [AWS Marketplace API Reference Code Library](https://github.com/aws-samples/aws-marketplace-reference-code/tree/main/java#agreement-api-reference-code).

```
// Copyright Amazon.com, Inc. or its affiliates. All Rights Reserved.
// SPDX-License-Identifier: Apache-2.0
package com.example.awsmarketplace.agreementapi;
import software.amazon.awssdk.auth.credentials.ProfileCredentialsProvider;
import software.amazon.awssdk.http.apache.ApacheHttpClient;
import 
  software.amazon.awssdk.services.marketplaceagreement.MarketplaceAgreementClient;
import 
  software.amazon.awssdk.services.marketplaceagreement.model.AgreementViewSummary;
import software.amazon.awssdk.services.marketplaceagreement.model.Filter;
import 
software.amazon.awssdk.services.marketplaceagreement.model.SearchAgreementsRequest;
import 
  software.amazon.awssdk.services.marketplaceagreement.model.SearchAgreementsResponse;
import java.util.ArrayList;
import java.util.Arrays;
import java.util.List;
import static com.example.awsmarketplace.utils.ReferenceCodesConstants.*;
import com.example.awsmarketplace.utils.ReferenceCodesUtils;
public class GetAllAgreements { 
  /* 
   * Get all purchase agreements with party type = proposer; 
   * Depend on the number of agreements in your account, this code may take some 
  time to finish. 
   */ 
  public static void main(String[] args) {
```
```
List<AgreementViewSummary> agreementSummaryList = getAllAgreements();
  ReferenceCodesUtils.formatOutput(agreementSummaryList); 
 } 
 public static List<AgreementViewSummary> getAllAgreements() { 
 MarketplaceAgreementClient marketplaceAgreementClient = 
    MarketplaceAgreementClient.builder() 
    .httpClient(ApacheHttpClient.builder().build()) 
    .credentialsProvider(ProfileCredentialsProvider.create()) 
   .buid():
 // get all filters 
 Filter partyType = Filter.builder().name(PARTY_TYPE_FILTER_NAME) 
    .values(PARTY_TYPE_FILTER_VALUE_PROPOSER).build(); 
  Filter agreementType = Filter.builder().name(AGREEMENT_TYPE_FILTER_NAME) 
    .values(AGREEMENT_TYPE_FILTER_VALUE_PURCHASEAGREEMENT).build(); 
 List<Filter> searchFilters = new ArrayList<Filter>(); 
searchFilters.addAll(Arrays.asList(partyType, agreementType));
 // Save all results in a list array 
  List<AgreementViewSummary> agreementSummaryList = new 
 ArrayList<AgreementViewSummary>(); 
  SearchAgreementsRequest searchAgreementsRequest = 
    SearchAgreementsRequest.builder() 
    .catalog(AWS_MP_CATALOG) 
    .filters(searchFilters) 
   .build();
  SearchAgreementsResponse searchAgreementsResponse = 
 marketplaceAgreementClient.searchAgreements(searchAgreementsRequest); 
  agreementSummaryList.addAll(searchAgreementsResponse.agreementViewSummaries()); 
 while (searchAgreementsResponse.nextToken() != null && 
 searchAgreementsResponse.nextToken().length() > 0) { 
   searchAgreementsRequest =
```

```
 SearchAgreementsRequest.builder() 
      .catalog(AWS_MP_CATALOG) 
      .nextToken(searchAgreementsResponse.nextToken()) 
      .filters(searchFilters).build(); 
    searchAgreementsResponse = 
  marketplaceAgreementClient.searchAgreements(searchAgreementsRequest); 
 agreementSummaryList.addAll(searchAgreementsResponse.agreementViewSummaries());
   } 
   return agreementSummaryList; 
  }
}
```
• Para obter detalhes da API, consulte [SearchAgreements](https://docs.aws.amazon.com/goto/SdkForJavaV2/marketplace-agreement-2020-03-01/SearchAgreements)a Referência AWS SDK for Java 2.x da API.

### Python

SDK para Python (Boto3)

### **a** Note

```
# Copyright Amazon.com, Inc. or its affiliates. All Rights Reserved.
# SPDX-License-Identifier: Apache-2.0
"""
Purpose
Shows how to use the AWS SDK for Python (Boto3) to get all agreements
AG-01
"""
import logging
import boto3
import utils.helpers as helper
from botocore.exceptions import ClientError
```

```
mp_client = boto3.client("marketplace-agreement")
logger = logging.getLogger(__name__)
MAX PAGE RESULTS = 10
party_type_list = ["Proposer"]
agreement_type_list = ["PurchaseAgreement"]
filter_list = [ 
     {"name": "PartyType", "values": party_type_list}, 
     {"name": "AgreementType", "values": agreement_type_list},
]
agreement_results_list = []
def get_agreements(filter_list=filter_list): 
     try: 
         agreements = mp_client.search_agreements( 
             catalog="AWSMarketplace", 
             maxResults=MAX_PAGE_RESULTS, 
            filters=filter_list,
        \mathcal{L} except ClientError as e: 
         logger.error("Could not complete search_agreements request.") 
         raise e 
     agreement_results_list.extend(agreements["agreementViewSummaries"]) 
     while "nextToken" in agreements and agreements["nextToken"] is not None: 
         try: 
             agreements = mp_client.search_agreements( 
                  catalog="AWSMarketplace", 
                  maxResults=MAX_PAGE_RESULTS, 
                  nextToken=agreements["nextToken"], 
                  filters=filter_list, 
) except ClientError as e: 
             logger.error("Could not complete search_agreements request.") 
             raise e 
         agreement_results_list.extend(agreements["agreementViewSummaries"])
```

```
 return agreement_results_list
if __name__ == '__main__":agreements list = get agreements(filter list)
     helper.pretty_print_datetime(agreements_list)
```
• Para obter detalhes da API, consulte a [SearchAgreements](https://docs.aws.amazon.com/goto/boto3/marketplace-agreement-2020-03-01/SearchAgreements)Referência da API AWS SDK for Python (Boto3).

Obtenha o ID do cliente de um contrato usando um AWS SDK

Os exemplos de código a seguir mostram como obter a ID do cliente de um contrato.

#### Java

SDK para Java 2.x

### **a** Note

```
// Copyright Amazon.com, Inc. or its affiliates. All Rights Reserved.
// SPDX-License-Identifier: Apache-2.0
package com.example.awsmarketplace.agreementapi;
import static com.example.awsmarketplace.utils.ReferenceCodesConstants.*;
import software.amazon.awssdk.auth.credentials.ProfileCredentialsProvider;
import software.amazon.awssdk.http.apache.ApacheHttpClient;
import 
  software.amazon.awssdk.services.marketplaceagreement.MarketplaceAgreementClient;
import 
  software.amazon.awssdk.services.marketplaceagreement.model.DescribeAgreementRequest;
import 
  software.amazon.awssdk.services.marketplaceagreement.model.DescribeAgreementResponse;
```

```
public class GetAgreementCustomerInfo { 
  /* 
   * Obtain metadata about the customer who created the agreement, such as the 
  customer's AWS Account ID 
   */ 
  public static void main(String[] args) { 
   String agreementId = args.length > 0 ? args[0] : AGREEMENT_ID; 
   DescribeAgreementResponse describeAgreementResponse = 
  getDescribeAgreementResponse(agreementId); 
   System.out.println("Customer's AWS Account ID is " + 
  describeAgreementResponse.acceptor().accountId()); 
  } 
  public static DescribeAgreementResponse getDescribeAgreementResponse(String 
  agreementId) { 
   MarketplaceAgreementClient marketplaceAgreementClient = 
     MarketplaceAgreementClient.builder() 
     .httpClient(ApacheHttpClient.builder().build()) 
     .credentialsProvider(ProfileCredentialsProvider.create()) 
    .build();
   DescribeAgreementRequest describeAgreementRequest = 
     DescribeAgreementRequest.builder() 
     .agreementId(agreementId) 
     .build(); 
   DescribeAgreementResponse describeAgreementResponse = 
  marketplaceAgreementClient.describeAgreement(describeAgreementRequest); 
   return describeAgreementResponse; 
  }
}
```
• Para obter detalhes da API, consulte [DescribeAgreementa](https://docs.aws.amazon.com/goto/SdkForJavaV2/marketplace-agreement-2020-03-01/DescribeAgreement) Referência AWS SDK for Java 2.x da API.

### Python

# SDK para Python (Boto3)

## **a** Note

```
# Copyright Amazon.com, Inc. or its affiliates. All Rights Reserved.
# SPDX-License-Identifier: Apache-2.0
^{\rm{m}} ""
Purpose
Shows how to use the AWS SDK for Python (Boto3) to get customer AWS account id
from a given agreement
AG-08
"""
import argparse
import logging
import boto3
from botocore.exceptions import ClientError
mp_client = boto3.client("marketplace-agreement")
logger = logging.getLogger(__name__)
def get_agreement_information(agreement_id): 
     try: 
         response = mp_client.describe_agreement(agreementId=agreement_id) 
     except ClientError as e: 
         if e.response["Error"]["Code"] == "ResourceNotFoundException": 
             logger.error("Agreement with ID %s not found.", agreement_id) 
             raise e 
         else: 
             logger.error("Unexpected error: %s", e) 
             raise e 
     return response
```

```
if __name__ == "__main__": parser = argparse.ArgumentParser() 
     parser.add_argument( 
         "--agreement-id", 
         "-aid", 
         help="Provide agreement ID to describe agreement status", 
         required=True, 
    \lambda args = parser.parse_args() 
     response = get_agreement_information(agreement_id=args.agreement_id) 
     print(f"Customer account: {response['acceptor']['accountId']}")
```
• Para obter detalhes da API, consulte a [DescribeAgreementR](https://docs.aws.amazon.com/goto/boto3/marketplace-agreement-2020-03-01/DescribeAgreement)eferência da API AWS SDK for Python (Boto3).

Obtenha detalhes financeiros de um contrato usando um AWS SDK

Os exemplos de código a seguir mostram como obter detalhes financeiros de um contrato.

Java

SDK para Java 2.x

**a** Note

Tem mais sobre GitHub. Encontre o exemplo completo e saiba como configurar e executar no repositório da [AWS Marketplace API Reference Code Library](https://github.com/aws-samples/aws-marketplace-reference-code/tree/main/java#agreement-api-reference-code).

```
// Copyright Amazon.com, Inc. or its affiliates. All Rights Reserved.
// SPDX-License-Identifier: Apache-2.0
package com.example.awsmarketplace.agreementapi;
```

```
import static com.example.awsmarketplace.utils.ReferenceCodesConstants.*;
```
import software.amazon.awssdk.auth.credentials.ProfileCredentialsProvider;

```
import software.amazon.awssdk.http.apache.ApacheHttpClient;
import 
 software.amazon.awssdk.services.marketplaceagreement.MarketplaceAgreementClient;
import 
 software.amazon.awssdk.services.marketplaceagreement.model.DescribeAgreementRequest;
import 
 software.amazon.awssdk.services.marketplaceagreement.model.DescribeAgreementResponse;
public class GetAgreementFinancialDetails { 
 /* 
   * Obtain financial details, such as Total Contract Value of the agreement from 
 a given agreement 
   */ 
  public static void main(String[] args) { 
  String agreementId = args.length > 0 ? args[0] : AGREEMENT_ID; 
 String totalContractValue = getTotalContractValue(agreementId);
  System.out.println("Total Contract Value is " + totalContractValue); 
 } 
  public static String getTotalContractValue(String agreementId) { 
  MarketplaceAgreementClient marketplaceAgreementClient = 
     MarketplaceAgreementClient.builder() 
     .httpClient(ApacheHttpClient.builder().build()) 
     .credentialsProvider(ProfileCredentialsProvider.create()) 
    .build();
  DescribeAgreementRequest describeAgreementRequest = 
     DescribeAgreementRequest.builder() 
     .agreementId(agreementId) 
    .build();
   DescribeAgreementResponse describeAgreementResponse = 
 marketplaceAgreementClient.describeAgreement(describeAgreementRequest); 
  String totalContractValue = "N/A"; 
  if ( describeAgreementResponse.estimatedCharges() != null ) { 
    totalContractValue = 
  describeAgreementResponse.estimatedCharges().agreementValue()
```

```
 + " " 
      + describeAgreementResponse.estimatedCharges().currencyCode(); 
   } 
   return totalContractValue; 
  }
}
```
• Para obter detalhes da API, consulte [DescribeAgreementa](https://docs.aws.amazon.com/goto/SdkForJavaV2/marketplace-agreement-2020-03-01/DescribeAgreement) Referência AWS SDK for Java 2.x da API.

### Python

SDK para Python (Boto3)

## **a** Note

```
# Copyright Amazon.com, Inc. or its affiliates. All Rights Reserved.
# SPDX-License-Identifier: Apache-2.0
" " " " " "Purpose
Obtain financial details, such as Total Contract Value of the agreementfrom a 
 given agreement
AG-14
Example Usage: python3 get_agreement_financial_details.py --agreement-id 
  <agreement-id>
"""
import argparse
import logging
import boto3
from botocore.exceptions import ClientError
logger = logging.getLogger(__name__)
```

```
mp_client = boto3.client("marketplace-agreement")
def get_agreement_information(agreement_id): 
     try: 
        agreement = mp_client.describe_agreement(agreementId=agreement_id)
         return agreement 
     except ClientError as e: 
         if e.response["Error"]["Code"] == "ResourceNotFoundException": 
             logger.error("Agreement with ID %s not found.", agreement_id) 
         else: 
             logger.error("Unexpected error: %s", e) 
     return None
if __name__ == '__main__": parser = argparse.ArgumentParser() 
     parser.add_argument( 
         "--agreement-id", 
         "-aid", 
         help="Provide agreement ID to describe agreement status", 
         required=True, 
    \lambda args = parser.parse_args() 
     agreement = get_agreement_information(args.agreement_id) 
     if agreement is not None: 
         print(f"Agreement Id: {args.agreement_id}") 
         print( 
             f"Agreement Value: {agreement['estimatedCharges']['currencyCode']} 
  {agreement['estimatedCharges']['agreementValue']}" 
         ) 
     else: 
         print(f"Agreement with ID {args.agreement_id} is not found")
```
• Para obter detalhes da API, consulte a [DescribeAgreementR](https://docs.aws.amazon.com/goto/boto3/marketplace-agreement-2020-03-01/DescribeAgreement)eferência da API AWS SDK for Python (Boto3).

# Obtenha detalhes do teste gratuito de um contrato usando um AWS SDK

Os exemplos de código a seguir mostram como obter detalhes do teste gratuito de um contrato.

Java

SDK para Java 2.x

### **a** Note

```
// Copyright Amazon.com, Inc. or its affiliates. All Rights Reserved.
// SPDX-License-Identifier: Apache-2.0
package com.example.awsmarketplace.agreementapi;
import software.amazon.awssdk.auth.credentials.ProfileCredentialsProvider;
import software.amazon.awssdk.http.apache.ApacheHttpClient;
import 
  software.amazon.awssdk.services.marketplaceagreement.MarketplaceAgreementClient;
import software.amazon.awssdk.services.marketplaceagreement.model.AcceptedTerm;
import 
  software.amazon.awssdk.services.marketplaceagreement.model.FreeTrialPricingTerm;
import 
  software.amazon.awssdk.services.marketplaceagreement.model.GetAgreementTermsRequest;
import 
  software.amazon.awssdk.services.marketplaceagreement.model.GetAgreementTermsResponse;
import static 
  com.example.awsmarketplace.utils.ReferenceCodesConstants.AGREEMENT_ID;
import java.util.ArrayList;
import java.util.List;
import com.example.awsmarketplace.utils.ReferenceCodesUtils;
public class GetAgreementTermsFreeTrialDetails { 
 /*
```

```
 * Obtain the details from an agreement of a free trial I have provided to the 
  customer 
   */ 
  public static void main(String[] args) { 
   String agreementId = args.length > 0 ? args[0] : AGREEMENT_ID; 
   List<FreeTrialPricingTerm> freeTrialPricingTerms = 
  getFreeTrialPricingTerms(agreementId); 
   ReferenceCodesUtils.formatOutput(freeTrialPricingTerms); 
  } 
  public static List<FreeTrialPricingTerm> getFreeTrialPricingTerms(String 
  agreementId) { 
  MarketplaceAgreementClient marketplaceAgreementClient = 
     MarketplaceAgreementClient.builder() 
     .httpClient(ApacheHttpClient.builder().build()) 
     .credentialsProvider(ProfileCredentialsProvider.create()) 
    .build();
   GetAgreementTermsRequest getAgreementTermsRequest = 
     GetAgreementTermsRequest.builder().agreementId(agreementId) 
     .build();
   GetAgreementTermsResponse getAgreementTermsResponse = 
  marketplaceAgreementClient.getAgreementTerms(getAgreementTermsRequest); 
   List<FreeTrialPricingTerm> freeTrialPricingTerms = new 
  ArrayList<FreeTrialPricingTerm>(); 
  for (AcceptedTerm acceptedTerm : getAgreementTermsResponse.acceptedTerms()) { 
    if (acceptedTerm.freeTrialPricingTerm() != null) { 
     freeTrialPricingTerms.add(acceptedTerm.freeTrialPricingTerm()); 
    } 
   } 
   return freeTrialPricingTerms; 
  }
}
```
• Para obter detalhes da API, consulte [DescribeAgreementa](https://docs.aws.amazon.com/goto/SdkForJavaV2/marketplace-agreement-2020-03-01/DescribeAgreement) Referência AWS SDK for Java 2.x da API.

## Python

# SDK para Python (Boto3)

## **a** Note

```
# Copyright Amazon.com, Inc. or its affiliates. All Rights Reserved.
# SPDX-License-Identifier: Apache-2.0
"""
Purpose
Obtain the details from an agreement of a free trial I have provided to the 
  customer
AG-20
Example Usage: python3 get_agreement_free_trial_details.py --agreement-id 
  <agreement-id>
"""
import argparse
import logging
import boto3
import utils.helpers as helper
from botocore.exceptions import ClientError
logger = logging.getLogger(__name__)
mp_client = boto3.client("marketplace-agreement")
def get_agreement_terms(agreement_id): 
     try: 
         agreement = mp_client.get_agreement_terms(agreementId=agreement_id) 
         return agreement 
     except ClientError as e: 
         if e.response["Error"]["Code"] == "ResourceNotFoundException": 
             logger.error("Agreement with ID %s not found.", agreement_id)
```

```
 else: 
              logger.error("Unexpected error: %s", e) 
     return None
if __name__ == '__main__": parser = argparse.ArgumentParser() 
     parser.add_argument( 
         "--agreement-id", 
         "-aid", 
         help="Provide agreement ID to describe agreement status", 
         required=True, 
    \lambda args = parser.parse_args() 
     agreement = get_agreement_terms(agreement_id=args.agreement_id) 
     if agreement is not None: 
         freetrial_found = False 
         for term in agreement["acceptedTerms"]: 
              if "freeTrialPricingTerm" in term.keys(): 
                  helper.pretty_print_datetime(term) 
                  freetrial_found = True 
         if not freetrial_found: 
              print(f"No free trial term found for agreement: {args.agreement_id}")
```
• Para obter detalhes da API, consulte a [DescribeAgreementR](https://docs.aws.amazon.com/goto/boto3/marketplace-agreement-2020-03-01/DescribeAgreement)eferência da API AWS SDK for Python (Boto3).

Obtenha informações sobre um contrato usando um AWS SDK

Os exemplos de código a seguir mostram como obter informações sobre um contrato.

### Java

SDK para Java 2.x

## **a** Note

```
// Copyright Amazon.com, Inc. or its affiliates. All Rights Reserved.
// SPDX-License-Identifier: Apache-2.0
package com.example.awsmarketplace.agreementapi;
import static com.example.awsmarketplace.utils.ReferenceCodesConstants.*;
import com.example.awsmarketplace.utils.ReferenceCodesUtils;
import software.amazon.awssdk.auth.credentials.ProfileCredentialsProvider;
import software.amazon.awssdk.http.apache.ApacheHttpClient;
import 
  software.amazon.awssdk.services.marketplaceagreement.MarketplaceAgreementClient;
import 
  software.amazon.awssdk.services.marketplaceagreement.model.DescribeAgreementRequest;
import 
  software.amazon.awssdk.services.marketplaceagreement.model.DescribeAgreementResponse;
public class DescribeAgreement { 
  public static void main(String[] args) { 
  String agreementId = args.length > 0 ? args[0] : AGREEMENT_ID; 
  DescribeAgreementResponse describeAgreementResponse = getResponse(agreementId);
   ReferenceCodesUtils.formatOutput(describeAgreementResponse); 
  } 
  public static DescribeAgreementResponse getResponse(String agreementId) { 
  MarketplaceAgreementClient marketplaceAgreementClient = 
     MarketplaceAgreementClient.builder() 
     .httpClient(ApacheHttpClient.builder().build())
```

```
 .credentialsProvider(ProfileCredentialsProvider.create()) 
    .build();
   DescribeAgreementRequest describeAgreementRequest = 
     DescribeAgreementRequest.builder() 
     .agreementId(agreementId) 
     .build(); 
   DescribeAgreementResponse describeAgreementResponse = 
  marketplaceAgreementClient.describeAgreement(describeAgreementRequest); 
   return describeAgreementResponse; 
 }
}
```
• Para obter detalhes da API, consulte [DescribeAgreementa](https://docs.aws.amazon.com/goto/SdkForJavaV2/marketplace-agreement-2020-03-01/DescribeAgreement) Referência AWS SDK for Java 2.x da API.

### Python

SDK para Python (Boto3)

### **a** Note

```
# Copyright Amazon.com, Inc. or its affiliates. All Rights Reserved.
# SPDX-License-Identifier: Apache-2.0
\cdotsPurpose
Shows how to use the AWS SDK for Python (Boto3) to get agreement information
AG-07
"""
import argparse
import logging
import boto3
```

```
import utils.helpers as helper
from botocore.exceptions import ClientError
mp_client = boto3.client("marketplace-agreement")
logger = logging.getLogger(__name__)
def get_agreement_information(agreement_id): 
     try: 
         response = mp_client.describe_agreement(agreementId=agreement_id) 
     except ClientError as e: 
         if e.response["Error"]["Code"] == "ResourceNotFoundException": 
             logger.error("Agreement with ID %s not found.", agreement_id) 
             raise e 
         else: 
             logger.error("Unexpected error: %s", e) 
             raise e 
     return response
if __name__ == '__main__": parser = argparse.ArgumentParser() 
     parser.add_argument( 
         "--agreement-id", 
         "-aid", 
         help="Provide agreement ID to describe agreement status", 
         required=True, 
    \lambda args = parser.parse_args() 
     response = get_agreement_information(agreement_id=args.agreement_id) 
     helper.pretty_print_datetime(response)
```
• Para obter detalhes da API, consulte a [DescribeAgreementR](https://docs.aws.amazon.com/goto/boto3/marketplace-agreement-2020-03-01/DescribeAgreement)eferência da API AWS SDK for Python (Boto3).

# Obtenha detalhes do produto e da oferta de um contrato usando um AWS SDK

Os exemplos de código a seguir mostram como obter detalhes do produto e da oferta de um contrato.

Java

SDK para Java 2.x

### **a** Note

```
// Copyright Amazon.com, Inc. or its affiliates. All Rights Reserved.
// SPDX-License-Identifier: Apache-2.0
package com.example.awsmarketplace.agreementapi;
import software.amazon.awssdk.auth.credentials.ProfileCredentialsProvider;
import software.amazon.awssdk.http.apache.ApacheHttpClient;
import 
  software.amazon.awssdk.services.marketplaceagreement.MarketplaceAgreementClient;
import 
  software.amazon.awssdk.services.marketplaceagreement.model.DescribeAgreementRequest;
import 
  software.amazon.awssdk.services.marketplaceagreement.model.DescribeAgreementResponse;
import software.amazon.awssdk.services.marketplaceagreement.model.Resource;
import java.util.ArrayList;
import java.util.List;
import static com.example.awsmarketplace.utils.ReferenceCodesConstants.*;
import com.example.awsmarketplace.utils.ReferenceCodesUtils;
import 
  software.amazon.awssdk.services.marketplacecatalog.MarketplaceCatalogClient;
import 
  software.amazon.awssdk.services.marketplacecatalog.model.DescribeEntityRequest;
import 
  software.amazon.awssdk.services.marketplacecatalog.model.DescribeEntityResponse;
```

```
public class GetProductAndOfferDetailFromAgreement { 
  public static void main(String[] args) { 
  // call Agreement API to get offer and product information for the agreement 
  String agreementId = args.length > 0 ? args[0] : AGREEMENT_ID; 
 List<DescribeEntityResponse> entityResponseList = getEntities(agreementId);
  for (DescribeEntityResponse response : entityResponseList) { 
    ReferenceCodesUtils.formatOutput(response); 
  } 
  } 
  public static List<DescribeEntityResponse> getEntities(String agreementId) { 
  List<DescribeEntityResponse> entityResponseList = new 
 ArrayList<DescribeEntityResponse> (); 
  MarketplaceAgreementClient marketplaceAgreementClient = 
     MarketplaceAgreementClient.builder() 
     .httpClient(ApacheHttpClient.builder().build()) 
     .credentialsProvider(ProfileCredentialsProvider.create()) 
    .build();
  DescribeAgreementRequest describeAgreementRequest = 
     DescribeAgreementRequest.builder() 
     .agreementId(agreementId) 
     .build(); 
  DescribeAgreementResponse describeAgreementResponse = 
 marketplaceAgreementClient.describeAgreement(describeAgreementRequest); 
  // get offer id for the given agreement 
  String offerId = describeAgreementResponse.proposalSummary().offerId(); 
  // get all the product ids for this agreement 
  List<String> productIds = new ArrayList<String>(); 
  for (Resource resource : 
  describeAgreementResponse.proposalSummary().resources()) { 
    productIds.add(resource.id()); 
   }
```

```
Contratos 8814
```

```
 // call Catalog API to get the details of the offer and products 
   MarketplaceCatalogClient marketplaceCatalogClient = 
     MarketplaceCatalogClient.builder() 
     .httpClient(ApacheHttpClient.builder().build()) 
     .credentialsProvider(ProfileCredentialsProvider.create()) 
    .build();
   DescribeEntityRequest describeEntityRequest = 
     DescribeEntityRequest.builder() 
     .catalog(AWS_MP_CATALOG) 
     .entityId(offerId).build(); 
   DescribeEntityResponse describeEntityResponse = 
  marketplaceCatalogClient.describeEntity(describeEntityRequest); 
   entityResponseList.add(describeEntityResponse); 
   for (String productId : productIds) { 
    describeEntityRequest = 
      DescribeEntityRequest.builder() 
      .catalog(AWS_MP_CATALOG) 
      .entityId(productId).build(); 
    describeEntityResponse = 
  marketplaceCatalogClient.describeEntity(describeEntityRequest); 
    System.out.println("Print details for product " + productId); 
    entityResponseList.add(describeEntityResponse); 
   } 
   return entityResponseList; 
  }
}
```
• Para obter detalhes da API, consulte [DescribeAgreementa](https://docs.aws.amazon.com/goto/SdkForJavaV2/marketplace-agreement-2020-03-01/DescribeAgreement) Referência AWS SDK for Java 2.x da API.

## Python

# SDK para Python (Boto3)

## **a** Note

```
# Copyright Amazon.com, Inc. or its affiliates. All Rights Reserved.
# SPDX-License-Identifier: Apache-2.0
\cdotsPurpose
Shows how to use the AWS SDK for Python (Boto3) to get product and offer details 
 in a given agreement
AG-10
"""
import argparse
import logging
import boto3
import utils.helpers as helper
from botocore.exceptions import ClientError
mpa_client = boto3.client("marketplace-agreement")
mpc_client = boto3.client("marketplace-catalog")
logger = logging.getLogger(__name__)
def get_agreement_information(agreement_id): 
    "" "
     Returns information about a given agreement 
     Args: agreement_id str: Entity to return 
     Returns: dict: Dictionary of agreement information 
     """ 
     try: 
         agreement = mpa_client.describe_agreement(agreementId=agreement_id)
```

```
 return agreement 
     except ClientError as e: 
         if e.response["Error"]["Code"] == "ResourceNotFoundException": 
              logger.error("Agreement with ID %s not found.", agreement_id) 
         else: 
              logger.error("Unexpected error: %s", e)
def get_entity_information(entity_id): 
     """ 
     Returns information about a given entity 
     Args: entity_id str: Entity to return 
     Returns: dict: Dictionary of entity information 
    "" "
     try: 
         response = mpc_client.describe_entity( 
              Catalog="AWSMarketplace", 
              EntityId=entity_id, 
\overline{\phantom{a}} return response 
     except ClientError as e: 
         if e.response["Error"]["Code"] == "ResourceNotFoundException": 
              logger.error("Entity with ID %s not found.", entity_id) 
         else: 
              logger.error("Unexpected error: %s", e)
def get_agreement_components(agreement_id): 
     agreement_component_list = [] 
     agreement = get_agreement_information(agreement_id) 
     if agreement is not None: 
         productIds = [] 
         for resource in agreement["proposalSummary"]["resources"]: 
              productIds.append(resource["id"]) 
         for product_id in productIds: 
              product_document = get_entity_information(product_id)
```

```
 product_document_dict = {} 
             product_document_dict["product_id"] = product_id 
             product_document_dict["document"] = product_document 
             agreement_component_list.append(product_document_dict) 
         offerId = agreement["proposalSummary"]["offerId"] 
         offer_document = get_entity_information(offerId) 
         offer_document_dict = {} 
         offer_document_dict["offer_id"] = offerId 
         offer_document_dict["document"] = offer_document 
         agreement_component_list.append(offer_document_dict) 
         return agreement_component_list 
     else: 
         print("Agreement with ID " + args.agreement_id + " is not found")
if __name__ == '__main__": logging.basicConfig(level=logging.INFO, format="%(levelname)s: %(message)s") 
     parser = argparse.ArgumentParser() 
     parser.add_argument( 
         "--agreement_id", 
         "-aid", 
         help="Provide agreement ID to search for product and offer detail", 
         required=True, 
    \lambda args = parser.parse_args() 
     product_offer_detail = 
  get_agreement_components(agreement_id=args.agreement_id) 
     helper.pretty_print_datetime(product_offer_detail)
```
• Para obter detalhes da API, consulte a [DescribeAgreementR](https://docs.aws.amazon.com/goto/boto3/marketplace-agreement-2020-03-01/DescribeAgreement)eferência da API AWS SDK for Python (Boto3).

# Obtenha o EULA de um contrato usando um SDK AWS

Os exemplos de código a seguir mostram como obter o EULA de um contrato.

Java

SDK para Java 2.x

### **a** Note

```
// Copyright Amazon.com, Inc. or its affiliates. All Rights Reserved.
// SPDX-License-Identifier: Apache-2.0
package com.example.awsmarketplace.agreementapi;
import software.amazon.awssdk.auth.credentials.ProfileCredentialsProvider;
import software.amazon.awssdk.http.apache.ApacheHttpClient;
import 
  software.amazon.awssdk.services.marketplaceagreement.MarketplaceAgreementClient;
import software.amazon.awssdk.services.marketplaceagreement.model.DocumentItem;
import 
  software.amazon.awssdk.services.marketplaceagreement.model.GetAgreementTermsRequest;
import 
  software.amazon.awssdk.services.marketplaceagreement.model.GetAgreementTermsResponse;
import java.util.ArrayList;
import java.util.List;
import static 
  com.example.awsmarketplace.utils.ReferenceCodesConstants.AGREEMENT_ID;
import com.example.awsmarketplace.utils.ReferenceCodesUtils;
public class GetAgreementTermsEula { 
  /* 
   * Obtain the EULA I have entered into with my customer via the agreement 
   */ 
  public static void main(String[] args) {
```

```
 String agreementId = args.length > 0 ? args[0] : AGREEMENT_ID; 
  List<DocumentItem> legalEulaArray = getLegalEula(agreementId);
  ReferenceCodesUtils.formatOutput(legalEulaArray); 
  } 
  public static List<DocumentItem> getLegalEula(String agreementId) { 
  MarketplaceAgreementClient marketplaceAgreementClient = 
     MarketplaceAgreementClient.builder() 
     .httpClient(ApacheHttpClient.builder().build()) 
     .credentialsProvider(ProfileCredentialsProvider.create()) 
    .build();
   GetAgreementTermsRequest getAgreementTermsRequest = 
     GetAgreementTermsRequest.builder().agreementId(agreementId) 
    .build();
   GetAgreementTermsResponse getAgreementTermsResponse = 
  marketplaceAgreementClient.getAgreementTerms(getAgreementTermsRequest); 
   List<DocumentItem> legalEulaArray = new ArrayList<>(); 
   getAgreementTermsResponse.acceptedTerms().stream() 
       .filter(acceptedTerm -> acceptedTerm.legalTerm() != null && 
  acceptedTerm.legalTerm().hasDocuments()) 
       .flatMap(acceptedTerm -> acceptedTerm.legalTerm().documents().stream()) 
       .filter(docItem -> docItem.type() != null) 
       .forEach(legalEulaArray::add); 
  return legalEulaArray; 
  }
}
```
• Para obter detalhes da API, consulte [GetAgreementTermsa](https://docs.aws.amazon.com/goto/SdkForJavaV2/marketplace-agreement-2020-03-01/GetAgreementTerms) Referência AWS SDK for Java 2.x da API.

## Python

# SDK para Python (Boto3)

## **a** Note

```
# Copyright Amazon.com, Inc. or its affiliates. All Rights Reserved.
# SPDX-License-Identifier: Apache-2.0
\cdotsPurpose
Obtain the EULA I have entered into with my customer via the agreement
AG-18
"""
import json
import logging
import os
import boto3
import utils.helpers as helper
from botocore.exceptions import ClientError
logger = logging.getLogger(__name__)
# agreement id
AGREEMENT_ID = "agmt-1111111111111111111111111"
# to use sample file or not
USE_SAMPLE_FILE = False
SAMPLE_FILE_NAME = "mockup_agreement_terms.json"
# attribute name
ROOT_ELEM = "acceptedTerms"
TERM_NAME = "legalTerm"
CONFIG_ELEM = "configuration"
ATTRIBUTE_NAME = "documents"
```

```
def get_agreement_information(mp_client, entity_id): 
    "" "
     Returns customer AWS Account id about a given agreement 
     Args: entity_id str: Entity to return 
     Returns: dict: Dictionary of agreement information 
    "" "
     try: 
         if USE_SAMPLE_FILE: 
            sample_file = os.path.join(os.path.dirname(__file_),
  SAMPLE_FILE_NAME) 
             terms = open_json_file(sample_file) 
         else: 
             terms = mp_client.get_agreement_terms(agreementId=entity_id) 
         legalEulaArray = [] 
         for term in terms[ROOT_ELEM]: 
             if TERM_NAME in term and ATTRIBUTE_NAME in term[TERM_NAME]: 
                  docs = term[TERM_NAME][ATTRIBUTE_NAME] 
                  for doc in docs: 
                      if "type" in doc: 
                          legalEulaArray.append(doc) 
         return legalEulaArray 
     except ClientError as e: 
         if e.response["Error"]["Code"] == "ResourceNotFoundException": 
             logger.error("Agreement with ID %s not found.", entity_id) 
         else: 
             logger.error("Unexpected error: %s", e)
def usage_demo(): 
     logging.basicConfig(level=logging.INFO, format="%(levelname)s: %(message)s") 
     print("-" * 88) 
     print("Looking for an agreement in the AWS Marketplace.") 
     print("-" * 88) 
     mp_client = boto3.client("marketplace-agreement") 
     helper.pretty_print_datetime(get_agreement_information(mp_client, 
  AGREEMENT_ID)) 
     # open json file from path
```

```
def open json file(filename):
     with open(filename, "r") as f: 
         return json.load(f)
if __name__ == '__main__":usage demo()
```
• Para obter detalhes da API, consulte a [GetAgreementTermsR](https://docs.aws.amazon.com/goto/boto3/marketplace-agreement-2020-03-01/GetAgreementTerms)eferência da API AWS SDK for Python (Boto3).

Obtenha os termos de renovação automática de um contrato usando um AWS SDK

Os exemplos de código a seguir mostram como obter os termos de renovação automática de um contrato.

Java

SDK para Java 2.x

```
a Note
```

```
// Copyright Amazon.com, Inc. or its affiliates. All Rights Reserved.
// SPDX-License-Identifier: Apache-2.0
package com.example.awsmarketplace.agreementapi;
import static com.example.awsmarketplace.utils.ReferenceCodesConstants.*;
import software.amazon.awssdk.auth.credentials.ProfileCredentialsProvider;
import software.amazon.awssdk.http.apache.ApacheHttpClient;
import 
  software.amazon.awssdk.services.marketplaceagreement.MarketplaceAgreementClient;
import software.amazon.awssdk.services.marketplaceagreement.model.AcceptedTerm;
```

```
import 
  software.amazon.awssdk.services.marketplaceagreement.model.GetAgreementTermsRequest;
import 
  software.amazon.awssdk.services.marketplaceagreement.model.GetAgreementTermsResponse;
public class GetAgreementAutoRenewal { 
  /* 
   * Obtain the auto-renewal status of the agreement 
   */ 
  public static void main(String[] args) { 
  String agreementId = args.length > 0 ? args[0] : AGREEMENT_ID; 
   String autoRenewal = getAutoRenewal(agreementId); 
   System.out.println("Auto-Renewal status is " + autoRenewal); 
  } 
  public static String getAutoRenewal(String agreementId) { 
  MarketplaceAgreementClient marketplaceAgreementClient = 
     MarketplaceAgreementClient.builder() 
     .httpClient(ApacheHttpClient.builder().build()) 
     .credentialsProvider(ProfileCredentialsProvider.create()) 
    .build();
   GetAgreementTermsRequest getAgreementTermsRequest = 
     GetAgreementTermsRequest.builder() 
     .agreementId(agreementId) 
    .build();
   GetAgreementTermsResponse getAgreementTermsResponse = 
  marketplaceAgreementClient.getAgreementTerms(getAgreementTermsRequest); 
   String autoRenewal = "No Auto Renewal"; 
  for (AcceptedTerm acceptedTerm : getAgreementTermsResponse.acceptedTerms()) { 
    if (acceptedTerm.renewalTerm() != null && 
  acceptedTerm.renewalTerm().configuration() != null 
      && acceptedTerm.renewalTerm().configuration().enableAutoRenew() != null) { 
     autoRenewal = 
  String.valueOf(acceptedTerm.renewalTerm().configuration().enableAutoRenew().booleanValue()); 
     break;
```

```
 } 
   } 
   return autoRenewal; 
  }
}
```
• Para obter detalhes da API, consulte [GetAgreementTermsa](https://docs.aws.amazon.com/goto/SdkForJavaV2/marketplace-agreement-2020-03-01/GetAgreementTerms) Referência AWS SDK for Java 2.x da API.

### Python

SDK para Python (Boto3)

# **a** Note

```
# Copyright Amazon.com, Inc. or its affiliates. All Rights Reserved.
# SPDX-License-Identifier: Apache-2.0
"""
Purpose
Obtain the auto-renewal status of the agreement
AG-15
"""
import json
import logging
import os
import utils.helpers as helper
import boto3
from botocore.exceptions import ClientError
logger = logging.getLogger(__name__)
# agreement id
```

```
AGREEMENT_ID = "agmt-11111111111111111111"
# to use sample file or not
USE_SAMPLE_FILE = False
SAMPLE_FILE_NAME = "mockup_agreement_terms.json"
# attribute name
ROOT_ELEM = "acceptedTerms"
TERM_NAME = "renewalTerm"
CONFIG_ELEM = "configuration"
ATTRIBUTE_NAME = "enableAutoRenew"
def get_agreement_information(mp_client, entity_id): 
    "" "
     Returns customer AWS Account id about a given agreement 
     Args: entity_id str: Entity to return 
     Returns: dict: Dictionary of agreement information 
     """ 
     try: 
         if USE_SAMPLE_FILE: 
            sample_file = os.path.join(os.path.dirname(__file_),
 SAMPLE FILE NAME)
             terms = open_json_file(sample_file) 
         else: 
             terms = mp_client.get_agreement_terms(agreementId=entity_id) 
        auto renewal = "No Auto Renewal"
         for term in terms[ROOT_ELEM]: 
             if TERM_NAME in term: 
                 if CONFIG ELEM in term[TERM NAME]:
                      auto_renewal = term[TERM_NAME][CONFIG_ELEM][ATTRIBUTE_NAME] 
                      break 
         return auto_renewal 
     except ClientError as e: 
         if e.response["Error"]["Code"] == "ResourceNotFoundException": 
             logger.error("Agreement with ID %s not found.", entity_id) 
         else: 
             logger.error("Unexpected error: %s", e)
```
def usage\_demo():

```
 logging.basicConfig(level=logging.INFO, format="%(levelname)s: %(message)s") 
     print("-" * 88) 
     print("Looking for an agreement in the AWS Marketplace.") 
     print("-" * 88) 
     mp_client = boto3.client("marketplace-agreement") 
     agreement = get_agreement_information(mp_client, AGREEMENT_ID) 
     if agreement is not None: 
         print(f"Auto Renewal is {agreement}") 
     else: 
         print("Agreement with ID " + AGREEMENT_ID + " is not found")
# open json file from path
def open_json_file(filename): 
     with open(filename, "r") as f: 
         return json.load(f)
if __name__ == '__main__": usage_demo()
```
• Para obter detalhes da API, consulte a [GetAgreementTermsR](https://docs.aws.amazon.com/goto/boto3/marketplace-agreement-2020-03-01/GetAgreementTerms)eferência da API AWS SDK for Python (Boto3).

Obtenha as dimensões adquiridas em um contrato usando um AWS SDK

Os exemplos de código a seguir mostram como comprar as dimensões em um contrato.

Java

SDK para Java 2.x

## **a** Note

```
// Copyright Amazon.com, Inc. or its affiliates. All Rights Reserved.
// SPDX-License-Identifier: Apache-2.0
package com.example.awsmarketplace.agreementapi;
import software.amazon.awssdk.auth.credentials.ProfileCredentialsProvider;
import software.amazon.awssdk.http.apache.ApacheHttpClient;
import 
  software.amazon.awssdk.services.marketplaceagreement.MarketplaceAgreementClient;
import software.amazon.awssdk.services.marketplaceagreement.model.AcceptedTerm;
import software.amazon.awssdk.services.marketplaceagreement.model.Dimension;
import 
  software.amazon.awssdk.services.marketplaceagreement.model.GetAgreementTermsRequest;
import 
  software.amazon.awssdk.services.marketplaceagreement.model.GetAgreementTermsResponse;
import java.util.ArrayList;
import java.util.List;
import static 
  com.example.awsmarketplace.utils.ReferenceCodesConstants.AGREEMENT_ID;
import com.example.awsmarketplace.utils.ReferenceCodesUtils;
public class GetAgreementTermsDimensionPurchased { 
 /* 
   * Obtain the dimensions the buyer has purchased from me via the agreement 
   */ 
  public static void main(String[] args) { 
  String agreementId = args.length > 0 ? args[0] : AGREEMENT_ID; 
  List<String> dimensionKeys = getDimensionKeys(agreementId); 
  ReferenceCodesUtils.formatOutput(dimensionKeys); 
  } 
  public static List<String> getDimensionKeys(String agreementId) { 
  MarketplaceAgreementClient marketplaceAgreementClient = 
     MarketplaceAgreementClient.builder() 
     .httpClient(ApacheHttpClient.builder().build()) 
     .credentialsProvider(ProfileCredentialsProvider.create()) 
     .build();
```

```
 GetAgreementTermsRequest getAgreementTermsRequest = 
     GetAgreementTermsRequest.builder().agreementId(agreementId) 
    .build();
   GetAgreementTermsResponse getAgreementTermsResponse = 
  marketplaceAgreementClient.getAgreementTerms(getAgreementTermsRequest); 
   List<String> dimensionKeys = new ArrayList<String>(); 
   for (AcceptedTerm acceptedTerm : getAgreementTermsResponse.acceptedTerms()) { 
    if (acceptedTerm.configurableUpfrontPricingTerm() != null) { 
     if 
  (acceptedTerm.configurableUpfrontPricingTerm().configuration().selectorValue() !
= null) \{ List<Dimension> dimensions = 
  acceptedTerm.configurableUpfrontPricingTerm().configuration().dimensions(); 
      for (Dimension dimension : dimensions) { 
       dimensionKeys.add(dimension.dimensionKey()); 
      } 
     } 
    } 
   } 
   return dimensionKeys; 
  }
}
```
• Para obter detalhes da API, consulte [GetAgreementTermsa](https://docs.aws.amazon.com/goto/SdkForJavaV2/marketplace-agreement-2020-03-01/GetAgreementTerms) Referência AWS SDK for Java 2.x da API.

## Python

SDK para Python (Boto3)

# **a** Note

Tem mais sobre GitHub. Encontre o exemplo completo e saiba como configurar e executar no repositório da [AWS Marketplace API Reference Code Library](https://github.com/aws-samples/aws-marketplace-reference-code/blob/main/python#agreement-api-reference-code).

# Copyright Amazon.com, Inc. or its affiliates. All Rights Reserved.

```
# SPDX-License-Identifier: Apache-2.0
"""
Purpose
Obtain the dimensions the buyer has purchased from me via the agreement
AG-28
"""
import json
import logging
import os
import boto3
import utils.helpers as helper
from botocore.exceptions import ClientError
logger = logging.getLogger(__name__)
# agreement id
AGREEMENT_ID = "agmt-1111111111111111111111111"
# to use sample file or not
USE_SAMPLE_FILE = False
SAMPLE_FILE_NAME = "mockup_agreement_terms.json"
# attribute name
ROOT_ELEM = "acceptedTerms"
TERM_NAME = "configurableUpfrontPricingTerm"
CONFIG_ELEM = "configuration"
ATTRIBUTE_NAME = "selectorValue"
def get_agreement_information(mp_client, entity_id): 
     """ 
     Returns customer AWS Account id about a given agreement 
     Args: entity_id str: Entity to return 
     Returns: dict: Dictionary of agreement information 
    "" ""
     try: 
         if USE_SAMPLE_FILE: 
            sample_file = os.path.join(os.path.dirname(__file_),
  SAMPLE_FILE_NAME) 
             terms = open_json_file(sample_file) 
         else:
```

```
 terms = mp_client.get_agreement_terms(agreementId=entity_id) 
         dimensionKeys = [] 
         for term in terms[ROOT_ELEM]: 
             if TERM_NAME in term: 
                  if CONFIG_ELEM in term[TERM_NAME]: 
                      confParam = term[TERM_NAME][CONFIG_ELEM] 
                     if ATTRIBUTE NAME in confParam:
                          if "dimensions" in confParam: 
                              for dimension in confParam["dimensions"]: 
                                   if "dimensionKey" in dimension: 
                                       dimensionKey = dimension["dimensionKey"] 
                                       print(f"Dimension Key: {dimensionKey}") 
                                       dimensionKeys.append(dimensionKey) 
         return dimensionKeys 
     except ClientError as e: 
         if e.response["Error"]["Code"] == "ResourceNotFoundException": 
             logger.error("Agreement with ID %s not found.", entity_id) 
         else: 
             logger.error("Unexpected error: %s", e)
def usage_demo(): 
     logging.basicConfig(level=logging.INFO, format="%(levelname)s: %(message)s") 
     print("-" * 88) 
     print("Looking for an agreement in the AWS Marketplace.") 
     print("-" * 88) 
     mp_client = boto3.client("marketplace-agreement") 
     helper.pretty_print_datetime(get_agreement_information(mp_client, 
  AGREEMENT_ID)) 
     # open json file from path
def open_json_file(filename): 
     with open(filename, "r") as f: 
         return json.load(f)
```
```
if __name__ == '__main__":usage demo()
```
Obtenha as instâncias de cada dimensão comprada em um contrato usando um AWS SDK

Os exemplos de código a seguir mostram como obter as instâncias de cada dimensão compradas em um contrato.

#### Java

SDK para Java 2.x

#### **G** Note

```
// Copyright Amazon.com, Inc. or its affiliates. All Rights Reserved.
// SPDX-License-Identifier: Apache-2.0
package com.example.awsmarketplace.agreementapi;
import software.amazon.awssdk.auth.credentials.ProfileCredentialsProvider;
import software.amazon.awssdk.http.apache.ApacheHttpClient;
import 
  software.amazon.awssdk.services.marketplaceagreement.MarketplaceAgreementClient;
import software.amazon.awssdk.services.marketplaceagreement.model.AcceptedTerm;
import software.amazon.awssdk.services.marketplaceagreement.model.Dimension;
import 
  software.amazon.awssdk.services.marketplaceagreement.model.GetAgreementTermsRequest;
import 
  software.amazon.awssdk.services.marketplaceagreement.model.GetAgreementTermsResponse;
import java.util.ArrayList;
import java.util.HashMap;
import java.util.List;
```

```
import java.util.Map;
import static 
 com.example.awsmarketplace.utils.ReferenceCodesConstants.AGREEMENT_ID;
import com.example.awsmarketplace.utils.ReferenceCodesUtils;
public class GetAgreementTermsDimensionInstances { 
  /* 
   * get instances of each dimension that buyer has purchased in the agreement 
   */ 
  public static void main(String[] args) { 
  String agreementId = args.length > 0 ? args[0] : AGREEMENT_ID; 
 Map<String, List<Dimension>> dimensionMap = getDimensions(agreementId);
  ReferenceCodesUtils.formatOutput(dimensionMap); 
 } 
  public static Map<String, List<Dimension>> getDimensions(String agreementId) { 
  MarketplaceAgreementClient marketplaceAgreementClient = 
     MarketplaceAgreementClient.builder() 
     .httpClient(ApacheHttpClient.builder().build()) 
     .credentialsProvider(ProfileCredentialsProvider.create()) 
    .build();
   GetAgreementTermsRequest getAgreementTermsRequest = 
     GetAgreementTermsRequest.builder().agreementId(agreementId) 
    .build();
   GetAgreementTermsResponse getAgreementTermsResponse = 
  marketplaceAgreementClient.getAgreementTerms(getAgreementTermsRequest); 
 Map<String, List<Dimension>> dimensionMap = new HashMap<String,
  List<Dimension>>(); 
  for (AcceptedTerm acceptedTerm : getAgreementTermsResponse.acceptedTerms()) { 
    List<Dimension> dimensionsList = new ArrayList<Dimension>(); 
    if (acceptedTerm.configurableUpfrontPricingTerm() != null) { 
     String selectorValue = ""; 
     if (acceptedTerm.configurableUpfrontPricingTerm().configuration() != null) {
```

```
 if 
  (acceptedTerm.configurableUpfrontPricingTerm().configuration().selectorValue() !
= null) \{ selectorValue = 
 acceptedTerm.configurableUpfrontPricingTerm().configuration().selectorValue();
      } 
      if 
  (acceptedTerm.configurableUpfrontPricingTerm().configuration().hasDimensions()) 
  { 
       dimensionsList = 
  acceptedTerm.configurableUpfrontPricingTerm().configuration().dimensions(); 
      } 
     } 
     if (selectorValue.length() > 0) { 
      dimensionMap.put(selectorValue, dimensionsList); 
     } 
    } 
   } 
   return dimensionMap; 
  }
}
```
• Para obter detalhes da API, consulte [GetAgreementTermsa](https://docs.aws.amazon.com/goto/SdkForJavaV2/marketplace-agreement-2020-03-01/GetAgreementTerms) Referência AWS SDK for Java 2.x da API.

#### Python

SDK para Python (Boto3)

#### **a** Note

```
# Copyright Amazon.com, Inc. or its affiliates. All Rights Reserved.
# SPDX-License-Identifier: Apache-2.0
^{\rm{m}} ""
Purpose
Obtain instances of each dimension that buyer has purchased in the agreement
```

```
AG-30
"" "
import logging
import boto3
import utils.helpers as helper
from botocore.exceptions import ClientError
logger = logging.getLogger(__name__)
# agreement id
AGREEMENT_ID = "agmt-1111111111111111111111111"
# attribute name
ROOT_ELEM = "acceptedTerms"
TERM_NAME = "configurableUpfrontPricingTerm"
CONFIG_ELEM = "configuration"
ATTRIBUTE_NAME = "selectorValue"
logger = logging.getLogger(__name__)
def get_agreement_information(mp_client, entity_id): 
    "" "
     Returns customer AWS Account id about a given agreement 
     Args: entity_id str: Entity to return 
     Returns: dict: Dictionary of agreement information 
     """ 
     try: 
         terms = mp_client.get_agreement_terms(agreementId=entity_id) 
         dimensionKeyValueMap = {} 
        for term in terms[ROOT ELEM]:
             if TERM_NAME in term: 
                 if CONFIG_ELEM in term[TERM_NAME]: 
                     confParam = term[TERM_NAME][CONFIG_ELEM] 
                     if ATTRIBUTE_NAME in confParam: 
                         selectValue = confParam["selectorValue"] 
                         dimensionKeyValueMap["selectorValue"] = selectValue 
                         if "dimensions" in confParam: 
                             dimensionKeyValueMap["dimensions"] = 
  confParam["dimensions"] 
 """
```

```
 for dimension in confParam['dimensions']: 
                                  if 'dimensionKey' in dimension: 
                                      dimensionValue = dimension['dimensionValue'] 
                                      dimensionKey = dimension['dimensionKey'] 
                                      print(f"Selector: {selectValue}, Dimension 
  Key: {dimensionKey}, Dimension Value: {dimensionValue}") 
                                      dimensionKeyValueMap[dimensionKey] = 
  dimensionValue 
 """ 
         return dimensionKeyValueMap 
     except ClientError as e: 
         if e.response["Error"]["Code"] == "ResourceNotFoundException": 
             logger.error("Agreement with ID %s not found.", entity_id) 
         else: 
             logger.error("Unexpected error: %s", e)
def usage_demo(): 
     logging.basicConfig(level=logging.INFO, format="%(levelname)s: %(message)s") 
     print("-" * 88) 
     print("Looking for an agreement in the AWS Marketplace.") 
     print("-" * 88) 
     mp_client = boto3.client("marketplace-agreement") 
     helper.pretty_print_datetime(get_agreement_information(mp_client, 
  AGREEMENT_ID))
if __name__ == '__main__": usage_demo()
```
Obtenha o cronograma de pagamento de um contrato usando um AWS SDK

Os exemplos de código a seguir mostram como obter o cronograma de pagamento de um contrato.

#### Java

SDK para Java 2.x

## **G** Note

```
// Copyright Amazon.com, Inc. or its affiliates. All Rights Reserved.
// SPDX-License-Identifier: Apache-2.0
package com.example.awsmarketplace.agreementapi;
import software.amazon.awssdk.auth.credentials.ProfileCredentialsProvider;
import software.amazon.awssdk.http.apache.ApacheHttpClient;
import 
  software.amazon.awssdk.services.marketplaceagreement.MarketplaceAgreementClient;
import software.amazon.awssdk.services.marketplaceagreement.model.AcceptedTerm;
import 
  software.amazon.awssdk.services.marketplaceagreement.model.GetAgreementTermsRequest;
import 
  software.amazon.awssdk.services.marketplaceagreement.model.GetAgreementTermsResponse;
import 
  software.amazon.awssdk.services.marketplaceagreement.model.PaymentScheduleTerm;
import software.amazon.awssdk.services.marketplaceagreement.model.ScheduleItem;
import java.util.ArrayList;
import java.util.HashMap;
import java.util.List;
import java.util.Map;
import static com.example.awsmarketplace.utils.ReferenceCodesConstants.*;
import com.example.awsmarketplace.utils.ReferenceCodesUtils;
public class GetAgreementTermsPaymentSchedule { 
  /* 
   * Obtain the payment schedule I have agreed to with the agreement, including 
  the invoice date and invoice amount 
   */ 
  public static void main(String[] args) {
```

```
 String agreementId = args.length > 0 ? args[0] : AGREEMENT_ID; 
  List<Map<String, Object>> paymentScheduleArray = 
 getPaymentSchedules(agreementId); 
 ReferenceCodesUtils.formatOutput(paymentScheduleArray); 
 } 
 public static List<Map<String, Object>> getPaymentSchedules(String agreementId) 
 { 
 MarketplaceAgreementClient marketplaceAgreementClient = 
    MarketplaceAgreementClient.builder() 
    .httpClient(ApacheHttpClient.builder().build()) 
    .credentialsProvider(ProfileCredentialsProvider.create()) 
   .build();
  GetAgreementTermsRequest getAgreementTermsRequest = 
    GetAgreementTermsRequest.builder().agreementId(agreementId) 
   .build();
  GetAgreementTermsResponse getAgreementTermsResponse = 
 marketplaceAgreementClient.getAgreementTerms(getAgreementTermsRequest); 
  List<Map<String, Object>> paymentScheduleArray = new ArrayList<>(); 
  String currencyCode = ""; 
 for (AcceptedTerm acceptedTerm : getAgreementTermsResponse.acceptedTerms()) { 
   if (acceptedTerm.paymentScheduleTerm() != null) { 
    PaymentScheduleTerm paymentScheduleTerm = acceptedTerm.paymentScheduleTerm(); 
    if (paymentScheduleTerm.currencyCode() != null) { 
     currencyCode = paymentScheduleTerm.currencyCode(); 
    } 
    if (paymentScheduleTerm.hasSchedule()) { 
     for (ScheduleItem schedule : paymentScheduleTerm.schedule()) { 
      if (schedule.chargeDate() != null) { 
       String chargeDate = schedule.chargeDate().toString(); 
      String chargeAmount = schedule.chargeAmount();
       Map<String, Object> scheduleMap = new HashMap<>(); 
       scheduleMap.put(ATTRIBUTE_CURRENCY_CODE, currencyCode); 
       scheduleMap.put(ATTRIBUTE_CHARGE_DATE, chargeDate); 
       scheduleMap.put(ATTRIBUTE_CHARGE_AMOUNT, chargeAmount); 
       paymentScheduleArray.add(scheduleMap); 
      }
```

```
 } 
      } 
     } 
   } 
   return paymentScheduleArray; 
  }
}
```
• Para obter detalhes da API, consulte [GetAgreementTermsa](https://docs.aws.amazon.com/goto/SdkForJavaV2/marketplace-agreement-2020-03-01/GetAgreementTerms) Referência AWS SDK for Java 2.x da API.

#### Python

SDK para Python (Boto3)

#### **a** Note

```
# Copyright Amazon.com, Inc. or its affiliates. All Rights Reserved.
# SPDX-License-Identifier: Apache-2.0
^{\mathrm{m}} ""
Purpose
Obtain the payment schedule I have agreed to with the agreement, including the 
  invoice date and invoice amount
AG-17
"""
import json
import logging
import os
import boto3
import utils.helpers as helper
from botocore.exceptions import ClientError
logger = logging.getLogger(__name__)
```

```
# agreement id
AGREEMENT_ID = "agmt-1111111111111111111111111"
# to use sample file or not
USE SAMPLE FILE = False
SAMPLE FILE NAME = "mockup agreement terms.json"
# attribute name
ROOT_ELEM = "acceptedTerms"
TERM_NAME = "paymentScheduleTerm"
CONFIG_ELEM = "configuration"
ATTRIBUTE_NAME = "selectorValue"
def get_agreement_information(mp_client, entity_id): 
     """ 
     Returns customer AWS Account id about a given agreement 
     Args: entity_id str: Entity to return 
     Returns: dict: Dictionary of agreement information 
    "" "
     try: 
         if USE_SAMPLE_FILE: 
            sample_file = os.path.join(os.path.dirname(__file__),
 SAMPLE FILE NAME)
             terms = open_json_file(sample_file) 
         else: 
             terms = mp_client.get_agreement_terms(agreementId=entity_id) 
         paymentScheduleArray = [] 
         currencyCode = "" 
        for term in terms[ROOT ELEM]:
             if TERM_NAME in term: 
                  paymentSchedule = term[TERM_NAME] 
                  if "currencyCode" in paymentSchedule: 
                      currencyCode = paymentSchedule["currencyCode"] 
                  if "schedule" in paymentSchedule: 
                      for sch in paymentSchedule["schedule"]: 
                          if "chargeDate" in sch: 
                              chargeDate = sch["chargeDate"] 
                              chargeAmount = sch["chargeAmount"] 
                              # print(f"chargeDate: {chargeDate}, chargeAmount: 
  {chargeAmount}") 
                             schedule = \{
```

```
 "currencyCode": currencyCode, 
                                  "chargeDate": chargeDate, 
                                  "chargeAmount": chargeAmount, 
 } 
                             paymentScheduleArray.append(schedule) 
         return paymentScheduleArray 
     except ClientError as e: 
         if e.response["Error"]["Code"] == "ResourceNotFoundException": 
             logger.error("Agreement with ID %s not found.", entity_id) 
         else: 
             logger.error("Unexpected error: %s", e)
def usage_demo(): 
     logging.basicConfig(level=logging.INFO, format="%(levelname)s: %(message)s") 
     print("-" * 88) 
     print("Looking for an agreement in the AWS Marketplace.") 
     print("-" * 88) 
     mp_client = boto3.client("marketplace-agreement") 
     helper.pretty_print_datetime(get_agreement_information(mp_client, 
  AGREEMENT_ID)) 
     # open json file from path
def open_json_file(filename): 
     with open(filename, "r") as f: 
         return json.load(f)
if __name__ == '__main__": usage_demo()
```
# Obtenha o preço por dimensão em um contrato usando um AWS SDK

Os exemplos de código a seguir mostram como obter o preço por dimensão em um contrato.

Java

SDK para Java 2.x

## **a** Note

```
// Copyright Amazon.com, Inc. or its affiliates. All Rights Reserved.
// SPDX-License-Identifier: Apache-2.0
package com.example.awsmarketplace.agreementapi;
import software.amazon.awssdk.auth.credentials.ProfileCredentialsProvider;
import software.amazon.awssdk.http.apache.ApacheHttpClient;
import 
  software.amazon.awssdk.services.marketplaceagreement.MarketplaceAgreementClient;
import software.amazon.awssdk.services.marketplaceagreement.model.AcceptedTerm;
import 
  software.amazon.awssdk.services.marketplaceagreement.model.GetAgreementTermsRequest;
import 
  software.amazon.awssdk.services.marketplaceagreement.model.GetAgreementTermsResponse;
import java.util.ArrayList;
import java.util.List;
import static 
  com.example.awsmarketplace.utils.ReferenceCodesConstants.AGREEMENT_ID;
import com.example.awsmarketplace.utils.ReferenceCodesUtils;
public class GetAgreementTermsPricingEachDimension { 
  /* 
   * Obtain pricing per each dimension in the agreement 
   */ 
  public static void main(String[] args) {
```

```
 String agreementId = args.length > 0 ? args[0] : AGREEMENT_ID; 
  List<Object> dimensions = getDimensions(agreementId);
  ReferenceCodesUtils.formatOutput(dimensions); 
  } 
  public static List<Object> getDimensions(String agreementId) { 
   MarketplaceAgreementClient marketplaceAgreementClient = 
     MarketplaceAgreementClient.builder() 
     .httpClient(ApacheHttpClient.builder().build()) 
     .credentialsProvider(ProfileCredentialsProvider.create()) 
     .build(); 
   GetAgreementTermsRequest getAgreementTermsRequest = 
     GetAgreementTermsRequest.builder().agreementId(agreementId) 
    .build();
   GetAgreementTermsResponse getAgreementTermsResponse = 
  marketplaceAgreementClient.getAgreementTerms(getAgreementTermsRequest); 
   List<Object> dimensions = new ArrayList<Object>(); 
   for (AcceptedTerm acceptedTerm : getAgreementTermsResponse.acceptedTerms()) { 
    List<Object> rateInfo = new ArrayList<Object>(); 
    if (acceptedTerm.configurableUpfrontPricingTerm() != null) { 
     if (acceptedTerm.configurableUpfrontPricingTerm().type() != null) { 
      rateInfo.add(acceptedTerm.configurableUpfrontPricingTerm().type()); 
     } 
     if (acceptedTerm.configurableUpfrontPricingTerm().currencyCode() != null) { 
      rateInfo.add(acceptedTerm.configurableUpfrontPricingTerm().currencyCode()); 
     } 
     if (acceptedTerm.configurableUpfrontPricingTerm().hasRateCards()) { 
      rateInfo.add(acceptedTerm.configurableUpfrontPricingTerm().rateCards()); 
     } 
     dimensions.add(rateInfo); 
    } 
   } 
  return dimensions; 
  }
}
```
• Para obter detalhes da API, consulte [GetAgreementTermsa](https://docs.aws.amazon.com/goto/SdkForJavaV2/marketplace-agreement-2020-03-01/GetAgreementTerms) Referência AWS SDK for Java 2.x da API.

#### Python

SDK para Python (Boto3)

## **a** Note

```
# Copyright Amazon.com, Inc. or its affiliates. All Rights Reserved.
# SPDX-License-Identifier: Apache-2.0
"""
Purpose
Obtain pricing per each dimension in the agreement
AG-29
"""
import json
import logging
import os
import boto3
import utils.helpers as helper
from botocore.exceptions import ClientError
logger = logging.getLogger(__name__)
# agreement id
AGREEMENT_ID = "agmt-1111111111111111111111111"
# to use sample file or not
USE_SAMPLE_FILE = False
SAMPLE_FILE_NAME = "mockup_agreement_terms.json"
# attribute name
ROOT_ELEM = "acceptedTerms"
TERM_NAME = "configurableUpfrontPricingTerm"
```

```
CONFIG_ELEM = "configuration"
ATTRIBUTE_NAME = "selectorValue"
TERMS_TO_SEARCH = [ 
     "configurableUpfrontPricingTerm", 
     "usageBasedPricingTerm", 
     "fixedUpfrontPricingTerm",
]
def get_agreement_information(mp_client, entity_id): 
    "" "
     Returns customer AWS Account id about a given agreement 
     Args: entity_id str: Entity to return 
     Returns: dict: Dictionary of agreement information 
     """ 
     try: 
         if USE_SAMPLE_FILE: 
            sample_file = os.path.join(os.path.dirname(__file__),
 SAMPLE FILE NAME)
             terms = open_json_file(sample_file) 
         else: 
             terms = mp_client.get_agreement_terms(agreementId=entity_id) 
         dimentions = [] 
         for term in terms[ROOT_ELEM]: 
             for t in TERMS_TO_SEARCH: 
                  rateInfo = [] 
                  if t in term: 
                      if "type" in term[t]: 
                           rateInfo.append(term[t]["type"]) 
                      if "currencyCode" in term[t]: 
                           rateInfo.append(term[t]["currencyCode"]) 
                      if "rateCards" in term[t]: 
                          rateInfo.append(term[t]["rateCards"]) 
                      dimentions.append(rateInfo) 
         return dimentions 
     except ClientError as e: 
         if e.response["Error"]["Code"] == "ResourceNotFoundException": 
             logger.error("Agreement with ID %s not found.", entity_id) 
         else: 
             logger.error("Unexpected error: %s", e)
```

```
def usage_demo(): 
     logging.basicConfig(level=logging.INFO, format="%(levelname)s: %(message)s") 
     print("-" * 88) 
     print("Looking for an agreement in the AWS Marketplace.") 
     print("-" * 88) 
     mp_client = boto3.client("marketplace-agreement") 
     helper.pretty_print_datetime(get_agreement_information(mp_client, 
  AGREEMENT_ID)) 
     # open json file from path
def open_json_file(filename): 
     with open(filename, "r") as f: 
         return json.load(f)
if __name__ == '__main__": usage_demo()
```
Obtenha o tipo de preço de um contrato usando um AWS SDK

Os exemplos de código a seguir mostram como obter o tipo de preço de um contrato.

Java

SDK para Java 2.x

# **a** Note

```
// Copyright Amazon.com, Inc. or its affiliates. All Rights Reserved.
// SPDX-License-Identifier: Apache-2.0
package com.example.awsmarketplace.agreementapi;
import software.amazon.awssdk.auth.credentials.ProfileCredentialsProvider;
import software.amazon.awssdk.http.apache.ApacheHttpClient;
import 
  software.amazon.awssdk.services.marketplaceagreement.MarketplaceAgreementClient;
import software.amazon.awssdk.services.marketplaceagreement.model.AcceptedTerm;
import 
  software.amazon.awssdk.services.marketplaceagreement.model.AgreementViewSummary;
import software.amazon.awssdk.services.marketplaceagreement.model.Filter;
import 
  software.amazon.awssdk.services.marketplaceagreement.model.GetAgreementTermsRequest;
import 
  software.amazon.awssdk.services.marketplaceagreement.model.GetAgreementTermsResponse;
import 
  software.amazon.awssdk.services.marketplaceagreement.model.SearchAgreementsRequest;
import 
  software.amazon.awssdk.services.marketplaceagreement.model.SearchAgreementsResponse;
import com.fasterxml.jackson.annotation.JsonAutoDetect.Visibility;
import java.util.ArrayList;
import java.util.Arrays;
import java.util.HashMap;
import java.util.HashSet;
import java.util.Iterator;
import java.util.List;
import java.util.Map;
import java.util.Objects;
import java.util.Set;
import org.apache.commons.lang3.tuple.Triple;
import 
 software.amazon.awssdk.services.marketplacecatalog.MarketplaceCatalogClient;
import 
  software.amazon.awssdk.services.marketplacecatalog.model.DescribeEntityRequest;
import 
  software.amazon.awssdk.services.marketplacecatalog.model.DescribeEntityResponse;
import static com.example.awsmarketplace.utils.ReferenceCodesConstants.*;
```

```
import com.fasterxml.jackson.annotation.PropertyAccessor;
import com.fasterxml.jackson.core.JsonProcessingException;
import com.fasterxml.jackson.databind.JsonNode;
import com.fasterxml.jackson.databind.ObjectMapper;
import com.fasterxml.jackson.databind.ObjectWriter;
import com.fasterxml.jackson.datatype.jsr310.JavaTimeModule;
/* 
 * Obtain the pricing type of the agreement (contract, FPS, metered, free etc.) 
  */
public class GetAgreementPricingType { 
 private static final String FILTER_NAME = "OfferId"; 
 private static final String FILTER_VALUE = OFFER_ID; 
 // Product types 
 private static final String SAAS_PRODUCT = "SaaSProduct"; 
  private static final String AMI_PRODUCT = "AmiProduct"; 
 private static final String ML_PRODUCT = "MachineLearningProduct"; 
 private static final String CONTAINER PRODUCT = "ContainerProduct";
  private static final String DATA_PRODUCT = "DataProduct"; 
 private static final String PROSERVICE_PRODUCT = "ProfessionalServicesProduct"; 
 private static final String AIQ_PRODUCT = "AiqProduct"; 
 // Pricing types 
  private static final String CCP = "CCP"; 
  private static final String ANNUAL = "Annual"; 
  private static final String CONTRACT = "Contract"; 
  private static final String SFT = "SaaS Free Trial"; 
  private static final String HMA = "Hourly and Monthly Agreements"; 
  private static final String HOURLY = "Hourly"; 
  private static final String MONTHLY = "Monthly"; 
  private static final String AFPS = "Annual FPS"; 
  private static final String CFPS = "Contract FPS"; 
 private static final String CCPFPS = "CCP with FPS"; 
  private static final String BYOL = "BYOL"; 
 private static final String FREE = "Free"; 
 private static final String FTH = "Free Trials and Hourly"; 
 // Agreement term pricing types 
 private static final Set<String> LEGAL = Set.of("LegalTerm"); 
 private static final Set<String> CONFIGURABLE_UPFRONT = 
  Set.of("ConfigurableUpfrontPricingTerm");
```

```
 private static final Set<String> USAGE_BASED = Set.of("UsageBasedPricingTerm"); 
private static final Set<String> CONFIGURABLE UPFRONT AND USAGE BASED =
 Set.of("ConfigurableUpfrontPricingTerm", "UsageBasedPricingTerm"); 
 private static final Set<String> FREE_TRIAL = Set.of("FreeTrialPricingTerm"); 
 private static final Set<String> RECURRING_PAYMENT = 
 Set.of("RecurringPaymentTerm"); 
 private static final Set<String> USAGE_BASED_AND_RECURRING_PAYMENT = 
 Set.of("UsageBasedPricingTerm", "RecurringPaymentTerm"); 
 private static final Set<String> FIXED_UPFRONT_AND_PAYMENT_SCHEDULE = 
 Set.of("FixedUpfrontPricingTerm", "PaymentScheduleTerm"); 
 private static final Set<String> 
 FIXED_UPFRONT_AND_PAYMENT_SCHEDULE_AND_USAGE_BASED = 
 Set.of("FixedUpfrontPricingTerm", "PaymentScheduleTerm", 
 "UsageBasedPricingTerm"); 
 private static final Set<String> BYOL_PRICING = Set.of("ByolPricingTerm"); 
 private static final Set<String> FREE_TRIAL_AND_USAGE_BASED = 
 Set.of("FreeTrialPricingTerm", "UsageBasedPricingTerm"); 
 private static final List<Set<String>> ALL_AGREEMENT_TERM_TYPES_COMBINATION 
 = Arrays.asList(LEGAL, CONFIGURABLE_UPFRONT, USAGE_BASED, 
 CONFIGURABLE_UPFRONT_AND_USAGE_BASED, 
   FREE_TRIAL, RECURRING_PAYMENT, USAGE_BASED_AND_RECURRING_PAYMENT, 
 FIXED_UPFRONT_AND_PAYMENT_SCHEDULE, 
 FIXED_UPFRONT_AND_PAYMENT_SCHEDULE_AND_USAGE_BASED, BYOL_PRICING, 
FREE TRIAL AND USAGE BASED);
 private static MarketplaceAgreementClient marketplaceAgreementClient = 
   MarketplaceAgreementClient.builder() 
   .httpClient(ApacheHttpClient.builder().build()) 
   .credentialsProvider(ProfileCredentialsProvider.create()) 
  .build();
 private static MarketplaceCatalogClient marketplaceCatalogClient = 
  MarketplaceCatalogClient.builder() 
   .httpClient(ApacheHttpClient.builder().build()) 
   .credentialsProvider(ProfileCredentialsProvider.create()) 
  .build();
    /* 
     * Get agreement Pricing Type given product type, agreement term types and 
 offer types if needed 
     */ 
 public static String getPricingType(String productType, Set<String> 
 agreementTermType, Set<String> offerType) {
```

```
 Map<Triple<String, Set<String>, Set<String>>, String> pricingTypes = new 
 HashMap<>(); 
  pricingTypes.put(Triple.of(SAAS_PRODUCT, CONFIGURABLE_UPFRONT_AND_USAGE_BASED, 
 new HashSet<>()), CCP); 
 pricingTypes.put(Triple.of(DATA_PRODUCT, CONFIGURABLE_UPFRONT_AND_USAGE_BASED,
 new HashSet<>()), CCP); 
  pricingTypes.put(Triple.of(CONTAINER_PRODUCT, CONFIGURABLE_UPFRONT, 
 CONFIGURABLE_UPFRONT_AND_USAGE_BASED), ANNUAL); 
  pricingTypes.put(Triple.of(AMI_PRODUCT, CONFIGURABLE_UPFRONT, 
 CONFIGURABLE_UPFRONT_AND_USAGE_BASED), ANNUAL); 
  pricingTypes.put(Triple.of(ML_PRODUCT, CONFIGURABLE_UPFRONT, 
 CONFIGURABLE_UPFRONT_AND_USAGE_BASED), ANNUAL); 
  pricingTypes.put(Triple.of(CONTAINER_PRODUCT, CONFIGURABLE_UPFRONT, 
 CONFIGURABLE_UPFRONT), CONTRACT); 
  pricingTypes.put(Triple.of(AMI_PRODUCT, CONFIGURABLE_UPFRONT, 
 CONFIGURABLE_UPFRONT), CONTRACT); 
  pricingTypes.put(Triple.of(SAAS_PRODUCT, CONFIGURABLE_UPFRONT, new 
 HashSet<>()), CONTRACT); 
  pricingTypes.put(Triple.of(DATA_PRODUCT, CONFIGURABLE_UPFRONT, new 
 HashSet<>()), CONTRACT); 
  pricingTypes.put(Triple.of(AIQ_PRODUCT, CONFIGURABLE_UPFRONT, new HashSet<>()), 
 CONTRACT); 
  pricingTypes.put(Triple.of(PROSERVICE_PRODUCT, CONFIGURABLE_UPFRONT, new 
 HashSet<>()), CONTRACT); 
  pricingTypes.put(Triple.of(SAAS_PRODUCT, FREE_TRIAL, new HashSet<>()), SFT); 
  pricingTypes.put(Triple.of(AMI_PRODUCT, USAGE_BASED_AND_RECURRING_PAYMENT, new 
 HashSet<>()), HMA); 
  pricingTypes.put(Triple.of(SAAS_PRODUCT, USAGE_BASED, new HashSet<>()), 
 HOURLY); 
  pricingTypes.put(Triple.of(AMI_PRODUCT, USAGE_BASED, new HashSet<>()), HOURLY); 
  pricingTypes.put(Triple.of(ML_PRODUCT, USAGE_BASED, new HashSet<>()), HOURLY); 
  pricingTypes.put(Triple.of(CONTAINER_PRODUCT, RECURRING_PAYMENT, new 
 HashSet<>()), MONTHLY); 
  pricingTypes.put(Triple.of(AMI_PRODUCT, RECURRING_PAYMENT, new HashSet<>()), 
 MONTHLY); 
  pricingTypes.put(Triple.of(CONTAINER_PRODUCT, 
 FIXED_UPFRONT_AND_PAYMENT_SCHEDULE, 
 FIXED_UPFRONT_AND_PAYMENT_SCHEDULE_AND_USAGE_BASED), AFPS); 
  pricingTypes.put(Triple.of(AMI_PRODUCT, FIXED_UPFRONT_AND_PAYMENT_SCHEDULE, 
 FIXED_UPFRONT_AND_PAYMENT_SCHEDULE_AND_USAGE_BASED), AFPS); 
  pricingTypes.put(Triple.of(ML_PRODUCT, FIXED_UPFRONT_AND_PAYMENT_SCHEDULE, new 
 HashSet<>()), AFPS);
```
 pricingTypes.put(Triple.of(CONTAINER\_PRODUCT, FIXED\_UPFRONT\_AND\_PAYMENT\_SCHEDULE, new HashSet<>()), CFPS); pricingTypes.put(Triple.of(AMI\_PRODUCT, FIXED\_UPFRONT\_AND\_PAYMENT\_SCHEDULE, FIXED\_UPFRONT\_AND\_PAYMENT\_SCHEDULE), CFPS); pricingTypes.put(Triple.of(SAAS\_PRODUCT, FIXED\_UPFRONT\_AND\_PAYMENT\_SCHEDULE, new HashSet<>()), CFPS); pricingTypes.put(Triple.of(DATA\_PRODUCT, FIXED\_UPFRONT\_AND\_PAYMENT\_SCHEDULE, new HashSet<>()), CFPS); pricingTypes.put(Triple.of(AIQ\_PRODUCT, FIXED\_UPFRONT\_AND\_PAYMENT\_SCHEDULE, new HashSet<>()), CFPS); pricingTypes.put(Triple.of(PROSERVICE\_PRODUCT, FIXED\_UPFRONT\_AND\_PAYMENT\_SCHEDULE, new HashSet<>()), CFPS); pricingTypes.put(Triple.of(SAAS\_PRODUCT, FIXED\_UPFRONT\_AND\_PAYMENT\_SCHEDULE\_AND\_USAGE\_BASED, new HashSet<>()), CCPFPS); pricingTypes.put(Triple.of(DATA\_PRODUCT, FIXED\_UPFRONT\_AND\_PAYMENT\_SCHEDULE\_AND\_USAGE\_BASED, new HashSet<>()), CCPFPS); pricingTypes.put(Triple.of(AIQ\_PRODUCT, FIXED\_UPFRONT\_AND\_PAYMENT\_SCHEDULE\_AND\_USAGE\_BASED, new HashSet<>()), CCPFPS); pricingTypes.put(Triple.of(PROSERVICE\_PRODUCT, FIXED\_UPFRONT\_AND\_PAYMENT\_SCHEDULE\_AND\_USAGE\_BASED, new HashSet<>()), CCPFPS); pricingTypes.put(Triple.of(AMI\_PRODUCT, BYOL\_PRICING, new HashSet<>()), BYOL); pricingTypes.put(Triple.of(SAAS\_PRODUCT, BYOL\_PRICING, new HashSet<>()), BYOL); pricingTypes.put(Triple.of(PROSERVICE\_PRODUCT, BYOL\_PRICING, new HashSet<>()), BYOL); pricingTypes.put(Triple.of(AIQ\_PRODUCT, BYOL\_PRICING, new HashSet<>()), BYOL); pricingTypes.put(Triple.of(ML\_PRODUCT, BYOL\_PRICING, new HashSet<>()), BYOL); pricingTypes.put(Triple.of(CONTAINER\_PRODUCT, BYOL\_PRICING, new HashSet<>()), BYOL); pricingTypes.put(Triple.of(DATA\_PRODUCT, BYOL\_PRICING, new HashSet<>()), BYOL); pricingTypes.put(Triple.of(CONTAINER\_PRODUCT, LEGAL, new HashSet<>()), FREE); pricingTypes.put(Triple.of(AMI\_PRODUCT, FREE\_TRIAL\_AND\_USAGE\_BASED, new HashSet<>()), FTH); pricingTypes.put(Triple.of(CONTAINER\_PRODUCT, FREE\_TRIAL\_AND\_USAGE\_BASED, new HashSet<>()), FTH); pricingTypes.put(Triple.of(ML\_PRODUCT, FREE\_TRIAL\_AND\_USAGE\_BASED, new HashSet<>()), FTH); Triple<String, Set<String>, Set<String>> key = Triple.of(productType, agreementTermType, offerType); if (pricingTypes.containsKey(key)) { return pricingTypes.get(key); } else { return "Unknown";

```
 } 
 } 
 /* 
  * Given product type and agreement term types, some combinations need to check 
 offer term types as well. 
  */ 
 public static String needToCheckOfferTermsType(String productType, Set<String> 
 agreementTermTypes) { 
 Map<KeyPair, String> offerTermTypes = new HashMap<>(); 
 offerTermTypes.put(new KeyPair(CONTAINER_PRODUCT, CONFIGURABLE_UPFRONT), "Y"); 
 offerTermTypes.put(new KeyPair(AMI_PRODUCT, CONFIGURABLE_UPFRONT), "Y"); 
  offerTermTypes.put(new KeyPair(CONTAINER_PRODUCT, 
FIXED UPFRONT AND PAYMENT SCHEDULE), "Y");
  offerTermTypes.put(new KeyPair(AMI_PRODUCT, 
 FIXED_UPFRONT_AND_PAYMENT_SCHEDULE), "Y"); 
  KeyPair key = new KeyPair(productType, agreementTermTypes); 
 if (offerTermTypes.containsKey(key)) { 
  return offerTermTypes.get(key); 
 } else { 
  return null; 
 } 
 } 
 public static List<AgreementViewSummary> getAgreementsById() { 
  List<AgreementViewSummary> agreementSummaryList = new 
 ArrayList<AgreementViewSummary>(); 
 Filter partyType = 
Filter.builder().name(PARTY_TYPE_FILTER_NAME).values(PARTY_TYPE_FILTER_VALUE_PROPOSER).b
 Filter agreementType = 
Filter.builder().name(AGREEMENT_TYPE_FILTER_NAME).values(AGREEMENT_TYPE_FILTER_VALUE_PUF
  Filter customizeFilter = 
 Filter.builder().name(FILTER_NAME).values(FILTER_VALUE).build(); 
  SearchAgreementsRequest searchAgreementsRequest = 
    SearchAgreementsRequest.builder() 
    .catalog(AWS_MP_CATALOG) 
    .filters(partyType, agreementType, customizeFilter).build();
```

```
 SearchAgreementsResponse searchResultResponse = 
 marketplaceAgreementClient.searchAgreements(searchAgreementsRequest); 
  agreementSummaryList.addAll(searchResultResponse.agreementViewSummaries()); 
  while (searchResultResponse.nextToken() != null && 
 searchResultResponse.nextToken().length() > 0) { 
   searchAgreementsRequest = 
 SearchAgreementsRequest.builder().catalog(AWS_MP_CATALOG) 
     .filters(partyType, 
 agreementType).nextToken(searchResultResponse.nextToken()).build(); 
   searchResultResponse = 
 marketplaceAgreementClient.searchAgreements(searchAgreementsRequest); 
  agreementSummaryList.addAll(searchResultResponse.agreementViewSummaries());
  } 
  return agreementSummaryList; 
 } 
 static class KeyPair { 
  private final String first; 
  private final Set<String> second; 
  public KeyPair(String productType, Set<String> second) { 
  this.first = productType; 
  this.second = second; 
  } 
  @Override 
  public int hashCode() { 
  return Objects.hash(first, second); 
  } 
  @Override 
  public boolean equals(Object obj) { 
  if (this == obj) return true; 
  if (obj == null || getClass() != obj.getClass()) return false; 
   KeyPair other = (KeyPair) obj; 
   return Objects.equals(first, other.first) && Objects.equals(second, 
 other.second); 
  } 
 }
```

```
 /* 
  * Get all the term types for the offer 
  */ 
 public static Set<String> getOfferTermTypes(String offerId) { 
 Set<String> offerTermTypes = new HashSet<String>(); 
  DescribeEntityRequest request = 
    DescribeEntityRequest.builder() 
    .catalog(AWS_MP_CATALOG) 
    .entityId(offerId) 
   .build();
  DescribeEntityResponse result = 
 marketplaceCatalogClient.describeEntity(request); 
 String details = result.details(); 
 try { 
   ObjectMapper objectMapper = new ObjectMapper(); 
   JsonNode rootNode = objectMapper.readTree(details); 
   JsonNode termsNode = rootNode.get(ATTRIBUTE_TERMS); 
   for (JsonNode termNode : termsNode) { 
    if (termNode.get(ATTRIBUTE_TYPE_ENTITY) != null ) { 
     offerTermTypes.add(termNode.get(ATTRIBUTE_TYPE_ENTITY).asText()); 
    } 
   } 
  } catch (Exception e) { 
  e.printStackTrace(); 
 } 
 return offerTermTypes; 
 } 
 /* 
  * Get all the agreement term types 
  */ 
 public static Set<String> getAgreementTermTypes(GetAgreementTermsResponse 
 agreementTerm) { 
 Set<String> agreementTermTypes = new HashSet<String>(); 
  try {
```

```
 for (AcceptedTerm term : agreementTerm.acceptedTerms()) { 
     ObjectMapper objectMapper = new ObjectMapper(); 
     JsonNode termNode = objectMapper.readTree(getJson(term)); 
     Iterator<Map.Entry<String, JsonNode>> fieldsIterator = termNode.fields(); 
     while (fieldsIterator.hasNext()) { 
      Map.Entry<String, JsonNode> entry = fieldsIterator.next(); 
      JsonNode value = entry.getValue(); 
      if (value.isObject() && value.has(ATTRIBUTE_TYPE_AGREEMENT)) { 
      agreementTermTypes.add(value.get(ATTRIBUTE_TYPE_AGREEMENT).asText());
      } 
    } 
   } 
  } catch (Exception e) { 
   e.printStackTrace(); 
  } 
  return agreementTermTypes; 
 } 
 /* 
   * make sure all elements in array2 exist in array1 
   */ 
 public static boolean allElementsExist(Set<String> array1, Set<String> array2) { 
  for (String element : array2) { 
   boolean found = false; 
   for (String str : array1) { 
    if (element.equals(str)) { 
     found = true; 
     break; 
    } 
   } 
   if (!found) { 
    return false; 
   } 
  } 
  return true; 
 } 
 /* 
   * Find the combinations of the agreement term types for the agreement 
   */ 
 public static Set<String> getMatchedTermTypesCombination(Set<String> 
 agreementTermTypes) { 
  Set<String> matchedCombination = new HashSet<String>();
```

```
 for (Set<String> element : ALL_AGREEMENT_TERM_TYPES_COMBINATION) { 
   if (allElementsExist(agreementTermTypes, element)) { 
    matchedCombination = element; 
  } 
 } 
 return matchedCombination; 
 } 
 public static void main(String[] args) { 
 List<AgreementViewSummary> agreements = getAgreementsById(); 
 for (AgreementViewSummary summary : agreements) { 
  String pricingType = ""; 
  String agreementId = summary.agreementId();
   System.out.println(agreementId); 
   String offerId = summary.proposalSummary().offerId(); 
  //get all pricing term types for the offer in the agreement 
   Set<String> offerTermTypes = getOfferTermTypes(offerId); 
  String productType = summary.proposalSummary().resources().get(0).type();
  //get all pricing term types for the agreement 
   GetAgreementTermsRequest getAgreementTermsRequest = 
     GetAgreementTermsRequest.builder().agreementId(agreementId) 
     .build(); 
   GetAgreementTermsResponse getAgreementTermsResponse = 
 marketplaceAgreementClient.getAgreementTerms(getAgreementTermsRequest); 
   Set<String> agreementTermTypes = 
 getAgreementTermTypes(getAgreementTermsResponse); 
  //get matched pricing term type combination set 
   Set<String> agreementMatchedTermType = 
 getMatchedTermTypesCombination(agreementTermTypes); 
  //check to see if this agreement pricing term combination needs additional 
 check on offer pricing terms 
   String needToCheckOfferType = needToCheckOfferTermsType(productType, 
 agreementMatchedTermType); 
 // get the pricing type for the agreement based on the product type, agreement
 term types and offer term types if needed
```

```
 if (needToCheckOfferType != null) {
```

```
 Set<String> offerMatchedTermType = 
  getMatchedTermTypesCombination(offerTermTypes); 
     pricingType = getPricingType(productType, agreementMatchedTermType, 
  offerMatchedTermType); 
    } else if (agreementMatchedTermType == LEGAL) { 
     pricingType = FREE; 
    } else { 
     pricingType = getPricingType(productType, agreementMatchedTermType, new 
  HashSet()); 
    } 
    System.out.println("Pricing type is " + pricingType); 
   } 
  } 
  private static String getJson(Object result) { 
   String json = ""; 
   try { 
    ObjectMapper om = new ObjectMapper(); 
    om.setVisibility(PropertyAccessor.FIELD, Visibility.ANY); 
    om.registerModule(new JavaTimeModule()); 
    ObjectWriter ow = om.writer().withDefaultPrettyPrinter(); 
    json = ow.writeValueAsString(result); 
   } catch (JsonProcessingException e) { 
    e.printStackTrace(); 
   } 
  return json; 
  }
}
```
• Para obter detalhes da API, consulte [DescribeAgreementa](https://docs.aws.amazon.com/goto/SdkForJavaV2/marketplace-agreement-2020-03-01/DescribeAgreement) Referência AWS SDK for Java 2.x da API.

## Python

# SDK para Python (Boto3)

## **a** Note

```
# Copyright Amazon.com, Inc. or its affiliates. All Rights Reserved.
# SPDX-License-Identifier: Apache-2.0
\cdotsPurpose
Obtain the pricing type of the agreement (contract, FPS, metered, free etc.)
AG-16
"""
import json
import logging
import boto3
from botocore.exceptions import ClientError
# To search by offer id: OfferId; by product id: ResourceIdentifier; by product 
 type: ResourceType
idType = "OfferId"
# replace id value as needed
idValue = "offer-1111111111111"
MAX_PAGE_RESULTS = 10
# catalog; switch to AWSMarketplace for release
AWSMPCATALOG = "AWSMarketplace"
# product types
SaaSProduct = "SaaSProduct"
AmiProduct = "AmiProduct"
MLProduct = "MachineLearningProduct"
ContainerProduct = "ContainerProduct"
```

```
DataProduct = "DataProduct"
ProServiceProduct = "ProfessionalServicesProduct"
AiqProduct = "AiqProduct"
# Define pricing types
CCP = "CCP"Annual = "Annual"
Contract = "Contract"
SFT = "SaaS Freee Trial"
HMA = "Hourly and Monthly Agreements"
Hourly = "Hourly"
Monthly = "Monthly"
AFPS = "Annual FPS"
CFPS = "Contract FPS"
CCPFPS = "CCP with FPS"
BYOL = "BYOL"
Free = "Free"
FTH = "Free Trials and Hourly"
# Define Agreement Term Types
legal = ["LegalTerm"]
config = ["ConfigurableUpfrontPricingTerm"]
usage = ["UsageBasedPricingTerm"]
config_usage = ["ConfigurableUpfrontPricingTerm", "UsageBasedPricingTerm"]
freeTrial = ["FreeTrialPricingTerm"]
recur = ["RecurringPaymentTerm"]
usage_recur = ("UsageBasedPricingTerm", "RecurringPaymentTerm")
fixed_payment = ["FixedUpfrontPricingTerm", "PaymentScheduleTerm"]
fixed_payment_usage = [ 
     "FixedUpfrontPricingTerm", 
     "PaymentScheduleTerm", 
     "UsageBasedPricingTerm",
\mathbf{I}byol = ["ByolPricingTerm"]
freeTrial_usage = ("FreeTrialPricingTerm", "UsageBasedPricingTerm")
all_agreement_types_combination = ( 
     legal, 
     config, 
     usage, 
     config_usage, 
     freeTrial, 
     recur, 
     usage_recur, 
     fixed_payment,
```

```
 fixed_payment_usage, 
     byol, 
     freeTrial_usage,
\mathcal{L}# get pricing type method given product type, agreement temr type and offer type 
  if needed
def get_pricing_type(product_type, agreement_term_type, offer_type): 
     pricing_types = { 
         (SaaSProduct, frozenset(config_usage), frozenset("")): CCP, 
         (DataProduct, frozenset(config_usage), frozenset("")): CCP, 
         (ContainerProduct, frozenset(config), frozenset(config_usage)): Annual, 
         (AmiProduct, frozenset(config), frozenset(config_usage)): Annual, 
         (MLProduct, frozenset(config), frozenset(config_usage)): Annual, 
         (ContainerProduct, frozenset(config), frozenset(config)): Contract, 
         (AmiProduct, frozenset(config), frozenset(config)): Contract, 
         (SaaSProduct, frozenset(config), frozenset("")): Contract, 
         (DataProduct, frozenset(config), frozenset("")): Contract, 
         (AiqProduct, frozenset(config), frozenset("")): Contract, 
         (ProServiceProduct, frozenset(config), frozenset("")): Contract, 
         (SaaSProduct, frozenset(freeTrial), frozenset("")): SFT, 
         (AmiProduct, frozenset(usage_recur), frozenset("")): HMA, 
         (SaaSProduct, frozenset(usage), frozenset("")): Hourly, 
         (AmiProduct, frozenset(usage), frozenset("")): Hourly, 
         (ContainerProduct, frozenset(usage), frozenset("")): Hourly, 
         (MLProduct, frozenset(usage), frozenset("")): Hourly, 
         (ContainerProduct, frozenset(recur), frozenset("")): Monthly, 
         (AmiProduct, frozenset(recur), frozenset("")): Monthly, 
         ( 
             ContainerProduct, 
             frozenset(fixed_payment), 
             frozenset(fixed_payment_usage), 
         ): AFPS, 
         (AmiProduct, frozenset(fixed_payment), frozenset(fixed_payment_usage)): 
  AFPS, 
         (MLProduct, frozenset(fixed_payment), frozenset("")): AFPS, 
         (ContainerProduct, frozenset(fixed_payment), frozenset(fixed_payment)): 
  CFPS, 
         (AmiProduct, frozenset(fixed_payment), frozenset(fixed_payment)): CFPS, 
         (SaaSProduct, frozenset(fixed_payment), frozenset("")): CFPS, 
         (DataProduct, frozenset(fixed_payment), frozenset("")): CFPS, 
         (AiqProduct, frozenset(fixed_payment), frozenset("")): CFPS, 
         (ProServiceProduct, frozenset(fixed_payment), frozenset("")): CFPS,
```

```
 (SaaSProduct, frozenset(fixed_payment_usage), frozenset("")): CCPFPS, 
         (DataProduct, frozenset(fixed_payment_usage), frozenset("")): CCPFPS, 
         (AiqProduct, frozenset(fixed_payment_usage), frozenset("")): CCPFPS, 
         (ProServiceProduct, frozenset(fixed_payment_usage), frozenset("")): 
  CCPFPS, 
         (AmiProduct, frozenset(byol), frozenset("")): BYOL, 
         (SaaSProduct, frozenset(byol), frozenset("")): BYOL, 
         (ProServiceProduct, frozenset(byol), frozenset("")): BYOL, 
         (AiqProduct, frozenset(byol), frozenset("")): BYOL, 
         (MLProduct, frozenset(byol), frozenset("")): BYOL, 
         (ContainerProduct, frozenset(byol), frozenset("")): BYOL, 
         (DataProduct, frozenset(byol), frozenset("")): BYOL, 
         (ContainerProduct, frozenset(legal), frozenset("")): Free, 
         (AmiProduct, frozenset(freeTrial_usage), frozenset("")): FTH, 
         (ContainerProduct, frozenset(freeTrial_usage), frozenset("")): FTH, 
         (MLProduct, frozenset(freeTrial_usage), frozenset("")): FTH, 
     } 
     key = (product_type, agreement_term_type, offer_type) 
     if key in pricing_types: 
         return pricing_types[key] 
     else: 
         return "Unknown"
# Example usage for testing purpose
"" "
product_type = SaaSProduct
agreement_term_type = frozenset(config_usage)
offer_type = frozenset('')
pricing_type = get_pricing_type(product_type, agreement_term_type, offer_type)
print("pricing type = " + pricing_type) # Output: CCP
"""
# check if offer term types are needed; if Y, needed
def get_offer_term_type(product_type, agreement_term_type): 
     offer_term_types = { 
         (ContainerProduct, frozenset(config)): "Y", 
         (AmiProduct, frozenset(config)): "Y", 
         (ContainerProduct, frozenset(fixed_payment)): "Y", 
         (AmiProduct, frozenset(fixed_payment)): "Y", 
         (AmiProduct, frozenset(fixed_payment), frozenset(fixed_payment)): "Y", 
     }
```

```
 key = (product_type, agreement_term_type) 
     if key in offer_term_types: 
         return offer_term_types[key] 
     else: 
         return
logger = logging.getLogger(__name__)
def get_agreements(mp_client): 
     AgreementSummaryList = [] 
     partyTypes = ["Proposer"] 
     for value in partyTypes: 
         try: 
             agreement = mp_client.search_agreements( 
                 catalog=AWSMPCATALOG, 
                 maxResults=MAX_PAGE_RESULTS, 
                 filters=[ 
                     {"name": "PartyType", "values": [value]}, 
                     {"name": idType, "values": [idValue]}, 
                     {"name": "AgreementType", "values": ["PurchaseAgreement"]}, 
 ], 
) except ClientError as e: 
             logger.error("Could not complete search_agreements request.") 
             raise 
         AgreementSummaryList.extend(agreement["agreementViewSummaries"]) 
         while "nextToken" in agreement and agreement["nextToken"] is not None: 
             try: 
                 agreement = mp_client.search_agreements( 
                     catalog=AWSMPCATALOG, 
                     maxResults=MAX_PAGE_RESULTS, 
                     nextToken=agreement["nextToken"], 
                     filters=[ 
                         {"name": "PartyType", "values": [value]}, 
                         {"name": idType, "values": [idValue]}, 
                         {"name": "AgreementType", "values": 
  ["PurchaseAgreement"]}, 
 ], 
)
```

```
 except ClientError as e: 
                  logger.error("Could not complete search_agreements request.") 
                  raise 
             AgreementSummaryList.extend(agreement["agreementViewSummaries"]) 
     return AgreementSummaryList
def usage_demo(): 
     logging.basicConfig(level=logging.INFO, format="%(levelname)s: %(message)s") 
     print("-" * 88) 
     print("Looking for an agreement in the AWS Marketplace Catalog.") 
     print("-" * 88) 
     mp_client = boto3.client("marketplace-agreement") 
     # find all agreements matching the specified idType and idValue 
     agreements = get_agreements(mp_client) 
     for item in agreements: 
         pricingType = "" 
         agreement_id = item["agreementId"] 
         # get term types inside offer 
         offer_term_types = get_offer_term_types(item) 
         # even though multiple product types are allowed for one agreement, only 
  need the first one 
         productType = item["resourceSummaries"][0]["resourceType"] 
         # get agreement terms types 
         agreementTerm = mp_client.get_agreement_terms(agreementId=agreement_id) 
         agreementTermTypes = get_agreement_term_types(agreementTerm) 
         # match with agreement term type group 
         matchedTermType = getMatchedTermTypesCombination(agreementTermTypes) 
         # check if offer term type is needed. 
         offer_term_type_needed = get_offer_term_type( 
             productType, frozenset(matchedTermType) 
        \lambda
```

```
 # get pricing type given product type, agreement term types and offer 
  type if needed; 
         # one excpetion is Container with Legal term. LegalTerm needs to be the 
  only term present 
        if offer term type needed is not None:
             matchedOfferTermTypes = 
  getMatchedTermTypesCombination(offer_term_types) 
             print(f"matchedOfferTermType = {matchedOfferTermTypes}") 
             pricingType = get_pricing_type( 
                 productType, 
                 frozenset(matchedTermType), 
                 frozenset(matchedOfferTermTypes), 
) elif set(matchedTermType) == set(legal): 
             pricingType = Free 
         else: 
             pricingType = get_pricing_type( 
                 productType, frozenset(matchedTermType), frozenset("") 
) print( 
             f"agreementId={agreement_id};productType={productType}; 
  agreementTermTypes={agreementTermTypes}; matchedTermType={matchedTermType}; 
  offerTermTypeNeeded={offer_term_type_needed}; 
  offer_term_types={offer_term_types}" 
\overline{\phantom{a}} print(f"pricing type={pricingType}")
def getMatchedTermTypesCombination(agreementTermTypes): 
     matchedCombination = () 
     for element in all_agreement_types_combination: 
         if check_elements(agreementTermTypes, element): 
             matchedCombination = element 
     return matchedCombination
def get_offer_term_types(item): 
     offer_id = item["agreementTokenSummary"]["offerId"] 
     mp_catalogAPI_client = boto3.client("marketplace-catalog") 
     offer_document = get_entity_information(mp_catalogAPI_client, offer_id) 
     offerDetail = offer_document["Details"] 
     offerDetail_json_object = json.loads(offerDetail)
```

```
 offerDetail_json_object["Terms"]] 
     return offer_term_types
# make sure all elements in array2 exist in array1
def check_elements(array1, array2): 
     for element in array2: 
         if element not in array1: 
             return False 
     return True
def get_entity_information(mp_client, entity_id): 
     """ 
     Returns information about a given entity 
     Args: entity_id str: Entity to return 
     Returns: dict: Dictionary of entity information 
     """ 
     try: 
         response = mp_client.describe_entity( 
             Catalog="AWSMarketplace", 
             EntityId=entity_id, 
         ) 
         return response 
     except ClientError as e: 
         if e.response["Error"]["Code"] == "ResourceNotFoundException": 
             logger.error("Entity with ID %s not found.", entity_id) 
         else: 
             logger.error("Unexpected error: %s", e)
def get_agreement_term_types(agreementTerm): 
    types = [] for term in agreementTerm["acceptedTerms"]: 
         for value in term.values(): 
             if isinstance(value, dict) and "type" in value: 
                  types.append(value["type"]) 
     return types
```
offer\_term\_types = [term["Type"] for term in

```
if __name__ == '__main__":usage demo()
```
Obtenha o tipo de produto de um contrato usando um AWS SDK

Os exemplos de código a seguir mostram como obter o tipo de produto de um contrato.

Java

SDK para Java 2.x

# **a** Note

```
// Copyright Amazon.com, Inc. or its affiliates. All Rights Reserved.
// SPDX-License-Identifier: Apache-2.0
package com.example.awsmarketplace.agreementapi;
import software.amazon.awssdk.auth.credentials.ProfileCredentialsProvider;
import software.amazon.awssdk.http.apache.ApacheHttpClient;
import 
  software.amazon.awssdk.services.marketplaceagreement.MarketplaceAgreementClient;
import 
  software.amazon.awssdk.services.marketplaceagreement.model.DescribeAgreementRequest;
import 
  software.amazon.awssdk.services.marketplaceagreement.model.DescribeAgreementResponse;
import software.amazon.awssdk.services.marketplaceagreement.model.Resource;
import static com.example.awsmarketplace.utils.ReferenceCodesConstants.*;
import java.util.ArrayList;
import java.util.List;
import com.example.awsmarketplace.utils.ReferenceCodesUtils;
```

```
public class GetAgreementProductType { 
  /* 
   * Obtain the Product Type of the product the agreement was created on 
   */ 
  public static void main(String[] args) { 
   String agreementId = args.length > 0 ? args[0] : AGREEMENT_ID; 
   List<String> productIds = getProducts(agreementId); 
   ReferenceCodesUtils.formatOutput(productIds); 
  } 
  public static List<String> getProducts(String agreementId) { 
   MarketplaceAgreementClient marketplaceAgreementClient = 
     MarketplaceAgreementClient.builder() 
     .httpClient(ApacheHttpClient.builder().build()) 
     .credentialsProvider(ProfileCredentialsProvider.create()) 
    .build();
   DescribeAgreementRequest describeAgreementRequest = 
     DescribeAgreementRequest.builder() 
     .agreementId(agreementId) 
     .build(); 
   DescribeAgreementResponse describeAgreementResponse = 
  marketplaceAgreementClient.describeAgreement(describeAgreementRequest); 
   List<String> productIds = new ArrayList<String>(); 
   for (Resource resource : 
 describeAgreementResponse.proposalSummary().resources()) {
    productIds.add(resource.id() + ":" + resource.type()); 
   } 
  return productIds; 
  }
}
```
• Para obter detalhes da API, consulte [DescribeAgreementa](https://docs.aws.amazon.com/goto/SdkForJavaV2/marketplace-agreement-2020-03-01/DescribeAgreement) Referência AWS SDK for Java 2.x da API.
# Python

# SDK para Python (Boto3)

# **a**) Note

```
# Copyright Amazon.com, Inc. or its affiliates. All Rights Reserved.
# SPDX-License-Identifier: Apache-2.0
"""
Purpose
Obtain the Product Type of the product the agreement was created on
AG-11
"""
import logging
import boto3
from botocore.exceptions import ClientError
logger = logging.getLogger(__name__)
# agreement id
AGREEMENT_ID = "agmt-1111111111111111111111111"
def get_agreement_information(mp_client, entity_id): 
    "''" Returns information about a given agreement 
     Args: entity_id str: Entity to return 
     Returns: dict: Dictionary of agreement information 
     """ 
     try: 
         agreement = mp_client.describe_agreement(agreementId=entity_id) 
         return agreement 
     except ClientError as e:
```

```
 if e.response["Error"]["Code"] == "ResourceNotFoundException": 
             logger.error("Agreement with ID %s not found.", entity_id) 
         else: 
             logger.error("Unexpected error: %s", e)
def usage_demo(): 
     logging.basicConfig(level=logging.INFO, format="%(levelname)s: %(message)s") 
     print("-" * 88) 
     print("Looking for offer and product details in a given agreement by 
  agreement id.") 
     print("-" * 88) 
     mp_client = boto3.client("marketplace-agreement") 
     agreement = get_agreement_information(mp_client, AGREEMENT_ID) 
     if agreement is not None: 
        productHash = \{\} for resource in agreement["resourceSummaries"]: 
             productHash[resource["resourceId"]] = resource["resourceType"] 
         for key, value in productHash.items(): 
             print(f"Product ID: {key} | Product Type: {value}") 
     else: 
         print("Agreement with ID " + AGREEMENT_ID + " is not found")
if __name__ == '__main__": usage_demo()
```
Obtenha o status de um contrato usando um AWS SDK

Os exemplos de código a seguir mostram como obter o status de um contrato.

#### Java

SDK para Java 2.x

# **a** Note

```
// Copyright Amazon.com, Inc. or its affiliates. All Rights Reserved.
// SPDX-License-Identifier: Apache-2.0
package com.example.awsmarketplace.agreementapi;
import static 
  com.example.awsmarketplace.utils.ReferenceCodesConstants.AGREEMENT_ID;
import software.amazon.awssdk.auth.credentials.ProfileCredentialsProvider;
import software.amazon.awssdk.http.apache.ApacheHttpClient;
import 
  software.amazon.awssdk.services.marketplaceagreement.MarketplaceAgreementClient;
import 
  software.amazon.awssdk.services.marketplaceagreement.model.DescribeAgreementRequest;
import 
  software.amazon.awssdk.services.marketplaceagreement.model.DescribeAgreementResponse;
public class GetAgreementStatus { 
  public static void main(String[] args) { 
  String agreementId = args.length > 0 ? args[0] : AGREEMENT_ID; 
   DescribeAgreementResponse describeAgreementResponse = 
  getDescribeAgreementResponse(agreementId); 
   System.out.println("Agreement status is " + 
  describeAgreementResponse.status()); 
  } 
  public static DescribeAgreementResponse getDescribeAgreementResponse(String 
  agreementId) {
```

```
 MarketplaceAgreementClient marketplaceAgreementClient = 
     MarketplaceAgreementClient.builder() 
     .httpClient(ApacheHttpClient.builder().build()) 
     .credentialsProvider(ProfileCredentialsProvider.create()) 
    .buid():
   DescribeAgreementRequest describeAgreementRequest = 
     DescribeAgreementRequest.builder() 
     .agreementId(agreementId) 
     .build(); 
   DescribeAgreementResponse describeAgreementResponse = 
  marketplaceAgreementClient.describeAgreement(describeAgreementRequest); 
   return describeAgreementResponse; 
  }
}
```
• Para obter detalhes da API, consulte [DescribeAgreementa](https://docs.aws.amazon.com/goto/SdkForJavaV2/marketplace-agreement-2020-03-01/DescribeAgreement) Referência AWS SDK for Java 2.x da API.

# Python

SDK para Python (Boto3)

#### **a** Note

```
# Copyright Amazon.com, Inc. or its affiliates. All Rights Reserved.
# SPDX-License-Identifier: Apache-2.0
^{\rm{m}} ""
Purpose
Shows how to use the AWS SDK for Python (Boto3) to get all agreement status
AG-13
Example Usage: python3 get_agreement_status.py --agreement-id <agreement-id>
^{\rm{m}} ""
```

```
import argparse
import logging
import boto3
from botocore.exceptions import ClientError
mp_client = boto3.client("marketplace-agreement")
logger = logging.getLogger(__name__)
def get_agreement(agreement_id): 
     try: 
         response = mp_client.describe_agreement(agreementId=agreement_id) 
         return response 
     except ClientError as e: 
         logger.error(f"Could not complete search_agreements request. {e}") 
     return None
if __name__ == '__main__": parser = argparse.ArgumentParser() 
     parser.add_argument( 
         "--agreement-id", 
         "-aid", 
         help="Provide agreement ID to describe agreement status", 
         required=True, 
    \lambda args = parser.parse_args() 
     response = get_agreement(agreement_id=args.agreement_id) 
     if response is not None: 
         print(f"Agreement status: {response['status']}") 
     else: 
         print(f"No agreement found for {args.agreement_id}")
```
# Obtenha os termos de suporte de um contrato usando um AWS SDK

Os exemplos de código a seguir mostram como obter os termos de suporte de um contrato.

Java

SDK para Java 2.x

### **a** Note

```
// Copyright Amazon.com, Inc. or its affiliates. All Rights Reserved.
// SPDX-License-Identifier: Apache-2.0
package com.example.awsmarketplace.agreementapi;
import software.amazon.awssdk.auth.credentials.ProfileCredentialsProvider;
import software.amazon.awssdk.http.apache.ApacheHttpClient;
import 
  software.amazon.awssdk.services.marketplaceagreement.MarketplaceAgreementClient;
import software.amazon.awssdk.services.marketplaceagreement.model.AcceptedTerm;
import 
  software.amazon.awssdk.services.marketplaceagreement.model.GetAgreementTermsRequest;
import 
  software.amazon.awssdk.services.marketplaceagreement.model.GetAgreementTermsResponse;
import software.amazon.awssdk.services.marketplaceagreement.model.SupportTerm;
import java.util.ArrayList;
import java.util.List;
import static 
  com.example.awsmarketplace.utils.ReferenceCodesConstants.AGREEMENT_ID;
import com.example.awsmarketplace.utils.ReferenceCodesUtils;
public class GetAgreementTermsSupportTerm { 
  /* 
   * Obtain the support and refund policy I have provided to the customer 
   */ 
  public static void main(String[] args) {
```

```
 String agreementId = args.length > 0 ? args[0] : AGREEMENT_ID; 
 List<SupportTerm> supportTerms = getSupportTerms(agreementId);
   ReferenceCodesUtils.formatOutput(supportTerms); 
  } 
  public static List<SupportTerm> getSupportTerms(String agreementId) { 
  MarketplaceAgreementClient marketplaceAgreementClient = 
     MarketplaceAgreementClient.builder() 
     .httpClient(ApacheHttpClient.builder().build()) 
     .credentialsProvider(ProfileCredentialsProvider.create()) 
    .build();
   GetAgreementTermsRequest getAgreementTermsRequest = 
     GetAgreementTermsRequest.builder().agreementId(agreementId) 
    .build();
   GetAgreementTermsResponse getAgreementTermsResponse = 
  marketplaceAgreementClient.getAgreementTerms(getAgreementTermsRequest); 
   List<SupportTerm> supportTerms = new ArrayList<>(); 
  for (AcceptedTerm acceptedTerm : getAgreementTermsResponse.acceptedTerms()) { 
    if (acceptedTerm.supportTerm() != null) { 
     supportTerms.add(acceptedTerm.supportTerm()); 
    } 
  } 
  return supportTerms; 
  }
}
```
• Para obter detalhes da API, consulte [GetAgreementTermsa](https://docs.aws.amazon.com/goto/SdkForJavaV2/marketplace-agreement-2020-03-01/GetAgreementTerms) Referência AWS SDK for Java 2.x da API.

# Python

# SDK para Python (Boto3)

# **a** Note

```
# Copyright Amazon.com, Inc. or its affiliates. All Rights Reserved.
# SPDX-License-Identifier: Apache-2.0
"""
Purpose
Obtain the support and refund policy I have provided to the customer for an 
  agreement
AG-19
Example Usage: python3 get_agreement_support_terms.py --agreement-id <agreement-
id>
"""
import argparse
import logging
import boto3
import utils.helpers as helper
from botocore.exceptions import ClientError
logger = logging.getLogger(__name__)
mp_client = boto3.client("marketplace-agreement")
def get_agreement_terms(agreement_id): 
     try: 
         agreement = mp_client.get_agreement_terms(agreementId=agreement_id) 
         return agreement 
     except ClientError as e: 
         if e.response["Error"]["Code"] == "ResourceNotFoundException": 
             logger.error("Agreement with ID %s not found.", agreement_id)
```

```
 else: 
              logger.error("Unexpected error: %s", e) 
     return None
if __name__ == '__main__": parser = argparse.ArgumentParser() 
     parser.add_argument( 
          "--agreement-id", 
         "-aid", 
         help="Provide agreement ID to describe agreement status", 
         required=True, 
    \lambda args = parser.parse_args() 
     agreement = get_agreement_terms(agreement_id=args.agreement_id) 
     if agreement is not None: 
         support_found = False 
         for term in agreement["acceptedTerms"]: 
              if "supportTerm" in term.keys(): 
                  helper.pretty_print_datetime(term) 
                  support_found = True 
         if not support_found: 
              print(f"No support term found for agreement: {args.agreement_id}")
```
Obtenha os termos de um contrato usando um AWS SDK

O exemplo de código a seguir mostra como obter os termos de um contrato.

#### Java

SDK para Java 2.x

# **a** Note

```
// Copyright Amazon.com, Inc. or its affiliates. All Rights Reserved.
// SPDX-License-Identifier: Apache-2.0
package com.example.awsmarketplace.agreementapi;
import static com.example.awsmarketplace.utils.ReferenceCodesConstants.*;
import com.example.awsmarketplace.utils.ReferenceCodesUtils;
import software.amazon.awssdk.auth.credentials.ProfileCredentialsProvider;
import software.amazon.awssdk.http.apache.ApacheHttpClient;
import 
  software.amazon.awssdk.services.marketplaceagreement.MarketplaceAgreementClient;
import 
  software.amazon.awssdk.services.marketplaceagreement.model.GetAgreementTermsRequest;
import 
  software.amazon.awssdk.services.marketplaceagreement.model.GetAgreementTermsResponse;
public class GetAgreementTerms { 
  public static void main(String[] args) { 
   String agreementId = args.length > 0 ? args[0] : AGREEMENT_ID; 
   GetAgreementTermsResponse getAgreementTermsResponse = 
  getAgreementTermsResponse(agreementId); 
   ReferenceCodesUtils.formatOutput(getAgreementTermsResponse); 
  } 
  public static GetAgreementTermsResponse getAgreementTermsResponse(String 
  agreementId) { 
  MarketplaceAgreementClient marketplaceAgreementClient =
```

```
 MarketplaceAgreementClient.builder() 
     .httpClient(ApacheHttpClient.builder().build()) 
     .credentialsProvider(ProfileCredentialsProvider.create()) 
     .build(); 
   GetAgreementTermsRequest getAgreementTermsRequest = 
     GetAgreementTermsRequest.builder() 
     .agreementId(agreementId) 
    .build();
   GetAgreementTermsResponse getAgreementTermsResponse = 
  marketplaceAgreementClient.getAgreementTerms(getAgreementTermsRequest); 
   return getAgreementTermsResponse; 
  }
}
```
• Para obter detalhes da API, consulte [GetAgreementTermsa](https://docs.aws.amazon.com/goto/SdkForJavaV2/marketplace-agreement-2020-03-01/GetAgreementTerms) Referência AWS SDK for Java 2.x da API.

Pesquise contratos por ID da conta usando um AWS SDK

O exemplo de código a seguir mostra como pesquisar contratos por ID da conta.

Python

```
SDK para Python (Boto3)
```
#### **a** Note

```
# Copyright Amazon.com, Inc. or its affiliates. All Rights Reserved.
# SPDX-License-Identifier: Apache-2.0
^{\rm{m}} ""
Purpose
Shows how to use the AWS SDK for Python (Boto3) to get agreement by customer AWS 
  account ID
```

```
AG-02
"" "
import argparse
import logging
import boto3
import utils.helpers as helper
from botocore.exceptions import ClientError
mp_client = boto3.client("marketplace-agreement")
logger = logging.getLogger(__name__)
MAX PAGE RESULTS = 10
def get_agreements(account_id): 
     AgreementSummaryList = [] 
     try: 
         agreement = mp_client.search_agreements( 
             catalog="AWSMarketplace", 
             maxResults=MAX_PAGE_RESULTS, 
             filters=[ 
                  {"name": "PartyType", "values": ["Proposer"]}, 
                  {"name": "AcceptorId", "values": [account_id]}, 
                  {"name": "AgreementType", "values": ["PurchaseAgreement"]}, 
             ], 
\overline{\phantom{a}} except ClientError as e: 
         logger.error("Could not complete search_agreements request.") 
         raise e 
     AgreementSummaryList.extend(agreement["agreementViewSummaries"]) 
     while "nextToken" in agreement and agreement["nextToken"] is not None: 
         try: 
             agreement = mp_client.search_agreements( 
                  catalog="AWSMarketplace", 
                  maxResults=MAX_PAGE_RESULTS, 
                  nextToken=agreement["nextToken"], 
                  filters=[ 
                      {"name": "PartyType", "values": ["Proposer"]}, 
                      {"name": "AcceptorId", "values": [account_id]},
```

```
 {"name": "AgreementType", "values": ["PurchaseAgreement"]}, 
                 ], 
) except ClientError as e: 
             logger.error("Could not complete search_agreements request.") 
             raise e 
        AgreementSummaryList.extend(agreement["agreementViewSummaries"])
     return AgreementSummaryList
if __name__ == '__main__": parser = argparse.ArgumentParser() 
     parser.add_argument( 
         "--account_id", 
         "-aid", 
         help="Provide accepting account ID to search for agreements", 
         required=True, 
     ) 
     args = parser.parse_args() 
     response = get_agreements(account_id=args.account_id) 
     helper.pretty_print_datetime(response)
```
Pesquise contratos por ID de contrato usando um AWS SDK

O exemplo de código a seguir mostra como pesquisar contratos por ID do contrato.

# Python

# SDK para Python (Boto3)

# **a** Note

```
# Copyright Amazon.com, Inc. or its affiliates. All Rights Reserved.
# SPDX-License-Identifier: Apache-2.0
\cdotsPurpose
Shows how to use the AWS SDK for Python (Boto3) to search for agreements give id 
 information
AG-02-A
"""
import logging
import boto3
import utils.helpers as helper
from botocore.exceptions import ClientError
# To search by offer id: OfferId; by product id: ResourceIdentifier; by product 
 type: ResourceType
idType = "ResourceType"
# replace id value as needed
idValue = "SaaSProduct"
MAX_PAGE_RESULTS = 10
logger = logging.getLogger(__name__)
def get_agreements(mp_client): 
     AgreementSummaryList = [] 
     partyTypes = ["Proposer"] 
     for value in partyTypes:
```

```
 try: 
             agreement = mp_client.search_agreements( 
                 catalog="AWSMarketplace", 
                 maxResults=MAX_PAGE_RESULTS, 
                 filters=[ 
                     {"name": "PartyType", "values": [value]}, 
                     {"name": idType, "values": [idValue]}, 
                     {"name": "AgreementType", "values": ["PurchaseAgreement"]}, 
 ], 
) except ClientError as e: 
             logger.error("Could not complete search_agreements request.") 
             raise e 
        AgreementSummaryList.extend(agreement["agreementViewSummaries"])
         while "nextToken" in agreement and agreement["nextToken"] is not None: 
             try: 
                 agreement = mp_client.search_agreements( 
                     catalog="AWSMarketplace", 
                     maxResults=MAX_PAGE_RESULTS, 
                     nextToken=agreement["nextToken"], 
                     filters=[ 
                         {"name": "PartyType", "values": [value]}, 
                         {"name": idType, "values": [idValue]}, 
                         {"name": "AgreementType", "values": 
  ["PurchaseAgreement"]}, 
 ], 
) except ClientError as e: 
                 logger.error("Could not complete search_agreements request.") 
                 raise e 
             AgreementSummaryList.extend(agreement["agreementViewSummaries"]) 
     return AgreementSummaryList
def usage_demo(): 
     logging.basicConfig(level=logging.INFO, format="%(levelname)s: %(message)s") 
     print("-" * 88) 
     print("Looking for an agreement in the AWS Marketplace Catalog.") 
     print("-" * 88)
```

```
 mp_client = boto3.client("marketplace-agreement") 
     helper.pretty_print_datetime(get_agreements(mp_client))
if __name__ == '__main__": usage_demo()
```
Pesquise contratos por data de término usando um AWS SDK

Os exemplos de código a seguir mostram como pesquisar contratos por data de término.

Java

SDK para Java 2.x

**a** Note

```
// Copyright Amazon.com, Inc. or its affiliates. All Rights Reserved.
// SPDX-License-Identifier: Apache-2.0
package com.example.awsmarketplace.agreementapi;
import software.amazon.awssdk.auth.credentials.ProfileCredentialsProvider;
import software.amazon.awssdk.http.apache.ApacheHttpClient;
import 
  software.amazon.awssdk.services.marketplaceagreement.MarketplaceAgreementClient;
import 
  software.amazon.awssdk.services.marketplaceagreement.model.AgreementViewSummary;
import software.amazon.awssdk.services.marketplaceagreement.model.Filter;
import 
  software.amazon.awssdk.services.marketplaceagreement.model.SearchAgreementsRequest;
```

```
import 
  software.amazon.awssdk.services.marketplaceagreement.model.SearchAgreementsResponse;
import java.util.ArrayList;
import java.util.Arrays;
import java.util.List;
import static com.example.awsmarketplace.utils.ReferenceCodesConstants.*;
import com.example.awsmarketplace.utils.ReferenceCodesUtils;
public class SearchAgreementsByEndDate { 
  static String beforeOrAfterEndtimeFilterName = 
  BeforeOrAfterEndTimeFilterName.BeforeEndTime.name(); 
  static String cutoffDate = "2050-11-18T00:00:00Z"; 
  static String partyTypeFilterValue = PARTY_TYPE_FILTER_VALUE_PROPOSER; 
  public static void main(String[] args) { 
 List<AgreementViewSummary> agreementSummaryList = getAgreements();
  ReferenceCodesUtils.formatOutput(agreementSummaryList); 
  } 
  public static List<AgreementViewSummary> getAgreements() { 
  MarketplaceAgreementClient marketplaceAgreementClient = 
     MarketplaceAgreementClient.builder() 
     .httpClient(ApacheHttpClient.builder().build()) 
     .credentialsProvider(ProfileCredentialsProvider.create()) 
    .build();
  // set up filters 
   Filter partyTypeFilter = Filter.builder().name(PARTY_TYPE_FILTER_NAME) 
     .values(PARTY_TYPE_FILTER_VALUE_PROPOSER).build(); 
   Filter agreementTypeFilter = Filter.builder().name(AGREEMENT_TYPE_FILTER_NAME) 
     .values(AGREEMENT_TYPE_FILTER_VALUE_PURCHASEAGREEMENT).build(); 
   Filter customizeFilter = 
  Filter.builder().name(beforeOrAfterEndtimeFilterName).values(cutoffDate).build();
```

```
 List<Filter> filters = new ArrayList<Filter>(); 
   filters.addAll(Arrays.asList(partyTypeFilter, agreementTypeFilter, 
  customizeFilter)); 
   // search agreement with filters 
   SearchAgreementsRequest searchAgreementsRequest = 
     SearchAgreementsRequest.builder() 
     .catalog(AWS_MP_CATALOG) 
     .filters(filters) 
    .build();
   SearchAgreementsResponse searchAgreementResponse= 
  marketplaceAgreementClient.searchAgreements(searchAgreementsRequest); 
   List<AgreementViewSummary> agreementSummaryList = new 
  ArrayList<AgreementViewSummary>(); 
   agreementSummaryList.addAll(searchAgreementResponse.agreementViewSummaries()); 
   while (searchAgreementResponse.nextToken() != null && 
  searchAgreementResponse.nextToken().length() > 0) { 
    searchAgreementsRequest = 
      SearchAgreementsRequest.builder() 
      .catalog(AWS_MP_CATALOG) 
      .filters(filters) 
      .nextToken(searchAgreementResponse.nextToken()) 
      .build(); 
    searchAgreementResponse = 
 marketplaceAgreementClient.searchAgreements(searchAgreementsRequest); 
    agreementSummaryList.addAll(searchAgreementResponse.agreementViewSummaries()); 
   } 
   return agreementSummaryList; 
  }
}
```
• Para obter detalhes da API, consulte [SearchAgreements](https://docs.aws.amazon.com/goto/SdkForJavaV2/marketplace-agreement-2020-03-01/SearchAgreements)a Referência AWS SDK for Java 2.x da API.

# Python

# SDK para Python (Boto3)

# **a** Note

Tem mais sobre GitHub. Encontre o exemplo completo e saiba como configurar e executar no repositório da [AWS Marketplace API Reference Code Library](https://github.com/aws-samples/aws-marketplace-reference-code/blob/main/python#agreement-api-reference-code).

```
# Copyright Amazon.com, Inc. or its affiliates. All Rights Reserved.
# SPDX-License-Identifier: Apache-2.0
\cdotsPurpose
Shows how to use the AWS SDK for Python (Boto3) to search for agreement 
 information before or after end date
AG-03
"""
import logging
import boto3
import utils.helpers as helper
from botocore.exceptions import ClientError
mp_client = boto3.client("marketplace-agreement")
# change to 'AfterEndTime' if after endtime is desired
beforeOrAfterEndtimeFilterName = "BeforeEndTime"
# Make sure to use the same date format as below
cutoffDate = "2322-11-18T00:00:00Z"
MAX_PAGE_RESULTS = 10
logger = logging.getLogger(__name__)
def get_agreements(): 
     AgreementSummaryList = []
```
try:

```
 agreement = mp_client.search_agreements( 
             catalog="AWSMarketplace", 
             maxResults=MAX_PAGE_RESULTS, 
             filters=[ 
                 {"name": "PartyType", "values": ["Proposer"]}, 
                 {"name": beforeOrAfterEndtimeFilterName, "values": [cutoffDate]}, 
                 {"name": "AgreementType", "values": ["PurchaseAgreement"]}, 
             ], 
\overline{\phantom{a}} except ClientError as e: 
         logger.error("Could not complete search_agreements request.") 
         raise 
     AgreementSummaryList.extend(agreement["agreementViewSummaries"]) 
     while "nextToken" in agreement: 
         try: 
             agreement = mp_client.search_agreements( 
                 catalog="AWSMarketplace", 
                 maxResults=MAX_PAGE_RESULTS, 
                 nextToken=agreement["nextToken"], 
                 filters=[ 
                     {"name": "PartyType", "values": ["Proposer"]}, 
\{ "name": beforeOrAfterEndtimeFilterName, 
                         "values": [cutoffDate], 
\}, \{ {"name": "AgreementType", "values": ["PurchaseAgreement"]}, 
                 ], 
) except ClientError as e: 
             logger.error("Could not complete search_agreements request.") 
             raise 
         AgreementSummaryList.extend(agreement["agreementViewSummaries"]) 
     return AgreementSummaryList
if __name__ == '__main__": agreements = get_agreements() 
     helper.pretty_print_datetime(agreements)
```
Pesquise contratos por ID de oferta usando um AWS SDK

O exemplo de código a seguir mostra como pesquisar contratos por ID de oferta.

### Python

SDK para Python (Boto3)

#### **a** Note

```
# Copyright Amazon.com, Inc. or its affiliates. All Rights Reserved.
# SPDX-License-Identifier: Apache-2.0
^{\rm{m}} ""
Purpose
Shows how to use the AWS SDK for Python (Boto3) to search for agreements by offer 
 id
AG-0
"""
import logging
import boto3
import utils.helpers as helper
from botocore.exceptions import ClientError
# offer id to search by
offerId = "1111111111111111111111111"
MAX_PAGE_RESULTS = 10
logger = logging.getLogger(__name__)
def get_agreements(mp_client):
```

```
 AgreementSummaryList = [] 
     partyTypes = ["Proposer"] 
     for value in partyTypes: 
         try: 
             agreement = mp_client.search_agreements( 
                 catalog="AWSMarketplace", 
                 maxResults=MAX_PAGE_RESULTS, 
                 filters=[ 
                     {"name": "PartyType", "values": [value]}, 
                     {"name": "OfferId", "values": [offerId]}, 
                     {"name": "AgreementType", "values": ["PurchaseAgreement"]}, 
                 ], 
) except ClientError as e: 
             logger.error("Could not complete search_agreements request.") 
             raise 
         AgreementSummaryList.extend(agreement["agreementViewSummaries"]) 
         while "nextToken" in agreement and agreement["nextToken"] is not None: 
             try: 
                 agreement = mp_client.search_agreements( 
                     catalog="AWSMarketplace", 
                     maxResults=MAX_PAGE_RESULTS, 
                     nextToken=agreement["nextToken"], 
                     filters=[ 
                          {"name": "PartyType", "values": [value]}, 
                          {"name": "OfferId", "values": [offerId]}, 
                          {"name": "AgreementType", "values": 
  ["PurchaseAgreement"]}, 
 ], 
) except ClientError as e: 
                 logger.error("Could not complete search_agreements request.") 
                 raise 
             AgreementSummaryList.extend(agreement["agreementViewSummaries"]) 
     return AgreementSummaryList
def usage_demo(): 
     logging.basicConfig(level=logging.INFO, format="%(levelname)s: %(message)s")
```

```
 print("-" * 88) 
     print("Looking for an agreement by offer id.") 
     print("-" * 88) 
     mp_client = boto3.client("marketplace-agreement") 
     helper.pretty_print_datetime(get_agreements(mp_client))
if __name__ == '__main__": usage_demo()
```
Pesquise contratos por ID do produto usando um AWS SDK

O exemplo de código a seguir mostra como pesquisar contratos por ID do produto.

Python

SDK para Python (Boto3)

```
a Note
```

```
# Copyright Amazon.com, Inc. or its affiliates. All Rights Reserved.
# SPDX-License-Identifier: Apache-2.0
^{\rm{m}} ""
Purpose
Shows how to use the AWS SDK for Python (Boto3) to search for agreement by 
  product id
AG-02
"""
import logging
```

```
import boto3
import utils.helpers as helper
from botocore.exceptions import ClientError
# product id to search by
resourceId = "prod-1111111111111"
MAX_PAGE_RESULTS = 10
logger = logging.getLogger(__name__)
def get_agreements(mp_client): 
     AgreementSummaryList = [] 
     partyTypes = ["Proposer"] 
     for value in partyTypes: 
         try: 
             agreement = mp_client.search_agreements( 
                 catalog="AWSMarketplace", 
                 maxResults=MAX_PAGE_RESULTS, 
                 filters=[ 
                     {"name": "PartyType", "values": [value]}, 
                     {"name": "ResourceIdentifier", "values": [resourceId]}, 
                     {"name": "AgreementType", "values": ["PurchaseAgreement"]}, 
 ], 
) except ClientError as e: 
             logger.error("Could not complete list_entities request.") 
             raise 
         AgreementSummaryList.extend(agreement["agreementViewSummaries"]) 
         while "nextToken" in agreement: 
             try: 
                 agreement = mp_client.search_agreements( 
                     catalog="AWSMarketplace", 
                     maxResults=MAX_PAGE_RESULTS, 
                     nextToken=agreement["nextToken"], 
                     filters=[ 
                         {"name": "PartyType", "values": [value]}, 
                         {"name": "ResourceIdentifier", "values": [resourceId]}, 
                         {"name": "AgreementType", "values": 
  ["PurchaseAgreement"]}, 
 ],
```

```
) except ClientError as e: 
                 logger.error("Could not complete search_agreements request.") 
                 raise 
             AgreementSummaryList.extend(agreement["agreementViewSummaries"]) 
     return AgreementSummaryList
def usage_demo(): 
     logging.basicConfig(level=logging.INFO, format="%(levelname)s: %(message)s") 
     print("-" * 88) 
     print("Looking for an agreement in the AWS Marketplace Catalog.") 
     print("-" * 88) 
     mp_client = boto3.client("marketplace-agreement") 
     helper.pretty_print_datetime(get_agreements(mp_client))
if __name__ == '__main__": usage_demo()
```
Pesquise contratos por status usando um AWS SDK

O exemplo de código a seguir mostra como pesquisar contratos por status.

Python

```
SDK para Python (Boto3)
```
#### **a** Note

```
# Copyright Amazon.com, Inc. or its affiliates. All Rights Reserved.
# SPDX-License-Identifier: Apache-2.0
"""
Purpose
Shows how to use the AWS SDK for Python (Boto3) to filter agreements by status
AG-04
Example Usage: python3 search_agreements_by_status.py
"" "
import logging
import boto3
import utils.helpers as helper
from botocore.exceptions import ClientError
mp_client = boto3.client("marketplace-agreement")
logger = logging.getLogger(__name__)
MAX_PAGE_RESULTS = 10
party_type_list = ["Proposer"]
agreement_type_list = ["PurchaseAgreement"]
# Accepted values: "ACTIVE", "TERMINATED", "CANCELED", "EXPIRED", "REPLACED", 
  "RENEWED"
status_list = ["ACTIVE"]
filter list = \lceil {"name": "PartyType", "values": party_type_list}, 
     {"name": "AgreementType", "values": agreement_type_list}, 
     {"name": "Status", "values": status_list},
]
agreement_results_list = []
def get_agreements(filter_list=filter_list): 
     try: 
         agreements = mp_client.search_agreements( 
             catalog="AWSMarketplace",
```
maxResults=MAX\_PAGE\_RESULTS,

```
 filters=filter_list, 
\overline{\phantom{a}} except ClientError as e: 
         logger.error("Could not complete search_agreements request.") 
         raise e 
     agreement_results_list.extend(agreements["agreementViewSummaries"]) 
     while "nextToken" in agreements and agreements["nextToken"] is not None: 
         try: 
             agreements = mp_client.search_agreements( 
                  catalog="AWSMarketplace", 
                  maxResults=MAX_PAGE_RESULTS, 
                  nextToken=agreements["nextToken"], 
                  filters=filter_list, 
) except ClientError as e: 
             logger.error("Could not complete search_agreements request.") 
             raise e 
         agreement_results_list.extend(agreements["agreementViewSummaries"]) 
     helper.pretty_print_datetime(agreement_results_list) 
     return agreement_results_list
if __name__ == '__main__": agreements_list = get_agreements(filter_list)
```
Pesquise contratos com um filtro personalizado usando um AWS SDK

O exemplo de código a seguir mostra como pesquisar contratos com um filtro personalizado.

#### Java

SDK para Java 2.x

# **A** Note

```
// Copyright Amazon.com, Inc. or its affiliates. All Rights Reserved.
// SPDX-License-Identifier: Apache-2.0
package com.example.awsmarketplace.agreementapi;
import software.amazon.awssdk.auth.credentials.ProfileCredentialsProvider;
import software.amazon.awssdk.http.apache.ApacheHttpClient;
import 
  software.amazon.awssdk.services.marketplaceagreement.MarketplaceAgreementClient;
import 
  software.amazon.awssdk.services.marketplaceagreement.model.AgreementViewSummary;
import software.amazon.awssdk.services.marketplaceagreement.model.Filter;
import 
 software.amazon.awssdk.services.marketplaceagreement.model.SearchAgreementsRequest;
import 
  software.amazon.awssdk.services.marketplaceagreement.model.SearchAgreementsResponse;
import static com.example.awsmarketplace.utils.ReferenceCodesConstants.*;
import java.util.ArrayList;
import java.util.Arrays;
import java.util.List;
import com.example.awsmarketplace.utils.ReferenceCodesUtils;
/** 
  * To search by 
  * offer id: OfferId; 
  * product id: ResourceIdentifier; 
  * customer AWS account id: AcceptorAccountId 
  * product type: ResourceType (i.e. SaasProduct) 
  * status: Status. status values can be: ACTIVE, CANCELED, 
     EXPIRED, RENEWED, REPLACED, ROLLED_BACK, SUPERSEDED, TERMINATED
```
\*/

```
public class SearchAgreementsByOneFilter { 
 private static final String FILTER_NAME = "ResourceType"; 
 private static final String FILTER_VALUE = "SaaSProduct"; 
 /* 
   * search agreements by one customize filter 
   */ 
 public static void main(String[] args) { 
 List<AgreementViewSummary> agreementSummaryList = getAgreements();
  ReferenceCodesUtils.formatOutput(agreementSummaryList); 
 } 
  public static List<AgreementViewSummary> getAgreements() { 
  MarketplaceAgreementClient marketplaceAgreementClient = 
     MarketplaceAgreementClient.builder() 
     .httpClient(ApacheHttpClient.builder().build()) 
     .credentialsProvider(ProfileCredentialsProvider.create()) 
    .build();
  Filter partyTypeFilter = Filter.builder().name(PARTY_TYPE_FILTER_NAME) 
     .values(PARTY_TYPE_FILTER_VALUE_PROPOSER).build(); 
  Filter agreementTypeFilter = Filter.builder().name(AGREEMENT_TYPE_FILTER_NAME) 
     .values(AGREEMENT_TYPE_FILTER_VALUE_PURCHASEAGREEMENT).build(); 
  Filter customizeFilter = 
  Filter.builder().name(FILTER_NAME).values(FILTER_VALUE).build(); 
  List<Filter> filters = new ArrayList<Filter>(); 
  filters.addAll(Arrays.asList(partyTypeFilter, agreementTypeFilter, 
  customizeFilter)); 
  SearchAgreementsRequest searchAgreementsRequest = 
     SearchAgreementsRequest.builder() 
     .catalog(AWS_MP_CATALOG) 
     .filters(filters) 
    .build();
```

```
 SearchAgreementsResponse searchAgreementsResponse = 
  marketplaceAgreementClient.searchAgreements(searchAgreementsRequest); 
   List<AgreementViewSummary> agreementSummaryList = new 
  ArrayList<AgreementViewSummary>(); 
  agreementSummaryList.addAll(searchAgreementsResponse.agreementViewSummaries());
   while (searchAgreementsResponse.nextToken() != null && 
 searchAgreementsResponse.nextToken().length() > 0) {
    searchAgreementsRequest = 
      SearchAgreementsRequest.builder() 
      .catalog(AWS_MP_CATALOG) 
      .filters(filters) 
      .nextToken(searchAgreementsResponse.nextToken()) 
     .build();
    searchAgreementsResponse = 
  marketplaceAgreementClient.searchAgreements(searchAgreementsRequest); 
 agreementSummaryList.addAll(searchAgreementsResponse.agreementViewSummaries());
   } 
  return agreementSummaryList; 
  }
}
```
• Para obter detalhes da API, consulte [SearchAgreements](https://docs.aws.amazon.com/goto/SdkForJavaV2/marketplace-agreement-2020-03-01/SearchAgreements)a Referência AWS SDK for Java 2.x da API.

Pesquise contratos com dois filtros personalizados usando um AWS SDK

O exemplo de código a seguir mostra como pesquisar contratos com dois filtros personalizados.

#### Java

SDK para Java 2.x

# **A** Note

```
// Copyright Amazon.com, Inc. or its affiliates. All Rights Reserved.
// SPDX-License-Identifier: Apache-2.0
package com.example.awsmarketplace.agreementapi;
import software.amazon.awssdk.auth.credentials.AwsCredentialsProvider;
import software.amazon.awssdk.auth.credentials.ProfileCredentialsProvider;
import software.amazon.awssdk.http.SdkHttpClient;
import software.amazon.awssdk.http.apache.ApacheHttpClient;
import 
  software.amazon.awssdk.services.marketplaceagreement.MarketplaceAgreementClient;
import 
  software.amazon.awssdk.services.marketplaceagreement.model.AgreementViewSummary;
import software.amazon.awssdk.services.marketplaceagreement.model.Filter;
import 
 software.amazon.awssdk.services.marketplaceagreement.model.SearchAgreementsRequest;
import 
  software.amazon.awssdk.services.marketplaceagreement.model.SearchAgreementsResponse;
import java.util.ArrayList;
import java.util.Arrays;
import java.util.List;
import static com.example.awsmarketplace.utils.ReferenceCodesConstants.*;
import com.example.awsmarketplace.utils.ReferenceCodesUtils;
/** 
  * Party Type = Proposer AND Acceptor: 
  * AfterEndTime 
  * BeforeEndTime 
  * ResourceIdentifier + BeforeEndTime 
   ResourceIdentifier + AfterEndTime
    ResourceType + BeforeEndTime
```

```
ResourceType + AfterEndTime
 * 
  * Party Type = Proposer 
  * ResourceIdentifier 
  * OfferId 
  * AcceptorAccountId 
  * Status (ACTIVE) 
  * Status (ACTIVE) + ResourceIdentifier 
 * Status (ACTIVE) + AcceptorAccountId 
  * Status (ACTIVE) + OfferId 
 * Status (ACTIVE) + ResourceType 
 * AcceptorAccountId + BeforeEndTime 
  * AcceptorAccountId + AfterEndTime 
  * AcceptorAccountId + AfterEndTime 
  * OfferId + BeforeEndTime 
 * 
 * Status values can be: ACTIVE, CANCELLED, EXPIRED, RENEWED, REPLACED, 
 ROLLED_BACK, SUPERSEDED, TERMINATED 
 */
public class SearchAgreementsByTwoFilters { 
 public static final String FILTER_1_NAME = "ResourceType"; 
  public static final String FILTER_1_VALUE = "SaaSProduct"; 
  public static final String FILTER_2_NAME = "Status"; 
 public static final String FILTER_2_VALUE = "ACTIVE"; 
 /* 
   * search agreements by two customize filter 
   */ 
  public static void main(String[] args) { 
 List<AgreementViewSummary> agreementSummaryList = getAgreements();
  ReferenceCodesUtils.formatOutput(agreementSummaryList); 
 } 
 public static List<AgreementViewSummary> getAgreements() { 
  MarketplaceAgreementClient marketplaceAgreementClient = 
     MarketplaceAgreementClient.builder()
```

```
 .httpClient(ApacheHttpClient.builder().build()) 
    .credentialsProvider(ProfileCredentialsProvider.create()) 
   .build();
 Filter partyTypeFilter = Filter.builder().name(PARTY_TYPE_FILTER_NAME) 
   .values(PARTY_TYPE_FILTER_VALUE_PROPOSER).build();
 Filter agreementTypeFilter = Filter.builder().name(AGREEMENT_TYPE_FILTER_NAME) 
    .values(AGREEMENT_TYPE_FILTER_VALUE_PURCHASEAGREEMENT).build(); 
Filter customizeFilter1 =
 Filter.builder().name(FILTER_1_NAME).values(FILTER_1_VALUE).build(); 
Filter customizeFilter2 =
 Filter.builder().name(FILTER_2_NAME).values(FILTER_2_VALUE).build(); 
 List<Filter> filters = new ArrayList<Filter>(); 
 filters.addAll(Arrays.asList(partyTypeFilter, agreementTypeFilter, 
 customizeFilter1, customizeFilter2)); 
  SearchAgreementsRequest searchAgreementsRequest = 
    SearchAgreementsRequest.builder() 
    .catalog(AWS_MP_CATALOG) 
    .filters(filters) 
   .build();
  SearchAgreementsResponse searchAgreementsResponse = 
 marketplaceAgreementClient.searchAgreements(searchAgreementsRequest); 
  List<AgreementViewSummary> agreementSummaryList = new 
 ArrayList<AgreementViewSummary>(); 
  agreementSummaryList.addAll(searchAgreementsResponse.agreementViewSummaries()); 
  while (searchAgreementsResponse.nextToken() != null && 
searchAgreementsResponse.nextToken().length() > 0) {
   searchAgreementsRequest = 
     SearchAgreementsRequest.builder() 
     .catalog(AWS_MP_CATALOG) 
     .filters(filters) 
     .nextToken(searchAgreementsResponse.nextToken()) 
     .build();
```

```
 searchAgreementsResponse = 
 marketplaceAgreementClient.searchAgreements(searchAgreementsRequest); 
 agreementSummaryList.addAll(searchAgreementsResponse.agreementViewSummaries());
   } 
   return agreementSummaryList; 
 }
}
```
• Para obter detalhes da API, consulte [SearchAgreements](https://docs.aws.amazon.com/goto/SdkForJavaV2/marketplace-agreement-2020-03-01/SearchAgreements)a Referência AWS SDK for Java 2.x da API.

# Exemplos de código para MediaConvert usar AWS SDKs

Os exemplos de código a seguir mostram como usar AWS Elemental MediaConvert com um kit de desenvolvimento de AWS software (SDK).

Ações são trechos de código de programas maiores e devem ser executadas em contexto. Embora as ações mostrem como chamar perfis de serviço individuais, você pode ver as ações no contexto em seus cenários relacionados.

Mais atributos

- [MediaConvert Guia do usuário](https://docs.aws.amazon.com/mediaconvert/latest/ug/what-is.html) Mais informações sobre MediaConvert.
- [MediaConvert Referência da API](https://docs.aws.amazon.com/mediaconvert/latest/apireference/custom-endpoints.html) Detalhes sobre todas as MediaConvert ações disponíveis.
- [AWS Centro do desenvolvedor](https://aws.amazon.com/developer/code-examples/?awsf.sdk-code-examples-product=product%23elemental-mediaconvert) exemplos de código que você pode filtrar por categoria ou pesquisa de texto completo.
- [AWS Exemplos de SDK](https://github.com/awsdocs/aws-doc-sdk-examples) GitHub repositório com código completo nos idiomas preferidos. Inclui instruções para configurar e executar o código.

Conceitos básicos

Olá MediaConvert

O exemplo de código a seguir mostra como começar a usar o AWS Elemental MediaConvert.

# .NET

# AWS SDK for .NET

# **a** Note

Tem mais sobre GitHub. Encontre o exemplo completo e saiba como configurar e executar no [Repositório de exemplos de código da AWS.](https://github.com/awsdocs/aws-doc-sdk-examples/tree/main/dotnetv3/MediaConvert#code-examples)

```
using Amazon.MediaConvert;
using Amazon.MediaConvert.Model;
namespace MediaConvertActions;
public static class HelloMediaConvert
{ 
     static async Task Main(string[] args) 
     { 
         // Create the client using the default profile. 
        var mediaConvertClient = new AmazonMediaConvertClient();
         Console.WriteLine($"Hello AWS Elemental MediaConvert! Your MediaConvert 
  Jobs are:"); 
         Console.WriteLine(); 
         // You can use await and any of the async methods to get a response. 
         // Let's get some MediaConvert jobs. 
         var response = await mediaConvertClient.ListJobsAsync( 
             new ListJobsRequest() 
\{\hspace{.1cm} \} MaxResults = 10 
 } 
             ); 
         foreach (var job in response.Jobs) 
         { 
             Console.WriteLine($"\tJob: {job.Id} status {job.Status}"); 
             Console.WriteLine(); 
         } 
     }
}
```
• Para obter detalhes da API, consulte [DescribeEndpoints](https://docs.aws.amazon.com/goto/DotNetSDKV3/mediaconvert-2017-08-29/DescribeEndpoints)a Referência AWS SDK for .NET da API.

# Exemplos de código

- [Exemplos básicos de MediaConvert uso AWS SDKs](#page-8927-0)
	- [Olá MediaConvert](#page-8927-1)
	- [Ações para MediaConvert usar AWS SDKs](#page-8929-0)
		- [Use CreateJob com um AWS SDK ou CLI](#page-8929-1)
		- [Use GetJob com um AWS SDK ou CLI](#page-8972-0)
		- [Use ListJobs com um AWS SDK ou CLI](#page-8979-0)

# <span id="page-8927-0"></span>Exemplos básicos de MediaConvert uso AWS SDKs

Os exemplos de código a seguir mostram como usar o básico do AWS Elemental MediaConvert with AWS SDKs.

# Exemplos

- [Olá MediaConvert](#page-8927-1)
- [Ações para MediaConvert usar AWS SDKs](#page-8929-0)
	- [Use CreateJob com um AWS SDK ou CLI](#page-8929-1)
	- [Use GetJob com um AWS SDK ou CLI](#page-8972-0)
	- [Use ListJobs com um AWS SDK ou CLI](#page-8979-0)

# <span id="page-8927-1"></span>Olá MediaConvert

O exemplo de código a seguir mostra como começar a usar o AWS Elemental MediaConvert.
## .NET

# AWS SDK for .NET

## **a** Note

```
using Amazon.MediaConvert;
using Amazon.MediaConvert.Model;
namespace MediaConvertActions;
public static class HelloMediaConvert
{ 
     static async Task Main(string[] args) 
     { 
         // Create the client using the default profile. 
        var mediaConvertClient = new AmazonMediaConvertClient();
         Console.WriteLine($"Hello AWS Elemental MediaConvert! Your MediaConvert 
  Jobs are:"); 
         Console.WriteLine(); 
         // You can use await and any of the async methods to get a response. 
         // Let's get some MediaConvert jobs. 
         var response = await mediaConvertClient.ListJobsAsync( 
             new ListJobsRequest() 
\{\hspace{.1cm} \} MaxResults = 10 
 } 
             ); 
         foreach (var job in response.Jobs) 
         { 
             Console.WriteLine($"\tJob: {job.Id} status {job.Status}"); 
             Console.WriteLine(); 
         } 
     }
}
```
• Para obter detalhes da API, consulte [DescribeEndpoints](https://docs.aws.amazon.com/goto/DotNetSDKV3/mediaconvert-2017-08-29/DescribeEndpoints)a Referência AWS SDK for .NET da API.

Ações para MediaConvert usar AWS SDKs

Os exemplos de código a seguir demonstram como realizar MediaConvert ações individuais com AWS SDKs. Cada exemplo inclui um link para GitHub, onde você pode encontrar instruções para configurar e executar o código.

Os exemplos a seguir incluem apenas as ações mais utilizadas. Para obter uma lista completa, consulte a [Referência de APIs do AWS Elemental MediaConvert](https://docs.aws.amazon.com/mediaconvert/latest/apireference/custom-endpoints.html).

Exemplos

- [Use CreateJob com um AWS SDK ou CLI](#page-8929-0)
- [Use GetJob com um AWS SDK ou CLI](#page-8972-0)
- [Use ListJobs com um AWS SDK ou CLI](#page-8979-0)

<span id="page-8929-0"></span>Use **CreateJob** com um AWS SDK ou CLI

Os exemplos de código a seguir mostram como usar o CreateJob.

.NET

AWS SDK for NFT

**a** Note

Tem mais sobre GitHub. Encontre o exemplo completo e saiba como configurar e executar no [Repositório de exemplos de código da AWS.](https://github.com/awsdocs/aws-doc-sdk-examples/tree/main/dotnetv3/MediaConvert#code-examples)

Configure os locais dos arquivos, o cliente e o wrapper.

 // MediaConvert role Amazon Resource Name (ARN). // For information on creating this role, see

```
 // https://docs.aws.amazon.com/mediaconvert/latest/ug/creating-the-iam-
role-in-mediaconvert-configured.html. 
         var mediaConvertRole = _configuration["mediaConvertRoleARN"]; 
         // Include the file input and output locations in settings.json or 
  settings.local.json. 
        var fileInput = _configuration["fileInput"];
         var fileOutput = _configuration["fileOutput"]; 
         AmazonMediaConvertClient mcClient = new AmazonMediaConvertClient(); 
         var wrapper = new MediaConvertWrapper(mcClient);
```

```
 Console.WriteLine(new string('-', 80)); 
        Console.WriteLine($"Creating job for input file {fileInput}."); 
        var jobId = await wrapper.CreateJob(mediaConvertRole!, fileInput!, 
 fileOutput!); 
        Console.WriteLine($"Created job with Job ID: {jobId}"); 
        Console.WriteLine(new string('-', 80));
```
Criar o trabalho usando o método wrapper e retorne o ID do trabalho.

```
 /// <summary> 
    /// Create a job to convert a media file. 
    // </summary>
    /// <param name="mediaConvertRole">The Amazon Resource Name (ARN) of the 
 media convert role, as specified here: 
    /// https://docs.aws.amazon.com/mediaconvert/latest/ug/creating-the-iam-role-
in-mediaconvert-configured.html</param> 
     /// <param name="fileInput">The Amazon Simple Storage Service (Amazon S3) 
location of the input media file.</param>
     /// <param name="fileOutput">The Amazon S3 location for the output media 
file.</param>
    /// <returns>The ID of the new job.</returns>
     public async Task<string> CreateJob(string mediaConvertRole, string 
 fileInput, 
         string fileOutput) 
     { 
         CreateJobRequest createJobRequest = new CreateJobRequest 
\overline{\mathcal{L}}
```

```
 Role = mediaConvertRole 
         }; 
         createJobRequest.UserMetadata.Add("Customer", "Amazon"); 
         JobSettings jobSettings = new JobSettings 
         { 
            AdAvailOffset = 0,
             TimecodeConfig = new TimecodeConfig 
\{\hspace{.1cm} \} Source = TimecodeSource.EMBEDDED 
 } 
         }; 
         createJobRequest.Settings = jobSettings; 
         #region OutputGroup 
         OutputGroup ofg = new OutputGroup 
         { 
             Name = "File Group", 
             OutputGroupSettings = new OutputGroupSettings 
\{\hspace{.1cm} \} Type = OutputGroupType.FILE_GROUP_SETTINGS, 
                 FileGroupSettings = new FileGroupSettings 
\overline{a} Destination = fileOutput 
 } 
 } 
         }; 
         Output output = new Output 
        \left\{ \right. NameModifier = "_1" 
         }; 
         #region VideoDescription 
         VideoDescription vdes = new VideoDescription 
         { 
             ScalingBehavior = ScalingBehavior.DEFAULT, 
             TimecodeInsertion = VideoTimecodeInsertion.DISABLED, 
             AntiAlias = AntiAlias.ENABLED, 
             Sharpness = 50, 
             AfdSignaling = AfdSignaling.NONE,
```

```
 DropFrameTimecode = DropFrameTimecode.ENABLED, 
             RespondToAfd = RespondToAfd.NONE, 
             ColorMetadata = ColorMetadata.INSERT, 
             CodecSettings = new VideoCodecSettings 
\{\hspace{.1cm} \} Codec = VideoCodec.H_264 
 } 
         }; 
         output.VideoDescription = vdes; 
         H264Settings h264 = new H264Settings 
         { 
             InterlaceMode = H264InterlaceMode.PROGRESSIVE, 
             NumberReferenceFrames = 3, 
             Syntax = H264Syntax.DEFAULT, 
            Softness = 0,
             GopClosedCadence = 1, 
            GopSize = 90,
             Slices = 1, 
             GopBReference = H264GopBReference.DISABLED, 
             SlowPal = H264SlowPal.DISABLED, 
             SpatialAdaptiveQuantization = 
 H264SpatialAdaptiveQuantization.ENABLED, 
             TemporalAdaptiveQuantization = 
 H264TemporalAdaptiveQuantization.ENABLED, 
             FlickerAdaptiveQuantization = 
 H264FlickerAdaptiveQuantization.DISABLED, 
             EntropyEncoding = H264EntropyEncoding.CABAC, 
             Bitrate = 5000000, 
             FramerateControl = H264FramerateControl.SPECIFIED, 
             RateControlMode = H264RateControlMode.CBR, 
             CodecProfile = H264CodecProfile.MAIN, 
             Telecine = H264Telecine.NONE, 
            MinIInterval = \varnothing,
             AdaptiveQuantization = H264AdaptiveQuantization.HIGH, 
             CodecLevel = H264CodecLevel.AUTO, 
             FieldEncoding = H264FieldEncoding.PAFF, 
             SceneChangeDetect = H264SceneChangeDetect.ENABLED, 
             QualityTuningLevel = H264QualityTuningLevel.SINGLE_PASS, 
             FramerateConversionAlgorithm = 
                  H264FramerateConversionAlgorithm.DUPLICATE_DROP, 
             UnregisteredSeiTimecode = H264UnregisteredSeiTimecode.DISABLED, 
             GopSizeUnits = H264GopSizeUnits.FRAMES, 
             ParControl = H264ParControl.SPECIFIED,
```

```
 NumberBFramesBetweenReferenceFrames = 2, 
             RepeatPps = H264RepeatPps.DISABLED, 
             FramerateNumerator = 30, 
             FramerateDenominator = 1, 
             ParNumerator = 1, 
             ParDenominator = 1 
         }; 
         output.VideoDescription.CodecSettings.H264Settings = h264; 
         #endregion VideoDescription 
         #region AudioDescription 
         AudioDescription ades = new AudioDescription 
         { 
             LanguageCodeControl = AudioLanguageCodeControl.FOLLOW_INPUT, 
             // This name matches one specified in the following Inputs. 
             AudioSourceName = "Audio Selector 1", 
             CodecSettings = new AudioCodecSettings 
\{\hspace{.1cm} \} Codec = AudioCodec.AAC 
 } 
         }; 
         AacSettings aac = new AacSettings 
         { 
             AudioDescriptionBroadcasterMix = 
 AacAudioDescriptionBroadcasterMix.NORMAL, 
             RateControlMode = AacRateControlMode.CBR, 
             CodecProfile = AacCodecProfile.LC, 
             CodingMode = AacCodingMode.CODING_MODE_2_0, 
             RawFormat = AacRawFormat.NONE, 
             SampleRate = 48000, 
             Specification = AacSpecification.MPEG4, 
             Bitrate = 64000 
         }; 
         ades.CodecSettings.AacSettings = aac; 
         output.AudioDescriptions.Add(ades); 
         #endregion AudioDescription 
         #region Mp4 Container 
         output.ContainerSettings = new ContainerSettings
```

```
 { 
     Container = ContainerType.MP4 
 }; 
 Mp4Settings mp4 = new Mp4Settings 
 { 
     CslgAtom = Mp4CslgAtom.INCLUDE, 
     FreeSpaceBox = Mp4FreeSpaceBox.EXCLUDE, 
     MoovPlacement = Mp4MoovPlacement.PROGRESSIVE_DOWNLOAD 
 }; 
 output.ContainerSettings.Mp4Settings = mp4; 
 #endregion Mp4 Container 
 ofg.Outputs.Add(output); 
 createJobRequest.Settings.OutputGroups.Add(ofg); 
 #endregion OutputGroup 
 #region Input 
 Input input = new Input 
 { 
     FilterEnable = InputFilterEnable.AUTO, 
     PsiControl = InputPsiControl.USE_PSI, 
    FilterStrength = \varnothing,
     DeblockFilter = InputDeblockFilter.DISABLED, 
     DenoiseFilter = InputDenoiseFilter.DISABLED, 
     TimecodeSource = InputTimecodeSource.EMBEDDED, 
     FileInput = fileInput 
 }; 
 AudioSelector audsel = new AudioSelector 
 { 
    Offset = \theta,
     DefaultSelection = AudioDefaultSelection.NOT_DEFAULT, 
     ProgramSelection = 1, 
     SelectorType = AudioSelectorType.TRACK 
 }; 
 audsel.Tracks.Add(1); 
 input.AudioSelectors.Add("Audio Selector 1", audsel); 
 input.VideoSelector = new VideoSelector 
 { 
     ColorSpace = ColorSpace.FOLLOW
```

```
 }; 
     createJobRequest.Settings.Inputs.Add(input); 
     #endregion Input 
     CreateJobResponse createJobResponse = 
        await _amazonMediaConvert.CreateJobAsync(createJobRequest);
     var jobId = createJobResponse.Job.Id; 
     return jobId; 
 }
```
• Para obter detalhes da API, consulte [CreateJoba](https://docs.aws.amazon.com/goto/DotNetSDKV3/mediaconvert-2017-08-29/CreateJob) Referência AWS SDK for .NET da API.

### $C++$

#### SDK para C++

#### **a** Note

```
//! Create an AWS Elemental MediaConvert job.
/*! 
  \param mediaConvertRole: An Amazon Resource Name (ARN) for the AWS Identity and 
                             Access Management (IAM) role for the job. 
  \param fileInput: A URI to an input file that is stored in Amazon Simple 
  Storage Service 
                      (Amazon S3) or on an HTTP(S) server. 
  \param fileOutput: A URI for an Amazon S3 output location and the output file 
  name base. 
  \param jobSettingsFile: An optional JSON settings file. 
  \param clientConfiguration: AWS client configuration. 
  \return bool: Function succeeded. 
  */
bool AwsDoc::MediaConvert::createJob(const Aws::String &mediaConvertRole,
```

```
 const Aws::String &fileInput, 
                                       const Aws::String &fileOutput, 
                                       const Aws::String &jobSettingsFile, 
                                       const Aws::Client::ClientConfiguration 
 &clientConfiguration) { 
   Aws::MediaConvert::Model::CreateJobRequest createJobRequest;
    createJobRequest.SetRole(mediaConvertRole); 
    Aws::Http::HeaderValueCollection hvc; 
    hvc.emplace("Customer", "Amazon"); 
    createJobRequest.SetUserMetadata(hvc); 
    if (!jobSettingsFile.empty()) // Use a JSON file for the job settings. 
   \{ std::ifstream jobSettingsStream(jobSettingsFile, std::ios::ate); 
        if (!jobSettingsStream) { 
            std::cerr << "Unable to open the job template file." << std::endl; 
            return false; 
        } 
        std::vector<char> buffer(jobSettingsStream.tellg()); 
        jobSettingsStream.seekg(0); 
        jobSettingsStream.read(buffer.data(), buffer.size()); 
        std::string jobSettingsJSON(buffer.data(), buffer.size()); 
        size_t pos = jobSettingsJSON.find(INPUT_FILE_PLACEHOLDER); 
        if (pos != std::string::npos) { 
            jobSettingsJSON.replace(pos, strlen(INPUT_FILE_PLACEHOLDER), 
 fileInput); 
        } 
        pos = jobSettingsJSON.find(OUTPUT_FILE_PLACEHOLDER); 
        if (pos != std::string::npos) { 
            jobSettingsJSON.replace(pos, strlen(OUTPUT_FILE_PLACEHOLDER), 
 fileOutput); 
        } 
        Aws::Utils::Json::JsonValue jsonValue(jobSettingsJSON); 
        Aws::MediaConvert::Model::JobSettings jobSettings(jsonValue); 
        createJobRequest.SetSettings(jobSettings); 
    } 
    else { // Configure the job settings programmatically. 
        Aws::MediaConvert::Model::JobSettings jobSettings; 
        jobSettings.SetAdAvailOffset(0); 
       Aws::MediaConvert::Model::TimecodeConfig timecodeConfig;
```

```
 timecodeConfig.SetSource(Aws::MediaConvert::Model::TimecodeSource::EMBEDDED); 
        jobSettings.SetTimecodeConfig(timecodeConfig); 
        // Configure the output group. 
        Aws::MediaConvert::Model::OutputGroup outputGroup; 
        outputGroup.SetName("File Group"); 
        Aws::MediaConvert::Model::OutputGroupSettings outputGroupSettings; 
        outputGroupSettings.SetType( 
                Aws::MediaConvert::Model::OutputGroupType::FILE_GROUP_SETTINGS); 
        Aws::MediaConvert::Model::FileGroupSettings fileGroupSettings; 
        fileGroupSettings.SetDestination(fileOutput); 
        outputGroupSettings.SetFileGroupSettings(fileGroupSettings); 
        outputGroup.SetOutputGroupSettings(outputGroupSettings); 
       Aws::MediaConvert::Model::Output output;
        output.SetNameModifier("_1"); 
        Aws::MediaConvert::Model::VideoDescription videoDescription; 
        videoDescription.SetScalingBehavior( 
                Aws::MediaConvert::Model::ScalingBehavior::DEFAULT); 
        videoDescription.SetTimecodeInsertion( 
                Aws::MediaConvert::Model::VideoTimecodeInsertion::DISABLED); 
 videoDescription.SetAntiAlias(Aws::MediaConvert::Model::AntiAlias::ENABLED); 
        videoDescription.SetSharpness(50); 
 videoDescription.SetAfdSignaling(Aws::MediaConvert::Model::AfdSignaling::NONE); 
        videoDescription.SetDropFrameTimecode( 
                Aws::MediaConvert::Model::DropFrameTimecode::ENABLED); 
videoDescription.SetRespondToAfd(Aws::MediaConvert::Model::RespondToAfd::NONE);
        videoDescription.SetColorMetadata( 
                Aws::MediaConvert::Model::ColorMetadata::INSERT); 
        Aws::MediaConvert::Model::VideoCodecSettings videoCodecSettings; 
       videoCodecSettings.SetCodec(Aws::MediaConvert::Model::VideoCodec::H_264);
       Aws::MediaConvert::Model::H264Settings h264Settings;
        h264Settings.SetNumberReferenceFrames(3); 
        h264Settings.SetSyntax(Aws::MediaConvert::Model::H264Syntax::DEFAULT); 
        h264Settings.SetSoftness(0); 
        h264Settings.SetGopClosedCadence(1); 
        h264Settings.SetGopSize(90); 
        h264Settings.SetSlices(1);
```

```
 h264Settings.SetGopBReference( 
                Aws::MediaConvert::Model::H264GopBReference::DISABLED); 
       h264Settings.SetSlowPal(Aws::MediaConvert::Model::H264SlowPal::DISABLED);
        h264Settings.SetSpatialAdaptiveQuantization( 
 Aws::MediaConvert::Model::H264SpatialAdaptiveQuantization::ENABLED); 
        h264Settings.SetTemporalAdaptiveQuantization( 
 Aws::MediaConvert::Model::H264TemporalAdaptiveQuantization::ENABLED); 
        h264Settings.SetFlickerAdaptiveQuantization( 
 Aws::MediaConvert::Model::H264FlickerAdaptiveQuantization::DISABLED); 
        h264Settings.SetEntropyEncoding( 
                Aws::MediaConvert::Model::H264EntropyEncoding::CABAC); 
        h264Settings.SetBitrate(5000000); 
        h264Settings.SetFramerateControl( 
                Aws::MediaConvert::Model::H264FramerateControl::SPECIFIED); 
        h264Settings.SetRateControlMode( 
                Aws::MediaConvert::Model::H264RateControlMode::CBR); 
h264Settings.SetCodecProfile(Aws::MediaConvert::Model::H264CodecProfile::MAIN);
       h264Settings.SetTelecine(Aws::MediaConvert::Model::H264Telecine::NONE);
        h264Settings.SetMinIInterval(0); 
        h264Settings.SetAdaptiveQuantization( 
                Aws::MediaConvert::Model::H264AdaptiveQuantization::HIGH); 
h264Settings.SetCodecLevel(Aws::MediaConvert::Model::H264CodecLevel::AUTO);
        h264Settings.SetFieldEncoding( 
                Aws::MediaConvert::Model::H264FieldEncoding::PAFF); 
        h264Settings.SetSceneChangeDetect( 
                Aws::MediaConvert::Model::H264SceneChangeDetect::ENABLED); 
        h264Settings.SetQualityTuningLevel( 
                Aws::MediaConvert::Model::H264QualityTuningLevel::SINGLE_PASS); 
        h264Settings.SetFramerateConversionAlgorithm( 
Aws::MediaConvert::Model::H264FramerateConversionAlgorithm::DUPLICATE_DROP);
        h264Settings.SetUnregisteredSeiTimecode( 
                Aws::MediaConvert::Model::H264UnregisteredSeiTimecode::DISABLED); 
        h264Settings.SetGopSizeUnits( 
                Aws::MediaConvert::Model::H264GopSizeUnits::FRAMES); 
 h264Settings.SetParControl(Aws::MediaConvert::Model::H264ParControl::SPECIFIED); 
        h264Settings.SetNumberBFramesBetweenReferenceFrames(2);
```

```
 h264Settings.SetRepeatPps(Aws::MediaConvert::Model::H264RepeatPps::DISABLED); 
        h264Settings.SetFramerateNumerator(30); 
        h264Settings.SetFramerateDenominator(1); 
        h264Settings.SetParNumerator(1); 
        h264Settings.SetParDenominator(1); 
        videoCodecSettings.SetH264Settings(h264Settings); 
        videoDescription.SetCodecSettings(videoCodecSettings); 
        output.SetVideoDescription(videoDescription); 
        Aws::MediaConvert::Model::AudioDescription audioDescription; 
        audioDescription.SetLanguageCodeControl( 
 Aws::MediaConvert::Model::AudioLanguageCodeControl::FOLLOW_INPUT); 
        audioDescription.SetAudioSourceName(AUDIO_SOURCE_NAME); 
        Aws::MediaConvert::Model::AudioCodecSettings audioCodecSettings; 
        audioCodecSettings.SetCodec(Aws::MediaConvert::Model::AudioCodec::AAC); 
       Aws::MediaConvert::Model::AacSettings aacSettings;
        aacSettings.SetAudioDescriptionBroadcasterMix( 
 Aws::MediaConvert::Model::AacAudioDescriptionBroadcasterMix::NORMAL); 
        aacSettings.SetRateControlMode( 
                Aws::MediaConvert::Model::AacRateControlMode::CBR); 
aacSettings.SetCodecProfile(Aws::MediaConvert::Model::AacCodecProfile::LC);
        aacSettings.SetCodingMode( 
                Aws::MediaConvert::Model::AacCodingMode::CODING_MODE_2_0); 
        aacSettings.SetRawFormat(Aws::MediaConvert::Model::AacRawFormat::NONE); 
        aacSettings.SetSampleRate(48000); 
 aacSettings.SetSpecification(Aws::MediaConvert::Model::AacSpecification::MPEG4); 
        aacSettings.SetBitrate(64000); 
        audioCodecSettings.SetAacSettings(aacSettings); 
        audioDescription.SetCodecSettings(audioCodecSettings); 
        Aws::Vector<Aws::MediaConvert::Model::AudioDescription> 
 audioDescriptions; 
        audioDescriptions.emplace_back(audioDescription); 
        output.SetAudioDescriptions(audioDescriptions); 
        Aws::MediaConvert::Model::ContainerSettings mp4container; 
        mp4container.SetContainer(Aws::MediaConvert::Model::ContainerType::MP4); 
        Aws::MediaConvert::Model::Mp4Settings mp4Settings; 
        mp4Settings.SetCslgAtom(Aws::MediaConvert::Model::Mp4CslgAtom::INCLUDE);
```

```
 mp4Settings.SetFreeSpaceBox(Aws::MediaConvert::Model::Mp4FreeSpaceBox::EXCLUDE); 
        mp4Settings.SetMoovPlacement( 
 Aws::MediaConvert::Model::Mp4MoovPlacement::PROGRESSIVE_DOWNLOAD); 
        mp4container.SetMp4Settings(mp4Settings); 
        output.SetContainerSettings(mp4container); 
        outputGroup.AddOutputs(output); 
        jobSettings.AddOutputGroups(outputGroup); 
        // Configure inputs. 
        Aws::MediaConvert::Model::Input input; 
        input.SetFilterEnable(Aws::MediaConvert::Model::InputFilterEnable::AUTO); 
        input.SetPsiControl(Aws::MediaConvert::Model::InputPsiControl::USE_PSI); 
        input.SetFilterStrength(0); 
input.SetDeblockFilter(Aws::MediaConvert::Model::InputDeblockFilter::DISABLED);
input.SetDenoiseFilter(Aws::MediaConvert::Model::InputDenoiseFilter::DISABLED);
        input.SetTimecodeSource( 
                Aws::MediaConvert::Model::InputTimecodeSource::EMBEDDED); 
        input.SetFileInput(fileInput); 
        Aws::MediaConvert::Model::AudioSelector audioSelector; 
        audioSelector.SetOffset(0); 
        audioSelector.SetDefaultSelection( 
               Aws::MediaConvert::Model::AudioDefaultSelection::NOT_DEFAULT);
        audioSelector.SetProgramSelection(1); 
        audioSelector.SetSelectorType( 
                Aws::MediaConvert::Model::AudioSelectorType::TRACK); 
        audioSelector.AddTracks(1); 
        input.AddAudioSelectors(AUDIO_SOURCE_NAME, audioSelector); 
        Aws::MediaConvert::Model::VideoSelector videoSelector; 
 videoSelector.SetColorSpace(Aws::MediaConvert::Model::ColorSpace::FOLLOW); 
        input.SetVideoSelector(videoSelector); 
        jobSettings.AddInputs(input); 
        createJobRequest.SetSettings(jobSettings); 
    }
```

```
Aws::MediaConvert::MediaConvertClient client(clientConfiguration);
     Aws::MediaConvert::Model::CreateJobOutcome outcome = client.CreateJob( 
             createJobRequest); 
     if (outcome.IsSuccess()) { 
         std::cout << "Job successfully created with ID - " 
                    << outcome.GetResult().GetJob().GetId() << std::endl; 
     } 
     else { 
         std::cerr << "Error CreateJob - " << outcome.GetError().GetMessage() 
                    << std::endl; 
     } 
     return outcome.IsSuccess();
}
```
• Para obter detalhes da API, consulte [CreateJoba](https://docs.aws.amazon.com/goto/SdkForCpp/mediaconvert-2017-08-29/CreateJob) Referência AWS SDK for C++ da API.

# CLI

## AWS CLI

Como criar um trabalho

O exemplo de create-job a seguir cria um trabalho de transcodificação com as configurações especificadas em um arquivo job.json presente no sistema que você usou para enviar o comando. Essa especificação de trabalho JSON pode especificar cada configuração individualmente, fazer referência a um modelo de trabalho ou a predefinições de saída.

```
aws mediaconvert create-job \ 
     --endpoint-url https://abcd1234.mediaconvert.region-name-1.amazonaws.com \ 
     --region region-name-1 \ 
     --cli-input-json file://~/job.json
```
Você pode usar o MediaConvert console AWS Elemental para gerar a especificação de trabalho JSON escolhendo suas configurações de trabalho e, em seguida, escolhendo Mostrar trabalho JSON na parte inferior da seção Trabalho.

Use describe-endpoints para obter o endpoint específico da sua conta ou envie o comando sem o endpoint. O serviço retorna um erro e o endpoint.

Se a solicitação for bem-sucedida, o serviço retornará a especificação do trabalho JSON enviado com a solicitação.

Para obter mais informações, consulte [Trabalhando com MediaConvert tarefas AWS](https://docs.aws.amazon.com/mediaconvert/latest/ug/working-with-jobs.html)  [elementares no Guia](https://docs.aws.amazon.com/mediaconvert/latest/ug/working-with-jobs.html) do MediaConvert usuário do AWS Elemental.

• Para obter detalhes da API, consulte [CreateJobe](https://awscli.amazonaws.com/v2/documentation/api/latest/reference/mediaconvert/create-job.html)m Referência de AWS CLI Comandos.

#### Java

SDK para Java 2.x

### **a** Note

```
package com.example.mediaconvert;
import java.net.URI;
import java.util.HashMap;
import java.util.Map;
import software.amazon.awssdk.regions.Region;
import software.amazon.awssdk.services.mediaconvert.MediaConvertClient;
import 
 software.amazon.awssdk.services.mediaconvert.model.DescribeEndpointsResponse;
import 
 software.amazon.awssdk.services.mediaconvert.model.DescribeEndpointsRequest;
import software.amazon.awssdk.services.mediaconvert.model.Output;
import software.amazon.awssdk.services.mediaconvert.model.MediaConvertException;
import software.amazon.awssdk.services.mediaconvert.model.OutputGroup;
import software.amazon.awssdk.services.mediaconvert.model.OutputGroupSettings;
import software.amazon.awssdk.services.mediaconvert.model.HlsGroupSettings;
import software.amazon.awssdk.services.mediaconvert.model.OutputGroupType;
import software.amazon.awssdk.services.mediaconvert.model.HlsDirectoryStructure;
import 
 software.amazon.awssdk.services.mediaconvert.model.HlsManifestDurationFormat;
import software.amazon.awssdk.services.mediaconvert.model.HlsStreamInfResolution;
import software.amazon.awssdk.services.mediaconvert.model.HlsClientCache;
import 
  software.amazon.awssdk.services.mediaconvert.model.HlsCaptionLanguageSetting;
```
import software.amazon.awssdk.services.mediaconvert.model.HlsManifestCompression; import software.amazon.awssdk.services.mediaconvert.model.HlsCodecSpecification; import software.amazon.awssdk.services.mediaconvert.model.HlsOutputSelection; import software.amazon.awssdk.services.mediaconvert.model.HlsProgramDateTime; import

 software.amazon.awssdk.services.mediaconvert.model.HlsTimedMetadataId3Frame; import software.amazon.awssdk.services.mediaconvert.model.HlsSegmentControl; import software.amazon.awssdk.services.mediaconvert.model.FileGroupSettings; import software.amazon.awssdk.services.mediaconvert.model.ContainerSettings; import software.amazon.awssdk.services.mediaconvert.model.VideoDescription; import software.amazon.awssdk.services.mediaconvert.model.ContainerType; import software.amazon.awssdk.services.mediaconvert.model.ScalingBehavior; import software.amazon.awssdk.services.mediaconvert.model.VideoTimecodeInsertion; import software.amazon.awssdk.services.mediaconvert.model.ColorMetadata; import software.amazon.awssdk.services.mediaconvert.model.RespondToAfd; import software.amazon.awssdk.services.mediaconvert.model.AfdSignaling; import software.amazon.awssdk.services.mediaconvert.model.DropFrameTimecode; import software.amazon.awssdk.services.mediaconvert.model.VideoCodecSettings; import software.amazon.awssdk.services.mediaconvert.model.H264Settings; import software.amazon.awssdk.services.mediaconvert.model.VideoCodec; import software.amazon.awssdk.services.mediaconvert.model.CreateJobRequest; import software.amazon.awssdk.services.mediaconvert.model.H264RateControlMode; import software.amazon.awssdk.services.mediaconvert.model.H264QualityTuningLevel; import software.amazon.awssdk.services.mediaconvert.model.H264SceneChangeDetect; import

 software.amazon.awssdk.services.mediaconvert.model.AacAudioDescriptionBroadcasterMix; import software.amazon.awssdk.services.mediaconvert.model.H264ParControl; import software.amazon.awssdk.services.mediaconvert.model.AacRawFormat; import software.amazon.awssdk.services.mediaconvert.model.H264QvbrSettings; import

 software.amazon.awssdk.services.mediaconvert.model.H264FramerateConversionAlgorithm; import software.amazon.awssdk.services.mediaconvert.model.H264CodecLevel; import software.amazon.awssdk.services.mediaconvert.model.H264FramerateControl; import software.amazon.awssdk.services.mediaconvert.model.AacCodingMode; import software.amazon.awssdk.services.mediaconvert.model.H264Telecine; import

 software.amazon.awssdk.services.mediaconvert.model.H264FlickerAdaptiveQuantization; import software.amazon.awssdk.services.mediaconvert.model.H264GopSizeUnits; import software.amazon.awssdk.services.mediaconvert.model.H264CodecProfile; import software.amazon.awssdk.services.mediaconvert.model.H264GopBReference; import software.amazon.awssdk.services.mediaconvert.model.AudioTypeControl; import software.amazon.awssdk.services.mediaconvert.model.AntiAlias; import software.amazon.awssdk.services.mediaconvert.model.H264SlowPal;

import

 software.amazon.awssdk.services.mediaconvert.model.H264SpatialAdaptiveQuantization; import software.amazon.awssdk.services.mediaconvert.model.H264Syntax; import software.amazon.awssdk.services.mediaconvert.model.M3u8Settings; import software.amazon.awssdk.services.mediaconvert.model.InputDenoiseFilter; import software.amazon.awssdk.services.mediaconvert.model.H264TemporalAdaptiveQuantization; import software.amazon.awssdk.services.mediaconvert.model.CreateJobResponse; import software.amazon.awssdk.services.mediaconvert.model.H264UnregisteredSeiTimecode; import software.amazon.awssdk.services.mediaconvert.model.H264EntropyEncoding; import software.amazon.awssdk.services.mediaconvert.model.InputPsiControl; import software.amazon.awssdk.services.mediaconvert.model.ColorSpace; import software.amazon.awssdk.services.mediaconvert.model.H264RepeatPps; import software.amazon.awssdk.services.mediaconvert.model.H264FieldEncoding; import software.amazon.awssdk.services.mediaconvert.model.M3u8NielsenId3; import software.amazon.awssdk.services.mediaconvert.model.InputDeblockFilter; import software.amazon.awssdk.services.mediaconvert.model.InputRotate; import software.amazon.awssdk.services.mediaconvert.model.H264DynamicSubGop; import software.amazon.awssdk.services.mediaconvert.model.TimedMetadata; import software.amazon.awssdk.services.mediaconvert.model.JobSettings; import software.amazon.awssdk.services.mediaconvert.model.AudioDefaultSelection; import software.amazon.awssdk.services.mediaconvert.model.VideoSelector; import software.amazon.awssdk.services.mediaconvert.model.AacSpecification; import software.amazon.awssdk.services.mediaconvert.model.Input; import software.amazon.awssdk.services.mediaconvert.model.OutputSettings; import software.amazon.awssdk.services.mediaconvert.model.H264AdaptiveQuantization; import software.amazon.awssdk.services.mediaconvert.model.AudioLanguageCodeControl; import software.amazon.awssdk.services.mediaconvert.model.InputFilterEnable; import software.amazon.awssdk.services.mediaconvert.model.AudioDescription; import software.amazon.awssdk.services.mediaconvert.model.H264InterlaceMode; import software.amazon.awssdk.services.mediaconvert.model.AudioCodecSettings; import software.amazon.awssdk.services.mediaconvert.model.AacSettings; import software.amazon.awssdk.services.mediaconvert.model.AudioCodec; import software.amazon.awssdk.services.mediaconvert.model.AacRateControlMode; import software.amazon.awssdk.services.mediaconvert.model.AacCodecProfile; import software.amazon.awssdk.services.mediaconvert.model.HlsIFrameOnlyManifest; import software.amazon.awssdk.services.mediaconvert.model.FrameCaptureSettings; import software.amazon.awssdk.services.mediaconvert.model.AudioSelector; import software.amazon.awssdk.services.mediaconvert.model.M3u8PcrControl; import software.amazon.awssdk.services.mediaconvert.model.InputTimecodeSource; import software.amazon.awssdk.services.mediaconvert.model.HlsSettings;

```
import software.amazon.awssdk.services.mediaconvert.model.M3u8Scte35Source;
/** 
  * Create a MediaConvert job. Must supply MediaConvert access role Amazon 
  * Resource Name (ARN), and a 
  * valid video input file via Amazon S3 URL. 
 * 
  * Also, set up your development environment, including your credentials. 
 * 
  * For information, see this documentation topic: 
 * 
  * https://docs.aws.amazon.com/sdk-for-java/latest/developer-guide/get-
started.html 
  * 
  */
public class CreateJob { 
         public static void main(String[] args) { 
                  final String usage = """ 
                                    Usage: 
                                         <mcRoleARN> <fileInput>\s 
                                    Where: 
                                         mcRoleARN - The MediaConvert Role ARN.\s 
                                         fileInput - The URL of an Amazon S3 bucket 
 where the input file is located.\s 
\mathbf{u} = \mathbf{u} \cdot \mathbf{v} , we have the set of \mathbf{u} = \mathbf{v} \cdot \mathbf{v}if (args.length != 2) {
                           System.out.println(usage); 
                           System.exit(1); 
 } 
                   String mcRoleARN = args[0]; 
                   String fileInput = args[1]; 
                   Region region = Region.US_WEST_2; 
                  MediaConvertClient mc = MediaConvertClient.builder() 
                                     .region(region) 
                                    .build();
                   String id = createMediaJob(mc, mcRoleARN, fileInput); 
                   System.out.println("MediaConvert job created. Job Id = " + id); 
                  mc.close(); 
         }
```

```
 public static String createMediaJob(MediaConvertClient mc, String 
 mcRoleARN, String fileInput) { 
                 String s3path = fileInput.substring(0, fileInput.lastIndexOf('/') 
 + 1) + "javasdk/out/"; 
                 String fileOutput = s3path + "index"; 
                String thumbsOutput = s3path + "thumbs/";
                String mp40utput = s3path + "mp4/";
                 try { 
                         DescribeEndpointsResponse res = mc 
  .describeEndpoints(DescribeEndpointsRequest.builder().maxResults(20).build()); 
                        if (res.endpoints().size() <= \emptyset) {
                                  System.out.println("Cannot find MediaConvert 
 service endpoint URL!"); 
                                  System.exit(1); 
 } 
                         String endpointURL = res.endpoints().get(0).url(); 
                          System.out.println("MediaConvert service URL: " + 
 endpointURL); 
                         System.out.println("MediaConvert role arn: " + 
 mcRoleARN); 
                         System.out.println("MediaConvert input file: " + 
 fileInput); 
                         System.out.println("MediaConvert output path: " + 
 s3path); 
                         MediaConvertClient emc = MediaConvertClient.builder() 
                                           .region(Region.US_WEST_2) 
  .endpointOverride(URI.create(endpointURL)) 
                                          .build();
                         // output group Preset HLS low profile 
                         Output hlsLow = createOutput("hls_low", "_low", "_$dt$", 
 750000, 7, 1920, 1080, 640); 
                         // output group Preset HLS media profile 
                         Output hlsMedium = createOutput("hls_medium", "_medium", 
  "_$dt$", 1200000, 7, 1920, 1080, 1280); 
                         // output group Preset HLS high profole
```

```
 Output hlsHigh = createOutput("hls_high", "_high", "_$dt
$", 3500000, 8, 1920, 1080, 1920); 
                          OutputGroup appleHLS = OutputGroup.builder().name("Apple 
  HLS").customName("Example") 
  .outputGroupSettings(OutputGroupSettings.builder() 
  .type(OutputGroupType.HLS_GROUP_SETTINGS) 
  .hlsGroupSettings(HlsGroupSettings.builder() 
  .directoryStructure( 
        HlsDirectoryStructure.SINGLE_DIRECTORY) 
  .manifestDurationFormat( 
        HlsManifestDurationFormat.INTEGER) 
  .streamInfResolution( 
        HlsStreamInfResolution.INCLUDE) 
  .clientCache(HlsClientCache.ENABLED) 
  .captionLanguageSetting( 
        HlsCaptionLanguageSetting.OMIT) 
  .manifestCompression( 
        HlsManifestCompression.NONE) 
  .codecSpecification( 
        HlsCodecSpecification.RFC_4281) 
  .outputSelection( 
        HlsOutputSelection.MANIFESTS_AND_SEGMENTS)
```
.programDateTime(HlsProgramDateTime.EXCLUDE)

```
 .programDateTimePeriod(600) 
 .timedMetadataId3Frame( 
       HlsTimedMetadataId3Frame.PRIV) 
 .timedMetadataId3Period(10) 
 .destination(fileOutput) 
 .segmentControl(HlsSegmentControl.SEGMENTED_FILES) 
 .minFinalSegmentLength((double) 0) 
 .segmentLength(4).minSegmentLength(0).build()) 
                                                           .build() .outputs(hlsLow, hlsMedium, 
 hlsHigh).build(); 
                         OutputGroup fileMp4 = OutputGroup.builder().name("File 
 Group").customName("mp4") 
 .outputGroupSettings(OutputGroupSettings.builder() 
 .type(OutputGroupType.FILE_GROUP_SETTINGS) 
 .fileGroupSettings(FileGroupSettings.builder() 
 .destination(mp4Output).build()) 
                                                           .build() .outputs(Output.builder().extension("mp4") 
 .containerSettings(ContainerSettings.builder() 
 .container(ContainerType.MP4).build()) 
 .videoDescription(VideoDescription.builder().width(1280) 
 .height(720) 
 .scalingBehavior(ScalingBehavior.DEFAULT)
```
.sharpness(50).antiAlias(AntiAlias.ENABLED)

.timecodeInsertion(

VideoTimecodeInsertion.DISABLED)

.colorMetadata(ColorMetadata.INSERT)

.respondToAfd(RespondToAfd.NONE)

.afdSignaling(AfdSignaling.NONE)

.dropFrameTimecode(DropFrameTimecode.ENABLED)

.codecSettings(VideoCodecSettings.builder()

.codec(VideoCodec.H\_264)

.h264Settings(H264Settings

.builder()

.rateControlMode(

H264RateControlMode.QVBR)

.parControl(H264ParControl.INITIALIZE\_FROM\_SOURCE)

.qualityTuningLevel(

H264QualityTuningLevel.SINGLE\_PASS)

.qvbrSettings(

H264QvbrSettings.builder()

.qvbrQualityLevel(

8)

 $.buid()$ 

.codecLevel(H264CodecLevel.AUTO)

 .codecProfile(H264CodecProfile.MAIN) .maxBitrate(2400000) .framerateControl( H264FramerateControl.INITIALIZE\_FROM\_SOURCE) .gopSize(2.0) .gopSizeUnits(H264GopSizeUnits.SECONDS) .numberBFramesBetweenReferenceFrames( 2) .gopClosedCadence( 1) .gopBReference(H264GopBReference.DISABLED) .slowPal(H264SlowPal.DISABLED) .syntax(H264Syntax.DEFAULT) .numberReferenceFrames(  $\sim$  3) .dynamicSubGop(H264DynamicSubGop.STATIC) .fieldEncoding(H264FieldEncoding.PAFF) .sceneChangeDetect( H264SceneChangeDetect.ENABLED) .minIInterval(0)

.telecine(H264Telecine.NONE)

 .framerateConversionAlgorithm( H264FramerateConversionAlgorithm.DUPLICATE\_DROP) .entropyEncoding( H264EntropyEncoding.CABAC) .slices(1) .unregisteredSeiTimecode( H264UnregisteredSeiTimecode.DISABLED) .repeatPps(H264RepeatPps.DISABLED) .adaptiveQuantization( H264AdaptiveQuantization.HIGH) .spatialAdaptiveQuantization( H264SpatialAdaptiveQuantization.ENABLED) .temporalAdaptiveQuantization( H264TemporalAdaptiveQuantization.ENABLED) .flickerAdaptiveQuantization( H264FlickerAdaptiveQuantization.DISABLED) .softness(0) .interlaceMode(H264InterlaceMode.PROGRESSIVE)  $.build()$  $.build()$ .build()) is a set of  $\mathcal{L}$  and  $\mathcal{L}$  .build()) .audioDescriptions(AudioDescription.builder()

```
 .audioTypeControl(AudioTypeControl.FOLLOW_INPUT) 
  .languageCodeControl( 
       AudioLanguageCodeControl.FOLLOW_INPUT) 
  .codecSettings(AudioCodecSettings.builder() 
        .codec(AudioCodec.AAC) 
        .aacSettings(AacSettings 
                        .builder() 
                        .codecProfile(AacCodecProfile.LC) 
                        .rateControlMode( 
                                         AacRateControlMode.CBR) 
                        .codingMode(AacCodingMode.CODING_MODE_2_0) 
                        .sampleRate(44100) 
                        .bitrate(160000) 
                        .rawFormat(AacRawFormat.NONE) 
                        .specification(AacSpecification.MPEG4) 
                        .audioDescriptionBroadcasterMix( 
                                         AacAudioDescriptionBroadcasterMix.NORMAL) 
                       .build().build().build()) is a set of \mathcal{L} and \mathcal{L} .build())
                                                          .buid() .build(); 
                         OutputGroup thumbs = OutputGroup.builder().name("File
```

```
 Group").customName("thumbs")
```
 .outputGroupSettings(OutputGroupSettings.builder() .type(OutputGroupType.FILE\_GROUP\_SETTINGS) .fileGroupSettings(FileGroupSettings.builder() .destination(thumbsOutput).build())  $.build()$  .outputs(Output.builder().extension("jpg") .containerSettings(ContainerSettings.builder() .container(ContainerType.RAW).build()) .videoDescription(VideoDescription.builder() .scalingBehavior(ScalingBehavior.DEFAULT) .sharpness(50).antiAlias(AntiAlias.ENABLED) .timecodeInsertion( VideoTimecodeInsertion.DISABLED) .colorMetadata(ColorMetadata.INSERT) .dropFrameTimecode(DropFrameTimecode.ENABLED) .codecSettings(VideoCodecSettings.builder() .codec(VideoCodec.FRAME\_CAPTURE) .frameCaptureSettings( FrameCaptureSettings .builder() .framerateNumerator(

1)

Conceitos básicos 8929

 .framerateDenominator( 1) .maxCaptures(10000000) .quality(80)  $.build()$  $.build()$ .build()) is a set of  $\mathcal{L}$  and  $\mathcal{L}$  .build())  $.buid()$  $.build()$ ; Map<String, AudioSelector> audioSelectors = new HashMap<>(); audioSelectors.put("Audio Selector 1", AudioSelector.builder().defaultSelection(AudioDefaultSelection.DEFAULT) .offset(0).build()); JobSettings jobSettings = JobSettings.builder().inputs(Input.builder() .audioSelectors(audioSelectors) .videoSelector( VideoSelector.builder().colorSpace(ColorSpace.FOLLOW) .rotate(InputRotate.DEGREE\_0).build()) .filterEnable(InputFilterEnable.AUTO).filterStrength(0) .deblockFilter(InputDeblockFilter.DISABLED) .denoiseFilter(InputDenoiseFilter.DISABLED).psiControl(InputPsiControl.USE\_PSI) .timecodeSource(InputTimecodeSource.EMBEDDED).fileInput(fileInput).build()) .outputGroups(appleHLS, thumbs, fileMp4).build(); CreateJobRequest createJobRequest =

CreateJobRequest.builder().role(mcRoleARN)

```
 .settings(jobSettings) 
                                          .build();
                          CreateJobResponse createJobResponse = 
 emc.createJob(createJobRequest); 
                          return createJobResponse.job().id(); 
                 } catch (MediaConvertException e) { 
                          System.out.println(e.toString()); 
                          System.exit(0); 
 } 
                 return ""; 
         } 
         private final static Output createOutput(String customName, 
                          String nameModifier, 
                          String segmentModifier, 
                          int qvbrMaxBitrate, 
                          int qvbrQualityLevel, 
                          int originWidth, 
                          int originHeight, 
                          int targetWidth) { 
                 int targetHeight = Math.round(originHeight * targetWidth / 
 originWidth) 
                                  - (Math.round(originHeight * targetWidth / 
 originWidth) % 4); 
                 Output output = null; 
                 try { 
                         output = Output.builder().nameModifier(nameModifier).outputSettings(OutputSettings.builder() 
  .hlsSettings(HlsSettings.builder().segmentModifier(segmentModifier) 
  .audioGroupId("program_audio") 
  .iFrameOnlyManifest(HlsIFrameOnlyManifest.EXCLUDE).build()) 
                                          .buid() .containerSettings(ContainerSettings.builder().container(ContainerType.M3_U8) 
  .m3u8Settings(M3u8Settings.builder().audioFramesPerPes(4) 
  .pcrControl(M3u8PcrControl.PCR_EVERY_PES_PACKET)
```
 .pmtPid(480).privateMetadataPid(503) .programNumber(1).patInterval(0).pmtInterval(0) .scte35Source(M3u8Scte35Source.NONE) .scte35Pid(500).nielsenId3(M3u8NielsenId3.NONE) .timedMetadata(TimedMetadata.NONE) .timedMetadataPid(502).videoPid(481) .audioPids(482, 483, 484, 485, 486, 487, 488, 489, 490, 491, 492) .build()) is a set of  $\mathcal{L}$  and  $\mathcal{L}$  .build())  $.build()$  .videoDescription( VideoDescription.builder().width(targetWidth) .height(targetHeight) .scalingBehavior(ScalingBehavior.DEFAULT) .sharpness(50).antiAlias(AntiAlias.ENABLED) .timecodeInsertion( VideoTimecodeInsertion.DISABLED) .colorMetadata(ColorMetadata.INSERT) .respondToAfd(RespondToAfd.NONE) .afdSignaling(AfdSignaling.NONE) .dropFrameTimecode(DropFrameTimecode.ENABLED) .codecSettings(VideoCodecSettings.builder() .codec(VideoCodec.H\_264)

 .h264Settings(H264Settings .builder() .rateControlMode( H264RateControlMode.QVBR) .parControl(H264ParControl.INITIALIZE\_FROM\_SOURCE) .qualityTuningLevel( H264QualityTuningLevel.SINGLE\_PASS) .qvbrSettings(H264QvbrSettings .builder() .qvbrQualityLevel( qvbrQualityLevel)  $.build()$  .codecLevel(H264CodecLevel.AUTO) .codecProfile((targetHeight > 720 && targetWidth > 1280) ? H264CodecProfile.HIGH : H264CodecProfile.MAIN) .maxBitrate(qvbrMaxBitrate) .framerateControl( H264FramerateControl.INITIALIZE\_FROM\_SOURCE) .gopSize(2.0)

.gopSizeUnits(H264GopSizeUnits.SECONDS)

.numberBFramesBetweenReferenceFrames(

2)

.gopClosedCadence(

1)

.gopBReference(H264GopBReference.DISABLED)

.slowPal(H264SlowPal.DISABLED)

.syntax(H264Syntax.DEFAULT)

.numberReferenceFrames(

 $\sim$  3)

.dynamicSubGop(H264DynamicSubGop.STATIC)

.fieldEncoding(H264FieldEncoding.PAFF)

.sceneChangeDetect(

H264SceneChangeDetect.ENABLED)

.minIInterval(0)

.telecine(H264Telecine.NONE)

.framerateConversionAlgorithm(

H264FramerateConversionAlgorithm.DUPLICATE\_DROP)

.entropyEncoding(

H264EntropyEncoding.CABAC)

.slices(1)

.unregisteredSeiTimecode(

H264UnregisteredSeiTimecode.DISABLED)

.repeatPps(H264RepeatPps.DISABLED)

.adaptiveQuantization(

H264AdaptiveQuantization.HIGH)

.spatialAdaptiveQuantization(

H264SpatialAdaptiveQuantization.ENABLED)

.temporalAdaptiveQuantization(

H264TemporalAdaptiveQuantization.ENABLED)

.flickerAdaptiveQuantization(

H264FlickerAdaptiveQuantization.DISABLED)

.softness(0)

.interlaceMode(H264InterlaceMode.PROGRESSIVE)

 $.build()$ 

 $.build()$ 

.build()) is a set of  $\mathcal{L}$  and  $\mathcal{L}$  .build())

.audioDescriptions(AudioDescription.builder()

.audioTypeControl(AudioTypeControl.FOLLOW\_INPUT)

.languageCodeControl(AudioLanguageCodeControl.FOLLOW\_INPUT)

.codecSettings(AudioCodecSettings.builder()

.codec(AudioCodec.AAC).aacSettings(AacSettings

.builder()

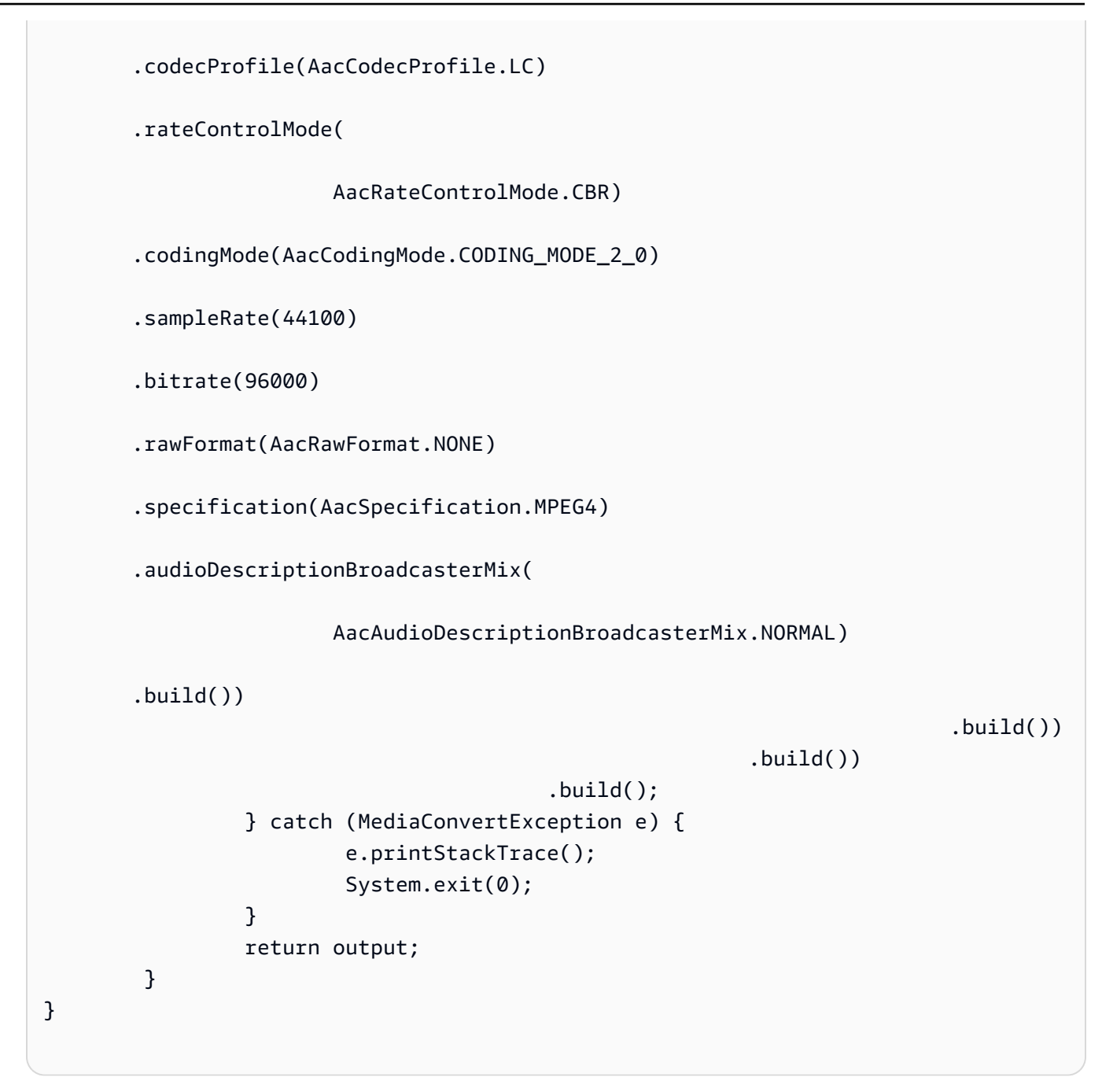

• Para obter detalhes da API, consulte [CreateJoba](https://docs.aws.amazon.com/goto/SdkForJavaV2/mediaconvert-2017-08-29/CreateJob) Referência AWS SDK for Java 2.x da API.

## Kotlin

# SDK para Kotlin

## **a**) Note

```
suspend fun createMediaJob( 
     mcClient: MediaConvertClient, 
     mcRoleARN: String, 
     fileInputVal: String,
): String? { 
     val s3path = fileInputVal.substring(0, fileInputVal.lastIndexOf('/') + 1) + 
  "javasdk/out/" 
     val fileOutput = s3path + "index" 
     val thumbsOutput = s3path + "thumbs/" 
     val mp4Output = s3path + "mp4/" 
     try { 
         val describeEndpoints = 
             DescribeEndpointsRequest { 
                  maxResults = 20 
             } 
         val res = mcClient.describeEndpoints(describeEndpoints) 
        if (res.endpoints?.size!! \leq 0) {
             println("Cannot find MediaConvert service endpoint URL!") 
             exitProcess(0) 
         } 
        val endpointURL = res.endpoints!!.get(0).url!!
         val mediaConvert = 
            MediaConvertClient.fromEnvironment {
                  region = "us-west-2" 
                  endpointProvider = 
                      MediaConvertEndpointProvider { 
                           Endpoint(endpointURL) 
1999 1999 1999 1999 1999
             }
```

```
 // output group Preset HLS low profile 
         val hlsLow = createOutput("_low", "_\$dt$", 750000, 7, 1920, 1080, 640) 
         // output group Preset HLS medium profile 
         val hlsMedium = createOutput("_medium", "_\$dt$", 1200000, 7, 1920, 1080, 
 1280) 
         // output group Preset HLS high profole 
         val hlsHigh = createOutput("_high", "_\$dt$", 3500000, 8, 1920, 1080, 
 1920) 
         val outputSettings = 
             OutputGroupSettings { 
                 type = OutputGroupType.HlsGroupSettings 
 } 
        val outputObsList: MutableList<Output> = mutableListOf()
        if (hlsLow != null) {
             outputObsList.add(hlsLow) 
         } 
         if (hlsMedium != null) { 
             outputObsList.add(hlsMedium) 
         } 
        if (hlsHigh != null) \{ outputObsList.add(hlsHigh) 
         } 
         // Create an OutputGroup object. 
         val appleHLS = 
             OutputGroup { 
                 name = "Apple HLS" 
                  customName = "Example" 
                  outputGroupSettings = 
                      OutputGroupSettings { 
                          type = OutputGroupType.HlsGroupSettings 
                          this.hlsGroupSettings = 
                              HlsGroupSettings { 
                                   directoryStructure = 
 HlsDirectoryStructure.SingleDirectory 
                                   manifestDurationFormat = 
 HlsManifestDurationFormat.Integer 
                                   streamInfResolution = 
 HlsStreamInfResolution.Include 
                                   clientCache = HlsClientCache.Enabled
```

```
 captionLanguageSetting = 
 HlsCaptionLanguageSetting.Omit 
                                  manifestCompression = HlsManifestCompression.None 
                                  codecSpecification = 
 HlsCodecSpecification.Rfc4281 
                                  outputSelection = 
 HlsOutputSelection.ManifestsAndSegments 
                                  programDateTime = HlsProgramDateTime.Exclude 
                                  programDateTimePeriod = 600 
                                  timedMetadataId3Frame = 
 HlsTimedMetadataId3Frame.Priv 
                                  timedMetadataId3Period = 10 
                                  destination = fileOutput 
                                  segmentControl = HlsSegmentControl.SegmentedFiles 
                                  minFinalSegmentLength = 0.toDouble() 
                                  segmentLength = 4 
                                  minSegmentLength = 1 
 } 
1999 1999 1999 1999 1999
                 outputs = outputObsList 
 } 
        val theOutput =
             Output { 
                 extension = "mp4" 
                 containerSettings = 
                     ContainerSettings { 
                         container = ContainerType.fromValue("MP4") 
1 1 1 1 1 1 1
                 videoDescription = 
                     VideoDescription { 
                        width = 1280height = 720 scalingBehavior = ScalingBehavior.Default 
                         sharpness = 50 
                         antiAlias = AntiAlias.Enabled 
                         timecodeInsertion = VideoTimecodeInsertion.Disabled 
                         colorMetadata = ColorMetadata.Insert 
                         respondToAfd = RespondToAfd.None 
                         afdSignaling = AfdSignaling.None 
                         dropFrameTimecode = DropFrameTimecode.Enabled 
                         codecSettings = 
                             VideoCodecSettings {
```
```
 codec = VideoCodec.H264 
                                  h264Settings = 
                                      H264Settings { 
                                           rateControlMode = 
 H264RateControlMode.Qvbr 
                                           parControl = 
 H264ParControl.InitializeFromSource 
                                           qualityTuningLevel = 
 H264QualityTuningLevel.SinglePass 
                                           qvbrSettings = H264QvbrSettings 
\{ qvbrQualityLevel = 8 \} codecLevel = H264CodecLevel.Auto 
                                           codecProfile = H264CodecProfile.Main 
                                          maxBitrate = 2400000 framerateControl = 
 H264FramerateControl.InitializeFromSource 
                                          qopSize = 2.0 gopSizeUnits = H264GopSizeUnits.Seconds 
                                           numberBFramesBetweenReferenceFrames = 2 
                                           gopClosedCadence = 1 
                                           gopBReference = 
 H264GopBReference.Disabled 
                                           slowPal = H264SlowPal.Disabled 
                                           syntax = H264Syntax.Default 
                                           numberReferenceFrames = 3 
                                           dynamicSubGop = H264DynamicSubGop.Static 
                                           fieldEncoding = H264FieldEncoding.Paff 
                                           sceneChangeDetect = 
 H264SceneChangeDetect.Enabled 
                                          minInterval = 0 telecine = H264Telecine.None 
                                           framerateConversionAlgorithm = 
 H264FramerateConversionAlgorithm.DuplicateDrop 
                                           entropyEncoding = 
 H264EntropyEncoding.Cabac 
                                           slices = 1 
                                           unregisteredSeiTimecode = 
 H264UnregisteredSeiTimecode.Disabled 
                                           repeatPps = H264RepeatPps.Disabled 
                                           adaptiveQuantization = 
 H264AdaptiveQuantization.High 
                                           spatialAdaptiveQuantization = 
 H264SpatialAdaptiveQuantization.Enabled
```

```
 temporalAdaptiveQuantization = 
 H264TemporalAdaptiveQuantization.Enabled 
                                    flickerAdaptiveQuantization = 
 H264FlickerAdaptiveQuantization.Disabled 
                                   softness = \theta interlaceMode = 
 H264InterlaceMode.Progressive 
 } 
 } 
1 1 1 1 1 1 1
               audioDescriptions = 
                  listOf( 
                      AudioDescription { 
                          audioTypeControl = AudioTypeControl.FollowInput 
                          languageCodeControl = 
 AudioLanguageCodeControl.FollowInput 
                          codecSettings = 
                             AudioCodecSettings { 
                                 codec = AudioCodec.Aac 
                                 aacSettings = 
                                    AacSettings { 
                                        codecProfile = AacCodecProfile.Lc 
                                        rateControlMode = 
 AacRateControlMode.Cbr 
                                        codingMode = 
 AacCodingMode.CodingMode2_0 
                                        sampleRate = 44100 
                                        bitrate = 160000 
                                        rawFormat = AacRawFormat.None 
                                        specification = 
 AacSpecification.Mpeg4 
                                        audioDescriptionBroadcasterMix = 
 AacAudioDescriptionBroadcasterMix.Normal 
 } 
 } 
\}, \{) } 
       // Create an OutputGroup 
       val fileMp4 = 
           OutputGroup { 
               name = "File Group"
```

```
 customName = "mp4" 
                outputGroupSettings = 
                    OutputGroupSettings { 
                        type = OutputGroupType.FileGroupSettings 
                        fileGroupSettings = 
                            FileGroupSettings { 
                                destination = mp4Output 
 } 
1 1 1 1 1 1 1
                outputs = listOf(theOutput) 
 } 
        val containerSettings1 = 
            ContainerSettings { 
                container = ContainerType.Raw 
 } 
        val thumbs = 
            OutputGroup { 
                name = "File Group" 
                customName = "thumbs" 
                outputGroupSettings = 
                    OutputGroupSettings { 
                        type = OutputGroupType.FileGroupSettings 
                        fileGroupSettings = 
                            FileGroupSettings { 
                                destination = thumbsOutput 
 } 
1 1 1 1 1 1 1
                outputs = 
                    listOf( 
                        Output { 
                            extension = "jpg" 
                            this.containerSettings = containerSettings1 
                            videoDescription = 
                                VideoDescription { 
                                    scalingBehavior = ScalingBehavior.Default 
                                    sharpness = 50 
                                    antiAlias = AntiAlias.Enabled 
                                    timecodeInsertion = 
 VideoTimecodeInsertion.Disabled 
                                    colorMetadata = ColorMetadata.Insert
```

```
 dropFrameTimecode = DropFrameTimecode.Enabled 
                                codecSettings = 
                                    VideoCodecSettings { 
                                       codec = VideoCodec.FrameCapture 
                                       frameCaptureSettings = 
                                           FrameCaptureSettings { 
                                              framerateNumerator = 1 
                                               framerateDenominator = 1 
                                              maxCaptures = 10000000 
                                             quality = 80 } 
 } 
 } 
\}, \{) } 
       val audioSelectors1: MutableMap<String, AudioSelector> = HashMap() 
       audioSelectors1["Audio Selector 1"] = 
           AudioSelector { 
               defaultSelection = AudioDefaultSelection.Default 
             offset = 0 } 
       val jobSettings = 
           JobSettings { 
               inputs = 
                  listOf( 
                      Input { 
                         audioSelectors = audioSelectors1 
                         videoSelector = 
                             VideoSelector { 
                                colorSpace = ColorSpace.Follow 
                                rotate = InputRotate.Degree0 
 } 
                         filterEnable = InputFilterEnable.Auto 
                        filterStrength = \theta deblockFilter = InputDeblockFilter.Disabled 
                         denoiseFilter = InputDenoiseFilter.Disabled 
                         psiControl = InputPsiControl.UsePsi 
                         timecodeSource = InputTimecodeSource.Embedded 
                         fileInput = fileInputVal 
                         outputGroups = listOf(appleHLS, thumbs, fileMp4)
```

```
\}, \{) } 
         val createJobRequest = 
             CreateJobRequest { 
                 role = mcRoleARN 
                 settings = jobSettings 
 } 
         val createJobResponse = mediaConvert.createJob(createJobRequest) 
         return createJobResponse.job?.id 
     } catch (ex: MediaConvertException) { 
         println(ex.message) 
         mcClient.close() 
         exitProcess(0) 
     }
}
fun createOutput( 
     nameModifierVal: String, 
     segmentModifierVal: String, 
     qvbrMaxBitrate: Int, 
     qvbrQualityLevelVal: Int, 
     originWidth: Int, 
     originHeight: Int, 
     targetWidth: Int,
): Output? { 
     val targetHeight = ( 
         (originHeight * targetWidth / originWidth).toFloat().roundToInt() - 
             (originHeight * targetWidth / originWidth).toFloat().roundToInt() % 4 
\overline{\phantom{a}} var output: Output? 
     try { 
         val audio1 = 
             AudioDescription { 
                 audioTypeControl = AudioTypeControl.FollowInput 
                 languageCodeControl = AudioLanguageCodeControl.FollowInput 
                 codecSettings = 
                     AudioCodecSettings { 
                         codec = AudioCodec.Aac 
                          aacSettings = 
                              AacSettings {
```

```
 codecProfile = AacCodecProfile.Lc 
                                rateControlMode = AacRateControlMode.Cbr 
                                codingMode = AacCodingMode.CodingMode2_0 
                                sampleRate = 44100 
                                bitrate = 96000 
                                rawFormat = AacRawFormat.None 
                                specification = AacSpecification.Mpeg4 
                                audioDescriptionBroadcasterMix = 
 AacAudioDescriptionBroadcasterMix.Normal 
 } 
1 1 1 1 1 1 1
 } 
       output = Output { 
                nameModifier = nameModifierVal 
                outputSettings = 
                    OutputSettings { 
                        hlsSettings = 
                            HlsSettings { 
                                segmentModifier = segmentModifierVal 
                                audioGroupId = "program_audio" 
                                iFrameOnlyManifest = 
 HlsIFrameOnlyManifest.Exclude 
 } 
1 1 1 1 1 1 1
                containerSettings = 
                    ContainerSettings { 
                        container = ContainerType.M3U8 
                        this.m3u8Settings = 
                            M3u8Settings { 
                                audioFramesPerPes = 4 
                                pcrControl = M3u8PcrControl.PcrEveryPesPacket 
                               pmtPid = 480 privateMetadataPid = 503 
                                programNumber = 1 
                               patInterval = 0pmtInterval = 0 scte35Source = M3u8Scte35Source.None 
                               scte35Pid = 500 nielsenId3 = M3u8NielsenId3.None 
                                timedMetadata = TimedMetadata.None 
                                timedMetadataPid = 502 
                               videoPid = 481
```

```
 audioPids = listOf(482, 483, 484, 485, 486, 487, 
 488, 489, 490, 491, 492) 
 } 
                       videoDescription = 
                          VideoDescription { 
                              width = targetWidth 
                              height = targetHeight 
                              scalingBehavior = ScalingBehavior.Default 
                              sharpness = 50 
                              antiAlias = AntiAlias.Enabled 
                              timecodeInsertion = 
 VideoTimecodeInsertion.Disabled 
                              colorMetadata = ColorMetadata.Insert 
                              respondToAfd = RespondToAfd.None 
                              afdSignaling = AfdSignaling.None 
                              dropFrameTimecode = DropFrameTimecode.Enabled 
                              codecSettings = 
                                  VideoCodecSettings { 
                                     codec = VideoCodec.H264 
                                     h264Settings = 
                                         H264Settings { 
                                             rateControlMode = 
 H264RateControlMode.Qvbr 
                                             parControl = 
 H264ParControl.InitializeFromSource 
                                             qualityTuningLevel = 
 H264QualityTuningLevel.SinglePass 
                                             qvbrSettings = 
                                                H264QvbrSettings { 
                                                    qvbrQualityLevel = 
 qvbrQualityLevelVal 
 } 
                                             codecLevel = H264CodecLevel.Auto 
                                             codecProfile = 
                                                if (targetHeight > 720 && 
                                                    targetWidth > 1280 
\big) {
                                                    H264CodecProfile.High 
                                                } else { 
                                                    H264CodecProfile.Main 
 } 
                                             maxBitrate = qvbrMaxBitrate
```

```
 framerateControl = 
 H264FramerateControl.InitializeFromSource 
                                                gopSize = 2.0 gopSizeUnits = 
 H264GopSizeUnits.Seconds 
 numberBFramesBetweenReferenceFrames = 2 
                                                 gopClosedCadence = 1 
                                                 gopBReference = 
 H264GopBReference.Disabled 
                                                 slowPal = H264SlowPal.Disabled 
                                                 syntax = H264Syntax.Default 
                                                 numberReferenceFrames = 3 
                                                 dynamicSubGop = 
 H264DynamicSubGop.Static 
                                                 fieldEncoding = 
 H264FieldEncoding.Paff 
                                                 sceneChangeDetect = 
 H264SceneChangeDetect.Enabled 
                                                minInterval = 0 telecine = H264Telecine.None 
                                                 framerateConversionAlgorithm = 
 H264FramerateConversionAlgorithm.DuplicateDrop 
                                                 entropyEncoding = 
 H264EntropyEncoding.Cabac 
                                                 slices = 1 
                                                 unregisteredSeiTimecode = 
 H264UnregisteredSeiTimecode.Disabled 
                                                 repeatPps = 
 H264RepeatPps.Disabled 
                                                 adaptiveQuantization = 
 H264AdaptiveQuantization.High 
                                                 spatialAdaptiveQuantization = 
 H264SpatialAdaptiveQuantization.Enabled 
                                                 temporalAdaptiveQuantization = 
 H264TemporalAdaptiveQuantization.Enabled 
                                                 flickerAdaptiveQuantization = 
 H264FlickerAdaptiveQuantization.Disabled 
                                                softness = \theta interlaceMode = 
 H264InterlaceMode.Progressive 
 } 
 } 
                                 audioDescriptions = listOf(audio1)
```

```
 } 
1 1 1 1 1 1 1
 } 
    } catch (ex: MediaConvertException) { 
       println(ex.toString()) 
       exitProcess(0) 
    } 
    return output
}
```
• Para obter detalhes da API, consulte a [CreateJobr](https://sdk.amazonaws.com/kotlin/api/latest/index.html)eferência da API AWS SDK for Kotlin.

Use **GetJob** com um AWS SDK ou CLI

Os exemplos de código a seguir mostram como usar o GetJob.

.NET

AWS SDK for .NET

```
a Note
```
Tem mais sobre GitHub. Encontre o exemplo completo e saiba como configurar e executar no [Repositório de exemplos de código da AWS.](https://github.com/awsdocs/aws-doc-sdk-examples/tree/main/dotnetv3/MediaConvert#code-examples)

Configure os locais dos arquivos, o cliente e o wrapper.

```
 // MediaConvert role Amazon Resource Name (ARN). 
         // For information on creating this role, see 
         // https://docs.aws.amazon.com/mediaconvert/latest/ug/creating-the-iam-
role-in-mediaconvert-configured.html. 
         var mediaConvertRole = _configuration["mediaConvertRoleARN"]; 
         // Include the file input and output locations in settings.json or 
  settings.local.json. 
         var fileInput = _configuration["fileInput"]; 
         var fileOutput = _configuration["fileOutput"];
```

```
 AmazonMediaConvertClient mcClient = new AmazonMediaConvertClient();
```

```
 var wrapper = new MediaConvertWrapper(mcClient);
```
Obter um trabalho pelo ID.

```
 Console.WriteLine(new string('-', 80)); 
        Console.WriteLine($"Getting job information for Job ID {jobId}"); 
        var job = await wrapper.GetJobById(jobId); 
        Console.WriteLine($"Job {job.Id} created on {job.CreatedAt:d} has status 
 {job.Status}."); 
        Console.WriteLine(new string('-', 80));
```

```
 /// <summary> 
    /// Get the job information for a job by its ID. 
    /// </summary> 
    /// <param name="jobId">The ID of the job.</param> 
   /// <returns>The Job object.</returns>
     public async Task<Job> GetJobById(string jobId) 
     { 
         var jobResponse = await _amazonMediaConvert.GetJobAsync( 
                 new GetJobRequest 
\overline{a} Id = jobId 
                 }); 
         return jobResponse.Job; 
     }
```
• Para obter detalhes da API, consulte [GetJob](https://docs.aws.amazon.com/goto/DotNetSDKV3/mediaconvert-2017-08-29/GetJob)a Referência AWS SDK for .NET da API.

#### $C++$

## SDK para C++

## **a** Note

Tem mais sobre GitHub. Encontre o exemplo completo e saiba como configurar e executar no [Repositório de exemplos de código da AWS.](https://github.com/awsdocs/aws-doc-sdk-examples/tree/main/cpp/example_code/mediaconvert#code-examples)

```
//! Retrieve the information for a specific completed transcoding job.
/*! 
   \param jobID: A job ID. 
   \param clientConfiguration: AWS client configuration. 
   \return bool: Function succeeded. 
  */
bool AwsDoc::MediaConvert::getJob(const Aws::String &jobID, 
                                     const Aws::Client::ClientConfiguration 
  &clientConfiguration) { 
     Aws::MediaConvert::MediaConvertClient client(clientConfiguration); 
     Aws::MediaConvert::Model::GetJobRequest request; 
     request.SetId(jobID); 
     const Aws::MediaConvert::Model::GetJobOutcome outcome = client.GetJob( 
             request); 
     if (outcome.IsSuccess()) { 
         std::cout << 
  outcome.GetResult().GetJob().Jsonize().View().WriteReadable() 
                   << std::endl; 
     } 
     else { 
         std::cerr << "DescribeEndpoints error - " << 
  outcome.GetError().GetMessage() 
                    << std::endl; 
     } 
     return outcome.IsSuccess();
}
```
• Para obter detalhes da API, consulte [GetJob](https://docs.aws.amazon.com/goto/SdkForCpp/mediaconvert-2017-08-29/GetJob)a Referência AWS SDK for C++ da API.

## CLI

## AWS CLI

Como obter detalhes de um trabalho específico

O exemplo a seguir solicita as informações do trabalho com o ID 1234567890987-1ab2c3 que, neste exemplo, resultou em erro.

```
aws mediaconvert get-job \ 
     --endpoint-url https://abcd1234.mediaconvert.region-name-1.amazonaws.com \ 
     --region region-name-1 \ 
     --id 1234567890987-1ab2c3
```
Use describe-endpoints para obter o endpoint específico da sua conta ou envie o comando sem o endpoint. O serviço retorna um erro e o endpoint.

Se a solicitação for bem-sucedida, o serviço retornará um arquivo JSON com as informações do trabalho, incluindo as configurações do trabalho, quaisquer erros retornados e outros dados do trabalho, da seguinte forma:

```
{ 
     "Job": { 
          "Status": "ERROR", 
          "Queue": "arn:aws:mediaconvert:region-name-1:012345678998:queues/Queue1", 
         "Settings": { 
              ...<truncated for brevity>... 
         }, 
         "ErrorMessage": "Unable to open input file [s3://my-input-bucket/file-
name.mp4]: [Failed probe/open: [Failed to read data: AssumeRole failed]]", 
          "ErrorCode": 1434, 
         "Role": "arn:aws:iam::012345678998:role/MediaConvertServiceRole", 
          "Arn": "arn:aws:mediaconvert:us-
west-1:012345678998:jobs/1234567890987-1ab2c3", 
          "UserMetadata": {}, 
          "Timing": { 
              "FinishTime": 1517442131, 
              "SubmitTime": 1517442103, 
              "StartTime": 1517442104 
         }, 
         "Id": "1234567890987-1ab2c3", 
          "CreatedAt": 1517442103 
     }
```
}

Para obter mais informações, consulte [Trabalhando com MediaConvert tarefas AWS](https://docs.aws.amazon.com/mediaconvert/latest/ug/working-with-jobs.html)  [elementares no Guia](https://docs.aws.amazon.com/mediaconvert/latest/ug/working-with-jobs.html) do MediaConvert usuário do AWS Elemental.

• Para obter detalhes da API, consulte [GetJob](https://awscli.amazonaws.com/v2/documentation/api/latest/reference/mediaconvert/get-job.html)em Referência de AWS CLI Comandos.

#### Java

SDK para Java 2.x

#### **a** Note

```
import software.amazon.awssdk.regions.Region;
import 
 software.amazon.awssdk.services.mediaconvert.model.DescribeEndpointsResponse;
import software.amazon.awssdk.services.mediaconvert.model.GetJobRequest;
import 
 software.amazon.awssdk.services.mediaconvert.model.DescribeEndpointsRequest;
import software.amazon.awssdk.services.mediaconvert.model.GetJobResponse;
import software.amazon.awssdk.services.mediaconvert.model.MediaConvertException;
import software.amazon.awssdk.services.mediaconvert.MediaConvertClient;
import java.net.URI;
/** 
  * Before running this Java V2 code example, set up your development 
  * environment, including your credentials. 
 * 
  * For more information, see the following documentation topic: 
 * 
  * https://docs.aws.amazon.com/sdk-for-java/latest/developer-guide/get-
started.html 
 */
public class GetJob { 
     public static void main(String[] args) { 
        final String usage = "\n\cdot" +
```

```
" \langlejobId> \n\n" +
                  "Where:\n" + 
                 " jobId - The job id value.\n\cdot\if (args.length != 1) {
             System.out.println(usage); 
             System.exit(1); 
         } 
        String jobId = args[0];
         Region region = Region.US_WEST_2; 
         MediaConvertClient mc = MediaConvertClient.builder() 
                  .region(region) 
                  .build(); 
         getSpecificJob(mc, jobId); 
         mc.close(); 
     } 
     public static void getSpecificJob(MediaConvertClient mc, String jobId) { 
         try { 
             DescribeEndpointsResponse res = 
 mc.describeEndpoints(DescribeEndpointsRequest.builder() 
                      .maxResults(20) 
                     .build();
            if (res.endpoints().size() <= \emptyset) {
                  System.out.println("Cannot find MediaConvert service endpoint 
 URL!"); 
                 System.exit(1); 
 } 
             String endpointURL = res.endpoints().get(0).url(); 
             MediaConvertClient emc = MediaConvertClient.builder() 
                      .region(Region.US_WEST_2) 
                      .endpointOverride(URI.create(endpointURL)) 
                     .buid() GetJobRequest jobRequest = GetJobRequest.builder() 
                     .id(jobId)
                      .build(); 
             GetJobResponse response = emc.getJob(jobRequest); 
             System.out.println("The ARN of the job is " + response.job().arn());
```

```
 } catch (MediaConvertException e) { 
              System.out.println(e.toString()); 
              System.exit(0); 
          } 
     }
}
```
• Para obter detalhes da API, consulte [GetJob](https://docs.aws.amazon.com/goto/SdkForJavaV2/mediaconvert-2017-08-29/GetJob)a Referência AWS SDK for Java 2.x da API.

## Kotlin

SDK para Kotlin

## **a** Note

```
suspend fun getSpecificJob( 
     mcClient: MediaConvertClient, 
     jobId: String?,
) { 
     val describeEndpoints = 
         DescribeEndpointsRequest { 
              maxResults = 20 
         } 
     val res = mcClient.describeEndpoints(describeEndpoints) 
    if (res.endpoints?.size!! \leq 0) {
         println("Cannot find MediaConvert service endpoint URL!") 
         exitProcess(0) 
     } 
     val endpointURL = res.endpoints!!.get(0).url!! 
     val mediaConvert = 
         MediaConvertClient.fromEnvironment { 
              region = "us-west-2" 
              endpointProvider = 
                  MediaConvertEndpointProvider { 
                       Endpoint(endpointURL)
```

```
 } 
         } 
     val jobRequest = 
         GetJobRequest { 
            id = jobId } 
     val response: GetJobResponse = mediaConvert.getJob(jobRequest) 
     println("The ARN of the job is ${response.job?.arn}.")
}
```
• Para obter detalhes da API, consulte a [GetJob](https://sdk.amazonaws.com/kotlin/api/latest/index.html)referência da API AWS SDK for Kotlin.

Use **ListJobs** com um AWS SDK ou CLI

Os exemplos de código a seguir mostram como usar o ListJobs.

.NET

AWS SDK for .NET

#### **a** Note

Tem mais sobre GitHub. Encontre o exemplo completo e saiba como configurar e executar no [Repositório de exemplos de código da AWS.](https://github.com/awsdocs/aws-doc-sdk-examples/tree/main/dotnetv3/MediaConvert#code-examples)

Configure os locais dos arquivos, o cliente e o wrapper.

```
 // MediaConvert role Amazon Resource Name (ARN). 
         // For information on creating this role, see 
         // https://docs.aws.amazon.com/mediaconvert/latest/ug/creating-the-iam-
role-in-mediaconvert-configured.html. 
         var mediaConvertRole = _configuration["mediaConvertRoleARN"]; 
         // Include the file input and output locations in settings.json or 
  settings.local.json. 
         var fileInput = _configuration["fileInput"];
```

```
var fileOutput = _configuration["fileOutput"];
 AmazonMediaConvertClient mcClient = new AmazonMediaConvertClient(); 
 var wrapper = new MediaConvertWrapper(mcClient);
```
Liste os trabalhos usando um status específico.

```
 Console.WriteLine(new string('-', 80)); 
        Console.WriteLine($"Listing all complete jobs."); 
        var completeJobs = await wrapper.ListAllJobsByStatus(JobStatus.COMPLETE); 
        completeJobs.ForEach(j => 
        { 
            Console.WriteLine($"Job {j.Id} created on {j.CreatedAt:d} has status 
 {j.Status}."); 
        });
```
Liste os trabalhos usando um paginador.

```
 /// <summary> 
    /// List all of the jobs with a particular status using a paginator. 
    /// </summary> 
    /// <param name="status">The status to use when listing jobs.</param> 
   /// <returns>The list of jobs matching the status.</returns>
     public async Task<List<Job>> ListAllJobsByStatus(JobStatus? status = null) 
     { 
         var returnedJobs = new List<Job>(); 
         var paginatedJobs = _amazonMediaConvert.Paginators.ListJobs( 
                 new ListJobsRequest 
\overline{a} Status = status 
                 }); 
         // Get the entire list using the paginator. 
         await foreach (var job in paginatedJobs.Jobs) 
        \mathcal{L} returnedJobs.Add(job); 
         } 
         return returnedJobs;
```
}

• Para obter detalhes da API, consulte [ListJobsa](https://docs.aws.amazon.com/goto/DotNetSDKV3/mediaconvert-2017-08-29/ListJobs) Referência AWS SDK for .NET da API.

#### $C++$

SDK para C++

### **a** Note

```
//! Retrieve a list of created jobs.
/*! 
   \param clientConfiguration: AWS client configuration. 
   \return bool: Function succeeded. 
  */
bool AwsDoc::MediaConvert::listJobs( 
         const Aws::Client::ClientConfiguration &clientConfiguration) { 
     Aws::MediaConvert::MediaConvertClient client(clientConfiguration); 
     bool result = true; 
     Aws::String nextToken; // Used to handle paginated results. 
     do { 
         Aws::MediaConvert::Model::ListJobsRequest request; 
         if (!nextToken.empty()) { 
             request.SetNextToken(nextToken); 
         } 
         const Aws::MediaConvert::Model::ListJobsOutcome outcome = 
  client.ListJobs( 
                  request); 
         if (outcome.IsSuccess()) { 
             const Aws::Vector<Aws::MediaConvert::Model::Job> &jobs = 
                      outcome.GetResult().GetJobs(); 
             std::cout << jobs.size() << " jobs retrieved." << std::endl; 
             for (const Aws::MediaConvert::Model::Job &job: jobs) { 
                  std::cout << " " << job.Jsonize().View().WriteReadable() << 
  std::endl;
```
}

```
 nextToken = outcome.GetResult().GetNextToken(); 
         } 
         else { 
              std::cerr << "DescribeEndpoints error - " << 
  outcome.GetError().GetMessage() 
                         << std::endl; 
              result = false; 
              break; 
          } 
     } while (!nextToken.empty()); 
     return result;
}
```
• Para obter detalhes da API, consulte [ListJobsa](https://docs.aws.amazon.com/goto/SdkForCpp/mediaconvert-2017-08-29/ListJobs) Referência AWS SDK for C++ da API.

## CLI

#### AWS CLI

Como obter detalhes de todos os trabalhos de uma região

O exemplo a seguir solicita as informações de todos os trabalhos na região especificada.

```
aws mediaconvert list-jobs \ 
     --endpoint-url https://abcd1234.mediaconvert.region-name-1.amazonaws.com \ 
     --region region-name-1
```
Use describe-endpoints para obter o endpoint específico da sua conta ou envie o comando sem o endpoint. O serviço retorna um erro e o endpoint.

Para obter mais informações, consulte [Trabalhando com MediaConvert tarefas AWS](https://docs.aws.amazon.com/mediaconvert/latest/ug/working-with-jobs.html)  [elementares no Guia](https://docs.aws.amazon.com/mediaconvert/latest/ug/working-with-jobs.html) do MediaConvert usuário do AWS Elemental.

• Para obter detalhes da API, consulte [ListJobse](https://awscli.amazonaws.com/v2/documentation/api/latest/reference/mediaconvert/list-jobs.html)m Referência de AWS CLI Comandos.

#### Java

#### SDK para Java 2.x

### **a** Note

```
import software.amazon.awssdk.regions.Region;
import software.amazon.awssdk.services.mediaconvert.MediaConvertClient;
import software.amazon.awssdk.services.mediaconvert.model.ListJobsRequest;
import 
  software.amazon.awssdk.services.mediaconvert.model.DescribeEndpointsResponse;
import 
  software.amazon.awssdk.services.mediaconvert.model.DescribeEndpointsRequest;
import software.amazon.awssdk.services.mediaconvert.model.ListJobsResponse;
import software.amazon.awssdk.services.mediaconvert.model.Job;
import software.amazon.awssdk.services.mediaconvert.model.MediaConvertException;
import java.net.URI;
import java.util.List;
/** 
  * Before running this Java V2 code example, set up your development 
  * environment, including your credentials. 
 * 
  * For more information, see the following documentation topic: 
 * 
  * https://docs.aws.amazon.com/sdk-for-java/latest/developer-guide/get-
started.html 
  */
public class ListJobs { 
     public static void main(String[] args) { 
         Region region = Region.US_WEST_2; 
         MediaConvertClient mc = MediaConvertClient.builder() 
                  .region(region) 
                 .build(); 
         listCompleteJobs(mc); 
         mc.close(); 
     }
```

```
 public static void listCompleteJobs(MediaConvertClient mc) { 
         try { 
             DescribeEndpointsResponse res = 
  mc.describeEndpoints(DescribeEndpointsRequest.builder() 
                      .maxResults(20) 
                      .build()); 
            if (res.endpoints().size() <= \emptyset) {
                  System.out.println("Cannot find MediaConvert service endpoint 
  URL!"); 
                  System.exit(1); 
 } 
             String endpointURL = res.endpoints().get(0).url(); 
             MediaConvertClient emc = MediaConvertClient.builder() 
                      .region(Region.US_WEST_2) 
                      .endpointOverride(URI.create(endpointURL)) 
                     .build();
             ListJobsRequest jobsRequest = ListJobsRequest.builder() 
                      .maxResults(10) 
                      .status("COMPLETE") 
                      .build(); 
             ListJobsResponse jobsResponse = emc.listJobs(jobsRequest); 
             List<Job> jobs = jobsResponse.jobs(); 
             for (Job job : jobs) { 
                  System.out.println("The JOB ARN is : " + job.arn()); 
 } 
         } catch (MediaConvertException e) { 
             System.out.println(e.toString()); 
             System.exit(0); 
         } 
     }
}
```
• Para obter detalhes da API, consulte [ListJobsa](https://docs.aws.amazon.com/goto/SdkForJavaV2/mediaconvert-2017-08-29/ListJobs) Referência AWS SDK for Java 2.x da API.

#### Kotlin

## SDK para Kotlin

## **a**) Note

```
suspend fun listCompleteJobs(mcClient: MediaConvertClient) { 
     val describeEndpoints = 
         DescribeEndpointsRequest { 
             maxResults = 20 
         } 
     val res = mcClient.describeEndpoints(describeEndpoints) 
    if (res.endpoints?.size!! \leq 0) {
         println("Cannot find MediaConvert service endpoint URL!") 
         exitProcess(0) 
     } 
    val endpointURL = res.endpoints!![0].url!!
     val mediaConvert = 
         MediaConvertClient.fromEnvironment { 
             region = "us-west-2" 
             endpointProvider = 
                 MediaConvertEndpointProvider { 
                      Endpoint(endpointURL) 
 } 
         } 
     val jobsRequest = 
         ListJobsRequest { 
            maxResults = 10 status = JobStatus.fromValue("COMPLETE") 
         } 
     val jobsResponse = mediaConvert.listJobs(jobsRequest) 
     val jobs = jobsResponse.jobs 
     if (jobs != null) { 
         for (job in jobs) { 
             println("The JOB ARN is ${job.arn}")
```

```
 } 
          }
}
```
• Para obter detalhes da API, consulte a [ListJobsr](https://sdk.amazonaws.com/kotlin/api/latest/index.html)eferência da API AWS SDK for Kotlin.

# Exemplos de código para MediaLive usar AWS SDKs

Os exemplos de código a seguir mostram como usar AWS Elemental MediaLive com um kit de desenvolvimento de AWS software (SDK).

Ações são trechos de código de programas maiores e devem ser executadas em contexto. Embora as ações mostrem como chamar perfis de serviço individuais, você pode ver as ações no contexto em seus cenários relacionados.

#### Mais atributos

- [MediaLive Guia do usuário](https://docs.aws.amazon.com/medialive/latest/ug/what-is.html) Mais informações sobre MediaLive.
- [MediaLive Referência da API](https://docs.aws.amazon.com/medialive/latest/apireference/what-is.html) Detalhes sobre todas as MediaLive ações disponíveis.
- [AWS Centro do desenvolvedor](https://aws.amazon.com/developer/code-examples/?awsf.sdk-code-examples-product=product%23elemental-medialive) exemplos de código que você pode filtrar por categoria ou pesquisa de texto completo.
- [AWS Exemplos de SDK](https://github.com/awsdocs/aws-doc-sdk-examples) GitHub repositório com código completo nos idiomas preferidos. Inclui instruções para configurar e executar o código.

#### Exemplos de código

- [Exemplos básicos de MediaLive uso AWS SDKs](#page-8986-0)
	- [Ações para MediaLive usar AWS SDKs](#page-8987-0)
		- [Use ListInputs com um AWS SDK](#page-8987-1)

## <span id="page-8986-0"></span>Exemplos básicos de MediaLive uso AWS SDKs

Os exemplos de código a seguir mostram como usar o básico do AWS Elemental MediaLive with AWS SDKs.

#### Exemplos

• [Ações para MediaLive usar AWS SDKs](#page-8987-0)

• [Use ListInputs com um AWS SDK](#page-8987-1)

## <span id="page-8987-0"></span>Ações para MediaLive usar AWS SDKs

Os exemplos de código a seguir demonstram como realizar MediaLive ações individuais com AWS SDKs. Cada exemplo inclui um link para GitHub, onde você pode encontrar instruções para configurar e executar o código.

Os exemplos a seguir incluem apenas as ações mais utilizadas. Para obter uma lista completa, consulte a [Referência de APIs do AWS Elemental MediaLive](https://docs.aws.amazon.com/medialive/latest/apireference/what-is.html).

#### Exemplos

• [Use ListInputs com um AWS SDK](#page-8987-1)

#### <span id="page-8987-1"></span>Use **ListInputs** com um AWS SDK

O código de exemplo a seguir mostra como usar ListInputs.

#### Rust

SDK para Rust

```
a Note
```
Tem mais sobre GitHub. Encontre o exemplo completo e saiba como configurar e executar no [Repositório de exemplos de código da AWS.](https://github.com/awsdocs/aws-doc-sdk-examples/tree/main/rustv1/examples/medialive#code-examples)

Liste seus nomes MediaLive de entrada e ARNs na região.

```
async fn show_inputs(client: &Client) -> Result<(), Error> { 
     let input_list = client.list_inputs().send().await?; 
     for i in input_list.inputs() { 
         let input_arn = i.arn().unwrap_or_default(); 
        let input_name = i.name().unwrap_or_default(); println!("Input Name : {}", input_name); 
         println!("Input ARN : {}", input_arn); 
         println!();
```

```
 } 
     0k(())}
```
• Para obter detalhes da API, consulte a [ListInputsr](https://docs.rs/aws-sdk-medialive/latest/aws_sdk_medialive/client/struct.Client.html#method.list_inputs)eferência da API AWS SDK for Rust.

# Exemplos de código para MediaPackage usar AWS SDKs

Os exemplos de código a seguir mostram como usar AWS Elemental MediaPackage com um kit de desenvolvimento de AWS software (SDK).

Ações são trechos de código de programas maiores e devem ser executadas em contexto. Embora as ações mostrem como chamar perfis de serviço individuais, você pode ver as ações no contexto em seus cenários relacionados.

### Mais atributos

- [MediaPackage Guia do usuário](https://docs.aws.amazon.com/mediapackage/latest/ug/what-is.html) Mais informações sobre MediaPackage.
- [MediaPackage Referência da API](https://docs.aws.amazon.com/mediapackage/latest/apireference/what-is.html) Detalhes sobre todas as MediaPackage ações disponíveis.
- [AWS Centro do desenvolvedor](https://aws.amazon.com/developer/code-examples/?awsf.sdk-code-examples-product=product%23elemental-mediapackage) exemplos de código que você pode filtrar por categoria ou pesquisa de texto completo.
- [AWS Exemplos de SDK](https://github.com/awsdocs/aws-doc-sdk-examples) GitHub repositório com código completo nos idiomas preferidos. Inclui instruções para configurar e executar o código.

## Exemplos de código

- [Exemplos básicos de MediaPackage uso AWS SDKs](#page-8988-0)
	- [Ações para MediaPackage usar AWS SDKs](#page-8989-0)
		- [Use ListChannels com um AWS SDK ou CLI](#page-8989-1)
		- [Use ListOriginEndpoints com um AWS SDK ou CLI](#page-8991-0)

## <span id="page-8988-0"></span>Exemplos básicos de MediaPackage uso AWS SDKs

Os exemplos de código a seguir mostram como usar o básico do AWS Elemental MediaPackage with AWS SDKs.

#### Exemplos

- [Ações para MediaPackage usar AWS SDKs](#page-8989-0)
	- [Use ListChannels com um AWS SDK ou CLI](#page-8989-1)
	- [Use ListOriginEndpoints com um AWS SDK ou CLI](#page-8991-0)

## <span id="page-8989-0"></span>Ações para MediaPackage usar AWS SDKs

Os exemplos de código a seguir demonstram como realizar MediaPackage ações individuais com AWS SDKs. Cada exemplo inclui um link para GitHub, onde você pode encontrar instruções para configurar e executar o código.

Os exemplos a seguir incluem apenas as ações mais utilizadas. Para obter uma lista completa, consulte a [Referência de APIs do AWS Elemental MediaPackage.](https://docs.aws.amazon.com/mediapackage/latest/apireference/what-is.html)

### Exemplos

- [Use ListChannels com um AWS SDK ou CLI](#page-8989-1)
- [Use ListOriginEndpoints com um AWS SDK ou CLI](#page-8991-0)

## <span id="page-8989-1"></span>Use **ListChannels** com um AWS SDK ou CLI

Os exemplos de código a seguir mostram como usar o ListChannels.

CLI

AWS CLI

Para listar todos os canais

O list-channels comando a seguir lista todos os canais que estão configurados na AWS conta atual.

**aws mediapackage list-channels**

Saída:

{

"Channels": [

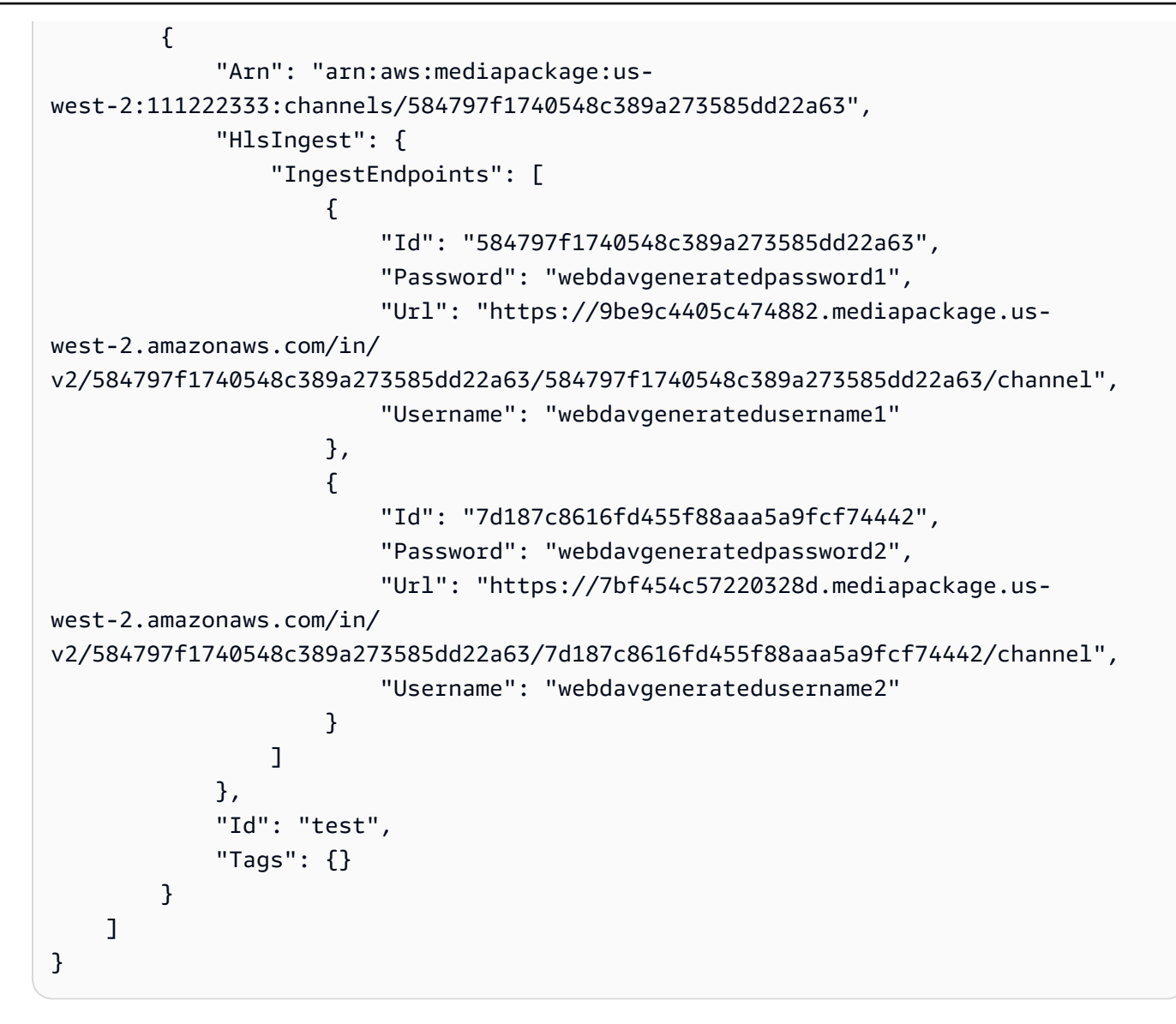

Para obter mais informações, consulte [Visualizando detalhes do canal](https://docs.aws.amazon.com/mediapackage/latest/ug/channels-view.html) no Guia do MediaPackage usuário do AWS Elemental.

• Para obter detalhes da API, consulte [ListChannelse](https://awscli.amazonaws.com/v2/documentation/api/latest/reference/mediapackage/list-channels.html)m Referência de AWS CLI Comandos.

#### Rust

SDK para Rust

## **a** Note

Liste o canal ARNs e as descrições.

```
async fn show_channels(client: &Client) -> Result<(), Error> { 
     let list_channels = client.list_channels().send().await?; 
     println!("Channels:"); 
     for c in list_channels.channels() { 
         let description = c.description().unwrap_or_default(); 
         let arn = c.arn().unwrap_or_default(); 
         println!(" Description : {}", description); 
        println!(" ARN : {}", arn);
         println!(); 
     } 
    0k(())}
```
• Para obter detalhes da API, consulte a [ListChannelsr](https://docs.rs/aws-sdk-mediapackage/latest/aws_sdk_mediapackage/client/struct.Client.html#method.list_channels)eferência da API AWS SDK for Rust.

#### <span id="page-8991-0"></span>Use **ListOriginEndpoints** com um AWS SDK ou CLI

Os exemplos de código a seguir mostram como usar o ListOriginEndpoints.

CL<sub>I</sub>

#### AWS CLI

Para listar todos os endpoints de origem de um canal

O comando list-origin-endpoints a seguir lista todos endpoints de origem que estão configurados no canal test.

```
aws mediapackage list-origin-endpoints \ 
     --channel-id test
```
Saída:

{

"OriginEndpoints": [

```
 { 
              "Arn": "arn:aws:mediapackage:us-
west-2:111222333:origin_endpoints/247cff871f2845d3805129be22f2c0a2", 
              "ChannelId": "test", 
              "DashPackage": { 
                  "ManifestLayout": "FULL", 
                  "ManifestWindowSeconds": 60, 
                  "MinBufferTimeSeconds": 30, 
                  "MinUpdatePeriodSeconds": 15, 
                  "PeriodTriggers": [], 
                  "Profile": "NONE", 
                  "SegmentDurationSeconds": 2, 
                  "SegmentTemplateFormat": "NUMBER_WITH_TIMELINE", 
                  "StreamSelection": { 
                       "MaxVideoBitsPerSecond": 2147483647, 
                       "MinVideoBitsPerSecond": 0, 
                       "StreamOrder": "ORIGINAL" 
                  }, 
                  "SuggestedPresentationDelaySeconds": 25 
              }, 
              "Id": "tester2", 
              "ManifestName": "index", 
              "StartoverWindowSeconds": 0, 
              "Tags": {}, 
              "TimeDelaySeconds": 0, 
              "Url": "https://8343f7014c0ea438.mediapackage.us-
west-2.amazonaws.com/out/v1/247cff871f2845d3805129be22f2c0a2/index.mpd", 
              "Whitelist": [] 
         }, 
         { 
              "Arn": "arn:aws:mediapackage:us-
west-2:111222333:origin_endpoints/869e237f851549e9bcf10e3bc2830839", 
              "ChannelId": "test", 
              "HlsPackage": { 
                  "AdMarkers": "NONE", 
                  "IncludeIframeOnlyStream": false, 
                  "PlaylistType": "EVENT", 
                  "PlaylistWindowSeconds": 60, 
                  "ProgramDateTimeIntervalSeconds": 0, 
                  "SegmentDurationSeconds": 6, 
                  "StreamSelection": { 
                       "MaxVideoBitsPerSecond": 2147483647, 
                       "MinVideoBitsPerSecond": 0, 
                       "StreamOrder": "ORIGINAL"
```

```
\qquad \qquad \text{ } "UseAudioRenditionGroup": false 
              }, 
              "Id": "tester", 
              "ManifestName": "index", 
              "StartoverWindowSeconds": 0, 
              "Tags": {}, 
              "TimeDelaySeconds": 0, 
              "Url": "https://8343f7014c0ea438.mediapackage.us-
west-2.amazonaws.com/out/v1/869e237f851549e9bcf10e3bc2830839/index.m3u8", 
              "Whitelist": [] 
          } 
    \mathbf{I}}
```
Para obter mais informações, consulte [Visualização de todos os endpoints associados a um](https://docs.aws.amazon.com/mediapackage/latest/ug/endpoints-view-all.html) [canal no Guia](https://docs.aws.amazon.com/mediapackage/latest/ug/endpoints-view-all.html) do MediaPackage usuário do AWS Elemental.

• Para obter detalhes da API, consulte [ListOriginEndpointse](https://awscli.amazonaws.com/v2/documentation/api/latest/reference/mediapackage/list-origin-endpoints.html)m Referência de AWS CLI Comandos.

## Rust

## SDK para Rust

## **a** Note

Tem mais sobre GitHub. Encontre o exemplo completo e saiba como configurar e executar no [Repositório de exemplos de código da AWS.](https://github.com/awsdocs/aws-doc-sdk-examples/tree/main/rustv1/examples/mediapackage#code-examples)

Liste as descrições de seus endpoints e. URLs

```
async fn show_endpoints(client: &Client) -> Result<(), Error> { 
     let or_endpoints = client.list_origin_endpoints().send().await?; 
     println!("Endpoints:"); 
     for e in or_endpoints.origin_endpoints() { 
         let endpoint_url = e.url().unwrap_or_default(); 
         let endpoint_description = e.description().unwrap_or_default(); 
         println!(" Description: {}", endpoint_description);
```

```
println!(" URL : {}", endpoint_url);
        println!(); 
    } 
   0k(())}
```
• Para obter detalhes da API, consulte a [ListOriginEndpointsr](https://docs.rs/aws-sdk-mediapackage/latest/aws_sdk_mediapackage/client/struct.Client.html#method.list_origin_endpoints)eferência da API AWS SDK for Rust.

# Exemplos de código para o Migration Hub usando AWS SDKs

Os exemplos de código a seguir mostram como usar AWS Migration Hub com um kit de desenvolvimento de AWS software (SDK).

Ações são trechos de código de programas maiores e devem ser executadas em contexto. Embora as ações mostrem como chamar perfis de serviço individuais, você pode ver as ações no contexto em seus cenários relacionados.

### Mais atributos

- [Guia do usuário do Migration Hub](https://docs.aws.amazon.com/migrationhub/latest/ug/getting-started.html): mais informações sobre o Migration Hub.
- [Referência da API Migration Hub](https://docs.aws.amazon.com/migrationhub/latest/ug/api-reference.html): detalhes sobre todas as ações disponíveis do Migration Hub.
- [AWS Centro do desenvolvedor](https://aws.amazon.com/developer/code-examples/?awsf.sdk-code-examples-product=product%23migration-hub) exemplos de código que você pode filtrar por categoria ou pesquisa de texto completo.
- [AWS Exemplos de SDK](https://github.com/awsdocs/aws-doc-sdk-examples) GitHub repositório com código completo nos idiomas preferidos. Inclui instruções para configurar e executar o código.

#### Exemplos de código

- [Exemplos básicos para o Migration Hub usando AWS SDKs](#page-8995-0)
	- [Ações para o Migration Hub usando AWS SDKs](#page-8995-1)
		- [Use DeleteProgressUpdateStream com um AWS SDK](#page-8996-0)
		- [Use DescribeApplicationState com um AWS SDK](#page-8998-0)
		- [Use DescribeMigrationTask com um AWS SDK](#page-8999-0)
		- [Use ImportMigrationTask com um AWS SDK](#page-9001-0)
- [Use ListApplications com um AWS SDK](#page-9004-0)
- [Use ListCreatedArtifacts com um AWS SDK](#page-9005-0)
- [Use ListMigrationTasks com um AWS SDK](#page-9007-0)

## <span id="page-8995-0"></span>Exemplos básicos para o Migration Hub usando AWS SDKs

Os exemplos de código a seguir mostram como usar o básico do AWS Migration Hub with AWS SDKs.

### Exemplos

- [Ações para o Migration Hub usando AWS SDKs](#page-8995-1)
	- [Use DeleteProgressUpdateStream com um AWS SDK](#page-8996-0)
	- [Use DescribeApplicationState com um AWS SDK](#page-8998-0)
	- [Use DescribeMigrationTask com um AWS SDK](#page-8999-0)
	- [Use ImportMigrationTask com um AWS SDK](#page-9001-0)
	- [Use ListApplications com um AWS SDK](#page-9004-0)
	- [Use ListCreatedArtifacts com um AWS SDK](#page-9005-0)
	- [Use ListMigrationTasks com um AWS SDK](#page-9007-0)

## <span id="page-8995-1"></span>Ações para o Migration Hub usando AWS SDKs

Os exemplos de código a seguir demonstram como realizar ações individuais do Migration Hub com AWS SDKs. Cada exemplo inclui um link para GitHub, onde você pode encontrar instruções para configurar e executar o código.

Os exemplos a seguir incluem apenas as ações mais utilizadas. Para obter uma lista completa, consulte a [Referência de APIs do AWS Migration Hub.](https://docs.aws.amazon.com/migrationhub/latest/ug/api-reference.html)

## Exemplos

- [Use DeleteProgressUpdateStream com um AWS SDK](#page-8996-0)
- [Use DescribeApplicationState com um AWS SDK](#page-8998-0)
- [Use DescribeMigrationTask com um AWS SDK](#page-8999-0)
- [Use ImportMigrationTask com um AWS SDK](#page-9001-0)
- [Use ListApplications com um AWS SDK](#page-9004-0)
- [Use ListCreatedArtifacts com um AWS SDK](#page-9005-0)
- [Use ListMigrationTasks com um AWS SDK](#page-9007-0)

#### <span id="page-8996-0"></span>Use **DeleteProgressUpdateStream** com um AWS SDK

O código de exemplo a seguir mostra como usar DeleteProgressUpdateStream.

#### Java

SDK para Java 2.x

#### **a** Note

```
import software.amazon.awssdk.regions.Region;
import software.amazon.awssdk.services.migrationhub.MigrationHubClient;
import 
 software.amazon.awssdk.services.migrationhub.model.DeleteProgressUpdateStreamRequest;
import software.amazon.awssdk.services.migrationhub.model.MigrationHubException;
/** 
  * Before running this Java V2 code example, set up your development 
  * environment, including your credentials. 
 * 
  * For more information, see the following documentation topic: 
 * 
  * https://docs.aws.amazon.com/sdk-for-java/latest/developer-guide/get-
started.html 
  */
public class DeleteProgressStream { 
     public static void main(String[] args) { 
         final String usage = """ 
                 Usage: 
                      <progressStream>\s 
                 Where: 
                      progressStream - the name of a progress stream to delete.\s
```

```
 """; 
        if (args.length != 1) {
             System.out.println(usage); 
             System.exit(1); 
         } 
        String progressStream = args[0];
         Region region = Region.US_WEST_2; 
         MigrationHubClient migrationClient = MigrationHubClient.builder() 
                  .region(region) 
                  .build(); 
         deleteStream(migrationClient, progressStream); 
         migrationClient.close(); 
     } 
     public static void deleteStream(MigrationHubClient migrationClient, String 
  streamName) { 
         try { 
             DeleteProgressUpdateStreamRequest deleteProgressUpdateStreamRequest = 
  DeleteProgressUpdateStreamRequest 
                      .builder() 
                      .progressUpdateStreamName(streamName) 
                     .buid() migrationClient.deleteProgressUpdateStream(deleteProgressUpdateStreamRequest); 
             System.out.println(streamName + " is deleted"); 
         } catch (MigrationHubException e) { 
             System.out.println(e.getMessage()); 
             System.exit(1); 
         } 
     }
}
```
• Para obter detalhes da API, consulte [DeleteProgressUpdateStreama](https://docs.aws.amazon.com/goto/SdkForJavaV2/migration-hub-2017-05-31/DeleteProgressUpdateStream) Referência AWS SDK for Java 2.x da API.

## <span id="page-8998-0"></span>Use **DescribeApplicationState** com um AWS SDK

O código de exemplo a seguir mostra como usar DescribeApplicationState.

Java

SDK para Java 2.x

## a Note

```
import software.amazon.awssdk.regions.Region;
import software.amazon.awssdk.services.migrationhub.MigrationHubClient;
import 
 software.amazon.awssdk.services.migrationhub.model.DescribeApplicationStateRequest;
import 
  software.amazon.awssdk.services.migrationhub.model.DescribeApplicationStateResponse;
import software.amazon.awssdk.services.migrationhub.model.MigrationHubException;
/** 
  * Before running this Java V2 code example, set up your development 
  * environment, including your credentials. 
 * 
  * For more information, see the following documentation topic: 
 * 
  * https://docs.aws.amazon.com/sdk-for-java/latest/developer-guide/get-
started.html 
  */
public class DescribeAppState { 
     public static void main(String[] args) { 
         final String usage = """ 
                 Usage: 
                      DescribeAppState <appId>\s 
                 Where: 
                      appId - the application id value.\s 
                  """; 
         if (args.length != 1) {
```

```
 System.out.println(usage); 
             System.exit(1); 
         } 
        String appId = args[0];
         Region region = Region.US_WEST_2; 
         MigrationHubClient migrationClient = MigrationHubClient.builder() 
                  .region(region) 
                 .buid() describeApplicationState(migrationClient, appId); 
         migrationClient.close(); 
     } 
     public static void describeApplicationState(MigrationHubClient 
  migrationClient, String appId) { 
         try { 
             DescribeApplicationStateRequest applicationStateRequest = 
  DescribeApplicationStateRequest.builder() 
                      .applicationId(appId) 
                     .build();
             DescribeApplicationStateResponse applicationStateResponse = 
  migrationClient 
                      .describeApplicationState(applicationStateRequest); 
             System.out.println("The application status is " + 
  applicationStateResponse.applicationStatusAsString()); 
         } catch (MigrationHubException e) { 
             System.out.println(e.getMessage()); 
             System.exit(1); 
         } 
     }
}
```
• Para obter detalhes da API, consulte [DescribeApplicationStatea](https://docs.aws.amazon.com/goto/SdkForJavaV2/migration-hub-2017-05-31/DescribeApplicationState) Referência AWS SDK for Java 2.x da API.

## <span id="page-8999-0"></span>Use **DescribeMigrationTask** com um AWS SDK

O código de exemplo a seguir mostra como usar DescribeMigrationTask.
#### Java

#### SDK para Java 2.x

#### **A** Note

```
import software.amazon.awssdk.regions.Region;
import software.amazon.awssdk.services.migrationhub.MigrationHubClient;
import 
  software.amazon.awssdk.services.migrationhub.model.DescribeMigrationTaskRequest;
import 
  software.amazon.awssdk.services.migrationhub.model.DescribeMigrationTaskResponse;
import software.amazon.awssdk.services.migrationhub.model.MigrationHubException;
/** 
  * Before running this Java V2 code example, set up your development 
  * environment, including your credentials. 
 * 
  * For more information, see the following documentation topic: 
 * 
  * https://docs.aws.amazon.com/sdk-for-java/latest/developer-guide/get-
started.html 
  */
public class DescribeMigrationTask { 
     public static void main(String[] args) { 
         final String usage = """ 
                 Usage: 
                      DescribeMigrationTask <migrationTask> <progressStream>\s 
                 Where: 
                      migrationTask - the name of a migration task.\s 
                      progressStream - the name of a progress stream.\s 
                 """; 
         if (args.length < 2) { 
             System.out.println(usage);
```

```
 System.exit(1); 
         } 
        String migrationTask = args[0];
         String progressStream = args[1]; 
         Region region = Region.US_WEST_2; 
         MigrationHubClient migrationClient = MigrationHubClient.builder() 
                  .region(region) 
                 .build();
         describeMigTask(migrationClient, migrationTask, progressStream); 
         migrationClient.close(); 
     } 
     public static void describeMigTask(MigrationHubClient migrationClient, String 
  migrationTask, 
             String progressStream) { 
         try { 
            DescribedificationTaskRequest migrationTexting DescribeMigrationTaskRequest.builder() 
                      .progressUpdateStream(progressStream) 
                      .migrationTaskName(migrationTask) 
                      .build(); 
             DescribeMigrationTaskResponse migrationTaskResponse = migrationClient 
                     .describeMigrationTask(migrationTaskRequestRequest);
             System.out.println("The name is " + 
  migrationTaskResponse.migrationTask().migrationTaskName()); 
         } catch (MigrationHubException e) { 
             System.out.println(e.getMessage()); 
             System.exit(1); 
         } 
     }
}
```
• Para obter detalhes da API, consulte [DescribeMigrationTask](https://docs.aws.amazon.com/goto/SdkForJavaV2/migration-hub-2017-05-31/DescribeMigrationTask)a Referência AWS SDK for Java 2.x da API.

# Use **ImportMigrationTask** com um AWS SDK

O código de exemplo a seguir mostra como usar ImportMigrationTask.

#### Java

#### SDK para Java 2.x

#### **A** Note

```
import software.amazon.awssdk.regions.Region;
import software.amazon.awssdk.services.migrationhub.MigrationHubClient;
import 
  software.amazon.awssdk.services.migrationhub.model.CreateProgressUpdateStreamRequest;
import 
  software.amazon.awssdk.services.migrationhub.model.ImportMigrationTaskRequest;
import software.amazon.awssdk.services.migrationhub.model.MigrationHubException;
/** 
  * Before running this Java V2 code example, set up your development 
  * environment, including your credentials. 
 * 
  * For more information, see the following documentation topic: 
 * 
  * https://docs.aws.amazon.com/sdk-for-java/latest/developer-guide/get-
started.html 
  */
public class ImportMigrationTask { 
     public static void main(String[] args) { 
         final String usage = """ 
                 Usage: 
                      <migrationTask> <progressStream>\s 
                 Where: 
                      migrationTask - the name of a migration task.\s 
                      progressStream - the name of a progress stream.\s 
                  """; 
         if (args.length != 2) { 
             System.out.println(usage); 
             System.exit(1);
```
}

```
String migrationTask = args[0];
         String progressStream = args[1]; 
         Region region = Region.US_WEST_2; 
         MigrationHubClient migrationClient = MigrationHubClient.builder() 
                  .region(region) 
                  .build(); 
         importMigrTask(migrationClient, migrationTask, progressStream); 
         migrationClient.close(); 
     } 
     public static void importMigrTask(MigrationHubClient migrationClient, String 
  migrationTask, String progressStream) { 
         try { 
             CreateProgressUpdateStreamRequest progressUpdateStreamRequest = 
  CreateProgressUpdateStreamRequest.builder() 
                      .progressUpdateStreamName(progressStream) 
                      .dryRun(false) 
                     .build();
  migrationClient.createProgressUpdateStream(progressUpdateStreamRequest); 
             ImportMigrationTaskRequest migrationTaskRequest = 
  ImportMigrationTaskRequest.builder() 
                      .migrationTaskName(migrationTask) 
                      .progressUpdateStream(progressStream) 
                      .dryRun(false) 
                      .build(); 
             migrationClient.importMigrationTask(migrationTaskRequest); 
         } catch (MigrationHubException e) { 
             System.out.println(e.getMessage()); 
             System.exit(1); 
         } 
     }
}
```
• Para obter detalhes da API, consulte [ImportMigrationTaska](https://docs.aws.amazon.com/goto/SdkForJavaV2/migration-hub-2017-05-31/ImportMigrationTask) Referência AWS SDK for Java 2.x da API.

# Use **ListApplications** com um AWS SDK

O código de exemplo a seguir mostra como usar ListApplications.

Java

SDK para Java 2.x

# a Note

```
import software.amazon.awssdk.regions.Region;
import software.amazon.awssdk.services.migrationhub.MigrationHubClient;
import software.amazon.awssdk.services.migrationhub.model.ApplicationState;
import 
 software.amazon.awssdk.services.migrationhub.model.ListApplicationStatesRequest;
import 
 software.amazon.awssdk.services.migrationhub.model.ListApplicationStatesResponse;
import software.amazon.awssdk.services.migrationhub.model.MigrationHubException;
import java.util.List;
/** 
  * Before running this Java V2 code example, set up your development 
  * environment, including your credentials. 
 * 
  * For more information, see the following documentation topic: 
 * 
 * https://docs.aws.amazon.com/sdk-for-java/latest/developer-guide/get-
started.html 
  */
public class ListApplications { 
     public static void main(String[] args) { 
         Region region = Region.US_WEST_2; 
         MigrationHubClient migrationClient = MigrationHubClient.builder() 
                  .region(region) 
                .build();
         listApps(migrationClient); 
         migrationClient.close(); 
     }
```

```
 public static void listApps(MigrationHubClient migrationClient) { 
         try { 
             ListApplicationStatesRequest applicationStatesRequest = 
  ListApplicationStatesRequest.builder() 
                      .maxResults(10) 
                      .build(); 
             ListApplicationStatesResponse response = 
  migrationClient.listApplicationStates(applicationStatesRequest); 
             List<ApplicationState> apps = response.applicationStateList(); 
             for (ApplicationState appState : apps) { 
                  System.out.println("App Id is " + appState.applicationId()); 
                 System.out.println("The status is " + 
  appState.applicationStatus().toString()); 
 } 
         } catch (MigrationHubException e) { 
             System.out.println(e.getMessage()); 
             System.exit(1); 
         } 
     }
}
```
• Para obter detalhes da API, consulte [ListApplicationsa](https://docs.aws.amazon.com/goto/SdkForJavaV2/migration-hub-2017-05-31/ListApplications) Referência AWS SDK for Java 2.x da API.

#### Use **ListCreatedArtifacts** com um AWS SDK

O código de exemplo a seguir mostra como usar ListCreatedArtifacts.

Java

SDK para Java 2.x

# **a** Note

```
import software.amazon.awssdk.regions.Region;
import software.amazon.awssdk.services.migrationhub.MigrationHubClient;
import software.amazon.awssdk.services.migrationhub.model.CreatedArtifact;
import 
  software.amazon.awssdk.services.migrationhub.model.ListCreatedArtifactsRequest;
import 
  software.amazon.awssdk.services.migrationhub.model.ListCreatedArtifactsResponse;
import software.amazon.awssdk.services.migrationhub.model.MigrationHubException;
import java.util.List;
/** 
  * To run this Java V2 code example, ensure that you have setup your development 
  * environment, including your credentials. 
 * 
  * For information, see this documentation topic: 
 * 
  * https://docs.aws.amazon.com/sdk-for-java/latest/developer-guide/get-
started.html 
  */
public class ListCreatedArtifacts { 
     public static void main(String[] args) { 
        Region region = Region. US WEST 2;
         MigrationHubClient migrationClient = MigrationHubClient.builder() 
                  .region(region) 
                 .build(); 
         listArtifacts(migrationClient); 
         migrationClient.close(); 
     } 
     public static void listArtifacts(MigrationHubClient migrationClient) { 
         try { 
             ListCreatedArtifactsRequest listCreatedArtifactsRequest = 
  ListCreatedArtifactsRequest.builder() 
                      .maxResults(10) 
                      .migrationTaskName("SampleApp5") 
                      .progressUpdateStream("ProgressSteamB") 
                     .build();
             ListCreatedArtifactsResponse response = 
  migrationClient.listCreatedArtifacts(listCreatedArtifactsRequest); 
             List<CreatedArtifact> apps = response.createdArtifactList(); 
             for (CreatedArtifact artifact : apps) {
```

```
 System.out.println("APp Id is " + artifact.description()); 
                 System.out.println("The name is " + artifact.name()); 
 } 
         } catch (MigrationHubException e) { 
             System.out.println(e.getMessage()); 
             System.exit(1); 
         } 
     }
}
```
• Para obter detalhes da API, consulte [ListCreatedArtifacts](https://docs.aws.amazon.com/goto/SdkForJavaV2/migration-hub-2017-05-31/ListCreatedArtifacts)a Referência AWS SDK for Java 2.x da API.

#### Use **ListMigrationTasks** com um AWS SDK

O código de exemplo a seguir mostra como usar ListMigrationTasks.

Java

SDK para Java 2.x

```
a Note
```

```
import software.amazon.awssdk.regions.Region;
import software.amazon.awssdk.services.migrationhub.MigrationHubClient;
import 
  software.amazon.awssdk.services.migrationhub.model.ListMigrationTasksRequest;
import 
  software.amazon.awssdk.services.migrationhub.model.ListMigrationTasksResponse;
import software.amazon.awssdk.services.migrationhub.model.MigrationTaskSummary;
import software.amazon.awssdk.services.migrationhub.model.MigrationHubException;
import java.util.List;
/** 
  * Before running this Java V2 code example, set up your development
```

```
 * environment, including your credentials. 
  * 
  * For more information, see the following documentation topic: 
 * 
  * https://docs.aws.amazon.com/sdk-for-java/latest/developer-guide/get-
started.html 
  */
public class ListMigrationTasks { 
     public static void main(String[] args) { 
         Region region = Region.US_WEST_2; 
         MigrationHubClient migrationClient = MigrationHubClient.builder() 
                  .region(region) 
                 .build();
         listMigrTasks(migrationClient); 
         migrationClient.close(); 
     } 
     public static void listMigrTasks(MigrationHubClient migrationClient) { 
         try { 
             ListMigrationTasksRequest listMigrationTasksRequest = 
  ListMigrationTasksRequest.builder() 
                      .maxResults(10) 
                     .build();
             ListMigrationTasksResponse response = 
  migrationClient.listMigrationTasks(listMigrationTasksRequest); 
             List<MigrationTaskSummary> migrationList = 
  response.migrationTaskSummaryList(); 
             for (MigrationTaskSummary migration : migrationList) { 
                  System.out.println("Migration task name is " + 
  migration.migrationTaskName()); 
                  System.out.println("The Progress update stream is " + 
  migration.progressUpdateStream()); 
 } 
         } catch (MigrationHubException e) { 
             System.out.println(e.getMessage()); 
             System.exit(1); 
         } 
     }
}
```
• Para obter detalhes da API, consulte [ListMigrationTasksa](https://docs.aws.amazon.com/goto/SdkForJavaV2/migration-hub-2017-05-31/ListMigrationTasks) Referência AWS SDK for Java 2.x da API.

# Exemplos de código para o Amazon MSK usando AWS SDKs

Os exemplos de código a seguir mostram como usar o Amazon Managed Streaming para Apache Kafka AWS com um kit de desenvolvimento de software (SDK).

# Mais atributos

- [Guia do desenvolvedor do Amazon MSK](https://docs.aws.amazon.com/msk/latest/developerguide/what-is-msk.html) Mais informações sobre o Amazon MSK.
- [Referência da API do Amazon MSK](https://docs.aws.amazon.com/MSK/2.0/APIReference/welcome.html) Detalhes sobre todas as ações disponíveis do Amazon MSK.
- [AWS Centro do desenvolvedor](https://aws.amazon.com/developer/code-examples/?awsf.sdk-code-examples-product=product%23) exemplos de código que você pode filtrar por categoria ou pesquisa de texto completo.
- [AWS Exemplos de SDK](https://github.com/awsdocs/aws-doc-sdk-examples) GitHub repositório com código completo nos idiomas preferidos. Inclui instruções para configurar e executar o código.

# Exemplos de código

- [Exemplos sem servidor para o Amazon MSK usando AWS SDKs](#page-9009-0)
	- [Invocar uma função do Lambda em um gatinho do Amazon MSK](#page-9009-1)

# <span id="page-9009-0"></span>Exemplos sem servidor para o Amazon MSK usando AWS SDKs

Os exemplos de código a seguir mostram como usar o Amazon MSK com AWS SDKs.

# **Exemplos**

• [Invocar uma função do Lambda em um gatinho do Amazon MSK](#page-9009-1)

<span id="page-9009-1"></span>Invocar uma função do Lambda em um gatinho do Amazon MSK

Os exemplos de código a seguir mostram como implementar uma função do Lambda que recebe um evento disparado pelo recebimento de registros de um cluster do Amazon MSK. A função recupera a carga útil do MSK e registra em log o conteúdo dos registros.

#### .NET

# AWS SDK for .NET

# **a** Note

Tem mais sobre GitHub. Encontre o exemplo completo e saiba como configurar e executar no repositório dos [Exemplos sem servidor.](https://github.com/aws-samples/serverless-snippets/tree/main/integration-msk-to-lambda)

Consumir um evento do Amazon MSK com o Lambda usando .NET.

```
using System.Text;
using Amazon.Lambda.Core;
using Amazon.Lambda.KafkaEvents;
// Assembly attribute to enable the Lambda function's JSON input to be converted 
  into a .NET class.
[assembly: 
  LambdaSerializer(typeof(Amazon.Lambda.Serialization.SystemTextJson.DefaultLambdaJsonSerializer))]
namespace MSKLambda;
public class Function
{ 
     /// <param name="input">The event for the Lambda function handler to 
  process.</param> 
     /// <param name="context">The ILambdaContext that provides methods for 
 logging and describing the Lambda environment.</param>
    /// <returns></returns>
     public void FunctionHandler(KafkaEvent evnt, ILambdaContext context) 
     { 
         foreach (var record in evnt.Records) 
        \{ Console.WriteLine("Key:" + record.Key); 
             foreach (var eventRecord in record.Value) 
\{\hspace{.1cm} \} var valueBytes = eventRecord.Value.ToArray(); 
                  var valueText = Encoding.UTF8.GetString(valueBytes);
```

```
 Console.WriteLine("Message:" + valueText); 
 } 
        } 
    } 
}
```
#### Go

#### SDK para Go V2

#### **a** Note

Tem mais sobre GitHub. Encontre o exemplo completo e saiba como configurar e executar no repositório dos [Exemplos sem servidor.](https://github.com/aws-samples/serverless-snippets/tree/main/integration-msk-to-lambda)

Consumo de um evento do Amazon MSK com o Lambda usando Go.

```
package main
import ( 
  "encoding/base64" 
  "fmt" 
  "github.com/aws/aws-lambda-go/events" 
  "github.com/aws/aws-lambda-go/lambda"
)
func handler(event events.KafkaEvent) { 
 for key, records := range event.Records { 
   fmt.Println("Key:", key) 
   for _, record := range records { 
    fmt.Println("Record:", record) 
    decodedValue, _ := base64.StdEncoding.DecodeString(record.Value) 
    message := string(decodedValue)
```

```
 fmt.Println("Message:", message) 
   } 
  }
}
func main() { 
  lambda.Start(handler)
}
```
#### Java

SDK para Java 2.x

**a** Note

Tem mais sobre GitHub. Encontre o exemplo completo e saiba como configurar e executar no repositório dos [Exemplos sem servidor.](https://github.com/aws-samples/serverless-snippets/tree/main/integration-msk-to-lambda)

Consumir um evento do Amazon MSK com o Lambda usando Java.

```
import com.amazonaws.services.lambda.runtime.Context;
import com.amazonaws.services.lambda.runtime.RequestHandler;
import com.amazonaws.services.lambda.runtime.events.KafkaEvent;
import com.amazonaws.services.lambda.runtime.events.KafkaEvent.KafkaEventRecord;
import java.util.Base64;
import java.util.Map;
public class Example implements RequestHandler<KafkaEvent, Void> { 
     @Override 
     public Void handleRequest(KafkaEvent event, Context context) { 
         for (Map.Entry<String, java.util.List<KafkaEventRecord>> entry : 
  event.getRecords().entrySet()) { 
             String key = entry.getKey(); 
             System.out.println("Key: " + key); 
             for (KafkaEventRecord record : entry.getValue()) { 
                 System.out.println("Record: " + record);
```

```
 byte[] value = Base64.getDecoder().decode(record.getValue()); 
                 String message = new String(value);
                  System.out.println("Message: " + message); 
              } 
         } 
         return null; 
     }
}
```
**JavaScript** 

SDK para JavaScript (v3)

#### **a** Note

Tem mais sobre GitHub. Encontre o exemplo completo e saiba como configurar e executar no repositório dos [Exemplos sem servidor.](https://github.com/aws-samples/serverless-snippets/tree/main/integration-msk-to-lambda)

Consumindo um evento do Amazon MSK com o uso do JavaScript Lambda.

```
exports.handler = async (event) => { 
     // Iterate through keys 
     for (let key in event.records) { 
       console.log('Key: ', key) 
       // Iterate through records 
       event.records[key].map((record) => { 
         console.log('Record: ', record) 
         // Decode base64 
         const msg = Buffer.from(record.value, 'base64').toString() 
         console.log('Message:', msg) 
       }) 
     }
}
```
Consumindo um evento do Amazon MSK com o uso do TypeScript Lambda.

import { MSKEvent, Context } from "aws-lambda";

```
import { Buffer } from "buffer";
import { Logger } from "@aws-lambda-powertools/logger";
const logger = new Logger({ 
   logLevel: "INFO", 
   serviceName: "msk-handler-sample",
});
export const handler = async ( 
   event: MSKEvent, 
   context: Context
): Promise<void> => { 
   for (const [topic, topicRecords] of Object.entries(event.records)) { 
     logger.info(`Processing key: ${topic}`); 
     // Process each record in the partition 
     for (const record of topicRecords) { 
       try { 
         // Decode the message value from base64 
         const decodedMessage = Buffer.from(record.value, 'base64').toString(); 
         logger.info({ 
           message: decodedMessage 
         }); 
       } 
       catch (error) { 
         logger.error('Error processing event', { error }); 
         throw error; 
       } 
     }; 
   }
}
```
#### PHP

# SDK para PHP

# **a** Note

Tem mais sobre GitHub. Encontre o exemplo completo e saiba como configurar e executar no repositório dos [Exemplos sem servidor.](https://github.com/aws-samples/serverless-snippets/tree/main/integration-msk-to-lambda)

Consumo de um evento do Amazon MSK com o Lambda usando PHP.

```
<?php
// Copyright Amazon.com, Inc. or its affiliates. All Rights Reserved.
// SPDX-License-Identifier: Apache-2.0
// using bref/bref and bref/logger for simplicity
use Bref\Context\Context;
use Bref\Event\Kafka\KafkaEvent;
use Bref\Event\Handler as StdHandler;
use Bref\Logger\StderrLogger;
require __DIR__ . '/vendor/autoload.php';
class Handler implements StdHandler
{ 
     private StderrLogger $logger; 
     public function __construct(StderrLogger $logger) 
     { 
         $this->logger = $logger; 
     } 
     /** 
      * @throws JsonException 
      * @throws \Bref\Event\InvalidLambdaEvent 
      */ 
     public function handle(mixed $event, Context $context): void 
    \{ $kafkaEvent = new KafkaEvent($event); 
         $this->logger->info("Processing records"); 
         $records = $kafkaEvent->getRecords();
```

```
 foreach ($records as $record) { 
             try { 
                %key = $record->getKey();
                 $this->logger->info("Key: $key"); 
                 $values = $record->getValue(); 
                 $this->logger->info(json_encode($values)); 
                 foreach ($values as $value) { 
                     $this->logger->info("Value: $value"); 
 } 
             } catch (Exception $e) { 
                 $this->logger->error($e->getMessage()); 
 } 
         } 
         $totalRecords = count($records); 
         $this->logger->info("Successfully processed $totalRecords records"); 
     }
}
$logger = new StderrLogger();
return new Handler($logger);
```
# Python

SDK para Python (Boto3)

#### **a** Note

Tem mais sobre GitHub. Encontre o exemplo completo e saiba como configurar e executar no repositório dos [Exemplos sem servidor.](https://github.com/aws-samples/serverless-snippets/tree/main/integration-msk-to-lambda)

Consumir um evento do Amazon MSK com o Lambda usando Python.

```
import base64
def lambda_handler(event, context): 
     # Iterate through keys
```

```
 for key in event['records']: 
     print('Key:', key) 
     # Iterate through records 
     for record in event['records'][key]: 
         print('Record:', record) 
         # Decode base64 
         msg = base64.b64decode(record['value']).decode('utf-8') 
         print('Message:', msg)
```
#### Ruby

#### SDK para Ruby

# **a** Note

Tem mais sobre GitHub. Encontre o exemplo completo e saiba como configurar e executar no repositório dos [Exemplos sem servidor.](https://github.com/aws-samples/serverless-snippets/tree/main/integration-msk-to-lambda)

Consumir um evento do Amazon MSK com o Lambda usando Ruby.

```
require 'base64'
def lambda_handler(event:, context:) 
   # Iterate through keys 
   event['records'].each do |key, records| 
     puts "Key: #{key}" 
     # Iterate through records 
     records.each do |record| 
       puts "Record: #{record}" 
       # Decode base64 
       msg = Base64.decode64(record['value']) 
       puts "Message: #{msg}" 
     end 
   end
end
```
#### Rust

# SDK para Rust

# **a** Note

Tem mais sobre GitHub. Encontre o exemplo completo e saiba como configurar e executar no repositório dos [Exemplos sem servidor.](https://github.com/aws-samples/serverless-snippets/tree/main/integration-msk-to-lambda)

Consumo de um evento do Amazon MSK com o Lambda usando o Rust.

```
use aws_lambda_events::event::kafka::KafkaEvent;
use lambda_runtime::{run, service_fn, tracing, Error, LambdaEvent};
use base64::prelude::*;
use serde_json::{Value};
use tracing::{info};
/// Pre-Requisites:
/// 1. Install Cargo Lambda - see https://www.cargo-lambda.info/guide/getting-
started.html
/// 2. Add packages tracing, tracing-subscriber, serde_json, base64
///
/// This is the main body for the function.
/// Write your code inside it.
/// There are some code example in the following URLs:
/// - https://github.com/awslabs/aws-lambda-rust-runtime/tree/main/examples
/// - https://github.com/aws-samples/serverless-rust-demo/
async fn function_handler(event: LambdaEvent<KafkaEvent>) -> Result<Value, Error> 
  { 
     let payload = event.payload.records; 
     for (_name, records) in payload.iter() { 
         for record in records { 
          let record_text = record.value.as_ref().ok_or("Value is None")?; 
          info!("Record: {}", &record_text); 
          // perform Base64 decoding 
          let record_bytes = BASE64_STANDARD.decode(record_text)?;
```

```
 let message = std::str::from_utf8(&record_bytes)?; 
          info!("Message: {}", message); 
         } 
     } 
    0k(().into())}
#[tokio::main]
async fn main() -> Result<(), Error> {
     // required to enable CloudWatch error logging by the runtime 
     tracing::init_default_subscriber(); 
     info!("Setup CW subscriber!"); 
     run(service_fn(function_handler)).await
}
```
# Exemplos de código para AWS OpsWorks usar AWS SDKs

Os exemplos de código a seguir mostram como usar AWS OpsWorks com um kit de desenvolvimento de AWS software (SDK).

Ações são trechos de código de programas maiores e devem ser executadas em contexto. Embora as ações mostrem como chamar perfis de serviço individuais, você pode ver as ações no contexto em seus cenários relacionados.

# Mais atributos

- [AWS OpsWorks Guia do usuário](https://docs.aws.amazon.com/opsworks/latest/userguide/welcome.html) Mais informações sobre AWS OpsWorks.
- [AWS OpsWorks Referência da API](https://docs.aws.amazon.com/opsworks/latest/APIReference/Welcome.html) Detalhes sobre todas as AWS OpsWorks ações disponíveis.
- [AWS Centro do desenvolvedor](https://aws.amazon.com/developer/code-examples/?awsf.sdk-code-examples-product=product%23) exemplos de código que você pode filtrar por categoria ou pesquisa de texto completo.
- [AWS Exemplos de SDK](https://github.com/awsdocs/aws-doc-sdk-examples) GitHub repositório com código completo nos idiomas preferidos. Inclui instruções para configurar e executar o código.

# Exemplos de código

- [Exemplos básicos de AWS OpsWorks uso AWS SDKs](#page-9020-0)
	- [Ações para AWS OpsWorks usar AWS SDKs](#page-9020-1)
		- [Usar CreateDeployment com uma CLI](#page-9020-2)

# <span id="page-9020-0"></span>Exemplos básicos de AWS OpsWorks uso AWS SDKs

Os exemplos de código a seguir mostram como usar o básico do AWS OpsWorks with AWS SDKs.

# Exemplos

- [Ações para AWS OpsWorks usar AWS SDKs](#page-9020-1)
	- [Usar CreateDeployment com uma CLI](#page-9020-2)

# <span id="page-9020-1"></span>Ações para AWS OpsWorks usar AWS SDKs

Os exemplos de código a seguir demonstram como realizar AWS OpsWorks ações individuais com AWS SDKs. Cada exemplo inclui um link para GitHub, onde você pode encontrar instruções para configurar e executar o código.

Os exemplos a seguir incluem apenas as ações mais utilizadas. Para obter uma lista completa, consulte a [Referência de APIs do AWS OpsWorks.](https://docs.aws.amazon.com/opsworks/latest/APIReference/Welcome.html)

# Exemplos

• [Usar CreateDeployment com uma CLI](#page-9020-2)

# <span id="page-9020-2"></span>Usar **CreateDeployment** com uma CLI

Os exemplos de código a seguir mostram como usar o CreateDeployment.

# CLI

# AWS CLI

Exemplo 1: implantar aplicações e executar comandos de pilha

O exemplo a seguir mostra como usar o comando create-deployment para implantar aplicações e executar comandos de pilha. Observe que os caracteres aspas (") no objeto JSON que especifica o comando são todos precedidos por caracteres de escape (\). Sem os caracteres de escape, o comando pode retornar um erro JSON inválido.

O exemplo create-deployment a seguir implanta uma aplicação na pilha especificada.

```
aws opsworks create-deployment \ 
     --stack-id cfb7e082-ad1d-4599-8e81-de1c39ab45bf \ 
     --app-id 307be5c8-d55d-47b5-bd6e-7bd417c6c7eb
     --command "{\"Name\":\"deploy\"}"
```
Saída:

```
{ 
     "DeploymentId": "5746c781-df7f-4c87-84a7-65a119880560"
}
```
Exemplo 2: implantar uma aplicação Rails e migrar o banco de dados

O comando create-deployment a seguir implanta uma aplicação Ruby on Rails em uma pilha especificada e migra o banco de dados.

```
aws opsworks create-deployment \ 
     --stack-id cfb7e082-ad1d-4599-8e81-de1c39ab45bf \ 
     --app-id 307be5c8-d55d-47b5-bd6e-7bd417c6c7eb \ 
     --command "{\"Name\":\"deploy\", \"Args\":{\"migrate\":[\"true\"]}}"
```
Saída:

```
{ 
     "DeploymentId": "5746c781-df7f-4c87-84a7-65a119880560"
}
```
Para obter mais informações sobre implantação, consulte [Implantação de aplicativos](https://docs.aws.amazon.com/opsworks/latest/userguide/workingapps-deploying.html) no Guia do AWS OpsWorks usuário.

Exemplo 3: executar uma fórmula

O comando create-deployment a seguir executa uma fórmula personalizada, phpapp::appsetup, nas instâncias em uma pilha especificada.

```
aws opsworks create-deployment \ 
     --stack-id 935450cc-61e0-4b03-a3e0-160ac817d2bb \
```

```
 --command "{\"Name\":\"execute_recipes\", \"Args\":{\"recipes\":
[\"phpapp::appsetup\"]}}"
```
Saída:

```
{ 
     "DeploymentId": "5cbaa7b9-4e09-4e53-aa1b-314fbd106038"
}
```
Para obter mais informações, consulte [Executar comandos do Stack](https://docs.aws.amazon.com/opsworks/latest/userguide/workingstacks-commands.html) no Guia do AWS OpsWorks usuário.

Exemplo 4: instalar dependências

O comando create-deployment a seguir instala dependências, como pacotes ou gems Ruby, nas instâncias em uma pilha especificada.

```
aws opsworks create-deployment \ 
     --stack-id 935450cc-61e0-4b03-a3e0-160ac817d2bb \ 
     --command "{\"Name\":\"install_dependencies\"}"
```
Saída:

```
{ 
     "DeploymentId": "aef5b255-8604-4928-81b3-9b0187f962ff"
}
```
Para obter mais informações, consulte [Executar comandos do Stack](https://docs.aws.amazon.com/opsworks/latest/userguide/workingstacks-commands.html) no Guia do AWS OpsWorks usuário.

• Para obter detalhes da API, consulte [CreateDeploymente](https://awscli.amazonaws.com/v2/documentation/api/latest/reference/opsworks/create-deployment.html)m Referência de AWS CLI Comandos.

#### **PowerShell**

Ferramentas para PowerShell

Exemplo 1: Esse comando cria uma nova implantação de aplicativo em todas as instâncias baseadas em Linux em uma camada no Stacks. AWS OpsWorks Mesmo se você especificar um ID de camada, também deverá especificar um ID de pilha. O comando permite que a implantação reinicie as instâncias, se necessário.

```
New-OPSDeployment -StackID "724z93zz-zz78-4zzz-8z9z-1290123zzz1z" 
  -LayerId "511b99c5-ec78-4caa-8a9d-1440116ffd1b" -AppId "0f7a109c-
bf68-4336-8cb9-d37fe0b8c61d" -Command_Name deploy -Command_Arg 
 @{Name="allow_reboot";Value="true"}
```
Exemplo 2: Esse comando implanta a **appsetup** receita do **phpapp** livro de receitas e a **secbaseline** receita do livro de receitas. **testcookbook** O destino de implantação é uma instância, mas o ID da pilha e o ID da camada também são necessários. O **allow\_reboot** atributo do parâmetro Command\_Arg está definido como**true**, o que permite que a implantação reinicie as instâncias, se necessário.

```
$commandArgs = '{ "Name":"execute_recipes", "Args"{ "recipes":
["phpapp::appsetup","testcookbook::secbaseline"] } }'
New-OPSDeployment -StackID "724z93zz-zz78-4zzz-8z9z-1290123zzz1z" 
  -LayerId "511b99c5-ec78-4caa-8a9d-1440116ffd1b" -InstanceId 
  "d89a6118-0007-4ccf-a51e-59f844127021" -Command_Name $commandArgs -Command_Arg 
 @{Name="allow_reboot";Value="true
```
• Para obter detalhes da API, consulte [CreateDeploymente](https://docs.aws.amazon.com/powershell/latest/reference)m Referência de AWS Tools for PowerShell cmdlet.

# Exemplos de código para organizações que usam AWS SDKs

Os exemplos de código a seguir mostram como usar AWS Organizations com um kit de desenvolvimento de AWS software (SDK).

Ações são trechos de código de programas maiores e devem ser executadas em contexto. Embora as ações mostrem como chamar perfis de serviço individuais, você pode ver as ações no contexto em seus cenários relacionados.

#### Mais atributos

- [Guia do usuário do Organizations](https://docs.aws.amazon.com/organizations/latest/userguide/orgs_introduction.html): mais informações sobre o Organizations.
- [Referência da API Organizations](https://docs.aws.amazon.com/organizations/latest/userguide/orgs_introduction.html): detalhes sobre todas as ações disponíveis do Organizations.
- [AWS Centro do desenvolvedor](https://aws.amazon.com/developer/code-examples/?awsf.sdk-code-examples-product=product%23organizations) exemplos de código que você pode filtrar por categoria ou pesquisa de texto completo.
- [AWS Exemplos de SDK](https://github.com/awsdocs/aws-doc-sdk-examples) GitHub repositório com código completo nos idiomas preferidos. Inclui instruções para configurar e executar o código.

#### Exemplos de código

- [Exemplos básicos para organizações que usam AWS SDKs](#page-9024-0)
	- [Ações para organizações usando AWS SDKs](#page-9025-0)
		- [Use AttachPolicy com um AWS SDK ou CLI](#page-9025-1)
		- [Use CreateAccount com um AWS SDK ou CLI](#page-9028-0)
		- [Use CreateOrganization com um AWS SDK ou CLI](#page-9031-0)
		- [Use CreateOrganizationalUnit com um AWS SDK ou CLI](#page-9033-0)
		- [Use CreatePolicy com um AWS SDK ou CLI](#page-9036-0)
		- [Use DeleteOrganization com um AWS SDK ou CLI](#page-9039-0)
		- [Use DeleteOrganizationalUnit com um AWS SDK ou CLI](#page-9041-0)
		- [Use DeletePolicy com um AWS SDK ou CLI](#page-9043-0)
		- [Use DescribePolicy com um AWS SDK ou CLI](#page-9045-0)
		- [Use DetachPolicy com um AWS SDK ou CLI](#page-9047-0)
		- [Use ListAccounts com um AWS SDK ou CLI](#page-9050-0)
		- [Use ListOrganizationalUnitsForParent com um AWS SDK ou CLI](#page-9053-0)
		- [Use ListPolicies com um AWS SDK ou CLI](#page-9055-0)

# <span id="page-9024-0"></span>Exemplos básicos para organizações que usam AWS SDKs

Os exemplos de código a seguir mostram como usar o básico do AWS Organizations with AWS SDKs.

#### **Exemplos**

- [Ações para organizações usando AWS SDKs](#page-9025-0)
	- [Use AttachPolicy com um AWS SDK ou CLI](#page-9025-1)
	- [Use CreateAccount com um AWS SDK ou CLI](#page-9028-0)
	- [Use CreateOrganization com um AWS SDK ou CLI](#page-9031-0)
	- [Use CreateOrganizationalUnit com um AWS SDK ou CLI](#page-9033-0)
	- [Use CreatePolicy com um AWS SDK ou CLI](#page-9036-0)
	- [Use DeleteOrganization com um AWS SDK ou CLI](#page-9039-0)
	- [Use DeleteOrganizationalUnit com um AWS SDK ou CLI](#page-9041-0)
- [Use DeletePolicy com um AWS SDK ou CLI](#page-9043-0)<br><sub>Conceitos básicos</sub>
- [Use DescribePolicy com um AWS SDK ou CLI](#page-9045-0)
- [Use DetachPolicy com um AWS SDK ou CLI](#page-9047-0)
- [Use ListAccounts com um AWS SDK ou CLI](#page-9050-0)
- [Use ListOrganizationalUnitsForParent com um AWS SDK ou CLI](#page-9053-0)
- [Use ListPolicies com um AWS SDK ou CLI](#page-9055-0)

# <span id="page-9025-0"></span>Ações para organizações usando AWS SDKs

Os exemplos de código a seguir demonstram como realizar ações individuais da Organizations com AWS SDKs. Cada exemplo inclui um link para GitHub, onde você pode encontrar instruções para configurar e executar o código.

Os exemplos a seguir incluem apenas as ações mais utilizadas. Para obter uma lista completa, consulte a [Referência de APIs do AWS Organizations.](https://docs.aws.amazon.com/organizations/latest/userguide/orgs_introduction.html)

#### **Exemplos**

- [Use AttachPolicy com um AWS SDK ou CLI](#page-9025-1)
- [Use CreateAccount com um AWS SDK ou CLI](#page-9028-0)
- [Use CreateOrganization com um AWS SDK ou CLI](#page-9031-0)
- [Use CreateOrganizationalUnit com um AWS SDK ou CLI](#page-9033-0)
- [Use CreatePolicy com um AWS SDK ou CLI](#page-9036-0)
- [Use DeleteOrganization com um AWS SDK ou CLI](#page-9039-0)
- [Use DeleteOrganizationalUnit com um AWS SDK ou CLI](#page-9041-0)
- [Use DeletePolicy com um AWS SDK ou CLI](#page-9043-0)
- [Use DescribePolicy com um AWS SDK ou CLI](#page-9045-0)
- [Use DetachPolicy com um AWS SDK ou CLI](#page-9047-0)
- [Use ListAccounts com um AWS SDK ou CLI](#page-9050-0)
- [Use ListOrganizationalUnitsForParent com um AWS SDK ou CLI](#page-9053-0)
- [Use ListPolicies com um AWS SDK ou CLI](#page-9055-0)

# <span id="page-9025-1"></span>Use **AttachPolicy** com um AWS SDK ou CLI

Os exemplos de código a seguir mostram como usar o AttachPolicy.

#### .NET

# AWS SDK for .NET

#### **a**) Note

```
 using System; 
     using System.Threading.Tasks; 
     using Amazon.Organizations; 
     using Amazon.Organizations.Model; 
    /// <summary> 
    /// Shows how to attach an AWS Organizations policy to an organization, 
    /// an organizational unit, or an account. 
     /// </summary> 
     public class AttachPolicy 
    \{ /// <summary> 
         /// Initializes the Organizations client object and then calls the 
         /// AttachPolicyAsync method to attach the policy to the root 
         /// organization. 
         /// </summary> 
         public static async Task Main() 
         { 
             IAmazonOrganizations client = new AmazonOrganizationsClient(); 
             var policyId = "p-00000000"; 
             var targetId = "r-0000"; 
             var request = new AttachPolicyRequest 
\{\hspace{.1cm} \} PolicyId = policyId, 
                  TargetId = targetId, 
             }; 
             var response = await client.AttachPolicyAsync(request); 
             if (response.HttpStatusCode == System.Net.HttpStatusCode.OK) 
\{\hspace{.1cm} \}
```

```
 Console.WriteLine($"Successfully attached Policy ID {policyId} to 
 Target ID: {targetId}."); 
 } 
            else 
\{\hspace{.1cm} \} Console.WriteLine("Was not successful in attaching the policy."); 
 } 
        } 
    }
```
• Para obter detalhes da API, consulte [AttachPolicya](https://docs.aws.amazon.com/goto/DotNetSDKV3/organizations-2016-11-28/AttachPolicy) Referência AWS SDK for .NET da API.

# CLI

#### AWS CLI

Como anexar uma política a uma raiz, unidade operacional ou conta

Exemplo 1

O seguinte exemplo mostra com anexar uma política de controle de serviços (SCP) a uma unidade operacional (OU):

```
aws organizations attach-policy 
                 --policy-id p-examplepolicyid111
                 --target-id ou-examplerootid111-exampleouid111
```
#### Exemplo 2

O seguinte exemplo mostra como anexar uma política de controle de serviços a uma conta:

```
aws organizations attach-policy 
                 --policy-id p-examplepolicyid111
                 --target-id 333333333333
```
• Para obter detalhes da API, consulte [AttachPolicye](https://awscli.amazonaws.com/v2/documentation/api/latest/reference/organizations/attach-policy.html)m Referência de AWS CLI Comandos.

#### Python

# SDK para Python (Boto3)

# **a** Note

Tem mais sobre GitHub. Encontre o exemplo completo e saiba como configurar e executar no [Repositório de exemplos de código da AWS.](https://github.com/awsdocs/aws-doc-sdk-examples/tree/main/python/example_code/organizations#code-examples)

```
def attach_policy(policy_id, target_id, orgs_client): 
 """ 
     Attaches a policy to a target. The target is an organization root, account, 
 or 
     organizational unit. 
     :param policy_id: The ID of the policy to attach. 
     :param target_id: The ID of the resources to attach the policy to. 
     :param orgs_client: The Boto3 Organizations client. 
    "" "
     try: 
         orgs_client.attach_policy(PolicyId=policy_id, TargetId=target_id) 
         logger.info("Attached policy %s to target %s.", policy_id, target_id) 
     except ClientError: 
         logger.exception( 
             "Couldn't attach policy %s to target %s.", policy_id, target_id 
\overline{\phantom{a}} raise
```
• Para obter detalhes da API, consulte a [AttachPolicyR](https://docs.aws.amazon.com/goto/boto3/organizations-2016-11-28/AttachPolicy)eferência da API AWS SDK for Python (Boto3).

<span id="page-9028-0"></span>Use **CreateAccount** com um AWS SDK ou CLI

Os exemplos de código a seguir mostram como usar o CreateAccount.

#### .NET

# AWS SDK for .NET

#### **a**) Note

```
 using System; 
     using System.Threading.Tasks; 
     using Amazon.Organizations; 
     using Amazon.Organizations.Model; 
    /// <summary> 
    /// Creates a new AWS Organizations account. 
    /// </summary> 
     public class CreateAccount 
     { 
         /// <summary> 
         /// Initializes an Organizations client object and uses it to create 
         /// the new account with the name specified in accountName. 
         /// </summary> 
         public static async Task Main() 
         { 
             IAmazonOrganizations client = new AmazonOrganizationsClient(); 
             var accountName = "ExampleAccount"; 
             var email = "someone@example.com"; 
             var request = new CreateAccountRequest 
\{\hspace{.1cm} \} AccountName = accountName, 
                 Email = email,
             }; 
             var response = await client.CreateAccountAsync(request); 
             var status = response.CreateAccountStatus; 
             Console.WriteLine($"The staus of {status.AccountName} is 
 {status.State}."); 
 }
```
}

• Para obter detalhes da API, consulte [CreateAccounta](https://docs.aws.amazon.com/goto/DotNetSDKV3/organizations-2016-11-28/CreateAccount) Referência AWS SDK for .NET da API.

# CLI

# AWS CLI

Como criar uma conta de membro que automaticamente faça parte da organização

O exemplo a seguir mostra como criar uma conta de membro em uma organização. A conta de membro é configurada com o nome Production Account e o endereço de e-mail susan@example.com. Organizations cria automaticamente uma função do IAM usando o nome padrão de OrganizationAccountAccessRole porque o parâmetro roleName não está especificado. Além disso, a configuração que permite que usuários ou funções do IAM com permissões suficientes acessem os dados de faturamento da conta é definida com o valor padrão de ALLOW porque o IamUserAccessToBilling parâmetro não foi especificado. Organizations envia automaticamente a Susan um e-mail de "Bem-vindo a AWS":

```
aws organizations create-account --email susan@example.com --account-
name "Production Account"
```
A saída inclui um objeto de solicitação que mostra que o status agora é IN\_PROGRESS:

```
{ 
          "CreateAccountStatus": { 
                   "State": "IN_PROGRESS", 
                   "Id": "car-examplecreateaccountrequestid111" 
         }
}
```
Posteriormente, você pode consultar o status atual da solicitação fornecendo o valor de resposta Id ao describe-create-account-status comando como o valor do create-accountrequest-id parâmetro.

Para obter mais informações, consulte Criando uma AWS conta em sua organização no Guia do Usuário do AWS Organizations.

• Para obter detalhes da API, consulte [CreateAccounte](https://awscli.amazonaws.com/v2/documentation/api/latest/reference/organizations/create-account.html)m Referência de AWS CLI Comandos.

#### <span id="page-9031-0"></span>Use **CreateOrganization** com um AWS SDK ou CLI

Os exemplos de código a seguir mostram como usar o CreateOrganization.

#### .NET

AWS SDK for .NET

#### **a** Note

```
 using System; 
     using System.Threading.Tasks; 
     using Amazon.Organizations; 
     using Amazon.Organizations.Model; 
    /// <summary> 
    /// Creates an organization in AWS Organizations. 
     /// </summary> 
     public class CreateOrganization 
    \{ /// <summary> 
         /// Creates an Organizations client object and then uses it to create 
         /// a new organization with the default user as the administrator, and 
         /// then displays information about the new organization. 
         /// </summary> 
         public static async Task Main() 
         { 
             IAmazonOrganizations client = new AmazonOrganizationsClient(); 
             var response = await client.CreateOrganizationAsync(new 
 CreateOrganizationRequest 
\{\hspace{.1cm} \} FeatureSet = "ALL", 
             }); 
             Organization newOrg = response.Organization;
```

```
 Console.WriteLine($"Organization: {newOrg.Id} Main Accoount: 
 {newOrg.MasterAccountId}"); 
 } 
    }
```
• Para obter detalhes da API, consulte [CreateOrganizationa](https://docs.aws.amazon.com/goto/DotNetSDKV3/organizations-2016-11-28/CreateOrganization) Referência AWS SDK for .NET da API.

# CLI

AWS CLI

Exemplo 1: como criar uma organização

Bill quer criar uma organização usando as credenciais da conta 111111111111. O exemplo a seguir mostra que a conta se torna a conta principal na nova organização. Como ele não especificou um conjunto de recursos, a nova organização usa como padrão todos os recursos habilitados e as políticas de controle de serviços são habilitadas na raiz.

#### **aws organizations create-organization**

A saída inclui um objeto de organização com detalhes sobre a nova organização:

```
{ 
        "Organization": { 
                "AvailablePolicyTypes": [ 
 { 
                               "Status": "ENABLED", 
                               "Type": "SERVICE_CONTROL_POLICY" 
 } 
 ], 
                "MasterAccountId": "111111111111", 
                "MasterAccountArn": "arn:aws:organizations::111111111111:account/
o-exampleorgid/111111111111", 
                "MasterAccountEmail": "bill@example.com", 
                "FeatureSet": "ALL", 
                "Id": "o-exampleorgid", 
                "Arn": "arn:aws:organizations::111111111111:organization/o-
exampleorgid"
```
}

}

Exemplo 2: como criar uma organização apenas com os recursos de faturamento consolidados

O seguinte exemplo cria uma organização compatível apenas com os recursos de faturamento consolidados:

**aws organizations create-organization --feature-set** *CONSOLIDATED\_BILLING*

A saída inclui um objeto de organização com detalhes sobre a nova organização:

```
{ 
         "Organization": { 
                  "Arn": "arn:aws:organizations::111111111111:organization/o-
exampleorgid", 
                  "AvailablePolicyTypes": [], 
                  "Id": "o-exampleorgid", 
                  "MasterAccountArn": "arn:aws:organizations::111111111111:account/
o-exampleorgid/111111111111", 
                  "MasterAccountEmail": "bill@example.com", 
                  "MasterAccountId": "111111111111", 
                  "FeatureSet": "CONSOLIDATED_BILLING" 
         }
}
```
Para obter informações, consulte Criar uma organização no Guia do usuário do AWS Organizations.

• Para obter detalhes da API, consulte [CreateOrganizatione](https://awscli.amazonaws.com/v2/documentation/api/latest/reference/organizations/create-organization.html)m Referência de AWS CLI Comandos.

<span id="page-9033-0"></span>Use **CreateOrganizationalUnit** com um AWS SDK ou CLI

Os exemplos de código a seguir mostram como usar o CreateOrganizationalUnit.

#### .NET

# AWS SDK for .NET

#### **A** Note

```
 using System; 
     using System.Threading.Tasks; 
     using Amazon.Organizations; 
     using Amazon.Organizations.Model; 
    /// <summary> 
    /// Creates a new organizational unit in AWS Organizations. 
     /// </summary> 
     public class CreateOrganizationalUnit 
     { 
         /// <summary> 
         /// Initializes an Organizations client object and then uses it to call 
         /// the CreateOrganizationalUnit method. If the call succeeds, it 
         /// displays information about the new organizational unit. 
         /// </summary> 
         public static async Task Main() 
        \mathcal{L} // Create the client object using the default account. 
             IAmazonOrganizations client = new AmazonOrganizationsClient(); 
             var orgUnitName = "ProductDevelopmentUnit"; 
             var request = new CreateOrganizationalUnitRequest 
\{\hspace{.1cm} \} Name = orgUnitName, 
                  ParentId = "r-0000", 
             }; 
             var response = await client.CreateOrganizationalUnitAsync(request); 
             if (response.HttpStatusCode == System.Net.HttpStatusCode.OK) 
\{\hspace{.1cm} \}
```

```
 Console.WriteLine($"Successfully created organizational unit: 
 {orgUnitName}."); 
                 Console.WriteLine($"Organizational unit {orgUnitName} Details"); 
                 Console.WriteLine($"ARN: {response.OrganizationalUnit.Arn} Id: 
 {response.OrganizationalUnit.Id}"); 
 } 
            else 
\{\hspace{.1cm} \} Console.WriteLine("Could not create new organizational unit."); 
 } 
        } 
    }
```
• Para obter detalhes da API, consulte [CreateOrganizationalUnit](https://docs.aws.amazon.com/goto/DotNetSDKV3/organizations-2016-11-28/CreateOrganizationalUnit)a Referência AWS SDK for .NET da API.

# CLI

# AWS CLI

Como criar uma unidade organizacional em uma unidade organizacional raiz ou pai

O seguinte exemplo mostra como criar uma UO chamada AccountingOU:

```
aws organizations create-organizational-unit --parent-id r-examplerootid111 --
name AccountingOU
```
A saída inclui um objeto organizationalUnit que contém detalhes sobre a nova UO:

```
{ 
         "OrganizationalUnit": { 
                  "Id": "ou-examplerootid111-exampleouid111", 
                  "Arn": "arn:aws:organizations::111111111111:ou/o-exampleorgid/ou-
examplerootid111-exampleouid111", 
                  "Name": "AccountingOU" 
         }
}
```
• Para obter detalhes da API, consulte [CreateOrganizationalUnit](https://awscli.amazonaws.com/v2/documentation/api/latest/reference/organizations/create-organizational-unit.html)em Referência de AWS CLI Comandos.
# Use **CreatePolicy** com um AWS SDK ou CLI

Os exemplos de código a seguir mostram como usar o CreatePolicy.

#### .NET

AWS SDK for .NET

# **a** Note

```
 using System; 
     using System.Threading.Tasks; 
     using Amazon.Organizations; 
     using Amazon.Organizations.Model; 
     /// <summary> 
     /// Creates a new AWS Organizations Policy. 
     /// </summary> 
     public class CreatePolicy 
    \{ /// <summary> 
         /// Initializes the AWS Organizations client object, uses it to 
         /// create a new Organizations Policy, and then displays information 
         /// about the newly created Policy. 
         /// </summary> 
         public static async Task Main() 
         { 
             IAmazonOrganizations client = new AmazonOrganizationsClient(); 
             var policyContent = "{" + 
                     " \"Version\": \"2012-10-17\"," + 
                  " \"Statement\" : [{" + 
                      " \"Action\" : [\"s3:*\"]," + 
                      " \"Effect\" : \"Allow\"," + 
                      " \"Resource\" : \"*\"" + 
                  "}]" + 
              "}"; 
             try 
\{\hspace{.1cm} \}
```

```
 var response = await client.CreatePolicyAsync(new 
 CreatePolicyRequest 
\overline{a} Content = policyContent, 
                     Description = "Enables admins of attached accounts to 
 delegate all Amazon S3 permissions", 
                     Name = "AllowAllS3Actions", 
                     Type = "SERVICE_CONTROL_POLICY", 
                 }); 
                Policy policy = response.Policy;
                 Console.WriteLine($"{policy.PolicySummary.Name} has the following 
 content: {policy.Content}"); 
 } 
             catch (Exception ex) 
\{\hspace{.1cm} \} Console.WriteLine(ex.Message); 
 } 
        } 
    }
```
• Para obter detalhes da API, consulte [CreatePolicya](https://docs.aws.amazon.com/goto/DotNetSDKV3/organizations-2016-11-28/CreatePolicy) Referência AWS SDK for .NET da API.

## CLI

AWS CLI

Exemplo 1: como criar uma política com um arquivo de origem de texto na política JSON

O exemplo a seguir mostra como criar uma política de controle de serviço (SCP) chamada AllowAllS3Actions. O conteúdo da política provém de um arquivo chamado policy.json presente no computador local.

```
aws organizations create-policy --content file://policy.json --
name AllowAllS3Actions, --type SERVICE_CONTROL_POLICY --description "Allows 
  delegation of all S3 actions"
```
A saída inclui um objeto de política com detalhes sobre a nova política:

{

```
 "Policy": { 
                 "Content": "{\"Version\":\"2012-10-17\",\"Statement\":[{\"Effect
\":\"Allow\",\"Action\":[\"s3:*\"],\"Resource\":[\"*\"]}]}", 
                 "PolicySummary": { 
                         "Arn": "arn:aws:organizations::o-exampleorgid:policy/
service_control_policy/p-examplepolicyid111", 
                         "Description": "Allows delegation of all S3 actions", 
                         "Name": "AllowAllS3Actions", 
                         "Type":"SERVICE_CONTROL_POLICY" 
 } 
         }
}
```
Exemplo 2: como criar uma política tendo uma política JSON como parâmetro

O exemplo a seguir mostra como criar a mesma SCP, mas, desta vez, incorporando o conteúdo da política como uma string JSON no parâmetro. A string deve ser recuada com barras invertidas antes das aspas duplas para garantir que ela seja tratada como literal no parâmetro (que está entre aspas duplas):

```
aws organizations create-policy --content "{\"Version\":\"2012-10-17\",
\"Statement\":[{\"Effect\":\"Allow\",\"Action\":[\"s3:*\"],\"Resource
\":[\"*\"]}]}" --name AllowAllS3Actions --type SERVICE_CONTROL_POLICY --
description "Allows delegation of all S3 actions"
```
Para obter mais informações sobre como criar e usar políticas em sua organização, consulte Gerenciamento de políticas organizacionais no Guia do usuário do AWS Organizations.

• Para obter detalhes da API, consulte [CreatePolicye](https://awscli.amazonaws.com/v2/documentation/api/latest/reference/organizations/create-policy.html)m Referência de AWS CLI Comandos.

#### Python

SDK para Python (Boto3)

#### **a** Note

Tem mais sobre GitHub. Encontre o exemplo completo e saiba como configurar e executar no [Repositório de exemplos de código da AWS.](https://github.com/awsdocs/aws-doc-sdk-examples/tree/main/python/example_code/organizations#code-examples)

def create\_policy(name, description, content, policy\_type, orgs\_client):

```
"" "
    Creates a policy. 
    :param name: The name of the policy. 
    :param description: The description of the policy. 
    :param content: The policy content as a dict. This is converted to JSON 
 before 
                      it is sent to AWS. The specific format depends on the policy 
 type. 
    :param policy_type: The type of the policy. 
    :param orgs_client: The Boto3 Organizations client. 
    :return: The newly created policy. 
   "" "
    try: 
        response = orgs_client.create_policy( 
             Name=name, 
             Description=description, 
             Content=json.dumps(content), 
             Type=policy_type, 
        ) 
        policy = response["Policy"] 
        logger.info("Created policy %s.", name) 
    except ClientError: 
        logger.exception("Couldn't create policy %s.", name) 
        raise 
    else: 
        return policy
```
• Para obter detalhes da API, consulte a [CreatePolicyR](https://docs.aws.amazon.com/goto/boto3/organizations-2016-11-28/CreatePolicy)eferência da API AWS SDK for Python (Boto3).

## Use **DeleteOrganization** com um AWS SDK ou CLI

Os exemplos de código a seguir mostram como usar o DeleteOrganization.

# .NET

# AWS SDK for .NET

# **G** Note

```
 using System; 
     using System.Threading.Tasks; 
     using Amazon.Organizations; 
     using Amazon.Organizations.Model; 
    /// <summary> 
    /// Shows how to delete an existing organization using the AWS 
    /// Organizations Service. 
     /// </summary> 
     public class DeleteOrganization 
    \{ /// <summary> 
         /// Initializes the Organizations client and then calls 
         /// DeleteOrganizationAsync to delete the organization. 
         /// </summary> 
         public static async Task Main() 
        \mathcal{L} // Create the client object using the default account. 
             IAmazonOrganizations client = new AmazonOrganizationsClient(); 
             var response = await client.DeleteOrganizationAsync(new 
 DeleteOrganizationRequest()); 
             if (response.HttpStatusCode == System.Net.HttpStatusCode.OK) 
\{\hspace{.1cm} \} Console.WriteLine("Successfully deleted organization."); 
 } 
             else 
\{\hspace{.1cm} \} Console.WriteLine("Could not delete organization."); 
 } 
         }
```
}

• Para obter detalhes da API, consulte [DeleteOrganization](https://docs.aws.amazon.com/goto/DotNetSDKV3/organizations-2016-11-28/DeleteOrganization)a Referência AWS SDK for .NET da API.

CLI

AWS CLI

Como excluir uma organização

O exemplo a seguir mostra como excluir uma organização. Você deve ser administrador da conta principal na organização para poder realizar essa operação. O exemplo pressupõe que você removeu anteriormente todas as contas e políticas dos membros da organização: OUs

```
aws organizations delete-organization
```
• Para obter detalhes da API, consulte [DeleteOrganization](https://awscli.amazonaws.com/v2/documentation/api/latest/reference/organizations/delete-organization.html)em Referência de AWS CLI Comandos.

# Use **DeleteOrganizationalUnit** com um AWS SDK ou CLI

Os exemplos de código a seguir mostram como usar o DeleteOrganizationalUnit.

.NET

AWS SDK for .NET

# **a** Note

Tem mais sobre GitHub. Encontre o exemplo completo e saiba como configurar e executar no [Repositório de exemplos de código da AWS.](https://github.com/awsdocs/aws-doc-sdk-examples/tree/main/dotnetv3/Organizations#code-examples)

 using System; using System.Threading.Tasks; using Amazon.Organizations;

```
 using Amazon.Organizations.Model; 
    /// <summary> 
    /// Shows how to delete an existing AWS Organizations organizational unit. 
     /// </summary> 
     public class DeleteOrganizationalUnit 
     { 
         /// <summary> 
         /// Initializes the Organizations client object and calls 
         /// DeleteOrganizationalUnitAsync to delete the organizational unit 
         /// with the selected ID. 
         /// </summary> 
         public static async Task Main() 
        \left\{ \right. // Create the client object using the default account. 
             IAmazonOrganizations client = new AmazonOrganizationsClient(); 
             var orgUnitId = "ou-0000-00000000"; 
             var request = new DeleteOrganizationalUnitRequest 
\{\hspace{.1cm} \} OrganizationalUnitId = orgUnitId, 
             }; 
             var response = await client.DeleteOrganizationalUnitAsync(request); 
             if (response.HttpStatusCode == System.Net.HttpStatusCode.OK) 
\{\hspace{.1cm} \} Console.WriteLine($"Successfully deleted the organizational unit 
 with ID: {orgUnitId}."); 
 } 
             else 
\{\hspace{.1cm} \} Console.WriteLine($"Could not delete the organizational unit with 
 ID: {orgUnitId}."); 
 } 
         } 
     }
```
• Para obter detalhes da API, consulte [DeleteOrganizationalUnita](https://docs.aws.amazon.com/goto/DotNetSDKV3/organizations-2016-11-28/DeleteOrganizationalUnit) Referência AWS SDK for .NET da API.

# CLI

# AWS CLI

Como excluir uma UO

O exemplo a seguir mostra como excluir uma UO. O exemplo pressupõe que você removeu anteriormente todas as contas e outras OUs da OU:

**aws organizations delete-organizational-unit --organizational-unit-id** *ouexamplerootid111-exampleouid111*

• Para obter detalhes da API, consulte [DeleteOrganizationalUnite](https://awscli.amazonaws.com/v2/documentation/api/latest/reference/organizations/delete-organizational-unit.html)m Referência de AWS CLI Comandos.

Use **DeletePolicy** com um AWS SDK ou CLI

Os exemplos de código a seguir mostram como usar o DeletePolicy.

# .NET

# AWS SDK for .NET

# **a** Note

```
 using System; 
 using System.Threading.Tasks; 
 using Amazon.Organizations; 
 using Amazon.Organizations.Model; 
 /// <summary> 
 /// Deletes an existing AWS Organizations policy. 
 /// </summary> 
 public class DeletePolicy 
 { 
     /// <summary> 
     /// Initializes the Organizations client object and then uses it to
```

```
 /// delete the policy with the specified policyId. 
         /// </summary> 
         public static async Task Main() 
         { 
             // Create the client object using the default account. 
             IAmazonOrganizations client = new AmazonOrganizationsClient(); 
             var policyId = "p-00000000"; 
             var request = new DeletePolicyRequest 
\{\hspace{.1cm} \} PolicyId = policyId, 
             }; 
             var response = await client.DeletePolicyAsync(request); 
             if (response.HttpStatusCode == System.Net.HttpStatusCode.OK) 
\{\hspace{.1cm} \} Console.WriteLine($"Successfully deleted Policy: {policyId}."); 
 } 
             else 
\{\hspace{.1cm} \} Console.WriteLine($"Could not delete Policy: {policyId}."); 
 } 
         } 
    }
```
• Para obter detalhes da API, consulte [DeletePolicy](https://docs.aws.amazon.com/goto/DotNetSDKV3/organizations-2016-11-28/DeletePolicy)a Referência AWS SDK for .NET da API.

# CLI

## AWS CLI

Como excluir uma política

O exemplo a seguir mostra como excluir uma política de uma organização. O exemplo pressupõe que você já separou a política de todas as entidades:

**aws organizations delete-policy --policy-id** *p-examplepolicyid111*

• Para obter detalhes da API, consulte [DeletePolicy](https://awscli.amazonaws.com/v2/documentation/api/latest/reference/organizations/delete-policy.html)em Referência de AWS CLI Comandos.

# Python

# SDK para Python (Boto3)

# **a** Note

Tem mais sobre GitHub. Encontre o exemplo completo e saiba como configurar e executar no [Repositório de exemplos de código da AWS.](https://github.com/awsdocs/aws-doc-sdk-examples/tree/main/python/example_code/organizations#code-examples)

```
def delete_policy(policy_id, orgs_client): 
    "" "
     Deletes a policy. 
     :param policy_id: The ID of the policy to delete. 
     :param orgs_client: The Boto3 Organizations client. 
    ^{\rm{m}} ""
     try: 
         orgs_client.delete_policy(PolicyId=policy_id) 
         logger.info("Deleted policy %s.", policy_id) 
     except ClientError: 
         logger.exception("Couldn't delete policy %s.", policy_id) 
         raise
```
• Para obter detalhes da API, consulte a [DeletePolicy](https://docs.aws.amazon.com/goto/boto3/organizations-2016-11-28/DeletePolicy)Referência da API AWS SDK for Python (Boto3).

# Use **DescribePolicy** com um AWS SDK ou CLI

Os exemplos de código a seguir mostram como usar o DescribePolicy.

CLI

AWS CLI

Como obter informações sobre uma política

O seguinte exemplo mostra como solicitar informações sobre uma política:

```
aws organizations describe-policy --policy-id p-examplepolicyid111
```
A saída inclui um objeto de política que contém detalhes sobre a política:

```
{ 
         "Policy": { 
                 "Content": "{\n \"Version\": \"2012-10-17\",\n \"Statement
\": [\n {\n \"Effect\": \"Allow\",\n \"Action\": \"*\",\n 
 \"Resource\": \"*\"\n }\n ]\n}", 
                 "PolicySummary": { 
                         "Arn": "arn:aws:organizations::111111111111:policy/o-
exampleorgid/service_control_policy/p-examplepolicyid111", 
                         "Type": "SERVICE_CONTROL_POLICY", 
                         "Id": "p-examplepolicyid111", 
                         "AwsManaged": false, 
                         "Name": "AllowAllS3Actions", 
                         "Description": "Enables admins to delegate S3 
  permissions" 
 } 
        }
}
```
• Para obter detalhes da API, consulte [DescribePolicye](https://awscli.amazonaws.com/v2/documentation/api/latest/reference/organizations/describe-policy.html)m Referência de AWS CLI Comandos.

#### Python

SDK para Python (Boto3)

#### **a** Note

```
def describe_policy(policy_id, orgs_client): 
    "" "
     Describes a policy. 
     :param policy_id: The ID of the policy to describe. 
     :param orgs_client: The Boto3 Organizations client.
```

```
 :return: The description of the policy. 
 """ 
 try: 
     response = orgs_client.describe_policy(PolicyId=policy_id) 
     policy = response["Policy"] 
     logger.info("Got policy %s.", policy_id) 
 except ClientError: 
     logger.exception("Couldn't get policy %s.", policy_id) 
     raise 
 else: 
     return policy
```
• Para obter detalhes da API, consulte a [DescribePolicyR](https://docs.aws.amazon.com/goto/boto3/organizations-2016-11-28/DescribePolicy)eferência da API AWS SDK for Python (Boto3).

Use **DetachPolicy** com um AWS SDK ou CLI

Os exemplos de código a seguir mostram como usar o DetachPolicy.

.NET

AWS SDK for .NET

```
a Note
```

```
 using System; 
 using System.Threading.Tasks; 
 using Amazon.Organizations; 
 using Amazon.Organizations.Model; 
 /// <summary> 
 /// Shows how to detach a policy from an AWS Organizations organization, 
 /// organizational unit, or account. 
 /// </summary>
```

```
 public class DetachPolicy 
     { 
         /// <summary> 
         /// Initializes the Organizations client object and uses it to call 
         /// DetachPolicyAsync to detach the policy. 
         /// </summary> 
         public static async Task Main() 
         { 
             // Create the client object using the default account. 
             IAmazonOrganizations client = new AmazonOrganizationsClient(); 
             var policyId = "p-00000000"; 
             var targetId = "r-0000"; 
             var request = new DetachPolicyRequest 
\{\hspace{.1cm} \} PolicyId = policyId, 
                 TargetId = targetId, 
             }; 
             var response = await client.DetachPolicyAsync(request); 
             if (response.HttpStatusCode == System.Net.HttpStatusCode.OK) 
\{\hspace{.1cm} \} Console.WriteLine($"Successfully detached policy with Policy Id: 
 {policyId}."); 
 } 
             else 
\{\hspace{.1cm} \} Console.WriteLine("Could not detach the policy."); 
 } 
         } 
     }
```
• Para obter detalhes da API, consulte [DetachPolicya](https://docs.aws.amazon.com/goto/DotNetSDKV3/organizations-2016-11-28/DetachPolicy) Referência AWS SDK for .NET da API.

# CLI

# AWS CLI

Como separar uma política de uma raiz, UO ou conta

O seguinte exemplo mostra como separar uma política de uma UO:

```
aws organizations detach-policy --target-id ou-examplerootid111-exampleouid111
  --policy-id p-examplepolicyid111
```
• Para obter detalhes da API, consulte [DetachPolicye](https://awscli.amazonaws.com/v2/documentation/api/latest/reference/organizations/detach-policy.html)m Referência de AWS CLI Comandos.

#### Python

SDK para Python (Boto3)

## **a** Note

Tem mais sobre GitHub. Encontre o exemplo completo e saiba como configurar e executar no [Repositório de exemplos de código da AWS.](https://github.com/awsdocs/aws-doc-sdk-examples/tree/main/python/example_code/organizations#code-examples)

```
def detach_policy(policy_id, target_id, orgs_client): 
    "" "
     Detaches a policy from a target. 
     :param policy_id: The ID of the policy to detach. 
     :param target_id: The ID of the resource where the policy is currently 
 attached. 
     :param orgs_client: The Boto3 Organizations client. 
    "" "
     try: 
         orgs_client.detach_policy(PolicyId=policy_id, TargetId=target_id) 
         logger.info("Detached policy %s from target %s.", policy_id, target_id) 
     except ClientError: 
         logger.exception( 
              "Couldn't detach policy %s from target %s.", policy_id, target_id 
\overline{\phantom{a}} raise
```
• Para obter detalhes da API, consulte a [DetachPolicyR](https://docs.aws.amazon.com/goto/boto3/organizations-2016-11-28/DetachPolicy)eferência da API AWS SDK for Python (Boto3).

# Use **ListAccounts** com um AWS SDK ou CLI

Os exemplos de código a seguir mostram como usar o ListAccounts.

#### .NET

AWS SDK for .NET

# **a** Note

```
 using System; 
     using System.Threading.Tasks; 
     using Amazon.Organizations; 
     using Amazon.Organizations.Model; 
     /// <summary> 
     /// Uses the AWS Organizations service to list the accounts associated 
     /// with the default account. 
     /// </summary> 
     public class ListAccounts 
     { 
          /// <summary> 
          /// Creates the Organizations client and then calls its 
          /// ListAccountsAsync method. 
          /// </summary> 
          public static async Task Main() 
          { 
               // Create the client object using the default account. 
               IAmazonOrganizations client = new AmazonOrganizationsClient(); 
               var request = new ListAccountsRequest 
               { 
                   MaxResults = 5,
               }; 
               var response = new ListAccountsResponse(); 
               try 
\{\hspace{.1cm} \}do de la contradición de la contradición de la contradición de la contradición de la contradición de la contra
```

```
\overline{a} response = await client.ListAccountsAsync(request); 
                    response.Accounts.ForEach(a => DisplayAccounts(a)); 
                    if (response.NextToken is not null) 
\{ request.NextToken = response.NextToken; 
1 1 1 1 1 1 1
 } 
                while (response.NextToken is not null); 
 } 
            catch (AWSOrganizationsNotInUseException ex) 
\{\hspace{.1cm} \} Console.WriteLine(ex.Message); 
 } 
        } 
        /// <summary> 
        /// Displays information about an Organizations account. 
        /// </summary> 
        /// <param name="account">An Organizations account for which to display 
        /// information on the console.</param> 
        private static void DisplayAccounts(Account account) 
        { 
            string accountInfo = $"{account.Id} 
 {account.Name}\t{account.Status}"; 
            Console.WriteLine(accountInfo); 
        } 
    }
```
• Para obter detalhes da API, consulte [ListAccountsa](https://docs.aws.amazon.com/goto/DotNetSDKV3/organizations-2016-11-28/ListAccounts) Referência AWS SDK for .NET da API.

# CLI

# AWS CLI

Para recuperar uma lista de todas as contas de uma organização

O seguinte exemplo mostra como solicitar uma lista das contas de uma organização:

#### **aws organizations list-accounts**

A saída inclui uma lista de objetos de resumo da conta.

```
{ 
         "Accounts": [ 
\overline{a} "Arn": "arn:aws:organizations::111111111111:account/o-
exampleorgid/111111111111", 
                          "JoinedMethod": "INVITED", 
                          "JoinedTimestamp": 1481830215.45, 
                         "Id": "11111111111111111",
                          "Name": "Master Account", 
                          "Email": "bill@example.com", 
                          "Status": "ACTIVE" 
                  }, 
\overline{a} "Arn": "arn:aws:organizations::111111111111:account/o-
exampleorgid/222222222222", 
                          "JoinedMethod": "INVITED", 
                          "JoinedTimestamp": 1481835741.044, 
                          "Id": "222222222222", 
                          "Name": "Production Account", 
                          "Email": "alice@example.com", 
                          "Status": "ACTIVE" 
                  }, 
\overline{a} "Arn": "arn:aws:organizations::111111111111:account/o-
exampleorgid/333333333333", 
                          "JoinedMethod": "INVITED", 
                          "JoinedTimestamp": 1481835795.536, 
                          "Id": "333333333333", 
                          "Name": "Development Account", 
                          "Email": "juan@example.com", 
                          "Status": "ACTIVE" 
                  }, 
\overline{a} "Arn": "arn:aws:organizations::111111111111:account/o-
exampleorgid/444444444444", 
                          "JoinedMethod": "INVITED", 
                          "JoinedTimestamp": 1481835812.143, 
                          "Id": "444444444444", 
                          "Name": "Test Account",
```

```
 "Email": "anika@example.com", 
                       "Status": "ACTIVE" 
 } 
        ]
}
```
• Para obter detalhes da API, consulte [ListAccountse](https://awscli.amazonaws.com/v2/documentation/api/latest/reference/organizations/list-accounts.html)m Referência de AWS CLI Comandos.

## Use **ListOrganizationalUnitsForParent** com um AWS SDK ou CLI

Os exemplos de código a seguir mostram como usar o ListOrganizationalUnitsForParent.

# .NET

## AWS SDK for .NET

# **a** Note

```
 using System; 
 using System.Threading.Tasks; 
 using Amazon.Organizations; 
 using Amazon.Organizations.Model; 
 /// <summary> 
 /// Lists the AWS Organizations organizational units that belong to an 
 /// organization. 
 /// </summary> 
 public class ListOrganizationalUnitsForParent 
 { 
     /// <summary> 
     /// Initializes the Organizations client object and then uses it to 
     /// call the ListOrganizationalUnitsForParentAsync method to retrieve 
     /// the list of organizational units. 
    // </summary>
     public static async Task Main() 
     { 
         // Create the client object using the default account. 
         IAmazonOrganizations client = new AmazonOrganizationsClient();
```

```
var parentId = "r-0000";
             var request = new ListOrganizationalUnitsForParentRequest 
\{\hspace{.1cm} \} ParentId = parentId, 
                  MaxResults = 5, 
             }; 
             var response = new ListOrganizationalUnitsForParentResponse(); 
             try 
\{\hspace{.1cm} \}do de la contrado do la contrado de la contrado de la contrado de la contrado de la contrado de la contrado de
\overline{a} response = await 
 client.ListOrganizationalUnitsForParentAsync(request); 
                      response.OrganizationalUnits.ForEach(u => 
 DisplayOrganizationalUnit(u)); 
                      if (response.NextToken is not null) 
\{ request.NextToken = response.NextToken; 
1 1 1 1 1 1 1
 } 
                  while (response.NextToken is not null); 
 } 
             catch (Exception ex) 
\{\hspace{.1cm} \} Console.WriteLine(ex.Message); 
 } 
         } 
         /// <summary> 
         /// Displays information about an Organizations organizational unit. 
         /// </summary> 
         /// <param name="unit">The OrganizationalUnit for which to display 
         /// information.</param> 
         public static void DisplayOrganizationalUnit(OrganizationalUnit unit) 
         { 
             string accountInfo = $"{unit.Id} {unit.Name}\t{unit.Arn}"; 
             Console.WriteLine(accountInfo); 
         } 
     }
```
• Para obter detalhes da API, consulte [ListOrganizationalUnitsForParent](https://docs.aws.amazon.com/goto/DotNetSDKV3/organizations-2016-11-28/ListOrganizationalUnitsForParent)a Referência AWS SDK for .NET da API.

# CLI

AWS CLI

Para recuperar uma lista de OUs em uma OU principal ou raiz

O exemplo a seguir mostra como obter uma lista de OUs em uma raiz especificada:

```
aws organizations list-organizational-units-for-parent --parent-id r-
examplerootid111
```
A saída mostra que a raiz especificada contém duas OUs e mostra detalhes de cada uma:

```
{ 
         "OrganizationalUnits": [ 
\overline{a} "Name": "AccountingDepartment", 
                        "Arn": "arn:aws:organizations::o-exampleorgid:ou/r-
examplerootid111/ou-examplerootid111-exampleouid111" 
\mathbb{R}, \mathbb{R}\overline{a} "Name": "ProductionDepartment", 
                        "Arn": "arn:aws:organizations::o-exampleorgid:ou/r-
examplerootid111/ou-examplerootid111-exampleouid222" 
 } 
        ]
}
```
• Para obter detalhes da API, consulte [ListOrganizationalUnitsForParent](https://awscli.amazonaws.com/v2/documentation/api/latest/reference/organizations/list-organizational-units-for-parent.html)em Referência de AWS CLI Comandos.

# Use **ListPolicies** com um AWS SDK ou CLI

Os exemplos de código a seguir mostram como usar o ListPolicies.

# .NET

# AWS SDK for .NET

# **a**) Note

```
 using System; 
     using System.Threading.Tasks; 
     using Amazon.Organizations; 
     using Amazon.Organizations.Model; 
    /// <summary> 
    /// Shows how to list the AWS Organizations policies associated with an 
    /// organization. 
    /// </summary> 
     public class ListPolicies 
    \{ /// <summary> 
         /// Initializes an Organizations client object, and then calls its 
         /// ListPoliciesAsync method. 
         /// </summary> 
         public static async Task Main() 
        \mathcal{L} // Create the client object using the default account. 
             IAmazonOrganizations client = new AmazonOrganizationsClient(); 
             // The value for the Filter parameter is required and must must be 
             // one of the following: 
             // AISERVICES_OPT_OUT_POLICY 
             // BACKUP_POLICY 
             // SERVICE_CONTROL_POLICY 
             // TAG_POLICY 
             var request = new ListPoliciesRequest 
\{\hspace{.1cm} \} Filter = "SERVICE_CONTROL_POLICY", 
                 MaxResults = 5,
             };
```

```
 var response = new ListPoliciesResponse(); 
             try 
\{\hspace{.1cm} \}do de la contrado do la contrado de la contrado de la contrado de la contrado de la contrado de la contrado de
\overline{a} response = await client.ListPoliciesAsync(request); 
                      response.Policies.ForEach(p => DisplayPolicies(p)); 
                      if (response.NextToken is not null) 
\{ request.NextToken = response.NextToken; 
1 1 1 1 1 1 1
 } 
                  while (response.NextToken is not null); 
 } 
             catch (AWSOrganizationsNotInUseException ex) 
\{\hspace{.1cm} \} Console.WriteLine(ex.Message); 
 } 
         } 
         /// <summary> 
         /// Displays information about the Organizations policies associated 
         /// with an organization. 
         /// </summary> 
         /// <param name="policy">An Organizations policy summary to display 
         /// information on the console.</param> 
         private static void DisplayPolicies(PolicySummary policy) 
        \sqrt{ } string policyInfo = $"{policy.Id} 
 {policy.Name}\t{policy.Description}"; 
             Console.WriteLine(policyInfo); 
         } 
     }
```
• Para obter detalhes da API, consulte [ListPoliciesa](https://docs.aws.amazon.com/goto/DotNetSDKV3/organizations-2016-11-28/ListPolicies) Referência AWS SDK for .NET da API.

## CLI

# AWS CLI

Para recuperar uma lista de todas as políticas de um determinado tipo de uma organização

O exemplo a seguir mostra como obter uma lista de SCPs, conforme especificado pelo parâmetro filter:

```
aws organizations list-policies --filter SERVICE_CONTROL_POLICY
```
A saída inclui uma lista de políticas com informações resumidas:

```
{ 
         "Policies": [ 
\overline{a} "Type": "SERVICE_CONTROL_POLICY", 
                          "Name": "AllowAllS3Actions", 
                          "AwsManaged": false, 
                          "Id": "p-examplepolicyid111", 
                         "Arn": "arn:aws:organizations::1111111111111:policy/
service_control_policy/p-examplepolicyid111", 
                          "Description": "Enables account admins to delegate 
  permissions for any S3 actions to users and roles in their accounts." 
\mathbb{R}, \mathbb{R}\overline{a} "Type": "SERVICE_CONTROL_POLICY", 
                          "Name": "AllowAllEC2Actions", 
                          "AwsManaged": false, 
                          "Id": "p-examplepolicyid222", 
                         "Arn": "arn:aws:organizations::1111111111111:policy/
service_control_policy/p-examplepolicyid222", 
                          "Description": "Enables account admins to delegate 
  permissions for any EC2 actions to users and roles in their accounts." 
\mathbb{R}, \mathbb{R}\overline{a} "AwsManaged": true, 
                          "Description": "Allows access to every operation", 
                          "Type": "SERVICE_CONTROL_POLICY", 
                          "Id": "p-FullAWSAccess", 
                          "Arn": "arn:aws:organizations::aws:policy/
service_control_policy/p-FullAWSAccess", 
                          "Name": "FullAWSAccess"
```
 } ] }

• Para obter detalhes da API, consulte [ListPoliciese](https://awscli.amazonaws.com/v2/documentation/api/latest/reference/organizations/list-policies.html)m Referência de AWS CLI Comandos.

# Python

SDK para Python (Boto3)

**a** Note

Tem mais sobre GitHub. Encontre o exemplo completo e saiba como configurar e executar no [Repositório de exemplos de código da AWS.](https://github.com/awsdocs/aws-doc-sdk-examples/tree/main/python/example_code/organizations#code-examples)

```
def list_policies(policy_filter, orgs_client): 
    "" "
     Lists the policies for the account, limited to the specified filter. 
     :param policy_filter: The kind of policies to return. 
     :param orgs_client: The Boto3 Organizations client. 
     :return: The list of policies found. 
    "" ""
     try: 
         response = orgs_client.list_policies(Filter=policy_filter) 
         policies = response["Policies"] 
         logger.info("Found %s %s policies.", len(policies), policy_filter) 
     except ClientError: 
         logger.exception("Couldn't get %s policies.", policy_filter) 
         raise 
     else: 
         return policies
```
• Para obter detalhes da API, consulte a [ListPoliciesR](https://docs.aws.amazon.com/goto/boto3/organizations-2016-11-28/ListPolicies)eferência da API AWS SDK for Python (Boto3).

# Exemplos de código para o Amazon Personalize usando AWS SDKs

Os exemplos de código a seguir mostram como usar o Amazon Personalize com um kit de desenvolvimento de AWS software (SDK).

Ações são trechos de código de programas maiores e devem ser executadas em contexto. Embora as ações mostrem como chamar perfis de serviço individuais, você pode ver as ações no contexto em seus cenários relacionados.

# Mais atributos

- [Guia do desenvolvedor do Amazon Personalize](https://docs.aws.amazon.com/personalize/latest/dg/what-is-personalize.html): mais informações sobre o Amazon Personalize.
- [Referência da API Amazon Personalize](https://docs.aws.amazon.com/personalize/latest/dg/API_Reference.html): detalhes sobre todas as ações disponíveis do Amazon Personalize.
- [AWS Centro do desenvolvedor](https://aws.amazon.com/developer/code-examples/?awsf.sdk-code-examples-product=product%23personalize) exemplos de código que você pode filtrar por categoria ou pesquisa de texto completo.
- [AWS Exemplos de SDK](https://github.com/awsdocs/aws-doc-sdk-examples) GitHub repositório com código completo nos idiomas preferidos. Inclui instruções para configurar e executar o código.

# Exemplos de código

- [Exemplos básicos para o Amazon Personalize usando AWS SDKs](#page-9061-0)
	- [Ações para o Amazon Personalize usando AWS SDKs](#page-9062-0)
		- [Use CreateBatchInferenceJob com um AWS SDK](#page-9063-0)
		- [Use CreateBatchSegmentJob com um AWS SDK](#page-9067-0)
		- [Use CreateCampaign com um AWS SDK](#page-9069-0)
		- [Use CreateDataset com um AWS SDK](#page-9071-0)
		- [Use CreateDatasetExportJob com um AWS SDK](#page-9073-0)
		- [Use CreateDatasetGroup com um AWS SDK](#page-9076-0)
		- [Use CreateDatasetImportJob com um AWS SDK](#page-9079-0)
		- [Use CreateEventTracker com um AWS SDK](#page-9082-0)
		- [Use CreateFilter com um AWS SDK](#page-9085-0)
		- [Use CreateRecommender com um AWS SDK](#page-9087-0)
		- [Use CreateSchema com um AWS SDK](#page-9090-0)
- [Use CreateSolution com um AWS SDK](#page-9094-0)
- [Use CreateSolutionVersion com um AWS SDK](#page-9096-0)
- [Use DeleteCampaign com um AWS SDK](#page-9099-0)
- [Use DeleteEventTracker com um AWS SDK](#page-9100-0)
- [Use DeleteSolution com um AWS SDK](#page-9101-0)
- [Use DescribeCampaign com um AWS SDK](#page-9102-0)
- [Use DescribeRecipe com um AWS SDK](#page-9103-0)
- [Use DescribeSolution com um AWS SDK](#page-9104-0)
- [Use ListCampaigns com um AWS SDK](#page-9104-1)
- [Use ListDatasetGroups com um AWS SDK](#page-9106-0)
- [Use ListRecipes com um AWS SDK](#page-9107-0)
- [Use ListSolutions com um AWS SDK](#page-9108-0)
- [Use UpdateCampaign com um AWS SDK](#page-9109-0)

# <span id="page-9061-0"></span>Exemplos básicos para o Amazon Personalize usando AWS SDKs

Os exemplos de código a seguir mostram como usar os conceitos básicos do Amazon Personalize AWS SDKs com.

## Exemplos

- [Ações para o Amazon Personalize usando AWS SDKs](#page-9062-0)
	- [Use CreateBatchInferenceJob com um AWS SDK](#page-9063-0)
	- [Use CreateBatchSegmentJob com um AWS SDK](#page-9067-0)
	- [Use CreateCampaign com um AWS SDK](#page-9069-0)
	- [Use CreateDataset com um AWS SDK](#page-9071-0)
	- [Use CreateDatasetExportJob com um AWS SDK](#page-9073-0)
	- [Use CreateDatasetGroup com um AWS SDK](#page-9076-0)
	- [Use CreateDatasetImportJob com um AWS SDK](#page-9079-0)
	- [Use CreateEventTracker com um AWS SDK](#page-9082-0)
	- [Use CreateFilter com um AWS SDK](#page-9085-0)
	- [Use CreateRecommender com um AWS SDK](#page-9087-0)
	- [Use CreateSchema com um AWS SDK](#page-9090-0)
- [Use CreateSolution com um AWS SDK](#page-9094-0)
- [Use CreateSolutionVersion com um AWS SDK](#page-9096-0)
- [Use DeleteCampaign com um AWS SDK](#page-9099-0)
- [Use DeleteEventTracker com um AWS SDK](#page-9100-0)
- [Use DeleteSolution com um AWS SDK](#page-9101-0)
- [Use DescribeCampaign com um AWS SDK](#page-9102-0)
- [Use DescribeRecipe com um AWS SDK](#page-9103-0)
- [Use DescribeSolution com um AWS SDK](#page-9104-0)
- [Use ListCampaigns com um AWS SDK](#page-9104-1)
- [Use ListDatasetGroups com um AWS SDK](#page-9106-0)
- [Use ListRecipes com um AWS SDK](#page-9107-0)
- [Use ListSolutions com um AWS SDK](#page-9108-0)
- [Use UpdateCampaign com um AWS SDK](#page-9109-0)

# <span id="page-9062-0"></span>Ações para o Amazon Personalize usando AWS SDKs

Os exemplos de código a seguir demonstram como realizar ações individuais do Amazon Personalize com. AWS SDKs Cada exemplo inclui um link para GitHub, onde você pode encontrar instruções para configurar e executar o código.

Os exemplos a seguir incluem apenas as ações mais utilizadas. Para ver uma lista completa, consulte a [Referência da API do Amazon Personalize](https://docs.aws.amazon.com/personalize/latest/dg/API_Reference.html).

## Exemplos

- [Use CreateBatchInferenceJob com um AWS SDK](#page-9063-0)
- [Use CreateBatchSegmentJob com um AWS SDK](#page-9067-0)
- [Use CreateCampaign com um AWS SDK](#page-9069-0)
- [Use CreateDataset com um AWS SDK](#page-9071-0)
- [Use CreateDatasetExportJob com um AWS SDK](#page-9073-0)
- [Use CreateDatasetGroup com um AWS SDK](#page-9076-0)
- [Use CreateDatasetImportJob com um AWS SDK](#page-9079-0)
- [Use CreateEventTracker com um AWS SDK](#page-9082-0)
- [Use CreateFilter com um AWS SDK](#page-9085-0)
- [Use CreateRecommender com um AWS SDK](#page-9087-0)
- [Use CreateSchema com um AWS SDK](#page-9090-0)
- [Use CreateSolution com um AWS SDK](#page-9094-0)
- [Use CreateSolutionVersion com um AWS SDK](#page-9096-0)
- [Use DeleteCampaign com um AWS SDK](#page-9099-0)
- [Use DeleteEventTracker com um AWS SDK](#page-9100-0)
- [Use DeleteSolution com um AWS SDK](#page-9101-0)
- [Use DescribeCampaign com um AWS SDK](#page-9102-0)
- [Use DescribeRecipe com um AWS SDK](#page-9103-0)
- [Use DescribeSolution com um AWS SDK](#page-9104-0)
- [Use ListCampaigns com um AWS SDK](#page-9104-1)
- [Use ListDatasetGroups com um AWS SDK](#page-9106-0)
- [Use ListRecipes com um AWS SDK](#page-9107-0)
- [Use ListSolutions com um AWS SDK](#page-9108-0)
- [Use UpdateCampaign com um AWS SDK](#page-9109-0)

#### <span id="page-9063-0"></span>Use **CreateBatchInferenceJob** com um AWS SDK

Os exemplos de código a seguir mostram como usar o CreateBatchInferenceJob.

#### Java

SDK para Java 2.x

## **a** Note

Tem mais sobre GitHub. Encontre o exemplo completo e saiba como configurar e executar no [Repositório de exemplos de código da AWS.](https://github.com/awsdocs/aws-doc-sdk-examples/tree/main/javav2/example_code/personalize#code-examples)

```
 public static String createPersonalizeBatchInferenceJob(PersonalizeClient 
 personalizeClient,
```
 String solutionVersionArn, String jobName, String s3InputDataSourcePath, String s3DataDestinationPath,

```
 String roleArn, 
                          String explorationWeight, 
                          String explorationItemAgeCutOff) { 
                 long waitInMilliseconds = 60 * 1000; 
                 String status; 
                 String batchInferenceJobArn; 
                 try { 
                         // Set up data input and output parameters. 
                          S3DataConfig inputSource = S3DataConfig.builder() 
                                           .path(s3InputDataSourcePath) 
                                           .build(); 
                          S3DataConfig outputDestination = S3DataConfig.builder() 
                                           .path(s3DataDestinationPath) 
                                           .build(); 
                          BatchInferenceJobInput jobInput = 
 BatchInferenceJobInput.builder() 
                                           .s3DataSource(inputSource) 
                                          .build();
                          BatchInferenceJobOutput jobOutputLocation = 
 BatchInferenceJobOutput.builder() 
                                           .s3DataDestination(outputDestination) 
                                          .build();
                         // Optional code to build the User-Personalization 
 specific item exploration 
                         // config. 
                          HashMap<String, String> explorationConfig = new 
 HashMap<>(); 
                          explorationConfig.put("explorationWeight", 
 explorationWeight); 
                          explorationConfig.put("explorationItemAgeCutOff", 
 explorationItemAgeCutOff); 
                          BatchInferenceJobConfig jobConfig = 
 BatchInferenceJobConfig.builder() 
                                           .itemExplorationConfig(explorationConfig) 
                                           .build();
```

```
 // End optional User-Personalization recipe specific 
 code. 
                         CreateBatchInferenceJobRequest 
 createBatchInferenceJobRequest = CreateBatchInferenceJobRequest 
                                           .builder() 
                                           .solutionVersionArn(solutionVersionArn) 
                                           .jobInput(jobInput) 
                                           .jobOutput(jobOutputLocation) 
                                           .jobName(jobName) 
                                           .roleArn(roleArn) 
                                           .batchInferenceJobConfig(jobConfig) // 
 Optional 
                                          .build();
                         batchInferenceJobArn = 
 personalizeClient.createBatchInferenceJob(createBatchInferenceJobRequest) 
                                           .batchInferenceJobArn(); 
                         DescribeBatchInferenceJobRequest 
 describeBatchInferenceJobRequest = DescribeBatchInferenceJobRequest 
                                           .builder() 
 .batchInferenceJobArn(batchInferenceJobArn) 
                                          .build();
                        long maxTime = Instant.now().getEpochSecond() + 3 * 60 * 60; 
                         while (Instant.now().getEpochSecond() < maxTime) { 
                                  BatchInferenceJob batchInferenceJob = 
 personalizeClient 
 .describeBatchInferenceJob(describeBatchInferenceJobRequest) 
                                                   .batchInferenceJob(); 
                                  status = batchInferenceJob.status(); 
                                  System.out.println("Batch inference job status: " 
 + status); 
                                  if (status.equals("ACTIVE") || 
 status.equals("CREATE FAILED")) { 
                                           break;
```

```
 } 
                          try { 
                                Thread.sleep(waitInMilliseconds); 
                          } catch (InterruptedException e) { 
                                System.out.println(e.getMessage()); 
 } 
 } 
                   return batchInferenceJobArn; 
             } catch (PersonalizeException e) { 
                   System.out.println(e.awsErrorDetails().errorMessage()); 
 } 
             return ""; 
       }
```
• Para obter detalhes da API, consulte [CreateBatchInferenceJoba](https://docs.aws.amazon.com/goto/SdkForJavaV2/personalize-2018-05-22/CreateBatchInferenceJob) Referência AWS SDK for Java 2.x da API.

**JavaScript** 

SDK para JavaScript (v3)

# **a** Note

```
// Get service clients module and commands using ES6 syntax.
import { CreateBatchInferenceJobCommand } from "@aws-sdk/client-personalize";
import { personalizeClient } from "./libs/personalizeClients.js";
// Or, create the client here.
// const personalizeClient = new PersonalizeClient({ region: "REGION"});
// Set the batch inference job's parameters.
export const createBatchInferenceJobParam = { 
   jobName: "JOB_NAME", 
   jobInput: {
```

```
 s3DataSource: { 
       path: "INPUT_PATH", 
     }, 
   }, 
   jobOutput: { 
     s3DataDestination: { 
        path: "OUTPUT_PATH", 
     }, 
   }, 
   roleArn: "ROLE_ARN", 
   solutionVersionArn: "SOLUTION_VERSION_ARN", 
   numResults: 20,
};
export const run = async () => {
   try { 
     const response = await personalizeClient.send( 
       new CreateBatchInferenceJobCommand(createBatchInferenceJobParam), 
     ); 
     console.log("Success", response); 
     return response; // For unit tests. 
   } catch (err) { 
     console.log("Error", err); 
   }
};
run();
```
• Para obter detalhes da API, consulte [CreateBatchInferenceJoba](https://docs.aws.amazon.com/AWSJavaScriptSDK/v3/latest/client/personalize/command/CreateBatchInferenceJobCommand) Referência AWS SDK for JavaScript da API.

# <span id="page-9067-0"></span>Use **CreateBatchSegmentJob** com um AWS SDK

O código de exemplo a seguir mostra como usar CreateBatchSegmentJob.

# **JavaScript**

# SDK para JavaScript (v3)

# **G** Note

```
// Get service clients module and commands using ES6 syntax.
import { CreateBatchSegmentJobCommand } from "@aws-sdk/client-personalize";
import { personalizeClient } from "./libs/personalizeClients.js";
// Or, create the client here.
// const personalizeClient = new PersonalizeClient({ region: "REGION"});
// Set the batch segment job's parameters.
export const createBatchSegmentJobParam = { 
   jobName: "NAME", 
   jobInput: { 
     s3DataSource: { 
       path: "INPUT_PATH", 
     }, 
   }, 
   jobOutput: { 
     s3DataDestination: { 
       path: "OUTPUT_PATH", 
     }, 
   }, 
   roleArn: "ROLE_ARN", 
   solutionVersionArn: "SOLUTION_VERSION_ARN", 
   numResults: 20,
};
export const run = async () => {
   try { 
     const response = await personalizeClient.send( 
       new CreateBatchSegmentJobCommand(createBatchSegmentJobParam), 
     ); 
     console.log("Success", response);
```

```
 return response; // For unit tests. 
   } catch (err) { 
     console.log("Error", err); 
   }
};
run();
```
• Para obter detalhes da API, consulte [CreateBatchSegmentJoba](https://docs.aws.amazon.com/AWSJavaScriptSDK/v3/latest/client/personalize/command/CreateBatchSegmentJobCommand) Referência AWS SDK for JavaScript da API.

<span id="page-9069-0"></span>Use **CreateCampaign** com um AWS SDK

Os exemplos de código a seguir mostram como usar o CreateCampaign.

Java

SDK para Java 2.x

**a** Note

```
 public static void createPersonalCompaign(PersonalizeClient 
 personalizeClient, String solutionVersionArn, 
            String name) { 
        try { 
            CreateCampaignRequest createCampaignRequest = 
 CreateCampaignRequest.builder() 
                     .minProvisionedTPS(1) 
                     .solutionVersionArn(solutionVersionArn) 
                     .name(name) 
                     .build(); 
            CreateCampaignResponse campaignResponse = 
 personalizeClient.createCampaign(createCampaignRequest); 
            System.out.println("The campaign ARN is " + 
 campaignResponse.campaignArn());
```

```
 } catch (PersonalizeException e) { 
         System.err.println(e.awsErrorDetails().errorMessage()); 
         System.exit(1); 
     } 
 }
```
• Para obter detalhes da API, consulte [CreateCampaign](https://docs.aws.amazon.com/goto/SdkForJavaV2/personalize-2018-05-22/CreateCampaign)a Referência AWS SDK for Java 2.x da API.

## JavaScript

SDK para JavaScript (v3)

# **a** Note

```
// Get service clients module and commands using ES6 syntax.
import { CreateCampaignCommand } from "@aws-sdk/client-personalize";
import { personalizeClient } from "./libs/personalizeClients.js";
// Or, create the client here.
// const personalizeClient = new PersonalizeClient({ region: "REGION"});
// Set the campaign's parameters.
export const createCampaignParam = { 
   solutionVersionArn: "SOLUTION_VERSION_ARN" /* required */, 
   name: "NAME" /* required */, 
   minProvisionedTPS: 1 /* optional integer */,
};
export const run = async () => {
   try { 
     const response = await personalizeClient.send( 
       new CreateCampaignCommand(createCampaignParam), 
     );
```

```
 console.log("Success", response); 
     return response; // For unit tests. 
   } catch (err) { 
     console.log("Error", err); 
   }
};
run();
```
• Para obter detalhes da API, consulte [CreateCampaign](https://docs.aws.amazon.com/AWSJavaScriptSDK/v3/latest/client/personalize/command/CreateCampaignCommand)a Referência AWS SDK for JavaScript da API.

## <span id="page-9071-0"></span>Use **CreateDataset** com um AWS SDK

Os exemplos de código a seguir mostram como usar o CreateDataset.

#### Java

SDK para Java 2.x

```
a Note
```

```
 public static String createDataset(PersonalizeClient personalizeClient, 
         String datasetName, 
         String datasetGroupArn, 
         String datasetType, 
         String schemaArn) { 
     try { 
         CreateDatasetRequest request = CreateDatasetRequest.builder() 
                  .name(datasetName) 
                  .datasetGroupArn(datasetGroupArn) 
                  .datasetType(datasetType) 
                  .schemaArn(schemaArn) 
                 .build();
         String datasetArn = personalizeClient.createDataset(request) 
                  .datasetArn();
```
```
 System.out.println("Dataset " + datasetName + " created."); 
         return datasetArn; 
     } catch (PersonalizeException e) { 
         System.err.println(e.awsErrorDetails().errorMessage()); 
         System.exit(1); 
     } 
     return ""; 
 }
```
• Para obter detalhes da API, consulte [CreateDataseta](https://docs.aws.amazon.com/goto/SdkForJavaV2/personalize-2018-05-22/CreateDataset) Referência AWS SDK for Java 2.x da API.

## **JavaScript**

## SDK para JavaScript (v3)

## **a** Note

```
// Get service clients module and commands using ES6 syntax.
import { CreateDatasetCommand } from "@aws-sdk/client-personalize";
import { personalizeClient } from "./libs/personalizeClients.js";
// Or, create the client here.
// const personalizeClient = new PersonalizeClient({ region: "REGION"});
// Set the dataset's parameters.
export const createDatasetParam = { 
   datasetGroupArn: "DATASET_GROUP_ARN" /* required */, 
   datasetType: "DATASET_TYPE" /* required */, 
   name: "NAME" /* required */, 
   schemaArn: "SCHEMA_ARN" /* required */,
};
export const run = async () => {
   try {
```

```
 const response = await personalizeClient.send( 
       new CreateDatasetCommand(createDatasetParam), 
     ); 
     console.log("Success", response); 
     return response; // For unit tests. 
   } catch (err) { 
     console.log("Error", err); 
   }
};
run();
```
• Para obter detalhes da API, consulte [CreateDataseta](https://docs.aws.amazon.com/AWSJavaScriptSDK/v3/latest/client/personalize/command/CreateDatasetCommand) Referência AWS SDK for JavaScript da API.

## Use **CreateDatasetExportJob** com um AWS SDK

Os exemplos de código a seguir mostram como usar o CreateDatasetExportJob.

Java

SDK para Java 2.x

```
a Note
```

```
 public static String createDatasetExportJob(PersonalizeClient 
 personalizeClient, 
            String jobName, 
            String datasetArn, 
            IngestionMode ingestionMode, 
            String roleArn, 
            String s3BucketPath, 
            String kmsKeyArn) { 
       long waitInMilliseconds = 30 * 1000; // 30 seconds
        String status = null;
```

```
 try { 
             S3DataConfig exportS3DataConfig = 
 S3DataConfig.builder().path(s3BucketPath).kmsKeyArn(kmsKeyArn).build(); 
             DatasetExportJobOutput jobOutput = 
 DatasetExportJobOutput.builder().s3DataDestination(exportS3DataConfig) 
                     .build();
             CreateDatasetExportJobRequest createRequest = 
 CreateDatasetExportJobRequest.builder() 
                     .jobName(jobName) 
                      .datasetArn(datasetArn) 
                      .ingestionMode(ingestionMode) 
                      .jobOutput(jobOutput) 
                      .roleArn(roleArn) 
                     .build(); 
             String datasetExportJobArn = 
 personalizeClient.createDatasetExportJob(createRequest).datasetExportJobArn(); 
             DescribeDatasetExportJobRequest describeDatasetExportJobRequest = 
 DescribeDatasetExportJobRequest.builder() 
                      .datasetExportJobArn(datasetExportJobArn) 
                     .build();
            long maxTime = Instant.now().getEpochSecond() + 3 * 60 * 60;
             while (Instant.now().getEpochSecond() < maxTime) { 
                 DatasetExportJob datasetExportJob = personalizeClient 
  .describeDatasetExportJob(describeDatasetExportJobRequest) 
                          .datasetExportJob(); 
                 status = datasetExportJob.status(); 
                 System.out.println("Export job status: " + status); 
                 if (status.equals("ACTIVE") || status.equals("CREATE FAILED")) { 
                     return status; 
 } 
                 try { 
                     Thread.sleep(waitInMilliseconds); 
                 } catch (InterruptedException e) { 
                     System.out.println(e.getMessage());
```

```
 } 
 } 
        } catch (PersonalizeException e) { 
           System.out.println(e.awsErrorDetails().errorMessage()); 
       } 
       return ""; 
    }
```
• Para obter detalhes da API, consulte [CreateDatasetExportJoba](https://docs.aws.amazon.com/goto/SdkForJavaV2/personalize-2018-05-22/CreateDatasetExportJob) Referência AWS SDK for Java 2.x da API.

### **JavaScript**

SDK para JavaScript (v3)

### **a** Note

```
// Get service clients module and commands using ES6 syntax.
import { CreateDatasetExportJobCommand } from "@aws-sdk/client-personalize";
import { personalizeClient } from "./libs/personalizeClients.js";
// Or, create the client here.
// const personalizeClient = new PersonalizeClient({ region: "REGION"});
// Set the export job parameters.
export const datasetExportJobParam = { 
   datasetArn: "DATASET_ARN" /* required */, 
   jobOutput: { 
     s3DataDestination: { 
       path: "S3_DESTINATION_PATH" /* required */, 
       //kmsKeyArn: 'ARN' /* include if your bucket uses AWS KMS for encryption 
     }, 
   }, 
   jobName: "NAME" /* required */, 
   roleArn: "ROLE_ARN" /* required */,
};
```

```
export const run = async () => {
   try { 
     const response = await personalizeClient.send( 
       new CreateDatasetExportJobCommand(datasetExportJobParam), 
     ); 
     console.log("Success", response); 
     return response; // For unit tests. 
   } catch (err) { 
     console.log("Error", err); 
   }
};
run();
```
• Para obter detalhes da API, consulte [CreateDatasetExportJoba](https://docs.aws.amazon.com/AWSJavaScriptSDK/v3/latest/client/personalize/command/CreateDatasetExportJobCommand) Referência AWS SDK for JavaScript da API.

### Use **CreateDatasetGroup** com um AWS SDK

Os exemplos de código a seguir mostram como usar o CreateDatasetGroup.

Java

SDK para Java 2.x

```
a Note
```

```
 public static String createDatasetGroup(PersonalizeClient personalizeClient, 
 String datasetGroupName) { 
        try { 
            CreateDatasetGroupRequest createDatasetGroupRequest = 
 CreateDatasetGroupRequest.builder() 
                     .name(datasetGroupName) 
                     .build();
```

```
 return 
 personalizeClient.createDatasetGroup(createDatasetGroupRequest).datasetGroupArn(); 
        } catch (PersonalizeException e) { 
            System.out.println(e.awsErrorDetails().errorMessage()); 
        } 
        return ""; 
    }
```
Criar um grupo de conjunto de dados de domínio.

```
 public static String createDomainDatasetGroup(PersonalizeClient 
 personalizeClient, 
            String datasetGroupName, 
             String domain) { 
        try { 
             CreateDatasetGroupRequest createDatasetGroupRequest = 
 CreateDatasetGroupRequest.builder() 
                      .name(datasetGroupName) 
                     .domain(domain) 
                     .build(); 
             return 
 personalizeClient.createDatasetGroup(createDatasetGroupRequest).datasetGroupArn(); 
        } catch (PersonalizeException e) { 
             System.out.println(e.awsErrorDetails().errorMessage()); 
        } 
        return ""; 
    }
```
• Para obter detalhes da API, consulte [CreateDatasetGroup](https://docs.aws.amazon.com/goto/SdkForJavaV2/personalize-2018-05-22/CreateDatasetGroup)a Referência AWS SDK for Java 2.x da API.

## **JavaScript**

# SDK para JavaScript (v3)

# **a** Note

Tem mais sobre GitHub. Encontre o exemplo completo e saiba como configurar e executar no [Repositório de exemplos de código da AWS.](https://github.com/awsdocs/aws-doc-sdk-examples/tree/main/javascriptv3/example_code/personalize#code-examples)

```
// Get service clients module and commands using ES6 syntax.
import { CreateDatasetGroupCommand } from "@aws-sdk/client-personalize";
import { personalizeClient } from "./libs/personalizeClients.js";
// Or, create the client here.
// const personalizeClient = new PersonalizeClient({ region: "REGION"});
// Set the dataset group parameters.
export const createDatasetGroupParam = { 
   name: "NAME" /* required */,
};
export const run = async (createDatasetGroupParam) => { 
   try { 
     const response = await personalizeClient.send( 
       new CreateDatasetGroupCommand(createDatasetGroupParam), 
     ); 
     console.log("Success", response); 
     return "Run successfully"; // For unit tests. 
   } catch (err) { 
     console.log("Error", err); 
   }
};
run(createDatasetGroupParam);
```
Criar um grupo de conjunto de dados de domínio.

```
// Get service clients module and commands using ES6 syntax.
import { CreateDatasetGroupCommand } from "@aws-sdk/client-personalize";
import { personalizeClient } from "./libs/personalizeClients.js";
```

```
// Or, create the client here.
// const personalizeClient = new PersonalizeClient({ region: "REGION"});
// Set the domain dataset group parameters.
export const domainDatasetGroupParams = { 
   name: "NAME" /* required */, 
   domain: 
     "DOMAIN" /* required for a domain dsg, specify ECOMMERCE or VIDEO_ON_DEMAND 
  */,
};
export const run = async () => {
   try { 
     const response = await personalizeClient.send( 
       new CreateDatasetGroupCommand(domainDatasetGroupParams), 
     ); 
     console.log("Success", response); 
     return response; // For unit tests. 
   } catch (err) { 
     console.log("Error", err); 
   }
};
run();
```
• Para obter detalhes da API, consulte [CreateDatasetGroup](https://docs.aws.amazon.com/AWSJavaScriptSDK/v3/latest/client/personalize/command/CreateDatasetGroupCommand)a Referência AWS SDK for JavaScript da API.

Use **CreateDatasetImportJob** com um AWS SDK

Os exemplos de código a seguir mostram como usar o CreateDatasetImportJob.

Java

SDK para Java 2.x

### **a** Note

```
 public static String createPersonalizeDatasetImportJob(PersonalizeClient 
 personalizeClient, 
            String jobName, 
            String datasetArn, 
            String s3BucketPath, 
            String roleArn) { 
        long waitInMilliseconds = 60 * 1000; 
        String status; 
        String datasetImportJobArn; 
        try { 
            DataSource importDataSource = DataSource.builder() 
                     .dataLocation(s3BucketPath) 
                    .buid(): CreateDatasetImportJobRequest createDatasetImportJobRequest = 
 CreateDatasetImportJobRequest.builder() 
                     .datasetArn(datasetArn) 
                     .dataSource(importDataSource) 
                     .jobName(jobName) 
                     .roleArn(roleArn) 
                     .build(); 
            datasetImportJobArn = 
 personalizeClient.createDatasetImportJob(createDatasetImportJobRequest) 
                     .datasetImportJobArn(); 
            DescribeDatasetImportJobRequest describeDatasetImportJobRequest = 
 DescribeDatasetImportJobRequest.builder() 
                     .datasetImportJobArn(datasetImportJobArn) 
                    .build();
           long maxTime = Instant.now().getEpochSecond() + 3 * 60 * 60;
            while (Instant.now().getEpochSecond() < maxTime) { 
                 DatasetImportJob datasetImportJob = personalizeClient 
 .describeDatasetImportJob(describeDatasetImportJobRequest) 
                         .datasetImportJob(); 
                 status = datasetImportJob.status(); 
                 System.out.println("Dataset import job status: " + status);
```

```
 if (status.equals("ACTIVE") || status.equals("CREATE FAILED")) { 
                    break; 
 } 
                try { 
                    Thread.sleep(waitInMilliseconds); 
                } catch (InterruptedException e) { 
                    System.out.println(e.getMessage()); 
 } 
 } 
            return datasetImportJobArn; 
        } catch (PersonalizeException e) { 
            System.out.println(e.awsErrorDetails().errorMessage()); 
        } 
        return ""; 
    }
```
• Para obter detalhes da API, consulte [CreateDatasetImportJob](https://docs.aws.amazon.com/goto/SdkForJavaV2/personalize-2018-05-22/CreateDatasetImportJob)a Referência AWS SDK for Java 2.x da API.

JavaScript

SDK para JavaScript (v3)

### **a** Note

```
// Get service clients module and commands using ES6 syntax.
import { CreateDatasetImportJobCommand } from "@aws-sdk/client-personalize";
import { personalizeClient } from "./libs/personalizeClients.js";
// Or, create the client here.
// const personalizeClient = new PersonalizeClient({ region: "REGION"});
// Set the dataset import job parameters.
export const datasetImportJobParam = {
```

```
 datasetArn: "DATASET_ARN" /* required */, 
   dataSource: { 
     /* required */ 
     dataLocation: "S3_PATH", 
   }, 
   jobName: "NAME" /* required */, 
   roleArn: "ROLE_ARN" /* required */,
};
export const run = async () => {
   try { 
     const response = await personalizeClient.send( 
       new CreateDatasetImportJobCommand(datasetImportJobParam), 
     ); 
     console.log("Success", response); 
     return response; // For unit tests. 
   } catch (err) { 
     console.log("Error", err); 
   }
};
run();
```
• Para obter detalhes da API, consulte [CreateDatasetImportJob](https://docs.aws.amazon.com/AWSJavaScriptSDK/v3/latest/client/personalize/command/CreateDatasetImportJobCommand)a Referência AWS SDK for JavaScript da API.

Use **CreateEventTracker** com um AWS SDK

Os exemplos de código a seguir mostram como usar o CreateEventTracker.

Java

SDK para Java 2.x

## **a** Note

```
 public static String createEventTracker(PersonalizeClient personalizeClient, 
 String eventTrackerName, 
             String datasetGroupArn) { 
         String eventTrackerId = ""; 
         String eventTrackerArn; 
        long maxTime = 3 * 60 * 60; // 3 hours
        long waitInMilliseconds = 20 * 1000; // 20 seconds
         String status; 
         try { 
             CreateEventTrackerRequest createEventTrackerRequest = 
 CreateEventTrackerRequest.builder() 
                     .name(eventTrackerName) 
                      .datasetGroupArn(datasetGroupArn) 
                      .build(); 
             CreateEventTrackerResponse createEventTrackerResponse = 
 personalizeClient 
                     .createEventTracker(createEventTrackerRequest); 
             eventTrackerArn = createEventTrackerResponse.eventTrackerArn(); 
             eventTrackerId = createEventTrackerResponse.trackingId(); 
             System.out.println("Event tracker ARN: " + eventTrackerArn); 
             System.out.println("Event tracker ID: " + eventTrackerId); 
             maxTime = Instant.now().getEpochSecond() + maxTime; 
             DescribeEventTrackerRequest describeRequest = 
 DescribeEventTrackerRequest.builder() 
                     .eventTrackerArn(eventTrackerArn) 
                     .build(); 
             while (Instant.now().getEpochSecond() < maxTime) { 
                 status = 
personalizeClient.describeEventTracker(describeRequest).eventTracker().status();
                 System.out.println("EventTracker status: " + status); 
                 if (status.equals("ACTIVE") || status.equals("CREATE FAILED")) { 
                     break; 
 }
```

```
 try { 
                     Thread.sleep(waitInMilliseconds); 
                 } catch (InterruptedException e) { 
                     System.out.println(e.getMessage()); 
 } 
 } 
            return eventTrackerId; 
        } catch (PersonalizeException e) { 
            System.out.println(e.awsErrorDetails().errorMessage()); 
            System.exit(1); 
        } 
        return eventTrackerId; 
    }
```
• Para obter detalhes da API, consulte [CreateEventTrackera](https://docs.aws.amazon.com/goto/SdkForJavaV2/personalize-2018-05-22/CreateEventTracker) Referência AWS SDK for Java 2.x da API.

## **JavaScript**

SDK para JavaScript (v3)

## **a** Note

```
// Get service clients module and commands using ES6 syntax.
import { CreateEventTrackerCommand } from "@aws-sdk/client-personalize";
import { personalizeClient } from "./libs/personalizeClients.js";
// Or, create the client here.
// const personalizeClient = new PersonalizeClient({ region: "REGION"});
// Set the event tracker's parameters.
export const createEventTrackerParam = { 
   datasetGroupArn: "DATASET_GROUP_ARN" /* required */, 
   name: "NAME" /* required */,
};
```

```
export const run = async () => {
   try { 
     const response = await personalizeClient.send( 
       new CreateEventTrackerCommand(createEventTrackerParam), 
     ); 
     console.log("Success", response); 
     return response; // For unit tests. 
   } catch (err) { 
     console.log("Error", err); 
   }
};
run();
```
• Para obter detalhes da API, consulte [CreateEventTrackera](https://docs.aws.amazon.com/AWSJavaScriptSDK/v3/latest/client/personalize/command/CreateEventTrackerCommand) Referência AWS SDK for JavaScript da API.

### Use **CreateFilter** com um AWS SDK

Os exemplos de código a seguir mostram como usar o CreateFilter.

Java

SDK para Java 2.x

#### **a** Note

```
 public static String createFilter(PersonalizeClient personalizeClient, 
         String filterName, 
         String datasetGroupArn, 
         String filterExpression) { 
    try { 
         CreateFilterRequest request = CreateFilterRequest.builder() 
                  .name(filterName) 
                  .datasetGroupArn(datasetGroupArn) 
                  .filterExpression(filterExpression) 
                 .build();
```

```
 return personalizeClient.createFilter(request).filterArn(); 
     } catch (PersonalizeException e) { 
         System.err.println(e.awsErrorDetails().errorMessage()); 
         System.exit(1); 
     } 
     return ""; 
 }
```
• Para obter detalhes da API, consulte [CreateFilter](https://docs.aws.amazon.com/goto/SdkForJavaV2/personalize-2018-05-22/CreateFilter)a Referência AWS SDK for Java 2.x da API.

### **JavaScript**

SDK para JavaScript (v3)

### **a** Note

```
// Get service clients module and commands using ES6 syntax.
import { CreateFilterCommand } from "@aws-sdk/client-personalize";
import { personalizeClient } from "./libs/personalizeClients.js";
// Or, create the client here.
// const personalizeClient = new PersonalizeClient({ region: "REGION"});
// Set the filter's parameters.
export const createFilterParam = { 
   datasetGroupArn: "DATASET_GROUP_ARN" /* required */, 
   name: "NAME" /* required */, 
   filterExpression: "FILTER_EXPRESSION" /*required */,
};
export const run = async () => {
   try { 
     const response = await personalizeClient.send( 
       new CreateFilterCommand(createFilterParam), 
     );
```

```
 console.log("Success", response); 
     return response; // For unit tests. 
   } catch (err) { 
     console.log("Error", err); 
   }
};
run();
```
• Para obter detalhes da API, consulte [CreateFilter](https://docs.aws.amazon.com/AWSJavaScriptSDK/v3/latest/client/personalize/command/CreateFilterCommand)a Referência AWS SDK for JavaScript da API.

### Use **CreateRecommender** com um AWS SDK

Os exemplos de código a seguir mostram como usar o CreateRecommender.

Java

SDK para Java 2.x

```
a Note
```

```
 public static String createRecommender(PersonalizeClient personalizeClient, 
             String name, 
             String datasetGroupArn, 
             String recipeArn) { 
       long maxTime = \varnothing;
       long waitInMilliseconds = 30 * 1000; // 30 seconds
        String recommenderStatus = ""; 
        try { 
             CreateRecommenderRequest createRecommenderRequest = 
 CreateRecommenderRequest.builder() 
                      .datasetGroupArn(datasetGroupArn) 
                      .name(name) 
                      .recipeArn(recipeArn)
```

```
 .build(); 
             CreateRecommenderResponse recommenderResponse = personalizeClient 
                     .createRecommender(createRecommenderRequest); 
            String recommenderArn = recommenderResponse.recommenderArn();
             System.out.println("The recommender ARN is " + recommenderArn); 
             DescribeRecommenderRequest describeRecommenderRequest = 
 DescribeRecommenderRequest.builder() 
                     .recommenderArn(recommenderArn) 
                     .build(); 
            maxTime = Instant.now().getEpochSecond() + 3 * 60 * 60;
             while (Instant.now().getEpochSecond() < maxTime) { 
                 recommenderStatus = 
 personalizeClient.describeRecommender(describeRecommenderRequest).recommender() 
                         .status(); 
                 System.out.println("Recommender status: " + recommenderStatus); 
                 if (recommenderStatus.equals("ACTIVE") || 
 recommenderStatus.equals("CREATE FAILED")) { 
                     break; 
 } 
                 try { 
                     Thread.sleep(waitInMilliseconds); 
                 } catch (InterruptedException e) { 
                     System.out.println(e.getMessage()); 
 } 
 } 
             return recommenderArn; 
         } catch (PersonalizeException e) { 
             System.err.println(e.awsErrorDetails().errorMessage()); 
             System.exit(1); 
         } 
        return ""; 
     }
```
• Para obter detalhes da API, consulte [CreateRecommender](https://docs.aws.amazon.com/goto/SdkForJavaV2/personalize-2018-05-22/CreateRecommender)a Referência AWS SDK for Java 2.x da API.

## **JavaScript**

# SDK para JavaScript (v3)

## **a** Note

Tem mais sobre GitHub. Encontre o exemplo completo e saiba como configurar e executar no [Repositório de exemplos de código da AWS.](https://github.com/awsdocs/aws-doc-sdk-examples/tree/main/javascriptv3/example_code/personalize#code-examples)

```
// Get service clients module and commands using ES6 syntax.
import { CreateRecommenderCommand } from "@aws-sdk/client-personalize";
import { personalizeClient } from "./libs/personalizeClients.js";
// Or, create the client here.
// const personalizeClient = new PersonalizeClient({ region: "REGION"});
// Set the recommender's parameters.
export const createRecommenderParam = { 
   name: "NAME" /* required */, 
   recipeArn: "RECIPE_ARN" /* required */, 
   datasetGroupArn: "DATASET_GROUP_ARN" /* required */,
};
export const run = async () => {
   try { 
     const response = await personalizeClient.send( 
       new CreateRecommenderCommand(createRecommenderParam), 
     ); 
     console.log("Success", response); 
     return response; // For unit tests. 
   } catch (err) { 
     console.log("Error", err); 
   }
};
run();
```
• Para obter detalhes da API, consulte [CreateRecommender](https://docs.aws.amazon.com/AWSJavaScriptSDK/v3/latest/client/personalize/command/CreateRecommenderCommand)a Referência AWS SDK for JavaScript da API.

## Use **CreateSchema** com um AWS SDK

Os exemplos de código a seguir mostram como usar o CreateSchema.

Java

SDK para Java 2.x

# a Note

```
 public static String createSchema(PersonalizeClient personalizeClient, String 
 schemaName, String filePath) { 
        String schema = null; 
        try { 
             schema = new String(Files.readAllBytes(Paths.get(filePath))); 
        } catch (IOException e) { 
             System.out.println(e.getMessage()); 
        } 
        try { 
             CreateSchemaRequest createSchemaRequest = 
 CreateSchemaRequest.builder() 
                     .name(schemaName) 
                     .schema(schema) 
                     .build(); 
             String schemaArn = 
 personalizeClient.createSchema(createSchemaRequest).schemaArn(); 
             System.out.println("Schema arn: " + schemaArn); 
             return schemaArn; 
        } catch (PersonalizeException e) { 
             System.err.println(e.awsErrorDetails().errorMessage()); 
             System.exit(1); 
        } 
        return "";
```
}

Crie um esquema com um domínio.

```
 public static String createDomainSchema(PersonalizeClient personalizeClient, 
 String schemaName, String domain, 
            String filePath) { 
        String schema = null; 
        try { 
             schema = new String(Files.readAllBytes(Paths.get(filePath))); 
        } catch (IOException e) { 
             System.out.println(e.getMessage()); 
        } 
        try { 
             CreateSchemaRequest createSchemaRequest = 
 CreateSchemaRequest.builder() 
                      .name(schemaName) 
                      .domain(domain) 
                      .schema(schema) 
                      .build(); 
             String schemaArn = 
 personalizeClient.createSchema(createSchemaRequest).schemaArn(); 
             System.out.println("Schema arn: " + schemaArn); 
             return schemaArn; 
        } catch (PersonalizeException e) { 
             System.err.println(e.awsErrorDetails().errorMessage()); 
             System.exit(1); 
        } 
        return ""; 
    }
```
• Para obter detalhes da API, consulte [CreateSchemaa](https://docs.aws.amazon.com/goto/SdkForJavaV2/personalize-2018-05-22/CreateSchema) Referência AWS SDK for Java 2.x da API.

## **JavaScript**

# SDK para JavaScript (v3)

## **a** Note

```
// Get service clients module and commands using ES6 syntax.
import { CreateSchemaCommand } from "@aws-sdk/client-personalize";
import { personalizeClient } from "./libs/personalizeClients.js";
// Or, create the client here.
// const personalizeClient = new PersonalizeClient({ region: "REGION"});
import fs from "node:fs";
const schemaFilePath = "SCHEMA_PATH";
let mySchema = "";
try { 
   mySchema = fs.readFileSync(schemaFilePath).toString();
} catch (err) { 
   mySchema = "TEST"; // For unit tests.
}
// Set the schema parameters.
export const createSchemaParam = { 
   name: "NAME" /* required */, 
   schema: mySchema /* required */,
};
export const run = async () => {
   try { 
     const response = await personalizeClient.send( 
       new CreateSchemaCommand(createSchemaParam), 
     ); 
     console.log("Success", response); 
     return response; // For unit tests. 
   } catch (err) { 
     console.log("Error", err);
```
 } }; run();

Crie um esquema com um domínio.

```
// Get service clients module and commands using ES6 syntax.
import { CreateSchemaCommand } from "@aws-sdk/client-personalize";
import { personalizeClient } from "./libs/personalizeClients.js";
// Or, create the client here.
// const personalizeClient = new PersonalizeClient({ region: "REGION"});
import fs from "node:fs";
const schemaFilePath = "SCHEMA_PATH";
let mySchema = "";
try { 
   mySchema = fs.readFileSync(schemaFilePath).toString();
} catch (err) { 
  mySchema = "TEST"; // for unit tests.
}
// Set the domain schema parameters.
export const createDomainSchemaParam = { 
   name: "NAME" /* required */, 
   schema: mySchema /* required */, 
   domain: 
     "DOMAIN" /* required for a domain dataset group, specify ECOMMERCE or 
 VIDEO_ON_DEMAND */,
};
export const run = async () => {
   try { 
     const response = await personalizeClient.send( 
       new CreateSchemaCommand(createDomainSchemaParam), 
     ); 
     console.log("Success", response); 
     return response; // For unit tests. 
   } catch (err) { 
     console.log("Error", err);
```

```
 }
};
run();
```
• Para obter detalhes da API, consulte [CreateSchemaa](https://docs.aws.amazon.com/AWSJavaScriptSDK/v3/latest/client/personalize/command/CreateSchemaCommand) Referência AWS SDK for JavaScript da API.

# Use **CreateSolution** com um AWS SDK

Os exemplos de código a seguir mostram como usar o CreateSolution.

Java

SDK para Java 2.x

#### **a** Note

```
 public static String createPersonalizeSolution(PersonalizeClient 
 personalizeClient, 
            String datasetGroupArn, 
            String solutionName, 
            String recipeArn) { 
        try { 
            CreateSolutionRequest solutionRequest = 
 CreateSolutionRequest.builder() 
                     .name(solutionName) 
                     .datasetGroupArn(datasetGroupArn) 
                     .recipeArn(recipeArn) 
                     .build(); 
            CreateSolutionResponse solutionResponse = 
 personalizeClient.createSolution(solutionRequest); 
            return solutionResponse.solutionArn(); 
        } catch (PersonalizeException e) {
```

```
 System.err.println(e.awsErrorDetails().errorMessage()); 
          System.exit(1); 
     } 
     return ""; 
 }
```
• Para obter detalhes da API, consulte [CreateSolutiona](https://docs.aws.amazon.com/goto/SdkForJavaV2/personalize-2018-05-22/CreateSolution) Referência AWS SDK for Java 2.x da API.

## **JavaScript**

SDK para JavaScript (v3)

# **G** Note

```
// Get service clients module and commands using ES6 syntax.
import { CreateSolutionCommand } from "@aws-sdk/client-personalize";
import { personalizeClient } from "./libs/personalizeClients.js";
// Or, create the client here.
// const personalizeClient = new PersonalizeClient({ region: "REGION"});
// Set the solution parameters.
export const createSolutionParam = { 
   datasetGroupArn: "DATASET_GROUP_ARN" /* required */, 
   recipeArn: "RECIPE_ARN" /* required */, 
   name: "NAME" /* required */,
};
export const run = async () => {
   try { 
     const response = await personalizeClient.send( 
       new CreateSolutionCommand(createSolutionParam), 
     ); 
     console.log("Success", response); 
     return response; // For unit tests. 
   } catch (err) {
```

```
 console.log("Error", err); 
   }
};
run();
```
• Para obter detalhes da API, consulte [CreateSolutiona](https://docs.aws.amazon.com/AWSJavaScriptSDK/v3/latest/client/personalize/command/CreateSolutionCommand) Referência AWS SDK for JavaScript da API.

#### Use **CreateSolutionVersion** com um AWS SDK

Os exemplos de código a seguir mostram como usar o CreateSolutionVersion.

#### Java

SDK para Java 2.x

#### **a** Note

```
 public static String createPersonalizeSolutionVersion(PersonalizeClient 
 personalizeClient, String solutionArn) { 
       long maxTime = \varnothing;
        long waitInMilliseconds = 30 * 1000; // 30 seconds 
        String solutionStatus = ""; 
        String solutionVersionStatus = ""; 
        String solutionVersionArn = ""; 
        try { 
            DescribeSolutionRequest describeSolutionRequest = 
 DescribeSolutionRequest.builder() 
                     .solutionArn(solutionArn) 
                    .build();
           maxTime = Instant.now().getEpochSecond() + 3 * 60 * 60;
            // Wait until solution is active. 
            while (Instant.now().getEpochSecond() < maxTime) {
```

```
 solutionStatus = 
 personalizeClient.describeSolution(describeSolutionRequest).solution().status(); 
                 System.out.println("Solution status: " + solutionStatus); 
                 if (solutionStatus.equals("ACTIVE") || 
 solutionStatus.equals("CREATE FAILED")) { 
                     break; 
 } 
                 try { 
                     Thread.sleep(waitInMilliseconds); 
                 } catch (InterruptedException e) { 
                     System.out.println(e.getMessage()); 
 } 
 } 
             if (solutionStatus.equals("ACTIVE")) { 
                 CreateSolutionVersionRequest createSolutionVersionRequest = 
 CreateSolutionVersionRequest.builder() 
                         .solutionArn(solutionArn) 
                         .build(); 
                 CreateSolutionVersionResponse createSolutionVersionResponse = 
 personalizeClient 
                         .createSolutionVersion(createSolutionVersionRequest); 
                 solutionVersionArn = 
 createSolutionVersionResponse.solutionVersionArn(); 
                 System.out.println("Solution version ARN: " + 
 solutionVersionArn); 
                 DescribeSolutionVersionRequest describeSolutionVersionRequest = 
 DescribeSolutionVersionRequest.builder() 
                         .solutionVersionArn(solutionVersionArn) 
                         .build(); 
                 while (Instant.now().getEpochSecond() < maxTime) { 
                     solutionVersionStatus = 
 personalizeClient.describeSolutionVersion(describeSolutionVersionRequest) 
                              .solutionVersion().status(); 
                     System.out.println("Solution version status: " + 
 solutionVersionStatus);
```

```
 if (solutionVersionStatus.equals("ACTIVE") || 
 solutionVersionStatus.equals("CREATE FAILED")) { 
                         break; 
1999 1999 1999 1999 1999
                     try { 
                         Thread.sleep(waitInMilliseconds); 
                     } catch (InterruptedException e) { 
                         System.out.println(e.getMessage()); 
1999 1999 1999 1999 1999
 } 
                 return solutionVersionArn; 
 } 
         } catch (PersonalizeException e) { 
             System.err.println(e.awsErrorDetails().errorMessage()); 
             System.exit(1); 
         } 
        return ""; 
    }
```
• Para obter detalhes da API, consulte [CreateSolutionVersiona](https://docs.aws.amazon.com/goto/SdkForJavaV2/personalize-2018-05-22/CreateSolutionVersion) Referência AWS SDK for Java 2.x da API.

### **JavaScript**

```
SDK para JavaScript (v3)
```
#### **a** Note

```
// Get service clients module and commands using ES6 syntax.
import { CreateSolutionVersionCommand } from "@aws-sdk/client-personalize";
import { personalizeClient } from "./libs/personalizeClients.js";
// Or, create the client here.
// const personalizeClient = new PersonalizeClient({ region: "REGION"});
// Set the solution version parameters.
```

```
export const solutionVersionParam = { 
   solutionArn: "SOLUTION_ARN" /* required */,
};
export const run = async () => {
   try { 
     const response = await personalizeClient.send( 
       new CreateSolutionVersionCommand(solutionVersionParam), 
     ); 
     console.log("Success", response); 
     return response; // For unit tests. 
   } catch (err) { 
     console.log("Error", err); 
   }
};
run();
```
• Para obter detalhes da API, consulte [CreateSolutionVersiona](https://docs.aws.amazon.com/AWSJavaScriptSDK/v3/latest/client/personalize/command/CreateSolutionVersionCommand) Referência AWS SDK for JavaScript da API.

### Use **DeleteCampaign** com um AWS SDK

O código de exemplo a seguir mostra como usar DeleteCampaign.

Java

SDK para Java 2.x

#### **a** Note

```
 public static void deleteSpecificCampaign(PersonalizeClient 
 personalizeClient, String campaignArn) {
```

```
 try { 
            DeleteCampaignRequest campaignRequest = 
 DeleteCampaignRequest.builder()
```

```
 .campaignArn(campaignArn) 
                 .build();
         personalizeClient.deleteCampaign(campaignRequest); 
     } catch (PersonalizeException e) { 
         System.err.println(e.awsErrorDetails().errorMessage()); 
         System.exit(1); 
     } 
 }
```
• Para obter detalhes da API, consulte [DeleteCampaigna](https://docs.aws.amazon.com/goto/SdkForJavaV2/personalize-2018-05-22/DeleteCampaign) Referência AWS SDK for Java 2.x da API.

## Use **DeleteEventTracker** com um AWS SDK

O código de exemplo a seguir mostra como usar DeleteEventTracker.

Java

SDK para Java 2.x

```
a Note
```

```
 public static void deleteEventTracker(PersonalizeClient personalizeClient, 
 String eventTrackerArn) { 
        try { 
            DeleteEventTrackerRequest deleteEventTrackerRequest = 
 DeleteEventTrackerRequest.builder() 
                     .eventTrackerArn(eventTrackerArn) 
                     .build(); 
            int status = 
personalizeClient.deleteEventTracker(deleteEventTrackerRequest).sdkHttpResponse().status
            System.out.println("Status code:" + status);
```

```
 } catch (PersonalizeException e) { 
         System.err.println(e.awsErrorDetails().errorMessage()); 
         System.exit(1); 
     } 
 }
```
• Para obter detalhes da API, consulte [DeleteEventTrackera](https://docs.aws.amazon.com/goto/SdkForJavaV2/personalize-2018-05-22/DeleteEventTracker) Referência AWS SDK for Java 2.x da API.

## Use **DeleteSolution** com um AWS SDK

O código de exemplo a seguir mostra como usar DeleteSolution.

#### Java

SDK para Java 2.x

### **a** Note

```
 public static void deleteGivenSolution(PersonalizeClient personalizeClient, 
 String solutionArn) { 
        try { 
            DeleteSolutionRequest solutionRequest = 
 DeleteSolutionRequest.builder() 
                     .solutionArn(solutionArn) 
                    .build();
            personalizeClient.deleteSolution(solutionRequest); 
            System.out.println("Done");
```

```
 } catch (PersonalizeException e) { 
     System.err.println(e.awsErrorDetails().errorMessage()); 
     System.exit(1); 
 }
```
}

• Para obter detalhes da API, consulte [DeleteSolutiona](https://docs.aws.amazon.com/goto/SdkForJavaV2/personalize-2018-05-22/DeleteSolution) Referência AWS SDK for Java 2.x da API.

### Use **DescribeCampaign** com um AWS SDK

O código de exemplo a seguir mostra como usar DescribeCampaign.

Java

SDK para Java 2.x

## **a** Note

```
 public static void describeSpecificCampaign(PersonalizeClient 
 personalizeClient, String campaignArn) { 
        try { 
            DescribeCampaignRequest campaignRequest = 
 DescribeCampaignRequest.builder() 
                     .campaignArn(campaignArn) 
                    .build();
            DescribeCampaignResponse campaignResponse = 
 personalizeClient.describeCampaign(campaignRequest); 
            Campaign myCampaign = campaignResponse.campaign(); 
            System.out.println("The Campaign name is " + myCampaign.name()); 
            System.out.println("The Campaign status is " + myCampaign.status()); 
        } catch (PersonalizeException e) { 
            System.err.println(e.awsErrorDetails().errorMessage()); 
            System.exit(1); 
        } 
    }
```
• Para obter detalhes da API, consulte [DescribeCampaigna](https://docs.aws.amazon.com/goto/SdkForJavaV2/personalize-2018-05-22/DescribeCampaign) Referência AWS SDK for Java 2.x da API.

Use **DescribeRecipe** com um AWS SDK

O código de exemplo a seguir mostra como usar DescribeRecipe.

### Java

SDK para Java 2.x

## **a** Note

Tem mais sobre GitHub. Encontre o exemplo completo e saiba como configurar e executar no [Repositório de exemplos de código da AWS.](https://github.com/awsdocs/aws-doc-sdk-examples/tree/main/javav2/example_code/personalize#code-examples)

```
 public static void describeSpecificRecipe(PersonalizeClient 
 personalizeClient, String recipeArn) { 
        try { 
            DescribeRecipeRequest recipeRequest = DescribeRecipeRequest.builder() 
                     .recipeArn(recipeArn) 
                     .build(); 
            DescribeRecipeResponse recipeResponse = 
 personalizeClient.describeRecipe(recipeRequest); 
            System.out.println("The recipe name is " + 
 recipeResponse.recipe().name()); 
        } catch (PersonalizeException e) { 
            System.err.println(e.awsErrorDetails().errorMessage()); 
            System.exit(1); 
        } 
    }
```
• Para obter detalhes da API, consulte [DescribeRecipe](https://docs.aws.amazon.com/goto/SdkForJavaV2/personalize-2018-05-22/DescribeRecipe)a Referência AWS SDK for Java 2.x da API.

# Use **DescribeSolution** com um AWS SDK

O código de exemplo a seguir mostra como usar DescribeSolution.

Java

SDK para Java 2.x

# **a** Note

Tem mais sobre GitHub. Encontre o exemplo completo e saiba como configurar e executar no [Repositório de exemplos de código da AWS.](https://github.com/awsdocs/aws-doc-sdk-examples/tree/main/javav2/example_code/personalize#code-examples)

```
 public static void describeSpecificSolution(PersonalizeClient 
 personalizeClient, String solutionArn) { 
        try { 
            DescribeSolutionRequest solutionRequest = 
 DescribeSolutionRequest.builder() 
                     .solutionArn(solutionArn) 
                    .build();
            DescribeSolutionResponse response = 
 personalizeClient.describeSolution(solutionRequest); 
            System.out.println("The Solution name is " + 
 response.solution().name()); 
        } catch (PersonalizeException e) { 
            System.err.println(e.awsErrorDetails().errorMessage()); 
            System.exit(1); 
        } 
    }
```
• Para obter detalhes da API, consulte [DescribeSolution](https://docs.aws.amazon.com/goto/SdkForJavaV2/personalize-2018-05-22/DescribeSolution)a Referência AWS SDK for Java 2.x da API.

### Use **ListCampaigns** com um AWS SDK

O código de exemplo a seguir mostra como usar ListCampaigns.

#### Java

SDK para Java 2.x

# **a** Note

Tem mais sobre GitHub. Encontre o exemplo completo e saiba como configurar e executar no [Repositório de exemplos de código da AWS.](https://github.com/awsdocs/aws-doc-sdk-examples/tree/main/javav2/example_code/personalize#code-examples)

```
 public static void listAllCampaigns(PersonalizeClient personalizeClient, 
 String solutionArn) { 
         try { 
             ListCampaignsRequest campaignsRequest = 
 ListCampaignsRequest.builder() 
                      .maxResults(10) 
                      .solutionArn(solutionArn) 
                     .build();
             ListCampaignsResponse response = 
 personalizeClient.listCampaigns(campaignsRequest); 
             List<CampaignSummary> campaigns = response.campaigns(); 
             for (CampaignSummary campaign : campaigns) { 
                 System.out.println("Campaign name is : " + campaign.name()); 
                 System.out.println("Campaign ARN is : " + 
 campaign.campaignArn()); 
 } 
         } catch (PersonalizeException e) { 
             System.err.println(e.awsErrorDetails().errorMessage()); 
             System.exit(1); 
         } 
    }
```
• Para obter detalhes da API, consulte [ListCampaignsa](https://docs.aws.amazon.com/goto/SdkForJavaV2/personalize-2018-05-22/ListCampaigns) Referência AWS SDK for Java 2.x da API.

# Use **ListDatasetGroups** com um AWS SDK

O código de exemplo a seguir mostra como usar ListDatasetGroups.

Java

SDK para Java 2.x

# **a** Note

Tem mais sobre GitHub. Encontre o exemplo completo e saiba como configurar e executar no [Repositório de exemplos de código da AWS.](https://github.com/awsdocs/aws-doc-sdk-examples/tree/main/javav2/example_code/personalize#code-examples)

```
 public static void listDSGroups(PersonalizeClient personalizeClient) { 
         try { 
             ListDatasetGroupsRequest groupsRequest = 
 ListDatasetGroupsRequest.builder() 
                     .maxResults(15) 
                     .build();
             ListDatasetGroupsResponse groupsResponse = 
 personalizeClient.listDatasetGroups(groupsRequest); 
            List<DatasetGroupSummary> groups = groupsResponse.datasetGroups();
             for (DatasetGroupSummary group : groups) { 
                 System.out.println("The DataSet name is : " + group.name()); 
                 System.out.println("The DataSet ARN is : " + 
 group.datasetGroupArn()); 
 } 
         } catch (PersonalizeException e) { 
             System.err.println(e.awsErrorDetails().errorMessage()); 
             System.exit(1); 
         } 
    }
```
• Para obter detalhes da API, consulte [ListDatasetGroupsa](https://docs.aws.amazon.com/goto/SdkForJavaV2/personalize-2018-05-22/ListDatasetGroups) Referência AWS SDK for Java 2.x da API.

## Use **ListRecipes** com um AWS SDK

O código de exemplo a seguir mostra como usar ListRecipes.

Java

SDK para Java 2.x

## **a** Note

Tem mais sobre GitHub. Encontre o exemplo completo e saiba como configurar e executar no [Repositório de exemplos de código da AWS.](https://github.com/awsdocs/aws-doc-sdk-examples/tree/main/javav2/example_code/personalize#code-examples)

```
 public static void listAllRecipes(PersonalizeClient personalizeClient) { 
         try { 
             ListRecipesRequest recipesRequest = ListRecipesRequest.builder() 
                      .maxResults(15) 
                     .build();
             ListRecipesResponse response = 
 personalizeClient.listRecipes(recipesRequest); 
             List<RecipeSummary> recipes = response.recipes(); 
             for (RecipeSummary recipe : recipes) { 
                 System.out.println("The recipe ARN is: " + recipe.recipeArn()); 
                 System.out.println("The recipe name is: " + recipe.name()); 
 } 
         } catch (PersonalizeException e) { 
             System.err.println(e.awsErrorDetails().errorMessage()); 
             System.exit(1); 
         } 
    }
```
• Para obter detalhes da API, consulte [ListRecipesa](https://docs.aws.amazon.com/goto/SdkForJavaV2/personalize-2018-05-22/ListRecipes) Referência AWS SDK for Java 2.x da API.
# Use **ListSolutions** com um AWS SDK

O código de exemplo a seguir mostra como usar ListSolutions.

#### Java

SDK para Java 2.x

## **a** Note

Tem mais sobre GitHub. Encontre o exemplo completo e saiba como configurar e executar no [Repositório de exemplos de código da AWS.](https://github.com/awsdocs/aws-doc-sdk-examples/tree/main/javav2/example_code/personalize#code-examples)

```
 public static void listAllSolutions(PersonalizeClient personalizeClient, 
 String datasetGroupArn) { 
         try { 
             ListSolutionsRequest solutionsRequest = 
 ListSolutionsRequest.builder() 
                      .maxResults(10) 
                      .datasetGroupArn(datasetGroupArn) 
                      .build(); 
             ListSolutionsResponse response = 
 personalizeClient.listSolutions(solutionsRequest); 
             List<SolutionSummary> solutions = response.solutions(); 
             for (SolutionSummary solution : solutions) { 
                 System.out.println("The solution ARN is: " + 
 solution.solutionArn()); 
                 System.out.println("The solution name is: " + solution.name()); 
 } 
         } catch (PersonalizeException e) { 
             System.err.println(e.awsErrorDetails().errorMessage()); 
             System.exit(1); 
         } 
    }
```
• Para obter detalhes da API, consulte [ListSolutionsa](https://docs.aws.amazon.com/goto/SdkForJavaV2/personalize-2018-05-22/ListSolutions) Referência AWS SDK for Java 2.x da API.

### Use **UpdateCampaign** com um AWS SDK

O código de exemplo a seguir mostra como usar UpdateCampaign.

Java

SDK para Java 2.x

# a Note

```
 public static String updateCampaign(PersonalizeClient personalizeClient, 
            String campaignArn, 
            String solutionVersionArn, 
            Integer minProvisionedTPS) { 
        try { 
            // build the updateCampaignRequest 
            UpdateCampaignRequest updateCampaignRequest = 
 UpdateCampaignRequest.builder() 
                     .campaignArn(campaignArn) 
                     .solutionVersionArn(solutionVersionArn) 
                     .minProvisionedTPS(minProvisionedTPS) 
                     .build(); 
            // update the campaign 
            personalizeClient.updateCampaign(updateCampaignRequest); 
            DescribeCampaignRequest campaignRequest = 
 DescribeCampaignRequest.builder() 
                     .campaignArn(campaignArn) 
                     .build(); 
            DescribeCampaignResponse campaignResponse = 
 personalizeClient.describeCampaign(campaignRequest); 
            Campaign updatedCampaign = campaignResponse.campaign(); 
            System.out.println("The Campaign status is " + 
 updatedCampaign.status()); 
            return updatedCampaign.status();
```

```
 } catch (PersonalizeException e) { 
         System.err.println(e.awsErrorDetails().errorMessage()); 
         System.exit(1); 
     } 
     return ""; 
 }
```
• Para obter detalhes da API, consulte [UpdateCampaigna](https://docs.aws.amazon.com/goto/SdkForJavaV2/personalize-2018-05-22/UpdateCampaign) Referência AWS SDK for Java 2.x da API.

# Exemplos de código para Amazon Personalize Events usando AWS SDKs

Os exemplos de código a seguir mostram como usar o Amazon Personalize Events com um kit de desenvolvimento de AWS software (SDK).

Ações são trechos de código de programas maiores e devem ser executadas em contexto. Embora as ações mostrem como chamar perfis de serviço individuais, você pode ver as ações no contexto em seus cenários relacionados.

Mais atributos

- [Guia do desenvolvedor do Amazon Personalize Events](https://docs.aws.amazon.com/personalize/latest/dg/what-is-personalize.html): mais informações sobre o Amazon Personalize Events.
- [Referência da API Amazon Personalize Events](https://docs.aws.amazon.com/personalize/latest/dg/API_Operations_Amazon_Personalize_Events.html): detalhes sobre todas as ações disponíveis do Amazon Personalize Events.
- [AWS Centro do desenvolvedor](https://aws.amazon.com/developer/code-examples/?awsf.sdk-code-examples-product=product%23personalize) exemplos de código que você pode filtrar por categoria ou pesquisa de texto completo.
- [AWS Exemplos de SDK](https://github.com/awsdocs/aws-doc-sdk-examples) GitHub repositório com código completo nos idiomas preferidos. Inclui instruções para configurar e executar o código.

Exemplos de código

- [Exemplos básicos de Amazon Personalize Events usando AWS SDKs](#page-9111-0)
	- [Ações para Amazon Personalize Events usando AWS SDKs](#page-9111-1)
- [Use PutEvents com um AWS SDK](#page-9111-2)
- [Use PutItems com um AWS SDK](#page-9114-0)
- [Use PutUsers com um AWS SDK](#page-9116-0)

# <span id="page-9111-0"></span>Exemplos básicos de Amazon Personalize Events usando AWS SDKs

Os exemplos de código a seguir mostram como usar os conceitos básicos do Amazon Personalize Events com. AWS SDKs

#### Exemplos

- [Ações para Amazon Personalize Events usando AWS SDKs](#page-9111-1)
	- [Use PutEvents com um AWS SDK](#page-9111-2)
	- [Use PutItems com um AWS SDK](#page-9114-0)
	- [Use PutUsers com um AWS SDK](#page-9116-0)

# <span id="page-9111-1"></span>Ações para Amazon Personalize Events usando AWS SDKs

Os exemplos de código a seguir demonstram como realizar ações individuais do Amazon Personalize Events com. AWS SDKs Cada exemplo inclui um link para GitHub, onde você pode encontrar instruções para configurar e executar o código.

Os exemplos a seguir incluem apenas as ações mais utilizadas. Para obter uma lista completa, consulte a [Referência de API do Amazon Personalize Events](https://docs.aws.amazon.com/personalize/latest/dg/API_Operations_Amazon_Personalize_Events.html).

#### Exemplos

- [Use PutEvents com um AWS SDK](#page-9111-2)
- [Use PutItems com um AWS SDK](#page-9114-0)
- [Use PutUsers com um AWS SDK](#page-9116-0)

#### <span id="page-9111-2"></span>Use **PutEvents** com um AWS SDK

Os exemplos de código a seguir mostram como usar o PutEvents.

#### Java

SDK para Java 2.x

### **a** Note

```
 public static int putItems(PersonalizeEventsClient 
 personalizeEventsClient, 
                          String datasetArn, 
                          String item1Id, 
                          String item1PropertyName, 
                          String item1PropertyValue, 
                          String item2Id, 
                          String item2PropertyName, 
                          String item2PropertyValue) { 
                 int responseCode = 0; 
                 ArrayList<Item> items = new ArrayList<>(); 
                 try { 
                          Item item1 = Item.builder() 
                                            .itemId(item1Id) 
                                            .properties(String.format("{\"%1$s\": 
 \"%2$s\"}", 
                                                              item1PropertyName, 
 item1PropertyValue)) 
                                           .buid();
                          items.add(item1); 
                          Item item2 = Item.builder() 
                                            .itemId(item2Id) 
                                            .properties(String.format("{\"%1$s\": 
 \"%2$s\"}", 
                                                              item2PropertyName, 
 item2PropertyValue)) 
                                           .buid();
```

```
 PutItemsRequest putItemsRequest = 
 PutItemsRequest.builder() 
                                          .datasetArn(datasetArn) 
                                          .items(items) 
                                          .build(); 
                          responseCode = 
 personalizeEventsClient.putItems(putItemsRequest).sdkHttpResponse().statusCode(); 
                         System.out.println("Response code: " + responseCode); 
                          return responseCode; 
                 } catch (PersonalizeEventsException e) { 
                          System.out.println(e.awsErrorDetails().errorMessage()); 
 } 
                 return responseCode; 
         }
```
items.add(item2);

• Para obter detalhes da API, consulte [PutEvents](https://docs.aws.amazon.com/goto/SdkForJavaV2/personalize-events-2018-03-22/PutEvents)a Referência AWS SDK for Java 2.x da API.

#### JavaScript

SDK para JavaScript (v3)

#### **a** Note

```
// Get service clients module and commands using ES6 syntax.
import { PutEventsCommand } from "@aws-sdk/client-personalize-events";
import { personalizeEventsClient } from "./libs/personalizeClients.js";
// Or, create the client here.
// const personalizeEventsClient = new PersonalizeEventsClient({ region: 
  "REGION"});
// Convert your UNIX timestamp to a Date.
const sentAtDate = new Date(1613443801 * 1000); // 1613443801 is a testing value.
  Replace it with your sentAt timestamp in UNIX format.
```

```
// Set put events parameters.
const putEventsParam = { 
   eventList: [ 
     /* required */ 
    \mathcal{L} eventType: "EVENT_TYPE" /* required */, 
       sentAt: sentAtDate /* required, must be a Date with js */, 
       eventId: "EVENT_ID" /* optional */, 
       itemId: "ITEM_ID" /* optional */, 
     }, 
   ], 
   sessionId: "SESSION_ID" /* required */, 
   trackingId: "TRACKING_ID" /* required */, 
   userId: "USER_ID" /* required */,
};
export const run = async () => {
   try { 
     const response = await personalizeEventsClient.send( 
       new PutEventsCommand(putEventsParam), 
     ); 
     console.log("Success!", response); 
     return response; // For unit tests. 
   } catch (err) { 
     console.log("Error", err); 
   }
};
run();
```
• Para obter detalhes da API, consulte [PutEvents](https://docs.aws.amazon.com/AWSJavaScriptSDK/v3/latest/client/personalize-events/command/PutEventsCommand)a Referência AWS SDK for JavaScript da API.

#### <span id="page-9114-0"></span>Use **PutItems** com um AWS SDK

O código de exemplo a seguir mostra como usar PutItems.

#### **JavaScript**

### SDK para JavaScript (v3)

#### **a** Note

```
// Get service clients module and commands using ES6 syntax.
import { PutItemsCommand } from "@aws-sdk/client-personalize-events";
import { personalizeEventsClient } from "./libs/personalizeClients.js";
// Or, create the client here.
// const personalizeEventsClient = new PersonalizeEventsClient({ region: 
  "REGION"});
// Set the put items parameters. For string properties and values, use the \setminus character to escape quotes.
const putItemsParam = { 
   datasetArn: "DATASET_ARN" /* required */, 
   items: [ 
     /* required */ 
    \left\{ \right. itemId: "ITEM_ID" /* required */, 
       properties: 
          '{"PROPERTY1_NAME": "PROPERTY1_VALUE", "PROPERTY2_NAME": 
  "PROPERTY2_VALUE", "PROPERTY3_NAME": "PROPERTY3_VALUE"}' /* optional */, 
     }, 
   ],
};
export const run = async () => {
   try { 
     const response = await personalizeEventsClient.send( 
       new PutItemsCommand(putItemsParam), 
     ); 
     console.log("Success!", response); 
     return response; // For unit tests. 
   } catch (err) { 
     console.log("Error", err); 
   }
};
```
run();

• Para obter detalhes da API, consulte [PutItemsa](https://docs.aws.amazon.com/AWSJavaScriptSDK/v3/latest/client/personalize-events/command/PutItemsCommand) Referência AWS SDK for JavaScript da API.

#### <span id="page-9116-0"></span>Use **PutUsers** com um AWS SDK

Os exemplos de código a seguir mostram como usar o PutUsers.

Java

SDK para Java 2.x

#### **a** Note

```
 public static int putUsers(PersonalizeEventsClient 
 personalizeEventsClient, 
                          String datasetArn, 
                          String user1Id, 
                          String user1PropertyName, 
                          String user1PropertyValue, 
                          String user2Id, 
                          String user2PropertyName, 
                          String user2PropertyValue) { 
                 int responseCode = 0; 
                 ArrayList<User> users = new ArrayList<>(); 
                 try { 
                          User user1 = User.builder() 
                                            .userId(user1Id) 
                                            .properties(String.format("{\"%1$s\": 
 \"%2$s\"}", 
                                                              user1PropertyName, 
 user1PropertyValue)) 
                                            .build(); 
                          users.add(user1);
```

```
 User user2 = User.builder() 
                                           .userId(user2Id) 
                                           .properties(String.format("{\"%1$s\": 
 \"%2$s\"}", 
                                                            user2PropertyName, 
 user2PropertyValue)) 
                                           .build(); 
                          users.add(user2); 
                          PutUsersRequest putUsersRequest = 
 PutUsersRequest.builder() 
                                           .datasetArn(datasetArn) 
                                           .users(users) 
                                          .build();
                          responseCode = 
personalizeEventsClient.putUsers(putUsersRequest).sdkHttpResponse().statusCode();
                          System.out.println("Response code: " + responseCode); 
                          return responseCode; 
                 } catch (PersonalizeEventsException e) { 
                          System.out.println(e.awsErrorDetails().errorMessage()); 
 } 
                 return responseCode; 
         }
```
• Para obter detalhes da API, consulte [PutUsersa](https://docs.aws.amazon.com/goto/SdkForJavaV2/personalize-events-2018-03-22/PutUsers) Referência AWS SDK for Java 2.x da API.

**JavaScript** 

SDK para JavaScript (v3)

#### **a** Note

Tem mais sobre GitHub. Encontre o exemplo completo e saiba como configurar e executar no [Repositório de exemplos de código da AWS.](https://github.com/awsdocs/aws-doc-sdk-examples/tree/main/javascriptv3/example_code/personalize#code-examples)

// Get service clients module and commands using ES6 syntax.

```
import { PutUsersCommand } from "@aws-sdk/client-personalize-events";
import { personalizeEventsClient } from "./libs/personalizeClients.js";
// Or, create the client here.
// const personalizeEventsClient = new PersonalizeEventsClient({ region: 
  "REGION"});
// Set the put users parameters. For string properties and values, use the \setminus character to escape quotes.
const putUsersParam = { 
   datasetArn: "DATASET_ARN", 
   users: [ 
    \sqrt{ } userId: "USER_ID", 
       properties: '{"PROPERTY1_NAME": "PROPERTY1_VALUE"}', 
     }, 
   ],
};
export const run = async () => {
   try { 
     const response = await personalizeEventsClient.send( 
       new PutUsersCommand(putUsersParam), 
     ); 
     console.log("Success!", response); 
     return response; // For unit tests. 
   } catch (err) { 
     console.log("Error", err); 
   }
};
run();
```
• Para obter detalhes da API, consulte [PutUsersa](https://docs.aws.amazon.com/AWSJavaScriptSDK/v3/latest/client/personalize-events/command/PutUsersCommand) Referência AWS SDK for JavaScript da API.

# Exemplos de código para o Amazon Personalize Runtime usando AWS SDKs

Os exemplos de código a seguir mostram como usar o Amazon Personalize Runtime com um kit de desenvolvimento de AWS software (SDK).

Ações são trechos de código de programas maiores e devem ser executadas em contexto. Embora as ações mostrem como chamar perfis de serviço individuais, você pode ver as ações no contexto em seus cenários relacionados.

#### Mais atributos

- [Guia do desenvolvedor do Amazon Personalize Runtime](https://docs.aws.amazon.com/personalize/latest/dg/what-is-personalize.html): mais informações sobre o Amazon Personalize Runtime.
- [Referência da API Amazon Personalize](https://docs.aws.amazon.com/personalize/latest/dg/API_Operations_Amazon_Personalize_Runtime.html): detalhes sobre todas as ações disponíveis do Amazon Personalize Runtime.
- [AWS Centro do desenvolvedor](https://aws.amazon.com/developer/code-examples/?awsf.sdk-code-examples-product=product%23personalize) exemplos de código que você pode filtrar por categoria ou pesquisa de texto completo.
- [AWS Exemplos de SDK](https://github.com/awsdocs/aws-doc-sdk-examples) GitHub repositório com código completo nos idiomas preferidos. Inclui instruções para configurar e executar o código.

#### Exemplos de código

- [Exemplos básicos do Amazon Personalize Runtime usando AWS SDKs](#page-9119-0)
	- [Ações para o Amazon Personalize Runtime usando AWS SDKs](#page-9120-0)
		- [Use GetPersonalizedRanking com um AWS SDK](#page-9120-1)
		- [Use GetRecommendations com um AWS SDK](#page-9122-0)

# <span id="page-9119-0"></span>Exemplos básicos do Amazon Personalize Runtime usando AWS SDKs

Os exemplos de código a seguir mostram como usar os conceitos básicos do Amazon Personalize Runtime com. AWS SDKs

#### Exemplos

- [Ações para o Amazon Personalize Runtime usando AWS SDKs](#page-9120-0)
	- [Use GetPersonalizedRanking com um AWS SDK](#page-9120-1)
	- [Use GetRecommendations com um AWS SDK](#page-9122-0)

# <span id="page-9120-0"></span>Ações para o Amazon Personalize Runtime usando AWS SDKs

Os exemplos de código a seguir demonstram como realizar ações individuais do Amazon Personalize Runtime com. AWS SDKs Cada exemplo inclui um link para GitHub, onde você pode encontrar instruções para configurar e executar o código.

Os exemplos a seguir incluem apenas as ações mais utilizadas. Para ver uma lista completa, consulte a [Referência da API do Amazon Personalize Runtime](https://docs.aws.amazon.com/personalize/latest/dg/API_Operations_Amazon_Personalize_Runtime.html).

Exemplos

- [Use GetPersonalizedRanking com um AWS SDK](#page-9120-1)
- [Use GetRecommendations com um AWS SDK](#page-9122-0)

#### <span id="page-9120-1"></span>Use **GetPersonalizedRanking** com um AWS SDK

Os exemplos de código a seguir mostram como usar o GetPersonalizedRanking.

Java

SDK para Java 2.x

**a** Note

Tem mais sobre GitHub. Encontre o exemplo completo e saiba como configurar e executar no [Repositório de exemplos de código da AWS.](https://github.com/awsdocs/aws-doc-sdk-examples/tree/main/javav2/example_code/personalize#code-examples)

```
 public static List<PredictedItem> getRankedRecs(PersonalizeRuntimeClient 
 personalizeRuntimeClient, 
            String campaignArn,
```
 String userId, ArrayList<String> items) {

```
 try {
```
 GetPersonalizedRankingRequest rankingRecommendationsRequest = GetPersonalizedRankingRequest.builder()

```
 .campaignArn(campaignArn)
```

```
 .userId(userId)
```

```
 .inputList(items)
```

```
.build();
```

```
 GetPersonalizedRankingResponse recommendationsResponse = 
 personalizeRuntimeClient 
                      .getPersonalizedRanking(rankingRecommendationsRequest); 
             List<PredictedItem> rankedItems = 
 recommendationsResponse.personalizedRanking(); 
            int rank = 1;
             for (PredictedItem item : rankedItems) { 
                 System.out.println("Item ranked at position " + rank + " 
 details"); 
                 System.out.println("Item Id is : " + item.itemId()); 
                 System.out.println("Item score is : " + item.score()); 
 System.out.println("---------------------------------------------"); 
                 rank++; 
 } 
             return rankedItems; 
         } catch (PersonalizeRuntimeException e) { 
             System.err.println(e.awsErrorDetails().errorMessage()); 
             System.exit(1); 
         } 
         return null; 
    }
```
• Para obter detalhes da API, consulte [GetPersonalizedRanking](https://docs.aws.amazon.com/goto/SdkForJavaV2/personalize-runtime-2018-05-22/GetPersonalizedRanking)a Referência AWS SDK for Java 2.x da API.

**JavaScript** 

SDK para JavaScript (v3)

```
a Note
```

```
// Get service clients module and commands using ES6 syntax.
import { GetPersonalizedRankingCommand } from "@aws-sdk/client-personalize-
runtime";
```

```
import { personalizeRuntimeClient } from "./libs/personalizeClients.js";
// Or, create the client here.
// const personalizeRuntimeClient = new PersonalizeRuntimeClient({ region: 
  "REGION"});
// Set the ranking request parameters.
export const getPersonalizedRankingParam = { 
   campaignArn: "CAMPAIGN_ARN" /* required */, 
   userId: "USER_ID" /* required */, 
   inputList: ["ITEM_ID_1", "ITEM_ID_2", "ITEM_ID_3", "ITEM_ID_4"],
};
export const run = async () => {
   try { 
     const response = await personalizeRuntimeClient.send( 
       new GetPersonalizedRankingCommand(getPersonalizedRankingParam), 
     ); 
     console.log("Success!", response); 
     return response; // For unit tests. 
   } catch (err) { 
     console.log("Error", err); 
   }
};
run();
```
• Para obter detalhes da API, consulte [GetPersonalizedRanking](https://docs.aws.amazon.com/AWSJavaScriptSDK/v3/latest/client/personalize-runtime/command/GetPersonalizedRankingCommand)a Referência AWS SDK for JavaScript da API.

<span id="page-9122-0"></span>Use **GetRecommendations** com um AWS SDK

Os exemplos de código a seguir mostram como usar o GetRecommendations.

#### Java

SDK para Java 2.x

#### **a** Note

Tem mais sobre GitHub. Encontre o exemplo completo e saiba como configurar e executar no [Repositório de exemplos de código da AWS.](https://github.com/awsdocs/aws-doc-sdk-examples/tree/main/javav2/example_code/personalize#code-examples)

Obter uma lista de itens recomendados.

```
 public static void getRecs(PersonalizeRuntimeClient personalizeRuntimeClient, 
 String campaignArn, String userId) { 
         try { 
             GetRecommendationsRequest recommendationsRequest = 
 GetRecommendationsRequest.builder() 
                      .campaignArn(campaignArn) 
                      .numResults(20) 
                      .userId(userId) 
                     .build();
             GetRecommendationsResponse recommendationsResponse = 
 personalizeRuntimeClient 
                      .getRecommendations(recommendationsRequest); 
            List<PredictedItem> items = recommendationsResponse.itemList();
             for (PredictedItem item : items) { 
                 System.out.println("Item Id is : " + item.itemId()); 
                 System.out.println("Item score is : " + item.score()); 
 } 
         } catch (AwsServiceException e) { 
             System.err.println(e.awsErrorDetails().errorMessage()); 
             System.exit(1); 
         } 
    }
```
Obtenha uma lista de itens recomendados de um recomendador criado em um grupo de conjunto de dados de domínio.

```
 public static void getRecs(PersonalizeRuntimeClient personalizeRuntimeClient, 
 String recommenderArn, 
             String userId) { 
         try { 
             GetRecommendationsRequest recommendationsRequest = 
 GetRecommendationsRequest.builder() 
                      .recommenderArn(recommenderArn) 
                      .numResults(20) 
                      .userId(userId) 
                      .build(); 
             GetRecommendationsResponse recommendationsResponse = 
 personalizeRuntimeClient 
                      .getRecommendations(recommendationsRequest); 
            List<PredictedItem> items = recommendationsResponse.itemList();
             for (PredictedItem item : items) { 
                 System.out.println("Item Id is : " + item.itemId()); 
                 System.out.println("Item score is : " + item.score()); 
 } 
         } catch (AwsServiceException e) { 
             System.err.println(e.awsErrorDetails().errorMessage()); 
             System.exit(1); 
         } 
    }
```
Use um filtro ao solicitar recomendações.

```
 public static void getFilteredRecs(PersonalizeRuntimeClient 
 personalizeRuntimeClient, 
            String campaignArn, 
             String userId, 
             String filterArn, 
             String parameter1Name, 
             String parameter1Value1, 
             String parameter1Value2, 
             String parameter2Name, 
             String parameter2Value) { 
        try {
```

```
 Map<String, String> filterValues = new HashMap<>(); 
             filterValues.put(parameter1Name, String.format("\"%1$s\",\"%2$s\"", 
                      parameter1Value1, parameter1Value2)); 
             filterValues.put(parameter2Name, String.format("\"%1$s\"", 
                      parameter2Value)); 
             GetRecommendationsRequest recommendationsRequest = 
 GetRecommendationsRequest.builder() 
                      .campaignArn(campaignArn) 
                      .numResults(20) 
                      .userId(userId) 
                      .filterArn(filterArn) 
                      .filterValues(filterValues) 
                      .build(); 
             GetRecommendationsResponse recommendationsResponse = 
 personalizeRuntimeClient 
                      .getRecommendations(recommendationsRequest); 
            List<PredictedItem> items = recommendationsResponse.itemList();
             for (PredictedItem item : items) { 
                 System.out.println("Item Id is : " + item.itemId()); 
                 System.out.println("Item score is : " + item.score()); 
 } 
         } catch (PersonalizeRuntimeException e) { 
             System.err.println(e.awsErrorDetails().errorMessage()); 
             System.exit(1); 
         } 
    }
```
• Para obter detalhes da API, consulte [GetRecommendationsa](https://docs.aws.amazon.com/goto/SdkForJavaV2/personalize-runtime-2018-05-22/GetRecommendations) Referência AWS SDK for Java 2.x da API.

#### **JavaScript**

### SDK para JavaScript (v3)

#### **a** Note

Tem mais sobre GitHub. Encontre o exemplo completo e saiba como configurar e executar no [Repositório de exemplos de código da AWS.](https://github.com/awsdocs/aws-doc-sdk-examples/tree/main/javascriptv3/example_code/personalize#code-examples)

```
// Get service clients module and commands using ES6 syntax.
import { GetRecommendationsCommand } from "@aws-sdk/client-personalize-runtime";
import { personalizeRuntimeClient } from "./libs/personalizeClients.js";
// Or, create the client here.
// const personalizeRuntimeClient = new PersonalizeRuntimeClient({ region: 
  "REGION"});
// Set the recommendation request parameters.
export const getRecommendationsParam = { 
   campaignArn: "CAMPAIGN_ARN" /* required */, 
   userId: "USER_ID" /* required */, 
   numResults: 15 /* optional */,
};
export const run = async () => {
   try { 
     const response = await personalizeRuntimeClient.send( 
       new GetRecommendationsCommand(getRecommendationsParam), 
     ); 
     console.log("Success!", response); 
     return response; // For unit tests. 
   } catch (err) { 
     console.log("Error", err); 
   }
};
run();
```
Obtenha recomendações com um filtro (grupo de conjunto de dados personalizados).

```
// Get service clients module and commands using ES6 syntax.
import { GetRecommendationsCommand } from "@aws-sdk/client-personalize-runtime";
import { personalizeRuntimeClient } from "./libs/personalizeClients.js";
// Or, create the client here.
// const personalizeRuntimeClient = new PersonalizeRuntimeClient({ region: 
  "REGION"});
// Set the recommendation request parameters.
export const getRecommendationsParam = { 
   recommenderArn: "RECOMMENDER_ARN" /* required */, 
   userId: "USER_ID" /* required */, 
   numResults: 15 /* optional */,
};
export const run = async () => {
   try { 
     const response = await personalizeRuntimeClient.send( 
       new GetRecommendationsCommand(getRecommendationsParam), 
     ); 
     console.log("Success!", response); 
     return response; // For unit tests. 
   } catch (err) { 
     console.log("Error", err); 
   }
};
run();
```
Obtenha recomendações filtradas de um recomendador criado em um grupo de conjunto de dados de domínio.

```
// Get service clients module and commands using ES6 syntax.
import { GetRecommendationsCommand } from "@aws-sdk/client-personalize-runtime";
import { personalizeRuntimeClient } from "./libs/personalizeClients.js";
// Or, create the client here:
// const personalizeRuntimeClient = new PersonalizeRuntimeClient({ region: 
 "REGION"});
// Set recommendation request parameters.
export const getRecommendationsParam = { 
   campaignArn: "CAMPAIGN_ARN" /* required */, 
   userId: "USER_ID" /* required */, 
   numResults: 15 /* optional */,
```

```
 filterArn: "FILTER_ARN" /* required to filter recommendations */, 
   filterValues: { 
     PROPERTY: 
       '"VALUE"' /* Only required if your filter has a placeholder parameter */, 
   },
};
export const run = async () => {
   try { 
     const response = await personalizeRuntimeClient.send( 
       new GetRecommendationsCommand(getRecommendationsParam), 
     ); 
     console.log("Success!", response); 
     return response; // For unit tests. 
   } catch (err) { 
     console.log("Error", err); 
   }
};
run();
```
• Para obter detalhes da API, consulte [GetRecommendationsa](https://docs.aws.amazon.com/AWSJavaScriptSDK/v3/latest/client/personalize-runtime/command/GetRecommendationsCommand) Referência AWS SDK for JavaScript da API.

# Exemplos de código para o Amazon Pinpoint usando AWS SDKs

Os exemplos de código a seguir mostram como usar o Amazon Pinpoint com um kit de desenvolvimento de AWS software (SDK).

Ações são trechos de código de programas maiores e devem ser executadas em contexto. Embora as ações mostrem como chamar perfis de serviço individuais, você pode ver as ações no contexto em seus cenários relacionados.

#### Mais atributos

- [Guia do desenvolvedor do Amazon Pinpoint](https://docs.aws.amazon.com/pinpoint/latest/developerguide/welcome.html): mais informações sobre o Amazon Pinpoint.
- [Referência da API Amazon Pinpoint](https://docs.aws.amazon.com/pinpoint/latest/apireference/welcome.html): detalhes sobre todas as ações disponíveis do Amazon Pinpoint.
- [AWS Centro do desenvolvedor](https://aws.amazon.com/developer/code-examples/?awsf.sdk-code-examples-product=product%23pinpoint) exemplos de código que você pode filtrar por categoria ou pesquisa de texto completo.

• [AWS Exemplos de SDK](https://github.com/awsdocs/aws-doc-sdk-examples) — GitHub repositório com código completo nos idiomas preferidos. Inclui instruções para configurar e executar o código.

#### Exemplos de código

- [Exemplos básicos para o uso do Amazon Pinpoint AWS SDKs](#page-9129-0)
	- [Ações para o Amazon Pinpoint usando AWS SDKs](#page-9130-0)
		- [Use CreateApp com um AWS SDK ou CLI](#page-9131-0)
		- [Use CreateCampaign com um AWS SDK](#page-9134-0)
		- [Use CreateExportJob com um AWS SDK](#page-9139-0)
		- [Use CreateImportJob com um AWS SDK](#page-9145-0)
		- [Use CreateSegment com um AWS SDK](#page-9147-0)
		- [Use DeleteApp com um AWS SDK ou CLI](#page-9152-0)
		- [Use DeleteEndpoint com um AWS SDK](#page-9155-0)
		- [Use GetEndpoint com um AWS SDK ou CLI](#page-9158-0)
		- [Use GetSegments com um AWS SDK](#page-9162-0)
		- [Use GetSmsChannel com um AWS SDK ou CLI](#page-9165-0)
		- [Use GetUserEndpoints com um AWS SDK](#page-9168-0)
		- [Use SendMessages com um AWS SDK ou CLI](#page-9170-0)
		- [Use UpdateEndpoint com um AWS SDK](#page-9211-0)

# <span id="page-9129-0"></span>Exemplos básicos para o uso do Amazon Pinpoint AWS SDKs

Os exemplos de código a seguir mostram como usar os conceitos básicos do Amazon AWS SDKs Pinpoint com.

#### Exemplos

- [Ações para o Amazon Pinpoint usando AWS SDKs](#page-9130-0)
	- [Use CreateApp com um AWS SDK ou CLI](#page-9131-0)
	- [Use CreateCampaign com um AWS SDK](#page-9134-0)
	- [Use CreateExportJob com um AWS SDK](#page-9139-0)
	- [Use CreateImportJob com um AWS SDK](#page-9145-0)

Conceitos básicos 9105

[Use CreateSegment com um AWS SDK](#page-9147-0)

- [Use DeleteApp com um AWS SDK ou CLI](#page-9152-0)
- [Use DeleteEndpoint com um AWS SDK](#page-9155-0)
- [Use GetEndpoint com um AWS SDK ou CLI](#page-9158-0)
- [Use GetSegments com um AWS SDK](#page-9162-0)
- [Use GetSmsChannel com um AWS SDK ou CLI](#page-9165-0)
- [Use GetUserEndpoints com um AWS SDK](#page-9168-0)
- [Use SendMessages com um AWS SDK ou CLI](#page-9170-0)
- [Use UpdateEndpoint com um AWS SDK](#page-9211-0)

# <span id="page-9130-0"></span>Ações para o Amazon Pinpoint usando AWS SDKs

Os exemplos de código a seguir demonstram como realizar ações individuais do Amazon Pinpoint com. AWS SDKs Cada exemplo inclui um link para GitHub, onde você pode encontrar instruções para configurar e executar o código.

Os exemplos a seguir incluem apenas as ações mais utilizadas. Para obter uma lista completa, consulte a [Referência da API do Amazon Pinpoint.](https://docs.aws.amazon.com/pinpoint/latest/apireference/welcome.html)

#### Exemplos

- [Use CreateApp com um AWS SDK ou CLI](#page-9131-0)
- [Use CreateCampaign com um AWS SDK](#page-9134-0)
- [Use CreateExportJob com um AWS SDK](#page-9139-0)
- [Use CreateImportJob com um AWS SDK](#page-9145-0)
- [Use CreateSegment com um AWS SDK](#page-9147-0)
- [Use DeleteApp com um AWS SDK ou CLI](#page-9152-0)
- [Use DeleteEndpoint com um AWS SDK](#page-9155-0)
- [Use GetEndpoint com um AWS SDK ou CLI](#page-9158-0)
- [Use GetSegments com um AWS SDK](#page-9162-0)
- [Use GetSmsChannel com um AWS SDK ou CLI](#page-9165-0)
- [Use GetUserEndpoints com um AWS SDK](#page-9168-0)
- [Use SendMessages com um AWS SDK ou CLI](#page-9170-0)
- [Use UpdateEndpoint com um AWS SDK](#page-9211-0)

#### <span id="page-9131-0"></span>Use **CreateApp** com um AWS SDK ou CLI

Os exemplos de código a seguir mostram como usar o CreateApp.

### CLI

#### AWS CLI

Exemplo 1: como criar uma aplicação

O exemplo de create-app a seguir cria uma aplicação (projeto).

```
aws pinpoint create-app \ 
     --create-application-request Name=ExampleCorp
```
Saída:

```
{ 
     "ApplicationResponse": { 
         "Arn": "arn:aws:mobiletargeting:us-
west-2:AIDACKCEVSQ6C2EXAMPLE:apps/810c7aab86d42fb2b56c8c966example", 
         "Id": "810c7aab86d42fb2b56c8c966example", 
         "Name": "ExampleCorp", 
         "tags": {} 
     }
}
```
Exemplo 2: como criar uma aplicação marcada

O exemplo de create-app a seguir cria uma aplicação (projeto) e associa uma tag (chave e valor) a ela.

```
aws pinpoint create-app \ 
     --create-application-request Name=ExampleCorp,tags={"Stack"="Test"}
```
Saída:

```
{ 
     "ApplicationResponse": { 
         "Arn": "arn:aws:mobiletargeting:us-
west-2:AIDACKCEVSQ6C2EXAMPLE:apps/810c7aab86d42fb2b56c8c966example", 
         "Id": "810c7aab86d42fb2b56c8c966example", 
         "Name": "ExampleCorp",
```

```
 "tags": { 
                 "Stack": "Test" 
           } 
      }
}
```
• Para obter detalhes da API, consulte [CreateAppe](https://awscli.amazonaws.com/v2/documentation/api/latest/reference/pinpoint/create-app.html)m Referência de AWS CLI Comandos.

#### Java

SDK para Java 2.x

#### **a** Note

```
import software.amazon.awssdk.regions.Region;
import software.amazon.awssdk.services.pinpoint.PinpointClient;
import software.amazon.awssdk.services.pinpoint.model.CreateAppRequest;
import software.amazon.awssdk.services.pinpoint.model.CreateAppResponse;
import software.amazon.awssdk.services.pinpoint.model.CreateApplicationRequest;
import software.amazon.awssdk.services.pinpoint.model.PinpointException;
/** 
  * Before running this Java V2 code example, set up your development 
  * environment, including your credentials. 
 * 
  * For more information, see the following documentation topic: 
 * 
  * https://docs.aws.amazon.com/sdk-for-java/latest/developer-guide/get-
started.html 
  */
public class CreateApp { 
     public static void main(String[] args) { 
         final String usage = """ 
                 Usage: <appName>
                  Where: 
                   appName - The name of the application to create.
```

```
 """; 
        if (args.length != 1) {
             System.out.println(usage); 
             System.exit(1); 
         } 
        String appName = args[0];
         System.out.println("Creating an application with name: " + appName); 
         PinpointClient pinpoint = PinpointClient.builder() 
                  .region(Region.US_EAST_1) 
                  .build(); 
         String appID = createApplication(pinpoint, appName); 
         System.out.println("App ID is: " + appID); 
         pinpoint.close(); 
     } 
     public static String createApplication(PinpointClient pinpoint, String 
  appName) { 
         try { 
             CreateApplicationRequest appRequest = 
  CreateApplicationRequest.builder() 
                      .name(appName) 
                      .build(); 
             CreateAppRequest request = CreateAppRequest.builder() 
                      .createApplicationRequest(appRequest) 
                     .buid() CreateAppResponse result = pinpoint.createApp(request); 
             return result.applicationResponse().id(); 
         } catch (PinpointException e) { 
             System.err.println(e.awsErrorDetails().errorMessage()); 
             System.exit(1); 
 } 
         return ""; 
     }
}
```
• Para obter detalhes da API, consulte [CreateAppa](https://docs.aws.amazon.com/goto/SdkForJavaV2/pinpoint-2016-12-01/CreateApp) Referência AWS SDK for Java 2.x da API.

#### Kotlin

# SDK para Kotlin

### **a** Note

Tem mais sobre GitHub. Encontre o exemplo completo e saiba como configurar e executar no [Repositório de exemplos de código da AWS.](https://github.com/awsdocs/aws-doc-sdk-examples/tree/main/kotlin/services/pinpoint#code-examples)

```
suspend fun createApplication(applicationName: String?): String? { 
    val createApplicationRequestOb =
         CreateApplicationRequest { 
             name = applicationName 
         } 
     PinpointClient { region = "us-west-2" }.use { pinpoint -> 
         val result = 
             pinpoint.createApp( 
                 CreateAppRequest { 
                      createApplicationRequest = createApplicationRequestOb 
                 }, 
) return result.applicationResponse?.id 
     }
}
```
• Para obter detalhes da API, consulte a [CreateAppr](https://sdk.amazonaws.com/kotlin/api/latest/index.html)eferência da API AWS SDK for Kotlin.

# <span id="page-9134-0"></span>Use **CreateCampaign** com um AWS SDK

Os exemplos de código a seguir mostram como usar o CreateCampaign.

#### Java

SDK para Java 2.x

#### a Note

Tem mais sobre GitHub. Encontre o exemplo completo e saiba como configurar e executar no [Repositório de exemplos de código da AWS.](https://github.com/awsdocs/aws-doc-sdk-examples/tree/main/javav2/example_code/pinpoint#code-examples)

Crie uma campanha.

```
import software.amazon.awssdk.regions.Region;
import software.amazon.awssdk.services.pinpoint.PinpointClient;
import software.amazon.awssdk.services.pinpoint.model.CampaignResponse;
import software.amazon.awssdk.services.pinpoint.model.Message;
import software.amazon.awssdk.services.pinpoint.model.Schedule;
import software.amazon.awssdk.services.pinpoint.model.Action;
import software.amazon.awssdk.services.pinpoint.model.MessageConfiguration;
import software.amazon.awssdk.services.pinpoint.model.WriteCampaignRequest;
import software.amazon.awssdk.services.pinpoint.model.CreateCampaignResponse;
import software.amazon.awssdk.services.pinpoint.model.CreateCampaignRequest;
import software.amazon.awssdk.services.pinpoint.model.PinpointException;
/** 
  * Before running this Java V2 code example, set up your development 
  * environment, including your credentials. 
 * 
  * For more information, see the following documentation topic: 
 * 
 * https://docs.aws.amazon.com/sdk-for-java/latest/developer-guide/get-
started.html 
 */
public class CreateCampaign { 
     public static void main(String[] args) { 
         final String usage = """ 
                Usage: <appId> <segmentId>
                 Where: 
                   appId - The ID of the application to create the campaign in. 
                   segmentId - The ID of the segment to create the campaign from.
```

```
 """; 
       if (args.length != 2) {
            System.out.println(usage); 
            System.exit(1); 
        } 
       String appId = args[0];
       String segmentId = arg[1];
        PinpointClient pinpoint = PinpointClient.builder() 
                 .region(Region.US_EAST_1) 
                .buid() createPinCampaign(pinpoint, appId, segmentId); 
        pinpoint.close(); 
    } 
    public static void createPinCampaign(PinpointClient pinpoint, String appId, 
 String segmentId) { 
        CampaignResponse result = createCampaign(pinpoint, appId, segmentId); 
        System.out.println("Campaign " + result.name() + " created."); 
        System.out.println(result.description()); 
    } 
    public static CampaignResponse createCampaign(PinpointClient client, String 
 appID, String segmentID) { 
        try { 
            Schedule schedule = Schedule.builder() 
                     .startTime("IMMEDIATE") 
                     .build(); 
            Message defaultMessage = Message.builder() 
                     .action(Action.OPEN_APP) 
                     .body("My message body.") 
                     .title("My message title.") 
                     .build(); 
            MessageConfiguration messageConfiguration = 
 MessageConfiguration.builder() 
                     .defaultMessage(defaultMessage) 
                     .build(); 
            WriteCampaignRequest request = WriteCampaignRequest.builder()
```

```
 .description("My description") 
                       .schedule(schedule) 
                       .name("MyCampaign") 
                      .segmentId(segmentID) 
                       .messageConfiguration(messageConfiguration) 
                      .build();
              CreateCampaignResponse result = 
  client.createCampaign(CreateCampaignRequest.builder() 
                      .applicationId(appID) 
                      .writeCampaignRequest(request).build()); 
              System.out.println("Campaign ID: " + result.campaignResponse().id()); 
              return result.campaignResponse(); 
         } catch (PinpointException e) { 
              System.err.println(e.awsErrorDetails().errorMessage()); 
              System.exit(1); 
         } 
         return null; 
     }
}
```
• Para obter detalhes da API, consulte [CreateCampaign](https://docs.aws.amazon.com/goto/SdkForJavaV2/pinpoint-2016-12-01/CreateCampaign)a Referência AWS SDK for Java 2.x da API.

#### Kotlin

SDK para Kotlin

### **a** Note

```
suspend fun createPinCampaign( 
     appId: String, 
     segmentIdVal: String,
```

```
) { 
     val scheduleOb = 
         Schedule { 
             startTime = "IMMEDIATE" 
         } 
     val defaultMessageOb = 
         Message { 
             action = Action.OpenApp 
             body = "My message body" 
             title = "My message title" 
         } 
     val messageConfigurationOb = 
         MessageConfiguration { 
             defaultMessage = defaultMessageOb 
         } 
     val writeCampaign = 
         WriteCampaignRequest { 
             description = "My description" 
             schedule = scheduleOb 
             name = "MyCampaign" 
             segmentId = segmentIdVal 
             messageConfiguration = messageConfigurationOb 
         } 
     PinpointClient { region = "us-west-2" }.use { pinpoint -> 
         val result: CreateCampaignResponse = 
             pinpoint.createCampaign( 
                  CreateCampaignRequest { 
                     applied writeCampaignRequest = writeCampaign 
                  }, 
) println("Campaign ID is ${result.campaignResponse?.id}") 
     }
}
```
• Para obter detalhes da API, consulte a [CreateCampaign](https://sdk.amazonaws.com/kotlin/api/latest/index.html)referência da API AWS SDK for Kotlin.

#### <span id="page-9139-0"></span>Use **CreateExportJob** com um AWS SDK

O código de exemplo a seguir mostra como usar CreateExportJob.

#### Java

SDK para Java 2.x

#### **a** Note

Tem mais sobre GitHub. Encontre o exemplo completo e saiba como configurar e executar no [Repositório de exemplos de código da AWS.](https://github.com/awsdocs/aws-doc-sdk-examples/tree/main/javav2/example_code/pinpoint#code-examples)

#### Exportar um endpoint.

```
import software.amazon.awssdk.core.ResponseBytes;
import software.amazon.awssdk.regions.Region;
import software.amazon.awssdk.services.pinpoint.PinpointClient;
import software.amazon.awssdk.services.pinpoint.model.ExportJobRequest;
import software.amazon.awssdk.services.pinpoint.model.PinpointException;
import software.amazon.awssdk.services.pinpoint.model.CreateExportJobRequest;
import software.amazon.awssdk.services.pinpoint.model.CreateExportJobResponse;
import software.amazon.awssdk.services.pinpoint.model.GetExportJobResponse;
import software.amazon.awssdk.services.pinpoint.model.GetExportJobRequest;
import software.amazon.awssdk.services.s3.S3Client;
import software.amazon.awssdk.services.s3.model.GetObjectRequest;
import software.amazon.awssdk.services.s3.model.ListObjectsV2Request;
import software.amazon.awssdk.services.s3.model.ListObjectsV2Response;
import software.amazon.awssdk.services.s3.model.S3Object;
import software.amazon.awssdk.services.s3.model.GetObjectResponse;
import software.amazon.awssdk.services.s3.model.S3Exception;
import java.io.File;
import java.io.FileOutputStream;
import java.io.IOException;
import java.io.OutputStream;
import java.text.SimpleDateFormat;
import java.util.ArrayList;
import java.util.Date;
import java.util.List;
import java.util.concurrent.TimeUnit;
import java.util.stream.Collectors;
```

```
/** 
  * To run this code example, you need to create an AWS Identity and Access 
  * Management (IAM) role with the correct policy as described in this 
  * documentation: 
  * https://docs.aws.amazon.com/pinpoint/latest/developerguide/audience-data-
export.html 
 * 
  * Also, set up your development environment, including your credentials. 
 * 
  * For information, see this documentation topic: 
 * 
  * https://docs.aws.amazon.com/sdk-for-java/latest/developer-guide/get-
started.html 
  */
public class ExportEndpoints { 
     public static void main(String[] args) { 
         final String usage = """ 
                 This program performs the following steps: 
                  1. Exports the endpoints to an Amazon S3 bucket. 
                  2. Downloads the exported endpoints files from Amazon S3. 
                 3. Parses the endpoints files to obtain the endpoint IDs and 
  prints them. 
                 Usage: ExportEndpoints <applicationId> <s3BucketName> 
 <iamExportRoleArn> <path>
                 Where: 
                    applicationId - The ID of the Amazon Pinpoint application that 
  has the endpoint. 
                    s3BucketName - The name of the Amazon S3 bucket to export the 
  JSON file to.\s 
                    iamExportRoleArn - The ARN of an IAM role that grants Amazon 
  Pinpoint write permissions to the S3 bucket. path - The path where the files 
  downloaded from the Amazon S3 bucket are written (for example, C:/AWS/). 
                  """; 
        if (args.length != 4) {
             System.out.println(usage); 
             System.exit(1); 
         } 
        String applicationId = args[0];
```

```
 String s3BucketName = args[1]; 
        String iamExportRoleArn = args[2]; 
       String path = args[3];
        System.out.println("Deleting an application with ID: " + applicationId); 
        Region region = Region.US_EAST_1; 
        PinpointClient pinpoint = PinpointClient.builder() 
                 .region(region) 
                 .build(); 
        S3Client s3Client = S3Client.builder() 
                 .region(region) 
                .build();
        exportAllEndpoints(pinpoint, s3Client, applicationId, s3BucketName, path, 
 iamExportRoleArn); 
        pinpoint.close(); 
        s3Client.close(); 
    } 
   public static void exportAllEndpoints(PinpointClient pinpoint,
            S3Client s3Client, 
            String applicationId, 
            String s3BucketName, 
            String path, 
            String iamExportRoleArn) { 
        try { 
            List<String> objectKeys = exportEndpointsToS3(pinpoint, s3Client, 
 s3BucketName, iamExportRoleArn, 
                     applicationId); 
           List<String> endpointFileKeys = objectKeys.stream().filter(o ->
 o.endsWith(".gz")) 
                     .collect(Collectors.toList()); 
            downloadFromS3(s3Client, path, s3BucketName, endpointFileKeys); 
        } catch (PinpointException e) { 
            System.err.println(e.awsErrorDetails().errorMessage()); 
            System.exit(1); 
        } 
    } 
   public static List<String> exportEndpointsToS3(PinpointClient pinpoint,
 S3Client s3Client, String s3BucketName,
```

```
 String iamExportRoleArn, String applicationId) { 
         SimpleDateFormat dateFormat = new SimpleDateFormat("yyyy-MM-dd-
HH_mm:ss.SSS_z"); 
         String endpointsKeyPrefix = "exports/" + applicationId + "_" + 
 dateFormat.format(new Date()); 
         String s3UrlPrefix = "s3://" + s3BucketName + "/" + endpointsKeyPrefix + 
  "/"; 
         List<String> objectKeys = new ArrayList<>(); 
         String key; 
         try { 
             // Defines the export job that Amazon Pinpoint runs. 
             ExportJobRequest jobRequest = ExportJobRequest.builder() 
                      .roleArn(iamExportRoleArn) 
                      .s3UrlPrefix(s3UrlPrefix) 
                      .build(); 
             CreateExportJobRequest exportJobRequest = 
 CreateExportJobRequest.builder() 
                      .applicationId(applicationId) 
                      .exportJobRequest(jobRequest) 
                     .build();
             System.out.format("Exporting endpoints from Amazon Pinpoint 
  application %s to Amazon S3 " + 
                      "bucket %s . . .\n", applicationId, s3BucketName); 
             CreateExportJobResponse exportResult = 
  pinpoint.createExportJob(exportJobRequest); 
             String jobId = exportResult.exportJobResponse().id(); 
            System.out.println(jobId);
             printExportJobStatus(pinpoint, applicationId, jobId); 
             ListObjectsV2Request v2Request = ListObjectsV2Request.builder() 
                      .bucket(s3BucketName) 
                      .prefix(endpointsKeyPrefix) 
                     .build();
             // Create a list of object keys. 
            ListObjectsV2Response v2Response = s3Client.listObjectsV2(v2Request);
             List<S3Object> objects = v2Response.contents(); 
             for (S3Object object : objects) { 
                 key = object(key());
```

```
 objectKeys.add(key); 
 } 
             return objectKeys; 
         } catch (PinpointException e) { 
             System.err.println(e.awsErrorDetails().errorMessage()); 
             System.exit(1); 
         } 
         return null; 
    } 
     private static void printExportJobStatus(PinpointClient pinpointClient, 
             String applicationId, 
             String jobId) { 
         GetExportJobResponse getExportJobResult; 
         String status; 
         try { 
             // Checks the job status until the job completes or fails. 
             GetExportJobRequest exportJobRequest = GetExportJobRequest.builder() 
                      .jobId(jobId) 
                      .applicationId(applicationId) 
                      .build(); 
             do { 
                 getExportJobResult = 
 pinpointClient.getExportJob(exportJobRequest); 
                 status = 
 getExportJobResult.exportJobResponse().jobStatus().toString().toUpperCase(); 
                System.out.format("Export job %s . . .\n", status);
                 TimeUnit.SECONDS.sleep(3); 
             } while (!status.equals("COMPLETED") && !status.equals("FAILED")); 
             if (status.equals("COMPLETED")) { 
                 System.out.println("Finished exporting endpoints."); 
             } else { 
                 System.err.println("Failed to export endpoints."); 
                 System.exit(1); 
 } 
         } catch (PinpointException | InterruptedException e) {
```
```
 System.err.println(e.getMessage()); 
             System.exit(1); 
         } 
     } 
     // Download files from an Amazon S3 bucket and write them to the path 
  location. 
     public static void downloadFromS3(S3Client s3Client, String path, String 
  s3BucketName, List<String> objectKeys) { 
         String newPath; 
         try { 
             for (String key : objectKeys) { 
                  GetObjectRequest objectRequest = GetObjectRequest.builder() 
                          .bucket(s3BucketName) 
                         key(key) .build(); 
                  ResponseBytes<GetObjectResponse> objectBytes = 
  s3Client.getObjectAsBytes(objectRequest); 
                  byte[] data = objectBytes.asByteArray(); 
                  // Write the data to a local file. 
                  String fileSuffix = new 
  SimpleDateFormat("yyyyMMddHHmmss").format(new Date()); 
                 newPath = path + fileSuffix + ".gz"; File myFile = new File(newPath); 
                  OutputStream os = new FileOutputStream(myFile); 
                  os.write(data); 
 } 
             System.out.println("Download finished."); 
         } catch (S3Exception | NullPointerException | IOException e) { 
             System.err.println(e.getMessage()); 
             System.exit(1); 
         } 
     }
}
```
• Para obter detalhes da API, consulte [CreateExportJoba](https://docs.aws.amazon.com/goto/SdkForJavaV2/pinpoint-2016-12-01/CreateExportJob) Referência AWS SDK for Java 2.x da API.

## Use **CreateImportJob** com um AWS SDK

O código de exemplo a seguir mostra como usar CreateImportJob.

Java

SDK para Java 2.x

### **a** Note

Tem mais sobre GitHub. Encontre o exemplo completo e saiba como configurar e executar no [Repositório de exemplos de código da AWS.](https://github.com/awsdocs/aws-doc-sdk-examples/tree/main/javav2/example_code/pinpoint#code-examples)

Importar um segmento.

```
import software.amazon.awssdk.regions.Region;
import software.amazon.awssdk.services.pinpoint.PinpointClient;
import software.amazon.awssdk.services.pinpoint.model.CreateImportJobRequest;
import software.amazon.awssdk.services.pinpoint.model.ImportJobResponse;
import software.amazon.awssdk.services.pinpoint.model.ImportJobRequest;
import software.amazon.awssdk.services.pinpoint.model.Format;
import software.amazon.awssdk.services.pinpoint.model.CreateImportJobResponse;
import software.amazon.awssdk.services.pinpoint.model.PinpointException;
/** 
  * Before running this Java V2 code example, set up your development 
  * environment, including your credentials. 
 * 
  * For more information, see the following documentation topic: 
 * 
  * https://docs.aws.amazon.com/sdk-for-java/latest/developer-guide/get-
started.html 
  */
public class ImportSegment { 
     public static void main(String[] args) { 
         final String usage = """ 
                Usage: <appId> <br/> <br/> <br/>key> <roleArn>\s
                 Where: 
                   appId - The application ID to create a segment for.
```

```
 bucket - The name of the Amazon S3 bucket that contains the 
  segment definitons. 
                    key - The key of the S3 object. 
                    roleArn - ARN of the role that allows Amazon 
  Pinpoint to access S3. You need to set trust management for this 
  to work. See https://docs.aws.amazon.com/IAM/latest/UserGuide/
reference_policies_elements_principal.html 
                   """"
        if (args.length != 4) {
             System.out.println(usage); 
             System.exit(1); 
         } 
        String appId = args[0];
         String bucket = args[1]; 
         String key = args[2]; 
         String roleArn = args[3]; 
         PinpointClient pinpoint = PinpointClient.builder() 
                  .region(Region.US_EAST_1) 
                  .build(); 
         ImportJobResponse response = createImportSegment(pinpoint, appId, bucket, 
  key, roleArn); 
         System.out.println("Import job for " + bucket + " submitted."); 
         System.out.println("See application " + response.applicationId() + " for 
  import job status."); 
         System.out.println("See application " + response.jobStatus() + " for 
  import job status."); 
         pinpoint.close(); 
     } 
     public static ImportJobResponse createImportSegment(PinpointClient client, 
             String appId, 
             String bucket, 
             String key, 
             String roleArn) { 
         try { 
              ImportJobRequest importRequest = ImportJobRequest.builder() 
                      .defineSegment(true) 
                      .registerEndpoints(true) 
                      .roleArn(roleArn)
```

```
 .format(Format.JSON) 
                      . s3Ur1("s3://" + bucket + "/" + key).build();
              CreateImportJobRequest jobRequest = CreateImportJobRequest.builder() 
                       .importJobRequest(importRequest) 
                      .applicationId(appId) 
                       .build(); 
              CreateImportJobResponse jobResponse = 
  client.createImportJob(jobRequest); 
              return jobResponse.importJobResponse(); 
         } catch (PinpointException e) { 
              System.err.println(e.awsErrorDetails().errorMessage()); 
              System.exit(1); 
         } 
         return null; 
     }
}
```
• Para obter detalhes da API, consulte [CreateImportJoba](https://docs.aws.amazon.com/goto/SdkForJavaV2/pinpoint-2016-12-01/CreateImportJob) Referência AWS SDK for Java 2.x da API.

### Use **CreateSegment** com um AWS SDK

Os exemplos de código a seguir mostram como usar o CreateSegment.

Java

SDK para Java 2.x

**G** Note

Tem mais sobre GitHub. Encontre o exemplo completo e saiba como configurar e executar no [Repositório de exemplos de código da AWS.](https://github.com/awsdocs/aws-doc-sdk-examples/tree/main/javav2/example_code/pinpoint#code-examples)

import software.amazon.awssdk.regions.Region; import software.amazon.awssdk.services.pinpoint.PinpointClient;

```
import software.amazon.awssdk.services.pinpoint.model.AttributeDimension;
import software.amazon.awssdk.services.pinpoint.model.SegmentResponse;
import software.amazon.awssdk.services.pinpoint.model.AttributeType;
import software.amazon.awssdk.services.pinpoint.model.RecencyDimension;
import software.amazon.awssdk.services.pinpoint.model.SegmentBehaviors;
import software.amazon.awssdk.services.pinpoint.model.SegmentDemographics;
import software.amazon.awssdk.services.pinpoint.model.SegmentLocation;
import software.amazon.awssdk.services.pinpoint.model.SegmentDimensions;
import software.amazon.awssdk.services.pinpoint.model.WriteSegmentRequest;
import software.amazon.awssdk.services.pinpoint.model.CreateSegmentRequest;
import software.amazon.awssdk.services.pinpoint.model.CreateSegmentResponse;
import software.amazon.awssdk.services.pinpoint.model.PinpointException;
import java.util.HashMap;
import java.util.Map;
/** 
  * Before running this Java V2 code example, set up your development 
  * environment, including your credentials. 
 * 
  * For more information, see the following documentation topic: 
 * 
  * https://docs.aws.amazon.com/sdk-for-java/latest/developer-guide/get-
started.html 
  */
public class CreateSegment { 
         public static void main(String[] args) { 
                  final String usage = """ 
                                  Usage: <appId>
                                   Where: 
                                     appId - The application ID to create a segment 
 for. 
\mathbf{u} = \mathbf{u} \cdot \mathbf{v} , we have the set of \mathbf{u} = \mathbf{v} \cdot \mathbf{v}if (args.length != 1) {
                          System.out.println(usage); 
                          System.exit(1); 
 } 
                 String appId = args[0];
                  PinpointClient pinpoint = PinpointClient.builder() 
                                   .region(Region.US_EAST_1)
```

```
.build();
                 SegmentResponse result = createSegment(pinpoint, appId); 
                 System.out.println("Segment " + result.name() + " created."); 
                 System.out.println(result.segmentType()); 
                 pinpoint.close(); 
        } 
        public static SegmentResponse createSegment(PinpointClient client, String 
 appId) { 
                 try { 
                          Map<String, AttributeDimension> segmentAttributes = new 
 HashMap<>(); 
                          segmentAttributes.put("Team", 
 AttributeDimension.builder() 
                                           .attributeType(AttributeType.INCLUSIVE) 
                                           .values("Lakers") 
                                          .build();
                          RecencyDimension recencyDimension = 
 RecencyDimension.builder() 
                                           .duration("DAY_30") 
                                           .recencyType("ACTIVE") 
                                          .build();
                          SegmentBehaviors segmentBehaviors = 
 SegmentBehaviors.builder() 
                                           .recency(recencyDimension) 
                                           .build(); 
                          SegmentDemographics segmentDemographics = 
 SegmentDemographics 
                                           .builder() 
                                          .build();
                          SegmentLocation segmentLocation = SegmentLocation 
                                           .builder() 
                                          .build();
                          SegmentDimensions dimensions = SegmentDimensions 
                                           .builder() 
                                           .attributes(segmentAttributes) 
                                           .behavior(segmentBehaviors) 
                                           .demographic(segmentDemographics)
```

```
 .location(segmentLocation) 
                                          .build();
                          WriteSegmentRequest writeSegmentRequest = 
 WriteSegmentRequest.builder() 
                                           .name("MySegment") 
                                           .dimensions(dimensions) 
                                          .build();
                          CreateSegmentRequest createSegmentRequest = 
  CreateSegmentRequest.builder() 
                                           .applicationId(appId) 
                                           .writeSegmentRequest(writeSegmentRequest) 
                                          .build();
                          CreateSegmentResponse createSegmentResult = 
  client.createSegment(createSegmentRequest); 
                          System.out.println("Segment ID: " + 
  createSegmentResult.segmentResponse().id()); 
                          System.out.println("Done"); 
                          return createSegmentResult.segmentResponse(); 
                  } catch (PinpointException e) { 
                          System.err.println(e.awsErrorDetails().errorMessage()); 
                          System.exit(1); 
 } 
                 return null; 
         }
}
```
• Para obter detalhes da API, consulte [CreateSegmenta](https://docs.aws.amazon.com/goto/SdkForJavaV2/pinpoint-2016-12-01/CreateSegment) Referência AWS SDK for Java 2.x da API.

## Kotlin

# SDK para Kotlin

# **a** Note

```
suspend fun createPinpointSegment(applicationIdVal: String?): String? { 
     val segmentAttributes = mutableMapOf<String, AttributeDimension>() 
     val myList = mutableListOf<String>() 
     myList.add("Lakers") 
     val atts = 
         AttributeDimension { 
              attributeType = AttributeType.Inclusive 
              values = myList 
         } 
     segmentAttributes["Team"] = atts 
     val recencyDimension = 
         RecencyDimension { 
              duration = Duration.fromValue("DAY_30") 
              recencyType = RecencyType.fromValue("ACTIVE") 
         } 
     val segmentBehaviors = 
         SegmentBehaviors { 
              recency = recencyDimension 
         } 
     val segmentLocation = SegmentLocation {} 
     val dimensionsOb = 
         SegmentDimensions { 
              attributes = segmentAttributes 
              behavior = segmentBehaviors 
              demographic = SegmentDemographics {} 
              location = segmentLocation 
         }
```

```
 val writeSegmentRequestOb = 
         WriteSegmentRequest { 
             name = "MySegment101" 
             dimensions = dimensionsOb 
         } 
     PinpointClient { region = "us-west-2" }.use { pinpoint -> 
         val createSegmentResult: CreateSegmentResponse = 
             pinpoint.createSegment( 
                 CreateSegmentRequest { 
                      applicationId = applicationIdVal 
                     writeSegmentRequest = writeSegmentRequestOb 
                 }, 
) println("Segment ID is ${createSegmentResult.segmentResponse?.id}") 
         return createSegmentResult.segmentResponse?.id 
     }
}
```
• Para obter detalhes da API, consulte a [CreateSegmentr](https://sdk.amazonaws.com/kotlin/api/latest/index.html)eferência da API AWS SDK for Kotlin.

Use **DeleteApp** com um AWS SDK ou CLI

Os exemplos de código a seguir mostram como usar o DeleteApp.

CLI

AWS CLI

Como excluir uma aplicação

O exemplo de delete-app a seguir exclui uma aplicação (projeto).

```
aws pinpoint delete-app \ 
     --application-id 810c7aab86d42fb2b56c8c966example
```
Saída:

{

```
 "ApplicationResponse": { 
         "Arn": "arn:aws:mobiletargeting:us-
west-2:AIDACKCEVSQ6C2EXAMPLE:apps/810c7aab86d42fb2b56c8c966example", 
         "Id": "810c7aab86d42fb2b56c8c966example", 
         "Name": "ExampleCorp", 
         "tags": {} 
     }
}
```
• Para obter detalhes da API, consulte [DeleteAppe](https://awscli.amazonaws.com/v2/documentation/api/latest/reference/pinpoint/delete-app.html)m Referência de AWS CLI Comandos.

### Java

### SDK para Java 2.x

### **a** Note

Tem mais sobre GitHub. Encontre o exemplo completo e saiba como configurar e executar no [Repositório de exemplos de código da AWS.](https://github.com/awsdocs/aws-doc-sdk-examples/tree/main/javav2/example_code/pinpoint#code-examples)

Excluir um aplicativo.

```
import software.amazon.awssdk.regions.Region;
import software.amazon.awssdk.services.pinpoint.PinpointClient;
import software.amazon.awssdk.services.pinpoint.model.DeleteAppRequest;
import software.amazon.awssdk.services.pinpoint.model.DeleteAppResponse;
import software.amazon.awssdk.services.pinpoint.model.PinpointException;
/** 
  * Before running this Java V2 code example, set up your development 
  * environment, including your credentials. 
 * 
  * For more information, see the following documentation topic: 
 * 
  * https://docs.aws.amazon.com/sdk-for-java/latest/developer-guide/get-
started.html 
  */
public class DeleteApp { 
     public static void main(String[] args) { 
         final String usage = """
```

```
Usage: <appId>
                  Where: 
                   appId - The ID of the application to delete. 
                  """; 
        if (args.length != 1) {
             System.out.println(usage); 
             System.exit(1); 
         } 
        String appId = args[0];
         System.out.println("Deleting an application with ID: " + appId); 
         PinpointClient pinpoint = PinpointClient.builder() 
                  .region(Region.US_EAST_1) 
                  .build(); 
         deletePinApp(pinpoint, appId); 
         System.out.println("Done"); 
         pinpoint.close(); 
     } 
     public static void deletePinApp(PinpointClient pinpoint, String appId) { 
         try { 
             DeleteAppRequest appRequest = DeleteAppRequest.builder() 
                      .applicationId(appId) 
                     .build();
             DeleteAppResponse result = pinpoint.deleteApp(appRequest); 
            String appName = result.applicationResponse().name();
             System.out.println("Application " + appName + " has been deleted."); 
         } catch (PinpointException e) { 
             System.err.println(e.awsErrorDetails().errorMessage()); 
             System.exit(1); 
         } 
     }
}
```
• Para obter detalhes da API, consulte [DeleteAppa](https://docs.aws.amazon.com/goto/SdkForJavaV2/pinpoint-2016-12-01/DeleteApp) Referência AWS SDK for Java 2.x da API.

## Kotlin

# SDK para Kotlin

# **a** Note

Tem mais sobre GitHub. Encontre o exemplo completo e saiba como configurar e executar no [Repositório de exemplos de código da AWS.](https://github.com/awsdocs/aws-doc-sdk-examples/tree/main/kotlin/services/pinpoint#code-examples)

```
suspend fun deletePinApp(appId: String?) { 
     PinpointClient { region = "us-west-2" }.use { pinpoint -> 
         val result = 
             pinpoint.deleteApp( 
                 DeleteAppRequest { 
                     applicationId = appId 
                 }, 
) val appName = result.applicationResponse?.name 
         println("Application $appName has been deleted.") 
     }
}
```
• Para obter detalhes da API, consulte a [DeleteAppr](https://sdk.amazonaws.com/kotlin/api/latest/index.html)eferência da API AWS SDK for Kotlin.

# Use **DeleteEndpoint** com um AWS SDK

Os exemplos de código a seguir mostram como usar o DeleteEndpoint.

## Java

SDK para Java 2.x

## **a** Note

Tem mais sobre GitHub. Encontre o exemplo completo e saiba como configurar e executar no [Repositório de exemplos de código da AWS.](https://github.com/awsdocs/aws-doc-sdk-examples/tree/main/javav2/example_code/pinpoint#code-examples)

## Excluir um endpoint

```
import software.amazon.awssdk.regions.Region;
import software.amazon.awssdk.services.pinpoint.PinpointClient;
import software.amazon.awssdk.services.pinpoint.model.DeleteEndpointRequest;
import software.amazon.awssdk.services.pinpoint.model.DeleteEndpointResponse;
import software.amazon.awssdk.services.pinpoint.model.PinpointException;
/** 
  * Before running this Java V2 code example, set up your development 
  * environment, including your credentials. 
 * 
  * For more information, see the following documentation topic: 
 * 
  * https://docs.aws.amazon.com/sdk-for-java/latest/developer-guide/get-
started.html 
 */
public class DeleteEndpoint { 
     public static void main(String[] args) { 
         final String usage = """ 
                Usage: <appName> <endpointId >
                 Where: 
                   appId - The id of the application to delete. 
                   endpointId - The id of the endpoint to delete. 
                 """; 
        if (args.length != 2) {
             System.out.println(usage); 
             System.exit(1); 
         } 
        String appId = args[0];
        String endpointId = args[1];
         System.out.println("Deleting an endpoint with id: " + endpointId); 
         PinpointClient pinpoint = PinpointClient.builder() 
                  .region(Region.US_EAST_1) 
                 .build(); 
         deletePinEncpoint(pinpoint, appId, endpointId); 
         pinpoint.close(); 
     }
```

```
 public static void deletePinEncpoint(PinpointClient pinpoint, String appId, 
  String endpointId) { 
         try { 
             DeleteEndpointRequest appRequest = DeleteEndpointRequest.builder() 
                      .applicationId(appId) 
                      .endpointId(endpointId) 
                      .build(); 
             DeleteEndpointResponse result = pinpoint.deleteEndpoint(appRequest); 
             String id = result.endpointResponse().id(); 
             System.out.println("The deleted endpoint id " + id); 
         } catch (PinpointException e) { 
             System.err.println(e.awsErrorDetails().errorMessage()); 
             System.exit(1); 
         } 
         System.out.println("Done"); 
     }
}
```
• Para obter detalhes da API, consulte [DeleteEndpointa](https://docs.aws.amazon.com/goto/SdkForJavaV2/pinpoint-2016-12-01/DeleteEndpoint) Referência AWS SDK for Java 2.x da API.

## Kotlin

SDK para Kotlin

### **a** Note

```
suspend fun deletePinEncpoint( 
     appIdVal: String?, 
     endpointIdVal: String?,
) { 
     val deleteEndpointRequest = 
         DeleteEndpointRequest { 
              applicationId = appIdVal
```

```
endpointId = endpointIdVal } 
     PinpointClient { region = "us-west-2" }.use { pinpoint -> 
         val result = pinpoint.deleteEndpoint(deleteEndpointRequest) 
         val id = result.endpointResponse?.id 
         println("The deleted endpoint is $id") 
     }
}
```
• Para obter detalhes da API, consulte a [DeleteEndpointr](https://sdk.amazonaws.com/kotlin/api/latest/index.html)eferência da API AWS SDK for Kotlin.

## Use **GetEndpoint** com um AWS SDK ou CLI

Os exemplos de código a seguir mostram como usar o GetEndpoint.

CLI

## AWS CLI

Para recuperar informações sobre as configurações e os atributos de um endpoint específico de uma aplicação

O exemplo de get-endpoint a seguir recupera informações sobre as configurações e os atributos de um endpoint específico de uma aplicação.

```
aws pinpoint get-endpoint \ 
     --application-id 611e3e3cdd47474c9c1399a505665b91 \ 
     --endpoint-id testendpoint \ 
     --region us-east-1
```
Saída:

```
{ 
     "EndpointResponse": { 
          "Address": "+11234567890", 
          "ApplicationId": "611e3e3cdd47474c9c1399a505665b91", 
          "Attributes": {}, 
          "ChannelType": "SMS", 
          "CohortId": "63",
```

```
 "CreationDate": "2019-01-28T23:55:11.534Z", 
         "EffectiveDate": "2021-08-06T00:04:51.763Z", 
         "EndpointStatus": "ACTIVE", 
         "Id": "testendpoint", 
         "Location": { 
              "Country": "USA" 
         }, 
         "Metrics": { 
              "SmsDelivered": 1.0 
         }, 
         "OptOut": "ALL", 
         "RequestId": "a204b1f2-7e26-48a7-9c80-b49a2143489d", 
         "User": { 
              "UserAttributes": { 
                  "Age": [ 
                       "24" 
 ] 
              }, 
         "UserId": "testuser" 
         } 
     }
```
• Para obter detalhes da API, consulte [GetEndpoint](https://awscli.amazonaws.com/v2/documentation/api/latest/reference/pinpoint/get-endpoint.html)em Referência de AWS CLI Comandos.

#### Java

SDK para Java 2.x

}

#### **G** Note

```
import com.google.gson.FieldNamingPolicy;
import com.google.gson.Gson;
import com.google.gson.GsonBuilder;
import software.amazon.awssdk.regions.Region;
import software.amazon.awssdk.services.pinpoint.PinpointClient;
import software.amazon.awssdk.services.pinpoint.model.EndpointResponse;
import software.amazon.awssdk.services.pinpoint.model.GetEndpointResponse;
```

```
import software.amazon.awssdk.services.pinpoint.model.PinpointException;
import software.amazon.awssdk.services.pinpoint.model.GetEndpointRequest;
/** 
  * Before running this Java V2 code example, set up your development 
 * environment, including your credentials. 
 * 
  * For more information, see the following documentation topic: 
 * 
 * https://docs.aws.amazon.com/sdk-for-java/latest/developer-guide/get-
started.html 
 */
public class LookUpEndpoint { 
     public static void main(String[] args) { 
         final String usage = """ 
                Usage: <appId> <endpoint>
                 Where: 
                   appId - The ID of the application to delete. 
                    endpoint - The ID of the endpoint.\s 
                   """
        if (args.length != 2) {
             System.out.println(usage); 
             System.exit(1); 
         } 
        String appId = arg[0];
        String endpoint = args[1];
         System.out.println("Looking up an endpoint point with ID: " + endpoint); 
         PinpointClient pinpoint = PinpointClient.builder() 
                  .region(Region.US_EAST_1) 
                .build();
         lookupPinpointEndpoint(pinpoint, appId, endpoint); 
         pinpoint.close(); 
     } 
     public static void lookupPinpointEndpoint(PinpointClient pinpoint, String 
  appId, String endpoint) { 
         try { 
             GetEndpointRequest appRequest = GetEndpointRequest.builder() 
                      .applicationId(appId)
```

```
 .endpointId(endpoint) 
                     .build();
             GetEndpointResponse result = pinpoint.getEndpoint(appRequest); 
             EndpointResponse endResponse = result.endpointResponse(); 
             // Uses the Google Gson library to pretty print the endpoint JSON. 
             Gson gson = new GsonBuilder() 
                      .setFieldNamingPolicy(FieldNamingPolicy.UPPER_CAMEL_CASE) 
                      .setPrettyPrinting() 
                      .create(); 
             String endpointJson = gson.toJson(endResponse); 
             System.out.println(endpointJson); 
         } catch (PinpointException e) { 
             System.err.println(e.awsErrorDetails().errorMessage()); 
             System.exit(1); 
         } 
         System.out.println("Done"); 
     }
}
```
• Para obter detalhes da API, consulte [GetEndpoint](https://docs.aws.amazon.com/goto/SdkForJavaV2/pinpoint-2016-12-01/GetEndpoint)a Referência AWS SDK for Java 2.x da API.

## Kotlin

SDK para Kotlin

# **a** Note

```
suspend fun lookupPinpointEndpoint( 
     appId: String?, 
     endpoint: String?,
) {
```

```
 PinpointClient { region = "us-west-2" }.use { pinpoint -> 
         val result = 
             pinpoint.getEndpoint( 
                 GetEndpointRequest { 
                    appliedendpointId = endpoint }, 
) val endResponse = result.endpointResponse 
         // Uses the Google Gson library to pretty print the endpoint JSON. 
         val gson: com.google.gson.Gson = 
             GsonBuilder() 
                 .setFieldNamingPolicy(FieldNamingPolicy.UPPER_CAMEL_CASE) 
                 .setPrettyPrinting() 
                 .create() 
         val endpointJson: String = gson.toJson(endResponse) 
         println(endpointJson) 
     }
}
```
• Para obter detalhes da API, consulte a [GetEndpoint](https://sdk.amazonaws.com/kotlin/api/latest/index.html)referência da API AWS SDK for Kotlin.

## Use **GetSegments** com um AWS SDK

Os exemplos de código a seguir mostram como usar o GetSegments.

Java

SDK para Java 2.x

**a** Note

Tem mais sobre GitHub. Encontre o exemplo completo e saiba como configurar e executar no [Repositório de exemplos de código da AWS.](https://github.com/awsdocs/aws-doc-sdk-examples/tree/main/javav2/example_code/pinpoint#code-examples)

### Listar segmentos.

import software.amazon.awssdk.regions.Region;

```
import software.amazon.awssdk.services.pinpoint.PinpointClient;
import software.amazon.awssdk.services.pinpoint.model.GetSegmentsRequest;
import software.amazon.awssdk.services.pinpoint.model.GetSegmentsResponse;
import software.amazon.awssdk.services.pinpoint.model.PinpointException;
import software.amazon.awssdk.services.pinpoint.model.SegmentResponse;
import java.util.List;
/** 
  * Before running this Java V2 code example, set up your development 
  * environment, including your credentials. 
 * 
  * For more information, see the following documentation topic: 
 * 
  * https://docs.aws.amazon.com/sdk-for-java/latest/developer-guide/get-
started.html 
  */
public class ListSegments { 
     public static void main(String[] args) { 
         final String usage = """ 
                Usage: <appId>
                 Where: 
                   appId - The ID of the application that contains a segment. 
                 """; 
        if (args.length != 1) {
             System.out.println(usage); 
             System.exit(1); 
         } 
        String appId = args[0];
         PinpointClient pinpoint = PinpointClient.builder() 
                  .region(Region.US_EAST_1) 
                .buid() listSegs(pinpoint, appId); 
         pinpoint.close(); 
     } 
     public static void listSegs(PinpointClient pinpoint, String appId) { 
         try { 
             GetSegmentsRequest request = GetSegmentsRequest.builder()
```

```
 .applicationId(appId) 
                     .build();
             GetSegmentsResponse response = pinpoint.getSegments(request); 
            List<SegmentResponse> segments = response.segmentsResponse().item();
             for (SegmentResponse segment : segments) { 
                 System.out 
                          .println("Segement " + segment.id() + " " + 
  segment.name() + " " + segment.lastModifiedDate()); 
 } 
         } catch (PinpointException e) { 
             System.err.println(e.awsErrorDetails().errorMessage()); 
             System.exit(1); 
         } 
     }
}
```
• Para obter detalhes da API, consulte [GetSegmentsa](https://docs.aws.amazon.com/goto/SdkForJavaV2/pinpoint-2016-12-01/GetSegments) Referência AWS SDK for Java 2.x da API.

## Kotlin

## SDK para Kotlin

### **a** Note

```
suspend fun listSegs(appId: String?) { 
     PinpointClient { region = "us-west-2" }.use { pinpoint -> 
         val response = 
             pinpoint.getSegments( 
                 GetSegmentsRequest { 
                     applicationId = appId 
                 }, 
) response.segmentsResponse?.item?.forEach { segment ->
```

```
 println("Segement id is ${segment.id}") 
          } 
     }
}
```
• Para obter detalhes da API, consulte a [GetSegmentsr](https://sdk.amazonaws.com/kotlin/api/latest/index.html)eferência da API AWS SDK for Kotlin.

## Use **GetSmsChannel** com um AWS SDK ou CLI

Os exemplos de código a seguir mostram como usar o GetSmsChannel.

CLI

## AWS CLI

Para recuperar informações sobre o status e as configurações do canal de SMS de uma aplicação

O exemplo de get-sms-channel a seguir recupera o status e as configurações do canal de SMS de uma aplicação.

```
aws pinpoint get-sms-channel \ 
     --application-id 6e0b7591a90841d2b5d93fa11143e5a7 \ 
     --region us-east-1
```
Saída:

```
{ 
     "SMSChannelResponse": { 
          "ApplicationId": "6e0b7591a90841d2b5d93fa11143e5a7", 
         "CreationDate": "2019-10-08T18:39:18.511Z", 
         "Enabled": true, 
         "Id": "sms", 
         "IsArchived": false, 
         "LastModifiedDate": "2019-10-08T18:39:18.511Z", 
         "Platform": "SMS", 
         "PromotionalMessagesPerSecond": 20, 
         "TransactionalMessagesPerSecond": 20, 
          "Version": 1 
     }
```
}

• Para obter detalhes da API, consulte [GetSmsChannele](https://awscli.amazonaws.com/v2/documentation/api/latest/reference/pinpoint/get-sms-channel.html)m Referência de AWS CLI Comandos.

#### Java

SDK para Java 2.x

### **a** Note

```
import software.amazon.awssdk.regions.Region;
import software.amazon.awssdk.services.pinpoint.PinpointClient;
import software.amazon.awssdk.services.pinpoint.model.SMSChannelResponse;
import software.amazon.awssdk.services.pinpoint.model.GetSmsChannelRequest;
import software.amazon.awssdk.services.pinpoint.model.PinpointException;
import software.amazon.awssdk.services.pinpoint.model.SMSChannelRequest;
import software.amazon.awssdk.services.pinpoint.model.UpdateSmsChannelRequest;
import software.amazon.awssdk.services.pinpoint.model.UpdateSmsChannelResponse;
/** 
  * Before running this Java V2 code example, set up your development 
  * environment, including your credentials. 
 * 
  * For more information, see the following documentation topic: 
 * 
  * https://docs.aws.amazon.com/sdk-for-java/latest/developer-guide/get-
started.html 
  */
public class UpdateChannel { 
     public static void main(String[] args) { 
         final String usage = """ 
                Usage: CreateChannel <appId>
                 Where: 
                   appId - The name of the application whose channel is updated.
```

```
 """; 
       if (args.length != 1) {
            System.out.println(usage); 
            System.exit(1); 
        } 
       String appId = arg[0];
        PinpointClient pinpoint = PinpointClient.builder() 
                 .region(Region.US_EAST_1) 
                .build();
        SMSChannelResponse getResponse = getSMSChannel(pinpoint, appId); 
        toggleSmsChannel(pinpoint, appId, getResponse); 
        pinpoint.close(); 
    } 
    private static SMSChannelResponse getSMSChannel(PinpointClient client, String 
 appId) { 
        try { 
            GetSmsChannelRequest request = GetSmsChannelRequest.builder() 
                     .applicationId(appId) 
                    .buid() SMSChannelResponse response = 
 client.getSmsChannel(request).smsChannelResponse(); 
            System.out.println("Channel state is " + response.enabled()); 
            return response; 
        } catch (PinpointException e) { 
            System.err.println(e.awsErrorDetails().errorMessage()); 
            System.exit(1); 
        } 
        return null; 
    } 
    private static void toggleSmsChannel(PinpointClient client, String appId, 
 SMSChannelResponse getResponse) { 
        boolean enabled = !getResponse.enabled(); 
        try { 
            SMSChannelRequest request = SMSChannelRequest.builder() 
                     .enabled(enabled) 
                     .build();
```

```
 UpdateSmsChannelRequest updateRequest = 
  UpdateSmsChannelRequest.builder() 
                      .smsChannelRequest(request) 
                      .applicationId(appId) 
                      .build();
              UpdateSmsChannelResponse result = 
  client.updateSmsChannel(updateRequest); 
              System.out.println("Channel state: " + 
  result.smsChannelResponse().enabled()); 
         } catch (PinpointException e) { 
              System.err.println(e.awsErrorDetails().errorMessage()); 
              System.exit(1); 
         } 
     }
}
```
• Para obter detalhes da API, consulte [GetSmsChannela](https://docs.aws.amazon.com/goto/SdkForJavaV2/pinpoint-2016-12-01/GetSmsChannel) Referência AWS SDK for Java 2.x da API.

## Use **GetUserEndpoints** com um AWS SDK

O código de exemplo a seguir mostra como usar GetUserEndpoints.

Java

SDK para Java 2.x

## **a** Note

```
import software.amazon.awssdk.regions.Region;
import software.amazon.awssdk.services.pinpoint.PinpointClient;
import software.amazon.awssdk.services.pinpoint.model.EndpointResponse;
import software.amazon.awssdk.services.pinpoint.model.GetUserEndpointsRequest;
```

```
import software.amazon.awssdk.services.pinpoint.model.GetUserEndpointsResponse;
import software.amazon.awssdk.services.pinpoint.model.PinpointException;
import java.util.List;
/** 
  * Before running this Java V2 code example, set up your development 
  * environment, including your credentials. 
 * 
  * For more information, see the following documentation topic: 
 * 
  * https://docs.aws.amazon.com/sdk-for-java/latest/developer-guide/get-
started.html 
  */
public class ListEndpointIds { 
     public static void main(String[] args) { 
         final String usage = """ 
                 Usage: <applicationId> <userId>
                  Where: 
                     applicationId - The ID of the Amazon Pinpoint application that 
  has the endpoint. 
                     userId - The user id applicable to the endpoints"""; 
        if (args.length != 2) {
             System.out.println(usage); 
             System.exit(1); 
         } 
        String applicationId = args[0];
        String userId = args[1];
         PinpointClient pinpoint = PinpointClient.builder() 
                  .region(Region.US_EAST_1) 
                 .build();
         listAllEndpoints(pinpoint, applicationId, userId); 
         pinpoint.close(); 
     } 
     public static void listAllEndpoints(PinpointClient pinpoint, 
             String applicationId, 
             String userId) { 
         try {
```

```
 GetUserEndpointsRequest endpointsRequest = 
  GetUserEndpointsRequest.builder() 
                      .userId(userId) 
                      .applicationId(applicationId) 
                     .build();
             GetUserEndpointsResponse response = 
  pinpoint.getUserEndpoints(endpointsRequest); 
             List<EndpointResponse> endpoints = 
  response.endpointsResponse().item(); 
             // Display the results. 
             for (EndpointResponse endpoint : endpoints) { 
                  System.out.println("The channel type is: " + 
 endpoint.channelType());
                  System.out.println("The address is " + endpoint.address()); 
 } 
         } catch (PinpointException e) { 
             System.err.println(e.awsErrorDetails().errorMessage()); 
             System.exit(1); 
         } 
     }
}
```
• Para obter detalhes da API, consulte [GetUserEndpointsa](https://docs.aws.amazon.com/goto/SdkForJavaV2/pinpoint-2016-12-01/GetUserEndpoints) Referência AWS SDK for Java 2.x da API.

Use **SendMessages** com um AWS SDK ou CLI

Os exemplos de código a seguir mostram como usar o SendMessages.

## .NET

AWS SDK for .NET

## **a** Note

Envie uma mensagem de e-mail.

```
using Amazon;
using Amazon.Pinpoint;
using Amazon.Pinpoint.Model;
using Microsoft.Extensions.Configuration;
namespace SendEmailMessage;
public class SendEmailMainClass
{ 
     public static async Task Main(string[] args) 
     { 
         var configuration = new ConfigurationBuilder() 
         .SetBasePath(Directory.GetCurrentDirectory()) 
         .AddJsonFile("settings.json") // Load test settings from .json file. 
         .AddJsonFile("settings.local.json", 
             true) // Optionally load local settings. 
         .Build(); 
         // The AWS Region that you want to use to send the email. For a list of 
         // AWS Regions where the Amazon Pinpoint API is available, see 
         // https://docs.aws.amazon.com/pinpoint/latest/apireference/ 
         string region = "us-east-1"; 
         // The "From" address. This address has to be verified in Amazon 
  Pinpoint 
         // in the region you're using to send email. 
         string senderAddress = configuration["SenderAddress"]!; 
         // The address on the "To" line. If your Amazon Pinpoint account is in 
         // the sandbox, this address also has to be verified. 
         string toAddress = configuration["ToAddress"]!; 
         // The Amazon Pinpoint project/application ID to use when you send this 
  message. 
         // Make sure that the SMS channel is enabled for the project or 
  application 
         // that you choose. 
         string appId = configuration["AppId"]!; 
         try 
         {
```

```
 await SendEmailMessage(region, appId, toAddress, senderAddress); 
         } 
         catch (Exception ex) 
        \{ Console.WriteLine("The message wasn't sent. Error message: " + 
  ex.Message); 
         } 
     } 
     public static async Task<MessageResponse> SendEmailMessage( 
         string region, string appId, string toAddress, string senderAddress) 
     { 
         var client = new 
  AmazonPinpointClient(RegionEndpoint.GetBySystemName(region)); 
         // The subject line of the email. 
         string subject = "Amazon Pinpoint Email test"; 
         // The body of the email for recipients whose email clients don't 
         // support HTML content. 
         string textBody = @"Amazon Pinpoint Email Test (.NET)" 
                            + "\n---------------------------------" 
                            + "\nThis email was sent using the Amazon Pinpoint API 
  using the AWS SDK for .NET."; 
         // The body of the email for recipients whose email clients support 
         // HTML content. 
         string htmlBody = @"<html>" 
                           + "\n<head></head>"
                           + "\n<body>"
                            + "\n <h1>Amazon Pinpoint Email Test (AWS SDK 
  for .NET)</h1>" 
                            + "\n <p>This email was sent using the " 
                            + "\n <a href='https://aws.amazon.com/
pinpoint/'>Amazon Pinpoint</a> API " 
                            + "\n using the <a href='https://aws.amazon.com/sdk-
for-net/'>AWS SDK for .NET</a>" 
                            + "\n </p>" 
                           + "\n</body>"
                            + "\n</html>"; 
         // The character encoding the you want to use for the subject line and 
         // message body of the email. 
         string charset = "UTF-8";
```

```
 var sendRequest = new SendMessagesRequest 
      { 
         ApplicationId = appId, 
         MessageRequest = new MessageRequest 
\{\hspace{.1cm} \} Addresses = new Dictionary<string, AddressConfiguration> 
\overline{a}\{ toAddress, 
                  new AddressConfiguration 
 { 
                     ChannelType = ChannelType.EMAIL 
 } 
1 1 1 1 1 1 1
\qquad \qquad \text{ } MessageConfiguration = new DirectMessageConfiguration 
\overline{a} EmailMessage = new EmailMessage 
\{ FromAddress = senderAddress, 
                  SimpleEmail = new SimpleEmail 
 { 
                     HtmlPart = new SimpleEmailPart 
\{ Charset = charset, 
                       Data = htmlBody }, 
                     TextPart = new SimpleEmailPart 
\{ Charset = charset, 
                        Data = textBody 
 }, 
                     Subject = new SimpleEmailPart 
\{ Charset = charset, 
                        Data = subject 
 } 
 } 
1 1 1 1 1 1 1
 } 
 } 
      }; 
      Console.WriteLine("Sending message...");
```

```
 SendMessagesResponse response = await 
  client.SendMessagesAsync(sendRequest); 
         Console.WriteLine("Message sent!"); 
         return response.MessageResponse; 
     }
}
```
Envie uma mensagem SMS.

```
using Amazon;
using Amazon.Pinpoint;
using Amazon.Pinpoint.Model;
using Microsoft.Extensions.Configuration;
namespace SendSmsMessage;
public class SendSmsMessageMainClass
{ 
     public static async Task Main(string[] args) 
     { 
         var configuration = new ConfigurationBuilder() 
             .SetBasePath(Directory.GetCurrentDirectory()) 
             .AddJsonFile("settings.json") // Load test settings from .json file. 
             .AddJsonFile("settings.local.json", 
                  true) // Optionally load local settings. 
              .Build(); 
         // The AWS Region that you want to use to send the message. For a list of 
         // AWS Regions where the Amazon Pinpoint API is available, see 
         // https://docs.aws.amazon.com/pinpoint/latest/apireference/ 
         string region = "us-east-1"; 
         // The phone number or short code to send the message from. The phone 
  number 
         // or short code that you specify has to be associated with your Amazon 
  Pinpoint 
         // account. For best results, specify long codes in E.164 format. 
         string originationNumber = configuration["OriginationNumber"]!;
```

```
 // The recipient's phone number. For best results, you should specify 
 the 
         // phone number in E.164 format. 
         string destinationNumber = configuration["DestinationNumber"]!; 
         // The Pinpoint project/ application ID to use when you send this 
 message. 
         // Make sure that the SMS channel is enabled for the project or 
  application 
         // that you choose. 
         string appId = configuration["AppId"]!; 
        // The type of SMS message that you want to send. If you plan to send
         // time-sensitive content, specify TRANSACTIONAL. If you plan to send 
         // marketing-related content, specify PROMOTIONAL. 
         MessageType messageType = MessageType.TRANSACTIONAL; 
         // The registered keyword associated with the originating short code. 
         string? registeredKeyword = configuration["RegisteredKeyword"]; 
         // The sender ID to use when sending the message. Support for sender ID 
         // varies by country or region. For more information, see 
         // https://docs.aws.amazon.com/pinpoint/latest/userguide/channels-sms-
countries.html 
         string? senderId = configuration["SenderId"]; 
         try 
         { 
             var response = await SendSmsMessage(region, appId, destinationNumber, 
                 originationNumber, registeredKeyword, senderId, messageType); 
             Console.WriteLine($"Message sent to 
  {response.MessageResponse.Result.Count} recipient(s)."); 
             foreach (var messageResultValue in 
                       response.MessageResponse.Result.Select(r => r.Value)) 
\{\hspace{.1cm} \} Console.WriteLine($"{messageResultValue.MessageId} Status: 
  {messageResultValue.DeliveryStatus}"); 
 } 
         } 
         catch (Exception ex) 
         { 
             Console.WriteLine("The message wasn't sent. Error message: " + 
  ex.Message); 
         }
```
}

```
 public static async Task<SendMessagesResponse> SendSmsMessage( 
        string region, string appId, string destinationNumber, string 
 originationNumber, 
        string? keyword, string? senderId, MessageType messageType) 
    { 
        // The content of the SMS message. 
        string message = "This message was sent through Amazon Pinpoint using" + 
                        " the AWS SDK for .NET. Reply STOP to opt out."; 
        var client = new 
 AmazonPinpointClient(RegionEndpoint.GetBySystemName(region)); 
        SendMessagesRequest sendRequest = new SendMessagesRequest 
        { 
          ApplicationId = appId, MessageRequest = new MessageRequest 
\{\hspace{.1cm} \} Addresses = 
                   new Dictionary<string, AddressConfiguration> 
\{ { 
                          destinationNumber, 
                          new AddressConfiguration { ChannelType = 
 ChannelType.SMS } 
 } 
\}, \{ MessageConfiguration = new DirectMessageConfiguration 
\overline{a} SMSMessage = new SMSMessage 
\{Body = message, MessageType = MessageType.TRANSACTIONAL, 
                       OriginationNumber = originationNumber, 
                       SenderId = senderId, 
                       Keyword = keyword 
1 1 1 1 1 1 1
 } 
 } 
        };
```

```
 SendMessagesResponse response = await 
  client.SendMessagesAsync(sendRequest); 
         return response; 
     }
}
```
• Para obter detalhes da API, consulte [SendMessages](https://docs.aws.amazon.com/goto/DotNetSDKV3/pinpoint-2016-12-01/SendMessages)a Referência AWS SDK for .NET da API.

# CLI

# AWS CLI

Como enviar uma mensagem SMS usando o endpoint de uma aplicação

O exemplo de send-messages a seguir envia uma mensagem direta a uma aplicação com um endpoint.

```
aws pinpoint send-messages \ 
     --application-id 611e3e3cdd47474c9c1399a505665b91 \ 
     --message-request file://myfile.json \ 
     --region us-west-2
```
Conteúdo de myfile.json:

```
{ 
     "MessageConfiguration": { 
          "SMSMessage": { 
               "Body": "hello, how are you?" 
          } 
     }, 
     "Endpoints": { 
          "testendpoint": {} 
     }
}
```
Saída:

```
{ 
     "MessageResponse": { 
         "ApplicationId": "611e3e3cdd47474c9c1399a505665b91",
```

```
 "EndpointResult": { 
              "testendpoint": { 
                  "Address": "+12345678900", 
                  "DeliveryStatus": "SUCCESSFUL", 
                  "MessageId": "itnuqhai5alf1n6ahv3udc05n7hhddr6gb3lq6g0", 
                  "StatusCode": 200, 
                  "StatusMessage": "MessageId: 
  itnuqhai5alf1n6ahv3udc05n7hhddr6gb3lq6g0" 
 } 
         }, 
         "RequestId": "c7e23264-04b2-4a46-b800-d24923f74753" 
     }
}
```
Para obter mais informações, consulte [Canal de SMS do Amazon Pinpoint](https://docs.aws.amazon.com/pinpoint/latest/userguide/channels-sms.html) no Guia do usuário do Amazon Pinpoint.

• Para obter detalhes da API, consulte [SendMessages](https://awscli.amazonaws.com/v2/documentation/api/latest/reference/pinpoint/send-messages.html)em Referência de AWS CLI Comandos.

## Java

SDK para Java 2.x

```
a Note
```
Tem mais sobre GitHub. Encontre o exemplo completo e saiba como configurar e executar no [Repositório de exemplos de código da AWS.](https://github.com/awsdocs/aws-doc-sdk-examples/tree/main/javav2/example_code/pinpoint#code-examples)

Envie uma mensagem de e-mail.

```
import software.amazon.awssdk.regions.Region;
import software.amazon.awssdk.services.pinpoint.PinpointClient;
import software.amazon.awssdk.services.pinpoint.model.AddressConfiguration;
import software.amazon.awssdk.services.pinpoint.model.ChannelType;
import software.amazon.awssdk.services.pinpoint.model.SimpleEmailPart;
import software.amazon.awssdk.services.pinpoint.model.SimpleEmail;
import software.amazon.awssdk.services.pinpoint.model.EmailMessage;
import software.amazon.awssdk.services.pinpoint.model.DirectMessageConfiguration;
import software.amazon.awssdk.services.pinpoint.model.MessageRequest;
import software.amazon.awssdk.services.pinpoint.model.SendMessagesRequest;
```

```
import software.amazon.awssdk.services.pinpoint.model.PinpointException;
import software.amazon.awssdk.services.pinpointemail.PinpointEmailClient;
import software.amazon.awssdk.services.pinpointemail.model.Body;
import software.amazon.awssdk.services.pinpointemail.model.Content;
import software.amazon.awssdk.services.pinpointemail.model.Destination;
import software.amazon.awssdk.services.pinpointemail.model.EmailContent;
import software.amazon.awssdk.services.pinpointemail.model.Message;
import software.amazon.awssdk.services.pinpointemail.model.SendEmailRequest;
import java.util.HashMap;
import java.util.Map;
/** 
  * Before running this Java V2 code example, set up your development 
  * environment, including your credentials. 
 * 
  * For more information, see the following documentation topic: 
 * 
  * https://docs.aws.amazon.com/sdk-for-java/latest/developer-guide/get-
started.html 
  */
public class SendEmailMessage { 
         // The character encoding the you want to use for the subject line and 
         // message body of the email. 
         public static String charset = "UTF-8"; 
     // The body of the email for recipients whose email clients support HTML 
  content. 
     static final String body = """ 
         Amazon Pinpoint test (AWS SDK for Java 2.x) 
         This email was sent through the Amazon Pinpoint Email API using the AWS 
  SDK for Java 2.x 
         """; 
         public static void main(String[] args) { 
                 final String usage = """ 
                                 Usage: <subject> <appId> <senderAddress>
  <toAddress> 
             Where:
```
```
 subject - The email subject to use. 
                senderAddress - The from address. This address has to be verified 
 in Amazon Pinpoint in the region you're using to send email\s 
                toAddress - The to address. This address has to be verified in 
 Amazon Pinpoint in the region you're using to send email\s 
            """; 
       if (args.length != 3) {
            System.out.println(usage); 
            System.exit(1); 
        } 
       String subject = args[0];
       String senderAddress = args[1];
        String toAddress = args[2]; 
        System.out.println("Sending a message"); 
        PinpointEmailClient pinpoint = PinpointEmailClient.builder() 
             .region(Region.US_EAST_1) 
            .build();
        sendEmail(pinpoint, subject, senderAddress, toAddress); 
        System.out.println("Email was sent"); 
        pinpoint.close(); 
    } 
    public static void sendEmail(PinpointEmailClient pinpointEmailClient, String 
 subject, String senderAddress, String toAddress) { 
        try { 
            Content content = Content.builder() 
                 .data(body) 
                 .build(); 
            Body messageBody = Body.builder() 
                 .text(content) 
                .build();
            Message message = Message.builder() 
                 .body(messageBody) 
                 .subject(Content.builder().data(subject).build()) 
                .build();
            Destination destination = Destination.builder() 
                 .toAddresses(toAddress) 
                .build();
```

```
 EmailContent emailContent = EmailContent.builder() 
                  .simple(message) 
                  .build(); 
              SendEmailRequest sendEmailRequest = SendEmailRequest.builder() 
                  .fromEmailAddress(senderAddress) 
                  .destination(destination) 
                  .content(emailContent) 
                 .build();
              pinpointEmailClient.sendEmail(sendEmailRequest); 
              System.out.println("Message Sent"); 
         } catch (PinpointException e) { 
              System.err.println(e.awsErrorDetails().errorMessage()); 
              System.exit(1); 
         } 
     }
}
```
Envie uma mensagem de e-mail com cópia para outros destinatários.

```
import software.amazon.awssdk.regions.Region;
import software.amazon.awssdk.services.pinpoint.model.PinpointException;
import software.amazon.awssdk.services.pinpointemail.PinpointEmailClient;
import software.amazon.awssdk.services.pinpointemail.model.Body;
import software.amazon.awssdk.services.pinpointemail.model.Content;
import software.amazon.awssdk.services.pinpointemail.model.Destination;
import software.amazon.awssdk.services.pinpointemail.model.EmailContent;
import software.amazon.awssdk.services.pinpointemail.model.Message;
import software.amazon.awssdk.services.pinpointemail.model.SendEmailRequest;
import java.util.ArrayList;
/** 
  * Before running this Java V2 code example, set up your development environment, 
 including your credentials. 
 * 
  * For more information, see the following documentation topic: 
 * 
  * https://docs.aws.amazon.com/sdk-for-java/latest/developer-guide/get-
started.html
```

```
 */
public class SendEmailMessageCC { 
     // The body of the email. 
     static final String body = """ 
         Amazon Pinpoint test (AWS SDK for Java 2.x) 
         This email was sent through the Amazon Pinpoint Email API using the AWS 
  SDK for Java 2.x 
        """"
     public static void main(String[] args) { 
         final String usage = """ 
            Usage: <subject> <senderAddress> <toAddress> <ccAddress>
             Where: 
                 subject - The email subject to use. 
                 senderAddress - The from address. This address has to be verified 
 in Amazon Pinpoint in the region you're using to send email\s 
                toAddress - The to address. This address has to be verified in 
 Amazon Pinpoint in the region you're using to send email\s 
                ccAddress - The CC address. 
             """; 
        if (args.length != 4) {
             System.out.println(usage); 
             System.exit(1); 
         } 
         String subject = args[0]; 
        String senderAddress = args[1];
         String toAddress = args[2]; 
         String ccAddress = args[3]; 
         System.out.println("Sending a message"); 
         PinpointEmailClient pinpoint = PinpointEmailClient.builder() 
              .region(Region.US_EAST_1) 
            .build();
         ArrayList<String> ccList = new ArrayList<>(); 
         ccList.add(ccAddress); 
         sendEmail(pinpoint, subject, senderAddress, toAddress, ccList); 
         pinpoint.close();
```
}

```
 public static void sendEmail(PinpointEmailClient pinpointEmailClient, String 
  subject, String senderAddress, String toAddress, ArrayList<String> ccAddresses) 
  { 
         try { 
             Content content = Content.builder() 
                  .data(body) 
                 .build();
              Body messageBody = Body.builder() 
                  .text(content) 
                 .build();
              Message message = Message.builder() 
                  .body(messageBody) 
                  .subject(Content.builder().data(subject).build()) 
                 .build();
              Destination destination = Destination.builder() 
                  .toAddresses(toAddress) 
                  .ccAddresses(ccAddresses) 
                 .build();
              EmailContent emailContent = EmailContent.builder() 
                  .simple(message) 
                 .build();
              SendEmailRequest sendEmailRequest = SendEmailRequest.builder() 
                  .fromEmailAddress(senderAddress) 
                  .destination(destination) 
                  .content(emailContent) 
                 .build();
              pinpointEmailClient.sendEmail(sendEmailRequest); 
              System.out.println("Message Sent"); 
         } catch (PinpointException e) { 
             // Handle exception 
              e.printStackTrace(); 
         } 
     }
}
```

```
import software.amazon.awssdk.regions.Region;
import software.amazon.awssdk.services.pinpoint.PinpointClient;
import software.amazon.awssdk.services.pinpoint.model.DirectMessageConfiguration;
import software.amazon.awssdk.services.pinpoint.model.SMSMessage;
import software.amazon.awssdk.services.pinpoint.model.AddressConfiguration;
import software.amazon.awssdk.services.pinpoint.model.ChannelType;
import software.amazon.awssdk.services.pinpoint.model.MessageRequest;
import software.amazon.awssdk.services.pinpoint.model.SendMessagesRequest;
import software.amazon.awssdk.services.pinpoint.model.SendMessagesResponse;
import software.amazon.awssdk.services.pinpoint.model.MessageResponse;
import software.amazon.awssdk.services.pinpoint.model.PinpointException;
import java.util.HashMap;
import java.util.Map;
/** 
  * Before running this Java V2 code example, set up your development 
  * environment, including your credentials. 
 * 
  * For more information, see the following documentation topic: 
 * 
  * https://docs.aws.amazon.com/sdk-for-java/latest/developer-guide/get-
started.html 
  */
public class SendMessage { 
         // The type of SMS message that you want to send. If you plan to send 
         // time-sensitive content, specify TRANSACTIONAL. If you plan to send 
         // marketing-related content, specify PROMOTIONAL. 
         public static String messageType = "TRANSACTIONAL"; 
         // The registered keyword associated with the originating short code. 
         public static String registeredKeyword = "myKeyword"; 
         // The sender ID to use when sending the message. Support for sender ID 
         // varies by country or region. For more information, see 
         // https://docs.aws.amazon.com/pinpoint/latest/userguide/channels-sms-
countries.html 
         public static String senderId = "MySenderID";
```

```
 public static void main(String[] args) { 
                    final String usage = """ 
                                      Usage: <message> <appId> <originationNumber>
  <destinationNumber>\s 
                                       Where: 
                                         message - The body of the message to send. 
                                         appId - The Amazon Pinpoint project/application 
 ID to use when you send this message. 
                                         originationNumber - The phone number or 
 short code that you specify has to be associated with your Amazon Pinpoint 
  account. For best results, specify long codes in E.164 format (for example, 
 +1-555-555-5654). 
                                         destinationNumber - The recipient's phone 
 number. For best results, you should specify the phone number in E.164 format 
  (for example, +1-555-555-5654).\s 
\mathbf{r} , and the contract of the contract of the contract of the contract of the contract of the contract of the contract of the contract of the contract of the contract of the contract of the contract of the contract o
                  if (args.length != 4) {
                             System.out.println(usage); 
                             System.exit(1); 
 } 
                   String message = arg[0];
                  String appId = args[1];
                    String originationNumber = args[2]; 
                   String destinationNumber = args[3];
                    System.out.println("Sending a message"); 
                    PinpointClient pinpoint = PinpointClient.builder() 
                                       .region(Region.US_EAST_1) 
                                      .build();
                    sendSMSMessage(pinpoint, message, appId, originationNumber, 
 destinationNumber); 
                   pinpoint.close(); 
          } 
          public static void sendSMSMessage(PinpointClient pinpoint, String 
 message, String appId, 
                             String originationNumber, 
                             String destinationNumber) { 
                   try {
```

```
 Map<String, AddressConfiguration> addressMap = new 
 HashMap<String, AddressConfiguration>(); 
                         AddressConfiguration addConfig = 
 AddressConfiguration.builder() 
                                           .channelType(ChannelType.SMS) 
                                          .build();
                          addressMap.put(destinationNumber, addConfig); 
                          SMSMessage smsMessage = SMSMessage.builder() 
                                           .body(message) 
                                           .messageType(messageType) 
                                           .originationNumber(originationNumber) 
                                           .senderId(senderId) 
                                           .keyword(registeredKeyword) 
                                          .build();
                         // Create a DirectMessageConfiguration object. 
                         DirectMessageConfiguration direct = 
 DirectMessageConfiguration.builder() 
                                           .smsMessage(smsMessage) 
                                          .build();
                         MessageRequest msgReq = MessageRequest.builder() 
                                           .addresses(addressMap) 
                                           .messageConfiguration(direct) 
                                           .build(); 
                         // create a SendMessagesRequest object 
                         SendMessagesRequest request = 
 SendMessagesRequest.builder() 
                                           .applicationId(appId) 
                                           .messageRequest(msgReq) 
                                           .build(); 
                         SendMessagesResponse response = 
 pinpoint.sendMessages(request); 
                         MessageResponse msg1 = response.messageResponse(); 
                        Map map1 = msg1.read(t)); // Write out the result of sendMessage. 
                         map1.forEach((k, v) -> System.out.println((k + ":" + 
 v))); 
                 } catch (PinpointException e) {
```

```
 System.err.println(e.awsErrorDetails().errorMessage()); 
                       System.exit(1); 
 } 
        }
}
```
Envie mensagens SMS em lote.

```
import software.amazon.awssdk.regions.Region;
import software.amazon.awssdk.services.pinpoint.PinpointClient;
import software.amazon.awssdk.services.pinpoint.model.DirectMessageConfiguration;
import software.amazon.awssdk.services.pinpoint.model.SMSMessage;
import software.amazon.awssdk.services.pinpoint.model.AddressConfiguration;
import software.amazon.awssdk.services.pinpoint.model.ChannelType;
import software.amazon.awssdk.services.pinpoint.model.MessageRequest;
import software.amazon.awssdk.services.pinpoint.model.SendMessagesRequest;
import software.amazon.awssdk.services.pinpoint.model.SendMessagesResponse;
import software.amazon.awssdk.services.pinpoint.model.MessageResponse;
import software.amazon.awssdk.services.pinpoint.model.PinpointException;
import java.util.HashMap;
import java.util.Map;
/** 
  * Before running this Java V2 code example, set up your development 
  * environment, including your credentials. 
 * 
  * For more information, see the following documentation topic: 
 * 
 * https://docs.aws.amazon.com/sdk-for-java/latest/developer-guide/get-
started.html 
 */
public class SendMessageBatch { 
        // The type of SMS message that you want to send. If you plan to send 
        // time-sensitive content, specify TRANSACTIONAL. If you plan to send 
        // marketing-related content, specify PROMOTIONAL. 
         public static String messageType = "TRANSACTIONAL"; 
        // The registered keyword associated with the originating short code. 
         public static String registeredKeyword = "myKeyword"; 
        // The sender ID to use when sending the message. Support for sender ID
```

```
 // varies by country or region. For more information, see 
          // https://docs.aws.amazon.com/pinpoint/latest/userguide/channels-sms-
countries.html 
          public static String senderId = "MySenderID"; 
          public static void main(String[] args) { 
                   final String usage = """ 
                                     Usage: <message> <appId> <originationNumber>
  <destinationNumber> <destinationNumber1>\s 
                                      Where: 
                                        message - The body of the message to send. 
                                        appId - The Amazon Pinpoint project/application 
  ID to use when you send this message. 
                                        originationNumber - The phone number or 
  short code that you specify has to be associated with your Amazon Pinpoint 
  account. For best results, specify long codes in E.164 format (for example, 
  +1-555-555-5654). 
                                        destinationNumber - The recipient's phone 
  number. For best results, you should specify the phone number in E.164 format 
  (for example, +1-555-555-5654). 
                                        destinationNumber1 - The second recipient's 
  phone number. For best results, you should specify the phone number in E.164 
  format (for example, +1-555-555-5654).\s 
\mathbf{r} , and the contract of the contract of the contract of the contract of the contract of the contract of the contract of the contract of the contract of the contract of the contract of the contract of the contract o
                  if (args.length != 5) {
                            System.out.println(usage); 
                            System.exit(1); 
 } 
                  String message = args[0];
                  String appId = args[1];
                   String originationNumber = args[2]; 
                   String destinationNumber = args[3]; 
                  String destinationNumber1 = args[4];
                   System.out.println("Sending a message"); 
                   PinpointClient pinpoint = PinpointClient.builder() 
                                      .region(Region.US_EAST_1) 
                                     .build();
                   sendSMSMessage(pinpoint, message, appId, originationNumber, 
  destinationNumber, destinationNumber1);
```

```
 pinpoint.close(); 
        } 
        public static void sendSMSMessage(PinpointClient pinpoint, String 
 message, String appId, 
                         String originationNumber, 
                         String destinationNumber, String destinationNumber1) { 
                 try { 
                         Map<String, AddressConfiguration> addressMap = new 
 HashMap<String, AddressConfiguration>(); 
                         AddressConfiguration addConfig = 
 AddressConfiguration.builder() 
                                           .channelType(ChannelType.SMS) 
                                          .build();
                         // Add an entry to the Map object for each number to whom 
 you want to send a 
                         // message. 
                          addressMap.put(destinationNumber, addConfig); 
                          addressMap.put(destinationNumber1, addConfig); 
                          SMSMessage smsMessage = SMSMessage.builder() 
                                           .body(message) 
                                           .messageType(messageType) 
                                           .originationNumber(originationNumber) 
                                           .senderId(senderId) 
                                           .keyword(registeredKeyword) 
                                          .build();
                         // Create a DirectMessageConfiguration object. 
                         DirectMessageConfiguration direct = 
 DirectMessageConfiguration.builder() 
                                           .smsMessage(smsMessage) 
                                           .build(); 
                         MessageRequest msgReq = MessageRequest.builder() 
                                           .addresses(addressMap) 
                                           .messageConfiguration(direct) 
                                          .build();
                         // Create a SendMessagesRequest object. 
                         SendMessagesRequest request = 
 SendMessagesRequest.builder() 
                                           .applicationId(appId) 
                                           .messageRequest(msgReq)
```
 $.build()$ ;

```
 SendMessagesResponse response = 
  pinpoint.sendMessages(request); 
                          MessageResponse msg1 = response.messageResponse(); 
                         Map map1 = msg1.read(t));
                          // Write out the result of sendMessage. 
                         map1.forEach((k, v) \rightarrow System.out.println((k + ":" + v))); 
                 } catch (PinpointException e) { 
                          System.err.println(e.awsErrorDetails().errorMessage()); 
                          System.exit(1); 
 } 
         }
}
```
• Para obter detalhes da API, consulte [SendMessages](https://docs.aws.amazon.com/goto/SdkForJavaV2/pinpoint-2016-12-01/SendMessages)a Referência AWS SDK for Java 2.x da API.

**JavaScript** 

```
SDK para JavaScript (v3)
```
**a** Note

Tem mais sobre GitHub. Encontre o exemplo completo e saiba como configurar e executar no [Repositório de exemplos de código da AWS.](https://github.com/awsdocs/aws-doc-sdk-examples/tree/main/javascriptv3/example_code/pinpoint#code-examples)

Crie o cliente em um módulo separado e exporte-o.

```
import { PinpointClient } from "@aws-sdk/client-pinpoint";
// Set the AWS Region.
const REGION = "us-east-1";
export const pinClient = new PinpointClient({ region: REGION });
```
Envie uma mensagem de e-mail.

```
// Import required AWS SDK clients and commands for Node.js
import { SendMessagesCommand } from "@aws-sdk/client-pinpoint";
import { pinClient } from "./libs/pinClient.js";
// The FromAddress must be verified in SES.
const fromAddress = "FROM_ADDRESS";
const toAddress = "TO_ADDRESS";
const projectId = "PINPOINT_PROJECT_ID";
// The subject line of the email.
const subject = "Amazon Pinpoint Test (AWS SDK for JavaScript in Node.js)";
// The email body for recipients with non-HTML email clients.
const body_text = `Amazon Pinpoint Test (SDK for JavaScript in Node.js)
----------------------------------------------------
This email was sent with Amazon Pinpoint using the AWS SDK for JavaScript in 
 Node.js.
For more information, see https://aws.amazon.com/sdk-for-node-js/`;
// The body of the email for recipients whose email clients support HTML content.
const body_html = `<html>
<head></head>
<body> 
   <h1>Amazon Pinpoint Test (SDK for JavaScript in Node.js)</h1> 
   <p>This email was sent with 
     <a href='https://aws.amazon.com/pinpoint/'>the Amazon Pinpoint Email API</a> 
  using the 
     <a href='https://aws.amazon.com/sdk-for-node-js/'> 
      AWS SDK for JavaScript in Node.js</a>.</p>
</body>
</html>`;
// The character encoding for the subject line and message body of the email.
const charset = "UTF-8";
const params = { 
   ApplicationId: projectId, 
   MessageRequest: { 
     Addresses: { 
       [toAddress]: { 
         ChannelType: "EMAIL", 
       }, 
     },
```

```
 MessageConfiguration: { 
       EmailMessage: { 
          FromAddress: fromAddress, 
          SimpleEmail: { 
            Subject: { 
              Charset: charset, 
              Data: subject, 
            }, 
            HtmlPart: { 
              Charset: charset, 
              Data: body_html, 
            }, 
            TextPart: { 
              Charset: charset, 
              Data: body_text, 
            }, 
         }, 
       }, 
     }, 
   },
};
const run = async () => {
   try { 
     const { MessageResponse } = await pinClient.send( 
       new SendMessagesCommand(params), 
     ); 
     if (!MessageResponse) { 
       throw new Error("No message response."); 
     } 
     if (!MessageResponse.Result) { 
       throw new Error("No message result."); 
     } 
     const recipientResult = MessageResponse.Result[toAddress]; 
     if (recipientResult.StatusCode !== 200) { 
       throw new Error(recipientResult.StatusMessage); 
     } 
     console.log(recipientResult.MessageId); 
   } catch (err) { 
     console.log(err.message);
```

```
 }
};
run();
```

```
// Import required AWS SDK clients and commands for Node.js
import { SendMessagesCommand } from "@aws-sdk/client-pinpoint";
import { pinClient } from "./libs/pinClient.js";
/* The phone number or short code to send the message from. The phone number
  or short code that you specify has to be associated with your Amazon Pinpoint
account. For best results, specify long codes in E.164 format. */
const originationNumber = "SENDER_NUMBER"; //e.g., +1XXXXXXXXXX
// The recipient's phone number. For best results, you should specify the phone 
  number in E.164 format.
const destinationNumber = "RECEIVER_NUMBER"; //e.g., +1XXXXXXXXXX
// The content of the SMS message.
const message = 
   "This message was sent through Amazon Pinpoint " + 
   "using the AWS SDK for JavaScript in Node.js. Reply STOP to " + 
   "opt out.";
/*The Amazon Pinpoint project/application ID to use when you send this message.
Make sure that the SMS channel is enabled for the project or application
that you choose.*/
const projectId = "PINPOINT_PROJECT_ID"; //e.g., XXXXXXXX66e4e9986478cXXXXXXXXX
/* The type of SMS message that you want to send. If you plan to send
time-sensitive content, specify TRANSACTIONAL. If you plan to send
marketing-related content, specify PROMOTIONAL.*/
const messageType = "TRANSACTIONAL";
// The registered keyword associated with the originating short code.
const registeredKeyword = "myKeyword";
/* The sender ID to use when sending the message. Support for sender ID
// varies by country or region. For more information, see
```

```
https://docs.aws.amazon.com/pinpoint/latest/userguide/channels-sms-
countries.html.*/
const senderId = "MySenderID";
// Specify the parameters to pass to the API.
const params = \{ ApplicationId: projectId, 
   MessageRequest: { 
     Addresses: { 
       [destinationNumber]: { 
         ChannelType: "SMS", 
       }, 
     }, 
     MessageConfiguration: { 
       SMSMessage: { 
         Body: message, 
         Keyword: registeredKeyword, 
         MessageType: messageType, 
         OriginationNumber: originationNumber, 
         SenderId: senderId, 
       }, 
     }, 
   },
};
const run = async () => {
   try { 
     const data = await pinClient.send(new SendMessagesCommand(params)); 
     console.log( 
        `Message sent! 
  ${data.MessageResponse.Result[destinationNumber].StatusMessage}`, 
     ); 
   } catch (err) { 
     console.log(err); 
   }
};
run();
```
• Para obter detalhes da API, consulte [SendMessages](https://docs.aws.amazon.com/AWSJavaScriptSDK/v3/latest/client/pinpoint/command/SendMessagesCommand)a Referência AWS SDK for JavaScript da API.

#### SDK para JavaScript (v2)

#### **a** Note

Tem mais sobre GitHub. Encontre o exemplo completo e saiba como configurar e executar no [Repositório de exemplos de código da AWS.](https://github.com/awsdocs/aws-doc-sdk-examples/tree/main/javascript/example_code/pinpoint#code-examples)

Envie uma mensagem de e-mail.

```
"use strict";
const AWS = require("aws-sdk");
// The AWS Region that you want to use to send the email. For a list of
// AWS Regions where the Amazon Pinpoint API is available, see
// https://docs.aws.amazon.com/pinpoint/latest/apireference/
const aws_region = "us-west-2";
// The "From" address. This address has to be verified in Amazon Pinpoint
// in the region that you use to send email.
const senderAddress = "sender@example.com";
// The address on the "To" line. If your Amazon Pinpoint account is in
// the sandbox, this address also has to be verified.
var toAddress = "recipient@example.com";
// The Amazon Pinpoint project/application ID to use when you send this message.
// Make sure that the SMS channel is enabled for the project or application
// that you choose.
const appId = "ce796be37f32f178af652b26eexample";
// The subject line of the email.
var subject = "Amazon Pinpoint (AWS SDK for JavaScript in Node.js)";
// The email body for recipients with non-HTML email clients.
var body_text = `Amazon Pinpoint Test (SDK for JavaScript in Node.js)
       ----------------------------------------------------
This email was sent with Amazon Pinpoint using the AWS SDK for JavaScript in 
 Node.js.
For more information, see https:\/\/aws.amazon.com/sdk-for-node-js/`;
```

```
// The body of the email for recipients whose email clients support HTML content.
var body_html = `<html>
<head></head>
<body> 
   <h1>Amazon Pinpoint Test (SDK for JavaScript in Node.js)</h1> 
   <p>This email was sent with 
     <a href='https://aws.amazon.com/pinpoint/'>the Amazon Pinpoint API</a> using 
  the 
     <a href='https://aws.amazon.com/sdk-for-node-js/'> 
       AWS SDK for JavaScript in Node.js</a>.</p>
</body>
</html>`;
// The character encoding the you want to use for the subject line and
// message body of the email.
var charset = "UTF-8";
// Specify that you're using a shared credentials file.
var credentials = new AWS.SharedIniFileCredentials({ profile: "default" });
AWS.config.credentials = credentials;
// Specify the region.
AWS.config.update({ region: aws_region });
//Create a new Pinpoint object.
var pinpoint = new AWS.Pinpoint();
// Specify the parameters to pass to the API.
var params = { 
   ApplicationId: appId, 
  MessageRequest: { 
     Addresses: { 
       [toAddress]: { 
         ChannelType: "EMAIL", 
       }, 
     }, 
     MessageConfiguration: { 
       EmailMessage: { 
         FromAddress: senderAddress, 
         SimpleEmail: { 
           Subject: { 
             Charset: charset, 
             Data: subject, 
           },
```

```
 HtmlPart: { 
              Charset: charset, 
              Data: body_html, 
            }, 
            TextPart: { 
              Charset: charset, 
              Data: body_text, 
            }, 
          }, 
       }, 
     }, 
   },
};
//Try to send the email.
pinpoint.sendMessages(params, function (err, data) { 
   // If something goes wrong, print an error message. 
   if (err) { 
     console.log(err.message); 
   } else { 
     console.log( 
        "Email sent! Message ID: ", 
       data["MessageResponse"]["Result"][toAddress]["MessageId"] 
     ); 
   }
});
```

```
"use strict";
var AWS = require("aws-sdk");
// The AWS Region that you want to use to send the message. For a list of
// AWS Regions where the Amazon Pinpoint API is available, see
// https://docs.aws.amazon.com/pinpoint/latest/apireference/.
var aws_region = "us-east-1";
// The phone number or short code to send the message from. The phone number
// or short code that you specify has to be associated with your Amazon Pinpoint
```

```
// account. For best results, specify long codes in E.164 format.
var originationNumber = "+12065550199";
// The recipient's phone number. For best results, you should specify the
// phone number in E.164 format.
var destinationNumber = "+14255550142";
// The content of the SMS message.
var message = 
   "This message was sent through Amazon Pinpoint " + 
   "using the AWS SDK for JavaScript in Node.js. Reply STOP to " + 
   "opt out.";
// The Amazon Pinpoint project/application ID to use when you send this message.
// Make sure that the SMS channel is enabled for the project or application
// that you choose.
var applicationId = "ce796be37f32f178af652b26eexample";
// The type of SMS message that you want to send. If you plan to send
// time-sensitive content, specify TRANSACTIONAL. If you plan to send
// marketing-related content, specify PROMOTIONAL.
var messageType = "TRANSACTIONAL";
// The registered keyword associated with the originating short code.
var registeredKeyword = "myKeyword";
// The sender ID to use when sending the message. Support for sender ID
// varies by country or region. For more information, see
// https://docs.aws.amazon.com/pinpoint/latest/userguide/channels-sms-
countries.html
var senderId = "MySenderID";
// Specify that you're using a shared credentials file, and optionally specify
// the profile that you want to use.
var credentials = new AWS.SharedIniFileCredentials({ profile: "default" });
AWS.config.credentials = credentials;
// Specify the region.
AWS.config.update({ region: aws_region });
//Create a new Pinpoint object.
var pinpoint = new AWS.Pinpoint();
// Specify the parameters to pass to the API.
```

```
var params = { 
   ApplicationId: applicationId, 
   MessageRequest: { 
     Addresses: { 
      [destinationNumber]: {
         ChannelType: "SMS", 
       }, 
     }, 
     MessageConfiguration: { 
       SMSMessage: { 
         Body: message, 
         Keyword: registeredKeyword, 
         MessageType: messageType, 
         OriginationNumber: originationNumber, 
         SenderId: senderId, 
       }, 
     }, 
   },
};
//Try to send the message.
pinpoint.sendMessages(params, function (err, data) { 
   // If something goes wrong, print an error message. 
   if (err) { 
     console.log(err.message); 
     // Otherwise, show the unique ID for the message. 
   } else { 
     console.log( 
       "Message sent! " + 
         data["MessageResponse"]["Result"][destinationNumber]["StatusMessage"] 
     ); 
   }
});
```
• Para obter detalhes da API, consulte [SendMessages](https://docs.aws.amazon.com/goto/AWSJavaScriptSDK/pinpoint-2016-12-01/SendMessages)a Referência AWS SDK for JavaScript da API.

## Kotlin

# SDK para Kotlin

## **G** Note

Tem mais sobre GitHub. Encontre o exemplo completo e saiba como configurar e executar no [Repositório de exemplos de código da AWS.](https://github.com/awsdocs/aws-doc-sdk-examples/tree/main/kotlin/services/pinpoint#code-examples)

```
/**
Before running this Kotlin code example, set up your development environment,
including your credentials.
For more information, see the following documentation topic:
https://docs.aws.amazon.com/sdk-for-kotlin/latest/developer-guide/setup.html 
  */
val body: String = 
     """ 
     Amazon Pinpoint test (AWS SDK for Kotlin) 
     This email was sent through the Amazon Pinpoint Email API using the AWS SDK 
  for Kotlin. 
     """.trimIndent()
suspend fun main(args: Array<String>) { 
     val usage = """ 
     Usage: 
        <subject> <appId> <senderAddress> <toAddress>
     Where: 
         subject - The email subject to use. 
         senderAddress - The from address. This address has to be verified in 
  Amazon Pinpoint in the region you're using to send email 
         toAddress - The to address. This address has to be verified in Amazon 
  Pinpoint in the region you're using to send email 
     """ 
     if (args.size != 3) {
```

```
 println(usage) 
          exitProcess(0) 
     } 
     val subject = args[0] 
     val senderAddress = args[1] 
     val toAddress = args[2] 
     sendEmail(subject, senderAddress, toAddress)
}
suspend fun sendEmail( 
     subjectVal: String?, 
     senderAddress: String, 
     toAddressVal: String,
) { 
     var content = 
          Content { 
             data = body } 
     val messageBody = 
          Body { 
              text = content 
          } 
     val subContent = 
          Content { 
              data = subjectVal 
          } 
     val message = 
          Message { 
              body = messageBody 
              subject = subContent 
          } 
     val destinationOb = 
          Destination { 
              toAddresses = listOf(toAddressVal) 
          } 
     val emailContent = 
          EmailContent { 
              simple = message
```
}

```
 val sendEmailRequest = 
         SendEmailRequest { 
              fromEmailAddress = senderAddress 
              destination = destinationOb 
              this.content = emailContent 
         } 
     PinpointEmailClient { region = "us-east-1" }.use { pinpointemail -> 
         pinpointemail.sendEmail(sendEmailRequest) 
         println("Message Sent") 
     }
}
```
• Para obter detalhes da API, consulte a [SendMessages](https://sdk.amazonaws.com/kotlin/api/latest/index.html)referência da API AWS SDK for Kotlin.

## Python

SDK para Python (Boto3)

#### **a** Note

Tem mais sobre GitHub. Encontre o exemplo completo e saiba como configurar e executar no [Repositório de exemplos de código da AWS.](https://github.com/awsdocs/aws-doc-sdk-examples/tree/main/python/example_code/pinpoint#code-examples)

Envie uma mensagem de e-mail.

```
import logging
import boto3
from botocore.exceptions import ClientError
logger = logging.getLogger(__name__)
def send_email_message( 
     pinpoint_client, 
     app_id,
```

```
 sender, 
     to_addresses, 
     char_set, 
     subject, 
     html_message, 
     text_message,
): 
    "" "
     Sends an email message with HTML and plain text versions. 
     :param pinpoint_client: A Boto3 Pinpoint client. 
     :param app_id: The Amazon Pinpoint project ID to use when you send this 
 message. 
     :param sender: The "From" address. This address must be verified in 
                     Amazon Pinpoint in the AWS Region you're using to send email. 
     :param to_addresses: The addresses on the "To" line. If your Amazon Pinpoint 
  account 
                            is in the sandbox, these addresses must be verified. 
     :param char_set: The character encoding to use for the subject line and 
 message 
                       body of the email. 
     :param subject: The subject line of the email. 
     :param html_message: The body of the email for recipients whose email clients 
  can 
                            display HTML content. 
     :param text_message: The body of the email for recipients whose email clients 
                            don't support HTML content. 
     :return: A dict of to_addresses and their message IDs. 
    "" ""
     try: 
         response = pinpoint_client.send_messages( 
              ApplicationId=app_id, 
             MessageRequest={ 
                  "Addresses": { 
                      to_address: {"ChannelType": "EMAIL"} for to_address in 
  to_addresses 
\qquad \qquad \text{ } "MessageConfiguration": { 
                      "EmailMessage": { 
                           "FromAddress": sender, 
                           "SimpleEmail": { 
                               "Subject": {"Charset": char_set, "Data": subject}, 
                              "HtmlPart": {"Charset": char set, "Data":
```
html\_message},

```
 "TextPart": {"Charset": char_set, "Data": 
  text_message}, 
\}, \{1 1 1 1 1 1 1
                 }, 
             }, 
\overline{\phantom{a}} except ClientError: 
         logger.exception("Couldn't send email.") 
         raise 
     else: 
         return { 
             to_address: message["MessageId"] 
             for to_address, message in response["MessageResponse"]
["Result"].items() 
         }
def main(): 
     app_id = "ce796be37f32f178af652b26eexample" 
     sender = "sender@example.com" 
     to_address = "recipient@example.com" 
     char_set = "UTF-8" 
     subject = "Amazon Pinpoint Test (SDK for Python (Boto3))" 
    text message = """Amazon Pinpoint Test (SDK for Python)
        ------------------------------------- 
     This email was sent with Amazon Pinpoint using the AWS SDK for Python 
  (Boto3). 
     For more information, see https://aws.amazon.com/sdk-for-python/ 
 """ 
     html_message = """<html> 
     <head></head> 
     <body> 
       <h1>Amazon Pinpoint Test (SDK for Python (Boto3)</h1> 
       <p>This email was sent with 
         <a href='https://aws.amazon.com/pinpoint/'>Amazon Pinpoint</a> using the 
         <a href='https://aws.amazon.com/sdk-for-python/'> 
          AWS SDK for Python (Boto3)</a>.</p>
     </body> 
     </html> 
 """ 
     print("Sending email.") 
     message_ids = send_email_message(
```

```
 boto3.client("pinpoint"), 
          app_id, 
          sender, 
          [to_address], 
          char_set, 
          subject, 
          html_message, 
          text_message, 
     ) 
     print(f"Message sent! Message IDs: {message_ids}")
if __name__ == '__main__": main()
```

```
import logging
import boto3
from botocore.exceptions import ClientError
logger = logging.getLogger(__name__)
def send_sms_message( 
     pinpoint_client, 
     app_id, 
     origination_number, 
     destination_number, 
     message, 
     message_type,
): 
    "''" Sends an SMS message with Amazon Pinpoint. 
     :param pinpoint_client: A Boto3 Pinpoint client. 
     :param app_id: The Amazon Pinpoint project/application ID to use when you 
  send 
                     this message. The SMS channel must be enabled for the project 
  or 
                     application.
```

```
 :param destination_number: The recipient's phone number in E.164 format. 
     :param origination_number: The phone number to send the message from. This 
  phone 
                                  number must be associated with your Amazon 
  Pinpoint 
                                  account and be in E.164 format. 
     :param message: The content of the SMS message. 
     :param message_type: The type of SMS message that you want to send. If you 
  send 
                            time-sensitive content, specify TRANSACTIONAL. If you 
  send 
                            marketing-related content, specify PROMOTIONAL. 
     :return: The ID of the message. 
     """ 
     try: 
         response = pinpoint_client.send_messages( 
              ApplicationId=app_id, 
              MessageRequest={ 
                  "Addresses": {destination_number: {"ChannelType": "SMS"}}, 
                  "MessageConfiguration": { 
                      "SMSMessage": { 
                           "Body": message, 
                           "MessageType": message_type, 
                           "OriginationNumber": origination_number, 
1 1 1 1 1 1 1
\qquad \qquad \text{ } }, 
\overline{\phantom{a}} except ClientError: 
         logger.exception("Couldn't send message.") 
         raise 
     else: 
         return response["MessageResponse"]["Result"][destination_number]
["MessageId"]
def main(): 
     app_id = "ce796be37f32f178af652b26eexample" 
     origination_number = "+12065550199" 
     destination_number = "+14255550142" 
    message = (
         "This is a sample message sent from Amazon Pinpoint by using the AWS SDK 
  for " 
         "Python (Boto 3)."
```

```
 ) 
     message_type = "TRANSACTIONAL" 
     print("Sending SMS message.") 
     message_id = send_sms_message( 
         boto3.client("pinpoint"), 
         app_id, 
         origination_number, 
         destination_number, 
         message, 
         message_type, 
     ) 
     print(f"Message sent! Message ID: {message_id}.")
if __name__ == '__main__": main()
```
Enviar uma mensagem com um modelo de e-mail existente.

```
import logging
import boto3
from botocore.exceptions import ClientError
logger = logging.getLogger(__name__)
def send_templated_email_message( 
     pinpoint_client, project_id, sender, to_addresses, template_name, 
 template_version
): 
    "" "
     Sends an email message with HTML and plain text versions. 
     :param pinpoint_client: A Boto3 Pinpoint client. 
     :param project_id: The Amazon Pinpoint project ID to use when you send this 
 message. 
     :param sender: The "From" address. This address must be verified in 
                     Amazon Pinpoint in the AWS Region you're using to send email. 
     :param to_addresses: The addresses on the "To" line. If your Amazon Pinpoint 
                           account is in the sandbox, these addresses must be 
  verified.
```

```
 :param template_name: The name of the email template to use when sending the 
  message. 
     :param template_version: The version number of the message template. 
     :return: A dict of to_addresses and their message IDs. 
    "" "
     try: 
         response = pinpoint_client.send_messages( 
              ApplicationId=project_id, 
              MessageRequest={ 
                  "Addresses": { 
                      to_address: {"ChannelType": "EMAIL"} for to_address in 
  to_addresses 
                  }, 
                  "MessageConfiguration": {"EmailMessage": {"FromAddress": 
  sender}}, 
                  "TemplateConfiguration": { 
                       "EmailTemplate": { 
                           "Name": template_name, 
                           "Version": template_version, 
1 1 1 1 1 1 1
\qquad \qquad \text{ } }, 
\overline{\phantom{a}} except ClientError: 
         logger.exception("Couldn't send email.") 
         raise 
     else: 
         return { 
              to_address: message["MessageId"] 
              for to_address, message in response["MessageResponse"]
["Result"].items() 
         }
def main(): 
     project_id = "296b04b342374fceb661bf494example" 
     sender = "sender@example.com" 
     to_addresses = ["recipient@example.com"] 
     template_name = "My_Email_Template" 
     template_version = "1" 
     print("Sending email.") 
     message_ids = send_templated_email_message(
```

```
 boto3.client("pinpoint"), 
          project_id, 
          sender, 
          to_addresses, 
          template_name, 
          template_version, 
     ) 
     print(f"Message sent! Message IDs: {message_ids}")
if __name__ == '__main__": main()
```
Envie uma mensagem de texto com um modelo de SMS existente.

```
import logging
import boto3
from botocore.exceptions import ClientError
logger = logging.getLogger(__name__)
def send_templated_sms_message( 
     pinpoint_client, 
     project_id, 
     destination_number, 
     message_type, 
     origination_number, 
     template_name, 
     template_version,
): 
    "" "
     Sends an SMS message to a specific phone number using a pre-defined template. 
     :param pinpoint_client: A Boto3 Pinpoint client. 
     :param project_id: An Amazon Pinpoint project (application) ID. 
     :param destination_number: The phone number to send the message to. 
     :param message_type: The type of SMS message (promotional or transactional). 
     :param origination_number: The phone number that the message is sent from. 
     :param template_name: The name of the SMS template to use when sending the 
  message. 
     :param template_version: The version number of the message template.
```

```
 :return The ID of the message. 
    "" "
     try: 
         response = pinpoint_client.send_messages( 
              ApplicationId=project_id, 
              MessageRequest={ 
                  "Addresses": {destination_number: {"ChannelType": "SMS"}}, 
                  "MessageConfiguration": { 
                       "SMSMessage": { 
                           "MessageType": message_type, 
                           "OriginationNumber": origination_number, 
1 1 1 1 1 1 1
\qquad \qquad \text{ } "TemplateConfiguration": { 
                       "SMSTemplate": {"Name": template_name, "Version": 
  template_version} 
\qquad \qquad \text{ } }, 
\overline{\phantom{a}} except ClientError: 
         logger.exception("Couldn't send message.") 
         raise 
     else: 
         return response["MessageResponse"]["Result"][destination_number]
["MessageId"]
def main(): 
     region = "us-east-1" 
    origination number = "+18555550001" destination_number = "+14255550142" 
     project_id = "7353f53e6885409fa32d07cedexample" 
     message_type = "TRANSACTIONAL" 
     template_name = "My_SMS_Template" 
     template_version = "1" 
     message_id = send_templated_sms_message( 
         boto3.client("pinpoint", region_name=region), 
         project_id, 
         destination_number, 
         message_type, 
         origination_number, 
         template_name,
```

```
 template_version, 
     ) 
     print(f"Message sent! Message ID: {message_id}.")
if name == " main ":
     main()
```
• Para obter detalhes da API, consulte a [SendMessages](https://docs.aws.amazon.com/goto/boto3/pinpoint-2016-12-01/SendMessages)Referência da API AWS SDK for Python (Boto3).

#### Use **UpdateEndpoint** com um AWS SDK

O código de exemplo a seguir mostra como usar UpdateEndpoint.

#### Java

SDK para Java 2.x

```
G Note
```
Tem mais sobre GitHub. Encontre o exemplo completo e saiba como configurar e executar no [Repositório de exemplos de código da AWS.](https://github.com/awsdocs/aws-doc-sdk-examples/tree/main/javav2/example_code/pinpoint#code-examples)

```
import software.amazon.awssdk.regions.Region;
import software.amazon.awssdk.services.pinpoint.PinpointClient;
import software.amazon.awssdk.services.pinpoint.model.EndpointResponse;
import software.amazon.awssdk.services.pinpoint.model.EndpointRequest;
import software.amazon.awssdk.services.pinpoint.model.UpdateEndpointRequest;
import software.amazon.awssdk.services.pinpoint.model.UpdateEndpointResponse;
import software.amazon.awssdk.services.pinpoint.model.GetEndpointRequest;
import software.amazon.awssdk.services.pinpoint.model.GetEndpointResponse;
import software.amazon.awssdk.services.pinpoint.model.PinpointException;
import software.amazon.awssdk.services.pinpoint.model.EndpointDemographic;
import software.amazon.awssdk.services.pinpoint.model.EndpointLocation;
import software.amazon.awssdk.services.pinpoint.model.EndpointUser;
import java.text.DateFormat;
import java.text.SimpleDateFormat;
import java.util.List;
```

```
import java.util.UUID;
import java.util.ArrayList;
import java.util.HashMap;
import java.util.Map;
import java.util.Date;
/** 
  * Before running this Java V2 code example, set up your development 
  * environment, including your credentials. 
 * 
  * For more information, see the following documentation topic: 
 * 
  * https://docs.aws.amazon.com/sdk-for-java/latest/developer-guide/get-
started.html 
  */
public class UpdateEndpoint { 
     public static void main(String[] args) { 
         final String usage = """ 
                 Usage: <appId>
                 Where: 
                    appId - The ID of the application to create an endpoint for. 
                  """; 
        if (args.length != 1) {
             System.out.println(usage); 
             System.exit(1); 
         } 
        String appId = arg[0];
         PinpointClient pinpoint = PinpointClient.builder() 
                  .region(Region.US_EAST_1) 
                 .build();
         EndpointResponse response = createEndpoint(pinpoint, appId); 
         System.out.println("Got Endpoint: " + response.id()); 
         pinpoint.close(); 
     } 
     public static EndpointResponse createEndpoint(PinpointClient client, String 
  appId) { 
        String endpointId = UUID.randomUUID().toString();
```

```
 System.out.println("Endpoint ID: " + endpointId); 
        try { 
            EndpointRequest endpointRequest = createEndpointRequestData(); 
            UpdateEndpointRequest updateEndpointRequest = 
 UpdateEndpointRequest.builder() 
                     .applicationId(appId) 
                     .endpointId(endpointId) 
                     .endpointRequest(endpointRequest) 
                    .build();
            UpdateEndpointResponse updateEndpointResponse = 
 client.updateEndpoint(updateEndpointRequest); 
            System.out.println("Update Endpoint Response: " + 
 updateEndpointResponse.messageBody()); 
            GetEndpointRequest getEndpointRequest = GetEndpointRequest.builder() 
                     .applicationId(appId) 
                     .endpointId(endpointId) 
                    .build();
            GetEndpointResponse getEndpointResponse = 
 client.getEndpoint(getEndpointRequest); 
           System.out.println(qetEndpointResponse.endpointResponse().address());
 System.out.println(getEndpointResponse.endpointResponse().channelType()); 
System.out.println(getEndpointResponse.endpointResponse().applicationId());
System.out.println(getEndpointResponse.endpointResponse().endpointStatus());
System.out.println(getEndpointResponse.endpointResponse().requestId());
            System.out.println(getEndpointResponse.endpointResponse().user()); 
            return getEndpointResponse.endpointResponse(); 
        } catch (PinpointException e) { 
            System.err.println(e.awsErrorDetails().errorMessage()); 
            System.exit(1); 
        } 
        return null; 
    } 
    private static EndpointRequest createEndpointRequestData() {
```

```
 try { 
             List<String> favoriteTeams = new ArrayList<>(); 
             favoriteTeams.add("Lakers"); 
             favoriteTeams.add("Warriors"); 
             HashMap<String, List<String>> customAttributes = new HashMap<>(); 
             customAttributes.put("team", favoriteTeams); 
             EndpointDemographic demographic = EndpointDemographic.builder() 
                     .appVersion("1.0") 
                     .make("apple") 
                     .model("iPhone") 
                     .modelVersion("7") 
                     .platform("ios") 
                     .platformVersion("10.1.1") 
                     .timezone("America/Los_Angeles") 
                    .build();
             EndpointLocation location = EndpointLocation.builder() 
                     .city("Los Angeles") 
                     .country("US") 
                     .latitude(34.0) 
                     .longitude(-118.2) 
                     .postalCode("90068") 
                     .region("CA") 
                     .build(); 
             Map<String, Double> metrics = new HashMap<>(); 
             metrics.put("health", 100.00); 
             metrics.put("luck", 75.00); 
             EndpointUser user = EndpointUser.builder() 
                     .userId(UUID.randomUUID().toString()) 
                     .build(); 
             DateFormat df = new SimpleDateFormat("yyyy-MM-dd'T'HH:mm'Z'"); // 
 Quoted "Z" to indicate UTC, no timezone 
 // 
 offset 
             String nowAsISO = df.format(new Date()); 
             return EndpointRequest.builder() 
                     .address(UUID.randomUUID().toString()) 
                     .attributes(customAttributes) 
                     .channelType("APNS")
```

```
Conceitos básicos 9190
```

```
 .demographic(demographic) 
                        .effectiveDate(nowAsISO) 
                        .location(location) 
                       .metrics(metrics) 
                        .optOut("NONE") 
                        .requestId(UUID.randomUUID().toString()) 
                        .user(user) 
                        .build(); 
          } catch (PinpointException e) { 
              System.err.println(e.awsErrorDetails().errorMessage()); 
              System.exit(1); 
          } 
          return null; 
     }
}
```
• Para obter detalhes da API, consulte [UpdateEndpointa](https://docs.aws.amazon.com/goto/SdkForJavaV2/pinpoint-2016-12-01/UpdateEndpoint) Referência AWS SDK for Java 2.x da API.

# Exemplos de código para Amazon Pinpoint SMS e Voice API usando AWS SDKs

Os exemplos de código a seguir mostram como usar a API de voz e SMS do Amazon Pinpoint com um kit de desenvolvimento de AWS software (SDK).

Ações são trechos de código de programas maiores e devem ser executadas em contexto. Embora as ações mostrem como chamar perfis de serviço individuais, você pode ver as ações no contexto em seus cenários relacionados.

## Mais atributos

- [Guia do desenvolvedor da API SMS and Voice do Amazon Pinpoint](https://docs.aws.amazon.com/pinpoint/latest/developerguide/welcome.html): mais informações sobre a API SMS and Voice do Amazon Pinpoint.
- [Referência da API SMS and Voice do Amazon Pinpoint](https://docs.aws.amazon.com/pinpoint-sms-voice/latest/APIReference/welcome.html): detalhes sobre todas as ações disponíveis da API SMS and Voice do Amazon Pinpoint.
- [AWS Centro do desenvolvedor](https://aws.amazon.com/developer/code-examples/?awsf.sdk-code-examples-product=product%23pinpoint) exemplos de código que você pode filtrar por categoria ou pesquisa de texto completo.
• [AWS Exemplos de SDK](https://github.com/awsdocs/aws-doc-sdk-examples) — GitHub repositório com código completo nos idiomas preferidos. Inclui instruções para configurar e executar o código.

## Exemplos de código

- [Exemplos básicos de Amazon Pinpoint SMS e Voice API usando AWS SDKs](#page-9216-0)
	- [Ações para a API Amazon Pinpoint SMS e Voice usando AWS SDKs](#page-9216-1)
		- [Use SendVoiceMessage com um AWS SDK](#page-9216-2)

# <span id="page-9216-0"></span>Exemplos básicos de Amazon Pinpoint SMS e Voice API usando AWS SDKs

Os exemplos de código a seguir mostram como usar os conceitos básicos da API de voz e SMS do Amazon Pinpoint com. AWS SDKs

## Exemplos

- [Ações para a API Amazon Pinpoint SMS e Voice usando AWS SDKs](#page-9216-1)
	- [Use SendVoiceMessage com um AWS SDK](#page-9216-2)

# <span id="page-9216-1"></span>Ações para a API Amazon Pinpoint SMS e Voice usando AWS SDKs

Os exemplos de código a seguir demonstram como realizar ações individuais da API de voz e SMS do Amazon Pinpoint com. AWS SDKs Cada exemplo inclui um link para GitHub, onde você pode encontrar instruções para configurar e executar o código.

Os exemplos a seguir incluem apenas as ações mais utilizadas. Para uma lista completa, consulte a [Referência da API de SMS e voz do Amazon Pinpoint.](https://docs.aws.amazon.com/pinpoint-sms-voice/latest/APIReference/welcome.html)

## Exemplos

• [Use SendVoiceMessage com um AWS SDK](#page-9216-2)

## <span id="page-9216-2"></span>Use **SendVoiceMessage** com um AWS SDK

Os exemplos de código a seguir mostram como usar o SendVoiceMessage.

#### Java

SDK para Java 2.x

## **A** Note

```
import software.amazon.awssdk.core.client.config.ClientOverrideConfiguration;
import software.amazon.awssdk.regions.Region;
import software.amazon.awssdk.services.pinpointsmsvoice.PinpointSmsVoiceClient;
import software.amazon.awssdk.services.pinpointsmsvoice.model.SSMLMessageType;
import 
  software.amazon.awssdk.services.pinpointsmsvoice.model.VoiceMessageContent;
import 
  software.amazon.awssdk.services.pinpointsmsvoice.model.SendVoiceMessageRequest;
import 
  software.amazon.awssdk.services.pinpointsmsvoice.model.PinpointSmsVoiceException;
import java.util.ArrayList;
import java.util.HashMap;
import java.util.List;
import java.util.Map;
/** 
  * Before running this Java V2 code example, set up your development 
  * environment, including your credentials. 
 * 
  * For more information, see the following documentation topic: 
 * 
  * https://docs.aws.amazon.com/sdk-for-java/latest/developer-guide/get-
started.html 
  */
public class SendVoiceMessage { 
         // The Amazon Polly voice that you want to use to send the message. For a 
  list 
         // of voices, see https://docs.aws.amazon.com/polly/latest/dg/
voicelist.html 
         static final String voiceName = "Matthew";
```

```
 // The language to use when sending the message. For a list of supported 
          // languages, see 
          // https://docs.aws.amazon.com/polly/latest/dg/SupportedLanguage.html 
          static final String languageCode = "en-US"; 
          // The content of the message. This example uses SSML to customize and 
  control 
          // certain aspects of the message, such as by adding pauses and changing 
          // phonation. The message can't contain any line breaks. 
          static final String ssmlMessage = "<speak>This is a test message sent 
  from " 
                             + "<emphasis>Amazon Pinpoint</emphasis> " 
                             + "using the <break strength='weak'/>AWS " 
                             + "SDK for Java. " 
                             + "<amazon:effect phonation='soft'>Thank " 
                             + "you for listening.</amazon:effect></speak>"; 
          public static void main(String[] args) { 
                   final String usage = """ 
                                      Usage: <originationNumber> <destinationNumber>
\setminuss
                                      Where: 
                                         originationNumber - The phone number or 
  short code that you specify has to be associated with your Amazon Pinpoint 
  account. For best results, specify long codes in E.164 format (for example, 
  +1-555-555-5654). 
                                         destinationNumber - The recipient's phone 
  number. For best results, you should specify the phone number in E.164 format 
  (for example, +1-555-555-5654).\s 
\mathbf{r} , and the contract of the contract of the contract of the contract of the contract of the contract of the contract of the contract of the contract of the contract of the contract of the contract of the contract o
                   if (args.length != 2) {
                             System.out.println(usage); 
                             System.exit(1); 
 } 
                   String originationNumber = args[0];
                    String destinationNumber = args[1]; 
                    System.out.println("Sending a voice message"); 
                   // Set the content type to application/json.
```

```
 List<String> listVal = new ArrayList<>(); 
                 listVal.add("application/json"); 
                 Map<String, List<String>> values = new HashMap<>(); 
                 values.put("Content-Type", listVal); 
                 ClientOverrideConfiguration config2 = 
 ClientOverrideConfiguration.builder() 
                                   .headers(values) 
                                  .build();
                 PinpointSmsVoiceClient client = PinpointSmsVoiceClient.builder() 
                                  .overrideConfiguration(config2) 
                                  .region(Region.US_EAST_1) 
                                  .build();
                 sendVoiceMsg(client, originationNumber, destinationNumber); 
                 client.close(); 
        } 
        public static void sendVoiceMsg(PinpointSmsVoiceClient client, String 
 originationNumber, 
                         String destinationNumber) { 
                 try { 
                         SSMLMessageType ssmlMessageType = 
 SSMLMessageType.builder() 
                                           .languageCode(languageCode) 
                                           .text(ssmlMessage) 
                                           .voiceId(voiceName) 
                                           .build(); 
                         VoiceMessageContent content = 
 VoiceMessageContent.builder() 
                                           .ssmlMessage(ssmlMessageType) 
                                          .build();
                         SendVoiceMessageRequest voiceMessageRequest = 
 SendVoiceMessageRequest.builder() 
 .destinationPhoneNumber(destinationNumber) 
 .originationPhoneNumber(originationNumber) 
                                           .content(content) 
                                          .build():
```

```
 client.sendVoiceMessage(voiceMessageRequest); 
                         System.out.println("The message was sent successfully."); 
                 } catch (PinpointSmsVoiceException e) { 
                         System.err.println(e.awsErrorDetails().errorMessage()); 
                         System.exit(1); 
 } 
        }
}
```
• Para obter detalhes da API, consulte [SendVoiceMessage](https://docs.aws.amazon.com/goto/SdkForJavaV2/pinpoint-sms-voice-2018-09-05/SendVoiceMessage)a Referência AWS SDK for Java 2.x da API.

#### **JavaScript**

SDK para JavaScript (v2)

#### **a** Note

```
"use strict";
var AWS = require("aws-sdk");
// The AWS Region that you want to use to send the voice message. For a list of
// AWS Regions where the Amazon Pinpoint SMS and Voice API is available, see
// https://docs.aws.amazon.com/pinpoint-sms-voice/latest/APIReference/
var aws_region = "us-east-1";
// The phone number that the message is sent from. The phone number that you
// specify has to be associated with your Amazon Pinpoint account. For best 
  results, you
// should specify the phone number in E.164 format.
var originationNumber = "+12065550110";
// The recipient's phone number. For best results, you should specify the phone
```

```
// number in E.164 format.
var destinationNumber = "+12065550142";
// The language to use when sending the message. For a list of supported
// languages, see https://docs.aws.amazon.com/polly/latest/dg/
SupportedLanguage.html
var languageCode = "en-US";
// The Amazon Polly voice that you want to use to send the message. For a list
// of voices, see https://docs.aws.amazon.com/polly/latest/dg/voicelist.html
var voiceId = "Matthew";
// The content of the message. This example uses SSML to customize and control
// certain aspects of the message, such as the volume or the speech rate.
// The message can't contain any line breaks.
var ssmlMessage = 
   "<speak>" + 
   "This is a test message sent from <emphasis>Amazon Pinpoint</emphasis> " + 
  "using the <break strength='weak'/>AWS SDK for JavaScript in Node.js. " +
   "<amazon:effect phonation='soft'>Thank you for listening." + 
   "</amazon:effect>" + 
   "</speak>";
// The phone number that you want to appear on the recipient's device. The phone
// number that you specify has to be associated with your Amazon Pinpoint 
  account.
var callerId = "+12065550199";
// The configuration set that you want to use to send the message.
var configurationSet = "ConfigSet";
// Specify that you're using a shared credentials file, and optionally specify
// the profile that you want to use.
var credentials = new AWS.SharedIniFileCredentials({ profile: "default" });
AWS.config.credentials = credentials;
// Specify the region.
AWS.config.update({ region: aws_region });
//Create a new Pinpoint object.
var pinpointsmsvoice = new AWS.PinpointSMSVoice();
var params = {
   CallerId: callerId,
```

```
 ConfigurationSetName: configurationSet, 
   Content: { 
     SSMLMessage: { 
       LanguageCode: languageCode, 
       Text: ssmlMessage, 
       VoiceId: voiceId, 
     }, 
   }, 
   DestinationPhoneNumber: destinationNumber, 
   OriginationPhoneNumber: originationNumber,
};
//Try to send the message.
pinpointsmsvoice.sendVoiceMessage(params, function (err, data) { 
   // If something goes wrong, print an error message. 
   if (err) { 
     console.log(err.message); 
     // Otherwise, show the unique ID for the message. 
   } else { 
     console.log("Message sent! Message ID: " + data["MessageId"]); 
   }
});
```
• Para obter detalhes da API, consulte [SendVoiceMessage](https://docs.aws.amazon.com/goto/AWSJavaScriptSDK/pinpoint-sms-voice-2018-09-05/SendVoiceMessage)a Referência AWS SDK for JavaScript da API.

#### Python

SDK para Python (Boto3)

#### **a** Note

Tem mais sobre GitHub. Encontre o exemplo completo e saiba como configurar e executar no [Repositório de exemplos de código da AWS.](https://github.com/awsdocs/aws-doc-sdk-examples/tree/main/python/example_code/pinpoint-sms-voice#code-examples)

import logging import boto3

```
from botocore.exceptions import ClientError
logger = logging.getLogger(__name__)
def send_voice_message( 
     sms_voice_client, 
     origination_number, 
     caller_id, 
    destination number,
     language_code, 
     voice_id, 
     ssml_message,
): 
     """ 
     Sends a voice message using speech synthesis provided by Amazon Polly. 
     :param sms_voice_client: A Boto3 PinpointSMSVoice client. 
     :param origination_number: The phone number that the message is sent from. 
                                  The phone number must be associated with your 
  Amazon 
                                  Pinpoint account and be in E.164 format. 
     :param caller_id: The phone number that you want to appear on the recipient's 
                        device. The phone number must be associated with your 
  Amazon 
                        Pinpoint account and be in E.164 format. 
     :param destination_number: The recipient's phone number. Specify the phone 
                                  number in E.164 format. 
     :param language_code: The language to use when sending the message. 
     :param voice_id: The Amazon Polly voice that you want to use to send the 
 message. 
     :param ssml_message: The content of the message. This example uses SSML to 
  control 
                           certain aspects of the message, such as the volume and 
  the 
                           speech rate. The message must not contain line breaks. 
     :return: The ID of the message. 
    "" "
     try: 
         response = sms_voice_client.send_voice_message( 
             DestinationPhoneNumber=destination_number, 
             OriginationPhoneNumber=origination_number, 
             CallerId=caller_id, 
             Content={
```

```
 "SSMLMessage": { 
                       "LanguageCode": language_code, 
                       "VoiceId": voice_id, 
                       "Text": ssml_message, 
 } 
              }, 
\overline{\phantom{a}} except ClientError: 
         logger.exception( 
              "Couldn't send message from %s to %s.", 
              origination_number, 
              destination_number, 
\overline{\phantom{a}} raise 
     else: 
         return response["MessageId"]
def main(): 
     origination_number = "+12065550110" 
     caller_id = "+12065550199" 
     destination_number = "+12065550142" 
     language_code = "en-US" 
     voice_id = "Matthew" 
    ssml message = ( "<speak>" 
         "This is a test message sent from <emphasis>Amazon Pinpoint</emphasis> " 
         "using the <break strength='weak'/>AWS SDK for Python (Boto3). "
         "<amazon:effect phonation='soft'>Thank you for listening." 
          "</amazon:effect>" 
         "</speak>" 
    \mathcal{L} print(f"Sending voice message from {origination_number} to 
  {destination_number}.") 
     message_id = send_voice_message( 
         boto3.client("pinpoint-sms-voice"), 
         origination_number, 
         caller_id, 
         destination_number, 
         language_code, 
         voice_id, 
         ssml_message, 
    \lambda print(f"Message sent!\nMessage ID: {message_id}")
```

```
if __name__ == "__main__": main()
```
• Para obter detalhes da API, consulte a [SendVoiceMessage](https://docs.aws.amazon.com/goto/boto3/pinpoint-sms-voice-2018-09-05/SendVoiceMessage)Referência da API AWS SDK for Python (Boto3).

# Exemplos de código para o Amazon Polly usando AWS SDKs

Os exemplos de código a seguir mostram como usar o Amazon Polly com um kit de desenvolvimento de AWS software (SDK).

Ações são trechos de código de programas maiores e devem ser executadas em contexto. Embora as ações mostrem como chamar perfis de serviço individuais, você pode ver as ações no contexto em seus cenários relacionados.

Cenários são exemplos de código que mostram como realizar tarefas específicas chamando várias funções dentro de um serviço ou combinadas com outros Serviços da AWS.

### Mais atributos

- [Guia do desenvolvedor do Amazon Polly](https://docs.aws.amazon.com/polly/latest/dg/what-is.html): mais informações sobre o Amazon Polly.
- [Referência da API Amazon Polly](https://docs.aws.amazon.com/polly/latest/dg/API_Reference.html): detalhes sobre todas as ações disponíveis do Amazon Polly.
- [AWS Centro do desenvolvedor](https://aws.amazon.com/developer/code-examples/?awsf.sdk-code-examples-product=product%23polly) exemplos de código que você pode filtrar por categoria ou pesquisa de texto completo.
- [AWS Exemplos de SDK](https://github.com/awsdocs/aws-doc-sdk-examples) GitHub repositório com código completo nos idiomas preferidos. Inclui instruções para configurar e executar o código.

#### Exemplos de código

- [Exemplos básicos para o uso do Amazon Polly AWS SDKs](#page-9226-0)
	- [Ações para o Amazon Polly usando AWS SDKs](#page-9226-1)
		- [Use DeleteLexicon com um AWS SDK ou CLI](#page-9227-0)
		- [Use DescribeVoices com um AWS SDK](#page-9229-0)
		- [Use GetLexicon com um AWS SDK ou CLI](#page-9235-0)
		- [Use GetSpeechSynthesisTask com um AWS SDK ou CLI](#page-9239-0)
- [Use ListLexicons com um AWS SDK ou CLI](#page-9241-0)
- [Use PutLexicon com um AWS SDK ou CLI](#page-9248-0)
- [Use StartSpeechSynthesisTask com um AWS SDK ou CLI](#page-9253-0)
- [Use SynthesizeSpeech com um AWS SDK](#page-9256-0)
- [Cenários para o uso do Amazon Polly AWS SDKs](#page-9267-0)
	- [Converta texto em fala e vice-versa em texto usando um AWS SDK](#page-9268-0)
	- [Crie um aplicativo de sincronização labial com o Amazon Polly usando um SDK AWS](#page-9269-0)
	- [Criar uma aplicação que analise o feedback dos clientes e sintetize o áudio](#page-9269-1)

# <span id="page-9226-0"></span>Exemplos básicos para o uso do Amazon Polly AWS SDKs

Os exemplos de código a seguir mostram como usar os conceitos básicos do Amazon AWS SDKs Polly com.

## **Exemplos**

- [Ações para o Amazon Polly usando AWS SDKs](#page-9226-1)
	- [Use DeleteLexicon com um AWS SDK ou CLI](#page-9227-0)
	- [Use DescribeVoices com um AWS SDK](#page-9229-0)
	- [Use GetLexicon com um AWS SDK ou CLI](#page-9235-0)
	- [Use GetSpeechSynthesisTask com um AWS SDK ou CLI](#page-9239-0)
	- [Use ListLexicons com um AWS SDK ou CLI](#page-9241-0)
	- [Use PutLexicon com um AWS SDK ou CLI](#page-9248-0)
	- [Use StartSpeechSynthesisTask com um AWS SDK ou CLI](#page-9253-0)
	- [Use SynthesizeSpeech com um AWS SDK](#page-9256-0)

# <span id="page-9226-1"></span>Ações para o Amazon Polly usando AWS SDKs

Os exemplos de código a seguir demonstram como realizar ações individuais do Amazon Polly com. AWS SDKs Cada exemplo inclui um link para GitHub, onde você pode encontrar instruções para configurar e executar o código.

Esses trechos chamam a API Amazon Polly e são trechos de código de programas maiores que devem ser executados em contexto. É possível ver as ações em contexto em [Cenários para o uso do](#page-9267-0) [Amazon Polly AWS SDKs](#page-9267-0) .

Os exemplos a seguir incluem apenas as ações mais utilizadas. Para obter uma lista completa, consulte a Referência [da API Amazon Polly.](https://docs.aws.amazon.com/polly/latest/dg/API_Reference.html)

## Exemplos

- [Use DeleteLexicon com um AWS SDK ou CLI](#page-9227-0)
- [Use DescribeVoices com um AWS SDK](#page-9229-0)
- [Use GetLexicon com um AWS SDK ou CLI](#page-9235-0)
- [Use GetSpeechSynthesisTask com um AWS SDK ou CLI](#page-9239-0)
- [Use ListLexicons com um AWS SDK ou CLI](#page-9241-0)
- [Use PutLexicon com um AWS SDK ou CLI](#page-9248-0)
- [Use StartSpeechSynthesisTask com um AWS SDK ou CLI](#page-9253-0)
- [Use SynthesizeSpeech com um AWS SDK](#page-9256-0)

## <span id="page-9227-0"></span>Use **DeleteLexicon** com um AWS SDK ou CLI

Os exemplos de código a seguir mostram como usar o DeleteLexicon.

## .NET

# AWS SDK for .NET

# **a** Note

```
 using System; 
 using System.Threading.Tasks; 
 using Amazon.Polly; 
 using Amazon.Polly.Model; 
 /// <summary> 
 /// Deletes an existing Amazon Polly lexicon using the AWS SDK for .NET. 
 /// </summary> 
 public class DeleteLexicon 
 { 
     public static async Task Main()
```

```
 { 
             string lexiconName = "SampleLexicon"; 
            var client = new AmazonPollyClient();
             var success = await DeletePollyLexiconAsync(client, lexiconName); 
             if (success) 
\{\hspace{.1cm} \} Console.WriteLine($"Successfully deleted {lexiconName}."); 
 } 
             else 
\{\hspace{.1cm} \} Console.WriteLine($"Could not delete {lexiconName}."); 
 } 
         } 
         /// <summary> 
         /// Deletes the named Amazon Polly lexicon. 
         /// </summary> 
         /// <param name="client">The initialized Amazon Polly client object.</
param> 
         /// <param name="lexiconName">The name of the Amazon Polly lexicon to 
         /// delete.</param> 
         /// <returns>A Boolean value indicating the success of the operation.</
returns> 
         public static async Task<bool> DeletePollyLexiconAsync( 
             AmazonPollyClient client, 
             string lexiconName) 
         { 
             var deleteLexiconRequest = new DeleteLexiconRequest() 
\{\hspace{.1cm} \} Name = lexiconName, 
             }; 
             var response = await client.DeleteLexiconAsync(deleteLexiconRequest); 
             return response.HttpStatusCode == System.Net.HttpStatusCode.OK; 
         } 
     }
```
• Para obter detalhes da API, consulte [DeleteLexicona](https://docs.aws.amazon.com/goto/DotNetSDKV3/polly-2016-06-10/DeleteLexicon) Referência AWS SDK for .NET da API.

## CLI

## AWS CLI

Como excluir um léxico

O exemplo de delete-lexicon a seguir exclui o léxico especificado.

```
aws polly delete-lexicon \ 
     --name w3c
```
Este comando não produz saída.

Para obter mais informações, consulte Como [usar a DeleteLexicon operação](https://docs.aws.amazon.com/polly/latest/dg/gs-delete-lexicon.html) no Amazon Polly Developer Guide.

• Para obter detalhes da API, consulte [DeleteLexicone](https://awscli.amazonaws.com/v2/documentation/api/latest/reference/polly/delete-lexicon.html)m Referência de AWS CLI Comandos.

#### <span id="page-9229-0"></span>Use **DescribeVoices** com um AWS SDK

Os exemplos de código a seguir mostram como usar o DescribeVoices.

#### .NET

AWS SDK for NFT

#### **a** Note

```
 using System; 
     using System.Threading.Tasks; 
     using Amazon.Polly; 
     using Amazon.Polly.Model; 
     public class DescribeVoices 
     { 
          public static async Task Main() 
\overline{\mathcal{L}}var client = new AmazonPollyClient();
```

```
 var allVoicesRequest = new DescribeVoicesRequest(); 
              var enUsVoicesRequest = new DescribeVoicesRequest() 
\{\hspace{.1cm} \} LanguageCode = "en-US", 
              }; 
              try 
\{\hspace{.1cm} \} string nextToken; 
do de la contrado do la contrado de la contrado de la contrado de la contrado de la contrado de la contrado de
\overline{a} var allVoicesResponse = await 
 client.DescribeVoicesAsync(allVoicesRequest); 
                       nextToken = allVoicesResponse.NextToken; 
                        allVoicesRequest.NextToken = nextToken; 
                       Console.WriteLine("\nAll voices: "); 
                        allVoicesResponse.Voices.ForEach(voice => 
\{ DisplayVoiceInfo(voice); 
                       }); 
 } 
                   while (nextToken is not null); 
do de la contrado do la contrado de la contrado de la contrado de la contrado de la contrado de la contrado de
\overline{a} var enUsVoicesResponse = await 
 client.DescribeVoicesAsync(enUsVoicesRequest); 
                        nextToken = enUsVoicesResponse.NextToken; 
                        enUsVoicesRequest.NextToken = nextToken; 
                       Console.WriteLine("\nen-US voices: "); 
                        enUsVoicesResponse.Voices.ForEach(voice => 
\{ DisplayVoiceInfo(voice); 
                       }); 
 } 
                   while (nextToken is not null); 
 } 
              catch (Exception ex) 
\{\hspace{.1cm} \} Console.WriteLine("Exception caught: " + ex.Message); 
 }
```
}

```
 public static void DisplayVoiceInfo(Voice voice) 
        { 
            Console.WriteLine($" Name: {voice.Name}\tGender: 
 {voice.Gender}\tLanguageName: {voice.LanguageName}"); 
        } 
    }
```
• Para obter detalhes da API, consulte [DescribeVoicesa](https://docs.aws.amazon.com/goto/DotNetSDKV3/polly-2016-06-10/DescribeVoices) Referência AWS SDK for .NET da API.

#### Java

#### SDK para Java 2.x

#### **a** Note

```
import software.amazon.awssdk.regions.Region;
import software.amazon.awssdk.services.polly.PollyClient;
import software.amazon.awssdk.services.polly.model.DescribeVoicesRequest;
import software.amazon.awssdk.services.polly.model.DescribeVoicesResponse;
import software.amazon.awssdk.services.polly.model.PollyException;
import software.amazon.awssdk.services.polly.model.Voice;
import java.util.List;
/** 
  * Before running this Java V2 code example, set up your development 
  * environment, including your credentials. 
 * 
  * For more information, see the following documentation topic: 
 * 
  * https://docs.aws.amazon.com/sdk-for-java/latest/developer-guide/get-
started.html 
  */
```

```
public class DescribeVoicesSample { 
     public static void main(String args[]) { 
         PollyClient polly = PollyClient.builder() 
                  .region(Region.US_WEST_2) 
                 .build();
         describeVoice(polly); 
         polly.close(); 
     } 
     public static void describeVoice(PollyClient polly) { 
         try { 
             DescribeVoicesRequest voicesRequest = DescribeVoicesRequest.builder() 
                      .languageCode("en-US") 
                      .build(); 
             DescribeVoicesResponse enUsVoicesResult = 
  polly.describeVoices(voicesRequest); 
             List<Voice> voices = enUsVoicesResult.voices(); 
             for (Voice myVoice : voices) { 
                  System.out.println("The ID of the voice is " + myVoice.id()); 
                  System.out.println("The gender of the voice is " + 
  myVoice.gender()); 
 } 
         } catch (PollyException e) { 
             System.err.println("Exception caught: " + e); 
             System.exit(1); 
         } 
     }
}
```
• Para obter detalhes da API, consulte [DescribeVoicesa](https://docs.aws.amazon.com/goto/SdkForJavaV2/polly-2016-06-10/DescribeVoices) Referência AWS SDK for Java 2.x da API.

## Python

# SDK para Python (Boto3)

## **a** Note

```
class PollyWrapper: 
     """Encapsulates Amazon Polly functions.""" 
     def __init__(self, polly_client, s3_resource): 
        "''" :param polly_client: A Boto3 Amazon Polly client. 
         :param s3_resource: A Boto3 Amazon Simple Storage Service (Amazon S3) 
 resource. 
         """ 
         self.polly_client = polly_client 
         self.s3_resource = s3_resource 
         self.voice_metadata = None 
     def describe_voices(self): 
        "" "
         Gets metadata about available voices. 
         :return: The list of voice metadata. 
        "''" try: 
             response = self.polly_client.describe_voices() 
             self.voice_metadata = response["Voices"] 
             logger.info("Got metadata about %s voices.", 
 len(self.voice_metadata)) 
         except ClientError: 
             logger.exception("Couldn't get voice metadata.") 
             raise 
         else: 
             return self.voice_metadata
```
• Para obter detalhes da API, consulte a [DescribeVoicesR](https://docs.aws.amazon.com/goto/boto3/polly-2016-06-10/DescribeVoices)eferência da API AWS SDK for Python (Boto3).

## Ruby

SDK para Ruby

## **a** Note

Tem mais sobre GitHub. Encontre o exemplo completo e saiba como configurar e executar no [Repositório de exemplos de código da AWS.](https://github.com/awsdocs/aws-doc-sdk-examples/tree/main/ruby/example_code/polly#code-examples)

```
require 'aws-sdk-polly' # In v2: require 'aws-sdk'
begin 
   # Create an Amazon Polly client using 
  # credentials from the shared credentials file \sim/.aws/credentials
   # and the configuration (region) from the shared configuration file ~/.aws/
config 
   polly = Aws::Polly::Client.new 
   # Get US English voices 
   resp = polly.describe_voices(language_code: 'en-US') 
   resp.voices.each do |v| 
     puts v.name 
     puts " #{v.gender}" 
     puts 
   end
rescue StandardError => e 
   puts 'Could not get voices' 
   puts 'Error message:' 
   puts e.message
end
```
• Para obter detalhes da API, consulte [DescribeVoicesa](https://docs.aws.amazon.com/goto/SdkForRubyV3/polly-2016-06-10/DescribeVoices) Referência AWS SDK for Ruby da API.

### Rust

## SDK para Rust

## **a** Note

Tem mais sobre GitHub. Encontre o exemplo completo e saiba como configurar e executar no [Repositório de exemplos de código da AWS.](https://github.com/awsdocs/aws-doc-sdk-examples/tree/main/rustv1/examples/polly#code-examples)

```
async fn list_voices(client: &Client) -> Result<(), Error> { 
     let resp = client.describe_voices().send().await?; 
     println!("Voices:"); 
     let voices = resp.voices(); 
     for voice in voices { 
         println!(" Name: {}", voice.name().unwrap_or("No name!")); 
         println!( 
             " Language: {}", 
             voice.language_name().unwrap_or("No language!") 
         ); 
         println!(); 
     } 
     println!("Found {} voices", voices.len()); 
    0k(())}
```
• Para obter detalhes da API, consulte a [DescribeVoicesr](https://docs.rs/aws-sdk-polly/latest/aws_sdk_polly/client/struct.Client.html#method.describe_voices)eferência da API AWS SDK for Rust.

<span id="page-9235-0"></span>Use **GetLexicon** com um AWS SDK ou CLI

Os exemplos de código a seguir mostram como usar o GetLexicon.

## .NET

## AWS SDK for .NET

## **a**) Note

```
 using System; 
     using System.Threading.Tasks; 
     using Amazon.Polly; 
     using Amazon.Polly.Model; 
     /// <summary> 
     /// Retrieves information about a specific Amazon Polly lexicon. 
     /// </summary> 
     public class GetLexicon 
     { 
         public static async Task Main(string[] args) 
        \left\{ \right. string lexiconName = "SampleLexicon"; 
             var client = new AmazonPollyClient();
              await GetPollyLexiconAsync(client, lexiconName); 
         } 
         public static async Task GetPollyLexiconAsync(AmazonPollyClient client, 
 string lexiconName) 
         { 
              var getLexiconRequest = new GetLexiconRequest() 
\{\hspace{.1cm} \} Name = lexiconName, 
              }; 
              try 
\{\hspace{.1cm} \} var response = await client.GetLexiconAsync(getLexiconRequest); 
                  Console.WriteLine($"Lexicon:\n Name: {response.Lexicon.Name}"); 
                  Console.WriteLine($"Content: {response.Lexicon.Content}");
```

```
 } 
            catch (Exception ex) 
\{\hspace{.1cm} \} Console.WriteLine("Error: " + ex.Message); 
 } 
        } 
    }
```
• Para obter detalhes da API, consulte [GetLexicon](https://docs.aws.amazon.com/goto/DotNetSDKV3/polly-2016-06-10/GetLexicon)a Referência AWS SDK for .NET da API.

## CLI

## AWS CLI

Para recuperar o conteúdo de um léxico

O exemplo de get-lexicon a seguir recupera o conteúdo do léxico de pronúncia especificado.

**aws polly get-lexicon \ --name** *w3c*

Saída:

```
{ 
     "Lexicon": { 
         "Content": "<?xml version=\"1.0\" encoding=\"UTF-8\"?>\n<lexicon version=
\"1.0\" \n xmlns= \"http://www.w3.org/2005/01/pronunciation-lexicon
\"\n xmlns:xsi=\"http://www.w3.org/2001/XMLSchema-instance\" \n 
  xsi:schemaLocation=\"http://www.w3.org/2005/01/pronunciation-lexicon \n 
  http://www.w3.org/TR/2007/CR-pronunciation- lexicon-20071212/pls.xsd\"\n 
    alphabet=\"ipa\" \n xml:lang=\"en-US\">\n <lexeme>\n <grapheme>W3C</
grapheme>\n <alias>World Wide Web Consortium</alias>\n </lexeme>\n</
lexicon>\n", 
         "Name": "w3c" 
     }, 
     "LexiconAttributes": { 
         "Alphabet": "ipa", 
         "LanguageCode": "en-US", 
         "LastModified": 1603908910.99,
```

```
 "LexiconArn": "arn:aws:polly:us-west-2:880185128111:lexicon/w3c", 
          "LexemesCount": 1, 
         "Size": 492 
     }
}
```
Para obter mais informações, consulte Como [usar a GetLexicon operação](https://docs.aws.amazon.com/polly/latest/dg/gs-get-lexicon.html) no Amazon Polly Developer Guide.

• Para obter detalhes da API, consulte [GetLexicon](https://awscli.amazonaws.com/v2/documentation/api/latest/reference/polly/get-lexicon.html)em Referência de AWS CLI Comandos.

#### Python

SDK para Python (Boto3)

## **a** Note

```
class PollyWrapper: 
     """Encapsulates Amazon Polly functions.""" 
     def __init__(self, polly_client, s3_resource): 
        "" "
         :param polly_client: A Boto3 Amazon Polly client. 
         :param s3_resource: A Boto3 Amazon Simple Storage Service (Amazon S3) 
 resource. 
        "" "
         self.polly_client = polly_client 
         self.s3_resource = s3_resource 
         self.voice_metadata = None 
     def get_lexicon(self, name): 
         """ 
         Gets metadata and contents of an existing lexicon. 
         :param name: The name of the lexicon to retrieve. 
         :return: The retrieved lexicon. 
        "" "
```

```
 try: 
     response = self.polly_client.get_lexicon(Name=name) 
     logger.info("Got lexicon %s.", name) 
 except ClientError: 
     logger.exception("Couldn't get lexicon %s.", name) 
     raise 
 else: 
     return response
```
• Para obter detalhes da API, consulte a [GetLexicon](https://docs.aws.amazon.com/goto/boto3/polly-2016-06-10/GetLexicon)Referência da API AWS SDK for Python (Boto3).

## <span id="page-9239-0"></span>Use **GetSpeechSynthesisTask** com um AWS SDK ou CLI

Os exemplos de código a seguir mostram como usar o GetSpeechSynthesisTask.

CLI

## AWS CLI

Como obter informações sobre uma tarefa de síntese de fala

O exemplo de get-speech-synthesis-task a seguir recupera informações sobre a tarefa de síntese de fala especificada.

```
aws polly get-speech-synthesis-task \ 
     --task-id 70b61c0f-57ce-4715-a247-cae8729dcce9
```
Saída:

```
{ 
     "SynthesisTask": { 
         "TaskId": "70b61c0f-57ce-4715-a247-cae8729dcce9", 
         "TaskStatus": "completed", 
         "OutputUri": "https://s3.us-west-2.amazonaws.com/amzn-s3-demo-
bucket/70b61c0f-57ce-4715-a247-cae8729dcce9.mp3", 
         "CreationTime": 1603911042.689, 
         "RequestCharacters": 1311, 
         "OutputFormat": "mp3", 
         "TextType": "text",
```
 "VoiceId": "Joanna" } }

Para obter mais informações, consulte [Criar arquivos de áudio longos](https://docs.aws.amazon.com/polly/latest/dg/longer-cli.html) no Guia do desenvolvedor do Amazon Polly.

• Para obter detalhes da API, consulte [GetSpeechSynthesisTaske](https://awscli.amazonaws.com/v2/documentation/api/latest/reference/polly/get-speech-synthesis-task.html)m Referência de AWS CLI Comandos.

#### Python

SDK para Python (Boto3)

#### **a** Note

```
class PollyWrapper: 
     """Encapsulates Amazon Polly functions.""" 
     def __init__(self, polly_client, s3_resource): 
        ^{\mathrm{m}} ""
          :param polly_client: A Boto3 Amazon Polly client. 
          :param s3_resource: A Boto3 Amazon Simple Storage Service (Amazon S3) 
 resource. 
         """ 
         self.polly_client = polly_client 
         self.s3_resource = s3_resource 
         self.voice_metadata = None 
     def get_speech_synthesis_task(self, task_id): 
          """ 
         Gets metadata about an asynchronous speech synthesis task, such as its 
 status. 
          :param task_id: The ID of the task to retrieve. 
          :return: Metadata about the task. 
         "" "
```

```
 try: 
            response = 
 self.polly_client.get_speech_synthesis_task(TaskId=task_id) 
            task = response["SynthesisTask"] 
            logger.info("Got synthesis task. Status is %s.", task["TaskStatus"]) 
        except ClientError: 
            logger.exception("Couldn't get synthesis task %s.", task_id) 
            raise 
        else: 
            return task
```
• Para obter detalhes da API, consulte a [GetSpeechSynthesisTaskR](https://docs.aws.amazon.com/goto/boto3/polly-2016-06-10/GetSpeechSynthesisTask)eferência da API AWS SDK for Python (Boto3).

<span id="page-9241-0"></span>Use **ListLexicons** com um AWS SDK ou CLI

Os exemplos de código a seguir mostram como usar o ListLexicons.

.NET

AWS SDK for .NET

## **a** Note

```
 using System; 
 using System.Threading.Tasks; 
 using Amazon.Polly; 
 using Amazon.Polly.Model; 
 /// <summary> 
 /// Lists the Amazon Polly lexicons that have been defined. By default, 
 /// lists the lexicons that are defined in the same AWS Region as the default 
 /// user. To view Amazon Polly lexicons that are defined in a different AWS 
 /// Region, supply it as a parameter to the Amazon Polly constructor. 
 /// </summary>
```

```
 public class ListLexicons 
     { 
         public static async Task Main() 
         { 
             var client = new AmazonPollyClient();
             var request = new ListLexiconsRequest();
              try 
\{\hspace{.1cm} \} Console.WriteLine("All voices: "); 
do de la contrado do la contrado de la contrado de la contrado de la contrado de la contrado de la contrado de
\overline{a} var response = await client.ListLexiconsAsync(request); 
                       request.NextToken = response.NextToken; 
                       response.Lexicons.ForEach(lexicon => 
\{ var attributes = lexicon.Attributes; 
                           Console.WriteLine($"Name: {lexicon.Name}"); 
                           Console.WriteLine($"\tAlphabet: {attributes.Alphabet}"); 
                           Console.WriteLine($"\tLanguageCode: 
 {attributes.LanguageCode}"); 
                           Console.WriteLine($"\tLastModified: 
 {attributes.LastModified}"); 
                           Console.WriteLine($"\tLexemesCount: 
 {attributes.LexemesCount}"); 
                           Console.WriteLine($"\tLexiconArn: 
 {attributes.LexiconArn}"); 
                           Console.WriteLine($"\tSize: {attributes.Size}"); 
                       }); 
 } 
                  while (request.NextToken is not null); 
 } 
              catch (Exception ex) 
\{\hspace{.1cm} \} Console.WriteLine($"Error: {ex.Message}"); 
              } 
         } 
     }
```
• Para obter detalhes da API, consulte [ListLexiconsa](https://docs.aws.amazon.com/goto/DotNetSDKV3/polly-2016-06-10/ListLexicons) Referência AWS SDK for .NET da API.

#### CLI

## AWS CLI

Para listar os léxicos

O exemplo de list-lexicons a seguir lista os léxicos de pronúncia.

#### **aws polly list-lexicons**

Saída:

```
{ 
     "Lexicons": [ 
          { 
              "Name": "w3c", 
              "Attributes": { 
                   "Alphabet": "ipa", 
                   "LanguageCode": "en-US", 
                   "LastModified": 1603908910.99, 
                   "LexiconArn": "arn:aws:polly:us-east-2:123456789012:lexicon/w3c", 
                   "LexemesCount": 1, 
                   "Size": 492 
 } 
         } 
    \mathbf{I}}
```
Para obter mais informações, consulte Como [usar a ListLexicons operação](https://docs.aws.amazon.com/polly/latest/dg/gs-list-lexicons.html) no Amazon Polly Developer Guide.

• Para obter detalhes da API, consulte [ListLexiconse](https://awscli.amazonaws.com/v2/documentation/api/latest/reference/polly/list-lexicons.html)m Referência de AWS CLI Comandos.

#### Java

SDK para Java 2.x

## **a** Note

```
import software.amazon.awssdk.regions.Region;
import software.amazon.awssdk.services.polly.PollyClient;
import software.amazon.awssdk.services.polly.model.ListLexiconsResponse;
import software.amazon.awssdk.services.polly.model.ListLexiconsRequest;
import software.amazon.awssdk.services.polly.model.LexiconDescription;
import software.amazon.awssdk.services.polly.model.PollyException;
import java.util.List;
/** 
  * Before running this Java V2 code example, set up your development 
  * environment, including your credentials. 
 * 
  * For more information, see the following documentation topic: 
 * 
 * https://docs.aws.amazon.com/sdk-for-java/latest/developer-guide/get-
started.html 
 */
public class ListLexicons { 
     public static void main(String args[]) { 
         PollyClient polly = PollyClient.builder() 
                  .region(Region.US_WEST_2) 
                 .build(); 
         listLexicons(polly); 
         polly.close(); 
     } 
     public static void listLexicons(PollyClient client) { 
         try { 
             ListLexiconsRequest listLexiconsRequest = 
  ListLexiconsRequest.builder() 
                      .build(); 
             ListLexiconsResponse listLexiconsResult = 
  client.listLexicons(listLexiconsRequest); 
             List<LexiconDescription> lexiconDescription = 
 listLexiconsResult.lexicons(); 
             for (LexiconDescription lexDescription : lexiconDescription) { 
                 System.out.println("The name of the Lexicon is " + 
 lexDescription.name()); 
 } 
         } catch (PollyException e) {
```

```
 System.err.println("Exception caught: " + e); 
              System.exit(1); 
          } 
     }
}
```
• Para obter detalhes da API, consulte [ListLexiconsa](https://docs.aws.amazon.com/goto/SdkForJavaV2/polly-2016-06-10/ListLexicons) Referência AWS SDK for Java 2.x da API.

## Python

SDK para Python (Boto3)

## **a** Note

```
class PollyWrapper: 
     """Encapsulates Amazon Polly functions.""" 
     def __init__(self, polly_client, s3_resource): 
         """ 
         :param polly_client: A Boto3 Amazon Polly client. 
         :param s3_resource: A Boto3 Amazon Simple Storage Service (Amazon S3) 
  resource. 
        "" "
         self.polly_client = polly_client 
         self.s3_resource = s3_resource 
         self.voice_metadata = None 
     def list_lexicons(self): 
 """ 
         Lists lexicons in the current account. 
         :return: The list of lexicons. 
         """ 
         try:
```

```
 response = self.polly_client.list_lexicons() 
             lexicons = response["Lexicons"] 
             logger.info("Got %s lexicons.", len(lexicons)) 
         except ClientError: 
             logger.exception( 
                 "Couldn't get %s.", 
) raise 
        else: 
             return lexicons
```
• Para obter detalhes da API, consulte a [ListLexiconsR](https://docs.aws.amazon.com/goto/boto3/polly-2016-06-10/ListLexicons)eferência da API AWS SDK for Python (Boto3).

#### Ruby

SDK para Ruby

#### **a** Note

```
require 'aws-sdk-polly' # In v2: require 'aws-sdk'
begin 
   # Create an Amazon Polly client using 
   # credentials from the shared credentials file ~/.aws/credentials 
   # and the configuration (region) from the shared configuration file ~/.aws/
config 
   polly = Aws::Polly::Client.new 
  resp = polly.list_lexicons 
  resp.lexicons.each do |l| 
     puts l.name 
     puts " Alphabet:#{l.attributes.alphabet}"
```

```
 puts " Language:#{l.attributes.language}" 
     puts 
   end
rescue StandardError => e 
   puts 'Could not get lexicons' 
   puts 'Error message:' 
   puts e.message
end
```
• Para obter detalhes da API, consulte [ListLexiconsa](https://docs.aws.amazon.com/goto/SdkForRubyV3/polly-2016-06-10/ListLexicons) Referência AWS SDK for Ruby da API.

#### Rust

#### SDK para Rust

## **a** Note

```
async fn show_lexicons(client: &Client) -> Result<(), Error> { 
     let resp = client.list_lexicons().send().await?; 
     println!("Lexicons:"); 
     let lexicons = resp.lexicons(); 
     for lexicon in lexicons { 
         println!(" Name: {}", lexicon.name().unwrap_or_default()); 
         println!( 
             " Language: {:?}\n", 
             lexicon 
                  .attributes() 
                  .as_ref() 
                  .map(|attrib| attrib 
                      .language_code 
                      .as_ref() 
                      .expect("languages must have language codes")) 
                  .expect("languages must have attributes") 
         );
```
}

```
 println!(); 
     println!("Found {} lexicons.", lexicons.len()); 
     println!(); 
    0k(())}
```
• Para obter detalhes da API, consulte a [ListLexiconsr](https://docs.rs/aws-sdk-polly/latest/aws_sdk_polly/client/struct.Client.html#method.list_lexicons)eferência da API AWS SDK for Rust.

<span id="page-9248-0"></span>Use **PutLexicon** com um AWS SDK ou CLI

Os exemplos de código a seguir mostram como usar o PutLexicon.

.NET

AWS SDK for .NET

```
a Note
```

```
 using System; 
     using System.Threading.Tasks; 
     using Amazon.Polly; 
     using Amazon.Polly.Model; 
    /// <summary> 
    /// Creates a new Amazon Polly lexicon using the AWS SDK for .NET. 
    /// </summary> 
     public class PutLexicon 
     { 
         public static async Task Main() 
         { 
             string lexiconContent = "<?xml version=\"1.0\" encoding=\"UTF-8\"?>" 
+
```

```
 "<lexicon version=\"1.0\" xmlns=\"http://www.w3.org/2005/01/
pronunciation-lexicon\" xmlns:xsi=\"http://www.w3.org/2001/XMLSchema-instance\" " 
  + 
                 "xsi:schemaLocation=\"http://www.w3.org/2005/01/pronunciation-
lexicon http://www.w3.org/TR/2007/CR-pronunciation-lexicon-20071212/pls.xsd\" " + 
                 "alphabet=\"ipa\" xml:lang=\"en-US\">" + 
                 "<lexeme><grapheme>test1</grapheme><alias>test2</alias></lexeme>" 
  + 
                 "</lexicon>"; 
             string lexiconName = "SampleLexicon"; 
            var client = new AmazonPollyClient();
             var putLexiconRequest = new PutLexiconRequest() 
\{\hspace{.1cm} \} Name = lexiconName, 
                 Content = lexiconContent, 
             }; 
             try 
\{\hspace{.1cm} \} var response = await client.PutLexiconAsync(putLexiconRequest); 
                 if (response.HttpStatusCode == System.Net.HttpStatusCode.OK) 
\overline{a} Console.WriteLine($"Successfully created Lexicon: 
  {lexiconName}."); 
 } 
                 else 
\overline{a} Console.WriteLine($"Could not create Lexicon: 
  {lexiconName}."); 
 } 
 } 
             catch (Exception ex) 
\{\hspace{.1cm} \} Console.WriteLine("Exception caught: " + ex.Message); 
 } 
         } 
     }
```
• Para obter detalhes da API, consulte [PutLexicona](https://docs.aws.amazon.com/goto/DotNetSDKV3/polly-2016-06-10/PutLexicon) Referência AWS SDK for .NET da API.

## CLI

## AWS CLI

Como armazenar um léxico

O exemplo de put-lexicon a seguir armazena o léxico de pronúncia especificado. O arquivo example.pls especifica um léxico compatível com o PLS do W3C.

```
aws polly put-lexicon \ 
     --name w3c \ 
     --content file://example.pls
```
Conteúdo de example.pls

```
{ 
     <?xml version="1.0" encoding="UTF-8"?> 
     <lexicon version="1.0" 
         xmlns="http://www.w3.org/2005/01/pronunciation-lexicon" 
         xmlns:xsi="http://www.w3.org/2001/XMLSchema-instance" 
         xsi:schemaLocation="http://www.w3.org/2005/01/pronunciation-lexicon 
              http://www.w3.org/TR/2007/CR-pronunciation-lexicon-20071212/pls.xsd" 
         alphabet="ipa" 
         xml:lang="en-US"> 
         <lexeme> 
              <grapheme>W3C</grapheme> 
              <alias>World Wide Web Consortium</alias> 
         </lexeme> 
     </lexicon>
}
```
Este comando não produz saída.

Para obter mais informações, consulte Como [usar a PutLexicon operação](https://docs.aws.amazon.com/polly/latest/dg/gs-put-lexicon.html) no Amazon Polly Developer Guide.

• Para obter detalhes da API, consulte [PutLexicone](https://awscli.amazonaws.com/v2/documentation/api/latest/reference/polly/put-lexicon.html)m Referência de AWS CLI Comandos.

## Python

# SDK para Python (Boto3)

## **a**) Note

```
class PollyWrapper: 
     """Encapsulates Amazon Polly functions.""" 
     def __init__(self, polly_client, s3_resource): 
        "''" :param polly_client: A Boto3 Amazon Polly client. 
         :param s3_resource: A Boto3 Amazon Simple Storage Service (Amazon S3) 
 resource. 
         """ 
         self.polly_client = polly_client 
         self.s3_resource = s3_resource 
         self.voice_metadata = None 
     def create_lexicon(self, name, content): 
        "''" Creates a lexicon with the specified content. A lexicon contains custom 
         pronunciations. 
         :param name: The name of the lexicon. 
         :param content: The content of the lexicon. 
         """ 
         try: 
             self.polly_client.put_lexicon(Name=name, Content=content) 
             logger.info("Created lexicon %s.", name) 
         except ClientError: 
             logger.exception("Couldn't create lexicon %s.") 
             raise
```
• Para obter detalhes da API, consulte a [PutLexiconR](https://docs.aws.amazon.com/goto/boto3/polly-2016-06-10/PutLexicon)eferência da API AWS SDK for Python (Boto3).

#### Rust

#### SDK para Rust

# **a** Note

Tem mais sobre GitHub. Encontre o exemplo completo e saiba como configurar e executar no [Repositório de exemplos de código da AWS.](https://github.com/awsdocs/aws-doc-sdk-examples/tree/main/rustv1/examples/polly#code-examples)

```
async fn make_lexicon(client: &Client, name: &str, from: &str, to: &str) -> 
  Result<(), Error> { 
     let content = format!("<?xml version=\"1.0\" encoding=\"UTF-8\"?> 
     <lexicon version=\"1.0\" xmlns=\"http://www.w3.org/2005/01/pronunciation-
lexicon\" xmlns:xsi=\"http://www.w3.org/2001/XMLSchema-instance\" 
     xsi:schemaLocation=\"http://www.w3.org/2005/01/pronunciation-lexicon http://
www.w3.org/TR/2007/CR-pronunciation-lexicon-20071212/pls.xsd\" 
     alphabet=\"ipa\" xml:lang=\"en-US\"> 
     <lexeme><grapheme>{}</grapheme><alias>{}</alias></lexeme> 
     </lexicon>", from, to); 
     client 
         .put_lexicon() 
         .name(name) 
         .content(content) 
         .send() 
         .await?; 
     println!("Added lexicon"); 
    0k(())}
```
• Para obter detalhes da API, consulte a [PutLexiconr](https://docs.rs/aws-sdk-polly/latest/aws_sdk_polly/client/struct.Client.html#method.put_lexicon)eferência da API AWS SDK for Rust.

# Use **StartSpeechSynthesisTask** com um AWS SDK ou CLI

Os exemplos de código a seguir mostram como usar o StartSpeechSynthesisTask.

CLI

AWS CLI

Como sintetizar texto

O start-speech-synthesis-task exemplo a seguir sintetiza o texto text\_file.txt e armazena o MP3 arquivo resultante no bucket especificado.

```
aws polly start-speech-synthesis-task \ 
     --output-format mp3 \ 
     --output-s3-bucket-name amzn-s3-demo-bucket \ 
     --text file://text_file.txt \ 
     --voice-id Joanna
```
Saída:

```
{ 
     "SynthesisTask": { 
          "TaskId": "70b61c0f-57ce-4715-a247-cae8729dcce9", 
          "TaskStatus": "scheduled", 
         "OutputUri": "https://s3.us-east-2.amazonaws.com/amzn-s3-demo-
bucket/70b61c0f-57ce-4715-a247-cae8729dcce9.mp3", 
          "CreationTime": 1603911042.689, 
          "RequestCharacters": 1311, 
         "OutputFormat": "mp3", 
         "TextType": "text", 
         "VoiceId": "Joanna" 
     }
}
```
Para obter mais informações, consulte [Criar arquivos de áudio longos](https://docs.aws.amazon.com/polly/latest/dg/longer-cli.html) no Guia do desenvolvedor do Amazon Polly.

• Para obter detalhes da API, consulte [StartSpeechSynthesisTaske](https://awscli.amazonaws.com/v2/documentation/api/latest/reference/polly/start-speech-synthesis-task.html)m Referência de AWS CLI Comandos.

#### Python

# SDK para Python (Boto3)

#### **a** Note

```
class PollyWrapper: 
     """Encapsulates Amazon Polly functions.""" 
     def __init__(self, polly_client, s3_resource): 
        "" ""
         :param polly_client: A Boto3 Amazon Polly client. 
         :param s3_resource: A Boto3 Amazon Simple Storage Service (Amazon S3) 
 resource. 
         """ 
         self.polly_client = polly_client 
         self.s3_resource = s3_resource 
         self.voice_metadata = None 
     def do_synthesis_task( 
         self, 
         text, 
         engine, 
         voice, 
         audio_format, 
         s3_bucket, 
         lang_code=None, 
         include_visemes=False, 
         wait_callback=None, 
    ):
         """ 
         Start an asynchronous task to synthesize speech or speech marks, wait for 
         the task to complete, retrieve the output from Amazon S3, and return the 
         data. 
         An asynchronous task is required when the text is too long for near-real 
  time
```
 synthesis. :param text: The text to synthesize. :param engine: The kind of engine used. Can be standard or neural. :param voice: The ID of the voice to use. : param audio format: The audio format to return for synthesized speech. When speech marks are synthesized, the output format is JSON. :param s3\_bucket: The name of an existing Amazon S3 bucket that you have write access to. Synthesis output is written to this bucket. :param lang\_code: The language code of the voice to use. This has an effect only when a bilingual voice is selected. :param include\_visemes: When True, a second request is made to Amazon Polly to synthesize a list of visemes, using the specified text and voice. A viseme represents the visual position of the face and mouth when saying part of a word. :param wait\_callback: A callback function that is called periodically during task processing, to give the caller an opportunity to take action, such as to display status. :return: The audio stream that contains the synthesized speech and a list of visemes that are associated with the speech audio. "" "" try: kwargs  $=$  { "Engine": engine, "OutputFormat": audio\_format, "OutputS3BucketName": s3\_bucket, "Text": text, "VoiceId": voice, } if lang\_code is not None: kwargs["LanguageCode"] = lang\_code response = self.polly\_client.start\_speech\_synthesis\_task(\*\*kwargs) speech\_task = response["SynthesisTask"] logger.info("Started speech synthesis task %s.", speech\_task["TaskId"])

```
 viseme_task = None 
             if include_visemes: 
                 kwargs["OutputFormat"] = "json" 
                 kwargs["SpeechMarkTypes"] = ["viseme"] 
                 response = 
 self.polly_client.start_speech_synthesis_task(**kwargs) 
                 viseme_task = response["SynthesisTask"] 
                 logger.info("Started viseme synthesis task %s.", 
 viseme_task["TaskId"]) 
        except ClientError: 
             logger.exception("Couldn't start synthesis task.") 
             raise 
        else: 
             bucket = self.s3_resource.Bucket(s3_bucket) 
             audio_stream = self._wait_for_task( 
                 10, speech_task["TaskId"], "speech", wait_callback, bucket 
) visemes = None 
             if include_visemes: 
                 viseme_data = self._wait_for_task( 
                     10, viseme_task["TaskId"], "viseme", wait_callback, bucket 
)visemes = \Gamma json.loads(v) for v in viseme_data.read().decode().split() if 
 v 
 ] 
             return audio_stream, visemes
```
• Para obter detalhes da API, consulte a [StartSpeechSynthesisTaskR](https://docs.aws.amazon.com/goto/boto3/polly-2016-06-10/StartSpeechSynthesisTask)eferência da API AWS SDK for Python (Boto3).

#### Use **SynthesizeSpeech** com um AWS SDK

Os exemplos de código a seguir mostram como usar o SynthesizeSpeech.

#### .NET

# AWS SDK for .NET

#### **G** Note

```
 using System; 
    using System.IO; 
    using System.Threading.Tasks; 
    using Amazon.Polly; 
    using Amazon.Polly.Model; 
    public class SynthesizeSpeech 
   \{ public static async Task Main() 
       \mathcal{L} string outputFileName = "speech.mp3"; 
            string text = "Twas brillig, and the slithy toves did gyre and gimbol 
 in the wabe"; 
           var client = new AmazonPollyClient();
            var response = await PollySynthesizeSpeech(client, text); 
            WriteSpeechToStream(response.AudioStream, outputFileName); 
        } 
        /// <summary> 
        /// Calls the Amazon Polly SynthesizeSpeechAsync method to convert text 
        /// to speech. 
        /// </summary> 
        /// <param name="client">The Amazon Polly client object used to connect 
        /// to the Amazon Polly service.</param> 
        /// <param name="text">The text to convert to speech.</param> 
        /// <returns>A SynthesizeSpeechResponse object that includes an 
 AudioStream 
       /// object with the converted text.</returns>
        private static async Task<SynthesizeSpeechResponse> 
 PollySynthesizeSpeech(IAmazonPolly client, string text)
```

```
 { 
             var synthesizeSpeechRequest = new SynthesizeSpeechRequest() 
\{\hspace{.1cm} \} OutputFormat = OutputFormat.Mp3, 
                 VoiceId = VoiceId.Joanna, 
                Text = text,
             }; 
             var synthesizeSpeechResponse = 
                await client.SynthesizeSpeechAsync(synthesizeSpeechRequest);
             return synthesizeSpeechResponse; 
         } 
         /// <summary> 
         /// Writes the AudioStream returned from the call to 
         /// SynthesizeSpeechAsync to a file in MP3 format. 
         /// </summary> 
         /// <param name="audioStream">The AudioStream returned from the 
         /// call to the SynthesizeSpeechAsync method.</param> 
         /// <param name="outputFileName">The full path to the file in which to 
         /// save the audio stream.</param> 
         private static void WriteSpeechToStream(Stream audioStream, string 
 outputFileName) 
         { 
             var outputStream = new FileStream( 
                 outputFileName, 
                 FileMode.Create, 
                 FileAccess.Write); 
            byte[] buffer = new byte[2 * 1024];
             int readBytes; 
            while ((readBytes = audioStream.Read(buffer, 0, 2 * 1024)) > 0)
\{\hspace{.1cm} \} outputStream.Write(buffer, 0, readBytes); 
 } 
             // Flushes the buffer to avoid losing the last second or so of 
             // the synthesized text. 
             outputStream.Flush(); 
             Console.WriteLine($"Saved {outputFileName} to disk."); 
         } 
     }
```
Sintetize fala a partir de texto usando marcas de fala com o Amazon Polly usando um SDK. AWS

```
 using System; 
     using System.Collections.Generic; 
     using System.IO; 
     using System.Threading.Tasks; 
     using Amazon.Polly; 
     using Amazon.Polly.Model; 
     public class SynthesizeSpeechMarks 
     { 
         public static async Task Main() 
         { 
            var client = new AmazonPollyClient();
             string outputFileName = "speechMarks.json"; 
             var synthesizeSpeechRequest = new SynthesizeSpeechRequest() 
\{\hspace{.1cm} \} OutputFormat = OutputFormat.Json, 
                  SpeechMarkTypes = new List<string> 
\overline{a} SpeechMarkType.Viseme, 
                      SpeechMarkType.Word, 
                  }, 
                 VoiceId = VoiceId.Joanna, 
                  Text = "This is a sample text to be synthesized.", 
             }; 
             try 
\{\hspace{.1cm} \} using (var outputStream = new FileStream(outputFileName, 
 FileMode.Create, FileAccess.Write)) 
\overline{a} var synthesizeSpeechResponse = await 
 client.SynthesizeSpeechAsync(synthesizeSpeechRequest); 
                     var buffer = new byte[2 * 1024];
                      int readBytes; 
                      var inputStream = synthesizeSpeechResponse.AudioStream;
```

```
while ((readBytes = inputStream.Read(buffer, 0, 2 * 1024)) >
 0) 
\{ outputStream.Write(buffer, 0, readBytes); 
1 1 1 1 1 1 1
 } 
 } 
          catch (Exception ex) 
\{\hspace{.1cm} \} Console.WriteLine($"Error: {ex.Message}"); 
 } 
       } 
    }
```
• Para obter detalhes da API, consulte [SynthesizeSpeecha](https://docs.aws.amazon.com/goto/DotNetSDKV3/polly-2016-06-10/SynthesizeSpeech) Referência AWS SDK for .NET da API.

#### Java

SDK para Java 2.x

#### **a** Note

```
import javazoom.jl.decoder.JavaLayerException;
import software.amazon.awssdk.core.ResponseInputStream;
import software.amazon.awssdk.regions.Region;
import software.amazon.awssdk.services.polly.PollyClient;
import software.amazon.awssdk.services.polly.model.DescribeVoicesRequest;
import software.amazon.awssdk.services.polly.model.Voice;
import software.amazon.awssdk.services.polly.model.DescribeVoicesResponse;
import software.amazon.awssdk.services.polly.model.OutputFormat;
import software.amazon.awssdk.services.polly.model.PollyException;
import software.amazon.awssdk.services.polly.model.SynthesizeSpeechRequest;
import software.amazon.awssdk.services.polly.model.SynthesizeSpeechResponse;
import java.io.IOException;
```

```
import java.io.InputStream;
import javazoom.jl.player.advanced.AdvancedPlayer;
import javazoom.jl.player.advanced.PlaybackEvent;
import javazoom.jl.player.advanced.PlaybackListener;
/** 
  * Before running this Java V2 code example, set up your development 
  * environment, including your credentials. 
 * 
  * For more information, see the following documentation topic: 
 * 
  * https://docs.aws.amazon.com/sdk-for-java/latest/developer-guide/get-
started.html 
  */
public class PollyDemo { 
     private static final String SAMPLE = "Congratulations. You have successfully 
  built this working demo " + 
             " of Amazon Polly in Java Version 2. Have fun building voice enabled 
  apps with Amazon Polly (that's me!), and always " 
 + 
             " look at the AWS website for tips and tricks on using Amazon Polly 
  and other great services from AWS"; 
     public static void main(String args[]) { 
         PollyClient polly = PollyClient.builder() 
                  .region(Region.US_WEST_2) 
                  .build(); 
         talkPolly(polly); 
         polly.close(); 
     } 
     public static void talkPolly(PollyClient polly) { 
         try { 
             DescribeVoicesRequest describeVoiceRequest = 
  DescribeVoicesRequest.builder() 
                      .engine("standard") 
                      .build(); 
             DescribeVoicesResponse describeVoicesResult = 
  polly.describeVoices(describeVoiceRequest); 
             Voice voice = describeVoicesResult.voices().stream() 
                      .filter(v -> v.name().equals("Joanna")) 
                      .findFirst()
```

```
 .orElseThrow(() -> new RuntimeException("Voice not found")); 
             InputStream stream = synthesize(polly, SAMPLE, voice, 
  OutputFormat.MP3); 
             AdvancedPlayer player = new AdvancedPlayer(stream, 
  javazoom.jl.player.FactoryRegistry.systemRegistry().createAudioDevice()); 
             player.setPlayBackListener(new PlaybackListener() { 
                 public void playbackStarted(PlaybackEvent evt) { 
                      System.out.println("Playback started"); 
                      System.out.println(SAMPLE); 
 } 
                 public void playbackFinished(PlaybackEvent evt) { 
                      System.out.println("Playback finished"); 
 } 
             }); 
             // play it! 
             player.play(); 
         } catch (PollyException | JavaLayerException | IOException e) { 
             System.err.println(e.getMessage()); 
             System.exit(1); 
         } 
     } 
     public static InputStream synthesize(PollyClient polly, String text, Voice 
  voice, OutputFormat format) 
             throws IOException { 
         SynthesizeSpeechRequest synthReq = SynthesizeSpeechRequest.builder() 
                  .text(text) 
                 .voiceId(voice.id()) 
                  .outputFormat(format) 
                .build();
         ResponseInputStream<SynthesizeSpeechResponse> synthRes = 
  polly.synthesizeSpeech(synthReq); 
         return synthRes; 
     }
}
```
• Para obter detalhes da API, consulte [SynthesizeSpeecha](https://docs.aws.amazon.com/goto/SdkForJavaV2/polly-2016-06-10/SynthesizeSpeech) Referência AWS SDK for Java 2.x da API.

#### Python

SDK para Python (Boto3)

#### **a** Note

```
class PollyWrapper: 
     """Encapsulates Amazon Polly functions.""" 
     def __init__(self, polly_client, s3_resource): 
 """ 
         :param polly_client: A Boto3 Amazon Polly client. 
         :param s3_resource: A Boto3 Amazon Simple Storage Service (Amazon S3) 
 resource. 
        "''" self.polly_client = polly_client 
         self.s3_resource = s3_resource 
         self.voice_metadata = None 
     def synthesize( 
         self, text, engine, voice, audio_format, lang_code=None, 
  include_visemes=False 
     ): 
        "" "
         Synthesizes speech or speech marks from text, using the specified voice. 
         :param text: The text to synthesize. 
         :param engine: The kind of engine used. Can be standard or neural. 
         :param voice: The ID of the voice to use. 
         :param audio_format: The audio format to return for synthesized speech. 
 When 
                               speech marks are synthesized, the output format is 
  JSON.
```

```
 :param lang_code: The language code of the voice to use. This has an 
 effect 
                            only when a bilingual voice is selected. 
         :param include_visemes: When True, a second request is made to Amazon 
 Polly 
                                  to synthesize a list of visemes, using the 
 specified 
                                  text and voice. A viseme represents the visual 
 position 
                                  of the face and mouth when saying part of a word. 
         :return: The audio stream that contains the synthesized speech and a list 
                  of visemes that are associated with the speech audio. 
 """ 
         try: 
            kwargs = {
                 "Engine": engine, 
                 "OutputFormat": audio_format, 
                 "Text": text, 
                 "VoiceId": voice, 
 } 
             if lang_code is not None: 
                 kwargs["LanguageCode"] = lang_code 
             response = self.polly_client.synthesize_speech(**kwargs) 
             audio_stream = response["AudioStream"] 
             logger.info("Got audio stream spoken by %s.", voice) 
             visemes = None 
             if include_visemes: 
                 kwargs["OutputFormat"] = "json" 
                 kwargs["SpeechMarkTypes"] = ["viseme"] 
                 response = self.polly_client.synthesize_speech(**kwargs) 
                visemes = \Gamma json.loads(v) 
                     for v in response["AudioStream"].read().decode().split() 
                     if v 
 ] 
                 logger.info("Got %s visemes.", len(visemes)) 
         except ClientError: 
             logger.exception("Couldn't get audio stream.") 
             raise 
         else: 
             return audio_stream, visemes
```
• Para obter detalhes da API, consulte a [SynthesizeSpeechR](https://docs.aws.amazon.com/goto/boto3/polly-2016-06-10/SynthesizeSpeech)eferência da API AWS SDK for Python (Boto3).

#### Ruby

SDK para Ruby

#### **a** Note

```
require 'aws-sdk-polly' # In v2: require 'aws-sdk'
begin 
   # Get the filename from the command line 
  if ARGV.empty? 
     puts 'You must supply a filename' 
     exit 1 
   end 
   filename = ARGV[0] 
   # Open file and get the contents as a string 
   if File.exist?(filename) 
     contents = IO.read(filename) 
   else 
     puts "No such file: #{filename}" 
     exit 1 
   end 
  # Create an Amazon Polly client using 
  # credentials from the shared credentials file \sim/.aws/credentials
   # and the configuration (region) from the shared configuration file ~/.aws/
config 
   polly = Aws::Polly::Client.new 
   resp = polly.synthesize_speech({ 
                                       output_format: 'mp3',
```

```
 text: contents, 
                                    voice_id: 'Joanna' 
 }) 
  # Save output 
  # Get just the file name 
  # abc/xyz.txt -> xyx.txt 
  name = File.basename(filename) 
  # Split up name so we get just the xyz part 
  parts = name.split('.') 
  first_part = parts[0] 
  mp3_file = "#{first_part}.mp3" 
  IO.copy_stream(resp.audio_stream, mp3_file) 
  puts "Wrote MP3 content to: #{mp3_file}"
rescue StandardError => e 
   puts 'Got error:' 
  puts 'Error message:' 
   puts e.message
end
```
• Para obter detalhes da API, consulte [SynthesizeSpeecha](https://docs.aws.amazon.com/goto/SdkForRubyV3/polly-2016-06-10/SynthesizeSpeech) Referência AWS SDK for Ruby da API.

#### Rust

SDK para Rust

#### **a** Note

```
async fn synthesize(client: &Client, filename: &str) -> Result<(), Error> { 
     let content = fs::read_to_string(filename);
```

```
 let resp = client
```

```
 .synthesize_speech() 
          .output_format(OutputFormat::Mp3) 
          .text(content.unwrap()) 
          .voice_id(VoiceId::Joanna) 
          .send() 
          .await?; 
     // Get MP3 data from response and save it 
     let mut blob = resp 
          .audio_stream 
          .collect() 
          .await 
          .expect("failed to read data"); 
     let parts: Vec<&str> = filename.split('.').collect(); 
    let out_file = format!("{\{\}}\)", String::from(parts[0]), ".mp3");
     let mut file = tokio::fs::File::create(out_file) 
          .await 
          .expect("failed to create file"); 
     file.write_all_buf(&mut blob) 
          .await 
          .expect("failed to write to file"); 
    0k(())}
```
• Para obter detalhes da API, consulte a [SynthesizeSpeechr](https://docs.rs/aws-sdk-polly/latest/aws_sdk_polly/client/struct.Client.html#method.synthesize_speech)eferência da API AWS SDK for Rust.

# Cenários para o uso do Amazon Polly AWS SDKs

Os exemplos de código a seguir mostram como implementar cenários comuns no Amazon Polly com. AWS SDKs Esses cenários mostram como realizar tarefas específicas chamando várias funções no Amazon Polly ou combinadas com outras. Serviços da AWS Cada cenário inclui um link para o código-fonte completo, onde podem ser encontradas instruções sobre como configurar e executar o código.

Os cenários têm como alvo um nível intermediário de experiência para ajudar você a compreender ações de serviço em contexto.

# Exemplos

- [Converta texto em fala e vice-versa em texto usando um AWS SDK](#page-9268-0)
- [Crie um aplicativo de sincronização labial com o Amazon Polly usando um SDK AWS](#page-9269-0)
- [Criar uma aplicação que analise o feedback dos clientes e sintetize o áudio](#page-9269-1)

# <span id="page-9268-0"></span>Converta texto em fala e vice-versa em texto usando um AWS SDK

O exemplo de código a seguir mostra como:

- Usar o Amazon Polly para sintetizar um arquivo de entrada de texto simples (UTF-8) para um arquivo de áudio.
- Fazer upload do arquivo de áudio para um bucket do Amazon S3.
- Usar o Amazon Transcribe para converter o arquivo de áudio em texto.
- Exibir o texto.

#### Rust

#### SDK para Rust

Use o Amazon Polly para sintetizar um arquivo de texto simples (UTF-8) para um arquivo de áudio, fazer upload do arquivo de áudio para um bucket do Amazon S3, usar o Amazon Transcribe para converter esse arquivo de áudio em texto e exibir o texto.

Para obter o código-fonte completo e instruções sobre como configurar e executar, veja o exemplo completo em [GitHub.](https://github.com/awsdocs/aws-doc-sdk-examples/blob/main/rustv1/cross_service#code-examples)

Serviços utilizados neste exemplo

- Amazon Polly
- Amazon S3
- Amazon Transcribe

# <span id="page-9269-0"></span>Crie um aplicativo de sincronização labial com o Amazon Polly usando um SDK AWS

O exemplo de código a seguir mostra como criar um aplicativo de sincronização de lábios com o Amazon Polly.

# Python

SDK para Python (Boto3).

Mostra como usar o Amazon Polly e o Tkinter para criar um aplicativo de sincronização labial que exibe um rosto animado falando junto com a fala sintetizada pelo Amazon Polly. A sincronização labial é realizada solicitando uma lista de fonemas do Amazon Polly que correspondam à fala sintetizada.

- Obter metadados de voz do Amazon Polly e exibi-os em um aplicativo Tkinter.
- Obter áudio de fala sintetizado e respectivas marcas de fala de fonema do Amazon Polly.
- Reproduzir o áudio com movimentos sincronizados da boca em um rosto animado.
- Enviar tarefas de síntese assíncrona para textos longos e recuperar a saída de um bucket do Amazon Simple Storage Service (Amazon S3).

Para obter o código-fonte completo e instruções sobre como configurar e executar, veja o exemplo completo em [GitHub.](https://github.com/awsdocs/aws-doc-sdk-examples/tree/main/python/example_code/polly#code-examples)

Serviços utilizados neste exemplo

• Amazon Polly

<span id="page-9269-1"></span>Criar uma aplicação que analise o feedback dos clientes e sintetize o áudio

Os exemplos de código a seguir mostram como criar uma aplicação que analisa os cartões de comentários dos clientes, os traduz do idioma original, determina seus sentimentos e gera um arquivo de áudio do texto traduzido.

#### .NET

#### AWS SDK for .NET

Esta aplicação de exemplo analisa e armazena cartões de feedback de clientes. Especificamente, ela atende à necessidade de um hotel fictício na cidade de Nova York. O hotel recebe feedback dos hóspedes em vários idiomas na forma de cartões de comentários físicos. Esse feedback é enviado para a aplicação por meio de um cliente web. Depois de fazer upload da imagem de um cartão de comentário, ocorrem as seguintes etapas:

- O texto é extraído da imagem usando o Amazon Textract.
- O Amazon Comprehend determina o sentimento do texto extraído e o idioma.
- O texto extraído é traduzido para o inglês com o Amazon Translate.
- O Amazon Polly sintetiza um arquivo de áudio do texto extraído.

A aplicação completa pode ser implantada com o AWS CDK. Para obter o código-fonte e as instruções de implantação, consulte o projeto em [GitHub.](https://github.com/awsdocs/aws-doc-sdk-examples/tree/main/dotnetv3/cross-service/FeedbackSentimentAnalyzer)

Serviços utilizados neste exemplo

- Amazon Comprehend
- Lambda
- Amazon Polly
- Amazon Textract
- Amazon Translate

#### Java

SDK para Java 2.x

Esta aplicação de exemplo analisa e armazena cartões de feedback de clientes. Especificamente, ela atende à necessidade de um hotel fictício na cidade de Nova York. O hotel recebe feedback dos hóspedes em vários idiomas na forma de cartões de comentários físicos. Esse feedback é enviado para a aplicação por meio de um cliente web. Depois de fazer upload da imagem de um cartão de comentário, ocorrem as seguintes etapas:

- O texto é extraído da imagem usando o Amazon Textract.
- O Amazon Comprehend determina o sentimento do texto extraído e o idioma.
- O texto extraído é traduzido para o inglês com o Amazon Translate.
- O Amazon Polly sintetiza um arquivo de áudio do texto extraído.

A aplicação completa pode ser implantada com o AWS CDK. Para obter o código-fonte e as instruções de implantação, consulte o projeto em [GitHub.](https://github.com/awsdocs/aws-doc-sdk-examples/tree/main/javav2/usecases/creating_fsa_app)

Serviços utilizados neste exemplo

• Amazon Comprehend

- Lambda
- Amazon Polly
- Amazon Textract
- Amazon Translate

# **JavaScript**

# SDK para JavaScript (v3)

Esta aplicação de exemplo analisa e armazena cartões de feedback de clientes. Especificamente, ela atende à necessidade de um hotel fictício na cidade de Nova York. O hotel recebe feedback dos hóspedes em vários idiomas na forma de cartões de comentários físicos. Esse feedback é enviado para a aplicação por meio de um cliente web. Depois de fazer upload da imagem de um cartão de comentário, ocorrem as seguintes etapas:

- O texto é extraído da imagem usando o Amazon Textract.
- O Amazon Comprehend determina o sentimento do texto extraído e o idioma.
- O texto extraído é traduzido para o inglês com o Amazon Translate.
- O Amazon Polly sintetiza um arquivo de áudio do texto extraído.

A aplicação completa pode ser implantada com o AWS CDK. Para obter o código-fonte e as instruções de implantação, consulte o projeto em [GitHub.](https://github.com/awsdocs/aws-doc-sdk-examples/tree/main/javascriptv3/example_code/cross-services/feedback-sentiment-analyzer) Os trechos a seguir mostram como o AWS SDK for JavaScript é usado nas funções do Lambda.

```
import { 
   ComprehendClient, 
   DetectDominantLanguageCommand, 
   DetectSentimentCommand,
} from "@aws-sdk/client-comprehend";
/** 
  * Determine the language and sentiment of the extracted text. 
 * 
  * @param {{ source_text: string}} extractTextOutput 
  */
export const handler = async (extractTextOutput) => { 
   const comprehendClient = new ComprehendClient({}); 
   const detectDominantLanguageCommand = new DetectDominantLanguageCommand({ 
     Text: extractTextOutput.source_text,
```

```
 }); 
   // The source language is required for sentiment analysis and 
  // translation in the next step. 
   const { Languages } = await comprehendClient.send( 
     detectDominantLanguageCommand, 
   ); 
   const languageCode = Languages[0].LanguageCode; 
   const detectSentimentCommand = new DetectSentimentCommand({ 
     Text: extractTextOutput.source_text, 
     LanguageCode: languageCode, 
   }); 
   const { Sentiment } = await comprehendClient.send(detectSentimentCommand); 
   return { 
     sentiment: Sentiment, 
     language_code: languageCode, 
   };
};
```

```
import { 
   DetectDocumentTextCommand, 
  TextractClient,
} from "@aws-sdk/client-textract";
/** 
  * Fetch the S3 object from the event and analyze it using Amazon Textract. 
 * 
  * @param {import("@types/aws-lambda").EventBridgeEvent<"Object Created">} 
  eventBridgeS3Event 
  */
export const handler = async (eventBridgeS3Event) => { 
   const textractClient = new TextractClient(); 
   const detectDocumentTextCommand = new DetectDocumentTextCommand({ 
     Document: { 
       S3Object: { 
         Bucket: eventBridgeS3Event.bucket, 
         Name: eventBridgeS3Event.object, 
       },
```

```
 }, 
   }); 
  // Textract returns a list of blocks. A block can be a line, a page, word, etc. 
  // Each block also contains geometry of the detected text. 
  // For more information on the Block type, see https://docs.aws.amazon.com/
textract/latest/dg/API_Block.html. 
   const { Blocks } = await textractClient.send(detectDocumentTextCommand); 
  // For the purpose of this example, we are only interested in words. 
  const extractedWords = Blocks.filter((b) => b.BlockType === "WORD").map( 
    (b) => b.Text,
  ); 
  return extractedWords.join(" ");
};
```

```
import { PollyClient, SynthesizeSpeechCommand } from "@aws-sdk/client-polly";
import { S3Client } from "@aws-sdk/client-s3";
import { Upload } from "@aws-sdk/lib-storage";
/** 
  * Synthesize an audio file from text. 
 * 
  * @param {{ bucket: string, translated_text: string, object: string}} 
  sourceDestinationConfig 
  */
export const handler = async (sourceDestinationConfig) => { 
  const pollyClient = new PollyClient(\});
  const synthesizeSpeechCommand = new SynthesizeSpeechCommand({ 
     Engine: "neural", 
     Text: sourceDestinationConfig.translated_text, 
     VoiceId: "Ruth", 
     OutputFormat: "mp3", 
  }); 
  const { AudioStream } = await pollyClient.send(synthesizeSpeechCommand); 
  const audioKey = `${sourceDestinationConfig.object}.mp3`; 
  // Store the audio file in S3. 
   const s3Client = new S3Client();
```

```
const upload = new Upload(\{ client: s3Client, 
   params: { 
     Bucket: sourceDestinationConfig.bucket, 
     Key: audioKey, 
     Body: AudioStream, 
     ContentType: "audio/mp3", 
   }, 
 }); 
 await upload.done(); 
 return audioKey;
```

```
};
```

```
import { 
  TranslateClient, 
  TranslateTextCommand,
} from "@aws-sdk/client-translate";
/** 
  * Translate the extracted text to English. 
 * 
  * @param {{ extracted_text: string, source_language_code: string}} 
 textAndSourceLanguage 
  */
export const handler = async (textAndSourceLanguage) => { 
   const translateClient = new TranslateClient({}); 
  const translateCommand = new TranslateTextCommand({ 
     SourceLanguageCode: textAndSourceLanguage.source_language_code, 
     TargetLanguageCode: "en", 
     Text: textAndSourceLanguage.extracted_text, 
  }); 
   const { TranslatedText } = await translateClient.send(translateCommand); 
  return { translated_text: TranslatedText };
};
```
Serviços utilizados neste exemplo

- Amazon Comprehend
- Lambda
- Amazon Polly
- Amazon Textract
- Amazon Translate

# Ruby

## SDK para Ruby

Esta aplicação de exemplo analisa e armazena cartões de feedback de clientes. Especificamente, ela atende à necessidade de um hotel fictício na cidade de Nova York. O hotel recebe feedback dos hóspedes em vários idiomas na forma de cartões de comentários físicos. Esse feedback é enviado para a aplicação por meio de um cliente web. Depois de fazer upload da imagem de um cartão de comentário, ocorrem as seguintes etapas:

- O texto é extraído da imagem usando o Amazon Textract.
- O Amazon Comprehend determina o sentimento do texto extraído e o idioma.
- O texto extraído é traduzido para o inglês com o Amazon Translate.
- O Amazon Polly sintetiza um arquivo de áudio do texto extraído.

A aplicação completa pode ser implantada com o AWS CDK. Para obter o código-fonte e as instruções de implantação, consulte o projeto em [GitHub.](https://github.com/awsdocs/aws-doc-sdk-examples/tree/main/ruby/cross_service_examples/feedback_sentiment_analyzer)

Serviços utilizados neste exemplo

- Amazon Comprehend
- Lambda
- Amazon Polly
- Amazon Textract
- Amazon Translate

# Exemplos de código para AWS Price List usar AWS SDKs

Os exemplos de código a seguir mostram como usar AWS Price List com um kit de desenvolvimento de AWS software (SDK).

Ações são trechos de código de programas maiores e devem ser executadas em contexto. Embora as ações mostrem como chamar perfis de serviço individuais, você pode ver as ações no contexto em seus cenários relacionados.

#### Mais atributos

- [AWS Price List Guia do usuário](https://docs.aws.amazon.com/awsaccountbilling/latest/aboutv2/price-changes.html) Mais informações sobre AWS Price List.
- [AWS Price List Referência da API](https://docs.aws.amazon.com/aws-cost-management/latest/APIReference/Welcome.html) Detalhes sobre todas as AWS Price List ações disponíveis.
- [AWS Centro do desenvolvedor](https://aws.amazon.com/developer/code-examples/?awsf.sdk-code-examples-product=product%23) exemplos de código que você pode filtrar por categoria ou pesquisa de texto completo.
- [AWS Exemplos de SDK](https://github.com/awsdocs/aws-doc-sdk-examples) GitHub repositório com código completo nos idiomas preferidos. Inclui instruções para configurar e executar o código.

# Exemplos de código

- [Exemplos básicos de AWS Price List uso AWS SDKs](#page-9276-0)
	- [Ações para AWS Price List usar AWS SDKs](#page-9276-1)
		- [Usar DescribeServices com uma CLI](#page-9277-0)
		- [Usar GetAttributeValues com uma CLI](#page-9280-0)
		- [Usar GetProducts com uma CLI](#page-9281-0)

# <span id="page-9276-0"></span>Exemplos básicos de AWS Price List uso AWS SDKs

Os exemplos de código a seguir mostram como usar o básico do AWS Price List with AWS SDKs.

#### Exemplos

- [Ações para AWS Price List usar AWS SDKs](#page-9276-1)
	- [Usar DescribeServices com uma CLI](#page-9277-0)
	- [Usar GetAttributeValues com uma CLI](#page-9280-0)
	- [Usar GetProducts com uma CLI](#page-9281-0)

# <span id="page-9276-1"></span>Ações para AWS Price List usar AWS SDKs

Os exemplos de código a seguir demonstram como realizar AWS Price List ações individuais com AWS SDKs. Cada exemplo inclui um link para GitHub, onde você pode encontrar instruções para configurar e executar o código.

Os exemplos a seguir incluem apenas as ações mais utilizadas. Para obter uma lista completa, consulte a [Referência de APIs do AWS Price List](https://docs.aws.amazon.com/aws-cost-management/latest/APIReference/Welcome.html).

#### Exemplos

- [Usar DescribeServices com uma CLI](#page-9277-0)
- [Usar GetAttributeValues com uma CLI](#page-9280-0)
- [Usar GetProducts com uma CLI](#page-9281-0)

#### <span id="page-9277-0"></span>Usar **DescribeServices** com uma CLI

Os exemplos de código a seguir mostram como usar o DescribeServices.

CLI

# AWS CLI

Para recuperar metadados do serviço

Este exemplo recupera os metadados do código de EC2 serviço da Amazon.

Comando:

```
aws pricing describe-services --service-code AmazonEC2 --format-version aws_v1 --
max-items 1
```

```
{ 
   "Services": [ 
        { 
            "ServiceCode": "AmazonEC2", 
            "AttributeNames": [ 
                 "volumeType", 
                 "maxIopsvolume", 
                 "instance", 
                 "instanceCapacity10xlarge", 
                 "locationType", 
                 "instanceFamily", 
                 "operatingSystem", 
                 "clockSpeed", 
                 "LeaseContractLength", 
                 "ecu", 
                 "networkPerformance", 
                 "instanceCapacity8xlarge", 
                 "group",
```
 "maxThroughputvolume", "gpuMemory", "ebsOptimized", "elasticGpuType", "maxVolumeSize", "gpu", "processorFeatures", "intelAvxAvailable", "instanceCapacity4xlarge", "servicecode", "groupDescription", "processorArchitecture", "physicalCores", "productFamily", "enhancedNetworkingSupported", "intelTurboAvailable", "memory", "dedicatedEbsThroughput", "vcpu", "OfferingClass", "instanceCapacityLarge", "capacitystatus", "termType", "storage", "intelAvx2Available", "storageMedia", "physicalProcessor", "provisioned", "servicename", "PurchaseOption", "instanceCapacity18xlarge", "instanceType", "tenancy", "usagetype", "normalizationSizeFactor", "instanceCapacity2xlarge", "instanceCapacity16xlarge", "maxIopsBurstPerformance", "instanceCapacity12xlarge", "instanceCapacity32xlarge", "instanceCapacityXlarge", "licenseModel", "currentGeneration", "preInstalledSw",

```
 "location", 
                "instanceCapacity24xlarge", 
                "instanceCapacity9xlarge", 
                "instanceCapacityMedium", 
                "operation" 
 ] 
       } 
   ], 
   "FormatVersion": "aws_v1"
}
```
• Para obter detalhes da API, consulte [DescribeServicese](https://awscli.amazonaws.com/v2/documentation/api/latest/reference/pricing/describe-services.html)m Referência de AWS CLI Comandos.

#### **PowerShell**

Ferramentas para PowerShell

Exemplo 1: retorna os metadados de todos os códigos de serviço disponíveis na região useast-1.

Get-PLSService -Region us-east-1

Saída:

```
AttributeNames and the serviceCode of the serviceCode of the serviceCode of the serviceCode of the serviceCode
-------------- -----------
{productFamily, servicecode, groupDescription, termType...} AWSBudgets
{productFamily, servicecode, termType, usagetype...} AWSCloudTrail
{productFamily, servicecode, termType, usagetype...} AWSCodeCommit
{productFamily, servicecode, termType, usagetype...} AWSCodeDeploy
{productFamily, servicecode, termType, usagetype...} AWSCodePipeline
{productFamily, servicecode, termType, usagetype...} AWSConfig
...
```
Exemplo 2: retorna os metadados do EC2 serviço da Amazon na região us-east-1.

```
Get-PLSService -ServiceCode AmazonEC2 -Region us-east-1
```
AttributeNames ServiceCode -------------- ----------- {volumeType, maxIopsvolume, instanceCapacity10xlarge, locationType...} AmazonEC2

• Para obter detalhes da API, consulte [DescribeServicese](https://docs.aws.amazon.com/powershell/latest/reference)m Referência de AWS Tools for PowerShell cmdlet.

# <span id="page-9280-0"></span>Usar **GetAttributeValues** com uma CLI

Os exemplos de código a seguir mostram como usar o GetAttributeValues.

CLI

AWS CLI

Para recuperar uma lista de valores de atributos

O exemplo get-attribute-values a seguir recupera uma lista de valores disponíveis para o atributo especificado.

```
aws pricing get-attribute-values \ 
     --service-code AmazonEC2 \ 
     --attribute-name volumeType \ 
     --max-items 2
```

```
{ 
     "NextToken": 
  "eyJOZXh0VG9rZW4iOiBudWxsLCAiYm90b190cnVuY2F0ZV9hbW91bnQiOiAyfQ==", 
     "AttributeValues": [ 
         \{ "Value": "Cold HDD" 
          }, 
          { 
              "Value": "General Purpose" 
          } 
     ]
}
```
• Para obter detalhes da API, consulte [GetAttributeValues](https://awscli.amazonaws.com/v2/documentation/api/latest/reference/pricing/get-attribute-values.html)em Referência de AWS CLI Comandos.

#### **PowerShell**

Ferramentas para PowerShell

Exemplo 1: retorna os valores do atributo 'volumeType' para a Amazon EC2 na região useast-1.

```
Get-PLSAttributeValue -ServiceCode AmazonEC2 -AttributeName "volumeType" -region 
 us-east-1
```
Saída:

Value ----- Cold HDD General Purpose Magnetic Provisioned IOPS Throughput Optimized HDD

• Para obter detalhes da API, consulte [GetAttributeValues](https://docs.aws.amazon.com/powershell/latest/reference)em Referência de AWS Tools for PowerShell cmdlet.

#### <span id="page-9281-0"></span>Usar **GetProducts** com uma CLI

Os exemplos de código a seguir mostram como usar o GetProducts.

CLI

AWS CLI

Para recuperar uma lista de produtos

Este exemplo recupera uma lista de produtos que correspondem aos critérios fornecidos.

Comando:

```
aws pricing get-products --filters file://filters.json --format-version aws_v1 --
max-results 1 --service-code AmazonEC2
```
filters.json:

```
\Box \Box \Box \Box { 
      "Type": "TERM_MATCH", 
      "Field": "ServiceCode", 
      "Value": "AmazonEC2" 
   }, 
  \{ "Type": "TERM_MATCH", 
      "Field": "volumeType", 
      "Value": "Provisioned IOPS" 
   }
]
```

```
\{ "FormatVersion": "aws_v1", 
   "NextToken": "WGDY7ko8fQXdlaUZVdasFQ==:RVSagyIFn770XQOzdUIcO9BY6ucBG9itXAZGZF/
zioUzOsUKh6PCcPWaOyPZRiMePb986TeoKYB9l55fw/
CyoMq5ymnGmT1Vj39TljbbAlhcqnVfTmPIilx8Uy5bdDaBYy/e/2Ofw9Edzsykbs8LTBuNbiDQ
+BBds5yeI9AQkUepruKk3aEahFPxJ55kx/zk", 
   "PriceList": [ 
       "{\"product\":{\"productFamily\":\"Storage\",\"attributes\":{\"storageMedia
\":\"SSD-backed\",\"maxThroughputvolume\":\"320 MB/sec\",\"volumeType
\":\"Provisioned IOPS\",\"maxIopsvolume\":\"20000\",\"servicecode\":
\"AmazonEC2\",\"usagetype\":\"APS1-EBS:VolumeUsage.piops\",\"locationType
\":\"AWS Region\",\"location\":\"Asia Pacific (Singapore)\",\"servicename
\":\"Amazon Elastic Compute Cloud\",\"maxVolumeSize\":\"16 TiB\",\"operation
\":\"\"},\"sku\":\"3MKHN58N7RDDVGKJ\"},\"serviceCode\":\"AmazonEC2\",\"terms
\":{\"OnDemand\":{\"3MKHN58N7RDDVGKJ.JRTCKXETXF\":{\"priceDimensions\":
{\"3MKHN58N7RDDVGKJ.JRTCKXETXF.6YS6EN2CT7\":{\"unit\":\"GB-Mo\",\"endRange\":
\"Inf\",\"description\":\"$0.138 per GB-month of Provisioned IOPS SSD (io1) 
  provisioned storage - Asia Pacific (Singapore)\",\"appliesTo\":[],\"rateCode\":
\"3MKHN58N7RDDVGKJ.JRTCKXETXF.6YS6EN2CT7\",\"beginRange\":\"0\",\"pricePerUnit
\":{\"USD\":\"0.1380000000\"}}},\"sku\":\"3MKHN58N7RDDVGKJ\",\"effectiveDate\":
\"2018-08-01T00:00:00Z\",\"offerTermCode\":\"JRTCKXETXF\",\"termAttributes\":
```

```
{}}}},\"version\":\"20180808005701\",\"publicationDate\":\"2018-08-08T00:57:01Z
\"}" 
   ]
}
```
• Para obter detalhes da API, consulte [GetProducts](https://awscli.amazonaws.com/v2/documentation/api/latest/reference/pricing/get-products.html)em Referência de AWS CLI Comandos.

#### PowerShell

Ferramentas para PowerShell

Exemplo 1: devolve detalhes de todos os produtos da Amazon EC2.

Get-PLSProduct -ServiceCode AmazonEC2 -Region us-east-1

Saída:

```
{"product":{"productFamily":"Compute Instance","attributes":
{"enhancedNetworkingSupported":"Yes","memory":"30.5 
 GiB","dedicatedEbsThroughput":"800 Mbps","vcpu":"4","locationType":"AWS 
  Region","storage":"EBS only","instanceFamily":"Memory 
 optimized","operatingSystem":"SUSE","physicalProcessor":"Intel Xeon E5-2686 v4 
  (Broadwell)","clockSpeed":"2.3 GHz","ecu":"Variable","networkPerformance":"Up 
  to 10 Gigabit","servicename":"Amazon Elastic Compute 
 Cloud","instanceType":"r4.xlarge","tenancy":"Shared","usagetype":"USW2-
BoxUsage:r4.xlarge","normalizationSizeFactor":"8","processorFeatures":"Intel AVX, 
  Intel AVX2, Intel Turbo","servicecode":"AmazonEC2","licenseModel":"No License 
 required","currentGeneration":"Yes","preInstalledSw":"NA","location":"US West 
  (Oregon)","processorArchitecture":"64-bit","operation":"RunInstances:000g"},...
```
Exemplo 2: Retorna dados da Amazon EC2 na região us-east-1 filtrados por tipos de volume de "Uso geral" que são suportados por SSD.

```
Get-PLSProduct -ServiceCode AmazonEC2 -Filter 
 @{Type="TERM_MATCH";Field="volumeType";Value="General 
 Purpose"},@{Type="TERM_MATCH";Field="storageMedia";Value="SSD-backed"} -Region 
  us-east-1
```
{"product":{"productFamily":"Storage","attributes":{"storageMedia":"SSDbacked","maxThroughputvolume":"160 MB/sec","volumeType":"General Purpose","maxIopsvolume":"10000",...

• Para obter detalhes da API, consulte [GetProducts](https://docs.aws.amazon.com/powershell/latest/reference)em Referência de AWS Tools for PowerShell cmdlet.

# Exemplos de código para QLDB usando AWS SDKs

Os exemplos de código a seguir mostram como usar o Amazon QLDB com AWS um kit de desenvolvimento de software (SDK).

Ações são trechos de código de programas maiores e devem ser executadas em contexto. Embora as ações mostrem como chamar perfis de serviço individuais, você pode ver as ações no contexto em seus cenários relacionados.

# Mais atributos

- [Guia do desenvolvedor do QLDB](https://docs.aws.amazon.com/qldb/latest/developerguide/what-is.html): mais informações sobre o QLDB.
- [Referência da API QLDB](https://docs.aws.amazon.com/qldb/latest/developerguide/api-reference.html): detalhes sobre todas as ações disponíveis do QLDB.
- [AWS Centro do desenvolvedor](https://aws.amazon.com/developer/code-examples/?awsf.sdk-code-examples-product=product%23qldb) exemplos de código que você pode filtrar por categoria ou pesquisa de texto completo.
- [AWS Exemplos de SDK](https://github.com/awsdocs/aws-doc-sdk-examples) GitHub repositório com código completo nos idiomas preferidos. Inclui instruções para configurar e executar o código.

# Exemplos de código

- [Exemplos básicos para o uso de QLDB AWS SDKs](#page-9284-0)
	- [Ações para o QLDB usando AWS SDKs](#page-9285-0)
		- [Use CreateLedger com um AWS SDK ou CLI](#page-9285-1)
		- [Use ListLedgers com um AWS SDK ou CLI](#page-9287-0)

# <span id="page-9284-0"></span>Exemplos básicos para o uso de QLDB AWS SDKs

Os exemplos de código a seguir mostram como usar os conceitos básicos do Amazon QLDB com. AWS SDKs

#### Exemplos

- [Ações para o QLDB usando AWS SDKs](#page-9285-0)
	- [Use CreateLedger com um AWS SDK ou CLI](#page-9285-1)
	- [Use ListLedgers com um AWS SDK ou CLI](#page-9287-0)

# <span id="page-9285-0"></span>Ações para o QLDB usando AWS SDKs

Os exemplos de código a seguir demonstram como realizar ações individuais do QLDB com o. AWS SDKs Cada exemplo inclui um link para GitHub, onde você pode encontrar instruções para configurar e executar o código.

Os exemplos a seguir incluem apenas as ações mais utilizadas. Para obter uma lista completa, consulte a Referência da [API Amazon QLDB.](https://docs.aws.amazon.com/qldb/latest/developerguide/api-reference.html)

Exemplos

- [Use CreateLedger com um AWS SDK ou CLI](#page-9285-1)
- [Use ListLedgers com um AWS SDK ou CLI](#page-9287-0)

# <span id="page-9285-1"></span>Use **CreateLedger** com um AWS SDK ou CLI

Os exemplos de código a seguir mostram como usar o CreateLedger.

CLI

# AWS CLI

Exemplo 1: como criar um livro contábil com propriedades padrão

O exemplo de create-ledger a seguir cria um livro contábil com o nome myExampleLedger e o modo de permissões STANDARD. Os parâmetros opcionais para proteção contra exclusão e chave AWS KMS não são especificados, então eles assumem como padrão uma chave KMS AWS própria, respectivamente. true

```
aws qldb create-ledger \ 
     --name myExampleLedger \ 
     --permissions-mode STANDARD
```

```
{ 
     "State": "CREATING", 
     "Arn": "arn:aws:qldb:us-west-2:123456789012:ledger/myExampleLedger", 
     "DeletionProtection": true, 
     "CreationDateTime": 1568839243.951, 
     "Name": "myExampleLedger", 
     "PermissionsMode": "STANDARD"
}
```
Exemplo 2: como criar um livro de registros com proteção contra exclusão desabilitada, uma chave de KMS gerenciada pelo cliente e tags especificadas

O exemplo de create-ledger a seguir cria um livro contábil com o nome myExampleLedger2 e o modo de permissões STANDARD. O recurso de proteção conta exclusão é desabilitado, a chave do KMS gerenciada pelo cliente especificada é usada para criptografia em repouso e as tags especificadas são anexadas ao recurso.

```
aws qldb create-ledger \ 
     --name myExampleLedger2 \ 
     --permissions-mode STANDARD \ 
     --no-deletion-protection \ 
     --kms-key arn:aws:kms:us-west-2:123456789012:key/a1b2c3d4-5678-90ab-cdef-
EXAMPLE11111 \ 
     --tags IsTest=true,Domain=Test
```
Saída:

```
{ 
     "Arn": "arn:aws:qldb:us-west-2:123456789012:ledger/myExampleLedger2", 
     "DeletionProtection": false, 
     "CreationDateTime": 1568839543.557, 
     "State": "CREATING", 
     "Name": "myExampleLedger2", 
     "PermissionsMode": "STANDARD", 
     "KmsKeyArn": "arn:aws:kms:us-west-2:123456789012:key/a1b2c3d4-5678-90ab-cdef-
EXAMPLE11111"
}
```
Para obter mais informações, consulte [Basic Operations for Amazon QLDB Ledgers](https://docs.aws.amazon.com/qldb/latest/developerguide/ledger-management.basics.html) no Guia do desenvolvedor do Amazon QLDB.

• Para obter detalhes da API, consulte [CreateLedgere](https://awscli.amazonaws.com/v2/documentation/api/latest/reference/qldb/create-ledger.html)m Referência de AWS CLI Comandos.

#### Rust

## SDK para Rust

## **a** Note

Tem mais sobre GitHub. Encontre o exemplo completo e saiba como configurar e executar no [Repositório de exemplos de código da AWS.](https://github.com/awsdocs/aws-doc-sdk-examples/tree/main/rustv1/examples/qldb#code-examples)

```
async fn make_ledger(client: &Client, ledger: &str) -> Result<(), Error> { 
     let result = client 
          .create_ledger() 
          .name(ledger) 
          .permissions_mode(PermissionsMode::AllowAll) 
          .send() 
          .await?; 
     println!("ARN: {}", result.arn().unwrap()); 
    0k(())}
```
• Para obter detalhes da API, consulte a [CreateLedgerr](https://docs.rs/aws-sdk-qldb/latest/aws_sdk_qldb/client/struct.Client.html#method.create_ledger)eferência da API AWS SDK for Rust.

#### <span id="page-9287-0"></span>Use **ListLedgers** com um AWS SDK ou CLI

Os exemplos de código a seguir mostram como usar o ListLedgers.

#### CLI

AWS CLI

Para listar os livros de registros disponíveis

O list-ledgers exemplo a seguir lista todos os livros contábeis associados à AWS conta corrente e à região.

**aws qldb list-ledgers**
Saída:

```
{ 
      "Ledgers": [ 
         \left\{ \right. "State": "ACTIVE", 
                "CreationDateTime": 1568839243.951, 
                "Name": "myExampleLedger" 
          }, 
          { 
                "State": "ACTIVE", 
                "CreationDateTime": 1568839543.557, 
                "Name": "myExampleLedger2" 
          } 
     ]
}
```
Para obter mais informações, consulte [Basic Operations for Amazon QLDB Ledgers](https://docs.aws.amazon.com/qldb/latest/developerguide/ledger-management.basics.html) no Guia do desenvolvedor do Amazon QLDB.

• Para obter detalhes da API, consulte [ListLedgerse](https://awscli.amazonaws.com/v2/documentation/api/latest/reference/qldb/list-ledgers.html)m Referência de AWS CLI Comandos.

# Rust

SDK para Rust

## **a** Note

```
async fn show_ledgers(client: &QLDBClient) -> Result<(), Error> { 
     let mut pages = client.list_ledgers().into_paginator().page_size(2).send(); 
    while let Some(page) = pages.next().await { 
         println!("* {:?}", page); //Prints an entire page of ledgers. 
         for ledger in page.unwrap().ledgers() { 
             println!("* {:?}", ledger); //Prints the LedgerSummary of a single 
  ledger. 
         }
```

```
 } 
       Ok(())
}
```
• Para obter detalhes da API, consulte a [ListLedgersr](https://docs.rs/aws-sdk-qldb/latest/aws_sdk_qldb/client/struct.Client.html#method.list_ledgers)eferência da API AWS SDK for Rust.

# Exemplos de código para o Amazon RDS usando AWS SDKs

Os exemplos de código a seguir mostram como usar o Amazon Relational Database Service com AWS um kit de desenvolvimento de software (SDK).

As noções básicas são exemplos de código que mostram como realizar as operações essenciais em um serviço.

Ações são trechos de código de programas maiores e devem ser executadas em contexto. Embora as ações mostrem como chamar perfis de serviço individuais, você pode ver as ações no contexto em seus cenários relacionados.

Cenários são exemplos de código que mostram como realizar tarefas específicas chamando várias funções dentro de um serviço ou combinadas com outros Serviços da AWS.

Mais atributos

- [Guia do usuário do Amazon RDS](https://docs.aws.amazon.com/AmazonRDS/latest/UserGuide/Welcome.html): mais informações sobre o Amazon RDS.
- [Referência da API Amazon RDS](https://docs.aws.amazon.com/AmazonRDS/latest/APIReference/Welcome.html) Detalhes sobre todas as ações disponíveis do Amazon RDS.
- [AWS Centro do desenvolvedor](https://aws.amazon.com/developer/code-examples/?awsf.sdk-code-examples-product=product%23rds) exemplos de código que você pode filtrar por categoria ou pesquisa de texto completo.
- [AWS Exemplos de SDK](https://github.com/awsdocs/aws-doc-sdk-examples) GitHub repositório com código completo nos idiomas preferidos. Inclui instruções para configurar e executar o código.

Conceitos básicos

Olá, Amazon RDS

O exemplo de código a seguir mostra como começar a usar o Amazon RDS.

#### .NET

## AWS SDK for .NET

### **a**) Note

```
using System;
using System.Threading.Tasks;
using Amazon.RDS;
using Amazon.RDS.Model;
namespace RDSActions;
public static class HelloRds
{ 
     static async Task Main(string[] args) 
    \{var rdsClient = new AmazonRDSClient();
         Console.WriteLine($"Hello Amazon RDS! Following are some of your DB 
  instances:"); 
         Console.WriteLine(); 
         // You can use await and any of the async methods to get a response. 
         // Let's get the first twenty DB instances. 
         var response = await rdsClient.DescribeDBInstancesAsync( 
             new DescribeDBInstancesRequest() 
\{\hspace{.1cm} \}MaxRecords = 20 // Must be between 20 and 100.
             }); 
         foreach (var instance in response.DBInstances) 
        \{ Console.WriteLine($"\tDB name: {instance.DBName}"); 
             Console.WriteLine($"\tArn: {instance.DBInstanceArn}"); 
             Console.WriteLine($"\tIdentifier: {instance.DBInstanceIdentifier}"); 
             Console.WriteLine(); 
         }
```
}

• Para obter detalhes da API, consulte [Descrever DBInstances](https://docs.aws.amazon.com/goto/DotNetSDKV3/rds-2014-10-31/DescribeDBInstances) na Referência AWS SDK for .NET da API.

# $C++$

SDK para C++

# **a** Note

Tem mais sobre GitHub. Encontre o exemplo completo e saiba como configurar e executar no [Repositório de exemplos de código da AWS.](https://github.com/awsdocs/aws-doc-sdk-examples/tree/main/cpp/example_code/rds/hello_rds#code-examples)

Código para o CMake arquivo CMake Lists.txt.

```
# Set the minimum required version of CMake for this project.
cmake_minimum_required(VERSION 3.13)
# Set the AWS service components used by this project.
set(SERVICE_COMPONENTS rds)
# Set this project's name.
project("hello_rds")
# Set the C++ standard to use to build this target.
# At least C++ 11 is required for the AWS SDK for C++.
set(CMAKE_CXX_STANDARD 11)
# Use the MSVC variable to determine if this is a Windows build.
set(WINDOWS_BUILD ${MSVC})
if (WINDOWS_BUILD) # Set the location where CMake can find the installed 
  libraries for the AWS SDK. 
     string(REPLACE ";" "/aws-cpp-sdk-all;" SYSTEM_MODULE_PATH 
  "${CMAKE_SYSTEM_PREFIX_PATH}/aws-cpp-sdk-all") 
     list(APPEND CMAKE_PREFIX_PATH ${SYSTEM_MODULE_PATH})
endif ()
```

```
# Find the AWS SDK for C++ package.
find_package(AWSSDK REQUIRED COMPONENTS ${SERVICE_COMPONENTS})
if (WINDOWS_BUILD AND AWSSDK_INSTALL_AS_SHARED_LIBS) 
      # Copy relevant AWS SDK for C++ libraries into the current binary directory 
 for running and debugging. 
      # set(BIN_SUB_DIR "/Debug") # If you are building from the command line, you 
  may need to uncomment this 
                                      # and set the proper subdirectory to the 
  executables' location. 
     AWSSDK CPY DYN LIBS(SERVICE COMPONENTS ""
 ${CMAKE CURRENT BINARY DIR}${BIN SUB DIR})
endif ()
add_executable(${PROJECT_NAME} 
         hello_rds.cpp)
target_link_libraries(${PROJECT_NAME} 
         ${AWSSDK_LINK_LIBRARIES})
```
Código para o arquivo de origem hello\_rds.cpp.

```
#include <aws/core/Aws.h>
#include <aws/rds/RDSClient.h>
#include <aws/rds/model/DescribeDBInstancesRequest.h>
#include <iostream>
/* 
  * A "Hello Rds" starter application which initializes an Amazon Relational 
 Database Service (Amazon RDS) client and 
  * describes the Amazon RDS instances. 
  * 
  main function
  * 
  * Usage: 'hello_rds' 
 * 
  */
int main(int argc, char **argv) { 
     Aws::SDKOptions options;
```

```
 // Optionally change the log level for debugging.
// options.loggingOptions.logLevel = Utils::Logging::LogLevel::Debug; 
     Aws::InitAPI(options); // Should only be called once. 
    int result = 0;
     { 
         Aws::Client::ClientConfiguration clientConfig; 
         // Optional: Set to the AWS Region (overrides config file). 
         // clientConfig.region = "us-east-1"; 
         Aws::RDS::RDSClient rdsClient(clientConfig); 
         Aws::String marker; 
         std::vector<Aws::String> instanceDBIDs; 
         do { 
             Aws::RDS::Model::DescribeDBInstancesRequest request; 
             if (!marker.empty()) { 
                 request.SetMarker(marker); 
 } 
            Aws::RDS::Model::DescribeDBInstancesOutcome outcome =
                     rdsClient.DescribeDBInstances(request); 
             if (outcome.IsSuccess()) { 
                 for (auto &instance: outcome.GetResult().GetDBInstances()) { 
                     instanceDBIDs.push_back(instance.GetDBInstanceIdentifier()); 
 } 
                 marker = outcome.GetResult().GetMarker(); 
             } else { 
                result = 1;
                 std::cerr << "Error with RDS::DescribeDBInstances. " 
                            << outcome.GetError().GetMessage() 
                            << std::endl; 
                 break; 
 } 
         } while (!marker.empty()); 
         std::cout << instanceDBIDs.size() << " RDS instances found." << 
  std::endl; 
         for (auto &instanceDBID: instanceDBIDs) { 
             std::cout << " Instance: " << instanceDBID << std::endl; 
         } 
     }
```
}

```
 Aws::ShutdownAPI(options); // Should only be called once. 
 return result;
```
• Para obter detalhes da API, consulte [Descrever DBInstances](https://docs.aws.amazon.com/goto/SdkForCpp/rds-2014-10-31/DescribeDBInstances) na Referência AWS SDK for C ++ da API.

#### Go

SDK para Go V2

#### **a** Note

```
package main
import ( 
  "context" 
  "fmt" 
  "github.com/aws/aws-sdk-go-v2/aws" 
  "github.com/aws/aws-sdk-go-v2/config" 
  "github.com/aws/aws-sdk-go-v2/service/rds"
\lambda// main uses the AWS SDK for Go V2 to create an Amazon Relational Database 
  Service (Amazon RDS)
// client and list up to 20 DB instances in your account.
// This example uses the default settings specified in your shared credentials
// and config files.
func main() { 
  ctx := context.Background() 
  sdkConfig, err := config.LoadDefaultConfig(ctx) 
  if err != nil { 
   fmt.Println("Couldn't load default configuration. Have you set up your AWS 
  account?")
```

```
 fmt.Println(err) 
   return 
  } 
  rdsClient := rds.NewFromConfig(sdkConfig) 
  const maxInstances = 20 
  fmt.Printf("Let's list up to %v DB instances.\n", maxInstances) 
  output, err := rdsClient.DescribeDBInstances(ctx, 
   &rds.DescribeDBInstancesInput{MaxRecords: aws.Int32(maxInstances)}) 
 if err != nil {
  fmt.Printf("Couldn't list DB instances: %v\n", err) 
   return 
  } 
 if len(output.DBInstances) == 0 \{ fmt.Println("No DB instances found.") 
  } else { 
   for _, instance := range output.DBInstances { 
    fmt.Printf("DB instance %v has database %v.\n", 
  *instance.DBInstanceIdentifier, 
     *instance.DBName) 
   } 
 }
}
```
• Para obter detalhes da API, consulte [Descrever DBInstances](https://pkg.go.dev/github.com/aws/aws-sdk-go-v2/service/rds#Client.DescribeDBInstances) na Referência AWS SDK para Go da API.

#### Java

SDK para Java 2.x

#### **a** Note

Tem mais sobre GitHub. Encontre o exemplo completo e saiba como configurar e executar no [Repositório de exemplos de código da AWS.](https://github.com/awsdocs/aws-doc-sdk-examples/tree/main/javav2/example_code/rds#code-examples)

import software.amazon.awssdk.regions.Region; import software.amazon.awssdk.services.rds.RdsClient; import software.amazon.awssdk.services.rds.model.DescribeDbInstancesResponse;

```
import software.amazon.awssdk.services.rds.model.DBInstance;
import software.amazon.awssdk.services.rds.model.RdsException;
import java.util.List;
/** 
  * Before running this Java V2 code example, set up your development 
  * environment, including your credentials. 
 * 
  * For more information, see the following documentation topic: 
 * 
  * https://docs.aws.amazon.com/sdk-for-java/latest/developer-guide/get-
started.html 
  */
public class DescribeDBInstances { 
     public static void main(String[] args) { 
         Region region = Region.US_EAST_1; 
         RdsClient rdsClient = RdsClient.builder() 
                  .region(region) 
                  .build(); 
         describeInstances(rdsClient); 
         rdsClient.close(); 
     } 
     public static void describeInstances(RdsClient rdsClient) { 
         try { 
             DescribeDbInstancesResponse response = 
  rdsClient.describeDBInstances(); 
             List<DBInstance> instanceList = response.dbInstances(); 
             for (DBInstance instance : instanceList) { 
                  System.out.println("Instance ARN is: " + 
  instance.dbInstanceArn()); 
                  System.out.println("The Engine is " + instance.engine()); 
                  System.out.println("Connection endpoint is" + 
  instance.endpoint().address()); 
 } 
         } catch (RdsException e) { 
             System.out.println(e.getLocalizedMessage()); 
             System.exit(1); 
         } 
     }
}
```
• Para obter detalhes da API, consulte [Descrever DBInstances](https://docs.aws.amazon.com/goto/SdkForJavaV2/rds-2014-10-31/DescribeDBInstances) na Referência AWS SDK for Java 2.x da API.

#### Python

SDK para Python (Boto3)

#### **a** Note

"""

```
Purpose
Shows how to use the AWS SDK for Python (Boto3) with the Amazon Relational 
 Database Service
(Amazon RDS) to list the databases in your account.
"""
import boto3
from botocore.exceptions import ClientError
# Create an RDS client
rds_client = boto3.client("rds")
# Create a paginator for the describe_db_instances operation
paginator = rds_client.get_paginator("describe_db_instances")
try: 
     # Use the paginator to get a list of DB instances 
     response_iterator = paginator.paginate( 
         PaginationConfig={ 
             "MaxItems": 123, 
             "PageSize": 50, # Adjust PageSize as needed 
             "StartingToken": None, 
         } 
    \mathcal{L}
```

```
 # Iterate through the pages of the response 
     instances_found = False 
     for page in response_iterator: 
         if "DBInstances" in page and page["DBInstances"]: 
             instances_found = True 
             print("Your RDS instances are:") 
             for db in page["DBInstances"]: 
                  print(db["DBInstanceIdentifier"]) 
     if not instances_found: 
         print("No RDS instances found!")
except ClientError as e: 
     print(f"Couldn't list RDS instances. Here's why: {e.response['Error']
['Message']}")
```
• Para obter detalhes da API, consulte a Referência da API [Descrever DBInstances](https://docs.aws.amazon.com/goto/boto3/rds-2014-10-31/DescribeDBInstances) no AWS SDK for Python (Boto3).

Ruby

SDK para Ruby

**a** Note

```
require 'aws-sdk-rds'
require 'logger'
# RDSManager is a class responsible for managing RDS operations
# such as listing all RDS DB instances in the current AWS account.
class RDSManager 
   def initialize(client) 
     @client = client
```

```
 @logger = Logger.new($stdout) 
   end 
   # Lists and prints all RDS DB instances in the current AWS account. 
   def list_db_instances 
     @logger.info('Listing RDS DB instances') 
     paginator = @client.describe_db_instances 
     instances = [] 
     paginator.each_page do |page| 
       instances.concat(page.db_instances) 
     end 
     if instances.empty? 
       @logger.info('No instances found.') 
     else 
       @logger.info("Found #{instances.count} instance(s):") 
       instances.each do |instance| 
         @logger.info(" * #{instance.db_instance_identifier} 
  (#{instance.db_instance_status})") 
       end 
     end 
   end
end
if $PROGRAM_NAME == [I] rds_client = Aws::RDS::Client.new(region: 'us-west-2') 
   manager = RDSManager.new(rds_client) 
   manager.list_db_instances
end
```
• Para obter detalhes da API, consulte [Descrever DBInstances](https://docs.aws.amazon.com/goto/SdkForRubyV3/rds-2014-10-31/DescribeDBInstances) na Referência AWS SDK for Ruby da API.

#### Exemplos de código

- [Exemplos básicos para o uso do Amazon RDS AWS SDKs](#page-9300-0)
	- [Olá, Amazon RDS](#page-9301-0)
	- [Aprenda as noções básicas do Amazon RDS com um SDK AWS](#page-9311-0)
- [Ações para o Amazon RDS usando AWS SDKs](#page-9410-0)
	- [Use CreateDBInstance com um AWS SDK ou CLI](#page-9411-0)
	- [Use CreateDBParameterGroup com um AWS SDK ou CLI](#page-9427-0)
	- [Use CreateDBSnapshot com um AWS SDK ou CLI](#page-9434-0)
	- [Use DeleteDBInstance com um AWS SDK ou CLI](#page-9443-0)
	- [Use DeleteDBParameterGroup com um AWS SDK ou CLI](#page-9452-0)
	- [Use DescribeAccountAttributes com um AWS SDK ou CLI](#page-9458-0)
	- [Use DescribeDBEngineVersions com um AWS SDK ou CLI](#page-9462-0)
	- [Use DescribeDBInstances com um AWS SDK ou CLI](#page-9471-0)
	- [Use DescribeDBParameterGroups com um AWS SDK ou CLI](#page-9481-0)
	- [Use DescribeDBParameters com um AWS SDK ou CLI](#page-9489-0)
	- [Use DescribeDBSnapshots com um AWS SDK ou CLI](#page-9498-0)
	- [Use DescribeOrderableDBInstanceOptions com um AWS SDK ou CLI](#page-9505-0)
	- [Use GenerateRDSAuthToken com um AWS SDK](#page-9513-0)
	- [Use ModifyDBInstance com um AWS SDK ou CLI](#page-9515-0)
	- [Use ModifyDBParameterGroup com um AWS SDK ou CLI](#page-9520-0)
	- [Use RebootDBInstance com um AWS SDK ou CLI](#page-9527-0)
- [Cenários para o Amazon RDS usando AWS SDKs](#page-9530-0)
	- [Crie um rastreador de itens de trabalho do Aurora Sem Servidor](#page-9530-1)
- [Exemplos sem servidor para o Amazon RDS usando AWS SDKs](#page-9534-0)
	- [Como se conectar a um banco de dados do Amazon RDS em uma função do Lambda](#page-9535-0)

# <span id="page-9300-0"></span>Exemplos básicos para o uso do Amazon RDS AWS SDKs

Os exemplos de código a seguir mostram como usar os conceitos básicos do Amazon Relational Database Service com. AWS SDKs

## Exemplos

- [Olá, Amazon RDS](#page-9301-0)
- [Aprenda as noções básicas do Amazon RDS com um SDK AWS](#page-9311-0)
- [Ações para o Amazon RDS usando AWS SDKs](#page-9410-0)
	- [Use CreateDBInstance com um AWS SDK ou CLI](#page-9411-0)
- [Use CreateDBParameterGroup com um AWS SDK ou CLI](#page-9427-0)
- [Use CreateDBSnapshot com um AWS SDK ou CLI](#page-9434-0)
- [Use DeleteDBInstance com um AWS SDK ou CLI](#page-9443-0)
- [Use DeleteDBParameterGroup com um AWS SDK ou CLI](#page-9452-0)
- [Use DescribeAccountAttributes com um AWS SDK ou CLI](#page-9458-0)
- [Use DescribeDBEngineVersions com um AWS SDK ou CLI](#page-9462-0)
- [Use DescribeDBInstances com um AWS SDK ou CLI](#page-9471-0)
- [Use DescribeDBParameterGroups com um AWS SDK ou CLI](#page-9481-0)
- [Use DescribeDBParameters com um AWS SDK ou CLI](#page-9489-0)
- [Use DescribeDBSnapshots com um AWS SDK ou CLI](#page-9498-0)
- [Use DescribeOrderableDBInstanceOptions com um AWS SDK ou CLI](#page-9505-0)
- [Use GenerateRDSAuthToken com um AWS SDK](#page-9513-0)
- [Use ModifyDBInstance com um AWS SDK ou CLI](#page-9515-0)
- [Use ModifyDBParameterGroup com um AWS SDK ou CLI](#page-9520-0)
- [Use RebootDBInstance com um AWS SDK ou CLI](#page-9527-0)

# <span id="page-9301-0"></span>Olá, Amazon RDS

O exemplo de código a seguir mostra como começar a usar o Amazon RDS.

.NET

AWS SDK for .NET

## **a** Note

```
using System;
using System.Threading.Tasks;
using Amazon.RDS;
using Amazon.RDS.Model;
```

```
namespace RDSActions;
public static class HelloRds
{ 
     static async Task Main(string[] args) 
    \{var rdsClient = new AmazonRDSClient();
         Console.WriteLine($"Hello Amazon RDS! Following are some of your DB 
  instances:"); 
         Console.WriteLine(); 
         // You can use await and any of the async methods to get a response. 
         // Let's get the first twenty DB instances. 
         var response = await rdsClient.DescribeDBInstancesAsync( 
             new DescribeDBInstancesRequest() 
\{\hspace{.1cm} \}MaxRecords = 20 // Must be between 20 and 100.
             }); 
         foreach (var instance in response.DBInstances) 
         { 
             Console.WriteLine($"\tDB name: {instance.DBName}"); 
             Console.WriteLine($"\tArn: {instance.DBInstanceArn}"); 
             Console.WriteLine($"\tIdentifier: {instance.DBInstanceIdentifier}"); 
             Console.WriteLine(); 
         } 
     }
}
```
• Para obter detalhes da API, consulte [Descrever DBInstances](https://docs.aws.amazon.com/goto/DotNetSDKV3/rds-2014-10-31/DescribeDBInstances) na Referência AWS SDK for .NET da API.

#### $C++$

## SDK para C++

## **a** Note

Tem mais sobre GitHub. Encontre o exemplo completo e saiba como configurar e executar no [Repositório de exemplos de código da AWS.](https://github.com/awsdocs/aws-doc-sdk-examples/tree/main/cpp/example_code/rds/hello_rds#code-examples)

Código para o CMake arquivo CMake Lists.txt.

```
# Set the minimum required version of CMake for this project.
cmake_minimum_required(VERSION 3.13)
# Set the AWS service components used by this project.
set(SERVICE_COMPONENTS rds)
# Set this project's name.
project("hello_rds")
# Set the C++ standard to use to build this target.
# At least C++ 11 is required for the AWS SDK for C++.
set(CMAKE_CXX_STANDARD 11)
# Use the MSVC variable to determine if this is a Windows build.
set(WINDOWS_BUILD ${MSVC})
if (WINDOWS_BUILD) # Set the location where CMake can find the installed 
 libraries for the AWS SDK. 
     string(REPLACE ";" "/aws-cpp-sdk-all;" SYSTEM_MODULE_PATH 
  "${CMAKE_SYSTEM_PREFIX_PATH}/aws-cpp-sdk-all") 
     list(APPEND CMAKE_PREFIX_PATH ${SYSTEM_MODULE_PATH})
endif ()
# Find the AWS SDK for C++ package.
find_package(AWSSDK REQUIRED COMPONENTS ${SERVICE_COMPONENTS})
if (WINDOWS_BUILD AND AWSSDK_INSTALL_AS_SHARED_LIBS) 
      # Copy relevant AWS SDK for C++ libraries into the current binary directory 
  for running and debugging.
```

```
 # set(BIN_SUB_DIR "/Debug") # If you are building from the command line, you 
  may need to uncomment this 
                                      # and set the proper subdirectory to the 
  executables' location. 
     AWSSDK CPY DYN LIBS(SERVICE COMPONENTS ""
  ${CMAKE_CURRENT_BINARY_DIR}${BIN_SUB_DIR})
endif ()
add_executable(${PROJECT_NAME} 
         hello_rds.cpp)
target_link_libraries(${PROJECT_NAME} 
         ${AWSSDK_LINK_LIBRARIES})
```
Código para o arquivo de origem hello\_rds.cpp.

```
#include <aws/core/Aws.h>
#include <aws/rds/RDSClient.h>
#include <aws/rds/model/DescribeDBInstancesRequest.h>
#include <iostream>
/* 
  * A "Hello Rds" starter application which initializes an Amazon Relational 
 Database Service (Amazon RDS) client and 
    describes the Amazon RDS instances.
  * 
  * main function 
  * 
  * Usage: 'hello_rds' 
 * 
  */
int main(int argc, char **argv) { 
     Aws::SDKOptions options; 
    // Optionally change the log level for debugging.
// options.loggingOptions.logLevel = Utils::Logging::LogLevel::Debug; 
     Aws::InitAPI(options); // Should only be called once. 
    int result = 0;
     { 
         Aws::Client::ClientConfiguration clientConfig; 
         // Optional: Set to the AWS Region (overrides config file).
```

```
 // clientConfig.region = "us-east-1"; 
        Aws::RDS::RDSClient rdsClient(clientConfig); 
        Aws::String marker; 
        std::vector<Aws::String> instanceDBIDs; 
        do { 
             Aws::RDS::Model::DescribeDBInstancesRequest request; 
             if (!marker.empty()) { 
                 request.SetMarker(marker); 
 } 
             Aws::RDS::Model::DescribeDBInstancesOutcome outcome = 
                     rdsClient.DescribeDBInstances(request); 
             if (outcome.IsSuccess()) { 
                 for (auto &instance: outcome.GetResult().GetDBInstances()) { 
                     instanceDBIDs.push_back(instance.GetDBInstanceIdentifier()); 
 } 
                 marker = outcome.GetResult().GetMarker(); 
             } else { 
                result = 1;
                 std::cerr << "Error with RDS::DescribeDBInstances. " 
                           << outcome.GetError().GetMessage() 
                           << std::endl; 
                 break; 
 } 
        } while (!marker.empty()); 
        std::cout << instanceDBIDs.size() << " RDS instances found." << 
 std::endl; 
        for (auto &instanceDBID: instanceDBIDs) { 
             std::cout << " Instance: " << instanceDBID << std::endl; 
        } 
    } 
    Aws::ShutdownAPI(options); // Should only be called once. 
    return result;
```
}

• Para obter detalhes da API, consulte [Descrever DBInstances](https://docs.aws.amazon.com/goto/SdkForCpp/rds-2014-10-31/DescribeDBInstances) na Referência AWS SDK for C ++ da API.

### Go

SDK para Go V2

## **a** Note

```
package main
import ( 
  "context" 
  "fmt" 
  "github.com/aws/aws-sdk-go-v2/aws" 
  "github.com/aws/aws-sdk-go-v2/config" 
  "github.com/aws/aws-sdk-go-v2/service/rds"
\sum_{i=1}^{n}// main uses the AWS SDK for Go V2 to create an Amazon Relational Database 
 Service (Amazon RDS)
// client and list up to 20 DB instances in your account.
// This example uses the default settings specified in your shared credentials
// and config files.
func main() { 
  ctx := context.Background() 
  sdkConfig, err := config.LoadDefaultConfig(ctx) 
 if err != nil {
  fmt.Println("Couldn't load default configuration. Have you set up your AWS 
  account?") 
   fmt.Println(err) 
   return 
  } 
  rdsClient := rds.NewFromConfig(sdkConfig) 
  const maxInstances = 20
```

```
 fmt.Printf("Let's list up to %v DB instances.\n", maxInstances) 
  output, err := rdsClient.DescribeDBInstances(ctx, 
   &rds.DescribeDBInstancesInput{MaxRecords: aws.Int32(maxInstances)}) 
 if err != nil {
   fmt.Printf("Couldn't list DB instances: %v\n", err) 
   return 
  } 
 if len(output.DBInstances) == 0 {
   fmt.Println("No DB instances found.") 
  } else { 
  for _, instance := range output.DBInstances { 
    fmt.Printf("DB instance %v has database %v.\n", 
  *instance.DBInstanceIdentifier, 
     *instance.DBName) 
   } 
  }
}
```
• Para obter detalhes da API, consulte [Descrever DBInstances](https://pkg.go.dev/github.com/aws/aws-sdk-go-v2/service/rds#Client.DescribeDBInstances) na Referência AWS SDK para Go da API.

#### Java

SDK para Java 2.x

#### **a** Note

```
import software.amazon.awssdk.regions.Region;
import software.amazon.awssdk.services.rds.RdsClient;
import software.amazon.awssdk.services.rds.model.DescribeDbInstancesResponse;
import software.amazon.awssdk.services.rds.model.DBInstance;
import software.amazon.awssdk.services.rds.model.RdsException;
import java.util.List;
/**
```

```
 * Before running this Java V2 code example, set up your development 
  * environment, including your credentials. 
 * 
  * For more information, see the following documentation topic: 
 * 
  * https://docs.aws.amazon.com/sdk-for-java/latest/developer-guide/get-
started.html 
  */
public class DescribeDBInstances { 
     public static void main(String[] args) { 
         Region region = Region.US_EAST_1; 
         RdsClient rdsClient = RdsClient.builder() 
                  .region(region) 
                 .build();
         describeInstances(rdsClient); 
         rdsClient.close(); 
     } 
     public static void describeInstances(RdsClient rdsClient) { 
         try { 
             DescribeDbInstancesResponse response = 
  rdsClient.describeDBInstances(); 
            List<DBInstance> instanceList = response.dbInstances();
             for (DBInstance instance : instanceList) { 
                  System.out.println("Instance ARN is: " + 
  instance.dbInstanceArn()); 
                  System.out.println("The Engine is " + instance.engine()); 
                  System.out.println("Connection endpoint is" + 
  instance.endpoint().address()); 
 } 
         } catch (RdsException e) { 
             System.out.println(e.getLocalizedMessage()); 
             System.exit(1); 
         } 
     }
}
```
• Para obter detalhes da API, consulte [Descrever DBInstances](https://docs.aws.amazon.com/goto/SdkForJavaV2/rds-2014-10-31/DescribeDBInstances) na Referência AWS SDK for Java 2.x da API.

# Python

# SDK para Python (Boto3)

# **a** Note

""""

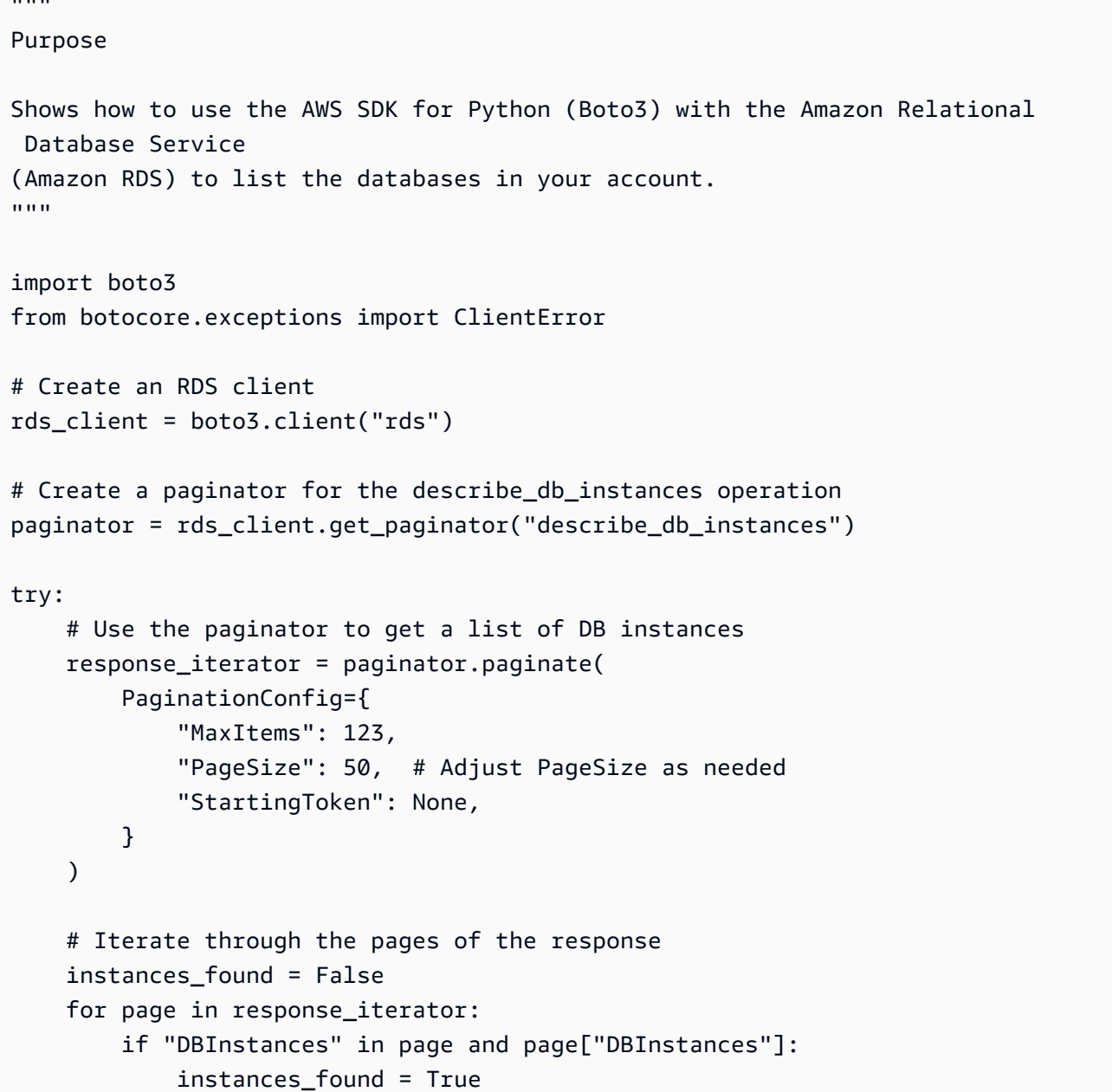

```
 print("Your RDS instances are:") 
             for db in page["DBInstances"]: 
                  print(db["DBInstanceIdentifier"]) 
     if not instances_found: 
         print("No RDS instances found!")
except ClientError as e: 
     print(f"Couldn't list RDS instances. Here's why: {e.response['Error']
['Message']}")
```
• Para obter detalhes da API, consulte a Referência da API [Descrever DBInstances](https://docs.aws.amazon.com/goto/boto3/rds-2014-10-31/DescribeDBInstances) no AWS SDK for Python (Boto3).

#### Ruby

SDK para Ruby

```
a Note
```

```
require 'aws-sdk-rds'
require 'logger'
# RDSManager is a class responsible for managing RDS operations
# such as listing all RDS DB instances in the current AWS account.
class RDSManager 
  def initialize(client) 
     @client = client 
     @logger = Logger.new($stdout) 
  end 
  # Lists and prints all RDS DB instances in the current AWS account. 
   def list_db_instances 
     @logger.info('Listing RDS DB instances')
```

```
 paginator = @client.describe_db_instances 
     instances = [] 
     paginator.each_page do |page| 
       instances.concat(page.db_instances) 
     end 
     if instances.empty? 
       @logger.info('No instances found.') 
     else 
       @logger.info("Found #{instances.count} instance(s):") 
       instances.each do |instance| 
         @logger.info(" * #{instance.db_instance_identifier} 
  (#{instance.db_instance_status})") 
       end 
     end 
   end
end
if $PROGRAM_NAME == 'File' rds_client = Aws::RDS::Client.new(region: 'us-west-2') 
   manager = RDSManager.new(rds_client) 
   manager.list_db_instances
end
```
• Para obter detalhes da API, consulte [Descrever DBInstances](https://docs.aws.amazon.com/goto/SdkForRubyV3/rds-2014-10-31/DescribeDBInstances) na Referência AWS SDK for Ruby da API.

# <span id="page-9311-0"></span>Aprenda as noções básicas do Amazon RDS com um SDK AWS

Os exemplos de código a seguir mostram como:

- Crie um grupo de parâmetros de banco de dados e defina os valores dos parâmetros.
- Criar uma instância de banco de dados configurada para usar o grupo de parâmetros. A instância de banco de dados também contém um banco de dados.
- Criar um snapshot da instância.
- Excluir a instância e o grupo de parâmetros.

#### .NET

## AWS SDK for .NET

## **a** Note

Tem mais sobre GitHub. Encontre o exemplo completo e saiba como configurar e executar no [Repositório de exemplos de código da AWS.](https://github.com/awsdocs/aws-doc-sdk-examples/tree/main/dotnetv3/RDS#code-examples)

Execute um cenário interativo em um prompt de comando.

```
/// <summary>
/// Scenario for RDS DB instance example.
/// </summary>
public class RDSInstanceScenario
{ 
     /* 
     Before running this .NET code example, set up your development environment, 
  including your credentials. 
     This .NET example performs the following tasks: 
     1. Returns a list of the available DB engine families using the 
  DescribeDBEngineVersionsAsync method. 
     2. Selects an engine family and creates a custom DB parameter group using 
  the CreateDBParameterGroupAsync method. 
     3. Gets the parameter groups using the DescribeDBParameterGroupsAsync 
  method. 
     4. Gets parameters in the group using the DescribeDBParameters method. 
     5. Parses and displays parameters in the group. 
     6. Modifies both the auto_increment_offset and auto_increment_increment 
  parameters 
         using the ModifyDBParameterGroupAsync method. 
     7. Gets and displays the updated parameters using the DescribeDBParameters 
  method with a source of "user". 
     8. Gets a list of allowed engine versions using the 
  DescribeDBEngineVersionsAsync method. 
     9. Displays and selects from a list of micro instance classes available for 
  the selected engine and version. 
     10. Creates an RDS DB instance that contains a MySql database and uses the 
  parameter group 
         using the CreateDBInstanceAsync method.
```

```
 11. Waits for DB instance to be ready using the DescribeDBInstancesAsync 
 method. 
    12. Prints out the connection endpoint string for the new DB instance. 
    13. Creates a snapshot of the DB instance using the CreateDBSnapshotAsync 
 method. 
     14. Waits for DB snapshot to be ready using the DescribeDBSnapshots method. 
    15. Deletes the DB instance using the DeleteDBInstanceAsync method. 
    16. Waits for DB instance to be deleted using the DescribeDbInstances method. 
    17. Deletes the parameter group using the DeleteDBParameterGroupAsync. 
    */ 
     private static readonly string sepBar = new('-', 80); 
    private static RDSWrapper rdsWrapper = null!; 
    private static ILogger logger = null!; 
     private static readonly string engine = "mysql"; 
    static async Task Main(string[] args) 
    \mathcal{L} // Set up dependency injection for the Amazon RDS service. 
         using var host = Host.CreateDefaultBuilder(args) 
             .ConfigureLogging(logging => 
                 logging.AddFilter("System", LogLevel.Debug) 
                      .AddFilter<DebugLoggerProvider>("Microsoft", 
 LogLevel.Information) 
                      .AddFilter<ConsoleLoggerProvider>("Microsoft", 
 LogLevel.Trace)) 
             .ConfigureServices((_, services) => 
                 services.AddAWSService<IAmazonRDS>() 
                      .AddTransient<RDSWrapper>() 
) .Build(); 
         logger = LoggerFactory.Create(builder => 
         { 
             builder.AddConsole(); 
         }).CreateLogger<RDSInstanceScenario>(); 
         rdsWrapper = host.Services.GetRequiredService<RDSWrapper>(); 
         Console.WriteLine(sepBar); 
         Console.WriteLine( 
             "Welcome to the Amazon Relational Database Service (Amazon RDS) DB 
 instance scenario example."); 
         Console.WriteLine(sepBar);
```

```
 try 
         { 
            var parameterGroupFamily = await ChooseParameterGroupFamily();
             var parameterGroup = await 
 CreateDbParameterGroup(parameterGroupFamily); 
             var parameters = await 
 DescribeParametersInGroup(parameterGroup.DBParameterGroupName, 
                 new List<string> { "auto_increment_offset", 
 "auto_increment_increment" }); 
             await ModifyParameters(parameterGroup.DBParameterGroupName, 
 parameters); 
             await 
 DescribeUserSourceParameters(parameterGroup.DBParameterGroupName); 
             var engineVersionChoice = await 
 ChooseDbEngineVersion(parameterGroupFamily); 
             var instanceChoice = await ChooseDbInstanceClass(engine, 
 engineVersionChoice.EngineVersion); 
             var newInstanceIdentifier = "Example-Instance-" + DateTime.Now.Ticks; 
             var newInstance = await CreateRdsNewInstance(parameterGroup, engine, 
 engineVersionChoice.EngineVersion, 
                 instanceChoice.DBInstanceClass, newInstanceIdentifier); 
             if (newInstance != null) 
\{\hspace{.1cm} \} DisplayConnectionString(newInstance); 
                 await CreateSnapshot(newInstance); 
                 await DeleteRdsInstance(newInstance); 
 } 
             await DeleteParameterGroup(parameterGroup); 
             Console.WriteLine("Scenario complete."); 
             Console.WriteLine(sepBar); 
         } 
         catch (Exception ex)
```

```
 { 
            logger.LogError(ex, "There was a problem executing the scenario."); 
        } 
    } 
    /// <summary> 
    /// Choose the RDS DB parameter group family from a list of available 
 options. 
    /// </summary> 
   /// <returns>The selected parameter group family.</returns>
    public static async Task<string> ChooseParameterGroupFamily() 
    { 
        Console.WriteLine(sepBar); 
        // 1. Get a list of available engines. 
        var engines = await rdsWrapper.DescribeDBEngineVersions(engine); 
        Console.WriteLine("1. The following is a list of available DB parameter 
 group families:"); 
       int i = 1;
       var parameterGroupFamilies = engines.GroupBy(e =>
 e.DBParameterGroupFamily).ToList(); 
        foreach (var parameterGroupFamily in parameterGroupFamilies) 
        { 
            // List the available parameter group families. 
            Console.WriteLine( 
                 $"\t{i}. Family: {parameterGroupFamily.Key}"); 
            i++; 
        } 
       var choiceNumber = 0;
       while (choiceNumber < 1 || choiceNumber > parameterGroupFamilies.Count)
       \{ Console.WriteLine("Select an available DB parameter group family by 
 entering a number from the list above:"); 
            var choice = Console.ReadLine(); 
            Int32.TryParse(choice, out choiceNumber); 
        } 
        var parameterGroupFamilyChoice = parameterGroupFamilies[choiceNumber - 
 1]; 
        Console.WriteLine(sepBar); 
        return parameterGroupFamilyChoice.Key; 
    } 
    /// <summary>
```

```
 /// Create and get information on a DB parameter group. 
    /// </summary> 
    /// <param name="dbParameterGroupFamily">The DBParameterGroupFamily for the 
 new DB parameter group.</param> 
   /// <returns>The new DBParameterGroup.</returns>
    public static async Task<DBParameterGroup> CreateDbParameterGroup(string 
 dbParameterGroupFamily) 
   \sqrt{ } Console.WriteLine(sepBar); 
        Console.WriteLine($"2. Create new DB parameter group with family 
 {dbParameterGroupFamily}:"); 
        var parameterGroup = await rdsWrapper.CreateDBParameterGroup( 
            "ExampleParameterGroup-" + DateTime.Now.Ticks, 
            dbParameterGroupFamily, "New example parameter group"); 
        var groupInfo = 
            await rdsWrapper.DescribeDBParameterGroups(parameterGroup 
                 .DBParameterGroupName); 
        Console.WriteLine( 
            $"3. New DB parameter group: \n\t{groupInfo[0].Description}, \n\tARN 
 {groupInfo[0].DBParameterGroupArn}"); 
        Console.WriteLine(sepBar); 
        return parameterGroup; 
    } 
    /// <summary> 
    /// Get and describe parameters from a DBParameterGroup. 
    /// </summary> 
    /// <param name="parameterGroupName">Name of the DBParameterGroup.</param> 
    /// <param name="parameterNames">Optional specific names of parameters to 
 describe.</param> 
   /// <returns>The list of requested parameters.</returns>
    public static async Task<List<Parameter>> DescribeParametersInGroup(string 
 parameterGroupName, List<string>? parameterNames = null) 
    { 
        Console.WriteLine(sepBar); 
        Console.WriteLine("4. Get some parameters from the group."); 
        Console.WriteLine(sepBar); 
        var parameters = 
            await rdsWrapper.DescribeDBParameters(parameterGroupName);
```

```
 var matchingParameters = 
             parameters.Where(p => parameterNames == null || 
 parameterNames.Contains(p.ParameterName)).ToList(); 
         Console.WriteLine("5. Parameter information:"); 
         matchingParameters.ForEach(p => 
             Console.WriteLine( 
                 $"\n\tParameter: {p.ParameterName}." + 
                 $"\n\tDescription: {p.Description}." + 
                 $"\n\tAllowed Values: {p.AllowedValues}." + 
                 $"\n\tValue: {p.ParameterValue}.")); 
         Console.WriteLine(sepBar); 
         return matchingParameters; 
    } 
    /// <summary> 
    /// Modify a parameter from a DBParameterGroup. 
    /// </summary> 
    /// <param name="parameterGroupName">Name of the DBParameterGroup.</param> 
    /// <param name="parameters">The parameters to modify.</param> 
   /// <returns>Async task.</returns>
    public static async Task ModifyParameters(string parameterGroupName, 
 List<Parameter> parameters) 
    { 
         Console.WriteLine(sepBar); 
         Console.WriteLine("6. Modify some parameters in the group."); 
         foreach (var p in parameters) 
        \{ if (p.IsModifiable && p.DataType == "integer") 
\{\hspace{.1cm} \} int newValue = 0; 
                while (newValue == \varnothing)
\overline{a} Console.WriteLine( 
                          $"Enter a new value for {p.ParameterName} from the 
 allowed values {p.AllowedValues} "); 
                      var choice = Console.ReadLine(); 
                      Int32.TryParse(choice, out newValue); 
 }
```

```
 p.ParameterValue = newValue.ToString(); 
 } 
         } 
         await rdsWrapper.ModifyDBParameterGroup(parameterGroupName, parameters); 
         Console.WriteLine(sepBar); 
     } 
    /// <summary> 
    /// Describe the user source parameters in the group. 
    /// </summary> 
    /// <param name="parameterGroupName">Name of the DBParameterGroup.</param> 
    /// <returns>Async task.</returns>
     public static async Task DescribeUserSourceParameters(string 
 parameterGroupName) 
     { 
         Console.WriteLine(sepBar); 
         Console.WriteLine("7. Describe user source parameters in the group."); 
         var parameters = 
             await rdsWrapper.DescribeDBParameters(parameterGroupName, "user"); 
         parameters.ForEach(p => 
             Console.WriteLine( 
                 $"\n\tParameter: {p.ParameterName}." + 
                 $"\n\tDescription: {p.Description}." + 
                 $"\n\tAllowed Values: {p.AllowedValues}." + 
                 $"\n\tValue: {p.ParameterValue}.")); 
         Console.WriteLine(sepBar); 
     } 
    /// <summary> 
    /// Choose a DB engine version. 
    /// </summary> 
    /// <param name="dbParameterGroupFamily">DB parameter group family for engine 
 choice.</param> 
    /// <returns>The selected engine version.</returns>
     public static async Task<DBEngineVersion> ChooseDbEngineVersion(string 
 dbParameterGroupFamily) 
     {
```

```
 Console.WriteLine(sepBar); 
         // Get a list of allowed engines. 
         var allowedEngines = 
              await rdsWrapper.DescribeDBEngineVersions(engine, 
  dbParameterGroupFamily); 
         Console.WriteLine($"Available DB engine versions for parameter group 
  family {dbParameterGroupFamily}:"); 
        int i = 1;
         foreach (var version in allowedEngines) 
        \sqrt{ } Console.WriteLine( 
                  $"\t{i}. Engine: {version.Engine} Version 
  {version.EngineVersion}."); 
             i++; 
         } 
         var choiceNumber = 0; 
         while (choiceNumber < 1 || choiceNumber > allowedEngines.Count) 
        \{ Console.WriteLine("8. Select an available DB engine version by 
  entering a number from the list above:"); 
             var choice = Console.ReadLine(); 
             Int32.TryParse(choice, out choiceNumber); 
         } 
         var engineChoice = allowedEngines[choiceNumber - 1]; 
         Console.WriteLine(sepBar); 
         return engineChoice; 
     } 
     /// <summary> 
     /// Choose a DB instance class for a particular engine and engine version. 
     /// </summary> 
     /// <param name="engine">DB engine for DB instance choice.</param> 
     /// <param name="engineVersion">DB engine version for DB instance choice.</
param> 
     /// <returns>The selected orderable DB instance option.</returns> 
     public static async Task<OrderableDBInstanceOption> 
  ChooseDbInstanceClass(string engine, string engineVersion) 
     { 
         Console.WriteLine(sepBar); 
         // Get a list of allowed DB instance classes. 
         var allowedInstances =
```

```
 await rdsWrapper.DescribeOrderableDBInstanceOptions(engine, 
  engineVersion); 
         Console.WriteLine($"8. Available micro DB instance classes for engine 
  {engine} and version {engineVersion}:"); 
        int i = 1;
         // Filter to micro instances for this example. 
         allowedInstances = allowedInstances 
              .Where(i => i.DBInstanceClass.Contains("micro")).ToList(); 
         foreach (var instance in allowedInstances) 
        \{ Console.WriteLine( 
                  $"\t{i}. Instance class: {instance.DBInstanceClass} (storage type 
  {instance.StorageType})"); 
             i++; 
         } 
         var choiceNumber = 0; 
         while (choiceNumber < 1 || choiceNumber > allowedInstances.Count) 
         { 
             Console.WriteLine("9. Select an available DB instance class by 
  entering a number from the list above:"); 
             var choice = Console.ReadLine(); 
             Int32.TryParse(choice, out choiceNumber); 
         } 
         var instanceChoice = allowedInstances[choiceNumber - 1]; 
         Console.WriteLine(sepBar); 
         return instanceChoice; 
     } 
     /// <summary> 
     /// Create a new RDS DB instance. 
     /// </summary> 
     /// <param name="parameterGroup">Parameter group to use for the DB 
instance.</param>
     /// <param name="engineName">Engine to use for the DB instance.</param> 
     /// <param name="engineVersion">Engine version to use for the DB instance.</
param> 
     /// <param name="instanceClass">Instance class to use for the DB instance.</
param>
```

```
 /// <param name="instanceIdentifier">Instance identifier to use for the DB 
 instance.</param> 
   /// <returns>The new DB instance.</returns>
    public static async Task<DBInstance?> CreateRdsNewInstance(DBParameterGroup 
 parameterGroup, 
        string engineName, string engineVersion, string instanceClass, string 
 instanceIdentifier) 
    { 
        Console.WriteLine(sepBar); 
        Console.WriteLine($"10. Create a new DB instance with identifier 
 {instanceIdentifier}."); 
        bool isInstanceReady = false; 
        DBInstance newInstance; 
        var instances = await rdsWrapper.DescribeDBInstances(); 
        isInstanceReady = instances.FirstOrDefault(i => 
            i.DBInstanceIdentifier == instanceIdentifier)?.DBInstanceStatus == 
 "available"; 
        if (isInstanceReady) 
        { 
            Console.WriteLine("Instance already created."); 
           newInstance = instances.First(i \implies i.DBInstanceIdentifier == instanceIdentifier); 
        } 
        else 
        { 
            Console.WriteLine("Please enter an admin user name:"); 
           var username = Console.ReadLine();
            Console.WriteLine("Please enter an admin password:"); 
           var password = Console.ReadLine();
            newInstance = await rdsWrapper.CreateDBInstance( 
                 "ExampleInstance", 
                 instanceIdentifier, 
                 parameterGroup.DBParameterGroupName, 
                 engineName, 
                 engineVersion, 
                 instanceClass, 
                 20, 
                 username, 
                 password 
            );
```

```
// 11. Wait for the DB instance to be ready.
             Console.WriteLine("11. Waiting for DB instance to be ready..."); 
            while (!isInstanceReady)
\{\hspace{.1cm} \} instances = await 
  rdsWrapper.DescribeDBInstances(instanceIdentifier); 
                  isInstanceReady = instances.FirstOrDefault()?.DBInstanceStatus == 
  "available"; 
                 newInstance = instances.First(); 
                 Thread.Sleep(30000); 
 } 
         } 
         Console.WriteLine(sepBar); 
         return newInstance; 
     } 
    /// <summary> 
    /// Display a connection string for an RDS DB instance. 
    /// </summary> 
     /// <param name="instance">The DB instance to use to get a connection 
string.</param>
     public static void DisplayConnectionString(DBInstance instance) 
    \{ Console.WriteLine(sepBar); 
         // Display the connection string. 
         Console.WriteLine("12. New DB instance connection string: "); 
         Console.WriteLine( 
             $"\n{engine} -h {instance.Endpoint.Address} -P 
  {instance.Endpoint.Port} " 
             + $"-u {instance.MasterUsername} -p [YOUR PASSWORD]\n"); 
         Console.WriteLine(sepBar); 
     } 
    /// <summary> 
    /// Create a snapshot from an RDS DB instance. 
    /// </summary> 
    /// <param name="instance">DB instance to use when creating a snapshot.</
param> 
   /// <returns>The snapshot object.</returns>
     public static async Task<DBSnapshot> CreateSnapshot(DBInstance instance) 
     {
```

```
 Console.WriteLine(sepBar); 
        // Create a snapshot. 
        Console.WriteLine($"13. Creating snapshot from DB instance 
 {instance.DBInstanceIdentifier}."); 
        var snapshot = await 
 rdsWrapper.CreateDBSnapshot(instance.DBInstanceIdentifier, "ExampleSnapshot-" + 
 DateTime.Now.Ticks); 
        // Wait for the snapshot to be available 
        bool isSnapshotReady = false; 
        Console.WriteLine($"14. Waiting for snapshot to be ready..."); 
       while (!isSnapshotReady)
        { 
            var snapshots = await 
 rdsWrapper.DescribeDBSnapshots(instance.DBInstanceIdentifier); 
            isSnapshotReady = snapshots.FirstOrDefault()?.Status == "available"; 
            snapshot = snapshots.First(); 
            Thread.Sleep(30000); 
        } 
        Console.WriteLine( 
            $"Snapshot {snapshot.DBSnapshotIdentifier} status is 
 {snapshot.Status}."); 
        Console.WriteLine(sepBar); 
        return snapshot; 
    } 
    /// <summary> 
    /// Delete an RDS DB instance. 
    /// </summary> 
    /// <param name="instance">The DB instance to delete.</param> 
   /// <returns>Async task.</returns>
    public static async Task DeleteRdsInstance(DBInstance newInstance) 
    { 
        Console.WriteLine(sepBar); 
        // Delete the DB instance. 
        Console.WriteLine($"15. Delete the DB instance 
 {newInstance.DBInstanceIdentifier}."); 
       await rdsWrapper.DeleteDBInstance(newInstance.DBInstanceIdentifier);
        // Wait for the DB instance to delete. 
        Console.WriteLine($"16. Waiting for the DB instance to delete..."); 
        bool isInstanceDeleted = false;
```
```
while (!isInstanceDeleted)
        { 
            var instance = await rdsWrapper.DescribeDBInstances(); 
            isInstanceDeleted = instance.All(i => i.DBInstanceIdentifier != 
 newInstance.DBInstanceIdentifier); 
            Thread.Sleep(30000); 
        } 
        Console.WriteLine("DB instance deleted."); 
        Console.WriteLine(sepBar); 
    } 
    /// <summary> 
    /// Delete a DB parameter group. 
    /// </summary> 
    /// <param name="parameterGroup">The parameter group to delete.</param> 
   /// <returns>Async task.</returns>
    public static async Task DeleteParameterGroup(DBParameterGroup 
 parameterGroup) 
    { 
        Console.WriteLine(sepBar); 
        // Delete the parameter group. 
        Console.WriteLine($"17. Delete the DB parameter group 
 {parameterGroup.DBParameterGroupName}."); 
        await 
 rdsWrapper.DeleteDBParameterGroup(parameterGroup.DBParameterGroupName); 
        Console.WriteLine(sepBar); 
    }
```
Os métodos de wrapper usados pelo cenário para as ações de instância de banco de dados.

```
/// <summary>
/// Wrapper methods to use Amazon Relational Database Service (Amazon RDS) with 
  DB instance operations.
/// </summary>
public partial class RDSWrapper
{ 
     private readonly IAmazonRDS _amazonRDS; 
     public RDSWrapper(IAmazonRDS amazonRDS)
```

```
 { 
        \_amazonRDS = amazonRDS;
     } 
    /// <summary> 
    /// Get a list of DB engine versions for a particular DB engine. 
    /// </summary> 
    /// <param name="engine">Name of the engine.</param> 
    /// <param name="dbParameterGroupFamily">Optional parameter group family 
name.</param>
   /// <returns>List of DBEngineVersions.</returns>
     public async Task<List<DBEngineVersion>> DescribeDBEngineVersions(string 
 engine, 
         string dbParameterGroupFamily = null) 
     { 
         var response = await _amazonRDS.DescribeDBEngineVersionsAsync( 
             new DescribeDBEngineVersionsRequest() 
\{\hspace{.1cm} \} Engine = engine, 
                  DBParameterGroupFamily = dbParameterGroupFamily 
             }); 
         return response.DBEngineVersions; 
     } 
    /// <summary> 
    /// Get a list of orderable DB instance options for a specific 
    /// engine and engine version. 
    /// </summary> 
    /// <param name="engine">Name of the engine.</param> 
    /// <param name="engineVersion">Version of the engine.</param> 
     /// <returns>List of OrderableDBInstanceOptions.</returns> 
     public async Task<List<OrderableDBInstanceOption>> 
 DescribeOrderableDBInstanceOptions(string engine, string engineVersion) 
     { 
         // Use a paginator to get a list of DB instance options. 
         var results = new List<OrderableDBInstanceOption>(); 
         var paginateInstanceOptions = 
 _amazonRDS.Paginators.DescribeOrderableDBInstanceOptions( 
             new DescribeOrderableDBInstanceOptionsRequest() 
\{\hspace{.1cm} \} Engine = engine,
```

```
 EngineVersion = engineVersion, 
             }); 
         // Get the entire list using the paginator. 
         await foreach (var instanceOptions in 
 paginateInstanceOptions.OrderableDBInstanceOptions) 
         { 
             results.Add(instanceOptions); 
         } 
         return results; 
     } 
    /// <summary> 
     /// Returns a list of DB instances. 
    /// </summary> 
    /// <param name="dbInstanceIdentifier">Optional name of a specific DB 
 instance.</param> 
    /// <returns>List of DB instances.</returns> 
     public async Task<List<DBInstance>> DescribeDBInstances(string 
 dbInstanceIdentifier = null) 
     { 
         var results = new List<DBInstance>(); 
         var instancesPaginator = _amazonRDS.Paginators.DescribeDBInstances( 
             new DescribeDBInstancesRequest 
\{\hspace{.1cm} \} DBInstanceIdentifier = dbInstanceIdentifier 
             }); 
         // Get the entire list using the paginator. 
         await foreach (var instances in instancesPaginator.DBInstances) 
        \{ results.Add(instances); 
 } 
         return results; 
     } 
    /// <summary> 
    /// Create an RDS DB instance with a particular set of properties. Use the 
 action DescribeDBInstancesAsync 
    /// to determine when the DB instance is ready to use. 
    /// </summary> 
     /// <param name="dbName">Name for the DB instance.</param>
```

```
 /// <param name="dbInstanceIdentifier">DB instance identifier.</param> 
    /// <param name="parameterGroupName">DB parameter group to associate with the 
 instance.</param> 
    /// <param name="dbEngine">The engine for the DB instance.</param> 
    /// <param name="dbEngineVersion">Version for the DB instance.</param> 
    /// <param name="instanceClass">Class for the DB instance.</param> 
    /// <param name="allocatedStorage">The amount of storage in gibibytes (GiB) 
 to allocate to the DB instance.</param> 
    /// <param name="adminName">Admin user name.</param> 
    /// <param name="adminPassword">Admin user password.</param> 
    /// <returns>DB instance object.</returns> 
     public async Task<DBInstance> CreateDBInstance(string dbName, string 
 dbInstanceIdentifier, 
         string parameterGroupName, string dbEngine, string dbEngineVersion, 
         string instanceClass, int allocatedStorage, string adminName, string 
 adminPassword) 
    { 
         var response = await _amazonRDS.CreateDBInstanceAsync( 
             new CreateDBInstanceRequest() 
\{\hspace{.1cm} \} DBName = dbName, 
                 DBInstanceIdentifier = dbInstanceIdentifier, 
                 DBParameterGroupName = parameterGroupName, 
                 Engine = dbEngine, 
                 EngineVersion = dbEngineVersion, 
                 DBInstanceClass = instanceClass, 
                 AllocatedStorage = allocatedStorage, 
                MasterUsername = adminName,
                 MasterUserPassword = adminPassword 
             }); 
         return response.DBInstance; 
     } 
    /// <summary> 
    /// Delete a particular DB instance. 
    /// </summary> 
    /// <param name="dbInstanceIdentifier">DB instance identifier.</param> 
   /// <returns>DB instance object.</returns>
    public async Task<DBInstance> DeleteDBInstance(string dbInstanceIdentifier) 
    \{ var response = await _amazonRDS.DeleteDBInstanceAsync(
```

```
 new DeleteDBInstanceRequest() 
\{\hspace{.1cm} \} DBInstanceIdentifier = dbInstanceIdentifier, 
                  SkipFinalSnapshot = true, 
                  DeleteAutomatedBackups = true 
              }); 
         return response.DBInstance; 
     }
```
Os métodos de wrapper usados pelo cenário para o grupos de parâmetros de banco de dados.

```
/// <summary>
/// Wrapper methods to use Amazon Relational Database Service (Amazon RDS) with 
  parameter groups.
/// </summary>
public partial class RDSWrapper
{ 
     /// <summary> 
     /// Get descriptions of DB parameter groups. 
     /// </summary> 
     /// <param name="name">Optional name of the DB parameter group to describe.</
param> 
     /// <returns>The list of DB parameter group descriptions.</returns> 
     public async Task<List<DBParameterGroup>> DescribeDBParameterGroups(string 
 name = null) { 
         var response = await _amazonRDS.DescribeDBParameterGroupsAsync( 
             new DescribeDBParameterGroupsRequest() 
\{\hspace{.1cm} \} DBParameterGroupName = name 
             }); 
         return response.DBParameterGroups; 
     } 
     /// <summary>
```

```
 /// Create a new DB parameter group. Use the action 
  DescribeDBParameterGroupsAsync 
     /// to determine when the DB parameter group is ready to use. 
     /// </summary> 
     /// <param name="name">Name of the DB parameter group.</param> 
     /// <param name="family">Family of the DB parameter group.</param> 
     /// <param name="description">Description of the DB parameter group.</param> 
    /// <returns>The new DB parameter group.</returns>
     public async Task<DBParameterGroup> CreateDBParameterGroup( 
         string name, string family, string description) 
     { 
         var response = await _amazonRDS.CreateDBParameterGroupAsync( 
             new CreateDBParameterGroupRequest() 
\{\hspace{.1cm} \} DBParameterGroupName = name, 
                  DBParameterGroupFamily = family, 
                  Description = description 
             }); 
         return response.DBParameterGroup; 
     } 
     /// <summary> 
     /// Update a DB parameter group. Use the action 
  DescribeDBParameterGroupsAsync 
    // to determine when the DB parameter group is ready to use.
     /// </summary> 
     /// <param name="name">Name of the DB parameter group.</param> 
     /// <param name="parameters">List of parameters. Maximum of 20 per request.</
param> 
    /// <returns>The updated DB parameter group name.</returns>
     public async Task<string> ModifyDBParameterGroup( 
         string name, List<Parameter> parameters) 
     { 
         var response = await _amazonRDS.ModifyDBParameterGroupAsync( 
             new ModifyDBParameterGroupRequest() 
\{\hspace{.1cm} \} DBParameterGroupName = name, 
                  Parameters = parameters, 
             }); 
         return response.DBParameterGroupName; 
     }
```

```
 /// <summary> 
    /// Delete a DB parameter group. The group cannot be a default DB parameter 
 group 
    /// or be associated with any DB instances. 
    /// </summary> 
    /// <param name="name">Name of the DB parameter group.</param> 
    /// <returns>True if successful.</returns>
     public async Task<bool> DeleteDBParameterGroup(string name) 
     { 
         var response = await _amazonRDS.DeleteDBParameterGroupAsync( 
             new DeleteDBParameterGroupRequest() 
\{\hspace{.1cm} \} DBParameterGroupName = name, 
             }); 
         return response.HttpStatusCode == HttpStatusCode.OK; 
     } 
    /// <summary> 
    /// Get a list of DB parameters from a specific parameter group. 
    /// </summary> 
    /// <param name="dbParameterGroupName">Name of a specific DB parameter 
 group.</param> 
    /// <param name="source">Optional source for selecting parameters.</param> 
    /// <returns>List of parameter values.</returns>
     public async Task<List<Parameter>> DescribeDBParameters(string 
 dbParameterGroupName, string source = null) 
    \{ var results = new List<Parameter>(); 
         var paginateParameters = _amazonRDS.Paginators.DescribeDBParameters( 
             new DescribeDBParametersRequest() 
\{\hspace{.1cm} \} DBParameterGroupName = dbParameterGroupName, 
                 Source = source 
             }); 
         // Get the entire list using the paginator. 
         await foreach (var parameters in paginateParameters.Parameters) 
         { 
             results.Add(parameters); 
         } 
         return results;
```
}

Os métodos de wrapper usados pelo cenário para as ações de snapshot de banco de dados.

```
/// <summary>
/// Wrapper methods to use Amazon Relational Database Service (Amazon RDS) with 
  snapshots.
/// </summary>
public partial class RDSWrapper
{ 
     /// <summary> 
     /// Create a snapshot of a DB instance. 
    // </summary>
     /// <param name="dbInstanceIdentifier">DB instance identifier.</param> 
     /// <param name="snapshotIdentifier">Identifier for the snapshot.</param> 
     /// <returns>DB snapshot object.</returns> 
     public async Task<DBSnapshot> CreateDBSnapshot(string dbInstanceIdentifier, 
  string snapshotIdentifier) 
     { 
         var response = await _amazonRDS.CreateDBSnapshotAsync( 
             new CreateDBSnapshotRequest() 
             { 
                  DBSnapshotIdentifier = snapshotIdentifier, 
                  DBInstanceIdentifier = dbInstanceIdentifier 
             }); 
         return response.DBSnapshot; 
     } 
     /// <summary> 
     /// Return a list of DB snapshots for a particular DB instance. 
    // </summary>
     /// <param name="dbInstanceIdentifier">DB instance identifier.</param> 
     /// <returns>List of DB snapshots.</returns> 
     public async Task<List<DBSnapshot>> DescribeDBSnapshots(string 
  dbInstanceIdentifier) 
     {
```

```
 var results = new List<DBSnapshot>(); 
         var snapshotsPaginator = _amazonRDS.Paginators.DescribeDBSnapshots( 
             new DescribeDBSnapshotsRequest() 
\{\hspace{.1cm} \} DBInstanceIdentifier = dbInstanceIdentifier 
             }); 
         // Get the entire list using the paginator. 
         await foreach (var snapshots in snapshotsPaginator.DBSnapshots) 
         { 
             results.Add(snapshots); 
         } 
         return results; 
     }
```
- Para obter detalhes da API, consulte os tópicos a seguir na Referência da API AWS SDK for .NET .
	- [CriarDBInstance](https://docs.aws.amazon.com/goto/DotNetSDKV3/rds-2014-10-31/CreateDBInstance)
	- [Criar DBParameter grupo](https://docs.aws.amazon.com/goto/DotNetSDKV3/rds-2014-10-31/CreateDBParameterGroup)
	- [CriarDBSnapshot](https://docs.aws.amazon.com/goto/DotNetSDKV3/rds-2014-10-31/CreateDBSnapshot)
	- [ExcluirDBInstance](https://docs.aws.amazon.com/goto/DotNetSDKV3/rds-2014-10-31/DeleteDBInstance)
	- [Excluir DBParameter grupo](https://docs.aws.amazon.com/goto/DotNetSDKV3/rds-2014-10-31/DeleteDBParameterGroup)
	- [Descreva DBEngine as versões](https://docs.aws.amazon.com/goto/DotNetSDKV3/rds-2014-10-31/DescribeDBEngineVersions)
	- [DescreverDBInstances](https://docs.aws.amazon.com/goto/DotNetSDKV3/rds-2014-10-31/DescribeDBInstances)
	- [Descreva DBParameter os grupos](https://docs.aws.amazon.com/goto/DotNetSDKV3/rds-2014-10-31/DescribeDBParameterGroups)
	- [DescreverDBParameters](https://docs.aws.amazon.com/goto/DotNetSDKV3/rds-2014-10-31/DescribeDBParameters)
	- [DescreverDBSnapshots](https://docs.aws.amazon.com/goto/DotNetSDKV3/rds-2014-10-31/DescribeDBSnapshots)
	- [DescribeOrderableDBInstanceOpções](https://docs.aws.amazon.com/goto/DotNetSDKV3/rds-2014-10-31/DescribeOrderableDBInstanceOptions)
	- [Modificar DBParameter grupo](https://docs.aws.amazon.com/goto/DotNetSDKV3/rds-2014-10-31/ModifyDBParameterGroup)

### $C++$

# SDK para C++

## **a** Note

Tem mais sobre GitHub. Encontre o exemplo completo e saiba como configurar e executar no [Repositório de exemplos de código da AWS.](https://github.com/awsdocs/aws-doc-sdk-examples/tree/main/cpp/example_code/rds#code-examples)

```
 Aws::Client::ClientConfiguration clientConfig; 
         // Optional: Set to the AWS Region (overrides config file). 
         // clientConfig.region = "us-east-1";
//! Routine which creates an Amazon RDS instance and demonstrates several 
  operations
//! on that instance.
/*! 
 \sa gettingStartedWithDBInstances() 
  \param clientConfiguration: AWS client configuration. 
  \return bool: Successful completion. 
  */
bool AwsDoc::RDS::gettingStartedWithDBInstances( 
         const Aws::Client::ClientConfiguration &clientConfig) { 
     Aws::RDS::RDSClient client(clientConfig); 
     printAsterisksLine(); 
     std::cout << "Welcome to the Amazon Relational Database Service (Amazon RDS)" 
               << std::endl; 
     std::cout << "get started with DB instances demo." << std::endl; 
     printAsterisksLine(); 
     std::cout << "Checking for an existing DB parameter group named '" << 
              PARAMETER_GROUP_NAME << "'." << std::endl;
     Aws::String dbParameterGroupFamily("Undefined"); 
     bool parameterGroupFound = true; 
    \{ // 1. Check if the DB parameter group already exists. 
         Aws::RDS::Model::DescribeDBParameterGroupsRequest request; 
         request.SetDBParameterGroupName(PARAMETER_GROUP_NAME); 
         Aws::RDS::Model::DescribeDBParameterGroupsOutcome outcome =
```

```
 client.DescribeDBParameterGroups(request); 
         if (outcome.IsSuccess()) { 
             std::cout << "DB parameter group named '" << 
                        PARAMETER_GROUP_NAME << "' already exists." << std::endl; 
             dbParameterGroupFamily = outcome.GetResult().GetDBParameterGroups()
[0].GetDBParameterGroupFamily();
         } 
         else if (outcome.GetError().GetErrorType() == 
                  Aws::RDS::RDSErrors::D_B_PARAMETER_GROUP_NOT_FOUND_FAULT) { 
             std::cout << "DB parameter group named '" << 
                        PARAMETER_GROUP_NAME << "' does not exist." << std::endl; 
             parameterGroupFound = false; 
         } 
         else { 
             std::cerr << "Error with RDS::DescribeDBParameterGroups. " 
                        << outcome.GetError().GetMessage() 
                        << std::endl; 
             return false; 
         } 
     } 
     if (!parameterGroupFound) { 
         Aws::Vector<Aws::RDS::Model::DBEngineVersion> engineVersions; 
         // 2. Get available engine versions for the specified engine. 
         if (!getDBEngineVersions(DB_ENGINE, NO_PARAMETER_GROUP_FAMILY, 
                                    engineVersions, client)) { 
             return false; 
         } 
         std::cout << "Getting available database engine versions for " << 
 DB_ENGINE 
                    << "." 
                    << std::endl; 
         std::vector<Aws::String> families; 
         for (const Aws::RDS::Model::DBEngineVersion &version: engineVersions) { 
             Aws::String family = version.GetDBParameterGroupFamily(); 
             if (std::find(families.begin(), families.end(), family) == 
                 families.end()) { 
                 families.push_back(family); 
                  std::cout << " " << families.size() << ": " << family << 
  std::endl; 
 }
```
}

```
 int choice = askQuestionForIntRange("Which family do you want to use? ", 
 1, 
                                               static_cast<int>(families.size())); 
       dbParameterGroupFamily = families[choice - 1];
    } 
    if (!parameterGroupFound) { 
        // 3. Create a DB parameter group. 
        Aws::RDS::Model::CreateDBParameterGroupRequest request; 
        request.SetDBParameterGroupName(PARAMETER_GROUP_NAME); 
        request.SetDBParameterGroupFamily(dbParameterGroupFamily); 
        request.SetDescription("Example parameter group."); 
        Aws::RDS::Model::CreateDBParameterGroupOutcome outcome = 
                 client.CreateDBParameterGroup(request); 
        if (outcome.IsSuccess()) { 
            std::cout << "The DB parameter group was successfully created." 
                       << std::endl; 
        } 
        else { 
            std::cerr << "Error with RDS::CreateDBParameterGroup. " 
                       << outcome.GetError().GetMessage() 
                       << std::endl; 
            return false; 
        } 
    } 
    printAsterisksLine(); 
    std::cout << "Let's set some parameter values in your parameter group." 
               << std::endl; 
    Aws::String marker; 
    Aws::Vector<Aws::RDS::Model::Parameter> autoIncrementParameters; 
    // 4. Get the parameters in the DB parameter group. 
    if (!getDBParameters(PARAMETER_GROUP_NAME, AUTO_INCREMENT_PREFIX, NO_SOURCE, 
                          autoIncrementParameters, 
                          client)) { 
        cleanUpResources(PARAMETER_GROUP_NAME, "", client); 
        return false; 
    } 
    Aws::Vector<Aws::RDS::Model::Parameter> updateParameters;
```

```
 for (Aws::RDS::Model::Parameter &autoIncParameter: autoIncrementParameters) { 
         if (autoIncParameter.GetIsModifiable() && 
             (autoIncParameter.GetDataType() == "integer")) { 
             std::cout << "The " << autoIncParameter.GetParameterName() 
                       << " is described as: " << 
                       autoIncParameter.GetDescription() << "." << std::endl; 
             if (autoIncParameter.ParameterValueHasBeenSet()) { 
                 std::cout << "The current value is " 
                           << autoIncParameter.GetParameterValue() 
                           << "." << std::endl; 
 } 
             std::vector<int> splitValues = splitToInts( 
                     autoIncParameter.GetAllowedValues(), '-'); 
             if (splitValues.size() == 2) { 
                 int newValue = askQuestionForIntRange( 
                         Aws::String("Enter a new value in the range ") + 
                         autoIncParameter.GetAllowedValues() + ": ", 
                         splitValues[0], splitValues[1]); 
                 autoIncParameter.SetParameterValue(std::to_string(newValue)); 
                updateParameters.push back(autoIncParameter);
 } 
             else { 
                 std::cerr << "Error parsing " << 
 autoIncParameter.GetAllowedValues() 
                           << std::endl; 
 } 
        } 
    } 
    { 
        // 5. Modify the auto increment parameters in the group. 
         Aws::RDS::Model::ModifyDBParameterGroupRequest request; 
         request.SetDBParameterGroupName(PARAMETER_GROUP_NAME); 
         request.SetParameters(updateParameters); 
        Aws::RDS::Model::ModifyDBParameterGroupOutcome outcome = 
                 client.ModifyDBParameterGroup(request); 
         if (outcome.IsSuccess()) { 
             std::cout << "The DB parameter group was successfully modified." 
                       << std::endl; 
         }
```

```
 else { 
            std::cerr << "Error with RDS::ModifyDBParameterGroup. " 
                       << outcome.GetError().GetMessage() 
                       << std::endl; 
        } 
    } 
    std::cout 
            << "You can get a list of parameters you've set by specifying a 
 source of 'user'." 
            << std::endl; 
   Aws::Vector<Aws::RDS::Model::Parameter> userParameters; 
   // 6. Display the modified parameters in the group. 
    if (!getDBParameters(PARAMETER_GROUP_NAME, NO_NAME_PREFIX, "user", 
 userParameters, 
                          client)) { 
        cleanUpResources(PARAMETER_GROUP_NAME, "", client); 
        return false; 
    } 
    for (const auto &userParameter: userParameters) { 
        std::cout << " " << userParameter.GetParameterName() << ", " << 
                   userParameter.GetDescription() << ", parameter value - " 
                   << userParameter.GetParameterValue() << std::endl; 
    } 
    printAsterisksLine(); 
    std::cout << "Checking for an existing DB instance." << std::endl; 
   Aws::RDS::Model::DBInstance dbInstance; 
   // 7. Check if the DB instance already exists. 
    if (!describeDBInstance(DB_INSTANCE_IDENTIFIER, dbInstance, client)) { 
        cleanUpResources(PARAMETER_GROUP_NAME, "", client); 
        return false; 
    } 
    if (dbInstance.DbInstancePortHasBeenSet()) { 
        std::cout << "The DB instance already exists." << std::endl; 
    } 
    else { 
        std::cout << "Let's create a DB instance." << std::endl; 
        const Aws::String administratorName = askQuestion( 
                 "Enter an administrator username for the database: ");
```

```
 const Aws::String administratorPassword = askQuestion( 
                 "Enter a password for the administrator (at least 8 characters): 
 "); 
        Aws::Vector<Aws::RDS::Model::DBEngineVersion> engineVersions; 
        // 8. Get a list of available engine versions. 
        if (!getDBEngineVersions(DB_ENGINE, dbParameterGroupFamily, 
 engineVersions, 
                                  client)) { 
            cleanUpResources(PARAMETER_GROUP_NAME, "", client); 
            return false; 
        } 
        std::cout << "The available engines for your parameter group are:" << 
 std::endl; 
       int index = 1;
        for (const Aws::RDS::Model::DBEngineVersion &engineVersion: 
 engineVersions) { 
            std::cout << " " << index << ": " << 
 engineVersion.GetEngineVersion() 
                      << std::endl; 
            ++index; 
        } 
        int choice = askQuestionForIntRange("Which engine do you want to use? ", 
 1, 
 static_cast<int>(engineVersions.size())); 
        const Aws::RDS::Model::DBEngineVersion engineVersion = 
 engineVersions[choice - 
1];
        Aws::String dbInstanceClass; 
        // 9. Get a list of micro instance classes. 
        if (!chooseMicroDBInstanceClass(engineVersion.GetEngine(), 
                                         engineVersion.GetEngineVersion(), 
                                         dbInstanceClass, 
                                         client)) { 
            cleanUpResources(PARAMETER_GROUP_NAME, "", client); 
            return false; 
        } 
        std::cout << "Creating a DB instance named '" << DB_INSTANCE_IDENTIFIER 
                   << "' and database '" << DB_NAME << "'.\n"
```

```
 << "The DB instance is configured to use your custom parameter 
 group '" 
                   << PARAMETER_GROUP_NAME << "',\n" 
                   << "selected engine version " << 
 engineVersion.GetEngineVersion() 
                  << ", \ln"
                   << "selected DB instance class '" << dbInstanceClass << "'," 
                   << " and " << DB_ALLOCATED_STORAGE << " GiB of " << 
 DB_STORAGE_TYPE 
                   << " storage.\nThis typically takes several minutes." << 
 std::endl; 
        Aws::RDS::Model::CreateDBInstanceRequest request; 
        request.SetDBName(DB_NAME); 
        request.SetDBInstanceIdentifier(DB_INSTANCE_IDENTIFIER); 
        request.SetDBParameterGroupName(PARAMETER_GROUP_NAME); 
        request.SetEngine(engineVersion.GetEngine()); 
        request.SetEngineVersion(engineVersion.GetEngineVersion()); 
        request.SetDBInstanceClass(dbInstanceClass); 
        request.SetStorageType(DB_STORAGE_TYPE); 
        request.SetAllocatedStorage(DB_ALLOCATED_STORAGE); 
        request.SetMasterUsername(administratorName); 
        request.SetMasterUserPassword(administratorPassword); 
        Aws::RDS::Model::CreateDBInstanceOutcome outcome = 
                 client.CreateDBInstance(request); 
        if (outcome.IsSuccess()) { 
            std::cout << "The DB instance creation has started." 
                       << std::endl; 
        } 
        else { 
            std::cerr << "Error with RDS::CreateDBInstance. " 
                       << outcome.GetError().GetMessage() 
                       << std::endl; 
            cleanUpResources(PARAMETER_GROUP_NAME, "", client); 
            return false; 
        } 
    } 
    std::cout << "Waiting for the DB instance to become available." << std::endl; 
   int counter = 0;
    // 11. Wait for the DB instance to become available.
```

```
 do { 
         std::this_thread::sleep_for(std::chrono::seconds(1)); 
         ++counter; 
         if (counter > 900) { 
             std::cerr << "Wait for instance to become available timed out ofter " 
                        << counter 
                        << " seconds." << std::endl; 
             cleanUpResources(PARAMETER_GROUP_NAME, DB_INSTANCE_IDENTIFIER, 
 client); 
             return false; 
         } 
         dbInstance = Aws::RDS::Model::DBInstance(); 
         if (!describeDBInstance(DB_INSTANCE_IDENTIFIER, dbInstance, client)) { 
             cleanUpResources(PARAMETER_GROUP_NAME, DB_INSTANCE_IDENTIFIER, 
 client); 
             return false; 
         } 
         if ((counter % 20) == 0) { 
             std::cout << "Current DB instance status is '" 
                        << dbInstance.GetDBInstanceStatus() 
                        << "' after " << counter << " seconds." << std::endl; 
         } 
     } while (dbInstance.GetDBInstanceStatus() != "available"); 
     if (dbInstance.GetDBInstanceStatus() == "available") { 
         std::cout << "The DB instance has been created." << std::endl; 
     } 
     printAsterisksLine(); 
    // 12. Display the connection string that can be used to connect a 'mysql' 
 shell to the database. 
    displayConnection(dbInstance);
     printAsterisksLine(); 
     if (askYesNoQuestion( 
            "Do you want to create a snapshot of your DB instance (y/n)? ")) {
         Aws::String snapshotID(DB_INSTANCE_IDENTIFIER + "-" + 
                                  Aws::String(Aws::Utils::UUID::RandomUUID())); 
\overline{\mathcal{L}}
```

```
 std::cout << "Creating a snapshot named " << snapshotID << "." << 
 std::endl; 
             std::cout << "This typically takes a few minutes." << std::endl; 
             // 13. Create a snapshot of the DB instance. 
             Aws::RDS::Model::CreateDBSnapshotRequest request; 
             request.SetDBInstanceIdentifier(DB_INSTANCE_IDENTIFIER); 
             request.SetDBSnapshotIdentifier(snapshotID); 
             Aws::RDS::Model::CreateDBSnapshotOutcome outcome = 
                     client.CreateDBSnapshot(request); 
             if (outcome.IsSuccess()) { 
                 std::cout << "Snapshot creation has started." 
                            << std::endl; 
 } 
             else { 
                 std::cerr << "Error with RDS::CreateDBSnapshot. " 
                            << outcome.GetError().GetMessage() 
                            << std::endl; 
                 cleanUpResources(PARAMETER_GROUP_NAME, DB_INSTANCE_IDENTIFIER, 
 client); 
                 return false; 
 } 
         } 
         std::cout << "Waiting for snapshot to become available." << std::endl; 
         Aws::RDS::Model::DBSnapshot snapshot; 
        counter = \theta;
         do { 
             std::this_thread::sleep_for(std::chrono::seconds(1)); 
             ++counter; 
            if (counter > 600) {
                 std::cerr << "Wait for snapshot to be available timed out ofter " 
                            << counter 
                            << " seconds." << std::endl; 
                 cleanUpResources(PARAMETER_GROUP_NAME, DB_INSTANCE_IDENTIFIER, 
 client); 
                 return false; 
 } 
             // 14. Wait for the snapshot to become available. 
             Aws::RDS::Model::DescribeDBSnapshotsRequest request;
```

```
 request.SetDBSnapshotIdentifier(snapshotID); 
             Aws::RDS::Model::DescribeDBSnapshotsOutcome outcome = 
                      client.DescribeDBSnapshots(request); 
             if (outcome.IsSuccess()) { 
                 snapshot = outcome.GetResult().GetDBSnapshots()[0]; 
 } 
             else { 
                 std::cerr << "Error with RDS::DescribeDBSnapshots. " 
                            << outcome.GetError().GetMessage() 
                            << std::endl; 
                 cleanUpResources(PARAMETER_GROUP_NAME, DB_INSTANCE_IDENTIFIER, 
  client); 
                 return false; 
 } 
             if ((counter % 20) == 0) { 
                 std::cout << "Current snapshot status is '" 
                            << snapshot.GetStatus() 
                            << "' after " << counter << " seconds." << std::endl; 
 } 
         } while (snapshot.GetStatus() != "available"); 
         if (snapshot.GetStatus() != "available") { 
             std::cout << "A snapshot has been created." << std::endl; 
         } 
     } 
     printAsterisksLine(); 
     bool result = true; 
     if (askYesNoQuestion( 
            "Do you want to delete the DB instance and parameter group (y/n)? "))
  { 
         result = cleanUpResources(PARAMETER_GROUP_NAME, DB_INSTANCE_IDENTIFIER, 
  client); 
     } 
     return result;
}
//! Routine which gets DB parameters using the 'DescribeDBParameters' api.
```

```
/*! 
 \sa getDBParameters() 
 \param parameterGroupName: The name of the parameter group. 
 \param namePrefix: Prefix string to filter results by parameter name. 
 \param source: A source such as 'user', ignored if empty. 
 \param parametersResult: Vector of 'Parameter' objects returned by the routine. 
 \param client: 'RDSClient' instance. 
 \return bool: Successful completion. 
  */
bool AwsDoc::RDS::getDBParameters(const Aws::String &parameterGroupName,
                                   const Aws::String &namePrefix, 
                                   const Aws::String &source, 
                                   Aws::Vector<Aws::RDS::Model::Parameter> 
&parametersResult,
                                   const Aws::RDS::RDSClient &client) { 
    Aws::String marker; 
    do { 
         Aws::RDS::Model::DescribeDBParametersRequest request; 
         request.SetDBParameterGroupName(PARAMETER_GROUP_NAME); 
         if (!marker.empty()) { 
             request.SetMarker(marker); 
        } 
        if (!source.empty()) { 
             request.SetSource(source); 
        } 
         Aws::RDS::Model::DescribeDBParametersOutcome outcome = 
                 client.DescribeDBParameters(request); 
         if (outcome.IsSuccess()) { 
            const Aws::Vector<Aws::RDS::Model::Parameter> &parameters =
                     outcome.GetResult().GetParameters(); 
            for (const Aws::RDS::Model::Parameter &parameter: parameters) {
                 if (!namePrefix.empty()) { 
                     if (parameter.GetParameterName().find(namePrefix) == 0) { 
                         parametersResult.push_back(parameter); 
1 1 1 1 1 1 1
 } 
                 else { 
                     parametersResult.push_back(parameter); 
 } 
 } 
             marker = outcome.GetResult().GetMarker();
```

```
 } 
         else { 
              std::cerr << "Error with RDS::DescribeDBParameters. " 
                        << outcome.GetError().GetMessage() 
                        << std::endl; 
              return false; 
         } 
     } while (!marker.empty()); 
     return true;
}
//! Routine which gets available DB engine versions for an engine name and
//! an optional parameter group family.
/*! 
 \sa getDBEngineVersions() 
  \param engineName: A DB engine name. 
  \param parameterGroupFamily: A parameter group family name, ignored if empty. 
  \param engineVersionsResult: Vector of 'DBEngineVersion' objects returned by the 
  routine. 
  \param client: 'RDSClient' instance. 
  \return bool: Successful completion. 
  */
bool AwsDoc::RDS::getDBEngineVersions(const Aws::String &engineName, 
                                         const Aws::String &parameterGroupFamily,
  Aws::Vector<Aws::RDS::Model::DBEngineVersion> &engineVersionsResult, 
                                         const Aws::RDS::RDSClient &client) { 
     Aws::RDS::Model::DescribeDBEngineVersionsRequest request; 
     request.SetEngine(engineName); 
     if (!parameterGroupFamily.empty()) { 
         request.SetDBParameterGroupFamily(parameterGroupFamily); 
     } 
     engineVersionsResult.clear(); 
     Aws::String marker; // Used for pagination. 
     do { 
         if (!marker.empty()) { 
              request.SetMarker(marker); 
         }
```

```
 Aws::RDS::Model::DescribeDBEngineVersionsOutcome outcome = 
                  client.DescribeDBEngineVersions(request); 
         if (outcome.IsSuccess()) { 
             auto &engineVersions = outcome.GetResult().GetDBEngineVersions(); 
             engineVersionsResult.insert(engineVersionsResult.end(), 
  engineVersions.begin(), 
                                           engineVersions.end()); 
             marker = outcome.GetResult().GetMarker(); 
         } 
         else { 
             std::cerr << "Error with RDS::DescribeDBEngineVersionsRequest. " 
                        << outcome.GetError().GetMessage() 
                        << std::endl; 
             return false; 
         } 
     } while (!marker.empty()); 
     return true;
}
//! Routine which gets a DB instance description.
/*! 
  \sa describeDBInstance() 
  \param dbInstanceIdentifier: A DB instance identifier. 
 \param instanceResult: The 'DBInstance' object containing the description. 
  \param client: 'RDSClient' instance. 
 \return bool: Successful completion. 
  */
bool AwsDoc::RDS::describeDBInstance(const Aws::String &dbInstanceIdentifier, 
                                        Aws::RDS::Model::DBInstance &instanceResult, 
                                        const Aws::RDS::RDSClient &client) { 
     Aws::RDS::Model::DescribeDBInstancesRequest request; 
     request.SetDBInstanceIdentifier(dbInstanceIdentifier); 
     Aws::RDS::Model::DescribeDBInstancesOutcome outcome = 
             client.DescribeDBInstances(request); 
     bool result = true; 
     if (outcome.IsSuccess()) { 
         instanceResult = outcome.GetResult().GetDBInstances()[0];
```

```
 } 
     else if (outcome.GetError().GetErrorType() != 
              Aws::RDS::RDSErrors::D_B_INSTANCE_NOT_FOUND_FAULT) {
         result = false; 
         std::cerr << "Error with RDS::DescribeDBInstances. " 
                    << outcome.GetError().GetMessage() 
                    << std::endl; 
     } 
         // This example does not log an error if the DB instance does not exist. 
         // Instead, instanceResult is set to empty. 
     else { 
         instanceResult = Aws::RDS::Model::DBInstance(); 
     } 
     return result;
}
//! Routine which gets available 'micro' DB instance classes, displays the list
//! to the user, and returns the user selection.
/*! 
  \sa chooseMicroDBInstanceClass() 
  \param engineName: The DB engine name. 
  \param engineVersion: The DB engine version. 
  \param dbInstanceClass: String for DB instance class chosen by the user. 
  \param client: 'RDSClient' instance. 
  \return bool: Successful completion. 
  */
bool AwsDoc::RDS::chooseMicroDBInstanceClass(const Aws::String &engine, 
                                                 const Aws::String &engineVersion, 
                                                 Aws::String &dbInstanceClass, 
                                                 const Aws::RDS::RDSClient &client) { 
     std::vector<Aws::String> instanceClasses; 
     Aws::String marker; 
     do { 
         Aws::RDS::Model::DescribeOrderableDBInstanceOptionsRequest request; 
         request.SetEngine(engine); 
         request.SetEngineVersion(engineVersion); 
         if (!marker.empty()) { 
             request.SetMarker(marker); 
         } 
         Aws::RDS::Model::DescribeOrderableDBInstanceOptionsOutcome outcome = 
                  client.DescribeOrderableDBInstanceOptions(request);
```

```
 if (outcome.IsSuccess()) { 
             const Aws::Vector<Aws::RDS::Model::OrderableDBInstanceOption> 
  &options = 
                     outcome.GetResult().GetOrderableDBInstanceOptions(); 
            for (const Aws::RDS::Model::OrderableDBInstanceOption &option:
  options) { 
                 const Aws::String &instanceClass = option.GetDBInstanceClass(); 
                 if (instanceClass.find("micro") != std::string::npos) { 
                     if (std::find(instanceClasses.begin(), instanceClasses.end(), 
                                    instanceClass) == 
                         instanceClasses.end()) { 
                         instanceClasses.push_back(instanceClass); 
1 1 1 1 1 1 1
 } 
 } 
             marker = outcome.GetResult().GetMarker(); 
         } 
         else { 
             std::cerr << "Error with RDS::DescribeOrderableDBInstanceOptions. " 
                       << outcome.GetError().GetMessage() 
                        << std::endl; 
             return false; 
         } 
     } while (!marker.empty()); 
     std::cout << "The available micro DB instance classes for your database 
  engine are:" 
               << std::endl; 
    for (int i = 0; i < instanceClasses.size(); ++i) {
        std::cout << " " << i + 1 << ": " << instanceClasses[i] << std::endl;
     } 
     int choice = askQuestionForIntRange( 
             "Which micro DB instance class do you want to use? ", 
             1, static_cast<int>(instanceClasses.size())); 
     dbInstanceClass = instanceClasses[choice - 1]; 
     return true;
}
//! Routine which deletes resources created by the scenario.
/*!
\sa cleanUpResources()
\param parameterGroupName: A parameter group name, this may be empty.
```

```
\param dbInstanceIdentifier: A DB instance identifier, this may be empty.
\param client: 'RDSClient' instance.
\return bool: Successful completion.
*/
bool AwsDoc::RDS::cleanUpResources(const Aws::String &parameterGroupName,
                                      const Aws::String &dbInstanceIdentifier, 
                                      const Aws::RDS::RDSClient &client) { 
     bool result = true; 
     if (!dbInstanceIdentifier.empty()) { 
         { 
             // 15. Delete the DB instance. 
             Aws::RDS::Model::DeleteDBInstanceRequest request; 
             request.SetDBInstanceIdentifier(dbInstanceIdentifier); 
             request.SetSkipFinalSnapshot(true); 
             request.SetDeleteAutomatedBackups(true); 
             Aws::RDS::Model::DeleteDBInstanceOutcome outcome = 
                      client.DeleteDBInstance(request); 
             if (outcome.IsSuccess()) { 
                  std::cout << "DB instance deletion has started." 
                            << std::endl; 
 } 
             else { 
                  std::cerr << "Error with RDS::DeleteDBInstance. " 
                            << outcome.GetError().GetMessage() 
                            << std::endl; 
                  result = false; 
             } 
         } 
         std::cout 
                  << "Waiting for DB instance to delete before deleting the 
  parameter group." 
                  << std::endl; 
         std::cout << "This may take a while." << std::endl; 
        int counter = 0;
         Aws::RDS::Model::DBInstance dbInstance; 
         do { 
             std::this_thread::sleep_for(std::chrono::seconds(1)); 
             ++counter; 
             if (counter > 800) {
```

```
 std::cerr << "Wait for instance to delete timed out ofter " << 
  counter 
                            << " seconds." << std::endl; 
                 return false; 
 } 
             dbInstance = Aws::RDS::Model::DBInstance(); 
             // 16. Wait for the DB instance to be deleted. 
             if (!describeDBInstance(dbInstanceIdentifier, dbInstance, client)) { 
                 return false; 
 } 
             if (dbInstance.DBInstanceIdentifierHasBeenSet() && (counter % 20) == 
  0) { 
                 std::cout << "Current DB instance status is '" 
                            << dbInstance.GetDBInstanceStatus() 
                            << "' after " << counter << " seconds." << std::endl; 
 } 
         } while (dbInstance.DBInstanceIdentifierHasBeenSet()); 
     } 
     if (!parameterGroupName.empty()) { 
         // 17. Delete the parameter group. 
         Aws::RDS::Model::DeleteDBParameterGroupRequest request; 
         request.SetDBParameterGroupName(parameterGroupName); 
         Aws::RDS::Model::DeleteDBParameterGroupOutcome outcome = 
                 client.DeleteDBParameterGroup(request); 
         if (outcome.IsSuccess()) { 
             std::cout << "The DB parameter group was successfully deleted." 
                        << std::endl; 
         } 
         else { 
             std::cerr << "Error with RDS::DeleteDBParameterGroup. " 
                        << outcome.GetError().GetMessage() 
                        << std::endl; 
             result = false; 
         } 
     } 
     return result;
}
```
- [CriarDBInstance](https://docs.aws.amazon.com/goto/SdkForCpp/rds-2014-10-31/CreateDBInstance)
- [Criar DBParameter grupo](https://docs.aws.amazon.com/goto/SdkForCpp/rds-2014-10-31/CreateDBParameterGroup)
- [CriarDBSnapshot](https://docs.aws.amazon.com/goto/SdkForCpp/rds-2014-10-31/CreateDBSnapshot)
- [ExcluirDBInstance](https://docs.aws.amazon.com/goto/SdkForCpp/rds-2014-10-31/DeleteDBInstance)
- [Excluir DBParameter grupo](https://docs.aws.amazon.com/goto/SdkForCpp/rds-2014-10-31/DeleteDBParameterGroup)
- [Descreva DBEngine as versões](https://docs.aws.amazon.com/goto/SdkForCpp/rds-2014-10-31/DescribeDBEngineVersions)
- [DescreverDBInstances](https://docs.aws.amazon.com/goto/SdkForCpp/rds-2014-10-31/DescribeDBInstances)
- [Descreva DBParameter os grupos](https://docs.aws.amazon.com/goto/SdkForCpp/rds-2014-10-31/DescribeDBParameterGroups)
- [DescreverDBParameters](https://docs.aws.amazon.com/goto/SdkForCpp/rds-2014-10-31/DescribeDBParameters)
- [DescreverDBSnapshots](https://docs.aws.amazon.com/goto/SdkForCpp/rds-2014-10-31/DescribeDBSnapshots)
- [DescribeOrderableDBInstanceOpções](https://docs.aws.amazon.com/goto/SdkForCpp/rds-2014-10-31/DescribeOrderableDBInstanceOptions)
- [Modificar DBParameter grupo](https://docs.aws.amazon.com/goto/SdkForCpp/rds-2014-10-31/ModifyDBParameterGroup)

## Go

## SDK para Go V2

## **G** Note

Tem mais sobre GitHub. Encontre o exemplo completo e saiba como configurar e executar no [Repositório de exemplos de código da AWS.](https://github.com/awsdocs/aws-doc-sdk-examples/tree/main/gov2/rds#code-examples)

Execute um cenário interativo em um prompt de comando.

import ( "context" "fmt" "log" "sort" "strconv"

```
 "strings" 
  "time" 
  "github.com/aws/aws-sdk-go-v2/aws" 
  "github.com/aws/aws-sdk-go-v2/service/rds" 
  "github.com/aws/aws-sdk-go-v2/service/rds/types" 
  "github.com/awsdocs/aws-doc-sdk-examples/gov2/demotools" 
  "github.com/awsdocs/aws-doc-sdk-examples/gov2/rds/actions" 
  "github.com/google/uuid"
\lambda// GetStartedInstances is an interactive example that shows you how to use the 
  AWS SDK for Go
// with Amazon Relation Database Service (Amazon RDS) to do the following:
//
// 1. Create a custom DB parameter group and set parameter values.
// 2. Create a DB instance that is configured to use the parameter group. The DB 
 instance
// also contains a database.
// 3. Take a snapshot of the DB instance.
// 4. Delete the DB instance and parameter group.
type GetStartedInstances struct { 
  sdkConfig aws.Config 
  instances actions.DbInstances 
  questioner demotools.IQuestioner 
  helper IScenarioHelper 
  isTestRun bool
}
// NewGetStartedInstances constructs a GetStartedInstances instance from a 
  configuration.
// It uses the specified config to get an Amazon RDS
// client and create wrappers for the actions used in the scenario.
func NewGetStartedInstances(sdkConfig aws.Config, questioner 
  demotools.IQuestioner, 
  helper IScenarioHelper) GetStartedInstances { 
  rdsClient := rds.NewFromConfig(sdkConfig) 
  return GetStartedInstances{ 
   sdkConfig: sdkConfig, 
   instances: actions.DbInstances{RdsClient: rdsClient}, 
   questioner: questioner, 
   helper: helper, 
  }
}
```

```
// Run runs the interactive scenario.
func (scenario GetStartedInstances) Run(ctx context.Context, dbEngine string, 
  parameterGroupName string, 
  instanceName string, dbName string) { 
  defer func() { 
  if r := recover(); r := nil {
    log.Println("Something went wrong with the demo.") 
   } 
 \}()
  log.Println(strings.Repeat("-", 88)) 
  log.Println("Welcome to the Amazon Relational Database Service (Amazon RDS) DB 
  Instance demo.") 
  log.Println(strings.Repeat("-", 88)) 
  parameterGroup := scenario.CreateParameterGroup(ctx, dbEngine, 
  parameterGroupName) 
  scenario.SetUserParameters(ctx, parameterGroupName) 
  instance := scenario.CreateInstance(ctx, instanceName, dbEngine, dbName, 
  parameterGroup) 
  scenario.DisplayConnection(instance) 
  scenario.CreateSnapshot(ctx, instance) 
  scenario.Cleanup(ctx, instance, parameterGroup) 
  log.Println(strings.Repeat("-", 88)) 
  log.Println("Thanks for watching!") 
  log.Println(strings.Repeat("-", 88))
}
// CreateParameterGroup shows how to get available engine versions for a 
  specified
// database engine and create a DB parameter group that is compatible with a
// selected engine family.
func (scenario GetStartedInstances) CreateParameterGroup(ctx context.Context, 
  dbEngine string, 
  parameterGroupName string) *types.DBParameterGroup { 
  log.Printf("Checking for an existing DB parameter group named %v.\n", 
   parameterGroupName) 
  parameterGroup, err := scenario.instances.GetParameterGroup(ctx, 
  parameterGroupName) 
 if err != nil {
   panic(err)
```

```
 } 
  if parameterGroup == nil { 
   log.Printf("Getting available database engine versions for %v.\n", dbEngine) 
   engineVersions, err := scenario.instances.GetEngineVersions(ctx, dbEngine, "") 
 if err != nil {
    panic(err) 
  } 
  familySet := map[string]struct{}{} 
  for _, family := range engineVersions { 
   familySet[*family.DBParameterGroupFamily] = struct{}{} 
  } 
  var families []string 
  for family := range familySet { 
   families = append(families, family) 
   } 
   sort.Strings(families) 
   familyIndex := scenario.questioner.AskChoice("Which family do you want to use?
\n", families) 
  log.Println("Creating a DB parameter group.") 
  _, err = scenario.instances.CreateParameterGroup( 
    ctx, parameterGroupName, families[familyIndex], "Example parameter group.") 
  if err != nil { 
   panic(err) 
  } 
   parameterGroup, err = scenario.instances.GetParameterGroup(ctx, 
  parameterGroupName) 
 if err != nil {
    panic(err) 
  } 
  } 
  log.Printf("Parameter group %v:\n", *parameterGroup.DBParameterGroupFamily) 
  log.Printf("\tName: %v\n", *parameterGroup.DBParameterGroupName) 
  log.Printf("\tARN: %v\n", *parameterGroup.DBParameterGroupArn) 
  log.Printf("\tFamily: %v\n", *parameterGroup.DBParameterGroupFamily) 
  log.Printf("\tDescription: %v\n", *parameterGroup.Description) 
  log.Println(strings.Repeat("-", 88)) 
 return parameterGroup
}
// SetUserParameters shows how to get the parameters contained in a custom 
  parameter
// group and update some of the parameter values in the group.
```

```
func (scenario GetStartedInstances) SetUserParameters(ctx context.Context, 
  parameterGroupName string) { 
  log.Println("Let's set some parameter values in your parameter group.") 
  dbParameters, err := scenario.instances.GetParameters(ctx, parameterGroupName, 
  "") 
 if err != nil {
   panic(err) 
  } 
  var updateParams []types.Parameter 
  for _, dbParam := range dbParameters { 
  if strings.HasPrefix(*dbParam.ParameterName, "auto_increment") && 
    *dbParam.IsModifiable && *dbParam.DataType == "integer" { 
    log.Printf("The %v parameter is described as:\n\t%v", 
     *dbParam.ParameterName, *dbParam.Description) 
    rangeSplit := strings.Split(*dbParam.AllowedValues, "-") 
   lower, \_ := strconv.Atoi(rangeSplit[0])
   upper, \angle := strconv.Atoi(rangeSplit[1])
    newValue := scenario.questioner.AskInt( 
     fmt.Sprintf("Enter a value between %v and %v:", lower, upper), 
     demotools.InIntRange{Lower: lower, Upper: upper}) 
    dbParam.ParameterValue = aws.String(strconv.Itoa(newValue)) 
    updateParams = append(updateParams, dbParam) 
  } 
  } 
  err = scenario.instances.UpdateParameters(ctx, parameterGroupName, updateParams) 
  if err != nil { 
  panic(err) 
  } 
  log.Println("To get a list of parameters that you set previously, specify a 
  source of 'user'.") 
  userParameters, err := scenario.instances.GetParameters(ctx, parameterGroupName, 
  "user") 
  if err != nil { 
  panic(err) 
  } 
  log.Println("Here are the parameters you set:") 
  for _, param := range userParameters { 
  log.Printf("\t%v: %v\n", *param.ParameterName, *param.ParameterValue) 
  } 
 log.Println(strings.Repeat("-", 88))
}
// CreateInstance shows how to create a DB instance that contains a database of a
```

```
// specified type. The database is also configured to use a custom DB parameter 
  group.
func (scenario GetStartedInstances) CreateInstance(ctx context.Context, 
  instanceName string, dbEngine string, 
  dbName string, parameterGroup *types.DBParameterGroup) *types.DBInstance { 
  log.Println("Checking for an existing DB instance.") 
  instance, err := scenario.instances.GetInstance(ctx, instanceName) 
  if err != nil { 
   panic(err) 
 \mathfrak{I}if instance == nil {
   adminUsername := scenario.questioner.Ask( 
   "Enter an administrator username for the database: ", demotools. NotEmpty\{\})
   adminPassword := scenario.questioner.AskPassword( 
    "Enter a password for the administrator (at least 8 characters): ", 7) 
   engineVersions, err := scenario.instances.GetEngineVersions(ctx, dbEngine, 
    *parameterGroup.DBParameterGroupFamily) 
   if err != nil { 
    panic(err) 
   } 
   var engineChoices []string 
   for _, engine := range engineVersions { 
   engineChoices = append(engineChoices, *engine.EngineVersion) 
   } 
   engineIndex := scenario.questioner.AskChoice( 
    "The available engines for your parameter group are:\n", engineChoices) 
   engineSelection := engineVersions[engineIndex] 
   instOpts, err := scenario.instances.GetOrderableInstances(ctx, 
  *engineSelection.Engine, 
    *engineSelection.EngineVersion) 
 if err != nil {
    panic(err) 
   } 
   optSet := map[string]struct{}{} 
   for _, opt := range instOpts { 
    if strings.Contains(*opt.DBInstanceClass, "micro") { 
     optSet[*opt.DBInstanceClass] = struct{}{} 
    } 
   } 
   var optChoices []string 
   for opt := range optSet { 
    optChoices = append(optChoices, opt) 
   }
```

```
 sort.Strings(optChoices) 
   optIndex := scenario.questioner.AskChoice( 
   "The available micro DB instance classes for your database engine are:\ln",
  optChoices) 
   storageType := "standard" 
   allocatedStorage := int32(5) 
   log.Printf("Creating a DB instance named %v and database %v.\n"+ 
   "The DB instance is configured to use your custom parameter group v \sqrt{n}"+
    "selected engine %v,\n"+ 
    "selected DB instance class %v,"+ 
    "and %v GiB of %v storage.\n"+ 
    "This typically takes several minutes.", 
    instanceName, dbName, *parameterGroup.DBParameterGroupName, 
  *engineSelection.EngineVersion, 
    optChoices[optIndex], allocatedStorage, storageType) 
   instance, err = scenario.instances.CreateInstance( 
    ctx, instanceName, dbName, *engineSelection.Engine, 
  *engineSelection.EngineVersion, 
    *parameterGroup.DBParameterGroupName, optChoices[optIndex], storageType, 
    allocatedStorage, adminUsername, adminPassword) 
  if err != nil {
    panic(err) 
   } 
   for *instance.DBInstanceStatus != "available" { 
    scenario.helper.Pause(30) 
    instance, err = scenario.instances.GetInstance(ctx, instanceName) 
   if err != nil {
     panic(err) 
    } 
   } 
   log.Println("Instance created and available.") 
  } 
  log.Println("Instance data:") 
  log.Printf("\tDBInstanceIdentifier: %v\n", *instance.DBInstanceIdentifier) 
  log.Printf("\tARN: %v\n", *instance.DBInstanceArn) 
  log.Printf("\tStatus: %v\n", *instance.DBInstanceStatus) 
  log.Printf("\tEngine: %v\n", *instance.Engine) 
  log.Printf("\tEngine version: %v\n", *instance.EngineVersion) 
  log.Println(strings.Repeat("-", 88)) 
 return instance
}
// DisplayConnection displays connection information about a DB instance and tips
// on how to connect to it.
```

```
func (scenario GetStartedInstances) DisplayConnection(instance *types.DBInstance) 
  { 
  log.Println( 
   "You can now connect to your database by using your favorite MySQL client.\n" + 
    "One way to connect is by using the 'mysql' shell on an Amazon EC2 instance\n" 
+ "that is running in the same VPC as your DB instance. Pass the endpoint,\n" + 
    "port, and administrator username to 'mysql'. Then, enter your password\n" + 
    "when prompted:") 
 log.Printf("\\n\times\ng1 - h %v - P %v - u %v - p\n). *instance.Endpoint.Address, instance.Endpoint.Port, *instance.MasterUsername) 
  log.Println("For more information, see the User Guide for RDS:\n" + 
   "\thttps://docs.aws.amazon.com/AmazonRDS/latest/UserGuide/
CHAP_GettingStarted.CreatingConnecting.MySQL.html#CHAP_GettingStarted.Connecting.MySQL") 
  log.Println(strings.Repeat("-", 88))
}
// CreateSnapshot shows how to create a DB instance snapshot and wait until it's 
  available.
func (scenario GetStartedInstances) CreateSnapshot(ctx context.Context, instance
  *types.DBInstance) { 
  if scenario.questioner.AskBool( 
  "Do you want to create a snapshot of your DB instance (y/n)? ", "y") {
   snapshotId := fmt.Sprintf("%v-%v", *instance.DBInstanceIdentifier, 
 scenario.helper.UniqueId())
   log.Printf("Creating a snapshot named %v. This typically takes a few minutes.
\n", snapshotId) 
   snapshot, err := scenario.instances.CreateSnapshot(ctx, 
  *instance.DBInstanceIdentifier, snapshotId) 
   if err != nil { 
    panic(err) 
   } 
   for *snapshot.Status != "available" { 
    scenario.helper.Pause(30) 
   snapshot, err = scenario.instances.GetSnapshot(ctx, snapshotId)
   if err != nil {
     panic(err) 
    } 
   } 
   log.Println("Snapshot data:") 
   log.Printf("\tDBSnapshotIdentifier: %v\n", *snapshot.DBSnapshotIdentifier) 
   log.Printf("\tARN: %v\n", *snapshot.DBSnapshotArn) 
   log.Printf("\tStatus: %v\n", *snapshot.Status) 
   log.Printf("\tEngine: %v\n", *snapshot.Engine)
```

```
 log.Printf("\tEngine version: %v\n", *snapshot.EngineVersion) 
   log.Printf("\tDBInstanceIdentifier: %v\n", *snapshot.DBInstanceIdentifier) 
   log.Printf("\tSnapshotCreateTime: %v\n", *snapshot.SnapshotCreateTime) 
   log.Println(strings.Repeat("-", 88)) 
  }
}
// Cleanup shows how to clean up a DB instance and DB parameter group.
// Before the DB parameter group can be deleted, all associated DB instances must 
  first be deleted.
func (scenario GetStartedInstances) Cleanup( 
  ctx context.Context, instance *types.DBInstance, parameterGroup 
  *types.DBParameterGroup) { 
  if scenario.questioner.AskBool( 
  "\nDo you want to delete the database instance and parameter group (y/n)? ",
  "y") { 
   log.Printf("Deleting database instance %v.\n", *instance.DBInstanceIdentifier) 
   err := scenario.instances.DeleteInstance(ctx, *instance.DBInstanceIdentifier) 
  if err != nil {
    panic(err) 
   } 
   log.Println( 
    "Waiting for the DB instance to delete. This typically takes several 
  minutes.") 
   for instance != nil { 
    scenario.helper.Pause(30) 
    instance, err = scenario.instances.GetInstance(ctx, 
  *instance.DBInstanceIdentifier) 
   if err != nil {
     panic(err) 
    } 
   } 
   log.Printf("Deleting parameter group %v.", 
  *parameterGroup.DBParameterGroupName) 
   err = scenario.instances.DeleteParameterGroup(ctx, 
  *parameterGroup.DBParameterGroupName) 
  if err != nil {
    panic(err) 
   } 
  }
}
// IScenarioHelper abstracts the function from a scenario so that it
```

```
// can be mocked for unit testing.
type IScenarioHelper interface { 
  Pause(secs int) 
 UniqueId() string
}
type ScenarioHelper struct{}
// Pause waits for the specified number of seconds.
func (helper ScenarioHelper) Pause(secs int) { 
 time.Sleep(time.Duration(secs) * time.Second)
}
// UniqueId returns a new UUID.
func (helper ScenarioHelper) UniqueId() string { 
 return uuid.New().String()
}
```
Defina as funções que são chamadas pelo cenário para gerenciar as ações do Amazon RDS.

```
import ( 
  "context" 
  "errors" 
  "log" 
  "github.com/aws/aws-sdk-go-v2/aws" 
  "github.com/aws/aws-sdk-go-v2/service/rds" 
  "github.com/aws/aws-sdk-go-v2/service/rds/types"
\lambdatype DbInstances struct { 
 RdsClient *rds.Client
}
// GetParameterGroup gets a DB parameter group by name.
func (instances *DbInstances) GetParameterGroup(ctx context.Context, 
  parameterGroupName string) ( 
  *types.DBParameterGroup, error) { 
  output, err := instances.RdsClient.DescribeDBParameterGroups( 
   ctx, &rds.DescribeDBParameterGroupsInput{
```
```
 DBParameterGroupName: aws.String(parameterGroupName), 
   }) 
 if err != nil {
   var notFoundError *types.DBParameterGroupNotFoundFault 
 if errors.As(err, &notFoundError) {
    log.Printf("Parameter group %v does not exist.\n", parameterGroupName) 
   err = nil 
   } else { 
    log.Printf("Error getting parameter group %v: %v\n", parameterGroupName, err) 
   } 
  return nil, err 
  } else { 
  return &output.DBParameterGroups[0], err 
  }
}
// CreateParameterGroup creates a DB parameter group that is based on the 
 specified
// parameter group family.
func (instances *DbInstances) CreateParameterGroup( 
  ctx context.Context, parameterGroupName string, parameterGroupFamily string, 
  description string) ( 
  *types.DBParameterGroup, error) { 
  output, err := instances.RdsClient.CreateDBParameterGroup(ctx, 
   &rds.CreateDBParameterGroupInput{ 
    DBParameterGroupName: aws.String(parameterGroupName), 
    DBParameterGroupFamily: aws.String(parameterGroupFamily), 
   Description: aws.String(description),
   }) 
 if err != nil {
   log.Printf("Couldn't create parameter group %v: %v\n", parameterGroupName, err) 
  return nil, err 
  } else { 
  return output.DBParameterGroup, err 
 }
}
// DeleteParameterGroup deletes the named DB parameter group.
```

```
func (instances *DbInstances) DeleteParameterGroup(ctx context.Context, 
  parameterGroupName string) error { 
  _, err := instances.RdsClient.DeleteDBParameterGroup(ctx, 
   &rds.DeleteDBParameterGroupInput{ 
    DBParameterGroupName: aws.String(parameterGroupName), 
  }) 
  if err != nil { 
  log.Printf("Couldn't delete parameter group %v: %v\n", parameterGroupName, err) 
  return err 
  } else { 
  return nil 
 }
}
// GetParameters gets the parameters that are contained in a DB parameter group.
func (instances *DbInstances) GetParameters(ctx context.Context, 
  parameterGroupName string, source string) ( 
  []types.Parameter, error) { 
  var output *rds.DescribeDBParametersOutput 
  var params []types.Parameter 
  var err error 
  parameterPaginator := rds.NewDescribeDBParametersPaginator(instances.RdsClient, 
   &rds.DescribeDBParametersInput{ 
    DBParameterGroupName: aws.String(parameterGroupName), 
   Source: aws.String(source),
   }) 
  for parameterPaginator.HasMorePages() { 
   output, err = parameterPaginator.NextPage(ctx) 
  if err != nil {
    log.Printf("Couldn't get parameters for %v: %v\n", parameterGroupName, err) 
   break 
   } else { 
    params = append(params, output.Parameters...) 
   } 
  } 
  return params, err
}
// UpdateParameters updates parameters in a named DB parameter group.
```

```
func (instances *DbInstances) UpdateParameters(ctx context.Context, 
  parameterGroupName string, params []types.Parameter) error { 
  _, err := instances.RdsClient.ModifyDBParameterGroup(ctx, 
  &rds.ModifyDBParameterGroupInput{ 
    DBParameterGroupName: aws.String(parameterGroupName), 
   Parameters: params,
  }) 
 if err != nil {
  log.Printf("Couldn't update parameters in %v: %v\n", parameterGroupName, err) 
  return err 
  } else { 
  return nil 
 }
}
// CreateSnapshot creates a snapshot of a DB instance.
func (instances *DbInstances) CreateSnapshot(ctx context.Context, instanceName 
  string, snapshotName string) ( 
  *types.DBSnapshot, error) { 
  output, err := instances.RdsClient.CreateDBSnapshot(ctx, 
  &rds.CreateDBSnapshotInput{ 
  DBInstanceIdentifier: aws.String(instanceName), 
  DBSnapshotIdentifier: aws.String(snapshotName), 
  }) 
 if err != nil {
  log.Printf("Couldn't create snapshot %v: %v\n", snapshotName, err) 
  return nil, err 
  } else { 
  return output.DBSnapshot, nil 
 }
}
// GetSnapshot gets a DB instance snapshot.
func (instances *DbInstances) GetSnapshot(ctx context.Context, snapshotName 
  string) (*types.DBSnapshot, error) { 
  output, err := instances.RdsClient.DescribeDBSnapshots(ctx, 
  &rds.DescribeDBSnapshotsInput{ 
    DBSnapshotIdentifier: aws.String(snapshotName), 
  }) 
  if err != nil {
```

```
 log.Printf("Couldn't get snapshot %v: %v\n", snapshotName, err) 
   return nil, err 
  } else { 
  return &output.DBSnapshots[0], nil 
  }
}
// CreateInstance creates a DB instance.
func (instances *DbInstances) CreateInstance(ctx context.Context, instanceName 
  string, dbName string, 
  dbEngine string, dbEngineVersion string, parameterGroupName string, 
  dbInstanceClass string, 
  storageType string, allocatedStorage int32, adminName string, adminPassword 
  string) ( 
  *types.DBInstance, error) { 
  output, err := instances.RdsClient.CreateDBInstance(ctx, 
  &rds.CreateDBInstanceInput{ 
   DBInstanceIdentifier: aws.String(instanceName), 
  DBName: aws.String(dbName),
   DBParameterGroupName: aws.String(parameterGroupName), 
  Engine: aws.String(dbEngine),
  EngineVersion: aws.String(dbEngineVersion),
  DBInstanceClass: aws.String(dbInstanceClass),
  StorageType: aws.String(storageType),
  AllocatedStorage: aws.Int32(allocatedStorage),
  MasterUsername: aws.String(adminName),
   MasterUserPassword: aws.String(adminPassword), 
  }) 
 if err != nil {
  log.Printf("Couldn't create instance %v: %v\n", instanceName, err) 
  return nil, err 
  } else { 
  return output.DBInstance, nil 
  }
}
// GetInstance gets data about a DB instance.
func (instances *DbInstances) GetInstance(ctx context.Context, instanceName 
  string) ( 
  *types.DBInstance, error) {
```

```
 output, err := instances.RdsClient.DescribeDBInstances(ctx, 
   &rds.DescribeDBInstancesInput{ 
    DBInstanceIdentifier: aws.String(instanceName), 
   }) 
 if err != nil {
   var notFoundError *types.DBInstanceNotFoundFault 
  if errors.As(err, &notFoundError) {
   log.Printf("DB instance %v does not exist.\n", instanceName) 
   err = nil 
   } else { 
    log.Printf("Couldn't get instance %v: %v\n", instanceName, err) 
   } 
  return nil, err 
  } else { 
  return &output.DBInstances[0], nil 
  }
}
// DeleteInstance deletes a DB instance.
func (instances *DbInstances) DeleteInstance(ctx context.Context, instanceName 
  string) error { 
  _, err := instances.RdsClient.DeleteDBInstance(ctx, &rds.DeleteDBInstanceInput{ 
  DBInstanceIdentifier: aws.String(instanceName), 
 SkipFinalSnapshot: aws.Bool(true),
  DeleteAutomatedBackups: aws.Bool(true), 
  }) 
 if err != nil {
  log.Printf("Couldn't delete instance %v: %v\n", instanceName, err) 
  return err 
  } else { 
  return nil 
 }
}
// GetEngineVersions gets database engine versions that are available for the 
  specified engine
// and parameter group family.
func (instances *DbInstances) GetEngineVersions(ctx context.Context, engine 
  string, parameterGroupFamily string) ( 
  []types.DBEngineVersion, error) {
```

```
 output, err := instances.RdsClient.DescribeDBEngineVersions(ctx, 
   &rds.DescribeDBEngineVersionsInput{ 
   Engine: aws.String(engine),
    DBParameterGroupFamily: aws.String(parameterGroupFamily), 
   }) 
  if err != nil { 
   log.Printf("Couldn't get engine versions for %v: %v\n", engine, err) 
  return nil, err 
  } else { 
  return output.DBEngineVersions, nil 
  }
}
// GetOrderableInstances uses a paginator to get DB instance options that can be 
  used to create DB instances that are
// compatible with a set of specifications.
func (instances *DbInstances) GetOrderableInstances(ctx context.Context, engine 
  string, engineVersion string) ( 
  []types.OrderableDBInstanceOption, error) { 
  var output *rds.DescribeOrderableDBInstanceOptionsOutput 
  var instanceOptions []types.OrderableDBInstanceOption 
  var err error 
  orderablePaginator := 
  rds.NewDescribeOrderableDBInstanceOptionsPaginator(instances.RdsClient, 
   &rds.DescribeOrderableDBInstanceOptionsInput{ 
   Engine: aws.String(engine),
    EngineVersion: aws.String(engineVersion), 
   }) 
  for orderablePaginator.HasMorePages() { 
   output, err = orderablePaginator.NextPage(ctx) 
  if err != nil {
    log.Printf("Couldn't get orderable DB instance options: %v\n", err) 
   break 
  } else { 
    instanceOptions = append(instanceOptions, 
  output.OrderableDBInstanceOptions...) 
   } 
  } 
  return instanceOptions, err
}
```
- Para obter detalhes da API, consulte os tópicos a seguir na Referência da API AWS SDK para Go .
	- [CriarDBInstance](https://pkg.go.dev/github.com/aws/aws-sdk-go-v2/service/rds#Client.CreateDBInstance)
	- [Criar DBParameter grupo](https://pkg.go.dev/github.com/aws/aws-sdk-go-v2/service/rds#Client.CreateDBParameterGroup)
	- [CriarDBSnapshot](https://pkg.go.dev/github.com/aws/aws-sdk-go-v2/service/rds#Client.CreateDBSnapshot)
	- [ExcluirDBInstance](https://pkg.go.dev/github.com/aws/aws-sdk-go-v2/service/rds#Client.DeleteDBInstance)
	- [Excluir DBParameter grupo](https://pkg.go.dev/github.com/aws/aws-sdk-go-v2/service/rds#Client.DeleteDBParameterGroup)
	- [Descreva DBEngine as versões](https://pkg.go.dev/github.com/aws/aws-sdk-go-v2/service/rds#Client.DescribeDBEngineVersions)
	- [DescreverDBInstances](https://pkg.go.dev/github.com/aws/aws-sdk-go-v2/service/rds#Client.DescribeDBInstances)
	- [Descreva DBParameter os grupos](https://pkg.go.dev/github.com/aws/aws-sdk-go-v2/service/rds#Client.DescribeDBParameterGroups)
	- [DescreverDBParameters](https://pkg.go.dev/github.com/aws/aws-sdk-go-v2/service/rds#Client.DescribeDBParameters)
	- [DescreverDBSnapshots](https://pkg.go.dev/github.com/aws/aws-sdk-go-v2/service/rds#Client.DescribeDBSnapshots)
	- [DescribeOrderableDBInstanceOpções](https://pkg.go.dev/github.com/aws/aws-sdk-go-v2/service/rds#Client.DescribeOrderableDBInstanceOptions)
	- [Modificar DBParameter grupo](https://pkg.go.dev/github.com/aws/aws-sdk-go-v2/service/rds#Client.ModifyDBParameterGroup)

# Java

SDK para Java 2.x

# **a** Note

Tem mais sobre GitHub. Encontre o exemplo completo e saiba como configurar e executar no [Repositório de exemplos de código da AWS.](https://github.com/awsdocs/aws-doc-sdk-examples/tree/main/javav2/example_code/rds#code-examples)

# Execute várias operações.

```
import com.google.gson.Gson;
import 
 software.amazon.awssdk.auth.credentials.EnvironmentVariableCredentialsProvider;
import software.amazon.awssdk.regions.Region;
import software.amazon.awssdk.services.rds.RdsClient;
import software.amazon.awssdk.services.rds.model.CreateDbInstanceRequest;
import software.amazon.awssdk.services.rds.model.CreateDbInstanceResponse;
```

```
AWS Exemplos de código do SDK Biblioteca de códigos
```
import software.amazon.awssdk.services.rds.model.CreateDbParameterGroupResponse; import software.amazon.awssdk.services.rds.model.CreateDbSnapshotRequest; import software.amazon.awssdk.services.rds.model.CreateDbSnapshotResponse; import software.amazon.awssdk.services.rds.model.DBEngineVersion; import software.amazon.awssdk.services.rds.model.DBInstance; import software.amazon.awssdk.services.rds.model.DBParameterGroup; import software.amazon.awssdk.services.rds.model.DBSnapshot; import software.amazon.awssdk.services.rds.model.DeleteDbInstanceRequest; import software.amazon.awssdk.services.rds.model.DeleteDbInstanceResponse; import software.amazon.awssdk.services.rds.model.DescribeDbEngineVersionsRequest; import software.amazon.awssdk.services.rds.model.DescribeDbEngineVersionsResponse; import software.amazon.awssdk.services.rds.model.DescribeDbInstancesRequest; import software.amazon.awssdk.services.rds.model.DescribeDbInstancesResponse; import software.amazon.awssdk.services.rds.model.DescribeDbParameterGroupsResponse; import software.amazon.awssdk.services.rds.model.DescribeDbParametersResponse; import software.amazon.awssdk.services.rds.model.DescribeDbSnapshotsRequest; import software.amazon.awssdk.services.rds.model.DescribeDbSnapshotsResponse; import software.amazon.awssdk.services.rds.model.DescribeOrderableDbInstanceOptionsResponse; import software.amazon.awssdk.services.rds.model.ModifyDbParameterGroupResponse; import software.amazon.awssdk.services.rds.model.OrderableDBInstanceOption; import software.amazon.awssdk.services.rds.model.Parameter; import software.amazon.awssdk.services.rds.model.RdsException; import software.amazon.awssdk.services.rds.model.CreateDbParameterGroupRequest; import software.amazon.awssdk.services.rds.model.DescribeDbParameterGroupsRequest; import software.amazon.awssdk.services.rds.model.DescribeDbParametersRequest; import software.amazon.awssdk.services.rds.model.ModifyDbParameterGroupRequest; import software.amazon.awssdk.services.rds.model.DescribeOrderableDbInstanceOptionsRequest; import software.amazon.awssdk.services.rds.model.DeleteDbParameterGroupRequest; import software.amazon.awssdk.services.secretsmanager.SecretsManagerClient; import software.amazon.awssdk.services.secretsmanager.model.GetSecretValueRequest; import software.amazon.awssdk.services.secretsmanager.model.GetSecretValueResponse; import java.util.ArrayList; import java.util.List; /\*\* \* Before running this Java (v2) code example, set up your development

\* environment, including your credentials.

```
 * 
  * For more information, see the following documentation topic: 
 * 
  * https://docs.aws.amazon.com/sdk-for-java/latest/developer-guide/get-
started.html 
 * 
  * This example requires an AWS Secrets Manager secret that contains the 
  * database credentials. If you do not create a 
  * secret, this example will not work. For details, see: 
 * 
  * https://docs.aws.amazon.com/secretsmanager/latest/userguide/integrating_how-
services-use-secrets_RS.html 
 * 
  * This Java example performs these tasks: 
 * 
  * 1. Returns a list of the available DB engines. 
  * 2. Selects an engine family and create a custom DB parameter group. 
  * 3. Gets the parameter groups. 
  * 4. Gets parameters in the group. 
  * 5. Modifies the auto_increment_offset parameter. 
  * 6. Gets and displays the updated parameters. 
  * 7. Gets a list of allowed engine versions. 
  * 8. Gets a list of micro instance classes available for the selected engine. 
  * 9. Creates an RDS database instance that contains a MySql database and uses 
  * the parameter group. 
  * 10. Waits for the DB instance to be ready and prints out the connection 
  * endpoint value. 
  * 11. Creates a snapshot of the DB instance. 
  * 12. Waits for an RDS DB snapshot to be ready. 
  * 13. Deletes the RDS DB instance. 
  * 14. Deletes the parameter group. 
  */
public class RDSScenario { 
     public static long sleepTime = 20; 
    public static final String DASHES = new String(new char[80]).replace("\0",
  "-"); 
     public static void main(String[] args) throws InterruptedException { 
         final String usage = """ 
                 Usage: 
                      <dbGroupName> <dbParameterGroupFamily> <dbInstanceIdentifier> 
  <dbName> <dbSnapshotIdentifier> <secretName>
```

```
 Where: 
                     dbGroupName - The database group name.\s 
                     dbParameterGroupFamily - The database parameter group name 
 (for example, mysql8.0). 
                     dbInstanceIdentifier - The database instance identifier\s 
                     dbName - The database name.\s 
                     dbSnapshotIdentifier - The snapshot identifier.\s 
                     secretName - The name of the AWS Secrets Manager secret that 
 contains the database credentials" 
                 """; 
       if (args.length != 6) {
            System.out.println(usage); 
            System.exit(1); 
        } 
       String dbGroupName = args[0];
        String dbParameterGroupFamily = args[1]; 
        String dbInstanceIdentifier = args[2]; 
        String dbName = args[3]; 
        String dbSnapshotIdentifier = args[4]; 
        String secretName = args[5]; 
        Gson gson = new Gson(); 
        User user = gson.fromJson(String.valueOf(getSecretValues(secretName)), 
 User.class); 
        String masterUsername = user.getUsername(); 
        String masterUserPassword = user.getPassword(); 
        Region region = Region.US_WEST_2; 
        RdsClient rdsClient = RdsClient.builder() 
                 .region(region) 
                 .build(); 
        System.out.println(DASHES); 
        System.out.println("Welcome to the Amazon RDS example scenario."); 
        System.out.println(DASHES); 
        System.out.println(DASHES); 
        System.out.println("1. Return a list of the available DB engines"); 
        describeDBEngines(rdsClient); 
        System.out.println(DASHES); 
        System.out.println(DASHES); 
        System.out.println("2. Create a custom parameter group");
```

```
 createDBParameterGroup(rdsClient, dbGroupName, dbParameterGroupFamily); 
        System.out.println(DASHES); 
        System.out.println(DASHES); 
        System.out.println("3. Get the parameter group"); 
        describeDbParameterGroups(rdsClient, dbGroupName); 
        System.out.println(DASHES); 
        System.out.println(DASHES); 
        System.out.println("4. Get the parameters in the group"); 
       describeDbParameters(rdsClient, dbGroupName, 0);
        System.out.println(DASHES); 
        System.out.println(DASHES); 
        System.out.println("5. Modify the auto_increment_offset parameter"); 
        modifyDBParas(rdsClient, dbGroupName); 
        System.out.println(DASHES); 
        System.out.println(DASHES); 
        System.out.println("6. Display the updated value"); 
        describeDbParameters(rdsClient, dbGroupName, -1); 
        System.out.println(DASHES); 
        System.out.println(DASHES); 
        System.out.println("7. Get a list of allowed engine versions"); 
        getAllowedEngines(rdsClient, dbParameterGroupFamily); 
        System.out.println(DASHES); 
        System.out.println(DASHES); 
        System.out.println("8. Get a list of micro instance classes available for 
 the selected engine"); 
        getMicroInstances(rdsClient); 
        System.out.println(DASHES); 
        System.out.println(DASHES); 
        System.out.println( 
                "9. Create an RDS database instance that contains a MySql 
 database and uses the parameter group"); 
        String dbARN = createDatabaseInstance(rdsClient, dbGroupName, 
 dbInstanceIdentifier, dbName, masterUsername, 
                masterUserPassword); 
        System.out.println("The ARN of the new database is " + dbARN); 
        System.out.println(DASHES);
```

```
 System.out.println(DASHES); 
        System.out.println("10. Wait for DB instance to be ready"); 
        waitForInstanceReady(rdsClient, dbInstanceIdentifier); 
        System.out.println(DASHES); 
        System.out.println(DASHES); 
        System.out.println("11. Create a snapshot of the DB instance"); 
        createSnapshot(rdsClient, dbInstanceIdentifier, dbSnapshotIdentifier); 
        System.out.println(DASHES); 
        System.out.println(DASHES); 
        System.out.println("12. Wait for DB snapshot to be ready"); 
        waitForSnapshotReady(rdsClient, dbInstanceIdentifier, 
 dbSnapshotIdentifier); 
        System.out.println(DASHES); 
        System.out.println(DASHES); 
        System.out.println("13. Delete the DB instance"); 
        deleteDatabaseInstance(rdsClient, dbInstanceIdentifier); 
        System.out.println(DASHES); 
        System.out.println(DASHES); 
        System.out.println("14. Delete the parameter group"); 
        deleteParaGroup(rdsClient, dbGroupName, dbARN); 
        System.out.println(DASHES); 
        System.out.println(DASHES); 
        System.out.println("The Scenario has successfully completed."); 
        System.out.println(DASHES); 
        rdsClient.close(); 
    } 
    private static SecretsManagerClient getSecretClient() { 
        Region region = Region.US_WEST_2; 
        return SecretsManagerClient.builder() 
                 .region(region) 
 .credentialsProvider(EnvironmentVariableCredentialsProvider.create()) 
                .build();
    } 
    public static String getSecretValues(String secretName) { 
        SecretsManagerClient secretClient = getSecretClient();
```

```
 GetSecretValueRequest valueRequest = GetSecretValueRequest.builder() 
                  .secretId(secretName) 
                .build();
         GetSecretValueResponse valueResponse = 
 secretClient.getSecretValue(valueRequest); 
         return valueResponse.secretString(); 
    } 
    // Delete the parameter group after database has been deleted. 
    // An exception is thrown if you attempt to delete the para group while 
 database 
    // exists. 
     public static void deleteParaGroup(RdsClient rdsClient, String dbGroupName, 
 String dbARN) 
             throws InterruptedException { 
         try { 
             boolean isDataDel = false; 
             boolean didFind; 
             String instanceARN; 
             // Make sure that the database has been deleted. 
             while (!isDataDel) { 
                 DescribeDbInstancesResponse response = 
 rdsClient.describeDBInstances(); 
                 List<DBInstance> instanceList = response.dbInstances(); 
                 int listSize = instanceList.size(); 
                 didFind = false; 
                int index = 1;
                 for (DBInstance instance : instanceList) { 
                      instanceARN = instance.dbInstanceArn(); 
                     if (instanceARN.compareTo(dbARN) == 0) { 
                          System.out.println(dbARN + " still exists"); 
                         didFind = true;1999 1999 1999 1999 1999
                      if ((index == listSize) && (!didFind)) { 
                          // Went through the entire list and did not find the 
 database ARN. 
                          isDataDel = true; 
1999 1999 1999 1999 1999
                      Thread.sleep(sleepTime * 1000); 
                      index++; 
 } 
 }
```

```
 // Delete the para group. 
            DeleteDbParameterGroupRequest parameterGroupRequest = 
 DeleteDbParameterGroupRequest.builder() 
                     .dbParameterGroupName(dbGroupName) 
                    .build();
            rdsClient.deleteDBParameterGroup(parameterGroupRequest); 
            System.out.println(dbGroupName + " was deleted."); 
        } catch (RdsException e) { 
             System.out.println(e.getLocalizedMessage()); 
            System.exit(1); 
        } 
    } 
    // Delete the DB instance. 
    public static void deleteDatabaseInstance(RdsClient rdsClient, String 
 dbInstanceIdentifier) { 
        try { 
            DeleteDbInstanceRequest deleteDbInstanceRequest = 
 DeleteDbInstanceRequest.builder() 
                     .dbInstanceIdentifier(dbInstanceIdentifier) 
                     .deleteAutomatedBackups(true) 
                     .skipFinalSnapshot(true) 
                     .build(); 
            DeleteDbInstanceResponse response = 
 rdsClient.deleteDBInstance(deleteDbInstanceRequest); 
            System.out.print("The status of the database is " + 
 response.dbInstance().dbInstanceStatus()); 
        } catch (RdsException e) { 
            System.out.println(e.getLocalizedMessage()); 
            System.exit(1); 
        } 
    } 
    // Waits until the snapshot instance is available. 
    public static void waitForSnapshotReady(RdsClient rdsClient, String 
 dbInstanceIdentifier, 
            String dbSnapshotIdentifier) { 
        try { 
            boolean snapshotReady = false;
```

```
 String snapshotReadyStr; 
             System.out.println("Waiting for the snapshot to become available."); 
             DescribeDbSnapshotsRequest snapshotsRequest = 
 DescribeDbSnapshotsRequest.builder() 
                      .dbSnapshotIdentifier(dbSnapshotIdentifier) 
                     .dbInstanceIdentifier(dbInstanceIdentifier) 
                     .build(); 
             while (!snapshotReady) { 
                 DescribeDbSnapshotsResponse response = 
 rdsClient.describeDBSnapshots(snapshotsRequest); 
                List<DBSnapshot> snapshotList = response.dbSnapshots();
                 for (DBSnapshot snapshot : snapshotList) { 
                     snapshotReadyStr = snapshot.status(); 
                     if (snapshotReadyStr.contains("available")) { 
                          snapshotReady = true; 
                     } else { 
                          System.out.print("."); 
                          Thread.sleep(sleepTime * 1000); 
1999 1999 1999 1999 1999
 } 
 } 
             System.out.println("The Snapshot is available!"); 
         } catch (RdsException | InterruptedException e) { 
             System.out.println(e.getLocalizedMessage()); 
             System.exit(1); 
         } 
    } 
    // Create an Amazon RDS snapshot. 
     public static void createSnapshot(RdsClient rdsClient, String 
 dbInstanceIdentifier, String dbSnapshotIdentifier) { 
         try { 
             CreateDbSnapshotRequest snapshotRequest = 
 CreateDbSnapshotRequest.builder() 
                      .dbInstanceIdentifier(dbInstanceIdentifier) 
                      .dbSnapshotIdentifier(dbSnapshotIdentifier) 
                     .build();
             CreateDbSnapshotResponse response = 
 rdsClient.createDBSnapshot(snapshotRequest);
```

```
 System.out.println("The Snapshot id is " + 
 response.dbSnapshot().dbiResourceId()); 
         } catch (RdsException e) { 
             System.out.println(e.getLocalizedMessage()); 
             System.exit(1); 
         } 
    } 
    // Waits until the database instance is available. 
     public static void waitForInstanceReady(RdsClient rdsClient, String 
 dbInstanceIdentifier) { 
         boolean instanceReady = false; 
         String instanceReadyStr; 
         System.out.println("Waiting for instance to become available."); 
         try { 
             DescribeDbInstancesRequest instanceRequest = 
 DescribeDbInstancesRequest.builder() 
                      .dbInstanceIdentifier(dbInstanceIdentifier) 
                      .build(); 
             String endpoint = ""; 
            while (!instanceReady) {
                 DescribeDbInstancesResponse response = 
 rdsClient.describeDBInstances(instanceRequest); 
                 List<DBInstance> instanceList = response.dbInstances(); 
                 for (DBInstance instance : instanceList) { 
                      instanceReadyStr = instance.dbInstanceStatus(); 
                      if (instanceReadyStr.contains("available")) { 
                         endpoint = instance.endpoint().address();
                          instanceReady = true; 
                      } else { 
                          System.out.print("."); 
                          Thread.sleep(sleepTime * 1000); 
1999 1999 1999 1999 1999
 } 
 } 
             System.out.println("Database instance is available! The connection 
 endpoint is " + endpoint); 
         } catch (RdsException | InterruptedException e) { 
             System.err.println(e.getMessage()); 
             System.exit(1); 
         }
```

```
 } 
    // Create a database instance and return the ARN of the database. 
    public static String createDatabaseInstance(RdsClient rdsClient, 
            String dbGroupName, 
            String dbInstanceIdentifier, 
            String dbName, 
            String userName, 
            String userPassword) { 
        try { 
            CreateDbInstanceRequest instanceRequest = 
 CreateDbInstanceRequest.builder() 
                 .dbInstanceIdentifier(dbInstanceIdentifier) 
                 .allocatedStorage(100) 
                 .dbName(dbName) 
                 .engine("mysql") 
                 .dbInstanceClass("db.t3.medium") // Updated to a supported class 
                 .engineVersion("8.0.32") // Updated to a supported 
 version 
                 .storageType("gp2") // Changed to General Purpose SSD 
 (gp2) 
                 .masterUsername(userName) 
                 .masterUserPassword(userPassword) 
                .build();
            CreateDbInstanceResponse response = 
 rdsClient.createDBInstance(instanceRequest); 
            System.out.print("The status is " + 
 response.dbInstance().dbInstanceStatus()); 
            return response.dbInstance().dbInstanceArn(); 
        } catch (RdsException e) { 
            System.out.println(e.getLocalizedMessage()); 
            System.exit(1); 
        } 
        return ""; 
    } 
    // Get a list of micro instances. 
    public static void getMicroInstances(RdsClient rdsClient) { 
        try {
```

```
 DescribeOrderableDbInstanceOptionsRequest dbInstanceOptionsRequest = 
 DescribeOrderableDbInstanceOptionsRequest 
                     .builder() 
                     .engine("mysql") 
                      .build(); 
             DescribeOrderableDbInstanceOptionsResponse response = rdsClient 
  .describeOrderableDBInstanceOptions(dbInstanceOptionsRequest); 
             List<OrderableDBInstanceOption> orderableDBInstances = 
 response.orderableDBInstanceOptions(); 
             for (OrderableDBInstanceOption dbInstanceOption : 
 orderableDBInstances) { 
                 System.out.println("The engine version is " + 
 dbInstanceOption.engineVersion()); 
                 System.out.println("The engine description is " + 
 dbInstanceOption.engine()); 
 } 
         } catch (RdsException e) { 
             System.out.println(e.getLocalizedMessage()); 
             System.exit(1); 
         } 
    } 
    // Get a list of allowed engine versions. 
     public static void getAllowedEngines(RdsClient rdsClient, String 
 dbParameterGroupFamily) { 
         try { 
             DescribeDbEngineVersionsRequest versionsRequest = 
 DescribeDbEngineVersionsRequest.builder() 
                     .dbParameterGroupFamily(dbParameterGroupFamily) 
                      .engine("mysql") 
                     .build();
             DescribeDbEngineVersionsResponse response = 
 rdsClient.describeDBEngineVersions(versionsRequest); 
             List<DBEngineVersion> dbEngines = response.dbEngineVersions(); 
             for (DBEngineVersion dbEngine : dbEngines) { 
                 System.out.println("The engine version is " + 
 dbEngine.engineVersion()); 
                 System.out.println("The engine description is " + 
 dbEngine.dbEngineDescription()); 
 }
```

```
 } catch (RdsException e) { 
            System.out.println(e.getLocalizedMessage()); 
            System.exit(1); 
        } 
    } 
    // Modify auto_increment_offset and auto_increment_increment parameters. 
    public static void modifyDBParas(RdsClient rdsClient, String dbGroupName) { 
        try { 
            Parameter parameter1 = Parameter.builder() 
                     .parameterName("auto_increment_offset") 
                     .applyMethod("immediate") 
                     .parameterValue("5") 
                     .build(); 
            List<Parameter> paraList = new ArrayList<>(); 
            paraList.add(parameter1); 
            ModifyDbParameterGroupRequest groupRequest = 
 ModifyDbParameterGroupRequest.builder() 
                     .dbParameterGroupName(dbGroupName) 
                     .parameters(paraList) 
                    .build();
            ModifyDbParameterGroupResponse response = 
 rdsClient.modifyDBParameterGroup(groupRequest); 
            System.out.println("The parameter group " + 
 response.dbParameterGroupName() + " was successfully modified"); 
        } catch (RdsException e) { 
            System.out.println(e.getLocalizedMessage()); 
            System.exit(1); 
        } 
    } 
    // Retrieve parameters in the group. 
    public static void describeDbParameters(RdsClient rdsClient, String 
 dbGroupName, int flag) { 
        try { 
            DescribeDbParametersRequest dbParameterGroupsRequest; 
           if (flag == \emptyset) {
                 dbParameterGroupsRequest = DescribeDbParametersRequest.builder() 
                          .dbParameterGroupName(dbGroupName) 
                          .build();
```

```
 } else { 
                 dbParameterGroupsRequest = DescribeDbParametersRequest.builder() 
                          .dbParameterGroupName(dbGroupName) 
                          .source("user") 
                         .build();
 } 
             DescribeDbParametersResponse response = 
 rdsClient.describeDBParameters(dbParameterGroupsRequest); 
             List<Parameter> dbParameters = response.parameters(); 
             String paraName; 
             for (Parameter para : dbParameters) { 
                 // Only print out information about either auto_increment_offset 
 or 
                 // auto_increment_increment. 
                 paraName = para.parameterName(); 
                 if ((paraName.compareTo("auto_increment_offset") == 0) 
                          || (paraName.compareTo("auto_increment_increment ") == 
 0)) { 
                     System.out.println("*** The parameter name is " + paraName); 
                     System.out.println("*** The parameter value is " + 
 para.parameterValue()); 
                     System.out.println("*** The parameter data type is " + 
 para.dataType()); 
                     System.out.println("*** The parameter description is " + 
 para.description()); 
                     System.out.println("*** The parameter allowed values is " + 
 para.allowedValues()); 
 } 
 } 
        } catch (RdsException e) { 
             System.out.println(e.getLocalizedMessage()); 
             System.exit(1); 
        } 
     } 
     public static void describeDbParameterGroups(RdsClient rdsClient, String 
 dbGroupName) { 
        try { 
             DescribeDbParameterGroupsRequest groupsRequest = 
 DescribeDbParameterGroupsRequest.builder() 
                     .dbParameterGroupName(dbGroupName) 
                     .maxRecords(20)
```

```
.build();
             DescribeDbParameterGroupsResponse response = 
 rdsClient.describeDBParameterGroups(groupsRequest); 
             List<DBParameterGroup> groups = response.dbParameterGroups(); 
             for (DBParameterGroup group : groups) { 
                 System.out.println("The group name is " + 
 group.dbParameterGroupName()); 
                 System.out.println("The group description is " + 
 group.description()); 
 } 
         } catch (RdsException e) { 
             System.out.println(e.getLocalizedMessage()); 
             System.exit(1); 
         } 
     } 
     public static void createDBParameterGroup(RdsClient rdsClient, String 
 dbGroupName, String dbParameterGroupFamily) { 
         try { 
             CreateDbParameterGroupRequest groupRequest = 
 CreateDbParameterGroupRequest.builder() 
                      .dbParameterGroupName(dbGroupName) 
                      .dbParameterGroupFamily(dbParameterGroupFamily) 
                      .description("Created by using the AWS SDK for Java") 
                     .build();
             CreateDbParameterGroupResponse response = 
 rdsClient.createDBParameterGroup(groupRequest); 
             System.out.println("The group name is " + 
 response.dbParameterGroup().dbParameterGroupName()); 
         } catch (RdsException e) { 
             System.out.println(e.getLocalizedMessage()); 
             System.exit(1); 
         } 
     } 
     public static void describeDBEngines(RdsClient rdsClient) { 
         try { 
             DescribeDbEngineVersionsRequest engineVersionsRequest = 
 DescribeDbEngineVersionsRequest.builder() 
                      .defaultOnly(true)
```

```
 .engine("mysql") 
                      .maxRecords(20) 
                     .build();
             DescribeDbEngineVersionsResponse response = 
  rdsClient.describeDBEngineVersions(engineVersionsRequest); 
             List<DBEngineVersion> engines = response.dbEngineVersions(); 
             // Get all DBEngineVersion objects. 
             for (DBEngineVersion engineOb : engines) { 
                  System.out.println("The name of the DB parameter group family for 
  the database engine is " 
                          + engineOb.dbParameterGroupFamily()); 
                  System.out.println("The name of the database engine " + 
  engineOb.engine()); 
                  System.out.println("The version number of the database engine " + 
  engineOb.engineVersion()); 
 } 
         } catch (RdsException e) { 
             System.out.println(e.getLocalizedMessage()); 
             System.exit(1); 
         } 
     }
}
```
- Para obter detalhes da API, consulte os tópicos a seguir na Referência da API AWS SDK for Java 2.x .
	- [CriarDBInstance](https://docs.aws.amazon.com/goto/SdkForJavaV2/rds-2014-10-31/CreateDBInstance)
	- [Criar DBParameter grupo](https://docs.aws.amazon.com/goto/SdkForJavaV2/rds-2014-10-31/CreateDBParameterGroup)
	- [CriarDBSnapshot](https://docs.aws.amazon.com/goto/SdkForJavaV2/rds-2014-10-31/CreateDBSnapshot)
	- [ExcluirDBInstance](https://docs.aws.amazon.com/goto/SdkForJavaV2/rds-2014-10-31/DeleteDBInstance)
	- [Excluir DBParameter grupo](https://docs.aws.amazon.com/goto/SdkForJavaV2/rds-2014-10-31/DeleteDBParameterGroup)
	- [Descreva DBEngine as versões](https://docs.aws.amazon.com/goto/SdkForJavaV2/rds-2014-10-31/DescribeDBEngineVersions)
	- [DescreverDBInstances](https://docs.aws.amazon.com/goto/SdkForJavaV2/rds-2014-10-31/DescribeDBInstances)
	- [Descreva DBParameter os grupos](https://docs.aws.amazon.com/goto/SdkForJavaV2/rds-2014-10-31/DescribeDBParameterGroups)
	- [DescreverDBParameters](https://docs.aws.amazon.com/goto/SdkForJavaV2/rds-2014-10-31/DescribeDBParameters)
	- [DescreverDBSnapshots](https://docs.aws.amazon.com/goto/SdkForJavaV2/rds-2014-10-31/DescribeDBSnapshots)
- [DescribeOrderableDBInstanceOpções](https://docs.aws.amazon.com/goto/SdkForJavaV2/rds-2014-10-31/DescribeOrderableDBInstanceOptions)
- [Modificar DBParameter grupo](https://docs.aws.amazon.com/goto/SdkForJavaV2/rds-2014-10-31/ModifyDBParameterGroup)

#### Kotlin

#### SDK para Kotlin

### **G** Note

Tem mais sobre GitHub. Encontre o exemplo completo e saiba como configurar e executar no [Repositório de exemplos de código da AWS.](https://github.com/awsdocs/aws-doc-sdk-examples/tree/main/kotlin/services/rds#code-examples)

#### /\*\*

```
Before running this code example, set up your development environment, including 
 your credentials.
```

```
For more information, see the following documentation topic:
```

```
https://docs.aws.amazon.com/sdk-for-kotlin/latest/developer-guide/setup.html
```

```
This example requires an AWS Secrets Manager secret that contains the database 
  credentials. If you do not create a
secret, this example will not work. For more details, see:
```

```
https://docs.aws.amazon.com/secretsmanager/latest/userguide/integrating_how-
services-use-secrets_RS.html
```
This example performs the following tasks:

```
1. Returns a list of the available DB engines by invoking the 
 DescribeDbEngineVersions method.
```
- 2. Selects an engine family and create a custom DB parameter group by invoking the createDBParameterGroup method.
- 3. Gets the parameter groups by invoking the DescribeDbParameterGroups method.
- 4. Gets parameters in the group by invoking the DescribeDbParameters method.
- 5. Modifies both the auto\_increment\_offset and auto\_increment\_increment
- parameters by invoking the modifyDbParameterGroup method.
- 6. Gets and displays the updated parameters.

7. Gets a list of allowed engine versions by invoking the describeDbEngineVersions method. 8. Gets a list of micro instance classes available for the selected engine. 9. Creates an Amazon Relational Database Service (Amazon RDS) database instance that contains a MySQL database and uses the parameter group. 10. Waits for DB instance to be ready and prints out the connection endpoint value. 11. Creates a snapshot of the DB instance. 12. Waits for the DB snapshot to be ready. 13. Deletes the DB instance. 14. Deletes the parameter group. \*/ var sleepTime: Long = 20 suspend fun main(args: Array<String>) { val usage = """ Usage: <dbGroupName> <dbParameterGroupFamily> <dbInstanceIdentifier> <dbName> <dbSnapshotIdentifier><secretName> Where: dbGroupName - The database group name. dbParameterGroupFamily - The database parameter group name. dbInstanceIdentifier - The database instance identifier. dbName - The database name. dbSnapshotIdentifier - The snapshot identifier. secretName - The name of the AWS Secrets Manager secret that contains the database credentials. "" "" if (args.size != 6) { println(usage) exitProcess(1) } val dbGroupName = args[0] val dbParameterGroupFamily = args[1] val dbInstanceIdentifier = args[2] val dbName = args[3] val dbSnapshotIdentifier = args[4] val secretName = args[5]  $val$  gson =  $Gson()$ 

```
 val user = gson.fromJson(getSecretValues(secretName).toString(), 
 User::class.java) 
    val username = user.username 
    val userPassword = user.password 
    println("1. Return a list of the available DB engines") 
    describeDBEngines() 
    println("2. Create a custom parameter group") 
    createDBParameterGroup(dbGroupName, dbParameterGroupFamily) 
    println("3. Get the parameter groups") 
    describeDbParameterGroups(dbGroupName) 
    println("4. Get the parameters in the group") 
    describeDbParameters(dbGroupName, 0) 
    println("5. Modify the auto_increment_offset parameter") 
    modifyDBParas(dbGroupName) 
    println("6. Display the updated value") 
    describeDbParameters(dbGroupName, -1) 
    println("7. Get a list of allowed engine versions") 
    getAllowedEngines(dbParameterGroupFamily) 
    println("8. Get a list of micro instance classes available for the selected 
 engine") 
    getMicroInstances() 
    println("9. Create an RDS database instance that contains a MySql database 
 and uses the parameter group") 
    val dbARN = createDatabaseInstance(dbGroupName, dbInstanceIdentifier, dbName, 
 username, userPassword) 
    println("The ARN of the new database is $dbARN") 
    println("10. Wait for DB instance to be ready") 
    waitForDbInstanceReady(dbInstanceIdentifier) 
    println("11. Create a snapshot of the DB instance") 
    createDbSnapshot(dbInstanceIdentifier, dbSnapshotIdentifier) 
    println("12. Wait for DB snapshot to be ready") 
    waitForSnapshotReady(dbInstanceIdentifier, dbSnapshotIdentifier)
```

```
 println("13. Delete the DB instance") 
     deleteDbInstance(dbInstanceIdentifier) 
     println("14. Delete the parameter group") 
    if (dbARN != null) deleteParaGroup(dbGroupName, dbARN) 
     } 
     println("The Scenario has successfully completed.")
}
suspend fun deleteParaGroup( 
     dbGroupName: String, 
     dbARN: String,
) { 
     var isDataDel = false 
     var didFind: Boolean 
     var instanceARN: String 
     RdsClient { region = "us-west-2" }.use { rdsClient -> 
         // Make sure that the database has been deleted. 
         while (!isDataDel) { 
             val response = rdsClient.describeDbInstances() 
             val instanceList = response.dbInstances 
             val listSize = instanceList?.size 
             isDataDel = false // Reset this value. 
             didFind = false // Reset this value. 
            var index = 1 if (instanceList != null) { 
                 for (instance in instanceList) { 
                      instanceARN = instance.dbInstanceArn.toString() 
                      if (instanceARN.compareTo(dbARN) == 0) { 
                          println("$dbARN still exists") 
                         didFind = true1999 1999 1999 1999 1999
                      if (index == listSize && !didFind) { 
                          // Went through the entire list and did not find the 
  database name. 
                          isDataDel = true 
1999 1999 1999 1999 1999
                      index++ 
 } 
 }
```
}

```
 // Delete the para group. 
        val parameterGroupRequest =
             DeleteDbParameterGroupRequest { 
                  dbParameterGroupName = dbGroupName 
 } 
         rdsClient.deleteDbParameterGroup(parameterGroupRequest) 
         println("$dbGroupName was deleted.") 
     }
}
suspend fun deleteDbInstance(dbInstanceIdentifierVal: String) { 
     val deleteDbInstanceRequest = 
         DeleteDbInstanceRequest { 
             dbInstanceIdentifier = dbInstanceIdentifierVal 
             deleteAutomatedBackups = true 
             skipFinalSnapshot = true 
         } 
     RdsClient { region = "us-west-2" }.use { rdsClient -> 
         val response = rdsClient.deleteDbInstance(deleteDbInstanceRequest) 
         print("The status of the database is 
  ${response.dbInstance?.dbInstanceStatus}") 
     }
}
// Waits until the snapshot instance is available.
suspend fun waitForSnapshotReady( 
     dbInstanceIdentifierVal: String?, 
     dbSnapshotIdentifierVal: String?,
) { 
     var snapshotReady = false 
     var snapshotReadyStr: String 
     println("Waiting for the snapshot to become available.") 
     val snapshotsRequest = 
         DescribeDbSnapshotsRequest { 
             dbSnapshotIdentifier = dbSnapshotIdentifierVal 
             dbInstanceIdentifier = dbInstanceIdentifierVal 
         } 
    while (!snapshotReady) {
         RdsClient { region = "us-west-2" }.use { rdsClient ->
```

```
 val response = rdsClient.describeDbSnapshots(snapshotsRequest) 
             val snapshotList: List<DbSnapshot>? = response.dbSnapshots 
             if (snapshotList != null) { 
                 for (snapshot in snapshotList) { 
                      snapshotReadyStr = snapshot.status.toString() 
                      if (snapshotReadyStr.contains("available")) { 
                          snapshotReady = true 
                      } else { 
                          print(".") 
                          delay(sleepTime * 1000) 
1999 1999 1999 1999 1999
 } 
 } 
         } 
     } 
     println("The Snapshot is available!")
}
// Create an Amazon RDS snapshot.
suspend fun createDbSnapshot( 
     dbInstanceIdentifierVal: String?, 
     dbSnapshotIdentifierVal: String?,
) { 
     val snapshotRequest = 
         CreateDbSnapshotRequest { 
             dbInstanceIdentifier = dbInstanceIdentifierVal 
             dbSnapshotIdentifier = dbSnapshotIdentifierVal 
         } 
     RdsClient { region = "us-west-2" }.use { rdsClient -> 
         val response = rdsClient.createDbSnapshot(snapshotRequest) 
         print("The Snapshot id is ${response.dbSnapshot?.dbiResourceId}") 
     }
}
// Waits until the database instance is available.
suspend fun waitForDbInstanceReady(dbInstanceIdentifierVal: String?) { 
     var instanceReady = false 
     var instanceReadyStr: String 
     println("Waiting for instance to become available.") 
     val instanceRequest = 
         DescribeDbInstancesRequest { 
             dbInstanceIdentifier = dbInstanceIdentifierVal
```

```
 } 
     var endpoint = "" 
    while (!instanceReady) {
         RdsClient { region = "us-west-2" }.use { rdsClient -> 
             val response = rdsClient.describeDbInstances(instanceRequest) 
             val instanceList = response.dbInstances 
             if (instanceList != null) { 
                  for (instance in instanceList) { 
                      instanceReadyStr = instance.dbInstanceStatus.toString() 
                      if (instanceReadyStr.contains("available")) { 
                          endpoint = instance.endpoint?.address.toString() 
                          instanceReady = true 
                      } else { 
                          print(".") 
                          delay(sleepTime * 1000) 
1999 1999 1999 1999 1999
 } 
 } 
         } 
     } 
     println("Database instance is available! The connection endpoint is 
  $endpoint")
}
// Create a database instance and return the ARN of the database.
suspend fun createDatabaseInstance( 
     dbGroupNameVal: String?, 
     dbInstanceIdentifierVal: String?, 
     dbNameVal: String?, 
     masterUsernameVal: String?, 
     masterUserPasswordVal: String?,
): String? { 
     val instanceRequest = 
         CreateDbInstanceRequest { 
             dbInstanceIdentifier = dbInstanceIdentifierVal 
             allocatedStorage = 100 
             dbName = dbNameVal 
             dbParameterGroupName = dbGroupNameVal 
             engine = "mysql" 
             dbInstanceClass = "db.t3.micro" 
             engineVersion = "8.0.35" 
             storageType = "gp2" 
             masterUsername = masterUsernameVal 
             masterUserPassword = masterUserPasswordVal
```
}

```
 RdsClient { region = "us-west-2" }.use { rdsClient -> 
         val response = rdsClient.createDbInstance(instanceRequest) 
         print("The status is ${response.dbInstance?.dbInstanceStatus}") 
         return response.dbInstance?.dbInstanceArn 
     }
}
// Get a list of micro instances.
suspend fun getMicroInstances() { 
    val dbInstanceOptionsRequest =
         DescribeOrderableDbInstanceOptionsRequest { 
             engine = "mysql" 
         } 
     RdsClient { region = "us-west-2" }.use { rdsClient -> 
         val response = 
  rdsClient.describeOrderableDbInstanceOptions(dbInstanceOptionsRequest) 
         val orderableDBInstances = response.orderableDbInstanceOptions 
         if (orderableDBInstances != null) { 
             for (dbInstanceOption in orderableDBInstances) { 
                  println("The engine version is 
  ${dbInstanceOption.engineVersion}") 
                  println("The engine description is ${dbInstanceOption.engine}") 
 } 
         } 
     }
}
// Get a list of allowed engine versions.
suspend fun getAllowedEngines(dbParameterGroupFamilyVal: String?) { 
     val versionsRequest = 
         DescribeDbEngineVersionsRequest { 
             dbParameterGroupFamily = dbParameterGroupFamilyVal 
             engine = "mysql" 
         } 
     RdsClient { region = "us-west-2" }.use { rdsClient -> 
         val response = rdsClient.describeDbEngineVersions(versionsRequest) 
         val dbEngines: List<DbEngineVersion>? = response.dbEngineVersions 
         if (dbEngines != null) { 
             for (dbEngine in dbEngines) { 
                  println("The engine version is ${dbEngine.engineVersion}") 
                  println("The engine description is 
  ${dbEngine.dbEngineDescription}")
```

```
 } 
         } 
     }
}
// Modify the auto_increment_offset parameter.
suspend fun modifyDBParas(dbGroupName: String) { 
     val parameter1 = 
         Parameter { 
             parameterName = "auto_increment_offset" 
             applyMethod = ApplyMethod.Immediate 
             parameterValue = "5" 
         } 
     val paraList: ArrayList<Parameter> = ArrayList() 
     paraList.add(parameter1) 
     val groupRequest = 
         ModifyDbParameterGroupRequest { 
             dbParameterGroupName = dbGroupName 
             parameters = paraList 
         } 
     RdsClient { region = "us-west-2" }.use { rdsClient -> 
         val response = rdsClient.modifyDbParameterGroup(groupRequest) 
         println("The parameter group ${response.dbParameterGroupName} was 
  successfully modified") 
     }
}
// Retrieve parameters in the group.
suspend fun describeDbParameters( 
     dbGroupName: String?, 
     flag: Int,
) { 
     val dbParameterGroupsRequest: DescribeDbParametersRequest 
     dbParameterGroupsRequest = 
        if (flag == \emptyset) {
             DescribeDbParametersRequest { 
                  dbParameterGroupName = dbGroupName 
 } 
         } else { 
             DescribeDbParametersRequest { 
                  dbParameterGroupName = dbGroupName 
                  source = "user"
```

```
 } 
         } 
     RdsClient { region = "us-west-2" }.use { rdsClient -> 
         val response = rdsClient.describeDbParameters(dbParameterGroupsRequest) 
         val dbParameters: List<Parameter>? = response.parameters 
         var paraName: String 
         if (dbParameters != null) { 
             for (para in dbParameters) { 
                // Only print out information about either auto increment offset
  or auto_increment_increment. 
                 paraName = para.parameterName.toString() 
                 if (paraName.compareTo("auto_increment_offset") == 0 || 
  paraName.compareTo("auto_increment_increment ") == 0) { 
                     println("*** The parameter name is $paraName") 
                     System.out.println("*** The parameter value is 
  ${para.parameterValue}") 
                     System.out.println("*** The parameter data type is 
  ${para.dataType}") 
                     System.out.println("*** The parameter description is 
  ${para.description}") 
                     System.out.println("*** The parameter allowed values is 
  ${para.allowedValues}") 
 } 
 } 
         } 
     }
}
suspend fun describeDbParameterGroups(dbGroupName: String?) { 
     val groupsRequest = 
         DescribeDbParameterGroupsRequest { 
             dbParameterGroupName = dbGroupName 
             maxRecords = 20 
         } 
     RdsClient { region = "us-west-2" }.use { rdsClient -> 
         val response = rdsClient.describeDbParameterGroups(groupsRequest) 
         val groups = response.dbParameterGroups 
        if (groups != null) {
             for (group in groups) { 
                 println("The group name is ${group.dbParameterGroupName}") 
                 println("The group description is ${group.description}") 
 } 
         } 
     }
```

```
}
// Create a parameter group.
suspend fun createDBParameterGroup( 
     dbGroupName: String?, 
     dbParameterGroupFamilyVal: String?,
) { 
     val groupRequest = 
         CreateDbParameterGroupRequest { 
             dbParameterGroupName = dbGroupName 
             dbParameterGroupFamily = dbParameterGroupFamilyVal 
             description = "Created by using the AWS SDK for Kotlin" 
         } 
     RdsClient { region = "us-west-2" }.use { rdsClient -> 
         val response = rdsClient.createDbParameterGroup(groupRequest) 
         println("The group name is 
  ${response.dbParameterGroup?.dbParameterGroupName}") 
     }
}
// Returns a list of the available DB engines.
suspend fun describeDBEngines() { 
     val engineVersionsRequest = 
         DescribeDbEngineVersionsRequest { 
             defaultOnly = true 
             engine = "mysql" 
             maxRecords = 20 
         } 
     RdsClient { region = "us-west-2" }.use { rdsClient -> 
         val response = rdsClient.describeDbEngineVersions(engineVersionsRequest) 
         val engines: List<DbEngineVersion>? = response.dbEngineVersions 
         // Get all DbEngineVersion objects. 
        if (engines != null) {
             for (engineOb in engines) { 
                  println("The name of the DB parameter group family for the 
  database engine is ${engineOb.dbParameterGroupFamily}.") 
                  println("The name of the database engine ${engineOb.engine}.") 
                  println("The version number of the database engine 
  ${engineOb.engineVersion}") 
 } 
         }
```

```
 }
}
suspend fun getSecretValues(secretName: String?): String? { 
     val valueRequest = 
         GetSecretValueRequest { 
             secretId = secretName 
         } 
     SecretsManagerClient { region = "us-west-2" }.use { secretsClient -> 
         val valueResponse = secretsClient.getSecretValue(valueRequest) 
         return valueResponse.secretString 
     }
}
```
- Para obter detalhes da API, consulte os tópicos a seguir na Referência da API AWS SDK para Kotlin.
	- [CriarDBInstance](https://sdk.amazonaws.com/kotlin/api/latest/index.html)
	- [Criar DBParameter grupo](https://sdk.amazonaws.com/kotlin/api/latest/index.html)
	- [CriarDBSnapshot](https://sdk.amazonaws.com/kotlin/api/latest/index.html)
	- [ExcluirDBInstance](https://sdk.amazonaws.com/kotlin/api/latest/index.html)
	- [Excluir DBParameter grupo](https://sdk.amazonaws.com/kotlin/api/latest/index.html)
	- [Descreva DBEngine as versões](https://sdk.amazonaws.com/kotlin/api/latest/index.html)
	- [DescreverDBInstances](https://sdk.amazonaws.com/kotlin/api/latest/index.html)
	- [Descreva DBParameter os grupos](https://sdk.amazonaws.com/kotlin/api/latest/index.html)
	- [DescreverDBParameters](https://sdk.amazonaws.com/kotlin/api/latest/index.html)
	- [DescreverDBSnapshots](https://sdk.amazonaws.com/kotlin/api/latest/index.html)
	- [DescribeOrderableDBInstanceOpções](https://sdk.amazonaws.com/kotlin/api/latest/index.html)
	- [Modificar DBParameter grupo](https://sdk.amazonaws.com/kotlin/api/latest/index.html)

## Python

# SDK para Python (Boto3)

# **a** Note

Tem mais sobre GitHub. Encontre o exemplo completo e saiba como configurar e executar no [Repositório de exemplos de código da AWS.](https://github.com/awsdocs/aws-doc-sdk-examples/tree/main/python/example_code/rds#code-examples)

Execute um cenário interativo em um prompt de comando.

```
class RdsInstanceScenario: 
     """Runs a scenario that shows how to get started using Amazon RDS DB 
  instances.""" 
     def __init__(self, instance_wrapper): 
 """ 
         :param instance_wrapper: An object that wraps Amazon RDS DB instance 
 actions. 
         """ 
         self.instance_wrapper = instance_wrapper 
     def create_parameter_group(self, parameter_group_name, db_engine): 
        "" "
         Shows how to get available engine versions for a specified database 
  engine and 
         create a DB parameter group that is compatible with a selected engine 
 family. 
         :param parameter_group_name: The name given to the newly created 
  parameter group. 
         :param db_engine: The database engine to use as a basis. 
         :return: The newly created parameter group. 
         """ 
         print( 
             f"Checking for an existing DB instance parameter group named 
  {parameter_group_name}." 
\overline{\phantom{a}} parameter_group = self.instance_wrapper.get_parameter_group( 
             parameter_group_name 
\overline{\phantom{a}} if parameter_group is None:
```

```
 print(f"Getting available database engine versions for {db_engine}.") 
            engine versions =
self.instance wrapper.get engine versions(db engine)
             families = list({ver["DBParameterGroupFamily"] for ver in 
 engine_versions}) 
             family_index = q.choose("Which family do you want to use? ", 
 families) 
             print(f"Creating a parameter group.") 
            self.instance wrapper.create parameter group(
                 parameter_group_name, families[family_index], "Example parameter 
 group." 
) parameter_group = self.instance_wrapper.get_parameter_group( 
                 parameter_group_name 
) print(f"Parameter group {parameter_group['DBParameterGroupName']}:") 
         pp(parameter_group) 
         print("-" * 88) 
         return parameter_group 
    def update parameters(self, parameter group name):
 """ 
         Shows how to get the parameters contained in a custom parameter group and 
         update some of the parameter values in the group. 
         :param parameter_group_name: The name of the parameter group to query and 
 modify. 
        "" "
         print("Let's set some parameter values in your parameter group.") 
         auto_inc_parameters = self.instance_wrapper.get_parameters( 
             parameter_group_name, name_prefix="auto_increment" 
\overline{\phantom{a}} update_params = [] 
         for auto_inc in auto_inc_parameters: 
             if auto_inc["IsModifiable"] and auto_inc["DataType"] == "integer": 
                 print(f"The {auto_inc['ParameterName']} parameter is described 
 as:") 
                 print(f"\t{auto_inc['Description']}") 
                 param_range = auto_inc["AllowedValues"].split("-") 
                 auto_inc["ParameterValue"] = str( 
                     q.ask( 
                         f"Enter a value between {param_range[0]} and 
 {param_range[1]}: ", 
                         q.is_int,
```
```
 q.in_range(int(param_range[0]), int(param_range[1])), 
)) update_params.append(auto_inc) 
        self.instance_wrapper.update_parameters(parameter_group_name, 
 update_params) 
        print( 
             "You can get a list of parameters you've set by specifying a source 
 of 'user'." 
\overline{\phantom{a}} user_parameters = self.instance_wrapper.get_parameters( 
             parameter_group_name, source="user" 
\overline{\phantom{a}} pp(user_parameters) 
        print("-" * 88) 
    def create_instance(self, instance_name, db_name, db_engine, 
 parameter_group): 
 """ 
        Shows how to create a DB instance that contains a database of a specified 
        type and is configured to use a custom DB parameter group. 
         :param instance_name: The name given to the newly created DB instance. 
         :param db_name: The name given to the created database. 
        : param db engine: The engine of the created database.
         :param parameter_group: The parameter group that is associated with the 
 DB instance. 
         :return: The newly created DB instance. 
 """ 
        print("Checking for an existing DB instance.") 
        db_inst = self.instance_wrapper.get_db_instance(instance_name) 
        if db_inst is None: 
             print("Let's create a DB instance.") 
             admin_username = q.ask( 
                 "Enter an administrator user name for the database: ", 
 q.non_empty 
)admin_password = q.ask(
                 "Enter a password for the administrator (at least 8 characters): 
 ", 
                 q.non_empty, 
) engine_versions = self.instance_wrapper.get_engine_versions( 
                 db_engine, parameter_group["DBParameterGroupFamily"]
```

```
) engine_choices = [ver["EngineVersion"] for ver in engine_versions] 
            print("The available engines for your parameter group are:") 
            engine_index = q.choose("Which engine do you want to use? ", 
 engine_choices) 
            engine_selection = engine_versions[engine_index] 
            print( 
                "The available micro DB instance classes for your database engine 
 are:" 
) inst_opts = self.instance_wrapper.get_orderable_instances( 
                engine_selection["Engine"], engine_selection["EngineVersion"] 
) inst_choices = list( 
\overline{a} opt["DBInstanceClass"] 
                    for opt in inst_opts 
                    if "micro" in opt["DBInstanceClass"] 
 } 
) inst_index = q.choose( 
                "Which micro DB instance class do you want to use? ", 
 inst_choices 
) group_name = parameter_group["DBParameterGroupName"] 
            storage_type = "standard" 
            allocated_storage = 5 
            print( 
                f"Creating a DB instance named {instance_name} and database 
\{db_name\}.\n\ f"The DB instance is configured to use your custom parameter 
 group {group_name},\n" 
                f"selected engine {engine_selection['EngineVersion']},\n" 
                f"selected DB instance class {inst_choices[inst_index]}," 
                f"and {allocated_storage} GiB of {storage_type} storage.\n" 
                f"This typically takes several minutes." 
) db_inst = self.instance_wrapper.create_db_instance( 
                db_name, 
                instance_name, 
                group_name, 
                engine_selection["Engine"], 
                engine_selection["EngineVersion"], 
                inst_choices[inst_index],
```

```
 storage_type, 
                  allocated_storage, 
                  admin_username, 
                  admin_password, 
) while db_inst.get("DBInstanceStatus") != "available": 
                 wait(10) db_inst = self.instance_wrapper.get_db_instance(instance_name) 
         print("Instance data:") 
         pp(db_inst) 
         print("-" * 88) 
         return db_inst 
     @staticmethod 
     def display_connection(db_inst): 
 """ 
         Displays connection information about a DB instance and tips on how to 
         connect to it. 
         :param db_inst: The DB instance to display. 
 """ 
         print( 
              "You can now connect to your database using your favorite MySql 
  client.\n" 
              "One way to connect is by using the 'mysql' shell on an Amazon EC2 
  instance\n" 
              "that is running in the same VPC as your DB instance. Pass the 
  endpoint,\n" 
              "port, and administrator user name to 'mysql' and enter your password
\n\overline{\mathsf{n}}"
              "when prompted:\n" 
        \lambda print( 
             f"\n\tmysql -h {db_inst['Endpoint']['Address']} -P 
  {db_inst['Endpoint']['Port']} " 
             f"-u {db_inst['MasterUsername']} -p\n" 
         ) 
         print( 
              "For more information, see the User Guide for Amazon RDS:\n" 
              "\thttps://docs.aws.amazon.com/AmazonRDS/latest/UserGuide/
CHAP_GettingStarted.CreatingConnecting.MySQL.html#CHAP_GettingStarted.Connecting.MySQL" 
\overline{\phantom{a}} print("-" * 88)
```

```
 def create_snapshot(self, instance_name): 
 """ 
         Shows how to create a DB instance snapshot and wait until it's available. 
         :param instance_name: The name of a DB instance to snapshot. 
 """ 
        if q.ask( 
            "Do you want to create a snapshot of your DB instance (y/n)? ",
 q.is_yesno 
         ): 
            snapshot_id = f''{instance_name}-{uuid.uuid()}'' print( 
                 f"Creating a snapshot named {snapshot_id}. This typically takes a 
 few minutes." 
) snapshot = self.instance_wrapper.create_snapshot(snapshot_id, 
 instance_name) 
             while snapshot.get("Status") != "available": 
                 wait(10) 
                 snapshot = self.instance_wrapper.get_snapshot(snapshot_id) 
             pp(snapshot) 
             print("-" * 88) 
    def cleanup(self, db_inst, parameter_group_name): 
 """ 
         Shows how to clean up a DB instance and parameter group. 
         Before the parameter group can be deleted, all associated DB instances 
 must first 
        be deleted. 
         :param db_inst: The DB instance to delete. 
         :param parameter_group_name: The DB parameter group to delete. 
         """ 
         if q.ask( 
            "\nDo you want to delete the DB instance and parameter group (y/n)?
 ", 
             q.is_yesno, 
         ): 
             print(f"Deleting DB instance {db_inst['DBInstanceIdentifier']}.") 
 self.instance_wrapper.delete_db_instance(db_inst["DBInstanceIdentifier"]) 
             print( 
                 "Waiting for the DB instance to delete. This typically takes 
 several minutes."
```

```
) while db_inst is not None: 
                wait(10) db_inst = self.instance_wrapper.get_db_instance( 
                      db_inst["DBInstanceIdentifier"] 
) print(f"Deleting parameter group {parameter_group_name}.") 
             self.instance_wrapper.delete_parameter_group(parameter_group_name) 
     def run_scenario(self, db_engine, parameter_group_name, instance_name, 
  db_name): 
         logging.basicConfig(level=logging.INFO, format="%(levelname)s: 
  %(message)s") 
         print("-" * 88) 
         print( 
             "Welcome to the Amazon Relational Database Service (Amazon RDS)\n" 
             "get started with DB instances demo." 
         ) 
         print("-" * 88) 
         parameter_group = self.create_parameter_group(parameter_group_name, 
  db_engine) 
         self.update_parameters(parameter_group_name) 
         db_inst = self.create_instance( 
             instance_name, db_name, db_engine, parameter_group 
\overline{\phantom{a}}self.display connection(db inst)
         self.create_snapshot(instance_name) 
         self.cleanup(db_inst, parameter_group_name) 
         print("\nThanks for watching!") 
         print("-" * 88)
if name == " main ":
     try: 
         scenario = RdsInstanceScenario(InstanceWrapper.from_client()) 
         scenario.run_scenario( 
             "mysql", 
             "doc-example-parameter-group", 
             "doc-example-instance", 
             "docexampledb", 
        \lambda
```

```
 except Exception:
```
logging.exception("Something went wrong with the demo.")

Defina as funções que são chamadas pelo cenário para gerenciar as ações do Amazon RDS.

```
class InstanceWrapper: 
     """Encapsulates Amazon RDS DB instance actions.""" 
     def __init__(self, rds_client): 
        "" "
         :param rds_client: A Boto3 Amazon RDS client. 
         """ 
         self.rds_client = rds_client 
     @classmethod 
     def from_client(cls): 
        "" "
         Instantiates this class from a Boto3 client. 
 """ 
         rds_client = boto3.client("rds") 
         return cls(rds_client) 
     def get_parameter_group(self, parameter_group_name): 
        "" "
         Gets a DB parameter group. 
         :param parameter_group_name: The name of the parameter group to retrieve. 
         :return: The parameter group. 
        ^{\rm{m}} ""
         try: 
             response = self.rds_client.describe_db_parameter_groups( 
                  DBParameterGroupName=parameter_group_name 
) parameter_group = response["DBParameterGroups"][0] 
         except ClientError as err: 
             if err.response["Error"]["Code"] == "DBParameterGroupNotFound": 
                  logger.info("Parameter group %s does not exist.", 
  parameter_group_name) 
             else: 
                  logger.error( 
                      "Couldn't get parameter group %s. Here's why: %s: %s",
```

```
 parameter_group_name, 
                     err.response["Error"]["Code"], 
                     err.response["Error"]["Message"], 
) raise 
         else: 
             return parameter_group 
    def create_parameter_group( 
         self, parameter_group_name, parameter_group_family, description 
     ): 
 """ 
        Creates a DB parameter group that is based on the specified parameter 
 group 
        family. 
         :param parameter_group_name: The name of the newly created parameter 
 group. 
         :param parameter_group_family: The family that is used as the basis of 
 the new 
                                         parameter group. 
         :param description: A description given to the parameter group. 
         :return: Data about the newly created parameter group. 
        "" "
        try: 
             response = self.rds_client.create_db_parameter_group( 
                DBParameterGroupName=parameter group name,
                 DBParameterGroupFamily=parameter_group_family, 
                 Description=description, 
) except ClientError as err: 
             logger.error( 
                 "Couldn't create parameter group %s. Here's why: %s: %s", 
                 parameter_group_name, 
                 err.response["Error"]["Code"], 
                 err.response["Error"]["Message"], 
) raise 
         else: 
             return response 
    def delete_parameter_group(self, parameter_group_name):
```

```
"" "
        Deletes a DB parameter group. 
         :param parameter_group_name: The name of the parameter group to delete. 
         :return: Data about the parameter group. 
 """ 
        try: 
             self.rds_client.delete_db_parameter_group( 
                 DBParameterGroupName=parameter_group_name 
) except ClientError as err: 
             logger.error( 
                 "Couldn't delete parameter group %s. Here's why: %s: %s", 
                 parameter_group_name, 
                 err.response["Error"]["Code"], 
                 err.response["Error"]["Message"], 
) raise 
     def get_parameters(self, parameter_group_name, name_prefix="", source=None): 
 """ 
         Gets the parameters that are contained in a DB parameter group. 
        : param parameter group name: The name of the parameter group to query.
         :param name_prefix: When specified, the retrieved list of parameters is 
 filtered 
                              to contain only parameters that start with this 
 prefix. 
         :param source: When specified, only parameters from this source are 
 retrieved. 
                        For example, a source of 'user' retrieves only parameters 
 that 
                        were set by a user. 
         :return: The list of requested parameters. 
         """ 
        try: 
             kwargs = {"DBParameterGroupName": parameter_group_name} 
             if source is not None: 
                 kwargs["Source"] = source 
             parameters = [] 
             paginator = self.rds_client.get_paginator("describe_db_parameters") 
             for page in paginator.paginate(**kwargs): 
                 parameters += [
```

```
particle in the property of the property of the property of the property of the property of the property of the
                      for p in page["Parameters"] 
                      if p["ParameterName"].startswith(name_prefix) 
 ] 
         except ClientError as err: 
             logger.error( 
                  "Couldn't get parameters for %s. Here's why: %s: %s", 
                  parameter_group_name, 
                  err.response["Error"]["Code"], 
                  err.response["Error"]["Message"], 
) raise 
         else: 
             return parameters 
     def update_parameters(self, parameter_group_name, update_parameters): 
 """ 
         Updates parameters in a custom DB parameter group. 
         :param parameter_group_name: The name of the parameter group to update. 
         :param update_parameters: The parameters to update in the group. 
         :return: Data about the modified parameter group. 
         """ 
         try: 
             response = self.rds_client.modify_db_parameter_group( 
                  DBParameterGroupName=parameter_group_name, 
 Parameters=update_parameters 
) except ClientError as err: 
             logger.error( 
                  "Couldn't update parameters in %s. Here's why: %s: %s", 
                  parameter_group_name, 
                  err.response["Error"]["Code"], 
                  err.response["Error"]["Message"], 
) raise 
         else: 
             return response 
     def create_snapshot(self, snapshot_id, instance_id): 
 """ 
         Creates a snapshot of a DB instance.
```

```
 :param snapshot_id: The ID to give the created snapshot. 
         :param instance_id: The ID of the DB instance to snapshot. 
         :return: Data about the newly created snapshot. 
         """ 
        try: 
             response = self.rds_client.create_db_snapshot( 
                 DBSnapshotIdentifier=snapshot_id, 
 DBInstanceIdentifier=instance_id 
) snapshot = response["DBSnapshot"] 
         except ClientError as err: 
             logger.error( 
                 "Couldn't create snapshot of %s. Here's why: %s: %s", 
                 instance_id, 
                 err.response["Error"]["Code"], 
                 err.response["Error"]["Message"], 
) raise 
        else: 
             return snapshot 
     def get_snapshot(self, snapshot_id): 
 """ 
         Gets a DB instance snapshot. 
         :param snapshot_id: The ID of the snapshot to retrieve. 
         :return: The retrieved snapshot. 
        "" "
        try: 
             response = self.rds_client.describe_db_snapshots( 
                 DBSnapshotIdentifier=snapshot_id 
) snapshot = response["DBSnapshots"][0] 
         except ClientError as err: 
             logger.error( 
                 "Couldn't get snapshot %s. Here's why: %s: %s", 
                 snapshot_id, 
                 err.response["Error"]["Code"], 
                 err.response["Error"]["Message"], 
) raise 
        else:
```
return snapshot

```
 def get_engine_versions(self, engine, parameter_group_family=None): 
 """ 
         Gets database engine versions that are available for the specified engine 
         and parameter group family. 
         :param engine: The database engine to look up. 
         :param parameter_group_family: When specified, restricts the returned 
 list of 
                                         engine versions to those that are 
 compatible with 
                                         this parameter group family. 
         :return: The list of database engine versions. 
 """ 
         try: 
             kwargs = {"Engine": engine} 
             if parameter_group_family is not None: 
                 kwargs["DBParameterGroupFamily"] = parameter_group_family 
             response = self.rds_client.describe_db_engine_versions(**kwargs) 
             versions = response["DBEngineVersions"] 
         except ClientError as err: 
             logger.error( 
                 "Couldn't get engine versions for %s. Here's why: %s: %s", 
                 engine, 
                 err.response["Error"]["Code"], 
                 err.response["Error"]["Message"], 
) raise 
         else: 
             return versions 
    def get_orderable_instances(self, db_engine, db_engine_version): 
        "" "
         Gets DB instance options that can be used to create DB instances that are 
         compatible with a set of specifications. 
         :param db_engine: The database engine that must be supported by the DB 
 instance. 
         :param db_engine_version: The engine version that must be supported by
```

```
 the DB instance.
```

```
 :return: The list of DB instance options that can be used to create a 
 compatible DB instance. 
 """ 
        try: 
            inst\_opts = [] paginator = self.rds_client.get_paginator( 
                 "describe_orderable_db_instance_options" 
) for page in paginator.paginate( 
                 Engine=db_engine, EngineVersion=db_engine_version 
             ): 
                 inst_opts += page["OrderableDBInstanceOptions"] 
        except ClientError as err: 
             logger.error( 
                 "Couldn't get orderable DB instances. Here's why: %s: %s", 
                 err.response["Error"]["Code"], 
                 err.response["Error"]["Message"], 
) raise 
        else: 
             return inst_opts 
    def get_db_instance(self, instance_id): 
 """ 
        Gets data about a DB instance. 
         :param instance_id: The ID of the DB instance to retrieve. 
         :return: The retrieved DB instance. 
 """ 
        try: 
             response = self.rds_client.describe_db_instances( 
                 DBInstanceIdentifier=instance_id 
) db_inst = response["DBInstances"][0] 
        except ClientError as err: 
             if err.response["Error"]["Code"] == "DBInstanceNotFound": 
                 logger.info("Instance %s does not exist.", instance_id) 
             else: 
                 logger.error( 
                     "Couldn't get DB instance %s. Here's why: %s: %s", 
                     instance_id, 
                     err.response["Error"]["Code"], 
                     err.response["Error"]["Message"],
```

```
) raise 
         else: 
             return db_inst 
     def create_db_instance( 
         self, 
         db_name, 
         instance_id, 
         parameter_group_name, 
         db_engine, 
         db_engine_version, 
         instance_class, 
         storage_type, 
         allocated_storage, 
         admin_name, 
         admin_password, 
     ): 
         """ 
         Creates a DB instance. 
         :param db_name: The name of the database that is created in the DB 
 instance. 
         :param instance_id: The ID to give the newly created DB instance. 
         :param parameter_group_name: A parameter group to associate with the DB 
 instance. 
         :param db_engine: The database engine of a database to create in the DB 
 instance. 
         :param db_engine_version: The engine version for the created database. 
         :param instance_class: The DB instance class for the newly created DB 
 instance. 
         :param storage_type: The storage type of the DB instance. 
         :param allocated_storage: The amount of storage allocated on the DB 
 instance, in GiBs. 
        : param admin name: The name of the admin user for the created database.
         :param admin_password: The admin password for the created database. 
         :return: Data about the newly created DB instance. 
         """ 
         try: 
             response = self.rds_client.create_db_instance( 
                 DBName=db_name, 
                DBInstanceIdentifier=instance_id,
                  DBParameterGroupName=parameter_group_name,
```

```
 Engine=db_engine, 
                 EngineVersion=db_engine_version, 
                DBInstanceClass=instance_class,
                 StorageType=storage_type, 
                 AllocatedStorage=allocated_storage, 
                MasterUsername=admin_name,
                 MasterUserPassword=admin_password, 
) db_inst = response["DBInstance"] 
         except ClientError as err: 
             logger.error( 
                 "Couldn't create DB instance %s. Here's why: %s: %s", 
                 instance_id, 
                 err.response["Error"]["Code"], 
                 err.response["Error"]["Message"], 
) raise 
         else: 
             return db_inst 
    def delete_db_instance(self, instance_id): 
        "" "
         Deletes a DB instance. 
         :param instance_id: The ID of the DB instance to delete. 
         :return: Data about the deleted DB instance. 
        ^{\mathrm{m}} ""
         try: 
             response = self.rds_client.delete_db_instance( 
                DBInstanceIdentifier=instance_id,
                 SkipFinalSnapshot=True, 
                 DeleteAutomatedBackups=True, 
) db_inst = response["DBInstance"] 
         except ClientError as err: 
             logger.error( 
                 "Couldn't delete DB instance %s. Here's why: %s: %s", 
                 instance_id, 
                 err.response["Error"]["Code"], 
                 err.response["Error"]["Message"], 
) raise 
         else:
```
return db\_inst

- Para obter detalhes da API, consulte os tópicos a seguir na Referência da API AWS SDK para Python (Boto3).
	- [CriarDBInstance](https://docs.aws.amazon.com/goto/boto3/rds-2014-10-31/CreateDBInstance)
	- [Criar DBParameter grupo](https://docs.aws.amazon.com/goto/boto3/rds-2014-10-31/CreateDBParameterGroup)
	- [CriarDBSnapshot](https://docs.aws.amazon.com/goto/boto3/rds-2014-10-31/CreateDBSnapshot)
	- [ExcluirDBInstance](https://docs.aws.amazon.com/goto/boto3/rds-2014-10-31/DeleteDBInstance)
	- [Excluir DBParameter grupo](https://docs.aws.amazon.com/goto/boto3/rds-2014-10-31/DeleteDBParameterGroup)
	- [Descreva DBEngine as versões](https://docs.aws.amazon.com/goto/boto3/rds-2014-10-31/DescribeDBEngineVersions)
	- [DescreverDBInstances](https://docs.aws.amazon.com/goto/boto3/rds-2014-10-31/DescribeDBInstances)
	- [Descreva DBParameter os grupos](https://docs.aws.amazon.com/goto/boto3/rds-2014-10-31/DescribeDBParameterGroups)
	- [DescreverDBParameters](https://docs.aws.amazon.com/goto/boto3/rds-2014-10-31/DescribeDBParameters)
	- [DescreverDBSnapshots](https://docs.aws.amazon.com/goto/boto3/rds-2014-10-31/DescribeDBSnapshots)
	- [DescribeOrderableDBInstanceOpções](https://docs.aws.amazon.com/goto/boto3/rds-2014-10-31/DescribeOrderableDBInstanceOptions)
	- [Modificar DBParameter grupo](https://docs.aws.amazon.com/goto/boto3/rds-2014-10-31/ModifyDBParameterGroup)

# Ações para o Amazon RDS usando AWS SDKs

Os exemplos de código a seguir demonstram como realizar ações individuais do Amazon RDS com AWS SDKs. Cada exemplo inclui um link para GitHub, onde você pode encontrar instruções para configurar e executar o código.

Esses trechos chamam a API do Amazon RDS e são trechos de código de programas maiores que devem ser executados no contexto. É possível ver as ações em contexto em [Cenários para o](#page-9530-0)  [Amazon RDS usando AWS SDKs](#page-9530-0) .

Os exemplos a seguir incluem apenas as ações mais utilizadas. Para ter uma lista completa, consulte a [Referência de API do Amazon Relational Database Service.](https://docs.aws.amazon.com/AmazonRDS/latest/APIReference/Welcome.html)

#### Exemplos

• [Use CreateDBInstance com um AWS SDK ou CLI](#page-9411-0)

- [Use CreateDBParameterGroup com um AWS SDK ou CLI](#page-9427-0)
- [Use CreateDBSnapshot com um AWS SDK ou CLI](#page-9434-0)
- [Use DeleteDBInstance com um AWS SDK ou CLI](#page-9443-0)
- [Use DeleteDBParameterGroup com um AWS SDK ou CLI](#page-9452-0)
- [Use DescribeAccountAttributes com um AWS SDK ou CLI](#page-9458-0)
- [Use DescribeDBEngineVersions com um AWS SDK ou CLI](#page-9462-0)
- [Use DescribeDBInstances com um AWS SDK ou CLI](#page-9471-0)
- [Use DescribeDBParameterGroups com um AWS SDK ou CLI](#page-9481-0)
- [Use DescribeDBParameters com um AWS SDK ou CLI](#page-9489-0)
- [Use DescribeDBSnapshots com um AWS SDK ou CLI](#page-9498-0)
- [Use DescribeOrderableDBInstanceOptions com um AWS SDK ou CLI](#page-9505-0)
- [Use GenerateRDSAuthToken com um AWS SDK](#page-9513-0)
- [Use ModifyDBInstance com um AWS SDK ou CLI](#page-9515-0)
- [Use ModifyDBParameterGroup com um AWS SDK ou CLI](#page-9520-0)
- [Use RebootDBInstance com um AWS SDK ou CLI](#page-9527-0)

## <span id="page-9411-0"></span>Use **CreateDBInstance** com um AWS SDK ou CLI

Os exemplos de código a seguir mostram como usar o CreateDBInstance.

Exemplos de ações são trechos de código de programas maiores e devem ser executados em contexto. É possível ver essa ação em contexto no seguinte exemplo de código:

• [Conheça os conceitos básicos](#page-9311-0)

## .NET

AWS SDK for .NET

### **a** Note

```
 /// <summary> 
    /// Create an RDS DB instance with a particular set of properties. Use the 
 action DescribeDBInstancesAsync 
    /// to determine when the DB instance is ready to use. 
    /// </summary> 
    /// <param name="dbName">Name for the DB instance.</param> 
    /// <param name="dbInstanceIdentifier">DB instance identifier.</param> 
    /// <param name="parameterGroupName">DB parameter group to associate with the 
 instance.</param> 
    /// <param name="dbEngine">The engine for the DB instance.</param> 
    /// <param name="dbEngineVersion">Version for the DB instance.</param> 
    /// <param name="instanceClass">Class for the DB instance.</param> 
    /// <param name="allocatedStorage">The amount of storage in gibibytes (GiB) 
 to allocate to the DB instance.</param> 
    /// <param name="adminName">Admin user name.</param> 
    /// <param name="adminPassword">Admin user password.</param> 
    /// <returns>DB instance object.</returns> 
     public async Task<DBInstance> CreateDBInstance(string dbName, string 
 dbInstanceIdentifier, 
         string parameterGroupName, string dbEngine, string dbEngineVersion, 
         string instanceClass, int allocatedStorage, string adminName, string 
 adminPassword) 
    { 
         var response = await _amazonRDS.CreateDBInstanceAsync( 
             new CreateDBInstanceRequest() 
\{\hspace{.1cm} \}DBName = dbName, DBInstanceIdentifier = dbInstanceIdentifier, 
                 DBParameterGroupName = parameterGroupName, 
                 Engine = dbEngine, 
                 EngineVersion = dbEngineVersion, 
                 DBInstanceClass = instanceClass, 
                 AllocatedStorage = allocatedStorage, 
                MasterUsername = adminName,
                 MasterUserPassword = adminPassword 
             }); 
         return response.DBInstance; 
    }
```
• Para obter detalhes da API, consulte [Criar DBInstance](https://docs.aws.amazon.com/goto/DotNetSDKV3/rds-2014-10-31/CreateDBInstance) na referência AWS SDK for .NET da API.

#### $C++$

SDK para C++

## **a** Note

```
 Aws::Client::ClientConfiguration clientConfig; 
     // Optional: Set to the AWS Region (overrides config file). 
     // clientConfig.region = "us-east-1"; 
 Aws::RDS::RDSClient client(clientConfig); 
     Aws::RDS::Model::CreateDBInstanceRequest request; 
     request.SetDBName(DB_NAME); 
     request.SetDBInstanceIdentifier(DB_INSTANCE_IDENTIFIER); 
     request.SetDBParameterGroupName(PARAMETER_GROUP_NAME); 
     request.SetEngine(engineVersion.GetEngine()); 
     request.SetEngineVersion(engineVersion.GetEngineVersion()); 
     request.SetDBInstanceClass(dbInstanceClass); 
     request.SetStorageType(DB_STORAGE_TYPE); 
     request.SetAllocatedStorage(DB_ALLOCATED_STORAGE); 
     request.SetMasterUsername(administratorName); 
     request.SetMasterUserPassword(administratorPassword); 
     Aws::RDS::Model::CreateDBInstanceOutcome outcome = 
             client.CreateDBInstance(request); 
     if (outcome.IsSuccess()) { 
         std::cout << "The DB instance creation has started." 
                    << std::endl; 
     } 
     else { 
         std::cerr << "Error with RDS::CreateDBInstance. " 
                    << outcome.GetError().GetMessage()
```

```
 << std::endl; 
     cleanUpResources(PARAMETER_GROUP_NAME, "", client); 
     return false; 
 }
```
• Para obter detalhes da API, consulte [Criar DBInstance](https://docs.aws.amazon.com/goto/SdkForCpp/rds-2014-10-31/CreateDBInstance) na referência AWS SDK for C++ da API.

# CLI

AWS CLI

Como criar uma instância de banco de dados

O exemplo de create-db-instance a seguir usa as opções necessárias para iniciar uma nova instância de banco de dados.

```
aws rds create-db-instance \ 
     --db-instance-identifier test-mysql-instance \ 
     --db-instance-class db.t3.micro \ 
     --engine mysql \ 
     --master-username admin \ 
     --master-user-password secret99 \ 
     --allocated-storage 20
```
Saída:

```
{ 
     "DBInstance": { 
          "DBInstanceIdentifier": "test-mysql-instance", 
          "DBInstanceClass": "db.t3.micro", 
          "Engine": "mysql", 
          "DBInstanceStatus": "creating", 
          "MasterUsername": "admin", 
         "AllocatedStorage": 20, 
         "PreferredBackupWindow": "12:55-13:25", 
          "BackupRetentionPeriod": 1, 
          "DBSecurityGroups": [], 
          "VpcSecurityGroups": [ 
\{\hspace{.1cm} \} "VpcSecurityGroupId": "sg-12345abc",
```

```
 "Status": "active" 
 } 
        ], 
        "DBParameterGroups": [ 
           \left\{ \right. "DBParameterGroupName": "default.mysql5.7", 
                "ParameterApplyStatus": "in-sync" 
 } 
        ], 
        "DBSubnetGroup": { 
            "DBSubnetGroupName": "default", 
            "DBSubnetGroupDescription": "default", 
            "VpcId": "vpc-2ff2ff2f", 
            "SubnetGroupStatus": "Complete", 
            "Subnets": [ 
\overline{a} "SubnetIdentifier": "subnet-########", 
                    "SubnetAvailabilityZone": { 
                        "Name": "us-west-2c" 
\}, \{ "SubnetStatus": "Active" 
                }, 
\overline{a} "SubnetIdentifier": "subnet-########", 
                    "SubnetAvailabilityZone": { 
                        "Name": "us-west-2d" 
\}, \{ "SubnetStatus": "Active" 
                }, 
\overline{a} "SubnetIdentifier": "subnet-########", 
                    "SubnetAvailabilityZone": { 
                        "Name": "us-west-2a" 
\}, \{ "SubnetStatus": "Active" 
                }, 
\overline{a} "SubnetIdentifier": "subnet-########", 
                    "SubnetAvailabilityZone": { 
                        "Name": "us-west-2b" 
\}, \{ "SubnetStatus": "Active" 
 }
```
]

```
 }, 
         "PreferredMaintenanceWindow": "sun:08:07-sun:08:37", 
         "PendingModifiedValues": { 
              "MasterUserPassword": "****" 
         }, 
         "MultiAZ": false, 
         "EngineVersion": "5.7.22", 
         "AutoMinorVersionUpgrade": true, 
         "ReadReplicaDBInstanceIdentifiers": [], 
         "LicenseModel": "general-public-license", 
         "OptionGroupMemberships": [ 
\{\hspace{.1cm} \} "OptionGroupName": "default:mysql-5-7", 
                  "Status": "in-sync" 
 } 
         ], 
         "PubliclyAccessible": true, 
         "StorageType": "gp2", 
         "DbInstancePort": 0, 
         "StorageEncrypted": false, 
         "DbiResourceId": "db-5555EXAMPLE44444444EXAMPLE", 
         "CACertificateIdentifier": "rds-ca-2019", 
         "DomainMemberships": [], 
         "CopyTagsToSnapshot": false, 
         "MonitoringInterval": 0, 
         "DBInstanceArn": "arn:aws:rds:us-west-2:123456789012:db:test-mysql-
instance", 
         "IAMDatabaseAuthenticationEnabled": false, 
         "PerformanceInsightsEnabled": false, 
         "DeletionProtection": false, 
         "AssociatedRoles": [] 
     }
}
```
Para obter mais informações, consulte [Criar uma instância de banco de dados do Amazon](https://docs.aws.amazon.com/AmazonRDS/latest/UserGuide/USER_CreateDBInstance.html)  [RDS](https://docs.aws.amazon.com/AmazonRDS/latest/UserGuide/USER_CreateDBInstance.html) no Guia do usuário do Amazon RDS.

• Para obter detalhes da API, consulte [Create DBInstance](https://awscli.amazonaws.com/v2/documentation/api/latest/reference/rds/create-db-instance.html) in AWS CLI Command Reference.

#### Go

## SDK para Go V2

### **a** Note

```
import ( 
  "context" 
  "errors" 
  "log" 
  "github.com/aws/aws-sdk-go-v2/aws" 
  "github.com/aws/aws-sdk-go-v2/service/rds" 
  "github.com/aws/aws-sdk-go-v2/service/rds/types"
\lambdatype DbInstances struct { 
  RdsClient *rds.Client
}
// CreateInstance creates a DB instance.
func (instances *DbInstances) CreateInstance(ctx context.Context, instanceName 
  string, dbName string, 
  dbEngine string, dbEngineVersion string, parameterGroupName string, 
  dbInstanceClass string, 
  storageType string, allocatedStorage int32, adminName string, adminPassword 
  string) ( 
  *types.DBInstance, error) { 
  output, err := instances.RdsClient.CreateDBInstance(ctx, 
  &rds.CreateDBInstanceInput{ 
   DBInstanceIdentifier: aws.String(instanceName), 
  DBName: aws.String(dbName),
   DBParameterGroupName: aws.String(parameterGroupName), 
  Engine: aws.String(dbEngine),
   EngineVersion: aws.String(dbEngineVersion),
```

```
DBInstanceClass: aws.String(dbInstanceClass),
  StorageType: aws.String(storageType),
 AllocatedStorage: aws.Int32(allocatedStorage),
 MasterUsername: aws.String(adminName),
 MasterUserPassword: aws.String(adminPassword),
 }) 
 if err != nil { 
  log.Printf("Couldn't create instance %v: %v\n", instanceName, err) 
  return nil, err 
 } else { 
  return output.DBInstance, nil 
 }
}
```
• Para obter detalhes da API, consulte [Criar DBInstance](https://pkg.go.dev/github.com/aws/aws-sdk-go-v2/service/rds#Client.CreateDBInstance) na referência AWS SDK para Go da API.

#### Java

SDK para Java 2.x

#### **a** Note

```
import com.google.gson.Gson;
import 
  software.amazon.awssdk.auth.credentials.EnvironmentVariableCredentialsProvider;
import software.amazon.awssdk.regions.Region;
import software.amazon.awssdk.services.rds.RdsClient;
import software.amazon.awssdk.services.rds.model.DescribeDbInstancesRequest;
import software.amazon.awssdk.services.rds.model.CreateDbInstanceRequest;
import software.amazon.awssdk.services.rds.model.CreateDbInstanceResponse;
import software.amazon.awssdk.services.rds.model.RdsException;
import software.amazon.awssdk.services.rds.model.DescribeDbInstancesResponse;
import software.amazon.awssdk.services.rds.model.DBInstance;
import software.amazon.awssdk.services.secretsmanager.SecretsManagerClient;
```

```
import 
  software.amazon.awssdk.services.secretsmanager.model.GetSecretValueRequest;
import 
  software.amazon.awssdk.services.secretsmanager.model.GetSecretValueResponse;
import java.util.List;
/** 
  * Before running this Java V2 code example, set up your development 
  * environment, including your credentials. 
 * 
  * For more information, see the following documentation topic: 
 * 
  * https://docs.aws.amazon.com/sdk-for-java/latest/developer-guide/get-
started.html 
 * 
  * This example requires an AWS Secrets Manager secret that contains the 
  * database credentials. If you do not create a 
  * secret, this example will not work. For more details, see: 
 * 
  * https://docs.aws.amazon.com/secretsmanager/latest/userguide/integrating_how-
services-use-secrets_RS.html 
  * 
  * 
  */
public class CreateDBInstance { 
     public static long sleepTime = 20; 
     public static void main(String[] args) { 
         final String usage = """ 
                  Usage: 
                      <dbInstanceIdentifier> <dbName> <secretName> 
                 Where: 
                      dbInstanceIdentifier - The database instance identifier.\s 
                      dbName - The database name.\s 
                      secretName - The name of the AWS Secrets Manager secret that 
  contains the database credentials." 
                  """; 
        if (args.length != 3) {
             System.out.println(usage);
```

```
 System.exit(1); 
        } 
        String dbInstanceIdentifier = args[0]; 
        String dbName = args[1]; 
       String secretName = args[2];
       Gson gson = new Gson();
        User user = gson.fromJson(String.valueOf(getSecretValues(secretName)), 
 User.class); 
        Region region = Region.US_WEST_2; 
        RdsClient rdsClient = RdsClient.builder() 
                 .region(region) 
                 .build(); 
        createDatabaseInstance(rdsClient, dbInstanceIdentifier, dbName, 
 user.getUsername(), user.getPassword()); 
        waitForInstanceReady(rdsClient, dbInstanceIdentifier); 
        rdsClient.close(); 
    } 
    private static SecretsManagerClient getSecretClient() { 
        Region region = Region.US_WEST_2; 
        return SecretsManagerClient.builder() 
                 .region(region) 
 .credentialsProvider(EnvironmentVariableCredentialsProvider.create()) 
                .build();
    } 
    private static String getSecretValues(String secretName) { 
       SecretsManagerClient secretClient = getSecretClient();
        GetSecretValueRequest valueRequest = GetSecretValueRequest.builder() 
                 .secretId(secretName) 
                .build();
        GetSecretValueResponse valueResponse = 
 secretClient.getSecretValue(valueRequest); 
        return valueResponse.secretString(); 
    } 
    public static void createDatabaseInstance(RdsClient rdsClient, 
            String dbInstanceIdentifier, 
            String dbName, 
            String userName,
```

```
 String userPassword) { 
        try { 
            CreateDbInstanceRequest instanceRequest = 
 CreateDbInstanceRequest.builder() 
                 .dbInstanceIdentifier(dbInstanceIdentifier) 
                 .allocatedStorage(100) 
                 .dbName(dbName) 
                 .engine("mysql") 
                 .dbInstanceClass("db.t3.medium") // Updated to a supported class 
                 .engineVersion("8.0.32") // Updated to a supported 
 version 
                 .storageType("gp2") // Changed to General Purpose SSD 
 (gp2) 
                 .masterUsername(userName) 
                 .masterUserPassword(userPassword) 
                .build();
            CreateDbInstanceResponse response = 
 rdsClient.createDBInstance(instanceRequest); 
            System.out.print("The status is " + 
 response.dbInstance().dbInstanceStatus()); 
        } catch (RdsException e) { 
            System.out.println(e.getLocalizedMessage()); 
            System.exit(1); 
        } 
    } 
    // Waits until the database instance is available. 
    public static void waitForInstanceReady(RdsClient rdsClient, String 
 dbInstanceIdentifier) { 
        boolean instanceReady = false; 
        String instanceReadyStr; 
        System.out.println("Waiting for instance to become available."); 
        try { 
            DescribeDbInstancesRequest instanceRequest = 
 DescribeDbInstancesRequest.builder() 
                     .dbInstanceIdentifier(dbInstanceIdentifier) 
                     .build(); 
            // Loop until the cluster is ready. 
           while (!instanceReady) {
```

```
 DescribeDbInstancesResponse response = 
 rdsClient.describeDBInstances(instanceRequest); 
                 List<DBInstance> instanceList = response.dbInstances(); 
                 for (DBInstance instance : instanceList) { 
                     instanceReadyStr = instance.dbInstanceStatus(); 
                     if (instanceReadyStr.contains("available")) 
                         instanceReady = true; 
                     else { 
                         System.out.print("."); 
                         Thread.sleep(sleepTime * 1000); 
1 1 1 1 1 1 1
 } 
 } 
            System.out.println("Database instance is available!"); 
        } catch (RdsException | InterruptedException e) { 
            System.err.println(e.getMessage()); 
            System.exit(1); 
        } 
    }
```
• Para obter detalhes da API, consulte [Criar DBInstance](https://docs.aws.amazon.com/goto/SdkForJavaV2/rds-2014-10-31/CreateDBInstance) na referência AWS SDK for Java 2.x da API.

#### Kotlin

SDK para Kotlin

#### **a** Note

```
suspend fun createDatabaseInstance( 
     dbInstanceIdentifierVal: String?, 
     dbNamedbVal: String?, 
     masterUsernameVal: String?, 
     masterUserPasswordVal: String?,
) {
```

```
 val instanceRequest = 
         CreateDbInstanceRequest { 
             dbInstanceIdentifier = dbInstanceIdentifierVal 
             allocatedStorage = 100 
             dbName = dbNamedbVal 
            enqine = "mysal" dbInstanceClass = "db.t3.micro" // Use a supported instance class 
             engineVersion = "8.0.39" // Use a supported engine version 
             storageType = "gp2" 
             masterUsername = masterUsernameVal 
             masterUserPassword = masterUserPasswordVal 
         } 
     RdsClient { region = "us-west-2" }.use { rdsClient -> 
         val response = rdsClient.createDbInstance(instanceRequest) 
         print("The status is ${response.dbInstance?.dbInstanceStatus}") 
     }
}
// Waits until the database instance is available.
suspend fun waitForInstanceReady(dbInstanceIdentifierVal: String?) { 
     val sleepTime: Long = 20 
     var instanceReady = false 
     var instanceReadyStr: String 
     println("Waiting for instance to become available.") 
     val instanceRequest = 
         DescribeDbInstancesRequest { 
             dbInstanceIdentifier = dbInstanceIdentifierVal 
         } 
     RdsClient { region = "us-west-2" }.use { rdsClient -> 
        while (!instanceReady) {
             val response = rdsClient.describeDbInstances(instanceRequest) 
             val instanceList = response.dbInstances 
             if (instanceList != null) { 
                  for (instance in instanceList) { 
                      instanceReadyStr = instance.dbInstanceStatus.toString() 
                      if (instanceReadyStr.contains("available")) { 
                          instanceReady = true 
                      } else { 
                          println("...$instanceReadyStr") 
                          delay(sleepTime * 1000) 
1 1 1 1 1 1 1
```

```
 } 
            } 
        } 
        println("Database instance is available!") 
    }
}
```
• Para obter detalhes da API, consulte [Criar DBInstance](https://sdk.amazonaws.com/kotlin/api/latest/index.html) no AWS SDK para referência da API Kotlin.

## PHP

#### SDK para PHP

#### **a** Note

```
require __DIR__ . '/vendor/autoload.php';
use Aws\Exception\AwsException;
$rdsClient = new Aws\Rds\RdsClient([ 
     'region' => 'us-east-2'
]);
$dbIdentifier = '<<{{db-identifier}}>>';
$dbClass = 'db.t2.micro';
$storage = 5;$engine = 'MySQL';
$username = 'MyUser';
$password = 'MyPassword';
try {
```

```
 $result = $rdsClient->createDBInstance([ 
          'DBInstanceIdentifier' => $dbIdentifier, 
          'DBInstanceClass' => $dbClass, 
          'AllocatedStorage' => $storage, 
          'Engine' => $engine, 
          'MasterUsername' => $username, 
          'MasterUserPassword' => $password, 
     ]); 
     var_dump($result);
} catch (AwsException $e) { 
     echo $e->getMessage(); 
     echo "\n";
}
```
• Para obter detalhes da API, consulte [Criar DBInstance](https://docs.aws.amazon.com/goto/SdkForPHPV3/rds-2014-10-31/CreateDBInstance) na referência AWS SDK for PHP da API.

### Python

SDK para Python (Boto3)

#### **a** Note

```
class InstanceWrapper: 
     """Encapsulates Amazon RDS DB instance actions.""" 
     def __init__(self, rds_client): 
         "" "
          :param rds_client: A Boto3 Amazon RDS client. 
         ^{\mathrm{m}} ""
          self.rds_client = rds_client 
     @classmethod 
     def from_client(cls): 
          """
```

```
 Instantiates this class from a Boto3 client. 
 """ 
         rds_client = boto3.client("rds") 
         return cls(rds_client) 
     def create_db_instance( 
         self, 
         db_name, 
         instance_id, 
         parameter_group_name, 
         db_engine, 
         db_engine_version, 
         instance_class, 
         storage_type, 
         allocated_storage, 
         admin_name, 
         admin_password, 
     ): 
         """ 
         Creates a DB instance. 
         :param db_name: The name of the database that is created in the DB 
 instance. 
        : param instance id: The ID to give the newly created DB instance.
         :param parameter_group_name: A parameter group to associate with the DB 
 instance. 
         :param db_engine: The database engine of a database to create in the DB 
 instance. 
         :param db_engine_version: The engine version for the created database. 
         :param instance_class: The DB instance class for the newly created DB 
 instance. 
         :param storage_type: The storage type of the DB instance. 
         :param allocated_storage: The amount of storage allocated on the DB 
 instance, in GiBs. 
        : param admin name: The name of the admin user for the created database.
         :param admin_password: The admin password for the created database. 
         :return: Data about the newly created DB instance. 
         """ 
         try: 
             response = self.rds_client.create_db_instance( 
                  DBName=db_name, 
                 DBInstanceIdentifier=instance_id,
                  DBParameterGroupName=parameter_group_name,
```

```
 Engine=db_engine, 
                 EngineVersion=db_engine_version, 
                DBInstanceClass=instance_class,
                 StorageType=storage_type, 
                 AllocatedStorage=allocated_storage, 
                MasterUsername=admin name,
                 MasterUserPassword=admin_password, 
) db_inst = response["DBInstance"] 
         except ClientError as err: 
             logger.error( 
                 "Couldn't create DB instance %s. Here's why: %s: %s", 
                 instance_id, 
                 err.response["Error"]["Code"], 
                 err.response["Error"]["Message"], 
) raise 
         else: 
             return db_inst
```
• Para obter detalhes da API, consulte Referência da API [Create DBInstance](https://docs.aws.amazon.com/goto/boto3/rds-2014-10-31/CreateDBInstance) in AWS SDK for Python (Boto3).

## <span id="page-9427-0"></span>Use **CreateDBParameterGroup** com um AWS SDK ou CLI

Os exemplos de código a seguir mostram como usar o CreateDBParameterGroup.

Exemplos de ações são trechos de código de programas maiores e devem ser executados em contexto. É possível ver essa ação em contexto no seguinte exemplo de código:

• [Conheça os conceitos básicos](#page-9311-0)

### .NET

# AWS SDK for .NET

## **G** Note

Tem mais sobre GitHub. Encontre o exemplo completo e saiba como configurar e executar no [Repositório de exemplos de código da AWS.](https://github.com/awsdocs/aws-doc-sdk-examples/tree/main/dotnetv3/RDS#code-examples)

```
 /// <summary> 
    /// Create a new DB parameter group. Use the action 
 DescribeDBParameterGroupsAsync 
   // to determine when the DB parameter group is ready to use.
    /// </summary> 
    /// <param name="name">Name of the DB parameter group.</param> 
    /// <param name="family">Family of the DB parameter group.</param> 
    /// <param name="description">Description of the DB parameter group.</param> 
   /// <returns>The new DB parameter group.</returns>
     public async Task<DBParameterGroup> CreateDBParameterGroup( 
         string name, string family, string description) 
    \{ var response = await _amazonRDS.CreateDBParameterGroupAsync( 
             new CreateDBParameterGroupRequest() 
\{\hspace{.1cm} \} DBParameterGroupName = name, 
                 DBParameterGroupFamily = family, 
                 Description = description 
             }); 
         return response.DBParameterGroup; 
    }
```
• Para obter detalhes da API, consulte [Criar DBParameter grupo](https://docs.aws.amazon.com/goto/DotNetSDKV3/rds-2014-10-31/CreateDBParameterGroup) na referência AWS SDK for NFT da API

#### $C++$

# SDK para C++

## **G** Note

Tem mais sobre GitHub. Encontre o exemplo completo e saiba como configurar e executar no [Repositório de exemplos de código da AWS.](https://github.com/awsdocs/aws-doc-sdk-examples/tree/main/cpp/example_code/rds#code-examples)

```
 Aws::Client::ClientConfiguration clientConfig; 
     // Optional: Set to the AWS Region (overrides config file). 
     // clientConfig.region = "us-east-1"; 
 Aws::RDS::RDSClient client(clientConfig); 
     Aws::RDS::Model::CreateDBParameterGroupRequest request; 
     request.SetDBParameterGroupName(PARAMETER_GROUP_NAME); 
     request.SetDBParameterGroupFamily(dbParameterGroupFamily); 
     request.SetDescription("Example parameter group."); 
     Aws::RDS::Model::CreateDBParameterGroupOutcome outcome = 
             client.CreateDBParameterGroup(request); 
     if (outcome.IsSuccess()) { 
         std::cout << "The DB parameter group was successfully created." 
                    << std::endl; 
     } 
     else { 
         std::cerr << "Error with RDS::CreateDBParameterGroup. " 
                    << outcome.GetError().GetMessage() 
                    << std::endl; 
         return false; 
     }
```
• Para obter detalhes da API, consulte [Criar DBParameter grupo](https://docs.aws.amazon.com/goto/SdkForCpp/rds-2014-10-31/CreateDBParameterGroup) na referência AWS SDK for C++ da API.

### CLI

## AWS CLI

Como criar um grupo de parâmetros de banco de dados

O exemplo de create-db-parameter-group a seguir cria um grupo de parâmetros de banco de dados.

```
aws rds create-db-parameter-group \ 
     --db-parameter-group-name mydbparametergroup \ 
     --db-parameter-group-family MySQL5.6 \ 
     --description "My new parameter group"
```
Saída:

```
{ 
     "DBParameterGroup": { 
         "DBParameterGroupName": "mydbparametergroup", 
         "DBParameterGroupFamily": "mysql5.6", 
         "Description": "My new parameter group", 
         "DBParameterGroupArn": "arn:aws:rds:us-
east-1:123456789012:pg:mydbparametergroup" 
     }
}
```
Para obter mais informações, consulte [Criar um grupo de parâmetros de banco de dados](https://docs.aws.amazon.com/AmazonRDS/latest/UserGuide/USER_WorkingWithParamGroups.html#USER_WorkingWithParamGroups.Creating) no Guia do usuário do Amazon RDS.

• Para obter detalhes da API, consulte [Criar DBParameter grupo](https://awscli.amazonaws.com/v2/documentation/api/latest/reference/rds/create-db-parameter-group.html) na referência de AWS CLI comando.

# Go

SDK para Go V2

# **a** Note

```
import ( 
  "context" 
  "errors" 
  "log" 
  "github.com/aws/aws-sdk-go-v2/aws" 
  "github.com/aws/aws-sdk-go-v2/service/rds" 
  "github.com/aws/aws-sdk-go-v2/service/rds/types"
)
type DbInstances struct { 
  RdsClient *rds.Client
}
// CreateParameterGroup creates a DB parameter group that is based on the 
  specified
// parameter group family.
func (instances *DbInstances) CreateParameterGroup( 
  ctx context.Context, parameterGroupName string, parameterGroupFamily string, 
  description string) ( 
  *types.DBParameterGroup, error) { 
  output, err := instances.RdsClient.CreateDBParameterGroup(ctx, 
   &rds.CreateDBParameterGroupInput{ 
    DBParameterGroupName: aws.String(parameterGroupName), 
    DBParameterGroupFamily: aws.String(parameterGroupFamily), 
   Description: aws.String(description),
   }) 
 if err != nil {
   log.Printf("Couldn't create parameter group %v: %v\n", parameterGroupName, err) 
  return nil, err 
  } else { 
   return output.DBParameterGroup, err 
  }
}
```
• Para obter detalhes da API, consulte [Criar DBParameter grupo](https://pkg.go.dev/github.com/aws/aws-sdk-go-v2/service/rds#Client.CreateDBParameterGroup) na referência AWS SDK para Go da API.
#### Java

SDK para Java 2.x

# **a** Note

Tem mais sobre GitHub. Encontre o exemplo completo e saiba como configurar e executar no [Repositório de exemplos de código da AWS.](https://github.com/awsdocs/aws-doc-sdk-examples/tree/main/javav2/example_code/rds#code-examples)

```
 public static void createDBParameterGroup(RdsClient rdsClient, String 
 dbGroupName, String dbParameterGroupFamily) { 
        try { 
            CreateDbParameterGroupRequest groupRequest = 
 CreateDbParameterGroupRequest.builder() 
                     .dbParameterGroupName(dbGroupName) 
                     .dbParameterGroupFamily(dbParameterGroupFamily) 
                     .description("Created by using the AWS SDK for Java") 
                     .build(); 
            CreateDbParameterGroupResponse response = 
 rdsClient.createDBParameterGroup(groupRequest); 
            System.out.println("The group name is " + 
 response.dbParameterGroup().dbParameterGroupName()); 
        } catch (RdsException e) { 
            System.out.println(e.getLocalizedMessage()); 
            System.exit(1); 
        } 
    }
```
• Para obter detalhes da API, consulte [Criar DBParameter grupo](https://docs.aws.amazon.com/goto/SdkForJavaV2/rds-2014-10-31/CreateDBParameterGroup) na referência AWS SDK for Java 2.x da API.

### Python

# SDK para Python (Boto3)

## **a** Note

```
class InstanceWrapper: 
     """Encapsulates Amazon RDS DB instance actions.""" 
     def __init__(self, rds_client): 
        "" ""
         :param rds_client: A Boto3 Amazon RDS client. 
         """ 
         self.rds_client = rds_client 
     @classmethod 
     def from_client(cls): 
        "" ""
         Instantiates this class from a Boto3 client. 
        "''" rds_client = boto3.client("rds") 
         return cls(rds_client) 
     def create_parameter_group( 
         self, parameter_group_name, parameter_group_family, description 
     ): 
        "" ""
         Creates a DB parameter group that is based on the specified parameter 
 group 
         family. 
         :param parameter_group_name: The name of the newly created parameter 
 group. 
         :param parameter_group_family: The family that is used as the basis of 
 the new 
                                           parameter group. 
         :param description: A description given to the parameter group.
```

```
 :return: Data about the newly created parameter group. 
        "" "
         try: 
             response = self.rds_client.create_db_parameter_group( 
                 DBParameterGroupName=parameter_group_name, 
                DBParameterGroupFamily=parameter group family,
                 Description=description, 
) except ClientError as err: 
             logger.error( 
                 "Couldn't create parameter group %s. Here's why: %s: %s", 
                 parameter_group_name, 
                 err.response["Error"]["Code"], 
                 err.response["Error"]["Message"], 
) raise 
         else: 
             return response
```
• Para obter detalhes da API, consulte Referência da API [Create DBParameter Group](https://docs.aws.amazon.com/goto/boto3/rds-2014-10-31/CreateDBParameterGroup) in AWS SDK for Python (Boto3).

#### Use **CreateDBSnapshot** com um AWS SDK ou CLI

Os exemplos de código a seguir mostram como usar o CreateDBSnapshot.

Exemplos de ações são trechos de código de programas maiores e devem ser executados em contexto. É possível ver essa ação em contexto no seguinte exemplo de código:

• [Conheça os conceitos básicos](#page-9311-0)

.NET

AWS SDK for .NET

#### **a**) Note

```
 /// <summary> 
     /// Create a snapshot of a DB instance. 
    /// </summary> 
    /// <param name="dbInstanceIdentifier">DB instance identifier.</param> 
     /// <param name="snapshotIdentifier">Identifier for the snapshot.</param> 
    /// <returns>DB snapshot object.</returns> 
     public async Task<DBSnapshot> CreateDBSnapshot(string dbInstanceIdentifier, 
 string snapshotIdentifier) 
     { 
         var response = await _amazonRDS.CreateDBSnapshotAsync( 
             new CreateDBSnapshotRequest() 
\{\hspace{.1cm} \} DBSnapshotIdentifier = snapshotIdentifier, 
                 DBInstanceIdentifier = dbInstanceIdentifier 
             }); 
         return response.DBSnapshot; 
     }
```
• Para obter detalhes da API, consulte [Criar DBSnapshot](https://docs.aws.amazon.com/goto/DotNetSDKV3/rds-2014-10-31/CreateDBSnapshot) na referência AWS SDK for .NET da API.

#### $C++$

SDK para C++

### **a** Note

```
 Aws::Client::ClientConfiguration clientConfig; 
 // Optional: Set to the AWS Region (overrides config file). 
 // clientConfig.region = "us-east-1";
```

```
 Aws::RDS::RDSClient client(clientConfig);
```

```
 Aws::RDS::Model::CreateDBSnapshotRequest request; 
             request.SetDBInstanceIdentifier(DB_INSTANCE_IDENTIFIER); 
             request.SetDBSnapshotIdentifier(snapshotID); 
             Aws::RDS::Model::CreateDBSnapshotOutcome outcome = 
                     client.CreateDBSnapshot(request); 
             if (outcome.IsSuccess()) { 
                 std::cout << "Snapshot creation has started." 
                           << std::endl; 
 } 
             else { 
                 std::cerr << "Error with RDS::CreateDBSnapshot. " 
                           << outcome.GetError().GetMessage() 
                           << std::endl; 
                 cleanUpResources(PARAMETER_GROUP_NAME, DB_INSTANCE_IDENTIFIER, 
 client); 
                 return false; 
 }
```
• Para obter detalhes da API, consulte [Criar DBSnapshot](https://docs.aws.amazon.com/goto/SdkForCpp/rds-2014-10-31/CreateDBSnapshot) na referência AWS SDK for C++ da API.

# CLI

AWS CLI

Como criar um snapshot de banco de dados

O exemplo de create-db-snapshot a seguir cria um snapshot de banco de dados.

```
aws rds create-db-snapshot \ 
     --db-instance-identifier database-mysql \ 
     --db-snapshot-identifier mydbsnapshot
```
Saída:

```
{ 
     "DBSnapshot": { 
          "DBSnapshotIdentifier": "mydbsnapshot", 
          "DBInstanceIdentifier": "database-mysql",
```

```
 "Engine": "mysql", 
          "AllocatedStorage": 100, 
          "Status": "creating", 
          "Port": 3306, 
         "AvailabilityZone": "us-east-1b", 
         "VpcId": "vpc-6594f31c", 
         "InstanceCreateTime": "2019-04-30T15:45:53.663Z", 
         "MasterUsername": "admin", 
         "EngineVersion": "5.6.40", 
         "LicenseModel": "general-public-license", 
          "SnapshotType": "manual", 
         "Iops": 1000, 
         "OptionGroupName": "default:mysql-5-6", 
         "PercentProgress": 0, 
         "StorageType": "io1", 
          "Encrypted": true, 
         "KmsKeyId": "arn:aws:kms:us-east-1:123456789012:key/
AKIAIOSFODNN7EXAMPLE", 
         "DBSnapshotArn": "arn:aws:rds:us-
east-1:123456789012:snapshot:mydbsnapshot", 
          "IAMDatabaseAuthenticationEnabled": false, 
         "ProcessorFeatures": [], 
         "DbiResourceId": "db-AKIAIOSFODNN7EXAMPLE" 
     }
}
```
Para obter mais informações, consulte [Criar um snapshot de banco de dados](https://docs.aws.amazon.com/AmazonRDS/latest/UserGuide/USER_CreateSnapshot.html) no Guia do usuário do Amazon RDS.

• Para obter detalhes da API, consulte [Create DBSnapshot](https://awscli.amazonaws.com/v2/documentation/api/latest/reference/rds/create-db-snapshot.html) in AWS CLI Command Reference.

## Go

SDK para Go V2

## **a** Note

```
import ( 
  "context" 
  "errors" 
  "log" 
  "github.com/aws/aws-sdk-go-v2/aws" 
  "github.com/aws/aws-sdk-go-v2/service/rds" 
  "github.com/aws/aws-sdk-go-v2/service/rds/types"
\lambdatype DbInstances struct { 
  RdsClient *rds.Client
}
// CreateSnapshot creates a snapshot of a DB instance.
func (instances *DbInstances) CreateSnapshot(ctx context.Context, instanceName 
  string, snapshotName string) ( 
  *types.DBSnapshot, error) { 
  output, err := instances.RdsClient.CreateDBSnapshot(ctx, 
  &rds.CreateDBSnapshotInput{ 
   DBInstanceIdentifier: aws.String(instanceName), 
   DBSnapshotIdentifier: aws.String(snapshotName), 
  }) 
 if err != nil {
   log.Printf("Couldn't create snapshot %v: %v\n", snapshotName, err) 
  return nil, err 
  } else { 
   return output.DBSnapshot, nil 
 }
}
```
• Para obter detalhes da API, consulte [Criar DBSnapshot](https://pkg.go.dev/github.com/aws/aws-sdk-go-v2/service/rds#Client.CreateDBSnapshot) na referência AWS SDK para Go da API.

#### Java

SDK para Java 2.x

# **a** Note

Tem mais sobre GitHub. Encontre o exemplo completo e saiba como configurar e executar no [Repositório de exemplos de código da AWS.](https://github.com/awsdocs/aws-doc-sdk-examples/tree/main/javav2/example_code/rds#code-examples)

```
 // Create an Amazon RDS snapshot. 
    public static void createSnapshot(RdsClient rdsClient, String 
 dbInstanceIdentifier, String dbSnapshotIdentifier) { 
        try { 
            CreateDbSnapshotRequest snapshotRequest = 
 CreateDbSnapshotRequest.builder() 
                     .dbInstanceIdentifier(dbInstanceIdentifier) 
                     .dbSnapshotIdentifier(dbSnapshotIdentifier) 
                     .build(); 
            CreateDbSnapshotResponse response = 
 rdsClient.createDBSnapshot(snapshotRequest); 
            System.out.println("The Snapshot id is " + 
 response.dbSnapshot().dbiResourceId()); 
        } catch (RdsException e) { 
            System.out.println(e.getLocalizedMessage()); 
            System.exit(1); 
        } 
    }
```
• Para obter detalhes da API, consulte [Criar DBSnapshot](https://docs.aws.amazon.com/goto/SdkForJavaV2/rds-2014-10-31/CreateDBSnapshot) na referência AWS SDK for Java 2.x da API.

### PHP

# SDK para PHP

# **a** Note

Tem mais sobre GitHub. Encontre o exemplo completo e saiba como configurar e executar no [Repositório de exemplos de código da AWS.](https://github.com/awsdocs/aws-doc-sdk-examples/tree/main/php/example_code/rds#code-examples)

```
require __DIR__ . '/vendor/autoload.php';
use Aws\Exception\AwsException;
$rdsClient = new Aws\Rds\RdsClient([ 
     'region' => 'us-east-2'
]);
$dbIdentifier = '<<{{db-identifier}}>>';
$snapshotName = '<<{{backup_2018_12_25}}>>';
try { 
     $result = $rdsClient->createDBSnapshot([ 
         'DBInstanceIdentifier' => $dbIdentifier, 
         'DBSnapshotIdentifier' => $snapshotName, 
     ]); 
     var_dump($result);
} catch (AwsException $e) { 
     echo $e->getMessage(); 
     echo "\n";
}
```
• Para obter detalhes da API, consulte [Criar DBSnapshot](https://docs.aws.amazon.com/goto/SdkForPHPV3/rds-2014-10-31/CreateDBSnapshot) na referência AWS SDK for PHP da API.

### Python

# SDK para Python (Boto3)

# **a**) Note

```
class InstanceWrapper: 
     """Encapsulates Amazon RDS DB instance actions.""" 
     def __init__(self, rds_client): 
        "" ""
         :param rds_client: A Boto3 Amazon RDS client. 
         """ 
         self.rds_client = rds_client 
     @classmethod 
     def from_client(cls): 
        "" ""
         Instantiates this class from a Boto3 client. 
        "''" rds_client = boto3.client("rds") 
         return cls(rds_client) 
     def create_snapshot(self, snapshot_id, instance_id): 
        "" ""
         Creates a snapshot of a DB instance. 
         :param snapshot_id: The ID to give the created snapshot. 
         :param instance_id: The ID of the DB instance to snapshot. 
         :return: Data about the newly created snapshot. 
         """ 
         try: 
             response = self.rds_client.create_db_snapshot( 
                  DBSnapshotIdentifier=snapshot_id, 
 DBInstanceIdentifier=instance_id 
) snapshot = response["DBSnapshot"]
```

```
 except ClientError as err: 
             logger.error( 
                 "Couldn't create snapshot of %s. Here's why: %s: %s", 
                 instance_id, 
                 err.response["Error"]["Code"], 
                 err.response["Error"]["Message"], 
) raise 
         else: 
             return snapshot
```
• Para obter detalhes da API, consulte Referência da API [Create DBSnapshot](https://docs.aws.amazon.com/goto/boto3/rds-2014-10-31/CreateDBSnapshot) in AWS SDK for Python (Boto3).

#### Ruby

SDK para Ruby

#### **a** Note

```
require 'aws-sdk-rds' # v2: require 'aws-sdk'
# Create a snapshot for an Amazon Relational Database Service (Amazon RDS)
# DB instance.
#
# @param rds_resource [Aws::RDS::Resource] The resource containing SDK logic.
# @param db_instance_name [String] The name of the Amazon RDS DB instance.
# @return [Aws::RDS::DBSnapshot, nil] The snapshot created, or nil if error.
def create_snapshot(rds_resource, db_instance_name) 
  id = "snapshot - #{rand(10**6)}" db_instance = rds_resource.db_instance(db_instance_name) 
   db_instance.create_snapshot({ 
                                db_snapshot_identifier: id 
 })
rescue Aws::Errors::ServiceError => e
```

```
 puts "Couldn't create DB instance snapshot #{id}:\n #{e.message}"
end
```
• Para obter detalhes da API, consulte [Criar DBSnapshot](https://docs.aws.amazon.com/goto/SdkForRubyV3/rds-2014-10-31/CreateDBSnapshot) na referência AWS SDK for Ruby da API.

### Use **DeleteDBInstance** com um AWS SDK ou CLI

Os exemplos de código a seguir mostram como usar o DeleteDBInstance.

Exemplos de ações são trechos de código de programas maiores e devem ser executados em contexto. É possível ver essa ação em contexto no seguinte exemplo de código:

• [Conheça os conceitos básicos](#page-9311-0)

#### .NET

# AWS SDK for .NET

```
a Note
```

```
 /// <summary> 
     /// Delete a particular DB instance. 
     /// </summary> 
     /// <param name="dbInstanceIdentifier">DB instance identifier.</param> 
     /// <returns>DB instance object.</returns> 
     public async Task<DBInstance> DeleteDBInstance(string dbInstanceIdentifier) 
    \{ var response = await _amazonRDS.DeleteDBInstanceAsync( 
             new DeleteDBInstanceRequest() 
\{\hspace{.1cm} \} DBInstanceIdentifier = dbInstanceIdentifier, 
                  SkipFinalSnapshot = true, 
                  DeleteAutomatedBackups = true 
             });
```

```
 return response.DBInstance; 
 }
```
• Para obter detalhes da API, consulte [Excluir DBInstance](https://docs.aws.amazon.com/goto/DotNetSDKV3/rds-2014-10-31/DeleteDBInstance) na Referência AWS SDK for .NET da API.

```
C++
```
SDK para C++

# **a** Note

```
 Aws::Client::ClientConfiguration clientConfig; 
         // Optional: Set to the AWS Region (overrides config file). 
         // clientConfig.region = "us-east-1"; 
    Aws::RDS::RDSClient client(clientConfig); 
             Aws::RDS::Model::DeleteDBInstanceRequest request; 
             request.SetDBInstanceIdentifier(dbInstanceIdentifier); 
             request.SetSkipFinalSnapshot(true); 
             request.SetDeleteAutomatedBackups(true); 
             Aws::RDS::Model::DeleteDBInstanceOutcome outcome = 
                     client.DeleteDBInstance(request); 
             if (outcome.IsSuccess()) { 
                 std::cout << "DB instance deletion has started." 
                           << std::endl; 
 } 
             else { 
                 std::cerr << "Error with RDS::DeleteDBInstance. " 
                            << outcome.GetError().GetMessage() 
                            << std::endl;
```
}

```
 result = false;
```
• Para obter detalhes da API, consulte [Excluir DBInstance](https://docs.aws.amazon.com/goto/SdkForCpp/rds-2014-10-31/DeleteDBInstance) na Referência AWS SDK for C++ da API.

# CLI

AWS CLI

Como excluir uma instância de banco de dados

O exemplo de delete-db-instance a seguir exclui a instância de banco de dados especificada depois de criar um snapshot de banco de dados final chamado testinstance-final-snap.

```
aws rds delete-db-instance \ 
     --db-instance-identifier test-instance \ 
     --final-db-snapshot-identifier test-instance-final-snap
```
Saída:

```
{ 
     "DBInstance": { 
         "DBInstanceIdentifier": "test-instance", 
         "DBInstanceStatus": "deleting", 
          ...some output truncated... 
     }
}
```
• Para obter detalhes da API, consulte [Excluir DBInstance](https://awscli.amazonaws.com/v2/documentation/api/latest/reference/rds/delete-db-instance.html) na Referência de AWS CLI Comandos.

#### Go

## SDK para Go V2

# **a** Note

```
import ( 
  "context" 
  "errors" 
  "log" 
  "github.com/aws/aws-sdk-go-v2/aws" 
  "github.com/aws/aws-sdk-go-v2/service/rds" 
  "github.com/aws/aws-sdk-go-v2/service/rds/types"
\lambdatype DbInstances struct { 
  RdsClient *rds.Client
}
// DeleteInstance deletes a DB instance.
func (instances *DbInstances) DeleteInstance(ctx context.Context, instanceName 
  string) error { 
  _, err := instances.RdsClient.DeleteDBInstance(ctx, &rds.DeleteDBInstanceInput{ 
  DBInstanceIdentifier: aws.String(instanceName), 
  SkipFinalSnapshot: aws.Bool(true),
  DeleteAutomatedBackups: aws.Bool(true), 
  }) 
  if err != nil { 
  log.Printf("Couldn't delete instance %v: %v\n", instanceName, err) 
  return err 
  } else { 
   return nil 
  }
}
```
• Para obter detalhes da API, consulte [Excluir DBInstance](https://pkg.go.dev/github.com/aws/aws-sdk-go-v2/service/rds#Client.DeleteDBInstance) na Referência AWS SDK para Go da API.

#### Java

SDK para Java 2.x

#### **a** Note

```
import software.amazon.awssdk.regions.Region;
import software.amazon.awssdk.services.rds.RdsClient;
import software.amazon.awssdk.services.rds.model.DeleteDbInstanceRequest;
import software.amazon.awssdk.services.rds.model.DeleteDbInstanceResponse;
import software.amazon.awssdk.services.rds.model.RdsException;
/** 
  * Before running this Java V2 code example, set up your development 
  * environment, including your credentials. 
 * 
  * For more information, see the following documentation topic: 
 * 
 * https://docs.aws.amazon.com/sdk-for-java/latest/developer-guide/get-
started.html 
 */
public class DeleteDBInstance { 
     public static void main(String[] args) { 
         final String usage = """ 
                 Usage: 
                      <dbInstanceIdentifier>\s 
                 Where: 
                     dbInstanceIdentifier - The database instance identifier\s 
                 """;
```

```
 if (args.length != 1) { 
              System.out.println(usage); 
              System.exit(1); 
         } 
         String dbInstanceIdentifier = args[0]; 
         Region region = Region.US_WEST_2; 
         RdsClient rdsClient = RdsClient.builder() 
                  .region(region) 
                  .build(); 
         deleteDatabaseInstance(rdsClient, dbInstanceIdentifier); 
         rdsClient.close(); 
     } 
     public static void deleteDatabaseInstance(RdsClient rdsClient, String 
  dbInstanceIdentifier) { 
         try { 
              DeleteDbInstanceRequest deleteDbInstanceRequest = 
  DeleteDbInstanceRequest.builder() 
                       .dbInstanceIdentifier(dbInstanceIdentifier) 
                       .deleteAutomatedBackups(true) 
                       .skipFinalSnapshot(true) 
                       .build(); 
              DeleteDbInstanceResponse response = 
  rdsClient.deleteDBInstance(deleteDbInstanceRequest); 
              System.out.print("The status of the database is " + 
  response.dbInstance().dbInstanceStatus()); 
         } catch (RdsException e) { 
              System.out.println(e.getLocalizedMessage()); 
              System.exit(1); 
         } 
     }
}
```
• Para obter detalhes da API, consulte [Excluir DBInstance](https://docs.aws.amazon.com/goto/SdkForJavaV2/rds-2014-10-31/DeleteDBInstance) na Referência AWS SDK for Java 2.x da API.

### Kotlin

# SDK para Kotlin

# **a** Note

Tem mais sobre GitHub. Encontre o exemplo completo e saiba como configurar e executar no [Repositório de exemplos de código da AWS.](https://github.com/awsdocs/aws-doc-sdk-examples/tree/main/kotlin/services/rds#code-examples)

```
suspend fun deleteDatabaseInstance(dbInstanceIdentifierVal: String?) { 
     val deleteDbInstanceRequest = 
         DeleteDbInstanceRequest { 
             dbInstanceIdentifier = dbInstanceIdentifierVal 
             deleteAutomatedBackups = true 
             skipFinalSnapshot = true 
         } 
     RdsClient { region = "us-west-2" }.use { rdsClient -> 
         val response = rdsClient.deleteDbInstance(deleteDbInstanceRequest) 
         print("The status of the database is 
  ${response.dbInstance?.dbInstanceStatus}") 
     }
}
```
• Para obter detalhes da API, consulte [Excluir DBInstance](https://sdk.amazonaws.com/kotlin/api/latest/index.html) no AWS SDK para referência da API Kotlin.

# PHP

SDK para PHP

## **a** Note

```
require __DIR__ . '/vendor/autoload.php';
use Aws\Exception\AwsException;
//Create an RDSClient
$rdsClient = new Aws\Rds\RdsClient([ 
     'region' => 'us-east-1'
]);
$dbIdentifier = '<<{{db-identifier}}>>';
try { 
     $result = $rdsClient->deleteDBInstance([ 
         'DBInstanceIdentifier' => $dbIdentifier, 
     ]); 
     var_dump($result);
} catch (AwsException $e) { 
     echo $e->getMessage(); 
     echo "\n";
}
```
• Para obter detalhes da API, consulte [Excluir DBInstance](https://docs.aws.amazon.com/goto/SdkForPHPV3/rds-2014-10-31/DeleteDBInstance) na Referência AWS SDK for PHP da API.

### Python

SDK para Python (Boto3)

#### **a** Note

```
class InstanceWrapper: 
     """Encapsulates Amazon RDS DB instance actions.""" 
     def __init__(self, rds_client):
```
"""

```
 """ 
        self.rds_client = rds_client 
    @classmethod 
    def from_client(cls): 
 """ 
        Instantiates this class from a Boto3 client. 
 """ 
        rds_client = boto3.client("rds") 
        return cls(rds_client) 
    def delete_db_instance(self, instance_id): 
 """ 
        Deletes a DB instance. 
         :param instance_id: The ID of the DB instance to delete. 
         :return: Data about the deleted DB instance. 
        """ 
        try: 
             response = self.rds_client.delete_db_instance( 
                 DBInstanceIdentifier=instance_id, 
                 SkipFinalSnapshot=True, 
                 DeleteAutomatedBackups=True, 
) db_inst = response["DBInstance"] 
        except ClientError as err: 
             logger.error( 
                 "Couldn't delete DB instance %s. Here's why: %s: %s", 
                 instance_id, 
                 err.response["Error"]["Code"], 
                 err.response["Error"]["Message"], 
) raise 
        else: 
             return db_inst
```
:param rds\_client: A Boto3 Amazon RDS client.

• Para obter detalhes da API, consulte a Referência da API [Excluir DBInstance](https://docs.aws.amazon.com/goto/boto3/rds-2014-10-31/DeleteDBInstance) no AWS SDK for Python (Boto3).

# Use **DeleteDBParameterGroup** com um AWS SDK ou CLI

Os exemplos de código a seguir mostram como usar o DeleteDBParameterGroup.

Exemplos de ações são trechos de código de programas maiores e devem ser executados em contexto. É possível ver essa ação em contexto no seguinte exemplo de código:

• [Conheça os conceitos básicos](#page-9311-0)

### .NET

AWS SDK for .NET

## **G** Note

Tem mais sobre GitHub. Encontre o exemplo completo e saiba como configurar e executar no [Repositório de exemplos de código da AWS.](https://github.com/awsdocs/aws-doc-sdk-examples/tree/main/dotnetv3/RDS#code-examples)

```
 /// <summary> 
    /// Delete a DB parameter group. The group cannot be a default DB parameter 
 group 
    /// or be associated with any DB instances. 
    /// </summary> 
     /// <param name="name">Name of the DB parameter group.</param> 
    /// <returns>True if successful.</returns>
     public async Task<bool> DeleteDBParameterGroup(string name) 
     { 
         var response = await _amazonRDS.DeleteDBParameterGroupAsync( 
             new DeleteDBParameterGroupRequest() 
\{\hspace{.1cm} \} DBParameterGroupName = name, 
             }); 
         return response.HttpStatusCode == HttpStatusCode.OK; 
     }
```
• Para obter detalhes da API, consulte [Excluir DBParameter grupo](https://docs.aws.amazon.com/goto/DotNetSDKV3/rds-2014-10-31/DeleteDBParameterGroup) na Referência AWS SDK for .NET da API.

#### $C++$

# SDK para C++

## **a** Note

Tem mais sobre GitHub. Encontre o exemplo completo e saiba como configurar e executar no [Repositório de exemplos de código da AWS.](https://github.com/awsdocs/aws-doc-sdk-examples/tree/main/cpp/example_code/rds#code-examples)

```
 Aws::Client::ClientConfiguration clientConfig; 
     // Optional: Set to the AWS Region (overrides config file). 
     // clientConfig.region = "us-east-1"; 
 Aws::RDS::RDSClient client(clientConfig); 
     Aws::RDS::Model::DeleteDBParameterGroupRequest request; 
     request.SetDBParameterGroupName(parameterGroupName); 
     Aws::RDS::Model::DeleteDBParameterGroupOutcome outcome = 
              client.DeleteDBParameterGroup(request); 
     if (outcome.IsSuccess()) { 
         std::cout << "The DB parameter group was successfully deleted." 
                    << std::endl; 
     } 
     else { 
         std::cerr << "Error with RDS::DeleteDBParameterGroup. " 
                    << outcome.GetError().GetMessage() 
                    << std::endl; 
         result = false; 
     }
```
• Para obter detalhes da API, consulte [Excluir DBParameter grupo](https://docs.aws.amazon.com/goto/SdkForCpp/rds-2014-10-31/DeleteDBParameterGroup) na Referência AWS SDK for C++ da API.

### CLI

### AWS CLI

Como excluir um grupo de parâmetros de banco de dados

O exemplo de command a seguir exclui um grupo de parâmetros de banco de dados.

```
aws rds delete-db-parameter-group \ 
     --db-parameter-group-name mydbparametergroup
```
Este comando não produz saída.

Para obter mais informações, consulte [Como trabalhar com grupos de parâmetros de banco](https://docs.aws.amazon.com/AmazonRDS/latest/UserGuide/USER_WorkingWithParamGroups.html) [de dados](https://docs.aws.amazon.com/AmazonRDS/latest/UserGuide/USER_WorkingWithParamGroups.html) no Guia do usuário do Amazon RDS.

• Para obter detalhes da API, consulte [Excluir DBParameter grupo](https://awscli.amazonaws.com/v2/documentation/api/latest/reference/rds/delete-db-parameter-group.html) na Referência de AWS CLI comandos.

#### Go

SDK para Go V2

```
a Note
```

```
import ( 
  "context" 
  "errors" 
  "log" 
  "github.com/aws/aws-sdk-go-v2/aws" 
 "github.com/aws/aws-sdk-go-v2/service/rds" 
  "github.com/aws/aws-sdk-go-v2/service/rds/types"
)
type DbInstances struct { 
 RdsClient *rds.Client
```
}

```
// DeleteParameterGroup deletes the named DB parameter group.
func (instances *DbInstances) DeleteParameterGroup(ctx context.Context, 
  parameterGroupName string) error { 
  _, err := instances.RdsClient.DeleteDBParameterGroup(ctx, 
   &rds.DeleteDBParameterGroupInput{ 
    DBParameterGroupName: aws.String(parameterGroupName), 
   }) 
 if err != nil {
  log.Printf("Couldn't delete parameter group %v: %v\n", parameterGroupName, err) 
  return err 
  } else { 
  return nil 
  }
}
```
• Para obter detalhes da API, consulte [Excluir DBParameter grupo](https://pkg.go.dev/github.com/aws/aws-sdk-go-v2/service/rds#Client.DeleteDBParameterGroup) na Referência AWS SDK para Go da API.

#### Java

SDK para Java 2.x

#### **a** Note

```
 // Delete the parameter group after database has been deleted. 
    // An exception is thrown if you attempt to delete the para group while 
 database 
    // exists. 
    public static void deleteParaGroup(RdsClient rdsClient, String dbGroupName, 
 String dbARN)
```

```
 throws InterruptedException {
```

```
 try { 
             boolean isDataDel = false; 
             boolean didFind; 
             String instanceARN; 
             // Make sure that the database has been deleted. 
             while (!isDataDel) { 
                 DescribeDbInstancesResponse response = 
 rdsClient.describeDBInstances(); 
                 List<DBInstance> instanceList = response.dbInstances(); 
                 int listSize = instanceList.size(); 
                 didFind = false; 
                int index = 1;
                 for (DBInstance instance : instanceList) { 
                     instanceARN = instance.dbInstanceArn(); 
                     if (instanceARN.compareTo(dbARN) == 0) { 
                         System.out.println(dbARN + " still exists"); 
                        didFind = true;1 1 1 1 1 1 1
                     if ((index == listSize) && (!didFind)) { 
                         // Went through the entire list and did not find the 
 database ARN. 
                         isDataDel = true; 
1 1 1 1 1 1 1
                     Thread.sleep(sleepTime * 1000); 
                     index++; 
 } 
 } 
             // Delete the para group. 
             DeleteDbParameterGroupRequest parameterGroupRequest = 
 DeleteDbParameterGroupRequest.builder() 
                     .dbParameterGroupName(dbGroupName) 
                    .build();
             rdsClient.deleteDBParameterGroup(parameterGroupRequest); 
             System.out.println(dbGroupName + " was deleted."); 
         } catch (RdsException e) { 
             System.out.println(e.getLocalizedMessage()); 
             System.exit(1); 
         } 
     }
```
• Para obter detalhes da API, consulte [Excluir DBParameter grupo](https://docs.aws.amazon.com/goto/SdkForJavaV2/rds-2014-10-31/DeleteDBParameterGroup) na Referência AWS SDK for Java 2.x da API.

#### Python

SDK para Python (Boto3)

#### **a** Note

```
class InstanceWrapper: 
     """Encapsulates Amazon RDS DB instance actions.""" 
     def __init__(self, rds_client): 
 """ 
         :param rds_client: A Boto3 Amazon RDS client. 
        ^{\mathrm{m}} ""
         self.rds_client = rds_client 
     @classmethod 
     def from_client(cls): 
        "" "
         Instantiates this class from a Boto3 client. 
        "''" rds_client = boto3.client("rds") 
         return cls(rds_client) 
     def delete_parameter_group(self, parameter_group_name): 
        "" "
         Deletes a DB parameter group. 
         :param parameter_group_name: The name of the parameter group to delete. 
         :return: Data about the parameter group. 
         """ 
         try:
```

```
 self.rds_client.delete_db_parameter_group( 
                DBParameterGroupName=parameter_group_name 
) except ClientError as err: 
            logger.error( 
                "Couldn't delete parameter group %s. Here's why: %s: %s", 
                parameter_group_name, 
                err.response["Error"]["Code"], 
                err.response["Error"]["Message"], 
) raise
```
• Para obter detalhes da API, consulte a Referência da API [Excluir DBParameter grupo](https://docs.aws.amazon.com/goto/boto3/rds-2014-10-31/DeleteDBParameterGroup) no AWS SDK for Python (Boto3).

## Use **DescribeAccountAttributes** com um AWS SDK ou CLI

Os exemplos de código a seguir mostram como usar o DescribeAccountAttributes.

CLI

## AWS CLI

Como descrever os atributos da conta

O describe-account-attributes exemplo a seguir recupera os atributos da AWS conta atual.

**aws rds describe-account-attributes**

Saída:

```
{ 
      "AccountQuotas": [ 
           { 
                "Max": 40, 
                "Used": 4, 
                "AccountQuotaName": "DBInstances" 
          }, 
           {
```

```
 "Max": 40, 
      "Used": 0, 
     "AccountQuotaName": "ReservedDBInstances" 
 }, 
 { 
     "Max": 100000, 
     "Used": 40, 
     "AccountQuotaName": "AllocatedStorage" 
 }, 
 { 
     "Max": 25, 
     "Used": 0, 
     "AccountQuotaName": "DBSecurityGroups" 
 }, 
 { 
     "Max": 20, 
     "Used": 0, 
     "AccountQuotaName": "AuthorizationsPerDBSecurityGroup" 
 }, 
 { 
     "Max": 50, 
     "Used": 1, 
     "AccountQuotaName": "DBParameterGroups" 
 }, 
 { 
     "Max": 100, 
     "Used": 3, 
     "AccountQuotaName": "ManualSnapshots" 
 }, 
 { 
     "Max": 20, 
     "Used": 0, 
     "AccountQuotaName": "EventSubscriptions" 
 }, 
 { 
     "Max": 50, 
     "Used": 1, 
     "AccountQuotaName": "DBSubnetGroups" 
 }, 
 { 
     "Max": 20, 
     "Used": 1, 
     "AccountQuotaName": "OptionGroups" 
 },
```

```
 { 
          "Max": 20, 
          "Used": 6, 
          "AccountQuotaName": "SubnetsPerDBSubnetGroup" 
     }, 
     { 
          "Max": 5, 
          "Used": 0, 
          "AccountQuotaName": "ReadReplicasPerMaster" 
     }, 
     { 
          "Max": 40, 
          "Used": 1, 
          "AccountQuotaName": "DBClusters" 
     }, 
     { 
          "Max": 50, 
          "Used": 0, 
          "AccountQuotaName": "DBClusterParameterGroups" 
     }, 
     { 
          "Max": 5, 
          "Used": 0, 
          "AccountQuotaName": "DBClusterRoles" 
     } 
 ]
```
• Para obter detalhes da API, consulte [DescribeAccountAttributese](https://awscli.amazonaws.com/v2/documentation/api/latest/reference/rds/describe-account-attributes.html)m Referência de AWS CLI Comandos.

#### Java

SDK para Java 2.x

}

#### **a** Note

```
import software.amazon.awssdk.regions.Region;
import software.amazon.awssdk.services.rds.RdsClient;
import software.amazon.awssdk.services.rds.model.AccountQuota;
import software.amazon.awssdk.services.rds.model.RdsException;
import 
 software.amazon.awssdk.services.rds.model.DescribeAccountAttributesResponse;
import java.util.List;
/** 
  * Before running this Java V2 code example, set up your development 
  * environment, including your credentials. 
 * 
  * For more information, see the following documentation topic: 
 * 
 * https://docs.aws.amazon.com/sdk-for-java/latest/developer-guide/get-
started.html 
 */
public class DescribeAccountAttributes { 
     public static void main(String[] args) { 
         Region region = Region.US_WEST_2; 
         RdsClient rdsClient = RdsClient.builder() 
                 .region(region) 
                 .build(); 
         getAccountAttributes(rdsClient); 
         rdsClient.close(); 
     } 
     public static void getAccountAttributes(RdsClient rdsClient) { 
         try { 
             DescribeAccountAttributesResponse response = 
  rdsClient.describeAccountAttributes(); 
            List<AccountQuota> quotasList = response.accountQuotas();
             for (AccountQuota quotas : quotasList) { 
                 System.out.println("Name is: " + quotas.accountQuotaName()); 
                 System.out.println("Max value is " + quotas.max()); 
 } 
         } catch (RdsException e) { 
             System.out.println(e.getLocalizedMessage()); 
             System.exit(1); 
         } 
     }
```
}

• Para obter detalhes da API, consulte [DescribeAccountAttributesa](https://docs.aws.amazon.com/goto/SdkForJavaV2/rds-2014-10-31/DescribeAccountAttributes) Referência AWS SDK for Java 2.x da API.

#### Kotlin

SDK para Kotlin

**G** Note

Tem mais sobre GitHub. Encontre o exemplo completo e saiba como configurar e executar no [Repositório de exemplos de código da AWS.](https://github.com/awsdocs/aws-doc-sdk-examples/tree/main/kotlin/services/rds#code-examples)

```
suspend fun getAccountAttributes() { 
     RdsClient { region = "us-west-2" }.use { rdsClient -> 
         val response = 
  rdsClient.describeAccountAttributes(DescribeAccountAttributesRequest {}) 
         response.accountQuotas?.forEach { quotas -> 
             val response = response.accountQuotas 
             println("Name is: ${quotas.accountQuotaName}") 
             println("Max value is ${quotas.max}") 
         } 
     }
}
```
• Para obter detalhes da API, consulte a [DescribeAccountAttributesr](https://sdk.amazonaws.com/kotlin/api/latest/index.html)eferência da API AWS SDK for Kotlin.

# Use **DescribeDBEngineVersions** com um AWS SDK ou CLI

Os exemplos de código a seguir mostram como usar o DescribeDBEngineVersions.

Exemplos de ações são trechos de código de programas maiores e devem ser executados em contexto. É possível ver essa ação em contexto no seguinte exemplo de código:

• [Conheça os conceitos básicos](#page-9311-0)

### .NET

# AWS SDK for .NET

# **a** Note

Tem mais sobre GitHub. Encontre o exemplo completo e saiba como configurar e executar no [Repositório de exemplos de código da AWS.](https://github.com/awsdocs/aws-doc-sdk-examples/tree/main/dotnetv3/RDS#code-examples)

```
 /// <summary> 
    /// Get a list of DB engine versions for a particular DB engine. 
    /// </summary> 
     /// <param name="engine">Name of the engine.</param> 
    /// <param name="dbParameterGroupFamily">Optional parameter group family 
name.</param>
     /// <returns>List of DBEngineVersions.</returns> 
     public async Task<List<DBEngineVersion>> DescribeDBEngineVersions(string 
 engine, 
         string dbParameterGroupFamily = null) 
    \{ var response = await _amazonRDS.DescribeDBEngineVersionsAsync( 
             new DescribeDBEngineVersionsRequest() 
\{\hspace{.1cm} \} Engine = engine, 
                  DBParameterGroupFamily = dbParameterGroupFamily 
             }); 
         return response.DBEngineVersions; 
     }
```
• Para obter detalhes da API, consulte [Descrever DBEngine as versões](https://docs.aws.amazon.com/goto/DotNetSDKV3/rds-2014-10-31/DescribeDBEngineVersions) na Referência AWS SDK for .NET da API.

#### $C++$

# SDK para C++

### **a** Note

```
 Aws::Client::ClientConfiguration clientConfig; 
         // Optional: Set to the AWS Region (overrides config file). 
         // clientConfig.region = "us-east-1"; 
     Aws::RDS::RDSClient client(clientConfig);
//! Routine which gets available DB engine versions for an engine name and
//! an optional parameter group family.
/*! 
  \sa getDBEngineVersions() 
  \param engineName: A DB engine name. 
  \param parameterGroupFamily: A parameter group family name, ignored if empty. 
  \param engineVersionsResult: Vector of 'DBEngineVersion' objects returned by the 
  routine. 
  \param client: 'RDSClient' instance. 
  \return bool: Successful completion. 
  */
bool AwsDoc::RDS::getDBEngineVersions(const Aws::String &engineName, 
                                        const Aws::String &parameterGroupFamily,
  Aws::Vector<Aws::RDS::Model::DBEngineVersion> &engineVersionsResult, 
                                         const Aws::RDS::RDSClient &client) { 
     Aws::RDS::Model::DescribeDBEngineVersionsRequest request; 
     request.SetEngine(engineName); 
     if (!parameterGroupFamily.empty()) { 
         request.SetDBParameterGroupFamily(parameterGroupFamily); 
     } 
     engineVersionsResult.clear(); 
     Aws::String marker; // Used for pagination.
```

```
 do { 
         if (!marker.empty()) { 
              request.SetMarker(marker); 
         } 
         Aws::RDS::Model::DescribeDBEngineVersionsOutcome outcome = 
                  client.DescribeDBEngineVersions(request); 
         if (outcome.IsSuccess()) { 
              auto &engineVersions = outcome.GetResult().GetDBEngineVersions(); 
              engineVersionsResult.insert(engineVersionsResult.end(), 
  engineVersions.begin(), 
                                            engineVersions.end()); 
              marker = outcome.GetResult().GetMarker(); 
         } 
         else { 
              std::cerr << "Error with RDS::DescribeDBEngineVersionsRequest. " 
                         << outcome.GetError().GetMessage() 
                         << std::endl; 
              return false; 
         } 
     } while (!marker.empty()); 
     return true;
}
```
• Para obter detalhes da API, consulte [Descrever DBEngine as versões](https://docs.aws.amazon.com/goto/SdkForCpp/rds-2014-10-31/DescribeDBEngineVersions) na Referência AWS SDK for C++ da API.

# CLI

AWS CLI

Como descrever as versões do mecanismo de banco de dados do mecanismo de banco de dados do MySQL

O exemplo de describe-db-engine-versions a seguir exibe os detalhes de cada uma das versões do mecanismo de banco de dados para o mecanismo de banco de dados especificado.

**aws rds describe-db-engine-versions \ --engine** *mysql*

Saída:

```
{ 
     "DBEngineVersions": [ 
         { 
              "Engine": "mysql", 
              "EngineVersion": "5.5.46", 
              "DBParameterGroupFamily": "mysql5.5", 
              "DBEngineDescription": "MySQL Community Edition", 
              "DBEngineVersionDescription": "MySQL 5.5.46", 
              "ValidUpgradeTarget": [ 
\overline{\mathcal{L}} "Engine": "mysql", 
                       "EngineVersion": "5.5.53", 
                       "Description": "MySQL 5.5.53", 
                       "AutoUpgrade": false, 
                       "IsMajorVersionUpgrade": false 
                   }, 
\overline{\mathcal{L}} "Engine": "mysql", 
                       "EngineVersion": "5.5.54", 
                       "Description": "MySQL 5.5.54", 
                       "AutoUpgrade": false, 
                       "IsMajorVersionUpgrade": false 
                   }, 
\overline{\mathcal{L}} "Engine": "mysql", 
                       "EngineVersion": "5.5.57", 
                       "Description": "MySQL 5.5.57", 
                       "AutoUpgrade": false, 
                       "IsMajorVersionUpgrade": false 
                   }, 
                   ...some output truncated... 
             \mathbf{I} }
```
Para obter mais informações sobre o Amazon RDS, consulte [O que é o Amazon Relational](https://docs.aws.amazon.com/AmazonRDS/latest/UserGuide/Welcome.html)  [Database Service \(Amazon RDS\)?](https://docs.aws.amazon.com/AmazonRDS/latest/UserGuide/Welcome.html) no Guia do usuário do Amazon RDS.

• Para obter detalhes da API, consulte [Descrever DBEngine versões](https://awscli.amazonaws.com/v2/documentation/api/latest/reference/rds/describe-db-engine-versions.html) na Referência de AWS CLI comandos.

#### Go

SDK para Go V2

### **a** Note

```
import ( 
  "context" 
  "errors" 
  "log" 
  "github.com/aws/aws-sdk-go-v2/aws" 
  "github.com/aws/aws-sdk-go-v2/service/rds" 
  "github.com/aws/aws-sdk-go-v2/service/rds/types"
\lambdatype DbInstances struct { 
  RdsClient *rds.Client
}
// GetEngineVersions gets database engine versions that are available for the 
  specified engine
// and parameter group family.
func (instances *DbInstances) GetEngineVersions(ctx context.Context, engine 
  string, parameterGroupFamily string) ( 
  []types.DBEngineVersion, error) { 
  output, err := instances.RdsClient.DescribeDBEngineVersions(ctx, 
   &rds.DescribeDBEngineVersionsInput{ 
   Engine: aws.String(engine),
```
```
 DBParameterGroupFamily: aws.String(parameterGroupFamily), 
   }) 
 if err != nil {
   log.Printf("Couldn't get engine versions for %v: %v\n", engine, err) 
   return nil, err 
  } else { 
  return output.DBEngineVersions, nil 
  }
}
```
• Para obter detalhes da API, consulte [Descrever DBEngine as versões](https://pkg.go.dev/github.com/aws/aws-sdk-go-v2/service/rds#Client.DescribeDBEngineVersions) na Referência AWS SDK para Go da API.

#### Java

SDK para Java 2.x

#### **a** Note

```
 public static void describeDBEngines(RdsClient rdsClient) { 
        try { 
            DescribeDbEngineVersionsRequest engineVersionsRequest = 
 DescribeDbEngineVersionsRequest.builder() 
                     .defaultOnly(true) 
                     .engine("mysql") 
                     .maxRecords(20) 
                    .build();
            DescribeDbEngineVersionsResponse response = 
 rdsClient.describeDBEngineVersions(engineVersionsRequest); 
            List<DBEngineVersion> engines = response.dbEngineVersions(); 
            // Get all DBEngineVersion objects. 
            for (DBEngineVersion engineOb : engines) {
```

```
 System.out.println("The name of the DB parameter group family for 
 the database engine is " 
                          + engineOb.dbParameterGroupFamily()); 
                 System.out.println("The name of the database engine " + 
 engineOb.engine()); 
                 System.out.println("The version number of the database engine " + 
 engineOb.engineVersion()); 
 } 
         } catch (RdsException e) { 
             System.out.println(e.getLocalizedMessage()); 
             System.exit(1); 
         } 
    }
```
• Para obter detalhes da API, consulte [Descrever DBEngine as versões](https://docs.aws.amazon.com/goto/SdkForJavaV2/rds-2014-10-31/DescribeDBEngineVersions) na Referência AWS SDK for Java 2.x da API.

#### Python

SDK para Python (Boto3)

### **a** Note

```
class InstanceWrapper: 
     """Encapsulates Amazon RDS DB instance actions.""" 
     def __init__(self, rds_client): 
         "" "
          :param rds_client: A Boto3 Amazon RDS client. 
         """ 
         self.rds_client = rds_client 
     @classmethod 
     def from_client(cls): 
          """
```

```
 Instantiates this class from a Boto3 client. 
 """ 
        rds_client = boto3.client("rds") 
         return cls(rds_client) 
    def get_engine_versions(self, engine, parameter_group_family=None): 
 """ 
         Gets database engine versions that are available for the specified engine 
         and parameter group family. 
         :param engine: The database engine to look up. 
         :param parameter_group_family: When specified, restricts the returned 
 list of 
                                         engine versions to those that are 
 compatible with 
                                         this parameter group family. 
         :return: The list of database engine versions. 
 """ 
        try: 
             kwargs = {"Engine": engine} 
             if parameter_group_family is not None: 
                 kwargs["DBParameterGroupFamily"] = parameter_group_family 
             response = self.rds_client.describe_db_engine_versions(**kwargs) 
             versions = response["DBEngineVersions"] 
         except ClientError as err: 
             logger.error( 
                 "Couldn't get engine versions for %s. Here's why: %s: %s", 
                 engine, 
                 err.response["Error"]["Code"], 
                 err.response["Error"]["Message"], 
) raise 
        else: 
             return versions
```
• Para obter detalhes da API, consulte [Descrição das DBEngine versões](https://docs.aws.amazon.com/goto/boto3/rds-2014-10-31/DescribeDBEngineVersions) na referência da API AWS SDK for Python (Boto3).

## Use **DescribeDBInstances** com um AWS SDK ou CLI

Os exemplos de código a seguir mostram como usar o DescribeDBInstances.

Exemplos de ações são trechos de código de programas maiores e devem ser executados em contexto. É possível ver essa ação em contexto no seguinte exemplo de código:

• [Conheça os conceitos básicos](#page-9311-0)

#### .NET

AWS SDK for .NET

### **a** Note

```
 /// <summary> 
    /// Returns a list of DB instances. 
   // </summary>
    /// <param name="dbInstanceIdentifier">Optional name of a specific DB 
 instance.</param> 
     /// <returns>List of DB instances.</returns> 
     public async Task<List<DBInstance>> DescribeDBInstances(string 
 dbInstanceIdentifier = null) 
    \{ var results = new List<DBInstance>(); 
         var instancesPaginator = _amazonRDS.Paginators.DescribeDBInstances( 
             new DescribeDBInstancesRequest 
\{\hspace{.1cm} \} DBInstanceIdentifier = dbInstanceIdentifier 
             }); 
         // Get the entire list using the paginator. 
         await foreach (var instances in instancesPaginator.DBInstances) 
        \mathcal{L} results.Add(instances); 
 } 
         return results; 
     }
```
• Para obter detalhes da API, consulte [Descrever DBInstances](https://docs.aws.amazon.com/goto/DotNetSDKV3/rds-2014-10-31/DescribeDBInstances) na Referência AWS SDK for .NET da API.

#### $C++$

SDK para C++

### **a** Note

```
 Aws::Client::ClientConfiguration clientConfig; 
         // Optional: Set to the AWS Region (overrides config file). 
         // clientConfig.region = "us-east-1"; 
     Aws::RDS::RDSClient client(clientConfig);
//! Routine which gets a DB instance description.
/*! 
  \sa describeDBInstance() 
  \param dbInstanceIdentifier: A DB instance identifier. 
  \param instanceResult: The 'DBInstance' object containing the description. 
  \param client: 'RDSClient' instance. 
  \return bool: Successful completion. 
  */
bool AwsDoc::RDS::describeDBInstance(const Aws::String &dbInstanceIdentifier, 
                                        Aws::RDS::Model::DBInstance &instanceResult, 
                                        const Aws::RDS::RDSClient &client) { 
     Aws::RDS::Model::DescribeDBInstancesRequest request; 
     request.SetDBInstanceIdentifier(dbInstanceIdentifier); 
     Aws::RDS::Model::DescribeDBInstancesOutcome outcome = 
             client.DescribeDBInstances(request); 
     bool result = true;
```

```
 if (outcome.IsSuccess()) { 
         instanceResult = outcome.GetResult().GetDBInstances()[0]; 
     } 
     else if (outcome.GetError().GetErrorType() != 
               Aws::RDS::RDSErrors::D_B_INSTANCE_NOT_FOUND_FAULT) { 
         result = false; 
         std::cerr << "Error with RDS::DescribeDBInstances. " 
                    << outcome.GetError().GetMessage() 
                    << std::endl; 
     } 
         // This example does not log an error if the DB instance does not exist. 
         // Instead, instanceResult is set to empty. 
     else { 
         instanceResult = Aws::RDS::Model::DBInstance(); 
     } 
     return result;
}
```
• Para obter detalhes da API, consulte [Descrever DBInstances](https://docs.aws.amazon.com/goto/SdkForCpp/rds-2014-10-31/DescribeDBInstances) na Referência AWS SDK for C ++ da API.

## CLI

## AWS CLI

Como descrever uma instância de banco de dados

O exemplo de describe-db-instances a seguir recupera detalhes sobre a instância de banco de dados especificada.

```
aws rds describe-db-instances \ 
     --db-instance-identifier mydbinstancecf
```
Saída:

```
{ 
     "DBInstances": [ 
          { 
              "DBInstanceIdentifier": "mydbinstancecf", 
              "DBInstanceClass": "db.t3.small",
```

```
 "Engine": "mysql", 
              "DBInstanceStatus": "available", 
              "MasterUsername": "masterawsuser", 
              "Endpoint": { 
                   "Address": "mydbinstancecf.abcexample.us-
east-1.rds.amazonaws.com", 
                   "Port": 3306, 
                   "HostedZoneId": "Z2R2ITUGPM61AM" 
              }, 
              ...some output truncated... 
          } 
    \mathbf{I}}
```
• Para obter detalhes da API, consulte [Descrever DBInstances](https://awscli.amazonaws.com/v2/documentation/api/latest/reference/rds/describe-db-instances.html) na Referência de AWS CLI Comandos.

### Go

SDK para Go V2

**G** Note

```
import ( 
  "context" 
  "errors" 
  "log" 
  "github.com/aws/aws-sdk-go-v2/aws" 
  "github.com/aws/aws-sdk-go-v2/service/rds" 
  "github.com/aws/aws-sdk-go-v2/service/rds/types"
\mathcal{L}type DbInstances struct { 
  RdsClient *rds.Client
}
```

```
// GetInstance gets data about a DB instance.
func (instances *DbInstances) GetInstance(ctx context.Context, instanceName 
  string) ( 
  *types.DBInstance, error) { 
  output, err := instances.RdsClient.DescribeDBInstances(ctx, 
   &rds.DescribeDBInstancesInput{ 
    DBInstanceIdentifier: aws.String(instanceName), 
   }) 
 if err != nil {
   var notFoundError *types.DBInstanceNotFoundFault 
  if errors.As(err, &notFoundError) {
   log.Printf("DB instance %v does not exist.\n", instanceName) 
   err = nil 
   } else { 
   log.Printf("Couldn't get instance %v: %v\n", instanceName, err) 
   } 
  return nil, err 
  } else { 
   return &output.DBInstances[0], nil 
  }
}
```
• Para obter detalhes da API, consulte [Descrever DBInstances](https://pkg.go.dev/github.com/aws/aws-sdk-go-v2/service/rds#Client.DescribeDBInstances) na Referência AWS SDK para Go da API.

#### Java

SDK para Java 2.x

#### **a** Note

Tem mais sobre GitHub. Encontre o exemplo completo e saiba como configurar e executar no [Repositório de exemplos de código da AWS.](https://github.com/awsdocs/aws-doc-sdk-examples/tree/main/javav2/example_code/rds#code-examples)

import software.amazon.awssdk.regions.Region;

```
import software.amazon.awssdk.services.rds.RdsClient;
import software.amazon.awssdk.services.rds.model.DescribeDbInstancesResponse;
import software.amazon.awssdk.services.rds.model.DBInstance;
import software.amazon.awssdk.services.rds.model.RdsException;
import java.util.List;
/** 
  * Before running this Java V2 code example, set up your development 
  * environment, including your credentials. 
 * 
  * For more information, see the following documentation topic: 
 * 
  * https://docs.aws.amazon.com/sdk-for-java/latest/developer-guide/get-
started.html 
  */
public class DescribeDBInstances { 
     public static void main(String[] args) { 
         Region region = Region.US_EAST_1; 
         RdsClient rdsClient = RdsClient.builder() 
                  .region(region) 
                  .build(); 
         describeInstances(rdsClient); 
         rdsClient.close(); 
     } 
     public static void describeInstances(RdsClient rdsClient) { 
         try { 
             DescribeDbInstancesResponse response = 
  rdsClient.describeDBInstances(); 
            List<DBInstance> instanceList = response.dbInstances();
             for (DBInstance instance : instanceList) { 
                  System.out.println("Instance ARN is: " + 
  instance.dbInstanceArn()); 
                 System.out.println("The Engine is " + instance.engine()); 
                  System.out.println("Connection endpoint is" + 
  instance.endpoint().address()); 
 } 
         } catch (RdsException e) { 
             System.out.println(e.getLocalizedMessage()); 
             System.exit(1); 
         }
```
}

• Para obter detalhes da API, consulte [Descrever DBInstances](https://docs.aws.amazon.com/goto/SdkForJavaV2/rds-2014-10-31/DescribeDBInstances) na Referência AWS SDK for Java 2.x da API.

## Kotlin

SDK para Kotlin

## **a** Note

Tem mais sobre GitHub. Encontre o exemplo completo e saiba como configurar e executar no [Repositório de exemplos de código da AWS.](https://github.com/awsdocs/aws-doc-sdk-examples/tree/main/kotlin/services/rds#code-examples)

```
suspend fun describeInstances() { 
     RdsClient { region = "us-west-2" }.use { rdsClient -> 
         val response = rdsClient.describeDbInstances(DescribeDbInstancesRequest 
  {}) 
         response.dbInstances?.forEach { instance -> 
             println("Instance Identifier is ${instance.dbInstanceIdentifier}") 
             println("The Engine is ${instance.engine}") 
             println("Connection endpoint is ${instance.endpoint?.address}") 
         } 
     }
}
```
• Para obter detalhes da API, consulte [Descrever DBInstances](https://sdk.amazonaws.com/kotlin/api/latest/index.html) no AWS SDK para referência da API Kotlin.

## PHP

## SDK para PHP

## **a** Note

Tem mais sobre GitHub. Encontre o exemplo completo e saiba como configurar e executar no [Repositório de exemplos de código da AWS.](https://github.com/awsdocs/aws-doc-sdk-examples/tree/main/php/example_code/rds#code-examples)

```
require __DIR__ . '/vendor/autoload.php';
use Aws\Exception\AwsException;
//Create an RDSClient
$rdsClient = new Aws\Rds\RdsClient([ 
     'region' => 'us-east-2'
]);
try { 
     $result = $rdsClient->describeDBInstances(); 
     foreach ($result['DBInstances'] as $instance) { 
         print('<p>DB Identifier: ' . $instance['DBInstanceIdentifier']); 
        print('<br />Endpoint: ' . $instance['Endpoint']["Address"]
              . ':' . $instance['Endpoint']["Port"]); 
        print('<br />Current Status: ' . $instance["DBInstanceStatus"]);
         print('</p>'); 
     } 
     print(" Raw Result "); 
     var_dump($result);
} catch (AwsException $e) { 
     echo $e->getMessage(); 
     echo "\n";
}
```
• Para obter detalhes da API, consulte [Descrever DBInstances](https://docs.aws.amazon.com/goto/SdkForPHPV3/rds-2014-10-31/DescribeDBInstances) na Referência AWS SDK for PHP da API.

## Python

# SDK para Python (Boto3)

## **a**) Note

```
class InstanceWrapper: 
     """Encapsulates Amazon RDS DB instance actions.""" 
     def __init__(self, rds_client): 
         "" ""
          :param rds_client: A Boto3 Amazon RDS client. 
         """ 
         self.rds_client = rds_client 
     @classmethod 
     def from_client(cls): 
         "" ""
         Instantiates this class from a Boto3 client. 
        ^{\prime\prime} "" ^{\prime\prime} rds_client = boto3.client("rds") 
         return cls(rds_client) 
     def get_db_instance(self, instance_id): 
         "" ""
         Gets data about a DB instance. 
          :param instance_id: The ID of the DB instance to retrieve. 
          :return: The retrieved DB instance. 
 """ 
         try: 
              response = self.rds_client.describe_db_instances( 
                  DBInstanceIdentifier=instance_id 
) db_inst = response["DBInstances"][0] 
         except ClientError as err: 
              if err.response["Error"]["Code"] == "DBInstanceNotFound":
```

```
 logger.info("Instance %s does not exist.", instance_id) 
             else: 
                 logger.error( 
                     "Couldn't get DB instance %s. Here's why: %s: %s", 
                     instance_id, 
                     err.response["Error"]["Code"], 
                     err.response["Error"]["Message"], 
) raise 
        else: 
             return db_inst
```
• Para obter detalhes da API, consulte a Referência da API [Descrever DBInstances](https://docs.aws.amazon.com/goto/boto3/rds-2014-10-31/DescribeDBInstances) no AWS SDK for Python (Boto3).

### Ruby

SDK para Ruby

**a** Note

Tem mais sobre GitHub. Encontre o exemplo completo e saiba como configurar e executar no [Repositório de exemplos de código da AWS.](https://github.com/awsdocs/aws-doc-sdk-examples/tree/main/ruby/example_code/rds#code-examples)

```
require 'aws-sdk-rds' # v2: require 'aws-sdk'
# List all Amazon Relational Database Service (Amazon RDS) DB instances.
#
# @param rds_resource [Aws::RDS::Resource] An SDK for Ruby Amazon RDS resource.
# @return [Array, nil] List of all DB instances, or nil if error.
def list_instances(rds_resource) 
  db_instances = [] 
  rds_resource.db_instances.each do |i| 
    db_instances.append({ 
                          "name": i.id, 
                          "status": i.db_instance_status 
 }) 
   end
```
Conceitos básicos 9456

```
 db_instances
rescue Aws::Errors::ServiceError => e 
   puts "Couldn't list instances:\n#{e.message}"
end
```
• Para obter detalhes da API, consulte [Descrever DBInstances](https://docs.aws.amazon.com/goto/SdkForRubyV3/rds-2014-10-31/DescribeDBInstances) na Referência AWS SDK for Ruby da API.

#### Use **DescribeDBParameterGroups** com um AWS SDK ou CLI

Os exemplos de código a seguir mostram como usar o DescribeDBParameterGroups.

Exemplos de ações são trechos de código de programas maiores e devem ser executados em contexto. É possível ver essa ação em contexto no seguinte exemplo de código:

#### • [Conheça os conceitos básicos](#page-9311-0)

```
.NET
```
## AWS SDK for .NET

```
a Note
```

```
 /// <summary> 
     /// Get descriptions of DB parameter groups. 
    /// </summary> 
    /// <param name="name">Optional name of the DB parameter group to describe.</
param> 
     /// <returns>The list of DB parameter group descriptions.</returns> 
     public async Task<List<DBParameterGroup>> DescribeDBParameterGroups(string 
name = null) { 
         var response = await _amazonRDS.DescribeDBParameterGroupsAsync( 
             new DescribeDBParameterGroupsRequest()
```

```
\{\hspace{.1cm} \} DBParameterGroupName = name 
              }); 
         return response.DBParameterGroups; 
     }
```
• Para obter detalhes da API, consulte [Descrever DBParameter grupos](https://docs.aws.amazon.com/goto/DotNetSDKV3/rds-2014-10-31/DescribeDBParameterGroups) na referência AWS SDK for .NET da API.

#### $C++$

SDK para C++

## **a** Note

```
 Aws::Client::ClientConfiguration clientConfig; 
         // Optional: Set to the AWS Region (overrides config file). 
         // clientConfig.region = "us-east-1"; 
     Aws::RDS::RDSClient client(clientConfig); 
         Aws::RDS::Model::DescribeDBParameterGroupsRequest request; 
         request.SetDBParameterGroupName(PARAMETER_GROUP_NAME); 
         Aws::RDS::Model::DescribeDBParameterGroupsOutcome outcome = 
                 client.DescribeDBParameterGroups(request); 
         if (outcome.IsSuccess()) { 
             std::cout << "DB parameter group named '" << 
                        PARAMETER_GROUP_NAME << "' already exists." << std::endl; 
             dbParameterGroupFamily = outcome.GetResult().GetDBParameterGroups()
[0].GetDBParameterGroupFamily();
         } 
         else {
```

```
 std::cerr << "Error with RDS::DescribeDBParameterGroups. " 
                << outcome.GetError().GetMessage() 
                << std::endl; 
     return false; 
 }
```
• Para obter detalhes da API, consulte [Descrever DBParameter grupos](https://docs.aws.amazon.com/goto/SdkForCpp/rds-2014-10-31/DescribeDBParameterGroups) na referência AWS SDK for C++ da API.

## CLI

## AWS CLI

Como descrever um grupo de parâmetros de banco de dados

O exemplo de describe-db-parameter-groups a seguir recupera detalhes sobre os grupos de parâmetros de banco de dados.

**aws rds describe-db-parameter-groups**

Saída:

```
{ 
     "DBParameterGroups": [ 
         { 
              "DBParameterGroupName": "default.aurora-mysql5.7", 
              "DBParameterGroupFamily": "aurora-mysql5.7", 
              "Description": "Default parameter group for aurora-mysql5.7", 
             "DBParameterGroupArn": "arn:aws:rds:us-
east-1:123456789012:pg:default.aurora-mysql5.7" 
         }, 
         { 
              "DBParameterGroupName": "default.aurora-postgresql9.6", 
              "DBParameterGroupFamily": "aurora-postgresql9.6", 
              "Description": "Default parameter group for aurora-postgresql9.6", 
             "DBParameterGroupArn": "arn:aws:rds:us-
east-1:123456789012:pg:default.aurora-postgresql9.6" 
         }, 
         { 
              "DBParameterGroupName": "default.aurora5.6", 
              "DBParameterGroupFamily": "aurora5.6",
```

```
 "Description": "Default parameter group for aurora5.6", 
              "DBParameterGroupArn": "arn:aws:rds:us-
east-1:123456789012:pg:default.aurora5.6" 
         }, 
         { 
              "DBParameterGroupName": "default.mariadb10.1", 
             "DBParameterGroupFamily": "mariadb10.1", 
              "Description": "Default parameter group for mariadb10.1", 
              "DBParameterGroupArn": "arn:aws:rds:us-
east-1:123456789012:pg:default.mariadb10.1" 
         }, 
         ...some output truncated... 
     ]
}
```
Para obter mais informações, consulte [Como trabalhar com grupos de parâmetros de banco](https://docs.aws.amazon.com/AmazonRDS/latest/UserGuide/USER_WorkingWithParamGroups.html) [de dados](https://docs.aws.amazon.com/AmazonRDS/latest/UserGuide/USER_WorkingWithParamGroups.html) no Guia do usuário do Amazon RDS.

• Para obter detalhes da API, consulte [Descrever DBParameter grupos](https://awscli.amazonaws.com/v2/documentation/api/latest/reference/rds/describe-db-parameter-groups.html) na Referência de AWS CLI Comandos.

## Go

SDK para Go V2

# **a** Note

```
import ( 
  "context" 
 "errors" 
 "log" 
  "github.com/aws/aws-sdk-go-v2/aws" 
  "github.com/aws/aws-sdk-go-v2/service/rds" 
  "github.com/aws/aws-sdk-go-v2/service/rds/types"
)
```

```
type DbInstances struct { 
  RdsClient *rds.Client
}
// GetParameterGroup gets a DB parameter group by name.
func (instances *DbInstances) GetParameterGroup(ctx context.Context, 
  parameterGroupName string) ( 
  *types.DBParameterGroup, error) { 
  output, err := instances.RdsClient.DescribeDBParameterGroups( 
   ctx, &rds.DescribeDBParameterGroupsInput{ 
    DBParameterGroupName: aws.String(parameterGroupName), 
   }) 
 if err != nil {
   var notFoundError *types.DBParameterGroupNotFoundFault 
  if errors.As(err, &notFoundError) {
    log.Printf("Parameter group %v does not exist.\n", parameterGroupName) 
   err = nil 
   } else { 
   log.Printf("Error getting parameter group %v: %v\n", parameterGroupName, err) 
   } 
  return nil, err 
  } else { 
  return &output.DBParameterGroups[0], err 
  }
}
```
• Para obter detalhes da API, consulte [Descrever DBParameter grupos](https://pkg.go.dev/github.com/aws/aws-sdk-go-v2/service/rds#Client.DescribeDBParameterGroups) na referência AWS SDK para Go da API.

#### Java

SDK para Java 2.x

## **a** Note

```
 public static void describeDbParameterGroups(RdsClient rdsClient, String 
 dbGroupName) { 
         try { 
             DescribeDbParameterGroupsRequest groupsRequest = 
 DescribeDbParameterGroupsRequest.builder() 
                      .dbParameterGroupName(dbGroupName) 
                      .maxRecords(20) 
                      .build(); 
             DescribeDbParameterGroupsResponse response = 
 rdsClient.describeDBParameterGroups(groupsRequest); 
             List<DBParameterGroup> groups = response.dbParameterGroups(); 
             for (DBParameterGroup group : groups) { 
                 System.out.println("The group name is " + 
 group.dbParameterGroupName()); 
                 System.out.println("The group description is " + 
 group.description()); 
 } 
         } catch (RdsException e) { 
             System.out.println(e.getLocalizedMessage()); 
             System.exit(1); 
         } 
     }
```
• Para obter detalhes da API, consulte [Descrever DBParameter grupos](https://docs.aws.amazon.com/goto/SdkForJavaV2/rds-2014-10-31/DescribeDBParameterGroups) na referência AWS SDK for Java 2 x da API.

### Python

SDK para Python (Boto3)

## **a** Note

```
class InstanceWrapper: 
     """Encapsulates Amazon RDS DB instance actions."""
```

```
 def __init__(self, rds_client): 
 """ 
         :param rds_client: A Boto3 Amazon RDS client. 
 """ 
       self.rds client = rds client
    @classmethod 
    def from_client(cls): 
 """ 
        Instantiates this class from a Boto3 client. 
 """ 
        rds_client = boto3.client("rds") 
        return cls(rds_client) 
    def get_parameter_group(self, parameter_group_name): 
 """ 
        Gets a DB parameter group. 
         :param parameter_group_name: The name of the parameter group to retrieve. 
         :return: The parameter group. 
        """ 
        try: 
            response = self.rds_client.describe_db_parameter_groups( 
                 DBParameterGroupName=parameter_group_name 
) parameter_group = response["DBParameterGroups"][0] 
        except ClientError as err: 
            if err.response["Error"]["Code"] == "DBParameterGroupNotFound": 
                 logger.info("Parameter group %s does not exist.", 
 parameter_group_name) 
            else: 
                 logger.error( 
                     "Couldn't get parameter group %s. Here's why: %s: %s", 
                     parameter_group_name, 
                     err.response["Error"]["Code"], 
                     err.response["Error"]["Message"], 
) raise 
        else: 
            return parameter_group
```
• Para obter detalhes da API, consulte a Referência da API [Descrever DBParameter grupos](https://docs.aws.amazon.com/goto/boto3/rds-2014-10-31/DescribeDBParameterGroups) no AWS SDK for Python (Boto3).

### Ruby

SDK para Ruby

### **a** Note

Tem mais sobre GitHub. Encontre o exemplo completo e saiba como configurar e executar no [Repositório de exemplos de código da AWS.](https://github.com/awsdocs/aws-doc-sdk-examples/tree/main/ruby/example_code/rds#code-examples)

```
require 'aws-sdk-rds' # v2: require 'aws-sdk'
# List all Amazon Relational Database Service (Amazon RDS) parameter groups.
#
# @param rds_resource [Aws::RDS::Resource] An SDK for Ruby Amazon RDS resource.
# @return [Array, nil] List of all parameter groups, or nil if error.
def list_parameter_groups(rds_resource) 
   parameter_groups = [] 
  rds_resource.db_parameter_groups.each do |p| 
     parameter_groups.append({ 
                               "name": p.db_parameter_group_name, 
                               "description": p.description 
 }) 
   end 
   parameter_groups
rescue Aws::Errors::ServiceError => e 
   puts "Couldn't list parameter groups:\n #{e.message}"
end
```
• Para obter detalhes da API, consulte [Descrever DBParameter grupos](https://docs.aws.amazon.com/goto/SdkForRubyV3/rds-2014-10-31/DescribeDBParameterGroups) na referência AWS SDK for Ruby da API.

## Use **DescribeDBParameters** com um AWS SDK ou CLI

Os exemplos de código a seguir mostram como usar o DescribeDBParameters.

Exemplos de ações são trechos de código de programas maiores e devem ser executados em contexto. É possível ver essa ação em contexto no seguinte exemplo de código:

• [Conheça os conceitos básicos](#page-9311-0)

### .NET

AWS SDK for .NET

## **a** Note

```
 /// <summary> 
    /// Get a list of DB parameters from a specific parameter group. 
    /// </summary> 
     /// <param name="dbParameterGroupName">Name of a specific DB parameter 
 group.</param> 
     /// <param name="source">Optional source for selecting parameters.</param> 
    /// <returns>List of parameter values.</returns>
     public async Task<List<Parameter>> DescribeDBParameters(string 
 dbParameterGroupName, string source = null) 
     { 
        var results = new List<Parameter>();
         var paginateParameters = _amazonRDS.Paginators.DescribeDBParameters( 
             new DescribeDBParametersRequest() 
\{\hspace{.1cm} \} DBParameterGroupName = dbParameterGroupName, 
                  Source = source 
             }); 
         // Get the entire list using the paginator. 
        await foreach (var parameters in paginateParameters.Parameters)
         { 
             results.Add(parameters); 
         }
```
}

```
 return results;
```
• Para obter detalhes da API, consulte [Descrever DBParameters](https://docs.aws.amazon.com/goto/DotNetSDKV3/rds-2014-10-31/DescribeDBParameters) na Referência AWS SDK for .NET da API.

```
C++
```
SDK para C++

### **a** Note

```
 Aws::Client::ClientConfiguration clientConfig; 
         // Optional: Set to the AWS Region (overrides config file). 
         // clientConfig.region = "us-east-1"; 
     Aws::RDS::RDSClient client(clientConfig);
//! Routine which gets DB parameters using the 'DescribeDBParameters' api.
/*! 
 \sa getDBParameters() 
 \param parameterGroupName: The name of the parameter group. 
 \param namePrefix: Prefix string to filter results by parameter name. 
 \param source: A source such as 'user', ignored if empty. 
  \param parametersResult: Vector of 'Parameter' objects returned by the routine. 
  \param client: 'RDSClient' instance. 
 \return bool: Successful completion. 
  */
bool AwsDoc::RDS::getDBParameters(const Aws::String &parameterGroupName,
                                    const Aws::String &namePrefix, 
                                    const Aws::String &source, 
                                    Aws::Vector<Aws::RDS::Model::Parameter> 
 &parametersResult,
                                    const Aws::RDS::RDSClient &client) {
```

```
 Aws::String marker; 
    do { 
        Aws::RDS::Model::DescribeDBParametersRequest request; 
        request.SetDBParameterGroupName(PARAMETER_GROUP_NAME); 
         if (!marker.empty()) { 
             request.SetMarker(marker); 
        } 
        if (!source.empty()) { 
             request.SetSource(source); 
        } 
        Aws::RDS::Model::DescribeDBParametersOutcome outcome = 
                 client.DescribeDBParameters(request); 
         if (outcome.IsSuccess()) { 
            const Aws::Vector<Aws::RDS::Model::Parameter> &parameters =
                     outcome.GetResult().GetParameters(); 
            for (const Aws::RDS::Model::Parameter &parameter: parameters) {
                 if (!namePrefix.empty()) { 
                     if (parameter.GetParameterName().find(namePrefix) == 0) { 
                        parametersResult.push back(parameter);
1999 1999 1999 1999 1999
 } 
                 else { 
                     parametersResult.push_back(parameter); 
 } 
 } 
             marker = outcome.GetResult().GetMarker(); 
        } 
        else { 
             std::cerr << "Error with RDS::DescribeDBParameters. " 
                       << outcome.GetError().GetMessage() 
                       << std::endl; 
             return false; 
         } 
     } while (!marker.empty()); 
    return true;
```
}

• Para obter detalhes da API, consulte [Descrever DBParameters](https://docs.aws.amazon.com/goto/SdkForCpp/rds-2014-10-31/DescribeDBParameters) na Referência AWS SDK for C++ da API.

```
CLI
```
## AWS CLI

Como descrever os parâmetros de um grupo de parâmetros de banco de dados

O exemplo de describe-db-parameters a seguir recupera detalhes sobre o grupo de parâmetros de banco de dados especificado.

**aws rds describe-db-parameters \ --db-parameter-group-name** *mydbpg*

Saída:

```
{ 
     "Parameters": [ 
         { 
              "ParameterName": "allow-suspicious-udfs", 
              "Description": "Controls whether user-defined functions that have 
 only an xxx symbol for the main function can be loaded", 
              "Source": "engine-default", 
              "ApplyType": "static", 
              "DataType": "boolean", 
             "AllowedValues": "0,1",
              "IsModifiable": false, 
             "ApplyMethod": "pending-reboot" 
         }, 
         { 
              "ParameterName": "auto_generate_certs", 
              "Description": "Controls whether the server autogenerates SSL key and 
 certificate files in the data directory, if they do not already exist.", 
              "Source": "engine-default", 
              "ApplyType": "static", 
              "DataType": "boolean", 
              "AllowedValues": "0,1", 
              "IsModifiable": false, 
             "ApplyMethod": "pending-reboot" 
         }, 
         ...some output truncated...
```
 $\mathbf{I}$ 

}

Para obter mais informações, consulte [Como trabalhar com grupos de parâmetros de banco](https://docs.aws.amazon.com/AmazonRDS/latest/UserGuide/USER_WorkingWithParamGroups.html) [de dados](https://docs.aws.amazon.com/AmazonRDS/latest/UserGuide/USER_WorkingWithParamGroups.html) no Guia do usuário do Amazon RDS.

• Para obter detalhes da API, consulte [Descrever DBParameters](https://awscli.amazonaws.com/v2/documentation/api/latest/reference/rds/describe-db-parameters.html) na Referência de AWS CLI Comandos.

### Go

SDK para Go V2

## **a** Note

```
import ( 
  "context" 
  "errors" 
  "log" 
  "github.com/aws/aws-sdk-go-v2/aws" 
  "github.com/aws/aws-sdk-go-v2/service/rds" 
  "github.com/aws/aws-sdk-go-v2/service/rds/types"
\lambdatype DbInstances struct { 
  RdsClient *rds.Client
}
// GetParameters gets the parameters that are contained in a DB parameter group.
func (instances *DbInstances) GetParameters(ctx context.Context, 
  parameterGroupName string, source string) ( 
  []types.Parameter, error) { 
  var output *rds.DescribeDBParametersOutput
```

```
 var params []types.Parameter 
  var err error 
  parameterPaginator := rds.NewDescribeDBParametersPaginator(instances.RdsClient, 
  &rds.DescribeDBParametersInput{ 
    DBParameterGroupName: aws.String(parameterGroupName), 
   Source: aws.String(source),
  }) 
  for parameterPaginator.HasMorePages() { 
   output, err = parameterPaginator.NextPage(ctx) 
 if err != nil {
    log.Printf("Couldn't get parameters for %v: %v\n", parameterGroupName, err) 
   break 
  } else { 
    params = append(params, output.Parameters...) 
  } 
  } 
 return params, err
}
```
• Para obter detalhes da API, consulte [Descrever DBParameters](https://pkg.go.dev/github.com/aws/aws-sdk-go-v2/service/rds#Client.DescribeDBParameters) na Referência AWS SDK para Go da API.

### Java

SDK para Java 2.x

#### **a** Note

```
 // Retrieve parameters in the group. 
    public static void describeDbParameters(RdsClient rdsClient, String 
 dbGroupName, int flag) { 
        try { 
            DescribeDbParametersRequest dbParameterGroupsRequest; 
           if (flag == 0) {
                 dbParameterGroupsRequest = DescribeDbParametersRequest.builder()
```

```
 .dbParameterGroupName(dbGroupName) 
                         .build();
             } else { 
                 dbParameterGroupsRequest = DescribeDbParametersRequest.builder() 
                          .dbParameterGroupName(dbGroupName) 
                          .source("user") 
                          .build(); 
 } 
             DescribeDbParametersResponse response = 
 rdsClient.describeDBParameters(dbParameterGroupsRequest); 
             List<Parameter> dbParameters = response.parameters(); 
             String paraName; 
             for (Parameter para : dbParameters) { 
                 // Only print out information about either auto_increment_offset 
 or 
                 // auto_increment_increment. 
                 paraName = para.parameterName(); 
                 if ((paraName.compareTo("auto_increment_offset") == 0) 
                          || (paraName.compareTo("auto_increment_increment ") == 
 0)) { 
                     System.out.println("*** The parameter name is " + paraName); 
                     System.out.println("*** The parameter value is " + 
 para.parameterValue()); 
                     System.out.println("*** The parameter data type is " + 
 para.dataType()); 
                     System.out.println("*** The parameter description is " + 
 para.description()); 
                     System.out.println("*** The parameter allowed values is " + 
 para.allowedValues()); 
 } 
 } 
         } catch (RdsException e) { 
             System.out.println(e.getLocalizedMessage()); 
             System.exit(1); 
        } 
    }
```
• Para obter detalhes da API, consulte [Descrever DBParameters](https://docs.aws.amazon.com/goto/SdkForJavaV2/rds-2014-10-31/DescribeDBParameters) na Referência AWS SDK for Java 2.x da API.

## Python

# SDK para Python (Boto3)

## **a** Note

```
class InstanceWrapper: 
     """Encapsulates Amazon RDS DB instance actions.""" 
     def __init__(self, rds_client): 
         "" ""
          :param rds_client: A Boto3 Amazon RDS client. 
         """ 
         self.rds_client = rds_client 
     @classmethod 
     def from_client(cls): 
 """ 
         Instantiates this class from a Boto3 client. 
        ^{\prime\prime} "" ^{\prime\prime} rds_client = boto3.client("rds") 
         return cls(rds_client) 
     def get_parameters(self, parameter_group_name, name_prefix="", source=None): 
         "" ""
         Gets the parameters that are contained in a DB parameter group. 
          :param parameter_group_name: The name of the parameter group to query. 
          :param name_prefix: When specified, the retrieved list of parameters is 
 filtered 
                               to contain only parameters that start with this 
  prefix. 
          :param source: When specified, only parameters from this source are 
 retrieved. 
                          For example, a source of 'user' retrieves only parameters 
 that 
                          were set by a user.
```

```
 :return: The list of requested parameters. 
         "" "
          try: 
              kwargs = {"DBParameterGroupName": parameter_group_name} 
              if source is not None: 
                   kwargs["Source"] = source 
              parameters = [] 
              paginator = self.rds_client.get_paginator("describe_db_parameters") 
              for page in paginator.paginate(**kwargs): 
                   parameters += [ 
particle in the property of the property of the property of the property of the property of the property of the
                        for p in page["Parameters"] 
                        if p["ParameterName"].startswith(name_prefix) 
 ] 
          except ClientError as err: 
              logger.error( 
                   "Couldn't get parameters for %s. Here's why: %s: %s", 
                   parameter_group_name, 
                   err.response["Error"]["Code"], 
                   err.response["Error"]["Message"], 
) raise 
          else: 
              return parameters
```
• Para obter detalhes da API, consulte a Referência da API [Descrever DBParameters](https://docs.aws.amazon.com/goto/boto3/rds-2014-10-31/DescribeDBParameters) no AWS SDK for Python (Boto3).

Ruby

SDK para Ruby

**a** Note

Tem mais sobre GitHub. Encontre o exemplo completo e saiba como configurar e executar no [Repositório de exemplos de código da AWS.](https://github.com/awsdocs/aws-doc-sdk-examples/tree/main/ruby/example_code/rds#code-examples)

require 'aws-sdk-rds' # v2: require 'aws-sdk'

```
# List all Amazon Relational Database Service (Amazon RDS) parameter groups.
#
# @param rds_resource [Aws::RDS::Resource] An SDK for Ruby Amazon RDS resource.
# @return [Array, nil] List of all parameter groups, or nil if error.
def list_parameter_groups(rds_resource) 
   parameter_groups = [] 
   rds_resource.db_parameter_groups.each do |p| 
     parameter_groups.append({ 
                               "name": p.db_parameter_group_name, 
                               "description": p.description 
 }) 
   end 
   parameter_groups
rescue Aws::Errors::ServiceError => e 
   puts "Couldn't list parameter groups:\n #{e.message}"
end
```
• Para obter detalhes da API, consulte [Descrever DBParameters](https://docs.aws.amazon.com/goto/SdkForRubyV3/rds-2014-10-31/DescribeDBParameters) na Referência AWS SDK for Ruby da API.

Use **DescribeDBSnapshots** com um AWS SDK ou CLI

Os exemplos de código a seguir mostram como usar o DescribeDBSnapshots.

Exemplos de ações são trechos de código de programas maiores e devem ser executados em contexto. É possível ver essa ação em contexto no seguinte exemplo de código:

• [Conheça os conceitos básicos](#page-9311-0)

.NET

AWS SDK for .NET

**a** Note

```
 /// <summary> 
     /// Return a list of DB snapshots for a particular DB instance. 
    /// </summary> 
    /// <param name="dbInstanceIdentifier">DB instance identifier.</param> 
     /// <returns>List of DB snapshots.</returns> 
     public async Task<List<DBSnapshot>> DescribeDBSnapshots(string 
 dbInstanceIdentifier) 
     { 
         var results = new List<DBSnapshot>(); 
         var snapshotsPaginator = _amazonRDS.Paginators.DescribeDBSnapshots( 
             new DescribeDBSnapshotsRequest() 
\{\hspace{.1cm} \} DBInstanceIdentifier = dbInstanceIdentifier 
             }); 
         // Get the entire list using the paginator. 
         await foreach (var snapshots in snapshotsPaginator.DBSnapshots) 
         { 
             results.Add(snapshots); 
         } 
         return results; 
     }
```
• Para obter detalhes da API, consulte [Descrever DBSnapshots](https://docs.aws.amazon.com/goto/DotNetSDKV3/rds-2014-10-31/DescribeDBSnapshots) na Referência AWS SDK for NFT da API

#### $C++$

### SDK para C++

## **a** Note

Tem mais sobre GitHub. Encontre o exemplo completo e saiba como configurar e executar no [Repositório de exemplos de código da AWS.](https://github.com/awsdocs/aws-doc-sdk-examples/tree/main/cpp/example_code/rds#code-examples)

 Aws::Client::ClientConfiguration clientConfig; // Optional: Set to the AWS Region (overrides config file).

```
 // clientConfig.region = "us-east-1"; 
    Aws::RDS::RDSClient client(clientConfig); 
             Aws::RDS::Model::DescribeDBSnapshotsRequest request; 
             request.SetDBSnapshotIdentifier(snapshotID); 
             Aws::RDS::Model::DescribeDBSnapshotsOutcome outcome = 
                     client.DescribeDBSnapshots(request); 
             if (outcome.IsSuccess()) { 
                 snapshot = outcome.GetResult().GetDBSnapshots()[0]; 
 } 
             else { 
                 std::cerr << "Error with RDS::DescribeDBSnapshots. " 
                           << outcome.GetError().GetMessage() 
                           << std::endl; 
                 cleanUpResources(PARAMETER_GROUP_NAME, DB_INSTANCE_IDENTIFIER, 
 client); 
                 return false; 
 }
```
• Para obter detalhes da API, consulte [Descrever DBSnapshots](https://docs.aws.amazon.com/goto/SdkForCpp/rds-2014-10-31/DescribeDBSnapshots) na Referência AWS SDK for  $C++$  da API

## CLI

## AWS CLI

Exemplo 1: como descrever um snapshot de banco de dados de uma instância de banco de dados

O exemplo de describe-db-snapshots a seguir recupera os detalhes de um snapshot de banco de dados para uma instância de banco de dados.

```
aws rds describe-db-snapshots \ 
     --db-snapshot-identifier mydbsnapshot
```
#### Saída:

{

```
 "DBSnapshots": [ 
         { 
              "DBSnapshotIdentifier": "mydbsnapshot", 
              "DBInstanceIdentifier": "mysqldb", 
              "SnapshotCreateTime": "2018-02-08T22:28:08.598Z", 
              "Engine": "mysql", 
              "AllocatedStorage": 20, 
              "Status": "available", 
              "Port": 3306, 
              "AvailabilityZone": "us-east-1f", 
              "VpcId": "vpc-6594f31c", 
              "InstanceCreateTime": "2018-02-08T22:24:55.973Z", 
              "MasterUsername": "mysqladmin", 
              "EngineVersion": "5.6.37", 
              "LicenseModel": "general-public-license", 
              "SnapshotType": "manual", 
              "OptionGroupName": "default:mysql-5-6", 
              "PercentProgress": 100, 
              "StorageType": "gp2", 
              "Encrypted": false, 
              "DBSnapshotArn": "arn:aws:rds:us-
east-1:123456789012:snapshot:mydbsnapshot", 
              "IAMDatabaseAuthenticationEnabled": false, 
              "ProcessorFeatures": [], 
              "DbiResourceId": "db-AKIAIOSFODNN7EXAMPLE" 
         } 
    \mathbf{I}}
```
Para obter mais informações, consulte [Criar um snapshot de banco de dados](https://docs.aws.amazon.com/AmazonRDS/latest/UserGuide/USER_CreateSnapshot.html) no Guia do usuário do Amazon RDS.

Exemplo 2: como encontrar o número de snapshots manuais criados

O describe-db-snapshots exemplo a seguir usa o length operador na --query opção para retornar o número de instantâneos manuais que foram tirados em uma AWS região específica.

```
aws rds describe-db-snapshots \ 
     --snapshot-type manual \ 
     --query "length(*[].{DBSnapshots:SnapshotType})" \ 
     --region eu-central-1
```
Saída:

35

Para obter mais informações, consulte [Criar um snapshot de banco de dados](https://docs.aws.amazon.com/AmazonRDS/latest/UserGuide/USER_CreateSnapshot.html) no Guia do usuário do Amazon RDS.

• Para obter detalhes da API, consulte [Descrever DBSnapshots](https://awscli.amazonaws.com/v2/documentation/api/latest/reference/rds/describe-db-snapshots.html) na Referência de AWS CLI Comandos.

## Go

SDK para Go V2

### **a** Note

```
import ( 
  "context" 
  "errors" 
  "log" 
  "github.com/aws/aws-sdk-go-v2/aws" 
  "github.com/aws/aws-sdk-go-v2/service/rds" 
  "github.com/aws/aws-sdk-go-v2/service/rds/types"
\mathcal{L}type DbInstances struct { 
 RdsClient *rds.Client
}
// GetSnapshot gets a DB instance snapshot.
func (instances *DbInstances) GetSnapshot(ctx context.Context, snapshotName 
  string) (*types.DBSnapshot, error) { 
  output, err := instances.RdsClient.DescribeDBSnapshots(ctx,
```

```
 &rds.DescribeDBSnapshotsInput{ 
    DBSnapshotIdentifier: aws.String(snapshotName), 
   }) 
  if err != nil { 
   log.Printf("Couldn't get snapshot %v: %v\n", snapshotName, err) 
   return nil, err 
  } else { 
   return &output.DBSnapshots[0], nil 
  }
}
```
• Para obter detalhes da API, consulte [Descrever DBSnapshots](https://pkg.go.dev/github.com/aws/aws-sdk-go-v2/service/rds#Client.DescribeDBSnapshots) na Referência AWS SDK para Go da API.

#### Python

SDK para Python (Boto3)

```
a Note
```

```
class InstanceWrapper: 
     """Encapsulates Amazon RDS DB instance actions.""" 
     def __init__(self, rds_client): 
        "''" :param rds_client: A Boto3 Amazon RDS client. 
         """ 
         self.rds_client = rds_client 
     @classmethod 
     def from_client(cls): 
         """ 
         Instantiates this class from a Boto3 client. 
         """ 
         rds_client = boto3.client("rds")
```
```
 return cls(rds_client) 
    def get_snapshot(self, snapshot_id): 
 """ 
        Gets a DB instance snapshot. 
         :param snapshot_id: The ID of the snapshot to retrieve. 
         :return: The retrieved snapshot. 
         """ 
        try: 
             response = self.rds_client.describe_db_snapshots( 
                 DBSnapshotIdentifier=snapshot_id 
) snapshot = response["DBSnapshots"][0] 
         except ClientError as err: 
             logger.error( 
                 "Couldn't get snapshot %s. Here's why: %s: %s", 
                 snapshot_id, 
                 err.response["Error"]["Code"], 
                 err.response["Error"]["Message"], 
) raise 
         else: 
             return snapshot
```
• Para obter detalhes da API, consulte a Referência da API [Descrever DBSnapshots](https://docs.aws.amazon.com/goto/boto3/rds-2014-10-31/DescribeDBSnapshots) no AWS SDK for Python (Boto3).

#### Ruby

SDK para Ruby

#### **a**) Note

```
require 'aws-sdk-rds' # v2: require 'aws-sdk'
# List all Amazon Relational Database Service (Amazon RDS) DB instance
# snapshots.
#
# @param rds_resource [Aws::RDS::Resource] An SDK for Ruby Amazon RDS resource.
# @return instance_snapshots [Array, nil] All instance snapshots, or nil if 
  error.
def list_instance_snapshots(rds_resource) 
   instance_snapshots = [] 
  rds_resource.db_snapshots.each do |s| 
     instance_snapshots.append({ 
                                 "id": s.snapshot_id, 
                                 "status": s.status 
 }) 
   end 
   instance_snapshots
rescue Aws::Errors::ServiceError => e 
   puts "Couldn't list instance snapshots:\n #{e.message}"
end
```
• Para obter detalhes da API, consulte [Descrever DBSnapshots](https://docs.aws.amazon.com/goto/SdkForRubyV3/rds-2014-10-31/DescribeDBSnapshots) na Referência AWS SDK for Ruby da API.

#### Use **DescribeOrderableDBInstanceOptions** com um AWS SDK ou CLI

Os exemplos de código a seguir mostram como usar o DescribeOrderableDBInstanceOptions.

Exemplos de ações são trechos de código de programas maiores e devem ser executados em contexto. É possível ver essa ação em contexto no seguinte exemplo de código:

• [Conheça os conceitos básicos](#page-9311-0)

### .NET

## AWS SDK for .NET

### **G** Note

```
 /// <summary> 
    /// Get a list of orderable DB instance options for a specific 
    /// engine and engine version. 
    /// </summary> 
    /// <param name="engine">Name of the engine.</param> 
    /// <param name="engineVersion">Version of the engine.</param> 
    /// <returns>List of OrderableDBInstanceOptions.</returns> 
    public async Task<List<OrderableDBInstanceOption>> 
 DescribeOrderableDBInstanceOptions(string engine, string engineVersion) 
    \{ // Use a paginator to get a list of DB instance options. 
         var results = new List<OrderableDBInstanceOption>(); 
         var paginateInstanceOptions = 
 _amazonRDS.Paginators.DescribeOrderableDBInstanceOptions( 
             new DescribeOrderableDBInstanceOptionsRequest() 
\{\hspace{.1cm} \} Engine = engine, 
                 EngineVersion = engineVersion, 
             }); 
         // Get the entire list using the paginator. 
         await foreach (var instanceOptions in 
 paginateInstanceOptions.OrderableDBInstanceOptions) 
        \{ results.Add(instanceOptions); 
 } 
         return results; 
     }
```
• Para obter detalhes da API, consulte [DescribeOrderableDBInstanceOpções](https://docs.aws.amazon.com/goto/DotNetSDKV3/rds-2014-10-31/DescribeOrderableDBInstanceOptions) na Referência AWS SDK for .NET da API.

#### $C++$

SDK para C++

### **a** Note

```
 Aws::Client::ClientConfiguration clientConfig; 
         // Optional: Set to the AWS Region (overrides config file). 
         // clientConfig.region = "us-east-1"; 
     Aws::RDS::RDSClient client(clientConfig);
//! Routine which gets available 'micro' DB instance classes, displays the list
//! to the user, and returns the user selection.
/*! 
  \sa chooseMicroDBInstanceClass() 
  \param engineName: The DB engine name. 
  \param engineVersion: The DB engine version. 
  \param dbInstanceClass: String for DB instance class chosen by the user. 
  \param client: 'RDSClient' instance. 
  \return bool: Successful completion. 
  */
bool AwsDoc::RDS::chooseMicroDBInstanceClass(const Aws::String &engine, 
                                                const Aws::String &engineVersion, 
                                                Aws::String &dbInstanceClass, 
                                                const Aws::RDS::RDSClient &client) { 
     std::vector<Aws::String> instanceClasses; 
     Aws::String marker; 
     do { 
         Aws::RDS::Model::DescribeOrderableDBInstanceOptionsRequest request; 
         request.SetEngine(engine); 
         request.SetEngineVersion(engineVersion); 
         if (!marker.empty()) {
```

```
 request.SetMarker(marker); 
         } 
         Aws::RDS::Model::DescribeOrderableDBInstanceOptionsOutcome outcome = 
                 client.DescribeOrderableDBInstanceOptions(request); 
         if (outcome.IsSuccess()) { 
             const Aws::Vector<Aws::RDS::Model::OrderableDBInstanceOption> 
  &options = 
                     outcome.GetResult().GetOrderableDBInstanceOptions(); 
             for (const Aws::RDS::Model::OrderableDBInstanceOption &option: 
  options) { 
                 const Aws::String &instanceClass = option.GetDBInstanceClass(); 
                 if (instanceClass.find("micro") != std::string::npos) { 
                     if (std::find(instanceClasses.begin(), instanceClasses.end(), 
                                    instanceClass) == 
                          instanceClasses.end()) { 
                          instanceClasses.push_back(instanceClass); 
1 1 1 1 1 1 1
 } 
 } 
             marker = outcome.GetResult().GetMarker(); 
         } 
         else { 
             std::cerr << "Error with RDS::DescribeOrderableDBInstanceOptions. " 
                       << outcome.GetError().GetMessage() 
                        << std::endl; 
             return false; 
         } 
     } while (!marker.empty()); 
     std::cout << "The available micro DB instance classes for your database 
  engine are:" 
               << std::endl; 
    for (int i = 0; i < instanceClasses.size(); ++i) {
        std::cout << " " << i + 1 << ": " << instanceClasses[i] << std::endl;
     } 
     int choice = askQuestionForIntRange( 
             "Which micro DB instance class do you want to use? ", 
             1, static_cast<int>(instanceClasses.size())); 
     dbInstanceClass = instanceClasses[choice - 1]; 
     return true;
}
```
• Para obter detalhes da API, consulte [DescribeOrderableDBInstanceOpções](https://docs.aws.amazon.com/goto/SdkForCpp/rds-2014-10-31/DescribeOrderableDBInstanceOptions) na Referência AWS SDK for C++ da API.

## CLI

AWS CLI

Como descrever as opções de instância solicitável do banco de dados

O exemplo de describe-orderable-db-instance-options a seguir recupera detalhes sobre as opções que podem ser solicitadas em uma instância de banco de dados que executa o mecanismo de banco de dados do MySQL.

```
aws rds describe-orderable-db-instance-options \ 
     --engine mysql
```
Saída:

```
{ 
     "OrderableDBInstanceOptions": [ 
         { 
             "MinStorageSize": 5, 
             "ReadReplicaCapable": true, 
             "MaxStorageSize": 6144, 
             "AvailabilityZones": [ 
\overline{a} "Name": "us-east-1a" 
                 }, 
\overline{a} "Name": "us-east-1b" 
                 }, 
\overline{a} "Name": "us-east-1c" 
                 }, 
\overline{a} "Name": "us-east-1d" 
 } 
             ], 
             "SupportsIops": false, 
             "AvailableProcessorFeatures": [],
```

```
 "MultiAZCapable": true, 
              "DBInstanceClass": "db.m1.large", 
              "Vpc": true, 
              "StorageType": "gp2", 
              "LicenseModel": "general-public-license", 
              "EngineVersion": "5.5.46", 
              "SupportsStorageEncryption": false, 
              "SupportsEnhancedMonitoring": true, 
              "Engine": "mysql", 
              "SupportsIAMDatabaseAuthentication": false, 
              "SupportsPerformanceInsights": false 
         } 
     ] 
     ...some output truncated...
}
```
• Para obter detalhes da API, consulte [DescribeOrderableDBInstanceOpções](https://awscli.amazonaws.com/v2/documentation/api/latest/reference/rds/describe-orderable-db-instance-options.html) na Referência de AWS CLI Comandos.

#### Go

SDK para Go V2

#### **a** Note

```
import ( 
  "context" 
  "errors" 
  "log" 
  "github.com/aws/aws-sdk-go-v2/aws" 
  "github.com/aws/aws-sdk-go-v2/service/rds" 
  "github.com/aws/aws-sdk-go-v2/service/rds/types"
)
type DbInstances struct {
```

```
 RdsClient *rds.Client
}
// GetOrderableInstances uses a paginator to get DB instance options that can be 
  used to create DB instances that are
// compatible with a set of specifications.
func (instances *DbInstances) GetOrderableInstances(ctx context.Context, engine 
  string, engineVersion string) ( 
  []types.OrderableDBInstanceOption, error) { 
  var output *rds.DescribeOrderableDBInstanceOptionsOutput 
  var instanceOptions []types.OrderableDBInstanceOption 
  var err error 
  orderablePaginator := 
  rds.NewDescribeOrderableDBInstanceOptionsPaginator(instances.RdsClient, 
   &rds.DescribeOrderableDBInstanceOptionsInput{ 
   Engine: aws.String(engine),
    EngineVersion: aws.String(engineVersion), 
   }) 
  for orderablePaginator.HasMorePages() { 
   output, err = orderablePaginator.NextPage(ctx) 
  if err != nil {
    log.Printf("Couldn't get orderable DB instance options: %v\n", err) 
    break 
   } else { 
    instanceOptions = append(instanceOptions, 
  output.OrderableDBInstanceOptions...) 
   } 
  } 
  return instanceOptions, err
}
```
• Para obter detalhes da API, consulte [DescribeOrderableDBInstanceOpções](https://pkg.go.dev/github.com/aws/aws-sdk-go-v2/service/rds#Client.DescribeOrderableDBInstanceOptions) na Referência AWS SDK para Go da API.

### Python

# SDK para Python (Boto3)

### **G** Note

```
class InstanceWrapper: 
     """Encapsulates Amazon RDS DB instance actions.""" 
     def __init__(self, rds_client): 
         "" ""
          :param rds_client: A Boto3 Amazon RDS client. 
          """ 
          self.rds_client = rds_client 
     @classmethod 
     def from_client(cls): 
         "" ""
          Instantiates this class from a Boto3 client. 
         ^{\prime\prime} "" ^{\prime\prime} rds_client = boto3.client("rds") 
         return cls(rds_client) 
     def get_orderable_instances(self, db_engine, db_engine_version): 
         "" "
          Gets DB instance options that can be used to create DB instances that are 
          compatible with a set of specifications. 
          :param db_engine: The database engine that must be supported by the DB 
  instance. 
          :param db_engine_version: The engine version that must be supported by 
  the DB instance. 
          :return: The list of DB instance options that can be used to create a 
  compatible DB instance. 
         ^{\mathrm{m}} ""
          try: 
              inst_opts = []
```

```
 paginator = self.rds_client.get_paginator( 
                "describe orderable db instance options"
) for page in paginator.paginate( 
                 Engine=db_engine, EngineVersion=db_engine_version 
            ): 
                 inst_opts += page["OrderableDBInstanceOptions"] 
        except ClientError as err: 
            logger.error( 
                 "Couldn't get orderable DB instances. Here's why: %s: %s", 
                 err.response["Error"]["Code"], 
                 err.response["Error"]["Message"], 
) raise 
        else: 
            return inst_opts
```
• Para obter detalhes da API, consulte [DescribeOrderableDBInstanceReferência da API](https://docs.aws.amazon.com/goto/boto3/rds-2014-10-31/DescribeOrderableDBInstanceOptions)  [Opções](https://docs.aws.amazon.com/goto/boto3/rds-2014-10-31/DescribeOrderableDBInstanceOptions) no AWS SDK for Python (Boto3).

#### Use **GenerateRDSAuthToken** com um AWS SDK

O código de exemplo a seguir mostra como usar GenerateRDSAuthToken.

Java

SDK para Java 2.x

**a** Note

Tem mais sobre GitHub. Encontre o exemplo completo e saiba como configurar e executar no [Repositório de exemplos de código da AWS.](https://github.com/awsdocs/aws-doc-sdk-examples/tree/main/javav2/example_code/rds#code-examples)

Use a [RdsUtilitiesc](https://sdk.amazonaws.com/java/api/latest/software/amazon/awssdk/services/rds/RdsUtilities.html)lasse para gerar um token de autenticação.

```
public class GenerateRDSAuthToken { 
     public static void main(String[] args) { 
         final String usage = """
```

```
 Usage: 
                     <dbInstanceIdentifier> <masterUsername> 
                 Where: 
                     dbInstanceIdentifier - The database instance identifier.\s 
                     masterUsername - The master user name.\s 
                """"
       if (args.length != 2) {
            System.out.println(usage); 
            System.exit(1); 
        } 
        String dbInstanceIdentifier = args[0]; 
       String masterUsername = args[1];
        Region region = Region.US_WEST_2; 
        RdsClient rdsClient = RdsClient.builder() 
                 .region(region) 
                 .build(); 
        String token = getAuthToken(rdsClient, dbInstanceIdentifier, 
 masterUsername); 
        System.out.println("The token response is " + token); 
    } 
    public static String getAuthToken(RdsClient rdsClient, String 
 dbInstanceIdentifier, String masterUsername) { 
        RdsUtilities utilities = rdsClient.utilities(); 
        try { 
            GenerateAuthenticationTokenRequest tokenRequest = 
 GenerateAuthenticationTokenRequest.builder() 
                     .credentialsProvider(ProfileCredentialsProvider.create()) 
                     .username(masterUsername) 
                     .port(3306) 
                     .hostname(dbInstanceIdentifier) 
                    .build();
            return utilities.generateAuthenticationToken(tokenRequest); 
        } catch (RdsException e) { 
            System.out.println(e.getLocalizedMessage()); 
            System.exit(1); 
        }
```
}

```
 return ""; 
 }
```
• Para obter detalhes da API, consulte [Gerar RDSAuth token](https://docs.aws.amazon.com/goto/SdkForJavaV2/rds-2014-10-31/GenerateRDSAuthToken) na Referência AWS SDK for Java 2.x da API.

#### Use **ModifyDBInstance** com um AWS SDK ou CLI

Os exemplos de código a seguir mostram como usar o ModifyDBInstance.

CLI

AWS CLI

Exemplo 1: Como modificar uma instância de banco de dados

O exemplo de modify-db-instance a seguir associa um grupo de opção e um grupo de parâmetros a uma instância de banco de dados do Microsoft SQL Server compatível. O parâmetro --apply-immediately faz com que os grupos de opção e parâmetro sejam associados imediatamente em vez de ter que esperar a próxima janela de manutenção.

```
aws rds modify-db-instance \ 
     --db-instance-identifier database-2 \ 
     --option-group-name test-se-2017 \ 
     --db-parameter-group-name test-sqlserver-se-2017 \ 
     --apply-immediately
```
Saída:

```
{ 
     "DBInstance": { 
          "DBInstanceIdentifier": "database-2", 
          "DBInstanceClass": "db.r4.large", 
          "Engine": "sqlserver-se", 
          "DBInstanceStatus": "available", 
          ...output omitted... 
          "DBParameterGroups": [ 
\{\hspace{.1cm} \}
```

```
 "DBParameterGroupName": "test-sqlserver-se-2017", 
                  "ParameterApplyStatus": "applying" 
 } 
         ], 
         "AvailabilityZone": "us-west-2d", 
         ...output omitted... 
         "MultiAZ": true, 
         "EngineVersion": "14.00.3281.6.v1", 
         "AutoMinorVersionUpgrade": false, 
         "ReadReplicaDBInstanceIdentifiers": [], 
         "LicenseModel": "license-included", 
         "OptionGroupMemberships": [ 
\{\hspace{.1cm} \} "OptionGroupName": "test-se-2017", 
                  "Status": "pending-apply" 
 } 
         ], 
         "CharacterSetName": "SQL_Latin1_General_CP1_CI_AS", 
         "SecondaryAvailabilityZone": "us-west-2c", 
         "PubliclyAccessible": true, 
         "StorageType": "gp2", 
         ...output omitted... 
         "DeletionProtection": false, 
         "AssociatedRoles": [], 
         "MaxAllocatedStorage": 1000 
    }
```
Para obter mais informações, consulte [Modificar uma instância de banco de dados do Amazon](https://docs.aws.amazon.com/AmazonRDS/latest/UserGuide/Overview.DBInstance.Modifying.html) [RDS](https://docs.aws.amazon.com/AmazonRDS/latest/UserGuide/Overview.DBInstance.Modifying.html) no Guia do usuário do Amazon RDS.

Exemplo 2: Como associar um grupo de segurança a uma instância de banco de dados

O seguinte exemplo de modify-db-instance associa um grupo de segurança da VPC específico e remove grupos de segurança de banco de dados da instância de banco de dados:

```
aws rds modify-db-instance \ 
     --db-instance-identifier dbName \
```
}

```
 --vpc-security-group-ids sg-ID
```
Saída:

```
{
"DBInstance": { 
     "DBInstanceIdentifier": "dbName", 
     "DBInstanceClass": "db.t3.micro", 
     "Engine": "mysql", 
     "DBInstanceStatus": "available", 
     "MasterUsername": "admin", 
     "Endpoint": { 
          "Address": "dbName.abcdefghijk.us-west-2.rds.amazonaws.com", 
         "Port": 3306, 
         "HostedZoneId": "ABCDEFGHIJK1234" 
     }, 
     "AllocatedStorage": 20, 
     "InstanceCreateTime": "2024-02-15T00:37:58.793000+00:00", 
     "PreferredBackupWindow": "11:57-12:27", 
     "BackupRetentionPeriod": 7, 
     "DBSecurityGroups": [], 
     "VpcSecurityGroups": [ 
         { 
              "VpcSecurityGroupId": "sg-ID", 
              "Status": "active" 
         } 
     ], 
     ... output omitted ... 
     "MultiAZ": false, 
     "EngineVersion": "8.0.35", 
     "AutoMinorVersionUpgrade": true, 
     "ReadReplicaDBInstanceIdentifiers": [], 
     "LicenseModel": "general-public-license", 
     ... output ommited ... 
     }
}
```
Para ter mais informações, consulte [Controlar acesso com grupos de segurança](https://docs.aws.amazon.com/AmazonRDS/latest/UserGuide/Overview.RDSSecurityGroups.html) no Guia do usuário do Amazon RDS.

• Para obter detalhes da API, consulte [Modificar DBInstance](https://awscli.amazonaws.com/v2/documentation/api/latest/reference/rds/modify-db-instance.html) na Referência de AWS CLI Comandos.

#### Java

SDK para Java 2.x

### **G** Note

```
import software.amazon.awssdk.regions.Region;
import software.amazon.awssdk.services.rds.RdsClient;
import software.amazon.awssdk.services.rds.model.ModifyDbInstanceRequest;
import software.amazon.awssdk.services.rds.model.ModifyDbInstanceResponse;
import software.amazon.awssdk.services.rds.model.RdsException;
/** 
  * Before running this Java V2 code example, set up your development 
  * environment, including your credentials. 
 * 
  * For more information, see the following documentation topic: 
 * 
  * https://docs.aws.amazon.com/sdk-for-java/latest/developer-guide/get-
started.html 
  */
public class ModifyDBInstance { 
     public static void main(String[] args) { 
         final String usage = """ 
                 Usage: 
                      <dbInstanceIdentifier> <dbSnapshotIdentifier>\s 
                 Where: 
                      dbInstanceIdentifier - The database instance identifier.\s 
                      masterUserPassword - The updated password that corresponds to 
  the master user name.\s 
                  """; 
        if (args.length != 2) {
             System.out.println(usage); 
             System.exit(1); 
         }
```

```
 String dbInstanceIdentifier = args[0]; 
         String masterUserPassword = args[1]; 
         Region region = Region.US_WEST_2; 
         RdsClient rdsClient = RdsClient.builder() 
                  .region(region) 
                 .build();
         updateIntance(rdsClient, dbInstanceIdentifier, masterUserPassword); 
         rdsClient.close(); 
     } 
     public static void updateIntance(RdsClient rdsClient, String 
  dbInstanceIdentifier, String masterUserPassword) { 
         try { 
             // For a demo - modify the DB instance by modifying the master 
  password. 
             ModifyDbInstanceRequest modifyDbInstanceRequest = 
  ModifyDbInstanceRequest.builder() 
                      .dbInstanceIdentifier(dbInstanceIdentifier) 
                      .publiclyAccessible(true) 
                      .masterUserPassword(masterUserPassword) 
                      .build(); 
             ModifyDbInstanceResponse instanceResponse = 
  rdsClient.modifyDBInstance(modifyDbInstanceRequest); 
             System.out.print("The ARN of the modified database is: " + 
  instanceResponse.dbInstance().dbInstanceArn()); 
         } catch (RdsException e) { 
             System.out.println(e.getLocalizedMessage()); 
             System.exit(1); 
         } 
     }
}
```
• Para obter detalhes da API, consulte [Modificar DBInstance](https://docs.aws.amazon.com/goto/SdkForJavaV2/rds-2014-10-31/ModifyDBInstance) na Referência AWS SDK for Java 2.x da API.

### Kotlin

# SDK para Kotlin

### **a** Note

Tem mais sobre GitHub. Encontre o exemplo completo e saiba como configurar e executar no [Repositório de exemplos de código da AWS.](https://github.com/awsdocs/aws-doc-sdk-examples/tree/main/kotlin/services/rds#code-examples)

```
suspend fun updateIntance( 
     dbInstanceIdentifierVal: String?, 
     masterUserPasswordVal: String?,
) { 
     val request = 
         ModifyDbInstanceRequest { 
             dbInstanceIdentifier = dbInstanceIdentifierVal 
             publiclyAccessible = true 
             masterUserPassword = masterUserPasswordVal 
         } 
     RdsClient { region = "us-west-2" }.use { rdsClient -> 
         val instanceResponse = rdsClient.modifyDbInstance(request) 
         println("The ARN of the modified database is 
  ${instanceResponse.dbInstance?.dbInstanceArn}") 
     }
}
```
• Para obter detalhes da API, consulte [Modificar DBInstance](https://sdk.amazonaws.com/kotlin/api/latest/index.html) no AWS SDK para referência da API Kotlin.

# Use **ModifyDBParameterGroup** com um AWS SDK ou CLI

Os exemplos de código a seguir mostram como usar o ModifyDBParameterGroup.

Exemplos de ações são trechos de código de programas maiores e devem ser executados em contexto. É possível ver essa ação em contexto no seguinte exemplo de código:

<sup>•</sup> [Conheça os conceitos básicos](#page-9311-0)

### .NET

## AWS SDK for .NET

### **G** Note

Tem mais sobre GitHub. Encontre o exemplo completo e saiba como configurar e executar no [Repositório de exemplos de código da AWS.](https://github.com/awsdocs/aws-doc-sdk-examples/tree/main/dotnetv3/RDS#code-examples)

```
 /// <summary> 
     /// Update a DB parameter group. Use the action 
  DescribeDBParameterGroupsAsync 
    // to determine when the DB parameter group is ready to use.
     /// </summary> 
     /// <param name="name">Name of the DB parameter group.</param> 
     /// <param name="parameters">List of parameters. Maximum of 20 per request.</
param> 
    /// <returns>The updated DB parameter group name.</returns>
     public async Task<string> ModifyDBParameterGroup( 
         string name, List<Parameter> parameters) 
    \{ var response = await _amazonRDS.ModifyDBParameterGroupAsync( 
             new ModifyDBParameterGroupRequest() 
\{\hspace{.1cm} \} DBParameterGroupName = name, 
                  Parameters = parameters, 
             }); 
         return response.DBParameterGroupName; 
     }
```
• Para obter detalhes da API, consulte [Modificar DBParameter grupo](https://docs.aws.amazon.com/goto/DotNetSDKV3/rds-2014-10-31/ModifyDBParameterGroup) na Referência AWS SDK for NFT da API

#### $C++$

## SDK para C++

### **a** Note

Tem mais sobre GitHub. Encontre o exemplo completo e saiba como configurar e executar no [Repositório de exemplos de código da AWS.](https://github.com/awsdocs/aws-doc-sdk-examples/tree/main/cpp/example_code/rds#code-examples)

```
 Aws::Client::ClientConfiguration clientConfig; 
     // Optional: Set to the AWS Region (overrides config file). 
     // clientConfig.region = "us-east-1"; 
 Aws::RDS::RDSClient client(clientConfig); 
     Aws::RDS::Model::ModifyDBParameterGroupRequest request; 
     request.SetDBParameterGroupName(PARAMETER_GROUP_NAME); 
     request.SetParameters(updateParameters); 
     Aws::RDS::Model::ModifyDBParameterGroupOutcome outcome = 
             client.ModifyDBParameterGroup(request); 
     if (outcome.IsSuccess()) { 
         std::cout << "The DB parameter group was successfully modified." 
                    << std::endl; 
     } 
     else { 
        std::cerr << "Error with RDS::ModifyDBParameterGroup. "
                    << outcome.GetError().GetMessage() 
                    << std::endl; 
     }
```
• Para obter detalhes da API, consulte [Modificar DBParameter grupo](https://docs.aws.amazon.com/goto/SdkForCpp/rds-2014-10-31/ModifyDBParameterGroup) na Referência AWS SDK for C++ da API.

### CLI

### AWS CLI

Como modificar um grupo de parâmetros de banco de dados

O exemplo de modify-db-parameter-group a seguir altera o valor do parâmetro clr enabled em um grupo de parâmetros de banco de dados. O parâmetro --applyimmediately faz com que o grupo de parâmetros de banco de dados seja modificado imediatamente em vez de ter que esperar a próxima janela de manutenção.

```
aws rds modify-db-parameter-group \ 
     --db-parameter-group-name test-sqlserver-se-2017 \ 
     --parameters "ParameterName='clr 
  enabled',ParameterValue=1,ApplyMethod=immediate"
```
Saída:

```
{ 
     "DBParameterGroupName": "test-sqlserver-se-2017"
}
```
Para obter mais informações, consulte [Modificar parâmetros em um grupo de parâmetros de](https://docs.aws.amazon.com/AmazonRDS/latest/UserGuide/USER_WorkingWithParamGroups.html#USER_WorkingWithParamGroups.Modifying)  [banco de dados](https://docs.aws.amazon.com/AmazonRDS/latest/UserGuide/USER_WorkingWithParamGroups.html#USER_WorkingWithParamGroups.Modifying) no Guia do usuário do Amazon RDS.

• Para obter detalhes da API, consulte [Modificar DBParameter grupo](https://awscli.amazonaws.com/v2/documentation/api/latest/reference/rds/modify-db-parameter-group.html) na Referência de AWS CLI comandos.

Go

SDK para Go V2

#### **G** Note

```
import ( 
  "context" 
  "errors" 
  "log" 
  "github.com/aws/aws-sdk-go-v2/aws" 
  "github.com/aws/aws-sdk-go-v2/service/rds" 
  "github.com/aws/aws-sdk-go-v2/service/rds/types"
\lambdatype DbInstances struct { 
  RdsClient *rds.Client
}
// UpdateParameters updates parameters in a named DB parameter group.
func (instances *DbInstances) UpdateParameters(ctx context.Context, 
  parameterGroupName string, params []types.Parameter) error { 
  _, err := instances.RdsClient.ModifyDBParameterGroup(ctx, 
   &rds.ModifyDBParameterGroupInput{ 
    DBParameterGroupName: aws.String(parameterGroupName), 
   Parameters: params,
  }) 
 if err != nil {
  log.Printf("Couldn't update parameters in %v: %v\n", parameterGroupName, err) 
  return err 
  } else { 
  return nil 
  }
}
```
• Para obter detalhes da API, consulte [Modificar DBParameter grupo](https://pkg.go.dev/github.com/aws/aws-sdk-go-v2/service/rds#Client.ModifyDBParameterGroup) na Referência AWS SDK para Go da API.

#### Java

SDK para Java 2.x

### **G** Note

Tem mais sobre GitHub. Encontre o exemplo completo e saiba como configurar e executar no [Repositório de exemplos de código da AWS.](https://github.com/awsdocs/aws-doc-sdk-examples/tree/main/javav2/example_code/rds#code-examples)

```
 // Modify auto_increment_offset and auto_increment_increment parameters. 
    public static void modifyDBParas(RdsClient rdsClient, String dbGroupName) { 
        try { 
            Parameter parameter1 = Parameter.builder() 
                     .parameterName("auto_increment_offset") 
                     .applyMethod("immediate") 
                     .parameterValue("5") 
                     .build(); 
            List<Parameter> paraList = new ArrayList<>(); 
            paraList.add(parameter1); 
            ModifyDbParameterGroupRequest groupRequest = 
 ModifyDbParameterGroupRequest.builder() 
                     .dbParameterGroupName(dbGroupName) 
                     .parameters(paraList) 
                    .build();
            ModifyDbParameterGroupResponse response = 
 rdsClient.modifyDBParameterGroup(groupRequest); 
            System.out.println("The parameter group " + 
 response.dbParameterGroupName() + " was successfully modified"); 
        } catch (RdsException e) { 
            System.out.println(e.getLocalizedMessage()); 
            System.exit(1); 
        } 
    }
```
• Para obter detalhes da API, consulte [Modificar DBParameter grupo](https://docs.aws.amazon.com/goto/SdkForJavaV2/rds-2014-10-31/ModifyDBParameterGroup) na Referência AWS SDK for Java 2 x da API.

### Python

# SDK para Python (Boto3)

### **G** Note

```
class InstanceWrapper: 
     """Encapsulates Amazon RDS DB instance actions.""" 
     def __init__(self, rds_client): 
         "" ""
          :param rds_client: A Boto3 Amazon RDS client. 
         """ 
         self.rds_client = rds_client 
     @classmethod 
     def from_client(cls): 
         "" ""
         Instantiates this class from a Boto3 client. 
        ^{\prime\prime} "" ^{\prime\prime} rds_client = boto3.client("rds") 
         return cls(rds_client) 
     def update_parameters(self, parameter_group_name, update_parameters): 
         "" ""
         Updates parameters in a custom DB parameter group. 
          :param parameter_group_name: The name of the parameter group to update. 
          :param update_parameters: The parameters to update in the group. 
          :return: Data about the modified parameter group. 
         """ 
         try: 
              response = self.rds_client.modify_db_parameter_group( 
                  DBParameterGroupName=parameter_group_name, 
  Parameters=update_parameters 
) except ClientError as err:
```

```
 logger.error( 
                 "Couldn't update parameters in %s. Here's why: %s: %s", 
                parameter group name,
                 err.response["Error"]["Code"], 
                 err.response["Error"]["Message"], 
) raise 
        else: 
             return response
```
• Para obter detalhes da API, consulte Referência da API [Modificar DBParameter grupo](https://docs.aws.amazon.com/goto/boto3/rds-2014-10-31/ModifyDBParameterGroup) no AWS SDK for Python (Boto3).

### Use **RebootDBInstance** com um AWS SDK ou CLI

Os exemplos de código a seguir mostram como usar o RebootDBInstance.

CLI

### AWS CLI

Como reinicializar uma instância de banco de dados

O exemplo de reboot-db-instance a seguir inicia uma reinicialização da instância de banco de dados especificada.

```
aws rds reboot-db-instance \ 
     --db-instance-identifier test-mysql-instance
```
Saída:

```
{ 
     "DBInstance": { 
         "DBInstanceIdentifier": "test-mysql-instance", 
         "DBInstanceClass": "db.t3.micro", 
          "Engine": "mysql", 
         "DBInstanceStatus": "rebooting", 
          "MasterUsername": "admin", 
         "Endpoint": {
```

```
 "Address": "test-mysql-instance.############.us-
west-2.rds.amazonaws.com", 
              "Port": 3306, 
              "HostedZoneId": "Z1PVIF0EXAMPLE" 
         }, 
     ... output omitted... 
     }
}
```
Para obter mais informações, consulte [Reinicializar uma instância de banco de dados](https://docs.aws.amazon.com/AmazonRDS/latest/UserGuide/USER_RebootInstance.html) no Guia do usuário do Amazon RDS.

• Para obter detalhes da API, consulte [Reinicialização DBInstance](https://awscli.amazonaws.com/v2/documentation/api/latest/reference/rds/reboot-db-instance.html) na Referência de AWS CLI Comandos.

#### Java

SDK para Java 2.x

#### **a** Note

```
import software.amazon.awssdk.regions.Region;
import software.amazon.awssdk.services.rds.RdsClient;
import software.amazon.awssdk.services.rds.model.RebootDbInstanceRequest;
import software.amazon.awssdk.services.rds.model.RebootDbInstanceResponse;
import software.amazon.awssdk.services.rds.model.RdsException;
/** 
  * Before running this Java V2 code example, set up your development 
  * environment, including your credentials. 
 * 
  * For more information, see the following documentation topic: 
 * 
  * https://docs.aws.amazon.com/sdk-for-java/latest/developer-guide/get-
started.html 
  */
```

```
public class RebootDBInstance { 
     public static void main(String[] args) { 
         final String usage = """ 
                  Usage: 
                      <dbInstanceIdentifier>\s 
                  Where: 
                      dbInstanceIdentifier - The database instance identifier\s 
                 """
        if (args.length != 1) {
             System.out.println(usage); 
             System.exit(1); 
         } 
         String dbInstanceIdentifier = args[0]; 
         Region region = Region.US_WEST_2; 
         RdsClient rdsClient = RdsClient.builder() 
                  .region(region) 
                  .build(); 
         rebootInstance(rdsClient, dbInstanceIdentifier); 
         rdsClient.close(); 
     } 
     public static void rebootInstance(RdsClient rdsClient, String 
 dbInstanceIdentifier) { 
         try { 
             RebootDbInstanceRequest rebootDbInstanceRequest = 
  RebootDbInstanceRequest.builder() 
                      .dbInstanceIdentifier(dbInstanceIdentifier) 
                     .build();
             RebootDbInstanceResponse instanceResponse = 
 rdsClient.rebootDBInstance(rebootDbInstanceRequest); 
              System.out.print("The database " + 
  instanceResponse.dbInstance().dbInstanceArn() + " was rebooted"); 
         } catch (RdsException e) { 
             System.out.println(e.getLocalizedMessage()); 
             System.exit(1); 
         } 
     }
```
}

• Para obter detalhes da API, consulte [Reinicialização DBInstance](https://docs.aws.amazon.com/goto/SdkForJavaV2/rds-2014-10-31/RebootDBInstance) na Referência AWS SDK for Java 2.x da API.

# Cenários para o Amazon RDS usando AWS SDKs

Os exemplos de código a seguir mostram como implementar cenários comuns no Amazon RDS com AWS SDKs. Esses casos mostram como realizar tarefas específicas chamando várias funções dentro do Amazon RDS ou combinadas com outros Serviços da AWS. Cada cenário inclui um link para o código-fonte completo, onde podem ser encontradas instruções sobre como configurar e executar o código.

Os cenários têm como alvo um nível intermediário de experiência para ajudar você a compreender ações de serviço em contexto.

### Exemplos

• [Crie um rastreador de itens de trabalho do Aurora Sem Servidor](#page-9530-0)

<span id="page-9530-0"></span>Crie um rastreador de itens de trabalho do Aurora Sem Servidor

Os exemplos de código a seguir mostram como criar uma aplicação Web que rastreia os itens de trabalho em um banco de dados do Amazon Aurora Sem Servidor e usa o Amazon Simple Email Service (Amazon SES) para enviar relatórios.

#### .NET

### AWS SDK for .NET

Mostra como usar o AWS SDK for .NET para criar um aplicativo web que rastreia itens de trabalho em um banco de dados Amazon Aurora e envia relatórios por e-mail usando o Amazon Simple Email Service (Amazon SES). Este exemplo usa um front-end criado com o React.js para interagir com um back-end RESTful do.NET.

- Integre um aplicativo web React com AWS serviços.
- Liste, adicione, atualize e exclua itens em uma tabela do Aurora.
- Envie um relatório por e-mail dos itens de trabalho filtrados usando o Amazon SES.

• Implante e gerencie recursos de exemplo com o AWS CloudFormation script incluído.

Para obter o código-fonte completo e instruções sobre como configurar e executar, veja o exemplo completo em [GitHub.](https://github.com/awsdocs/aws-doc-sdk-examples/tree/main/dotnetv3/cross-service/AuroraItemTracker)

Serviços utilizados neste exemplo

- Aurora
- Amazon RDS
- Serviços de dados do Amazon RDS
- Amazon SES

## $C++$

SDK para C++

Mostra como criar uma aplicação Web que rastreia e gera relatórios sobre itens de trabalho armazenados em um banco de dados do Amazon Aurora Sem Servidor.

Para obter o código-fonte completo e instruções sobre como configurar uma API REST C++ que consulta dados do Amazon Aurora Serverless e para uso por um aplicativo React, veja o exemplo completo em. [GitHub](https://github.com/awsdocs/aws-doc-sdk-examples/tree/main/cpp/example_code/cross-service/serverless-aurora)

Serviços utilizados neste exemplo

- Aurora
- Amazon RDS
- Serviços de dados do Amazon RDS
- Amazon SES

### Java

SDK para Java 2.x

Mostra como construir uma aplicação Web que monitora e gera relatórios sobre itens de trabalho armazenados em um banco de dados do Amazon RDS.

Para obter o código-fonte completo e instruções sobre como configurar uma API Spring REST que consulta dados do Amazon Aurora Serverless e para uso por um aplicativo React, veja o exemplo completo em. [GitHub](https://github.com/awsdocs/aws-doc-sdk-examples/tree/main/javav2/usecases/Creating_Spring_RDS_Rest)

Para obter o código-fonte completo e instruções sobre como configurar e executar um exemplo que usa a API JDBC, consulte o exemplo completo em. [GitHub](https://github.com/awsdocs/aws-doc-sdk-examples/tree/main/javav2/usecases/Creating_rds_item_tracker)

Serviços utilizados neste exemplo

- Aurora
- Amazon RDS
- Serviços de dados do Amazon RDS
- Amazon SES

# **JavaScript**

SDK para JavaScript (v3)

Mostra como usar o AWS SDK for JavaScript (v3) para criar um aplicativo web que rastreia itens de trabalho em um banco de dados Amazon Aurora e envia relatórios por e-mail usando o Amazon Simple Email Service (Amazon SES). Este exemplo usa um front-end criado com React.js para interagir com um back-end Node.js Express.

- Integre um aplicativo web React.js com Serviços da AWS o.
- Liste, adicione e atualize itens em uma tabela do Aurora.
- Use o Amazon SES para enviar um relatório por e-mail dos itens de trabalho filtrados.
- Implante e gerencie recursos de exemplo com o AWS CloudFormation script incluído.

Para obter o código-fonte completo e instruções sobre como configurar e executar, veja o exemplo completo em [GitHub.](https://github.com/awsdocs/aws-doc-sdk-examples/tree/main/javascriptv3/example_code/cross-services/aurora-serverless-app)

Serviços utilizados neste exemplo

- Aurora
- Amazon RDS
- Serviços de dados do Amazon RDS
- Amazon SES

### Kotlin

SDK para Kotlin

Mostra como construir uma aplicação Web que monitora e gera relatórios sobre itens de trabalho armazenados em um banco de dados do Amazon RDS.

Para obter o código-fonte completo e instruções sobre como configurar uma API Spring REST que consulta dados do Amazon Aurora Serverless e para uso por um aplicativo React, veja o exemplo completo em. [GitHub](https://github.com/awsdocs/aws-doc-sdk-examples/tree/main/kotlin/usecases/serverless_rds)

Serviços utilizados neste exemplo

- Aurora
- Amazon RDS
- Serviços de dados do Amazon RDS
- Amazon SES

### PHP

### SDK para PHP

Mostra como usar o AWS SDK for PHP para criar uma aplicação web que rastreia itens de trabalho em um banco de dados do Amazon RDS e envia relatórios por e-mail usando o Amazon Simple Email Service (Amazon SES). Este exemplo usa um front-end criado com o React.js para interagir com um back-end RESTful PHP.

- Integre um aplicativo web React.js com AWS serviços.
- Liste, adicione, atualize e exclua itens em uma tabela do Amazon RDS.
- Envie um relatório por e-mail dos itens de trabalho filtrados usando o Amazon SES.
- Implante e gerencie recursos de exemplo com o AWS CloudFormation script incluído.

Para obter o código-fonte completo e instruções sobre como configurar e executar, veja o exemplo completo em [GitHub.](https://github.com/awsdocs/aws-doc-sdk-examples/tree/main/php/cross_service/aurora_item_tracker)

Serviços utilizados neste exemplo

- Aurora
- Amazon RDS
- Serviços de dados do Amazon RDS
- Amazon SES

### Python

SDK para Python (Boto3)

Mostra como usar o AWS SDK for Python (Boto3) para criar um serviço REST que rastreia itens de trabalho em um banco de dados Amazon Aurora Serverless e envia relatórios por email usando o Amazon Simple Email Service (Amazon SES). Este exemplo usa a estrutura web Flask para lidar com o roteamento HTTP e se integra a uma página da Web do React para apresentar uma aplicação Web totalmente funcional.

- Crie um serviço Flask REST que se integre com o. Serviços da AWS
- Leia, grave e atualize itens de trabalho armazenados em um banco de dados do Aurora Sem Servidor.
- Crie um AWS Secrets Manager segredo que contenha as credenciais do banco de dados e use-o para autenticar chamadas para o banco de dados.
- Use o Amazon SES para enviar relatórios por e-mail de itens de trabalho.

Para obter o código-fonte completo e instruções sobre como configurar e executar, veja o exemplo completo em [GitHub.](https://github.com/awsdocs/aws-doc-sdk-examples/tree/main/python/cross_service/aurora_item_tracker)

Serviços utilizados neste exemplo

- Aurora
- Amazon RDS
- Serviços de dados do Amazon RDS
- Amazon SES

# Exemplos sem servidor para o Amazon RDS usando AWS SDKs

Os exemplos de código a seguir mostram como usar o Amazon RDS com AWS SDKs.

### Exemplos

• [Como se conectar a um banco de dados do Amazon RDS em uma função do Lambda](#page-9535-0)

# <span id="page-9535-0"></span>Como se conectar a um banco de dados do Amazon RDS em uma função do Lambda

Os exemplos de código a seguir mostram como implementar uma função do Lambda que se conecte a um banco de dados do RDS. A função faz uma solicitação simples ao banco de dados e exibe o resultado.

.NET

AWS SDK for .NET

**a** Note

Tem mais sobre GitHub. Encontre o exemplo completo e saiba como configurar e executar no repositório dos [Exemplos sem servidor.](https://github.com/aws-samples/serverless-snippets/tree/main/lambda-function-connect-rds-iam)

Conectar-se a um banco de dados do Amazon RDS em uma função do Lambda usando .NET.

```
using System.Data;
using System.Text.Json;
using Amazon.Lambda.APIGatewayEvents;
using Amazon.Lambda.Core;
using MySql.Data.MySqlClient;
// Assembly attribute to enable the Lambda function's JSON input to be converted 
  into a .NET class.
[assembly: 
  LambdaSerializer(typeof(Amazon.Lambda.Serialization.SystemTextJson.DefaultLambdaJsonSerializer))]
namespace aws_rds;
public class InputModel
{ 
     public string key1 { get; set; } 
     public string key2 { get; set; }
}
public class Function
{ 
     /// <summary> 
     // Handles the Lambda function execution for connecting to RDS using IAM 
  authentication.
```

```
 /// </summary> 
    /// <param name="input">The input event data passed to the Lambda function</
param> 
    /// <param name="context">The Lambda execution context that provides runtime 
 information</param> 
     /// <returns>A response object containing the execution result</returns> 
     public async Task<APIGatewayProxyResponse> 
  FunctionHandler(APIGatewayProxyRequest request, ILambdaContext context) 
     { 
         // Sample Input: {"body": "{\"key1\":\"20\", \"key2\":\"25\"}"} 
         var input = JsonSerializer.Deserialize<InputModel>(request.Body); 
         /// Obtain authentication token 
         var authToken = RDSAuthTokenGenerator.GenerateAuthToken( 
             Environment.GetEnvironmentVariable("RDS_ENDPOINT"), 
             Convert.ToInt32(Environment.GetEnvironmentVariable("RDS_PORT")), 
             Environment.GetEnvironmentVariable("RDS_USERNAME") 
         ); 
         /// Build the Connection String with the Token 
         string connectionString = 
  $"Server={Environment.GetEnvironmentVariable("RDS_ENDPOINT")};" + 
  $"Port={Environment.GetEnvironmentVariable("RDS_PORT")};" + 
  $"Uid={Environment.GetEnvironmentVariable("RDS_USERNAME")};" + 
                                     $"Pwd={authToken};"; 
         try 
         { 
             await using var connection = new MySqlConnection(connectionString); 
             await connection.OpenAsync(); 
             const string sql = "SELECT @param1 + @param2 AS Sum"; 
             await using var command = new MySqlCommand(sql, connection); 
             command.Parameters.AddWithValue("@param1", int.Parse(input.key1 ?? 
  "0")); 
             command.Parameters.AddWithValue("@param2", int.Parse(input.key2 ?? 
  "0")); 
             await using var reader = await command.ExecuteReaderAsync();
```

```
 if (await reader.ReadAsync()) 
\{\hspace{.1cm} \} int result = reader.GetInt32("Sum"); 
                  //Sample Response: {"statusCode":200,"body":"{\"message\":\"The 
  sum is: 45\"}","isBase64Encoded":false} 
                  return new APIGatewayProxyResponse 
\overline{a} StatusCode = 200, 
                      Body = JsonSerializer.Serialize(new { message = $"The sum is: 
  {result}" }) 
                  }; 
 } 
         } 
         catch (Exception ex) 
         { 
             Console.WriteLine($"Error: {ex.Message}"); 
         } 
         return new APIGatewayProxyResponse 
         { 
             StatusCode = 500, 
             Body = JsonSerializer.Serialize(new { error = "Internal server 
  error" }) 
         }; 
     }
}
```
### Go

SDK para Go V2

#### **a** Note

Tem mais sobre GitHub. Encontre o exemplo completo e saiba como configurar e executar no repositório dos [Exemplos sem servidor.](https://github.com/aws-samples/serverless-snippets/tree/main/lambda-function-connect-rds-iam)

Conectar-se a um banco de dados do Amazon RDS em uma função do Lambda usando Go.

```
/*
Golang v2 code here.
*/
package main
import ( 
  "context" 
  "database/sql" 
  "encoding/json" 
  "fmt" 
  "os" 
  "github.com/aws/aws-lambda-go/lambda" 
  "github.com/aws/aws-sdk-go-v2/config" 
  "github.com/aws/aws-sdk-go-v2/feature/rds/auth" 
  _ "github.com/go-sql-driver/mysql"
\lambdatype MyEvent struct { 
 Name string `json:"name"`
}
func HandleRequest(event *MyEvent) (map[string]interface{}, error) { 
  var dbName string = os.Getenv("DatabaseName") 
  var dbUser string = os.Getenv("DatabaseUser") 
  var dbHost string = os.Getenv("DBHost") // Add hostname without https 
 var dbPort int = os.Getenv("Port") // Add port number
  var dbEndpoint string = fmt.Sprintf("%s:%d", dbHost, dbPort) 
  var region string = os.Getenv("AWS_REGION") 
  cfg, err := config.LoadDefaultConfig(context.TODO()) 
 if err != nil {
   panic("configuration error: " + err.Error()) 
  } 
  authenticationToken, err := auth.BuildAuthToken( 
  context.TODO(), dbEndpoint, region, dbUser, cfg.Credentials) 
 if err != nil {
   panic("failed to create authentication token: " + err.Error()) 
  }
```

```
 dsn := fmt.Sprintf("%s:%s@tcp(%s)/%s?tls=true&allowCleartextPasswords=true", 
   dbUser, authenticationToken, dbEndpoint, dbName, 
  ) 
  db, err := sql.Open("mysql", dsn) 
 if err != nil {
  panic(err) 
  } 
  defer db.Close() 
  var sum int 
  err = db.QueryRow("SELECT ?+? AS sum", 3, 2).Scan(&sum) 
 if err != nil {
   panic(err) 
  } 
  s := fmt.Sprint(sum) 
  message := fmt.Sprintf("The selected sum is: %s", s) 
 messageBytes, err := json.Marshal(message) 
 if err != nil {
  return nil, err 
  } 
 messageString := string(messageBytes) 
  return map[string]interface{}{ 
  "statusCode": 200, 
  "headers": map[string]string{"Content-Type": "application/json"}, 
  "body": messageString, 
  }, nil
}
func main() { 
 lambda.Start(HandleRequest)
}
```
#### Java

SDK para Java 2.x

#### **a** Note

Tem mais sobre GitHub. Encontre o exemplo completo e saiba como configurar e executar no repositório dos [Exemplos sem servidor.](https://github.com/aws-samples/serverless-snippets/tree/main/lambda-function-connect-rds-iam)

Conectar-se a um banco de dados do Amazon RDS em uma função do Lambda usando Java.

```
import com.amazonaws.services.lambda.runtime.Context;
import com.amazonaws.services.lambda.runtime.RequestHandler;
import com.amazonaws.services.lambda.runtime.events.APIGatewayProxyRequestEvent;
import com.amazonaws.services.lambda.runtime.events.APIGatewayProxyResponseEvent;
import software.amazon.awssdk.auth.credentials.DefaultCredentialsProvider;
import software.amazon.awssdk.regions.Region;
import software.amazon.awssdk.services.rdsdata.RdsDataClient;
import software.amazon.awssdk.services.rdsdata.model.ExecuteStatementRequest;
import software.amazon.awssdk.services.rdsdata.model.ExecuteStatementResponse;
import software.amazon.awssdk.services.rdsdata.model.Field;
import java.sql.Connection;
import java.sql.DriverManager;
import java.sql.PreparedStatement;
import java.sql.ResultSet;
public class RdsLambdaHandler implements 
 RequestHandler<APIGatewayProxyRequestEvent, APIGatewayProxyResponseEvent> { 
     @Override 
     public APIGatewayProxyResponseEvent handleRequest(APIGatewayProxyRequestEvent 
  event, Context context) { 
         APIGatewayProxyResponseEvent response = new 
 APIGatewayProxyResponseEvent(); 
         try { 
             // Obtain auth token 
             String token = createAuthToken(); 
             // Define connection configuration
```

```
 String connectionString = String.format("jdbc:mysql://%s:%s/%s?
useSSL=true&requireSSL=true", 
                      System.getenv("ProxyHostName"), 
                      System.getenv("Port"), 
                      System.getenv("DBName")); 
             // Establish a connection to the database 
             try (Connection connection = 
  DriverManager.getConnection(connectionString, System.getenv("DBUserName"), 
  token); 
                  PreparedStatement statement = 
  connection.prepareStatement("SELECT ? + ? AS sum")) { 
                 statement.setInt(1, 3); 
                 statement.setInt(2, 2); 
                 try (ResultSet resultSet = statement.executeQuery()) { 
                      if (resultSet.next()) { 
                          int sum = resultSet.getInt("sum"); 
                          response.setStatusCode(200); 
                          response.setBody("The selected sum is: " + sum); 
1 1 1 1 1 1 1
 } 
 } 
         } catch (Exception e) { 
             response.setStatusCode(500); 
             response.setBody("Error: " + e.getMessage()); 
         } 
         return response; 
     } 
     private String createAuthToken() { 
         // Create RDS Data Service client 
         RdsDataClient rdsDataClient = RdsDataClient.builder() 
                  .region(Region.of(System.getenv("AWS_REGION"))) 
                 .credentialsProvider(DefaultCredentialsProvider.create()) 
                .build();
         // Define authentication request 
         ExecuteStatementRequest request = ExecuteStatementRequest.builder() 
                  .resourceArn(System.getenv("ProxyHostName")) 
                 .secretArn(System.getenv("DBUserName"))
```

```
 .database(System.getenv("DBName")) 
                  .sql("SELECT 'RDS IAM Authentication'") 
                 .build();
         // Execute request and obtain authentication token 
         ExecuteStatementResponse response = 
  rdsDataClient.executeStatement(request); 
         Field tokenField = response.records().get(0).get(0); 
         return tokenField.stringValue(); 
     }
}
```
#### **JavaScript**

#### SDK para JavaScript (v3)

#### **a** Note

Tem mais sobre GitHub. Encontre o exemplo completo e saiba como configurar e executar no repositório dos [Exemplos sem servidor.](https://github.com/aws-samples/serverless-snippets/tree/main/lambda-function-connect-rds-iam)

Conectando-se a um banco de dados do Amazon RDS em uma função Lambda usando. **JavaScript** 

```
// Copyright Amazon.com, Inc. or its affiliates. All Rights Reserved.
// SPDX-License-Identifier: Apache-2.0
/* 
Node.js code here.
*/
// ES6+ example
import { Signer } from "@aws-sdk/rds-signer";
import mysql from 'mysql2/promise';
async function createAuthToken() { 
   // Define connection authentication parameters 
   const dbinfo = { 
     hostname: process.env.ProxyHostName,
```

```
 port: process.env.Port, 
     username: process.env.DBUserName, 
     region: process.env.AWS_REGION, 
   } 
   // Create RDS Signer object 
   const signer = new Signer(dbinfo); 
   // Request authorization token from RDS, specifying the username 
   const token = await signer.getAuthToken(); 
   return token;
}
async function dbOps() { 
   // Obtain auth token 
   const token = await createAuthToken(); 
   // Define connection configuration 
   let connectionConfig = { 
     host: process.env.ProxyHostName, 
     user: process.env.DBUserName, 
     password: token, 
     database: process.env.DBName, 
     ssl: 'Amazon RDS' 
   } 
   // Create the connection to the DB 
   const conn = await mysql.createConnection(connectionConfig); 
   // Obtain the result of the query 
   const [res,] = await conn.execute('select ?+? as sum', [3, 2]); 
   return res;
}
export const handler = async (event) => {
  // Execute database flow 
  const result = await dbOps();
   // Return result 
   return { 
     statusCode: 200, 
     body: JSON.stringify("The selected sum is: " + result[0].sum) 
   }
};
```
Conectando-se a um banco de dados do Amazon RDS em uma função Lambda usando. **TypeScript** 

```
import { Signer } from "@aws-sdk/rds-signer";
import mysql from 'mysql2/promise';
// RDS settings
// Using '!' (non-null assertion operator) to tell the TypeScript compiler that 
  the DB settings are not null or undefined,
const proxy_host_name = process.env.PROXY_HOST_NAME!
const port = parseInt(process.env.PORT!)
const db_name = process.env.DB_NAME!
const db_user_name = process.env.DB_USER_NAME!
const aws_region = process.env.AWS_REGION!
async function createAuthToken(): Promise<string> { 
     // Create RDS Signer object 
    const signer = new Signer(\{ hostname: proxy_host_name, 
         port: port, 
         region: aws_region, 
         username: db_user_name 
     }); 
     // Request authorization token from RDS, specifying the username 
     const token = await signer.getAuthToken(); 
     return token;
}
async function dbOps(): Promise<mysql.QueryResult | undefined> {
     try { 
         // Obtain auth token 
         const token = await createAuthToken(); 
         const conn = await mysql.createConnection({ 
             host: proxy_host_name, 
             user: db_user_name, 
             password: token, 
             database: db_name,
```

```
 ssl: 'Amazon RDS' // Ensure you have the CA bundle for SSL connection 
         }); 
        const [rows, fields] = await conn.execute('SELECT ? + ? AS sum', [3, 2]);
         console.log('result:', rows); 
         return rows; 
     } 
     catch (err) { 
         console.log(err); 
     }
}
export const lambdaHandler = async (event: any): Promise<{ statusCode: number; 
 body: string \} => {
     // Execute database flow 
    const result = await db0ps();
     // Return error is result is undefined 
     if (result == undefined) 
         return { 
              statusCode: 500, 
              body: JSON.stringify(`Error with connection to DB host`) 
         } 
     // Return result 
     return { 
         statusCode: 200, 
         body: JSON.stringify(`The selected sum is: ${result[0].sum}`) 
     };
};
```
#### PHP

#### SDK para PHP

#### **a** Note

Tem mais sobre GitHub. Encontre o exemplo completo e saiba como configurar e executar no repositório dos [Exemplos sem servidor.](https://github.com/aws-samples/serverless-snippets/tree/main/lambda-function-connect-rds-iam)

Conectar-se a um banco de dados do Amazon RDS em uma função do Lambda usando PHP.

```
<?php
# Copyright Amazon.com, Inc. or its affiliates. All Rights Reserved.
# SPDX-License-Identifier: Apache-2.0
# using bref/bref and bref/logger for simplicity
use Bref\Context\Context;
use Bref\Event\Handler as StdHandler;
use Bref\Logger\StderrLogger;
use Aws\Rds\AuthTokenGenerator;
use Aws\Credentials\CredentialProvider;
require __DIR__ . '/vendor/autoload.php';
class Handler implements StdHandler
\{ private StderrLogger $logger; 
     public function __construct(StderrLogger $logger) 
     { 
         $this->logger = $logger; 
     } 
     private function getAuthToken(): string { 
         // Define connection authentication parameters 
        $dbConnection = <math>\Gamma</math> 'hostname' => getenv('DB_HOSTNAME'), 
              'port' => getenv('DB_PORT'), 
              'username' => getenv('DB_USERNAME'), 
              'region' => getenv('AWS_REGION'), 
         ]; 
         // Create RDS AuthTokenGenerator object 
         $generator = new 
  AuthTokenGenerator(CredentialProvider::defaultProvider()); 
         // Request authorization token from RDS, specifying the username 
         return $generator->createToken( 
             $dbConnection['hostname'] . ':' . $dbConnection['port'], 
             $dbConnection['region'], 
             $dbConnection['username'] 
         ); 
     }
```

```
 private function getQueryResults() { 
         // Obtain auth token 
         $token = $this->getAuthToken(); 
         // Define connection configuration 
         $connectionConfig = [ 
             'host' => getenv('DB_HOSTNAME'), 
            'user' => getenv('DB_USERNAME'),
             'password' => $token, 
             'database' => getenv('DB_NAME'), 
         ]; 
         // Create the connection to the DB 
         $conn = new PDO( 
 "mysql:host={$connectionConfig['host']};dbname={$connectionConfig['database']}", 
             $connectionConfig['user'], 
             $connectionConfig['password'], 
 [ 
                 PDO::MYSQL_ATTR_SSL_CA => '/path/to/rds-ca-2019-root.pem', 
                 PDO::MYSQL_ATTR_SSL_VERIFY_SERVER_CERT => true, 
 ] 
         ); 
         // Obtain the result of the query 
         $stmt = $conn->prepare('SELECT ?+? AS sum'); 
         $stmt->execute([3, 2]); 
         return $stmt->fetch(PDO::FETCH_ASSOC); 
     } 
     /** 
      * @param mixed $event 
      * @param Context $context 
      * @return array 
      */ 
     public function handle(mixed $event, Context $context): array 
     { 
         $this->logger->info("Processing query"); 
         // Execute database flow 
         $result = $this->getQueryResults();
```

```
 return [ 
              'sum' => $result['sum'] 
         ]; 
     }
}
$logger = new StderrLogger();
return new Handler($logger);
```
## Python

SDK para Python (Boto3)

## **a** Note

Tem mais sobre GitHub. Encontre o exemplo completo e saiba como configurar e executar no repositório dos [Exemplos sem servidor.](https://github.com/aws-samples/serverless-snippets/tree/main/lambda-function-connect-rds-iam)

Conectar-se a um banco de dados do Amazon RDS em uma função do Lambda usando Python.

```
import json
import os
import boto3
import pymysql
# RDS settings
proxy_host_name = os.environ['PROXY_HOST_NAME']
port = int(os.environ['PORT'])
db_name = os.environ['DB_NAME']
db_user_name = os.environ['DB_USER_NAME']
aws_region = os.environ['AWS_REGION']
# Fetch RDS Auth Token
def get_auth_token(): 
     client = boto3.client('rds') 
     token = client.generate_db_auth_token( 
         DBHostname=proxy_host_name, 
         Port=port
```

```
 DBUsername=db_user_name 
         Region=aws_region 
    \lambda return token
def lambda_handler(event, context): 
     token = get_auth_token() 
     try: 
         connection = pymysql.connect( 
              host=proxy_host_name, 
              user=db_user_name, 
              password=token, 
              db=db_name, 
              port=port, 
              ssl={'ca': 'Amazon RDS'} # Ensure you have the CA bundle for SSL 
  connection 
         \lambda with connection.cursor() as cursor: 
              cursor.execute('SELECT %s + %s AS sum', (3, 2)) 
              result = cursor.fetchone() 
         return result 
     except Exception as e: 
         return (f"Error: {str(e)}") # Return an error message if an exception 
  occurs
```
#### Ruby

#### SDK para Ruby

**a** Note

Tem mais sobre GitHub. Encontre o exemplo completo e saiba como configurar e executar no repositório dos [Exemplos sem servidor.](https://github.com/aws-samples/serverless-snippets/tree/main/lambda-function-connect-rds-iam)

Conectar-se a um banco de dados do Amazon RDS em uma função do Lambda usando Ruby.

# Ruby code here.

```
require 'aws-sdk-rds'
require 'json'
require 'mysql2'
def lambda_handler(event:, context:) 
   endpoint = ENV['DBEndpoint'] # Add the endpoint without https" 
   port = ENV['Port'] # 3306 
   user = ENV['DBUser'] 
  region = ENV['DBRegion'] # 'us-east-1' 
   db_name = ENV['DBName'] 
   credentials = Aws::Credentials.new( 
     ENV['AWS_ACCESS_KEY_ID'], 
     ENV['AWS_SECRET_ACCESS_KEY'], 
     ENV['AWS_SESSION_TOKEN'] 
  \lambda rds_client = Aws::RDS::AuthTokenGenerator.new( 
     region: region, 
     credentials: credentials 
  \lambda token = rds_client.auth_token( 
     endpoint: endpoint+ ':' + port, 
    user name: user,
     region: region 
   ) 
   begin 
     conn = Mysql2::Client.new( 
       host: endpoint, 
       username: user, 
       password: token, 
       port: port, 
       database: db_name, 
       sslca: '/var/task/global-bundle.pem', 
       sslverify: true, 
       enable_cleartext_plugin: true 
    \lambdaa = 3b = 2result = conn.query("SELECT #{a} + #{b} AS sum").first['sum']
     puts result 
     conn.close
```

```
 { 
       statusCode: 200, 
       body: result.to_json 
     } 
   rescue => e 
     puts "Database connection failed due to #{e}" 
   end
end
```
#### Rust

#### SDK para Rust

#### **a** Note

Tem mais sobre GitHub. Encontre o exemplo completo e saiba como configurar e executar no repositório dos [Exemplos sem servidor.](https://github.com/aws-samples/serverless-snippets/tree/main/lambda-function-connect-rds-iam)

Conectar-se a um banco de dados do Amazon RDS em uma função do Lambda usando Rust.

```
use aws_config::BehaviorVersion;
use aws_credential_types::provider::ProvideCredentials;
use aws_sigv4::{ 
     http_request::{sign, SignableBody, SignableRequest, SigningSettings}, 
     sign::v4,
};
use lambda_runtime::{run, service_fn, Error, LambdaEvent};
use serde_json::{json, Value};
use sqlx::postgres::PgConnectOptions;
use std::env;
use std::time::{Duration, SystemTime};
const RDS_CERTS: &[u8] = include_bytes!("global-bundle.pem");
async fn generate_rds_iam_token( 
     db_hostname: &str, 
     port: u16, 
     db_username: &str,
) -> Result<String, Error> { 
     let config = aws_config::load_defaults(BehaviorVersion::v2024_03_28()).await;
```

```
 let credentials = config 
        .credentials_provider() 
        .expect("no credentials provider found") 
        .provide_credentials() 
        .await 
        .expect("unable to load credentials"); 
    let identity = credentials.into(); 
   let region = config.region().unwrap().to_string();
    let mut signing_settings = SigningSettings::default(); 
    signing_settings.expires_in = Some(Duration::from_secs(900)); 
    signing_settings.signature_location = 
 aws_sigv4::http_request::SignatureLocation::QueryParams; 
    let signing_params = v4::SigningParams::builder() 
        .identity(&identity) 
       .region(&region)
        .name("rds-db") 
        .time(SystemTime::now()) 
        .settings(signing_settings) 
        .build()?; 
   let url = format! "https://{db_hostname}:{port}/?Action=connect&DBUser={db_user}", 
       db hostname = db hostname,
        port = port, 
        db_user = db_username 
   ) ;
    let signable_request = 
        SignableRequest::new("GET", &url, std::iter::empty(), 
 SignableBody::Bytes(&[])) 
            .expect("signable request"); 
    let (signing_instructions, _signature) = 
        sign(signable_request, &signing_params.into())?.into_parts(); 
   let mut url = url::Unl::parse(Surl).unwrap(); for (name, value) in signing_instructions.params() { 
        url.query_pairs_mut().append_pair(name, &value); 
    } 
    let response = url.to_string().split_off("https://".len());
```

```
 Ok(response)
}
#[tokio::main]
async fn main() -> Result<(), Error>( run(service_fn(handler)).await
}
async fn handler(_event: LambdaEvent<Value>) -> Result<Value, Error> { 
     let db_host = env::var("DB_HOSTNAME").expect("DB_HOSTNAME must be set"); 
     let db_port = env::var("DB_PORT") 
         .expect("DB_PORT must be set") 
         .parse::<u16>() 
         .expect("PORT must be a valid number"); 
     let db_name = env::var("DB_NAME").expect("DB_NAME must be set"); 
     let db_user_name = env::var("DB_USERNAME").expect("DB_USERNAME must be set"); 
     let token = generate_rds_iam_token(&db_host, db_port, &db_user_name).await?; 
     let opts = PgConnectOptions::new() 
         .host(&db_host) 
         .port(db_port) 
         .username(&db_user_name) 
         .password(&token) 
         .database(&db_name) 
         .ssl_root_cert_from_pem(RDS_CERTS.to_vec()) 
         .ssl_mode(sqlx::postgres::PgSslMode::Require); 
     let pool = sqlx::postgres::PgPoolOptions::new() 
         .connect_with(opts) 
         .await?; 
    let result: i32 = \text{sgl}x::query_scalar("SELECT $1 + $2")
        .bind(3).bind(2) .fetch_one(&pool) 
         .await?; 
     println!("Result: {:?}", result); 
     Ok(json!({ 
         "statusCode": 200, 
         "content-type": "text/plain", 
         "body": format!("The selected sum is: {result}")
```
}))

# Exemplos de código para o Amazon RDS Data Service usando AWS SDKs

Os exemplos de código a seguir mostram como usar o Amazon Relational Database Service (Amazon Relational Database Service) com AWS um kit de desenvolvimento de software (SDK).

Ações são trechos de código de programas maiores e devem ser executadas em contexto. Embora as ações mostrem como chamar perfis de serviço individuais, você pode ver as ações no contexto em seus cenários relacionados.

Cenários são exemplos de código que mostram como realizar tarefas específicas chamando várias funções dentro de um serviço ou combinadas com outros Serviços da AWS.

#### Mais atributos

- [Guia do usuário do Amazon RDS Data Service](https://docs.aws.amazon.com/AmazonRDS/latest/UserGuide/Welcome.html): mais informações sobre o Amazon RDS Data Service.
- [Referência da API Amazon RDS Data Service](https://docs.aws.amazon.com/rdsdataservice/latest/APIReference/Welcome.html): detalhes sobre todas as ações disponíveis do Amazon RDS Data Service.
- [AWS Centro do desenvolvedor](https://aws.amazon.com/developer/code-examples/?awsf.sdk-code-examples-product=product%23rds) exemplos de código que você pode filtrar por categoria ou pesquisa de texto completo.
- [AWS Exemplos de SDK](https://github.com/awsdocs/aws-doc-sdk-examples) GitHub repositório com código completo nos idiomas preferidos. Inclui instruções para configurar e executar o código.

## Exemplos de código

- [Exemplos básicos para o Amazon RDS Data Service usando AWS SDKs](#page-9555-0)
	- [Ações para o Amazon RDS Data Service usando AWS SDKs](#page-9555-1)
		- [Use ExecuteStatement com um AWS SDK ou CLI](#page-9555-2)
- [Cenários para o Amazon RDS Data Service usando AWS SDKs](#page-9557-0)
	- [Crie um rastreador de itens de trabalho do Aurora Sem Servidor](#page-9558-0)

## <span id="page-9555-0"></span>Exemplos básicos para o Amazon RDS Data Service usando AWS SDKs

Os exemplos de código a seguir mostram como usar as noções básicas do Amazon Relational Database Service Data Service com. AWS SDKs

Exemplos

- [Ações para o Amazon RDS Data Service usando AWS SDKs](#page-9555-1)
	- [Use ExecuteStatement com um AWS SDK ou CLI](#page-9555-2)

<span id="page-9555-1"></span>Ações para o Amazon RDS Data Service usando AWS SDKs

Os exemplos de código a seguir demonstram como realizar ações individuais do Amazon RDS Data Service com AWS SDKs. Cada exemplo inclui um link para GitHub, onde você pode encontrar instruções para configurar e executar o código.

Esses trechos chamam a API do Amazon RDS Data Service e são trechos de código de programas maiores que devem ser executados em contexto. É possível ver as ações em contexto em [Cenários](#page-9557-0)  [para o Amazon RDS Data Service usando AWS SDKs .](#page-9557-0)

Os exemplos a seguir incluem apenas as ações mais utilizadas. Para obter uma lista completa, consulte a Referência da [API do Amazon Relational Database Service Data Service.](https://docs.aws.amazon.com/rdsdataservice/latest/APIReference/Welcome.html)

## Exemplos

• [Use ExecuteStatement com um AWS SDK ou CLI](#page-9555-2)

<span id="page-9555-2"></span>Use **ExecuteStatement** com um AWS SDK ou CLI

Os exemplos de código a seguir mostram como usar o ExecuteStatement.

CLI

AWS CLI

Exemplo 1: como executar uma instrução SQL que faz parte de uma transação

O exemplo de execute-statement a seguir executa uma instrução SQL que é parte de uma transação.

```
aws rds-data execute-statement \
```
 **--resource-arn** *"arn:aws:rds:us-west-2:123456789012:cluster:mydbcluster"* **\ --database** *"mydb"* **\ --secret-arn** *"arn:aws:secretsmanager:us-west-2:123456789012:secret:mysecret"*  $\lambda$  **--sql** *"update mytable set quantity=5 where id=201"* **\ --transaction-id** *"ABC1234567890xyz"*

Saída:

{ "numberOfRecordsUpdated": 1 }

Exemplo 2: como executar uma instrução SQL com parâmetros

O exemplo de execute-statement a seguir executa uma instrução SQL com parâmetros.

```
aws rds-data execute-statement \ 
     --resource-arn "arn:aws:rds:us-east-1:123456789012:cluster:mydbcluster" \ 
     --database "mydb" \ 
     --secret-arn "arn:aws:secretsmanager:us-east-1:123456789012:secret:mysecret"
\lambda --sql "insert into mytable values (:id, :val)" \ 
     --parameters "[{\"name\": \"id\", \"value\": {\"longValue\": 1}},{\"name\": 
 \"val\", \"value\": {\"stringValue\": \"value1\"}}]"
```
Saída:

```
{ 
     "numberOfRecordsUpdated": 1
}
```
Para obter mais informações, consulte [Using the Data API for Aurora Serverless](https://docs.aws.amazon.com/AmazonRDS/latest/AuroraUserGuide/data-api.html) no Guia do usuário do Amazon RDS.

• Para obter detalhes da API, consulte [ExecuteStatemente](https://awscli.amazonaws.com/v2/documentation/api/latest/reference/rds-data/execute-statement.html)m Referência de AWS CLI Comandos.

#### Rust

## SDK para Rust

## **a** Note

Tem mais sobre GitHub. Encontre o exemplo completo e saiba como configurar e executar no [Repositório de exemplos de código da AWS.](https://github.com/awsdocs/aws-doc-sdk-examples/tree/main/rustv1/examples/rdsdata#code-examples)

```
async fn query_cluster( 
     client: &Client, 
     cluster_arn: &str, 
     query: &str, 
     secret_arn: &str,
) -> Result<(), Error> { 
    let st = client .execute_statement() 
          .resource_arn(cluster_arn) 
          .database("postgres") // Do not confuse this with db instance name 
          .sql(query) 
          .secret_arn(secret_arn); 
     let result = st.send().await?; 
     println!("{:?}", result); 
     println!(); 
    0k(())}
```
• Para obter detalhes da API, consulte a [ExecuteStatementr](https://docs.rs/aws-sdk-rdsdata/latest/aws_sdk_rdsdata/client/struct.Client.html#method.execute_statement)eferência da API AWS SDK for Rust.

## <span id="page-9557-0"></span>Cenários para o Amazon RDS Data Service usando AWS SDKs

Os exemplos de código a seguir mostram como implementar cenários comuns no Amazon RDS Data Service com AWS SDKs. Esses cenários mostram como realizar tarefas específicas chamando várias funções no Amazon RDS Data Service ou combinadas com outras Serviços da AWS. Cada

cenário inclui um link para o código-fonte completo, onde podem ser encontradas instruções sobre como configurar e executar o código.

Os cenários têm como alvo um nível intermediário de experiência para ajudar você a compreender ações de serviço em contexto.

### Exemplos

• [Crie um rastreador de itens de trabalho do Aurora Sem Servidor](#page-9558-0)

## <span id="page-9558-0"></span>Crie um rastreador de itens de trabalho do Aurora Sem Servidor

Os exemplos de código a seguir mostram como criar uma aplicação Web que rastreia os itens de trabalho em um banco de dados do Amazon Aurora Sem Servidor e usa o Amazon Simple Email Service (Amazon SES) para enviar relatórios.

## .NET

## AWS SDK for .NET

Mostra como usar o AWS SDK for .NET para criar um aplicativo web que rastreia itens de trabalho em um banco de dados Amazon Aurora e envia relatórios por e-mail usando o Amazon Simple Email Service (Amazon SES). Este exemplo usa um front-end criado com o React.js para interagir com um back-end RESTful do.NET.

- Integre um aplicativo web React com AWS serviços.
- Liste, adicione, atualize e exclua itens em uma tabela do Aurora.
- Envie um relatório por e-mail dos itens de trabalho filtrados usando o Amazon SES.
- Implante e gerencie recursos de exemplo com o AWS CloudFormation script incluído.

Para obter o código-fonte completo e instruções sobre como configurar e executar, veja o exemplo completo em [GitHub.](https://github.com/awsdocs/aws-doc-sdk-examples/tree/main/dotnetv3/cross-service/AuroraItemTracker)

Serviços utilizados neste exemplo

- Aurora
- Amazon RDS
- Serviços de dados do Amazon RDS
- Amazon SES

#### $C++$

## SDK para C++

Mostra como criar uma aplicação Web que rastreia e gera relatórios sobre itens de trabalho armazenados em um banco de dados do Amazon Aurora Sem Servidor.

Para obter o código-fonte completo e instruções sobre como configurar uma API REST C++ que consulta dados do Amazon Aurora Serverless e para uso por um aplicativo React, veja o exemplo completo em. [GitHub](https://github.com/awsdocs/aws-doc-sdk-examples/tree/main/cpp/example_code/cross-service/serverless-aurora)

Serviços utilizados neste exemplo

- Aurora
- Amazon RDS
- Serviços de dados do Amazon RDS
- Amazon SES

#### Java

SDK para Java 2.x

Mostra como construir uma aplicação Web que monitora e gera relatórios sobre itens de trabalho armazenados em um banco de dados do Amazon RDS.

Para obter o código-fonte completo e instruções sobre como configurar uma API Spring REST que consulta dados do Amazon Aurora Serverless e para uso por um aplicativo React, veja o exemplo completo em. [GitHub](https://github.com/awsdocs/aws-doc-sdk-examples/tree/main/javav2/usecases/Creating_Spring_RDS_Rest)

Para obter o código-fonte completo e instruções sobre como configurar e executar um exemplo que usa a API JDBC, consulte o exemplo completo em. [GitHub](https://github.com/awsdocs/aws-doc-sdk-examples/tree/main/javav2/usecases/Creating_rds_item_tracker)

Serviços utilizados neste exemplo

- Aurora
- Amazon RDS
- Serviços de dados do Amazon RDS
- Amazon SES

#### **JavaScript**

SDK para JavaScript (v3)

Mostra como usar o AWS SDK for JavaScript (v3) para criar um aplicativo web que rastreia itens de trabalho em um banco de dados Amazon Aurora e envia relatórios por e-mail usando o Amazon Simple Email Service (Amazon SES). Este exemplo usa um front-end criado com React.js para interagir com um back-end Node.js Express.

- Integre um aplicativo web React.js com Serviços da AWS o.
- Liste, adicione e atualize itens em uma tabela do Aurora.
- Use o Amazon SES para enviar um relatório por e-mail dos itens de trabalho filtrados.
- Implante e gerencie recursos de exemplo com o AWS CloudFormation script incluído.

Para obter o código-fonte completo e instruções sobre como configurar e executar, veja o exemplo completo em [GitHub.](https://github.com/awsdocs/aws-doc-sdk-examples/tree/main/javascriptv3/example_code/cross-services/aurora-serverless-app)

Serviços utilizados neste exemplo

- Aurora
- Amazon RDS
- Serviços de dados do Amazon RDS
- Amazon SES

## Kotlin

## SDK para Kotlin

Mostra como construir uma aplicação Web que monitora e gera relatórios sobre itens de trabalho armazenados em um banco de dados do Amazon RDS.

Para obter o código-fonte completo e instruções sobre como configurar uma API Spring REST que consulta dados do Amazon Aurora Serverless e para uso por um aplicativo React, veja o exemplo completo em. [GitHub](https://github.com/awsdocs/aws-doc-sdk-examples/tree/main/kotlin/usecases/serverless_rds)

Serviços utilizados neste exemplo

- Aurora
- Amazon RDS
- Serviços de dados do Amazon RDS

• Amazon SES

#### PHP

SDK para PHP

Mostra como usar o AWS SDK for PHP para criar uma aplicação web que rastreia itens de trabalho em um banco de dados do Amazon RDS e envia relatórios por e-mail usando o Amazon Simple Email Service (Amazon SES). Este exemplo usa um front-end criado com o React.js para interagir com um back-end RESTful PHP.

- Integre um aplicativo web React.js com AWS serviços.
- Liste, adicione, atualize e exclua itens em uma tabela do Amazon RDS.
- Envie um relatório por e-mail dos itens de trabalho filtrados usando o Amazon SES.
- Implante e gerencie recursos de exemplo com o AWS CloudFormation script incluído.

Para obter o código-fonte completo e instruções sobre como configurar e executar, veja o exemplo completo em [GitHub.](https://github.com/awsdocs/aws-doc-sdk-examples/tree/main/php/cross_service/aurora_item_tracker)

Serviços utilizados neste exemplo

- Aurora
- Amazon RDS
- Serviços de dados do Amazon RDS
- Amazon SES

#### Python

SDK para Python (Boto3)

Mostra como usar o AWS SDK for Python (Boto3) para criar um serviço REST que rastreia itens de trabalho em um banco de dados Amazon Aurora Serverless e envia relatórios por email usando o Amazon Simple Email Service (Amazon SES). Este exemplo usa a estrutura web Flask para lidar com o roteamento HTTP e se integra a uma página da Web do React para apresentar uma aplicação Web totalmente funcional.

- Crie um serviço Flask REST que se integre com o. Serviços da AWS
- Leia, grave e atualize itens de trabalho armazenados em um banco de dados do Aurora Sem Servidor.
- Crie um AWS Secrets Manager segredo que contenha as credenciais do banco de dados e use-o para autenticar chamadas para o banco de dados.
- Use o Amazon SES para enviar relatórios por e-mail de itens de trabalho.

Para obter o código-fonte completo e instruções sobre como configurar e executar, veja o exemplo completo em [GitHub.](https://github.com/awsdocs/aws-doc-sdk-examples/tree/main/python/cross_service/aurora_item_tracker)

Serviços utilizados neste exemplo

- Aurora
- Amazon RDS
- Serviços de dados do Amazon RDS
- Amazon SES

# Exemplos de código para o Amazon Redshift usando AWS SDKs

Os exemplos de código a seguir mostram como usar o Amazon Redshift com um kit de desenvolvimento de AWS software (SDK).

As noções básicas são exemplos de código que mostram como realizar as operações essenciais em um serviço.

Ações são trechos de código de programas maiores e devem ser executadas em contexto. Embora as ações mostrem como chamar perfis de serviço individuais, você pode ver as ações no contexto em seus cenários relacionados.

Cenários são exemplos de código que mostram como realizar tarefas específicas chamando várias funções dentro de um serviço ou combinadas com outros Serviços da AWS.

Mais atributos

- [Guia de gerenciamento do Amazon Redshift](https://docs.aws.amazon.com/redshift/latest/mgmt/welcome.html): mais informações sobre o Amazon Redshift.
- [Referência da API Amazon Redshift](https://docs.aws.amazon.com/redshift/latest/APIReference/Welcome.html): detalhes sobre todas as ações disponíveis do Amazon Redshift.
- [AWS Centro do desenvolvedor](https://aws.amazon.com/developer/code-examples/?awsf.sdk-code-examples-product=product%23redshift) exemplos de código que você pode filtrar por categoria ou pesquisa de texto completo.
- [AWS Exemplos de SDK](https://github.com/awsdocs/aws-doc-sdk-examples) GitHub repositório com código completo nos idiomas preferidos. Inclui instruções para configurar e executar o código.

Conceitos básicos

Olá, Amazon Redshift

Os exemplos de código a seguir mostram como começar a usar o Amazon Redshift.

Go

SDK para Go V2

**a** Note

```
package main
import ( 
  "context" 
  "fmt" 
  "github.com/aws/aws-sdk-go-v2/aws" 
  "github.com/aws/aws-sdk-go-v2/config" 
  "github.com/aws/aws-sdk-go-v2/service/redshift"
\lambda// main uses the AWS SDK for Go V2 to create a Redshift client
// and list up to 10 clusters in your account.
// This example uses the default settings specified in your shared credentials
// and config files.
func main() { 
  ctx := context.Background() 
  sdkConfig, err := config.LoadDefaultConfig(ctx) 
  if err != nil { 
   fmt.Println("Couldn't load default configuration. Have you set up your AWS 
  account?") 
   fmt.Println(err) 
   return 
  } 
  redshiftClient := redshift.NewFromConfig(sdkConfig) 
  count := 20
```

```
 fmt.Printf("Let's list up to %v clusters for your account.\n", count) 
  result, err := redshiftClient.DescribeClusters(ctx, 
  &redshift.DescribeClustersInput{ 
 MaxRecords: aws.Int32(int32(count)),
  }) 
 if err != nil {
  fmt.Printf("Couldn't list clusters for your account. Here's why: %v\n", err) 
   return 
  } 
 if len(result.Clusters) == 0 \in fmt.Println("You don't have any clusters!") 
   return 
  } 
 for _, cluster := range result.Clusters { 
  fmt.Printf("\t%v : %v\n", *cluster.ClusterIdentifier, *cluster.ClusterStatus) 
  }
}
```
• Para obter detalhes da API, consulte [DescribeClustersa](https://pkg.go.dev/github.com/aws/aws-sdk-go-v2/service/redshift#Client.DescribeClusters) Referência AWS SDK para Go da API.

#### Java

SDK para Java 2.x

#### **a** Note

```
import software.amazon.awssdk.regions.Region;
import software.amazon.awssdk.services.redshift.RedshiftClient;
import 
  software.amazon.awssdk.services.redshift.paginators.DescribeClustersIterable;
/** 
  * Before running this Java V2 code example, set up your development 
  * environment, including your credentials.
```
\*

```
 * For more information, see the following documentation topic: 
 * 
  * https://docs.aws.amazon.com/sdk-for-java/latest/developer-guide/get-
started.html 
  */
public class HelloRedshift { 
     public static void main(String[] args) { 
         Region region = Region.US_EAST_1; 
         RedshiftClient redshiftClient = RedshiftClient.builder() 
             .region(region) 
            .build();
         listClustersPaginator(redshiftClient); 
     } 
     public static void listClustersPaginator(RedshiftClient redshiftClient) { 
         DescribeClustersIterable clustersIterable = 
  redshiftClient.describeClustersPaginator(); 
         clustersIterable.stream() 
              .flatMap(r -> r.clusters().stream()) 
             .forEach(cluster -> System.out 
                  .println(" Cluster identifier: " + cluster.clusterIdentifier() + 
 " status = " + cluster.class(t));
     }
}
```
• Para obter detalhes da API, consulte [DescribeClustersa](https://docs.aws.amazon.com/goto/SdkForJavaV2/redshift-2012-12-01/DescribeClusters) Referência AWS SDK for Java 2.x da API.

#### Python

SDK para Python (Boto3)

#### **a**) Note

```
import boto3
def hello_redshift(redshift_client): 
    "" "
     Use the AWS SDK for Python (Boto3) to create an Amazon Redshift client and 
  list 
     the clusters in your account. This list might be empty if you haven't created 
     any clusters. 
     This example uses the default settings specified in your shared credentials 
     and config files. 
     :param redshift_client: A Boto3 Redshift Client object. 
    "" ""
     print("Hello, Redshift! Let's list your clusters:") 
     paginator = redshift_client.get_paginator("describe_clusters") 
     clusters = [] 
     for page in paginator.paginate(): 
         clusters.extend(page["Clusters"]) 
     print(f"{len(clusters)} cluster(s) were found.") 
     for cluster in clusters: 
         print(f" {cluster['ClusterIdentifier']}")
if name == " main ":
     hello_redshift(boto3.client("redshift"))
```
• Para obter detalhes da API, consulte a [DescribeClustersR](https://docs.aws.amazon.com/goto/boto3/redshift-2012-12-01/DescribeClusters)eferência da API AWS SDK for Python (Boto3).

#### Exemplos de código

- [Exemplos básicos para o Amazon Redshift usando AWS SDKs](#page-9567-0)
	- [Olá, Amazon Redshift](#page-9567-1)
	- [Aprenda as noções básicas do Amazon Redshift com um SDK AWS](#page-9571-0)
	- [Ações para o Amazon Redshift usando AWS SDKs](#page-9617-0)
		- [Use CreateCluster com um AWS SDK ou CLI](#page-9618-0)
- [Use DeleteCluster com um AWS SDK ou CLI](#page-9626-0)
- [Use DescribeClusters com um AWS SDK ou CLI](#page-9633-0)
- [Use DescribeStatement com um AWS SDK](#page-9641-0)
- [Use ExecuteStatement com um AWS SDK](#page-9644-0)
- [Use GetStatementResult com um AWS SDK](#page-9649-0)
- [Use ListDatabases com um AWS SDK](#page-9652-0)
- [Use ModifyCluster com um AWS SDK ou CLI](#page-9653-0)
- [Cenários para o Amazon Redshift usando AWS SDKs](#page-9660-0)
	- [Criar um rastreador de itens do Amazon Redshift](#page-9660-1)

## <span id="page-9567-0"></span>Exemplos básicos para o Amazon Redshift usando AWS SDKs

Os exemplos de código a seguir mostram como usar os conceitos básicos do Amazon Redshift AWS SDKs com.

## **Exemplos**

- [Olá, Amazon Redshift](#page-9567-1)
- [Aprenda as noções básicas do Amazon Redshift com um SDK AWS](#page-9571-0)
- [Ações para o Amazon Redshift usando AWS SDKs](#page-9617-0)
	- [Use CreateCluster com um AWS SDK ou CLI](#page-9618-0)
	- [Use DeleteCluster com um AWS SDK ou CLI](#page-9626-0)
	- [Use DescribeClusters com um AWS SDK ou CLI](#page-9633-0)
	- [Use DescribeStatement com um AWS SDK](#page-9641-0)
	- [Use ExecuteStatement com um AWS SDK](#page-9644-0)
	- [Use GetStatementResult com um AWS SDK](#page-9649-0)
	- [Use ListDatabases com um AWS SDK](#page-9652-0)
	- [Use ModifyCluster com um AWS SDK ou CLI](#page-9653-0)

## <span id="page-9567-1"></span>Olá, Amazon Redshift

Os exemplos de código a seguir mostram como começar a usar o Amazon Redshift.

#### Go

## SDK para Go V2

#### **a** Note

```
package main
import ( 
  "context" 
  "fmt" 
  "github.com/aws/aws-sdk-go-v2/aws" 
  "github.com/aws/aws-sdk-go-v2/config" 
  "github.com/aws/aws-sdk-go-v2/service/redshift"
\mathcal{L}// main uses the AWS SDK for Go V2 to create a Redshift client
// and list up to 10 clusters in your account.
// This example uses the default settings specified in your shared credentials
// and config files.
func main() { 
  ctx := context.Background() 
  sdkConfig, err := config.LoadDefaultConfig(ctx) 
  if err != nil { 
   fmt.Println("Couldn't load default configuration. Have you set up your AWS 
  account?") 
   fmt.Println(err) 
   return 
  } 
  redshiftClient := redshift.NewFromConfig(sdkConfig) 
  count := 20 
  fmt.Printf("Let's list up to %v clusters for your account.\n", count) 
  result, err := redshiftClient.DescribeClusters(ctx, 
  &redshift.DescribeClustersInput{ 
  MaxRecords: aws.Int32(int32(count)),
  })
```

```
if err != nil {
   fmt.Printf("Couldn't list clusters for your account. Here's why: %v\n", err) 
   return 
  } 
 if len(result.Clusters) == 0 {
   fmt.Println("You don't have any clusters!") 
   return 
  } 
  for _, cluster := range result.Clusters { 
  fmt.Printf("\t%v : %v\n", *cluster.ClusterIdentifier, *cluster.ClusterStatus) 
  }
}
```
• Para obter detalhes da API, consulte [DescribeClustersa](https://pkg.go.dev/github.com/aws/aws-sdk-go-v2/service/redshift#Client.DescribeClusters) Referência AWS SDK para Go da API.

#### Java

SDK para Java 2.x

## **a** Note

```
import software.amazon.awssdk.regions.Region;
import software.amazon.awssdk.services.redshift.RedshiftClient;
import 
  software.amazon.awssdk.services.redshift.paginators.DescribeClustersIterable;
/** 
  * Before running this Java V2 code example, set up your development 
  * environment, including your credentials. 
 * 
  * For more information, see the following documentation topic: 
 * 
  * https://docs.aws.amazon.com/sdk-for-java/latest/developer-guide/get-
started.html
```

```
 */
public class HelloRedshift { 
     public static void main(String[] args) { 
         Region region = Region.US_EAST_1; 
         RedshiftClient redshiftClient = RedshiftClient.builder() 
              .region(region) 
              .build(); 
         listClustersPaginator(redshiftClient); 
     } 
     public static void listClustersPaginator(RedshiftClient redshiftClient) { 
         DescribeClustersIterable clustersIterable = 
  redshiftClient.describeClustersPaginator(); 
         clustersIterable.stream() 
              .flatMap(r -> r.clusters().stream()) 
              .forEach(cluster -> System.out 
                  .println(" Cluster identifier: " + cluster.clusterIdentifier() + 
 " status = " + cluster.clusterStatus()));
     }
}
```
• Para obter detalhes da API, consulte [DescribeClustersa](https://docs.aws.amazon.com/goto/SdkForJavaV2/redshift-2012-12-01/DescribeClusters) Referência AWS SDK for Java 2.x da API.

#### Python

SDK para Python (Boto3)

#### **a** Note

```
import boto3
def hello_redshift(redshift_client): 
    "" "
```

```
 Use the AWS SDK for Python (Boto3) to create an Amazon Redshift client and 
  list 
     the clusters in your account. This list might be empty if you haven't created 
     any clusters. 
     This example uses the default settings specified in your shared credentials 
     and config files. 
     :param redshift_client: A Boto3 Redshift Client object. 
    "" "
     print("Hello, Redshift! Let's list your clusters:") 
     paginator = redshift_client.get_paginator("describe_clusters") 
     clusters = [] 
     for page in paginator.paginate(): 
         clusters.extend(page["Clusters"]) 
     print(f"{len(clusters)} cluster(s) were found.") 
     for cluster in clusters: 
         print(f" {cluster['ClusterIdentifier']}")
if __name__ == '__main__": hello_redshift(boto3.client("redshift"))
```
• Para obter detalhes da API, consulte a [DescribeClustersR](https://docs.aws.amazon.com/goto/boto3/redshift-2012-12-01/DescribeClusters)eferência da API AWS SDK for Python (Boto3).

<span id="page-9571-0"></span>Aprenda as noções básicas do Amazon Redshift com um SDK AWS

Os exemplos de código a seguir mostram como aprender as principais operações do Amazon Redshift usando um AWS SDK.

Go

SDK para Go V2

**a**) Note

```
package scenarios
import ( 
  "context" 
  "encoding/json" 
  "errors" 
  "fmt" 
  "log" 
  "math/rand" 
  "strings" 
  "time" 
  "github.com/aws/aws-sdk-go-v2/aws" 
  redshift_types "github.com/aws/aws-sdk-go-v2/service/redshift/types" 
  redshiftdata_types "github.com/aws/aws-sdk-go-v2/service/redshiftdata/types" 
  "github.com/aws/aws-sdk-go-v2/service/secretsmanager" 
  "github.com/awsdocs/aws-doc-sdk-examples/gov2/demotools" 
  "github.com/awsdocs/aws-doc-sdk-examples/gov2/redshift/actions" 
  "github.com/aws/aws-sdk-go-v2/service/redshift" 
  "github.com/aws/aws-sdk-go-v2/service/redshiftdata"
)
// IScenarioHelper abstracts input and wait functions from a scenario so that 
 they
// can be mocked for unit testing.
type IScenarioHelper interface { 
 GetName() string
}
const rMax = 100000
type ScenarioHelper struct { 
 Prefix string 
  Random *rand.Rand
}
// GetName returns a unique name formed of a prefix and a random number.
func (helper ScenarioHelper) GetName() string { 
  return fmt.Sprintf("%v%v", helper.Prefix, helper.Random.Intn(rMax))
}
```

```
// RedshiftBasicsScenario separates the steps of this scenario into individual 
  functions so that
// they are simpler to read and understand.
type RedshiftBasicsScenario struct { 
  sdkConfig aws.Config 
  helper IScenarioHelper 
  questioner demotools.IQuestioner 
  pauser demotools.IPausable 
  filesystem demotools.IFileSystem 
  redshiftActor *actions.RedshiftActions 
  redshiftDataActor *actions.RedshiftDataActions 
 secretsmanager *SecretsManager
}
// SecretsManager is used to retrieve username and password information from a 
  secure service.
type SecretsManager struct { 
 SecretsManagerClient *secretsmanager.Client
}
// RedshiftBasics constructs a new Redshift Basics runner.
func RedshiftBasics(sdkConfig aws.Config, questioner demotools.IQuestioner, 
  pauser demotools.IPausable, filesystem demotools.IFileSystem, helper 
  IScenarioHelper) RedshiftBasicsScenario { 
  scenario := RedshiftBasicsScenario{ 
  sdkConfig: sdkConfig, 
  helper: helper, 
  questioner: questioner, 
   pauser: pauser, 
  filesystem: filesystem, 
  secretsmanager: &SecretsManager{SecretsManagerClient: 
 secretsmanager.NewFromConfig(sdkConfig)},
   redshiftActor: &actions.RedshiftActions{RedshiftClient: 
  redshift.NewFromConfig(sdkConfig)}, 
   redshiftDataActor: &actions.RedshiftDataActions{RedshiftDataClient: 
 redshiftdata.NewFromConfig(sdkConfig)}, 
  } 
 return scenario
}
// Movie makes it easier to use Movie objects given in json format.
type Movie struct { 
  ID int `json:"id"`
```

```
 Title string `json:"title"` 
 Year int `json:"year"`
}
// User makes it easier to get the User data back from SecretsManager and use it 
  later.
type User struct { 
  Username string `json:"userName"` 
 Password string `json:"userPassword"`
}
// Run runs the RedshiftBasics interactive example that shows you how to use 
  Amazon
// Redshift and how to interact with its common endpoints.
//
// 0. Retrieve username and password information to access Redshift.
// 1. Create a cluster.
// 2. Wait for the cluster to become available.
// 3. List the available databases in the region.
// 4. Create a table named "Movies" in the "dev" database.
// 5. Populate the movies table from the "movies.json" file.
// 6. Query the movies table by year.
// 7. Modify the cluster's maintenance window.
// 8. Optionally clean up all resources created during this demo.
//
// This example creates an Amazon Redshift service client from the specified 
  sdkConfig so that
// you can replace it with a mocked or stubbed config for unit testing.
//
// It uses a questioner from the `demotools` package to get input during the 
  example.
// This package can be found in the \ldots. \demotools folder of this repo.
func (runner *RedshiftBasicsScenario) Run(ctx context.Context) { 
  user := User{} 
  secretId := "s3express/basics/secrets" 
  clusterId := "demo-cluster-1" 
  maintenanceWindow := "wed:07:30-wed:08:00" 
  databaseName := "dev" 
  tableName := "Movies" 
  fileName := "Movies.json" 
  nodeType := "ra3.xlplus" 
  clusterType := "single-node"
```

```
 defer func() { 
 if r := recover(); r := nil {
   log.Println("Something went wrong with the demo.") 
   _, isMock := runner.questioner.(*demotools.MockQuestioner) 
    if isMock || runner.questioner.AskBool("Do you want to see the full error 
 message (y/n)?", "y") { 
    log.Println(r) 
    } 
   runner.cleanUpResources(ctx, clusterId, databaseName, tableName, 
 user.Username, runner.questioner) 
  } 
\}()
 // Retrieve the userName and userPassword from SecretsManager 
 output, err := runner.secretsmanager.SecretsManagerClient.GetSecretValue(ctx, 
 &secretsmanager.GetSecretValueInput{ 
 SecretId: aws.String(secretId),
 }) 
if err != nil {
  log.Printf("There was a problem getting the secret value: %s", err) 
  log.Printf("Please make sure to create a secret named 's3express/basics/
secrets' with keys of 'userName' and 'userPassword'.") 
  panic(err) 
 } 
 err = json.Unmarshal([]byte(*output.SecretString), &user) 
if err != nil {
  log.Printf("There was a problem parsing the secret value from JSON: %s", err) 
  panic(err) 
 } 
 // Create the Redshift cluster 
 _, err = runner.redshiftActor.CreateCluster(ctx, clusterId, user.Username, 
 user.Password, nodeType, clusterType, true) 
if err != nil {
  var clusterAlreadyExistsFault *redshift_types.ClusterAlreadyExistsFault 
  if errors.As(err, &clusterAlreadyExistsFault) { 
   log.Println("Cluster already exists. Continuing.") 
  } else { 
   log.Println("Error creating cluster.") 
   panic(err) 
  } 
 }
```
```
 // Wait for the cluster to become available 
 waiter := 
 redshift.NewClusterAvailableWaiter(runner.redshiftActor.RedshiftClient) 
 err = waiter.Wait(ctx, &redshift.DescribeClustersInput{ 
  ClusterIdentifier: aws.String(clusterId), 
 }, 5*time.Minute) 
if err != nil {
  log.Println("An error occurred waiting for the cluster.") 
 panic(err) 
 } 
 // Get some info about the cluster 
 describeOutput, err := runner.redshiftActor.DescribeClusters(ctx, clusterId) 
if err != nil {
  log.Println("Something went wrong trying to get information about the 
 cluster.") 
  panic(err) 
 } 
 log.Println("Here's some information about the cluster.") 
 log.Printf("The cluster's status is %s", 
 *describeOutput.Clusters[0].ClusterStatus) 
 log.Printf("The cluster was created at %s", 
 *describeOutput.Clusters[0].ClusterCreateTime) 
 // List databases 
 log.Println("List databases in", clusterId) 
 runner.questioner.Ask("Press Enter to continue...") 
 err = runner.redshiftDataActor.ListDatabases(ctx, clusterId, databaseName, 
 user.Username) 
if err != nil {
 log.Printf("Failed to list databases: %v\n", err) 
 panic(err) 
 } 
 // Create the "Movies" table 
 log.Println("Now you will create a table named " + tableName + ".") 
 runner.questioner.Ask("Press Enter to continue...") 
 err = nil 
 result, err := runner.redshiftDataActor.CreateTable(ctx, clusterId, 
 databaseName, tableName, user.Username, runner.pauser, []string{"title 
 VARCHAR(256)", "year INT"}) 
if err != nil {
  log.Printf("Failed to create table: %v\n", err)
```

```
 panic(err) 
  } 
  describeInput := redshiftdata.DescribeStatementInput{ 
   Id: result.Id, 
  } 
  query := actions.RedshiftQuery{ 
  Context: ctx, 
   Input: describeInput, 
  Result: result, 
  } 
  err = runner.redshiftDataActor.WaitForQueryStatus(query, runner.pauser, true) 
 if err != nil {
  log.Printf("Failed to execute query: %v\n", err) 
  panic(err) 
  } 
  log.Printf("Successfully executed query\n") 
  // Populate the "Movies" table 
  runner.PopulateMoviesTable(ctx, clusterId, databaseName, tableName, 
  user.Username, fileName) 
  // Query the "Movies" table by year 
  log.Println("Query the Movies table by year.") 
  year := runner.questioner.AskInt( 
  fmt.Sprintf("Enter a value between %v and %v:", 2012, 2014), 
   demotools.InIntRange{Lower: 2012, Upper: 2014}) 
  runner.QueryMoviesByYear(ctx, clusterId, databaseName, tableName, user.Username, 
  year) 
  // Modify the cluster's maintenance window 
  runner.redshiftActor.ModifyCluster(ctx, clusterId, maintenanceWindow) 
  // Delete the Redshift cluster if confirmed 
  runner.cleanUpResources(ctx, clusterId, databaseName, tableName, user.Username, 
  runner.questioner) 
 log.Println("Thanks for watching!")
}
// cleanUpResources asks the user if they would like to delete each resource 
 created during the scenario, from most
// impactful to least impactful. If any choice to delete is made, further 
  deletion attempts are skipped.
```

```
func (runner *RedshiftBasicsScenario) cleanUpResources(ctx context.Context, 
  clusterId string, databaseName string, tableName string, userName string, 
  questioner demotools.IQuestioner) { 
  deleted := false 
  var err error = nil 
  if questioner.AskBool("Do you want to delete the entire cluster? This will clean 
  up all resources. (y/n)", "y") { 
   deleted, err = runner.redshiftActor.DeleteCluster(ctx, clusterId) 
 if err != nil {
   log.Printf("Error deleting cluster: %v", err) 
   } 
  } 
  if !deleted && questioner.AskBool("Do you want to delete the dev table? This 
 will clean up all inserted records but keep your cluster intact. (y/n)", "y") {
   deleted, err = runner.redshiftDataActor.DeleteTable(ctx, clusterId, 
  databaseName, tableName, userName) 
 if err != nil {
    log.Printf("Error deleting movies table: %v", err) 
   } 
  } 
  if !deleted && questioner.AskBool("Do you want to delete all rows in the Movies 
  table? This will clean up all inserted records but keep your cluster and table 
  intact. (y/n)", "y") { 
   deleted, err = runner.redshiftDataActor.DeleteDataRows(ctx, clusterId, 
  databaseName, tableName, userName, runner.pauser) 
  if err != nil {
    log.Printf("Error deleting data rows: %v", err) 
   } 
  } 
  if !deleted { 
  log.Print("Please manually delete any unwanted resources.") 
  }
}
// loadMoviesFromJSON takes the <fileName> file and populates a slice of Movie 
 objects.
func (runner *RedshiftBasicsScenario) loadMoviesFromJSON(fileName string, 
  filesystem demotools.IFileSystem) ([]Movie, error) { 
  file, err := filesystem.OpenFile("../../resources/sample_files/" + fileName) 
  if err != nil { 
  return nil, err 
  } 
  defer filesystem.CloseFile(file)
```

```
 var movies []Movie 
  err = json.NewDecoder(file).Decode(&movies) 
 if err != nil {
  return nil, err 
  } 
 return movies, nil
}
// PopulateMoviesTable reads data from the <fileName> file and inserts records 
  into the "Movies" table.
func (runner *RedshiftBasicsScenario) PopulateMoviesTable(ctx context.Context, 
  clusterId string, databaseName string, tableName string, userName string, 
  fileName string) { 
  log.Println("Populate the " + tableName + " table using the " + fileName + " 
  file.") 
  numRecords := runner.questioner.AskInt( 
   fmt.Sprintf("Enter a value between %v and %v:", 10, 100), 
   demotools.InIntRange{Lower: 10, Upper: 100}) 
  movies, err := runner.loadMoviesFromJSON(fileName, runner.filesystem) 
 if err != nil {
  log.Printf("Failed to load movies from JSON: %v\n", err) 
   panic(err) 
  } 
  var sqlStatements []string 
  for i, movie := range movies { 
   if i >= numRecords { 
   break 
   } 
   sqlStatement := fmt.Sprintf(`INSERT INTO %s (title, year) VALUES ('%s', %d);`, 
    tableName, 
    strings.Replace(movie.Title, "'", "''", -1), // Double any single quotes to 
  escape them 
    movie.Year) 
   sqlStatements = append(sqlStatements, sqlStatement) 
  }
```

```
 input := &redshiftdata.BatchExecuteStatementInput{ 
   ClusterIdentifier: aws.String(clusterId), 
  Database: aws.String(databaseName),
  DbUser: aws.String(userName),
  Sqls: sqlStatements,
  } 
  result, err := runner.redshiftDataActor.ExecuteBatchStatement(ctx, *input) 
 if err != nil {
  log.Printf("Failed to execute batch statement: %v\n", err) 
  panic(err) 
  } 
  describeInput := redshiftdata.DescribeStatementInput{ 
  Id: result.Id, 
  } 
  query := actions.RedshiftQuery{ 
   Context: ctx, 
   Result: result, 
  Input: describeInput, 
  } 
  err = runner.redshiftDataActor.WaitForQueryStatus(query, runner.pauser, true) 
 if err != nil {
   log.Printf("Failed to execute batch insert query: %v\n", err) 
   return 
  } 
  log.Printf("Successfully executed batch statement\n") 
  log.Printf("%d records were added to the Movies table.\n", numRecords)
}
// QueryMoviesByYear retrieves only movies from the "Movies" table which match 
 the given year.
func (runner *RedshiftBasicsScenario) QueryMoviesByYear(ctx context.Context, 
  clusterId string, databaseName string, tableName string, userName string, year 
  int) { 
  sqlStatement := fmt.Sprintf(`SELECT title FROM %s WHERE year = %d;`, tableName, 
  year)
```

```
 input := &redshiftdata.ExecuteStatementInput{ 
  ClusterIdentifier: aws.String(clusterId), 
 Database: aws.String(databaseName),
 DbUser: aws.String(userName),
Sql: aws.String(sqlStatement),
 } 
 result, err := runner.redshiftDataActor.ExecuteStatement(ctx, *input) 
if err != nil {
 log.Printf("Failed to query movies: %v\n", err) 
 panic(err) 
 } 
 log.Println("The identifier of the statement is ", *result.Id) 
 describeInput := redshiftdata.DescribeStatementInput{ 
 Id: result.Id, 
 } 
 query := actions.RedshiftQuery{ 
  Context: ctx, 
 Input: describeInput, 
 Result: result, 
 } 
 err = runner.redshiftDataActor.WaitForQueryStatus(query, runner.pauser, true) 
if err != nil {
 log.Printf("Failed to execute query: %v\n", err) 
 panic(err) 
 } 
 log.Printf("Successfully executed query\n") 
 getResultOutput, err := runner.redshiftDataActor.GetStatementResult(ctx, 
 *result.Id) 
if err != nil {
 log.Printf("Failed to query movies: %v\n", err) 
 panic(err) 
 } 
 for _, row := range getResultOutput.Records { 
for \overline{\phantom{a}}, col := range row {
   title, ok := col.(*redshiftdata_types.FieldMemberStringValue) 
   if !ok { 
   log.Println("Failed to parse the field") 
   } else { 
    log.Printf("The Movie title field is %s\n", title.Value)
```
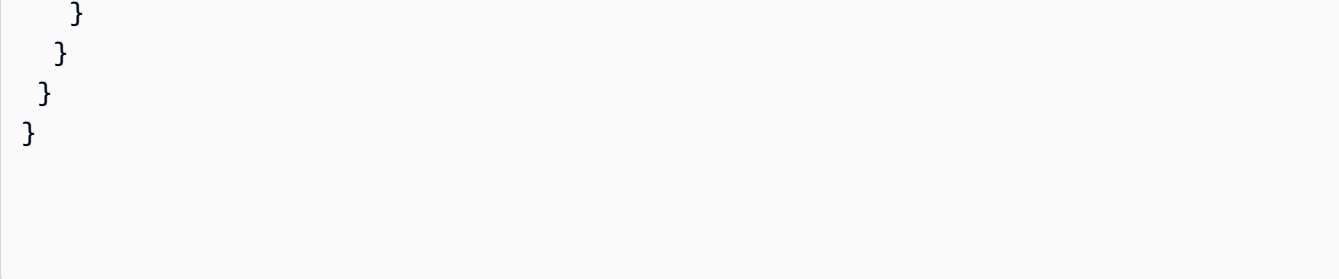

- Para obter detalhes da API, consulte os tópicos a seguir na Referência da API AWS SDK para Go .
	- [CreateCluster](https://pkg.go.dev/github.com/aws/aws-sdk-go-v2/service/redshift#Client.CreateCluster)
	- [DescribeClusters](https://pkg.go.dev/github.com/aws/aws-sdk-go-v2/service/redshift#Client.DescribeClusters)
	- [DescribeStatement](https://pkg.go.dev/github.com/aws/aws-sdk-go-v2/service/redshift#Client.DescribeStatement)
	- [ExecuteStatement](https://pkg.go.dev/github.com/aws/aws-sdk-go-v2/service/redshift#Client.ExecuteStatement)
	- [GetStatementResult](https://pkg.go.dev/github.com/aws/aws-sdk-go-v2/service/redshift#Client.GetStatementResult)
	- [ListDatabasesPaginator](https://pkg.go.dev/github.com/aws/aws-sdk-go-v2/service/redshift#Client.ListDatabasesPaginator)
	- [ModifyCluster](https://pkg.go.dev/github.com/aws/aws-sdk-go-v2/service/redshift#Client.ModifyCluster)

#### Java

SDK para Java 2.x

# **a** Note

Tem mais sobre GitHub. Encontre o exemplo completo e saiba como configurar e executar no [Repositório de exemplos de código da AWS.](https://github.com/awsdocs/aws-doc-sdk-examples/tree/main/javav2/example_code/redshift#code-examples)

Execute um cenário interativo que demonstra os recursos do Amazon Redshift.

```
import com.example.redshift.User;
import com.google.gson.Gson;
import org.slf4j.Logger;
import org.slf4j.LoggerFactory;
import software.amazon.awssdk.regions.Region;
import 
 software.amazon.awssdk.services.redshift.model.ClusterAlreadyExistsException;
import software.amazon.awssdk.services.redshift.model.CreateClusterResponse;
import software.amazon.awssdk.services.redshift.model.DeleteClusterResponse;
```

```
import software.amazon.awssdk.services.redshift.model.ModifyClusterResponse;
import software.amazon.awssdk.services.redshift.model.RedshiftException;
import 
  software.amazon.awssdk.services.redshiftdata.model.ExecuteStatementResponse;
import software.amazon.awssdk.services.redshiftdata.model.RedshiftDataException;
import java.util.Scanner;
import java.util.concurrent.CompletableFuture;
import software.amazon.awssdk.services.secretsmanager.SecretsManagerClient;
import 
  software.amazon.awssdk.services.secretsmanager.model.GetSecretValueRequest;
import 
  software.amazon.awssdk.services.secretsmanager.model.GetSecretValueResponse;
/** 
  * Before running this Java V2 code example, set up your development 
  * environment, including your credentials. 
 * 
  * For more information, see the following documentation topic: 
 * 
  * https://docs.aws.amazon.com/sdk-for-java/latest/developer-guide/get-
started.html 
 * 
 * 
  * This example requires an AWS Secrets Manager secret that contains the 
  * database credentials. If you do not create a 
    secret that specifies user name and password, this example will not work. For
  details, see: 
 * 
    * https://docs.aws.amazon.com/secretsmanager/latest/userguide/integrating_how-
services-use-secrets_RS.html 
 * 
 This Java example performs these tasks: 
 * 
  * 1. Prompts the user for a unique cluster ID or use the default value. 
  * 2. Creates a Redshift cluster with the specified or default cluster Id value. 
  * 3. Waits until the Redshift cluster is available for use. 
  * 4. Lists all databases using a pagination API call. 
  * 5. Creates a table named "Movies" with fields ID, title, and year. 
  * 6. Inserts a specified number of records into the "Movies" table by reading 
  the Movies JSON file. 
  * 7. Prompts the user for a movie release year. 
  * 8. Runs a SQL query to retrieve movies released in the specified year. 
  * 9. Modifies the Redshift cluster. 
  * 10. Prompts the user for confirmation to delete the Redshift cluster.
```

```
 * 11. If confirmed, deletes the specified Redshift cluster. 
  */
public class RedshiftScenario { 
     public static final String DASHES = new String(new char[80]).replace("\0", 
  "-"); 
     private static final Logger logger = 
 LoggerFactory.getLogger(RedshiftScenario.class); 
     static RedshiftActions redshiftActions = new RedshiftActions(); 
     public static void main(String[] args) throws Exception { 
         final String usage = """ 
             Usage: 
                  <jsonFilePath> <secretName>\s 
             Where: 
                  jsonFilePath - The path to the Movies JSON file (you can locate 
 that file in ../../../resources/sample_files/movies.json) 
                 secretName - The name of the secret that belongs to Secret 
 Manager that stores the user name and password used in this scenario. 
            """"
        if (args.length != 2) {
             logger.info(usage); 
             return; 
         } 
         String jsonFilePath = args[0]; 
         String secretName = args[1]; 
        Scanner scanner = new Scanner(System.in);
         logger.info(DASHES); 
         logger.info("Welcome to the Amazon Redshift SDK Basics scenario."); 
         logger.info(""" 
             This Java program demonstrates how to interact with Amazon Redshift 
  by using the AWS SDK for Java (v2).\s 
             Amazon Redshift is a fully managed, petabyte-scale data warehouse 
  service hosted in the cloud. 
             The program's primary functionalities include cluster creation, 
 verification of cluster readiness,\s 
             list databases, table creation, data population within the table, and 
  execution of SQL statements.
```

```
 Furthermore, it demonstrates the process of querying data from the 
 Movie table.\s 
             Upon completion of the program, all AWS resources are cleaned up. 
             """); 
         logger.info("Lets get started..."); 
         logger.info(""" 
             First, we will retrieve the user name and password from Secrets 
 Manager. 
             Using Amazon Secrets Manager to store Redshift credentials provides 
  several security benefits. 
             It allows you to securely store and manage sensitive information, 
  such as passwords, API keys, and 
             database credentials, without embedding them directly in your 
  application code. 
             More information can be found here: 
             https://docs.aws.amazon.com/secretsmanager/latest/userguide/
integrating_how-services-use-secrets_RS.html 
             """); 
        Gson gson = new Gson();
         User user = gson.fromJson(String.valueOf(getSecretValues(secretName)), 
 User.class); 
         waitForInputToContinue(scanner); 
         logger.info(DASHES); 
         try { 
             runScenario(user, scanner, jsonFilePath); 
         } catch (RuntimeException e) { 
             e.printStackTrace(); 
         } catch (Throwable e) { 
             throw new RuntimeException(e); 
         } 
     } 
     private static void runScenario(User user, Scanner scanner, String 
  jsonFilePath) throws Throwable { 
         String databaseName = "dev"; 
         System.out.println(DASHES); 
         logger.info("Create a Redshift Cluster");
```

```
 logger.info("A Redshift cluster refers to the collection of computing 
 resources and storage that work together to process and analyze large volumes of 
 data."); 
         logger.info("Enter a cluster id value or accept the default by hitting 
 Enter (default is redshift-cluster-movies): "); 
         String userClusterId = scanner.nextLine(); 
         String clusterId = userClusterId.isEmpty() ? "redshift-cluster-movies" : 
 userClusterId; 
         try { 
             CompletableFuture<CreateClusterResponse> future = 
 redshiftActions.createClusterAsync(clusterId, user.getUserName(), 
 user.getUserPassword()); 
             CreateClusterResponse response = future.join(); 
             logger.info("Cluster successfully created. Cluster Identifier {} ", 
 response.cluster().clusterIdentifier()); 
         } catch (RuntimeException rt) { 
             Throwable cause = rt.getCause(); 
             if (cause instanceof ClusterAlreadyExistsException) { 
                 logger.info("The Cluster {} already exists. Moving on...", 
 clusterId); 
             } else { 
                 logger.info("An unexpected error occurred: " + rt.getMessage()); 
 } 
         } 
         logger.info(DASHES); 
         logger.info(DASHES); 
         logger.info("Wait until {} is available.", clusterId); 
         waitForInputToContinue(scanner); 
         try { 
             CompletableFuture<Void> future = 
 redshiftActions.waitForClusterReadyAsync(clusterId); 
            future.join();
             logger.info("Cluster is ready!"); 
         } catch (RuntimeException rt) { 
             Throwable cause = rt.getCause(); 
             if (cause instanceof RedshiftException redshiftEx) { 
                 logger.info("Redshift error occurred: Error message: {}, Error 
 code {}", redshiftEx.getMessage(), redshiftEx.awsErrorDetails().errorCode()); 
             } else { 
                 logger.info("An unexpected error occurred: " + rt.getMessage()); 
 }
```

```
 throw cause; 
         } 
         logger.info(DASHES); 
         logger.info(DASHES); 
         String databaseInfo = """ 
             When you created $clusteridD, the dev database is created by default 
  and used in this scenario.\s 
             To create a custom database, you need to have a CREATEDB privilege.\s 
             For more information, see the documentation here: https://
docs.aws.amazon.com/redshift/latest/dg/r_CREATE_DATABASE.html. 
            """.replace("$clusteridD", clusterId); 
         logger.info(databaseInfo); 
         waitForInputToContinue(scanner); 
         logger.info(DASHES); 
         logger.info(DASHES); 
         logger.info("List databases in {} ",clusterId); 
         waitForInputToContinue(scanner); 
         try { 
             CompletableFuture<Void> future = 
  redshiftActions.listAllDatabasesAsync(clusterId, user.getUserName(), "dev"); 
            future.join();
             logger.info("Databases listed successfully."); 
         } catch (RuntimeException rt) { 
             Throwable cause = rt.getCause(); 
             if (cause instanceof RedshiftDataException redshiftEx) { 
                  logger.error("Redshift Data error occurred: {} Error code: {}", 
  redshiftEx.getMessage(), redshiftEx.awsErrorDetails().errorCode()); 
             } else { 
                  logger.error("An unexpected error occurred: {}", 
  rt.getMessage()); 
 } 
             throw cause; 
         } 
         logger.info(DASHES); 
         logger.info(DASHES); 
         logger.info("Now you will create a table named Movies."); 
         waitForInputToContinue(scanner); 
         try {
```

```
 CompletableFuture<ExecuteStatementResponse> future = 
 redshiftActions.createTableAsync(clusterId, databaseName, user.getUserName()); 
            future.join();
         } catch (RuntimeException rt) { 
            Throwable cause = rt.getCause();
             if (cause instanceof RedshiftDataException redshiftEx) { 
                 logger.info("Redshift Data error occurred: {} Error code: {}", 
 redshiftEx.getMessage(), redshiftEx.awsErrorDetails().errorCode()); 
             } else { 
                 logger.info("An unexpected error occurred: {}", rt.getMessage()); 
 } 
             throw cause; 
         } 
         logger.info(DASHES); 
         logger.info(DASHES); 
         logger.info("Populate the Movies table using the Movies.json file."); 
        logger.info("Specify the number of records you would like to add to the 
 Movies Table."); 
         logger.info("Please enter a value between 50 and 200."); 
         int numRecords; 
         do { 
             logger.info("Enter a value: "); 
             while (!scanner.hasNextInt()) { 
                 logger.info("Invalid input. Please enter a value between 50 and 
 200."); 
                 logger.info("Enter a year: "); 
                 scanner.next(); 
 } 
             numRecords = scanner.nextInt(); 
         } while (numRecords < 50 || numRecords > 200); 
        try { 
             redshiftActions.popTableAsync(clusterId, databaseName, 
 user.getUserName(), jsonFilePath, numRecords).join(); // Wait for the operation 
 to complete 
         } catch (RuntimeException rt) { 
             Throwable cause = rt.getCause(); 
             if (cause instanceof RedshiftDataException redshiftEx) { 
                 logger.info("Redshift Data error occurred: {} Error code: {}", 
 redshiftEx.getMessage(), redshiftEx.awsErrorDetails().errorCode()); 
             } else { 
                 logger.info("An unexpected error occurred: {}", rt.getMessage()); 
 }
```

```
 throw cause; 
         } 
         waitForInputToContinue(scanner); 
         logger.info(DASHES); 
         logger.info(DASHES); 
         logger.info("Query the Movies table by year. Enter a value between 
 2012-2014."); 
         int movieYear; 
         do { 
             logger.info("Enter a year: "); 
             while (!scanner.hasNextInt()) { 
                 logger.info("Invalid input. Please enter a valid year between 
 2012 and 2014."); 
                 logger.info("Enter a year: "); 
                 scanner.next(); 
 } 
             movieYear = scanner.nextInt(); 
             scanner.nextLine(); 
         } while (movieYear < 2012 || movieYear > 2014); 
         String id; 
         try { 
             CompletableFuture<String> future = 
 redshiftActions.queryMoviesByYearAsync(databaseName, user.getUserName(), 
 movieYear, clusterId); 
            id = future.join(); } catch (RuntimeException rt) { 
             Throwable cause = rt.getCause(); 
             if (cause instanceof RedshiftDataException redshiftEx) { 
                 logger.info("Redshift Data error occurred: {} Error code: {}", 
 redshiftEx.getMessage(), redshiftEx.awsErrorDetails().errorCode()); 
             } else { 
                 logger.info("An unexpected error occurred: {}", rt.getMessage()); 
 } 
             throw cause; 
         } 
         logger.info("The identifier of the statement is " + id); 
         waitForInputToContinue(scanner); 
         try { 
             CompletableFuture<Void> future = 
 redshiftActions.checkStatementAsync(id);
```

```
future.join();
         } catch (RuntimeException rt) { 
             Throwable cause = rt.getCause(); 
             if (cause instanceof RedshiftDataException redshiftEx) { 
                 logger.info("Redshift Data error occurred: {} Error code: {}", 
 redshiftEx.getMessage(), redshiftEx.awsErrorDetails().errorCode()); 
             } else { 
                 logger.info("An unexpected error occurred: {}", rt.getMessage()); 
 } 
             throw cause; 
         } 
         waitForInputToContinue(scanner); 
         try { 
             CompletableFuture<Void> future = redshiftActions.getResultsAsync(id); 
            future.join();
         } catch (RuntimeException rt) { 
             Throwable cause = rt.getCause(); 
             if (cause instanceof RedshiftDataException redshiftEx) { 
                 logger.info("Redshift Data error occurred: {} Error code: {}", 
 redshiftEx.getMessage(), redshiftEx.awsErrorDetails().errorCode()); 
             } else { 
                 logger.info("An unexpected error occurred: {}", rt.getMessage()); 
 } 
             throw cause; 
         } 
         waitForInputToContinue(scanner); 
         logger.info(DASHES); 
         logger.info(DASHES); 
         logger.info("Now you will modify the Redshift cluster."); 
         waitForInputToContinue(scanner); 
         try { 
             CompletableFuture<ModifyClusterResponse> future = 
 redshiftActions.modifyClusterAsync(clusterId);; 
            future.join();
         } catch (RuntimeException rt) { 
             Throwable cause = rt.getCause(); 
             if (cause instanceof RedshiftDataException redshiftEx) { 
                 logger.info("Redshift Data error occurred: {} Error code: {}", 
 redshiftEx.getMessage(), redshiftEx.awsErrorDetails().errorCode()); 
             } else {
```

```
 logger.info("An unexpected error occurred: {}", rt.getMessage()); 
 } 
             throw cause; 
         } 
         waitForInputToContinue(scanner); 
         logger.info(DASHES); 
         logger.info(DASHES); 
         logger.info("Would you like to delete the Amazon Redshift cluster? (y/
n)"); 
        String delAns = scanner.nextLine().trim();
         if (delAns.equalsIgnoreCase("y")) { 
             logger.info("You selected to delete {} ", clusterId); 
             waitForInputToContinue(scanner); 
             try { 
                 CompletableFuture<DeleteClusterResponse> future = 
  redshiftActions.deleteRedshiftClusterAsync(clusterId);; 
                future.join();
             } catch (RuntimeException rt) { 
                Throwable cause = rt.getCause();
                 if (cause instanceof RedshiftDataException redshiftEx) { 
                      logger.info("Redshift Data error occurred: {} Error code: 
  {}", redshiftEx.getMessage(), redshiftEx.awsErrorDetails().errorCode()); 
                 } else { 
                      logger.info("An unexpected error occurred: {}", 
  rt.getMessage()); 
 } 
                 throw cause; 
 } 
         } else { 
             logger.info("The {} was not deleted", clusterId); 
         } 
         logger.info(DASHES); 
         logger.info(DASHES); 
         logger.info("This concludes the Amazon Redshift SDK Basics scenario."); 
         logger.info(DASHES); 
     } 
     private static SecretsManagerClient getSecretClient() { 
         Region region = Region.US_EAST_1; 
         return SecretsManagerClient.builder() 
             .region(region)
```

```
.build();
     } 
     private static void waitForInputToContinue(Scanner scanner) { 
         while (true) { 
             System.out.println(""); 
             System.out.println("Enter 'c' followed by <ENTER> to continue:"); 
             String input = scanner.nextLine(); 
             if (input.trim().equalsIgnoreCase("c")) { 
                  System.out.println("Continuing with the program..."); 
                  System.out.println(""); 
                  break; 
             } else { 
                  // Handle invalid input. 
                  System.out.println("Invalid input. Please try again."); 
 } 
         } 
     } 
     // Get the Amazon Redshift credentials from AWS Secrets Manager. 
     private static String getSecretValues(String secretName) { 
        SecretsManagerClient secretClient = getSecretClient();
         GetSecretValueRequest valueRequest = GetSecretValueRequest.builder() 
              .secretId(secretName) 
             .build();
         GetSecretValueResponse valueResponse = 
  secretClient.getSecretValue(valueRequest); 
         return valueResponse.secretString(); 
     }
}
```
Uma classe de wrapper para métodos do SDK do Amazon Redshift.

```
public class RedshiftActions { 
     private static final Logger logger = 
 LoggerFactory.getLogger(RedshiftActions.class); 
     private static RedshiftDataAsyncClient redshiftDataAsyncClient; 
     private static RedshiftAsyncClient redshiftAsyncClient;
```

```
 private static RedshiftAsyncClient getAsyncClient() { 
        if (redshiftAsyncClient == null) { 
            SdkAsyncHttpClient httpClient = NettyNioAsyncHttpClient.builder() 
                 .maxConcurrency(100) 
                 .connectionTimeout(Duration.ofSeconds(60)) 
                 .readTimeout(Duration.ofSeconds(60)) 
                 .writeTimeout(Duration.ofSeconds(60)) 
                .build();
            ClientOverrideConfiguration overrideConfig = 
 ClientOverrideConfiguration.builder() 
                 .apiCallTimeout(Duration.ofMinutes(2)) 
                 .apiCallAttemptTimeout(Duration.ofSeconds(90)) 
                 .retryStrategy(RetryMode.STANDARD) 
                .build();
            redshiftAsyncClient = RedshiftAsyncClient.builder() 
                 .httpClient(httpClient) 
                 .overrideConfiguration(overrideConfig) 
 .credentialsProvider(EnvironmentVariableCredentialsProvider.create()) 
                .build();
        } 
        return redshiftAsyncClient; 
    } 
    private static RedshiftDataAsyncClient getAsyncDataClient() { 
        if (redshiftDataAsyncClient == null) { 
            SdkAsyncHttpClient httpClient = NettyNioAsyncHttpClient.builder() 
                 .maxConcurrency(100) 
                 .connectionTimeout(Duration.ofSeconds(60)) 
                 .readTimeout(Duration.ofSeconds(60)) 
                 .writeTimeout(Duration.ofSeconds(60)) 
                 .build(); 
            ClientOverrideConfiguration overrideConfig = 
 ClientOverrideConfiguration.builder() 
                 .apiCallTimeout(Duration.ofMinutes(2)) 
                 .apiCallAttemptTimeout(Duration.ofSeconds(90)) 
                 .retryStrategy(RetryMode.STANDARD) 
                .build();
            redshiftDataAsyncClient = RedshiftDataAsyncClient.builder()
```

```
 .httpClient(httpClient) 
                  .overrideConfiguration(overrideConfig) 
  .credentialsProvider(EnvironmentVariableCredentialsProvider.create()) 
                .build();
         } 
         return redshiftDataAsyncClient; 
    } 
    /** 
      * Creates a new Amazon Redshift cluster asynchronously. 
      * @param clusterId the unique identifier for the cluster 
      * @param username the username for the administrative user 
      * @param userPassword the password for the administrative user 
      * @return a CompletableFuture that represents the asynchronous operation of 
 creating the cluster 
      * @throws RuntimeException if the cluster creation fails 
      */ 
     public CompletableFuture<CreateClusterResponse> createClusterAsync(String 
 clusterId, String username, String userPassword) { 
         CreateClusterRequest clusterRequest = CreateClusterRequest.builder() 
             .clusterIdentifier(clusterId) 
             .masterUsername(username) 
             .masterUserPassword(userPassword) 
             .nodeType("ra3.4xlarge") 
             .publiclyAccessible(true) 
             .numberOfNodes(2) 
            .build();
         return getAsyncClient().createCluster(clusterRequest) 
             .whenComplete((response, exception) -> { 
                if (response != null) {
                     logger.info("Created cluster "); 
                 } else { 
                     throw new RuntimeException("Failed to create cluster: " + 
 exception.getMessage(), exception); 
 } 
             }); 
     } 
     /** 
      * Waits asynchronously for the specified cluster to become available. 
      * @param clusterId the identifier of the cluster to wait for
```

```
 * @return a {@link CompletableFuture} that completes when the cluster is 
 ready 
      */ 
     public CompletableFuture<Void> waitForClusterReadyAsync(String clusterId) { 
         DescribeClustersRequest clustersRequest = 
 DescribeClustersRequest.builder() 
             .clusterIdentifier(clusterId) 
            .build();
         logger.info("Waiting for cluster to become available. This may take a few 
 minutes."); 
         long startTime = System.currentTimeMillis(); 
         // Recursive method to poll the cluster status. 
         return checkClusterStatusAsync(clustersRequest, startTime); 
    } 
     private CompletableFuture<Void> 
 checkClusterStatusAsync(DescribeClustersRequest clustersRequest, long startTime) 
 { 
         return getAsyncClient().describeClusters(clustersRequest) 
             .thenCompose(clusterResponse -> { 
                 List<Cluster> clusterList = clusterResponse.clusters(); 
                 boolean clusterReady = false; 
                 for (Cluster cluster : clusterList) { 
                      if ("available".equals(cluster.clusterStatus())) { 
                          clusterReady = true; 
                          break; 
1999 1999 1999 1999 1999
 } 
                 if (clusterReady) { 
                      logger.info(String.format("Cluster is available!")); 
                      return CompletableFuture.completedFuture(null); 
                 } else { 
                      long elapsedTimeMillis = System.currentTimeMillis() - 
 startTime; 
                      long elapsedSeconds = elapsedTimeMillis / 1000; 
                      long minutes = elapsedSeconds / 60; 
                      long seconds = elapsedSeconds % 60; 
                      System.out.printf("\rElapsed Time: %02d:%02d - Waiting for 
 cluster...", minutes, seconds); 
                      System.out.flush();
```

```
 // Wait 1 second before the next status check 
                     return CompletableFuture.runAsync(() -> { 
                         try { 
                             TimeUnit.SECONDS.sleep(1); 
                         } catch (InterruptedException e) { 
                             throw new RuntimeException("Error during sleep: " + 
 e.getMessage(), e); 
 } 
                     }).thenCompose(ignored -> 
 checkClusterStatusAsync(clustersRequest, startTime)); 
 } 
             }).exceptionally(exception -> { 
                 throw new RuntimeException("Failed to get cluster status: " + 
 exception.getMessage(), exception); 
             }); 
    } 
    /** 
      * Lists all databases asynchronously for the specified cluster, database 
 user, and database. 
      * @param clusterId the identifier of the cluster to list databases for 
      * @param dbUser the database user to use for the list databases request 
      * @param database the database to list databases for 
      * @return a {@link CompletableFuture} that completes when the database 
 listing is complete, or throws a {@link RuntimeException} if there was an error 
      */ 
     public CompletableFuture<Void> listAllDatabasesAsync(String clusterId, String 
 dbUser, String database) { 
         ListDatabasesRequest databasesRequest = ListDatabasesRequest.builder() 
             .clusterIdentifier(clusterId) 
             .dbUser(dbUser) 
             .database(database) 
            .build();
        // Asynchronous paginator for listing databases. 
         ListDatabasesPublisher databasesPaginator = 
 getAsyncDataClient().listDatabasesPaginator(databasesRequest); 
         CompletableFuture<Void> future = databasesPaginator.subscribe(response -> 
 { 
             response.databases().forEach(db -> { 
                 logger.info("The database name is {} ", db); 
             }); 
        });
```

```
 // Return the future for asynchronous handling. 
         return future.exceptionally(exception -> { 
             throw new RuntimeException("Failed to list databases: " + 
 exception.getMessage(), exception); 
         }); 
    } 
    /** 
      * Creates an asynchronous task to execute a SQL statement for creating a new 
 table. 
\star * @param clusterId the identifier of the Amazon Redshift cluster 
      * @param databaseName the name of the database to create the table in 
      * @param userName the username to use for the database connection 
      * @return a {@link CompletableFuture} that completes with the result of the 
 SQL statement execution 
      * @throws RuntimeException if there is an error creating the table 
      */ 
     public CompletableFuture<ExecuteStatementResponse> createTableAsync(String 
 clusterId, String databaseName, String userName) { 
         ExecuteStatementRequest createTableRequest = 
 ExecuteStatementRequest.builder() 
             .clusterIdentifier(clusterId) 
             .dbUser(userName) 
             .database(databaseName) 
             .sql("CREATE TABLE Movies (" + 
                 "id INT PRIMARY KEY, " + 
                 "title VARCHAR(100), " + 
                 "year INT)") 
            .build();
         return getAsyncDataClient().executeStatement(createTableRequest) 
             .whenComplete((response, exception) -> { 
                 if (exception != null) { 
                     throw new RuntimeException("Error creating table: " + 
 exception.getMessage(), exception); 
                 } else { 
                      logger.info("Table created: Movies"); 
 } 
             }); 
    } 
    /** 
      * Asynchronously pops a table from a JSON file.
```
 $\star$  \* @param clusterId the ID of the cluster \* @param databaseName the name of the database \* @param userName the username \* @param fileName the name of the JSON file \* @param number the number of records to process \* @return a CompletableFuture that completes with the number of records added to the Movies table \*/ public CompletableFuture<Integer> popTableAsync(String clusterId, String databaseName, String userName, String fileName, int number) { return CompletableFuture.supplyAsync(() -> { try { JsonParser parser = new JsonFactory().createParser(new File(fileName)); JsonNode rootNode = new ObjectMapper().readTree(parser); Iterator<JsonNode> iter = rootNode.iterator(); return iter; } catch (IOException e) { throw new RuntimeException("Failed to read or parse JSON file: " + e.getMessage(), e); } }).thenCompose(iter -> processNodesAsync(clusterId, databaseName, userName, iter, number)) .whenComplete((result, exception) -> { if (exception != null) { logger.info("Error {} ", exception.getMessage()); } else { logger.info("{} records were added to the Movies table." , result); } }); } private CompletableFuture<Integer> processNodesAsync(String clusterId, String databaseName, String userName, Iterator<JsonNode> iter, int number) { return CompletableFuture.supplyAsync(() -> { int  $t = 0$ ; try { while (iter.hasNext()) { if  $(t == number)$  break; JsonNode currentNode = iter.next(); int year = currentNode.get("year").asInt();

```
 String title = currentNode.get("title").asText(); 
                     // Use SqlParameter to avoid SQL injection. 
                     List<SqlParameter> parameterList = new ArrayList<>(); 
                     String sqlStatement = "INSERT INTO Movies 
 VALUES( :id , :title, :year);"; 
                     SqlParameter idParam = SqlParameter.builder() 
                          .name("id") 
                          .value(String.valueOf(t)) 
                         .build();
                      SqlParameter titleParam = SqlParameter.builder() 
                          .name("title") 
                          .value(title) 
                         .build();
                      SqlParameter yearParam = SqlParameter.builder() 
                          .name("year") 
                          .value(String.valueOf(year)) 
                          .build(); 
                      parameterList.add(idParam); 
                      parameterList.add(titleParam); 
                      parameterList.add(yearParam); 
                     ExecuteStatementRequest insertStatementRequest = 
 ExecuteStatementRequest.builder() 
                          .clusterIdentifier(clusterId) 
                          .sql(sqlStatement) 
                          .database(databaseName) 
                          .dbUser(userName) 
                          .parameters(parameterList) 
                         .build();
 getAsyncDataClient().executeStatement(insertStatementRequest); 
                     logger.info("Inserted: " + title + " (" + year + "));
                      t++; 
 } 
             } catch (RedshiftDataException e) { 
                 throw new RuntimeException("Error inserting data: " + 
 e.getMessage(), e); 
 } 
             return t; 
         });
```
}

```
 /** 
      * Checks the status of an SQL statement asynchronously and handles the 
 completion of the statement. 
\star * @param sqlId the ID of the SQL statement to check 
      * @return a {@link CompletableFuture} that completes when the SQL 
 statement's status is either "FINISHED" or "FAILED" 
      */ 
     public CompletableFuture<Void> checkStatementAsync(String sqlId) { 
         DescribeStatementRequest statementRequest = 
 DescribeStatementRequest.builder() 
             .id(sqlId) 
            .build();
        return getAsyncDataClient().describeStatement(statementRequest) 
             .thenCompose(response -> { 
                 String status = response.statusAsString(); 
                 logger.info("... Status: {} ", status); 
                 if ("FAILED".equals(status)) { 
                     throw new RuntimeException("The Query Failed. Ending 
 program"); 
                 } else if ("FINISHED".equals(status)) { 
                     return CompletableFuture.completedFuture(null); 
                 } else { 
                     // Sleep for 1 second and recheck status 
                     return CompletableFuture.runAsync(() -> { 
                         try { 
                             TimeUnit.SECONDS.sleep(1); 
                         } catch (InterruptedException e) { 
                             throw new RuntimeException("Error during sleep: " + 
 e.getMessage(), e); 
 } 
                     }).thenCompose(ignore -> checkStatementAsync(sqlId)); // 
 Recursively call until status is FINISHED or FAILED 
 } 
             }).whenComplete((result, exception) -> { 
                 if (exception != null) { 
                     // Handle exceptions 
                     logger.info("Error: {} ", exception.getMessage()); 
                 } else { 
                     logger.info("The statement is finished!");
```

```
 } 
             }); 
    } 
     /** 
      * Asynchronously retrieves the results of a statement execution. 
\star * @param statementId the ID of the statement for which to retrieve the 
 results 
      * @return a {@link CompletableFuture} that completes when the statement 
 result has been processed 
     */ 
    public CompletableFuture<Void> getResultsAsync(String statementId) { 
         GetStatementResultRequest resultRequest = 
 GetStatementResultRequest.builder() 
             .id(statementId) 
            .buid() return getAsyncDataClient().getStatementResult(resultRequest) 
             .handle((response, exception) -> { 
                 if (exception != null) { 
                     logger.info("Error getting statement result {} ", 
 exception.getMessage()); 
                     throw new RuntimeException("Error getting statement result: " 
 + exception.getMessage(), exception); 
 } 
                 // Extract and print the field values using streams if the 
 response is valid. 
                 response.records().stream() 
                     .flatMap(List::stream) 
                     .map(Field::stringValue) 
                     .filter(value -> value != null) 
                     .forEach(value -> System.out.println("The Movie title field 
is " + value));
                 return response; 
             }).thenAccept(response -> { 
                 // Optionally add more logic here if needed after handling the 
 response 
             }); 
    }
```
/\*\*

```
 * Asynchronously queries movies by a given year from a Redshift database. 
\star * @param database the name of the database to query 
      * @param dbUser the user to connect to the database with 
      * @param year the year to filter the movies by 
      * @param clusterId the identifier of the Redshift cluster to connect to 
      * @return a {@link CompletableFuture} containing the response ID of the 
 executed SQL statement 
      */ 
     public CompletableFuture<String> queryMoviesByYearAsync(String database, 
                                                                        String dbUser, 
                                                                        int year, 
with the control of the control of the control of the control of the control of the control of the control of t
 clusterId) { 
         String sqlStatement = "SELECT * FROM Movies WHERE year = :year"; 
         SqlParameter yearParam = SqlParameter.builder() 
              .name("year") 
             .value(String.valueOf(year)) 
             .build();
         ExecuteStatementRequest statementRequest = 
 ExecuteStatementRequest.builder() 
             .clusterIdentifier(clusterId) 
             .database(database) 
             .dbUser(dbUser) 
             .parameters(yearParam) 
             .sql(sqlStatement) 
            .build();
         return CompletableFuture.supplyAsync(() -> { 
             try { 
                  ExecuteStatementResponse response = 
 getAsyncDataClient().executeStatement(statementRequest).join(); // Use join() to 
 wait for the result 
                 return response.id(); 
             } catch (RedshiftDataException e) { 
                 throw new RuntimeException("Error executing statement: " + 
 e.getMessage(), e); 
 } 
         }).exceptionally(exception -> { 
             logger.info("Error: {}", exception.getMessage()); 
             return "";
```

```
 }); 
    } 
     /** 
      * Modifies an Amazon Redshift cluster asynchronously. 
\star * @param clusterId the identifier of the cluster to be modified 
      * @return a {@link CompletableFuture} that completes when the cluster 
 modification is complete 
      */ 
     public CompletableFuture<ModifyClusterResponse> modifyClusterAsync(String 
 clusterId) { 
         ModifyClusterRequest modifyClusterRequest = 
 ModifyClusterRequest.builder() 
             .clusterIdentifier(clusterId) 
             .preferredMaintenanceWindow("wed:07:30-wed:08:00") 
            .build();
         return getAsyncClient().modifyCluster(modifyClusterRequest) 
             .whenComplete((clusterResponse, exception) -> { 
                 if (exception != null) { 
                      if (exception.getCause() instanceof RedshiftException) { 
                          logger.info("Error: {} ", exception.getMessage()); 
                      } else { 
                          logger.info("Unexpected error: {} ", 
 exception.getMessage()); 
1999 1999 1999 1999 1999
                 } else { 
                      logger.info("The modified cluster was successfully modified 
 and has " 
                          + clusterResponse.cluster().preferredMaintenanceWindow() 
 + " as the maintenance window"); 
 } 
             }); 
    } 
     /** 
      * Deletes a Redshift cluster asynchronously. 
\star * @param clusterId the identifier of the Redshift cluster to be deleted 
      * @return a {@link CompletableFuture} that represents the asynchronous 
 operation of deleting the Redshift cluster 
      */
```

```
 public CompletableFuture<DeleteClusterResponse> 
  deleteRedshiftClusterAsync(String clusterId) { 
         DeleteClusterRequest deleteClusterRequest = 
  DeleteClusterRequest.builder() 
             .clusterIdentifier(clusterId) 
             .skipFinalClusterSnapshot(true) 
              .build(); 
         return getAsyncClient().deleteCluster(deleteClusterRequest) 
              .whenComplete((response, exception) -> { 
                  if (exception != null) { 
                      // Handle exceptions 
                      if (exception.getCause() instanceof RedshiftException) { 
                          logger.info("Error: {}", exception.getMessage()); 
                      } else { 
                          logger.info("Unexpected error: {}", 
  exception.getMessage()); 
1999 1999 1999 1999 1999
                  } else { 
                      // Handle successful response 
                      logger.info("The status is {}", 
  response.cluster().clusterStatus()); 
 } 
             }); 
     }
}
```
- Para obter detalhes da API, consulte os tópicos a seguir na Referência da API AWS SDK for Java 2.x .
	- [CreateCluster](https://docs.aws.amazon.com/goto/SdkForJavaV2/redshift-2012-12-01/CreateCluster)
	- [DescribeClusters](https://docs.aws.amazon.com/goto/SdkForJavaV2/redshift-2012-12-01/DescribeClusters)
	- [DescribeStatement](https://docs.aws.amazon.com/goto/SdkForJavaV2/redshift-2012-12-01/DescribeStatement)
	- [ExecuteStatement](https://docs.aws.amazon.com/goto/SdkForJavaV2/redshift-2012-12-01/ExecuteStatement)
	- [GetStatementResult](https://docs.aws.amazon.com/goto/SdkForJavaV2/redshift-2012-12-01/GetStatementResult)
	- [ListDatabasesPaginator](https://docs.aws.amazon.com/goto/SdkForJavaV2/redshift-2012-12-01/ListDatabasesPaginator)
	- [ModifyCluster](https://docs.aws.amazon.com/goto/SdkForJavaV2/redshift-2012-12-01/ModifyCluster)

### Python

# SDK para Python (Boto3)

# **G** Note

Tem mais sobre GitHub. Encontre o exemplo completo e saiba como configurar e executar no [Repositório de exemplos de código da AWS.](https://github.com/awsdocs/aws-doc-sdk-examples/tree/main/python/example_code/redshift#code-examples)

```
class RedshiftScenario: 
     """Runs an interactive scenario that shows how to get started with 
 Redshift.""" 
     def __init__(self, redshift_wrapper, redshift_data_wrapper): 
         self.redshift_wrapper = redshift_wrapper 
         self.redshift_data_wrapper = redshift_data_wrapper 
     def redhift_scenario(self, json_file_path): 
         database_name = "dev" 
         print(DASHES) 
         print("Welcome to the Amazon Redshift SDK Getting Started example.") 
         print( 
 """ 
       This Python program demonstrates how to interact with Amazon Redshift 
       using the AWS SDK for Python (Boto3). 
       Amazon Redshift is a fully managed, petabyte-scale data warehouse 
       service hosted in the cloud. 
       The program's primary functionalities include cluster creation, 
       verification of cluster readiness, listing databases, table creation, 
       populating data within the table, and executing SQL statements. 
       It also demonstrates querying data from the Movies table. 
       Upon completion, all AWS resources are cleaned up. 
    "" "
\overline{\phantom{a}} if not os.path.isfile(json_file_path): 
             logging.error(f"The file {json_file_path} does not exist.")
```

```
 return 
         print("Let's get started...") 
         user_name = q.ask("Please enter your user name (default is awsuser):") 
         user_name = user_name if user_name else "awsuser" 
         print(DASHES) 
         user_password = q.ask( 
              "Please enter your user password (default is AwsUser1000):" 
\overline{\phantom{a}} user_password = user_password if user_password else "AwsUser1000" 
         print(DASHES) 
         print( 
              """A Redshift cluster refers to the collection of computing resources 
  and storage that work 
              together to process and analyze large volumes of data.""" 
\overline{\phantom{a}}cluster_id = q.ask( "Enter a cluster identifier value (default is redshift-cluster-
movies): " 
         \mathcal{L} cluster_id = cluster_id if cluster_id else "redshift-cluster-movies" 
        self.redshift wrapper.create cluster(
              cluster_id, "ra3.4xlarge", user_name, user_password, True, 2 
\overline{\phantom{a}} print(DASHES) 
         print(f"Wait until {cluster_id} is available. This may take a few 
 minutes...") 
         q.ask("Press Enter to continue...") 
         self.wait_cluster_available(cluster_id) 
         print(DASHES) 
         print( 
             f"""
       When you created {cluster_id}, the dev database is created by default and
  used in this scenario. 
        To create a custom database, you need to have a CREATEDB privilege. 
        For more information, see the documentation here:
```

```
 https://docs.aws.amazon.com/redshift/latest/dg/r_CREATE_DATABASE.html. 
      "" "
\overline{\phantom{a}} q.ask("Press Enter to continue...") 
         print(DASHES) 
         print(DASHES) 
         print(f"List databases in {cluster_id}") 
         q.ask("Press Enter to continue...") 
         databases = self.redshift_data_wrapper.list_databases( 
              cluster_id, database_name, user_name 
\overline{\phantom{a}} print(f"The cluster contains {len(databases)} database(s).") 
         for database in databases: 
              print(f" Database: {database}") 
         print(DASHES) 
         print(DASHES) 
         print("Now you will create a table named Movies.") 
         q.ask("Press Enter to continue...") 
         self.create_table(cluster_id, database_name, user_name) 
         print(DASHES) 
         print("Populate the Movies table using the Movies.json file.") 
         print( 
              "Specify the number of records you would like to add to the Movies 
 Table." 
\overline{\phantom{a}} print("Please enter a value between 50 and 200.") 
         while True: 
              try: 
                  num_records = int(q.ask("Enter a value: ", q.is_int)) 
                 if 50 \leq num records \leq 200:
                      break 
                  else: 
                       print("Invalid input. Please enter a value between 50 and 
 200.") 
              except ValueError: 
                  print("Invalid input. Please enter a value between 50 and 200.") 
         self.populate_table(
```

```
 cluster_id, database_name, user_name, json_file_path, num_records 
        ) 
        print(DASHES) 
        print("Query the Movies table by year. Enter a value between 2012-2014.") 
        while True: 
            movie_year = int(q.ask("Enter a year: ", q.is_int)) 
           if 2012 <= movie year <= 2014:
                 break 
            else: 
                 print("Invalid input. Please enter a valid year between 2012 and 
 2014.") 
        # Function to query database 
        sql_id = self.query_movies_by_year( 
            database_name, user_name, movie_year, cluster_id 
        ) 
        print(f"The identifier of the statement is {sql_id}") 
        print("Checking statement status...") 
        self.wait_statement_finished(sql_id) 
        result = self.redshift_data_wrapper.get_statement_result(sql_id) 
        self.display_movies(result) 
        print(DASHES) 
        print(DASHES) 
        print("Now you will modify the Redshift cluster.") 
        q.ask("Press Enter to continue...") 
        preferred_maintenance_window = "wed:07:30-wed:08:00" 
        self.redshift_wrapper.modify_cluster(cluster_id, 
 preferred_maintenance_window) 
        print(DASHES) 
        print(DASHES) 
       delete = q.ask("Do you want to delete the cluster? (y/n)", q.is_yesno)
        if delete: 
            print(f"You selected to delete {cluster_id}")
```

```
 q.ask("Press Enter to continue...") 
             self.redshift_wrapper.delete_cluster(cluster_id) 
         else: 
             print(f"Cluster {cluster_id}cluster_id was not deleted") 
         print(DASHES) 
         print("This concludes the Amazon Redshift SDK Getting Started scenario.") 
         print(DASHES) 
     def create_table(self, cluster_id, database, username): 
         self.redshift_data_wrapper.execute_statement( 
             cluster_identifier=cluster_id, 
             database_name=database, 
             user_name=username, 
             sql="CREATE TABLE Movies (statement_id INT PRIMARY KEY, title 
 VARCHAR(100), year INT)", 
\overline{\phantom{a}} print("Table created: Movies") 
     def populate_table(self, cluster_id, database, username, file_name, number): 
         with open(file_name) as f: 
            data = json.load(f)i = 0 for record in data: 
            if i == number: break 
            statement id = i title = record["title"] 
             year = record["year"] 
            i = i + 1parameters = <math>\Gamma</math> {"name": "statement_id", "value": str(statement_id)}, 
                  {"name": "title", "value": title}, 
                  {"name": "year", "value": str(year)}, 
 ] 
             self.redshift_data_wrapper.execute_statement( 
                  cluster_identifier=cluster_id, 
                  database_name=database, 
                  user_name=username,
```

```
 sql="INSERT INTO Movies VALUES(:statement_id, :title, :year)", 
                 parameter_list=parameters, 
) print(f"{i} records inserted into Movies table") 
    def wait_cluster_available(self, cluster_id): 
 """ 
        Waits for a cluster to be available. 
         :param cluster_id: The cluster identifier. 
        Note: The cluster_available waiter can also be used. 
        It is not used in this case to allow an elapsed time message. 
       "'' cluster_ready = False 
        start_time = time.time() 
        while not cluster_ready: 
            time.sleep(30) 
            cluster = self.redshift_wrapper.describe_clusters(cluster_id) 
            status = cluster[0]["ClusterStatus"] 
            if status == "available": 
                cluster_ready = True 
            elif status != "creating": 
                raise Exception( 
                     f"Cluster {cluster_id} creation failed with status {status}." 
) elapsed_seconds = int(round(time.time() - start_time)) 
           minutes = int(elapsed seconds // 60)
            seconds = int(elapsed_seconds % 60) 
            print(f"Elapsed Time: {minutes}:{seconds:02d} - status {status}...") 
            if minutes > 30: 
                raise Exception( 
                    f"Cluster {cluster_id} is not available after 30 minutes." 
) def query_movies_by_year(self, database, username, year, cluster_id): 
        sql = "SELECT * FROM Movies WHERE year = :year" 
       params = [''name": "year", "value": str(year)]
```

```
 response = self.redshift_data_wrapper.execute_statement( 
             cluster identifier=cluster id,
             database_name=database, 
             user_name=username, 
             sql=sql, 
             parameter_list=params, 
\overline{\phantom{a}} return response["Id"] 
     @staticmethod 
     def display_movies(response): 
         metadata = response["ColumnMetadata"] 
         records = response["Records"] 
         title_column_index = None 
         for i in range(len(metadata)): 
             if metadata[i]["name"] == "title": 
                 title column index = i break 
         if title_column_index is None: 
             print("No title column found.") 
             return 
         print(f"Found {len(records)} movie(s).") 
         for record in records: 
             print(f" {record[title_column_index]['stringValue']}") 
     def wait_statement_finished(self, sql_id): 
         while True: 
             time.sleep(1) 
             response = self.redshift_data_wrapper.describe_statement(sql_id) 
             status = response["Status"] 
             print(f"Statement status is {status}.") 
             if status == "FAILED": 
                  print(f"The query failed because {response['Error']}. Ending 
 program") 
                  raise Exception("The Query Failed. Ending program") 
             elif status == "FINISHED": 
                  break
```
Função principal mostrando a implementação do cenário.

```
def main(): 
     redshift_client = boto3.client("redshift") 
     redshift_data_client = boto3.client("redshift-data") 
     redshift_wrapper = RedshiftWrapper(redshift_client) 
     redshift_data_wrapper = RedshiftDataWrapper(redshift_data_client) 
     redshift_scenario = RedshiftScenario(redshift_wrapper, redshift_data_wrapper) 
     redshift_scenario.redhift_scenario( 
         f"{os.path.dirname(__file__)}/../../../resources/sample_files/
movies.json" 
    \lambda
```
As funções wrapper usadas no cenário.

```
 def create_cluster( 
         self, 
         cluster_identifier, 
         node_type, 
         master_username, 
         master_user_password, 
         publicly_accessible, 
         number_of_nodes, 
     ): 
 """ 
         Creates a cluster. 
         :param cluster_identifier: The name of the cluster. 
         :param node_type: The type of node in the cluster. 
         :param master_username: The master username. 
         :param master_user_password: The master user password. 
         :param publicly_accessible: Whether the cluster is publicly accessible. 
         :param number_of_nodes: The number of nodes in the cluster. 
         :return: The cluster. 
 """ 
         try:
```

```
 cluster = self.client.create_cluster( 
                 ClusterIdentifier=cluster_identifier, 
                 NodeType=node_type, 
                 MasterUsername=master_username, 
                 MasterUserPassword=master_user_password, 
                 PubliclyAccessible=publicly_accessible, 
                 NumberOfNodes=number_of_nodes, 
) return cluster 
         except ClientError as err: 
             logging.error( 
                 "Couldn't create a cluster. Here's why: %s: %s", 
                 err.response["Error"]["Code"], 
                 err.response["Error"]["Message"], 
) raise 
    def describe_clusters(self, cluster_identifier): 
        "" "
        Describes a cluster. 
         :param cluster_identifier: The cluster identifier. 
         :return: A list of clusters. 
 """ 
        try: 
            kwargs = \{\}if cluster identifier:
                 kwargs["ClusterIdentifier"] = cluster_identifier 
             paginator = self.client.get_paginator("describe_clusters") 
             clusters = [] 
             for page in paginator.paginate(**kwargs): 
                 clusters.extend(page["Clusters"]) 
             return clusters 
         except ClientError as err: 
             logging.error( 
                 "Couldn't describe a cluster. Here's why: %s: %s", 
                 err.response["Error"]["Code"], 
                 err.response["Error"]["Message"], 
) raise
```

```
 def execute_statement( 
         self, cluster_identifier, database_name, user_name, sql, 
 parameter_list=None 
     ): 
 """ 
         Executes a SQL statement. 
        : param cluster identifier: The cluster identifier.
         :param database_name: The database name. 
         :param user_name: The user's name. 
         :param sql: The SQL statement. 
         :param parameter_list: The optional SQL statement parameters. 
         :return: The SQL statement result. 
 """ 
        try: 
            kwargs = \{ "ClusterIdentifier": cluster_identifier, 
                 "Database": database_name, 
                 "DbUser": user_name, 
                 "Sql": sql, 
 } 
             if parameter_list: 
                 kwargs["Parameters"] = parameter_list 
             response = self.client.execute_statement(**kwargs) 
             return response 
         except ClientError as err: 
             logging.error( 
                 "Couldn't execute statement. Here's why: %s: %s", 
                 err.response["Error"]["Code"], 
                 err.response["Error"]["Message"], 
) raise 
    def describe_statement(self, statement_id): 
        "" "
         Describes a SQL statement. 
         :param statement_id: The SQL statement identifier. 
         :return: The SQL statement result. 
 """
```

```
 try: 
             response = self.client.describe_statement(Id=statement_id) 
             return response 
         except ClientError as err: 
             logging.error( 
                 "Couldn't describe statement. Here's why: %s: %s", 
                 err.response["Error"]["Code"], 
                 err.response["Error"]["Message"], 
) raise 
    def get_statement_result(self, statement_id): 
 """ 
        Gets the result of a SQL statement. 
         :param statement_id: The SQL statement identifier. 
         :return: The SQL statement result. 
 """ 
        try: 
           result = \{ "Records": [], 
 } 
             paginator = self.client.get_paginator("get_statement_result") 
            for page in paginator.paginate(Id=statement id):
                 if "ColumnMetadata" not in result: 
                     result["ColumnMetadata"] = page["ColumnMetadata"] 
                 result["Records"].extend(page["Records"]) 
             return result 
        except ClientError as err: 
             logging.error( 
                 "Couldn't get statement result. Here's why: %s: %s", 
                 err.response["Error"]["Code"], 
                 err.response["Error"]["Message"], 
) raise 
    def modify_cluster(self, cluster_identifier, preferred_maintenance_window): 
        "''" Modifies a cluster. 
        : param cluster identifier: The cluster identifier.
         :param preferred_maintenance_window: The preferred maintenance window.
```

```
"" "
        try: 
             self.client.modify_cluster( 
                 ClusterIdentifier=cluster_identifier, 
                 PreferredMaintenanceWindow=preferred_maintenance_window, 
) except ClientError as err: 
             logging.error( 
                 "Couldn't modify a cluster. Here's why: %s: %s", 
                 err.response["Error"]["Code"], 
                 err.response["Error"]["Message"], 
) raise 
    def list_databases(self, cluster_identifier, database_name, database_user): 
 """ 
        Lists databases in a cluster. 
         :param cluster_identifier: The cluster identifier. 
         :param database_name: The database name. 
         :param database_user: The database user. 
         :return: The list of databases. 
 """ 
        try: 
             paginator = self.client.get_paginator("list_databases") 
            databases = \lceil]
             for page in paginator.paginate( 
                 ClusterIdentifier=cluster_identifier, 
                 Database=database_name, 
                 DbUser=database_user, 
             ): 
                 databases.extend(page["Databases"]) 
             return databases 
         except ClientError as err: 
             logging.error( 
                 "Couldn't list databases. Here's why: %s: %s", 
                 err.response["Error"]["Code"], 
                 err.response["Error"]["Message"], 
) raise
```

```
 def delete_cluster(self, cluster_identifier): 
 """ 
        Deletes a cluster. 
        :param cluster_identifier: The cluster identifier. 
 """ 
        try: 
            self.client.delete_cluster( 
                ClusterIdentifier=cluster_identifier, 
 SkipFinalClusterSnapshot=True 
) except ClientError as err: 
            logging.error( 
                "Couldn't delete a cluster. Here's why: %s: %s", 
                err.response["Error"]["Code"], 
                err.response["Error"]["Message"], 
) raise
```
- Para ver detalhes da API, consulte os tópicos a seguir em AWS SDK for Python (Boto3) API Reference.
	- [CreateCluster](https://docs.aws.amazon.com/goto/boto3/redshift-2012-12-01/CreateCluster)
	- [DescribeClusters](https://docs.aws.amazon.com/goto/boto3/redshift-2012-12-01/DescribeClusters)
	- [DescribeStatement](https://docs.aws.amazon.com/goto/boto3/redshift-2012-12-01/DescribeStatement)
	- [ExecuteStatement](https://docs.aws.amazon.com/goto/boto3/redshift-2012-12-01/ExecuteStatement)
	- [GetStatementResult](https://docs.aws.amazon.com/goto/boto3/redshift-2012-12-01/GetStatementResult)
	- [ListDatabasesPaginator](https://docs.aws.amazon.com/goto/boto3/redshift-2012-12-01/ListDatabasesPaginator)
	- [ModifyCluster](https://docs.aws.amazon.com/goto/boto3/redshift-2012-12-01/ModifyCluster)

# Ações para o Amazon Redshift usando AWS SDKs

Os exemplos de código a seguir demonstram como realizar ações individuais do Amazon Redshift com. AWS SDKs Cada exemplo inclui um link para GitHub, onde você pode encontrar instruções para configurar e executar o código.

Esses trechos chamam a API do Amazon Redshift e são trechos de código de programas maiores que devem ser executados no contexto. É possível ver as ações em contexto em [Cenários para o](#page-9660-0)  [Amazon Redshift usando AWS SDKs .](#page-9660-0)

Os exemplos a seguir incluem apenas as ações mais utilizadas. Para ver uma lista completa, consulte [Amazon Redshift API Reference.](https://docs.aws.amazon.com/redshift/latest/APIReference/Welcome.html)

**Exemplos** 

- [Use CreateCluster com um AWS SDK ou CLI](#page-9618-0)
- [Use DeleteCluster com um AWS SDK ou CLI](#page-9626-0)
- [Use DescribeClusters com um AWS SDK ou CLI](#page-9633-0)
- [Use DescribeStatement com um AWS SDK](#page-9641-0)
- [Use ExecuteStatement com um AWS SDK](#page-9644-0)
- [Use GetStatementResult com um AWS SDK](#page-9649-0)
- [Use ListDatabases com um AWS SDK](#page-9652-0)
- [Use ModifyCluster com um AWS SDK ou CLI](#page-9653-0)

<span id="page-9618-0"></span>Use **CreateCluster** com um AWS SDK ou CLI

Os exemplos de código a seguir mostram como usar o CreateCluster.

Exemplos de ações são trechos de código de programas maiores e devem ser executados em contexto. É possível ver essa ação em contexto no seguinte exemplo de código:

• [Conheça os conceitos básicos](#page-9571-0)

## CLI

AWS CLI

O ParametersThis exemplo Criar um cluster com mínimo cria um cluster com o conjunto mínimo de parâmetros. Por padrão, o formato da saída é JSON. Comando:

```
aws redshift create-cluster --node-type dw.hs1.xlarge --number-of-nodes 2 --
master-username adminuser --master-user-password TopSecret1 --cluster-identifier 
 mycluster
```
## Resultado:

```
{ 
    "Cluster": { 
       "NodeType": "dw.hs1.xlarge", 
       "ClusterVersion": "1.0", 
       "PubliclyAccessible": "true", 
       "MasterUsername": "adminuser", 
       "ClusterParameterGroups": [ 
          { 
              "ParameterApplyStatus": "in-sync", 
              "ParameterGroupName": "default.redshift-1.0" 
           } ], 
       "ClusterSecurityGroups": [ 
           { 
              "Status": "active", 
              "ClusterSecurityGroupName": "default" 
           } ], 
       "AllowVersionUpgrade": true, 
       "VpcSecurityGroups": \[], 
       "PreferredMaintenanceWindow": "sat:03:30-sat:04:00", 
       "AutomatedSnapshotRetentionPeriod": 1, 
       "ClusterStatus": "creating", 
       "ClusterIdentifier": "mycluster", 
       "DBName": "dev", 
       "NumberOfNodes": 2, 
       "PendingModifiedValues": { 
           "MasterUserPassword": "\****" 
       } 
    }, 
    "ResponseMetadata": { 
       "RequestId": "7cf4bcfc-64dd-11e2-bea9-49e0ce183f07" 
    }
}
```
• Para obter detalhes da API, consulte [CreateClustere](https://awscli.amazonaws.com/v2/documentation/api/latest/reference/redshift/create-cluster.html)m Referência de AWS CLI Comandos.

#### Go

# SDK para Go V2

# **a** Note

```
import ( 
  "context" 
  "errors" 
  "log" 
  "time" 
  "github.com/aws/aws-sdk-go-v2/aws" 
  "github.com/aws/aws-sdk-go-v2/service/redshift" 
  "github.com/aws/aws-sdk-go-v2/service/redshift/types"
)
// RedshiftActions wraps Redshift service actions.
type RedshiftActions struct { 
  RedshiftClient *redshift.Client
}
// CreateCluster sends a request to create a cluster with the given clusterId 
  using the provided credentials.
func (actor RedshiftActions) CreateCluster(ctx context.Context, clusterId string, 
  userName string, userPassword string, nodeType string, clusterType string, 
  publiclyAccessible bool) (*redshift.CreateClusterOutput, error) { 
  // Create a new Redshift cluster 
  input := &redshift.CreateClusterInput{ 
   ClusterIdentifier: aws.String(clusterId), 
   MasterUserPassword: aws.String(userPassword), 
  MasterUsername: aws.String(userName),
   NodeType: aws.String(nodeType),
```

```
 ClusterType: aws.String(clusterType), 
   PubliclyAccessible: aws.Bool(publiclyAccessible), 
  } 
  var opErr *types.ClusterAlreadyExistsFault 
  output, err := actor.RedshiftClient.CreateCluster(ctx, input) 
  if err != nil && errors.As(err, &opErr) { 
  log.Println("Cluster already exists") 
  return nil, nil 
  } else if err != nil { 
  log.Printf("Failed to create Redshift cluster: %v\n", err) 
  return nil, err 
  } 
  log.Printf("Created cluster %s\n", *output.Cluster.ClusterIdentifier) 
  return output, nil
}
```
• Para obter detalhes da API, consulte [CreateClustera](https://pkg.go.dev/github.com/aws/aws-sdk-go-v2/service/redshift#Client.CreateCluster) Referência AWS SDK para Go da API.

#### Java

SDK para Java 2.x

### **a** Note

Tem mais sobre GitHub. Encontre o exemplo completo e saiba como configurar e executar no [Repositório de exemplos de código da AWS.](https://github.com/awsdocs/aws-doc-sdk-examples/tree/main/javav2/example_code/redshift#code-examples)

Crie o cluster.

```
 /** 
     * Creates a new Amazon Redshift cluster asynchronously. 
     * @param clusterId the unique identifier for the cluster 
     * @param username the username for the administrative user 
     * @param userPassword the password for the administrative user 
     * @return a CompletableFuture that represents the asynchronous operation of 
 creating the cluster 
     * @throws RuntimeException if the cluster creation fails 
     */
```

```
 public CompletableFuture<CreateClusterResponse> createClusterAsync(String 
 clusterId, String username, String userPassword) { 
         CreateClusterRequest clusterRequest = CreateClusterRequest.builder() 
             .clusterIdentifier(clusterId) 
             .masterUsername(username) 
             .masterUserPassword(userPassword) 
             .nodeType("ra3.4xlarge") 
             .publiclyAccessible(true) 
             .numberOfNodes(2) 
            .build();
         return getAsyncClient().createCluster(clusterRequest) 
             .whenComplete((response, exception) -> { 
                 if (response != null) { 
                     logger.info("Created cluster "); 
                 } else { 
                     throw new RuntimeException("Failed to create cluster: " + 
 exception.getMessage(), exception); 
 } 
             }); 
    }
```
• Para obter detalhes da API, consulte [CreateClustera](https://docs.aws.amazon.com/goto/SdkForJavaV2/redshift-2012-12-01/CreateCluster) Referência AWS SDK for Java 2.x da API.

### **JavaScript**

SDK para JavaScript (v3)

## **a** Note

Tem mais sobre GitHub. Encontre o exemplo completo e veja como configurar e executar no [Repositório de exemplos de código da AWS.](https://github.com/awsdocs/aws-doc-sdk-examples/tree/main/javascriptv3/example_code/redshift#code-examples)

Crie o cliente.

```
import { RedshiftClient } from "@aws-sdk/client-redshift";
// Set the AWS Region.
const REGION = "REGION";
//Set the Redshift Service Object
```

```
const redshiftClient = new RedshiftClient({ region: REGION });
export { redshiftClient };
```
Crie o cluster.

```
// Import required AWS SDK clients and commands for Node.js
import { CreateClusterCommand } from "@aws-sdk/client-redshift";
import { redshiftClient } from "./libs/redshiftClient.js";
const params = { 
  ClusterIdentifier: "CLUSTER_NAME", // Required 
  NodeType: "NODE_TYPE", //Required 
  MasterUsername: "MASTER_USER_NAME", // Required - must be lowercase 
  MasterUserPassword: "MASTER_USER_PASSWORD", // Required - must contain at least 
  one uppercase letter, and one number 
  ClusterType: "CLUSTER_TYPE", // Required 
   IAMRoleARN: "IAM_ROLE_ARN", // Optional - the ARN of an IAM role with 
  permissions your cluster needs to access other AWS services on your behalf, such 
  as Amazon S3. 
  ClusterSubnetGroupName: "CLUSTER_SUBNET_GROUPNAME", //Optional - the name of a 
 cluster subnet group to be associated with this cluster. Defaults to 'default'
  if not specified. 
  DBName: "DATABASE_NAME", // Optional - defaults to 'dev' if not specified 
   Port: "PORT_NUMBER", // Optional - defaults to '5439' if not specified
};
const run = async () => {
  try { 
     const data = await redshiftClient.send(new CreateClusterCommand(params)); 
     console.log( 
       `Cluster ${data.Cluster.ClusterIdentifier} successfully created`, 
     ); 
     return data; // For unit tests. 
  } catch (err) { 
     console.log("Error", err); 
   }
};
run();
```
• Para obter detalhes da API, consulte [CreateClustera](https://docs.aws.amazon.com/AWSJavaScriptSDK/v3/latest/client/redshift/command/CreateClusterCommand) Referência AWS SDK for JavaScript da API.

## Kotlin

# SDK para Kotlin

# **a**) Note

Tem mais sobre GitHub. Encontre o exemplo completo e saiba como configurar e executar no [Repositório de exemplos de código da AWS.](https://github.com/awsdocs/aws-doc-sdk-examples/tree/main/kotlin/services/redshift#code-examples)

Crie o cluster.

```
suspend fun createCluster( 
     clusterId: String?, 
     masterUsernameVal: String?, 
     masterUserPasswordVal: String?,
) { 
     val clusterRequest = 
         CreateClusterRequest { 
             clusterIdentifier = clusterId 
             availabilityZone = "us-east-1a" 
             masterUsername = masterUsernameVal 
             masterUserPassword = masterUserPasswordVal 
             nodeType = "ra3.4xlarge" 
             publiclyAccessible = true 
             numberOfNodes = 2 
         } 
     RedshiftClient { region = "us-east-1" }.use { redshiftClient -> 
         val clusterResponse = redshiftClient.createCluster(clusterRequest) 
         println("Created cluster ${clusterResponse.cluster?.clusterIdentifier}") 
     }
}
```
• Para obter detalhes da API, consulte a [CreateClusterr](https://sdk.amazonaws.com/kotlin/api/latest/index.html)eferência da API AWS SDK for Kotlin.

## Python

# SDK para Python (Boto3)

# **a**) Note

```
class RedshiftWrapper: 
     """ 
     Encapsulates Amazon Redshift cluster operations. 
    "" "
     def __init__(self, redshift_client): 
 """ 
         :param redshift_client: A Boto3 Redshift client. 
        "''" self.client = redshift_client 
     def create_cluster( 
         self, 
         cluster_identifier, 
         node_type, 
         master_username, 
         master_user_password, 
         publicly_accessible, 
         number_of_nodes, 
     ): 
        "''" Creates a cluster. 
         :param cluster_identifier: The name of the cluster. 
         :param node_type: The type of node in the cluster. 
         :param master_username: The master username. 
         :param master_user_password: The master user password. 
         :param publicly_accessible: Whether the cluster is publicly accessible. 
         :param number_of_nodes: The number of nodes in the cluster. 
         :return: The cluster. 
        "" "
```

```
 try: 
             cluster = self.client.create_cluster( 
                 ClusterIdentifier=cluster_identifier, 
                 NodeType=node_type, 
                MasterUsername=master_username,
                 MasterUserPassword=master_user_password, 
                 PubliclyAccessible=publicly_accessible, 
                NumberOfNodes=number_of_nodes,
) return cluster 
         except ClientError as err: 
             logging.error( 
                 "Couldn't create a cluster. Here's why: %s: %s", 
                 err.response["Error"]["Code"], 
                 err.response["Error"]["Message"], 
) raise
```
O código a seguir instancia o RedshiftWrapper objeto.

```
 client = boto3.client("redshift") 
 redhift_wrapper = RedshiftWrapper(client)
```
• Para obter detalhes da API, consulte a [CreateClusterR](https://docs.aws.amazon.com/goto/boto3/redshift-2012-12-01/CreateCluster)eferência da API AWS SDK for Python (Boto3).

<span id="page-9626-0"></span>Use **DeleteCluster** com um AWS SDK ou CLI

Os exemplos de código a seguir mostram como usar o DeleteCluster.

CLI

AWS CLI

O SnapshotThis exemplo Excluir um cluster sem cluster final exclui um cluster, forçando a exclusão de dados para que nenhum instantâneo final do cluster seja criado.Comando:

aws redshift delete-cluster --cluster-identifier mycluster --skip-final-clustersnapshot

Excluir um cluster, permitindo um SnapshotThis exemplo de cluster final exclui um cluster, mas especifica um instantâneo final do cluster.Comando:

```
aws redshift delete-cluster --cluster-identifier mycluster --final-cluster-
snapshot-identifier myfinalsnapshot
```
• Para obter detalhes da API, consulte [DeleteCluster](https://awscli.amazonaws.com/v2/documentation/api/latest/reference/redshift/delete-cluster.html)em Referência de AWS CLI Comandos.

### Go

SDK para Go V2

# **a** Note

```
import ( 
  "context" 
  "errors" 
  "log" 
  "time" 
  "github.com/aws/aws-sdk-go-v2/aws" 
  "github.com/aws/aws-sdk-go-v2/service/redshift" 
  "github.com/aws/aws-sdk-go-v2/service/redshift/types"
)
// RedshiftActions wraps Redshift service actions.
type RedshiftActions struct { 
  RedshiftClient *redshift.Client
}
```

```
// DeleteCluster deletes the given cluster.
func (actor RedshiftActions) DeleteCluster(ctx context.Context, clusterId string) 
  (bool, error) { 
  input := redshift.DeleteClusterInput{ 
  ClusterIdentifier: aws.String(clusterId), 
  SkipFinalClusterSnapshot: aws.Bool(true), 
  } 
  _, err := actor.RedshiftClient.DeleteCluster(ctx, &input) 
 var opErr *types.ClusterNotFoundFault 
  if err != nil && errors.As(err, &opErr) { 
  log.Println("Cluster was not found. Where could it be?") 
  return false, err 
  } else if err != nil { 
  log.Printf("Failed to delete Redshift cluster: %v\n", err) 
  return false, err 
  } 
  waiter := redshift.NewClusterDeletedWaiter(actor.RedshiftClient) 
  err = waiter.Wait(ctx, &redshift.DescribeClustersInput{ 
  ClusterIdentifier: aws.String(clusterId), 
  }, 5*time.Minute) 
 if err != nil {
  log.Printf("Wait time exceeded for deleting cluster, continuing: %v\n", err) 
  } 
  log.Printf("The cluster %s was deleted\n", clusterId) 
  return true, nil
}
```
• Para obter detalhes da API, consulte [DeleteCluster](https://pkg.go.dev/github.com/aws/aws-sdk-go-v2/service/redshift#Client.DeleteCluster)a Referência AWS SDK para Go da API.

## Java

SDK para Java 2.x

#### **a** Note

Excluir o cluster.

```
 /** 
      * Deletes a Redshift cluster asynchronously. 
 * 
      * @param clusterId the identifier of the Redshift cluster to be deleted 
      * @return a {@link CompletableFuture} that represents the asynchronous 
 operation of deleting the Redshift cluster 
      */ 
     public CompletableFuture<DeleteClusterResponse> 
 deleteRedshiftClusterAsync(String clusterId) { 
         DeleteClusterRequest deleteClusterRequest = 
 DeleteClusterRequest.builder() 
             .clusterIdentifier(clusterId) 
             .skipFinalClusterSnapshot(true) 
            .build();
        return getAsyncClient().deleteCluster(deleteClusterRequest) 
             .whenComplete((response, exception) -> { 
                 if (exception != null) { 
                     // Handle exceptions 
                     if (exception.getCause() instanceof RedshiftException) { 
                         logger.info("Error: {}", exception.getMessage()); 
                     } else { 
                         logger.info("Unexpected error: {}", 
 exception.getMessage()); 
1 1 1 1 1 1 1
                 } else { 
                     // Handle successful response 
                     logger.info("The status is {}", 
 response.cluster().clusterStatus()); 
 } 
             }); 
    }
```
• Para obter detalhes da API, consulte [DeleteCluster](https://docs.aws.amazon.com/goto/SdkForJavaV2/redshift-2012-12-01/DeleteCluster)a Referência AWS SDK for Java 2.x da API.

## **JavaScript**

SDK para JavaScript (v3)

# **a** Note

Tem mais sobre GitHub. Encontre o exemplo completo e veja como configurar e executar no [Repositório de exemplos de código da AWS.](https://github.com/awsdocs/aws-doc-sdk-examples/tree/main/javascriptv3/example_code/redshift#code-examples)

Crie o cliente.

```
import { RedshiftClient } from "@aws-sdk/client-redshift";
// Set the AWS Region.
const REGION = "REGION";
//Set the Redshift Service Object
const redshiftClient = new RedshiftClient({ region: REGION });
export { redshiftClient };
```
Crie o cluster.

```
// Import required AWS SDK clients and commands for Node.js
import { DeleteClusterCommand } from "@aws-sdk/client-redshift";
import { redshiftClient } from "./libs/redshiftClient.js";
const params = \{ ClusterIdentifier: "CLUSTER_NAME", 
   SkipFinalClusterSnapshot: false, 
   FinalClusterSnapshotIdentifier: "CLUSTER_SNAPSHOT_ID",
};
const run = async () => {
   try { 
     const data = await redshiftClient.send(new DeleteClusterCommand(params)); 
     console.log("Success, cluster deleted. ", data); 
     return data; // For unit tests. 
   } catch (err) { 
     console.log("Error", err); 
   }
};
run();
```
• Para obter detalhes da API, consulte [DeleteCluster](https://docs.aws.amazon.com/AWSJavaScriptSDK/v3/latest/client/redshift/command/DeleteClusterCommand)a Referência AWS SDK for JavaScript da API.

Kotlin

SDK para Kotlin

**a** Note

Tem mais sobre GitHub. Encontre o exemplo completo e saiba como configurar e executar no [Repositório de exemplos de código da AWS.](https://github.com/awsdocs/aws-doc-sdk-examples/tree/main/kotlin/services/redshift#code-examples)

Excluir o cluster.

```
suspend fun deleteRedshiftCluster(clusterId: String?) { 
     val request = 
         DeleteClusterRequest { 
             clusterIdentifier = clusterId 
             skipFinalClusterSnapshot = true 
         } 
     RedshiftClient { region = "us-west-2" }.use { redshiftClient -> 
         val response = redshiftClient.deleteCluster(request) 
         println("The status is ${response.cluster?.clusterStatus}") 
     }
}
```
• Para obter detalhes da API, consulte a [DeleteCluster](https://sdk.amazonaws.com/kotlin/api/latest/index.html)referência da API AWS SDK for Kotlin.

# Python

# SDK para Python (Boto3)

# **a** Note

```
class RedshiftWrapper: 
     """ 
     Encapsulates Amazon Redshift cluster operations. 
    "" "
     def __init__(self, redshift_client): 
         """ 
         :param redshift_client: A Boto3 Redshift client. 
         """ 
         self.client = redshift_client 
     def delete_cluster(self, cluster_identifier): 
 """ 
         Deletes a cluster. 
         :param cluster_identifier: The cluster identifier. 
         """ 
         try: 
             self.client.delete_cluster( 
                 ClusterIdentifier=cluster_identifier, 
 SkipFinalClusterSnapshot=True 
) except ClientError as err: 
             logging.error( 
                 "Couldn't delete a cluster. Here's why: %s: %s", 
                 err.response["Error"]["Code"], 
                 err.response["Error"]["Message"], 
) raise
```
O código a seguir instancia o RedshiftWrapper objeto.

```
 client = boto3.client("redshift") 
 redhift_wrapper = RedshiftWrapper(client)
```
• Para obter detalhes da API, consulte a [DeleteCluster](https://docs.aws.amazon.com/goto/boto3/redshift-2012-12-01/DeleteCluster)Referência da API AWS SDK for Python (Boto3).

# <span id="page-9633-0"></span>Use **DescribeClusters** com um AWS SDK ou CLI

Os exemplos de código a seguir mostram como usar o DescribeClusters.

Exemplos de ações são trechos de código de programas maiores e devem ser executados em contexto. É possível ver essa ação em contexto no seguinte exemplo de código:

• [Conheça os conceitos básicos](#page-9571-0)

```
CLI
```
### AWS CLI

O ClustersThis exemplo Obter uma descrição de tudo retorna uma descrição de todos os clusters da conta. Por padrão, o formato da saída é JSON. Comando:

```
aws redshift describe-clusters
```
Resultado:

```
{ 
    "Clusters": [ 
    { 
       "NodeType": "dw.hs1.xlarge", 
       "Endpoint": { 
           "Port": 5439, 
           "Address": "mycluster.coqoarplqhsn.us-east-1.redshift.amazonaws.com" 
       }, 
       "ClusterVersion": "1.0", 
       "PubliclyAccessible": "true", 
       "MasterUsername": "adminuser",
```

```
 "ClusterParameterGroups": [ 
          \mathcal{L} "ParameterApplyStatus": "in-sync", 
              "ParameterGroupName": "default.redshift-1.0" 
           } ], 
       "ClusterSecurityGroups": [ 
           { 
              "Status": "active", 
              "ClusterSecurityGroupName": "default" 
           } ], 
       "AllowVersionUpgrade": true, 
       "VpcSecurityGroups": \[], 
       "AvailabilityZone": "us-east-1a", 
       "ClusterCreateTime": "2013-01-22T21:59:29.559Z", 
       "PreferredMaintenanceWindow": "sat:03:30-sat:04:00", 
       "AutomatedSnapshotRetentionPeriod": 1, 
       "ClusterStatus": "available", 
       "ClusterIdentifier": "mycluster", 
       "DBName": "dev", 
       "NumberOfNodes": 2, 
       "PendingModifiedValues": {} 
    } ], 
    "ResponseMetadata": { 
       "RequestId": "65b71cac-64df-11e2-8f5b-e90bd6c77476" 
    }
}
```
Você pode obter as mesmas informações em formato de texto com a opção --output text. Comando:

opção --output text. Comando:

opção. Comando:

aws redshift describe-clusters --output text

Resultado:

```
dw.hs1.xlarge 1.0 true adminuser True us-east-1a 
 2013-01-22T21:59:29.559Z sat:03:30-sat:04:00 1 available 
 mycluster dev 2
ENDPOINT 5439 mycluster.coqoarplqhsn.us-east-1.redshift.amazonaws.com
in-sync default.redshift-1.0
```

```
active default
PENDINGMODIFIEDVALUES
RESPONSEMETADATA 934281a8-64df-11e2-b07c-f7fbdd006c67
```
• Para obter detalhes da API, consulte [DescribeClusterse](https://awscli.amazonaws.com/v2/documentation/api/latest/reference/redshift/describe-clusters.html)m Referência de AWS CLI Comandos.

#### Go

SDK para Go V2

## **a** Note

```
import ( 
  "context" 
  "errors" 
  "log" 
  "time" 
  "github.com/aws/aws-sdk-go-v2/aws" 
  "github.com/aws/aws-sdk-go-v2/service/redshift" 
  "github.com/aws/aws-sdk-go-v2/service/redshift/types"
\lambda// RedshiftActions wraps Redshift service actions.
type RedshiftActions struct { 
  RedshiftClient *redshift.Client
}
// DescribeClusters returns information about the given cluster.
func (actor RedshiftActions) DescribeClusters(ctx context.Context, clusterId 
  string) (*redshift.DescribeClustersOutput, error) {
```

```
 input, err := actor.RedshiftClient.DescribeClusters(ctx, 
  &redshift.DescribeClustersInput{ 
   ClusterIdentifier: aws.String(clusterId), 
  }) 
  var opErr *types.AccessToClusterDeniedFault 
  if errors.As(err, &opErr) { 
   println("Access to cluster denied.") 
   panic(err) 
  } else if err != nil { 
   println("Failed to describe Redshift clusters.") 
   return nil, err 
  } 
  return input, nil
}
```
• Para obter detalhes da API, consulte [DescribeClustersa](https://pkg.go.dev/github.com/aws/aws-sdk-go-v2/service/redshift#Client.DescribeClusters) Referência AWS SDK para Go da API.

## Java

SDK para Java 2.x

```
a Note
```
Tem mais sobre GitHub. Encontre o exemplo completo e saiba como configurar e executar no [Repositório de exemplos de código da AWS.](https://github.com/awsdocs/aws-doc-sdk-examples/tree/main/javav2/example_code/redshift#code-examples)

# Descrever o cluster.

```
 /** 
     * Waits asynchronously for the specified cluster to become available. 
     * @param clusterId the identifier of the cluster to wait for 
     * @return a {@link CompletableFuture} that completes when the cluster is 
 ready 
     */ 
    public CompletableFuture<Void> waitForClusterReadyAsync(String clusterId) { 
        DescribeClustersRequest clustersRequest = 
 DescribeClustersRequest.builder() 
            .clusterIdentifier(clusterId)
```

```
 .build(); 
         logger.info("Waiting for cluster to become available. This may take a few 
 minutes."); 
         long startTime = System.currentTimeMillis(); 
         // Recursive method to poll the cluster status. 
         return checkClusterStatusAsync(clustersRequest, startTime); 
    } 
     private CompletableFuture<Void> 
 checkClusterStatusAsync(DescribeClustersRequest clustersRequest, long startTime) 
\{ return getAsyncClient().describeClusters(clustersRequest) 
             .thenCompose(clusterResponse -> { 
                 List<Cluster> clusterList = clusterResponse.clusters(); 
                 boolean clusterReady = false; 
                 for (Cluster cluster : clusterList) { 
                      if ("available".equals(cluster.clusterStatus())) { 
                          clusterReady = true; 
                          break; 
1 1 1 1 1 1 1
 } 
                 if (clusterReady) { 
                      logger.info(String.format("Cluster is available!")); 
                      return CompletableFuture.completedFuture(null); 
                 } else { 
                     long elapsedTimeMillis = System.currentTimeMillis() - 
 startTime; 
                      long elapsedSeconds = elapsedTimeMillis / 1000; 
                     long minutes = elapsedSeconds / 60; 
                      long seconds = elapsedSeconds % 60; 
                      System.out.printf("\rElapsed Time: %02d:%02d - Waiting for 
 cluster...", minutes, seconds); 
                     System.out.flush(); 
                     // Wait 1 second before the next status check 
                      return CompletableFuture.runAsync(() -> { 
                          try { 
                              TimeUnit.SECONDS.sleep(1); 
                          } catch (InterruptedException e) { 
                              throw new RuntimeException("Error during sleep: " + 
 e.getMessage(), e);
```

```
 } 
                   }).thenCompose(ignored -> 
 checkClusterStatusAsync(clustersRequest, startTime)); 
 } 
           }).exceptionally(exception -> { 
               throw new RuntimeException("Failed to get cluster status: " + 
 exception.getMessage(), exception); 
           }); 
    }
```
• Para obter detalhes da API, consulte [DescribeClustersa](https://docs.aws.amazon.com/goto/SdkForJavaV2/redshift-2012-12-01/DescribeClusters) Referência AWS SDK for Java 2.x da API.

## **JavaScript**

SDK para JavaScript (v3)

**a** Note

Tem mais sobre GitHub. Encontre o exemplo completo e veja como configurar e executar no [Repositório de exemplos de código da AWS.](https://github.com/awsdocs/aws-doc-sdk-examples/tree/main/javascriptv3/example_code/redshift#code-examples)

Crie o cliente.

```
import { RedshiftClient } from "@aws-sdk/client-redshift";
// Set the AWS Region.
const REGION = "REGION";
//Set the Redshift Service Object
const redshiftClient = new RedshiftClient({ region: REGION });
export { redshiftClient };
```
Descreva os clusters.

```
// Import required AWS SDK clients and commands for Node.js
import { DescribeClustersCommand } from "@aws-sdk/client-redshift";
import { redshiftClient } from "./libs/redshiftClient.js";
const params = \{
```

```
 ClusterIdentifier: "CLUSTER_NAME",
};
const run = async () => {
   try { 
     const data = await redshiftClient.send(new DescribeClustersCommand(params)); 
     console.log("Success", data); 
     return data; // For unit tests. 
   } catch (err) { 
     console.log("Error", err); 
   }
};
run();
```
• Para obter detalhes da API, consulte [DescribeClustersa](https://docs.aws.amazon.com/AWSJavaScriptSDK/v3/latest/client/redshift/command/DescribeClustersCommand) Referência AWS SDK for JavaScript da API.

### Kotlin

SDK para Kotlin

```
a Note
```
Tem mais sobre GitHub. Encontre o exemplo completo e saiba como configurar e executar no [Repositório de exemplos de código da AWS.](https://github.com/awsdocs/aws-doc-sdk-examples/tree/main/kotlin/services/redshift#code-examples)

Descrever o cluster.

```
suspend fun describeRedshiftClusters() { 
     RedshiftClient { region = "us-west-2" }.use { redshiftClient -> 
         val clusterResponse = 
 redshiftClient.describeClusters(DescribeClustersRequest {}) 
         val clusterList = clusterResponse.clusters 
         if (clusterList != null) { 
             for (cluster in clusterList) { 
                 println("Cluster database name is ${cluster.dbName}") 
                 println("Cluster status is ${cluster.clusterStatus}") 
 } 
         }
```
}

```
}
```
• Para obter detalhes da API, consulte a [DescribeClustersr](https://sdk.amazonaws.com/kotlin/api/latest/index.html)eferência da API AWS SDK for Kotlin.

# Python

SDK para Python (Boto3)

# **a** Note

```
class RedshiftWrapper: 
     """ 
     Encapsulates Amazon Redshift cluster operations. 
     """ 
     def __init__(self, redshift_client): 
         ^{\mathrm{m}} ""
          :param redshift_client: A Boto3 Redshift client. 
          """ 
          self.client = redshift_client 
     def describe_clusters(self, cluster_identifier): 
         ^{\mathrm{m}} ""
          Describes a cluster. 
          :param cluster_identifier: The cluster identifier. 
          :return: A list of clusters. 
         ^{\mathrm{m}} ""
          try: 
              kwargs = \{\} if cluster_identifier: 
                    kwargs["ClusterIdentifier"] = cluster_identifier
```

```
 paginator = self.client.get_paginator("describe_clusters") 
             clusters = [] 
             for page in paginator.paginate(**kwargs): 
                 clusters.extend(page["Clusters"]) 
             return clusters 
         except ClientError as err: 
             logging.error( 
                 "Couldn't describe a cluster. Here's why: %s: %s", 
                 err.response["Error"]["Code"], 
                 err.response["Error"]["Message"], 
) raise
```
O código a seguir instancia o RedshiftWrapper objeto.

 client = boto3.client("redshift") redhift\_wrapper = RedshiftWrapper(client)

• Para obter detalhes da API, consulte a [DescribeClustersR](https://docs.aws.amazon.com/goto/boto3/redshift-2012-12-01/DescribeClusters)eferência da API AWS SDK for Python (Boto3).

# <span id="page-9641-0"></span>Use **DescribeStatement** com um AWS SDK

Os exemplos de código a seguir mostram como usar o DescribeStatement.

Exemplos de ações são trechos de código de programas maiores e devem ser executados em contexto. É possível ver essa ação em contexto no seguinte exemplo de código:

• [Conheça os conceitos básicos](#page-9571-0)

#### Java

SDK para Java 2.x

## **a** Note

Tem mais sobre GitHub. Encontre o exemplo completo e saiba como configurar e executar no [Repositório de exemplos de código da AWS.](https://github.com/awsdocs/aws-doc-sdk-examples/tree/main/javav2/example_code/redshift#code-examples)

#### /\*\*

```
 * Checks the status of an SQL statement asynchronously and handles the 
 completion of the statement. 
 * 
      * @param sqlId the ID of the SQL statement to check 
      * @return a {@link CompletableFuture} that completes when the SQL 
 statement's status is either "FINISHED" or "FAILED" 
      */ 
     public CompletableFuture<Void> checkStatementAsync(String sqlId) { 
         DescribeStatementRequest statementRequest = 
 DescribeStatementRequest.builder() 
             .id(sqlId) 
            .buid();
         return getAsyncDataClient().describeStatement(statementRequest) 
             .thenCompose(response -> { 
                  String status = response.statusAsString(); 
                  logger.info("... Status: {} ", status); 
                  if ("FAILED".equals(status)) { 
                      throw new RuntimeException("The Query Failed. Ending 
 program"); 
                  } else if ("FINISHED".equals(status)) { 
                      return CompletableFuture.completedFuture(null); 
                  } else { 
                      // Sleep for 1 second and recheck status 
                      return CompletableFuture.runAsync(() -> { 
                          try { 
                              TimeUnit.SECONDS.sleep(1); 
                          } catch (InterruptedException e) { 
                              throw new RuntimeException("Error during sleep: " + 
 e.getMessage(), e);
```

```
 } 
                   }).thenCompose(ignore -> checkStatementAsync(sqlId)); // 
 Recursively call until status is FINISHED or FAILED 
 } 
           }).whenComplete((result, exception) -> { 
               if (exception != null) { 
                   // Handle exceptions 
                   logger.info("Error: {} ", exception.getMessage()); 
               } else { 
                   logger.info("The statement is finished!"); 
 } 
           }); 
    }
```
• Para obter detalhes da API, consulte [DescribeStatementa](https://docs.aws.amazon.com/goto/SdkForJavaV2/redshift-2012-12-01/DescribeStatement) Referência AWS SDK for Java 2.x da API.

## Python

SDK para Python (Boto3)

# **a** Note

```
class RedshiftDataWrapper: 
     """Encapsulates Amazon Redshift data.""" 
     def __init__(self, client): 
 """ 
         :param client: A Boto3 RedshiftDataWrapper client. 
         """ 
         self.client = client 
     def describe_statement(self, statement_id): 
        "" "
         Describes a SQL statement.
```

```
 :param statement_id: The SQL statement identifier. 
         :return: The SQL statement result. 
         """ 
         try: 
             response = self.client.describe_statement(Id=statement_id) 
             return response 
         except ClientError as err: 
             logging.error( 
                 "Couldn't describe statement. Here's why: %s: %s", 
                 err.response["Error"]["Code"], 
                 err.response["Error"]["Message"], 
) raise
```
O código a seguir instancia o RedshiftDataWrapper objeto.

```
 client = boto3.client("redshift-data") 
 redshift_data_wrapper = RedshiftDataWrapper(client)
```
• Para obter detalhes da API, consulte a [DescribeStatementR](https://docs.aws.amazon.com/goto/boto3/redshift-2012-12-01/DescribeStatement)eferência da API AWS SDK for Python (Boto3).

### <span id="page-9644-0"></span>Use **ExecuteStatement** com um AWS SDK

O código de exemplo a seguir mostra como usar ExecuteStatement.

Exemplos de ações são trechos de código de programas maiores e devem ser executados em contexto. É possível ver essa ação em contexto no seguinte exemplo de código:

• [Conheça os conceitos básicos](#page-9571-0)

#### Java

SDK para Java 2.x

# **a** Note

Tem mais sobre GitHub. Encontre o exemplo completo e saiba como configurar e executar no [Repositório de exemplos de código da AWS.](https://github.com/awsdocs/aws-doc-sdk-examples/tree/main/javav2/example_code/redshift#code-examples)

Executa uma instrução SQL para criar uma tabela de banco de dados.

```
 /** 
      * Creates an asynchronous task to execute a SQL statement for creating a new 
 table. 
\star * @param clusterId the identifier of the Amazon Redshift cluster 
      * @param databaseName the name of the database to create the table in 
      * @param userName the username to use for the database connection 
      * @return a {@link CompletableFuture} that completes with the result of the 
 SQL statement execution 
      * @throws RuntimeException if there is an error creating the table 
      */ 
     public CompletableFuture<ExecuteStatementResponse> createTableAsync(String 
 clusterId, String databaseName, String userName) { 
         ExecuteStatementRequest createTableRequest = 
 ExecuteStatementRequest.builder() 
             .clusterIdentifier(clusterId) 
             .dbUser(userName) 
             .database(databaseName) 
             .sql("CREATE TABLE Movies (" + 
                 "id INT PRIMARY KEY, " + 
                 "title VARCHAR(100), " + 
                 "year INT)") 
            .build();
         return getAsyncDataClient().executeStatement(createTableRequest) 
             .whenComplete((response, exception) -> { 
                 if (exception != null) { 
                      throw new RuntimeException("Error creating table: " + 
 exception.getMessage(), exception); 
                 } else { 
                      logger.info("Table created: Movies");
```
}

```
 } 
      });
```
Executa uma instrução SQL para inserir dados em uma tabela de banco de dados.

```
 /** 
      * Asynchronously pops a table from a JSON file. 
\star * @param clusterId the ID of the cluster 
      * @param databaseName the name of the database 
      * @param userName the username 
      * @param fileName the name of the JSON file 
      * @param number the number of records to process 
      * @return a CompletableFuture that completes with the number of records 
 added to the Movies table 
     */ 
     public CompletableFuture<Integer> popTableAsync(String clusterId, String 
 databaseName, String userName, String fileName, int number) { 
         return CompletableFuture.supplyAsync(() -> { 
                 try { 
                     JsonParser parser = new JsonFactory().createParser(new 
 File(fileName)); 
                     JsonNode rootNode = new ObjectMapper().readTree(parser); 
                     Iterator<JsonNode> iter = rootNode.iterator(); 
                     return iter; 
                 } catch (IOException e) { 
                     throw new RuntimeException("Failed to read or parse JSON 
 file: " + e.getMessage(), e); 
 } 
             }).thenCompose(iter -> processNodesAsync(clusterId, databaseName, 
 userName, iter, number)) 
             .whenComplete((result, exception) -> { 
                 if (exception != null) { 
                     logger.info("Error {} ", exception.getMessage()); 
                 } else { 
                     logger.info("{} records were added to the Movies table." , 
 result); 
 } 
             }); 
    }
```

```
 private CompletableFuture<Integer> processNodesAsync(String clusterId, String 
 databaseName, String userName, Iterator<JsonNode> iter, int number) { 
        return CompletableFuture.supplyAsync(() -> { 
           int t = 0;
            try { 
                 while (iter.hasNext()) { 
                    if (t == number) break; 
                     JsonNode currentNode = iter.next(); 
                     int year = currentNode.get("year").asInt(); 
                     String title = currentNode.get("title").asText(); 
                     // Use SqlParameter to avoid SQL injection. 
                     List<SqlParameter> parameterList = new ArrayList<>(); 
                     String sqlStatement = "INSERT INTO Movies 
 VALUES( :id , :title, :year);"; 
                     SqlParameter idParam = SqlParameter.builder() 
                          .name("id") 
                          .value(String.valueOf(t)) 
                         .build();
                     SqlParameter titleParam = SqlParameter.builder() 
                          .name("title") 
                          .value(title) 
                         .build();
                     SqlParameter yearParam = SqlParameter.builder() 
                          .name("year") 
                          .value(String.valueOf(year)) 
                          .build(); 
                     parameterList.add(idParam); 
                     parameterList.add(titleParam); 
                     parameterList.add(yearParam); 
                     ExecuteStatementRequest insertStatementRequest = 
 ExecuteStatementRequest.builder() 
                          .clusterIdentifier(clusterId) 
                          .sql(sqlStatement) 
                          .database(databaseName) 
                          .dbUser(userName) 
                          .parameters(parameterList) 
                         .build();
```
```
 getAsyncDataClient().executeStatement(insertStatementRequest); 
                   logger.info("Inserted: " + title + " (" + year + ")) t++; 
 } 
            } catch (RedshiftDataException e) { 
                throw new RuntimeException("Error inserting data: " + 
 e.getMessage(), e); 
 } 
            return t; 
        }); 
    }
```
Executa uma instrução SQL para consultar uma tabela de banco de dados.

```
 /** 
      * Asynchronously queries movies by a given year from a Redshift database. 
\star * @param database the name of the database to query 
     * @param dbUser the user to connect to the database with
      * @param year the year to filter the movies by 
      * @param clusterId the identifier of the Redshift cluster to connect to 
      * @return a {@link CompletableFuture} containing the response ID of the 
 executed SQL statement 
      */ 
     public CompletableFuture<String> queryMoviesByYearAsync(String database, 
                                                                         String dbUser, 
                                                                         int year, 
with the control of the control of the control of the control of the control of the control of the control of t
 clusterId) { 
         String sqlStatement = "SELECT * FROM Movies WHERE year = :year"; 
         SqlParameter yearParam = SqlParameter.builder() 
              .name("year") 
              .value(String.valueOf(year)) 
             .build(); 
         ExecuteStatementRequest statementRequest = 
 ExecuteStatementRequest.builder() 
              .clusterIdentifier(clusterId) 
             .database(database) 
              .dbUser(dbUser)
```

```
 .parameters(yearParam) 
             .sql(sqlStatement) 
            .build();
         return CompletableFuture.supplyAsync(() -> { 
             try { 
                 ExecuteStatementResponse response = 
 getAsyncDataClient().executeStatement(statementRequest).join(); // Use join() to 
 wait for the result 
                 return response.id(); 
             } catch (RedshiftDataException e) { 
                 throw new RuntimeException("Error executing statement: " + 
 e.getMessage(), e); 
 } 
         }).exceptionally(exception -> { 
             logger.info("Error: {}", exception.getMessage()); 
             return ""; 
         }); 
     }
```
• Para obter detalhes da API, consulte [ExecuteStatementa](https://docs.aws.amazon.com/goto/SdkForJavaV2/redshift-2012-12-01/ExecuteStatement) Referência AWS SDK for Java 2.x da API.

### Use **GetStatementResult** com um AWS SDK

Os exemplos de código a seguir mostram como usar o GetStatementResult.

Exemplos de ações são trechos de código de programas maiores e devem ser executados em contexto. É possível ver essa ação em contexto no seguinte exemplo de código:

• [Conheça os conceitos básicos](#page-9571-0)

Java

SDK para Java 2.x

#### **a** Note

Verifique o resultado da instrução

```
 /** 
      * Asynchronously retrieves the results of a statement execution. 
\star * @param statementId the ID of the statement for which to retrieve the 
 results 
      * @return a {@link CompletableFuture} that completes when the statement 
 result has been processed 
      */ 
    public CompletableFuture<Void> getResultsAsync(String statementId) { 
         GetStatementResultRequest resultRequest = 
 GetStatementResultRequest.builder() 
             .id(statementId) 
             .build(); 
         return getAsyncDataClient().getStatementResult(resultRequest) 
             .handle((response, exception) -> { 
                 if (exception != null) { 
                      logger.info("Error getting statement result {} ", 
 exception.getMessage()); 
                     throw new RuntimeException("Error getting statement result: " 
 + exception.getMessage(), exception); 
 } 
                 // Extract and print the field values using streams if the 
 response is valid. 
                 response.records().stream() 
                      .flatMap(List::stream) 
                      .map(Field::stringValue) 
                      .filter(value -> value != null) 
                      .forEach(value -> System.out.println("The Movie title field 
is " + value));
                 return response; 
             }).thenAccept(response -> { 
                 // Optionally add more logic here if needed after handling the 
 response 
             }); 
    }
```
• Para obter detalhes da API, consulte [GetStatementResulta](https://docs.aws.amazon.com/goto/SdkForJavaV2/redshift-2012-12-01/GetStatementResult) Referência AWS SDK for Java 2.x da API.

#### Python

SDK para Python (Boto3)

## **a**) Note

```
class RedshiftDataWrapper: 
     """Encapsulates Amazon Redshift data.""" 
     def __init__(self, client): 
 """ 
         :param client: A Boto3 RedshiftDataWrapper client. 
         """ 
         self.client = client 
     def get_statement_result(self, statement_id): 
         """ 
         Gets the result of a SQL statement. 
         :param statement_id: The SQL statement identifier. 
         :return: The SQL statement result. 
        "''" try: 
            result = \{ "Records": [], 
 } 
             paginator = self.client.get_paginator("get_statement_result") 
             for page in paginator.paginate(Id=statement_id): 
                 if "ColumnMetadata" not in result: 
                      result["ColumnMetadata"] = page["ColumnMetadata"] 
                 result["Records"].extend(page["Records"]) 
             return result 
         except ClientError as err:
```

```
 logging.error( 
                "Couldn't get statement result. Here's why: %s: %s", 
                err.response["Error"]["Code"], 
                err.response["Error"]["Message"], 
) raise
```
O código a seguir instancia o RedshiftDataWrapper objeto.

```
 client = boto3.client("redshift-data") 
 redshift_data_wrapper = RedshiftDataWrapper(client)
```
• Para obter detalhes da API, consulte a [GetStatementResultR](https://docs.aws.amazon.com/goto/boto3/redshift-2012-12-01/GetStatementResult)eferência da API AWS SDK for Python (Boto3).

#### Use **ListDatabases** com um AWS SDK

O código de exemplo a seguir mostra como usar ListDatabases.

#### Java

SDK para Java 2.x

```
a Note
```
Tem mais sobre GitHub. Encontre o exemplo completo e saiba como configurar e executar no [Repositório de exemplos de código da AWS.](https://github.com/awsdocs/aws-doc-sdk-examples/tree/main/javav2/example_code/redshift#code-examples)

```
 /**
```
 \* Lists all databases asynchronously for the specified cluster, database user, and database.

- \* @param clusterId the identifier of the cluster to list databases for
- \* @param dbUser the database user to use for the list databases request
- \* @param database the database to list databases for

 \* @return a {@link CompletableFuture} that completes when the database listing is complete, or throws a {@link RuntimeException} if there was an error

```
 */ 
    public CompletableFuture<Void> listAllDatabasesAsync(String clusterId, String 
 dbUser, String database) { 
        ListDatabasesRequest databasesRequest = ListDatabasesRequest.builder() 
             .clusterIdentifier(clusterId) 
             .dbUser(dbUser) 
             .database(database) 
            .build();
        // Asynchronous paginator for listing databases. 
        ListDatabasesPublisher databasesPaginator = 
 getAsyncDataClient().listDatabasesPaginator(databasesRequest); 
        CompletableFuture<Void> future = databasesPaginator.subscribe(response -> 
 { 
            response.databases().forEach(db -> { 
                 logger.info("The database name is {} ", db); 
            }); 
        }); 
        // Return the future for asynchronous handling. 
        return future.exceptionally(exception -> { 
            throw new RuntimeException("Failed to list databases: " + 
 exception.getMessage(), exception); 
        }); 
    }
```
• Para obter detalhes da API, consulte [ListDatabasesa](https://docs.aws.amazon.com/goto/SdkForJavaV2/redshift-2012-12-01/ListDatabases) Referência AWS SDK for Java 2.x da API.

Use **ModifyCluster** com um AWS SDK ou CLI

Os exemplos de código a seguir mostram como usar o ModifyCluster.

Exemplos de ações são trechos de código de programas maiores e devem ser executados em contexto. É possível ver essa ação em contexto no seguinte exemplo de código:

• [Conheça os conceitos básicos](#page-9571-0)

#### CLI

## AWS CLI

Associar um grupo de segurança a um ClusterThis exemplo mostra como associar um grupo de segurança de cluster ao cluster especificado.Comando:

```
aws redshift modify-cluster --cluster-identifier mycluster --cluster-security-
groups mysecuritygroup
```
Modificar a janela de manutenção para a ClusterThis mostra como alterar a janela de manutenção semanal preferencial de um cluster para a janela mínima de quatro horas, começando aos domingos às 23h15 e terminando às segundas-feiras às 3h15.Comando:

```
aws redshift modify-cluster --cluster-identifier mycluster --preferred-
maintenance-window Sun:23:15-Mon:03:15
```
Alterar a senha mestra do ClusterThis exemplo mostra como alterar a senha mestra de um cluster.Comando:

```
aws redshift modify-cluster --cluster-identifier mycluster --master-user-password 
 A1b2c3d4
```
• Para obter detalhes da API, consulte [ModifyClustere](https://awscli.amazonaws.com/v2/documentation/api/latest/reference/redshift/modify-cluster.html)m Referência de AWS CLI Comandos.

#### Go

SDK para Go V2

### **a** Note

```
import ( 
  "context" 
  "errors"
```

```
 "log" 
  "time" 
  "github.com/aws/aws-sdk-go-v2/aws" 
  "github.com/aws/aws-sdk-go-v2/service/redshift" 
  "github.com/aws/aws-sdk-go-v2/service/redshift/types"
)
// RedshiftActions wraps Redshift service actions.
type RedshiftActions struct { 
  RedshiftClient *redshift.Client
}
// ModifyCluster sets the preferred maintenance window for the given cluster.
func (actor RedshiftActions) ModifyCluster(ctx context.Context, clusterId string, 
  maintenanceWindow string) *redshift.ModifyClusterOutput { 
  // Modify the cluster's maintenance window 
  input := &redshift.ModifyClusterInput{ 
  ClusterIdentifier: aws.String(clusterId), 
  PreferredMaintenanceWindow: aws.String(maintenanceWindow), 
  } 
  var opErr *types.InvalidClusterStateFault 
  output, err := actor.RedshiftClient.ModifyCluster(ctx, input) 
  if err != nil && errors.As(err, &opErr) { 
   log.Println("Cluster is in an invalid state.") 
  panic(err) 
  } else if err != nil { 
   log.Printf("Failed to modify Redshift cluster: %v\n", err) 
   panic(err) 
  } 
  log.Printf("The cluster was successfully modified and now has %s as the 
  maintenance window\n", *output.Cluster.PreferredMaintenanceWindow) 
  return output
}
```
• Para obter detalhes da API, consulte [ModifyClustera](https://pkg.go.dev/github.com/aws/aws-sdk-go-v2/service/redshift#Client.ModifyCluster) Referência AWS SDK para Go da API.

#### Java

SDK para Java 2.x

## **a**) Note

Tem mais sobre GitHub. Encontre o exemplo completo e saiba como configurar e executar no [Repositório de exemplos de código da AWS.](https://github.com/awsdocs/aws-doc-sdk-examples/tree/main/javav2/example_code/redshift#code-examples)

Modificar um cluster.

```
 /** 
      * Modifies an Amazon Redshift cluster asynchronously. 
\star * @param clusterId the identifier of the cluster to be modified 
      * @return a {@link CompletableFuture} that completes when the cluster 
 modification is complete 
      */ 
     public CompletableFuture<ModifyClusterResponse> modifyClusterAsync(String 
 clusterId) { 
        ModifyClusterRequest modifyClusterRequest = 
 ModifyClusterRequest.builder() 
             .clusterIdentifier(clusterId) 
             .preferredMaintenanceWindow("wed:07:30-wed:08:00") 
            .build();
         return getAsyncClient().modifyCluster(modifyClusterRequest) 
             .whenComplete((clusterResponse, exception) -> { 
                 if (exception != null) { 
                     if (exception.getCause() instanceof RedshiftException) { 
                         logger.info("Error: {} ", exception.getMessage()); 
                     } else { 
                         logger.info("Unexpected error: {} ", 
 exception.getMessage()); 
 } 
                 } else { 
                     logger.info("The modified cluster was successfully modified 
 and has " 
                         + clusterResponse.cluster().preferredMaintenanceWindow() 
 + " as the maintenance window"); 
 } 
             });
```
}

• Para obter detalhes da API, consulte [ModifyClustera](https://docs.aws.amazon.com/goto/SdkForJavaV2/redshift-2012-12-01/ModifyCluster) Referência AWS SDK for Java 2.x da API.

#### JavaScript

SDK para JavaScript (v3)

**a** Note

Tem mais sobre GitHub. Encontre o exemplo completo e veja como configurar e executar no [Repositório de exemplos de código da AWS.](https://github.com/awsdocs/aws-doc-sdk-examples/tree/main/javascriptv3/example_code/redshift#code-examples)

Crie o cliente.

```
import { RedshiftClient } from "@aws-sdk/client-redshift";
// Set the AWS Region.
const REGION = "REGION";
//Set the Redshift Service Object
const redshiftClient = new RedshiftClient({ region: REGION });
export { redshiftClient };
```
Modificar um cluster.

```
// Import required AWS SDK clients and commands for Node.js
import { ModifyClusterCommand } from "@aws-sdk/client-redshift";
import { redshiftClient } from "./libs/redshiftClient.js";
// Set the parameters
const params = \{ ClusterIdentifier: "CLUSTER_NAME", 
   MasterUserPassword: "NEW_MASTER_USER_PASSWORD",
};
const run = async () => {
   try { 
     const data = await redshiftClient.send(new ModifyClusterCommand(params));
```

```
 console.log("Success was modified.", data); 
     return data; // For unit tests. 
   } catch (err) { 
     console.log("Error", err); 
   }
};
run();
```
• Para obter detalhes da API, consulte [ModifyClustera](https://docs.aws.amazon.com/AWSJavaScriptSDK/v3/latest/client/redshift/command/ModifyClusterCommand) Referência AWS SDK for JavaScript da API.

#### Kotlin

### SDK para Kotlin

## **a** Note

Tem mais sobre GitHub. Encontre o exemplo completo e saiba como configurar e executar no [Repositório de exemplos de código da AWS.](https://github.com/awsdocs/aws-doc-sdk-examples/tree/main/kotlin/services/redshift#code-examples)

Modificar um cluster.

```
suspend fun modifyCluster(clusterId: String?) { 
     val modifyClusterRequest = 
         ModifyClusterRequest { 
              clusterIdentifier = clusterId 
              preferredMaintenanceWindow = "wed:07:30-wed:08:00" 
         } 
     RedshiftClient { region = "us-west-2" }.use { redshiftClient -> 
         val clusterResponse = redshiftClient.modifyCluster(modifyClusterRequest) 
         println( 
              "The modified cluster was successfully modified and has 
  ${clusterResponse.cluster?.preferredMaintenanceWindow} as the maintenance 
  window", 
\overline{\phantom{a}} }
}
```
• Para obter detalhes da API, consulte a [ModifyClusterr](https://sdk.amazonaws.com/kotlin/api/latest/index.html)eferência da API AWS SDK for Kotlin.

#### Python

SDK para Python (Boto3)

## **a** Note

```
class RedshiftWrapper: 
    ^{\mathrm{m}} ""
     Encapsulates Amazon Redshift cluster operations. 
    "" "
     def __init__(self, redshift_client): 
 """ 
         :param redshift_client: A Boto3 Redshift client. 
         """ 
         self.client = redshift_client 
     def modify_cluster(self, cluster_identifier, preferred_maintenance_window): 
         """ 
         Modifies a cluster. 
         :param cluster_identifier: The cluster identifier. 
         :param preferred_maintenance_window: The preferred maintenance window. 
         """ 
         try: 
             self.client.modify_cluster( 
                 ClusterIdentifier=cluster_identifier, 
                 PreferredMaintenanceWindow=preferred_maintenance_window, 
) except ClientError as err: 
             logging.error( 
                 "Couldn't modify a cluster. Here's why: %s: %s", 
                 err.response["Error"]["Code"], 
                 err.response["Error"]["Message"], 
)
```
raise

O código a seguir instancia o RedshiftWrapper objeto.

```
 client = boto3.client("redshift") 
 redhift_wrapper = RedshiftWrapper(client)
```
• Para obter detalhes da API, consulte a [ModifyClusterR](https://docs.aws.amazon.com/goto/boto3/redshift-2012-12-01/ModifyCluster)eferência da API AWS SDK for Python (Boto3).

# Cenários para o Amazon Redshift usando AWS SDKs

Os exemplos de código a seguir mostram como implementar cenários comuns no Amazon Redshift com. AWS SDKs Esses casos mostram como realizar tarefas específicas chamando várias funções dentro do Amazon Redshift ou combinadas com outros Serviços da AWS. Cada cenário inclui um link para o código-fonte completo, onde podem ser encontradas instruções sobre como configurar e executar o código.

Os cenários têm como alvo um nível intermediário de experiência para ajudar você a compreender ações de serviço em contexto.

#### Exemplos

• [Criar um rastreador de itens do Amazon Redshift](#page-9660-0)

## <span id="page-9660-0"></span>Criar um rastreador de itens do Amazon Redshift

Os exemplos de código a seguir mostram como criar uma aplicação Web que rastreia e gera relatórios sobre itens de trabalho usando um banco de dados do Amazon Redshift.

Java

SDK para Java 2.x

Mostra como criar uma aplicação Web que rastreia e gera relatórios sobre itens de trabalho armazenados em um banco de dados do Amazon Redshift.

Para obter o código-fonte completo e instruções sobre como configurar uma API Spring REST que consulta dados do Amazon Redshift e para uso por um aplicativo React, veja o exemplo completo em. [GitHub](https://github.com/awsdocs/aws-doc-sdk-examples/tree/main/javav2/usecases/CreatingSpringRedshiftRest)

Serviços utilizados neste exemplo

- Amazon Redshift
- Amazon SES

## Kotlin

## SDK para Kotlin

Mostra como criar uma aplicação Web que rastreia e gera relatórios sobre itens de trabalho armazenados em um banco de dados do Amazon Redshift.

Para obter o código-fonte completo e instruções sobre como configurar uma API Spring REST que consulta dados do Amazon Redshift e para uso por um aplicativo React, veja o exemplo completo em. [GitHub](https://github.com/awsdocs/aws-doc-sdk-examples/tree/main/kotlin/usecases/creating_redshift_application)

Serviços utilizados neste exemplo

- Amazon Redshift
- Amazon SES

# Exemplos de código para o Amazon Rekognition usando AWS SDKs

Os exemplos de código a seguir mostram como usar o Amazon Rekognition AWS com um kit de desenvolvimento de software (SDK).

Ações são trechos de código de programas maiores e devem ser executadas em contexto. Embora as ações mostrem como chamar perfis de serviço individuais, você pode ver as ações no contexto em seus cenários relacionados.

Cenários são exemplos de código que mostram como realizar tarefas específicas chamando várias funções dentro de um serviço ou combinadas com outros Serviços da AWS.

## Mais atributos

- [Guia do desenvolvedor do Amazon Rekognition](https://docs.aws.amazon.com/rekognition/latest/dg/what-is.html): mais informações sobre o Amazon Rekognition.
- [Referência da API Amazon Rekognition](https://docs.aws.amazon.com/rekognition/latest/APIReference/Welcome.html): detalhes sobre todas as ações disponíveis do Amazon Rekognition.
- [AWS Centro do desenvolvedor](https://aws.amazon.com/developer/code-examples/?awsf.sdk-code-examples-product=product%23rekognition) exemplos de código que você pode filtrar por categoria ou pesquisa de texto completo.
- [AWS Exemplos de SDK](https://github.com/awsdocs/aws-doc-sdk-examples) GitHub repositório com código completo nos idiomas preferidos. Inclui instruções para configurar e executar o código.

## Conceitos básicos

- Olá, Amazon Rekognition
- O exemplo de código a seguir mostra como começar a usar o Amazon Rekognition.

 $C++$ 

SDK para C++

**a** Note

Tem mais sobre GitHub. Encontre o exemplo completo e saiba como configurar e executar no [Repositório de exemplos de código da AWS.](https://github.com/awsdocs/aws-doc-sdk-examples/tree/main/cpp/example_code/rekognition/hello_rekognition#code-examples)

Código para o CMake arquivo CMake Lists.txt.

```
# Set the minimum required version of CMake for this project.
cmake_minimum_required(VERSION 3.13)
# Set the AWS service components used by this project.
set(SERVICE_COMPONENTS rekognition)
# Set this project's name.
project("hello_rekognition")
# Set the C++ standard to use to build this target.
# At least C++ 11 is required for the AWS SDK for C++.
set(CMAKE_CXX_STANDARD 11)
```

```
# Use the MSVC variable to determine if this is a Windows build.
set(WINDOWS BUILD ${MSVC})
if (WINDOWS BUILD) # Set the location where CMake can find the installed
 libraries for the AWS SDK. 
     string(REPLACE ";" "/aws-cpp-sdk-all;" SYSTEM_MODULE_PATH 
  "${CMAKE_SYSTEM_PREFIX_PATH}/aws-cpp-sdk-all") 
     list(APPEND CMAKE_PREFIX_PATH ${SYSTEM_MODULE_PATH})
endif ()
# Find the AWS SDK for C++ package.
find_package(AWSSDK REQUIRED COMPONENTS ${SERVICE_COMPONENTS})
if (WINDOWS_BUILD AND AWSSDK_INSTALL_AS_SHARED_LIBS) 
      # Copy relevant AWS SDK for C++ libraries into the current binary directory 
 for running and debugging. 
      # set(BIN_SUB_DIR "/Debug") # If you are building from the command line, you 
 may need to uncomment this 
                                      # and set the proper subdirectory to the 
  executables' location. 
     AWSSDK CPY DYN LIBS(SERVICE COMPONENTS ""
 ${CMAKE CURRENT BINARY DIR}${BIN SUB DIR})
endif ()
add executable(${PROJECT NAME}
         hello_rekognition.cpp)
target_link_libraries(${PROJECT_NAME} 
         ${AWSSDK_LINK_LIBRARIES})
```
Código para o arquivo de origem hello\_rekognition.cpp.

```
#include <aws/core/Aws.h>
#include <aws/rekognition/RekognitionClient.h>
#include <aws/rekognition/model/ListCollectionsRequest.h>
#include <iostream>
/*
```

```
 * A "Hello Rekognition" starter application which initializes an Amazon 
  Rekognition client and 
  * lists the Amazon Rekognition collections in the current account and region. 
  * 
  * main function 
 * 
  * Usage: 'hello_rekognition' 
  * 
  */
int main(int argc, char **argv) { 
     Aws::SDKOptions options; 
     // Optional: change the log level for debugging. 
     // options.loggingOptions.logLevel = Aws::Utils::Logging::LogLevel::Debug; 
     Aws::InitAPI(options); // Should only be called once. 
     { 
         Aws::Client::ClientConfiguration clientConfig; 
         // Optional: Set to the AWS Region (overrides config file). 
         // clientConfig.region = "us-east-1"; 
         Aws::Rekognition::RekognitionClient rekognitionClient(clientConfig); 
         Aws::Rekognition::Model::ListCollectionsRequest request; 
         Aws::Rekognition::Model::ListCollectionsOutcome outcome = 
                 rekognitionClient.ListCollections(request); 
         if (outcome.IsSuccess()) { 
             const Aws::Vector<Aws::String>& collectionsIds = 
  outcome.GetResult().GetCollectionIds(); 
             if (!collectionsIds.empty()) { 
                 std::cout << "collectionsIds: " << std::endl; 
                 for (auto &collectionId : collectionsIds) { 
                      std::cout << "- " << collectionId << std::endl; 
 } 
             } else { 
                 std::cout << "No collections found" << std::endl; 
 } 
         } else { 
             std::cerr << "Error with ListCollections: " << outcome.GetError() 
                       << std::endl; 
         } 
     } 
     Aws::ShutdownAPI(options); // Should only be called once.
```
}

return 0;

• Para obter detalhes da API, consulte [ListCollectionsa](https://docs.aws.amazon.com/goto/SdkForCpp/rekognition-2016-06-27/ListCollections) Referência AWS SDK for C++ da API.

Exemplos de código

- [Exemplos básicos para o uso do Amazon Rekognition AWS SDKs](#page-9666-0)
	- [Olá, Amazon Rekognition](#page-9667-0)
	- [Ações para o Amazon Rekognition usando AWS SDKs](#page-9669-0)
		- [Use CompareFaces com um AWS SDK ou CLI](#page-9670-0)
		- [Use CreateCollection com um AWS SDK ou CLI](#page-9681-0)
		- [Use DeleteCollection com um AWS SDK ou CLI](#page-9687-0)
		- [Use DeleteFaces com um AWS SDK ou CLI](#page-9693-0)
		- [Use DescribeCollection com um AWS SDK ou CLI](#page-9699-0)
		- [Use DetectFaces com um AWS SDK ou CLI](#page-9705-0)
		- [Use DetectLabels com um AWS SDK ou CLI](#page-9721-0)
		- [Use DetectModerationLabels com um AWS SDK ou CLI](#page-9743-0)
		- [Use DetectText com um AWS SDK ou CLI](#page-9751-0)
		- [Use DisassociateFaces com um AWS SDK ou CLI](#page-9761-0)
		- [Use GetCelebrityInfo com um AWS SDK ou CLI](#page-9762-0)
		- [Use IndexFaces com um AWS SDK ou CLI](#page-9764-0)
		- [Use ListCollections com um AWS SDK ou CLI](#page-9778-0)
		- [Use ListFaces com um AWS SDK ou CLI](#page-9784-0)
		- [Use RecognizeCelebrities com um AWS SDK ou CLI](#page-9793-0)
		- [Use SearchFaces com um AWS SDK ou CLI](#page-9807-0)
		- [Use SearchFacesByImage com um AWS SDK ou CLI](#page-9816-0)
- [Cenários para o uso do Amazon Rekognition AWS SDKs](#page-9826-0)
	- [Crie uma coleção do Amazon Rekognition e encontre faces nela usando um SDK AWS](#page-9827-0)
	- [Criar uma aplicação de gerenciamento de ativos de fotos que permita que os usuários](#page-9839-0)  [gerenciem fotos usando rótulos](#page-9839-0)

Amazon Rekognition 9641

• [Detecte PPE em imagens com o Amazon Rekognition usando um SDK AWS](#page-9843-0)

- [Detecte e exiba elementos em imagens com o Amazon Rekognition usando um SDK AWS](#page-9844-0)
- [Detecte rostos em uma imagem usando um AWS SDK](#page-9860-0)
- [Detecte informações em vídeos usando o Amazon Rekognition e o SDK AWS](#page-9860-1)
- [Detecte objetos em imagens com o Amazon Rekognition usando um SDK AWS](#page-9900-0)
- [Detecte pessoas e objetos em um vídeo com o Amazon Rekognition usando um SDK AWS](#page-9903-0)
- [Salve EXIF e outras informações de imagem usando um SDK AWS](#page-9905-0)

# <span id="page-9666-0"></span>Exemplos básicos para o uso do Amazon Rekognition AWS SDKs

Os exemplos de código a seguir mostram como usar os conceitos básicos do Amazon Rekognition com. AWS SDKs

## Exemplos

- [Olá, Amazon Rekognition](#page-9667-0)
- [Ações para o Amazon Rekognition usando AWS SDKs](#page-9669-0)
	- [Use CompareFaces com um AWS SDK ou CLI](#page-9670-0)
	- [Use CreateCollection com um AWS SDK ou CLI](#page-9681-0)
	- [Use DeleteCollection com um AWS SDK ou CLI](#page-9687-0)
	- [Use DeleteFaces com um AWS SDK ou CLI](#page-9693-0)
	- [Use DescribeCollection com um AWS SDK ou CLI](#page-9699-0)
	- [Use DetectFaces com um AWS SDK ou CLI](#page-9705-0)
	- [Use DetectLabels com um AWS SDK ou CLI](#page-9721-0)
	- [Use DetectModerationLabels com um AWS SDK ou CLI](#page-9743-0)
	- [Use DetectText com um AWS SDK ou CLI](#page-9751-0)
	- [Use DisassociateFaces com um AWS SDK ou CLI](#page-9761-0)
	- [Use GetCelebrityInfo com um AWS SDK ou CLI](#page-9762-0)
	- [Use IndexFaces com um AWS SDK ou CLI](#page-9764-0)
	- [Use ListCollections com um AWS SDK ou CLI](#page-9778-0)
	- [Use ListFaces com um AWS SDK ou CLI](#page-9784-0)
	- [Use RecognizeCelebrities com um AWS SDK ou CLI](#page-9793-0)
	- [Use SearchFaces com um AWS SDK ou CLI](#page-9807-0)
	- [Use SearchFacesByImage com um AWS SDK ou CLI](#page-9816-0)

## <span id="page-9667-0"></span>Olá, Amazon Rekognition

O exemplo de código a seguir mostra como começar a usar o Amazon Rekognition.

 $C++$ 

SDK para C++

## **a** Note

Tem mais sobre GitHub. Encontre o exemplo completo e saiba como configurar e executar no [Repositório de exemplos de código da AWS.](https://github.com/awsdocs/aws-doc-sdk-examples/tree/main/cpp/example_code/rekognition/hello_rekognition#code-examples)

Código para o CMake arquivo CMake Lists.txt.

```
# Set the minimum required version of CMake for this project.
cmake_minimum_required(VERSION 3.13)
# Set the AWS service components used by this project.
set(SERVICE_COMPONENTS rekognition)
# Set this project's name.
project("hello_rekognition")
# Set the C++ standard to use to build this target.
# At least C++ 11 is required for the AWS SDK for C++.
set(CMAKE_CXX_STANDARD 11)
# Use the MSVC variable to determine if this is a Windows build.
set(WINDOWS_BUILD ${MSVC})
if (WINDOWS_BUILD) # Set the location where CMake can find the installed 
  libraries for the AWS SDK. 
     string(REPLACE ";" "/aws-cpp-sdk-all;" SYSTEM_MODULE_PATH 
  "${CMAKE_SYSTEM_PREFIX_PATH}/aws-cpp-sdk-all") 
     list(APPEND CMAKE_PREFIX_PATH ${SYSTEM_MODULE_PATH})
endif ()
# Find the AWS SDK for C++ package.
find_package(AWSSDK REQUIRED COMPONENTS ${SERVICE_COMPONENTS})
if (WINDOWS_BUILD AND AWSSDK_INSTALL_AS_SHARED_LIBS)
```

```
 # Copy relevant AWS SDK for C++ libraries into the current binary directory 
  for running and debugging. 
      # set(BIN_SUB_DIR "/Debug") # If you are building from the command line, you 
 may need to uncomment this 
                                      # and set the proper subdirectory to the 
  executables' location. 
     AWSSDK CPY DYN LIBS(SERVICE COMPONENTS ""
  ${CMAKE_CURRENT_BINARY_DIR}${BIN_SUB_DIR})
endif ()
add_executable(${PROJECT_NAME} 
         hello_rekognition.cpp)
target_link_libraries(${PROJECT_NAME} 
         ${AWSSDK_LINK_LIBRARIES})
```
Código para o arquivo de origem hello rekognition.cpp.

```
#include <aws/core/Aws.h>
#include <aws/rekognition/RekognitionClient.h>
#include <aws/rekognition/model/ListCollectionsRequest.h>
#include <iostream>
/* 
  * A "Hello Rekognition" starter application which initializes an Amazon 
  Rekognition client and 
   lists the Amazon Rekognition collections in the current account and region.
  * 
  * main function 
 * 
  * Usage: 'hello_rekognition' 
  * 
  */
int main(int argc, char **argv) { 
     Aws::SDKOptions options; 
     // Optional: change the log level for debugging. 
     // options.loggingOptions.logLevel = Aws::Utils::Logging::LogLevel::Debug; 
     Aws::InitAPI(options); // Should only be called once. 
     {
```

```
 Aws::Client::ClientConfiguration clientConfig; 
         // Optional: Set to the AWS Region (overrides config file). 
         // clientConfig.region = "us-east-1"; 
         Aws::Rekognition::RekognitionClient rekognitionClient(clientConfig); 
         Aws::Rekognition::Model::ListCollectionsRequest request; 
         Aws::Rekognition::Model::ListCollectionsOutcome outcome = 
                 rekognitionClient.ListCollections(request); 
         if (outcome.IsSuccess()) { 
             const Aws::Vector<Aws::String>& collectionsIds = 
  outcome.GetResult().GetCollectionIds(); 
             if (!collectionsIds.empty()) { 
                 std::cout << "collectionsIds: " << std::endl; 
                 for (auto &collectionId : collectionsIds) { 
                     std::cout << "- " << collectionId << std::endl; 
 } 
             } else { 
                 std::cout << "No collections found" << std::endl; 
 } 
         } else { 
             std::cerr << "Error with ListCollections: " << outcome.GetError() 
                       << std::endl; 
         } 
     } 
     Aws::ShutdownAPI(options); // Should only be called once. 
     return 0;
}
```
• Para obter detalhes da API, consulte [ListCollectionsa](https://docs.aws.amazon.com/goto/SdkForCpp/rekognition-2016-06-27/ListCollections) Referência AWS SDK for C++ da API.

## <span id="page-9669-0"></span>Ações para o Amazon Rekognition usando AWS SDKs

Os exemplos de código a seguir demonstram como realizar ações individuais do Amazon Rekognition com. AWS SDKs Cada exemplo inclui um link para GitHub, onde você pode encontrar instruções para configurar e executar o código.

Esses trechos chamam a API do Amazon Rekognition e são trechos de código de programas maiores que devem ser executados no contexto. É possível ver as ações em contexto em [Cenários](#page-9826-0)  [para o uso do Amazon Rekognition AWS SDKs](#page-9826-0) .

Os exemplos a seguir incluem apenas as ações mais utilizadas. Para obter uma lista completa, consulte a [Referência da API do Amazon Rekognition.](https://docs.aws.amazon.com/rekognition/latest/APIReference/Welcome.html)

Exemplos

- [Use CompareFaces com um AWS SDK ou CLI](#page-9670-0)
- [Use CreateCollection com um AWS SDK ou CLI](#page-9681-0)
- [Use DeleteCollection com um AWS SDK ou CLI](#page-9687-0)
- [Use DeleteFaces com um AWS SDK ou CLI](#page-9693-0)
- [Use DescribeCollection com um AWS SDK ou CLI](#page-9699-0)
- [Use DetectFaces com um AWS SDK ou CLI](#page-9705-0)
- [Use DetectLabels com um AWS SDK ou CLI](#page-9721-0)
- [Use DetectModerationLabels com um AWS SDK ou CLI](#page-9743-0)
- [Use DetectText com um AWS SDK ou CLI](#page-9751-0)
- [Use DisassociateFaces com um AWS SDK ou CLI](#page-9761-0)
- [Use GetCelebrityInfo com um AWS SDK ou CLI](#page-9762-0)
- [Use IndexFaces com um AWS SDK ou CLI](#page-9764-0)
- [Use ListCollections com um AWS SDK ou CLI](#page-9778-0)
- [Use ListFaces com um AWS SDK ou CLI](#page-9784-0)
- [Use RecognizeCelebrities com um AWS SDK ou CLI](#page-9793-0)
- [Use SearchFaces com um AWS SDK ou CLI](#page-9807-0)
- [Use SearchFacesByImage com um AWS SDK ou CLI](#page-9816-0)

<span id="page-9670-0"></span>Use **CompareFaces** com um AWS SDK ou CLI

Os exemplos de código a seguir mostram como usar o CompareFaces.

Para obter mais informações, consulte [Comparação de faces em imagens.](https://docs.aws.amazon.com/rekognition/latest/dg/faces-comparefaces.html)

#### .NET

## AWS SDK for .NET

#### **a**) Note

```
 using System; 
     using System.IO; 
     using System.Threading.Tasks; 
     using Amazon.Rekognition; 
     using Amazon.Rekognition.Model; 
    /// <summary> 
    /// Uses the Amazon Rekognition Service to compare faces in two images. 
     /// </summary> 
     public class CompareFaces 
    \{ public static async Task Main() 
         { 
             float similarityThreshold = 70F; 
             string sourceImage = "source.jpg"; 
             string targetImage = "target.jpg"; 
             var rekognitionClient = new AmazonRekognitionClient(); 
             Amazon.Rekognition.Model.Image imageSource = new 
 Amazon.Rekognition.Model.Image(); 
             try 
\{\hspace{.1cm} \} using FileStream fs = new FileStream(sourceImage, FileMode.Open, 
 FileAccess.Read); 
                 byte[] data = new byte[fs.Length];
                  fs.Read(data, 0, (int)fs.Length); 
                  imageSource.Bytes = new MemoryStream(data); 
 } 
             catch (Exception) 
\{\hspace{.1cm} \}
```

```
 Console.WriteLine($"Failed to load source image: {sourceImage}"); 
                 return; 
 } 
             Amazon.Rekognition.Model.Image imageTarget = new 
 Amazon.Rekognition.Model.Image(); 
             try 
\{\hspace{.1cm} \} using FileStream fs = new FileStream(targetImage, FileMode.Open, 
 FileAccess.Read); 
                byte[] data = new byte[fs.Length];
                 data = new byte[fs.Length]; 
                 fs.Read(data, 0, (int)fs.Length); 
                 imageTarget.Bytes = new MemoryStream(data); 
 } 
             catch (Exception ex) 
\{\hspace{.1cm} \} Console.WriteLine($"Failed to load target image: {targetImage}"); 
                 Console.WriteLine(ex.Message); 
                 return; 
 } 
             var compareFacesRequest = new CompareFacesRequest 
\{\hspace{.1cm} \} SourceImage = imageSource, 
                 TargetImage = imageTarget, 
                 SimilarityThreshold = similarityThreshold, 
             }; 
             // Call operation 
             var compareFacesResponse = await 
 rekognitionClient.CompareFacesAsync(compareFacesRequest); 
             // Display results 
             compareFacesResponse.FaceMatches.ForEach(match => 
\{\hspace{.1cm} \} ComparedFace face = match.Face; 
                 BoundingBox position = face.BoundingBox; 
                 Console.WriteLine($"Face at {position.Left} {position.Top} 
 matches with {match.Similarity}% confidence."); 
             });
```

```
 Console.WriteLine($"Found {compareFacesResponse.UnmatchedFaces.Count} 
 face(s) that did not match."); 
        } 
    }
```
• Para obter detalhes da API, consulte [CompareFacesa](https://docs.aws.amazon.com/goto/DotNetSDKV3/rekognition-2016-06-27/CompareFaces) Referência AWS SDK for .NET da API.

## CLI

## AWS CLI

Como comparar faces em duas imagens

O comando compare-faces a seguir compara faces em duas imagens armazenadas em um bucket do Amazon S3.

```
aws rekognition compare-faces \ 
     --source-image '{"S3Object":
{"Bucket":"MyImageS3Bucket","Name":"source.jpg"}}' \ 
     --target-image '{"S3Object":
{"Bucket":"MyImageS3Bucket","Name":"target.jpg"}}'
```
Saída:

```
{ 
     "UnmatchedFaces": [], 
     "FaceMatches": [ 
          { 
              "Face": { 
                   "BoundingBox": { 
                        "Width": 0.12368916720151901, 
                        "Top": 0.16007372736930847, 
                        "Left": 0.5901257991790771, 
                        "Height": 0.25140416622161865 
                   }, 
                   "Confidence": 100.0, 
                   "Pose": { 
                        "Yaw": -3.7351467609405518, 
                        "Roll": -0.10309021919965744,
```

```
 "Pitch": 0.8637830018997192 
               }, 
               "Quality": { 
                   "Sharpness": 95.51618957519531, 
                   "Brightness": 65.29893493652344 
\qquad \qquad \text{ } "Landmarks": [ 
\{ "Y": 0.26721030473709106, 
                      "X": 0.6204193830490112, 
                      "Type": "eyeLeft" 
                  }, 
\{ "Y": 0.26831310987472534, 
                      "X": 0.6776827573776245, 
                      "Type": "eyeRight" 
\}, \{\{ "Y": 0.3514654338359833, 
                      "X": 0.6241428852081299, 
                      "Type": "mouthLeft" 
\}, \{\{ "Y": 0.35258132219314575, 
                      "X": 0.6713621020317078, 
                      "Type": "mouthRight" 
\}, \{\{ "Y": 0.3140771687030792, 
                      "X": 0.6428444981575012, 
                      "Type": "nose" 
1 1 1 1 1 1 1
 ] 
           }, 
           "Similarity": 100.0 
       } 
    "SourceImageFace": { 
        "BoundingBox": { 
           "Width": 0.12368916720151901, 
           "Top": 0.16007372736930847, 
           "Left": 0.5901257991790771, 
           "Height": 0.25140416622161865 
       },
```
],

}

 "Confidence": 100.0 }

Para obter mais informações, consulte [Compare rostos em imagens](https://docs.aws.amazon.com/rekognition/latest/dg/faces-comparefaces.html) no Guia do desenvolvedor do Amazon Rekognition.

• Para obter detalhes da API, consulte [CompareFacese](https://awscli.amazonaws.com/v2/documentation/api/latest/reference/rekognition/compare-faces.html)m Referência de AWS CLI Comandos.

#### Java

SDK para Java 2.x

#### **a** Note

```
import software.amazon.awssdk.regions.Region;
import software.amazon.awssdk.services.rekognition.RekognitionClient;
import software.amazon.awssdk.services.rekognition.model.RekognitionException;
import software.amazon.awssdk.services.rekognition.model.Image;
import software.amazon.awssdk.services.rekognition.model.CompareFacesRequest;
import software.amazon.awssdk.services.rekognition.model.CompareFacesResponse;
import software.amazon.awssdk.services.rekognition.model.CompareFacesMatch;
import software.amazon.awssdk.services.rekognition.model.ComparedFace;
import software.amazon.awssdk.services.rekognition.model.BoundingBox;
import software.amazon.awssdk.core.SdkBytes;
import java.io.FileInputStream;
import java.io.FileNotFoundException;
import java.io.InputStream;
import java.util.List;
/** 
  * Before running this Java V2 code example, set up your development 
  * environment, including your credentials. 
 * <p>
  * For more information, see the following documentation topic:
```

```
* <p>
  * https://docs.aws.amazon.com/sdk-for-java/latest/developer-guide/get-
started.html 
  */
public class CompareFaces { 
     public static void main(String[] args) { 
         final String usage = """ 
            Usage: <pathSource> <pathTarget>
             Where: 
                 pathSource - The path to the source image (for example, C:\\AWS\
\pic1.png).\s 
                  pathTarget - The path to the target image (for example, C:\\AWS\
\pic2.png).\s 
            """
        if (args.length != 2) {
             System.out.println(usage); 
             System.exit(1); 
         } 
         Float similarityThreshold = 70F; 
         String sourceImage = args[0]; 
        String targetImage = args[1];
         Region region = Region.US_EAST_1; 
         RekognitionClient rekClient = RekognitionClient.builder() 
              .region(region) 
             .build(); 
         compareTwoFaces(rekClient, similarityThreshold, sourceImage, 
  targetImage); 
         rekClient.close(); 
     } 
     public static void compareTwoFaces(RekognitionClient rekClient, Float 
  similarityThreshold, String sourceImage, 
                                          String targetImage) { 
         try { 
             InputStream sourceStream = new FileInputStream(sourceImage); 
             InputStream tarStream = new FileInputStream(targetImage); 
             SdkBytes sourceBytes = SdkBytes.fromInputStream(sourceStream); 
             SdkBytes targetBytes = SdkBytes.fromInputStream(tarStream);
```

```
 // Create an Image object for the source image. 
             Image souImage = Image.builder() 
                  .bytes(sourceBytes) 
                  .build(); 
             Image tarImage = Image.builder() 
                  .bytes(targetBytes) 
                  .build(); 
             CompareFacesRequest facesRequest = CompareFacesRequest.builder() 
                  .sourceImage(souImage) 
                  .targetImage(tarImage) 
                  .similarityThreshold(similarityThreshold) 
                 .build();
             // Compare the two images. 
             CompareFacesResponse compareFacesResult = 
  rekClient.compareFaces(facesRequest); 
             List<CompareFacesMatch> faceDetails = 
  compareFacesResult.faceMatches(); 
             for (CompareFacesMatch match : faceDetails) { 
                  ComparedFace face = match.face(); 
                  BoundingBox position = face.boundingBox(); 
                  System.out.println("Face at " + position.left().toString() 
                      + " " + position.top() 
                      + " matches with " + face.confidence().toString() 
                      + "% confidence."); 
 } 
             List<ComparedFace> uncompared = compareFacesResult.unmatchedFaces(); 
             System.out.println("There was " + uncompared.size() + " face(s) that 
  did not match"); 
             System.out.println("Source image rotation: " + 
  compareFacesResult.sourceImageOrientationCorrection()); 
             System.out.println("target image rotation: " + 
  compareFacesResult.targetImageOrientationCorrection()); 
         } catch (RekognitionException | FileNotFoundException e) { 
             e.printStackTrace(); 
         } 
     }
}
```
• Para obter detalhes da API, consulte [CompareFacesa](https://docs.aws.amazon.com/goto/SdkForJavaV2/rekognition-2016-06-27/CompareFaces) Referência AWS SDK for Java 2.x da API.

#### Kotlin

SDK para Kotlin

### **a** Note

```
suspend fun compareTwoFaces( 
     similarityThresholdVal: Float, 
     sourceImageVal: String, 
     targetImageVal: String,
) { 
     val sourceBytes = (File(sourceImageVal).readBytes()) 
     val targetBytes = (File(targetImageVal).readBytes()) 
     // Create an Image object for the source image. 
     val souImage = 
         Image { 
              bytes = sourceBytes 
         } 
     val tarImage = 
         Image { 
              bytes = targetBytes 
         } 
     val facesRequest = 
         CompareFacesRequest { 
              sourceImage = souImage 
              targetImage = tarImage 
              similarityThreshold = similarityThresholdVal 
         } 
     RekognitionClient { region = "us-east-1" }.use { rekClient ->
```

```
val compareFacesResult = rekClient.compareFaces(facesRequest)
         val faceDetails = compareFacesResult.faceMatches 
         if (faceDetails != null) { 
             for (match: CompareFacesMatch in faceDetails) { 
                 val face = match.face 
                 val position = face?.boundingBox 
                 if (position != null) { 
                     println("Face at ${position.left} ${position.top} matches 
  with ${face.confidence} % confidence.") 
 } 
 } 
         } 
         val uncompared = compareFacesResult.unmatchedFaces 
         if (uncompared != null) { 
             println("There was ${uncompared.size} face(s) that did not match") 
         } 
         println("Source image rotation: 
  ${compareFacesResult.sourceImageOrientationCorrection}") 
         println("target image rotation: 
  ${compareFacesResult.targetImageOrientationCorrection}") 
     }
}
```
• Para obter detalhes da API, consulte a [CompareFacesr](https://sdk.amazonaws.com/kotlin/api/latest/index.html)eferência da API AWS SDK for Kotlin.

### Python

SDK para Python (Boto3)

## **a** Note

Tem mais sobre GitHub. Encontre o exemplo completo e saiba como configurar e executar no [Repositório de exemplos de código da AWS.](https://github.com/awsdocs/aws-doc-sdk-examples/tree/main/python/example_code/rekognition#code-examples)

class RekognitionImage:

"" "

```
 Encapsulates an Amazon Rekognition image. This class is a thin wrapper 
     around parts of the Boto3 Amazon Rekognition API. 
    "" ""
   def __init (self, image, image name, rekognition client):
 """ 
         Initializes the image object. 
         :param image: Data that defines the image, either the image bytes or 
                       an Amazon S3 bucket and object key. 
         :param image_name: The name of the image. 
         :param rekognition_client: A Boto3 Rekognition client. 
         """ 
         self.image = image 
         self.image_name = image_name 
         self.rekognition_client = rekognition_client 
    def compare_faces(self, target_image, similarity): 
 """ 
         Compares faces in the image with the largest face in the target image. 
         :param target_image: The target image to compare against. 
         :param similarity: Faces in the image must have a similarity value 
 greater 
                            than this value to be included in the results. 
         :return: A tuple. The first element is the list of faces that match the 
                  reference image. The second element is the list of faces that 
 have 
                  a similarity value below the specified threshold. 
 """ 
        try: 
             response = self.rekognition_client.compare_faces( 
                 SourceImage=self.image, 
                 TargetImage=target_image.image, 
                 SimilarityThreshold=similarity, 
)matches = <math>\Gamma</math> RekognitionFace(match["Face"]) for match in 
 response["FaceMatches"] 
 ] 
             unmatches = [RekognitionFace(face) for face in 
 response["UnmatchedFaces"]]
```

```
 logger.info( 
                 "Found %s matched faces and %s unmatched faces.", 
                 len(matches), 
                 len(unmatches), 
) except ClientError: 
            logger.exception( 
                 "Couldn't match faces from %s to %s.", 
                 self.image_name, 
                 target_image.image_name, 
) raise 
        else: 
            return matches, unmatches
```
• Para obter detalhes da API, consulte a [CompareFacesR](https://docs.aws.amazon.com/goto/boto3/rekognition-2016-06-27/CompareFaces)eferência da API AWS SDK for Python (Boto3).

<span id="page-9681-0"></span>Use **CreateCollection** com um AWS SDK ou CLI

Os exemplos de código a seguir mostram como usar o CreateCollection.

Para obter mais informações, consulte [Criar uma coleção](https://docs.aws.amazon.com/rekognition/latest/dg/create-collection-procedure.html).

.NET

AWS SDK for .NET

**a** Note

Tem mais sobre GitHub. Encontre o exemplo completo e saiba como configurar e executar no [Repositório de exemplos de código da AWS.](https://github.com/awsdocs/aws-doc-sdk-examples/tree/main/dotnetv3/Rekognition/#code-examples)

 using System; using System.Threading.Tasks; using Amazon.Rekognition; using Amazon.Rekognition.Model;

```
 /// <summary> 
    /// Uses Amazon Rekognition to create a collection to which you can add 
     /// faces using the IndexFaces operation. 
     /// </summary> 
     public class CreateCollection 
     { 
         public static async Task Main() 
         { 
             var rekognitionClient = new AmazonRekognitionClient(); 
             string collectionId = "MyCollection"; 
             Console.WriteLine("Creating collection: " + collectionId); 
             var createCollectionRequest = new CreateCollectionRequest 
\{\hspace{.1cm} \} CollectionId = collectionId, 
             }; 
             CreateCollectionResponse createCollectionResponse = await 
 rekognitionClient.CreateCollectionAsync(createCollectionRequest); 
             Console.WriteLine($"CollectionArn : 
 {createCollectionResponse.CollectionArn}"); 
             Console.WriteLine($"Status code : 
 {createCollectionResponse.StatusCode}"); 
         } 
     }
```
• Para obter detalhes da API, consulte [CreateCollection](https://docs.aws.amazon.com/goto/DotNetSDKV3/rekognition-2016-06-27/CreateCollection)a Referência AWS SDK for .NET da API.

## CLI

AWS CLI

Como criar uma coleção

O comando create-collection a seguir cria uma coleção com o nome especificado.

**aws rekognition create-collection \ --collection-id** *"MyCollection"*

#### Saída:

```
{ 
     "CollectionArn": "aws:rekognition:us-west-2:123456789012:collection/
MyCollection", 
     "FaceModelVersion": "4.0", 
     "StatusCode": 200
}
```
Para obter mais informações, consulte [Criar uma coleção](https://docs.aws.amazon.com/rekognition/latest/dg/create-collection-procedure.html) no Guia do desenvolvedor do Amazon Rekognition.

• Para obter detalhes da API, consulte [CreateCollection](https://awscli.amazonaws.com/v2/documentation/api/latest/reference/rekognition/create-collection.html)em Referência de AWS CLI Comandos.

#### Java

SDK para Java 2.x

#### **a** Note

```
import software.amazon.awssdk.regions.Region;
import software.amazon.awssdk.services.rekognition.RekognitionClient;
import 
 software.amazon.awssdk.services.rekognition.model.CreateCollectionResponse;
import software.amazon.awssdk.services.rekognition.model.CreateCollectionRequest;
import software.amazon.awssdk.services.rekognition.model.RekognitionException;
/** 
  * Before running this Java V2 code example, set up your development 
  * environment, including your credentials. 
 * 
  * For more information, see the following documentation topic: 
 * 
  * https://docs.aws.amazon.com/sdk-for-java/latest/developer-guide/get-
started.html 
  */
```
```
public class CreateCollection { 
     public static void main(String[] args) { 
         final String usage = """ 
                 Usage: <collectionName>\s
                  Where: 
                     collectionName - The name of the collection.\s 
                 """
        if (args.length != 1) {
             System.out.println(usage); 
             System.exit(1); 
         } 
        String collectionId = args[0];
         Region region = Region.US_EAST_1; 
         RekognitionClient rekClient = RekognitionClient.builder() 
                  .region(region) 
                 .build();
         System.out.println("Creating collection: " + collectionId); 
         createMyCollection(rekClient, collectionId); 
         rekClient.close(); 
     } 
     public static void createMyCollection(RekognitionClient rekClient, String 
  collectionId) { 
         try { 
             CreateCollectionRequest collectionRequest = 
 CreateCollectionRequest.builder() 
                      .collectionId(collectionId) 
                     .build();
             CreateCollectionResponse collectionResponse = 
 rekClient.createCollection(collectionRequest); 
             System.out.println("CollectionArn: " + 
 collectionResponse.collectionArn()); 
             System.out.println("Status code: " + 
  collectionResponse.statusCode().toString()); 
         } catch (RekognitionException e) { 
             System.out.println(e.getMessage()); 
             System.exit(1);
```
 } } }

• Para obter detalhes da API, consulte [CreateCollection](https://docs.aws.amazon.com/goto/SdkForJavaV2/rekognition-2016-06-27/CreateCollection)a Referência AWS SDK for Java 2.x da API.

## Kotlin

SDK para Kotlin

## **a** Note

Tem mais sobre GitHub. Encontre o exemplo completo e saiba como configurar e executar no [Repositório de exemplos de código da AWS.](https://github.com/awsdocs/aws-doc-sdk-examples/tree/main/kotlin/services/rekognition#code-examples)

```
suspend fun createMyCollection(collectionIdVal: String) { 
     val request = 
         CreateCollectionRequest { 
             collectionId = collectionIdVal 
         } 
     RekognitionClient { region = "us-east-1" }.use { rekClient -> 
         val response = rekClient.createCollection(request) 
         println("Collection ARN is ${response.collectionArn}") 
         println("Status code is ${response.statusCode}") 
     }
}
```
• Para obter detalhes da API, consulte a [CreateCollection](https://sdk.amazonaws.com/kotlin/api/latest/index.html)referência da API AWS SDK for Kotlin.

## Python

# SDK para Python (Boto3)

## **G** Note

```
class RekognitionCollectionManager: 
    "" "
     Encapsulates Amazon Rekognition collection management functions. 
     This class is a thin wrapper around parts of the Boto3 Amazon Rekognition 
 API. 
    "" ""
     def __init__(self, rekognition_client): 
 """ 
         Initializes the collection manager object. 
         :param rekognition_client: A Boto3 Rekognition client. 
        "" "
         self.rekognition_client = rekognition_client 
     def create_collection(self, collection_id): 
 """ 
         Creates an empty collection. 
         :param collection_id: Text that identifies the collection. 
         :return: The newly created collection. 
         """ 
         try: 
             response = self.rekognition_client.create_collection( 
                 CollectionId=collection_id 
) response["CollectionId"] = collection_id 
             collection = RekognitionCollection(response, self.rekognition_client) 
             logger.info("Created collection %s.", collection_id) 
         except ClientError: 
             logger.exception("Couldn't create collection %s.", collection_id)
```
 raise else: return collection

• Para obter detalhes da API, consulte a [CreateCollection](https://docs.aws.amazon.com/goto/boto3/rekognition-2016-06-27/CreateCollection)Referência da API AWS SDK for Python (Boto3).

### Use **DeleteCollection** com um AWS SDK ou CLI

Os exemplos de código a seguir mostram como usar o DeleteCollection.

Para obter mais informações, consulte [Excluir uma coleção](https://docs.aws.amazon.com/rekognition/latest/dg/delete-collection-procedure.html).

#### .NET

AWS SDK for .NET

#### **a** Note

```
 using System; 
 using System.Threading.Tasks; 
 using Amazon.Rekognition; 
 using Amazon.Rekognition.Model; 
 /// <summary> 
 /// Uses the Amazon Rekognition Service to delete an existing collection. 
 /// </summary> 
 public class DeleteCollection 
 { 
     public static async Task Main() 
     { 
         var rekognitionClient = new AmazonRekognitionClient(); 
         string collectionId = "MyCollection"; 
         Console.WriteLine("Deleting collection: " + collectionId);
```

```
 var deleteCollectionRequest = new DeleteCollectionRequest() 
\{\hspace{.1cm} \} CollectionId = collectionId, 
             }; 
             var deleteCollectionResponse = await 
 rekognitionClient.DeleteCollectionAsync(deleteCollectionRequest); 
             Console.WriteLine($"{collectionId}: 
 {deleteCollectionResponse.StatusCode}"); 
         } 
     }
```
• Para obter detalhes da API, consulte [DeleteCollectiona](https://docs.aws.amazon.com/goto/DotNetSDKV3/rekognition-2016-06-27/DeleteCollection) Referência AWS SDK for .NET da API.

## CLI

## AWS CLI

Como excluir uma coleção

O comando delete-collection a seguir exclui a coleção especificada.

```
aws rekognition delete-collection \ 
     --collection-id MyCollection
```
Saída:

```
{ 
      "StatusCode": 200
}
```
Para obter mais informações, consulte [Excluir uma coleção](https://docs.aws.amazon.com/rekognition/latest/dg/delete-collection-procedure.html) no Guia do desenvolvedor do Amazon Rekognition.

• Para obter detalhes da API, consulte [DeleteCollectione](https://awscli.amazonaws.com/v2/documentation/api/latest/reference/rekognition/delete-collection.html)m Referência de AWS CLI Comandos.

#### Java

SDK para Java 2.x

### **G** Note

```
import software.amazon.awssdk.regions.Region;
import software.amazon.awssdk.services.rekognition.RekognitionClient;
import software.amazon.awssdk.services.rekognition.model.DeleteCollectionRequest;
import 
  software.amazon.awssdk.services.rekognition.model.DeleteCollectionResponse;
import software.amazon.awssdk.services.rekognition.model.RekognitionException;
/** 
  * Before running this Java V2 code example, set up your development 
  * environment, including your credentials. 
 * 
  * For more information, see the following documentation topic: 
 * 
  * https://docs.aws.amazon.com/sdk-for-java/latest/developer-guide/get-
started.html 
  */
public class DeleteCollection { 
     public static void main(String[] args) { 
         final String usage = """ 
                Usage: <collectionId>\s
                 Where: 
                     collectionId - The id of the collection to delete.\s 
                  """; 
         if (args.length != 1) { 
             System.out.println(usage); 
             System.exit(1); 
         } 
         String collectionId = args[0];
```

```
 Region region = Region.US_EAST_1; 
         RekognitionClient rekClient = RekognitionClient.builder() 
                  .region(region) 
                  .build(); 
         System.out.println("Deleting collection: " + collectionId); 
         deleteMyCollection(rekClient, collectionId); 
         rekClient.close(); 
     } 
     public static void deleteMyCollection(RekognitionClient rekClient, String 
  collectionId) { 
         try { 
             DeleteCollectionRequest deleteCollectionRequest = 
  DeleteCollectionRequest.builder() 
                      .collectionId(collectionId) 
                     .buid() DeleteCollectionResponse deleteCollectionResponse = 
  rekClient.deleteCollection(deleteCollectionRequest); 
             System.out.println(collectionId + ": " + 
  deleteCollectionResponse.statusCode().toString()); 
         } catch (RekognitionException e) { 
             System.out.println(e.getMessage()); 
             System.exit(1); 
         } 
     }
}
```
• Para obter detalhes da API, consulte [DeleteCollectiona](https://docs.aws.amazon.com/goto/SdkForJavaV2/rekognition-2016-06-27/DeleteCollection) Referência AWS SDK for Java 2.x da API.

### Kotlin

## SDK para Kotlin

## **a** Note

Tem mais sobre GitHub. Encontre o exemplo completo e saiba como configurar e executar no [Repositório de exemplos de código da AWS.](https://github.com/awsdocs/aws-doc-sdk-examples/tree/main/kotlin/services/rekognition#code-examples)

```
suspend fun deleteMyCollection(collectionIdVal: String) { 
     val request = 
         DeleteCollectionRequest { 
             collectionId = collectionIdVal 
         } 
     RekognitionClient { region = "us-east-1" }.use { rekClient -> 
         val response = rekClient.deleteCollection(request) 
         println("The collectionId status is ${response.statusCode}") 
     }
}
```
• Para obter detalhes da API, consulte a [DeleteCollectionr](https://sdk.amazonaws.com/kotlin/api/latest/index.html)eferência da API AWS SDK for Kotlin.

## Python

SDK para Python (Boto3)

## **a** Note

```
class RekognitionCollection: 
     """ 
     Encapsulates an Amazon Rekognition collection. This class is a thin wrapper 
     around parts of the Boto3 Amazon Rekognition API.
```

```
"" "
     def __init__(self, collection, rekognition_client): 
 """ 
         Initializes a collection object. 
         :param collection: Collection data in the format returned by a call to 
                              create_collection. 
         :param rekognition_client: A Boto3 Rekognition client. 
         """ 
         self.collection_id = collection["CollectionId"] 
         self.collection_arn, self.face_count, self.created = 
 self._unpack_collection( 
             collection 
\overline{\phantom{a}} self.rekognition_client = rekognition_client 
     @staticmethod 
     def _unpack_collection(collection): 
         """ 
         Unpacks optional parts of a collection that can be returned by 
         describe_collection. 
         :param collection: The collection data. 
         :return: A tuple of the data in the collection. 
         """ 
         return ( 
             collection.get("CollectionArn"), 
             collection.get("FaceCount", 0), 
             collection.get("CreationTimestamp"), 
         ) 
     def delete_collection(self): 
 """ 
         Deletes the collection. 
        "" "
         try: 
 self.rekognition_client.delete_collection(CollectionId=self.collection_id) 
             logger.info("Deleted collection %s.", self.collection_id) 
            self.collection id = None
         except ClientError:
```

```
 logger.exception("Couldn't delete collection %s.", 
 self.collection_id) 
             raise
```
• Para obter detalhes da API, consulte a [DeleteCollectionR](https://docs.aws.amazon.com/goto/boto3/rekognition-2016-06-27/DeleteCollection)eferência da API AWS SDK for Python (Boto3).

Use **DeleteFaces** com um AWS SDK ou CLI

Os exemplos de código a seguir mostram como usar o DeleteFaces.

Para obter mais informações, consulte [Excluir faces de uma coleção.](https://docs.aws.amazon.com/rekognition/latest/dg/delete-faces-procedure.html)

#### .NET

AWS SDK for NFT

**a** Note

```
 using System; 
     using System.Collections.Generic; 
     using System.Threading.Tasks; 
     using Amazon.Rekognition; 
     using Amazon.Rekognition.Model; 
     /// <summary> 
     /// Uses the Amazon Rekognition Service to delete one or more faces from 
     /// a Rekognition collection. 
     /// </summary> 
     public class DeleteFaces 
     { 
         public static async Task Main() 
         { 
             string collectionId = "MyCollection"; 
            var faces = new List<string> { "xxxxxxxx-xxxx-xxxx-xxxx-
xxxxxxxxxxxx" };
```

```
 var rekognitionClient = new AmazonRekognitionClient(); 
             var deleteFacesRequest = new DeleteFacesRequest() 
\{\hspace{.1cm} \} CollectionId = collectionId, 
                  FaceIds = faces, 
             }; 
             DeleteFacesResponse deleteFacesResponse = await 
 rekognitionClient.DeleteFacesAsync(deleteFacesRequest); 
             deleteFacesResponse.DeletedFaces.ForEach(face => 
\{\hspace{.1cm} \} Console.WriteLine($"FaceID: {face}"); 
             }); 
         } 
     }
```
• Para obter detalhes da API, consulte [DeleteFacesa](https://docs.aws.amazon.com/goto/DotNetSDKV3/rekognition-2016-06-27/DeleteFaces) Referência AWS SDK for .NET da API.

## CLI

AWS CLI

Como excluir faces de uma coleção

O comando delete-faces a seguir exclui uma face especificada de uma coleção.

```
aws rekognition delete-faces \ 
     --collection-id MyCollection
     --face-ids '["0040279c-0178-436e-b70a-e61b074e96b0"]'
```
Saída:

```
{ 
      "DeletedFaces": [ 
           "0040279c-0178-436e-b70a-e61b074e96b0" 
     \mathbf{I}}
```
Para obter mais informações, consulte [Excluir faces de uma coleção](https://docs.aws.amazon.com/rekognition/latest/dg/delete-faces-procedure.html) no Guia do desenvolvedor do Amazon Rekognition.

• Para obter detalhes da API, consulte [DeleteFacese](https://awscli.amazonaws.com/v2/documentation/api/latest/reference/rekognition/delete-faces.html)m Referência de AWS CLI Comandos.

### Java

SDK para Java 2.x

### **a** Note

```
import software.amazon.awssdk.regions.Region;
import software.amazon.awssdk.services.rekognition.RekognitionClient;
import software.amazon.awssdk.services.rekognition.model.DeleteFacesRequest;
import software.amazon.awssdk.services.rekognition.model.RekognitionException;
/** 
  * Before running this Java V2 code example, set up your development 
  * environment, including your credentials. 
 * 
  * For more information, see the following documentation topic: 
 * 
  * https://docs.aws.amazon.com/sdk-for-java/latest/developer-guide/get-
started.html 
  */
public class DeleteFacesFromCollection { 
     public static void main(String[] args) { 
         final String usage = """ 
                Usage: <collectionId> <faceId>\s
                 Where: 
                     collectionId - The id of the collection from which faces are 
  deleted.\s 
                    faceId - The id of the face to delete.\s 
                 """;
```

```
if (args.length != 1) {
              System.out.println(usage); 
              System.exit(1); 
         } 
        String collectionId = args[0];
         String faceId = args[1]; 
         Region region = Region.US_EAST_1; 
         RekognitionClient rekClient = RekognitionClient.builder() 
                  .region(region) 
                  .build(); 
         System.out.println("Deleting collection: " + collectionId); 
         deleteFacesCollection(rekClient, collectionId, faceId); 
         rekClient.close(); 
     } 
     public static void deleteFacesCollection(RekognitionClient rekClient, 
              String collectionId, 
              String faceId) { 
         try { 
              DeleteFacesRequest deleteFacesRequest = DeleteFacesRequest.builder() 
                       .collectionId(collectionId) 
                      .faceIds(faceId) 
                      .build(); 
              rekClient.deleteFaces(deleteFacesRequest); 
              System.out.println("The face was deleted from the collection."); 
         } catch (RekognitionException e) { 
              System.out.println(e.getMessage()); 
              System.exit(1); 
         } 
     }
}
```
• Para obter detalhes da API, consulte [DeleteFacesa](https://docs.aws.amazon.com/goto/SdkForJavaV2/rekognition-2016-06-27/DeleteFaces) Referência AWS SDK for Java 2.x da API.

### Kotlin

# SDK para Kotlin

## **a** Note

Tem mais sobre GitHub. Encontre o exemplo completo e saiba como configurar e executar no [Repositório de exemplos de código da AWS.](https://github.com/awsdocs/aws-doc-sdk-examples/tree/main/kotlin/services/rekognition#code-examples)

```
suspend fun deleteFacesCollection( 
     collectionIdVal: String?, 
     faceIdVal: String,
) { 
     val deleteFacesRequest = 
         DeleteFacesRequest { 
              collectionId = collectionIdVal 
             faceIds = listOf(faceIdVal) 
         } 
     RekognitionClient { region = "us-east-1" }.use { rekClient -> 
         rekClient.deleteFaces(deleteFacesRequest) 
         println("$faceIdVal was deleted from the collection") 
     }
}
```
• Para obter detalhes da API, consulte a [DeleteFacesr](https://sdk.amazonaws.com/kotlin/api/latest/index.html)eferência da API AWS SDK for Kotlin.

# Python

SDK para Python (Boto3)

## **a** Note

Tem mais sobre GitHub. Encontre o exemplo completo e saiba como configurar e executar no [Repositório de exemplos de código da AWS.](https://github.com/awsdocs/aws-doc-sdk-examples/tree/main/python/example_code/rekognition#code-examples)

class RekognitionCollection:

"" "

```
 Encapsulates an Amazon Rekognition collection. This class is a thin wrapper 
     around parts of the Boto3 Amazon Rekognition API. 
    "" "
    def __init__(self, collection, rekognition_client): 
 """ 
         Initializes a collection object. 
         :param collection: Collection data in the format returned by a call to 
                             create_collection. 
         :param rekognition_client: A Boto3 Rekognition client. 
 """ 
        self.collection id = collection["CollectionId"]
         self.collection_arn, self.face_count, self.created = 
 self._unpack_collection( 
             collection 
         ) 
         self.rekognition_client = rekognition_client 
    @staticmethod 
     def _unpack_collection(collection): 
         """ 
         Unpacks optional parts of a collection that can be returned by 
         describe_collection. 
         :param collection: The collection data. 
         :return: A tuple of the data in the collection. 
        "" ""
         return ( 
             collection.get("CollectionArn"), 
             collection.get("FaceCount", 0), 
             collection.get("CreationTimestamp"), 
         ) 
    def delete_faces(self, face_ids): 
 """ 
         Deletes faces from the collection. 
         :param face_ids: The list of IDs of faces to delete. 
         :return: The list of IDs of faces that were deleted. 
        "" "
         try:
```

```
 response = self.rekognition_client.delete_faces( 
                CollectionId=self.collection_id, FaceIds=face_ids 
) deleted_ids = response["DeletedFaces"] 
            logger.info( 
                "Deleted %s faces from %s.", len(deleted_ids), self.collection_id 
) except ClientError: 
            logger.exception("Couldn't delete faces from %s.", 
 self.collection_id) 
            raise 
        else: 
            return deleted_ids
```
• Para obter detalhes da API, consulte a [DeleteFacesR](https://docs.aws.amazon.com/goto/boto3/rekognition-2016-06-27/DeleteFaces)eferência da API AWS SDK for Python (Boto3).

Use **DescribeCollection** com um AWS SDK ou CLI

Os exemplos de código a seguir mostram como usar o DescribeCollection.

Para obter mais informações, consulte [Descrever uma coleção.](https://docs.aws.amazon.com/rekognition/latest/dg/describe-collection-procedure.html)

.NET

AWS SDK for .NET

**a** Note

Tem mais sobre GitHub. Encontre o exemplo completo e saiba como configurar e executar no [Repositório de exemplos de código da AWS.](https://github.com/awsdocs/aws-doc-sdk-examples/tree/main/dotnetv3/Rekognition/#code-examples)

 using System; using System.Threading.Tasks; using Amazon.Rekognition; using Amazon.Rekognition.Model;

```
 /// <summary> 
     /// Uses the Amazon Rekognition Service to describe the contents of a 
    /// collection. 
     /// </summary> 
    public class DescribeCollection 
     { 
         public static async Task Main() 
         { 
             var rekognitionClient = new AmazonRekognitionClient(); 
             string collectionId = "MyCollection"; 
             Console.WriteLine($"Describing collection: {collectionId}"); 
             var describeCollectionRequest = new DescribeCollectionRequest() 
\{\hspace{.1cm} \} CollectionId = collectionId, 
             }; 
             var describeCollectionResponse = await 
 rekognitionClient.DescribeCollectionAsync(describeCollectionRequest); 
             Console.WriteLine($"Collection ARN: 
 {describeCollectionResponse.CollectionARN}"); 
             Console.WriteLine($"Face count: 
 {describeCollectionResponse.FaceCount}"); 
             Console.WriteLine($"Face model version: 
 {describeCollectionResponse.FaceModelVersion}"); 
             Console.WriteLine($"Created: 
 {describeCollectionResponse.CreationTimestamp}"); 
         } 
     }
```
• Para obter detalhes da API, consulte [DescribeCollectiona](https://docs.aws.amazon.com/goto/DotNetSDKV3/rekognition-2016-06-27/DescribeCollection) Referência AWS SDK for .NET da API.

# CLI

## AWS CLI

Como descrever uma coleção

O exemplo de describe-collection a seguir exibe os detalhes da coleção especificada.

#### **aws rekognition describe-collection \ --collection-id** *MyCollection*

Saída:

```
{ 
     "FaceCount": 200, 
     "CreationTimestamp": 1569444828.274, 
     "CollectionARN": "arn:aws:rekognition:us-west-2:123456789012:collection/
MyCollection", 
     "FaceModelVersion": "4.0"
}
```
Para obter mais informações, consulte [Descrever uma coleção](https://docs.aws.amazon.com/rekognition/latest/dg/describe-collection-procedure.html) no Guia do desenvolvedor do Amazon Rekognition.

• Para obter detalhes da API, consulte [DescribeCollectione](https://awscli.amazonaws.com/v2/documentation/api/latest/reference/rekognition/describe-collection.html)m Referência de AWS CLI Comandos.

### Java

SDK para Java 2.x

### **a** Note

```
import software.amazon.awssdk.regions.Region;
import software.amazon.awssdk.services.rekognition.RekognitionClient;
import 
  software.amazon.awssdk.services.rekognition.model.DescribeCollectionRequest;
import 
  software.amazon.awssdk.services.rekognition.model.DescribeCollectionResponse;
import software.amazon.awssdk.services.rekognition.model.RekognitionException;
/** 
  * Before running this Java V2 code example, set up your development 
  * environment, including your credentials. 
 *
```

```
 * For more information, see the following documentation topic: 
 * 
 * https://docs.aws.amazon.com/sdk-for-java/latest/developer-guide/get-
started.html 
 */
public class DescribeCollection { 
     public static void main(String[] args) { 
         final String usage = """ 
                  Usage: <collectionName> 
                 Where: 
                     collectionName - The name of the Amazon Rekognition 
  collection.\s 
                  """; 
        if (args.length != 1) {
             System.out.println(usage); 
             System.exit(1); 
         } 
        String collectionName = args[0];
         Region region = Region.US_EAST_1; 
         RekognitionClient rekClient = RekognitionClient.builder() 
                  .region(region) 
                  .build(); 
         describeColl(rekClient, collectionName); 
         rekClient.close(); 
     } 
     public static void describeColl(RekognitionClient rekClient, String 
  collectionName) { 
         try { 
             DescribeCollectionRequest describeCollectionRequest = 
 DescribeCollectionRequest.builder() 
                      .collectionId(collectionName) 
                      .build(); 
             DescribeCollectionResponse describeCollectionResponse = rekClient 
                      .describeCollection(describeCollectionRequest); 
             System.out.println("Collection Arn : " + 
  describeCollectionResponse.collectionARN());
```

```
 System.out.println("Created : " + 
  describeCollectionResponse.creationTimestamp().toString()); 
         } catch (RekognitionException e) { 
              System.out.println(e.getMessage()); 
              System.exit(1); 
         } 
     }
}
```
• Para obter detalhes da API, consulte [DescribeCollectiona](https://docs.aws.amazon.com/goto/SdkForJavaV2/rekognition-2016-06-27/DescribeCollection) Referência AWS SDK for Java 2.x da API.

### Kotlin

# SDK para Kotlin

### **a** Note

Tem mais sobre GitHub. Encontre o exemplo completo e saiba como configurar e executar no [Repositório de exemplos de código da AWS.](https://github.com/awsdocs/aws-doc-sdk-examples/tree/main/kotlin/services/rekognition#code-examples)

```
suspend fun describeColl(collectionName: String) { 
     val request = 
         DescribeCollectionRequest { 
             collectionId = collectionName 
         } 
     RekognitionClient { region = "us-east-1" }.use { rekClient -> 
         val response = rekClient.describeCollection(request) 
         println("The collection Arn is ${response.collectionArn}") 
         println("The collection contains this many faces ${response.faceCount}") 
     }
}
```
• Para obter detalhes da API, consulte a [DescribeCollectionr](https://sdk.amazonaws.com/kotlin/api/latest/index.html)eferência da API AWS SDK for Kotlin.

### Python

# SDK para Python (Boto3)

## **G** Note

```
class RekognitionCollection: 
     """ 
     Encapsulates an Amazon Rekognition collection. This class is a thin wrapper 
     around parts of the Boto3 Amazon Rekognition API. 
    "" ""
     def __init__(self, collection, rekognition_client): 
 """ 
         Initializes a collection object. 
         :param collection: Collection data in the format returned by a call to 
                              create_collection. 
         :param rekognition_client: A Boto3 Rekognition client. 
        "" "
         self.collection_id = collection["CollectionId"] 
         self.collection_arn, self.face_count, self.created = 
 self._unpack_collection( 
             collection 
\overline{\phantom{a}} self.rekognition_client = rekognition_client 
     @staticmethod 
     def _unpack_collection(collection): 
        "''" Unpacks optional parts of a collection that can be returned by 
         describe_collection. 
         :param collection: The collection data. 
         :return: A tuple of the data in the collection. 
         """ 
         return ( 
             collection.get("CollectionArn"),
```

```
 collection.get("FaceCount", 0), 
             collection.get("CreationTimestamp"), 
         ) 
    def describe_collection(self): 
 """ 
         Gets data about the collection from the Amazon Rekognition service. 
         :return: The collection rendered as a dict. 
         """ 
         try: 
             response = self.rekognition_client.describe_collection( 
                 CollectionId=self.collection_id 
) # Work around capitalization of Arn vs. ARN 
             response["CollectionArn"] = response.get("CollectionARN") 
\overline{a} self.collection_arn, 
                 self.face_count, 
                 self.created, 
             ) = self._unpack_collection(response) 
             logger.info("Got data for collection %s.", self.collection_id) 
         except ClientError: 
             logger.exception("Couldn't get data for collection %s.", 
 self.collection_id) 
             raise 
         else: 
             return self.to_dict()
```
• Para obter detalhes da API, consulte a [DescribeCollectionR](https://docs.aws.amazon.com/goto/boto3/rekognition-2016-06-27/DescribeCollection)eferência da API AWS SDK for Python (Boto3).

Use **DetectFaces** com um AWS SDK ou CLI

Os exemplos de código a seguir mostram como usar o DetectFaces.

Para obter mais informações, consulte [Detectar faces em uma imagem.](https://docs.aws.amazon.com/rekognition/latest/dg/faces-detect-images.html)

### .NET

# AWS SDK for .NET

## **a** Note

```
 using System; 
    using System.Collections.Generic; 
    using System.Threading.Tasks; 
    using Amazon.Rekognition; 
    using Amazon.Rekognition.Model; 
    /// <summary> 
    /// Uses the Amazon Rekognition Service to detect faces within an image 
    /// stored in an Amazon Simple Storage Service (Amazon S3) bucket. 
    /// </summary> 
     public class DetectFaces 
    \{ public static async Task Main() 
        \left\{ \right. string photo = "input.jpg"; 
             string bucket = "amzn-s3-demo-bucket"; 
             var rekognitionClient = new AmazonRekognitionClient(); 
             var detectFacesRequest = new DetectFacesRequest() 
\{\hspace{.1cm} \}Image = new Image()\overline{a} S3Object = new S3Object() 
\{ Name = photo, 
                         Bucket = bucket, 
\}, \{\qquad \qquad \text{ } // Attributes can be "ALL" or "DEFAULT".
```

```
 // "DEFAULT": BoundingBox, Confidence, Landmarks, Pose, and 
 Quality. 
                 // "ALL": See https://docs.aws.amazon.com/sdkfornet/v3/apidocs/
items/Rekognition/TFaceDetail.html 
                 Attributes = new List<string>() { "ALL" }, 
             }; 
             try 
\{\hspace{.1cm} \} DetectFacesResponse detectFacesResponse = await 
  rekognitionClient.DetectFacesAsync(detectFacesRequest); 
                 bool hasAll = detectFacesRequest.Attributes.Contains("ALL"); 
                 foreach (FaceDetail face in detectFacesResponse.FaceDetails) 
\overline{a} Console.WriteLine($"BoundingBox: top={face.BoundingBox.Left} 
 left={face.BoundingBox.Top} width={face.BoundingBox.Width} 
  height={face.BoundingBox.Height}"); 
                     Console.WriteLine($"Confidence: {face.Confidence}"); 
                     Console.WriteLine($"Landmarks: {face.Landmarks.Count}"); 
                     Console.WriteLine($"Pose: pitch={face.Pose.Pitch} 
  roll={face.Pose.Roll} yaw={face.Pose.Yaw}"); 
                     Console.WriteLine($"Brightness: 
  {face.Quality.Brightness}\tSharpness: {face.Quality.Sharpness}"); 
                     if (hasAll) 
\{ Console.WriteLine($"Estimated age is between 
  {face.AgeRange.Low} and {face.AgeRange.High} years old."); 
1999 1999 1999 1999 1999
 } 
 } 
             catch (Exception ex) 
\{\hspace{.1cm} \} Console.WriteLine(ex.Message); 
 } 
        } 
    }
```
Exiba as informações da caixa delimitadora de todas as faces em uma imagem.

using System;

```
 using System.Collections.Generic; 
     using System.Drawing; 
     using System.IO; 
     using System.Threading.Tasks; 
     using Amazon.Rekognition; 
     using Amazon.Rekognition.Model; 
     /// <summary> 
     /// Uses the Amazon Rekognition Service to display the details of the 
     /// bounding boxes around the faces detected in an image. 
     /// </summary> 
     public class ImageOrientationBoundingBox 
     { 
         public static async Task Main() 
         { 
             string photo = @"D:\Development\AWS-Examples\Rekognition
\target.jpg"; // "photo.jpg"; 
            var rekognitionClient = new AmazonRekognitionClient();
             var image = new Amazon.Rekognition.Model.Image(); 
             try 
\{\hspace{.1cm} \} using var fs = new FileStream(photo, FileMode.Open, 
  FileAccess.Read); 
                 byte[] data = null; data = new byte[fs.Length]; 
                  fs.Read(data, 0, (int)fs.Length); 
                  image.Bytes = new MemoryStream(data); 
 } 
             catch (Exception) 
\{\hspace{.1cm} \} Console.WriteLine("Failed to load file " + photo); 
                  return; 
 } 
             int height; 
             int width; 
             // Used to extract original photo width/height 
             using (var imageBitmap = new Bitmap(photo)) 
\{\hspace{.1cm} \} height = imageBitmap.Height; 
                  width = imageBitmap.Width;
```

```
 } 
             Console.WriteLine("Image Information:"); 
             Console.WriteLine(photo); 
             Console.WriteLine("Image Height: " + height); 
             Console.WriteLine("Image Width: " + width); 
             try 
\{\hspace{.1cm} \} var detectFacesRequest = new DetectFacesRequest() 
\overline{a}Image = image, Attributes = new List<string>() { "ALL" }, 
                 }; 
                 DetectFacesResponse detectFacesResponse = await 
 rekognitionClient.DetectFacesAsync(detectFacesRequest); 
                 detectFacesResponse.FaceDetails.ForEach(face => 
\overline{a} Console.WriteLine("Face:"); 
                     ShowBoundingBoxPositions( 
                         height, 
                         width, 
                         face.BoundingBox, 
                         detectFacesResponse.OrientationCorrection); 
                     Console.WriteLine($"BoundingBox: top={face.BoundingBox.Left} 
 left={face.BoundingBox.Top} width={face.BoundingBox.Width} 
 height={face.BoundingBox.Height}"); 
                     Console.WriteLine($"The detected face is estimated to be 
 between {face.AgeRange.Low} and {face.AgeRange.High} years old.\n"); 
                 }); 
 } 
             catch (Exception ex) 
\{\hspace{.1cm} \} Console.WriteLine(ex.Message); 
 } 
        } 
        /// <summary> 
        /// Display the bounding box information for an image. 
        /// </summary> 
        /// <param name="imageHeight">The height of the image.</param> 
         /// <param name="imageWidth">The width of the image.</param>
```

```
 /// <param name="box">The bounding box for a face found within the 
  image.</param> 
           /// <param name="rotation">The rotation of the face's bounding box.</
param> 
           public static void ShowBoundingBoxPositions(int imageHeight, int 
  imageWidth, BoundingBox box, string rotation) 
           { 
                float left; 
                float top; 
                if (rotation == null) 
\{\hspace{.1cm} \} Console.WriteLine("No estimated orientation. Check Exif data."); 
                      return; 
 } 
                // Calculate face position based on image orientation. 
                switch (rotation) 
\{\hspace{.1cm} \} case "ROTATE_0": 
                           left = imageWidth * box.Left; 
                           top = imageHeight * box.Top; 
                           break; 
                      case "ROTATE_90": 
                          left = \text{imageHeight} * (1 - (box.Top + box.Height)); top = imageWidth * box.Left; 
                           break; 
                      case "ROTATE_180": 
                          left = imageWidth - (imageWidth * (box.Left + box.Width));
                          top = imageHeight * (1 - (box.Top + box.Height)); break; 
                      case "ROTATE_270": 
                          left = \frac{1}{100} = time = \frac{1}{100} = time = \frac{1}{100} = time = \frac{1}{100} = time = \frac{1}{100} = time = \frac{1}{100} = time = \frac{1}{100} = time = \frac{1}{100} = time = \frac{1}{100} = time = \frac{1}{100} = time = \frac{1}{100} = time = \frac{1}{100} = time = \frac{1}{100} = time = \frac{1}{100}top = imageWidth * (1 - box.left - box.Width); break; 
                      default: 
                           Console.WriteLine("No estimated orientation information. 
  Check Exif data."); 
                           return; 
 } 
                // Display face location information. 
                Console.WriteLine($"Left: {left}"); 
                Console.WriteLine($"Top: {top}");
```

```
 Console.WriteLine($"Face Width: {imageWidth * box.Width}"); 
         Console.WriteLine($"Face Height: {imageHeight * box.Height}"); 
     } 
 }
```
• Para obter detalhes da API, consulte [DetectFacesa](https://docs.aws.amazon.com/goto/DotNetSDKV3/rekognition-2016-06-27/DetectFaces) Referência AWS SDK for .NET da API.

## CLI

### AWS CLI

Como detectar faces em uma imagem

O comando detect-faces a seguir detecta faces na imagem especificada armazenada em um bucket do Amazon S3.

```
aws rekognition detect-faces \ 
     --image '{"S3Object":{"Bucket":"MyImageS3Bucket","Name":"MyFriend.jpg"}}' \ 
     --attributes "ALL"
```
Saída:

```
{ 
     "FaceDetails": [ 
          { 
               "Confidence": 100.0, 
               "Eyeglasses": { 
                   "Confidence": 98.91107940673828, 
                   "Value": false 
               }, 
               "Sunglasses": { 
                   "Confidence": 99.7966537475586, 
                   "Value": false 
               }, 
               "Gender": { 
                   "Confidence": 99.56611633300781, 
                   "Value": "Male" 
               }, 
               "Landmarks": [ 
\overline{\mathcal{L}}
```

```
 "Y": 0.26721030473709106, 
                      "X": 0.6204193830490112, 
                      "Type": "eyeLeft" 
                 }, 
\overline{a} "Y": 0.26831310987472534, 
                      "X": 0.6776827573776245, 
                      "Type": "eyeRight" 
                 }, 
\overline{a} "Y": 0.3514654338359833, 
                      "X": 0.6241428852081299, 
                      "Type": "mouthLeft" 
                 }, 
\overline{a} "Y": 0.35258132219314575, 
                      "X": 0.6713621020317078, 
                      "Type": "mouthRight" 
                 }, 
\overline{a} "Y": 0.3140771687030792, 
                      "X": 0.6428444981575012, 
                      "Type": "nose" 
                 }, 
\overline{a} "Y": 0.24662546813488007, 
                      "X": 0.6001564860343933, 
                      "Type": "leftEyeBrowLeft" 
                 }, 
\overline{a} "Y": 0.24326619505882263, 
                      "X": 0.6303644776344299, 
                      "Type": "leftEyeBrowRight" 
                 }, 
\overline{a} "Y": 0.23818562924861908, 
                      "X": 0.6146903038024902, 
                      "Type": "leftEyeBrowUp" 
                 }, 
\overline{a} "Y": 0.24373626708984375, 
                      "X": 0.6640064716339111, 
                      "Type": "rightEyeBrowLeft"
```
},

```
\overline{a} "Y": 0.24877218902111053, 
                     "X": 0.7025929093360901, 
                     "Type": "rightEyeBrowRight" 
                 }, 
\overline{a} "Y": 0.23938551545143127, 
                     "X": 0.6823262572288513, 
                     "Type": "rightEyeBrowUp" 
                 }, 
\overline{a} "Y": 0.265746533870697, 
                     "X": 0.6112898588180542, 
                     "Type": "leftEyeLeft" 
                 }, 
\overline{a} "Y": 0.2676128149032593, 
                     "X": 0.6317071914672852, 
                     "Type": "leftEyeRight" 
                 }, 
\overline{a} "Y": 0.262735515832901, 
                     "X": 0.6201658248901367, 
                     "Type": "leftEyeUp" 
                 }, 
\overline{a} "Y": 0.27025148272514343, 
                     "X": 0.6206279993057251, 
                     "Type": "leftEyeDown" 
                 }, 
\overline{a} "Y": 0.268223375082016, 
                     "X": 0.6658390760421753, 
                     "Type": "rightEyeLeft" 
                 }, 
\overline{a} "Y": 0.2672517001628876, 
                     "X": 0.687832236289978, 
                     "Type": "rightEyeRight" 
                 }, 
\overline{a} "Y": 0.26383838057518005, 
                     "X": 0.6769183874130249, 
                     "Type": "rightEyeUp"
```

```
 }, 
\overline{a} "Y": 0.27138751745224, 
                      "X": 0.676596462726593, 
                      "Type": "rightEyeDown" 
                 }, 
\overline{a} "Y": 0.32283174991607666, 
                      "X": 0.6350004076957703, 
                      "Type": "noseLeft" 
                 }, 
\overline{a} "Y": 0.3219289481639862, 
                      "X": 0.6567046642303467, 
                      "Type": "noseRight" 
                 }, 
\overline{a} "Y": 0.3420318365097046, 
                      "X": 0.6450609564781189, 
                      "Type": "mouthUp" 
                 }, 
\overline{a} "Y": 0.3664324879646301, 
                      "X": 0.6455618143081665, 
                      "Type": "mouthDown" 
                 }, 
\overline{a} "Y": 0.26721030473709106, 
                      "X": 0.6204193830490112, 
                      "Type": "leftPupil" 
                 }, 
\overline{a} "Y": 0.26831310987472534, 
                      "X": 0.6776827573776245, 
                      "Type": "rightPupil" 
                 }, 
\overline{a} "Y": 0.26343393325805664, 
                      "X": 0.5946047306060791, 
                      "Type": "upperJawlineLeft" 
                 }, 
\overline{a} "Y": 0.3543180525302887, 
                      "X": 0.6044883728027344,
```

```
 "Type": "midJawlineLeft" 
                 }, 
\overline{a} "Y": 0.4084877669811249, 
                     "X": 0.6477024555206299, 
                     "Type": "chinBottom" 
                 }, 
\overline{a} "Y": 0.3562754988670349, 
                     "X": 0.707981526851654, 
                     "Type": "midJawlineRight" 
                 }, 
\overline{a} "Y": 0.26580461859703064, 
                     "X": 0.7234612107276917, 
                     "Type": "upperJawlineRight" 
 } 
             ], 
             "Pose": { 
                 "Yaw": -3.7351467609405518, 
                 "Roll": -0.10309021919965744, 
                 "Pitch": 0.8637830018997192 
             }, 
             "Emotions": [ 
\overline{a} "Confidence": 8.74203109741211, 
                     "Type": "SURPRISED" 
                 }, 
\overline{a} "Confidence": 2.501944065093994, 
                     "Type": "ANGRY" 
                 }, 
\overline{a} "Confidence": 0.7378743290901184, 
                     "Type": "DISGUSTED" 
                 }, 
\overline{a} "Confidence": 3.5296201705932617, 
                     "Type": "HAPPY" 
                 }, 
\overline{a} "Confidence": 1.7162904739379883, 
                     "Type": "SAD" 
                 },
```

```
\overline{a} "Confidence": 9.518536567687988, 
                      "Type": "CONFUSED" 
                  }, 
\overline{a} "Confidence": 0.45474427938461304, 
                      "Type": "FEAR" 
                  }, 
\overline{a} "Confidence": 72.79895782470703, 
                      "Type": "CALM" 
 } 
             ], 
              "AgeRange": { 
                  "High": 48, 
                  "Low": 32 
             }, 
             "EyesOpen": { 
                  "Confidence": 98.93987274169922, 
                  "Value": true 
             }, 
              "BoundingBox": { 
                  "Width": 0.12368916720151901, 
                  "Top": 0.16007372736930847, 
                  "Left": 0.5901257991790771, 
                  "Height": 0.25140416622161865 
             }, 
              "Smile": { 
                  "Confidence": 93.4493179321289, 
                  "Value": false 
             }, 
              "MouthOpen": { 
                  "Confidence": 90.53053283691406, 
                  "Value": false 
             }, 
              "Quality": { 
                  "Sharpness": 95.51618957519531, 
                  "Brightness": 65.29893493652344 
             }, 
              "Mustache": { 
                  "Confidence": 89.85221099853516, 
                  "Value": false 
             }, 
              "Beard": {
```

```
 "Confidence": 86.1991195678711, 
                 "Value": true 
 } 
        } 
     ]
}
```
Para obter mais informações, consulte [Detectar faces em uma imagem](https://docs.aws.amazon.com/rekognition/latest/dg/faces-detect-images.html) no Guia do desenvolvedor do Amazon Rekognition.

• Para obter detalhes da API, consulte [DetectFacese](https://awscli.amazonaws.com/v2/documentation/api/latest/reference/rekognition/detect-faces.html)m Referência de AWS CLI Comandos.

#### Java

SDK para Java 2.x

### **a** Note

```
import software.amazon.awssdk.regions.Region;
import software.amazon.awssdk.services.rekognition.RekognitionClient;
import software.amazon.awssdk.services.rekognition.model.RekognitionException;
import software.amazon.awssdk.services.rekognition.model.DetectFacesRequest;
import software.amazon.awssdk.services.rekognition.model.DetectFacesResponse;
import software.amazon.awssdk.services.rekognition.model.Image;
import software.amazon.awssdk.services.rekognition.model.Attribute;
import software.amazon.awssdk.services.rekognition.model.FaceDetail;
import software.amazon.awssdk.services.rekognition.model.AgeRange;
import software.amazon.awssdk.core.SdkBytes;
import java.io.FileInputStream;
import java.io.FileNotFoundException;
import java.io.InputStream;
import java.util.List;
/** 
  * Before running this Java V2 code example, set up your development 
  * environment, including your credentials. 
 * 
  * For more information, see the following documentation topic:
```

```
 * 
  * https://docs.aws.amazon.com/sdk-for-java/latest/developer-guide/get-
started.html 
  */
public class DetectFaces { 
     public static void main(String[] args) { 
         final String usage = """ 
                  Usage: <sourceImage> 
                  Where: 
                     sourceImage - The path to the image (for example, C:\\AWS\
\pic1.png).\s 
                  """; 
        if (args.length != 1) {
              System.out.println(usage); 
              System.exit(1); 
         } 
         String sourceImage = args[0]; 
         Region region = Region.US_EAST_1; 
         RekognitionClient rekClient = RekognitionClient.builder() 
                  .region(region) 
                  .build(); 
         detectFacesinImage(rekClient, sourceImage); 
         rekClient.close(); 
     } 
     public static void detectFacesinImage(RekognitionClient rekClient, String 
  sourceImage) { 
         try { 
              InputStream sourceStream = new FileInputStream(sourceImage); 
              SdkBytes sourceBytes = SdkBytes.fromInputStream(sourceStream); 
              // Create an Image object for the source image. 
              Image souImage = Image.builder() 
                      .bytes(sourceBytes) 
                      .build(); 
              DetectFacesRequest facesRequest = DetectFacesRequest.builder() 
                      .attributes(Attribute.ALL) 
                      .image(souImage)
```

```
.build();
             DetectFacesResponse facesResponse = 
  rekClient.detectFaces(facesRequest); 
             List<FaceDetail> faceDetails = facesResponse.faceDetails(); 
             for (FaceDetail face : faceDetails) { 
                  AgeRange ageRange = face.ageRange(); 
                  System.out.println("The detected face is estimated to be between 
 ^{\rm{II}} + ageRange.low().toString() + " and " + 
  ageRange.high().toString() 
                          + " years old."); 
                  System.out.println("There is a smile : " + 
  face.smile().value().toString()); 
 } 
         } catch (RekognitionException | FileNotFoundException e) { 
             System.out.println(e.getMessage()); 
             System.exit(1); 
         } 
     }
}
```
• Para obter detalhes da API, consulte [DetectFacesa](https://docs.aws.amazon.com/goto/SdkForJavaV2/rekognition-2016-06-27/DetectFaces) Referência AWS SDK for Java 2.x da API.

## Kotlin

SDK para Kotlin

```
a Note
   Tem mais sobre GitHub. Encontre o exemplo completo e saiba como configurar e 
   executar no Repositório de exemplos de código da AWS.
```

```
suspend fun detectFacesinImage(sourceImage: String?) { 
     val souImage = 
         Image {
```
```
 bytes = (File(sourceImage).readBytes()) 
         } 
     val request = 
         DetectFacesRequest { 
              attributes = listOf(Attribute.All) 
              image = souImage 
         } 
     RekognitionClient { region = "us-east-1" }.use { rekClient -> 
         val response = rekClient.detectFaces(request) 
         response.faceDetails?.forEach { face -> 
              val ageRange = face.ageRange 
              println("The detected face is estimated to be between 
  ${ageRange?.low} and ${ageRange?.high} years old.") 
              println("There is a smile ${face.smile?.value}") 
         } 
     }
}
```
• Para obter detalhes da API, consulte a [DetectFacesr](https://sdk.amazonaws.com/kotlin/api/latest/index.html)eferência da API AWS SDK for Kotlin.

### Python

SDK para Python (Boto3)

#### **a** Note

```
class RekognitionImage: 
     """ 
     Encapsulates an Amazon Rekognition image. This class is a thin wrapper 
     around parts of the Boto3 Amazon Rekognition API. 
    "" "
     def __init__(self, image, image_name, rekognition_client): 
 """ 
         Initializes the image object.
```

```
 :param image: Data that defines the image, either the image bytes or 
                       an Amazon S3 bucket and object key. 
         :param image_name: The name of the image. 
         :param rekognition_client: A Boto3 Rekognition client. 
 """ 
         self.image = image 
         self.image_name = image_name 
         self.rekognition_client = rekognition_client 
    def detect_faces(self): 
 """ 
        Detects faces in the image. 
         :return: The list of faces found in the image. 
         """ 
        try: 
             response = self.rekognition_client.detect_faces( 
                 Image=self.image, Attributes=["ALL"] 
) faces = [RekognitionFace(face) for face in response["FaceDetails"]] 
             logger.info("Detected %s faces.", len(faces)) 
         except ClientError: 
             logger.exception("Couldn't detect faces in %s.", self.image_name) 
             raise 
         else: 
             return faces
```
• Para obter detalhes da API, consulte a [DetectFacesR](https://docs.aws.amazon.com/goto/boto3/rekognition-2016-06-27/DetectFaces)eferência da API AWS SDK for Python (Boto3).

# Use **DetectLabels** com um AWS SDK ou CLI

Os exemplos de código a seguir mostram como usar o DetectLabels.

Para obter mais informações, consulte [Detectar rótulos em uma imagem](https://docs.aws.amazon.com/rekognition/latest/dg/labels-detect-labels-image.html).

## .NET

# AWS SDK for .NET

## **a** Note

```
 using System; 
    using System.Threading.Tasks; 
    using Amazon.Rekognition; 
    using Amazon.Rekognition.Model; 
    /// <summary> 
    /// Uses the Amazon Rekognition Service to detect labels within an image 
    /// stored in an Amazon Simple Storage Service (Amazon S3) bucket. 
    /// </summary> 
    public class DetectLabels 
   \{ public static async Task Main() 
         { 
             string photo = "del_river_02092020_01.jpg"; // "input.jpg"; 
             string bucket = "amzn-s3-demo-bucket"; // "bucket"; 
             var rekognitionClient = new AmazonRekognitionClient(); 
             var detectlabelsRequest = new DetectLabelsRequest 
\{\hspace{.1cm} \}Image = new Image()\overline{a} S3Object = new S3Object() 
\{ Name = photo, 
                         Bucket = bucket, 
\}, \{\qquad \qquad \text{ } MaxLabels = 10, 
                 MinConfidence = 75F, 
            };
```

```
 try 
\{\hspace{.1cm} \} DetectLabelsResponse detectLabelsResponse = await 
 rekognitionClient.DetectLabelsAsync(detectlabelsRequest); 
                Console.WriteLine("Detected labels for " + photo); 
                foreach (Label label in detectLabelsResponse.Labels) 
\overline{a} Console.WriteLine($"Name: {label.Name} Confidence: 
 {label.Confidence}"); 
 } 
 } 
            catch (Exception ex) 
\{\hspace{.1cm} \} Console.WriteLine(ex.Message); 
 } 
        } 
    }
```
Detecte rótulos em um arquivo de imagem armazenado em seu computador.

```
 using System; 
     using System.IO; 
     using System.Threading.Tasks; 
     using Amazon.Rekognition; 
     using Amazon.Rekognition.Model; 
     /// <summary> 
     /// Uses the Amazon Rekognition Service to detect labels within an image 
     /// stored locally. 
     /// </summary> 
     public class DetectLabelsLocalFile 
     { 
         public static async Task Main() 
         { 
              string photo = "input.jpg"; 
              var image = new Amazon.Rekognition.Model.Image(); 
             try 
\{\hspace{.1cm} \} using var fs = new FileStream(photo, FileMode.Open, 
 FileAccess.Read);
```

```
byte[] data = null; data = new byte[fs.Length]; 
                 fs.Read(data, 0, (int)fs.Length); 
                 image.Bytes = new MemoryStream(data); 
 } 
             catch (Exception) 
             { 
                 Console.WriteLine("Failed to load file " + photo); 
                 return; 
 } 
             var rekognitionClient = new AmazonRekognitionClient(); 
             var detectlabelsRequest = new DetectLabelsRequest 
\{\hspace{.1cm} \}Image = image, MaxLabels = 10, 
                 MinConfidence = 77F, 
            }; 
            try 
             { 
                 DetectLabelsResponse detectLabelsResponse = await 
 rekognitionClient.DetectLabelsAsync(detectlabelsRequest); 
                 Console.WriteLine($"Detected labels for {photo}"); 
                 foreach (Label label in detectLabelsResponse.Labels) 
\overline{a} Console.WriteLine($"{label.Name}: {label.Confidence}"); 
 } 
 } 
             catch (Exception ex) 
\{\hspace{.1cm} \} Console.WriteLine(ex.Message); 
            } 
        } 
    }
```
• Para obter detalhes da API, consulte [DetectLabelsa](https://docs.aws.amazon.com/goto/DotNetSDKV3/rekognition-2016-06-27/DetectLabels) Referência AWS SDK for .NET da API.

### $C++$

# SDK para C++

# **a** Note

```
//! Detect instances of real-world entities within an image by using Amazon 
  Rekognition
/*! 
   \param imageBucket: The Amazon Simple Storage Service (Amazon S3) bucket 
  containing an image. 
  \param imageKey: The Amazon S3 key of an image object. 
  \param clientConfiguration: AWS client configuration. 
  \return bool: Function succeeded. 
  */
bool AwsDoc::Rekognition::detectLabels(const Aws::String &imageBucket, 
                                          const Aws::String &imageKey, 
                                          const Aws::Client::ClientConfiguration 
  &clientConfiguration) { 
     Aws::Rekognition::RekognitionClient rekognitionClient(clientConfiguration); 
     Aws::Rekognition::Model::DetectLabelsRequest request; 
     Aws::Rekognition::Model::S3Object s3Object; 
     s3Object.SetBucket(imageBucket); 
     s3Object.SetName(imageKey); 
     Aws::Rekognition::Model::Image image; 
     image.SetS3Object(s3Object); 
     request.SetImage(image); 
     const Aws::Rekognition::Model::DetectLabelsOutcome outcome = 
  rekognitionClient.DetectLabels(request); 
     if (outcome.IsSuccess()) { 
         const Aws::Vector<Aws::Rekognition::Model::Label> &labels = 
  outcome.GetResult().GetLabels(); 
         if (labels.empty()) {
```

```
 std::cout << "No labels detected" << std::endl; 
         } else { 
             for (const Aws::Rekognition::Model::Label &label: labels) { 
                  std::cout << label.GetName() << ": " << label.GetConfidence() << 
  std::endl; 
 } 
         } 
     } else { 
         std::cerr << "Error while detecting labels: '" 
                    << outcome.GetError().GetMessage() 
                    << "'" << std::endl; 
     } 
     return outcome.IsSuccess();
}
```
• Para obter detalhes da API, consulte [DetectLabelsa](https://docs.aws.amazon.com/goto/SdkForCpp/rekognition-2016-06-27/DetectLabels) Referência AWS SDK for C++ da API.

# CLI

## AWS CLI

Como detectar rótulos em uma imagem

O exemplo de detect-labels a seguir detecta cenas e objetos em uma imagem armazenada em um bucket do Amazon S3.

```
aws rekognition detect-labels \ 
     --image '{"S3Object":{"Bucket":"bucket","Name":"image"}}'
```
Saída:

```
{ 
     "Labels": [ 
         { 
              "Instances": [], 
              "Confidence": 99.15271759033203, 
              "Parents": [ 
\overline{a} "Name": "Vehicle"
```

```
 }, 
\overline{a} "Name": "Transportation" 
 } 
            ], 
            "Name": "Automobile" 
        }, 
        { 
            "Instances": [], 
            "Confidence": 99.15271759033203, 
            "Parents": [ 
\overline{a} "Name": "Transportation" 
 } 
            ], 
            "Name": "Vehicle" 
        }, 
        { 
            "Instances": [], 
            "Confidence": 99.15271759033203, 
            "Parents": [], 
            "Name": "Transportation" 
        }, 
        { 
            "Instances": [ 
\overline{a} "BoundingBox": { 
                        "Width": 0.10616336017847061, 
                        "Top": 0.5039216876029968, 
                        "Left": 0.0037978808395564556, 
                        "Height": 0.18528179824352264 
\}, \{ "Confidence": 99.15271759033203 
                }, 
\overline{a} "BoundingBox": { 
                        "Width": 0.2429988533258438, 
                        "Top": 0.5251884460449219, 
                        "Left": 0.7309805154800415, 
                        "Height": 0.21577216684818268 
\}, \{ "Confidence": 99.1286392211914 
                }, 
\overline{a}
```

```
 "BoundingBox": { 
                         "Width": 0.14233611524105072, 
                         "Top": 0.5333095788955688, 
                         "Left": 0.6494812965393066, 
                         "Height": 0.15528248250484467 
\}, \{ "Confidence": 98.48368072509766 
                }, 
\overline{a} "BoundingBox": { 
                         "Width": 0.11086395382881165, 
                         "Top": 0.5354844927787781, 
                         "Left": 0.10355594009160995, 
                         "Height": 0.10271988064050674 
                    }, 
                     "Confidence": 96.45606231689453 
                }, 
\overline{a} "BoundingBox": { 
                         "Width": 0.06254628300666809, 
                         "Top": 0.5573825240135193, 
                         "Left": 0.46083059906959534, 
                         "Height": 0.053911514580249786 
\}, \{ "Confidence": 93.65448760986328 
                }, 
\overline{a} "BoundingBox": { 
                         "Width": 0.10105438530445099, 
                         "Top": 0.534368634223938, 
                         "Left": 0.5743985772132874, 
                         "Height": 0.12226245552301407 
\}, \{ "Confidence": 93.06217193603516 
                }, 
\overline{a} "BoundingBox": { 
                         "Width": 0.056389667093753815, 
                         "Top": 0.5235804319381714, 
                         "Left": 0.9427769780158997, 
                         "Height": 0.17163699865341187 
\}, \{ "Confidence": 92.6864013671875 
\qquad \qquad \text{ }
```

```
\overline{a} "BoundingBox": { 
                        "Width": 0.06003860384225845, 
                        "Top": 0.5441341400146484, 
                        "Left": 0.22409997880458832, 
                        "Height": 0.06737709045410156 
\}, \{ "Confidence": 90.4227066040039 
                }, 
\overline{a} "BoundingBox": { 
                        "Width": 0.02848697081208229, 
                        "Top": 0.5107086896896362, 
                        "Left": 0, 
                        "Height": 0.19150497019290924 
\}, \{ "Confidence": 86.65286254882812 
                }, 
\overline{a} "BoundingBox": { 
                        "Width": 0.04067881405353546, 
                        "Top": 0.5566273927688599, 
                        "Left": 0.316415935754776, 
                        "Height": 0.03428703173995018 
\}, \{ "Confidence": 85.36471557617188 
                }, 
\overline{a} "BoundingBox": { 
                        "Width": 0.043411049991846085, 
                        "Top": 0.5394920110702515, 
                        "Left": 0.18293385207653046, 
                        "Height": 0.0893595889210701 
                    }, 
                    "Confidence": 82.21705627441406 
                }, 
\overline{a} "BoundingBox": { 
                        "Width": 0.031183116137981415, 
                        "Top": 0.5579366683959961, 
                        "Left": 0.2853088080883026, 
                        "Height": 0.03989990055561066 
\}, \{ "Confidence": 81.0157470703125
```

```
 }, 
\overline{a} "BoundingBox": { 
                         "Width": 0.031113790348172188, 
                         "Top": 0.5504819750785828, 
                         "Left": 0.2580395042896271, 
                         "Height": 0.056484755128622055 
                     }, 
                     "Confidence": 56.13441467285156 
                 }, 
\overline{a} "BoundingBox": { 
                         "Width": 0.08586374670267105, 
                         "Top": 0.5438792705535889, 
                         "Left": 0.5128012895584106, 
                         "Height": 0.08550430089235306 
\}, \{ "Confidence": 52.37760925292969 
 } 
             ], 
             "Confidence": 99.15271759033203, 
             "Parents": [ 
\overline{a} "Name": "Vehicle" 
\qquad \qquad \text{ }\overline{a} "Name": "Transportation" 
 } 
             ], 
             "Name": "Car" 
        }, 
        { 
             "Instances": [], 
             "Confidence": 98.9914321899414, 
             "Parents": [], 
             "Name": "Human" 
        }, 
        { 
             "Instances": [ 
\overline{a} "BoundingBox": { 
                         "Width": 0.19360728561878204, 
                         "Top": 0.35072067379951477, 
                         "Left": 0.43734854459762573,
```

```
 "Height": 0.2742200493812561 
\}, \{ "Confidence": 98.9914321899414 
                 }, 
\overline{a} "BoundingBox": { 
                         "Width": 0.03801717236638069, 
                         "Top": 0.5010883808135986, 
                         "Left": 0.9155802130699158, 
                         "Height": 0.06597328186035156 
                     }, 
                     "Confidence": 85.02790832519531 
 } 
            ], 
             "Confidence": 98.9914321899414, 
            "Parents": [], 
            "Name": "Person" 
        }, 
        { 
             "Instances": [], 
             "Confidence": 93.24951934814453, 
            "Parents": [], 
             "Name": "Machine" 
        }, 
        { 
             "Instances": [ 
\overline{a} "BoundingBox": { 
                         "Width": 0.03561960905790329, 
                         "Top": 0.6468243598937988, 
                         "Left": 0.7850857377052307, 
                         "Height": 0.08878646790981293 
\}, \{ "Confidence": 93.24951934814453 
                 }, 
\overline{a} "BoundingBox": { 
                         "Width": 0.02217046171426773, 
                         "Top": 0.6149078607559204, 
                         "Left": 0.04757237061858177, 
                         "Height": 0.07136218994855881 
\}, \{ "Confidence": 91.5025863647461 
\qquad \qquad \text{ }
```

```
\overline{a} "BoundingBox": { 
                        "Width": 0.016197510063648224, 
                        "Top": 0.6274210214614868, 
                        "Left": 0.6472989320755005, 
                        "Height": 0.04955997318029404 
\}, \{ "Confidence": 85.14686584472656 
                }, 
\overline{a} "BoundingBox": { 
                        "Width": 0.020207518711686134, 
                        "Top": 0.6348286867141724, 
                        "Left": 0.7295016646385193, 
                        "Height": 0.07059963047504425 
\}, \{ "Confidence": 83.34547424316406 
                }, 
\overline{a} "BoundingBox": { 
                        "Width": 0.020280985161662102, 
                        "Top": 0.6171894669532776, 
                        "Left": 0.08744934946298599, 
                        "Height": 0.05297485366463661 
\}, \{ "Confidence": 79.9981460571289 
                }, 
\overline{a} "BoundingBox": { 
                        "Width": 0.018318990245461464, 
                        "Top": 0.623889148235321, 
                        "Left": 0.6836880445480347, 
                        "Height": 0.06730121374130249 
                    }, 
                    "Confidence": 78.87144470214844 
                }, 
\overline{a} "BoundingBox": { 
                        "Width": 0.021310249343514442, 
                        "Top": 0.6167286038398743, 
                        "Left": 0.004064912907779217, 
                        "Height": 0.08317798376083374 
\}, \{ "Confidence": 75.89361572265625
```

```
 }, 
\overline{a} "BoundingBox": { 
                         "Width": 0.03604431077837944, 
                         "Top": 0.7030032277107239, 
                         "Left": 0.9254803657531738, 
                         "Height": 0.04569442570209503 
                     }, 
                     "Confidence": 64.402587890625 
                 }, 
\overline{a} "BoundingBox": { 
                         "Width": 0.009834849275648594, 
                         "Top": 0.5821820497512817, 
                         "Left": 0.28094568848609924, 
                         "Height": 0.01964157074689865 
                     }, 
                     "Confidence": 62.79907989501953 
                 }, 
\overline{a} "BoundingBox": { 
                         "Width": 0.01475677452981472, 
                         "Top": 0.6137543320655823, 
                         "Left": 0.5950819253921509, 
                         "Height": 0.039063986390829086 
\}, \{ "Confidence": 59.40483474731445 
 } 
             ], 
             "Confidence": 93.24951934814453, 
             "Parents": [ 
\overline{a} "Name": "Machine" 
 } 
             ], 
             "Name": "Wheel" 
        }, 
        { 
             "Instances": [], 
             "Confidence": 92.61514282226562, 
             "Parents": [], 
             "Name": "Road" 
        }, 
         {
```

```
 "Instances": [], 
            "Confidence": 92.37877655029297, 
            "Parents": [ 
\overline{a} "Name": "Person" 
 } 
            ], 
            "Name": "Sport" 
        }, 
        { 
            "Instances": [], 
            "Confidence": 92.37877655029297, 
            "Parents": [ 
\overline{a} "Name": "Person" 
 } 
            ], 
            "Name": "Sports" 
        }, 
        { 
            "Instances": [ 
\overline{a} "BoundingBox": { 
                        "Width": 0.12326609343290329, 
                        "Top": 0.6332163214683533, 
                        "Left": 0.44815489649772644, 
                        "Height": 0.058117982000112534 
\}, \{ "Confidence": 92.37877655029297 
 } 
            ], 
            "Confidence": 92.37877655029297, 
            "Parents": [ 
\overline{a} "Name": "Person" 
                }, 
\overline{a} "Name": "Sport" 
 } 
            ], 
            "Name": "Skateboard" 
        }, 
        { 
            "Instances": [],
```

```
 "Confidence": 90.62931060791016, 
             "Parents": [ 
\overline{a} "Name": "Person" 
 } 
             ], 
             "Name": "Pedestrian" 
         }, 
         { 
             "Instances": [], 
             "Confidence": 88.81334686279297, 
             "Parents": [], 
             "Name": "Asphalt" 
         }, 
         { 
             "Instances": [], 
             "Confidence": 88.81334686279297, 
             "Parents": [], 
             "Name": "Tarmac" 
         }, 
         { 
             "Instances": [], 
             "Confidence": 88.23201751708984, 
             "Parents": [], 
             "Name": "Path" 
         }, 
         { 
             "Instances": [], 
             "Confidence": 80.26520538330078, 
             "Parents": [], 
             "Name": "Urban" 
         }, 
         { 
             "Instances": [], 
             "Confidence": 80.26520538330078, 
             "Parents": [ 
\overline{a} "Name": "Building" 
                 }, 
\overline{a} "Name": "Urban" 
 } 
             ], 
             "Name": "Town"
```

```
 }, 
        { 
             "Instances": [], 
             "Confidence": 80.26520538330078, 
             "Parents": [], 
             "Name": "Building" 
        }, 
        { 
             "Instances": [], 
             "Confidence": 80.26520538330078, 
             "Parents": [ 
\overline{a} "Name": "Building" 
                 }, 
\overline{a} "Name": "Urban" 
 } 
             ], 
             "Name": "City" 
        }, 
        { 
             "Instances": [], 
             "Confidence": 78.37934875488281, 
             "Parents": [ 
\overline{a} "Name": "Car" 
                 }, 
\overline{a} "Name": "Vehicle" 
                 }, 
\overline{a} "Name": "Transportation" 
 } 
             ], 
             "Name": "Parking Lot" 
        }, 
        { 
             "Instances": [], 
             "Confidence": 78.37934875488281, 
             "Parents": [ 
\overline{a} "Name": "Car" 
                 }, 
\overline{a}
```

```
 "Name": "Vehicle" 
                 }, 
\overline{a} "Name": "Transportation" 
 } 
            ], 
            "Name": "Parking" 
        }, 
        { 
            "Instances": [], 
            "Confidence": 74.37590026855469, 
            "Parents": [ 
\overline{a} "Name": "Building" 
                }, 
\overline{a} "Name": "Urban" 
                }, 
\overline{a} "Name": "City" 
 } 
            ], 
            "Name": "Downtown" 
        }, 
        { 
            "Instances": [], 
             "Confidence": 69.84622955322266, 
            "Parents": [ 
                { 
                     "Name": "Road" 
 } 
            ], 
            "Name": "Intersection" 
        }, 
        { 
            "Instances": [], 
            "Confidence": 57.68518829345703, 
            "Parents": [ 
\overline{a} "Name": "Sports Car" 
                 }, 
\overline{a} "Name": "Car" 
                 },
```

```
 { 
                    "Name": "Vehicle" 
                }, 
\overline{a} "Name": "Transportation" 
 } 
            ], 
            "Name": "Coupe" 
        }, 
        { 
            "Instances": [], 
            "Confidence": 57.68518829345703, 
            "Parents": [ 
\overline{a} "Name": "Car" 
                }, 
\overline{a} "Name": "Vehicle" 
                }, 
\overline{a} "Name": "Transportation" 
 } 
            ], 
            "Name": "Sports Car" 
        }, 
        { 
            "Instances": [], 
            "Confidence": 56.59492111206055, 
            "Parents": [ 
\overline{a} "Name": "Path" 
 } 
            ], 
            "Name": "Sidewalk" 
        }, 
        { 
            "Instances": [], 
            "Confidence": 56.59492111206055, 
            "Parents": [ 
\overline{a} "Name": "Path" 
 } 
            ], 
            "Name": "Pavement"
```

```
 }, 
         { 
             "Instances": [], 
             "Confidence": 55.58770751953125, 
             "Parents": [ 
\overline{a} "Name": "Building" 
                 }, 
\overline{a} "Name": "Urban" 
 } 
             ], 
             "Name": "Neighborhood" 
         } 
     ], 
     "LabelModelVersion": "2.0"
}
```
Para obter mais informações, consulte [Detectar rótulos em uma imagem](https://docs.aws.amazon.com/rekognition/latest/dg/labels-detect-labels-image.html) no Guia do desenvolvedor do Amazon Rekognition.

• Para obter detalhes da API, consulte [DetectLabelse](https://awscli.amazonaws.com/v2/documentation/api/latest/reference/rekognition/detect-labels.html)m Referência de AWS CLI Comandos.

### Java

SDK para Java 2.x

#### **a** Note

```
import software.amazon.awssdk.core.SdkBytes;
import software.amazon.awssdk.regions.Region;
import software.amazon.awssdk.services.rekognition.RekognitionClient;
import software.amazon.awssdk.services.rekognition.model.Image;
import software.amazon.awssdk.services.rekognition.model.DetectLabelsRequest;
import software.amazon.awssdk.services.rekognition.model.DetectLabelsResponse;
import software.amazon.awssdk.services.rekognition.model.Label;
import software.amazon.awssdk.services.rekognition.model.RekognitionException;
import java.io.FileInputStream;
```

```
import java.io.FileNotFoundException;
import java.io.InputStream;
import java.util.List;
/** 
  * Before running this Java V2 code example, set up your development 
  * environment, including your credentials. 
  * 
  * For more information, see the following documentation topic: 
 * 
  * https://docs.aws.amazon.com/sdk-for-java/latest/developer-guide/get-
started.html 
  */
public class DetectLabels { 
     public static void main(String[] args) { 
         final String usage = """ 
                  Usage: <sourceImage> 
                  Where: 
                     sourceImage - The path to the image (for example, C:\\AWS\
\pic1.png).\s 
                  """; 
        if (args.length != 1) {
             System.out.println(usage); 
             System.exit(1); 
         } 
        String sourceImage = args[0];
         Region region = Region.US_EAST_1; 
         RekognitionClient rekClient = RekognitionClient.builder() 
                  .region(region) 
                 .build();
         detectImageLabels(rekClient, sourceImage); 
         rekClient.close(); 
     } 
     public static void detectImageLabels(RekognitionClient rekClient, String 
  sourceImage) { 
         try { 
             InputStream sourceStream = new FileInputStream(sourceImage); 
             SdkBytes sourceBytes = SdkBytes.fromInputStream(sourceStream);
```

```
 // Create an Image object for the source image. 
             Image souImage = Image.builder() 
                      .bytes(sourceBytes) 
                      .build(); 
             DetectLabelsRequest detectLabelsRequest = 
  DetectLabelsRequest.builder() 
                      .image(souImage) 
                      .maxLabels(10) 
                      .build(); 
             DetectLabelsResponse labelsResponse = 
  rekClient.detectLabels(detectLabelsRequest); 
             List<Label> labels = labelsResponse.labels(); 
             System.out.println("Detected labels for the given photo"); 
             for (Label label : labels) { 
                  System.out.println(label.name() + ": " + 
  label.confidence().toString()); 
 } 
         } catch (RekognitionException | FileNotFoundException e) { 
             System.out.println(e.getMessage()); 
             System.exit(1); 
         } 
     }
}
```
• Para obter detalhes da API, consulte [DetectLabelsa](https://docs.aws.amazon.com/goto/SdkForJavaV2/rekognition-2016-06-27/DetectLabels) Referência AWS SDK for Java 2.x da API.

# Kotlin

# SDK para Kotlin

# **a** Note

```
suspend fun detectImageLabels(sourceImage: String) { 
     val souImage = 
         Image { 
              bytes = (File(sourceImage).readBytes()) 
         } 
     val request = 
         DetectLabelsRequest { 
              image = souImage 
              maxLabels = 10 
         } 
     RekognitionClient { region = "us-east-1" }.use { rekClient -> 
         val response = rekClient.detectLabels(request) 
         response.labels?.forEach { label -> 
              println("${label.name} : ${label.confidence}") 
         } 
     }
}
```
• Para obter detalhes da API, consulte a [DetectLabelsr](https://sdk.amazonaws.com/kotlin/api/latest/index.html)eferência da API AWS SDK for Kotlin.

#### Python

SDK para Python (Boto3)

#### **a** Note

```
class RekognitionImage: 
     """ 
     Encapsulates an Amazon Rekognition image. This class is a thin wrapper 
     around parts of the Boto3 Amazon Rekognition API. 
    "" "
     def __init__(self, image, image_name, rekognition_client): 
        "" "
         Initializes the image object.
```

```
 :param image: Data that defines the image, either the image bytes or 
                       an Amazon S3 bucket and object key. 
         :param image_name: The name of the image. 
         :param rekognition_client: A Boto3 Rekognition client. 
 """ 
         self.image = image 
         self.image_name = image_name 
         self.rekognition_client = rekognition_client 
    def detect_labels(self, max_labels): 
 """ 
        Detects labels in the image. Labels are objects and people. 
         :param max_labels: The maximum number of labels to return. 
         :return: The list of labels detected in the image. 
        "" ""
        try: 
             response = self.rekognition_client.detect_labels( 
                 Image=self.image, MaxLabels=max_labels 
) labels = [RekognitionLabel(label) for label in response["Labels"]] 
             logger.info("Found %s labels in %s.", len(labels), self.image_name) 
         except ClientError: 
             logger.info("Couldn't detect labels in %s.", self.image_name) 
             raise 
         else: 
             return labels
```
• Para obter detalhes da API, consulte a [DetectLabelsR](https://docs.aws.amazon.com/goto/boto3/rekognition-2016-06-27/DetectLabels)eferência da API AWS SDK for Python (Boto3).

## Use **DetectModerationLabels** com um AWS SDK ou CLI

Os exemplos de código a seguir mostram como usar o DetectModerationLabels.

Para obter mais informações, consulte [Detectar imagens impróprias](https://docs.aws.amazon.com/rekognition/latest/dg/procedure-moderate-images.html).

## .NET

# AWS SDK for .NET

## **a** Note

```
 using System; 
    using System.Threading.Tasks; 
    using Amazon.Rekognition; 
     using Amazon.Rekognition.Model; 
    /// <summary> 
    /// Uses the Amazon Rekognition Service to detect unsafe content in a 
    /// JPEG or PNG format image. 
    /// </summary> 
    public class DetectModerationLabels 
    \{ public static async Task Main(string[] args) 
        \{ string photo = "input.jpg"; 
             string bucket = "amzn-s3-demo-bucket"; 
             var rekognitionClient = new AmazonRekognitionClient(); 
             var detectModerationLabelsRequest = new 
 DetectModerationLabelsRequest() 
\{\hspace{.1cm} \} Image = new Image() 
\overline{a} S3Object = new S3Object() 
\{ Name = photo, 
                         Bucket = bucket, 
\}, \{ }, 
                 MinConfidence = 60F, 
             };
```

```
 try 
\{\hspace{.1cm} \} var detectModerationLabelsResponse = await 
 rekognitionClient.DetectModerationLabelsAsync(detectModerationLabelsRequest); 
                Console.WriteLine("Detected labels for " + photo); 
                foreach (ModerationLabel label in 
 detectModerationLabelsResponse.ModerationLabels) 
\overline{a} Console.WriteLine($"Label: {label.Name}"); 
                    Console.WriteLine($"Confidence: {label.Confidence}"); 
                    Console.WriteLine($"Parent: {label.ParentName}"); 
 } 
 } 
            catch (Exception ex) 
\{\hspace{.1cm} \} Console.WriteLine(ex.Message); 
 } 
        } 
    }
```
• Para obter detalhes da API, consulte [DetectModerationLabelsa](https://docs.aws.amazon.com/goto/DotNetSDKV3/rekognition-2016-06-27/DetectModerationLabels) Referência AWS SDK for .NET da API.

# CLI

### AWS CLI

Como detectar conteúdo não seguro em uma imagem

O comando detect-moderation-labels a seguir detecta conteúdo não seguro na imagem especificada armazenada em um bucket do Amazon S3.

```
aws rekognition detect-moderation-labels \ 
     --image "S3Object={Bucket=MyImageS3Bucket,Name=gun.jpg}"
```
Saída:

{

```
 "ModerationModelVersion": "3.0", 
 "ModerationLabels": [
```

```
 { 
               "Confidence": 97.29618072509766, 
               "ParentName": "Violence", 
               "Name": "Weapon Violence" 
          }, 
          { 
               "Confidence": 97.29618072509766, 
               "ParentName": "", 
               "Name": "Violence" 
          } 
     ]
}
```
Para obter mais informações, consulte [Detectando imagens inapropriadas](https://docs.aws.amazon.com/rekognition/latest/dg/procedure-moderate-images.html) no Guia do desenvolvedor do Amazon Rekognition.

• Para obter detalhes da API, consulte [DetectModerationLabelse](https://awscli.amazonaws.com/v2/documentation/api/latest/reference/rekognition/detect-moderation-labels.html)m Referência de AWS CLI Comandos.

### Java

SDK para Java 2.x

```
a Note
```

```
import software.amazon.awssdk.core.SdkBytes;
import software.amazon.awssdk.regions.Region;
import software.amazon.awssdk.services.rekognition.RekognitionClient;
import software.amazon.awssdk.services.rekognition.model.RekognitionException;
import software.amazon.awssdk.services.rekognition.model.Image;
import 
  software.amazon.awssdk.services.rekognition.model.DetectModerationLabelsRequest;
import 
  software.amazon.awssdk.services.rekognition.model.DetectModerationLabelsResponse;
import software.amazon.awssdk.services.rekognition.model.ModerationLabel;
import java.io.FileInputStream;
import java.io.FileNotFoundException;
import java.io.InputStream;
```

```
import java.util.List;
/** 
  * Before running this Java V2 code example, set up your development 
  * environment, including your credentials. 
 * 
  * For more information, see the following documentation topic: 
 * 
  * https://docs.aws.amazon.com/sdk-for-java/latest/developer-guide/get-
started.html 
  */
public class DetectModerationLabels { 
     public static void main(String[] args) { 
         final String usage = """ 
                  Usage: <sourceImage> 
                  Where: 
                     sourceImage - The path to the image (for example, C:\\AWS\
\pic1.png).\s 
                  """; 
        if (args.length < 1) {
             System.out.println(usage); 
             System.exit(1); 
         } 
        String sourceImage = args[0];
         Region region = Region.US_EAST_1; 
         RekognitionClient rekClient = RekognitionClient.builder() 
                  .region(region) 
                  .build(); 
         detectModLabels(rekClient, sourceImage); 
         rekClient.close(); 
     } 
     public static void detectModLabels(RekognitionClient rekClient, String 
  sourceImage) { 
         try { 
             InputStream sourceStream = new FileInputStream(sourceImage); 
             SdkBytes sourceBytes = SdkBytes.fromInputStream(sourceStream); 
             Image souImage = Image.builder()
```

```
 .bytes(sourceBytes) 
                     .build();
             DetectModerationLabelsRequest moderationLabelsRequest = 
  DetectModerationLabelsRequest.builder() 
                      .image(souImage) 
                      .minConfidence(60F) 
                      .build(); 
             DetectModerationLabelsResponse moderationLabelsResponse = rekClient 
                      .detectModerationLabels(moderationLabelsRequest); 
             List<ModerationLabel> labels = 
  moderationLabelsResponse.moderationLabels(); 
             System.out.println("Detected labels for image"); 
             for (ModerationLabel label : labels) { 
                  System.out.println("Label: " + label.name() 
                          + "\n Confidence: " + label.confidence().toString() + "%" 
                          + "\n Parent:" + label.parentName()); 
 } 
         } catch (RekognitionException | FileNotFoundException e) { 
             e.printStackTrace(); 
             System.exit(1); 
         } 
     }
}
```
• Para obter detalhes da API, consulte [DetectModerationLabelsa](https://docs.aws.amazon.com/goto/SdkForJavaV2/rekognition-2016-06-27/DetectModerationLabels) Referência AWS SDK for Java 2.x da API.

## Kotlin

## SDK para Kotlin

### **a**) Note

```
suspend fun detectModLabels(sourceImage: String) { 
     val myImage = 
         Image { 
             this.bytes = (File(sourceImage).readBytes()) 
         } 
     val request = 
         DetectModerationLabelsRequest { 
             image = myImage minConfidence = 60f 
         } 
     RekognitionClient { region = "us-east-1" }.use { rekClient -> 
         val response = rekClient.detectModerationLabels(request) 
         response.moderationLabels?.forEach { label -> 
              println("Label: ${label.name} - Confidence: ${label.confidence} % 
  Parent: ${label.parentName}") 
         } 
     }
}
```
• Para obter detalhes da API, consulte a [DetectModerationLabelsr](https://sdk.amazonaws.com/kotlin/api/latest/index.html)eferência da API AWS SDK for Kotlin.

### Python

SDK para Python (Boto3)

## **a** Note

```
class RekognitionImage: 
     """ 
     Encapsulates an Amazon Rekognition image. This class is a thin wrapper 
     around parts of the Boto3 Amazon Rekognition API. 
    "" "
```

```
 def __init__(self, image, image_name, rekognition_client): 
 """ 
         Initializes the image object. 
         :param image: Data that defines the image, either the image bytes or 
                       an Amazon S3 bucket and object key. 
         :param image_name: The name of the image. 
         :param rekognition_client: A Boto3 Rekognition client. 
         """ 
        self.image = image 
         self.image_name = image_name 
         self.rekognition_client = rekognition_client 
    def detect_moderation_labels(self): 
 """ 
        Detects moderation labels in the image. Moderation labels identify 
 content 
        that may be inappropriate for some audiences. 
         :return: The list of moderation labels found in the image. 
        "" "" ""
        try: 
             response = self.rekognition_client.detect_moderation_labels( 
                 Image=self.image 
)labels = <math>\Gamma</math> RekognitionModerationLabel(label) 
                 for label in response["ModerationLabels"] 
 ] 
             logger.info( 
                 "Found %s moderation labels in %s.", len(labels), self.image_name 
) except ClientError: 
             logger.exception( 
                 "Couldn't detect moderation labels in %s.", self.image_name 
) raise 
         else: 
             return labels
```
• Para obter detalhes da API, consulte a [DetectModerationLabelsR](https://docs.aws.amazon.com/goto/boto3/rekognition-2016-06-27/DetectModerationLabels)eferência da API AWS SDK for Python (Boto3).

Use **DetectText** com um AWS SDK ou CLI

Os exemplos de código a seguir mostram como usar o DetectText.

Para obter mais informações, consulte [Detectar texto em uma imagem](https://docs.aws.amazon.com/rekognition/latest/dg/text-detecting-text-procedure.html).

.NET

AWS SDK for .NET

```
a Note
```

```
 using System; 
     using System.Threading.Tasks; 
     using Amazon.Rekognition; 
     using Amazon.Rekognition.Model; 
    /// <summary> 
     /// Uses the Amazon Rekognition Service to detect text in an image. The 
    /// example was created using the AWS SDK for .NET version 3.7 and .NET 
    /// Core 5.0. 
     /// </summary> 
     public class DetectText 
     { 
         public static async Task Main() 
         { 
             string photo = "Dad_photographer.jpg"; // "input.jpg"; 
             string bucket = "amzn-s3-demo-bucket"; // "bucket"; 
             var rekognitionClient = new AmazonRekognitionClient(); 
             var detectTextRequest = new DetectTextRequest() 
\{\hspace{.1cm} \} Image = new Image() 
\overline{\mathcal{L}}
```

```
 S3Object = new S3Object() 
\{ Name = photo, 
                        Bucket = bucket, 
\}, \{\qquad \qquad \text{ } }; 
            try 
\{\hspace{.1cm} \} DetectTextResponse detectTextResponse = await 
 rekognitionClient.DetectTextAsync(detectTextRequest); 
                Console.WriteLine($"Detected lines and words for {photo}"); 
                detectTextResponse.TextDetections.ForEach(text => 
\overline{a} Console.WriteLine($"Detected: {text.DetectedText}"); 
                    Console.WriteLine($"Confidence: {text.Confidence}"); 
                    Console.WriteLine($"Id : {text.Id}"); 
                    Console.WriteLine($"Parent Id: {text.ParentId}"); 
                    Console.WriteLine($"Type: {text.Type}"); 
                }); 
 } 
            catch (Exception e) 
\{\hspace{.1cm} \} Console.WriteLine(e.Message); 
 } 
        } 
    }
```
• Para obter detalhes da API, consulte [DetectTexta](https://docs.aws.amazon.com/goto/DotNetSDKV3/rekognition-2016-06-27/DetectText) Referência AWS SDK for .NET da API.

# CLI

## AWS CLI

Como detectar texto em uma imagem

O comando detect-text a seguir detecta texto na imagem especificada.

**aws rekognition detect-text \** 

```
 --image '{"S3Object":
{"Bucket":"MyImageS3Bucket","Name":"ExamplePicture.jpg"}}'
```
Saída:

{

```
 "TextDetections": [ 
           { 
                "Geometry": { 
                      "BoundingBox": { 
                           "Width": 0.24624845385551453, 
                           "Top": 0.28288066387176514, 
                           "Left": 0.391388863325119, 
                           "Height": 0.022687450051307678 
                     }, 
                      "Polygon": [ 
\{ \} "Y": 0.28288066387176514, 
                                "X": 0.391388863325119 
\mathbb{R}, \mathbb{R}, \mathbb{R}, \mathbb{R}, \mathbb{R}, \mathbb{R}, \mathbb{R}, \mathbb{R}, \mathbb{R}, \mathbb{R}, \mathbb{R}, \mathbb{R}, \mathbb{R}, \mathbb{R}, \mathbb{R}, \mathbb{R}, \mathbb{R}, \mathbb{R}, \mathbb{R}, \mathbb{R}, \mathbb{R}, \mathbb{R}, \{ \} "Y": 0.2826388478279114, 
                                "X": 0.6376373171806335 
                           }, 
\{ \} "Y": 0.30532628297805786, 
                                "X": 0.637677013874054 
                           }, 
\{ \} "Y": 0.305568128824234, 
                                "X": 0.39142853021621704 
 } 
 ] 
                }, 
                "Confidence": 94.35709381103516, 
                "DetectedText": "ESTD 1882", 
                "Type": "LINE", 
                "Id": 0 
           }, 
           { 
                "Geometry": { 
                      "BoundingBox": { 
                           "Width": 0.33933889865875244,
```

```
 "Top": 0.32603850960731506, 
                  "Left": 0.34534579515457153, 
                  "Height": 0.07126858830451965 
              }, 
              "Polygon": [ 
\{ "Y": 0.32603850960731506, 
                     "X": 0.34534579515457153 
\}, \{\{ "Y": 0.32633158564567566, 
                     "X": 0.684684693813324 
\}, \{\{ "Y": 0.3976001739501953, 
                     "X": 0.684575080871582 
\}, \{\{ "Y": 0.3973070979118347, 
                     "X": 0.345236212015152 
1 1 1 1 1 1 1
 ] 
           }, 
           "Confidence": 99.95779418945312, 
           "DetectedText": "BRAINS", 
           "Type": "LINE", 
           "Id": 1 
       }, 
       { 
           "Confidence": 97.22098541259766, 
           "Geometry": { 
              "BoundingBox": { 
                  "Width": 0.061079490929841995, 
                  "Top": 0.2843210697174072, 
                  "Left": 0.391391396522522, 
                  "Height": 0.021029088646173477 
              }, 
              "Polygon": [ 
\{ "Y": 0.2843210697174072, 
                     "X": 0.391391396522522 
\}, \{\{ "Y": 0.2828207015991211,
```

```
 "X": 0.4524524509906769 
\}, \{\{ "Y": 0.3038259446620941, 
                    "X": 0.4534534513950348 
\}, \{\{ "Y": 0.30532634258270264, 
                    "X": 0.3923923969268799 
1 1 1 1 1 1 1
 ] 
          }, 
          "DetectedText": "ESTD", 
          "ParentId": 0, 
          "Type": "WORD", 
          "Id": 2 
       }, 
       { 
          "Confidence": 91.49320983886719, 
          "Geometry": { 
              "BoundingBox": { 
                 "Width": 0.07007007300853729, 
                 "Top": 0.2828207015991211, 
                 "Left": 0.5675675868988037, 
                 "Height": 0.02250562608242035 
              }, 
              "Polygon": [ 
\{ "Y": 0.2828207015991211, 
                    "X": 0.5675675868988037 
                 }, 
\{ "Y": 0.2828207015991211, 
                    "X": 0.6376376152038574 
\}, \{\{ "Y": 0.30532634258270264, 
                    "X": 0.6376376152038574 
\}, \{\{ "Y": 0.30532634258270264, 
                    "X": 0.5675675868988037 
1 1 1 1 1 1 1
 ]
```
```
 }, 
           "DetectedText": "1882", 
           "ParentId": 0, 
           "Type": "WORD", 
           "Id": 3 
       }, 
       { 
           "Confidence": 99.95779418945312, 
           "Geometry": { 
               "BoundingBox": { 
                  "Width": 0.33933934569358826, 
                  "Top": 0.32633158564567566, 
                  "Left": 0.3453453481197357, 
                  "Height": 0.07127484679222107 
               }, 
               "Polygon": [ 
\{ "Y": 0.32633158564567566, 
                      "X": 0.3453453481197357 
\}, \{\{ "Y": 0.32633158564567566, 
                      "X": 0.684684693813324 
\}, \{\{ "Y": 0.39759939908981323, 
                      "X": 0.6836836934089661 
\}, \{\{ "Y": 0.39684921503067017, 
                      "X": 0.3453453481197357 
1 1 1 1 1 1 1
 ] 
           }, 
           "DetectedText": "BRAINS", 
           "ParentId": 1, 
           "Type": "WORD", 
           "Id": 4 
       } 
    ]
```
• Para obter detalhes da API, consulte [DetectTexte](https://awscli.amazonaws.com/v2/documentation/api/latest/reference/rekognition/detect-text.html)m Referência de AWS CLI Comandos.

}

#### Java

#### SDK para Java 2.x

## **a** Note

```
import software.amazon.awssdk.core.SdkBytes;
import software.amazon.awssdk.regions.Region;
import software.amazon.awssdk.services.rekognition.RekognitionClient;
import software.amazon.awssdk.services.rekognition.model.DetectTextRequest;
import software.amazon.awssdk.services.rekognition.model.Image;
import software.amazon.awssdk.services.rekognition.model.DetectTextResponse;
import software.amazon.awssdk.services.rekognition.model.TextDetection;
import software.amazon.awssdk.services.rekognition.model.RekognitionException;
import java.io.FileInputStream;
import java.io.FileNotFoundException;
import java.io.InputStream;
import java.util.List;
/** 
  * Before running this Java V2 code example, set up your development 
  * environment, including your credentials. 
 * 
  * For more information, see the following documentation topic: 
 * 
  * https://docs.aws.amazon.com/sdk-for-java/latest/developer-guide/get-
started.html 
 */
public class DetectText { 
     public static void main(String[] args) { 
         final String usage = """ 
                 Usage: <sourceImage> 
                 Where: 
                    sourceImage - The path to the image that contains text (for 
 example, C:\\AWS\\pic1.png).\s
                 """;
```

```
if (args.length != 1) {
             System.out.println(usage); 
             System.exit(1); 
         } 
         String sourceImage = args[0]; 
         Region region = Region.US_EAST_1; 
         RekognitionClient rekClient = RekognitionClient.builder() 
                 .region(region) 
                .buid() detectTextLabels(rekClient, sourceImage); 
         rekClient.close(); 
    } 
     public static void detectTextLabels(RekognitionClient rekClient, String 
 sourceImage) { 
         try { 
             InputStream sourceStream = new FileInputStream(sourceImage); 
             SdkBytes sourceBytes = SdkBytes.fromInputStream(sourceStream); 
             Image souImage = Image.builder() 
                      .bytes(sourceBytes) 
                     .buid(): DetectTextRequest textRequest = DetectTextRequest.builder() 
                      .image(souImage) 
                      .build(); 
             DetectTextResponse textResponse = rekClient.detectText(textRequest); 
            List<TextDetection> textCollection = textResponse.textDetections();
             System.out.println("Detected lines and words"); 
             for (TextDetection text : textCollection) { 
                 System.out.println("Detected: " + text.detectedText()); 
                 System.out.println("Confidence: " + 
 text.confidence().toString()); 
                System.out.println("Id : " + text.id());
                 System.out.println("Parent Id: " + text.parentId()); 
                 System.out.println("Type: " + text.type()); 
                 System.out.println(); 
 } 
         } catch (RekognitionException | FileNotFoundException e) { 
             System.out.println(e.getMessage());
```

```
 System.exit(1); 
           } 
      }
}
```
• Para obter detalhes da API, consulte [DetectTexta](https://docs.aws.amazon.com/goto/SdkForJavaV2/rekognition-2016-06-27/DetectText) Referência AWS SDK for Java 2.x da API.

## Kotlin

SDK para Kotlin

# **a** Note

```
suspend fun detectTextLabels(sourceImage: String?) { 
     val souImage = 
         Image { 
              bytes = (File(sourceImage).readBytes()) 
         } 
     val request = 
         DetectTextRequest { 
              image = souImage 
         } 
     RekognitionClient { region = "us-east-1" }.use { rekClient -> 
         val response = rekClient.detectText(request) 
         response.textDetections?.forEach { text -> 
              println("Detected: ${text.detectedText}") 
              println("Confidence: ${text.confidence}") 
              println("Id: ${text.id}") 
              println("Parent Id: ${text.parentId}") 
              println("Type: ${text.type}") 
         } 
     }
}
```
• Para obter detalhes da API, consulte a [DetectTextr](https://sdk.amazonaws.com/kotlin/api/latest/index.html)eferência da API AWS SDK for Kotlin.

#### Python

SDK para Python (Boto3)

# **a** Note

```
class RekognitionImage: 
    ^{\mathrm{m}} ""
     Encapsulates an Amazon Rekognition image. This class is a thin wrapper 
     around parts of the Boto3 Amazon Rekognition API. 
    "" "
     def __init__(self, image, image_name, rekognition_client): 
         """ 
         Initializes the image object. 
          :param image: Data that defines the image, either the image bytes or 
                         an Amazon S3 bucket and object key. 
          :param image_name: The name of the image. 
          :param rekognition_client: A Boto3 Rekognition client. 
        ^{\rm{m}} ""
         self.image = image 
         self.image_name = image_name 
         self.rekognition_client = rekognition_client 
     def detect_text(self): 
        "" "
         Detects text in the image. 
          :return The list of text elements found in the image. 
         """ 
         try: 
              response = self.rekognition_client.detect_text(Image=self.image) 
              texts = [RekognitionText(text) for text in 
 response["TextDetections"]]
```

```
 logger.info("Found %s texts in %s.", len(texts), self.image_name) 
 except ClientError: 
     logger.exception("Couldn't detect text in %s.", self.image_name) 
     raise 
 else: 
     return texts
```
• Para obter detalhes da API, consulte a [DetectTextR](https://docs.aws.amazon.com/goto/boto3/rekognition-2016-06-27/DetectText)eferência da API AWS SDK for Python (Boto3).

#### Use **DisassociateFaces** com um AWS SDK ou CLI

Os exemplos de código a seguir mostram como usar o DisassociateFaces.

## CLI

AWS CLI

```
aws rekognition disassociate-faces --face-ids list-of-face-ids 
   --user-id user-id --collection-id collection-name --region region-name
```
• Para obter detalhes da API, consulte [DisassociateFaces](https://awscli.amazonaws.com/v2/documentation/api/latest/reference/rekognition/disassociate-faces.html)em Referência de AWS CLI Comandos.

#### Python

SDK para Python (Boto3)

```
from botocore.exceptions import ClientError
import boto3
import logging
logger = logging.getLogger(__name__)
session = boto3.Session(profile_name='profile-name')
client = session.client('rekognition')
def disassociate_faces(collection_id, user_id, face_ids): 
    "" "
```

```
 Disassociate stored faces within collection to the given user 
     :param collection_id: The ID of the collection where user and faces are 
  stored. 
     :param user_id: The ID of the user that we want to disassociate faces from 
     :param face_ids: The list of face IDs to be disassociated from the given user 
     :return: response of AssociateFaces API 
    "" "
     logger.info(f'Disssociating faces from user: {user_id}, {face_ids}') 
     try: 
         response = client.disassociate_faces( 
             CollectionId=collection_id, 
             UserId=user_id, 
             FaceIds=face_ids 
\overline{\phantom{a}} print(f'- disassociated {len(response["DisassociatedFaces"])} faces') 
     except ClientError: 
         logger.exception("Failed to disassociate faces from the given user") 
         raise 
     else: 
         print(response) 
         return response
def main(): 
     face_ids = ["faceId1", "faceId2"] 
     collection_id = "collection-id" 
    user id = "user-id" disassociate_faces(collection_id, user_id, face_ids)
if __name__ == '__main__": main()
```
• Para obter detalhes da API, consulte a [DisassociateFaces](https://docs.aws.amazon.com/goto/boto3/rekognition-2016-06-27/DisassociateFaces)Referência da API AWS SDK for Python (Boto3).

#### Use **GetCelebrityInfo** com um AWS SDK ou CLI

Os exemplos de código a seguir mostram como usar o GetCelebrityInfo.

## .NET

# AWS SDK for .NET

## **A** Note

```
 using System; 
     using System.Threading.Tasks; 
     using Amazon.Rekognition; 
     using Amazon.Rekognition.Model; 
    /// <summary> 
    /// Shows how to use Amazon Rekognition to retrieve information about the 
    /// celebrity identified by the supplied celebrity Id. 
     /// </summary> 
     public class CelebrityInfo 
    \{ public static async Task Main() 
         { 
             string celebId = "nnnnnnnn"; 
             var rekognitionClient = new AmazonRekognitionClient(); 
             var celebrityInfoRequest = new GetCelebrityInfoRequest 
\{\hspace{.1cm} \} Id = celebId, 
             }; 
             Console.WriteLine($"Getting information for celebrity: {celebId}"); 
             var celebrityInfoResponse = await 
 rekognitionClient.GetCelebrityInfoAsync(celebrityInfoRequest); 
             // Display celebrity information. 
             Console.WriteLine($"celebrity name: {celebrityInfoResponse.Name}"); 
             Console.WriteLine("Further information (if available):"); 
             celebrityInfoResponse.Urls.ForEach(url => 
\{\hspace{.1cm} \}
```

```
 Console.WriteLine(url); 
           }); 
      } 
 }
```
• Para obter detalhes da API, consulte [GetCelebrityInfo](https://docs.aws.amazon.com/goto/DotNetSDKV3/rekognition-2016-06-27/GetCelebrityInfo)a Referência AWS SDK for .NET da API.

# CLI

AWS CLI

Como obter informações sobre uma celebridade

O comando get-celebrity-info a seguir exibe informações sobre a celebridade especificada. O parâmetro id é proveniente de uma chamada anterior a recognizecelebrities.

**aws rekognition get-celebrity-info --id** *nnnnnnn*

Saída:

```
{ 
     "Name": "Celeb A", 
      "Urls": [ 
          "www.imdb.com/name/aaaaaaaaa" 
     ]
}
```
Para obter mais informações, consulte [Obter informações sobre uma celebridade](https://docs.aws.amazon.com/rekognition/latest/dg/get-celebrity-info-procedure.html) no Guia do desenvolvedor do Amazon Rekognition.

• Para obter detalhes da API, consulte [GetCelebrityInfo](https://awscli.amazonaws.com/v2/documentation/api/latest/reference/rekognition/get-celebrity-info.html)em Referência de AWS CLI Comandos.

## Use **IndexFaces** com um AWS SDK ou CLI

Os exemplos de código a seguir mostram como usar o IndexFaces.

Para obter mais informações, consulte [Adicionar faces a uma coleção](https://docs.aws.amazon.com/rekognition/latest/dg/add-faces-to-collection-procedure.html).

#### .NET

#### AWS SDK for .NET

## **a** Note

```
 using System; 
     using System.Collections.Generic; 
     using System.Threading.Tasks; 
     using Amazon.Rekognition; 
     using Amazon.Rekognition.Model; 
    /// <summary> 
    /// Uses the Amazon Rekognition Service to detect faces in an image 
    /// that has been uploaded to an Amazon Simple Storage Service (Amazon S3) 
    /// bucket and then adds the information to a collection. 
    /// </summary> 
     public class AddFaces 
     { 
         public static async Task Main() 
         { 
             string collectionId = "MyCollection2"; 
             string bucket = "amzn-s3-demo-bucket"; 
             string photo = "input.jpg"; 
             var rekognitionClient = new AmazonRekognitionClient(); 
             var image = new Image 
\{\hspace{.1cm} \} S3Object = new S3Object 
\overline{a} Bucket = bucket, 
                      Name = photo, 
                  }, 
             };
```

```
 var indexFacesRequest = new IndexFacesRequest 
\{\hspace{.1cm} \}Image = image, CollectionId = collectionId, 
                 ExternalImageId = photo, 
                 DetectionAttributes = new List<string>() { "ALL" }, 
             }; 
             IndexFacesResponse indexFacesResponse = await 
 rekognitionClient.IndexFacesAsync(indexFacesRequest); 
             Console.WriteLine($"{photo} added"); 
             foreach (FaceRecord faceRecord in indexFacesResponse.FaceRecords) 
\{\hspace{.1cm} \} Console.WriteLine($"Face detected: Faceid is 
 {faceRecord.Face.FaceId}"); 
 } 
         } 
    }
```
• Para obter detalhes da API, consulte [IndexFacesa](https://docs.aws.amazon.com/goto/DotNetSDKV3/rekognition-2016-06-27/IndexFaces) Referência AWS SDK for .NET da API.

# CLI

## AWS CLI

Como adicionar faces a uma coleção

O comando index-faces a seguir adiciona as faces encontradas em uma imagem à coleção especificada.

```
aws rekognition index-faces \ 
     --image '{"S3Object":{"Bucket":"MyVideoS3Bucket","Name":"MyPicture.jpg"}}' \ 
     --collection-id MyCollection \ 
     --max-faces 1 \ 
     --quality-filter "AUTO" \ 
     --detection-attributes "ALL" \ 
     --external-image-id "MyPicture.jpg"
```
Saída:

{

```
 "FaceRecords": [ 
       { 
           "FaceDetail": { 
               "Confidence": 99.993408203125, 
               "Eyeglasses": { 
                  "Confidence": 99.11750030517578, 
                  "Value": false 
               }, 
               "Sunglasses": { 
                  "Confidence": 99.98249053955078, 
                  "Value": false 
               }, 
               "Gender": { 
                  "Confidence": 99.92769622802734, 
                  "Value": "Male" 
               }, 
               "Landmarks": [ 
\{ "Y": 0.26750367879867554, 
                      "X": 0.6202793717384338, 
                      "Type": "eyeLeft" 
\}, \{\{ "Y": 0.26642778515815735, 
                      "X": 0.6787431836128235, 
                      "Type": "eyeRight" 
\}, \{\{ "Y": 0.31361380219459534, 
                      "X": 0.6421601176261902, 
                      "Type": "nose" 
\}, \{\{ "Y": 0.3495299220085144, 
                      "X": 0.6216195225715637, 
                      "Type": "mouthLeft" 
\}, \{\{ "Y": 0.35194727778434753, 
                      "X": 0.669899046421051, 
                      "Type": "mouthRight" 
                  },
```

```
\{ "Y": 0.26844894886016846, 
                   "X": 0.6210268139839172, 
                   "Type": "leftPupil" 
\}, \{\{ "Y": 0.26707562804222107, 
                   "X": 0.6817160844802856, 
                   "Type": "rightPupil" 
\}, \{\{ "Y": 0.24834522604942322, 
                   "X": 0.6018546223640442, 
                   "Type": "leftEyeBrowLeft" 
\}, \{\{ "Y": 0.24397172033786774, 
                   "X": 0.6172008514404297, 
                   "Type": "leftEyeBrowUp" 
\}, \{\{ "Y": 0.24677404761314392, 
                   "X": 0.6339119076728821, 
                   "Type": "leftEyeBrowRight" 
\}, \{\{ "Y": 0.24582654237747192, 
                   "X": 0.6619398593902588, 
                   "Type": "rightEyeBrowLeft" 
\}, \{\{ "Y": 0.23973053693771362, 
                   "X": 0.6804757118225098, 
                   "Type": "rightEyeBrowUp" 
\}, \{\{ "Y": 0.24441994726657867, 
                   "X": 0.6978968977928162, 
                   "Type": "rightEyeBrowRight" 
                }, 
\{ "Y": 0.2695908546447754, 
                   "X": 0.6085202693939209, 
                   "Type": "leftEyeLeft"
```

```
\}, \{\{ "Y": 0.26716896891593933, 
                   "X": 0.6315826177597046, 
                   "Type": "leftEyeRight" 
\}, \{\{ "Y": 0.26289820671081543, 
                   "X": 0.6202316880226135, 
                   "Type": "leftEyeUp" 
\}, \{\{ "Y": 0.27123287320137024, 
                   "X": 0.6205548048019409, 
                   "Type": "leftEyeDown" 
\}, \{\{ "Y": 0.2668408751487732, 
                   "X": 0.6663622260093689, 
                   "Type": "rightEyeLeft" 
               }, 
\{ "Y": 0.26741549372673035, 
                   "X": 0.6910083889961243, 
                   "Type": "rightEyeRight" 
\}, \{\{ "Y": 0.2614026665687561, 
                   "X": 0.6785826086997986, 
                   "Type": "rightEyeUp" 
\}, \{\{ "Y": 0.27075251936912537, 
                   "X": 0.6789616942405701, 
                   "Type": "rightEyeDown" 
\}, \{\{ "Y": 0.3211299479007721, 
                   "X": 0.6324167847633362, 
                   "Type": "noseLeft" 
\}, \{\{ "Y": 0.32276326417922974, 
                   "X": 0.6558475494384766,
```

```
 "Type": "noseRight" 
\}, \{\{ "Y": 0.34385165572166443, 
                      "X": 0.6444970965385437, 
                      "Type": "mouthUp" 
\}, \{\{ "Y": 0.3671635091304779, 
                      "X": 0.6459195017814636, 
                      "Type": "mouthDown" 
1 1 1 1 1 1 1
              ], 
               "Pose": { 
                  "Yaw": -9.54541015625, 
                  "Roll": -0.5709401965141296, 
                  "Pitch": 0.6045494675636292 
              }, 
               "Emotions": [ 
\{ "Confidence": 39.90074157714844, 
                      "Type": "HAPPY" 
\}, \{\{ "Confidence": 23.38753890991211, 
                      "Type": "CALM" 
\}, \{\{ "Confidence": 5.840933322906494, 
                      "Type": "CONFUSED" 
1 1 1 1 1 1 1
              ], 
               "AgeRange": { 
                  "High": 63, 
                  "Low": 45 
              }, 
               "EyesOpen": { 
                  "Confidence": 99.80887603759766, 
                  "Value": true 
              }, 
               "BoundingBox": { 
                  "Width": 0.18562500178813934, 
                  "Top": 0.1618015021085739, 
                  "Left": 0.5575000047683716,
```

```
 "Height": 0.24770642817020416 
                  }, 
                   "Smile": { 
                       "Confidence": 99.69740295410156, 
                       "Value": false 
                  }, 
                   "MouthOpen": { 
                       "Confidence": 99.97393798828125, 
                       "Value": false 
                  }, 
                   "Quality": { 
                       "Sharpness": 95.54405975341797, 
                       "Brightness": 63.867706298828125 
                  }, 
                   "Mustache": { 
                       "Confidence": 97.05007934570312, 
                       "Value": false 
                  }, 
                   "Beard": { 
                       "Confidence": 87.34505462646484, 
                       "Value": false 
 } 
              }, 
              "Face": { 
                   "BoundingBox": { 
                       "Width": 0.18562500178813934, 
                       "Top": 0.1618015021085739, 
                       "Left": 0.5575000047683716, 
                       "Height": 0.24770642817020416 
                  }, 
                   "FaceId": "ce7ed422-2132-4a11-ab14-06c5c410f29f", 
                   "ExternalImageId": "example-image.jpg", 
                   "Confidence": 99.993408203125, 
                   "ImageId": "8d67061e-90d2-598f-9fbd-29c8497039c0" 
              } 
         } 
     ], 
     "UnindexedFaces": [], 
     "FaceModelVersion": "3.0", 
     "OrientationCorrection": "ROTATE_0"
}
```
Para obter mais informações, consulte [Adicionar faces a uma coleção](https://docs.aws.amazon.com/rekognition/latest/dg/add-faces-to-collection-procedure.html) no Guia do desenvolvedor do Amazon Rekognition.

• Para obter detalhes da API, consulte [IndexFacese](https://awscli.amazonaws.com/v2/documentation/api/latest/reference/rekognition/index-faces.html)m Referência de AWS CLI Comandos.

#### Java

SDK para Java 2.x

#### **a** Note

```
import software.amazon.awssdk.core.SdkBytes;
import software.amazon.awssdk.regions.Region;
import software.amazon.awssdk.services.rekognition.RekognitionClient;
import software.amazon.awssdk.services.rekognition.model.IndexFacesResponse;
import software.amazon.awssdk.services.rekognition.model.IndexFacesRequest;
import software.amazon.awssdk.services.rekognition.model.Image;
import software.amazon.awssdk.services.rekognition.model.QualityFilter;
import software.amazon.awssdk.services.rekognition.model.Attribute;
import software.amazon.awssdk.services.rekognition.model.FaceRecord;
import software.amazon.awssdk.services.rekognition.model.UnindexedFace;
import software.amazon.awssdk.services.rekognition.model.RekognitionException;
import software.amazon.awssdk.services.rekognition.model.Reason;
import java.io.FileInputStream;
import java.io.FileNotFoundException;
import java.io.InputStream;
import java.util.List;
/** 
  * Before running this Java V2 code example, set up your development 
  * environment, including your credentials. 
 * 
  * For more information, see the following documentation topic: 
 * 
  * https://docs.aws.amazon.com/sdk-for-java/latest/developer-guide/get-
started.html 
  */
public class AddFacesToCollection {
```

```
 public static void main(String[] args) { 
         final String usage = """ 
                 Usage: <collectionId> <sourceImage>
                  Where: 
                      collectionName - The name of the collection. 
                      sourceImage - The path to the image (for example, C:\\AWS\
\pic1.png).\s 
                  """; 
        if (args.length != 2) {
             System.out.println(usage); 
             System.exit(1); 
         } 
        String collectionId = args[0];
         String sourceImage = args[1]; 
         Region region = Region.US_EAST_1; 
         RekognitionClient rekClient = RekognitionClient.builder() 
                  .region(region) 
                 .build();
         addToCollection(rekClient, collectionId, sourceImage); 
         rekClient.close(); 
     } 
     public static void addToCollection(RekognitionClient rekClient, String 
  collectionId, String sourceImage) { 
         try { 
             InputStream sourceStream = new FileInputStream(sourceImage); 
             SdkBytes sourceBytes = SdkBytes.fromInputStream(sourceStream); 
             Image souImage = Image.builder() 
                      .bytes(sourceBytes) 
                      .build(); 
             IndexFacesRequest facesRequest = IndexFacesRequest.builder() 
                      .collectionId(collectionId) 
                      .image(souImage) 
                      .maxFaces(1) 
                      .qualityFilter(QualityFilter.AUTO) 
                      .detectionAttributes(Attribute.DEFAULT) 
                     .build();
```

```
 IndexFacesResponse facesResponse = 
  rekClient.indexFaces(facesRequest); 
             System.out.println("Results for the image"); 
             System.out.println("\n Faces indexed:"); 
             List<FaceRecord> faceRecords = facesResponse.faceRecords(); 
             for (FaceRecord faceRecord : faceRecords) { 
                 System.out.println(" Face ID: " + faceRecord.face().faceId()); 
                 System.out.println(" Location:" + 
  faceRecord.faceDetail().boundingBox().toString()); 
 } 
             List<UnindexedFace> unindexedFaces = facesResponse.unindexedFaces(); 
             System.out.println("Faces not indexed:"); 
             for (UnindexedFace unindexedFace : unindexedFaces) { 
                 System.out.println(" Location:" + 
 unindexedFace.faceDetail().boundingBox().toString());
                 System.out.println(" Reasons:"); 
                 for (Reason reason : unindexedFace.reasons()) { 
                     System.out.println("Reason: " + reason); 
 } 
 } 
         } catch (RekognitionException | FileNotFoundException e) { 
             System.out.println(e.getMessage()); 
             System.exit(1); 
         } 
     }
}
```
• Para obter detalhes da API, consulte [IndexFacesa](https://docs.aws.amazon.com/goto/SdkForJavaV2/rekognition-2016-06-27/IndexFaces) Referência AWS SDK for Java 2.x da API.

## Kotlin

# SDK para Kotlin

## **a**) Note

```
suspend fun addToCollection( 
     collectionIdVal: String?, 
     sourceImage: String,
) { 
     val souImage = 
         Image { 
             bytes = (File(sourceImage).readBytes()) 
         } 
     val request = 
         IndexFacesRequest { 
             collectionId = collectionIdVal 
            image = soulImagemaxFaces = 1 qualityFilter = QualityFilter.Auto 
             detectionAttributes = listOf(Attribute.Default) 
         } 
     RekognitionClient { region = "us-east-1" }.use { rekClient -> 
         val facesResponse = rekClient.indexFaces(request) 
         // Display the results. 
         println("Results for the image") 
         println("\n Faces indexed:") 
         facesResponse.faceRecords?.forEach { faceRecord -> 
             println("Face ID: ${faceRecord.face?.faceId}") 
             println("Location: ${faceRecord.faceDetail?.boundingBox}") 
         } 
         println("Faces not indexed:") 
         facesResponse.unindexedFaces?.forEach { unindexedFace -> 
             println("Location: ${unindexedFace.faceDetail?.boundingBox}")
```

```
 println("Reasons:") 
             unindexedFace.reasons?.forEach { reason -> 
                 println("Reason: $reason") 
 } 
        } 
    }
}
```
• Para obter detalhes da API, consulte a [IndexFacesr](https://sdk.amazonaws.com/kotlin/api/latest/index.html)eferência da API AWS SDK for Kotlin.

## Python

SDK para Python (Boto3)

## **a** Note

```
class RekognitionCollection: 
    "" "
     Encapsulates an Amazon Rekognition collection. This class is a thin wrapper 
     around parts of the Boto3 Amazon Rekognition API. 
     """ 
     def __init__(self, collection, rekognition_client): 
 """ 
         Initializes a collection object. 
         :param collection: Collection data in the format returned by a call to 
                              create_collection. 
         :param rekognition_client: A Boto3 Rekognition client. 
         """ 
         self.collection_id = collection["CollectionId"] 
         self.collection_arn, self.face_count, self.created = 
  self._unpack_collection( 
             collection 
\overline{\phantom{a}} self.rekognition_client = rekognition_client
```

```
 @staticmethod 
     def _unpack_collection(collection): 
         """ 
        Unpacks optional parts of a collection that can be returned by 
         describe_collection. 
         :param collection: The collection data. 
         :return: A tuple of the data in the collection. 
 """ 
        return ( 
             collection.get("CollectionArn"), 
             collection.get("FaceCount", 0), 
             collection.get("CreationTimestamp"), 
        \lambda def index_faces(self, image, max_faces): 
 """ 
         Finds faces in the specified image, indexes them, and stores them in the 
         collection. 
         :param image: The image to index. 
         :param max_faces: The maximum number of faces to index. 
         :return: A tuple. The first element is a list of indexed faces. 
                  The second element is a list of faces that couldn't be indexed. 
 """ 
        try: 
             response = self.rekognition_client.index_faces( 
                 CollectionId=self.collection_id, 
                 Image=image.image, 
                 ExternalImageId=image.image_name, 
                 MaxFaces=max_faces, 
                 DetectionAttributes=["ALL"], 
) indexed_faces = [ 
                 RekognitionFace({**face["Face"], **face["FaceDetail"]}) 
                 for face in response["FaceRecords"] 
 ] 
             unindexed_faces = [ 
                 RekognitionFace(face["FaceDetail"]) 
                 for face in response["UnindexedFaces"] 
 ] 
             logger.info(
```

```
 "Indexed %s faces in %s. Could not index %s faces.", 
                 len(indexed_faces), 
                image.image_name,
                 len(unindexed_faces), 
) except ClientError: 
             logger.exception("Couldn't index faces in image %s.", 
 image.image_name) 
             raise 
        else: 
             return indexed_faces, unindexed_faces
```
• Para obter detalhes da API, consulte a [IndexFacesR](https://docs.aws.amazon.com/goto/boto3/rekognition-2016-06-27/IndexFaces)eferência da API AWS SDK for Python (Boto3).

## Use **ListCollections** com um AWS SDK ou CLI

Os exemplos de código a seguir mostram como usar o ListCollections.

Para obter mais informações, consulte [Listar coleções.](https://docs.aws.amazon.com/rekognition/latest/dg/list-collection-procedure.html)

.NET

AWS SDK for .NET

```
a Note
```

```
 using System; 
 using System.Threading.Tasks; 
 using Amazon.Rekognition; 
 using Amazon.Rekognition.Model; 
 /// <summary> 
 /// Uses Amazon Rekognition to list the collection IDs in the 
 /// current account.
```

```
 /// </summary> 
     public class ListCollections 
     { 
         public static async Task Main() 
         { 
             var rekognitionClient = new AmazonRekognitionClient(); 
             Console.WriteLine("Listing collections"); 
            int limit = 10;
             var listCollectionsRequest = new ListCollectionsRequest 
\{\hspace{.1cm} \} MaxResults = limit, 
             }; 
             var listCollectionsResponse = new ListCollectionsResponse(); 
             do 
             { 
                 if (listCollectionsResponse is not null) 
\overline{a} listCollectionsRequest.NextToken = 
 listCollectionsResponse.NextToken; 
 } 
                 listCollectionsResponse = await 
 rekognitionClient.ListCollectionsAsync(listCollectionsRequest); 
                 listCollectionsResponse.CollectionIds.ForEach(id => 
\overline{a} Console.WriteLine(id); 
                 }); 
 } 
             while (listCollectionsResponse.NextToken is not null); 
        } 
    }
```
• Para obter detalhes da API, consulte [ListCollectionsa](https://docs.aws.amazon.com/goto/DotNetSDKV3/rekognition-2016-06-27/ListCollections) Referência AWS SDK for .NET da API.

#### CLI

## AWS CLI

Para listar as coleções disponíveis

O list-collections comando a seguir lista as coleções disponíveis na AWS conta.

#### **aws rekognition list-collections**

Saída:

```
{ 
      "FaceModelVersions": [ 
           "2.0", 
           "3.0", 
           "3.0", 
           "3.0", 
           "4.0", 
           "1.0", 
          "3.0", 
           "4.0", 
           "4.0", 
           "4.0" 
      ], 
      "CollectionIds": [ 
           "MyCollection1", 
           "MyCollection2", 
           "MyCollection3", 
           "MyCollection4", 
           "MyCollection5", 
           "MyCollection6", 
           "MyCollection7", 
           "MyCollection8", 
           "MyCollection9", 
           "MyCollection10" 
      ]
}
```
Para obter mais informações, consulte [Listar coleções](https://docs.aws.amazon.com/rekognition/latest/dg/list-collection-procedure.html) no Guia do desenvolvedor do Amazon Rekognition.

• Para obter detalhes da API, consulte [ListCollectionse](https://awscli.amazonaws.com/v2/documentation/api/latest/reference/rekognition/list-collections.html)m Referência de AWS CLI Comandos.

#### Java

## SDK para Java 2.x

## **A** Note

```
import software.amazon.awssdk.regions.Region;
import software.amazon.awssdk.services.rekognition.RekognitionClient;
import software.amazon.awssdk.services.rekognition.model.ListCollectionsRequest;
import software.amazon.awssdk.services.rekognition.model.ListCollectionsResponse;
import software.amazon.awssdk.services.rekognition.model.RekognitionException;
import java.util.List;
/** 
  * Before running this Java V2 code example, set up your development 
  * environment, including your credentials. 
 * 
  * For more information, see the following documentation topic: 
 * 
  * https://docs.aws.amazon.com/sdk-for-java/latest/developer-guide/get-
started.html 
  */
public class ListCollections { 
     public static void main(String[] args) { 
         Region region = Region.US_EAST_1; 
         RekognitionClient rekClient = RekognitionClient.builder() 
                  .region(region) 
                  .build(); 
         System.out.println("Listing collections"); 
         listAllCollections(rekClient); 
         rekClient.close(); 
     } 
     public static void listAllCollections(RekognitionClient rekClient) { 
         try { 
             ListCollectionsRequest listCollectionsRequest = 
  ListCollectionsRequest.builder()
```

```
 .maxResults(10) 
                     .build();
             ListCollectionsResponse response = 
  rekClient.listCollections(listCollectionsRequest); 
             List<String> collectionIds = response.collectionIds(); 
             for (String resultId : collectionIds) { 
                  System.out.println(resultId); 
 } 
         } catch (RekognitionException e) { 
             System.out.println(e.getMessage()); 
             System.exit(1); 
         } 
     }
}
```
• Para obter detalhes da API, consulte [ListCollectionsa](https://docs.aws.amazon.com/goto/SdkForJavaV2/rekognition-2016-06-27/ListCollections) Referência AWS SDK for Java 2.x da API.

#### Kotlin

#### SDK para Kotlin

#### **a** Note

```
suspend fun listAllCollections() { 
     val request = 
         ListCollectionsRequest { 
             maxResults = 10 
         } 
     RekognitionClient { region = "us-east-1" }.use { rekClient -> 
         val response = rekClient.listCollections(request) 
         response.collectionIds?.forEach { resultId -> 
              println(resultId)
```

```
 } 
         }
}
```
• Para obter detalhes da API, consulte a [ListCollectionsr](https://sdk.amazonaws.com/kotlin/api/latest/index.html)eferência da API AWS SDK for Kotlin.

#### Python

SDK para Python (Boto3)

## **a** Note

```
class RekognitionCollectionManager: 
    "" "
     Encapsulates Amazon Rekognition collection management functions. 
     This class is a thin wrapper around parts of the Boto3 Amazon Rekognition 
 API. 
     """ 
     def __init__(self, rekognition_client): 
 """ 
         Initializes the collection manager object. 
         :param rekognition_client: A Boto3 Rekognition client. 
        "''" self.rekognition_client = rekognition_client 
     def list_collections(self, max_results): 
        "" ""
         Lists collections for the current account. 
         :param max_results: The maximum number of collections to return. 
         :return: The list of collections for the current account. 
        "" "
         try:
```

```
 response = 
 self.rekognition_client.list_collections(MaxResults=max_results) 
             collections = [ 
                 RekognitionCollection({"CollectionId": col_id}, 
 self.rekognition_client) 
                 for col_id in response["CollectionIds"] 
 ] 
         except ClientError: 
             logger.exception("Couldn't list collections.") 
             raise 
         else: 
             return collections
```
• Para obter detalhes da API, consulte a [ListCollectionsR](https://docs.aws.amazon.com/goto/boto3/rekognition-2016-06-27/ListCollections)eferência da API AWS SDK for Python (Boto3).

Use **ListFaces** com um AWS SDK ou CLI

Os exemplos de código a seguir mostram como usar o ListFaces.

Para obter mais informações, consulte [Listar faces em uma coleção.](https://docs.aws.amazon.com/rekognition/latest/dg/list-faces-in-collection-procedure.html)

.NET

AWS SDK for NFT

**a** Note

```
 using System; 
 using System.Threading.Tasks; 
 using Amazon.Rekognition; 
 using Amazon.Rekognition.Model; 
 /// <summary> 
 /// Uses the Amazon Rekognition Service to retrieve the list of faces
```

```
 /// stored in a collection. 
     /// </summary> 
     public class ListFaces 
     { 
         public static async Task Main() 
         { 
             string collectionId = "MyCollection2"; 
             var rekognitionClient = new AmazonRekognitionClient(); 
            var listFacesResponse = new ListFacesResponse();
             Console.WriteLine($"Faces in collection {collectionId}"); 
             var listFacesRequest = new ListFacesRequest 
\{\hspace{.1cm} \} CollectionId = collectionId, 
                 MaxResults = 1, 
             }; 
             do 
\{\hspace{.1cm} \} listFacesResponse = await 
 rekognitionClient.ListFacesAsync(listFacesRequest); 
                 listFacesResponse.Faces.ForEach(face => 
\overline{a} Console.WriteLine(face.FaceId); 
                 }); 
                 listFacesRequest.NextToken = listFacesResponse.NextToken; 
 } 
             while (!string.IsNullOrEmpty(listFacesResponse.NextToken)); 
         } 
     }
```
• Para obter detalhes da API, consulte [ListFacesa](https://docs.aws.amazon.com/goto/DotNetSDKV3/rekognition-2016-06-27/ListFaces) Referência AWS SDK for .NET da API.

# CLI

# AWS CLI

Para listar faces de uma coleção

O comando list-faces a seguir lista as faces na coleção especificada.

```
aws rekognition list-faces \ 
     --collection-id MyCollection
```
Saída:

```
{ 
     "FaceModelVersion": "3.0", 
     "Faces": [ 
         { 
              "BoundingBox": { 
                  "Width": 0.5216310024261475, 
                  "Top": 0.3256250023841858, 
                  "Left": 0.13394300639629364, 
                  "Height": 0.3918749988079071 
              }, 
              "FaceId": "0040279c-0178-436e-b70a-e61b074e96b0", 
              "ExternalImageId": "image1.jpg", 
              "Confidence": 100.0, 
              "ImageId": "f976e487-3719-5e2d-be8b-ea2724c26991" 
         }, 
         { 
              "BoundingBox": { 
                  "Width": 0.5074880123138428, 
                  "Top": 0.3774999976158142, 
                  "Left": 0.18302799761295319, 
                  "Height": 0.3812499940395355 
              }, 
              "FaceId": "086261e8-6deb-4bc0-ac73-ab22323cc38d", 
              "ExternalImageId": "image2.jpg", 
              "Confidence": 99.99930572509766, 
              "ImageId": "ae1593b0-a8f6-5e24-a306-abf529e276fa" 
         }, 
         { 
              "BoundingBox": { 
                  "Width": 0.5574039816856384, 
                  "Top": 0.37187498807907104, 
                  "Left": 0.14559100568294525, 
                  "Height": 0.4181250035762787 
              }, 
              "FaceId": "11c4bd3c-19c5-4eb8-aecc-24feb93a26e1", 
              "ExternalImageId": "image3.jpg",
```

```
 "Confidence": 99.99960327148438, 
     "ImageId": "80739b4d-883f-5b78-97cf-5124038e26b9" 
 }, 
 { 
     "BoundingBox": { 
          "Width": 0.18562500178813934, 
          "Top": 0.1618019938468933, 
          "Left": 0.5575000047683716, 
          "Height": 0.24770599603652954 
     }, 
     "FaceId": "13692fe4-990a-4679-b14a-5ac23d135eab", 
     "ExternalImageId": "image4.jpg", 
     "Confidence": 99.99340057373047, 
     "ImageId": "8df18239-9ad1-5acd-a46a-6581ff98f51b" 
 }, 
 { 
     "BoundingBox": { 
          "Width": 0.5307819843292236, 
          "Top": 0.2862499952316284, 
          "Left": 0.1564060002565384, 
          "Height": 0.3987500071525574 
     }, 
     "FaceId": "2eb5f3fd-e2a9-4b1c-a89f-afa0a518fe06", 
     "ExternalImageId": "image5.jpg", 
     "Confidence": 99.99970245361328, 
     "ImageId": "3c314792-197d-528d-bbb6-798ed012c150" 
 }, 
 { 
     "BoundingBox": { 
          "Width": 0.5773710012435913, 
          "Top": 0.34437501430511475, 
          "Left": 0.12396000325679779, 
          "Height": 0.4337500035762787 
     }, 
     "FaceId": "57189455-42b0-4839-a86c-abda48b13174", 
     "ExternalImageId": "image6.jpg", 
     "Confidence": 100.0, 
     "ImageId": "0aff2f37-e7a2-5dbc-a3a3-4ef6ec18eaa0" 
 }, 
 { 
     "BoundingBox": { 
          "Width": 0.5349419713020325, 
          "Top": 0.29124999046325684, 
          "Left": 0.16389399766921997,
```

```
 "Height": 0.40187498927116394 
         }, 
         "FaceId": "745f7509-b1fa-44e0-8b95-367b1359638a", 
         "ExternalImageId": "image7.jpg", 
         "Confidence": 99.99979400634766, 
         "ImageId": "67a34327-48d1-5179-b042-01e52ccfeada" 
     }, 
     { 
         "BoundingBox": { 
              "Width": 0.41499999165534973, 
              "Top": 0.09187500178813934, 
              "Left": 0.28083300590515137, 
              "Height": 0.3112500011920929 
         }, 
         "FaceId": "8d3cfc70-4ba8-4b36-9644-90fba29c2dac", 
         "ExternalImageId": "image8.jpg", 
         "Confidence": 99.99769592285156, 
         "ImageId": "a294da46-2cb1-5cc4-9045-61d7ca567662" 
     }, 
     { 
         "BoundingBox": { 
              "Width": 0.48166701197624207, 
              "Top": 0.20999999344348907, 
              "Left": 0.21250000596046448, 
              "Height": 0.36125001311302185 
         }, 
         "FaceId": "bd4ceb4d-9acc-4ab7-8ef8-1c2d2ba0a66a", 
         "ExternalImageId": "image9.jpg", 
         "Confidence": 99.99949645996094, 
         "ImageId": "5e1a7588-e5a0-5ee3-bd00-c642518dfe3a" 
     }, 
     { 
         "BoundingBox": { 
              "Width": 0.18562500178813934, 
              "Top": 0.1618019938468933, 
              "Left": 0.5575000047683716, 
              "Height": 0.24770599603652954 
         }, 
         "FaceId": "ce7ed422-2132-4a11-ab14-06c5c410f29f", 
         "ExternalImageId": "image10.jpg", 
         "Confidence": 99.99340057373047, 
         "ImageId": "8d67061e-90d2-598f-9fbd-29c8497039c0" 
     } 
 ]
```
# }

Para obter mais informações, consulte [Listar faces em uma coleção](https://docs.aws.amazon.com/rekognition/latest/dg/list-faces-in-collection-procedure.html) no Guia do desenvolvedor do Amazon Rekognition.

• Para obter detalhes da API, consulte [ListFacese](https://awscli.amazonaws.com/v2/documentation/api/latest/reference/rekognition/list-faces.html)m Referência de AWS CLI Comandos.

#### Java

SDK para Java 2.x

#### **a** Note

```
import software.amazon.awssdk.regions.Region;
import software.amazon.awssdk.services.rekognition.RekognitionClient;
import software.amazon.awssdk.services.rekognition.model.Face;
import software.amazon.awssdk.services.rekognition.model.ListFacesRequest;
import software.amazon.awssdk.services.rekognition.model.ListFacesResponse;
import software.amazon.awssdk.services.rekognition.model.RekognitionException;
import java.util.List;
/** 
  * Before running this Java V2 code example, set up your development 
  * environment, including your credentials. 
 * 
  * For more information, see the following documentation topic: 
 * 
  * https://docs.aws.amazon.com/sdk-for-java/latest/developer-guide/get-
started.html 
  */
public class ListFacesInCollection { 
     public static void main(String[] args) { 
         final String usage = """ 
                 Usage: <collectionId> 
                 Where: 
                    collectionId - The name of the collection.\s
```

```
 """; 
        if (args.length \leq 1) {
             System.out.println(usage); 
             System.exit(1); 
         } 
        String collectionId = args[0];
         Region region = Region.US_EAST_1; 
         RekognitionClient rekClient = RekognitionClient.builder() 
                  .region(region) 
                  .build(); 
         System.out.println("Faces in collection " + collectionId); 
         listFacesCollection(rekClient, collectionId); 
         rekClient.close(); 
     } 
     public static void listFacesCollection(RekognitionClient rekClient, String 
  collectionId) { 
         try { 
             ListFacesRequest facesRequest = ListFacesRequest.builder() 
                      .collectionId(collectionId) 
                      .maxResults(10) 
                     .buid()ListFacesResponse facesResponse = rekClient.listFaces(facesRequest);
             List<Face> faces = facesResponse.faces(); 
             for (Face face : faces) { 
                  System.out.println("Confidence level there is a face: " + 
  face.confidence()); 
                  System.out.println("The face Id value is " + face.faceId()); 
 } 
         } catch (RekognitionException e) { 
             System.out.println(e.getMessage()); 
             System.exit(1); 
         } 
     }
}
```
• Para obter detalhes da API, consulte [ListFacesa](https://docs.aws.amazon.com/goto/SdkForJavaV2/rekognition-2016-06-27/ListFaces) Referência AWS SDK for Java 2.x da API.

## Kotlin

# SDK para Kotlin

# **a** Note

Tem mais sobre GitHub. Encontre o exemplo completo e saiba como configurar e executar no [Repositório de exemplos de código da AWS.](https://github.com/awsdocs/aws-doc-sdk-examples/tree/main/kotlin/services/rekognition#code-examples)

```
suspend fun listFacesCollection(collectionIdVal: String?) { 
     val request = 
         ListFacesRequest { 
             collectionId = collectionIdVal 
            maxResults = 10 } 
     RekognitionClient { region = "us-east-1" }.use { rekClient -> 
         val response = rekClient.listFaces(request) 
         response.faces?.forEach { face -> 
             println("Confidence level there is a face: ${face.confidence}") 
             println("The face Id value is ${face.faceId}") 
         } 
     }
}
```
• Para obter detalhes da API, consulte a [ListFacesr](https://sdk.amazonaws.com/kotlin/api/latest/index.html)eferência da API AWS SDK for Kotlin.

# Python

SDK para Python (Boto3)

## **a** Note

Tem mais sobre GitHub. Encontre o exemplo completo e saiba como configurar e executar no [Repositório de exemplos de código da AWS.](https://github.com/awsdocs/aws-doc-sdk-examples/tree/main/python/example_code/rekognition#code-examples)

class RekognitionCollection:
"" "

```
 Encapsulates an Amazon Rekognition collection. This class is a thin wrapper 
     around parts of the Boto3 Amazon Rekognition API. 
    "" ""
    def __init__(self, collection, rekognition_client): 
 """ 
         Initializes a collection object. 
         :param collection: Collection data in the format returned by a call to 
                             create_collection. 
         :param rekognition_client: A Boto3 Rekognition client. 
 """ 
        self.collection id = collection["CollectionId"]
         self.collection_arn, self.face_count, self.created = 
 self._unpack_collection( 
             collection 
         ) 
         self.rekognition_client = rekognition_client 
    @staticmethod 
     def _unpack_collection(collection): 
         """ 
         Unpacks optional parts of a collection that can be returned by 
         describe_collection. 
         :param collection: The collection data. 
         :return: A tuple of the data in the collection. 
        "" ""
         return ( 
             collection.get("CollectionArn"), 
             collection.get("FaceCount", 0), 
             collection.get("CreationTimestamp"), 
         ) 
     def list_faces(self, max_results): 
 """ 
         Lists the faces currently indexed in the collection. 
         :param max_results: The maximum number of faces to return. 
         :return: The list of faces in the collection. 
        "" "
         try:
```

```
 response = self.rekognition_client.list_faces( 
                CollectionId=self.collection_id, MaxResults=max_results 
) faces = [RekognitionFace(face) for face in response["Faces"]] 
            logger.info( 
                "Found %s faces in collection %s.", len(faces), 
 self.collection_id 
) except ClientError: 
            logger.exception( 
                "Couldn't list faces in collection %s.", self.collection_id 
) raise 
        else: 
            return faces
```
• Para obter detalhes da API, consulte a [ListFacesR](https://docs.aws.amazon.com/goto/boto3/rekognition-2016-06-27/ListFaces)eferência da API AWS SDK for Python (Boto3).

# Use **RecognizeCelebrities** com um AWS SDK ou CLI

Os exemplos de código a seguir mostram como usar o RecognizeCelebrities.

Para obter mais informações, consulte [Reconhecer celebridades em uma imagem.](https://docs.aws.amazon.com/rekognition/latest/dg/celebrities-procedure-image.html)

.NET

AWS SDK for NFT

```
a Note
```

```
 using System; 
 using System.IO; 
 using System.Threading.Tasks; 
 using Amazon.Rekognition; 
 using Amazon.Rekognition.Model;
```

```
 /// <summary> 
    /// Shows how to use Amazon Rekognition to identify celebrities in a photo. 
    /// </summary> 
    public class CelebritiesInImage 
     { 
         public static async Task Main(string[] args) 
         { 
             string photo = "moviestars.jpg"; 
             var rekognitionClient = new AmazonRekognitionClient(); 
             var recognizeCelebritiesRequest = new RecognizeCelebritiesRequest(); 
             var img = new Amazon.Rekognition.Model.Image(); 
            byte[] data = null; try 
\{\hspace{.1cm} \} using var fs = new FileStream(photo, FileMode.Open, 
 FileAccess.Read); 
                data = new byte[fs.length]; fs.Read(data, 0, (int)fs.Length); 
 } 
             catch (Exception) 
\{\hspace{.1cm} \} Console.WriteLine($"Failed to load file {photo}"); 
                 return; 
 } 
             img.Bytes = new MemoryStream(data); 
             recognizeCelebritiesRequest.Image = img; 
             Console.WriteLine($"Looking for celebrities in image {photo}\n"); 
             var recognizeCelebritiesResponse = await 
 rekognitionClient.RecognizeCelebritiesAsync(recognizeCelebritiesRequest); 
 Console.WriteLine($"{recognizeCelebritiesResponse.CelebrityFaces.Count} 
 celebrity(s) were recognized.\n"); 
             recognizeCelebritiesResponse.CelebrityFaces.ForEach(celeb => 
\{\hspace{.1cm} \} Console.WriteLine($"Celebrity recognized: {celeb.Name}"); 
                 Console.WriteLine($"Celebrity ID: {celeb.Id}");
```

```
 BoundingBox boundingBox = celeb.Face.BoundingBox; 
                 Console.WriteLine($"position: {boundingBox.Left} 
 {boundingBox.Top}"); 
                 Console.WriteLine("Further information (if available):"); 
                 celeb.Urls.ForEach(url => 
\overline{a} Console.WriteLine(url); 
                 }); 
             }); 
 Console.WriteLine($"{recognizeCelebritiesResponse.UnrecognizedFaces.Count} 
 face(s) were unrecognized."); 
         } 
     }
```
• Para obter detalhes da API, consulte [RecognizeCelebritiesa](https://docs.aws.amazon.com/goto/DotNetSDKV3/rekognition-2016-06-27/RecognizeCelebrities) Referência AWS SDK for .NET da API.

# CLI

# AWS CLI

Como reconhecer celebridades em uma imagem

O seguinte comando recognize-celebrities reconhece celebridades na imagem especificada armazenada em um bucket do Amazon S3:

```
aws rekognition recognize-celebrities \ 
     --image "S3Object={Bucket=MyImageS3Bucket,Name=moviestars.jpg}"
```
Saída:

```
{ 
     "UnrecognizedFaces": [ 
          { 
               "BoundingBox": { 
                   "Width": 0.14416666328907013, 
                   "Top": 0.07777778059244156, 
                   "Left": 0.625,
```

```
 "Height": 0.2746031880378723 
             }, 
             "Confidence": 99.9990234375, 
             "Pose": { 
                  "Yaw": 10.80408763885498, 
                  "Roll": -12.761146545410156, 
                  "Pitch": 10.96889877319336 
             }, 
             "Quality": { 
                  "Sharpness": 94.1185531616211, 
                  "Brightness": 79.18367004394531 
             }, 
             "Landmarks": [ 
\overline{a} "Y": 0.18220913410186768, 
                      "X": 0.6702951788902283, 
                      "Type": "eyeLeft" 
                  }, 
\overline{a} "Y": 0.16337193548679352, 
                      "X": 0.7188183665275574, 
                      "Type": "eyeRight" 
                  }, 
\overline{a} "Y": 0.20739148557186127, 
                      "X": 0.7055801749229431, 
                      "Type": "nose" 
                  }, 
\overline{a} "Y": 0.2889308035373688, 
                      "X": 0.687512218952179, 
                      "Type": "mouthLeft" 
                  }, 
\overline{a} "Y": 0.2706988751888275, 
                      "X": 0.7250053286552429, 
                      "Type": "mouthRight" 
 } 
             ] 
         } 
     ], 
     "CelebrityFaces": [ 
         { 
             "MatchConfidence": 100.0,
```

```
 "Face": { 
               "BoundingBox": { 
                   "Width": 0.14000000059604645, 
                   "Top": 0.1190476194024086, 
                   "Left": 0.82833331823349, 
                   "Height": 0.2666666805744171 
               }, 
               "Confidence": 99.99359130859375, 
               "Pose": { 
                   "Yaw": -10.509642601013184, 
                   "Roll": -14.51749324798584, 
                   "Pitch": 13.799399375915527 
               }, 
               "Quality": { 
                   "Sharpness": 78.74752044677734, 
                   "Brightness": 42.201324462890625 
               }, 
               "Landmarks": [ 
\{ "Y": 0.2290833294391632, 
                      "X": 0.8709492087364197, 
                      "Type": "eyeLeft" 
\}, \{\{ "Y": 0.20639978349208832, 
                      "X": 0.9153988361358643, 
                      "Type": "eyeRight" 
                  }, 
\{ "Y": 0.25417643785476685, 
                      "X": 0.8907724022865295, 
                      "Type": "nose" 
\}, \{\{ "Y": 0.32729196548461914, 
                      "X": 0.8876466155052185, 
                      "Type": "mouthLeft" 
\}, \{\{ "Y": 0.3115464746952057, 
                      "X": 0.9238573312759399, 
                      "Type": "mouthRight" 
1 1 1 1 1 1 1
 ]
```
{

```
 }, 
            "Name": "Celeb A", 
            "Urls": [ 
                "www.imdb.com/name/aaaaaaaaa" 
            ], 
            "Id": "1111111" 
        }, 
            "MatchConfidence": 97.0, 
            "Face": { 
                "BoundingBox": { 
                    "Width": 0.13333334028720856, 
                    "Top": 0.24920634925365448, 
                    "Left": 0.4449999928474426, 
                    "Height": 0.2539682686328888 
                }, 
                "Confidence": 99.99979400634766, 
                "Pose": { 
                    "Yaw": 6.557040691375732, 
                    "Roll": -7.316643714904785, 
                    "Pitch": 9.272967338562012 
                }, 
                "Quality": { 
                    "Sharpness": 83.23492431640625, 
                    "Brightness": 78.83267974853516 
                }, 
                "Landmarks": [ 
\{ "Y": 0.3625510632991791, 
                       "X": 0.48898839950561523, 
                       "Type": "eyeLeft" 
\}, \{\{ "Y": 0.35366007685661316, 
                       "X": 0.5313721299171448, 
                       "Type": "eyeRight" 
\}, \{\{ "Y": 0.3894785940647125, 
                       "X": 0.5173314809799194, 
                       "Type": "nose" 
\}, \{\{ "Y": 0.44889405369758606,
```

```
 "X": 0.5020005702972412, 
                        "Type": "mouthLeft" 
\}, \{\{ "Y": 0.4408611059188843, 
                        "X": 0.5351271629333496, 
                        "Type": "mouthRight" 
1 1 1 1 1 1 1
 ] 
            }, 
            "Name": "Celeb B", 
            "Urls": [ 
                "www.imdb.com/name/bbbbbbbbb" 
            ], 
            "Id": "2222222" 
        }, 
        { 
            "MatchConfidence": 100.0, 
            "Face": { 
                "BoundingBox": { 
                    "Width": 0.12416666746139526, 
                    "Top": 0.2968254089355469, 
                    "Left": 0.2150000035762787, 
                    "Height": 0.23650793731212616 
                }, 
                "Confidence": 99.99958801269531, 
                "Pose": { 
                    "Yaw": 7.801797866821289, 
                    "Roll": -8.326810836791992, 
                    "Pitch": 7.844768047332764 
                }, 
                "Quality": { 
                    "Sharpness": 86.93206024169922, 
                    "Brightness": 79.81291198730469 
                }, 
                "Landmarks": [ 
\{ "Y": 0.4027804136276245, 
                        "X": 0.2575301229953766, 
                        "Type": "eyeLeft" 
\}, \{\{ "Y": 0.3934555947780609, 
                        "X": 0.2956969439983368,
```
 }, {

```
 "Type": "eyeRight" 
\}, \{\{ "Y": 0.4309830069541931, 
                       "X": 0.2837020754814148, 
                       "Type": "nose" 
\}, \{\{ "Y": 0.48186683654785156, 
                       "X": 0.26812544465065, 
                       "Type": "mouthLeft" 
\}, \{\{ "Y": 0.47338807582855225, 
                       "X": 0.29905644059181213, 
                       "Type": "mouthRight" 
1 1 1 1 1 1 1
 ] 
            }, 
            "Name": "Celeb C", 
            "Urls": [ 
                "www.imdb.com/name/ccccccccc" 
            ], 
            "Id": "3333333" 
            "MatchConfidence": 97.0, 
            "Face": { 
                "BoundingBox": { 
                   "Width": 0.11916666477918625, 
                   "Top": 0.3698412775993347, 
                   "Left": 0.008333333767950535, 
                   "Height": 0.22698412835597992 
                }, 
                "Confidence": 99.99999237060547, 
                "Pose": { 
                   "Yaw": 16.38478660583496, 
                   "Roll": -1.0260354280471802, 
                   "Pitch": 5.975185394287109 
                }, 
                "Quality": { 
                   "Sharpness": 83.23492431640625, 
                   "Brightness": 61.408443450927734 
                },
```

```
 "Landmarks": [ 
\{ "Y": 0.4632347822189331, 
                    "X": 0.049406956881284714, 
                    "Type": "eyeLeft" 
\}, \{\{ "Y": 0.46388113498687744, 
                    "X": 0.08722897619009018, 
                    "Type": "eyeRight" 
\}, \{\{ "Y": 0.5020678639411926, 
                    "X": 0.0758260041475296, 
                    "Type": "nose" 
\}, \{\{ "Y": 0.544157862663269, 
                    "X": 0.054029736667871475, 
                    "Type": "mouthLeft" 
\}, \{\{ "Y": 0.5463630557060242, 
                    "X": 0.08464983850717545, 
                    "Type": "mouthRight" 
1 1 1 1 1 1 1
 ] 
          }, 
          "Name": "Celeb D", 
          "Urls": [ 
              "www.imdb.com/name/ddddddddd" 
          ], 
          "Id": "4444444" 
       } 
    ]
}
```
Para obter mais informações, consulte [Reconhecer celebridades em uma imagem](https://docs.aws.amazon.com/rekognition/latest/dg/celebrities-procedure-image.html) no Guia do desenvolvedor do Amazon Rekognition.

• Para obter detalhes da API, consulte [RecognizeCelebritiese](https://awscli.amazonaws.com/v2/documentation/api/latest/reference/rekognition/recognize-celebrities.html)m Referência de AWS CLI Comandos.

#### Java

# SDK para Java 2.x

# **G** Note

```
import software.amazon.awssdk.regions.Region;
import software.amazon.awssdk.services.rekognition.RekognitionClient;
import software.amazon.awssdk.core.SdkBytes;
import java.io.FileInputStream;
import java.io.FileNotFoundException;
import java.io.InputStream;
import java.util.List;
import 
  software.amazon.awssdk.services.rekognition.model.RecognizeCelebritiesRequest;
import 
  software.amazon.awssdk.services.rekognition.model.RecognizeCelebritiesResponse;
import software.amazon.awssdk.services.rekognition.model.RekognitionException;
import software.amazon.awssdk.services.rekognition.model.Image;
import software.amazon.awssdk.services.rekognition.model.Celebrity;
/** 
  * Before running this Java V2 code example, set up your development 
  * environment, including your credentials. 
 * 
  * For more information, see the following documentation topic: 
 * 
  * https://docs.aws.amazon.com/sdk-for-java/latest/developer-guide/get-
started.html 
  */
public class RecognizeCelebrities { 
     public static void main(String[] args) { 
         final String usage = """ 
                 Usage: <sourceImage> 
                 Where: 
                    sourceImage - The path to the image (for example, C:\\AWS\
\pic1.png).\s
```

```
 """; 
        if (args.length != 1) {
             System.out.println(usage); 
             System.exit(1); 
         } 
         String sourceImage = args[0]; 
         Region region = Region.US_EAST_1; 
         RekognitionClient rekClient = RekognitionClient.builder() 
                  .region(region) 
                  .build(); 
         System.out.println("Locating celebrities in " + sourceImage); 
         recognizeAllCelebrities(rekClient, sourceImage); 
         rekClient.close(); 
     } 
     public static void recognizeAllCelebrities(RekognitionClient rekClient, 
  String sourceImage) { 
         try { 
              InputStream sourceStream = new FileInputStream(sourceImage); 
             SdkBytes sourceBytes = SdkBytes.fromInputStream(sourceStream); 
              Image souImage = Image.builder() 
                      .bytes(sourceBytes) 
                      .build(); 
             RecognizeCelebritiesRequest request = 
  RecognizeCelebritiesRequest.builder() 
                      .image(souImage) 
                     .build();
             RecognizeCelebritiesResponse result = 
  rekClient.recognizeCelebrities(request); 
             List<Celebrity> celebs = result.celebrityFaces(); 
             System.out.println(celebs.size() + " celebrity(s) were recognized.
\n"); 
             for (Celebrity celebrity : celebs) { 
                  System.out.println("Celebrity recognized: " + celebrity.name()); 
                  System.out.println("Celebrity ID: " + celebrity.id()); 
                  System.out.println("Further information (if available):"); 
                  for (String url : celebrity.urls()) { 
                      System.out.println(url);
```

```
 } 
                System.out.println(); 
 } 
            System.out.println(result.unrecognizedFaces().size() + " face(s) were 
 unrecognized."); 
        } catch (RekognitionException | FileNotFoundException e) { 
            System.out.println(e.getMessage()); 
            System.exit(1); 
        } 
    }
}
```
• Para obter detalhes da API, consulte [RecognizeCelebritiesa](https://docs.aws.amazon.com/goto/SdkForJavaV2/rekognition-2016-06-27/RecognizeCelebrities) Referência AWS SDK for Java 2.x da API.

# Kotlin

SDK para Kotlin

**G** Note

```
suspend fun recognizeAllCelebrities(sourceImage: String?) { 
     val souImage = 
         Image { 
             bytes = (File(sourceImage).readBytes()) 
         } 
     val request = 
         RecognizeCelebritiesRequest { 
             image = souImage 
         } 
     RekognitionClient { region = "us-east-1" }.use { rekClient -> 
         val response = rekClient.recognizeCelebrities(request) 
         response.celebrityFaces?.forEach { celebrity ->
```

```
 println("Celebrity recognized: ${celebrity.name}") 
             println("Celebrity ID:${celebrity.id}") 
             println("Further information (if available):") 
             celebrity.urls?.forEach { url -> 
                 println(url) 
 } 
         } 
         println("${response.unrecognizedFaces?.size} face(s) were unrecognized.") 
     }
}
```
• Para obter detalhes da API, consulte a [RecognizeCelebritiesr](https://sdk.amazonaws.com/kotlin/api/latest/index.html)eferência da API AWS SDK for Kotlin.

# Python

SDK para Python (Boto3)

# **a** Note

```
class RekognitionImage: 
     """ 
     Encapsulates an Amazon Rekognition image. This class is a thin wrapper 
     around parts of the Boto3 Amazon Rekognition API. 
    "" ""
     def __init__(self, image, image_name, rekognition_client): 
 """ 
         Initializes the image object. 
         :param image: Data that defines the image, either the image bytes or 
                        an Amazon S3 bucket and object key. 
         :param image_name: The name of the image. 
         :param rekognition_client: A Boto3 Rekognition client. 
        "" "
         self.image = image
```

```
 self.image_name = image_name 
         self.rekognition_client = rekognition_client 
    def recognize_celebrities(self): 
 """ 
        Detects celebrities in the image. 
         :return: A tuple. The first element is the list of celebrities found in 
                  the image. The second element is the list of faces that were 
                  detected but did not match any known celebrities. 
        "" "
        try: 
             response = 
 self.rekognition_client.recognize_celebrities(Image=self.image) 
             celebrities = [ 
                 RekognitionCelebrity(celeb) for celeb in 
 response["CelebrityFaces"] 
 ] 
             other_faces = [ 
                 RekognitionFace(face) for face in response["UnrecognizedFaces"] 
 ] 
             logger.info( 
                 "Found %s celebrities and %s other faces in %s.", 
                 len(celebrities), 
                 len(other_faces), 
                 self.image_name, 
) except ClientError: 
             logger.exception("Couldn't detect celebrities in %s.", 
 self.image_name) 
             raise 
         else: 
             return celebrities, other_faces
```
• Para obter detalhes da API, consulte a [RecognizeCelebritiesR](https://docs.aws.amazon.com/goto/boto3/rekognition-2016-06-27/RecognizeCelebrities)eferência da API AWS SDK for Python (Boto3).

# Use **SearchFaces** com um AWS SDK ou CLI

Os exemplos de código a seguir mostram como usar o SearchFaces.

Para obter mais informações, consulte [Pesquisar uma face \(face ID\)](https://docs.aws.amazon.com/rekognition/latest/dg/search-face-with-id-procedure.html).

### .NET

AWS SDK for .NET

#### **a** Note

```
 using System; 
     using System.Threading.Tasks; 
     using Amazon.Rekognition; 
     using Amazon.Rekognition.Model; 
    /// <summary> 
    /// Uses the Amazon Rekognition Service to find faces in an image that 
    /// match the face Id provided in the method request. 
     /// </summary> 
     public class SearchFacesMatchingId 
    \{ public static async Task Main() 
         { 
             string collectionId = "MyCollection"; 
             string faceId = "xxxxxxxx-xxxx-xxxx-xxxx-xxxxxxxxxxxx"; 
             var rekognitionClient = new AmazonRekognitionClient(); 
             // Search collection for faces matching the face id. 
             var searchFacesRequest = new SearchFacesRequest 
\{\hspace{.1cm} \} CollectionId = collectionId, 
                 FaceId = faceId, FaceMatchThreshold = 70F, 
                MaxFaces = 2,
             };
```

```
 SearchFacesResponse searchFacesResponse = await 
 rekognitionClient.SearchFacesAsync(searchFacesRequest); 
             Console.WriteLine("Face matching faceId " + faceId); 
             Console.WriteLine("Matche(s): "); 
             searchFacesResponse.FaceMatches.ForEach(face => 
\{\hspace{.1cm} \} Console.WriteLine($"FaceId: {face.Face.FaceId} Similarity: 
 {face.Similarity}"); 
             }); 
         } 
     }
```
• Para obter detalhes da API, consulte [SearchFaces](https://docs.aws.amazon.com/goto/DotNetSDKV3/rekognition-2016-06-27/SearchFaces)a Referência AWS SDK for .NET da API.

# CLI

# AWS CLI

Como pesquisar faces em uma coleção que corresponda a um ID facial.

O comando search-faces a seguir pesquisa faces em uma coleção que correspondem ao ID facial especificado.

```
aws rekognition search-faces \ 
     --face-id 8d3cfc70-4ba8-4b36-9644-90fba29c2dac \ 
     --collection-id MyCollection
```
Saída:

```
{ 
     "SearchedFaceId": "8d3cfc70-4ba8-4b36-9644-90fba29c2dac", 
     "FaceModelVersion": "3.0", 
     "FaceMatches": [ 
         { 
              "Face": { 
                   "BoundingBox": { 
                       "Width": 0.48166701197624207, 
                       "Top": 0.20999999344348907,
```

```
 "Left": 0.21250000596046448, 
                       "Height": 0.36125001311302185 
\qquad \qquad \text{ } "FaceId": "bd4ceb4d-9acc-4ab7-8ef8-1c2d2ba0a66a", 
                  "ExternalImageId": "image1.jpg", 
                  "Confidence": 99.99949645996094, 
                  "ImageId": "5e1a7588-e5a0-5ee3-bd00-c642518dfe3a" 
              }, 
              "Similarity": 99.30997467041016 
         }, 
         { 
              "Face": { 
                  "BoundingBox": { 
                       "Width": 0.18562500178813934, 
                       "Top": 0.1618019938468933, 
                       "Left": 0.5575000047683716, 
                       "Height": 0.24770599603652954 
                  }, 
                  "FaceId": "ce7ed422-2132-4a11-ab14-06c5c410f29f", 
                  "ExternalImageId": "example-image.jpg", 
                  "Confidence": 99.99340057373047, 
                  "ImageId": "8d67061e-90d2-598f-9fbd-29c8497039c0" 
              }, 
              "Similarity": 99.24862670898438 
         }, 
         { 
              "Face": { 
                  "BoundingBox": { 
                       "Width": 0.18562500178813934, 
                       "Top": 0.1618019938468933, 
                       "Left": 0.5575000047683716, 
                       "Height": 0.24770599603652954 
                  }, 
                  "FaceId": "13692fe4-990a-4679-b14a-5ac23d135eab", 
                  "ExternalImageId": "image3.jpg", 
                  "Confidence": 99.99340057373047, 
                  "ImageId": "8df18239-9ad1-5acd-a46a-6581ff98f51b" 
              }, 
              "Similarity": 99.24862670898438 
         }, 
         { 
              "Face": { 
                  "BoundingBox": { 
                       "Width": 0.5349419713020325,
```

```
 "Top": 0.29124999046325684, 
              "Left": 0.16389399766921997, 
              "Height": 0.40187498927116394 
          }, 
          "FaceId": "745f7509-b1fa-44e0-8b95-367b1359638a", 
          "ExternalImageId": "image9.jpg", 
          "Confidence": 99.99979400634766, 
          "ImageId": "67a34327-48d1-5179-b042-01e52ccfeada" 
     }, 
     "Similarity": 96.73158264160156 
 }, 
 { 
     "Face": { 
          "BoundingBox": { 
              "Width": 0.5307819843292236, 
              "Top": 0.2862499952316284, 
              "Left": 0.1564060002565384, 
              "Height": 0.3987500071525574 
          }, 
          "FaceId": "2eb5f3fd-e2a9-4b1c-a89f-afa0a518fe06", 
          "ExternalImageId": "image10.jpg", 
          "Confidence": 99.99970245361328, 
          "ImageId": "3c314792-197d-528d-bbb6-798ed012c150" 
     }, 
     "Similarity": 96.48291015625 
 }, 
 { 
     "Face": { 
          "BoundingBox": { 
              "Width": 0.5074880123138428, 
              "Top": 0.3774999976158142, 
              "Left": 0.18302799761295319, 
              "Height": 0.3812499940395355 
          }, 
          "FaceId": "086261e8-6deb-4bc0-ac73-ab22323cc38d", 
          "ExternalImageId": "image6.jpg", 
          "Confidence": 99.99930572509766, 
          "ImageId": "ae1593b0-a8f6-5e24-a306-abf529e276fa" 
     }, 
     "Similarity": 96.43287658691406 
 }, 
 { 
     "Face": { 
          "BoundingBox": {
```

```
 "Width": 0.5574039816856384, 
                       "Top": 0.37187498807907104, 
                       "Left": 0.14559100568294525, 
                       "Height": 0.4181250035762787 
                  }, 
                   "FaceId": "11c4bd3c-19c5-4eb8-aecc-24feb93a26e1", 
                   "ExternalImageId": "image5.jpg", 
                   "Confidence": 99.99960327148438, 
                   "ImageId": "80739b4d-883f-5b78-97cf-5124038e26b9" 
              }, 
              "Similarity": 95.25305938720703 
         }, 
         { 
              "Face": { 
                   "BoundingBox": { 
                       "Width": 0.5773710012435913, 
                       "Top": 0.34437501430511475, 
                       "Left": 0.12396000325679779, 
                       "Height": 0.4337500035762787 
                  }, 
                   "FaceId": "57189455-42b0-4839-a86c-abda48b13174", 
                   "ExternalImageId": "image8.jpg", 
                   "Confidence": 100.0, 
                   "ImageId": "0aff2f37-e7a2-5dbc-a3a3-4ef6ec18eaa0" 
              }, 
              "Similarity": 95.22837829589844 
         } 
     ]
}
```
Para obter mais informações, consulte [Procurando uma face com um ID facial](https://docs.aws.amazon.com/rekognition/latest/dg/search-face-with-id-procedure.html) no Guia do desenvolvedor do Amazon Rekognition.

• Para obter detalhes da API, consulte [SearchFaces](https://awscli.amazonaws.com/v2/documentation/api/latest/reference/rekognition/search-faces.html)em Referência de AWS CLI Comandos.

#### Java

### SDK para Java 2.x

# **G** Note

```
import software.amazon.awssdk.core.SdkBytes;
import software.amazon.awssdk.regions.Region;
import software.amazon.awssdk.services.rekognition.RekognitionClient;
import software.amazon.awssdk.services.rekognition.model.RekognitionException;
import 
 software.amazon.awssdk.services.rekognition.model.SearchFacesByImageRequest;
import software.amazon.awssdk.services.rekognition.model.Image;
import 
 software.amazon.awssdk.services.rekognition.model.SearchFacesByImageResponse;
import software.amazon.awssdk.services.rekognition.model.FaceMatch;
import java.io.File;
import java.io.FileInputStream;
import java.io.FileNotFoundException;
import java.io.InputStream;
import java.util.List;
/** 
  * Before running this Java V2 code example, set up your development 
  * environment, including your credentials. 
 * 
  * For more information, see the following documentation topic: 
 * 
  * https://docs.aws.amazon.com/sdk-for-java/latest/developer-guide/get-
started.html 
 */
public class SearchFaceMatchingImageCollection { 
     public static void main(String[] args) { 
         final String usage = """ 
                Usage: <collectionId> <sourceImage>
                 Where:
```

```
 collectionId - The id of the collection. \s 
                     sourceImage - The path to the image (for example, C:\\AWS\
\pic1.png).\s 
                  """; 
        if (args.length != 2) {
             System.out.println(usage); 
             System.exit(1); 
         } 
        String collectionId = args[0];
         String sourceImage = args[1]; 
         Region region = Region.US_EAST_1; 
         RekognitionClient rekClient = RekognitionClient.builder() 
                  .region(region) 
                 .buid() System.out.println("Searching for a face in a collections"); 
         searchFaceInCollection(rekClient, collectionId, sourceImage); 
         rekClient.close(); 
     } 
     public static void searchFaceInCollection(RekognitionClient rekClient, String 
  collectionId, String sourceImage) { 
         try { 
             InputStream sourceStream = new FileInputStream(new 
  File(sourceImage)); 
             SdkBytes sourceBytes = SdkBytes.fromInputStream(sourceStream); 
             Image souImage = Image.builder() 
                      .bytes(sourceBytes) 
                      .build(); 
             SearchFacesByImageRequest facesByImageRequest = 
 SearchFacesByImageRequest.builder() 
                      .image(souImage) 
                      .maxFaces(10) 
                      .faceMatchThreshold(70F) 
                      .collectionId(collectionId) 
                     .build();
             SearchFacesByImageResponse imageResponse = 
 rekClient.searchFacesByImage(facesByImageRequest); 
             System.out.println("Faces matching in the collection");
```

```
 List<FaceMatch> faceImageMatches = imageResponse.faceMatches(); 
             for (FaceMatch face : faceImageMatches) { 
                 System.out.println("The similarity level is " + 
  face.similarity()); 
                 System.out.println(); 
 } 
         } catch (RekognitionException | FileNotFoundException e) { 
             System.out.println(e.getMessage()); 
             System.exit(1); 
         } 
     }
}
```
• Para obter detalhes da API, consulte [SearchFaces](https://docs.aws.amazon.com/goto/SdkForJavaV2/rekognition-2016-06-27/SearchFaces)a Referência AWS SDK for Java 2.x da API.

# Python

SDK para Python (Boto3)

# **a** Note

```
class RekognitionCollection: 
    "" "
     Encapsulates an Amazon Rekognition collection. This class is a thin wrapper 
     around parts of the Boto3 Amazon Rekognition API. 
    "" "
     def __init__(self, collection, rekognition_client): 
 """ 
         Initializes a collection object. 
         :param collection: Collection data in the format returned by a call to 
                             create_collection. 
         :param rekognition_client: A Boto3 Rekognition client.
```

```
 """ 
        self.collection id = collection["CollectionId"]
        self.collection arn, self.face count, self.created =
 self._unpack_collection( 
             collection 
\overline{\phantom{a}} self.rekognition_client = rekognition_client 
     @staticmethod 
     def _unpack_collection(collection): 
        "" ""
         Unpacks optional parts of a collection that can be returned by 
         describe_collection. 
         :param collection: The collection data. 
         :return: A tuple of the data in the collection. 
         """ 
         return ( 
             collection.get("CollectionArn"), 
             collection.get("FaceCount", 0), 
             collection.get("CreationTimestamp"), 
        \lambdadef search faces(self, face id, threshold, max faces):
 """ 
         Searches for faces in the collection that match another face from the 
         collection. 
         :param face_id: The ID of the face in the collection to search for. 
         :param threshold: The match confidence must be greater than this value 
                            for a face to be included in the results. 
         :param max_faces: The maximum number of faces to return. 
         :return: The list of matching faces found in the collection. This list 
 does 
                  not contain the face specified by `face_id`. 
        "" ""
         try: 
             response = self.rekognition_client.search_faces( 
                 CollectionId=self.collection_id, 
                 FaceId=face_id, 
                 FaceMatchThreshold=threshold, 
                 MaxFaces=max_faces, 
)
```

```
 faces = [RekognitionFace(face["Face"]) for face in 
 response["FaceMatches"]] 
             logger.info( 
                 "Found %s faces in %s that match %s.", 
                 len(faces), 
                 self.collection_id, 
                 face_id, 
) except ClientError: 
             logger.exception( 
                 "Couldn't search for faces in %s that match %s.", 
                 self.collection_id, 
                 face_id, 
) raise 
        else: 
             return faces
```
• Para obter detalhes da API, consulte a [SearchFaces](https://docs.aws.amazon.com/goto/boto3/rekognition-2016-06-27/SearchFaces)Referência da API AWS SDK for Python (Boto3).

### Use **SearchFacesByImage** com um AWS SDK ou CLI

Os exemplos de código a seguir mostram como usar o SearchFacesByImage.

Para obter mais informações, consulte [Pesquisar uma face \(imagem\).](https://docs.aws.amazon.com/rekognition/latest/dg/search-face-with-image-procedure.html)

.NET

AWS SDK for .NET

**a** Note

Tem mais sobre GitHub. Encontre o exemplo completo e saiba como configurar e executar no [Repositório de exemplos de código da AWS.](https://github.com/awsdocs/aws-doc-sdk-examples/tree/main/dotnetv3/Rekognition/#code-examples)

 using System; using System.Threading.Tasks; using Amazon.Rekognition;

```
 using Amazon.Rekognition.Model; 
    /// <summary> 
    /// Uses the Amazon Rekognition Service to search for images matching those 
    /// in a collection. 
     /// </summary> 
     public class SearchFacesMatchingImage 
    \sqrt{ } public static async Task Main() 
         { 
             string collectionId = "MyCollection"; 
             string bucket = "amzn-s3-demo-bucket"; 
             string photo = "input.jpg"; 
             var rekognitionClient = new AmazonRekognitionClient(); 
             // Get an image object from S3 bucket. 
             var image = new Image() 
\{\hspace{.1cm} \} S3Object = new S3Object() 
\overline{a} Bucket = bucket, 
                      Name = photo, 
                  }, 
             }; 
             var searchFacesByImageRequest = new SearchFacesByImageRequest() 
\{\hspace{.1cm} \} CollectionId = collectionId, 
                 Image = image, FaceMatchThreshold = 70F, 
                  MaxFaces = 2, 
             }; 
             SearchFacesByImageResponse searchFacesByImageResponse = await 
 rekognitionClient.SearchFacesByImageAsync(searchFacesByImageRequest); 
             Console.WriteLine("Faces matching largest face in image from " + 
 photo); 
            searchFacesByImageResponse.FaceMatches.ForEach(face =>
\{\hspace{.1cm} \} Console.WriteLine($"FaceId: {face.Face.FaceId}, Similarity: 
 {face.Similarity}"); 
             });
```
 } }

• Para obter detalhes da API, consulte [SearchFacesByImagea](https://docs.aws.amazon.com/goto/DotNetSDKV3/rekognition-2016-06-27/SearchFacesByImage) Referência AWS SDK for .NET da API.

# CLI

AWS CLI

Como pesquisar faces em uma coleção que corresponda à maior face em uma imagem.

O seguinte comando search-faces-by-image pesquisa faces em uma coleção que corresponda à maior face na imagem especificada:

```
aws rekognition search-faces-by-image \ 
     --image '{"S3Object":
{"Bucket":"MyImageS3Bucket","Name":"ExamplePerson.jpg"}}' \ 
     --collection-id MyFaceImageCollection
{
     "SearchedFaceBoundingBox": {
         "Width": 0.18562500178813934,
         "Top": 0.1618015021085739,
         "Left": 0.5575000047683716,
         "Height": 0.24770642817020416
     },
     "SearchedFaceConfidence": 99.993408203125,
     "FaceMatches": [
         {
             "Face": {
                  "BoundingBox": {
                      "Width": 0.18562500178813934,
                      "Top": 0.1618019938468933,
                      "Left": 0.5575000047683716,
                      "Height": 0.24770599603652954
                  },
                  "FaceId": "ce7ed422-2132-4a11-ab14-06c5c410f29f", 
                  "ExternalImageId": "example-image.jpg", 
                  "Confidence": 99.99340057373047,
                  "ImageId": "8d67061e-90d2-598f-9fbd-29c8497039c0"
```

```
 },
             "Similarity": 99.97913360595703
         },
         {
             "Face": {
                 "BoundingBox": {
                      "Width": 0.18562500178813934,
                      "Top": 0.1618019938468933,
                      "Left": 0.5575000047683716,
                      "Height": 0.24770599603652954
                 },
                 "FaceId": "13692fe4-990a-4679-b14a-5ac23d135eab", 
                 "ExternalImageId": "image3.jpg", 
                 "Confidence": 99.99340057373047,
                 "ImageId": "8df18239-9ad1-5acd-a46a-6581ff98f51b"
             },
             "Similarity": 99.97913360595703
         },
         {
             "Face": {
                 "BoundingBox": {
                      "Width": 0.41499999165534973,
                      "Top": 0.09187500178813934,
                      "Left": 0.28083300590515137,
                      "Height": 0.3112500011920929
                 },
                 "FaceId": "8d3cfc70-4ba8-4b36-9644-90fba29c2dac", 
                 "ExternalImageId": "image2.jpg", 
                 "Confidence": 99.99769592285156,
                 "ImageId": "a294da46-2cb1-5cc4-9045-61d7ca567662"
             },
             "Similarity": 99.18069458007812
         },
         {
             "Face": {
                 "BoundingBox": {
                      "Width": 0.48166701197624207,
                      "Top": 0.20999999344348907,
                      "Left": 0.21250000596046448,
                      "Height": 0.36125001311302185
 },
                 "FaceId": "bd4ceb4d-9acc-4ab7-8ef8-1c2d2ba0a66a", 
                 "ExternalImageId": "image1.jpg", 
                 "Confidence": 99.99949645996094,
```

```
 "ImageId": "5e1a7588-e5a0-5ee3-bd00-c642518dfe3a"
             },
             "Similarity": 98.66607666015625
        },
 {
             "Face": {
                 "BoundingBox": {
                     "Width": 0.5349419713020325,
                     "Top": 0.29124999046325684,
                     "Left": 0.16389399766921997,
                     "Height": 0.40187498927116394
 },
                 "FaceId": "745f7509-b1fa-44e0-8b95-367b1359638a", 
                 "ExternalImageId": "image9.jpg", 
                 "Confidence": 99.99979400634766,
                 "ImageId": "67a34327-48d1-5179-b042-01e52ccfeada"
             },
             "Similarity": 98.24278259277344
        },
         {
             "Face": {
                 "BoundingBox": {
                     "Width": 0.5307819843292236,
                     "Top": 0.2862499952316284,
                     "Left": 0.1564060002565384,
                     "Height": 0.3987500071525574
                 },
                 "FaceId": "2eb5f3fd-e2a9-4b1c-a89f-afa0a518fe06", 
                 "ExternalImageId": "image10.jpg", 
                 "Confidence": 99.99970245361328,
                 "ImageId": "3c314792-197d-528d-bbb6-798ed012c150"
             },
             "Similarity": 98.10665893554688
        },
         {
             "Face": {
                 "BoundingBox": {
                     "Width": 0.5074880123138428,
                     "Top": 0.3774999976158142,
                     "Left": 0.18302799761295319,
                     "Height": 0.3812499940395355
 },
                 "FaceId": "086261e8-6deb-4bc0-ac73-ab22323cc38d", 
                 "ExternalImageId": "image6.jpg",
```

```
 "Confidence": 99.99930572509766,
                 "ImageId": "ae1593b0-a8f6-5e24-a306-abf529e276fa"
             },
             "Similarity": 98.10526275634766
        },
 {
             "Face": {
                 "BoundingBox": {
                     "Width": 0.5574039816856384,
                     "Top": 0.37187498807907104,
                     "Left": 0.14559100568294525,
                     "Height": 0.4181250035762787
                 },
                 "FaceId": "11c4bd3c-19c5-4eb8-aecc-24feb93a26e1", 
                 "ExternalImageId": "image5.jpg", 
                 "Confidence": 99.99960327148438,
                 "ImageId": "80739b4d-883f-5b78-97cf-5124038e26b9"
             },
             "Similarity": 97.94659423828125
        },
 {
             "Face": {
                 "BoundingBox": {
                     "Width": 0.5773710012435913,
                     "Top": 0.34437501430511475,
                     "Left": 0.12396000325679779,
                     "Height": 0.4337500035762787
 },
                 "FaceId": "57189455-42b0-4839-a86c-abda48b13174", 
                 "ExternalImageId": "image8.jpg", 
                 "Confidence": 100.0,
                 "ImageId": "0aff2f37-e7a2-5dbc-a3a3-4ef6ec18eaa0"
             },
             "Similarity": 97.93476867675781
        }
    ],
 "FaceModelVersion": "3.0"
```
Para obter mais informações, consulte [Procurando um rosto com uma imagem](https://docs.aws.amazon.com/rekognition/latest/dg/search-face-with-image-procedure.html) no Guia do desenvolvedor do Amazon Rekognition.

*}*

• Para obter detalhes da API, consulte [SearchFacesByImagee](https://awscli.amazonaws.com/v2/documentation/api/latest/reference/rekognition/search-faces-by-image.html)m Referência de AWS CLI Comandos.

#### Java

SDK para Java 2.x

### **a** Note

```
import software.amazon.awssdk.regions.Region;
import software.amazon.awssdk.services.rekognition.RekognitionClient;
import software.amazon.awssdk.services.rekognition.model.SearchFacesRequest;
import software.amazon.awssdk.services.rekognition.model.SearchFacesResponse;
import software.amazon.awssdk.services.rekognition.model.FaceMatch;
import software.amazon.awssdk.services.rekognition.model.RekognitionException;
import java.util.List;
/** 
  * Before running this Java V2 code example, set up your development 
  * environment, including your credentials. 
 * 
  * For more information, see the following documentation topic: 
 * 
 * https://docs.aws.amazon.com/sdk-for-java/latest/developer-guide/get-
started.html 
 */
public class SearchFaceMatchingIdCollection { 
     public static void main(String[] args) { 
         final String usage = """ 
                Usage: <collectionId> <sourceImage>
                 Where: 
                    collectionId - The id of the collection. \s 
                    sourceImage - The path to the image (for example, C:\\AWS\
\pic1.png).\s 
                """
```

```
if (args.length != 2) {
             System.out.println(usage); 
             System.exit(1); 
         } 
        String collectionId = args[0];
         String faceId = args[1]; 
         Region region = Region.US_EAST_1; 
         RekognitionClient rekClient = RekognitionClient.builder() 
                  .region(region) 
                  .build(); 
         System.out.println("Searching for a face in a collections"); 
         searchFacebyId(rekClient, collectionId, faceId); 
         rekClient.close(); 
     } 
     public static void searchFacebyId(RekognitionClient rekClient, String 
  collectionId, String faceId) { 
         try { 
             SearchFacesRequest searchFacesRequest = SearchFacesRequest.builder() 
                      .collectionId(collectionId) 
                      .faceId(faceId) 
                      .faceMatchThreshold(70F) 
                      .maxFaces(2) 
                      .build(); 
             SearchFacesResponse imageResponse = 
  rekClient.searchFaces(searchFacesRequest); 
             System.out.println("Faces matching in the collection"); 
            List<FaceMatch> faceImageMatches = imageResponse.faceMatches();
             for (FaceMatch face : faceImageMatches) { 
                  System.out.println("The similarity level is " + 
  face.similarity()); 
                  System.out.println(); 
 } 
         } catch (RekognitionException e) { 
             System.out.println(e.getMessage()); 
             System.exit(1); 
         } 
     }
}
```
• Para obter detalhes da API, consulte [SearchFacesByImagea](https://docs.aws.amazon.com/goto/SdkForJavaV2/rekognition-2016-06-27/SearchFacesByImage) Referência AWS SDK for Java 2.x da API.

### Python

SDK para Python (Boto3)

### **a** Note

```
class RekognitionCollection: 
     """ 
     Encapsulates an Amazon Rekognition collection. This class is a thin wrapper 
     around parts of the Boto3 Amazon Rekognition API. 
    "" "
     def __init__(self, collection, rekognition_client): 
 """ 
         Initializes a collection object. 
         :param collection: Collection data in the format returned by a call to 
                              create_collection. 
         :param rekognition_client: A Boto3 Rekognition client. 
        "" "
         self.collection_id = collection["CollectionId"] 
         self.collection_arn, self.face_count, self.created = 
  self._unpack_collection( 
             collection 
\overline{\phantom{a}} self.rekognition_client = rekognition_client 
     @staticmethod 
     def _unpack_collection(collection): 
         """ 
         Unpacks optional parts of a collection that can be returned by 
         describe_collection.
```

```
 :param collection: The collection data. 
         :return: A tuple of the data in the collection. 
 """ 
        return ( 
            collection.get("CollectionArn"), 
            collection.get("FaceCount", 0), 
            collection.get("CreationTimestamp"), 
\overline{\phantom{a}} def search_faces_by_image(self, image, threshold, max_faces): 
 """ 
        Searches for faces in the collection that match the largest face in the 
        reference image. 
         :param image: The image that contains the reference face to search for. 
         :param threshold: The match confidence must be greater than this value 
                           for a face to be included in the results. 
         :param max_faces: The maximum number of faces to return. 
         :return: A tuple. The first element is the face found in the reference 
 image. 
                  The second element is the list of matching faces found in the 
                  collection. 
 """ 
        try: 
            response = self.rekognition_client.search_faces_by_image( 
                 CollectionId=self.collection_id, 
                 Image=image.image, 
                 FaceMatchThreshold=threshold, 
                 MaxFaces=max_faces, 
) image_face = RekognitionFace( 
\overline{a} "BoundingBox": response["SearchedFaceBoundingBox"], 
                     "Confidence": response["SearchedFaceConfidence"], 
 } 
)collection faces = \Gamma RekognitionFace(face["Face"]) for face in response["FaceMatches"] 
 ] 
            logger.info( 
                 "Found %s faces in the collection that match the largest " 
                 "face in %s.",
```

```
 len(collection_faces), 
                image.image_name, 
) except ClientError: 
            logger.exception( 
                "Couldn't search for faces in %s that match %s.", 
                self.collection_id, 
                image.image_name, 
) raise 
        else: 
            return image_face, collection_faces
```
• Para obter detalhes da API, consulte a [SearchFacesByImageR](https://docs.aws.amazon.com/goto/boto3/rekognition-2016-06-27/SearchFacesByImage)eferência da API AWS SDK for Python (Boto3).

# Cenários para o uso do Amazon Rekognition AWS SDKs

Os exemplos de código a seguir mostram como implementar cenários comuns no Amazon Rekognition com. AWS SDKs Esses casos mostram como realizar tarefas específicas chamando várias funções dentro do Amazon Rekognition ou combinadas com outros Serviços da AWS. Cada cenário inclui um link para o código-fonte completo, onde podem ser encontradas instruções sobre como configurar e executar o código.

Os cenários têm como alvo um nível intermediário de experiência para ajudar você a compreender ações de serviço em contexto.

### Exemplos

- [Crie uma coleção do Amazon Rekognition e encontre faces nela usando um SDK AWS](#page-9827-0)
- [Criar uma aplicação de gerenciamento de ativos de fotos que permita que os usuários gerenciem](#page-9839-0) [fotos usando rótulos](#page-9839-0)
- [Detecte PPE em imagens com o Amazon Rekognition usando um SDK AWS](#page-9843-0)
- [Detecte e exiba elementos em imagens com o Amazon Rekognition usando um SDK AWS](#page-9844-0)
- [Detecte rostos em uma imagem usando um AWS SDK](#page-9860-0)
- [Detecte informações em vídeos usando o Amazon Rekognition e o SDK AWS](#page-9860-1)
- [Detecte objetos em imagens com o Amazon Rekognition usando um SDK AWS](#page-9900-0)
- [Detecte pessoas e objetos em um vídeo com o Amazon Rekognition usando um SDK AWS](#page-9903-0)
- [Salve EXIF e outras informações de imagem usando um SDK AWS](#page-9905-0)

<span id="page-9827-0"></span>Crie uma coleção do Amazon Rekognition e encontre faces nela usando um SDK AWS

O exemplo de código a seguir mostra como:

- Criar uma coleção do Amazon Rekognition.
- Adicionar imagens à coleção e detectar faces nela.
- Pesquisar na coleção faces que correspondam a uma imagem de referência.
- Excluir uma coleção.

Para obter mais informações, consulte [Pesquisar faces em uma coleção.](https://docs.aws.amazon.com/rekognition/latest/dg/collections.html)

Python

SDK para Python (Boto3)

```
a Note
```
Tem mais sobre GitHub. Encontre o exemplo completo e saiba como configurar e executar no [Repositório de exemplos de código da AWS.](https://github.com/awsdocs/aws-doc-sdk-examples/tree/main/python/example_code/rekognition#code-examples)

Criar classes que envolvam as funções do Amazon Rekognition.

```
import logging
from pprint import pprint
import boto3
from botocore.exceptions import ClientError
from rekognition_objects import RekognitionFace
from rekognition_image_detection import RekognitionImage
logger = logging.getLogger(__name__)
class RekognitionImage: 
    "" "
```
```
 Encapsulates an Amazon Rekognition image. This class is a thin wrapper 
     around parts of the Boto3 Amazon Rekognition API. 
    "" "
     def __init__(self, image, image_name, rekognition_client): 
 """ 
         Initializes the image object. 
         :param image: Data that defines the image, either the image bytes or 
                        an Amazon S3 bucket and object key. 
         :param image_name: The name of the image. 
         :param rekognition_client: A Boto3 Rekognition client. 
 """ 
         self.image = image 
         self.image_name = image_name 
         self.rekognition_client = rekognition_client 
     @classmethod 
     def from_file(cls, image_file_name, rekognition_client, image_name=None): 
 """ 
         Creates a RekognitionImage object from a local file. 
         :param image_file_name: The file name of the image. The file is opened 
  and its 
                                  bytes are read. 
         :param rekognition_client: A Boto3 Rekognition client. 
        :param image name: The name of the image. If this is not specified, the
                             file name is used as the image name. 
         :return: The RekognitionImage object, initialized with image bytes from 
  the 
                  file. 
        "''" with open(image_file_name, "rb") as img_file: 
             image = {"Bytes": img_file.read()} 
         name = image_file_name if image_name is None else image_name 
         return cls(image, name, rekognition_client)
class RekognitionCollectionManager: 
    "" "
     Encapsulates Amazon Rekognition collection management functions. 
     This class is a thin wrapper around parts of the Boto3 Amazon Rekognition 
  API.
```

```
"" "
     def __init__(self, rekognition_client): 
 """ 
         Initializes the collection manager object. 
         :param rekognition_client: A Boto3 Rekognition client. 
        "" ""
         self.rekognition_client = rekognition_client 
    def create_collection(self, collection_id): 
 """ 
         Creates an empty collection. 
         :param collection_id: Text that identifies the collection. 
         :return: The newly created collection. 
        "" ""
         try: 
             response = self.rekognition_client.create_collection( 
                 CollectionId=collection_id 
) response["CollectionId"] = collection_id 
             collection = RekognitionCollection(response, self.rekognition_client) 
             logger.info("Created collection %s.", collection_id) 
         except ClientError: 
             logger.exception("Couldn't create collection %s.", collection_id) 
             raise 
         else: 
             return collection 
    def list_collections(self, max_results): 
 """ 
         Lists collections for the current account. 
         :param max_results: The maximum number of collections to return. 
         :return: The list of collections for the current account. 
         """ 
         try: 
             response = 
 self.rekognition_client.list_collections(MaxResults=max_results) 
            collections = <math>\Gamma</math>
```
AWS Exemplos de código do SDK Biblioteca de códigos

```
 RekognitionCollection({"CollectionId": col_id}, 
  self.rekognition_client) 
                  for col_id in response["CollectionIds"] 
 ] 
         except ClientError: 
             logger.exception("Couldn't list collections.") 
             raise 
         else: 
             return collections
class RekognitionCollection: 
    "" ""
     Encapsulates an Amazon Rekognition collection. This class is a thin wrapper 
     around parts of the Boto3 Amazon Rekognition API. 
    "" "
     def __init__(self, collection, rekognition_client): 
 """ 
         Initializes a collection object. 
         :param collection: Collection data in the format returned by a call to 
                              create_collection. 
         :param rekognition_client: A Boto3 Rekognition client. 
        "''" self.collection_id = collection["CollectionId"] 
         self.collection_arn, self.face_count, self.created = 
 self. unpack collection(
             collection 
\overline{\phantom{a}} self.rekognition_client = rekognition_client 
     @staticmethod 
     def _unpack_collection(collection): 
        .....
         Unpacks optional parts of a collection that can be returned by 
         describe_collection. 
         :param collection: The collection data. 
         :return: A tuple of the data in the collection. 
         """ 
         return ( 
              collection.get("CollectionArn"),
```

```
 collection.get("FaceCount", 0), 
             collection.get("CreationTimestamp"), 
         ) 
    def to_dict(self): 
        "" ""
         Renders parts of the collection data to a dict. 
         :return: The collection data as a dict. 
 """ 
        rendering = {
             "collection_id": self.collection_id, 
             "collection_arn": self.collection_arn, 
             "face_count": self.face_count, 
             "created": self.created, 
         } 
         return rendering 
    def describe collection(self):
 """ 
         Gets data about the collection from the Amazon Rekognition service. 
         :return: The collection rendered as a dict. 
        "''" try: 
             response = self.rekognition_client.describe_collection( 
                 CollectionId=self.collection_id 
) # Work around capitalization of Arn vs. ARN 
             response["CollectionArn"] = response.get("CollectionARN") 
\overline{a} self.collection_arn, 
                 self.face_count, 
                 self.created, 
             ) = self._unpack_collection(response) 
             logger.info("Got data for collection %s.", self.collection_id) 
         except ClientError: 
             logger.exception("Couldn't get data for collection %s.", 
 self.collection_id) 
             raise 
         else: 
             return self.to_dict()
```

```
def delete collection(self):
 """ 
        Deletes the collection. 
 """ 
        try: 
 self.rekognition_client.delete_collection(CollectionId=self.collection_id) 
            logger.info("Deleted collection %s.", self.collection_id) 
            self.collection_id = None 
        except ClientError: 
            logger.exception("Couldn't delete collection %s.", 
self.collection id)
            raise 
    def index_faces(self, image, max_faces): 
 """ 
        Finds faces in the specified image, indexes them, and stores them in the 
        collection. 
         :param image: The image to index. 
         :param max_faces: The maximum number of faces to index. 
         :return: A tuple. The first element is a list of indexed faces. 
                  The second element is a list of faces that couldn't be indexed. 
 """ 
        try: 
            response = self.rekognition_client.index_faces( 
                 CollectionId=self.collection_id, 
                 Image=image.image, 
                 ExternalImageId=image.image_name, 
                 MaxFaces=max_faces, 
                 DetectionAttributes=["ALL"], 
) indexed_faces = [ 
                 RekognitionFace({**face["Face"], **face["FaceDetail"]}) 
                 for face in response["FaceRecords"] 
 ] 
            unindexed_faces = [ 
                 RekognitionFace(face["FaceDetail"]) 
                 for face in response["UnindexedFaces"] 
 ] 
            logger.info(
```

```
 "Indexed %s faces in %s. Could not index %s faces.", 
                 len(indexed_faces), 
                image.image_name,
                 len(unindexed_faces), 
) except ClientError: 
            logger.exception("Couldn't index faces in image %s.", 
 image.image_name) 
            raise 
        else: 
             return indexed_faces, unindexed_faces 
    def list_faces(self, max_results): 
 """ 
        Lists the faces currently indexed in the collection. 
         :param max_results: The maximum number of faces to return. 
         :return: The list of faces in the collection. 
         """ 
        try: 
             response = self.rekognition_client.list_faces( 
                 CollectionId=self.collection_id, MaxResults=max_results 
) faces = [RekognitionFace(face) for face in response["Faces"]] 
             logger.info( 
                 "Found %s faces in collection %s.", len(faces), 
 self.collection_id 
) except ClientError: 
             logger.exception( 
                 "Couldn't list faces in collection %s.", self.collection_id 
) raise 
        else: 
            return faces 
    def search_faces(self, face_id, threshold, max_faces): 
        "''" Searches for faces in the collection that match another face from the 
        collection. 
         :param face_id: The ID of the face in the collection to search for.
```

```
 :param threshold: The match confidence must be greater than this value 
                           for a face to be included in the results. 
         :param max_faces: The maximum number of faces to return. 
         :return: The list of matching faces found in the collection. This list 
 does 
                 not contain the face specified by `face id`.
 """ 
        try: 
             response = self.rekognition_client.search_faces( 
                 CollectionId=self.collection_id, 
                 FaceId=face_id, 
                 FaceMatchThreshold=threshold, 
                 MaxFaces=max_faces, 
) faces = [RekognitionFace(face["Face"]) for face in 
 response["FaceMatches"]] 
             logger.info( 
                 "Found %s faces in %s that match %s.", 
                 len(faces), 
                 self.collection_id, 
                 face_id, 
) except ClientError: 
             logger.exception( 
                 "Couldn't search for faces in %s that match %s.", 
                 self.collection_id, 
                 face_id, 
) raise 
         else: 
             return faces 
    def search_faces_by_image(self, image, threshold, max_faces): 
 """ 
         Searches for faces in the collection that match the largest face in the 
         reference image. 
         :param image: The image that contains the reference face to search for. 
         :param threshold: The match confidence must be greater than this value 
                           for a face to be included in the results. 
         :param max_faces: The maximum number of faces to return. 
         :return: A tuple. The first element is the face found in the reference 
 image.
```

```
 The second element is the list of matching faces found in the 
                 collection. 
 """ 
        try: 
            response = self.rekognition_client.search_faces_by_image( 
                CollectionId=self.collection_id, 
                Image=image.image, 
                FaceMatchThreshold=threshold, 
                MaxFaces=max_faces, 
) image_face = RekognitionFace( 
\overline{a} "BoundingBox": response["SearchedFaceBoundingBox"], 
                    "Confidence": response["SearchedFaceConfidence"], 
 } 
) collection_faces = [ 
                RekognitionFace(face["Face"]) for face in response["FaceMatches"] 
 ] 
            logger.info( 
                "Found %s faces in the collection that match the largest " 
                "face in %s.", 
                len(collection_faces), 
                image.image_name, 
) except ClientError: 
            logger.exception( 
                "Couldn't search for faces in %s that match %s.", 
                self.collection_id, 
                image.image_name, 
) raise 
        else: 
            return image_face, collection_faces
class RekognitionFace: 
     """Encapsulates an Amazon Rekognition face.""" 
     def __init__(self, face, timestamp=None): 
 """ 
        Initializes the face object. 
         :param face: Face data, in the format returned by Amazon Rekognition
```

```
 functions. 
         :param timestamp: The time when the face was detected, if the face was 
                            detected in a video. 
 """ 
         self.bounding_box = face.get("BoundingBox") 
         self.confidence = face.get("Confidence") 
         self.landmarks = face.get("Landmarks") 
         self.pose = face.get("Pose") 
         self.quality = face.get("Quality") 
         age_range = face.get("AgeRange") 
         if age_range is not None: 
             self.age_range = (age_range.get("Low"), age_range.get("High")) 
         else: 
             self.age_range = None 
         self.smile = face.get("Smile", {}).get("Value") 
         self.eyeglasses = face.get("Eyeglasses", {}).get("Value") 
         self.sunglasses = face.get("Sunglasses", {}).get("Value") 
         self.gender = face.get("Gender", {}).get("Value", None) 
         self.beard = face.get("Beard", {}).get("Value") 
         self.mustache = face.get("Mustache", {}).get("Value") 
         self.eyes_open = face.get("EyesOpen", {}).get("Value") 
         self.mouth_open = face.get("MouthOpen", {}).get("Value") 
         self.emotions = [ 
             emo.get("Type") 
             for emo in face.get("Emotions", []) 
             if emo.get("Confidence", 0) > 50 
         ] 
         self.face_id = face.get("FaceId") 
         self.image_id = face.get("ImageId") 
         self.timestamp = timestamp 
    def to_dict(self): 
 """ 
         Renders some of the face data to a dict. 
         :return: A dict that contains the face data. 
        "" ""
        rendering = \{\} if self.bounding_box is not None: 
             rendering["bounding_box"] = self.bounding_box 
         if self.age_range is not None: 
             rendering["age"] = f"{self.age_range[0]} - {self.age_range[1]}" 
         if self.gender is not None: 
             rendering["gender"] = self.gender
```

```
 if self.emotions: 
     rendering["emotions"] = self.emotions 
 if self.face_id is not None: 
     rendering["face_id"] = self.face_id 
 if self.image_id is not None: 
     rendering["image_id"] = self.image_id 
 if self.timestamp is not None: 
     rendering["timestamp"] = self.timestamp 
has = \lceil]
 if self.smile: 
     has.append("smile") 
 if self.eyeglasses: 
     has.append("eyeglasses") 
 if self.sunglasses: 
     has.append("sunglasses") 
 if self.beard: 
     has.append("beard") 
 if self.mustache: 
     has.append("mustache") 
 if self.eyes_open: 
     has.append("open eyes") 
 if self.mouth_open: 
     has.append("open mouth") 
 if has: 
     rendering["has"] = has 
 return rendering
```
Use as classes wrapper para criar uma coleção de faces a partir de um conjunto de imagens e, em seguida, pesquisar faces na coleção.

```
def usage_demo(): 
     print("-" * 88) 
     print("Welcome to the Amazon Rekognition face collection demo!") 
     print("-" * 88) 
     logging.basicConfig(level=logging.INFO, format="%(levelname)s: %(message)s") 
     rekognition_client = boto3.client("rekognition") 
    images = [ RekognitionImage.from_file(
```

```
 ".media/pexels-agung-pandit-wiguna-1128316.jpg", 
             rekognition_client, 
             image_name="sitting", 
         ), 
         RekognitionImage.from_file( 
             ".media/pexels-agung-pandit-wiguna-1128317.jpg", 
             rekognition_client, 
             image_name="hopping", 
         ), 
         RekognitionImage.from_file( 
             ".media/pexels-agung-pandit-wiguna-1128318.jpg", 
             rekognition_client, 
             image_name="biking", 
         ), 
     ] 
     collection_mgr = RekognitionCollectionManager(rekognition_client) 
     collection = collection_mgr.create_collection("doc-example-collection-demo") 
     print(f"Created collection {collection.collection_id}:") 
     pprint(collection.describe_collection()) 
     print("Indexing faces from three images:") 
     for image in images: 
         collection.index_faces(image, 10) 
     print("Listing faces in collection:") 
     faces = collection.list_faces(10) 
     for face in faces: 
         pprint(face.to_dict()) 
     input("Press Enter to continue.") 
     print( 
         f"Searching for faces in the collection that match the first face in the 
^{\prime} f"list (Face ID: {faces[0].face_id}." 
\bigcup found_faces = collection.search_faces(faces[0].face_id, 80, 10) 
     print(f"Found {len(found_faces)} matching faces.") 
     for face in found_faces: 
         pprint(face.to_dict()) 
     input("Press Enter to continue.") 
     print( 
         f"Searching for faces in the collection that match the largest face in " 
         f"{images[0].image_name}."
```
 $\lambda$  image\_face, match\_faces = collection.search\_faces\_by\_image(images[0], 80, 10) print(f"The largest face in {images[0].image\_name} is:") pprint(image\_face.to\_dict()) print(f"Found {len(match\_faces)} matching faces.") for face in match\_faces: pprint(face.to\_dict()) input("Press Enter to continue.") collection.delete\_collection() print("Thanks for watching!") print("-" \* 88)

Criar uma aplicação de gerenciamento de ativos de fotos que permita que os usuários gerenciem fotos usando rótulos

O exemplo de código a seguir mostra como criar uma aplicação com tecnologia sem servidor que permite que os usuários gerenciem fotos usando rótulos.

.NET

AWS SDK for NFT

Mostra como desenvolver uma aplicação de gerenciamento de ativos fotográficos que detecta rótulos em imagens usando o Amazon Rekognition e os armazena para recuperação posterior.

Para obter o código-fonte completo e instruções sobre como configurar e executar, veja o exemplo completo em [GitHub](https://github.com/awsdocs/aws-doc-sdk-examples/tree/main/dotnetv3/cross-service/PhotoAssetManager).

Para uma análise detalhada da origem desse exemplo, veja a publicação na [Comunidade](https://community.aws/posts/cloud-journeys/01-serverless-image-recognition-app) [da AWS.](https://community.aws/posts/cloud-journeys/01-serverless-image-recognition-app)

Serviços utilizados neste exemplo

- API Gateway
- DynamoDB
- Lambda
- Amazon Rekognition
- Amazon S3
- Amazon SNS

### $C++$

SDK para C++

Mostra como desenvolver uma aplicação de gerenciamento de ativos fotográficos que detecta rótulos em imagens usando o Amazon Rekognition e os armazena para recuperação posterior.

Para obter o código-fonte completo e instruções sobre como configurar e executar, veja o exemplo completo em [GitHub](https://github.com/awsdocs/aws-doc-sdk-examples/tree/main/cpp/example_code/cross-service/photo_asset_manager).

Para uma análise detalhada da origem desse exemplo, veja a publicação na [Comunidade](https://community.aws/posts/cloud-journeys/01-serverless-image-recognition-app) [da AWS.](https://community.aws/posts/cloud-journeys/01-serverless-image-recognition-app)

Serviços utilizados neste exemplo

- API Gateway
- DynamoDB
- Lambda
- Amazon Rekognition
- Amazon S3
- Amazon SNS

### Java

SDK para Java 2.x

Mostra como desenvolver uma aplicação de gerenciamento de ativos fotográficos que detecta rótulos em imagens usando o Amazon Rekognition e os armazena para recuperação posterior.

Para obter o código-fonte completo e instruções sobre como configurar e executar, veja o exemplo completo em [GitHub](https://github.com/awsdocs/aws-doc-sdk-examples/tree/main/javav2/usecases/pam_source_files).

Para uma análise detalhada da origem desse exemplo, veja a publicação na [Comunidade](https://community.aws/posts/cloud-journeys/01-serverless-image-recognition-app) [da AWS.](https://community.aws/posts/cloud-journeys/01-serverless-image-recognition-app)

Serviços utilizados neste exemplo

- API Gateway
- DynamoDB
- Lambda
- Amazon Rekognition
- Amazon S3
- Amazon SNS

### **JavaScript**

SDK para JavaScript (v3)

Mostra como desenvolver uma aplicação de gerenciamento de ativos fotográficos que detecta rótulos em imagens usando o Amazon Rekognition e os armazena para recuperação posterior.

Para obter o código-fonte completo e instruções sobre como configurar e executar, veja o exemplo completo em [GitHub](https://github.com/awsdocs/aws-doc-sdk-examples/tree/main/javascriptv3/example_code/cross-services/photo-asset-manager).

Para uma análise detalhada da origem desse exemplo, veja a publicação na [Comunidade](https://community.aws/posts/cloud-journeys/01-serverless-image-recognition-app) [da AWS.](https://community.aws/posts/cloud-journeys/01-serverless-image-recognition-app)

Serviços utilizados neste exemplo

- API Gateway
- DynamoDB
- Lambda
- Amazon Rekognition
- Amazon S3
- Amazon SNS

### Kotlin

SDK para Kotlin

Mostra como desenvolver uma aplicação de gerenciamento de ativos fotográficos que detecta rótulos em imagens usando o Amazon Rekognition e os armazena para recuperação posterior.

Para obter o código-fonte completo e instruções sobre como configurar e executar, veja o exemplo completo em [GitHub](https://github.com/awsdocs/aws-doc-sdk-examples/tree/main/kotlin/usecases/creating_pam).

Para uma análise detalhada da origem desse exemplo, veja a publicação na [Comunidade](https://community.aws/posts/cloud-journeys/01-serverless-image-recognition-app) [da AWS.](https://community.aws/posts/cloud-journeys/01-serverless-image-recognition-app)

Serviços utilizados neste exemplo

- API Gateway
- DynamoDB
- Lambda
- Amazon Rekognition
- Amazon S3
- Amazon SNS

#### PHP

#### SDK para PHP

Mostra como desenvolver uma aplicação de gerenciamento de ativos fotográficos que detecta rótulos em imagens usando o Amazon Rekognition e os armazena para recuperação posterior.

Para obter o código-fonte completo e instruções sobre como configurar e executar, veja o exemplo completo em [GitHub](https://github.com/awsdocs/aws-doc-sdk-examples/tree/main/php/applications/photo_asset_manager).

Para uma análise detalhada da origem desse exemplo, veja a publicação na [Comunidade](https://community.aws/posts/cloud-journeys/01-serverless-image-recognition-app) [da AWS.](https://community.aws/posts/cloud-journeys/01-serverless-image-recognition-app)

Serviços utilizados neste exemplo

- API Gateway
- DynamoDB
- Lambda
- Amazon Rekognition
- Amazon S3
- Amazon SNS

### Rust

## SDK para Rust

Mostra como desenvolver uma aplicação de gerenciamento de ativos fotográficos que detecta rótulos em imagens usando o Amazon Rekognition e os armazena para recuperação posterior.

Para obter o código-fonte completo e instruções sobre como configurar e executar, veja o exemplo completo em [GitHub](https://github.com/awsdocs/aws-doc-sdk-examples/tree/main/rustv1/cross_service/photo_asset_management).

Para uma análise detalhada da origem desse exemplo, veja a publicação na [Comunidade](https://community.aws/posts/cloud-journeys/01-serverless-image-recognition-app) [da AWS.](https://community.aws/posts/cloud-journeys/01-serverless-image-recognition-app)

Serviços utilizados neste exemplo

- API Gateway
- DynamoDB
- Lambda
- Amazon Rekognition
- Amazon S3
- Amazon SNS

# Detecte PPE em imagens com o Amazon Rekognition usando um SDK AWS

Os exemplos de código a seguir mostram como criar uma aplicação que usa o Amazon Rekognition para detectar equipamentos de proteção individual (EPI) em imagens.

Java

SDK para Java 2.x

Mostra como criar uma AWS Lambda função que detecta imagens com equipamento de proteção individual.

Para obter o código-fonte completo e instruções sobre como configurar e executar, veja o exemplo completo em [GitHub.](https://github.com/awsdocs/aws-doc-sdk-examples/tree/main/javav2/usecases/creating_lambda_ppe)

Serviços usados neste exemplo

- DynamoDB
- Amazon Rekognition
- Amazon S3
- Amazon SES

Detecte e exiba elementos em imagens com o Amazon Rekognition usando um SDK AWS

O exemplo de código a seguir mostra como:

- Detectar elementos em imagens usando o Amazon Rekognition.
- Exibir imagens e desenhar caixas delimitadoras ao redor dos elementos detectados.

Para obter mais informações, consulte [Exibir caixas delimitadoras.](https://docs.aws.amazon.com/rekognition/latest/dg/images-displaying-bounding-boxes.html)

#### Python

SDK para Python (Boto3)

#### **a** Note

Tem mais sobre GitHub. Encontre o exemplo completo e saiba como configurar e executar no [Repositório de exemplos de código da AWS.](https://github.com/awsdocs/aws-doc-sdk-examples/tree/main/python/example_code/rekognition#code-examples)

Criar classes para agrupar as funções do Amazon Rekognition.

```
import logging
from pprint import pprint
import boto3
from botocore.exceptions import ClientError
import requests
from rekognition_objects import (
```

```
 RekognitionFace, 
     RekognitionCelebrity, 
     RekognitionLabel, 
     RekognitionModerationLabel, 
     RekognitionText, 
     show_bounding_boxes, 
     show_polygons,
)
logger = logging.getLogger(__name__)
class RekognitionImage: 
    "" "
     Encapsulates an Amazon Rekognition image. This class is a thin wrapper 
     around parts of the Boto3 Amazon Rekognition API. 
    "" "
     def __init__(self, image, image_name, rekognition_client): 
 """ 
         Initializes the image object. 
         :param image: Data that defines the image, either the image bytes or 
                        an Amazon S3 bucket and object key. 
        : param image name: The name of the image.
         :param rekognition_client: A Boto3 Rekognition client. 
 """ 
         self.image = image 
         self.image_name = image_name 
         self.rekognition_client = rekognition_client 
     @classmethod 
     def from_file(cls, image_file_name, rekognition_client, image_name=None): 
         """ 
         Creates a RekognitionImage object from a local file. 
         :param image_file_name: The file name of the image. The file is opened 
  and its 
                                   bytes are read. 
         :param rekognition_client: A Boto3 Rekognition client. 
         :param image_name: The name of the image. If this is not specified, the 
                             file name is used as the image name.
```

```
 :return: The RekognitionImage object, initialized with image bytes from 
 the 
                  file. 
        "" "
        with open(image_file_name, "rb") as img_file: 
            image = \{ "Bytes": img file.read() \} name = image_file_name if image_name is None else image_name 
         return cls(image, name, rekognition_client) 
    @classmethod 
    def from_bucket(cls, s3_object, rekognition_client): 
 """ 
        Creates a RekognitionImage object from an Amazon S3 object. 
         :param s3_object: An Amazon S3 object that identifies the image. The 
 image 
                           is not retrieved until needed for a later call. 
         :param rekognition_client: A Boto3 Rekognition client. 
         :return: The RekognitionImage object, initialized with Amazon S3 object 
 data. 
 """ 
         image = {"S3Object": {"Bucket": s3_object.bucket_name, "Name": 
 s3_object.key}} 
         return cls(image, s3_object.key, rekognition_client) 
    def detect_faces(self): 
 """ 
        Detects faces in the image. 
         :return: The list of faces found in the image. 
         """ 
        try: 
             response = self.rekognition_client.detect_faces( 
                 Image=self.image, Attributes=["ALL"] 
) faces = [RekognitionFace(face) for face in response["FaceDetails"]] 
             logger.info("Detected %s faces.", len(faces)) 
         except ClientError: 
             logger.exception("Couldn't detect faces in %s.", self.image_name) 
             raise 
         else: 
             return faces
```

```
def detect labels(self, max labels):
        "" ""
         Detects labels in the image. Labels are objects and people. 
         :param max_labels: The maximum number of labels to return. 
         :return: The list of labels detected in the image. 
 """ 
        try: 
             response = self.rekognition_client.detect_labels( 
                 Image=self.image, MaxLabels=max_labels 
) labels = [RekognitionLabel(label) for label in response["Labels"]] 
             logger.info("Found %s labels in %s.", len(labels), self.image_name) 
         except ClientError: 
             logger.info("Couldn't detect labels in %s.", self.image_name) 
             raise 
         else: 
             return labels 
    def recognize_celebrities(self): 
 """ 
        Detects celebrities in the image. 
         :return: A tuple. The first element is the list of celebrities found in 
                  the image. The second element is the list of faces that were 
                  detected but did not match any known celebrities. 
        "" ""
        try: 
             response = 
 self.rekognition_client.recognize_celebrities(Image=self.image) 
             celebrities = [ 
                 RekognitionCelebrity(celeb) for celeb in 
 response["CelebrityFaces"] 
 ] 
            other faces = \Gamma RekognitionFace(face) for face in response["UnrecognizedFaces"] 
 ] 
             logger.info( 
                 "Found %s celebrities and %s other faces in %s.", 
                 len(celebrities), 
                 len(other_faces),
```

```
 self.image_name, 
) except ClientError: 
             logger.exception("Couldn't detect celebrities in %s.", 
 self.image_name) 
             raise 
         else: 
             return celebrities, other_faces 
    def compare_faces(self, target_image, similarity): 
 """ 
        Compares faces in the image with the largest face in the target image. 
         :param target_image: The target image to compare against. 
         :param similarity: Faces in the image must have a similarity value 
 greater 
                            than this value to be included in the results. 
         :return: A tuple. The first element is the list of faces that match the 
                  reference image. The second element is the list of faces that 
 have 
                  a similarity value below the specified threshold. 
        "" "
         try: 
             response = self.rekognition_client.compare_faces( 
                 SourceImage=self.image, 
                 TargetImage=target_image.image, 
                 SimilarityThreshold=similarity, 
)matches = <math>\Gamma</math> RekognitionFace(match["Face"]) for match in 
 response["FaceMatches"] 
 ] 
             unmatches = [RekognitionFace(face) for face in 
 response["UnmatchedFaces"]] 
             logger.info( 
                 "Found %s matched faces and %s unmatched faces.", 
                 len(matches), 
                 len(unmatches), 
) except ClientError: 
             logger.exception( 
                 "Couldn't match faces from %s to %s.",
```

```
 self.image_name, 
                 target_image.image_name, 
) raise 
        else: 
            return matches, unmatches 
    def detect_moderation_labels(self): 
 """ 
        Detects moderation labels in the image. Moderation labels identify 
 content 
        that may be inappropriate for some audiences. 
         :return: The list of moderation labels found in the image. 
         """ 
        try: 
             response = self.rekognition_client.detect_moderation_labels( 
                 Image=self.image 
)labels = <math>\Gamma</math> RekognitionModerationLabel(label) 
                 for label in response["ModerationLabels"] 
 ] 
             logger.info( 
                 "Found %s moderation labels in %s.", len(labels), self.image_name 
) except ClientError: 
             logger.exception( 
                 "Couldn't detect moderation labels in %s.", self.image_name 
) raise 
        else: 
             return labels 
    def detect_text(self): 
 """ 
        Detects text in the image. 
         :return The list of text elements found in the image. 
         """ 
        try: 
             response = self.rekognition_client.detect_text(Image=self.image)
```

```
 texts = [RekognitionText(text) for text in 
 response["TextDetections"]] 
            logger.info("Found %s texts in %s.", len(texts), self.image_name) 
        except ClientError: 
            logger.exception("Couldn't detect text in %s.", self.image_name) 
            raise 
        else: 
            return texts
```
Criar funções auxiliares para desenhar caixas delimitadoras e polígonos.

```
import io
import logging
from PIL import Image, ImageDraw
logger = logging.getLogger(__name__)
def show_bounding_boxes(image_bytes, box_sets, colors): 
    "" ""
     Draws bounding boxes on an image and shows it with the default image viewer. 
     :param image_bytes: The image to draw, as bytes. 
     :param box_sets: A list of lists of bounding boxes to draw on the image. 
     :param colors: A list of colors to use to draw the bounding boxes. 
    "" "
     image = Image.open(io.BytesIO(image_bytes)) 
     draw = ImageDraw.Draw(image) 
     for boxes, color in zip(box_sets, colors): 
         for box in boxes: 
             left = image.width * box["Left"] 
             top = image.height * box["Top"] 
             right = (image.width * box["Width"]) + left 
             bottom = (image.height * box["Height"]) + top 
             draw.rectangle([left, top, right, bottom], outline=color, width=3) 
     image.show()
def show_polygons(image_bytes, polygons, color): 
     """
```

```
 Draws polygons on an image and shows it with the default image viewer. 
        :param image_bytes: The image to draw, as bytes. 
        :param polygons: The list of polygons to draw on the image. 
        :param color: The color to use to draw the polygons. 
       "" ""
        image = Image.open(io.BytesIO(image_bytes)) 
        draw = ImageDraw.Draw(image) 
        for polygon in polygons: 
                draw.polygon( 
\blacksquare [ \blacksquare \blacksquare \ (image.width * point["X"], image.height * point["Y"]) 
                               for point in polygon 
                       ], 
                       outline=color, 
\overline{\phantom{a}} image.show()
```
Criar classes para analisar objetos retornados pelo Amazon Rekognition.

```
class RekognitionFace: 
     """Encapsulates an Amazon Rekognition face.""" 
     def __init__(self, face, timestamp=None): 
        "" "
         Initializes the face object. 
         :param face: Face data, in the format returned by Amazon Rekognition 
                       functions. 
         :param timestamp: The time when the face was detected, if the face was 
                            detected in a video. 
         """ 
         self.bounding_box = face.get("BoundingBox") 
         self.confidence = face.get("Confidence") 
         self.landmarks = face.get("Landmarks") 
         self.pose = face.get("Pose") 
         self.quality = face.get("Quality") 
         age_range = face.get("AgeRange") 
         if age_range is not None: 
             self.age_range = (age_range.get("Low"), age_range.get("High"))
```

```
 else: 
             self.age_range = None 
         self.smile = face.get("Smile", {}).get("Value") 
         self.eyeglasses = face.get("Eyeglasses", {}).get("Value") 
         self.sunglasses = face.get("Sunglasses", {}).get("Value") 
         self.gender = face.get("Gender", {}).get("Value", None) 
         self.beard = face.get("Beard", {}).get("Value") 
         self.mustache = face.get("Mustache", {}).get("Value") 
         self.eyes_open = face.get("EyesOpen", {}).get("Value") 
         self.mouth_open = face.get("MouthOpen", {}).get("Value") 
         self.emotions = [ 
             emo.get("Type") 
             for emo in face.get("Emotions", []) 
             if emo.get("Confidence", 0) > 50 
         ] 
         self.face_id = face.get("FaceId") 
         self.image_id = face.get("ImageId") 
         self.timestamp = timestamp 
     def to_dict(self): 
 """ 
         Renders some of the face data to a dict. 
         :return: A dict that contains the face data. 
 """ 
        rendering = \{\} if self.bounding_box is not None: 
             rendering["bounding_box"] = self.bounding_box 
         if self.age_range is not None: 
             rendering["age"] = f"{self.age_range[0]} - {self.age_range[1]}" 
         if self.gender is not None: 
             rendering["gender"] = self.gender 
         if self.emotions: 
             rendering["emotions"] = self.emotions 
         if self.face_id is not None: 
             rendering["face_id"] = self.face_id 
         if self.image_id is not None: 
             rendering["image_id"] = self.image_id 
         if self.timestamp is not None: 
             rendering["timestamp"] = self.timestamp 
        has = [] if self.smile: 
             has.append("smile") 
         if self.eyeglasses:
```

```
 has.append("eyeglasses") 
         if self.sunglasses: 
             has.append("sunglasses") 
         if self.beard: 
             has.append("beard") 
         if self.mustache: 
             has.append("mustache") 
         if self.eyes_open: 
             has.append("open eyes") 
         if self.mouth_open: 
             has.append("open mouth") 
         if has: 
             rendering["has"] = has 
         return rendering
class RekognitionCelebrity: 
     """Encapsulates an Amazon Rekognition celebrity.""" 
     def __init__(self, celebrity, timestamp=None): 
 """ 
         Initializes the celebrity object. 
         :param celebrity: Celebrity data, in the format returned by Amazon 
  Rekognition 
                            functions. 
         :param timestamp: The time when the celebrity was detected, if the 
  celebrity 
                            was detected in a video. 
 """ 
         self.info_urls = celebrity.get("Urls") 
         self.name = celebrity.get("Name") 
         self.id = celebrity.get("Id") 
         self.face = RekognitionFace(celebrity.get("Face")) 
         self.confidence = celebrity.get("MatchConfidence") 
         self.bounding_box = celebrity.get("BoundingBox") 
         self.timestamp = timestamp 
     def to_dict(self): 
 """ 
         Renders some of the celebrity data to a dict. 
         :return: A dict that contains the celebrity data.
```
 """ rendering = self.face.to\_dict() if self.name is not None: rendering["name"] = self.name if self.info\_urls: rendering["info URLs"] = self.info\_urls if self.timestamp is not None: rendering["timestamp"] = self.timestamp return rendering class RekognitionPerson: """Encapsulates an Amazon Rekognition person.""" def \_\_init\_\_(self, person, timestamp=None): """ Initializes the person object. :param person: Person data, in the format returned by Amazon Rekognition functions. :param timestamp: The time when the person was detected, if the person was detected in a video.  $"''"$  self.index = person.get("Index") self.bounding\_box = person.get("BoundingBox") face = person.get("Face") self.face = RekognitionFace(face) if face is not None else None self.timestamp = timestamp def to\_dict(self): """ Renders some of the person data to a dict. :return: A dict that contains the person data.  $"''"$  rendering = self.face.to\_dict() if self.face is not None else {} if self.index is not None: rendering["index"] = self.index if self.bounding\_box is not None: rendering["bounding\_box"] = self.bounding\_box if self.timestamp is not None: rendering["timestamp"] = self.timestamp return rendering

```
class RekognitionLabel: 
     """Encapsulates an Amazon Rekognition label.""" 
     def __init__(self, label, timestamp=None): 
 """ 
         Initializes the label object. 
         :param label: Label data, in the format returned by Amazon Rekognition 
                        functions. 
         :param timestamp: The time when the label was detected, if the label 
                            was detected in a video. 
        "''" self.name = label.get("Name") 
         self.confidence = label.get("Confidence") 
         self.instances = label.get("Instances") 
         self.parents = label.get("Parents") 
         self.timestamp = timestamp 
     def to_dict(self): 
 """ 
         Renders some of the label data to a dict. 
         :return: A dict that contains the label data. 
        ^{\mathrm{m}} ""
        rendering = \{ \} if self.name is not None: 
             rendering["name"] = self.name 
         if self.timestamp is not None: 
             rendering["timestamp"] = self.timestamp 
         return rendering
class RekognitionModerationLabel: 
     """Encapsulates an Amazon Rekognition moderation label.""" 
     def __init__(self, label, timestamp=None): 
 """ 
         Initializes the moderation label object. 
         :param label: Label data, in the format returned by Amazon Rekognition
```

```
 functions. 
         :param timestamp: The time when the moderation label was detected, if the 
                            label was detected in a video. 
         """ 
         self.name = label.get("Name") 
         self.confidence = label.get("Confidence") 
         self.parent_name = label.get("ParentName") 
         self.timestamp = timestamp 
     def to_dict(self): 
        "" ""
         Renders some of the moderation label data to a dict. 
         :return: A dict that contains the moderation label data. 
 """ 
        rendering = \{\} if self.name is not None: 
             rendering["name"] = self.name 
         if self.parent_name is not None: 
             rendering["parent_name"] = self.parent_name 
         if self.timestamp is not None: 
             rendering["timestamp"] = self.timestamp 
         return rendering
class RekognitionText: 
     """Encapsulates an Amazon Rekognition text element.""" 
     def __init__(self, text_data): 
 """ 
         Initializes the text object. 
         :param text_data: Text data, in the format returned by Amazon Rekognition 
                            functions. 
        "''" self.text = text_data.get("DetectedText") 
         self.kind = text_data.get("Type") 
         self.id = text_data.get("Id") 
         self.parent_id = text_data.get("ParentId") 
         self.confidence = text_data.get("Confidence") 
         self.geometry = text_data.get("Geometry") 
     def to_dict(self):
```

```
 """ 
         Renders some of the text data to a dict. 
         :return: A dict that contains the text data. 
 """ 
       rendering = \{ \} if self.text is not None: 
             rendering["text"] = self.text 
         if self.kind is not None: 
             rendering["kind"] = self.kind 
         if self.geometry is not None: 
             rendering["polygon"] = self.geometry.get("Polygon") 
        return rendering
```
Use as classes wrapper para detectar elementos em imagens e exibir suas caixas delimitadoras. As imagens usadas neste exemplo podem ser encontradas GitHub junto com as instruções e mais códigos.

```
def usage_demo(): 
     print("-" * 88) 
     print("Welcome to the Amazon Rekognition image detection demo!") 
     print("-" * 88) 
     logging.basicConfig(level=logging.INFO, format="%(levelname)s: %(message)s") 
     rekognition_client = boto3.client("rekognition") 
     street_scene_file_name = ".media/pexels-kaique-rocha-109919.jpg" 
     celebrity_file_name = ".media/pexels-pixabay-53370.jpg" 
     one_girl_url = "https://dhei5unw3vrsx.cloudfront.net/images/
source3_resized.jpg" 
     three_girls_url = "https://dhei5unw3vrsx.cloudfront.net/images/
target3_resized.jpg" 
     swimwear_object = boto3.resource("s3").Object( 
         "console-sample-images-pdx", "yoga_swimwear.jpg" 
     ) 
     book_file_name = ".media/pexels-christina-morillo-1181671.jpg" 
     street_scene_image = RekognitionImage.from_file( 
         street_scene_file_name, rekognition_client 
     ) 
     print(f"Detecting faces in {street_scene_image.image_name}...")
```

```
 faces = street_scene_image.detect_faces() 
     print(f"Found {len(faces)} faces, here are the first three.") 
     for face in faces[:3]: 
         pprint(face.to_dict()) 
     show_bounding_boxes( 
         street_scene_image.image["Bytes"], 
         [[face.bounding_box for face in faces]], 
         ["aqua"], 
\bigcup input("Press Enter to continue.") 
     print(f"Detecting labels in {street_scene_image.image_name}...") 
     labels = street_scene_image.detect_labels(100) 
     print(f"Found {len(labels)} labels.") 
     for label in labels: 
         pprint(label.to_dict()) 
    names = \lceil]
    box\_sets = [] colors = ["aqua", "red", "white", "blue", "yellow", "green"] 
     for label in labels: 
         if label.instances: 
             names.append(label.name) 
             box_sets.append([inst["BoundingBox"] for inst in label.instances]) 
     print(f"Showing bounding boxes for {names} in {colors[:len(names)]}.") 
     show_bounding_boxes( 
         street_scene_image.image["Bytes"], box_sets, colors[: len(names)] 
    \lambda input("Press Enter to continue.") 
     celebrity_image = RekognitionImage.from_file( 
         celebrity_file_name, rekognition_client 
    \lambda print(f"Detecting celebrities in {celebrity_image.image_name}...") 
     celebs, others = celebrity_image.recognize_celebrities() 
     print(f"Found {len(celebs)} celebrities.") 
     for celeb in celebs: 
         pprint(celeb.to_dict()) 
     show_bounding_boxes( 
         celebrity_image.image["Bytes"], 
         [[celeb.face.bounding_box for celeb in celebs]], 
         ["aqua"], 
    \lambda input("Press Enter to continue.")
```

```
 girl_image_response = requests.get(one_girl_url) 
     girl_image = RekognitionImage( 
         {"Bytes": girl_image_response.content}, "one-girl", rekognition_client 
    \lambda group_image_response = requests.get(three_girls_url) 
     group_image = RekognitionImage( 
         {"Bytes": group_image_response.content}, "three-girls", 
 rekognition_client 
\bigcup print("Comparing reference face to group of faces...") 
     matches, unmatches = girl_image.compare_faces(group_image, 80) 
     print(f"Found {len(matches)} face matching the reference face.") 
     show_bounding_boxes( 
         group_image.image["Bytes"], 
         [[match.bounding_box for match in matches]], 
         ["aqua"], 
    \lambda input("Press Enter to continue.") 
     swimwear_image = RekognitionImage.from_bucket(swimwear_object, 
 rekognition_client) 
     print(f"Detecting suggestive content in {swimwear_object.key}...") 
     labels = swimwear_image.detect_moderation_labels() 
     print(f"Found {len(labels)} moderation labels.") 
     for label in labels: 
         pprint(label.to_dict()) 
     input("Press Enter to continue.") 
     book_image = RekognitionImage.from_file(book_file_name, rekognition_client) 
     print(f"Detecting text in {book_image.image_name}...") 
     texts = book_image.detect_text() 
     print(f"Found {len(texts)} text instances. Here are the first seven:") 
     for text in texts[:7]: 
         pprint(text.to_dict()) 
     show_polygons( 
         book_image.image["Bytes"], [text.geometry["Polygon"] for text in texts], 
 "aqua" 
     ) 
     print("Thanks for watching!") 
     print("-" * 88)
```
## Detecte rostos em uma imagem usando um AWS SDK

O exemplo de código a seguir mostra como:

- Salvar uma imagem em um bucket do Amazon S3.
- Usar o Amazon Rekognition para detectar detalhes faciais, como faixa etária, gênero e emoções (sorriso, etc.).
- Exibir esses detalhes.

### Rust

### SDK para Rust

Salve a imagem em um bucket do Amazon S3 com um prefixo uploads, use o Amazon Rekognition para detectar detalhes faciais, como faixa etária, gênero e emoções (sorriso, etc.), e exiba esses detalhes.

Para obter o código-fonte completo e instruções sobre como configurar e executar, veja o exemplo completo em [GitHub.](https://github.com/awsdocs/aws-doc-sdk-examples/blob/main/rustv1/cross_service/detect_faces/src/main.rs)

Serviços utilizados neste exemplo

- Amazon Rekognition
- Amazon S3

## Detecte informações em vídeos usando o Amazon Rekognition e o SDK AWS

Os exemplos de código a seguir mostram como:

- Iniciar trabalhos do Amazon Rekognition para detectar elementos como pessoas, objetos e texto em vídeos.
- Verificar o status do trabalho até que os trabalhos terminem.
- Visualizar a lista de elementos detectados por cada trabalho.

#### Java

SDK para Java 2.x

#### **a** Note

Tem mais sobre GitHub. Encontre o exemplo completo e saiba como configurar e executar no [Repositório de exemplos de código da AWS.](https://github.com/awsdocs/aws-doc-sdk-examples/tree/main/javav2/example_code/rekognition/#code-examples)

Obtenha resultados de celebridades a partir de um vídeo localizado em um bucket do Amazon S3.

```
import software.amazon.awssdk.regions.Region;
import software.amazon.awssdk.services.rekognition.RekognitionClient;
import software.amazon.awssdk.services.rekognition.model.S3Object;
import software.amazon.awssdk.services.rekognition.model.NotificationChannel;
import software.amazon.awssdk.services.rekognition.model.Video;
import 
 software.amazon.awssdk.services.rekognition.model.StartCelebrityRecognitionResponse;
import software.amazon.awssdk.services.rekognition.model.RekognitionException;
import 
 software.amazon.awssdk.services.rekognition.model.CelebrityRecognitionSortBy;
import software.amazon.awssdk.services.rekognition.model.VideoMetadata;
import software.amazon.awssdk.services.rekognition.model.CelebrityRecognition;
import software.amazon.awssdk.services.rekognition.model.CelebrityDetail;
import 
 software.amazon.awssdk.services.rekognition.model.StartCelebrityRecognitionRequest;
import 
 software.amazon.awssdk.services.rekognition.model.GetCelebrityRecognitionRequest;
import 
 software.amazon.awssdk.services.rekognition.model.GetCelebrityRecognitionResponse;
import java.util.List;
/** 
  * To run this code example, ensure that you perform the Prerequisites as stated 
  * in the Amazon Rekognition Guide: 
  * https://docs.aws.amazon.com/rekognition/latest/dg/video-analyzing-with-
sqs.html 
 * 
  * Also, ensure that set up your development environment, including your 
  * credentials.
```

```
 * 
  * For information, see this documentation topic: 
 * 
  * https://docs.aws.amazon.com/sdk-for-java/latest/developer-guide/get-
started.html 
 */
public class VideoCelebrityDetection { 
     private static String startJobId = ""; 
     public static void main(String[] args) { 
         final String usage = """ 
                  Usage: <bucket> <video> <topicArn> <roleArn> 
                  Where: 
                     bucket - The name of the bucket in which the video is located 
  (for example, (for example, myBucket).\s 
                     video - The name of video (for example, people.mp4).\s 
                     topicArn - The ARN of the Amazon Simple Notification Service 
  (Amazon SNS) topic.\s 
                     roleArn - The ARN of the AWS Identity and Access Management 
  (IAM) role to use.\s 
                  """; 
        if (args.length != 4) {
             System.out.println(usage); 
             System.exit(1); 
         } 
         String bucket = args[0]; 
         String video = args[1]; 
         String topicArn = args[2]; 
         String roleArn = args[3]; 
         Region region = Region.US_EAST_1; 
         RekognitionClient rekClient = RekognitionClient.builder() 
                  .region(region) 
                 .build();
         NotificationChannel channel = NotificationChannel.builder() 
                  .snsTopicArn(topicArn) 
                  .roleArn(roleArn) 
                 .build();
```

```
 startCelebrityDetection(rekClient, channel, bucket, video); 
        getCelebrityDetectionResults(rekClient); 
        System.out.println("This example is done!"); 
        rekClient.close(); 
    } 
    public static void startCelebrityDetection(RekognitionClient rekClient, 
             NotificationChannel channel, 
             String bucket, 
            String video) { 
        try { 
             S3Object s3Obj = S3Object.builder() 
                     .bucket(bucket) 
                      .name(video) 
                     .build();
             Video vidOb = Video.builder() 
                     .s3Object(s3Obj) 
                      .build(); 
             StartCelebrityRecognitionRequest recognitionRequest = 
 StartCelebrityRecognitionRequest.builder() 
                     .jobTag("Celebrities") 
                     .notificationChannel(channel) 
                     .video(vidOb) 
                     .build(); 
             StartCelebrityRecognitionResponse startCelebrityRecognitionResult = 
 rekClient 
                      .startCelebrityRecognition(recognitionRequest); 
             startJobId = startCelebrityRecognitionResult.jobId(); 
        } catch (RekognitionException e) { 
             System.out.println(e.getMessage()); 
             System.exit(1); 
        } 
    } 
    public static void getCelebrityDetectionResults(RekognitionClient rekClient) 
 { 
        try { 
             String paginationToken = null; 
             GetCelebrityRecognitionResponse recognitionResponse = null;
```
```
 boolean finished = false; 
             String status; 
            int yy = 0;
             do { 
                 if (recognitionResponse != null) 
                      paginationToken = recognitionResponse.nextToken(); 
                 GetCelebrityRecognitionRequest recognitionRequest = 
 GetCelebrityRecognitionRequest.builder() 
                          .jobId(startJobId) 
                          .nextToken(paginationToken) 
                          .sortBy(CelebrityRecognitionSortBy.TIMESTAMP) 
                          .maxResults(10) 
                          .build(); 
                 // Wait until the job succeeds 
                 while (!finished) { 
                      recognitionResponse = 
 rekClient.getCelebrityRecognition(recognitionRequest); 
                      status = recognitionResponse.jobStatusAsString(); 
                      if (status.compareTo("SUCCEEDED") == 0) 
                          finished = true; 
                     else { 
                          System.out.println(yy + " status is: " + status); 
                          Thread.sleep(1000); 
1 1 1 1 1 1 1
                    yy++; } 
                 finished = false; 
                 // Proceed when the job is done - otherwise VideoMetadata is 
 null. 
                 VideoMetadata videoMetaData = 
 recognitionResponse.videoMetadata(); 
                 System.out.println("Format: " + videoMetaData.format()); 
                 System.out.println("Codec: " + videoMetaData.codec()); 
                 System.out.println("Duration: " + 
 videoMetaData.durationMillis()); 
                 System.out.println("FrameRate: " + videoMetaData.frameRate()); 
                 System.out.println("Job");
```

```
 List<CelebrityRecognition> celebs = 
  recognitionResponse.celebrities(); 
                 for (CelebrityRecognition celeb : celebs) { 
                      long seconds = celeb.timestamp() / 1000; 
                      System.out.print("Sec: " + seconds + " "); 
                      CelebrityDetail details = celeb.celebrity(); 
                      System.out.println("Name: " + details.name()); 
                      System.out.println("Id: " + details.id()); 
                      System.out.println(); 
 } 
             } while (recognitionResponse.nextToken() != null); 
         } catch (RekognitionException | InterruptedException e) { 
             System.out.println(e.getMessage()); 
             System.exit(1); 
         } 
     }
}
```
Detecte rótulos em um vídeo por meio de uma operação de detecção de rótulos.

```
import com.fasterxml.jackson.core.JsonProcessingException;
import com.fasterxml.jackson.databind.JsonMappingException;
import com.fasterxml.jackson.databind.JsonNode;
import com.fasterxml.jackson.databind.ObjectMapper;
import software.amazon.awssdk.regions.Region;
import software.amazon.awssdk.services.rekognition.RekognitionClient;
import 
  software.amazon.awssdk.services.rekognition.model.StartLabelDetectionResponse;
import software.amazon.awssdk.services.rekognition.model.NotificationChannel;
import software.amazon.awssdk.services.rekognition.model.S3Object;
import software.amazon.awssdk.services.rekognition.model.Video;
import 
  software.amazon.awssdk.services.rekognition.model.StartLabelDetectionRequest;
import 
  software.amazon.awssdk.services.rekognition.model.GetLabelDetectionRequest;
import 
  software.amazon.awssdk.services.rekognition.model.GetLabelDetectionResponse;
import software.amazon.awssdk.services.rekognition.model.RekognitionException;
import software.amazon.awssdk.services.rekognition.model.LabelDetectionSortBy;
import software.amazon.awssdk.services.rekognition.model.VideoMetadata;
```

```
import software.amazon.awssdk.services.rekognition.model.LabelDetection;
import software.amazon.awssdk.services.rekognition.model.Label;
import software.amazon.awssdk.services.rekognition.model.Instance;
import software.amazon.awssdk.services.rekognition.model.Parent;
import software.amazon.awssdk.services.sqs.SqsClient;
import software.amazon.awssdk.services.sqs.model.Message;
import software.amazon.awssdk.services.sqs.model.ReceiveMessageRequest;
import software.amazon.awssdk.services.sqs.model.DeleteMessageRequest;
import java.util.List;
/** 
  * Before running this Java V2 code example, set up your development 
  * environment, including your credentials. 
 * 
  * For more information, see the following documentation topic: 
 * 
  * https://docs.aws.amazon.com/sdk-for-java/latest/developer-guide/get-
started.html 
  */
public class VideoDetect { 
     private static String startJobId = ""; 
     public static void main(String[] args) { 
         final String usage = """ 
                 Usage: <bucket> <video> <queueUrl> <topicArn> <roleArn> 
                 Where: 
                     bucket - The name of the bucket in which the video is located 
  (for example, (for example, myBucket).\s 
                     video - The name of the video (for example, people.mp4).\s 
                     queueUrl- The URL of a SQS queue.\s 
                     topicArn - The ARN of the Amazon Simple Notification Service 
  (Amazon SNS) topic.\s 
                     roleArn - The ARN of the AWS Identity and Access Management 
  (IAM) role to use.\s 
                 """; 
        if (args.length != 5) {
             System.out.println(usage); 
             System.exit(1); 
         } 
         String bucket = args[0];
```

```
 String video = args[1]; 
       String queueUrl = args[2];
       String topicArn = args[3];
        String roleArn = args[4]; 
        Region region = Region.US_EAST_1; 
        RekognitionClient rekClient = RekognitionClient.builder() 
                 .region(region) 
                 .build(); 
        SqsClient sqs = SqsClient.builder() 
                 .region(Region.US_EAST_1) 
                 .build(); 
        NotificationChannel channel = NotificationChannel.builder() 
                 .snsTopicArn(topicArn) 
                 .roleArn(roleArn) 
                 .build(); 
        startLabels(rekClient, channel, bucket, video); 
        getLabelJob(rekClient, sqs, queueUrl); 
        System.out.println("This example is done!"); 
        sqs.close(); 
        rekClient.close(); 
    } 
    public static void startLabels(RekognitionClient rekClient, 
             NotificationChannel channel, 
             String bucket, 
            String video) { 
        try { 
             S3Object s3Obj = S3Object.builder() 
                      .bucket(bucket) 
                      .name(video) 
                     .build();
             Video vidOb = Video.builder() 
                      .s3Object(s3Obj) 
                      .build(); 
             StartLabelDetectionRequest labelDetectionRequest = 
 StartLabelDetectionRequest.builder() 
                      .jobTag("DetectingLabels") 
                      .notificationChannel(channel) 
                      .video(vidOb)
```

```
 .minConfidence(50F) 
                     .build();
             StartLabelDetectionResponse labelDetectionResponse = 
 rekClient.startLabelDetection(labelDetectionRequest); 
             startJobId = labelDetectionResponse.jobId(); 
             boolean ans = true; 
             String status = ""; 
            int yy = 0;
             while (ans) { 
                 GetLabelDetectionRequest detectionRequest = 
 GetLabelDetectionRequest.builder() 
                          .jobId(startJobId) 
                          .maxResults(10) 
                         .build();
                 GetLabelDetectionResponse result = 
 rekClient.getLabelDetection(detectionRequest); 
                 status = result.jobStatusAsString(); 
                 if (status.compareTo("SUCCEEDED") == 0) 
                      ans = false; 
                 else 
                      System.out.println(yy + " status is: " + status); 
                 Thread.sleep(1000); 
                yy++; } 
             System.out.println(startJobId + " status is: " + status); 
         } catch (RekognitionException | InterruptedException e) { 
             e.getMessage(); 
             System.exit(1); 
         } 
     } 
     public static void getLabelJob(RekognitionClient rekClient, SqsClient sqs, 
 String queueUrl) { 
         List<Message> messages; 
         ReceiveMessageRequest messageRequest = ReceiveMessageRequest.builder() 
                  .queueUrl(queueUrl)
```

```
.build();
         try { 
             messages = sqs.receiveMessage(messageRequest).messages(); 
             if (!messages.isEmpty()) { 
                 for (Message message : messages) { 
                     String notification = message.body(); 
                     // Get the status and job id from the notification 
                     ObjectMapper mapper = new ObjectMapper(); 
                     JsonNode jsonMessageTree = mapper.readTree(notification); 
                     JsonNode messageBodyText = jsonMessageTree.get("Message"); 
                     ObjectMapper operationResultMapper = new ObjectMapper(); 
                     JsonNode jsonResultTree = 
 operationResultMapper.readTree(messageBodyText.textValue()); 
                     JsonNode operationJobId = jsonResultTree.get("JobId"); 
                     JsonNode operationStatus = jsonResultTree.get("Status"); 
                     System.out.println("Job found in JSON is " + operationJobId); 
                     DeleteMessageRequest deleteMessageRequest = 
 DeleteMessageRequest.builder() 
                              .queueUrl(queueUrl) 
                             .build();
                     String jobId = operationJobId.textValue(); 
                     if (startJobId.compareTo(jobId) == 0) { 
                         System.out.println("Job id: " + operationJobId); 
                         System.out.println("Status : " + 
 operationStatus.toString()); 
                         if (operationStatus.asText().equals("SUCCEEDED")) 
                              getResultsLabels(rekClient); 
                         else 
                             System.out.println("Video analysis failed"); 
                         sqs.deleteMessage(deleteMessageRequest); 
                     } else { 
                         System.out.println("Job received was not job " + 
 startJobId); 
                         sqs.deleteMessage(deleteMessageRequest); 
1 1 1 1 1 1 1
 } 
 }
```

```
 } catch (RekognitionException e) { 
             e.getMessage(); 
            System.exit(1); 
        } catch (JsonMappingException e) { 
             e.printStackTrace(); 
        } catch (JsonProcessingException e) { 
            e.printStackTrace(); 
        } 
    } 
    // Gets the job results by calling GetLabelDetection 
    private static void getResultsLabels(RekognitionClient rekClient) { 
        int maxResults = 10; 
        String paginationToken = null; 
        GetLabelDetectionResponse labelDetectionResult = null; 
        try { 
            do { 
                 if (labelDetectionResult != null) 
                     paginationToken = labelDetectionResult.nextToken(); 
                 GetLabelDetectionRequest labelDetectionRequest = 
 GetLabelDetectionRequest.builder() 
                         .jobId(startJobId) 
                          .sortBy(LabelDetectionSortBy.TIMESTAMP) 
                          .maxResults(maxResults) 
                          .nextToken(paginationToken) 
                         .build();
                 labelDetectionResult = 
 rekClient.getLabelDetection(labelDetectionRequest); 
                 VideoMetadata videoMetaData = 
 labelDetectionResult.videoMetadata(); 
                 System.out.println("Format: " + videoMetaData.format()); 
                 System.out.println("Codec: " + videoMetaData.codec()); 
                 System.out.println("Duration: " + 
 videoMetaData.durationMillis()); 
                 System.out.println("FrameRate: " + videoMetaData.frameRate()); 
                 List<LabelDetection> detectedLabels = 
 labelDetectionResult.labels(); 
                 for (LabelDetection detectedLabel : detectedLabels) {
```

```
 long seconds = detectedLabel.timestamp(); 
                   Label label = detectedLabel.label();
                    System.out.println("Millisecond: " + seconds + " "); 
                    System.out.println(" Label:" + label.name()); 
                    System.out.println(" Confidence:" + 
 detectedLabel.label().confidence().toString()); 
                    List<Instance> instances = label.instances(); 
                    System.out.println(" Instances of " + label.name()); 
                    if (instances.isEmpty()) { 
                       System.out.println(" " + "None");
                    } else { 
                        for (Instance instance : instances) { 
                           System.out.println(" Confidence: " +
  instance.confidence().toString()); 
                            System.out.println(" Bounding box: " + 
  instance.boundingBox().toString()); 
 } 
1 1 1 1 1 1 1
                    System.out.println(" Parent labels for " + label.name() + 
  ":"); 
                    List<Parent> parents = label.parents(); 
                    if (parents.isEmpty()) { 
                       System.out.println(" None");
                    } else { 
                        for (Parent parent : parents) { 
                           System.out.println(" " + parent.name());
 } 
1 1 1 1 1 1 1
                    System.out.println(); 
 } 
            } while (labelDetectionResult != null && 
 labelDetectionResult.nextToken() != null); 
        } catch (RekognitionException e) { 
            e.getMessage(); 
            System.exit(1); 
        } 
    }
}
```
Detecte faces em um vídeo armazenado em um bucket do Amazon S3.

```
import com.fasterxml.jackson.core.JsonProcessingException;
import com.fasterxml.jackson.databind.JsonMappingException;
import com.fasterxml.jackson.databind.JsonNode;
import com.fasterxml.jackson.databind.ObjectMapper;
import software.amazon.awssdk.regions.Region;
import software.amazon.awssdk.services.rekognition.RekognitionClient;
import 
 software.amazon.awssdk.services.rekognition.model.StartLabelDetectionResponse;
import software.amazon.awssdk.services.rekognition.model.NotificationChannel;
import software.amazon.awssdk.services.rekognition.model.S3Object;
import software.amazon.awssdk.services.rekognition.model.Video;
import 
 software.amazon.awssdk.services.rekognition.model.StartLabelDetectionRequest;
import 
 software.amazon.awssdk.services.rekognition.model.GetLabelDetectionRequest;
import 
 software.amazon.awssdk.services.rekognition.model.GetLabelDetectionResponse;
import software.amazon.awssdk.services.rekognition.model.RekognitionException;
import software.amazon.awssdk.services.rekognition.model.LabelDetectionSortBy;
import software.amazon.awssdk.services.rekognition.model.VideoMetadata;
import software.amazon.awssdk.services.rekognition.model.LabelDetection;
import software.amazon.awssdk.services.rekognition.model.Label;
import software.amazon.awssdk.services.rekognition.model.Instance;
import software.amazon.awssdk.services.rekognition.model.Parent;
import software.amazon.awssdk.services.sqs.SqsClient;
import software.amazon.awssdk.services.sqs.model.Message;
import software.amazon.awssdk.services.sqs.model.ReceiveMessageRequest;
import software.amazon.awssdk.services.sqs.model.DeleteMessageRequest;
import java.util.List;
/** 
  * Before running this Java V2 code example, set up your development 
  * environment, including your credentials. 
 * 
  * For more information, see the following documentation topic: 
 * 
  * https://docs.aws.amazon.com/sdk-for-java/latest/developer-guide/get-
started.html 
  */
```

```
public class VideoDetect { 
     private static String startJobId = ""; 
     public static void main(String[] args) { 
         final String usage = """ 
                  Usage: <bucket> <video> <queueUrl> <topicArn> <roleArn> 
                  Where: 
                     bucket - The name of the bucket in which the video is located 
  (for example, (for example, myBucket).\s 
                     video - The name of the video (for example, people.mp4).\s 
                     queueUrl- The URL of a SQS queue.\s 
                     topicArn - The ARN of the Amazon Simple Notification Service 
  (Amazon SNS) topic.\s 
                     roleArn - The ARN of the AWS Identity and Access Management 
  (IAM) role to use.\s 
                  """; 
        if (args.length != 5) {
             System.out.println(usage); 
             System.exit(1); 
         } 
        String bucket = args[0];
         String video = args[1]; 
        String queueUrl = args[2];
         String topicArn = args[3]; 
         String roleArn = args[4]; 
         Region region = Region.US_EAST_1; 
         RekognitionClient rekClient = RekognitionClient.builder() 
                  .region(region) 
                  .build(); 
         SqsClient sqs = SqsClient.builder() 
                  .region(Region.US_EAST_1) 
                  .build(); 
         NotificationChannel channel = NotificationChannel.builder() 
                  .snsTopicArn(topicArn) 
                  .roleArn(roleArn) 
                 .build();
         startLabels(rekClient, channel, bucket, video);
```

```
 getLabelJob(rekClient, sqs, queueUrl); 
        System.out.println("This example is done!"); 
        sqs.close(); 
        rekClient.close(); 
    } 
    public static void startLabels(RekognitionClient rekClient, 
             NotificationChannel channel, 
             String bucket, 
            String video) { 
        try { 
             S3Object s3Obj = S3Object.builder() 
                      .bucket(bucket) 
                      .name(video) 
                      .build(); 
             Video vidOb = Video.builder() 
                      .s3Object(s3Obj) 
                     .build();
             StartLabelDetectionRequest labelDetectionRequest = 
 StartLabelDetectionRequest.builder() 
                      .jobTag("DetectingLabels") 
                      .notificationChannel(channel) 
                      .video(vidOb) 
                      .minConfidence(50F) 
                      .build(); 
             StartLabelDetectionResponse labelDetectionResponse = 
 rekClient.startLabelDetection(labelDetectionRequest); 
             startJobId = labelDetectionResponse.jobId(); 
             boolean ans = true; 
             String status = ""; 
            int yy = 0;
             while (ans) { 
                 GetLabelDetectionRequest detectionRequest = 
 GetLabelDetectionRequest.builder() 
                          .jobId(startJobId) 
                          .maxResults(10) 
                         .build();
```

```
 GetLabelDetectionResponse result = 
 rekClient.getLabelDetection(detectionRequest); 
                 status = result.jobStatusAsString(); 
                 if (status.compareTo("SUCCEEDED") == 0) 
                      ans = false; 
                 else 
                      System.out.println(yy + " status is: " + status); 
                 Thread.sleep(1000); 
                yy++; } 
             System.out.println(startJobId + " status is: " + status); 
         } catch (RekognitionException | InterruptedException e) { 
             e.getMessage(); 
             System.exit(1); 
         } 
    } 
     public static void getLabelJob(RekognitionClient rekClient, SqsClient sqs, 
 String queueUrl) { 
         List<Message> messages; 
         ReceiveMessageRequest messageRequest = ReceiveMessageRequest.builder() 
                  .queueUrl(queueUrl) 
                 .build(); 
         try { 
             messages = sqs.receiveMessage(messageRequest).messages(); 
             if (!messages.isEmpty()) { 
                 for (Message message : messages) { 
                      String notification = message.body(); 
                     // Get the status and job id from the notification 
                      ObjectMapper mapper = new ObjectMapper(); 
                      JsonNode jsonMessageTree = mapper.readTree(notification); 
                      JsonNode messageBodyText = jsonMessageTree.get("Message"); 
                      ObjectMapper operationResultMapper = new ObjectMapper(); 
                      JsonNode jsonResultTree = 
 operationResultMapper.readTree(messageBodyText.textValue()); 
                      JsonNode operationJobId = jsonResultTree.get("JobId"); 
                      JsonNode operationStatus = jsonResultTree.get("Status");
```

```
 System.out.println("Job found in JSON is " + operationJobId); 
                     DeleteMessageRequest deleteMessageRequest = 
 DeleteMessageRequest.builder() 
                              .queueUrl(queueUrl) 
                             .build();
                     String jobId = operationJobId.textValue(); 
                     if (startJobId.compareTo(jobId) == 0) { 
                          System.out.println("Job id: " + operationJobId); 
                         System.out.println("Status : " + 
 operationStatus.toString()); 
                         if (operationStatus.asText().equals("SUCCEEDED")) 
                              getResultsLabels(rekClient); 
                         else 
                              System.out.println("Video analysis failed"); 
                          sqs.deleteMessage(deleteMessageRequest); 
                     } else { 
                         System.out.println("Job received was not job " + 
 startJobId); 
                         sqs.deleteMessage(deleteMessageRequest); 
1 1 1 1 1 1 1
 } 
 } 
         } catch (RekognitionException e) { 
             e.getMessage(); 
             System.exit(1); 
         } catch (JsonMappingException e) { 
             e.printStackTrace(); 
         } catch (JsonProcessingException e) { 
             e.printStackTrace(); 
         } 
    } 
    // Gets the job results by calling GetLabelDetection 
     private static void getResultsLabels(RekognitionClient rekClient) { 
         int maxResults = 10; 
         String paginationToken = null; 
         GetLabelDetectionResponse labelDetectionResult = null;
```

```
 try { 
            do { 
                if (labelDetectionResult != null) 
                     paginationToken = labelDetectionResult.nextToken(); 
                GetLabelDetectionRequest labelDetectionRequest = 
 GetLabelDetectionRequest.builder() 
                         .jobId(startJobId) 
                         .sortBy(LabelDetectionSortBy.TIMESTAMP) 
                         .maxResults(maxResults) 
                         .nextToken(paginationToken) 
                        .build();
                labelDetectionResult = 
 rekClient.getLabelDetection(labelDetectionRequest); 
                VideoMetadata videoMetaData = 
 labelDetectionResult.videoMetadata(); 
                System.out.println("Format: " + videoMetaData.format()); 
                System.out.println("Codec: " + videoMetaData.codec()); 
                System.out.println("Duration: " + 
 videoMetaData.durationMillis()); 
                System.out.println("FrameRate: " + videoMetaData.frameRate()); 
                List<LabelDetection> detectedLabels = 
 labelDetectionResult.labels(); 
                for (LabelDetection detectedLabel : detectedLabels) { 
                     long seconds = detectedLabel.timestamp(); 
                    Label label = detectedLabel.label();
                     System.out.println("Millisecond: " + seconds + " "); 
                     System.out.println(" Label:" + label.name()); 
                     System.out.println(" Confidence:" + 
 detectedLabel.label().confidence().toString()); 
                     List<Instance> instances = label.instances(); 
                     System.out.println(" Instances of " + label.name()); 
                     if (instances.isEmpty()) { 
                        System.out.println(" " + "None");
                     } else { 
                         for (Instance instance : instances) { 
                             System.out.println(" Confidence: " + 
 instance.confidence().toString());
```

```
 System.out.println(" Bounding box: " + 
  instance.boundingBox().toString()); 
 } 
1 1 1 1 1 1 1
                   System.out.println(" Parent labels for " + label.name() + 
  ":"); 
                   List<Parent> parents = label.parents(); 
                   if (parents.isEmpty()) { 
                      System.out.println(" None");
                   } else { 
                       for (Parent parent : parents) { 
                         System.out.println(" " + parent.name());
 } 
1 1 1 1 1 1 1
                   System.out.println(); 
 } 
            } while (labelDetectionResult != null && 
 labelDetectionResult.nextToken() != null); 
        } catch (RekognitionException e) { 
            e.getMessage(); 
            System.exit(1); 
        } 
    }
}
```
Detecte conteúdo impróprio ou ofensivo em um vídeo armazenado em um bucket do Amazon S3.

```
import software.amazon.awssdk.regions.Region;
import software.amazon.awssdk.services.rekognition.RekognitionClient;
import software.amazon.awssdk.services.rekognition.model.NotificationChannel;
import software.amazon.awssdk.services.rekognition.model.S3Object;
import software.amazon.awssdk.services.rekognition.model.Video;
import 
 software.amazon.awssdk.services.rekognition.model.StartContentModerationRequest;
import 
 software.amazon.awssdk.services.rekognition.model.StartContentModerationResponse;
import software.amazon.awssdk.services.rekognition.model.RekognitionException;
import 
  software.amazon.awssdk.services.rekognition.model.GetContentModerationResponse;
```

```
import 
  software.amazon.awssdk.services.rekognition.model.GetContentModerationRequest;
import software.amazon.awssdk.services.rekognition.model.VideoMetadata;
import 
 software.amazon.awssdk.services.rekognition.model.ContentModerationDetection;
import java.util.List;
/** 
  * Before running this Java V2 code example, set up your development 
  * environment, including your credentials. 
 * 
  * For more information, see the following documentation topic: 
 * 
  * https://docs.aws.amazon.com/sdk-for-java/latest/developer-guide/get-
started.html 
  */
public class VideoDetectInappropriate { 
     private static String startJobId = ""; 
     public static void main(String[] args) { 
         final String usage = """ 
                 Usage: <bucket> <video> <topicArn> <roleArn> 
                 Where: 
                     bucket - The name of the bucket in which the video is located 
  (for example, (for example, myBucket).\s 
                     video - The name of video (for example, people.mp4).\s 
                     topicArn - The ARN of the Amazon Simple Notification Service 
  (Amazon SNS) topic.\s 
                     roleArn - The ARN of the AWS Identity and Access Management 
  (IAM) role to use.\s 
                  """; 
        if (args.length != 4) {
             System.out.println(usage); 
             System.exit(1); 
         } 
         String bucket = args[0]; 
         String video = args[1]; 
         String topicArn = args[2]; 
         String roleArn = args[3];
```

```
 Region region = Region.US_EAST_1; 
        RekognitionClient rekClient = RekognitionClient.builder() 
                 .region(region) 
                 .build(); 
        NotificationChannel channel = NotificationChannel.builder() 
                 .snsTopicArn(topicArn) 
                 .roleArn(roleArn) 
                .build();
        startModerationDetection(rekClient, channel, bucket, video); 
        getModResults(rekClient); 
        System.out.println("This example is done!"); 
        rekClient.close(); 
    } 
    public static void startModerationDetection(RekognitionClient rekClient, 
             NotificationChannel channel, 
             String bucket, 
             String video) { 
        try { 
             S3Object s3Obj = S3Object.builder() 
                     .bucket(bucket) 
                     .name(video) 
                     .build(); 
             Video vidOb = Video.builder() 
                     .s3Object(s3Obj) 
                     .build(); 
             StartContentModerationRequest modDetectionRequest = 
 StartContentModerationRequest.builder() 
                     .jobTag("Moderation") 
                     .notificationChannel(channel) 
                     .video(vidOb) 
                      .build(); 
             StartContentModerationResponse startModDetectionResult = rekClient 
                      .startContentModeration(modDetectionRequest); 
             startJobId = startModDetectionResult.jobId(); 
        } catch (RekognitionException e) { 
             System.out.println(e.getMessage());
```

```
 System.exit(1); 
         } 
     } 
     public static void getModResults(RekognitionClient rekClient) { 
         try { 
             String paginationToken = null; 
             GetContentModerationResponse modDetectionResponse = null; 
             boolean finished = false; 
             String status; 
            int yy = 0;
             do { 
                 if (modDetectionResponse != null) 
                      paginationToken = modDetectionResponse.nextToken(); 
                 GetContentModerationRequest modRequest = 
 GetContentModerationRequest.builder() 
                          .jobId(startJobId) 
                          .nextToken(paginationToken) 
                          .maxResults(10) 
                          .build(); 
                 // Wait until the job succeeds. 
                 while (!finished) { 
                     modDetectionResponse = 
 rekClient.getContentModeration(modRequest); 
                      status = modDetectionResponse.jobStatusAsString(); 
                      if (status.compareTo("SUCCEEDED") == 0) 
                          finished = true; 
                      else { 
                          System.out.println(yy + " status is: " + status); 
                          Thread.sleep(1000); 
1 1 1 1 1 1 1
                    yy++; } 
                 finished = false; 
                 // Proceed when the job is done - otherwise VideoMetadata is 
 null. 
                 VideoMetadata videoMetaData = 
 modDetectionResponse.videoMetadata();
```

```
Cenários 9857
```

```
 System.out.println("Format: " + videoMetaData.format()); 
                 System.out.println("Codec: " + videoMetaData.codec()); 
                 System.out.println("Duration: " + 
  videoMetaData.durationMillis()); 
                 System.out.println("FrameRate: " + videoMetaData.frameRate()); 
                 System.out.println("Job"); 
                 List<ContentModerationDetection> mods = 
  modDetectionResponse.moderationLabels(); 
                 for (ContentModerationDetection mod : mods) { 
                     long seconds = mod.timestamp() / 1000;
                      System.out.print("Mod label: " + seconds + " "); 
                      System.out.println(mod.moderationLabel().toString()); 
                      System.out.println(); 
 } 
             } while (modDetectionResponse != null && 
  modDetectionResponse.nextToken() != null); 
         } catch (RekognitionException | InterruptedException e) { 
             System.out.println(e.getMessage()); 
             System.exit(1); 
         } 
     }
}
```
Detecte segmentos de sinal técnico e segmentos de detecção de tomada em um vídeo armazenado em um bucket do Amazon S3.

```
import software.amazon.awssdk.regions.Region;
import software.amazon.awssdk.services.rekognition.RekognitionClient;
import software.amazon.awssdk.services.rekognition.model.S3Object;
import software.amazon.awssdk.services.rekognition.model.NotificationChannel;
import software.amazon.awssdk.services.rekognition.model.Video;
import 
 software.amazon.awssdk.services.rekognition.model.StartShotDetectionFilter;
import 
software.amazon.awssdk.services.rekognition.model.StartTechnicalCueDetectionFilter;
import 
 software.amazon.awssdk.services.rekognition.model.StartSegmentDetectionFilters;
import 
  software.amazon.awssdk.services.rekognition.model.StartSegmentDetectionRequest;
```

```
import 
  software.amazon.awssdk.services.rekognition.model.StartSegmentDetectionResponse;
import software.amazon.awssdk.services.rekognition.model.RekognitionException;
import 
  software.amazon.awssdk.services.rekognition.model.GetSegmentDetectionResponse;
import 
  software.amazon.awssdk.services.rekognition.model.GetSegmentDetectionRequest;
import software.amazon.awssdk.services.rekognition.model.VideoMetadata;
import software.amazon.awssdk.services.rekognition.model.SegmentDetection;
import software.amazon.awssdk.services.rekognition.model.TechnicalCueSegment;
import software.amazon.awssdk.services.rekognition.model.ShotSegment;
import software.amazon.awssdk.services.rekognition.model.SegmentType;
import software.amazon.awssdk.services.sqs.SqsClient;
import java.util.List;
/** 
  * Before running this Java V2 code example, set up your development 
  * environment, including your credentials. 
 * 
  * For more information, see the following documentation topic: 
 * 
  * https://docs.aws.amazon.com/sdk-for-java/latest/developer-guide/get-
started.html 
  */
public class VideoDetectSegment { 
     private static String startJobId = ""; 
     public static void main(String[] args) { 
         final String usage = """ 
                 Usage: <bucket> <video> <topicArn> <roleArn> 
                 Where: 
                    bucket - The name of the bucket in which the video is located 
  (for example, (for example, myBucket).\s 
                    video - The name of video (for example, people.mp4).\s 
                    topicArn - The ARN of the Amazon Simple Notification Service 
  (Amazon SNS) topic.\s 
                    roleArn - The ARN of the AWS Identity and Access Management 
  (IAM) role to use.\s 
                 """; 
        if (args.length != 4) {
             System.out.println(usage);
```

```
 System.exit(1); 
     } 
     String bucket = args[0]; 
     String video = args[1]; 
     String topicArn = args[2]; 
     String roleArn = args[3]; 
     Region region = Region.US_EAST_1; 
     RekognitionClient rekClient = RekognitionClient.builder() 
              .region(region) 
             .build();
     SqsClient sqs = SqsClient.builder() 
              .region(Region.US_EAST_1) 
             .build();
     NotificationChannel channel = NotificationChannel.builder() 
              .snsTopicArn(topicArn) 
              .roleArn(roleArn) 
             .build();
     startSegmentDetection(rekClient, channel, bucket, video); 
     getSegmentResults(rekClient); 
     System.out.println("This example is done!"); 
     sqs.close(); 
     rekClient.close(); 
 } 
 public static void startSegmentDetection(RekognitionClient rekClient, 
         NotificationChannel channel, 
         String bucket, 
         String video) { 
     try { 
         S3Object s3Obj = S3Object.builder() 
                  .bucket(bucket) 
                  .name(video) 
                 .build();
         Video vidOb = Video.builder() 
                  .s3Object(s3Obj) 
                 .build();
```

```
 StartShotDetectionFilter cueDetectionFilter = 
 StartShotDetectionFilter.builder() 
                     .minSegmentConfidence(60F) 
                     .build(); 
            StartTechnicalCueDetectionFilter technicalCueDetectionFilter = 
 StartTechnicalCueDetectionFilter.builder() 
                     .minSegmentConfidence(60F) 
                    .build();
            StartSegmentDetectionFilters filters = 
 StartSegmentDetectionFilters.builder() 
                     .shotFilter(cueDetectionFilter) 
                     .technicalCueFilter(technicalCueDetectionFilter) 
                    .build();
            StartSegmentDetectionRequest segDetectionRequest = 
 StartSegmentDetectionRequest.builder() 
                     .jobTag("DetectingLabels") 
                     .notificationChannel(channel) 
                     .segmentTypes(SegmentType.TECHNICAL_CUE, SegmentType.SHOT) 
                     .video(vidOb) 
                     .filters(filters) 
                     .build(); 
            StartSegmentDetectionResponse segDetectionResponse = 
 rekClient.startSegmentDetection(segDetectionRequest); 
            startJobId = segDetectionResponse.jobId(); 
        } catch (RekognitionException e) { 
            e.getMessage(); 
            System.exit(1); 
        } 
    } 
    public static void getSegmentResults(RekognitionClient rekClient) { 
        try { 
            String paginationToken = null; 
            GetSegmentDetectionResponse segDetectionResponse = null; 
            boolean finished = false; 
            String status; 
           int yy = 0;
            do {
```

```
 if (segDetectionResponse != null) 
                     paginationToken = segDetectionResponse.nextToken(); 
                 GetSegmentDetectionRequest recognitionRequest = 
 GetSegmentDetectionRequest.builder() 
                         .jobId(startJobId) 
                         .nextToken(paginationToken) 
                         .maxResults(10) 
                        .build();
                 // Wait until the job succeeds. 
                 while (!finished) { 
                     segDetectionResponse = 
 rekClient.getSegmentDetection(recognitionRequest); 
                     status = segDetectionResponse.jobStatusAsString(); 
                     if (status.compareTo("SUCCEEDED") == 0) 
                         finished = true; 
                     else { 
                         System.out.println(yy + " status is: " + status); 
                         Thread.sleep(1000); 
1 1 1 1 1 1 1
                    yy++; } 
                 finished = false; 
                 // Proceed when the job is done - otherwise VideoMetadata is 
 null. 
                 List<VideoMetadata> videoMetaData = 
 segDetectionResponse.videoMetadata(); 
                 for (VideoMetadata metaData : videoMetaData) { 
                     System.out.println("Format: " + metaData.format()); 
                     System.out.println("Codec: " + metaData.codec()); 
                     System.out.println("Duration: " + metaData.durationMillis()); 
                     System.out.println("FrameRate: " + metaData.frameRate()); 
                     System.out.println("Job"); 
 } 
                 List<SegmentDetection> detectedSegments = 
segDetectionResponse.segments();
                 for (SegmentDetection detectedSegment : detectedSegments) { 
                     String type = detectedSegment.type().toString(); 
                     if (type.contains(SegmentType.TECHNICAL_CUE.toString())) { 
                         System.out.println("Technical Cue");
```

```
 TechnicalCueSegment segmentCue = 
 detectedSegment.technicalCueSegment();
                         System.out.println("\tType: " + segmentCue.type()); 
                         System.out.println("\tConfidence: " + 
 segmentCue.confidence().toString());
1 1 1 1 1 1 1
                     if (type.contains(SegmentType.SHOT.toString())) { 
                         System.out.println("Shot"); 
                        ShotSegment segmentShot = detectedSegment.shotSegment();
                         System.out.println("\tIndex " + segmentShot.index()); 
                         System.out.println("\tConfidence: " + 
 segmentShot.confidence().toString());
1 1 1 1 1 1 1
                     long seconds = detectedSegment.durationMillis(); 
                     System.out.println("\tDuration : " + seconds + " 
  milliseconds"); 
                     System.out.println("\tStart time code: " + 
  detectedSegment.startTimecodeSMPTE()); 
                     System.out.println("\tEnd time code: " + 
  detectedSegment.endTimecodeSMPTE()); 
                     System.out.println("\tDuration time code: " + 
  detectedSegment.durationSMPTE()); 
                     System.out.println(); 
 } 
             } while (segDetectionResponse != null && 
 segDetectionResponse.nextToken() != null);
         } catch (RekognitionException | InterruptedException e) { 
             System.out.println(e.getMessage()); 
             System.exit(1); 
         } 
    }
}
```
Detecte texto em um vídeo armazenado em um bucket do Amazon S3.

```
import software.amazon.awssdk.regions.Region;
import software.amazon.awssdk.services.rekognition.RekognitionClient;
import software.amazon.awssdk.services.rekognition.model.S3Object;
```

```
import software.amazon.awssdk.services.rekognition.model.NotificationChannel;
import software.amazon.awssdk.services.rekognition.model.Video;
import 
  software.amazon.awssdk.services.rekognition.model.StartTextDetectionRequest;
import 
  software.amazon.awssdk.services.rekognition.model.StartTextDetectionResponse;
import software.amazon.awssdk.services.rekognition.model.RekognitionException;
import 
  software.amazon.awssdk.services.rekognition.model.GetTextDetectionResponse;
import software.amazon.awssdk.services.rekognition.model.GetTextDetectionRequest;
import software.amazon.awssdk.services.rekognition.model.VideoMetadata;
import software.amazon.awssdk.services.rekognition.model.TextDetectionResult;
import java.util.List;
/** 
  * Before running this Java V2 code example, set up your development 
  * environment, including your credentials. 
 * 
  * For more information, see the following documentation topic: 
 * 
  * https://docs.aws.amazon.com/sdk-for-java/latest/developer-guide/get-
started.html 
  */
public class VideoDetectText { 
     private static String startJobId = ""; 
     public static void main(String[] args) { 
         final String usage = """ 
                 Usage: <bucket> <video> <topicArn> <roleArn> 
                 Where: 
                    bucket - The name of the bucket in which the video is located 
  (for example, (for example, myBucket).\s 
                    video - The name of video (for example, people.mp4).\s 
                    topicArn - The ARN of the Amazon Simple Notification Service 
  (Amazon SNS) topic.\s 
                    roleArn - The ARN of the AWS Identity and Access Management 
  (IAM) role to use.\s 
                 """; 
        if (args.length != 4) {
             System.out.println(usage); 
             System.exit(1);
```
}

```
String bucket = args[0];
        String video = args[1]; 
        String topicArn = args[2]; 
        String roleArn = args[3]; 
        Region region = Region.US_EAST_1; 
        RekognitionClient rekClient = RekognitionClient.builder() 
                 .region(region) 
                 .build(); 
        NotificationChannel channel = NotificationChannel.builder() 
                 .snsTopicArn(topicArn) 
                 .roleArn(roleArn) 
                 .build(); 
        startTextLabels(rekClient, channel, bucket, video); 
        getTextResults(rekClient); 
        System.out.println("This example is done!"); 
        rekClient.close(); 
    } 
    public static void startTextLabels(RekognitionClient rekClient, 
             NotificationChannel channel, 
             String bucket, 
             String video) { 
        try { 
             S3Object s3Obj = S3Object.builder() 
                      .bucket(bucket) 
                      .name(video) 
                      .build(); 
             Video vidOb = Video.builder() 
                      .s3Object(s3Obj) 
                      .build(); 
             StartTextDetectionRequest labelDetectionRequest = 
 StartTextDetectionRequest.builder() 
                      .jobTag("DetectingLabels") 
                      .notificationChannel(channel) 
                      .video(vidOb) 
                      .build();
```

```
 StartTextDetectionResponse labelDetectionResponse = 
 rekClient.startTextDetection(labelDetectionRequest); 
             startJobId = labelDetectionResponse.jobId(); 
         } catch (RekognitionException e) { 
             System.out.println(e.getMessage()); 
             System.exit(1); 
         } 
    } 
     public static void getTextResults(RekognitionClient rekClient) { 
         try { 
             String paginationToken = null; 
             GetTextDetectionResponse textDetectionResponse = null; 
             boolean finished = false; 
             String status; 
            int yy = 0;
             do { 
                 if (textDetectionResponse != null) 
                      paginationToken = textDetectionResponse.nextToken(); 
                 GetTextDetectionRequest recognitionRequest = 
 GetTextDetectionRequest.builder() 
                          .jobId(startJobId) 
                          .nextToken(paginationToken) 
                          .maxResults(10) 
                         .build();
                 // Wait until the job succeeds. 
                 while (!finished) { 
                     textDetectionResponse = 
 rekClient.getTextDetection(recognitionRequest); 
                      status = textDetectionResponse.jobStatusAsString(); 
                     if (status.compareTo("SUCCEEDED") == 0) 
                          finished = true; 
                      else { 
                          System.out.println(yy + " status is: " + status); 
                          Thread.sleep(1000); 
1 1 1 1 1 1 1
                    yy++; }
```

```
 finished = false; 
                 // Proceed when the job is done - otherwise VideoMetadata is 
  null. 
                  VideoMetadata videoMetaData = 
  textDetectionResponse.videoMetadata(); 
                 System.out.println("Format: " + videoMetaData.format()); 
                  System.out.println("Codec: " + videoMetaData.codec()); 
                  System.out.println("Duration: " + 
  videoMetaData.durationMillis()); 
                  System.out.println("FrameRate: " + videoMetaData.frameRate()); 
                  System.out.println("Job"); 
                  List<TextDetectionResult> labels = 
  textDetectionResponse.textDetections(); 
                  for (TextDetectionResult detectedText : labels) { 
                      System.out.println("Confidence: " + 
  detectedText.textDetection().confidence().toString()); 
                      System.out.println("Id : " + 
  detectedText.textDetection().id()); 
                      System.out.println("Parent Id: " + 
  detectedText.textDetection().parentId()); 
                      System.out.println("Type: " + 
  detectedText.textDetection().type()); 
                      System.out.println("Text: " + 
  detectedText.textDetection().detectedText()); 
                      System.out.println(); 
 } 
             } while (textDetectionResponse != null && 
  textDetectionResponse.nextToken() != null); 
         } catch (RekognitionException | InterruptedException e) { 
             System.out.println(e.getMessage()); 
             System.exit(1); 
         } 
     }
}
```
Detecte pessoas em um vídeo armazenado em um bucket do Amazon S3.

import software.amazon.awssdk.regions.Region;

```
import software.amazon.awssdk.services.rekognition.RekognitionClient;
import software.amazon.awssdk.services.rekognition.model.S3Object;
import software.amazon.awssdk.services.rekognition.model.NotificationChannel;
import 
 software.amazon.awssdk.services.rekognition.model.StartPersonTrackingRequest;
import software.amazon.awssdk.services.rekognition.model.Video;
import 
 software.amazon.awssdk.services.rekognition.model.StartPersonTrackingResponse;
import software.amazon.awssdk.services.rekognition.model.RekognitionException;
import 
 software.amazon.awssdk.services.rekognition.model.GetPersonTrackingResponse;
import 
 software.amazon.awssdk.services.rekognition.model.GetPersonTrackingRequest;
import software.amazon.awssdk.services.rekognition.model.VideoMetadata;
import software.amazon.awssdk.services.rekognition.model.PersonDetection;
import java.util.List;
/** 
  * Before running this Java V2 code example, set up your development 
  * environment, including your credentials. 
 * 
  * For more information, see the following documentation topic: 
 * 
 * https://docs.aws.amazon.com/sdk-for-java/latest/developer-guide/get-
started.html 
 */
public class VideoPersonDetection { 
     private static String startJobId = ""; 
     public static void main(String[] args) { 
         final String usage = """ 
                 Usage: <bucket> <video> <topicArn> <roleArn> 
                 Where: 
                    bucket - The name of the bucket in which the video is located 
  (for example, (for example, myBucket).\s 
                    video - The name of video (for example, people.mp4).\s 
                    topicArn - The ARN of the Amazon Simple Notification Service 
  (Amazon SNS) topic.\s 
                    roleArn - The ARN of the AWS Identity and Access Management 
  (IAM) role to use.\s 
                """
```

```
if (args.length != 4) {
             System.out.println(usage); 
             System.exit(1); 
        } 
        String bucket = args[0]; 
        String video = args[1]; 
        String topicArn = args[2]; 
        String roleArn = args[3]; 
        Region region = Region.US_EAST_1; 
        RekognitionClient rekClient = RekognitionClient.builder() 
                 .region(region) 
                 .build(); 
        NotificationChannel channel = NotificationChannel.builder() 
                 .snsTopicArn(topicArn) 
                 .roleArn(roleArn) 
                 .build(); 
        startPersonLabels(rekClient, channel, bucket, video); 
        getPersonDetectionResults(rekClient); 
        System.out.println("This example is done!"); 
        rekClient.close(); 
    } 
    public static void startPersonLabels(RekognitionClient rekClient, 
             NotificationChannel channel, 
             String bucket, 
             String video) { 
        try { 
             S3Object s3Obj = S3Object.builder() 
                      .bucket(bucket) 
                      .name(video) 
                      .build(); 
             Video vidOb = Video.builder() 
                      .s3Object(s3Obj) 
                      .build(); 
             StartPersonTrackingRequest personTrackingRequest = 
 StartPersonTrackingRequest.builder() 
                      .jobTag("DetectingLabels") 
                      .video(vidOb)
```

```
 .notificationChannel(channel) 
                    .build();
            StartPersonTrackingResponse labelDetectionResponse = 
 rekClient.startPersonTracking(personTrackingRequest); 
            startJobId = labelDetectionResponse.jobId(); 
        } catch (RekognitionException e) { 
            System.out.println(e.getMessage()); 
            System.exit(1); 
        } 
    } 
    public static void getPersonDetectionResults(RekognitionClient rekClient) { 
        try { 
            String paginationToken = null; 
            GetPersonTrackingResponse personTrackingResult = null; 
            boolean finished = false; 
            String status; 
           int yy = 0;
            do { 
                 if (personTrackingResult != null) 
                     paginationToken = personTrackingResult.nextToken(); 
                 GetPersonTrackingRequest recognitionRequest = 
 GetPersonTrackingRequest.builder() 
                          .jobId(startJobId) 
                          .nextToken(paginationToken) 
                          .maxResults(10) 
                         .build();
                 // Wait until the job succeeds 
                 while (!finished) { 
                     personTrackingResult = 
 rekClient.getPersonTracking(recognitionRequest); 
                     status = personTrackingResult.jobStatusAsString(); 
                     if (status.compareTo("SUCCEEDED") == 0) 
                         finished = true; 
                     else { 
                          System.out.println(yy + " status is: " + status); 
                          Thread.sleep(1000);
```

```
1 1 1 1 1 1 1
                    yy++; } 
                 finished = false; 
                 // Proceed when the job is done - otherwise VideoMetadata is 
  null. 
                 VideoMetadata videoMetaData = 
  personTrackingResult.videoMetadata(); 
                 System.out.println("Format: " + videoMetaData.format()); 
                 System.out.println("Codec: " + videoMetaData.codec()); 
                 System.out.println("Duration: " + 
  videoMetaData.durationMillis()); 
                 System.out.println("FrameRate: " + videoMetaData.frameRate()); 
                 System.out.println("Job"); 
                 List<PersonDetection> detectedPersons = 
  personTrackingResult.persons(); 
                 for (PersonDetection detectedPerson : detectedPersons) { 
                     long seconds = detectedPerson.timestamp() / 1000; 
                     System.out.print("Sec: " + seconds + " "); 
                     System.out.println("Person Identifier: " + 
  detectedPerson.person().index()); 
                     System.out.println(); 
 } 
             } while (personTrackingResult != null && 
  personTrackingResult.nextToken() != null); 
         } catch (RekognitionException | InterruptedException e) { 
             System.out.println(e.getMessage()); 
             System.exit(1); 
         } 
     }
}
```
- Para obter detalhes da API, consulte os tópicos a seguir na Referência da API AWS SDK for Java 2.x .
	- [GetCelebrityRecognition](https://docs.aws.amazon.com/goto/SdkForJavaV2/rekognition-2016-06-27/GetCelebrityRecognition)
- [GetContentModeration](https://docs.aws.amazon.com/goto/SdkForJavaV2/rekognition-2016-06-27/GetContentModeration)
- [GetLabelDetection](https://docs.aws.amazon.com/goto/SdkForJavaV2/rekognition-2016-06-27/GetLabelDetection)
- [GetPersonTracking](https://docs.aws.amazon.com/goto/SdkForJavaV2/rekognition-2016-06-27/GetPersonTracking)
- [GetSegmentDetection](https://docs.aws.amazon.com/goto/SdkForJavaV2/rekognition-2016-06-27/GetSegmentDetection)
- [GetTextDetection](https://docs.aws.amazon.com/goto/SdkForJavaV2/rekognition-2016-06-27/GetTextDetection)
- [StartCelebrityRecognition](https://docs.aws.amazon.com/goto/SdkForJavaV2/rekognition-2016-06-27/StartCelebrityRecognition)
- [StartContentModeration](https://docs.aws.amazon.com/goto/SdkForJavaV2/rekognition-2016-06-27/StartContentModeration)
- [StartLabelDetection](https://docs.aws.amazon.com/goto/SdkForJavaV2/rekognition-2016-06-27/StartLabelDetection)
- [StartPersonTracking](https://docs.aws.amazon.com/goto/SdkForJavaV2/rekognition-2016-06-27/StartPersonTracking)
- [StartSegmentDetection](https://docs.aws.amazon.com/goto/SdkForJavaV2/rekognition-2016-06-27/StartSegmentDetection)
- [StartTextDetection](https://docs.aws.amazon.com/goto/SdkForJavaV2/rekognition-2016-06-27/StartTextDetection)

## Kotlin

## SDK para Kotlin

**a** Note

Tem mais sobre GitHub. Encontre o exemplo completo e saiba como configurar e executar no [Repositório de exemplos de código da AWS.](https://github.com/awsdocs/aws-doc-sdk-examples/tree/main/kotlin/services/rekognition#code-examples)

Detecte faces em um vídeo armazenado em um bucket do Amazon S3.

```
suspend fun startFaceDetection( 
     channelVal: NotificationChannel?, 
     bucketVal: String, 
     videoVal: String,
) { 
    val s30bj =
          S3Object { 
              bucket = bucketVal 
              name = videoVal 
          } 
     val vidOb = 
          Video { 
              s3Object = s3Obj
```
}

```
 val request = 
         StartFaceDetectionRequest { 
             jobTag = "Faces" 
             faceAttributes = FaceAttributes.All 
             notificationChannel = channelVal 
             video = vidOb 
         } 
     RekognitionClient { region = "us-east-1" }.use { rekClient -> 
         val startLabelDetectionResult = rekClient.startFaceDetection(request) 
         startJobId = startLabelDetectionResult.jobId.toString() 
     }
}
suspend fun getFaceResults() { 
     var finished = false 
     var status: String 
    var yy = 0 RekognitionClient { region = "us-east-1" }.use { rekClient -> 
         var response: GetFaceDetectionResponse? = null 
         val recognitionRequest = 
             GetFaceDetectionRequest { 
                  jobId = startJobId 
                 maxResults = 10 } 
         // Wait until the job succeeds. 
         while (!finished) { 
             response = rekClient.getFaceDetection(recognitionRequest) 
             status = response.jobStatus.toString() 
             if (status.compareTo("Succeeded") == 0) { 
                 finished = true 
             } else { 
                  println("$yy status is: $status") 
                  delay(1000) 
 } 
             yy++ 
         } 
         // Proceed when the job is done - otherwise VideoMetadata is null. 
         val videoMetaData = response?.videoMetadata
```
}

```
 println("Format: ${videoMetaData?.format}") 
     println("Codec: ${videoMetaData?.codec}") 
     println("Duration: ${videoMetaData?.durationMillis}") 
     println("FrameRate: ${videoMetaData?.frameRate}") 
     // Show face information. 
     response?.faces?.forEach { face -> 
         println("Age: ${face.face?.ageRange}") 
         println("Face: ${face.face?.beard}") 
         println("Eye glasses: ${face?.face?.eyeglasses}") 
         println("Mustache: ${face.face?.mustache}") 
         println("Smile: ${face.face?.smile}") 
     } 
 }
```
Detecte conteúdo impróprio ou ofensivo em um vídeo armazenado em um bucket do Amazon S3.

```
suspend fun startModerationDetection( 
     channel: NotificationChannel?, 
     bucketVal: String?, 
     videoVal: String?,
) { 
    val s30bj =
         S3Object { 
              bucket = bucketVal 
              name = videoVal 
         } 
     val vidOb = 
         Video { 
              s3Object = s3Obj 
         } 
     val request = 
         StartContentModerationRequest { 
              jobTag = "Moderation" 
              notificationChannel = channel 
              video = vidOb 
         } 
     RekognitionClient { region = "us-east-1" }.use { rekClient -> 
         val startModDetectionResult = rekClient.startContentModeration(request)
```

```
 startJobId = startModDetectionResult.jobId.toString() 
     }
}
suspend fun getModResults() { 
     var finished = false 
     var status: String 
    var yy = 0 RekognitionClient { region = "us-east-1" }.use { rekClient -> 
         var modDetectionResponse: GetContentModerationResponse? = null 
         val modRequest = 
             GetContentModerationRequest { 
                  jobId = startJobId 
                 maxResults = 10 
 } 
         // Wait until the job succeeds. 
         while (!finished) { 
             modDetectionResponse = rekClient.getContentModeration(modRequest) 
             status = modDetectionResponse.jobStatus.toString() 
             if (status.compareTo("Succeeded") == 0) { 
                 finished = true 
             } else { 
                  println("$yy status is: $status") 
                 delay(1000) 
 } 
            VV++ } 
         // Proceed when the job is done - otherwise VideoMetadata is null. 
         val videoMetaData = modDetectionResponse?.videoMetadata 
         println("Format: ${videoMetaData?.format}") 
         println("Codec: ${videoMetaData?.codec}") 
         println("Duration: ${videoMetaData?.durationMillis}") 
         println("FrameRate: ${videoMetaData?.frameRate}") 
         modDetectionResponse?.moderationLabels?.forEach { mod -> 
             val seconds: Long = mod.timestamp / 1000 
             print("Mod label: $seconds ") 
             println(mod.moderationLabel) 
         } 
     }
}
```
- Para obter detalhes da API, consulte os tópicos a seguir na Referência da API AWS SDK para Kotlin.
	- [GetCelebrityRecognition](https://sdk.amazonaws.com/kotlin/api/latest/index.html)
	- [GetContentModeration](https://sdk.amazonaws.com/kotlin/api/latest/index.html)
	- [GetLabelDetection](https://sdk.amazonaws.com/kotlin/api/latest/index.html)
	- [GetPersonTracking](https://sdk.amazonaws.com/kotlin/api/latest/index.html)
	- [GetSegmentDetection](https://sdk.amazonaws.com/kotlin/api/latest/index.html)
	- [GetTextDetection](https://sdk.amazonaws.com/kotlin/api/latest/index.html)
	- [StartCelebrityRecognition](https://sdk.amazonaws.com/kotlin/api/latest/index.html)
	- [StartContentModeration](https://sdk.amazonaws.com/kotlin/api/latest/index.html)
	- [StartLabelDetection](https://sdk.amazonaws.com/kotlin/api/latest/index.html)
	- [StartPersonTracking](https://sdk.amazonaws.com/kotlin/api/latest/index.html)
	- [StartSegmentDetection](https://sdk.amazonaws.com/kotlin/api/latest/index.html)
	- [StartTextDetection](https://sdk.amazonaws.com/kotlin/api/latest/index.html)

## Detecte objetos em imagens com o Amazon Rekognition usando um SDK AWS

Os exemplos de código a seguir mostram como construir uma aplicação que usa o Amazon Rekognition para detectar objetos por categoria em imagens.

## .NET

## AWS SDK for .NET

Mostra como usar a API .NET do Amazon Rekognition para construir uma aplicação que usa o Amazon Rekognition para identificar objetos por categoria em imagens localizadas em um bucket do Amazon Simple Storage Service (Amazon S3). A aplicação envia uma notificação por e-mail ao administrador com os resultados usando o Amazon Simple Email Service (Amazon SES).

Para obter o código-fonte completo e instruções sobre como configurar e executar, veja o exemplo completo em [GitHub.](https://github.com/awsdocs/aws-doc-sdk-examples/tree/main/dotnetv3/cross-service/PhotoAnalyzerApp)

Serviços utilizados neste exemplo

- Amazon Rekognition
- Amazon S3
- Amazon SES

#### Java

#### SDK para Java 2.x

Mostra como usar a API Java do Amazon Rekognition para construir uma aplicação que usa o Amazon Rekognition para identificar objetos por categoria em imagens localizadas em um bucket do Amazon Simple Storage Service (Amazon S3). A aplicação envia uma notificação por e-mail ao administrador com os resultados usando o Amazon Simple Email Service (Amazon SES).

Para obter o código-fonte completo e instruções sobre como configurar e executar, veja o exemplo completo em [GitHub.](https://github.com/awsdocs/aws-doc-sdk-examples/tree/main/javav2/usecases/creating_photo_analyzer_app)

Serviços utilizados neste exemplo

- Amazon Rekognition
- Amazon S3
- Amazon SES

#### **JavaScript**

#### SDK para JavaScript (v3)

Mostra como usar o Amazon Rekognition AWS SDK for JavaScript com o para criar um aplicativo que usa o Amazon Rekognition para identificar objetos por categoria em imagens localizadas em um bucket do Amazon Simple Storage Service (Amazon S3). A aplicação envia uma notificação por e-mail ao administrador com os resultados usando o Amazon Simple Email Service (Amazon SES).

#### Aprenda como:

- Criar um usuário não autenticado usando o Amazon Cognito.
- Analisar imagens em busca de objetos usando o Amazon Rekognition.
- Verificar um endereço de e-mail para o Amazon SES.
- Enviar uma notificação por e-mail usando o Amazon SES.

Para obter o código-fonte completo e instruções sobre como configurar e executar, veja o exemplo completo em [GitHub.](https://github.com/awsdocs/aws-doc-sdk-examples/tree/main/javascriptv3/example_code/cross-services/photo_analyzer)

Serviços utilizados neste exemplo

- Amazon Rekognition
- Amazon S3
- Amazon SES

#### Kotlin

#### SDK para Kotlin

Mostra como usar a API Kotlin do Amazon Rekognition para construir uma aplicação que usa o Amazon Rekognition para identificar objetos por categoria em imagens localizadas em um bucket do Amazon Simple Storage Service (Amazon S3). A aplicação envia uma notificação por e-mail ao administrador com os resultados usando o Amazon Simple Email Service (Amazon SES).

Para obter o código-fonte completo e instruções sobre como configurar e executar, veja o exemplo completo em [GitHub.](https://github.com/awsdocs/aws-doc-sdk-examples/tree/main/kotlin/usecases/creating_photo_analyzer_app)

Serviços utilizados neste exemplo

- Amazon Rekognition
- Amazon S3
- Amazon SES

#### Python

SDK para Python (Boto3)

Mostra como usar o AWS SDK for Python (Boto3) para criar um aplicativo web que permite fazer o seguinte:

• Carregar fotos em um bucket do Amazon Simple Storage Service (Amazon S3).

- Usar o Amazon Rekognition para analisar e rotular as fotos.
- Usar o Amazon Simple Email Service (Amazon SES) para enviar relatórios de análise da imagem por e-mail.

Este exemplo contém dois componentes principais: uma página da Web criada com React e um serviço REST escrito em Python que é construído com Flask-. JavaScript RESTful

Você pode usar a página da Web do React para:

- Exibir uma lista de imagens que estão armazenadas no bucket do S3.
- Carregar imagens do computador para o bucket do S3.
- Exibir imagens e rótulos que identificam os itens detectados na imagem.
- Obter um relatório de todas as imagens no bucket do S3 e enviar um relatório por e-mail.

A página da Web chama o serviço REST. O serviço envia solicitações à AWS para realizar as seguintes ações:

- Obter e filtrar a lista de imagens no bucket do S3.
- Carregar fotos no bucket do S3.
- Usar o Amazon Rekognition para analisar fotos individuais e obter uma lista dos rótulos que identifiquem os itens detectados nas fotos.
- Analisar todas as fotos no bucket do S3 e usar o Amazon SES para enviar um relatório por e-mail.

Para obter o código-fonte completo e instruções sobre como configurar e executar, veja o exemplo completo em [GitHub.](https://github.com/awsdocs/aws-doc-sdk-examples/tree/main/python/cross_service/photo_analyzer)

Serviços utilizados neste exemplo

- Amazon Rekognition
- Amazon S3
- Amazon SES

# Detecte pessoas e objetos em um vídeo com o Amazon Rekognition usando um SDK AWS

Os exemplos de código a seguir mostram como detectar pessoas e objetos em um vídeo com o Amazon Rekognition.

#### Java

#### SDK para Java 2.x

Mostra como usar a API Java do Amazon Rekognition a fim de construir uma aplicação para detectar faces e objetos em vídeos localizados em um bucket do Amazon Simple Storage Service (Amazon S3). A aplicação envia uma notificação por e-mail ao administrador com os resultados usando o Amazon Simple Email Service (Amazon SES).

Para obter o código-fonte completo e instruções sobre como configurar e executar, veja o exemplo completo em [GitHub.](https://github.com/awsdocs/aws-doc-sdk-examples/tree/main/javav2/usecases/video_analyzer_application)

Serviços utilizados neste exemplo

- Amazon Rekognition
- Amazon S3
- Amazon SES

#### Python

SDK para Python (Boto3).

Use o Amazon Rekognition para detectar faces, objetos e pessoas em vídeos iniciando trabalhos de detecção assíncrona. Este exemplo também configura o Amazon Rekognition para notificar um tópico do Amazon Simple Notification Service (Amazon SNS) quando os trabalhos são concluídos e inscreve uma fila do Amazon Simple Queue Service (Amazon SQS) no tópico. Quando a fila recebe uma mensagem sobre um trabalho, o trabalho é recuperado e os resultados são apresentados.

Este exemplo é melhor visualizado em GitHub. Para obter o código-fonte completo e instruções sobre como configurar e executar, veja o exemplo completo em [GitHub.](https://github.com/awsdocs/aws-doc-sdk-examples/tree/main/python/example_code/rekognition)

Serviços utilizados neste exemplo

- Amazon Rekognition
- Amazon SNS
- Amazon SQS

## Salve EXIF e outras informações de imagem usando um SDK AWS

O exemplo de código a seguir mostra como:

- Obter informações de EXIF de um arquivo JPG, JPEG ou PNG.
- Fazer upload do arquivo de imagem para um bucket do Amazon S3.
- Usar o Amazon Rekognition para identificar os três principais atributos (rótulos) no arquivo.
- Adicionar as informações de EXIF e rótulo a uma tabela do Amazon DynamoDB na região.

#### Rust

#### SDK para Rust

Obtenha informações de EXIF de um arquivo JPG, JPEG ou PNG, faça upload do arquivo de imagem para um bucket do Amazon S3, use o Amazon Rekognition para identificar os três principais atributos (rótulos no Amazon Rekognition) no arquivo e adicione as informações de EXIF e de rótulo a uma tabela do Amazon DynamoDB na região.

Para obter o código-fonte completo e instruções sobre como configurar e executar, veja o exemplo completo em [GitHub.](https://github.com/awsdocs/aws-doc-sdk-examples/blob/main/rustv1/cross_service/detect_labels/src/main.rs)

Serviços usados neste exemplo

- DynamoDB
- Amazon Rekognition
- Amazon S3

# Exemplos de código para Resource Groups usando AWS SDKs

Os exemplos de código a seguir mostram como usar AWS Resource Groups com um kit de desenvolvimento de AWS software (SDK).

Ações são trechos de código de programas maiores e devem ser executadas em contexto. Embora as ações mostrem como chamar perfis de serviço individuais, você pode ver as ações no contexto em seus cenários relacionados.

#### Mais atributos

• [Guia do usuário de Resource Groups](https://docs.aws.amazon.com/ARG/latest/userguide/resource-groups.html) — Mais informações sobre Resource Groups.

- [Referência da API Resource Groups](https://docs.aws.amazon.com/ARG/latest/APIReference/Welcome.html) Detalhes sobre todas as ações disponíveis do Resource Groups.
- [AWS Centro do desenvolvedor](https://aws.amazon.com/developer/code-examples/?awsf.sdk-code-examples-product=product%23) exemplos de código que você pode filtrar por categoria ou pesquisa de texto completo.
- [AWS Exemplos de SDK](https://github.com/awsdocs/aws-doc-sdk-examples) GitHub repositório com código completo nos idiomas preferidos. Inclui instruções para configurar e executar o código.

#### Exemplos de código

- [Exemplos básicos para Resource Groups usando AWS SDKs](#page-9906-0)
	- [Ações para Resource Groups usando AWS SDKs](#page-9907-0)
		- [Usar CreateGroup com uma CLI](#page-9908-0)
		- [Usar DeleteGroup com uma CLI](#page-9910-0)
		- [Usar GetGroup com uma CLI](#page-9912-0)
		- [Usar GetGroupQuery com uma CLI](#page-9913-0)
		- [Usar GetTags com uma CLI](#page-9914-0)
		- [Usar ListGroupResources com uma CLI](#page-9915-0)
		- [Usar ListGroups com uma CLI](#page-9917-0)
		- [Usar SearchResources com uma CLI](#page-9918-0)
		- [Usar Tag com uma CLI](#page-9920-0)
		- [Usar Untag com uma CLI](#page-9921-0)
		- [Usar UpdateGroup com uma CLI](#page-9923-0)
		- [Usar UpdateGroupQuery com uma CLI](#page-9924-0)

# <span id="page-9906-0"></span>Exemplos básicos para Resource Groups usando AWS SDKs

Os exemplos de código a seguir mostram como usar o básico do AWS Resource Groups with AWS SDKs.

#### **Exemplos**

- [Ações para Resource Groups usando AWS SDKs](#page-9907-0)
	- [Usar CreateGroup com uma CLI](#page-9908-0)
- [Usar GetGroup com uma CLI](#page-9912-0)
- [Usar GetGroupQuery com uma CLI](#page-9913-0)
- [Usar GetTags com uma CLI](#page-9914-0)
- [Usar ListGroupResources com uma CLI](#page-9915-0)
- [Usar ListGroups com uma CLI](#page-9917-0)
- [Usar SearchResources com uma CLI](#page-9918-0)
- [Usar Tag com uma CLI](#page-9920-0)
- [Usar Untag com uma CLI](#page-9921-0)
- [Usar UpdateGroup com uma CLI](#page-9923-0)
- [Usar UpdateGroupQuery com uma CLI](#page-9924-0)

## <span id="page-9907-0"></span>Ações para Resource Groups usando AWS SDKs

Os exemplos de código a seguir demonstram como realizar ações individuais do Resource Groups com AWS SDKs. Cada exemplo inclui um link para GitHub, onde você pode encontrar instruções para configurar e executar o código.

Os exemplos a seguir incluem apenas as ações mais utilizadas. Para obter uma lista completa, consulte a [Referência de APIs do AWS Resource Groups.](https://docs.aws.amazon.com/ARG/latest/APIReference/Welcome.html)

**Exemplos** 

- [Usar CreateGroup com uma CLI](#page-9908-0)
- [Usar DeleteGroup com uma CLI](#page-9910-0)
- [Usar GetGroup com uma CLI](#page-9912-0)
- [Usar GetGroupQuery com uma CLI](#page-9913-0)
- [Usar GetTags com uma CLI](#page-9914-0)
- [Usar ListGroupResources com uma CLI](#page-9915-0)
- [Usar ListGroups com uma CLI](#page-9917-0)
- [Usar SearchResources com uma CLI](#page-9918-0)
- [Usar Tag com uma CLI](#page-9920-0)
- [Usar Untag com uma CLI](#page-9921-0)
- [Usar UpdateGroup com uma CLI](#page-9923-0)

#### • [Usar UpdateGroupQuery com uma CLI](#page-9924-0)

<span id="page-9908-0"></span>Usar **CreateGroup** com uma CLI

Os exemplos de código a seguir mostram como usar o CreateGroup.

CLI

AWS CLI

Exemplo 1: criar um grupo de recursos baseado em tags

O create-group exemplo a seguir cria um grupo de recursos baseado em tags de EC2 instâncias da Amazon na região atual. Ele é baseado em uma consulta de recursos marcados com a chave Name e o valor WebServers. O nome do grupo é tbq-WebServer. A consulta está em um arquivo JSON separado que é passado para o comando.

```
aws resource-groups create-group \ 
     --name tbq-WebServer \ 
     --resource-query file://query.json
```
Conteúdo de query.json:

```
{ 
     "Type": "TAG_FILTERS_1_0", 
    "Query": "{\"ResourceTypeFilters\":[\"AWS::EC2::Instance\"],\"TagFilters\":
[{\"Key\":\"Name\", \"Values\":[\"WebServers\"]}]}"
}
```

```
{ 
     "Group": { 
         "GroupArn": "arn:aws:resource-groups:us-west-2:123456789012:group/tbq-
WebServer", 
         "Name": "tbq-WebServer" 
     }, 
     "ResourceQuery": { 
         "Type": "TAG_FILTERS_1_0", 
         "Query": "{\"ResourceTypeFilters\":[\"AWS::EC2::Instance\"],\"TagFilters
\":[{\"Key\":\"Name\", \"Values\":[\"WebServers\"]}]}"
```
}

}

Exemplo 2: Para criar um grupo de recursos CloudFormation baseado em pilhas

O create-group exemplo a seguir cria um grupo de recursos AWS CloudFormation baseado em pilhas chamado. sampleCFNstackgroup A consulta inclui todos os recursos na CloudFormation pilha especificada que são compatíveis com AWS Resource Groups.

```
aws resource-groups create-group \ 
     --name cbq-CFNstackgroup \ 
     --resource-query file://query.json
```
Conteúdo de query.json:

```
{ 
     "Type": "CLOUDFORMATION_STACK_1_0", 
     "Query": "{\"ResourceTypeFilters\":[\"AWS::AllSupported\"],\"StackIdentifier
\":\"arn:aws:cloudformation:us-west-2:123456789012:stack/MyCFNStack/1415z9z0-
z39z-11z8-97z5-500z212zz6fz\"}"
}
```
Saída:

```
{ 
     "Group": { 
         "GroupArn": "arn:aws:resource-groups:us-west-2:123456789012:group/cbq-
CFNstackgroup", 
         "Name": "cbq-CFNstackgroup" 
     }, 
     "ResourceQuery": { 
         "Type": "CLOUDFORMATION_STACK_1_0", 
         "Query": "{\"ResourceTypeFilters\":[\"AWS::AllSupported\"],
\"StackIdentifier\":\"arn:aws:cloudformation:us-east-2:123456789012:stack/
MyCFNStack/1415z9z0-z39z-11z8-97z5-500z212zz6fz\"}"}' 
     }
}
```
Para obter mais informações, consulte [Criar grupos](https://docs.aws.amazon.com/ARG/latest/userguide/gettingstarted-query.html) no Guia do usuário do AWS Resource Groups.

• Para obter detalhes da API, consulte [CreateGroupe](https://awscli.amazonaws.com/v2/documentation/api/latest/reference/resource-groups/create-group.html)m Referência de AWS CLI Comandos.

#### **PowerShell**

Ferramentas para PowerShell

Exemplo 1: Este exemplo cria um novo grupo de AWS recursos de Resource Groups baseado em tags chamado TestPowerShellGroup. O grupo inclui EC2 instâncias da Amazon na região atual que são marcadas com a chave de tag "Nome" e o valor da tag "test2". O comando retorna a consulta, o tipo de grupo e os resultados da operação.

```
$ResourceQuery = New-Object -TypeName Amazon.ResourceGroups.Model.ResourceQuery
$ResourceQuery.Type = "TAG_FILTERS_1_0"
$ResourceQuery.Query = '{"ResourceTypeFilters":
["AWS::EC2::Instance"],"TagFilters":[{"Key":"Name","Values":["test2"]}]}'
$ResourceQuery
```

```
New-RGGroup -Name TestPowerShellGroup -ResourceQuery $ResourceQuery -Description 
  "Test resource group."
```
Saída:

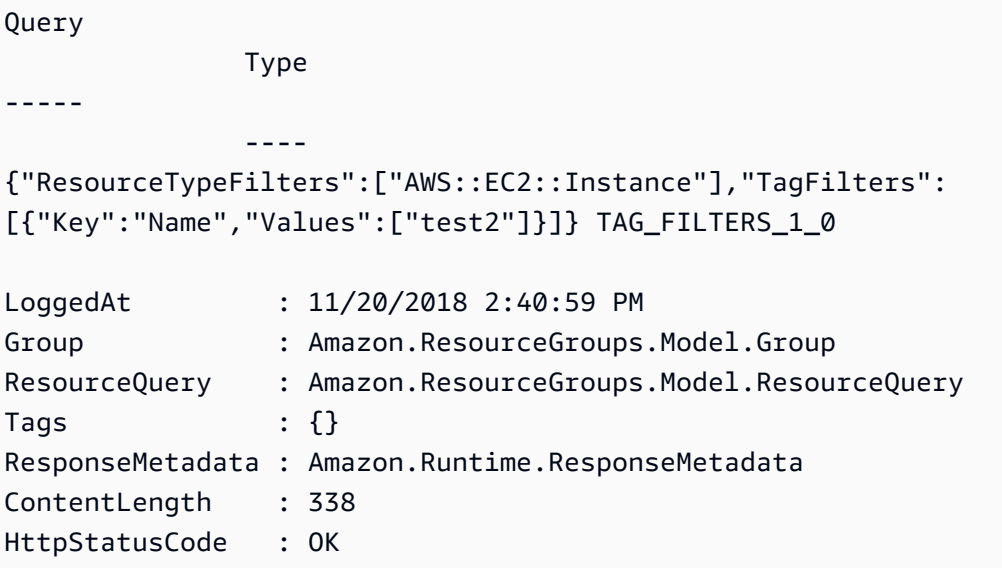

• Para obter detalhes da API, consulte [CreateGroupe](https://docs.aws.amazon.com/powershell/latest/reference)m Referência de AWS Tools for PowerShell cmdlet.

#### <span id="page-9910-0"></span>Usar **DeleteGroup** com uma CLI

Os exemplos de código a seguir mostram como usar o DeleteGroup.

#### CLI

#### AWS CLI

Atualizar a descrição de um grupo de recursos

O exemplo delete-group a seguir atualiza o grupo de recursos especificado.

```
aws resource-groups delete-group \ 
     --group-name tbq-WebServer
```
Saída:

```
{ 
     "Group": { 
          "GroupArn": "arn:aws:resource-groups:us-west-2:1234567890:group/tbq-
WebServer", 
         "Name": "tbq-WebServer" 
     }
}
```
Para obter mais informações, consulte [Excluir Grupos](https://docs.aws.amazon.com/ARG/latest/userguide/deleting-resource-groups.html) no Guia do usuário do AWS Resource Groups.

• Para obter detalhes da API, consulte [DeleteGroupe](https://awscli.amazonaws.com/v2/documentation/api/latest/reference/resource-groups/delete-group.html)m Referência de AWS CLI Comandos.

## **PowerShell**

Ferramentas para PowerShell

Exemplo 1: Este exemplo remove o grupo de recursos nomeado

Remove-RGGroup -GroupName non-tag-cfn-elbv2

```
Confirm
Are you sure you want to perform this action?
Performing the operation "Remove-RGGroup (DeleteGroup)" on target "non-tag-cfn-
elbv2".
```

```
[Y] Yes [A] Yes to All [N] No [L] No to All [S] Suspend [?] Help (default is 
  "Y"): Y
Description GroupArn 
   Name
----------- -------- 
   ---- 
             arn:aws:resource-groups:eu-west-1:123456789012:group/non-tag-cfn-
elbv2 non-tag-cfn-elbv2
```
• Para obter detalhes da API, consulte [DeleteGroupe](https://docs.aws.amazon.com/powershell/latest/reference)m Referência de AWS Tools for PowerShell cmdlet.

<span id="page-9912-0"></span>Usar **GetGroup** com uma CLI

Os exemplos de código a seguir mostram como usar o GetGroup.

CLI

#### AWS CLI

Para obter informações sobre um grupo de recursos

O exemplo get-group a seguir exibe os detalhes do grupo de destino especificado. Para anexar a consulta ao grupo, use get-group-query.

```
aws resource-groups get-group \ 
     --group-name tbq-WebServer
```
Saída:

```
{ 
     "Group": { 
          "GroupArn": "arn:aws:resource-groups:us-west-2:123456789012:group/tbq-
WebServer", 
          "Name": "tbq-WebServer", 
          "Description": "A tag-based query resource group of WebServers." 
     }
}
```
• Para obter detalhes da API, consulte [GetGroup](https://awscli.amazonaws.com/v2/documentation/api/latest/reference/resource-groups/get-group.html)em Referência de AWS CLI Comandos.

#### **PowerShell**

#### Ferramentas para PowerShell

Exemplo 1: Este exemplo recupera o grupo de recursos de acordo com o nome do grupo

```
Get-RGGroup -GroupName auto-no
```
Saída:

```
Description GroupArn Name
----------- -------- ---- 
       arn:aws:resource-groups:eu-west-1:123456789012:group/auto-no auto-no
```
• Para obter detalhes da API, consulte [GetGroup](https://docs.aws.amazon.com/powershell/latest/reference)em Referência de AWS Tools for PowerShell cmdlet.

<span id="page-9913-0"></span>Usar **GetGroupQuery** com uma CLI

Os exemplos de código a seguir mostram como usar o GetGroupQuery.

CLI

AWS CLI

Para anexar a consulta a um grupo de recursos

O exemplo get-group-query a seguir exibe uma consulta anexada ao grupo de recursos especificado.

```
aws resource-groups get-group-query \ 
     --group-name tbq-WebServer
```

```
{ 
     "GroupQuery": { 
         "GroupName": "tbq-WebServer", 
         "ResourceQuery": { 
             "Type": "TAG_FILTERS_1_0", 
             "Query": "{\"ResourceTypeFilters\":[\"AWS::EC2::Instance\"],
\"TagFilters\":[{\"Key\":\"Name\", \"Values\":[\"WebServers\"]}]}"
```
 } }

• Para obter detalhes da API, consulte [GetGroupQuerye](https://awscli.amazonaws.com/v2/documentation/api/latest/reference/resource-groups/get-group-query.html)m Referência de AWS CLI Comandos.

#### **PowerShell**

#### Ferramentas para PowerShell

}

Exemplo 1: Este exemplo busca a consulta de recursos para o determinado grupo de recursos

```
Get-RGGroupQuery -GroupName auto-no | Select-Object -ExpandProperty ResourceQuery
```
Saída:

```
Query 
            Type
----- 
 ----
{"ResourceTypeFilters":["AWS::EC2::Instance"],"TagFilters":
[{"Key":"auto","Values":["no"]}]} TAG_FILTERS_1_0
```
• Para obter detalhes da API, consulte [GetGroupQuerye](https://docs.aws.amazon.com/powershell/latest/reference)m Referência de AWS Tools for PowerShell cmdlet.

<span id="page-9914-0"></span>Usar **GetTags** com uma CLI

Os exemplos de código a seguir mostram como usar o GetTags.

CLI

AWS CLI

Para recuperar as tags anexadas a um grupo de recursos

O exemplo get-tags a seguir exibe os pares de chave e valor de tag anexados ao grupo de recursos especificado (o grupo em si, não seus membros).

**aws resource-groups get-tags \** 

 **--arn** *arn:aws:resource-groups:us-west-2:123456789012:group/tbq-WebServer*

Saída:

```
{ 
     "Arn": "arn:aws:resource-groups:us-west-2:123456789012:group/tbq-WebServer", 
     "Tags": { 
         "QueryType": "tags", 
         "QueryResources": "ec2-instances" 
     }
}
```
• Para obter detalhes da API, consulte [GetTagse](https://awscli.amazonaws.com/v2/documentation/api/latest/reference/resource-groups/get-tags.html)m Referência de AWS CLI Comandos.

#### **PowerShell**

Ferramentas para PowerShell

Exemplo 1: Este exemplo lista as tags para o determinado grupo de recursos arn

```
Get-RGResourceTag -Arn arn:aws:resource-groups:eu-west-1:123456789012:group/
workboxes
```
Saída:

Key Value --- ----- Instances workboxes

• Para obter detalhes da API, consulte [GetTagse](https://docs.aws.amazon.com/powershell/latest/reference)m Referência de AWS Tools for PowerShell cmdlet.

#### <span id="page-9915-0"></span>Usar **ListGroupResources** com uma CLI

Os exemplos de código a seguir mostram como usar o ListGroupResources.

CLI

AWS CLI

Para listar todos os recursos em um grupo de recursos

Exemplo 1: o exemplo list-resource-groups a seguir lista todos os recursos que fazem parte do grupo de recursos especificado.

```
aws resource-groups list-group-resources \ 
     --group-name tbq-WebServer
```
Saída:

```
{ 
     "ResourceIdentifiers": [ 
          { 
               "ResourceArn": "arn:aws:ec2:us-west-2:123456789012:instance/
i-09f77fa38c12345ab", 
              "ResourceType": "AWS::EC2::Instance" 
          } 
    \mathbf{I}}
```
Exemplo 2: O exemplo a seguir lista todos os recursos do grupo que também têm um 'tipo de recurso'AWS:: :Instance' EC2 . :

aws resource-groups list-group-resources --group-name tbq- WebServer --filters name=Tipo de recurso, valores=::: :Instância AWS EC2

• Para obter detalhes da API, consulte [ListGroupResourcese](https://awscli.amazonaws.com/v2/documentation/api/latest/reference/resource-groups/list-group-resources.html)m Referência de AWS CLI Comandos.

**PowerShell** 

Ferramentas para PowerShell

Exemplo 1: Este exemplo lista os recursos do grupo com base no filtro por tipo de recurso

```
Get-RGGroupResourceList -Filter @{Name="resource-
type";Values="AWS::EC2::Instance"} -GroupName auto-yes | Select-Object -
ExpandProperty ResourceIdentifiers
```
Saída:

----------- ------------

ResourceArn ResourceType (ResourceType ) and ResourceType (ResourceType ) and ResourceType

```
arn:aws:ec2:eu-west-1:123456789012:instance/i-0123bc45b567890e1 
  AWS::EC2::Instance
arn:aws:ec2:eu-west-1:123456789012:instance/i-0a1caf2345f67d8dc 
  AWS::EC2::Instance
arn:aws:ec2:eu-west-1:123456789012:instance/i-012e3cb4df567e8aa 
  AWS::EC2::Instance
arn:aws:ec2:eu-west-1:123456789012:instance/i-0fd12dd3456789012 
  AWS::EC2::Instance
```
• Para obter detalhes da API, consulte [ListGroupResourcese](https://docs.aws.amazon.com/powershell/latest/reference)m Referência de AWS Tools for PowerShell cmdlet.

<span id="page-9917-0"></span>Usar **ListGroups** com uma CLI

Os exemplos de código a seguir mostram como usar o ListGroups.

#### CLI

#### AWS CLI

Para listar os grupos de recursos disponíveis

O exemplo list-groups a seguir exibe uma lista de todos os grupos de recursos.

```
aws resource-groups list-groups
```

```
{ 
     "GroupIdentifiers": [ 
         { 
              "GroupName": "tbq-WebServer", 
              "GroupArn": "arn:aws:resource-groups:us-west-2:123456789012:group/
tbq-WebServer3" 
         }, 
          { 
              "GroupName": "cbq-CFNStackQuery", 
              "GroupArn": "arn:aws:resource-groups:us-west-2:123456789012:group/
cbq-CFNStackQuery" 
         } 
     ], 
     "Groups": [
```

```
 { 
              "GroupArn": "arn:aws:resource-groups:us-west-2:123456789012:group/
tbq-WebServer", 
              "Name": "tbq-WebServer" 
         }, 
         { 
              "GroupArn": "arn:aws:resource-groups:us-west-2:123456789012:group/
cbq-CFNStackQuery", 
              "Name": "cbq-CFNStackQuery" 
         } 
     ]
}
```
• Para obter detalhes da API, consulte [ListGroupse](https://awscli.amazonaws.com/v2/documentation/api/latest/reference/resource-groups/list-groups.html)m Referência de AWS CLI Comandos.

#### **PowerShell**

Ferramentas para PowerShell

Exemplo 1: Este exemplo lista o grupo de recursos já criado.

Get-RGGroupList

Saída:

```
GroupArn 
 GroupName
-------- 
  ---------
arn:aws:resource-groups:eu-west-1:123456789012:group/auto-no auto-no
arn:aws:resource-groups:eu-west-1:123456789012:group/auto-yes auto-
yes
arn:aws:resource-groups:eu-west-1:123456789012:group/build600 
 build600
```
• Para obter detalhes da API, consulte [ListGroupse](https://docs.aws.amazon.com/powershell/latest/reference)m Referência de AWS Tools for PowerShell cmdlet.

#### <span id="page-9918-0"></span>Usar **SearchResources** com uma CLI

Os exemplos de código a seguir mostram como usar o SearchResources.

#### CLI

#### AWS CLI

Para encontrar recursos que correspondam a uma consulta

O search-resources exemplo a seguir recupera uma lista de todos os AWS recursos que correspondem à consulta especificada.

```
aws resource-groups search-resources \ 
     --resource-query file://query.json
```
Conteúdo de query.json:

```
{ 
     "Type": "TAG_FILTERS_1_0", 
     "Query": "{\"ResourceTypeFilters\":[\"AWS::EC2::Instance\"],\"TagFilters\":
[{\"Key\":\"Patch Group\", \"Values\":[\"Dev\"]}]}"
}
```
Saída:

```
{ 
     "ResourceIdentifiers": [ 
          { 
               "ResourceArn": "arn:aws:ec2:us-west-2:123456789012:instance/
i-01a23bc45d67890ef", 
               "ResourceType": "AWS::EC2::Instance" 
          } 
    \mathbf{I}}
```
• Para obter detalhes da API, consulte [SearchResourcese](https://awscli.amazonaws.com/v2/documentation/api/latest/reference/resource-groups/search-resources.html)m Referência de AWS CLI Comandos.

**PowerShell** 

Ferramentas para PowerShell

Exemplo 1: Este exemplo cria um tipo de recurso ResourceQuery for Instance com filtros de tag e encontra recursos.

```
$query = [Amazon.ResourceGroups.Model.ResourceQuery]::new()
$query.Type = [Amazon.ResourceGroups.QueryType]::TAG_FILTERS_1_0
$query.Query = ConvertTo-Json -Compress -Depth 4 -InputObject @{ 
   ResourceTypeFilters = @('AWS::EC2::Instance') 
  TagFilters = @(@{ 
     Key = 'auto' 
   Values = @('no') }) 
 }
Find-RGResource -ResourceQuery $query | Select-Object -ExpandProperty 
  ResourceIdentifiers
```
Saída:

```
ResourceArn ResourceType (ResourceType ) and ResourceType (ResourceType ) and ResourceType (ResourceType ) and
----------- ------------
arn:aws:ec2:eu-west-1:123456789012:instance/i-0123445b6cb7bd67b 
 AWS::EC2::Instance
```
• Para obter detalhes da API, consulte [SearchResourcese](https://docs.aws.amazon.com/powershell/latest/reference)m Referência de AWS Tools for PowerShell cmdlet.

<span id="page-9920-0"></span>Usar **Tag** com uma CLI

Os exemplos de código a seguir mostram como usar o Tag.

CLI

#### AWS CLI

Para anexar uma tag a um grupo de recursos

O exemplo tag a seguir anexa os pares de chave e valor de tag especificados ao grupo de recursos especificado (o grupo em si, não seus membros).

```
aws resource-groups tag \ 
     --tags QueryType=tags,QueryResources=ec2-instances \ 
     --arn arn:aws:resource-groups:us-west-2:128716708097:group/tbq-WebServer
```

```
{ 
     "Arn": "arn:aws:resource-groups:us-west-2:128716708097:group/tbq-WebServer", 
     "Tags": { 
          "QueryType": "tags", 
          "QueryResources": "ec2-instances" 
     }
}
```
Para obter mais informações, consulte [Como gerenciar tags](https://docs.aws.amazon.com/ARG/latest/userguide/tagging-resources.html) no Guia do usuário do AWS Resource Groups.

• Para ver detalhes da API, consulte [Tag](https://awscli.amazonaws.com/v2/documentation/api/latest/reference/resource-groups/tag.html) na Referência de comandos da AWS CLI .

#### **PowerShell**

Ferramentas para PowerShell

Exemplo 1: Este exemplo adiciona a chave de tag 'Instances' com o valor 'workboxes' ao determinado grupo de recursos arn

```
Add-RGResourceTag -Tag @{Instances="workboxes"} -Arn arn:aws:resource-groups:eu-
west-1:123456789012:group/workboxes
```
Saída:

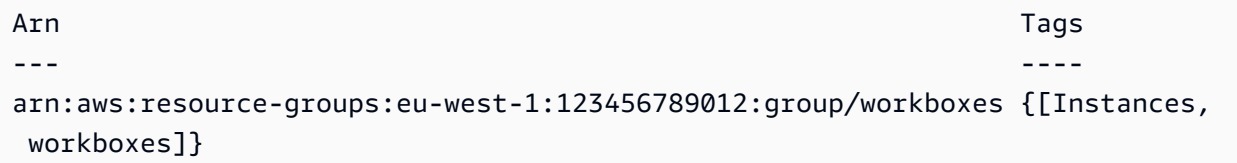

• Para obter detalhes da API, consulte [Tag](https://docs.aws.amazon.com/powershell/latest/reference) in AWS Tools for PowerShell Cmdlet Reference.

#### <span id="page-9921-0"></span>Usar **Untag** com uma CLI

Os exemplos de código a seguir mostram como usar o Untag.

CLI

#### AWS CLI

Para remover tags de um grupo de recursos

O exemplo untags a seguir remove qualquer tag com a chave especificada do grupo de recursos em si, não seus membros.

```
aws resource-groups untag \ 
     --arn arn:aws:resource-groups:us-west-2:123456789012:group/tbq-WebServer \ 
     --keys QueryType
```
Saída:

```
{ 
     "Arn": "arn:aws:resource-groups:us-west-2:123456789012:group/tbq-WebServer", 
     "Keys": [ 
          "QueryType" 
    \mathbf{I}}
```
Para obter mais informações, consulte [Como gerenciar tags](https://docs.aws.amazon.com/ARG/latest/userguide/tagging-resources.html) no Guia do usuário do AWS Resource Groups.

• Para ver detalhes da API, consulte [Untag](https://awscli.amazonaws.com/v2/documentation/api/latest/reference/resource-groups/untag.html) na Referência de comandos da AWS CLI .

**PowerShell** 

Ferramentas para PowerShell

Exemplo 1: Este exemplo remove a tag mencionada do grupo de recursos

```
Remove-RGResourceTag -Arn arn:aws:resource-groups:eu-west-1:123456789012:group/
workboxes -Key Instances
```
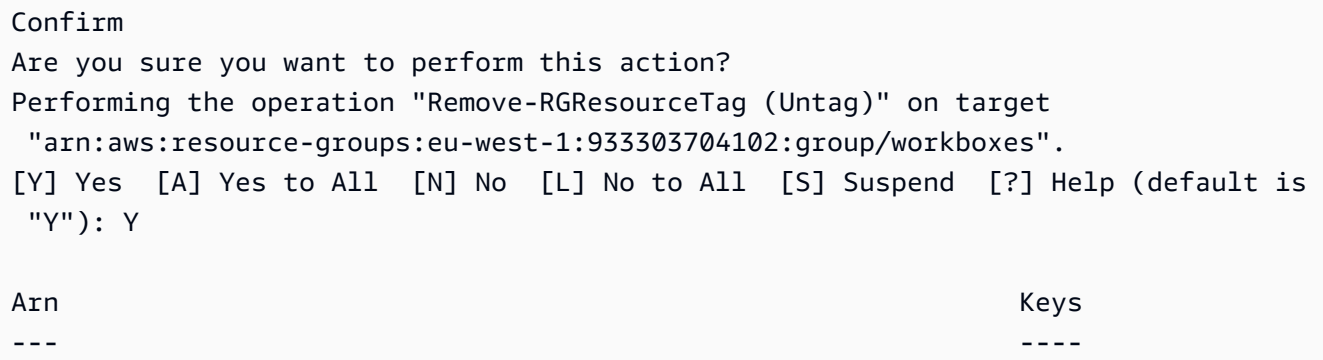

arn:aws:resource-groups:eu-west-1:123456789012:group/workboxes {Instances}

• Para obter detalhes da API, consulte [Untag](https://docs.aws.amazon.com/powershell/latest/reference) in AWS Tools for PowerShell Cmdlet Reference.

#### <span id="page-9923-0"></span>Usar **UpdateGroup** com uma CLI

Os exemplos de código a seguir mostram como usar o UpdateGroup.

#### CLI

#### AWS CLI

Atualizar a descrição de um grupo de recursos

O exemplo update-group a seguir atualiza a descrição do grupo de recursos especificado.

```
aws resource-groups update-group \ 
     --group-name tbq-WebServer \ 
     --description "Resource group for all web server resources."
```
Saída:

```
{ 
     "Group": { 
         "GroupArn": "arn:aws:resource-groups:us-west-2:123456789012:group/tbq-
WebServer", 
         "Name": "tbq-WebServer" 
         "Description": "Resource group for all web server resources." 
     }
}
```
Para obter mais informações, consulte [Atualizar grupos](https://docs.aws.amazon.com/ARG/latest/userguide/updating-resource-groups.html) no Guia do usuário do AWS Resource Groups.

• Para obter detalhes da API, consulte [UpdateGroupe](https://awscli.amazonaws.com/v2/documentation/api/latest/reference/resource-groups/update-group.html)m Referência de AWS CLI Comandos.

#### PowerShell

Ferramentas para PowerShell

Exemplo 1: Este exemplo atualiza a descrição do grupo

Update-RGGroup -GroupName auto-yes -Description "Instances auto-remove"

Saída:

```
Description GroupArn
     Name
----------- -------- 
     ----
Instances to be cleaned arn:aws:resource-groups:eu-west-1:123456789012:group/
auto-yes auto-yes
```
• Para obter detalhes da API, consulte [UpdateGroupe](https://docs.aws.amazon.com/powershell/latest/reference)m Referência de AWS Tools for PowerShell cmdlet.

#### <span id="page-9924-0"></span>Usar **UpdateGroupQuery** com uma CLI

Os exemplos de código a seguir mostram como usar o UpdateGroupQuery.

CLI

#### AWS CLI

Exemplo 1: atualizar a consulta para um grupo de recursos baseado em tags

O exemplo update-group-query a seguir atualiza a consulta anexada ao grupo de recursos baseado em tags especificado.

```
aws resource-groups update-group-query \ 
     --group-name tbq-WebServer \ 
     --resource-query '{"Type":"TAG_FILTERS_1_0", "Query":"{\"ResourceTypeFilters
\":[\"AWS::EC2::Instance\"],\"TagFilters\":[{\"Key\":\"Name\", \"Values\":
[\"WebServers\"]}]}"}'
```

```
{ 
     "Group": { 
          "GroupArn": "arn:aws:resource-groups:us-east-2:123456789012:group/tbq-
WebServer", 
          "Name": "tbq-WebServer" 
     },
```

```
 "ResourceQuery": { 
         "Type": "TAG_FILTERS_1_0", 
         "Query": "{\"ResourceTypeFilters\":[\"AWS::EC2::Instance\"],\"TagFilters
\":[{\"Key\":\"Name\", \"Values\":[\"WebServers\"]}]}" 
     }
}
```
Para obter mais informações, consulte [Atualizar grupos](https://docs.aws.amazon.com/ARG/latest/userguide/updating-resource-groups.html) no Guia do usuário do AWS Resource Groups.

Exemplo 2: Para atualizar a consulta de um grupo de recursos CloudFormation baseado em pilhas

O update-group-query exemplo a seguir atualiza a consulta anexada ao grupo de recursos AWS CloudFormation baseado em pilha especificado.

```
aws resource-groups update-group-query \ 
     --group-name cbq-CFNstackgroup \ 
     --resource-query '{"Type": "CLOUDFORMATION_STACK_1_0", "Query": 
  "{\"ResourceTypeFilters\":[\"AWS::AllSupported\"],\"StackIdentifier\":
\"arn:aws:cloudformation:us-west-2:123456789012:stack/MyCFNStack/1415z9z0-
z39z-11z8-97z5-500z212zz6fz\"}"}'
```
Saída:

```
{ 
     "Group": { 
         "GroupArn": "arn:aws:resource-groups:us-west-2:123456789012:group/cbq-
CFNstackgroup", 
         "Name": "cbq-CFNstackgroup" 
     }, 
     "ResourceQuery": { 
         "Type": "CLOUDFORMATION_STACK_1_0", 
         "Query": "{\"ResourceTypeFilters\":[\"AWS::AllSupported\"],
\"StackIdentifier\":\"arn:aws:cloudformation:us-west-2:123456789012:stack/
MyCFNStack/1415z9z0-z39z-11z8-97z5-500z212zz6fz\"}" 
     }
}
```
Para obter mais informações, consulte [Atualizar grupos](https://docs.aws.amazon.com/ARG/latest/userguide/updating-resource-groups.html) no Guia do usuário do AWS Resource Groups.

• Para obter detalhes da API, consulte [UpdateGroupQuery](https://awscli.amazonaws.com/v2/documentation/api/latest/reference/resource-groups/update-group-query.html)em Referência de AWS CLI Comandos.

#### PowerShell

Ferramentas para PowerShell

Exemplo 1: Esse exemplo cria um objeto de consulta e atualiza a consulta para o grupo.

```
$query = [Amazon.ResourceGroups.Model.ResourceQuery]::new()
$query.Type = [Amazon.ResourceGroups.QueryType]::TAG_FILTERS_1_0
$query.Query = @{ 
   ResourceTypeFilters = @('AWS::EC2::Instance') 
  TagFilters = @(@{ 
  Key='Environment' 
  Values='Build600.11' 
  })
} | ConvertTo-Json -Compress -Depth 4
Update-RGGroupQuery -GroupName build600 -ResourceQuery $query
```
Saída:

```
GroupName ResourceQuery
--------- -------------
build600 Amazon.ResourceGroups.Model.ResourceQuery
```
• Para obter detalhes da API, consulte [UpdateGroupQuery](https://docs.aws.amazon.com/powershell/latest/reference)em Referência de AWS Tools for PowerShell cmdlet.

# Exemplos de código para a API Resource Groups Tagging usando AWS SDKs

Os exemplos de código a seguir mostram como usar AWS Resource Groups Tagging API com um kit de desenvolvimento de AWS software (SDK).

Ações são trechos de código de programas maiores e devem ser executadas em contexto. Embora as ações mostrem como chamar perfis de serviço individuais, você pode ver as ações no contexto em seus cenários relacionados.

#### Mais atributos

- [Guia do usuário da API Resource Groups Tagging](https://docs.aws.amazon.com/tag-editor/latest/userguide/tagging.html) Mais informações sobre a API Resource Groups Tagging.
- [Referência da API Resource Groups Tagging](https://docs.aws.amazon.com/resourcegroupstagging/latest/APIReference/overview.html) Detalhes sobre todas as ações disponíveis da API Resource Groups Tagging.
- [AWS Centro do desenvolvedor](https://aws.amazon.com/developer/code-examples/?awsf.sdk-code-examples-product=product%23) exemplos de código que você pode filtrar por categoria ou pesquisa de texto completo.
- [AWS Exemplos de SDK](https://github.com/awsdocs/aws-doc-sdk-examples) GitHub repositório com código completo nos idiomas preferidos. Inclui instruções para configurar e executar o código.

#### Exemplos de código

- [Exemplos básicos da API Resource Groups Tagging usando AWS SDKs](#page-9927-0)
	- [Ações para a API Resource Groups Tagging usando AWS SDKs](#page-9928-0)
		- [Usar GetResources com uma CLI](#page-9928-1)
		- [Usar GetTagKeys com uma CLI](#page-9931-0)
		- [Usar GetTagValues com uma CLI](#page-9932-0)
		- [Usar TagResources com uma CLI](#page-9933-0)
		- [Usar UntagResources com uma CLI](#page-9935-0)

# <span id="page-9927-0"></span>Exemplos básicos da API Resource Groups Tagging usando AWS SDKs

Os exemplos de código a seguir mostram como usar o básico do AWS Resource Groups Tagging API with AWS SDKs.

#### **Exemplos**

- [Ações para a API Resource Groups Tagging usando AWS SDKs](#page-9928-0)
	- [Usar GetResources com uma CLI](#page-9928-1)
	- [Usar GetTagKeys com uma CLI](#page-9931-0)
	- [Usar GetTagValues com uma CLI](#page-9932-0)
	- [Usar TagResources com uma CLI](#page-9933-0)
	- [Usar UntagResources com uma CLI](#page-9935-0)

## <span id="page-9928-0"></span>Ações para a API Resource Groups Tagging usando AWS SDKs

Os exemplos de código a seguir demonstram como realizar ações individuais da API Resource Groups Tagging com AWS SDKs. Cada exemplo inclui um link para GitHub, onde você pode encontrar instruções para configurar e executar o código.

Os exemplos a seguir incluem apenas as ações mais utilizadas. Para obter uma lista completa, consulte a [Referência de APIs do AWS Resource Groups Tagging API](https://docs.aws.amazon.com/resourcegroupstagging/latest/APIReference/overview.html).

#### **Exemplos**

- [Usar GetResources com uma CLI](#page-9928-1)
- [Usar GetTagKeys com uma CLI](#page-9931-0)
- [Usar GetTagValues com uma CLI](#page-9932-0)
- [Usar TagResources com uma CLI](#page-9933-0)
- [Usar UntagResources com uma CLI](#page-9935-0)

#### <span id="page-9928-1"></span>Usar **GetResources** com uma CLI

Os exemplos de código a seguir mostram como usar o GetResources.

#### CLI

#### AWS CLI

Obter uma lista de recursos marcados

O exemplo get-resources a seguir exibe uma lista de recursos na conta que estão marcados com o nome e o valor da chave especificados.

```
aws resourcegroupstaggingapi get-resources \ 
     --tag-filters Key=Environment,Values=Production \ 
     --tags-per-page 100
```

```
{ 
     "ResourceTagMappingList": [ 
         { 
              "ResourceARN": " arn:aws:inspector:us-west-2:123456789012:target/0-
nvgVhaxX/template/0-7sbz2Kz0",
```

```
 "Tags": [ 
\overline{a} "Key": "Environment", 
                 "Value": "Production" 
 } 
 ] 
       } 
    ]
}
```
Para obter mais informações, consulte a Referência [GetResourcesd](https://docs.aws.amazon.com/resourcegroupstagging/latest/APIReference/API_GetResources.html)a API Resource Groups Tagging.

• Para obter detalhes da API, consulte [GetResources](https://awscli.amazonaws.com/v2/documentation/api/latest/reference/resourcegroupstaggingapi/get-resources.html)em Referência de AWS CLI Comandos.

#### **PowerShell**

Ferramentas para PowerShell

Exemplo 1: retorna todos os recursos marcados em uma região e as chaves de tag associadas ao recurso. Se nenhum parâmetro -Region for fornecido ao cmdlet, ele tentará inferir a região a partir dos metadados do shell ou da instância. EC2

```
Get-RGTResource
```
Saída:

```
ResourceARN Tags 
----------- ---- 
arn:aws:dynamodb:us-west-2:123456789012:table/mytable {stage, version} 
arn:aws:s3:::mybucket {\{stage, \hspace{1mm}{} \} } othertag}
```
Exemplo 2: retorna todos os recursos marcados do tipo especificado em uma região. A string para cada nome de serviço e tipo de recurso é a mesma incorporada no Amazon Resource Name (ARN) de um recurso.

```
Get-RGTResource -ResourceType "s3"
```
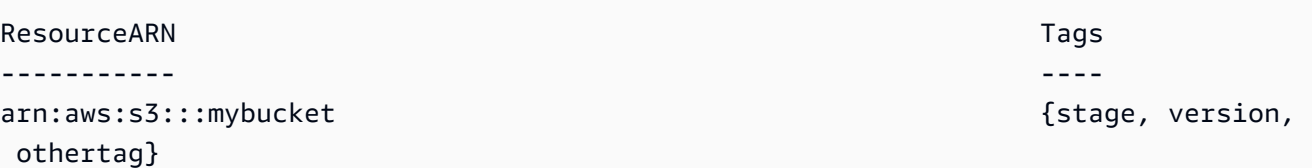

Exemplo 3: retorna todos os recursos marcados do tipo especificado em uma região. Observe que quando os tipos de recursos são canalizados para o cmdlet, uma chamada para o serviço é feita para cada tipo de recurso fornecido.

```
"dynamodb","s3" | Get-RGTResource
```
Saída:

```
ResourceARN Tags and the contract of the contract of the contract of the contract of the contract of the contract of the contract of the contract of the contract of the contract of the contract of the contract of the contr
----------- ---- 
arn:aws:dynamodb:us-west-2:123456789012:table/mytable {stage, version}
arn:aws:s3:::mybucket {Stage, version,
  othertag}
```
Exemplo 4: retorna todos os recursos marcados que correspondem ao filtro especificado.

```
Get-RGTResource -TagFilter @{ Key="stage" }
```
Saída:

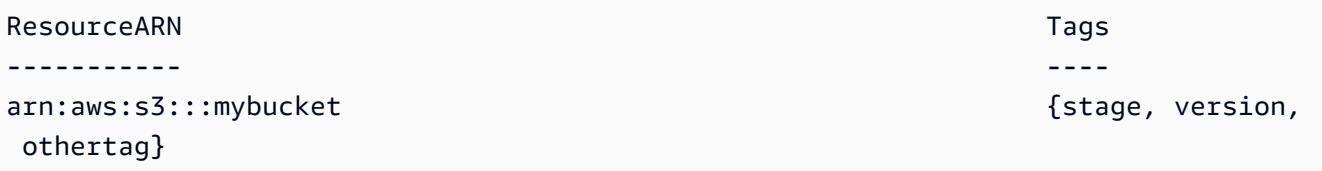

Exemplo 5: retorna todos os recursos marcados que correspondem ao filtro e ao tipo de recurso especificados.

```
Get-RGTResource -TagFilter @{ Key="stage" } -ResourceType "dynamodb"
```
Saída:

ResourceARN Tags

#### ----------- --- arn:aws:dynamodb:us-west-2:123456789012:table/mytable {stage, version}

Exemplo 6: retorna todos os recursos marcados que correspondem ao filtro especificado.

```
Get-RGTResource -TagFilter @{ Key="stage"; Values=@("beta","gamma") }
```
Saída:

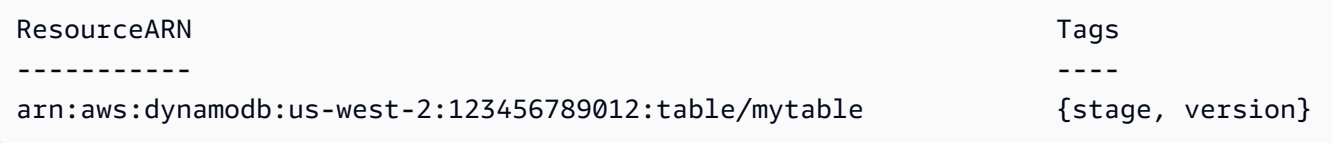

• Para obter detalhes da API, consulte [GetResources](https://docs.aws.amazon.com/powershell/latest/reference)em Referência de AWS Tools for PowerShell cmdlet.

<span id="page-9931-0"></span>Usar **GetTagKeys** com uma CLI

Os exemplos de código a seguir mostram como usar o GetTagKeys.

CLI

AWS CLI

Obter uma lista de todas as chaves de tag

O exemplo get-tag-keys a seguir recupera a lista de todos os nomes de chave de tag usados pelos recursos na conta.

```
aws resourcegroupstaggingapi get-tag-keys
```

```
{ 
      "TagKeys": [ 
            "Environment", 
            "CostCenter", 
            "Department" 
     \mathbf{I}}
```
Para obter mais informações, consulte a Referência [GetTagKeysd](https://docs.aws.amazon.com/resourcegroupstagging/latest/APIReference/API_GetTagKeys.html)a API Resource Groups Tagging.

• Para obter detalhes da API, consulte [GetTagKeys](https://awscli.amazonaws.com/v2/documentation/api/latest/reference/resourcegroupstaggingapi/get-tag-keys.html)em Referência de AWS CLI Comandos.

#### PowerShell

Ferramentas para PowerShell

Exemplo 1: retorna todas as chaves de tag na região especificada. Se o parâmetro -Region não for especificado, o cmdlet tentará inferir a região a partir da região padrão do shell ou dos metadados da instância. EC2 Observe que as chaves da tag não são retornadas em nenhuma ordem específica.

```
Get-RGTTagKey -region us-west-2
```
Saída:

version stage

• Para obter detalhes da API, consulte [GetTagKeys](https://docs.aws.amazon.com/powershell/latest/reference)em Referência de AWS Tools for PowerShell cmdlet.

#### <span id="page-9932-0"></span>Usar **GetTagValues** com uma CLI

Os exemplos de código a seguir mostram como usar o GetTagValues.

CLI

AWS CLI

Obter uma lista de todos os valores de tag

O exemplo get-tag-values a seguir exibe todos os valores usados para a chave especificada para todos os recursos no

**aws resourcegroupstaggingapi get-tag-values \ --key=Environment**

Saída:

```
{ 
       "TagValues": [ 
             "Alpha", 
             "Gamma", 
             "Production" 
     \mathbf{I}}
```
Para obter mais informações, consulte a Referência [GetTagValuesd](https://docs.aws.amazon.com/resourcegroupstagging/latest/APIReference/API_GetTagValues.html)a API Resource Groups Tagging.

• Para obter detalhes da API, consulte [GetTagValues](https://awscli.amazonaws.com/v2/documentation/api/latest/reference/resourcegroupstaggingapi/get-tag-values.html)em Referência de AWS CLI Comandos.

### **PowerShell**

Ferramentas para PowerShell

Exemplo 1: retorna o valor da tag especificada em uma região. Se o parâmetro -Region não for especificado, o cmdlet tentará inferir a região a partir da região padrão do shell ou dos metadados da instância. EC2

Get-RGTTagValue -Key "stage" -Region us-west-2

Saída:

beta

• Para obter detalhes da API, consulte [GetTagValues](https://docs.aws.amazon.com/powershell/latest/reference)em Referência de AWS Tools for PowerShell cmdlet.

#### <span id="page-9933-0"></span>Usar **TagResources** com uma CLI

Os exemplos de código a seguir mostram como usar o TagResources.

CLI

AWS CLI

Adicionar uma tag a um recurso

O exemplo tag-resources a seguir adiciona tags com o nome de chave e o valor à visualização especificada.

```
aws resourcegroupstaggingapi tag-resources \ 
     --resource-arn-list arn:aws:s3:::MyProductionBucket \ 
     --tags Environment=Production,CostCenter=1234
```
Saída:

```
{ 
     "FailedResourcesMap": {}
}
```
Para obter mais informações, consulte a Referência [TagResources](https://docs.aws.amazon.com/resourcegroupstagging/latest/APIReference/API_TagResources.html)da API Resource Groups Tagging.

• Para obter detalhes da API, consulte [TagResourcese](https://awscli.amazonaws.com/v2/documentation/api/latest/reference/resourcegroupstaggingapi/tag-resources.html)m Referência de AWS CLI Comandos.

#### PowerShell

Ferramentas para PowerShell

Exemplo 1: Este exemplo adiciona as chaves de tag "stage" e "version" com os valores "beta" e "preprod\_test" a um bucket do Amazon S3 e a uma tabela do Amazon DynamoDB. Uma única chamada é feita para o serviço para aplicar as tags.

```
$arn1 = "arn:aws:s3:::amzn-s3-demo-bucket"
$arn2 = "arn:aws:dynamodb:us-west-2:123456789012:table/mytable"
Add-RGTResourceTag -ResourceARNList $arn1,$arn2 -Tag @{ "stage"="beta"; 
  "version"="preprod_test" }
```
Exemplo 2: Este exemplo adiciona as tags e os valores especificados a um bucket do Amazon S3 e a uma tabela do Amazon DynamoDB. Duas chamadas são feitas para o serviço, uma para cada ARN de recurso canalizado para o cmdlet.

```
$arn1 = "arn:aws:s3:::amzn-s3-demo-bucket"
$arn2 = "arn:aws:dynamodb:us-west-2:123456789012:table/mytable"
```

```
$arn1,$arn2 | Add-RGTResourceTag -Tag @{ "stage"="beta"; 
  "version"="preprod_test" }
```
• Para obter detalhes da API, consulte [TagResourcese](https://docs.aws.amazon.com/powershell/latest/reference)m Referência de AWS Tools for PowerShell cmdlet.

<span id="page-9935-0"></span>Usar **UntagResources** com uma CLI

Os exemplos de código a seguir mostram como usar o UntagResources.

CLI

#### AWS CLI

Para remover uma tag de um recurso

O exemplo untag-resources a seguir remove as chaves de tag especificadas e seus valores associados do recurso especificado.

```
aws resourcegroupstaggingapi untag-resources \ 
     --resource-arn-list arn:aws:s3:::amzn-s3-demo-bucket \ 
     --tag-keys Environment CostCenter
```
Saída:

```
{ 
     "FailedResourcesMap": {}
}
```
Para obter mais informações, consulte a Referência [UntagResourcesd](https://docs.aws.amazon.com/resourcegroupstagging/latest/APIReference/API_UntagResources.html)a API Resource Groups Tagging.

• Para obter detalhes da API, consulte [UntagResourcese](https://awscli.amazonaws.com/v2/documentation/api/latest/reference/resourcegroupstaggingapi/untag-resources.html)m Referência de AWS CLI Comandos.

**PowerShell** 

Ferramentas para PowerShell

Exemplo 1: remove as chaves de tag "estágio" e "versão" e os valores associados de um bucket do Amazon S3 e de uma tabela do Amazon DynamoDB. Uma única chamada será
feita para o serviço a fim de remover as tags. Antes que as tags sejam removidas, o cmdlet solicitará a confirmação. Para ignorar a confirmação, adicione o parâmetro -Force.

```
$arn1 = "arn:aws:s3:::amzn-s3-demo-bucket"
$arn2 = "arn:aws:dynamodb:us-west-2:123456789012:table/mytable"
Remove-RGTResourceTag -ResourceARNList $arn1,$arn2 -TagKey "stage","version"
```
Exemplo 2: remove as chaves de tag "estágio" e "versão" e os valores associados de um bucket do Amazon S3 e de uma tabela do Amazon DynamoDB. Duas chamadas são feitas para o serviço, uma para cada ARN de recurso canalizado para o cmdlet. Antes de cada chamada, o cmdlet solicitará a confirmação. Para ignorar a confirmação, adicione o parâmetro -Force.

```
$arn1 = "arn:aws:s3:::amzn-s3-demo-bucket"
$arn2 = "arn:aws:dynamodb:us-west-2:123456789012:table/mytable"
$arn1,$arn2 | Remove-RGTResourceTag -TagKey "stage","version"
```
• Para obter detalhes da API, consulte [UntagResourcese](https://docs.aws.amazon.com/powershell/latest/reference)m Referência de AWS Tools for PowerShell cmdlet.

# Exemplos de código para o Route 53 usando AWS SDKs

Os exemplos de código a seguir mostram como usar o Amazon Route 53 com um kit de desenvolvimento de AWS software (SDK).

Ações são trechos de código de programas maiores e devem ser executadas em contexto. Embora as ações mostrem como chamar perfis de serviço individuais, você pode ver as ações no contexto em seus cenários relacionados.

Mais atributos

- [Guia do desenvolvedor do Route 53](https://docs.aws.amazon.com/Route53/latest/DeveloperGuide/Welcome.html): mais informações sobre o Route 53.
- [Referência da API Route 53](https://docs.aws.amazon.com/Route53/latest/APIReference/Welcome.html): detalhes sobre todas as ações disponíveis do Route 53.
- [AWS Centro do desenvolvedor](https://aws.amazon.com/developer/code-examples/?awsf.sdk-code-examples-product=product%23route53) exemplos de código que você pode filtrar por categoria ou pesquisa de texto completo.

• [AWS Exemplos de SDK](https://github.com/awsdocs/aws-doc-sdk-examples) — GitHub repositório com código completo nos idiomas preferidos. Inclui instruções para configurar e executar o código.

Exemplos de código

- [Exemplos básicos para o Route 53 usando AWS SDKs](#page-9937-0)
	- [Ações para o Route 53 usando AWS SDKs](#page-9938-0)
		- [Usar ChangeResourceRecordSets com uma CLI](#page-9938-1)
		- [Usar CreateHostedZone com uma CLI](#page-9949-0)
		- [Usar DeleteHostedZone com uma CLI](#page-9950-0)
		- [Usar GetHostedZone com uma CLI](#page-9951-0)
		- [Use ListHostedZones com um AWS SDK ou CLI](#page-9952-0)
		- [Usar ListHostedZonesByName com uma CLI](#page-9954-0)
		- [Usar ListQueryLoggingConfigs com uma CLI](#page-9956-0)

# <span id="page-9937-0"></span>Exemplos básicos para o Route 53 usando AWS SDKs

Os exemplos de código a seguir mostram como usar os conceitos básicos do Amazon Route 53 com AWS SDKs.

Exemplos

- [Ações para o Route 53 usando AWS SDKs](#page-9938-0)
	- [Usar ChangeResourceRecordSets com uma CLI](#page-9938-1)
	- [Usar CreateHostedZone com uma CLI](#page-9949-0)
	- [Usar DeleteHostedZone com uma CLI](#page-9950-0)
	- [Usar GetHostedZone com uma CLI](#page-9951-0)
	- [Use ListHostedZones com um AWS SDK ou CLI](#page-9952-0)
	- [Usar ListHostedZonesByName com uma CLI](#page-9954-0)
	- [Usar ListQueryLoggingConfigs com uma CLI](#page-9956-0)

## <span id="page-9938-0"></span>Ações para o Route 53 usando AWS SDKs

Os exemplos de código a seguir demonstram como realizar ações individuais do Route 53 com AWS SDKs o. Cada exemplo inclui um link para GitHub, onde você pode encontrar instruções para configurar e executar o código.

Os exemplos a seguir incluem apenas as ações mais utilizadas. Para uma lista completa, consulte a [Amazon Route 53 API Reference](https://docs.aws.amazon.com/Route53/latest/APIReference/Welcome.html).

#### **Exemplos**

- [Usar ChangeResourceRecordSets com uma CLI](#page-9938-1)
- [Usar CreateHostedZone com uma CLI](#page-9949-0)
- [Usar DeleteHostedZone com uma CLI](#page-9950-0)
- [Usar GetHostedZone com uma CLI](#page-9951-0)
- [Use ListHostedZones com um AWS SDK ou CLI](#page-9952-0)
- [Usar ListHostedZonesByName com uma CLI](#page-9954-0)
- [Usar ListQueryLoggingConfigs com uma CLI](#page-9956-0)

#### <span id="page-9938-1"></span>Usar **ChangeResourceRecordSets** com uma CLI

Os exemplos de código a seguir mostram como usar o ChangeResourceRecordSets.

CLI

#### AWS CLI

Informações sobre o conjunto de registros de recursos a ser criado, atualizado ou excluído.

O comando change-resource-record-sets a seguir cria um conjunto de registros de recurso usando a hosted-zone-id Z1R8UBAEXAMPLE e a configuração no formato JSON no arquivo C:\awscli\route53\change-resource-record-sets.json:

**aws route53 change-resource-record-sets --hosted-zone-id** *Z1R8UBAEXAMPLE* **--changebatch file://C:\awscli\route53\change-resource-record-sets.json**

Para obter mais informações, consulte POST ChangeResourceRecordSets na Amazon Route 53 API Reference.

A configuração no arquivo JSON depende do tipo de conjunto de registros de recurso que você deseja criar:

BasicWeightedAliasWeighted AliasLatencyLatency AliasFailoverFailover Pseudônimo

Sintaxe básica:

```
{ 
   "Comment": "optional comment about the changes in this change batch request", 
   "Changes": [ 
     { 
        "Action": "CREATE"|"DELETE"|"UPSERT", 
        "ResourceRecordSet": { 
          "Name": "DNS domain name", 
          "Type": "SOA"|"A"|"TXT"|"NS"|"CNAME"|"MX"|"PTR"|"SRV"|"SPF"|"AAAA", 
          "TTL": time to live in seconds, 
          "ResourceRecords": [ 
            { 
              "Value": "applicable value for the record type" 
            }, 
            {...} 
          ] 
       } 
     }, 
     {...} 
  \mathbf{I}}
```
Sintaxe ponderada:

```
{ 
   "Comment": "optional comment about the changes in this change batch request", 
   "Changes": [ 
     { 
       "Action": "CREATE"|"DELETE"|"UPSERT", 
       "ResourceRecordSet": { 
         "Name": "DNS domain name", 
         "Type": "SOA"|"A"|"TXT"|"NS"|"CNAME"|"MX"|"PTR"|"SRV"|"SPF"|"AAAA", 
         "SetIdentifier": "unique description for this resource record set", 
         "Weight": value between 0 and 255, 
         "TTL": time to live in seconds, 
         "ResourceRecords": [ 
           {
```

```
 "Value": "applicable value for the record type" 
            }, 
            {...} 
          ], 
          "HealthCheckId": "optional ID of an Amazon Route 53 health check" 
       } 
     }, 
     {...} 
   ]
}
```
Sintaxe de alias:

```
\{ "Comment": "optional comment about the changes in this change batch request", 
   "Changes": [ 
    \left\{ \right. "Action": "CREATE"|"DELETE"|"UPSERT", 
       "ResourceRecordSet": { 
         "Name": "DNS domain name", 
          "Type": "SOA"|"A"|"TXT"|"NS"|"CNAME"|"MX"|"PTR"|"SRV"|"SPF"|"AAAA", 
         "AliasTarget": { 
           "HostedZoneId": "hosted zone ID for your CloudFront distribution, 
  Amazon S3 bucket, Elastic Load Balancing load balancer, or Amazon Route 53 
  hosted zone", 
           "DNSName": "DNS domain name for your CloudFront distribution, Amazon S3 
  bucket, Elastic Load Balancing load balancer, or another resource record set in 
  this hosted zone", 
           "EvaluateTargetHealth": true|false 
         }, 
         "HealthCheckId": "optional ID of an Amazon Route 53 health check" 
       } 
     }, 
     {...} 
   ]
}
```
Sintaxe de alias ponderado:

```
{ 
   "Comment": "optional comment about the changes in this change batch request", 
   "Changes": [ 
     {
```

```
 "Action": "CREATE"|"DELETE"|"UPSERT", 
       "ResourceRecordSet": { 
         "Name": "DNS domain name", 
         "Type": "SOA"|"A"|"TXT"|"NS"|"CNAME"|"MX"|"PTR"|"SRV"|"SPF"|"AAAA", 
         "SetIdentifier": "unique description for this resource record set", 
         "Weight": value between 0 and 255, 
         "AliasTarget": { 
           "HostedZoneId": "hosted zone ID for your CloudFront distribution, 
  Amazon S3 bucket, Elastic Load Balancing load balancer, or Amazon Route 53 
  hosted zone", 
           "DNSName": "DNS domain name for your CloudFront distribution, Amazon S3 
  bucket, Elastic Load Balancing load balancer, or another resource record set in 
  this hosted zone", 
           "EvaluateTargetHealth": true|false 
         }, 
         "HealthCheckId": "optional ID of an Amazon Route 53 health check" 
       } 
     }, 
     {...} 
   ]
}
```
#### Sintaxe de latência:

```
{ 
   "Comment": "optional comment about the changes in this change batch request", 
   "Changes": [ 
    \{ "Action": "CREATE"|"DELETE"|"UPSERT", 
       "ResourceRecordSet": { 
         "Name": "DNS domain name", 
         "Type": "SOA"|"A"|"TXT"|"NS"|"CNAME"|"MX"|"PTR"|"SRV"|"SPF"|"AAAA", 
         "SetIdentifier": "unique description for this resource record set", 
         "Region": "Amazon EC2 region name", 
         "TTL": time to live in seconds, 
         "ResourceRecords": [ 
          \{ "Value": "applicable value for the record type" 
           }, 
           {...} 
         ], 
         "HealthCheckId": "optional ID of an Amazon Route 53 health check" 
       }
```

```
 }, 
       {...} 
    ]
}
```
Sintaxe de alias de latência:

```
{ 
   "Comment": "optional comment about the changes in this change batch request", 
   "Changes": [ 
     { 
       "Action": "CREATE"|"DELETE"|"UPSERT", 
       "ResourceRecordSet": { 
         "Name": "DNS domain name", 
         "Type": "SOA"|"A"|"TXT"|"NS"|"CNAME"|"MX"|"PTR"|"SRV"|"SPF"|"AAAA", 
         "SetIdentifier": "unique description for this resource record set", 
         "Region": "Amazon EC2 region name", 
         "AliasTarget": { 
           "HostedZoneId": "hosted zone ID for your CloudFront distribution, 
  Amazon S3 bucket, Elastic Load Balancing load balancer, or Amazon Route 53 
  hosted zone", 
           "DNSName": "DNS domain name for your CloudFront distribution, Amazon S3 
  bucket, Elastic Load Balancing load balancer, or another resource record set in 
  this hosted zone", 
           "EvaluateTargetHealth": true|false 
         }, 
         "HealthCheckId": "optional ID of an Amazon Route 53 health check" 
       } 
     }, 
     {...} 
   ]
}
```
Sintaxe de failover:

```
{ 
   "Comment": "optional comment about the changes in this change batch request", 
   "Changes": [ 
    \{ "Action": "CREATE"|"DELETE"|"UPSERT", 
       "ResourceRecordSet": { 
         "Name": "DNS domain name", 
         "Type": "SOA"|"A"|"TXT"|"NS"|"CNAME"|"MX"|"PTR"|"SRV"|"SPF"|"AAAA",
```

```
 "SetIdentifier": "unique description for this resource record set", 
          "Failover": "PRIMARY" | "SECONDARY", 
          "TTL": time to live in seconds, 
          "ResourceRecords": [ 
           \mathcal{L} "Value": "applicable value for the record type" 
            }, 
            {...} 
          ], 
          "HealthCheckId": "ID of an Amazon Route 53 health check" 
       } 
     }, 
     {...} 
   ]
}
```
Sintaxe de alias de failover:

```
{ 
   "Comment": "optional comment about the changes in this change batch request", 
   "Changes": [ 
     { 
       "Action": "CREATE"|"DELETE"|"UPSERT", 
       "ResourceRecordSet": { 
         "Name": "DNS domain name", 
         "Type": "SOA"|"A"|"TXT"|"NS"|"CNAME"|"MX"|"PTR"|"SRV"|"SPF"|"AAAA", 
         "SetIdentifier": "unique description for this resource record set", 
         "Failover": "PRIMARY" | "SECONDARY", 
         "AliasTarget": { 
           "HostedZoneId": "hosted zone ID for your CloudFront distribution, 
  Amazon S3 bucket, Elastic Load Balancing load balancer, or Amazon Route 53 
  hosted zone", 
           "DNSName": "DNS domain name for your CloudFront distribution, Amazon S3 
  bucket, Elastic Load Balancing load balancer, or another resource record set in 
  this hosted zone", 
           "EvaluateTargetHealth": true|false 
         }, 
         "HealthCheckId": "optional ID of an Amazon Route 53 health check" 
       } 
     }, 
     {...} 
   ]
}
```
• Para obter detalhes da API, consulte [ChangeResourceRecordSetse](https://awscli.amazonaws.com/v2/documentation/api/latest/reference/route53/change-resource-record-sets.html)m Referência de AWS CLI Comandos.

#### PowerShell

Ferramentas para PowerShell

Exemplo 1: este exemplo cria um registro A para www.example.com e altera o registro A para test.example.com de 192.0.2.3 a 192.0.2.1. Observe que os valores dos registros do tipo TXT alterados devem estar entre aspas duplas. Consulte a documentação do Amazon Route 53 para obter mais detalhes. Você pode usar o Get-R53Change cmdlet para pesquisar para determinar quando as alterações foram concluídas.

```
$change1 = New-Object Amazon.Route53.Model.Change
$change1.Action = "CREATE"
$change1.ResourceRecordSet = New-Object Amazon.Route53.Model.ResourceRecordSet
$change1.ResourceRecordSet.Name = "www.example.com"
$change1.ResourceRecordSet.Type = "TXT"
$change1.ResourceRecordSet.TTL = 600
$change1.ResourceRecordSet.ResourceRecords.Add(@{Value="item 1 item 2 item 3"})
$change2 = New-Object Amazon.Route53.Model.Change
$change2.Action = "DELETE"
$change2.ResourceRecordSet = New-Object Amazon.Route53.Model.ResourceRecordSet
$change2.ResourceRecordSet.Name = "test.example.com"
$change2.ResourceRecordSet.Type = "A"
$change2.ResourceRecordSet.TTL = 600
$change2.ResourceRecordSet.ResourceRecords.Add(@{Value="192.0.2.3"})
$change3 = New-Object Amazon.Route53.Model.Change
$change3.Action = "CREATE"
$change3.ResourceRecordSet = New-Object Amazon.Route53.Model.ResourceRecordSet
$change3.ResourceRecordSet.Name = "test.example.com"
$change3.ResourceRecordSet.Type = "A"
$change3.ResourceRecordSet.TTL = 600
$change3.ResourceRecordSet.ResourceRecords.Add(@{Value="192.0.2.1"})
$params = @{ HostedZoneId="Z1PA6795UKMFR9" 
 ChangeBatch_Comment="This change batch creates a TXT record for www.example.com. 
  and changes the A record for test.example.com. from 192.0.2.3 to 192.0.2.1." 
  ChangeBatch_Change=$change1,$change2,$change3
```
#### }

#### Edit-R53ResourceRecordSet @params

Exemplo 2: este exemplo mostra como criar conjuntos de registros de recurso do alias. 'Z222222222' é o ID da zona hospedada do Amazon Route 53 na qual você está criando o conjunto de registros de recurso do alias. 'exemplo.com' é o ápex da zona para o qual você deseja criar um alias e 'www.exemplo.com' é um subdomínio para o qual você também deseja criar um alias. 'Z1111111111111' é um exemplo de ID de zona hospedada para o balanceador de carga e 'example-load-balancer-1111111111.us-east-1.elb.amazonaws.com' é um exemplo de nome de domínio do balanceador de carga com o qual o Amazon Route 53 responde às consultas de example.com e www.example.com. Consulte a documentação do Amazon Route 53 para obter mais detalhes. Você pode usar o Get-R53Change cmdlet para pesquisar para determinar quando as alterações foram concluídas.

```
$change1 = New-Object Amazon.Route53.Model.Change
$change1.Action = "CREATE"
$change1.ResourceRecordSet = New-Object Amazon.Route53.Model.ResourceRecordSet
$change1.ResourceRecordSet.Name = "example.com"
$change1.ResourceRecordSet.Type = "A"
$change1.ResourceRecordSet.AliasTarget = New-Object 
 Amazon.Route53.Model.AliasTarget
$change1.ResourceRecordSet.AliasTarget.HostedZoneId = "Z1111111111111"
$change1.ResourceRecordSet.AliasTarget.DNSName = "example-load-
balancer-1111111111.us-east-1.elb.amazonaws.com."
$change1.ResourceRecordSet.AliasTarget.EvaluateTargetHealth = $true
$change2 = New-Object Amazon.Route53.Model.Change
$change2.Action = "CREATE"
$change2.ResourceRecordSet = New-Object Amazon.Route53.Model.ResourceRecordSet
$change1.ResourceRecordSet.Name = "www.example.com"
$change1.ResourceRecordSet.Type = "A"
$change1.ResourceRecordSet.AliasTarget = New-Object 
 Amazon.Route53.Model.AliasTarget
$change1.ResourceRecordSet.AliasTarget.HostedZoneId = "Z1111111111111"
$change1.ResourceRecordSet.AliasTarget.DNSName = "example-load-
balancer-1111111111.us-east-1.elb.amazonaws.com."
$change1.ResourceRecordSet.AliasTarget.EvaluateTargetHealth = $false
$params = @{ HostedZoneId="Z222222222"
```

```
 ChangeBatch_Comment="This change batch creates two alias resource record sets, 
  one for the zone apex, example.com, and one for www.example.com, that both point 
  to example-load-balancer-1111111111.us-east-1.elb.amazonaws.com." 
  ChangeBatch_Change=$change1,$change2
}
```

```
Edit-R53ResourceRecordSet @params
```
Exemplo 3: este exemplo cria dois registros A para www.example.com. Um quarto das vezes (1/(1+3)), o Amazon Route 53 responde às consultas para www.example.com com os dois valores para o primeiro conjunto de registros de recurso (192.0.2.9 e 192.0.2.10). Três quartos das vezes (3/(1+3)), o Amazon Route 53 responde às consultas para www.example.com com os dois valores para o primeiro conjunto de registros de recurso (192.0.2.11 e 192.0.2.12). Consulte a documentação do Amazon Route 53 para obter mais detalhes. Você pode usar o Get-R53Change cmdlet para pesquisar para determinar quando as alterações foram concluídas.

```
$change1 = New-Object Amazon.Route53.Model.Change
$change1.Action = "CREATE"
$change1.ResourceRecordSet = New-Object Amazon.Route53.Model.ResourceRecordSet
$change1.ResourceRecordSet.Name = "www.example.com"
$change1.ResourceRecordSet.Type = "A"
$change1.ResourceRecordSet.SetIdentifier = "Rack 2, Positions 4 and 5"
$change1.ResourceRecordSet.Weight = 1
$change1.ResourceRecordSet.TTL = 600
$change1.ResourceRecordSet.ResourceRecords.Add(@{Value="192.0.2.9"})
$change1.ResourceRecordSet.ResourceRecords.Add(@{Value="192.0.2.10"})
$change2 = New-Object Amazon.Route53.Model.Change
$change2.Action = "CREATE"
$change2.ResourceRecordSet = New-Object Amazon.Route53.Model.ResourceRecordSet
$change2.ResourceRecordSet.Name = "www.example.com"
$change2.ResourceRecordSet.Type = "A"
$change2.ResourceRecordSet.SetIdentifier = "Rack 5, Positions 1 and 2"
$change2.ResourceRecordSet.Weight = 3
$change2.ResourceRecordSet.TTL = 600
$change2.ResourceRecordSet.ResourceRecords.Add(@{Value="192.0.2.11"})
$change2.ResourceRecordSet.ResourceRecords.Add(@{Value="192.0.2.12"})
$params = @{ HostedZoneId="Z1PA6795UKMFR9"
```

```
 ChangeBatch_Comment="This change creates two weighted resource record sets, 
  each of which has two values." 
     ChangeBatch_Change=$change1,$change2
}
Edit-R53ResourceRecordSet @params
```
Exemplo 4: Este exemplo mostra como criar conjuntos de registros de recursos de alias ponderados, supondo que example.com seja o domínio para o qual você deseja criar conjuntos de registros de recursos de alias ponderados. SetIdentifier diferencia os dois conjuntos de registros de recursos de alias ponderados um do outro. Esse elemento é necessário porque os elementos Nome e Tipo têm os mesmos valores para os dois conjuntos de registros de recurso. Z11111111111 e Z333333333333333 são exemplos de zona hospedada para o balanceador de carga ELB especificado pelo valor de. IDs DNSName example-load-balancer-22222222.us-east-1.elb.amazonaws.com e example-load-balancer -4444444444.us-east-1.elb.amazonaws.com são exemplos de domínios do Elastic Load Balancing dos quais o Amazon Route 53 responde a consultas de example.com. Consulte a documentação do Amazon Route 53 para obter mais detalhes. Você pode usar o Get-R53Change cmdlet para pesquisar para determinar quando as alterações foram concluídas.

```
$change1 = New-Object Amazon.Route53.Model.Change
$change1.Action = "CREATE"
$change1.ResourceRecordSet = New-Object Amazon.Route53.Model.ResourceRecordSet
$change1.ResourceRecordSet.Name = "example.com"
$change1.ResourceRecordSet.Type = "A"
$change1.ResourceRecordSet.SetIdentifier = "1"
$change1.ResourceRecordSet.Weight = 3
$change1.ResourceRecordSet.AliasTarget = New-Object 
 Amazon.Route53.Model.AliasTarget
$change1.ResourceRecordSet.AliasTarget.HostedZoneId = "Z1111111111111"
$change1.ResourceRecordSet.AliasTarget.DNSName = "example-load-
balancer-2222222222.us-east-1.elb.amazonaws.com."
$change1.ResourceRecordSet.AliasTarget.EvaluateTargetHealth = $true
$change2 = New-Object Amazon.Route53.Model.Change
$change2.Action = "CREATE"
$change2.ResourceRecordSet = New-Object Amazon.Route53.Model.ResourceRecordSet
$change2.ResourceRecordSet.Name = "example.com"
$change2.ResourceRecordSet.Type = "A"
$change2.ResourceRecordSet.SetIdentifier = "2"
$change2.ResourceRecordSet.Weight = 1
```

```
$change2.ResourceRecordSet.AliasTarget = New-Object 
  Amazon.Route53.Model.AliasTarget
$change2.ResourceRecordSet.AliasTarget.HostedZoneId = "Z3333333333333"
$change2.ResourceRecordSet.AliasTarget.DNSName = "example-load-
balancer-4444444444.us-east-1.elb.amazonaws.com."
$change2.ResourceRecordSet.AliasTarget.EvaluateTargetHealth = $false
$params = @{ HostedZoneId="Z5555555555" 
     ChangeBatch_Comment="This change batch creates two weighted alias resource 
  record sets. Amazon Route 53 responds to queries for example.com with the first 
  ELB domain 3/4ths of the times and the second one 1/4th of the time." 
     ChangeBatch_Change=$change1,$change2
}
Edit-R53ResourceRecordSet @params
```
Exemplo 5: este exemplo cria dois conjuntos de registros de recurso do alias de latência, um para um balanceador de carga do ELB na região Oeste dos EUA (Oregon) (us-west-2) e outro para um balanceador de carga na região Ásia-Pacífico (Singapura) (ap-southeast-1). Consulte a documentação do Amazon Route 53 para obter mais detalhes. Você pode usar o Get-R53Change cmdlet para pesquisar para determinar quando as alterações foram concluídas.

```
$change1 = New-Object Amazon.Route53.Model.Change
$change1.Action = "CREATE"
$change1.ResourceRecordSet = New-Object Amazon.Route53.Model.ResourceRecordSet
$change1.ResourceRecordSet.Name = "example.com"
$change1.ResourceRecordSet.Type = "A"
$change1.ResourceRecordSet.SetIdentifier = "Oregon load balancer 1"
$change1.ResourceRecordSet.Region = us-west-2
$change1.ResourceRecordSet.AliasTarget = New-Object 
 Amazon.Route53.Model.AliasTarget
$change1.ResourceRecordSet.AliasTarget.HostedZoneId = "Z1111111111111"
$change1.ResourceRecordSet.AliasTarget.DNSName = "example-load-
balancer-2222222222.us-west-2.elb.amazonaws.com"
$change1.ResourceRecordSet.AliasTarget.EvaluateTargetHealth = $true
$change2 = New-Object Amazon.Route53.Model.Change
$change2.Action = "CREATE"
$change2.ResourceRecordSet = New-Object Amazon.Route53.Model.ResourceRecordSet
$change2.ResourceRecordSet.Name = "example.com"
$change2.ResourceRecordSet.Type = "A"
$change2.ResourceRecordSet.SetIdentifier = "Singapore load balancer 1"
```

```
$change2.ResourceRecordSet.Region = ap-southeast-1
$change2.ResourceRecordSet.AliasTarget = New-Object 
  Amazon.Route53.Model.AliasTarget
$change2.ResourceRecordSet.AliasTarget.HostedZoneId = "Z2222222222222"
$change2.ResourceRecordSet.AliasTarget.DNSName = "example-load-
balancer-1111111111.ap-southeast-1.elb.amazonaws.com"
$change2.ResourceRecordSet.AliasTarget.EvaluateTargetHealth = $true
$params = @{} HostedZoneId="Z5555555555" 
     ChangeBatch_Comment="This change batch creates two latency resource 
  record sets, one for the US West (Oregon) region and one for the Asia Pacific 
  (Singapore) region." 
     ChangeBatch_Change=$change1,$change2
}
Edit-R53ResourceRecordSet @params
```
• Para obter detalhes da API, consulte [ChangeResourceRecordSetse](https://docs.aws.amazon.com/powershell/latest/reference)m Referência de AWS Tools for PowerShell cmdlet.

#### <span id="page-9949-0"></span>Usar **CreateHostedZone** com uma CLI

Os exemplos de código a seguir mostram como usar o CreateHostedZone.

CLI

AWS CLI

Para criar uma hosted zone

O comando create-hosted-zone a seguir adiciona uma zona hospedada denominada example.com usando a referência de chamador 2014-04-01-18:47. O comentário opcional inclui um espaço, portanto, ele deve ficar entre aspas:

```
aws route53 create-hosted-zone --name example.com --caller-
reference 2014-04-01-18:47 --hosted-zone-config Comment="command-line version"
```
Para obter mais informações, consulte Trabalhar com zonas hospedadas no Guia do desenvolvedor do Amazon Route 53.

• Para obter detalhes da API, consulte [CreateHostedZonee](https://awscli.amazonaws.com/v2/documentation/api/latest/reference/route53/create-hosted-zone.html)m Referência de AWS CLI Comandos.

#### PowerShell

Ferramentas para PowerShell

Exemplo 1: cria uma nova zona hospedada denominada 'example.com', associada a um conjunto de delegações reutilizável. Observe que você deve fornecer um valor para o CallerReference parâmetro para que as solicitações precisem ser repetidas, se necessário, sem o risco de executar a operação duas vezes. Como a zona hospedada está sendo criada em uma VPC, ela é automaticamente privada e você não deve definir o parâmetro - HostedZoneConfig PrivateZone .

```
$params = @{ Name="example.com" 
     CallerReference="myUniqueIdentifier" 
     HostedZoneConfig_Comment="This is my first hosted zone" 
     DelegationSetId="NZ8X2CISAMPLE" 
     VPC_VPCId="vpc-1a2b3c4d" 
     VPC_VPCRegion="us-east-1"
}
New-R53HostedZone @params
```
• Para obter detalhes da API, consulte [CreateHostedZonee](https://docs.aws.amazon.com/powershell/latest/reference)m Referência de AWS Tools for PowerShell cmdlet.

#### <span id="page-9950-0"></span>Usar **DeleteHostedZone** com uma CLI

Os exemplos de código a seguir mostram como usar o DeleteHostedZone.

CLI

## AWS CLI

Para excluir uma zona hospedada do

O comando delete-hosted-zone a seguir exclui a zona hospedada com um id deZ36KTIQEXAMPLE:

#### **aws route53 delete-hosted-zone --id** *Z36KTIQEXAMPLE*

• Para obter detalhes da API, consulte [DeleteHostedZonee](https://awscli.amazonaws.com/v2/documentation/api/latest/reference/route53/delete-hosted-zone.html)m Referência de AWS CLI Comandos.

#### **PowerShell**

Ferramentas para PowerShell

Exemplo 1: exclui a zona hospedada com o ID especificado. Será solicitada uma confirmação antes que o comando continue, a menos que você adicione o parâmetro de opção -Force.

```
Remove-R53HostedZone -Id Z1PA6795UKMFR9
```
• Para obter detalhes da API, consulte [DeleteHostedZonee](https://docs.aws.amazon.com/powershell/latest/reference)m Referência de AWS Tools for PowerShell cmdlet.

#### <span id="page-9951-0"></span>Usar **GetHostedZone** com uma CLI

Os exemplos de código a seguir mostram como usar o GetHostedZone.

#### $CLI$

#### AWS CLI

Para obter informações sobre uma zona hospedada

O comando get-hosted-zone a seguir obtém informações sobre a zona hospedada com um id de Z1R8UBAEXAMPLE:

**aws route53 get-hosted-zone --id** *Z1R8UBAEXAMPLE*

• Para obter detalhes da API, consulte [GetHostedZone](https://awscli.amazonaws.com/v2/documentation/api/latest/reference/route53/get-hosted-zone.html)em Referência de AWS CLI Comandos.

#### **PowerShell**

Ferramentas para PowerShell

Exemplo 1: Retorna detalhes da zona hospedada com a ID PJN98 FT9 Z1D633.

Get-R53HostedZone -Id Z1D633PJN98FT9

• Para obter detalhes da API, consulte [GetHostedZone](https://docs.aws.amazon.com/powershell/latest/reference)em Referência de AWS Tools for PowerShell cmdlet.

#### <span id="page-9952-0"></span>Use **ListHostedZones** com um AWS SDK ou CLI

Os exemplos de código a seguir mostram como usar o ListHostedZones.

CLI

#### AWS CLI

Para listar as zonas hospedadas associadas à AWS conta atual

O list-hosted-zones comando a seguir lista informações resumidas sobre as primeiras 100 zonas hospedadas associadas à AWS conta atual. :

```
aws route53 list-hosted-zones
```
Se você tiver mais de 100 zonas hospedadas ou se quiser listá-las em grupos de menos de 100 zonas, inclua o parâmetro --max-items. Por exemplo, para listar as zonas hospedadas, use o seguinte comando:

**aws route53 list-hosted-zones --max-items** *1*

Para visualizar informações sobre a próxima zona hospedada, pegue o valor de NextToken da resposta ao comando anterior e inclua-o no parâmetro --starting-token, por exemplo:

```
aws route53 list-hosted-zones --max-items 1 --starting-token Z3M3LMPEXAMPLE
```
• Para obter detalhes da API, consulte [ListHostedZonese](https://awscli.amazonaws.com/v2/documentation/api/latest/reference/route53/list-hosted-zones.html)m Referência de AWS CLI Comandos.

#### **PowerShell**

Ferramentas para PowerShell

Exemplo 1: apresenta todas as zonas hospedadas públicas e privadas.

Get-R53HostedZoneList

Exemplo 2: Exibe todas as zonas hospedadas associadas ao conjunto de delegações reutilizáveis que tem o ID X2CISAMPLE NZ8

Get-R53HostedZoneList -DelegationSetId NZ8X2CISAMPLE

• Para obter detalhes da API, consulte [ListHostedZonese](https://docs.aws.amazon.com/powershell/latest/reference)m Referência de AWS Tools for PowerShell cmdlet.

#### Rust

#### SDK para Rust

#### **a** Note

```
async fn show_host_info(client: &aws_sdk_route53::Client) -> Result<(), 
 aws_sdk_route53::Error> { 
     let hosted_zone_count = client.get_hosted_zone_count().send().await?; 
     println!( 
         "Number of hosted zones in region : {}", 
         hosted_zone_count.hosted_zone_count(), 
     ); 
     let hosted_zones = client.list_hosted_zones().send().await?; 
     println!("Zones:"); 
     for hz in hosted_zones.hosted_zones() { 
        let zone_name = hz.name();let zone_id = hz.id();printh!(" ID : {'} ; {? "}, zone_id); println!(" Name : {}", zone_name); 
         println!();
```

```
 } 
    0k(())}
```
• Para obter detalhes da API, consulte a [ListHostedZonesr](https://docs.rs/aws-sdk-route53/latest/aws_sdk_route53/client/struct.Client.html#method.list_hosted_zones)eferência da API AWS SDK for Rust.

#### <span id="page-9954-0"></span>Usar **ListHostedZonesByName** com uma CLI

Os exemplos de código a seguir mostram como usar o ListHostedZonesByName.

CLI

#### AWS CLI

O comando a seguir lista até 100 zonas hospedadas ordenadas por nome de domínio:

```
aws route53 list-hosted-zones-by-name
```
Saída:

```
{ 
   "HostedZones": [ 
       { 
            "ResourceRecordSetCount": 2, 
            "CallerReference": "test20150527-2", 
            "Config": { 
                 "Comment": "test2", 
                 "PrivateZone": false 
            }, 
            "Id": "/hostedzone/Z119WBBTVP5WFX", 
            "Name": "2.example.com." 
       }, 
        { 
            "ResourceRecordSetCount": 2, 
            "CallerReference": "test20150527-1", 
            "Config": { 
                 "Comment": "test", 
                 "PrivateZone": false 
            },
```

```
 "Id": "/hostedzone/Z3P5QSUBK4POTI", 
            "Name": "www.example.com." 
       } 
   ], 
   "IsTruncated": false, 
   "MaxItems": "100"
}
```
O comando a seguir lista as zonas hospedadas ordenadas por nome, começando comwww.example.com:

**aws route53 list-hosted-zones-by-name --dns-name** *www.example.com*

Saída:

```
{ 
   "HostedZones": [ 
       { 
            "ResourceRecordSetCount": 2, 
            "CallerReference": "mwunderl20150527-1", 
            "Config": { 
                 "Comment": "test", 
                 "PrivateZone": false 
            }, 
            "Id": "/hostedzone/Z3P5QSUBK4POTI", 
            "Name": "www.example.com." 
       } 
   ], 
   "DNSName": "www.example.com", 
   "IsTruncated": false, 
   "MaxItems": "100"
}
```
• Para obter detalhes da API, consulte [ListHostedZonesByNamee](https://awscli.amazonaws.com/v2/documentation/api/latest/reference/route53/list-hosted-zones-by-name.html)m Referência de AWS CLI Comandos.

#### **PowerShell**

Ferramentas para PowerShell

Exemplo 1: retorna todas as zonas hospedadas públicas e privadas em ordem ASCII por nome de domínio.

Get-R53HostedZonesByName

Exemplo 2: retorna as zonas hospedadas públicas e privadas em ordem ASCII por nome de domínio, a partir do nome DNS especificado.

Get-R53HostedZonesByName -DnsName example2.com

• Para obter detalhes da API, consulte [ListHostedZonesByNamee](https://docs.aws.amazon.com/powershell/latest/reference)m Referência de AWS Tools for PowerShell cmdlet.

#### <span id="page-9956-0"></span>Usar **ListQueryLoggingConfigs** com uma CLI

Os exemplos de código a seguir mostram como usar o ListQueryLoggingConfigs.

#### CLI

AWS CLI

Configurações de logs de consulta do

O list-query-logging-configs exemplo a seguir lista informações sobre as primeiras 100 configurações de registro de consultas em sua AWS conta, para a zona Z1OX3WQEXAMPLE hospedada.

```
aws route53 list-query-logging-configs \ 
     --hosted-zone-id Z1OX3WQEXAMPLE
```
Saída:

```
{ 
     "QueryLoggingConfigs": [ 
          { 
              "Id": "964ff34e-ae03-4f06-80a2-9683cexample", 
              "HostedZoneId": "Z1OX3WQEXAMPLE",
```

```
 "CloudWatchLogsLogGroupArn": "arn:aws:logs:us-
east-1:111122223333:log-group:/aws/route53/example.com:*" 
         } 
     ]
}
```
Para obter mais informações, consulte [Log de consultas ao DNS](https://docs.aws.amazon.com/Route53/latest/DeveloperGuide/query-logs.html) no Guia do desenvolvedor do Amazon Route 53.

• Para obter detalhes da API, consulte [ListQueryLoggingConfigs](https://awscli.amazonaws.com/v2/documentation/api/latest/reference/route53/list-query-logging-configs.html)em Referência de AWS CLI Comandos.

#### **PowerShell**

Ferramentas para PowerShell

Exemplo 1: este exemplo retorna todas as configurações de registro em log de consultas ao DNS associadas à Conta da AWS atual.

```
Get-R53QueryLoggingConfigList
```
Saída:

```
Id HostedZoneId CloudWatchLogsLogGroupArn
-- ------------ -------------------------
59b0fa33-4fea-4471-a88c-926476aaa40d Z385PDS6EAAAZR arn:aws:logs:us-
east-1:111111111112:log-group:/aws/route53/example1.com:*
ee528e95-4e03-4fdc-9d28-9e24ddaaa063 Z94SJHBV1AAAAZ arn:aws:logs:us-
east-1:111111111112:log-group:/aws/route53/example2.com:*
e38dddda-ceb6-45c1-8cb7-f0ae56aaaa2b Z3MEQ8T7AAA1BF arn:aws:logs:us-
east-1:111111111112:log-group:/aws/route53/example3.com:*
```
• Para obter detalhes da API, consulte [ListQueryLoggingConfigs](https://docs.aws.amazon.com/powershell/latest/reference)em Referência de AWS Tools for PowerShell cmdlet.

# Exemplos de código para registro de domínio do Route 53 usando AWS SDKs

Os exemplos de código a seguir mostram como usar Amazon Route 53 domain registration com um kit de desenvolvimento de AWS software (SDK).

As noções básicas são exemplos de código que mostram como realizar as operações essenciais em um serviço.

Ações são trechos de código de programas maiores e devem ser executadas em contexto. Embora as ações mostrem como chamar perfis de serviço individuais, você pode ver as ações no contexto em seus cenários relacionados.

Mais atributos

- [Guia do desenvolvedor do registro de domínios do Route 53](https://docs.aws.amazon.com/Route53/latest/DeveloperGuide/Welcome.html): mais informações sobre o registro de domínios do Route 53.
- [Referência da API registro de domínios do Route 53](https://docs.aws.amazon.com/Route53/latest/APIReference/API_Operations_Amazon_Route_53_Domains.html): detalhes sobre todas as ações disponíveis do registro de domínios do Route 53.
- [AWS Centro do desenvolvedor](https://aws.amazon.com/developer/code-examples/?awsf.sdk-code-examples-product=product%23route53) exemplos de código que você pode filtrar por categoria ou pesquisa de texto completo.
- [AWS Exemplos de SDK](https://github.com/awsdocs/aws-doc-sdk-examples) GitHub repositório com código completo nos idiomas preferidos. Inclui instruções para configurar e executar o código.

Conceitos básicos

Registro de domínios do Olá, Route 53

O exemplo de código a seguir mostra como começar a usar o registro de domínios do Route 53.

.NET

AWS SDK for .NET

**a** Note

```
public static class HelloRoute53Domains
{ 
     static async Task Main(string[] args) 
     {
```

```
 // Use the AWS .NET Core Setup package to set up dependency injection for 
  the Amazon Route 53 domain registration service. 
         // Use your AWS profile name, or leave it blank to use the default 
  profile. 
         using var host = Host.CreateDefaultBuilder(args) 
              .ConfigureServices((_, services) => 
                  services.AddAWSService<IAmazonRoute53Domains>() 
             ).Build(); 
         // Now the client is available for injection. 
         var route53Client = 
  host.Services.GetRequiredService<IAmazonRoute53Domains>(); 
         // You can use await and any of the async methods to get a response. 
         var response = await route53Client.ListPricesAsync(new ListPricesRequest 
  { Tld = "com" }); 
         Console.WriteLine($"Hello Amazon Route 53 Domains! Following are prices 
  for .com domain operations:"); 
         var comPrices = response.Prices.FirstOrDefault(); 
         if (comPrices != null) 
         { 
             Console.WriteLine($"\tRegistration: 
  {comPrices.RegistrationPrice?.Price} {comPrices.RegistrationPrice?.Currency}"); 
             Console.WriteLine($"\tRenewal: {comPrices.RenewalPrice?.Price} 
  {comPrices.RenewalPrice?.Currency}"); 
 } 
     }
}
```
• Para obter detalhes da API, consulte [ListPricesa](https://docs.aws.amazon.com/goto/DotNetSDKV3/route53domains-2014-05-15/ListPrices) Referência AWS SDK for .NET da API.

#### Java

SDK para Java 2.x

#### **a** Note

```
import software.amazon.awssdk.regions.Region;
import software.amazon.awssdk.services.route53domains.Route53DomainsClient;
import software.amazon.awssdk.services.route53.model.Route53Exception;
import software.amazon.awssdk.services.route53domains.model.DomainPrice;
import software.amazon.awssdk.services.route53domains.model.ListPricesRequest;
import software.amazon.awssdk.services.route53domains.model.ListPricesResponse;
import java.util.List;
/** 
  * Before running this Java V2 code example, set up your development 
  * environment, including your credentials. 
 * 
  * For more information, see the following documentation topic: 
 * 
 * https://docs.aws.amazon.com/sdk-for-java/latest/developer-guide/get-
started.html 
 * 
  * This Java code examples performs the following operation: 
 * 
  * 1. Invokes ListPrices for at least one domain type, such as the "com" type 
  * and displays the prices for Registration and Renewal. 
 * 
  */
public class HelloRoute53 { 
     public static final String DASHES = new String(new char[80]).replace("\0", 
  "-"); 
     public static void main(String[] args) { 
         final String usage = "\n" + 
                 "Usage:\n" + 
                       " <hostedZoneId> \n\n" + 
                 "Where:\n" + 
                " hostedZoneId - The id value of an existing hosted zone. \n";
        if (args.length != 1) {
             System.out.println(usage); 
             System.exit(1); 
         } 
        String domainType = args[0];
         Region region = Region.US_EAST_1; 
         Route53DomainsClient route53DomainsClient = 
  Route53DomainsClient.builder()
```

```
 .region(region) 
                 .build();
         System.out.println(DASHES); 
         System.out.println("Invokes ListPrices for at least one domain type."); 
         listPrices(route53DomainsClient, domainType); 
         System.out.println(DASHES); 
     } 
     public static void listPrices(Route53DomainsClient route53DomainsClient, 
 String domainType) { 
         try { 
             ListPricesRequest pricesRequest = ListPricesRequest.builder() 
                      .maxItems(10) 
                      .tld(domainType) 
                     .build();
             ListPricesResponse response = 
 route53DomainsClient.listPrices(pricesRequest); 
             List<DomainPrice> prices = response.prices(); 
             for (DomainPrice pr : prices) { 
                 System.out.println("Name: " + pr.name()); 
                 System.out.println( 
                          "Registration: " + pr.registrationPrice().price() + " " + 
 pr.registrationPrice().currency()); 
                 System.out.println("Renewal: " + pr.renewalPrice().price() + " " 
 + pr.renewalPrice().currency()); 
                 System.out.println("Transfer: " + pr.transferPrice().price() + " 
 " + pr.transferPrice().currency()); 
                 System.out.println("Transfer: " + pr.transferPrice().price() + " 
 " + pr.transferPrice().currency()); 
                 System.out.println("Change Ownership: " + 
 pr.changeOwnershipPrice().price() + " " 
                          + pr.changeOwnershipPrice().currency()); 
                 System.out.println( 
                          "Restoration: " + pr.restorationPrice().price() + " " + 
 pr.restorationPrice().currency()); 
                 System.out.println(" "); 
 } 
         } catch (Route53Exception e) { 
             System.err.println(e.getMessage()); 
             System.exit(1); 
         }
```
}

• Para obter detalhes da API, consulte [ListPricesa](https://docs.aws.amazon.com/goto/SdkForJavaV2/route53domains-2014-05-15/ListPrices) Referência AWS SDK for Java 2.x da API.

## Kotlin

#### SDK para Kotlin

#### **a** Note

```
/** 
  Before running this Kotlin code example, set up your development environment, 
  including your credentials. 
  For more information, see the following documentation topic: 
  https://docs.aws.amazon.com/sdk-for-kotlin/latest/developer-guide/setup.html 
  */
suspend fun main(args: Array<String>) { 
     val usage = """ 
         Usage: 
            <domainType> 
        Where: 
            domainType - The domain type (for example, com). 
    "" "
     if (args.size != 1) { 
         println(usage) 
         exitProcess(0) 
     } 
     val domainType = args[0] 
     println("Invokes ListPrices using a Paginated method.") 
     listPricesPaginated(domainType)
}
```

```
suspend fun listPricesPaginated(domainType: String) { 
     val pricesRequest = 
         ListPricesRequest { 
            maxItems = 10tld = domainType } 
     Route53DomainsClient { region = "us-east-1" }.use { route53DomainsClient -> 
         route53DomainsClient 
             .listPricesPaginated(pricesRequest) 
             .transform { it.prices?.forEach { obj -> emit(obj) } } 
             .collect { pr -> 
                 println("Registration: ${pr.registrationPrice} 
  ${pr.registrationPrice?.currency}") 
                 println("Renewal: ${pr.renewalPrice?.price} 
  ${pr.renewalPrice?.currency}") 
                 println("Transfer: ${pr.transferPrice?.price} 
  ${pr.transferPrice?.currency}") 
                 println("Restoration: ${pr.restorationPrice?.price} 
  ${pr.restorationPrice?.currency}") 
 } 
     }
}
```
• Para obter detalhes da API, consulte a [ListPricesr](https://sdk.amazonaws.com/kotlin/api/latest/index.html)eferência da API AWS SDK for Kotlin.

#### Exemplos de código

- [Exemplos básicos para registro de domínio do Route 53 usando AWS SDKs](#page-9964-0)
	- [Registro de domínios do Olá, Route 53](#page-9964-1)
	- [Aprenda as noções básicas do registro de domínio do Route 53 com um SDK AWS](#page-9970-0)
	- [Ações para registro de domínio do Route 53 usando AWS SDKs](#page-10002-0)
		- [Use CheckDomainAvailability com um AWS SDK ou CLI](#page-10003-0)
		- [Use CheckDomainTransferability com um AWS SDK ou CLI](#page-10006-0)
		- [Use GetDomainDetail com um AWS SDK ou CLI](#page-10010-0)
		- [Use GetDomainSuggestions com um AWS SDK ou CLI](#page-10015-0)
		- [Use GetOperationDetail com um AWS SDK ou CLI](#page-10019-0)
- [Use ListDomains com um AWS SDK ou CLI](#page-10023-0)
- [Use ListOperations com um AWS SDK ou CLI](#page-10027-0)
- [Use ListPrices com um AWS SDK](#page-10031-0)
- [Use RegisterDomain com um AWS SDK ou CLI](#page-10034-0)
- [Use ViewBilling com um AWS SDK ou CLI](#page-10040-0)

# <span id="page-9964-0"></span>Exemplos básicos para registro de domínio do Route 53 usando AWS SDKs

Os exemplos de código a seguir mostram como usar o básico do Amazon Route 53 domain registration with AWS SDKs.

#### Exemplos

- [Registro de domínios do Olá, Route 53](#page-9964-1)
- [Aprenda as noções básicas do registro de domínio do Route 53 com um SDK AWS](#page-9970-0)
- [Ações para registro de domínio do Route 53 usando AWS SDKs](#page-10002-0)
	- [Use CheckDomainAvailability com um AWS SDK ou CLI](#page-10003-0)
	- [Use CheckDomainTransferability com um AWS SDK ou CLI](#page-10006-0)
	- [Use GetDomainDetail com um AWS SDK ou CLI](#page-10010-0)
	- [Use GetDomainSuggestions com um AWS SDK ou CLI](#page-10015-0)
	- [Use GetOperationDetail com um AWS SDK ou CLI](#page-10019-0)
	- [Use ListDomains com um AWS SDK ou CLI](#page-10023-0)
	- [Use ListOperations com um AWS SDK ou CLI](#page-10027-0)
	- [Use ListPrices com um AWS SDK](#page-10031-0)
	- [Use RegisterDomain com um AWS SDK ou CLI](#page-10034-0)
	- [Use ViewBilling com um AWS SDK ou CLI](#page-10040-0)

<span id="page-9964-1"></span>Registro de domínios do Olá, Route 53

O exemplo de código a seguir mostra como começar a usar o registro de domínios do Route 53.

#### .NET

### AWS SDK for .NET

#### **a** Note

```
public static class HelloRoute53Domains
{ 
     static async Task Main(string[] args) 
     { 
         // Use the AWS .NET Core Setup package to set up dependency injection for 
  the Amazon Route 53 domain registration service. 
         // Use your AWS profile name, or leave it blank to use the default 
  profile. 
         using var host = Host.CreateDefaultBuilder(args) 
              .ConfigureServices((_, services) => 
                  services.AddAWSService<IAmazonRoute53Domains>() 
             ).Build(); 
         // Now the client is available for injection. 
         var route53Client = 
  host.Services.GetRequiredService<IAmazonRoute53Domains>(); 
         // You can use await and any of the async methods to get a response. 
         var response = await route53Client.ListPricesAsync(new ListPricesRequest 
  { Tld = "com" }); 
         Console.WriteLine($"Hello Amazon Route 53 Domains! Following are prices 
  for .com domain operations:"); 
         var comPrices = response.Prices.FirstOrDefault(); 
         if (comPrices != null) 
        \{ Console.WriteLine($"\tRegistration: 
  {comPrices.RegistrationPrice?.Price} {comPrices.RegistrationPrice?.Currency}"); 
             Console.WriteLine($"\tRenewal: {comPrices.RenewalPrice?.Price} 
  {comPrices.RenewalPrice?.Currency}"); 
         } 
     }
```
}

• Para obter detalhes da API, consulte [ListPricesa](https://docs.aws.amazon.com/goto/DotNetSDKV3/route53domains-2014-05-15/ListPrices) Referência AWS SDK for .NET da API.

#### Java

SDK para Java 2.x

#### **a**) Note

```
import software.amazon.awssdk.regions.Region;
import software.amazon.awssdk.services.route53domains.Route53DomainsClient;
import software.amazon.awssdk.services.route53.model.Route53Exception;
import software.amazon.awssdk.services.route53domains.model.DomainPrice;
import software.amazon.awssdk.services.route53domains.model.ListPricesRequest;
import software.amazon.awssdk.services.route53domains.model.ListPricesResponse;
import java.util.List;
/** 
  * Before running this Java V2 code example, set up your development 
  * environment, including your credentials. 
 * 
  * For more information, see the following documentation topic: 
 * 
 * https://docs.aws.amazon.com/sdk-for-java/latest/developer-guide/get-
started.html 
 * 
  * This Java code examples performs the following operation: 
 * 
  * 1. Invokes ListPrices for at least one domain type, such as the "com" type 
  * and displays the prices for Registration and Renewal. 
 * 
  */
public class HelloRoute53 { 
     public static final String DASHES = new String(new char[80]).replace("\0", 
  "-");
```

```
 public static void main(String[] args) { 
        final String usage = "\n\n\cdot "Usage:\n" + 
                       " <hostedZoneId> \n\n" + 
                  "Where:\n" + 
                      hostedZoneId - The id value of an existing hosted zone. \n \n \begin{bmatrix}\n 1 & 0 \\
 0 & 1\n \end{bmatrix}if (args.length != 1) {
             System.out.println(usage); 
             System.exit(1); 
        } 
       String domainType = args[0];
        Region region = Region.US_EAST_1; 
         Route53DomainsClient route53DomainsClient = 
 Route53DomainsClient.builder() 
                  .region(region) 
                  .build(); 
        System.out.println(DASHES); 
        System.out.println("Invokes ListPrices for at least one domain type."); 
        listPrices(route53DomainsClient, domainType); 
        System.out.println(DASHES); 
    } 
    public static void listPrices(Route53DomainsClient route53DomainsClient, 
 String domainType) { 
        try { 
             ListPricesRequest pricesRequest = ListPricesRequest.builder() 
                      .maxItems(10) 
                      .tld(domainType) 
                      .build(); 
             ListPricesResponse response = 
 route53DomainsClient.listPrices(pricesRequest); 
             List<DomainPrice> prices = response.prices(); 
             for (DomainPrice pr : prices) { 
                  System.out.println("Name: " + pr.name()); 
                  System.out.println( 
                           "Registration: " + pr.registrationPrice().price() + " " + 
 pr.registrationPrice().currency()); 
                  System.out.println("Renewal: " + pr.renewalPrice().price() + " " 
 + pr.renewalPrice().currency());
```

```
 System.out.println("Transfer: " + pr.transferPrice().price() + " 
  " + pr.transferPrice().currency()); 
                  System.out.println("Transfer: " + pr.transferPrice().price() + " 
  " + pr.transferPrice().currency()); 
                  System.out.println("Change Ownership: " + 
  pr.changeOwnershipPrice().price() + " " 
                          + pr.changeOwnershipPrice().currency()); 
                  System.out.println( 
                          "Restoration: " + pr.restorationPrice().price() + " " + 
  pr.restorationPrice().currency()); 
                 System.out.println(" "); 
 } 
         } catch (Route53Exception e) { 
             System.err.println(e.getMessage()); 
             System.exit(1); 
         } 
     }
}
```
• Para obter detalhes da API, consulte [ListPricesa](https://docs.aws.amazon.com/goto/SdkForJavaV2/route53domains-2014-05-15/ListPrices) Referência AWS SDK for Java 2.x da API.

#### Kotlin

#### SDK para Kotlin

#### **a** Note

Tem mais sobre GitHub. Encontre o exemplo completo e saiba como configurar e executar no [Repositório de exemplos de código da AWS.](https://github.com/awsdocs/aws-doc-sdk-examples/tree/main/kotlin/services/route53#code-examples)

```
/**
```
 Before running this Kotlin code example, set up your development environment, including your credentials.

```
 For more information, see the following documentation topic: 
 https://docs.aws.amazon.com/sdk-for-kotlin/latest/developer-guide/setup.html 
  */
suspend fun main(args: Array<String>) {
```

```
 val usage = """ 
         Usage: 
            <domainType> 
        Where: 
            domainType - The domain type (for example, com). 
    "" "
     if (args.size != 1) { 
         println(usage) 
         exitProcess(0) 
     } 
    val domainType = args[0]
     println("Invokes ListPrices using a Paginated method.") 
     listPricesPaginated(domainType)
}
suspend fun listPricesPaginated(domainType: String) { 
     val pricesRequest = 
         ListPricesRequest { 
             maxItems = 10 
            tld = domainType } 
     Route53DomainsClient { region = "us-east-1" }.use { route53DomainsClient -> 
         route53DomainsClient 
              .listPricesPaginated(pricesRequest) 
              .transform { it.prices?.forEach { obj -> emit(obj) } } 
              .collect { pr -> 
                  println("Registration: ${pr.registrationPrice} 
  ${pr.registrationPrice?.currency}") 
                  println("Renewal: ${pr.renewalPrice?.price} 
  ${pr.renewalPrice?.currency}") 
                  println("Transfer: ${pr.transferPrice?.price} 
  ${pr.transferPrice?.currency}") 
                  println("Restoration: ${pr.restorationPrice?.price} 
  ${pr.restorationPrice?.currency}") 
 } 
     }
}
```
• Para obter detalhes da API, consulte a [ListPricesr](https://sdk.amazonaws.com/kotlin/api/latest/index.html)eferência da API AWS SDK for Kotlin.

## <span id="page-9970-0"></span>Aprenda as noções básicas do registro de domínio do Route 53 com um SDK AWS

Os exemplos de código a seguir mostram como:

- Liste os domínios atuais e as operações do ano passado.
- Ver o faturamento do ano passado e os preços dos tipos de domínio.
- Receber sugestões de domínio.
- Verificar a disponibilidade e a transferibilidade de um domínio.
- Opcionalmente, solicitar o registro de um domínio.
- Obter os detalhes de uma operação.
- Opcionalmente, obter os detalhes de um domínio.

#### .NET

#### AWS SDK for .NET

#### **a** Note

Tem mais sobre GitHub. Encontre o exemplo completo e saiba como configurar e executar no [Repositório de exemplos de código da AWS.](https://github.com/awsdocs/aws-doc-sdk-examples/tree/main/dotnetv3/Route53#code-examples)

Execute um cenário interativo em um prompt de comando.

```
public static class Route53DomainScenario
{ 
     /* 
     Before running this .NET code example, set up your development environment, 
  including your credentials. 
     This .NET example performs the following tasks: 
         1. List current domains. 
         2. List operations in the past year. 
         3. View billing for the account in the past year. 
         4. View prices for domain types. 
         5. Get domain suggestions. 
         6. Check domain availability. 
         7. Check domain transferability.
```

```
 8. Optionally, request a domain registration. 
         9. Get an operation detail. 
        10. Optionally, get a domain detail. 
    */ 
     private static Route53Wrapper _route53Wrapper = null!; 
     private static IConfiguration _configuration = null!; 
     static async Task Main(string[] args) 
    \sqrt{ } // Set up dependency injection for the Amazon service. 
         using var host = Host.CreateDefaultBuilder(args) 
             .ConfigureLogging(logging => 
                 logging.AddFilter("System", LogLevel.Debug) 
                      .AddFilter<DebugLoggerProvider>("Microsoft", 
 LogLevel.Information) 
                      .AddFilter<ConsoleLoggerProvider>("Microsoft", 
 LogLevel.Trace)) 
                      .ConfigureServices((_, services) => 
             services.AddAWSService<IAmazonRoute53Domains>() 
                  .AddTransient<Route53Wrapper>() 
) .Build(); 
         _configuration = new ConfigurationBuilder() 
             .SetBasePath(Directory.GetCurrentDirectory()) 
             .AddJsonFile("settings.json") // Load settings from .json file. 
             .AddJsonFile("settings.local.json", 
                 true) // Optionally, load local settings. 
             .Build(); 
         var logger = LoggerFactory.Create(builder => 
         { 
             builder.AddConsole(); 
         }).CreateLogger(typeof(Route53DomainScenario)); 
         _route53Wrapper = host.Services.GetRequiredService<Route53Wrapper>(); 
         Console.WriteLine(new string('-', 80)); 
         Console.WriteLine("Welcome to the Amazon Route 53 domains example 
 scenario."); 
         Console.WriteLine(new string('-', 80)); 
         try
```
```
 { 
            await ListDomains(); 
            await ListOperations(); 
            await ListBillingRecords(); 
            await ListPrices(); 
            await ListDomainSuggestions(); 
            await CheckDomainAvailability(); 
            await CheckDomainTransferability(); 
           var operationId = await RequestDomainRegistration();
            await GetOperationalDetail(operationId); 
            await GetDomainDetails(); 
        } 
        catch (Exception ex) 
       \{ logger.LogError(ex, "There was a problem executing the scenario."); 
        } 
        Console.WriteLine(new string('-', 80)); 
        Console.WriteLine("The Amazon Route 53 domains example scenario is 
 complete."); 
        Console.WriteLine(new string('-', 80)); 
    } 
    /// <summary> 
    /// List account registered domains. 
    /// </summary> 
   /// <returns>Async task.</returns>
    private static async Task ListDomains() 
    { 
        Console.WriteLine(new string('-', 80)); 
        Console.WriteLine($"1. List account domains."); 
        var domains = await _route53Wrapper.ListDomains(); 
       for (int i = 0; i < domains. Count; i^{++})
        { 
            Console.WriteLine($"\t{i + 1}. {domains[i].DomainName}"); 
        } 
        if (!domains.Any()) 
       \{ Console.WriteLine("\tNo domains found in this account."); 
        } 
        Console.WriteLine(new string('-', 80)); 
    }
```

```
 /// <summary> 
    /// List domain operations in the past year. 
    /// </summary> 
   /// <returns>Async task.</returns>
    private static async Task ListOperations() 
    { 
        Console.WriteLine(new string('-', 80)); 
        Console.WriteLine($"2. List account domain operations in the past 
 year."); 
        var operations = await _route53Wrapper.ListOperations( 
            DateTime.Today.AddYears(-1)); 
       for (int i = 0; i < operations. Count; i^{++})
        { 
            Console.WriteLine($"\tOperation Id: {operations[i].OperationId}"); 
            Console.WriteLine($"\tStatus: {operations[i].Status}"); 
            Console.WriteLine($"\tDate: {operations[i].SubmittedDate}"); 
        } 
        Console.WriteLine(new string('-', 80)); 
    } 
    /// <summary> 
    /// List billing in the past year. 
    /// </summary> 
    /// <returns>Async task.</returns> 
    private static async Task ListBillingRecords() 
   \mathcal{L} Console.WriteLine(new string('-', 80)); 
        Console.WriteLine($"3. View billing for the account in the past year."); 
        var billingRecords = await _route53Wrapper.ViewBilling( 
            DateTime.Today.AddYears(-1), 
            DateTime.Today); 
       for (int i = 0; i < billing Records. Count; i^{++})
        { 
            Console.WriteLine($"\tBill Date: 
 {billingRecords[i].BillDate.ToShortDateString()}"); 
            Console.WriteLine($"\tOperation: {billingRecords[i].Operation}"); 
            Console.WriteLine($"\tPrice: {billingRecords[i].Price}"); 
        } 
        if (!billingRecords.Any()) 
        { 
            Console.WriteLine("\tNo billing records found in this account for the 
 past year."); 
        }
```

```
 Console.WriteLine(new string('-', 80)); 
     } 
    /// <summary> 
    /// List prices for a few domain types. 
    /// </summary> 
   /// <returns>Async task.</returns>
     private static async Task ListPrices() 
    \{ Console.WriteLine(new string('-', 80)); 
         Console.WriteLine($"4. View prices for domain types."); 
        var domainTypes = new List<string> { "net", "com", "org", "co" };
         var prices = await _route53Wrapper.ListPrices(domainTypes); 
         foreach (var pr in prices) 
         { 
             Console.WriteLine($"\tName: {pr.Name}"); 
             Console.WriteLine($"\tRegistration: {pr.RegistrationPrice?.Price} 
 {pr.RegistrationPrice?.Currency}"); 
             Console.WriteLine($"\tRenewal: {pr.RenewalPrice?.Price} 
 {pr.RenewalPrice?.Currency}"); 
             Console.WriteLine($"\tTransfer: {pr.TransferPrice?.Price} 
 {pr.TransferPrice?.Currency}"); 
             Console.WriteLine($"\tChange Ownership: 
 {pr.ChangeOwnershipPrice?.Price} {pr.ChangeOwnershipPrice?.Currency}"); 
             Console.WriteLine($"\tRestoration: {pr.RestorationPrice?.Price} 
 {pr.RestorationPrice?.Currency}"); 
             Console.WriteLine(); 
         } 
         Console.WriteLine(new string('-', 80)); 
     } 
    /// <summary> 
     /// List domain suggestions for a domain name. 
    /// </summary> 
   /// <returns>Async task.</returns>
     private static async Task ListDomainSuggestions() 
     { 
         Console.WriteLine(new string('-', 80)); 
         Console.WriteLine($"5. Get domain suggestions."); 
        string? domainName = null;
        while (domainName == null || string.IsNullOrWhiteSpace(domainName))
\overline{\mathcal{L}}
```

```
 Console.WriteLine($"Enter a domain name to get available domain 
 suggestions."); 
            domainName = Console.ReadLine(); 
        } 
        var suggestions = await _route53Wrapper.GetDomainSuggestions(domainName, 
 true, 5); 
        foreach (var suggestion in suggestions) 
        { 
            Console.WriteLine($"\tSuggestion Name: {suggestion.DomainName}"); 
            Console.WriteLine($"\tAvailability: {suggestion.Availability}"); 
        } 
        Console.WriteLine(new string('-', 80)); 
    } 
    /// <summary> 
    /// Check availability for a domain name. 
    /// </summary> 
   /// <returns>Async task.</returns>
    private static async Task CheckDomainAvailability() 
    { 
        Console.WriteLine(new string('-', 80)); 
        Console.WriteLine($"6. Check domain availability."); 
       string? domainName = null;
       while (domainName == null || string.IsNullOrWhiteSpace(domainName))
        { 
            Console.WriteLine($"Enter a domain name to check domain 
 availability."); 
            domainName = Console.ReadLine(); 
        } 
        var availability = await 
 _route53Wrapper.CheckDomainAvailability(domainName); 
        Console.WriteLine($"\tAvailability: {availability}"); 
        Console.WriteLine(new string('-', 80)); 
    } 
    /// <summary> 
    /// Check transferability for a domain name. 
    /// </summary> 
   /// <returns>Async task.</returns>
    private static async Task CheckDomainTransferability() 
    { 
        Console.WriteLine(new string('-', 80));
```

```
 Console.WriteLine($"7. Check domain transferability."); 
        string? domainName = null;
        while (domainName == null || string.IsNullOrWhiteSpace(domainName))
         { 
             Console.WriteLine($"Enter a domain name to check domain 
  transferability."); 
             domainName = Console.ReadLine(); 
         } 
         var transferability = await 
  _route53Wrapper.CheckDomainTransferability(domainName); 
         Console.WriteLine($"\tTransferability: {transferability}"); 
         Console.WriteLine(new string('-', 80)); 
     } 
     /// <summary> 
     /// Check transferability for a domain name. 
     /// </summary> 
    /// <returns>Async task.</returns>
     private static async Task<string?> RequestDomainRegistration() 
     { 
         Console.WriteLine(new string('-', 80)); 
         Console.WriteLine($"8. Optionally, request a domain registration."); 
         Console.WriteLine($"\tNote: This example uses domain request settings in 
  settings.json."); 
         Console.WriteLine($"\tTo change the domain registration settings, set the 
  values in that file."); 
         Console.WriteLine($"\tRemember, registering an actual domain will incur 
  an account billing cost."); 
         Console.WriteLine($"\tWould you like to begin a domain registration? (y/
n)"); 
         var ynResponse = Console.ReadLine(); 
         if (ynResponse != null && ynResponse.Equals("y", 
  StringComparison.InvariantCultureIgnoreCase)) 
         { 
             string domainName = _configuration["DomainName"]; 
             ContactDetail contact = new ContactDetail(); 
             contact.CountryCode = 
  CountryCode.FindValue(_configuration["Contact:CountryCode"]); 
             contact.ContactType = 
  ContactType.FindValue(_configuration["Contact:ContactType"]);
```

```
 _configuration.GetSection("Contact").Bind(contact); 
            var operationId = await        route53Wrapper.RegisterDomain(
                  domainName, 
                  Convert.ToBoolean(_configuration["AutoRenew"]), 
                  Convert.ToInt32(_configuration["DurationInYears"]), 
                  contact); 
             if (operationId != null) 
\{\hspace{.1cm} \} Console.WriteLine( 
                      $"\tRegistration requested. Operation Id: {operationId}"); 
 } 
             return operationId; 
         } 
         Console.WriteLine(new string('-', 80)); 
         return null; 
     } 
    /// <summary> 
     /// Get details for an operation. 
    /// </summary> 
   /// <returns>Async task.</returns>
     private static async Task GetOperationalDetail(string? operationId) 
     { 
         Console.WriteLine(new string('-', 80)); 
         Console.WriteLine($"9. Get an operation detail."); 
         var operationDetails = 
             await _route53Wrapper.GetOperationDetail(operationId); 
         Console.WriteLine(operationDetails); 
         Console.WriteLine(new string('-', 80)); 
     } 
    /// <summary> 
     /// Optionally, get details for a registered domain. 
    /// </summary> 
    /// <returns>Async task.</returns>
     private static async Task<string?> GetDomainDetails() 
     { 
         Console.WriteLine(new string('-', 80));
```

```
 Console.WriteLine($"10. Get details on a domain."); 
         Console.WriteLine($"\tNote: you must have a registered domain to get 
  details."); 
         Console.WriteLine($"\tWould you like to get domain details? (y/n)"); 
         var ynResponse = Console.ReadLine(); 
         if (ynResponse != null && ynResponse.Equals("y", 
  StringComparison.InvariantCultureIgnoreCase)) 
         { 
            string? domainName = null;
            while (domainName == null)
\{\hspace{.1cm} \} Console.WriteLine($"\tEnter a domain name to get details."); 
                  domainName = Console.ReadLine(); 
 } 
             var domainDetails = await 
  _route53Wrapper.GetDomainDetail(domainName); 
             Console.WriteLine(domainDetails); 
         } 
         Console.WriteLine(new string('-', 80)); 
         return null; 
     }
}
```
Os métodos de wrapper usados pelo cenário para as ações do registro de domínios do Route 53.

```
public class Route53Wrapper
{ 
     private readonly IAmazonRoute53Domains _amazonRoute53Domains; 
     private readonly ILogger<Route53Wrapper> _logger; 
     public Route53Wrapper(IAmazonRoute53Domains amazonRoute53Domains, 
  ILogger<Route53Wrapper> logger) 
     { 
         _amazonRoute53Domains = amazonRoute53Domains; 
         _logger = logger; 
     }
```

```
 /// <summary> 
    /// List prices for domain type operations. 
    /// </summary> 
    /// <param name="domainTypes">Domain types to include in the results.</param> 
   /// <returns>The list of domain prices.</returns>
    public async Task<List<DomainPrice>> ListPrices(List<string> domainTypes) 
    { 
        var results = new List<DomainPrice>();
         var paginatePrices = _amazonRoute53Domains.Paginators.ListPrices(new 
 ListPricesRequest()); 
         // Get the entire list using the paginator. 
         await foreach (var prices in paginatePrices.Prices) 
        \{ results.Add(prices); 
         } 
         return results.Where(p => domainTypes.Contains(p.Name)).ToList(); 
    } 
    /// <summary> 
    /// Check the availability of a domain name. 
    /// </summary> 
    /// <param name="domain">The domain to check for availability.</param> 
   /// <returns>An availability result string.</returns>
    public async Task<string> CheckDomainAvailability(string domain) 
    { 
         var result = await _amazonRoute53Domains.CheckDomainAvailabilityAsync( 
             new CheckDomainAvailabilityRequest 
\{\hspace{.1cm} \} DomainName = domain 
 } 
         ); 
         return result.Availability.Value; 
    } 
    /// <summary> 
    /// Check the transferability of a domain name. 
    /// </summary> 
    /// <param name="domain">The domain to check for transferability.</param> 
   /// <returns>A transferability result string.</returns>
    public async Task<string> CheckDomainTransferability(string domain) 
    \{ var result = await _amazonRoute53Domains.CheckDomainTransferabilityAsync(
```

```
 new CheckDomainTransferabilityRequest 
\{\hspace{.1cm} \} DomainName = domain 
 } 
         ); 
         return result.Transferability.Transferable.Value; 
     } 
    /// <summary> 
    /// Get a list of suggestions for a given domain. 
    /// </summary> 
     /// <param name="domain">The domain to check for suggestions.</param> 
    /// <param name="onlyAvailable">If true, only returns available domains.</
param> 
     /// <param name="suggestionCount">The number of suggestions to return. 
Defaults to the max of 50.</param>
    /// <returns>A collection of domain suggestions.</returns>
     public async Task<List<DomainSuggestion>> GetDomainSuggestions(string domain, 
 bool onlyAvailable, int suggestionCount = 50) 
     { 
         var result = await _amazonRoute53Domains.GetDomainSuggestionsAsync( 
             new GetDomainSuggestionsRequest 
\{\hspace{.1cm} \} DomainName = domain, 
                 OnlyAvailable = onlyAvailable, 
                 SuggestionCount = suggestionCount 
 } 
         ); 
         return result.SuggestionsList; 
     } 
    /// <summary> 
    /// Get details for a domain action operation. 
    /// </summary> 
    /// <param name="operationId">The operational Id.</param> 
     /// <returns>A string describing the operational details.</returns> 
     public async Task<string> GetOperationDetail(string? operationId) 
     { 
         if (operationId == null) 
             return "Unable to get operational details because ID is null."; 
         try 
         {
```

```
 var operationDetails = 
                  await _amazonRoute53Domains.GetOperationDetailAsync( 
                      new GetOperationDetailRequest 
\{ OperationId = operationId 
1999 1999 1999 1999 1999
                  ); 
            var details = \sqrt[6]{t0}peration {operationId}:\n" +
                            $"\tFor domain {operationDetails.DomainName} on 
  {operationDetails.SubmittedDate.ToShortDateString()}.\n" + 
                            $"\tMessage is {operationDetails.Message}.\n" + 
                            $"\tStatus is {operationDetails.Status}.\n"; 
             return details; 
         } 
         catch (AmazonRoute53DomainsException ex) 
        \{ return $"Unable to get operation details. Here's why: {ex.Message}."; 
         } 
     } 
     /// <summary> 
     /// Initiate a domain registration request. 
     /// </summary> 
     /// <param name="contact">Contact details.</param> 
     /// <param name="domainName">The domain name to register.</param> 
     /// <param name="autoRenew">True if the domain should automatically renew.</
param> 
     /// <param name="duration">The duration in years for the domain 
  registration.</param> 
    /// <returns>The operation Id. </returns>
     public async Task<string?> RegisterDomain(string domainName, bool autoRenew, 
  int duration, ContactDetail contact) 
    \sqrt{ } // This example uses the same contact information for admin, registrant, 
  and tech contacts. 
         try 
         { 
             var result = await _amazonRoute53Domains.RegisterDomainAsync( 
                 new RegisterDomainRequest() 
\overline{a} AdminContact = contact,
```

```
 RegistrantContact = contact, 
                      TechContact = contact, 
                      DomainName = domainName, 
                      AutoRenew = autoRenew, 
                      DurationInYears = duration, 
                     PrivacyProtectAdminContact = false,
                      PrivacyProtectRegistrantContact = false, 
                      PrivacyProtectTechContact = false 
 } 
             ); 
             return result.OperationId; 
         } 
         catch (InvalidInputException) 
        \{ _logger.LogInformation($"Unable to request registration for domain 
 {domainName}"); 
             return null; 
         } 
     } 
    /// <summary> 
    /// View billing records for the account between a start and end date. 
    /// </summary> 
    /// <param name="startDate">The start date for billing results.</param> 
    /// <param name="endDate">The end date for billing results.</param> 
    /// <returns>A collection of billing records.</returns>
     public async Task<List<BillingRecord>> ViewBilling(DateTime startDate, 
 DateTime endDate) 
     { 
        var results = new List<BillingRecord>();
        var paginateBilling = _amazonRoute53Domains.Paginators.ViewBilling(
             new ViewBillingRequest() 
\{\hspace{.1cm} \} Start = startDate, 
                End = endDate }); 
         // Get the entire list using the paginator. 
         await foreach (var billingRecords in paginateBilling.BillingRecords) 
         { 
             results.Add(billingRecords); 
         } 
         return results;
```

```
 } 
    /// <summary> 
    /// List the domains for the account. 
    /// </summary> 
   /// <returns>A collection of domain summary records.</returns>
     public async Task<List<DomainSummary>> ListDomains() 
     { 
        var results = new List<DomainSummary>();
        var paginateDomains = _amazonRoute53Domains.Paginators.ListDomains(
             new ListDomainsRequest()); 
         // Get the entire list using the paginator. 
         await foreach (var domain in paginateDomains.Domains) 
         { 
             results.Add(domain); 
         } 
         return results; 
     } 
    /// <summary> 
    /// List operations for the account that are submitted after a specified 
 date. 
    /// </summary> 
     /// <returns>A collection of operation summary records.</returns> 
     public async Task<List<OperationSummary>> ListOperations(DateTime 
 submittedSince) 
     { 
         var results = new List<OperationSummary>(); 
         var paginateOperations = _amazonRoute53Domains.Paginators.ListOperations( 
             new ListOperationsRequest() 
\{\hspace{.1cm} \} SubmittedSince = submittedSince 
             }); 
         // Get the entire list using the paginator. 
        await foreach (var operations in paginateOperations.Operations)
         { 
             results.Add(operations); 
         } 
         return results;
```
}

```
 /// <summary> 
     /// Get details for a domain. 
     /// </summary> 
     /// <returns>A string with detail information about the domain.</returns> 
     public async Task<string> GetDomainDetail(string domainName) 
     { 
         try 
         { 
              var result = await _amazonRoute53Domains.GetDomainDetailAsync( 
                  new GetDomainDetailRequest() 
\overline{a} DomainName = domainName 
                  }); 
              var details = $"\tDomain {domainName}:\n" + 
                             $"\tCreated on 
  {result.CreationDate.ToShortDateString()}.\n" + 
                             $"\tAdmin contact is {result.AdminContact.Email}.\n" + 
                             $"\tAuto-renew is {result.AutoRenew}.\n"; 
              return details; 
         } 
         catch (InvalidInputException) 
        \{ return $"Domain {domainName} was not found in your account."; 
         } 
     }
}
```
- Para obter detalhes da API, consulte os tópicos a seguir na Referência da API AWS SDK for .NET .
	- [CheckDomainAvailability](https://docs.aws.amazon.com/goto/DotNetSDKV3/route53domains-2014-05-15/CheckDomainAvailability)
	- [CheckDomainTransferability](https://docs.aws.amazon.com/goto/DotNetSDKV3/route53domains-2014-05-15/CheckDomainTransferability)
	- [GetDomainDetail](https://docs.aws.amazon.com/goto/DotNetSDKV3/route53domains-2014-05-15/GetDomainDetail)
	- [GetDomainSuggestions](https://docs.aws.amazon.com/goto/DotNetSDKV3/route53domains-2014-05-15/GetDomainSuggestions)
	- [GetOperationDetail](https://docs.aws.amazon.com/goto/DotNetSDKV3/route53domains-2014-05-15/GetOperationDetail)
	- [ListDomains](https://docs.aws.amazon.com/goto/DotNetSDKV3/route53domains-2014-05-15/ListDomains)
	- [ListOperations](https://docs.aws.amazon.com/goto/DotNetSDKV3/route53domains-2014-05-15/ListOperations)
- [ListPrices](https://docs.aws.amazon.com/goto/DotNetSDKV3/route53domains-2014-05-15/ListPrices)
- [RegisterDomain](https://docs.aws.amazon.com/goto/DotNetSDKV3/route53domains-2014-05-15/RegisterDomain)
- [ViewBilling](https://docs.aws.amazon.com/goto/DotNetSDKV3/route53domains-2014-05-15/ViewBilling)

#### Java

SDK para Java 2.x

#### **a** Note

Tem mais sobre GitHub. Encontre o exemplo completo e saiba como configurar e executar no [Repositório de exemplos de código da AWS.](https://github.com/awsdocs/aws-doc-sdk-examples/tree/main/javav2/example_code/route53#code-examples)

```
/** 
  * Before running this Java V2 code example, set up your development 
  * environment, including your credentials. 
 * 
  * For more information, see the following documentation topic: 
 * 
  * https://docs.aws.amazon.com/sdk-for-java/latest/developer-guide/get-
started.html 
 * 
  * This example uses pagination methods where applicable. For example, to list 
  * domains, the 
  * listDomainsPaginator method is used. For more information about pagination, 
  * see the following documentation topic: 
 * 
  * https://docs.aws.amazon.com/sdk-for-java/latest/developer-guide/
pagination.html 
 * 
  * This Java code example performs the following operations: 
 * 
  * 1. List current domains. 
  * 2. List operations in the past year. 
  * 3. View billing for the account in the past year. 
  * 4. View prices for domain types. 
  * 5. Get domain suggestions. 
  * 6. Check domain availability. 
  * 7. Check domain transferability. 
  * 8. Request a domain registration.
```

```
 * 9. Get operation details. 
  * 10. Optionally, get domain details. 
  */
public class Route53Scenario { 
    public static final String DASHES = new String(new char[80]).replace("\0",
  "-"); 
     public static void main(String[] args) { 
         final String usage = """ 
                 Usage: 
                     <domainType> <phoneNumber> <email> <domainSuggestion>
  <firstName> <lastName> <city> 
                 Where: 
                      domainType - The domain type (for example, com).\s 
                      phoneNumber - The phone number to use (for example, 
 +91.9966564xxx) email - The email address to use. domainSuggestion - 
 The domain suggestion (for example, findmy.accountants).\s 
                      firstName - The first name to use to register a domain.\s 
                      lastName - The last name to use to register a domain.\s 
                      city - the city to use to register a domain.\s 
                      """; 
        if (args.length != 7) {
             System.out.println(usage); 
             System.exit(1); 
         } 
        String domainType = args[0];
        String phoneNumber = args[1];
        String email = args[2];
         String domainSuggestion = args[3]; 
         String firstName = args[4]; 
        String lastName = args[5];
        String city = args[6];
         Region region = Region.US_EAST_1; 
         Route53DomainsClient route53DomainsClient = 
  Route53DomainsClient.builder() 
                 .region(region) 
                .build();
         System.out.println(DASHES);
```

```
 System.out.println("Welcome to the Amazon Route 53 domains example 
 scenario."); 
        System.out.println(DASHES); 
        System.out.println(DASHES); 
        System.out.println("1. List current domains."); 
        listDomains(route53DomainsClient); 
        System.out.println(DASHES); 
        System.out.println(DASHES); 
        System.out.println("2. List operations in the past year."); 
        listOperations(route53DomainsClient); 
        System.out.println(DASHES); 
        System.out.println(DASHES); 
        System.out.println("3. View billing for the account in the past year."); 
        listBillingRecords(route53DomainsClient); 
        System.out.println(DASHES); 
        System.out.println(DASHES); 
        System.out.println("4. View prices for domain types."); 
        listPrices(route53DomainsClient, domainType); 
        System.out.println(DASHES); 
        System.out.println(DASHES); 
        System.out.println("5. Get domain suggestions."); 
        listDomainSuggestions(route53DomainsClient, domainSuggestion); 
        System.out.println(DASHES); 
        System.out.println(DASHES); 
        System.out.println("6. Check domain availability."); 
        checkDomainAvailability(route53DomainsClient, domainSuggestion); 
        System.out.println(DASHES); 
        System.out.println(DASHES); 
        System.out.println("7. Check domain transferability."); 
        checkDomainTransferability(route53DomainsClient, domainSuggestion); 
        System.out.println(DASHES); 
        System.out.println(DASHES); 
        System.out.println("8. Request a domain registration."); 
        String opId = requestDomainRegistration(route53DomainsClient, 
 domainSuggestion, phoneNumber, email, firstName, 
                 lastName, city);
```

```
 System.out.println(DASHES); 
        System.out.println(DASHES); 
        System.out.println("9. Get operation details."); 
        getOperationalDetail(route53DomainsClient, opId); 
        System.out.println(DASHES); 
        System.out.println(DASHES); 
        System.out.println("10. Get domain details."); 
        System.out.println("Note: You must have a registered domain to get 
 details."); 
        System.out.println("Otherwise, an exception is thrown that states "); 
        System.out.println("Domain xxxxxxx not found in xxxxxxx account."); 
        getDomainDetails(route53DomainsClient, domainSuggestion); 
        System.out.println(DASHES); 
    } 
    public static void getDomainDetails(Route53DomainsClient 
 route53DomainsClient, String domainSuggestion) { 
        try { 
            GetDomainDetailRequest detailRequest = 
 GetDomainDetailRequest.builder() 
                     .domainName(domainSuggestion) 
                    .build();
            GetDomainDetailResponse response = 
 route53DomainsClient.getDomainDetail(detailRequest); 
            System.out.println("The contact first name is " + 
 response.registrantContact().firstName()); 
            System.out.println("The contact last name is " + 
 response.registrantContact().lastName()); 
            System.out.println("The contact org name is " + 
 response.registrantContact().organizationName()); 
        } catch (Route53Exception e) { 
            System.err.println(e.getMessage()); 
            System.exit(1); 
        } 
    } 
    public static void getOperationalDetail(Route53DomainsClient 
 route53DomainsClient, String operationId) { 
        try {
```

```
 GetOperationDetailRequest detailRequest = 
 GetOperationDetailRequest.builder() 
                      .operationId(operationId) 
                      .build(); 
             GetOperationDetailResponse response = 
 route53DomainsClient.getOperationDetail(detailRequest); 
             System.out.println("Operation detail message is " + 
 response.message()); 
        } catch (Route53Exception e) { 
             System.err.println(e.getMessage()); 
             System.exit(1); 
        } 
    } 
    public static String requestDomainRegistration(Route53DomainsClient 
 route53DomainsClient, 
             String domainSuggestion, 
             String phoneNumber, 
             String email, 
             String firstName, 
             String lastName, 
             String city) { 
        try { 
             ContactDetail contactDetail = ContactDetail.builder() 
                      .contactType(ContactType.COMPANY) 
                      .state("LA") 
                      .countryCode(CountryCode.IN) 
                      .email(email) 
                      .firstName(firstName) 
                      .lastName(lastName) 
                      .city(city) 
                      .phoneNumber(phoneNumber) 
                      .organizationName("My Org") 
                      .addressLine1("My Address") 
                      .zipCode("123 123") 
                      .build(); 
             RegisterDomainRequest domainRequest = RegisterDomainRequest.builder() 
                      .adminContact(contactDetail) 
                      .registrantContact(contactDetail) 
                      .techContact(contactDetail)
```

```
 .domainName(domainSuggestion) 
                     .autoRenew(true) 
                     .durationInYears(1) 
                     .build(); 
            RegisterDomainResponse response = 
 route53DomainsClient.registerDomain(domainRequest); 
            System.out.println("Registration requested. Operation Id: " + 
 response.operationId()); 
            return response.operationId(); 
        } catch (Route53Exception e) { 
            System.err.println(e.getMessage()); 
            System.exit(1); 
        } 
        return ""; 
    } 
    public static void checkDomainTransferability(Route53DomainsClient 
 route53DomainsClient, String domainSuggestion) { 
        try { 
            CheckDomainTransferabilityRequest transferabilityRequest = 
 CheckDomainTransferabilityRequest.builder() 
                     .domainName(domainSuggestion) 
                     .build(); 
            CheckDomainTransferabilityResponse response = route53DomainsClient 
                     .checkDomainTransferability(transferabilityRequest); 
            System.out.println("Transferability: " + 
 response.transferability().transferable().toString()); 
        } catch (Route53Exception e) { 
            System.err.println(e.getMessage()); 
            System.exit(1); 
        } 
    } 
    public static void checkDomainAvailability(Route53DomainsClient 
 route53DomainsClient, String domainSuggestion) { 
        try { 
            CheckDomainAvailabilityRequest availabilityRequest = 
 CheckDomainAvailabilityRequest.builder() 
                     .domainName(domainSuggestion) 
                    .build();
```

```
 CheckDomainAvailabilityResponse response = route53DomainsClient 
                      .checkDomainAvailability(availabilityRequest); 
             System.out.println(domainSuggestion + " is " + 
 response.availability().toString()); 
         } catch (Route53Exception e) { 
             System.err.println(e.getMessage()); 
             System.exit(1); 
         } 
     } 
     public static void listDomainSuggestions(Route53DomainsClient 
 route53DomainsClient, String domainSuggestion) { 
         try { 
             GetDomainSuggestionsRequest suggestionsRequest = 
 GetDomainSuggestionsRequest.builder() 
                      .domainName(domainSuggestion) 
                      .suggestionCount(5) 
                      .onlyAvailable(true) 
                     .build():
             GetDomainSuggestionsResponse response = 
 route53DomainsClient.getDomainSuggestions(suggestionsRequest); 
             List<DomainSuggestion> suggestions = response.suggestionsList(); 
             for (DomainSuggestion suggestion : suggestions) { 
                 System.out.println("Suggestion Name: " + 
suggestion.domainName());
                 System.out.println("Availability: " + suggestion.availability()); 
                 System.out.println(" "); 
 } 
         } catch (Route53Exception e) { 
             System.err.println(e.getMessage()); 
             System.exit(1); 
         } 
     } 
     public static void listPrices(Route53DomainsClient route53DomainsClient, 
 String domainType) { 
         try { 
             ListPricesRequest pricesRequest = ListPricesRequest.builder() 
                      .tld(domainType) 
                      .build();
```

```
 ListPricesIterable listRes = 
 route53DomainsClient.listPricesPaginator(pricesRequest); 
            listRes.stream() 
                     .flatMap(r -> r.prices().stream()) 
                     .forEach(content -> System.out.println(" Name: " + 
 content.name() + 
                              " Registration: " + 
 content.registrationPrice().price() + " " 
                              + content.registrationPrice().currency() + 
                              " Renewal: " + content.renewalPrice().price() + " " + 
 content.renewalPrice().currency())); 
        } catch (Route53Exception e) { 
            System.err.println(e.getMessage()); 
            System.exit(1); 
        } 
    } 
    public static void listBillingRecords(Route53DomainsClient 
 route53DomainsClient) { 
        try { 
           Date currentDate = new Date();
            LocalDateTime localDateTime = 
 currentDate.toInstant().atZone(ZoneId.systemDefault()).toLocalDateTime(); 
            ZoneOffset zoneOffset = ZoneOffset.of("+01:00"); 
            LocalDateTime localDateTime2 = localDateTime.minusYears(1); 
            Instant myStartTime = localDateTime2.toInstant(zoneOffset); 
            Instant myEndTime = localDateTime.toInstant(zoneOffset); 
            ViewBillingRequest viewBillingRequest = ViewBillingRequest.builder() 
                     .start(myStartTime) 
                     .end(myEndTime) 
                    .build();
            ViewBillingIterable listRes = 
 route53DomainsClient.viewBillingPaginator(viewBillingRequest); 
            listRes.stream() 
                     .flatMap(r -> r.billingRecords().stream()) 
                     .forEach(content -> System.out.println(" Bill Date:: " + 
 content.billDate() + 
                              " Operation: " + content.operationAsString() + 
                              " Price: " + content.price()));
```

```
 } catch (Route53Exception e) { 
            System.err.println(e.getMessage()); 
            System.exit(1); 
        } 
    } 
    public static void listOperations(Route53DomainsClient route53DomainsClient) 
 { 
        try { 
           Date currentDate = new Date();
            LocalDateTime localDateTime = 
 currentDate.toInstant().atZone(ZoneId.systemDefault()).toLocalDateTime(); 
            ZoneOffset zoneOffset = ZoneOffset.of("+01:00"); 
            localDateTime = localDateTime.minusYears(1); 
            Instant myTime = localDateTime.toInstant(zoneOffset); 
            ListOperationsRequest operationsRequest = 
 ListOperationsRequest.builder() 
                     .submittedSince(myTime) 
                     .build(); 
            ListOperationsIterable listRes = 
 route53DomainsClient.listOperationsPaginator(operationsRequest); 
            listRes.stream() 
                     .flatMap(r -> r.operations().stream()) 
                     .forEach(content -> System.out.println(" Operation Id: " + 
 content.operationId() + 
                              " Status: " + content.statusAsString() + 
                              " Date: " + content.submittedDate())); 
        } catch (Route53Exception e) { 
            System.err.println(e.getMessage()); 
            System.exit(1); 
        } 
    } 
    public static void listDomains(Route53DomainsClient route53DomainsClient) { 
        try { 
            ListDomainsIterable listRes = 
 route53DomainsClient.listDomainsPaginator(); 
            listRes.stream() 
                     .flatMap(r -> r.domains().stream()) 
                     .forEach(content -> System.out.println("The domain name is " 
 + content.domainName()));
```

```
 } catch (Route53Exception e) { 
              System.err.println(e.getMessage()); 
              System.exit(1); 
          } 
     }
}
```
- Para obter detalhes da API, consulte os tópicos a seguir na Referência da API AWS SDK for Java 2.x .
	- [CheckDomainAvailability](https://docs.aws.amazon.com/goto/SdkForJavaV2/route53domains-2014-05-15/CheckDomainAvailability)
	- [CheckDomainTransferability](https://docs.aws.amazon.com/goto/SdkForJavaV2/route53domains-2014-05-15/CheckDomainTransferability)
	- [GetDomainDetail](https://docs.aws.amazon.com/goto/SdkForJavaV2/route53domains-2014-05-15/GetDomainDetail)
	- [GetDomainSuggestions](https://docs.aws.amazon.com/goto/SdkForJavaV2/route53domains-2014-05-15/GetDomainSuggestions)
	- [GetOperationDetail](https://docs.aws.amazon.com/goto/SdkForJavaV2/route53domains-2014-05-15/GetOperationDetail)
	- [ListDomains](https://docs.aws.amazon.com/goto/SdkForJavaV2/route53domains-2014-05-15/ListDomains)
	- [ListOperations](https://docs.aws.amazon.com/goto/SdkForJavaV2/route53domains-2014-05-15/ListOperations)
	- [ListPrices](https://docs.aws.amazon.com/goto/SdkForJavaV2/route53domains-2014-05-15/ListPrices)
	- [RegisterDomain](https://docs.aws.amazon.com/goto/SdkForJavaV2/route53domains-2014-05-15/RegisterDomain)
	- [ViewBilling](https://docs.aws.amazon.com/goto/SdkForJavaV2/route53domains-2014-05-15/ViewBilling)

## Kotlin

# SDK para Kotlin

### **a** Note

Tem mais sobre GitHub. Encontre o exemplo completo e saiba como configurar e executar no [Repositório de exemplos de código da AWS.](https://github.com/awsdocs/aws-doc-sdk-examples/tree/main/kotlin/services/route53#code-examples)

### /\*\*

Before running this Kotlin code example, set up your development environment, including your credentials.

```
For more information, see the following documentation topic:
https://docs.aws.amazon.com/sdk-for-kotlin/latest/developer-guide/setup.html
This Kotlin code example performs the following operations:
1. List current domains.
2. List operations in the past year.
3. View billing for the account in the past year.
4. View prices for domain types.
5. Get domain suggestions.
6. Check domain availability.
7. Check domain transferability.
8. Request a domain registration.
9. Get operation details.
10. Optionally, get domain details. 
 */
val DASHES: String = String(CharArray(80)).replace("\u0000", "-")
suspend fun main(args: Array<String>) { 
     val usage = """ 
         Usage: 
            <domainType> <phoneNumber> <email> <domainSuggestion> <firstName>
  <lastName> <city> 
         Where: 
            domainType - The domain type (for example, com). 
            phoneNumber - The phone number to use (for example, +1.2065550100) 
            email - The email address to use. 
            domainSuggestion - The domain suggestion (for example, 
  findmy.example). 
            firstName - The first name to use to register a domain. 
            lastName - The last name to use to register a domain. 
            city - The city to use to register a domain. 
    "" "
     if (args.size != 7) { 
         println(usage) 
         exitProcess(1) 
     } 
    val domainType = args[0]
     val phoneNumber = args[1] 
     val email = args[2]
```

```
 val domainSuggestion = args[3] 
val firstName = args[4]
 val lastName = args[5] 
 val city = args[6] 
 println(DASHES) 
 println("Welcome to the Amazon Route 53 domains example scenario.") 
 println(DASHES) 
 println(DASHES) 
 println("1. List current domains.") 
 listDomains() 
 println(DASHES) 
 println(DASHES) 
 println("2. List operations in the past year.") 
 listOperations() 
 println(DASHES) 
 println(DASHES) 
 println("3. View billing for the account in the past year.") 
 listBillingRecords() 
 println(DASHES) 
 println(DASHES) 
 println("4. View prices for domain types.") 
 listAllPrices(domainType) 
 println(DASHES) 
 println(DASHES) 
 println("5. Get domain suggestions.") 
 listDomainSuggestions(domainSuggestion) 
 println(DASHES) 
 println(DASHES) 
 println("6. Check domain availability.") 
 checkDomainAvailability(domainSuggestion) 
 println(DASHES) 
 println(DASHES) 
 println("7. Check domain transferability.") 
 checkDomainTransferability(domainSuggestion) 
 println(DASHES)
```

```
 println(DASHES) 
     println("8. Request a domain registration.") 
     val opId = requestDomainRegistration(domainSuggestion, phoneNumber, email, 
  firstName, lastName, city) 
     println(DASHES) 
     println(DASHES) 
     println("9. Get operation details.") 
     getOperationalDetail(opId) 
     println(DASHES) 
     println(DASHES) 
     println("10. Get domain details.") 
     println("Note: You must have a registered domain to get details.") 
     println("Otherwise an exception is thrown that states ") 
     println("Domain xxxxxxx not found in xxxxxxx account.") 
     getDomainDetails(domainSuggestion) 
     println(DASHES)
}
suspend fun getDomainDetails(domainSuggestion: String?) { 
     val detailRequest = 
         GetDomainDetailRequest { 
             domainName = domainSuggestion 
         } 
     Route53DomainsClient { region = "us-east-1" }.use { route53DomainsClient -> 
         val response = route53DomainsClient.getDomainDetail(detailRequest) 
         println("The contact first name is 
  ${response.registrantContact?.firstName}") 
         println("The contact last name is 
  ${response.registrantContact?.lastName}") 
         println("The contact org name is 
  ${response.registrantContact?.organizationName}") 
     }
}
suspend fun getOperationalDetail(opId: String?) { 
     val detailRequest = 
         GetOperationDetailRequest { 
             operationId = opId 
         } 
     Route53DomainsClient { region = "us-east-1" }.use { route53DomainsClient -> 
         val response = route53DomainsClient.getOperationDetail(detailRequest) 
         println("Operation detail message is ${response.message}")
```

```
 }
}
suspend fun requestDomainRegistration( 
     domainSuggestion: String?, 
     phoneNumberVal: String?, 
     emailVal: String?, 
     firstNameVal: String?, 
     lastNameVal: String?, 
     cityVal: String?,
): String? { 
     val contactDetail = 
         ContactDetail { 
              contactType = ContactType.Company 
              state = "LA" 
              countryCode = CountryCode.In 
             email = emailVal firstName = firstNameVal 
              lastName = lastNameVal 
              city = cityVal 
              phoneNumber = phoneNumberVal 
              organizationName = "My Org" 
              addressLine1 = "My Address" 
              zipCode = "123 123" 
         } 
     val domainRequest = 
         RegisterDomainRequest { 
              adminContact = contactDetail 
              registrantContact = contactDetail 
              techContact = contactDetail 
              domainName = domainSuggestion 
              autoRenew = true 
              durationInYears = 1 
         } 
     Route53DomainsClient { region = "us-east-1" }.use { route53DomainsClient -> 
         val response = route53DomainsClient.registerDomain(domainRequest) 
         println("Registration requested. Operation Id: ${response.operationId}") 
         return response.operationId 
     }
}
suspend fun checkDomainTransferability(domainSuggestion: String?) {
```

```
 val transferabilityRequest = 
         CheckDomainTransferabilityRequest { 
             domainName = domainSuggestion 
         } 
     Route53DomainsClient { region = "us-east-1" }.use { route53DomainsClient -> 
         val response = 
  route53DomainsClient.checkDomainTransferability(transferabilityRequest) 
         println("Transferability: ${response.transferability?.transferable}") 
     }
}
suspend fun checkDomainAvailability(domainSuggestion: String) { 
     val availabilityRequest = 
         CheckDomainAvailabilityRequest { 
             domainName = domainSuggestion 
         } 
     Route53DomainsClient { region = "us-east-1" }.use { route53DomainsClient -> 
         val response = 
  route53DomainsClient.checkDomainAvailability(availabilityRequest) 
         println("$domainSuggestion is ${response.availability}") 
     }
}
suspend fun listDomainSuggestions(domainSuggestion: String?) { 
     val suggestionsRequest = 
         GetDomainSuggestionsRequest { 
             domainName = domainSuggestion 
            suggestionCount = 5
             onlyAvailable = true 
         } 
     Route53DomainsClient { region = "us-east-1" }.use { route53DomainsClient -> 
         val response = 
  route53DomainsClient.getDomainSuggestions(suggestionsRequest) 
         response.suggestionsList?.forEach { suggestion -> 
             println("Suggestion Name: ${suggestion.domainName}") 
             println("Availability: ${suggestion.availability}") 
             println(" ") 
         } 
     }
}
suspend fun listAllPrices(domainType: String?) { 
     val pricesRequest = 
         ListPricesRequest {
```

```
tld = domainType } 
     Route53DomainsClient { region = "us-east-1" }.use { route53DomainsClient -> 
         route53DomainsClient 
              .listPricesPaginated(pricesRequest) 
             .transform { it.prices?.forEach { obj -> emit(obj) } } 
             .collect { pr -> 
                 println("Registration: ${pr.registrationPrice} 
  ${pr.registrationPrice?.currency}") 
                 println("Renewal: ${pr.renewalPrice?.price} 
  ${pr.renewalPrice?.currency}") 
                 println("Transfer: ${pr.transferPrice?.price} 
  ${pr.transferPrice?.currency}") 
                 println("Restoration: ${pr.restorationPrice?.price} 
  ${pr.restorationPrice?.currency}") 
 } 
     }
}
suspend fun listBillingRecords() { 
     val currentDate = Date() 
     val localDateTime = 
  currentDate.toInstant().atZone(ZoneId.systemDefault()).toLocalDateTime() 
     val zoneOffset = ZoneOffset.of("+01:00") 
    val localDateTime2 = localDateTime.minusYears(1)
    val myStartTime = localDateTime2.toInstant(zoneOffset)
     val myEndTime = localDateTime.toInstant(zoneOffset) 
     val timeStart: Instant? = myStartTime?.let { Instant(it) } 
    val timeEnd: Instant? = myEndTime?.let { Instant(it) }
     val viewBillingRequest = 
         ViewBillingRequest { 
             start = timeStart 
            end = timeEnd } 
     Route53DomainsClient { region = "us-east-1" }.use { route53DomainsClient -> 
         route53DomainsClient 
              .viewBillingPaginated(viewBillingRequest) 
            .transform { it.billingRecords?.forEach { obj -> emit(obj) } }
             .collect { billing -> 
                 println("Bill Date: ${billing.billDate}") 
                 println("Operation: ${billing.operation}")
```

```
 println("Price: ${billing.price}") 
 } 
     }
}
suspend fun listOperations() { 
     val currentDate = Date() 
     var localDateTime = 
  currentDate.toInstant().atZone(ZoneId.systemDefault()).toLocalDateTime() 
     val zoneOffset = ZoneOffset.of("+01:00") 
     localDateTime = localDateTime.minusYears(1) 
     val myTime: java.time.Instant? = localDateTime.toInstant(zoneOffset) 
    val time2: Instant? = myTime?.let { Instant(it) }
     val operationsRequest = 
         ListOperationsRequest { 
             submittedSince = time2 
         } 
     Route53DomainsClient { region = "us-east-1" }.use { route53DomainsClient -> 
         route53DomainsClient 
             .listOperationsPaginated(operationsRequest) 
             .transform { it.operations?.forEach { obj -> emit(obj) } } 
             .collect { content -> 
                 println("Operation Id: ${content.operationId}") 
                 println("Status: ${content.status}") 
                 println("Date: ${content.submittedDate}") 
 } 
     }
}
suspend fun listDomains() { 
     Route53DomainsClient { region = "us-east-1" }.use { route53DomainsClient -> 
         route53DomainsClient 
             .listDomainsPaginated(ListDomainsRequest {}) 
             .transform { it.domains?.forEach { obj -> emit(obj) } } 
             .collect { content -> 
                 println("The domain name is ${content.domainName}") 
 } 
     }
}
```
- Para obter detalhes da API, consulte os tópicos a seguir na Referência da API AWS SDK para Kotlin.
	- [CheckDomainAvailability](https://sdk.amazonaws.com/kotlin/api/latest/index.html)
	- [CheckDomainTransferability](https://sdk.amazonaws.com/kotlin/api/latest/index.html)
	- [GetDomainDetail](https://sdk.amazonaws.com/kotlin/api/latest/index.html)
	- [GetDomainSuggestions](https://sdk.amazonaws.com/kotlin/api/latest/index.html)
	- [GetOperationDetail](https://sdk.amazonaws.com/kotlin/api/latest/index.html)
	- [ListDomains](https://sdk.amazonaws.com/kotlin/api/latest/index.html)
	- [ListOperations](https://sdk.amazonaws.com/kotlin/api/latest/index.html)
	- [ListPrices](https://sdk.amazonaws.com/kotlin/api/latest/index.html)
	- [RegisterDomain](https://sdk.amazonaws.com/kotlin/api/latest/index.html)
	- **[ViewBilling](https://sdk.amazonaws.com/kotlin/api/latest/index.html)**

# Ações para registro de domínio do Route 53 usando AWS SDKs

Os exemplos de código a seguir demonstram como realizar ações individuais de registro de domínio do Route 53 com AWS SDKs. Cada exemplo inclui um link para GitHub, onde você pode encontrar instruções para configurar e executar o código.

Os exemplos a seguir incluem apenas as ações mais utilizadas. Para obter uma lista completa, consulte a [Referência de APIs do Amazon Route 53 domain registration.](https://docs.aws.amazon.com/Route53/latest/APIReference/API_Operations_Amazon_Route_53_Domains.html)

# **Exemplos**

- [Use CheckDomainAvailability com um AWS SDK ou CLI](#page-10003-0)
- [Use CheckDomainTransferability com um AWS SDK ou CLI](#page-10006-0)
- [Use GetDomainDetail com um AWS SDK ou CLI](#page-10010-0)
- [Use GetDomainSuggestions com um AWS SDK ou CLI](#page-10015-0)
- [Use GetOperationDetail com um AWS SDK ou CLI](#page-10019-0)
- [Use ListDomains com um AWS SDK ou CLI](#page-10023-0)
- [Use ListOperations com um AWS SDK ou CLI](#page-10027-0)
- [Use ListPrices com um AWS SDK](#page-10031-0)
- [Use RegisterDomain com um AWS SDK ou CLI](#page-10034-0)
- [Use ViewBilling com um AWS SDK ou CLI](#page-10040-0)

### <span id="page-10003-0"></span>Use **CheckDomainAvailability** com um AWS SDK ou CLI

Os exemplos de código a seguir mostram como usar o CheckDomainAvailability.

Exemplos de ações são trechos de código de programas maiores e devem ser executados em contexto. É possível ver essa ação em contexto no seguinte exemplo de código:

• [Conheça os conceitos básicos](#page-9970-0)

#### .NET

AWS SDK for .NET

### **a** Note

Tem mais sobre GitHub. Encontre o exemplo completo e saiba como configurar e executar no [Repositório de exemplos de código da AWS.](https://github.com/awsdocs/aws-doc-sdk-examples/tree/main/dotnetv3/Route53#code-examples)

```
 /// <summary> 
    /// Check the availability of a domain name. 
    /// </summary> 
    /// <param name="domain">The domain to check for availability.</param> 
   /// <returns>An availability result string.</returns>
     public async Task<string> CheckDomainAvailability(string domain) 
     { 
         var result = await _amazonRoute53Domains.CheckDomainAvailabilityAsync( 
             new CheckDomainAvailabilityRequest 
\{\hspace{.1cm} \} DomainName = domain 
 } 
         ); 
         return result.Availability.Value; 
     }
```
• Para obter detalhes da API, consulte [CheckDomainAvailabilitya](https://docs.aws.amazon.com/goto/DotNetSDKV3/route53domains-2014-05-15/CheckDomainAvailability) Referência AWS SDK for NFT da API

### CLI

## AWS CLI

Para determinar se você pode registrar um nome de domínio com o Route 53

O comando check-domain-availability a seguir informa se o nome de domínio example.com está ou não disponível para ser registrado usando o Route 53.

Esse comando só pode ser executado na região us-east-1. Se sua região padrão estiver definida como us-east-1, você poderá omitir o parâmetro region.

```
aws route53domains check-domain-availability \ 
     --region us-east-1 \ 
     --domain-name example.com
```
Saída:

```
{ 
     "Availability": "UNAVAILABLE"
}
```
O Route 53 oferece suporte a um grande número de domínios de primeiro nível (TLDs), como .com e.jp, mas não oferecemos suporte a todos os disponíveis. TLDs Se você verificar a disponibilidade de um domínio e o Route 53 não for compatível com o TLD, check-domainavailability retornará a mensagem a seguir.

An error occurred (UnsupportedTLD) when calling the CheckDomainAvailability operation: <top-level domain> tld is not supported.

Para obter uma lista dos TLDs que você pode usar ao registrar um domínio no Route 53, consulte [Domains That You Can Register with Amazon Route 53 no Amazon Route 53](https://docs.aws.amazon.com/Route53/latest/DeveloperGuide/registrar-tld-list.html) Developer Guide. Para obter mais informações sobre registro de domínios com o Route 53, consulte [Registrar um novo domínio](https://docs.aws.amazon.com/Route53/latest/DeveloperGuide/domain-register.html) no Guia do desenvolvedor do Amazon Route 53.

• Para obter detalhes da API, consulte [CheckDomainAvailabilitye](https://awscli.amazonaws.com/v2/documentation/api/latest/reference/route53domains/check-domain-availability.html)m Referência de AWS CLI Comandos.

#### Java

SDK para Java 2.x

## **a** Note

Tem mais sobre GitHub. Encontre o exemplo completo e saiba como configurar e executar no [Repositório de exemplos de código da AWS.](https://github.com/awsdocs/aws-doc-sdk-examples/tree/main/javav2/example_code/route53#code-examples)

```
 public static void checkDomainAvailability(Route53DomainsClient 
 route53DomainsClient, String domainSuggestion) { 
        try { 
            CheckDomainAvailabilityRequest availabilityRequest = 
 CheckDomainAvailabilityRequest.builder() 
                     .domainName(domainSuggestion) 
                     .build(); 
            CheckDomainAvailabilityResponse response = route53DomainsClient 
                     .checkDomainAvailability(availabilityRequest); 
            System.out.println(domainSuggestion + " is " + 
 response.availability().toString()); 
        } catch (Route53Exception e) { 
            System.err.println(e.getMessage()); 
            System.exit(1); 
        } 
    }
```
• Para obter detalhes da API, consulte [CheckDomainAvailabilitya](https://docs.aws.amazon.com/goto/SdkForJavaV2/route53domains-2014-05-15/CheckDomainAvailability) Referência AWS SDK for Java 2.x da API.

### Kotlin

# SDK para Kotlin

## **a** Note

Tem mais sobre GitHub. Encontre o exemplo completo e saiba como configurar e executar no [Repositório de exemplos de código da AWS.](https://github.com/awsdocs/aws-doc-sdk-examples/tree/main/kotlin/services/route53#code-examples)

```
suspend fun checkDomainAvailability(domainSuggestion: String) { 
     val availabilityRequest = 
         CheckDomainAvailabilityRequest { 
             domainName = domainSuggestion 
         } 
     Route53DomainsClient { region = "us-east-1" }.use { route53DomainsClient -> 
         val response = 
  route53DomainsClient.checkDomainAvailability(availabilityRequest) 
         println("$domainSuggestion is ${response.availability}") 
     }
}
```
• Para obter detalhes da API, consulte a [CheckDomainAvailabilityr](https://sdk.amazonaws.com/kotlin/api/latest/index.html)eferência da API AWS SDK for Kotlin.

# <span id="page-10006-0"></span>Use **CheckDomainTransferability** com um AWS SDK ou CLI

Os exemplos de código a seguir mostram como usar o CheckDomainTransferability.

Exemplos de ações são trechos de código de programas maiores e devem ser executados em contexto. É possível ver essa ação em contexto no seguinte exemplo de código:

• [Conheça os conceitos básicos](#page-9970-0)

### .NET

# AWS SDK for .NET

## **a** Note

Tem mais sobre GitHub. Encontre o exemplo completo e saiba como configurar e executar no [Repositório de exemplos de código da AWS.](https://github.com/awsdocs/aws-doc-sdk-examples/tree/main/dotnetv3/Route53#code-examples)

```
 /// <summary> 
    /// Check the transferability of a domain name. 
    /// </summary> 
    /// <param name="domain">The domain to check for transferability.</param> 
   /// <returns>A transferability result string.</returns>
    public async Task<string> CheckDomainTransferability(string domain) 
    \{ var result = await _amazonRoute53Domains.CheckDomainTransferabilityAsync( 
             new CheckDomainTransferabilityRequest 
\{\hspace{.1cm} \} DomainName = domain 
 } 
         ); 
        return result.Transferability.Transferable.Value; 
     }
```
• Para obter detalhes da API, consulte [CheckDomainTransferability](https://docs.aws.amazon.com/goto/DotNetSDKV3/route53domains-2014-05-15/CheckDomainTransferability)a Referência AWS SDK for NFT da API

# CLI

# AWS CLI

Para determinar se um domínio pode ser transferido para o Route 53

O comando check-domain-transferability a seguir retorna informações sobre a possibilidade de transferir um nome de domínio example.com para o Route 53.
Esse comando só pode ser executado na região us-east-1. Se sua região padrão estiver definida como us-east-1, você poderá omitir o parâmetro region.

```
aws route53domains check-domain-transferability \ 
     --region us-east-1 \ 
     --domain-name example.com
```
Saída:

```
{ 
     "Transferability": { 
          "Transferable": "UNTRANSFERABLE" 
     }
}
```
Para obter mais informações, consulte [Transferring Registration for a Domain to Amazon](https://docs.aws.amazon.com/Route53/latest/DeveloperGuide/domain-transfer-to-route-53.html)  [Route 53](https://docs.aws.amazon.com/Route53/latest/DeveloperGuide/domain-transfer-to-route-53.html) no Guia do desenvolvedor do Amazon Route 53.

• Para obter detalhes da API, consulte [CheckDomainTransferability](https://awscli.amazonaws.com/v2/documentation/api/latest/reference/route53domains/check-domain-transferability.html)em Referência de AWS CLI Comandos.

#### Java

SDK para Java 2.x

#### **a** Note

```
 public static void checkDomainTransferability(Route53DomainsClient 
 route53DomainsClient, String domainSuggestion) { 
        try { 
            CheckDomainTransferabilityRequest transferabilityRequest = 
 CheckDomainTransferabilityRequest.builder() 
                     .domainName(domainSuggestion) 
                     .build(); 
            CheckDomainTransferabilityResponse response = route53DomainsClient
```

```
 .checkDomainTransferability(transferabilityRequest); 
            System.out.println("Transferability: " + 
 response.transferability().transferable().toString()); 
        } catch (Route53Exception e) { 
            System.err.println(e.getMessage()); 
            System.exit(1); 
        } 
    }
```
• Para obter detalhes da API, consulte [CheckDomainTransferability](https://docs.aws.amazon.com/goto/SdkForJavaV2/route53domains-2014-05-15/CheckDomainTransferability)a Referência AWS SDK for Java 2.x da API.

## Kotlin

## SDK para Kotlin

## **a** Note

Tem mais sobre GitHub. Encontre o exemplo completo e saiba como configurar e executar no [Repositório de exemplos de código da AWS.](https://github.com/awsdocs/aws-doc-sdk-examples/tree/main/kotlin/services/route53#code-examples)

```
suspend fun checkDomainTransferability(domainSuggestion: String?) { 
     val transferabilityRequest = 
         CheckDomainTransferabilityRequest { 
             domainName = domainSuggestion 
         } 
     Route53DomainsClient { region = "us-east-1" }.use { route53DomainsClient -> 
         val response = 
  route53DomainsClient.checkDomainTransferability(transferabilityRequest) 
         println("Transferability: ${response.transferability?.transferable}") 
     }
}
```
• Para obter detalhes da API, consulte a [CheckDomainTransferability](https://sdk.amazonaws.com/kotlin/api/latest/index.html)referência da API AWS SDK for Kotlin.

# Use **GetDomainDetail** com um AWS SDK ou CLI

Os exemplos de código a seguir mostram como usar o GetDomainDetail.

Exemplos de ações são trechos de código de programas maiores e devem ser executados em contexto. É possível ver essa ação em contexto no seguinte exemplo de código:

• [Conheça os conceitos básicos](#page-9970-0)

### .NET

AWS SDK for .NET

## **a** Note

```
 /// <summary> 
    /// Get details for a domain. 
   // </summary>
    /// <returns>A string with detail information about the domain.</returns> 
    public async Task<string> GetDomainDetail(string domainName) 
     { 
         try 
         { 
             var result = await _amazonRoute53Domains.GetDomainDetailAsync( 
                 new GetDomainDetailRequest() 
\overline{a} DomainName = domainName 
                 }); 
             var details = $"\tDomain {domainName}:\n" + 
                            $"\tCreated on 
 {result.CreationDate.ToShortDateString()}.\n" + 
                            $"\tAdmin contact is {result.AdminContact.Email}.\n" + 
                            $"\tAuto-renew is {result.AutoRenew}.\n"; 
             return details; 
 } 
         catch (InvalidInputException)
```

```
 { 
          return $"Domain {domainName} was not found in your account."; 
     } 
 }
```
• Para obter detalhes da API, consulte [GetDomainDetaila](https://docs.aws.amazon.com/goto/DotNetSDKV3/route53domains-2014-05-15/GetDomainDetail) Referência AWS SDK for .NET da API.

# CLI

AWS CLI

Para obter informações detalhadas sobre um domínio especificado

O comando get-domain-detail a seguir exibe informações sobre o domínio especificado.

Esse comando só pode ser executado na região us-east-1. Se sua região padrão estiver definida como us-east-1, você poderá omitir o parâmetro region.

```
aws route53domains get-domain-detail \ 
     --region us-east-1 \ 
     --domain-name example.com
```
Saída:

```
{ 
     "DomainName": "example.com", 
     "Nameservers": [ 
          { 
               "Name": "ns-2048.awsdns-64.com", 
               "GlueIps": [] 
          }, 
          { 
               "Name": "ns-2049.awsdns-65.net", 
               "GlueIps": [] 
          }, 
          { 
               "Name": "ns-2050.awsdns-66.org", 
               "GlueIps": [] 
          }, 
          {
```

```
 "Name": "ns-2051.awsdns-67.co.uk", 
          "GlueIps": [] 
     } 
 ], 
 "AutoRenew": true, 
 "AdminContact": { 
     "FirstName": "Saanvi", 
     "LastName": "Sarkar", 
     "ContactType": "COMPANY", 
     "OrganizationName": "Example", 
     "AddressLine1": "123 Main Street", 
     "City": "Anytown", 
     "State": "WA", 
     "CountryCode": "US", 
     "ZipCode": "98101", 
     "PhoneNumber": "+1.8005551212", 
     "Email": "ssarkar@example.com", 
     "ExtraParams": [] 
 }, 
 "RegistrantContact": { 
     "FirstName": "Alejandro", 
     "LastName": "Rosalez", 
     "ContactType": "COMPANY", 
     "OrganizationName": "Example", 
     "AddressLine1": "123 Main Street", 
     "City": "Anytown", 
     "State": "WA", 
     "CountryCode": "US", 
     "ZipCode": "98101", 
     "PhoneNumber": "+1.8005551212", 
     "Email": "arosalez@example.com", 
     "ExtraParams": [] 
 }, 
 "TechContact": { 
     "FirstName": "Wang", 
     "LastName": "Xiulan", 
     "ContactType": "COMPANY", 
     "OrganizationName": "Example", 
     "AddressLine1": "123 Main Street", 
     "City": "Anytown", 
     "State": "WA", 
     "CountryCode": "US", 
     "ZipCode": "98101", 
     "PhoneNumber": "+1.8005551212",
```

```
 "Email": "wxiulan@example.com", 
     "ExtraParams": [] 
 }, 
 "AdminPrivacy": true, 
 "RegistrantPrivacy": true, 
 "TechPrivacy": true, 
 "RegistrarName": "Amazon Registrar, Inc.", 
 "WhoIsServer": "whois.registrar.amazon.com", 
 "RegistrarUrl": "http://registrar.amazon.com", 
 "AbuseContactEmail": "abuse@registrar.amazon.com", 
 "AbuseContactPhone": "+1.2062661000", 
 "CreationDate": 1444934889.601, 
 "ExpirationDate": 1602787689.0, 
 "StatusList": [ 
     "clientTransferProhibited" 
 ]
```
• Para obter detalhes da API, consulte [GetDomainDetaile](https://awscli.amazonaws.com/v2/documentation/api/latest/reference/route53domains/get-domain-detail.html)m Referência de AWS CLI Comandos.

#### Java

SDK para Java 2.x

}

#### **a** Note

```
 public static void getDomainDetails(Route53DomainsClient 
 route53DomainsClient, String domainSuggestion) { 
        try { 
            GetDomainDetailRequest detailRequest = 
 GetDomainDetailRequest.builder() 
                     .domainName(domainSuggestion) 
                     .build(); 
            GetDomainDetailResponse response = 
 route53DomainsClient.getDomainDetail(detailRequest);
```

```
 System.out.println("The contact first name is " + 
 response.registrantContact().firstName()); 
            System.out.println("The contact last name is " + 
 response.registrantContact().lastName()); 
            System.out.println("The contact org name is " + 
 response.registrantContact().organizationName()); 
        } catch (Route53Exception e) { 
            System.err.println(e.getMessage()); 
            System.exit(1); 
        } 
    }
```
• Para obter detalhes da API, consulte [GetDomainDetaila](https://docs.aws.amazon.com/goto/SdkForJavaV2/route53domains-2014-05-15/GetDomainDetail) Referência AWS SDK for Java 2.x da API.

### Kotlin

SDK para Kotlin

**G** Note

```
suspend fun getDomainDetails(domainSuggestion: String?) { 
     val detailRequest = 
         GetDomainDetailRequest { 
             domainName = domainSuggestion 
         } 
     Route53DomainsClient { region = "us-east-1" }.use { route53DomainsClient -> 
         val response = route53DomainsClient.getDomainDetail(detailRequest) 
         println("The contact first name is 
  ${response.registrantContact?.firstName}") 
         println("The contact last name is 
  ${response.registrantContact?.lastName}") 
         println("The contact org name is 
  ${response.registrantContact?.organizationName}") 
     }
```
}

• Para obter detalhes da API, consulte a [GetDomainDetailr](https://sdk.amazonaws.com/kotlin/api/latest/index.html)eferência da API AWS SDK for Kotlin.

#### Use **GetDomainSuggestions** com um AWS SDK ou CLI

Os exemplos de código a seguir mostram como usar o GetDomainSuggestions.

Exemplos de ações são trechos de código de programas maiores e devem ser executados em contexto. É possível ver essa ação em contexto no seguinte exemplo de código:

• [Conheça os conceitos básicos](#page-9970-0)

### .NET

AWS SDK for NFT

#### **G** Note

```
 /// <summary> 
    /// Get a list of suggestions for a given domain. 
    /// </summary> 
    /// <param name="domain">The domain to check for suggestions.</param> 
    /// <param name="onlyAvailable">If true, only returns available domains.</
param> 
    /// <param name="suggestionCount">The number of suggestions to return. 
Defaults to the max of 50.</param>
    /// <returns>A collection of domain suggestions.</returns>
     public async Task<List<DomainSuggestion>> GetDomainSuggestions(string domain, 
  bool onlyAvailable, int suggestionCount = 50) 
     { 
         var result = await _amazonRoute53Domains.GetDomainSuggestionsAsync( 
             new GetDomainSuggestionsRequest 
\{\hspace{.1cm} \}
```

```
 DomainName = domain, 
                 OnlyAvailable = onlyAvailable, 
                 SuggestionCount = suggestionCount 
 } 
         ); 
        return result.SuggestionsList; 
    }
```
• Para obter detalhes da API, consulte [GetDomainSuggestions](https://docs.aws.amazon.com/goto/DotNetSDKV3/route53domains-2014-05-15/GetDomainSuggestions)a Referência AWS SDK for .NET da API.

# CLI

### AWS CLI

Para obter uma lista de nomes de domínio sugeridos

O comando get-domain-suggestions a seguir exibe uma lista de nomes de domínio sugeridos com base no nome de domínio example.com. A resposta só inclui os nomes de domínio que estão disponíveis. Esse comando só pode ser executado na região us-east-1. Se sua região padrão estiver definida como us-east-1, você poderá omitir o parâmetro region.

```
aws route53domains get-domain-suggestions \ 
     --region us-east-1 \ 
     --domain-name example.com \ 
     --suggestion-count 10 \ 
     --only-available
```
Saída:

```
{ 
     "SuggestionsList": [ 
          { 
              "DomainName": "egzaampal.com", 
              "Availability": "AVAILABLE" 
          }, 
          { 
              "DomainName": "examplelaw.com", 
              "Availability": "AVAILABLE"
```
},

```
 { 
          "DomainName": "examplehouse.net", 
          "Availability": "AVAILABLE" 
     }, 
     { 
          "DomainName": "homeexample.net", 
          "Availability": "AVAILABLE" 
     }, 
     { 
          "DomainName": "examplelist.com", 
          "Availability": "AVAILABLE" 
    }, 
     { 
          "DomainName": "examplenews.net", 
          "Availability": "AVAILABLE" 
     }, 
     { 
          "DomainName": "officeexample.com", 
          "Availability": "AVAILABLE" 
     }, 
     { 
          "DomainName": "exampleworld.com", 
          "Availability": "AVAILABLE" 
     }, 
     { 
          "DomainName": "exampleart.com", 
          "Availability": "AVAILABLE" 
     } 
 ]
```
• Para obter detalhes da API, consulte [GetDomainSuggestions](https://awscli.amazonaws.com/v2/documentation/api/latest/reference/route53domains/get-domain-suggestions.html)em Referência de AWS CLI Comandos.

}

#### Java

SDK para Java 2.x

### **a** Note

Tem mais sobre GitHub. Encontre o exemplo completo e saiba como configurar e executar no [Repositório de exemplos de código da AWS.](https://github.com/awsdocs/aws-doc-sdk-examples/tree/main/javav2/example_code/route53#code-examples)

```
 public static void listDomainSuggestions(Route53DomainsClient 
 route53DomainsClient, String domainSuggestion) { 
         try { 
             GetDomainSuggestionsRequest suggestionsRequest = 
 GetDomainSuggestionsRequest.builder() 
                      .domainName(domainSuggestion) 
                      .suggestionCount(5) 
                      .onlyAvailable(true) 
                      .build(); 
             GetDomainSuggestionsResponse response = 
 route53DomainsClient.getDomainSuggestions(suggestionsRequest); 
             List<DomainSuggestion> suggestions = response.suggestionsList(); 
             for (DomainSuggestion suggestion : suggestions) { 
                 System.out.println("Suggestion Name: " + 
 suggestion.domainName()); 
                 System.out.println("Availability: " + suggestion.availability()); 
                 System.out.println(" "); 
 } 
         } catch (Route53Exception e) { 
             System.err.println(e.getMessage()); 
             System.exit(1); 
         } 
    }
```
• Para obter detalhes da API, consulte [GetDomainSuggestions](https://docs.aws.amazon.com/goto/SdkForJavaV2/route53domains-2014-05-15/GetDomainSuggestions)a Referência AWS SDK for Java 2.x da API.

### Kotlin

# SDK para Kotlin

# **a** Note

Tem mais sobre GitHub. Encontre o exemplo completo e saiba como configurar e executar no [Repositório de exemplos de código da AWS.](https://github.com/awsdocs/aws-doc-sdk-examples/tree/main/kotlin/services/route53#code-examples)

```
suspend fun listDomainSuggestions(domainSuggestion: String?) { 
     val suggestionsRequest = 
         GetDomainSuggestionsRequest { 
             domainName = domainSuggestion 
             suggestionCount = 5 
             onlyAvailable = true 
         } 
     Route53DomainsClient { region = "us-east-1" }.use { route53DomainsClient -> 
         val response = 
  route53DomainsClient.getDomainSuggestions(suggestionsRequest) 
         response.suggestionsList?.forEach { suggestion -> 
              println("Suggestion Name: ${suggestion.domainName}") 
             println("Availability: ${suggestion.availability}") 
             println(" ") 
         } 
     }
}
```
• Para obter detalhes da API, consulte a [GetDomainSuggestions](https://sdk.amazonaws.com/kotlin/api/latest/index.html)referência da API AWS SDK for Kotlin.

# Use **GetOperationDetail** com um AWS SDK ou CLI

Os exemplos de código a seguir mostram como usar o GetOperationDetail.

Exemplos de ações são trechos de código de programas maiores e devem ser executados em contexto. É possível ver essa ação em contexto no seguinte exemplo de código:

<sup>•</sup> [Conheça os conceitos básicos](#page-9970-0)

### .NET

# AWS SDK for .NET

## **a**) Note

```
 /// <summary> 
    /// Get details for a domain action operation. 
    /// </summary> 
    /// <param name="operationId">The operational Id.</param> 
    /// <returns>A string describing the operational details.</returns> 
    public async Task<string> GetOperationDetail(string? operationId) 
    \{ if (operationId == null) 
             return "Unable to get operational details because ID is null."; 
        try 
         { 
             var operationDetails = 
                 await _amazonRoute53Domains.GetOperationDetailAsync( 
                     new GetOperationDetailRequest 
\{ OperationId = operationId 
1 1 1 1 1 1 1
                 ); 
            var details = \sqrt[4]{10}peration {operationId}:\n" +
                           $"\tFor domain {operationDetails.DomainName} on 
 {operationDetails.SubmittedDate.ToShortDateString()}.\n" + 
                           $"\tMessage is {operationDetails.Message}.\n" + 
                           $"\tStatus is {operationDetails.Status}.\n"; 
             return details; 
        } 
         catch (AmazonRoute53DomainsException ex) 
         { 
             return $"Unable to get operation details. Here's why: {ex.Message}."; 
 }
```
}

• Para obter detalhes da API, consulte [GetOperationDetail](https://docs.aws.amazon.com/goto/DotNetSDKV3/route53domains-2014-05-15/GetOperationDetail)a Referência AWS SDK for .NET da API.

# CLI

AWS CLI

Para obter o status atual de uma operação

Algumas operações de registro de domínio são executadas de modo assíncrono e retornam uma resposta antes de serem concluídas. Essas operações retornam um ID de operação que você pode usar para obter o status atual. O comando get-operation-detail retorna o status da operação especificada.

Esse comando só pode ser executado na região us-east-1. Se sua região padrão estiver definida como us-east-1, você poderá omitir o parâmetro region.

```
aws route53domains get-operation-detail \ 
     --region us-east-1 \ 
     --operation-id edbd8d63-7fe7-4343-9bc5-54033example
```
Saída:

```
{ 
     "OperationId": "edbd8d63-7fe7-4343-9bc5-54033example", 
     "Status": "SUCCESSFUL", 
     "DomainName": "example.com", 
     "Type": "DOMAIN_LOCK", 
     "SubmittedDate": 1573749367.864
}
```
• Para obter detalhes da API, consulte [GetOperationDetail](https://awscli.amazonaws.com/v2/documentation/api/latest/reference/route53domains/get-operation-detail.html)em Referência de AWS CLI Comandos.

#### Java

SDK para Java 2.x

## **a** Note

Tem mais sobre GitHub. Encontre o exemplo completo e saiba como configurar e executar no [Repositório de exemplos de código da AWS.](https://github.com/awsdocs/aws-doc-sdk-examples/tree/main/javav2/example_code/route53#code-examples)

```
 public static void getOperationalDetail(Route53DomainsClient 
 route53DomainsClient, String operationId) { 
        try { 
            GetOperationDetailRequest detailRequest = 
 GetOperationDetailRequest.builder() 
                     .operationId(operationId) 
                     .build(); 
            GetOperationDetailResponse response = 
 route53DomainsClient.getOperationDetail(detailRequest); 
            System.out.println("Operation detail message is " + 
 response.message()); 
        } catch (Route53Exception e) { 
            System.err.println(e.getMessage()); 
            System.exit(1); 
        } 
    }
```
• Para obter detalhes da API, consulte [GetOperationDetail](https://docs.aws.amazon.com/goto/SdkForJavaV2/route53domains-2014-05-15/GetOperationDetail)a Referência AWS SDK for Java 2.x da API.

### Kotlin

# SDK para Kotlin

# **a** Note

Tem mais sobre GitHub. Encontre o exemplo completo e saiba como configurar e executar no [Repositório de exemplos de código da AWS.](https://github.com/awsdocs/aws-doc-sdk-examples/tree/main/kotlin/services/route53#code-examples)

```
suspend fun getOperationalDetail(opId: String?) { 
     val detailRequest = 
         GetOperationDetailRequest { 
            operational = opId } 
     Route53DomainsClient { region = "us-east-1" }.use { route53DomainsClient -> 
         val response = route53DomainsClient.getOperationDetail(detailRequest) 
         println("Operation detail message is ${response.message}") 
     }
}
```
• Para obter detalhes da API, consulte a [GetOperationDetail](https://sdk.amazonaws.com/kotlin/api/latest/index.html)referência da API AWS SDK for Kotlin.

Use **ListDomains** com um AWS SDK ou CLI

Os exemplos de código a seguir mostram como usar o ListDomains.

Exemplos de ações são trechos de código de programas maiores e devem ser executados em contexto. É possível ver essa ação em contexto no seguinte exemplo de código:

• [Conheça os conceitos básicos](#page-9970-0)

### .NET

# AWS SDK for .NET

## **a** Note

Tem mais sobre GitHub. Encontre o exemplo completo e saiba como configurar e executar no [Repositório de exemplos de código da AWS.](https://github.com/awsdocs/aws-doc-sdk-examples/tree/main/dotnetv3/Route53#code-examples)

```
 /// <summary> 
 /// List the domains for the account. 
 /// </summary> 
/// <returns>A collection of domain summary records.</returns>
 public async Task<List<DomainSummary>> ListDomains() 
 { 
    var results = new List<DomainSummary>();
    var paginateDomains = _amazonRoute53Domains.Paginators.ListDomains(
         new ListDomainsRequest()); 
     // Get the entire list using the paginator. 
     await foreach (var domain in paginateDomains.Domains) 
     { 
         results.Add(domain); 
     } 
     return results; 
 }
```
• Para obter detalhes da API, consulte [ListDomainsa](https://docs.aws.amazon.com/goto/DotNetSDKV3/route53domains-2014-05-15/ListDomains) Referência AWS SDK for .NET da API.

# CLI

# AWS CLI

Para listar os domínios que estão registrados com a conta atual AWS

O list-domains comando a seguir lista informações resumidas sobre os domínios registrados na AWS conta atual.

Esse comando só pode ser executado na região us-east-1. Se sua região padrão estiver definida como us-east-1, você poderá omitir o parâmetro region.

```
aws route53domains list-domains 
     --region us-east-1
```
Saída:

```
{ 
      "Domains": [ 
          { 
               "DomainName": "example.com", 
               "AutoRenew": true, 
               "TransferLock": true, 
               "Expiry": 1602712345.0 
          }, 
          { 
               "DomainName": "example.net", 
               "AutoRenew": true, 
               "TransferLock": true, 
               "Expiry": 1602723456.0 
          }, 
          { 
               "DomainName": "example.org", 
               "AutoRenew": true, 
               "TransferLock": true, 
               "Expiry": 1602734567.0 
          } 
    \mathbf{I}}
```
• Para obter detalhes da API, consulte [ListDomainse](https://awscli.amazonaws.com/v2/documentation/api/latest/reference/route53domains/list-domains.html)m Referência de AWS CLI Comandos.

#### Java

SDK para Java 2.x

### **a** Note

```
 public static void listDomains(Route53DomainsClient route53DomainsClient) { 
        try { 
            ListDomainsIterable listRes = 
 route53DomainsClient.listDomainsPaginator(); 
            listRes.stream() 
                    .flatMap(r -> r.domains().stream())
                     .forEach(content -> System.out.println("The domain name is " 
 + content.domainName())); 
        } catch (Route53Exception e) { 
            System.err.println(e.getMessage()); 
            System.exit(1); 
        } 
    }
```
• Para obter detalhes da API, consulte [ListDomainsa](https://docs.aws.amazon.com/goto/SdkForJavaV2/route53domains-2014-05-15/ListDomains) Referência AWS SDK for Java 2.x da API.

### Kotlin

#### SDK para Kotlin

### **a** Note

```
suspend fun listDomains() { 
     Route53DomainsClient { region = "us-east-1" }.use { route53DomainsClient -> 
         route53DomainsClient 
             .listDomainsPaginated(ListDomainsRequest {}) 
             .transform { it.domains?.forEach { obj -> emit(obj) } } 
             .collect { content -> 
                 println("The domain name is ${content.domainName}") 
 } 
     }
}
```
• Para obter detalhes da API, consulte a [ListDomainsr](https://sdk.amazonaws.com/kotlin/api/latest/index.html)eferência da API AWS SDK for Kotlin.

Use **ListOperations** com um AWS SDK ou CLI

Os exemplos de código a seguir mostram como usar o ListOperations.

Exemplos de ações são trechos de código de programas maiores e devem ser executados em contexto. É possível ver essa ação em contexto no seguinte exemplo de código:

• [Conheça os conceitos básicos](#page-9970-0)

#### .NET

AWS SDK for .NET

### **a** Note

```
 /// <summary> 
    /// List operations for the account that are submitted after a specified 
 date. 
    /// </summary> 
    /// <returns>A collection of operation summary records.</returns> 
    public async Task<List<OperationSummary>> ListOperations(DateTime 
 submittedSince) 
    { 
        var results = new List<OperationSummary>(); 
        var paginateOperations = _amazonRoute53Domains.Paginators.ListOperations( 
            new ListOperationsRequest() 
            { 
                 SubmittedSince = submittedSince 
            }); 
        // Get the entire list using the paginator. 
       await foreach (var operations in paginateOperations.Operations)
        { 
            results.Add(operations);
```

```
 } 
      return results; 
 }
```
• Para obter detalhes da API, consulte [ListOperationsa](https://docs.aws.amazon.com/goto/DotNetSDKV3/route53domains-2014-05-15/ListOperations) Referência AWS SDK for .NET da API.

# CLI

# AWS CLI

Para listar o status das operações que retornam um ID de operação

Algumas operações de registro de domínio são executadas de modo assíncrono e retornam uma resposta antes de serem concluídas. Essas operações retornam um ID de operação que você pode usar para obter o status atual. O comando list-operations a seguir lista informações resumidas, incluindo o status, sobre as operações atuais de registro de domínio.

Esse comando só pode ser executado na região us-east-1. Se sua região padrão estiver definida como us-east-1, você poderá omitir o parâmetro region.

```
aws route53domains list-operations 
     --region us-east-1
```
Saída:

```
{ 
     "Operations": [ 
          { 
              "OperationId": "aab9822f-1da0-4bf3-8a15-fd4e0example", 
              "Status": "SUCCESSFUL", 
              "Type": "DOMAIN_LOCK", 
              "SubmittedDate": 1455321739.986 
         }, 
         { 
              "OperationId": "c24379ed-76be-42f8-bdad-9379bexample", 
              "Status": "SUCCESSFUL", 
              "Type": "UPDATE_NAMESERVER", 
              "SubmittedDate": 1468960475.109 
         }, 
          {
```

```
 "OperationId": "f47e1297-ef9e-4c2b-ae1e-a5fcbexample", 
              "Status": "SUCCESSFUL", 
              "Type": "RENEW_DOMAIN", 
              "SubmittedDate": 1473561835.943 
         }, 
          { 
              "OperationId": "75584f23-b15f-459e-aed7-dc6f5example", 
              "Status": "SUCCESSFUL", 
              "Type": "UPDATE_DOMAIN_CONTACT", 
              "SubmittedDate": 1547501003.41 
         } 
    \mathbf{I}}
```
A saída inclui todas as operações que retornam um ID de operação e que você executou em todos os domínios que você já registrou usando a AWS conta atual. Se desejar obter apenas as operações enviadas após uma determinada data, você pode incluir o parâmetro submitted-since e especificar uma data no formato Unix e no Horário Universal Coordenado (UTC). O comando a seguir obtém o status de todas as operações enviadas após as 12h UTC de 1º de janeiro de 2020.

```
aws route53domains list-operations \ 
     --submitted-since 1577836800
```
• Para obter detalhes da API, consulte [ListOperationse](https://awscli.amazonaws.com/v2/documentation/api/latest/reference/route53domains/list-operations.html)m Referência de AWS CLI Comandos.

### Java

SDK para Java 2.x

### **a** Note

```
 public static void listOperations(Route53DomainsClient route53DomainsClient) 
 { 
        try { 
           Date currentDate = new Date();
```

```
 LocalDateTime localDateTime = 
 currentDate.toInstant().atZone(ZoneId.systemDefault()).toLocalDateTime(); 
            ZoneOffset zoneOffset = ZoneOffset.of("+01:00"); 
            localDateTime = localDateTime.minusYears(1); 
            Instant myTime = localDateTime.toInstant(zoneOffset); 
            ListOperationsRequest operationsRequest = 
 ListOperationsRequest.builder() 
                     .submittedSince(myTime) 
                     .build(); 
            ListOperationsIterable listRes = 
 route53DomainsClient.listOperationsPaginator(operationsRequest); 
            listRes.stream() 
                     .flatMap(r -> r.operations().stream()) 
                     .forEach(content -> System.out.println(" Operation Id: " + 
 content.operationId() + 
                              " Status: " + content.statusAsString() + 
                              " Date: " + content.submittedDate())); 
        } catch (Route53Exception e) { 
            System.err.println(e.getMessage()); 
            System.exit(1); 
        } 
    }
```
• Para obter detalhes da API, consulte [ListOperationsa](https://docs.aws.amazon.com/goto/SdkForJavaV2/route53domains-2014-05-15/ListOperations) Referência AWS SDK for Java 2.x da API.

### Kotlin

### SDK para Kotlin

#### **a** Note

Tem mais sobre GitHub. Encontre o exemplo completo e saiba como configurar e executar no [Repositório de exemplos de código da AWS.](https://github.com/awsdocs/aws-doc-sdk-examples/tree/main/kotlin/services/route53#code-examples)

suspend fun listOperations() {

```
 val currentDate = Date() 
     var localDateTime = 
  currentDate.toInstant().atZone(ZoneId.systemDefault()).toLocalDateTime() 
     val zoneOffset = ZoneOffset.of("+01:00") 
     localDateTime = localDateTime.minusYears(1) 
     val myTime: java.time.Instant? = localDateTime.toInstant(zoneOffset) 
    val time2: Instant? = myTime?.let { Instant(it) }
     val operationsRequest = 
         ListOperationsRequest { 
             submittedSince = time2 
         } 
     Route53DomainsClient { region = "us-east-1" }.use { route53DomainsClient -> 
         route53DomainsClient 
              .listOperationsPaginated(operationsRequest) 
             .transform { it.operations?.forEach { obj -> emit(obj) } } 
             .collect { content -> 
                 println("Operation Id: ${content.operationId}") 
                 println("Status: ${content.status}") 
                 println("Date: ${content.submittedDate}") 
 } 
     }
}
```
• Para obter detalhes da API, consulte a [ListOperationsr](https://sdk.amazonaws.com/kotlin/api/latest/index.html)eferência da API AWS SDK for Kotlin.

## Use **ListPrices** com um AWS SDK

Os exemplos de código a seguir mostram como usar o ListPrices.

Exemplos de ações são trechos de código de programas maiores e devem ser executados em contexto. É possível ver essa ação em contexto no seguinte exemplo de código:

• [Conheça os conceitos básicos](#page-9970-0)

### .NET

# AWS SDK for .NET

## **a** Note

Tem mais sobre GitHub. Encontre o exemplo completo e saiba como configurar e executar no [Repositório de exemplos de código da AWS.](https://github.com/awsdocs/aws-doc-sdk-examples/tree/main/dotnetv3/Route53#code-examples)

```
 /// <summary> 
    /// List prices for domain type operations. 
    /// </summary> 
    /// <param name="domainTypes">Domain types to include in the results.</param> 
   /// <returns>The list of domain prices.</returns>
    public async Task<List<DomainPrice>> ListPrices(List<string> domainTypes) 
    { 
        var results = new List<DomainPrice>(); 
        var paginatePrices = _amazonRoute53Domains.Paginators.ListPrices(new 
 ListPricesRequest()); 
        // Get the entire list using the paginator. 
        await foreach (var prices in paginatePrices.Prices) 
        { 
            results.Add(prices); 
        } 
        return results.Where(p => domainTypes.Contains(p.Name)).ToList(); 
    }
```
• Para obter detalhes da API, consulte [ListPricesa](https://docs.aws.amazon.com/goto/DotNetSDKV3/route53domains-2014-05-15/ListPrices) Referência AWS SDK for .NET da API.

### Java

SDK para Java 2.x

### **a**) Note

```
 public static void listPrices(Route53DomainsClient route53DomainsClient, 
 String domainType) { 
        try { 
            ListPricesRequest pricesRequest = ListPricesRequest.builder() 
                     .tld(domainType) 
                    .build();
            ListPricesIterable listRes = 
 route53DomainsClient.listPricesPaginator(pricesRequest); 
            listRes.stream() 
                     .flatMap(r -> r.prices().stream()) 
                     .forEach(content -> System.out.println(" Name: " + 
 content.name() + 
                              " Registration: " + 
 content.registrationPrice().price() + " " 
                              + content.registrationPrice().currency() + 
                              " Renewal: " + content.renewalPrice().price() + " " + 
 content.renewalPrice().currency())); 
        } catch (Route53Exception e) { 
            System.err.println(e.getMessage()); 
            System.exit(1); 
        } 
    }
```
• Para obter detalhes da API, consulte [ListPricesa](https://docs.aws.amazon.com/goto/SdkForJavaV2/route53domains-2014-05-15/ListPrices) Referência AWS SDK for Java 2.x da API.

## Kotlin

### SDK para Kotlin

## **a** Note

```
suspend fun listAllPrices(domainType: String?) { 
     val pricesRequest = 
         ListPricesRequest {
```

```
tld = domainType } 
     Route53DomainsClient { region = "us-east-1" }.use { route53DomainsClient -> 
         route53DomainsClient 
              .listPricesPaginated(pricesRequest) 
             .transform { it.prices?.forEach { obj -> emit(obj) } } 
              .collect { pr -> 
                 println("Registration: ${pr.registrationPrice} 
  ${pr.registrationPrice?.currency}") 
                 println("Renewal: ${pr.renewalPrice?.price} 
  ${pr.renewalPrice?.currency}") 
                 println("Transfer: ${pr.transferPrice?.price} 
  ${pr.transferPrice?.currency}") 
                 println("Restoration: ${pr.restorationPrice?.price} 
  ${pr.restorationPrice?.currency}") 
 } 
     }
}
```
• Para obter detalhes da API, consulte a [ListPricesr](https://sdk.amazonaws.com/kotlin/api/latest/index.html)eferência da API AWS SDK for Kotlin.

## Use **RegisterDomain** com um AWS SDK ou CLI

Os exemplos de código a seguir mostram como usar o RegisterDomain.

Exemplos de ações são trechos de código de programas maiores e devem ser executados em contexto. É possível ver essa ação em contexto no seguinte exemplo de código:

• [Conheça os conceitos básicos](#page-9970-0)

.NET

AWS SDK for .NET

#### **a** Note

```
 /// <summary> 
     /// Initiate a domain registration request. 
     /// </summary> 
     /// <param name="contact">Contact details.</param> 
     /// <param name="domainName">The domain name to register.</param> 
     /// <param name="autoRenew">True if the domain should automatically renew.</
param> 
     /// <param name="duration">The duration in years for the domain 
  registration.</param> 
    /// <returns>The operation Id. </returns>
     public async Task<string?> RegisterDomain(string domainName, bool autoRenew, 
  int duration, ContactDetail contact) 
     { 
         // This example uses the same contact information for admin, registrant, 
  and tech contacts. 
         try 
        \sqrt{ } var result = await _amazonRoute53Domains.RegisterDomainAsync( 
                  new RegisterDomainRequest() 
\overline{a} AdminContact = contact, 
                      RegistrantContact = contact, 
                      TechContact = contact, 
                      DomainName = domainName, 
                      AutoRenew = autoRenew, 
                      DurationInYears = duration, 
                      PrivacyProtectAdminContact = false, 
                      PrivacyProtectRegistrantContact = false, 
                      PrivacyProtectTechContact = false 
 } 
             ); 
             return result.OperationId; 
         } 
         catch (InvalidInputException) 
         { 
             _logger.LogInformation($"Unable to request registration for domain 
  {domainName}"); 
             return null; 
         } 
     }
```
• Para obter detalhes da API, consulte [RegisterDomaina](https://docs.aws.amazon.com/goto/DotNetSDKV3/route53domains-2014-05-15/RegisterDomain) Referência AWS SDK for .NET da API.

```
CLI
```
AWS CLI

Para registrar um domínio

O comando register-domain a seguir registra um domínio, recuperando todos os valores de parâmetros de um arquivo no formato JSON.

Esse comando só pode ser executado na região us-east-1. Se sua região padrão estiver definida como us-east-1, você poderá omitir o parâmetro region.

```
aws route53domains register-domain \ 
     --region us-east-1 \ 
     --cli-input-json file://register-domain.json
```
Conteúdo de register-domain.json:

```
{ 
     "DomainName": "example.com", 
     "DurationInYears": 1, 
     "AutoRenew": true, 
     "AdminContact": { 
          "FirstName": "Martha", 
          "LastName": "Rivera", 
          "ContactType": "PERSON", 
          "OrganizationName": "Example", 
          "AddressLine1": "1 Main Street", 
          "City": "Anytown", 
          "State": "WA", 
          "CountryCode": "US", 
          "ZipCode": "98101", 
          "PhoneNumber": "+1.8005551212", 
         "Email": "mrivera@example.com" 
     }, 
     "RegistrantContact": { 
          "FirstName": "Li", 
          "LastName": "Juan", 
          "ContactType": "PERSON",
```

```
 "OrganizationName": "Example", 
          "AddressLine1": "1 Main Street", 
          "City": "Anytown", 
          "State": "WA", 
          "CountryCode": "US", 
         "ZipCode": "98101", 
          "PhoneNumber": "+1.8005551212", 
          "Email": "ljuan@example.com" 
     }, 
     "TechContact": { 
          "FirstName": "Mateo", 
         "LastName": "Jackson", 
          "ContactType": "PERSON", 
          "OrganizationName": "Example", 
          "AddressLine1": "1 Main Street", 
          "City": "Anytown", 
          "State": "WA", 
          "CountryCode": "US", 
         "ZipCode": "98101", 
          "PhoneNumber": "+1.8005551212", 
          "Email": "mjackson@example.com" 
     }, 
     "PrivacyProtectAdminContact": true, 
     "PrivacyProtectRegistrantContact": true, 
     "PrivacyProtectTechContact": true
}
```
Saída:

```
{ 
     "OperationId": "b114c44a-9330-47d1-a6e8-a0b11example"
}
```
Para confirmar que a operação foi bem-sucedida, você pode executarget-operationdetail. Para obter mais informações, consult[eget-operation-detail](https://docs.aws.amazon.com/cli/latest/reference/route53domains/get-operation-detail.html)

Para obter mais informações, consulte [Registrar um novo domínio](https://docs.aws.amazon.com/Route53/latest/DeveloperGuide/domain-register.html) no Guia do desenvolvedor do Amazon Route 53.

Para obter informações sobre quais domínios de primeiro nível (TLDs) exigem valores ExtraParams e quais são os valores válidos, consulte [ExtraParam](https://docs.aws.amazon.com/Route53/latest/APIReference/API_domains_ExtraParam.html)a Referência da API do Amazon Route 53.

• Para obter detalhes da API, consulte [RegisterDomaine](https://awscli.amazonaws.com/v2/documentation/api/latest/reference/route53domains/register-domain.html)m Referência de AWS CLI Comandos.

### Java

SDK para Java 2.x

### **a** Note

```
 public static String requestDomainRegistration(Route53DomainsClient 
 route53DomainsClient, 
             String domainSuggestion, 
             String phoneNumber, 
             String email, 
             String firstName, 
             String lastName, 
             String city) { 
        try { 
             ContactDetail contactDetail = ContactDetail.builder() 
                      .contactType(ContactType.COMPANY) 
                      .state("LA") 
                      .countryCode(CountryCode.IN) 
                      .email(email) 
                      .firstName(firstName) 
                      .lastName(lastName) 
                      .city(city) 
                      .phoneNumber(phoneNumber) 
                      .organizationName("My Org") 
                      .addressLine1("My Address") 
                      .zipCode("123 123") 
                     .build();
             RegisterDomainRequest domainRequest = RegisterDomainRequest.builder() 
                      .adminContact(contactDetail) 
                      .registrantContact(contactDetail) 
                      .techContact(contactDetail)
```

```
 .domainName(domainSuggestion) 
                      .autoRenew(true) 
                      .durationInYears(1) 
                      .build(); 
             RegisterDomainResponse response = 
 route53DomainsClient.registerDomain(domainRequest); 
             System.out.println("Registration requested. Operation Id: " + 
 response.operationId()); 
             return response.operationId(); 
        } catch (Route53Exception e) { 
             System.err.println(e.getMessage()); 
             System.exit(1); 
        } 
        return ""; 
    }
```
• Para obter detalhes da API, consulte [RegisterDomaina](https://docs.aws.amazon.com/goto/SdkForJavaV2/route53domains-2014-05-15/RegisterDomain) Referência AWS SDK for Java 2.x da API.

#### Kotlin

#### SDK para Kotlin

#### **a** Note

```
suspend fun requestDomainRegistration( 
     domainSuggestion: String?, 
     phoneNumberVal: String?, 
     emailVal: String?, 
     firstNameVal: String?, 
     lastNameVal: String?, 
     cityVal: String?,
): String? { 
     val contactDetail =
```

```
 ContactDetail { 
              contactType = ContactType.Company 
              state = "LA" 
              countryCode = CountryCode.In 
             email = emailVal firstName = firstNameVal 
              lastName = lastNameVal 
              city = cityVal 
              phoneNumber = phoneNumberVal 
              organizationName = "My Org" 
              addressLine1 = "My Address" 
              zipCode = "123 123" 
         } 
     val domainRequest = 
         RegisterDomainRequest { 
              adminContact = contactDetail 
              registrantContact = contactDetail 
              techContact = contactDetail 
              domainName = domainSuggestion 
              autoRenew = true 
              durationInYears = 1 
         } 
     Route53DomainsClient { region = "us-east-1" }.use { route53DomainsClient -> 
         val response = route53DomainsClient.registerDomain(domainRequest) 
         println("Registration requested. Operation Id: ${response.operationId}") 
         return response.operationId 
     }
}
```
• Para obter detalhes da API, consulte a [RegisterDomainr](https://sdk.amazonaws.com/kotlin/api/latest/index.html)eferência da API AWS SDK for Kotlin.

Use **ViewBilling** com um AWS SDK ou CLI

Os exemplos de código a seguir mostram como usar o ViewBilling.

Exemplos de ações são trechos de código de programas maiores e devem ser executados em contexto. É possível ver essa ação em contexto no seguinte exemplo de código:

• [Conheça os conceitos básicos](#page-9970-0)

### .NET

# AWS SDK for .NET

## **a**) Note

Tem mais sobre GitHub. Encontre o exemplo completo e saiba como configurar e executar no [Repositório de exemplos de código da AWS.](https://github.com/awsdocs/aws-doc-sdk-examples/tree/main/dotnetv3/Route53#code-examples)

```
 /// <summary> 
    /// View billing records for the account between a start and end date. 
    /// </summary> 
     /// <param name="startDate">The start date for billing results.</param> 
    /// <param name="endDate">The end date for billing results.</param> 
   /// <returns>A collection of billing records.</returns>
     public async Task<List<BillingRecord>> ViewBilling(DateTime startDate, 
 DateTime endDate) 
    \mathcal{L}var results = new List<BillingRecord>();
        var paginateBilling = _amazonRoute53Domains.Paginators.ViewBilling(
             new ViewBillingRequest() 
\{\hspace{.1cm} \} Start = startDate, 
                 End = endDate }); 
         // Get the entire list using the paginator. 
         await foreach (var billingRecords in paginateBilling.BillingRecords) 
         { 
             results.Add(billingRecords); 
         } 
         return results; 
     }
```
• Para obter detalhes da API, consulte [ViewBillinga](https://docs.aws.amazon.com/goto/DotNetSDKV3/route53domains-2014-05-15/ViewBilling) Referência AWS SDK for .NET da API.

## CLI

# AWS CLI

Para obter informações de cobrança das cobranças de registro de domínio da conta corrente AWS

O comando view-billing a seguir retorna todos os registros de faturamento referentes a domínios para a conta atual no período de 1º de janeiro de 2018 (1514764800 no horário Unix) e meia-noite de 31 de dezembro de 2019 (1577836800 no horário Unix).

Esse comando só pode ser executado na região us-east-1. Se sua região padrão estiver definida como us-east-1, você poderá omitir o parâmetro region.

```
aws route53domains view-billing \ 
     --region us-east-1 \ 
     --start-time 1514764800 \ 
     --end-time 1577836800
```
Saída:

```
{ 
      "BillingRecords": [ 
          { 
               "DomainName": "example.com", 
               "Operation": "RENEW_DOMAIN", 
               "InvoiceId": "149962827", 
               "BillDate": 1536618063.181, 
               "Price": 12.0 
          }, 
          { 
               "DomainName": "example.com", 
               "Operation": "RENEW_DOMAIN", 
               "InvoiceId": "290913289", 
               "BillDate": 1568162630.884, 
               "Price": 12.0 
          } 
    \mathbf{I}}
```
Para obter mais informações, consulte [ViewBillinga](https://docs.aws.amazon.com/Route53/latest/APIReference/API_domains_ViewBilling.html) Referência de API do Amazon Route 53.

• Para obter detalhes da API, consulte [ViewBillinge](https://awscli.amazonaws.com/v2/documentation/api/latest/reference/route53domains/view-billing.html)m Referência de AWS CLI Comandos.

#### Java

SDK para Java 2.x

## **a** Note

```
 public static void listBillingRecords(Route53DomainsClient 
 route53DomainsClient) { 
        try { 
           Date currentDate = new Date();
            LocalDateTime localDateTime = 
 currentDate.toInstant().atZone(ZoneId.systemDefault()).toLocalDateTime(); 
            ZoneOffset zoneOffset = ZoneOffset.of("+01:00"); 
            LocalDateTime localDateTime2 = localDateTime.minusYears(1); 
            Instant myStartTime = localDateTime2.toInstant(zoneOffset); 
            Instant myEndTime = localDateTime.toInstant(zoneOffset); 
            ViewBillingRequest viewBillingRequest = ViewBillingRequest.builder() 
                     .start(myStartTime) 
                     .end(myEndTime) 
                    .build();
            ViewBillingIterable listRes = 
 route53DomainsClient.viewBillingPaginator(viewBillingRequest); 
            listRes.stream() 
                     .flatMap(r -> r.billingRecords().stream()) 
                     .forEach(content -> System.out.println(" Bill Date:: " + 
 content.billDate() + 
                              " Operation: " + content.operationAsString() + 
                              " Price: " + content.price())); 
        } catch (Route53Exception e) { 
            System.err.println(e.getMessage()); 
            System.exit(1); 
        } 
    }
```
• Para obter detalhes da API, consulte [ViewBillinga](https://docs.aws.amazon.com/goto/SdkForJavaV2/route53domains-2014-05-15/ViewBilling) Referência AWS SDK for Java 2.x da API.

#### Kotlin

SDK para Kotlin

#### **G** Note

```
suspend fun listBillingRecords() { 
     val currentDate = Date() 
     val localDateTime = 
  currentDate.toInstant().atZone(ZoneId.systemDefault()).toLocalDateTime() 
     val zoneOffset = ZoneOffset.of("+01:00") 
    val localDateTime2 = localDateTime.minusYears(1)
    val myStartTime = localDateTime2.toInstant(zoneOffset)
     val myEndTime = localDateTime.toInstant(zoneOffset) 
     val timeStart: Instant? = myStartTime?.let { Instant(it) } 
     val timeEnd: Instant? = myEndTime?.let { Instant(it) } 
     val viewBillingRequest = 
         ViewBillingRequest { 
             start = timeStart 
            end = timeEnd } 
     Route53DomainsClient { region = "us-east-1" }.use { route53DomainsClient -> 
         route53DomainsClient 
              .viewBillingPaginated(viewBillingRequest) 
             .transform { it.billingRecords?.forEach { obj -> emit(obj) } } 
             .collect { billing -> 
                 println("Bill Date: ${billing.billDate}") 
                 println("Operation: ${billing.operation}") 
                 println("Price: ${billing.price}") 
 } 
     }
}
```
• Para obter detalhes da API, consulte a [ViewBillingr](https://sdk.amazonaws.com/kotlin/api/latest/index.html)eferência da API AWS SDK for Kotlin.

# Exemplos de código para o Amazon S3 usando AWS SDKs

Os exemplos de código a seguir mostram como usar o Amazon Simple Storage Service com um kit de desenvolvimento de AWS software (SDK).

As noções básicas são exemplos de código que mostram como realizar as operações essenciais em um serviço.

Ações são trechos de código de programas maiores e devem ser executadas em contexto. Embora as ações mostrem como chamar perfis de serviço individuais, você pode ver as ações no contexto em seus cenários relacionados.

Cenários são exemplos de código que mostram como realizar tarefas específicas chamando várias funções dentro de um serviço ou combinadas com outros Serviços da AWS.

#### Mais atributos

- [Guia do usuário do Amazon S3](https://docs.aws.amazon.com/AmazonS3/latest/userguide/Welcome.html): mais informações sobre o Amazon S3.
- [Referência da API Amazon S3](https://docs.aws.amazon.com/AmazonS3/latest/API/Welcome.html): detalhes sobre todas as ações disponíveis do Amazon S3.
- [AWS Centro do desenvolvedor](https://aws.amazon.com/developer/code-examples/?awsf.sdk-code-examples-product=product%23s3) exemplos de código que você pode filtrar por categoria ou pesquisa de texto completo.
- [AWS Exemplos de SDK](https://github.com/awsdocs/aws-doc-sdk-examples) GitHub repositório com código completo nos idiomas preferidos. Inclui instruções para configurar e executar o código.

Conceitos básicos

Olá, Amazon S3

O exemplo de código a seguir mostra como começar a usar o Amazon S3.

#### $C++$

## SDK para C++

## **a** Note

Tem mais sobre GitHub. Encontre o exemplo completo e saiba como configurar e executar no [Repositório de exemplos de código da AWS.](https://github.com/awsdocs/aws-doc-sdk-examples/tree/main/cpp/example_code/s3/hello_s3#code-examples)

Código para o CMake arquivo CMake Lists.txt.

```
# Set the minimum required version of CMake for this project.
cmake_minimum_required(VERSION 3.13)
# Set the AWS service components used by this project.
set(SERVICE_COMPONENTS s3)
# Set this project's name.
project("hello_s3")
# Set the C++ standard to use to build this target.
# At least C++ 11 is required for the AWS SDK for C++.
set(CMAKE_CXX_STANDARD 11)
# Use the MSVC variable to determine if this is a Windows build.
set(WINDOWS_BUILD ${MSVC})
if (WINDOWS_BUILD) # Set the location where CMake can find the installed 
 libraries for the AWS SDK. 
     string(REPLACE ";" "/aws-cpp-sdk-all;" SYSTEM_MODULE_PATH 
  "${CMAKE_SYSTEM_PREFIX_PATH}/aws-cpp-sdk-all") 
     list(APPEND CMAKE_PREFIX_PATH ${SYSTEM_MODULE_PATH})
endif ()
# Find the AWS SDK for C++ package.
find_package(AWSSDK REQUIRED COMPONENTS ${SERVICE_COMPONENTS})
if (WINDOWS_BUILD AND AWSSDK_INSTALL_AS_SHARED_LIBS) 
     # Copy relevant AWS SDK for C++ libraries into the current binary directory 
 for running and debugging.
```

```
 # set(BIN_SUB_DIR "/Debug") # if you are building from the command line you 
  may need to uncomment this 
     # and set the proper subdirectory to the executables' location. 
     AWSSDK_CPY_DYN_LIBS(SERVICE_COMPONENTS "" 
 ${CMAKE CURRENT BINARY DIR}${BIN SUB DIR})
endif ()
add_executable(${PROJECT_NAME} 
         hello_s3.cpp)
target_link_libraries(${PROJECT_NAME} 
         ${AWSSDK_LINK_LIBRARIES})
```
Código para o arquivo de origem hello\_s3.cpp.

```
#include <aws/core/Aws.h>
#include <aws/s3/S3Client.h>
#include <iostream>
#include <aws/core/auth/AWSCredentialsProviderChain.h>
using namespace Aws;
using namespace Aws::Auth;
/* 
  * A "Hello S3" starter application which initializes an Amazon Simple Storage 
  Service (Amazon S3) client 
   and lists the Amazon S3 buckets in the selected region.
 * 
  * main function 
  * 
  * Usage: 'hello_s3' 
  * 
  */
int main(int argc, char **argv) { 
     Aws::SDKOptions options; 
     // Optionally change the log level for debugging.
// options.loggingOptions.logLevel = Utils::Logging::LogLevel::Debug; 
     Aws::InitAPI(options); // Should only be called once. 
    int result = 0;
     { 
         Aws::Client::ClientConfiguration clientConfig;
```

```
 // Optional: Set to the AWS Region (overrides config file). 
         // clientConfig.region = "us-east-1"; 
         // You don't normally have to test that you are authenticated. But the 
  S3 service permits anonymous requests, thus the s3Client will return "success" 
  and 0 buckets even if you are unauthenticated, which can be confusing to a new 
  user. 
         auto provider = 
  Aws::MakeShared<DefaultAWSCredentialsProviderChain>("alloc-tag"); 
         auto creds = provider->GetAWSCredentials(); 
         if (creds.IsEmpty()) { 
             std::cerr << "Failed authentication" << std::endl; 
         } 
         Aws::S3::S3Client s3Client(clientConfig); 
         auto outcome = s3Client.ListBuckets(); 
         if (!outcome.IsSuccess()) { 
             std::cerr << "Failed with error: " << outcome.GetError() << 
  std::endl; 
            result = 1;
         } else { 
             std::cout << "Found " << outcome.GetResult().GetBuckets().size() 
                        << " buckets\n"; 
             for (auto &bucket: outcome.GetResult().GetBuckets()) { 
                  std::cout << bucket.GetName() << std::endl; 
 } 
         } 
     } 
     Aws::ShutdownAPI(options); // Should only be called once. 
     return result;
}
```
• Para obter detalhes da API, consulte [ListBucketsa](https://docs.aws.amazon.com/goto/SdkForCpp/s3-2006-03-01/ListBuckets) Referência AWS SDK for C++ da API.

#### Go

## SDK para Go V2

#### **a** Note

```
package main
import ( 
  "context" 
  "errors" 
  "fmt" 
  "github.com/aws/aws-sdk-go-v2/config" 
  "github.com/aws/aws-sdk-go-v2/service/s3" 
  "github.com/aws/smithy-go"
\mathcal{L}// main uses the AWS SDK for Go V2 to create an Amazon Simple Storage Service
// (Amazon S3) client and list up to 10 buckets in your account.
// This example uses the default settings specified in your shared credentials
// and config files.
func main() { 
  ctx := context.Background() 
  sdkConfig, err := config.LoadDefaultConfig(ctx) 
 if err != nil {
   fmt.Println("Couldn't load default configuration. Have you set up your AWS 
  account?") 
   fmt.Println(err) 
   return 
  } 
  s3Client := s3.NewFromConfig(sdkConfig) 
  count := 10 
  fmt.Printf("Let's list up to %v buckets for your account.\n", count) 
  result, err := s3Client.ListBuckets(ctx, &s3.ListBucketsInput{}) 
  if err != nil { 
   var ae smithy.APIError
```

```
 if errors.As(err, &ae) && ae.ErrorCode() == "AccessDenied" { 
    fmt.Println("You don't have permission to list buckets for this account.") 
   } else { 
    fmt.Printf("Couldn't list buckets for your account. Here's why: %v\n", err) 
   } 
   return 
  } 
 if len(result.Buckets) == 0 \{ fmt.Println("You don't have any buckets!") 
  } else { 
  if count > len(result.Buckets) { 
   count = len(result.Buckets) 
   } 
   for _, bucket := range result.Buckets[:count] { 
   fmt.Printf("\t%v\n", *bucket.Name) 
   } 
 }
}
```
• Para obter detalhes da API, consulte [ListBucketsa](https://pkg.go.dev/github.com/aws/aws-sdk-go-v2/service/s3#Client.ListBuckets) Referência AWS SDK para Go da API.

#### Java

SDK para Java 2.x

#### **a** Note

Tem mais sobre GitHub. Encontre o exemplo completo e saiba como configurar e executar no [Repositório de exemplos de código da AWS.](https://github.com/awsdocs/aws-doc-sdk-examples/tree/main/javav2/example_code/s3#code-examples)

```
import software.amazon.awssdk.regions.Region;
import software.amazon.awssdk.services.s3.S3Client;
import software.amazon.awssdk.services.s3.model.Bucket;
import software.amazon.awssdk.services.s3.model.ListBucketsResponse;
import software.amazon.awssdk.services.s3.model.S3Exception;
import java.util.List;
/**
```
Amazon S3 10026

```
 * Before running this Java V2 code example, set up your development 
  * environment, including your credentials. 
 * <p>
  * For more information, see the following documentation topic: 
 * <p>
  * https://docs.aws.amazon.com/sdk-for-java/latest/developer-guide/get-
started.html 
  */
public class HelloS3 { 
     public static void main(String[] args) { 
         Region region = Region.US_EAST_1; 
         S3Client s3 = S3Client.builder() 
              .region(region) 
             .build();
         listBuckets(s3); 
     } 
     /** 
      * Lists all the S3 buckets associated with the provided AWS S3 client. 
 * 
      * @param s3 the S3Client instance used to interact with the AWS S3 service 
      */ 
     public static void listBuckets(S3Client s3) { 
         try { 
              ListBucketsResponse response = s3.listBuckets(); 
             List<Bucket> bucketList = response.buckets();
              bucketList.forEach(bucket -> { 
                  System.out.println("Bucket Name: " + bucket.name()); 
              }); 
         } catch (S3Exception e) { 
              System.err.println(e.awsErrorDetails().errorMessage()); 
              System.exit(1); 
         } 
     }
}
```
• Para obter detalhes da API, consulte [ListBucketsa](https://docs.aws.amazon.com/goto/SdkForJavaV2/s3-2006-03-01/ListBuckets) Referência AWS SDK for Java 2.x da API.

#### **JavaScript**

## SDK para JavaScript (v3)

#### **a** Note

```
import { 
   paginateListBuckets, 
   S3Client, 
   S3ServiceException,
} from "@aws-sdk/client-s3";
/** 
  * List the S3 buckets in your configured AWS account. 
  */
export const helloS3 = async () => {
   // When no region or credentials are provided, the SDK will use the 
   // region and credentials from the local AWS config. 
 const client = new S3Client({});
  try { 
     /** 
      * @type { import("@aws-sdk/client-s3").Bucket[] } 
      */ 
     const buckets = []; 
     for await (const page of paginateListBuckets({ client }, {})) { 
       buckets.push(...page.Buckets); 
     } 
     console.log("Buckets: "); 
     console.log(buckets.map((bucket) => bucket.Name).join("\n")); 
     return buckets; 
   } catch (caught) { 
     // ListBuckets does not throw any modeled errors. Any error caught 
     // here will be something generic like `AccessDenied`. 
     if (caught instanceof S3ServiceException) { 
       console.error(`${caught.name}: ${caught.message}`); 
     } else {
```

```
 // Something besides S3 failed. 
        throw caught; 
     } 
   }
};
```
• Para obter detalhes da API, consulte [ListBucketsa](https://docs.aws.amazon.com/AWSJavaScriptSDK/v3/latest/client/s3/command/ListBucketsCommand) Referência AWS SDK for JavaScript da API.

## PHP

SDK para PHP

## **a** Note

Tem mais sobre GitHub. Encontre o exemplo completo e saiba como configurar e executar no [Repositório de exemplos de código da AWS.](https://github.com/awsdocs/aws-doc-sdk-examples/tree/main/php/example_code/s3#code-examples)

```
use Aws\S3\S3Client;
$client = new S3Client(['region' =& 'us-west-2']);
$results = $client->listBuckets();
var_dump($results);
```
• Para obter detalhes da API, consulte [ListBucketsa](https://docs.aws.amazon.com/goto/SdkForPHPV3/s3-2006-03-01/ListBuckets) Referência AWS SDK for PHP da API.

## Python

SDK para Python (Boto3)

## **a** Note

```
import boto3
def hello_s3(): 
    "''" Use the AWS SDK for Python (Boto3) to create an Amazon Simple Storage Service 
     (Amazon S3) client and list the buckets in your account. 
     This example uses the default settings specified in your shared credentials 
     and config files. 
     """ 
     # Create an S3 client. 
     s3_client = boto3.client("s3") 
     print("Hello, Amazon S3! Let's list your buckets:") 
     # Create a paginator for the list_buckets operation. 
     paginator = s3_client.get_paginator("list_buckets") 
     # Use the paginator to get a list of all buckets. 
     response_iterator = paginator.paginate( 
         PaginationConfig={ 
              "PageSize": 50, # Adjust PageSize as needed. 
              "StartingToken": None, 
         } 
    \lambda # Iterate through the pages of the response. 
     buckets_found = False 
     for page in response_iterator: 
         if "Buckets" in page and page["Buckets"]: 
             buckets_found = True 
             for bucket in page["Buckets"]: 
                  print(f"\t{bucket['Name']}") 
     if not buckets_found: 
         print("No buckets found!")
if __name__ == '__main__":hellos3()
```
• Para obter detalhes da API, consulte a [ListBucketsR](https://docs.aws.amazon.com/goto/boto3/s3-2006-03-01/ListBuckets)eferência da API AWS SDK for Python (Boto3).

#### Ruby

SDK para Ruby

#### **a** Note

```
# frozen_string_literal: true
# S3Manager is a class responsible for managing S3 operations
# such as listing all S3 buckets in the current AWS account.
class S3Manager 
   def initialize(client) 
     @client = client 
     @logger = Logger.new($stdout) 
   end 
   # Lists and prints all S3 buckets in the current AWS account. 
   def list_buckets 
     @logger.info('Here are the buckets in your account:') 
     response = @client.list_buckets 
     if response.buckets.empty? 
       @logger.info("You don't have any S3 buckets yet.") 
     else 
       response.buckets.each do |bucket| 
         @logger.info("- #{bucket.name}") 
       end 
     end 
   rescue Aws::Errors::ServiceError => e 
     @logger.error("Encountered an error while listing buckets: #{e.message}") 
   end
end
```

```
if $PROGRAM_NAME == __FILE__ s3_client = Aws::S3::Client.new 
  manager = S3Manager.new(s3_client) 
  manager.list_buckets
end
```
• Para obter detalhes da API, consulte [ListBucketsa](https://docs.aws.amazon.com/goto/SdkForRubyV3/s3-2006-03-01/ListBuckets) Referência AWS SDK for Ruby da API.

## Rust

#### SDK para Rust

## **a** Note

```
/// S3 Hello World Example using the AWS SDK for Rust.
///
/// This example lists the objects in a bucket, uploads an object to that bucket,
/// and then retrieves the object and prints some S3 information about the 
  object.
/// This shows a number of S3 features, including how to use built-in paginators
/// for large data sets.
///
/// # Arguments
///
/// * `client` - an S3 client configured appropriately for the environment.
\frac{1}{1} * `bucket` - the bucket name that the object will be uploaded to. Must be
  present in the region the `client` is configured to use.
\frac{1}{1} * `filename` - a reference to a path that will be read and uploaded to S3.
\frac{1}{1} * `key` - the string key that the object will be uploaded as inside the
  bucket.
async fn list_bucket_and_upload_object( 
     client: &aws_sdk_s3::Client, 
     bucket: &str, 
     filepath: &Path, 
     key: &str,
```

```
) -> Result<(), S3ExampleError> { 
     // List the buckets in this account 
     let mut objects = client 
          .list_objects_v2() 
          .bucket(bucket) 
          .into_paginator() 
          .send(); 
     println!("key\tetag\tlast_modified\tstorage_class"); 
     while let Some(Ok(object)) = objects.next().await { 
         for item in object.contents() { 
              println!( 
                  "{}\t{}\t{}\t{}", 
                  item.key().unwrap_or_default(), 
                  item.e_tag().unwrap_or_default(), 
                  item.last_modified() 
                       .map(|lm| format!("{lm}")) 
                       .unwrap_or_default(), 
                  item.storage_class() 
                       .map(|sc| format!("{sc}")) 
                       .unwrap_or_default() 
              ); 
         } 
     } 
     // Prepare a ByteStream around the file, and upload the object using that 
 ByteStream. 
     let body = aws_sdk_s3::primitives::ByteStream::from_path(filepath) 
          .await 
          .map_err(|err| { 
              S3ExampleError::new(format!( 
                  "Failed to create bytestream for {filepath:?} ({err:?})" 
              )) 
         })?; 
     let resp = client 
         .put_object() 
          .bucket(bucket) 
          .key(key) 
          .body(body) 
          .send() 
          .await?; 
     println!( 
          "Upload success. Version: {:?}",
```

```
 resp.version_id() 
              .expect("S3 Object upload missing version ID") 
     ); 
     // Retrieve the just-uploaded object. 
     let resp = client.get_object().bucket(bucket).key(key).send().await?; 
     println!("etag: {}", resp.e_tag().unwrap_or("(missing)")); 
     println!("version: {}", resp.version_id().unwrap_or("(missing)")); 
    0k(())}
```
ExampleError Utilitários S3.

```
/// S3ExampleError provides a From<T: ProvideErrorMetadata> impl to extract
/// client-specific error details. This serves as a consistent backup to handling
/// specific service errors, depending on what is needed by the scenario.
/// It is used throughout the code examples for the AWS SDK for Rust.
#[derive(Debug)]
pub struct S3ExampleError(String);
impl S3ExampleError { 
     pub fn new(value: impl Into<String>) -> Self { 
         S3ExampleError(value.into()) 
     } 
     pub fn add_message(self, message: impl Into<String>) -> Self { 
         S3ExampleError(format!("{}: {}", message.into(), self.0)) 
     }
}
impl<T: aws_sdk_s3::error::ProvideErrorMetadata> From<T> for S3ExampleError { 
     fn from(value: T) -> Self { 
         S3ExampleError(format!( 
              "{}: {}", 
             value 
                  .code() 
                  .map(String::from) 
                  .unwrap_or("unknown code".into()), 
             value 
                  .message() 
                  .map(String::from) 
                  .unwrap_or("missing reason".into()),
```

```
 )) 
     }
}
impl std::error::Error for S3ExampleError {}
impl std::fmt::Display for S3ExampleError { 
     fn fmt(&self, f: &mut std::fmt::Formatter<'_>) -> std::fmt::Result { 
         write!(f, "{}", self.0) 
     }
}
```
• Para obter detalhes da API, consulte a [ListBucketsr](https://docs.rs/aws-sdk-s3/latest/aws_sdk_s3/client/struct.Client.html#method.list_buckets)eferência da API AWS SDK for Rust.

#### Exemplos de código

- [Exemplos básicos para o Amazon S3 usando AWS SDKs](#page-10063-0)
	- [Olá, Amazon S3](#page-10066-0)
	- [Aprenda as noções básicas do Amazon S3 com um SDK AWS](#page-10080-0)
	- [Ações para o Amazon S3 usando AWS SDKs](#page-10175-0)
		- [Use AbortMultipartUpload com um AWS SDK ou CLI](#page-10178-0)
		- [Use CompleteMultipartUpload com um AWS SDK ou CLI](#page-10190-0)
		- [Use CopyObject com um AWS SDK ou CLI](#page-10195-0)
		- [Use CreateBucket com um AWS SDK ou CLI](#page-10227-0)
		- [Use CreateMultiRegionAccessPoint com um AWS SDK](#page-10251-0)
		- [Use CreateMultipartUpload com um AWS SDK ou CLI](#page-10253-0)
		- [Use DeleteBucket com um AWS SDK ou CLI](#page-10257-0)
		- [Usar DeleteBucketAnalyticsConfiguration com uma CLI](#page-10270-0)
		- [Use DeleteBucketCors com um AWS SDK ou CLI](#page-10271-0)
		- [Usar DeleteBucketEncryption com uma CLI](#page-10274-0)
		- [Usar DeleteBucketInventoryConfiguration com uma CLI](#page-10275-0)
		- [Use DeleteBucketLifecycle com um AWS SDK ou CLI](#page-10276-0)
		- [Usar DeleteBucketMetricsConfiguration com uma CLI](#page-10278-0)
- <u>• [Use DeleteBucketPolicy com um AWS SDK ou CLI](#page-10279-0)</u><br><sub>Amazon S3</sub> Amazon S3 10035
- [Usar DeleteBucketReplication com uma CLI](#page-10287-0)
- [Usar DeleteBucketTagging com uma CLI](#page-10288-0)
- [Use DeleteBucketWebsite com um AWS SDK ou CLI](#page-10289-0)
- [Use DeleteObject com um AWS SDK ou CLI](#page-10294-0)
- [Usar DeleteObjectTagging com uma CLI](#page-10315-0)
- [Use DeleteObjects com um AWS SDK ou CLI](#page-10316-0)
- [Usar DeletePublicAccessBlock com uma CLI](#page-10347-0)
- [Usar GetBucketAccelerateConfiguration com uma CLI](#page-10348-0)
- [Use GetBucketAcl com um AWS SDK ou CLI](#page-10349-0)
- [Usar GetBucketAnalyticsConfiguration com uma CLI](#page-10359-0)
- [Use GetBucketCors com um AWS SDK ou CLI](#page-10360-0)
- [Use GetBucketEncryption com um AWS SDK ou CLI](#page-10366-0)
- [Usar GetBucketInventoryConfiguration com uma CLI](#page-10368-0)
- [Use GetBucketLifecycleConfiguration com um AWS SDK ou CLI](#page-10370-0)
- [Use GetBucketLocation com um AWS SDK ou CLI](#page-10373-0)
- [Usar GetBucketLogging com uma CLI](#page-10375-0)
- [Usar GetBucketMetricsConfiguration com uma CLI](#page-10376-0)
- [Usar GetBucketNotification com uma CLI](#page-10377-0)
- [Use GetBucketPolicy com um AWS SDK ou CLI](#page-10379-0)
- [Usar GetBucketPolicyStatus com uma CLI](#page-10387-0)
- [Use GetBucketReplication com um AWS SDK ou CLI](#page-10388-0)
- [Usar GetBucketRequestPayment com uma CLI](#page-10391-0)
- [Usar GetBucketTagging com uma CLI](#page-10392-0)
- [Usar GetBucketVersioning com uma CLI](#page-10393-0)
- [Use GetBucketWebsite com um AWS SDK ou CLI](#page-10394-0)
- [Use GetObject com um AWS SDK ou CLI](#page-10398-0)
- [Use GetObjectAcl com um AWS SDK ou CLI](#page-10437-0)
- [Use GetObjectAttributes com um AWS SDK ou CLI](#page-10443-0)
- [Use GetObjectLegalHold com um AWS SDK ou CLI](#page-10448-0)
	- [Use GetObjectLockConfiguration com um AWS SDK ou CLI](#page-10456-0)
- [Use GetObjectRetention com um AWS SDK ou CLI](#page-10464-0)
- [Usar GetObjectTagging com uma CLI](#page-10471-0)
- [Usar GetPublicAccessBlock com uma CLI](#page-10473-0)
- [Use HeadBucket com um AWS SDK ou CLI](#page-10474-0)
- [Use HeadObject com um AWS SDK ou CLI](#page-10479-0)
- [Usar ListBucketAnalyticsConfigurations com uma CLI](#page-10484-0)
- [Usar ListBucketInventoryConfigurations com uma CLI](#page-10485-0)
- [Use ListBuckets com um AWS SDK ou CLI](#page-10487-0)
- [Use ListMultipartUploads com um AWS SDK ou CLI](#page-10499-0)
- [Use ListObjectVersions com um AWS SDK ou CLI](#page-10502-0)
- [Usar ListObjects com uma CLI](#page-10509-0)
- [Use ListObjectsV2 com um AWS SDK ou CLI](#page-10510-0)
- [Use PutBucketAccelerateConfiguration com um AWS SDK ou CLI](#page-10530-0)
- [Use PutBucketAcl com um AWS SDK ou CLI](#page-10533-0)
- [Use PutBucketCors com um AWS SDK ou CLI](#page-10544-0)
- [Use PutBucketEncryption com um AWS SDK ou CLI](#page-10555-0)
- [Use PutBucketLifecycleConfiguration com um AWS SDK ou CLI](#page-10557-0)
- [Use PutBucketLogging com um AWS SDK ou CLI](#page-10566-0)
- [Usar PutBucketNotification com uma CLI](#page-10573-0)
- [Use PutBucketNotificationConfiguration com um AWS SDK ou CLI](#page-10576-0)
- [Use PutBucketPolicy com um AWS SDK ou CLI](#page-10580-0)
- [Use PutBucketReplication com um AWS SDK ou CLI](#page-10590-0)
- [Usar PutBucketRequestPayment com uma CLI](#page-10596-0)
- [Usar PutBucketTagging com uma CLI](#page-10598-0)
- [Use PutBucketVersioning com um AWS SDK ou CLI](#page-10599-0)
- [Use PutBucketWebsite com um AWS SDK ou CLI](#page-10601-0)
- [Use PutObject com um AWS SDK ou CLI](#page-10609-0)
- [Use PutObjectAcl com um AWS SDK ou CLI](#page-10646-0)
- [Use PutObjectLegalHold com um AWS SDK ou CLI](#page-10650-0)
	- [Use PutObjectLockConfiguration com um AWS SDK ou CLI](#page-10658-0)
- [Use PutObjectRetention com um AWS SDK ou CLI](#page-10672-0)
- [Use RestoreObject com um AWS SDK ou CLI](#page-10680-0)
- [Use SelectObjectContent com um AWS SDK ou CLI](#page-10686-0)
- [Use UploadPart com um AWS SDK ou CLI](#page-10691-0)
- [Use UploadPartCopy com um AWS SDK ou CLI](#page-10696-0)
- [Cenários para o uso do Amazon S3 AWS SDKs](#page-10698-0)
	- [Verifique se existe um bucket](#page-10700-0)
	- [Converta texto em fala e vice-versa em texto usando um AWS SDK](#page-10702-0)
	- [Crie uma URL pré-assinada para o Amazon S3 usando um SDK AWS](#page-10703-0)
	- [Criar uma aplicação de gerenciamento de ativos de fotos que permita que os usuários](#page-10755-0)  [gerenciem fotos usando rótulos](#page-10755-0)
	- [Uma página da web que lista objetos do Amazon S3 usando um SDK AWS](#page-10760-0)
	- [Criar uma aplicação de exploração do Amazon Textract](#page-10762-0)
	- [Exclua todos os objetos em um determinado bucket do Amazon S3 usando um SDK AWS](#page-10763-0)
	- [Exclua uploads incompletos de várias partes para o Amazon S3 usando um SDK AWS](#page-10765-0)
	- [Detecte PPE em imagens com o Amazon Rekognition usando um SDK AWS](#page-10769-0)
	- [Detecte entidades no texto extraído de uma imagem usando um SDK AWS](#page-10769-1)
	- [Detecte rostos em uma imagem usando um AWS SDK](#page-10770-0)
	- [Detecte objetos em imagens com o Amazon Rekognition usando um SDK AWS](#page-10770-1)
	- [Detecte pessoas e objetos em um vídeo com o Amazon Rekognition usando um SDK AWS](#page-10774-0)
	- [Baixe 'diretórios' do S3 de um bucket do Amazon Simple Storage Service \(Amazon S3\)](#page-10774-1)
	- [Fazer download de todos os objetos de um bucket do Amazon Simple Storage Service \(Amazon](#page-10777-0)  [S3\) em um diretório local](#page-10777-0)
	- [Baixe um stream de tamanho desconhecido de um objeto do Amazon S3 usando um SDK AWS](#page-10778-0)
	- [Obtenha um objeto Amazon S3 de um ponto de acesso multirregional usando um SDK AWS](#page-10781-0)
	- [Obtenha um objeto de um bucket do Amazon S3 usando um AWS SDK, especificando um](#page-10783-0)  [cabeçalho If-Modified-Since](#page-10783-0)
	- [Comece a usar a criptografia para objetos do Amazon S3 usando um SDK AWS](#page-10787-0)
	- [Comece a usar tags para objetos do Amazon S3 usando um SDK AWS](#page-10794-0)

<sub>Amazo</sub><u>⊼sabalhe com os recursos de bloqueio de objetos do Amazon S3 usando um SDK AWS a creassa</u>

• [Faça solicitações condicionais do Amazon S3 usando um SDK AWS](#page-10886-0)

- [Gerencie listas de controle de acesso \(ACLs\) para buckets do Amazon S3 usando um SDK AWS](#page-10935-0)
- [Gerencie objetos versionados do Amazon S3 em lotes com uma função Lambda usando um](#page-10941-0)  [SDK AWS](#page-10941-0)
- [Analise o Amazon URIs S3 usando um SDK AWS](#page-10941-1)
- [Execute uma cópia em várias partes de um objeto do Amazon S3 usando um SDK AWS](#page-10944-0)
- [Receba e processe notificações de eventos do Amazon S3 usando um SDK AWS](#page-10948-0)
- [Salve EXIF e outras informações de imagem usando um SDK AWS](#page-10951-0)
- [Envie notificações de eventos do S3 para a Amazon EventBridge usando um AWS SDK](#page-10952-0)
- [Rastreie o upload ou o download de um objeto do Amazon S3 usando um SDK AWS](#page-10954-0)
- [Como transformar dados para sua aplicação com o S3 Object Lambda](#page-10957-0)
- [Exemplos de abordagens para testes unitários e de integração com um AWS SDK](#page-10958-0)
- [Fazer upload recursivo de um diretório local em um bucket do Amazon Simple Storage Service](#page-10965-0)  [\(Amazon S3\)](#page-10965-0)
- [Carregue ou baixe arquivos grandes para e do Amazon S3 usando um SDK AWS](#page-10967-0)
- [Faça upload de um stream de tamanho desconhecido para um objeto do Amazon S3 usando um](#page-11013-0)  [SDK AWS](#page-11013-0)
- [Use somas de verificação para trabalhar com um objeto do Amazon S3 usando um SDK AWS](#page-11018-0)
- [Trabalhe com os recursos de integridade de objetos do Amazon S3 usando um SDK AWS](#page-11023-0)
- [Trabalhe com objetos versionados do Amazon S3 usando um SDK AWS](#page-11053-0)
- [Exemplos sem servidor para o Amazon S3 usando AWS SDKs](#page-11060-0)
	- [Invocar uma função do Lambda em um acionador do Amazon S3](#page-11061-0)

## <span id="page-10063-0"></span>Exemplos básicos para o Amazon S3 usando AWS SDKs

Os exemplos de código a seguir mostram como usar os conceitos básicos do Amazon Simple Storage Service com AWS SDKs.

## **Exemplos**

- [Olá, Amazon S3](#page-10066-0)
- [Aprenda as noções básicas do Amazon S3 com um SDK AWS](#page-10080-0)
- [Ações para o Amazon S3 usando AWS SDKs](#page-10175-0)

<u>Conceites6a AbortMultipartUpload com um AWS SDK ou CLI 10039 10039 10039 10039 10039</u>

- [Use CompleteMultipartUpload com um AWS SDK ou CLI](#page-10190-0)
- [Use CopyObject com um AWS SDK ou CLI](#page-10195-0)
- [Use CreateBucket com um AWS SDK ou CLI](#page-10227-0)
- [Use CreateMultiRegionAccessPoint com um AWS SDK](#page-10251-0)
- [Use CreateMultipartUpload com um AWS SDK ou CLI](#page-10253-0)
- [Use DeleteBucket com um AWS SDK ou CLI](#page-10257-0)
- [Usar DeleteBucketAnalyticsConfiguration com uma CLI](#page-10270-0)
- [Use DeleteBucketCors com um AWS SDK ou CLI](#page-10271-0)
- [Usar DeleteBucketEncryption com uma CLI](#page-10274-0)
- [Usar DeleteBucketInventoryConfiguration com uma CLI](#page-10275-0)
- [Use DeleteBucketLifecycle com um AWS SDK ou CLI](#page-10276-0)
- [Usar DeleteBucketMetricsConfiguration com uma CLI](#page-10278-0)
- [Use DeleteBucketPolicy com um AWS SDK ou CLI](#page-10279-0)
- [Usar DeleteBucketReplication com uma CLI](#page-10287-0)
- [Usar DeleteBucketTagging com uma CLI](#page-10288-0)
- [Use DeleteBucketWebsite com um AWS SDK ou CLI](#page-10289-0)
- [Use DeleteObject com um AWS SDK ou CLI](#page-10294-0)
- [Usar DeleteObjectTagging com uma CLI](#page-10315-0)
- [Use DeleteObjects com um AWS SDK ou CLI](#page-10316-0)
- [Usar DeletePublicAccessBlock com uma CLI](#page-10347-0)
- [Usar GetBucketAccelerateConfiguration com uma CLI](#page-10348-0)
- [Use GetBucketAcl com um AWS SDK ou CLI](#page-10349-0)
- [Usar GetBucketAnalyticsConfiguration com uma CLI](#page-10359-0)
- [Use GetBucketCors com um AWS SDK ou CLI](#page-10360-0)
- [Use GetBucketEncryption com um AWS SDK ou CLI](#page-10366-0)
- [Usar GetBucketInventoryConfiguration com uma CLI](#page-10368-0)
- [Use GetBucketLifecycleConfiguration com um AWS SDK ou CLI](#page-10370-0)
- [Use GetBucketLocation com um AWS SDK ou CLI](#page-10373-0)

• [Usar GetBucketLogging com uma CLI](#page-10375-0)<br>Conceitos básicos Conceit<del>os básicos de 1999, este a conceitos de 1</del>0040 de 10040 de 10040 de 10040 de 10040 de 10040 de 10040 de 1

• [Usar GetBucketMetricsConfiguration com uma CLI](#page-10376-0)

- [Usar GetBucketNotification com uma CLI](#page-10377-0)
- [Use GetBucketPolicy com um AWS SDK ou CLI](#page-10379-0)
- [Usar GetBucketPolicyStatus com uma CLI](#page-10387-0)
- [Use GetBucketReplication com um AWS SDK ou CLI](#page-10388-0)
- [Usar GetBucketRequestPayment com uma CLI](#page-10391-0)
- [Usar GetBucketTagging com uma CLI](#page-10392-0)
- [Usar GetBucketVersioning com uma CLI](#page-10393-0)
- [Use GetBucketWebsite com um AWS SDK ou CLI](#page-10394-0)
- [Use GetObject com um AWS SDK ou CLI](#page-10398-0)
- [Use GetObjectAcl com um AWS SDK ou CLI](#page-10437-0)
- [Use GetObjectAttributes com um AWS SDK ou CLI](#page-10443-0)
- [Use GetObjectLegalHold com um AWS SDK ou CLI](#page-10448-0)
- [Use GetObjectLockConfiguration com um AWS SDK ou CLI](#page-10456-0)
- [Use GetObjectRetention com um AWS SDK ou CLI](#page-10464-0)
- [Usar GetObjectTagging com uma CLI](#page-10471-0)
- [Usar GetPublicAccessBlock com uma CLI](#page-10473-0)
- [Use HeadBucket com um AWS SDK ou CLI](#page-10474-0)
- [Use HeadObject com um AWS SDK ou CLI](#page-10479-0)
- [Usar ListBucketAnalyticsConfigurations com uma CLI](#page-10484-0)
- [Usar ListBucketInventoryConfigurations com uma CLI](#page-10485-0)
- [Use ListBuckets com um AWS SDK ou CLI](#page-10487-0)
- [Use ListMultipartUploads com um AWS SDK ou CLI](#page-10499-0)
- [Use ListObjectVersions com um AWS SDK ou CLI](#page-10502-0)
- [Usar ListObjects com uma CLI](#page-10509-0)
- [Use ListObjectsV2 com um AWS SDK ou CLI](#page-10510-0)
- [Use PutBucketAccelerateConfiguration com um AWS SDK ou CLI](#page-10530-0)
- [Use PutBucketAcl com um AWS SDK ou CLI](#page-10533-0)
- [Use PutBucketCors com um AWS SDK ou CLI](#page-10544-0)
- [Use PutBucketEncryption com um AWS SDK ou CLI](#page-10555-0)<br>Conceitos básicos
	- [Use PutBucketLifecycleConfiguration com um AWS SDK ou CLI](#page-10557-0)
- [Use PutBucketLogging com um AWS SDK ou CLI](#page-10566-0)
- [Usar PutBucketNotification com uma CLI](#page-10573-0)
- [Use PutBucketNotificationConfiguration com um AWS SDK ou CLI](#page-10576-0)
- [Use PutBucketPolicy com um AWS SDK ou CLI](#page-10580-0)
- [Use PutBucketReplication com um AWS SDK ou CLI](#page-10590-0)
- [Usar PutBucketRequestPayment com uma CLI](#page-10596-0)
- [Usar PutBucketTagging com uma CLI](#page-10598-0)
- [Use PutBucketVersioning com um AWS SDK ou CLI](#page-10599-0)
- [Use PutBucketWebsite com um AWS SDK ou CLI](#page-10601-0)
- [Use PutObject com um AWS SDK ou CLI](#page-10609-0)
- [Use PutObjectAcl com um AWS SDK ou CLI](#page-10646-0)
- [Use PutObjectLegalHold com um AWS SDK ou CLI](#page-10650-0)
- [Use PutObjectLockConfiguration com um AWS SDK ou CLI](#page-10658-0)
- [Use PutObjectRetention com um AWS SDK ou CLI](#page-10672-0)
- [Use RestoreObject com um AWS SDK ou CLI](#page-10680-0)
- [Use SelectObjectContent com um AWS SDK ou CLI](#page-10686-0)
- [Use UploadPart com um AWS SDK ou CLI](#page-10691-0)
- [Use UploadPartCopy com um AWS SDK ou CLI](#page-10696-0)

## <span id="page-10066-0"></span>Olá, Amazon S3

O exemplo de código a seguir mostra como começar a usar o Amazon S3.

 $C++$ 

SDK para C++

## **a**) Note

Tem mais sobre GitHub. Encontre o exemplo completo e saiba como configurar e executar no [Repositório de exemplos de código da AWS.](https://github.com/awsdocs/aws-doc-sdk-examples/tree/main/cpp/example_code/s3/hello_s3#code-examples)

Código para o CMake arquivo CMake Lists.txt.

```
# Set the minimum required version of CMake for this project.
cmake_minimum_required(VERSION 3.13)
# Set the AWS service components used by this project.
set(SERVICE COMPONENTS s3)
# Set this project's name.
project("hello_s3")
# Set the C++ standard to use to build this target.
# At least C++ 11 is required for the AWS SDK for C++.
set(CMAKE_CXX_STANDARD 11)
# Use the MSVC variable to determine if this is a Windows build.
set(WINDOWS BUILD ${MSVC})
if (WINDOWS_BUILD) # Set the location where CMake can find the installed 
  libraries for the AWS SDK. 
     string(REPLACE ";" "/aws-cpp-sdk-all;" SYSTEM_MODULE_PATH 
  "${CMAKE_SYSTEM_PREFIX_PATH}/aws-cpp-sdk-all") 
     list(APPEND CMAKE_PREFIX_PATH ${SYSTEM_MODULE_PATH})
endif ()
# Find the AWS SDK for C++ package.
find_package(AWSSDK REQUIRED COMPONENTS ${SERVICE_COMPONENTS})
if (WINDOWS_BUILD AND AWSSDK_INSTALL_AS_SHARED_LIBS) 
     # Copy relevant AWS SDK for C++ libraries into the current binary directory 
 for running and debugging. 
     # set(BIN_SUB_DIR "/Debug") # if you are building from the command line you 
 may need to uncomment this 
     # and set the proper subdirectory to the executables' location. 
     AWSSDK_CPY_DYN_LIBS(SERVICE_COMPONENTS "" 
  ${CMAKE_CURRENT_BINARY_DIR}${BIN_SUB_DIR})
endif ()
add_executable(${PROJECT_NAME} 
         hello_s3.cpp)
target_link_libraries(${PROJECT_NAME} 
         ${AWSSDK_LINK_LIBRARIES})
```
Código para o arquivo de origem hello\_s3.cpp.

```
#include <aws/core/Aws.h>
#include <aws/s3/S3Client.h>
#include <iostream>
#include <aws/core/auth/AWSCredentialsProviderChain.h>
using namespace Aws;
using namespace Aws::Auth;
/* 
  * A "Hello S3" starter application which initializes an Amazon Simple Storage 
 Service (Amazon S3) client 
    and lists the Amazon S3 buckets in the selected region.
 * 
   main function
 * 
  * Usage: 'hello_s3' 
 * 
  */
int main(int argc, char **argv) { 
     Aws::SDKOptions options; 
    // Optionally change the log level for debugging.
// options.loggingOptions.logLevel = Utils::Logging::LogLevel::Debug; 
     Aws::InitAPI(options); // Should only be called once. 
    int result = \varnothing;
     { 
         Aws::Client::ClientConfiguration clientConfig; 
         // Optional: Set to the AWS Region (overrides config file). 
         // clientConfig.region = "us-east-1"; 
         // You don't normally have to test that you are authenticated. But the 
  S3 service permits anonymous requests, thus the s3Client will return "success" 
  and 0 buckets even if you are unauthenticated, which can be confusing to a new 
  user. 
         auto provider = 
  Aws::MakeShared<DefaultAWSCredentialsProviderChain>("alloc-tag"); 
         auto creds = provider->GetAWSCredentials(); 
         if (creds.IsEmpty()) { 
             std::cerr << "Failed authentication" << std::endl; 
         }
```

```
 Aws::S3::S3Client s3Client(clientConfig); 
         auto outcome = s3Client.ListBuckets(); 
         if (!outcome.IsSuccess()) { 
             std::cerr << "Failed with error: " << outcome.GetError() << 
  std::endl; 
            result = 1;
         } else { 
             std::cout << "Found " << outcome.GetResult().GetBuckets().size() 
                        << " buckets\n"; 
             for (auto &bucket: outcome.GetResult().GetBuckets()) { 
                 std::cout << bucket.GetName() << std::endl; 
 } 
         } 
     } 
     Aws::ShutdownAPI(options); // Should only be called once. 
     return result;
}
```
• Para obter detalhes da API, consulte [ListBucketsa](https://docs.aws.amazon.com/goto/SdkForCpp/s3-2006-03-01/ListBuckets) Referência AWS SDK for C++ da API.

## Go

SDK para Go V2

#### **a** Note

```
package main
import ( 
  "context" 
  "errors" 
  "fmt"
```

```
 "github.com/aws/aws-sdk-go-v2/config" 
  "github.com/aws/aws-sdk-go-v2/service/s3" 
  "github.com/aws/smithy-go"
\lambda// main uses the AWS SDK for Go V2 to create an Amazon Simple Storage Service
// (Amazon S3) client and list up to 10 buckets in your account.
// This example uses the default settings specified in your shared credentials
// and config files.
func main() { 
  ctx := context.Background() 
  sdkConfig, err := config.LoadDefaultConfig(ctx) 
 if err != nil {
   fmt.Println("Couldn't load default configuration. Have you set up your AWS 
  account?") 
   fmt.Println(err) 
   return 
  } 
  s3Client := s3.NewFromConfig(sdkConfig) 
  count := 10 
  fmt.Printf("Let's list up to %v buckets for your account.\n", count) 
  result, err := s3Client.ListBuckets(ctx, &s3.ListBucketsInput{}) 
 if err != nil {
  var ae smithy.APIError 
   if errors.As(err, &ae) && ae.ErrorCode() == "AccessDenied" { 
   fmt.Println("You don't have permission to list buckets for this account.") 
   } else { 
    fmt.Printf("Couldn't list buckets for your account. Here's why: %v\n", err) 
   } 
   return 
  } 
 if len(result.Buckets) == 0 \text{ } f fmt.Println("You don't have any buckets!") 
  } else { 
   if count > len(result.Buckets) { 
   count = len(result.Buckets) 
   } 
   for _, bucket := range result.Buckets[:count] { 
   fmt.Printf("\t%v\n", *bucket.Name) 
   } 
  }
}
```
• Para obter detalhes da API, consulte [ListBucketsa](https://pkg.go.dev/github.com/aws/aws-sdk-go-v2/service/s3#Client.ListBuckets) Referência AWS SDK para Go da API.

#### Java

SDK para Java 2.x

#### **a** Note

```
import software.amazon.awssdk.regions.Region;
import software.amazon.awssdk.services.s3.S3Client;
import software.amazon.awssdk.services.s3.model.Bucket;
import software.amazon.awssdk.services.s3.model.ListBucketsResponse;
import software.amazon.awssdk.services.s3.model.S3Exception;
import java.util.List;
/** 
  * Before running this Java V2 code example, set up your development 
  * environment, including your credentials. 
 * <p>
  * For more information, see the following documentation topic: 
 * <p>
  * https://docs.aws.amazon.com/sdk-for-java/latest/developer-guide/get-
started.html 
  */
public class HelloS3 { 
     public static void main(String[] args) { 
         Region region = Region.US_EAST_1; 
         S3Client s3 = S3Client.builder() 
              .region(region) 
            .build();
         listBuckets(s3); 
     } 
     /**
```

```
 * Lists all the S3 buckets associated with the provided AWS S3 client. 
 * 
      * @param s3 the S3Client instance used to interact with the AWS S3 service 
      */ 
     public static void listBuckets(S3Client s3) { 
         try { 
             ListBucketsResponse response = s3.listBuckets(); 
            List<Bucket> bucketList = response.buckets();
             bucketList.forEach(bucket -> { 
                  System.out.println("Bucket Name: " + bucket.name()); 
             }); 
         } catch (S3Exception e) { 
             System.err.println(e.awsErrorDetails().errorMessage()); 
             System.exit(1); 
         } 
     }
}
```
• Para obter detalhes da API, consulte [ListBucketsa](https://docs.aws.amazon.com/goto/SdkForJavaV2/s3-2006-03-01/ListBuckets) Referência AWS SDK for Java 2.x da API.

**JavaScript** 

```
SDK para JavaScript (v3)
```
**a** Note

```
import { 
   paginateListBuckets, 
   S3Client, 
   S3ServiceException,
} from "@aws-sdk/client-s3";
/** 
  * List the S3 buckets in your configured AWS account.
```

```
 */
export const helloS3 = async () => {
   // When no region or credentials are provided, the SDK will use the 
   // region and credentials from the local AWS config. 
  const client = new S3Client({});
   try { 
     /** 
      * @type { import("@aws-sdk/client-s3").Bucket[] } 
      */ 
     const buckets = []; 
    for await (const page of paginateListBuckets({ client }, {})) {
       buckets.push(...page.Buckets); 
     } 
     console.log("Buckets: "); 
     console.log(buckets.map((bucket) => bucket.Name).join("\n")); 
     return buckets; 
   } catch (caught) { 
     // ListBuckets does not throw any modeled errors. Any error caught 
     // here will be something generic like `AccessDenied`. 
     if (caught instanceof S3ServiceException) { 
       console.error(`${caught.name}: ${caught.message}`); 
     } else { 
       // Something besides S3 failed. 
       throw caught; 
     } 
   }
};
```
• Para obter detalhes da API, consulte [ListBucketsa](https://docs.aws.amazon.com/AWSJavaScriptSDK/v3/latest/client/s3/command/ListBucketsCommand) Referência AWS SDK for JavaScript da API.

#### PHP

## SDK para PHP

## **a** Note

Tem mais sobre GitHub. Encontre o exemplo completo e saiba como configurar e executar no [Repositório de exemplos de código da AWS.](https://github.com/awsdocs/aws-doc-sdk-examples/tree/main/php/example_code/s3#code-examples)

```
use Aws\S3\S3Client;
```

```
$client = new S3Client(['region' => 'us-west-2']);
$results = $client->listBuckets();
var_dump($results);
```
• Para obter detalhes da API, consulte [ListBucketsa](https://docs.aws.amazon.com/goto/SdkForPHPV3/s3-2006-03-01/ListBuckets) Referência AWS SDK for PHP da API.

## Python

SDK para Python (Boto3)

## **a** Note

```
import boto3
def hello_s3(): 
     """ 
     Use the AWS SDK for Python (Boto3) to create an Amazon Simple Storage Service 
     (Amazon S3) client and list the buckets in your account. 
     This example uses the default settings specified in your shared credentials 
     and config files. 
    "" "
```

```
 # Create an S3 client. 
     s3_client = boto3.client("s3") 
     print("Hello, Amazon S3! Let's list your buckets:") 
     # Create a paginator for the list_buckets operation. 
     paginator = s3_client.get_paginator("list_buckets") 
     # Use the paginator to get a list of all buckets. 
     response_iterator = paginator.paginate( 
         PaginationConfig={ 
             "PageSize": 50, # Adjust PageSize as needed. 
             "StartingToken": None, 
         } 
     ) 
     # Iterate through the pages of the response. 
     buckets_found = False 
     for page in response_iterator: 
         if "Buckets" in page and page["Buckets"]: 
             buckets_found = True 
             for bucket in page["Buckets"]: 
                  print(f"\t{bucket['Name']}") 
     if not buckets_found: 
         print("No buckets found!")
if __name__ == '__main__": hello_s3()
```
• Para obter detalhes da API, consulte a [ListBucketsR](https://docs.aws.amazon.com/goto/boto3/s3-2006-03-01/ListBuckets)eferência da API AWS SDK for Python (Boto3).

#### Ruby

## SDK para Ruby

## **a**) Note

```
# frozen_string_literal: true
# S3Manager is a class responsible for managing S3 operations
# such as listing all S3 buckets in the current AWS account.
class S3Manager 
   def initialize(client) 
     @client = client 
     @logger = Logger.new($stdout) 
   end 
   # Lists and prints all S3 buckets in the current AWS account. 
   def list_buckets 
     @logger.info('Here are the buckets in your account:') 
     response = @client.list_buckets 
     if response.buckets.empty? 
       @logger.info("You don't have any S3 buckets yet.") 
     else 
       response.buckets.each do |bucket| 
         @logger.info("- #{bucket.name}") 
       end 
     end 
   rescue Aws::Errors::ServiceError => e 
     @logger.error("Encountered an error while listing buckets: #{e.message}") 
   end
end
if $PROGRAM_NAME == __FILE__ s3_client = Aws::S3::Client.new 
   manager = S3Manager.new(s3_client)
```
 manager.list\_buckets end

• Para obter detalhes da API, consulte [ListBucketsa](https://docs.aws.amazon.com/goto/SdkForRubyV3/s3-2006-03-01/ListBuckets) Referência AWS SDK for Ruby da API.

#### Rust

SDK para Rust

#### **G** Note

Tem mais sobre GitHub. Encontre o exemplo completo e saiba como configurar e executar no [Repositório de exemplos de código da AWS.](https://github.com/awsdocs/aws-doc-sdk-examples/tree/main/rustv1/examples/s3#code-examples)

/// S3 Hello World Example using the AWS SDK for Rust. /// /// This example lists the objects in a bucket, uploads an object to that bucket, /// and then retrieves the object and prints some S3 information about the object. /// This shows a number of S3 features, including how to use built-in paginators /// for large data sets. /// /// # Arguments /// /// \* `client` - an S3 client configured appropriately for the environment.  $\frac{1}{1}$  \* `bucket` - the bucket name that the object will be uploaded to. Must be present in the region the `client` is configured to use.  $\frac{1}{1}$  \* `filename` - a reference to a path that will be read and uploaded to S3. /// \* `key` - the string key that the object will be uploaded as inside the bucket. async fn list\_bucket\_and\_upload\_object( client: &aws\_sdk\_s3::Client, bucket: &str, filepath: &Path, key: &str, ) -> Result<(), S3ExampleError> { // List the buckets in this account let mut objects = client .list\_objects\_v2()

```
 .bucket(bucket) 
         .into_paginator() 
         .send(); 
    println!("key\tetag\tlast_modified\tstorage_class"); 
   while let Some(Ok(object)) = objects.next().await {
        for item in object.contents() { 
             println!( 
                  "{}\t{}\t{}\t{}", 
                 item.key().unwrap_or_default(), 
                  item.e_tag().unwrap_or_default(), 
                  item.last_modified() 
                      .map(|lm| format!("{lm}")) 
                      .unwrap_or_default(), 
                  item.storage_class() 
                      .map(|sc| format!("{sc}")) 
                      .unwrap_or_default() 
             ); 
        } 
    } 
    // Prepare a ByteStream around the file, and upload the object using that 
 ByteStream. 
    let body = aws_sdk_s3::primitives::ByteStream::from_path(filepath) 
         .await 
         .map_err(|err| { 
             S3ExampleError::new(format!( 
                  "Failed to create bytestream for {filepath:?} ({err:?})" 
             )) 
        })?; 
    let resp = client 
         .put_object() 
         .bucket(bucket) 
         .key(key) 
         .body(body) 
         .send() 
         .await?; 
    println!( 
         "Upload success. Version: {:?}", 
        resp.version_id() 
             .expect("S3 Object upload missing version ID") 
    );
```

```
 // Retrieve the just-uploaded object. 
     let resp = client.get_object().bucket(bucket).key(key).send().await?; 
     println!("etag: {}", resp.e_tag().unwrap_or("(missing)")); 
     println!("version: {}", resp.version_id().unwrap_or("(missing)")); 
    0k(())}
```
ExampleError Utilitários S3.

```
/// S3ExampleError provides a From<T: ProvideErrorMetadata> impl to extract
/// client-specific error details. This serves as a consistent backup to handling
/// specific service errors, depending on what is needed by the scenario.
/// It is used throughout the code examples for the AWS SDK for Rust.
#[derive(Debug)]
pub struct S3ExampleError(String);
impl S3ExampleError { 
     pub fn new(value: impl Into<String>) -> Self { 
         S3ExampleError(value.into()) 
     } 
     pub fn add_message(self, message: impl Into<String>) -> Self { 
         S3ExampleError(format!("{}: {}", message.into(), self.0)) 
     }
}
impl<T: aws_sdk_s3::error::ProvideErrorMetadata> From<T> for S3ExampleError { 
     fn from(value: T) -> Self { 
         S3ExampleError(format!( 
              "{}: {}", 
             value 
                  .code() 
                  .map(String::from) 
                  .unwrap_or("unknown code".into()), 
             value 
                  .message() 
                  .map(String::from) 
                  .unwrap_or("missing reason".into()), 
         )) 
     }
}
```
```
impl std::error::Error for S3ExampleError {}
impl std::fmt::Display for S3ExampleError { 
     fn fmt(&self, f: &mut std::fmt::Formatter<'_>) -> std::fmt::Result { 
         write!(f, "{}", self.0) 
     }
}
```
• Para obter detalhes da API, consulte a [ListBucketsr](https://docs.rs/aws-sdk-s3/latest/aws_sdk_s3/client/struct.Client.html#method.list_buckets)eferência da API AWS SDK for Rust.

Aprenda as noções básicas do Amazon S3 com um SDK AWS

Os exemplos de código a seguir mostram como:

- Crie um bucket e faça upload de um arquivo para ele.
- Baixar um objeto de um bucket.
- Copiar um objeto em uma subpasta em um bucket.
- Listar os objetos em um bucket.
- Excluir os objetos do bucket e o bucket.

## .NET

AWS SDK for .NET

## **a** Note

Tem mais sobre GitHub. Encontre o exemplo completo e saiba como configurar e executar no [Repositório de exemplos de código da AWS.](https://github.com/awsdocs/aws-doc-sdk-examples/tree/main/dotnetv3/S3/S3_Basics#code-examples)

```
 public class S3_Basics 
 { 
     public static async Task Main() 
     { 
         // Create an Amazon S3 client object. The constructor uses the 
         // default user installed on the system. To work with Amazon S3 
         // features in a different AWS Region, pass the AWS Region as a 
         // parameter to the client constructor.
```

```
 IAmazonS3 client = new AmazonS3Client(); 
             string bucketName = string.Empty; 
             string filePath = string.Empty; 
             string keyName = string.Empty; 
             var sepBar = new string('-', Console.WindowWidth); 
             Console.WriteLine(sepBar); 
             Console.WriteLine("Amazon Simple Storage Service (Amazon S3) basic"); 
             Console.WriteLine("procedures. This application will:"); 
             Console.WriteLine("\n\t1. Create a bucket"); 
             Console.WriteLine("\n\t2. Upload an object to the new bucket"); 
             Console.WriteLine("\n\t3. Copy the uploaded object to a folder in the 
  bucket"); 
             Console.WriteLine("\n\t4. List the items in the new bucket"); 
             Console.WriteLine("\n\t5. Delete all the items in the bucket"); 
             Console.WriteLine("\n\t6. Delete the bucket"); 
             Console.WriteLine(sepBar); 
             // Create a bucket. 
             Console.WriteLine($"\n{sepBar}"); 
             Console.WriteLine("\nCreate a new Amazon S3 bucket.\n"); 
             Console.WriteLine(sepBar); 
             Console.Write("Please enter a name for the new bucket: "); 
             bucketName = Console.ReadLine(); 
             var success = await S3Bucket.CreateBucketAsync(client, bucketName); 
             if (success) 
\{\hspace{.1cm} \}Console.WriteLine($"Successfully created bucket: {bucketName}.
\n"); 
 } 
             else 
\{\hspace{.1cm} \} Console.WriteLine($"Could not create bucket: {bucketName}.\n"); 
 } 
             Console.WriteLine(sepBar); 
             Console.WriteLine("Upload a file to the new bucket."); 
             Console.WriteLine(sepBar); 
             // Get the local path and filename for the file to upload. 
             while (string.IsNullOrEmpty(filePath))
```

```
\{\hspace{.1cm} \} Console.Write("Please enter the path and filename of the file to 
 upload: "); 
                 filePath = Console.ReadLine(); 
                 // Confirm that the file exists on the local computer. 
                 if (!File.Exists(filePath)) 
\overline{a} Console.WriteLine($"Couldn't find {filePath}. Try again.\n"); 
                     filePath = string.Empty; 
 } 
 } 
             // Get the file name from the full path. 
             keyName = Path.GetFileName(filePath); 
             success = await S3Bucket.UploadFileAsync(client, bucketName, keyName, 
 filePath); 
            if (success) 
\{\hspace{.1cm} \} Console.WriteLine($"Successfully uploaded {keyName} from 
 {filePath} to {bucketName}.\n"); 
 } 
             else 
\{\hspace{.1cm} \} Console.WriteLine($"Could not upload {keyName}.\n"); 
 } 
            // Set the file path to an empty string to avoid overwriting the 
             // file we just uploaded to the bucket. 
            filePath = string.Empty; 
            // Now get a new location where we can save the file. 
            while (string.IsNullOrEmpty(filePath)) 
\{\hspace{.1cm} \} // First get the path to which the file will be downloaded. 
                 Console.Write("Please enter the path where the file will be 
 downloaded: "); 
                 filePath = Console.ReadLine(); 
                 // Confirm that the file exists on the local computer. 
                 if (File.Exists($"{filePath}\\{keyName}")) 
\overline{a}
```

```
 Console.WriteLine($"Sorry, the file already exists in that 
 location.\n"); 
                     filePath = string.Empty; 
 } 
 } 
            // Download an object from a bucket. 
            success = await S3Bucket.DownloadObjectFromBucketAsync(client, 
 bucketName, keyName, filePath); 
            if (success) 
\{\hspace{.1cm} \} Console.WriteLine($"Successfully downloaded {keyName}.\n"); 
 } 
            else 
\{\hspace{.1cm} \} Console.WriteLine($"Sorry, could not download {keyName}.\n"); 
 } 
            // Copy the object to a different folder in the bucket. 
            string folderName = string.Empty; 
            while (string.IsNullOrEmpty(folderName)) 
\{\hspace{.1cm} \} Console.Write("Please enter the name of the folder to copy your 
 object to: "); 
                folderName = Console.ReadLine(); 
 } 
            while (string.IsNullOrEmpty(keyName)) 
\{\hspace{.1cm} \} // Get the name to give to the object once uploaded. 
                 Console.Write("Enter the name of the object to copy: "); 
                 keyName = Console.ReadLine(); 
 } 
            await S3Bucket.CopyObjectInBucketAsync(client, bucketName, keyName, 
 folderName); 
            // List the objects in the bucket. 
            await S3Bucket.ListBucketContentsAsync(client, bucketName); 
            // Delete the contents of the bucket. 
            await S3Bucket.DeleteBucketContentsAsync(client, bucketName);
```

```
 // Deleting the bucket too quickly after deleting its contents will 
            // cause an error that the bucket isn't empty. So... 
            Console.WriteLine("Press <Enter> when you are ready to delete the 
 bucket."); 
           = Console. ReadLine();
            // Delete the bucket. 
            await S3Bucket.DeleteBucketAsync(client, bucketName); 
        } 
    }
```
- Para obter detalhes da API, consulte os tópicos a seguir na Referência da API AWS SDK for NET.
	- [CopyObject](https://docs.aws.amazon.com/goto/DotNetSDKV3/s3-2006-03-01/CopyObject)
	- [CreateBucket](https://docs.aws.amazon.com/goto/DotNetSDKV3/s3-2006-03-01/CreateBucket)
	- [DeleteBucket](https://docs.aws.amazon.com/goto/DotNetSDKV3/s3-2006-03-01/DeleteBucket)
	- [DeleteObjects](https://docs.aws.amazon.com/goto/DotNetSDKV3/s3-2006-03-01/DeleteObjects)
	- [GetObject](https://docs.aws.amazon.com/goto/DotNetSDKV3/s3-2006-03-01/GetObject)
	- [ListObjectsV2](https://docs.aws.amazon.com/goto/DotNetSDKV3/s3-2006-03-01/ListObjectsV2)
	- [PutObject](https://docs.aws.amazon.com/goto/DotNetSDKV3/s3-2006-03-01/PutObject)

## Bash

## AWS CLI com script Bash

## **a** Note

Tem mais sobre GitHub. Encontre o exemplo completo e saiba como configurar e executar no [Repositório de exemplos de código da AWS.](https://github.com/awsdocs/aws-doc-sdk-examples/tree/main/aws-cli/bash-linux/s3#code-examples)

```
###############################################################################
# function s3_getting_started
#
# This function creates, copies, and deletes S3 buckets and objects.
```

```
#
# Returns:
# 0 - If successful.
# 1 - If an error occurred.
###############################################################################
function s3 getting started() {
  { 
     if [ "$BUCKET_OPERATIONS_SOURCED" != "True" ]; then 
       cd bucket-lifecycle-operations || exit 
       source ./bucket_operations.sh 
       cd .. 
     fi 
   } 
   echo_repeat "*" 88 
  echo "Welcome to the Amazon S3 getting started demo." 
   echo_repeat "*" 88 
     echo "A unique bucket will be created by appending a Universally Unique 
  Identifier to a bucket name prefix." 
     echo -n "Enter a prefix for the S3 bucket that will be used in this demo: " 
     get_input 
     bucket_name_prefix=$get_input_result 
  local bucket_name 
 bucket name=$(generate random name "$bucket name prefix")
  local region_code 
  region_code=$(aws configure get region) 
  if create_bucket -b "$bucket_name" -r "$region_code"; then 
     echo "Created demo bucket named $bucket_name" 
   else 
     errecho "The bucket failed to create. This demo will exit." 
     return 1 
  fi 
  local file_name 
  while [ -z "$file_name" ]; do 
     echo -n "Enter a file you want to upload to your bucket: " 
     get_input 
     file_name=$get_input_result 
    if \lceil ! -f "$file name" ]; then
       echo "Could not find file $file_name. Are you sure it exists?"
```

```
 file_name="" 
    fi 
  done 
 local key 
  key="$(basename "$file_name")" 
 local result=0 
  if copy_file_to_bucket "$bucket_name" "$file_name" "$key"; then 
    echo "Uploaded file $file_name into bucket $bucket_name with key $key." 
 else 
    result=1 
 fi 
 local destination_file 
 destination_file="$file_name.download" 
 if yes_no_input "Would you like to download $key to the file $destination_file? 
(y/n) "; then
    if download_object_from_bucket "$bucket_name" "$destination_file" "$key"; 
 then 
      echo "Downloaded $key in the bucket $bucket_name to the file 
 $destination_file." 
    else 
      result=1 
    fi 
 fi 
  if yes_no_input "Would you like to copy $key a new object key in your bucket? 
 (y/n) "; then 
    local to_key 
    to_key="demo/$key" 
    if copy_item_in_bucket "$bucket_name" "$key" "$to_key"; then 
      echo "Copied $key in the bucket $bucket_name to the $to_key." 
    else 
      result=1 
    fi 
 fi 
 local bucket_items 
  bucket_items=$(list_items_in_bucket "$bucket_name") 
 # shellcheck disable=SC2181 
  if [[ $? -ne 0 ]]; then 
    result=1
```

```
fi
  echo "Your bucket contains the following items."
 echo -e "Name\t\tSize"
 echo "$bucket_items"
 if yes_no_input "Delete the bucket, $bucket_name, as well as the objects in it?
 (y/n) "; then
    bucket_items=$(echo "$bucket_items" | cut -f 1)
    if delete_items_in_bucket "$bucket_name" "$bucket_items"; then
      echo "The following items were deleted from the bucket $bucket_name"
      echo "$bucket items"
    else
      result=1
    fi
    if delete_bucket "$bucket_name"; then
      echo "Deleted the bucket $bucket_name"
    P \cap Rresult=1fi
 fi
 return $result
\mathcal{F}
```
As funções do Amazon S3 usadas nesse cenário.

```
# function create-bucket
## This function creates the specified bucket in the specified AWS Region, unless
# it already exists.
\## Parameters:
#-b bucket_name -- The name of the bucket to create.
      -r region_code -- The code for an AWS Region in which to
#\#create the bucket.
#
# Returns:
      The URL of the bucket that was created.
#
```

```
# And:
# 0 - If successful.
# 1 - If it fails.
###############################################################################
function create_bucket() { 
  local bucket name region code response
   local option OPTARG # Required to use getopts command in a function. 
   # bashsupport disable=BP5008 
  function usage() { 
     echo "function create_bucket" 
     echo "Creates an Amazon S3 bucket. You must supply a bucket name:" 
     echo " -b bucket_name The name of the bucket. It must be globally 
  unique." 
     echo " [-r region_code] The code for an AWS Region in which the bucket is 
  created." 
     echo "" 
   } 
   # Retrieve the calling parameters. 
  while getopts "b:r:h" option; do 
     case "${option}" in 
       b) bucket_name="${OPTARG}" ;; 
       r) region_code="${OPTARG}" ;; 
       h) 
         usage 
         return 0 
         ;; 
      \langle ? \rangle echo "Invalid parameter" 
         usage 
         return 1 
         ;; 
     esac 
   done 
   if [[ -z "$bucket_name" ]]; then 
     errecho "ERROR: You must provide a bucket name with the -b parameter." 
     usage 
     return 1 
   fi 
   local bucket_config_arg 
   # A location constraint for "us-east-1" returns an error.
```

```
if [[ -n "$region_code" ]] && [[ "$region_code" != "us-east-1" ]];        then
   bucket_config_arg="--create-bucket-configuration LocationConstraint=
$region code"
 fi
 iecho "Parameters:\n"
 iecho "
           Bucket name:
                         $bucket_name"
 iecho "
           Region code:
                         $region_code"
 iecho ""
 # If the bucket already exists, we don't want to try to create it.
 if (bucket_exists "$bucket_name"); then
   errecho "ERROR: A bucket with that name already exists. Try again."
   return 1
 fi
 # shellcheck disable=SC2086
 response=$(aws s3api create-bucket)
   --bucket "$bucket_name" \
   $bucket_config_arg)
 # shellcheck disable=SC2181
 if [ [ $?] -ne [ 0 ]; then
   errecho "ERROR: AWS reports create-bucket operation failed. \n$response"
   return 1
 fi
\mathcal{L}# function copy_file_to_bucket
## This function creates a file in the specified bucket.
## Parameters:
       $1 - The name of the bucket to copy the file to.
#$2 - The path and file name of the local file to copy to the bucket.
#$3 - The key (name) to call the copy of the file in the bucket.
### Returns:
       0 - If successful.
#1 - If it fails.
#function copy_file_to_bucket() {
 local response bucket_name source_file destination_file_name
```

```
bucket_name=$1
 source file=$2
 destination file name=$3
 response=\$(aws s3api put-object \ \--bucket "$bucket name" \
   --body "$source_file" \
   --key "$destination_file_name")
 # shellcheck disable=SC2181
 if [ [ $?] -ne 0 ]]; then
   errecho "ERROR: AWS reports put-object operation failed. \n$response"
   return 1
 fi
\mathcal{L}# function download_object_from_bucket
## This function downloads an object in a bucket to a file.
## Parameters:
       $1 - The name of the bucket to download the object from.
##$2 - The path and file name to store the downloaded bucket.
#$3 - The key (name) of the object in the bucket.
## Returns:
       0 - If successful.#1 - If it fails.
#function download_object_from_bucket() {
 local bucket name=$1
 local destination_file_name=$2
 local object_name=$3
 local response
 response=$(aws s3api get-object)
   --bucket "$bucket_name" \
   --key "$object name" \
   "$destination file name")
 # shellcheck disable=SC2181
 if \lceil \frac{1}{3} \rceil -ne 0 11; then
   errecho "ERROR: AWS reports put-object operation failed. \n$response"
```

```
return 1
 fi
\mathcal{L}# function copy item in bucket
## This function creates a copy of the specified file in the same bucket.
## Parameters:
#$1 - The name of the bucket to copy the file from and to.
      $2 - The key of the source file to copy.
##$3 - The key of the destination file.
# Returns:
      0 - If successful.#1 - If it fails.
\pmfunction copy_item_in_bucket() {
 local bucket name=$1
 local source key=$2
 local destination_key=$3
 local response
 response=$(aws s3api copy-object)
   --bucket "$bucket_name" \
   --copy-source "$bucket_name/$source_key" \
   --key "$destination key")
 # shellcheck disable=SC2181
 if \lceil \int $? -ne 0 11; then
   errecho "ERROR: AWS reports s3api copy-object operation failed. \n$response"
   return 1
 fi
\mathcal{L}# function list_items_in_bucket
\pmb{\pm}# This function displays a list of the files in the bucket with each file's
# size. The function uses the --query parameter to retrieve only the key and
# size fields from the Contents collection.
## Parameters:
```

```
$1 - The name of the bucket.
### Returns:
      The list of files in text format.
#And:#0 - If successful.#1 - If it fails.
#function list items in bucket() {
 local bucket name=$1
 local response
 response=$(aws s3api list-objects \
   --bucket "$bucket_name" \
   --output text \
   --query 'Contents[]. {Key: Key, Size: Size}')
 # shellcheck disable=SC2181
 if [I $f?} -eq 0 ]]; then
   echo "$response"
 else
   errecho "ERROR: AWS reports s3api list-objects operation failed. \n$response"
   return 1
 fi
\mathcal{L}# function delete items in bucket
## This function deletes the specified list of keys from the specified bucket.
## Parameters:
      $1 - The name of the bucket.
\pmb{\pm}#$2 - A list of keys in the bucket to delete.
# Returns:
      0 - If successful.
#1 - If it fails.
#function delete_items_in_bucket() {
 local bucket_name=$1
 local keys=$2
 local response
```

```
# Create the JSON for the items to delete.
 local delete items
 delete items="{\"Objects\":["
 for key in $keys; do
   delete_items="$delete_items{\"Key\": \"$key\"},"
 done
 delete_items=${delete_items%?} # Remove the final comma.
 delete_items="$delete_items]}"
 response=$(aws s3api delete-objects \
   --bucket "$bucket_name" \
   --delete "$delete items")
 # shellcheck disable=SC2181
 if [I $? -ne 0 ]; then
   errecho "ERROR: AWS reports s3api delete-object operation failed.\n
$response"
   return 1
 fi
\mathcal{L}# function delete bucket
## This function deletes the specified bucket.
## Parameters:
      $1 - The name of the bucket.
## Returns:
      0 - If successful.#1 - If it fails.
#function delete bucket() {
 local bucket name=$1
 local response
 response=$(aws s3api delete-bucket \
   --bucket "$bucket_name")
 # shellcheck disable=SC2181
 if [I $? -ne 0 ]; then
   errecho "ERROR: AWS reports s3api delete-bucket failed.\n$response"
   return 1
```
 fi }

- Para obter detalhes da API, consulte os tópicos a seguir na Referência de comandos da AWS CLI .
	- [CopyObject](https://docs.aws.amazon.com/goto/aws-cli/s3-2006-03-01/CopyObject)
	- [CreateBucket](https://docs.aws.amazon.com/goto/aws-cli/s3-2006-03-01/CreateBucket)
	- [DeleteBucket](https://docs.aws.amazon.com/goto/aws-cli/s3-2006-03-01/DeleteBucket)
	- [DeleteObjects](https://docs.aws.amazon.com/goto/aws-cli/s3-2006-03-01/DeleteObjects)
	- [GetObject](https://docs.aws.amazon.com/goto/aws-cli/s3-2006-03-01/GetObject)
	- [ListObjectsV2](https://docs.aws.amazon.com/goto/aws-cli/s3-2006-03-01/ListObjectsV2)
	- [PutObject](https://docs.aws.amazon.com/goto/aws-cli/s3-2006-03-01/PutObject)

### $C++$

SDK para C++

# **a** Note

Tem mais sobre GitHub. Encontre o exemplo completo e saiba como configurar e executar no [Repositório de exemplos de código da AWS.](https://github.com/awsdocs/aws-doc-sdk-examples/tree/main/cpp/example_code/s3#code-examples)

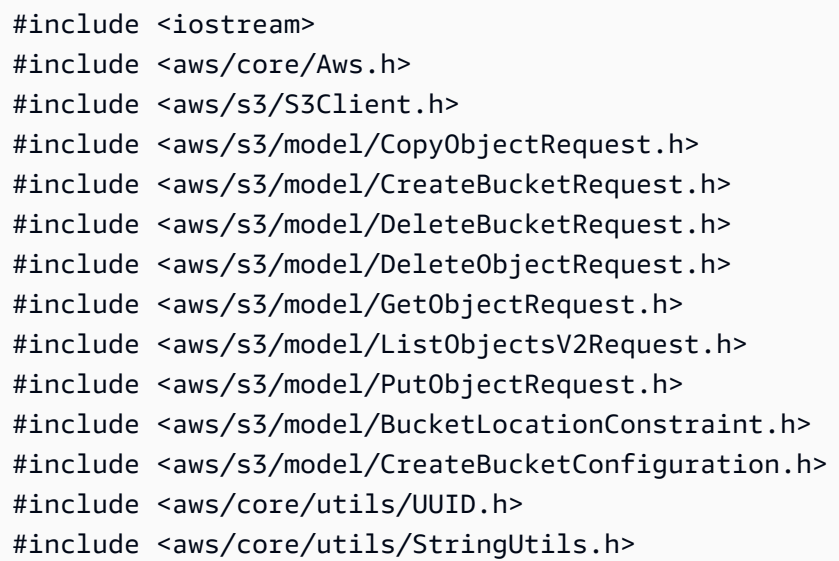

```
#include <aws/core/utils/memory/stl/AWSAllocator.h>
#include <fstream>
#include "s3_examples.h"
namespace AwsDoc { 
     namespace S3 { 
         //! Delete an S3 bucket. 
         /*! 
           \param bucketName: The S3 bucket's name. 
           \param client: An S3 client. 
           \return bool: Function succeeded. 
         */ 
         static bool 
         deleteBucket(const Aws::String &bucketName, Aws::S3::S3Client &client); 
         //! Delete an object in an S3 bucket. 
         /*! 
           \param bucketName: The S3 bucket's name. 
           \param key: The key for the object in the S3 bucket. 
           \param client: An S3 client. 
           \return bool: Function succeeded. 
          */ 
         static bool 
         deleteObjectFromBucket(const Aws::String &bucketName, const Aws::String 
  &key, 
                                  Aws::S3::S3Client &client); 
     }
}
//! Scenario to create, copy, and delete S3 buckets and objects.
/*! 
   \param bucketNamePrefix: A prefix for a bucket name. 
   \param uploadFilePath: Path to file to upload to an Amazon S3 bucket. 
   \param saveFilePath: Path for saving a downloaded S3 object. 
   \param clientConfig: Aws client configuration. 
   \return bool: Function succeeded. 
  */
bool AwsDoc::S3::S3_GettingStartedScenario(const Aws::String &bucketNamePrefix, 
         const Aws::String &uploadFilePath, 
                                               const Aws::String &saveFilePath, 
                                               const Aws::Client::ClientConfiguration 
  &clientConfig) {
```

```
Aws::S3::S3Client client(clientConfig);
   // Create a unique bucket name which is only temporary and will be deleted.
   // Format: <bucketNamePrefix> + "-" + lowercase UUID.
   Aws::String uuid = Aws::Utils::UUID::RandomUUID();
   Aws::String bucketName = bucketNamePrefix +
                             Aws::Utils::StringUtils::ToLower(uuid.c_str());
   // 1. Create a bucket.
   \sqrt{ }Aws::S3::Model::CreateBucketRequest request;
       request.SetBucket(bucketName);
       if (clientConfig.region != Aws::Region::US_EAST_1) {
           Aws::S3::Model::CreateBucketConfiguration createBucketConfiguration;
           createBucketConfiguration.WithLocationConstraint(
Aws::S3::Model::BucketLocationConstraintMapper::GetBucketLocationConstraintForName(
                            clientConfig.region));
           request.WithCreateBucketConfiguration(createBucketConfiguration);
       \mathcal{L}Aws::S3::Model::CreateBucketOutcome outcome =
client.CreateBucket(request);
       if (loutcome. IsSuccess()) {
           const Aws::S3::S3Error &err = outcome.GetError();
           std::cerr << "Error: createBucket: " <<
                     err.GetExceptionName() << ": " << err.GetMessage() <<
std::endl;
           return false;
       \} else {
           std::cout << "Created the bucket, '" << bucketName <<
                      "', in the region, '" << clientConfig.region << "'." <<
std::endl;
       \mathcal{L}\mathcal{L}// 2. Upload a local file to the bucket.
   Aws::String key = "key-for-test";
   \{Aws::S3::Model::PutObjectRequest request;
       request.SetBucket(bucketName);
```

```
 request.SetKey(key); 
        std::shared_ptr<Aws::FStream> input_data = 
                 Aws::MakeShared<Aws::FStream>("SampleAllocationTag", 
                                                  uploadFilePath, 
                                                  std::ios_base::in | 
                                                  std::ios_base::binary); 
        if (!input_data->is_open()) { 
             std::cerr << "Error: unable to open file, '" << uploadFilePath << 
\mathbf{u} , \mathbf{u} << std::endl; 
             AwsDoc::S3::deleteBucket(bucketName, client); 
             return false; 
        } 
        request.SetBody(input_data); 
        Aws::S3::Model::PutObjectOutcome outcome = 
                 client.PutObject(request); 
        if (!outcome.IsSuccess()) { 
             std::cerr << "Error: putObject: " << 
                        outcome.GetError().GetMessage() << std::endl; 
             AwsDoc::S3::deleteObjectFromBucket(bucketName, key, client); 
             AwsDoc::S3::deleteBucket(bucketName, client); 
             return false; 
        } else { 
             std::cout << "Added the object with the key, '" << key 
                        << "', to the bucket, '" 
                        << bucketName << "'." << std::endl; 
        } 
    } 
    // 3. Download the object to a local file. 
    { 
        Aws::S3::Model::GetObjectRequest request; 
        request.SetBucket(bucketName); 
        request.SetKey(key); 
        Aws::S3::Model::GetObjectOutcome outcome = 
                 client.GetObject(request); 
        if (!outcome.IsSuccess()) {
```

```
const Aws::S3::S3Error &err = outcome.GetError();
           std::cerr << "Error: getObject: " <<
                      err.GetExceptionName() << ": " << err.GetMessage() <<
std::endl;
       \} else {
           std::cout << "Downloaded the object with the key, '" << key
                      << "', in the bucket, '"
                      << bucketName << "'." << std::endl;
           Aws::IOStream &ioStream = outcome.GetResultWithOwnership().
                    GetBody();
           Aws:: OFStream outStream(saveFilePath,
                                     std::ios_base::out | std::ios_base::binary);
           if (loutStream.is_open()) {
                std::cout << "Error: unable to open file, '" << saveFilePath <<
0.1\pm0.<< std::endl;
           \} else \{outStream << ioStream.rdbuf();
                std::cout << "Wrote the downloaded object to the file '"
                          << saveFilePath << "'." << std::endl;
           \mathcal{F}\mathcal{F}\mathcal{L}// 4. Copy the object to a different "folder" in the bucket.
   Aws::String copiedToKey = "test-folder/" + key;
   \left\{ \right.Aws::S3::Model::CopyObjectRequest request;
       request.WithBucket(bucketName)
                .WithKey(copiedToKey)
                .WithCopySource(bucketName + "/" + key);
       Aws::S3::Model::CopyObjectOutcome outcome =
               client.CopyObject(request);
       if (!outcome.IsSuccess()) {
           std::cerr << "Error: copyObject: " <<
                      outcome.GetError().GetMessage() << std::endl;
       \} else \{std:: cout << "Copied the object with the key, '" << key
                      << "', to the key, '" << copiedToKey
                      << ", in the bucket, '" << bucketName << "'." << std::endl;
       \mathcal{F}
```
ł

```
 // 5. List objects in the bucket. 
   \mathcal{L} Aws::S3::Model::ListObjectsV2Request request; 
         request.WithBucket(bucketName); 
         Aws::String continuationToken; 
         Aws::Vector<Aws::S3::Model::Object> allObjects; 
         do { 
             if (!continuationToken.empty()) { 
                 request.SetContinuationToken(continuationToken); 
 } 
             Aws::S3::Model::ListObjectsV2Outcome outcome = client.ListObjectsV2( 
                     request); 
             if (!outcome.IsSuccess()) { 
                 std::cerr << "Error: ListObjects: " << 
                            outcome.GetError().GetMessage() << std::endl; 
                 break; 
             } else { 
                 Aws::Vector<Aws::S3::Model::Object> objects = 
                          outcome.GetResult().GetContents(); 
                 allObjects.insert(allObjects.end(), objects.begin(), 
 objects.end()); 
                 continuationToken = outcome.GetResult().GetContinuationToken(); 
 } 
         } while (!continuationToken.empty()); 
         std::cout << allObjects.size() << " objects in the bucket, '" << 
 bucketName 
                   << "':" << std::endl; 
         for (Aws::S3::Model::Object &object: allObjects) { 
             std::cout << " '" << object.GetKey() << "'" << std::endl; 
         } 
    } 
    // 6. Delete all objects in the bucket. 
    // All objects in the bucket must be deleted before deleting the bucket. 
    AwsDoc::S3::deleteObjectFromBucket(bucketName, copiedToKey, client); 
    AwsDoc::S3::deleteObjectFromBucket(bucketName, key, client); 
    // 7. Delete the bucket.
```

```
 return AwsDoc::S3::deleteBucket(bucketName, client);
}
bool AwsDoc::S3::deleteObjectFromBucket(const Aws::String &bucketName, 
                                            const Aws::String &key, 
                                           Aws::S3::S3Client &client) { 
     Aws::S3::Model::DeleteObjectRequest request; 
     request.SetBucket(bucketName); 
     request.SetKey(key); 
     Aws::S3::Model::DeleteObjectOutcome outcome = 
             client.DeleteObject(request); 
     if (!outcome.IsSuccess()) { 
         std::cerr << "Error: deleteObject: " << 
                    outcome.GetError().GetMessage() << std::endl; 
     } else { 
         std::cout << "Deleted the object with the key, '" << key 
                    << "', from the bucket, '" 
                    << bucketName << "'." << std::endl; 
     } 
     return outcome.IsSuccess();
}
bool
AwsDoc::S3::deleteBucket(const Aws::String &bucketName, Aws::S3::S3Client 
  &client) { 
     Aws::S3::Model::DeleteBucketRequest request; 
     request.SetBucket(bucketName); 
     Aws::S3::Model::DeleteBucketOutcome outcome = 
             client.DeleteBucket(request); 
     if (!outcome.IsSuccess()) { 
         const Aws::S3::S3Error &err = outcome.GetError(); 
         std::cerr << "Error: deleteBucket: " << 
                    err.GetExceptionName() << ": " << err.GetMessage() << 
  std::endl; 
     } else { 
         std::cout << "Deleted the bucket, '" << bucketName << "'." << std::endl; 
     } 
     return outcome.IsSuccess();
}
```
Conceitos básicos 10077

- Para obter detalhes da API, consulte os tópicos a seguir na Referência da API AWS SDK for  $C++$ .
	- [CopyObject](https://docs.aws.amazon.com/goto/SdkForCpp/s3-2006-03-01/CopyObject)
	- [CreateBucket](https://docs.aws.amazon.com/goto/SdkForCpp/s3-2006-03-01/CreateBucket)
	- [DeleteBucket](https://docs.aws.amazon.com/goto/SdkForCpp/s3-2006-03-01/DeleteBucket)
	- [DeleteObjects](https://docs.aws.amazon.com/goto/SdkForCpp/s3-2006-03-01/DeleteObjects)
	- [GetObject](https://docs.aws.amazon.com/goto/SdkForCpp/s3-2006-03-01/GetObject)
	- [ListObjectsV2](https://docs.aws.amazon.com/goto/SdkForCpp/s3-2006-03-01/ListObjectsV2)
	- [PutObject](https://docs.aws.amazon.com/goto/SdkForCpp/s3-2006-03-01/PutObject)

# Go

SDK para Go V2

# **a** Note

Tem mais sobre GitHub. Encontre o exemplo completo e saiba como configurar e executar no [Repositório de exemplos de código da AWS.](https://github.com/awsdocs/aws-doc-sdk-examples/tree/main/gov2/s3#code-examples)

Defina um struct que envolva as ações de bucket e objeto usadas pelo cenário.

```
import ( 
  "bytes" 
  "context" 
  "errors" 
  "fmt" 
  "io" 
  "log" 
  "os" 
  "time" 
  "github.com/aws/aws-sdk-go-v2/aws" 
  "github.com/aws/aws-sdk-go-v2/feature/s3/manager" 
  "github.com/aws/aws-sdk-go-v2/service/s3" 
  "github.com/aws/aws-sdk-go-v2/service/s3/types"
```

```
 "github.com/aws/smithy-go"
\lambda// BucketBasics encapsulates the Amazon Simple Storage Service (Amazon S3) 
  actions
// used in the examples.
// It contains S3Client, an Amazon S3 service client that is used to perform 
  bucket
// and object actions.
type BucketBasics struct { 
  S3Client *s3.Client
}
// ListBuckets lists the buckets in the current account.
func (basics BucketBasics) ListBuckets(ctx context.Context) ([]types.Bucket, 
  error) { 
  var err error 
  var output *s3.ListBucketsOutput 
  var buckets []types.Bucket 
  bucketPaginator := s3.NewListBucketsPaginator(basics.S3Client, 
  &s3.ListBucketsInput{}) 
  for bucketPaginator.HasMorePages() { 
   output, err = bucketPaginator.NextPage(ctx) 
  if err != nil {
    var apiErr smithy.APIError 
    if errors.As(err, &apiErr) && apiErr.ErrorCode() == "AccessDenied" { 
    fmt.Println("You don't have permission to list buckets for this account.") 
    err = apiErr 
    } else { 
     log.Printf("Couldn't list buckets for your account. Here's why: %v\n", err) 
    } 
    break 
   } else { 
    buckets = append(buckets, output.Buckets...) 
   } 
  } 
  return buckets, err
}
```
// BucketExists checks whether a bucket exists in the current account.

```
func (basics BucketBasics) BucketExists(ctx context.Context, bucketName string) 
  (bool, error) { 
  _, err := basics.S3Client.HeadBucket(ctx, &s3.HeadBucketInput{ 
  Bucket: aws.String(bucketName), 
  }) 
  exists := true 
  if err != nil { 
   var apiError smithy.APIError 
   if errors.As(err, &apiError) { 
    switch apiError.(type) { 
    case *types.NotFound: 
     log.Printf("Bucket %v is available.\n", bucketName) 
     exists = false 
     err = nil 
    default: 
     log.Printf("Either you don't have access to bucket %v or another error 
  occurred. "+ 
      "Here's what happened: %v\n", bucketName, err) 
    } 
   } 
  } else { 
   log.Printf("Bucket %v exists and you already own it.", bucketName) 
  } 
 return exists, err
}
// CreateBucket creates a bucket with the specified name in the specified Region.
func (basics BucketBasics) CreateBucket(ctx context.Context, name string, region 
  string) error { 
  _, err := basics.S3Client.CreateBucket(ctx, &s3.CreateBucketInput{ 
   Bucket: aws.String(name), 
   CreateBucketConfiguration: &types.CreateBucketConfiguration{ 
   LocationConstraint: types.BucketLocationConstraint(region), 
  }, 
  }) 
 if err != nil {
   var owned *types.BucketAlreadyOwnedByYou 
  var exists *types.BucketAlreadyExists 
   if errors.As(err, &owned) { 
    log.Printf("You already own bucket %s.\n", name) 
    err = owned
```

```
 } else if errors.As(err, &exists) { 
    log.Printf("Bucket %s already exists.\n", name) 
    err = exists 
   } 
  } else { 
   err = s3.NewBucketExistsWaiter(basics.S3Client).Wait( 
    ctx, &s3.HeadBucketInput{Bucket: aws.String(name)}, time.Minute) 
  if err != nil {
    log.Printf("Failed attempt to wait for bucket %s to exist.\n", name) 
  } 
  } 
 return err
}
// UploadFile reads from a file and puts the data into an object in a bucket.
func (basics BucketBasics) UploadFile(ctx context.Context, bucketName string, 
  objectKey string, fileName string) error { 
  file, err := os.Open(fileName) 
 if err != nil {
   log.Printf("Couldn't open file %v to upload. Here's why: %v\n", fileName, err) 
  } else { 
   defer file.Close() 
   _, err = basics.S3Client.PutObject(ctx, &s3.PutObjectInput{ 
    Bucket: aws.String(bucketName), 
    Key: aws.String(objectKey), 
    Body: file, 
   }) 
  if err != nil {
    var apiErr smithy.APIError 
    if errors.As(err, &apiErr) && apiErr.ErrorCode() == "EntityTooLarge" { 
     log.Printf("Error while uploading object to %s. The object is too large.\n"+ 
      "To upload objects larger than 5GB, use the S3 console (160GB max)\n"+ 
      "or the multipart upload API (5TB max).", bucketName) 
    } else { 
     log.Printf("Couldn't upload file %v to %v:%v. Here's why: %v\n", 
      fileName, bucketName, objectKey, err) 
    } 
   } else { 
    err = s3.NewObjectExistsWaiter(basics.S3Client).Wait( 
     ctx, &s3.HeadObjectInput{Bucket: aws.String(bucketName), Key: 
  aws.String(objectKey)}, time.Minute) 
    if err != nil {
```

```
 log.Printf("Failed attempt to wait for object %s to exist.\n", objectKey) 
    } 
   } 
  } 
 return err
}
// UploadLargeObject uses an upload manager to upload data to an object in a 
 bucket.
// The upload manager breaks large data into parts and uploads the parts 
  concurrently.
func (basics BucketBasics) UploadLargeObject(ctx context.Context, bucketName 
  string, objectKey string, largeObject []byte) error { 
  largeBuffer := bytes.NewReader(largeObject) 
  var partMiBs int64 = 10 
  uploader := manager.NewUploader(basics.S3Client, func(u *manager.Uploader) { 
   u.PartSize = partMiBs * 1024 * 1024 
  }) 
  _, err := uploader.Upload(ctx, &s3.PutObjectInput{ 
   Bucket: aws.String(bucketName), 
   Key: aws.String(objectKey), 
  Body: largeBuffer, 
  }) 
  if err != nil { 
  var apiErr smithy.APIError 
   if errors.As(err, &apiErr) && apiErr.ErrorCode() == "EntityTooLarge" { 
    log.Printf("Error while uploading object to %s. The object is too large.\n"+ 
     "The maximum size for a multipart upload is 5TB.", bucketName) 
   } else { 
    log.Printf("Couldn't upload large object to %v:%v. Here's why: %v\n", 
     bucketName, objectKey, err) 
   } 
  } else { 
   err = s3.NewObjectExistsWaiter(basics.S3Client).Wait( 
    ctx, &s3.HeadObjectInput{Bucket: aws.String(bucketName), Key: 
  aws.String(objectKey)}, time.Minute) 
  if err != nil {
    log.Printf("Failed attempt to wait for object %s to exist.\n", objectKey) 
   } 
  } 
  return err
```
}

```
// DownloadFile gets an object from a bucket and stores it in a local file.
func (basics BucketBasics) DownloadFile(ctx context.Context, bucketName string, 
  objectKey string, fileName string) error { 
  result, err := basics.S3Client.GetObject(ctx, &s3.GetObjectInput{ 
   Bucket: aws.String(bucketName), 
  Key: aws.String(objectKey), 
  }) 
 if err != nil {
  var noKey *types.NoSuchKey 
   if errors.As(err, &noKey) { 
    log.Printf("Can't get object %s from bucket %s. No such key exists.\n", 
  objectKey, bucketName) 
   err = noKey 
   } else { 
    log.Printf("Couldn't get object %v:%v. Here's why: %v\n", bucketName, 
  objectKey, err) 
   } 
   return err 
  } 
  defer result.Body.Close() 
  file, err := os.Create(fileName) 
 if err != nil {
  log.Printf("Couldn't create file %v. Here's why: %v\n", fileName, err) 
  return err 
  } 
  defer file.Close() 
  body, err := io.ReadAll(result.Body) 
 if err != nil {
   log.Printf("Couldn't read object body from %v. Here's why: %v\n", objectKey, 
  err) 
  } 
 \overline{\phantom{a}}, err = file.Write(body)
 return err
}
// DownloadLargeObject uses a download manager to download an object from a
```

```
 bucket.
```

```
// The download manager gets the data in parts and writes them to a buffer until 
  all of
// the data has been downloaded.
func (basics BucketBasics) DownloadLargeObject(ctx context.Context, bucketName 
  string, objectKey string) ([]byte, error) { 
  var partMiBs int64 = 10 
  downloader := manager.NewDownloader(basics.S3Client, func(d *manager.Downloader) 
  { 
  d.PartSize = partMiBs * 1024 * 1024 
  }) 
  buffer := manager.NewWriteAtBuffer([]byte{}) 
  _, err := downloader.Download(ctx, buffer, &s3.GetObjectInput{ 
  Bucket: aws.String(bucketName), 
  Key: aws.String(objectKey), 
  }) 
  if err != nil { 
  log.Printf("Couldn't download large object from %v:%v. Here's why: %v\n", 
    bucketName, objectKey, err) 
  } 
 return buffer.Bytes(), err
}
// CopyToFolder copies an object in a bucket to a subfolder in the same bucket.
func (basics BucketBasics) CopyToFolder(ctx context.Context, bucketName string, 
  objectKey string, folderName string) error { 
  objectDest := fmt.Sprintf("%v/%v", folderName, objectKey) 
  _, err := basics.S3Client.CopyObject(ctx, &s3.CopyObjectInput{ 
  Bucket: aws.String(bucketName), 
  CopySource: aws.String(fmt.Sprintf("%v/%v", bucketName, objectKey)), 
  Key: aws.String(objectDest), 
  }) 
 if err != nil {
  var notActive *types.ObjectNotInActiveTierError 
 if errors.As(err, &notActive) {
    log.Printf("Couldn't copy object %s from %s because the object isn't in the 
  active tier.\n", 
     objectKey, bucketName) 
    err = notActive 
  } 
  } else { 
   err = s3.NewObjectExistsWaiter(basics.S3Client).Wait(
```

```
 ctx, &s3.HeadObjectInput{Bucket: aws.String(bucketName), Key: 
  aws.String(objectDest)}, time.Minute) 
  if err != nil {
    log.Printf("Failed attempt to wait for object %s to exist.\n", objectDest) 
   } 
  } 
 return err
}
// CopyToBucket copies an object in a bucket to another bucket.
func (basics BucketBasics) CopyToBucket(ctx context.Context, sourceBucket string, 
  destinationBucket string, objectKey string) error { 
  _, err := basics.S3Client.CopyObject(ctx, &s3.CopyObjectInput{ 
   Bucket: aws.String(destinationBucket), 
  CopySource: aws.String(fmt.Sprintf("%v/%v", sourceBucket, objectKey)), 
   Key: aws.String(objectKey), 
  }) 
 if err != nil {
   var notActive *types.ObjectNotInActiveTierError 
 if errors.As(err, &notActive) {
    log.Printf("Couldn't copy object %s from %s because the object isn't in the 
  active tier.\n", 
     objectKey, sourceBucket) 
    err = notActive 
   } 
  } else { 
   err = s3.NewObjectExistsWaiter(basics.S3Client).Wait( 
    ctx, &s3.HeadObjectInput{Bucket: aws.String(destinationBucket), Key: 
  aws.String(objectKey)}, time.Minute) 
  if err != nil {
    log.Printf("Failed attempt to wait for object %s to exist.\n", objectKey) 
   } 
  } 
 return err
}
// ListObjects lists the objects in a bucket.
func (basics BucketBasics) ListObjects(ctx context.Context, bucketName string) 
  ([]types.Object, error) { 
  var err error
```

```
 var output *s3.ListObjectsV2Output 
  input := &s3.ListObjectsV2Input{ 
   Bucket: aws.String(bucketName), 
  } 
  var objects []types.Object 
  objectPaginator := s3.NewListObjectsV2Paginator(basics.S3Client, input) 
  for objectPaginator.HasMorePages() { 
   output, err = objectPaginator.NextPage(ctx) 
  if err != nil {
   var noBucket *types.NoSuchBucket 
    if errors.As(err, &noBucket) { 
     log.Printf("Bucket %s does not exist.\n", bucketName) 
     err = noBucket 
    } 
   break 
   } else { 
   objects = append(objects, output.Contents...) 
   } 
  } 
 return objects, err
}
// DeleteObjects deletes a list of objects from a bucket.
func (basics BucketBasics) DeleteObjects(ctx context.Context, bucketName string, 
 objectKeys []string) error { 
  var objectIds []types.ObjectIdentifier 
 for _, key := range objectKeys { 
  objectIds = append(objectIds, types.ObjectIdentifier{Key: aws.String(key)}) 
  } 
  output, err := basics.S3Client.DeleteObjects(ctx, &s3.DeleteObjectsInput{ 
   Bucket: aws.String(bucketName), 
   Delete: &types.Delete{Objects: objectIds, Quiet: aws.Bool(true)}, 
  }) 
 if err != nil || len(output.Errors) > 0 {
   log.Printf("Error deleting objects from bucket %s.\n", bucketName) 
 if err != nil {
   var noBucket *types.NoSuchBucket 
    if errors.As(err, &noBucket) { 
     log.Printf("Bucket %s does not exist.\n", bucketName) 
     err = noBucket 
    } 
   } else if len(output.Errors) > 0 {
```

```
 for _, outErr := range output.Errors { 
     log.Printf("%s: %s\n", *outErr.Key, *outErr.Message) 
    } 
    err = fmt.Errorf("%s", *output.Errors[0].Message) 
   } 
  } else { 
  for _, delObjs := range output.Deleted { 
    err = s3.NewObjectNotExistsWaiter(basics.S3Client).Wait( 
     ctx, &s3.HeadObjectInput{Bucket: aws.String(bucketName), Key: delObjs.Key}, 
  time.Minute) 
    if err != nil { 
     log.Printf("Failed attempt to wait for object %s to be deleted.\n", 
  *delObjs.Key) 
    } else { 
     log.Printf("Deleted %s.\n", *delObjs.Key) 
    } 
   } 
  } 
  return err
}
// DeleteBucket deletes a bucket. The bucket must be empty or an error is 
  returned.
func (basics BucketBasics) DeleteBucket(ctx context.Context, bucketName string) 
  error { 
  _, err := basics.S3Client.DeleteBucket(ctx, &s3.DeleteBucketInput{ 
   Bucket: aws.String(bucketName)}) 
 if err != nil {
  var noBucket *types.NoSuchBucket 
  if errors.As(err, &noBucket) { 
    log.Printf("Bucket %s does not exist.\n", bucketName) 
   err = noBucket 
   } else { 
    log.Printf("Couldn't delete bucket %v. Here's why: %v\n", bucketName, err) 
   } 
  } else { 
   err = s3.NewBucketNotExistsWaiter(basics.S3Client).Wait( 
    ctx, &s3.HeadBucketInput{Bucket: aws.String(bucketName)}, time.Minute) 
   if err != nil { 
    log.Printf("Failed attempt to wait for bucket %s to be deleted.\n", 
  bucketName) 
   } else {
```

```
 log.Printf("Deleted %s.\n", bucketName) 
   } 
  } 
 return err
}
```
Execute um cenário interativo que mostre como trabalhar com buckets e objetos do S3.

```
import ( 
  "context" 
  "fmt" 
  "log" 
  "os" 
  "strings" 
  "github.com/aws/aws-sdk-go-v2/aws" 
  "github.com/aws/aws-sdk-go-v2/service/s3" 
  "github.com/awsdocs/aws-doc-sdk-examples/gov2/demotools" 
  "github.com/awsdocs/aws-doc-sdk-examples/gov2/s3/actions"
\mathcal{L}// RunGetStartedScenario is an interactive example that shows you how to use 
  Amazon
// Simple Storage Service (Amazon S3) to create an S3 bucket and use it to store 
  objects.
//
// 1. Create a bucket.
// 2. Upload a local file to the bucket.
// 3. Download an object to a local file.
// 4. Copy an object to a different folder in the bucket.
// 5. List objects in the bucket.
// 6. Delete all objects in the bucket.
// 7. Delete the bucket.
//
// This example creates an Amazon S3 service client from the specified sdkConfig 
  so that
// you can replace it with a mocked or stubbed config for unit testing.
//
// It uses a questioner from the `demotools` package to get input during the 
  example.
```

```
// This package can be found in the \ldots. \demotools folder of this repo.
func RunGetStartedScenario(ctx context.Context, sdkConfig aws.Config, questioner 
  demotools.IQuestioner) { 
  defer func() { 
 if r := recover(); r := nil {
    log.Println("Something went wrong with the demo.") 
    _, isMock := questioner.(*demotools.MockQuestioner) 
    if isMock || questioner.AskBool("Do you want to see the full error message (y/
n)?", "y") { 
     log.Println(r) 
    } 
   } 
 \}()
  log.Println(strings.Repeat("-", 88)) 
  log.Println("Welcome to the Amazon S3 getting started demo.") 
  log.Println(strings.Repeat("-", 88)) 
  s3Client := s3.NewFromConfig(sdkConfig) 
  bucketBasics := actions.BucketBasics{S3Client: s3Client} 
  count := 10 
  log.Printf("Let's list up to %v buckets for your account:", count) 
  buckets, err := bucketBasics.ListBuckets(ctx) 
 if err != nil {
   panic(err) 
  } 
 if len(buckets) == \theta {
  log.Println("You don't have any buckets!") 
  } else { 
  if count > len(buckets) { 
   count = len(buckets) 
   } 
  for _, bucket := range buckets[:count] { 
   log.Printf("\t%v\n", *bucket.Name) 
   } 
  } 
  bucketName := questioner.Ask("Let's create a bucket. Enter a name for your 
  bucket:", 
  demotools.NotEmpty{}) 
  bucketExists, err := bucketBasics.BucketExists(ctx, bucketName) 
 if err != nil {
   panic(err)
```

```
 } 
 if !bucketExists { 
  err = bucketBasics.CreateBucket(ctx, bucketName, sdkConfig.Region) 
if err != nil {
  panic(err) 
 } else { 
  log.Println("Bucket created.") 
 } 
 } 
 log.Println(strings.Repeat("-", 88)) 
 fmt.Println("Let's upload a file to your bucket.") 
 smallFile := questioner.Ask("Enter the path to a file you want to upload:", 
 demotools.NotEmpty{}) 
 const smallKey = "doc-example-key" 
 err = bucketBasics.UploadFile(ctx, bucketName, smallKey, smallFile) 
if err != nil {
 panic(err) 
 } 
 log.Printf("Uploaded %v as %v.\n", smallFile, smallKey) 
 log.Println(strings.Repeat("-", 88)) 
 log.Printf("Let's download %v to a file.", smallKey) 
 downloadFileName := questioner.Ask("Enter a name for the downloaded file:", 
 demotools.NotEmpty{}) 
 err = bucketBasics.DownloadFile(ctx, bucketName, smallKey, downloadFileName) 
if err != nil {
 panic(err) 
 } 
 log.Printf("File %v downloaded.", downloadFileName) 
 log.Println(strings.Repeat("-", 88)) 
 log.Printf("Let's copy %v to a folder in the same bucket.", smallKey) 
 folderName := questioner.Ask("Enter a folder name: ", demotools.NotEmpty{}) 
 err = bucketBasics.CopyToFolder(ctx, bucketName, smallKey, folderName) 
if err != nil {
 panic(err) 
 } 
 log.Printf("Copied %v to %v/%v.\n", smallKey, folderName, smallKey) 
 log.Println(strings.Repeat("-", 88)) 
 log.Println("Let's list the objects in your bucket.") 
 questioner.Ask("Press Enter when you're ready.") 
 objects, err := bucketBasics.ListObjects(ctx, bucketName)
```

```
 if err != nil { 
   panic(err) 
  } 
  log.Printf("Found %v objects.\n", len(objects)) 
  var objKeys []string 
  for _, object := range objects { 
   objKeys = append(objKeys, *object.Key) 
  log.Printf("\t%v\n", *object.Key) 
  } 
  log.Println(strings.Repeat("-", 88)) 
  if questioner.AskBool("Do you want to delete your bucket and all of its "+ 
  "contents? (y/n)", "y") { 
   log.Println("Deleting objects.") 
   err = bucketBasics.DeleteObjects(ctx, bucketName, objKeys) 
  if err != nil {
   panic(err) 
   } 
   log.Println("Deleting bucket.") 
   err = bucketBasics.DeleteBucket(ctx, bucketName) 
  if err != nil {
   panic(err) 
   } 
   log.Printf("Deleting downloaded file %v.\n", downloadFileName) 
   err = os.Remove(downloadFileName) 
   if err != nil { 
   panic(err) 
   } 
  } else { 
   log.Println("Okay. Don't forget to delete objects from your bucket to avoid 
  charges.") 
  } 
  log.Println(strings.Repeat("-", 88)) 
  log.Println("Thanks for watching!") 
 log.Println(strings.Repeat("-", 88))
}
```
- Para obter detalhes da API, consulte os tópicos a seguir na Referência da API AWS SDK para Go .
	- [CopyObject](https://pkg.go.dev/github.com/aws/aws-sdk-go-v2/service/s3#Client.CopyObject)
- [CreateBucket](https://pkg.go.dev/github.com/aws/aws-sdk-go-v2/service/s3#Client.CreateBucket)
- [DeleteBucket](https://pkg.go.dev/github.com/aws/aws-sdk-go-v2/service/s3#Client.DeleteBucket)
- [DeleteObjects](https://pkg.go.dev/github.com/aws/aws-sdk-go-v2/service/s3#Client.DeleteObjects)
- [GetObject](https://pkg.go.dev/github.com/aws/aws-sdk-go-v2/service/s3#Client.GetObject)
- [ListObjectsV2](https://pkg.go.dev/github.com/aws/aws-sdk-go-v2/service/s3#Client.ListObjectsV2)
- [PutObject](https://pkg.go.dev/github.com/aws/aws-sdk-go-v2/service/s3#Client.PutObject)

#### Java

SDK para Java 2.x

## **a** Note

Tem mais sobre GitHub. Encontre o exemplo completo e saiba como configurar e executar no [Repositório de exemplos de código da AWS.](https://github.com/awsdocs/aws-doc-sdk-examples/tree/main/javav2/example_code/s3#code-examples)

### Uma situação de exemplo.

```
import java.io.IOException;
import java.util.Scanner;
import java.util.UUID;
import java.util.concurrent.CompletableFuture;
import org.slf4j.Logger;
import org.slf4j.LoggerFactory;
import software.amazon.awssdk.services.s3.model.PutObjectResponse;
import software.amazon.awssdk.services.s3.model.S3Exception;
/** 
  * Before running this Java V2 code example, set up your development 
  * environment, including your credentials. 
  * 
  * For more information, see the following documentation topic: 
 * 
  * https://docs.aws.amazon.com/sdk-for-java/latest/developer-guide/get-
started.html 
 * 
  * This Java code example performs the following tasks:
```
\* \* 1. Creates an Amazon S3 bucket. \* 2. Uploads an object to the bucket. \* 3. Downloads the object to another local file. \* 4. Uploads an object using multipart upload. \* 5. List all objects located in the Amazon S3 bucket. \* 6. Copies the object to another Amazon S3 bucket. \* 7. Copy the object to another Amazon S3 bucket using multi copy. \* 8. Deletes the object from the Amazon S3 bucket. \* 9. Deletes the Amazon S3 bucket. \*/ public class S3Scenario { public static Scanner scanner = new Scanner(System.in); static S3Actions s3Actions = new S3Actions(); public static final String DASHES = new String(new char[80]).replace("\0", "-"); private static final Logger logger = LoggerFactory.getLogger(S3Scenario.class); public static void main(String[] args) throws IOException { final String usage = """ Usage: <bucketName> <key> <objectPath> <savePath> <toBucket> Where: bucketName - The name of the S3 bucket. key - The unique identifier for the object stored in the S3 bucket. objectPath - The full file path of the object within the S3 bucket (e.g., "documents/reports/annual\_report.pdf"). savePath - The local file path where the object will be downloaded and saved (e.g., "C:/Users/username/Downloads/annual\_report.pdf"). toBucket - The name of the S3 bucket to which the object will be copied. """; if (args.length  $!= 5)$  { logger.info(usage); return; } String bucketName = args[0]; String key = args[1];

```
 String objectPath = args[2]; 
        String savePath = args[3];
         String toBucket = args[4]; 
         logger.info(DASHES); 
         logger.info("Welcome to the Amazon Simple Storage Service (S3) example 
 scenario."); 
         logger.info(""" 
             Amazon S3 is a highly scalable and durable object storage 
             service provided by Amazon Web Services (AWS). It is designed to 
 store and retrieve 
             any amount of data, from anywhere on the web, at any time. 
             The `S3AsyncClient` interface in the AWS SDK for Java 2.x provides a 
 set of methods to 
             programmatically interact with the Amazon S3 (Simple Storage Service) 
 service. This allows 
             developers to automate the management and manipulation of S3 buckets 
 and objects as 
             part of their application deployment pipelines. With S3, teams can 
 focus on building 
             and deploying their applications without having to worry about the 
 underlying storage 
             infrastructure required to host and manage large amounts of data. 
             This scenario walks you through how to perform key operations for 
 this service. 
             Let's get started... 
             """); 
         waitForInputToContinue(scanner); 
         logger.info(DASHES); 
         try { 
             // Run the methods that belong to this scenario. 
             runScenario(bucketName, key, objectPath, savePath, toBucket); 
         } catch (Throwable rt) { 
             Throwable cause = rt.getCause(); 
             if (cause instanceof S3Exception kmsEx) { 
                 logger.info("KMS error occurred: Error message: {}, Error code 
 {}", kmsEx.getMessage(), kmsEx.awsErrorDetails().errorCode()); 
             } else { 
                 logger.info("An unexpected error occurred: " + rt.getMessage()); 
 }
```

```
 } 
    } 
     private static void runScenario(String bucketName, String key, String 
 objectPath, String savePath, String toBucket) throws Throwable { 
         logger.info(DASHES); 
         logger.info("1. Create an Amazon S3 bucket."); 
         try { 
             CompletableFuture<Void> future = 
 s3Actions.createBucketAsync(bucketName); 
            future.join();
             waitForInputToContinue(scanner); 
         } catch (RuntimeException rt) { 
             Throwable cause = rt.getCause(); 
             if (cause instanceof S3Exception s3Ex) { 
                 logger.info("S3 error occurred: Error message: {}, Error code 
 {}", s3Ex.getMessage(), s3Ex.awsErrorDetails().errorCode()); 
             } else { 
                 logger.info("An unexpected error occurred: " + rt.getMessage()); 
 } 
             throw cause; 
         } 
         logger.info(DASHES); 
         logger.info(DASHES); 
        logger.info("2. Upload a local file to the Amazon S3 bucket.");
         waitForInputToContinue(scanner); 
         try { 
             CompletableFuture<PutObjectResponse> future = 
 s3Actions.uploadLocalFileAsync(bucketName, key, objectPath); 
            future.join();
             logger.info("File uploaded successfully to {}/{}", bucketName, key); 
         } catch (RuntimeException rt) { 
             Throwable cause = rt.getCause(); 
             if (cause instanceof S3Exception s3Ex) { 
                 logger.info("S3 error occurred: Error message: {}, Error code 
 {}", s3Ex.getMessage(), s3Ex.awsErrorDetails().errorCode()); 
             } else { 
                 logger.info("An unexpected error occurred: " + rt.getMessage()); 
 } 
             throw cause;
```

```
 } 
         waitForInputToContinue(scanner); 
         logger.info(DASHES); 
         logger.info(DASHES); 
         logger.info("3. Download the object to another local file."); 
         waitForInputToContinue(scanner); 
         try { 
             CompletableFuture<Void> future = 
 s3Actions.getObjectBytesAsync(bucketName, key, savePath); 
            future.join();
             logger.info("Successfully obtained bytes from S3 object and wrote to 
 file {}", savePath); 
         } catch (RuntimeException rt) { 
             Throwable cause = rt.getCause(); 
             if (cause instanceof S3Exception s3Ex) { 
                 logger.info("S3 error occurred: Error message: {}, Error code 
 {}", s3Ex.getMessage(), s3Ex.awsErrorDetails().errorCode()); 
             } else { 
                 logger.info("An unexpected error occurred: " + rt.getMessage()); 
 } 
             throw cause; 
         } 
         waitForInputToContinue(scanner); 
         logger.info(DASHES); 
         logger.info(DASHES); 
         logger.info("4. Perform a multipart upload."); 
         waitForInputToContinue(scanner); 
         String multipartKey = "multiPartKey"; 
         try { 
             // Call the multipartUpload method 
             CompletableFuture<Void> future = 
s3Actions.multipartUpload(bucketName, multipartKey);
            future.join();
             logger.info("Multipart upload completed successfully for bucket '{}' 
 and key '{}'", bucketName, multipartKey); 
         } catch (RuntimeException rt) { 
             Throwable cause = rt.getCause(); 
             if (cause instanceof S3Exception s3Ex) {
```

```
 logger.info("S3 error occurred: Error message: {}, Error code 
 {}", s3Ex.getMessage(), s3Ex.awsErrorDetails().errorCode()); 
             } else { 
                 logger.info("An unexpected error occurred: " + rt.getMessage()); 
 } 
             throw cause; 
         } 
         waitForInputToContinue(scanner); 
         logger.info(DASHES); 
         logger.info(DASHES); 
         logger.info("5. List all objects located in the Amazon S3 bucket."); 
         waitForInputToContinue(scanner); 
         try { 
             CompletableFuture<Void> future = 
 s3Actions.listAllObjectsAsync(bucketName); 
            future.join();
             logger.info("Object listing completed successfully."); 
         } catch (RuntimeException rt) { 
             Throwable cause = rt.getCause(); 
             if (cause instanceof S3Exception s3Ex) { 
                 logger.info("S3 error occurred: Error message: {}, Error code 
 {}", s3Ex.getMessage(), s3Ex.awsErrorDetails().errorCode()); 
             } else { 
                 logger.info("An unexpected error occurred: " + rt.getMessage()); 
 } 
             throw cause; 
         } 
         waitForInputToContinue(scanner); 
         logger.info(DASHES); 
         logger.info(DASHES); 
         logger.info("6. Copy the object to another Amazon S3 bucket."); 
         waitForInputToContinue(scanner); 
         try { 
             CompletableFuture<String> future = 
 s3Actions.copyBucketObjectAsync(bucketName, key, toBucket); 
             String result = future.join(); 
             logger.info("Copy operation result: {}", result); 
         } catch (RuntimeException rt) { 
             Throwable cause = rt.getCause(); 
             if (cause instanceof S3Exception s3Ex) {
```

```
 logger.info("S3 error occurred: Error message: {}, Error code 
 {}", s3Ex.getMessage(), s3Ex.awsErrorDetails().errorCode()); 
             } else { 
                 logger.info("An unexpected error occurred: " + rt.getMessage()); 
 } 
             throw cause; 
         } 
         waitForInputToContinue(scanner); 
         logger.info(DASHES); 
         logger.info(DASHES); 
         logger.info("7. Copy the object to another Amazon S3 bucket using multi 
 copy."); 
         waitForInputToContinue(scanner); 
         try { 
             CompletableFuture<String> future = 
 s3Actions.performMultiCopy(toBucket, bucketName, key); 
             String result = future.join(); 
             logger.info("Copy operation result: {}", result); 
         } catch (RuntimeException rt) { 
             Throwable cause = rt.getCause(); 
             if (cause instanceof S3Exception s3Ex) { 
                 logger.info("KMS error occurred: Error message: {}, Error code 
 {}", s3Ex.getMessage(), s3Ex.awsErrorDetails().errorCode()); 
             } else { 
                 logger.info("An unexpected error occurred: " + rt.getMessage()); 
 } 
         } 
         waitForInputToContinue(scanner); 
         logger.info(DASHES); 
         logger.info(DASHES); 
         logger.info("8. Delete objects from the Amazon S3 bucket."); 
         waitForInputToContinue(scanner); 
         try { 
             CompletableFuture<Void> future = 
 s3Actions.deleteObjectFromBucketAsync(bucketName, key); 
            future.join();
         } catch (RuntimeException rt) { 
             Throwable cause = rt.getCause();
```

```
 if (cause instanceof S3Exception s3Ex) { 
                 logger.info("S3 error occurred: Error message: {}, Error code 
 {}", s3Ex.getMessage(), s3Ex.awsErrorDetails().errorCode()); 
             } else { 
                 logger.info("An unexpected error occurred: " + rt.getMessage()); 
 } 
             throw cause; 
         } 
         try { 
             CompletableFuture<Void> future = 
 s3Actions.deleteObjectFromBucketAsync(bucketName, "multiPartKey"); 
            future.join();
         } catch (RuntimeException rt) { 
             Throwable cause = rt.getCause(); 
             if (cause instanceof S3Exception s3Ex) { 
                 logger.info("S3 error occurred: Error message: {}, Error code 
 {}", s3Ex.getMessage(), s3Ex.awsErrorDetails().errorCode()); 
             } else { 
                 logger.info("An unexpected error occurred: " + rt.getMessage()); 
 } 
             throw cause; 
         } 
         waitForInputToContinue(scanner); 
         logger.info(DASHES); 
         logger.info(DASHES); 
         logger.info("9. Delete the Amazon S3 bucket."); 
         waitForInputToContinue(scanner); 
         try { 
             CompletableFuture<Void> future = 
 s3Actions.deleteBucketAsync(bucketName); 
            future.join();
         } catch (RuntimeException rt) { 
             Throwable cause = rt.getCause(); 
             if (cause instanceof S3Exception s3Ex) { 
                 logger.info("S3 error occurred: Error message: {}, Error code 
 {}", s3Ex.getMessage(), s3Ex.awsErrorDetails().errorCode()); 
             } else { 
                 logger.info("An unexpected error occurred: " + rt.getMessage()); 
 } 
             throw cause; 
         }
```

```
 waitForInputToContinue(scanner); 
         logger.info(DASHES); 
         logger.info(DASHES); 
         logger.info("You successfully completed the Amazon S3 scenario."); 
         logger.info(DASHES); 
     } 
     private static void waitForInputToContinue(Scanner scanner) { 
         while (true) { 
              logger.info(""); 
              logger.info("Enter 'c' followed by <ENTER> to continue:"); 
              String input = scanner.nextLine(); 
              if (input.trim().equalsIgnoreCase("c")) { 
                  logger.info("Continuing with the program..."); 
                  logger.info(""); 
                  break; 
              } else { 
                  // Handle invalid input. 
                  logger.info("Invalid input. Please try again."); 
              } 
         } 
     }
}
```
Uma classe de wrapper que contém as operações.

```
public class S3Actions { 
     private static final Logger logger = 
 LoggerFactory.getLogger(S3Actions.class); 
     private static S3AsyncClient s3AsyncClient; 
     public static S3AsyncClient getAsyncClient() { 
         if (s3AsyncClient == null) { 
             /* 
             The `NettyNioAsyncHttpClient` class is part of the AWS SDK for Java, 
 version 2, 
             and it is designed to provide a high-performance, asynchronous HTTP 
 client for interacting with AWS services.
```

```
 It uses the Netty framework to handle the underlying network 
 communication and the Java NIO API to 
              provide a non-blocking, event-driven approach to HTTP requests and 
 responses. 
              */ 
             SdkAsyncHttpClient httpClient = NettyNioAsyncHttpClient.builder() 
                  .maxConcurrency(50) // Adjust as needed. 
                  .connectionTimeout(Duration.ofSeconds(60)) // Set the connection 
 timeout. 
                 .readTimeout(Duration.ofSeconds(60)) // Set the read timeout. 
                  .writeTimeout(Duration.ofSeconds(60)) // Set the write timeout. 
                 .build();
             ClientOverrideConfiguration overrideConfig = 
 ClientOverrideConfiguration.builder() 
                  .apiCallTimeout(Duration.ofMinutes(2)) // Set the overall API 
 call timeout. 
                  .apiCallAttemptTimeout(Duration.ofSeconds(90)) // Set the 
 individual call attempt timeout. 
                  .retryStrategy(RetryMode.STANDARD) 
                 .build();
             s3AsyncClient = S3AsyncClient.builder() 
                  .region(Region.US_EAST_1) 
                  .httpClient(httpClient) 
                  .overrideConfiguration(overrideConfig) 
                 .build();
         } 
         return s3AsyncClient; 
    } 
     /** 
      * Creates an S3 bucket asynchronously. 
 * 
      * @param bucketName the name of the S3 bucket to create 
      * @return a {@link CompletableFuture} that completes when the bucket is 
 created and ready 
      * @throws RuntimeException if there is a failure while creating the bucket 
      */ 
     public CompletableFuture<Void> createBucketAsync(String bucketName) { 
         CreateBucketRequest bucketRequest = CreateBucketRequest.builder() 
             .bucket(bucketName)
```

```
.build();
         CompletableFuture<CreateBucketResponse> response = 
 getAsyncClient().createBucket(bucketRequest); 
         return response.thenCompose(resp -> { 
            S3AsyncWaiter s3Waiter = getAsyncClient().waiter();
             HeadBucketRequest bucketRequestWait = HeadBucketRequest.builder() 
                 .bucket(bucketName) 
                .build();
             CompletableFuture<WaiterResponse<HeadBucketResponse>> 
 waiterResponseFuture = 
                 s3Waiter.waitUntilBucketExists(bucketRequestWait); 
             return waiterResponseFuture.thenAccept(waiterResponse -> { 
                 waiterResponse.matched().response().ifPresent(headBucketResponse 
\rightarrow {
                     logger.info(bucketName + " is ready"); 
                 }); 
             }); 
        }).whenComplete((resp, ex) -> {
            if (ex != null) {
                 throw new RuntimeException("Failed to create bucket", ex); 
 } 
         }); 
    } 
     /** 
      * Uploads a local file to an AWS S3 bucket asynchronously. 
 * 
      * @param bucketName the name of the S3 bucket to upload the file to 
      * @param key the key (object name) to use for the uploaded file 
      * @param objectPath the local file path of the file to be uploaded 
      * @return a {@link CompletableFuture} that completes with the {@link 
 PutObjectResponse} when the upload is successful, or throws a {@link 
 RuntimeException} if the upload fails 
      */ 
     public CompletableFuture<PutObjectResponse> uploadLocalFileAsync(String 
 bucketName, String key, String objectPath) { 
         PutObjectRequest objectRequest = PutObjectRequest.builder() 
             .bucket(bucketName) 
            key(key).build();
```

```
 CompletableFuture<PutObjectResponse> response = 
 getAsyncClient().putObject(objectRequest, 
 AsyncRequestBody.fromFile(Paths.get(objectPath))); 
         return response.whenComplete((resp, ex) -> { 
            if (ex != null) {
                 throw new RuntimeException("Failed to upload file", ex); 
 } 
        }); 
    } 
    /** 
      * Asynchronously retrieves the bytes of an object from an Amazon S3 bucket 
 and writes them to a local file. 
 * 
      * @param bucketName the name of the S3 bucket containing the object 
      * @param keyName the key (or name) of the S3 object to retrieve 
      * @param path the local file path where the object's bytes will be 
 written 
      * @return a {@link CompletableFuture} that completes when the object bytes 
 have been written to the local file 
      */ 
     public CompletableFuture<Void> getObjectBytesAsync(String bucketName, String 
 keyName, String path) { 
        GetObjectRequest objectRequest = GetObjectRequest.builder() 
             .key(keyName) 
             .bucket(bucketName) 
            .build();
         CompletableFuture<ResponseBytes<GetObjectResponse>> response = 
 getAsyncClient().getObject(objectRequest, AsyncResponseTransformer.toBytes()); 
         return response.thenAccept(objectBytes -> { 
             try { 
                 byte[] data = objectBytes.asByteArray(); 
                 Path filePath = Paths.get(path); 
                 Files.write(filePath, data); 
                 logger.info("Successfully obtained bytes from an S3 object"); 
             } catch (IOException ex) { 
                 throw new RuntimeException("Failed to write data to file", ex); 
 } 
       }).whenComplete((resp, ex) -> {
            if (ex != null) {
                 throw new RuntimeException("Failed to get object bytes from S3", 
 ex);
```

```
 } 
         }); 
    } 
     /** 
      * Asynchronously lists all objects in the specified S3 bucket. 
 * 
      * @param bucketName the name of the S3 bucket to list objects for 
      * @return a {@link CompletableFuture} that completes when all objects have 
 been listed 
      */ 
    public CompletableFuture<Void> listAllObjectsAsync(String bucketName) { 
         ListObjectsV2Request initialRequest = ListObjectsV2Request.builder() 
             .bucket(bucketName) 
             .maxKeys(1) 
             .build(); 
         ListObjectsV2Publisher paginator = 
 getAsyncClient().listObjectsV2Paginator(initialRequest); 
         return paginator.subscribe(response -> { 
             response.contents().forEach(s3Object -> { 
                 logger.info("Object key: " + s3Object.key()); 
             }); 
        \}).thenRun(() -> {
             logger.info("Successfully listed all objects in the bucket: " + 
 bucketName); 
         }).exceptionally(ex -> { 
             throw new RuntimeException("Failed to list objects", ex); 
         }); 
    } 
     /** 
      * Asynchronously copies an object from one S3 bucket to another. 
 * 
      * @param fromBucket the name of the source S3 bucket 
      * @param objectKey the key (name) of the object to be copied 
      * @param toBucket the name of the destination S3 bucket 
      * @return a {@link CompletableFuture} that completes with the copy result as 
 a {@link String} 
      * @throws RuntimeException if the URL could not be encoded or an S3 
 exception occurred during the copy 
      */
```

```
 public CompletableFuture<String> copyBucketObjectAsync(String fromBucket, 
 String objectKey, String toBucket) { 
         CopyObjectRequest copyReq = CopyObjectRequest.builder() 
             .sourceBucket(fromBucket) 
             .sourceKey(objectKey) 
             .destinationBucket(toBucket) 
             .destinationKey(objectKey) 
             .build(); 
         CompletableFuture<CopyObjectResponse> response = 
 getAsyncClient().copyObject(copyReq); 
         response.whenComplete((copyRes, ex) -> { 
            if (copyRes != null) {
                 logger.info("The " + objectKey + " was copied to " + toBucket); 
             } else { 
                 throw new RuntimeException("An S3 exception occurred during 
 copy", ex); 
 } 
         }); 
         return response.thenApply(CopyObjectResponse::copyObjectResult) 
             .thenApply(Object::toString); 
    } 
     /** 
      * Performs a multipart upload to an Amazon S3 bucket. 
 * 
      * @param bucketName the name of the S3 bucket to upload the file to 
      * @param key the key (name) of the file to be uploaded 
      * @return a {@link CompletableFuture} that completes when the multipart 
 upload is successful 
      */ 
     public CompletableFuture<Void> multipartUpload(String bucketName, String key) 
 { 
        int mB = 1024 * 1024;
         CreateMultipartUploadRequest createMultipartUploadRequest = 
 CreateMultipartUploadRequest.builder() 
             .bucket(bucketName) 
            key(key) .build(); 
         return 
 getAsyncClient().createMultipartUpload(createMultipartUploadRequest)
```

```
 .thenCompose(createResponse -> { 
                 String uploadId = createResponse.uploadId(); 
                 System.out.println("Upload ID: " + uploadId); 
                 // Upload part 1. 
                 UploadPartRequest uploadPartRequest1 = 
 UploadPartRequest.builder() 
                      .bucket(bucketName) 
                      .key(key) 
                      .uploadId(uploadId) 
                      .partNumber(1) 
                      .contentLength((long) (5 * mB)) // Specify the content length 
                     .build();
                 CompletableFuture<CompletedPart> part1Future = 
 getAsyncClient().uploadPart(uploadPartRequest1, 
                          AsyncRequestBody.fromByteBuffer(getRandomByteBuffer(5 * 
 mB))) 
                      .thenApply(uploadPartResponse -> CompletedPart.builder() 
                          .partNumber(1) 
                          .eTag(uploadPartResponse.eTag()) 
                          .build()); 
                 // Upload part 2. 
                 UploadPartRequest uploadPartRequest2 = 
 UploadPartRequest.builder() 
                      .bucket(bucketName) 
                     .key(key) 
                      .uploadId(uploadId) 
                      .partNumber(2) 
                      .contentLength((long) (3 * mB)) 
                     .build(); 
                 CompletableFuture<CompletedPart> part2Future = 
 getAsyncClient().uploadPart(uploadPartRequest2, 
                          AsyncRequestBody.fromByteBuffer(getRandomByteBuffer(3 * 
 mB))) 
                      .thenApply(uploadPartResponse -> CompletedPart.builder() 
                          .partNumber(2) 
                          .eTag(uploadPartResponse.eTag()) 
                         .build();
                 // Combine the results of both parts. 
                 return CompletableFuture.allOf(part1Future, part2Future)
```

```
.thenCompose(v -> {
                          CompletedPart part1 = part1Future.join(); 
                          CompletedPart part2 = part2Future.join(); 
                          CompletedMultipartUpload completedMultipartUpload = 
 CompletedMultipartUpload.builder() 
                              .parts(part1, part2) 
                              .build(); 
                          CompleteMultipartUploadRequest 
 completeMultipartUploadRequest = CompleteMultipartUploadRequest.builder() 
                              .bucket(bucketName) 
                             key(key) .uploadId(uploadId) 
                              .multipartUpload(completedMultipartUpload) 
                             .build();
                          // Complete the multipart upload 
                          return 
 getAsyncClient().completeMultipartUpload(completeMultipartUploadRequest); 
                      }); 
             }) 
             .thenAccept(response -> System.out.println("Multipart upload 
 completed successfully")) 
            exceptionally(ex -> f System.err.println("Failed to complete multipart upload: " + 
 ex.getMessage()); 
                 throw new RuntimeException(ex); 
             }); 
    } 
     /** 
      * Deletes an object from an S3 bucket asynchronously. 
 * 
      * @param bucketName the name of the S3 bucket 
      * @param key the key (file name) of the object to be deleted 
      * @return a {@link CompletableFuture} that completes when the object has 
 been deleted 
      */ 
     public CompletableFuture<Void> deleteObjectFromBucketAsync(String bucketName, 
 String key) { 
         DeleteObjectRequest deleteObjectRequest = DeleteObjectRequest.builder() 
             .bucket(bucketName)
```

```
key(key).build();
         CompletableFuture<DeleteObjectResponse> response = 
 getAsyncClient().deleteObject(deleteObjectRequest); 
         response.whenComplete((deleteRes, ex) -> { 
             if (deleteRes != null) { 
                 logger.info(key + " was deleted"); 
             } else { 
                 throw new RuntimeException("An S3 exception occurred during 
 delete", ex); 
 } 
         }); 
         return response.thenApply(r -> null); 
    } 
    /** 
      * Deletes an S3 bucket asynchronously. 
 * 
      * @param bucket the name of the bucket to be deleted 
      * @return a {@link CompletableFuture} that completes when the bucket 
 deletion is successful, or throws a {@link RuntimeException} 
      * if an error occurs during the deletion process 
     */ 
     public CompletableFuture<Void> deleteBucketAsync(String bucket) { 
         DeleteBucketRequest deleteBucketRequest = DeleteBucketRequest.builder() 
             .bucket(bucket) 
            .build();
         CompletableFuture<DeleteBucketResponse> response = 
 getAsyncClient().deleteBucket(deleteBucketRequest); 
         response.whenComplete((deleteRes, ex) -> { 
             if (deleteRes != null) { 
                 logger.info(bucket + " was deleted."); 
             } else { 
                 throw new RuntimeException("An S3 exception occurred during 
 bucket deletion", ex); 
 } 
         }); 
         return response.thenApply(r -> null); 
    }
```

```
 public CompletableFuture<String> performMultiCopy(String toBucket, String 
 bucketName, String key) { 
         CreateMultipartUploadRequest createMultipartUploadRequest = 
 CreateMultipartUploadRequest.builder() 
             .bucket(toBucket) 
             .key(key) 
             .build(); 
         getAsyncClient().createMultipartUpload(createMultipartUploadRequest) 
             .thenApply(createMultipartUploadResponse -> { 
                String uploadId = createMultipartUploadResponse.uploadId();
                 System.out.println("Upload ID: " + uploadId); 
                 UploadPartCopyRequest uploadPartCopyRequest = 
 UploadPartCopyRequest.builder() 
                      .sourceBucket(bucketName) 
                      .destinationBucket(toBucket) 
                      .sourceKey(key) 
                      .destinationKey(key) 
                      .uploadId(uploadId) // Use the valid uploadId. 
                      .partNumber(1) // Ensure the part number is correct. 
                      .copySourceRange("bytes=0-1023") // Adjust range as needed 
                     .build();
                 return getAsyncClient().uploadPartCopy(uploadPartCopyRequest); 
             }) 
             .thenCompose(uploadPartCopyFuture -> uploadPartCopyFuture) 
             .whenComplete((uploadPartCopyResponse, exception) -> { 
                 if (exception != null) { 
                     // Handle any exceptions. 
                     logger.error("Error during upload part copy: " + 
 exception.getMessage()); 
                 } else { 
                     // Successfully completed the upload part copy. 
                     System.out.println("Upload Part Copy completed successfully. 
 ETag: " + uploadPartCopyResponse.copyPartResult().eTag()); 
 } 
             }); 
         return null; 
    } 
     private static ByteBuffer getRandomByteBuffer(int size) { 
         ByteBuffer buffer = ByteBuffer.allocate(size); 
        for (int i = 0; i < size; i++) {
```

```
 buffer.put((byte) (Math.random() * 256)); 
          } 
          buffer.flip(); 
          return buffer; 
     }
}
```
- Para obter detalhes da API, consulte os tópicos a seguir na Referência da API AWS SDK for Java 2.x .
	- [CopyObject](https://docs.aws.amazon.com/goto/SdkForJavaV2/s3-2006-03-01/CopyObject)
	- [CreateBucket](https://docs.aws.amazon.com/goto/SdkForJavaV2/s3-2006-03-01/CreateBucket)
	- [DeleteBucket](https://docs.aws.amazon.com/goto/SdkForJavaV2/s3-2006-03-01/DeleteBucket)
	- [DeleteObjects](https://docs.aws.amazon.com/goto/SdkForJavaV2/s3-2006-03-01/DeleteObjects)
	- [GetObject](https://docs.aws.amazon.com/goto/SdkForJavaV2/s3-2006-03-01/GetObject)
	- [ListObjectsV2](https://docs.aws.amazon.com/goto/SdkForJavaV2/s3-2006-03-01/ListObjectsV2)
	- [PutObject](https://docs.aws.amazon.com/goto/SdkForJavaV2/s3-2006-03-01/PutObject)

# **JavaScript**

SDK para JavaScript (v3)

# **a** Note

Tem mais sobre GitHub. Encontre o exemplo completo e saiba como configurar e executar no [Repositório de exemplos de código da AWS.](https://github.com/awsdocs/aws-doc-sdk-examples/tree/main/javascriptv3/example_code/s3#code-examples)

Primeiro, importe todos os módulos necessários.

```
// Used to check if currently running file is this file.
import { fileURLToPath } from "node:url";
import { readdirSync, readFileSync, writeFileSync } from "node:fs";
// Local helper utils.
import { dirnameFromMetaUrl } from "@aws-doc-sdk-examples/lib/utils/util-fs.js";
import { Prompter } from "@aws-doc-sdk-examples/lib/prompter.js";
import { wrapText } from "@aws-doc-sdk-examples/lib/utils/util-string.js";
```
import { S3Client, CreateBucketCommand, PutObjectCommand, ListObjectsCommand, CopyObjectCommand, GetObjectCommand, DeleteObjectsCommand, DeleteBucketCommand, } from "@aws-sdk/client-s3";

As importações anteriores fazem referência a alguns utilitários auxiliares. Esses utilitários são locais para o GitHub repositório vinculado no início desta seção. Para sua referência, consulte as implementações a seguir desses utilitários.

```
export const dirnameFromMetaUrl = (metaUrl) =>
   fileURLToPath(new URL(".", metaUrl));
import { select, input, confirm, checkbox, password } from "@inquirer/prompts";
export class Prompter { 
  /** 
    * @param {{ message: string, choices: { name: string, value: string }[]}} 
 options 
    */ 
  select(options) { 
     return select(options); 
  } 
  /** 
    * @param {{ message: string }} options 
    */ 
   input(options) { 
     return input(options); 
  } 
   /** 
    * @param {{ message: string }} options 
    */ 
   password(options) { 
     return password({ ...options, mask: true }); 
   }
```

```
 /** 
    * @param {string} prompt 
    */ 
  checkContinue = async (prompt = "") => {
     const prefix = prompt && `${prompt} `; 
    const ok = await this.confirm(\{ message: `${prefix}Continue?`, 
     }); 
     if (!ok) throw new Error("Exiting..."); 
   }; 
   /** 
    * @param {{ message: string }} options 
    */ 
   confirm(options) { 
     return confirm(options); 
   } 
   /** 
    * @param {{ message: string, choices: { name: string, value: string }[]}} 
  options 
    */ 
   checkbox(options) { 
     return checkbox(options); 
   }
}
export const wrapText = (text, char = "=") => {
  const rule = char.repeat(80);return `${rule}\n ${text}\n${rule}\n`;
};
```
Os objetos no S3 são armazenados em "buckets". Vamos definir uma função para criar um bucket.

```
export const createBucket = async () => { 
  const bucketName = await prompter.input({ 
    message: "Enter a bucket name. Bucket names must be globally unique:", 
  }); 
  const command = new CreateBucketCommand({ Bucket: bucketName }); 
  await s3Client.send(command);
```

```
 console.log("Bucket created successfully.\n"); 
   return bucketName;
};
```
Os buckets contêm "objetos". Essa função faz upload do conteúdo de um diretório para seu bucket como objetos.

```
export const uploadFilesToBucket = async ({ bucketName, folderPath }) => { 
   console.log(`Uploading files from ${folderPath}\n`); 
   const keys = readdirSync(folderPath); 
  const files = keysmap((key) => {
     const filePath = `${folderPath}/${key}`; 
     const fileContent = readFileSync(filePath); 
     return { 
       Key: key, 
       Body: fileContent, 
     }; 
   }); 
   for (const file of files) { 
     await s3Client.send( 
       new PutObjectCommand({ 
         Bucket: bucketName, 
         Body: file.Body, 
         Key: file.Key, 
       }), 
     ); 
     console.log(`${file.Key} uploaded successfully.`); 
   }
};
```
Depois de fazer upload dos objetos, confira se eles foram carregados corretamente. Você pode usar ListObjects para isso. Você usará a propriedade "Key", mas também há outras propriedades úteis na resposta.

```
export const listFilesInBucket = async ({ bucketName }) => { 
   const command = new ListObjectsCommand({ Bucket: bucketName }); 
  const { Contents } = await s3Client.send(command); 
  const contentsList = Contents.map((c) => ` • f[c.Key]`).join("\n");
   console.log("\nHere's a list of files in the bucket:");
```

```
 console.log(`${contentsList}\n`);
};
```
Às vezes é necessário copiar um objeto de um bucket em outro. Use o CopyObject comando para isso.

```
export const copyFileFromBucket = async ({ destinationBucket }) => { 
   const proceed = await prompter.confirm({ 
     message: "Would you like to copy an object from another bucket?", 
  }); 
  if (!proceed) { 
     return; 
  } 
  const copy = async () => {
     try { 
       const sourceBucket = await prompter.input({ 
         message: "Enter source bucket name:", 
       }); 
       const sourceKey = await prompter.input({ 
         message: "Enter source key:", 
       }); 
       const destinationKey = await prompter.input({ 
         message: "Enter destination key:", 
       }); 
       const command = new CopyObjectCommand({ 
         Bucket: destinationBucket, 
         CopySource: `${sourceBucket}/${sourceKey}`, 
         Key: destinationKey, 
       }); 
       await s3Client.send(command); 
       await copyFileFromBucket({ destinationBucket }); 
     } catch (err) { 
       console.error("Copy error."); 
       console.error(err); 
       const retryAnswer = await prompter.confirm({ message: "Try again?" }); 
       if (retryAnswer) { 
         await copy(); 
       } 
     } 
   };
```

```
 await copy();
};
```
Não há um método de SDK para obter vários objetos de um bucket. Em vez disso, você criará uma lista de objetos para baixar e iterar sobre eles.

```
export const downloadFilesFromBucket = async ({ bucketName }) => { 
   const { Contents } = await s3Client.send( 
     new ListObjectsCommand({ Bucket: bucketName }), 
   ); 
  const path = await prompter.input(\{ message: "Enter destination path for files:", 
   }); 
   for (const content of Contents) { 
     const obj = await s3Client.send( 
       new GetObjectCommand({ Bucket: bucketName, Key: content.Key }), 
     ); 
     writeFileSync( 
       `${path}/${content.Key}`, 
       await obj.Body.transformToByteArray(), 
     ); 
   } 
   console.log("Files downloaded successfully.\n");
};
```
É hora de limpar seus recursos. Um bucket deve estar vazio para poder ser excluído. Essas duas funções esvaziam e excluem o bucket.

```
export const emptyBucket = async ({ bucketName }) => { 
   const listObjectsCommand = new ListObjectsCommand({ Bucket: bucketName }); 
  const { Contents } = await s3Client.send(listObjectsCommand); 
 const keys = Contentsmap((c) => c.Key);
  const deleteObjectsCommand = new DeleteObjectsCommand({ 
     Bucket: bucketName, 
    Delete: { Objects: keys.map((key) => ({ Key: key })) }, 
  }); 
   await s3Client.send(deleteObjectsCommand); 
   console.log(`${bucketName} emptied successfully.\n`);
```
};

```
export const deleteBucket = async ({ bucketName }) => { 
   const command = new DeleteBucketCommand({ Bucket: bucketName }); 
   await s3Client.send(command); 
   console.log(`${bucketName} deleted successfully.\n`);
};
```
A função "principal" reúne tudo. Se você executar esse arquivo diretamente, a função principal será chamada.

```
const main = async () => {
   const OBJECT_DIRECTORY = `${dirnameFromMetaUrl( 
     import.meta.url, 
   )}../../../../resources/sample_files/.sample_media`; 
  try { 
     console.log(wrapText("Welcome to the Amazon S3 getting started example.")); 
     console.log("Let's create a bucket."); 
     const bucketName = await createBucket(); 
     await prompter.confirm({ message: continueMessage }); 
     console.log(wrapText("File upload.")); 
     console.log( 
       "I have some default files ready to go. You can edit the source code to 
  provide your own.", 
     ); 
     await uploadFilesToBucket({ 
       bucketName, 
       folderPath: OBJECT_DIRECTORY, 
     }); 
     await listFilesInBucket({ bucketName }); 
     await prompter.confirm({ message: continueMessage }); 
     console.log(wrapText("Copy files.")); 
     await copyFileFromBucket({ destinationBucket: bucketName }); 
     await listFilesInBucket({ bucketName }); 
     await prompter.confirm({ message: continueMessage }); 
     console.log(wrapText("Download files.")); 
     await downloadFilesFromBucket({ bucketName });
```

```
 console.log(wrapText("Clean up.")); 
     await emptyBucket({ bucketName }); 
     await deleteBucket({ bucketName }); 
   } catch (err) { 
     console.error(err); 
   }
};
```
- Para obter detalhes da API, consulte os tópicos a seguir na Referência da API AWS SDK for JavaScript .
	- [CopyObject](https://docs.aws.amazon.com/AWSJavaScriptSDK/v3/latest/client/s3/command/CopyObjectCommand)
	- [CreateBucket](https://docs.aws.amazon.com/AWSJavaScriptSDK/v3/latest/client/s3/command/CreateBucketCommand)
	- [DeleteBucket](https://docs.aws.amazon.com/AWSJavaScriptSDK/v3/latest/client/s3/command/DeleteBucketCommand)
	- [DeleteObjects](https://docs.aws.amazon.com/AWSJavaScriptSDK/v3/latest/client/s3/command/DeleteObjectsCommand)
	- [GetObject](https://docs.aws.amazon.com/AWSJavaScriptSDK/v3/latest/client/s3/command/GetObjectCommand)
	- [ListObjectsV2](https://docs.aws.amazon.com/AWSJavaScriptSDK/v3/latest/client/s3/command/ListObjectsV2Command)
	- [PutObject](https://docs.aws.amazon.com/AWSJavaScriptSDK/v3/latest/client/s3/command/PutObjectCommand)

## Kotlin

SDK para Kotlin

#### **a** Note

Tem mais sobre GitHub. Encontre o exemplo completo e saiba como configurar e executar no [Repositório de exemplos de código da AWS.](https://github.com/awsdocs/aws-doc-sdk-examples/tree/main/kotlin/services/s3#code-examples)

```
suspend fun main(args: Array<String>) { 
     val usage = """ 
     Usage: 
         <bucketName> <key> <objectPath> <savePath> <toBucket> 
     Where: 
         bucketName - The Amazon S3 bucket to create. 
         key - The key to use.
```

```
 objectPath - The path where the file is located (for example, C:/AWS/
book2.pdf). 
         savePath - The path where the file is saved after it's downloaded (for 
  example, C:/AWS/book2.pdf). 
         toBucket - An Amazon S3 bucket to where an object is copied to (for 
  example, C:/AWS/book2.pdf). 
 """ 
    if (args.size != 4) {
         println(usage) 
         exitProcess(1) 
     } 
    val bucketName = args[0]
     val key = args[1] 
     val objectPath = args[2] 
     val savePath = args[3] 
    val toBucket = args[4]
     // Create an Amazon S3 bucket. 
     createBucket(bucketName) 
     // Update a local file to the Amazon S3 bucket. 
     putObject(bucketName, key, objectPath) 
     // Download the object to another local file. 
     getObjectFromMrap(bucketName, key, savePath) 
     // List all objects located in the Amazon S3 bucket. 
     listBucketObs(bucketName) 
     // Copy the object to another Amazon S3 bucket 
     copyBucketOb(bucketName, key, toBucket) 
     // Delete the object from the Amazon S3 bucket. 
     deleteBucketObs(bucketName, key) 
     // Delete the Amazon S3 bucket. 
     deleteBucket(bucketName) 
     println("All Amazon S3 operations were successfully performed")
}
suspend fun createBucket(bucketName: String) { 
     val request =
```

```
 CreateBucketRequest { 
              bucket = bucketName 
         } 
     S3Client { region = "us-east-1" }.use { s3 -> 
         s3.createBucket(request) 
         println("$bucketName is ready") 
     }
}
suspend fun putObject( 
     bucketName: String, 
     objectKey: String, 
     objectPath: String,
) { 
     val metadataVal = mutableMapOf<String, String>() 
     metadataVal["myVal"] = "test" 
     val request = 
         PutObjectRequest { 
              bucket = bucketName 
              key = objectKey 
              metadata = metadataVal 
              this.body = Paths.get(objectPath).asByteStream() 
         } 
     S3Client { region = "us-east-1" }.use { s3 -> 
         val response = s3.putObject(request) 
         println("Tag information is ${response.eTag}") 
     }
}
suspend fun getObjectFromMrap( 
     bucketName: String, 
     keyName: String, 
     path: String,
) { 
     val request = 
         GetObjectRequest { 
              key = keyName 
              bucket = bucketName 
         } 
    S3Client { region = "us-east-1" }.use { s3 ->
```

```
 s3.getObject(request) { resp -> 
              val myFile = File(path) 
              resp.body?.writeToFile(myFile) 
              println("Successfully read $keyName from $bucketName") 
         } 
     }
}
suspend fun listBucketObs(bucketName: String) { 
     val request = 
         ListObjectsRequest { 
              bucket = bucketName 
         } 
     S3Client { region = "us-east-1" }.use { s3 -> 
         val response = s3.listObjects(request) 
         response.contents?.forEach { myObject -> 
              println("The name of the key is ${myObject.key}") 
              println("The owner is ${myObject.owner}") 
         } 
     }
}
suspend fun copyBucketOb( 
     fromBucket: String, 
     objectKey: String, 
     toBucket: String,
) { 
     var encodedUrl = "" 
     try { 
         encodedUrl = URLEncoder.encode("$fromBucket/$objectKey", 
  StandardCharsets.UTF_8.toString()) 
     } catch (e: UnsupportedEncodingException) { 
         println("URL could not be encoded: " + e.message) 
     } 
     val request = 
         CopyObjectRequest { 
              copySource = encodedUrl 
              bucket = toBucket 
              key = objectKey 
         } 
    S3Client { region = "us-east-1" }.use { s3 ->
```

```
 s3.copyObject(request) 
     }
}
suspend fun deleteBucketObs( 
     bucketName: String, 
     objectName: String,
) { 
     val objectId = 
         ObjectIdentifier { 
              key = objectName 
         } 
    val del0b = Delete { 
              objects = listOf(objectId) 
         } 
     val request = 
         DeleteObjectsRequest { 
              bucket = bucketName 
              delete = delOb 
         } 
     S3Client { region = "us-east-1" }.use { s3 -> 
          s3.deleteObjects(request) 
          println("$objectName was deleted from $bucketName") 
     }
}
suspend fun deleteBucket(bucketName: String?) { 
     val request = 
         DeleteBucketRequest { 
              bucket = bucketName 
          } 
    S3Client { region = "us-east-1" }.use { s3 ->
          s3.deleteBucket(request) 
          println("The $bucketName was successfully deleted!") 
     }
}
```
- Para obter detalhes da API, consulte os tópicos a seguir na Referência da API AWS SDK para Kotlin.
	- [CopyObject](https://sdk.amazonaws.com/kotlin/api/latest/index.html)
	- [CreateBucket](https://sdk.amazonaws.com/kotlin/api/latest/index.html)
	- [DeleteBucket](https://sdk.amazonaws.com/kotlin/api/latest/index.html)
	- [DeleteObjects](https://sdk.amazonaws.com/kotlin/api/latest/index.html)
	- [GetObject](https://sdk.amazonaws.com/kotlin/api/latest/index.html)
	- [ListObjectsV2](https://sdk.amazonaws.com/kotlin/api/latest/index.html)
	- [PutObject](https://sdk.amazonaws.com/kotlin/api/latest/index.html)

## PHP

SDK para PHP

## **a** Note

Tem mais sobre GitHub. Encontre o exemplo completo e saiba como configurar e executar no [Repositório de exemplos de código da AWS.](https://github.com/awsdocs/aws-doc-sdk-examples/tree/main/php/example_code/s3#code-examples)

```
echo("\n\n\infty);
 echo("--------------------------------------\n"); 
 print("Welcome to the Amazon S3 getting started demo using PHP!\n"); 
 echo("--------------------------------------\n"); 
 $region = 'us-west-2'; 
 $this->s3client = new S3Client([ 
          'region' => $region, 
 ]); 
 /* Inline declaration example 
 $s3client = new Aws\S3\S3Client(['region' => 'us-west-2']); 
 */ 
 $this->bucketName = "amzn-s3-demo-bucket-" . uniqid(); 
 try { 
     $this->s3client->createBucket([
```

```
 'Bucket' => $this->bucketName, 
                  'CreateBucketConfiguration' => ['LocationConstraint' => $region], 
              ]); 
             echo "Created bucket named: $this->bucketName \n";
         } catch (Exception $exception) { 
              echo "Failed to create bucket $this->bucketName with error: " . 
  $exception->getMessage(); 
              exit("Please fix error with bucket creation before continuing."); 
         } 
        $fileName = <code>DIR__</code>. "/local-file-" . unigid(); try { 
              $this->s3client->putObject([ 
                  'Bucket' => $this->bucketName, 
                  'Key' => $fileName, 
                  'SourceFile' => __DIR__ . '/testfile.txt' 
             ]);
              echo "Uploaded $fileName to $this->bucketName.\n"; 
         } catch (Exception $exception) { 
              echo "Failed to upload $fileName with error: " . $exception-
>getMessage(); 
              exit("Please fix error with file upload before continuing."); 
         } 
         try { 
              $file = $this->s3client->getObject([ 
                  'Bucket' => $this->bucketName, 
                  'Key' => $fileName, 
              ]); 
              $body = $file->get('Body'); 
              $body->rewind(); 
             echo "Downloaded the file and it begins with: {\{\text{fbody->read(26)}\}\.\n}\ } catch (Exception $exception) { 
              echo "Failed to download $fileName from $this->bucketName with error: 
  " . $exception->getMessage(); 
              exit("Please fix error with file downloading before continuing."); 
         } 
         try { 
              $folder = "copied-folder"; 
              $this->s3client->copyObject([ 
                  'Bucket' => $this->bucketName, 
                  'CopySource' => "$this->bucketName/$fileName", 
                  'Key' => "$folder/$fileName-copy",
```

```
 ]); 
             echo "Copied $fileName to $folder/$fileName-copy.\n"; 
         } catch (Exception $exception) { 
             echo "Failed to copy $fileName with error: " . $exception-
>getMessage(); 
             exit("Please fix error with object copying before continuing."); 
         } 
         try { 
             $contents = $this->s3client->listObjectsV2([ 
                  'Bucket' => $this->bucketName, 
             ]); 
            echo "The contents of your bucket are: \n";
             foreach ($contents['Contents'] as $content) { 
                echo $content['Key'] . "\n";
 } 
         } catch (Exception $exception) { 
             echo "Failed to list objects in $this->bucketName with error: " . 
  $exception->getMessage(); 
             exit("Please fix error with listing objects before continuing."); 
         } 
         try { 
            $objects = [];
             foreach ($contents['Contents'] as $content) { 
                $objects[] = [ 'Key' => $content['Key'], 
\qquad \qquad \Box } 
             $this->s3client->deleteObjects([ 
                 'Bucket' => $this->bucketName, 
                 'Delete' => [ 
                      'Objects' => $objects, 
                 ], 
             ]); 
             $check = $this->s3client->listObjectsV2([ 
                  'Bucket' => $this->bucketName, 
             ]); 
            if (count($check) \leq 0) {
                 throw new Exception("Bucket wasn't empty."); 
 } 
             echo "Deleted all objects and folders from $this->bucketName.\n"; 
         } catch (Exception $exception) {
```

```
 echo "Failed to delete $fileName from $this->bucketName with error: 
  " . $exception->getMessage(); 
             exit("Please fix error with object deletion before continuing."); 
         } 
         try { 
             $this->s3client->deleteBucket([ 
                  'Bucket' => $this->bucketName, 
             ]); 
            echo "Deleted bucket $this->bucketName.\n";
         } catch (Exception $exception) { 
             echo "Failed to delete $this->bucketName with error: " . $exception-
>getMessage(); 
             exit("Please fix error with bucket deletion before continuing."); 
         } 
        echo "Successfully ran the Amazon S3 with PHP demo.\n";
```
- Para obter detalhes da API, consulte os tópicos a seguir na Referência da API AWS SDK for PHP .
	- [CopyObject](https://docs.aws.amazon.com/goto/SdkForPHPV3/s3-2006-03-01/CopyObject)
	- [CreateBucket](https://docs.aws.amazon.com/goto/SdkForPHPV3/s3-2006-03-01/CreateBucket)
	- [DeleteBucket](https://docs.aws.amazon.com/goto/SdkForPHPV3/s3-2006-03-01/DeleteBucket)
	- [DeleteObjects](https://docs.aws.amazon.com/goto/SdkForPHPV3/s3-2006-03-01/DeleteObjects)
	- [GetObject](https://docs.aws.amazon.com/goto/SdkForPHPV3/s3-2006-03-01/GetObject)
	- [ListObjectsV2](https://docs.aws.amazon.com/goto/SdkForPHPV3/s3-2006-03-01/ListObjectsV2)
	- [PutObject](https://docs.aws.amazon.com/goto/SdkForPHPV3/s3-2006-03-01/PutObject)

# Python

SDK para Python (Boto3)

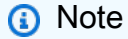

Tem mais sobre GitHub. Encontre o exemplo completo e saiba como configurar e executar no [Repositório de exemplos de código da AWS.](https://github.com/awsdocs/aws-doc-sdk-examples/tree/main/python/example_code/s3/s3_basics#code-examples)

```
import io
import os
import uuid
import boto3
from boto3.s3.transfer import S3UploadFailedError
from botocore.exceptions import ClientError
def do_scenario(s3_resource): 
     print("-" * 88) 
     print("Welcome to the Amazon S3 getting started demo!") 
     print("-" * 88) 
    bucket name = f"amzn-s3-demo-bucket-\{uuid.uuid4() \}"
    bucket = s3 resource.Bucket(bucket name)
     try: 
         bucket.create( 
             CreateBucketConfiguration={ 
                  "LocationConstraint": s3_resource.meta.client.meta.region_name 
 } 
\overline{\phantom{a}} print(f"Created demo bucket named {bucket.name}.") 
     except ClientError as err: 
         print(f"Tried and failed to create demo bucket {bucket_name}.") 
         print(f"\t{err.response['Error']['Code']}:{err.response['Error']
['Message']}") 
         print(f"\nCan't continue the demo without a bucket!") 
         return 
     file_name = None 
     while file_name is None: 
         file_name = input("\nEnter a file you want to upload to your bucket: ") 
         if not os.path.exists(file_name): 
             print(f"Couldn't find file {file_name}. Are you sure it exists?") 
             file_name = None 
     obj = bucket.Object(os.path.basename(file_name)) 
     try: 
         obj.upload_file(file_name) 
         print( 
             f"Uploaded file {file_name} into bucket {bucket.name} with key 
  {obj.key}."
```

```
\overline{\phantom{a}} except S3UploadFailedError as err: 
         print(f"Couldn't upload file {file_name} to {bucket.name}.") 
         print(f"\t{err}") 
    answer = input(f"\nDo you want to download \{obj.key\} into memory (y/n)? ")
    if answer.lower() == "y":data = io.BytesI0() try: 
             obj.download_fileobj(data) 
             data.seek(0) 
             print(f"Got your object. Here are the first 20 bytes:\n") 
             print(f"\t{data.read(20)}") 
         except ClientError as err: 
             print(f"Couldn't download {obj.key}.") 
             print( 
                 f"\t{err.response['Error']['Code']}:{err.response['Error']
['Message']}" 
)answer = input(f"\nDo you want to copy \{obj(key] to a subfolder in your bucket (y/n)? "
    \lambdaif answer.lower() == "v": dest_obj = bucket.Object(f"demo-folder/{obj.key}") 
         try: 
             dest_obj.copy({"Bucket": bucket.name, "Key": obj.key}) 
             print(f"Copied {obj.key} to {dest_obj.key}.") 
         except ClientError as err: 
             print(f"Couldn't copy {obj.key} to {dest_obj.key}.") 
             print( 
                 f"\t{err.response['Error']['Code']}:{err.response['Error']
['Message']}" 
) print("\nYour bucket contains the following objects:") 
     try: 
         for o in bucket.objects.all(): 
             print(f"\t{o.key}") 
     except ClientError as err: 
         print(f"Couldn't list the objects in bucket {bucket.name}.") 
         print(f"\t{err.response['Error']['Code']}:{err.response['Error']
['Message']}")
```

```
answer = input("\nDo you want to delete all of the objects as well as the bucket (y/n)?
 ^{\prime} ) 
    if answer.lower() == "y": try: 
             bucket.objects.delete() 
             bucket.delete() 
             print(f"Emptied and deleted bucket {bucket.name}.\n") 
         except ClientError as err: 
             print(f"Couldn't empty and delete bucket {bucket.name}.") 
             print( 
                 f"\t{err.response['Error']['Code']}:{err.response['Error']
['Message']}" 
) print("Thanks for watching!") 
     print("-" * 88)
if __name__ == '__main__": do_scenario(boto3.resource("s3"))
```
- Para obter detalhes da API, consulte os tópicos a seguir na Referência da API AWS SDK para Python (Boto3).
	- [CopyObject](https://docs.aws.amazon.com/goto/boto3/s3-2006-03-01/CopyObject)
	- [CreateBucket](https://docs.aws.amazon.com/goto/boto3/s3-2006-03-01/CreateBucket)
	- [DeleteBucket](https://docs.aws.amazon.com/goto/boto3/s3-2006-03-01/DeleteBucket)
	- [DeleteObjects](https://docs.aws.amazon.com/goto/boto3/s3-2006-03-01/DeleteObjects)
	- [GetObject](https://docs.aws.amazon.com/goto/boto3/s3-2006-03-01/GetObject)
	- [ListObjectsV2](https://docs.aws.amazon.com/goto/boto3/s3-2006-03-01/ListObjectsV2)
	- [PutObject](https://docs.aws.amazon.com/goto/boto3/s3-2006-03-01/PutObject)
### Ruby

# SDK para Ruby

## **A** Note

```
require 'aws-sdk-s3'
# Wraps the getting started scenario actions.
class ScenarioGettingStarted 
   attr_reader :s3_resource 
   # @param s3_resource [Aws::S3::Resource] An Amazon S3 resource. 
   def initialize(s3_resource) 
     @s3_resource = s3_resource 
   end 
   # Creates a bucket with a random name in the currently configured account and 
   # AWS Region. 
   # 
   # @return [Aws::S3::Bucket] The newly created bucket. 
   def create_bucket 
     bucket = @s3_resource.create_bucket( 
       bucket: "amzn-s3-demo-bucket-#{Random.uuid}", 
       create_bucket_configuration: { 
         location_constraint: 'us-east-1' # NOTE: only certain regions permitted 
       } 
     ) 
     puts("Created demo bucket named #{bucket.name}.") 
   rescue Aws::Errors::ServiceError => e 
     puts('Tried and failed to create demo bucket.') 
     puts("\t#{e.code}: #{e.message}") 
     puts("\nCan't continue the demo without a bucket!") 
     raise 
   else 
     bucket 
   end
```

```
 # Requests a file name from the user. 
  # 
  # @return The name of the file. 
 def create_file 
    File.open('demo.txt', w) { |f| f.write('This is a demo file.') } 
  end 
 # Uploads a file to an Amazon S3 bucket. 
  # 
  # @param bucket [Aws::S3::Bucket] The bucket object representing the upload 
 destination 
  # @return [Aws::S3::Object] The Amazon S3 object that contains the uploaded 
 file. 
  def upload_file(bucket) 
    File.open('demo.txt', 'w+') { |f| f.write('This is a demo file.') } 
    s3_object = bucket.object(File.basename('demo.txt')) 
    s3_object.upload_file('demo.txt') 
    puts("Uploaded file demo.txt into bucket #{bucket.name} with key 
 #{s3_object.key}.") 
 rescue Aws::Errors::ServiceError => e 
    puts("Couldn't upload file demo.txt to #{bucket.name}.") 
    puts("\t#{e.code}: #{e.message}") 
    raise 
  else 
    s3_object 
  end 
  # Downloads an Amazon S3 object to a file. 
  # 
  # @param s3_object [Aws::S3::Object] The object to download. 
  def download_file(s3_object) 
    puts("\nDo you want to download #{s3_object.key} to a local file (y/n)? ") 
    answer = gets.chomp.downcase 
   if answer == 'v' puts('Enter a name for the downloaded file: ') 
      file_name = gets.chomp 
      s3_object.download_file(file_name) 
      puts("Object #{s3_object.key} successfully downloaded to #{file_name}.") 
    end 
  rescue Aws::Errors::ServiceError => e 
    puts("Couldn't download #{s3_object.key}.") 
    puts("\t#{e.code}: #{e.message}") 
    raise 
  end
```

```
 # Copies an Amazon S3 object to a subfolder within the same bucket. 
   # 
   # @param source_object [Aws::S3::Object] The source object to copy. 
   # @return [Aws::S3::Object, nil] The destination object. 
  def copy object(source object)
     dest_object = nil 
     puts("\nDo you want to copy #{source_object.key} to a subfolder in your 
  bucket (y/n)? ") 
     answer = gets.chomp.downcase 
    if answer == 'v' dest_object = source_object.bucket.object("demo-folder/
#{source_object.key}") 
       dest_object.copy_from(source_object) 
       puts("Copied #{source_object.key} to #{dest_object.key}.") 
     end 
   rescue Aws::Errors::ServiceError => e 
     puts("Couldn't copy #{source_object.key}.") 
     puts("\t#{e.code}: #{e.message}") 
     raise 
   else 
     dest_object 
   end 
   # Lists the objects in an Amazon S3 bucket. 
   # 
   # @param bucket [Aws::S3::Bucket] The bucket to query. 
   def list_objects(bucket) 
     puts("\nYour bucket contains the following objects:") 
     bucket.objects.each do |obj| 
       puts("\t#{obj.key}") 
     end 
   rescue Aws::Errors::ServiceError => e 
     puts("Couldn't list the objects in bucket #{bucket.name}.") 
     puts("\t#{e.code}: #{e.message}") 
     raise 
   end 
   # Deletes the objects in an Amazon S3 bucket and deletes the bucket. 
   # 
   # @param bucket [Aws::S3::Bucket] The bucket to empty and delete. 
   def delete_bucket(bucket) 
    puts("\nDo you want to delete all of the objects as well as the bucket (y/n)?
  ")
```

```
 answer = gets.chomp.downcase 
    if answer == 'v' bucket.objects.batch_delete! 
       bucket.delete 
       puts("Emptied and deleted bucket #{bucket.name}.\n") 
     end 
  rescue Aws::Errors::ServiceError => e 
     puts("Couldn't empty and delete bucket #{bucket.name}.") 
     puts("\t#{e.code}: #{e.message}") 
     raise 
   end
end
# Runs the Amazon S3 getting started scenario.
def run_scenario(scenario) 
   puts('-' * 88) 
  puts('Welcome to the Amazon S3 getting started demo!') 
   puts('-' * 88) 
  bucket = scenario.create_bucket 
 s3 object = scenario.upload file(bucket)
  scenario.download_file(s3_object) 
  scenario.copy_object(s3_object) 
  scenario.list_objects(bucket) 
   scenario.delete_bucket(bucket) 
   puts('Thanks for watching!') 
   puts('-' * 88)
rescue Aws::Errors::ServiceError 
   puts('Something went wrong with the demo!')
end
run_scenario(ScenarioGettingStarted.new(Aws::S3::Resource.new)) if $PROGRAM_NAME 
 == _FILE
```
- Para obter detalhes da API, consulte os tópicos a seguir na Referência da API AWS SDK for Ruby .
	- [CopyObject](https://docs.aws.amazon.com/goto/SdkForRubyV3/s3-2006-03-01/CopyObject)
	- [CreateBucket](https://docs.aws.amazon.com/goto/SdkForRubyV3/s3-2006-03-01/CreateBucket)
	- [DeleteBucket](https://docs.aws.amazon.com/goto/SdkForRubyV3/s3-2006-03-01/DeleteBucket)
	- [DeleteObjects](https://docs.aws.amazon.com/goto/SdkForRubyV3/s3-2006-03-01/DeleteObjects)
- [GetObject](https://docs.aws.amazon.com/goto/SdkForRubyV3/s3-2006-03-01/GetObject)
- [ListObjectsV2](https://docs.aws.amazon.com/goto/SdkForRubyV3/s3-2006-03-01/ListObjectsV2)
- [PutObject](https://docs.aws.amazon.com/goto/SdkForRubyV3/s3-2006-03-01/PutObject)

#### Rust

SDK para Rust

### **a** Note

Tem mais sobre GitHub. Encontre o exemplo completo e saiba como configurar e executar no [Repositório de exemplos de código da AWS.](https://github.com/awsdocs/aws-doc-sdk-examples/tree/main/rustv1/examples/s3#code-examples)

Código para a caixa binária que executa o cenário.

```
#![allow(clippy::result_large_err)]
//! Purpose
//! Shows how to use the AWS SDK for Rust to get started using
//! Amazon Simple Storage Service (Amazon S3). Create a bucket, move objects 
  into and out of it,
//! and delete all resources at the end of the demo.
//!//! This example follows the steps in "Getting started with Amazon S3" in the 
  Amazon S3
//! user guide.
//! - https://docs.aws.amazon.com/AmazonS3/latest/userguide/
GetStartedWithS3.html
use aws_config::meta::region::RegionProviderChain;
use aws_sdk_s3::{config::Region, Client};
use s3_code_examples::error::S3ExampleError;
use uuid::Uuid;
#[tokio::main]
async fn main() -> Result<(), S3ExampleError> { 
     let region_provider = RegionProviderChain::first_try(Region::new("us-
west-2")); 
     let region = region_provider.region().await.unwrap();
```

```
 let shared_config = 
  aws_config::from_env().region(region_provider).load().await; 
    let client = Client::new(&shared config);
     let bucket_name = format!("amzn-s3-demo-bucket-{}", Uuid::new_v4()); 
     let file_name = "s3/testfile.txt".to_string(); 
     let key = "test file key name".to_string(); 
     let target_key = "target_key".to_string(); 
     if let Err(e) = run_s3_operations(region, client, bucket_name, file_name, 
  key, target_key).await 
     { 
         eprintln!("{:?}", e); 
     }; 
    0k(())}
async fn run_s3_operations( 
     region: Region, 
     client: Client, 
     bucket_name: String, 
     file_name: String, 
     key: String, 
     target_key: String,
) -> Result<(), S3ExampleError> { 
    s3_code_examples::create_bucket(&client, &bucket_name, &region).await?;
     let run_example: Result<(), S3ExampleError> = (async { 
         s3_code_examples::upload_object(&client, &bucket_name, &file_name, 
  &key).await?; 
         let _object = s3_code_examples::download_object(&client, &bucket_name, 
  &key).await; 
         s3_code_examples::copy_object(&client, &bucket_name, &bucket_name, &key, 
  &target_key) 
              .await?; 
         s3_code_examples::list_objects(&client, &bucket_name).await?; 
         s3_code_examples::clear_bucket(&client, &bucket_name).await?; 
        0k(()) }) 
     .await; 
     if let Err(err) = run_example { 
         eprintln!("Failed to complete getting-started example: {err:?}"); 
     } 
     s3_code_examples::delete_bucket(&client, &bucket_name).await?;
```
}

 $0k(())$ 

Ações comuns usadas na situação.

```
pub async fn create_bucket( 
     client: &aws_sdk_s3::Client, 
     bucket_name: &str, 
     region: &aws_config::Region,
) -> Result<Option<aws_sdk_s3::operation::create_bucket::CreateBucketOutput>,
 S3ExampleError> { 
     let constraint = 
  aws_sdk_s3::types::BucketLocationConstraint::from(region.to_string().as_str()); 
     let cfg = aws_sdk_s3::types::CreateBucketConfiguration::builder() 
          .location_constraint(constraint) 
          .build(); 
     let create = client 
          .create_bucket() 
          .create_bucket_configuration(cfg) 
          .bucket(bucket_name) 
          .send() 
          .await; 
     // BucketAlreadyExists and BucketAlreadyOwnedByYou are not problems for this 
  task. 
     create.map(Some).or_else(|err| { 
         if err 
              .as_service_error() 
              .map(|se| se.is_bucket_already_exists() || 
  se.is_bucket_already_owned_by_you()) 
              == Some(true) 
         { 
              Ok(None) 
         } else { 
              Err(S3ExampleError::from(err)) 
         } 
     })
}
pub async fn upload_object( 
     client: &aws_sdk_s3::Client, 
     bucket_name: &str,
```

```
 file_name: &str, 
     key: &str,
) -> Result<aws_sdk_s3::operation::put_object::PutObjectOutput, S3ExampleError> { 
    let body = aws_sdk_s3::primitives::ByteStream::from_path(std::path::Path::new(file_name)).await; 
     client 
          .put_object() 
          .bucket(bucket_name) 
         key(key) .body(body.unwrap()) 
          .send() 
          .await 
          .map_err(S3ExampleError::from)
}
pub async fn download_object( 
     client: &aws_sdk_s3::Client, 
     bucket_name: &str, 
     key: &str,
) -> Result<aws_sdk_s3::operation::get_object::GetObjectOutput, S3ExampleError> { 
     client 
          .get_object() 
          .bucket(bucket_name) 
          .key(key) 
         .send() 
          .await 
          .map_err(S3ExampleError::from)
}
/// Copy an object from one bucket to another.
pub async fn copy_object( 
     client: &aws_sdk_s3::Client, 
     source_bucket: &str, 
     destination_bucket: &str, 
     source_object: &str, 
     destination_object: &str,
) -> Result<(), S3ExampleError> { 
     let source_key = format!("{source_bucket}/{source_object}"); 
     let response = client 
          .copy_object() 
          .copy_source(&source_key) 
          .bucket(destination_bucket) 
          .key(destination_object) 
          .send()
```

```
 .await?; 
     println!( 
         "Copied from {source_key} to {destination_bucket}/{destination_object} 
  with etag {}", 
         response 
              .copy_object_result 
              .unwrap_or_else(|| 
  aws_sdk_s3::types::CopyObjectResult::builder().build()) 
             .e\_tag() .unwrap_or("missing") 
     ); 
    0k(())}
pub async fn list_objects(client: &aws_sdk_s3::Client, bucket: &str) -> 
  Result<(), S3ExampleError> { 
     let mut response = client 
         .list_objects_v2() 
         .bucket(bucket.to_owned()) 
         .max_keys(10) // In this example, go 10 at a time. 
         .into_paginator() 
         .send(); 
    while let Some(result) = response.next().await {
         match result { 
            Ok(output) => {
                 for object in output.contents() { 
                      println!(" - {}", object.key().unwrap_or("Unknown")); 
 } 
 } 
            Err(err) => {
                 eprintln!("{err:?}") 
             } 
         } 
     } 
    0k(())}
/// Given a bucket, remove all objects in the bucket, and then ensure no objects
/// remain in the bucket.
pub async fn clear_bucket( 
     client: &aws_sdk_s3::Client,
```

```
 bucket_name: &str,
) -> Result<Vec<String>, S3ExampleError> { 
     let objects = client.list_objects_v2().bucket(bucket_name).send().await?; 
     // delete_objects no longer needs to be mutable. 
     let objects_to_delete: Vec<String> = objects 
         .contents() 
         .iter() 
         .filter_map(|obj| obj.key()) 
         .map(String::from) 
         .collect(); 
     if objects_to_delete.is_empty() { 
         return Ok(vec![]); 
     } 
     let return_keys = objects_to_delete.clone(); 
     delete_objects(client, bucket_name, objects_to_delete).await?; 
     let objects = client.list_objects_v2().bucket(bucket_name).send().await?; 
     eprintln!("{objects:?}"); 
     match objects.key_count { 
        Some(0) \Rightarrow Ok(return\_keys), _ => Err(S3ExampleError::new( 
              "There were still objects left in the bucket.", 
         )), 
     }
}
pub async fn delete_bucket( 
     client: &aws_sdk_s3::Client, 
     bucket_name: &str,
) -> Result<(), S3ExampleError> { 
     let resp = client.delete_bucket().bucket(bucket_name).send().await; 
     match resp { 
        0k(\_) => 0k(()),
        Err(err) => {
              if err 
                  .as_service_error() 
                  .and_then(aws_sdk_s3::error::ProvideErrorMetadata::code) 
                  == Some("NoSuchBucket")
```

```
\{\hspace{.1cm} \}0k(()) } else { 
                 Err(S3ExampleError::from(err)) 
 } 
         } 
     }
}
```
- Para obter detalhes da API, consulte os tópicos a seguir na Referência da API AWS SDK para Rust.
	- [CopyObject](https://docs.rs/aws-sdk-s3/latest/aws_sdk_s3/client/struct.Client.html#method.copy_object)
	- [CreateBucket](https://docs.rs/aws-sdk-s3/latest/aws_sdk_s3/client/struct.Client.html#method.create_bucket)
	- [DeleteBucket](https://docs.rs/aws-sdk-s3/latest/aws_sdk_s3/client/struct.Client.html#method.delete_bucket)
	- [DeleteObjects](https://docs.rs/aws-sdk-s3/latest/aws_sdk_s3/client/struct.Client.html#method.delete_objects)
	- [GetObject](https://docs.rs/aws-sdk-s3/latest/aws_sdk_s3/client/struct.Client.html#method.get_object)
	- [ListObjectsV2](https://docs.rs/aws-sdk-s3/latest/aws_sdk_s3/client/struct.Client.html#method.list_objects_v2)
	- [PutObject](https://docs.rs/aws-sdk-s3/latest/aws_sdk_s3/client/struct.Client.html#method.put_object)

### SAP ABAP

SDK para SAP ABAP

### **a** Note

```
 DATA(lo_session) = /aws1/cl_rt_session_aws=>create( cv_pfl ). 
 DATA(lo_s3) = /aws1/cl_s3_factory=>create( lo_session ). 
 " Create an Amazon Simple Storage Service (Amazon S3) bucket. " 
 TRY. 
     lo_s3->createbucket( 
         iv_bucket = iv_bucket_name 
     ).
```

```
 MESSAGE 'S3 bucket created.' TYPE 'I'. 
       CATCH /aws1/cx_s3_bucketalrdyexists. 
         MESSAGE 'Bucket name already exists.' TYPE 'E'. 
       CATCH /aws1/cx_s3_bktalrdyownedbyyou. 
         MESSAGE 'Bucket already exists and is owned by you.' TYPE 'E'. 
     ENDTRY. 
     "Upload an object to an S3 bucket." 
     TRY. 
         "Get contents of file from application server." 
        DATA lv file content TYPE xstring.
         OPEN DATASET iv_key FOR INPUT IN BINARY MODE. 
         READ DATASET iv_key INTO lv_file_content. 
         CLOSE DATASET iv_key. 
         lo_s3->putobject( 
              iv_bucket = iv_bucket_name 
            iv_{\text{key}} = iv_{\text{key}} iv_body = lv_file_content 
         ). 
         MESSAGE 'Object uploaded to S3 bucket.' TYPE 'I'. 
       CATCH /aws1/cx_s3_nosuchbucket. 
         MESSAGE 'Bucket does not exist.' TYPE 'E'. 
     ENDTRY. 
     " Get an object from a bucket. " 
     TRY. 
         DATA(lo_result) = lo_s3->getobject( 
                     iv_bucket = iv_bucket_name 
                    iv_{\text{key}} = iv_{\text{key}}\overline{\phantom{a}}).
         DATA(lv_object_data) = lo_result->get_body( ). 
         MESSAGE 'Object retrieved from S3 bucket.' TYPE 'I'. 
       CATCH /aws1/cx_s3_nosuchbucket. 
         MESSAGE 'Bucket does not exist.' TYPE 'E'. 
       CATCH /aws1/cx_s3_nosuchkey. 
         MESSAGE 'Object key does not exist.' TYPE 'E'. 
     ENDTRY. 
     " Copy an object to a subfolder in a bucket. " 
     TRY. 
         lo_s3->copyobject( 
           iv_bucket = iv_bucket_name
```

```
iv_{\text{key}} = \{ \text{iv\_copy\_to\_folder} \}/\{ \text{iv\_key} \}iv_{\text{copysource}} = \{ \text{iv\_bucket\_name } } \} / \{ iv_{\text{key } } \} ). 
     MESSAGE 'Object copied to a subfolder.' TYPE 'I'. 
   CATCH /aws1/cx_s3_nosuchbucket. 
     MESSAGE 'Bucket does not exist.' TYPE 'E'. 
   CATCH /aws1/cx_s3_nosuchkey. 
     MESSAGE 'Object key does not exist.' TYPE 'E'. 
 ENDTRY. 
 " List objects in the bucket. " 
 TRY. 
     DATA(lo_list) = lo_s3->listobjects( 
         iv_bucket = iv_bucket_name 
      ). 
     MESSAGE 'Retrieved list of objects in S3 bucket.' TYPE 'I'. 
   CATCH /aws1/cx_s3_nosuchbucket. 
     MESSAGE 'Bucket does not exist.' TYPE 'E'. 
 ENDTRY. 
 DATA text TYPE string VALUE 'Object List - '. 
 DATA lv_object_key TYPE /aws1/s3_objectkey. 
LOOP AT lo_list->get_contents() INTO DATA(lo_object).
   lv_object_key = lo_object->get_key( ). 
   CONCATENATE lv_object_key ', ' INTO text. 
 ENDLOOP. 
 MESSAGE text TYPE'I'. 
 " Delete the objects in a bucket. " 
 TRY. 
     lo_s3->deleteobject( 
          iv_bucket = iv_bucket_name 
         iv_{\text{key}} = iv_{\text{key}} ). 
     lo_s3->deleteobject( 
          iv_bucket = iv_bucket_name 
         iv_{\text{key}} = \{ \text{iv\_copy\_to\_folder} \}/\{ \text{iv\_key} \} ). 
     MESSAGE 'Objects deleted from S3 bucket.' TYPE 'I'. 
   CATCH /aws1/cx_s3_nosuchbucket. 
     MESSAGE 'Bucket does not exist.' TYPE 'E'. 
 ENDTRY. 
 " Delete the bucket. "
```

```
 TRY. 
     lo_s3->deletebucket( 
         iv_bucket = iv_bucket_name 
     ). 
     MESSAGE 'Deleted S3 bucket.' TYPE 'I'. 
   CATCH /aws1/cx_s3_nosuchbucket. 
     MESSAGE 'Bucket does not exist.' TYPE 'E'. 
 ENDTRY.
```
- Para obter detalhes da API, consulte os tópicos a seguir na Referência da API AWS SDK para SAP ABAP.
	- [CopyObject](https://docs.aws.amazon.com/sdk-for-sap-abap/v1/api/latest/index.html)
	- [CreateBucket](https://docs.aws.amazon.com/sdk-for-sap-abap/v1/api/latest/index.html)
	- [DeleteBucket](https://docs.aws.amazon.com/sdk-for-sap-abap/v1/api/latest/index.html)
	- [DeleteObjects](https://docs.aws.amazon.com/sdk-for-sap-abap/v1/api/latest/index.html)
	- [GetObject](https://docs.aws.amazon.com/sdk-for-sap-abap/v1/api/latest/index.html)
	- [ListObjectsV2](https://docs.aws.amazon.com/sdk-for-sap-abap/v1/api/latest/index.html)
	- [PutObject](https://docs.aws.amazon.com/sdk-for-sap-abap/v1/api/latest/index.html)

### **Swift**

SDK para Swift

### **a** Note

Tem mais sobre GitHub. Encontre o exemplo completo e saiba como configurar e executar no [Repositório de exemplos de código da AWS.](https://github.com/awsdocs/aws-doc-sdk-examples/tree/main/swift/example_code/s3/basics#code-examples)

```
import AWSS3
import Foundation
import AWSS3
import Smithy
import ClientRuntime
```
/// A class containing all the code that interacts with the AWS SDK for Swift.

```
public class ServiceHandler { 
     let configuration: S3Client.S3ClientConfiguration 
     let client: S3Client 
     enum HandlerError: Error { 
         case getObjectBody(String) 
         case readGetObjectBody(String) 
         case missingContents(String) 
     } 
     /// Initialize and return a new ``ServiceHandler`` object, which is used to 
 drive the AWS calls 
     /// used for the example. 
     /// 
     /// - Returns: A new ``ServiceHandler`` object, ready to be called to 
     /// execute AWS operations. 
     public init() async throws { 
         do { 
             configuration = try await S3Client.S3ClientConfiguration() 
          // configuration.region = "us-east-2" // Uncomment this to set the 
 region programmatically. 
             client = S3Client(config: configuration) 
         } 
         catch { 
             print("ERROR: ", dump(error, name: "Initializing S3 client")) 
             throw error 
         } 
     } 
     /// Create a new user given the specified name. 
     /// 
     /// - Parameters: 
     /// - name: Name of the bucket to create. 
     /// Throws an exception if an error occurs. 
     public func createBucket(name: String) async throws { 
         var input = CreateBucketInput( 
             bucket: name 
        \lambda // For regions other than "us-east-1", you must set the 
  locationConstraint in the createBucketConfiguration. 
         // For more information, see LocationConstraint in the S3 API guide.
```

```
 // https://docs.aws.amazon.com/AmazonS3/latest/API/
API CreateBucket.html#API CreateBucket RequestBody
         if let region = configuration.region { 
             if region != "us-east-1" { 
                  input.createBucketConfiguration = 
  S3ClientTypes.CreateBucketConfiguration(locationConstraint: 
  S3ClientTypes.BucketLocationConstraint(rawValue: region)) 
 } 
         } 
         do { 
            = try await client.createBucket(input: input)
         } 
         catch let error as BucketAlreadyOwnedByYou { 
             print("The bucket '\(name)' already exists and is owned by you. You 
  may wish to ignore this exception.") 
             throw error 
         } 
         catch { 
             print("ERROR: ", dump(error, name: "Creating a bucket")) 
             throw error 
         } 
     } 
     /// Delete a bucket. 
     /// - Parameter name: Name of the bucket to delete. 
     public func deleteBucket(name: String) async throws { 
         let input = DeleteBucketInput( 
             bucket: name 
        \lambda do { 
             _ = try await client.deleteBucket(input: input) 
         } 
         catch { 
             print("ERROR: ", dump(error, name: "Deleting a bucket")) 
             throw error 
         } 
     } 
     /// Upload a file from local storage to the bucket. 
     /// - Parameters: 
     /// - bucket: Name of the bucket to upload the file to. 
     /// - key: Name of the file to create. 
     /// - file: Path name of the file to upload.
```

```
 public func uploadFile(bucket: String, key: String, file: String) async 
 throws { 
         let fileUrl = URL(fileURLWithPath: file) 
         do { 
             let fileData = try Data(contentsOf: fileUrl) 
             let dataStream = ByteStream.data(fileData) 
             let input = PutObjectInput( 
                 body: dataStream, 
                 bucket: bucket, 
                 key: key 
)= try await client.putObject(input: input)
         } 
         catch { 
             print("ERROR: ", dump(error, name: "Putting an object.")) 
             throw error 
         } 
     } 
    /// Create a file in the specified bucket with the given name. The new 
    /// file's contents are uploaded from a `Data` object. 
    /// 
    /// - Parameters: 
     /// - bucket: Name of the bucket to create a file in. 
    /// - key: Name of the file to create. 
     /// - data: A `Data` object to write into the new file. 
     public func createFile(bucket: String, key: String, withData data: Data) 
 async throws { 
         let dataStream = ByteStream.data(data) 
         let input = PutObjectInput( 
             body: dataStream, 
             bucket: bucket, 
             key: key 
         ) 
         do { 
             _ = try await client.putObject(input: input) 
         } 
         catch { 
             print("ERROR: ", dump(error, name: "Putting an object.")) 
             throw error
```

```
 } 
    } 
    /// Download the named file to the given directory on the local device. 
    /// 
    /// - Parameters: 
    /// - bucket: Name of the bucket that contains the file to be copied. 
    /// - key: The name of the file to copy from the bucket. 
   1/1 - to: The path of the directory on the local device where you want to
    /// download the file. 
    public func downloadFile(bucket: String, key: String, to: String) async 
 throws { 
         let fileUrl = URL(fileURLWithPath: to).appendingPathComponent(key) 
         let input = GetObjectInput( 
             bucket: bucket, 
             key: key 
        \mathcal{L} do { 
             let output = try await client.getObject(input: input) 
             guard let body = output.body else { 
                 throw HandlerError.getObjectBody("GetObjectInput missing body.") 
 } 
             guard let data = try await body.readData() else { 
                 throw HandlerError.readGetObjectBody("GetObjectInput unable to 
 read data.") 
 } 
             try data.write(to: fileUrl) 
         } 
         catch { 
             print("ERROR: ", dump(error, name: "Downloading a file.")) 
             throw error 
         } 
    } 
    /// Read the specified file from the given S3 bucket into a Swift 
    /// `Data` object. 
    /// 
    /// - Parameters: 
    /// - bucket: Name of the bucket containing the file to read. 
    /// - key: Name of the file within the bucket to read.
```

```
 /// 
     /// - Returns: A `Data` object containing the complete file data. 
     public func readFile(bucket: String, key: String) async throws -> Data { 
         let input = GetObjectInput( 
             bucket: bucket, 
             key: key 
\overline{\phantom{a}} do { 
             let output = try await client.getObject(input: input) 
             guard let body = output.body else { 
                  throw HandlerError.getObjectBody("GetObjectInput missing body.") 
 } 
             guard let data = try await body.readData() else { 
                  throw HandlerError.readGetObjectBody("GetObjectInput unable to 
  read data.") 
 } 
             return data 
         } 
         catch { 
             print("ERROR: ", dump(error, name: "Reading a file.")) 
             throw error 
         } 
    } 
     /// Copy a file from one bucket to another. 
     /// 
     /// - Parameters: 
     /// - sourceBucket: Name of the bucket containing the source file. 
     /// - name: Name of the source file. 
     /// - destBucket: Name of the bucket to copy the file into. 
     public func copyFile(from sourceBucket: String, name: String, to destBucket: 
  String) async throws { 
        let srcUrl = ("\iota\sc{sourceBucket})/\(name)").addingPercentEncoding(withAllowedCharacters: .urlPathAllowed) 
         let input = CopyObjectInput( 
             bucket: destBucket, 
             copySource: srcUrl, 
              key: name 
        \lambda
```

```
 do { 
             _ = try await client.copyObject(input: input) 
         } 
         catch { 
             print("ERROR: ", dump(error, name: "Copying an object.")) 
             throw error 
         } 
    } 
    /// Deletes the specified file from Amazon S3. 
    /// 
    /// - Parameters: 
    /// - bucket: Name of the bucket containing the file to delete. 
    /// - key: Name of the file to delete. 
    /// 
    public func deleteFile(bucket: String, key: String) async throws { 
         let input = DeleteObjectInput( 
             bucket: bucket, 
             key: key 
         ) 
         do { 
             _ = try await client.deleteObject(input: input) 
         } 
         catch { 
             print("ERROR: ", dump(error, name: "Deleting a file.")) 
             throw error 
         } 
    } 
    /// Returns an array of strings, each naming one file in the 
    /// specified bucket. 
    /// 
    /// - Parameter bucket: Name of the bucket to get a file listing for. 
    /// - Returns: An array of `String` objects, each giving the name of 
    /// one file contained in the bucket. 
    public func listBucketFiles(bucket: String) async throws -> [String] { 
         do { 
             let input = ListObjectsV2Input( 
                 bucket: bucket 
) // Use "Paginated" to get all the objects.
```

```
 // This lets the SDK handle the 'continuationToken' in 
  "ListObjectsV2Output". 
             let output = client.listObjectsV2Paginated(input: input) 
             var names: [String] = [] 
             for try await page in output { 
                 guard let objList = page.contents else { 
                     print("ERROR: listObjectsV2Paginated returned nil contents.") 
                     continue 
 } 
                 for obj in objList { 
                     if let objName = obj.key { 
                         names.append(objName) 
1 1 1 1 1 1 1
 } 
 } 
             return names 
        } 
        catch { 
             print("ERROR: ", dump(error, name: "Listing objects.")) 
             throw error 
        } 
    }
}
```

```
import AWSS3
import Foundation
import ServiceHandler
import ArgumentParser
/// The command-line arguments and options available for this
/// example command.
struct ExampleCommand: ParsableCommand { 
     @Argument(help: "Name of the S3 bucket to create") 
     var bucketName: String 
     @Argument(help: "Pathname of the file to upload to the S3 bucket") 
     var uploadSource: String
```

```
 @Argument(help: "The name (key) to give the file in the S3 bucket") 
     var objName: String 
     @Argument(help: "S3 bucket to copy the object to") 
     var destBucket: String 
     @Argument(help: "Directory where you want to download the file from the S3 
 bucket") 
     var downloadDir: String 
     static var configuration = CommandConfiguration( 
         commandName: "s3-basics", 
         abstract: "Demonstrates a series of basic AWS S3 functions.", 
         discussion: """ 
         Performs the following Amazon S3 commands: 
         * `CreateBucket` 
         * `PutObject` 
         * `GetObject` 
         * `CopyObject` 
         * `ListObjects` 
         * `DeleteObjects` 
         * `DeleteBucket` 
 """ 
     ) 
    /// Called by ``main()`` to do the actual running of the AWS 
    /// example. 
     func runAsync() async throws { 
         let serviceHandler = try await ServiceHandler() 
         // 1. Create the bucket. 
         print("Creating the bucket \(bucketName)...") 
         try await serviceHandler.createBucket(name: bucketName) 
         // 2. Upload a file to the bucket. 
         print("Uploading the file \(uploadSource)...") 
         try await serviceHandler.uploadFile(bucket: bucketName, key: objName, 
 file: uploadSource) 
         // 3. Download the file. 
         print("Downloading the file \(objName) to \(downloadDir)...")
```

```
 try await serviceHandler.downloadFile(bucket: bucketName, key: objName, 
  to: downloadDir) 
         // 4. Copy the file to another bucket. 
         print("Copying the file to the bucket \(destBucket)...") 
         try await serviceHandler.copyFile(from: bucketName, name: objName, to: 
  destBucket) 
         // 5. List the contents of the bucket. 
         print("Getting a list of the files in the bucket \(bucketName)") 
        let fileList = try await serviceHandler.listBucketFiles(bucket:
  bucketName) 
         let numFiles = fileList.count 
        if numFiles != 0 {
            print("\(numFiles) file\((numFiles > 1) ? "s" : "") in bucket
  \(bucketName):") 
             for name in fileList { 
                 print(" \ \ (name)") } 
         } else { 
             print("No files found in bucket \(bucketName)") 
         } 
         // 6. Delete the objects from the bucket. 
         print("Deleting the file \(objName) from the bucket \(bucketName)...") 
         try await serviceHandler.deleteFile(bucket: bucketName, key: objName) 
         print("Deleting the file \(objName) from the bucket \(destBucket)...") 
         try await serviceHandler.deleteFile(bucket: destBucket, key: objName) 
         // 7. Delete the bucket. 
         print("Deleting the bucket \(bucketName)...") 
         try await serviceHandler.deleteBucket(name: bucketName) 
         print("Done.") 
     }
}
//
// Main program entry point.
//
@main
struct Main {
```

```
 static func main() async { 
         let args = Array(CommandLine.arguments.dropFirst()) 
         do { 
              let command = try ExampleCommand.parse(args) 
              try await command.runAsync() 
         } catch { 
              ExampleCommand.exit(withError: error) 
         } 
     } 
}
```
- Para obter detalhes da API, consulte os tópicos a seguir na Referência da API AWS SDK para Swift.
	- [CopyObject](https://sdk.amazonaws.com/swift/api/awssdkforswift/latest/documentation/awssdkforswift)
	- [CreateBucket](https://sdk.amazonaws.com/swift/api/awssdkforswift/latest/documentation/awssdkforswift)
	- [DeleteBucket](https://sdk.amazonaws.com/swift/api/awssdkforswift/latest/documentation/awssdkforswift)
	- [DeleteObjects](https://sdk.amazonaws.com/swift/api/awssdkforswift/latest/documentation/awssdkforswift)
	- [GetObject](https://sdk.amazonaws.com/swift/api/awssdkforswift/latest/documentation/awssdkforswift)
	- [ListObjectsV2](https://sdk.amazonaws.com/swift/api/awssdkforswift/latest/documentation/awssdkforswift)
	- [PutObject](https://sdk.amazonaws.com/swift/api/awssdkforswift/latest/documentation/awssdkforswift)

Ações para o Amazon S3 usando AWS SDKs

Os exemplos de código a seguir demonstram como realizar ações individuais do Amazon S3 com. AWS SDKs Cada exemplo inclui um link para GitHub, onde você pode encontrar instruções para configurar e executar o código.

Esses trechos chamam a API do Amazon S3 e são trechos de código de programas maiores que devem ser executados no contexto. É possível ver as ações em contexto em [Cenários para o uso do](#page-10698-0)  [Amazon S3 AWS SDKs .](#page-10698-0)

Os exemplos a seguir incluem apenas as ações mais utilizadas. Para obter uma lista completa, consulte a [Referência de API do Amazon Simple Storage Service.](https://docs.aws.amazon.com/AmazonS3/latest/API/Welcome.html)

### **Exemplos**

• [Use AbortMultipartUpload com um AWS SDK ou CLI](#page-10178-0)

- [Use CompleteMultipartUpload com um AWS SDK ou CLI](#page-10190-0)
- [Use CopyObject com um AWS SDK ou CLI](#page-10195-0)
- [Use CreateBucket com um AWS SDK ou CLI](#page-10227-0)
- [Use CreateMultiRegionAccessPoint com um AWS SDK](#page-10251-0)
- [Use CreateMultipartUpload com um AWS SDK ou CLI](#page-10253-0)
- [Use DeleteBucket com um AWS SDK ou CLI](#page-10257-0)
- [Usar DeleteBucketAnalyticsConfiguration com uma CLI](#page-10270-0)
- [Use DeleteBucketCors com um AWS SDK ou CLI](#page-10271-0)
- [Usar DeleteBucketEncryption com uma CLI](#page-10274-0)
- [Usar DeleteBucketInventoryConfiguration com uma CLI](#page-10275-0)
- [Use DeleteBucketLifecycle com um AWS SDK ou CLI](#page-10276-0)
- [Usar DeleteBucketMetricsConfiguration com uma CLI](#page-10278-0)
- [Use DeleteBucketPolicy com um AWS SDK ou CLI](#page-10279-0)
- [Usar DeleteBucketReplication com uma CLI](#page-10287-0)
- [Usar DeleteBucketTagging com uma CLI](#page-10288-0)
- [Use DeleteBucketWebsite com um AWS SDK ou CLI](#page-10289-0)
- [Use DeleteObject com um AWS SDK ou CLI](#page-10294-0)
- [Usar DeleteObjectTagging com uma CLI](#page-10315-0)
- [Use DeleteObjects com um AWS SDK ou CLI](#page-10316-0)
- [Usar DeletePublicAccessBlock com uma CLI](#page-10347-0)
- [Usar GetBucketAccelerateConfiguration com uma CLI](#page-10348-0)
- [Use GetBucketAcl com um AWS SDK ou CLI](#page-10349-0)
- [Usar GetBucketAnalyticsConfiguration com uma CLI](#page-10359-0)
- [Use GetBucketCors com um AWS SDK ou CLI](#page-10360-0)
- [Use GetBucketEncryption com um AWS SDK ou CLI](#page-10366-0)
- [Usar GetBucketInventoryConfiguration com uma CLI](#page-10368-0)
- [Use GetBucketLifecycleConfiguration com um AWS SDK ou CLI](#page-10370-0)
- [Use GetBucketLocation com um AWS SDK ou CLI](#page-10373-0)
- [Usar GetBucketLogging com uma CLI](#page-10375-0)
- [Usar GetBucketMetricsConfiguration com uma CLI](#page-10376-0)
- [Usar GetBucketNotification com uma CLI](#page-10377-0)
- [Use GetBucketPolicy com um AWS SDK ou CLI](#page-10379-0)
- [Usar GetBucketPolicyStatus com uma CLI](#page-10387-0)
- [Use GetBucketReplication com um AWS SDK ou CLI](#page-10388-0)
- [Usar GetBucketRequestPayment com uma CLI](#page-10391-0)
- [Usar GetBucketTagging com uma CLI](#page-10392-0)
- [Usar GetBucketVersioning com uma CLI](#page-10393-0)
- [Use GetBucketWebsite com um AWS SDK ou CLI](#page-10394-0)
- [Use GetObject com um AWS SDK ou CLI](#page-10398-0)
- [Use GetObjectAcl com um AWS SDK ou CLI](#page-10437-0)
- [Use GetObjectAttributes com um AWS SDK ou CLI](#page-10443-0)
- [Use GetObjectLegalHold com um AWS SDK ou CLI](#page-10448-0)
- [Use GetObjectLockConfiguration com um AWS SDK ou CLI](#page-10456-0)
- [Use GetObjectRetention com um AWS SDK ou CLI](#page-10464-0)
- [Usar GetObjectTagging com uma CLI](#page-10471-0)
- [Usar GetPublicAccessBlock com uma CLI](#page-10473-0)
- [Use HeadBucket com um AWS SDK ou CLI](#page-10474-0)
- [Use HeadObject com um AWS SDK ou CLI](#page-10479-0)
- [Usar ListBucketAnalyticsConfigurations com uma CLI](#page-10484-0)
- [Usar ListBucketInventoryConfigurations com uma CLI](#page-10485-0)
- [Use ListBuckets com um AWS SDK ou CLI](#page-10487-0)
- [Use ListMultipartUploads com um AWS SDK ou CLI](#page-10499-0)
- [Use ListObjectVersions com um AWS SDK ou CLI](#page-10502-0)
- [Usar ListObjects com uma CLI](#page-10509-0)
- [Use ListObjectsV2 com um AWS SDK ou CLI](#page-10510-0)
- [Use PutBucketAccelerateConfiguration com um AWS SDK ou CLI](#page-10530-0)
- [Use PutBucketAcl com um AWS SDK ou CLI](#page-10533-0)
- [Use PutBucketCors com um AWS SDK ou CLI](#page-10544-0)
- [Use PutBucketEncryption com um AWS SDK ou CLI](#page-10555-0)
- [Use PutBucketLifecycleConfiguration com um AWS SDK ou CLI](#page-10557-0)
- [Use PutBucketLogging com um AWS SDK ou CLI](#page-10566-0)
- [Usar PutBucketNotification com uma CLI](#page-10573-0)
- [Use PutBucketNotificationConfiguration com um AWS SDK ou CLI](#page-10576-0)
- [Use PutBucketPolicy com um AWS SDK ou CLI](#page-10580-0)
- [Use PutBucketReplication com um AWS SDK ou CLI](#page-10590-0)
- [Usar PutBucketRequestPayment com uma CLI](#page-10596-0)
- [Usar PutBucketTagging com uma CLI](#page-10598-0)
- [Use PutBucketVersioning com um AWS SDK ou CLI](#page-10599-0)
- [Use PutBucketWebsite com um AWS SDK ou CLI](#page-10601-0)
- [Use PutObject com um AWS SDK ou CLI](#page-10609-0)
- [Use PutObjectAcl com um AWS SDK ou CLI](#page-10646-0)
- [Use PutObjectLegalHold com um AWS SDK ou CLI](#page-10650-0)
- [Use PutObjectLockConfiguration com um AWS SDK ou CLI](#page-10658-0)
- [Use PutObjectRetention com um AWS SDK ou CLI](#page-10672-0)
- [Use RestoreObject com um AWS SDK ou CLI](#page-10680-0)
- [Use SelectObjectContent com um AWS SDK ou CLI](#page-10686-0)
- [Use UploadPart com um AWS SDK ou CLI](#page-10691-0)
- [Use UploadPartCopy com um AWS SDK ou CLI](#page-10696-0)

## <span id="page-10178-0"></span>Use **AbortMultipartUpload** com um AWS SDK ou CLI

Os exemplos de código a seguir mostram como usar o AbortMultipartUpload.

Exemplos de ações são trechos de código de programas maiores e devem ser executados em contexto. É possível ver essa ação em contexto nos seguintes exemplos de código:

• [Excluir uploads multiparte incompletos](#page-10765-0)

#### • [Trabalhar com a integridade de objetos do Amazon S3](#page-11023-0)

#### $C++$

SDK para C++

# **a** Note

```
//! Abort a multipart upload to an S3 bucket.
/*! 
     \param bucket: The name of the S3 bucket where the object will be uploaded. 
     \param key: The unique identifier (key) for the object within the S3 bucket. 
     \param uploadID: An upload ID string. 
     \param client: The S3 client instance used to perform the upload operation. 
     \return bool: Function succeeded.
*/
bool AwsDoc::S3::abortMultipartUpload(const Aws::String &bucket, 
                                         const Aws::String &key, 
                                         const Aws::String &uploadID, 
                                         const Aws::S3::S3Client &client) { 
     Aws::S3::Model::AbortMultipartUploadRequest request; 
     request.SetBucket(bucket); 
     request.SetKey(key); 
     request.SetUploadId(uploadID); 
     Aws::S3::Model::AbortMultipartUploadOutcome outcome = 
             client.AbortMultipartUpload(request); 
     if (outcome.IsSuccess()) { 
         std::cout << "Multipart upload aborted." << std::endl; 
     } else { 
         std::cerr << "Error aborting multipart upload: " << 
  outcome.GetError().GetMessage() << std::endl; 
     } 
     return outcome.IsSuccess();
}
```
• Para obter detalhes da API, consulte [AbortMultipartUpload](https://docs.aws.amazon.com/goto/SdkForCpp/s3-2006-03-01/AbortMultipartUpload)a Referência AWS SDK for C++ da API.

# CLI

AWS CLI

Para interromper um carregamento fracionado especificado

O comando abort-multipart-upload a seguir interrompe um carregamento fracionado da chave multipart/01 no bucket amzn-s3-demo-bucket.

```
aws s3api abort-multipart-upload \ 
      --bucket amzn-s3-demo-bucket \ 
      --key multipart/01 \ 
      --upload-
id dfRtDYU0WWCCcH43C3WFbkRONycyCpTJJvxu2i5GYkZljF.Yxwh6XG7WfS2vC4to6HiV6Yjlx.cph0gtNBtJ8P3URCSbB7rjxI5iEwVDmgaXZOGgkk5nVTW16HOQ5l0R
```
O ID de upload exigido por esse comando é a saída de create-multipart-upload e também pode ser recuperado com list-multipart-uploads.

• Para obter detalhes da API, consulte [AbortMultipartUpload](https://awscli.amazonaws.com/v2/documentation/api/latest/reference/s3api/abort-multipart-upload.html)em Referência de AWS CLI Comandos.

### Java

SDK para Java 2.x

### **a** Note

```
import org.slf4j.Logger;
import org.slf4j.LoggerFactory;
import software.amazon.awssdk.core.exception.SdkException;
```

```
import software.amazon.awssdk.core.sync.RequestBody;
import software.amazon.awssdk.services.s3.S3Client;
import software.amazon.awssdk.services.s3.model.AbortMultipartUploadRequest;
import software.amazon.awssdk.services.s3.model.AbortMultipartUploadResponse;
import software.amazon.awssdk.services.s3.model.CompletedMultipartUpload;
import software.amazon.awssdk.services.s3.model.CompletedPart;
import software.amazon.awssdk.services.s3.model.CreateMultipartUploadResponse;
import software.amazon.awssdk.services.s3.model.LifecycleRule;
import software.amazon.awssdk.services.s3.model.ListMultipartUploadsRequest;
import software.amazon.awssdk.services.s3.model.ListMultipartUploadsResponse;
import software.amazon.awssdk.services.s3.model.MultipartUpload;
import 
 software.amazon.awssdk.services.s3.model.PutBucketLifecycleConfigurationResponse;
import software.amazon.awssdk.services.s3.model.S3Exception;
import software.amazon.awssdk.services.s3.model.UploadPartRequest;
import software.amazon.awssdk.services.s3.model.UploadPartResponse;
import software.amazon.awssdk.services.s3.waiters.S3Waiter;
import software.amazon.awssdk.services.sts.StsClient;
import software.amazon.awssdk.utils.builder.SdkBuilder;
import java.io.IOException;
import java.io.RandomAccessFile;
import java.net.URISyntaxException;
import java.net.URL;
import java.nio.ByteBuffer;
import java.time.Duration;
import java.time.Instant;
import java.util.ArrayList;
import java.util.Collection;
import java.util.List;
import java.util.Objects;
import java.util.UUID;
import static software.amazon.awssdk.transfer.s3.SizeConstant.KB;
/** 
  * Before running this Java V2 code example, set up your development 
  * environment, including your credentials. 
 * <p>
  * For more information, see the following documentation topic: 
 * <p>
  * https://docs.aws.amazon.com/sdk-for-java/latest/developer-guide/get-
started.html 
  */
```

```
public class AbortMultipartUploadExamples { 
     static final String bucketName = "amzn-s3-demo-bucket" + 
 UUID.randomUUID(); // Change bucket name. 
    static final String key = UUID.randomUUID().toString();
     static final String classPathFilePath = "/multipartUploadFiles/s3-
userguide.pdf"; 
     static final String filePath = getFullFilePath(classPathFilePath); 
    static final S3Client s3Client = S3Client.create();
     private static final Logger logger = 
  LoggerFactory.getLogger(AbortMultipartUploadExamples.class); 
    private static String accountId = getAccountId();
     public static void main(String[] args) { 
         doAbortIncompleteMultipartUploadsFromList(); 
         doAbortMultipartUploadUsingUploadId(); 
         doAbortIncompleteMultipartUploadsOlderThan(); 
         doAbortMultipartUploadsUsingLifecycleConfig(); 
     } 
     // A wrapper method that sets up the multipart upload environment for 
  abortIncompleteMultipartUploadsFromList(). 
     public static void doAbortIncompleteMultipartUploadsFromList() { 
         createBucket(); 
         initiateAndInterruptMultiPartUpload("uploadThread"); 
         abortIncompleteMultipartUploadsFromList(); 
         deleteResources(); 
     } 
     /** 
      * Aborts all incomplete multipart uploads from the specified S3 bucket. 
     * <p>
      * This method retrieves a list of all incomplete multipart uploads in the 
  specified S3 bucket, 
      * and then aborts each of those uploads. 
      */ 
     public static void abortIncompleteMultipartUploadsFromList() { 
         ListMultipartUploadsRequest listMultipartUploadsRequest = 
  ListMultipartUploadsRequest.builder() 
             .bucket(bucketName) 
            .build();
         ListMultipartUploadsResponse response = 
  s3Client.listMultipartUploads(listMultipartUploadsRequest);
```

```
 List<MultipartUpload> uploads = response.uploads(); 
         AbortMultipartUploadRequest abortMultipartUploadRequest; 
         for (MultipartUpload upload : uploads) { 
             abortMultipartUploadRequest = AbortMultipartUploadRequest.builder() 
                 .bucket(bucketName) 
                 .key(upload.key()) 
                 .expectedBucketOwner(accountId) 
                 .uploadId(upload.uploadId()) 
                 .build(); 
             AbortMultipartUploadResponse abortMultipartUploadResponse = 
 s3Client.abortMultipartUpload(abortMultipartUploadRequest); 
             if (abortMultipartUploadResponse.sdkHttpResponse().isSuccessful()) { 
                 logger.info("Upload ID [{}] to bucket [{}] successfully 
 aborted.", upload.uploadId(), bucketName); 
 } 
         } 
    } 
    // A wrapper method that sets up the multipart upload environment for 
 abortIncompleteMultipartUploadsOlderThan(). 
     static void doAbortIncompleteMultipartUploadsOlderThan() { 
         createBucket(); 
         Instant secondUploadInstant = initiateAndInterruptTwoUploads(); 
         abortIncompleteMultipartUploadsOlderThan(secondUploadInstant); 
         deleteResources(); 
    } 
     static void abortIncompleteMultipartUploadsOlderThan(Instant pointInTime) { 
         ListMultipartUploadsRequest listMultipartUploadsRequest = 
 ListMultipartUploadsRequest.builder() 
             .bucket(bucketName) 
            .build();
         ListMultipartUploadsResponse response = 
 s3Client.listMultipartUploads(listMultipartUploadsRequest); 
         List<MultipartUpload> uploads = response.uploads(); 
         AbortMultipartUploadRequest abortMultipartUploadRequest; 
         for (MultipartUpload upload : uploads) { 
             logger.info("Found multipartUpload with upload ID [{}], initiated 
[{}]", upload.uploadId(), upload.initiated());
             if (upload.initiated().isBefore(pointInTime)) {
```

```
 abortMultipartUploadRequest = 
  AbortMultipartUploadRequest.builder() 
                       .bucket(bucketName) 
                       .key(upload.key()) 
                       .expectedBucketOwner(accountId) 
                       .uploadId(upload.uploadId()) 
                       .build(); 
                   AbortMultipartUploadResponse abortMultipartUploadResponse = 
  s3Client.abortMultipartUpload(abortMultipartUploadRequest); 
if the state of the state of the state of the state of the state of the state of the state of the state of the
  (abortMultipartUploadResponse.sdkHttpResponse().isSuccessful()) { 
                       logger.info("Upload ID [{}] to bucket [{}] successfully 
  aborted.", upload.uploadId(), bucketName); 
 } 
 } 
         } 
     } 
     // A wrapper method that sets up the multipart upload environment for 
  abortMultipartUploadUsingUploadId(). 
     static void doAbortMultipartUploadUsingUploadId() { 
          createBucket(); 
         try { 
              abortMultipartUploadUsingUploadId(); 
         } catch (S3Exception e) { 
              logger.error(e.getMessage()); 
          } finally { 
              deleteResources(); 
         } 
     } 
     static void abortMultipartUploadUsingUploadId() { 
          String uploadId = startUploadReturningUploadId(); 
          AbortMultipartUploadResponse response = s3Client.abortMultipartUpload(b -
> b 
              .uploadId(uploadId) 
              .bucket(bucketName) 
             key(key));
          if (response.sdkHttpResponse().isSuccessful()) { 
              logger.info("Upload ID [{}] to bucket [{}] successfully aborted.", 
  uploadId, bucketName); 
 }
```

```
 } 
    // A wrapper method that sets up the multipart upload environment for 
 abortMultipartUploadsUsingLifecycleConfig(). 
    static void doAbortMultipartUploadsUsingLifecycleConfig() { 
        createBucket(); 
        try { 
            abortMultipartUploadsUsingLifecycleConfig(); 
        } catch (S3Exception e) { 
            logger.error(e.getMessage()); 
        } finally { 
            deleteResources(); 
        } 
    } 
    static void abortMultipartUploadsUsingLifecycleConfig() { 
        Collection<LifecycleRule> lifeCycleRules = 
 List.of(LifecycleRule.builder() 
             .abortIncompleteMultipartUpload(b -> b. 
                 daysAfterInitiation(7)) 
             .status("Enabled") 
             .filter(SdkBuilder::build) // Filter element is required. 
            .build();
        // If the action is successful, the service sends back an HTTP 200 
 response with an empty HTTP body. 
        PutBucketLifecycleConfigurationResponse response = 
 s3Client.putBucketLifecycleConfiguration(b -> b 
             .bucket(bucketName) 
             .lifecycleConfiguration(b1 -> b1.rules(lifeCycleRules))); 
        if (response.sdkHttpResponse().isSuccessful()) { 
            logger.info("Rule to abort incomplete multipart uploads added to 
 bucket."); 
        } else { 
            logger.error("Unsuccessfully applied rule. HTTP status code is [{}]", 
 response.sdkHttpResponse().statusCode()); 
        } 
    } 
    /************************ 
     Multipart upload methods 
     ***********************/
```

```
 static void initiateAndInterruptMultiPartUpload(String threadName) { 
        Runnable upload = () -> \{ try { 
                 AbortMultipartUploadExamples.doMultipartUpload(); 
             } catch (SdkException e) { 
                 logger.error(e.getMessage()); 
 } 
         }; 
         Thread uploadThread = new Thread(upload, threadName); 
         uploadThread.start(); 
         try { 
             Thread.sleep(Duration.ofSeconds(1).toMillis()); // Give the multipart 
 upload time to register. 
         } catch (InterruptedException e) { 
             logger.error(e.getMessage()); 
         } 
         uploadThread.interrupt(); 
     } 
     static Instant initiateAndInterruptTwoUploads() { 
         Instant firstUploadInstant = Instant.now(); 
         initiateAndInterruptMultiPartUpload("uploadThread1"); 
         try { 
             Thread.sleep(Duration.ofSeconds(5).toMillis()); 
         } catch (InterruptedException e) { 
             logger.error(e.getMessage()); 
         } 
         Instant secondUploadInstant = Instant.now(); 
        initiateAndInterruptMultiPartUpload("uploadThread2");
         return secondUploadInstant; 
     } 
     static void doMultipartUpload() { 
         String uploadId = step1CreateMultipartUpload(); 
         List<CompletedPart> completedParts = step2UploadParts(uploadId); 
         step3CompleteMultipartUpload(uploadId, completedParts); 
     } 
     static String step1CreateMultipartUpload() { 
         CreateMultipartUploadResponse createMultipartUploadResponse = 
 s3Client.createMultipartUpload(b -> b 
             .bucket(bucketName) 
            key(key));
         return createMultipartUploadResponse.uploadId();
```

```
 } 
     static List<CompletedPart> step2UploadParts(String uploadId) { 
         int partNumber = 1; 
         List<CompletedPart> completedParts = new ArrayList<>(); 
         ByteBuffer bb = ByteBuffer.allocate(Long.valueOf(1024 * KB).intValue()); 
         try (RandomAccessFile file = new RandomAccessFile(filePath, "r")) { 
             long fileSize = file.length(); 
            long position = \varnothing;
             while (position < fileSize) { 
                  file.seek(position); 
                  long read = file.getChannel().read(bb); 
                  bb.flip(); // Swap position and limit before reading from the 
 buffer. 
                  UploadPartRequest uploadPartRequest = UploadPartRequest.builder() 
                      .bucket(bucketName) 
                      .key(key) 
                      .uploadId(uploadId) 
                      .partNumber(partNumber) 
                      .build(); 
                  UploadPartResponse partResponse = s3Client.uploadPart( 
                      uploadPartRequest, 
                      RequestBody.fromByteBuffer(bb)); 
                  CompletedPart part = CompletedPart.builder() 
                      .partNumber(partNumber) 
                      .eTag(partResponse.eTag()) 
                      .build(); 
                  completedParts.add(part); 
                  logger.info("Part {} upload", partNumber); 
                  bb.clear(); 
                  position += read; 
                  partNumber++; 
 } 
         } catch (IOException | S3Exception e) { 
             logger.error(e.getMessage()); 
             return null; 
         } 
         return completedParts; 
     }
```
```
 static void step3CompleteMultipartUpload(String uploadId, List<CompletedPart> 
 completedParts) { 
         s3Client.completeMultipartUpload(b -> b 
             .bucket(bucketName) 
             .key(key) 
              .uploadId(uploadId) 
  .multipartUpload(CompletedMultipartUpload.builder().parts(completedParts).build())); 
     } 
     static String startUploadReturningUploadId() { 
         String uploadId = step1CreateMultipartUpload(); 
         doMultipartUploadWithUploadId(uploadId); 
         return uploadId; 
     } 
     static void doMultipartUploadWithUploadId(String uploadId) { 
        new Thread( ) -> \{ try { 
                  List<CompletedPart> completedParts = step2UploadParts(uploadId); 
                  step3CompleteMultipartUpload(uploadId, completedParts); 
             } catch (SdkException e) { 
                  logger.error(e.getMessage()); 
 } 
         }, "upload thread").start(); 
         try { 
             Thread.sleep(Duration.ofSeconds(2L).toMillis()); 
         } catch (InterruptedException e) { 
             logger.error(e.getMessage()); 
             System.exit(1); 
         } 
     } 
     /************************* 
      Resource handling methods 
      ************************/ 
     static void createBucket() { 
         logger.info("Creating bucket: [{}]", bucketName); 
         s3Client.createBucket(b -> b.bucket(bucketName)); 
         try (S3Waiter s3Waiter = s3Client.waiter()) { 
             s3Waiter.waitUntilBucketExists(b -> b.bucket(bucketName));
```

```
 } 
         logger.info("Bucket created."); 
     } 
     static void deleteResources() { 
         logger.info("Deleting resources ..."); 
         s3Client.deleteObject(b -> b.bucket(bucketName).key(key)); 
         s3Client.deleteBucket(b -> b.bucket(bucketName)); 
         try (S3Waiter s3Waiter = s3Client.waiter()) { 
              s3Waiter.waitUntilBucketNotExists(b -> b.bucket(bucketName)); 
         } 
         logger.info("Resources deleted."); 
     } 
     private static String getAccountId() { 
         try (StsClient stsClient = StsClient.create()) { 
              return stsClient.getCallerIdentity().account(); 
         } 
     } 
     static String getFullFilePath(String filePath) { 
         URL uploadDirectoryURL = 
  PerformMultiPartUpload.class.getResource(filePath); 
         String fullFilePath; 
         try { 
              fullFilePath = 
  Objects.requireNonNull(uploadDirectoryURL).toURI().getPath(); 
         } catch (URISyntaxException e) { 
              throw new RuntimeException(e); 
         } 
         return fullFilePath; 
     }
}
```
• Para obter detalhes da API, consulte [AbortMultipartUpload](https://docs.aws.amazon.com/goto/SdkForJavaV2/s3-2006-03-01/AbortMultipartUpload)a Referência AWS SDK for Java 2.x da API.

#### PowerShell

Ferramentas para PowerShell

Exemplo 1: este comando interrompe os carregamentos fracionados criados há mais de cinco dias.

```
Remove-S3MultipartUpload -BucketName amzn-s3-demo-bucket -DaysBefore 5
```
Exemplo 2: este comando interrompe os carregamentos fracionados criados antes de 2 de janeiro de 2014.

```
Remove-S3MultipartUpload -BucketName amzn-s3-demo-bucket -InitiatedDate 
  "Thursday, January 02, 2014"
```
Exemplo 3: este comando interrompe os carregamentos fracionados criados antes de 2 de janeiro de 2014, às 10:45:37.

```
Remove-S3MultipartUpload -BucketName amzn-s3-demo-bucket -InitiatedDate 
  "2014/01/02 10:45:37"
```
• Para obter detalhes da API, consulte [AbortMultipartUpload](https://docs.aws.amazon.com/powershell/latest/reference)em Referência de AWS Tools for PowerShell cmdlet.

#### Use **CompleteMultipartUpload** com um AWS SDK ou CLI

Os exemplos de código a seguir mostram como usar o CompleteMultipartUpload.

Exemplos de ações são trechos de código de programas maiores e devem ser executados em contexto. É possível ver essa ação em contexto nos seguintes exemplos de código:

- [Executar uma cópia multipart](#page-10944-0)
- [Usar somas de verificação](#page-11018-0)
- [Trabalhar com a integridade de objetos do Amazon S3](#page-11023-0)

#### $C++$

# SDK para C++

# **a** Note

```
//! Complete a multipart upload to an S3 bucket.
/*! 
     \param bucket: The name of the S3 bucket where the object will be uploaded. 
     \param key: The unique identifier (key) for the object within the S3 bucket. 
     \param uploadID: An upload ID string. 
     \param parts: A vector of CompleteParts. 
     \param client: The S3 client instance used to perform the upload operation. 
     \return CompleteMultipartUploadOutcome: The request outcome.
*/
Aws::S3::Model::CompleteMultipartUploadOutcome 
  AwsDoc::S3::completeMultipartUpload(const Aws::String &bucket, 
  const Aws::String &key, 
   const Aws::String &uploadID, 
   const Aws::Vector<Aws::S3::Model::CompletedPart> &parts, 
   const Aws::S3::S3Client &client) { 
     Aws::S3::Model::CompletedMultipartUpload completedMultipartUpload; 
     completedMultipartUpload.SetParts(parts); 
     Aws::S3::Model::CompleteMultipartUploadRequest request; 
     request.SetBucket(bucket); 
     request.SetKey(key); 
     request.SetUploadId(uploadID); 
     request.SetMultipartUpload(completedMultipartUpload); 
     Aws::S3::Model::CompleteMultipartUploadOutcome outcome = 
             client.CompleteMultipartUpload(request); 
     if (!outcome.IsSuccess()) {
```

```
 std::cerr << "Error completing multipart upload: " << 
  outcome.GetError().GetMessage() << std::endl; 
     } 
     return outcome;
}
```
• Para obter detalhes da API, consulte [CompleteMultipartUploada](https://docs.aws.amazon.com/goto/SdkForCpp/s3-2006-03-01/CompleteMultipartUpload) Referência AWS SDK for C ++ da API.

# CLI

AWS CLI

O seguinte comando conclui um upload fracionado da chave multipart/01 no bucket amzn-s3-demo-bucket:

```
aws s3api complete-multipart-upload --multipart-upload file://
mpustruct --bucket amzn-s3-demo-bucket --key 'multipart/01' --upload-
id dfRtDYU0WWCCcH43C3WFbkRONycyCpTJJvxu2i5GYkZljF.Yxwh6XG7WfS2vC4to6HiV6Yjlx.cph0gtNBtJ8P3URCSbB7rjxI5iEwVDmgaXZOGgkk5nVTW16HOQ5l0R
```
O ID de upload exigido por esse comando é a saída de create-multipart-upload e também pode ser recuperado com list-multipart-uploads.

A opção de upload fracionado no comando acima usa uma estrutura JSON que descreve quais partes do upload fracionado devem ser reagrupadas no arquivo completo. Neste exemplo, o prefixo file:// é usado para carregar a estrutura JSON de um arquivo na pasta local chamada mpustruct.

mpustruct:

```
{ 
   "Parts": [ 
    \{ "ETag": "e868e0f4719e394144ef36531ee6824c", 
       "PartNumber": 1 
     }, 
     { 
        "ETag": "6bb2b12753d66fe86da4998aa33fffb0", 
        "PartNumber": 2 
     },
```

```
 { 
         "ETag": "d0a0112e841abec9c9ec83406f0159c8", 
         "PartNumber": 3 
      } 
  \mathbf{I}}
```
O ETag valor de cada parte no upload é gerado toda vez que você carrega uma peça usando o upload-part comando e também pode ser recuperado chamando list-parts ou calculado usando a MD5 soma de verificação de cada parte.

Saída:

```
{ 
     "ETag": "\"3944a9f7a4faab7f78788ff6210f63f0-3\"", 
     "Bucket": "amzn-s3-demo-bucket", 
     "Location": "https://amzn-s3-demo-bucket.s3.amazonaws.com/multipart%2F01", 
     "Key": "multipart/01"
}
```
• Para obter detalhes da API, consulte [CompleteMultipartUploade](https://awscli.amazonaws.com/v2/documentation/api/latest/reference/s3api/complete-multipart-upload.html)m Referência de AWS CLI Comandos.

# Rust

SDK para Rust

### **a** Note

```
 // upload_parts: Vec<aws_sdk_s3::types::CompletedPart> 
    let completed_multipart_upload: CompletedMultipartUpload = 
 CompletedMultipartUpload::builder() 
        .set_parts(Some(upload_parts)) 
        .build(); 
    let _complete_multipart_upload_res = client
```

```
 .complete_multipart_upload() 
 .bucket(&bucket_name) 
 .key(&key) 
 .multipart_upload(completed_multipart_upload) 
 .upload_id(upload_id) 
 .send() 
 .await?;
```

```
 // Create a multipart upload. Use UploadPart and CompleteMultipartUpload to 
 // upload the file. 
 let multipart_upload_res: CreateMultipartUploadOutput = client 
     .create_multipart_upload() 
     .bucket(&bucket_name) 
     .key(&key) 
     .send() 
     .await?; 
 let upload_id = multipart_upload_res.upload_id().ok_or(S3ExampleError::new( 
     "Missing upload_id after CreateMultipartUpload", 
 ))?;
```

```
let mut upload_parts: Vec<aws_sdk_s3::types::CompletedPart> = Vec::new();
 for chunk_index in 0..chunk_count { 
    let this_chunk = if chunk_count - 1 == chunk_index {
         size_of_last_chunk 
     } else { 
         CHUNK_SIZE 
     }; 
     let stream = ByteStream::read_from() 
         .path(path) 
         .offset(chunk_index * CHUNK_SIZE) 
         .length(Length::Exact(this_chunk)) 
         .build() 
         .await 
         .unwrap(); 
     // Chunk index needs to start at 0, but part numbers start at 1. 
    let part_number = (chark_index as i32) + 1; let upload_part_res = client 
         .upload_part()
```

```
 .key(&key) 
          .bucket(&bucket_name) 
          .upload_id(upload_id) 
          .body(stream) 
          .part_number(part_number) 
          .send() 
          .await?; 
     upload_parts.push( 
          CompletedPart::builder() 
               .e_tag(upload_part_res.e_tag.unwrap_or_default()) 
               .part_number(part_number) 
               .build(), 
     ); 
 }
```
• Para obter detalhes da API, consulte a [CompleteMultipartUploadr](https://docs.rs/aws-sdk-s3/latest/aws_sdk_s3/client/struct.Client.html#method.complete_multipart_upload)eferência da API AWS SDK for Rust.

Use **CopyObject** com um AWS SDK ou CLI

Os exemplos de código a seguir mostram como usar o CopyObject.

Exemplos de ações são trechos de código de programas maiores e devem ser executados em contexto. É possível ver essa ação em contexto nos seguintes exemplos de código:

- [Conheça os conceitos básicos](#page-10080-0)
- [Conceitos básicos de criptografia](#page-10787-0)
- [Faça solicitações condicionais](#page-10886-0)

### .NET

AWS SDK for .NET

# **a** Note

```
 using System; 
     using System.Threading.Tasks; 
     using Amazon.S3; 
     using Amazon.S3.Model; 
     public class CopyObject 
     { 
         public static async Task Main() 
        \{ // Specify the AWS Region where your buckets are located if it is 
             // different from the AWS Region of the default user. 
             IAmazonS3 s3Client = new AmazonS3Client(); 
             // Remember to change these values to refer to your Amazon S3 
 objects. 
             string sourceBucketName = "amzn-s3-demo-bucket1"; 
             string destinationBucketName = "amzn-s3-demo-bucket2"; 
             string sourceObjectKey = "testfile.txt"; 
             string destinationObjectKey = "testfilecopy.txt"; 
             Console.WriteLine($"Copying {sourceObjectKey} from {sourceBucketName} 
 to "); 
             Console.WriteLine($"{destinationBucketName} as 
 {destinationObjectKey}"); 
             var response = await CopyingObjectAsync( 
                 s3Client, 
                  sourceObjectKey, 
                 destinationObjectKey, 
                 sourceBucketName, 
                  destinationBucketName); 
             if (response.HttpStatusCode == System.Net.HttpStatusCode.OK) 
\{\hspace{.1cm} \} Console.WriteLine("\nCopy complete."); 
 } 
         } 
         /// <summary> 
         /// This method calls the AWS SDK for .NET to copy an 
         /// object from one Amazon S3 bucket to another. 
         /// </summary> 
         /// <param name="client">The Amazon S3 client object.</param>
```

```
 /// <param name="sourceKey">The name of the object to be copied.</param> 
         /// <param name="destinationKey">The name under which to save the copy.</
param> 
         /// <param name="sourceBucketName">The name of the Amazon S3 bucket 
         /// where the file is located now.</param> 
         /// <param name="destinationBucketName">The name of the Amazon S3 
         /// bucket where the copy should be saved.</param> 
         /// <returns>Returns a CopyObjectResponse object with the results from 
        /// the async call.</returns>
         public static async Task<CopyObjectResponse> CopyingObjectAsync( 
             IAmazonS3 client, 
             string sourceKey, 
             string destinationKey, 
             string sourceBucketName, 
             string destinationBucketName) 
         { 
            var response = new CopyObjectResponse();
             try 
             { 
                 var request = new CopyObjectRequest 
\overline{a} SourceBucket = sourceBucketName, 
                     SourceKey = sourceKey, 
                     DestinationBucket = destinationBucketName, 
                     DestinationKey = destinationKey, 
                 }; 
                 response = await client.CopyObjectAsync(request); 
 } 
             catch (AmazonS3Exception ex) 
\{\hspace{.1cm} \} Console.WriteLine($"Error copying object: '{ex.Message}'"); 
 } 
             return response; 
         } 
     }
```
Copie um objeto usando uma solicitação condicional.

/// <summary>

```
 /// Copies an object from one Amazon S3 bucket to another with a conditional 
  request. 
     /// </summary> 
     /// <param name="sourceKey">The key of the source object to copy.</param> 
     /// <param name="destKey">The key of the destination object.</param> 
     /// <param name="sourceBucket">The source bucket of the object.</param> 
     /// <param name="destBucket">The destination bucket of the object.</param> 
     /// <param name="conditionType">The type of condition to apply, e.g. 
  'CopySourceIfMatch', 'CopySourceIfNoneMatch', 'CopySourceIfModifiedSince', 
  'CopySourceIfUnmodifiedSince'.</param> 
     /// <param name="conditionDateValue">The value to use for the condition for 
  dates.</param> 
     /// <param name="etagConditionalValue">The value to use for the condition for 
 etags.</param>
     /// <returns>True if the conditional copy is successful, False otherwise.</
returns> 
    public async Task<bool> CopyObjectConditional(string sourceKey, string
  destKey, string sourceBucket, string destBucket, 
         S3ConditionType conditionType, DateTime? conditionDateValue = null, 
  string? etagConditionalValue = null) 
     { 
         try 
         { 
             var copyObjectRequest = new CopyObjectRequest 
\{\hspace{.1cm} \} DestinationBucket = destBucket, 
                  DestinationKey = destKey, 
                  SourceBucket = sourceBucket, 
                  SourceKey = sourceKey 
             }; 
             switch (conditionType) 
\{\hspace{.1cm} \} case S3ConditionType.IfMatch: 
                      copyObjectRequest.ETagToMatch = etagConditionalValue; 
                      break; 
                  case S3ConditionType.IfNoneMatch: 
                      copyObjectRequest.ETagToNotMatch = etagConditionalValue; 
                      break; 
                  case S3ConditionType.IfModifiedSince: 
                      copyObjectRequest.ModifiedSinceDateUtc = 
  conditionDateValue.GetValueOrDefault(); 
                      break; 
                  case S3ConditionType.IfUnmodifiedSince:
```

```
 copyObjectRequest.UnmodifiedSinceDateUtc = 
 conditionDateValue.GetValueOrDefault(); 
                     break; 
                 default: 
                     throw new ArgumentOutOfRangeException(nameof(conditionType), 
 conditionType, null); 
 } 
            await _amazonS3.CopyObjectAsync(copyObjectRequest);
             _logger.LogInformation($"Conditional copy successful for key 
 {destKey} in bucket {destBucket}."); 
             return true; 
        } 
        catch (AmazonS3Exception e) 
         { 
             if (e.ErrorCode == "PreconditionFailed") 
\{\hspace{.1cm} \} _logger.LogError("Conditional copy failed: Precondition failed"); 
 } 
             else if (e.ErrorCode == "304") 
\{\hspace{.1cm} \} _logger.LogError("Conditional copy failed: Object not modified"); 
 } 
             else 
\{\hspace{.1cm} \} _logger.LogError($"Unexpected error: {e.ErrorCode}"); 
                 throw; 
 } 
             return false; 
        } 
    }
```
• Para obter detalhes da API, consulte [CopyObject](https://docs.aws.amazon.com/goto/DotNetSDKV3/s3-2006-03-01/CopyObject)a Referência AWS SDK for .NET da API.

### Bash

# AWS CLI com script Bash

## **a** Note

```
###############################################################################
# function errecho
#
# This function outputs everything sent to it to STDERR (standard error output).
###############################################################################
function errecho() { 
   printf "%s\n" "$*" 1>&2
}
###############################################################################
# function copy_item_in_bucket
#
# This function creates a copy of the specified file in the same bucket.
#
# Parameters:
# $1 - The name of the bucket to copy the file from and to.
# $2 - The key of the source file to copy.
# $3 - The key of the destination file.
#
# Returns:
# 0 - If successful.
# 1 - If it fails.
###############################################################################
function copy_item_in_bucket() { 
   local bucket_name=$1 
   local source_key=$2 
   local destination_key=$3 
   local response 
   response=$(aws s3api copy-object \ 
     --bucket "$bucket_name" \ 
     --copy-source "$bucket_name/$source_key" \
```

```
 --key "$destination_key") 
   # shellcheck disable=SC2181 
   if [[ $? -ne 0 ]]; then 
     errecho "ERROR: AWS reports s3api copy-object operation failed.\n$response" 
     return 1 
   fi
}
```
• Para obter detalhes da API, consulte [CopyObject](https://docs.aws.amazon.com/goto/aws-cli/s3-2006-03-01/CopyObject)em Referência de AWS CLI Comandos.

### $C++$

## SDK para C++

# **a** Note

```
bool AwsDoc::S3::copyObject(const Aws::String &objectKey, const Aws::String 
 &fromBucket, const Aws::String &toBucket, 
                              const Aws::S3::S3ClientConfiguration &clientConfig) { 
     Aws::S3::S3Client client(clientConfig); 
     Aws::S3::Model::CopyObjectRequest request; 
     request.WithCopySource(fromBucket + "/" + objectKey) 
             .WithKey(objectKey) 
             .WithBucket(toBucket); 
     Aws::S3::Model::CopyObjectOutcome outcome = client.CopyObject(request); 
     if (!outcome.IsSuccess()) { 
         const Aws::S3::S3Error &err = outcome.GetError(); 
         std::cerr << "Error: copyObject: " << 
                    err.GetExceptionName() << ": " << err.GetMessage() << 
 std::endl; 
     } else { 
         std::cout << "Successfully copied " << objectKey << " from " << 
  fromBucket <<
```

```
Conceitos básicos 10177
```

```
 " to " << toBucket << "." << std::endl; 
     } 
     return outcome.IsSuccess();
}
```
• Para obter detalhes da API, consulte [CopyObject](https://docs.aws.amazon.com/goto/SdkForCpp/s3-2006-03-01/CopyObject)a Referência AWS SDK for C++ da API.

## CLI

AWS CLI

O comando a seguir copia um objeto de bucket-1 para bucket-2:

```
aws s3api copy-object --copy-source bucket-1/test.txt --key test.txt --
bucket bucket-2
```
Saída:

```
\{ "CopyObjectResult": { 
         "LastModified": "2015-11-10T01:07:25.000Z", 
         "ETag": "\"589c8b79c230a6ecd5a7e1d040a9a030\"" 
     }, 
     "VersionId": "YdnYvTCVDqRRFA.NFJjy36p0hxifMlkA"
}
```
• Para obter detalhes da API, consulte [CopyObject](https://awscli.amazonaws.com/v2/documentation/api/latest/reference/s3api/copy-object.html)em Referência de AWS CLI Comandos.

# Go

SDK para Go V2

### **G** Note

```
import ( 
  "bytes" 
  "context" 
  "errors" 
  "fmt" 
  "io" 
  "log" 
  "os" 
  "time" 
  "github.com/aws/aws-sdk-go-v2/aws" 
  "github.com/aws/aws-sdk-go-v2/feature/s3/manager" 
  "github.com/aws/aws-sdk-go-v2/service/s3" 
  "github.com/aws/aws-sdk-go-v2/service/s3/types" 
  "github.com/aws/smithy-go"
\lambda// BucketBasics encapsulates the Amazon Simple Storage Service (Amazon S3) 
  actions
// used in the examples.
// It contains S3Client, an Amazon S3 service client that is used to perform 
 bucket
// and object actions.
type BucketBasics struct { 
 S3Client *s3.Client
}
// CopyToBucket copies an object in a bucket to another bucket.
func (basics BucketBasics) CopyToBucket(ctx context.Context, sourceBucket string, 
  destinationBucket string, objectKey string) error { 
  _, err := basics.S3Client.CopyObject(ctx, &s3.CopyObjectInput{ 
  Bucket: aws.String(destinationBucket), 
  CopySource: aws.String(fmt.Sprintf("%v/%v", sourceBucket, objectKey)), 
  Key: aws.String(objectKey), 
  }) 
 if err != nil {
  var notActive *types.ObjectNotInActiveTierError 
 if errors.As(err, &notActive) {
    log.Printf("Couldn't copy object %s from %s because the object isn't in the 
  active tier.\n",
```

```
 objectKey, sourceBucket) 
    err = notActive 
   } 
  } else { 
   err = s3.NewObjectExistsWaiter(basics.S3Client).Wait( 
    ctx, &s3.HeadObjectInput{Bucket: aws.String(destinationBucket), Key: 
  aws.String(objectKey)}, time.Minute) 
   if err != nil { 
    log.Printf("Failed attempt to wait for object %s to exist.\n", objectKey) 
   } 
  } 
 return err
}
```
• Para obter detalhes da API, consulte [CopyObject](https://pkg.go.dev/github.com/aws/aws-sdk-go-v2/service/s3#Client.CopyObject)a Referência AWS SDK para Go da API.

#### Java

SDK para Java 2.x

**a** Note

Tem mais sobre GitHub. Encontre o exemplo completo e saiba como configurar e executar no [Repositório de exemplos de código da AWS.](https://github.com/awsdocs/aws-doc-sdk-examples/tree/main/javav2/example_code/s3#code-examples)

Copie um objeto usando um [S3Client.](https://sdk.amazonaws.com/java/api/latest/software/amazon/awssdk/services/s3/S3Client.html)

```
 /** 
      * Asynchronously copies an object from one S3 bucket to another. 
 * 
      * @param fromBucket the name of the source S3 bucket 
      * @param objectKey the key (name) of the object to be copied 
      * @param toBucket the name of the destination S3 bucket 
      * @return a {@link CompletableFuture} that completes with the copy result as 
 a {@link String} 
      * @throws RuntimeException if the URL could not be encoded or an S3 
 exception occurred during the copy 
      */
```

```
 public CompletableFuture<String> copyBucketObjectAsync(String fromBucket, 
 String objectKey, String toBucket) { 
         CopyObjectRequest copyReq = CopyObjectRequest.builder() 
             .sourceBucket(fromBucket) 
             .sourceKey(objectKey) 
             .destinationBucket(toBucket) 
             .destinationKey(objectKey) 
            .build();
         CompletableFuture<CopyObjectResponse> response = 
 getAsyncClient().copyObject(copyReq); 
         response.whenComplete((copyRes, ex) -> { 
            if (copyRes != null) {
                 logger.info("The " + objectKey + " was copied to " + toBucket); 
             } else { 
                 throw new RuntimeException("An S3 exception occurred during 
 copy", ex); 
 } 
         }); 
         return response.thenApply(CopyObjectResponse::copyObjectResult) 
             .thenApply(Object::toString); 
    }
```
Use um [S3 TransferManager](https://sdk.amazonaws.com/java/api/latest/software/amazon/awssdk/transfer/s3/S3TransferManager.html) para [copiar um objeto](https://sdk.amazonaws.com/java/api/latest/software/amazon/awssdk/transfer/s3/S3TransferManager.html#copy(software.amazon.awssdk.transfer.s3.CopyRequest)) de um bucket para outro. Veja o [arquivo](https://github.com/awsdocs/aws-doc-sdk-examples/blob/main/javav2/example_code/s3/src/main/java/com/example/s3/transfermanager/ObjectCopy.java)  [completo](https://github.com/awsdocs/aws-doc-sdk-examples/blob/main/javav2/example_code/s3/src/main/java/com/example/s3/transfermanager/ObjectCopy.java) e [teste.](https://github.com/awsdocs/aws-doc-sdk-examples/blob/main/javav2/example_code/s3/src/test/java/TransferManagerTest.java)

```
import org.slf4j.Logger;
import org.slf4j.LoggerFactory;
import software.amazon.awssdk.core.sync.RequestBody;
import software.amazon.awssdk.services.s3.model.CopyObjectRequest;
import software.amazon.awssdk.transfer.s3.S3TransferManager;
import software.amazon.awssdk.transfer.s3.model.CompletedCopy;
import software.amazon.awssdk.transfer.s3.model.Copy;
import software.amazon.awssdk.transfer.s3.model.CopyRequest;
import java.util.UUID; 
     public String copyObject(S3TransferManager transferManager, String 
  bucketName, 
             String key, String destinationBucket, String destinationKey) { 
         CopyObjectRequest copyObjectRequest = CopyObjectRequest.builder()
```

```
 .sourceBucket(bucketName) 
              .sourceKey(key) 
              .destinationBucket(destinationBucket) 
              .destinationKey(destinationKey) 
             .build();
     CopyRequest copyRequest = CopyRequest.builder() 
              .copyObjectRequest(copyObjectRequest) 
              .build(); 
     Copy copy = transferManager.copy(copyRequest); 
     CompletedCopy completedCopy = copy.completionFuture().join(); 
     return completedCopy.response().copyObjectResult().eTag(); 
 }
```
• Para obter detalhes da API, consulte [CopyObject](https://docs.aws.amazon.com/goto/SdkForJavaV2/s3-2006-03-01/CopyObject)a Referência AWS SDK for Java 2.x da API.

# **JavaScript**

SDK para JavaScript (v3)

```
a Note
```
Tem mais sobre GitHub. Encontre o exemplo completo e saiba como configurar e executar no [Repositório de exemplos de código da AWS.](https://github.com/awsdocs/aws-doc-sdk-examples/tree/main/javascriptv3/example_code/s3#code-examples)

# Copie o objeto.

```
import { 
   S3Client, 
   CopyObjectCommand, 
   ObjectNotInActiveTierError, 
  waitUntilObjectExists,
} from "@aws-sdk/client-s3";
/** 
  * Copy an S3 object from one bucket to another. 
 *
```

```
 * @param {{ 
  * sourceBucket: string, 
     sourceKey: string,
   destinationBucket: string,
  * destinationKey: string }} config 
  */
export const main = async ( sourceBucket, 
   sourceKey, 
  destinationBucket, 
   destinationKey,
) => {
  const client = new S3Client({});
   try { 
     await client.send( 
       new CopyObjectCommand({ 
         CopySource: `${sourceBucket}/${sourceKey}`, 
         Bucket: destinationBucket, 
         Key: destinationKey, 
       }), 
     ); 
     await waitUntilObjectExists( 
       { client }, 
       { Bucket: destinationBucket, Key: destinationKey }, 
     ); 
     console.log( 
        `Successfully copied ${sourceBucket}/${sourceKey} to ${destinationBucket}/
${destinationKey}`, 
     ); 
   } catch (caught) { 
     if (caught instanceof ObjectNotInActiveTierError) { 
       console.error( 
          `Could not copy ${sourceKey} from ${sourceBucket}. Object is not in the 
  active tier.`, 
       ); 
     } else { 
       throw caught; 
     } 
   }
};
```
Copie o objeto com a condição de ETag que ele não corresponda ao fornecido.

```
import { 
   CopyObjectCommand, 
   NoSuchKey, 
   S3Client, 
   S3ServiceException,
} from "@aws-sdk/client-s3";
// Optionally edit the default key name of the copied object in 
  'object_name.json'
import data from "../scenarios/conditional-requests/object_name.json" assert { 
   type: "json",
};
/** 
  * Get a single object from a specified S3 bucket. 
  * @param {{ sourceBucketName: string, sourceKeyName: string, 
  destinationBucketName: string, eTag: string }} 
  */
export const main = async ({ 
   sourceBucketName, 
  sourceKeyName, 
   destinationBucketName, 
   eTag,
) => {
  const client = new S3Client({});
   const name = data.name; 
   try { 
     const response = await client.send( 
       new CopyObjectCommand({ 
         CopySource: `${sourceBucketName}/${sourceKeyName}`, 
         Bucket: destinationBucketName, 
         Key: `${name}${sourceKeyName}`, 
         CopySourceIfMatch: eTag, 
       }), 
     ); 
     console.log("Successfully copied object to bucket."); 
   } catch (caught) { 
     if (caught instanceof NoSuchKey) { 
       console.error( 
          `Error from S3 while copying object "${sourceKeyName}" from 
  "${sourceBucketName}". No such key exists.`,
```

```
 ); 
     } else if (caught instanceof S3ServiceException) { 
       console.error( 
          `Unable to copy object "${sourceKeyName}" to bucket 
  "${sourceBucketName}": ${caught.name}: ${caught.message}`, 
       ); 
     } else { 
       throw caught; 
     } 
   }
};
// Call function if run directly
import { parseArgs } from "node:util";
import { 
   isMain, 
  validateArgs,
} from "@aws-doc-sdk-examples/lib/utils/util-node.js";
const loadArgs = () => {
   const options = { 
     sourceBucketName: { 
       type: "string", 
       required: true, 
     }, 
     sourceKeyName: { 
       type: "string", 
       required: true, 
     }, 
     destinationBucketName: { 
       type: "string", 
       required: true, 
     }, 
     eTag: { 
       type: "string", 
       required: true, 
     }, 
   }; 
   const results = parseArgs({ options }); 
   const { errors } = validateArgs({ options }, results); 
   return { errors, results };
};
if (isMain(import.meta.url)) {
```

```
 const { errors, results } = loadArgs(); 
   if (!errors) { 
     main(results.values); 
   } else { 
    console.error(errors.join("\n"));
   }
}
```
Copie o objeto com a condição de ETag que ele não corresponda ao fornecido.

```
import { 
   CopyObjectCommand, 
   NoSuchKey, 
   S3Client, 
   S3ServiceException,
} from "@aws-sdk/client-s3";
// Optionally edit the default key name of the copied object in 
  'object_name.json'
import data from "../scenarios/conditional-requests/object_name.json" assert { 
   type: "json",
};
/** 
  * Get a single object from a specified S3 bucket. 
  * @param {{ sourceBucketName: string, sourceKeyName: string, 
  destinationBucketName: string, eTag: string }} 
  */
export const main = async ( sourceBucketName, 
   sourceKeyName, 
   destinationBucketName, 
   eTag,
) => {
  const client = new S3Client({});
   const name = data.name; 
   try { 
     const response = await client.send( 
       new CopyObjectCommand({ 
         CopySource: `${sourceBucketName}/${sourceKeyName}`,
```

```
 Bucket: destinationBucketName, 
          Key: `${name}${sourceKeyName}`, 
         CopySourceIfNoneMatch: eTag, 
       }), 
     ); 
     console.log("Successfully copied object to bucket."); 
   } catch (caught) { 
     if (caught instanceof NoSuchKey) { 
       console.error( 
          `Error from S3 while copying object "${sourceKeyName}" from 
  "${sourceBucketName}". No such key exists.`, 
       ); 
     } else if (caught instanceof S3ServiceException) { 
       console.error( 
          `Unable to copy object "${sourceKeyName}" to bucket 
  "${sourceBucketName}": ${caught.name}: ${caught.message}`, 
       ); 
     } else { 
       throw caught; 
     } 
   }
};
// Call function if run directly
import { parseArgs } from "node:util";
import { 
   isMain, 
   validateArgs,
} from "@aws-doc-sdk-examples/lib/utils/util-node.js";
const loadArgs = () => {
   const options = { 
     sourceBucketName: { 
       type: "string", 
       required: true, 
     }, 
     sourceKeyName: { 
       type: "string", 
       required: true, 
     }, 
     destinationBucketName: { 
       type: "string", 
       required: true, 
     },
```

```
 eTag: { 
       type: "string", 
       required: true, 
     }, 
   }; 
   const results = parseArgs({ options }); 
   const { errors } = validateArgs({ options }, results); 
   return { errors, results };
};
if (isMain(import.meta.url)) { 
   const { errors, results } = loadArgs(); 
   if (!errors) { 
     main(results.values); 
   } else { 
    console.error(errors.join("\n"));
   }
}
```
Copie o objeto usando a condição de que ele tenha sido criado ou modificado em um determinado período de tempo.

```
import { 
   CopyObjectCommand, 
   NoSuchKey, 
   S3Client, 
   S3ServiceException,
} from "@aws-sdk/client-s3";
// Optionally edit the default key name of the copied object in 
  'object_name.json'
import data from "../scenarios/conditional-requests/object_name.json" assert { 
   type: "json",
};
/** 
  * Get a single object from a specified S3 bucket. 
  * @param {{ sourceBucketName: string, sourceKeyName: string, 
  destinationBucketName: string }} 
  */
export const main = async ({
```

```
 sourceBucketName, 
   sourceKeyName, 
   destinationBucketName,
}) => {
   const date = new Date(); 
  date.setDate(date.getDate() - 1);
   const name = data.name; 
  const client = new S3Client({} \{ \});
   const copySource = `${sourceBucketName}/${sourceKeyName}`; 
   const copiedKey = name + sourceKeyName; 
   try { 
     const response = await client.send( 
       new CopyObjectCommand({ 
         CopySource: copySource, 
         Bucket: destinationBucketName, 
         Key: copiedKey, 
         CopySourceIfModifiedSince: date, 
       }), 
    ) ;
     console.log("Successfully copied object to bucket."); 
   } catch (caught) { 
     if (caught instanceof NoSuchKey) { 
       console.error( 
          `Error from S3 while copying object "${sourceKeyName}" from 
  "${sourceBucketName}". No such key exists.`, 
       ); 
     } else if (caught instanceof S3ServiceException) { 
       console.error( 
          `Error from S3 while copying object from ${sourceBucketName}. 
  ${caught.name}: ${caught.message}`, 
       ); 
     } else { 
       throw caught; 
     } 
   }
};
// Call function if run directly
import { parseArgs } from "node:util";
import { 
   isMain, 
   validateArgs,
```

```
} from "@aws-doc-sdk-examples/lib/utils/util-node.js";
const loadArgs = () => {
   const options = { 
     sourceBucketName: { 
       type: "string", 
       required: true, 
     }, 
     sourceKeyName: { 
       type: "string", 
       required: true, 
     }, 
     destinationBucketName: { 
       type: "string", 
       required: true, 
     }, 
   }; 
   const results = parseArgs({ options }); 
   const { errors } = validateArgs({ options }, results); 
   return { errors, results };
};
if (isMain(import.meta.url)) { 
   const { errors, results } = loadArgs(); 
   if (!errors) { 
     main(results.values); 
   } else { 
    console.error(errors.join("\n"));
   }
}
```
Copie o objeto usando a condição de que ele não tenha sido criado ou modificado em um determinado período de tempo.

```
import { 
  CopyObjectCommand, 
  NoSuchKey, 
   S3Client, 
   S3ServiceException,
} from "@aws-sdk/client-s3";
```

```
// Optionally edit the default key name of the copied object in 
  'object_name.json'
import data from "../scenarios/conditional-requests/object name.json" assert {
   type: "json",
};
/** 
  * Get a single object from a specified S3 bucket. 
  * @param {{ sourceBucketName: string, sourceKeyName: string, 
  destinationBucketName: string }} 
  */
export const main = async ( sourceBucketName, 
  sourceKeyName, 
  destinationBucketName,
) => {
   const date = new Date(); 
  date.setDate(date.getDate() - 1);
  const client = new S3Client({});
   const name = data.name; 
   const copiedKey = name + sourceKeyName; 
   const copySource = `${sourceBucketName}/${sourceKeyName}`; 
  try { 
     const response = await client.send( 
       new CopyObjectCommand({ 
         CopySource: copySource, 
         Bucket: destinationBucketName, 
         Key: copiedKey, 
         CopySourceIfUnmodifiedSince: date, 
       }), 
     ); 
     console.log("Successfully copied object to bucket."); 
   } catch (caught) { 
     if (caught instanceof NoSuchKey) { 
       console.error( 
         `Error from S3 while copying object "${sourceKeyName}" from 
  "${sourceBucketName}". No such key exists.`, 
       ); 
     } else if (caught instanceof S3ServiceException) { 
       console.error( 
         `Error from S3 while copying object from ${sourceBucketName}. 
  ${caught.name}: ${caught.message}`, 
       );
```

```
 } else { 
       throw caught; 
     } 
   }
};
// Call function if run directly
import { parseArgs } from "node:util";
import { 
   isMain, 
   validateArgs,
} from "@aws-doc-sdk-examples/lib/utils/util-node.js";
const loadArgs = () => {
   const options = { 
     sourceBucketName: { 
       type: "string", 
       required: true, 
     }, 
     sourceKeyName: { 
       type: "string", 
       required: true, 
     }, 
     destinationBucketName: { 
       type: "string", 
       required: true, 
     }, 
   }; 
  const results = parseArgs({ options });
   const { errors } = validateArgs({ options }, results); 
   return { errors, results };
};
if (isMain(import.meta.url)) { 
   const { errors, results } = loadArgs(); 
   if (!errors) { 
     main(results.values); 
   } else { 
    console.error(errors.join("\n"));
   }
}
```
• Para obter detalhes da API, consulte [CopyObject](https://docs.aws.amazon.com/AWSJavaScriptSDK/v3/latest/client/s3/command/CopyObjectCommand)a Referência AWS SDK for JavaScript da API.

### Kotlin

SDK para Kotlin

# **a** Note

Tem mais sobre GitHub. Encontre o exemplo completo e saiba como configurar e executar no [Repositório de exemplos de código da AWS.](https://github.com/awsdocs/aws-doc-sdk-examples/tree/main/kotlin/services/s3#code-examples)

```
suspend fun copyBucketObject( 
     fromBucket: String, 
     objectKey: String, 
     toBucket: String,
) { 
     var encodedUrl = "" 
     try { 
         encodedUrl = URLEncoder.encode("$fromBucket/$objectKey", 
  StandardCharsets.UTF_8.toString()) 
     } catch (e: UnsupportedEncodingException) { 
          println("URL could not be encoded: " + e.message) 
     } 
     val request = 
         CopyObjectRequest { 
              copySource = encodedUrl 
              bucket = toBucket 
              key = objectKey 
         } 
     S3Client { region = "us-east-1" }.use { s3 -> 
         s3.copyObject(request) 
     }
}
```
• Para obter detalhes da API, consulte a [CopyObject](https://sdk.amazonaws.com/kotlin/api/latest/index.html)referência da API AWS SDK for Kotlin.

#### PHP

## SDK para PHP

### **a** Note

Tem mais sobre GitHub. Encontre o exemplo completo e saiba como configurar e executar no [Repositório de exemplos de código da AWS.](https://github.com/awsdocs/aws-doc-sdk-examples/tree/main/php/example_code/s3#code-examples)

Cópia simples de um objeto.

```
 $s3client = new Aws\S3\S3Client(['region' => 'us-west-2']); 
         try { 
             $folder = "copied-folder"; 
             $this->s3client->copyObject([ 
                  'Bucket' => $this->bucketName, 
                  'CopySource' => "$this->bucketName/$fileName", 
                  'Key' => "$folder/$fileName-copy", 
             ]); 
             echo "Copied $fileName to $folder/$fileName-copy.\n"; 
         } catch (Exception $exception) { 
             echo "Failed to copy $fileName with error: " . $exception-
>getMessage(); 
             exit("Please fix error with object copying before continuing."); 
         }
```
• Para obter detalhes da API, consulte [CopyObject](https://docs.aws.amazon.com/goto/SdkForPHPV3/s3-2006-03-01/CopyObject)a Referência AWS SDK for PHP da API.

## **PowerShell**

Ferramentas para PowerShell

Exemplo 1: este comando copia o objeto "sample.txt" do bucket "test-files" para o mesmo bucket, mas com uma nova chave de "sample-copy.txt".

```
Copy-S3Object -BucketName amzn-s3-demo-bucket -Key sample.txt -DestinationKey 
  sample-copy.txt
```
Exemplo 2: este comando copia o objeto "sample.txt" do bucket "test-files" para o bucket "backup-files" com uma nova chave de "sample-copy.txt".

```
Copy-S3Object -BucketName amzn-s3-demo-source-bucket -Key sample.txt -
DestinationKey sample-copy.txt -DestinationBucket amzn-s3-demo-destination-bucket
```
Exemplo 3: este comando baixa o objeto "sample.txt" do bucket "test-files" em um arquivo local com o nome "local-sample.txt".

```
Copy-S3Object -BucketName amzn-s3-demo-bucket -Key sample.txt -LocalFile local-
sample.txt
```
Exemplo 4: um único objeto é baixado no arquivo especificado. O arquivo baixado encontra-se em c:\downloads\data\archive.zip.

```
Copy-S3Object -BucketName amzn-s3-demo-bucket -Key data/archive.zip -LocalFolder 
  c:\downloads
```
Exemplo 5: todos os objetos que correspondem ao prefixo de chave especificado são baixados na pasta local. A hierarquia relativa de chaves será preservada como subpastas no local geral do download.

```
Copy-S3Object -BucketName amzn-s3-demo-bucket -KeyPrefix data -LocalFolder c:
\downloads
```
• Para obter detalhes da API, consulte [CopyObject](https://docs.aws.amazon.com/powershell/latest/reference)em Referência de AWS Tools for PowerShell cmdlet.

### Python

SDK para Python (Boto3)

# **a** Note

Tem mais sobre GitHub. Encontre o exemplo completo e saiba como configurar e executar no [Repositório de exemplos de código da AWS.](https://github.com/awsdocs/aws-doc-sdk-examples/tree/main/python/example_code/s3/s3_basics#code-examples)

class ObjectWrapper:

```
 """Encapsulates S3 object actions.""" 
    def __init__(self, s3_object): 
 """ 
         :param s3_object: A Boto3 Object resource. This is a high-level resource 
 in Boto3 
                           that wraps object actions in a class-like structure. 
 """ 
         self.object = s3_object 
         self.key = self.object.key 
    def copy(self, dest_object): 
        .....
         Copies the object to another bucket. 
         :param dest_object: The destination object initialized with a bucket and 
 key. 
                             This is a Boto3 Object resource. 
         """ 
        try: 
             dest_object.copy_from( 
                 CopySource={"Bucket": self.object.bucket_name, "Key": 
 self.object.key} 
) dest_object.wait_until_exists() 
             logger.info( 
                 "Copied object from %s:%s to %s:%s.", 
                 self.object.bucket_name, 
                 self.object.key, 
                 dest_object.bucket_name, 
                 dest_object.key, 
) except ClientError: 
             logger.exception( 
                 "Couldn't copy object from %s/%s to %s/%s.", 
                 self.object.bucket_name, 
                 self.object.key, 
                 dest_object.bucket_name, 
                 dest_object.key, 
) raise
```
Copie um objeto usando uma solicitação condicional.

```
class S3ConditionalRequests: 
     """Encapsulates S3 conditional request operations.""" 
     def __init__(self, s3_client): 
         self.s3 = s3_client 
     @classmethod 
     def from_client(cls): 
        "" "
         Instantiates this class from a Boto3 client. 
         """ 
         s3_client = boto3.client("s3") 
         return cls(s3_client) 
     def copy_object_conditional( 
         self, 
         source_key: str, 
         dest_key: str, 
         source_bucket: str, 
         dest_bucket: str, 
         condition_type: str, 
         condition_value: str, 
     ): 
        "''" Copies an object from one Amazon S3 bucket to another with a conditional 
 request. 
         :param source_key: The key of the source object to copy. 
         :param dest_key: The key of the destination object. 
         :param source_bucket: The source bucket of the object. 
         :param dest_bucket: The destination bucket of the object. 
         :param condition_type: The type of condition to apply, e.g. 
         'CopySourceIfMatch', 'CopySourceIfNoneMatch', 
  'CopySourceIfModifiedSince', 'CopySourceIfUnmodifiedSince'. 
         :param condition_value: The value to use for the condition. 
         """ 
         try: 
             self.s3.copy_object(
```

```
 Bucket=dest_bucket, 
                 Key=dest_key, 
                 CopySource={"Bucket": source_bucket, "Key": source_key}, 
                 **{condition_type: condition_value}, 
) print( 
                 f"\tConditional copy successful for key {dest_key} in bucket 
 {dest_bucket}." 
) except ClientError as e: 
             error_code = e.response["Error"]["Code"] 
             if error_code == "PreconditionFailed": 
                 print("\tConditional copy failed: Precondition failed") 
            elif error code == "304": # Not modified error code.
                 print("\tConditional copy failed: Object not modified") 
             else: 
                 logger.error(f"Unexpected error: {error_code}") 
                 raise
```
• Para obter detalhes da API, consulte a [CopyObject](https://docs.aws.amazon.com/goto/boto3/s3-2006-03-01/CopyObject)Referência da API AWS SDK for Python (Boto3).

# Ruby

SDK para Ruby

```
a Note
```
Tem mais sobre GitHub. Encontre o exemplo completo e saiba como configurar e executar no [Repositório de exemplos de código da AWS.](https://github.com/awsdocs/aws-doc-sdk-examples/tree/main/ruby/example_code/s3#code-examples)

Copie um objeto.

```
require 'aws-sdk-s3'
# Wraps Amazon S3 object actions.
class ObjectCopyWrapper 
   attr_reader :source_object
```

```
 # @param source_object [Aws::S3::Object] An existing Amazon S3 object. This is 
  used as the source object for 
   # copy actions. 
   def initialize(source_object) 
     @source_object = source_object 
   end 
   # Copy the source object to the specified target bucket and rename it with the 
  target key. 
  # 
   # @param target_bucket [Aws::S3::Bucket] An existing Amazon S3 bucket where the 
  object is copied. 
   # @param target_object_key [String] The key to give the copy of the object. 
   # @return [Aws::S3::Object, nil] The copied object when successful; otherwise, 
  nil. 
   def copy_object(target_bucket, target_object_key) 
     @source_object.copy_to(bucket: target_bucket.name, key: target_object_key) 
     target_bucket.object(target_object_key) 
  rescue Aws::Errors::ServiceError => e 
     puts "Couldn't copy #{@source_object.key} to #{target_object_key}. Here's 
  why: #{e.message}" 
   end
end
# Example usage:
def run_demo 
   source_bucket_name = "amzn-s3-demo-bucket1" 
  source key = "my-source-file.txt"
 target bucket name = "amzn-s3-demo-bucket2"
  target_key = "my-target-file.txt" 
  source bucket = Aws::S3::Bucket.new(source bucket name)
  wrapper = ObjectCopyWrapper.new(source_bucket.object(source_key)) 
  target_bucket = Aws::S3::Bucket.new(target_bucket_name) 
  target_object = wrapper.copy_object(target_bucket, target_key) 
  return unless target_object 
   puts "Copied #{source_key} from #{source_bucket_name} to 
  #{target_object.bucket_name}:#{target_object.key}."
end
run_demo if $PROGRAM_NAME == __FILE__
```
Copie um objeto e adicione criptografia do lado do servidor ao objeto de destino.

```
require 'aws-sdk-s3'
# Wraps Amazon S3 object actions.
class ObjectCopyEncryptWrapper 
   attr_reader :source_object 
   # @param source_object [Aws::S3::Object] An existing Amazon S3 object. This is 
  used as the source object for 
   # copy actions. 
   def initialize(source_object) 
     @source_object = source_object 
   end 
   # Copy the source object to the specified target bucket, rename it with the 
  target key, and encrypt it. 
   # 
   # @param target_bucket [Aws::S3::Bucket] An existing Amazon S3 bucket where the 
  object is copied. 
   # @param target_object_key [String] The key to give the copy of the object. 
   # @return [Aws::S3::Object, nil] The copied object when successful; otherwise, 
  nil. 
  def copy_object(target_bucket, target_object_key, encryption) 
     @source_object.copy_to(bucket: target_bucket.name, key: target_object_key, 
  server_side_encryption: encryption) 
     target_bucket.object(target_object_key) 
  rescue Aws::Errors::ServiceError => e 
     puts "Couldn't copy #{@source_object.key} to #{target_object_key}. Here's 
  why: #{e.message}" 
   end
end
# Example usage:
def run_demo 
   source_bucket_name = "amzn-s3-demo-bucket1" 
   source_key = "my-source-file.txt" 
  target_bucket_name = "amzn-s3-demo-bucket2" 
  target_key = "my-target-file.txt" 
  target_encryption = "AES256" 
   source_bucket = Aws::S3::Bucket.new(source_bucket_name) 
  wrapper = ObjectCopyEncryptWrapper.new(source_bucket.object(source_key)) 
   target_bucket = Aws::S3::Bucket.new(target_bucket_name)
```

```
 target_object = wrapper.copy_object(target_bucket, target_key, 
  target_encryption) 
   return unless target_object 
  puts "Copied #{source_key} from #{source_bucket_name} to 
  #{target_object.bucket_name}:#{target_object.key} and "\ 
        "encrypted the target with #{target_object.server_side_encryption} 
  encryption."
end
run_demo if $PROGRAM_NAME == __FILE__
```
• Para obter detalhes da API, consulte [CopyObject](https://docs.aws.amazon.com/goto/SdkForRubyV3/s3-2006-03-01/CopyObject)a Referência AWS SDK for Ruby da API.

#### Rust

### SDK para Rust

### **a** Note

```
/// Copy an object from one bucket to another.
pub async fn copy_object( 
     client: &aws_sdk_s3::Client, 
     source_bucket: &str, 
     destination_bucket: &str, 
     source_object: &str, 
     destination_object: &str,
) -> Result<(), S3ExampleError> { 
     let source_key = format!("{source_bucket}/{source_object}"); 
     let response = client 
          .copy_object() 
          .copy_source(&source_key) 
          .bucket(destination_bucket) 
          .key(destination_object) 
          .send() 
          .await?;
```

```
 println!( 
          "Copied from {source_key} to {destination_bucket}/{destination_object} 
  with etag {}", 
         response 
              .copy_object_result 
              .unwrap_or_else(|| 
  aws_sdk_s3::types::CopyObjectResult::builder().build()) 
             .e\_tag() .unwrap_or("missing") 
     ); 
    0k(())}
```
• Para obter detalhes da API, consulte a [CopyObject](https://docs.rs/aws-sdk-s3/latest/aws_sdk_s3/client/struct.Client.html#method.copy_object)referência da API AWS SDK for Rust.

## SAP ABAP

SDK para SAP ABAP

### **G** Note

```
 TRY. 
     lo_s3->copyobject( 
       iv_bucket = iv_dest_bucket 
       iv_key = iv_dest_object 
      iv\_copysource = |{ iv\_src\_bucket }/{i\_src\_object }| ). 
     MESSAGE 'Object copied to another bucket.' TYPE 'I'. 
   CATCH /aws1/cx_s3_nosuchbucket. 
     MESSAGE 'Bucket does not exist.' TYPE 'E'. 
   CATCH /aws1/cx_s3_nosuchkey. 
     MESSAGE 'Object key does not exist.' TYPE 'E'. 
 ENDTRY.
```
• Para obter detalhes da API, consulte a [CopyObject](https://docs.aws.amazon.com/sdk-for-sap-abap/v1/api/latest/index.html)referência da API AWS SDK for SAP ABAP.

### Swift

SDK para Swift

## **a** Note

Tem mais sobre GitHub. Encontre o exemplo completo e saiba como configurar e executar no [Repositório de exemplos de código da AWS.](https://github.com/awsdocs/aws-doc-sdk-examples/tree/main/swift/example_code/s3/basics#code-examples)

```
import AWSS3 
     public func copyFile(from sourceBucket: String, name: String, to destBucket: 
  String) async throws { 
        let srcUrl = ('\\(sourceBucker))\(name)").addingPercentEncoding(withAllowedCharacters: .urlPathAllowed) 
         let input = CopyObjectInput( 
              bucket: destBucket, 
              copySource: srcUrl, 
              key: name 
         \mathcal{L} do { 
              _ = try await client.copyObject(input: input) 
         } 
         catch { 
              print("ERROR: ", dump(error, name: "Copying an object.")) 
              throw error 
         } 
     }
```
• Para obter detalhes da API, consulte [CopyObject](https://sdk.amazonaws.com/swift/api/awssdkforswift/latest/documentation/awssdkforswift)a referência da API AWS SDK for Swift.

### Use **CreateBucket** com um AWS SDK ou CLI

Os exemplos de código a seguir mostram como usar o CreateBucket.

Exemplos de ações são trechos de código de programas maiores e devem ser executados em contexto. É possível ver essa ação em contexto nos seguintes exemplos de código:

- [Conheça os conceitos básicos](#page-10080-0)
- [Trabalhar com objetos versionados](#page-11053-0)

### .NET

AWS SDK for .NET

### **a** Note

Tem mais sobre GitHub. Encontre o exemplo completo e saiba como configurar e executar no [Repositório de exemplos de código da AWS.](https://github.com/awsdocs/aws-doc-sdk-examples/tree/main/dotnetv3/S3#code-examples)

 /// <summary> /// Shows how to create a new Amazon S3 bucket. /// </summary> /// <param name="client">An initialized Amazon S3 client object.</param> /// <param name="bucketName">The name of the bucket to create.</param> /// <returns>A boolean value representing the success or failure of /// the bucket creation process.</returns> public static async Task<bool> CreateBucketAsync(IAmazonS3 client, string bucketName) { try  $\{\hspace{.1cm} \}$  var request = new PutBucketRequest  $\overline{\mathcal{L}}$  BucketName = bucketName, UseClientRegion = true, }; var response = await client.PutBucketAsync(request); return response.HttpStatusCode == System.Net.HttpStatusCode.OK; } catch (AmazonS3Exception ex)  $\{\hspace{.1cm} \}$ Console.WriteLine(\$"Error creating bucket: '{ex.Message}'");

```
 return false; 
 } 
       }
```
Crie um bucket com o bloqueio de objetos habilitado.

```
 /// <summary> 
    /// Create a new Amazon S3 bucket with object lock actions. 
    /// </summary> 
    /// <param name="bucketName">The name of the bucket to create.</param> 
    /// <param name="enableObjectLock">True to enable object lock on the 
 bucket.</param> 
     /// <returns>True if successful.</returns> 
    public async Task<bool> CreateBucketWithObjectLock(string bucketName, bool
 enableObjectLock) 
     { 
         Console.WriteLine($"\tCreating bucket {bucketName} with object lock 
 {enableObjectLock}."); 
         try 
         { 
             var request = new PutBucketRequest 
\{\hspace{.1cm} \} BucketName = bucketName, 
                  UseClientRegion = true, 
                  ObjectLockEnabledForBucket = enableObjectLock, 
             }; 
             var response = await _amazonS3.PutBucketAsync(request); 
             return response.HttpStatusCode == System.Net.HttpStatusCode.OK; 
         } 
         catch (AmazonS3Exception ex) 
        \{ Console.WriteLine($"Error creating bucket: '{ex.Message}'"); 
             return false; 
         } 
     }
```
• Para obter detalhes da API, consulte [CreateBucket](https://docs.aws.amazon.com/goto/DotNetSDKV3/s3-2006-03-01/CreateBucket)a Referência AWS SDK for .NET da API.

### Bash

## AWS CLI com script Bash

## **a** Note

```
###############################################################################
# function iecho
#
# This function enables the script to display the specified text only if
# the global variable $VERBOSE is set to true.
###############################################################################
function iecho() { 
  if [\int \frac{1}{2} \text{VERBOSE} == \text{true} ]; then
     echo "$@" 
  fi
}
###############################################################################
# function errecho
#
# This function outputs everything sent to it to STDERR (standard error output).
###############################################################################
function errecho() { 
   printf "%s\n" "$*" 1>&2
}
###############################################################################
# function create-bucket
#
# This function creates the specified bucket in the specified AWS Region, unless
# it already exists.
#
# Parameters:
# -b bucket_name -- The name of the bucket to create.
# -r region_code -- The code for an AWS Region in which to
# create the bucket.
#
```

```
# Returns:
# The URL of the bucket that was created.
# And:
# 0 - If successful.
# 1 - If it fails.
###############################################################################
function create_bucket() { 
   local bucket_name region_code response 
   local option OPTARG # Required to use getopts command in a function. 
  # bashsupport disable=BP5008 
  function usage() { 
     echo "function create_bucket" 
     echo "Creates an Amazon S3 bucket. You must supply a bucket name:" 
     echo " -b bucket_name The name of the bucket. It must be globally 
  unique." 
     echo " [-r region_code] The code for an AWS Region in which the bucket is 
  created." 
     echo "" 
   } 
   # Retrieve the calling parameters. 
   while getopts "b:r:h" option; do 
     case "${option}" in 
      b) bucket name="${OPTARG}" ;;
       r) region_code="${OPTARG}" ;; 
       h) 
         usage 
         return 0 
         ;; 
      \langle ? \rangle echo "Invalid parameter" 
         usage 
         return 1 
         ;; 
     esac 
   done 
   if [[ -z "$bucket_name" ]]; then 
     errecho "ERROR: You must provide a bucket name with the -b parameter." 
     usage 
     return 1 
   fi
```

```
 local bucket_config_arg 
   # A location constraint for "us-east-1" returns an error. 
   if [[ -n "$region_code" ]] && [[ "$region_code" != "us-east-1" ]]; then 
     bucket_config_arg="--create-bucket-configuration LocationConstraint=
$region_code" 
   fi 
   iecho "Parameters:\n" 
  iecho " Bucket name: $bucket name"
   iecho " Region code: $region_code" 
   iecho "" 
   # If the bucket already exists, we don't want to try to create it. 
   if (bucket_exists "$bucket_name"); then 
     errecho "ERROR: A bucket with that name already exists. Try again." 
     return 1 
   fi 
   # shellcheck disable=SC2086 
   response=$(aws s3api create-bucket \ 
     --bucket "$bucket_name" \ 
     $bucket_config_arg) 
   # shellcheck disable=SC2181 
  if \lceil \int \frac{1}{3} -ne \lceil \int \frac{1}{3} \rceil then
     errecho "ERROR: AWS reports create-bucket operation failed.\n$response" 
     return 1 
   fi
}
```
• Para obter detalhes da API, consulte [CreateBucket](https://docs.aws.amazon.com/goto/aws-cli/s3-2006-03-01/CreateBucket)em Referência de AWS CLI Comandos.

## $C++$

## SDK para C++

## **a** Note

```
bool AwsDoc::S3::createBucket(const Aws::String &bucketName, 
                                 const Aws::S3::S3ClientConfiguration &clientConfig) 
  { 
     Aws::S3::S3Client client(clientConfig); 
     Aws::S3::Model::CreateBucketRequest request; 
     request.SetBucket(bucketName); 
     if (clientConfig.region != "us-east-1") { 
         Aws::S3::Model::CreateBucketConfiguration createBucketConfig; 
         createBucketConfig.SetLocationConstraint( 
  Aws::S3::Model::BucketLocationConstraintMapper::GetBucketLocationConstraintForName( 
                          clientConfig.region)); 
         request.SetCreateBucketConfiguration(createBucketConfig); 
     } 
     Aws::S3::Model::CreateBucketOutcome outcome = client.CreateBucket(request); 
     if (!outcome.IsSuccess()) { 
         auto err = outcome.GetError(); 
         std::cerr << "Error: createBucket: " << 
                    err.GetExceptionName() << ": " << err.GetMessage() << 
  std::endl; 
     } else { 
         std::cout << "Created bucket " << bucketName << 
                    " in the specified AWS Region." << std::endl; 
     } 
     return outcome.IsSuccess();
}
```
• Para obter detalhes da API, consulte [CreateBucket](https://docs.aws.amazon.com/goto/SdkForCpp/s3-2006-03-01/CreateBucket)a Referência AWS SDK for C++ da API.

## CLI

## AWS CLI

Exemplo 1: como criar um bucket

O seguinte exemplo de create-bucket cria um bucket chamado amzn-s3-demo-bucket:

```
aws s3api create-bucket \
```

```
 --bucket amzn-s3-demo-bucket \ 
 --region us-east-1
```
Saída:

```
{ 
     "Location": "/amzn-s3-demo-bucket"
}
```
Para obter mais informações, consulte [Como criar um bucket](https://docs.aws.amazon.com/AmazonS3/latest/userguide/create-bucket-overview.html) no Guia do usuário do Amazon S3.

Exemplo 2: como criar um bucket com aplicação de políticas de proprietário

O exemplo de create-bucket a seguir cria um bucket chamado amzn-s3-demo-bucket que usa a configuração aplicada de proprietário de bucket para a propriedade de objetos do S3.

```
aws s3api create-bucket \ 
     --bucket amzn-s3-demo-bucket \ 
     --region us-east-1 \ 
     --object-ownership BucketOwnerEnforced
```
Saída:

```
{ 
     "Location": "/amzn-s3-demo-bucket"
}
```
Para obter mais informações, consulte [Controle de propriedade de objetos e desativação](https://docs.aws.amazon.com/AmazonS3/latest/userguide/about-object-ownership.html) [ACLs](https://docs.aws.amazon.com/AmazonS3/latest/userguide/about-object-ownership.html) no Guia do usuário do Amazon S3.

Exemplo 3: como criar um bucket fora da região ``us-east-1``

O exemplo de create-bucket a seguir cria um bucket chamado amzn-s3-demo-bucket na região eu-west-1. Regiões fora da us-east-1 exigem que o LocationConstraint adequado seja especificado para poder criar o bucket na região desejada.

```
aws s3api create-bucket \ 
     --bucket amzn-s3-demo-bucket \ 
     --region eu-west-1 \
```
 **--create-bucket-configuration** *LocationConstraint=eu-west-1*

Saída:

```
{ 
     "Location": "http://amzn-s3-demo-bucket.s3.amazonaws.com/"
}
```
Para obter mais informações, consulte [Como criar um bucket](https://docs.aws.amazon.com/AmazonS3/latest/userguide/create-bucket-overview.html) no Guia do usuário do Amazon S3.

• Para obter detalhes da API, consulte [CreateBucket](https://awscli.amazonaws.com/v2/documentation/api/latest/reference/s3api/create-bucket.html)em Referência de AWS CLI Comandos.

#### Go

SDK para Go V2

### **a** Note

Tem mais sobre GitHub. Encontre o exemplo completo e saiba como configurar e executar no [Repositório de exemplos de código da AWS.](https://github.com/awsdocs/aws-doc-sdk-examples/tree/main/gov2/s3#code-examples)

Criar um bucket com a configuração padrão.

```
import ( 
  "bytes" 
  "context" 
  "errors" 
  "fmt" 
  "io" 
  "log" 
  "os" 
  "time" 
  "github.com/aws/aws-sdk-go-v2/aws" 
  "github.com/aws/aws-sdk-go-v2/feature/s3/manager" 
  "github.com/aws/aws-sdk-go-v2/service/s3" 
  "github.com/aws/aws-sdk-go-v2/service/s3/types" 
  "github.com/aws/smithy-go"
)
```

```
// BucketBasics encapsulates the Amazon Simple Storage Service (Amazon S3) 
  actions
// used in the examples.
// It contains S3Client, an Amazon S3 service client that is used to perform 
  bucket
// and object actions.
type BucketBasics struct { 
  S3Client *s3.Client
}
// CreateBucket creates a bucket with the specified name in the specified Region.
func (basics BucketBasics) CreateBucket(ctx context.Context, name string, region 
  string) error { 
  _, err := basics.S3Client.CreateBucket(ctx, &s3.CreateBucketInput{ 
  Bucket: aws.String(name), 
   CreateBucketConfiguration: &types.CreateBucketConfiguration{ 
    LocationConstraint: types.BucketLocationConstraint(region), 
   }, 
  }) 
 if err != nil {
  var owned *types.BucketAlreadyOwnedByYou 
   var exists *types.BucketAlreadyExists 
   if errors.As(err, &owned) { 
    log.Printf("You already own bucket %s.\n", name) 
    err = owned 
   } else if errors.As(err, &exists) { 
    log.Printf("Bucket %s already exists.\n", name) 
    err = exists 
   } 
  } else { 
   err = s3.NewBucketExistsWaiter(basics.S3Client).Wait( 
    ctx, &s3.HeadBucketInput{Bucket: aws.String(name)}, time.Minute) 
  if err != nil {
    log.Printf("Failed attempt to wait for bucket %s to exist.\n", name) 
   } 
  } 
  return err
}
```
Crie um bucket com bloqueio de objetos e espere que ele exista.

```
import ( 
  "bytes" 
  "context" 
  "errors" 
  "fmt" 
  "log" 
  "time" 
  "github.com/aws/aws-sdk-go-v2/aws" 
  "github.com/aws/aws-sdk-go-v2/feature/s3/manager" 
  "github.com/aws/aws-sdk-go-v2/service/s3" 
  "github.com/aws/aws-sdk-go-v2/service/s3/types" 
  "github.com/aws/smithy-go"
\lambda// S3Actions wraps S3 service actions.
type S3Actions struct { 
  S3Client *s3.Client 
  S3Manager *manager.Uploader
}
// CreateBucketWithLock creates a new S3 bucket with optional object locking 
  enabled
// and waits for the bucket to exist before returning.
func (actor S3Actions) CreateBucketWithLock(ctx context.Context, bucket string, 
  region string, enableObjectLock bool) (string, error) { 
  input := &s3.CreateBucketInput{ 
   Bucket: aws.String(bucket), 
   CreateBucketConfiguration: &types.CreateBucketConfiguration{ 
    LocationConstraint: types.BucketLocationConstraint(region), 
   }, 
  } 
  if enableObjectLock { 
   input.ObjectLockEnabledForBucket = aws.Bool(true) 
  } 
  _, err := actor.S3Client.CreateBucket(ctx, input) 
  if err != nil {
```

```
 var owned *types.BucketAlreadyOwnedByYou 
   var exists *types.BucketAlreadyExists 
   if errors.As(err, &owned) { 
    log.Printf("You already own bucket %s.\n", bucket) 
   err = owned 
   } else if errors.As(err, &exists) { 
    log.Printf("Bucket %s already exists.\n", bucket) 
    err = exists 
   } 
  } else { 
   err = s3.NewBucketExistsWaiter(actor.S3Client).Wait( 
    ctx, &s3.HeadBucketInput{Bucket: aws.String(bucket)}, time.Minute) 
  if err != nil {
    log.Printf("Failed attempt to wait for bucket %s to exist.\n", bucket) 
   } 
  } 
 return bucket, err
}
```
• Para obter detalhes da API, consulte [CreateBucket](https://pkg.go.dev/github.com/aws/aws-sdk-go-v2/service/s3#Client.CreateBucket)a Referência AWS SDK para Go da API.

#### Java

SDK para Java 2.x

#### **a** Note

Tem mais sobre GitHub. Encontre o exemplo completo e saiba como configurar e executar no [Repositório de exemplos de código da AWS.](https://github.com/awsdocs/aws-doc-sdk-examples/tree/main/javav2/example_code/s3#code-examples)

Crie um bucket.

```
 /** 
      * Creates an S3 bucket asynchronously. 
 * 
      * @param bucketName the name of the S3 bucket to create
```

```
 * @return a {@link CompletableFuture} that completes when the bucket is 
 created and ready 
      * @throws RuntimeException if there is a failure while creating the bucket 
      */ 
     public CompletableFuture<Void> createBucketAsync(String bucketName) { 
         CreateBucketRequest bucketRequest = CreateBucketRequest.builder() 
             .bucket(bucketName) 
            .build();
         CompletableFuture<CreateBucketResponse> response = 
 getAsyncClient().createBucket(bucketRequest); 
         return response.thenCompose(resp -> { 
             S3AsyncWaiter s3Waiter = getAsyncClient().waiter(); 
             HeadBucketRequest bucketRequestWait = HeadBucketRequest.builder() 
                  .bucket(bucketName) 
                .build();
             CompletableFuture<WaiterResponse<HeadBucketResponse>> 
 waiterResponseFuture = 
                 s3Waiter.waitUntilBucketExists(bucketRequestWait); 
             return waiterResponseFuture.thenAccept(waiterResponse -> { 
                 waiterResponse.matched().response().ifPresent(headBucketResponse 
\rightarrow {
                      logger.info(bucketName + " is ready"); 
                 }); 
             }); 
        \}).whenComplete((resp, ex) -> {
            if (ex != null) {
                 throw new RuntimeException("Failed to create bucket", ex); 
 } 
         }); 
    }
```
Crie um bucket com o bloqueio de objetos habilitado.

```
 // Create a new Amazon S3 bucket with object lock options. 
    public void createBucketWithLockOptions(boolean enableObjectLock, String 
 bucketName) { 
        S3Waiter s3Waiter = getClient().waiter(); 
        CreateBucketRequest bucketRequest = CreateBucketRequest.builder() 
            .bucket(bucketName) 
             .objectLockEnabledForBucket(enableObjectLock)
```

```
.build();
```

```
 getClient().createBucket(bucketRequest); 
     HeadBucketRequest bucketRequestWait = HeadBucketRequest.builder() 
         .bucket(bucketName) 
        .build();
     // Wait until the bucket is created and print out the response. 
     s3Waiter.waitUntilBucketExists(bucketRequestWait); 
     System.out.println(bucketName + " is ready"); 
 }
```
• Para obter detalhes da API, consulte [CreateBucket](https://docs.aws.amazon.com/goto/SdkForJavaV2/s3-2006-03-01/CreateBucket)a Referência AWS SDK for Java 2.x da API.

### **JavaScript**

SDK para JavaScript (v3)

```
a Note
```

```
Crie o bucket.
```

```
import { 
   BucketAlreadyExists, 
   BucketAlreadyOwnedByYou, 
  CreateBucketCommand, 
   S3Client, 
   waitUntilBucketExists,
} from "@aws-sdk/client-s3";
/** 
  * Create an Amazon S3 bucket. 
  * @param {{ bucketName: string }} config 
  */
export const main = async ({ bucketName }) => {
```

```
const client = new S3Client({});
   try { 
     const { Location } = await client.send( 
       new CreateBucketCommand({ 
         // The name of the bucket. Bucket names are unique and have several other 
  constraints. 
         // See https://docs.aws.amazon.com/AmazonS3/latest/userguide/
bucketnamingrules.html 
         Bucket: bucketName, 
       }), 
     ); 
    await waitUntilBucketExists({ client }, { Bucket: bucketName });
     console.log(`Bucket created with location ${Location}`); 
   } catch (caught) { 
     if (caught instanceof BucketAlreadyExists) { 
       console.error( 
         `The bucket "${bucketName}" already exists in another AWS account. Bucket 
  names must be globally unique.`, 
       ); 
     } 
     // WARNING: If you try to create a bucket in the North Virginia region, 
    \frac{1}{2} and you already own a bucket in that region with the same name, this
     // error will not be thrown. Instead, the call will return successfully 
     // and the ACL on that bucket will be reset. 
     else if (caught instanceof BucketAlreadyOwnedByYou) { 
       console.error( 
          `The bucket "${bucketName}" already exists in this AWS account.`, 
       ); 
     } else { 
       throw caught; 
     } 
   }
};
```
- Para obter mais informações, consulte o [Guia do desenvolvedor do AWS SDK for](https://docs.aws.amazon.com/sdk-for-javascript/v3/developer-guide/s3-example-creating-buckets.html#s3-example-creating-buckets-new-bucket-2)  [JavaScript.](https://docs.aws.amazon.com/sdk-for-javascript/v3/developer-guide/s3-example-creating-buckets.html#s3-example-creating-buckets-new-bucket-2)
- Para obter detalhes da API, consulte [CreateBucket](https://docs.aws.amazon.com/AWSJavaScriptSDK/v3/latest/client/s3/command/CreateBucketCommand)a Referência AWS SDK for JavaScript da API.

### Kotlin

## SDK para Kotlin

## **a** Note

Tem mais sobre GitHub. Encontre o exemplo completo e saiba como configurar e executar no [Repositório de exemplos de código da AWS.](https://github.com/awsdocs/aws-doc-sdk-examples/tree/main/kotlin/services/s3#code-examples)

```
suspend fun createNewBucket(bucketName: String) { 
     val request = 
         CreateBucketRequest { 
              bucket = bucketName 
         } 
     S3Client { region = "us-east-1" }.use { s3 -> 
         s3.createBucket(request) 
         println("$bucketName is ready") 
     }
}
```
• Para obter detalhes da API, consulte a [CreateBucket](https://sdk.amazonaws.com/kotlin/api/latest/index.html)referência da API AWS SDK for Kotlin.

## PHP

SDK para PHP

## **a** Note

Tem mais sobre GitHub. Encontre o exemplo completo e saiba como configurar e executar no [Repositório de exemplos de código da AWS.](https://github.com/awsdocs/aws-doc-sdk-examples/tree/main/php/example_code/s3#code-examples)

Crie um bucket.

\$s3client = new Aws\S3\S3Client(['region' => 'us-west-2']);

try {

```
 $this->s3client->createBucket([ 
                 'Bucket' => $this->bucketName, 
                 'CreateBucketConfiguration' => ['LocationConstraint' => $region], 
            ]); 
           echo "Created bucket named: $this->bucketName \n";
        } catch (Exception $exception) { 
            echo "Failed to create bucket $this->bucketName with error: " . 
 $exception->getMessage(); 
            exit("Please fix error with bucket creation before continuing."); 
        }
```
• Para obter detalhes da API, consulte [CreateBucket](https://docs.aws.amazon.com/goto/SdkForPHPV3/s3-2006-03-01/CreateBucket)a Referência AWS SDK for PHP da API.

#### Python

SDK para Python (Boto3)

**a** Note

Tem mais sobre GitHub. Encontre o exemplo completo e saiba como configurar e executar no [Repositório de exemplos de código da AWS.](https://github.com/awsdocs/aws-doc-sdk-examples/tree/main/python/example_code/s3/s3_basics#code-examples)

Crie um bucket com as configurações padrão.

```
class BucketWrapper: 
     """Encapsulates S3 bucket actions.""" 
     def __init__(self, bucket): 
        "" "
         :param bucket: A Boto3 Bucket resource. This is a high-level resource in 
 Boto3 
                         that wraps bucket actions in a class-like structure. 
        "''" self.bucket = bucket 
         self.name = bucket.name 
     def create(self, region_override=None): 
        "" "
```

```
 Create an Amazon S3 bucket in the default Region for the account or in 
 the 
         specified Region. 
         :param region_override: The Region in which to create the bucket. If this 
 is 
                                  not specified, the Region configured in your 
 shared 
                                  credentials is used. 
 """ 
         if region_override is not None: 
             region = region_override 
         else: 
             region = self.bucket.meta.client.meta.region_name 
         try: 
             self.bucket.create(CreateBucketConfiguration={"LocationConstraint": 
 region}) 
             self.bucket.wait_until_exists() 
             logger.info("Created bucket '%s' in region=%s", self.bucket.name, 
 region) 
         except ClientError as error: 
             logger.exception( 
                 "Couldn't create bucket named '%s' in region=%s.", 
                 self.bucket.name, 
                 region, 
) raise error
```
Crie um bucket versionado com uma configuração de ciclo de vida.

```
def create_versioned_bucket(bucket_name, prefix): 
     """ 
     Creates an Amazon S3 bucket, enables it for versioning, and configures a 
 lifecycle 
     that expires noncurrent object versions after 7 days. 
     Adding a lifecycle configuration to a versioned bucket is a best practice. 
     It helps prevent objects in the bucket from accumulating a large number of 
     noncurrent versions, which can slow down request performance.
```

```
 Usage is shown in the usage_demo_single_object function at the end of this 
 module. 
     :param bucket_name: The name of the bucket to create. 
     :param prefix: Identifies which objects are automatically expired under the 
                    configured lifecycle rules. 
     :return: The newly created bucket. 
    "" ""
    try: 
         bucket = s3.create_bucket( 
             Bucket=bucket_name, 
             CreateBucketConfiguration={ 
                 "LocationConstraint": s3.meta.client.meta.region_name 
             }, 
        \lambda logger.info("Created bucket %s.", bucket.name) 
    except ClientError as error: 
         if error.response["Error"]["Code"] == "BucketAlreadyOwnedByYou": 
             logger.warning("Bucket %s already exists! Using it.", bucket_name) 
             bucket = s3.Bucket(bucket_name) 
         else: 
             logger.exception("Couldn't create bucket %s.", bucket_name) 
             raise 
    try: 
         bucket.Versioning().enable() 
         logger.info("Enabled versioning on bucket %s.", bucket.name) 
     except ClientError: 
         logger.exception("Couldn't enable versioning on bucket %s.", bucket.name) 
         raise 
    try: 
         expiration = 7 
         bucket.LifecycleConfiguration().put( 
             LifecycleConfiguration={ 
                 "Rules": [ 
\{ "Status": "Enabled", 
                         "Prefix": prefix, 
                          "NoncurrentVersionExpiration": {"NoncurrentDays": 
 expiration}, 
1 1 1 1 1 1 1
 ] 
 }
```

```
 ) 
         logger.info( 
              "Configured lifecycle to expire noncurrent versions after %s days " 
              "on bucket %s.", 
              expiration, 
              bucket.name, 
\overline{\phantom{a}} except ClientError as error: 
          logger.warning( 
              "Couldn't configure lifecycle on bucket %s because %s. " 
              "Continuing anyway.", 
              bucket.name, 
              error, 
          ) 
     return bucket
```
• Para obter detalhes da API, consulte a [CreateBucket](https://docs.aws.amazon.com/goto/boto3/s3-2006-03-01/CreateBucket)Referência da API AWS SDK for Python (Boto3).

### Ruby

SDK para Ruby

#### **a** Note

```
require 'aws-sdk-s3'
# Wraps Amazon S3 bucket actions.
class BucketCreateWrapper 
   attr_reader :bucket 
   # @param bucket [Aws::S3::Bucket] An Amazon S3 bucket initialized with a name. 
  This is a client-side object until
```

```
 # create is called. 
   def initialize(bucket) 
     @bucket = bucket 
   end 
   # Creates an Amazon S3 bucket in the specified AWS Region. 
  # 
   # @param region [String] The Region where the bucket is created. 
   # @return [Boolean] True when the bucket is created; otherwise, false. 
  def create?(region) 
     @bucket.create(create_bucket_configuration: { location_constraint: region }) 
     true 
  rescue Aws::Errors::ServiceError => e 
     puts "Couldn't create bucket. Here's why: #{e.message}" 
     false 
   end 
   # Gets the Region where the bucket is located. 
   # 
   # @return [String] The location of the bucket. 
   def location 
     if @bucket.nil? 
       'None. You must create a bucket before you can get its location!' 
     else 
       @bucket.client.get_bucket_location(bucket: 
  @bucket.name).location_constraint 
     end 
   rescue Aws::Errors::ServiceError => e 
     "Couldn't get the location of #{@bucket.name}. Here's why: #{e.message}" 
   end
end
# Example usage:
def run_demo 
  region = "us-west-2" 
  wrapper = BucketCreateWrapper.new(Aws::S3::Bucket.new("amzn-s3-demo-bucket-
#{Random.uuid}")) 
   return unless wrapper.create?(region) 
   puts "Created bucket #{wrapper.bucket.name}." 
   puts "Your bucket's region is: #{wrapper.location}"
end
run_demo if $PROGRAM_NAME == __FILE__
```
• Para obter detalhes da API, consulte [CreateBucket](https://docs.aws.amazon.com/goto/SdkForRubyV3/s3-2006-03-01/CreateBucket)a Referência AWS SDK for Ruby da API.

#### Rust

### SDK para Rust

### **a** Note

Tem mais sobre GitHub. Encontre o exemplo completo e saiba como configurar e executar no [Repositório de exemplos de código da AWS.](https://github.com/awsdocs/aws-doc-sdk-examples/tree/main/rustv1/examples/s3#code-examples)

```
pub async fn create_bucket( 
     client: &aws_sdk_s3::Client, 
     bucket_name: &str, 
     region: &aws_config::Region,
) -> Result<Option<aws_sdk_s3::operation::create_bucket::CreateBucketOutput>,
 S3ExampleError> { 
     let constraint = 
 aws_sdk_s3::types::BucketLocationConstraint::from(region.to_string().as_str()); 
     let cfg = aws_sdk_s3::types::CreateBucketConfiguration::builder() 
         .location_constraint(constraint) 
        .build();
     let create = client 
         .create_bucket() 
         .create_bucket_configuration(cfg) 
         .bucket(bucket_name) 
         .send() 
         .await; 
     // BucketAlreadyExists and BucketAlreadyOwnedByYou are not problems for this 
 task. 
     create.map(Some).or_else(|err| { 
         if err 
              .as_service_error() 
              .map(|se| se.is_bucket_already_exists() || 
  se.is_bucket_already_owned_by_you()) 
             == Some(true)
```
{

Ok(None)

```
 } else { 
               Err(S3ExampleError::from(err)) 
          } 
     })
}
```
• Para obter detalhes da API, consulte a [CreateBucket](https://docs.rs/aws-sdk-s3/latest/aws_sdk_s3/client/struct.Client.html#method.create_bucket)referência da API AWS SDK for Rust.

## SAP ABAP

SDK para SAP ABAP

## **a** Note

Tem mais sobre GitHub. Encontre o exemplo completo e saiba como configurar e executar no [Repositório de exemplos de código da AWS.](https://github.com/awsdocs/aws-doc-sdk-examples/tree/main/sap-abap/services/s3#code-examples)

```
 TRY. 
     lo_s3->createbucket( 
         iv_bucket = iv_bucket_name 
     ). 
     MESSAGE 'S3 bucket created.' TYPE 'I'. 
   CATCH /aws1/cx_s3_bucketalrdyexists. 
     MESSAGE 'Bucket name already exists.' TYPE 'E'. 
   CATCH /aws1/cx_s3_bktalrdyownedbyyou. 
     MESSAGE 'Bucket already exists and is owned by you.' TYPE 'E'. 
 ENDTRY.
```
• Para obter detalhes da API, consulte a [CreateBucket](https://docs.aws.amazon.com/sdk-for-sap-abap/v1/api/latest/index.html)referência da API AWS SDK for SAP ABAP.

### Swift

## SDK para Swift

### **a** Note

```
import AWSS3 
     public func createBucket(name: String) async throws { 
         var input = CreateBucketInput( 
             bucket: name 
\overline{\phantom{a}} // For regions other than "us-east-1", you must set the 
 locationConstraint in the createBucketConfiguration. 
         // For more information, see LocationConstraint in the S3 API guide. 
         // https://docs.aws.amazon.com/AmazonS3/latest/API/
API_CreateBucket.html#API_CreateBucket_RequestBody 
         if let region = configuration.region { 
            if region != "us-east-1" {
                  input.createBucketConfiguration = 
 S3ClientTypes.CreateBucketConfiguration(locationConstraint: 
 S3ClientTypes.BucketLocationConstraint(rawValue: region)) 
 } 
         } 
         do { 
             _ = try await client.createBucket(input: input) 
         } 
         catch let error as BucketAlreadyOwnedByYou { 
             print("The bucket '\(name)' already exists and is owned by you. You 
 may wish to ignore this exception.") 
             throw error 
         } 
         catch { 
             print("ERROR: ", dump(error, name: "Creating a bucket")) 
             throw error 
         }
```
}

• Para obter detalhes da API, consulte [CreateBucket](https://sdk.amazonaws.com/swift/api/awssdkforswift/latest/documentation/awssdkforswift)a referência da API AWS SDK for Swift.

### Use **CreateMultiRegionAccessPoint** com um AWS SDK

O código de exemplo a seguir mostra como usar CreateMultiRegionAccessPoint.

Kotlin

SDK para Kotlin

**a** Note

Tem mais sobre GitHub. Encontre o exemplo completo e saiba como configurar e executar no [Repositório de exemplos de código da AWS.](https://github.com/awsdocs/aws-doc-sdk-examples/tree/main/kotlin/services/s3#code-examples)

Configure o cliente de controle do S3 para enviar a solicitação à região us-west-2.

```
 suspend fun createS3ControlClient(): S3ControlClient { 
            // Configure your S3ControlClient to send requests to US West 
 (Oregon). 
             val s3Control = S3ControlClient.fromEnvironment { 
                 region = "us-west-2" 
 } 
             return s3Control 
        }
```
Crie o ponto de acesso multirregional.

```
 suspend fun createMrap( 
     s3Control: S3ControlClient, 
     accountIdParam: String, 
     bucketName1: String, 
     bucketName2: String, 
     mrapName: String, 
 ): String { 
     println("Creating MRAP ...")
```

```
 val createMrapResponse: CreateMultiRegionAccessPointResponse = 
            s3Control.createMultiRegionAccessPoint { 
                accountId = accountIdParam 
                clientToken = UUID.randomUUID().toString() 
                details { 
                    name = mrapName 
                    regions = listOf( 
                        Region { 
                           bucket = bucketName1 
\}, \{ Region { 
                           bucket = bucketName2 
\}, \{) } 
 } 
        val requestToken: String? = createMrapResponse.requestTokenArn 
        // Use the request token to check for the status of the 
 CreateMultiRegionAccessPoint operation. 
        if (requestToken != null) { 
            waitForSucceededStatus(s3Control, requestToken, accountIdParam) 
            println("MRAP created") 
        } 
        val getMrapResponse = 
            s3Control.getMultiRegionAccessPoint( 
                input = GetMultiRegionAccessPointRequest { 
                   accountId = accountIdParam name = mrapName 
                }, 
) val mrapAlias = getMrapResponse.accessPoint?.alias 
        return "arn:aws:s3::$accountIdParam:accesspoint/$mrapAlias" 
    }
```
Aguarde até que o ponto de acesso multirregional fique disponível.

```
 suspend fun waitForSucceededStatus( 
     s3Control: S3ControlClient, 
     requestToken: String, 
     accountIdParam: String,
```

```
 timeBetweenChecks: Duration = 1.minutes, 
        ) { 
            var describeResponse: DescribeMultiRegionAccessPointOperationResponse 
            describeResponse = s3Control.describeMultiRegionAccessPointOperation( 
                input = DescribeMultiRegionAccessPointOperationRequest { 
                    accountId = accountIdParam 
                    requestTokenArn = requestToken 
                }, 
) var status: String? = describeResponse.asyncOperation?.requestStatus 
            while (status != "SUCCEEDED") { 
                delay(timeBetweenChecks) 
                describeResponse = 
 s3Control.describeMultiRegionAccessPointOperation( 
                    input = DescribeMultiRegionAccessPointOperationRequest { 
                       accountId = accountIdParam requestTokenArn = requestToken 
\}, \{) status = describeResponse.asyncOperation?.requestStatus 
                println(status) 
 } 
        }
```
- Para ter mais informações, consulte o [Guia do desenvolvedor do AWS SDK para Kotlin.](https://docs.aws.amazon.com/sdk-for-kotlin/latest/developer-guide/use-services-s3-mrap.html)
- Para obter detalhes da API, consulte a [CreateMultiRegionAccessPointr](https://sdk.amazonaws.com/kotlin/api/latest/index.html)eferência da API AWS SDK for Kotlin.

## Use **CreateMultipartUpload** com um AWS SDK ou CLI

Os exemplos de código a seguir mostram como usar o CreateMultipartUpload.

Exemplos de ações são trechos de código de programas maiores e devem ser executados em contexto. É possível ver essa ação em contexto nos seguintes exemplos de código:

- [Executar uma cópia multipart](#page-10944-0)
- [Usar somas de verificação](#page-11018-0)
- [Trabalhar com a integridade de objetos do Amazon S3](#page-11023-0)

### $C++$

## SDK para C++

## **G** Note

```
//! Create a multipart upload.
/*! 
     \param bucket: The name of the S3 bucket where the object will be uploaded. 
     \param key: The unique identifier (key) for the object within the S3 bucket. 
     \param client: The S3 client instance used to perform the upload operation. 
     \return Aws::String: Upload ID or empty string if failed.
*/
Aws::String
AwsDoc::S3::createMultipartUpload(const Aws::String &bucket, const Aws::String 
 &key, 
                                     Aws::S3::Model::ChecksumAlgorithm 
  checksumAlgorithm, 
                                     const Aws::S3::S3Client &client) { 
     Aws::S3::Model::CreateMultipartUploadRequest request; 
     request.SetBucket(bucket); 
     request.SetKey(key); 
     if (checksumAlgorithm != Aws::S3::Model::ChecksumAlgorithm::NOT_SET) { 
         request.SetChecksumAlgorithm(checksumAlgorithm); 
     } 
     Aws::S3::Model::CreateMultipartUploadOutcome outcome = 
             client.CreateMultipartUpload(request); 
     Aws::String uploadID; 
     if (outcome.IsSuccess()) { 
         uploadID = outcome.GetResult().GetUploadId(); 
     } else { 
         std::cerr << "Error creating multipart upload: " << 
  outcome.GetError().GetMessage() << std::endl; 
     }
```
}

return uploadID;

• Para obter detalhes da API, consulte [CreateMultipartUploada](https://docs.aws.amazon.com/goto/SdkForCpp/s3-2006-03-01/CreateMultipartUpload) Referência AWS SDK for C++ da API.

# CLI

AWS CLI

O seguinte comando cria um upload fracionado no bucket amzn-s3-demo-bucket com a chave multipart/01:

```
aws s3api create-multipart-upload --bucket amzn-s3-demo-bucket --key 
  'multipart/01'
```
Saída:

```
{ 
     "Bucket": "amzn-s3-demo-bucket", 
     "UploadId": 
 "dfRtDYU0WWCCcH43C3WFbkRONycyCpTJJvxu2i5GYkZljF.Yxwh6XG7WfS2vC4to6HiV6Yjlx.cph0gtNBtJ8P3
     "Key": "multipart/01"
}
```
O arquivo concluído terá o nome 01 e estará em uma pasta chamada multipart no bucket amzn-s3-demo-bucket. Salve o ID de upload, a chave e o nome do bucket para usar com o comando upload-part.

• Para obter detalhes da API, consulte [CreateMultipartUploade](https://awscli.amazonaws.com/v2/documentation/api/latest/reference/s3api/create-multipart-upload.html)m Referência de AWS CLI Comandos.

### Rust

## SDK para Rust

## **a** Note

```
 // Create a multipart upload. Use UploadPart and CompleteMultipartUpload to 
 // upload the file. 
 let multipart_upload_res: CreateMultipartUploadOutput = client 
     .create_multipart_upload() 
     .bucket(&bucket_name) 
     .key(&key) 
     .send() 
     .await?; 
 let upload_id = multipart_upload_res.upload_id().ok_or(S3ExampleError::new( 
     "Missing upload_id after CreateMultipartUpload", 
 ))?;
```

```
let mut upload_parts: Vec<aws_sdk_s3::types::CompletedPart> = Vec::new();
 for chunk_index in 0..chunk_count { 
    let this_chunk = if chunk_count - 1 == chunk_index {
         size_of_last_chunk 
     } else { 
         CHUNK_SIZE 
     }; 
     let stream = ByteStream::read_from() 
         .path(path) 
         .offset(chunk_index * CHUNK_SIZE) 
         .length(Length::Exact(this_chunk)) 
         .build() 
         .await 
         .unwrap(); 
     // Chunk index needs to start at 0, but part numbers start at 1. 
    let part_number = (chark_index as i32) + 1;
```

```
 let upload_part_res = client 
          .upload_part() 
          .key(&key) 
          .bucket(&bucket_name) 
          .upload_id(upload_id) 
          .body(stream) 
          .part_number(part_number) 
          .send() 
          .await?; 
     upload_parts.push( 
          CompletedPart::builder() 
               .e_tag(upload_part_res.e_tag.unwrap_or_default()) 
               .part_number(part_number) 
               .build(), 
     ); 
 }
```

```
 // upload_parts: Vec<aws_sdk_s3::types::CompletedPart> 
    let completed_multipart_upload: CompletedMultipartUpload = 
 CompletedMultipartUpload::builder() 
        .set_parts(Some(upload_parts)) 
        .build(); 
    let _complete_multipart_upload_res = client 
        .complete_multipart_upload() 
        .bucket(&bucket_name) 
        .key(&key) 
        .multipart_upload(completed_multipart_upload) 
        .upload_id(upload_id) 
        .send() 
        .await?;
```
• Para obter detalhes da API, consulte a [CreateMultipartUploadr](https://docs.rs/aws-sdk-s3/latest/aws_sdk_s3/client/struct.Client.html#method.create_multipart_upload)eferência da API AWS SDK for Rust.

Use **DeleteBucket** com um AWS SDK ou CLI

Os exemplos de código a seguir mostram como usar o DeleteBucket.

Exemplos de ações são trechos de código de programas maiores e devem ser executados em contexto. É possível ver essa ação em contexto no seguinte exemplo de código:

• [Conheça os conceitos básicos](#page-10080-0)

## .NET

AWS SDK for .NET

## **a** Note

```
 /// <summary> 
        /// Shows how to delete an Amazon S3 bucket. 
        /// </summary> 
        /// <param name="client">An initialized Amazon S3 client object.</param> 
        /// <param name="bucketName">The name of the Amazon S3 bucket to 
 delete.</param> 
        /// <returns>A boolean value that represents the success or failure of 
       /// the delete operation.</returns>
        public static async Task<bool> DeleteBucketAsync(IAmazonS3 client, string
 bucketName) 
         { 
             try 
\{\hspace{.1cm} \} var request = new DeleteBucketRequest { BucketName = 
 bucketName, }; 
                 await client.DeleteBucketAsync(request); 
                 return true; 
 } 
             catch (AmazonS3Exception ex) 
\{\hspace{.1cm} \} Console.WriteLine($"Error deleting bucket: {ex.Message}"); 
                 return false; 
 } 
 }
```
• Para obter detalhes da API, consulte [DeleteBucketa](https://docs.aws.amazon.com/goto/DotNetSDKV3/s3-2006-03-01/DeleteBucket) Referência AWS SDK for .NET da API.

#### Bash

AWS CLI com script Bash

### **a**) Note

```
###############################################################################
# function errecho
#
# This function outputs everything sent to it to STDERR (standard error output).
###############################################################################
function errecho() { 
   printf "%s\n" "$*" 1>&2
}
###############################################################################
# function delete_bucket
#
# This function deletes the specified bucket.
#
# Parameters:
# $1 - The name of the bucket.
# Returns:
# 0 - If successful.
# 1 - If it fails.
###############################################################################
function delete_bucket() { 
   local bucket_name=$1 
   local response 
   response=$(aws s3api delete-bucket \ 
     --bucket "$bucket_name")
```
```
 # shellcheck disable=SC2181 
  if \lceil \int \frac{1}{3} -ne \theta \lceil \frac{1}{3} \rceil; then
      errecho "ERROR: AWS reports s3api delete-bucket failed.\n$response" 
      return 1 
   fi
}
```
• Para obter detalhes da API, consulte [DeleteBuckete](https://docs.aws.amazon.com/goto/aws-cli/s3-2006-03-01/DeleteBucket)m Referência de AWS CLI Comandos.

#### $C++$

## SDK para C++

## **a** Note

```
bool AwsDoc::S3::deleteBucket(const Aws::String &bucketName, 
                                 const Aws::S3::S3ClientConfiguration &clientConfig) 
 { 
     Aws::S3::S3Client client(clientConfig); 
     Aws::S3::Model::DeleteBucketRequest request; 
     request.SetBucket(bucketName); 
     Aws::S3::Model::DeleteBucketOutcome outcome = 
             client.DeleteBucket(request); 
     if (!outcome.IsSuccess()) { 
         const Aws::S3::S3Error &err = outcome.GetError(); 
         std::cerr << "Error: deleteBucket: " << 
                    err.GetExceptionName() << ": " << err.GetMessage() << 
 std::endl; 
     } else { 
         std::cout << "The bucket was deleted" << std::endl; 
     }
```
}

```
 return outcome.IsSuccess();
```
• Para obter detalhes da API, consulte [DeleteBucketa](https://docs.aws.amazon.com/goto/SdkForCpp/s3-2006-03-01/DeleteBucket) Referência AWS SDK for C++ da API.

# CLI

### AWS CLI

O seguinte comando exclui o bucket amzn-s3-demo-bucket:

```
aws s3api delete-bucket --bucket amzn-s3-demo-bucket --region us-east-1
```
• Para obter detalhes da API, consulte [DeleteBuckete](https://awscli.amazonaws.com/v2/documentation/api/latest/reference/s3api/delete-bucket.html)m Referência de AWS CLI Comandos.

### Go

#### SDK para Go V2

#### **a** Note

```
import ( 
  "bytes" 
  "context" 
  "errors" 
  "fmt" 
  "io" 
  "log" 
  "os" 
  "time" 
  "github.com/aws/aws-sdk-go-v2/aws" 
  "github.com/aws/aws-sdk-go-v2/feature/s3/manager" 
  "github.com/aws/aws-sdk-go-v2/service/s3" 
  "github.com/aws/aws-sdk-go-v2/service/s3/types"
```

```
 "github.com/aws/smithy-go"
\lambda// BucketBasics encapsulates the Amazon Simple Storage Service (Amazon S3) 
  actions
// used in the examples.
// It contains S3Client, an Amazon S3 service client that is used to perform 
  bucket
// and object actions.
type BucketBasics struct { 
  S3Client *s3.Client
}
// DeleteBucket deletes a bucket. The bucket must be empty or an error is 
  returned.
func (basics BucketBasics) DeleteBucket(ctx context.Context, bucketName string) 
  error { 
  _, err := basics.S3Client.DeleteBucket(ctx, &s3.DeleteBucketInput{ 
   Bucket: aws.String(bucketName)}) 
  if err != nil { 
  var noBucket *types.NoSuchBucket 
  if errors.As(err, &noBucket) { 
    log.Printf("Bucket %s does not exist.\n", bucketName) 
   err = noBucket 
   } else { 
    log.Printf("Couldn't delete bucket %v. Here's why: %v\n", bucketName, err) 
   } 
  } else { 
   err = s3.NewBucketNotExistsWaiter(basics.S3Client).Wait( 
    ctx, &s3.HeadBucketInput{Bucket: aws.String(bucketName)}, time.Minute) 
  if err != nil {
    log.Printf("Failed attempt to wait for bucket %s to be deleted.\n", 
  bucketName) 
  } else { 
    log.Printf("Deleted %s.\n", bucketName) 
   } 
  } 
  return err
}
```
• Para obter detalhes da API, consulte [DeleteBucketa](https://pkg.go.dev/github.com/aws/aws-sdk-go-v2/service/s3#Client.DeleteBucket) Referência AWS SDK para Go da API.

#### Java

SDK para Java 2.x

### **a** Note

```
 /** 
      * Deletes an S3 bucket asynchronously. 
 * 
      * @param bucket the name of the bucket to be deleted 
      * @return a {@link CompletableFuture} that completes when the bucket 
 deletion is successful, or throws a {@link RuntimeException} 
      * if an error occurs during the deletion process 
      */ 
     public CompletableFuture<Void> deleteBucketAsync(String bucket) { 
         DeleteBucketRequest deleteBucketRequest = DeleteBucketRequest.builder() 
             .bucket(bucket) 
            .build();
         CompletableFuture<DeleteBucketResponse> response = 
 getAsyncClient().deleteBucket(deleteBucketRequest); 
         response.whenComplete((deleteRes, ex) -> { 
             if (deleteRes != null) { 
                 logger.info(bucket + " was deleted."); 
             } else { 
                 throw new RuntimeException("An S3 exception occurred during 
 bucket deletion", ex); 
 } 
         }); 
         return response.thenApply(r -> null); 
    }
```
• Para obter detalhes da API, consulte [DeleteBucketa](https://docs.aws.amazon.com/goto/SdkForJavaV2/s3-2006-03-01/DeleteBucket) Referência AWS SDK for Java 2.x da API.

#### **JavaScript**

SDK para JavaScript (v3)

## **a** Note

Tem mais sobre GitHub. Encontre o exemplo completo e saiba como configurar e executar no [Repositório de exemplos de código da AWS.](https://github.com/awsdocs/aws-doc-sdk-examples/tree/main/javascriptv3/example_code/s3#code-examples)

Exclua o bucket .

```
import { 
   DeleteBucketCommand, 
  S3Client, 
   S3ServiceException,
} from "@aws-sdk/client-s3";
/** 
  * Delete an Amazon S3 bucket. 
  * @param {{ bucketName: string }} 
  */
export const main = async ({ bucketName }) => {
  const client = new S3Client({});
   const command = new DeleteBucketCommand({ 
     Bucket: bucketName, 
  }); 
   try { 
     await client.send(command); 
     console.log("Bucket was deleted."); 
   } catch (caught) { 
     if ( 
       caught instanceof S3ServiceException && 
       caught.name === "NoSuchBucket" 
     ) { 
       console.error( 
          `Error from S3 while deleting bucket. The bucket doesn't exist.`, 
       );
```

```
 } else if (caught instanceof S3ServiceException) { 
       console.error( 
          `Error from S3 while deleting the bucket. ${caught.name}: 
  ${caught.message}`, 
       ); 
     } else { 
       throw caught; 
     } 
   }
};
```
- Para obter mais informações, consulte o [Guia do desenvolvedor do AWS SDK for](https://docs.aws.amazon.com/sdk-for-javascript/v3/developer-guide/s3-example-creating-buckets.html#s3-example-deleting-buckets)  [JavaScript.](https://docs.aws.amazon.com/sdk-for-javascript/v3/developer-guide/s3-example-creating-buckets.html#s3-example-deleting-buckets)
- Para obter detalhes da API, consulte [DeleteBucketa](https://docs.aws.amazon.com/AWSJavaScriptSDK/v3/latest/client/s3/command/DeleteBucketCommand) Referência AWS SDK for JavaScript da API.

### PHP

SDK para PHP

#### **a** Note

Tem mais sobre GitHub. Encontre o exemplo completo e saiba como configurar e executar no [Repositório de exemplos de código da AWS.](https://github.com/awsdocs/aws-doc-sdk-examples/tree/main/php/example_code/s3#code-examples)

Exclua um bucket vazio.

```
 $s3client = new Aws\S3\S3Client(['region' => 'us-west-2']); 
         try { 
             $this->s3client->deleteBucket([ 
                  'Bucket' => $this->bucketName, 
             ]); 
             echo "Deleted bucket $this->bucketName.\n"; 
         } catch (Exception $exception) { 
             echo "Failed to delete $this->bucketName with error: " . $exception-
>getMessage(); 
             exit("Please fix error with bucket deletion before continuing."); 
         }
```
• Para obter detalhes da API, consulte [DeleteBucketa](https://docs.aws.amazon.com/goto/SdkForPHPV3/s3-2006-03-01/DeleteBucket) Referência AWS SDK for PHP da API.

#### **PowerShell**

Ferramentas para PowerShell

Exemplo 1: este comando remove todos os objetos e versões de objetos do bucket "testfiles" e, em seguida, exclui o bucket. O comando solicitará a confirmação antes de continuar. Adicione a opção -Force para ignorar a confirmação. Observe que os buckets que não estão vazios não podem ser excluídos.

```
Remove-S3Bucket -BucketName amzn-s3-demo-bucket -DeleteBucketContent
```
• Para obter detalhes da API, consulte [DeleteBuckete](https://docs.aws.amazon.com/powershell/latest/reference)m Referência de AWS Tools for PowerShell cmdlet.

#### Python

SDK para Python (Boto3)

#### **a** Note

```
class BucketWrapper: 
     """Encapsulates S3 bucket actions.""" 
     def __init__(self, bucket): 
        "" "
         :param bucket: A Boto3 Bucket resource. This is a high-level resource in 
 Boto3 
                          that wraps bucket actions in a class-like structure. 
        "" "
         self.bucket = bucket 
         self.name = bucket.name
```

```
 def delete(self): 
 """ 
        Delete the bucket. The bucket must be empty or an error is raised. 
 """ 
        try: 
             self.bucket.delete() 
             self.bucket.wait_until_not_exists() 
             logger.info("Bucket %s successfully deleted.", self.bucket.name) 
         except ClientError: 
             logger.exception("Couldn't delete bucket %s.", self.bucket.name) 
             raise
```
• Para obter detalhes da API, consulte a [DeleteBucketR](https://docs.aws.amazon.com/goto/boto3/s3-2006-03-01/DeleteBucket)eferência da API AWS SDK for Python (Boto3).

#### Ruby

SDK para Ruby

```
a Note
```

```
 # Deletes the objects in an Amazon S3 bucket and deletes the bucket. 
  # 
  # @param bucket [Aws::S3::Bucket] The bucket to empty and delete. 
  def delete_bucket(bucket) 
    puts("\nDo you want to delete all of the objects as well as the bucket (y/n)? 
 ") 
    answer = gets.chomp.downcase 
   if answer == 'y' bucket.objects.batch_delete! 
      bucket.delete 
      puts("Emptied and deleted bucket #{bucket.name}.\n") 
    end 
  rescue Aws::Errors::ServiceError => e
```

```
 puts("Couldn't empty and delete bucket #{bucket.name}.") 
   puts("\t#{e.code}: #{e.message}") 
   raise 
 end
```
• Para obter detalhes da API, consulte [DeleteBucketa](https://docs.aws.amazon.com/goto/SdkForRubyV3/s3-2006-03-01/DeleteBucket) Referência AWS SDK for Ruby da API.

#### Rust

#### SDK para Rust

#### **a** Note

Tem mais sobre GitHub. Encontre o exemplo completo e saiba como configurar e executar no [Repositório de exemplos de código da AWS.](https://github.com/awsdocs/aws-doc-sdk-examples/tree/main/rustv1/examples/s3#code-examples)

```
pub async fn delete_bucket( 
     client: &aws_sdk_s3::Client, 
     bucket_name: &str,
) -> Result<(), S3ExampleError> { 
     let resp = client.delete_bucket().bucket(bucket_name).send().await; 
     match resp { 
        0k(\_) => 0k(()),
        Err(err) => {
             if err 
                  .as_service_error() 
                  .and_then(aws_sdk_s3::error::ProvideErrorMetadata::code) 
                  == Some("NoSuchBucket") 
             { 
                 0k(()) } else { 
                  Err(S3ExampleError::from(err)) 
 } 
         } 
     }
}
```
• Para obter detalhes da API, consulte a [DeleteBucketr](https://docs.rs/aws-sdk-s3/latest/aws_sdk_s3/client/struct.Client.html#method.delete_bucket)eferência da API AWS SDK for Rust.

### SAP ABAP

## SDK para SAP ABAP

# **a** Note

Tem mais sobre GitHub. Encontre o exemplo completo e saiba como configurar e executar no [Repositório de exemplos de código da AWS.](https://github.com/awsdocs/aws-doc-sdk-examples/tree/main/sap-abap/services/s3#code-examples)

```
 TRY. 
     lo_s3->deletebucket( 
         iv_bucket = iv_bucket_name 
     ). 
     MESSAGE 'Deleted S3 bucket.' TYPE 'I'. 
   CATCH /aws1/cx_s3_nosuchbucket. 
     MESSAGE 'Bucket does not exist.' TYPE 'E'. 
 ENDTRY.
```
• Para obter detalhes da API, consulte a [DeleteBucketr](https://docs.aws.amazon.com/sdk-for-sap-abap/v1/api/latest/index.html)eferência da API AWS SDK for SAP ABAP.

## Swift

SDK para Swift

### **a** Note

```
import AWSS3 
     public func deleteBucket(name: String) async throws { 
         let input = DeleteBucketInput( 
              bucket: name 
          )
```

```
 do { 
          _ = try await client.deleteBucket(input: input) 
     } 
     catch { 
          print("ERROR: ", dump(error, name: "Deleting a bucket")) 
          throw error 
     } 
 }
```
• Para obter detalhes da API, consulte [DeleteBucketa](https://sdk.amazonaws.com/swift/api/awssdkforswift/latest/documentation/awssdkforswift) referência da API AWS SDK for Swift.

## Usar **DeleteBucketAnalyticsConfiguration** com uma CLI

Os exemplos de código a seguir mostram como usar o DeleteBucketAnalyticsConfiguration.

CLI

AWS CLI

Para excluir uma configuração de análise de um bucket

O exemplo delete-bucket-analytics-configuration a seguir recupera a configuração referente ao bucket e ID especificados.

```
aws s3api delete-bucket-analytics-configuration \ 
     --bucket amzn-s3-demo-bucket \ 
     --id 1
```
Este comando não produz saída.

• Para obter detalhes da API, consulte [DeleteBucketAnalyticsConfiguration](https://awscli.amazonaws.com/v2/documentation/api/latest/reference/s3api/delete-bucket-analytics-configuration.html)em Referência de AWS CLI Comandos.

PowerShell

Ferramentas para PowerShell

Exemplo 1: o comando remove o filtro de análise com o nome "testfilter" no bucket do S3 em questão.

```
Remove-S3BucketAnalyticsConfiguration -BucketName 'amzn-s3-demo-bucket' -
AnalyticsId 'testfilter'
```
• Para obter detalhes da API, consulte [DeleteBucketAnalyticsConfiguration](https://docs.aws.amazon.com/powershell/latest/reference)em Referência de AWS Tools for PowerShell cmdlet.

#### Use **DeleteBucketCors** com um AWS SDK ou CLI

Os exemplos de código a seguir mostram como usar o DeleteBucketCors.

.NET

AWS SDK for .NET

# **a** Note

```
 /// <summary> 
         /// Deletes a CORS configuration from an Amazon S3 bucket. 
         /// </summary> 
         /// <param name="client">The initialized Amazon S3 client object used 
         /// to delete the CORS configuration from the bucket.</param> 
         private static async Task DeleteCORSConfigurationAsync(AmazonS3Client 
 client) 
         { 
             DeleteCORSConfigurationRequest request = new 
 DeleteCORSConfigurationRequest() 
\{\hspace{.1cm} \} BucketName = BucketName, 
             }; 
             await client.DeleteCORSConfigurationAsync(request); 
         }
```
• Para obter detalhes da API, consulte [DeleteBucketCors](https://docs.aws.amazon.com/goto/DotNetSDKV3/s3-2006-03-01/DeleteBucketCors)a Referência AWS SDK for .NET da API.

## CLI

AWS CLI

O seguinte comando exclui a configuração de compartilhamento de recursos de origem cruzada do bucket amzn-s3-demo-bucket:

**aws s3api delete-bucket-cors --bucket** *amzn-s3-demo-bucket*

• Para obter detalhes da API, consulte [DeleteBucketCors](https://awscli.amazonaws.com/v2/documentation/api/latest/reference/s3api/delete-bucket-cors.html)em Referência de AWS CLI Comandos.

#### Python

SDK para Python (Boto3)

#### **a** Note

```
class BucketWrapper: 
     """Encapsulates S3 bucket actions.""" 
     def __init__(self, bucket): 
         """ 
         :param bucket: A Boto3 Bucket resource. This is a high-level resource in 
 Boto3 
                          that wraps bucket actions in a class-like structure. 
         """ 
         self.bucket = bucket 
         self.name = bucket.name 
     def delete_cors(self): 
        "" "
```

```
 Delete the CORS rules from the bucket. 
        :param bucket_name: The name of the bucket to update. 
        """ 
        try: 
            self.bucket.Cors().delete() 
            logger.info("Deleted CORS from bucket '%s'.", self.bucket.name) 
        except ClientError: 
            logger.exception("Couldn't delete CORS from bucket '%s'.", 
 self.bucket.name) 
            raise
```
• Para obter detalhes da API, consulte a [DeleteBucketCors](https://docs.aws.amazon.com/goto/boto3/s3-2006-03-01/DeleteBucketCors)Referência da API AWS SDK for Python (Boto3).

#### Ruby

SDK para Ruby

**G** Note

```
require 'aws-sdk-s3'
# Wraps Amazon S3 bucket CORS configuration.
class BucketCorsWrapper 
   attr_reader :bucket_cors 
   # @param bucket_cors [Aws::S3::BucketCors] A bucket CORS object configured with 
  an existing bucket. 
   def initialize(bucket_cors) 
     @bucket_cors = bucket_cors 
   end 
   # Deletes the CORS configuration of a bucket. 
   #
```

```
 # @return [Boolean] True if the CORS rules were deleted; otherwise, false. 
   def delete_cors 
     @bucket_cors.delete 
     true 
   rescue Aws::Errors::ServiceError => e 
     puts "Couldn't delete CORS rules for #{@bucket_cors.bucket.name}. Here's why: 
  #{e.message}" 
     false 
   end
end
```
• Para obter detalhes da API, consulte [DeleteBucketCors](https://docs.aws.amazon.com/goto/SdkForRubyV3/s3-2006-03-01/DeleteBucketCors)a Referência AWS SDK for Ruby da API.

#### Usar **DeleteBucketEncryption** com uma CLI

Os exemplos de código a seguir mostram como usar o DeleteBucketEncryption.

CLI

#### AWS CLI

Para excluir a configuração de criptografia do lado do servidor de um bucket

O exemplo delete-bucket-encryption a seguir exclui a configuração de criptografia do lado do servidor do bucket especificado.

**aws s3api delete-bucket-encryption \ --bucket** *amzn-s3-demo-bucket*

Este comando não produz saída.

• Para obter detalhes da API, consulte [DeleteBucketEncryptione](https://awscli.amazonaws.com/v2/documentation/api/latest/reference/s3api/delete-bucket-encryption.html)m Referência de AWS CLI Comandos.

### **PowerShell**

Ferramentas para PowerShell

Exemplo 1: isso desabilita a criptografia habilitada para o bucket do S3 fornecido.

Remove-S3BucketEncryption -BucketName 'amzn-s3-demo-bucket'

Saída:

```
Confirm
Are you sure you want to perform this action?
Performing the operation "Remove-S3BucketEncryption (DeleteBucketEncryption)" on 
 target "s3casetestbucket".
[Y] Yes [A] Yes to All [N] No [L] No to All [S] Suspend [?] Help (default is 
  "Y"): Y
```
• Para obter detalhes da API, consulte [DeleteBucketEncryptione](https://docs.aws.amazon.com/powershell/latest/reference)m Referência de AWS Tools for PowerShell cmdlet.

#### Usar **DeleteBucketInventoryConfiguration** com uma CLI

Os exemplos de código a seguir mostram como usar o DeleteBucketInventoryConfiguration.

CLI

AWS CLI

Para excluir a configuração de inventário de um bucket

O exemplo delete-bucket-inventory-configuration a seguir exclui a configuração do inventário com ID 1 do bucket especificado.

```
aws s3api delete-bucket-inventory-configuration \ 
     --bucket amzn-s3-demo-bucket \ 
     --id 1
```
Este comando não produz saída.

• Para obter detalhes da API, consulte [DeleteBucketInventoryConfiguratione](https://awscli.amazonaws.com/v2/documentation/api/latest/reference/s3api/delete-bucket-inventory-configuration.html)m Referência de AWS CLI Comandos.

#### PowerShell

Ferramentas para PowerShell

Exemplo 1: Esse comando remove o inventário chamado 'testInventoryName' correspondente ao determinado bucket do S3.

```
Remove-S3BucketInventoryConfiguration -BucketName 'amzn-s3-demo-bucket' -
InventoryId 'testInventoryName'
```
Saída:

```
Confirm
Are you sure you want to perform this action?
Performing the operation "Remove-S3BucketInventoryConfiguration 
  (DeleteBucketInventoryConfiguration)" on target "s3testbucket".
[Y] Yes [A] Yes to All [N] No [L] No to All [S] Suspend [?] Help (default is 
  "Y"): Y
```
• Para obter detalhes da API, consulte [DeleteBucketInventoryConfiguratione](https://docs.aws.amazon.com/powershell/latest/reference)m Referência de AWS Tools for PowerShell cmdlet.

#### Use **DeleteBucketLifecycle** com um AWS SDK ou CLI

Os exemplos de código a seguir mostram como usar o DeleteBucketLifecycle.

.NET

AWS SDK for .NET

### **a** Note

Tem mais sobre GitHub. Encontre o exemplo completo e saiba como configurar e executar no [Repositório de exemplos de código da AWS.](https://github.com/awsdocs/aws-doc-sdk-examples/tree/main/dotnetv3/S3#code-examples)

 /// <summary> /// This method removes the Lifecycle configuration from the named /// S3 bucket.

 /// </summary> /// <param name="client">The S3 client object used to call /// the RemoveLifecycleConfigAsync method.</param> /// <param name="bucketName">A string representing the name of the /// S3 bucket from which the configuration will be removed.</param> public static async Task RemoveLifecycleConfigAsync(IAmazonS3 client, string bucketName)  $\sqrt{ }$  var request = new DeleteLifecycleConfigurationRequest()  $\{\hspace{.1cm} \}$  BucketName = bucketName, }; await client.DeleteLifecycleConfigurationAsync(request); }

• Para obter detalhes da API, consulte [DeleteBucketLifecyclea](https://docs.aws.amazon.com/goto/DotNetSDKV3/s3-2006-03-01/DeleteBucketLifecycle) Referência AWS SDK for .NET da API.

# CLI

# AWS CLI

O seguinte comando exclui a configuração de ciclo de vida do bucket amzn-s3-demobucket:

```
aws s3api delete-bucket-lifecycle --bucket amzn-s3-demo-bucket
```
• Para obter detalhes da API, consulte [DeleteBucketLifecyclee](https://awscli.amazonaws.com/v2/documentation/api/latest/reference/s3api/delete-bucket-lifecycle.html)m Referência de AWS CLI Comandos.

## Python

```
SDK para Python (Boto3)
```
## **a**) Note

```
class BucketWrapper: 
     """Encapsulates S3 bucket actions.""" 
    def __init__(self, bucket): 
 """ 
         :param bucket: A Boto3 Bucket resource. This is a high-level resource in 
 Boto3 
                        that wraps bucket actions in a class-like structure. 
        "" ""
         self.bucket = bucket 
         self.name = bucket.name 
    def delete_lifecycle_configuration(self): 
 """ 
         Remove the lifecycle configuration from the specified bucket. 
         """ 
        try: 
             self.bucket.LifecycleConfiguration().delete() 
             logger.info( 
                 "Deleted lifecycle configuration for bucket '%s'.", 
 self.bucket.name 
) except ClientError: 
             logger.exception( 
                 "Couldn't delete lifecycle configuration for bucket '%s'.", 
                 self.bucket.name, 
) raise
```
• Para obter detalhes da API, consulte a [DeleteBucketLifecycleR](https://docs.aws.amazon.com/goto/boto3/s3-2006-03-01/DeleteBucketLifecycle)eferência da API AWS SDK for Python (Boto3).

## Usar **DeleteBucketMetricsConfiguration** com uma CLI

Os exemplos de código a seguir mostram como usar o DeleteBucketMetricsConfiguration.

### CLI

## AWS CLI

Para excluir uma configuração de métricas referente a um bucket

O exemplo delete-bucket-metrics-configuration a seguir remove a configuração referente ao bucket e ID especificados.

```
aws s3api delete-bucket-metrics-configuration \ 
     --bucket amzn-s3-demo-bucket \ 
     --id 123
```
Este comando não produz saída.

• Para obter detalhes da API, consulte [DeleteBucketMetricsConfiguratione](https://awscli.amazonaws.com/v2/documentation/api/latest/reference/s3api/delete-bucket-metrics-configuration.html)m Referência de AWS CLI Comandos.

### **PowerShell**

Ferramentas para PowerShell

Exemplo 1: o comando remove o filtro de métricas com o nome "testmetrics" no bucket do S3 em questão.

```
Remove-S3BucketMetricsConfiguration -BucketName 'amzn-s3-demo-bucket' -MetricsId 
  'testmetrics'
```
• Para obter detalhes da API, consulte [DeleteBucketMetricsConfiguratione](https://docs.aws.amazon.com/powershell/latest/reference)m Referência de AWS Tools for PowerShell cmdlet.

## Use **DeleteBucketPolicy** com um AWS SDK ou CLI

Os exemplos de código a seguir mostram como usar o DeleteBucketPolicy.

#### $C++$

## SDK para C++

### **a**) Note

Tem mais sobre GitHub. Encontre o exemplo completo e saiba como configurar e executar no [Repositório de exemplos de código da AWS.](https://github.com/awsdocs/aws-doc-sdk-examples/tree/main/cpp/example_code/s3#code-examples)

```
bool AwsDoc::S3::deleteBucketPolicy(const Aws::String &bucketName, 
                                       const Aws::S3::S3ClientConfiguration 
  &clientConfig) { 
     Aws::S3::S3Client client(clientConfig); 
     Aws::S3::Model::DeleteBucketPolicyRequest request; 
     request.SetBucket(bucketName); 
     Aws::S3::Model::DeleteBucketPolicyOutcome outcome = 
  client.DeleteBucketPolicy(request); 
     if (!outcome.IsSuccess()) { 
         const Aws::S3::S3Error &err = outcome.GetError(); 
         std::cerr << "Error: deleteBucketPolicy: " << 
                    err.GetExceptionName() << ": " << err.GetMessage() << 
  std::endl; 
     } else { 
         std::cout << "Policy was deleted from the bucket." << std::endl; 
     } 
     return outcome.IsSuccess();
}
```
• Para obter detalhes da API, consulte [DeleteBucketPolicya](https://docs.aws.amazon.com/goto/SdkForCpp/s3-2006-03-01/DeleteBucketPolicy) Referência AWS SDK for C++ da API.

### CLI

## AWS CLI

O seguinte comando exclui uma política de bucket do bucket amzn-s3-demo-bucket:

**aws s3api delete-bucket-policy --bucket** *amzn-s3-demo-bucket*

• Para obter detalhes da API, consulte [DeleteBucketPolicye](https://awscli.amazonaws.com/v2/documentation/api/latest/reference/s3api/delete-bucket-policy.html)m Referência de AWS CLI Comandos.

#### Java

#### SDK para Java 2.x

## **a** Note

```
import software.amazon.awssdk.services.s3.model.S3Exception;
import software.amazon.awssdk.regions.Region;
import software.amazon.awssdk.services.s3.S3Client;
import software.amazon.awssdk.services.s3.model.DeleteBucketPolicyRequest;
/** 
  * Before running this Java V2 code example, set up your development 
  * environment, including your credentials. 
 * 
  * For more information, see the following documentation topic: 
 * 
  * https://docs.aws.amazon.com/sdk-for-java/latest/developer-guide/get-
started.html 
  */
public class DeleteBucketPolicy { 
     public static void main(String[] args) { 
         final String usage = """
```

```
 Usage: 
                      <bucketName> 
                 Where: 
                      bucketName - The Amazon S3 bucket to delete the policy from 
 (for example, bucket1)."""; 
        if (args.length != 1) {
             System.out.println(usage); 
             System.exit(1); 
         } 
        String bucketName = args[0];
        System.out.format("Deleting policy from bucket: \"%s\"\n\n", bucketName);
         Region region = Region.US_EAST_1; 
         S3Client s3 = S3Client.builder() 
                  .region(region) 
                  .build(); 
         deleteS3BucketPolicy(s3, bucketName); 
         s3.close(); 
     } 
     /** 
      * Deletes the S3 bucket policy for the specified bucket. 
 * 
      * @param s3 the {@link S3Client} instance to use for the operation 
      * @param bucketName the name of the S3 bucket for which the policy should be 
 deleted 
 * 
      * @throws S3Exception if there is an error deleting the bucket policy 
      */ 
     public static void deleteS3BucketPolicy(S3Client s3, String bucketName) { 
         DeleteBucketPolicyRequest delReq = DeleteBucketPolicyRequest.builder() 
                  .bucket(bucketName) 
                  .build(); 
         try { 
             s3.deleteBucketPolicy(delReq); 
             System.out.println("Done!"); 
         } catch (S3Exception e) { 
             System.err.println(e.awsErrorDetails().errorMessage()); 
             System.exit(1);
```

```
 } 
         }
}
```
• Para obter detalhes da API, consulte [DeleteBucketPolicya](https://docs.aws.amazon.com/goto/SdkForJavaV2/s3-2006-03-01/DeleteBucketPolicy) Referência AWS SDK for Java 2.x da API.

**JavaScript** 

SDK para JavaScript (v3)

```
a Note
```
Tem mais sobre GitHub. Encontre o exemplo completo e saiba como configurar e executar no [Repositório de exemplos de código da AWS.](https://github.com/awsdocs/aws-doc-sdk-examples/tree/main/javascriptv3/example_code/s3#code-examples)

Exclua a política de bucket.

```
import { 
   DeleteBucketPolicyCommand, 
   S3Client, 
   S3ServiceException,
} from "@aws-sdk/client-s3";
/** 
  * Remove the policy from an Amazon S3 bucket. 
  * @param {{ bucketName: string }} 
  */
export const main = async ({ bucketName }) => {
  const client = new S3Client({});
   try { 
     await client.send( 
       new DeleteBucketPolicyCommand({ 
         Bucket: bucketName, 
       }), 
     ); 
     console.log(`Bucket policy deleted from "${bucketName}".`); 
   } catch (caught) {
```

```
 if ( 
       caught instanceof S3ServiceException && 
       caught.name === "NoSuchBucket" 
     ) { 
       console.error( 
          `Error from S3 while deleting policy from ${bucketName}. The bucket 
  doesn't exist.`, 
       ); 
     } else if (caught instanceof S3ServiceException) { 
       console.error( 
          `Error from S3 while deleting policy from ${bucketName}. ${caught.name}: 
  ${caught.message}`, 
       ); 
     } else { 
       throw caught; 
     } 
   }
};
```
- Para obter mais informações, consulte o [Guia do desenvolvedor do AWS SDK for](https://docs.aws.amazon.com/sdk-for-javascript/v3/developer-guide/s3-example-bucket-policies.html#s3-example-bucket-policies-delete-policy)  [JavaScript.](https://docs.aws.amazon.com/sdk-for-javascript/v3/developer-guide/s3-example-bucket-policies.html#s3-example-bucket-policies-delete-policy)
- Para obter detalhes da API, consulte [DeleteBucketPolicya](https://docs.aws.amazon.com/AWSJavaScriptSDK/v3/latest/client/s3/command/DeleteBucketPolicyCommand) Referência AWS SDK for JavaScript da API.

## Kotlin

SDK para Kotlin

### **a** Note

```
suspend fun deleteS3BucketPolicy(bucketName: String?) { 
     val request = 
         DeleteBucketPolicyRequest { 
              bucket = bucketName 
         }
```

```
 S3Client { region = "us-east-1" }.use { s3 -> 
         s3.deleteBucketPolicy(request) 
         println("Done!") 
     }
}
```
• Para obter detalhes da API, consulte a [DeleteBucketPolicyr](https://sdk.amazonaws.com/kotlin/api/latest/index.html)eferência da API AWS SDK for Kotlin.

### PowerShell

Ferramentas para PowerShell

Exemplo 1: o comando remove a política de bucket associada ao bucket do S3 em questão.

Remove-S3BucketPolicy -BucketName 'amzn-s3-demo-bucket'

• Para obter detalhes da API, consulte [DeleteBucketPolicye](https://docs.aws.amazon.com/powershell/latest/reference)m Referência de AWS Tools for PowerShell cmdlet.

## Python

SDK para Python (Boto3)

## **a** Note

```
class BucketWrapper: 
     """Encapsulates S3 bucket actions.""" 
     def __init__(self, bucket): 
 """ 
         :param bucket: A Boto3 Bucket resource. This is a high-level resource in 
 Boto3 
                         that wraps bucket actions in a class-like structure. 
        "" "
```

```
 self.bucket = bucket 
        self.name = bucket.name 
    def delete_policy(self): 
 """ 
        Delete the security policy from the bucket. 
       "''" try: 
             self.bucket.Policy().delete() 
             logger.info("Deleted policy for bucket '%s'.", self.bucket.name) 
        except ClientError: 
             logger.exception( 
                 "Couldn't delete policy for bucket '%s'.", self.bucket.name 
) raise
```
• Para obter detalhes da API, consulte a [DeleteBucketPolicyR](https://docs.aws.amazon.com/goto/boto3/s3-2006-03-01/DeleteBucketPolicy)eferência da API AWS SDK for Python (Boto3).

#### Ruby

SDK para Ruby

#### **a** Note

```
# Wraps an Amazon S3 bucket policy.
class BucketPolicyWrapper 
   attr_reader :bucket_policy 
   # @param bucket_policy [Aws::S3::BucketPolicy] A bucket policy object 
  configured with an existing bucket. 
   def initialize(bucket_policy) 
     @bucket_policy = bucket_policy 
   end
```

```
 def delete_policy 
     @bucket_policy.delete 
     true 
   rescue Aws::Errors::ServiceError => e 
     puts "Couldn't delete the policy from #{@bucket_policy.bucket.name}. Here's 
  why: #{e.message}" 
     false 
   end
end
```
• Para obter detalhes da API, consulte [DeleteBucketPolicya](https://docs.aws.amazon.com/goto/SdkForRubyV3/s3-2006-03-01/DeleteBucketPolicy) Referência AWS SDK for Ruby da API.

## Usar **DeleteBucketReplication** com uma CLI

Os exemplos de código a seguir mostram como usar o DeleteBucketReplication.

CLI

## AWS CLI

O seguinte comando exclui uma configuração de replicação de um bucket denominado amzns3-demo-bucket:

**aws s3api delete-bucket-replication --bucket** *amzn-s3-demo-bucket*

• Para obter detalhes da API, consulte [DeleteBucketReplication](https://awscli.amazonaws.com/v2/documentation/api/latest/reference/s3api/delete-bucket-replication.html)em Referência de AWS CLI Comandos.

#### **PowerShell**

Ferramentas para PowerShell

Exemplo 1: exclui a configuração de replicação associada ao bucket denominado "mybucket". Observe que essa operação requer permissão para a DeleteReplicationConfiguration ação s3:. Será solicitada uma confirmação antes que a operação continue. Para ignorar a confirmação, use a opção -Force.

Remove-S3BucketReplication -BucketName amzn-s3-demo-bucket

• Para obter detalhes da API, consulte [DeleteBucketReplication](https://docs.aws.amazon.com/powershell/latest/reference)em Referência de AWS Tools for PowerShell cmdlet.

### Usar **DeleteBucketTagging** com uma CLI

Os exemplos de código a seguir mostram como usar o DeleteBucketTagging.

CLI

## AWS CLI

O seguinte comando exclui uma configuração de marcação de um bucket denominado amzns3-demo-bucket:

**aws s3api delete-bucket-tagging --bucket** *amzn-s3-demo-bucket*

• Para obter detalhes da API, consulte [DeleteBucketTagging](https://awscli.amazonaws.com/v2/documentation/api/latest/reference/s3api/delete-bucket-tagging.html)em Referência de AWS CLI Comandos.

### **PowerShell**

Ferramentas para PowerShell

Exemplo 1: este comando remove todas as tags associadas ao bucket do S3 em questão.

Remove-S3BucketTagging -BucketName 'amzn-s3-demo-bucket'

Saída:

```
Confirm
Are you sure you want to perform this action?
Performing the operation "Remove-S3BucketTagging (DeleteBucketTagging)" on target 
 "s3testbucket".
[Y] Yes [A] Yes to All [N] No [L] No to All [S] Suspend [?] Help (default is 
  "Y"): Y
```
• Para obter detalhes da API, consulte [DeleteBucketTagging](https://docs.aws.amazon.com/powershell/latest/reference)em Referência de AWS Tools for PowerShell cmdlet.

# Use **DeleteBucketWebsite** com um AWS SDK ou CLI

Os exemplos de código a seguir mostram como usar o DeleteBucketWebsite.

 $C++$ 

SDK para C++

# **a** Note

Tem mais sobre GitHub. Encontre o exemplo completo e saiba como configurar e executar no [Repositório de exemplos de código da AWS.](https://github.com/awsdocs/aws-doc-sdk-examples/tree/main/cpp/example_code/s3#code-examples)

```
bool AwsDoc::S3::deleteBucketWebsite(const Aws::String &bucketName, 
                                        const Aws::S3::S3ClientConfiguration 
  &clientConfig) { 
     Aws::S3::S3Client client(clientConfig); 
     Aws::S3::Model::DeleteBucketWebsiteRequest request; 
     request.SetBucket(bucketName); 
     Aws::S3::Model::DeleteBucketWebsiteOutcome outcome = 
              client.DeleteBucketWebsite(request); 
     if (!outcome.IsSuccess()) { 
         auto err = outcome.GetError(); 
         std::cerr << "Error: deleteBucketWebsite: " << 
                    err.GetExceptionName() << ": " << err.GetMessage() << 
  std::endl; 
     } else { 
         std::cout << "Website configuration was removed." << std::endl; 
     } 
     return outcome.IsSuccess();
}
```
• Para obter detalhes da API, consulte [DeleteBucketWebsite](https://docs.aws.amazon.com/goto/SdkForCpp/s3-2006-03-01/DeleteBucketWebsite)a Referência AWS SDK for C++ da API.

### CLI

## AWS CLI

O seguinte comando exclui uma configuração de site do bucket amzn-s3-demo-bucket:

**aws s3api delete-bucket-website --bucket** *amzn-s3-demo-bucket*

• Para obter detalhes da API, consulte [DeleteBucketWebsite](https://awscli.amazonaws.com/v2/documentation/api/latest/reference/s3api/delete-bucket-website.html)em Referência de AWS CLI Comandos.

#### Java

#### SDK para Java 2.x

## **a** Note

```
import software.amazon.awssdk.regions.Region;
import software.amazon.awssdk.services.s3.S3Client;
import software.amazon.awssdk.services.s3.model.DeleteBucketWebsiteRequest;
import software.amazon.awssdk.services.s3.model.S3Exception;
/** 
 * Before running this Java V2 code example, set up your development 
 * environment, including your credentials. 
 * <p>
  * For more information, see the following documentation topic: 
 * <p>
  * https://docs.aws.amazon.com/sdk-for-java/latest/developer-guide/get-
started.html 
 */
public class DeleteWebsiteConfiguration { 
     public static void main(String[] args) { 
         final String usage = """
```

```
Usage: <br/>
sage: <br/>
<b>U</b>sage:
             Where: 
                  bucketName - The Amazon S3 bucket to delete the website 
 configuration from. 
              """; 
        if (args.length != 1) {
             System.out.println(usage); 
             System.exit(1); 
         } 
        String bucketName = args[0];
         System.out.format("Deleting website configuration for Amazon S3 bucket: 
 %s\n", bucketName); 
         Region region = Region.US_EAST_1; 
         S3Client s3 = S3Client.builder() 
              .region(region) 
              .build(); 
         deleteBucketWebsiteConfig(s3, bucketName); 
         System.out.println("Done!"); 
         s3.close(); 
     } 
     /** 
      * Deletes the website configuration for an Amazon S3 bucket. 
 * 
      * @param s3 The {@link S3Client} instance used to interact with Amazon S3. 
      * @param bucketName The name of the S3 bucket for which the website 
 configuration should be deleted. 
      * @throws S3Exception If an error occurs while deleting the website 
 configuration. 
      */ 
     public static void deleteBucketWebsiteConfig(S3Client s3, String bucketName) 
 { 
         DeleteBucketWebsiteRequest delReq = DeleteBucketWebsiteRequest.builder() 
              .bucket(bucketName) 
              .build(); 
         try { 
             s3.deleteBucketWebsite(delReq); 
         } catch (S3Exception e) {
```

```
 System.err.println(e.awsErrorDetails().errorMessage()); 
              System.out.println("Failed to delete website configuration!"); 
              System.exit(1); 
         } 
     }
}
```
• Para obter detalhes da API, consulte [DeleteBucketWebsite](https://docs.aws.amazon.com/goto/SdkForJavaV2/s3-2006-03-01/DeleteBucketWebsite)a Referência AWS SDK for Java 2.x da API.

## JavaScript

SDK para JavaScript (v3)

# **a** Note

Tem mais sobre GitHub. Encontre o exemplo completo e saiba como configurar e executar no [Repositório de exemplos de código da AWS.](https://github.com/awsdocs/aws-doc-sdk-examples/tree/main/javascriptv3/example_code/s3#code-examples)

Exclua a configuração de site do bucket.

```
import { 
   DeleteBucketWebsiteCommand, 
   S3Client, 
   S3ServiceException,
} from "@aws-sdk/client-s3";
/** 
  * Remove the website configuration for a bucket. 
  * @param {{ bucketName: string }} 
  */
export const main = async ({ bucketName }) => {
  const client = new S3Client({});
   try { 
     await client.send( 
       new DeleteBucketWebsiteCommand({ 
         Bucket: bucketName, 
       }),
```

```
) ;
     // The response code will be successful for both removed configurations and 
     // configurations that did not exist in the first place. 
     console.log( 
        `The bucket "${bucketName}" is not longer configured as a website, or it 
  never was.`, 
     ); 
   } catch (caught) { 
     if ( 
       caught instanceof S3ServiceException && 
       caught.name === "NoSuchBucket" 
     ) { 
       console.error( 
          `Error from S3 while removing website configuration from ${bucketName}. 
  The bucket doesn't exist.`, 
       ); 
     } else if (caught instanceof S3ServiceException) { 
       console.error( 
          `Error from S3 while removing website configuration from ${bucketName}. 
  ${caught.name}: ${caught.message}`, 
       ); 
     } else { 
       throw caught; 
     } 
   }
};
```
- Para obter mais informações, consulte o [Guia do desenvolvedor do AWS SDK for](https://docs.aws.amazon.com/sdk-for-javascript/v3/developer-guide/s3-example-static-web-host.html#s3-example-static-web-host-delete-website)  [JavaScript.](https://docs.aws.amazon.com/sdk-for-javascript/v3/developer-guide/s3-example-static-web-host.html#s3-example-static-web-host-delete-website)
- Para obter detalhes da API, consulte [DeleteBucketWebsite](https://docs.aws.amazon.com/AWSJavaScriptSDK/v3/latest/client/s3/command/DeleteBucketWebsiteCommand)a Referência AWS SDK for JavaScript da API.

PowerShell

Ferramentas para PowerShell

Exemplo 1: este comando desabilita a propriedade de hospedagem de site estático do bucket do S3 em questão.

Remove-S3BucketWebsite -BucketName 'amzn-s3-demo-bucket'

#### Saída:

```
Confirm
Are you sure you want to perform this action?
Performing the operation "Remove-S3BucketWebsite (DeleteBucketWebsite)" on target 
  "s3testbucket".
[Y] Yes [A] Yes to All [N] No [L] No to All [S] Suspend [?] Help (default is 
  "Y"): Y
```
• Para obter detalhes da API, consulte [DeleteBucketWebsite](https://docs.aws.amazon.com/powershell/latest/reference)em Referência de AWS Tools for PowerShell cmdlet.

Use **DeleteObject** com um AWS SDK ou CLI

Os exemplos de código a seguir mostram como usar o DeleteObject.

Exemplos de ações são trechos de código de programas maiores e devem ser executados em contexto. É possível ver essa ação em contexto nos seguintes exemplos de código:

- [Trabalhar com a integridade de objetos do Amazon S3](#page-11023-0)
- [Trabalhar com objetos versionados](#page-11053-0)

### .NET

AWS SDK for .NET

#### **a** Note

Tem mais sobre GitHub. Encontre o exemplo completo e saiba como configurar e executar no [Repositório de exemplos de código da AWS.](https://github.com/awsdocs/aws-doc-sdk-examples/tree/main/dotnetv3/S3#code-examples)

Exclua um objeto de um bucket do S3 sem versionamento.

```
 using System; 
 using System.Threading.Tasks; 
 using Amazon.S3; 
 using Amazon.S3.Model; 
 /// <summary>
```

```
 /// This example shows how to delete an object from a non-versioned Amazon 
     /// Simple Storage Service (Amazon S3) bucket. 
     /// </summary> 
     public class DeleteObject 
    \mathcal{L} /// <summary> 
         /// The Main method initializes the necessary variables and then calls 
         /// the DeleteObjectNonVersionedBucketAsync method to delete the object 
         /// named by the keyName parameter. 
         /// </summary> 
         public static async Task Main() 
         { 
             const string bucketName = "amzn-s3-demo-bucket"; 
             const string keyName = "testfile.txt"; 
             // If the Amazon S3 bucket is located in an AWS Region other than the 
             // Region of the default account, define the AWS Region for the 
             // Amazon S3 bucket in your call to the AmazonS3Client constructor. 
             // For example RegionEndpoint.USWest2. 
             IAmazonS3 client = new AmazonS3Client(); 
             await DeleteObjectNonVersionedBucketAsync(client, bucketName, 
 keyName); 
         } 
         /// <summary> 
         /// The DeleteObjectNonVersionedBucketAsync takes care of deleting the 
         /// desired object from the named bucket. 
         /// </summary> 
         /// <param name="client">An initialized Amazon S3 client used to delete 
         /// an object from an Amazon S3 bucket.</param> 
         /// <param name="bucketName">The name of the bucket from which the 
         /// object will be deleted.</param> 
         /// <param name="keyName">The name of the object to delete.</param> 
         public static async Task DeleteObjectNonVersionedBucketAsync(IAmazonS3 
 client, string bucketName, string keyName) 
         { 
             try 
\{\hspace{.1cm} \} var deleteObjectRequest = new DeleteObjectRequest 
\overline{a} BucketName = bucketName, 
                      Key = keyName, 
                 };
```
```
 Console.WriteLine($"Deleting object: {keyName}"); 
                 await client.DeleteObjectAsync(deleteObjectRequest); 
                 Console.WriteLine($"Object: {keyName} deleted from 
 {bucketName}."); 
 } 
             catch (AmazonS3Exception ex) 
\{\hspace{.1cm} \} Console.WriteLine($"Error encountered on server. 
 Message:'{ex.Message}' when deleting an object."); 
 } 
        } 
    }
```
Exclua um objeto de um bucket do S3 com versionamento.

```
 using System; 
 using System.Threading.Tasks; 
 using Amazon.S3; 
 using Amazon.S3.Model; 
 /// <summary> 
 /// This example creates an object in an Amazon Simple Storage Service 
 /// (Amazon S3) bucket and then deletes the object version that was 
 /// created. 
 /// </summary> 
 public class DeleteObjectVersion 
 { 
     public static async Task Main() 
     { 
         string bucketName = "amzn-s3-demo-bucket"; 
         string keyName = "verstioned-object.txt"; 
         // If the AWS Region of the default user is different from the AWS 
         // Region of the Amazon S3 bucket, pass the AWS Region of the 
         // bucket region to the Amazon S3 client object's constructor. 
         // Define it like this: 
         // RegionEndpoint bucketRegion = RegionEndpoint.USWest2; 
         IAmazonS3 client = new AmazonS3Client(); 
         await CreateAndDeleteObjectVersionAsync(client, bucketName, keyName); 
     }
```

```
 /// <summary> 
         /// This method creates and then deletes a versioned object. 
         /// </summary> 
         /// <param name="client">The initialized Amazon S3 client object used to 
         /// create and delete the object.</param> 
         /// <param name="bucketName">The name of the Amazon S3 bucket where the 
         /// object will be created and deleted.</param> 
         /// <param name="keyName">The key name of the object to create.</param> 
         public static async Task CreateAndDeleteObjectVersionAsync(IAmazonS3 
 client, string bucketName, string keyName) 
         { 
             try 
\{\hspace{.1cm} \} // Add a sample object. 
                string versionID = await PutAnObject(client, bucketName,
 keyName); 
                 // Delete the object by specifying an object key and a version 
 ID. 
                 DeleteObjectRequest request = new DeleteObjectRequest() 
\overline{a} BucketName = bucketName, 
                     Key = keyName, 
                     VersionId = versionID, 
                 }; 
                 Console.WriteLine("Deleting an object"); 
                 await client.DeleteObjectAsync(request); 
 } 
             catch (AmazonS3Exception ex) 
\{\hspace{.1cm} \} Console.WriteLine($"Error: {ex.Message}"); 
 } 
         } 
         /// <summary> 
         /// This method is used to create the temporary Amazon S3 object. 
         /// </summary> 
         /// <param name="client">The initialized Amazon S3 object which will be 
 used 
         /// to create the temporary Amazon S3 object.</param> 
         /// <param name="bucketName">The name of the Amazon S3 bucket where the 
 object
```

```
 /// will be created.</param> 
         /// <param name="objectKey">The name of the Amazon S3 object co create.</
param> 
        /// <returns>The Version ID of the created object.</returns>
         public static async Task<string> PutAnObject(IAmazonS3 client, string 
  bucketName, string objectKey) 
         { 
             PutObjectRequest request = new PutObjectRequest() 
\{\hspace{.1cm} \} BucketName = bucketName, 
                  Key = objectKey, 
                  ContentBody = "This is the content body!", 
             }; 
             PutObjectResponse response = await client.PutObjectAsync(request); 
             return response.VersionId; 
         } 
     }
```
• Para obter detalhes da API, consulte [DeleteObjecta](https://docs.aws.amazon.com/goto/DotNetSDKV3/s3-2006-03-01/DeleteObject) Referência AWS SDK for .NET da API.

## Bash

AWS CLI com script Bash

## **a** Note

```
###############################################################################
# function errecho
#
# This function outputs everything sent to it to STDERR (standard error output).
###############################################################################
function errecho() { 
   printf "%s\n" "$*" 1>&2
}
```

```
###############################################################################
# function delete_item_in_bucket
#
# This function deletes the specified file from the specified bucket.
#
# Parameters:
# $1 - The name of the bucket.
# $2 - The key (file name) in the bucket to delete.
# Returns:
# 0 - If successful.
# 1 - If it fails.
###############################################################################
function delete item in bucket() {
  local bucket_name=$1 
  local key=$2 
  local response 
  response=$(aws s3api delete-object \ 
     --bucket "$bucket_name" \ 
     --key "$key") 
  # shellcheck disable=SC2181 
  if [[ $? -ne 0 ]]; then 
    errecho "ERROR: AWS reports s3api delete-object operation failed.\n
$response" 
     return 1 
  fi
}
```
• Para obter detalhes da API, consulte [DeleteObjecte](https://docs.aws.amazon.com/goto/aws-cli/s3-2006-03-01/DeleteObject)m Referência de AWS CLI Comandos.

# $C++$

SDK para C++

# **a** Note

```
bool AwsDoc::S3::deleteObject(const Aws::String &objectKey, 
                                 const Aws::String &fromBucket, 
                                 const Aws::S3::S3ClientConfiguration &clientConfig) 
 { 
     Aws::S3::S3Client client(clientConfig); 
     Aws::S3::Model::DeleteObjectRequest request; 
     request.WithKey(objectKey) 
              .WithBucket(fromBucket); 
     Aws::S3::Model::DeleteObjectOutcome outcome = 
              client.DeleteObject(request); 
     if (!outcome.IsSuccess()) { 
         auto err = outcome.GetError(); 
         std::cerr << "Error: deleteObject: " << 
                    err.GetExceptionName() << ": " << err.GetMessage() << 
  std::endl; 
     } else { 
         std::cout << "Successfully deleted the object." << std::endl; 
     } 
     return outcome.IsSuccess();
}
```
• Para obter detalhes da API, consulte [DeleteObjecta](https://docs.aws.amazon.com/goto/SdkForCpp/s3-2006-03-01/DeleteObject) Referência AWS SDK for C++ da API.

## CLI

#### AWS CLI

O seguinte comando exclui um objeto test.txt do bucket amzn-s3-demo-bucket:

**aws s3api delete-object --bucket** *amzn-s3-demo-bucket* **--key** *test.txt*

Se o versionamento de bucket estiver habilitado, a saída conterá o ID de versão do marcador excluído:

```
{ 
   "VersionId": "9_gKg5vG56F.TTEUdwkxGpJ3tNDlWlGq", 
   "DeleteMarker": true
```
# }

Para obter mais informações sobre como excluir objetos, consulte Excluir objetos no Guia do desenvolvedor do Amazon S3.

• Para obter detalhes da API, consulte [DeleteObjecte](https://awscli.amazonaws.com/v2/documentation/api/latest/reference/s3api/delete-object.html)m Referência de AWS CLI Comandos.

### Go

SDK para Go V2

#### **a** Note

```
import ( 
  "bytes" 
  "context" 
  "errors" 
  "fmt" 
  "log" 
  "time" 
  "github.com/aws/aws-sdk-go-v2/aws" 
  "github.com/aws/aws-sdk-go-v2/feature/s3/manager" 
  "github.com/aws/aws-sdk-go-v2/service/s3" 
  "github.com/aws/aws-sdk-go-v2/service/s3/types" 
  "github.com/aws/smithy-go"
)
// S3Actions wraps S3 service actions.
type S3Actions struct { 
  S3Client *s3.Client 
 S3Manager *manager.Uploader
}
// DeleteObject deletes an object from a bucket.
```

```
func (actor S3Actions) DeleteObject(ctx context.Context, bucket string, key 
  string, versionId string, bypassGovernance bool) (bool, error) { 
  deleted := false 
  input := &s3.DeleteObjectInput{ 
  Bucket: aws.String(bucket), 
   Key: aws.String(key), 
  } 
 if versionId != "" {
   input.VersionId = aws.String(versionId) 
  } 
  if bypassGovernance { 
  input.BypassGovernanceRetention = aws.Bool(true) 
  } 
  _, err := actor.S3Client.DeleteObject(ctx, input) 
 if err != nil {
  var noKey *types.NoSuchKey 
  var apiErr *smithy.GenericAPIError 
   if errors.As(err, &noKey) { 
    log.Printf("Object %s does not exist in %s.\n", key, bucket) 
   err = noKey 
  } else if errors.As(err, &apiErr) { 
    switch apiErr.ErrorCode() { 
    case "AccessDenied": 
    log.Printf("Access denied: cannot delete object %s from %s.\n", key, bucket) 
     err = nil 
    case "InvalidArgument": 
     if bypassGovernance { 
      log.Printf("You cannot specify bypass governance on a bucket without lock 
  enabled.") 
      err = nil 
     } 
    } 
   } 
  } else { 
   err = s3.NewObjectNotExistsWaiter(actor.S3Client).Wait( 
    ctx, &s3.HeadObjectInput{Bucket: aws.String(bucket), Key: aws.String(key)}, 
 time.Minute) 
  if err != nil {
    log.Printf("Failed attempt to wait for object %s in bucket %s to be deleted.
\n", key, bucket) 
   } else { 
    deleted = true 
   } 
  }
```

```
 return deleted, err
}
```
• Para obter detalhes da API, consulte [DeleteObjecta](https://pkg.go.dev/github.com/aws/aws-sdk-go-v2/service/s3#Client.DeleteObject) Referência AWS SDK para Go da API.

#### Java

SDK para Java 2.x

### **a** Note

```
 /** 
      * Deletes an object from an S3 bucket asynchronously. 
\star * @param bucketName the name of the S3 bucket 
      * @param key the key (file name) of the object to be deleted 
      * @return a {@link CompletableFuture} that completes when the object has 
 been deleted 
      */ 
     public CompletableFuture<Void> deleteObjectFromBucketAsync(String bucketName, 
 String key) { 
         DeleteObjectRequest deleteObjectRequest = DeleteObjectRequest.builder() 
             .bucket(bucketName) 
             .key(key) 
            .build();
         CompletableFuture<DeleteObjectResponse> response = 
 getAsyncClient().deleteObject(deleteObjectRequest); 
         response.whenComplete((deleteRes, ex) -> { 
             if (deleteRes != null) { 
                 logger.info(key + " was deleted"); 
             } else { 
                 throw new RuntimeException("An S3 exception occurred during 
 delete", ex); 
 }
```
}

```
 });
```

```
 return response.thenApply(r -> null);
```
• Para obter detalhes da API, consulte [DeleteObjecta](https://docs.aws.amazon.com/goto/SdkForJavaV2/s3-2006-03-01/DeleteObject) Referência AWS SDK for Java 2.x da API.

### **JavaScript**

SDK para JavaScript (v3)

```
a Note
```
Tem mais sobre GitHub. Encontre o exemplo completo e saiba como configurar e executar no [Repositório de exemplos de código da AWS.](https://github.com/awsdocs/aws-doc-sdk-examples/tree/main/javascriptv3/example_code/s3#code-examples)

Exclua um objeto.

```
import { 
   DeleteObjectCommand, 
   S3Client, 
  S3ServiceException, 
  waitUntilObjectNotExists,
} from "@aws-sdk/client-s3";
/** 
  * Delete one object from an Amazon S3 bucket. 
  * @param {{ bucketName: string, key: string }} 
  */
export const main = async ({ bucketName, key }) => {
  const client = new S3Client({});
   try { 
     await client.send( 
       new DeleteObjectCommand({ 
         Bucket: bucketName, 
         Key: key, 
       }),
```

```
);
     await waitUntilObjectNotExists( 
       { client }, 
       { Bucket: bucketName, Key: key }, 
     ); 
     // A successful delete, or a delete for a non-existent object, both return 
     // a 204 response code. 
     console.log( 
        `The object "${key}" from bucket "${bucketName}" was deleted, or it didn't 
  exist.`, 
     ); 
   } catch (caught) { 
     if ( 
       caught instanceof S3ServiceException && 
       caught.name === "NoSuchBucket" 
     ) { 
       console.error( 
          `Error from S3 while deleting object from ${bucketName}. The bucket 
  doesn't exist.`, 
       ); 
     } else if (caught instanceof S3ServiceException) { 
       console.error( 
          `Error from S3 while deleting object from ${bucketName}. ${caught.name}: 
  ${caught.message}`, 
       ); 
     } else { 
       throw caught; 
     } 
   }
};
```
• Para obter detalhes da API, consulte [DeleteObjecta](https://docs.aws.amazon.com/AWSJavaScriptSDK/v3/latest/client/s3/command/DeleteObjectCommand) Referência AWS SDK for JavaScript da API.

### PHP

# SDK para PHP

## **a** Note

Tem mais sobre GitHub. Encontre o exemplo completo e saiba como configurar e executar no [Repositório de exemplos de código da AWS.](https://github.com/awsdocs/aws-doc-sdk-examples/tree/main/php/example_code/s3#code-examples)

```
 public function deleteObject(string $bucketName, string $fileName, array 
$args = [] { 
         $parameters = array_merge(['Bucket' => $bucketName, 'Key' => $fileName], 
 $args); 
        try { 
             $this->client->deleteObject($parameters); 
             if ($this->verbose) { 
                 echo "Deleted the object named: $fileName from $bucketName.\n"; 
 } 
        } catch (AwsException $exception) { 
             if ($this->verbose) { 
                 echo "Failed to delete $fileName from $bucketName with error: 
 {$exception->getMessage()}\n"; 
                 echo "Please fix error with object deletion before continuing."; 
 } 
             throw $exception; 
        } 
    }
```
• Para obter detalhes da API, consulte [DeleteObjecta](https://docs.aws.amazon.com/goto/SdkForPHPV3/s3-2006-03-01/DeleteObject) Referência AWS SDK for PHP da API.

### Python

# SDK para Python (Boto3)

# **a**) Note

Tem mais sobre GitHub. Encontre o exemplo completo e saiba como configurar e executar no [Repositório de exemplos de código da AWS.](https://github.com/awsdocs/aws-doc-sdk-examples/tree/main/python/example_code/s3/s3_basics#code-examples)

Exclua um objeto.

```
class ObjectWrapper: 
     """Encapsulates S3 object actions.""" 
     def __init__(self, s3_object): 
 """ 
         :param s3_object: A Boto3 Object resource. This is a high-level resource 
 in Boto3 
                            that wraps object actions in a class-like structure. 
         """ 
         self.object = s3_object 
         self.key = self.object.key 
     def delete(self): 
         """ 
         Deletes the object. 
        ^{\mathrm{m}} ""
         try: 
             self.object.delete() 
             self.object.wait_until_not_exists() 
             logger.info( 
                  "Deleted object '%s' from bucket '%s'.", 
                  self.object.key, 
                  self.object.bucket_name, 
) except ClientError: 
             logger.exception( 
                  "Couldn't delete object '%s' from bucket '%s'.", 
                  self.object.key, 
                  self.object.bucket_name, 
)
```
raise

Reverta um objeto para uma versão anterior excluindo versões posteriores do objeto.

```
def rollback_object(bucket, object_key, version_id): 
    "" "
     Rolls back an object to an earlier version by deleting all versions that 
     occurred after the specified rollback version. 
     Usage is shown in the usage_demo_single_object function at the end of this 
 module. 
     :param bucket: The bucket that holds the object to roll back. 
     :param object_key: The object to roll back. 
     :param version_id: The version ID to roll back to. 
     """ 
     # Versions must be sorted by last_modified date because delete markers are 
     # at the end of the list even when they are interspersed in time. 
     versions = sorted( 
         bucket.object_versions.filter(Prefix=object_key), 
         key=attrgetter("last_modified"), 
         reverse=True, 
    \mathcal{L} logger.debug( 
         "Got versions:\n%s", 
         "\n".join( 
 [ 
                  f"\t{version.version_id}, last modified {version.last_modified}" 
                 for version in versions 
 ] 
         ), 
     ) 
     if version_id in [ver.version_id for ver in versions]: 
         print(f"Rolling back to version {version_id}") 
         for version in versions: 
             if version.version_id != version_id: 
                  version.delete() 
                  print(f"Deleted version {version.version_id}") 
             else:
```
break

```
 print(f"Active version is now {bucket.Object(object_key).version_id}") 
     else: 
         raise KeyError( 
             f"{version id} was not found in the list of versions for "
 f"{object_key}." 
\overline{\phantom{a}}
```
Restaure um objeto excluído removendo o marcador de exclusão ativo do objeto.

```
def revive_object(bucket, object_key): 
     """ 
     Revives a versioned object that was deleted by removing the object's active 
     delete marker. 
     A versioned object presents as deleted when its latest version is a delete 
 marker. 
     By removing the delete marker, we make the previous version the latest 
  version 
     and the object then presents as *not* deleted. 
     Usage is shown in the usage_demo_single_object function at the end of this 
 module. 
     :param bucket: The bucket that contains the object. 
     :param object_key: The object to revive. 
    "" "
     # Get the latest version for the object. 
     response = s3.meta.client.list_object_versions( 
         Bucket=bucket.name, Prefix=object_key, MaxKeys=1 
    \lambda if "DeleteMarkers" in response: 
         latest_version = response["DeleteMarkers"][0] 
         if latest_version["IsLatest"]: 
             logger.info( 
                  "Object %s was indeed deleted on %s. Let's revive it.", 
                 object_key, 
                  latest_version["LastModified"], 
)
```

```
 obj = bucket.Object(object_key) 
             obj.Version(latest_version["VersionId"]).delete() 
             logger.info( 
                 "Revived %s, active version is now %s with body '%s'", 
                 object_key, 
                 obj.version_id, 
                 obj.get()["Body"].read(), 
) else: 
             logger.warning( 
                 "Delete marker is not the latest version for %s!", object_key 
) elif "Versions" in response: 
        logger.warning("Got an active version for %s, nothing to do.", 
 object_key) 
    else: 
        logger.error("Couldn't get any version info for %s.", object_key)
```
Crie um manipulador do Lambda que remova um marcador de exclusão de um objeto do S3. Esse manipulador pode ser usado para limpar com eficiência marcadores de exclusão estranhos em um bucket versionado.

```
import logging
from urllib import parse
import boto3
from botocore.exceptions import ClientError
logger = logging.getLogger(__name__)
logger.setLevel("INFO")
s3 = boto3.client("s3")
def lambda_handler(event, context): 
    "" "
     Removes a delete marker from the specified versioned object. 
     :param event: The S3 batch event that contains the ID of the delete marker 
                   to remove. 
     :param context: Context about the event.
```

```
 :return: A result structure that Amazon S3 uses to interpret the result of 
 the 
              operation. When the result code is TemporaryFailure, S3 retries the 
              operation. 
    "" "
     # Parse job parameters from Amazon S3 batch operations 
     invocation_id = event["invocationId"] 
     invocation_schema_version = event["invocationSchemaVersion"] 
   results = \lceil]
    result_code = None 
    result_string = None 
    task = event["tasks"][0] 
    task_id = task["taskId"] 
    try: 
         obj_key = parse.unquote(task["s3Key"], encoding="utf-8") 
         obj_version_id = task["s3VersionId"] 
         bucket_name = task["s3BucketArn"].split(":")[-1] 
         logger.info( 
             "Got task: remove delete marker %s from object %s.", obj_version_id, 
 obj_key 
        \lambda try: 
             # If this call does not raise an error, the object version is not a 
 delete 
             # marker and should not be deleted. 
             response = s3.head_object( 
                 Bucket=bucket_name, Key=obj_key, VersionId=obj_version_id 
) result_code = "PermanentFailure" 
             result_string = ( 
                 f"Object {obj_key}, ID {obj_version_id} is not " f"a delete 
 marker." 
) logger.debug(response) 
             logger.warning(result_string) 
         except ClientError as error: 
             delete_marker = error.response["ResponseMetadata"]
["HTTPHeaders"].get(
```

```
 "x-amz-delete-marker", "false" 
)if delete marker == "true":
                logger.info( 
                    "Object %s, version %s is a delete marker.", obj_key, 
 obj_version_id 
) try: 
                    s3.delete_object( 
                        Bucket=bucket_name, Key=obj_key, VersionId=obj_version_id 
) result_code = "Succeeded" 
                    result_string = ( 
                        f"Successfully removed delete marker " 
                        f"{obj_version_id} from object {obj_key}." 
) logger.info(result_string) 
                except ClientError as error: 
                    # Mark request timeout as a temporary failure so it will be 
 retried. 
                    if error.response["Error"]["Code"] == "RequestTimeout": 
                        result_code = "TemporaryFailure" 
                        result_string = ( 
                            f"Attempt to remove delete marker from " 
                           f"object {obj key} timed out."
) logger.info(result_string) 
                    else: 
                        raise 
            else: 
                raise ValueError( 
                    f"The x-amz-delete-marker header is either not " 
                    f"present or is not 'true'." 
) except Exception as error: 
        # Mark all other exceptions as permanent failures. 
        result_code = "PermanentFailure" 
        result_string = str(error) 
        logger.exception(error) 
    finally: 
        results.append( 
\{\hspace{.1cm} \} "taskId": task_id, 
                "resultCode": result_code,
```

```
 "resultString": result_string, 
         } 
    \lambda return { 
     "invocationSchemaVersion": invocation_schema_version, 
     "treatMissingKeysAs": "PermanentFailure", 
     "invocationId": invocation_id, 
     "results": results, 
 }
```
• Para obter detalhes da API, consulte a [DeleteObjectR](https://docs.aws.amazon.com/goto/boto3/s3-2006-03-01/DeleteObject)eferência da API AWS SDK for Python (Boto3).

#### Rust

SDK para Rust

### **a** Note

```
/// Delete an object from a bucket.
pub async fn remove_object( 
     client: &aws_sdk_s3::Client, 
     bucket: &str, 
     key: &str,
) -> Result<(), S3ExampleError> { 
     client 
          .delete_object() 
          .bucket(bucket) 
          .key(key) 
          .send() 
          .await?; 
     // There are no modeled errors to handle when deleting an object.
```
 $0k(())$ 

}

• Para obter detalhes da API, consulte a [DeleteObjectr](https://docs.rs/aws-sdk-s3/latest/aws_sdk_s3/client/struct.Client.html#method.delete_object)eferência da API AWS SDK for Rust.

# SAP ABAP

SDK para SAP ABAP

# **a** Note

Tem mais sobre GitHub. Encontre o exemplo completo e saiba como configurar e executar no [Repositório de exemplos de código da AWS.](https://github.com/awsdocs/aws-doc-sdk-examples/tree/main/sap-abap/services/s3#code-examples)

```
 TRY. 
     lo_s3->deleteobject( 
         iv_bucket = iv_bucket_name 
         iv_key = iv_object_key 
     ). 
     MESSAGE 'Object deleted from S3 bucket.' TYPE 'I'. 
   CATCH /aws1/cx_s3_nosuchbucket. 
     MESSAGE 'Bucket does not exist.' TYPE 'E'. 
 ENDTRY.
```
• Para obter detalhes da API, consulte a [DeleteObjectr](https://docs.aws.amazon.com/sdk-for-sap-abap/v1/api/latest/index.html)eferência da API AWS SDK for SAP ABAP.

## **Swift**

SDK para Swift

## **a** Note

```
import AWSS3 
     public func deleteFile(bucket: String, key: String) async throws { 
         let input = DeleteObjectInput( 
              bucket: bucket, 
              key: key 
         \lambda do { 
             = try await client.deleteObject(input: input)
         } 
         catch { 
              print("ERROR: ", dump(error, name: "Deleting a file.")) 
              throw error 
         } 
     }
```
• Para obter detalhes da API, consulte [DeleteObjecta](https://sdk.amazonaws.com/swift/api/awssdkforswift/latest/documentation/awssdkforswift) referência da API AWS SDK for Swift.

# Usar **DeleteObjectTagging** com uma CLI

Os exemplos de código a seguir mostram como usar o DeleteObjectTagging.

CLI

AWS CLI

Para excluir os conjuntos de tags de um objeto

O exemplo delete-object-tagging a seguir exclui a tag com a chave especificada do objeto doc1.rtf.

```
aws s3api delete-object-tagging \ 
     --bucket amzn-s3-demo-bucket \ 
     --key doc1.rtf
```
Este comando não produz saída.

• Para obter detalhes da API, consulte [DeleteObjectTagging](https://awscli.amazonaws.com/v2/documentation/api/latest/reference/s3api/delete-object-tagging.html)em Referência de AWS CLI Comandos.

#### **PowerShell**

Ferramentas para PowerShell

Exemplo 1: este comando remove todas as tags associadas ao objeto com a chave "testfile.txt" no bucket do S3 em questão.

```
Remove-S3ObjectTagSet -Key 'testfile.txt' -BucketName 'amzn-s3-demo-bucket' -
Select '^Key'
```
Saída:

```
Confirm
Are you sure you want to perform this action?
Performing the operation "Remove-S3ObjectTagSet (DeleteObjectTagging)" on target 
  "testfile.txt".
[Y] Yes [A] Yes to All [N] No [L] No to All [S] Suspend [?] Help (default is 
  "Y"): Y
testfile.txt
```
• Para obter detalhes da API, consulte [DeleteObjectTagging](https://docs.aws.amazon.com/powershell/latest/reference)em Referência de AWS Tools for PowerShell cmdlet.

## Use **DeleteObjects** com um AWS SDK ou CLI

Os exemplos de código a seguir mostram como usar o DeleteObjects.

Exemplos de ações são trechos de código de programas maiores e devem ser executados em contexto. É possível ver essa ação em contexto nos seguintes exemplos de código:

- [Conheça os conceitos básicos](#page-10080-0)
- [Excluir todos os objetos em um bucket](#page-10763-0)

### .NET

# AWS SDK for .NET

# **a** Note

Tem mais sobre GitHub. Encontre o exemplo completo e saiba como configurar e executar no [Repositório de exemplos de código da AWS.](https://github.com/awsdocs/aws-doc-sdk-examples/tree/main/dotnetv3/S3#code-examples)

Exclua todos os objetos de um bucket do S3.

```
 /// <summary> 
         /// Delete all of the objects stored in an existing Amazon S3 bucket. 
         /// </summary> 
         /// <param name="client">An initialized Amazon S3 client object.</param> 
         /// <param name="bucketName">The name of the bucket from which the 
         /// contents will be deleted.</param> 
         /// <returns>A boolean value that represents the success or failure of 
         /// deleting all of the objects in the bucket.</returns> 
        public static async Task<bool> DeleteBucketContentsAsync(IAmazonS3
 client, string bucketName) 
         { 
             // Iterate over the contents of the bucket and delete all objects. 
             var request = new ListObjectsV2Request 
\{\hspace{.1cm} \} BucketName = bucketName, 
             }; 
             try 
             { 
                  ListObjectsV2Response response; 
                 do 
\overline{\mathcal{L}} response = await client.ListObjectsV2Async(request); 
                      response.S3Objects 
                          .ForEach(async obj => await 
 client.DeleteObjectAsync(bucketName, obj.Key)); 
                      // If the response is truncated, set the request
```

```
 ContinuationToken
```

```
 // from the NextContinuationToken property of the response. 
                    request.ContinuationToken = response.NextContinuationToken; 
 } 
                while (response.IsTruncated); 
                return true; 
 } 
            catch (AmazonS3Exception ex) 
\{\hspace{.1cm} \} Console.WriteLine($"Error deleting objects: {ex.Message}"); 
                return false; 
 } 
        }
```
Exclua vários objetos de um bucket do S3 sem versionamento.

```
 using System; 
    using System.Collections.Generic; 
    using System.Threading.Tasks; 
    using Amazon.S3; 
    using Amazon.S3.Model; 
    /// <summary> 
    /// This example shows how to delete multiple objects from an Amazon Simple 
    /// Storage Service (Amazon S3) bucket. 
    /// </summary> 
    public class DeleteMultipleObjects 
    { 
        /// <summary> 
        /// The Main method initializes the Amazon S3 client and the name of 
        /// the bucket and then passes those values to MultiObjectDeleteAsync. 
        /// </summary> 
        public static async Task Main() 
        { 
            const string bucketName = "amzn-s3-demo-bucket"; 
            // If the Amazon S3 bucket from which you wish to delete objects is 
 not 
            // located in the same AWS Region as the default user, define the 
            // AWS Region for the Amazon S3 bucket as a parameter to the client 
            // constructor.
```

```
 IAmazonS3 s3Client = new AmazonS3Client(); 
             await MultiObjectDeleteAsync(s3Client, bucketName); 
         } 
         /// <summary> 
         /// This method uses the passed Amazon S3 client to first create and then 
         /// delete three files from the named bucket. 
         /// </summary> 
         /// <param name="client">The initialized Amazon S3 client object used to 
 call 
         /// Amazon S3 methods.</param> 
         /// <param name="bucketName">The name of the Amazon S3 bucket where 
 objects 
         /// will be created and then deleted.</param> 
         public static async Task MultiObjectDeleteAsync(IAmazonS3 client, string 
 bucketName) 
         { 
             // Create three sample objects which we will then delete. 
             var keysAndVersions = await PutObjectsAsync(client, 3, bucketName); 
             // Now perform the multi-object delete, passing the key names and 
             // version IDs. Since we are working with a non-versioned bucket, 
             // the object keys collection includes null version IDs. 
             DeleteObjectsRequest multiObjectDeleteRequest = new 
 DeleteObjectsRequest 
\{\hspace{.1cm} \} BucketName = bucketName, 
                 Objects = keysAndVersions, 
             }; 
             // You can add a specific object key to the delete request using the 
             // AddKey method of the multiObjectDeleteRequest. 
             try 
\{\hspace{.1cm} \} DeleteObjectsResponse response = await 
 client.DeleteObjectsAsync(multiObjectDeleteRequest); 
                 Console.WriteLine("Successfully deleted all the {0} items", 
 response.DeletedObjects.Count); 
 } 
             catch (DeleteObjectsException e) 
\{\hspace{.1cm} \} PrintDeletionErrorStatus(e); 
 }
```
}

```
 /// <summary> 
         /// Prints the list of errors raised by the call to DeleteObjectsAsync. 
         /// </summary> 
         /// <param name="ex">A collection of exceptions returned by the call to 
         /// DeleteObjectsAsync.</param> 
         public static void PrintDeletionErrorStatus(DeleteObjectsException ex) 
         { 
             DeleteObjectsResponse errorResponse = ex.Response; 
            Console.WriteLine("x {0}", errorResponse.DeletedObjects.Count);
             Console.WriteLine($"Successfully deleted 
 {errorResponse.DeletedObjects.Count}."); 
             Console.WriteLine($"No. of objects failed to delete = 
 {errorResponse.DeleteErrors.Count}"); 
             Console.WriteLine("Printing error data..."); 
             foreach (DeleteError deleteError in errorResponse.DeleteErrors) 
\{\hspace{.1cm} \} Console.WriteLine($"Object Key: 
 {deleteError.Key}\t{deleteError.Code}\t{deleteError.Message}"); 
 } 
         } 
         /// <summary> 
        /// This method creates simple text file objects that can be used in
         /// the delete method. 
         /// </summary> 
         /// <param name="client">The Amazon S3 client used to call 
 PutObjectAsync.</param> 
         /// <param name="number">The number of objects to create.</param> 
         /// <param name="bucketName">The name of the bucket where the objects 
         /// will be created.</param> 
         /// <returns>A list of keys (object keys) and versions that the calling 
        /// method will use to delete the newly created files.</returns>
         public static async Task<List<KeyVersion>> PutObjectsAsync(IAmazonS3 
 client, int number, string bucketName) 
        \sqrt{ } List<KeyVersion> keys = new List<KeyVersion>(); 
            for (int i = 0; i < number; i++)\{\hspace{.1cm} \} string key = "ExampleObject-" + new System.Random().Next(); 
                 PutObjectRequest request = new PutObjectRequest
```

```
\overline{a} BucketName = bucketName, 
                    Key = key,
                     ContentBody = "This is the content body!", 
                 }; 
                 PutObjectResponse response = await 
 client.PutObjectAsync(request); 
                 // For non-versioned bucket operations, we only need the 
                 // object key. 
                 KeyVersion keyVersion = new KeyVersion 
\overline{a}Key = key,
                 }; 
                 keys.Add(keyVersion); 
 } 
             return keys; 
        } 
    }
```
Exclua vários objetos de um bucket do S3 com versionamento.

```
 using System; 
 using System.Collections.Generic; 
 using System.Threading.Tasks; 
 using Amazon.S3; 
 using Amazon.S3.Model; 
 /// <summary> 
 /// This example shows how to delete objects in a version-enabled Amazon 
 /// Simple StorageService (Amazon S3) bucket. 
 /// </summary> 
 public class DeleteMultipleObjects 
 { 
     public static async Task Main() 
     { 
         string bucketName = "amzn-s3-demo-bucket"; 
         // If the AWS Region for your Amazon S3 bucket is different from
```

```
 // the AWS Region of the default user, define the AWS Region for 
            // the Amazon S3 bucket and pass it to the client constructor 
            // like this: 
            // RegionEndpoint bucketRegion = RegionEndpoint.USWest2; 
            IAmazonS3 s3Client; 
            s3Client = new AmazonS3Client(); 
            await DeleteMultipleObjectsFromVersionedBucketAsync(s3Client, 
 bucketName); 
        } 
        /// <summary> 
        /// This method removes multiple versions and objects from a 
        /// version-enabled Amazon S3 bucket. 
        /// </summary> 
        /// <param name="client">The initialized Amazon S3 client object used to 
 call 
        /// DeleteObjectVersionsAsync, DeleteObjectsAsync, and 
        /// RemoveDeleteMarkersAsync.</param> 
        /// <param name="bucketName">The name of the bucket from which to delete 
        /// objects.</param> 
        public static async Task 
 DeleteMultipleObjectsFromVersionedBucketAsync(IAmazonS3 client, string 
 bucketName) 
        { 
            // Delete objects (specifying object version in the request). 
            await DeleteObjectVersionsAsync(client, bucketName); 
            // Delete objects (without specifying object version in the request). 
            var deletedObjects = await DeleteObjectsAsync(client, bucketName); 
            // Additional exercise - remove the delete markers Amazon S3 returned 
 from 
            // the preceding response. This results in the objects reappearing 
           \frac{1}{2} in the bucket (you can verify the appearance/disappearance of
            // objects in the console). 
            await RemoveDeleteMarkersAsync(client, bucketName, deletedObjects); 
        } 
        /// <summary> 
        /// Creates and then deletes non-versioned Amazon S3 objects and then 
 deletes 
        /// them again. The method returns a list of the Amazon S3 objects 
 deleted.
```

```
 /// </summary> 
        /// <param name="client">The initialized Amazon S3 client object used to 
 call 
        /// PubObjectsAsync and NonVersionedDeleteAsync.</param> 
        /// <param name="bucketName">The name of the bucket where the objects 
        /// will be created and then deleted.</param> 
        /// <returns>A list of DeletedObjects.</returns> 
        public static async Task<List<DeletedObject>> 
 DeleteObjectsAsync(IAmazonS3 client, string bucketName) 
        { 
            // Upload the sample objects. 
            var keysAndVersions2 = await PutObjectsAsync(client, bucketName, 3); 
            // Delete objects using only keys. Amazon S3 creates a delete marker 
 and 
            // returns its version ID in the response. 
            List<DeletedObject> deletedObjects = await 
 NonVersionedDeleteAsync(client, bucketName, keysAndVersions2); 
            return deletedObjects; 
        } 
        /// <summary> 
        /// This method creates several temporary objects and then deletes them. 
        /// </summary> 
        /// <param name="client">The S3 client.</param> 
        /// <param name="bucketName">Name of the bucket.</param> 
       /// <returns>Async task.</returns>
        public static async Task DeleteObjectVersionsAsync(IAmazonS3 client, 
 string bucketName) 
       \mathcal{L} // Upload the sample objects. 
           var keysAndVersions1 = await PutObjectsAsync(client, bucketName, 3);
            // Delete the specific object versions. 
            await VersionedDeleteAsync(client, bucketName, keysAndVersions1); 
        } 
        /// <summary> 
        /// Displays the list of information about deleted files to the console. 
        /// </summary> 
        /// <param name="e">Error information from the delete process.</param> 
        private static void DisplayDeletionErrors(DeleteObjectsException e) 
       \{ var errorResponse = e.Response;
```

```
 Console.WriteLine($"No. of objects successfully deleted = 
  {errorResponse.DeletedObjects.Count}"); 
             Console.WriteLine($"No. of objects failed to delete = 
  {errorResponse.DeleteErrors.Count}"); 
             Console.WriteLine("Printing error data..."); 
             foreach (var deleteError in errorResponse.DeleteErrors) 
\{\hspace{.1cm} \} Console.WriteLine($"Object Key: 
  {deleteError.Key}\t{deleteError.Code}\t{deleteError.Message}"); 
 } 
         } 
         /// <summary> 
         /// Delete multiple objects from a version-enabled bucket. 
         /// </summary> 
         /// <param name="client">The initialized Amazon S3 client object used to 
 call 
         /// DeleteObjectVersionsAsync, DeleteObjectsAsync, and 
         /// RemoveDeleteMarkersAsync.</param> 
         /// <param name="bucketName">The name of the bucket from which to delete 
         /// objects.</param> 
         /// <param name="keys">A list of key names for the objects to delete.</
param> 
         private static async Task VersionedDeleteAsync(IAmazonS3 client, string 
 bucketName, List<KeyVersion> keys) 
         { 
             var multiObjectDeleteRequest = new DeleteObjectsRequest 
\{\hspace{.1cm} \} BucketName = bucketName, 
                 Objects = keys, \frac{1}{1} This includes the object keys and specific
  version IDs. 
             }; 
             try 
\{\hspace{.1cm} \} Console.WriteLine("Executing VersionedDelete..."); 
                  DeleteObjectsResponse response = await 
  client.DeleteObjectsAsync(multiObjectDeleteRequest); 
                 Console.WriteLine($"Successfully deleted all the 
  {response.DeletedObjects.Count} items"); 
 } 
             catch (DeleteObjectsException ex) 
\{\hspace{.1cm} \} DisplayDeletionErrors(ex);
```

```
 } 
         } 
         /// <summary> 
         /// Deletes multiple objects from a non-versioned Amazon S3 bucket. 
         /// </summary> 
         /// <param name="client">The initialized Amazon S3 client object used to 
 call 
         /// DeleteObjectVersionsAsync, DeleteObjectsAsync, and 
         /// RemoveDeleteMarkersAsync.</param> 
         /// <param name="bucketName">The name of the bucket from which to delete 
         /// objects.</param> 
         /// <param name="keys">A list of key names for the objects to delete.</
param> 
        /// <returns>A list of the deleted objects.</returns>
         private static async Task<List<DeletedObject>> 
 NonVersionedDeleteAsync(IAmazonS3 client, string bucketName, List<KeyVersion> 
  keys) 
         { 
             // Create a request that includes only the object key names. 
             DeleteObjectsRequest multiObjectDeleteRequest = new 
 DeleteObjectsRequest(); 
             multiObjectDeleteRequest.BucketName = bucketName; 
             foreach (var key in keys) 
\{\hspace{.1cm} \} multiObjectDeleteRequest.AddKey(key.Key); 
 } 
             // Execute DeleteObjectsAsync. 
             // The DeleteObjectsAsync method adds a delete marker for each 
             // object deleted. You can verify that the objects were removed 
             // using the Amazon S3 console. 
             DeleteObjectsResponse response; 
             try 
\{\hspace{.1cm} \} Console.WriteLine("Executing NonVersionedDelete..."); 
                 response = await 
 client.DeleteObjectsAsync(multiObjectDeleteRequest); 
                 Console.WriteLine("Successfully deleted all the {0} items", 
  response.DeletedObjects.Count); 
 } 
             catch (DeleteObjectsException ex) 
\{\hspace{.1cm} \}
```

```
 DisplayDeletionErrors(ex); 
                 throw; // Some deletions failed. Investigate before continuing. 
 } 
             // This response contains the DeletedObjects list which we use to 
 delete the delete markers. 
             return response.DeletedObjects; 
         } 
        /// <summary> 
        /// Deletes the markers left after deleting the temporary objects. 
        /// </summary> 
        /// <param name="client">The initialized Amazon S3 client object used to 
 call 
        /// DeleteObjectVersionsAsync, DeleteObjectsAsync, and 
        /// RemoveDeleteMarkersAsync.</param> 
        /// <param name="bucketName">The name of the bucket from which to delete 
        /// objects.</param> 
        /// <param name="deletedObjects">A list of the objects that were 
 deleted.</param> 
         private static async Task RemoveDeleteMarkersAsync(IAmazonS3 client, 
 string bucketName, List<DeletedObject> deletedObjects) 
         { 
            var keyVersionList = new List<KeyVersion>();
             foreach (var deletedObject in deletedObjects) 
\{\hspace{.1cm} \} KeyVersion keyVersion = new KeyVersion 
\overline{a} Key = deletedObject.Key, 
                     VersionId = deletedObject.DeleteMarkerVersionId, 
\hspace{1.5cm} } ;
                 keyVersionList.Add(keyVersion); 
 } 
             // Create another request to delete the delete markers. 
             var multiObjectDeleteRequest = new DeleteObjectsRequest 
             { 
                 BucketName = bucketName, 
                 Objects = keyVersionList, 
             }; 
             // Now, delete the delete marker to bring your objects back to the 
 bucket.
```

```
 try 
\{\hspace{.1cm} \} Console.WriteLine("Removing the delete markers ....."); 
                 var deleteObjectResponse = await 
  client.DeleteObjectsAsync(multiObjectDeleteRequest); 
                 Console.WriteLine($"Successfully deleted the 
  {deleteObjectResponse.DeletedObjects.Count} delete markers"); 
 } 
             catch (DeleteObjectsException ex) 
\{\hspace{.1cm} \} DisplayDeletionErrors(ex); 
 } 
         } 
         /// <summary> 
         /// Create temporary Amazon S3 objects to show how object deletion wors 
 in an 
         /// Amazon S3 bucket with versioning enabled. 
         /// </summary> 
         /// <param name="client">The initialized Amazon S3 client object used to 
 call 
         /// PutObjectAsync to create temporary objects for the example.</param> 
         /// <param name="bucketName">A string representing the name of the S3 
         /// bucket where we will create the temporary objects.</param> 
         /// <param name="number">The number of temporary objects to create.</
param> 
        /// <returns>A list of the KeyVersion objects.</returns>
         private static async Task<List<KeyVersion>> PutObjectsAsync(IAmazonS3 
 client, string bucketName, int number) 
        \sqrt{ }var keys = new List<KeyVersion>();
            for (var i = 0; i < number; i++)\{\hspace{.1cm} \} string key = "ObjectToDelete-" + new System.Random().Next(); 
                 PutObjectRequest request = new PutObjectRequest 
\overline{a} BucketName = bucketName, 
                    Key = key,
                     ContentBody = "This is the content body!", 
                 }; 
                 var response = await client.PutObjectAsync(request); 
                 KeyVersion keyVersion = new KeyVersion
```

```
\overline{a}Key = key,
                    VersionId = response.VersionId, 
                }; 
                keys.Add(keyVersion); 
 } 
            return keys; 
        } 
    }
```
• Para obter detalhes da API, consulte [DeleteObjectsa](https://docs.aws.amazon.com/goto/DotNetSDKV3/s3-2006-03-01/DeleteObjects) Referência AWS SDK for .NET da API.

### Bash

AWS CLI com script Bash

### **a** Note

```
###############################################################################
# function errecho
#
# This function outputs everything sent to it to STDERR (standard error output).
###############################################################################
function errecho() { 
   printf "%s\n" "$*" 1>&2
}
###############################################################################
# function delete_items_in_bucket
#
# This function deletes the specified list of keys from the specified bucket.
#
# Parameters:
# $1 - The name of the bucket.
```

```
# $2 - A list of keys in the bucket to delete.
# Returns:
# 0 - If successful.
# 1 - If it fails.
###############################################################################
function delete_items_in_bucket() { 
  local bucket_name=$1 
  local keys=$2 
  local response 
  # Create the JSON for the items to delete. 
  local delete_items 
  delete_items="{\"Objects\":[" 
  for key in $keys; do 
     delete_items="$delete_items{\"Key\": \"$key\"}," 
  done 
   delete_items=${delete_items%?} # Remove the final comma. 
   delete_items="$delete_items]}" 
  response=$(aws s3api delete-objects \ 
     --bucket "$bucket_name" \ 
     --delete "$delete_items") 
  # shellcheck disable=SC2181 
  if [[ $? -ne 0 ]]; then 
     errecho "ERROR: AWS reports s3api delete-object operation failed.\n
$response" 
     return 1 
  fi
}
```
• Para obter detalhes da API, consulte [DeleteObjectse](https://docs.aws.amazon.com/goto/aws-cli/s3-2006-03-01/DeleteObjects)m Referência de AWS CLI Comandos.

#### $C++$

# SDK para C++

### **a** Note

```
bool AwsDoc::S3::deleteObjects(const std::vector<Aws::String> &objectKeys, 
                                 const Aws::String &fromBucket, 
                                 const Aws::S3::S3ClientConfiguration 
 &clientConfig) { 
     Aws::S3::S3Client client(clientConfig); 
     Aws::S3::Model::DeleteObjectsRequest request; 
     Aws::S3::Model::Delete deleteObject; 
     for (const Aws::String &objectKey: objectKeys) { 
 deleteObject.AddObjects(Aws::S3::Model::ObjectIdentifier().WithKey(objectKey)); 
     } 
     request.SetDelete(deleteObject); 
     request.SetBucket(fromBucket); 
     Aws::S3::Model::DeleteObjectsOutcome outcome = 
             client.DeleteObjects(request); 
     if (!outcome.IsSuccess()) { 
         auto err = outcome.GetError(); 
         std::cerr << "Error deleting objects. " << 
                   err.GetExceptionName() << ": " << err.GetMessage() << 
  std::endl; 
     } else { 
         std::cout << "Successfully deleted the objects."; 
        for (size_t i = 0; i < objectKeys.size(); ++i) {
             std::cout << objectKeys[i]; 
            if (i < objectKeys.size() - 1) {
                 std::cout << ", "; 
 } 
         }
```

```
 std::cout << " from bucket " << fromBucket << "." << std::endl; 
     } 
     return outcome.IsSuccess();
}
```
• Para obter detalhes da API, consulte [DeleteObjectsa](https://docs.aws.amazon.com/goto/SdkForCpp/s3-2006-03-01/DeleteObjects) Referência AWS SDK for C++ da API.

# CLI

# AWS CLI

O seguinte comando exclui um objeto do bucket amzn-s3-demo-bucket:

```
aws s3api delete-objects --bucket amzn-s3-demo-bucket --delete file://delete.json
```
delete.json é um documento JSON no diretório atual que especifica o objeto a ser excluído:

```
{ 
   "Objects": [ 
      { 
         "Key": "test1.txt" 
      } 
   ], 
   "Quiet": false
}
```
Saída:

```
{ 
     "Deleted": [ 
          { 
               "DeleteMarkerVersionId": "mYAT5Mc6F7aeUL8SS7FAAqUPO1koHwzU", 
              "Key": "test1.txt", 
              "DeleteMarker": true 
          } 
     ]
}
```
• Para obter detalhes da API, consulte [DeleteObjectse](https://awscli.amazonaws.com/v2/documentation/api/latest/reference/s3api/delete-objects.html)m Referência de AWS CLI Comandos.

### Go

SDK para Go V2

# **a** Note

```
import ( 
  "bytes" 
  "context" 
  "errors" 
  "fmt" 
  "log" 
  "time" 
  "github.com/aws/aws-sdk-go-v2/aws" 
  "github.com/aws/aws-sdk-go-v2/feature/s3/manager" 
  "github.com/aws/aws-sdk-go-v2/service/s3" 
  "github.com/aws/aws-sdk-go-v2/service/s3/types" 
  "github.com/aws/smithy-go"
\mathcal{L}// S3Actions wraps S3 service actions.
type S3Actions struct { 
 S3Client *s3.Client 
 S3Manager *manager.Uploader
}
// DeleteObjects deletes a list of objects from a bucket.
func (actor S3Actions) DeleteObjects(ctx context.Context, bucket string, objects 
  []types.ObjectIdentifier, bypassGovernance bool) error { 
 if len(objects) == 0 \in return nil 
  }
```

```
 input := s3.DeleteObjectsInput{ 
   Bucket: aws.String(bucket), 
   Delete: &types.Delete{ 
   Objects: objects, 
    Quiet: aws.Bool(true), 
  }, 
  } 
  if bypassGovernance { 
  input.BypassGovernanceRetention = aws.Bool(true) 
  } 
  delOut, err := actor.S3Client.DeleteObjects(ctx, &input) 
  if err != nil || len(delOut.Errors) > 0 { 
   log.Printf("Error deleting objects from bucket %s.\n", bucket) 
 if err != nil {
    var noBucket *types.NoSuchBucket 
    if errors.As(err, &noBucket) { 
    log.Printf("Bucket %s does not exist.\n", bucket) 
     err = noBucket 
    } 
   } else if len(delOut.Errors) > 0 { 
   for _, outErr := range delOut.Errors { 
     log.Printf("%s: %s\n", *outErr.Key, *outErr.Message) 
    } 
    err = fmt.Errorf("%s", *delOut.Errors[0].Message) 
   } 
  } else { 
  for _, delObjs := range delOut.Deleted { 
    err = s3.NewObjectNotExistsWaiter(actor.S3Client).Wait( 
     ctx, &s3.HeadObjectInput{Bucket: aws.String(bucket), Key: delObjs.Key}, 
  time.Minute) 
   if err != nil {
     log.Printf("Failed attempt to wait for object %s to be deleted.\n", 
  *delObjs.Key) 
    } else { 
     log.Printf("Deleted %s.\n", *delObjs.Key) 
    } 
   } 
  } 
 return err
}
```
• Para obter detalhes da API, consulte [DeleteObjectsa](https://pkg.go.dev/github.com/aws/aws-sdk-go-v2/service/s3#Client.DeleteObjects) Referência AWS SDK para Go da API.

#### Java

SDK para Java 2.x

### **a** Note

```
import software.amazon.awssdk.core.sync.RequestBody;
import software.amazon.awssdk.regions.Region;
import software.amazon.awssdk.services.s3.S3Client;
import software.amazon.awssdk.services.s3.model.PutObjectRequest;
import software.amazon.awssdk.services.s3.model.ObjectIdentifier;
import software.amazon.awssdk.services.s3.model.Delete;
import software.amazon.awssdk.services.s3.model.DeleteObjectsRequest;
import software.amazon.awssdk.services.s3.model.S3Exception;
import java.util.ArrayList;
/** 
  * Before running this Java V2 code example, set up your development 
  * environment, including your credentials. 
 * <p>
  * For more information, see the following documentation topic: 
 * <p>
  * https://docs.aws.amazon.com/sdk-for-java/latest/developer-guide/get-
started.html 
  */
public class DeleteMultiObjects { 
     public static void main(String[] args) { 
         final String usage = """ 
            Usage: <br/>
sage: <br/>
<b>U</b> Where: 
                bucketName - the Amazon S3 bucket name.
```

```
 """; 
        if (args.length != 1) {
             System.out.println(usage); 
             System.exit(1); 
         } 
        String bucketName = args[0];
         Region region = Region.US_EAST_1; 
         S3Client s3 = S3Client.builder() 
              .region(region) 
             .build(); 
         deleteBucketObjects(s3, bucketName); 
         s3.close(); 
     } 
     /** 
      * Deletes multiple objects from an Amazon S3 bucket. 
 * 
      * @param s3 An Amazon S3 client object. 
      * @param bucketName The name of the Amazon S3 bucket to delete objects from. 
      */ 
     public static void deleteBucketObjects(S3Client s3, String bucketName) { 
         // Upload three sample objects to the specfied Amazon S3 bucket. 
         ArrayList<ObjectIdentifier> keys = new ArrayList<>(); 
         PutObjectRequest putOb; 
         ObjectIdentifier objectId; 
        for (int i = 0; i < 3; i^{++}) {
            String keyName = "delete object example " + i;
             objectId = ObjectIdentifier.builder() 
                  .key(keyName) 
                  .build(); 
             putOb = PutObjectRequest.builder() 
                  .bucket(bucketName) 
                  .key(keyName) 
                 .build();
             s3.putObject(putOb, RequestBody.fromString(keyName)); 
             keys.add(objectId); 
         }
```

```
 System.out.println(keys.size() + " objects successfully created."); 
         // Delete multiple objects in one request. 
         Delete del = Delete.builder() 
              .objects(keys) 
             .build();
         try { 
              DeleteObjectsRequest multiObjectDeleteRequest = 
  DeleteObjectsRequest.builder() 
                  .bucket(bucketName) 
                  .delete(del) 
                  .build(); 
              s3.deleteObjects(multiObjectDeleteRequest); 
              System.out.println("Multiple objects are deleted!"); 
         } catch (S3Exception e) { 
              System.err.println(e.awsErrorDetails().errorMessage()); 
              System.exit(1); 
         } 
     }
}
```
• Para obter detalhes da API, consulte [DeleteObjectsa](https://docs.aws.amazon.com/goto/SdkForJavaV2/s3-2006-03-01/DeleteObjects) Referência AWS SDK for Java 2.x da API.

**JavaScript** 

SDK para JavaScript (v3)

# **a** Note

Tem mais sobre GitHub. Encontre o exemplo completo e saiba como configurar e executar no [Repositório de exemplos de código da AWS.](https://github.com/awsdocs/aws-doc-sdk-examples/tree/main/javascriptv3/example_code/s3#code-examples)

Exclua vários objetos.

import { DeleteObjectsCommand,

```
 S3Client, 
   S3ServiceException, 
   waitUntilObjectNotExists,
} from "@aws-sdk/client-s3";
/** 
  * Delete multiple objects from an S3 bucket. 
  * @param {{ bucketName: string, keys: string[] }} 
  */
export const main = async ({ bucketName, keys }) => {
  const client = new S3Client({} \{ \});
   try { 
     const { Deleted } = await client.send( 
       new DeleteObjectsCommand({ 
         Bucket: bucketName, 
         Delete: { 
           Objects: keys.map((k) \Rightarrow (\{ \text{Key: } k \})),
         }, 
       }), 
    \cdot for (const key in keys) { 
       await waitUntilObjectNotExists( 
         { client }, 
         { Bucket: bucketName, Key: key }, 
       ); 
     } 
     console.log( 
       `Successfully deleted ${Deleted.length} objects from S3 bucket. Deleted 
  objects:`, 
     ); 
    console.log(Deleted.map((d) => ` • f(d.Key)`).join("\n"));
   } catch (caught) { 
     if ( 
       caught instanceof S3ServiceException && 
       caught.name === "NoSuchBucket" 
     ) { 
       console.error( 
          `Error from S3 while deleting objects from ${bucketName}. The bucket 
  doesn't exist.`, 
       ); 
     } else if (caught instanceof S3ServiceException) { 
       console.error(
```

```
 `Error from S3 while deleting objects from ${bucketName}. 
  ${caught.name}: ${caught.message}`, 
        ); 
     } else { 
       throw caught; 
     } 
   }
};
```
• Para obter detalhes da API, consulte [DeleteObjectsa](https://docs.aws.amazon.com/AWSJavaScriptSDK/v3/latest/client/s3/command/DeleteObjectsCommand) Referência AWS SDK for JavaScript da API.

### Kotlin

### SDK para Kotlin

### **a** Note

```
suspend fun deleteBucketObjects( 
     bucketName: String, 
     objectName: String,
) { 
     val objectId = 
         ObjectIdentifier { 
              key = objectName 
         } 
    val del0b = Delete { 
              objects = listOf(objectId) 
         } 
     val request = 
         DeleteObjectsRequest { 
              bucket = bucketName 
              delete = delOb
```
}

```
S3Client { region = "us-east-1" }.use { s3 ->
         s3.deleteObjects(request) 
         println("$objectName was deleted from $bucketName") 
     }
}
```
• Para obter detalhes da API, consulte a [DeleteObjectsr](https://sdk.amazonaws.com/kotlin/api/latest/index.html)eferência da API AWS SDK for Kotlin.

# PHP

### SDK para PHP

# **G** Note

Tem mais sobre GitHub. Encontre o exemplo completo e saiba como configurar e executar no [Repositório de exemplos de código da AWS.](https://github.com/awsdocs/aws-doc-sdk-examples/tree/main/php/example_code/s3#code-examples)

Exclua um conjunto de objetos de uma lista de chaves.

```
 $s3client = new Aws\S3\S3Client(['region' => 'us-west-2']); 
         try { 
            $objects = [];
             foreach ($contents['Contents'] as $content) { 
                  $objects[] = [ 
                      'Key' => $content['Key'], 
                  ]; 
 } 
             $this->s3client->deleteObjects([ 
                  'Bucket' => $this->bucketName, 
                  'Delete' => [ 
                       'Objects' => $objects, 
                  ], 
             ]); 
             $check = $this->s3client->listObjectsV2([ 
                  'Bucket' => $this->bucketName, 
             ]); 
            if (count($check) <= \emptyset) {
```

```
 throw new Exception("Bucket wasn't empty."); 
 } 
             echo "Deleted all objects and folders from $this->bucketName.\n"; 
        } catch (Exception $exception) { 
             echo "Failed to delete $fileName from $this->bucketName with error: 
 " . $exception->getMessage(); 
             exit("Please fix error with object deletion before continuing."); 
        }
```
• Para obter detalhes da API, consulte [DeleteObjectsa](https://docs.aws.amazon.com/goto/SdkForPHPV3/s3-2006-03-01/DeleteObjects) Referência AWS SDK for PHP da API.

#### **PowerShell**

Ferramentas para PowerShell

Exemplo 1: este comando remove o objeto "sample.txt" do bucket "test-files". Será solicitada uma confirmação antes que o comando seja executado. Para ignorar a solicitação, use a opção -Force.

Remove-S3Object -BucketName amzn-s3-demo-bucket -Key sample.txt

Exemplo 2: este comando remove a versão especificada do objeto "sample.txt" do bucket "test-files", supondo que o bucket tenha sido configurado para habilitar versões de objetos.

```
Remove-S3Object -BucketName amzn-s3-demo-bucket -Key sample.txt -VersionId 
 HLbxnx6V9omT6AQYVpks8mmFKQcejpqt
```
Exemplo 3: este comando remove objetos "sample1.txt", "sample2.txt" e "sample3.txt" do bucket "test-files" como uma operação em lote única. A resposta do serviço listará todas as chaves processadas, independentemente do status de êxito ou erro da exclusão. Para obter somente erros para chaves que não puderam ser processadas pelo serviço, adicione o ReportErrorsOnly parâmetro - (esse parâmetro também pode ser especificado com o alias - Quiet).

```
Remove-S3Object -BucketName amzn-s3-demo-bucket -KeyCollection @( "sample1.txt", 
  "sample2.txt", "sample3.txt" )
```
Exemplo 4: Este exemplo usa uma expressão embutida com o KeyCollection parâmetro para obter as chaves dos objetos a serem excluídos. Get-S3Objectretorna uma coleção de instâncias Amazon.S3.Model.S3Object, cada uma com um membro-chave do tipo string identificando o objeto.

```
Remove-S3Object -bucketname "amzn-s3-demo-bucket" -KeyCollection (Get-S3Object 
  "test-files" -KeyPrefix "prefix/subprefix" | select -ExpandProperty Key)
```
Exemplo 5: este exemplo obtém todos os objetos que têm um prefixo de chave "prefix/ subprefix" no bucket e os exclui. Observe que os objetos de entrada são processados um de cada vez. Para coleções grandes, considere passar a coleção para o parâmetro - InputObject (alias -S3ObjectCollection) do cmdlet para permitir que a exclusão ocorra como um lote com uma única chamada para o serviço.

```
Get-S3Object -BucketName "amzn-s3-demo-bucket" -KeyPrefix "prefix/subprefix" | 
  Remove-S3Object -Force
```
Exemplo 6: Este exemplo envia uma coleção de ObjectVersion instâncias do Amazon.S3.Model.S3 que representam marcadores de exclusão para o cmdlet para exclusão. Observe que os objetos de entrada são processados um de cada vez. Para coleções grandes, considere passar a coleção para o parâmetro - InputObject (alias -S3ObjectCollection) do cmdlet para permitir que a exclusão ocorra como um lote com uma única chamada para o serviço.

```
(Get-S3Version -BucketName "amzn-s3-demo-bucket").Versions | Where 
 {$_.IsDeleteMarker -eq "True"} | Remove-S3Object -Force
```
Exemplo 7: Esse script mostra como realizar uma exclusão em lote de um conjunto de objetos (nesse caso, marcadores de exclusão) construindo uma matriz de objetos a serem usados com o parâmetro -KeyAndVersionCollection .

```
$keyVersions = @()
$markers = (Get-S3Version -BucketName $BucketName).Versions | Where 
  {$_.IsDeleteMarker -eq "True"}
foreach ($marker in $markers) { $keyVersions += @{ Key = $marker.Key; VersionId = 
  $marker.VersionId } }
Remove-S3Object -BucketName $BucketName -KeyAndVersionCollection $keyVersions -
Force
```
• Para obter detalhes da API, consulte [DeleteObjectse](https://docs.aws.amazon.com/powershell/latest/reference)m Referência de AWS Tools for PowerShell cmdlet.

### Python

# SDK para Python (Boto3)

# **a**) Note

Tem mais sobre GitHub. Encontre o exemplo completo e saiba como configurar e executar no [Repositório de exemplos de código da AWS.](https://github.com/awsdocs/aws-doc-sdk-examples/tree/main/python/example_code/s3/s3_basics#code-examples)

Exclua um conjunto de objetos de uma lista de chaves.

```
class ObjectWrapper: 
     """Encapsulates S3 object actions.""" 
     def __init__(self, s3_object): 
 """ 
         :param s3_object: A Boto3 Object resource. This is a high-level resource 
 in Boto3 
                            that wraps object actions in a class-like structure. 
         """ 
         self.object = s3_object 
         self.key = self.object.key 
     @staticmethod 
     def delete_objects(bucket, object_keys): 
        "" "
         Removes a list of objects from a bucket. 
         This operation is done as a batch in a single request. 
         :param bucket: The bucket that contains the objects. This is a Boto3 
 Bucket 
                         resource. 
         :param object_keys: The list of keys that identify the objects to remove. 
         :return: The response that contains data about which objects were deleted 
                   and any that could not be deleted. 
        ^{\rm{m}} ""
         try: 
             response = bucket.delete_objects( 
                  Delete={"Objects": [{"Key": key} for key in object_keys]} 
) if "Deleted" in response:
```

```
 logger.info( 
                        "Deleted objects '%s' from bucket '%s'.", 
                        [del_obj["Key"] for del_obj in response["Deleted"]], 
                        bucket.name, 
) if "Errors" in response: 
                   logger.warning( 
                        "Could not delete objects '%s' from bucket '%s'.", 
the contract of the contract of the contract of the contract of the contract of the contract of the contract of
                            f"{del_obj['Key']}: {del_obj['Code']}" 
                            for del_obj in response["Errors"] 
 ], 
                       bucket.name, 
) except ClientError: 
              logger.exception("Couldn't delete any objects from bucket %s.", 
 bucket.name) 
              raise 
         else: 
              return response
```
Exclua todos os objetos em um bucket.

```
class ObjectWrapper: 
     """Encapsulates S3 object actions.""" 
     def __init__(self, s3_object): 
 """ 
          :param s3_object: A Boto3 Object resource. This is a high-level resource 
 in Boto3 
                             that wraps object actions in a class-like structure. 
        ^{\rm{m}} ""
         self.object = s3_object 
         self.key = self.object.key 
     @staticmethod 
     def empty_bucket(bucket): 
        " " " " " " " Remove all objects from a bucket.
```

```
 :param bucket: The bucket to empty. This is a Boto3 Bucket resource. 
"" "
 try: 
     bucket.objects.delete() 
     logger.info("Emptied bucket '%s'.", bucket.name) 
 except ClientError: 
     logger.exception("Couldn't empty bucket '%s'.", bucket.name) 
     raise
```
Exclua permanentemente um objeto versionado excluindo todas as suas versões.

```
def permanently_delete_object(bucket, object_key): 
    "" "
     Permanently deletes a versioned object by deleting all of its versions. 
     Usage is shown in the usage_demo_single_object function at the end of this 
 module. 
     :param bucket: The bucket that contains the object. 
     :param object_key: The object to delete. 
     """ 
     try: 
         bucket.object_versions.filter(Prefix=object_key).delete() 
         logger.info("Permanently deleted all versions of object %s.", object_key) 
     except ClientError: 
         logger.exception("Couldn't delete all versions of %s.", object_key) 
         raise
```
• Para obter detalhes da API, consulte a [DeleteObjectsR](https://docs.aws.amazon.com/goto/boto3/s3-2006-03-01/DeleteObjects)eferência da API AWS SDK for Python (Boto3).

### Ruby

# SDK para Ruby

# **a** Note

Tem mais sobre GitHub. Encontre o exemplo completo e saiba como configurar e executar no [Repositório de exemplos de código da AWS.](https://github.com/awsdocs/aws-doc-sdk-examples/tree/main/ruby/example_code/s3#code-examples)

```
 # Deletes the objects in an Amazon S3 bucket and deletes the bucket. 
  # 
  # @param bucket [Aws::S3::Bucket] The bucket to empty and delete. 
 def delete_bucket(bucket) 
   puts("\nDo you want to delete all of the objects as well as the bucket (y/n)?
 ") 
    answer = gets.chomp.downcase 
   if answer == 'y' bucket.objects.batch_delete! 
      bucket.delete 
      puts("Emptied and deleted bucket #{bucket.name}.\n") 
    end 
 rescue Aws::Errors::ServiceError => e 
    puts("Couldn't empty and delete bucket #{bucket.name}.") 
    puts("\t#{e.code}: #{e.message}") 
    raise 
  end
```
• Para obter detalhes da API, consulte [DeleteObjectsa](https://docs.aws.amazon.com/goto/SdkForRubyV3/s3-2006-03-01/DeleteObjects) Referência AWS SDK for Ruby da API.

# Rust

# SDK para Rust

# **a** Note

```
/// Delete the objects in a bucket.
pub async fn delete_objects( 
     client: &aws_sdk_s3::Client, 
     bucket_name: &str, 
     objects_to_delete: Vec<String>,
) -> Result<(), S3ExampleError> { 
     // Push into a mut vector to use `?` early return errors while building 
 object keys. 
     let mut delete_object_ids: Vec<aws_sdk_s3::types::ObjectIdentifier> = vec![]; 
     for obj in objects_to_delete { 
         let obj_id = aws_sdk_s3::types::ObjectIdentifier::builder() 
              .key(obj) 
              .build() 
              .map_err(|err| { 
                  S3ExampleError::new(format!("Failed to build key for 
 delete object: {err:?}"))
              })?; 
         delete_object_ids.push(obj_id); 
     } 
     client 
          .delete_objects() 
          .bucket(bucket_name) 
          .delete( 
              aws_sdk_s3::types::Delete::builder() 
                   .set_objects(Some(delete_object_ids)) 
                  .build() 
                  .map_err(|err| { 
                      S3ExampleError::new(format!("Failed to build delete_object 
  input {err:?}")) 
                  })?, 
         \lambda .send() 
          .await?; 
    0k(())}
```
• Para obter detalhes da API, consulte a [DeleteObjectsr](https://docs.rs/aws-sdk-s3/latest/aws_sdk_s3/client/struct.Client.html#method.delete_objects)eferência da API AWS SDK for Rust.

### **Swift**

# SDK para Swift

# **a** Note

Tem mais sobre GitHub. Encontre o exemplo completo e saiba como configurar e executar no [Repositório de exemplos de código da AWS.](https://github.com/awsdocs/aws-doc-sdk-examples/tree/main/swift/example_code/s3/DeleteObjects#code-examples)

```
import AWSS3 
     public func deleteObjects(bucket: String, keys: [String]) async throws { 
         let input = DeleteObjectsInput( 
             bucket: bucket, 
             delete: S3ClientTypes.Delete( 
                  objects: keys.map { S3ClientTypes.ObjectIdentifier(key: $0) }, 
                 quiet: true 
) ) 
         do { 
             _ = try await client.deleteObjects(input: input) 
         } catch { 
             print("ERROR: deleteObjects:", dump(error)) 
             throw error 
         } 
     }
```
• Para obter detalhes da API, consulte [DeleteObjectsa](https://sdk.amazonaws.com/swift/api/awssdkforswift/latest/documentation/awssdkforswift) referência da API AWS SDK for Swift.

# Usar **DeletePublicAccessBlock** com uma CLI

Os exemplos de código a seguir mostram como usar o DeletePublicAccessBlock.

CLI

AWS CLI

Para excluir a configuração do Bloqueio de Acesso Público para um bucket

O exemplo delete-public-access-block a seguir remove a configuração do Bloqueio de Acesso Público no bucket especificado.

**aws s3api delete-public-access-block \ --bucket** *amzn-s3-demo-bucket*

Este comando não produz saída.

• Para obter detalhes da API, consulte [DeletePublicAccessBlocke](https://awscli.amazonaws.com/v2/documentation/api/latest/reference/s3api/delete-public-access-block.html)m Referência de AWS CLI Comandos.

# PowerShell

Ferramentas para PowerShell

Exemplo 1: este comando desativa a configuração do Bloqueio de Acesso Público do bucket em questão.

```
Remove-S3PublicAccessBlock -BucketName 'amzn-s3-demo-bucket' -Force -Select 
  '^BucketName'
```
Saída:

s3testbucket

• Para obter detalhes da API, consulte [DeletePublicAccessBlocke](https://docs.aws.amazon.com/powershell/latest/reference)m Referência de AWS Tools for PowerShell cmdlet.

# Usar **GetBucketAccelerateConfiguration** com uma CLI

Os exemplos de código a seguir mostram como usar o GetBucketAccelerateConfiguration.

CLI

AWS CLI

Para recuperar a configuração de aceleração de um bucket

O exemplo get-bucket-accelerate-configuration a seguir recupera a configuração de aceleração do bucket especificado.

**aws s3api get-bucket-accelerate-configuration \ --bucket** *amzn-s3-demo-bucket*

Saída:

```
{ 
      "Status": "Enabled"
}
```
• Para obter detalhes da API, consulte [GetBucketAccelerateConfiguratione](https://awscli.amazonaws.com/v2/documentation/api/latest/reference/s3api/get-bucket-accelerate-configuration.html)m Referência de AWS CLI Comandos.

#### **PowerShell**

Ferramentas para PowerShell

Exemplo 1: se as configurações de aceleração de transferência estiverem habilitadas para o bucket especificado, este comando retornará o valor Habilitado.

Get-S3BucketAccelerateConfiguration -BucketName 'amzn-s3-demo-bucket'

Saída:

```
Value 
----- 
Enabled
```
• Para obter detalhes da API, consulte [GetBucketAccelerateConfiguratione](https://docs.aws.amazon.com/powershell/latest/reference)m Referência de AWS Tools for PowerShell cmdlet.

# Use **GetBucketAcl** com um AWS SDK ou CLI

Os exemplos de código a seguir mostram como usar o GetBucketAcl.

Exemplos de ações são trechos de código de programas maiores e devem ser executados em contexto. É possível ver essa ação em contexto nos seguintes exemplos de código:

• [Verifique se existe um bucket](#page-10700-0)

#### • [Gerenciar listas de controle de acesso \(ACLs\)](#page-10935-0)

### .NET

#### AWS SDK for .NET

### **a** Note

Tem mais sobre GitHub. Encontre o exemplo completo e saiba como configurar e executar no [Repositório de exemplos de código da AWS.](https://github.com/awsdocs/aws-doc-sdk-examples/tree/main/dotnetv3/S3#code-examples)

```
 /// <summary> 
         /// Get the access control list (ACL) for the new bucket. 
         /// </summary> 
         /// <param name="client">The initialized client object used to get the 
         /// access control list (ACL) of the bucket.</param> 
         /// <param name="newBucketName">The name of the newly created bucket.</
param> 
         /// <returns>An S3AccessControlList.</returns> 
         public static async Task<S3AccessControlList> 
 GetACLForBucketAsync(IAmazonS3 client, string newBucketName) 
         { 
             // Retrieve bucket ACL to show that the ACL was properly applied to 
             // the new bucket. 
             GetACLResponse getACLResponse = await client.GetACLAsync(new 
 GetACLRequest 
\{\hspace{.1cm} \} BucketName = newBucketName, 
             }); 
             return getACLResponse.AccessControlList; 
         }
```
• Para obter detalhes da API, consulte [GetBucketAcl](https://docs.aws.amazon.com/goto/DotNetSDKV3/s3-2006-03-01/GetBucketAcl)a Referência AWS SDK for .NET da API.

#### $C++$

# SDK para C++

### **a** Note

```
bool AwsDoc::S3::getBucketAcl(const Aws::String &bucketName, 
                                const Aws::S3::S3ClientConfiguration &clientConfig) 
 { 
     Aws::S3::S3Client s3Client(clientConfig); 
     Aws::S3::Model::GetBucketAclRequest request; 
     request.SetBucket(bucketName); 
     Aws::S3::Model::GetBucketAclOutcome outcome = 
             s3Client.GetBucketAcl(request); 
     if (!outcome.IsSuccess()) { 
         const Aws::S3::S3Error &err = outcome.GetError(); 
         std::cerr << "Error: getBucketAcl: " 
                   << err.GetExceptionName() << ": " << err.GetMessage() << 
 std::endl; 
     } else { 
         Aws::Vector<Aws::S3::Model::Grant> grants = 
                 outcome.GetResult().GetGrants(); 
        for (auto it = grants.begin(); it != grants.end(); it++) {
             Aws::S3::Model::Grant grant = *it; 
             Aws::S3::Model::Grantee grantee = grant.GetGrantee(); 
             std::cout << "For bucket " << bucketName << ": " 
                        << std::endl << std::endl; 
             if (grantee.TypeHasBeenSet()) { 
                 std::cout << "Type: " 
                            << getGranteeTypeString(grantee.GetType()) << 
  std::endl; 
 }
```

```
 if (grantee.DisplayNameHasBeenSet()) { 
                  std::cout << "Display name: " 
                            << grantee.GetDisplayName() << std::endl; 
 } 
             if (grantee.EmailAddressHasBeenSet()) { 
                  std::cout << "Email address: " 
                            << grantee.GetEmailAddress() << std::endl; 
 } 
             if (grantee.IDHasBeenSet()) { 
                  std::cout << "ID: " 
                            << grantee.GetID() << std::endl; 
             } 
             if (grantee.URIHasBeenSet()) { 
                  std::cout << "URI: " 
                            << grantee.GetURI() << std::endl; 
 } 
             std::cout << "Permission: " << 
                        getPermissionString(grant.GetPermission()) << 
                        std::endl << std::endl; 
         } 
     } 
     return outcome.IsSuccess();
}
//! Routine which converts a built-in type enumeration to a human-readable 
  string.
/*! 
  \param type: Type enumeration. 
  \return String: Human-readable string.
*/
Aws::String getGranteeTypeString(const Aws::S3::Model::Type &type) {
     switch (type) { 
         case Aws::S3::Model::Type::AmazonCustomerByEmail: 
             return "Email address of an AWS account"; 
        case Aws::S3::Model::Type::CanonicalUser:
             return "Canonical user ID of an AWS account"; 
         case Aws::S3::Model::Type::Group:
```

```
 return "Predefined Amazon S3 group"; 
        case Aws::S3::Model::Type::NOT_SET:
             return "Not set"; 
         default: 
             return "Type unknown"; 
     }
}
//! Routine which converts a built-in type enumeration to a human-readable 
  string.
/*! 
  \param permission: Permission enumeration. 
 \return String: Human-readable string.
*/
Aws::String getPermissionString(const Aws::S3::Model::Permission &permission) { 
     switch (permission) { 
         case Aws::S3::Model::Permission::FULL_CONTROL: 
             return "Can list objects in this bucket, create/overwrite/delete " 
                     "objects in this bucket, and read/write this " 
                     "bucket's permissions"; 
         case Aws::S3::Model::Permission::NOT_SET: 
             return "Permission not set"; 
         case Aws::S3::Model::Permission::READ: 
             return "Can list objects in this bucket"; 
         case Aws::S3::Model::Permission::READ_ACP: 
             return "Can read this bucket's permissions"; 
         case Aws::S3::Model::Permission::WRITE: 
             return "Can create, overwrite, and delete objects in this bucket"; 
         case Aws::S3::Model::Permission::WRITE_ACP: 
             return "Can write this bucket's permissions"; 
         default: 
             return "Permission unknown"; 
     } 
     return "Permission unknown";
}
```
• Para obter detalhes da API, consulte [GetBucketAcl](https://docs.aws.amazon.com/goto/SdkForCpp/s3-2006-03-01/GetBucketAcl)a Referência AWS SDK for C++ da API.

# CLI

# AWS CLI

O seguinte comando recupera a lista de controle de acesso do bucket amzn-s3-demobucket:

**aws s3api get-bucket-acl --bucket** *amzn-s3-demo-bucket*

Saída:

```
{ 
     "Owner": { 
          "DisplayName": "my-username", 
          "ID": "7009a8971cd538e11f6b6606438875e7c86c5b672f46db45460ddcd087d36c32" 
     }, 
     "Grants": [ 
          { 
              "Grantee": { 
                   "DisplayName": "my-username", 
                   "ID": 
  "7009a8971cd538e11f6b6606438875e7c86c5b672f46db45460ddcd087d36c32" 
              }, 
              "Permission": "FULL_CONTROL" 
         } 
     ]
}
```
• Para obter detalhes da API, consulte [GetBucketAcl](https://awscli.amazonaws.com/v2/documentation/api/latest/reference/s3api/get-bucket-acl.html)em Referência de AWS CLI Comandos.

#### Java

SDK para Java 2.x

# **a** Note

```
import software.amazon.awssdk.services.s3.model.S3Exception;
import software.amazon.awssdk.regions.Region;
import software.amazon.awssdk.services.s3.S3Client;
import software.amazon.awssdk.services.s3.model.GetObjectAclRequest;
import software.amazon.awssdk.services.s3.model.GetObjectAclResponse;
import software.amazon.awssdk.services.s3.model.Grant;
import java.util.List;
/** 
  * Before running this Java V2 code example, set up your development 
  * environment, including your credentials. 
 * <p>
  * For more information, see the following documentation topic: 
 * <p>
  * https://docs.aws.amazon.com/sdk-for-java/latest/developer-guide/get-
started.html 
  */
public class GetAcl { 
     public static void main(String[] args) { 
         final String usage = """ 
             Usage: 
               <bucketName> <objectKey> 
             Where: 
               bucketName - The Amazon S3 bucket to get the access control list 
  (ACL) for. 
               objectKey - The object to get the ACL for.\s 
             """; 
        if (args.length != 2) {
             System.out.println(usage); 
             System.exit(1); 
         } 
        String bucketName = args[0];
         String objectKey = args[1]; 
         System.out.println("Retrieving ACL for object: " + objectKey); 
         System.out.println("in bucket: " + bucketName); 
         Region region = Region.US_EAST_1; 
         S3Client s3 = S3Client.builder() 
              .region(region)
```

```
 .build(); 
         getBucketACL(s3, objectKey, bucketName); 
         s3.close(); 
         System.out.println("Done!"); 
     } 
     /** 
      * Retrieves the Access Control List (ACL) for an object in an Amazon S3 
  bucket. 
 * 
      * @param s3 The S3Client object used to interact with the Amazon S3 service. 
      * @param objectKey The key of the object for which the ACL is to be 
  retrieved. 
      * @param bucketName The name of the bucket containing the object. 
      * @return The ID of the grantee who has permission on the object, or an 
  empty string if an error occurs. 
      */ 
     public static String getBucketACL(S3Client s3, String objectKey, String 
  bucketName) { 
         try { 
             GetObjectAclRequest aclReq = GetObjectAclRequest.builder() 
                  .bucket(bucketName) 
                  .key(objectKey) 
                  .build(); 
             GetObjectAclResponse aclRes = s3.getObjectAcl(aclReq); 
             List<Grant> grants = aclRes.grants(); 
             String grantee = ""; 
             for (Grant grant : grants) { 
                  System.out.format(" %s: %s\n", grant.grantee().id(), 
  grant.permission()); 
                 grantee = grant.grantee().id(); } 
             return grantee; 
         } catch (S3Exception e) { 
             System.err.println(e.awsErrorDetails().errorMessage()); 
             System.exit(1); 
         } 
         return ""; 
     }
}
```
• Para obter detalhes da API, consulte [GetBucketAcl](https://docs.aws.amazon.com/goto/SdkForJavaV2/s3-2006-03-01/GetBucketAcl)a Referência AWS SDK for Java 2.x da API.

**JavaScript** 

SDK para JavaScript (v3)

# **a** Note

Tem mais sobre GitHub. Encontre o exemplo completo e saiba como configurar e executar no [Repositório de exemplos de código da AWS.](https://github.com/awsdocs/aws-doc-sdk-examples/tree/main/javascriptv3/example_code/s3#code-examples)

Obtenha as permissões de ACL.

```
import { 
  GetBucketAclCommand, 
   S3Client, 
  S3ServiceException,
} from "@aws-sdk/client-s3";
/** 
  * Retrieves the Access Control List (ACL) for an S3 bucket. 
  * @param {{ bucketName: string }} 
  */
export const main = async ({ bucketName }) => { 
  const client = new S3Client({});
   try { 
     const response = await client.send( 
       new GetBucketAclCommand({ 
         Bucket: bucketName, 
       }), 
     ); 
     console.log(`ACL for bucket "${bucketName}":`); 
     console.log(JSON.stringify(response, null, 2)); 
   } catch (caught) { 
     if ( 
       caught instanceof S3ServiceException && 
       caught.name === "NoSuchBucket"
```

```
 ) { 
       console.error( 
          `Error from S3 while getting ACL for ${bucketName}. The bucket doesn't 
  exist.`, 
       ); 
     } else if (caught instanceof S3ServiceException) { 
       console.error( 
          `Error from S3 while getting ACL for ${bucketName}. ${caught.name}: 
  ${caught.message}`, 
       ); 
     } else { 
       throw caught; 
     } 
   }
};
```
- Para obter mais informações, consulte o [Guia do desenvolvedor do AWS SDK for](https://docs.aws.amazon.com/sdk-for-javascript/v3/developer-guide/s3-example-access-permissions.html#s3-example-access-permissions-get-acl)  [JavaScript.](https://docs.aws.amazon.com/sdk-for-javascript/v3/developer-guide/s3-example-access-permissions.html#s3-example-access-permissions-get-acl)
- Para obter detalhes da API, consulte [GetBucketAcl](https://docs.aws.amazon.com/AWSJavaScriptSDK/v3/latest/client/s3/command/GetBucketAclCommand)a Referência AWS SDK for JavaScript da API.

# Python

SDK para Python (Boto3)

#### **a** Note

```
class BucketWrapper: 
     """Encapsulates S3 bucket actions.""" 
     def __init__(self, bucket): 
 """ 
         :param bucket: A Boto3 Bucket resource. This is a high-level resource in 
 Boto3 
                         that wraps bucket actions in a class-like structure. 
        "" "
```

```
 self.bucket = bucket 
         self.name = bucket.name 
    def get_acl(self): 
 """ 
         Get the ACL of the bucket. 
         :return: The ACL of the bucket. 
 """ 
        try: 
             acl = self.bucket.Acl() 
             logger.info( 
                 "Got ACL for bucket %s. Owner is %s.", self.bucket.name, 
 acl.owner 
) except ClientError: 
             logger.exception("Couldn't get ACL for bucket %s.", self.bucket.name) 
             raise 
         else: 
             return acl
```
• Para obter detalhes da API, consulte a [GetBucketAcl](https://docs.aws.amazon.com/goto/boto3/s3-2006-03-01/GetBucketAcl)Referência da API AWS SDK for Python (Boto3).

### Usar **GetBucketAnalyticsConfiguration** com uma CLI

Os exemplos de código a seguir mostram como usar o GetBucketAnalyticsConfiguration.

### CLI

AWS CLI

Para recuperar a configuração de análise de um bucket com um ID específico

O exemplo get-bucket-analytics-configuration a seguir recupera a configuração de análise referente ao bucket e ID especificados.

```
aws s3api get-bucket-analytics-configuration \ 
     --bucket amzn-s3-demo-bucket \
```
 **--id** *1*

Saída:

```
{ 
      "AnalyticsConfiguration": { 
          "StorageClassAnalysis": {}, 
          "Id": "1" 
     }
}
```
• Para obter detalhes da API, consulte [GetBucketAnalyticsConfiguratione](https://awscli.amazonaws.com/v2/documentation/api/latest/reference/s3api/get-bucket-analytics-configuration.html)m Referência de AWS CLI Comandos.

### PowerShell

Ferramentas para PowerShell

Exemplo 1: este comando retorna os detalhes do filtro de análise com o nome "testfilter" no bucket do S3 em questão.

```
Get-S3BucketAnalyticsConfiguration -BucketName 'amzn-s3-demo-bucket' -AnalyticsId 
  'testfilter'
```
• Para obter detalhes da API, consulte [GetBucketAnalyticsConfiguratione](https://docs.aws.amazon.com/powershell/latest/reference)m Referência de AWS Tools for PowerShell cmdlet.

Use **GetBucketCors** com um AWS SDK ou CLI

Os exemplos de código a seguir mostram como usar o GetBucketCors.

.NET

AWS SDK for .NET

### **a** Note

```
 /// <summary> 
         /// Retrieve the CORS configuration applied to the Amazon S3 bucket. 
         /// </summary> 
         /// <param name="client">The initialized Amazon S3 client object used 
         /// to retrieve the CORS configuration.</param> 
        /// <returns>The created CORS configuration object.</returns>
         private static async Task<CORSConfiguration> 
 RetrieveCORSConfigurationAsync(AmazonS3Client client) 
         { 
             GetCORSConfigurationRequest request = new 
 GetCORSConfigurationRequest() 
\{\hspace{.1cm} \} BucketName = BucketName, 
             }; 
             var response = await client.GetCORSConfigurationAsync(request); 
             var configuration = response.Configuration; 
             PrintCORSRules(configuration); 
             return configuration; 
         }
```
• Para obter detalhes da API, consulte [GetBucketCorsa](https://docs.aws.amazon.com/goto/DotNetSDKV3/s3-2006-03-01/GetBucketCors) Referência AWS SDK for .NET da API.

# CLI

# AWS CLI

O seguinte comando recupera a configuração de compartilhamento de recursos de origem cruzada para o bucket amzn-s3-demo-bucket:

**aws s3api get-bucket-cors --bucket** *amzn-s3-demo-bucket*

Saída:

```
{ 
      "CORSRules": [ 
\overline{\mathcal{L}} "AllowedHeaders": [
```

```
\mathbf{u} \star \mathbf{u} ], 
               "ExposeHeaders": [ 
                    "x-amz-server-side-encryption" 
               ], 
               "AllowedMethods": [ 
                    "PUT", 
                    "POST", 
                    "DELETE" 
               ], 
               "MaxAgeSeconds": 3000, 
               "AllowedOrigins": [ 
                    "http://www.example.com" 
 ] 
          }, 
          { 
               "AllowedHeaders": [ 
                    "Authorization" 
               ], 
               "MaxAgeSeconds": 3000, 
               "AllowedMethods": [ 
                    "GET" 
               ], 
               "AllowedOrigins": [ 
\mathbf{u} \star \mathbf{u} ] 
          } 
     ]
}
```
• Para obter detalhes da API, consulte [GetBucketCorse](https://awscli.amazonaws.com/v2/documentation/api/latest/reference/s3api/get-bucket-cors.html)m Referência de AWS CLI Comandos.

# **JavaScript**

SDK para JavaScript (v3)

# **a** Note

Obtenha a política de CORS para o bucket.

```
import { 
   GetBucketCorsCommand, 
   S3Client, 
   S3ServiceException,
} from "@aws-sdk/client-s3";
/** 
  * Log the Cross-Origin Resource Sharing (CORS) configuration information 
  * set for the bucket. 
  * @param {{ bucketName: string }} 
  */
export const main = async ({ bucketName }) => {
  const client = new S3Client({});
   const command = new GetBucketCorsCommand({ 
     Bucket: bucketName, 
   }); 
   try { 
     const { CORSRules } = await client.send(command); 
     console.log(JSON.stringify(CORSRules)); 
     CORSRules.forEach((cr, i) => { 
       console.log( 
          `\nCORSRule ${i + 1}`, 
         \ln f' -.repeat(10)},
          `\nAllowedHeaders: ${cr.AllowedHeaders}`, 
          `\nAllowedMethods: ${cr.AllowedMethods}`, 
          `\nAllowedOrigins: ${cr.AllowedOrigins}`, 
          `\nExposeHeaders: ${cr.ExposeHeaders}`, 
          `\nMaxAgeSeconds: ${cr.MaxAgeSeconds}`, 
       ); 
     }); 
   } catch (caught) { 
     if ( 
       caught instanceof S3ServiceException && 
       caught.name === "NoSuchBucket" 
     ) { 
       console.error( 
          `Error from S3 while getting bucket CORS rules for ${bucketName}. The 
  bucket doesn't exist.`, 
       ); 
     } else if (caught instanceof S3ServiceException) { 
       console.error(
```

```
 `Error from S3 while getting bucket CORS rules for ${bucketName}. 
  ${caught.name}: ${caught.message}`, 
        ); 
     } else { 
       throw caught; 
     } 
   }
};
```
- Para obter mais informações, consulte o [Guia do desenvolvedor do AWS SDK for](https://docs.aws.amazon.com/sdk-for-javascript/v3/developer-guide/s3-example-configuring-buckets.html#s3-example-configuring-buckets-get-cors)  [JavaScript.](https://docs.aws.amazon.com/sdk-for-javascript/v3/developer-guide/s3-example-configuring-buckets.html#s3-example-configuring-buckets-get-cors)
- Para obter detalhes da API, consulte [GetBucketCorsa](https://docs.aws.amazon.com/AWSJavaScriptSDK/v3/latest/client/s3/command/GetBucketCorsCommand) Referência AWS SDK for JavaScript da API.

# Python

SDK para Python (Boto3)

```
a Note
```

```
class BucketWrapper: 
     """Encapsulates S3 bucket actions.""" 
     def __init__(self, bucket): 
 """ 
         :param bucket: A Boto3 Bucket resource. This is a high-level resource in 
 Boto3 
                         that wraps bucket actions in a class-like structure. 
        "" "
         self.bucket = bucket 
         self.name = bucket.name 
     def get_cors(self): 
        "" "
         Get the CORS rules for the bucket.
```

```
 :return The CORS rules for the specified bucket. 
         """ 
         try: 
             cors = self.bucket.Cors() 
             logger.info( 
                 "Got CORS rules %s for bucket '%s'.", cors.cors_rules, 
 self.bucket.name 
) except ClientError: 
             logger.exception(("Couldn't get CORS for bucket %s.", 
 self.bucket.name)) 
             raise 
         else: 
             return cors
```
• Para obter detalhes da API, consulte a [GetBucketCorsR](https://docs.aws.amazon.com/goto/boto3/s3-2006-03-01/GetBucketCors)eferência da API AWS SDK for Python (Boto3).

#### Ruby

#### SDK para Ruby

#### **a** Note

```
require 'aws-sdk-s3'
# Wraps Amazon S3 bucket CORS configuration.
class BucketCorsWrapper 
   attr_reader :bucket_cors 
   # @param bucket_cors [Aws::S3::BucketCors] A bucket CORS object configured with 
  an existing bucket. 
   def initialize(bucket_cors) 
     @bucket_cors = bucket_cors
```

```
 end 
   # Gets the CORS configuration of a bucket. 
   # 
   # @return [Aws::S3::Type::GetBucketCorsOutput, nil] The current CORS 
  configuration for the bucket. 
   def cors 
     @bucket_cors.data 
  rescue Aws::Errors::ServiceError => e 
     puts "Couldn't get CORS configuration for #{@bucket_cors.bucket.name}. Here's 
 why: #{e.message}" 
     nil 
   end
end
```
• Para obter detalhes da API, consulte [GetBucketCorsa](https://docs.aws.amazon.com/goto/SdkForRubyV3/s3-2006-03-01/GetBucketCors) Referência AWS SDK for Ruby da API.

#### Use **GetBucketEncryption** com um AWS SDK ou CLI

Os exemplos de código a seguir mostram como usar o GetBucketEncryption.

.NET

AWS SDK for .NET

**a** Note

```
 /// <summary> 
 /// Get and print the encryption settings of a bucket. 
 /// </summary> 
 /// <param name="bucketName">Name of the bucket.</param> 
/// <returns>Async task.</returns>
 public static async Task GetEncryptionSettings(string bucketName) 
 {
```

```
 // Check and print the bucket encryption settings. 
         Console.WriteLine($"Getting encryption settings for bucket 
 {bucketName}."); 
         try 
         { 
             var settings = 
                  await _s3Client.GetBucketEncryptionAsync( 
                      new GetBucketEncryptionRequest() { BucketName = 
 bucketName }); 
             foreach (var encryptionSettings in 
 settings?.ServerSideEncryptionConfiguration?.ServerSideEncryptionRules!) 
\{\hspace{.1cm} \} Console.WriteLine( 
                      $"\tAlgorithm: 
 {encryptionSettings.ServerSideEncryptionByDefault.ServerSideEncryptionAlgorithm}"); 
                 Console.WriteLine( 
                      $"\tKey: 
{encryptionSettings.ServerSideEncryptionByDefault.ServerSideEncryptionKeyManagementServi
 } 
         } 
         catch (AmazonS3Exception ex) 
         { 
             Console.WriteLine(ex.ErrorCode == "InvalidBucketName" 
                  ? $"Bucket {bucketName} was not found." 
                  : $"Unable to get bucket encryption for bucket {bucketName}, 
 {ex.Message}"); 
         } 
     }
```
• Para obter detalhes da API, consulte [GetBucketEncryption](https://docs.aws.amazon.com/goto/DotNetSDKV3/s3-2006-03-01/GetBucketEncryption)a Referência AWS SDK for .NET da API.

# CLI

# AWS CLI

Para recuperar a configuração de criptografia do lado do servidor para um bucket

O exemplo get-bucket-encryption a seguir recupera a configuração de criptografia do lado do servidor do bucket amzn-s3-demo-bucket.
```
aws s3api get-bucket-encryption \ 
     --bucket amzn-s3-demo-bucket
```
### Saída:

```
{ 
     "ServerSideEncryptionConfiguration": { 
         "Rules": [ 
\{\hspace{.1cm} \} "ApplyServerSideEncryptionByDefault": { 
                    "SSEAlgorithm": "AES256" 
 } 
 } 
        ] 
    }
}
```
• Para obter detalhes da API, consulte [GetBucketEncryption](https://awscli.amazonaws.com/v2/documentation/api/latest/reference/s3api/get-bucket-encryption.html)em Referência de AWS CLI Comandos.

# **PowerShell**

Ferramentas para PowerShell

Exemplo 1: este comando retorna todas as regras de criptografia do lado do servidor associadas ao bucket em questão.

Get-S3BucketEncryption -BucketName 'amzn-s3-demo-bucket'

• Para obter detalhes da API, consulte [GetBucketEncryption](https://docs.aws.amazon.com/powershell/latest/reference)em Referência de AWS Tools for PowerShell cmdlet.

### Usar **GetBucketInventoryConfiguration** com uma CLI

Os exemplos de código a seguir mostram como usar o GetBucketInventoryConfiguration.

# CLI

# AWS CLI

Para recuperar a configuração de inventário de um bucket

O exemplo get-bucket-inventory-configuration a seguir recupera a configuração de inventário do bucket especificado com ID 1.

```
aws s3api get-bucket-inventory-configuration \ 
     --bucket amzn-s3-demo-bucket \ 
     --id 1
```
Saída:

```
{ 
     "InventoryConfiguration": { 
          "IsEnabled": true, 
          "Destination": { 
              "S3BucketDestination": { 
                  "Format": "ORC", 
                  "Bucket": "arn:aws:s3:::amzn-s3-demo-bucket", 
                  "AccountId": "123456789012" 
 } 
         }, 
         "IncludedObjectVersions": "Current", 
          "Id": "1", 
          "Schedule": { 
              "Frequency": "Weekly" 
         } 
     }
}
```
• Para obter detalhes da API, consulte [GetBucketInventoryConfiguration](https://awscli.amazonaws.com/v2/documentation/api/latest/reference/s3api/get-bucket-inventory-configuration.html)em Referência de AWS CLI Comandos.

**PowerShell** 

Ferramentas para PowerShell

Exemplo 1: este comando retorna os detalhes do inventário denominado "testinventory" para o bucket do S3 em questão.

Get-S3BucketInventoryConfiguration -BucketName 'amzn-s3-demo-bucket' -InventoryId 'testinventory'

• Para obter detalhes da API, consulte [GetBucketInventoryConfiguration](https://docs.aws.amazon.com/powershell/latest/reference)em Referência de AWS Tools for PowerShell cmdlet.

# Use **GetBucketLifecycleConfiguration** com um AWS SDK ou CLI

Os exemplos de código a seguir mostram como usar o GetBucketLifecycleConfiguration.

.NET

# AWS SDK for .NET

# **a** Note

```
 /// <summary> 
        /// Returns a configuration object for the supplied bucket name. 
        /// </summary> 
        /// <param name="client">The S3 client object used to call 
        /// the GetLifecycleConfigurationAsync method.</param> 
        /// <param name="bucketName">The name of the S3 bucket for which a 
        /// configuration will be created.</param> 
        /// <returns>Returns a new LifecycleConfiguration object.</returns> 
        public static async Task<LifecycleConfiguration> 
 RetrieveLifecycleConfigAsync(IAmazonS3 client, string bucketName) 
        { 
            var request = new GetLifecycleConfigurationRequest() 
            { 
                BucketName = bucketName, 
            }; 
            var response = await client.GetLifecycleConfigurationAsync(request); 
            var configuration = response.Configuration; 
            return configuration; 
        }
```
• Para obter detalhes da API, consulte [GetBucketLifecycleConfigurationa](https://docs.aws.amazon.com/goto/DotNetSDKV3/s3-2006-03-01/GetBucketLifecycleConfiguration) Referência AWS SDK for .NET da API.

# CLI

# AWS CLI

O seguinte comando recupera a configuração do ciclo de vida do bucket amzn-s3-demobucket:

**aws s3api get-bucket-lifecycle-configuration --bucket** *amzn-s3-demo-bucket*

Saída:

```
{ 
     "Rules": [ 
        { 
            "ID": "Move rotated logs to Glacier", 
            "Prefix": "rotated/", 
            "Status": "Enabled", 
             "Transitions": [ 
\overline{a} "Date": "2015-11-10T00:00:00.000Z", 
                     "StorageClass": "GLACIER" 
 } 
 ] 
        }, 
        { 
             "Status": "Enabled", 
            "Prefix": "", 
             "NoncurrentVersionTransitions": [ 
\overline{a} "NoncurrentDays": 0, 
                     "StorageClass": "GLACIER" 
 } 
            ], 
            "ID": "Move old versions to Glacier" 
        } 
     ]
```
}

• Para obter detalhes da API, consulte [GetBucketLifecycleConfiguratione](https://awscli.amazonaws.com/v2/documentation/api/latest/reference/s3api/get-bucket-lifecycle-configuration.html)m Referência de AWS CLI Comandos.

### Python

SDK para Python (Boto3)

### **a** Note

```
class BucketWrapper: 
     """Encapsulates S3 bucket actions.""" 
     def __init__(self, bucket): 
 """ 
         :param bucket: A Boto3 Bucket resource. This is a high-level resource in 
 Boto3 
                         that wraps bucket actions in a class-like structure. 
        ^{\mathrm{m}} ""
         self.bucket = bucket 
         self.name = bucket.name 
     def get_lifecycle_configuration(self): 
 """ 
         Get the lifecycle configuration of the bucket. 
         :return: The lifecycle rules of the specified bucket. 
        ^{\mathrm{m}} ""
         try: 
             config = self.bucket.LifecycleConfiguration() 
             logger.info( 
                  "Got lifecycle rules %s for bucket '%s'.", 
                  config.rules, 
                  self.bucket.name, 
)
```

```
 except: 
            logger.exception( 
                 "Couldn't get lifecycle rules for bucket '%s'.", self.bucket.name 
) raise 
        else: 
            return config.rules
```
• Para obter detalhes da API, consulte a [GetBucketLifecycleConfigurationR](https://docs.aws.amazon.com/goto/boto3/s3-2006-03-01/GetBucketLifecycleConfiguration)eferência da API AWS SDK for Python (Boto3).

# Use **GetBucketLocation** com um AWS SDK ou CLI

Os exemplos de código a seguir mostram como usar o GetBucketLocation.

# CLI

## AWS CLI

O seguinte comando recupera a restrição de localização do bucket amzn-s3-demo-bucket, se houver uma restrição:

**aws s3api get-bucket-location --bucket** *amzn-s3-demo-bucket*

Saída:

```
{ 
     "LocationConstraint": "us-west-2"
}
```
• Para obter detalhes da API, consulte [GetBucketLocatione](https://awscli.amazonaws.com/v2/documentation/api/latest/reference/s3api/get-bucket-location.html)m Referência de AWS CLI Comandos.

**PowerShell** 

Ferramentas para PowerShell

Exemplo 1: se houver uma restrição, este comando retornará a restrição de localização do bucket "s3testbucket".

Get-S3BucketLocation -BucketName 'amzn-s3-demo-bucket'

Saída:

```
Value
-----
ap-south-1
```
• Para obter detalhes da API, consulte [GetBucketLocatione](https://docs.aws.amazon.com/powershell/latest/reference)m Referência de AWS Tools for PowerShell cmdlet.

### Rust

### SDK para Rust

# **a** Note

```
async fn show_buckets( 
     strict: bool, 
     client: &Client, 
     region: BucketLocationConstraint,
) -> Result<(), S3ExampleError> { 
     let mut buckets = client.list_buckets().into_paginator().send(); 
     let mut num_buckets = 0; 
     let mut in_region = 0; 
    while let Some(Ok(output)) = buckets.next().await \{ for bucket in output.buckets() { 
             num_buckets += 1; 
             if strict { 
                  let r = client 
                       .get_bucket_location() 
                      .bucket(bucket.name().unwrap_or_default()) 
                      .send() 
                      .await?;
```

```
if r.location_constraint() == Some(\&region) {
                     println!("{}", bucket.name().unwrap_or_default()); 
                    in\_region += 1; } 
             } else { 
                 println!("{}", bucket.name().unwrap_or_default()); 
 } 
         } 
     } 
     println!(); 
     if strict { 
         println!( 
             "Found {} buckets in the {} region out of a total of {} buckets.", 
             in_region, region, num_buckets 
         ); 
     } else { 
         println!("Found {} buckets in all regions.", num_buckets); 
     } 
    0k(())}
```
• Para obter detalhes da API, consulte a [GetBucketLocationr](https://docs.rs/aws-sdk-s3/latest/aws_sdk_s3/client/struct.Client.html#method.get_bucket_location)eferência da API AWS SDK for Rust.

# Usar **GetBucketLogging** com uma CLI

Os exemplos de código a seguir mostram como usar o GetBucketLogging.

CLI

AWS CLI

Para recuperar o status de registro em log de um bucket

O exemplo get-bucket-logging a seguir recupera o status de registro em log do bucket especificado.

```
aws s3api get-bucket-logging \
```
#### **--bucket** *amzn-s3-demo-bucket*

Saída:

```
{ 
     "LoggingEnabled": { 
         "TargetPrefix": "", 
         "TargetBucket": "amzn-s3-demo-bucket-logs" 
 }
}
```
• Para obter detalhes da API, consulte [GetBucketLogging](https://awscli.amazonaws.com/v2/documentation/api/latest/reference/s3api/get-bucket-logging.html)em Referência de AWS CLI Comandos.

# **PowerShell**

Ferramentas para PowerShell

Exemplo 1: este comando retorna o status de registro em log do bucket especificado.

Get-S3BucketLogging -BucketName 'amzn-s3-demo-bucket'

Saída:

```
TargetBucketName Grants TargetPrefix
---------------- ------ ------------
testbucket1 {} testprefix
```
• Para obter detalhes da API, consulte [GetBucketLogging](https://docs.aws.amazon.com/powershell/latest/reference)em Referência de AWS Tools for PowerShell cmdlet.

### Usar **GetBucketMetricsConfiguration** com uma CLI

Os exemplos de código a seguir mostram como usar o GetBucketMetricsConfiguration.

CLI

AWS CLI

Para recuperar a configuração de métricas de um bucket com um ID específico

O exemplo get-bucket-metrics-configuration a seguir exibe a configuração de métricas referente ao bucket e ID especificados.

```
aws s3api get-bucket-metrics-configuration \ 
     --bucket amzn-s3-demo-bucket \ 
     --id 123
```
Saída:

```
{ 
      "MetricsConfiguration": { 
           "Filter": { 
               "Prefix": "logs" 
          }, 
          "Id": "123" 
     }
}
```
• Para obter detalhes da API, consulte [GetBucketMetricsConfiguratione](https://awscli.amazonaws.com/v2/documentation/api/latest/reference/s3api/get-bucket-metrics-configuration.html)m Referência de AWS CLI Comandos.

## PowerShell

Ferramentas para PowerShell

Exemplo 1: este comando retorna detalhes sobre o filtro de métricas denominado "testfilter" para o bucket do S3 em questão.

```
Get-S3BucketMetricsConfiguration -BucketName 'amzn-s3-demo-bucket' -MetricsId 
  'testfilter'
```
• Para obter detalhes da API, consulte [GetBucketMetricsConfiguratione](https://docs.aws.amazon.com/powershell/latest/reference)m Referência de AWS Tools for PowerShell cmdlet.

### Usar **GetBucketNotification** com uma CLI

Os exemplos de código a seguir mostram como usar o GetBucketNotification.

# CLI

# AWS CLI

O seguinte comando recupera a configuração de notificação do bucket denominado amzns3-demo-bucket:

**aws s3api get-bucket-notification --bucket** *amzn-s3-demo-bucket*

Saída:

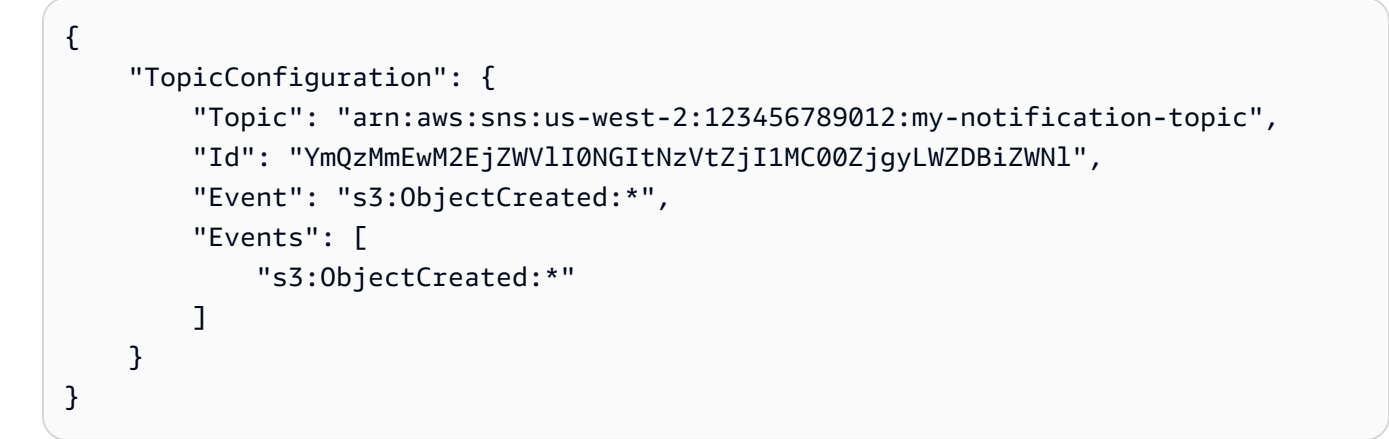

• Para obter detalhes da API, consulte [GetBucketNotificatione](https://awscli.amazonaws.com/v2/documentation/api/latest/reference/s3api/get-bucket-notification.html)m Referência de AWS CLI Comandos.

PowerShell

Ferramentas para PowerShell

Exemplo 1: este exemplo recupera a configuração de notificação do bucket em questão.

Get-S3BucketNotification -BucketName amzn-s3-demo-bucket | select -ExpandProperty TopicConfigurations

Saída:

```
Id Topic
-- -----
mimo arn:aws:sns:eu-west-1:123456789012:topic-1
```
• Para obter detalhes da API, consulte [GetBucketNotificatione](https://docs.aws.amazon.com/powershell/latest/reference)m Referência de AWS Tools for PowerShell cmdlet.

# Use **GetBucketPolicy** com um AWS SDK ou CLI

Os exemplos de código a seguir mostram como usar o GetBucketPolicy.

### $C++$

SDK para C++

## **a** Note

```
bool AwsDoc::S3::getBucketPolicy(const Aws::String &bucketName, 
                                    const Aws::S3::S3ClientConfiguration 
 &clientConfig) { 
     Aws::S3::S3Client s3Client(clientConfig); 
     Aws::S3::Model::GetBucketPolicyRequest request; 
     request.SetBucket(bucketName); 
     Aws::S3::Model::GetBucketPolicyOutcome outcome = 
             s3Client.GetBucketPolicy(request); 
     if (!outcome.IsSuccess()) { 
         const Aws::S3::S3Error &err = outcome.GetError(); 
         std::cerr << "Error: getBucketPolicy: " 
                    << err.GetExceptionName() << ": " << err.GetMessage() << 
 std::endl; 
     } else { 
         Aws::StringStream policy_stream; 
         Aws::String line; 
         outcome.GetResult().GetPolicy() >> line; 
         policy_stream << line; 
         std::cout << "Retrieve the policy for bucket '" << bucketName << "':\n\n" 
 <<
```
}

```
 policy_stream.str() << std::endl;
```

```
 return outcome.IsSuccess();
}
```
• Para obter detalhes da API, consulte [GetBucketPolicya](https://docs.aws.amazon.com/goto/SdkForCpp/s3-2006-03-01/GetBucketPolicy) Referência AWS SDK for C++ da API.

# CLI

## AWS CLI

O seguinte comando recupera política de bucket do bucket amzn-s3-demo-bucket:

**aws s3api get-bucket-policy --bucket** *amzn-s3-demo-bucket*

Saída:

```
{ 
     "Policy": "{\"Version\":\"2008-10-17\",\"Statement\":[{\"Sid\":\"\",\"Effect
\":\"Allow\",\"Principal\":\"*\",\"Action\":\"s3:GetObject\",\"Resource\":
\"arn:aws:s3:::amzn-s3-demo-bucket/*\"},{\"Sid\":\"\",\"Effect\":\"Deny\",
\"Principal\":\"*\",\"Action\":\"s3:GetObject\",\"Resource\":\"arn:aws:s3:::amzn-
s3-demo-bucket/secret/*\"}]}"
}
```
Obter e colocar uma política de bucket em vigor O exemplo a seguir mostra como fazer download de uma política do Amazon S3, fazer alterações no arquivo e usar put-bucketpolicy para aplicar a política de bucket modificada. Para fazer o download de uma política de bucket em um arquivo, você pode executar:

```
aws s3api get-bucket-policy --bucket mybucket --query Policy --output text > 
  policy.json
```
Em seguida, modifique o arquivo policy.json conforme necessário. Por fim, aplique essa política modificada ao bucket do S3 executando:

o arquivo policy.json conforme necessário. Por fim, aplique essa política modificada ao bucket do S3 executando:

conforme necessário. Por fim, aplique essa política modificada ao bucket do S3 executando:

```
aws s3api put-bucket-policy --bucket mybucket --policy file://policy.json
```
• Para obter detalhes da API, consulte [GetBucketPolicye](https://awscli.amazonaws.com/v2/documentation/api/latest/reference/s3api/get-bucket-policy.html)m Referência de AWS CLI Comandos.

#### Java

SDK para Java 2.x

### **a** Note

```
import software.amazon.awssdk.services.s3.model.S3Exception;
import software.amazon.awssdk.regions.Region;
import software.amazon.awssdk.services.s3.S3Client;
import software.amazon.awssdk.services.s3.model.GetBucketPolicyRequest;
import software.amazon.awssdk.services.s3.model.GetBucketPolicyResponse;
/** 
 * Before running this Java V2 code example, set up your development 
 * environment, including your credentials. 
 * <p>
  * For more information, see the following documentation topic: 
 * <p>
  * https://docs.aws.amazon.com/sdk-for-java/latest/developer-guide/get-
started.html 
 */
public class GetBucketPolicy { 
     public static void main(String[] args) { 
         final String usage = """
```

```
 Usage: 
                  <bucketName> 
             Where: 
                 bucketName - The Amazon S3 bucket to get the policy from. 
            """
        if (args.length != 1) {
             System.out.println(usage); 
             System.exit(1); 
         } 
        String bucketName = args[0];
        System.out.format("Getting policy for bucket: \"%s\"\n\n", bucketName);
         Region region = Region.US_EAST_1; 
         S3Client s3 = S3Client.builder() 
             .region(region) 
             .build(); 
        String polText = getPolicy(s3, bucketName);
         System.out.println("Policy Text: " + polText); 
         s3.close(); 
     } 
     /** 
      * Retrieves the policy for the specified Amazon S3 bucket. 
\star * @param s3 the {@link S3Client} instance to use for making the request 
      * @param bucketName the name of the S3 bucket for which to retrieve the 
 policy 
      * @return the policy text for the specified bucket, or an empty string if an 
 error occurs 
      */ 
     public static String getPolicy(S3Client s3, String bucketName) { 
         String policyText; 
        System.out.format("Getting policy for bucket: \"%s\"\n\n", bucketName);
         GetBucketPolicyRequest policyReq = GetBucketPolicyRequest.builder() 
             .bucket(bucketName) 
            .build();
         try { 
             GetBucketPolicyResponse policyRes = s3.getBucketPolicy(policyReq); 
             policyText = policyRes.policy(); 
             return policyText;
```

```
 } catch (S3Exception e) { 
              System.err.println(e.awsErrorDetails().errorMessage()); 
              System.exit(1); 
         } 
         return ""; 
     }
}
```
• Para obter detalhes da API, consulte [GetBucketPolicya](https://docs.aws.amazon.com/goto/SdkForJavaV2/s3-2006-03-01/GetBucketPolicy) Referência AWS SDK for Java 2.x da API.

### **JavaScript**

SDK para JavaScript (v3)

### **a** Note

Tem mais sobre GitHub. Encontre o exemplo completo e saiba como configurar e executar no [Repositório de exemplos de código da AWS.](https://github.com/awsdocs/aws-doc-sdk-examples/tree/main/javascriptv3/example_code/s3#code-examples)

Obtenha a política de bucket.

```
import { 
   GetBucketPolicyCommand, 
   S3Client, 
   S3ServiceException,
} from "@aws-sdk/client-s3";
/** 
  * Logs the policy for a specified bucket. 
  * @param {{ bucketName: string }} 
  */
export const main = async ({ bucketName }) => {
  const client = new S3Client({});
   try { 
     const { Policy } = await client.send( 
       new GetBucketPolicyCommand({
```

```
 Bucket: bucketName, 
       }), 
     ); 
     console.log(`Policy for "${bucketName}":\n${Policy}`); 
   } catch (caught) { 
     if ( 
       caught instanceof S3ServiceException && 
       caught.name === "NoSuchBucket" 
     ) { 
       console.error( 
          `Error from S3 while getting policy from ${bucketName}. The bucket 
  doesn't exist.`, 
       ); 
     } else if (caught instanceof S3ServiceException) { 
       console.error( 
          `Error from S3 while getting policy from ${bucketName}. ${caught.name}: 
  ${caught.message}`, 
       ); 
     } else { 
       throw caught; 
     } 
   }
};
```
- Para obter mais informações, consulte o [Guia do desenvolvedor do AWS SDK for](https://docs.aws.amazon.com/sdk-for-javascript/v3/developer-guide/s3-example-bucket-policies.html#s3-example-bucket-policies-get-policy)  [JavaScript.](https://docs.aws.amazon.com/sdk-for-javascript/v3/developer-guide/s3-example-bucket-policies.html#s3-example-bucket-policies-get-policy)
- Para obter detalhes da API, consulte [GetBucketPolicya](https://docs.aws.amazon.com/AWSJavaScriptSDK/v3/latest/client/s3/command/GetBucketPolicyCommand) Referência AWS SDK for JavaScript da API.

# Kotlin

# SDK para Kotlin

# **a** Note

Tem mais sobre GitHub. Encontre o exemplo completo e saiba como configurar e executar no [Repositório de exemplos de código da AWS.](https://github.com/awsdocs/aws-doc-sdk-examples/tree/main/kotlin/services/s3#code-examples)

suspend fun getPolicy(bucketName: String): String? {

```
 println("Getting policy for bucket $bucketName") 
 val request = 
     GetBucketPolicyRequest { 
         bucket = bucketName 
     } 
 S3Client { region = "us-east-1" }.use { s3 -> 
    val policyRes = s3.getBucketPolicy(request)
     return policyRes.policy 
 }
```
• Para obter detalhes da API, consulte a [GetBucketPolicyr](https://sdk.amazonaws.com/kotlin/api/latest/index.html)eferência da API AWS SDK for Kotlin.

**PowerShell** 

}

Ferramentas para PowerShell

Exemplo 1: este comando gera a política de bucket associada ao bucket do S3 em questão.

Get-S3BucketPolicy -BucketName 'amzn-s3-demo-bucket'

• Para obter detalhes da API, consulte [GetBucketPolicye](https://docs.aws.amazon.com/powershell/latest/reference)m Referência de AWS Tools for PowerShell cmdlet.

### Python

SDK para Python (Boto3)

### **a** Note

Tem mais sobre GitHub. Encontre o exemplo completo e saiba como configurar e executar no [Repositório de exemplos de código da AWS.](https://github.com/awsdocs/aws-doc-sdk-examples/tree/main/python/example_code/s3/s3_basics#code-examples)

class BucketWrapper:

```
 """Encapsulates S3 bucket actions.""" 
    def __init__(self, bucket): 
 """ 
         :param bucket: A Boto3 Bucket resource. This is a high-level resource in 
 Boto3 
                        that wraps bucket actions in a class-like structure. 
        .....
         self.bucket = bucket 
         self.name = bucket.name 
    def get_policy(self): 
         """ 
         Get the security policy of the bucket. 
         :return: The security policy of the specified bucket, in JSON format. 
        "''" try: 
             policy = self.bucket.Policy() 
             logger.info( 
                 "Got policy %s for bucket '%s'.", policy.policy, self.bucket.name 
) except ClientError: 
             logger.exception("Couldn't get policy for bucket '%s'.", 
 self.bucket.name) 
             raise 
         else: 
             return json.loads(policy.policy)
```
• Para obter detalhes da API, consulte a [GetBucketPolicyR](https://docs.aws.amazon.com/goto/boto3/s3-2006-03-01/GetBucketPolicy)eferência da API AWS SDK for Python (Boto3).

# Ruby

# SDK para Ruby

# **a** Note

Tem mais sobre GitHub. Encontre o exemplo completo e saiba como configurar e executar no [Repositório de exemplos de código da AWS.](https://github.com/awsdocs/aws-doc-sdk-examples/tree/main/ruby/example_code/s3#code-examples)

```
# Wraps an Amazon S3 bucket policy.
class BucketPolicyWrapper 
   attr_reader :bucket_policy 
   # @param bucket_policy [Aws::S3::BucketPolicy] A bucket policy object 
  configured with an existing bucket. 
   def initialize(bucket_policy) 
     @bucket_policy = bucket_policy 
   end 
   # Gets the policy of a bucket. 
   # 
   # @return [Aws::S3::GetBucketPolicyOutput, nil] The current bucket policy. 
   def policy 
     policy = @bucket_policy.data.policy 
     policy.respond_to?(:read) ? policy.read : policy 
   rescue Aws::Errors::ServiceError => e 
     puts "Couldn't get the policy for #{@bucket_policy.bucket.name}. Here's why: 
  #{e.message}" 
     nil 
   end
end
```
• Para obter detalhes da API, consulte [GetBucketPolicya](https://docs.aws.amazon.com/goto/SdkForRubyV3/s3-2006-03-01/GetBucketPolicy) Referência AWS SDK for Ruby da API.

# Usar **GetBucketPolicyStatus** com uma CLI

Os exemplos de código a seguir mostram como usar o GetBucketPolicyStatus.

# CLI

# AWS CLI

Para recuperar o status da política de um bucket que indica se o bucket é público

O exemplo get-bucket-policy-status a seguir recupera o status da política do bucket amzn-s3-demo-bucket.

```
aws s3api get-bucket-policy-status \ 
     --bucket amzn-s3-demo-bucket
```
Saída:

```
{ 
      "PolicyStatus": { 
          "IsPublic": false 
     }
}
```
• Para obter detalhes da API, consulte [GetBucketPolicyStatuse](https://awscli.amazonaws.com/v2/documentation/api/latest/reference/s3api/get-bucket-policy-status.html)m Referência de AWS CLI Comandos.

# **PowerShell**

Ferramentas para PowerShell

Exemplo 1: este comando retorna o status da política do bucket do S3 em questão, indicando se o bucket é público.

```
Get-S3BucketPolicyStatus -BucketName 'amzn-s3-demo-bucket'
```
• Para obter detalhes da API, consulte [GetBucketPolicyStatuse](https://docs.aws.amazon.com/powershell/latest/reference)m Referência de AWS Tools for PowerShell cmdlet.

### Use **GetBucketReplication** com um AWS SDK ou CLI

Os exemplos de código a seguir mostram como usar o GetBucketReplication.

# CLI

# AWS CLI

O seguinte comando recupera a configuração de replicação de um bucket denominado amzns3-demo-bucket:

**aws s3api get-bucket-replication --bucket** *amzn-s3-demo-bucket*

Saída:

```
{ 
     "ReplicationConfiguration": { 
         "Rules": [ 
\{\hspace{.1cm} \} "Status": "Enabled", 
                  "Prefix": "", 
                  "Destination": { 
                      "Bucket": "arn:aws:s3:::amzn-s3-demo-bucket-backup", 
                      "StorageClass": "STANDARD" 
                  }, 
                  "ID": "ZmUwNzE4ZmQ4tMjVhOS00MTlkLOGI4NDkzZTIWJjNTUtYTA1" 
 } 
         ], 
         "Role": "arn:aws:iam::123456789012:role/s3-replication-role" 
     }
}
```
• Para obter detalhes da API, consulte [GetBucketReplicatione](https://awscli.amazonaws.com/v2/documentation/api/latest/reference/s3api/get-bucket-replication.html)m Referência de AWS CLI Comandos.

### Java

SDK para Java 2.x

# **a** Note

```
 /** 
      * Retrieves the replication details for the specified S3 bucket. 
 * 
      * @param s3Client the S3 client used to interact with the S3 
 service 
      * @param sourceBucketName the name of the S3 bucket to retrieve the 
 replication details for 
 * 
      * @throws S3Exception if there is an error retrieving the replication 
 details 
      */ 
     public static void getReplicationDetails(S3Client s3Client, String 
 sourceBucketName) { 
         GetBucketReplicationRequest getRequest = 
 GetBucketReplicationRequest.builder() 
             .bucket(sourceBucketName) 
             .build(); 
         try { 
             ReplicationConfiguration replicationConfig = 
 s3Client.getBucketReplication(getRequest).replicationConfiguration(); 
             ReplicationRule rule = replicationConfig.rules().get(0); 
             System.out.println("Retrieved destination bucket: " + 
 rule.destination().bucket()); 
             System.out.println("Retrieved priority: " + rule.priority()); 
             System.out.println("Retrieved source-bucket replication rule status: 
 " + rule.status()); 
         } catch (S3Exception e) { 
             System.err.println("Failed to retrieve replication details: " + 
 e.awsErrorDetails().errorMessage()); 
         } 
     }
```
• Para obter detalhes da API, consulte [GetBucketReplicationa](https://docs.aws.amazon.com/goto/SdkForJavaV2/s3-2006-03-01/GetBucketReplication) Referência AWS SDK for Java 2.x da API.

## **PowerShell**

Ferramentas para PowerShell

Exemplo 1: retorna as informações da configuração de replicação definida no bucket denominado "mybucket".

Get-S3BucketReplication -BucketName amzn-s3-demo-bucket

• Para obter detalhes da API, consulte [GetBucketReplicatione](https://docs.aws.amazon.com/powershell/latest/reference)m Referência de AWS Tools for PowerShell cmdlet.

## Usar **GetBucketRequestPayment** com uma CLI

Os exemplos de código a seguir mostram como usar o GetBucketRequestPayment.

CLI

## AWS CLI

Para recuperar a configuração de pagamento de solicitação de um bucket

O exemplo get-bucket-request-payment a seguir recupera a configuração de pagamento de solicitação do bucket especificado.

```
aws s3api get-bucket-request-payment \ 
     --bucket amzn-s3-demo-bucket
```
Saída:

```
{ 
     "Payer": "BucketOwner"
}
```
• Para obter detalhes da API, consulte [GetBucketRequestPaymente](https://awscli.amazonaws.com/v2/documentation/api/latest/reference/s3api/get-bucket-request-payment.html)m Referência de AWS CLI Comandos.

## **PowerShell**

Ferramentas para PowerShell

Exemplo 1: retorna as informações da configuração de pagamento de solicitação do bucket denominado "mybucket". Por padrão, o proprietário do bucket paga pelos downloads feitos no bucket.

Get-S3BucketRequestPayment -BucketName amzn-s3-demo-bucket

• Para obter detalhes da API, consulte [GetBucketRequestPaymente](https://docs.aws.amazon.com/powershell/latest/reference)m Referência de AWS Tools for PowerShell cmdlet.

Usar **GetBucketTagging** com uma CLI

Os exemplos de código a seguir mostram como usar o GetBucketTagging.

CLI

AWS CLI

O seguinte comando recupera a configuração de marcação de um bucket denominado amzns3-demo-bucket:

**aws s3api get-bucket-tagging --bucket** *amzn-s3-demo-bucket*

Saída:

```
{ 
      "TagSet": [ 
            { 
                  "Value": "marketing", 
                 "Key": "organization" 
            } 
     \mathbf{I}}
```
• Para obter detalhes da API, consulte [GetBucketTagginge](https://awscli.amazonaws.com/v2/documentation/api/latest/reference/s3api/get-bucket-tagging.html)m Referência de AWS CLI Comandos.

### PowerShell

Ferramentas para PowerShell

Exemplo 1: este comando retorna todas as tags associadas ao bucket em questão.

Get-S3BucketTagging -BucketName 'amzn-s3-demo-bucket'

• Para obter detalhes da API, consulte [GetBucketTagginge](https://docs.aws.amazon.com/powershell/latest/reference)m Referência de AWS Tools for PowerShell cmdlet.

### Usar **GetBucketVersioning** com uma CLI

Os exemplos de código a seguir mostram como usar o GetBucketVersioning.

#### CLI

### AWS CLI

O seguinte comando recupera a configuração de versionamento de um bucket denominado amzn-s3-demo-bucket:

**aws s3api get-bucket-versioning --bucket** *amzn-s3-demo-bucket*

Saída:

```
{ 
      "Status": "Enabled"
}
```
• Para obter detalhes da API, consulte [GetBucketVersioning](https://awscli.amazonaws.com/v2/documentation/api/latest/reference/s3api/get-bucket-versioning.html)em Referência de AWS CLI Comandos.

### PowerShell

Ferramentas para PowerShell

Exemplo 1: este comando retorna o status de versionamento referente ao bucket em questão.

Get-S3BucketVersioning -BucketName 'amzn-s3-demo-bucket'

• Para obter detalhes da API, consulte [GetBucketVersioning](https://docs.aws.amazon.com/powershell/latest/reference)em Referência de AWS Tools for PowerShell cmdlet.

Use **GetBucketWebsite** com um AWS SDK ou CLI

Os exemplos de código a seguir mostram como usar o GetBucketWebsite.

# .NET

AWS SDK for .NET

# **a** Note

Tem mais sobre GitHub. Encontre o exemplo completo e saiba como configurar e executar no [Repositório de exemplos de código da AWS.](https://github.com/awsdocs/aws-doc-sdk-examples/tree/main/dotnetv3/S3#code-examples)

```
 // Get the website configuration. 
                 GetBucketWebsiteRequest getRequest = new 
 GetBucketWebsiteRequest() 
\overline{a} BucketName = bucketName, 
\hspace{1.5cm} } ;
                 GetBucketWebsiteResponse getResponse = await 
 client.GetBucketWebsiteAsync(getRequest); 
                 Console.WriteLine($"Index document: 
 {getResponse.WebsiteConfiguration.IndexDocumentSuffix}"); 
                 Console.WriteLine($"Error document: 
 {getResponse.WebsiteConfiguration.ErrorDocument}");
```
• Para obter detalhes da API, consulte [GetBucketWebsitea](https://docs.aws.amazon.com/goto/DotNetSDKV3/s3-2006-03-01/GetBucketWebsite) Referência AWS SDK for .NET da API.

### $C++$

# SDK para C++

# **a** Note

```
bool AwsDoc::S3::getWebsiteConfig(const Aws::String &bucketName, 
                                     const Aws::S3::S3ClientConfiguration 
 &clientConfig) { 
     Aws::S3::S3Client s3Client(clientConfig); 
     Aws::S3::Model::GetBucketWebsiteRequest request; 
     request.SetBucket(bucketName); 
     Aws::S3::Model::GetBucketWebsiteOutcome outcome = 
             s3Client.GetBucketWebsite(request); 
     if (!outcome.IsSuccess()) { 
         const Aws::S3::S3Error &err = outcome.GetError(); 
         std::cerr << "Error: GetBucketWebsite: " 
                    << err.GetMessage() << std::endl; 
     } else { 
         Aws::S3::Model::GetBucketWebsiteResult websiteResult = 
 outcome.GetResult(); 
         std::cout << "Success: GetBucketWebsite: " 
                    << std::endl << std::endl 
                    << "For bucket '" << bucketName << "':" 
                    << std::endl 
                    << "Index page : " 
                    << websiteResult.GetIndexDocument().GetSuffix() 
                    << std::endl 
                    << "Error page: " 
                    << websiteResult.GetErrorDocument().GetKey() 
                    << std::endl; 
     }
```
}

```
 return outcome.IsSuccess();
```
• Para obter detalhes da API, consulte [GetBucketWebsitea](https://docs.aws.amazon.com/goto/SdkForCpp/s3-2006-03-01/GetBucketWebsite) Referência AWS SDK for C++ da API.

## CLI

AWS CLI

O seguinte comando recupera a configuração estática do site do bucket amzn-s3-demobucket:

**aws s3api get-bucket-website --bucket** *amzn-s3-demo-bucket*

Saída:

```
{ 
     "IndexDocument": { 
          "Suffix": "index.html" 
     }, 
     "ErrorDocument": { 
          "Key": "error.html" 
     }
}
```
• Para obter detalhes da API, consulte [GetBucketWebsitee](https://awscli.amazonaws.com/v2/documentation/api/latest/reference/s3api/get-bucket-website.html)m Referência de AWS CLI Comandos.

**JavaScript** 

```
SDK para JavaScript (v3)
```
# **a** Note

Obtenha a configuração do site.

```
import { 
   GetBucketWebsiteCommand, 
   S3Client, 
   S3ServiceException,
} from "@aws-sdk/client-s3";
/** 
  * Log the website configuration for a bucket. 
  * @param {{ bucketName }} 
  */
export const main = async ({ bucketName }) => {
  const client = new S3Client({});
   try { 
     const response = await client.send( 
       new GetBucketWebsiteCommand({ 
         Bucket: bucketName, 
       }), 
     ); 
     console.log( 
        `Your bucket is set up to host a website with the following configuration:
\n${JSON.stringify(response, null, 2)}`, 
     ); 
   } catch (caught) { 
     if ( 
       caught instanceof S3ServiceException && 
       caught.name === "NoSuchWebsiteConfiguration" 
     ) { 
       console.error( 
          `Error from S3 while getting website configuration for ${bucketName}. The 
  bucket isn't configured as a website.`, 
       ); 
     } else if (caught instanceof S3ServiceException) { 
       console.error( 
          `Error from S3 while getting website configuration for ${bucketName}. 
  ${caught.name}: ${caught.message}`, 
       ); 
     } else { 
       throw caught; 
     } 
   }
};
```
• Para obter detalhes da API, consulte [GetBucketWebsitea](https://docs.aws.amazon.com/AWSJavaScriptSDK/v3/latest/client/s3/command/GetBucketWebsiteCommand) Referência AWS SDK for JavaScript da API.

### **PowerShell**

Ferramentas para PowerShell

Exemplo 1: este comando retorna os detalhes das configurações do site estático do bucket do S3 em questão.

```
Get-S3BucketWebsite -BucketName 'amzn-s3-demo-bucket'
```
• Para obter detalhes da API, consulte [GetBucketWebsitee](https://docs.aws.amazon.com/powershell/latest/reference)m Referência de AWS Tools for PowerShell cmdlet.

Use **GetObject** com um AWS SDK ou CLI

Os exemplos de código a seguir mostram como usar o GetObject.

Exemplos de ações são trechos de código de programas maiores e devem ser executados em contexto. É possível ver essa ação em contexto nos seguintes exemplos de código:

- [Conheça os conceitos básicos](#page-10080-0)
- [Obter um objeto de um bucket que foi modificado](#page-10783-0)
- [Obter um objeto de um ponto de acesso multirregional](#page-10781-0)
- [Conceitos básicos de criptografia](#page-10787-0)
- [Faça solicitações condicionais](#page-10886-0)
- [Monitorar uploads e downloads](#page-10954-0)

## .NET

# AWS SDK for .NET

# **A** Note

```
 /// <summary> 
         /// Shows how to download an object from an Amazon S3 bucket to the 
         /// local computer. 
         /// </summary> 
         /// <param name="client">An initialized Amazon S3 client object.</param> 
         /// <param name="bucketName">The name of the bucket where the object is 
         /// currently stored.</param> 
         /// <param name="objectName">The name of the object to download.</param> 
         /// <param name="filePath">The path, including filename, where the 
         /// downloaded object will be stored.</param> 
         /// <returns>A boolean value indicating the success or failure of the 
        /// download process.</returns>
         public static async Task<bool> DownloadObjectFromBucketAsync( 
             IAmazonS3 client, 
             string bucketName, 
             string objectName, 
             string filePath) 
         { 
             // Create a GetObject request 
             var request = new GetObjectRequest 
\{\hspace{.1cm} \} BucketName = bucketName, 
                  Key = objectName, 
             }; 
             // Issue request and remember to dispose of the response 
             using GetObjectResponse response = await 
 client.GetObjectAsync(request); 
             try 
\{\hspace{.1cm} \}
```

```
 // Save object to local file 
                 await response.WriteResponseStreamToFileAsync($"{filePath}\
\{objectName}", true, CancellationToken.None); 
                return response.HttpStatusCode == System.Net.HttpStatusCode.OK; 
 } 
            catch (AmazonS3Exception ex) 
\{\hspace{.1cm} \} Console.WriteLine($"Error saving {objectName}: {ex.Message}"); 
                 return false; 
 } 
        }
```
Obtenha um objeto usando uma solicitação condicional.

```
 /// <summary> 
     /// Retrieves an object from Amazon S3 with a conditional request. 
     /// </summary> 
     /// <param name="objectKey">The key of the object to retrieve.</param> 
     /// <param name="sourceBucket">The source bucket of the object.</param> 
     /// <param name="conditionType">The type of condition: 'IfMatch', 
  'IfNoneMatch', 'IfModifiedSince', 'IfUnmodifiedSince'.</param> 
     /// <param name="conditionDateValue">The value to use for the condition for 
 dates.</param>
     /// <param name="etagConditionalValue">The value to use for the condition for 
  etags.</param> 
     /// <returns>True if the conditional read is successful, False otherwise.</
returns> 
    public async Task<bool> GetObjectConditional(string objectKey, string
  sourceBucket, 
         S3ConditionType conditionType, DateTime? conditionDateValue = null, 
  string? etagConditionalValue = null) 
    \{ try 
         { 
             var getObjectRequest = new GetObjectRequest 
\{\hspace{.1cm} \} BucketName = sourceBucket, 
                  Key = objectKey 
             }; 
             switch (conditionType)
```

```
\{\hspace{.1cm} \} case S3ConditionType.IfMatch: 
                      getObjectRequest.EtagToMatch = etagConditionalValue; 
                      break; 
                 case S3ConditionType.IfNoneMatch: 
                      getObjectRequest.EtagToNotMatch = etagConditionalValue; 
                      break; 
                 case S3ConditionType.IfModifiedSince: 
                      getObjectRequest.ModifiedSinceDateUtc = 
  conditionDateValue.GetValueOrDefault(); 
                      break; 
                 case S3ConditionType.IfUnmodifiedSince: 
                      getObjectRequest.UnmodifiedSinceDateUtc = 
  conditionDateValue.GetValueOrDefault(); 
                      break; 
                 default: 
                     throw new ArgumentOutOfRangeException(nameof(conditionType), 
  conditionType, null); 
 } 
            var response = await _amazonS3.GetObjectAsync(getObjectRequest);
             var sampleBytes = new byte[20]; 
             await response.ResponseStream.ReadAsync(sampleBytes, 0, 20); 
             _logger.LogInformation($"Conditional read 
  successful. Here are the first 20 bytes of the object:
\n{System.Text.Encoding.UTF8.GetString(sampleBytes)}"); 
             return true; 
         } 
         catch (AmazonS3Exception e) 
         { 
             if (e.ErrorCode == "PreconditionFailed") 
\{\hspace{.1cm} \} _logger.LogError("Conditional read failed: Precondition failed"); 
 } 
             else if (e.ErrorCode == "NotModified") 
\{\hspace{.1cm} \} _logger.LogError("Conditional read failed: Object not modified"); 
 } 
             else 
\{\hspace{.1cm} \} _logger.LogError($"Unexpected error: {e.ErrorCode}"); 
                 throw; 
 } 
             return false;
```
}

}

• Para obter detalhes da API, consulte [GetObjecta](https://docs.aws.amazon.com/goto/DotNetSDKV3/s3-2006-03-01/GetObject) Referência AWS SDK for .NET da API.

### Bash

AWS CLI com script Bash

#### **a** Note

```
###############################################################################
# function errecho
#
# This function outputs everything sent to it to STDERR (standard error output).
###############################################################################
function errecho() { 
   printf "%s\n" "$*" 1>&2
}
###############################################################################
# function download_object_from_bucket
#
# This function downloads an object in a bucket to a file.
#
# Parameters:
# $1 - The name of the bucket to download the object from.
# $2 - The path and file name to store the downloaded bucket.
# $3 - The key (name) of the object in the bucket.
#
# Returns:
# 0 - If successful.
# 1 - If it fails.
###############################################################################
function download_object_from_bucket() { 
  local bucket_name=$1 
  local destination_file_name=$2
```

```
 local object_name=$3 
   local response 
   response=$(aws s3api get-object \ 
     --bucket "$bucket_name" \ 
     --key "$object_name" \ 
     "$destination_file_name") 
   # shellcheck disable=SC2181 
   if [[ ${?} -ne 0 ]]; then 
     errecho "ERROR: AWS reports put-object operation failed.\n$response" 
     return 1 
   fi
}
```
• Para obter detalhes da API, consulte [GetObjecte](https://docs.aws.amazon.com/goto/aws-cli/s3-2006-03-01/GetObject)m Referência de AWS CLI Comandos.

### $C++$

SDK para C++

### **a** Note

```
bool AwsDoc::S3::getObject(const Aws::String &objectKey, 
                             const Aws::String &fromBucket, 
                             const Aws::S3::S3ClientConfiguration &clientConfig) { 
     Aws::S3::S3Client client(clientConfig); 
     Aws::S3::Model::GetObjectRequest request; 
     request.SetBucket(fromBucket); 
     request.SetKey(objectKey); 
     Aws::S3::Model::GetObjectOutcome outcome = 
             client.GetObject(request); 
     if (!outcome.IsSuccess()) { 
         const Aws::S3::S3Error &err = outcome.GetError();
```
```
 std::cerr << "Error: getObject: " << 
                    err.GetExceptionName() << ": " << err.GetMessage() << 
  std::endl; 
     } else { 
         std::cout << "Successfully retrieved '" << objectKey << "' from '" 
                    << fromBucket << "'." << std::endl; 
     } 
     return outcome.IsSuccess();
}
```
• Para obter detalhes da API, consulte [GetObjecta](https://docs.aws.amazon.com/goto/SdkForCpp/s3-2006-03-01/GetObject) Referência AWS SDK for C++ da API.

# CLI

#### AWS CLI

O seguinte exemplo usa o comando get-object para fazer download de um objeto do Amazon S3:

```
aws s3api get-object --bucket text-content --key dir/
my_images.tar.bz2 my_images.tar.bz2
```
Observe que o parâmetro outfile é especificado sem um nome de opção, como "--outfile". O nome do arquivo de saída deve ser o último parâmetro no comando.

O exemplo abaixo demonstra o uso de --range para fazer download de um intervalo de bytes específico de um objeto. Observe que os intervalos de bytes precisam ser prefixados com "bytes=":

```
aws s3api get-object --bucket text-content --key dir/my_data --
range bytes=8888-9999 my_data_range
```
Para obter mais informações sobre como recuperar objetos, consulte Obter um objeto no Guia do desenvolvedor do Amazon S3.

• Para obter detalhes da API, consulte [GetObjecte](https://awscli.amazonaws.com/v2/documentation/api/latest/reference/s3api/get-object.html)m Referência de AWS CLI Comandos.

#### Go

# SDK para Go V2

# **a** Note

```
import ( 
  "bytes" 
  "context" 
  "errors" 
  "fmt" 
  "io" 
  "log" 
  "os" 
  "time" 
  "github.com/aws/aws-sdk-go-v2/aws" 
  "github.com/aws/aws-sdk-go-v2/feature/s3/manager" 
  "github.com/aws/aws-sdk-go-v2/service/s3" 
  "github.com/aws/aws-sdk-go-v2/service/s3/types" 
  "github.com/aws/smithy-go"
)
// BucketBasics encapsulates the Amazon Simple Storage Service (Amazon S3) 
  actions
// used in the examples.
// It contains S3Client, an Amazon S3 service client that is used to perform 
  bucket
// and object actions.
type BucketBasics struct { 
  S3Client *s3.Client
}
// DownloadFile gets an object from a bucket and stores it in a local file.
```

```
func (basics BucketBasics) DownloadFile(ctx context.Context, bucketName string, 
  objectKey string, fileName string) error { 
  result, err := basics.S3Client.GetObject(ctx, &s3.GetObjectInput{ 
   Bucket: aws.String(bucketName), 
   Key: aws.String(objectKey), 
  }) 
  if err != nil { 
  var noKey *types.NoSuchKey 
   if errors.As(err, &noKey) { 
    log.Printf("Can't get object %s from bucket %s. No such key exists.\n", 
  objectKey, bucketName) 
   err = noKey 
  } else { 
    log.Printf("Couldn't get object %v:%v. Here's why: %v\n", bucketName, 
  objectKey, err) 
   } 
  return err 
  } 
  defer result.Body.Close() 
  file, err := os.Create(fileName) 
 if err != nil {
  log.Printf("Couldn't create file %v. Here's why: %v\n", fileName, err) 
  return err 
  } 
  defer file.Close() 
  body, err := io.ReadAll(result.Body) 
  if err != nil { 
  log.Printf("Couldn't read object body from %v. Here's why: %v\n", objectKey, 
 err) 
  } 
\overline{\phantom{a}}, err = file.Write(body)
 return err
}
```
• Para obter detalhes da API, consulte [GetObjecta](https://pkg.go.dev/github.com/aws/aws-sdk-go-v2/service/s3#Client.GetObject) Referência AWS SDK para Go da API.

#### Java

SDK para Java 2.x

# **a** Note

Tem mais sobre GitHub. Encontre o exemplo completo e saiba como configurar e executar no [Repositório de exemplos de código da AWS.](https://github.com/awsdocs/aws-doc-sdk-examples/tree/main/javav2/example_code/s3#code-examples)

Leia dados como uma matriz de bytes usando um [S3Client.](https://sdk.amazonaws.com/java/api/latest/software/amazon/awssdk/services/s3/S3Client.html)

```
 /** 
      * Asynchronously retrieves the bytes of an object from an Amazon S3 bucket 
 and writes them to a local file. 
\star * @param bucketName the name of the S3 bucket containing the object 
      * @param keyName the key (or name) of the S3 object to retrieve 
      * @param path the local file path where the object's bytes will be 
 written 
      * @return a {@link CompletableFuture} that completes when the object bytes 
 have been written to the local file 
      */ 
     public CompletableFuture<Void> getObjectBytesAsync(String bucketName, String 
 keyName, String path) { 
         GetObjectRequest objectRequest = GetObjectRequest.builder() 
             .key(keyName) 
             .bucket(bucketName) 
             .build(); 
         CompletableFuture<ResponseBytes<GetObjectResponse>> response = 
 getAsyncClient().getObject(objectRequest, AsyncResponseTransformer.toBytes()); 
         return response.thenAccept(objectBytes -> { 
             try { 
                 byte[] data = objectBytes.asByteArray(); 
                 Path filePath = Paths.get(path); 
                 Files.write(filePath, data); 
                 logger.info("Successfully obtained bytes from an S3 object"); 
             } catch (IOException ex) { 
                 throw new RuntimeException("Failed to write data to file", ex); 
 } 
         }).whenComplete((resp, ex) -> {
```

```
if (ex != null) {
                throw new RuntimeException("Failed to get object bytes from S3", 
 ex); 
 } 
        }); 
    }
```
Use um [S3 TransferManager](https://sdk.amazonaws.com/java/api/latest/software/amazon/awssdk/transfer/s3/S3TransferManager.html) para [baixar um objeto](https://sdk.amazonaws.com/java/api/latest/software/amazon/awssdk/transfer/s3/S3TransferManager.html#downloadFile(software.amazon.awssdk.transfer.s3.DownloadFileRequest)) em um bucket do S3 para um arquivo local. Veja o [arquivo completo](https://github.com/awsdocs/aws-doc-sdk-examples/blob/main/javav2/example_code/s3/src/main/java/com/example/s3/transfermanager/DownloadFile.java) e [teste](https://github.com/awsdocs/aws-doc-sdk-examples/blob/main/javav2/example_code/s3/src/test/java/TransferManagerTest.java).

```
import org.slf4j.Logger;
import org.slf4j.LoggerFactory;
import software.amazon.awssdk.core.sync.RequestBody;
import software.amazon.awssdk.transfer.s3.S3TransferManager;
import software.amazon.awssdk.transfer.s3.model.CompletedFileDownload;
import software.amazon.awssdk.transfer.s3.model.DownloadFileRequest;
import software.amazon.awssdk.transfer.s3.model.FileDownload;
import software.amazon.awssdk.transfer.s3.progress.LoggingTransferListener;
import java.io.IOException;
import java.net.URISyntaxException;
import java.net.URL;
import java.nio.file.Files;
import java.nio.file.Path;
import java.nio.file.Paths;
import java.util.UUID; 
     public Long downloadFile(S3TransferManager transferManager, String 
 bucketName, 
                              String key, String downloadedFileWithPath) { 
         DownloadFileRequest downloadFileRequest = DownloadFileRequest.builder() 
                 .getObjectRequest(b -> b.bucket(bucketName).key(key)) 
                 .destination(Paths.get(downloadedFileWithPath)) 
                .build();
         FileDownload downloadFile = 
  transferManager.downloadFile(downloadFileRequest); 
         CompletedFileDownload downloadResult = 
  downloadFile.completionFuture().join();
```

```
 logger.info("Content length [{}]", 
 downloadResult.response().contentLength()); 
        return downloadResult.response().contentLength(); 
    }
```
Leia etiquetas que pertencem a um objeto usando um [S3Client](https://sdk.amazonaws.com/java/api/latest/software/amazon/awssdk/services/s3/S3Client.html).

```
import software.amazon.awssdk.regions.Region;
import software.amazon.awssdk.services.s3.S3Client;
import software.amazon.awssdk.services.s3.model.GetObjectTaggingRequest;
import software.amazon.awssdk.services.s3.model.GetObjectTaggingResponse;
import software.amazon.awssdk.services.s3.model.S3Exception;
import software.amazon.awssdk.services.s3.model.Tag;
import java.util.List;
/** 
  * Before running this Java V2 code example, set up your development 
  * environment, including your credentials. 
 * <p>
  * For more information, see the following documentation topic: 
 * <p>
  * https://docs.aws.amazon.com/sdk-for-java/latest/developer-guide/get-
started.html 
  */
public class GetObjectTags { 
     public static void main(String[] args) { 
         final String usage = """ 
             Usage: 
                  <bucketName> <keyName>\s 
             Where: 
                  bucketName - The Amazon S3 bucket name.\s 
                  keyName - A key name that represents the object.\s 
             """; 
         if (args.length != 2) { 
             System.out.println(usage); 
             System.exit(1);
```

```
 } 
         String bucketName = args[0]; 
         String keyName = args[1]; 
         Region region = Region.US_EAST_1; 
         S3Client s3 = S3Client.builder() 
              .region(region) 
            .build();
         listTags(s3, bucketName, keyName); 
         s3.close(); 
     } 
     /** 
      * Lists the tags associated with an Amazon S3 object. 
 * 
      * @param s3 the S3Client object used to interact with the Amazon S3 service 
      * @param bucketName the name of the S3 bucket that contains the object 
      * @param keyName the key (name) of the S3 object 
      */ 
     public static void listTags(S3Client s3, String bucketName, String keyName) { 
         try { 
             GetObjectTaggingRequest getTaggingRequest = GetObjectTaggingRequest 
                  .builder() 
                  .key(keyName) 
                  .bucket(bucketName) 
                 .build();
             GetObjectTaggingResponse tags = 
  s3.getObjectTagging(getTaggingRequest); 
            List<Tag> tagSet = tags.tagSet();
             for (Tag tag : tagSet) { 
                  System.out.println(tag.key()); 
                 System.out.println(tag.value());
 } 
         } catch (S3Exception e) { 
             System.err.println(e.awsErrorDetails().errorMessage()); 
             System.exit(1); 
         } 
     }
}
```
Obtenha um URL para um objeto usando um [S3Client.](https://sdk.amazonaws.com/java/api/latest/software/amazon/awssdk/services/s3/S3Client.html)

```
import software.amazon.awssdk.regions.Region;
import software.amazon.awssdk.services.s3.S3Client;
import software.amazon.awssdk.services.s3.model.GetUrlRequest;
import software.amazon.awssdk.services.s3.model.S3Exception;
import java.net.URL;
/** 
  * Before running this Java V2 code example, set up your development 
  * environment, including your credentials. 
 * <p>
  * For more information, see the following documentation topic: 
 * <p>
  * https://docs.aws.amazon.com/sdk-for-java/latest/developer-guide/get-
started.html 
  */
public class GetObjectUrl { 
     public static void main(String[] args) { 
         final String usage = """ 
             Usage: 
                  <bucketName> <keyName>\s 
             Where: 
                  bucketName - The Amazon S3 bucket name. 
                  keyName - A key name that represents the object.\s 
              """; 
         if (args.length != 2) { 
             System.out.println(usage); 
             System.exit(1); 
         } 
         String bucketName = args[0]; 
         String keyName = args[1]; 
         Region region = Region.US_EAST_1; 
         S3Client s3 = S3Client.builder() 
              .region(region) 
              .build();
```

```
 getURL(s3, bucketName, keyName); 
         s3.close(); 
     } 
     /** 
      * Retrieves the URL for a specific object in an Amazon S3 bucket. 
 * 
      * @param s3 the S3Client object used to interact with the Amazon S3 service 
      * @param bucketName the name of the S3 bucket where the object is stored 
      * @param keyName the name of the object for which the URL should be 
  retrieved 
      * @throws S3Exception if there is an error retrieving the URL for the 
  specified object 
      */ 
     public static void getURL(S3Client s3, String bucketName, String keyName) { 
         try { 
              GetUrlRequest request = GetUrlRequest.builder() 
                  .bucket(bucketName) 
                  .key(keyName) 
                 .build();
              URL url = s3.utilities().getUrl(request); 
              System.out.println("The URL for " + keyName + " is " + url); 
         } catch (S3Exception e) { 
              System.err.println(e.awsErrorDetails().errorMessage()); 
              System.exit(1); 
         } 
     }
}
```
Obtenha um objeto usando o objeto de cliente S3Presigner usando um [S3Client.](https://sdk.amazonaws.com/java/api/latest/software/amazon/awssdk/services/s3/S3Client.html)

import java.io.IOException; import java.io.InputStream; import java.io.OutputStream; import java.net.HttpURLConnection; import java.time.Duration; import software.amazon.awssdk.regions.Region; import software.amazon.awssdk.services.s3.model.GetObjectRequest;

```
import software.amazon.awssdk.services.s3.model.S3Exception;
import 
  software.amazon.awssdk.services.s3.presigner.model.GetObjectPresignRequest;
import 
  software.amazon.awssdk.services.s3.presigner.model.PresignedGetObjectRequest;
import software.amazon.awssdk.services.s3.presigner.S3Presigner;
import software.amazon.awssdk.utils.IoUtils;
/** 
  * Before running this Java V2 code example, set up your development 
  * environment, including your credentials. 
 * <p>
  * For more information, see the following documentation topic: 
 * <p>
  * https://docs.aws.amazon.com/sdk-for-java/latest/developer-guide/get-
started.html 
  */
public class GetObjectPresignedUrl { 
     public static void main(String[] args) { 
         final String USAGE = """ 
             Usage: 
                  <bucketName> <keyName>\s 
             Where: 
                  bucketName - The Amazon S3 bucket name.\s 
                  keyName - A key name that represents a text file.\s 
            """
        if (args.length != 2) {
             System.out.println(USAGE); 
             System.exit(1); 
         } 
        String bucketName = args[0];
         String keyName = args[1]; 
         Region region = Region.US_EAST_1; 
         S3Presigner presigner = S3Presigner.builder() 
              .region(region) 
              .build(); 
         getPresignedUrl(presigner, bucketName, keyName); 
         presigner.close(); 
     }
```

```
 /** 
      * Generates a pre-signed URL for an Amazon S3 object. 
 * 
      * @param presigner The {@link S3Presigner} instance to use for generating 
 the pre-signed URL. 
      * @param bucketName The name of the Amazon S3 bucket where the object is 
 stored. 
      * @param keyName The key name (file name) of the object in the Amazon S3 
 bucket. 
 * 
      * @throws S3Exception If there is an error interacting with the Amazon S3 
 service. 
      * @throws IOException If there is an error opening the HTTP connection or 
 reading/writing the request/response. 
      */ 
     public static void getPresignedUrl(S3Presigner presigner, String bucketName, 
 String keyName) { 
         try { 
             GetObjectRequest getObjectRequest = GetObjectRequest.builder() 
                  .bucket(bucketName) 
                 .key(keyName) 
                 .build(); 
             GetObjectPresignRequest getObjectPresignRequest = 
 GetObjectPresignRequest.builder() 
                  .signatureDuration(Duration.ofMinutes(60)) 
                  .getObjectRequest(getObjectRequest) 
                 .build();
             PresignedGetObjectRequest presignedGetObjectRequest = 
 presigner.presignGetObject(getObjectPresignRequest); 
             String theUrl = presignedGetObjectRequest.url().toString(); 
            System.out.println("Presigned URL: " + theUrl);
             HttpURLConnection connection = (HttpURLConnection) 
 presignedGetObjectRequest.url().openConnection(); 
             presignedGetObjectRequest.httpRequest().headers().forEach((header, 
values) -> {
                 values.forEach(value -> { 
                      connection.addRequestProperty(header, value); 
                 }); 
             }); 
             // Send any request payload that the service needs (not needed when
```

```
 // isBrowserExecutable is true). 
             if (presignedGetObjectRequest.signedPayload().isPresent()) { 
                 connection.setDoOutput(true); 
                 try (InputStream signedPayload = 
  presignedGetObjectRequest.signedPayload().get().asInputStream(); 
                      OutputStream httpOutputStream = 
  connection.getOutputStream()) { 
                     IoUtils.copy(signedPayload, httpOutputStream); 
 } 
 } 
             // Download the result of executing the request. 
             try (InputStream content = connection.getInputStream()) { 
                 System.out.println("Service returned response: "); 
                 IoUtils.copy(content, System.out); 
 } 
        } catch (S3Exception | IOException e) { 
             e.getStackTrace(); 
        } 
     }
}
```
Obtenha um objeto usando um ResponseTransformer objeto e o [S3Client.](https://sdk.amazonaws.com/java/api/latest/software/amazon/awssdk/services/s3/S3Client.html)

```
import software.amazon.awssdk.core.ResponseBytes;
import software.amazon.awssdk.core.sync.ResponseTransformer;
import software.amazon.awssdk.regions.Region;
import software.amazon.awssdk.services.s3.S3Client;
import software.amazon.awssdk.services.s3.model.GetObjectRequest;
import software.amazon.awssdk.services.s3.model.S3Exception;
import software.amazon.awssdk.services.s3.model.GetObjectResponse;
import java.io.File;
import java.io.FileOutputStream;
import java.io.IOException;
import java.io.OutputStream;
/** 
  * Before running this Java V2 code example, set up your development
```

```
 * environment, including your credentials. 
 * <p>
  * For more information, see the following documentation topic: 
 * <p>
  * https://docs.aws.amazon.com/sdk-for-java/latest/developer-guide/get-
started.html 
  */
public class GetObjectData { 
     public static void main(String[] args) { 
         final String usage = """ 
             Usage: 
                 <br />
sucketName> <keyName> <path>
              Where: 
                  bucketName - The Amazon S3 bucket name.\s 
                  keyName - The key name.\s 
                  path - The path where the file is written to.\s 
             """;
        if (args.length != 3) {
              System.out.println(usage); 
              System.exit(1); 
         } 
         String bucketName = args[0]; 
         String keyName = args[1]; 
        String path = args[2];
         Region region = Region.US_EAST_1; 
         S3Client s3 = S3Client.builder() 
              .region(region) 
              .build(); 
         getObjectBytes(s3, bucketName, keyName, path); 
         s3.close(); 
     } 
     /** 
      * Retrieves the bytes of an object stored in an Amazon S3 bucket and saves 
  them to a local file. 
 * 
      * @param s3 The S3Client instance used to interact with the Amazon S3 
  service.
```

```
 * @param bucketName The name of the S3 bucket where the object is stored. 
      * @param keyName The key (or name) of the S3 object. 
      * @param path The local file path where the object's bytes will be saved. 
      * @throws IOException If an I/O error occurs while writing the bytes to the 
  local file. 
      * @throws S3Exception If an error occurs while retrieving the object from 
  the S3 bucket. 
      */ 
     public static void getObjectBytes(S3Client s3, String bucketName, String 
  keyName, String path) { 
         try { 
             GetObjectRequest objectRequest = GetObjectRequest 
                  .builder() 
                  .key(keyName) 
                  .bucket(bucketName) 
                  .build(); 
             ResponseBytes<GetObjectResponse> objectBytes = 
  s3.getObject(objectRequest, ResponseTransformer.toBytes()); 
             byte[] data = objectBytes.asByteArray(); 
             // Write the data to a local file. 
            File myFile = new File(path);
             OutputStream os = new FileOutputStream(myFile); 
             os.write(data); 
             System.out.println("Successfully obtained bytes from an S3 object"); 
             os.close(); 
         } catch (IOException ex) { 
             ex.printStackTrace(); 
         } catch (S3Exception e) { 
             System.err.println(e.awsErrorDetails().errorMessage()); 
             System.exit(1); 
         } 
     }
}
```
• Para obter detalhes da API, consulte [GetObjecta](https://docs.aws.amazon.com/goto/SdkForJavaV2/s3-2006-03-01/GetObject) Referência AWS SDK for Java 2.x da API.

#### **JavaScript**

# SDK para JavaScript (v3)

# **a** Note

Tem mais sobre GitHub. Encontre o exemplo completo e saiba como configurar e executar no [Repositório de exemplos de código da AWS.](https://github.com/awsdocs/aws-doc-sdk-examples/tree/main/javascriptv3/example_code/s3#code-examples)

Baixe o objeto.

```
import { 
   GetObjectCommand, 
   NoSuchKey, 
  S3Client, 
  S3ServiceException,
} from "@aws-sdk/client-s3";
/** 
  * Get a single object from a specified S3 bucket. 
  * @param {{ bucketName: string, key: string }} 
  */
export const main = async ({ bucketName, key }) => {
  const client = new S3Client({});
   try { 
     const response = await client.send( 
       new GetObjectCommand({ 
         Bucket: bucketName, 
         Key: key, 
       }), 
     ); 
     // The Body object also has 'transformToByteArray' and 'transformToWebStream' 
 methods. 
     const str = await response.Body.transformToString(); 
     console.log(str); 
   } catch (caught) { 
     if (caught instanceof NoSuchKey) { 
       console.error( 
          `Error from S3 while getting object "${key}" from "${bucketName}". No 
  such key exists.`, 
       );
```

```
 } else if (caught instanceof S3ServiceException) { 
       console.error( 
          `Error from S3 while getting object from ${bucketName}. ${caught.name}: 
  ${caught.message}`, 
       ); 
     } else { 
       throw caught; 
     } 
   }
};
```
Faça o download do objeto, desde ETag que ele não corresponda ao fornecido.

```
import { 
   GetObjectCommand, 
  NoSuchKey, 
  S3Client, 
  S3ServiceException,
} from "@aws-sdk/client-s3";
/** 
  * Get a single object from a specified S3 bucket. 
  * @param {{ bucketName: string, key: string, eTag: string }} 
  */
export const main = async ({ bucketName, key, eTag }) => { 
  const client = new S3Client({});
   try { 
     const response = await client.send( 
       new GetObjectCommand({ 
         Bucket: bucketName, 
         Key: key, 
         IfMatch: eTag, 
       }), 
     ); 
     // The Body object also has 'transformToByteArray' and 'transformToWebStream' 
 methods. 
     const str = await response.Body.transformToString(); 
     console.log("Success. Here is text of the file:", str); 
   } catch (caught) { 
     if (caught instanceof NoSuchKey) {
```

```
 console.error( 
          `Error from S3 while getting object "${key}" from "${bucketName}". No 
  such key exists.`, 
      );
     } else if (caught instanceof S3ServiceException) { 
       console.error( 
          `Error from S3 while getting object from ${bucketName}. ${caught.name}: 
  ${caught.message}`, 
       ); 
     } else { 
       throw caught; 
     } 
   }
};
// Call function if run directly
import { parseArgs } from "node:util";
import { 
   isMain, 
   validateArgs,
} from "@aws-doc-sdk-examples/lib/utils/util-node.js";
const loadArgs = () => {
   const options = { 
     bucketName: { 
       type: "string", 
       required: true, 
     }, 
     key: { 
       type: "string", 
       required: true, 
     }, 
     eTag: { 
       type: "string", 
       required: true, 
     }, 
   }; 
  const results = parseArgs({ options });
   const { errors } = validateArgs({ options }, results); 
   return { errors, results };
};
if (isMain(import.meta.url)) { 
   const { errors, results } = loadArgs();
```

```
 if (!errors) { 
     main(results.values); 
   } else { 
    console.error(errors.join("\n"));
   }
}
```
Faça o download do objeto, desde ETag que ele não corresponda ao fornecido.

```
import { 
   GetObjectCommand, 
   NoSuchKey, 
  S3Client, 
  S3ServiceException,
} from "@aws-sdk/client-s3";
/** 
  * Get a single object from a specified S3 bucket. 
  * @param {{ bucketName: string, key: string, eTag: string }} 
  */
export const main = async ({ bucketName, key, eTag }) => { 
  const client = new S3Client({});
   try { 
     const response = await client.send( 
       new GetObjectCommand({ 
         Bucket: bucketName, 
         Key: key, 
         IfNoneMatch: eTag, 
       }), 
     ); 
     // The Body object also has 'transformToByteArray' and 'transformToWebStream' 
 methods. 
     const str = await response.Body.transformToString(); 
     console.log("Success. Here is text of the file:", str); 
   } catch (caught) { 
     if (caught instanceof NoSuchKey) { 
       console.error( 
         `Error from S3 while getting object "${key}" from "${bucketName}". No 
  such key exists.`, 
       );
```

```
 } else if (caught instanceof S3ServiceException) { 
       console.error( 
          `Error from S3 while getting object from ${bucketName}. ${caught.name}: 
  ${caught.message}`, 
       ); 
     } else { 
       throw caught; 
     } 
   }
};
// Call function if run directly
import { parseArgs } from "node:util";
import { 
  isMain, 
  validateArgs,
} from "@aws-doc-sdk-examples/lib/utils/util-node.js";
const loadArgs = () => {
   const options = { 
     bucketName: { 
       type: "string", 
       required: true, 
     }, 
     key: { 
       type: "string", 
       required: true, 
     }, 
     eTag: { 
       type: "string", 
       required: true, 
     }, 
   }; 
   const results = parseArgs({ options }); 
   const { errors } = validateArgs({ options }, results); 
   return { errors, results };
};
if (isMain(import.meta.url)) { 
   const { errors, results } = loadArgs(); 
   if (!errors) { 
     main(results.values); 
   } else { 
    console.error(errors.join("\n"));
```
}

}

Faça o download do objeto usando a condição de que ele tenha sido criado ou modificado em um determinado período de tempo.

```
import { 
   GetObjectCommand, 
   NoSuchKey, 
  S3Client, 
  S3ServiceException,
} from "@aws-sdk/client-s3";
/** 
  * Get a single object from a specified S3 bucket. 
  * @param {{ bucketName: string, key: string }} 
  */
export const main = async ({ bucketName, key }) => {
  const client = new S3Client({});
   const date = new Date(); 
  date.setDate(date.getDate() - 1);
  try { 
     const response = await client.send( 
       new GetObjectCommand({ 
         Bucket: bucketName, 
         Key: key, 
         IfModifiedSince: date, 
       }), 
     ); 
     // The Body object also has 'transformToByteArray' and 'transformToWebStream' 
 methods. 
     const str = await response.Body.transformToString(); 
     console.log("Success. Here is text of the file:", str); 
   } catch (caught) { 
     if (caught instanceof NoSuchKey) { 
       console.error( 
         `Error from S3 while getting object "${key}" from "${bucketName}". No 
  such key exists.`, 
       ); 
     } else if (caught instanceof S3ServiceException) { 
       console.error(
```

```
 `Error from S3 while getting object from ${bucketName}. ${caught.name}: 
  ${caught.message}`, 
       ); 
     } else { 
       throw caught; 
     } 
   }
};
// Call function if run directly
import { parseArgs } from "node:util";
import { 
   isMain, 
   validateArgs,
} from "@aws-doc-sdk-examples/lib/utils/util-node.js";
const loadArgs = () => {
   const options = { 
     bucketName: { 
       type: "string", 
       required: true, 
     }, 
     key: { 
      type: "string", 
       required: true, 
     }, 
   }; 
  const results = parseArgs({ options });
   const { errors } = validateArgs({ options }, results); 
   return { errors, results };
};
if (isMain(import.meta.url)) { 
   const { errors, results } = loadArgs(); 
   if (!errors) { 
     main(results.values); 
   } else { 
    console.error(errors.join("\n"));
   }
}
```
Faça o download do objeto usando a condição de que ele não tenha sido criado ou modificado em um determinado período de tempo.

```
import { 
   GetObjectCommand, 
   NoSuchKey, 
  S3Client, 
   S3ServiceException,
} from "@aws-sdk/client-s3";
/** 
  * Get a single object from a specified S3 bucket. 
  * @param {{ bucketName: string, key: string }} 
  */
export const main = async ({ bucketName, key }) => {
 const client = new S3Client({});
   const date = new Date(); 
 date.setDate(date.getDate() - 1);
   try { 
     const response = await client.send( 
       new GetObjectCommand({ 
         Bucket: bucketName, 
         Key: key, 
         IfUnmodifiedSince: date, 
       }), 
     ); 
     // The Body object also has 'transformToByteArray' and 'transformToWebStream' 
 methods. 
     const str = await response.Body.transformToString(); 
     console.log("Success. Here is text of the file:", str); 
   } catch (caught) { 
     if (caught instanceof NoSuchKey) { 
       console.error( 
          `Error from S3 while getting object "${key}" from "${bucketName}". No 
  such key exists.`, 
       ); 
     } else if (caught instanceof S3ServiceException) { 
       console.error( 
         `Error from S3 while getting object from ${bucketName}. ${caught.name}: 
  ${caught.message}`, 
       ); 
     } else {
```

```
 throw caught; 
     } 
   }
};
// Call function if run directly
import { parseArgs } from "node:util";
import { 
   isMain, 
   validateArgs,
} from "@aws-doc-sdk-examples/lib/utils/util-node.js";
const loadArgs = () => {
   const options = { 
     bucketName: { 
       type: "string", 
       required: true, 
     }, 
     key: { 
       type: "string", 
       required: true, 
     }, 
   }; 
  const results = parseArgs({ options });
   const { errors } = validateArgs({ options }, results); 
   return { errors, results };
};
if (isMain(import.meta.url)) { 
   const { errors, results } = loadArgs(); 
   if (!errors) { 
     main(results.values); 
   } else { 
    console.error(errors.join("\n"));
   }
}
```
- Para obter mais informações, consulte o [Guia do desenvolvedor do AWS SDK for](https://docs.aws.amazon.com/sdk-for-javascript/v3/developer-guide/s3-example-creating-buckets.html#s3-example-creating-buckets-get-object)  [JavaScript.](https://docs.aws.amazon.com/sdk-for-javascript/v3/developer-guide/s3-example-creating-buckets.html#s3-example-creating-buckets-get-object)
- Para obter detalhes da API, consulte [GetObjecta](https://docs.aws.amazon.com/AWSJavaScriptSDK/v3/latest/client/s3/command/GetObjectCommand) Referência AWS SDK for JavaScript da API.

### Kotlin

# SDK para Kotlin

# **a** Note

Tem mais sobre GitHub. Encontre o exemplo completo e saiba como configurar e executar no [Repositório de exemplos de código da AWS.](https://github.com/awsdocs/aws-doc-sdk-examples/tree/main/kotlin/services/s3#code-examples)

```
suspend fun getObjectBytes( 
     bucketName: String, 
     keyName: String, 
     path: String,
) { 
     val request = 
         GetObjectRequest { 
              key = keyName 
              bucket = bucketName 
         } 
     S3Client { region = "us-east-1" }.use { s3 -> 
         s3.getObject(request) { resp -> 
              val myFile = File(path) 
              resp.body?.writeToFile(myFile) 
              println("Successfully read $keyName from $bucketName") 
         } 
     }
}
```
• Para obter detalhes da API, consulte a [GetObjectr](https://sdk.amazonaws.com/kotlin/api/latest/index.html)eferência da API AWS SDK for Kotlin.

#### PHP

### SDK para PHP

## **a** Note

Tem mais sobre GitHub. Encontre o exemplo completo e saiba como configurar e executar no [Repositório de exemplos de código da AWS.](https://github.com/awsdocs/aws-doc-sdk-examples/tree/main/php/example_code/s3#code-examples)

Obtenha um objeto.

```
 $s3client = new Aws\S3\S3Client(['region' => 'us-west-2']); 
        try { 
             $file = $this->s3client->getObject([ 
                  'Bucket' => $this->bucketName, 
                  'Key' => $fileName, 
             ]); 
             $body = $file->get('Body'); 
             $body->rewind(); 
            echo "Downloaded the file and it begins with: {\phi_{\text{body}} > \text{read}(26)} \cdot \n\gamma } catch (Exception $exception) { 
             echo "Failed to download $fileName from $this->bucketName with error: 
 " . $exception->getMessage(); 
             exit("Please fix error with file downloading before continuing."); 
        }
```
• Para obter detalhes da API, consulte [GetObjecta](https://docs.aws.amazon.com/goto/SdkForPHPV3/s3-2006-03-01/GetObject) Referência AWS SDK for PHP da API.

## PowerShell

Ferramentas para PowerShell

Exemplo 1: este comando recupera o item "sample.txt" do bucket "test-files" e o salva em um arquivo chamado "local-sample.txt" no local atual. O arquivo "local-sample.txt" não precisa existir antes de esse comando ser chamado.

Read-S3Object -BucketName amzn-s3-demo-bucket -Key sample.txt -File localsample.txt

Exemplo 2: este comando recupera o diretório virtual "DIR" do bucket "test-files" e o salva em uma pasta chamada "Local-DIR" no local atual. O arquivo "Local-DIR" não precisa existir antes de esse comando ser chamado.

Read-S3Object -BucketName amzn-s3-demo-bucket -KeyPrefix DIR -Folder Local-DIR

Exemplo 3: baixa todos os objetos com chaves terminadas em ".json" de buckets com "config" no respectivo nome em arquivos na pasta especificada. As chaves do objeto são usadas para definir o nome dos arquivos.

```
Get-S3Bucket | ? { $_.BucketName -like '*config*' } | Get-S3Object | ? { $_.Key -
like '*.json' } | Read-S3Object -Folder C:\ConfigObjects
```
• Para obter detalhes da API, consulte [GetObjecte](https://docs.aws.amazon.com/powershell/latest/reference)m Referência de AWS Tools for PowerShell cmdlet.

#### Python

SDK para Python (Boto3)

#### **a** Note

```
class ObjectWrapper: 
     """Encapsulates S3 object actions.""" 
     def __init__(self, s3_object): 
 """ 
         :param s3_object: A Boto3 Object resource. This is a high-level resource 
  in Boto3 
                            that wraps object actions in a class-like structure. 
        "" "
         self.object = s3_object 
         self.key = self.object.key
```

```
 def get(self): 
         """ 
         Gets the object. 
         :return: The object data in bytes. 
         """ 
         try: 
             body = self.object.get()["Body"].read() 
             logger.info( 
                 "Got object '%s' from bucket '%s'.", 
                 self.object.key, 
                 self.object.bucket_name, 
) except ClientError: 
             logger.exception( 
                 "Couldn't get object '%s' from bucket '%s'.", 
                 self.object.key, 
                 self.object.bucket_name, 
) raise 
         else: 
             return body
```
Obtenha um objeto usando uma solicitação condicional.

```
class S3ConditionalRequests: 
     """Encapsulates S3 conditional request operations.""" 
     def __init__(self, s3_client): 
          self.s3 = s3_client 
     @classmethod 
     def from_client(cls): 
          """ 
         Instantiates this class from a Boto3 client. 
         ^{\rm{m}} ""
         s3_client = boto3.client("s3") 
         return cls(s3_client)
```

```
 def get_object_conditional( 
         self, 
         object_key: str, 
         source_bucket: str, 
         condition_type: str, 
         condition_value: str, 
     ): 
 """ 
         Retrieves an object from Amazon S3 with a conditional request. 
         :param object_key: The key of the object to retrieve. 
         :param source_bucket: The source bucket of the object. 
        :param condition_type: The type of condition: 'IfMatch', 'IfNoneMatch',
  'IfModifiedSince', 'IfUnmodifiedSince'. 
         :param condition_value: The value to use for the condition. 
         """ 
         try: 
             response = self.s3.get_object( 
                 Bucket=source_bucket, 
                 Key=object_key, 
                 **{condition_type: condition_value}, 
) sample_bytes = response["Body"].read(20) 
             print( 
                 f"\tConditional read successful. Here are the first 20 bytes of 
 the object:\n" 
) print(f"\t{sample_bytes}") 
         except ClientError as e: 
             error_code = e.response["Error"]["Code"] 
             if error_code == "PreconditionFailed": 
                 print("\tConditional read failed: Precondition failed") 
             elif error_code == "304": # Not modified error code. 
                 print("\tConditional read failed: Object not modified") 
             else: 
                 logger.error(f"Unexpected error: {error_code}") 
                 raise
```
• Para obter detalhes da API, consulte a [GetObjectR](https://docs.aws.amazon.com/goto/boto3/s3-2006-03-01/GetObject)eferência da API AWS SDK for Python (Boto3).

## Ruby

# SDK para Ruby

# **a** Note

Tem mais sobre GitHub. Encontre o exemplo completo e saiba como configurar e executar no [Repositório de exemplos de código da AWS.](https://github.com/awsdocs/aws-doc-sdk-examples/tree/main/ruby/example_code/s3#code-examples)

Obtenha um objeto.

```
require 'aws-sdk-s3'
# Wraps Amazon S3 object actions.
class ObjectGetWrapper 
   attr_reader :object 
   # @param object [Aws::S3::Object] An existing Amazon S3 object. 
   def initialize(object) 
     @object = object 
   end 
   # Gets the object directly to a file. 
   # 
   # @param target_path [String] The path to the file where the object is 
  downloaded. 
   # @return [Aws::S3::Types::GetObjectOutput, nil] The retrieved object data if 
  successful; otherwise nil. 
   def get_object(target_path) 
     @object.get(response_target: target_path) 
   rescue Aws::Errors::ServiceError => e 
     puts "Couldn't get object #{@object.key}. Here's why: #{e.message}" 
   end
end
# Example usage:
def run_demo 
   bucket_name = "amzn-s3-demo-bucket" 
   object_key = "my-object.txt" 
   target_path = "my-object-as-file.txt" 
   wrapper = ObjectGetWrapper.new(Aws::S3::Object.new(bucket_name, object_key))
```

```
 obj_data = wrapper.get_object(target_path) 
  return unless obj_data 
  puts "Object #{object_key} (#{obj_data.content_length} bytes} downloaded to 
  #{target_path}."
end
run_demo if $PROGRAM_NAME == __FILE__
```
Obtenha um objeto e relate seu estado de criptografia do lado do servidor.

```
require 'aws-sdk-s3'
# Wraps Amazon S3 object actions.
class ObjectGetEncryptionWrapper 
   attr_reader :object 
   # @param object [Aws::S3::Object] An existing Amazon S3 object. 
   def initialize(object) 
     @object = object 
   end 
   # Gets the object into memory. 
   # 
   # @return [Aws::S3::Types::GetObjectOutput, nil] The retrieved object data if 
  successful; otherwise nil. 
   def object 
     @object.get 
   rescue Aws::Errors::ServiceError => e 
     puts "Couldn't get object #{@object.key}. Here's why: #{e.message}" 
   end
end
# Example usage:
def run_demo 
  bucket_name = "amzn-s3-demo-bucket" 
   object_key = "my-object.txt" 
   wrapper = ObjectGetEncryptionWrapper.new(Aws::S3::Object.new(bucket_name, 
  object_key)) 
   obj_data = wrapper.get_object 
   return unless obj_data
```

```
 encryption = obj_data.server_side_encryption.nil? ? 'no' : 
 obj data.server side encryption
   puts "Object #{object_key} uses #{encryption} encryption."
end
run_demo if $PROGRAM_NAME == __FILE__
```
• Para obter detalhes da API, consulte [GetObjecta](https://docs.aws.amazon.com/goto/SdkForRubyV3/s3-2006-03-01/GetObject) Referência AWS SDK for Ruby da API.

### Rust

### SDK para Rust

## **a** Note

```
async fn get_object(client: Client, opt: Opt) -> Result<usize, S3ExampleError> { 
     trace!("bucket: {}", opt.bucket); 
     trace!("object: {}", opt.object); 
     trace!("destination: {}", opt.destination.display()); 
     let mut file = File::create(opt.destination.clone()).map_err(|err| { 
         S3ExampleError::new(format!( 
             "Failed to initialize file for saving S3 download: {err:?}" 
         )) 
     })?; 
     let mut object = client 
         .get_object() 
         .bucket(opt.bucket) 
         .key(opt.object) 
         .send() 
         .await?; 
    let mut byte_count = 0_usize;
    while let Some(bytes) = object.body.try_next().await.map_err(|err| {
```

```
 S3ExampleError::new(format!("Failed to read from S3 download stream: 
  {err:?}")) 
     })? { 
         let bytes_len = bytes.len(); 
         file.write_all(&bytes).map_err(|err| { 
              S3ExampleError::new(format!( 
                  "Failed to write from S3 download stream to local file: {err:?}" 
              )) 
         })?; 
         trace!("Intermediate write of {bytes_len}"); 
         byte_count += bytes_len; 
     } 
     Ok(byte_count)
}
```
• Para obter detalhes da API, consulte a [GetObjectr](https://docs.rs/aws-sdk-s3/latest/aws_sdk_s3/client/struct.Client.html#method.get_object)eferência da API AWS SDK for Rust.

# SAP ABAP

SDK para SAP ABAP

# **a** Note

```
 TRY. 
        oo_result = lo_s3->getobject( " oo_result is returned for 
 testing purposes. " 
                  iv_bucket = iv_bucket_name 
                  iv_key = iv_object_key 
               ). 
        DATA(lv_object_data) = oo_result->get_body( ). 
        MESSAGE 'Object retrieved from S3 bucket.' TYPE 'I'. 
      CATCH /aws1/cx_s3_nosuchbucket. 
        MESSAGE 'Bucket does not exist.' TYPE 'E'. 
      CATCH /aws1/cx_s3_nosuchkey. 
        MESSAGE 'Object key does not exist.' TYPE 'E'. 
    ENDTRY.
```
• Para obter detalhes da API, consulte a [GetObjectr](https://docs.aws.amazon.com/sdk-for-sap-abap/v1/api/latest/index.html)eferência da API AWS SDK for SAP ABAP.

## Swift

# SDK para Swift

# **a** Note

```
import AWSS3 
     public func downloadFile(bucket: String, key: String, to: String) async 
 throws { 
         let fileUrl = URL(fileURLWithPath: to).appendingPathComponent(key) 
         let input = GetObjectInput( 
             bucket: bucket, 
             key: key 
\overline{\phantom{a}} do { 
             let output = try await client.getObject(input: input) 
             guard let body = output.body else { 
                 throw HandlerError.getObjectBody("GetObjectInput missing body.") 
 } 
             guard let data = try await body.readData() else { 
                 throw HandlerError.readGetObjectBody("GetObjectInput unable to 
 read data.") 
 } 
             try data.write(to: fileUrl) 
         } 
         catch { 
             print("ERROR: ", dump(error, name: "Downloading a file."))
```
}

```
 throw error 
 }
```

```
import AWSS3 
     public func readFile(bucket: String, key: String) async throws -> Data { 
         let input = GetObjectInput( 
             bucket: bucket, 
             key: key 
         ) 
         do { 
             let output = try await client.getObject(input: input) 
             guard let body = output.body else { 
                 throw HandlerError.getObjectBody("GetObjectInput missing body.") 
 } 
             guard let data = try await body.readData() else { 
                 throw HandlerError.readGetObjectBody("GetObjectInput unable to 
 read data.") 
 } 
             return data 
         } 
         catch { 
             print("ERROR: ", dump(error, name: "Reading a file.")) 
             throw error 
         } 
    }
```
• Para obter detalhes da API, consulte [GetObjecta](https://sdk.amazonaws.com/swift/api/awssdkforswift/latest/documentation/awssdkforswift) referência da API AWS SDK for Swift.

#### Use **GetObjectAcl** com um AWS SDK ou CLI

Os exemplos de código a seguir mostram como usar o GetObjectAcl.

Exemplos de ações são trechos de código de programas maiores e devem ser executados em contexto. É possível ver essa ação em contexto no seguinte exemplo de código:

#### • [Gerenciar listas de controle de acesso \(ACLs\)](#page-10935-0)

### $C++$

SDK para C++

# **a** Note

```
bool AwsDoc::S3::getObjectAcl(const Aws::String &bucketName, 
                                const Aws::String &objectKey, 
                                const Aws::S3::S3ClientConfiguration &clientConfig) 
 { 
     Aws::S3::S3Client s3Client(clientConfig); 
     Aws::S3::Model::GetObjectAclRequest request; 
     request.SetBucket(bucketName); 
     request.SetKey(objectKey); 
     Aws::S3::Model::GetObjectAclOutcome outcome = 
             s3Client.GetObjectAcl(request); 
     if (!outcome.IsSuccess()) { 
         const Aws::S3::S3Error &err = outcome.GetError(); 
         std::cerr << "Error: getObjectAcl: " 
                    << err.GetExceptionName() << ": " << err.GetMessage() << 
 std::endl; 
     } else { 
         Aws::Vector<Aws::S3::Model::Grant> grants = 
                  outcome.GetResult().GetGrants(); 
        for (auto it = grants.begin(); it != grants.end(); it++) {
             std::cout << "For object " << objectKey << ": " 
                        << std::endl << std::endl; 
             Aws::S3::Model::Grant grant = *it; 
             Aws::S3::Model::Grantee grantee = grant.GetGrantee(); 
             if (grantee.TypeHasBeenSet()) {
```

```
 std::cout << "Type: " 
                           << getGranteeTypeString(grantee.GetType()) << 
  std::endl; 
 } 
             if (grantee.DisplayNameHasBeenSet()) { 
                 std::cout << "Display name: " 
                           << grantee.GetDisplayName() << std::endl; 
 } 
             if (grantee.EmailAddressHasBeenSet()) { 
                 std::cout << "Email address: " 
                           << grantee.GetEmailAddress() << std::endl; 
 } 
             if (grantee.IDHasBeenSet()) { 
                 std::cout << "ID: " 
                           << grantee.GetID() << std::endl; 
 } 
             if (grantee.URIHasBeenSet()) { 
                 std::cout << "URI: " 
                           << grantee.GetURI() << std::endl; 
 } 
             std::cout << "Permission: " << 
                       getPermissionString(grant.GetPermission()) << 
                       std::endl << std::endl; 
         } 
     } 
     return outcome.IsSuccess();
}
//! Routine which converts a built-in type enumeration to a human-readable 
  string.
/*! 
 \param type: Type enumeration. 
 \return String: Human-readable string
*/
Aws::String getGranteeTypeString(const Aws::S3::Model::Type &type) {
     switch (type) { 
         case Aws::S3::Model::Type::AmazonCustomerByEmail: 
             return "Email address of an AWS account";
```

```
Conceitos básicos 10415
```
```
case Aws::S3::Model::Type::CanonicalUser:
              return "Canonical user ID of an AWS account"; 
         case Aws::S3::Model::Type::Group: 
              return "Predefined Amazon S3 group"; 
        case Aws::S3::Model::Type::NOT_SET:
             return "Not set"; 
         default: 
             return "Type unknown"; 
     }
}
//! Routine which converts a built-in type enumeration to a human-readable 
  string.
/*! 
  \param permission: Permission enumeration. 
  \return String: Human-readable string
*/
Aws::String getPermissionString(const Aws::S3::Model::Permission &permission) { 
     switch (permission) { 
         case Aws::S3::Model::Permission::FULL_CONTROL: 
              return "Can read this object's data and its metadata, " 
                     "and read/write this object's permissions"; 
         case Aws::S3::Model::Permission::NOT_SET: 
              return "Permission not set"; 
         case Aws::S3::Model::Permission::READ: 
              return "Can read this object's data and its metadata"; 
         case Aws::S3::Model::Permission::READ_ACP: 
              return "Can read this object's permissions"; 
              // case Aws::S3::Model::Permission::WRITE // Not applicable. 
         case Aws::S3::Model::Permission::WRITE_ACP: 
              return "Can write this object's permissions"; 
         default: 
              return "Permission unknown"; 
     }
}
```
• Para obter detalhes da API, consulte [GetObjectAcl](https://docs.aws.amazon.com/goto/SdkForCpp/s3-2006-03-01/GetObjectAcl)a Referência AWS SDK for C++ da API.

## CLI

## AWS CLI

O seguinte comando recupera a lista de controle de acesso de um objeto em um bucket chamado amzn-s3-demo-bucket:

```
aws s3api get-object-acl --bucket amzn-s3-demo-bucket --key index.html
```
Saída:

```
{ 
     "Owner": { 
          "DisplayName": "my-username", 
          "ID": "7009a8971cd538e11f6b6606438875e7c86c5b672f46db45460ddcd087d36c32" 
     }, 
     "Grants": [ 
          { 
              "Grantee": { 
                   "DisplayName": "my-username", 
                   "ID": 
  "7009a8971cd538e11f6b6606438875e7c86c5b672f46db45460ddcd087d36c32" 
              }, 
              "Permission": "FULL_CONTROL" 
          }, 
          { 
              "Grantee": { 
                   "URI": "http://acs.amazonaws.com/groups/global/AllUsers" 
              }, 
              "Permission": "READ" 
          } 
     ]
}
```
• Para obter detalhes da API, consulte [GetObjectAcl](https://awscli.amazonaws.com/v2/documentation/api/latest/reference/s3api/get-object-acl.html)em Referência de AWS CLI Comandos.

#### Kotlin

# SDK para Kotlin

## **a** Note

Tem mais sobre GitHub. Encontre o exemplo completo e saiba como configurar e executar no [Repositório de exemplos de código da AWS.](https://github.com/awsdocs/aws-doc-sdk-examples/tree/main/kotlin/services/s3#code-examples)

```
suspend fun getBucketACL( 
     objectKey: String, 
     bucketName: String,
) { 
     val request = 
         GetObjectAclRequest { 
              bucket = bucketName 
              key = objectKey 
         } 
     S3Client { region = "us-east-1" }.use { s3 -> 
         val response = s3.getObjectAcl(request) 
         response.grants?.forEach { grant -> 
              println("Grant permission is ${grant.permission}") 
         } 
     }
}
```
• Para obter detalhes da API, consulte a [GetObjectAcl](https://sdk.amazonaws.com/kotlin/api/latest/index.html)referência da API AWS SDK for Kotlin.

# Python

SDK para Python (Boto3)

## **a** Note

```
class ObjectWrapper: 
     """Encapsulates S3 object actions.""" 
     def __init__(self, s3_object): 
 """ 
         :param s3_object: A Boto3 Object resource. This is a high-level resource 
 in Boto3 
                             that wraps object actions in a class-like structure. 
        "" ""
         self.object = s3_object 
         self.key = self.object.key 
     def get_acl(self): 
        "" "
         Gets the ACL of the object. 
         :return: The ACL of the object. 
        ^{\mathrm{m}} ""
         try: 
             acl = self.object.Acl() 
             logger.info( 
                  "Got ACL for object %s owned by %s.", 
                  self.object.key, 
                  acl.owner["DisplayName"], 
) except ClientError: 
             logger.exception("Couldn't get ACL for object %s.", self.object.key) 
             raise 
         else: 
             return acl
```
• Para obter detalhes da API, consulte a [GetObjectAcl](https://docs.aws.amazon.com/goto/boto3/s3-2006-03-01/GetObjectAcl)Referência da API AWS SDK for Python (Boto3).

Use **GetObjectAttributes** com um AWS SDK ou CLI

Os exemplos de código a seguir mostram como usar o GetObjectAttributes.

Exemplos de ações são trechos de código de programas maiores e devem ser executados em contexto. É possível ver essa ação em contexto no seguinte exemplo de código:

• [Trabalhar com a integridade de objetos do Amazon S3](#page-11023-0)

#### $C++$

SDK para C++

## **a** Note

```
// ! Routine which retrieves the hash value of an object stored in an S3 bucket.
/*! 
    \param bucket: The name of the S3 bucket where the object is stored. 
    \param key: The unique identifier (key) of the object within the S3 bucket. 
    \param hashMethod: The hashing algorithm used to calculate the hash value of 
  the object. 
    \param[out] hashData: The retrieved hash. 
    \param[out] partHashes: The part hashes if available. 
    \param client: The S3 client instance used to retrieve the object. 
    \return bool: Function succeeded.
*/
bool AwsDoc::S3::retrieveObjectHash(const Aws::String &bucket, const Aws::String 
  &key, 
                                      AwsDoc::S3::HASH_METHOD hashMethod, 
                                       Aws::String &hashData, 
                                       std::vector<Aws::String> *partHashes, 
                                       const Aws::S3::S3Client &client) { 
     Aws::S3::Model::GetObjectAttributesRequest request; 
     request.SetBucket(bucket); 
     request.SetKey(key); 
    if (hashMethod == MD5) {
         Aws::Vector<Aws::S3::Model::ObjectAttributes> attributes; 
         attributes.push_back(Aws::S3::Model::ObjectAttributes::ETag); 
         request.SetObjectAttributes(attributes);
```

```
 Aws::S3::Model::GetObjectAttributesOutcome outcome = 
  client.GetObjectAttributes( 
                  request); 
         if (outcome.IsSuccess()) { 
             const Aws::S3::Model::GetObjectAttributesResult &result = 
  outcome.GetResult(); 
             hashData = result.GetETag(); 
         } else { 
             std::cerr << "Error retrieving object etag attributes." << 
                        outcome.GetError().GetMessage() << std::endl; 
             return false; 
         } 
    } else { // hashMethod != MD5
         Aws::Vector<Aws::S3::Model::ObjectAttributes> attributes; 
         attributes.push_back(Aws::S3::Model::ObjectAttributes::Checksum); 
         request.SetObjectAttributes(attributes); 
         Aws::S3::Model::GetObjectAttributesOutcome outcome = 
  client.GetObjectAttributes( 
                  request); 
         if (outcome.IsSuccess()) { 
            const Aws::S3::Model::GetObjectAttributesResult &result =
 outcome.GetResult(); 
             switch (hashMethod) { 
                  case AwsDoc::S3::DEFAULT: // NOLINT(*-branch-clone) 
                      break; // Default is not supported.
#pragma clang diagnostic push
#pragma ide diagnostic ignored "UnreachableCode" 
                  case AwsDoc::S3::MD5: 
                      break; // MD5 is not supported.
#pragma clang diagnostic pop 
                  case AwsDoc::S3::SHA1: 
                      hashData = result.GetChecksum().GetChecksumSHA1(); 
                      break; 
                  case AwsDoc::S3::SHA256: 
                      hashData = result.GetChecksum().GetChecksumSHA256(); 
                      break; 
                  case AwsDoc::S3::CRC32: 
                      hashData = result.GetChecksum().GetChecksumCRC32(); 
                      break; 
                  case AwsDoc::S3::CRC32C: 
                      hashData = result.GetChecksum().GetChecksumCRC32C(); 
                      break; 
                  default:
```

```
 std::cerr << "Unknown hash method." << std::endl; 
                      return false; 
 } 
         } else { 
             std::cerr << "Error retrieving object checksum attributes." << 
                        outcome.GetError().GetMessage() << std::endl; 
             return false; 
         } 
         if (nullptr != partHashes) { 
             attributes.clear(); 
             attributes.push_back(Aws::S3::Model::ObjectAttributes::ObjectParts); 
             request.SetObjectAttributes(attributes); 
             outcome = client.GetObjectAttributes(request); 
             if (outcome.IsSuccess()) { 
                 const Aws::S3::Model::GetObjectAttributesResult &result = 
 outcome.GetResult(); 
                 const Aws::Vector<Aws::S3::Model::ObjectPart> parts = 
 result.GetObjectParts().GetParts(); 
                 for (const Aws::S3::Model::ObjectPart &part: parts) { 
                      switch (hashMethod) { 
                          case AwsDoc::S3::DEFAULT: // Default is not supported. 
 NOLINT(*-branch-clone) 
                              break; 
                          case AwsDoc::S3::MD5: // MD5 is not supported. 
                              break; 
                          case AwsDoc::S3::SHA1: 
                              partHashes->push_back(part.GetChecksumSHA1()); 
                              break; 
                          case AwsDoc::S3::SHA256: 
                              partHashes->push_back(part.GetChecksumSHA256()); 
                              break; 
                          case AwsDoc::S3::CRC32: 
                              partHashes->push_back(part.GetChecksumCRC32()); 
                              break; 
                          case AwsDoc::S3::CRC32C: 
                              partHashes->push_back(part.GetChecksumCRC32C()); 
                              break; 
                          default: 
                              std::cerr << "Unknown hash method." << std::endl; 
                              return false; 
1999 1999 1999 1999 1999
 } 
             } else {
```

```
 std::cerr << "Error retrieving object attributes for object 
  parts." << 
                            outcome.GetError().GetMessage() << std::endl; 
                 return false; 
 } 
         } 
     } 
     return true;
}
```
• Para obter detalhes da API, consulte [GetObjectAttributes](https://docs.aws.amazon.com/goto/SdkForCpp/s3-2006-03-01/GetObjectAttributes)a Referência AWS SDK for C++ da API.

# CLI

AWS CLI

Para recuperar metadados de um objeto sem exibir o próprio objeto

O exemplo de get-object-attributes a seguir recupera metadados do objeto doc1.rtf.

```
aws s3api get-object-attributes \ 
     --bucket amzn-s3-demo-bucket \ 
     --key doc1.rtf \ 
     --object-attributes "StorageClass" "ETag" "ObjectSize"
```
Saída:

```
{ 
     "LastModified": "2022-03-15T19:37:31+00:00", 
     "VersionId": "IuCPjXTDzHNfldAuitVBIKJpF2p1fg4P", 
     "ETag": "b662d79adeb7c8d787ea7eafb9ef6207", 
     "StorageClass": "STANDARD", 
     "ObjectSize": 405
}
```
Para obter mais informações, consulte a [GetObjectAttributesR](https://docs.aws.amazon.com/AmazonS3/latest/API/API_GetObjectAttributes.html)eferência de API do Amazon S3.

• Para obter detalhes da API, consulte [GetObjectAttributes](https://awscli.amazonaws.com/v2/documentation/api/latest/reference/s3api/get-object-attributes.html)em Referência de AWS CLI Comandos.

Use **GetObjectLegalHold** com um AWS SDK ou CLI

Os exemplos de código a seguir mostram como usar o GetObjectLegalHold.

Exemplos de ações são trechos de código de programas maiores e devem ser executados em contexto. É possível ver essa ação em contexto no seguinte exemplo de código:

• [Bloquear objetos do Amazon S3](#page-10797-0)

#### .NET

AWS SDK for .NET

#### **a** Note

```
 /// <summary> 
 /// Get the legal hold details for an S3 object. 
// </summary>
 /// <param name="bucketName">The bucket of the object.</param> 
 /// <param name="objectKey">The object key.</param> 
 /// <returns>The object legal hold details.</returns> 
 public async Task<ObjectLockLegalHold> GetObjectLegalHold(string bucketName, 
     string objectKey) 
 { 
     try 
     { 
         var request = new GetObjectLegalHoldRequest() 
        \{ BucketName = bucketName, 
              Key = objectKey 
         }; 
         var response = await _amazonS3.GetObjectLegalHoldAsync(request);
```

```
 Console.WriteLine($"\tObject legal hold for {objectKey} in 
 {bucketName}: " + 
                                $"\n\tStatus: {response.LegalHold.Status}"); 
            return response.LegalHold; 
        } 
        catch (AmazonS3Exception ex) 
        { 
            Console.WriteLine($"\tUnable to fetch legal hold: '{ex.Message}'"); 
            return new ObjectLockLegalHold(); 
        } 
    }
```
• Para obter detalhes da API, consulte [GetObjectLegalHolda](https://docs.aws.amazon.com/goto/DotNetSDKV3/s3-2006-03-01/GetObjectLegalHold) Referência AWS SDK for .NET da API.

# CLI

## AWS CLI

Recupera o status de "Retenção jurídica" de um objeto

O exemplo de get-object-legal-hold a seguir recupera o status de "Retenção jurídica" do objeto especificado.

```
aws s3api get-object-legal-hold \ 
     --bucket amzn-s3-demo-bucket-with-object-lock \ 
     --key doc1.rtf
```
Saída:

```
{ 
      "LegalHold": { 
          "Status": "ON" 
      }
}
```
• Para obter detalhes da API, consulte [GetObjectLegalHolde](https://awscli.amazonaws.com/v2/documentation/api/latest/reference/s3api/get-object-legal-hold.html)m Referência de AWS CLI Comandos.

#### Go

## SDK para Go V2

## **a** Note

```
import ( 
  "bytes" 
  "context" 
  "errors" 
  "fmt" 
  "log" 
  "time" 
  "github.com/aws/aws-sdk-go-v2/aws" 
  "github.com/aws/aws-sdk-go-v2/feature/s3/manager" 
  "github.com/aws/aws-sdk-go-v2/service/s3" 
  "github.com/aws/aws-sdk-go-v2/service/s3/types" 
  "github.com/aws/smithy-go"
)
// S3Actions wraps S3 service actions.
type S3Actions struct { 
  S3Client *s3.Client 
  S3Manager *manager.Uploader
}
// GetObjectLegalHold retrieves the legal hold status for an S3 object.
func (actor S3Actions) GetObjectLegalHold(ctx context.Context, bucket string, key 
  string, versionId string) (*types.ObjectLockLegalHoldStatus, error) { 
  var status *types.ObjectLockLegalHoldStatus 
  input := &s3.GetObjectLegalHoldInput{ 
   Bucket: aws.String(bucket), 
   Key: aws.String(key), 
   VersionId: aws.String(versionId),
```
}

```
 output, err := actor.S3Client.GetObjectLegalHold(ctx, input) 
  if err != nil { 
  var noSuchKeyErr *types.NoSuchKey 
   var apiErr *smithy.GenericAPIError 
   if errors.As(err, &noSuchKeyErr) { 
   log.Printf("Object %s does not exist in bucket %s.\n", key, bucket) 
    err = noSuchKeyErr 
   } else if errors.As(err, &apiErr) { 
    switch apiErr.ErrorCode() { 
    case "NoSuchObjectLockConfiguration": 
     log.Printf("Object %s does not have an object lock configuration.\n", key) 
     err = nil 
    case "InvalidRequest": 
     log.Printf("Bucket %s does not have an object lock configuration.\n", bucket) 
     err = nil 
    } 
   } 
  } else { 
   status = &output.LegalHold.Status 
  } 
 return status, err
}
```
• Para obter detalhes da API, consulte [GetObjectLegalHolda](https://pkg.go.dev/github.com/aws/aws-sdk-go-v2/service/s3#Client.GetObjectLegalHold) Referência AWS SDK para Go da API.

#### Java

SDK para Java 2.x

#### **a**) Note

```
 // Get the legal hold details for an S3 object. 
    public ObjectLockLegalHold getObjectLegalHold(String bucketName, String 
 objectKey) { 
        try { 
            GetObjectLegalHoldRequest legalHoldRequest = 
 GetObjectLegalHoldRequest.builder() 
                 .bucket(bucketName) 
                 .key(objectKey) 
                 .build(); 
            GetObjectLegalHoldResponse response = 
 getClient().getObjectLegalHold(legalHoldRequest); 
            System.out.println("Object legal hold for " + objectKey + " in " + 
 bucketName + 
                 ":\n\tStatus: " + response.legalHold().status()); 
            return response.legalHold(); 
        } catch (S3Exception ex) { 
            System.out.println("\tUnable to fetch legal hold: '" + 
 ex.getMessage() + "'"); 
        } 
        return null; 
    }
```
• Para obter detalhes da API, consulte [GetObjectLegalHolda](https://docs.aws.amazon.com/goto/SdkForJavaV2/s3-2006-03-01/GetObjectLegalHold) Referência AWS SDK for Java 2.x da API.

**JavaScript** 

SDK para JavaScript (v3)

**a** Note

Tem mais sobre GitHub. Encontre o exemplo completo e saiba como configurar e executar no [Repositório de exemplos de código da AWS.](https://github.com/awsdocs/aws-doc-sdk-examples/tree/main/javascriptv3/example_code/s3#code-examples)

import {

```
 GetObjectLegalHoldCommand, 
   S3Client, 
   S3ServiceException,
} from "@aws-sdk/client-s3";
/** 
  * Get an object's current legal hold status. 
  * @param {{ bucketName: string, key: string }} 
  */
export const main = async ({ bucketName, key }) => {
  const client = new S3Client({} \{ \});
  try { 
     const response = await client.send( 
       new GetObjectLegalHoldCommand({ 
         Bucket: bucketName, 
         Key: key, 
         // Optionally, you can provide additional parameters 
         // ExpectedBucketOwner: "<account ID that is expected to own the 
  bucket>", 
         // VersionId: "<the specific version id of the object to check>", 
       }), 
    ) ;
     console.log(`Legal Hold Status: ${response.LegalHold.Status}`); 
   } catch (caught) { 
     if ( 
       caught instanceof S3ServiceException && 
       caught.name === "NoSuchBucket" 
     ) { 
       console.error( 
          `Error from S3 while getting legal hold status for ${key} in 
  ${bucketName}. The bucket doesn't exist.`, 
       ); 
     } else if (caught instanceof S3ServiceException) { 
       console.error( 
          `Error from S3 while getting legal hold status for ${key} in 
  ${bucketName} from ${bucketName}. ${caught.name}: ${caught.message}`, 
       ); 
     } else { 
       throw caught; 
     } 
   }
};
```

```
// Call function if run directly
import { parseArgs } from "node:util";
import { 
   isMain, 
   validateArgs,
} from "@aws-doc-sdk-examples/lib/utils/util-node.js";
const loadArgs = () => {
   const options = { 
     bucketName: { 
       type: "string", 
       required: true, 
     }, 
     key: { 
       type: "string", 
       required: true, 
     }, 
   }; 
   const results = parseArgs({ options }); 
   const { errors } = validateArgs({ options }, results); 
   return { errors, results };
};
if (isMain(import.meta.url)) { 
   const { errors, results } = loadArgs(); 
   if (!errors) { 
     main(results.values); 
   } else { 
    console.error(errors.join("\n"));
   }
}
```
• Para obter detalhes da API, consulte [GetObjectLegalHolda](https://docs.aws.amazon.com/AWSJavaScriptSDK/v3/latest/client/s3/command/GetObjectLegalHoldCommand) Referência AWS SDK for JavaScript da API.

#### Python

SDK para Python (Boto3)

### **a** Note

Tem mais sobre GitHub. Encontre o exemplo completo e saiba como configurar e executar no [Repositório de exemplos de código da AWS.](https://github.com/awsdocs/aws-doc-sdk-examples/tree/main/python/example_code/s3/scenarios/object-locking#code-examples)

Defina a retenção legal de objetos.

```
def get_legal_hold(s3_client, bucket: str, key: str) -> None: 
     """ 
     Get the legal hold status of a specific file in a bucket. 
     Args: 
          s3_client: Boto3 S3 client. 
          bucket: The name of the bucket containing the file. 
          key: The key of the file to get the legal hold status of. 
    "" "
     print() 
     logger.info("Getting legal hold status of file [%s] in bucket [%s]", key, 
  bucket) 
     try: 
          response = s3_client.get_object_legal_hold(Bucket=bucket, Key=key) 
         legal_hold_status = response["LegalHold"]["Status"] 
          logger.debug( 
              "Legal hold status of file [%s] in bucket [%s] is [%s]", 
              key, 
              bucket, 
              legal_hold_status, 
\overline{\phantom{a}} except Exception as e: 
          logger.error( 
              "Failed to get legal hold status of file [%s] in bucket [%s]: %s", 
              key, 
              bucket, 
              e, 
\overline{\phantom{a}}
```
• Para obter detalhes da API, consulte a [GetObjectLegalHoldR](https://docs.aws.amazon.com/goto/boto3/s3-2006-03-01/GetObjectLegalHold)eferência da API AWS SDK for Python (Boto3).

#### Use **GetObjectLockConfiguration** com um AWS SDK ou CLI

Os exemplos de código a seguir mostram como usar o GetObjectLockConfiguration.

Exemplos de ações são trechos de código de programas maiores e devem ser executados em contexto. É possível ver essa ação em contexto no seguinte exemplo de código:

• [Bloquear objetos do Amazon S3](#page-10797-0)

## .NET

#### AWS SDK for NFT

#### **a** Note

```
 /// <summary> 
     /// Get the object lock configuration details for an S3 bucket. 
    /// </summary> 
    /// <param name="bucketName">The bucket to get details.</param> 
     /// <returns>The bucket's object lock configuration details.</returns> 
     public async Task<ObjectLockConfiguration> 
 GetBucketObjectLockConfiguration(string bucketName) 
     { 
         try 
         { 
             var request = new GetObjectLockConfigurationRequest() 
\{\hspace{.1cm} \} BucketName = bucketName 
             }; 
             var response = await 
 _amazonS3.GetObjectLockConfigurationAsync(request);
```

```
 Console.WriteLine($"\tBucket object lock config for {bucketName} in 
 {bucketName}: " + 
                                $"\n\tEnabled: 
 {response.ObjectLockConfiguration.ObjectLockEnabled}" + 
                                $"\n\tRule: 
 {response.ObjectLockConfiguration.Rule?.DefaultRetention}"); 
            return response.ObjectLockConfiguration; 
        } 
        catch (AmazonS3Exception ex) 
        { 
            Console.WriteLine($"\tUnable to fetch object lock config: 
 '{ex.Message}'"); 
            return new ObjectLockConfiguration(); 
        } 
    }
```
• Para obter detalhes da API, consulte [GetObjectLockConfiguration](https://docs.aws.amazon.com/goto/DotNetSDKV3/s3-2006-03-01/GetObjectLockConfiguration)a Referência AWS SDK for .NET da API.

# CLI

# AWS CLI

Para recuperar uma configuração de bloqueio de objetos de um bucket

O exemplo de get-object-lock-configuration a seguir recupera a configuração de bloqueio de objetos do bucket especificado.

```
aws s3api get-object-lock-configuration \ 
     --bucket amzn-s3-demo-bucket-with-object-lock
```
Saída:

```
{ 
     "ObjectLockConfiguration": { 
          "ObjectLockEnabled": "Enabled", 
          "Rule": { 
              "DefaultRetention": { 
                   "Mode": "COMPLIANCE", 
                   "Days": 50
```
 } } } }

• Para obter detalhes da API, consulte [GetObjectLockConfiguration](https://awscli.amazonaws.com/v2/documentation/api/latest/reference/s3api/get-object-lock-configuration.html)em Referência de AWS CLI Comandos.

#### Go

SDK para Go V2

#### **a** Note

```
import ( 
  "bytes" 
  "context" 
  "errors" 
  "fmt" 
  "log" 
  "time" 
  "github.com/aws/aws-sdk-go-v2/aws" 
  "github.com/aws/aws-sdk-go-v2/feature/s3/manager" 
  "github.com/aws/aws-sdk-go-v2/service/s3" 
  "github.com/aws/aws-sdk-go-v2/service/s3/types" 
  "github.com/aws/smithy-go"
)
// S3Actions wraps S3 service actions.
type S3Actions struct { 
 S3Client *s3.Client 
 S3Manager *manager.Uploader
}
```

```
// GetObjectLockConfiguration retrieves the object lock configuration for an S3 
  bucket.
func (actor S3Actions) GetObjectLockConfiguration(ctx context.Context, bucket 
  string) (*types.ObjectLockConfiguration, error) { 
  var lockConfig *types.ObjectLockConfiguration 
  input := &s3.GetObjectLockConfigurationInput{ 
   Bucket: aws.String(bucket), 
  } 
  output, err := actor.S3Client.GetObjectLockConfiguration(ctx, input) 
 if err != nil {
  var noBucket *types.NoSuchBucket 
   var apiErr *smithy.GenericAPIError 
   if errors.As(err, &noBucket) { 
    log.Printf("Bucket %s does not exist.\n", bucket) 
    err = noBucket 
   } else if errors.As(err, &apiErr) && apiErr.ErrorCode() == 
  "ObjectLockConfigurationNotFoundError" { 
    log.Printf("Bucket %s does not have an object lock configuration.\n", bucket) 
    err = nil 
   } 
  } else { 
   lockConfig = output.ObjectLockConfiguration 
  } 
  return lockConfig, err
}
```
• Para obter detalhes da API, consulte [GetObjectLockConfiguration](https://pkg.go.dev/github.com/aws/aws-sdk-go-v2/service/s3#Client.GetObjectLockConfiguration)a Referência AWS SDK para Go da API.

#### Java

SDK para Java 2.x

## **G** Note

Tem mais sobre GitHub. Encontre o exemplo completo e saiba como configurar e executar no [Repositório de exemplos de código da AWS.](https://github.com/awsdocs/aws-doc-sdk-examples/tree/main/javav2/example_code/s3#code-examples)

```
 // Get the object lock configuration details for an S3 bucket. 
    public void getBucketObjectLockConfiguration(String bucketName) { 
        GetObjectLockConfigurationRequest objectLockConfigurationRequest = 
 GetObjectLockConfigurationRequest.builder() 
            .bucket(bucketName) 
           .build();
        GetObjectLockConfigurationResponse response = 
 getClient().getObjectLockConfiguration(objectLockConfigurationRequest); 
        System.out.println("Bucket object lock config for "+bucketName +": "); 
        System.out.println("\tEnabled: 
 "+response.objectLockConfiguration().objectLockEnabled()); 
        System.out.println("\tRule: "+ 
 response.objectLockConfiguration().rule().defaultRetention()); 
    }
```
• Para obter detalhes da API, consulte [GetObjectLockConfiguration](https://docs.aws.amazon.com/goto/SdkForJavaV2/s3-2006-03-01/GetObjectLockConfiguration)a Referência AWS SDK for Java 2.x da API.

# **JavaScript**

SDK para JavaScript (v3)

## **a** Note

```
import { 
   GetObjectLockConfigurationCommand, 
   S3Client, 
   S3ServiceException,
} from "@aws-sdk/client-s3";
/** 
  * Gets the Object Lock configuration for a bucket. 
  * @param {{ bucketName: string }} 
  */
export const main = async ({ bucketName }) => {
  const client = new S3Client({} \{ \});
  try { 
     const { ObjectLockConfiguration } = await client.send( 
       new GetObjectLockConfigurationCommand({ 
         Bucket: bucketName, 
         // Optionally, you can provide additional parameters 
         // ExpectedBucketOwner: "<account ID that is expected to own the 
  bucket>", 
       }), 
     ); 
     console.log( 
        `Object Lock Configuration:\n${JSON.stringify(ObjectLockConfiguration)}`, 
     ); 
   } catch (caught) { 
     if ( 
       caught instanceof S3ServiceException && 
       caught.name === "NoSuchBucket" 
     ) { 
       console.error( 
          `Error from S3 while getting object lock configuration for ${bucketName}. 
  The bucket doesn't exist.`, 
       ); 
     } else if (caught instanceof S3ServiceException) { 
       console.error( 
          `Error from S3 while getting object lock configuration for ${bucketName}. 
   ${caught.name}: ${caught.message}`, 
       ); 
     } else { 
       throw caught; 
     } 
   }
```

```
};
// Call function if run directly
import { parseArgs } from "node:util";
import { 
   isMain, 
   validateArgs,
} from "@aws-doc-sdk-examples/lib/utils/util-node.js";
const loadArgs = () => {
   const options = { 
     bucketName: { 
       type: "string", 
       required: true, 
     }, 
   }; 
  const results = parseArgs({ options });
   const { errors } = validateArgs({ options }, results); 
   return { errors, results };
};
if (isMain(import.meta.url)) { 
  const { errors, results } = loadArgs(); 
   if (!errors) { 
     main(results.values); 
  } else { 
    console.error(errors.join("\n"));
   }
}
```
• Para obter detalhes da API, consulte [GetObjectLockConfiguration](https://docs.aws.amazon.com/AWSJavaScriptSDK/v3/latest/client/s3/command/GetObjectLockConfigurationCommand)a Referência AWS SDK for JavaScript da API.

## **PowerShell**

Ferramentas para PowerShell

Exemplo 1: se a configuração do Bloqueio de Objetos estiver habilitada para o bucket do S3 em questão, este comando retornará o valor "Habilitado".

Get-S3ObjectLockConfiguration -BucketName 'amzn-s3-demo-bucket' -Select ObjectLockConfiguration.ObjectLockEnabled

Saída:

Value ----- Enabled

• Para obter detalhes da API, consulte [GetObjectLockConfiguration](https://docs.aws.amazon.com/powershell/latest/reference)em Referência de AWS Tools for PowerShell cmdlet.

#### Python

SDK para Python (Boto3)

**a** Note

Tem mais sobre GitHub. Encontre o exemplo completo e saiba como configurar e executar no [Repositório de exemplos de código da AWS.](https://github.com/awsdocs/aws-doc-sdk-examples/tree/main/python/example_code/s3/scenarios/object-locking#code-examples)

Defina a configuração de bloqueio de objetos.

```
def is_object_lock_enabled(s3_client, bucket: str) -> bool: 
     """ 
     Check if object lock is enabled for a bucket. 
     Args: 
         s3_client: Boto3 S3 client. 
         bucket: The name of the bucket to check. 
     Returns: 
         True if object lock is enabled, False otherwise. 
     """ 
     try: 
         response = s3_client.get_object_lock_configuration(Bucket=bucket) 
         return ( 
              "ObjectLockConfiguration" in response 
              and response["ObjectLockConfiguration"]["ObjectLockEnabled"] == 
  "Enabled"
```

```
\overline{\phantom{a}} except s3_client.exceptions.ClientError as e: 
          if e.response["Error"]["Code"] == "ObjectLockConfigurationNotFoundError": 
              return False 
          else: 
              raise
```
• Para obter detalhes da API, consulte a [GetObjectLockConfiguration](https://docs.aws.amazon.com/goto/boto3/s3-2006-03-01/GetObjectLockConfiguration)Referência da API AWS SDK for Python (Boto3).

Use **GetObjectRetention** com um AWS SDK ou CLI

Os exemplos de código a seguir mostram como usar o GetObjectRetention.

Exemplos de ações são trechos de código de programas maiores e devem ser executados em contexto. É possível ver essa ação em contexto no seguinte exemplo de código:

• [Bloquear objetos do Amazon S3](#page-10797-0)

.NET

AWS SDK for .NET

```
a Note
```

```
 /// <summary> 
 /// Get the retention period for an S3 object. 
 /// </summary> 
 /// <param name="bucketName">The bucket of the object.</param> 
 /// <param name="objectKey">The object key.</param> 
/// <returns>The object retention details.</returns>
 public async Task<ObjectLockRetention> GetObjectRetention(string bucketName, 
     string objectKey)
```

```
 { 
         try 
         { 
              var request = new GetObjectRetentionRequest() 
\{\hspace{.1cm} \} BucketName = bucketName, 
                  Key = objectKey 
              }; 
             var response = await _amazonS3.GetObjectRetentionAsync(request);
              Console.WriteLine($"\tObject retention for {objectKey} in 
 {bucketName}: " + 
                                  $"\n\t{response.Retention.Mode} until 
 {response.Retention.RetainUntilDate:d}."); 
              return response.Retention; 
         } 
         catch (AmazonS3Exception ex) 
         { 
              Console.WriteLine($"\tUnable to fetch object lock retention: 
  '{ex.Message}'"); 
              return new ObjectLockRetention(); 
         } 
     }
```
• Para obter detalhes da API, consulte [GetObjectRetentiona](https://docs.aws.amazon.com/goto/DotNetSDKV3/s3-2006-03-01/GetObjectRetention) Referência AWS SDK for .NET da API.

## CLI

## AWS CLI

Para recuperar a configuração de retenção de objetos de um objeto

O exemplo de get-object-retention a seguir recupera a configuração de retenção de objetos do objeto especificado.

```
aws s3api get-object-retention \ 
     --bucket amzn-s3-demo-bucket-with-object-lock \ 
     --key doc1.rtf
```
Saída:

```
{ 
     "Retention": { 
          "Mode": "GOVERNANCE", 
          "RetainUntilDate": "2025-01-01T00:00:00.000Z" 
     }
}
```
• Para obter detalhes da API, consulte [GetObjectRetentione](https://awscli.amazonaws.com/v2/documentation/api/latest/reference/s3api/get-object-retention.html)m Referência de AWS CLI Comandos.

#### Go

#### SDK para Go V2

## **a** Note

```
import ( 
  "bytes" 
  "context" 
  "errors" 
  "fmt" 
  "log" 
  "time" 
  "github.com/aws/aws-sdk-go-v2/aws" 
  "github.com/aws/aws-sdk-go-v2/feature/s3/manager" 
  "github.com/aws/aws-sdk-go-v2/service/s3" 
  "github.com/aws/aws-sdk-go-v2/service/s3/types" 
  "github.com/aws/smithy-go"
\mathcal{L}// S3Actions wraps S3 service actions.
type S3Actions struct { 
 S3Client *s3.Client 
  S3Manager *manager.Uploader
}
```

```
// GetObjectRetention retrieves the object retention configuration for an S3 
  object.
func (actor S3Actions) GetObjectRetention(ctx context.Context, bucket string, key 
  string) (*types.ObjectLockRetention, error) { 
  var retention *types.ObjectLockRetention 
  input := &s3.GetObjectRetentionInput{ 
  Bucket: aws.String(bucket), 
   Key: aws.String(key), 
  } 
  output, err := actor.S3Client.GetObjectRetention(ctx, input) 
  if err != nil { 
   var noKey *types.NoSuchKey 
   var apiErr *smithy.GenericAPIError 
   if errors.As(err, &noKey) { 
    log.Printf("Object %s does not exist in bucket %s.\n", key, bucket) 
    err = noKey 
   } else if errors.As(err, &apiErr) { 
    switch apiErr.ErrorCode() { 
    case "NoSuchObjectLockConfiguration": 
     err = nil 
    case "InvalidRequest": 
     log.Printf("Bucket %s does not have locking enabled.", bucket) 
     err = nil 
    } 
   } 
  } else { 
   retention = output.Retention 
  } 
 return retention, err
}
```
• Para obter detalhes da API, consulte [GetObjectRetentiona](https://pkg.go.dev/github.com/aws/aws-sdk-go-v2/service/s3#Client.GetObjectRetention) Referência AWS SDK para Go da API.

#### Java

SDK para Java 2.x

## **a** Note

Tem mais sobre GitHub. Encontre o exemplo completo e saiba como configurar e executar no [Repositório de exemplos de código da AWS.](https://github.com/awsdocs/aws-doc-sdk-examples/tree/main/javav2/example_code/s3#code-examples)

```
 // Get the retention period for an S3 object. 
    public ObjectLockRetention getObjectRetention(String bucketName, String key){ 
        try { 
            GetObjectRetentionRequest retentionRequest = 
 GetObjectRetentionRequest.builder() 
                 .bucket(bucketName) 
                 .key(key) 
                .build();
            GetObjectRetentionResponse response = 
 getClient().getObjectRetention(retentionRequest); 
            System.out.println("tObject retention for "+key +" 
 in "+ bucketName +": " + response.retention().mode() +" until "+ 
 response.retention().retainUntilDate() +"."); 
            return response.retention(); 
        } catch (S3Exception e) { 
            System.err.println(e.awsErrorDetails().errorMessage()); 
            return null; 
        } 
    }
```
• Para obter detalhes da API, consulte [GetObjectRetentiona](https://docs.aws.amazon.com/goto/SdkForJavaV2/s3-2006-03-01/GetObjectRetention) Referência AWS SDK for Java 2.x da API.

#### **JavaScript**

## SDK para JavaScript (v3)

#### **a**) Note

```
import { 
   GetObjectRetentionCommand, 
   S3Client, 
  S3ServiceException,
} from "@aws-sdk/client-s3";
/** 
  * Log the "RetainUntilDate" for an object in an S3 bucket. 
  * @param {{ bucketName: string, key: string }} 
  */
export const main = async ({ bucketName, key }) => {
  const client = new S3Client({});
   try { 
     const { Retention } = await client.send( 
       new GetObjectRetentionCommand({ 
         Bucket: bucketName, 
         Key: key, 
       }), 
     ); 
     console.log( 
       `${key} in ${bucketName} will be retained until 
  ${Retention.RetainUntilDate}`, 
     ); 
  } catch (caught) { 
     if ( 
       caught instanceof S3ServiceException && 
       caught.name === "NoSuchObjectLockConfiguration" 
     ) { 
       console.warn(
```

```
 `The object "${key}" in the bucket "${bucketName}" does not have an 
  ObjectLock configuration.`, 
       ); 
     } else if (caught instanceof S3ServiceException) { 
       console.error( 
          `Error from S3 while getting object retention settings for 
  "${bucketName}". ${caught.name}: ${caught.message}`, 
       ); 
     } else { 
       throw caught; 
     } 
   }
};
// Call function if run directly
import { parseArgs } from "node:util";
import { 
   isMain, 
   validateArgs,
} from "@aws-doc-sdk-examples/lib/utils/util-node.js";
const loadArgs = () => {
   const options = { 
     bucketName: { 
       type: "string", 
       required: true, 
     }, 
     key: { 
       type: "string", 
       required: true, 
     }, 
   }; 
   const results = parseArgs({ options }); 
   const { errors } = validateArgs({ options }, results); 
   return { errors, results };
};
if (isMain(import.meta.url)) { 
   const { errors, results } = loadArgs(); 
   if (!errors) { 
     main(results.values); 
   } else { 
    console.error(errors.join("\n"));
   }
```
}

• Para obter detalhes da API, consulte [GetObjectRetentiona](https://docs.aws.amazon.com/AWSJavaScriptSDK/v3/latest/client/s3/command/GetObjectRetentionCommand) Referência AWS SDK for JavaScript da API.

## **PowerShell**

Ferramentas para PowerShell

Exemplo 1: o comando retorna o modo e a data até a qual o objeto ficará retido.

```
Get-S3ObjectRetention -BucketName 'amzn-s3-demo-bucket' -Key 'testfile.txt'
```
• Para obter detalhes da API, consulte [GetObjectRetentione](https://docs.aws.amazon.com/powershell/latest/reference)m Referência de AWS Tools for PowerShell cmdlet.

## Usar **GetObjectTagging** com uma CLI

Os exemplos de código a seguir mostram como usar o GetObjectTagging.

Exemplos de ações são trechos de código de programas maiores e devem ser executados em contexto. É possível ver essa ação em contexto no seguinte exemplo de código:

• [Conceitos básicos de etiquetas](#page-10794-0)

## $CLI$

AWS CLI

Para recuperar as tags anexadas a um objeto

O exemplo get-object-tagging a seguir recupera os valores da chave especificada do objeto especificado.

```
aws s3api get-object-tagging \ 
     --bucket amzn-s3-demo-bucket \ 
     --key doc1.rtf
```
Saída:

```
{ 
      "TagSet": [ 
          { 
                "Value": "confidential", 
                "Key": "designation" 
          } 
      ]
}
```
O exemplo get-object-tagging a seguir tenta recuperar os conjuntos de tags do objeto doc2.rtf, o qual não tem tags.

```
aws s3api get-object-tagging \ 
     --bucket amzn-s3-demo-bucket \ 
     --key doc2.rtf
```
Saída:

```
{ 
      "TagSet": []
}
```
O exemplo get-object-tagging a seguir recupera os conjuntos de tags do objeto doc3.rtf, o qual não tem tags.

```
aws s3api get-object-tagging \ 
     --bucket amzn-s3-demo-bucket \ 
     --key doc3.rtf
```
Saída:

```
{ 
      "TagSet": [ 
          { 
               "Value": "confidential", 
               "Key": "designation" 
          }, 
          { 
               "Value": "finance", 
               "Key": "department" 
          },
```

```
 { 
                   "Value": "payroll", 
                   "Key": "team" 
             } 
      \mathbf{I}}
```
• Para obter detalhes da API, consulte [GetObjectTagginge](https://awscli.amazonaws.com/v2/documentation/api/latest/reference/s3api/get-object-tagging.html)m Referência de AWS CLI Comandos.

#### **PowerShell**

Ferramentas para PowerShell

Exemplo 1: o exemplo retorna as tags associadas ao objeto presente no bucket do S3 em questão.

Get-S3ObjectTagSet -Key 'testfile.txt' -BucketName 'amzn-s3-demo-bucket'

Saída:

```
Key Value
     --- -----
test value
```
• Para obter detalhes da API, consulte [GetObjectTagginge](https://docs.aws.amazon.com/powershell/latest/reference)m Referência de AWS Tools for PowerShell cmdlet.

## Usar **GetPublicAccessBlock** com uma CLI

Os exemplos de código a seguir mostram como usar o GetPublicAccessBlock.

CLI

AWS CLI

Para definir ou modificar a configuração do Bloqueio de Acesso Público de um bucket

O exemplo get-public-access-block a seguir exibe a configuração do Bloqueio de Acesso Público do bucket especificado.

```
aws s3api get-public-access-block \ 
     --bucket amzn-s3-demo-bucket
```
#### Saída:

```
{ 
     "PublicAccessBlockConfiguration": { 
          "IgnorePublicAcls": true, 
          "BlockPublicPolicy": true, 
          "BlockPublicAcls": true, 
         "RestrictPublicBuckets": true 
     }
}
```
• Para obter detalhes da API, consulte [GetPublicAccessBlocke](https://awscli.amazonaws.com/v2/documentation/api/latest/reference/s3api/get-public-access-block.html)m Referência de AWS CLI Comandos.

### **PowerShell**

Ferramentas para PowerShell

Exemplo 1: o comando retorna a configuração do Bloqueio de Acesso Público do bucket do S3 em questão.

```
Get-S3PublicAccessBlock -BucketName 'amzn-s3-demo-bucket'
```
• Para obter detalhes da API, consulte [GetPublicAccessBlocke](https://docs.aws.amazon.com/powershell/latest/reference)m Referência de AWS Tools for PowerShell cmdlet.

Use **HeadBucket** com um AWS SDK ou CLI

Os exemplos de código a seguir mostram como usar o HeadBucket.

#### Bash

# AWS CLI com script Bash

## **a**) Note

Tem mais sobre GitHub. Encontre o exemplo completo e saiba como configurar e executar no [Repositório de exemplos de código da AWS.](https://github.com/awsdocs/aws-doc-sdk-examples/tree/main/aws-cli/bash-linux/s3#code-examples)

```
###############################################################################
# function bucket_exists
#
# This function checks to see if the specified bucket already exists.
#
# Parameters:
# $1 - The name of the bucket to check.
#
# Returns:
# 0 - If the bucket already exists.
# 1 - If the bucket doesn't exist.
###############################################################################
function bucket_exists() { 
  local bucket_name 
  bucket_name=$1 
  # Check whether the bucket already exists. 
   # We suppress all output - we're interested only in the return code. 
  if aws s3api head-bucket \ 
     --bucket "$bucket_name" \ 
    >/dev/null 2>&1; then 
     return 0 # 0 in Bash script means true. 
   else 
     return 1 # 1 in Bash script means false. 
  fi
}
```
• Para obter detalhes da API, consulte [HeadBuckete](https://docs.aws.amazon.com/goto/aws-cli/s3-2006-03-01/HeadBucket)m Referência de AWS CLI Comandos.
## CLI

## AWS CLI

O seguinte comando verifica o acesso ao bucket amzn-s3-demo-bucket:

**aws s3api head-bucket --bucket** *amzn-s3-demo-bucket*

Se o bucket existir e você tiver acesso a ele, nenhuma saída será retornada. Caso contrário, uma mensagem de erro será exibida. Por exemplo:

A client error (404) occurred when calling the HeadBucket operation: Not Found

• Para obter detalhes da API, consulte [HeadBuckete](https://awscli.amazonaws.com/v2/documentation/api/latest/reference/s3api/head-bucket.html)m Referência de AWS CLI Comandos.

### Go

SDK para Go V2

#### **a** Note

```
import ( 
  "bytes" 
  "context" 
  "errors" 
  "fmt" 
  "io" 
  "log" 
  "os" 
  "time" 
  "github.com/aws/aws-sdk-go-v2/aws" 
  "github.com/aws/aws-sdk-go-v2/feature/s3/manager" 
  "github.com/aws/aws-sdk-go-v2/service/s3" 
  "github.com/aws/aws-sdk-go-v2/service/s3/types" 
  "github.com/aws/smithy-go"
```

```
\lambda// BucketBasics encapsulates the Amazon Simple Storage Service (Amazon S3) 
  actions
// used in the examples.
// It contains S3Client, an Amazon S3 service client that is used to perform 
  bucket
// and object actions.
type BucketBasics struct { 
 S3Client *s3.Client
}
// BucketExists checks whether a bucket exists in the current account.
func (basics BucketBasics) BucketExists(ctx context.Context, bucketName string) 
  (bool, error) { 
  _, err := basics.S3Client.HeadBucket(ctx, &s3.HeadBucketInput{ 
   Bucket: aws.String(bucketName), 
  }) 
  exists := true 
 if err != nil {
  var apiError smithy.APIError 
  if errors.As(err, &apiError) { 
    switch apiError.(type) { 
    case *types.NotFound: 
     log.Printf("Bucket %v is available.\n", bucketName) 
     exists = false 
     err = nil 
    default: 
     log.Printf("Either you don't have access to bucket %v or another error 
  occurred. "+ 
      "Here's what happened: %v\n", bucketName, err) 
    } 
   } 
  } else { 
   log.Printf("Bucket %v exists and you already own it.", bucketName) 
  } 
  return exists, err
}
```
• Para obter detalhes da API, consulte [HeadBucketa](https://pkg.go.dev/github.com/aws/aws-sdk-go-v2/service/s3#Client.HeadBucket) Referência AWS SDK para Go da API.

### Python

SDK para Python (Boto3)

# **a** Note

```
class BucketWrapper: 
     """Encapsulates S3 bucket actions.""" 
     def __init__(self, bucket): 
 """ 
         :param bucket: A Boto3 Bucket resource. This is a high-level resource in 
 Boto3 
                         that wraps bucket actions in a class-like structure. 
         """ 
         self.bucket = bucket 
         self.name = bucket.name 
     def exists(self): 
         """ 
         Determine whether the bucket exists and you have access to it. 
         :return: True when the bucket exists; otherwise, False. 
        "''" try: 
             self.bucket.meta.client.head_bucket(Bucket=self.bucket.name) 
             logger.info("Bucket %s exists.", self.bucket.name) 
             exists = True 
         except ClientError: 
             logger.warning( 
                 "Bucket %s doesn't exist or you don't have access to it.", 
                 self.bucket.name, 
) exists = False 
         return exists
```
• Para obter detalhes da API, consulte a [HeadBucketR](https://docs.aws.amazon.com/goto/boto3/s3-2006-03-01/HeadBucket)eferência da API AWS SDK for Python (Boto3).

Use **HeadObject** com um AWS SDK ou CLI

Os exemplos de código a seguir mostram como usar o HeadObject.

CLI

## AWS CLI

O seguinte comando recupera metadados de um objeto no bucket amzn-s3-demo-bucket:

**aws s3api head-object --bucket** *amzn-s3-demo-bucket* **--key** *index.html*

Saída:

```
{ 
     "AcceptRanges": "bytes", 
     "ContentType": "text/html", 
     "LastModified": "Thu, 16 Apr 2015 18:19:14 GMT", 
     "ContentLength": 77, 
     "VersionId": "null", 
     "ETag": "\"30a6ec7e1a9ad79c203d05a589c8b400\"", 
     "Metadata": {}
}
```
• Para obter detalhes da API, consulte [HeadObjecte](https://awscli.amazonaws.com/v2/documentation/api/latest/reference/s3api/head-object.html)m Referência de AWS CLI Comandos.

#### Java

SDK para Java 2.x

## **a** Note

Determine o tipo de conteúdo de um objeto.

```
import software.amazon.awssdk.regions.Region;
import software.amazon.awssdk.services.s3.S3Client;
import software.amazon.awssdk.services.s3.model.HeadObjectRequest;
import software.amazon.awssdk.services.s3.model.HeadObjectResponse;
import software.amazon.awssdk.services.s3.model.S3Exception;
/** 
  * Before running this Java V2 code example, set up your development 
  * environment, including your credentials. 
 * <p>
  * For more information, see the following documentation topic: 
 * <p>
  * https://docs.aws.amazon.com/sdk-for-java/latest/developer-guide/get-
started.html 
  */
public class GetObjectContentType { 
     public static void main(String[] args) { 
         final String usage = """ 
             Usage: 
                  <bucketName> <keyName> 
             Where: 
                  bucketName - The Amazon S3 bucket name.\s 
                  keyName - The key name.\s 
             """; 
         if (args.length != 2) { 
             System.out.println(usage); 
             System.exit(1); 
         } 
         String bucketName = args[0]; 
         String keyName = args[1]; 
         Region region = Region.US_EAST_1; 
         S3Client s3 = S3Client.builder() 
              .region(region) 
             .build();
         getContentType(s3, bucketName, keyName); 
         s3.close();
```
}

```
 /** 
      * Retrieves the content type of an object stored in an Amazon S3 bucket. 
 * 
      * @param s3 an instance of the {@link S3Client} class, which is used to 
  interact with the Amazon S3 service 
      * @param bucketName the name of the S3 bucket where the object is stored 
      * @param keyName the key (file name) of the object in the S3 bucket 
      */ 
     public static void getContentType(S3Client s3, String bucketName, String 
  keyName) { 
         try { 
             HeadObjectRequest objectRequest = HeadObjectRequest.builder() 
                  .key(keyName) 
                  .bucket(bucketName) 
                 .build();
             HeadObjectResponse objectHead = s3.headObject(objectRequest); 
             String type = objectHead.contentType(); 
             System.out.println("The object content type is " + type); 
         } catch (S3Exception e) { 
             System.err.println(e.awsErrorDetails().errorMessage()); 
             System.exit(1); 
         } 
     }
}
```
Obtenha o status de restauração de um objeto.

```
import software.amazon.awssdk.regions.Region;
import software.amazon.awssdk.services.s3.S3Client;
import software.amazon.awssdk.services.s3.model.HeadObjectRequest;
import software.amazon.awssdk.services.s3.model.HeadObjectResponse;
import software.amazon.awssdk.services.s3.model.S3Exception;
public class GetObjectRestoreStatus { 
     public static void main(String[] args) { 
        final String usage = """
```

```
 Usage: 
                  <bucketName> <keyName>\s 
             Where: 
                  bucketName - The Amazon S3 bucket name.\s 
                  keyName - A key name that represents the object.\s 
            """"
        if (args.length != 2) {
             System.out.println(usage); 
             System.exit(1); 
         } 
        String bucketName = args[0];
         String keyName = args[1]; 
         Region region = Region.US_EAST_1; 
         S3Client s3 = S3Client.builder() 
             .region(region) 
             .build(); 
         checkStatus(s3, bucketName, keyName); 
         s3.close(); 
     } 
     /** 
      * Checks the restoration status of an Amazon S3 object. 
 * 
      * @param s3 an instance of the {@link S3Client} class used to 
 interact with the Amazon S3 service 
      * @param bucketName the name of the Amazon S3 bucket where the object is 
 stored 
      * @param keyName the name of the Amazon S3 object to be checked 
      * @throws S3Exception if an error occurs while interacting with the Amazon 
 S3 service 
      */ 
     public static void checkStatus(S3Client s3, String bucketName, String 
 keyName) { 
         try { 
             HeadObjectRequest headObjectRequest = HeadObjectRequest.builder() 
                  .bucket(bucketName) 
                  .key(keyName) 
                  .build(); 
             HeadObjectResponse response = s3.headObject(headObjectRequest);
```

```
 System.out.println("The Amazon S3 object restoration status is " + 
  response.restore()); 
         } catch (S3Exception e) { 
              System.err.println(e.awsErrorDetails().errorMessage()); 
              System.exit(1); 
         } 
     }
}
```
• Para obter detalhes da API, consulte [HeadObjecta](https://docs.aws.amazon.com/goto/SdkForJavaV2/s3-2006-03-01/HeadObject) Referência AWS SDK for Java 2.x da API.

### Ruby

### SDK para Ruby

### **a** Note

```
require 'aws-sdk-s3'
# Wraps Amazon S3 object actions.
class ObjectExistsWrapper 
   attr_reader :object 
   # @param object [Aws::S3::Object] An Amazon S3 object. 
   def initialize(object) 
     @object = object 
   end 
   # Checks whether the object exists. 
   # 
   # @return [Boolean] True if the object exists; otherwise false. 
   def exists? 
     @object.exists? 
   rescue Aws::Errors::ServiceError => e
```

```
 puts "Couldn't check existence of object 
  #{@object.bucket.name}:#{@object.key}. Here's why: #{e.message}" 
     false 
   end
end
# Example usage:
def run_demo 
   bucket_name = "amzn-s3-demo-bucket" 
  object_key = "my-object.txt" 
  wrapper = ObjectExistsWrapper.new(Aws::S3::Object.new(bucket_name, object_key)) 
  exists = wrapper.exists? 
   puts "Object #{object_key} #{exists ? 'does' : 'does not'} exist."
end
run_demo if $PROGRAM_NAME == __FILE__
```
• Para obter detalhes da API, consulte [HeadObjecta](https://docs.aws.amazon.com/goto/SdkForRubyV3/s3-2006-03-01/HeadObject) Referência AWS SDK for Ruby da API.

# Usar **ListBucketAnalyticsConfigurations** com uma CLI

Os exemplos de código a seguir mostram como usar o ListBucketAnalyticsConfigurations.

CLI

# AWS CLI

Para recuperar uma lista de configurações de análise de um bucket

O exemplo list-bucket-analytics-configurations a seguir recupera uma lista de configurações de análise do bucket especificado.

```
aws s3api list-bucket-analytics-configurations \ 
     --bucket amzn-s3-demo-bucket
```
Saída:

```
 "AnalyticsConfigurationList": [ 
          { 
               "StorageClassAnalysis": {}, 
               "Id": "1" 
          } 
     ], 
     "IsTruncated": false
}
```
• Para obter detalhes da API, consulte [ListBucketAnalyticsConfigurations](https://awscli.amazonaws.com/v2/documentation/api/latest/reference/s3api/list-bucket-analytics-configurations.html)em Referência de AWS CLI Comandos.

#### **PowerShell**

Ferramentas para PowerShell

Exemplo 1: este comando retorna as cem primeiras análises do bucket do S3 em questão.

```
Get-S3BucketAnalyticsConfigurationList -BucketName 'amzn-s3-demo-bucket'
```
• Para obter detalhes da API, consulte [ListBucketAnalyticsConfigurations](https://docs.aws.amazon.com/powershell/latest/reference)em Referência de AWS Tools for PowerShell cmdlet.

## Usar **ListBucketInventoryConfigurations** com uma CLI

Os exemplos de código a seguir mostram como usar o ListBucketInventoryConfigurations.

CLI

# AWS CLI

Para recuperar uma lista de configurações de inventário de um bucket

O exemplo list-bucket-inventory-configurations a seguir recupera as configurações de inventário do bucket especificado.

```
aws s3api list-bucket-inventory-configurations \ 
     --bucket amzn-s3-demo-bucket
```
Saída:

```
{ 
     "InventoryConfigurationList": [ 
         { 
             "IsEnabled": true, 
             "Destination": { 
                 "S3BucketDestination": { 
                      "Format": "ORC", 
                      "Bucket": "arn:aws:s3:::amzn-s3-demo-bucket", 
                      "AccountId": "123456789012" 
 } 
             }, 
             "IncludedObjectVersions": "Current", 
             "Id": "1", 
             "Schedule": { 
                 "Frequency": "Weekly" 
 } 
         }, 
         { 
             "IsEnabled": true, 
             "Destination": { 
                 "S3BucketDestination": { 
                      "Format": "CSV", 
                      "Bucket": "arn:aws:s3:::amzn-s3-demo-bucket", 
                      "AccountId": "123456789012" 
 } 
             }, 
             "IncludedObjectVersions": "Current", 
             "Id": "2", 
             "Schedule": { 
                 "Frequency": "Daily" 
 } 
         } 
     ], 
     "IsTruncated": false
}
```
• Para obter detalhes da API, consulte [ListBucketInventoryConfigurationse](https://awscli.amazonaws.com/v2/documentation/api/latest/reference/s3api/list-bucket-inventory-configurations.html)m Referência de AWS CLI Comandos.

#### PowerShell

Ferramentas para PowerShell

Exemplo 1: este comando retorna as cem primeiras configurações de inventário do bucket do S3 em questão.

Get-S3BucketInventoryConfigurationList -BucketName 'amzn-s3-demo-bucket'

• Para obter detalhes da API, consulte [ListBucketInventoryConfigurationse](https://docs.aws.amazon.com/powershell/latest/reference)m Referência de AWS Tools for PowerShell cmdlet.

Use **ListBuckets** com um AWS SDK ou CLI

Os exemplos de código a seguir mostram como usar o ListBuckets.

.NET

AWS SDK for .NET

**a** Note

```
namespace ListBucketsExample
{ 
     using System; 
     using System.Collections.Generic; 
     using System.Threading.Tasks; 
     using Amazon.S3; 
     using Amazon.S3.Model; 
     /// <summary> 
     /// This example uses the AWS SDK for .NET to list the Amazon Simple Storage 
     /// Service (Amazon S3) buckets belonging to the default account. 
     /// </summary> 
     public class ListBuckets 
     {
```

```
 private static IAmazonS3 _s3Client; 
         /// <summary> 
        /// Get a list of the buckets owned by the default user.
         /// </summary> 
         /// <param name="client">An initialized Amazon S3 client object.</param> 
         /// <returns>The response from the ListingBuckets call that contains a 
        /// list of the buckets owned by the default user. </returns>
         public static async Task<ListBucketsResponse> GetBuckets(IAmazonS3 
  client) 
         { 
             return await client.ListBucketsAsync(); 
         } 
         /// <summary> 
         /// This method lists the name and creation date for the buckets in 
         /// the passed List of S3 buckets. 
         /// </summary> 
         /// <param name="bucketList">A List of S3 bucket objects.</param> 
         public static void DisplayBucketList(List<S3Bucket> bucketList) 
         { 
             bucketList 
                  .ForEach(b => Console.WriteLine($"Bucket name: {b.BucketName}, 
  created on: {b.CreationDate}")); 
         } 
         public static async Task Main() 
        \left\{ \right. // The client uses the AWS Region of the default user. 
             // If the Region where the buckets were created is different, 
             // pass the Region to the client constructor. For example: 
             // _s3Client = new AmazonS3Client(RegionEndpoint.USEast1); 
             _s3Client = new AmazonS3Client(); 
             var response = await GetBuckets(_s3Client); 
             DisplayBucketList(response.Buckets); 
         } 
     }
}
```
• Para obter detalhes da API, consulte [ListBucketsa](https://docs.aws.amazon.com/goto/DotNetSDKV3/s3-2006-03-01/ListBuckets) Referência AWS SDK for .NET da API.

### $C++$

# SDK para C++

# **a** Note

Tem mais sobre GitHub. Encontre o exemplo completo e saiba como configurar e executar no [Repositório de exemplos de código da AWS.](https://github.com/awsdocs/aws-doc-sdk-examples/tree/main/cpp/example_code/s3#code-examples)

```
bool AwsDoc::S3::listBuckets(const Aws::S3::S3ClientConfiguration &clientConfig) 
\{ Aws::S3::S3Client client(clientConfig); 
     auto outcome = client.ListBuckets(); 
     bool result = true; 
     if (!outcome.IsSuccess()) { 
         std::cerr << "Failed with error: " << outcome.GetError() << std::endl; 
         result = false; 
     } else { 
         std::cout << "Found " << outcome.GetResult().GetBuckets().size() << " 
  buckets\n"; 
         for (auto &&b: outcome.GetResult().GetBuckets()) { 
             std::cout << b.GetName() << std::endl; 
         } 
     } 
     return result;
}
```
• Para obter detalhes da API, consulte [ListBucketsa](https://docs.aws.amazon.com/goto/SdkForCpp/s3-2006-03-01/ListBuckets) Referência AWS SDK for C++ da API.

# $CLI$

# AWS CLI

O seguinte comando usa o comando list-buckets para exibir os nomes de todos os buckets do Amazon S3 (em todas as regiões):

**aws s3api list-buckets --query** *"Buckets[].Name"*

A opção de consulta filtra a saída de list-buckets até sobrar apenas os nomes dos buckets.

Para obter mais informações sobre buckets, consulte Working with Amazon S3 Buckets no Guia do desenvolvedor do Amazon S3.

• Para obter detalhes da API, consulte [ListBucketse](https://awscli.amazonaws.com/v2/documentation/api/latest/reference/s3api/list-buckets.html)m Referência de AWS CLI Comandos.

#### Go

SDK para Go V2

### **a** Note

```
import ( 
  "bytes" 
  "context" 
  "errors" 
  "fmt" 
  "io" 
  "log" 
  "os" 
  "time" 
  "github.com/aws/aws-sdk-go-v2/aws" 
  "github.com/aws/aws-sdk-go-v2/feature/s3/manager" 
  "github.com/aws/aws-sdk-go-v2/service/s3" 
  "github.com/aws/aws-sdk-go-v2/service/s3/types" 
  "github.com/aws/smithy-go"
)
// BucketBasics encapsulates the Amazon Simple Storage Service (Amazon S3) 
  actions
// used in the examples.
```

```
// It contains S3Client, an Amazon S3 service client that is used to perform 
  bucket
// and object actions.
type BucketBasics struct { 
 S3Client *s3.Client
}
// ListBuckets lists the buckets in the current account.
func (basics BucketBasics) ListBuckets(ctx context.Context) ([]types.Bucket, 
  error) { 
  var err error 
  var output *s3.ListBucketsOutput 
  var buckets []types.Bucket 
  bucketPaginator := s3.NewListBucketsPaginator(basics.S3Client, 
  &s3.ListBucketsInput{}) 
  for bucketPaginator.HasMorePages() { 
   output, err = bucketPaginator.NextPage(ctx) 
   if err != nil { 
    var apiErr smithy.APIError 
    if errors.As(err, &apiErr) && apiErr.ErrorCode() == "AccessDenied" { 
     fmt.Println("You don't have permission to list buckets for this account.") 
     err = apiErr 
    } else { 
     log.Printf("Couldn't list buckets for your account. Here's why: %v\n", err) 
    } 
    break 
   } else { 
    buckets = append(buckets, output.Buckets...) 
   } 
  } 
 return buckets, err
}
```
• Para obter detalhes da API, consulte [ListBucketsa](https://pkg.go.dev/github.com/aws/aws-sdk-go-v2/service/s3#Client.ListBuckets) Referência AWS SDK para Go da API.

#### Java

SDK para Java 2.x

## **a** Note

```
import software.amazon.awssdk.regions.Region;
import software.amazon.awssdk.services.s3.S3Client;
import software.amazon.awssdk.services.s3.paginators.ListBucketsIterable;
/** 
  * Before running this Java V2 code example, set up your development 
  * environment, including your credentials. 
  * 
  * For more information, see the following documentation topic: 
 * 
  * https://docs.aws.amazon.com/sdk-for-java/latest/developer-guide/get-
started.html 
  */
public class ListBuckets { 
     public static void main(String[] args) { 
         Region region = Region.US_EAST_1; 
         S3Client s3 = S3Client.builder() 
              .region(region) 
              .build(); 
         listAllBuckets(s3); 
     } 
     /** 
      * Lists all the S3 buckets available in the current AWS account. 
 * 
      * @param s3 The {@link S3Client} instance to use for interacting with the 
  Amazon S3 service. 
      */ 
     public static void listAllBuckets(S3Client s3) { 
         ListBucketsIterable response = s3.listBucketsPaginator(); 
         response.buckets().forEach(bucket ->
```
}

```
 System.out.println("Bucket Name: " + bucket.name()));
```
• Para obter detalhes da API, consulte [ListBucketsa](https://docs.aws.amazon.com/goto/SdkForJavaV2/s3-2006-03-01/ListBuckets) Referência AWS SDK for Java 2.x da API.

**JavaScript** 

SDK para JavaScript (v3)

### **a** Note

Tem mais sobre GitHub. Encontre o exemplo completo e saiba como configurar e executar no [Repositório de exemplos de código da AWS.](https://github.com/awsdocs/aws-doc-sdk-examples/tree/main/javascriptv3/example_code/s3#code-examples)

Liste os buckets.

```
import { 
   paginateListBuckets, 
  S3Client, 
  S3ServiceException,
} from "@aws-sdk/client-s3";
/** 
  * List the Amazon S3 buckets in your account. 
  */
export const main = async () => {
  const client = new S3Client({});
  /** @type {?import('@aws-sdk/client-s3').Owner} */ 
  let Owner = null; 
  /** @type {import('@aws-sdk/client-s3').Bucket[]} */ 
   const Buckets = []; 
   try { 
     const paginator = paginateListBuckets({ client }, {}); 
     for await (const page of paginator) { 
       if (!Owner) {
```

```
 Owner = page.Owner; 
       } 
       Buckets.push(...page.Buckets); 
     } 
     console.log( 
        `${Owner.DisplayName} owns ${Buckets.length} bucket${ 
         Buckets.length === 1 ? "" : "s" 
       }:`, 
    );
    console.log(`${Buckets.map((b) => ` • ${b.Name}`).join("\n")}`);
   } catch (caught) { 
     if (caught instanceof S3ServiceException) { 
       console.error( 
          `Error from S3 while listing buckets. ${caught.name}: 
  ${caught.message}`, 
       ); 
     } else { 
       throw caught; 
     } 
   }
};
```
- Para obter mais informações, consulte o [Guia do desenvolvedor do AWS SDK for](https://docs.aws.amazon.com/sdk-for-javascript/v3/developer-guide/s3-example-creating-buckets.html#s3-example-creating-buckets-list-buckets)  [JavaScript.](https://docs.aws.amazon.com/sdk-for-javascript/v3/developer-guide/s3-example-creating-buckets.html#s3-example-creating-buckets-list-buckets)
- Para obter detalhes da API, consulte [ListBucketsa](https://docs.aws.amazon.com/AWSJavaScriptSDK/v3/latest/client/s3/command/ListBucketsCommand) Referência AWS SDK for JavaScript da API.

#### **PowerShell**

#### Ferramentas para PowerShell

Exemplo 1: este comando retorna todos os buckets do S3.

Get-S3Bucket

Exemplo 2: este comando retorna um bucket denominado "test-files".

Get-S3Bucket -BucketName amzn-s3-demo-bucket

• Para obter detalhes da API, consulte [ListBucketse](https://docs.aws.amazon.com/powershell/latest/reference)m Referência de AWS Tools for PowerShell cmdlet.

## Python

SDK para Python (Boto3)

## **a** Note

```
class BucketWrapper: 
     """Encapsulates S3 bucket actions.""" 
     def __init__(self, bucket): 
 """ 
         :param bucket: A Boto3 Bucket resource. This is a high-level resource in 
 Boto3 
                         that wraps bucket actions in a class-like structure. 
         """ 
         self.bucket = bucket 
         self.name = bucket.name 
     @staticmethod 
     def list(s3_resource): 
        "" ""
         Get the buckets in all Regions for the current account. 
         :param s3_resource: A Boto3 S3 resource. This is a high-level resource in 
 Boto3 
                               that contains collections and factory methods to 
 create 
                               other high-level S3 sub-resources. 
         :return: The list of buckets. 
         """ 
         try: 
             buckets = list(s3_resource.buckets.all()) 
             logger.info("Got buckets: %s.", buckets)
```

```
 except ClientError: 
     logger.exception("Couldn't get buckets.") 
     raise 
 else: 
     return buckets
```
• Para obter detalhes da API, consulte a [ListBucketsR](https://docs.aws.amazon.com/goto/boto3/s3-2006-03-01/ListBuckets)eferência da API AWS SDK for Python (Boto3).

#### Ruby

#### SDK para Ruby

# **a** Note

```
require 'aws-sdk-s3'
# Wraps Amazon S3 resource actions.
class BucketListWrapper 
   attr_reader :s3_resource 
   # @param s3_resource [Aws::S3::Resource] An Amazon S3 resource. 
   def initialize(s3_resource) 
     @s3_resource = s3_resource 
   end 
   # Lists buckets for the current account. 
   # 
   # @param count [Integer] The maximum number of buckets to list. 
   def list_buckets(count) 
     puts 'Found these buckets:' 
     @s3_resource.buckets.each do |bucket| 
       puts "\t#{bucket.name}" 
      count -= 1
       break if count.zero?
```

```
 end 
     true 
   rescue Aws::Errors::ServiceError => e 
     puts "Couldn't list buckets. Here's why: #{e.message}" 
     false 
   end
end
# Example usage:
def run_demo 
   wrapper = BucketListWrapper.new(Aws::S3::Resource.new) 
   wrapper.list_buckets(25)
end
run_demo if $PROGRAM_NAME == __FILE__
```
• Para obter detalhes da API, consulte [ListBucketsa](https://docs.aws.amazon.com/goto/SdkForRubyV3/s3-2006-03-01/ListBuckets) Referência AWS SDK for Ruby da API.

## Rust

SDK para Rust

```
a Note
```

```
async fn show_buckets( 
     strict: bool, 
     client: &Client, 
     region: BucketLocationConstraint,
) -> Result<(), S3ExampleError> { 
     let mut buckets = client.list_buckets().into_paginator().send(); 
     let mut num_buckets = 0; 
     let mut in_region = 0; 
    while let Some(Ok(output)) = buckets.next().await \{ for bucket in output.buckets() { 
             num_buckets += 1;
```

```
 if strict { 
                let r = client .get_bucket_location() 
                      .bucket(bucket.name().unwrap_or_default()) 
                      .send() 
                      .await?; 
                if r.location_constraint() == Some(&region) {
                      println!("{}", bucket.name().unwrap_or_default()); 
                      in_region += 1; 
 } 
             } else { 
                 println!("{}", bucket.name().unwrap_or_default()); 
 } 
         } 
     } 
     println!(); 
     if strict { 
         println!( 
             "Found {} buckets in the {} region out of a total of {} buckets.", 
             in_region, region, num_buckets 
         ); 
     } else { 
         println!("Found {} buckets in all regions.", num_buckets); 
     } 
    0k(())}
```
• Para obter detalhes da API, consulte a [ListBucketsr](https://docs.rs/aws-sdk-s3/latest/aws_sdk_s3/client/struct.Client.html#method.list_buckets)eferência da API AWS SDK for Rust.

# Swift

# SDK para Swift

# **a** Note

```
import AWSS3 
    /// Return an array containing information about every available bucket. 
     /// 
     /// - Returns: An array of ``S3ClientTypes.Bucket`` objects describing 
     /// each bucket. 
     public func getAllBuckets() async throws -> [S3ClientTypes.Bucket] { 
         return try await client.listBuckets(input: ListBucketsInput()) 
     }
```
• Para obter detalhes da API, consulte [ListBucketsa](https://sdk.amazonaws.com/swift/api/awssdkforswift/latest/documentation/awssdkforswift) referência da API AWS SDK for Swift.

Use **ListMultipartUploads** com um AWS SDK ou CLI

Os exemplos de código a seguir mostram como usar o ListMultipartUploads.

Exemplos de ações são trechos de código de programas maiores e devem ser executados em contexto. É possível ver essa ação em contexto no seguinte exemplo de código:

• [Excluir uploads multiparte incompletos](#page-10765-0)

# CLI

#### AWS CLI

O seguinte comando lista todos os uploads fracionados ativos do bucket amzn-s3-demobucket:

```
aws s3api list-multipart-uploads --bucket amzn-s3-demo-bucket
```
Saída:

```
{ 
     "Uploads": [ 
          { 
              "Initiator": { 
                   "DisplayName": "username", 
                   "ID": "arn:aws:iam::0123456789012:user/username" 
              }, 
              "Initiated": "2015-06-02T18:01:30.000Z",
```

```
 "UploadId": 
 "dfRtDYU0WWCCcH43C3WFbkRONycyCpTJJvxu2i5GYkZljF.Yxwh6XG7WfS2vC4to6HiV6Yjlx.cph0gtNBtJ8P3
             "StorageClass": "STANDARD", 
             "Key": "multipart/01", 
             "Owner": { 
                  "DisplayName": "aws-account-name", 
                  "ID": 
  "100719349fc3b6dcd7c820a124bf7aecd408092c3d7b51b38494939801fc248b" 
 } 
         } 
     ], 
     "CommonPrefixes": []
}
```
Os uploads fracionados em andamento incorrem em custos de armazenamento no Amazon S3. Conclua ou cancele um upload fracionado ativo para remover suas partes da conta.

• Para obter detalhes da API, consulte [ListMultipartUploads](https://awscli.amazonaws.com/v2/documentation/api/latest/reference/s3api/list-multipart-uploads.html)em Referência de AWS CLI Comandos.

### Java

SDK para Java 2.x

# **a** Note

```
import software.amazon.awssdk.regions.Region;
import software.amazon.awssdk.services.s3.S3Client;
import software.amazon.awssdk.services.s3.model.ListMultipartUploadsRequest;
import software.amazon.awssdk.services.s3.model.ListMultipartUploadsResponse;
import software.amazon.awssdk.services.s3.model.MultipartUpload;
import software.amazon.awssdk.services.s3.model.S3Exception;
import java.util.List;
/** 
  * Before running this Java V2 code example, set up your development 
  * environment, including your credentials. 
 *
```

```
 * For more information, see the following documentation topic: 
 * 
  * https://docs.aws.amazon.com/sdk-for-java/latest/developer-guide/get-
started.html 
  */
public class ListMultipartUploads { 
     public static void main(String[] args) { 
         final String usage = """ 
                  Usage: 
                      <bucketName>\s 
                  Where: 
                      bucketName - The name of the Amazon S3 bucket where an in-
progress multipart upload is occurring. 
                  """; 
        if (args.length != 1) {
             System.out.println(usage); 
             System.exit(1); 
         } 
        String bucketName = args[0];
         Region region = Region.US_EAST_1; 
         S3Client s3 = S3Client.builder() 
                  .region(region) 
                  .build(); 
         listUploads(s3, bucketName); 
         s3.close(); 
     } 
     /** 
      * Lists the multipart uploads currently in progress in the specified Amazon 
  S3 bucket. 
 * 
      * @param s3 the S3Client object used to interact with Amazon S3 
      * @param bucketName the name of the Amazon S3 bucket to list the multipart 
  uploads for 
      */ 
     public static void listUploads(S3Client s3, String bucketName) { 
         try { 
             ListMultipartUploadsRequest listMultipartUploadsRequest = 
  ListMultipartUploadsRequest.builder()
```

```
 .bucket(bucketName) 
                     .build();
             ListMultipartUploadsResponse response = 
  s3.listMultipartUploads(listMultipartUploadsRequest); 
            List<MultipartUpload> uploads = response.uploads();
             for (MultipartUpload upload : uploads) { 
                 System.out.println("Upload in progress: Key = \"" + upload.key() 
 + "\", id = " + upload.update();
 } 
         } catch (S3Exception e) { 
             System.err.println(e.getMessage()); 
             System.exit(1); 
         } 
     }
}
```
• Para obter detalhes da API, consulte [ListMultipartUploads](https://docs.aws.amazon.com/goto/SdkForJavaV2/s3-2006-03-01/ListMultipartUploads)a Referência AWS SDK for Java 2.x da API.

Use **ListObjectVersions** com um AWS SDK ou CLI

Os exemplos de código a seguir mostram como usar o ListObjectVersions.

Exemplos de ações são trechos de código de programas maiores e devem ser executados em contexto. É possível ver essa ação em contexto no seguinte exemplo de código:

• [Trabalhar com objetos versionados](#page-11053-0)

.NET

AWS SDK for .NET

**a** Note

```
 using System; 
     using System.Threading.Tasks; 
     using Amazon.S3; 
     using Amazon.S3.Model; 
     /// <summary> 
     /// This example lists the versions of the objects in a version enabled 
     /// Amazon Simple Storage Service (Amazon S3) bucket. 
     /// </summary> 
     public class ListObjectVersions 
     { 
         public static async Task Main() 
         { 
             string bucketName = "amzn-s3-demo-bucket"; 
             // If the AWS Region where your bucket is defined is different from 
             // the AWS Region where the Amazon S3 bucket is defined, pass the 
  constant 
             // for the AWS Region to the client constructor like this: 
             // var client = new AmazonS3Client(RegionEndpoint.USWest2); 
             IAmazonS3 client = new AmazonS3Client(); 
             await GetObjectListWithAllVersionsAsync(client, bucketName); 
         } 
         /// <summary> 
         /// This method lists all versions of the objects within an Amazon S3 
         /// version enabled bucket. 
         /// </summary> 
         /// <param name="client">The initialized client object used to call 
         /// ListVersionsAsync.</param> 
         /// <param name="bucketName">The name of the version enabled Amazon S3 
 bucket 
         /// for which you want to list the versions of the contained objects.</
param> 
         public static async Task GetObjectListWithAllVersionsAsync(IAmazonS3 
 client, string bucketName) 
        \sqrt{ } try 
\{\hspace{.1cm} \} // When you instantiate the ListVersionRequest, you can 
                 // optionally specify a key name prefix in the request 
                  // if you want a list of object versions of a specific object.
```

```
 // For this example we set a small limit in MaxKeys to return 
                 // a small list of versions. 
                 ListVersionsRequest request = new ListVersionsRequest() 
\overline{a} BucketName = bucketName, 
                    MaxKeys = 2,
                 }; 
do de la contrado do la contrado de la contrado de la contrado de la contrado de la contrado de la contrado de
\overline{a} ListVersionsResponse response = await 
 client.ListVersionsAsync(request); 
                     // Process response. 
                      foreach (S3ObjectVersion entry in response.Versions) 
\{ Console.WriteLine($"key: {entry.Key} size: 
 {entry.Size}"); 
1999 1999 1999 1999 1999
                     // If response is truncated, set the marker to get the next 
                     // set of keys. 
                     if (response.IsTruncated) 
\{ request.KeyMarker = response.NextKeyMarker; 
                          request.VersionIdMarker = response.NextVersionIdMarker; 
1999 1999 1999 1999 1999
                     else 
\{request = null;1999 1999 1999 1999 1999
 } 
                while (request != null);
 } 
             catch (AmazonS3Exception ex) 
\{\hspace{.1cm} \} Console.WriteLine($"Error: '{ex.Message}'"); 
             } 
         } 
     }
```
• Para obter detalhes da API, consulte [ListObjectVersionsa](https://docs.aws.amazon.com/goto/DotNetSDKV3/s3-2006-03-01/ListObjectVersions) Referência AWS SDK for .NET da API.

# CLI

# AWS CLI

O seguinte comando recupera as informações da versão de um objeto do bucket amzn-s3 demo-bucket:

**aws s3api list-object-versions --bucket** *amzn-s3-demo-bucket* **--prefix** *index.html*

Saída:

```
{ 
     "DeleteMarkers": [ 
         { 
              "Owner": { 
                   "DisplayName": "my-username", 
                   "ID": 
  "7009a8971cd660687538875e7c86c5b672fe116bd438f46db45460ddcd036c32" 
              }, 
              "IsLatest": true, 
              "VersionId": "B2VsEK5saUNNHKcOAJj7hIE86RozToyq", 
              "Key": "index.html", 
              "LastModified": "2015-11-10T00:57:03.000Z" 
         }, 
         { 
              "Owner": { 
                   "DisplayName": "my-username", 
                   "ID": 
  "7009a8971cd660687538875e7c86c5b672fe116bd438f46db45460ddcd036c32" 
              }, 
              "IsLatest": false, 
              "VersionId": ".FLQEZscLIcfxSq.jsFJ.szUkmng2Yw6", 
              "Key": "index.html", 
              "LastModified": "2015-11-09T23:32:20.000Z" 
         } 
     ], 
     "Versions": [ 
          { 
              "LastModified": "2015-11-10T00:20:11.000Z",
```

```
 "VersionId": "Rb_l2T8UHDkFEwCgJjhlgPOZC0qJ.vpD", 
              "ETag": "\"0622528de826c0df5db1258a23b80be5\"", 
              "StorageClass": "STANDARD", 
              "Key": "index.html", 
              "Owner": { 
                   "DisplayName": "my-username", 
                   "ID": 
  "7009a8971cd660687538875e7c86c5b672fe116bd438f46db45460ddcd036c32" 
              }, 
              "IsLatest": false, 
              "Size": 38 
         }, 
         { 
              "LastModified": "2015-11-09T23:26:41.000Z", 
              "VersionId": "rasWWGpgk9E4s0LyTJgusGeRQKLVIAFf", 
              "ETag": "\"06225825b8028de826c0df5db1a23be5\"", 
              "StorageClass": "STANDARD", 
              "Key": "index.html", 
              "Owner": { 
                   "DisplayName": "my-username", 
                   "ID": 
  "7009a8971cd660687538875e7c86c5b672fe116bd438f46db45460ddcd036c32" 
              }, 
              "IsLatest": false, 
              "Size": 38 
         }, 
         { 
              "LastModified": "2015-11-09T22:50:50.000Z", 
              "VersionId": "null", 
              "ETag": "\"d1f45267a863c8392e07d24dd592f1b9\"", 
              "StorageClass": "STANDARD", 
              "Key": "index.html", 
              "Owner": { 
                   "DisplayName": "my-username", 
                   "ID": 
  "7009a8971cd660687538875e7c86c5b672fe116bd438f46db45460ddcd036c32" 
              }, 
              "IsLatest": false, 
              "Size": 533823 
         } 
     ]
}
```
• Para obter detalhes da API, consulte [ListObjectVersionse](https://awscli.amazonaws.com/v2/documentation/api/latest/reference/s3api/list-object-versions.html)m Referência de AWS CLI Comandos.

## Go

SDK para Go V2

# **a** Note

```
import ( 
  "bytes" 
  "context" 
  "errors" 
  "fmt" 
  "log" 
  "time" 
  "github.com/aws/aws-sdk-go-v2/aws" 
  "github.com/aws/aws-sdk-go-v2/feature/s3/manager" 
  "github.com/aws/aws-sdk-go-v2/service/s3" 
  "github.com/aws/aws-sdk-go-v2/service/s3/types" 
  "github.com/aws/smithy-go"
)
// S3Actions wraps S3 service actions.
type S3Actions struct { 
  S3Client *s3.Client 
  S3Manager *manager.Uploader
}
// ListObjectVersions lists all versions of all objects in a bucket.
func (actor S3Actions) ListObjectVersions(ctx context.Context, bucket string) 
  ([]types.ObjectVersion, error) { 
  var err error
```

```
 var output *s3.ListObjectVersionsOutput 
  var versions []types.ObjectVersion 
  input := &s3.ListObjectVersionsInput{Bucket: aws.String(bucket)} 
  versionPaginator := s3.NewListObjectVersionsPaginator(actor.S3Client, input) 
  for versionPaginator.HasMorePages() { 
   output, err = versionPaginator.NextPage(ctx) 
  if err != nil { 
    var noBucket *types.NoSuchBucket 
    if errors.As(err, &noBucket) { 
     log.Printf("Bucket %s does not exist.\n", bucket) 
     err = noBucket 
    } 
   break 
   } else { 
    versions = append(versions, output.Versions...) 
   } 
  } 
 return versions, err
}
```
• Para obter detalhes da API, consulte [ListObjectVersionsa](https://pkg.go.dev/github.com/aws/aws-sdk-go-v2/service/s3#Client.ListObjectVersions) Referência AWS SDK para Go da API.

#### Rust

SDK para Rust

#### **a** Note

```
async fn show_versions(client: &Client, bucket: &str) -> Result<(), Error> { 
     let resp = client.list_object_versions().bucket(bucket).send().await?; 
     for version in resp.versions() { 
         println!("{}", version.key().unwrap_or_default()); 
         println!(" version ID: {}", version.version_id().unwrap_or_default());
```

```
 println!(); 
      } 
     0k(())}
```
• Para obter detalhes da API, consulte a [ListObjectVersionsr](https://docs.rs/aws-sdk-s3/latest/aws_sdk_s3/client/struct.Client.html#method.list_object_versions)eferência da API AWS SDK for Rust.

Usar **ListObjects** com uma CLI

Os exemplos de código a seguir mostram como usar o ListObjects.

Exemplos de ações são trechos de código de programas maiores e devem ser executados em contexto. É possível ver essa ação em contexto no seguinte exemplo de código:

• [Criar uma página da web que oferece uma lista de objetos do Amazon S3](#page-10760-0)

## CLI

### AWS CLI

O seguinte exemplo usa o comando list-objects para exibir os nomes de todos os objetos presentes no bucket especificado:

```
aws s3api list-objects --bucket text-content --query 'Contents[].{Key: Key, Size: 
 Size}'
```
O exemplo usa o argumento --query para filtrar a saída de list-objects até encontrar o valor e o tamanho da chave de cada objeto

Para obter mais informações sobre objetos, consulte Working with Amazon S3 Buckets no Guia do desenvolvedor do Amazon S3.

• Para obter detalhes da API, consulte [ListObjectse](https://awscli.amazonaws.com/v2/documentation/api/latest/reference/s3api/list-objects.html)m Referência de AWS CLI Comandos.

#### PowerShell

### Ferramentas para PowerShell

Exemplo 1: este comando recupera as informações sobre todos os itens no bucket "test-files".

```
Get-S3Object -BucketName amzn-s3-demo-bucket
```
Exemplo 2: este comando recupera as informações sobre o item "sample.txt" do bucket "testfiles".

```
Get-S3Object -BucketName amzn-s3-demo-bucket -Key sample.txt
```
Exemplo 3: este comando recupera as informações sobre todos os itens com prefixo "sample" do bucket "test-files".

Get-S3Object -BucketName amzn-s3-demo-bucket -KeyPrefix sample

• Para obter detalhes da API, consulte [ListObjectse](https://docs.aws.amazon.com/powershell/latest/reference)m Referência de AWS Tools for PowerShell cmdlet.

### Use **ListObjectsV2** com um AWS SDK ou CLI

Os exemplos de código a seguir mostram como usar o ListObjectsV2.

Exemplos de ações são trechos de código de programas maiores e devem ser executados em contexto. É possível ver essa ação em contexto nos seguintes exemplos de código:

- [Conheça os conceitos básicos](#page-10080-0)
- [Excluir todos os objetos em um bucket](#page-10763-0)

#### .NET

AWS SDK for .NET

## **a** Note

```
 /// <summary> 
         /// Shows how to list the objects in an Amazon S3 bucket. 
         /// </summary> 
         /// <param name="client">An initialized Amazon S3 client object.</param> 
         /// <param name="bucketName">The name of the bucket for which to list 
         /// the contents.</param> 
         /// <returns>A boolean value indicating the success or failure of the 
        /// copy operation.</returns>
        public static async Task<bool> ListBucketContentsAsync(IAmazonS3 client,
 string bucketName) 
        \{ try 
\{\hspace{.1cm} \} var request = new ListObjectsV2Request 
\overline{a} BucketName = bucketName, 
                     MaxKeys = 5,
                  }; 
                  Console.WriteLine("--------------------------------------"); 
                  Console.WriteLine($"Listing the contents of {bucketName}:"); 
                  Console.WriteLine("--------------------------------------"); 
                  ListObjectsV2Response response; 
do de la contrado do la contrado de la contrado de la contrado de la contrado de la contrado de la contrado de
\overline{a} response = await client.ListObjectsV2Async(request); 
                      response.S3Objects 
                           .ForEach(obj => Console.WriteLine($"{obj.Key,-35}
{obj.LastModified.ToShortDateString(),10}{obj.Size,10}")); 
                      // If the response is truncated, set the request 
 ContinuationToken 
                      // from the NextContinuationToken property of the response. 
                       request.ContinuationToken = response.NextContinuationToken; 
 } 
                  while (response.IsTruncated); 
                  return true; 
 }
```
```
 catch (AmazonS3Exception ex) 
\{\hspace{.1cm} \} Console.WriteLine($"Error encountered on server. 
 Message:'{ex.Message}' getting list of objects."); 
                 return false; 
 } 
        }
```
Liste objetos com um paginador.

```
 using System; 
     using System.Threading.Tasks; 
     using Amazon.S3; 
     using Amazon.S3.Model; 
     /// <summary> 
     /// The following example lists objects in an Amazon Simple Storage 
     /// Service (Amazon S3) bucket. 
     /// </summary> 
     public class ListObjectsPaginator 
     { 
         private const string BucketName = "amzn-s3-demo-bucket"; 
         public static async Task Main() 
         { 
              IAmazonS3 s3Client = new AmazonS3Client(); 
              Console.WriteLine($"Listing the objects contained in {BucketName}:
\langle n");
              await ListingObjectsAsync(s3Client, BucketName); 
         } 
         /// <summary> 
         /// This method uses a paginator to retrieve the list of objects in an 
         /// an Amazon S3 bucket. 
         /// </summary> 
         /// <param name="client">An Amazon S3 client object.</param> 
         /// <param name="bucketName">The name of the S3 bucket whose objects 
         /// you want to list.</param> 
         public static async Task ListingObjectsAsync(IAmazonS3 client, string 
  bucketName)
```

```
 { 
            var listObjectsV2Paginator = client.Paginators.ListObjectsV2(new 
 ListObjectsV2Request 
\{\hspace{.1cm} \} BucketName = bucketName, 
            }); 
            await foreach (var response in listObjectsV2Paginator.Responses) 
\{\hspace{.1cm} \} Console.WriteLine($"HttpStatusCode: {response.HttpStatusCode}"); 
                 Console.WriteLine($"Number of Keys: {response.KeyCount}"); 
                 foreach (var entry in response.S3Objects) 
\overline{a} Console.WriteLine($"Key = {entry.Key} Size = {entry.Size}"); 
 } 
 } 
        } 
    }
```
• Para obter detalhes da API, consulte [ListObjectsV2](https://docs.aws.amazon.com/goto/DotNetSDKV3/s3-2006-03-01/ListObjectsV2) na Referência AWS SDK for .NET da API.

### Bash

AWS CLI com script Bash

#### **a** Note

```
###############################################################################
# function errecho
#
# This function outputs everything sent to it to STDERR (standard error output).
###############################################################################
function errecho() { 
   printf "%s\n" "$*" 1>&2
```
}

```
###############################################################################
# function list_items_in_bucket
#
# This function displays a list of the files in the bucket with each file's
# size. The function uses the --query parameter to retrieve only the key and
# size fields from the Contents collection.
#
# Parameters:
# $1 - The name of the bucket.
#
# Returns:
# The list of files in text format.
# And:
# 0 - If successful.
# 1 - If it fails.
###############################################################################
function list_items_in_bucket() { 
 local bucket name=$1
  local response 
  response=$(aws s3api list-objects \ 
     --bucket "$bucket_name" \ 
     --output text \ 
     --query 'Contents[].{Key: Key, Size: Size}') 
  # shellcheck disable=SC2181 
  if [[ ${?} -eq 0 ]]; then 
     echo "$response" 
  else 
     errecho "ERROR: AWS reports s3api list-objects operation failed.\n$response" 
     return 1 
  fi
}
```
• Para obter detalhes da API, consulte [ListObjectsV2](https://docs.aws.amazon.com/goto/aws-cli/s3-2006-03-01/ListObjectsV2) na Referência de AWS CLI Comandos.

### $C++$

## SDK para C++

## **G** Note

```
bool AwsDoc::S3::listObjects(const Aws::String &bucketName, 
                               Aws::Vector<Aws::String> &keysResult, 
                               const Aws::S3::S3ClientConfiguration &clientConfig) 
 { 
     Aws::S3::S3Client s3Client(clientConfig); 
     Aws::S3::Model::ListObjectsV2Request request; 
     request.WithBucket(bucketName); 
     Aws::String continuationToken; // Used for pagination. 
     Aws::Vector<Aws::S3::Model::Object> allObjects; 
     do { 
         if (!continuationToken.empty()) { 
             request.SetContinuationToken(continuationToken); 
         } 
         auto outcome = s3Client.ListObjectsV2(request); 
         if (!outcome.IsSuccess()) { 
             std::cerr << "Error: listObjects: " << 
                        outcome.GetError().GetMessage() << std::endl; 
             return false; 
         } else { 
             Aws::Vector<Aws::S3::Model::Object> objects = 
                      outcome.GetResult().GetContents(); 
             allObjects.insert(allObjects.end(), objects.begin(), objects.end()); 
             continuationToken = outcome.GetResult().GetNextContinuationToken(); 
 } 
     } while (!continuationToken.empty());
```

```
 std::cout << allObjects.size() << " object(s) found:" << std::endl; 
     for (const auto &object: allObjects) { 
         std::cout << " " << object.GetKey() << std::endl; 
         keysResult.push_back(object.GetKey()); 
     } 
     return true;
}
```
• Para obter detalhes da API, consulte [ListObjectsV2](https://docs.aws.amazon.com/goto/SdkForCpp/s3-2006-03-01/ListObjectsV2) na Referência AWS SDK for C++ da API.

# CLI

## AWS CLI

Como obter uma lista dos objetos em um bucket

O exemplo de list-objects-v2 a seguir lista os objetos no bucket especificado.

```
aws s3api list-objects-v2 \ 
     --bucket amzn-s3-demo-bucket
```
Saída:

```
{ 
     "Contents": [ 
          { 
              "LastModified": "2019-11-05T23:11:50.000Z", 
              "ETag": "\"621503c373607d548b37cff8778d992c\"", 
              "StorageClass": "STANDARD", 
              "Key": "doc1.rtf", 
              "Size": 391 
         }, 
         { 
              "LastModified": "2019-11-05T23:11:50.000Z", 
              "ETag": "\"a2cecc36ab7c7fe3a71a273b9d45b1b5\"", 
              "StorageClass": "STANDARD", 
              "Key": "doc2.rtf", 
              "Size": 373
```

```
 }, 
          { 
              "LastModified": "2019-11-05T23:11:50.000Z", 
              "ETag": "\"08210852f65a2e9cb999972539a64d68\"", 
              "StorageClass": "STANDARD", 
              "Key": "doc3.rtf", 
              "Size": 399 
         }, 
          { 
              "LastModified": "2019-11-05T23:11:50.000Z", 
              "ETag": "\"d1852dd683f404306569471af106988e\"", 
              "StorageClass": "STANDARD", 
              "Key": "doc4.rtf", 
              "Size": 6225 
         } 
     ]
}
```
• Para obter detalhes da API, consulte [ListObjectsV2](https://awscli.amazonaws.com/v2/documentation/api/latest/reference/s3api/list-objects-v2.html) na Referência de AWS CLI Comandos.

## Go

SDK para Go V2

## **a** Note

```
import ( 
  "bytes" 
  "context" 
  "errors" 
  "fmt" 
  "io" 
  "log" 
  "os" 
  "time" 
  "github.com/aws/aws-sdk-go-v2/aws"
```

```
 "github.com/aws/aws-sdk-go-v2/feature/s3/manager" 
  "github.com/aws/aws-sdk-go-v2/service/s3" 
  "github.com/aws/aws-sdk-go-v2/service/s3/types" 
  "github.com/aws/smithy-go"
\lambda// BucketBasics encapsulates the Amazon Simple Storage Service (Amazon S3) 
  actions
// used in the examples.
// It contains S3Client, an Amazon S3 service client that is used to perform 
  bucket
// and object actions.
type BucketBasics struct { 
  S3Client *s3.Client
}
// ListObjects lists the objects in a bucket.
func (basics BucketBasics) ListObjects(ctx context.Context, bucketName string) 
  ([]types.Object, error) { 
  var err error 
  var output *s3.ListObjectsV2Output 
  input := &s3.ListObjectsV2Input{ 
   Bucket: aws.String(bucketName), 
  } 
  var objects []types.Object 
  objectPaginator := s3.NewListObjectsV2Paginator(basics.S3Client, input) 
  for objectPaginator.HasMorePages() { 
   output, err = objectPaginator.NextPage(ctx) 
  if err != nil {
    var noBucket *types.NoSuchBucket 
    if errors.As(err, &noBucket) { 
     log.Printf("Bucket %s does not exist.\n", bucketName) 
     err = noBucket 
    } 
    break 
   } else { 
    objects = append(objects, output.Contents...) 
   } 
  } 
  return objects, err
}
```
• Para obter detalhes da API, consulte [ListObjectsV2](https://pkg.go.dev/github.com/aws/aws-sdk-go-v2/service/s3#Client.ListObjectsV2) na Referência AWS SDK para Go da API.

#### Java

SDK para Java 2.x

### **a** Note

```
 /** 
      * Asynchronously lists all objects in the specified S3 bucket. 
 * 
      * @param bucketName the name of the S3 bucket to list objects for 
      * @return a {@link CompletableFuture} that completes when all objects have 
 been listed 
      */ 
     public CompletableFuture<Void> listAllObjectsAsync(String bucketName) { 
         ListObjectsV2Request initialRequest = ListObjectsV2Request.builder() 
             .bucket(bucketName) 
             .maxKeys(1) 
             .build(); 
         ListObjectsV2Publisher paginator = 
 getAsyncClient().listObjectsV2Paginator(initialRequest); 
         return paginator.subscribe(response -> { 
             response.contents().forEach(s3Object -> { 
                 logger.info("Object key: " + s3Object.key()); 
             }); 
        }).thenRun(() -> {
             logger.info("Successfully listed all objects in the bucket: " + 
 bucketName); 
         }).exceptionally(ex -> { 
             throw new RuntimeException("Failed to list objects", ex); 
         });
```
}

Liste objetos usando paginação.

```
import software.amazon.awssdk.regions.Region;
import software.amazon.awssdk.services.s3.S3Client;
import software.amazon.awssdk.services.s3.model.ListObjectsV2Request;
import software.amazon.awssdk.services.s3.model.S3Exception;
import software.amazon.awssdk.services.s3.paginators.ListObjectsV2Iterable;
public class ListObjectsPaginated { 
     public static void main(String[] args) { 
         final String usage = """ 
             Usage: 
                  <bucketName>\s 
             Where: 
                  bucketName - The Amazon S3 bucket from which objects are read.\s 
             """; 
         if (args.length != 1) { 
             System.out.println(usage); 
             System.exit(1); 
         } 
         String bucketName = args[0]; 
         Region region = Region.US_EAST_1; 
         S3Client s3 = S3Client.builder() 
              .region(region) 
              .build(); 
         listBucketObjects(s3, bucketName); 
         s3.close(); 
     } 
     /** 
      * Lists the objects in the specified S3 bucket. 
 * 
      * @param s3 the S3Client instance used to interact with Amazon S3 
      * @param bucketName the name of the S3 bucket to list the objects from
```

```
 */ 
     public static void listBucketObjects(S3Client s3, String bucketName) { 
         try { 
              ListObjectsV2Request listReq = ListObjectsV2Request.builder() 
                  .bucket(bucketName) 
                  .maxKeys(1) 
                  .build(); 
             ListObjectsV2Iterable listRes = s3.listObjectsV2Paginator(listReq);
              listRes.stream() 
                  .flatMap(r -> r.contents().stream()) 
                  .forEach(content -> System.out.println(" Key: " + content.key() + 
 " size = " + content.size()));
         } catch (S3Exception e) { 
              System.err.println(e.awsErrorDetails().errorMessage()); 
              System.exit(1); 
         } 
     }
}
```
• Para obter detalhes da API, consulte [ListObjectsV2](https://docs.aws.amazon.com/goto/SdkForJavaV2/s3-2006-03-01/ListObjectsV2) na Referência AWS SDK for Java 2.x da API.

**JavaScript** 

SDK para JavaScript (v3)

### **a** Note

Tem mais sobre GitHub. Encontre o exemplo completo e saiba como configurar e executar no [Repositório de exemplos de código da AWS.](https://github.com/awsdocs/aws-doc-sdk-examples/tree/main/javascriptv3/example_code/s3#code-examples)

Liste todos os objetos no bucket. Se houver mais de um objeto, IsTruncated NextContinuationToken ele será usado para iterar a lista completa.

```
import { 
   S3Client, 
   S3ServiceException,
```

```
 // This command supersedes the ListObjectsCommand and is the recommended way to 
  list objects. 
   paginateListObjectsV2,
} from "@aws-sdk/client-s3";
/** 
  * Log all of the object keys in a bucket. 
  * @param {{ bucketName: string, pageSize: string }} 
  */
export const main = async ({ bucketName, pageSize }) => {
  const client = new S3Client({});
  /** @type {string[][]} */ 
   const objects = []; 
  try { 
     const paginator = paginateListObjectsV2( 
       { client, /* Max items per page */ pageSize: Number.parseInt(pageSize) }, 
       { Bucket: bucketName }, 
    ) ;
     for await (const page of paginator) { 
       objects.push(page.Contents.map((o) => o.Key)); 
     } 
     objects.forEach((objectList, pageNum) => { 
       console.log( 
        'Page \{pageNum + 1}\n------\n${objectList.map((o) => \cdot ${o}`).join("\n")}\n`, 
       ); 
     }); 
   } catch (caught) { 
     if ( 
       caught instanceof S3ServiceException && 
       caught.name === "NoSuchBucket" 
     ) { 
       console.error( 
         `Error from S3 while listing objects for "${bucketName}". The bucket 
  doesn't exist.`, 
       ); 
     } else if (caught instanceof S3ServiceException) { 
       console.error( 
          `Error from S3 while listing objects for "${bucketName}". 
  ${caught.name}: ${caught.message}`, 
       ); 
     } else { 
       throw caught;
```

```
 } 
     }
};
```
• Para obter detalhes da API, consulte [ListObjectsV2](https://docs.aws.amazon.com/AWSJavaScriptSDK/v3/latest/client/s3/command/ListObjectsV2Command) na Referência AWS SDK for JavaScript da API.

## Kotlin

SDK para Kotlin

## **a** Note

Tem mais sobre GitHub. Encontre o exemplo completo e saiba como configurar e executar no [Repositório de exemplos de código da AWS.](https://github.com/awsdocs/aws-doc-sdk-examples/tree/main/kotlin/services/s3#code-examples)

```
suspend fun listBucketObjects(bucketName: String) { 
     val request = 
         ListObjectsRequest { 
             bucket = bucketName 
         } 
     S3Client { region = "us-east-1" }.use { s3 -> 
         val response = s3.listObjects(request) 
         response.contents?.forEach { myObject -> 
             println("The name of the key is ${myObject.key}") 
             println("The object is ${myObject.size?.let { calKb(it) }} KBs") 
             println("The owner is ${myObject.owner}") 
         } 
     }
}
private fun calKb(intValue: Long): Long = intValue / 1024
```
• Para obter detalhes da API, consulte [ListObjectsV2](https://sdk.amazonaws.com/kotlin/api/latest/index.html) no AWS SDK para referência da API Kotlin.

### PHP

## SDK para PHP

## **a** Note

Tem mais sobre GitHub. Encontre o exemplo completo e saiba como configurar e executar no [Repositório de exemplos de código da AWS.](https://github.com/awsdocs/aws-doc-sdk-examples/tree/main/php/example_code/s3#code-examples)

Liste objetos em um bucket.

```
 $s3client = new Aws\S3\S3Client(['region' => 'us-west-2']); 
        try { 
             $contents = $this->s3client->listObjectsV2([ 
                 'Bucket' => $this->bucketName, 
             ]); 
            echo "The contents of your bucket are: \n";
             foreach ($contents['Contents'] as $content) { 
                 echo $content['Key'] . "\n"; 
 } 
        } catch (Exception $exception) { 
             echo "Failed to list objects in $this->bucketName with error: " . 
 $exception->getMessage(); 
             exit("Please fix error with listing objects before continuing."); 
         }
```
• Para obter detalhes da API, consulte [ListObjectsV2](https://docs.aws.amazon.com/goto/SdkForPHPV3/s3-2006-03-01/ListObjectsV2) na Referência AWS SDK for PHP da API.

## Python

SDK para Python (Boto3)

## **a**) Note

```
class ObjectWrapper: 
     """Encapsulates S3 object actions.""" 
     def __init__(self, s3_object): 
 """ 
         :param s3_object: A Boto3 Object resource. This is a high-level resource 
 in Boto3 
                            that wraps object actions in a class-like structure. 
        "" ""
         self.object = s3_object 
         self.key = self.object.key 
     @staticmethod 
     def list(bucket, prefix=None): 
 """ 
         Lists the objects in a bucket, optionally filtered by a prefix. 
         :param bucket: The bucket to query. This is a Boto3 Bucket resource. 
         :param prefix: When specified, only objects that start with this prefix 
 are listed. 
         :return: The list of objects. 
 """ 
         try: 
             if not prefix: 
                 objects = list(bucket.objects.all()) 
             else: 
                 objects = list(bucket.objects.filter(Prefix=prefix)) 
             logger.info( 
                 "Got objects %s from bucket '%s'", [o.key for o in objects], 
 bucket.name 
) except ClientError: 
             logger.exception("Couldn't get objects for bucket '%s'.", 
 bucket.name) 
             raise 
         else: 
             return objects
```
• Para obter detalhes da API, consulte Referência da API ListObjects V2 no AWS SDK for Python (Boto3).

## Ruby

# SDK para Ruby

## **a** Note

```
require 'aws-sdk-s3'
# Wraps Amazon S3 bucket actions.
class BucketListObjectsWrapper 
   attr_reader :bucket 
   # @param bucket [Aws::S3::Bucket] An existing Amazon S3 bucket. 
   def initialize(bucket) 
     @bucket = bucket 
   end 
   # Lists object in a bucket. 
   # 
   # @param max_objects [Integer] The maximum number of objects to list. 
   # @return [Integer] The number of objects listed. 
   def list_objects(max_objects) 
    count = 0 puts "The objects in #{@bucket.name} are:" 
     @bucket.objects.each do |obj| 
       puts "\t#{obj.key}" 
      count += 1 break if count == max_objects 
     end 
     count 
   rescue Aws::Errors::ServiceError => e 
     puts "Couldn't list objects in bucket #{bucket.name}. Here's why: 
  #{e.message}" 
     0 
   end
end
# Example usage:
```

```
def run_demo 
   bucket_name = "amzn-s3-demo-bucket" 
  wrapper = BucketListObjectsWrapper.new(Aws::S3::Bucket.new(bucket_name)) 
  count = wrapper.list_objects(25) 
   puts "Listed #{count} objects."
end
run_demo if $PROGRAM_NAME == __FILE__
```
• Para obter detalhes da API, consulte [ListObjectsV2](https://docs.aws.amazon.com/goto/SdkForRubyV3/s3-2006-03-01/ListObjectsV2) na Referência AWS SDK for Ruby da API.

#### Rust

### SDK para Rust

### **a** Note

```
pub async fn list_objects(client: &aws_sdk_s3::Client, bucket: &str) -> 
 Result<(), S3ExampleError> { 
    let mut response = client 
         .list_objects_v2() 
         .bucket(bucket.to_owned()) 
         .max_keys(10) // In this example, go 10 at a time. 
         .into_paginator() 
         .send(); 
    while let Some(result) = response.next().await { 
        match result { 
           Ok(output) => {
                 for object in output.contents() { 
                     println!(" - {}", object.key().unwrap_or("Unknown")); 
 } 
 } 
            Err(err) => {
```

```
 eprintln!("{err:?}") 
                } 
           } 
      } 
     0k(())}
```
• Para obter detalhes da API, consulte [ListObjectsV2](https://docs.rs/aws-sdk-s3/latest/aws_sdk_s3/client/struct.Client.html#method.list_objects_v2) na referência da API AWS SDK for Rust.

### SAP ABAP

### SDK para SAP ABAP

### **a** Note

Tem mais sobre GitHub. Encontre o exemplo completo e saiba como configurar e executar no [Repositório de exemplos de código da AWS.](https://github.com/awsdocs/aws-doc-sdk-examples/tree/main/sap-abap/services/s3#code-examples)

```
 TRY. 
        oo_result = lo_s3->listobjectsv2( " oo_result is returned for 
 testing purposes. " 
          iv_bucket = iv_bucket_name 
        ). 
        MESSAGE 'Retrieved list of objects in S3 bucket.' TYPE 'I'. 
      CATCH /aws1/cx_s3_nosuchbucket. 
        MESSAGE 'Bucket does not exist.' TYPE 'E'. 
    ENDTRY.
```
• Para obter detalhes da API, consulte [ListObjectsV2 na referência](https://docs.aws.amazon.com/sdk-for-sap-abap/v1/api/latest/index.html) da API ABAP do AWS SDK para SAP.

### Swift

## SDK para Swift

### **a** Note

```
import AWSS3 
    public func listBucketFiles(bucket: String) async throws -> [String] { 
        do { 
            let input = ListObjectsV2Input( 
                bucket: bucket 
) // Use "Paginated" to get all the objects. 
            // This lets the SDK handle the 'continuationToken' in 
 "ListObjectsV2Output". 
            let output = client.listObjectsV2Paginated(input: input) 
            var names: [String] = [] 
            for try await page in output { 
                guard let objList = page.contents else { 
                    print("ERROR: listObjectsV2Paginated returned nil contents.") 
                    continue 
 } 
                for obj in objList { 
                    if let objName = obj.key { 
                        names.append(objName) 
1 1 1 1 1 1 1
 } 
 } 
            return names 
        } 
        catch { 
            print("ERROR: ", dump(error, name: "Listing objects."))
```
}

```
 throw error 
 }
```
• Para obter detalhes da API, consulte [ListObjectsV2 na referência](https://sdk.amazonaws.com/swift/api/awssdkforswift/latest/documentation/awssdkforswift) da API AWS SDK for Swift.

### Use **PutBucketAccelerateConfiguration** com um AWS SDK ou CLI

Os exemplos de código a seguir mostram como usar o PutBucketAccelerateConfiguration.

#### .NET

### AWS SDK for .NET

#### **G** Note

```
 using System; 
 using System.Threading.Tasks; 
 using Amazon.S3; 
 using Amazon.S3.Model; 
 /// <summary> 
 /// Amazon Simple Storage Service (Amazon S3) Transfer Acceleration is a 
 /// bucket-level feature that enables you to perform faster data transfers 
 /// to Amazon S3. This example shows how to configure Transfer 
 /// Acceleration. 
 /// </summary> 
 public class TransferAcceleration 
 { 
     /// <summary> 
     /// The main method initializes the client object and sets the 
     /// Amazon Simple Storage Service (Amazon S3) bucket name before 
     /// calling EnableAccelerationAsync. 
     /// </summary> 
     public static async Task Main()
```
{

```
var s3Client = new AmazonS3Client();
            const string bucketName = "amzn-s3-demo-bucket"; 
            await EnableAccelerationAsync(s3Client, bucketName); 
        } 
        /// <summary> 
        /// This method sets the configuration to enable transfer acceleration 
        /// for the bucket referred to in the bucketName parameter. 
        /// </summary> 
        /// <param name="client">An Amazon S3 client used to enable the 
        /// acceleration on an Amazon S3 bucket.</param> 
        /// <param name="bucketName">The name of the Amazon S3 bucket for which 
 the 
        /// method will be enabling acceleration.</param> 
        private static async Task EnableAccelerationAsync(AmazonS3Client client, 
 string bucketName) 
        \{ try 
\{\hspace{.1cm} \} var putRequest = new PutBucketAccelerateConfigurationRequest 
\overline{a} BucketName = bucketName, 
                    AccelerateConfiguration = new AccelerateConfiguration 
\{ Status = BucketAccelerateStatus.Enabled, 
\}, \{ }; 
                 await client.PutBucketAccelerateConfigurationAsync(putRequest); 
                 var getRequest = new GetBucketAccelerateConfigurationRequest 
\overline{a} BucketName = bucketName, 
\hspace{1.5cm} } ;
                 var response = await 
 client.GetBucketAccelerateConfigurationAsync(getRequest); 
                 Console.WriteLine($"Acceleration state = '{response.Status}' "); 
 } 
            catch (AmazonS3Exception ex) 
\{\hspace{.1cm} \} Console.WriteLine($"Error occurred. Message:'{ex.Message}' when 
 setting transfer acceleration");
```
 } } }

• Para obter detalhes da API, consulte [PutBucketAccelerateConfiguration](https://docs.aws.amazon.com/goto/DotNetSDKV3/s3-2006-03-01/PutBucketAccelerateConfiguration)a Referência AWS SDK for .NET da API.

# CLI

#### AWS CLI

Para definir a configuração de aceleração de um bucket

O exemplo put-bucket-accelerate-configuration a seguir habilita a configuração de aceleração do bucket especificado.

```
aws s3api put-bucket-accelerate-configuration \ 
     --bucket amzn-s3-demo-bucket \ 
     --accelerate-configuration Status=Enabled
```
Este comando não produz saída.

• Para obter detalhes da API, consulte [PutBucketAccelerateConfiguration](https://awscli.amazonaws.com/v2/documentation/api/latest/reference/s3api/put-bucket-accelerate-configuration.html)em Referência de AWS CLI Comandos.

## **PowerShell**

Ferramentas para PowerShell

Exemplo 1: este comando habilita a aceleração de transferência do bucket do S3 em questão.

```
$statusVal = New-Object Amazon.S3.BucketAccelerateStatus('Enabled')
Write-S3BucketAccelerateConfiguration -BucketName 'amzn-s3-demo-bucket' -
AccelerateConfiguration_Status $statusVal
```
• Para obter detalhes da API, consulte [PutBucketAccelerateConfiguration](https://docs.aws.amazon.com/powershell/latest/reference)em Referência de AWS Tools for PowerShell cmdlet.

## Use **PutBucketAcl** com um AWS SDK ou CLI

Os exemplos de código a seguir mostram como usar o PutBucketAcl.

Exemplos de ações são trechos de código de programas maiores e devem ser executados em contexto. É possível ver essa ação em contexto no seguinte exemplo de código:

• [Gerenciar listas de controle de acesso \(ACLs\)](#page-10935-0)

#### .NET

AWS SDK for .NET

### **a** Note

```
 /// <summary> 
         /// Creates an Amazon S3 bucket with an ACL to control access to the 
         /// bucket and the objects stored in it. 
         /// </summary> 
         /// <param name="client">The initialized client object used to create 
         /// an Amazon S3 bucket, with an ACL applied to the bucket. 
        // / </param>
         /// <param name="region">The AWS Region where the bucket will be 
 created.</param> 
         /// <param name="newBucketName">The name of the bucket to create.</param> 
        /// <returns>A boolean value indicating success or failure.</returns>
        public static async Task<bool> CreateBucketUseCannedACLAsync(IAmazonS3
 client, S3Region region, string newBucketName) 
         { 
             try 
\{\hspace{.1cm} \} // Create a new Amazon S3 bucket with Canned ACL. 
                 var putBucketRequest = new PutBucketRequest() 
\overline{a} BucketName = newBucketName, 
                     BucketRegion = region, 
                     CannedACL = S3CannedACL.LogDeliveryWrite,
```
};

```
 PutBucketResponse putBucketResponse = await 
 client.PutBucketAsync(putBucketRequest); 
                return putBucketResponse.HttpStatusCode == 
 System.Net.HttpStatusCode.OK; 
 } 
            catch (AmazonS3Exception ex) 
\{\hspace{.1cm} \} Console.WriteLine($"Amazon S3 error: {ex.Message}"); 
 } 
            return false; 
        }
```
• Para obter detalhes da API, consulte [PutBucketAcla](https://docs.aws.amazon.com/goto/DotNetSDKV3/s3-2006-03-01/PutBucketAcl) Referência AWS SDK for .NET da API.

#### $C++$

SDK para C++

### **a** Note

```
bool AwsDoc::S3::putBucketAcl(const Aws::String &bucketName, const Aws::String 
 &ownerID, 
                                 const Aws::String &granteePermission, 
                                 const Aws::String &granteeType, const Aws::String 
 &granteeID, 
                                 const Aws::String &granteeEmailAddress, 
                                 const Aws::String &granteeURI, const 
 Aws::S3::S3ClientConfiguration &clientConfig) { 
     Aws::S3::S3Client s3Client(clientConfig); 
     Aws::S3::Model::Owner owner; 
     owner.SetID(ownerID);
```

```
 Aws::S3::Model::Grantee grantee; 
 grantee.SetType(setGranteeType(granteeType)); 
 if (!granteeEmailAddress.empty()) { 
     grantee.SetEmailAddress(granteeEmailAddress); 
 } 
 if (!granteeID.empty()) { 
     grantee.SetID(granteeID); 
 } 
 if (!granteeURI.empty()) { 
     grantee.SetURI(granteeURI); 
 } 
 Aws::S3::Model::Grant grant; 
 grant.SetGrantee(grantee); 
 grant.SetPermission(setGranteePermission(granteePermission)); 
 Aws::Vector<Aws::S3::Model::Grant> grants; 
 grants.push_back(grant); 
 Aws::S3::Model::AccessControlPolicy acp; 
 acp.SetOwner(owner); 
 acp.SetGrants(grants); 
 Aws::S3::Model::PutBucketAclRequest request; 
 request.SetAccessControlPolicy(acp); 
 request.SetBucket(bucketName); 
 Aws::S3::Model::PutBucketAclOutcome outcome = 
         s3Client.PutBucketAcl(request); 
 if (!outcome.IsSuccess()) { 
     const Aws::S3::S3Error &error = outcome.GetError(); 
     std::cerr << "Error: putBucketAcl: " << error.GetExceptionName() 
                << " - " << error.GetMessage() << std::endl; 
 } else { 
     std::cout << "Successfully added an ACL to the bucket '" << bucketName 
                << "'." << std::endl; 
 }
```

```
 return outcome.IsSuccess();
}
//! Routine which converts a human-readable string to a built-in type 
  enumeration.
/*! 
 \param access: Human readable string. 
  \return Permission: A Permission enum.
*/
Aws::S3::Model::Permission setGranteePermission(const Aws::String &access) { 
     if (access == "FULL_CONTROL") 
         return Aws::S3::Model::Permission::FULL_CONTROL; 
     if (access == "WRITE") 
         return Aws::S3::Model::Permission::WRITE; 
     if (access == "READ") 
         return Aws::S3::Model::Permission::READ; 
     if (access == "WRITE_ACP") 
         return Aws::S3::Model::Permission::WRITE_ACP; 
     if (access == "READ_ACP") 
         return Aws::S3::Model::Permission::READ_ACP; 
     return Aws::S3::Model::Permission::NOT_SET;
}
//! Routine which converts a human-readable string to a built-in type 
  enumeration.
/*! 
  \param type: Human readable string. 
 \return Type: Type enumeration
*/
Aws::S3::Model::Type setGranteeType(const Aws::String &type) { 
     if (type == "Amazon customer by email") 
         return Aws::S3::Model::Type::AmazonCustomerByEmail; 
     if (type == "Canonical user") 
         return Aws::S3::Model::Type::CanonicalUser; 
    if (type == "Group")
         return Aws::S3::Model::Type::Group; 
     return Aws::S3::Model::Type::NOT_SET;
}
```
• Para obter detalhes da API, consulte [PutBucketAcla](https://docs.aws.amazon.com/goto/SdkForCpp/s3-2006-03-01/PutBucketAcl) Referência AWS SDK for C++ da API.

## CLI

## AWS CLI

Este exemplo full control concede read permissão a dois AWS usuários (user1@example.com e user2@example.com) a todos:

```
aws s3api put-bucket-acl --bucket amzn-s3-demo-bucket --grant-full-
control emailaddress=user1@example.com,emailaddress=user2@example.com --grant-
read uri=http://acs.amazonaws.com/groups/global/AllUsers
```
Consulte http://docs.aws.amazon. com/AmazonS3/latest/API/RESTBucketPUTacl.html para obter detalhes sobre personalização ACLs (os comandos da ACL s3api, por exemploputbucket-acl, usam a mesma notação abreviada de argumentos).

• Para obter detalhes da API, consulte [PutBucketAcle](https://awscli.amazonaws.com/v2/documentation/api/latest/reference/s3api/put-bucket-acl.html)m Referência de AWS CLI Comandos.

### Java

SDK para Java 2.x

**a** Note

```
import software.amazon.awssdk.regions.Region;
import software.amazon.awssdk.services.s3.S3Client;
import software.amazon.awssdk.services.s3.model.AccessControlPolicy;
import software.amazon.awssdk.services.s3.model.Grant;
import software.amazon.awssdk.services.s3.model.Permission;
import software.amazon.awssdk.services.s3.model.PutBucketAclRequest;
import software.amazon.awssdk.services.s3.model.S3Exception;
import software.amazon.awssdk.services.s3.model.Type;
import java.util.ArrayList;
import java.util.List;
/**
```

```
 * Before running this Java V2 code example, set up your development 
  * environment, including your credentials. 
 * <p>
  * For more information, see the following documentation topic: 
 * <p>
  * https://docs.aws.amazon.com/sdk-for-java/latest/developer-guide/get-
started.html 
  */
public class SetAcl { 
     public static void main(String[] args) { 
         final String usage = """ 
             Usage: 
               <bucketName> <id>\s
             Where: 
                bucketName - The Amazon S3 bucket to grant permissions on.\s 
                id - The ID of the owner of this bucket (you can get this value 
  from the AWS Management Console). 
              """; 
        if (args.length != 2) {
             System.out.println(usage); 
             return; 
         } 
         String bucketName = args[0]; 
        String id = args[1];
        System.out.format("Setting access \n");
         System.out.println(" in bucket: " + bucketName); 
         Region region = Region.US_EAST_1; 
         S3Client s3 = S3Client.builder() 
              .region(region) 
             .build();
         setBucketAcl(s3, bucketName, id); 
         System.out.println("Done!"); 
         s3.close(); 
     } 
     /** 
      * Sets the Access Control List (ACL) for an Amazon S3 bucket. 
\star * @param s3 the S3Client instance to be used for the operation
```

```
 * @param bucketName the name of the S3 bucket to set the ACL for 
      * @param id the ID of the AWS user or account that will be granted full 
  control of the bucket 
      * @throws S3Exception if an error occurs while setting the bucket ACL 
      */ 
     public static void setBucketAcl(S3Client s3, String bucketName, String id) { 
         try { 
             Grant ownerGrant = Grant.builder() 
                  .grantee(builder -> builder.id(id) 
                      .type(Type.CANONICAL_USER)) 
                  .permission(Permission.FULL_CONTROL) 
                  .build(); 
             List<Grant> grantList2 = new ArrayList<>();
              grantList2.add(ownerGrant); 
              AccessControlPolicy acl = AccessControlPolicy.builder() 
                  .owner(builder -> builder.id(id)) 
                  .grants(grantList2) 
                  .build(); 
              PutBucketAclRequest putAclReq = PutBucketAclRequest.builder() 
                  .bucket(bucketName) 
                  .accessControlPolicy(acl) 
                 .build();
              s3.putBucketAcl(putAclReq); 
         } catch (S3Exception e) { 
              e.printStackTrace(); 
              System.exit(1); 
         } 
     }
}
```
• Para obter detalhes da API, consulte [PutBucketAcla](https://docs.aws.amazon.com/goto/SdkForJavaV2/s3-2006-03-01/PutBucketAcl) Referência AWS SDK for Java 2.x da API.

### **JavaScript**

## SDK para JavaScript (v3)

## **G** Note

Tem mais sobre GitHub. Encontre o exemplo completo e saiba como configurar e executar no [Repositório de exemplos de código da AWS.](https://github.com/awsdocs/aws-doc-sdk-examples/tree/main/javascriptv3/example_code/s3#code-examples)

Coloque a ACL do bucket.

```
import { 
   PutBucketAclCommand, 
   S3Client, 
   S3ServiceException,
} from "@aws-sdk/client-s3";
/** 
  * Grant read access to a user using their canonical AWS account ID. 
 * 
  * Most Amazon S3 use cases don't require the use of access control lists (ACLs). 
  * We recommend that you disable ACLs, except in unusual circumstances where 
  * you need to control access for each object individually. Consider a policy 
  instead. 
  * For more information see https://docs.aws.amazon.com/AmazonS3/latest/
userguide/bucket-policies.html. 
  * @param {{ bucketName: string, granteeCanonicalUserId: string, 
 ownerCanonicalUserId }} 
  */
export const main = async ({ 
   bucketName, 
   granteeCanonicalUserId, 
   ownerCanonicalUserId,
) => {
  const client = new S3Client({});
   const command = new PutBucketAclCommand({ 
     Bucket: bucketName, 
     AccessControlPolicy: { 
       Grants: [ 
         { 
           Grantee: {
```

```
 // The canonical ID of the user. This ID is an obfuscated form of 
  your AWS account number. 
              // It's unique to Amazon S3 and can't be found elsewhere. 
              // For more information, see https://docs.aws.amazon.com/AmazonS3/
latest/userguide/finding-canonical-user-id.html. 
              ID: granteeCanonicalUserId, 
              Type: "CanonicalUser", 
           }, 
           // One of FULL_CONTROL | READ | WRITE | READ_ACP | WRITE_ACP 
           // https://docs.aws.amazon.com/AmazonS3/latest/API/
API_Grant.html#AmazonS3-Type-Grant-Permission 
           Permission: "READ", 
         }, 
       ], 
       Owner: { 
         ID: ownerCanonicalUserId, 
       }, 
     }, 
   }); 
   try { 
     await client.send(command); 
     console.log(`Granted READ access to ${bucketName}`); 
   } catch (caught) { 
     if ( 
       caught instanceof S3ServiceException && 
       caught.name === "NoSuchBucket" 
     ) { 
       console.error( 
          `Error from S3 while setting ACL for bucket ${bucketName}. The bucket 
  doesn't exist.`, 
       ); 
     } else if (caught instanceof S3ServiceException) { 
       console.error( 
          `Error from S3 while setting ACL for bucket ${bucketName}. 
  ${caught.name}: ${caught.message}`, 
       ); 
     } else { 
       throw caught; 
     } 
   }
};
```
- Para obter mais informações, consulte o [Guia do desenvolvedor do AWS SDK for](https://docs.aws.amazon.com/sdk-for-javascript/v3/developer-guide/s3-example-access-permissions.html#s3-example-access-permissions-put-acl)  [JavaScript.](https://docs.aws.amazon.com/sdk-for-javascript/v3/developer-guide/s3-example-access-permissions.html#s3-example-access-permissions-put-acl)
- Para obter detalhes da API, consulte [PutBucketAcla](https://docs.aws.amazon.com/AWSJavaScriptSDK/v3/latest/client/s3/command/PutBucketAclCommand) Referência AWS SDK for JavaScript da API.

## Kotlin

## SDK para Kotlin

# **a** Note

```
suspend fun setBucketAcl( 
     bucketName: String, 
     idVal: String,
) { 
     val myGrant = 
         Grantee { 
             id = idVal type = Type.CanonicalUser 
         } 
     val ownerGrant = 
         Grant { 
              grantee = myGrant 
              permission = Permission.FullControl 
         } 
     val grantList = mutableListOf<Grant>() 
     grantList.add(ownerGrant) 
     val ownerOb = 
         Owner { 
             id = idVal } 
    val acl =
         AccessControlPolicy {
```

```
 owner = ownerOb 
              grants = grantList 
         } 
     val request = 
         PutBucketAclRequest { 
              bucket = bucketName 
              accessControlPolicy = acl 
         } 
    S3Client { region = "us-east-1" }.use { s3 ->
          s3.putBucketAcl(request) 
         println("An ACL was successfully set on $bucketName") 
     }
}
```
• Para obter detalhes da API, consulte a [PutBucketAclr](https://sdk.amazonaws.com/kotlin/api/latest/index.html)eferência da API AWS SDK for Kotlin.

### Python

SDK para Python (Boto3)

### **a** Note

```
class BucketWrapper: 
     """Encapsulates S3 bucket actions.""" 
     def __init__(self, bucket): 
 """ 
         :param bucket: A Boto3 Bucket resource. This is a high-level resource in 
 Boto3 
                         that wraps bucket actions in a class-like structure. 
         """ 
         self.bucket = bucket 
         self.name = bucket.name
```

```
 def grant_log_delivery_access(self): 
 """ 
        Grant the AWS Log Delivery group write access to the bucket so that 
        Amazon S3 can deliver access logs to the bucket. This is the only 
 recommended 
        use of an S3 bucket ACL. 
 """ 
        try: 
            acl = self.bucket.Acl() 
            # Putting an ACL overwrites the existing ACL. If you want to preserve 
            # existing grants, append new grants to the list of existing grants. 
            grants = acl.grants if acl.grants else [] 
            grants.append( 
\overline{a} "Grantee": { 
                        "Type": "Group", 
                        "URI": "http://acs.amazonaws.com/groups/s3/LogDelivery", 
\}, \{ "Permission": "WRITE", 
 } 
) acl.put(AccessControlPolicy={"Grants": grants, "Owner": acl.owner}) 
            logger.info("Granted log delivery access to bucket '%s'", 
 self.bucket.name) 
        except ClientError: 
            logger.exception("Couldn't add ACL to bucket '%s'.", 
 self.bucket.name) 
            raise
```
• Para obter detalhes da API, consulte a [PutBucketAclR](https://docs.aws.amazon.com/goto/boto3/s3-2006-03-01/PutBucketAcl)eferência da API AWS SDK for Python (Boto3).

## Use **PutBucketCors** com um AWS SDK ou CLI

Os exemplos de código a seguir mostram como usar o PutBucketCors.

## .NET

# AWS SDK for .NET

# **a** Note

Tem mais sobre GitHub. Encontre o exemplo completo e saiba como configurar e executar no [Repositório de exemplos de código da AWS.](https://github.com/awsdocs/aws-doc-sdk-examples/tree/main/dotnetv3/S3#code-examples)

```
 /// <summary> 
         /// Add CORS configuration to the Amazon S3 bucket. 
         /// </summary> 
         /// <param name="client">The initialized Amazon S3 client object used 
         /// to apply the CORS configuration to an Amazon S3 bucket.</param> 
         /// <param name="configuration">The CORS configuration to apply.</param> 
         private static async Task PutCORSConfigurationAsync(AmazonS3Client 
 client, CORSConfiguration configuration) 
         { 
             PutCORSConfigurationRequest request = new 
 PutCORSConfigurationRequest() 
\{\hspace{.1cm} \} BucketName = BucketName, 
                 Configuration = configuration, 
             }; 
             _ = await client.PutCORSConfigurationAsync(request); 
         }
```
• Para obter detalhes da API, consulte [PutBucketCorsa](https://docs.aws.amazon.com/goto/DotNetSDKV3/s3-2006-03-01/PutBucketCors) Referência AWS SDK for .NET da API.

# CLI

# AWS CLI

O seguinte exemplo habilita solicitações PUT, POST e DELETE de www.example.com e solicitações GET de qualquer domínio:

```
aws s3api put-bucket-cors --bucket amzn-s3-demo-bucket --cors-
configuration file://cors.json
cors.json:
{
   "CORSRules": [
     {
       "AllowedOrigins": ["http://www.example.com"], 
       "AllowedHeaders": ["*"], 
       "AllowedMethods": ["PUT", "POST", "DELETE"], 
       "MaxAgeSeconds": 3000,
       "ExposeHeaders": ["x-amz-server-side-encryption"] 
     },
     {
       "AllowedOrigins": ["*"], 
       "AllowedHeaders": ["Authorization"], 
       "AllowedMethods": ["GET"], 
       "MaxAgeSeconds": 3000
     }
   ]
}
```
• Para obter detalhes da API, consulte [PutBucketCorse](https://awscli.amazonaws.com/v2/documentation/api/latest/reference/s3api/put-bucket-cors.html)m Referência de AWS CLI Comandos.

#### Java

SDK para Java 2.x

### **a** Note

```
import software.amazon.awssdk.regions.Region;
import software.amazon.awssdk.services.s3.S3Client;
import java.util.ArrayList;
import java.util.List;
```

```
import software.amazon.awssdk.services.s3.model.GetBucketCorsRequest;
import software.amazon.awssdk.services.s3.model.GetBucketCorsResponse;
import software.amazon.awssdk.services.s3.model.DeleteBucketCorsRequest;
import software.amazon.awssdk.services.s3.model.S3Exception;
import software.amazon.awssdk.services.s3.model.CORSRule;
import software.amazon.awssdk.services.s3.model.CORSConfiguration;
import software.amazon.awssdk.services.s3.model.PutBucketCorsRequest;
/** 
  * Before running this Java V2 code example, set up your development 
  * environment, including your credentials. 
 * <p>
  * For more information, see the following documentation topic: 
 * <p>
  * https://docs.aws.amazon.com/sdk-for-java/latest/developer-guide/get-
started.html 
  */
public class S3Cors { 
     public static void main(String[] args) { 
          final String usage = """ 
               Usage: 
                   <br />
state of \alpha<br />
state<br />
state<br />
state<br />
state<br />
state<br />
state<br />
state<br />
state<br />
state<br />
state<br />
state<br />
state<br />
state<br />
state<br />
state<br />
state<br /><br 
               Where: 
                    bucketName - The Amazon S3 bucket to upload an object into. 
                    accountId - The id of the account that owns the Amazon S3 bucket. 
              """
         if (args.length != 2) {
               System.out.println(usage); 
               System.exit(1); 
          } 
         String bucketName = args[0];
         String accountId = args[1];
          Region region = Region.US_EAST_1; 
          S3Client s3 = S3Client.builder() 
               .region(region) 
              .build();
         setCorsInformation(s3, bucketName, accountId);
          getBucketCorsInformation(s3, bucketName, accountId); 
          deleteBucketCorsInformation(s3, bucketName, accountId);
```
```
 s3.close(); 
    } 
    /** 
      * Deletes the CORS (Cross-Origin Resource Sharing) configuration for an 
 Amazon S3 bucket. 
\star * @param s3 the {@link S3Client} instance used to interact with 
 the Amazon S3 service 
      * @param bucketName the name of the Amazon S3 bucket for which the CORS 
 configuration should be deleted 
      * @param accountId the expected AWS account ID of the bucket owner 
\star * @throws S3Exception if an error occurs while deleting the CORS 
 configuration for the bucket 
      */ 
    public static void deleteBucketCorsInformation(S3Client s3, String 
 bucketName, String accountId) { 
         try { 
             DeleteBucketCorsRequest bucketCorsRequest = 
 DeleteBucketCorsRequest.builder() 
                 .bucket(bucketName) 
                 .expectedBucketOwner(accountId) 
                .build();
             s3.deleteBucketCors(bucketCorsRequest); 
         } catch (S3Exception e) { 
             System.err.println(e.awsErrorDetails().errorMessage()); 
             System.exit(1); 
         } 
    } 
     /** 
      * Retrieves the CORS (Cross-Origin Resource Sharing) configuration for the 
 specified S3 bucket. 
\star * @param s3 the S3Client instance to use for the operation 
      * @param bucketName the name of the S3 bucket to retrieve the CORS 
 configuration for 
      * @param accountId the expected bucket owner's account ID 
\star * @throws S3Exception if there is an error retrieving the CORS configuration 
      */
```

```
 public static void getBucketCorsInformation(S3Client s3, String bucketName, 
 String accountId) { 
         try { 
             GetBucketCorsRequest bucketCorsRequest = 
 GetBucketCorsRequest.builder() 
                  .bucket(bucketName) 
                  .expectedBucketOwner(accountId) 
                 .build();
             GetBucketCorsResponse corsResponse = 
 s3.getBucketCors(bucketCorsRequest); 
             List<CORSRule> corsRules = corsResponse.corsRules(); 
             for (CORSRule rule : corsRules) { 
                 System.out.println("allowOrigins: " + rule.allowedOrigins()); 
                 System.out.println("AllowedMethod: " + rule.allowedMethods()); 
 } 
         } catch (S3Exception e) { 
             System.err.println(e.awsErrorDetails().errorMessage()); 
             System.exit(1); 
         } 
    } 
    /** 
      * Sets the Cross-Origin Resource Sharing (CORS) rules for an Amazon S3 
 bucket. 
\star * @param s3 The S3Client object used to interact with the Amazon S3 service. 
      * @param bucketName The name of the S3 bucket to set the CORS rules for. 
      * @param accountId The AWS account ID of the bucket owner. 
      */ 
     public static void setCorsInformation(S3Client s3, String bucketName, String 
 accountId) { 
         List<String> allowMethods = new ArrayList<>(); 
         allowMethods.add("PUT"); 
         allowMethods.add("POST"); 
         allowMethods.add("DELETE"); 
         List<String> allowOrigins = new ArrayList<>(); 
         allowOrigins.add("http://example.com"); 
         try { 
             // Define CORS rules. 
             CORSRule corsRule = CORSRule.builder()
```

```
 .allowedMethods(allowMethods) 
                  .allowedOrigins(allowOrigins) 
                 .build();
              List<CORSRule> corsRules = new ArrayList<>(); 
              corsRules.add(corsRule); 
              CORSConfiguration configuration = CORSConfiguration.builder() 
                  .corsRules(corsRules) 
                 .build();
              PutBucketCorsRequest putBucketCorsRequest = 
  PutBucketCorsRequest.builder() 
                  .bucket(bucketName) 
                  .corsConfiguration(configuration) 
                  .expectedBucketOwner(accountId) 
                 .build();
              s3.putBucketCors(putBucketCorsRequest); 
         } catch (S3Exception e) { 
              System.err.println(e.awsErrorDetails().errorMessage()); 
              System.exit(1); 
         } 
     }
}
```
• Para obter detalhes da API, consulte [PutBucketCorsa](https://docs.aws.amazon.com/goto/SdkForJavaV2/s3-2006-03-01/PutBucketCors) Referência AWS SDK for Java 2.x da API.

**JavaScript** 

SDK para JavaScript (v3)

## **a** Note

Tem mais sobre GitHub. Encontre o exemplo completo e saiba como configurar e executar no [Repositório de exemplos de código da AWS.](https://github.com/awsdocs/aws-doc-sdk-examples/tree/main/javascriptv3/example_code/s3#code-examples)

Adicione uma regra de CORS.

```
import { 
   PutBucketCorsCommand, 
   S3Client, 
   S3ServiceException,
} from "@aws-sdk/client-s3";
/** 
  * Allows cross-origin requests to an S3 bucket by setting the CORS 
  configuration. 
  * @param {{ bucketName: string }} 
  */
export const main = async ({ bucketName }) => {
  const client = new S3Client({});
   try { 
     await client.send( 
       new PutBucketCorsCommand({ 
         Bucket: bucketName, 
         CORSConfiguration: { 
           CORSRules: [ 
\{\hspace{.1cm} \} // Allow all headers to be sent to this bucket. 
                AllowedHeaders: ["*"], 
                // Allow only GET and PUT methods to be sent to this bucket. 
                AllowedMethods: ["GET", "PUT"], 
                // Allow only requests from the specified origin. 
                AllowedOrigins: ["https://www.example.com"], 
                // Allow the entity tag (ETag) header to be returned in the 
  response. The ETag header 
                // The entity tag represents a specific version of the object. The 
  ETag reflects 
                // changes only to the contents of an object, not its metadata. 
                ExposeHeaders: ["ETag"], 
                // How long the requesting browser should cache the preflight 
  response. After 
               // this time, the preflight request will have to be made again.
                MaxAgeSeconds: 3600, 
              }, 
           ], 
         }, 
       }), 
     ); 
     console.log(`Successfully set CORS rules for bucket: ${bucketName}`);
```

```
 } catch (caught) { 
     if ( 
       caught instanceof S3ServiceException && 
       caught.name === "NoSuchBucket" 
     ) { 
       console.error( 
          `Error from S3 while setting CORS rules for ${bucketName}. The bucket 
  doesn't exist.`, 
       ); 
     } else if (caught instanceof S3ServiceException) { 
       console.error( 
          `Error from S3 while setting CORS rules for ${bucketName}. 
  ${caught.name}: ${caught.message}`, 
       ); 
     } else { 
       throw caught; 
     } 
   }
};
```
- Para obter mais informações, consulte o [Guia do desenvolvedor do AWS SDK for](https://docs.aws.amazon.com/sdk-for-javascript/v3/developer-guide/s3-example-configuring-buckets.html#s3-example-configuring-buckets-put-cors)  [JavaScript.](https://docs.aws.amazon.com/sdk-for-javascript/v3/developer-guide/s3-example-configuring-buckets.html#s3-example-configuring-buckets-put-cors)
- Para obter detalhes da API, consulte [PutBucketCorsa](https://docs.aws.amazon.com/AWSJavaScriptSDK/v3/latest/client/s3/command/PutBucketCorsCommand) Referência AWS SDK for JavaScript da API.

## Python

SDK para Python (Boto3)

## **a** Note

```
class BucketWrapper: 
     """Encapsulates S3 bucket actions.""" 
     def __init__(self, bucket): 
        "" "
```

```
 :param bucket: A Boto3 Bucket resource. This is a high-level resource in 
 Boto3 
                         that wraps bucket actions in a class-like structure. 
        "" "
         self.bucket = bucket 
         self.name = bucket.name 
     def put_cors(self, cors_rules): 
        "" "
         Apply CORS rules to the bucket. CORS rules specify the HTTP actions that 
 are 
         allowed from other domains. 
         :param cors_rules: The CORS rules to apply. 
        \cdots try: 
             self.bucket.Cors().put(CORSConfiguration={"CORSRules": cors_rules}) 
             logger.info( 
                 "Put CORS rules %s for bucket '%s'.", cors_rules, 
 self.bucket.name 
) except ClientError: 
             logger.exception("Couldn't put CORS rules for bucket %s.", 
 self.bucket.name) 
             raise
```
• Para obter detalhes da API, consulte a [PutBucketCorsR](https://docs.aws.amazon.com/goto/boto3/s3-2006-03-01/PutBucketCors)eferência da API AWS SDK for Python (Boto3).

# Ruby

# SDK para Ruby

# **a** Note

```
require 'aws-sdk-s3'
# Wraps Amazon S3 bucket CORS configuration.
class BucketCorsWrapper 
   attr_reader :bucket_cors 
   # @param bucket_cors [Aws::S3::BucketCors] A bucket CORS object configured with 
  an existing bucket. 
   def initialize(bucket_cors) 
     @bucket_cors = bucket_cors 
   end 
   # Sets CORS rules on a bucket. 
   # 
   # @param allowed_methods [Array<String>] The types of HTTP requests to allow. 
  # @param allowed origins [Array<String>] The origins to allow.
   # @returns [Boolean] True if the CORS rules were set; otherwise, false. 
   def set_cors(allowed_methods, allowed_origins) 
     @bucket_cors.put( 
       cors_configuration: { 
         cors_rules: [ 
           { 
              allowed_methods: allowed_methods, 
              allowed_origins: allowed_origins, 
              allowed_headers: %w[*], 
              max_age_seconds: 3600 
           } 
         ] 
       } 
    \lambda true 
   rescue Aws::Errors::ServiceError => e 
     puts "Couldn't set CORS rules for #{@bucket_cors.bucket.name}. Here's why: 
  #{e.message}" 
     false 
   end
end
```
• Para obter detalhes da API, consulte [PutBucketCorsa](https://docs.aws.amazon.com/goto/SdkForRubyV3/s3-2006-03-01/PutBucketCors) Referência AWS SDK for Ruby da API.

## Use **PutBucketEncryption** com um AWS SDK ou CLI

Os exemplos de código a seguir mostram como usar o PutBucketEncryption.

.NET

### AWS SDK for .NET

## **a** Note

```
 /// <summary> 
    /// Set the bucket server side encryption to use AWSKMS with a customer-
managed key id. 
    /// </summary> 
    /// <param name="bucketName">Name of the bucket.</param> 
    /// <param name="kmsKeyId">The Id of the KMS Key.</param> 
    /// <returns>True if successful.</returns>
    public static async Task<bool> SetBucketServerSideEncryption(string
  bucketName, string kmsKeyId) 
     { 
         var serverSideEncryptionByDefault = new ServerSideEncryptionConfiguration 
         { 
             ServerSideEncryptionRules = new List<ServerSideEncryptionRule> 
\{\hspace{.1cm} \} new ServerSideEncryptionRule 
\overline{a} ServerSideEncryptionByDefault = new 
  ServerSideEncryptionByDefault 
\{ ServerSideEncryptionAlgorithm = 
  ServerSideEncryptionMethod.AWSKMS, 
                         ServerSideEncryptionKeyManagementServiceKeyId = kmsKeyId 
1999 1999 1999 1999 1999
 } 
 } 
         }; 
         try 
\overline{\mathcal{L}}
```

```
var encryptionResponse = await _s3Client.PutBucketEncryptionAsync(new
 PutBucketEncryptionRequest 
\{\hspace{.1cm} \} BucketName = bucketName, 
                 ServerSideEncryptionConfiguration = 
 serverSideEncryptionByDefault, 
             }); 
             return encryptionResponse.HttpStatusCode == HttpStatusCode.OK; 
         } 
         catch (AmazonS3Exception ex) 
         { 
             Console.WriteLine(ex.ErrorCode == "AccessDenied" 
                  ? $"This account does not have permission to set encryption on 
 {bucketName}, please try again." 
                  : $"Unable to set bucket encryption for bucket {bucketName}, 
 {ex.Message}"); 
 } 
         return false; 
     }
```
• Para obter detalhes da API, consulte [PutBucketEncryptiona](https://docs.aws.amazon.com/goto/DotNetSDKV3/s3-2006-03-01/PutBucketEncryption) Referência AWS SDK for .NET da API.

## CLI

#### AWS CLI

Para configurar a criptografia do lado do servidor para um bucket

O put-bucket-encryption exemplo a seguir define a AES256 criptografia como padrão para o bucket especificado.

```
aws s3api put-bucket-encryption \ 
     --bucket amzn-s3-demo-bucket \ 
     --server-side-encryption-configuration '{"Rules": 
  [{"ApplyServerSideEncryptionByDefault": {"SSEAlgorithm": "AES256"}}]}'
```
Este comando não produz saída.

• Para obter detalhes da API, consulte [PutBucketEncryptione](https://awscli.amazonaws.com/v2/documentation/api/latest/reference/s3api/put-bucket-encryption.html)m Referência de AWS CLI Comandos.

#### PowerShell

Ferramentas para PowerShell

Exemplo 1: Esse comando ativa a criptografia padrão AES256 do lado do servidor com as chaves gerenciadas do Amazon S3 (SSE-S3) no bucket especificado.

```
$Encryptionconfig = @{ServerSideEncryptionByDefault = 
 @{ServerSideEncryptionAlgorithm = "AES256"}}
Set-S3BucketEncryption -BucketName 'amzn-s3-demo-bucket' -
ServerSideEncryptionConfiguration_ServerSideEncryptionRule $Encryptionconfig
```
• Para obter detalhes da API, consulte [PutBucketEncryptione](https://docs.aws.amazon.com/powershell/latest/reference)m Referência de AWS Tools for PowerShell cmdlet.

## Use **PutBucketLifecycleConfiguration** com um AWS SDK ou CLI

Os exemplos de código a seguir mostram como usar o PutBucketLifecycleConfiguration.

Exemplos de ações são trechos de código de programas maiores e devem ser executados em contexto. É possível ver essa ação em contexto nos seguintes exemplos de código:

- [Excluir uploads multiparte incompletos](#page-10765-0)
- [Trabalhar com objetos versionados](#page-11053-0)

### .NET

AWS SDK for NFT

## **a** Note

Tem mais sobre GitHub. Encontre o exemplo completo e saiba como configurar e executar no [Repositório de exemplos de código da AWS.](https://github.com/awsdocs/aws-doc-sdk-examples/tree/main/dotnetv3/S3#code-examples)

 /// <summary> /// Adds lifecycle configuration information to the S3 bucket named in /// the bucketName parameter. /// </summary>

 /// <param name="client">The S3 client used to call the /// PutLifecycleConfigurationAsync method.</param> /// <param name="bucketName">A string representing the S3 bucket to /// which configuration information will be added.</param> /// <param name="configuration">A LifecycleConfiguration object that /// will be applied to the S3 bucket.</param> public static async Task AddExampleLifecycleConfigAsync(IAmazonS3 client, string bucketName, LifecycleConfiguration configuration)  $\overline{\mathcal{L}}$  var request = new PutLifecycleConfigurationRequest()  $\{\hspace{.1cm} \}$  BucketName = bucketName, Configuration = configuration, }; var response = await client.PutLifecycleConfigurationAsync(request); }

• Para obter detalhes da API, consulte [PutBucketLifecycleConfiguration](https://docs.aws.amazon.com/goto/DotNetSDKV3/s3-2006-03-01/PutBucketLifecycleConfiguration)a Referência AWS SDK for .NET da API.

## CLI

AWS CLI

O seguinte comando aplica a configuração de ciclo de vida ao bucket amzn-s3-demobucket:

```
aws s3api put-bucket-lifecycle-configuration --bucket amzn-s3-demo-bucket --
lifecycle-configuration file://lifecycle.json
```
O arquivo lifecycle.json é um documento JSON na pasta atual que especifica duas regras:

```
{ 
     "Rules": [ 
          { 
               "ID": "Move rotated logs to Glacier", 
               "Prefix": "rotated/", 
               "Status": "Enabled", 
               "Transitions": [
```

```
\overline{a} "Date": "2015-11-10T00:00:00.000Z", 
                    "StorageClass": "GLACIER" 
 } 
 ] 
        }, 
        { 
            "Status": "Enabled", 
            "Prefix": "", 
            "NoncurrentVersionTransitions": [ 
\overline{a} "NoncurrentDays": 2, 
                    "StorageClass": "GLACIER" 
 } 
            ], 
            "ID": "Move old versions to Glacier" 
        } 
    ]
}
```
A primeira regra move arquivos com o prefixo rotated para o Glacier na data especificada. A segunda regra move versões antigas de objetos para o Glacier quando elas não estão mais atualizadas. Para obter mais informações sobre formatos de data/hora aceitáveis, consulte Especificar valores de parâmetro Guia do usuário da AWS CLI.

• Para obter detalhes da API, consulte [PutBucketLifecycleConfiguration](https://awscli.amazonaws.com/v2/documentation/api/latest/reference/s3api/put-bucket-lifecycle-configuration.html)em Referência de AWS CLI Comandos.

Java

SDK para Java 2.x

**a** Note

Tem mais sobre GitHub. Encontre o exemplo completo e saiba como configurar e executar no [Repositório de exemplos de código da AWS.](https://github.com/awsdocs/aws-doc-sdk-examples/tree/main/javav2/example_code/s3#code-examples)

import software.amazon.awssdk.regions.Region; import software.amazon.awssdk.services.s3.S3Client;

```
import software.amazon.awssdk.services.s3.model.LifecycleRuleFilter;
import software.amazon.awssdk.services.s3.model.Transition;
import 
  software.amazon.awssdk.services.s3.model.GetBucketLifecycleConfigurationRequest;
import 
  software.amazon.awssdk.services.s3.model.GetBucketLifecycleConfigurationResponse;
import software.amazon.awssdk.services.s3.model.DeleteBucketLifecycleRequest;
import software.amazon.awssdk.services.s3.model.TransitionStorageClass;
import software.amazon.awssdk.services.s3.model.LifecycleRule;
import software.amazon.awssdk.services.s3.model.ExpirationStatus;
import software.amazon.awssdk.services.s3.model.BucketLifecycleConfiguration;
import 
  software.amazon.awssdk.services.s3.model.PutBucketLifecycleConfigurationRequest;
import software.amazon.awssdk.services.s3.model.S3Exception;
import java.util.ArrayList;
import java.util.List;
/** 
  * Before running this Java V2 code example, set up your development 
  * environment, including your credentials. 
 * <p>
  * For more information, see the following documentation topic: 
 * <p>
  * https://docs.aws.amazon.com/sdk-for-java/latest/developer-guide/get-
started.html 
  */
public class LifecycleConfiguration { 
     public static void main(String[] args) { 
          final String usage = """ 
              Usage: 
                <br />
state of \alpha<br />
state<br />
state<br />
state<br />
state<br />
state<br />
state<br />
state<br />
state<br />
state<br />
state<br />
state<br />
state<br />
state<br />
state<br />
state<br />
state<br />
sta
              Where: 
                 bucketName - The Amazon Simple Storage Service (Amazon S3) bucket 
  to upload an object into. 
                 accountId - The id of the account that owns the Amazon S3 bucket. 
             """";
         if (args.length != 2) {
              System.out.println(usage); 
              System.exit(1); 
          }
```

```
 String bucketName = args[0]; 
        String accountId = arg[1];
         Region region = Region.US_EAST_1; 
         S3Client s3 = S3Client.builder() 
             .region(region) 
             .build(); 
         setLifecycleConfig(s3, bucketName, accountId); 
         getLifecycleConfig(s3, bucketName, accountId); 
         deleteLifecycleConfig(s3, bucketName, accountId); 
         System.out.println("You have successfully created, updated, and deleted a 
 Lifecycle configuration"); 
         s3.close(); 
    } 
    /** 
      * Sets the lifecycle configuration for an Amazon S3 bucket. 
\star * @param s3 The Amazon S3 client to use for the operation. 
      * @param bucketName The name of the Amazon S3 bucket. 
      * @param accountId The expected owner of the Amazon S3 bucket. 
\star * @throws S3Exception if there is an error setting the lifecycle 
 configuration. 
      */ 
     public static void setLifecycleConfig(S3Client s3, String bucketName, String 
 accountId) { 
         try { 
             // Create a rule to archive objects with the "glacierobjects/" prefix 
 to the 
             // S3 Glacier Flexible Retrieval storage class immediately. 
             LifecycleRuleFilter ruleFilter = LifecycleRuleFilter.builder() 
                  .prefix("glacierobjects/") 
                .build();
             Transition transition = Transition.builder() 
                  .storageClass(TransitionStorageClass.GLACIER) 
                .days(0) .build(); 
             LifecycleRule rule1 = LifecycleRule.builder() 
                 .id("Archive immediately rule") 
                 .filter(ruleFilter)
```

```
 .transitions(transition) 
                 .status(ExpirationStatus.ENABLED) 
                .build();
            // Create a second rule. 
            Transition transition2 = Transition.builder() 
                 .storageClass(TransitionStorageClass.GLACIER) 
                .days(0).build();
            List<Transition> transitionList = new ArrayList<>(); 
            transitionList.add(transition2); 
            LifecycleRuleFilter ruleFilter2 = LifecycleRuleFilter.builder() 
                 .prefix("glacierobjects/") 
                .build();
            LifecycleRule rule2 = LifecycleRule.builder() 
                 .id("Archive and then delete rule") 
                 .filter(ruleFilter2) 
                 .transitions(transitionList) 
                 .status(ExpirationStatus.ENABLED) 
                .build();
            // Add the LifecycleRule objects to an ArrayList. 
            ArrayList<LifecycleRule> ruleList = new ArrayList<>(); 
            ruleList.add(rule1); 
            ruleList.add(rule2); 
            BucketLifecycleConfiguration lifecycleConfiguration = 
 BucketLifecycleConfiguration.builder() 
                 .rules(ruleList) 
                .build();
            PutBucketLifecycleConfigurationRequest 
 putBucketLifecycleConfigurationRequest = PutBucketLifecycleConfigurationRequest 
                 .builder() 
                 .bucket(bucketName) 
                 .lifecycleConfiguration(lifecycleConfiguration) 
                 .expectedBucketOwner(accountId) 
                 .build();
```
s3.putBucketLifecycleConfiguration(putBucketLifecycleConfigurationRequest);

```
 } catch (S3Exception e) { 
            System.err.println(e.awsErrorDetails().errorMessage());
             System.exit(1); 
         } 
    } 
    /** 
      * Retrieves the lifecycle configuration for an Amazon S3 bucket and adds a 
 new lifecycle rule to it. 
\star * @param s3 the S3Client instance used to interact with Amazon S3 
      * @param bucketName the name of the Amazon S3 bucket 
      * @param accountId the expected owner of the Amazon S3 bucket 
      */ 
     public static void getLifecycleConfig(S3Client s3, String bucketName, String 
 accountId) { 
         try { 
             GetBucketLifecycleConfigurationRequest 
 getBucketLifecycleConfigurationRequest = GetBucketLifecycleConfigurationRequest 
                  .builder() 
                 .bucket(bucketName) 
                 .expectedBucketOwner(accountId) 
                .build();
             GetBucketLifecycleConfigurationResponse response = s3 
  .getBucketLifecycleConfiguration(getBucketLifecycleConfigurationRequest); 
             List<LifecycleRule> newList = new ArrayList<>(); 
             List<LifecycleRule> rules = response.rules(); 
             for (LifecycleRule rule : rules) { 
                 newList.add(rule); 
 } 
             // Add a new rule with both a prefix predicate and a tag predicate. 
             LifecycleRuleFilter ruleFilter = LifecycleRuleFilter.builder() 
                  .prefix("YearlyDocuments/") 
                 .build(); 
             Transition transition = Transition.builder() 
                  .storageClass(TransitionStorageClass.GLACIER) 
                 .days(3650) 
                 .build();
```

```
 LifecycleRule rule1 = LifecycleRule.builder() 
                  .id("NewRule") 
                  .filter(ruleFilter) 
                  .transitions(transition) 
                  .status(ExpirationStatus.ENABLED) 
                 .build();
             // Add the new rule to the list. 
             newList.add(rule1); 
             BucketLifecycleConfiguration lifecycleConfiguration = 
 BucketLifecycleConfiguration.builder() 
                  .rules(newList) 
                  .build(); 
             PutBucketLifecycleConfigurationRequest 
 putBucketLifecycleConfigurationRequest = PutBucketLifecycleConfigurationRequest 
                  .builder() 
                  .bucket(bucketName) 
                  .lifecycleConfiguration(lifecycleConfiguration) 
                  .expectedBucketOwner(accountId) 
                 .build();
 s3.putBucketLifecycleConfiguration(putBucketLifecycleConfigurationRequest); 
         } catch (S3Exception e) { 
             System.err.println(e.awsErrorDetails().errorMessage()); 
             System.exit(1); 
         } 
     } 
     /** 
      * Deletes the lifecycle configuration for an Amazon S3 bucket. 
\star * @param s3 the {@link S3Client} to use for the operation 
      * @param bucketName the name of the S3 bucket 
      * @param accountId the expected account owner of the S3 bucket 
\star * @throws S3Exception if an error occurs while deleting the lifecycle 
 configuration 
      */ 
     public static void deleteLifecycleConfig(S3Client s3, String bucketName, 
String accountId) {
         try {
```

```
 DeleteBucketLifecycleRequest deleteBucketLifecycleRequest = 
  DeleteBucketLifecycleRequest 
                  .builder() 
                  .bucket(bucketName) 
                  .expectedBucketOwner(accountId) 
                  .build(); 
              s3.deleteBucketLifecycle(deleteBucketLifecycleRequest); 
         } catch (S3Exception e) { 
              System.err.println(e.awsErrorDetails().errorMessage()); 
              System.exit(1); 
         } 
     }
}
```
• Para obter detalhes da API, consulte [PutBucketLifecycleConfiguration](https://docs.aws.amazon.com/goto/SdkForJavaV2/s3-2006-03-01/PutBucketLifecycleConfiguration)a Referência AWS SDK for Java 2.x da API.

### Python

SDK para Python (Boto3)

#### **G** Note

```
class BucketWrapper: 
     """Encapsulates S3 bucket actions.""" 
     def __init__(self, bucket): 
        "" "
         :param bucket: A Boto3 Bucket resource. This is a high-level resource in 
 Boto3 
                         that wraps bucket actions in a class-like structure. 
 """ 
         self.bucket = bucket 
         self.name = bucket.name
```

```
 def put_lifecycle_configuration(self, lifecycle_rules): 
 """ 
        Apply a lifecycle configuration to the bucket. The lifecycle 
 configuration can 
        be used to archive or delete the objects in the bucket according to 
 specified 
        parameters, such as a number of days. 
         :param lifecycle_rules: The lifecycle rules to apply. 
        "" "
        try: 
            self.bucket.LifecycleConfiguration().put( 
                LifecycleConfiguration={"Rules": lifecycle_rules} 
) logger.info( 
                "Put lifecycle rules %s for bucket '%s'.", 
                lifecycle_rules, 
                self.bucket.name, 
) except ClientError: 
            logger.exception( 
                "Couldn't put lifecycle rules for bucket '%s'.", self.bucket.name 
) raise
```
• Para obter detalhes da API, consulte a [PutBucketLifecycleConfiguration](https://docs.aws.amazon.com/goto/boto3/s3-2006-03-01/PutBucketLifecycleConfiguration)Referência da API AWS SDK for Python (Boto3).

## Use **PutBucketLogging** com um AWS SDK ou CLI

Os exemplos de código a seguir mostram como usar o PutBucketLogging.

### .NET

## AWS SDK for .NET

### **a** Note

```
 using System; 
 using System.IO; 
 using System.Threading.Tasks; 
 using Amazon.S3; 
 using Amazon.S3.Model; 
 using Microsoft.Extensions.Configuration; 
 /// <summary> 
 /// This example shows how to enable logging on an Amazon Simple Storage 
 /// Service (Amazon S3) bucket. You need to have two Amazon S3 buckets for 
 /// this example. The first is the bucket for which you wish to enable 
 /// logging, and the second is the location where you want to store the 
// logs.
 /// </summary> 
 public class ServerAccessLogging 
 { 
     private static IConfiguration _configuration = null!; 
     public static async Task Main() 
     { 
         LoadConfig(); 
         string bucketName = _configuration["BucketName"]; 
         string logBucketName = _configuration["LogBucketName"]; 
         string logObjectKeyPrefix = _configuration["LogObjectKeyPrefix"]; 
         string accountId = _configuration["AccountId"]; 
         // If the AWS Region defined for your default user is different 
         // from the Region where your Amazon S3 bucket is located, 
         // pass the Region name to the Amazon S3 client object's constructor. 
         // For example: RegionEndpoint.USWest2 or RegionEndpoint.USEast2. 
         IAmazonS3 client = new AmazonS3Client();
```

```
 try 
\{\hspace{.1cm} \} // Update bucket policy for target bucket to allow delivery of 
 logs to it. 
                 await SetBucketPolicyToAllowLogDelivery( 
                      client, 
                      bucketName, 
                      logBucketName, 
                      logObjectKeyPrefix, 
                      accountId); 
                 // Enable logging on the source bucket. 
                 await EnableLoggingAsync( 
                      client, 
                      bucketName, 
                      logBucketName, 
                      logObjectKeyPrefix); 
 } 
             catch (AmazonS3Exception e) 
\{\hspace{.1cm} \} Console.WriteLine($"Error: {e.Message}"); 
 } 
         } 
         /// <summary> 
         /// This method grants appropriate permissions for logging to the 
         /// Amazon S3 bucket where the logs will be stored. 
         /// </summary> 
         /// <param name="client">The initialized Amazon S3 client which will be 
 used 
         /// to apply the bucket policy.</param> 
         /// <param name="sourceBucketName">The name of the source bucket.</param> 
         /// <param name="logBucketName">The name of the bucket where logging 
         /// information will be stored.</param> 
         /// <param name="logPrefix">The logging prefix where the logs should be 
 delivered.</param> 
         /// <param name="accountId">The account id of the account where the 
 source bucket exists.</param> 
        /// <returns>Async task.</returns>
         public static async Task SetBucketPolicyToAllowLogDelivery( 
             IAmazonS3 client, 
             string sourceBucketName, 
             string logBucketName,
```

```
 string logPrefix, 
            string accountId) 
        { 
            var resourceArn = @"""arn:aws:s3:::" + logBucketName + "/" + 
 logPrefix + @"*"""; 
            var newPolicy = @"{ 
                                 ""Statement"":[{ 
                                 ""Sid"": ""S3ServerAccessLogsPolicy"", 
                                 ""Effect"": ""Allow"", 
                                 ""Principal"": { ""Service"": 
 ""logging.s3.amazonaws.com"" }, 
                                 ""Action"": [""s3:PutObject""], 
                                 ""Resource"": [" + resourceArn + @"], 
                                 ""Condition"": { 
                                 ""ArnLike"": { ""aws:SourceArn"": 
 ""arn:aws:s3:::" + sourceBucketName + @""" }, 
                                 ""StringEquals"": { ""aws:SourceAccount"": """ + 
accountId + a""" }
 } 
 }] 
\} "; \} "; \} "; \{ Console.WriteLine($"The policy to apply to bucket {logBucketName} to 
 enable logging:"); 
            Console.WriteLine(newPolicy); 
            PutBucketPolicyRequest putRequest = new PutBucketPolicyRequest 
\{\hspace{.1cm} \} BucketName = logBucketName, 
                Policy = newPolicy, 
            }; 
            await client.PutBucketPolicyAsync(putRequest); 
            Console.WriteLine("Policy applied."); 
        } 
        /// <summary> 
        /// This method enables logging for an Amazon S3 bucket. Logs will be 
 stored 
        /// in the bucket you selected for logging. Selected prefix 
        /// will be prepended to each log object. 
        /// </summary> 
        /// <param name="client">The initialized Amazon S3 client which will be 
 used
```

```
 /// to configure and apply logging to the selected Amazon S3 bucket.</
param> 
         /// <param name="bucketName">The name of the Amazon S3 bucket for which 
 you 
         /// wish to enable logging.</param> 
         /// <param name="logBucketName">The name of the Amazon S3 bucket where 
 logging 
         /// information will be stored.</param> 
         /// <param name="logObjectKeyPrefix">The prefix to prepend to each 
         /// object key.</param> 
        /// <returns>Async task.</returns>
         public static async Task EnableLoggingAsync( 
             IAmazonS3 client, 
             string bucketName, 
             string logBucketName, 
             string logObjectKeyPrefix) 
         { 
             Console.WriteLine($"Enabling logging for bucket {bucketName}."); 
             var loggingConfig = new S3BucketLoggingConfig 
\{\hspace{.1cm} \} TargetBucketName = logBucketName, 
                  TargetPrefix = logObjectKeyPrefix, 
             }; 
             var putBucketLoggingRequest = new PutBucketLoggingRequest 
\{\hspace{.1cm} \} BucketName = bucketName, 
                  LoggingConfig = loggingConfig, 
             }; 
            await client.PutBucketLoggingAsync(putBucketLoggingRequest);
             Console.WriteLine($"Logging enabled."); 
         } 
         /// <summary> 
         /// Loads configuration from settings files. 
         /// </summary> 
         public static void LoadConfig() 
        \left\{ \right. _configuration = new ConfigurationBuilder() 
                  .SetBasePath(Directory.GetCurrentDirectory()) 
                  .AddJsonFile("settings.json") // Load settings from .json file. 
                  .AddJsonFile("settings.local.json", true) // Optionally, load 
  local settings. 
                  .Build();
```
}

}

• Para obter detalhes da API, consulte [PutBucketLogginga](https://docs.aws.amazon.com/goto/DotNetSDKV3/s3-2006-03-01/PutBucketLogging) Referência AWS SDK for .NET da API.

# CLI

AWS CLI

Exemplo 1: definir o registro em log da política de bucket

O put-bucket-logging exemplo a seguir define a política de registro para amzn-s3-demobucket. Primeiro, conceda permissão à entidade principal do serviço de registro em log na política de bucket usando o comando put-bucket-policy.

```
aws s3api put-bucket-policy \ 
     --bucket amzn-s3-demo-bucket \ 
     --policy file://policy.json
```
Conteúdo de policy.json:

```
{ 
     "Version": "2012-10-17", 
     "Statement": [ 
          { 
              "Sid": "S3ServerAccessLogsPolicy", 
              "Effect": "Allow", 
              "Principal": {"Service": "logging.s3.amazonaws.com"}, 
              "Action": "s3:PutObject", 
              "Resource": "arn:aws:s3:::amzn-s3-demo-bucket/Logs/*", 
              "Condition": { 
                   "ArnLike": {"aws:SourceARN": "arn:aws:s3:::SOURCE-BUCKET-NAME"}, 
                   "StringEquals": {"aws:SourceAccount": "SOURCE-AWS-ACCOUNT-ID"} 
              } 
         } 
    \mathbf{I}}
```
Para aplicar a política de registro em log, use put-bucket-logging.

```
aws s3api put-bucket-logging \ 
     --bucket amzn-s3-demo-bucket \ 
     --bucket-logging-status file://logging.json
```
Conteúdo de logging.json:

```
{ 
      "LoggingEnabled": { 
           "TargetBucket": "amzn-s3-demo-bucket", 
           "TargetPrefix": "Logs/" 
      } 
  }
```
O comando put-bucket-policy é necessário para conceder as permissões s3:PutObject à entidade principal do serviço de registro em log.

Consulte mais informações em [Registrar em log as solicitações com registro em log de acesso](https://docs.aws.amazon.com/AmazonS3/latest/userguide/ServerLogs.html)  [ao servidor](https://docs.aws.amazon.com/AmazonS3/latest/userguide/ServerLogs.html) no Guia do usuário do Amazon S3.

Exemplo 2: definir uma política de bucket para registrar em log o acesso a um único usuário

O put-bucket-logging exemplo a seguir define a política de registro para amzn-s3-demobucket. O AWS usuário bob@example.com terá controle total sobre os arquivos de log e ninguém mais terá acesso. Primeiro, conceda permissão ao S3 com put-bucket-acl.

```
aws s3api put-bucket-acl \ 
     --bucket amzn-s3-demo-bucket \ 
     --grant-write URI=http://acs.amazonaws.com/groups/s3/LogDelivery \ 
     --grant-read-acp URI=http://acs.amazonaws.com/groups/s3/LogDelivery
```
Depois, aplique a política de registro em log usando put-bucket-logging.

```
aws s3api put-bucket-logging \ 
     --bucket amzn-s3-demo-bucket \ 
     --bucket-logging-status file://logging.json
```
Conteúdo de logging.json:

{

```
 "LoggingEnabled": { 
          "TargetBucket": "amzn-s3-demo-bucket", 
          "TargetPrefix": "amzn-s3-demo-bucket-logs/", 
          "TargetGrants": [ 
\{\hspace{.1cm} \} "Grantee": { 
                       "Type": "AmazonCustomerByEmail", 
                       "EmailAddress": "bob@example.com" 
\qquad \qquad \text{ } "Permission": "FULL_CONTROL" 
 } 
        \mathbf{1} }
}
```
O comando put-bucket-acl é necessário para conceder as permissões necessárias ao sistema de entrega de log do S3 (permissões de gravação e read-acp).

Consulte mais informações em [Habilitar o log de acesso ao servidor do Amazon S3](https://docs.aws.amazon.com/AmazonS3/latest/userguide/ServerLogs.html) no Guia do desenvolvedor do Amazon S3.

• Para obter detalhes da API, consulte [PutBucketLogginge](https://awscli.amazonaws.com/v2/documentation/api/latest/reference/s3api/put-bucket-logging.html)m Referência de AWS CLI Comandos.

## Usar **PutBucketNotification** com uma CLI

Os exemplos de código a seguir mostram como usar o PutBucketNotification.

CLI

## AWS CLI

O exemplo aplica uma configuração de notificação ao bucket amzn-s3-demo-bucket:

**aws s3api put-bucket-notification --bucket** *amzn-s3-demo-bucket* **--notificationconfiguration** *file://notification.json*

O arquivo notification.json é um documento JSON na pasta atual que especifica um tópico do SNS e o tipo de evento a ser monitorado:

{ "TopicConfiguration": {

```
 "Event": "s3:ObjectCreated:*", 
     "Topic": "arn:aws:sns:us-west-2:123456789012:s3-notification-topic" 
   }
}
```
O tópico do SNS deve ter uma política do IAM anexada que permita que o Amazon S3 publique nele:

```
{ 
  "Version": "2008-10-17", 
  "Id": "example-ID", 
  "Statement": [ 
  \{ "Sid": "example-statement-ID", 
    "Effect": "Allow", 
    "Principal": { 
      "Service": "s3.amazonaws.com" 
    }, 
    "Action": [ 
     "SNS:Publish" 
    ], 
    "Resource": "arn:aws:sns:us-west-2:123456789012:amzn-s3-demo-bucket", 
    "Condition": { 
       "ArnLike": { 
        "aws:SourceArn": "arn:aws:s3:*:*:amzn-s3-demo-bucket" 
     } 
    } 
   } 
  ]
}
```
• Para obter detalhes da API, consulte [PutBucketNotificatione](https://awscli.amazonaws.com/v2/documentation/api/latest/reference/s3api/put-bucket-notification.html)m Referência de AWS CLI Comandos.

#### **PowerShell**

Ferramentas para PowerShell

Exemplo 1: Este exemplo configura a configuração do tópico do SNS para o evento do S3 ObjectRemovedDelete e ativa a notificação para o determinado bucket do s3

\$topic = [Amazon.S3.Model.TopicConfiguration] @{

```
 Id = "delete-event" 
  Topic = "arn:aws:sns:eu-west-1:123456789012:topic-1" 
   Event = [Amazon.S3.EventType]::ObjectRemovedDelete
}
Write-S3BucketNotification -BucketName amzn-s3-demo-bucket -TopicConfiguration 
  $topic
```
Exemplo 2: Este exemplo habilita notificações ObjectCreatedAll para o determinado bucket, enviando-o para a função Lambda.

```
$lambdaConfig = [Amazon.S3.Model.LambdaFunctionConfiguration] @{ 
   Events = "s3:ObjectCreated:*" 
   FunctionArn = "arn:aws:lambda:eu-west-1:123456789012:function:rdplock" 
   Id = "ObjectCreated-Lambda" 
  Filter = @{ S3KeyFilter = @{ 
       FilterRules = @( 
         @{Name="Prefix";Value="dada"} 
         @{Name="Suffix";Value=".pem"} 
      \lambda } 
   }
}
Write-S3BucketNotification -BucketName amzn-s3-demo-bucket -
LambdaFunctionConfiguration $lambdaConfig
```
Exemplo 3: este exemplo cria duas configurações diferentes do Lambda com base em diferentes sufixos de chave e configura ambas em um único comando.

```
#Lambda Config 1
$firstLambdaConfig = [Amazon.S3.Model.LambdaFunctionConfiguration] @{ 
   Events = "s3:ObjectCreated:*" 
   FunctionArn = "arn:aws:lambda:eu-west-1:123456789012:function:verifynet" 
  Id = "ObjectCreated-dada-ps1" 
 Filter = @{ S3KeyFilter = @{ 
       FilterRules = @( 
         @{Name="Prefix";Value="dada"} 
         @{Name="Suffix";Value=".ps1"}
```

```
 ) 
     } 
   }
}
#Lambda Config 2
$secondlambdaConfig = [Amazon.S3.Model.LambdaFunctionConfiguration] @{ 
   Events = [Amazon.S3.EventType]::ObjectCreatedAll 
   FunctionArn = "arn:aws:lambda:eu-west-1:123456789012:function:verifyssm" 
   Id = "ObjectCreated-dada-json" 
  Filter = @ S3KeyFilter = @{ 
       FilterRules = @( 
         @{Name="Prefix";Value="dada"} 
         @{Name="Suffix";Value=".json"} 
      \lambda } 
   }
}
Write-S3BucketNotification -BucketName amzn-s3-demo-bucket -
LambdaFunctionConfiguration $firstLambdaConfig,$secondlambdaConfig
```
• Para obter detalhes da API, consulte [PutBucketNotificatione](https://docs.aws.amazon.com/powershell/latest/reference)m Referência de AWS Tools for PowerShell cmdlet.

# Use **PutBucketNotificationConfiguration** com um AWS SDK ou CLI

Os exemplos de código a seguir mostram como usar o PutBucketNotificationConfiguration.

Exemplos de ações são trechos de código de programas maiores e devem ser executados em contexto. É possível ver essa ação em contexto nos seguintes exemplos de código:

- [Processar notificações de eventos do S3](#page-10948-0)
- [Envie notificações de eventos para EventBridge](#page-10952-0)

### .NET

## AWS SDK for .NET

### **a** Note

```
 using System; 
     using System.Collections.Generic; 
     using System.Threading.Tasks; 
     using Amazon.S3; 
     using Amazon.S3.Model; 
     /// <summary> 
     /// This example shows how to enable notifications for an Amazon Simple 
     /// Storage Service (Amazon S3) bucket. 
     /// </summary> 
     public class EnableNotifications 
    \{ public static async Task Main() 
         { 
             const string bucketName = "amzn-s3-demo-bucket1"; 
             const string snsTopic = "arn:aws:sns:us-east-2:0123456789ab:bucket-
notify"; 
             const string sqsQueue = "arn:aws:sqs:us-
east-2:0123456789ab:Example_Queue"; 
             IAmazonS3 client = new AmazonS3Client(Amazon.RegionEndpoint.USEast2); 
             await EnableNotificationAsync(client, bucketName, snsTopic, 
  sqsQueue); 
         } 
         /// <summary> 
         /// This method makes the call to the PutBucketNotificationAsync method. 
         /// </summary> 
         /// <param name="client">An initialized Amazon S3 client used to call 
         /// the PutBucketNotificationAsync method.</param> 
         /// <param name="bucketName">The name of the bucket for which 
         /// notifications will be turned on.</param>
```

```
 /// <param name="snsTopic">The ARN for the Amazon Simple Notification 
        /// Service (Amazon SNS) topic associated with the S3 bucket.</param> 
        /// <param name="sqsQueue">The ARN of the Amazon Simple Queue Service 
        /// (Amazon SQS) queue to which notifications will be pushed.</param> 
        public static async Task EnableNotificationAsync( 
            IAmazonS3 client, 
            string bucketName, 
            string snsTopic, 
            string sqsQueue) 
        { 
            try 
\{\hspace{.1cm} \} // The bucket for which we are setting up notifications. 
                var request = new PutBucketNotificationRequest() 
\overline{a} BucketName = bucketName, 
                }; 
                // Defines the topic to use when sending a notification. 
                var topicConfig = new TopicConfiguration() 
\overline{a} Events = new List<EventType> { EventType.ObjectCreatedCopy }, 
                    Topic = snsTopic, 
                }; 
                request.TopicConfigurations = new List<TopicConfiguration> 
\overline{a} topicConfig, 
\hspace{1.6cm} };
                 request.QueueConfigurations = new List<QueueConfiguration> 
\overline{a} new QueueConfiguration() 
\{ Events = new List<EventType> 
 { EventType.ObjectCreatedPut }, 
                         Queue = sqsQueue, 
\}, \{\hspace{1.6cm} };
                // Now apply the notification settings to the bucket. 
                 PutBucketNotificationResponse response = await 
 client.PutBucketNotificationAsync(request); 
 } 
            catch (AmazonS3Exception ex) 
\{\hspace{.1cm} \}
```

```
 Console.WriteLine($"Error: {ex.Message}"); 
 } 
        } 
    }
```
• Para obter detalhes da API, consulte [PutBucketNotificationConfigurationa](https://docs.aws.amazon.com/goto/DotNetSDKV3/s3-2006-03-01/PutBucketNotificationConfiguration) Referência AWS SDK for .NET da API.

CLI

AWS CLI

Para habilitar as notificações especificadas em um bucket

O exemplo de put-bucket-notification-configuration a seguir aplica uma configuração de notificação a um bucket chamado amzn-s3-demo-bucket. O arquivo notification.json é um documento JSON na pasta atual que especifica um tópico do SNS e o tipo de evento a ser monitorado.

```
aws s3api put-bucket-notification-configuration \ 
     --bucket amzn-s3-demo-bucket \ 
     --notification-configuration file://notification.json
```
Conteúdo de notification.json:

```
{ 
     "TopicConfigurations": [ 
          { 
              "TopicArn": "arn:aws:sns:us-west-2:123456789012:s3-notification-
topic", 
              "Events": [ 
                   "s3:ObjectCreated:*" 
 ] 
         } 
    \mathbf{I}}
```
O tópico do SNS deve ter uma política do IAM anexada que permita que o Amazon S3 publique nele.

```
{ 
     "Version": "2008-10-17", 
     "Id": "example-ID", 
     "Statement": [ 
         { 
              "Sid": "example-statement-ID", 
              "Effect": "Allow", 
              "Principal": { 
                  "Service": "s3.amazonaws.com" 
              }, 
              "Action": [ 
                  "SNS:Publish" 
              ], 
              "Resource": "arn:aws:sns:us-west-2:123456789012::s3-notification-
topic", 
              "Condition": { 
                  "ArnLike": { 
                      "aws:SourceArn": "arn:aws:s3:*:*:amzn-s3-demo-bucket" 
 } 
 } 
         } 
    \mathbf{1}}
```
• Para obter detalhes da API, consulte [PutBucketNotificationConfiguratione](https://awscli.amazonaws.com/v2/documentation/api/latest/reference/s3api/put-bucket-notification-configuration.html)m Referência de AWS CLI Comandos.

## Use **PutBucketPolicy** com um AWS SDK ou CLI

Os exemplos de código a seguir mostram como usar o PutBucketPolicy.

 $C++$ 

```
SDK para C++
```

```
a Note
```

```
bool AwsDoc::S3::putBucketPolicy(const Aws::String &bucketName, 
                                    const Aws::String &policyBody, 
                                    const Aws::S3::S3ClientConfiguration 
  &clientConfig) { 
     Aws::S3::S3Client s3Client(clientConfig); 
     std::shared_ptr<Aws::StringStream> request_body = 
            Aws::MakeShared<Aws::StringStream>("");
     *request_body << policyBody; 
     Aws::S3::Model::PutBucketPolicyRequest request; 
     request.SetBucket(bucketName); 
     request.SetBody(request_body); 
     Aws::S3::Model::PutBucketPolicyOutcome outcome = 
             s3Client.PutBucketPolicy(request); 
     if (!outcome.IsSuccess()) { 
         std::cerr << "Error: putBucketPolicy: " 
                    << outcome.GetError().GetMessage() << std::endl; 
     } else { 
         std::cout << "Set the following policy body for the bucket '" << 
                    bucketName << "':" << std::endl << std::endl; 
         std::cout << policyBody << std::endl; 
     } 
     return outcome.IsSuccess();
}
//! Build a policy JSON string.
/*! 
   \param userArn: Aws user Amazon Resource Name (ARN). 
       For more information, see https://docs.aws.amazon.com/IAM/latest/UserGuide/
reference_identifiers.html#identifiers-arns. 
   \param bucketName: Name of a bucket. 
   \return String: Policy as JSON string.
*/
Aws::String getPolicyString(const Aws::String &userArn, 
                               const Aws::String &bucketName) { 
     return 
              "{\n"
```

```
 " \"Version\":\"2012-10-17\",\n" 
 " \"Statement\":[\n" 
" {\n"
" \forall"Sid\": \"1\",\n"
 " \"Effect\": \"Allow\",\n" 
" \"Principal\": {\n"
"\quad \qquad \setminus "ANS\setminus": \setminus "" + userArn + 
 "\"\n"" },\n" 
" \Upsilon"Action\": [ \"s3:getObject\" ],\n"
 " \"Resource\": [ \"arn:aws:s3:::" 
 + bucketName + 
 "/*\" ]\n" 
 " }\n" 
 " ]\n" 
 "}";
```
• Para obter detalhes da API, consulte [PutBucketPolicy](https://docs.aws.amazon.com/goto/SdkForCpp/s3-2006-03-01/PutBucketPolicy)a Referência AWS SDK for C++ da API.

# CLI

## AWS CLI

}

Este exemplo permite que todos os usuários recuperem qualquer objeto no amzn-s3-demobucket, exceto aqueles no. MySecretFolder Também put concede delete permissão ao usuário raiz da AWS conta1234-5678-9012:

```
aws s3api put-bucket-policy --bucket amzn-s3-demo-bucket --policy file://
policy.json
policy.json:
{
    "Statement": [
       {
          "Effect": "Allow", 
          "Principal": "*", 
          "Action": "s3:GetObject", 
          "Resource": "arn:aws:s3:::amzn-s3-demo-bucket/*"
       },
```

```
 {
           "Effect": "Deny", 
           "Principal": "*", 
           "Action": "s3:GetObject", 
           "Resource": "arn:aws:s3:::amzn-s3-demo-bucket/MySecretFolder/*"
       },
       {
           "Effect": "Allow", 
           "Principal": {
              "AWS": "arn:aws:iam::123456789012:root"
          },
           "Action": [
              "s3:DeleteObject", 
              "s3:PutObject"
           ],
           "Resource": "arn:aws:s3:::amzn-s3-demo-bucket/*"
       }
   ]
}
```
• Para obter detalhes da API, consulte [PutBucketPolicy](https://awscli.amazonaws.com/v2/documentation/api/latest/reference/s3api/put-bucket-policy.html)em Referência de AWS CLI Comandos.

#### Java

SDK para Java 2.x

#### **a** Note

Tem mais sobre GitHub. Encontre o exemplo completo e saiba como configurar e executar no [Repositório de exemplos de código da AWS.](https://github.com/awsdocs/aws-doc-sdk-examples/tree/main/javav2/example_code/s3#code-examples)

import software.amazon.awssdk.services.s3.S3Client; import software.amazon.awssdk.services.s3.model.PutBucketPolicyRequest; import software.amazon.awssdk.services.s3.model.S3Exception; import software.amazon.awssdk.regions.Region;

```
import java.io.IOException;
```
```
import java.nio.charset.StandardCharsets;
import java.nio.file.Files;
import java.nio.file.Paths;
import java.util.List;
import com.fasterxml.jackson.core.JsonParser;
import com.fasterxml.jackson.databind.ObjectMapper;
/** 
  * Before running this Java V2 code example, set up your development 
  * environment, including your credentials. 
 * <p>
  * For more information, see the following documentation topic: 
 * <p>
  * https://docs.aws.amazon.com/sdk-for-java/latest/developer-guide/get-
started.html 
  */
public class SetBucketPolicy { 
     public static void main(String[] args) { 
         final String usage = """ 
             Usage: 
                  <bucketName> <polFile> 
             Where: 
                  bucketName - The Amazon S3 bucket to set the policy on. 
                  polFile - A JSON file containing the policy (see the Amazon S3 
  Readme for an example).\s 
            """"
        if (args.length != 2) {
             System.out.println(usage); 
             System.exit(1); 
         } 
        String bucketName = args[0];
         String polFile = args[1]; 
         String policyText = getBucketPolicyFromFile(polFile); 
         Region region = Region.US_EAST_1; 
         S3Client s3 = S3Client.builder() 
              .region(region) 
            .build();
         setPolicy(s3, bucketName, policyText);
```

```
 s3.close(); 
     } 
     /** 
      * Sets the policy for an Amazon S3 bucket. 
\star * @param s3 the {@link S3Client} object used to interact with the 
 Amazon S3 service 
      * @param bucketName the name of the Amazon S3 bucket 
      * @param policyText the text of the policy to be set on the bucket 
      * @throws S3Exception if there is an error setting the bucket policy 
      */ 
     public static void setPolicy(S3Client s3, String bucketName, String 
 policyText) { 
         System.out.println("Setting policy:"); 
         System.out.println("----"); 
         System.out.println(policyText); 
         System.out.println("----"); 
         System.out.format("On Amazon S3 bucket: \"%s\"\n", bucketName); 
         try { 
             PutBucketPolicyRequest policyReq = PutBucketPolicyRequest.builder() 
                  .bucket(bucketName) 
                 .policy(policyText) 
                 .build();
             s3.putBucketPolicy(policyReq); 
         } catch (S3Exception e) { 
             System.err.println(e.awsErrorDetails().errorMessage()); 
             System.exit(1); 
         } 
         System.out.println("Done!"); 
     } 
     /** 
      * Retrieves the bucket policy from a specified file. 
\star * @param policyFile the path to the file containing the bucket policy 
      * @return the content of the bucket policy file as a string 
      */ 
     public static String getBucketPolicyFromFile(String policyFile) { 
         StringBuilder fileText = new StringBuilder();
```

```
 try { 
             List<String> lines = Files.readAllLines(Paths.get(policyFile), 
 StandardCharsets.UTF 8);
             for (String line : lines) { 
                 fileText.append(line); 
 } 
         } catch (IOException e) { 
             System.out.format("Problem reading file: \"%s\"", policyFile); 
             System.out.println(e.getMessage()); 
         } 
         try { 
             final JsonParser parser = new 
  ObjectMapper().getFactory().createParser(fileText.toString()); 
            while (parser.nextToken() != null) {
 } 
         } catch (IOException jpe) { 
             jpe.printStackTrace(); 
         } 
         return fileText.toString(); 
     }
}
```
• Para obter detalhes da API, consulte [PutBucketPolicy](https://docs.aws.amazon.com/goto/SdkForJavaV2/s3-2006-03-01/PutBucketPolicy)a Referência AWS SDK for Java 2.x da API.

**JavaScript** 

SDK para JavaScript (v3)

**a** Note

Tem mais sobre GitHub. Encontre o exemplo completo e saiba como configurar e executar no [Repositório de exemplos de código da AWS.](https://github.com/awsdocs/aws-doc-sdk-examples/tree/main/javascriptv3/example_code/s3#code-examples)

Adicione a política.

import {

```
 PutBucketPolicyCommand, 
   S3Client, 
   S3ServiceException,
} from "@aws-sdk/client-s3";
/** 
  * Grant an IAM role GetObject access to all of the objects 
  * in the provided bucket. 
  * @param {{ bucketName: string, iamRoleArn: string }} 
  */
export const main = async ({ bucketName, iamRoleArn }) => { 
  const client = new S3Client({});
   const command = new PutBucketPolicyCommand({ 
     // This is a resource-based policy. For more information on resource-based 
  policies, 
     // see https://docs.aws.amazon.com/IAM/latest/UserGuide/
access_policies.html#policies_resource-based. 
     Policy: JSON.stringify({ 
       Version: "2012-10-17", 
      Statement: \Gamma\sqrt{ } Effect: "Allow", 
            Principal: { 
              AWS: iamRoleArn, 
           }, 
           Action: "s3:GetObject", 
           Resource: `arn:aws:s3:::${bucketName}/*`, 
         }, 
       ], 
     }), 
     // Apply the preceding policy to this bucket. 
     Bucket: bucketName, 
   }); 
   try { 
     await client.send(command); 
     console.log( 
       `GetObject access to the bucket "${bucketName}" was granted to the provided 
  IAM role.`, 
     ); 
   } catch (caught) { 
     if ( 
       caught instanceof S3ServiceException && 
       caught.name === "MalformedPolicy"
```

```
 ) { 
       console.error( 
          `Error from S3 while setting the bucket policy for the bucket 
  "${bucketName}". The policy was malformed.`, 
       ); 
     } else if (caught instanceof S3ServiceException) { 
       console.error( 
          `Error from S3 while setting the bucket policy for the bucket 
  "${bucketName}". ${caught.name}: ${caught.message}`, 
       ); 
     } else { 
       throw caught; 
     } 
   }
};
```
- Para obter mais informações, consulte o [Guia do desenvolvedor do AWS SDK for](https://docs.aws.amazon.com/sdk-for-javascript/v3/developer-guide/s3-example-bucket-policies.html#s3-example-bucket-policies-set-policy)  [JavaScript.](https://docs.aws.amazon.com/sdk-for-javascript/v3/developer-guide/s3-example-bucket-policies.html#s3-example-bucket-policies-set-policy)
- Para obter detalhes da API, consulte [PutBucketPolicy](https://docs.aws.amazon.com/AWSJavaScriptSDK/v3/latest/client/s3/command/PutBucketPolicyCommand)a Referência AWS SDK for JavaScript da API.

### Python

SDK para Python (Boto3)

#### **a** Note

```
class BucketWrapper: 
     """Encapsulates S3 bucket actions.""" 
     def __init__(self, bucket): 
 """ 
         :param bucket: A Boto3 Bucket resource. This is a high-level resource in 
 Boto3 
                         that wraps bucket actions in a class-like structure. 
        "" "
```

```
 self.bucket = bucket 
         self.name = bucket.name 
    def put_policy(self, policy): 
 """ 
         Apply a security policy to the bucket. Policies control users' ability 
         to perform specific actions, such as listing the objects in the bucket. 
         :param policy: The policy to apply to the bucket. 
        "" ""
         try: 
             self.bucket.Policy().put(Policy=json.dumps(policy)) 
             logger.info("Put policy %s for bucket '%s'.", policy, 
 self.bucket.name) 
         except ClientError: 
             logger.exception("Couldn't apply policy to bucket '%s'.", 
 self.bucket.name) 
             raise
```
• Para obter detalhes da API, consulte a [PutBucketPolicy](https://docs.aws.amazon.com/goto/boto3/s3-2006-03-01/PutBucketPolicy)Referência da API AWS SDK for Python (Boto3).

#### Ruby

SDK para Ruby

#### **a** Note

```
# Wraps an Amazon S3 bucket policy.
class BucketPolicyWrapper 
   attr_reader :bucket_policy 
   # @param bucket_policy [Aws::S3::BucketPolicy] A bucket policy object 
  configured with an existing bucket.
```

```
 def initialize(bucket_policy) 
     @bucket_policy = bucket_policy 
   end 
   # Sets a policy on a bucket. 
   # 
   def policy(policy) 
     @bucket_policy.put(policy: policy) 
     true 
   rescue Aws::Errors::ServiceError => e 
     puts "Couldn't set the policy for #{@bucket_policy.bucket.name}. Here's why: 
  #{e.message}" 
     false 
   end
end
```
• Para obter detalhes da API, consulte [PutBucketPolicy](https://docs.aws.amazon.com/goto/SdkForRubyV3/s3-2006-03-01/PutBucketPolicy)a Referência AWS SDK for Ruby da API.

#### Use **PutBucketReplication** com um AWS SDK ou CLI

Os exemplos de código a seguir mostram como usar o PutBucketReplication.

CLI

AWS CLI

Como configurar a replicação para um bucket do S3

O exemplo put-bucket-replication a seguir aplica uma configuração de replicação ao bucket do S3 especificado.

```
aws s3api put-bucket-replication \ 
     --bucket amzn-s3-demo-bucket1 \ 
     --replication-configuration file://replication.json
```
Conteúdo de replication.json:

"Role": "arn:aws:iam::123456789012:role/s3-replication-role",

{

```
 "Rules": [ 
         { 
              "Status": "Enabled", 
             "Priority": 1, 
              "DeleteMarkerReplication": { "Status": "Disabled" }, 
             "Filter" : { "Prefix": ""}, 
              "Destination": { 
                  "Bucket": "arn:aws:s3:::amzn-s3-demo-bucket2" 
 } 
         } 
     ]
}
```
O bucket de destino deve ter o versionamento habilitado. A função especificada deve ter permissão para gravar no bucket de destino e ter uma relação de confiança que permita que o Amazon S3 assuma a função.

Exemplo de política de permissão de função:

```
{ 
     "Version": "2012-10-17", 
     "Statement": [ 
         { 
              "Effect": "Allow", 
              "Action": [ 
                  "s3:GetReplicationConfiguration", 
                  "s3:ListBucket" 
              ], 
              "Resource": [ 
                  "arn:aws:s3:::amzn-s3-demo-bucket1" 
 ] 
         }, 
         { 
              "Effect": "Allow", 
              "Action": [ 
                  "s3:GetObjectVersion", 
                  "s3:GetObjectVersionAcl", 
                  "s3:GetObjectVersionTagging" 
              ], 
              "Resource": [ 
                  "arn:aws:s3:::amzn-s3-demo-bucket1/*" 
 ] 
         },
```

```
 { 
               "Effect": "Allow", 
               "Action": [ 
                   "s3:ReplicateObject", 
                   "s3:ReplicateDelete", 
                   "s3:ReplicateTags" 
               ], 
               "Resource": "arn:aws:s3:::amzn-s3-demo-bucket2/*" 
          } 
     ]
}
```
Exemplo de política de relação de confiança:

```
{ 
      "Version": "2012-10-17", 
     "Statement": [ 
          { 
               "Effect": "Allow", 
               "Principal": { 
                    "Service": "s3.amazonaws.com" 
               }, 
               "Action": "sts:AssumeRole" 
          } 
     ]
}
```
Este comando não produz saída.

Para obter mais informações, consulte [This is the topic title](https://docs.aws.amazon.com/AmazonS3/latest/user-guide/enable-replication.html) no Guia do usuário do Amazon Simple Storage Service.

• Para obter detalhes da API, consulte [PutBucketReplicatione](https://awscli.amazonaws.com/v2/documentation/api/latest/reference/s3api/put-bucket-replication.html)m Referência de AWS CLI Comandos.

#### Java

SDK para Java 2.x

# **G** Note

```
 /** 
      * Sets the replication configuration for an Amazon S3 bucket. 
\star * @param s3Client the S3Client instance to use for the operation 
      * @param sourceBucketName the name of the source bucket 
      * @param destBucketName the name of the destination bucket 
      * @param destinationBucketARN the Amazon Resource Name (ARN) of the 
 destination bucket 
      * @param roleARN the ARN of the IAM role to use for the 
 replication configuration 
      */ 
     public static void setReplication(S3Client s3Client, String sourceBucketName, 
 String destBucketName, String destinationBucketARN, String roleARN) { 
        try { 
             Destination destination = Destination.builder() 
                 .bucket(destinationBucketARN) 
                 .storageClass(StorageClass.STANDARD) 
                 .build(); 
             // Define a prefix filter for replication. 
             ReplicationRuleFilter ruleFilter = ReplicationRuleFilter.builder() 
                 .prefix("documents/") 
                .buid();
             // Define delete marker replication setting. 
             DeleteMarkerReplication deleteMarkerReplication = 
 DeleteMarkerReplication.builder() 
                 .status(DeleteMarkerReplicationStatus.DISABLED) 
                 .build(); 
             // Create the replication rule. 
             ReplicationRule replicationRule = ReplicationRule.builder()
```

```
 .priority(1) 
                 .filter(ruleFilter) 
                 .status(ReplicationRuleStatus.ENABLED) 
                 .deleteMarkerReplication(deleteMarkerReplication) 
                 .destination(destination) 
                 .build(); 
            List<ReplicationRule> replicationRuleList = new ArrayList<>(); 
            replicationRuleList.add(replicationRule); 
            // Define the replication configuration with IAM role. 
            ReplicationConfiguration configuration = 
 ReplicationConfiguration.builder() 
                 .role(roleARN) 
                 .rules(replicationRuleList) 
                .build();
            // Apply the replication configuration to the source bucket. 
            PutBucketReplicationRequest replicationRequest = 
 PutBucketReplicationRequest.builder() 
                 .bucket(sourceBucketName) 
                 .replicationConfiguration(configuration) 
                 .build(); 
            s3Client.putBucketReplication(replicationRequest); 
            System.out.println("Replication configuration set successfully."); 
        } catch (IllegalArgumentException e) { 
            System.err.println("Configuration error: " + e.getMessage()); 
        } catch (S3Exception e) { 
            System.err.println("S3 Exception: " + 
 e.awsErrorDetails().errorMessage()); 
            System.err.println("Status Code: " + e.statusCode()); 
            System.err.println("Error Code: " + e.awsErrorDetails().errorCode()); 
        } catch (SdkException e) { 
            System.err.println("SDK Exception: " + e.getMessage()); 
        } 
    }
```
• Para obter detalhes da API, consulte [PutBucketReplicationa](https://docs.aws.amazon.com/goto/SdkForJavaV2/s3-2006-03-01/PutBucketReplication) Referência AWS SDK for Java 2.x da API.

### PowerShell

Ferramentas para PowerShell

Exemplo 1: Este exemplo define uma configuração de replicação com uma única regra que permite a replicação para o bucket 'exampletargetbucket' de qualquer novo objeto criado com o prefixo de nome de chave "" no bucket 'examplebucket'. TaxDocs

```
$rule1 = New-Object Amazon.S3.Model.ReplicationRule
$rule1.1D = "Rule-1"$rule1.Status = "Enabled"
$rule1.Prefix = "TaxDocs"
$rule1.Destination = @{ BucketArn = "arn:aws:s3:::amzn-s3-demo-destination-
bucket" } 
$params = @{ BucketName = "amzn-s3-demo-bucket" 
     Configuration_Role = "arn:aws:iam::35667example:role/
CrossRegionReplicationRoleForS3" 
    Configuration_Rule = $rule1
}
Write-S3BucketReplication @params
```
Exemplo 2: Este exemplo define uma configuração de replicação com várias regras que permitem a replicação para o bucket 'exampletargetbucket' de qualquer novo objeto criado com o prefixo de nome de chave "" ou "". TaxDocs OtherDocs Os prefixos de chave não devem se sobrepor.

```
$rule1 = New-Object Amazon.S3.Model.ReplicationRule
$rule1.ID = "Rule-1"
$rule1.Status = "Enabled"
$rule1.Prefix = "TaxDocs"
$rule1.Destination = @{ BucketArn = "arn:aws:s3:::amzn-s3-demo-destination-
bucket" } 
$rule2 = New-Object Amazon.S3.Model.ReplicationRule
$rule2.ID = "Rule-2"
```

```
$rule2.Status = "Enabled"
$rule2.Prefix = "OtherDocs"
$rule2.Destination = @{ BucketArn = "arn:aws:s3:::amzn-s3-demo-destination-
bucket" } 
$params = af BucketName = "amzn-s3-demo-bucket" 
     Configuration_Role = "arn:aws:iam::35667example:role/
CrossRegionReplicationRoleForS3" 
     Configuration_Rule = $rule1,$rule2
}
Write-S3BucketReplication @params
```
Exemplo 3: Este exemplo atualiza a configuração de replicação no bucket especificado para desativar a regra que controla a replicação de objetos com o prefixo de nome de chave "TaxDocs" no bucket 'exampletargetbucket'.

```
$rule1 = New-Object Amazon.S3.Model.ReplicationRule
$rule1.ID = "Rule-1"
$rule1.Status = "Disabled"
$rule1.Prefix = "TaxDocs"
$rule1.Destination = @{ BucketArn = "arn:aws:s3:::amzn-s3-demo-destination-
bucket" } 
$params = @{ BucketName = "amzn-s3-demo-bucket" 
     Configuration_Role = "arn:aws:iam::35667example:role/
CrossRegionReplicationRoleForS3" 
     Configuration_Rule = $rule1
}
Write-S3BucketReplication @params
```
• Para obter detalhes da API, consulte [PutBucketReplicatione](https://docs.aws.amazon.com/powershell/latest/reference)m Referência de AWS Tools for PowerShell cmdlet.

#### Usar **PutBucketRequestPayment** com uma CLI

Os exemplos de código a seguir mostram como usar o PutBucketRequestPayment.

### CLI

# AWS CLI

Exemplo 1: para habilitar a configuração "requester pays" para um bucket

O exemplo put-bucket-request-payment a seguir habilita requester pays do bucket especificado.

```
aws s3api put-bucket-request-payment \ 
     --bucket amzn-s3-demo-bucket \ 
     --request-payment-configuration '{"Payer":"Requester"}'
```
Este comando não produz saída.

Exemplo 2: para desabilitar a configuração "requester pays" para um bucket

O exemplo put-bucket-request-payment a seguir desabilita requester pays do bucket especificado.

```
aws s3api put-bucket-request-payment \ 
     --bucket amzn-s3-demo-bucket \ 
     --request-payment-configuration '{"Payer":"BucketOwner"}'
```
Este comando não produz saída.

• Para obter detalhes da API, consulte [PutBucketRequestPayment](https://awscli.amazonaws.com/v2/documentation/api/latest/reference/s3api/put-bucket-request-payment.html)em Referência de AWS CLI Comandos.

### PowerShell

Ferramentas para PowerShell

Exemplo 1: atualiza a configuração de pagamento de solicitação do bucket denominado "mybucket" para que a pessoa que está solicitando downloads pelo bucket seja cobrada pelo download. Por padrão, o proprietário do bucket paga pelos downloads. Para definir o pagamento da solicitação de volta ao padrão, use 'BucketOwner' para o parâmetro RequestPaymentConfiguration \_Payer.

```
Write-S3BucketRequestPayment -BucketName amzn-s3-demo-bucket -
RequestPaymentConfiguration_Payer Requester
```
• Para obter detalhes da API, consulte [PutBucketRequestPayment](https://docs.aws.amazon.com/powershell/latest/reference)em Referência de AWS Tools for PowerShell cmdlet.

Usar **PutBucketTagging** com uma CLI

Os exemplos de código a seguir mostram como usar o PutBucketTagging.

CLI

AWS CLI

O seguinte comando aplica a configuração de marcação a um bucket denominado amzn-s3 demo-bucket:

```
aws s3api put-bucket-tagging --bucket amzn-s3-demo-bucket --tagging file://
tagging.json
```
O arquivo tagging.json é um documento JSON na pasta atual que especifica duas tags:

```
{ 
    "TagSet": [ 
      \{ "Key": "organization", 
         "Value": "marketing" 
       } 
    ]
}
```
Ou aplique uma configuração de marcação a amzn-s3-demo-bucket diretamente da linha de comando:

```
aws s3api put-bucket-tagging --bucket amzn-s3-demo-bucket --tagging 
  'TagSet=[{Key=organization,Value=marketing}]'
```
• Para obter detalhes da API, consulte [PutBucketTagginge](https://awscli.amazonaws.com/v2/documentation/api/latest/reference/s3api/put-bucket-tagging.html)m Referência de AWS CLI Comandos.

#### **PowerShell**

Ferramentas para PowerShell

Exemplo 1: este comando aplica duas tags a um bucket denominado **cloudtrailtest-2018** (uma tag com uma chave de Stage e um valor de Test e uma tag com uma chave de Environment e um valor de Alpha). Para verificar se as tags foram adicionadas ao bucket, execute **Get-S3BucketTagging -BucketName bucket\_name**. Os resultados devem mostrar as tags que você aplicou ao bucket no primeiro comando. Observe que **Write-S3BucketTagging** substitui todo o conjunto de tags existente em um bucket. Para adicionar ou excluir tags individuais, execute os cmdlets da API de grupos de recursos e marcação: **Add-RGTResourceTag** e **Remove-RGTResourceTag**. Como alternativa, use o Editor de tags no console AWS de gerenciamento para gerenciar as tags de bucket do S3.

```
Write-S3BucketTagging -BucketName amzn-s3-demo-bucket -TagSet @( @{ Key="Stage"; 
  Value="Test" }, @{ Key="Environment"; Value="Alpha" } )
```
Exemplo 2: este comando envia um bucket denominado **cloudtrail-test-2018** para o cmdlet **Write-S3BucketTagging**. Ele aplica as tags Stage:Production e Department:Finance ao bucket. Observe que **Write-S3BucketTagging** substitui todo o conjunto de tags existente em um bucket.

```
Get-S3Bucket -BucketName amzn-s3-demo-bucket | Write-S3BucketTagging 
  -TagSet @( @{ Key="Stage"; Value="Production" }, @{ Key="Department"; 
  Value="Finance" } )
```
• Para obter detalhes da API, consulte [PutBucketTagginge](https://docs.aws.amazon.com/powershell/latest/reference)m Referência de AWS Tools for PowerShell cmdlet.

# Use **PutBucketVersioning** com um AWS SDK ou CLI

Os exemplos de código a seguir mostram como usar o PutBucketVersioning.

CLI

# AWS CLI

O comando a seguir habilita o versionamento em um bucket denominado amzn-s3-demobucket.

**aws s3api put-bucket-versioning --bucket** *amzn-s3-demo-bucket* **--versioningconfiguration** *Status=Enabled*

O comando a seguir habilita o versionamento e usa um código mfa.

```
aws s3api put-bucket-versioning --bucket amzn-s3-demo-bucket --versioning-
configuration Status=Enabled --mfa "SERIAL 123456"
```
• Para obter detalhes da API, consulte [PutBucketVersioninge](https://awscli.amazonaws.com/v2/documentation/api/latest/reference/s3api/put-bucket-versioning.html)m Referência de AWS CLI Comandos.

#### Java

#### SDK para Java 2.x

# a Note

```
 /** 
      * Enables bucket versioning for the specified S3 bucket. 
 * 
      * @param s3Client the S3 client to use for the operation 
      * @param bucketName the name of the S3 bucket to enable versioning for 
      */ 
     public static void enableBucketVersioning(S3Client s3Client, String 
 bucketName){ 
         VersioningConfiguration versioningConfiguration = 
 VersioningConfiguration.builder() 
             .status(BucketVersioningStatus.ENABLED) 
            .build();
         PutBucketVersioningRequest versioningRequest = 
 PutBucketVersioningRequest.builder() 
             .bucket(bucketName) 
             .versioningConfiguration(versioningConfiguration) 
             .build();
```

```
 s3Client.putBucketVersioning(versioningRequest); 
     System.out.println("Bucket versioning has been enabled for "+bucketName); 
 }
```
• Para obter detalhes da API, consulte [PutBucketVersioninga](https://docs.aws.amazon.com/goto/SdkForJavaV2/s3-2006-03-01/PutBucketVersioning) Referência AWS SDK for Java 2.x da API.

**PowerShell** 

Ferramentas para PowerShell

Exemplo 1: o comando habilita o versionamento do bucket do S3 em questão.

```
Write-S3BucketVersioning -BucketName 'amzn-s3-demo-bucket' -
VersioningConfig_Status Enabled
```
• Para obter detalhes da API, consulte [PutBucketVersioninge](https://docs.aws.amazon.com/powershell/latest/reference)m Referência de AWS Tools for PowerShell cmdlet.

## Use **PutBucketWebsite** com um AWS SDK ou CLI

Os exemplos de código a seguir mostram como usar o PutBucketWebsite.

.NET

AWS SDK for .NET

### **a** Note

```
 // Put the website configuration. 
                  PutBucketWebsiteRequest putRequest = new 
 PutBucketWebsiteRequest() 
\overline{\mathcal{L}} BucketName = bucketName, 
                      WebsiteConfiguration = new WebsiteConfiguration()
```
 $\{$  IndexDocumentSuffix = indexDocumentSuffix, ErrorDocument = errorDocument,  $\}$ ,  $\{$  $\hspace{1.5cm}$  } ; PutBucketWebsiteResponse response = await client.PutBucketWebsiteAsync(putRequest);

• Para obter detalhes da API, consulte [PutBucketWebsitea](https://docs.aws.amazon.com/goto/DotNetSDKV3/s3-2006-03-01/PutBucketWebsite) Referência AWS SDK for .NET da API.

#### $C++$

SDK para C++

### **a** Note

```
bool AwsDoc::S3::putWebsiteConfig(const Aws::String &bucketName, 
                                     const Aws::String &indexPage, const Aws::String 
 &errorPage, 
                                     const Aws::S3::S3ClientConfiguration 
 &clientConfig) { 
     Aws::S3::S3Client client(clientConfig); 
     Aws::S3::Model::IndexDocument indexDocument; 
     indexDocument.SetSuffix(indexPage); 
     Aws::S3::Model::ErrorDocument errorDocument; 
     errorDocument.SetKey(errorPage); 
     Aws::S3::Model::WebsiteConfiguration websiteConfiguration; 
     websiteConfiguration.SetIndexDocument(indexDocument); 
     websiteConfiguration.SetErrorDocument(errorDocument); 
     Aws::S3::Model::PutBucketWebsiteRequest request;
```

```
 request.SetBucket(bucketName); 
     request.SetWebsiteConfiguration(websiteConfiguration); 
     Aws::S3::Model::PutBucketWebsiteOutcome outcome = 
              client.PutBucketWebsite(request); 
     if (!outcome.IsSuccess()) { 
         std::cerr << "Error: PutBucketWebsite: " 
                    << outcome.GetError().GetMessage() << std::endl; 
     } else { 
         std::cout << "Success: Set website configuration for bucket '" 
                    << bucketName << "'." << std::endl; 
     } 
     return outcome.IsSuccess();
}
```
• Para obter detalhes da API, consulte [PutBucketWebsitea](https://docs.aws.amazon.com/goto/SdkForCpp/s3-2006-03-01/PutBucketWebsite) Referência AWS SDK for C++ da API.

# CLI

# AWS CLI

Aplica uma configuração de site estático ao bucket amzn-s3-demo-bucket:

```
aws s3api put-bucket-website --bucket amzn-s3-demo-bucket --website-
configuration file://website.json
```
O arquivo website.json é um documento JSON na pasta atual que especifica páginas de índice e erro para o site:

```
{ 
     "IndexDocument": { 
          "Suffix": "index.html" 
     }, 
     "ErrorDocument": { 
          "Key": "error.html" 
     }
}
```
• Para obter detalhes da API, consulte [PutBucketWebsitee](https://awscli.amazonaws.com/v2/documentation/api/latest/reference/s3api/put-bucket-website.html)m Referência de AWS CLI Comandos.

#### Java

SDK para Java 2.x

### **a** Note

```
import software.amazon.awssdk.services.s3.S3Client;
import software.amazon.awssdk.services.s3.model.IndexDocument;
import software.amazon.awssdk.services.s3.model.PutBucketWebsiteRequest;
import software.amazon.awssdk.services.s3.model.WebsiteConfiguration;
import software.amazon.awssdk.services.s3.model.S3Exception;
import software.amazon.awssdk.regions.Region;
/** 
  * Before running this Java V2 code example, set up your development 
 * environment, including your credentials. 
 * <p>
  * For more information, see the following documentation topic: 
 * <p>
 * https://docs.aws.amazon.com/sdk-for-java/latest/developer-guide/get-
started.html 
 */
public class SetWebsiteConfiguration { 
     public static void main(String[] args) { 
         final String usage = """ 
             Usage: <bucketName> [indexdoc]\s 
             Where: 
                bucketName - The Amazon S3 bucket to set the website 
  configuration on.\s 
                indexdoc - The index document, ex. 'index.html'
```

```
 If not specified, 'index.html' will be set. 
             """; 
        if (args.length != 1) {
             System.out.println(usage); 
             System.exit(1); 
         } 
         String bucketName = args[0]; 
         String indexDoc = "index.html"; 
         Region region = Region.US_EAST_1; 
         S3Client s3 = S3Client.builder() 
              .region(region) 
            .build();
         setWebsiteConfig(s3, bucketName, indexDoc); 
         s3.close(); 
     } 
     /** 
      * Sets the website configuration for an Amazon S3 bucket. 
\star * @param s3 The {@link S3Client} instance to use for the AWS SDK operations. 
      * @param bucketName The name of the S3 bucket to configure. 
      * @param indexDoc The name of the index document to use for the website 
 configuration. 
      */ 
     public static void setWebsiteConfig(S3Client s3, String bucketName, String 
 indexDoc) { 
         try { 
             WebsiteConfiguration websiteConfig = WebsiteConfiguration.builder() 
                  .indexDocument(IndexDocument.builder().suffix(indexDoc).build()) 
                 .build();
             PutBucketWebsiteRequest pubWebsiteReq = 
 PutBucketWebsiteRequest.builder() 
                  .bucket(bucketName) 
                  .websiteConfiguration(websiteConfig) 
                 .build();
             s3.putBucketWebsite(pubWebsiteReq); 
             System.out.println("The call was successful"); 
         } catch (S3Exception e) {
```

```
 System.err.println(e.awsErrorDetails().errorMessage()); 
              System.exit(1); 
         } 
     }
}
```
• Para obter detalhes da API, consulte [PutBucketWebsitea](https://docs.aws.amazon.com/goto/SdkForJavaV2/s3-2006-03-01/PutBucketWebsite) Referência AWS SDK for Java 2.x da API.

# **JavaScript**

SDK para JavaScript (v3)

# **a** Note

Tem mais sobre GitHub. Encontre o exemplo completo e saiba como configurar e executar no [Repositório de exemplos de código da AWS.](https://github.com/awsdocs/aws-doc-sdk-examples/tree/main/javascriptv3/example_code/s3#code-examples)

# Defina a configuração do site.

```
import { 
   PutBucketWebsiteCommand, 
   S3Client, 
   S3ServiceException,
} from "@aws-sdk/client-s3";
/** 
  * Configure an Amazon S3 bucket to serve a static website. 
  * Website access must also be granted separately. For more information 
  * on setting the permissions for website access, see 
  * https://docs.aws.amazon.com/AmazonS3/latest/userguide/
WebsiteAccessPermissionsReqd.html. 
  * 
  * @param {{ bucketName: string }} 
  */
export const main = async ({ bucketName }) => {
  const client = new S3Client({});
   const command = new PutBucketWebsiteCommand({ 
     Bucket: bucketName,
```

```
 WebsiteConfiguration: { 
       ErrorDocument: { 
         // The object key name to use when a 4XX class error occurs. 
         Key: "error.html", 
       }, 
       IndexDocument: { 
         // A suffix that is appended to a request when the request is 
         // for a directory. 
         Suffix: "index.html", 
       }, 
     }, 
   }); 
   try { 
     await client.send(command); 
     console.log( 
       `The bucket "${bucketName}" has been configured as a static website.`, 
    ) ;
   } catch (caught) { 
     if ( 
       caught instanceof S3ServiceException && 
       caught.name === "NoSuchBucket" 
     ) { 
       console.error( 
          `Error from S3 while configuring the bucket "${bucketName}" as a static 
  website. The bucket doesn't exist.`, 
       ); 
     } else if (caught instanceof S3ServiceException) { 
       console.error( 
          `Error from S3 while configuring the bucket "${bucketName}" as a static 
  website. ${caught.name}: ${caught.message}`, 
       ); 
     } else { 
       throw caught; 
     } 
   }
};
```
- Para obter mais informações, consulte o [Guia do desenvolvedor do AWS SDK for](https://docs.aws.amazon.com/sdk-for-javascript/v3/developer-guide/s3-example-static-web-host.html#s3-example-static-web-host-set-website)  [JavaScript.](https://docs.aws.amazon.com/sdk-for-javascript/v3/developer-guide/s3-example-static-web-host.html#s3-example-static-web-host-set-website)
- Para obter detalhes da API, consulte [PutBucketWebsitea](https://docs.aws.amazon.com/AWSJavaScriptSDK/v3/latest/client/s3/command/PutBucketWebsiteCommand) Referência AWS SDK for JavaScript da API.

#### **PowerShell**

Ferramentas para PowerShell

Exemplo 1: o comando habilita a hospedagem de sites para o bucket em questão com o documento de índice como "index.html" e o documento de erro como "error.html".

```
Write-S3BucketWebsite -BucketName 'amzn-s3-demo-bucket' 
  -WebsiteConfiguration_IndexDocumentSuffix 'index.html' -
WebsiteConfiguration_ErrorDocument 'error.html'
```
• Para obter detalhes da API, consulte [PutBucketWebsitee](https://docs.aws.amazon.com/powershell/latest/reference)m Referência de AWS Tools for PowerShell cmdlet.

### Ruby

#### SDK para Ruby

### **a** Note

```
require 'aws-sdk-s3'
# Wraps Amazon S3 bucket website actions.
class BucketWebsiteWrapper 
   attr_reader :bucket_website 
   # @param bucket_website [Aws::S3::BucketWebsite] A bucket website object 
  configured with an existing bucket. 
   def initialize(bucket_website) 
     @bucket_website = bucket_website 
   end 
   # Sets a bucket as a static website. 
   # 
   # @param index_document [String] The name of the index document for the 
  website.
```

```
 # @param error_document [String] The name of the error document to show for 4XX 
  errors. 
   # @return [Boolean] True when the bucket is configured as a website; otherwise, 
  false. 
   def set_website(index_document, error_document) 
     @bucket_website.put( 
       website_configuration: { 
         index_document: { suffix: index_document }, 
         error_document: { key: error_document } 
       } 
    \lambda true 
   rescue Aws::Errors::ServiceError => e 
     puts "Couldn't configure #{@bucket_website.bucket.name} as a website. Here's 
  why: #{e.message}" 
     false 
   end
end
# Example usage:
def run_demo 
   bucket_name = "amzn-s3-demo-bucket" 
   index_document = "index.html" 
   error_document = "404.html" 
   wrapper = BucketWebsiteWrapper.new(Aws::S3::BucketWebsite.new(bucket_name)) 
   return unless wrapper.set_website(index_document, error_document) 
   puts "Successfully configured bucket #{bucket_name} as a static website."
end
run_demo if $PROGRAM_NAME == __FILE__
```
• Para obter detalhes da API, consulte [PutBucketWebsitea](https://docs.aws.amazon.com/goto/SdkForRubyV3/s3-2006-03-01/PutBucketWebsite) Referência AWS SDK for Ruby da API.

### Use **PutObject** com um AWS SDK ou CLI

Os exemplos de código a seguir mostram como usar o PutObject.

Exemplos de ações são trechos de código de programas maiores e devem ser executados em contexto. É possível ver essa ação em contexto nos seguintes exemplos de código:

- [Conheça os conceitos básicos](#page-10080-0)
- [Faça solicitações condicionais](#page-10886-0)
- [Monitorar uploads e downloads](#page-10954-0)
- [Trabalhar com a integridade de objetos do Amazon S3](#page-11023-0)

#### .NET

### AWS SDK for .NET

#### **a** Note

```
 /// <summary> 
         /// Shows how to upload a file from the local computer to an Amazon S3 
         /// bucket. 
         /// </summary> 
         /// <param name="client">An initialized Amazon S3 client object.</param> 
         /// <param name="bucketName">The Amazon S3 bucket to which the object 
         /// will be uploaded.</param> 
         /// <param name="objectName">The object to upload.</param> 
         /// <param name="filePath">The path, including file name, of the object 
        /// on the local computer to upload.</param>
         /// <returns>A boolean value indicating the success or failure of the 
         /// upload procedure.</returns> 
         public static async Task<bool> UploadFileAsync( 
             IAmazonS3 client, 
             string bucketName, 
             string objectName, 
             string filePath) 
         { 
             try 
\{\hspace{.1cm} \} var request = new PutObjectRequest 
\overline{\mathcal{L}} BucketName = bucketName, 
                      Key = objectName,
```

```
 FilePath = filePath, 
                 }; 
                 await client.PutObjectAsync(request); 
                 Console.WriteLine($"Successfully uploaded {objectName} to 
 {bucketName}."); 
                 return true; 
 } 
             catch (AmazonS3Exception ex) 
\{\hspace{.1cm} \} Console.WriteLine($"Could not upload {objectName} to 
 {bucketName}: '{ex.Message}'"); 
                 return false; 
 } 
        }
```
Faça upload de um objeto com criptografia do lado do servidor.

```
 using System; 
 using System.Threading.Tasks; 
 using Amazon.S3; 
 using Amazon.S3.Model; 
 /// <summary> 
 /// This example shows how to upload an object to an Amazon Simple Storage 
 /// Service (Amazon S3) bucket with server-side encryption enabled. 
 /// </summary> 
 public class ServerSideEncryption 
 { 
     public static async Task Main() 
     { 
         string bucketName = "amzn-s3-demo-bucket"; 
         string keyName = "samplefile.txt"; 
         // If the AWS Region defined for your default user is different 
         // from the Region where your Amazon S3 bucket is located, 
         // pass the Region name to the Amazon S3 client object's constructor. 
         // For example: RegionEndpoint.USWest2. 
         IAmazonS3 client = new AmazonS3Client(); 
         await WritingAnObjectAsync(client, bucketName, keyName);
```
}

```
 /// <summary> 
         /// Upload a sample object include a setting for encryption. 
         /// </summary> 
         /// <param name="client">The initialized Amazon S3 client object used to 
         /// to upload a file and apply server-side encryption.</param> 
         /// <param name="bucketName">The name of the Amazon S3 bucket where the 
         /// encrypted object will reside.</param> 
         /// <param name="keyName">The name for the object that you want to 
         /// create in the supplied bucket.</param> 
         public static async Task WritingAnObjectAsync(IAmazonS3 client, string 
 bucketName, string keyName) 
         { 
             try 
\{\hspace{.1cm} \} var putRequest = new PutObjectRequest 
\overline{a} BucketName = bucketName, 
                     Key = keyName, 
                     ContentBody = "sample text", 
                     ServerSideEncryptionMethod = 
 ServerSideEncryptionMethod.AES256, 
                 }; 
                 var putResponse = await client.PutObjectAsync(putRequest); 
                 // Determine the encryption state of an object. 
                 GetObjectMetadataRequest metadataRequest = new 
 GetObjectMetadataRequest 
\overline{a} BucketName = bucketName, 
                     Key = keyName, 
\hspace{1.5cm} } ;
                 GetObjectMetadataResponse response = await 
 client.GetObjectMetadataAsync(metadataRequest); 
                 ServerSideEncryptionMethod objectEncryption = 
 response.ServerSideEncryptionMethod; 
                 Console.WriteLine($"Encryption method used: {0}", 
 objectEncryption.ToString()); 
 } 
             catch (AmazonS3Exception ex) 
\{\hspace{.1cm} \}
```

```
 Console.WriteLine($"Error: '{ex.Message}' when writing an 
 object"); 
 } 
        } 
    }
```
Coloque um objeto usando uma solicitação condicional.

```
 /// <summary> 
    /// Uploads an object to Amazon S3 with a conditional request. Prevents 
 overwrite using an IfNoneMatch condition for the object key. 
    /// </summary> 
    /// <param name="objectKey">The key of the object to upload.</param> 
     /// <param name="bucket">The source bucket of the object.</param> 
    /// <param name="content">The content to upload as a string.</param> 
    /// <returns>The ETag if the conditional write is successful, empty 
otherwise.</returns>
     public async Task<string> PutObjectConditional(string objectKey, string 
 bucket, string content) 
     { 
         try 
         { 
             var putObjectRequest = new PutObjectRequest 
\{\hspace{.1cm} \} BucketName = bucket, 
                  Key = objectKey, 
                  ContentBody = content, 
                  IfNoneMatch = "*" 
             }; 
            var putResult = await _amazonS3.PutObjectAsync(putObjectRequest);
             _logger.LogInformation($"Conditional write successful for key 
 {objectKey} in bucket {bucket}."); 
             return putResult.ETag; 
         } 
         catch (AmazonS3Exception e) 
        \mathcal{L} if (e.ErrorCode == "PreconditionFailed") 
\{\hspace{.1cm} \} _logger.LogError("Conditional write failed: Precondition 
 failed");
```

```
 } 
            else 
\{\hspace{.1cm} \} _logger.LogError($"Unexpected error: {e.ErrorCode}"); 
                throw; 
 } 
            return string.Empty; 
        } 
    }
```
• Para obter detalhes da API, consulte [PutObject](https://docs.aws.amazon.com/goto/DotNetSDKV3/s3-2006-03-01/PutObject)a Referência AWS SDK for .NET da API.

### Bash

AWS CLI com script Bash

### **a** Note

```
###############################################################################
# function errecho
#
# This function outputs everything sent to it to STDERR (standard error output).
###############################################################################
function errecho() { 
   printf "%s\n" "$*" 1>&2
}
###############################################################################
# function copy_file_to_bucket
#
# This function creates a file in the specified bucket.
#
# Parameters:
# $1 - The name of the bucket to copy the file to.
# $2 - The path and file name of the local file to copy to the bucket.
# $3 - The key (name) to call the copy of the file in the bucket.
#
```

```
# Returns:
# 0 - If successful.
# 1 - If it fails.
###############################################################################
function copy_file_to_bucket() { 
  local response bucket name source file destination file name
   bucket_name=$1 
  source_file=$2 
  destination file name=$3
  response=$(aws s3api put-object \ 
     --bucket "$bucket_name" \ 
     --body "$source_file" \ 
     --key "$destination_file_name") 
  # shellcheck disable=SC2181 
  if [[ ${?} -ne 0 ]]; then 
     errecho "ERROR: AWS reports put-object operation failed.\n$response" 
     return 1 
  fi
}
```
• Para obter detalhes da API, consulte [PutObject](https://docs.aws.amazon.com/goto/aws-cli/s3-2006-03-01/PutObject)em Referência de AWS CLI Comandos.

### $C++$

SDK para C++

#### **G** Note

```
bool AwsDoc::S3::putObject(const Aws::String &bucketName, 
                             const Aws::String &fileName, 
                             const Aws::S3::S3ClientConfiguration &clientConfig) { 
     Aws::S3::S3Client s3Client(clientConfig); 
     Aws::S3::Model::PutObjectRequest request;
```

```
 request.SetBucket(bucketName);
```

```
 //We are using the name of the file as the key for the object in the bucket. 
     //However, this is just a string and can be set according to your retrieval 
  needs. 
     request.SetKey(fileName); 
     std::shared_ptr<Aws::IOStream> inputData = 
             Aws::MakeShared<Aws::FStream>("SampleAllocationTag", 
                                              fileName.c_str(), 
                                              std::ios_base::in | 
  std::ios_base::binary); 
     if (!*inputData) { 
         std::cerr << "Error unable to read file " << fileName << std::endl; 
         return false; 
     } 
     request.SetBody(inputData); 
     Aws::S3::Model::PutObjectOutcome outcome = 
             s3Client.PutObject(request); 
     if (!outcome.IsSuccess()) { 
         std::cerr << "Error: putObject: " << 
                    outcome.GetError().GetMessage() << std::endl; 
     } else { 
         std::cout << "Added object '" << fileName << "' to bucket '" 
                    << bucketName << "'."; 
     } 
     return outcome.IsSuccess();
}
```
• Para obter detalhes da API, consulte [PutObject](https://docs.aws.amazon.com/goto/SdkForCpp/s3-2006-03-01/PutObject)a Referência AWS SDK for C++ da API.

# CLI

AWS CLI

Exemplo 1: Faça o upload de um objeto para o Amazon S3

O exemplo de put-object comando a seguir carrega um objeto no Amazon S3.

```
aws s3api put-object \ 
     --bucket amzn-s3-demo-bucket \ 
     --key my-dir/MySampleImage.png \ 
     --body MySampleImage.png
```
Para obter mais informações sobre o upload de objetos, consulte Carregando objetos < http://docs.aws.amazon.com/AmazonS3/latest/dev/UploadingObjects.html> no Guia do desenvolvedor do Amazon S3.

Exemplo 2: Faça o upload de um arquivo de vídeo para o Amazon S3

O exemplo de put-object comando a seguir carrega um arquivo de vídeo.

```
aws s3api put-object \ 
     --bucket amzn-s3-demo-bucket \ 
     --key my-dir/big-video-file.mp4 \ 
     --body /media/videos/f-sharp-3-data-services.mp4
```
Para obter mais informações sobre o upload de objetos, consulte Carregando objetos < http://docs.aws.amazon.com/AmazonS3/latest/dev/UploadingObjects.html> no Guia do desenvolvedor do Amazon S3.

• Para obter detalhes da API, consulte [PutObject](https://awscli.amazonaws.com/v2/documentation/api/latest/reference/s3api/put-object.html)em Referência de AWS CLI Comandos.

#### Go

SDK para Go V2

#### **G** Note

Tem mais sobre GitHub. Encontre o exemplo completo e saiba como configurar e executar no [Repositório de exemplos de código da AWS.](https://github.com/awsdocs/aws-doc-sdk-examples/tree/main/gov2/s3#code-examples)

Coloque um objeto em um bucket usando a API de baixo nível.

```
import ( 
  "bytes" 
  "context" 
  "errors"
```

```
 "fmt" 
  "io" 
  "log" 
  "os" 
  "time" 
  "github.com/aws/aws-sdk-go-v2/aws" 
  "github.com/aws/aws-sdk-go-v2/feature/s3/manager" 
  "github.com/aws/aws-sdk-go-v2/service/s3" 
  "github.com/aws/aws-sdk-go-v2/service/s3/types" 
  "github.com/aws/smithy-go"
\lambda// BucketBasics encapsulates the Amazon Simple Storage Service (Amazon S3) 
  actions
// used in the examples.
// It contains S3Client, an Amazon S3 service client that is used to perform 
  bucket
// and object actions.
type BucketBasics struct { 
  S3Client *s3.Client
}
// UploadFile reads from a file and puts the data into an object in a bucket.
func (basics BucketBasics) UploadFile(ctx context.Context, bucketName string, 
  objectKey string, fileName string) error { 
  file, err := os.Open(fileName) 
 if err != nil {
  log.Printf("Couldn't open file %v to upload. Here's why: %v\n", fileName, err) 
  } else { 
   defer file.Close() 
   _, err = basics.S3Client.PutObject(ctx, &s3.PutObjectInput{ 
    Bucket: aws.String(bucketName), 
    Key: aws.String(objectKey), 
    Body: file, 
   }) 
  if err != nil {
    var apiErr smithy.APIError 
    if errors.As(err, &apiErr) && apiErr.ErrorCode() == "EntityTooLarge" { 
     log.Printf("Error while uploading object to %s. The object is too large.\n"+ 
      "To upload objects larger than 5GB, use the S3 console (160GB max)\n"+ 
      "or the multipart upload API (5TB max).", bucketName)
```

```
 } else { 
     log.Printf("Couldn't upload file %v to %v:%v. Here's why: %v\n", 
      fileName, bucketName, objectKey, err) 
    } 
   } else { 
    err = s3.NewObjectExistsWaiter(basics.S3Client).Wait( 
     ctx, &s3.HeadObjectInput{Bucket: aws.String(bucketName), Key: 
  aws.String(objectKey)}, time.Minute) 
   if err != nil {
     log.Printf("Failed attempt to wait for object %s to exist.\n", objectKey) 
    } 
   } 
  } 
 return err
}
```
Faça upload de um objeto em um bucket usando um gerenciador de transferência.

```
import ( 
  "bytes" 
  "context" 
  "errors" 
  "fmt" 
  "log" 
  "time" 
  "github.com/aws/aws-sdk-go-v2/aws" 
  "github.com/aws/aws-sdk-go-v2/feature/s3/manager" 
  "github.com/aws/aws-sdk-go-v2/service/s3" 
  "github.com/aws/aws-sdk-go-v2/service/s3/types" 
  "github.com/aws/smithy-go"
)
// S3Actions wraps S3 service actions.
type S3Actions struct { 
 S3Client *s3.Client 
 S3Manager *manager.Uploader
}
```
```
// UploadObject uses the S3 upload manager to upload an object to a bucket.
func (actor S3Actions) UploadObject(ctx context.Context, bucket string, key 
  string, contents string) (string, error) { 
  var outKey string 
  input := &s3.PutObjectInput{ 
  Bucket: aws.String(bucket),
  Key: aws.String(key),
  Body: bytes.NewReader([]byte(contents)),
  ChecksumAlgorithm: types.ChecksumAlgorithmSha256, 
  } 
  output, err := actor.S3Manager.Upload(ctx, input) 
 if err != nil {
  var noBucket *types.NoSuchBucket 
  if errors.As(err, &noBucket) { 
    log.Printf("Bucket %s does not exist.\n", bucket) 
   err = noBucket 
  } 
  } else { 
   err := s3.NewObjectExistsWaiter(actor.S3Client).Wait(ctx, &s3.HeadObjectInput{ 
    Bucket: aws.String(bucket), 
    Key: aws.String(key), 
   }, time.Minute) 
 if err != nil {
    log.Printf("Failed attempt to wait for object %s to exist in %s.\n", key, 
  bucket) 
   } else { 
   outKey = *output.Key 
  } 
  } 
 return outKey, err
}
```
• Para obter detalhes da API, consulte [PutObject](https://pkg.go.dev/github.com/aws/aws-sdk-go-v2/service/s3#Client.PutObject)a Referência AWS SDK para Go da API.

#### Java

SDK para Java 2.x

## **a** Note

Tem mais sobre GitHub. Encontre o exemplo completo e saiba como configurar e executar no [Repositório de exemplos de código da AWS.](https://github.com/awsdocs/aws-doc-sdk-examples/tree/main/javav2/example_code/s3#code-examples)

Faça upload de um arquivo em um bucket usando um [S3Client](https://sdk.amazonaws.com/java/api/latest/software/amazon/awssdk/services/s3/S3Client.html).

```
 /** 
      * Uploads a local file to an AWS S3 bucket asynchronously. 
 * 
      * @param bucketName the name of the S3 bucket to upload the file to 
      * @param key the key (object name) to use for the uploaded file 
      * @param objectPath the local file path of the file to be uploaded 
      * @return a {@link CompletableFuture} that completes with the {@link 
 PutObjectResponse} when the upload is successful, or throws a {@link 
 RuntimeException} if the upload fails 
      */ 
     public CompletableFuture<PutObjectResponse> uploadLocalFileAsync(String 
 bucketName, String key, String objectPath) { 
         PutObjectRequest objectRequest = PutObjectRequest.builder() 
             .bucket(bucketName) 
             .key(key) 
             .build(); 
         CompletableFuture<PutObjectResponse> response = 
 getAsyncClient().putObject(objectRequest, 
 AsyncRequestBody.fromFile(Paths.get(objectPath))); 
         return response.whenComplete((resp, ex) -> { 
             if (ex != null) { 
                 throw new RuntimeException("Failed to upload file", ex); 
 } 
        }); 
     }
```
Use um [S3 TransferManager](https://sdk.amazonaws.com/java/api/latest/software/amazon/awssdk/transfer/s3/S3TransferManager.html) para fazer [upload de um arquivo](https://sdk.amazonaws.com/java/api/latest/software/amazon/awssdk/transfer/s3/S3TransferManager.html#uploadFile(software.amazon.awssdk.transfer.s3.UploadFileRequest)) em um bucket. Veja o [arquivo](https://github.com/awsdocs/aws-doc-sdk-examples/blob/main/javav2/example_code/s3/src/main/java/com/example/s3/transfermanager/UploadFile.java)  [completo](https://github.com/awsdocs/aws-doc-sdk-examples/blob/main/javav2/example_code/s3/src/main/java/com/example/s3/transfermanager/UploadFile.java) e [teste.](https://github.com/awsdocs/aws-doc-sdk-examples/blob/main/javav2/example_code/s3/src/test/java/TransferManagerTest.java)

```
import org.slf4j.Logger;
import org.slf4j.LoggerFactory;
import software.amazon.awssdk.transfer.s3.S3TransferManager;
import software.amazon.awssdk.transfer.s3.model.CompletedFileUpload;
import software.amazon.awssdk.transfer.s3.model.FileUpload;
import software.amazon.awssdk.transfer.s3.model.UploadFileRequest;
import software.amazon.awssdk.transfer.s3.progress.LoggingTransferListener;
import java.net.URI;
import java.net.URISyntaxException;
import java.net.URL;
import java.nio.file.Paths;
import java.util.UUID; 
     public String uploadFile(S3TransferManager transferManager, String 
 bucketName, 
                               String key, URI filePathURI) { 
         UploadFileRequest uploadFileRequest = UploadFileRequest.builder() 
             .putObjectRequest(b -> b.bucket(bucketName).key(key)) 
             .source(Paths.get(filePathURI)) 
             .build(); 
         FileUpload fileUpload = transferManager.uploadFile(uploadFileRequest); 
         CompletedFileUpload uploadResult = fileUpload.completionFuture().join(); 
         return uploadResult.response().eTag(); 
     }
```
Faça upload de um objeto em um bucket e defina etiquetas usando um [S3Client.](https://sdk.amazonaws.com/java/api/latest/software/amazon/awssdk/services/s3/S3Client.html)

```
 /** 
      * Puts tags on an Amazon S3 object. 
\star * @param s3 An {@link S3Client} object that represents the Amazon S3 client. 
      * @param bucketName The name of the Amazon S3 bucket. 
      * @param objectKey The key of the Amazon S3 object. 
      * @param objectPath The file path of the object to be uploaded. 
      */ 
     public static void putS3ObjectTags(S3Client s3, String bucketName, String 
 objectKey, String objectPath) {
```

```
 try { 
            Tag tag1 = Tag.builder()
                  .key("Tag 1") 
                  .value("This is tag 1") 
                  .build(); 
            Tag tag2 = Tag.builder()
                  .key("Tag 2") 
                  .value("This is tag 2") 
                  .build(); 
             List<Tag> tags = new ArrayList<>(); 
             tags.add(tag1); 
             tags.add(tag2); 
             Tagging allTags = Tagging.builder() 
                  .tagSet(tags) 
                  .build(); 
             PutObjectRequest putOb = PutObjectRequest.builder() 
                  .bucket(bucketName) 
                  .key(objectKey) 
                  .tagging(allTags) 
                 .buid() s3.putObject(putOb, 
 RequestBody.fromBytes(getObjectFile(objectPath))); 
         } catch (S3Exception e) { 
             System.err.println(e.getMessage()); 
             System.exit(1); 
         } 
     } 
     /** 
      * Updates the tags associated with an object in an Amazon S3 bucket. 
 * 
      * @param s3 an instance of the S3Client class, which is used to interact 
 with the Amazon S3 service 
      * @param bucketName the name of the S3 bucket containing the object 
      * @param objectKey the key (or name) of the object in the S3 bucket 
      * @throws S3Exception if there is an error updating the object's tags 
      */
```

```
 public static void updateObjectTags(S3Client s3, String bucketName, String 
 objectKey) { 
         try { 
             GetObjectTaggingRequest taggingRequest = 
 GetObjectTaggingRequest.builder() 
                  .bucket(bucketName) 
                  .key(objectKey) 
                  .build(); 
             GetObjectTaggingResponse getTaggingRes = 
 s3.getObjectTagging(taggingRequest); 
             List<Tag> obTags = getTaggingRes.tagSet(); 
             for (Tag sinTag : obTags) { 
                 System.out.println("The tag key is: " + sinTag.key()); 
                  System.out.println("The tag value is: " + sinTag.value()); 
 } 
             // Replace the object's tags with two new tags. 
            Tag tag3 = Tag.builder()
                  .key("Tag 3") 
                  .value("This is tag 3") 
                  .build(); 
            Tag tag4 = Tag.builder()
                 keV("Tag 4") .value("This is tag 4") 
                 .build();
             List<Tag> tags = new ArrayList<>(); 
             tags.add(tag3); 
             tags.add(tag4); 
             Tagging updatedTags = Tagging.builder() 
                  .tagSet(tags) 
                  .build(); 
             PutObjectTaggingRequest taggingRequest1 = 
 PutObjectTaggingRequest.builder() 
                  .bucket(bucketName) 
                  .key(objectKey) 
                  .tagging(updatedTags) 
                  .build();
```

```
 s3.putObjectTagging(taggingRequest1);
```

```
 GetObjectTaggingResponse getTaggingRes2 = 
 s3.getObjectTagging(taggingRequest); 
             List<Tag> modTags = getTaggingRes2.tagSet(); 
             for (Tag sinTag : modTags) { 
                 System.out.println("The tag key is: " + sinTag.key()); 
                 System.out.println("The tag value is: " + sinTag.value()); 
 } 
         } catch (S3Exception e) { 
             System.err.println(e.getMessage()); 
             System.exit(1); 
         } 
    } 
     /** 
      * Retrieves the contents of a file as a byte array. 
 * 
      * @param filePath the path of the file to be read 
      * @return a byte array containing the contents of the file, or null if an 
 error occurs 
      */ 
     private static byte[] getObjectFile(String filePath) { 
         FileInputStream fileInputStream = null; 
         byte[] bytesArray = null; 
         try { 
             File file = new File(filePath); 
            bytesArray = new byte[(int) file.length()];
             fileInputStream = new FileInputStream(file); 
             fileInputStream.read(bytesArray); 
         } catch (IOException e) { 
             e.printStackTrace(); 
         } finally { 
             if (fileInputStream != null) { 
                 try { 
                      fileInputStream.close(); 
                 } catch (IOException e) { 
                      e.printStackTrace(); 
 } 
             } 
         } 
         return bytesArray;
```
}

}

Faça upload de um objeto em um bucket e defina metadados usando um [S3Client](https://sdk.amazonaws.com/java/api/latest/software/amazon/awssdk/services/s3/S3Client.html).

```
import software.amazon.awssdk.core.sync.RequestBody;
import software.amazon.awssdk.regions.Region;
import software.amazon.awssdk.services.s3.S3Client;
import software.amazon.awssdk.services.s3.model.PutObjectRequest;
import software.amazon.awssdk.services.s3.model.S3Exception;
import java.io.File;
import java.util.HashMap;
import java.util.Map;
/** 
  * Before running this Java V2 code example, set up your development 
  * environment, including your credentials. 
 * <p>
  * For more information, see the following documentation topic: 
 * <p>
  * https://docs.aws.amazon.com/sdk-for-java/latest/developer-guide/get-
started.html 
  */
public class PutObjectMetadata { 
     public static void main(String[] args) { 
         final String USAGE = """ 
             Usage: 
               <bucketName> <objectKey> <objectPath>\s 
             Where: 
               bucketName - The Amazon S3 bucket to upload an object into. 
               objectKey - The object to upload (for example, book.pdf). 
               objectPath - The path where the file is located (for example, C:/
AWS/book2.pdf).\s 
             """; 
         if (args.length != 3) { 
             System.out.println(USAGE); 
             System.exit(1);
```
}

```
String bucketName = args[0];
         String objectKey = args[1]; 
         String objectPath = args[2]; 
         System.out.println("Putting object " + objectKey + " into bucket " + 
 bucketName); 
         System.out.println(" in bucket: " + bucketName); 
         Region region = Region.US_EAST_1; 
         S3Client s3 = S3Client.builder() 
             .region(region) 
             .build(); 
         putS3Object(s3, bucketName, objectKey, objectPath); 
         s3.close(); 
     } 
     /** 
      * Uploads an object to an Amazon S3 bucket with metadata. 
 * 
      * @param s3 the S3Client object used to interact with the Amazon S3 service 
      * @param bucketName the name of the S3 bucket to upload the object to 
      * @param objectKey the name of the object to be uploaded 
      * @param objectPath the local file path of the object to be uploaded 
      */ 
     public static void putS3Object(S3Client s3, String bucketName, String 
 objectKey, String objectPath) { 
         try { 
             Map<String, String> metadata = new HashMap<>(); 
             metadata.put("author", "Mary Doe"); 
             metadata.put("version", "1.0.0.0"); 
             PutObjectRequest putOb = PutObjectRequest.builder() 
                  .bucket(bucketName) 
                 .key(objectKey) 
                 .metadata(metadata) 
                 .build();
             s3.putObject(putOb, RequestBody.fromFile(new File(objectPath))); 
             System.out.println("Successfully placed " + objectKey + " into bucket 
 " + bucketName); 
         } catch (S3Exception e) { 
             System.err.println(e.getMessage());
```

```
 System.exit(1); 
           } 
      }
}
```
Faça upload de um objeto em um bucket e defina um valor de retenção de objetos usando um [S3Client](https://sdk.amazonaws.com/java/api/latest/software/amazon/awssdk/services/s3/S3Client.html).

```
import software.amazon.awssdk.regions.Region;
import software.amazon.awssdk.services.s3.S3Client;
import software.amazon.awssdk.services.s3.model.PutObjectRetentionRequest;
import software.amazon.awssdk.services.s3.model.ObjectLockRetention;
import software.amazon.awssdk.services.s3.model.S3Exception;
import java.time.Instant;
import java.time.LocalDate;
import java.time.LocalDateTime;
import java.time.ZoneOffset;
/** 
  * Before running this Java V2 code example, set up your development 
  * environment, including your credentials. 
 * <p>
  * For more information, see the following documentation topic: 
 * <p>
  * https://docs.aws.amazon.com/sdk-for-java/latest/developer-guide/get-
started.html 
  */
public class PutObjectRetention { 
     public static void main(String[] args) { 
         final String usage = """ 
             Usage: 
                 <key> <bucketName>\s 
             Where: 
                 key - The name of the object (for example, book.pdf).\s 
                 bucketName - The Amazon S3 bucket name that contains the object 
  (for example, bucket1).\s 
             """;
```

```
if (args.length != 2) {
             System.out.println(usage); 
             System.exit(1); 
         } 
        String key = args[0];
        String bucketName = args[1];
         Region region = Region.US_EAST_1; 
         S3Client s3 = S3Client.builder() 
             .region(region) 
            .build();
         setRentionPeriod(s3, key, bucketName); 
         s3.close(); 
    } 
     /** 
      * Sets the retention period for an object in an Amazon S3 bucket. 
 * 
      * @param s3 the S3Client object used to interact with the Amazon S3 
 service 
      * @param key the key (name) of the object in the S3 bucket 
      * @param bucket the name of the S3 bucket where the object is stored 
 * 
      * @throws S3Exception if an error occurs while setting the object retention 
 period 
      */ 
    public static void setRentionPeriod(S3Client s3, String key, String bucket) { 
         try { 
             LocalDate localDate = LocalDate.parse("2020-07-17"); 
            LocalDateTime localDateTime = localDate.atStartOfDay();
             Instant instant = localDateTime.toInstant(ZoneOffset.UTC); 
             ObjectLockRetention lockRetention = ObjectLockRetention.builder() 
                 .mode("COMPLIANCE") 
                 .retainUntilDate(instant) 
                .build();
             PutObjectRetentionRequest retentionRequest = 
 PutObjectRetentionRequest.builder() 
                 .bucket(bucket) 
                key(key) .bypassGovernanceRetention(true)
```

```
 .retention(lockRetention) 
                 .build();
             // To set Retention on an object, the Amazon S3 bucket must support 
  object 
             // locking, otherwise an exception is thrown. 
             s3.putObjectRetention(retentionRequest); 
             System.out.print("An object retention configuration was successfully 
  placed on the object"); 
         } catch (S3Exception e) { 
             System.err.println(e.awsErrorDetails().errorMessage()); 
             System.exit(1); 
         } 
     }
}
```
• Para obter detalhes da API, consulte [PutObject](https://docs.aws.amazon.com/goto/SdkForJavaV2/s3-2006-03-01/PutObject)a Referência AWS SDK for Java 2.x da API.

#### **JavaScript**

SDK para JavaScript (v3)

```
a Note
```
Tem mais sobre GitHub. Encontre o exemplo completo e saiba como configurar e executar no [Repositório de exemplos de código da AWS.](https://github.com/awsdocs/aws-doc-sdk-examples/tree/main/javascriptv3/example_code/s3#code-examples)

Carregue o objeto.

```
import { readFile } from "node:fs/promises";
import { 
   PutObjectCommand, 
   S3Client, 
   S3ServiceException,
} from "@aws-sdk/client-s3";
/** 
  * Upload a file to an S3 bucket.
```

```
 * @param {{ bucketName: string, key: string, filePath: string }} 
  */
export const main = async ({ bucketName, key, filePath }) => {
  const client = new S3Client({});
   const command = new PutObjectCommand({ 
     Bucket: bucketName, 
     Key: key, 
     Body: await readFile(filePath), 
   }); 
   try { 
     const response = await client.send(command); 
     console.log(response); 
   } catch (caught) { 
     if ( 
       caught instanceof S3ServiceException && 
       caught.name === "EntityTooLarge" 
     ) { 
       console.error( 
         `Error from S3 while uploading object to ${bucketName}. \
The object was too large. To upload objects larger than 5GB, use the S3 console 
 (160GB max) \
or the multipart upload API (5TB max).`, 
       ); 
     } else if (caught instanceof S3ServiceException) { 
       console.error( 
         `Error from S3 while uploading object to ${bucketName}. ${caught.name}: 
  ${caught.message}`, 
       ); 
     } else { 
       throw caught; 
     } 
   }
};
```
Faça o upload do objeto, desde que ETag corresponda ao fornecido.

import { GetObjectCommand, NoSuchKey, S3Client,

```
 S3ServiceException,
} from "@aws-sdk/client-s3";
/** 
  * Get a single object from a specified S3 bucket. 
  * @param {{ bucketName: string, key: string, eTag: string }} 
  */
export const main = async ({ bucketName, key, eTag }) => { 
  const client = new S3Client(\{\});
   try { 
     const response = await client.send( 
       new GetObjectCommand({ 
         Bucket: bucketName, 
         Key: key, 
         IfMatch: eTag, 
       }), 
     ); 
     // The Body object also has 'transformToByteArray' and 'transformToWebStream' 
  methods. 
     const str = await response.Body.transformToString(); 
     console.log("Success. Here is text of the file:", str); 
   } catch (caught) { 
     if (caught instanceof NoSuchKey) { 
       console.error( 
          `Error from S3 while getting object "${key}" from "${bucketName}". No 
  such key exists.`, 
       ); 
     } else if (caught instanceof S3ServiceException) { 
       console.error( 
          `Error from S3 while getting object from ${bucketName}. ${caught.name}: 
  ${caught.message}`, 
       ); 
     } else { 
       throw caught; 
     } 
   }
};
// Call function if run directly
import { parseArgs } from "node:util";
import { 
   isMain, 
   validateArgs,
```

```
} from "@aws-doc-sdk-examples/lib/utils/util-node.js";
const loadArgs = () => \{ const options = { 
     bucketName: { 
       type: "string", 
       required: true, 
     }, 
     key: { 
       type: "string", 
       required: true, 
     }, 
     eTag: { 
       type: "string", 
       required: true, 
     }, 
   }; 
   const results = parseArgs({ options }); 
   const { errors } = validateArgs({ options }, results); 
   return { errors, results };
};
if (isMain(import.meta.url)) { 
   const { errors, results } = loadArgs(); 
   if (!errors) { 
     main(results.values); 
   } else { 
    console.error(errors.join("\n"));
   }
}
```
- Para obter mais informações, consulte o [Guia do desenvolvedor do AWS SDK for](https://docs.aws.amazon.com/sdk-for-javascript/v3/developer-guide/s3-example-creating-buckets.html#s3-example-creating-buckets-new-bucket-2)  [JavaScript.](https://docs.aws.amazon.com/sdk-for-javascript/v3/developer-guide/s3-example-creating-buckets.html#s3-example-creating-buckets-new-bucket-2)
- Para obter detalhes da API, consulte [PutObject](https://docs.aws.amazon.com/AWSJavaScriptSDK/v3/latest/client/s3/command/PutObjectCommand)a Referência AWS SDK for JavaScript da API.

### Kotlin

# SDK para Kotlin

## **a** Note

Tem mais sobre GitHub. Encontre o exemplo completo e saiba como configurar e executar no [Repositório de exemplos de código da AWS.](https://github.com/awsdocs/aws-doc-sdk-examples/tree/main/kotlin/services/s3#code-examples)

```
suspend fun putS3Object( 
     bucketName: String, 
     objectKey: String, 
     objectPath: String,
) { 
     val metadataVal = mutableMapOf<String, String>() 
     metadataVal["myVal"] = "test" 
     val request = 
         PutObjectRequest { 
              bucket = bucketName 
              key = objectKey 
              metadata = metadataVal 
              body = File(objectPath).asByteStream() 
         } 
     S3Client { region = "us-east-1" }.use { s3 -> 
         val response = s3.putObject(request) 
         println("Tag information is ${response.eTag}") 
     }
}
```
• Para obter detalhes da API, consulte a [PutObject](https://sdk.amazonaws.com/kotlin/api/latest/index.html)referência da API AWS SDK for Kotlin.

#### PHP

## SDK para PHP

## **a** Note

Tem mais sobre GitHub. Encontre o exemplo completo e saiba como configurar e executar no [Repositório de exemplos de código da AWS.](https://github.com/awsdocs/aws-doc-sdk-examples/tree/main/php/example_code/s3#code-examples)

Carregue um objeto em um bucket.

```
 $s3client = new Aws\S3\S3Client(['region' => 'us-west-2']); 
        $fileName = <code>DIR__</code>. "/local-file-" . uniqid(); try { 
             $this->s3client->putObject([ 
                  'Bucket' => $this->bucketName, 
                  'Key' => $fileName, 
                  'SourceFile' => __DIR__ . '/testfile.txt' 
             ]); 
             echo "Uploaded $fileName to $this->bucketName.\n"; 
         } catch (Exception $exception) { 
             echo "Failed to upload $fileName with error: " . $exception-
>getMessage(); 
             exit("Please fix error with file upload before continuing."); 
         }
```
• Para obter detalhes da API, consulte [PutObject](https://docs.aws.amazon.com/goto/SdkForPHPV3/s3-2006-03-01/PutObject)a Referência AWS SDK for PHP da API.

### **PowerShell**

Ferramentas para PowerShell

Exemplo 1: este comando carrega o arquivo único "local-sample.txt" no Amazon S3, criando um objeto com a chave "sample.txt" no bucket "test-files".

```
Write-S3Object -BucketName amzn-s3-demo-bucket -Key "sample.txt" -File .\local-
sample.txt
```
Exemplo 2: este comando carrega o arquivo único "sample.txt" no Amazon S3, criando um objeto com a chave "sample.txt" no bucket "test-files". Quando o parâmetro -Key não é fornecido, usa-se o nome do arquivo como chave do objeto do S3.

Write-S3Object -BucketName amzn-s3-demo-bucket -File .\sample.txt

Exemplo 3: Esse comando carrega o arquivo único "local-sample.txt" para o Amazon S3, criando um objeto com a chave prefix/to/sample ".txt" no bucket "test-files".

```
Write-S3Object -BucketName amzn-s3-demo-bucket -Key "prefix/to/sample.txt" -
File .\local-sample.txt
```
Exemplo 4: Esse comando carrega todos os arquivos no subdiretório "Scripts" para o bucket "test-files" e aplica o prefixo de chave comum "" a cada objeto. SampleScripts Cada arquivo enviado terá uma chave de "SampleScripts/filename", onde 'filename' varia.

```
Write-S3Object -BucketName amzn-s3-demo-bucket -Folder .\Scripts -KeyPrefix 
  SampleScripts\
```
Exemplo 5: Esse comando carrega todos os arquivos\*.ps1 no diretório local "Scripts" para o bucket "test-files" e aplica o prefixo de chave comum "" a cada objeto. SampleScripts Cada arquivo enviado terá uma chave de "SampleScripts/filename.ps1", onde 'filename' varia.

```
Write-S3Object -BucketName amzn-s3-demo-bucket -Folder .\Scripts -KeyPrefix 
  SampleScripts\ -SearchPattern *.ps1
```
Exemplo 6: este comando cria um objeto do S3 contendo a string de conteúdo especificada com a chave "sample.txt".

```
Write-S3Object -BucketName amzn-s3-demo-bucket -Key "sample.txt" -Content "object 
  contents"
```
Exemplo 7: este comando carrega o arquivo especificado (o nome do arquivo é usado como chave) e aplica as tags especificadas ao novo objeto.

```
Write-S3Object -BucketName amzn-s3-demo-bucket -File "sample.txt" -TagSet 
  @{Key="key1";Value="value1"},@{Key="key2";Value="value2"}
```
Exemplo 8: este comando carrega recursivamente a pasta especificada e aplica as tags especificadas a todos os novos objetos.

```
Write-S3Object -BucketName amzn-s3-demo-bucket -Folder . -KeyPrefix "TaggedFiles" 
  -Recurse -TagSet @{Key="key1";Value="value1"},@{Key="key2";Value="value2"}
```
• Para obter detalhes da API, consulte [PutObject](https://docs.aws.amazon.com/powershell/latest/reference)em Referência de AWS Tools for PowerShell cmdlet.

#### Python

SDK para Python (Boto3)

#### **a** Note

```
class ObjectWrapper: 
     """Encapsulates S3 object actions.""" 
     def __init__(self, s3_object): 
         """ 
         :param s3_object: A Boto3 Object resource. This is a high-level resource 
  in Boto3 
                             that wraps object actions in a class-like structure. 
         """ 
         self.object = s3_object 
         self.key = self.object.key 
     def put(self, data): 
        "" "
         Upload data to the object. 
         :param data: The data to upload. This can either be bytes or a string. 
 When this 
                        argument is a string, it is interpreted as a file name, 
 which is 
                       opened in read bytes mode.
```
"" "

```
 put_data = data 
         if isinstance(data, str): 
             try: 
                 put_data = open(data, "rb") 
             except IOError: 
                 logger.exception("Expected file name or binary data, got '%s'.", 
 data) 
                 raise 
         try: 
             self.object.put(Body=put_data) 
             self.object.wait_until_exists() 
             logger.info( 
                 "Put object '%s' to bucket '%s'.", 
                 self.object.key, 
                 self.object.bucket_name, 
) except ClientError: 
             logger.exception( 
                 "Couldn't put object '%s' to bucket '%s'.", 
                 self.object.key, 
                 self.object.bucket_name, 
) raise 
         finally: 
             if getattr(put_data, "close", None): 
                 put_data.close()
```
Faça upload de um objeto usando uma solicitação condicional.

```
class S3ConditionalRequests: 
     """Encapsulates S3 conditional request operations.""" 
     def __init__(self, s3_client): 
         self.s3 = s3_client 
     @classmethod 
     def from_client(cls): 
        "" "
         Instantiates this class from a Boto3 client.
```
"" "

```
 s3_client = boto3.client("s3") 
        return cls(s3_client) 
    def put_object_conditional(self, object_key: str, source_bucket: str, data: 
 bytes): 
        "" "
        Uploads an object to Amazon S3 with a conditional request. Prevents 
 overwrite 
         using an IfNoneMatch condition for the object key. 
         :param object_key: The key of the object to upload. 
         :param source_bucket: The source bucket of the object. 
         :param data: The data to upload. 
         """ 
        try: 
             self.s3.put_object( 
                 Bucket=source_bucket, Key=object_key, Body=data, IfNoneMatch="*" 
) print( 
                 f"\tConditional write successful for key {object_key} in bucket 
 {source_bucket}." 
) except ClientError as e: 
             error_code = e.response["Error"]["Code"] 
             if error_code == "PreconditionFailed": 
                 print("\tConditional write failed: Precondition failed") 
             else: 
                 logger.error(f"Unexpected error: {error_code}") 
                 raise
```
• Para obter detalhes da API, consulte a [PutObject](https://docs.aws.amazon.com/goto/boto3/s3-2006-03-01/PutObject)Referência da API AWS SDK for Python (Boto3).

## Ruby

# SDK para Ruby

## **a** Note

Tem mais sobre GitHub. Encontre o exemplo completo e saiba como configurar e executar no [Repositório de exemplos de código da AWS.](https://github.com/awsdocs/aws-doc-sdk-examples/tree/main/ruby/example_code/s3#code-examples)

Carregue um arquivo usando um carregador gerenciado (Object.upload\_file).

```
require 'aws-sdk-s3'
# Wraps Amazon S3 object actions.
class ObjectUploadFileWrapper 
   attr_reader :object 
   # @param object [Aws::S3::Object] An existing Amazon S3 object. 
   def initialize(object) 
     @object = object 
   end 
   # Uploads a file to an Amazon S3 object by using a managed uploader. 
   # 
   # @param file_path [String] The path to the file to upload. 
   # @return [Boolean] True when the file is uploaded; otherwise false. 
   def upload_file(file_path) 
     @object.upload_file(file_path) 
     true 
   rescue Aws::Errors::ServiceError => e 
     puts "Couldn't upload file #{file_path} to #{@object.key}. Here's why: 
  #{e.message}" 
     false 
   end
end
# Example usage:
def run_demo 
   bucket_name = "amzn-s3-demo-bucket" 
   object_key = "my-uploaded-file" 
   file_path = "object_upload_file.rb"
```

```
 wrapper = ObjectUploadFileWrapper.new(Aws::S3::Object.new(bucket_name, 
  object_key)) 
   return unless wrapper.upload_file(file_path) 
  puts "File #{file_path} successfully uploaded to #{bucket_name}:#{object_key}."
end
run_demo if $PROGRAM_NAME == __FILE__
```
Carregue um arquivo usando Object.put.

```
require 'aws-sdk-s3'
# Wraps Amazon S3 object actions.
class ObjectPutWrapper 
   attr_reader :object 
   # @param object [Aws::S3::Object] An existing Amazon S3 object. 
   def initialize(object) 
     @object = object 
   end 
   def put_object(source_file_path) 
     File.open(source_file_path, 'rb') do |file| 
       @object.put(body: file) 
     end 
     true 
   rescue Aws::Errors::ServiceError => e 
     puts "Couldn't put #{source_file_path} to #{object.key}. Here's why: 
  #{e.message}" 
     false 
   end
end
# Example usage:
def run_demo 
   bucket_name = "amzn-s3-demo-bucket" 
   object_key = "my-object-key" 
   file_path = "my-local-file.txt" 
  wrapper = ObjectPutWrapper.new(Aws::S3::Object.new(bucket_name, object_key)) 
   success = wrapper.put_object(file_path)
```

```
 return unless success
```

```
 puts "Put file #{file_path} into #{object_key} in #{bucket_name}."
end
run demo if $PROGRAM NAME == FILE
```
Carregue um arquivo usando Object.put e adicione criptografia do lado do servidor.

```
require 'aws-sdk-s3'
# Wraps Amazon S3 object actions.
class ObjectPutSseWrapper 
   attr_reader :object 
  # @param object [Aws::S3::Object] An existing Amazon S3 object. 
  def initialize(object) 
     @object = object 
  end 
   def put_object_encrypted(object_content, encryption) 
     @object.put(body: object_content, server_side_encryption: encryption) 
     true 
   rescue Aws::Errors::ServiceError => e 
     puts "Couldn't put your content to #{object.key}. Here's why: #{e.message}" 
     false 
   end
end
# Example usage:
def run_demo 
  bucket_name = "amzn-s3-demo-bucket" 
   object_key = "my-encrypted-content" 
   object_content = "This is my super-secret content." 
   encryption = "AES256" 
  wrapper = ObjectPutSseWrapper.new(Aws::S3::Object.new(bucket_name, 
  object_content)) 
  return unless wrapper.put_object_encrypted(object_content, encryption) 
   puts "Put your content into #{bucket_name}:#{object_key} and encrypted it with 
  #{encryption}."
```
end

```
run_demo if $PROGRAM_NAME == __FILE__
```
• Para obter detalhes da API, consulte [PutObject](https://docs.aws.amazon.com/goto/SdkForRubyV3/s3-2006-03-01/PutObject)a Referência AWS SDK for Ruby da API.

#### Rust

SDK para Rust

#### **a** Note

Tem mais sobre GitHub. Encontre o exemplo completo e saiba como configurar e executar no [Repositório de exemplos de código da AWS.](https://github.com/awsdocs/aws-doc-sdk-examples/tree/main/rustv1/examples/s3#code-examples)

```
pub async fn upload_object( 
     client: &aws_sdk_s3::Client, 
     bucket_name: &str, 
     file_name: &str, 
     key: &str,
) -> Result<aws_sdk_s3::operation::put_object::PutObjectOutput, S3ExampleError> { 
    let body = aws_sdk_s3::primitives::ByteStream::from_path(std::path::Path::new(file_name)).await; 
     client 
          .put_object() 
          .bucket(bucket_name) 
          .key(key) 
          .body(body.unwrap()) 
          .send() 
         .await 
          .map_err(S3ExampleError::from)
}
```
• Para obter detalhes da API, consulte a [PutObject](https://docs.rs/aws-sdk-s3/latest/aws_sdk_s3/client/struct.Client.html#method.put_object)referência da API AWS SDK for Rust.

## SAP ABAP

## SDK para SAP ABAP

## **a**) Note

Tem mais sobre GitHub. Encontre o exemplo completo e saiba como configurar e executar no [Repositório de exemplos de código da AWS.](https://github.com/awsdocs/aws-doc-sdk-examples/tree/main/sap-abap/services/s3#code-examples)

```
 "Get contents of file from application server." 
 DATA lv_body TYPE xstring. 
 OPEN DATASET iv_file_name FOR INPUT IN BINARY MODE. 
 READ DATASET iv_file_name INTO lv_body. 
 CLOSE DATASET iv_file_name. 
 "Upload/put an object to an S3 bucket." 
 TRY. 
     lo_s3->putobject( 
         iv_bucket = iv_bucket_name 
         iv_key = iv_file_name 
        iv\_body = 1v\_body ). 
     MESSAGE 'Object uploaded to S3 bucket.' TYPE 'I'. 
   CATCH /aws1/cx_s3_nosuchbucket. 
     MESSAGE 'Bucket does not exist.' TYPE 'E'. 
 ENDTRY.
```
• Para obter detalhes da API, consulte a [PutObject](https://docs.aws.amazon.com/sdk-for-sap-abap/v1/api/latest/index.html)referência da API AWS SDK for SAP ABAP.

#### Swift

## SDK para Swift

## **a** Note

```
import AWSS3
import Smithy 
     public func uploadFile(bucket: String, key: String, file: String) async 
  throws { 
         let fileUrl = URL(fileURLWithPath: file) 
         do { 
             let fileData = try Data(contentsOf: fileUrl) 
             let dataStream = ByteStream.data(fileData) 
             let input = PutObjectInput( 
                  body: dataStream, 
                  bucket: bucket, 
                  key: key 
) _ = try await client.putObject(input: input) 
         } 
         catch { 
             print("ERROR: ", dump(error, name: "Putting an object.")) 
             throw error 
         } 
     }
```

```
import AWSS3
import Smithy 
     public func createFile(bucket: String, key: String, withData data: Data) 
  async throws { 
         let dataStream = ByteStream.data(data)
```

```
 let input = PutObjectInput( 
          body: dataStream, 
          bucket: bucket, 
          key: key 
     ) 
     do { 
          _ = try await client.putObject(input: input) 
     } 
     catch { 
          print("ERROR: ", dump(error, name: "Putting an object.")) 
          throw error 
     } 
 }
```
• Para obter detalhes da API, consulte [PutObject](https://sdk.amazonaws.com/swift/api/awssdkforswift/latest/documentation/awssdkforswift)a referência da API AWS SDK for Swift.

Use **PutObjectAcl** com um AWS SDK ou CLI

Os exemplos de código a seguir mostram como usar o PutObjectAcl.

Exemplos de ações são trechos de código de programas maiores e devem ser executados em contexto. É possível ver essa ação em contexto no seguinte exemplo de código:

• [Gerenciar listas de controle de acesso \(ACLs\)](#page-10935-0)

 $C++$ 

SDK para C++

**a** Note

```
bool AwsDoc::S3::putObjectAcl(const Aws::String &bucketName, const Aws::String 
 &objectKey, const Aws::String &ownerID, 
                                const Aws::String &granteePermission, const 
 Aws::String &granteeType,
```

```
 const Aws::String &granteeID, const Aws::String 
 &granteeEmailAddress, 
                                const Aws::String &granteeURI, const 
 Aws::S3::S3ClientConfiguration &clientConfig) { 
    Aws::S3::S3Client s3Client(clientConfig); 
    Aws::S3::Model::Owner owner; 
    owner.SetID(ownerID); 
    Aws::S3::Model::Grantee grantee; 
    grantee.SetType(setGranteeType(granteeType)); 
    if (!granteeEmailAddress.empty()) { 
        grantee.SetEmailAddress(granteeEmailAddress); 
    } 
    if (!granteeID.empty()) { 
        grantee.SetID(granteeID); 
    } 
    if (!granteeURI.empty()) { 
        grantee.SetURI(granteeURI); 
    } 
    Aws::S3::Model::Grant grant; 
    grant.SetGrantee(grantee); 
    grant.SetPermission(setGranteePermission(granteePermission)); 
    Aws::Vector<Aws::S3::Model::Grant> grants; 
    grants.push_back(grant); 
    Aws::S3::Model::AccessControlPolicy acp; 
    acp.SetOwner(owner); 
    acp.SetGrants(grants); 
    Aws::S3::Model::PutObjectAclRequest request; 
    request.SetAccessControlPolicy(acp); 
    request.SetBucket(bucketName); 
    request.SetKey(objectKey); 
    Aws::S3::Model::PutObjectAclOutcome outcome = 
            s3Client.PutObjectAcl(request); 
    if (!outcome.IsSuccess()) {
```

```
 auto error = outcome.GetError(); 
         std::cerr << "Error: putObjectAcl: " << error.GetExceptionName() 
                    << " - " << error.GetMessage() << std::endl; 
     } else { 
         std::cout << "Successfully added an ACL to the object '" << objectKey 
                    << "' in the bucket '" << bucketName << "'." << std::endl; 
     } 
     return outcome.IsSuccess();
}
//! Routine which converts a human-readable string to a built-in type
  enumeration.
/*! 
  \param access: Human readable string. 
  \return Permission: Permission enumeration.
*/
Aws::S3::Model::Permission setGranteePermission(const Aws::String &access) { 
     if (access == "FULL_CONTROL") 
         return Aws::S3::Model::Permission::FULL_CONTROL; 
     if (access == "WRITE") 
         return Aws::S3::Model::Permission::WRITE; 
     if (access == "READ") 
         return Aws::S3::Model::Permission::READ; 
    if (access == "WRITE ACP") return Aws::S3::Model::Permission::WRITE_ACP; 
     if (access == "READ_ACP") 
         return Aws::S3::Model::Permission::READ_ACP; 
     return Aws::S3::Model::Permission::NOT_SET;
}
//! Routine which converts a human-readable string to a built-in type
  enumeration.
/*! 
  \param type: Human readable string. 
  \return Type: Type enumeration.
*/
Aws::S3::Model::Type setGranteeType(const Aws::String &type) { 
     if (type == "Amazon customer by email") 
         return Aws::S3::Model::Type::AmazonCustomerByEmail; 
     if (type == "Canonical user") 
         return Aws::S3::Model::Type::CanonicalUser; 
    if (type == "Group")
         return Aws::S3::Model::Type::Group;
```
}

```
 return Aws::S3::Model::Type::NOT_SET;
```
• Para obter detalhes da API, consulte [PutObjectAcla](https://docs.aws.amazon.com/goto/SdkForCpp/s3-2006-03-01/PutObjectAcl) Referência AWS SDK for C++ da API.

## CLI

AWS CLI

O comando a seguir concede read permissão full control a dois AWS usuários (user1@example.com e user2@example.com) a todos:

```
aws s3api put-object-acl --bucket amzn-s3-demo-bucket --key file.txt --grant-
full-control emailaddress=user1@example.com,emailaddress=user2@example.com --
grant-read uri=http://acs.amazonaws.com/groups/global/AllUsers
```
Consulte http://docs.aws.amazon. com/AmazonS3/latest/API/RESTBucketPUTacl.html para obter detalhes sobre personalização ACLs (os comandos da ACL s3api, por exemploputobject-acl, usam a mesma notação abreviada de argumentos).

• Para obter detalhes da API, consulte [PutObjectAcle](https://awscli.amazonaws.com/v2/documentation/api/latest/reference/s3api/put-object-acl.html)m Referência de AWS CLI Comandos.

### Python

SDK para Python (Boto3)

#### **a** Note

```
class ObjectWrapper: 
     """Encapsulates S3 object actions.""" 
     def __init__(self, s3_object): 
        "" "
```

```
 :param s3_object: A Boto3 Object resource. This is a high-level resource 
 in Boto3 
                           that wraps object actions in a class-like structure. 
 """ 
        self.object = s3_object 
        self.key = self.object.key 
    def put_acl(self, email): 
 """ 
        Applies an ACL to the object that grants read access to an AWS user 
 identified 
        by email address. 
         :param email: The email address of the user to grant access. 
         """ 
        try: 
            acl = self.object.Acl() 
             # Putting an ACL overwrites the existing ACL, so append new grants 
             # if you want to preserve existing grants. 
             grants = acl.grants if acl.grants else [] 
             grants.append( 
\overline{a} "Grantee": {"Type": "AmazonCustomerByEmail", "EmailAddress": 
 email}, 
                     "Permission": "READ", 
 } 
) acl.put(AccessControlPolicy={"Grants": grants, "Owner": acl.owner}) 
             logger.info("Granted read access to %s.", email) 
         except ClientError: 
             logger.exception("Couldn't add ACL to object '%s'.", self.object.key) 
             raise
```
• Para obter detalhes da API, consulte a [PutObjectAclR](https://docs.aws.amazon.com/goto/boto3/s3-2006-03-01/PutObjectAcl)eferência da API AWS SDK for Python (Boto3).

#### Use **PutObjectLegalHold** com um AWS SDK ou CLI

Os exemplos de código a seguir mostram como usar o PutObjectLegalHold.

Exemplos de ações são trechos de código de programas maiores e devem ser executados em contexto. É possível ver essa ação em contexto no seguinte exemplo de código:

• [Bloquear objetos do Amazon S3](#page-10797-0)

### .NET

AWS SDK for .NET

### **a** Note

```
 /// <summary> 
    /// Set or modify a legal hold on an object in an S3 bucket. 
    /// </summary> 
    /// <param name="bucketName">The bucket of the object.</param> 
    /// <param name="objectKey">The key of the object.</param> 
    /// <param name="holdStatus">The On or Off status for the legal hold.</param> 
    /// <returns>True if successful.</returns> 
   public async Task<bool> ModifyObjectLegalHold(string bucketName,
         string objectKey, ObjectLockLegalHoldStatus holdStatus) 
     { 
        try 
         { 
             var request = new PutObjectLegalHoldRequest() 
\{\hspace{.1cm} \} BucketName = bucketName, 
                 Key = objectKey, 
                 LegalHold = new ObjectLockLegalHold() 
\overline{a} Status = holdStatus 
 } 
             }; 
            var response = await _amazonS3.PutObjectLegalHoldAsync(request);
             Console.WriteLine($"\tModified legal hold for {objectKey} in 
 {bucketName}."); 
             return response.HttpStatusCode == System.Net.HttpStatusCode.OK;
```

```
 } 
     catch (AmazonS3Exception ex) 
     { 
          Console.WriteLine($"\tError modifying legal hold: '{ex.Message}'"); 
          return false; 
     } 
 }
```
• Para obter detalhes da API, consulte [PutObjectLegalHold](https://docs.aws.amazon.com/goto/DotNetSDKV3/s3-2006-03-01/PutObjectLegalHold)a Referência AWS SDK for .NET da API.

# CLI

## AWS CLI

Como aplicar uma retenção legal a um objeto

O exemplo de put-object-legal-hold a seguir define uma retenção legal no objeto doc1.rtf.

```
aws s3api put-object-legal-hold \ 
     --bucket amzn-s3-demo-bucket-with-object-lock \ 
     --key doc1.rtf \ 
     --legal-hold Status=ON
```
Este comando não produz saída.

• Para obter detalhes da API, consulte [PutObjectLegalHold](https://awscli.amazonaws.com/v2/documentation/api/latest/reference/s3api/put-object-legal-hold.html)em Referência de AWS CLI Comandos.

# Go

SDK para Go V2

# **a** Note

```
import ( 
  "bytes" 
  "context" 
  "errors" 
  "fmt" 
  "log" 
  "time" 
  "github.com/aws/aws-sdk-go-v2/aws" 
  "github.com/aws/aws-sdk-go-v2/feature/s3/manager" 
  "github.com/aws/aws-sdk-go-v2/service/s3" 
  "github.com/aws/aws-sdk-go-v2/service/s3/types" 
  "github.com/aws/smithy-go"
\lambda// S3Actions wraps S3 service actions.
type S3Actions struct { 
 S3Client *s3.Client 
 S3Manager *manager.Uploader
}
// PutObjectLegalHold sets the legal hold configuration for an S3 object.
func (actor S3Actions) PutObjectLegalHold(ctx context.Context, bucket string, key 
  string, versionId string, legalHoldStatus types.ObjectLockLegalHoldStatus) error 
  { 
  input := &s3.PutObjectLegalHoldInput{ 
   Bucket: aws.String(bucket), 
   Key: aws.String(key), 
   LegalHold: &types.ObjectLockLegalHold{ 
    Status: legalHoldStatus, 
  }, 
  } 
 if versionId != "" {
   input.VersionId = aws.String(versionId) 
  } 
  _, err := actor.S3Client.PutObjectLegalHold(ctx, input) 
 if err != nil {
  var noKey *types.NoSuchKey 
   if errors.As(err, &noKey) {
```

```
 log.Printf("Object %s does not exist in bucket %s.\n", key, bucket) 
    err = noKey 
   } 
  } 
  return err
}
```
• Para obter detalhes da API, consulte [PutObjectLegalHold](https://pkg.go.dev/github.com/aws/aws-sdk-go-v2/service/s3#Client.PutObjectLegalHold)a Referência AWS SDK para Go da API.

#### Java

SDK para Java 2.x

#### **G** Note

```
 // Set or modify a legal hold on an object in an S3 bucket. 
    public void modifyObjectLegalHold(String bucketName, String objectKey, 
 boolean legalHoldOn) { 
        ObjectLockLegalHold legalHold ; 
        if (legalHoldOn) { 
            legalHold = ObjectLockLegalHold.builder() 
                 .status(ObjectLockLegalHoldStatus.ON) 
                 .build(); 
        } else { 
            legalHold = ObjectLockLegalHold.builder() 
                 .status(ObjectLockLegalHoldStatus.OFF) 
                 .build(); 
        } 
        PutObjectLegalHoldRequest legalHoldRequest = 
 PutObjectLegalHoldRequest.builder() 
             .bucket(bucketName) 
             .key(objectKey)
```

```
 .legalHold(legalHold) 
            .build();
        getClient().putObjectLegalHold(legalHoldRequest) ; 
        System.out.println("Modified legal hold for "+ objectKey +" in 
 "+bucketName +"."); 
    }
```
• Para obter detalhes da API, consulte [PutObjectLegalHold](https://docs.aws.amazon.com/goto/SdkForJavaV2/s3-2006-03-01/PutObjectLegalHold)a Referência AWS SDK for Java 2.x da API.

### **JavaScript**

SDK para JavaScript (v3)

### **a** Note

```
import { 
   PutObjectLegalHoldCommand, 
   S3Client, 
   S3ServiceException,
} from "@aws-sdk/client-s3";
/** 
  * Apply a legal hold configuration to the specified object. 
  * @param {{ bucketName: string, objectKey: string, legalHoldStatus: "ON" | 
  "OFF" }} 
  */
export const main = async ({ bucketName, objectKey, legalHoldStatus }) => { 
   if (!["OFF", "ON"].includes(legalHoldStatus.toUpperCase())) { 
     throw new Error( 
       "Invalid parameter. legalHoldStatus must be 'ON' or 'OFF'.", 
     ); 
   } 
  const client = new S3Client({});
```
```
 const command = new PutObjectLegalHoldCommand({ 
     Bucket: bucketName, 
     Key: objectKey, 
     LegalHold: { 
       // Set the status to 'ON' to place a legal hold on the object. 
       // Set the status to 'OFF' to remove the legal hold. 
       Status: legalHoldStatus, 
     }, 
   }); 
   try { 
     await client.send(command); 
     console.log( 
       `Legal hold status set to "${legalHoldStatus}" for "${objectKey}" in 
  "${bucketName}"`, 
     ); 
   } catch (caught) { 
     if ( 
       caught instanceof S3ServiceException && 
       caught.name === "NoSuchBucket" 
     ) { 
       console.error( 
          `Error from S3 while modifying legal hold status for "${objectKey}" in 
  "${bucketName}". The bucket doesn't exist.`, 
       ); 
     } else if (caught instanceof S3ServiceException) { 
       console.error( 
          `Error from S3 while modifying legal hold status for "${objectKey}" in 
  "${bucketName}". ${caught.name}: ${caught.message}`, 
       ); 
     } else { 
       throw caught; 
     } 
   }
};
// Call function if run directly
import { parseArgs } from "node:util";
import { 
   isMain, 
  validateArgs,
} from "@aws-doc-sdk-examples/lib/utils/util-node.js";
const loadArgs = () => {
```

```
 const options = { 
     bucketName: { 
       type: "string", 
       required: true, 
     }, 
     objectKey: { 
       type: "string", 
       required: true, 
     }, 
     legalHoldStatus: { 
       type: "string", 
       default: "ON", 
     }, 
   }; 
   const results = parseArgs({ options }); 
   const { errors } = validateArgs({ options }, results); 
   return { errors, results };
};
if (isMain(import.meta.url)) { 
   const { errors, results } = loadArgs(); 
   if (!errors) { 
     main(results.values); 
   } else { 
    console.error(errors.join("\n"));
   }
}
```
• Para obter detalhes da API, consulte [PutObjectLegalHold](https://docs.aws.amazon.com/AWSJavaScriptSDK/v3/latest/client/s3/command/PutObjectLegalHoldCommand)a Referência AWS SDK for JavaScript da API.

# Python

SDK para Python (Boto3)

# **a**) Note

Defina a retenção legal de objetos.

```
def set_legal_hold(s3_client, bucket: str, key: str) -> None: 
    "" "
     Set a legal hold on a specific file in a bucket. 
     Args: 
         s3_client: Boto3 S3 client. 
         bucket: The name of the bucket containing the file. 
         key: The key of the file to set the legal hold on. 
    "" ""
     print() 
     logger.info("Setting legal hold on file [%s] in bucket [%s]", key, bucket) 
     try: 
         before_status = "OFF" 
         after_status = "ON" 
         s3_client.put_object_legal_hold( 
              Bucket=bucket, Key=key, LegalHold={"Status": after_status} 
          ) 
         logger.debug( 
              "Legal hold set successfully on file [%s] in bucket [%s]", key, 
 bucket 
\overline{\phantom{a}} _print_legal_hold_update(bucket, key, before_status, after_status) 
     except Exception as e: 
         logger.error( 
              "Failed to set legal hold on file [%s] in bucket [%s]: %s", key, 
 bucket, e 
\overline{\phantom{a}}
```
• Para obter detalhes da API, consulte a [PutObjectLegalHold](https://docs.aws.amazon.com/goto/boto3/s3-2006-03-01/PutObjectLegalHold)Referência da API AWS SDK for Python (Boto3).

# Use **PutObjectLockConfiguration** com um AWS SDK ou CLI

Os exemplos de código a seguir mostram como usar o PutObjectLockConfiguration.

Exemplos de ações são trechos de código de programas maiores e devem ser executados em contexto. É possível ver essa ação em contexto no seguinte exemplo de código:

#### • [Bloquear objetos do Amazon S3](#page-10797-0)

### .NET

AWS SDK for .NET

### **a** Note

Tem mais sobre GitHub. Encontre o exemplo completo e saiba como configurar e executar no [Repositório de exemplos de código da AWS.](https://github.com/awsdocs/aws-doc-sdk-examples/tree/main/dotnetv3/S3/scenarios/S3ObjectLockScenario#code-examples)

Defina a configuração de Bloqueio de Objetos de um bucket.

```
 /// <summary> 
    /// Enable object lock on an existing bucket. 
    /// </summary> 
    /// <param name="bucketName">The name of the bucket to modify.</param> 
   /// <returns>True if successful.</returns>
   public async Task<bool> EnableObjectLockOnBucket(string bucketName)
     { 
        try 
         { 
             // First, enable Versioning on the bucket. 
             await _amazonS3.PutBucketVersioningAsync(new 
 PutBucketVersioningRequest() 
\{\hspace{.1cm} \} BucketName = bucketName, 
                 VersioningConfig = new S3BucketVersioningConfig() 
\overline{a} EnableMfaDelete = false, 
                     Status = VersionStatus.Enabled 
 } 
             }); 
             var request = new PutObjectLockConfigurationRequest() 
\{\hspace{.1cm} \} BucketName = bucketName, 
                 ObjectLockConfiguration = new ObjectLockConfiguration() 
\overline{a} ObjectLockEnabled = new ObjectLockEnabled("Enabled"), 
                 },
```
};

```
 var response = await 
 _amazonS3.PutObjectLockConfigurationAsync(request); 
            Console.WriteLine($"\tAdded an object lock policy to bucket 
 {bucketName}."); 
            return response.HttpStatusCode == System.Net.HttpStatusCode.OK; 
        } 
        catch (AmazonS3Exception ex) 
        { 
            Console.WriteLine($"Error modifying object lock: '{ex.Message}'"); 
            return false; 
        } 
    }
```
Defina o período de retenção padrão de um bucket.

```
 /// <summary> 
    /// Set or modify a retention period on an S3 bucket. 
   // </summary>
    /// <param name="bucketName">The bucket to modify.</param> 
    /// <param name="retention">The retention mode.</param> 
    /// <param name="retainUntilDate">The date for retention until.</param> 
   /// <returns>True if successful.</returns>
    public async Task<bool> ModifyBucketDefaultRetention(string bucketName, bool
 enableObjectLock, ObjectLockRetentionMode retention, DateTime retainUntilDate) 
   \{ var enabledString = enableObjectLock ? "Enabled" : "Disabled"; 
         var timeDifference = retainUntilDate.Subtract(DateTime.Now); 
        try 
         { 
             // First, enable Versioning on the bucket. 
             await _amazonS3.PutBucketVersioningAsync(new 
 PutBucketVersioningRequest() 
\{\hspace{.1cm} \} BucketName = bucketName, 
                 VersioningConfig = new S3BucketVersioningConfig() 
\overline{a} EnableMfaDelete = false, 
                     Status = VersionStatus.Enabled 
 } 
             });
```

```
 var request = new PutObjectLockConfigurationRequest() 
\{\hspace{.1cm} \} BucketName = bucketName, 
                ObjectLockConfiguration = new ObjectLockConfiguration() 
\overline{a} ObjectLockEnabled = new ObjectLockEnabled(enabledString), 
                    Rule = new ObjectLockRule() 
\{ DefaultRetention = new DefaultRetention() 
 { 
                           Mode = retention, 
                           Days = timeDifference.Days // Can be specified in 
 days or years but not both. 
 } 
1 1 1 1 1 1 1
 } 
            }; 
            var response = await 
 _amazonS3.PutObjectLockConfigurationAsync(request); 
            Console.WriteLine($"\tAdded a default retention to bucket 
 {bucketName}."); 
            return response.HttpStatusCode == System.Net.HttpStatusCode.OK; 
        } 
        catch (AmazonS3Exception ex) 
        { 
            Console.WriteLine($"\tError modifying object lock: '{ex.Message}'"); 
            return false; 
        } 
    }
```
• Para obter detalhes da API, consulte [PutObjectLockConfigurationa](https://docs.aws.amazon.com/goto/DotNetSDKV3/s3-2006-03-01/PutObjectLockConfiguration) Referência AWS SDK for .NET da API.

# CLI

# AWS CLI

Como definir a configuração de bloqueio de objetos em um bucket

O exemplo de put-object-lock-configuration a seguir define um bloqueio de objetos de 50 dias no bucket especificado.

```
aws s3api put-object-lock-configuration \ 
     --bucket amzn-s3-demo-bucket-with-object-lock \ 
     --object-lock-configuration '{ "ObjectLockEnabled": "Enabled", "Rule": 
  { "DefaultRetention": { "Mode": "COMPLIANCE", "Days": 50 }}}'
```
Este comando não produz saída.

• Para obter detalhes da API, consulte [PutObjectLockConfiguratione](https://awscli.amazonaws.com/v2/documentation/api/latest/reference/s3api/put-object-lock-configuration.html)m Referência de AWS CLI Comandos.

### Go

SDK para Go V2

### **a** Note

Tem mais sobre GitHub. Encontre o exemplo completo e saiba como configurar e executar no [Repositório de exemplos de código da AWS.](https://github.com/awsdocs/aws-doc-sdk-examples/tree/main/gov2/workflows/s3_object_lock#code-examples)

Defina a configuração de Bloqueio de Objetos de um bucket.

```
import ( 
  "bytes" 
  "context" 
  "errors" 
  "fmt" 
  "log" 
  "time" 
  "github.com/aws/aws-sdk-go-v2/aws" 
  "github.com/aws/aws-sdk-go-v2/feature/s3/manager" 
  "github.com/aws/aws-sdk-go-v2/service/s3" 
  "github.com/aws/aws-sdk-go-v2/service/s3/types" 
  "github.com/aws/smithy-go"
)
// S3Actions wraps S3 service actions.
```

```
type S3Actions struct { 
  S3Client *s3.Client 
  S3Manager *manager.Uploader
}
// EnableObjectLockOnBucket enables object locking on an existing bucket.
func (actor S3Actions) EnableObjectLockOnBucket(ctx context.Context, bucket 
  string) error { 
  // Versioning must be enabled on the bucket before object locking is enabled. 
  verInput := &s3.PutBucketVersioningInput{ 
   Bucket: aws.String(bucket), 
   VersioningConfiguration: &types.VersioningConfiguration{ 
    MFADelete: types.MFADeleteDisabled, 
    Status: types.BucketVersioningStatusEnabled, 
   }, 
  } 
  _, err := actor.S3Client.PutBucketVersioning(ctx, verInput) 
 if err != nil {
   var noBucket *types.NoSuchBucket 
   if errors.As(err, &noBucket) { 
    log.Printf("Bucket %s does not exist.\n", bucket) 
   err = noBucket 
   } 
   return err 
  } 
  input := &s3.PutObjectLockConfigurationInput{ 
   Bucket: aws.String(bucket), 
   ObjectLockConfiguration: &types.ObjectLockConfiguration{ 
    ObjectLockEnabled: types.ObjectLockEnabledEnabled, 
   }, 
  } 
  _, err = actor.S3Client.PutObjectLockConfiguration(ctx, input) 
 if err != nil {
   var noBucket *types.NoSuchBucket 
   if errors.As(err, &noBucket) { 
    log.Printf("Bucket %s does not exist.\n", bucket) 
    err = noBucket 
   } 
  } 
  return err
```
}

Defina o período de retenção padrão de um bucket.

```
import ( 
  "bytes" 
  "context" 
  "errors" 
  "fmt" 
  "log" 
  "time" 
  "github.com/aws/aws-sdk-go-v2/aws" 
  "github.com/aws/aws-sdk-go-v2/feature/s3/manager" 
  "github.com/aws/aws-sdk-go-v2/service/s3" 
  "github.com/aws/aws-sdk-go-v2/service/s3/types" 
  "github.com/aws/smithy-go"
\lambda// S3Actions wraps S3 service actions.
type S3Actions struct { 
 S3Client *s3.Client 
 S3Manager *manager.Uploader
}
// ModifyDefaultBucketRetention modifies the default retention period of an 
  existing bucket.
func (actor S3Actions) ModifyDefaultBucketRetention( 
  ctx context.Context, bucket string, lockMode types.ObjectLockEnabled, 
  retentionPeriod int32, retentionMode types.ObjectLockRetentionMode) error { 
  input := &s3.PutObjectLockConfigurationInput{ 
   Bucket: aws.String(bucket), 
   ObjectLockConfiguration: &types.ObjectLockConfiguration{ 
    ObjectLockEnabled: lockMode, 
    Rule: &types.ObjectLockRule{ 
     DefaultRetention: &types.DefaultRetention{ 
      Days: aws.Int32(retentionPeriod),
```

```
 Mode: retentionMode, 
     }, 
    }, 
   }, 
  } 
  _, err := actor.S3Client.PutObjectLockConfiguration(ctx, input) 
  if err != nil { 
  var noBucket *types.NoSuchBucket 
   if errors.As(err, &noBucket) { 
    log.Printf("Bucket %s does not exist.\n", bucket) 
    err = noBucket 
   } 
  } 
  return err
}
```
• Para obter detalhes da API, consulte [PutObjectLockConfigurationa](https://pkg.go.dev/github.com/aws/aws-sdk-go-v2/service/s3#Client.PutObjectLockConfiguration) Referência AWS SDK para Go da API.

Java

SDK para Java 2.x

**a** Note

Tem mais sobre GitHub. Encontre o exemplo completo e saiba como configurar e executar no [Repositório de exemplos de código da AWS.](https://github.com/awsdocs/aws-doc-sdk-examples/tree/main/javav2/example_code/s3#code-examples)

Defina a configuração de Bloqueio de Objetos de um bucket.

```
 // Enable object lock on an existing bucket. 
    public void enableObjectLockOnBucket(String bucketName) { 
        try { 
            VersioningConfiguration versioningConfiguration = 
 VersioningConfiguration.builder() 
                 .status(BucketVersioningStatus.ENABLED) 
                 .build();
```

```
 PutBucketVersioningRequest putBucketVersioningRequest = 
 PutBucketVersioningRequest.builder() 
                 .bucket(bucketName) 
                 .versioningConfiguration(versioningConfiguration) 
                .build();
            // Enable versioning on the bucket. 
            getClient().putBucketVersioning(putBucketVersioningRequest); 
            PutObjectLockConfigurationRequest request = 
 PutObjectLockConfigurationRequest.builder() 
                 .bucket(bucketName) 
                 .objectLockConfiguration(ObjectLockConfiguration.builder() 
                     .objectLockEnabled(ObjectLockEnabled.ENABLED) 
                    .buid() .build(); 
            getClient().putObjectLockConfiguration(request); 
            System.out.println("Successfully enabled object lock on 
 "+bucketName); 
        } catch (S3Exception ex) { 
            System.out.println("Error modifying object lock: '" + ex.getMessage() 
 + "'"); 
        } 
    }
```
Defina o período de retenção padrão de um bucket.

```
 // Set or modify a retention period on an S3 bucket. 
    public void modifyBucketDefaultRetention(String bucketName) { 
        VersioningConfiguration versioningConfiguration = 
 VersioningConfiguration.builder() 
             .mfaDelete(MFADelete.DISABLED) 
             .status(BucketVersioningStatus.ENABLED) 
            .build();
        PutBucketVersioningRequest versioningRequest = 
 PutBucketVersioningRequest.builder() 
             .bucket(bucketName) 
             .versioningConfiguration(versioningConfiguration) 
             .build();
```

```
 getClient().putBucketVersioning(versioningRequest); 
        DefaultRetention rention = DefaultRetention.builder() 
            .days(1) .mode(ObjectLockRetentionMode.GOVERNANCE) 
            .build();
        ObjectLockRule lockRule = ObjectLockRule.builder() 
             .defaultRetention(rention) 
            .build();
        ObjectLockConfiguration objectLockConfiguration = 
 ObjectLockConfiguration.builder() 
             .objectLockEnabled(ObjectLockEnabled.ENABLED) 
             .rule(lockRule) 
             .build(); 
        PutObjectLockConfigurationRequest putObjectLockConfigurationRequest = 
 PutObjectLockConfigurationRequest.builder() 
             .bucket(bucketName) 
             .objectLockConfiguration(objectLockConfiguration) 
            .build();
 getClient().putObjectLockConfiguration(putObjectLockConfigurationRequest) ; 
        System.out.println("Added a default retention to bucket "+bucketName 
 +"."); 
    }
```
• Para obter detalhes da API, consulte [PutObjectLockConfigurationa](https://docs.aws.amazon.com/goto/SdkForJavaV2/s3-2006-03-01/PutObjectLockConfiguration) Referência AWS SDK for Java 2.x da API.

**JavaScript** 

SDK para JavaScript (v3)

# **a** Note

Defina a configuração de Bloqueio de Objetos de um bucket.

```
import { 
   PutObjectLockConfigurationCommand, 
   S3Client, 
   S3ServiceException,
} from "@aws-sdk/client-s3";
/** 
  * Enable S3 Object Lock for an Amazon S3 bucket. 
  * After you enable Object Lock on a bucket, you can't 
  * disable Object Lock or suspend versioning for that bucket. 
  * @param {{ bucketName: string, enabled: boolean }} 
  */
export const main = async ({ bucketName }) => {
  const client = new S3Client({});
   const command = new PutObjectLockConfigurationCommand({ 
     Bucket: bucketName, 
     // The Object Lock configuration that you want to apply to the specified 
  bucket. 
     ObjectLockConfiguration: { 
       ObjectLockEnabled: "Enabled", 
     }, 
   }); 
   try { 
     await client.send(command); 
     console.log(`Object Lock for "${bucketName}" enabled.`); 
   } catch (caught) { 
     if ( 
       caught instanceof S3ServiceException && 
       caught.name === "NoSuchBucket" 
     ) { 
       console.error( 
         `Error from S3 while modifying the object lock configuration for the 
  bucket "${bucketName}". The bucket doesn't exist.`, 
       ); 
     } else if (caught instanceof S3ServiceException) { 
       console.error( 
         `Error from S3 while modifying the object lock configuration for the 
  bucket "${bucketName}". ${caught.name}: ${caught.message}`, 
       ); 
     } else { 
       throw caught;
```

```
 } 
   }
};
// Call function if run directly
import { parseArgs } from "node:util";
import { 
   isMain, 
   validateArgs,
} from "@aws-doc-sdk-examples/lib/utils/util-node.js";
const loadArgs = () => {
   const options = { 
     bucketName: { 
       type: "string", 
       required: true, 
     }, 
   }; 
  const results = parseArgs({ options });
   const { errors } = validateArgs({ options }, results); 
   return { errors, results };
};
if (isMain(import.meta.url)) { 
   const { errors, results } = loadArgs(); 
   if (!errors) { 
     main(results.values); 
   } else { 
    console.error(errors.join("\n"));
   }
}
```
Defina o período de retenção padrão de um bucket.

```
import { 
   PutObjectLockConfigurationCommand, 
  S3Client, 
  S3ServiceException,
} from "@aws-sdk/client-s3";
/**
```

```
 * Change the default retention settings for an object in an Amazon S3 bucket. 
  * @param {{ bucketName: string, retentionDays: string }} 
  */
export const main = async ({ bucketName, retentionDays }) => { 
  const client = new S3Client({});
  try { 
     await client.send( 
       new PutObjectLockConfigurationCommand({ 
         Bucket: bucketName, 
         // The Object Lock configuration that you want to apply to the specified 
  bucket. 
         ObjectLockConfiguration: { 
           ObjectLockEnabled: "Enabled", 
           Rule: { 
             // The default Object Lock retention mode and period that you want to 
 apply 
             // to new objects placed in the specified bucket. Bucket settings 
 require 
             // both a mode and a period. The period can be either Days or Years 
 but 
             // you must select one. 
             DefaultRetention: { 
               // In governance mode, users can't overwrite or delete an object 
 version 
               // or alter its lock settings unless they have special permissions. 
 With 
                // governance mode, you protect objects against being deleted by 
 most users, 
                // but you can still grant some users permission to alter the 
 retention settings 
                // or delete the objects if necessary. 
                Mode: "GOVERNANCE", 
                Days: Number.parseInt(retentionDays), 
             }, 
           }, 
         }, 
       }), 
     ); 
     console.log( 
       `Set default retention mode to "GOVERNANCE" with a retention period of 
  ${retentionDays} day(s).`, 
     ); 
   } catch (caught) {
```

```
 if ( 
       caught instanceof S3ServiceException && 
       caught.name === "NoSuchBucket" 
     ) { 
       console.error( 
          `Error from S3 while setting the default object retention for a bucket. 
  The bucket doesn't exist.`, 
       ); 
     } else if (caught instanceof S3ServiceException) { 
       console.error( 
          `Error from S3 while setting the default object retention for a bucket. 
  ${caught.name}: ${caught.message}`, 
       ); 
     } else { 
       throw caught; 
     } 
   }
};
// Call function if run directly
import { parseArgs } from "node:util";
import { 
   isMain, 
   validateArgs,
} from "@aws-doc-sdk-examples/lib/utils/util-node.js";
const loadArgs = () => {
   const options = { 
     bucketName: { 
       type: "string", 
       required: true, 
     }, 
     retentionDays: { 
       type: "string", 
       required: true, 
     }, 
   }; 
  const results = parseArgs({ options });
   const { errors } = validateArgs({ options }, results); 
   return { errors, results };
};
if (isMain(import.meta.url)) { 
   const { errors, results } = loadArgs();
```

```
 if (!errors) { 
     main(results.values); 
   } else { 
     console.error(errors.join("\n")); 
   }
}
```
• Para obter detalhes da API, consulte [PutObjectLockConfigurationa](https://docs.aws.amazon.com/AWSJavaScriptSDK/v3/latest/client/s3/command/PutObjectLockConfigurationCommand) Referência AWS SDK for JavaScript da API.

### Python

SDK para Python (Boto3)

# **a** Note

Tem mais sobre GitHub. Encontre o exemplo completo e saiba como configurar e executar no [Repositório de exemplos de código da AWS.](https://github.com/awsdocs/aws-doc-sdk-examples/tree/main/python/example_code/s3/scenarios/object-locking#code-examples)

Defina a configuração de bloqueio de objetos.

```
 s3_client.put_object_lock_configuration( 
              Bucket=bucket, 
              ObjectLockConfiguration={"ObjectLockEnabled": "Disabled", "Rule": 
 {}}, 
\overline{\phantom{a}}
```
• Para obter detalhes da API, consulte a [PutObjectLockConfigurationR](https://docs.aws.amazon.com/goto/boto3/s3-2006-03-01/PutObjectLockConfiguration)eferência da API AWS SDK for Python (Boto3).

### Use **PutObjectRetention** com um AWS SDK ou CLI

Os exemplos de código a seguir mostram como usar o PutObjectRetention.

Exemplos de ações são trechos de código de programas maiores e devem ser executados em contexto. É possível ver essa ação em contexto no seguinte exemplo de código:

#### • [Bloquear objetos do Amazon S3](#page-10797-0)

### .NET

#### AWS SDK for .NET

# **a** Note

```
 /// <summary> 
    /// Set or modify a retention period on an object in an S3 bucket. 
    /// </summary> 
    /// <param name="bucketName">The bucket of the object.</param> 
    /// <param name="objectKey">The key of the object.</param> 
    /// <param name="retention">The retention mode.</param> 
    /// <param name="retainUntilDate">The date retention expires.</param> 
    /// <returns>True if successful.</returns> 
   public async Task<bool> ModifyObjectRetentionPeriod(string bucketName,
         string objectKey, ObjectLockRetentionMode retention, DateTime 
 retainUntilDate) 
     { 
        try 
        \{ var request = new PutObjectRetentionRequest() 
\{\hspace{.1cm} \} BucketName = bucketName, 
                 Key = objectKey, 
                 Retention = new ObjectLockRetention() 
\overline{a} Mode = retention, 
                     RetainUntilDate = retainUntilDate 
 } 
             }; 
            var response = await _amazonS3.PutObjectRetentionAsync(request);
             Console.WriteLine($"\tSet retention for {objectKey} in {bucketName} 
 until {retainUntilDate:d}."); 
             return response.HttpStatusCode == System.Net.HttpStatusCode.OK; 
 }
```

```
 catch (AmazonS3Exception ex) 
        { 
             Console.WriteLine($"\tError modifying retention period: 
 '{ex.Message}'"); 
             return false; 
        } 
    }
```
• Para obter detalhes da API, consulte [PutObjectRetentiona](https://docs.aws.amazon.com/goto/DotNetSDKV3/s3-2006-03-01/PutObjectRetention) Referência AWS SDK for .NET da API.

# CLI

### AWS CLI

Como definir uma configuração de retenção de objetos para um objeto

O exemplo de put-object-retention a seguir define uma configuração de retenção de objetos para o objeto especificado até 2025-01-01.

```
aws s3api put-object-retention \ 
     --bucket amzn-s3-demo-bucket-with-object-lock \ 
     --key doc1.rtf \ 
     --retention '{ "Mode": "GOVERNANCE", "RetainUntilDate": 
  "2025-01-01T00:00:00" }'
```
Este comando não produz saída.

• Para obter detalhes da API, consulte [PutObjectRetentione](https://awscli.amazonaws.com/v2/documentation/api/latest/reference/s3api/put-object-retention.html)m Referência de AWS CLI Comandos.

### Go

SDK para Go V2

### **a** Note

```
import ( 
  "bytes" 
  "context" 
  "errors" 
  "fmt" 
  "log" 
  "time" 
  "github.com/aws/aws-sdk-go-v2/aws" 
  "github.com/aws/aws-sdk-go-v2/feature/s3/manager" 
  "github.com/aws/aws-sdk-go-v2/service/s3" 
  "github.com/aws/aws-sdk-go-v2/service/s3/types" 
  "github.com/aws/smithy-go"
\lambda// S3Actions wraps S3 service actions.
type S3Actions struct { 
 S3Client *s3.Client 
 S3Manager *manager.Uploader
}
// PutObjectRetention sets the object retention configuration for an S3 object.
func (actor S3Actions) PutObjectRetention(ctx context.Context, bucket string, key 
  string, retentionMode types.ObjectLockRetentionMode, retentionPeriodDays int32) 
  error { 
  input := &s3.PutObjectRetentionInput{ 
   Bucket: aws.String(bucket), 
   Key: aws.String(key), 
   Retention: &types.ObjectLockRetention{ 
   Mode: retentionMode,
   RetainUntilDate: aws.Time(time.Now().AddDate(0, 0, int(retentionPeriodDays))),
   }, 
   BypassGovernanceRetention: aws.Bool(true), 
  } 
  _, err := actor.S3Client.PutObjectRetention(ctx, input) 
 if err != nil {
  var noKey *types.NoSuchKey 
   if errors.As(err, &noKey) { 
    log.Printf("Object %s does not exist in bucket %s.\n", key, bucket)
```

```
 err = noKey 
   } 
  } 
  return err
}
```
• Para obter detalhes da API, consulte [PutObjectRetentiona](https://pkg.go.dev/github.com/aws/aws-sdk-go-v2/service/s3#Client.PutObjectRetention) Referência AWS SDK para Go da API.

#### Java

### SDK para Java 2.x

# **a** Note

```
 // Set or modify a retention period on an object in an S3 bucket. 
    public void modifyObjectRetentionPeriod(String bucketName, String objectKey) 
 { 
        // Calculate the instant one day from now. 
        Instant futureInstant = Instant.now().plus(1, ChronoUnit.DAYS); 
        // Convert the Instant to a ZonedDateTime object with a specific time 
 zone. 
        ZonedDateTime zonedDateTime = 
 futureInstant.atZone(ZoneId.systemDefault()); 
        // Define a formatter for human-readable output. 
        DateTimeFormatter formatter = DateTimeFormatter.ofPattern("yyyy-MM-dd 
 HH:mm:ss"); 
        // Format the ZonedDateTime object to a human-readable date string. 
        String humanReadableDate = formatter.format(zonedDateTime); 
        // Print the formatted date string.
```

```
 System.out.println("Formatted Date: " + humanReadableDate); 
        ObjectLockRetention retention = ObjectLockRetention.builder() 
             .mode(ObjectLockRetentionMode.GOVERNANCE) 
            .retainUntilDate(futureInstant) 
           .buid(): PutObjectRetentionRequest retentionRequest = 
 PutObjectRetentionRequest.builder() 
            .bucket(bucketName) 
            .key(objectKey) 
            .retention(retention) 
           .build();
        getClient().putObjectRetention(retentionRequest); 
        System.out.println("Set retention for "+objectKey +" in " +bucketName +" 
 until "+ humanReadableDate +"."); 
    }
```
• Para obter detalhes da API, consulte [PutObjectRetentiona](https://docs.aws.amazon.com/goto/SdkForJavaV2/s3-2006-03-01/PutObjectRetention) Referência AWS SDK for Java 2.x da API.

JavaScript

SDK para JavaScript (v3)

### **a** Note

```
import { 
   PutObjectRetentionCommand, 
   S3Client, 
  S3ServiceException,
} from "@aws-sdk/client-s3";
/** 
  * Place a 24-hour retention period on an object in an Amazon S3 bucket. 
  * @param {{ bucketName: string, key: string }}
```

```
 */
export const main = async ({ bucketName, key }) => {
  const client = new S3Client({} \{ \});
   const command = new PutObjectRetentionCommand({ 
     Bucket: bucketName, 
     Key: key, 
     BypassGovernanceRetention: false, 
     Retention: { 
       // In governance mode, users can't overwrite or delete an object version 
       // or alter its lock settings unless they have special permissions. With 
       // governance mode, you protect objects against being deleted by most 
  users, 
       // but you can still grant some users permission to alter the retention 
  settings 
       // or delete the objects if necessary. 
       Mode: "GOVERNANCE", 
      RetainUntilDate: new Date(new Date().getTime() + 24 * 60 * 60 * 1000),
     }, 
   }); 
   try { 
     await client.send(command); 
     console.log("Object Retention settings updated."); 
   } catch (caught) { 
     if ( 
       caught instanceof S3ServiceException && 
       caught.name === "NoSuchBucket" 
     ) { 
       console.error( 
         `Error from S3 while modifying the governance mode and retention period 
  on an object. The bucket doesn't exist.`, 
       ); 
     } else if (caught instanceof S3ServiceException) { 
       console.error( 
         `Error from S3 while modifying the governance mode and retention period 
  on an object. ${caught.name}: ${caught.message}`, 
       ); 
     } else { 
       throw caught; 
     } 
   }
};
// Call function if run directly
```

```
import { parseArgs } from "node:util";
import { 
   isMain, 
   validateArgs,
} from "@aws-doc-sdk-examples/lib/utils/util-node.js";
const loadArgs = () => {
   const options = { 
     bucketName: { 
       type: "string", 
       required: true, 
     }, 
     key: { 
       type: "string", 
       required: true, 
     }, 
   }; 
   const results = parseArgs({ options }); 
   const { errors } = validateArgs({ options }, results); 
   return { errors, results };
};
if (isMain(import.meta.url)) { 
   const { errors, results } = loadArgs(); 
   if (!errors) { 
     main(results.values); 
   } else { 
    console.error(errors.join("\n"));
   }
}
```
• Para obter detalhes da API, consulte [PutObjectRetentiona](https://docs.aws.amazon.com/AWSJavaScriptSDK/v3/latest/client/s3/command/PutObjectRetentionCommand) Referência AWS SDK for JavaScript da API.

# **PowerShell**

Ferramentas para PowerShell

Exemplo 1: o comando habilita o modo de retenção de governança até a data "31st Dec 2019 00:00:00" para o objeto "testfile.txt" no bucket do S3 em questão.

Write-S3ObjectRetention -BucketName 'amzn-s3-demo-bucket' -Key 'testfile.txt' - Retention\_Mode GOVERNANCE -Retention\_RetainUntilDate "2019-12-31T00:00:00"

• Para obter detalhes da API, consulte [PutObjectRetentione](https://docs.aws.amazon.com/powershell/latest/reference)m Referência de AWS Tools for PowerShell cmdlet.

# Python

SDK para Python (Boto3)

```
a Note
```
Tem mais sobre GitHub. Encontre o exemplo completo e saiba como configurar e executar no [Repositório de exemplos de código da AWS.](https://github.com/awsdocs/aws-doc-sdk-examples/tree/main/python/example_code/s3/scenarios/object-locking#code-examples)

Defina uma retenção de objetos.

```
 s3_client.put_object_retention( 
                   Bucket=bucket, 
                   Key=key, 
                   VersionId=version_id, 
                   Retention={"Mode": "GOVERNANCE", "RetainUntilDate": 
 far_future_date}, 
                   BypassGovernanceRetention=True, 
) and the state \mathcal{L}
```
• Para obter detalhes da API, consulte a [PutObjectRetentionR](https://docs.aws.amazon.com/goto/boto3/s3-2006-03-01/PutObjectRetention)eferência da API AWS SDK for Python (Boto3).

Use **RestoreObject** com um AWS SDK ou CLI

Os exemplos de código a seguir mostram como usar o RestoreObject.

### .NET

# AWS SDK for .NET

### **A** Note

```
 using System; 
    using System.Threading.Tasks; 
    using Amazon; 
    using Amazon.S3; 
    using Amazon.S3.Model; 
    /// <summary> 
    /// This example shows how to restore an archived object in an Amazon 
    /// Simple Storage Service (Amazon S3) bucket. 
    /// </summary> 
    public class RestoreArchivedObject 
   \{ public static void Main() 
        { 
            string bucketName = "amzn-s3-demo-bucket"; 
            string objectKey = "archived-object.txt"; 
            // Specify your bucket region (an example region is shown). 
            RegionEndpoint bucketRegion = RegionEndpoint.USWest2; 
            IAmazonS3 client = new AmazonS3Client(bucketRegion); 
            RestoreObjectAsync(client, bucketName, objectKey).Wait(); 
        } 
        /// <summary> 
        /// This method restores an archived object from an Amazon S3 bucket. 
        /// </summary> 
        /// <param name="client">The initialized Amazon S3 client object used to 
 call 
        /// RestoreObjectAsync.</param> 
        /// <param name="bucketName">A string representing the name of the 
        /// bucket where the object was located before it was archived.</param>
```

```
 /// <param name="objectKey">A string representing the name of the 
         /// archived object to restore.</param> 
         public static async Task RestoreObjectAsync(IAmazonS3 client, string 
 bucketName, string objectKey) 
         { 
             try 
\{\hspace{.1cm} \} var restoreRequest = new RestoreObjectRequest 
\overline{a} BucketName = bucketName, 
                     Key = objectKey, 
                    Days = 2,
\hspace{1.6cm} };
                 RestoreObjectResponse response = await 
 client.RestoreObjectAsync(restoreRequest); 
                 // Check the status of the restoration. 
                 await CheckRestorationStatusAsync(client, bucketName, objectKey); 
 } 
             catch (AmazonS3Exception amazonS3Exception) 
\{\hspace{.1cm} \} Console.WriteLine($"Error: {amazonS3Exception.Message}"); 
 } 
         } 
         /// <summary> 
         /// This method retrieves the status of the object's restoration. 
         /// </summary> 
         /// <param name="client">The initialized Amazon S3 client object used to 
 call 
         /// GetObjectMetadataAsync.</param> 
         /// <param name="bucketName">A string representing the name of the Amazon 
         /// S3 bucket which contains the archived object.</param> 
         /// <param name="objectKey">A string representing the name of the 
         /// archived object you want to restore.</param> 
         public static async Task CheckRestorationStatusAsync(IAmazonS3 client, 
 string bucketName, string objectKey) 
        \{ GetObjectMetadataRequest metadataRequest = new 
 GetObjectMetadataRequest() 
\{\hspace{.1cm} \} BucketName = bucketName, 
                 Key = objectKey, 
             };
```

```
 GetObjectMetadataResponse response = await 
 client.GetObjectMetadataAsync(metadataRequest); 
            var restStatus = response.RestoreInProgress ? "in-progress" : 
 "finished or failed"; 
            Console.WriteLine($"Restoration status: {restStatus}"); 
        } 
    }
```
• Para obter detalhes da API, consulte [RestoreObject](https://docs.aws.amazon.com/goto/DotNetSDKV3/s3-2006-03-01/RestoreObject)a Referência AWS SDK for .NET da API.

# CLI

### AWS CLI

Como criar uma solicitação de restauração para um objeto

O exemplo de restore-object a seguir restaura o objeto Amazon S3 Glacier especificado do bucket my-glacier-bucket por 10 dias.

```
aws s3api restore-object \ 
     --bucket my-glacier-bucket \ 
     --key doc1.rtf \ 
     --restore-request Days=10
```
Este comando não produz saída.

• Para obter detalhes da API, consulte [RestoreObject](https://awscli.amazonaws.com/v2/documentation/api/latest/reference/s3api/restore-object.html)em Referência de AWS CLI Comandos.

#### Java

SDK para Java 2.x

# **a** Note

```
import software.amazon.awssdk.regions.Region;
import software.amazon.awssdk.services.s3.S3Client;
import software.amazon.awssdk.services.s3.model.RestoreRequest;
import software.amazon.awssdk.services.s3.model.GlacierJobParameters;
import software.amazon.awssdk.services.s3.model.RestoreObjectRequest;
import software.amazon.awssdk.services.s3.model.S3Exception;
import software.amazon.awssdk.services.s3.model.Tier;
/* 
  * For more information about restoring an object, see "Restoring an archived 
  object" at 
    * https://docs.aws.amazon.com/AmazonS3/latest/userguide/restoring-objects.html 
 * 
  * Before running this Java V2 code example, set up your development 
  environment, including your credentials. 
 * 
  * For more information, see the following documentation topic: 
 * 
    * https://docs.aws.amazon.com/sdk-for-java/latest/developer-guide/get-
started.html 
  */
public class RestoreObject { 
     public static void main(String[] args) { 
         final String usage = """ 
             Usage: 
                 <bucketName> <keyName> <expectedBucketOwner> 
             Where: 
                 bucketName - The Amazon S3 bucket name.\s 
                 keyName - The key name of an object with a Storage class value of 
  Glacier.\s 
                 expectedBucketOwner - The account that owns the bucket (you can 
  obtain this value from the AWS Management Console).\s 
             """; 
        if (args.length != 3) {
             System.out.println(usage); 
             System.exit(1); 
         } 
        String bucketName = args[0];
```

```
 String keyName = args[1]; 
         String expectedBucketOwner = args[2]; 
         Region region = Region.US_EAST_1; 
         S3Client s3 = S3Client.builder() 
             .region(region) 
            .build();
        restoreS3Object(s3, bucketName, keyName, expectedBucketOwner); 
        s3.close(); 
    } 
    /** 
      * Restores an S3 object from the Glacier storage class. 
\star * @param s3 an instance of the {@link S3Client} to be used 
 for interacting with Amazon S3 
      * @param bucketName the name of the S3 bucket where the object is 
 stored 
      * @param keyName the key (object name) of the S3 object to be 
 restored 
      * @param expectedBucketOwner the AWS account ID of the expected bucket 
 owner 
      */ 
     public static void restoreS3Object(S3Client s3, String bucketName, String 
 keyName, String expectedBucketOwner) { 
        try { 
             RestoreRequest restoreRequest = RestoreRequest.builder() 
                 .days(10) 
  .glacierJobParameters(GlacierJobParameters.builder().tier(Tier.STANDARD).build()) 
                .build();
             RestoreObjectRequest objectRequest = RestoreObjectRequest.builder() 
                 .expectedBucketOwner(expectedBucketOwner) 
                 .bucket(bucketName) 
                 .key(keyName) 
                 .restoreRequest(restoreRequest) 
                .build();
             s3.restoreObject(objectRequest); 
         } catch (S3Exception e) { 
             System.err.println(e.awsErrorDetails().errorMessage()); 
             System.exit(1);
```
 } } }

• Para obter detalhes da API, consulte [RestoreObject](https://docs.aws.amazon.com/goto/SdkForJavaV2/s3-2006-03-01/RestoreObject)a Referência AWS SDK for Java 2.x da API.

### Use **SelectObjectContent** com um AWS SDK ou CLI

Os exemplos de código a seguir mostram como usar o SelectObjectContent.

CLI

AWS CLI

Como filtrar o conteúdo de um objeto do Amazon S3 com base em uma instrução SQL

O exemplo de select-object-content a seguir filtra o objeto my-data-file.csv com a instrução SQL especificada e envia a saída para um arquivo.

```
aws s3api select-object-content \ 
     --bucket amzn-s3-demo-bucket \ 
     --key my-data-file.csv \ 
     --expression "select * from s3object limit 100" \ 
     --expression-type 'SQL' \ 
     --input-serialization '{"CSV": {}, "CompressionType": "NONE"}' \ 
     --output-serialization '{"CSV": {}}' "output.csv"
```
Este comando não produz saída.

• Para obter detalhes da API, consulte [SelectObjectContente](https://awscli.amazonaws.com/v2/documentation/api/latest/reference/s3api/select-object-content.html)m Referência de AWS CLI Comandos.

#### Java

SDK para Java 2.x

### **a** Note

Tem mais sobre GitHub. Encontre o exemplo completo e saiba como configurar e executar no [Repositório de exemplos de código da AWS.](https://github.com/awsdocs/aws-doc-sdk-examples/tree/main/javav2/example_code/s3#code-examples)

O exemplo a seguir mostra uma consulta usando um objeto JSON. O [exemplo completo](https://github.com/awsdocs/aws-doc-sdk-examples/blob/main/javav2/example_code/s3/src/main/java/com/example/s3/async/SelectObjectContentExample.java) também mostra o uso de um objeto CSV.

```
import org.slf4j.Logger;
import org.slf4j.LoggerFactory;
import software.amazon.awssdk.core.async.AsyncRequestBody;
import software.amazon.awssdk.core.async.BlockingInputStreamAsyncRequestBody;
import software.amazon.awssdk.core.exception.SdkException;
import software.amazon.awssdk.services.s3.S3AsyncClient;
import software.amazon.awssdk.services.s3.model.CSVInput;
import software.amazon.awssdk.services.s3.model.CSVOutput;
import software.amazon.awssdk.services.s3.model.CompressionType;
import software.amazon.awssdk.services.s3.model.ExpressionType;
import software.amazon.awssdk.services.s3.model.FileHeaderInfo;
import software.amazon.awssdk.services.s3.model.InputSerialization;
import software.amazon.awssdk.services.s3.model.JSONInput;
import software.amazon.awssdk.services.s3.model.JSONOutput;
import software.amazon.awssdk.services.s3.model.JSONType;
import software.amazon.awssdk.services.s3.model.ObjectIdentifier;
import software.amazon.awssdk.services.s3.model.OutputSerialization;
import software.amazon.awssdk.services.s3.model.Progress;
import software.amazon.awssdk.services.s3.model.PutObjectResponse;
import software.amazon.awssdk.services.s3.model.SelectObjectContentRequest;
import 
 software.amazon.awssdk.services.s3.model.SelectObjectContentResponseHandler;
import software.amazon.awssdk.services.s3.model.Stats;
import java.io.IOException;
import java.net.URL;
import java.util.ArrayList;
import java.util.List;
```

```
import java.util.UUID;
import java.util.concurrent.CompletableFuture;
public class SelectObjectContentExample { 
     static final Logger logger = 
  LoggerFactory.getLogger(SelectObjectContentExample.class); 
     static final String BUCKET_NAME = "amzn-s3-demo-bucket-" + UUID.randomUUID(); 
    static final S3AsyncClient s3AsyncClient = S3AsyncClient.create();
    static String FILE CSV = "csv";
    static String FILE JSON = "json";
     static String URL_CSV = "https://raw.githubusercontent.com/mledoze/countries/
master/dist/countries.csv"; 
     static String URL_JSON = "https://raw.githubusercontent.com/mledoze/
countries/master/dist/countries.json"; 
     public static void main(String[] args) { 
         SelectObjectContentExample selectObjectContentExample = new 
  SelectObjectContentExample(); 
         try { 
             SelectObjectContentExample.setUp(); 
             selectObjectContentExample.runSelectObjectContentMethodForJSON(); 
            selectObjectContentExample.runSelectObjectContentMethodForCSV();
         } catch (SdkException e) { 
             logger.error(e.getMessage(), e); 
             System.exit(1); 
         } finally { 
            SelectObjectContentExample.tearDown();
         } 
     } 
     EventStreamInfo runSelectObjectContentMethodForJSON() { 
         // Set up request parameters. 
         final String queryExpression = "select * from s3object[*][*] c where 
  c.area < 350000"; 
         final String fileType = FILE_JSON; 
         InputSerialization inputSerialization = InputSerialization.builder() 
                  .json(JSONInput.builder().type(JSONType.DOCUMENT).build()) 
                  .compressionType(CompressionType.NONE) 
                  .build(); 
         OutputSerialization outputSerialization = OutputSerialization.builder() 
                  .json(JSONOutput.builder().recordDelimiter(null).build()) 
                  .build();
```

```
 // Build the SelectObjectContentRequest. 
        SelectObjectContentRequest select = SelectObjectContentRequest.builder() 
                 .bucket(BUCKET_NAME) 
                 .key(FILE_JSON) 
                 .expression(queryExpression) 
                 .expressionType(ExpressionType.SQL) 
                 .inputSerialization(inputSerialization) 
                 .outputSerialization(outputSerialization) 
                .build();
        EventStreamInfo eventStreamInfo = new EventStreamInfo(); 
        // Call the selectObjectContent method with the request and a response 
 handler. 
        // Supply an EventStreamInfo object to the response handler to gather 
 records and information from the response. 
        s3AsyncClient.selectObjectContent(select, 
 buildResponseHandler(eventStreamInfo)).join(); 
        // Log out information gathered while processing the response stream. 
        long recordCount = eventStreamInfo.getRecords().stream().mapToInt(record 
\rightarrow record.split("\n").length 
        ).sum(); 
        logger.info("Total records {}: {}", fileType, recordCount); 
        logger.info("Visitor onRecords for fileType {} called {} times", 
 fileType, eventStreamInfo.getCountOnRecordsCalled()); 
        logger.info("Visitor onStats for fileType {}, {}", fileType, 
 eventStreamInfo.getStats()); 
        logger.info("Visitor onContinuations for fileType {}, {}", fileType, 
 eventStreamInfo.getCountContinuationEvents()); 
        return eventStreamInfo; 
    } 
    static SelectObjectContentResponseHandler 
 buildResponseHandler(EventStreamInfo eventStreamInfo) { 
        // Use a Visitor to process the response stream. This visitor logs 
 information and gathers details while processing. 
        final SelectObjectContentResponseHandler.Visitor visitor = 
 SelectObjectContentResponseHandler.Visitor.builder() 
                .on\text{Records}(r \rightarrow \{ logger.info("Record event received."); 
                     eventStreamInfo.addRecord(r.payload().asUtf8String()); 
                     eventStreamInfo.incrementOnRecordsCalled();
```

```
 }) 
                 .onCont(ce -> {
                      logger.info("Continuation event received."); 
                      eventStreamInfo.incrementContinuationEvents(); 
 }) 
                  .onProgress(pe -> { 
                      Progress progress = pe.details(); 
                      logger.info("Progress event received:\n bytesScanned:
{}\nbytesProcessed: {}\nbytesReturned:{}", 
                              progress.bytesScanned(), 
                              progress.bytesProcessed(), 
                               progress.bytesReturned()); 
                  }) 
                  .onEnd(ee -> logger.info("End event received.")) 
                  .onStats(se -> { 
                      logger.info("Stats event received."); 
                      eventStreamInfo.addStats(se.details()); 
                  }) 
                  .build(); 
         // Build the SelectObjectContentResponseHandler with the visitor that 
  processes the stream. 
         return SelectObjectContentResponseHandler.builder() 
                  .subscriber(visitor).build(); 
     } 
     // The EventStreamInfo class is used to store information gathered while 
 processing the response stream. 
     static class EventStreamInfo { 
         private final List<String> records = new ArrayList<>(); 
         private Integer countOnRecordsCalled = 0; 
         private Integer countContinuationEvents = 0; 
         private Stats stats; 
         void incrementOnRecordsCalled() { 
             countOnRecordsCalled++; 
         } 
         void incrementContinuationEvents() { 
             countContinuationEvents++; 
         } 
         void addRecord(String record) { 
             records.add(record);
```
}

```
 void addStats(Stats stats) { 
          this.stats = stats; 
     } 
     public List<String> getRecords() { 
          return records; 
     } 
     public Integer getCountOnRecordsCalled() { 
          return countOnRecordsCalled; 
     } 
     public Integer getCountContinuationEvents() { 
          return countContinuationEvents; 
     } 
     public Stats getStats() { 
          return stats; 
     } 
 }
```
• Para obter detalhes da API, consulte [SelectObjectContenta](https://docs.aws.amazon.com/goto/SdkForJavaV2/s3-2006-03-01/SelectObjectContent) Referência AWS SDK for Java 2.x da API.

Use **UploadPart** com um AWS SDK ou CLI

Os exemplos de código a seguir mostram como usar o UploadPart.

Exemplos de ações são trechos de código de programas maiores e devem ser executados em contexto. É possível ver essa ação em contexto nos seguintes exemplos de código:

- [Usar somas de verificação](#page-11018-0)
- [Trabalhar com a integridade de objetos do Amazon S3](#page-11023-0)
### $C++$

# SDK para C++

### **a** Note

Tem mais sobre GitHub. Encontre o exemplo completo e saiba como configurar e executar no [Repositório de exemplos de código da AWS.](https://github.com/awsdocs/aws-doc-sdk-examples/tree/main/cpp/example_code/s3#code-examples)

```
//! Upload a part to an S3 bucket.
/*! 
     \param bucket: The name of the S3 bucket where the object will be uploaded. 
     \param key: The unique identifier (key) for the object within the S3 bucket. 
     \param uploadID: An upload ID string. 
     \param partNumber: 
     \param checksumAlgorithm: Checksum algorithm, ignored when NOT_SET. 
     \param calculatedHash: A data integrity hash to set, depending on the 
  checksum algorithm, 
                                ignored when it is an empty string. 
     \param body: An shared_ptr IOStream of the data to be uploaded. 
     \param client: The S3 client instance used to perform the upload operation. 
     \return UploadPartOutcome: The outcome.
*/
Aws::S3::Model::UploadPartOutcome AwsDoc::S3::uploadPart(const Aws::String 
  &bucket, 
                                                                const Aws::String &key, 
                                                                const Aws::String 
  &uploadID, 
                                                                int partNumber, 
  Aws::S3::Model::ChecksumAlgorithm checksumAlgorithm, 
                                                                const Aws::String 
  &calculatedHash, 
constant in the constant of the constant of the constant of the constant of the constant of the constant of the
  std::shared_ptr<Aws::IOStream> &body, 
                                                                const Aws::S3::S3Client 
  &client) { 
     Aws::S3::Model::UploadPartRequest request; 
     request.SetBucket(bucket); 
     request.SetKey(key);
```

```
 request.SetUploadId(uploadID); 
     request.SetPartNumber(partNumber); 
     if (checksumAlgorithm != Aws::S3::Model::ChecksumAlgorithm::NOT_SET) { 
         request.SetChecksumAlgorithm(checksumAlgorithm); 
     } 
     request.SetBody(body); 
     if (!calculatedHash.empty()) { 
         switch (checksumAlgorithm) { 
              case Aws::S3::Model::ChecksumAlgorithm::NOT_SET: 
                  request.SetContentMD5(calculatedHash); 
                  break; 
              case Aws::S3::Model::ChecksumAlgorithm::CRC32: 
                  request.SetChecksumCRC32(calculatedHash); 
                  break; 
              case Aws::S3::Model::ChecksumAlgorithm::CRC32C: 
                  request.SetChecksumCRC32C(calculatedHash); 
                  break; 
              case Aws::S3::Model::ChecksumAlgorithm::SHA1: 
                  request.SetChecksumSHA1(calculatedHash); 
                  break; 
              case Aws::S3::Model::ChecksumAlgorithm::SHA256: 
                  request.SetChecksumSHA256(calculatedHash); 
                  break; 
         } 
     } 
     return client.UploadPart(request);
}
```
• Para obter detalhes da API, consulte [UploadParta](https://docs.aws.amazon.com/goto/SdkForCpp/s3-2006-03-01/UploadPart) Referência AWS SDK for C++ da API.

# CLI

# AWS CLI

O seguinte comando faz o upload da primeira parte de um upload fracionado iniciado com o comando create-multipart-upload:

```
aws s3api upload-part --bucket amzn-s3-demo-bucket --key 
  'multipart/01' --part-number 1 --body part01 --upload-id 
   "dfRtDYU0WWCCcH43C3WFbkRONycyCpTJJvxu2i5GYkZljF.Yxwh6XG7WfS2vC4to6HiV6Yjlx.cph0gtNBtJ8P3URCSbB7rjxI5iEwVDmgaXZOGgkk5nVTW16HOQ5l0R"
```
A opção body usa o nome ou o caminho de um arquivo local para upload (não use o prefixo file://). O tamanho mínimo de uma parte é de 5 MB. O ID de upload é retornado por createmultipart-upload e também pode ser recuperado com list-multipart-uploads. O bucket e a chave são especificados ao criar o upload fracionado.

Saída:

```
{ 
     "ETag": "\"e868e0f4719e394144ef36531ee6824c\""
}
```
Guarde o ETag valor de cada peça para mais tarde. Eles são necessários para concluir o upload fracionado.

• Para obter detalhes da API, consulte [UploadParte](https://awscli.amazonaws.com/v2/documentation/api/latest/reference/s3api/upload-part.html)m Referência de AWS CLI Comandos.

### Rust

SDK para Rust

### **a** Note

Tem mais sobre GitHub. Encontre o exemplo completo e saiba como configurar e executar no [Repositório de exemplos de código da AWS.](https://github.com/awsdocs/aws-doc-sdk-examples/tree/main/rustv1/examples/s3#code-examples)

```
let mut upload_parts: Vec<aws_sdk_s3::types::CompletedPart> = Vec::new();
 for chunk_index in 0..chunk_count { 
    let this_chunk = if chunk_count - 1 == chunk_index {
         size_of_last_chunk 
     } else { 
         CHUNK_SIZE 
     }; 
     let stream = ByteStream::read_from()
```

```
 .path(path) 
          .offset(chunk_index * CHUNK_SIZE) 
          .length(Length::Exact(this_chunk)) 
          .build() 
          .await 
          .unwrap(); 
     // Chunk index needs to start at 0, but part numbers start at 1. 
    let part_number = (chark_index as i32) + 1; let upload_part_res = client 
          .upload_part() 
          .key(&key) 
          .bucket(&bucket_name) 
          .upload_id(upload_id) 
          .body(stream) 
          .part_number(part_number) 
          .send() 
          .await?; 
     upload_parts.push( 
          CompletedPart::builder() 
              .e_tag(upload_part_res.e_tag.unwrap_or_default()) 
              .part_number(part_number) 
              .build(), 
     ); 
 }
```

```
 // Create a multipart upload. Use UploadPart and CompleteMultipartUpload to 
 // upload the file. 
 let multipart_upload_res: CreateMultipartUploadOutput = client 
     .create_multipart_upload() 
     .bucket(&bucket_name) 
     .key(&key) 
     .send() 
     .await?; 
 let upload_id = multipart_upload_res.upload_id().ok_or(S3ExampleError::new( 
     "Missing upload_id after CreateMultipartUpload", 
 ))?;
```
// upload\_parts: Vec<aws\_sdk\_s3::types::CompletedPart>

```
 let completed_multipart_upload: CompletedMultipartUpload = 
 CompletedMultipartUpload::builder() 
       .set parts(Some(upload parts))
        .build(); 
    let _complete_multipart_upload_res = client 
        .complete_multipart_upload() 
        .bucket(&bucket_name) 
        .key(&key) 
        .multipart_upload(completed_multipart_upload) 
        .upload_id(upload_id) 
        .send() 
        .await?;
```
• Para obter detalhes da API, consulte a [UploadPartr](https://docs.rs/aws-sdk-s3/latest/aws_sdk_s3/client/struct.Client.html#method.upload_part)eferência da API AWS SDK for Rust.

### Use **UploadPartCopy** com um AWS SDK ou CLI

Os exemplos de código a seguir mostram como usar o UploadPartCopy.

Exemplos de ações são trechos de código de programas maiores e devem ser executados em contexto. É possível ver essa ação em contexto no seguinte exemplo de código:

• [Executar uma cópia multipart](#page-10944-0)

### CLI

#### AWS CLI

Como fazer upload de parte de um objeto copiando dados de um objeto existente como a fonte de dados

O exemplo upload-part-copy a seguir faz upload de uma parte copiando dados de um objeto existente como uma fonte de dados.

```
aws s3api upload-part-copy \ 
     --bucket amzn-s3-demo-bucket \ 
     --key "Map_Data_June.mp4" \ 
     --copy-source "amzn-s3-demo-bucket/copy_of_Map_Data_June.mp4" \ 
     --part-number 1 \
```
### **--upload-**

id *"bq0tdE1CDpWQYRPLHuNG50xAT6pA5D.m\_RiBy0ggOH6b13pVRY7QjvLlf75iFdJqp\_2wztk5hvpUM2SesXgrz* 

Saída:

```
{ 
     "CopyPartResult": { 
          "LastModified": "2019-12-13T23:16:03.000Z", 
          "ETag": "\"711470fc377698c393d94aed6305e245\"" 
     }
}
```
• Para obter detalhes da API, consulte [UploadPartCopye](https://awscli.amazonaws.com/v2/documentation/api/latest/reference/s3api/upload-part-copy.html)m Referência de AWS CLI Comandos.

#### Java

SDK para Java 2.x

### **a** Note

Tem mais sobre GitHub. Encontre o exemplo completo e saiba como configurar e executar no [Repositório de exemplos de código da AWS.](https://github.com/awsdocs/aws-doc-sdk-examples/tree/main/javav2/example_code/s3#code-examples)

```
 public CompletableFuture<String> performMultiCopy(String toBucket, String 
 bucketName, String key) { 
        CreateMultipartUploadRequest createMultipartUploadRequest = 
 CreateMultipartUploadRequest.builder() 
             .bucket(toBucket) 
             .key(key) 
             .build(); 
        getAsyncClient().createMultipartUpload(createMultipartUploadRequest) 
             .thenApply(createMultipartUploadResponse -> { 
                 String uploadId = createMultipartUploadResponse.uploadId(); 
                 System.out.println("Upload ID: " + uploadId); 
                 UploadPartCopyRequest uploadPartCopyRequest = 
 UploadPartCopyRequest.builder() 
                     .sourceBucket(bucketName)
```

```
 .destinationBucket(toBucket) 
                      .sourceKey(key) 
                      .destinationKey(key) 
                      .uploadId(uploadId) // Use the valid uploadId. 
                      .partNumber(1) // Ensure the part number is correct. 
                      .copySourceRange("bytes=0-1023") // Adjust range as needed 
                     .build();
                 return getAsyncClient().uploadPartCopy(uploadPartCopyRequest); 
             }) 
             .thenCompose(uploadPartCopyFuture -> uploadPartCopyFuture) 
             .whenComplete((uploadPartCopyResponse, exception) -> { 
                 if (exception != null) { 
                     // Handle any exceptions. 
                     logger.error("Error during upload part copy: " + 
 exception.getMessage()); 
                 } else { 
                     // Successfully completed the upload part copy. 
                     System.out.println("Upload Part Copy completed successfully. 
 ETag: " + uploadPartCopyResponse.copyPartResult().eTag()); 
 } 
             }); 
         return null; 
    }
```
• Para obter detalhes da API, consulte [UploadPartCopya](https://docs.aws.amazon.com/goto/SdkForJavaV2/s3-2006-03-01/UploadPartCopy) Referência AWS SDK for Java 2.x da API.

# Cenários para o uso do Amazon S3 AWS SDKs

Os exemplos de código a seguir mostram como implementar cenários comuns no Amazon S3 com. AWS SDKs Esses casos mostram como realizar tarefas específicas chamando várias funções dentro do Amazon S3 ou combinadas com outros Serviços da AWS. Cada cenário inclui um link para o código-fonte completo, onde podem ser encontradas instruções sobre como configurar e executar o código.

Os cenários têm como alvo um nível intermediário de experiência para ajudar você a compreender ações de serviço em contexto.

# **Exemplos**

- [Verifique se existe um bucket](#page-10700-0)
- [Converta texto em fala e vice-versa em texto usando um AWS SDK](#page-10702-0)
- [Crie uma URL pré-assinada para o Amazon S3 usando um SDK AWS](#page-10703-0)
- [Criar uma aplicação de gerenciamento de ativos de fotos que permita que os usuários gerenciem](#page-10755-0) [fotos usando rótulos](#page-10755-0)
- [Uma página da web que lista objetos do Amazon S3 usando um SDK AWS](#page-10760-0)
- [Criar uma aplicação de exploração do Amazon Textract](#page-10762-0)
- [Exclua todos os objetos em um determinado bucket do Amazon S3 usando um SDK AWS](#page-10763-0)
- [Exclua uploads incompletos de várias partes para o Amazon S3 usando um SDK AWS](#page-10765-0)
- [Detecte PPE em imagens com o Amazon Rekognition usando um SDK AWS](#page-10769-0)
- [Detecte entidades no texto extraído de uma imagem usando um SDK AWS](#page-10769-1)
- [Detecte rostos em uma imagem usando um AWS SDK](#page-10770-0)
- [Detecte objetos em imagens com o Amazon Rekognition usando um SDK AWS](#page-10770-1)
- [Detecte pessoas e objetos em um vídeo com o Amazon Rekognition usando um SDK AWS](#page-10774-0)
- [Baixe 'diretórios' do S3 de um bucket do Amazon Simple Storage Service \(Amazon S3\)](#page-10774-1)
- [Fazer download de todos os objetos de um bucket do Amazon Simple Storage Service \(Amazon](#page-10777-0)  [S3\) em um diretório local](#page-10777-0)
- [Baixe um stream de tamanho desconhecido de um objeto do Amazon S3 usando um SDK AWS](#page-10778-0)
- [Obtenha um objeto Amazon S3 de um ponto de acesso multirregional usando um SDK AWS](#page-10781-0)
- [Obtenha um objeto de um bucket do Amazon S3 usando um AWS SDK, especificando um](#page-10783-0)  [cabeçalho If-Modified-Since](#page-10783-0)
- [Comece a usar a criptografia para objetos do Amazon S3 usando um SDK AWS](#page-10787-0)
- [Comece a usar tags para objetos do Amazon S3 usando um SDK AWS](#page-10794-0)
- [Trabalhe com os recursos de bloqueio de objetos do Amazon S3 usando um SDK AWS](#page-10797-0)
- [Faça solicitações condicionais do Amazon S3 usando um SDK AWS](#page-10886-0)
- [Gerencie listas de controle de acesso \(ACLs\) para buckets do Amazon S3 usando um SDK AWS](#page-10935-0)
- [Gerencie objetos versionados do Amazon S3 em lotes com uma função Lambda usando um SDK](#page-10941-0)  [AWS](#page-10941-0)
- [Analise o Amazon URIs S3 usando um SDK AWS](#page-10941-1)
- [Execute uma cópia em várias partes de um objeto do Amazon S3 usando um SDK AWS](#page-10944-0)
- [Receba e processe notificações de eventos do Amazon S3 usando um SDK AWS](#page-10948-0)
- [Salve EXIF e outras informações de imagem usando um SDK AWS](#page-10951-0)
- [Envie notificações de eventos do S3 para a Amazon EventBridge usando um AWS SDK](#page-10952-0)
- [Rastreie o upload ou o download de um objeto do Amazon S3 usando um SDK AWS](#page-10954-0)
- [Como transformar dados para sua aplicação com o S3 Object Lambda](#page-10957-0)
- [Exemplos de abordagens para testes unitários e de integração com um AWS SDK](#page-10958-0)
- [Fazer upload recursivo de um diretório local em um bucket do Amazon Simple Storage Service](#page-10965-0)  [\(Amazon S3\)](#page-10965-0)
- [Carregue ou baixe arquivos grandes para e do Amazon S3 usando um SDK AWS](#page-10967-0)
- [Faça upload de um stream de tamanho desconhecido para um objeto do Amazon S3 usando um](#page-11013-0)  [SDK AWS](#page-11013-0)
- [Use somas de verificação para trabalhar com um objeto do Amazon S3 usando um SDK AWS](#page-11018-0)
- [Trabalhe com os recursos de integridade de objetos do Amazon S3 usando um SDK AWS](#page-11023-0)
- [Trabalhe com objetos versionados do Amazon S3 usando um SDK AWS](#page-11053-0)

# <span id="page-10700-0"></span>Verifique se existe um bucket

O exemplo de código a seguir mostra como verificar se existe um bucket.

### Java

SDK para Java 2.x

### **a** Note

Tem mais sobre GitHub. Encontre o exemplo completo e saiba como configurar e executar no [Repositório de exemplos de código da AWS.](https://github.com/awsdocs/aws-doc-sdk-examples/tree/main/javav2/example_code/s3#code-examples)

Você pode usar o método a seguir como substituto do doesBucketExists método [doesBucketExistAmazonS3Client# V2 \(String\) do SDK for Java V1.](https://docs.aws.amazon.com/AWSJavaSDK/latest/javadoc/com/amazonaws/services/s3/AmazonS3Client.html#doesBucketExistV2-java.lang.String-)

```
import org.slf4j.Logger;
import org.slf4j.LoggerFactory;
import software.amazon.awssdk.awscore.exception.AwsServiceException;
import software.amazon.awssdk.http.HttpStatusCode;
import software.amazon.awssdk.services.s3.S3Client;
```

```
import software.amazon.awssdk.utils.Validate;
public class DoesBucketExist { 
     private static final Logger logger = 
 LoggerFactory.getLogger(DoesBucketExist.class); 
     public static void main(String[] args) { 
         DoesBucketExist doesBucketExist = new DoesBucketExist(); 
         final S3Client s3SyncClient = S3Client.builder().build(); 
         final String bucketName = "amzn-s3-demo-bucket"; // Change to the bucket 
  name that you want to check. 
         boolean exists = doesBucketExist.doesBucketExist(bucketName, 
  s3SyncClient); 
         logger.info("Bucket exists: {}", exists); 
     } 
     /** 
      * Checks if the specified bucket exists. Amazon S3 buckets are named in a 
  global namespace; use this method to 
      * determine if a specified bucket name already exists, and therefore can't 
 be used to create a new bucket. 
     * <p>
      * Internally this method uses the <a 
      * href="https://sdk.amazonaws.com/java/api/latest/software/amazon/awssdk/
services/s3/
S3Client.html#getBucketAcl(java.util.function.Consumer)">S3Client.getBucketAcl(String)</
a> 
      * operation to determine whether the bucket exists. 
     * <p>
      * This method is equivalent to the AWS SDK for Java V1's <a 
      * href="https://docs.aws.amazon.com/AWSJavaSDK/latest/javadoc/
com/amazonaws/services/s3/AmazonS3Client.html#doesBucketExistV2-
java.lang.String-">AmazonS3Client#doesBucketExistV2(String)</a>. 
 * 
      * @param bucketName The name of the bucket to check. 
      * @param s3SyncClient An <code>S3Client</code> instance. The method checks 
 for the bucket in the AWS Region 
                            configured on the instance.
      * @return The value true if the specified bucket exists in Amazon S3; the 
 value false if there is no bucket in 
               Amazon S3 with that name.
      */
```

```
 public boolean doesBucketExist(String bucketName, S3Client s3SyncClient) { 
         try { 
             Validate.notEmpty(bucketName, "The bucket name must not be null or an 
  empty string.", ""); 
            s3SyncClient.getBucketAcl(r -> r.bucket(bucketName));
             return true; 
         } catch (AwsServiceException ase) { 
             // A redirect error or an AccessDenied exception means the bucket 
  exists but it's not in this region 
             // or we don't have permissions to it. 
             if ((ase.statusCode() == HttpStatusCode.MOVED_PERMANENTLY) || 
  "AccessDenied".equals(ase.awsErrorDetails().errorCode())) { 
                 return true; 
 } 
             if (ase.statusCode() == HttpStatusCode.NOT_FOUND) { 
                 return false; 
 } 
             throw ase; 
         } 
     }
}
```
• Para obter detalhes da API, consulte [GetBucketAcl](https://docs.aws.amazon.com/goto/SdkForJavaV2/s3-2006-03-01/GetBucketAcl)a Referência AWS SDK for Java 2.x da API.

<span id="page-10702-0"></span>Converta texto em fala e vice-versa em texto usando um AWS SDK

O exemplo de código a seguir mostra como:

- Usar o Amazon Polly para sintetizar um arquivo de entrada de texto simples (UTF-8) para um arquivo de áudio.
- Fazer upload do arquivo de áudio para um bucket do Amazon S3.
- Usar o Amazon Transcribe para converter o arquivo de áudio em texto.
- Exibir o texto.

### Rust

SDK para Rust

Use o Amazon Polly para sintetizar um arquivo de texto simples (UTF-8) para um arquivo de áudio, fazer upload do arquivo de áudio para um bucket do Amazon S3, usar o Amazon Transcribe para converter esse arquivo de áudio em texto e exibir o texto.

Para obter o código-fonte completo e instruções sobre como configurar e executar, veja o exemplo completo em [GitHub.](https://github.com/awsdocs/aws-doc-sdk-examples/blob/main/rustv1/cross_service#code-examples)

Serviços utilizados neste exemplo

- Amazon Polly
- Amazon S3
- Amazon Transcribe

# <span id="page-10703-0"></span>Crie uma URL pré-assinada para o Amazon S3 usando um SDK AWS

Os exemplos de código a seguir mostram como criar um URL pré-assinado para o Amazon S3 e carregar um objeto.

### .NET

### AWS SDK for .NET

### **a** Note

Tem mais sobre GitHub. Encontre o exemplo completo e saiba como configurar e executar no [Repositório de exemplos de código da AWS.](https://github.com/awsdocs/aws-doc-sdk-examples/tree/main/dotnetv3/S3/#code-examples)

Gere um URL pré-assinado que possa executar uma ação do Amazon S3 por tempo limitado.

```
 using System; 
 using Amazon; 
 using Amazon.S3; 
 using Amazon.S3.Model; 
 public class GenPresignedUrl 
 {
```

```
 public static void Main() 
         { 
             const string bucketName = "amzn-s3-demo-bucket"; 
             const string objectKey = "sample.txt"; 
             // Specify how long the presigned URL lasts, in hours 
             const double timeoutDuration = 12; 
             // Specify the AWS Region of your Amazon S3 bucket. If it is 
             // different from the Region defined for the default user, 
             // pass the Region to the constructor for the client. For 
             // example: new AmazonS3Client(RegionEndpoint.USEast1); 
             // If using the Region us-east-1, and server-side encryption with AWS 
  KMS, you must specify Signature Version 4. 
             // Region us-east-1 defaults to Signature Version 2 unless explicitly 
  set to Version 4 as shown below. 
             // For more details, see https://docs.aws.amazon.com/AmazonS3/latest/
userguide/UsingAWSSDK.html#specify-signature-version 
             // and https://docs.aws.amazon.com/sdkfornet/v3/apidocs/items/Amazon/
TAWSConfigsS3.html 
             AWSConfigsS3.UseSignatureVersion4 = true; 
             IAmazonS3 s3Client = new AmazonS3Client(RegionEndpoint.USEast1); 
             string urlString = GeneratePresignedURL(s3Client, bucketName, 
  objectKey, timeoutDuration); 
             Console.WriteLine($"The generated URL is: {urlString}."); 
         } 
         /// <summary> 
         /// Generate a presigned URL that can be used to access the file named 
         /// in the objectKey parameter for the amount of time specified in the 
         /// duration parameter. 
         /// </summary> 
         /// <param name="client">An initialized S3 client object used to call 
         /// the GetPresignedUrl method.</param> 
         /// <param name="bucketName">The name of the S3 bucket containing the 
         /// object for which to create the presigned URL.</param> 
         /// <param name="objectKey">The name of the object to access with the 
         /// presigned URL.</param> 
         /// <param name="duration">The length of time for which the presigned 
         /// URL will be valid.</param> 
         /// <returns>A string representing the generated presigned URL.</returns>
```

```
 public static string GeneratePresignedURL(IAmazonS3 client, string 
 bucketName, string objectKey, double duration) 
         { 
             string urlString = string.Empty; 
             try 
\{\hspace{.1cm} \} var request = new GetPreSignedUrlRequest() 
\overline{a} BucketName = bucketName, 
                     Key = objectKey, 
                     Expires = DateTime.UtcNow.AddHours(duration), 
                 }; 
                 urlString = client.GetPreSignedURL(request); 
 } 
             catch (AmazonS3Exception ex) 
\{\hspace{.1cm} \} Console.WriteLine($"Error:'{ex.Message}'"); 
 } 
             return urlString; 
        } 
    }
```
Gere um URL pré-assinado e faça um upload usando esse URL.

```
 using System; 
 using System.IO; 
 using System.Net.Http; 
 using System.Threading.Tasks; 
 using Amazon; 
 using Amazon.S3; 
 using Amazon.S3.Model; 
 /// <summary> 
 /// This example shows how to upload an object to an Amazon Simple Storage 
 /// Service (Amazon S3) bucket using a presigned URL. The code first 
 /// creates a presigned URL and then uses it to upload an object to an 
 /// Amazon S3 bucket using that URL. 
 /// </summary> 
 public class UploadUsingPresignedURL 
 {
```

```
 private static HttpClient httpClient = new HttpClient(); 
         public static async Task Main() 
        \{ string bucketName = "amzn-s3-demo-bucket"; 
             string keyName = "samplefile.txt"; 
             string filePath = $"source\\{keyName}"; 
             // Specify how long the signed URL will be valid in hours. 
             double timeoutDuration = 12; 
             // Specify the AWS Region of your Amazon S3 bucket. If it is 
             // different from the Region defined for the default user, 
             // pass the Region to the constructor for the client. For 
             // example: new AmazonS3Client(RegionEndpoint.USEast1); 
             // If using the Region us-east-1, and server-side encryption with AWS 
  KMS, you must specify Signature Version 4. 
             // Region us-east-1 defaults to Signature Version 2 unless explicitly 
  set to Version 4 as shown below. 
             // For more details, see https://docs.aws.amazon.com/AmazonS3/latest/
userguide/UsingAWSSDK.html#specify-signature-version 
             // and https://docs.aws.amazon.com/sdkfornet/v3/apidocs/items/Amazon/
TAWSConfigsS3.html 
             AWSConfigsS3.UseSignatureVersion4 = true; 
             IAmazonS3 client = new AmazonS3Client(RegionEndpoint.USEast1); 
             var url = GeneratePreSignedURL(client, bucketName, keyName, 
  timeoutDuration); 
             var success = await UploadObject(filePath, url); 
             if (success) 
\{\hspace{.1cm} \} Console.WriteLine("Upload succeeded."); 
 } 
             else 
\{\hspace{.1cm} \} Console.WriteLine("Upload failed."); 
 } 
         } 
         /// <summary> 
         /// Uploads an object to an Amazon S3 bucket using the presigned URL 
  passed in
```

```
 /// the url parameter. 
         /// </summary> 
         /// <param name="filePath">The path (including file name) to the local 
         /// file you want to upload.</param> 
         /// <param name="url">The presigned URL that will be used to upload the 
         /// file to the Amazon S3 bucket.</param> 
         /// <returns>A Boolean value indicating the success or failure of the 
        /// operation, based on the HttpWebResponse.</returns>
         public static async Task<bool> UploadObject(string filePath, string url) 
         { 
             using var streamContent = new StreamContent( 
                  new FileStream(filePath, FileMode.Open, FileAccess.Read)); 
            var response = await httpClient.PutAsync(url, streamContent);
             return response.IsSuccessStatusCode; 
         } 
         /// <summary> 
         /// Generates a presigned URL which will be used to upload an object to 
         /// an Amazon S3 bucket. 
         /// </summary> 
         /// <param name="client">The initialized Amazon S3 client object used to 
 call 
         /// GetPreSignedURL.</param> 
         /// <param name="bucketName">The name of the Amazon S3 bucket to which 
 the 
         /// presigned URL will point.</param> 
         /// <param name="objectKey">The name of the file that will be uploaded.</
param> 
         /// <param name="duration">How long (in hours) the presigned URL will 
         /// be valid.</param> 
        /// <returns>The generated URL.</returns>
         public static string GeneratePreSignedURL( 
             IAmazonS3 client, 
             string bucketName, 
             string objectKey, 
             double duration) 
         { 
             var request = new GetPreSignedUrlRequest 
\{\hspace{.1cm} \} BucketName = bucketName, 
                  Key = objectKey, 
                  Verb = HttpVerb.PUT, 
                  Expires = DateTime.UtcNow.AddHours(duration),
```

```
 }; 
          string url = client.GetPreSignedURL(request); 
          return url; 
     } 
 }
```
### $C++$

SDK para C++

**a** Note

Tem mais sobre GitHub. Encontre o exemplo completo e saiba como configurar e executar no [Repositório de exemplos de código da AWS.](https://github.com/awsdocs/aws-doc-sdk-examples/tree/main/cpp/example_code/s3#code-examples)

Gere um URL pré-assinado para baixar um objeto.

```
//! Routine which demonstrates creating a pre-signed URL to download an object 
 from an
//! Amazon Simple Storage Service (Amazon S3) bucket.
/*! 
   \param bucketName: Name of the bucket. 
   \param key: Name of an object key. 
   \param expirationSeconds: Expiration in seconds for pre-signed URL. 
   \param clientConfig: Aws client configuration. 
   \return Aws::String: A pre-signed URL.
*/
Aws::String AwsDoc::S3::generatePreSignedGetObjectUrl(const Aws::String 
  &bucketName, 
                                                            const Aws::String &key, 
                                                            uint64_t expirationSeconds, 
constant of the constant of the constant of the constant of the constant of the const
  Aws::S3::S3ClientConfiguration &clientConfig) { 
     Aws::S3::S3Client client(clientConfig); 
     return client.GeneratePresignedUrl(bucketName, key, 
  Aws::Http::HttpMethod::HTTP_GET, 
                                           expirationSeconds);
}
```
Baixe usando a libcurl.

```
static size_t myCurlWriteBack(char *buffer, size_t size, size_t nitems, void 
  *userdata) { 
     Aws::StringStream *str = (Aws::StringStream *) userdata; 
    if (nitems > 0) {
         str->write(buffer, size * nitems); 
     } 
     return size * nitems;
}
//! Utility routine to test getObject with a pre-signed URL.
/*! 
   \param presignedURL: A pre-signed URL to get an object from a bucket. 
   \param resultString: A string to hold the result. 
  \return bool: Function succeeded.
*/
bool AwsDoc::S3::getObjectWithPresignedObjectUrl(const Aws::String &presignedURL, 
                                                     Aws::String &resultString) { 
     CURL *curl = curl_easy_init(); 
     CURLcode result; 
     std::stringstream outWriteString; 
     result = curl_easy_setopt(curl, CURLOPT_WRITEDATA, &outWriteString); 
     if (result != CURLE_OK) { 
         std::cerr << "Failed to set CURLOPT_WRITEDATA " << std::endl; 
         return false; 
     } 
     result = curl_easy_setopt(curl, CURLOPT_WRITEFUNCTION, myCurlWriteBack); 
     if (result != CURLE_OK) { 
         std::cerr << "Failed to set CURLOPT_WRITEFUNCTION" << std::endl; 
         return false; 
     } 
     result = curl_easy_setopt(curl, CURLOPT_URL, presignedURL.c_str());
```

```
 if (result != CURLE_OK) { 
         std::cerr << "Failed to set CURLOPT URL" << std::endl;
         return false; 
     } 
     result = curl_easy_perform(curl); 
     if (result != CURLE_OK) { 
         std::cerr << "Failed to perform CURL request" << std::endl; 
         return false; 
     } 
     resultString = outWriteString.str(); 
    if (resultString.find("<?xml") == \emptyset) {
         std::cerr << "Failed to get object, response:\n" << resultString << 
  std::endl; 
         return false; 
     } 
     return true;
}
```
Gere um URL pré-assinado para carregar um objeto.

```
//! Routine which demonstrates creating a pre-signed URL to upload an object to 
 an
//! Amazon Simple Storage Service (Amazon S3) bucket.
/*! 
  \param bucketName: Name of the bucket. 
   \param key: Name of an object key. 
  \param clientConfig: Aws client configuration. 
   \return Aws::String: A pre-signed URL.
*/
Aws::String AwsDoc::S3::generatePreSignedPutObjectUrl(const Aws::String 
  &bucketName, 
                                                            const Aws::String &key, 
                                                            uint64_t expirationSeconds, 
constant of the constant of the constant of the constant of the constant of the const
  Aws::S3::S3ClientConfiguration &clientConfig) { 
     Aws::S3::S3Client client(clientConfig);
```

```
 return client.GeneratePresignedUrl(bucketName, key, 
 Aws::Http::HttpMethod::HTTP_PUT, 
                                          expirationSeconds);
}
```
Carregue usando a libcurl.

```
static size_t myCurlReadBack(char *buffer, size_t size, size_t nitems, void 
  *userdata) { 
     Aws::StringStream *str = (Aws::StringStream *) userdata; 
     str->read(buffer, size * nitems); 
     return str->gcount();
}
static size_t myCurlWriteBack(char *buffer, size_t size, size_t nitems, void 
  *userdata) { 
     Aws::StringStream *str = (Aws::StringStream *) userdata; 
     if (nitems > 0) { 
         str->write(buffer, size * nitems); 
     } 
     return size * nitems;
}
//! Utility routine to test putObject with a pre-signed URL.
/*! 
   \param presignedURL: A pre-signed URL to put an object in a bucket. 
   \param data: Body of the putObject request. 
  \return bool: Function succeeded.
*/
bool AwsDoc::S3::PutStringWithPresignedObjectURL(const Aws::String &presignedURL, 
                                                     const Aws::String &data) { 
    CURL *curl = curl\_easy\_init();
     CURLcode result; 
     Aws::StringStream readStringStream; 
     readStringStream << data; 
     result = curl_easy_setopt(curl, CURLOPT_READFUNCTION, myCurlReadBack); 
     if (result != CURLE_OK) {
```

```
 std::cerr << "Failed to set CURLOPT_READFUNCTION" << std::endl; 
     return false; 
 } 
 result = curl_easy_setopt(curl, CURLOPT_READDATA, &readStringStream); 
if (result != CURLE OK) {
     std::cerr << "Failed to set CURLOPT_READDATA" << std::endl; 
     return false; 
 } 
 result = curl_easy_setopt(curl, CURLOPT_INFILESIZE_LARGE, 
                            (curl_off_t) data.size()); 
 if (result != CURLE_OK) { 
     std::cerr << "Failed to set CURLOPT_INFILESIZE_LARGE" << std::endl; 
     return false; 
 } 
 result = curl_easy_setopt(curl, CURLOPT_WRITEFUNCTION, myCurlWriteBack); 
if (result != CURLE OK) {
     std::cerr << "Failed to set CURLOPT_WRITEFUNCTION" << std::endl; 
     return false; 
 } 
 std::stringstream outWriteString; 
 result = curl_easy_setopt(curl, CURLOPT_WRITEDATA, &outWriteString); 
 if (result != CURLE_OK) { 
     std::cerr << "Failed to set CURLOPT_WRITEDATA " << std::endl; 
     return false; 
 } 
 result = curl_easy_setopt(curl, CURLOPT_URL, presignedURL.c_str()); 
 if (result != CURLE_OK) { 
     std::cerr << "Failed to set CURLOPT_URL" << std::endl; 
     return false; 
 } 
 result = curl_easy_setopt(curl, CURLOPT_UPLOAD, 1L); 
 if (result != CURLE_OK) {
```

```
 std::cerr << "Failed to set CURLOPT_PUT" << std::endl; 
         return false; 
     } 
     result = curl_easy_perform(curl); 
     if (result != CURLE_OK) { 
         std::cerr << "Failed to perform CURL request" << std::endl; 
         return false; 
     } 
     std::string outString = outWriteString.str(); 
     if (outString.empty()) { 
         std::cout << "Successfully put object." << std::endl; 
         return true; 
     } else { 
         std::cout << "A server error was encountered, output:\n" << outString 
                    << std::endl; 
         return false; 
     }
}
```
### Go

SDK para Go V2

#### **a**) Note

Tem mais sobre GitHub. Encontre o exemplo completo e saiba como configurar e executar no [Repositório de exemplos de código da AWS.](https://github.com/awsdocs/aws-doc-sdk-examples/tree/main/gov2/s3#code-examples)

Crie funções que envolvam ações de pré-assinatura do S3.

```
import ( 
  "context" 
  "log" 
  "time" 
  "github.com/aws/aws-sdk-go-v2/aws"
```

```
 v4 "github.com/aws/aws-sdk-go-v2/aws/signer/v4" 
  "github.com/aws/aws-sdk-go-v2/service/s3"
\lambda// Presigner encapsulates the Amazon Simple Storage Service (Amazon S3) presign 
  actions
// used in the examples.
// It contains PresignClient, a client that is used to presign requests to Amazon 
  S3.
// Presigned requests contain temporary credentials and can be made from any HTTP 
  client.
type Presigner struct { 
  PresignClient *s3.PresignClient
}
// GetObject makes a presigned request that can be used to get an object from a 
  bucket.
// The presigned request is valid for the specified number of seconds.
func (presigner Presigner) GetObject( 
  ctx context.Context, bucketName string, objectKey string, lifetimeSecs int64) 
  (*v4.PresignedHTTPRequest, error) { 
  request, err := presigner.PresignClient.PresignGetObject(ctx, 
  &s3.GetObjectInput{ 
   Bucket: aws.String(bucketName), 
   Key: aws.String(objectKey), 
  }, func(opts *s3.PresignOptions) { 
   opts.Expires = time.Duration(lifetimeSecs * int64(time.Second)) 
  }) 
 if err != nil {
  log.Printf("Couldn't get a presigned request to get %v:%v. Here's why: %v\n", 
    bucketName, objectKey, err) 
  } 
  return request, err
}
// PutObject makes a presigned request that can be used to put an object in a 
  bucket.
// The presigned request is valid for the specified number of seconds.
func (presigner Presigner) PutObject(
```

```
 ctx context.Context, bucketName string, objectKey string, lifetimeSecs int64) 
  (*v4.PresignedHTTPRequest, error) { 
  request, err := presigner.PresignClient.PresignPutObject(ctx, 
  &s3.PutObjectInput{ 
   Bucket: aws.String(bucketName), 
   Key: aws.String(objectKey), 
  }, func(opts *s3.PresignOptions) { 
   opts.Expires = time.Duration(lifetimeSecs * int64(time.Second)) 
  }) 
 if err != nil {
  log.Printf("Couldn't get a presigned request to put %v:%v. Here's why: %v\n", 
    bucketName, objectKey, err) 
  } 
 return request, err
}
// DeleteObject makes a presigned request that can be used to delete an object 
  from a bucket.
func (presigner Presigner) DeleteObject(ctx context.Context, bucketName string, 
  objectKey string) (*v4.PresignedHTTPRequest, error) { 
  request, err := presigner.PresignClient.PresignDeleteObject(ctx, 
  &s3.DeleteObjectInput{ 
   Bucket: aws.String(bucketName), 
   Key: aws.String(objectKey), 
  }) 
 if err != nil {
   log.Printf("Couldn't get a presigned request to delete object %v. Here's why: 
  %v\n", objectKey, err) 
  } 
  return request, err
}
func (presigner Presigner) PresignPostObject(ctx context.Context, bucketName 
  string, objectKey string, lifetimeSecs int64) (*s3.PresignedPostRequest, error) 
 \{ request, err := presigner.PresignClient.PresignPostObject(ctx, 
  &s3.PutObjectInput{ 
   Bucket: aws.String(bucketName), 
   Key: aws.String(objectKey), 
  }, func(options *s3.PresignPostOptions) {
```

```
 options.Expires = time.Duration(lifetimeSecs) * time.Second 
  }) 
 if err != nil {
   log.Printf("Couldn't get a presigned post request to put %v:%v. Here's why: %v
\n", bucketName, objectKey, err) 
  } 
 return request, nil
}
```
Execute um exemplo interativo que gera e usa presigned URLs para carregar, baixar e excluir um objeto do S3.

```
import ( 
  "bytes" 
  "context" 
  "io" 
  "log" 
  "mime/multipart" 
  "net/http" 
  "os" 
  "strings" 
  "github.com/aws/aws-sdk-go-v2/aws" 
  "github.com/aws/aws-sdk-go-v2/service/s3" 
  "github.com/awsdocs/aws-doc-sdk-examples/gov2/demotools" 
  "github.com/awsdocs/aws-doc-sdk-examples/gov2/s3/actions"
)
// RunPresigningScenario is an interactive example that shows you how to get 
  presigned
// HTTP requests that you can use to move data into and out of Amazon Simple 
  Storage
// Service (Amazon S3). The presigned requests contain temporary credentials and 
  can
// be used by an HTTP client.
//
// 1. Get a presigned request to put an object in a bucket.
```
// 2. Use the net/http package to use the presigned request to upload a local file to the bucket. // 3. Get a presigned request to get an object from a bucket.  $\frac{1}{4}$ . Use the net/http package to use the presigned request to download the object to a local file. // 5. Get a presigned request to delete an object from a bucket. // 6. Use the net/http package to use the presigned request to delete the object. // // This example creates an Amazon S3 presign client from the specified sdkConfig so that // you can replace it with a mocked or stubbed config for unit testing. // // It uses a questioner from the `demotools` package to get input during the example. // This package can be found in the  $\ldots$ . \demotools folder of this repo. // // It uses an IHttpRequester interface to abstract HTTP requests so they can be mocked // during testing. func RunPresigningScenario(ctx context.Context, sdkConfig aws.Config, questioner demotools.IQuestioner, httpRequester IHttpRequester) { defer func() { if  $r := recover()$ ;  $r := nil$  { log.Println("Something went wrong with the demo.") \_, isMock := questioner.(\*demotools.MockQuestioner) if isMock || questioner.AskBool("Do you want to see the full error message (y/ n)?", "y") { log.Println(r) } }  $\}$ () log.Println(strings.Repeat("-", 88)) log.Println("Welcome to the Amazon S3 presigning demo.") log.Println(strings.Repeat("-", 88)) s3Client := s3.NewFromConfig(sdkConfig) bucketBasics := actions.BucketBasics{S3Client: s3Client} presignClient := s3.NewPresignClient(s3Client) presigner := actions.Presigner{PresignClient: presignClient} bucketName := questioner.Ask("We'll need a bucket. Enter a name for a bucket "+ "you own or one you want to create:", demotools.NotEmpty{}) bucketExists, err := bucketBasics.BucketExists(ctx, bucketName)

```
 if err != nil { 
  panic(err) 
 } 
 if !bucketExists { 
 err = bucketBasics.CreateBucket(ctx, bucketName, sdkConfig.Region) 
if err != nil {
  panic(err) 
 } else { 
   log.Println("Bucket created.") 
 } 
 } 
 log.Println(strings.Repeat("-", 88)) 
 log.Printf("Let's presign a request to upload a file to your bucket.") 
 uploadFilename := questioner.Ask("Enter the path to a file you want to upload:", 
 demotools.NotEmpty{}) 
 uploadKey := questioner.Ask("What would you like to name the uploaded object?", 
  demotools.NotEmpty{}) 
 uploadFile, err := os.Open(uploadFilename) 
 if err != nil { 
  panic(err) 
 } 
 defer uploadFile.Close() 
 presignedPutRequest, err := presigner.PutObject(ctx, bucketName, uploadKey, 60) 
if err != nil {
 panic(err) 
 } 
 log.Printf("Got a presigned %v request to URL:\n\t%v\n", 
 presignedPutRequest.Method, 
 presignedPutRequest.URL) 
 log.Println("Using net/http to send the request...") 
 info, err := uploadFile.Stat() 
if err != nil {
 panic(err) 
 } 
 putResponse, err := httpRequester.Put(presignedPutRequest.URL, info.Size(), 
 uploadFile) 
if err != nil {
 panic(err) 
 } 
 log.Printf("%v object %v with presigned URL returned %v.", 
 presignedPutRequest.Method, 
 uploadKey, putResponse.StatusCode) 
 log.Println(strings.Repeat("-", 88))
```

```
 log.Printf("Let's presign a request to download the object.") 
 questioner.Ask("Press Enter when you're ready.") 
 presignedGetRequest, err := presigner.GetObject(ctx, bucketName, uploadKey, 60) 
if err != nil {
  panic(err) 
 } 
 log.Printf("Got a presigned %v request to URL:\n\t%v\n", 
 presignedGetRequest.Method, 
  presignedGetRequest.URL) 
 log.Println("Using net/http to send the request...") 
 getResponse, err := httpRequester.Get(presignedGetRequest.URL) 
if err != nil {
  panic(err) 
 } 
 log.Printf("%v object %v with presigned URL returned %v.", 
 presignedGetRequest.Method, 
  uploadKey, getResponse.StatusCode) 
 defer getResponse.Body.Close() 
 downloadBody, err := io.ReadAll(getResponse.Body) 
if err != nil {
 panic(err) 
 } 
 log.Printf("Downloaded %v bytes. Here are the first 100 of them:\n", 
 len(downloadBody)) 
 log.Println(strings.Repeat("-", 88)) 
 log.Println(string(downloadBody[:100])) 
 log.Println(strings.Repeat("-", 88)) 
 log.Println("Now we'll create a new request to put the same object using a 
 presigned post request") 
 questioner.Ask("Press Enter when you're ready.") 
 presignPostRequest, err := presigner.PresignPostObject(ctx, bucketName, 
 uploadKey, 60) 
if err != nil {
 panic(err) 
 } 
 log.Printf("Got a presigned post request to url %v with values %v\n", 
 presignPostRequest.URL, presignPostRequest.Values) 
 log.Println("Using net/http multipart to send the request...") 
 uploadFile, err = os.Open(uploadFilename) 
if err != nil {
 panic(err) 
 }
```

```
 defer uploadFile.Close() 
  multiPartResponse, err := sendMultipartRequest(presignPostRequest.URL, 
  presignPostRequest.Values, uploadFile, uploadKey, httpRequester) 
 if err != nil {
   panic(err) 
  } 
  log.Printf("Presign post object %v with presigned URL returned %v.", uploadKey, 
  multiPartResponse.StatusCode) 
  log.Println("Let's presign a request to delete the object.") 
  questioner.Ask("Press Enter when you're ready.") 
  presignedDelRequest, err := presigner.DeleteObject(ctx, bucketName, uploadKey) 
 if err != nil {
   panic(err) 
  } 
  log.Printf("Got a presigned %v request to URL:\n\t%v\n", 
  presignedDelRequest.Method, 
   presignedDelRequest.URL) 
  log.Println("Using net/http to send the request...") 
  delResponse, err := httpRequester.Delete(presignedDelRequest.URL) 
 if err != nil {
   panic(err) 
  } 
  log.Printf("%v object %v with presigned URL returned %v.\n", 
  presignedDelRequest.Method, 
   uploadKey, delResponse.StatusCode) 
  log.Println(strings.Repeat("-", 88)) 
  log.Println("Thanks for watching!") 
  log.Println(strings.Repeat("-", 88))
}
```
Defina um wrapper de solicitação HTTP usado pelo exemplo para fazer solicitações HTTP.

```
// IHttpRequester abstracts HTTP requests into an interface so it can be mocked 
  during
// unit testing.
type IHttpRequester interface { 
  Get(url string) (resp *http.Response, err error) 
  Post(url, contentType string, body io.Reader) (resp *http.Response, err error)
```

```
 Put(url string, contentLength int64, body io.Reader) (resp *http.Response, err 
  error) 
  Delete(url string) (resp *http.Response, err error)
}
// HttpRequester uses the net/http package to make HTTP requests during the 
  scenario.
type HttpRequester struct{}
func (httpReq HttpRequester) Get(url string) (resp *http.Response, err error) {
 return http.Get(url)
}
func (httpReq HttpRequester) Post(url, contentType string, body io.Reader) (resp 
  *http.Response, err error) { 
  postRequest, err := http.NewRequest("POST", url, body) 
 if err != nil {
  return nil, err 
  } 
  postRequest.Header.Set("Content-Type", contentType) 
  return http.DefaultClient.Do(postRequest)
}
func (httpReq HttpRequester) Put(url string, contentLength int64, body io.Reader)
  (resp *http.Response, err error) { 
  putRequest, err := http.NewRequest("PUT", url, body) 
  if err != nil { 
  return nil, err 
  } 
  putRequest.ContentLength = contentLength 
  return http.DefaultClient.Do(putRequest)
}
func (httpReq HttpRequester) Delete(url string) (resp *http.Response, err error) 
  { 
  delRequest, err := http.NewRequest("DELETE", url, nil) 
 if err != nil {
  return nil, err 
  } 
 return http.DefaultClient.Do(delRequest)
}
```
#### Java

SDK para Java 2.x

## **a** Note

Tem mais sobre GitHub. Encontre o exemplo completo e saiba como configurar e executar no [Repositório de exemplos de código da AWS.](https://github.com/awsdocs/aws-doc-sdk-examples/tree/main/javav2/example_code/s3#code-examples)

Veja a seguir três exemplos de como criar bibliotecas de cliente HTTP pré-assinadas URLs e usá-las URLs com bibliotecas de cliente HTTP:

- Uma solicitação HTTP GET que usa o URL com três bibliotecas de cliente HTTP
- Uma solicitação HTTP PUT com metadados nos cabeçalhos que usa o URL com três bibliotecas de cliente HTTP
- Uma solicitação HTTP PUT com parâmetros de consulta que usa o URL com uma biblioteca cliente HTTP

Gere um URL pré-assinado para um objeto e faça download dele (solicitação GET).

Importações.

```
import com.example.s3.util.PresignUrlUtils;
import org.slf4j.Logger;
import software.amazon.awssdk.http.HttpExecuteRequest;
import software.amazon.awssdk.http.HttpExecuteResponse;
import software.amazon.awssdk.http.SdkHttpClient;
import software.amazon.awssdk.http.SdkHttpMethod;
import software.amazon.awssdk.http.SdkHttpRequest;
import software.amazon.awssdk.http.apache.ApacheHttpClient;
import software.amazon.awssdk.services.s3.S3Client;
import software.amazon.awssdk.services.s3.model.GetObjectRequest;
import software.amazon.awssdk.services.s3.model.S3Exception;
import software.amazon.awssdk.services.s3.presigner.S3Presigner;
import 
 software.amazon.awssdk.services.s3.presigner.model.GetObjectPresignRequest;
import 
 software.amazon.awssdk.services.s3.presigner.model.PresignedGetObjectRequest;
import software.amazon.awssdk.utils.IoUtils;
import java.io.ByteArrayOutputStream;
```
import java.io.File; import java.io.IOException; import java.io.InputStream; import java.net.HttpURLConnection; import java.net.URISyntaxException; import java.net.URL; import java.net.http.HttpClient; import java.net.http.HttpRequest; import java.net.http.HttpResponse; import java.nio.file.Paths; import java.time.Duration; import java.util.UUID;

Gere o URL.

```
 /* Create a pre-signed URL to download an object in a subsequent GET request. 
 */ 
    public String createPresignedGetUrl(String bucketName, String keyName) { 
        try (S3Presigner presigner = S3Presigner.create()) { 
            GetObjectRequest objectRequest = GetObjectRequest.builder() 
                     .bucket(bucketName) 
                     .key(keyName) 
                     .build(); 
            GetObjectPresignRequest presignRequest = 
 GetObjectPresignRequest.builder() 
                     .signatureDuration(Duration.ofMinutes(10)) // The URL will 
 expire in 10 minutes. 
                     .getObjectRequest(objectRequest) 
                     .build(); 
            PresignedGetObjectRequest presignedRequest = 
 presigner.presignGetObject(presignRequest); 
            logger.info("Presigned URL: [{}]", 
 presignedRequest.url().toString()); 
            logger.info("HTTP method: [{}]", 
 presignedRequest.httpRequest().method()); 
            return presignedRequest.url().toExternalForm(); 
        } 
    }
```
Faça o download do objeto usando uma das três abordagens a seguir.

Use a classe HttpURLConnection do JDK (desde a v1.1) para fazer o download.

```
 /* Use the JDK HttpURLConnection (since v1.1) class to do the download. */ 
     public byte[] useHttpUrlConnectionToGet(String presignedUrlString) { 
         ByteArrayOutputStream byteArrayOutputStream = new 
 ByteArrayOutputStream(); // Capture the response body to a byte array. 
        try { 
             URL presignedUrl = new URL(presignedUrlString); 
             HttpURLConnection connection = (HttpURLConnection) 
 presignedUrl.openConnection(); 
             connection.setRequestMethod("GET"); 
             // Download the result of executing the request. 
             try (InputStream content = connection.getInputStream()) { 
                 IoUtils.copy(content, byteArrayOutputStream); 
 } 
             logger.info("HTTP response code is " + connection.getResponseCode()); 
         } catch (S3Exception | IOException e) { 
             logger.error(e.getMessage(), e); 
         } 
         return byteArrayOutputStream.toByteArray(); 
    }
```
Use a classe HttpClient do JDK (desde a v11) para fazer o download.

```
 /* Use the JDK HttpClient (since v11) class to do the download. */ 
    public byte[] useHttpClientToGet(String presignedUrlString) { 
        ByteArrayOutputStream byteArrayOutputStream = new 
 ByteArrayOutputStream(); // Capture the response body to a byte array. 
        HttpRequest.Builder requestBuilder = HttpRequest.newBuilder(); 
        HttpClient httpClient = HttpClient.newHttpClient(); 
        try { 
            URL presignedUrl = new URL(presignedUrlString); 
            HttpResponse<InputStream> response = httpClient.send(requestBuilder 
                             .uri(presignedUrl.toURI()) 
                            .GET()
```

```
 .build(), 
                  HttpResponse.BodyHandlers.ofInputStream()); 
         IoUtils.copy(response.body(), byteArrayOutputStream); 
         logger.info("HTTP response code is " + response.statusCode()); 
     } catch (URISyntaxException | InterruptedException | IOException e) { 
         logger.error(e.getMessage(), e); 
     } 
     return byteArrayOutputStream.toByteArray(); 
 }
```
Use a classe AWS SDK for SdkHttpClient Java para fazer o download.

```
 /* Use the AWS SDK for Java SdkHttpClient class to do the download. */ 
     public byte[] useSdkHttpClientToPut(String presignedUrlString) { 
         ByteArrayOutputStream byteArrayOutputStream = new 
 ByteArrayOutputStream(); // Capture the response body to a byte array. 
        try { 
             URL presignedUrl = new URL(presignedUrlString); 
             SdkHttpRequest request = SdkHttpRequest.builder() 
                     .method(SdkHttpMethod.GET) 
                     .uri(presignedUrl.toURI()) 
                    .build();
             HttpExecuteRequest executeRequest = HttpExecuteRequest.builder() 
                     .request(request) 
                     .build(); 
             try (SdkHttpClient sdkHttpClient = ApacheHttpClient.create()) { 
                 HttpExecuteResponse response = 
 sdkHttpClient.prepareRequest(executeRequest).call(); 
                 response.responseBody().ifPresentOrElse( 
                         abortableInputStream -> { 
                             try { 
                                  IoUtils.copy(abortableInputStream, 
 byteArrayOutputStream); 
                             } catch (IOException e) { 
                                  throw new RuntimeException(e); 
 }
```

```
\}, \{ () -> logger.error("No response body.")); 
                logger.info("HTTP Response code is {}", 
 response.httpResponse().statusCode()); 
 } 
        } catch (URISyntaxException | IOException e) { 
            logger.error(e.getMessage(), e); 
        } 
        return byteArrayOutputStream.toByteArray(); 
    }
```
Gere um URL pré-assinado com metadados nos cabeçalhos para um upload e, em seguida, faça o upload de um arquivo (solicitação PUT).

Importações.

```
import com.example.s3.util.PresignUrlUtils;
import org.slf4j.Logger;
import software.amazon.awssdk.core.internal.sync.FileContentStreamProvider;
import software.amazon.awssdk.http.HttpExecuteRequest;
import software.amazon.awssdk.http.HttpExecuteResponse;
import software.amazon.awssdk.http.SdkHttpClient;
import software.amazon.awssdk.http.SdkHttpMethod;
import software.amazon.awssdk.http.SdkHttpRequest;
import software.amazon.awssdk.http.apache.ApacheHttpClient;
import software.amazon.awssdk.services.s3.S3Client;
import software.amazon.awssdk.services.s3.model.PutObjectRequest;
import software.amazon.awssdk.services.s3.model.S3Exception;
import software.amazon.awssdk.services.s3.presigner.S3Presigner;
import 
 software.amazon.awssdk.services.s3.presigner.model.PresignedPutObjectRequest;
import 
 software.amazon.awssdk.services.s3.presigner.model.PutObjectPresignRequest;
import java.io.File;
import java.io.IOException;
import java.io.OutputStream;
import java.io.RandomAccessFile;
import java.net.HttpURLConnection;
import java.net.URISyntaxException;
import java.net.URL;
```
import java.net.http.HttpClient; import java.net.http.HttpRequest; import java.net.http.HttpResponse; import java.nio.ByteBuffer; import java.nio.channels.FileChannel; import java.nio.file.Path; import java.nio.file.Paths; import java.time.Duration; import java.util.Map; import java.util.UUID;

Gere o URL.

```
 /* Create a presigned URL to use in a subsequent PUT request */ 
    public String createPresignedUrl(String bucketName, String keyName, 
 Map<String, String> metadata) { 
        try (S3Presigner presigner = S3Presigner.create()) { 
            PutObjectRequest objectRequest = PutObjectRequest.builder() 
                     .bucket(bucketName) 
                     .key(keyName) 
                     .metadata(metadata) 
                     .build(); 
            PutObjectPresignRequest presignRequest = 
 PutObjectPresignRequest.builder() 
                     .signatureDuration(Duration.ofMinutes(10)) // The URL 
 expires in 10 minutes. 
                     .putObjectRequest(objectRequest) 
                     .build(); 
            PresignedPutObjectRequest presignedRequest = 
 presigner.presignPutObject(presignRequest); 
            String myURL = presignedRequest.url().toString(); 
            logger.info("Presigned URL to upload a file to: [{}]", myURL); 
            logger.info("HTTP method: [{}]", 
 presignedRequest.httpRequest().method()); 
            return presignedRequest.url().toExternalForm(); 
        } 
    }
```
Faça upload de um objeto de arquivo usando uma das três abordagens a seguir.

Use a classe HttpURLConnection do JDK (desde a v1.1) para fazer o upload.

```
 /* Use the JDK HttpURLConnection (since v1.1) class to do the upload. */ 
     public void useHttpUrlConnectionToPut(String presignedUrlString, File 
  fileToPut, Map<String, String> metadata) { 
         logger.info("Begin [{}] upload", fileToPut.toString()); 
         try { 
             URL presignedUrl = new URL(presignedUrlString); 
             HttpURLConnection connection = (HttpURLConnection) 
  presignedUrl.openConnection(); 
             connection.setDoOutput(true); 
             metadata.forEach((k, v) -> connection.setRequestProperty("x-amz-
meta-" + k, v));
             connection.setRequestMethod("PUT"); 
             OutputStream out = connection.getOutputStream(); 
             try (RandomAccessFile file = new RandomAccessFile(fileToPut, "r"); 
                  FileChannel inChannel = file.getChannel()) { 
                 ByteBuffer buffer = ByteBuffer.allocate(8192); //Buffer size is 
  8k 
                 while (inChannel.read(buffer) > 0) { 
                     buffer.flip(); 
                    for (int i = 0; i < buffer.limit(); i++) {
                         out.write(buffer.get()); 
 } 
                     buffer.clear(); 
 } 
             } catch (IOException e) { 
                 logger.error(e.getMessage(), e); 
 } 
             out.close(); 
             connection.getResponseCode(); 
             logger.info("HTTP response code is " + connection.getResponseCode()); 
         } catch (S3Exception | IOException e) { 
             logger.error(e.getMessage(), e); 
         } 
     }
```
Use a classe HttpClient do JDK (desde a v11) para fazer o upload.

```
 /* Use the JDK HttpClient (since v11) class to do the upload. */ 
    public void useHttpClientToPut(String presignedUrlString, File fileToPut, 
 Map<String, String> metadata) { 
        logger.info("Begin [{}] upload", fileToPut.toString()); 
        HttpRequest.Builder requestBuilder = HttpRequest.newBuilder(); 
        metadata.forEach((k, v) -> requestBuilder.header("x-amz-meta-" + k, v)); 
        HttpClient httpClient = HttpClient.newHttpClient(); 
        try { 
            final HttpResponse<Void> response = httpClient.send(requestBuilder 
                             .uri(new URL(presignedUrlString).toURI()) 
 .PUT(HttpRequest.BodyPublishers.ofFile(Path.of(fileToPut.toURI()))) 
                             .build(), 
                     HttpResponse.BodyHandlers.discarding()); 
            logger.info("HTTP response code is " + response.statusCode()); 
        } catch (URISyntaxException | InterruptedException | IOException e) { 
            logger.error(e.getMessage(), e); 
        } 
    }
```
Use a SdkHttpClient classe AWS for Java V2 para fazer o upload.

```
 /* Use the AWS SDK for Java V2 SdkHttpClient class to do the upload. */ 
    public void useSdkHttpClientToPut(String presignedUrlString, File fileToPut, 
 Map<String, String> metadata) { 
        logger.info("Begin [{}] upload", fileToPut.toString()); 
        try { 
            URL presignedUrl = new URL(presignedUrlString); 
            SdkHttpRequest.Builder requestBuilder = SdkHttpRequest.builder() 
                     .method(SdkHttpMethod.PUT) 
                     .uri(presignedUrl.toURI()); 
            // Add headers
```

```
 metadata.forEach((k, v) -> requestBuilder.putHeader("x-amz-meta-" + 
 k, v)); 
             // Finish building the request. 
            SdkHttpRequest request = requestBuilder.build();
             HttpExecuteRequest executeRequest = HttpExecuteRequest.builder() 
                     .request(request) 
                     .contentStreamProvider(new 
 FileContentStreamProvider(fileToPut.toPath())) 
                    .buid() try (SdkHttpClient sdkHttpClient = ApacheHttpClient.create()) { 
                 HttpExecuteResponse response = 
 sdkHttpClient.prepareRequest(executeRequest).call(); 
                 logger.info("Response code: {}", 
 response.httpResponse().statusCode()); 
 } 
         } catch (URISyntaxException | IOException e) { 
             logger.error(e.getMessage(), e); 
        } 
    }
```
Gere um URL pré-assinado com parâmetros de consulta para um upload e, em seguida, faça o upload de um arquivo (solicitação PUT).

Importações.

```
import com.example.s3.util.PresignUrlUtils;
import org.slf4j.Logger;
import software.amazon.awssdk.awscore.AwsRequestOverrideConfiguration;
import software.amazon.awssdk.core.internal.sync.FileContentStreamProvider;
import software.amazon.awssdk.http.HttpExecuteRequest;
import software.amazon.awssdk.http.HttpExecuteResponse;
import software.amazon.awssdk.http.SdkHttpClient;
import software.amazon.awssdk.http.SdkHttpMethod;
import software.amazon.awssdk.http.SdkHttpRequest;
import software.amazon.awssdk.http.apache.ApacheHttpClient;
import software.amazon.awssdk.services.s3.S3Client;
import software.amazon.awssdk.services.s3.model.PutObjectRequest;
import software.amazon.awssdk.services.s3.presigner.S3Presigner;
import 
  software.amazon.awssdk.services.s3.presigner.model.PresignedPutObjectRequest;
```

```
import 
  software.amazon.awssdk.services.s3.presigner.model.PutObjectPresignRequest;
import java.io.File;
import java.io.IOException;
import java.net.URISyntaxException;
import java.net.URL;
import java.nio.file.Paths;
import java.time.Duration;
import java.util.Map;
import java.util.UUID;
```
Gere o URL.

```
 /** 
      * Creates a presigned URL to use in a subsequent HTTP PUT request. The code 
 adds query parameters 
      * to the request instead of using headers. By using query parameters, you 
 do not need to add the 
      * the parameters as headers when the PUT request is eventually sent. 
\star * @param bucketName Bucket name where the object will be uploaded. 
      * @param keyName Key name of the object that will be uploaded. 
      * @param queryParams Query string parameters to be added to the presigned 
 URL. 
      * @return 
      */ 
     public String createPresignedUrl(String bucketName, String keyName, 
 Map<String, String> queryParams) { 
         try (S3Presigner presigner = S3Presigner.create()) { 
             // Create an override configuration to store the query parameters. 
             AwsRequestOverrideConfiguration.Builder overrideConfigurationBuilder 
 = AwsRequestOverrideConfiguration.builder(); 
 queryParams.forEach(overrideConfigurationBuilder::putRawQueryParameter); 
             PutObjectRequest objectRequest = PutObjectRequest.builder() 
                      .bucket(bucketName) 
                     .key(keyName)
```

```
 .overrideConfiguration(overrideConfigurationBuilder.build()) // Add the override 
 configuration. 
                     .build(); 
            PutObjectPresignRequest presignRequest = 
 PutObjectPresignRequest.builder() 
                     .signatureDuration(Duration.ofMinutes(10)) // The URL 
 expires in 10 minutes. 
                     .putObjectRequest(objectRequest) 
                     .build(); 
            PresignedPutObjectRequest presignedRequest = 
 presigner.presignPutObject(presignRequest); 
            String myURL = presignedRequest.url().toString(); 
            logger.info("Presigned URL to upload a file to: [{}]", myURL); 
            logger.info("HTTP method: [{}]", 
 presignedRequest.httpRequest().method()); 
            return presignedRequest.url().toExternalForm(); 
        } 
    }
```
Use a SdkHttpClient classe AWS for Java V2 para fazer o upload.

```
 /** 
      * Use the AWS SDK for Java V2 SdkHttpClient class to execute the PUT 
 request. Since the 
      * URL contains the query parameters, no headers are needed for metadata, SSE 
 settings, or ACL settings. 
 * 
      * @param presignedUrlString The URL for the PUT request. 
      * @param fileToPut File to uplaod 
      */ 
    public void useSdkHttpClientToPut(String presignedUrlString, File fileToPut) 
 { 
         logger.info("Begin [{}] upload", fileToPut.toString()); 
         try { 
             URL presignedUrl = new URL(presignedUrlString);
```

```
 SdkHttpRequest.Builder requestBuilder = SdkHttpRequest.builder() 
                      .method(SdkHttpMethod.PUT) 
                      .uri(presignedUrl.toURI()); 
            SdkHttpRequest request = requestBuilder.build();
             HttpExecuteRequest executeRequest = HttpExecuteRequest.builder() 
                     .request(request) 
                      .contentStreamProvider(new 
 FileContentStreamProvider(fileToPut.toPath())) 
                     .build(); 
             try (SdkHttpClient sdkHttpClient = ApacheHttpClient.create()) { 
                 HttpExecuteResponse response = 
 sdkHttpClient.prepareRequest(executeRequest).call(); 
                 logger.info("Response code: {}", 
 response.httpResponse().statusCode()); 
 } 
         } catch (URISyntaxException | IOException e) { 
             logger.error(e.getMessage(), e); 
         } 
    }
```
## **JavaScript**

SDK para JavaScript (v3)

#### **a** Note

Tem mais sobre GitHub. Encontre o exemplo completo e saiba como configurar e executar no [Repositório de exemplos de código da AWS.](https://github.com/awsdocs/aws-doc-sdk-examples/tree/main/javascriptv3/example_code/s3#code-examples)

Crie um URL pré-assinado para carregar um objeto em um bucket.

```
import https from "node:https";
import { XMLParser } from "fast-xml-parser";
import { PutObjectCommand, S3Client } from "@aws-sdk/client-s3";
import { fromIni } from "@aws-sdk/credential-providers";
import { HttpRequest } from "@smithy/protocol-http";
```

```
import { 
   getSignedUrl, 
   S3RequestPresigner,
} from "@aws-sdk/s3-request-presigner";
import { parseUrl } from "@smithy/url-parser";
import { formatUrl } from "@aws-sdk/util-format-url";
import { Hash } from "@smithy/hash-node";
const createPresignedUrlWithoutClient = async ({ region, bucket, key }) => { 
   const url = parseUrl(`https://${bucket}.s3.${region}.amazonaws.com/${key}`); 
   const presigner = new S3RequestPresigner({ 
     credentials: fromIni(), 
     region, 
     sha256: Hash.bind(null, "sha256"), 
   }); 
   const signedUrlObject = await presigner.presign( 
     new HttpRequest({ ...url, method: "PUT" }), 
   ); 
   return formatUrl(signedUrlObject);
};
const createPresignedUrlWithClient = ({ region, bucket, key }) => { 
  const client = new S3Client(\{ region \});
   const command = new PutObjectCommand({ Bucket: bucket, Key: key }); 
   return getSignedUrl(client, command, { expiresIn: 3600 });
};
/** 
  * Make a PUT request to the provided URL. 
 * 
  * @param {string} url 
  * @param {string} data 
  */
const put = (url, data) => {
   return new Promise((resolve, reject) => { 
     const req = https.request( 
       url, 
       { method: "PUT", headers: { "Content-Length": new Blob([data]).size } }, 
      (res) \Rightarrow {
         let responseBody = ""; 
        res.on("data", (\text{chunk}) => {
           responseBody += chunk; 
         });
```

```
res.on("end", () => {
           const parser = new XMLParser(); 
           if (res.statusCode >= 200 && res.statusCode <= 299) { 
              resolve(parser.parse(responseBody, true)); 
           } else { 
              reject(parser.parse(responseBody, true)); 
           } 
         }); 
       }, 
     ); 
    req.on("error", (\text{err}) => {
       reject(err); 
     }); 
     req.write(data); 
     req.end(); 
   });
};
/** 
  * Create two presigned urls for uploading an object to an S3 bucket. 
  * The first presigned URL is created with credentials from the shared INI file 
  * in the current environment. The second presigned URL is created using an 
  * existing S3Client instance that has already been provided with credentials. 
  * @param {{ bucketName: string, key: string, region: string }} 
  */
export const main = async ({ bucketName, key, region }) => { 
   try { 
    const noClientUrl = await createPresignedUrlWithoutClient({
       bucket: bucketName, 
       key, 
       region, 
     }); 
     const clientUrl = await createPresignedUrlWithClient({ 
       bucket: bucketName, 
       region, 
       key, 
     }); 
     // After you get the presigned URL, you can provide your own file 
     // data. Refer to put() above. 
     console.log("Calling PUT using presigned URL without client"); 
     await put(noClientUrl, "Hello World");
```

```
 console.log("Calling PUT using presigned URL with client"); 
     await put(clientUrl, "Hello World"); 
     console.log("\nDone. Check your S3 console."); 
   } catch (caught) { 
     if (caught instanceof Error && caught.name === "CredentialsProviderError") { 
       console.error( 
          `There was an error getting your credentials. Are your local credentials 
  configured?\n${caught.name}: ${caught.message}`, 
       ); 
     } else { 
       throw caught; 
     } 
   }
};
```
Crie um URL pré-assinado para baixar um objeto de um bucket.

```
import { GetObjectCommand, S3Client } from "@aws-sdk/client-s3";
import { fromIni } from "@aws-sdk/credential-providers";
import { HttpRequest } from "@smithy/protocol-http";
import { 
   getSignedUrl, 
   S3RequestPresigner,
} from "@aws-sdk/s3-request-presigner";
import { parseUrl } from "@smithy/url-parser";
import { formatUrl } from "@aws-sdk/util-format-url";
import { Hash } from "@smithy/hash-node";
const createPresignedUrlWithoutClient = async ({ region, bucket, key }) => { 
   const url = parseUrl(`https://${bucket}.s3.${region}.amazonaws.com/${key}`); 
   const presigner = new S3RequestPresigner({ 
     credentials: fromIni(), 
     region, 
     sha256: Hash.bind(null, "sha256"), 
  }); 
  const signedUrlObject = await presigner.presign(new HttpRequest(url)); 
  return formatUrl(signedUrlObject);
};
const createPresignedUrlWithClient = ({ region, bucket, key }) => {
```

```
const client = new S3Client(\{ region \});
  const command = new GetObjectCommand(\{ Bucket: bucket, Key: key \});
   return getSignedUrl(client, command, { expiresIn: 3600 });
};
/** 
  * Create two presigned urls for downloading an object from an S3 bucket. 
  * The first presigned URL is created with credentials from the shared INI file 
  * in the current environment. The second presigned URL is created using an 
  * existing S3Client instance that has already been provided with credentials. 
  * @param {{ bucketName: string, key: string, region: string }} 
  */
export const main = async ({ bucketName, key, region }) => { 
   try { 
     const noClientUrl = await createPresignedUrlWithoutClient({ 
       bucket: bucketName, 
       region, 
       key, 
     }); 
     const clientUrl = await createPresignedUrlWithClient({ 
       bucket: bucketName, 
       region, 
       key, 
     }); 
     console.log("Presigned URL without client"); 
     console.log(noClientUrl); 
     console.log("\n"); 
     console.log("Presigned URL with client"); 
     console.log(clientUrl); 
   } catch (caught) { 
     if (caught instanceof Error && caught.name === "CredentialsProviderError") { 
       console.error( 
         `There was an error getting your credentials. Are your local credentials 
  configured?\n${caught.name}: ${caught.message}`, 
       ); 
     } else { 
       throw caught; 
     } 
   }
};
```
• Para obter mais informações, consulte o [Guia do desenvolvedor do AWS SDK for](https://docs.aws.amazon.com/sdk-for-javascript/v3/developer-guide/s3-example-creating-buckets.html#s3-create-presigendurl)  [JavaScript.](https://docs.aws.amazon.com/sdk-for-javascript/v3/developer-guide/s3-example-creating-buckets.html#s3-create-presigendurl)

## Kotlin

SDK para Kotlin

**a** Note

Tem mais sobre GitHub. Encontre o exemplo completo e saiba como configurar e executar no [Repositório de exemplos de código da AWS.](https://github.com/awsdocs/aws-doc-sdk-examples/tree/main/kotlin/services/s3#code-examples)

Crie uma solicitação pré-assinada de GetObject e use o URL para fazer download de um objeto.

```
suspend fun getObjectPresigned( 
     s3: S3Client, 
     bucketName: String, 
     keyName: String,
): String { 
     // Create a GetObjectRequest. 
     val unsignedRequest = 
         GetObjectRequest { 
             bucket = bucketName 
             key = keyName 
         } 
     // Presign the GetObject request. 
     val presignedRequest = s3.presignGetObject(unsignedRequest, 24.hours) 
     // Use the URL from the presigned HttpRequest in a subsequent HTTP GET 
  request to retrieve the object. 
    val objectContents = URL(presignedRequest.url.toString()).readText()
     return objectContents
}
```
Crie uma solicitação GetObject atribuída previamente com opções avançadas.

```
suspend fun getObjectPresignedMoreOptions( 
     s3: S3Client, 
     bucketName: String, 
     keyName: String,
): HttpRequest { 
     // Create a GetObjectRequest. 
     val unsignedRequest = 
         GetObjectRequest { 
             bucket = bucketName 
             key = keyName 
         } 
     // Presign the GetObject request. 
     val presignedRequest = 
         s3.presignGetObject(unsignedRequest, signer = CrtAwsSigner) { 
              signingDate = Instant.now() + 12.hours // Presigned request can be 
  used 12 hours from now. 
             algorithm = AwsSigningAlgorithm.SIGV4_ASYMMETRIC 
             signatureType = AwsSignatureType.HTTP_REQUEST_VIA_QUERY_PARAMS 
             expiresAfter = 8.hours // Presigned request expires 8 hours later. 
         } 
     return presignedRequest
}
```
Crie uma solicitação pré-assinada de PutObject e use-a para fazer upload de um objeto.

```
suspend fun putObjectPresigned( 
     s3: S3Client, 
     bucketName: String, 
     keyName: String, 
     content: String,
) { 
     // Create a PutObjectRequest. 
     val unsignedRequest = 
          PutObjectRequest { 
              bucket = bucketName 
              key = keyName 
         } 
     // Presign the request.
```

```
 val presignedRequest = s3.presignPutObject(unsignedRequest, 24.hours) 
     // Use the URL and any headers from the presigned HttpRequest in a subsequent 
  HTTP PUT request to retrieve the object. 
     // Create a PUT request using the OKHttpClient API. 
     val putRequest = 
         Request 
             .Builder() 
             .url(presignedRequest.url.toString()) 
             .apply { 
                 presignedRequest.headers.forEach { key, values -> 
                      header(key, values.joinToString(", ")) 
 } 
             }.put(content.toRequestBody()) 
             .build() 
     val response = OkHttpClient().newCall(putRequest).execute() 
     assert(response.isSuccessful)
}
```
• Para ter mais informações, consulte o [Guia do desenvolvedor do AWS SDK para Kotlin.](https://docs.aws.amazon.com/sdk-for-kotlin/latest/developer-guide/presign-requests.html)

#### PHP

#### SDK para PHP

#### **a** Note

Tem mais sobre GitHub. Encontre o exemplo completo e saiba como configurar e executar no [Repositório de exemplos de código da AWS.](https://github.com/awsdocs/aws-doc-sdk-examples/tree/main/php/example_code/s3#code-examples)

```
namespace S3;
use Aws\Exception\AwsException;
use AwsUtilities\PrintableLineBreak;
use AwsUtilities\TestableReadline;
use DateTime;
require 'vendor/autoload.php';
class PresignedURL
```
{

```
 use PrintableLineBreak; 
     use TestableReadline; 
     public function run() 
     { 
         $s3Service = new S3Service(); 
         $expiration = new DateTime("+20 minutes"); 
         $linebreak = $this->getLineBreak(); 
         echo $linebreak; 
        echo ("Welcome to the Amazon S3 presigned URL demo.\n");
         echo $linebreak; 
         $bucket = $this->testable_readline("First, please enter the name of the 
  S3 bucket to use: "); 
         $key = $this->testable_readline("Next, provide the key of an object in 
  the given bucket: "); 
         echo $linebreak; 
         $command = $s3Service->getClient()->getCommand('GetObject', [ 
              'Bucket' => $bucket, 
             'Key' => $key,
        \ket{)};
         try { 
              $preSignedUrl = $s3Service->preSignedUrl($command, $expiration); 
              echo "Your preSignedUrl is \n$preSignedUrl\nand will be good for the 
  next 20 minutes.\n"; 
              echo $linebreak; 
             echo "Thanks for trying the Amazon S3 presigned URL demo.\n";
         } catch (AwsException $exception) { 
              echo $linebreak; 
              echo "Something went wrong: $exception"; 
              die(); 
         } 
     }
}
$runner = new PresignedURL();
$runner->run();
namespace S3;
```

```
use Aws\CommandInterface;
use Aws\Exception\AwsException;
use Aws\Result;
use Aws\S3\Exception\S3Exception;
use Aws\S3\S3Client;
use AwsUtilities\AWSServiceClass;
use DateTimeInterface;
class S3Service extends AWSServiceClass
{ 
     protected S3Client $client; 
     protected bool $verbose; 
     public function __construct(S3Client $client = null, $verbose = false) 
     { 
         if ($client) { 
              $this->client = $client; 
         } else { 
              $this->client = new S3Client([ 
                   'version' => 'latest', 
                  'region' => 'us-west-2', 
              ]); 
         } 
         $this->verbose = $verbose; 
     } 
     public function setVerbose($verbose) 
     { 
         $this->verbose = $verbose; 
     } 
     public function isVerbose(): bool 
     { 
         return $this->verbose; 
     } 
     public function getClient(): S3Client 
     { 
         return $this->client; 
     } 
     public function setClient(S3Client $client) 
     {
```

```
 $this->client = $client; 
     } 
     public function emptyAndDeleteBucket($bucketName, array $args = []) 
     { 
         try { 
             $objects = $this->listAllObjects($bucketName, $args); 
             $this->deleteObjects($bucketName, $objects, $args); 
             if ($this->verbose) { 
                 echo "Deleted all objects and folders from $bucketName.\n"; 
 } 
             $this->deleteBucket($bucketName, $args); 
         } catch (AwsException $exception) { 
             if ($this->verbose) { 
                 echo "Failed to delete $bucketName with error: {$exception-
>getMessage()}\n"; 
                 echo "\nPlease fix error with bucket deletion before continuing.
\n\overline{\qquad}:
 } 
             throw $exception; 
         } 
     } 
     public function createBucket(string $bucketName, array $args = []) 
     { 
         $parameters = array_merge(['Bucket' => $bucketName], $args); 
         try { 
             $this->client->createBucket($parameters); 
             if ($this->verbose) { 
                echo "Created the bucket named: $bucketName.\n";
 } 
         } catch (AwsException $exception) { 
             if ($this->verbose) { 
                 echo "Failed to create $bucketName with error: {$exception-
>getMessage()}\n"; 
                 echo "Please fix error with bucket creation before continuing."; 
 } 
             throw $exception; 
         } 
     }
```

```
 public function putObject(string $bucketName, string $key, array $args = []) 
     { 
         $parameters = array_merge(['Bucket' => $bucketName, 'Key' => $key], 
 $args); 
        try { 
             $this->client->putObject($parameters); 
             if ($this->verbose) { 
                 echo "Uploaded the object named: $key to the bucket named: 
 $bucketName.\n"; 
 } 
        } catch (AwsException $exception) { 
             if ($this->verbose) { 
                 echo "Failed to create $key in $bucketName with error: 
 {$exception->getMessage()}\n"; 
                 echo "Please fix error with object uploading before continuing."; 
 } 
             throw $exception; 
        } 
    } 
    public function getObject(string $bucketName, string $key, array $args = []): 
 Result 
     { 
         $parameters = array_merge(['Bucket' => $bucketName, 'Key' => $key], 
 $args); 
        try { 
             $object = $this->client->getObject($parameters); 
             if ($this->verbose) { 
                 echo "Downloaded the object named: $key to the bucket named: 
 $bucketName.\n"; 
 } 
        } catch (AwsException $exception) { 
             if ($this->verbose) { 
                 echo "Failed to download $key from $bucketName with error: 
 {$exception->getMessage()}\n"; 
                 echo "Please fix error with object downloading before 
 continuing."; 
 } 
             throw $exception; 
        }
```

```
 return $object; 
    } 
    public function copyObject($bucketName, $key, $copySource, array $args = []) 
    { 
         $parameters = array_merge(['Bucket' => $bucketName, 'Key' => $key, 
 "CopySource" => $copySource], $args); 
        try { 
             $this->client->copyObject($parameters); 
             if ($this->verbose) { 
                 echo "Copied the object from: $copySource in $bucketName to: 
 $key.\n"; 
 } 
         } catch (AwsException $exception) { 
             if ($this->verbose) { 
                 echo "Failed to copy $copySource in $bucketName with error: 
 {$exception->getMessage()}\n"; 
                 echo "Please fix error with object copying before continuing."; 
 } 
             throw $exception; 
        } 
    } 
     public function listObjects(string $bucketName, $start = 0, $max = 1000, 
array $args = [] { 
         $parameters = array_merge(['Bucket' => $bucketName, 'Marker' => $start, 
 "MaxKeys" => $max], $args); 
        try { 
             $objects = $this->client->listObjectsV2($parameters); 
             if ($this->verbose) { 
                 echo "Retrieved the list of objects from: $bucketName.\n"; 
 } 
        } catch (AwsException $exception) { 
             if ($this->verbose) { 
                 echo "Failed to retrieve the objects from $bucketName with error: 
 {$exception->getMessage()}\n"; 
                 echo "Please fix error with list objects before continuing."; 
 } 
             throw $exception;
```

```
 } 
         return $objects; 
     } 
     public function listAllObjects($bucketName, array $args = []) 
     { 
         $parameters = array_merge(['Bucket' => $bucketName], $args); 
         $contents = []; 
         $paginator = $this->client->getPaginator("ListObjectsV2", $parameters); 
         foreach ($paginator as $result) { 
             if($result['KeyCount'] == 0){ 
                 break; 
 } 
             foreach ($result['Contents'] as $object) { 
                 $contents[] = $object; 
 } 
         } 
         return $contents; 
     } 
     public function deleteObjects(string $bucketName, array $objects, array $args 
= [])
    { 
         $listOfObjects = array_map( 
             function ($object) { 
                 return ['Key' => $object]; 
             }, 
             array_column($objects, 'Key') 
         ); 
         if(!$listOfObjects){ 
             return; 
         } 
         $parameters = array_merge(['Bucket' => $bucketName, 'Delete' => 
 ['Objects' => $listOfObjects]], $args); 
         try { 
             $this->client->deleteObjects($parameters); 
             if ($this->verbose) {
```

```
 echo "Deleted the list of objects from: $bucketName.\n"; 
 } 
         } catch (AwsException $exception) { 
             if ($this->verbose) { 
                 echo "Failed to delete the list of objects from $bucketName with 
 error: {$exception->getMessage()}\n";
                 echo "Please fix error with object deletion before continuing."; 
 } 
             throw $exception; 
         } 
     } 
     public function deleteBucket(string $bucketName, array $args = []) 
     { 
         $parameters = array_merge(['Bucket' => $bucketName], $args); 
         try { 
             $this->client->deleteBucket($parameters); 
             if ($this->verbose) { 
                 echo "Deleted the bucket named: $bucketName.\n"; 
 } 
         } catch (AwsException $exception) { 
             if ($this->verbose) { 
                 echo "Failed to delete $bucketName with error: {$exception-
>getMessage()}\n"; 
                 echo "Please fix error with bucket deletion before continuing."; 
 } 
             throw $exception; 
         } 
     } 
     public function deleteObject(string $bucketName, string $fileName, array 
 \frac{1}{2}args = [])
    \{ $parameters = array_merge(['Bucket' => $bucketName, 'Key' => $fileName], 
  $args); 
         try { 
             $this->client->deleteObject($parameters); 
             if ($this->verbose) { 
                 echo "Deleted the object named: $fileName from $bucketName.\n"; 
 }
```

```
 } catch (AwsException $exception) { 
             if ($this->verbose) { 
                 echo "Failed to delete $fileName from $bucketName with error: 
  {$exception->getMessage()}\n"; 
                 echo "Please fix error with object deletion before continuing."; 
 } 
             throw $exception; 
         } 
     } 
     public function listBuckets(array $args = []) 
     { 
         try { 
             $buckets = $this->client->listBuckets($args); 
             if ($this->verbose) { 
                 echo "Retrieved all " . count($buckets) . "\n"; 
 } 
         } catch (AwsException $exception) { 
             if ($this->verbose) { 
                 echo "Failed to retrieve bucket list with error: {$exception-
>getMessage()}\n"; 
                 echo "Please fix error with bucket lists before continuing."; 
 } 
             throw $exception; 
         } 
         return $buckets; 
     } 
     public function preSignedUrl(CommandInterface $command, DateTimeInterface|
int|string $expires, array $options = []) 
     { 
         $request = $this->client->createPresignedRequest($command, $expires, 
  $options); 
         try { 
             $presignedUrl = (string)$request->getUri(); 
         } catch (AwsException $exception) { 
             if ($this->verbose) { 
                 echo "Failed to create a presigned url: {$exception-
>getMessage()}\n"; 
                 echo "Please fix error with presigned urls before continuing.";
```

```
 } 
             throw $exception; 
         } 
         return $presignedUrl; 
     } 
     public function createSession(string $bucketName) 
     { 
         try{ 
             $result = $this->client->createSession([ 
                  'Bucket' => $bucketName, 
             ]); 
             return $result; 
         }catch(S3Exception $caught){ 
             if($caught->getAwsErrorType() == "NoSuchBucket"){ 
                  echo "The specified bucket does not exist."; 
 } 
             throw $caught; 
         } 
     }
}
```
# Python

SDK para Python (Boto3)

# **a** Note

Tem mais sobre GitHub. Encontre o exemplo completo e saiba como configurar e executar no [Repositório de exemplos de código da AWS.](https://github.com/awsdocs/aws-doc-sdk-examples/tree/main/python/example_code/s3/s3_basics#code-examples)

Gere um URL pré-assinado que possa realizar uma ação do S3 por tempo limitado. Use o pacote Requests para fazer uma solicitação com o URL.

```
import argparse
```

```
import logging
import boto3
from botocore.exceptions import ClientError
import requests
logger = logging.getLogger( name )def generate_presigned_url(s3_client, client_method, method_parameters, 
 expires in):
     """ 
     Generate a presigned Amazon S3 URL that can be used to perform an action. 
     :param s3_client: A Boto3 Amazon S3 client. 
     :param client_method: The name of the client method that the URL performs. 
     :param method_parameters: The parameters of the specified client method. 
     :param expires_in: The number of seconds the presigned URL is valid for. 
     :return: The presigned URL. 
     """ 
     try: 
         url = s3_client.generate_presigned_url( 
             ClientMethod=client_method, Params=method_parameters, 
  ExpiresIn=expires_in 
\overline{\phantom{a}} logger.info("Got presigned URL: %s", url) 
     except ClientError: 
         logger.exception( 
              "Couldn't get a presigned URL for client method '%s'.", client_method 
\overline{\phantom{a}} raise 
     return url
def usage_demo(): 
     logging.basicConfig(level=logging.INFO, format="%(levelname)s: %(message)s") 
     print("-" * 88) 
     print("Welcome to the Amazon S3 presigned URL demo.") 
     print("-" * 88) 
     parser = argparse.ArgumentParser() 
     parser.add_argument("bucket", help="The name of the bucket.") 
     parser.add_argument( 
         "key",
```

```
 help="For a GET operation, the key of the object in Amazon S3. For a " 
         "PUT operation, the name of a file to upload.", 
     ) 
     parser.add_argument("action", choices=("get", "put"), help="The action to 
  perform.") 
     args = parser.parse_args() 
     s3_client = boto3.client("s3") 
     client_action = "get_object" if args.action == "get" else "put_object" 
     url = generate_presigned_url( 
         s3_client, client_action, {"Bucket": args.bucket, "Key": args.key}, 1000 
    \lambda print("Using the Requests package to send a request to the URL.") 
     response = None 
     if args.action == "get": 
         response = requests.get(url) 
         if response.status_code == 200: 
             with open(args.key.split("/")[-1], 'wb') as object_file: 
                 object_file.write(response.content) 
     elif args.action == "put": 
         print("Putting data to the URL.") 
         try: 
             with open(args.key, "rb") as object_file: 
                object text = object file.read()
             response = requests.put(url, data=object_text) 
         except FileNotFoundError: 
             print( 
                 f"Couldn't find {args.key}. For a PUT operation, the key must be 
  the " 
                 f"name of a file that exists on your computer." 
) if response is not None: 
         print(f"Status: {response.status_code}\nReason: {response.reason}") 
     print("-" * 88)
if __name__ == '__main__": usage_demo()
```
Gere uma solicitação POST pré-assinada para carregar um arquivo.

```
class BucketWrapper: 
     """Encapsulates S3 bucket actions.""" 
     def __init__(self, bucket): 
 """ 
         :param bucket: A Boto3 Bucket resource. This is a high-level resource in 
 Boto3 
                        that wraps bucket actions in a class-like structure. 
         """ 
         self.bucket = bucket 
         self.name = bucket.name 
     def generate_presigned_post(self, object_key, expires_in): 
         """ 
         Generate a presigned Amazon S3 POST request to upload a file. 
         A presigned POST can be used for a limited time to let someone without an 
 AWS 
         account upload a file to a bucket. 
         :param object_key: The object key to identify the uploaded object. 
         :param expires_in: The number of seconds the presigned POST is valid. 
         :return: A dictionary that contains the URL and form fields that contain 
                  required access data. 
        "" ""
         try: 
             response = self.bucket.meta.client.generate_presigned_post( 
                 Bucket=self.bucket.name, Key=object_key, ExpiresIn=expires_in 
) logger.info("Got presigned POST URL: %s", response["url"]) 
         except ClientError: 
             logger.exception( 
                 "Couldn't get a presigned POST URL for bucket '%s' and object 
  '%s'", 
                 self.bucket.name, 
                 object_key, 
) raise 
         return response
```
## Ruby

## SDK para Ruby

## **a** Note

Tem mais sobre GitHub. Encontre o exemplo completo e saiba como configurar e executar no [Repositório de exemplos de código da AWS.](https://github.com/awsdocs/aws-doc-sdk-examples/tree/main/ruby/example_code/s3#code-examples)

```
require 'aws-sdk-s3'
require 'net/http'
# Creates a presigned URL that can be used to upload content to an object.
#
# @param bucket [Aws::S3::Bucket] An existing Amazon S3 bucket.
# @param object_key [String] The key to give the uploaded object.
# @return [URI, nil] The parsed URI if successful; otherwise nil.
def get_presigned_url(bucket, object_key) 
   url = bucket.object(object_key).presigned_url(:put) 
   puts "Created presigned URL: #{url}" 
  URI(url)
rescue Aws::Errors::ServiceError => e 
   puts "Couldn't create presigned URL for #{bucket.name}:#{object_key}. Here's 
 why: #{e.message}"
end
# Example usage:
def run_demo 
   bucket_name = "amzn-s3-demo-bucket" 
   object_key = "my-file.txt" 
   object_content = "This is the content of my-file.txt." 
   bucket = Aws::S3::Bucket.new(bucket_name) 
   presigned_url = get_presigned_url(bucket, object_key) 
   return unless presigned_url 
   response = Net::HTTP.start(presigned_url.host) do |http|
```

```
 http.send_request('PUT', presigned_url.request_uri, object_content, 
  'content_type' => '') 
   end 
  case response 
  when Net::HTTPSuccess 
     puts 'Content uploaded!' 
   else 
     puts response.value 
   end
end
run_demo if $PROGRAM_NAME == __FILE__
```
## Rust

#### SDK para Rust

## **a** Note

Tem mais sobre GitHub. Encontre o exemplo completo e saiba como configurar e executar no [Repositório de exemplos de código da AWS.](https://github.com/awsdocs/aws-doc-sdk-examples/tree/main/rustv1/examples/s3#code-examples)

Crie solicitações de pré-assinatura para objetos GET do S3.

```
/// Generate a URL for a presigned GET request.
async fn get_object( 
     client: &Client, 
     bucket: &str, 
     object: &str, 
     expires_in: u64,
) -> Result<(), Box<dyn Error>> { 
     let expires_in = Duration::from_secs(expires_in); 
     let presigned_request = client 
          .get_object() 
          .bucket(bucket) 
          .key(object) 
          .presigned(PresigningConfig::expires_in(expires_in)?) 
          .await?;
```
}

```
 println!("Object URI: {}", presigned_request.uri()); 
 let valid_until = chrono::offset::Local::now() + expires_in; 
 println!("Valid until: {valid_until}"); 
0k(())
```
Crie solicitações de pré-assinatura para objetos PUT do S3.

```
async fn put_object( 
     client: &Client, 
     bucket: &str, 
     object: &str, 
     expires_in: u64,
) -> Result<String, S3ExampleError> { 
     let expires_in: std::time::Duration = 
  std::time::Duration::from_secs(expires_in); 
     let expires_in: aws_sdk_s3::presigning::PresigningConfig = 
         PresigningConfig::expires_in(expires_in).map_err(|err| { 
              S3ExampleError::new(format!( 
                  "Failed to convert expiration to PresigningConfig: {err:?}" 
              )) 
         })?; 
     let presigned_request = client 
          .put_object() 
          .bucket(bucket) 
          .key(object) 
          .presigned(expires_in) 
          .await?; 
     Ok(presigned_request.uri().into())
}
```
Criar uma aplicação de gerenciamento de ativos de fotos que permita que os usuários gerenciem fotos usando rótulos

O exemplo de código a seguir mostra como criar uma aplicação com tecnologia sem servidor que permite que os usuários gerenciem fotos usando rótulos.

## .NET

AWS SDK for .NET

Mostra como desenvolver uma aplicação de gerenciamento de ativos fotográficos que detecta rótulos em imagens usando o Amazon Rekognition e os armazena para recuperação posterior.

Para obter o código-fonte completo e instruções sobre como configurar e executar, veja o exemplo completo em [GitHub](https://github.com/awsdocs/aws-doc-sdk-examples/tree/main/dotnetv3/cross-service/PhotoAssetManager).

Para uma análise detalhada da origem desse exemplo, veja a publicação na [Comunidade](https://community.aws/posts/cloud-journeys/01-serverless-image-recognition-app) [da AWS.](https://community.aws/posts/cloud-journeys/01-serverless-image-recognition-app)

Serviços utilizados neste exemplo

- API Gateway
- DynamoDB
- Lambda
- Amazon Rekognition
- Amazon S3
- Amazon SNS

# $C++$

SDK para C++

Mostra como desenvolver uma aplicação de gerenciamento de ativos fotográficos que detecta rótulos em imagens usando o Amazon Rekognition e os armazena para recuperação posterior.

Para obter o código-fonte completo e instruções sobre como configurar e executar, veja o exemplo completo em [GitHub](https://github.com/awsdocs/aws-doc-sdk-examples/tree/main/cpp/example_code/cross-service/photo_asset_manager).

Para uma análise detalhada da origem desse exemplo, veja a publicação na [Comunidade](https://community.aws/posts/cloud-journeys/01-serverless-image-recognition-app) [da AWS.](https://community.aws/posts/cloud-journeys/01-serverless-image-recognition-app)

Serviços utilizados neste exemplo

• API Gateway

- DynamoDB
- Lambda
- Amazon Rekognition
- Amazon S3
- Amazon SNS

Java

SDK para Java 2.x

Mostra como desenvolver uma aplicação de gerenciamento de ativos fotográficos que detecta rótulos em imagens usando o Amazon Rekognition e os armazena para recuperação posterior.

Para obter o código-fonte completo e instruções sobre como configurar e executar, veja o exemplo completo em [GitHub](https://github.com/awsdocs/aws-doc-sdk-examples/tree/main/javav2/usecases/pam_source_files).

Para uma análise detalhada da origem desse exemplo, veja a publicação na [Comunidade](https://community.aws/posts/cloud-journeys/01-serverless-image-recognition-app) [da AWS.](https://community.aws/posts/cloud-journeys/01-serverless-image-recognition-app)

Serviços utilizados neste exemplo

- API Gateway
- DynamoDB
- Lambda
- Amazon Rekognition
- Amazon S3
- Amazon SNS

**JavaScript** 

SDK para JavaScript (v3)

Mostra como desenvolver uma aplicação de gerenciamento de ativos fotográficos que detecta rótulos em imagens usando o Amazon Rekognition e os armazena para recuperação posterior.

Para obter o código-fonte completo e instruções sobre como configurar e executar, veja o exemplo completo em [GitHub](https://github.com/awsdocs/aws-doc-sdk-examples/tree/main/javascriptv3/example_code/cross-services/photo-asset-manager).

Para uma análise detalhada da origem desse exemplo, veja a publicação na [Comunidade](https://community.aws/posts/cloud-journeys/01-serverless-image-recognition-app) [da AWS.](https://community.aws/posts/cloud-journeys/01-serverless-image-recognition-app)

Serviços utilizados neste exemplo

- API Gateway
- DynamoDB
- Lambda
- Amazon Rekognition
- Amazon S3
- Amazon SNS

# Kotlin

# SDK para Kotlin

Mostra como desenvolver uma aplicação de gerenciamento de ativos fotográficos que detecta rótulos em imagens usando o Amazon Rekognition e os armazena para recuperação posterior.

Para obter o código-fonte completo e instruções sobre como configurar e executar, veja o exemplo completo em [GitHub](https://github.com/awsdocs/aws-doc-sdk-examples/tree/main/kotlin/usecases/creating_pam).

Para uma análise detalhada da origem desse exemplo, veja a publicação na [Comunidade](https://community.aws/posts/cloud-journeys/01-serverless-image-recognition-app) [da AWS.](https://community.aws/posts/cloud-journeys/01-serverless-image-recognition-app)

Serviços utilizados neste exemplo

- API Gateway
- DynamoDB
- Lambda
- Amazon Rekognition
- Amazon S3
- Amazon SNS

#### PHP

SDK para PHP

Mostra como desenvolver uma aplicação de gerenciamento de ativos fotográficos que detecta rótulos em imagens usando o Amazon Rekognition e os armazena para recuperação posterior.

Para obter o código-fonte completo e instruções sobre como configurar e executar, veja o exemplo completo em [GitHub](https://github.com/awsdocs/aws-doc-sdk-examples/tree/main/php/applications/photo_asset_manager).

Para uma análise detalhada da origem desse exemplo, veja a publicação na [Comunidade](https://community.aws/posts/cloud-journeys/01-serverless-image-recognition-app) [da AWS.](https://community.aws/posts/cloud-journeys/01-serverless-image-recognition-app)

Serviços utilizados neste exemplo

- API Gateway
- DynamoDB
- Lambda
- Amazon Rekognition
- Amazon S3
- Amazon SNS

## Rust

## SDK para Rust

Mostra como desenvolver uma aplicação de gerenciamento de ativos fotográficos que detecta rótulos em imagens usando o Amazon Rekognition e os armazena para recuperação posterior.

Para obter o código-fonte completo e instruções sobre como configurar e executar, veja o exemplo completo em [GitHub](https://github.com/awsdocs/aws-doc-sdk-examples/tree/main/rustv1/cross_service/photo_asset_management).

Para uma análise detalhada da origem desse exemplo, veja a publicação na [Comunidade](https://community.aws/posts/cloud-journeys/01-serverless-image-recognition-app) [da AWS.](https://community.aws/posts/cloud-journeys/01-serverless-image-recognition-app)

Serviços utilizados neste exemplo

- API Gateway
- DynamoDB
- Lambda
- Amazon Rekognition
- Amazon S3
- Amazon SNS

Uma página da web que lista objetos do Amazon S3 usando um SDK AWS

O exemplo de código a seguir mostra como listar objetos do Amazon S3 em uma página da web.

**JavaScript** 

SDK para JavaScript (v3)

# **a** Note

Tem mais sobre GitHub. Encontre o exemplo completo e saiba como configurar e executar no [Repositório de exemplos de código da AWS.](https://github.com/awsdocs/aws-doc-sdk-examples/tree/main/javascriptv3/example_code/web/s3/list-objects#code-examples)

O código a seguir é o componente relevante do React que faz chamadas para o AWS SDK. Uma versão executável do aplicativo contendo esse componente pode ser encontrada no link anterior GitHub .

```
import { useEffect, useState } from "react";
import { 
   ListObjectsCommand, 
   type ListObjectsCommandOutput, 
   S3Client,
} from "@aws-sdk/client-s3";
import { fromCognitoIdentityPool } from "@aws-sdk/credential-providers";
import "./App.css";
function App() { 
   const [objects, setObjects] = useState< 
     Required<ListObjectsCommandOutput>["Contents"] 
   >([]); 
  useEffect( ) => \{ const client = new S3Client({ 
       region: "us-east-1",
```

```
 // Unless you have a public bucket, you'll need access to a private bucket. 
       // One way to do this is to create an Amazon Cognito identity pool, attach 
  a role to the pool, 
       // and grant the role access to the 's3:GetObject' action. 
       // 
       // You'll also need to configure the CORS settings on the bucket to allow 
  traffic from 
       // this example site. Here's an example configuration that allows all 
  origins. Don't 
       // do this in production. 
      //[// // "AllowedHeaders": ["*"], 
       // "AllowedMethods": ["GET"], 
       // "AllowedOrigins": ["*"], 
       // "ExposeHeaders": [], 
      // },
      /1 // 
       credentials: fromCognitoIdentityPool({ 
         clientConfig: { region: "us-east-1" }, 
         identityPoolId: "<YOUR_IDENTITY_POOL_ID>", 
       }), 
     }); 
     const command = new ListObjectsCommand({ Bucket: "bucket-name" }); 
     client.send(command).then(({ Contents }) => setObjects(Contents || [])); 
  }, []); 
  return ( 
     <div className="App"> 
      {objects.map((o) => ( <div key={o.ETag}>{o.Key}</div> 
       ))} 
     </div> 
   );
}
export default App;
```
• Para obter detalhes da API, consulte [ListObjectsa](https://docs.aws.amazon.com/AWSJavaScriptSDK/v3/latest/client/s3/command/ListObjectsCommand) Referência AWS SDK for JavaScript da API.

# Criar uma aplicação de exploração do Amazon Textract

Os exemplos de código a seguir mostram como explorar a saída do Amazon Textract por meio de uma aplicação interativa.

# **JavaScript**

SDK para JavaScript (v3)

Mostra como usar o AWS SDK for JavaScript para criar um aplicativo React que usa o Amazon Textract para extrair dados de uma imagem de documento e exibi-los em uma página da web interativa. Este exemplo é executado em um navegador da Web e requer uma identidade autenticada do Amazon Cognito como credenciais. Ele usa o Amazon Simple Storage Service (Amazon S3) para armazenamento e, para notificações, pesquisa uma fila do Amazon Simple Queue Service (Amazon SQS) que está inscrita em um tópico do Amazon Simple Notification Service (Amazon SNS).

Para obter o código-fonte completo e instruções sobre como configurar e executar, veja o exemplo completo em [GitHub.](https://github.com/awsdocs/aws-doc-sdk-examples/tree/main/javascriptv3/example_code/cross-services/textract-react)

Serviços utilizados neste exemplo

- Identidade do Amazon Cognito
- Amazon S3
- Amazon SNS
- Amazon SQS
- Amazon Textract

# Python

SDK para Python (Boto3)

Mostra como usar o AWS SDK for Python (Boto3) com o Amazon Textract para detectar elementos de texto, formulário e tabela em uma imagem de documento. A imagem de entrada e a saída do Amazon Textract são mostradas em um aplicativo Tkinter que permite explorar os elementos detectados.

• Envie uma imagem de documento para o Amazon Textract e explore a saída dos elementos detectados.

- Envie imagens diretamente para o Amazon Textract ou por meio de um bucket do Amazon Simple Storage Service (Amazon S3).
- Use o modo assíncrono APIs para iniciar um trabalho que publica uma notificação em um tópico do Amazon Simple Notification Service (Amazon SNS) quando o trabalho for concluído.
- Faça uma pesquisa em uma fila do Amazon Simple Queue Service (Amazon SQS) para obter uma mensagem de conclusão do trabalho e exiba os resultados.

Para obter o código-fonte completo e instruções sobre como configurar e executar, veja o exemplo completo em [GitHub.](https://github.com/awsdocs/aws-doc-sdk-examples/tree/main/python/cross_service/textract_explorer)

Serviços utilizados neste exemplo

- Amazon S3
- Amazon SNS
- Amazon SQS
- Amazon Textract

Exclua todos os objetos em um determinado bucket do Amazon S3 usando um SDK AWS

Os exemplos de código a seguir mostram como excluir todos os objetos de um bucket do Amazon S3.

**JavaScript** 

SDK para JavaScript (v3)

**a** Note

Tem mais sobre GitHub. Encontre o exemplo completo e saiba como configurar e executar no [Repositório de exemplos de código da AWS.](https://github.com/awsdocs/aws-doc-sdk-examples/tree/main/javascriptv3/example_code/s3#code-examples)

Exclua todos os objetos de um bucket específico do Amazon S3.

import { DeleteObjectsCommand,
```
 paginateListObjectsV2, 
   S3Client,
} from "@aws-sdk/client-s3";
/** 
 * 
  * @param {{ bucketName: string }} config 
  */
export const main = async ({ bucketName }) => {
  const client = new S3Client({});
   try { 
     console.log(`Deleting all objects in bucket: ${bucketName}`); 
     const paginator = paginateListObjectsV2( 
       { client }, 
       { 
         Bucket: bucketName, 
       }, 
     ); 
     const objectKeys = []; 
     for await (const { Contents } of paginator) { 
       objectKeys.push(...Contents.map((obj) => ({ Key: obj.Key }))); 
     } 
     const deleteCommand = new DeleteObjectsCommand({ 
       Bucket: bucketName, 
       Delete: { Objects: objectKeys }, 
     }); 
     await client.send(deleteCommand); 
     console.log(`All objects deleted from bucket: ${bucketName}`); 
   } catch (caught) { 
     if (caught instanceof Error) { 
       console.error( 
          `Failed to empty ${bucketName}. ${caught.name}: ${caught.message}`, 
       ); 
     } 
   }
};
// Call function if run directly.
import { fileURLToPath } from "node:url";
```

```
import { parseArgs } from "node:util";
if (process.argv[1] === fileURLToPath(import.meta.url)) { 
   const options = { 
     bucketName: { 
       type: "string", 
     }, 
   }; 
   const { values } = parseArgs({ options }); 
   main(values);
}
```
- Para obter detalhes da API, consulte os tópicos a seguir na Referência da API AWS SDK for JavaScript .
	- [DeleteObjects](https://docs.aws.amazon.com/AWSJavaScriptSDK/v3/latest/client/s3/command/DeleteObjectsCommand)
	- [ListObjectsV2](https://docs.aws.amazon.com/AWSJavaScriptSDK/v3/latest/client/s3/command/ListObjectsV2Command)

Exclua uploads incompletos de várias partes para o Amazon S3 usando um SDK AWS

O exemplo de código a seguir mostra como excluir ou interromper uploads multiparte incompletos do Amazon S3.

### Java

SDK para Java 2.x

```
a Note
```
Tem mais sobre GitHub. Encontre o exemplo completo e saiba como configurar e executar no [Repositório de exemplos de código da AWS.](https://github.com/awsdocs/aws-doc-sdk-examples/tree/main/javav2/example_code/s3#code-examples)

Para interromper uploads multiparte que estão em andamento ou incompletos por qualquer motivo, você pode obter uma lista de uploads para excluí-los, conforme mostrado no exemplo a seguir.

 /\*\* \* Aborts all incomplete multipart uploads from the specified S3 bucket.  $*$  <p>

```
 * This method retrieves a list of all incomplete multipart uploads in the 
 specified S3 bucket, 
      * and then aborts each of those uploads. 
      */ 
     public static void abortIncompleteMultipartUploadsFromList() { 
         ListMultipartUploadsRequest listMultipartUploadsRequest = 
 ListMultipartUploadsRequest.builder() 
             .bucket(bucketName) 
            .build();
         ListMultipartUploadsResponse response = 
 s3Client.listMultipartUploads(listMultipartUploadsRequest); 
         List<MultipartUpload> uploads = response.uploads(); 
         AbortMultipartUploadRequest abortMultipartUploadRequest; 
         for (MultipartUpload upload : uploads) { 
             abortMultipartUploadRequest = AbortMultipartUploadRequest.builder() 
                  .bucket(bucketName) 
                 .key(upload.key()) 
                 .expectedBucketOwner(accountId) 
                  .uploadId(upload.uploadId()) 
                  .build(); 
             AbortMultipartUploadResponse abortMultipartUploadResponse = 
 s3Client.abortMultipartUpload(abortMultipartUploadRequest); 
             if (abortMultipartUploadResponse.sdkHttpResponse().isSuccessful()) { 
                 logger.info("Upload ID [{}] to bucket [{}] successfully 
 aborted.", upload.uploadId(), bucketName); 
 } 
         } 
    }
```
Para excluir uploads multiparte incompletos que foram iniciados antes ou depois de uma data, você pode excluir seletivamente os uploads multiparte com base em um momento específico, conforme mostrado no exemplo a seguir.

```
 static void abortIncompleteMultipartUploadsOlderThan(Instant pointInTime) { 
        ListMultipartUploadsRequest listMultipartUploadsRequest = 
 ListMultipartUploadsRequest.builder() 
            .bucket(bucketName) 
            .build();
```
 ListMultipartUploadsResponse response = s3Client.listMultipartUploads(listMultipartUploadsRequest); List<MultipartUpload> uploads = response.uploads(); AbortMultipartUploadRequest abortMultipartUploadRequest; for (MultipartUpload upload : uploads) { logger.info("Found multipartUpload with upload ID [{}], initiated [{}]", upload.uploadId(), upload.initiated()); if (upload.initiated().isBefore(pointInTime)) { abortMultipartUploadRequest = AbortMultipartUploadRequest.builder() .bucket(bucketName) .key(upload.key()) .expectedBucketOwner(accountId) .uploadId(upload.uploadId())  $.build()$ ; AbortMultipartUploadResponse abortMultipartUploadResponse = s3Client.abortMultipartUpload(abortMultipartUploadRequest); if the state of the state of the state of the state of the state of the state of the state of the state of the (abortMultipartUploadResponse.sdkHttpResponse().isSuccessful()) { logger.info("Upload ID [{}] to bucket [{}] successfully aborted.", upload.uploadId(), bucketName); } } } }

Se você tiver acesso ao ID de upload depois de iniciar um upload multiparte, poderá excluir o upload em andamento usando esse ID.

```
 static void abortMultipartUploadUsingUploadId() { 
         String uploadId = startUploadReturningUploadId(); 
         AbortMultipartUploadResponse response = s3Client.abortMultipartUpload(b -
> b 
              .uploadId(uploadId) 
              .bucket(bucketName) 
             .key(key));
         if (response.sdkHttpResponse().isSuccessful()) { 
             logger.info("Upload ID [{}] to bucket [{}] successfully aborted.", 
  uploadId, bucketName);
```
}

}

Para excluir uploads multiparte incompletos após determinado número de dias de maneira consistente, defina uma configuração de ciclo de vida para o bucket. O exemplo a seguir mostra como criar uma regra para excluir uploads multiparte existentes há mais de 7 dias.

```
 static void abortMultipartUploadsUsingLifecycleConfig() { 
        Collection<LifecycleRule> lifeCycleRules = 
 List.of(LifecycleRule.builder() 
            .abortIncompleteMultipartUpload(b -> b. 
                 daysAfterInitiation(7)) 
            .status("Enabled") 
             .filter(SdkBuilder::build) // Filter element is required. 
            .build();
        // If the action is successful, the service sends back an HTTP 200 
 response with an empty HTTP body. 
        PutBucketLifecycleConfigurationResponse response = 
 s3Client.putBucketLifecycleConfiguration(b -> b 
            .bucket(bucketName) 
            .lifecycleConfiguration(b1 -> b1.rules(lifeCycleRules))); 
        if (response.sdkHttpResponse().isSuccessful()) { 
            logger.info("Rule to abort incomplete multipart uploads added to 
 bucket."); 
        } else { 
            logger.error("Unsuccessfully applied rule. HTTP status code is [{}]", 
 response.sdkHttpResponse().statusCode()); 
        } 
    }
```
- Para obter detalhes da API, consulte os tópicos a seguir na Referência da API AWS SDK for Java 2.x .
	- [AbortMultipartUpload](https://docs.aws.amazon.com/goto/SdkForJavaV2/s3-2006-03-01/AbortMultipartUpload)
	- [ListMultipartUploads](https://docs.aws.amazon.com/goto/SdkForJavaV2/s3-2006-03-01/ListMultipartUploads)
	- [PutBucketLifecycleConfiguration](https://docs.aws.amazon.com/goto/SdkForJavaV2/s3-2006-03-01/PutBucketLifecycleConfiguration)

# Detecte PPE em imagens com o Amazon Rekognition usando um SDK AWS

Os exemplos de código a seguir mostram como criar uma aplicação que usa o Amazon Rekognition para detectar equipamentos de proteção individual (EPI) em imagens.

### Java

SDK para Java 2.x

Mostra como criar uma AWS Lambda função que detecta imagens com equipamento de proteção individual.

Para obter o código-fonte completo e instruções sobre como configurar e executar, veja o exemplo completo em [GitHub.](https://github.com/awsdocs/aws-doc-sdk-examples/tree/main/javav2/usecases/creating_lambda_ppe)

Serviços usados neste exemplo

- DynamoDB
- Amazon Rekognition
- Amazon S3
- Amazon SES

# Detecte entidades no texto extraído de uma imagem usando um SDK AWS

O exemplo de código a seguir mostra como usar o Amazon Comprehend para detectar entidades em texto extraído pelo Amazon Textract de uma imagem armazenada no Amazon S3.

# Python

SDK para Python (Boto3)

Mostra como usar o AWS SDK for Python (Boto3) em um notebook Jupyter para detectar entidades no texto extraído de uma imagem. Este exemplo usa o Amazon Textract para extrair texto de uma imagem armazenada no Amazon Simple Storage Service (Amazon S3) e no Amazon Comprehend para detectar entidades no texto extraído.

Este exemplo é um caderno Jupyter e deve ser executado em um ambiente que possa hospedar blocos de anotações. Para obter instruções sobre como executar o exemplo usando o Amazon SageMaker AI, consulte as instruções em [TextractAndComprehendNotebook.ipynb](https://github.com/awsdocs/aws-doc-sdk-examples/tree/main/python/cross_service/textract_comprehend_notebook/TextractAndComprehendNotebook.ipynb). Para obter o código-fonte completo e instruções sobre como configurar e executar, veja o exemplo completo em [GitHub.](https://github.com/awsdocs/aws-doc-sdk-examples/tree/main/python/cross_service/textract_comprehend_notebook#readme)

Serviços utilizados neste exemplo

- Amazon Comprehend
- Amazon S3
- Amazon Textract

Detecte rostos em uma imagem usando um AWS SDK

O exemplo de código a seguir mostra como:

- Salvar uma imagem em um bucket do Amazon S3.
- Usar o Amazon Rekognition para detectar detalhes faciais, como faixa etária, gênero e emoções (sorriso, etc.).
- Exibir esses detalhes.

### Rust

# SDK para Rust

Salve a imagem em um bucket do Amazon S3 com um prefixo uploads, use o Amazon Rekognition para detectar detalhes faciais, como faixa etária, gênero e emoções (sorriso, etc.), e exiba esses detalhes.

Para obter o código-fonte completo e instruções sobre como configurar e executar, veja o exemplo completo em [GitHub.](https://github.com/awsdocs/aws-doc-sdk-examples/blob/main/rustv1/cross_service/detect_faces/src/main.rs)

Serviços utilizados neste exemplo

- Amazon Rekognition
- Amazon S3

Detecte objetos em imagens com o Amazon Rekognition usando um SDK AWS

Os exemplos de código a seguir mostram como construir uma aplicação que usa o Amazon Rekognition para detectar objetos por categoria em imagens.

### .NET

# AWS SDK for .NET

Mostra como usar a API .NET do Amazon Rekognition para construir uma aplicação que usa o Amazon Rekognition para identificar objetos por categoria em imagens localizadas em um bucket do Amazon Simple Storage Service (Amazon S3). A aplicação envia uma notificação por e-mail ao administrador com os resultados usando o Amazon Simple Email Service (Amazon SES).

Para obter o código-fonte completo e instruções sobre como configurar e executar, veja o exemplo completo em [GitHub.](https://github.com/awsdocs/aws-doc-sdk-examples/tree/main/dotnetv3/cross-service/PhotoAnalyzerApp)

Serviços utilizados neste exemplo

- Amazon Rekognition
- Amazon S3
- Amazon SES

### Java

SDK para Java 2.x

Mostra como usar a API Java do Amazon Rekognition para construir uma aplicação que usa o Amazon Rekognition para identificar objetos por categoria em imagens localizadas em um bucket do Amazon Simple Storage Service (Amazon S3). A aplicação envia uma notificação por e-mail ao administrador com os resultados usando o Amazon Simple Email Service (Amazon SES).

Para obter o código-fonte completo e instruções sobre como configurar e executar, veja o exemplo completo em [GitHub.](https://github.com/awsdocs/aws-doc-sdk-examples/tree/main/javav2/usecases/creating_photo_analyzer_app)

Serviços utilizados neste exemplo

- Amazon Rekognition
- Amazon S3
- Amazon SES

### **JavaScript**

SDK para JavaScript (v3)

Mostra como usar o Amazon Rekognition AWS SDK for JavaScript com o para criar um aplicativo que usa o Amazon Rekognition para identificar objetos por categoria em imagens localizadas em um bucket do Amazon Simple Storage Service (Amazon S3). A aplicação envia uma notificação por e-mail ao administrador com os resultados usando o Amazon Simple Email Service (Amazon SES).

Aprenda como:

- Criar um usuário não autenticado usando o Amazon Cognito.
- Analisar imagens em busca de objetos usando o Amazon Rekognition.
- Verificar um endereço de e-mail para o Amazon SES.
- Enviar uma notificação por e-mail usando o Amazon SES.

Para obter o código-fonte completo e instruções sobre como configurar e executar, veja o exemplo completo em [GitHub.](https://github.com/awsdocs/aws-doc-sdk-examples/tree/main/javascriptv3/example_code/cross-services/photo_analyzer)

Serviços utilizados neste exemplo

- Amazon Rekognition
- Amazon S3
- Amazon SES

# Kotlin

# SDK para Kotlin

Mostra como usar a API Kotlin do Amazon Rekognition para construir uma aplicação que usa o Amazon Rekognition para identificar objetos por categoria em imagens localizadas em um bucket do Amazon Simple Storage Service (Amazon S3). A aplicação envia uma notificação por e-mail ao administrador com os resultados usando o Amazon Simple Email Service (Amazon SES).

Para obter o código-fonte completo e instruções sobre como configurar e executar, veja o exemplo completo em [GitHub.](https://github.com/awsdocs/aws-doc-sdk-examples/tree/main/kotlin/usecases/creating_photo_analyzer_app)

Serviços utilizados neste exemplo

- Amazon Rekognition
- Amazon S3
- Amazon SES

# Python

SDK para Python (Boto3)

Mostra como usar o AWS SDK for Python (Boto3) para criar um aplicativo web que permite fazer o seguinte:

- Carregar fotos em um bucket do Amazon Simple Storage Service (Amazon S3).
- Usar o Amazon Rekognition para analisar e rotular as fotos.
- Usar o Amazon Simple Email Service (Amazon SES) para enviar relatórios de análise da imagem por e-mail.

Este exemplo contém dois componentes principais: uma página da Web criada com o React e um serviço REST escrito em Python que é construído com o Flask-. JavaScript RESTful

Você pode usar a página da Web do React para:

- Exibir uma lista de imagens que estão armazenadas no bucket do S3.
- Carregar imagens do computador para o bucket do S3.
- Exibir imagens e rótulos que identificam os itens detectados na imagem.
- Obter um relatório de todas as imagens no bucket do S3 e enviar um relatório por e-mail.

A página da Web chama o serviço REST. O serviço envia solicitações à AWS para realizar as seguintes ações:

- Obter e filtrar a lista de imagens no bucket do S3.
- Carregar fotos no bucket do S3.
- Usar o Amazon Rekognition para analisar fotos individuais e obter uma lista dos rótulos que identifiquem os itens detectados nas fotos.
- Analisar todas as fotos no bucket do S3 e usar o Amazon SES para enviar um relatório por e-mail.

Para obter o código-fonte completo e instruções sobre como configurar e executar, veja o exemplo completo em [GitHub.](https://github.com/awsdocs/aws-doc-sdk-examples/tree/main/python/cross_service/photo_analyzer)

Serviços utilizados neste exemplo

- Amazon Rekognition
- Amazon S3
- Amazon SES

Detecte pessoas e objetos em um vídeo com o Amazon Rekognition usando um SDK AWS

Os exemplos de código a seguir mostram como detectar pessoas e objetos em um vídeo com o Amazon Rekognition.

Java

SDK para Java 2.x

Mostra como usar a API Java do Amazon Rekognition a fim de construir uma aplicação para detectar faces e objetos em vídeos localizados em um bucket do Amazon Simple Storage Service (Amazon S3). A aplicação envia uma notificação por e-mail ao administrador com os resultados usando o Amazon Simple Email Service (Amazon SES).

Para obter o código-fonte completo e instruções sobre como configurar e executar, veja o exemplo completo em [GitHub.](https://github.com/awsdocs/aws-doc-sdk-examples/tree/main/javav2/usecases/video_analyzer_application)

Serviços utilizados neste exemplo

- Amazon Rekognition
- Amazon S3
- Amazon SES

Baixe 'diretórios' do S3 de um bucket do Amazon Simple Storage Service (Amazon S3)

O exemplo de código a seguir mostra como baixar e filtrar o conteúdo dos "diretórios" do bucket do Amazon S3.

#### Java

SDK para Java 2.x

### **a** Note

Tem mais sobre GitHub. Encontre o exemplo completo e saiba como configurar e executar no [Repositório de exemplos de código da AWS.](https://github.com/awsdocs/aws-doc-sdk-examples/tree/main/javav2/example_code/s3#code-examples)

Este exemplo mostra como usar o [S3 TransferManager](https://sdk.amazonaws.com/java/api/latest/software/amazon/awssdk/transfer/s3/S3TransferManager.html) no AWS SDK for Java 2.x para baixar 'diretórios' de um bucket do Amazon S3. Também demonstra como usar [DownloadFiltersn](https://sdk.amazonaws.com/java/api/latest/software/amazon/awssdk/transfer/s3/config/DownloadFilter.html)a solicitação.

```
 /** 
      * For standard buckets, S3 provides the illusion of a directory structure 
 through the use of keys. When you upload 
      * an object to an S3 bucket, you specify a key, which is essentially the 
 "path" to the object. The key can contain 
      * forward slashes ("/") to make it appear as if the object is stored in a 
 directory structure, but this is just a 
      * logical representation, not an actual directory. 
      * <p><pre> 
      * In this example, our S3 bucket contains the following objects: 
\star * folder1/file1.txt 
      * folder1/file2.txt 
      * folder1/file3.txt 
      * folder2/file1.txt 
      * folder2/file2.txt 
      * folder2/file3.txt 
      * folder3/file1.txt 
      * folder3/file2.txt 
      * folder3/file3.txt 
\star * When method `downloadS3Directories` is invoked with 
      * `destinationPathURI` set to `/test`, the downloaded 
      * directory looks like: 
\star * |- test 
          |- folder1
             |- file1.txt
```

```
|- file2.txt
      * |- file3.txt 
          |- folder3
             |- file1.txt
      * |- file2.txt 
             |- file3.txt
      * </pre> 
 * 
      * @param transferManager An S3TransferManager instance. 
      * @param destinationPathURI local directory to hold the downloaded S3 
  'directories' and files. 
      * @param bucketName The S3 bucket that contains the 'directories' to 
 download. 
      * @return The number of objects (files, in this case) that were downloaded. 
      */ 
     public Integer downloadS3Directories(S3TransferManager transferManager, 
                                           URI destinationPathURI, String 
 bucketName) { 
        // Define the filters for which 'directories' we want to download. 
         DownloadFilter folder1Filter = (S3Object s3Object) -> 
 s3Object.key().startsWith("folder1/"); 
         DownloadFilter folder3Filter = (S3Object s3Object) -> 
 s3Object.key().startsWith("folder3/"); 
         DownloadFilter folderFilter = s3Object -> 
 folder1Filter.or(folder3Filter).test(s3Object); 
         DirectoryDownload directoryDownload = 
 transferManager.downloadDirectory(DownloadDirectoryRequest.builder() 
                 .destination(Paths.get(destinationPathURI)) 
                 .bucket(bucketName) 
                 .filter(folderFilter) 
                .build();
         CompletedDirectoryDownload completedDirectoryDownload = 
directoryDownload.completionFuture().join();
         Integer numFilesInFolder1 = 
 Paths.get(destinationPathURI).resolve("folder1").toFile().list().length; 
         Integer numFilesInFolder3 = 
 Paths.get(destinationPathURI).resolve("folder3").toFile().list().length; 
         try { 
             assert numFilesInFolder1 == 3; 
             assert numFilesInFolder3 == 3;
```

```
 assert !
Paths.get(destinationPathURI).resolve("folder2").toFile().exists(); // `folder2` 
 was not downloaded. 
         } catch (AssertionError e) { 
             logger.error("An assertion failed."); 
         } 
         completedDirectoryDownload.failedTransfers() 
                  .forEach(fail -> logger.warn("Object failed to transfer [{}]", 
 fail.exception().getMessage())); 
         return numFilesInFolder1 + numFilesInFolder3; 
     }
```
Fazer download de todos os objetos de um bucket do Amazon Simple Storage Service (Amazon S3) em um diretório local

O exemplo de código a seguir mostra como fazer download de todos os objetos de um bucket do Amazon Simple Storage Service (Amazon S3) em um diretório local.

Java

SDK para Java 2.x

**a** Note

Tem mais sobre GitHub. Encontre o exemplo completo e saiba como configurar e executar no [Repositório de exemplos de código da AWS.](https://github.com/awsdocs/aws-doc-sdk-examples/tree/main/javav2/example_code/s3#code-examples)

Use um [S3 TransferManager](https://sdk.amazonaws.com/java/api/latest/software/amazon/awssdk/transfer/s3/S3TransferManager.html) para [baixar todos os objetos do S3](https://sdk.amazonaws.com/java/api/latest/software/amazon/awssdk/transfer/s3/S3TransferManager.html#downloadDirectory(software.amazon.awssdk.transfer.s3.DownloadDirectoryRequest)) no mesmo bucket do S3. Veja o [arquivo completo](https://github.com/awsdocs/aws-doc-sdk-examples/blob/main/javav2/example_code/s3/src/main/java/com/example/s3/transfermanager/DownloadToDirectory.java) e [teste.](https://github.com/awsdocs/aws-doc-sdk-examples/blob/main/javav2/example_code/s3/src/test/java/TransferManagerTest.java)

```
import org.slf4j.Logger;
import org.slf4j.LoggerFactory;
import software.amazon.awssdk.core.sync.RequestBody;
import software.amazon.awssdk.services.s3.model.ObjectIdentifier;
import software.amazon.awssdk.transfer.s3.S3TransferManager;
import software.amazon.awssdk.transfer.s3.model.CompletedDirectoryDownload;
import software.amazon.awssdk.transfer.s3.model.DirectoryDownload;
```

```
import software.amazon.awssdk.transfer.s3.model.DownloadDirectoryRequest;
import java.io.IOException;
import java.net.URI;
import java.net.URISyntaxException;
import java.nio.file.Files;
import java.nio.file.Path;
import java.nio.file.Paths;
import java.util.HashSet;
import java.util.Set;
import java.util.UUID;
import java.util.stream.Collectors; 
     public Integer downloadObjectsToDirectory(S3TransferManager transferManager, 
             URI destinationPathURI, String bucketName) { 
         DirectoryDownload directoryDownload = 
  transferManager.downloadDirectory(DownloadDirectoryRequest.builder() 
                  .destination(Paths.get(destinationPathURI)) 
                 .bucket(bucketName) 
                .build();
         CompletedDirectoryDownload completedDirectoryDownload = 
 directoryDownload.completionFuture().join();
         completedDirectoryDownload.failedTransfers() 
                  .forEach(fail -> logger.warn("Object [{}] failed to transfer", 
 fail.toString())); 
         return completedDirectoryDownload.failedTransfers().size(); 
     }
```
• Para obter detalhes da API, consulte [DownloadDirectorya](https://docs.aws.amazon.com/goto/SdkForJavaV2/s3-2006-03-01/DownloadDirectory) Referência AWS SDK for Java 2.x da API.

Baixe um stream de tamanho desconhecido de um objeto do Amazon S3 usando um SDK AWS

O exemplo de código a seguir mostra como baixar um stream de tamanho desconhecido de um objeto do Amazon S3.

### Swift

# SDK para Swift

## **G** Note

Tem mais sobre GitHub. Encontre o exemplo completo e saiba como configurar e executar no [Repositório de exemplos de código da AWS.](https://github.com/awsdocs/aws-doc-sdk-examples/tree/main/swift/example_code/s3/binary-streaming#code-examples)

```
import ArgumentParser
import AWSClientRuntime
import AWSS3
import Foundation
import Smithy
import SmithyHTTPAPI
import SmithyStreams 
    /// Download a file from the specified bucket. 
     /// 
    /// - Parameters: 
    /// - bucket: The Amazon S3 bucket name to get the file from. 
    /// - key: The name (or path) of the file to download from the bucket. 
    /// - destPath: The pathname on the local filesystem at which to store 
     /// the downloaded file. 
     func downloadFile(bucket: String, key: String, destPath: String?) async 
 throws { 
         let fileURL: URL 
         // If no destination path was provided, use the key as the name to use 
         // for the file in the downloads folder. 
        if destPath == nil {
             do { 
                 try fileURL = FileManager.default.url( 
                     for: .downloadsDirectory, 
                      in: .userDomainMask, 
                      appropriateFor: URL(string: key), 
                      create: true 
                 ).appendingPathComponent(key) 
             } catch {
```

```
 throw TransferError.directoryError 
 } 
        } else { 
             fileURL = URL(fileURLWithPath: destPath!) 
        } 
        let config = try await S3Client.S3ClientConfiguration(region: region) 
        let s3Client = S3Client(config: config) 
        // Create a `FileHandle` referencing the local destination. Then 
        // create a `ByteStream` from that. 
         FileManager.default.createFile(atPath: fileURL.path, contents: nil, 
 attributes: nil) 
         let fileHandle = try FileHandle(forWritingTo: fileURL) 
        // Download the file using `GetObject`. 
        let getInput = GetObjectInput( 
             bucket: bucket, 
             key: key 
         ) 
        do { 
             let getOutput = try await s3Client.getObject(input: getInput) 
             guard let body = getOutput.body else { 
                 throw TransferError.downloadError("Error: No data returned for 
 download") 
 } 
             // If the body is returned as a `Data` object, write that to the 
             // file. If it's a stream, read the stream chunk by chunk, 
             // appending each chunk to the destination file. 
             switch body { 
             case .data: 
                 guard let data = try await body.readData() else { 
                     throw TransferError.downloadError("Download error") 
 } 
                 // Write the `Data` to the file. 
                 do {
```

```
 try data.write(to: fileURL) 
                 } catch { 
                     throw TransferError.writeError 
 } 
                 break 
            case .stream(let stream as ReadableStream): 
                 while (true) { 
                     let chunk = try await stream.readAsync(upToCount: 5 * 1024 * 
 1024) 
                     guard let chunk = chunk else { 
                         break 
1 1 1 1 1 1 1
                     // Write the chunk to the destination file. 
                     do { 
                         try fileHandle.write(contentsOf: chunk) 
                     } catch { 
                         throw TransferError.writeError 
1 1 1 1 1 1 1
 } 
                 break 
            default: 
                 throw TransferError.downloadError("Received data is unknown 
 object type") 
 } 
        } catch { 
            throw TransferError.downloadError("Error downloading the file: 
\setminus(error)")
        } 
        print("File downloaded to \(fileURL.path).") 
    }
```
Obtenha um objeto Amazon S3 de um ponto de acesso multirregional usando um SDK AWS

O exemplo de código a seguir demonstra como obter um objeto de um ponto de acesso multirregional.

### Kotlin

# SDK para Kotlin

## **a** Note

Tem mais sobre GitHub. Encontre o exemplo completo e saiba como configurar e executar no [Repositório de exemplos de código da AWS.](https://github.com/awsdocs/aws-doc-sdk-examples/tree/main/kotlin/services/s3#code-examples)

Configure o cliente do S3 para usar o algoritmo de assinatura Asymmetric Sigv4 (Sigv4a).

```
 suspend fun createS3Client(): S3Client { 
            // Configure your S3Client to use the Asymmetric Sigv4 (Sigv4a)
 signing algorithm. 
             val sigV4AScheme = SigV4AsymmetricAuthScheme(CrtAwsSigner) 
             val s3 = S3Client.fromEnvironment { 
                 authSchemes = listOf(sigV4AScheme) 
 } 
            return s3 
        }
```
Use o ARN do ponto de acesso multirregional em vez de um nome de bucket para recuperar o objeto.

```
 suspend fun getObjectFromMrap( 
        s3: S3Client, 
        mrapArn: String, 
        keyName: String, 
    ): String? { 
        val request = GetObjectRequest { 
             bucket = mrapArn // Use the ARN instead of the bucket name for object 
 operations. 
             key = keyName 
        } 
        var stringObj: String? = null 
        s3.getObject(request) { resp -> 
             stringObj = resp.body?.decodeToString() 
             if (stringObj != null) { 
                 println("Successfully read $keyName from $mrapArn")
```

```
 } 
       } 
       return stringObj 
    }
```
- Para ter mais informações, consulte o [Guia do desenvolvedor do AWS SDK para Kotlin.](https://docs.aws.amazon.com/sdk-for-kotlin/latest/developer-guide/use-services-s3-mrap.html)
- Para obter detalhes da API, consulte a [GetObjectr](https://sdk.amazonaws.com/kotlin/api/latest/index.html)eferência da API AWS SDK for Kotlin.

Obtenha um objeto de um bucket do Amazon S3 usando um AWS SDK, especificando um cabeçalho If-Modified-Since

O exemplo de código a seguir mostra como ler dados de um objeto em um bucket do S3, mas somente se esse bucket não tiver sido modificado desde a última recuperação.

Rust

SDK para Rust

```
a Note
```
Tem mais sobre GitHub. Encontre o exemplo completo e saiba como configurar e executar no [Repositório de exemplos de código da AWS.](https://github.com/awsdocs/aws-doc-sdk-examples/tree/main/rustv1/examples/s3#code-examples)

```
use aws_sdk_s3::{ 
     error::SdkError, 
     primitives::{ByteStream, DateTime, DateTimeFormat}, 
     Client,
};
use s3_code_examples::error::S3ExampleError;
use tracing::{error, warn};
const KEY: &str = "key";
const BODY: &str = "Hello, world!";
/// Demonstrate how `if-modified-since` reports that matching objects haven't
/// changed.
///
/// # Steps
```

```
/// - Create a bucket.
/// - Put an object in the bucket.
/// - Get the bucket headers.
/// - Get the bucket headers again but only if modified.
/// - Delete the bucket.
#[tokio::main]
async fn main() -> Result<(), S3ExampleError> { 
     tracing_subscriber::fmt::init(); 
     // Get a new UUID to use when creating a unique bucket name. 
    let uuid = uuid::Uuid::new_v4();
     // Load the AWS configuration from the environment. 
     let client = Client::new(&aws_config::load_from_env().await); 
     // Generate a unique bucket name using the previously generated UUID. 
     // Then create a new bucket with that name. 
     let bucket_name = format!("if-modified-since-{uuid}"); 
     client 
         .create_bucket() 
         .bucket(bucket_name.clone()) 
         .send() 
         .await?; 
     // Create a new object in the bucket whose name is `KEY` and whose 
     // contents are `BODY`. 
     let put_object_output = client 
         .put_object() 
         .bucket(bucket_name.as_str()) 
         .key(KEY) 
         .body(ByteStream::from_static(BODY.as_bytes())) 
         .send() 
         .await; 
     // If the `PutObject` succeeded, get the eTag string from it. Otherwise, 
     // report an error and return an empty string. 
     let e_tag_1 = match put_object_output { 
         Ok(put_object) => put_object.e_tag.unwrap(), 
        Err(err) => {
              error!("{err:?}"); 
              String::new() 
         } 
     };
```

```
 // Request the object's headers. 
 let head_object_output = client 
     .head_object() 
     .bucket(bucket_name.as_str()) 
     .key(KEY) 
     .send() 
     .await; 
 // If the `HeadObject` request succeeded, create a tuple containing the 
 // values of the headers `last-modified` and `etag`. If the request 
 // failed, return the error in a tuple instead. 
 let (last_modified, e_tag_2) = match head_object_output { 
     Ok(head_object) => ( 
         Ok(head_object.last_modified().cloned().unwrap()), 
         head_object.e_tag.unwrap(), 
     ), 
    Err(err) => (Err(err), String::new()),
 }; 
 warn!("last modified: {last_modified:?}"); 
 assert_eq!( 
    e<sub>_tag</sub>1, e<sub>_tag</sub>2, "PutObject and first GetObject had differing eTags" 
 ); 
 println!("First value of last_modified: {last_modified:?}"); 
println!("First tag: \{\}\n", e_tag_1);
 // Send a second `HeadObject` request. This time, the `if_modified_since` 
 // option is specified, giving the `last_modified` value returned by the 
 // first call to `HeadObject`. 
 // 
 // Since the object hasn't been changed, and there are no other objects in 
 // the bucket, there should be no matching objects. 
 let head_object_output = client 
     .head_object() 
     .bucket(bucket_name.as_str()) 
    key(KEY) .if_modified_since(last_modified.unwrap()) 
     .send() 
     .await;
```
// If the `HeadObject` request succeeded, the result is a typle containing

```
 // the `last_modified` and `e_tag_1` properties. This is _not_ the expected 
    // result. 
    // 
    // The _expected_ result of the second call to `HeadObject` is an 
    // `SdkError::ServiceError` containing the HTTP error response. If that's 
    // the case and the HTTP status is 304 (not modified), the output is a 
    // tuple containing the values of the HTTP `last-modified` and `etag` 
    // headers. 
    // 
    // If any other HTTP error occurred, the error is returned as an 
    // `SdkError::ServiceError`. 
    let (last_modified, e_tag_2) = match head_object_output { 
       Ok(head object) => ( Ok(head_object.last_modified().cloned().unwrap()), 
            head_object.e_tag.unwrap(), 
        ), 
       Err(err) => match err {
            SdkError::ServiceError(err) => { 
                // Get the raw HTTP response. If its status is 304, the 
                // object has not changed. This is the expected code path. 
               let http = err.run(); match http.status().as_u16() { 
                    // If the HTTP status is 304: Not Modified, return a 
                    // tuple containing the values of the HTTP 
                    // `last-modified` and `etag` headers. 
                    304 => (
                         Ok(DateTime::from_str( 
                             http.headers().get("last-modified").unwrap(), 
                             DateTimeFormat::HttpDate, 
).unwrap()),
                         http.headers().get("etag").map(|t| t.into()).unwrap(), 
\, ), \, // Any other HTTP status code is returned as an 
                    // `SdkError::ServiceError`. 
                    _ => (Err(SdkError::ServiceError(err)), String::new()), 
 } 
 } 
            // Any other kind of error is returned in a tuple containing the 
            // error and an empty string. 
           = = (Err(err), String::new()),
        }, 
    };
```

```
 warn!("last modified: {last_modified:?}"); 
     assert_eq!( 
         e_tag_1, e_tag_2, 
         "PutObject and second HeadObject had different eTags" 
     ); 
     println!("Second value of last modified: {last_modified:?}"); 
     println!("Second tag: {}", e_tag_2); 
     // Clean up by deleting the object and the bucket. 
     client 
          .delete_object() 
          .bucket(bucket_name.as_str()) 
          .key(KEY) 
          .send() 
          .await?; 
     client 
          .delete_bucket() 
          .bucket(bucket_name.as_str()) 
          .send() 
          .await?; 
    0k(())}
```
• Para obter detalhes da API, consulte a [GetObjectr](https://docs.rs/aws-sdk-s3/latest/aws_sdk_s3/client/struct.Client.html#method.get_object)eferência da API AWS SDK for Rust.

Comece a usar a criptografia para objetos do Amazon S3 usando um SDK AWS

O exemplo de código a seguir mostra como começar a usar a criptografia de objetos do Amazon S3.

### .NET

# AWS SDK for .NET

## **G** Note

Tem mais sobre GitHub. Encontre o exemplo completo e saiba como configurar e executar no [Repositório de exemplos de código da AWS.](https://github.com/awsdocs/aws-doc-sdk-examples/tree/main/dotnetv3/S3/SSEClientEncryptionExample#code-examples)

```
 using System; 
     using System.IO; 
     using System.Security.Cryptography; 
     using System.Threading.Tasks; 
     using Amazon.S3; 
     using Amazon.S3.Model; 
    /// <summary> 
    /// This example shows how to apply client encryption to an object in an 
    /// Amazon Simple Storage Service (Amazon S3) bucket. 
     /// </summary> 
     public class SSEClientEncryption 
    \{ public static async Task Main() 
         { 
             string bucketName = "amzn-s3-demo-bucket"; 
             string keyName = "exampleobject.txt"; 
             string copyTargetKeyName = "examplecopy.txt"; 
             // If the AWS Region defined for your default user is different 
             // from the Region where your Amazon S3 bucket is located, 
             // pass the Region name to the Amazon S3 client object's constructor. 
             // For example: RegionEndpoint.USWest2. 
             IAmazonS3 client = new AmazonS3Client(); 
             try 
\{\hspace{.1cm} \} // Create an encryption key. 
                  Aes aesEncryption = Aes.Create(); 
                  aesEncryption.KeySize = 256; 
                  aesEncryption.GenerateKey(); 
                  string base64Key = Convert.ToBase64String(aesEncryption.Key);
```
 // Upload the object. PutObjectRequest putObjectRequest = await UploadObjectAsync(client, bucketName, keyName, base64Key); // Download the object and verify that its contents match what you uploaded. await DownloadObjectAsync(client, bucketName, keyName, base64Key, putObjectRequest); // Get object metadata and verify that the object uses AES-256 encryption. await GetObjectMetadataAsync(client, bucketName, keyName, base64Key); // Copy both the source and target objects using server-side encryption with // an encryption key. await CopyObjectAsync(client, bucketName, keyName, copyTargetKeyName, aesEncryption, base64Key); } catch (AmazonS3Exception ex)  $\{\hspace{.1cm} \}$  Console.WriteLine(\$"Error: {ex.Message}"); } } /// <summary> /// Uploads an object to an Amazon S3 bucket. /// </summary> /// <param name="client">The initialized Amazon S3 client object used to call /// PutObjectAsync.</param> /// <param name="bucketName">The name of the Amazon S3 bucket to which the /// object will be uploaded.</param> /// <param name="keyName">The name of the object to upload to the Amazon S3 /// bucket.</param> /// <param name="base64Key">The encryption key.</param> /// <returns>The PutObjectRequest object for use by DownloadObjectAsync.</returns> public static async Task<PutObjectRequest> UploadObjectAsync( IAmazonS3 client,

```
 string bucketName, 
             string keyName, 
             string base64Key) 
         { 
             PutObjectRequest putObjectRequest = new PutObjectRequest 
\{\hspace{.1cm} \} BucketName = bucketName, 
                  Key = keyName, 
                  ContentBody = "sample text", 
                  ServerSideEncryptionCustomerMethod = 
 ServerSideEncryptionCustomerMethod.AES256, 
                  ServerSideEncryptionCustomerProvidedKey = base64Key, 
             }; 
             PutObjectResponse putObjectResponse = await 
 client.PutObjectAsync(putObjectRequest); 
             return putObjectRequest; 
         } 
         /// <summary> 
         /// Downloads an encrypted object from an Amazon S3 bucket. 
         /// </summary> 
         /// <param name="client">The initialized Amazon S3 client object used to 
 call 
         /// GetObjectAsync.</param> 
         /// <param name="bucketName">The name of the Amazon S3 bucket where the 
 object 
         /// is located.</param> 
         /// <param name="keyName">The name of the Amazon S3 object to download.</
param> 
         /// <param name="base64Key">The encryption key used to encrypt the 
         /// object.</param> 
         /// <param name="putObjectRequest">The PutObjectRequest used to upload 
         /// the object.</param> 
         public static async Task DownloadObjectAsync( 
             IAmazonS3 client, 
             string bucketName, 
             string keyName, 
             string base64Key, 
             PutObjectRequest putObjectRequest) 
         { 
             GetObjectRequest getObjectRequest = new GetObjectRequest 
\{\hspace{.1cm} \} BucketName = bucketName, 
                  Key = keyName,
```
 // Provide encryption information for the object stored in Amazon S3. ServerSideEncryptionCustomerMethod = ServerSideEncryptionCustomerMethod.AES256, ServerSideEncryptionCustomerProvidedKey = base64Key, }; using (GetObjectResponse getResponse = await client.GetObjectAsync(getObjectRequest)) using (StreamReader reader = new StreamReader(getResponse.ResponseStream))  $\{\hspace{.1cm} \}$ string content = reader.ReadToEnd(); if (string.Compare(putObjectRequest.ContentBody, content) == 0)  $\overline{a}$  Console.WriteLine("Object content is same as we uploaded"); } else  $\overline{a}$  Console.WriteLine("Error...Object content is not same."); } if (getResponse.ServerSideEncryptionCustomerMethod == ServerSideEncryptionCustomerMethod.AES256)  $\overline{a}$  Console.WriteLine("Object encryption method is AES256, same as we set"); } else  $\overline{a}$  Console.WriteLine("Error...Object encryption method is not the same as AES256 we set"); } } } /// <summary> /// Retrieves the metadata associated with an Amazon S3 object. /// </summary> /// <param name="client">The initialized Amazon S3 client object used /// to call GetObjectMetadataAsync.</param> /// <param name="bucketName">The name of the Amazon S3 bucket containing the

 /// object for which we want to retrieve metadata.</param> /// <param name="keyName">The name of the object for which we wish to /// retrieve the metadata.</param> /// <param name="base64Key">The encryption key associated with the /// object.</param> public static async Task GetObjectMetadataAsync( IAmazonS3 client, string bucketName, string keyName, string base64Key) { GetObjectMetadataRequest getObjectMetadataRequest = new GetObjectMetadataRequest  $\{\hspace{.1cm} \}$  BucketName = bucketName, Key = keyName, // The object stored in Amazon S3 is encrypted, so provide the necessary encryption information. ServerSideEncryptionCustomerMethod = ServerSideEncryptionCustomerMethod.AES256, ServerSideEncryptionCustomerProvidedKey = base64Key, }; GetObjectMetadataResponse getObjectMetadataResponse = await client.GetObjectMetadataAsync(getObjectMetadataRequest); Console.WriteLine("The object metadata show encryption method used is: {0}", getObjectMetadataResponse.ServerSideEncryptionCustomerMethod); } /// <summary> /// Copies an encrypted object from one Amazon S3 bucket to another. /// </summary> /// <param name="client">The initialized Amazon S3 client object used to call /// CopyObjectAsync.</param> /// <param name="bucketName">The Amazon S3 bucket containing the object /// to copy.</param> /// <param name="keyName">The name of the object to copy.</param> /// <param name="copyTargetKeyName">The Amazon S3 bucket to which the object /// will be copied.</param> /// <param name="aesEncryption">The encryption type to use.</param> /// <param name="base64Key">The encryption key to use.</param>

```
 public static async Task CopyObjectAsync( 
             IAmazonS3 client, 
             string bucketName, 
             string keyName, 
             string copyTargetKeyName, 
             Aes aesEncryption, 
             string base64Key) 
         { 
             aesEncryption.GenerateKey(); 
            string copyBase64Key = Convert.ToBase64String(aesEncryption.Key);
             CopyObjectRequest copyRequest = new CopyObjectRequest 
\{\hspace{.1cm} \} SourceBucket = bucketName, 
                  SourceKey = keyName, 
                  DestinationBucket = bucketName, 
                  DestinationKey = copyTargetKeyName, 
                 // Information about the source object's encryption. 
                  CopySourceServerSideEncryptionCustomerMethod = 
 ServerSideEncryptionCustomerMethod.AES256, 
                  CopySourceServerSideEncryptionCustomerProvidedKey = base64Key, 
                 // Information about the target object's encryption. 
                  ServerSideEncryptionCustomerMethod = 
 ServerSideEncryptionCustomerMethod.AES256, 
                  ServerSideEncryptionCustomerProvidedKey = copyBase64Key, 
             }; 
             await client.CopyObjectAsync(copyRequest); 
         } 
     }
```
- Para obter detalhes da API, consulte os tópicos a seguir na Referência da API AWS SDK for .NET .
	- [CopyObject](https://docs.aws.amazon.com/goto/DotNetSDKV3/s3-2006-03-01/CopyObject)
	- [GetObject](https://docs.aws.amazon.com/goto/DotNetSDKV3/s3-2006-03-01/GetObject)
	- [GetObjectMetadata](https://docs.aws.amazon.com/goto/DotNetSDKV3/s3-2006-03-01/GetObjectMetadata)

# Comece a usar tags para objetos do Amazon S3 usando um SDK AWS

O exemplo de código a seguir mostra como começar a usar etiquetas de objetos do Amazon S3.

.NET

AWS SDK for .NET

### **a** Note

Tem mais sobre GitHub. Encontre o exemplo completo e saiba como configurar e executar no [Repositório de exemplos de código da AWS.](https://github.com/awsdocs/aws-doc-sdk-examples/tree/main/dotnetv3/S3/ObjectTagExample#code-examples)

```
 using System; 
 using System.Collections.Generic; 
 using System.Threading.Tasks; 
 using Amazon; 
 using Amazon.S3; 
 using Amazon.S3.Model; 
 /// <summary> 
 /// This example shows how to work with tags in Amazon Simple Storage 
 /// Service (Amazon S3) objects. 
 /// </summary> 
 public class ObjectTag 
 { 
     public static async Task Main() 
     { 
         string bucketName = "amzn-s3-demo-bucket"; 
         string keyName = "newobject.txt"; 
         string filePath = @"*** file path ***"; 
         // Specify your bucket region (an example region is shown). 
         RegionEndpoint bucketRegion = RegionEndpoint.USWest2; 
         var client = new AmazonS3Client(bucketRegion); 
         await PutObjectsWithTagsAsync(client, bucketName, keyName, filePath); 
     } 
     /// <summary> 
     /// This method uploads an object with tags. It then shows the tag
```

```
 /// values, changes the tags, and shows the new tags. 
        /// </summary> 
        /// <param name="client">The Initialized Amazon S3 client object used 
       /// to call the methods to create and change an objects tags. </param>
        /// <param name="bucketName">A string representing the name of the 
        /// bucket where the object will be stored.</param> 
        /// <param name="keyName">A string representing the key name of the 
        /// object to be tagged.</param> 
        /// <param name="filePath">The directory location and file name of the 
        /// object to be uploaded to the Amazon S3 bucket.</param> 
        public static async Task PutObjectsWithTagsAsync(IAmazonS3 client, string 
 bucketName, string keyName, string filePath) 
        { 
            try 
\{\hspace{.1cm} \} // Create an object with tags. 
                 var putRequest = new PutObjectRequest 
\overline{a} BucketName = bucketName, 
                     Key = keyName, 
                     FilePath = filePath, 
                     TagSet = new List<Tag> 
\{new Tag \{ Key = "Keyx1", Value = "Value1" \},new Tag \{ Key = "Keyx2", Value = "Value2" \},
\}, \{ }; 
                 PutObjectResponse response = await 
 client.PutObjectAsync(putRequest); 
                 // Now retrieve the new object's tags. 
                 GetObjectTaggingRequest getTagsRequest = new 
 GetObjectTaggingRequest() 
\overline{a} BucketName = bucketName, 
                     Key = keyName, 
                 }; 
                 GetObjectTaggingResponse objectTags = await 
 client.GetObjectTaggingAsync(getTagsRequest); 
                 // Display the tag values. 
                 objectTags.Tagging
```

```
 .ForEach(t => Console.WriteLine($"Key: {t.Key}, Value: 
 {t.Value}")); 
                 Tagging newTagSet = new Tagging() 
\overline{a} TagSet = new List<Tag> 
\{ new Tag { Key = "Key3", Value = "Value3" }, 
                         new Tag { Key = "Key4", Value = "Value4" }, 
\}, \{ }; 
                 PutObjectTaggingRequest putObjTagsRequest = new 
 PutObjectTaggingRequest() 
\overline{a} BucketName = bucketName, 
                     Key = keyName, 
                     Tagging = newTagSet, 
                 }; 
                 PutObjectTaggingResponse response2 = await 
 client.PutObjectTaggingAsync(putObjTagsRequest); 
                // Retrieve the tags again and show the values. 
                 GetObjectTaggingRequest getTagsRequest2 = new 
 GetObjectTaggingRequest() 
\overline{a} BucketName = bucketName, 
                     Key = keyName, 
                 }; 
                 GetObjectTaggingResponse objectTags2 = await 
 client.GetObjectTaggingAsync(getTagsRequest2); 
                 objectTags2.Tagging 
                     .ForEach(t => Console.WriteLine($"Key: {t.Key}, Value: 
 {t.Value}")); 
 } 
             catch (AmazonS3Exception ex) 
\{\hspace{.1cm} \} Console.WriteLine( 
                         $"Error: '{ex.Message}'"); 
            } 
        } 
    }
```
• Para obter detalhes da API, consulte [GetObjectTagginga](https://docs.aws.amazon.com/goto/DotNetSDKV3/s3-2006-03-01/GetObjectTagging) Referência AWS SDK for .NET da API.

Trabalhe com os recursos de bloqueio de objetos do Amazon S3 usando um SDK AWS

Os exemplos de código a seguir mostram como trabalhar com os recursos do Bloqueio de Objetos do S3.

.NET

AWS SDK for .NET

**a** Note

Tem mais sobre GitHub. Encontre o exemplo completo e saiba como configurar e executar no [Repositório de exemplos de código da AWS.](https://github.com/awsdocs/aws-doc-sdk-examples/tree/main/dotnetv3/S3/scenarios/S3ObjectLockScenario#code-examples)

Execute um cenário interativo demonstrando os recursos de bloqueio de objetos do Amazon S3.

```
using Amazon.S3;
using Amazon.S3.Model;
using Microsoft.Extensions.Configuration;
using Microsoft.Extensions.DependencyInjection;
using Microsoft.Extensions.Hosting;
using Microsoft.Extensions.Logging;
using Microsoft.Extensions.Logging.Console;
using Microsoft.Extensions.Logging.Debug;
namespace S3ObjectLockScenario;
public static class S3ObjectLockWorkflow
{ 
/*
```

```
 Before running this .NET code example, set up your development environment, 
 including your credentials. 
    This .NET example performs the following tasks: 
         1. Create test Amazon Simple Storage Service (S3) buckets with different 
 lock policies. 
         2. Upload sample objects to each bucket. 
         3. Set some Legal Hold and Retention Periods on objects and buckets. 
         4. Investigate lock policies by viewing settings or attempting to delete 
 or overwrite objects. 
         5. Clean up objects and buckets. 
    */ 
     public static S3ActionsWrapper _s3ActionsWrapper = null!; 
     public static IConfiguration _configuration = null!; 
    private static string _resourcePrefix = null!; 
    private static string noLockBucketName = null!; 
    private static string lockEnabledBucketName = null!; 
     private static string retentionAfterCreationBucketName = null!; 
     private static List<string> bucketNames = new List<string>(); 
     private static List<string> fileNames = new List<string>(); 
    public static async Task Main(string[] args) 
   \mathcal{L} // Set up dependency injection for the Amazon service. 
         using var host = Host.CreateDefaultBuilder(args) 
             .ConfigureLogging(logging => 
                 logging.AddFilter("System", LogLevel.Debug) 
                      .AddFilter<DebugLoggerProvider>("Microsoft", 
 LogLevel.Information) 
                      .AddFilter<ConsoleLoggerProvider>("Microsoft", 
 LogLevel.Trace)) 
             .ConfigureServices((_, services) => 
                 services.AddAWSService<IAmazonS3>() 
                      .AddTransient<S3ActionsWrapper>() 
) .Build(); 
         _configuration = new ConfigurationBuilder() 
             .SetBasePath(Directory.GetCurrentDirectory()) 
             .AddJsonFile("settings.json") // Load settings from .json file. 
             .AddJsonFile("settings.local.json", 
                 true) // Optionally, load local settings. 
             .Build();
```

```
 ConfigurationSetup(); 
        ServicesSetup(host); 
        try 
        { 
            Console.WriteLine(new string('-', 80)); 
            Console.WriteLine("Welcome to the Amazon Simple Storage Service (S3) 
 Object Locking Feature Scenario."); 
            Console.WriteLine(new string('-', 80)); 
             await Setup(true); 
            await DemoActionChoices(); 
            Console.WriteLine(new string('-', 80)); 
            Console.WriteLine("Cleaning up resources."); 
            Console.WriteLine(new string('-', 80)); 
            await Cleanup(true); 
            Console.WriteLine(new string('-', 80)); 
            Console.WriteLine("Amazon S3 Object Locking Scenario is complete."); 
            Console.WriteLine(new string('-', 80)); 
        } 
        catch (Exception ex) 
        { 
            Console.WriteLine(new string('-', 80)); 
            Console.WriteLine($"There was a problem: {ex.Message}"); 
            await Cleanup(true); 
            Console.WriteLine(new string('-', 80)); 
        } 
    } 
    /// <summary> 
    /// Populate the services for use within the console application. 
    /// </summary> 
    /// <param name="host">The services host.</param> 
    private static void ServicesSetup(IHost host) 
    { 
        _s3ActionsWrapper = host.Services.GetRequiredService<S3ActionsWrapper>(); 
    } 
    /// <summary> 
    /// Any setup operations needed.
```
```
 /// </summary> 
     public static void ConfigurationSetup() 
     { 
         _resourcePrefix = _configuration["resourcePrefix"] ?? "dotnet-example"; 
         noLockBucketName = _resourcePrefix + "-no-lock"; 
         lockEnabledBucketName = _resourcePrefix + "-lock-enabled"; 
         retentionAfterCreationBucketName = _resourcePrefix + "-retention-after-
creation"; 
         bucketNames.Add(noLockBucketName); 
         bucketNames.Add(lockEnabledBucketName); 
         bucketNames.Add(retentionAfterCreationBucketName); 
     } 
     // <summary> 
     /// Deploy necessary resources for the scenario. 
     /// </summary> 
     /// <param name="interactive">True to run as interactive.</param> 
    /// <returns>True if successful.</returns>
    public static async Task<bool> Setup(bool interactive)
     { 
         Console.WriteLine( 
             "\nFor this scenario, we will use the AWS SDK for .NET to create 
  several S3\n" + 
             "buckets and files to demonstrate working with S3 locking features.
\langle n");
         Console.WriteLine(new string('-', 80)); 
         Console.WriteLine("Press Enter when you are ready to start."); 
         if (interactive) 
             Console.ReadLine(); 
         Console.WriteLine("\nS3 buckets can be created either with or without 
  object lock enabled."); 
         await _s3ActionsWrapper.CreateBucketWithObjectLock(noLockBucketName, 
  false); 
         await _s3ActionsWrapper.CreateBucketWithObjectLock(lockEnabledBucketName, 
  true); 
         await 
  _s3ActionsWrapper.CreateBucketWithObjectLock(retentionAfterCreationBucketName, 
  false);
```

```
 Console.WriteLine("Press Enter to continue.");
```

```
 if (interactive) 
             Console.ReadLine(); 
         Console.WriteLine("\nA bucket can be configured to use object locking 
 with a default retention period."); 
         await 
 _s3ActionsWrapper.ModifyBucketDefaultRetention(retentionAfterCreationBucketName, 
 true, 
             ObjectLockRetentionMode.Governance, DateTime.UtcNow.AddDays(1)); 
         Console.WriteLine("Press Enter to continue."); 
         if (interactive) 
             Console.ReadLine(); 
         Console.WriteLine("\nObject lock policies can also be added to existing 
 buckets."); 
         await _s3ActionsWrapper.EnableObjectLockOnBucket(lockEnabledBucketName); 
         Console.WriteLine("Press Enter to continue."); 
         if (interactive) 
             Console.ReadLine(); 
         // Upload some files to the buckets. 
         Console.WriteLine("\nNow let's add some test files:"); 
        var fileName = configuration["exampleFileName"] ?? "exampleFile.txt";
         int fileCount = 2; 
         // Create the file if it does not already exist. 
         if (!File.Exists(fileName)) 
         { 
             await using StreamWriter sw = File.CreateText(fileName); 
             await sw.WriteLineAsync( 
                 "This is a sample file for uploading to a bucket."); 
         } 
         foreach (var bucketName in bucketNames) 
         { 
            for (int i = 0; i < fileCount; i++)\{\hspace{.1cm} \} var numberedFileName = Path.GetFileNameWithoutExtension(fileName) 
 + i + Path.GetExtension(fileName); 
                 fileNames.Add(numberedFileName); 
                 await _s3ActionsWrapper.UploadFileAsync(bucketName, 
 numberedFileName, fileName); 
 }
```

```
 } 
        Console.WriteLine("Press Enter to continue."); 
        if (interactive) 
            Console.ReadLine(); 
        if (!interactive) 
            return true; 
        Console.WriteLine("\nNow we can set some object lock policies on 
 individual files:"); 
        foreach (var bucketName in bucketNames) 
        { 
           for (int i = 0; i < fileNames. Count; i^{++})
\{\hspace{.1cm} \} // No modifications to the objects in the first bucket. 
                if (bucketName != bucketNames[0]) 
\overline{a} var exampleFileName = fileNames[i]; 
                   switch (i) 
\{ case 0: 
\{ var question = 
                                   $"\nWould you like to add a legal hold to 
 {exampleFileName} in {bucketName}? (y/n)"; 
                               if (GetYesNoResponse(question)) 
\{ // Set a legal hold. 
await await await await await await await await await await await await await await await await await await aw
 _s3ActionsWrapper.ModifyObjectLegalHold(bucketName, exampleFileName, 
 ObjectLockLegalHoldStatus.On); 
 } 
                               break; 
 } 
                       case 1: 
\{ var question = 
                                   $"\nWould you like to add a 1 day Governance 
 retention period to {exampleFileName} in {bucketName}? (y/n)" + 
                                   "\nReminder: Only a user with the 
 s3:BypassGovernanceRetention permission will be able to delete this file or its 
 bucket until the retention period has expired."; 
                               if (GetYesNoResponse(question)) 
\{
```

```
 // Set a Governance mode retention period for 
 1 day. 
                                     await 
 _s3ActionsWrapper.ModifyObjectRetentionPeriod( 
                                         bucketName, exampleFileName, 
                                         ObjectLockRetentionMode.Governance, 
                                         DateTime.UtcNow.AddDays(1)); 
 } 
                                 break; 
 } 
1 1 1 1 1 1 1
 } 
            } 
        } 
        Console.WriteLine(new string('-', 80)); 
        return true; 
    } 
    // <summary> 
    /// List all of the current buckets and objects. 
    /// </summary> 
    /// <param name="interactive">True to run as interactive.</param> 
   /// <returns>The list of buckets and objects.</returns>
    public static async Task<List<S3ObjectVersion>> ListBucketsAndObjects(bool 
 interactive) 
    { 
        var allObjects = new List<S3ObjectVersion>(); 
        foreach (var bucketName in bucketNames) 
        { 
            var objectsInBucket = await 
 _s3ActionsWrapper.ListBucketObjectsAndVersions(bucketName); 
            foreach (var objectKey in objectsInBucket.Versions) 
\{\hspace{.1cm} \} allObjects.Add(objectKey); 
 } 
        } 
        if (interactive) 
       \sqrt{ } Console.WriteLine("\nCurrent buckets and objects:\n"); 
           int i = 0;
            foreach (var bucketObject in allObjects) 
\{\hspace{.1cm} \} i++;
```

```
 Console.WriteLine( 
                     $"{i}: {bucketObject.Key} \n\tBucket: 
 {bucketObject.BucketName}\n\tVersion: {bucketObject.VersionId}"); 
 } 
        } 
        return allObjects; 
    } 
    /// <summary> 
    /// Present the user with the demo action choices. 
    /// </summary> 
   /// <returns>Async task.</returns>
   public static async Task<bool> DemoActionChoices()
    { 
       var choices = new string[]\{ "List all files in buckets.", 
             "Attempt to delete a file.", 
             "Attempt to delete a file with retention period bypass.", 
             "Attempt to overwrite a file.", 
             "View the object and bucket retention settings for a file.", 
             "View the legal hold settings for a file.", 
             "Finish the scenario."}; 
       var choice = \varnothing;
        // Keep asking the user until they choose to move on. 
       while (choice != 6)
         { 
             Console.WriteLine(new string('-', 80)); 
             choice = GetChoiceResponse( 
                 "\nExplore the S3 locking features by selecting one of the 
 following choices:" 
                 , choices); 
             Console.WriteLine(new string('-', 80)); 
             switch (choice) 
\{\hspace{.1cm} \} case 0: 
\{ await ListBucketsAndObjects(true); 
                         break; 
1 1 1 1 1 1 1
                 case 1: 
\{
```

```
 Console.WriteLine("\nEnter the number of the object to 
 delete:"); 
                        var allFiles = await ListBucketsAndObjects(true); 
                        var fileChoice = GetChoiceResponse(null, 
allFiles.Select(f \Rightarrow f.Key).ToArray()); await 
 _s3ActionsWrapper.DeleteObjectFromBucket(allFiles[fileChoice].BucketName, 
 allFiles[fileChoice].Key, false, allFiles[fileChoice].VersionId); 
                        break; 
1 1 1 1 1 1 1
                case 2: 
\{ Console.WriteLine("\nEnter the number of the object to 
 delete:"); 
                        var allFiles = await ListBucketsAndObjects(true); 
                        var fileChoice = GetChoiceResponse(null, 
allFiles.Select(f \Rightarrow f.Key).ToArray()); await 
 _s3ActionsWrapper.DeleteObjectFromBucket(allFiles[fileChoice].BucketName, 
 allFiles[fileChoice].Key, true, allFiles[fileChoice].VersionId); 
                        break; 
1 1 1 1 1 1 1
                case 3: 
\{ var allFiles = await ListBucketsAndObjects(true); 
                        Console.WriteLine("\nEnter the number of the object to 
 overwrite:"); 
                        var fileChoice = GetChoiceResponse(null, 
 allFiles.Select(f => f.Key).ToArray()); 
                        // Create the file if it does not already exist. 
                        if (!File.Exists(allFiles[fileChoice].Key)) 
 { 
                            await using StreamWriter sw = 
 File.CreateText(allFiles[fileChoice].Key); 
                            await sw.WriteLineAsync( 
                                "This is a sample file for uploading to a 
 bucket."); 
 } 
                        await 
 _s3ActionsWrapper.UploadFileAsync(allFiles[fileChoice].BucketName, 
 allFiles[fileChoice].Key, allFiles[fileChoice].Key); 
                        break; 
1 1 1 1 1 1 1
                case 4:
```

```
\{ var allFiles = await ListBucketsAndObjects(true); 
                         Console.WriteLine("\nEnter the number of the object and 
 bucket to view:"); 
                         var fileChoice = GetChoiceResponse(null, 
 allFiles.Select(f => f.Key).ToArray()); 
                         await 
 _s3ActionsWrapper.GetObjectRetention(allFiles[fileChoice].BucketName, 
 allFiles[fileChoice].Key); 
                         await 
 _s3ActionsWrapper.GetBucketObjectLockConfiguration(allFiles[fileChoice].BucketName); 
                         break; 
1 1 1 1 1 1 1
                 case 5: 
\{ var allFiles = await ListBucketsAndObjects(true); 
                         Console.WriteLine("\nEnter the number of the object to 
 view:"); 
                         var fileChoice = GetChoiceResponse(null, 
 allFiles.Select(f => f.Key).ToArray()); 
                         await 
 _s3ActionsWrapper.GetObjectLegalHold(allFiles[fileChoice].BucketName, 
 allFiles[fileChoice].Key); 
                         break; 
1 1 1 1 1 1 1
 } 
        } 
        return true; 
    } 
    // <summary> 
    /// Clean up the resources from the scenario. 
    /// </summary> 
    /// <param name="interactive">True to run as interactive.</param> 
   /// <returns>True if successful.</returns>
   public static async Task<bool> Cleanup(bool interactive)
    { 
        Console.WriteLine(new string('-', 80)); 
        if (!interactive || GetYesNoResponse("Do you want to clean up all files 
 and buckets? (y/n) ")) 
        { 
            // Remove all locks and delete all buckets and objects. 
            var allFiles = await ListBucketsAndObjects(false);
```

```
 foreach (var fileInfo in allFiles) 
\{\hspace{.1cm} \} // Check for a legal hold. 
                 var legalHold = await 
 _s3ActionsWrapper.GetObjectLegalHold(fileInfo.BucketName, fileInfo.Key); 
                 if (legalHold?.Status?.Value == ObjectLockLegalHoldStatus.On) 
\overline{a} await 
 _s3ActionsWrapper.ModifyObjectLegalHold(fileInfo.BucketName, fileInfo.Key, 
 ObjectLockLegalHoldStatus.Off); 
 } 
                 // Check for a retention period. 
                 var retention = await 
 _s3ActionsWrapper.GetObjectRetention(fileInfo.BucketName, fileInfo.Key); 
                var hasRetentionPeriod = retention?.Mode ==
 ObjectLockRetentionMode.Governance && retention.RetainUntilDate > 
 DateTime.UtcNow.Date; 
                 await 
 _s3ActionsWrapper.DeleteObjectFromBucket(fileInfo.BucketName, fileInfo.Key, 
 hasRetentionPeriod, fileInfo.VersionId); 
 } 
             foreach (var bucketName in bucketNames) 
\{\hspace{.1cm} \} await _s3ActionsWrapper.DeleteBucketByName(bucketName); 
 } 
        } 
        else 
        \{ Console.WriteLine( 
                 "Ok, we'll leave the resources intact.\n" + 
                 "Don't forget to delete them when you're done with them or you 
 might incur unexpected charges." 
             ); 
        } 
        Console.WriteLine(new string('-', 80)); 
        return true; 
    } 
    /// <summary> 
    /// Helper method to get a yes or no response from the user.
```

```
 /// </summary> 
     /// <param name="question">The question string to print on the console.</
param> 
    /// \epsilonreturns>True if the user responds with a yes.\epsilon/returns>
     private static bool GetYesNoResponse(string question) 
     { 
         Console.WriteLine(question); 
         var ynResponse = Console.ReadLine(); 
         var response = ynResponse != null && ynResponse.Equals("y", 
  StringComparison.InvariantCultureIgnoreCase); 
         return response; 
     } 
     /// <summary> 
     /// Helper method to get a choice response from the user. 
     /// </summary> 
     /// <param name="question">The question string to print on the console.</
param> 
     /// <param name="choices">The choices to print on the console.</param> 
    /// <returns>The index of the selected choice</returns>
     private static int GetChoiceResponse(string? question, string[] choices) 
     { 
         if (question != null) 
         { 
             Console.WriteLine(question); 
            for (int i = 0; i < choices. Length; i++)\{\hspace{.1cm} \} Console.WriteLine($"\t{i + 1}. {choices[i]}"); 
 } 
         } 
        var choiceNumber = 0;
         while (choiceNumber < 1 || choiceNumber > choices.Length) 
         { 
             var choice = Console.ReadLine(); 
             Int32.TryParse(choice, out choiceNumber); 
         } 
         return choiceNumber - 1; 
     }
}
```
Uma classe de wrapper para funções do S3.

```
using System.Net;
using Amazon.S3;
using Amazon.S3.Model;
using Microsoft.Extensions.Configuration;
namespace S3ObjectLockScenario;
/// <summary>
/// Encapsulate the Amazon S3 operations.
/// </summary>
public class S3ActionsWrapper
{ 
     private readonly IAmazonS3 _amazonS3; 
     /// <summary> 
     /// Constructor for the S3ActionsWrapper. 
     /// </summary> 
     /// <param name="amazonS3">The injected S3 client.</param> 
     public S3ActionsWrapper(IAmazonS3 amazonS3, IConfiguration configuration) 
     { 
         _amazonS3 = amazonS3; 
     } 
     /// <summary> 
     /// Create a new Amazon S3 bucket with object lock actions. 
    // </summary>
     /// <param name="bucketName">The name of the bucket to create.</param> 
     /// <param name="enableObjectLock">True to enable object lock on the 
  bucket.</param> 
    /// <returns>True if successful.</returns>
    public async Task<bool> CreateBucketWithObjectLock(string bucketName, bool
  enableObjectLock) 
     { 
         Console.WriteLine($"\tCreating bucket {bucketName} with object lock 
  {enableObjectLock}."); 
         try 
         { 
             var request = new PutBucketRequest 
             { 
                  BucketName = bucketName, 
                  UseClientRegion = true,
```

```
 ObjectLockEnabledForBucket = enableObjectLock, 
             }; 
             var response = await _amazonS3.PutBucketAsync(request); 
             return response.HttpStatusCode == System.Net.HttpStatusCode.OK; 
         } 
         catch (AmazonS3Exception ex) 
         { 
             Console.WriteLine($"Error creating bucket: '{ex.Message}'"); 
             return false; 
         } 
    } 
    /// <summary> 
    /// Enable object lock on an existing bucket. 
    /// </summary> 
    /// <param name="bucketName">The name of the bucket to modify.</param> 
   /// <returns>True if successful.</returns>
   public async Task<bool> EnableObjectLockOnBucket(string bucketName)
    { 
         try 
         { 
             // First, enable Versioning on the bucket. 
             await _amazonS3.PutBucketVersioningAsync(new 
 PutBucketVersioningRequest() 
\{\hspace{.1cm} \} BucketName = bucketName, 
                 VersioningConfig = new S3BucketVersioningConfig() 
\overline{a} EnableMfaDelete = false, 
                     Status = VersionStatus.Enabled 
 } 
             }); 
             var request = new PutObjectLockConfigurationRequest() 
\{\hspace{.1cm} \} BucketName = bucketName, 
                 ObjectLockConfiguration = new ObjectLockConfiguration() 
\overline{a} ObjectLockEnabled = new ObjectLockEnabled("Enabled"), 
\qquad \qquad \text{ } };
```

```
 var response = await 
 _amazonS3.PutObjectLockConfigurationAsync(request); 
             Console.WriteLine($"\tAdded an object lock policy to bucket 
 {bucketName}."); 
             return response.HttpStatusCode == System.Net.HttpStatusCode.OK; 
         } 
         catch (AmazonS3Exception ex) 
         { 
            Console.WriteLine($"Error modifying object lock: '{ex.Message}'");
             return false; 
         } 
    } 
    /// <summary> 
    /// Set or modify a retention period on an object in an S3 bucket. 
    /// </summary> 
    /// <param name="bucketName">The bucket of the object.</param> 
    /// <param name="objectKey">The key of the object.</param> 
    /// <param name="retention">The retention mode.</param> 
    /// <param name="retainUntilDate">The date retention expires.</param> 
   /// <returns>True if successful.</returns>
   public async Task<bool> ModifyObjectRetentionPeriod(string bucketName,
         string objectKey, ObjectLockRetentionMode retention, DateTime 
 retainUntilDate) 
   \{ try 
         { 
             var request = new PutObjectRetentionRequest() 
             { 
                 BucketName = bucketName, 
                 Key = objectKey, 
                 Retention = new ObjectLockRetention() 
\overline{a} Mode = retention, 
                     RetainUntilDate = retainUntilDate 
 } 
             }; 
            var response = await _amazonS3.PutObjectRetentionAsync(request);
             Console.WriteLine($"\tSet retention for {objectKey} in {bucketName} 
 until {retainUntilDate:d}."); 
             return response.HttpStatusCode == System.Net.HttpStatusCode.OK; 
         } 
         catch (AmazonS3Exception ex)
```

```
 { 
            Console.WriteLine($"\tError modifying retention period: 
  '{ex.Message}'"); 
            return false; 
        } 
    } 
    /// <summary> 
    /// Set or modify a retention period on an S3 bucket. 
    /// </summary> 
    /// <param name="bucketName">The bucket to modify.</param> 
    /// <param name="retention">The retention mode.</param> 
    /// <param name="retainUntilDate">The date for retention until.</param> 
   /// <returns>True if successful.</returns>
   public async Task<bool> ModifyBucketDefaultRetention(string bucketName, bool
 enableObjectLock, ObjectLockRetentionMode retention, DateTime retainUntilDate) 
    { 
        var enabledString = enableObjectLock ? "Enabled" : "Disabled"; 
        var timeDifference = retainUntilDate.Subtract(DateTime.Now); 
        try 
        { 
            // First, enable Versioning on the bucket. 
            await _amazonS3.PutBucketVersioningAsync(new 
 PutBucketVersioningRequest() 
\{\hspace{.1cm} \} BucketName = bucketName, 
                 VersioningConfig = new S3BucketVersioningConfig() 
\overline{a} EnableMfaDelete = false, 
                     Status = VersionStatus.Enabled 
 } 
            }); 
            var request = new PutObjectLockConfigurationRequest() 
\{\hspace{.1cm} \} BucketName = bucketName, 
                 ObjectLockConfiguration = new ObjectLockConfiguration() 
\overline{a} ObjectLockEnabled = new ObjectLockEnabled(enabledString), 
                     Rule = new ObjectLockRule() 
\{ DefaultRetention = new DefaultRetention() 
 { 
                             Mode = retention,
```

```
 Days = timeDifference.Days // Can be specified in 
 days or years but not both. 
 } 
1 1 1 1 1 1 1
 } 
             }; 
             var response = await 
 _amazonS3.PutObjectLockConfigurationAsync(request); 
             Console.WriteLine($"\tAdded a default retention to bucket 
 {bucketName}."); 
             return response.HttpStatusCode == System.Net.HttpStatusCode.OK; 
        } 
         catch (AmazonS3Exception ex) 
         { 
             Console.WriteLine($"\tError modifying object lock: '{ex.Message}'"); 
             return false; 
        } 
    } 
    /// <summary> 
    /// Get the retention period for an S3 object. 
    /// </summary> 
    /// <param name="bucketName">The bucket of the object.</param> 
    /// <param name="objectKey">The object key.</param> 
   /// <returns>The object retention details.</returns>
     public async Task<ObjectLockRetention> GetObjectRetention(string bucketName, 
         string objectKey) 
    { 
        try 
        \{ var request = new GetObjectRetentionRequest() 
\{\hspace{.1cm} \} BucketName = bucketName, 
                 Key = objectKey 
             }; 
             var response = await _amazonS3.GetObjectRetentionAsync(request); 
             Console.WriteLine($"\tObject retention for {objectKey} in 
 {bucketName}: " + 
                                $"\n\t{response.Retention.Mode} until 
 {response.Retention.RetainUntilDate:d}."); 
             return response.Retention; 
         }
```

```
 catch (AmazonS3Exception ex) 
         { 
             Console.WriteLine($"\tUnable to fetch object lock retention: 
  '{ex.Message}'"); 
             return new ObjectLockRetention(); 
         } 
    } 
    /// <summary> 
    /// Set or modify a legal hold on an object in an S3 bucket. 
    /// </summary> 
    /// <param name="bucketName">The bucket of the object.</param> 
    /// <param name="objectKey">The key of the object.</param> 
    /// <param name="holdStatus">The On or Off status for the legal hold.</param> 
   /// <returns>True if successful.</returns>
   public async Task<bool> ModifyObjectLegalHold(string bucketName,
         string objectKey, ObjectLockLegalHoldStatus holdStatus) 
    { 
         try 
         { 
             var request = new PutObjectLegalHoldRequest() 
\{\hspace{.1cm} \} BucketName = bucketName, 
                 Key = objectKey, 
                 LegalHold = new ObjectLockLegalHold() 
\overline{a} Status = holdStatus 
 } 
             }; 
             var response = await _amazonS3.PutObjectLegalHoldAsync(request); 
             Console.WriteLine($"\tModified legal hold for {objectKey} in 
 {bucketName}."); 
             return response.HttpStatusCode == System.Net.HttpStatusCode.OK; 
         } 
         catch (AmazonS3Exception ex) 
         { 
            Console.WriteLine($"\tError modifying legal hold: '{ex.Message}'");
             return false; 
         } 
    } 
    /// <summary> 
    /// Get the legal hold details for an S3 object.
```

```
 /// </summary> 
     /// <param name="bucketName">The bucket of the object.</param> 
     /// <param name="objectKey">The object key.</param> 
     /// <returns>The object legal hold details.</returns> 
     public async Task<ObjectLockLegalHold> GetObjectLegalHold(string bucketName, 
         string objectKey) 
     { 
         try 
         { 
             var request = new GetObjectLegalHoldRequest() 
\{\hspace{.1cm} \} BucketName = bucketName, 
                  Key = objectKey 
             }; 
             var response = await _amazonS3.GetObjectLegalHoldAsync(request); 
             Console.WriteLine($"\tObject legal hold for {objectKey} in 
 {bucketName}: " + 
                                 $"\n\tStatus: {response.LegalHold.Status}"); 
             return response.LegalHold; 
         } 
         catch (AmazonS3Exception ex) 
         { 
             Console.WriteLine($"\tUnable to fetch legal hold: '{ex.Message}'"); 
             return new ObjectLockLegalHold(); 
         } 
     } 
    /// <summary> 
    /// Get the object lock configuration details for an S3 bucket. 
    /// </summary> 
    /// <param name="bucketName">The bucket to get details.</param> 
     /// <returns>The bucket's object lock configuration details.</returns> 
     public async Task<ObjectLockConfiguration> 
 GetBucketObjectLockConfiguration(string bucketName) 
     { 
         try 
         { 
             var request = new GetObjectLockConfigurationRequest() 
\{\hspace{.1cm} \} BucketName = bucketName 
             };
```

```
 var response = await 
 _amazonS3.GetObjectLockConfigurationAsync(request); 
            Console.WriteLine($"\tBucket object lock config for {bucketName} in 
 {bucketName}: " + 
                                $"\n\tEnabled: 
 {response.ObjectLockConfiguration.ObjectLockEnabled}" + 
                                $"\n\tRule: 
 {response.ObjectLockConfiguration.Rule?.DefaultRetention}"); 
            return response.ObjectLockConfiguration; 
        } 
        catch (AmazonS3Exception ex) 
       \{ Console.WriteLine($"\tUnable to fetch object lock config: 
 '{ex.Message}'"); 
            return new ObjectLockConfiguration(); 
        } 
    } 
    /// <summary> 
    /// Upload a file from the local computer to an Amazon S3 bucket. 
    /// </summary> 
    /// <param name="bucketName">The Amazon S3 bucket to use.</param> 
    /// <param name="objectName">The object to upload.</param> 
    /// <param name="filePath">The path, including file name, of the object to 
upload.</param>
    /// <returns>True if success.<returns> 
   public async Task<bool> UploadFileAsync(string bucketName, string objectName,
 string filePath) 
    { 
        var request = new PutObjectRequest 
       \{ BucketName = bucketName, 
            Key = objectName, 
            FilePath = filePath, 
            ChecksumAlgorithm = ChecksumAlgorithm.SHA256 
        }; 
        var response = await _amazonS3.PutObjectAsync(request); 
        if (response.HttpStatusCode == System.Net.HttpStatusCode.OK) 
        { 
            Console.WriteLine($"\tSuccessfully uploaded {objectName} to 
 {bucketName}."); 
            return true;
```

```
 } 
         else 
         { 
              Console.WriteLine($"\tCould not upload {objectName} to 
  {bucketName}."); 
              return false; 
         } 
     } 
     /// <summary> 
     /// List bucket objects and versions. 
     /// </summary> 
     /// <param name="bucketName">The Amazon S3 bucket to use.</param> 
    /// <returns>The list of objects and versions.</returns>
     public async Task<ListVersionsResponse> ListBucketObjectsAndVersions(string 
  bucketName) 
     { 
         var request = new ListVersionsRequest() 
         { 
              BucketName = bucketName 
         }; 
        var response = await _amazonS3.ListVersionsAsync(request);
         return response; 
     } 
     /// <summary> 
     /// Delete an object from a specific bucket. 
     /// </summary> 
     /// <param name="bucketName">The Amazon S3 bucket to use.</param> 
     /// <param name="objectKey">The key of the object to delete.</param> 
     /// <param name="hasRetention">True if the object has retention settings.</
param> 
     /// <param name="versionId">Optional versionId.</param> 
    /// <returns>True if successful.</returns>
    public async Task<bool> DeleteObjectFromBucket(string bucketName, string
 objectKey, bool hasRetention, string? versionId = null)
     { 
         try 
         { 
              var request = new DeleteObjectRequest() 
\{\hspace{.1cm} \} BucketName = bucketName, 
                  Key = objectKey,
```

```
 VersionId = versionId, 
             }; 
             if (hasRetention) 
\{\hspace{.1cm} \} // Set the BypassGovernanceRetention header 
                 // if the file has retention settings. 
                 request.BypassGovernanceRetention = true; 
 } 
            await _amazonS3.DeleteObjectAsync(request);
             Console.WriteLine( 
                  $"Deleted {objectKey} in {bucketName}."); 
             return true; 
         } 
         catch (AmazonS3Exception ex) 
         { 
             Console.WriteLine($"\tUnable to delete object {objectKey} in bucket 
 {bucketName}: " + ex.Message); 
             return false; 
         } 
     } 
    /// <summary> 
    /// Delete a specific bucket. 
    /// </summary> 
    /// <param name="bucketName">The Amazon S3 bucket to use.</param> 
    /// <param name="objectKey">The key of the object to delete.</param> 
    /// <param name="versionId">Optional versionId.</param> 
    /// <returns>True if successful.</returns>
     public async Task<bool> DeleteBucketByName(string bucketName) 
     { 
         try 
         { 
            var request = new DeleteBucketRequest() { BucketName = bucketName, };
             var response = await _amazonS3.DeleteBucketAsync(request); 
             Console.WriteLine($"\tDelete for {bucketName} complete."); 
             return response.HttpStatusCode == HttpStatusCode.OK; 
         } 
         catch (AmazonS3Exception ex) 
        \{ Console.WriteLine($"\tUnable to delete bucket {bucketName}: " + 
 ex.Message); 
             return false; 
         }
```

```
 }
}
```
- Para obter detalhes da API, consulte os tópicos a seguir na Referência da API AWS SDK for .NET .
	- [GetObjectLegalHold](https://docs.aws.amazon.com/goto/DotNetSDKV3/s3-2006-03-01/GetObjectLegalHold)
	- [GetObjectLockConfiguration](https://docs.aws.amazon.com/goto/DotNetSDKV3/s3-2006-03-01/GetObjectLockConfiguration)
	- [GetObjectRetention](https://docs.aws.amazon.com/goto/DotNetSDKV3/s3-2006-03-01/GetObjectRetention)
	- [PutObjectLegalHold](https://docs.aws.amazon.com/goto/DotNetSDKV3/s3-2006-03-01/PutObjectLegalHold)
	- [PutObjectLockConfiguration](https://docs.aws.amazon.com/goto/DotNetSDKV3/s3-2006-03-01/PutObjectLockConfiguration)
	- [PutObjectRetention](https://docs.aws.amazon.com/goto/DotNetSDKV3/s3-2006-03-01/PutObjectRetention)

## Go

## SDK para Go V2

## **a** Note

Tem mais sobre GitHub. Encontre o exemplo completo e saiba como configurar e executar no [Repositório de exemplos de código da AWS.](https://github.com/awsdocs/aws-doc-sdk-examples/tree/main/gov2/workflows/s3_object_lock#code-examples)

Execute um cenário interativo demonstrando os recursos de bloqueio de objetos do Amazon S3.

```
import ( 
  "context" 
  "fmt" 
  "log" 
  "strings" 
  "s3_object_lock/actions" 
  "github.com/aws/aws-sdk-go-v2/aws" 
  "github.com/aws/aws-sdk-go-v2/feature/s3/manager" 
  "github.com/aws/aws-sdk-go-v2/service/s3"
```

```
 "github.com/aws/aws-sdk-go-v2/service/s3/types" 
  "github.com/awsdocs/aws-doc-sdk-examples/gov2/demotools"
)
// ObjectLockScenario contains the steps to run the S3 Object Lock workflow.
type ObjectLockScenario struct { 
  questioner demotools.IQuestioner 
  resources Resources 
  s3Actions *actions.S3Actions 
 sdkConfig aws.Config
}
// NewObjectLockScenario constructs a new ObjectLockScenario instance.
func NewObjectLockScenario(sdkConfig aws.Config, questioner 
  demotools.IQuestioner) ObjectLockScenario { 
  scenario := ObjectLockScenario{ 
  questioner: questioner, 
  resources: Resources{}, 
 s3Actions: &actions.S3Actions{S3Client: s3.NewFromConfig(sdkConfig)},
  sdkConfig: sdkConfig, 
  } 
  scenario.s3Actions.S3Manager = manager.NewUploader(scenario.s3Actions.S3Client) 
  scenario.resources.init(scenario.s3Actions, questioner) 
 return scenario
}
type nameLocked struct { 
  name string 
 locked bool
}
var createInfo = []nameLocked{ 
  {"standard-bucket", false}, 
  {"lock-bucket", true}, 
  {"retention-bucket", false},
}
// CreateBuckets creates the S3 buckets required for the workflow.
func (scenario *ObjectLockScenario) CreateBuckets(ctx context.Context) { 
  log.Println("Let's create some S3 buckets to use for this workflow.") 
  success := false 
  for !success { 
   prefix := scenario.questioner.Ask(
```

```
 "This example creates three buckets. Enter a prefix to name your buckets 
  (remember bucket names must be globally unique):") 
  for _, info := range createInfo { 
    log.Println(fmt.Sprintf("%s.%s", prefix, info.name)) 
    bucketName, err := scenario.s3Actions.CreateBucketWithLock(ctx, 
  fmt.Sprintf("%s.%s", prefix, info.name), scenario.sdkConfig.Region, info.locked) 
    if err != nil { 
     switch err.(type) { 
     case *types.BucketAlreadyExists, *types.BucketAlreadyOwnedByYou: 
      log.Printf("Couldn't create bucket %s.\n", bucketName) 
     default: 
      panic(err) 
     } 
     break 
    } 
    scenario.resources.demoBuckets[info.name] = &DemoBucket{ 
     name: bucketName, 
    objectKeys: []string{}, 
    } 
   log.Printf("Created bucket %s.\n", bucketName) 
  } 
  if len(scenario.resources.demoBuckets) < len(createInfo) { 
   scenario.resources.deleteBuckets(ctx) 
  } else { 
   success = true 
  } 
  } 
  log.Println("S3 buckets created.") 
 log.Println(strings.Repeat("-", 88))
}
// EnableLockOnBucket enables object locking on an existing bucket.
func (scenario *ObjectLockScenario) EnableLockOnBucket(ctx context.Context) { 
  log.Println("\nA bucket can be configured to use object locking.") 
  scenario.questioner.Ask("Press Enter to continue.") 
  var err error 
  bucket := scenario.resources.demoBuckets["retention-bucket"] 
  err = scenario.s3Actions.EnableObjectLockOnBucket(ctx, bucket.name) 
 if err != nil {
   switch err.(type) {
```

```
 case *types.NoSuchBucket: 
    log.Printf("Couldn't enable object locking on bucket %s.\n", bucket.name) 
   default: 
    panic(err) 
   } 
  } else { 
   log.Printf("Object locking enabled on bucket %s.", bucket.name) 
  } 
  log.Println(strings.Repeat("-", 88))
}
// SetDefaultRetentionPolicy sets a default retention governance policy on a 
  bucket.
func (scenario *ObjectLockScenario) SetDefaultRetentionPolicy(ctx 
  context.Context) { 
  log.Println("\nA bucket can be configured to use object locking with a default 
  retention period.") 
  bucket := scenario.resources.demoBuckets["retention-bucket"] 
  retentionPeriod := scenario.questioner.AskInt("Enter the default retention 
  period in days: ") 
 err := scenario.s3Actions.ModifyDefaultBucketRetention(ctx,
  bucket.name, types.ObjectLockEnabledEnabled, int32(retentionPeriod), 
  types.ObjectLockRetentionModeGovernance) 
 if err != nil {
  switch err.(type) { 
   case *types.NoSuchBucket: 
    log.Printf("Couldn't configure a default retention period on bucket %s.\n", 
  bucket.name) 
   default: 
    panic(err) 
   } 
  } else { 
   log.Printf("Default retention policy set on bucket %s with %d day retention 
  period.", bucket.name, retentionPeriod) 
   bucket.retentionEnabled = true 
  } 
 log.Println(strings.Repeat("-", 88))
}
// UploadTestObjects uploads test objects to the S3 buckets.
func (scenario *ObjectLockScenario) UploadTestObjects(ctx context.Context) {
```

```
 log.Println("Uploading test objects to S3 buckets.") 
  for _, info := range createInfo { 
   bucket := scenario.resources.demoBuckets[info.name] 
  for i := 0; i < 2; i^{++} {
    key, err := scenario.s3Actions.UploadObject(ctx, bucket.name, 
  fmt.Sprintf("example-%d", i), 
     fmt.Sprintf("Example object content #%d in bucket %s.", i, bucket.name)) 
   if err != nil {
     switch err.(type) { 
     case *types.NoSuchBucket: 
      log.Printf("Couldn't upload %s to bucket %s.\n", key, bucket.name) 
     default: 
      panic(err) 
     } 
    } else { 
     log.Printf("Uploaded %s to bucket %s.\n", key, bucket.name) 
     bucket.objectKeys = append(bucket.objectKeys, key) 
    } 
   } 
  } 
  scenario.questioner.Ask("Test objects uploaded. Press Enter to continue.") 
 log.Println(strings.Repeat("-", 88))
}
// SetObjectLockConfigurations sets object lock configurations on the test 
  objects.
func (scenario *ObjectLockScenario) SetObjectLockConfigurations(ctx 
  context.Context) { 
  log.Println("Now let's set object lock configurations on individual objects.") 
  buckets := []*DemoBucket{scenario.resources.demoBuckets["lock-bucket"], 
  scenario.resources.demoBuckets["retention-bucket"]} 
  for _, bucket := range buckets { 
  for index, objKey := range bucket.objectKeys { 
    switch index { 
    case 0: 
     if scenario.questioner.AskBool(fmt.Sprintf("\nDo you want to add a legal hold 
 to %s in %s (y/n)? ", objKey, bucket.name), "y") {
      err := scenario.s3Actions.PutObjectLegalHold(ctx, bucket.name, objKey, "", 
  types.ObjectLockLegalHoldStatusOn) 
     if err != nil {
       switch err.(type) {
```

```
 case *types.NoSuchKey: 
        log.Printf("Couldn't set legal hold on %s.\n", objKey) 
       default: 
        panic(err) 
       } 
      } else { 
       log.Printf("Legal hold set on %s.\n", objKey) 
      } 
     } 
    case 1: 
     q := fmt.Sprintf("\nDo you want to add a 1 day Governance retention period to 
  %s in %s?\n"+ 
      "Reminder: Only a user with the s3:BypassGovernanceRetention permission is 
  able to delete this object\n"+ 
      "or its bucket until the retention period has expired. (y/n) ", objKey, 
  bucket.name) 
     if scenario.questioner.AskBool(q, "y") { 
     err := scenario.s3Actions.PutObjectRetention(ctx, bucket.name, objKey,
  types.ObjectLockRetentionModeGovernance, 1) 
      if err != nil { 
       switch err.(type) { 
       case *types.NoSuchKey: 
        log.Printf("Couldn't set retention period on %s in %s.\n", objKey, 
  bucket.name) 
       default: 
        panic(err) 
       } 
      } else { 
       log.Printf("Retention period set to 1 for %s.", objKey) 
       bucket.retentionEnabled = true 
      } 
     } 
    } 
   } 
  } 
 log.Println(strings.Repeat("-", 88))
}
const ( 
  ListAll = iota 
  DeleteObject 
  DeleteRetentionObject 
  OverwriteObject 
  ViewRetention
```

```
 ViewLegalHold 
  Finish
)
// InteractWithObjects allows the user to interact with the objects and test the 
  object lock configurations.
func (scenario *ObjectLockScenario) InteractWithObjects(ctx context.Context) { 
  log.Println("Now you can interact with the objects to explore the object lock 
  configurations.") 
  interactiveChoices := []string{ 
   "List all objects and buckets.", 
   "Attempt to delete an object.", 
   "Attempt to delete an object with retention period bypass.", 
   "Attempt to overwrite a file.", 
   "View the retention settings for an object.", 
   "View the legal hold settings for an object.", 
   "Finish the workflow."} 
  choice := ListAll 
  for choice != Finish { 
   objList := scenario.GetAllObjects(ctx) 
   objChoices := scenario.makeObjectChoiceList(objList) 
  choice = scenario.questioner.AskChoice("Choose an action from the menu:\n\cdot \n\cdot",
  interactiveChoices) 
   switch choice { 
   case ListAll: 
    log.Println("The current objects in the example buckets are:") 
    for _, objChoice := range objChoices { 
     log.Println("\t", objChoice) 
    } 
   case DeleteObject, DeleteRetentionObject: 
    objChoice := scenario.questioner.AskChoice("Enter the number of the object to 
  delete:\n", objChoices) 
    obj := objList[objChoice] 
    deleted, err := scenario.s3Actions.DeleteObject(ctx, obj.bucket, obj.key, 
  obj.versionId, choice == DeleteRetentionObject) 
    if err != nil { 
     switch err.(type) { 
     case *types.NoSuchKey: 
      log.Println("Nothing to delete.") 
     default: 
      panic(err) 
     } 
    } else if deleted {
```

```
 log.Printf("Object %s deleted.\n", obj.key) 
   } 
  case OverwriteObject: 
   objChoice := scenario.questioner.AskChoice("Enter the number of the object to 
 overwrite:\n", objChoices) 
   obj := objList[objChoice] 
   _, err := scenario.s3Actions.UploadObject(ctx, obj.bucket, obj.key, 
 fmt.Sprintf("New content in object %s.", obj.key)) 
  if err != nil {
    switch err.(type) { 
    case *types.NoSuchBucket: 
     log.Println("Couldn't upload to nonexistent bucket.") 
    default: 
     panic(err) 
   } 
   } else { 
   log.Printf("Uploaded new content to object %s.\n", obj.key) 
   } 
 case ViewRetention: 
   objChoice := scenario.questioner.AskChoice("Enter the number of the object to 
 view:\n", objChoices) 
   obj := objList[objChoice] 
   retention, err := scenario.s3Actions.GetObjectRetention(ctx, obj.bucket, 
 obj.key) 
  if err != nil {
    switch err.(type) { 
    case *types.NoSuchKey: 
     log.Printf("Can't get retention configuration for %s.\n", obj.key) 
    default: 
     panic(err) 
    } 
   } else if retention != nil { 
    log.Printf("Object %s has retention mode %s until %v.\n", obj.key, 
 retention.Mode, retention.RetainUntilDate) 
   } else { 
    log.Printf("Object %s does not have object retention configured.\n", obj.key) 
   } 
 case ViewLegalHold: 
   objChoice := scenario.questioner.AskChoice("Enter the number of the object to 
 view:\n", objChoices) 
   obj := objList[objChoice] 
   legalHold, err := scenario.s3Actions.GetObjectLegalHold(ctx, obj.bucket, 
 obj.key, obj.versionId) 
   if err != nil {
```

```
Cenários 10802
```

```
 switch err.(type) { 
     case *types.NoSuchKey: 
      log.Printf("Can't get legal hold configuration for %s.\n", obj.key) 
     default: 
      panic(err) 
     } 
    } else if legalHold != nil { 
     log.Printf("Object %s has legal hold %v.", obj.key, *legalHold) 
    } else { 
     log.Printf("Object %s does not have legal hold configured.", obj.key) 
    } 
   case Finish: 
    log.Println("Let's clean up.") 
   } 
   log.Println(strings.Repeat("-", 88)) 
  }
}
type BucketKeyVersionId struct { 
  bucket string 
  key string 
  versionId string
}
// GetAllObjects gets the object versions in the example S3 buckets and returns 
  them in a flattened list.
func (scenario *ObjectLockScenario) GetAllObjects(ctx context.Context) 
  []BucketKeyVersionId { 
  var objectList []BucketKeyVersionId 
  for _, info := range createInfo { 
   bucket := scenario.resources.demoBuckets[info.name] 
   versions, err := scenario.s3Actions.ListObjectVersions(ctx, bucket.name) 
   if err != nil { 
    switch err.(type) { 
    case *types.NoSuchBucket: 
     log.Printf("Couldn't get object versions for %s.\n", bucket.name) 
    default: 
     panic(err) 
    } 
   } else { 
   for _, version := range versions { 
     objectList = append(objectList, 
      BucketKeyVersionId{bucket: bucket.name, key: *version.Key, versionId: 
  *version.VersionId})
```

```
 } 
   } 
  } 
  return objectList
}
// makeObjectChoiceList makes the object version list into a list of strings that 
  are displayed
// as choices.
func (scenario *ObjectLockScenario) makeObjectChoiceList(bucketObjects 
  []BucketKeyVersionId) []string { 
  choices := make([]string, len(bucketObjects)) 
 for i := 0; i < len(bucketsObjects); i++ {
   choices[i] = fmt.Sprintf("%s in %s with VersionId %s.", 
    bucketObjects[i].key, bucketObjects[i].bucket, bucketObjects[i].versionId) 
  } 
  return choices
}
// Run runs the S3 Object Lock scenario.
func (scenario *ObjectLockScenario) Run(ctx context.Context) { 
  defer func() { 
  if r := recover(); r := nil {
    log.Println("Something went wrong with the demo.") 
    _, isMock := scenario.questioner.(*demotools.MockQuestioner) 
    if isMock || scenario.questioner.AskBool("Do you want to see the full error 
  message (y/n)?", "y") { 
     log.Println(r) 
    } 
   scenario.resources.Cleanup(ctx)
   } 
 \}()
  log.Println(strings.Repeat("-", 88)) 
  log.Println("Welcome to the Amazon S3 Object Lock Feature Scenario.") 
  log.Println(strings.Repeat("-", 88)) 
  scenario.CreateBuckets(ctx) 
  scenario.EnableLockOnBucket(ctx) 
  scenario.SetDefaultRetentionPolicy(ctx) 
  scenario.UploadTestObjects(ctx) 
  scenario.SetObjectLockConfigurations(ctx) 
  scenario.InteractWithObjects(ctx)
```

```
 scenario.resources.Cleanup(ctx) 
  log.Println(strings.Repeat("-", 88)) 
  log.Println("Thanks for watching!") 
 log.Println(strings.Repeat("-", 88))
}
```
Defina um struct que envolva as ações do S3 usadas neste exemplo.

```
import ( 
  "bytes" 
  "context" 
  "errors" 
  "fmt" 
  "log" 
  "time" 
  "github.com/aws/aws-sdk-go-v2/aws" 
  "github.com/aws/aws-sdk-go-v2/feature/s3/manager" 
  "github.com/aws/aws-sdk-go-v2/service/s3" 
  "github.com/aws/aws-sdk-go-v2/service/s3/types" 
  "github.com/aws/smithy-go"
\mathcal{L}// S3Actions wraps S3 service actions.
type S3Actions struct { 
 S3Client *s3.Client 
  S3Manager *manager.Uploader
}
// CreateBucketWithLock creates a new S3 bucket with optional object locking 
  enabled
// and waits for the bucket to exist before returning.
func (actor S3Actions) CreateBucketWithLock(ctx context.Context, bucket string, 
  region string, enableObjectLock bool) (string, error) { 
  input := &s3.CreateBucketInput{ 
   Bucket: aws.String(bucket), 
   CreateBucketConfiguration: &types.CreateBucketConfiguration{
```

```
 LocationConstraint: types.BucketLocationConstraint(region), 
   }, 
  } 
  if enableObjectLock { 
  input.ObjectLockEnabledForBucket = aws.Bool(true) 
  } 
  _, err := actor.S3Client.CreateBucket(ctx, input) 
 if err != nil {
  var owned *types.BucketAlreadyOwnedByYou 
  var exists *types.BucketAlreadyExists 
  if errors.As(err, &owned) { 
    log.Printf("You already own bucket %s.\n", bucket) 
    err = owned 
   } else if errors.As(err, &exists) { 
    log.Printf("Bucket %s already exists.\n", bucket) 
    err = exists 
   } 
  } else { 
   err = s3.NewBucketExistsWaiter(actor.S3Client).Wait( 
    ctx, &s3.HeadBucketInput{Bucket: aws.String(bucket)}, time.Minute) 
 if err != nil {
   log.Printf("Failed attempt to wait for bucket %s to exist.\n", bucket) 
   } 
  } 
 return bucket, err
}
// GetObjectLegalHold retrieves the legal hold status for an S3 object.
func (actor S3Actions) GetObjectLegalHold(ctx context.Context, bucket string, key 
  string, versionId string) (*types.ObjectLockLegalHoldStatus, error) { 
  var status *types.ObjectLockLegalHoldStatus 
  input := &s3.GetObjectLegalHoldInput{ 
   Bucket: aws.String(bucket), 
   Key: aws.String(key), 
  VersionId: aws.String(versionId), 
  } 
  output, err := actor.S3Client.GetObjectLegalHold(ctx, input) 
  if err != nil {
```

```
 var noSuchKeyErr *types.NoSuchKey 
   var apiErr *smithy.GenericAPIError 
   if errors.As(err, &noSuchKeyErr) { 
    log.Printf("Object %s does not exist in bucket %s.\n", key, bucket) 
    err = noSuchKeyErr 
   } else if errors.As(err, &apiErr) { 
    switch apiErr.ErrorCode() { 
    case "NoSuchObjectLockConfiguration": 
     log.Printf("Object %s does not have an object lock configuration.\n", key) 
     err = nil 
    case "InvalidRequest": 
     log.Printf("Bucket %s does not have an object lock configuration.\n", bucket) 
     err = nil 
    } 
   } 
  } else { 
   status = &output.LegalHold.Status 
  } 
 return status, err
}
// GetObjectLockConfiguration retrieves the object lock configuration for an S3 
  bucket.
func (actor S3Actions) GetObjectLockConfiguration(ctx context.Context, bucket 
  string) (*types.ObjectLockConfiguration, error) { 
  var lockConfig *types.ObjectLockConfiguration 
  input := &s3.GetObjectLockConfigurationInput{ 
   Bucket: aws.String(bucket), 
  } 
  output, err := actor.S3Client.GetObjectLockConfiguration(ctx, input) 
 if err != nil {
  var noBucket *types.NoSuchBucket 
   var apiErr *smithy.GenericAPIError 
   if errors.As(err, &noBucket) { 
    log.Printf("Bucket %s does not exist.\n", bucket) 
    err = noBucket 
   } else if errors.As(err, &apiErr) && apiErr.ErrorCode() == 
  "ObjectLockConfigurationNotFoundError" { 
    log.Printf("Bucket %s does not have an object lock configuration.\n", bucket) 
    err = nil
```

```
 } 
  } else { 
   lockConfig = output.ObjectLockConfiguration 
  } 
  return lockConfig, err
}
// GetObjectRetention retrieves the object retention configuration for an S3 
  object.
func (actor S3Actions) GetObjectRetention(ctx context.Context, bucket string, key 
  string) (*types.ObjectLockRetention, error) { 
  var retention *types.ObjectLockRetention 
  input := &s3.GetObjectRetentionInput{ 
  Bucket: aws.String(bucket), 
   Key: aws.String(key), 
  } 
  output, err := actor.S3Client.GetObjectRetention(ctx, input) 
  if err != nil { 
   var noKey *types.NoSuchKey 
   var apiErr *smithy.GenericAPIError 
   if errors.As(err, &noKey) { 
    log.Printf("Object %s does not exist in bucket %s.\n", key, bucket) 
    err = noKey 
   } else if errors.As(err, &apiErr) { 
    switch apiErr.ErrorCode() { 
    case "NoSuchObjectLockConfiguration": 
     err = nil 
    case "InvalidRequest": 
     log.Printf("Bucket %s does not have locking enabled.", bucket) 
     err = nil 
    } 
   } 
  } else { 
   retention = output.Retention 
  } 
  return retention, err
}
```

```
// PutObjectLegalHold sets the legal hold configuration for an S3 object.
func (actor S3Actions) PutObjectLegalHold(ctx context.Context, bucket string, key 
  string, versionId string, legalHoldStatus types.ObjectLockLegalHoldStatus) error 
  { 
  input := &s3.PutObjectLegalHoldInput{ 
   Bucket: aws.String(bucket), 
   Key: aws.String(key), 
   LegalHold: &types.ObjectLockLegalHold{ 
    Status: legalHoldStatus, 
   }, 
  } 
 if versionId != "" {
   input.VersionId = aws.String(versionId) 
  } 
  _, err := actor.S3Client.PutObjectLegalHold(ctx, input) 
  if err != nil { 
  var noKey *types.NoSuchKey 
   if errors.As(err, &noKey) { 
    log.Printf("Object %s does not exist in bucket %s.\n", key, bucket) 
    err = noKey 
   } 
  } 
  return err
}
// ModifyDefaultBucketRetention modifies the default retention period of an 
  existing bucket.
func (actor S3Actions) ModifyDefaultBucketRetention( 
  ctx context.Context, bucket string, lockMode types.ObjectLockEnabled, 
  retentionPeriod int32, retentionMode types.ObjectLockRetentionMode) error { 
  input := &s3.PutObjectLockConfigurationInput{ 
   Bucket: aws.String(bucket), 
   ObjectLockConfiguration: &types.ObjectLockConfiguration{ 
    ObjectLockEnabled: lockMode, 
    Rule: &types.ObjectLockRule{ 
     DefaultRetention: &types.DefaultRetention{ 
      Days: aws.Int32(retentionPeriod), 
      Mode: retentionMode,
```

```
 }, 
    }, 
   }, 
  } 
  _, err := actor.S3Client.PutObjectLockConfiguration(ctx, input) 
 if err != nil {
  var noBucket *types.NoSuchBucket 
   if errors.As(err, &noBucket) { 
    log.Printf("Bucket %s does not exist.\n", bucket) 
   err = noBucket 
   } 
  } 
 return err
}
// EnableObjectLockOnBucket enables object locking on an existing bucket.
func (actor S3Actions) EnableObjectLockOnBucket(ctx context.Context, bucket 
  string) error { 
  // Versioning must be enabled on the bucket before object locking is enabled. 
  verInput := &s3.PutBucketVersioningInput{ 
   Bucket: aws.String(bucket), 
   VersioningConfiguration: &types.VersioningConfiguration{ 
    MFADelete: types.MFADeleteDisabled, 
    Status: types.BucketVersioningStatusEnabled, 
   }, 
  } 
  _, err := actor.S3Client.PutBucketVersioning(ctx, verInput) 
 if err != nil {
  var noBucket *types.NoSuchBucket 
   if errors.As(err, &noBucket) { 
    log.Printf("Bucket %s does not exist.\n", bucket) 
    err = noBucket 
   } 
   return err 
  } 
  input := &s3.PutObjectLockConfigurationInput{ 
   Bucket: aws.String(bucket), 
   ObjectLockConfiguration: &types.ObjectLockConfiguration{ 
    ObjectLockEnabled: types.ObjectLockEnabledEnabled, 
   },
```

```
 } 
  _, err = actor.S3Client.PutObjectLockConfiguration(ctx, input) 
 if err != nil {
  var noBucket *types.NoSuchBucket 
  if errors.As(err, &noBucket) { 
    log.Printf("Bucket %s does not exist.\n", bucket) 
   err = noBucket 
  } 
  } 
 return err
}
// PutObjectRetention sets the object retention configuration for an S3 object.
func (actor S3Actions) PutObjectRetention(ctx context.Context, bucket string, key 
  string, retentionMode types.ObjectLockRetentionMode, retentionPeriodDays int32) 
  error { 
  input := &s3.PutObjectRetentionInput{ 
  Bucket: aws.String(bucket), 
  Key: aws.String(key), 
   Retention: &types.ObjectLockRetention{ 
  Mode: retentionMode,
   RetainUntilDate: aws.Time(time.Now().AddDate(0, 0, int(retentionPeriodDays))),
  }, 
  BypassGovernanceRetention: aws.Bool(true), 
  } 
  _, err := actor.S3Client.PutObjectRetention(ctx, input) 
 if err != nil {
  var noKey *types.NoSuchKey 
  if errors.As(err, &noKey) { 
   log.Printf("Object %s does not exist in bucket %s.\n", key, bucket) 
    err = noKey 
  } 
  } 
 return err
}
// UploadObject uses the S3 upload manager to upload an object to a bucket.
```
```
func (actor S3Actions) UploadObject(ctx context.Context, bucket string, key 
  string, contents string) (string, error) { 
  var outKey string 
  input := &s3.PutObjectInput{ 
 Bucket: aws.String(bucket),
 Key: aws.String(key),
 Body: bytes.NewReader([]byte(contents)),
  ChecksumAlgorithm: types.ChecksumAlgorithmSha256, 
  } 
  output, err := actor.S3Manager.Upload(ctx, input) 
 if err != nil {
  var noBucket *types.NoSuchBucket 
  if errors.As(err, &noBucket) { 
   log.Printf("Bucket %s does not exist.\n", bucket) 
   err = noBucket 
  } 
  } else { 
  err := s3.NewObjectExistsWaiter(actor.S3Client).Wait(ctx, &s3.HeadObjectInput{ 
   Bucket: aws.String(bucket), 
   Key: aws.String(key), 
  }, time.Minute) 
   if err != nil { 
    log.Printf("Failed attempt to wait for object %s to exist in %s.\n", key, 
  bucket) 
  } else { 
   outKey = *output.Key 
  } 
  } 
 return outKey, err
}
// ListObjectVersions lists all versions of all objects in a bucket.
func (actor S3Actions) ListObjectVersions(ctx context.Context, bucket string) 
  ([]types.ObjectVersion, error) { 
  var err error 
  var output *s3.ListObjectVersionsOutput 
  var versions []types.ObjectVersion 
  input := &s3.ListObjectVersionsInput{Bucket: aws.String(bucket)} 
  versionPaginator := s3.NewListObjectVersionsPaginator(actor.S3Client, input) 
  for versionPaginator.HasMorePages() { 
  output, err = versionPaginator.NextPage(ctx) 
   if err != nil {
```

```
 var noBucket *types.NoSuchBucket 
    if errors.As(err, &noBucket) { 
     log.Printf("Bucket %s does not exist.\n", bucket) 
     err = noBucket 
    } 
   break 
   } else { 
   versions = append(versions, output.Versions...) 
   } 
  } 
 return versions, err
}
// DeleteObject deletes an object from a bucket.
func (actor S3Actions) DeleteObject(ctx context.Context, bucket string, key 
  string, versionId string, bypassGovernance bool) (bool, error) { 
  deleted := false 
  input := &s3.DeleteObjectInput{ 
  Bucket: aws.String(bucket), 
  Key: aws.String(key), 
  } 
 if versionId != "" {
   input.VersionId = aws.String(versionId) 
  } 
  if bypassGovernance { 
  input.BypassGovernanceRetention = aws.Bool(true) 
  } 
  _, err := actor.S3Client.DeleteObject(ctx, input) 
 if err != nil {
  var noKey *types.NoSuchKey 
  var apiErr *smithy.GenericAPIError 
  if errors.As(err, &noKey) { 
   log.Printf("Object %s does not exist in %s.\n", key, bucket) 
   err = noKey 
   } else if errors.As(err, &apiErr) { 
    switch apiErr.ErrorCode() { 
    case "AccessDenied": 
     log.Printf("Access denied: cannot delete object %s from %s.\n", key, bucket) 
     err = nil 
    case "InvalidArgument": 
     if bypassGovernance {
```

```
 log.Printf("You cannot specify bypass governance on a bucket without lock 
  enabled.") 
      err = nil 
     } 
    } 
   } 
  } else { 
   err = s3.NewObjectNotExistsWaiter(actor.S3Client).Wait( 
    ctx, &s3.HeadObjectInput{Bucket: aws.String(bucket), Key: aws.String(key)}, 
  time.Minute) 
  if err != nil {
    log.Printf("Failed attempt to wait for object %s in bucket %s to be deleted.
\n", key, bucket) 
   } else { 
    deleted = true 
   } 
  } 
 return deleted, err
}
// DeleteObjects deletes a list of objects from a bucket.
func (actor S3Actions) DeleteObjects(ctx context.Context, bucket string, objects 
  []types.ObjectIdentifier, bypassGovernance bool) error { 
 if len(objects) == 0 \text{ }{
   return nil 
  } 
  input := s3.DeleteObjectsInput{ 
   Bucket: aws.String(bucket), 
   Delete: &types.Delete{ 
    Objects: objects, 
   Quiet: aws.Bool(true), 
   }, 
  } 
  if bypassGovernance { 
   input.BypassGovernanceRetention = aws.Bool(true) 
  } 
  delOut, err := actor.S3Client.DeleteObjects(ctx, &input) 
  if err != nil || len(delOut.Errors) > 0 { 
   log.Printf("Error deleting objects from bucket %s.\n", bucket) 
  if err != nil {
    var noBucket *types.NoSuchBucket
```

```
 if errors.As(err, &noBucket) { 
     log.Printf("Bucket %s does not exist.\n", bucket) 
     err = noBucket 
    } 
   } else if len(delOut.Errors) > 0 { 
   for _, outErr := range delOut.Errors { 
     log.Printf("%s: %s\n", *outErr.Key, *outErr.Message) 
    } 
    err = fmt.Errorf("%s", *delOut.Errors[0].Message) 
   } 
  } else { 
  for _, delObjs := range delOut.Deleted { 
    err = s3.NewObjectNotExistsWaiter(actor.S3Client).Wait( 
     ctx, &s3.HeadObjectInput{Bucket: aws.String(bucket), Key: delObjs.Key}, 
  time.Minute) 
   if err != nil {
     log.Printf("Failed attempt to wait for object %s to be deleted.\n", 
  *delObjs.Key) 
   } else { 
     log.Printf("Deleted %s.\n", *delObjs.Key) 
    } 
   } 
  } 
 return err
}
```
Limpar recursos.

```
import ( 
  "context" 
 "log" 
  "s3_object_lock/actions" 
 "time" 
 "github.com/aws/aws-sdk-go-v2/aws" 
  "github.com/aws/aws-sdk-go-v2/service/s3" 
 "github.com/aws/aws-sdk-go-v2/service/s3/types" 
 "github.com/awsdocs/aws-doc-sdk-examples/gov2/demotools"
)
```

```
// DemoBucket contains metadata for buckets used in this example.
type DemoBucket struct { 
  name string 
  retentionEnabled bool 
  objectKeys []string
}
// Resources keeps track of AWS resources created during the ObjectLockScenario 
  and handles
// cleanup when the scenario finishes.
type Resources struct { 
  demoBuckets map[string]*DemoBucket 
  s3Actions *actions.S3Actions 
  questioner demotools.IQuestioner
}
// init initializes objects in the Resources struct.
func (resources *Resources) init(s3Actions *actions.S3Actions, questioner 
  demotools.IQuestioner) { 
  resources.s3Actions = s3Actions 
 resources.questioner = questioner 
 resources.demoBuckets = map[string]*DemoBucket{}
}
// Cleanup deletes all AWS resources created during the ObjectLockScenario.
func (resources *Resources) Cleanup(ctx context.Context) { 
 defer func() { 
  if r := recover(); r := nil {
    log.Printf("Something went wrong during cleanup.\n%v\n", r) 
    log.Println("Use the AWS Management Console to remove any remaining resources 
  " + 
     "that were created for this scenario.") 
   } 
 \}()
  wantDelete := resources.questioner.AskBool("Do you want to remove all of the AWS 
  resources that were created "+ 
  "during this demo (y/n)?", "y")
  if !wantDelete { 
   log.Println("Be sure to remove resources when you're done with them to avoid 
  unexpected charges!") 
   return
```

```
 } 
  log.Println("Removing objects from S3 buckets and deleting buckets...") 
  resources.deleteBuckets(ctx) 
  //resources.deleteRetentionObjects(resources.retentionBucket, 
  resources.retentionObjects) 
  log.Println("Cleanup complete.")
}
// deleteBuckets empties and then deletes all buckets created during the 
  ObjectLockScenario.
func (resources *Resources) deleteBuckets(ctx context.Context) { 
  for _, info := range createInfo { 
  bucket := resources.demoBuckets[info.name] 
   resources.deleteObjects(ctx, bucket) 
   _, err := resources.s3Actions.S3Client.DeleteBucket(ctx, &s3.DeleteBucketInput{ 
   Bucket: aws.String(bucket.name), 
   }) 
  if err != nil {
    panic(err) 
  } 
  } 
  for _, info := range createInfo { 
   bucket := resources.demoBuckets[info.name] 
   err := s3.NewBucketNotExistsWaiter(resources.s3Actions.S3Client).Wait( 
    ctx, &s3.HeadBucketInput{Bucket: aws.String(bucket.name)}, time.Minute) 
  if err != nil {
    log.Printf("Failed attempt to wait for bucket %s to be deleted.\n", 
  bucket.name) 
   } else { 
    log.Printf("Deleted %s.\n", bucket.name) 
   } 
  } 
  resources.demoBuckets = map[string]*DemoBucket{}
}
// deleteObjects deletes all objects in the specified bucket.
func (resources *Resources) deleteObjects(ctx context.Context, bucket 
  *DemoBucket) { 
  lockConfig, err := resources.s3Actions.GetObjectLockConfiguration(ctx, 
  bucket.name) 
 if err != nil {
   panic(err)
```

```
 } 
 versions, err := resources.s3Actions.ListObjectVersions(ctx, bucket.name) 
if err != nil {
 switch err.(type) { 
 case *types.NoSuchBucket: 
   log.Printf("No objects to get from %s.\n", bucket.name) 
 default: 
   panic(err) 
 } 
 } 
 delObjects := make([]types.ObjectIdentifier, len(versions)) 
 for i, version := range versions { 
 if lockConfig != nil && lockConfig.ObjectLockEnabled == 
 types.ObjectLockEnabledEnabled { 
   status, err := resources.s3Actions.GetObjectLegalHold(ctx, bucket.name, 
 *version.Key, *version.VersionId) 
  if err != nil {
    switch err.(type) { 
    case *types.NoSuchKey: 
     log.Printf("Couldn't determine legal hold status for %s in %s.\n", 
 *version.Key, bucket.name) 
    default: 
     panic(err) 
    } 
   } else if status != nil && *status == types.ObjectLockLegalHoldStatusOn { 
    err = resources.s3Actions.PutObjectLegalHold(ctx, bucket.name, *version.Key, 
 *version.VersionId, types.ObjectLockLegalHoldStatusOff) 
    if err != nil { 
     switch err.(type) { 
     case *types.NoSuchKey: 
      log.Printf("Couldn't turn off legal hold for %s in %s.\n", *version.Key, 
 bucket.name) 
     default: 
      panic(err) 
     } 
    } 
   } 
  } 
  delObjects[i] = types.ObjectIdentifier{Key: version.Key, VersionId: 
 version.VersionId} 
 } 
 err = resources.s3Actions.DeleteObjects(ctx, bucket.name, delObjects, 
 bucket.retentionEnabled) 
 if err != nil {
```

```
 switch err.(type) { 
   case *types.NoSuchBucket: 
    log.Println("Nothing to delete.") 
   default: 
    panic(err) 
   } 
  }
}
```
- Para obter detalhes da API, consulte os tópicos a seguir na Referência da API AWS SDK para Go .
	- [GetObjectLegalHold](https://pkg.go.dev/github.com/aws/aws-sdk-go-v2/service/s3#Client.GetObjectLegalHold)
	- [GetObjectLockConfiguration](https://pkg.go.dev/github.com/aws/aws-sdk-go-v2/service/s3#Client.GetObjectLockConfiguration)
	- [GetObjectRetention](https://pkg.go.dev/github.com/aws/aws-sdk-go-v2/service/s3#Client.GetObjectRetention)
	- [PutObjectLegalHold](https://pkg.go.dev/github.com/aws/aws-sdk-go-v2/service/s3#Client.PutObjectLegalHold)
	- [PutObjectLockConfiguration](https://pkg.go.dev/github.com/aws/aws-sdk-go-v2/service/s3#Client.PutObjectLockConfiguration)
	- [PutObjectRetention](https://pkg.go.dev/github.com/aws/aws-sdk-go-v2/service/s3#Client.PutObjectRetention)

## Java

SDK para Java 2.x

## **a** Note

Tem mais sobre GitHub. Encontre o exemplo completo e saiba como configurar e executar no [Repositório de exemplos de código da AWS.](https://github.com/awsdocs/aws-doc-sdk-examples/tree/main/javav2/example_code/s3/src/main/java/com/example/s3/lockscenario#code-examples)

Execute um cenário interativo demonstrando os recursos de bloqueio de objetos do Amazon S3.

```
import software.amazon.awssdk.services.s3.model.ObjectLockLegalHold;
import software.amazon.awssdk.services.s3.model.ObjectLockRetention;
import java.io.BufferedWriter;
import java.io.IOException;
import java.util.ArrayList;
import java.util.List;
```

```
import java.util.Scanner;
import java.util.stream.Collectors;
/* 
 Before running this Java V2 code example, set up your development 
 environment, including your credentials. 
 For more information, see the following documentation topic: 
 https://docs.aws.amazon.com/sdk-for-java/latest/developer-guide/setup.html 
 This Java example performs the following tasks: 
     1. Create test Amazon Simple Storage Service (S3) buckets with different lock 
 policies. 
     2. Upload sample objects to each bucket. 
     3. Set some Legal Hold and Retention Periods on objects and buckets. 
     4. Investigate lock policies by viewing settings or attempting to delete or 
 overwrite objects. 
     5. Clean up objects and buckets. 
  */
public class S3ObjectLockWorkflow { 
    public static final String DASHES = new String(new char[80]).replace("\0",
  "-"); 
     static String bucketName; 
     static S3LockActions s3LockActions; 
     private static final List<String> bucketNames = new ArrayList<>(); 
     private static final List<String> fileNames = new ArrayList<>(); 
     public static void main(String[] args) { 
         final String usage = """ 
             Usage: 
                  <bucketName> \s 
             Where: 
                  bucketName - The Amazon S3 bucket name. 
            """; 
        if (args.length != 1) {
             System.out.println(usage); 
             System.exit(1); 
         } 
         s3LockActions = new S3LockActions(); 
        bucketName = args[0];
        Scanner scanner = new Scanner(System.in);
```

```
 System.out.println(DASHES); 
        System.out.println("Welcome to the Amazon Simple Storage Service (S3) 
 Object Locking Feature Scenario."); 
        System.out.println("Press Enter to continue..."); 
        scanner.nextLine(); 
        configurationSetup(); 
        System.out.println(DASHES); 
        System.out.println(DASHES); 
        setup(); 
        System.out.println("Setup is complete. Press Enter to continue..."); 
        scanner.nextLine(); 
        System.out.println(DASHES); 
        System.out.println(DASHES); 
        System.out.println("Lets present the user with choices."); 
        System.out.println("Press Enter to continue..."); 
        scanner.nextLine(); 
        demoActionChoices() ; 
        System.out.println(DASHES); 
        System.out.println(DASHES); 
        System.out.println("Would you like to clean up the resources? (y/n)"); 
       String delAns = scanner.nextLine().trim();
        if (delAns.equalsIgnoreCase("y")) { 
            cleanup(); 
            System.out.println("Clean up is complete."); 
        } 
        System.out.println("Press Enter to continue..."); 
        scanner.nextLine(); 
        System.out.println(DASHES); 
        System.out.println(DASHES); 
        System.out.println("Amazon S3 Object Locking Workflow is complete."); 
        System.out.println(DASHES); 
    } 
    // Present the user with the demo action choices. 
    public static void demoActionChoices() { 
        String[] choices = { 
            "List all files in buckets.", 
             "Attempt to delete a file.",
```

```
 "Attempt to delete a file with retention period bypass.", 
             "Attempt to overwrite a file.", 
             "View the object and bucket retention settings for a file.", 
             "View the legal hold settings for a file.", 
             "Finish the workflow." 
         }; 
        int choice = \mathcal{O};
         while (true) { 
             System.out.println(DASHES); 
             choice = getChoiceResponse("Explore the S3 locking features by 
selecting one of the following choices:", choices);
             System.out.println(DASHES); 
             System.out.println("You selected "+choices[choice]); 
             switch (choice) { 
                case 0 \rightarrow \{ s3LockActions.listBucketsAndObjects(bucketNames, true); 
 } 
                case 1 - > \{ System.out.println("Enter the number of the object to 
 delete:"); 
                     List<S3InfoObject> allFiles = 
 s3LockActions.listBucketsAndObjects(bucketNames, true); 
                     List<String> fileKeys = allFiles.stream().map(f -> 
 f.getKeyName()).collect(Collectors.toList()); 
                      String[] fileKeysArray = fileKeys.toArray(new String[0]); 
                      int fileChoice = getChoiceResponse(null, fileKeysArray); 
                      String objectKey = fileKeys.get(fileChoice); 
                      String bucketName = allFiles.get(fileChoice).getBucketName(); 
                     String version = allFiles.get(fileChoice).getVersion(); 
                      s3LockActions.deleteObjectFromBucket(bucketName, objectKey, 
 false, version); 
 } 
                case 2 \rightarrow 6 System.out.println("Enter the number of the object to 
 delete:"); 
                     List<S3InfoObject> allFiles = 
 s3LockActions.listBucketsAndObjects(bucketNames, true); 
                      List<String> fileKeys = allFiles.stream().map(f -> 
 f.getKeyName()).collect(Collectors.toList()); 
                      String[] fileKeysArray = fileKeys.toArray(new String[0]); 
                      int fileChoice = getChoiceResponse(null, fileKeysArray);
```

```
 String objectKey = fileKeys.get(fileChoice); 
                     String bucketName = allFiles.get(fileChoice).getBucketName(); 
                     String version = allFiles.get(fileChoice).getVersion(); 
                     s3LockActions.deleteObjectFromBucket(bucketName, objectKey, 
 true, version); 
 } 
                case 3 \rightarrow \{ System.out.println("Enter the number of the object to 
 overwrite:"); 
                     List<S3InfoObject> allFiles = 
 s3LockActions.listBucketsAndObjects(bucketNames, true); 
                     List<String> fileKeys = allFiles.stream().map(f -> 
 f.getKeyName()).collect(Collectors.toList()); 
                     String[] fileKeysArray = fileKeys.toArray(new String[0]); 
                     int fileChoice = getChoiceResponse(null, fileKeysArray); 
                     String objectKey = fileKeys.get(fileChoice); 
                     String bucketName = allFiles.get(fileChoice).getBucketName(); 
                     // Attempt to overwrite the file. 
                     try (BufferedWriter writer = new BufferedWriter(new 
 java.io.FileWriter(objectKey))) { 
                         writer.write("This is a modified text."); 
                     } catch (IOException e) { 
                         e.printStackTrace(); 
1999 1999 1999 1999 1999
                     s3LockActions.uploadFile(bucketName, objectKey, objectKey); 
 } 
                case 4 \rightarrow 6 System.out.println("Enter the number of the object to 
 overwrite:"); 
                     List<S3InfoObject> allFiles = 
 s3LockActions.listBucketsAndObjects(bucketNames, true); 
                     List<String> fileKeys = allFiles.stream().map(f -> 
 f.getKeyName()).collect(Collectors.toList()); 
                     String[] fileKeysArray = fileKeys.toArray(new String[0]); 
                     int fileChoice = getChoiceResponse(null, fileKeysArray); 
                     String objectKey = fileKeys.get(fileChoice); 
                     String bucketName = allFiles.get(fileChoice).getBucketName(); 
                     s3LockActions.getObjectRetention(bucketName, objectKey); 
 }
```

```
case 5 - > 0 System.out.println("Enter the number of the object to 
 view:"); 
                     List<S3InfoObject> allFiles = 
 s3LockActions.listBucketsAndObjects(bucketNames, true); 
                     List<String> fileKeys = allFiles.stream().map(f -> 
 f.getKeyName()).collect(Collectors.toList()); 
                     String[] fileKeysArray = fileKeys.toArray(new String[0]); 
                     int fileChoice = getChoiceResponse(null, fileKeysArray); 
                     String objectKey = fileKeys.get(fileChoice); 
                     String bucketName = allFiles.get(fileChoice).getBucketName(); 
                     s3LockActions.getObjectLegalHold(bucketName, objectKey); 
                     s3LockActions.getBucketObjectLockConfiguration(bucketName); 
 } 
                case 6 - > 6 System.out.println("Exiting the workflow..."); 
                     return; 
 } 
                 default -> { 
                     System.out.println("Invalid choice. Please select again."); 
 } 
             } 
        } 
    } 
    // Clean up the resources from the scenario. 
     private static void cleanup() { 
         List<S3InfoObject> allFiles = 
 s3LockActions.listBucketsAndObjects(bucketNames, false); 
         for (S3InfoObject fileInfo : allFiles) { 
             String bucketName = fileInfo.getBucketName(); 
             String key = fileInfo.getKeyName(); 
             String version = fileInfo.getVersion(); 
             if (bucketName.contains("lock-enabled") || 
 (bucketName.contains("retention-after-creation"))) { 
                 ObjectLockLegalHold legalHold = 
 s3LockActions.getObjectLegalHold(bucketName, key); 
                if (legal Hold != null) String holdStatus = legalHold.status().name(); 
                     System.out.println(holdStatus); 
                     if (holdStatus.compareTo("ON") == 0) {
```

```
 s3LockActions.modifyObjectLegalHold(bucketName, key, 
 false); 
1999 1999 1999 1999 1999
 } 
                 // Check for a retention period. 
                 ObjectLockRetention retention = 
 s3LockActions.getObjectRetention(bucketName, key); 
                 boolean hasRetentionPeriod ; 
                 hasRetentionPeriod = retention != null; 
                 s3LockActions.deleteObjectFromBucket(bucketName, 
 key,hasRetentionPeriod, version); 
             } else { 
                 System.out.println(bucketName +" objects do not have a legal 
 lock"); 
                 s3LockActions.deleteObjectFromBucket(bucketName, key,false, 
 version); 
 } 
         } 
         // Delete the buckets. 
         System.out.println("Delete "+bucketName); 
         for (String bucket : bucketNames){ 
             s3LockActions.deleteBucketByName(bucket); 
         } 
    } 
     private static void setup() { 
        Scanner scanner = new Scanner(System.in);
         System.out.println(""" 
                 For this workflow, we will use the AWS SDK for Java to create 
 several S3 
                 buckets and files to demonstrate working with S3 locking 
 features. 
                 """); 
         System.out.println("S3 buckets can be created either with or without 
 object lock enabled."); 
         System.out.println("Press Enter to continue..."); 
         scanner.nextLine(); 
         // Create three S3 buckets. 
        s3LockActions.createBucketWithLockOptions(false, bucketNames.get(0));
         s3LockActions.createBucketWithLockOptions(true, bucketNames.get(1));
```

```
s3LockActions.createBucketWithLockOptions(false, bucketNames.get(2));
         System.out.println("Press Enter to continue."); 
         scanner.nextLine(); 
         System.out.println("Bucket "+bucketNames.get(2) +" will be configured to 
 use object locking with a default retention period."); 
         s3LockActions.modifyBucketDefaultRetention(bucketNames.get(2)); 
         System.out.println("Press Enter to continue."); 
         scanner.nextLine(); 
         System.out.println("Object lock policies can also be added to existing 
 buckets. For this example, we will use "+bucketNames.get(1)); 
         s3LockActions.enableObjectLockOnBucket(bucketNames.get(1)); 
         System.out.println("Press Enter to continue."); 
         scanner.nextLine(); 
         // Upload some files to the buckets. 
         System.out.println("Now let's add some test files:"); 
         String fileName = "exampleFile.txt"; 
         int fileCount = 2; 
         try (BufferedWriter writer = new BufferedWriter(new 
 java.io.FileWriter(fileName))) { 
             writer.write("This is a sample file for uploading to a bucket."); 
         } catch (IOException e) { 
             e.printStackTrace(); 
         } 
         for (String bucketName : bucketNames){ 
            for (int i = 0; i < fileCount; i++) {
                 // Get the file name without extension. 
                 String fileNameWithoutExtension = 
 java.nio.file.Paths.get(fileName).getFileName().toString(); 
                 int extensionIndex = fileNameWithoutExtension.lastIndexOf('.'); 
                 if (extensionIndex > 0) { 
                     fileNameWithoutExtension = 
 fileNameWithoutExtension.substring(0, extensionIndex); 
 } 
                 // Create the numbered file names. 
                 String numberedFileName = fileNameWithoutExtension + i + 
 getFileExtension(fileName); 
                 fileNames.add(numberedFileName); 
                 s3LockActions.uploadFile(bucketName, numberedFileName, fileName);
```

```
 } 
        } 
        String question = null; 
        System.out.print("Press Enter to continue..."); 
        scanner.nextLine(); 
        System.out.println("Now we can set some object lock policies on 
 individual files:"); 
        for (String bucketName : bucketNames) { 
           for (int i = 0; i < fileNames.size(); i++){
                // No modifications to the objects in the first bucket. 
                if (!bucketName.equals(bucketNames.get(0))) { 
                    String exampleFileName = fileNames.get(i); 
                    switch (i) { 
                      case 0 \rightarrow {
                           question = "Would you like to add a legal hold to " + 
exampleFileName + " in " + bucketName + " (y/n)?";
                           System.out.println(question); 
                          String ans = scanner.nextLine().trim();
                           if (ans.equalsIgnoreCase("y")) { 
                               System.out.println("**** You have selected to put 
 a legal hold " + exampleFileName); 
                               // Set a legal hold. 
                               s3LockActions.modifyObjectLegalHold(bucketName, 
 exampleFileName, true); 
 } 
 } 
                        case 1 -> { 
 """ 
                               Would you like to add a 1 day Governance 
retention period to %s in %s (y/n)?
                               Reminder: Only a user with the 
 s3:BypassGovernanceRetention permission will be able to delete this file or its 
 bucket until the retention period has expired. 
                               """.formatted(exampleFileName, bucketName); 
                           System.out.println(question); 
                          String ans2 = scanner.nextLine().trim();
                           if (ans2.equalsIgnoreCase("y")) { 
 s3LockActions.modifyObjectRetentionPeriod(bucketName, exampleFileName); 
 } 
 }
```

```
1999 1999 1999 1999 1999
 } 
             } 
         } 
     } 
     // Get file extension. 
     private static String getFileExtension(String fileName) { 
         int dotIndex = fileName.lastIndexOf('.'); 
        if (dotIndex > 0) {
             return fileName.substring(dotIndex); 
         } 
         return ""; 
     } 
     public static void configurationSetup() { 
         String noLockBucketName = bucketName + "-no-lock"; 
         String lockEnabledBucketName = bucketName + "-lock-enabled"; 
         String retentionAfterCreationBucketName = bucketName + "-retention-after-
creation"; 
         bucketNames.add(noLockBucketName); 
         bucketNames.add(lockEnabledBucketName); 
         bucketNames.add(retentionAfterCreationBucketName); 
     } 
     public static int getChoiceResponse(String question, String[] choices) { 
        Scanner scanner = new Scanner(System.in);
        if (question != null) {
             System.out.println(question); 
            for (int i = 0; i < choices.length; i^{++}) {
                System.out.println("\t" + (i + 1) + ". " + choices[i]);
 } 
         } 
         int choiceNumber = 0; 
         while (choiceNumber < 1 || choiceNumber > choices.length) { 
             String choice = scanner.nextLine(); 
             try { 
                 choiceNumber = Integer.parseInt(choice); 
             } catch (NumberFormatException e) { 
                 System.out.println("Invalid choice. Please enter a valid 
  number."); 
 } 
         }
```

```
 return choiceNumber - 1; 
     }
}
```
Uma classe de wrapper para funções do S3.

```
import software.amazon.awssdk.regions.Region;
import software.amazon.awssdk.services.s3.S3Client;
import software.amazon.awssdk.services.s3.model.BucketVersioningStatus;
import software.amazon.awssdk.services.s3.model.ChecksumAlgorithm;
import software.amazon.awssdk.services.s3.model.CreateBucketRequest;
import software.amazon.awssdk.services.s3.model.DefaultRetention;
import software.amazon.awssdk.services.s3.model.DeleteBucketRequest;
import software.amazon.awssdk.services.s3.model.DeleteObjectRequest;
import software.amazon.awssdk.services.s3.model.GetObjectLegalHoldRequest;
import software.amazon.awssdk.services.s3.model.GetObjectLegalHoldResponse;
import 
 software.amazon.awssdk.services.s3.model.GetObjectLockConfigurationRequest;
import 
 software.amazon.awssdk.services.s3.model.GetObjectLockConfigurationResponse;
import software.amazon.awssdk.services.s3.model.GetObjectRetentionRequest;
import software.amazon.awssdk.services.s3.model.GetObjectRetentionResponse;
import software.amazon.awssdk.services.s3.model.HeadBucketRequest;
import software.amazon.awssdk.services.s3.model.ListObjectVersionsRequest;
import software.amazon.awssdk.services.s3.model.ListObjectVersionsResponse;
import software.amazon.awssdk.services.s3.model.MFADelete;
import software.amazon.awssdk.services.s3.model.ObjectLockConfiguration;
import software.amazon.awssdk.services.s3.model.ObjectLockEnabled;
import software.amazon.awssdk.services.s3.model.ObjectLockLegalHold;
import software.amazon.awssdk.services.s3.model.ObjectLockLegalHoldStatus;
import software.amazon.awssdk.services.s3.model.ObjectLockRetention;
import software.amazon.awssdk.services.s3.model.ObjectLockRetentionMode;
import software.amazon.awssdk.services.s3.model.ObjectLockRule;
import software.amazon.awssdk.services.s3.model.PutBucketVersioningRequest;
import software.amazon.awssdk.services.s3.model.PutObjectLegalHoldRequest;
import 
 software.amazon.awssdk.services.s3.model.PutObjectLockConfigurationRequest;
import software.amazon.awssdk.services.s3.model.PutObjectRequest;
import software.amazon.awssdk.services.s3.model.PutObjectResponse;
import software.amazon.awssdk.services.s3.model.PutObjectRetentionRequest;
import software.amazon.awssdk.services.s3.model.S3Exception;
```

```
import software.amazon.awssdk.services.s3.model.VersioningConfiguration;
import software.amazon.awssdk.services.s3.waiters.S3Waiter;
import java.nio.file.Path;
import java.nio.file.Paths;
import java.time.Instant;
import java.time.ZoneId;
import java.time.ZonedDateTime;
import java.time.format.DateTimeFormatter;
import java.time.temporal.ChronoUnit;
import java.util.List;
import java.util.concurrent.atomic.AtomicInteger;
import java.util.stream.Collectors;
// Contains application logic for the Amazon S3 operations used in this workflow.
public class S3LockActions { 
     private static S3Client getClient() { 
         return S3Client.builder() 
             .region(Region.US_EAST_1) 
            .build();
     } 
     // Set or modify a retention period on an object in an S3 bucket. 
     public void modifyObjectRetentionPeriod(String bucketName, String objectKey) 
  { 
         // Calculate the instant one day from now. 
         Instant futureInstant = Instant.now().plus(1, ChronoUnit.DAYS); 
         // Convert the Instant to a ZonedDateTime object with a specific time 
  zone. 
         ZonedDateTime zonedDateTime = 
  futureInstant.atZone(ZoneId.systemDefault()); 
         // Define a formatter for human-readable output. 
         DateTimeFormatter formatter = DateTimeFormatter.ofPattern("yyyy-MM-dd 
  HH:mm:ss"); 
         // Format the ZonedDateTime object to a human-readable date string. 
         String humanReadableDate = formatter.format(zonedDateTime); 
         // Print the formatted date string. 
         System.out.println("Formatted Date: " + humanReadableDate); 
         ObjectLockRetention retention = ObjectLockRetention.builder() 
             .mode(ObjectLockRetentionMode.GOVERNANCE)
```

```
 .retainUntilDate(futureInstant) 
            .build();
        PutObjectRetentionRequest retentionRequest = 
 PutObjectRetentionRequest.builder() 
             .bucket(bucketName) 
             .key(objectKey) 
             .retention(retention) 
            .build();
        getClient().putObjectRetention(retentionRequest); 
        System.out.println("Set retention for "+objectKey +" in " +bucketName +" 
 until "+ humanReadableDate +"."); 
    } 
    // Get the legal hold details for an S3 object. 
    public ObjectLockLegalHold getObjectLegalHold(String bucketName, String 
 objectKey) { 
        try { 
            GetObjectLegalHoldRequest legalHoldRequest = 
 GetObjectLegalHoldRequest.builder() 
                 .bucket(bucketName) 
                 .key(objectKey) 
                 .build(); 
            GetObjectLegalHoldResponse response = 
 getClient().getObjectLegalHold(legalHoldRequest); 
            System.out.println("Object legal hold for " + objectKey + " in " + 
 bucketName + 
                 ":\n\tStatus: " + response.legalHold().status()); 
            return response.legalHold(); 
        } catch (S3Exception ex) { 
            System.out.println("\tUnable to fetch legal hold: '" + 
 ex.getMessage() + "'"); 
        } 
        return null; 
    } 
    // Create a new Amazon S3 bucket with object lock options. 
    public void createBucketWithLockOptions(boolean enableObjectLock, String 
 bucketName) { 
       S3Waiter s3Waiter = getClient().waiter();
```

```
 CreateBucketRequest bucketRequest = CreateBucketRequest.builder() 
             .bucket(bucketName) 
             .objectLockEnabledForBucket(enableObjectLock) 
            .build();
         getClient().createBucket(bucketRequest); 
         HeadBucketRequest bucketRequestWait = HeadBucketRequest.builder() 
             .bucket(bucketName) 
            .build();
         // Wait until the bucket is created and print out the response. 
         s3Waiter.waitUntilBucketExists(bucketRequestWait); 
         System.out.println(bucketName + " is ready"); 
    } 
     public List<S3InfoObject> listBucketsAndObjects(List<String> bucketNames, 
 Boolean interactive) { 
        AtomicInteger counter = new AtomicInteger(0); // Initialize counter.
         return bucketNames.stream() 
             .flatMap(bucketName -> 
 listBucketObjectsAndVersions(bucketName).versions().stream() 
                 .map(version -> { 
                      S3InfoObject s3InfoObject = new S3InfoObject(); 
                      s3InfoObject.setBucketName(bucketName); 
                      s3InfoObject.setVersion(version.versionId()); 
                      s3InfoObject.setKeyName(version.key()); 
                     return s3InfoObject; 
                 })) 
             .peek(s3InfoObject -> { 
                int i = counter.incrementAndGet(); // Increment and get the updated value. 
                 if (interactive) { 
                      System.out.println(i + ": "+ s3InfoObject.getKeyName()); 
                      System.out.printf("%5s Bucket name: %s\n", "", 
 s3InfoObject.getBucketName()); 
                      System.out.printf("%5s Version: %s\n", "", 
 s3InfoObject.getVersion()); 
 } 
             }) 
             .collect(Collectors.toList()); 
    } 
     public ListObjectVersionsResponse listBucketObjectsAndVersions(String 
 bucketName) {
```

```
 ListObjectVersionsRequest versionsRequest = 
 ListObjectVersionsRequest.builder() 
             .bucket(bucketName) 
             .build(); 
        return getClient().listObjectVersions(versionsRequest); 
    } 
    // Set or modify a retention period on an S3 bucket. 
    public void modifyBucketDefaultRetention(String bucketName) { 
        VersioningConfiguration versioningConfiguration = 
 VersioningConfiguration.builder() 
             .mfaDelete(MFADelete.DISABLED) 
             .status(BucketVersioningStatus.ENABLED) 
            .build();
        PutBucketVersioningRequest versioningRequest = 
 PutBucketVersioningRequest.builder() 
             .bucket(bucketName) 
             .versioningConfiguration(versioningConfiguration) 
            .buid():
        getClient().putBucketVersioning(versioningRequest); 
        DefaultRetention rention = DefaultRetention.builder() 
            .davs(1) .mode(ObjectLockRetentionMode.GOVERNANCE) 
            .build();
        ObjectLockRule lockRule = ObjectLockRule.builder() 
             .defaultRetention(rention) 
            .build();
        ObjectLockConfiguration objectLockConfiguration = 
 ObjectLockConfiguration.builder() 
             .objectLockEnabled(ObjectLockEnabled.ENABLED) 
             .rule(lockRule) 
            .build();
        PutObjectLockConfigurationRequest putObjectLockConfigurationRequest = 
 PutObjectLockConfigurationRequest.builder() 
             .bucket(bucketName) 
             .objectLockConfiguration(objectLockConfiguration) 
            .build():
```

```
 getClient().putObjectLockConfiguration(putObjectLockConfigurationRequest) ; 
        System.out.println("Added a default retention to bucket "+bucketName 
 +"."); 
    } 
    // Enable object lock on an existing bucket. 
    public void enableObjectLockOnBucket(String bucketName) { 
        try { 
            VersioningConfiguration versioningConfiguration = 
 VersioningConfiguration.builder() 
                 .status(BucketVersioningStatus.ENABLED) 
                 .build(); 
            PutBucketVersioningRequest putBucketVersioningRequest = 
 PutBucketVersioningRequest.builder() 
                 .bucket(bucketName) 
                 .versioningConfiguration(versioningConfiguration) 
                .build();
            // Enable versioning on the bucket. 
            getClient().putBucketVersioning(putBucketVersioningRequest); 
            PutObjectLockConfigurationRequest request = 
 PutObjectLockConfigurationRequest.builder() 
                 .bucket(bucketName) 
                 .objectLockConfiguration(ObjectLockConfiguration.builder() 
                     .objectLockEnabled(ObjectLockEnabled.ENABLED) 
                    .buid() .build(); 
            getClient().putObjectLockConfiguration(request); 
            System.out.println("Successfully enabled object lock on 
 "+bucketName); 
        } catch (S3Exception ex) { 
            System.out.println("Error modifying object lock: '" + ex.getMessage() 
 + "'"); 
        } 
    } 
    public void uploadFile(String bucketName, String objectName, String filePath) 
 { 
        Path file = Paths.get(filePath); 
        PutObjectRequest request = PutObjectRequest.builder()
```

```
 .bucket(bucketName) 
             .key(objectName) 
             .checksumAlgorithm(ChecksumAlgorithm.SHA256) 
            .build();
        PutObjectResponse response = getClient().putObject(request, file); 
       if (response != null) {
            System.out.println("\tSuccessfully uploaded " + objectName + " to " + 
 bucketName + "."); 
        } else { 
            System.out.println("\tCould not upload " + objectName + " to " + 
 bucketName + "."); 
        } 
    } 
    // Set or modify a legal hold on an object in an S3 bucket. 
    public void modifyObjectLegalHold(String bucketName, String objectKey, 
 boolean legalHoldOn) { 
        ObjectLockLegalHold legalHold ; 
        if (legalHoldOn) { 
            legalHold = ObjectLockLegalHold.builder() 
                 .status(ObjectLockLegalHoldStatus.ON) 
                 .build(); 
        } else { 
            legalHold = ObjectLockLegalHold.builder() 
                 .status(ObjectLockLegalHoldStatus.OFF) 
                 .build(); 
        } 
        PutObjectLegalHoldRequest legalHoldRequest = 
 PutObjectLegalHoldRequest.builder() 
             .bucket(bucketName) 
            .key(objectKey) 
             .legalHold(legalHold) 
             .build(); 
        getClient().putObjectLegalHold(legalHoldRequest) ; 
        System.out.println("Modified legal hold for "+ objectKey +" in 
 "+bucketName +"."); 
    } 
    // Delete an object from a specific bucket. 
    public void deleteObjectFromBucket(String bucketName, String objectKey, 
 boolean hasRetention, String versionId) {
```

```
 try { 
             DeleteObjectRequest objectRequest; 
             if (hasRetention) { 
                 objectRequest = DeleteObjectRequest.builder() 
                      .bucket(bucketName) 
                      .key(objectKey) 
                      .versionId(versionId) 
                      .bypassGovernanceRetention(true) 
                      .build(); 
             } else { 
                 objectRequest = DeleteObjectRequest.builder() 
                      .bucket(bucketName) 
                      .key(objectKey) 
                      .versionId(versionId) 
                     .build();
 } 
             getClient().deleteObject(objectRequest) ; 
             System.out.println("The object was successfully deleted"); 
         } catch (S3Exception e) { 
             System.err.println(e.awsErrorDetails().errorMessage()); 
         } 
     } 
     // Get the retention period for an S3 object. 
     public ObjectLockRetention getObjectRetention(String bucketName, String key){ 
         try { 
             GetObjectRetentionRequest retentionRequest = 
 GetObjectRetentionRequest.builder() 
                  .bucket(bucketName) 
                  .key(key) 
                  .build(); 
             GetObjectRetentionResponse response = 
 getClient().getObjectRetention(retentionRequest); 
             System.out.println("tObject retention for "+key +" 
 in "+ bucketName +": " + response.retention().mode() +" until "+ 
 response.retention().retainUntilDate() +"."); 
             return response.retention(); 
         } catch (S3Exception e) { 
             System.err.println(e.awsErrorDetails().errorMessage()); 
             return null;
```

```
 } 
     } 
     public void deleteBucketByName(String bucketName) { 
         try { 
             DeleteBucketRequest request = DeleteBucketRequest.builder() 
                  .bucket(bucketName) 
                 .build();
             getClient().deleteBucket(request); 
             System.out.println(bucketName +" was deleted."); 
         } catch (S3Exception e) { 
             System.err.println(e.awsErrorDetails().errorMessage()); 
         } 
     } 
     // Get the object lock configuration details for an S3 bucket. 
     public void getBucketObjectLockConfiguration(String bucketName) { 
         GetObjectLockConfigurationRequest objectLockConfigurationRequest = 
  GetObjectLockConfigurationRequest.builder() 
              .bucket(bucketName) 
             .build();
         GetObjectLockConfigurationResponse response = 
  getClient().getObjectLockConfiguration(objectLockConfigurationRequest); 
         System.out.println("Bucket object lock config for "+bucketName +": "); 
         System.out.println("\tEnabled: 
  "+response.objectLockConfiguration().objectLockEnabled()); 
         System.out.println("\tRule: "+ 
  response.objectLockConfiguration().rule().defaultRetention()); 
     }
}
```
- Para obter detalhes da API, consulte os tópicos a seguir na Referência da API AWS SDK for Java 2.x .
	- [GetObjectLegalHold](https://docs.aws.amazon.com/goto/SdkForJavaV2/s3-2006-03-01/GetObjectLegalHold)
	- [GetObjectLockConfiguration](https://docs.aws.amazon.com/goto/SdkForJavaV2/s3-2006-03-01/GetObjectLockConfiguration)
	- [GetObjectRetention](https://docs.aws.amazon.com/goto/SdkForJavaV2/s3-2006-03-01/GetObjectRetention)
	- [PutObjectLegalHold](https://docs.aws.amazon.com/goto/SdkForJavaV2/s3-2006-03-01/PutObjectLegalHold)
- [PutObjectLockConfiguration](https://docs.aws.amazon.com/goto/SdkForJavaV2/s3-2006-03-01/PutObjectLockConfiguration)
- [PutObjectRetention](https://docs.aws.amazon.com/goto/SdkForJavaV2/s3-2006-03-01/PutObjectRetention)

**JavaScript** 

SDK para JavaScript (v3)

## **a** Note

Tem mais sobre GitHub. Encontre o exemplo completo e saiba como configurar e executar no [Repositório de exemplos de código da AWS.](https://github.com/awsdocs/aws-doc-sdk-examples/tree/main/javascriptv3/example_code/s3/scenarios/object-locking#code-examples)

Ponto de entrada para o cenário (index.js). Isso orquestra todas as etapas. Visite GitHub para ver os detalhes de implementação do Cenário ScenarioInput ScenarioOutput,, ScenarioAction e.

```
import * as Scenarios from "@aws-doc-sdk-examples/lib/scenario/index.js";
import { 
   exitOnFalse, 
   loadState, 
  saveState,
} from "@aws-doc-sdk-examples/lib/scenario/steps-common.js";
import { welcome, welcomeContinue } from "./welcome.steps.js";
import { 
   confirmCreateBuckets, 
   confirmPopulateBuckets, 
   confirmSetLegalHoldFileEnabled, 
   confirmSetLegalHoldFileRetention, 
   confirmSetRetentionPeriodFileEnabled, 
   confirmSetRetentionPeriodFileRetention, 
   confirmUpdateLockPolicy, 
   confirmUpdateRetention, 
   createBuckets, 
   createBucketsAction, 
   getBucketPrefix, 
   populateBuckets, 
   populateBucketsAction, 
   setLegalHoldFileEnabledAction, 
   setLegalHoldFileRetentionAction,
```

```
 setRetentionPeriodFileEnabledAction, 
   setRetentionPeriodFileRetentionAction, 
   updateLockPolicy, 
   updateLockPolicyAction, 
   updateRetention, 
   updateRetentionAction,
} from "./setup.steps.js";
/** 
  * @param {Scenarios} scenarios 
  * @param {Record<string, any>} initialState 
  */
export const getWorkflowStages = (scenarios, initialState = \{\}) => {
  const client = new S3Client({});
   return { 
     deploy: new scenarios.Scenario( 
       "S3 Object Locking - Deploy", 
      \Gamma welcome(scenarios), 
         welcomeContinue(scenarios), 
         exitOnFalse(scenarios, "welcomeContinue"), 
         getBucketPrefix(scenarios), 
         createBuckets(scenarios), 
         confirmCreateBuckets(scenarios), 
         exitOnFalse(scenarios, "confirmCreateBuckets"), 
         createBucketsAction(scenarios, client), 
         updateRetention(scenarios), 
         confirmUpdateRetention(scenarios), 
         exitOnFalse(scenarios, "confirmUpdateRetention"), 
         updateRetentionAction(scenarios, client), 
         populateBuckets(scenarios), 
         confirmPopulateBuckets(scenarios), 
         exitOnFalse(scenarios, "confirmPopulateBuckets"), 
         populateBucketsAction(scenarios, client), 
         updateLockPolicy(scenarios), 
         confirmUpdateLockPolicy(scenarios), 
         exitOnFalse(scenarios, "confirmUpdateLockPolicy"), 
         updateLockPolicyAction(scenarios, client), 
         confirmSetLegalHoldFileEnabled(scenarios), 
         setLegalHoldFileEnabledAction(scenarios, client), 
         confirmSetRetentionPeriodFileEnabled(scenarios), 
         setRetentionPeriodFileEnabledAction(scenarios, client), 
         confirmSetLegalHoldFileRetention(scenarios),
```

```
 setLegalHoldFileRetentionAction(scenarios, client), 
         confirmSetRetentionPeriodFileRetention(scenarios), 
         setRetentionPeriodFileRetentionAction(scenarios, client), 
         saveState, 
       ], 
       initialState, 
     ), 
     demo: new scenarios.Scenario( 
       "S3 Object Locking - Demo", 
       [loadState, replAction(scenarios, client)], 
       initialState, 
     ), 
     clean: new scenarios.Scenario( 
       "S3 Object Locking - Destroy", 
      \Gamma loadState, 
         confirmCleanup(scenarios), 
         exitOnFalse(scenarios, "confirmCleanup"), 
         cleanupAction(scenarios, client), 
       ], 
       initialState, 
     ), 
   };
};
// Call function if run directly
import { fileURLToPath } from "node:url";
import { S3Client } from "@aws-sdk/client-s3";
import { cleanupAction, confirmCleanup } from "./clean.steps.js";
import { replAction } from "./repl.steps.js";
if (process.argv[1] === fileURLToPath(import.meta.url)) { 
   const objectLockingScenarios = getWorkflowStages(Scenarios); 
   Scenarios.parseScenarioArgs(objectLockingScenarios, { 
     name: "Amazon S3 object locking workflow", 
     description: 
       "Work with Amazon Simple Storage Service (Amazon S3) object locking 
  features.", 
     synopsis: 
       "node index.js --scenario <deploy | demo | clean> [-h|--help] [-y|--yes] [-
v|--verbose]", 
   });
}
```
Envie mensagens de boas-vindas para o console (welcome.steps.js).

```
/** 
  * @typedef {import("@aws-doc-sdk-examples/lib/scenario/index.js")} Scenarios 
  */
/** 
  * @param {Scenarios} scenarios 
  */
const welcome = (scenarios) => 
   new scenarios.ScenarioOutput( 
     "welcome", 
     "Welcome to the Amazon Simple Storage Service (S3) Object Locking Feature 
  Scenario. For this workflow, we will use the AWS SDK for JavaScript to create 
  several S3 buckets and files to demonstrate working with S3 locking features.", 
     { header: true }, 
   );
/** 
  * @param {Scenarios} scenarios 
  */
const welcomeContinue = (scenarios) => 
   new scenarios.ScenarioInput( 
     "welcomeContinue", 
     "Press Enter when you are ready to start.", 
     { type: "confirm" }, 
   );
export { welcome, welcomeContinue };
```
Implante buckets, objetos e configurações de arquivos (setup.steps.js).

```
import { 
   BucketVersioningStatus, 
  ChecksumAlgorithm, 
  CreateBucketCommand, 
  MFADeleteStatus, 
  PutBucketVersioningCommand, 
   PutObjectCommand, 
   PutObjectLockConfigurationCommand,
```
 PutObjectLegalHoldCommand, PutObjectRetentionCommand, ObjectLockLegalHoldStatus, ObjectLockRetentionMode, GetBucketVersioningCommand, BucketAlreadyExists, BucketAlreadyOwnedByYou, S3ServiceException, waitUntilBucketExists, } from "@aws-sdk/client-s3"; import { retry } from "@aws-doc-sdk-examples/lib/utils/util-timers.js"; /\*\* \* @typedef {import("@aws-doc-sdk-examples/lib/scenario/index.js")} Scenarios \*/ /\*\* \* @typedef {import("@aws-sdk/client-s3").S3Client} S3Client \*/ /\*\* \* @param {Scenarios} scenarios \*/ const getBucketPrefix = (scenarios) => new scenarios.ScenarioInput( "bucketPrefix", "Provide a prefix that will be used for bucket creation.", { type: "input", default: "amzn-s3-demo-bucket" }, ); /\*\* \* @param {Scenarios} scenarios \*/ const createBuckets = (scenarios) => new scenarios.ScenarioOutput( "createBuckets", (state) => `The following buckets will be created: \${state.bucketPrefix}-no-lock with object lock False. \${state.bucketPrefix}-lock-enabled with object lock True. \${state.bucketPrefix}-retention-after-creation with object lock False.`, { preformatted: true }, );

```
/** 
  * @param {Scenarios} scenarios 
  */
const confirmCreateBuckets = (scenarios) => 
   new scenarios.ScenarioInput("confirmCreateBuckets", "Create the buckets?", { 
     type: "confirm", 
  });
/** 
  * @param {Scenarios} scenarios 
  * @param {S3Client} client 
 */
const createBucketsAction = (scenarios, client) => 
   new scenarios.ScenarioAction("createBucketsAction", async (state) => { 
     const noLockBucketName = `${state.bucketPrefix}-no-lock`; 
     const lockEnabledBucketName = `${state.bucketPrefix}-lock-enabled`; 
     const retentionBucketName = `${state.bucketPrefix}-retention-after-creation`; 
     try { 
      await client.send(new CreateBucketCommand({ Bucket: noLockBucketName }));
      await waitUntilBucketExists({ client }, { Bucket: noLockBucketName });
       await client.send( 
         new CreateBucketCommand({ 
           Bucket: lockEnabledBucketName, 
           ObjectLockEnabledForBucket: true, 
         }), 
       ); 
       await waitUntilBucketExists( 
         { client }, 
         { Bucket: lockEnabledBucketName }, 
       ); 
       await client.send( 
         new CreateBucketCommand({ Bucket: retentionBucketName }), 
       ); 
       await waitUntilBucketExists({ client }, { Bucket: retentionBucketName }); 
       state.noLockBucketName = noLockBucketName; 
       state.lockEnabledBucketName = lockEnabledBucketName; 
       state.retentionBucketName = retentionBucketName; 
     } catch (caught) { 
       if ( 
         caught instanceof BucketAlreadyExists || 
         caught instanceof BucketAlreadyOwnedByYou 
       ) {
```

```
 console.error(`${caught.name}: ${caught.message}`); 
         state.earlyExit = true; 
       } else { 
         throw caught; 
       } 
     } 
   });
/** 
  * @param {Scenarios} scenarios 
  */
const populateBuckets = (scenarios) => 
   new scenarios.ScenarioOutput( 
     "populateBuckets", 
     (state) => `The following test files will be created: 
          file0.txt in ${state.bucketPrefix}-no-lock. 
          file1.txt in ${state.bucketPrefix}-no-lock. 
          file0.txt in ${state.bucketPrefix}-lock-enabled. 
          file1.txt in ${state.bucketPrefix}-lock-enabled. 
          file0.txt in ${state.bucketPrefix}-retention-after-creation. 
          file1.txt in ${state.bucketPrefix}-retention-after-creation.`, 
     { preformatted: true }, 
   );
/** 
  * @param {Scenarios} scenarios 
  */
const confirmPopulateBuckets = (scenarios) => 
   new scenarios.ScenarioInput( 
     "confirmPopulateBuckets", 
     "Populate the buckets?", 
     { type: "confirm" }, 
   );
/** 
  * @param {Scenarios} scenarios 
  * @param {S3Client} client 
  */
const populateBucketsAction = (scenarios, client) => 
   new scenarios.ScenarioAction("populateBucketsAction", async (state) => { 
     try { 
       await client.send( 
         new PutObjectCommand({ 
           Bucket: state.noLockBucketName,
```

```
 Key: "file0.txt", 
     Body: "Content", 
     ChecksumAlgorithm: ChecksumAlgorithm.SHA256, 
  }), 
 ); 
 await client.send( 
   new PutObjectCommand({ 
     Bucket: state.noLockBucketName, 
     Key: "file1.txt", 
     Body: "Content", 
     ChecksumAlgorithm: ChecksumAlgorithm.SHA256, 
  }), 
 ); 
 await client.send( 
   new PutObjectCommand({ 
     Bucket: state.lockEnabledBucketName, 
     Key: "file0.txt", 
     Body: "Content", 
     ChecksumAlgorithm: ChecksumAlgorithm.SHA256, 
  }), 
\cdot await client.send( 
   new PutObjectCommand({ 
     Bucket: state.lockEnabledBucketName, 
     Key: "file1.txt", 
     Body: "Content", 
     ChecksumAlgorithm: ChecksumAlgorithm.SHA256, 
  }), 
 ); 
 await client.send( 
   new PutObjectCommand({ 
     Bucket: state.retentionBucketName, 
     Key: "file0.txt", 
     Body: "Content", 
     ChecksumAlgorithm: ChecksumAlgorithm.SHA256, 
  }), 
 ); 
 await client.send( 
   new PutObjectCommand({ 
     Bucket: state.retentionBucketName, 
     Key: "file1.txt", 
     Body: "Content", 
     ChecksumAlgorithm: ChecksumAlgorithm.SHA256, 
  }),
```

```
 ); 
     } catch (caught) { 
       if (caught instanceof S3ServiceException) { 
         console.error( 
            `Error from S3 while uploading object. ${caught.name}: 
  ${caught.message}`, 
         ); 
       } else { 
         throw caught; 
       } 
     } 
   });
/** 
  * @param {Scenarios} scenarios 
  */
const updateRetention = (scenarios) => 
   new scenarios.ScenarioOutput( 
     "updateRetention", 
     (state) => `A bucket can be configured to use object locking with a default 
  retention period.
A default retention period will be configured for ${state.bucketPrefix}-
retention-after-creation.`, 
     { preformatted: true }, 
   );
/** 
  * @param {Scenarios} scenarios 
  */
const confirmUpdateRetention = (scenarios) => 
   new scenarios.ScenarioInput( 
     "confirmUpdateRetention", 
     "Configure default retention period?", 
     { type: "confirm" }, 
   );
/** 
  * @param {Scenarios} scenarios 
  * @param {S3Client} client 
  */
const updateRetentionAction = (scenarios, client) => 
   new scenarios.ScenarioAction("updateRetentionAction", async (state) => { 
     await client.send( 
       new PutBucketVersioningCommand({
```

```
 Bucket: state.retentionBucketName, 
         VersioningConfiguration: { 
           MFADelete: MFADeleteStatus.Disabled, 
           Status: BucketVersioningStatus.Enabled, 
         }, 
       }), 
    );
     const getBucketVersioning = new GetBucketVersioningCommand({ 
       Bucket: state.retentionBucketName, 
     }); 
    await retry({ intervalInMs: 500, maxRetries: 10 }, async () => {
       const { Status } = await client.send(getBucketVersioning); 
       if (Status !== "Enabled") { 
         throw new Error("Bucket versioning is not enabled."); 
       } 
     }); 
     await client.send( 
       new PutObjectLockConfigurationCommand({ 
         Bucket: state.retentionBucketName, 
         ObjectLockConfiguration: { 
           ObjectLockEnabled: "Enabled", 
           Rule: { 
              DefaultRetention: { 
                Mode: "GOVERNANCE", 
                Years: 1, 
              }, 
           }, 
         }, 
       }), 
     ); 
   });
/** 
  * @param {Scenarios} scenarios 
  */
const updateLockPolicy = (scenarios) => 
   new scenarios.ScenarioOutput( 
     "updateLockPolicy", 
     (state) => `Object lock policies can also be added to existing buckets.
An object lock policy will be added to ${state.bucketPrefix}-lock-enabled.`,
     { preformatted: true },
```
```
 );
/** 
  * @param {Scenarios} scenarios 
  */
const confirmUpdateLockPolicy = (scenarios) => 
   new scenarios.ScenarioInput( 
     "confirmUpdateLockPolicy", 
     "Add object lock policy?", 
     { type: "confirm" }, 
   );
/** 
  * @param {Scenarios} scenarios 
  * @param {S3Client} client 
  */
const updateLockPolicyAction = (scenarios, client) => 
   new scenarios.ScenarioAction("updateLockPolicyAction", async (state) => { 
     await client.send( 
       new PutObjectLockConfigurationCommand({ 
         Bucket: state.lockEnabledBucketName, 
         ObjectLockConfiguration: { 
            ObjectLockEnabled: "Enabled", 
         }, 
       }), 
     ); 
   });
/** 
  * @param {Scenarios} scenarios 
  * @param {S3Client} client 
  */
const confirmSetLegalHoldFileEnabled = (scenarios) => 
   new scenarios.ScenarioInput( 
     "confirmSetLegalHoldFileEnabled", 
    (state) =>
       `Would you like to add a legal hold to file0.txt in 
  ${state.lockEnabledBucketName}?`, 
    \sqrt{ } type: "confirm", 
     }, 
   );
/**
```

```
 * @param {Scenarios} scenarios 
  * @param {S3Client} client 
  */
const setLegalHoldFileEnabledAction = (scenarios, client) => 
   new scenarios.ScenarioAction( 
     "setLegalHoldFileEnabledAction", 
    async (state) \Rightarrow {
       await client.send( 
         new PutObjectLegalHoldCommand({ 
            Bucket: state.lockEnabledBucketName, 
            Key: "file0.txt", 
            LegalHold: { 
              Status: ObjectLockLegalHoldStatus.ON, 
            }, 
         }), 
       ); 
       console.log( 
          `Modified legal hold for file0.txt in ${state.lockEnabledBucketName}.`, 
       ); 
     }, 
     { skipWhen: (state) => !state.confirmSetLegalHoldFileEnabled }, 
   );
/** 
  * @param {Scenarios} scenarios 
  * @param {S3Client} client 
  */
const confirmSetRetentionPeriodFileEnabled = (scenarios) => 
   new scenarios.ScenarioInput( 
     "confirmSetRetentionPeriodFileEnabled", 
    (state) =>
        `Would you like to add a 1 day Governance retention period to file1.txt in 
  ${state.lockEnabledBucketName}? 
Reminder: Only a user with the s3:BypassGovernanceRetention permission will be 
  able to delete this file or its bucket until the retention period has expired.`, 
     { 
       type: "confirm", 
     }, 
   );
/** 
  * @param {Scenarios} scenarios 
  * @param {S3Client} client 
  */
```

```
const setRetentionPeriodFileEnabledAction = (scenarios, client) => 
   new scenarios.ScenarioAction( 
     "setRetentionPeriodFileEnabledAction", 
    async (state) \Rightarrow {
       const retentionDate = new Date(); 
       retentionDate.setDate(retentionDate.getDate() + 1); 
       await client.send( 
         new PutObjectRetentionCommand({ 
           Bucket: state.lockEnabledBucketName, 
           Key: "file1.txt", 
           Retention: { 
             Mode: ObjectLockRetentionMode.GOVERNANCE, 
             RetainUntilDate: retentionDate, 
           }, 
         }), 
       ); 
       console.log( 
         `Set retention for file1.txt in ${state.lockEnabledBucketName} until 
  ${retentionDate.toISOString().split("T")[0]}.`, 
       ); 
     }, 
     { skipWhen: (state) => !state.confirmSetRetentionPeriodFileEnabled }, 
   );
/** 
  * @param {Scenarios} scenarios 
  * @param {S3Client} client 
 */
const confirmSetLegalHoldFileRetention = (scenarios) => 
   new scenarios.ScenarioInput( 
     "confirmSetLegalHoldFileRetention", 
    (state) =>
        `Would you like to add a legal hold to file0.txt in 
  ${state.retentionBucketName}?`, 
    \{ type: "confirm", 
     }, 
   );
/** 
  * @param {Scenarios} scenarios 
 * @param {S3Client} client 
 */
const setLegalHoldFileRetentionAction = (scenarios, client) =>
```

```
 new scenarios.ScenarioAction( 
     "setLegalHoldFileRetentionAction", 
    async (state) => \{ await client.send( 
         new PutObjectLegalHoldCommand({ 
            Bucket: state.retentionBucketName, 
            Key: "file0.txt", 
           LegalHold: { 
              Status: ObjectLockLegalHoldStatus.ON, 
           }, 
         }), 
       ); 
       console.log( 
          `Modified legal hold for file0.txt in ${state.retentionBucketName}.`, 
       ); 
     }, 
     { skipWhen: (state) => !state.confirmSetLegalHoldFileRetention }, 
   );
/** 
  * @param {Scenarios} scenarios 
  */
const confirmSetRetentionPeriodFileRetention = (scenarios) => 
   new scenarios.ScenarioInput( 
     "confirmSetRetentionPeriodFileRetention", 
    (state) =>
        `Would you like to add a 1 day Governance retention period to file1.txt in 
  ${state.retentionBucketName}?
Reminder: Only a user with the s3:BypassGovernanceRetention permission will be 
  able to delete this file or its bucket until the retention period has expired.`, 
    \left\{ \right. type: "confirm", 
     }, 
   );
/** 
  * @param {Scenarios} scenarios 
  * @param {S3Client} client 
  */
const setRetentionPeriodFileRetentionAction = (scenarios, client) => 
   new scenarios.ScenarioAction( 
     "setRetentionPeriodFileRetentionAction", 
    async (state) \Rightarrow {
       const retentionDate = new Date();
```

```
 retentionDate.setDate(retentionDate.getDate() + 1); 
       await client.send( 
         new PutObjectRetentionCommand({ 
            Bucket: state.retentionBucketName, 
            Key: "file1.txt", 
            Retention: { 
              Mode: ObjectLockRetentionMode.GOVERNANCE, 
              RetainUntilDate: retentionDate, 
            }, 
            BypassGovernanceRetention: true, 
         }), 
       ); 
       console.log( 
          `Set retention for file1.txt in ${state.retentionBucketName} until 
  ${retentionDate.toISOString().split("T")[0]}.`, 
       ); 
     }, 
     { skipWhen: (state) => !state.confirmSetRetentionPeriodFileRetention }, 
   );
export { 
   getBucketPrefix, 
   createBuckets, 
   confirmCreateBuckets, 
   createBucketsAction, 
   populateBuckets, 
   confirmPopulateBuckets, 
   populateBucketsAction, 
   updateRetention, 
   confirmUpdateRetention, 
   updateRetentionAction, 
   updateLockPolicy, 
   confirmUpdateLockPolicy, 
   updateLockPolicyAction, 
   confirmSetLegalHoldFileEnabled, 
   setLegalHoldFileEnabledAction, 
   confirmSetRetentionPeriodFileEnabled, 
   setRetentionPeriodFileEnabledAction, 
   confirmSetLegalHoldFileRetention, 
   setLegalHoldFileRetentionAction, 
   confirmSetRetentionPeriodFileRetention, 
   setRetentionPeriodFileRetentionAction,
};
```
Visualize e exclua arquivos nos buckets (repl.steps.js).

```
import { 
   ChecksumAlgorithm, 
   DeleteObjectCommand, 
   GetObjectLegalHoldCommand, 
   GetObjectLockConfigurationCommand, 
   GetObjectRetentionCommand, 
   ListObjectVersionsCommand, 
   PutObjectCommand,
} from "@aws-sdk/client-s3";
/** 
  * @typedef {import("@aws-doc-sdk-examples/lib/scenario/index.js")} Scenarios 
  */
/** 
  * @typedef {import("@aws-sdk/client-s3").S3Client} S3Client 
  */
const choices = { 
   EXIT: 0, 
   LIST_ALL_FILES: 1, 
   DELETE_FILE: 2, 
   DELETE_FILE_WITH_RETENTION: 3, 
   OVERWRITE_FILE: 4, 
   VIEW_RETENTION_SETTINGS: 5, 
   VIEW_LEGAL_HOLD_SETTINGS: 6,
};
/** 
  * @param {Scenarios} scenarios 
  */
const replInput = (scenarios) => 
   new scenarios.ScenarioInput( 
     "replChoice", 
     "Explore the S3 locking features by selecting one of the following choices", 
    \{ type: "select", 
       choices: [ 
          { name: "List all files in buckets", value: choices.LIST_ALL_FILES },
```

```
 { name: "Attempt to delete a file.", value: choices.DELETE_FILE }, 
         { 
           name: "Attempt to delete a file with retention period bypass.", 
           value: choices.DELETE_FILE_WITH_RETENTION, 
         }, 
         { name: "Attempt to overwrite a file.", value: choices.OVERWRITE_FILE }, 
         { 
           name: "View the object and bucket retention settings for a file.", 
          value: choices.VIEW RETENTION SETTINGS,
         }, 
        \sqrt{ } name: "View the legal hold settings for a file.", 
           value: choices.VIEW_LEGAL_HOLD_SETTINGS, 
         }, 
         { name: "Finish the workflow.", value: choices.EXIT }, 
       ], 
     }, 
   );
/** 
  * @param {S3Client} client 
  * @param {string[]} buckets 
  */
const getAllFiles = async (client, buckets) => { 
  /** @type {{bucket: string, key: string, version: string}[]} */ 
  const files = []; 
  for (const bucket of buckets) { 
     const objectsResponse = await client.send( 
       new ListObjectVersionsCommand({ Bucket: bucket }), 
     ); 
     for (const version of objectsResponse.Versions || []) { 
       const { Key, VersionId } = version; 
       files.push({ bucket, key: Key, version: VersionId }); 
     } 
   } 
  return files;
};
/** 
  * @param {Scenarios} scenarios 
  * @param {S3Client} client 
  */
const replAction = (scenarios, client) =>
```

```
 new scenarios.ScenarioAction( 
     "replAction", 
    async (state) => \{ const files = await getAllFiles(client, [ 
         state.noLockBucketName, 
         state.lockEnabledBucketName, 
         state.retentionBucketName, 
       ]); 
       const fileInput = new scenarios.ScenarioInput( 
         "selectedFile", 
         "Select a file:", 
        \{ type: "select", 
           choices: files.map((file, index) => ({ 
            name: `${index + 1}: ${file.bucket}: ${file.key} (version: ${
               file.version 
             })`, 
             value: index, 
           })), 
         }, 
       ); 
       const { replChoice } = state; 
       switch (replChoice) { 
         case choices.LIST_ALL_FILES: { 
           const files = await getAllFiles(client, [ 
             state.noLockBucketName, 
             state.lockEnabledBucketName, 
             state.retentionBucketName, 
           ]); 
           state.replOutput = files 
              .map( 
                (file) => 
                  `${file.bucket}: ${file.key} (version: ${file.version})`, 
).join("\n");
           break; 
         } 
         case choices.DELETE_FILE: { 
           /** @type {number} */ 
           const fileToDelete = await fileInput.handle(state); 
           const selectedFile = files[fileToDelete];
```

```
 try { 
             await client.send( 
               new DeleteObjectCommand({ 
                  Bucket: selectedFile.bucket, 
                  Key: selectedFile.key, 
                 VersionId: selectedFile.version, 
               }), 
             ); 
             state.replOutput = `Deleted ${selectedFile.key} in 
 ${selectedFile.bucket}.`; 
           } catch (err) { 
             state.replOutput = `Unable to delete object ${selectedFile.key} in 
 bucket ${selectedFile.bucket}: ${err.message}`; 
 } 
           break; 
         } 
         case choices.DELETE_FILE_WITH_RETENTION: { 
           /** @type {number} */ 
           const fileToDelete = await fileInput.handle(state); 
           const selectedFile = files[fileToDelete]; 
           try { 
             await client.send( 
               new DeleteObjectCommand({ 
                  Bucket: selectedFile.bucket, 
                  Key: selectedFile.key, 
                  VersionId: selectedFile.version, 
                  BypassGovernanceRetention: true, 
               }), 
             ); 
             state.replOutput = `Deleted ${selectedFile.key} in 
 ${selectedFile.bucket}.`; 
           } catch (err) { 
             state.replOutput = `Unable to delete object ${selectedFile.key} in 
 bucket ${selectedFile.bucket}: ${err.message}`; 
 } 
           break; 
         } 
         case choices.OVERWRITE_FILE: { 
           /** @type {number} */ 
           const fileToOverwrite = await fileInput.handle(state); 
           const selectedFile = files[fileToOverwrite]; 
           try { 
             await client.send( 
               new PutObjectCommand({
```

```
 Bucket: selectedFile.bucket, 
                  Key: selectedFile.key, 
                  Body: "New content", 
                  ChecksumAlgorithm: ChecksumAlgorithm.SHA256, 
               }), 
             ); 
             state.replOutput = `Overwrote ${selectedFile.key} in 
  ${selectedFile.bucket}.`; 
           } catch (err) { 
             state.replOutput = `Unable to overwrite object ${selectedFile.key} in 
  bucket ${selectedFile.bucket}: ${err.message}`; 
 } 
           break; 
         } 
         case choices.VIEW_RETENTION_SETTINGS: { 
           /** @type {number} */ 
           const fileToView = await fileInput.handle(state); 
           const selectedFile = files[fileToView]; 
           try { 
             const retention = await client.send( 
               new GetObjectRetentionCommand({ 
                  Bucket: selectedFile.bucket, 
                  Key: selectedFile.key, 
                 VersionId: selectedFile.version, 
               }), 
             ); 
             const bucketConfig = await client.send( 
               new GetObjectLockConfigurationCommand({ 
                  Bucket: selectedFile.bucket, 
               }), 
             ); 
             state.replOutput = `Object retention for ${selectedFile.key} 
 in ${selectedFile.bucket}: ${retention.Retention?.Mode} until 
  ${retention.Retention?.RetainUntilDate?.toISOString()}.
Bucket object lock config for ${selectedFile.bucket} in ${selectedFile.bucket}:
Enabled: ${bucketConfig.ObjectLockConfiguration?.ObjectLockEnabled}
Rule: 
 ${JSON.stringify(bucketConfig.ObjectLockConfiguration?.Rule?.DefaultRetention)}`; 
           } catch (err) { 
             state.replOutput = `Unable to fetch object lock retention: 
  '${err.message}'`; 
           } 
           break; 
         }
```

```
 case choices.VIEW_LEGAL_HOLD_SETTINGS: { 
            /** @type {number} */ 
            const fileToView = await fileInput.handle(state); 
            const selectedFile = files[fileToView]; 
            try { 
              const legalHold = await client.send( 
                new GetObjectLegalHoldCommand({ 
                  Bucket: selectedFile.bucket, 
                  Key: selectedFile.key, 
                  VersionId: selectedFile.version, 
                }), 
              ); 
              state.replOutput = `Object legal hold for ${selectedFile.key} in 
  ${selectedFile.bucket}: Status: ${legalHold.LegalHold?.Status}`; 
            } catch (err) { 
              state.replOutput = `Unable to fetch legal hold: '${err.message}'`; 
            } 
            break; 
         } 
         default: 
            throw new Error(`Invalid replChoice: ${replChoice}`); 
       } 
     }, 
    \mathcal{L} whileConfig: { 
         whileFn: ({ replChoice }) => replChoice !== choices.EXIT, 
         input: replInput(scenarios), 
         output: new scenarios.ScenarioOutput( 
            "REPL output", 
            (state) => state.replOutput, 
            { preformatted: true }, 
         ), 
       }, 
     }, 
   );
export { replInput, replAction, choices };
```
Destrua todos os recursos criados (clean.steps.js).

import { DeleteObjectCommand,

```
 DeleteBucketCommand, 
   ListObjectVersionsCommand, 
   GetObjectLegalHoldCommand, 
   GetObjectRetentionCommand, 
   PutObjectLegalHoldCommand,
} from "@aws-sdk/client-s3";
/** 
  * @typedef {import("@aws-doc-sdk-examples/lib/scenario/index.js")} Scenarios 
  */
/** 
  * @typedef {import("@aws-sdk/client-s3").S3Client} S3Client 
  */
/** 
  * @param {Scenarios} scenarios 
  */
const confirmCleanup = (scenarios) => 
   new scenarios.ScenarioInput("confirmCleanup", "Clean up resources?", { 
     type: "confirm", 
   });
/** 
  * @param {Scenarios} scenarios 
  * @param {S3Client} client 
  */
const cleanupAction = (scenarios, client) => 
   new scenarios.ScenarioAction("cleanupAction", async (state) => { 
     const { noLockBucketName, lockEnabledBucketName, retentionBucketName } = 
       state; 
     const buckets = [ 
       noLockBucketName, 
       lockEnabledBucketName, 
       retentionBucketName, 
     ]; 
     for (const bucket of buckets) { 
       /** @type {import("@aws-sdk/client-s3").ListObjectVersionsCommandOutput} */ 
       let objectsResponse; 
       try { 
         objectsResponse = await client.send(
```

```
 new ListObjectVersionsCommand({ 
             Bucket: bucket, 
          }), 
        ); 
      } catch (e) { 
        if (e instanceof Error && e.name === "NoSuchBucket") { 
           console.log("Object's bucket has already been deleted."); 
           continue; 
        } 
        throw e; 
      } 
      for (const version of objectsResponse.Versions || []) { 
        const { Key, VersionId } = version; 
        try { 
           const legalHold = await client.send( 
             new GetObjectLegalHoldCommand({ 
               Bucket: bucket, 
               Key, 
               VersionId, 
             }), 
           ); 
           if (legalHold.LegalHold?.Status === "ON") { 
             await client.send( 
               new PutObjectLegalHoldCommand({ 
                  Bucket: bucket, 
                  Key, 
                  VersionId, 
                  LegalHold: { 
                    Status: "OFF", 
                 }, 
               }), 
             ); 
           } 
        } catch (err) { 
           console.log( 
             `Unable to fetch legal hold for ${Key} in ${bucket}: 
 '${err.message}'`, 
           ); 
        } 
        try {
```

```
 const retention = await client.send( 
              new GetObjectRetentionCommand({ 
                 Bucket: bucket, 
                 Key, 
                VersionId, 
              }), 
            ); 
            if (retention.Retention?.Mode === "GOVERNANCE") { 
              await client.send( 
                 new DeleteObjectCommand({ 
                   Bucket: bucket, 
                   Key, 
                   VersionId, 
                   BypassGovernanceRetention: true, 
                 }), 
              ); 
            } 
          } catch (err) { 
            console.log( 
               `Unable to fetch object lock retention for ${Key} in ${bucket}: 
  '${err.message}'`, 
            ); 
          } 
          await client.send( 
            new DeleteObjectCommand({ 
              Bucket: bucket, 
              Key, 
              VersionId, 
            }), 
          ); 
       } 
      await client.send(new DeleteBucketCommand({ Bucket: bucket }));
       console.log(`Delete for ${bucket} complete.`); 
     } 
   });
export { confirmCleanup, cleanupAction };
```
- Para obter detalhes da API, consulte os tópicos a seguir na Referência da API AWS SDK for JavaScript .
	- [GetObjectLegalHold](https://docs.aws.amazon.com/AWSJavaScriptSDK/v3/latest/client/s3/command/GetObjectLegalHoldCommand)
	- [GetObjectLockConfiguration](https://docs.aws.amazon.com/AWSJavaScriptSDK/v3/latest/client/s3/command/GetObjectLockConfigurationCommand)
	- [GetObjectRetention](https://docs.aws.amazon.com/AWSJavaScriptSDK/v3/latest/client/s3/command/GetObjectRetentionCommand)
	- [PutObjectLegalHold](https://docs.aws.amazon.com/AWSJavaScriptSDK/v3/latest/client/s3/command/PutObjectLegalHoldCommand)
	- [PutObjectLockConfiguration](https://docs.aws.amazon.com/AWSJavaScriptSDK/v3/latest/client/s3/command/PutObjectLockConfigurationCommand)
	- [PutObjectRetention](https://docs.aws.amazon.com/AWSJavaScriptSDK/v3/latest/client/s3/command/PutObjectRetentionCommand)

```
Faça solicitações condicionais do Amazon S3 usando um SDK AWS
```
Os exemplos de código a seguir mostram como adicionar condições prévias às solicitações do Amazon S3.

.NET

AWS SDK for .NET

**a** Note

Tem mais sobre GitHub. Encontre o exemplo completo e saiba como configurar e executar no [Repositório de exemplos de código da AWS.](https://github.com/awsdocs/aws-doc-sdk-examples/tree/main/dotnetv3/S3/scenarios/S3ConditionalRequestsScenario#code-examples)

Execute um cenário interativo demonstrando os recursos de solicitação condicional do Amazon S3.

```
using Amazon.S3;
using Microsoft.Extensions.Configuration;
using Microsoft.Extensions.DependencyInjection;
using Microsoft.Extensions.Hosting;
using Microsoft.Extensions.Logging;
using Microsoft.Extensions.Logging.Console;
using Microsoft.Extensions.Logging.Debug;
namespace S3ConditionalRequestsScenario;
public static class S3ConditionalRequestsScenario
```
{

```
 /* 
   Before running this .NET code example, set up your development environment,
 including your credentials. 
    This example demonstrates the use of conditional requests for S3 operations. 
    You can use conditional requests to add preconditions to S3 read requests to 
 return or copy 
     an object based on its Entity tag (ETag), or last modified date. 
    You can use a conditional write requests to prevent overwrites by ensuring 
    there is no existing object with the same key. 
    */ 
     public static S3ActionsWrapper _s3ActionsWrapper = null!; 
    public static IConfiguration _configuration = null!; 
    public static string _resourcePrefix = null!; 
    public static string _sourceBucketName = null!; 
    public static string _destinationBucketName = null!; 
     public static string _sampleObjectKey = null!; 
     public static string _sampleObjectEtag = null!; 
     public static bool _interactive = true; 
    public static async Task Main(string[] args) 
    \{ // Set up dependency injection for the Amazon service. 
         using var host = Host.CreateDefaultBuilder(args) 
             .ConfigureLogging(logging => 
                 logging.AddFilter("System", LogLevel.Debug) 
                      .AddFilter<DebugLoggerProvider>("Microsoft", 
 LogLevel.Information) 
                      .AddFilter<ConsoleLoggerProvider>("Microsoft", 
 LogLevel.Trace)) 
             .ConfigureServices((_, services) => 
                 services.AddAWSService<IAmazonS3>() 
                     .AddTransient<S3ActionsWrapper>() 
) .Build(); 
         _configuration = new ConfigurationBuilder() 
             .SetBasePath(Directory.GetCurrentDirectory()) 
             .AddJsonFile("settings.json") // Load settings from .json file. 
             .AddJsonFile("settings.local.json", 
                 true) // Optionally, load local settings.
```

```
Cenários 10863
```

```
 .Build(); 
        ServicesSetup(host); 
        try 
        { 
            Console.WriteLine(new string('-', 80)); 
            Console.WriteLine("Welcome to the Amazon Simple Storage Service (S3) 
 Conditional Requests Feature Scenario."); 
            Console.WriteLine(new string('-', 80)); 
            ConfigurationSetup(); 
            _sampleObjectEtag = await Setup(_sourceBucketName, 
 _destinationBucketName, _sampleObjectKey); 
             await DisplayDemoChoices(_sourceBucketName, _destinationBucketName, 
 _sampleObjectKey, _sampleObjectEtag, 0); 
            Console.WriteLine(new string('-', 80)); 
            Console.WriteLine("Cleaning up resources."); 
            Console.WriteLine(new string('-', 80)); 
            await Cleanup(true); 
            Console.WriteLine(new string('-', 80)); 
            Console.WriteLine("Amazon S3 Conditional Requests Feature Scenario is 
 complete."); 
            Console.WriteLine(new string('-', 80)); 
        } 
        catch (Exception ex) 
        { 
            Console.WriteLine(new string('-', 80)); 
            Console.WriteLine($"There was a problem: {ex.Message}"); 
            await CleanupScenario(_sourceBucketName, _destinationBucketName); 
            Console.WriteLine(new string('-', 80)); 
        } 
    } 
    /// <summary> 
    /// Populate the services for use within the console application. 
    /// </summary> 
    /// <param name="host">The services host.</param> 
    private static void ServicesSetup(IHost host) 
    { 
        _s3ActionsWrapper = host.Services.GetRequiredService<S3ActionsWrapper>(); 
    }
```

```
 /// <summary> 
     /// Any setup operations needed. 
     /// </summary> 
     public static void ConfigurationSetup() 
     { 
         _resourcePrefix = _configuration["resourcePrefix"] ?? "dotnet-example"; 
         _sourceBucketName = _resourcePrefix + "-source"; 
         _destinationBucketName = _resourcePrefix + "-dest"; 
         _sampleObjectKey = _resourcePrefix + "-sample-object.txt"; 
     } 
    /// <summary> 
    /// Sets up the scenario by creating a source and destination bucket, and
 uploading a test file to the source bucket. 
    /// </summary> 
    /// <param name="sourceBucket">The name of the source bucket.</param> 
     /// <param name="destBucket">The name of the destination bucket.</param> 
    /// <param name="objectKey">The name of the test file to add to the source 
  bucket.</param> 
   /// <returns>The ETag of the uploaded test file.</returns>
     public static async Task<string> Setup(string sourceBucket, string 
 destBucket, string objectKey) 
    \{ Console.WriteLine( 
             "\nFor this scenario, we will use the AWS SDK for .NET to create 
  several S3\n" + 
             "buckets and files to demonstrate working with S3 conditional 
 requests.\n" + 
             "This example demonstrates the use of conditional requests for S3 
 operations.\r\n" + 
             "You can use conditional requests to add preconditions to S3 read 
requests to return or copy\r\n\l\n'' + "an object based on its Entity tag (ETag), or last modified date. \r
\ln" +
             "You can use a conditional write requests to prevent overwrites by 
ensuring \r \n\ln" +
            "there is no existing object with the same key. \lceil \frac{r}{n} \rceil +
            "This example will allow you to perform conditional reads\r\n" +
             "and writes that will succeed or fail based on your selected options.
\r\ln\r\ln" + "Sample buckets and a sample object will be created as part of the 
  example.");
```

```
 Console.WriteLine(new string('-', 80)); 
        Console.WriteLine("Press Enter when you are ready to start."); 
        if (_interactive) 
            Console.ReadLine(); 
        await _s3ActionsWrapper.CreateBucketWithName(sourceBucket); 
        await _s3ActionsWrapper.CreateBucketWithName(destBucket); 
        var eTag = await _s3ActionsWrapper.PutObjectConditional(objectKey, 
 sourceBucket, 
            "Test file content."); 
        return eTag; 
    } 
    /// <summary> 
    /// Cleans up the scenario by deleting the source and destination buckets. 
    /// </summary> 
    /// <param name="sourceBucket">The name of the source bucket.</param> 
    /// <param name="destBucket">The name of the destination bucket.</param> 
    public static async Task CleanupScenario(string sourceBucket, string 
 destBucket) 
    { 
       await s3ActionsWrapper.CleanupBucketByName(sourceBucket);
        await _s3ActionsWrapper.CleanupBucketByName(destBucket); 
    } 
    /// <summary> 
    /// Displays a list of the objects in the test buckets. 
    /// </summary> 
    /// <param name="sourceBucket">The name of the source bucket.</param> 
    /// <param name="destBucket">The name of the destination bucket.</param> 
    public static async Task DisplayBuckets(string sourceBucket, string 
 destBucket) 
   \mathcal{L} await _s3ActionsWrapper.ListBucketContentsByName(sourceBucket); 
        await _s3ActionsWrapper.ListBucketContentsByName(destBucket); 
    } 
    /// <summary> 
    /// Displays the menu of conditional request options for the user. 
    /// </summary> 
    /// <param name="sourceBucket">The name of the source bucket.</param>
```

```
 /// <param name="destBucket">The name of the destination bucket.</param> 
     /// <param name="objectKey">The key of the test object in the source 
  bucket.</param> 
     /// <param name="etag">The ETag of the test object in the source bucket.</
param> 
     public static async Task DisplayDemoChoices(string sourceBucket, string 
  destBucket, string objectKey, string etag, int defaultChoice) 
     { 
        var actions = new[] { 
              "Print a list of bucket items.", 
              "Perform a conditional read.", 
              "Perform a conditional copy.", 
              "Perform a conditional write.", 
              "Clean up and exit." 
         }; 
         var conditions = new[] 
        \left\{ \right. "If-Match: using the object's ETag. This condition should succeed.", 
              "If-None-Match: using the object's ETag. This condition should 
  fail.", 
              "If-Modified-Since: using yesterday's date. This condition should 
  succeed.", 
              "If-Unmodified-Since: using yesterday's date. This condition should 
  fail." 
         }; 
         var conditionTypes = new[] 
         { 
              S3ConditionType.IfMatch, 
              S3ConditionType.IfNoneMatch, 
              S3ConditionType.IfModifiedSince, 
              S3ConditionType.IfUnmodifiedSince, 
         }; 
         var yesterdayDate = DateTime.UtcNow.AddDays(-1); 
         int choice; 
         while ((choice = GetChoiceResponse("\nExplore the S3 conditional request 
  features by selecting one of the following choices:", actions, defaultChoice)) !
= 4) { 
              switch (choice)
```
 $\{\hspace{.1cm} \}$  case 0: Console.WriteLine("Listing the objects and buckets."); await DisplayBuckets(sourceBucket, destBucket); break; case 1: int conditionTypeIndex = GetChoiceResponse("Perform a conditional read:", conditions, 1); if (conditionTypeIndex ==  $0$  || conditionTypeIndex == 1)  $\{$  await \_s3ActionsWrapper.GetObjectConditional(objectKey, sourceBucket, conditionTypes[conditionTypeIndex], null, \_sampleObjectEtag); **1 1 1 1 1 1 1** else if  $(conditionTypeIndex == 2 || conditionTypeIndex == 3)$  $\{$  await \_s3ActionsWrapper.GetObjectConditional(objectKey, sourceBucket, conditionTypes[conditionTypeIndex], yesterdayDate); **1 1 1 1 1 1 1**  break; case 2: int copyConditionTypeIndex = GetChoiceResponse("Perform a conditional copy:", conditions, 1); string destKey = GetStringResponse("Enter an object key:", "sampleObjectKey"); if (copyConditionTypeIndex ==  $\theta$  || copyConditionTypeIndex == 1)  $\{$  await \_s3ActionsWrapper.CopyObjectConditional(objectKey, destKey, sourceBucket, destBucket, conditionTypes[copyConditionTypeIndex], null, etag); **1 1 1 1 1 1 1**  else if (copyConditionTypeIndex == 2 || copyConditionTypeIndex == 3)  $\{$  await \_s3ActionsWrapper.CopyObjectConditional(objectKey, destKey, sourceBucket, destBucket, conditionTypes[copyConditionTypeIndex], yesterdayDate); **1 1 1 1 1 1 1**  break; case 3: Console.WriteLine("Perform a conditional write using IfNoneMatch condition on the object key."); Console.WriteLine("If the key is a duplicate, the write will fail.");

```
 string newObjectKey = GetStringResponse("Enter an object 
 key:", "newObjectKey"); 
                      await _s3ActionsWrapper.PutObjectConditional(newObjectKey, 
 sourceBucket, "Conditional write example data."); 
                      break; 
 } 
             if (!_interactive) 
\{\hspace{.1cm} \} break; 
 } 
         } 
         Console.WriteLine("Proceeding to cleanup."); 
     } 
    // <summary> 
    /// Clean up the resources from the scenario. 
    /// </summary> 
    /// <param name="interactive">True to run as interactive.</param> 
    /// <returns>True if successful.</returns>
    public static async Task<bool> Cleanup(bool interactive)
     { 
         Console.WriteLine(new string('-', 80)); 
         if (!interactive || GetYesNoResponse("Do you want to clean up all files 
and buckets? (y/n) "))
         { 
             await _s3ActionsWrapper.CleanUpBucketByName(_sourceBucketName); 
             await _s3ActionsWrapper.CleanUpBucketByName(_destinationBucketName); 
         } 
         else 
\overline{\mathcal{L}} Console.WriteLine( 
                  "Ok, we'll leave the resources intact.\n" + 
                  "Don't forget to delete them when you're done with them or you 
 might incur unexpected charges." 
             ); 
         } 
         Console.WriteLine(new string('-', 80)); 
         return true; 
     }
```

```
 /// <summary> 
     /// Helper method to get a yes or no response from the user. 
     /// </summary> 
     /// <param name="question">The question string to print on the console.</
param> 
    // <returns>True if the user responds with a yes. </returns>
     private static bool GetYesNoResponse(string question) 
     { 
         Console.WriteLine(question); 
         var ynResponse = Console.ReadLine(); 
         var response = ynResponse != null && ynResponse.Equals("y", 
  StringComparison.InvariantCultureIgnoreCase); 
         return response; 
     } 
     /// <summary> 
     /// Helper method to get a choice response from the user. 
     /// </summary> 
     /// <param name="question">The question string to print on the console.</
param> 
     /// <param name="choices">The choices to print on the console.</param> 
    /// <returns>The index of the selected choice</returns>
     private static int GetChoiceResponse(string? question, string[] choices, int 
  defaultChoice) 
     { 
         if (question != null) 
        \sqrt{ } Console.WriteLine(question); 
            for (int i = 0; i < choices. Length; i++)\{\hspace{.1cm} \}Console.WriteLine(\{\text{``\t i + 1\}. {choices[i]}");
 } 
         } 
         if (!_interactive) 
             return defaultChoice; 
         var choiceNumber = 0; 
         while (choiceNumber < 1 || choiceNumber > choices.Length) 
        \{ var choice = Console.ReadLine(); 
             Int32.TryParse(choice, out choiceNumber);
```
}

```
 return choiceNumber - 1; 
     } 
     /// <summary> 
     /// Get a string response from the user. 
     /// </summary> 
     /// <param name="question">The question to print.</param> 
     /// <param name="defaultAnswer">A default answer to use when not 
  interactive.</param> 
    /// <returns>The string response.</returns>
     public static string GetStringResponse(string? question, string 
  defaultAnswer) 
     { 
         string? answer = ""; 
         if (_interactive) 
          { 
              do 
\{\hspace{.1cm} \} Console.WriteLine(question); 
                   answer = Console.ReadLine(); 
              } while (string.IsNullOrWhiteSpace(answer)); 
         } 
         else 
         { 
              answer = defaultAnswer; 
         } 
         return answer; 
     }
}
```
Uma classe de wrapper para funções do S3.

```
using System.Net;
using Amazon.S3;
using Amazon.S3.Model;
using Microsoft.Extensions.Logging;
namespace S3ConditionalRequestsScenario;
```

```
/// <summary>
/// Encapsulate the Amazon S3 operations.
/// </summary>
public class S3ActionsWrapper
\{ private readonly IAmazonS3 _amazonS3; 
     private readonly ILogger<S3ActionsWrapper> _logger; 
     /// <summary> 
     /// Constructor for the S3ActionsWrapper. 
     /// </summary> 
     /// <param name="amazonS3">The injected S3 client.</param> 
     /// <param name="logger">The class logger.</param> 
     public S3ActionsWrapper(IAmazonS3 amazonS3, ILogger<S3ActionsWrapper> logger) 
      { 
         \_amazonS3 = amazonS3;\lnot \lnot \lnot \lnot \lnot \lnot \lnot \lnot \lnot \lnot \lnot \lnot \lnot \lnot \lnot \lnot \lnot \lnot \lnot \lnot \lnot \lnot \lnot \lnot \lnot \lnot \lnot \lnot \lnot \lnot \lnot \lnot \lnot \lnot \lnot \lnot \lnot } 
     /// <summary> 
     /// Retrieves an object from Amazon S3 with a conditional request. 
     /// </summary> 
     /// <param name="objectKey">The key of the object to retrieve.</param> 
     /// <param name="sourceBucket">The source bucket of the object.</param> 
     /// <param name="conditionType">The type of condition: 'IfMatch', 
  'IfNoneMatch', 'IfModifiedSince', 'IfUnmodifiedSince'.</param> 
     /// <param name="conditionDateValue">The value to use for the condition for 
 dates.</param>
     /// <param name="etagConditionalValue">The value to use for the condition for 
  etags.</param> 
     /// <returns>True if the conditional read is successful, False otherwise.</
returns> 
     public async Task<bool> GetObjectConditional(string objectKey, string
  sourceBucket, 
          S3ConditionType conditionType, DateTime? conditionDateValue = null, 
  string? etagConditionalValue = null) 
     { 
          try 
          { 
               var getObjectRequest = new GetObjectRequest 
\{\hspace{.1cm} \} BucketName = sourceBucket, 
                    Key = objectKey
```

```
 }; 
             switch (conditionType) 
\{\hspace{.1cm} \} case S3ConditionType.IfMatch: 
                      getObjectRequest.EtagToMatch = etagConditionalValue; 
                      break; 
                  case S3ConditionType.IfNoneMatch: 
                      getObjectRequest.EtagToNotMatch = etagConditionalValue; 
                      break; 
                  case S3ConditionType.IfModifiedSince: 
                      getObjectRequest.ModifiedSinceDateUtc = 
  conditionDateValue.GetValueOrDefault(); 
                      break; 
                  case S3ConditionType.IfUnmodifiedSince: 
                      getObjectRequest.UnmodifiedSinceDateUtc = 
  conditionDateValue.GetValueOrDefault(); 
                      break; 
                 default: 
                      throw new ArgumentOutOfRangeException(nameof(conditionType), 
  conditionType, null); 
 } 
             var response = await _amazonS3.GetObjectAsync(getObjectRequest); 
            var sampleBytes = new byte[20];
             await response.ResponseStream.ReadAsync(sampleBytes, 0, 20); 
             _logger.LogInformation($"Conditional read 
  successful. Here are the first 20 bytes of the object:
\n{System.Text.Encoding.UTF8.GetString(sampleBytes)}"); 
             return true; 
         } 
         catch (AmazonS3Exception e) 
         { 
             if (e.ErrorCode == "PreconditionFailed") 
\{\hspace{.1cm} \} _logger.LogError("Conditional read failed: Precondition failed"); 
 } 
             else if (e.ErrorCode == "NotModified") 
\{\hspace{.1cm} \} _logger.LogError("Conditional read failed: Object not modified"); 
 } 
             else 
\{\hspace{.1cm} \} _logger.LogError($"Unexpected error: {e.ErrorCode}");
```

```
 throw; 
 } 
             return false; 
         } 
     } 
    /// <summary> 
    /// Uploads an object to Amazon S3 with a conditional request. Prevents 
 overwrite using an IfNoneMatch condition for the object key. 
    /// </summary> 
    /// <param name="objectKey">The key of the object to upload.</param> 
    /// <param name="bucket">The source bucket of the object.</param> 
    /// <param name="content">The content to upload as a string.</param> 
    /// <returns>The ETag if the conditional write is successful, empty 
otherwise.</returns>
     public async Task<string> PutObjectConditional(string objectKey, string 
 bucket, string content) 
     { 
         try 
         { 
             var putObjectRequest = new PutObjectRequest 
\{\hspace{.1cm} \} BucketName = bucket, 
                  Key = objectKey, 
                 ContentBody = content, 
                  IfNoneMatch = "*" 
             }; 
            var putResult = await _amazonS3.PutObjectAsync(putObjectRequest);
             _logger.LogInformation($"Conditional write successful for key 
 {objectKey} in bucket {bucket}."); 
             return putResult.ETag; 
         } 
         catch (AmazonS3Exception e) 
         { 
             if (e.ErrorCode == "PreconditionFailed") 
\{\hspace{.1cm} \} _logger.LogError("Conditional write failed: Precondition 
 failed"); 
 } 
             else 
\{\hspace{.1cm} \} _logger.LogError($"Unexpected error: {e.ErrorCode}"); 
                 throw;
```

```
 } 
             return string.Empty; 
         } 
     } 
     /// <summary> 
    /// Copies an object from one Amazon S3 bucket to another with a conditional 
 request. 
    /// </summary> 
    /// <param name="sourceKey">The key of the source object to copy.</param> 
    /// <param name="destKey">The key of the destination object.</param> 
    /// <param name="sourceBucket">The source bucket of the object.</param> 
    /// <param name="destBucket">The destination bucket of the object.</param> 
    /// <param name="conditionType">The type of condition to apply, e.g. 
  'CopySourceIfMatch', 'CopySourceIfNoneMatch', 'CopySourceIfModifiedSince', 
  'CopySourceIfUnmodifiedSince'.</param> 
     /// <param name="conditionDateValue">The value to use for the condition for 
 dates.</param> 
    /// <param name="etagConditionalValue">The value to use for the condition for 
etags.</param>
     /// <returns>True if the conditional copy is successful, False otherwise.</
returns> 
    public async Task<bool> CopyObjectConditional(string sourceKey, string
 destKey, string sourceBucket, string destBucket, 
         S3ConditionType conditionType, DateTime? conditionDateValue = null, 
  string? etagConditionalValue = null) 
     { 
         try 
         { 
             var copyObjectRequest = new CopyObjectRequest 
\{\hspace{.1cm} \} DestinationBucket = destBucket, 
                 DestinationKey = destKey, 
                  SourceBucket = sourceBucket, 
                  SourceKey = sourceKey 
             }; 
             switch (conditionType) 
\{\hspace{.1cm} \} case S3ConditionType.IfMatch: 
                      copyObjectRequest.ETagToMatch = etagConditionalValue; 
                      break; 
                  case S3ConditionType.IfNoneMatch: 
                      copyObjectRequest.ETagToNotMatch = etagConditionalValue;
```

```
 break; 
                 case S3ConditionType.IfModifiedSince: 
                      copyObjectRequest.ModifiedSinceDateUtc = 
 conditionDateValue.GetValueOrDefault(); 
                     break; 
                 case S3ConditionType.IfUnmodifiedSince: 
                      copyObjectRequest.UnmodifiedSinceDateUtc = 
 conditionDateValue.GetValueOrDefault(); 
                      break; 
                 default: 
                     throw new ArgumentOutOfRangeException(nameof(conditionType), 
 conditionType, null); 
 } 
             await _amazonS3.CopyObjectAsync(copyObjectRequest); 
             _logger.LogInformation($"Conditional copy successful for key 
 {destKey} in bucket {destBucket}."); 
             return true; 
         } 
         catch (AmazonS3Exception e) 
        \sqrt{ } if (e.ErrorCode == "PreconditionFailed") 
\{\hspace{.1cm} \} _logger.LogError("Conditional copy failed: Precondition failed"); 
 } 
             else if (e.ErrorCode == "304") 
\{\hspace{.1cm} \} _logger.LogError("Conditional copy failed: Object not modified"); 
 } 
             else 
\{\hspace{.1cm} \} _logger.LogError($"Unexpected error: {e.ErrorCode}"); 
                 throw; 
 } 
             return false; 
         } 
    } 
    /// <summary> 
    /// Create a new Amazon S3 bucket with a specified name and check that the 
 bucket is ready. 
    /// </summary> 
    /// <param name="bucketName">The name of the bucket to create.</param> 
   /// <returns>True if successful.</returns>
```

```
public async Task<bool> CreateBucketWithName(string bucketName)
     { 
         Console.WriteLine($"\tCreating bucket {bucketName}."); 
         try 
         { 
             var request = new PutBucketRequest 
\{\hspace{.1cm} \} BucketName = bucketName, 
                  UseClientRegion = true 
             }; 
            await _amazonS3.PutBucketAsync(request);
             var bucketReady = false; 
             var retries = 5; 
             while (!bucketReady && retries > 0) 
\{\hspace{.1cm} \} Thread.Sleep(5000); 
                  bucketReady = await 
 Amazon.S3.Util.AmazonS3Util.DoesS3BucketExistV2Async(_amazonS3, bucketName); 
                  retries--; 
 } 
             return bucketReady; 
         } 
         catch (BucketAlreadyExistsException ex) 
         { 
             Console.WriteLine($"Bucket already exists: '{ex.Message}'"); 
             return true; 
         } 
         catch (AmazonS3Exception ex) 
        \{ Console.WriteLine($"Error creating bucket: '{ex.Message}'"); 
             return false; 
         } 
     } 
    /// <summary> 
    /// Cleans up objects and deletes the bucket by name. 
    /// </summary> 
     /// <param name="bucketName">The name of the bucket.</param> 
    /// <returns>Async task.</returns>
     public async Task CleanupBucketByName(string bucketName) 
     { 
         try
```
{

```
 var listObjectsResponse = await _amazonS3.ListObjectsV2Async(new 
ListObjectsV2Request { BucketName = bucketName });
             foreach (var obj in listObjectsResponse.S3Objects) 
\{\hspace{.1cm} \} await _amazonS3.DeleteObjectAsync(new DeleteObjectRequest 
{ BucketName = bucketName, Key = obj.Key });
 } 
             await _amazonS3.DeleteBucketAsync(new DeleteBucketRequest 
 { BucketName = bucketName }); 
             Console.WriteLine($"Cleaned up bucket: {bucketName}."); 
        } 
         catch (AmazonS3Exception e) 
        \{ if (e.ErrorCode == "NoSuchBucket") 
\{\hspace{.1cm} \} Console.WriteLine($"Bucket {bucketName} does not exist, skipping 
 cleanup."); 
 } 
             else 
\{\hspace{.1cm} \} Console.WriteLine($"Error deleting bucket: {e.ErrorCode}"); 
                 throw; 
 } 
        } 
    } 
    /// <summary> 
    /// List the contents of the bucket with their ETag. 
    /// </summary> 
    /// <param name="bucketName">The name of the bucket.</param> 
   /// <returns>Async task.</returns>
     public async Task<List<S3Object>> ListBucketContentsByName(string bucketName) 
     { 
         var results = new List<S3Object>(); 
        try 
         { 
             Console.WriteLine($"\t Items in bucket {bucketName}"); 
             var listObjectsResponse = await _amazonS3.ListObjectsV2Async(new 
 ListObjectsV2Request { BucketName = bucketName }); 
             if (listObjectsResponse.S3Objects.Count == 0) 
\{\hspace{.1cm} \} Console.WriteLine("\t\tNo objects found."); 
 }
```

```
 else 
\{\hspace{.1cm} \} foreach (var obj in listObjectsResponse.S3Objects) 
\overline{a} Console.WriteLine($"\t\t object: {obj.Key} ETag {obj.ETag}"); 
 } 
 } 
             results = listObjectsResponse.S3Objects; 
        } 
        catch (AmazonS3Exception e) 
         { 
             if (e.ErrorCode == "NoSuchBucket") 
\{\hspace{.1cm} \} _logger.LogError($"Bucket {bucketName} does not exist."); 
 } 
             else 
\{\hspace{.1cm} \} _logger.LogError($"Error listing bucket and objects: 
 {e.ErrorCode}"); 
                 throw; 
 } 
        } 
        return results; 
    } 
    /// <summary> 
    /// Delete an object from a specific bucket. 
    /// </summary> 
    /// <param name="bucketName">The Amazon S3 bucket to use.</param> 
    /// <param name="objectKey">The key of the object to delete.</param> 
   /// <returns>True if successful.</returns>
   public async Task<bool> DeleteObjectFromBucket(string bucketName, string
 objectKey) 
    { 
        try 
         { 
             var request = new DeleteObjectRequest() 
\{\hspace{.1cm} \} BucketName = bucketName, 
                 Key = objectKey 
             }; 
            await _amazonS3.DeleteObjectAsync(request);
```

```
 Console.WriteLine($"Deleted {objectKey} in {bucketName}."); 
             return true; 
         } 
         catch (AmazonS3Exception ex) 
         { 
             Console.WriteLine($"\tUnable to delete object {objectKey} in bucket 
 {bucketName}: " + ex.Message); 
             return false; 
         } 
     } 
    /// <summary> 
    /// Delete a specific bucket by deleting the objects and then the bucket 
 itself. 
    /// </summary> 
    /// <param name="bucketName">The Amazon S3 bucket to use.</param> 
    /// <param name="objectKey">The key of the object to delete.</param> 
    /// <param name="versionId">Optional versionId.</param> 
    /// <returns>True if successful.</returns>
     public async Task<bool> CleanUpBucketByName(string bucketName) 
     { 
         try 
         { 
             var allFiles = await ListBucketContentsByName(bucketName); 
             foreach (var fileInfo in allFiles) 
\{\hspace{.1cm} \} await DeleteObjectFromBucket(fileInfo.BucketName, fileInfo.Key); 
 } 
            var request = new DeleteBucketRequest() { BucketName = bucketName, };
             var response = await _amazonS3.DeleteBucketAsync(request); 
             Console.WriteLine($"\tDelete for {bucketName} complete."); 
             return response.HttpStatusCode == HttpStatusCode.OK; 
         } 
         catch (AmazonS3Exception ex) 
         { 
             Console.WriteLine($"\tUnable to delete bucket {bucketName}: " + 
 ex.Message); 
             return false; 
         } 
     }
```
}

- Para obter detalhes da API, consulte os tópicos a seguir na Referência da API AWS SDK for .NET .
	- [CopyObject](https://docs.aws.amazon.com/goto/DotNetSDKV3/s3-2006-03-01/CopyObject)
	- [GetObject](https://docs.aws.amazon.com/goto/DotNetSDKV3/s3-2006-03-01/GetObject)
	- [PutObject](https://docs.aws.amazon.com/goto/DotNetSDKV3/s3-2006-03-01/PutObject)

**JavaScript** 

SDK para JavaScript (v3)

## **a** Note

Tem mais sobre GitHub. Encontre o exemplo completo e saiba como configurar e executar no [Repositório de exemplos de código da AWS.](https://github.com/awsdocs/aws-doc-sdk-examples/tree/main/javascriptv3/example_code/s3/scenarios/conditional-requests#code-examples)

Ponto de entrada para o fluxo de trabalho (index.js). Isso orquestra todas as etapas. Visite GitHub para ver os detalhes de implementação do Cenário ScenarioInput ScenarioOutput,, ScenarioAction e.

```
import * as Scenarios from "@aws-doc-sdk-examples/lib/scenario/index.js";
import { 
   exitOnFalse, 
  loadState, 
   saveState,
} from "@aws-doc-sdk-examples/lib/scenario/steps-common.js";
import { welcome, welcomeContinue } from "./welcome.steps.js";
import { 
   confirmCreateBuckets, 
   confirmPopulateBuckets, 
   createBuckets, 
   createBucketsAction, 
   getBucketPrefix, 
   populateBuckets, 
   populateBucketsAction,
} from "./setup.steps.js";
```

```
/** 
  * @param {Scenarios} scenarios 
 * @param {Record<string, any>} initialState 
 */
export const getWorkflowStages = (scenarios, initialState = \{\}) => {
  const client = new S3Client({});
  return { 
     deploy: new scenarios.Scenario( 
       "S3 Conditional Requests - Deploy", 
      \Gamma welcome(scenarios), 
         welcomeContinue(scenarios), 
         exitOnFalse(scenarios, "welcomeContinue"), 
         getBucketPrefix(scenarios), 
         createBuckets(scenarios), 
         confirmCreateBuckets(scenarios), 
         exitOnFalse(scenarios, "confirmCreateBuckets"), 
         createBucketsAction(scenarios, client), 
         populateBuckets(scenarios), 
         confirmPopulateBuckets(scenarios), 
         exitOnFalse(scenarios, "confirmPopulateBuckets"), 
         populateBucketsAction(scenarios, client), 
         saveState, 
       ], 
       initialState, 
    ),
     demo: new scenarios.Scenario( 
       "S3 Conditional Requests - Demo", 
       [loadState, welcome(scenarios), replAction(scenarios, client)], 
       initialState, 
     ), 
     clean: new scenarios.Scenario( 
       "S3 Conditional Requests - Destroy", 
      \Gamma loadState, 
         confirmCleanup(scenarios), 
         exitOnFalse(scenarios, "confirmCleanup"), 
         cleanupAction(scenarios, client), 
       ], 
       initialState, 
     ), 
   };
```

```
};
// Call function if run directly
import { fileURLToPath } from "node:url";
import { S3Client } from "@aws-sdk/client-s3";
import { cleanupAction, confirmCleanup } from "./clean.steps.js";
import { replAction } from "./repl.steps.js";
if (process.argv[1] === fileURLToPath(import.meta.url)) { 
  const objectLockingScenarios = getWorkflowStages(Scenarios); 
   Scenarios.parseScenarioArgs(objectLockingScenarios, { 
     name: "Amazon S3 object locking workflow", 
     description: 
       "Work with Amazon Simple Storage Service (Amazon S3) object locking 
  features.", 
     synopsis: 
       "node index.js --scenario <deploy | demo | clean> [-h|--help] [-y|--yes] [-
v|--verbose]", 
  });
}
```
Envie mensagens de boas-vindas para o console (welcome.steps.js).

```
/** 
  * @typedef {import("@aws-doc-sdk-examples/lib/scenario/index.js")} Scenarios 
  */
/** 
  * @param {Scenarios} scenarios 
  */
const welcome = (scenarios) => 
   new scenarios.ScenarioOutput( 
     "welcome", 
     "This example demonstrates the use of conditional requests for S3 
  operations." + 
       " You can use conditional requests to add preconditions to S3 read requests 
  to return " + 
       "or copy an object based on its Entity tag (ETag), or last modified 
  date.You can use " + 
       "a conditional write requests to prevent overwrites by ensuring there is no 
  existing " + 
       "object with the same key.\n" +
```
```
 "This example will enable you to perform conditional reads and writes that 
  will succeed " + 
       "or fail based on your selected options.\n" + 
       "Sample buckets and a sample object will be created as part of the example.
\ln" +
       "Some steps require a key name prefix to be defined by the user. Before you 
  begin, you can " + 
       "optionally edit this prefix in ./object_name.json. If you do so, please 
  reload the scenario before you begin.", 
     { header: true }, 
   );
/** 
  * @param {Scenarios} scenarios 
  */
const welcomeContinue = (scenarios) => 
   new scenarios.ScenarioInput( 
     "welcomeContinue", 
     "Press Enter when you are ready to start.", 
     { type: "confirm" }, 
   );
export { welcome, welcomeContinue };
```
Implante buckets e objetos (setup.steps.js).

```
import { 
   ChecksumAlgorithm, 
   CreateBucketCommand, 
   PutObjectCommand, 
   BucketAlreadyExists, 
   BucketAlreadyOwnedByYou, 
   S3ServiceException, 
   waitUntilBucketExists,
} from "@aws-sdk/client-s3";
/** 
  * @typedef {import("@aws-doc-sdk-examples/lib/scenario/index.js")} Scenarios 
  */
/** 
  * @typedef {import("@aws-sdk/client-s3").S3Client} S3Client
```

```
 */
/** 
  * @param {Scenarios} scenarios 
  */
const getBucketPrefix = (scenarios) => 
   new scenarios.ScenarioInput( 
     "bucketPrefix", 
     "Provide a prefix that will be used for bucket creation.", 
     { type: "input", default: "amzn-s3-demo-bucket" }, 
   );
/** 
  * @param {Scenarios} scenarios 
  */
const createBuckets = (scenarios) => 
   new scenarios.ScenarioOutput( 
     "createBuckets", 
     (state) => `The following buckets will be created: 
          ${state.bucketPrefix}-source-bucket. 
          ${state.bucketPrefix}-destination-bucket.`, 
     { preformatted: true }, 
   );
/** 
  * @param {Scenarios} scenarios 
  */
const confirmCreateBuckets = (scenarios) => 
   new scenarios.ScenarioInput("confirmCreateBuckets", "Create the buckets?", { 
     type: "confirm", 
   });
/** 
  * @param {Scenarios} scenarios 
  * @param {S3Client} client 
  */
const createBucketsAction = (scenarios, client) => 
   new scenarios.ScenarioAction("createBucketsAction", async (state) => { 
     const sourceBucketName = `${state.bucketPrefix}-source-bucket`; 
    const destinationBucketName = `${state.bucketPrefix}-destination-bucket`;
     try { 
       await client.send( 
         new CreateBucketCommand({ 
           Bucket: sourceBucketName,
```

```
 }), 
       ); 
       await waitUntilBucketExists({ client }, { Bucket: sourceBucketName }); 
       await client.send( 
         new CreateBucketCommand({ 
            Bucket: destinationBucketName, 
         }), 
       ); 
       await waitUntilBucketExists( 
         { client }, 
         { Bucket: destinationBucketName }, 
       ); 
       state.sourceBucketName = sourceBucketName; 
       state.destinationBucketName = destinationBucketName; 
     } catch (caught) { 
       if ( 
         caught instanceof BucketAlreadyExists || 
         caught instanceof BucketAlreadyOwnedByYou 
       ) { 
          console.error(`${caught.name}: ${caught.message}`); 
         state.earlyExit = true; 
       } else { 
         throw caught; 
       } 
     } 
   });
/** 
  * @param {Scenarios} scenarios 
  */
const populateBuckets = (scenarios) => 
   new scenarios.ScenarioOutput( 
     "populateBuckets", 
     (state) => `The following test files will be created: 
           file01.txt in ${state.bucketPrefix}-source-bucket.`, 
     { preformatted: true }, 
   );
/** 
  * @param {Scenarios} scenarios 
  */
const confirmPopulateBuckets = (scenarios) => 
   new scenarios.ScenarioInput(
```

```
 "confirmPopulateBuckets", 
     "Populate the buckets?", 
     { type: "confirm" }, 
   );
/** 
  * @param {Scenarios} scenarios 
  * @param {S3Client} client 
  */
const populateBucketsAction = (scenarios, client) => 
   new scenarios.ScenarioAction("populateBucketsAction", async (state) => { 
     try { 
       await client.send( 
         new PutObjectCommand({ 
            Bucket: state.sourceBucketName, 
            Key: "file01.txt", 
            Body: "Content", 
            ChecksumAlgorithm: ChecksumAlgorithm.SHA256, 
         }), 
      );
     } catch (caught) { 
       if (caught instanceof S3ServiceException) { 
         console.error( 
            `Error from S3 while uploading object. ${caught.name}: 
  ${caught.message}`, 
          ); 
       } else { 
         throw caught; 
       } 
     } 
   });
export { 
   confirmCreateBuckets, 
   confirmPopulateBuckets, 
  createBuckets, 
   createBucketsAction, 
   getBucketPrefix, 
   populateBuckets, 
   populateBucketsAction,
};
```
Obtenha, copie e coloque objetos usando solicitações condicionais do S3 (repl.steps.js).

```
import path from "node:path";
import { fileURLToPath } from "node:url";
import { dirname } from "node:path";
import { 
   ListObjectVersionsCommand, 
  GetObjectCommand, 
  CopyObjectCommand, 
   PutObjectCommand,
} from "@aws-sdk/client-s3";
import data from "./object_name.json" assert { type: "json" };
import { readFile } from "node:fs/promises";
import { 
   ScenarioInput, 
   Scenario, 
  ScenarioAction, 
  ScenarioOutput,
} from "../../../libs/scenario/index.js";
/** 
  * @typedef {import("@aws-doc-sdk-examples/lib/scenario/index.js")} Scenarios 
  */
/** 
  * @typedef {import("@aws-sdk/client-s3").S3Client} S3Client 
  */
const choices = { 
   EXIT: 0, 
  LIST_ALL_FILES: 1, 
  CONDITIONAL_READ: 2, 
   CONDITIONAL_COPY: 3, 
   CONDITIONAL_WRITE: 4,
};
/** 
  * @param {Scenarios} scenarios 
  */
const replInput = (scenarios) => 
   new ScenarioInput( 
     "replChoice",
```

```
 "Explore the S3 conditional request features by selecting one of the 
  following choices", 
     { 
       type: "select", 
       choices: [ 
         { name: "Print list of bucket items.", value: choices.LIST_ALL_FILES }, 
         { 
           name: "Perform a conditional read.", 
           value: choices.CONDITIONAL_READ, 
         }, 
        \sqrt{ } name: "Perform a conditional copy. These examples use the key name 
  prefix defined in ./object_name.json.", 
           value: choices.CONDITIONAL_COPY, 
         }, 
         { 
           name: "Perform a conditional write. This example use the sample file ./
text02.txt.", 
           value: choices.CONDITIONAL_WRITE, 
         }, 
         { name: "Finish the workflow.", value: choices.EXIT }, 
       ], 
     }, 
   );
/** 
  * @param {S3Client} client 
  * @param {string[]} buckets 
  */
const getAllFiles = async (client, buckets) => { 
  /** @type {{bucket: string, key: string, version: string}[]} */ 
  const files = [1; for (const bucket of buckets) { 
     const objectsResponse = await client.send( 
       new ListObjectVersionsCommand({ Bucket: bucket }), 
     ); 
     for (const version of objectsResponse.Versions || []) { 
       const { Key } = version; 
       files.push({ bucket, key: Key }); 
     } 
   } 
   return files;
};
```

```
/** 
  * @param {S3Client} client 
  * @param {string[]} buckets 
  * @param {string} key 
  */
const getEtag = async (client, bucket, key) => {
   const objectsResponse = await client.send( 
     new GetObjectCommand({ 
       Bucket: bucket, 
       Key: key, 
     }), 
   ); 
   return objectsResponse.ETag;
};
/** 
  * @param {S3Client} client 
  * @param {string[]} buckets 
  */
/** 
  * @param {Scenarios} scenarios 
  * @param {S3Client} client 
  */
export const replAction = (scenarios, client) => 
   new ScenarioAction( 
     "replAction", 
    async (state) \Rightarrow {
       const files = await getAllFiles(client, [ 
         state.sourceBucketName, 
         state.destinationBucketName, 
       ]); 
       const fileInput = new scenarios.ScenarioInput( 
          "selectedFile", 
          "Select a file to use:", 
          { 
            type: "select", 
            choices: files.map((file, index) => ({ 
              name: `${index + 1}: ${file.bucket}: ${file.key} (Etag: ${ 
                file.version 
              })`, 
              value: index, 
            })),
```

```
 }, 
      ); 
      const condReadOptions = new scenarios.ScenarioInput( 
         "selectOption", 
        "Which conditional read action would you like to take?", 
       \mathcal{L} type: "select", 
          choices: [ 
             "If-Match: using the object's ETag. This condition should succeed.", 
             "If-None-Match: using the object's ETag. This condition should 
 fail.", 
             "If-Modified-Since: using yesterday's date. This condition should 
 succeed.", 
             "If-Unmodified-Since: using yesterday's date. This condition should 
 fail.", 
          ], 
        }, 
      ); 
      const condCopyOptions = new scenarios.ScenarioInput( 
        "selectOption", 
        "Which conditional copy action would you like to take?", 
        { 
          type: "select", 
          choices: [ 
             "If-Match: using the object's ETag. This condition should succeed.", 
             "If-None-Match: using the object's ETag. This condition should 
 fail.", 
             "If-Modified-Since: using yesterday's date. This condition should 
 succeed.", 
             "If-Unmodified-Since: using yesterday's date. This condition should 
 fail.", 
          ], 
        }, 
      ); 
      const condWriteOptions = new scenarios.ScenarioInput( 
         "selectOption", 
        "Which conditional write action would you like to take?", 
       \{ type: "select", 
          choices: [ 
             "IfNoneMatch condition on the object key: If the key is a duplicate, 
 the write will fail.", 
          ], 
        },
```

```
 ); 
       const { replChoice } = state; 
      switch (replChoice) { 
         case choices.LIST_ALL_FILES: { 
           const files = await getAllFiles(client, [ 
             state.sourceBucketName, 
             state.destinationBucketName, 
           ]); 
           state.replOutput = files 
             .map( 
               (file) => `Items in bucket ${file.bucket}: object: ${file.key} `, 
).join("\n'\n');
           break; 
         } 
         case choices.CONDITIONAL_READ: 
           { 
             const selectedCondRead = await condReadOptions.handle(state); 
             if ( 
               selectedCondRead === 
               "If-Match: using the object's ETag. This condition should succeed." 
             ) { 
               const bucket = state.sourceBucketName; 
               const key = "file01.txt"; 
               const ETag = await getEtag(client, bucket, key); 
               try { 
                 await client.send( 
                   new GetObjectCommand({ 
                     Bucket: bucket, 
                      Key: key, 
                     IfMatch: ETag, 
                   }), 
\hspace{1.6cm});
                 state.replOutput = `${key} in bucket ${state.sourceBucketName} 
 read because ETag provided matches the object's ETag.`; 
               } catch (err) { 
                state.replOutput = `Unable to read object f\{key\} in bucket
 ${state.sourceBucketName}: ${err.message}`; 
 } 
               break; 
 }
```

```
 if ( 
               selectedCondRead === 
               "If-None-Match: using the object's ETag. This condition should 
 fail." 
             ) { 
               const bucket = state.sourceBucketName; 
               const key = "file01.txt"; 
               const ETag = await getEtag(client, bucket, key); 
               try { 
                  await client.send( 
                    new GetObjectCommand({ 
                      Bucket: bucket, 
                      Key: key, 
                      IfNoneMatch: ETag, 
                    }), 
\hspace{1.6cm});
                  state.replOutput = `${key} in ${state.sourceBucketName} was 
 returned.`; 
               } catch (err) { 
                  state.replOutput = `${key} in ${state.sourceBucketName} was not 
 read: ${err.message}`; 
 } 
               break; 
 } 
             if ( 
               selectedCondRead === 
               "If-Modified-Since: using yesterday's date. This condition should 
 succeed." 
             ) { 
               const date = new Date(); 
              date.setDate(date.getDate() - 1);
               const bucket = state.sourceBucketName; 
               const key = "file01.txt"; 
               try { 
                  await client.send( 
                    new GetObjectCommand({ 
                      Bucket: bucket, 
                      Key: key, 
                      IfModifiedSince: date, 
                    }), 
\hspace{1.6cm});
```
AWS Exemplos de código do SDK Biblioteca de códigos

```
 state.replOutput = `${key} in bucket ${state.sourceBucketName} 
 read because it has been created or modified in the last 24 hours.`; 
               } catch (err) { 
                 state.replOutput = `Unable to read object ${key} in bucket 
 ${state.sourceBucketName}: ${err.message}`; 
 } 
               break; 
 } 
             if ( 
               selectedCondRead === 
               "If-Unmodified-Since: using yesterday's date. This condition should 
 fail." 
             ) { 
               const bucket = state.sourceBucketName; 
               const key = "file01.txt"; 
               const date = new Date(); 
              date.setDate(date.getDate() - 1);
               try { 
                 await client.send( 
                   new GetObjectCommand({ 
                     Bucket: bucket, 
                     Key: key, 
                     IfUnmodifiedSince: date, 
                   }), 
\hspace{1.6cm});
                 state.replOutput = `${key} in ${state.sourceBucketName} was 
 read.`; 
               } catch (err) { 
                 state.replOutput = `${key} in ${state.sourceBucketName} was not 
 read: ${err.message}`; 
 } 
               break; 
 } 
 } 
           break; 
         case choices.CONDITIONAL_COPY: { 
           const selectedCondCopy = await condCopyOptions.handle(state); 
           if ( 
             selectedCondCopy === 
             "If-Match: using the object's ETag. This condition should succeed." 
           ) { 
             const bucket = state.sourceBucketName; 
             const key = "file01.txt";
```

```
 const ETag = await getEtag(client, bucket, key); 
             const copySource = `${bucket}/${key}`; 
             // Optionally edit the default key name prefix of the copied object 
 in ./object_name.json. 
             const name = data.name; 
            const copiedKey = \sqrt{s}{name}${key}';
             try { 
               await client.send( 
                  new CopyObjectCommand({ 
                    CopySource: copySource, 
                    Bucket: state.destinationBucketName, 
                    Key: copiedKey, 
                    CopySourceIfMatch: ETag, 
                  }), 
               ); 
               state.replOutput = `${key} copied as ${copiedKey} to bucket 
 ${state.destinationBucketName} because ETag provided matches the object's 
 ETag.`; 
             } catch (err) { 
               state.replOutput = `Unable to copy object ${key} as ${copiedKey} to 
 bucket ${state.destinationBucketName}: ${err.message}`; 
 } 
             break; 
           } 
           if ( 
             selectedCondCopy === 
             "If-None-Match: using the object's ETag. This condition should fail." 
           ) { 
             const bucket = state.sourceBucketName; 
             const key = "file01.txt"; 
             const ETag = await getEtag(client, bucket, key); 
             const copySource = `${bucket}/${key}`; 
             // Optionally edit the default key name prefix of the copied object 
 in ./object_name.json. 
             const name = data.name; 
            const copiedKey = \sqrt{s}{name}${key}';
             try { 
               await client.send( 
                  new CopyObjectCommand({ 
                    CopySource: copySource, 
                    Bucket: state.destinationBucketName, 
                    Key: copiedKey,
```

```
 CopySourceIfNoneMatch: ETag, 
                 }), 
               ); 
               state.replOutput = `${copiedKey} copied to bucket 
 ${state.destinationBucketName}`; 
             } catch (err) { 
              state.replOutput = `Unable to copy object as f\{key\} as as
 ${copiedKey} to bucket ${state.destinationBucketName}: ${err.message}`; 
 } 
             break; 
           } 
           if ( 
             selectedCondCopy === 
             "If-Modified-Since: using yesterday's date. This condition should 
 succeed." 
           ) { 
             const bucket = state.sourceBucketName; 
             const key = "file01.txt"; 
             const copySource = `${bucket}/${key}`; 
             // Optionally edit the default key name prefix of the copied object 
 in ./object_name.json. 
             const name = data.name; 
            const copiedKey = \sqrt{s}{name}${key}';
             const date = new Date(); 
            date.setDate(date.getDate() - 1);
             try { 
               await client.send( 
                  new CopyObjectCommand({ 
                    CopySource: copySource, 
                    Bucket: state.destinationBucketName, 
                    Key: copiedKey, 
                   CopySourceIfModifiedSince: date, 
                 }), 
               ); 
               state.replOutput = `${key} copied as ${copiedKey} to bucket 
 ${state.destinationBucketName} because it has been created or modified in the 
 last 24 hours.`; 
             } catch (err) { 
               state.replOutput = `Unable to copy object ${key} as ${copiedKey} to 
 bucket ${state.destinationBucketName} : ${err.message}`; 
 } 
             break;
```

```
 } 
           if ( 
             selectedCondCopy === 
             "If-Unmodified-Since: using yesterday's date. This condition should 
 fail." 
           ) { 
             const bucket = state.sourceBucketName; 
             const key = "file01.txt"; 
             const copySource = `${bucket}/${key}`; 
             // Optionally edit the default key name prefix of the copied object 
 in ./object_name.json. 
             const name = data.name; 
            const copiedKey = \sqrt{s}{name}${key}';
             const date = new Date(); 
            date.setDate(date.getDate() - 1);
             try { 
               await client.send( 
                  new CopyObjectCommand({ 
                    CopySource: copySource, 
                    Bucket: state.destinationBucketName, 
                    Key: copiedKey, 
                    CopySourceIfUnmodifiedSince: date, 
                 }), 
               ); 
               state.replOutput = `${copiedKey} copied to bucket 
 ${state.destinationBucketName} because it has not been created or modified in 
 the last 24 hours.`; 
             } catch (err) { 
              state.replOutput = `Unable to copy object f\{key\} to bucket
 ${state.destinationBucketName}: ${err.message}`; 
 } 
 } 
           break; 
         } 
         case choices.CONDITIONAL_WRITE: 
           { 
             const selectedCondWrite = await condWriteOptions.handle(state); 
             if ( 
               selectedCondWrite === 
               "IfNoneMatch condition on the object key: If the key is a 
 duplicate, the write will fail." 
             ) {
```

```
 // Optionally edit the default key name prefix of the copied object 
  in ./object_name.json. 
               const key = "text02.txt"; 
               const __filename = fileURLToPath(import.meta.url); 
               const __dirname = dirname(__filename); 
               const filePath = path.join(__dirname, "text02.txt"); 
               try { 
                  await client.send( 
                    new PutObjectCommand({ 
                      Bucket: `${state.destinationBucketName}`, 
                      Key: `${key}`, 
                      Body: await readFile(filePath), 
                      IfNoneMatch: "*", 
                    }), 
\hspace{1.6cm});
                  state.replOutput = `${key} uploaded to bucket 
  ${state.destinationBucketName} because the key is not a duplicate.`; 
               } catch (err) { 
                  state.replOutput = `Unable to upload object to bucket 
  ${state.destinationBucketName}:${err.message}`; 
 } 
               break; 
 } 
           } 
           break; 
         default: 
           throw new Error(`Invalid replChoice: ${replChoice}`); 
       } 
     }, 
    \{ whileConfig: { 
        whileFn: ({ replChoice }) => replChoice !== choices.EXIT,
         input: replInput(scenarios), 
         output: new ScenarioOutput("REPL output", (state) => state.replOutput, { 
           preformatted: true, 
         }), 
       }, 
     }, 
   );
export { replInput, choices };
```
Destrua todos os recursos criados (clean.steps.js).

```
import { 
   DeleteObjectCommand, 
   DeleteBucketCommand, 
   ListObjectVersionsCommand,
} from "@aws-sdk/client-s3";
/** 
  * @typedef {import("@aws-doc-sdk-examples/lib/scenario/index.js")} Scenarios 
  */
/** 
  * @typedef {import("@aws-sdk/client-s3").S3Client} S3Client 
  */
/** 
  * @param {Scenarios} scenarios 
  */
const confirmCleanup = (scenarios) => 
   new scenarios.ScenarioInput("confirmCleanup", "Clean up resources?", { 
     type: "confirm", 
   });
/** 
  * @param {Scenarios} scenarios 
  * @param {S3Client} client 
  */
const cleanupAction = (scenarios, client) => 
   new scenarios.ScenarioAction("cleanupAction", async (state) => { 
     const { sourceBucketName, destinationBucketName } = state; 
     const buckets = [sourceBucketName, destinationBucketName].filter((b) => b); 
     for (const bucket of buckets) { 
       try { 
         let objectsResponse; 
         objectsResponse = await client.send( 
           new ListObjectVersionsCommand({ 
             Bucket: bucket, 
           }), 
         ); 
         for (const version of objectsResponse.Versions || []) { 
           const { Key, VersionId } = version; 
           try {
```

```
 await client.send( 
                new DeleteObjectCommand({ 
                  Bucket: bucket, 
                  Key, 
                  VersionId, 
                }), 
              ); 
            } catch (err) { 
              console.log(`An error occurred: ${err.message} `); 
            } 
         } 
       } catch (e) { 
         if (e instanceof Error && e.name === "NoSuchBucket") { 
            console.log("Objects and buckets have already been deleted."); 
            continue; 
         } 
         throw e; 
       } 
      await client.send(new DeleteBucketCommand({ Bucket: bucket }));
       console.log(`Delete for ${bucket} complete.`); 
     } 
   });
export { confirmCleanup, cleanupAction };
```
- Para obter detalhes da API, consulte os tópicos a seguir na Referência da API AWS SDK for JavaScript .
	- [CopyObject](https://docs.aws.amazon.com/AWSJavaScriptSDK/v3/latest/client/s3/command/CopyObjectCommand)
	- [GetObject](https://docs.aws.amazon.com/AWSJavaScriptSDK/v3/latest/client/s3/command/GetObjectCommand)
	- [PutObject](https://docs.aws.amazon.com/AWSJavaScriptSDK/v3/latest/client/s3/command/PutObjectCommand)

### Python

# SDK para Python (Boto3)

### **a** Note

Tem mais sobre GitHub. Encontre o exemplo completo e saiba como configurar e executar no [Repositório de exemplos de código da AWS.](https://github.com/awsdocs/aws-doc-sdk-examples/tree/main/python/example_code/s3/scenarios/conditional_requests#code-examples)

Execute um cenário interativo demonstrando as solicitações condicionais do Amazon S3.

```
"""
Purpose
Shows how to use AWS SDK for Python (Boto3) to get started using conditional 
 requests for
Amazon Simple Storage Service (Amazon S3).
"""
import logging
import random
import sys
import datetime
import boto3
from botocore.exceptions import ClientError
from s3_conditional_requests import S3ConditionalRequests
# Add relative path to include demo_tools in this code example without need for 
 setup.
sys.path.append("../../../..")
import demo_tools.question as q # noqa
# Constants
FILE_CONTENT = "This is a test file for S3 conditional requests."
RANDOM_SUFFIX = str(random.randint(100, 999))
logger = logging.getLogger(__name__)
```

```
class ConditionalRequestsScenario: 
     """Runs a scenario that shows how to use S3 Conditional Requests.""" 
     def __init__(self, conditional_requests, s3_client): 
 """ 
         :param conditional_requests: An object that wraps S3 conditional request 
  actions. 
         :param s3_client: A Boto3 S3 client for setup and cleanup operations. 
         """ 
         self.conditional_requests = conditional_requests 
         self.s3_client = s3_client 
     def setup_scenario(self, source_bucket: str, dest_bucket: str, object_key: 
 str): 
        "" ""
         Sets up the scenario by creating a source and destination bucket. 
         Prompts the user to provide a bucket name prefix. 
         :param source_bucket: The name of the source bucket. 
         :param dest_bucket: The name of the destination bucket. 
         :param object_key: The name of a test file to add to the source bucket. 
 """ 
         # Create the buckets. 
         try: 
             self.s3_client.create_bucket(Bucket=source_bucket) 
             self.s3_client.create_bucket(Bucket=dest_bucket) 
             print( 
                 f"Created source bucket: {source_bucket} and destination bucket: 
 {dest_bucket}" 
) except ClientError as e: 
             error_code = e.response["Error"]["Code"] 
             logger.error(f"Error creating buckets: {error_code}") 
             raise 
         # Upload test file into the source bucket. 
         try: 
             print(f"Uploading file {object_key} to bucket {source_bucket}") 
             response = self.s3_client.put_object( 
                 Bucket=source_bucket, Key=object_key, Body=FILE_CONTENT 
) object_etag = response["ETag"] 
             return object_etag
```

```
 except Exception as e: 
             logger.error( 
                 f"Failed to upload file {object_key} to bucket {source_bucket}: 
 {e}" 
) def cleanup_scenario(self, source_bucket: str, dest_bucket: str): 
 """ 
         Cleans up the scenario by deleting the source and destination buckets. 
         :param source_bucket: The name of the source bucket. 
         :param dest_bucket: The name of the destination bucket. 
         """ 
         self.cleanup_bucket(source_bucket) 
         self.cleanup_bucket(dest_bucket) 
    def cleanup_bucket(self, bucket_name: str): 
 """ 
         Cleans up the bucket by deleting all objects and then the bucket itself. 
         :param bucket_name: The name of the bucket. 
        "" "
         try: 
             # Get list of all objects in the bucket. 
             list_response = self.s3_client.list_objects_v2(Bucket=bucket_name) 
             objs = list_response.get("Contents", []) 
             for obj in objs: 
                 key = obj["Key"] 
                 self.s3_client.delete_object(Bucket=bucket_name, Key=key) 
             self.s3_client.delete_bucket(Bucket=bucket_name) 
             print(f"Cleaned up bucket: {bucket_name}.") 
         except ClientError as e: 
            error code = e.response["Error"]["Code"]
             if error_code == "NoSuchBucket": 
                 logger.info(f"Bucket {bucket_name} does not exist, skipping 
 cleanup.") 
             else: 
                 logger.error(f"Error deleting bucket: {error_code}") 
                 raise 
    def display_buckets(self, source_bucket: str, dest_bucket: str):
```

```
 """ 
         Display a list of the objects in the test buckets. 
         :param source_bucket: The name of the source bucket. 
         :param dest_bucket: The name of the destination bucket. 
 """ 
         self.list_bucket_contents(source_bucket) 
         self.list_bucket_contents(dest_bucket) 
    def list_bucket_contents(self, bucket_name): 
        "" ""
         Display a list of the objects in the bucket. 
         :param bucket_name: The name of the bucket. 
         """ 
         try: 
             # Get list of all objects in the bucket. 
             print(f"\t Items in bucket {bucket_name}") 
             list_response = self.s3_client.list_objects_v2(Bucket=bucket_name) 
             objs = list_response.get("Contents", []) 
             if not objs: 
                 print("\t\tNo objects found.") 
             for obj in objs: 
                key = obj['Key"] print(f"\t\t object: {key} ETag {obj['ETag']}") 
             return objs 
         except ClientError as e: 
            error code = e.response["Error"]["Code"]
             if error_code == "NoSuchBucket": 
                 logger.info(f"Bucket {bucket_name} does not exist.") 
             else: 
                 logger.error(f"Error listing bucket and objects: {error_code}") 
                 raise 
    def display_menu( 
         self, source_bucket: str, dest_bucket: str, object_key: str, etag: str 
     ): 
        .....
         Displays the menu of conditional request options for the user. 
         :param source_bucket: The name of the source bucket. 
         :param dest_bucket: The name of the destination bucket. 
         :param object_key: The key of the test object in the source bucket.
```

```
 :param etag: The etag of the test object in the source bucket. 
        "" "
        actions = [ 
             "Print list of bucket items.", 
             "Perform a conditional read.", 
             "Perform a conditional copy.", 
             "Perform a conditional write.", 
             "Clean up and exit.", 
        ] 
       conditions = \Gamma "If-Match: using the object's ETag. This condition should succeed.", 
             "If-None-Match: using the object's ETag. This condition should 
 fail.", 
             "If-Modified-Since: using yesterday's date. This condition should 
 succeed.", 
             "If-Unmodified-Since: using yesterday's date. This condition should 
 fail.", 
       \mathbf{I} condition_types = [ 
             "IfMatch", 
             "IfNoneMatch", 
             "IfModifiedSince", 
             "IfUnmodifiedSince", 
        ] 
        copy_condition_types = [ 
             "CopySourceIfMatch", 
             "CopySourceIfNoneMatch", 
             "CopySourceIfModifiedSince", 
             "CopySourceIfUnmodifiedSince", 
        ] 
        yesterday_date = datetime.datetime.utcnow() - datetime.timedelta(days=1) 
       choice = \varnothing while choice != 4: 
             print("-" * 88) 
             print("Choose an action to explore some example conditional 
 requests.") 
             choice = q.choose("Which action would you like to take? ", actions) 
            if choice == 0:
                 print("Listing the objects and buckets.")
```

```
 self.display_buckets(source_bucket, dest_bucket) 
            elif choice == 1: 
                print("Perform a conditional read.") 
                condition_type = q.choose("Enter the condition type : ", 
 conditions) 
               if condition type == 0 or condition type == 1:
                    self.conditional_requests.get_object_conditional( 
                        object_key, source_bucket, 
 condition_types[condition_type], etag 
)elif condition_type == 2 or condition_type == 3:
                    self.conditional_requests.get_object_conditional( 
                        object_key, 
                        source_bucket, 
                        condition_types[condition_type], 
                        yesterday_date, 
) elif choice == 2: 
                print("Perform a conditional copy.") 
                condition_type = q.choose("Enter the condition type : ", 
 conditions) 
                dest_key = q.ask("Enter an object key: ", q.non_empty) 
               if condition_type == 0 or condition_type == 1:
                    self.conditional_requests.copy_object_conditional( 
                        object_key, 
                        dest_key, 
                        source_bucket, 
                        dest_bucket, 
                        copy_condition_types[condition_type], 
                        etag, 
)elif condition type == 2 or condition type == 3:
                    self.conditional_requests.copy_object_conditional( 
                        object_key, 
                        dest_key, 
                        copy_condition_types[condition_type], 
                        yesterday_date, 
) elif choice == 3: 
                print( 
                    "Perform a conditional write using IfNoneMatch condition on 
 the object key." 
) print("If the key is a duplicate, the write will fail.")
```

```
 object_key = q.ask("Enter an object key: ", q.non_empty) 
                 self.conditional_requests.put_object_conditional( 
                     object_key, source_bucket, b"Conditional write example data." 
) elif choice == 4: 
                 print("Proceeding to cleanup.") 
   def run scenario(self):
 """ 
         Runs the interactive scenario. 
 """ 
         print("-" * 88) 
         print("Welcome to the Amazon S3 conditional requests example.") 
         print("-" * 88) 
        print( 
            f""'' This example demonstrates the use of conditional requests for S3 
 operations. 
        You can use conditional requests to add preconditions to S3 read requests 
 to return or copy 
         an object based on its Entity tag (ETag), or last modified date. 
        You can use a conditional write requests to prevent overwrites by 
 ensuring 
        there is no existing object with the same key. 
        This example will allow you to perform conditional reads 
         and writes that will succeed or fail based on your selected options. 
         Sample buckets and a sample object will be created as part of the 
 example. 
         """ 
         ) 
         bucket_prefix = q.ask("Enter a bucket name prefix: ", q.non_empty) 
         source_bucket_name = f"{bucket_prefix}-source-{RANDOM_SUFFIX}" 
         dest_bucket_name = f"{bucket_prefix}-dest-{RANDOM_SUFFIX}" 
        object_key = "test-upload-file.txt" 
         try: 
             etag = self.setup_scenario(source_bucket_name, dest_bucket_name, 
 object_key)
```

```
 self.display_menu(source_bucket_name, dest_bucket_name, object_key, 
  etag) 
         finally: 
             self.cleanup_scenario(source_bucket_name, dest_bucket_name) 
         print("-" * 88) 
         print("Thanks for watching.") 
         print("-" * 88)
if __name__ == '__main__": scenario = ConditionalRequestsScenario( 
         S3ConditionalRequests.from_client(), boto3.client("s3") 
     ) 
     scenario.run_scenario()
```
Uma classe wrapper que define as operações de solicitação condicional.

```
import boto3
import logging
from botocore.exceptions import ClientError
# Configure logging
logger = logging.getLogger(__name__)
class S3ConditionalRequests: 
     """Encapsulates S3 conditional request operations.""" 
     def __init__(self, s3_client): 
         self.s3 = s3_client 
     @classmethod 
     def from_client(cls): 
         """ 
         Instantiates this class from a Boto3 client. 
         """ 
         s3_client = boto3.client("s3") 
         return cls(s3_client)
```

```
 def get_object_conditional( 
         self, 
         object_key: str, 
         source_bucket: str, 
         condition_type: str, 
         condition_value: str, 
     ): 
 """ 
         Retrieves an object from Amazon S3 with a conditional request. 
         :param object_key: The key of the object to retrieve. 
         :param source_bucket: The source bucket of the object. 
         :param condition_type: The type of condition: 'IfMatch', 'IfNoneMatch', 
  'IfModifiedSince', 'IfUnmodifiedSince'. 
         :param condition_value: The value to use for the condition. 
        "" ""
         try: 
             response = self.s3.get_object( 
                 Bucket=source_bucket, 
                 Key=object_key, 
                 **{condition_type: condition_value}, 
) sample_bytes = response["Body"].read(20) 
             print( 
                 f"\tConditional read successful. Here are the first 20 bytes of 
 the object:\n" 
) print(f"\t{sample_bytes}") 
         except ClientError as e: 
            error code = e.response["Error"]["Code"]
             if error_code == "PreconditionFailed": 
                 print("\tConditional read failed: Precondition failed") 
            elif error code == "304": # Not modified error code.
                 print("\tConditional read failed: Object not modified") 
             else: 
                 logger.error(f"Unexpected error: {error_code}") 
                 raise 
    def put_object_conditional(self, object_key: str, source_bucket: str, data: 
 bytes):
```

```
 """ 
         Uploads an object to Amazon S3 with a conditional request. Prevents 
 overwrite 
         using an IfNoneMatch condition for the object key. 
         :param object_key: The key of the object to upload. 
         :param source_bucket: The source bucket of the object. 
         :param data: The data to upload. 
         """ 
         try: 
             self.s3.put_object( 
                 Bucket=source_bucket, Key=object_key, Body=data, IfNoneMatch="*" 
) print( 
                 f"\tConditional write successful for key {object_key} in bucket 
 {source_bucket}." 
) except ClientError as e: 
             error_code = e.response["Error"]["Code"] 
             if error_code == "PreconditionFailed": 
                 print("\tConditional write failed: Precondition failed") 
             else: 
                 logger.error(f"Unexpected error: {error_code}") 
                 raise 
    def copy_object_conditional( 
         self, 
         source_key: str, 
         dest_key: str, 
         source_bucket: str, 
         dest_bucket: str, 
         condition_type: str, 
         condition_value: str, 
    ):
        .....
         Copies an object from one Amazon S3 bucket to another with a conditional 
 request. 
         :param source_key: The key of the source object to copy. 
         :param dest_key: The key of the destination object. 
         :param source_bucket: The source bucket of the object. 
         :param dest_bucket: The destination bucket of the object. 
         :param condition_type: The type of condition to apply, e.g.
```

```
 'CopySourceIfMatch', 'CopySourceIfNoneMatch', 
  'CopySourceIfModifiedSince', 'CopySourceIfUnmodifiedSince'. 
         :param condition_value: The value to use for the condition. 
        "" "
         try: 
             self.s3.copy_object( 
                 Bucket=dest_bucket, 
                 Key=dest_key, 
                 CopySource={"Bucket": source_bucket, "Key": source_key}, 
                 **{condition_type: condition_value}, 
) print( 
                 f"\tConditional copy successful for key {dest_key} in bucket 
 {dest_bucket}." 
) except ClientError as e: 
             error_code = e.response["Error"]["Code"] 
             if error_code == "PreconditionFailed": 
                 print("\tConditional copy failed: Precondition failed") 
             elif error_code == "304": # Not modified error code. 
                 print("\tConditional copy failed: Object not modified") 
             else: 
                 logger.error(f"Unexpected error: {error_code}") 
                 raise
```
- Para obter detalhes da API, consulte os tópicos a seguir na Referência de API do AWS SDK para Python (Boto3).
	- [CopyObject](https://docs.aws.amazon.com/goto/boto3/s3-2006-03-01/CopyObject)
	- [GetObject](https://docs.aws.amazon.com/goto/boto3/s3-2006-03-01/GetObject)
	- [PutObject](https://docs.aws.amazon.com/goto/boto3/s3-2006-03-01/PutObject)

Gerencie listas de controle de acesso (ACLs) para buckets do Amazon S3 usando um SDK AWS

O exemplo de código a seguir mostra como gerenciar listas de controle de acesso (ACLs) para buckets do Amazon S3.

#### .NET

### AWS SDK for .NET

### **A** Note

Tem mais sobre GitHub. Encontre o exemplo completo e saiba como configurar e executar no [Repositório de exemplos de código da AWS.](https://github.com/awsdocs/aws-doc-sdk-examples/tree/main/dotnetv3/S3/ManageACLsExample#code-examples)

```
 using System; 
    using System.Collections.Generic; 
    using System.Threading.Tasks; 
    using Amazon.S3; 
    using Amazon.S3.Model; 
   /// <summary> 
   /// This example shows how to manage Amazon Simple Storage Service 
   /// (Amazon S3) access control lists (ACLs) to control Amazon S3 bucket 
    /// access. 
    /// </summary> 
    public class ManageACLs 
   \{ public static async Task Main() 
        { 
            string bucketName = "amzn-s3-demo-bucket1"; 
            string newBucketName = "amzn-s3-demo-bucket2"; 
            string keyName = "sample-object.txt"; 
            string emailAddress = "someone@example.com"; 
            // If the AWS Region where your bucket is located is different from 
            // the Region defined for the default user, pass the Amazon S3 
 bucket's 
            // name to the client constructor. It should look like this: 
            // RegionEndpoint bucketRegion = RegionEndpoint.USEast1; 
            IAmazonS3 client = new AmazonS3Client(); 
            await TestBucketObjectACLsAsync(client, bucketName, newBucketName, 
 keyName, emailAddress); 
        } 
        /// <summary>
```

```
 /// Creates a new Amazon S3 bucket with a canned ACL, then retrieves the 
 ACL 
         /// information and then adds a new ACL to one of the objects in the 
         /// Amazon S3 bucket. 
         /// </summary> 
         /// <param name="client">The initialized Amazon S3 client object used to 
 call 
         /// methods to create a bucket, get an ACL, and add a different ACL to 
         /// one of the objects.</param> 
         /// <param name="bucketName">A string representing the original Amazon S3 
         /// bucket name.</param> 
         /// <param name="newBucketName">A string representing the name of the 
         /// new bucket that will be created.</param> 
         /// <param name="keyName">A string representing the key name of an Amazon 
 S3 
         /// object for which we will change the ACL.</param> 
         /// <param name="emailAddress">A string representing the email address 
         /// belonging to the person to whom access to the Amazon S3 bucket will 
 be 
         /// granted.</param> 
         public static async Task TestBucketObjectACLsAsync( 
             IAmazonS3 client, 
             string bucketName, 
             string newBucketName, 
             string keyName, 
             string emailAddress) 
         { 
             try 
             { 
                 // Create a new Amazon S3 bucket and specify canned ACL. 
                 var success = await CreateBucketWithCannedACLAsync(client, 
 newBucketName); 
                 // Get the ACL on a bucket. 
                 await GetBucketACLAsync(client, bucketName); 
                 // Add (replace) the ACL on an object in a bucket. 
                 await AddACLToExistingObjectAsync(client, bucketName, keyName, 
 emailAddress); 
 } 
             catch (AmazonS3Exception amazonS3Exception) 
\{\hspace{.1cm} \} Console.WriteLine($"Exception: {amazonS3Exception.Message}"); 
 }
```
}

```
 /// <summary> 
         /// Creates a new Amazon S3 bucket with a canned ACL attached. 
         /// </summary> 
         /// <param name="client">The initialized client object used to call 
         /// PutBucketAsync.</param> 
         /// <param name="newBucketName">A string representing the name of the 
         /// new Amazon S3 bucket.</param> 
         /// <returns>Returns a boolean value indicating success or failure.</
returns> 
        public static async Task<bool> CreateBucketWithCannedACLAsync(IAmazonS3
  client, string newBucketName) 
         { 
             var request = new PutBucketRequest() 
\{\hspace{.1cm} \} BucketName = newBucketName, 
                  BucketRegion = S3Region.EUWest1, 
                 // Add a canned ACL. 
                  CannedACL = S3CannedACL.LogDeliveryWrite, 
             }; 
             var response = await client.PutBucketAsync(request); 
             return response.HttpStatusCode == System.Net.HttpStatusCode.OK; 
         } 
         /// <summary> 
         /// Retrieves the ACL associated with the Amazon S3 bucket name in the 
         /// bucketName parameter. 
         /// </summary> 
         /// <param name="client">The initialized client object used to call 
         /// PutBucketAsync.</param> 
         /// <param name="bucketName">The Amazon S3 bucket for which we want to 
  get the 
         /// ACL list.</param> 
         /// <returns>Returns an S3AccessControlList returned from the call to 
        /// GetACLAsync.</returns>
         public static async Task<S3AccessControlList> GetBucketACLAsync(IAmazonS3 
  client, string bucketName) 
         { 
             GetACLResponse response = await client.GetACLAsync(new GetACLRequest 
\{\hspace{.1cm} \}
```

```
 BucketName = bucketName, 
             }); 
             return response.AccessControlList; 
         } 
         /// <summary> 
         /// Adds a new ACL to an existing object in the Amazon S3 bucket. 
         /// </summary> 
         /// <param name="client">The initialized client object used to call 
         /// PutBucketAsync.</param> 
         /// <param name="bucketName">A string representing the name of the Amazon 
 S3 
         /// bucket containing the object to which we want to apply a new ACL.</
param> 
         /// <param name="keyName">A string representing the name of the object 
         /// to which we want to apply the new ACL.</param> 
         /// <param name="emailAddress">The email address of the person to whom 
        /// we will be applying to whom access will be granted.</param>
         public static async Task AddACLToExistingObjectAsync(IAmazonS3 client, 
 string bucketName, string keyName, string emailAddress) 
        \{ // Retrieve the ACL for an object. 
             GetACLResponse aclResponse = await client.GetACLAsync(new 
 GetACLRequest 
\{\hspace{.1cm} \} BucketName = bucketName, 
                  Key = keyName, 
             }); 
             S3AccessControlList acl = aclResponse.AccessControlList; 
             // Retrieve the owner. 
             Owner owner = acl.Owner; 
             // Clear existing grants. 
             acl.Grants.Clear(); 
             // Add a grant to reset the owner's full permission 
             // (the previous clear statement removed all permissions). 
             var fullControlGrant = new S3Grant 
\{\hspace{.1cm} \}
```

```
 Grantee = new S3Grantee { CanonicalUser = acl.Owner.Id }, 
              }; 
              acl.AddGrant(fullControlGrant.Grantee, S3Permission.FULL_CONTROL); 
              // Specify email to identify grantee for granting permissions. 
              var grantUsingEmail = new S3Grant 
\{\hspace{.1cm} \}Grantee = new S3Grantee { EmailAddress = emailAddress },
                  Permission = S3Permission.WRITE_ACP, 
              }; 
              // Specify log delivery group as grantee. 
              var grantLogDeliveryGroup = new S3Grant 
\{\hspace{.1cm} \} Grantee = new S3Grantee { URI = "http://acs.amazonaws.com/groups/
s3/LogDelivery" }, 
                  Permission = S3Permission.WRITE, 
              }; 
              // Create a new ACL. 
              var newAcl = new S3AccessControlList 
\{\hspace{.1cm} \} Grants = new List<S3Grant> { grantUsingEmail, 
  grantLogDeliveryGroup }, 
                  Owner = owner, 
              }; 
              // Set the new ACL. We're throwing away the response here. 
              _ = await client.PutACLAsync(new PutACLRequest 
\{\hspace{.1cm} \} BucketName = bucketName, 
                  Key = keyName, 
                  AccessControlList = newAcl, 
              }); 
         } 
     }
```
- Para obter detalhes da API, consulte os tópicos a seguir na Referência da API AWS SDK for NET
	- [GetBucketAcl](https://docs.aws.amazon.com/goto/DotNetSDKV3/s3-2006-03-01/GetBucketAcl)
- [GetObjectAcl](https://docs.aws.amazon.com/goto/DotNetSDKV3/s3-2006-03-01/GetObjectAcl)
- [PutBucketAcl](https://docs.aws.amazon.com/goto/DotNetSDKV3/s3-2006-03-01/PutBucketAcl)
- [PutObjectAcl](https://docs.aws.amazon.com/goto/DotNetSDKV3/s3-2006-03-01/PutObjectAcl)

Gerencie objetos versionados do Amazon S3 em lotes com uma função Lambda usando um SDK AWS

O exemplo de código a seguir mostra como gerenciar objetos do S3 versionados em lotes com uma função do Lambda.

# Python

SDK para Python (Boto3)

Mostra como manipular objetos versionados do Amazon Simple Storage Service (Amazon S3) em lotes criando trabalhos que chamam funções para realizar o processamento. AWS Lambda Este exemplo cria um bucket habilitado para versão, carrega as estrofes do poema Você é velho, padre William, de Lewis Carroll, e usa trabalhos em lote do Amazon S3 para distorcer o poema de várias maneiras.

Aprenda como:

- Criar funções do Lambda que operam em objetos versionados.
- Criar um manifesto de objetos para atualizar.
- Cria trabalhos em lote que invocam funções do Lambda para atualizar objetos.
- Excluir funções do Lambda.
- Esvaziar e excluir um bucket versionado.

Este exemplo é melhor visualizado em GitHub. Para obter o código-fonte completo e instruções sobre como configurar e executar, veja o exemplo completo em [GitHub.](https://github.com/awsdocs/aws-doc-sdk-examples/tree/main/python/example_code/s3/s3_versioning#batch-operation-demo)

Serviços utilizados neste exemplo

• Amazon S3

# Analise o Amazon URIs S3 usando um SDK AWS

O exemplo de código a seguir mostra como analisar o Amazon URIs S3 para extrair componentes importantes, como o nome do bucket e a chave do objeto.

#### Java

SDK para Java 2.x

### **a** Note

Tem mais sobre GitHub. Encontre o exemplo completo e saiba como configurar e executar no [Repositório de exemplos de código da AWS.](https://github.com/awsdocs/aws-doc-sdk-examples/tree/main/javav2/example_code/s3#code-examples)

Analise um URI do Amazon S3 usando a classe [S3Uri.](https://sdk.amazonaws.com/java/api/latest/software/amazon/awssdk/services/s3/S3Uri.html)

```
import org.slf4j.Logger;
import org.slf4j.LoggerFactory;
import software.amazon.awssdk.regions.Region;
import software.amazon.awssdk.services.s3.S3Client;
import software.amazon.awssdk.services.s3.S3Uri;
import software.amazon.awssdk.services.s3.S3Utilities;
import java.net.URI;
import java.util.List;
import java.util.Map; 
     /** 
\star * @param s3Client - An S3Client through which you acquire an S3Uri 
  instance. 
      * @param s3ObjectUrl - A complex URL (String) that is used to demonstrate 
  S3Uri 
                           capabilities.
      */ 
     public static void parseS3UriExample(S3Client s3Client, String s3ObjectUrl) { 
         logger.info(s3ObjectUrl); 
         // Console output: 
         // 'https://s3.us-west-1.amazonaws.com/myBucket/resources/doc.txt?
versionId=abc123&partNumber=77&partNumber=88'. 
         // Create an S3Utilities object using the configuration of the s3Client. 
         S3Utilities s3Utilities = s3Client.utilities(); 
         // From a String URL create a URI object to pass to the parseUri() 
  method. 
        URI uri = URI.create(s30bjectUrl);
```

```
 S3Uri s3Uri = s3Utilities.parseUri(uri); 
        // If the URI contains no value for the Region, bucket or key, the SDK 
 returns 
        // an empty Optional. 
        // The SDK returns decoded URI values. 
        Region region = s3Uri.region().orElse(null); 
        log("region", region); 
        // Console output: 'region: us-west-1'. 
        String bucket = s3Uri.bucket().orElse(null); 
        log("bucket", bucket); 
        // Console output: 'bucket: myBucket'. 
        String key = s3Uri.key().orElse(null); 
        log("key", key); 
        // Console output: 'key: resources/doc.txt'. 
        Boolean isPathStyle = s3Uri.isPathStyle(); 
        log("isPathStyle", isPathStyle); 
        // Console output: 'isPathStyle: true'. 
        // If the URI contains no query parameters, the SDK returns an empty map. 
        Map<String, List<String>> queryParams = s3Uri.rawQueryParameters(); 
        log("rawQueryParameters", queryParams); 
        // Console output: 'rawQueryParameters: {versionId=[abc123], 
 partNumber=[77, 
        // 88]}'. 
        // Retrieve the first or all values for a query parameter as shown in the 
        // following code. 
        String versionId = 
 s3Uri.firstMatchingRawQueryParameter("versionId").orElse(null); 
        log("firstMatchingRawQueryParameter-versionId", versionId); 
        // Console output: 'firstMatchingRawQueryParameter-versionId: abc123'. 
        String partNumber = 
 s3Uri.firstMatchingRawQueryParameter("partNumber").orElse(null); 
        log("firstMatchingRawQueryParameter-partNumber", partNumber); 
        // Console output: 'firstMatchingRawQueryParameter-partNumber: 77'. 
        List<String> partNumbers = 
 s3Uri.firstMatchingRawQueryParameters("partNumber");
```
```
 log("firstMatchingRawQueryParameter", partNumbers); 
         // Console output: 'firstMatchingRawQueryParameter: [77, 88]'. 
         /* 
          * Object keys and query parameters with reserved or unsafe characters, 
 must be 
          * URL-encoded. 
          * For example replace whitespace " " with "%20". 
          * Valid: 
          * "https://s3.us-west-1.amazonaws.com/myBucket/object%20key?query=
%5Bbrackets%5D" 
          * Invalid: 
          * "https://s3.us-west-1.amazonaws.com/myBucket/object key?
query=[brackets]" 
 * 
          * Virtual-hosted-style URIs with bucket names that contain a dot, ".", 
  the dot 
          * must not be URL-encoded. 
          * Valid: "https://my.Bucket.s3.us-west-1.amazonaws.com/key" 
          * Invalid: "https://my%2EBucket.s3.us-west-1.amazonaws.com/key" 
          */ 
     } 
     private static void log(String s3UriElement, Object element) { 
        if (element == null) {
             logger.info("{}: {}", s3UriElement, "null"); 
         } else { 
             logger.info("{}: {}", s3UriElement, element); 
         } 
     }
```
Execute uma cópia em várias partes de um objeto do Amazon S3 usando um SDK AWS

O exemplo de código a seguir mostra como executar uma cópia multipart de um objeto do Amazon S3.

#### .NET

### AWS SDK for .NET

#### **a**) Note

Tem mais sobre GitHub. Encontre o exemplo completo e saiba como configurar e executar no [Repositório de exemplos de código da AWS.](https://github.com/awsdocs/aws-doc-sdk-examples/tree/main/dotnetv3/S3/MPUapiCopyObjExample#code-examples)

```
 using System; 
 using System.Collections.Generic; 
 using System.Threading.Tasks; 
 using Amazon.S3; 
 using Amazon.S3.Model; 
 /// <summary> 
 /// This example shows how to perform a multi-part copy from one Amazon 
 /// Simple Storage Service (Amazon S3) bucket to another. 
 /// </summary> 
 public class MPUapiCopyObj 
\{ private const string SourceBucket = "amzn-s3-demo-bucket1"; 
     private const string TargetBucket = "amzn-s3-demo-bucket2"; 
     private const string SourceObjectKey = "example.mov"; 
     private const string TargetObjectKey = "copied_video_file.mov"; 
     /// <summary> 
     /// This method starts the multi-part upload. 
     /// </summary> 
     public static async Task Main() 
     { 
        var s3Client = new AmazonS3Client();
         Console.WriteLine("Copying object..."); 
         await MPUCopyObjectAsync(s3Client); 
     } 
     /// <summary> 
     /// This method uses the passed client object to perform a multipart 
     /// copy operation. 
     /// </summary> 
     /// <param name="client">An Amazon S3 client object that will be used
```

```
 /// to perform the copy.</param> 
         public static async Task MPUCopyObjectAsync(AmazonS3Client client) 
         { 
             // Create a list to store the copy part responses. 
             var copyResponses = new List<CopyPartResponse>(); 
             // Setup information required to initiate the multipart upload. 
             var initiateRequest = new InitiateMultipartUploadRequest 
\{\hspace{.1cm} \} BucketName = TargetBucket, 
                 Key = TargetObjectKey, 
             }; 
             // Initiate the upload. 
             InitiateMultipartUploadResponse initResponse = 
                 await client.InitiateMultipartUploadAsync(initiateRequest); 
             // Save the upload ID. 
             string uploadId = initResponse.UploadId; 
             try 
             { 
                 // Get the size of the object. 
                 var metadataRequest = new GetObjectMetadataRequest 
\overline{a} BucketName = SourceBucket, 
                     Key = SourceObjectKey, 
                 }; 
                 GetObjectMetadataResponse metadataResponse = 
                     await client.GetObjectMetadataAsync(metadataRequest); 
                 var objectSize = metadataResponse.ContentLength; // Length in 
 bytes. 
                 // Copy the parts. 
                var partSize = 5 * (long)Math.Pow(2, 20); // Part size is 5 MB.
                 long bytePosition = 0; 
                for (int i = 1; bytePosition < objectSize; i^{++})
\overline{a}var copyRequest = new CopyPartRequest
\{ DestinationBucket = TargetBucket, 
                         DestinationKey = TargetObjectKey,
```

```
 SourceBucket = SourceBucket, 
                          SourceKey = SourceObjectKey, 
                         UploadId = uploadId, 
                          FirstByte = bytePosition, 
                         LastByte = bytePosition + partSize - 1 >= objectSize ?
 objectSize - 1 : bytePosition + partSize - 1, 
                         PartNumber = i, 
\hspace{1.5cm} ); and the set of \hspace{1.5cm} );
                     copyResponses.Add(await client.CopyPartAsync(copyRequest)); 
                     bytePosition += partSize; 
 } 
                 // Set up to complete the copy. 
                 var completeRequest = new CompleteMultipartUploadRequest 
\overline{a} BucketName = TargetBucket, 
                     Key = TargetObjectKey, 
                     UploadId = initResponse.UploadId, 
                 }; 
                 completeRequest.AddPartETags(copyResponses); 
                 // Complete the copy. 
                 CompleteMultipartUploadResponse completeUploadResponse = 
                     await client.CompleteMultipartUploadAsync(completeRequest); 
 } 
             catch (AmazonS3Exception e) 
\{\hspace{.1cm} \} Console.WriteLine($"Error encountered on server. 
 Message:'{e.Message}' when writing an object"); 
 } 
             catch (Exception e) 
\{\hspace{.1cm} \} Console.WriteLine($"Unknown encountered on server. 
 Message:'{e.Message}' when writing an object"); 
 } 
         } 
    }
```
- Para obter detalhes da API, consulte os tópicos a seguir na Referência da API AWS SDK for NET
	- [CompleteMultipartUpload](https://docs.aws.amazon.com/goto/DotNetSDKV3/s3-2006-03-01/CompleteMultipartUpload)
	- [CreateMultipartUpload](https://docs.aws.amazon.com/goto/DotNetSDKV3/s3-2006-03-01/CreateMultipartUpload)
	- [GetObjectMetadata](https://docs.aws.amazon.com/goto/DotNetSDKV3/s3-2006-03-01/GetObjectMetadata)
	- [UploadPartCopy](https://docs.aws.amazon.com/goto/DotNetSDKV3/s3-2006-03-01/UploadPartCopy)

# Receba e processe notificações de eventos do Amazon S3 usando um SDK AWS

O exemplo de código a seguir mostra como trabalhar com notificações de eventos do S3 de uma forma orientada a objetos.

#### Java

SDK para Java 2.x

**a** Note

Tem mais sobre GitHub. Encontre o exemplo completo e saiba como configurar e executar no [Repositório de exemplos de código da AWS.](https://github.com/awsdocs/aws-doc-sdk-examples/tree/main/javav2/example_code/s3#code-examples)

Esse exemplo mostra como processar o evento de notificação do S3 usando o Amazon SQS.

```
 /** 
      * This method receives S3 event notifications by using an SqsAsyncClient. 
      * After the client receives the messages it deserializes the JSON payload 
  and logs them. It uses 
      * the S3EventNotification class (part of the S3 event notification API for 
  Java) to deserialize 
      * the JSON payload and access the messages in an object-oriented way. 
\star * @param queueUrl The URL of the AWS SQS queue that receives the S3 event 
  notifications. 
      * @see <a href="https://sdk.amazonaws.com/java/api/latest/software/amazon/
awssdk/eventnotifications/s3/model/package-summary.html">S3EventNotification 
API < /a.
     * <p>
      * To use S3 event notification serialization/deserialization to objects, add 
  the following
```

```
 * dependency to your Maven pom.xml file. 
     * <dependency> 
     * <groupId>software.amazon.awssdk</groupId> 
     * <artifactId>s3-event-notifications</artifactId> 
     * <version><LATEST></version> 
     * </dependency> 
    * <p>
     * The S3 event notification API became available with version 2.25.11 of the 
 Java SDK. 
    * <p>
     * This example shows the use of the API with AWS SQS, but it can be used to 
 process S3 event notifications 
     * in AWS SNS or AWS Lambda as well. 
    * <p>
     * Note: The S3EventNotification class does not work with messages routed 
 through AWS EventBridge. 
     */ 
    static void processS3Events(String bucketName, String queueUrl, String 
 queueArn) { 
        try { 
            // Configure the bucket to send Object Created and Object Tagging 
 notifications to an existing SQS queue. 
            s3Client.putBucketNotificationConfiguration(b -> b 
                     .notificationConfiguration(ncb -> ncb 
                              .queueConfigurations(qcb -> qcb 
                                       .events(Event.S3_OBJECT_CREATED, 
 Event.S3_OBJECT_TAGGING) 
                                      .queueArn(queueArn))) 
                              .bucket(bucketName) 
           ), join();
            triggerS3EventNotifications(bucketName); 
            // Wait for event notifications to propagate. 
            Thread.sleep(Duration.ofSeconds(5).toMillis()); 
            boolean didReceiveMessages = true; 
            while (didReceiveMessages) { 
                 // Display the number of messages that are available in the 
 queue. 
                 sqsClient.getQueueAttributes(b -> b 
                                  .queueUrl(queueUrl) 
 .attributeNames(QueueAttributeName.APPROXIMATE_NUMBER_OF_MESSAGES)
```
).thenAccept(attributeResponse ->

```
 logger.info("Approximate number of messages in 
 the queue: {}", 
 attributeResponse.attributes().get(QueueAttributeName.APPROXIMATE_NUMBER_OF_MESSAGES))) 
                          .join(); 
                 // Receive the messages. 
                 ReceiveMessageResponse response = sqsClient.receiveMessage(b -> b 
                          .queueUrl(queueUrl) 
                 ).get(); 
                 logger.info("Count of received messages: {}", 
 response.messages().size()); 
                 didReceiveMessages = !response.messages().isEmpty(); 
                 // Create a collection to hold the received message for deletion 
                 // after we log the messages. 
                 HashSet<DeleteMessageBatchRequestEntry> messagesToDelete = new 
 HashSet<>(); 
                 // Process each message. 
                 response.messages().forEach(message -> { 
                      logger.info("Message id: {}", message.messageId()); 
                     // Deserialize JSON message body to a S3EventNotification 
 object 
                     // to access messages in an object-oriented way. 
                     S3EventNotification event = 
S3EventNotification.fromJson(message.body());
                     // Log the S3 event notification record details. 
                      if (event.getRecords() != null) { 
                          event.getRecords().forEach(record -> { 
                              String eventName = record.getEventName(); 
                              String key = record.getS3().getObject().getKey(); 
                              logger.info(record.toString()); 
                              logger.info("Event name is {} and key is {}", 
 eventName, key); 
                          }); 
1 1 1 1 1 1 1
                      // Add logged messages to collection for batch deletion. 
                      messagesToDelete.add(DeleteMessageBatchRequestEntry.builder() 
                              .id(message.messageId()) 
                              .receiptHandle(message.receiptHandle()) 
                             .build();
                 }); 
                 // Delete messages.
```

```
 if (!messagesToDelete.isEmpty()) { 
 sqsClient.deleteMessageBatch(DeleteMessageBatchRequest.builder() 
                              .queueUrl(queueUrl) 
                              .entries(messagesToDelete) 
                              .build() 
                    ), join();
 } 
             } // End of while block. 
         } catch (InterruptedException | ExecutionException e) { 
             throw new RuntimeException(e); 
        } 
     }
```
- Para obter detalhes da API, consulte os tópicos a seguir na Referência da API AWS SDK for Java 2.x .
	- [DeleteMessageBatch](https://docs.aws.amazon.com/goto/SdkForJavaV2/sqs-2012-11-05/DeleteMessageBatch)
	- [GetQueueAttributes](https://docs.aws.amazon.com/goto/SdkForJavaV2/sqs-2012-11-05/GetQueueAttributes)
	- [PutBucketNotificationConfiguration](https://docs.aws.amazon.com/goto/SdkForJavaV2/s3-2006-03-01/PutBucketNotificationConfiguration)
	- [ReceiveMessage](https://docs.aws.amazon.com/goto/SdkForJavaV2/sqs-2012-11-05/ReceiveMessage)

# Salve EXIF e outras informações de imagem usando um SDK AWS

O exemplo de código a seguir mostra como:

- Obter informações de EXIF de um arquivo JPG, JPEG ou PNG.
- Fazer upload do arquivo de imagem para um bucket do Amazon S3.
- Usar o Amazon Rekognition para identificar os três principais atributos (rótulos) no arquivo.
- Adicionar as informações de EXIF e rótulo a uma tabela do Amazon DynamoDB na região.

### Rust

### SDK para Rust

Obtenha informações de EXIF de um arquivo JPG, JPEG ou PNG, faça upload do arquivo de imagem para um bucket do Amazon S3, use o Amazon Rekognition para identificar os três

principais atributos (rótulos no Amazon Rekognition) no arquivo e adicione as informações de EXIF e de rótulo a uma tabela do Amazon DynamoDB na região.

Para obter o código-fonte completo e instruções sobre como configurar e executar, veja o exemplo completo em [GitHub.](https://github.com/awsdocs/aws-doc-sdk-examples/blob/main/rustv1/cross_service/detect_labels/src/main.rs)

Serviços usados neste exemplo

- DynamoDB
- Amazon Rekognition
- Amazon S3

Envie notificações de eventos do S3 para a Amazon EventBridge usando um AWS SDK

O exemplo de código a seguir mostra como habilitar um bucket para enviar notificações de eventos do S3 EventBridge e rotear notificações para um tópico do Amazon SNS e uma fila do Amazon SQS.

Java

SDK para Java 2.x

```
a Note
```
Tem mais sobre GitHub. Encontre o exemplo completo e saiba como configurar e executar no [Repositório de exemplos de código da AWS.](https://github.com/awsdocs/aws-doc-sdk-examples/tree/main/javav2/example_code/s3#code-examples)

```
 /** This method configures a bucket to send events to AWS EventBridge and 
 creates a rule 
      * to route the S3 object created events to a topic and a queue. 
\star * @param bucketName Name of existing bucket 
      * @param topicArn ARN of existing topic to receive S3 event notifications 
      * @param queueArn ARN of existing queue to receive S3 event notifications 
\star * An AWS CloudFormation stack sets up the bucket, queue, topic before the 
 method runs. 
      */ 
     public static String setBucketNotificationToEventBridge(String bucketName, 
 String topicArn, String queueArn) {
```

```
 try { 
            // Enable bucket to emit S3 Event notifications to EventBridge. 
            s3Client.putBucketNotificationConfiguration(b -> b 
                    .bucket(bucketName) 
                    .notificationConfiguration(b1 -> b1 
                           .eventBridgeConfiguration( 
                                   SdkBuilder::build) 
                    ).build()).join(); 
            // Create an EventBridge rule to route Object Created notifications. 
            PutRuleRequest putRuleRequest = PutRuleRequest.builder() 
                    .name(RULE_NAME) 
                    .eventPattern(""" 
\{ "source": ["aws.s3"], 
                             "detail-type": ["Object Created"], 
                             "detail": { 
                               "bucket": { 
                                 "name": ["%s"] 
 } 
 } 
 } 
                           """.formatted(bucketName)) 
                   .build();
            // Add the rule to the default event bus. 
            PutRuleResponse putRuleResponse = 
 eventBridgeClient.putRule(putRuleRequest) 
                   .whenComplete((r, t) -> {
                      if (t != null) {
                           logger.error("Error creating event bus rule: " + 
 t.getMessage(), t); 
                           throw new RuntimeException(t.getCause().getMessage(), 
 t); 
 } 
                       logger.info("Event bus rule creation request sent 
 successfully. ARN is: {}", r.ruleArn()); 
                    }).join(); 
            // Add the existing SNS topic and SQS queue as targets to the rule. 
            eventBridgeClient.putTargets(b -> b 
                    .eventBusName("default") 
                    .rule(RULE_NAME) 
                    .targets(List.of (
```

```
 Target.builder() 
                                      .arn(queueArn) 
                                      .id("Queue") 
                                      .build(), 
                              Target.builder() 
                                      .arn(topicArn) 
                                      .id("Topic") 
                                     .build() ) 
                     ).join(); 
             return putRuleResponse.ruleArn(); 
         } catch (S3Exception e) { 
             System.err.println(e.awsErrorDetails().errorMessage()); 
             System.exit(1); 
        } 
        return null; 
    }
```
- Para obter detalhes da API, consulte os tópicos a seguir na Referência da API AWS SDK for Java 2.x .
	- [PutBucketNotificationConfiguration](https://docs.aws.amazon.com/goto/SdkForJavaV2/s3-2006-03-01/PutBucketNotificationConfiguration)
	- [PutRule](https://docs.aws.amazon.com/goto/SdkForJavaV2/eventbridge-2015-10-07/PutRule)
	- **[PutTargets](https://docs.aws.amazon.com/goto/SdkForJavaV2/eventbridge-2015-10-07/PutTargets)**

Rastreie o upload ou o download de um objeto do Amazon S3 usando um SDK AWS

O exemplo de código a seguir mostra como usar o Amazon S3 para carregar ou baixar arquivos grandes.

Java

SDK para Java 2.x

```
G Note
```
Tem mais sobre GitHub. Encontre o exemplo completo e saiba como configurar e executar no [Repositório de exemplos de código da AWS.](https://github.com/awsdocs/aws-doc-sdk-examples/tree/main/javav2/example_code/s3#code-examples)

Acompanhe o andamento do carregamento de um arquivo.

```
 public void trackUploadFile(S3TransferManager transferManager, String 
 bucketName, 
                              String key, URI filePathURI) { 
        UploadFileRequest uploadFileRequest = UploadFileRequest.builder() 
                 .putObjectRequest(b -> b.bucket(bucketName).key(key)) 
                 .addTransferListener(LoggingTransferListener.create()) // Add 
 listener. 
                 .source(Paths.get(filePathURI)) 
                .build();
        FileUpload fileUpload = transferManager.uploadFile(uploadFileRequest); 
        fileUpload.completionFuture().join(); 
        /* 
            The SDK provides a LoggingTransferListener implementation of the 
 TransferListener interface. 
            You can also implement the interface to provide your own logic. 
            Configure log4J2 with settings such as the following. 
                 <Configuration status="WARN"> 
                     <Appenders> 
                         <Console name="AlignedConsoleAppender" 
 target="SYSTEM_OUT"> 
                             <PatternLayout pattern="%m%n"/> 
                         </Console> 
                     </Appenders> 
                     <Loggers> 
                         <logger 
 name="software.amazon.awssdk.transfer.s3.progress.LoggingTransferListener" 
 level="INFO" additivity="false"> 
                             <AppenderRef ref="AlignedConsoleAppender"/> 
                         </logger> 
                     </Loggers> 
                 </Configuration> 
            Log4J2 logs the progress. The following is example output for a 21.3 
 MB file upload. 
                 Transfer initiated... 
                                      | 0.0%
                 |==== | 21.1% 
                 |============ | 60.5%
```

```
 |====================| 100.0% 
               Transfer complete! 
      */ 
 }
```
Acompanhe o andamento do download de um arquivo.

```
 public void trackDownloadFile(S3TransferManager transferManager, String 
 bucketName, 
                               String key, String downloadedFileWithPath) { 
        DownloadFileRequest downloadFileRequest = DownloadFileRequest.builder() 
                 .getObjectRequest(b -> b.bucket(bucketName).key(key)) 
                 .addTransferListener(LoggingTransferListener.create()) // Add 
 listener. 
                 .destination(Paths.get(downloadedFileWithPath)) 
                 .build(); 
        FileDownload downloadFile = 
 transferManager.downloadFile(downloadFileRequest); 
        CompletedFileDownload downloadResult = 
 downloadFile.completionFuture().join(); 
        /* 
            The SDK provides a LoggingTransferListener implementation of the 
 TransferListener interface. 
            You can also implement the interface to provide your own logic. 
            Configure log4J2 with settings such as the following. 
                 <Configuration status="WARN"> 
                     <Appenders> 
                         <Console name="AlignedConsoleAppender" 
 target="SYSTEM_OUT"> 
                              <PatternLayout pattern="%m%n"/> 
                         </Console> 
                     </Appenders> 
                     <Loggers> 
                         <logger 
 name="software.amazon.awssdk.transfer.s3.progress.LoggingTransferListener" 
 level="INFO" additivity="false"> 
                              <AppenderRef ref="AlignedConsoleAppender"/> 
                         </logger>
```

```
 </Loggers> 
                 </Configuration> 
            Log4J2 logs the progress. The following is example output for a 21.3 
 MB file download. 
                 Transfer initiated... 
                 |======= | 39.4% 
                 |=============== | 78.8% 
                 |====================| 100.0% 
                 Transfer complete! 
        */ 
    }
```
- Para obter detalhes da API, consulte os tópicos a seguir na Referência da API AWS SDK for Java 2.x .
	- [GetObject](https://docs.aws.amazon.com/goto/SdkForJavaV2/s3-2006-03-01/GetObject)
	- [PutObject](https://docs.aws.amazon.com/goto/SdkForJavaV2/s3-2006-03-01/PutObject)

Como transformar dados para sua aplicação com o S3 Object Lambda

O exemplo de código a seguir mostra como transformar dados para sua aplicação com o S3 Object Lambda.

### .NET

### AWS SDK for .NET

Mostra como adicionar código personalizado a solicitações GET padrão do S3 para modificar o objeto solicitado e recuperado do S3 e possibilitar que o objeto atenda às necessidades do cliente ou aplicação solicitante.

Para obter o código-fonte completo e instruções sobre como configurar e executar, veja o exemplo completo em [GitHub.](https://github.com/awsdocs/aws-doc-sdk-examples/tree/main/dotnetv3/cross-service/S3ObjectLambdaFunction)

Serviços utilizados neste exemplo

- Lambda
- Amazon S3

### Exemplos de abordagens para testes unitários e de integração com um AWS SDK

O exemplo de código a seguir mostra exemplos de técnicas de melhores práticas ao escrever testes unitários e de integração usando um AWS SDK.

Rust

SDK para Rust

**a** Note

Tem mais sobre GitHub. Encontre o exemplo completo e saiba como configurar e executar no [Repositório de exemplos de código da AWS.](https://github.com/awsdocs/aws-doc-sdk-examples/tree/main/rustv1/examples/testing#code-examples)

Cargo.toml para exemplos de testes.

```
[package]
name = "testing-examples"
version = "0.1.0"
authors = [ 
   "John Disanti <jdisanti@amazon.com>", 
   "Doug Schwartz <dougsch@amazon.com>",
\mathbf{I}edition = "2021"
[dependencies]
async-trait = "0.1.51"aws-config = \{ version = "1.0.1", features = \lbrack "behavior-version-latest"] \}aws-credential-types = \{ version = "1.0.1", features = \lbrack "hardcoded-
credentials", ] }
aws-sdk-s3 = { version = "1.4.0" }
aws-smithy-types = \{ version = "1.0.1" \}aws-smithy-runtime = \{ version = "1.0.1", features = ['test-util"] }
aws-smithy-runtime-api = { version = "1.0.1", features = ["test-util"] }
aws-types = { version = "1.0.1" }clap = { version = "4.4", features = ["derive"] }
http = "0.2.9"mockall = "0.11.4"serde_json = "1"
tokio = { version = "1.20.1", features = ["full"] }
tracing-subscriber = { version = "0.3.15", features = ["env-filter"] }
```

```
[[bin]]
name = "main"
path = "src/main.rs"
```
Exemplo de teste de unidade usando automock e um wrapper de serviço.

```
use aws_sdk_s3 as s3;
#[allow(unused_imports)]
use mockall::automock;
use s3::operation::list_objects_v2::{ListObjectsV2Error, ListObjectsV2Output};
#[cfg(test)]
pub use MockS3Impl as S3;
#[cfg(not(test))]
pub use S3Impl as S3;
#[allow(dead_code)]
pub struct S3Impl { 
     inner: s3::Client,
}
#[cfg_attr(test, automock)]
impl S3Impl { 
     #[allow(dead_code)] 
     pub fn new(inner: s3::Client) -> Self { 
         Self { inner } 
     } 
     #[allow(dead_code)] 
     pub async fn list_objects( 
         &self, 
         bucket: &str, 
         prefix: &str, 
         continuation_token: Option<String>, 
     ) -> Result<ListObjectsV2Output, s3::error::SdkError<ListObjectsV2Error>> { 
         self.inner 
              .list_objects_v2() 
              .bucket(bucket) 
              .prefix(prefix)
```

```
 .set_continuation_token(continuation_token) 
              .send() 
              .await 
     }
}
#[allow(dead_code)]
pub async fn determine_prefix_file_size( 
     // Now we take a reference to our trait object instead of the S3 client 
     // s3_list: ListObjectsService, 
     s3_list: S3, 
     bucket: &str, 
     prefix: &str,
) -> Result<usize, s3::Error> { 
     let mut next_token: Option<String> = None; 
    let mut total_size_bytes = 0;
     loop { 
         let result = s3_list 
              .list_objects(bucket, prefix, next_token.take()) 
              .await?; 
         // Add up the file sizes we got back 
         for object in result.contents() { 
              total_size_bytes += object.size().unwrap_or(0) as usize; 
         } 
         // Handle pagination, and break the loop if there are no more pages 
         next_token = result.next_continuation_token.clone(); 
         if next_token.is_none() { 
              break; 
         } 
     } 
     Ok(total_size_bytes)
}
#[cfg(test)]
mod test { 
     use super::*; 
     use mockall::predicate::eq; 
     #[tokio::test] 
     async fn test_single_page() { 
         let mut mock = MockS3Impl::default(); 
         mock.expect_list_objects()
```

```
 .with(eq("test-bucket"), eq("test-prefix"), eq(None)) 
            .return_once(|, |, | Ok(ListObjectsV2Output::builder() 
                      .set_contents(Some(vec![ 
                         // Mock content for ListObjectsV2 response 
                          s3::types::Object::builder().size(5).build(), 
                          s3::types::Object::builder().size(2).build(), 
                      ])) 
                     .build() }); 
         // Run the code we want to test with it 
         let size = determine_prefix_file_size(mock, "test-bucket", "test-prefix") 
             .await 
             .unwrap(); 
         // Verify we got the correct total size back 
         assert_eq!(7, size); 
    } 
     #[tokio::test] 
     async fn test_multiple_pages() { 
         // Create the Mock instance with two pages of objects now 
         let mut mock = MockS3Impl::default(); 
         mock.expect_list_objects() 
             .with(eq("test-bucket"), eq("test-prefix"), eq(None)) 
            .return_once(|, |, | Ok(ListObjectsV2Output::builder() 
                      .set_contents(Some(vec![ 
                         // Mock content for ListObjectsV2 response 
                          s3::types::Object::builder().size(5).build(), 
                          s3::types::Object::builder().size(2).build(), 
                      ])) 
                      .set_next_continuation_token(Some("next".to_string())) 
                     .build() }); 
         mock.expect_list_objects() 
             .with( 
                 eq("test-bucket"), 
                 eq("test-prefix"), 
                 eq(Some("next".to_string())), 
).return_once(|, |, | Ok(ListObjectsV2Output::builder()
```

```
 .set_contents(Some(vec![ 
                           // Mock content for ListObjectsV2 response 
                           s3::types::Object::builder().size(3).build(), 
                           s3::types::Object::builder().size(9).build(), 
                       ])) 
                      .build() }); 
         // Run the code we want to test with it 
         let size = determine_prefix_file_size(mock, "test-bucket", "test-prefix") 
              .await 
              .unwrap(); 
         assert_eq!(19, size); 
     }
}
```
Exemplo de teste de integração usando StaticReplayClient.

```
use aws_sdk_s3 as s3;
#[allow(dead_code)]
pub async fn determine_prefix_file_size( 
     // Now we take a reference to our trait object instead of the S3 client 
     // s3_list: ListObjectsService, 
     s3: s3::Client, 
     bucket: &str, 
     prefix: &str,
) -> Result<usize, s3::Error> { 
     let mut next_token: Option<String> = None; 
     let mut total_size_bytes = 0; 
     loop { 
         let result = s3 
              .list_objects_v2() 
              .prefix(prefix) 
              .bucket(bucket) 
              .set_continuation_token(next_token.take()) 
              .send() 
              .await?; 
         // Add up the file sizes we got back
```

```
 for object in result.contents() { 
              total_size_bytes += object.size().unwrap_or(0) as usize; 
         } 
         // Handle pagination, and break the loop if there are no more pages 
         next_token = result.next_continuation_token.clone(); 
         if next_token.is_none() { 
              break; 
         } 
     } 
     Ok(total_size_bytes)
}
#[allow(dead_code)]
fn make_s3_test_credentials() -> s3::config::Credentials { 
     s3::config::Credentials::new( 
          "ATESTCLIENT", 
         "astestsecretkey", 
         Some("atestsessiontoken".to_string()), 
         None, 
          "", 
     )
}
#[cfg(test)]
mod test { 
     use super::*; 
     use aws_config::BehaviorVersion; 
    use aws sdk s3 as s3;
     use aws_smithy_runtime::client::http::test_util::{ReplayEvent, 
  StaticReplayClient}; 
     use aws_smithy_types::body::SdkBody; 
     #[tokio::test] 
     async fn test_single_page() { 
         let page_1 = ReplayEvent::new( 
                  http::Request::builder() 
                       .method("GET") 
                       .uri("https://test-bucket.s3.us-east-1.amazonaws.com/?list-
type=2&prefix=test-prefix") 
                       .body(SdkBody::empty()) 
                       .unwrap(), 
                  http::Response::builder() 
                       .status(200)
```

```
 .body(SdkBody::from(include_str!("./testing/
response_1.xml"))) 
                       .unwrap(), 
              ); 
         let replay_client = StaticReplayClient::new(vec![page_1]); 
         let client: s3::Client = s3::Client::from_conf( 
              s3::Config::builder() 
                  .behavior_version(BehaviorVersion::latest()) 
                 .credentials provider(make s3 test credentials())
                  .region(s3::config::Region::new("us-east-1")) 
                  .http_client(replay_client.clone()) 
                  .build(), 
         ); 
         // Run the code we want to test with it 
         let size = determine_prefix_file_size(client, "test-bucket", "test-
prefix") 
              .await 
              .unwrap(); 
         // Verify we got the correct total size back 
         assert_eq!(7, size); 
         replay_client.assert_requests_match(&[]); 
     } 
     #[tokio::test] 
     async fn test_multiple_pages() { 
         let page_1 = ReplayEvent::new( 
                  http::Request::builder() 
                       .method("GET") 
                       .uri("https://test-bucket.s3.us-east-1.amazonaws.com/?list-
type=2&prefix=test-prefix") 
                       .body(SdkBody::empty()) 
                       .unwrap(), 
                  http::Response::builder() 
                       .status(200) 
                       .body(SdkBody::from(include_str!("./testing/
response_multi_1.xml"))) 
                       .unwrap(), 
              ); 
         let page_2 = ReplayEvent::new( 
                  http::Request::builder() 
                       .method("GET")
```

```
 .uri("https://test-bucket.s3.us-east-1.amazonaws.com/?list-
type=2&prefix=test-prefix&continuation-token=next") 
                      .body(SdkBody::empty()) 
                      .unwrap(), 
                  http::Response::builder() 
                      .status(200) 
                      .body(SdkBody::from(include_str!("./testing/
response_multi_2.xml"))) 
                      .unwrap(), 
              ); 
         let replay_client = StaticReplayClient::new(vec![page_1, page_2]); 
         let client: s3::Client = s3::Client::from_conf( 
              s3::Config::builder() 
                 .behavior version(BehaviorVersion::latest())
                  .credentials_provider(make_s3_test_credentials()) 
                  .region(s3::config::Region::new("us-east-1")) 
                  .http_client(replay_client.clone()) 
                  .build(), 
         ); 
         // Run the code we want to test with it 
         let size = determine_prefix_file_size(client, "test-bucket", "test-
prefix") 
              .await 
              .unwrap(); 
         assert_eq!(19, size); 
         replay_client.assert_requests_match(&[]); 
     }
}
```
Fazer upload recursivo de um diretório local em um bucket do Amazon Simple Storage Service (Amazon S3)

O exemplo de código a seguir mostra como fazer upload recursivo de um diretório local em um bucket do Amazon Simple Storage Service (Amazon S3).

#### Java

SDK para Java 2.x

### **a** Note

Tem mais sobre GitHub. Encontre o exemplo completo e saiba como configurar e executar no [Repositório de exemplos de código da AWS.](https://github.com/awsdocs/aws-doc-sdk-examples/tree/main/javav2/example_code/s3#code-examples)

Use um [S3 TransferManager](https://sdk.amazonaws.com/java/api/latest/software/amazon/awssdk/transfer/s3/S3TransferManager.html) para [carregar um diretório local.](https://sdk.amazonaws.com/java/api/latest/software/amazon/awssdk/transfer/s3/S3TransferManager.html#uploadDirectory(software.amazon.awssdk.transfer.s3.UploadDirectoryRequest)) Veja o [arquivo completo](https://github.com/awsdocs/aws-doc-sdk-examples/blob/main/javav2/example_code/s3/src/main/java/com/example/s3/transfermanager/UploadADirectory.java) e [teste](https://github.com/awsdocs/aws-doc-sdk-examples/blob/main/javav2/example_code/s3/src/test/java/TransferManagerTest.java).

```
import org.slf4j.Logger;
import org.slf4j.LoggerFactory;
import software.amazon.awssdk.services.s3.model.ObjectIdentifier;
import software.amazon.awssdk.transfer.s3.S3TransferManager;
import software.amazon.awssdk.transfer.s3.model.CompletedDirectoryUpload;
import software.amazon.awssdk.transfer.s3.model.DirectoryUpload;
import software.amazon.awssdk.transfer.s3.model.UploadDirectoryRequest;
import java.net.URI;
import java.net.URISyntaxException;
import java.net.URL;
import java.nio.file.Paths;
import java.util.UUID; 
     public Integer uploadDirectory(S3TransferManager transferManager, 
             URI sourceDirectory, String bucketName) { 
         DirectoryUpload directoryUpload = 
  transferManager.uploadDirectory(UploadDirectoryRequest.builder() 
                 .source(Paths.get(sourceDirectory)) 
                 .bucket(bucketName) 
                .buid();
         CompletedDirectoryUpload completedDirectoryUpload = 
 directoryUpload.completionFuture().join();
         completedDirectoryUpload.failedTransfers() 
                 .forEach(fail -> logger.warn("Object [{}] failed to transfer", 
 fail.toString())); 
         return completedDirectoryUpload.failedTransfers().size(); 
     }
```
• Para obter detalhes da API, consulte [UploadDirectorya](https://docs.aws.amazon.com/goto/SdkForJavaV2/s3-2006-03-01/UploadDirectory) Referência AWS SDK for Java 2.x da API.

Carregue ou baixe arquivos grandes para e do Amazon S3 usando um SDK AWS

Os exemplos de código a seguir mostram como fazer upload ou download de arquivos grandes de e para o Amazon S3.

Para obter mais informações, consulte [Carregar um objeto usando carregamento fracionado.](https://docs.aws.amazon.com/AmazonS3/latest/userguide/mpu-upload-object.html)

.NET

AWS SDK for .NET

### **a** Note

Tem mais sobre GitHub. Encontre o exemplo completo e saiba como configurar e executar no [Repositório de exemplos de código da AWS.](https://github.com/awsdocs/aws-doc-sdk-examples/tree/main/dotnetv3/S3/#code-examples)

Chame funções que transferem arquivos de e para um bucket do S3 usando o Amazon TransferUtility S3.

```
global using System.Text;
global using Amazon.S3;
global using Amazon.S3.Model;
global using Amazon.S3.Transfer;
global using TransferUtilityBasics;
// This Amazon S3 client uses the default user credentials
// defined for this computer.
using Microsoft.Extensions.Configuration;
IAmazonS3 client = new AmazonS3Client();
var transferUtil = new TransferUtility(client);
IConfiguration _configuration;
_configuration = new ConfigurationBuilder() 
     .SetBasePath(Directory.GetCurrentDirectory())
```

```
 .AddJsonFile("settings.json") // Load test settings from JSON file. 
     .AddJsonFile("settings.local.json", 
         true) // Optionally load local settings. 
     .Build();
// Edit the values in settings.json to use an S3 bucket and files that
// exist on your AWS account and on the local computer where you
// run this scenario.
var bucketName = _configuration["BucketName"];
var localPath = 
  $"{Environment.GetFolderPath(Environment.SpecialFolder.ApplicationData)}\
\TransferFolder";
DisplayInstructions();
PressEnter();
Console.WriteLine();
// Upload a single file to an S3 bucket.
DisplayTitle("Upload a single file");
var fileToUpload = _configuration["FileToUpload"];
Console.WriteLine($"Uploading {fileToUpload} to the S3 bucket, {bucketName}.");
var success = await TransferMethods.UploadSingleFileAsync(transferUtil, 
  bucketName, fileToUpload, localPath);
if (success)
{ 
     Console.WriteLine($"Successfully uploaded the file, {fileToUpload} to 
 {bucketName}.");
}
PressEnter();
// Upload a local directory to an S3 bucket.
DisplayTitle("Upload all files from a local directory");
Console.WriteLine("Upload all the files in a local folder to an S3 bucket.");
const string keyPrefix = "UploadFolder";
var uploadPath = $"{localPath}\\UploadFolder";
Console.WriteLine($"Uploading the files in {uploadPath} to {bucketName}");
DisplayTitle($"{uploadPath} files");
DisplayLocalFiles(uploadPath);
```

```
Console.WriteLine();
PressEnter();
success = await TransferMethods.UploadFullDirectoryAsync(transferUtil, 
  bucketName, keyPrefix, uploadPath);
if (success)
{ 
     Console.WriteLine($"Successfully uploaded the files in {uploadPath} to 
  {bucketName}."); 
     Console.WriteLine($"{bucketName} currently contains the following files:"); 
     await DisplayBucketFiles(client, bucketName, keyPrefix); 
     Console.WriteLine();
}
PressEnter();
// Download a single file from an S3 bucket.
DisplayTitle("Download a single file");
Console.WriteLine("Now we will download a single file from an S3 bucket.");
var keyName = _configuration["FileToDownload"];
Console.WriteLine($"Downloading {keyName} from {bucketName}.");
success = await TransferMethods.DownloadSingleFileAsync(transferUtil, bucketName, 
  keyName, localPath);
if (success)
{ 
     Console.WriteLine("$Successfully downloaded the file, {keyName} from 
  {bucketName}.");
}
PressEnter();
// Download the contents of a directory from an S3 bucket.
DisplayTitle("Download the contents of an S3 bucket");
var s3Path = _configuration["S3Path"];
var downloadPath = $"{localPath}\\{s3Path}";
Console.WriteLine($"Downloading the contents of {bucketName}\\{s3Path}");
Console.WriteLine($"{bucketName}\\{s3Path} contains the following files:");
await DisplayBucketFiles(client, bucketName, s3Path);
Console.WriteLine();
```

```
success = await TransferMethods.DownloadS3DirectoryAsync(transferUtil, 
  bucketName, s3Path, downloadPath);
if (success)
{ 
     Console.WriteLine($"Downloaded the files in {bucketName} to 
  {downloadPath}."); 
     Console.WriteLine($"{downloadPath} now contains the following files:"); 
     DisplayLocalFiles(downloadPath);
}
Console.WriteLine("\nThe TransferUtility Basics application has completed.");
PressEnter();
// Displays the title for a section of the scenario.
static void DisplayTitle(string titleText)
{ 
     var sepBar = new string('-', Console.WindowWidth); 
     Console.WriteLine(sepBar); 
     Console.WriteLine(CenterText(titleText)); 
     Console.WriteLine(sepBar);
}
// Displays a description of the actions to be performed by the scenario.
static void DisplayInstructions()
{ 
     var sepBar = new string('-', Console.WindowWidth); 
     DisplayTitle("Amazon S3 Transfer Utility Basics"); 
     Console.WriteLine("This program shows how to use the Amazon S3 Transfer 
  Utility."); 
     Console.WriteLine("It performs the following actions:"); 
     Console.WriteLine("\t1. Upload a single object to an S3 bucket."); 
     Console.WriteLine("\t2. Upload an entire directory from the local computer to 
  an\n\t S3 bucket."); 
     Console.WriteLine("\t3. Download a single object from an S3 bucket."); 
     Console.WriteLine("\t4. Download the objects in an S3 bucket to a local 
  directory."); 
     Console.WriteLine($"\n{sepBar}");
}
// Pauses the scenario.
static void PressEnter()
```

```
{ 
     Console.WriteLine("Press <Enter> to continue."); 
    = Console.ReadLine();
     Console.WriteLine("\n");
}
// Returns the string textToCenter, padded on the left with spaces
// that center the text on the console display.
static string CenterText(string textToCenter)
{ 
    var centeredText = new StringBuilder();
     var screenWidth = Console.WindowWidth; 
     centeredText.Append(new string(' ', (int)(screenWidth - 
  textToCenter.Length) / 2)); 
     centeredText.Append(textToCenter); 
     return centeredText.ToString();
}
// Displays a list of file names included in the specified path.
static void DisplayLocalFiles(string localPath)
{ 
     var fileList = Directory.GetFiles(localPath); 
     if (fileList.Length > 0) 
    \mathcal{L} foreach (var fileName in fileList) 
         { 
              Console.WriteLine(fileName); 
         } 
     }
}
// Displays a list of the files in the specified S3 bucket and prefix.
static async Task DisplayBucketFiles(IAmazonS3 client, string bucketName, string 
  s3Path)
{ 
     ListObjectsV2Request request = new() 
     { 
         BucketName = bucketName, 
         Prefix = s3Path, 
        MaxKeys = 5,
     }; 
     var response = new ListObjectsV2Response();
```

```
 do 
     { 
         response = await client.ListObjectsV2Async(request); 
         response.S3Objects 
              .ForEach(obj => Console.WriteLine($"{obj.Key}")); 
         // If the response is truncated, set the request ContinuationToken 
         // from the NextContinuationToken property of the response. 
         request.ContinuationToken = response.NextContinuationToken; 
     } while (response.IsTruncated);
}
```
Carregue um único arquivo.

```
 /// <summary> 
         /// Uploads a single file from the local computer to an S3 bucket. 
        // </summary>
         /// <param name="transferUtil">The transfer initialized TransferUtility 
         /// object.</param> 
         /// <param name="bucketName">The name of the S3 bucket where the file 
         /// will be stored.</param> 
         /// <param name="fileName">The name of the file to upload.</param> 
         /// <param name="localPath">The local path where the file is stored.</
param> 
        /// <returns>A boolean value indicating the success of the action.</
returns> 
         public static async Task<bool> UploadSingleFileAsync( 
             TransferUtility transferUtil, 
             string bucketName, 
             string fileName, 
             string localPath) 
         { 
             if (File.Exists($"{localPath}\\{fileName}")) 
\{\hspace{.1cm} \} try 
\overline{a} await transferUtil.UploadAsync(new 
  TransferUtilityUploadRequest 
\{ \}
```

```
 BucketName = bucketName, 
                       Key = fileName, 
                       FilePath = $"{localPath}\\{fileName}", 
                    }); 
                    return true; 
 } 
                catch (AmazonS3Exception s3Ex) 
\overline{a} Console.WriteLine($"Could not upload {fileName} from 
 {localPath} because:"); 
                   Console.WriteLine(s3Ex.Message); 
                    return false; 
 } 
 } 
            else 
\{\hspace{.1cm} \} Console.WriteLine($"{fileName} does not exist in {localPath}"); 
                return false; 
 } 
        }
```
Carregue um diretório local inteiro.

```
 /// <summary> 
         /// Uploads all the files in a local directory to a directory in an S3 
         /// bucket. 
         /// </summary> 
         /// <param name="transferUtil">The transfer initialized TransferUtility 
         /// object.</param> 
         /// <param name="bucketName">The name of the S3 bucket where the files 
         /// will be stored.</param> 
         /// <param name="keyPrefix">The key prefix is the S3 directory where 
         /// the files will be stored.</param> 
         /// <param name="localPath">The local directory that contains the files 
         /// to be uploaded.</param> 
         /// <returns>A Boolean value representing the success of the action.</
returns> 
         public static async Task<bool> UploadFullDirectoryAsync( 
             TransferUtility transferUtil, 
             string bucketName,
```

```
 string keyPrefix, 
            string localPath) 
        { 
            if (Directory.Exists(localPath)) 
            { 
                try 
\overline{a} await transferUtil.UploadDirectoryAsync(new 
 TransferUtilityUploadDirectoryRequest 
\{ BucketName = bucketName, 
                       KeyPrefix = keyPrefix, 
                       Directory = localPath, 
                    }); 
                    return true; 
 } 
                catch (AmazonS3Exception s3Ex) 
\overline{a} Console.WriteLine($"Can't upload the contents of {localPath} 
 because:"); 
                   Console.WriteLine(s3Ex?.Message); 
                    return false; 
 } 
 } 
            else 
\{\hspace{.1cm} \} Console.WriteLine($"The directory {localPath} does not exist."); 
                return false; 
 } 
        }
```
Baixe um único arquivo.

 /// <summary> /// Download a single file from an S3 bucket to the local computer. /// </summary> /// <param name="transferUtil">The transfer initialized TransferUtility /// object.</param> /// <param name="bucketName">The name of the S3 bucket containing the

```
 /// file to download.</param> 
         /// <param name="keyName">The name of the file to download.</param> 
         /// <param name="localPath">The path on the local computer where the 
         /// downloaded file will be saved.</param> 
         /// <returns>A Boolean value indicating the results of the action.</
returns> 
        public static async Task<bool> DownloadSingleFileAsync(
         TransferUtility transferUtil, 
             string bucketName, 
             string keyName, 
             string localPath) 
         { 
             await transferUtil.DownloadAsync(new TransferUtilityDownloadRequest 
\{\hspace{.1cm} \} BucketName = bucketName, 
                  Key = keyName, 
                  FilePath = $"{localPath}\\{keyName}", 
             }); 
             return (File.Exists($"{localPath}\\{keyName}")); 
         }
```
Baixe o conteúdo de um bucket do S3.

```
 /// <summary> 
         /// Downloads the contents of a directory in an S3 bucket to a 
         /// directory on the local computer. 
        // </summary>
         /// <param name="transferUtil">The transfer initialized TransferUtility 
         /// object.</param> 
         /// <param name="bucketName">The bucket containing the files to 
 download.</param>
         /// <param name="s3Path">The S3 directory where the files are located.</
param> 
         /// <param name="localPath">The local path to which the files will be 
         /// saved.</param> 
         /// <returns>A Boolean value representing the success of the action.</
returns> 
         public static async Task<bool> DownloadS3DirectoryAsync( 
             TransferUtility transferUtil,
```

```
 string bucketName, 
             string s3Path, 
             string localPath) 
         { 
             int fileCount = 0; 
             // If the directory doesn't exist, it will be created. 
             if (Directory.Exists(s3Path)) 
\{\hspace{.1cm} \} var files = Directory.GetFiles(localPath); 
                 fileCount = files.Length; 
 } 
             await transferUtil.DownloadDirectoryAsync(new 
 TransferUtilityDownloadDirectoryRequest 
\{\hspace{.1cm} \} BucketName = bucketName, 
                 LocalDirectory = localPath, 
                 S3Directory = s3Path, 
             }); 
             if (Directory.Exists(localPath)) 
\{\hspace{.1cm} \} var files = Directory.GetFiles(localPath); 
                 if (files.Length > fileCount) 
\overline{a} return true; 
 } 
                 // No change in the number of files. Assume 
                 // the download failed. 
                 return false; 
 } 
             // The local directory doesn't exist. No files 
             // were downloaded. 
             return false; 
         }
```
Acompanhe o progresso de um upload usando TransferUtility o.

```
 using System; 
 using System.Threading.Tasks; 
 using Amazon.S3; 
 using Amazon.S3.Transfer; 
 /// <summary> 
 /// This example shows how to track the progress of a multipart upload 
 /// using the Amazon Simple Storage Service (Amazon S3) TransferUtility to 
 /// upload to an Amazon S3 bucket. 
 /// </summary> 
 public class TrackMPUUsingHighLevelAPI 
\{ public static async Task Main() 
     { 
         string bucketName = "amzn-s3-demo-bucket"; 
        string keyName = "sample pic.png";
         string path = "filepath/directory/"; 
         string filePath = $"{path}{keyName}"; 
         // If the AWS Region defined for your default user is different 
         // from the Region where your Amazon S3 bucket is located, 
         // pass the Region name to the Amazon S3 client object's constructor. 
         // For example: RegionEndpoint.USWest2 or RegionEndpoint.USEast2. 
         IAmazonS3 client = new AmazonS3Client(); 
         await TrackMPUAsync(client, bucketName, filePath, keyName); 
     } 
     /// <summary> 
     /// Starts an Amazon S3 multipart upload and assigns an event handler to 
     /// track the progress of the upload. 
     /// </summary> 
     /// <param name="client">The initialized Amazon S3 client object used to 
    /// perform the multipart upload.</param>
     /// <param name="bucketName">The name of the bucket to which to upload 
     /// the file.</param> 
     /// <param name="filePath">The path, including the file name of the 
     /// file to be uploaded to the Amazon S3 bucket.</param> 
     /// <param name="keyName">The file name to be used in the 
     /// destination Amazon S3 bucket.</param> 
     public static async Task TrackMPUAsync( 
         IAmazonS3 client, 
         string bucketName,
```

```
 string filePath, 
             string keyName) 
         { 
             try 
             { 
                  var fileTransferUtility = new TransferUtility(client); 
                 // Use TransferUtilityUploadRequest to configure options. 
                 // In this example we subscribe to an event. 
                 var uploadRequest = 
                      new TransferUtilityUploadRequest 
\{ BucketName = bucketName, 
                          FilePath = filePath, 
                          Key = keyName, 
\hspace{1.5cm} ); and the set of \hspace{1.5cm} );
                  uploadRequest.UploadProgressEvent += 
                      new EventHandler<UploadProgressArgs>( 
                          UploadRequest_UploadPartProgressEvent); 
                  await fileTransferUtility.UploadAsync(uploadRequest); 
                 Console.WriteLine("Upload completed"); 
 } 
             catch (AmazonS3Exception ex) 
\{\hspace{.1cm} \} Console.WriteLine($"Error:: {ex.Message}"); 
 } 
         } 
         /// <summary> 
         /// Event handler to check the progress of the multipart upload. 
         /// </summary> 
         /// <param name="sender">The object that raised the event.</param> 
         /// <param name="e">The object that contains multipart upload 
         /// information.</param> 
         public static void UploadRequest_UploadPartProgressEvent(object sender, 
 UploadProgressArgs e) 
         { 
             // Process event. 
             Console.WriteLine($"{e.TransferredBytes}/{e.TotalBytes}"); 
         } 
     }
```
Faça upload de um objeto com criptografia.

```
 using System; 
 using System.Collections.Generic; 
 using System.IO; 
 using System.Security.Cryptography; 
 using System.Threading.Tasks; 
 using Amazon.S3; 
 using Amazon.S3.Model; 
 /// <summary> 
 /// Uses the Amazon Simple Storage Service (Amazon S3) low level API to 
 /// perform a multipart upload to an Amazon S3 bucket. 
 /// </summary> 
 public class SSECLowLevelMPUcopyObject 
 { 
     public static async Task Main() 
    \{ string existingBucketName = "amzn-s3-demo-bucket"; 
         string sourceKeyName = "sample_file.txt"; 
         string targetKeyName = "sample_file_copy.txt"; 
         string filePath = $"sample\\{targetKeyName}"; 
         // If the AWS Region defined for your default user is different 
         // from the Region where your Amazon S3 bucket is located, 
         // pass the Region name to the Amazon S3 client object's constructor. 
         // For example: RegionEndpoint.USEast1. 
         IAmazonS3 client = new AmazonS3Client(); 
         // Create the encryption key. 
         var base64Key = CreateEncryptionKey(); 
         await CreateSampleObjUsingClientEncryptionKeyAsync( 
              client, 
              existingBucketName, 
              sourceKeyName, 
              filePath, 
              base64Key); 
     } 
     /// <summary>
```
```
 /// Creates the encryption key to use with the multipart upload. 
         /// </summary> 
         /// <returns>A string containing the base64-encoded key for encrypting 
        /// the multipart upload.</returns>
         public static string CreateEncryptionKey() 
         { 
             Aes aesEncryption = Aes.Create(); 
             aesEncryption.KeySize = 256; 
             aesEncryption.GenerateKey(); 
             string base64Key = Convert.ToBase64String(aesEncryption.Key); 
             return base64Key; 
         } 
         /// <summary> 
         /// Creates and uploads an object using a multipart upload. 
         /// </summary> 
         /// <param name="client">The initialized Amazon S3 object used to 
         /// initialize and perform the multipart upload.</param> 
         /// <param name="existingBucketName">The name of the bucket to which 
         /// the object will be uploaded.</param> 
         /// <param name="sourceKeyName">The source object name.</param> 
         /// <param name="filePath">The location of the source object.</param> 
         /// <param name="base64Key">The encryption key to use with the upload.</
param> 
         public static async Task CreateSampleObjUsingClientEncryptionKeyAsync( 
             IAmazonS3 client, 
             string existingBucketName, 
             string sourceKeyName, 
             string filePath, 
             string base64Key) 
         { 
             List<UploadPartResponse> uploadResponses = new 
  List<UploadPartResponse>(); 
             InitiateMultipartUploadRequest initiateRequest = new 
  InitiateMultipartUploadRequest 
\{\hspace{.1cm} \} BucketName = existingBucketName, 
                  Key = sourceKeyName, 
                  ServerSideEncryptionCustomerMethod = 
  ServerSideEncryptionCustomerMethod.AES256, 
                  ServerSideEncryptionCustomerProvidedKey = base64Key, 
             };
```

```
 InitiateMultipartUploadResponse initResponse = 
                await client.InitiateMultipartUploadAsync(initiateRequest); 
             long contentLength = new FileInfo(filePath).Length; 
            long partSize = 5 * (long)Math.Pow(2, 20); // 5 MB
             try 
\{\hspace{.1cm} \} long filePosition = 0; 
                for (int i = 1; filePosition < contentLength; i^{++})
\overline{a} UploadPartRequest uploadRequest = new UploadPartRequest 
\{ BucketName = existingBucketName, 
                          Key = sourceKeyName, 
                         UploadId = initResponse.UploadId, 
                         PartNumber = i, 
                         PartSize = partSize, 
                         FilePosition = filePosition, 
                         FilePath = filePath, 
                         ServerSideEncryptionCustomerMethod = 
 ServerSideEncryptionCustomerMethod.AES256, 
                         ServerSideEncryptionCustomerProvidedKey = base64Key, 
\hspace{1.5cm} ); and the set of \hspace{1.5cm} );
                     // Upload part and add response to our list. 
                     uploadResponses.Add(await 
 client.UploadPartAsync(uploadRequest)); 
                     filePosition += partSize; 
 } 
                 CompleteMultipartUploadRequest completeRequest = new 
 CompleteMultipartUploadRequest 
\overline{a} BucketName = existingBucketName, 
                     Key = sourceKeyName, 
                     UploadId = initResponse.UploadId, 
                 }; 
                 completeRequest.AddPartETags(uploadResponses); 
                 CompleteMultipartUploadResponse completeUploadResponse = 
                     await client.CompleteMultipartUploadAsync(completeRequest); 
 }
```

```
 catch (Exception exception) 
\{\hspace{.1cm} \} Console.WriteLine($"Exception occurred: {exception.Message}"); 
                 // If there was an error, abort the multipart upload. 
                 AbortMultipartUploadRequest abortMPURequest = new 
 AbortMultipartUploadRequest 
\overline{a} BucketName = existingBucketName, 
                      Key = sourceKeyName, 
                      UploadId = initResponse.UploadId, 
                 }; 
                 await client.AbortMultipartUploadAsync(abortMPURequest); 
             } 
         } 
     }
```
# Go

SDK para Go V2

# **a** Note

Tem mais sobre GitHub. Encontre o exemplo completo e saiba como configurar e executar no [Repositório de exemplos de código da AWS.](https://github.com/awsdocs/aws-doc-sdk-examples/tree/main/gov2/s3#code-examples)

Crie funções que usam gerenciadores de upload e download para dividir os dados em partes e transferi-los simultaneamente.

```
import ( 
  "bytes" 
  "context" 
  "errors" 
  "fmt" 
  "io" 
  "log"
```

```
 "os" 
  "time" 
  "github.com/aws/aws-sdk-go-v2/aws" 
  "github.com/aws/aws-sdk-go-v2/feature/s3/manager" 
  "github.com/aws/aws-sdk-go-v2/service/s3" 
  "github.com/aws/aws-sdk-go-v2/service/s3/types" 
  "github.com/aws/smithy-go"
\lambda// BucketBasics encapsulates the Amazon Simple Storage Service (Amazon S3) 
  actions
// used in the examples.
// It contains S3Client, an Amazon S3 service client that is used to perform 
  bucket
// and object actions.
type BucketBasics struct { 
 S3Client *s3.Client
}
// UploadLargeObject uses an upload manager to upload data to an object in a 
  bucket.
// The upload manager breaks large data into parts and uploads the parts 
  concurrently.
func (basics BucketBasics) UploadLargeObject(ctx context.Context, bucketName 
  string, objectKey string, largeObject []byte) error { 
  largeBuffer := bytes.NewReader(largeObject) 
  var partMiBs int64 = 10 
  uploader := manager.NewUploader(basics.S3Client, func(u *manager.Uploader) { 
   u.PartSize = partMiBs * 1024 * 1024 
  }) 
  _, err := uploader.Upload(ctx, &s3.PutObjectInput{ 
   Bucket: aws.String(bucketName), 
   Key: aws.String(objectKey), 
   Body: largeBuffer, 
  }) 
 if err != nil {
   var apiErr smithy.APIError 
   if errors.As(err, &apiErr) && apiErr.ErrorCode() == "EntityTooLarge" { 
    log.Printf("Error while uploading object to %s. The object is too large.\n"+ 
     "The maximum size for a multipart upload is 5TB.", bucketName) 
   } else {
```

```
 log.Printf("Couldn't upload large object to %v:%v. Here's why: %v\n", 
     bucketName, objectKey, err) 
   } 
  } else { 
   err = s3.NewObjectExistsWaiter(basics.S3Client).Wait( 
    ctx, &s3.HeadObjectInput{Bucket: aws.String(bucketName), Key: 
  aws.String(objectKey)}, time.Minute) 
   if err != nil { 
    log.Printf("Failed attempt to wait for object %s to exist.\n", objectKey) 
  } 
  } 
  return err
}
// DownloadLargeObject uses a download manager to download an object from a 
  bucket.
// The download manager gets the data in parts and writes them to a buffer until 
  all of
// the data has been downloaded.
func (basics BucketBasics) DownloadLargeObject(ctx context.Context, bucketName 
  string, objectKey string) ([]byte, error) { 
  var partMiBs int64 = 10 
  downloader := manager.NewDownloader(basics.S3Client, func(d *manager.Downloader) 
  { 
   d.PartSize = partMiBs * 1024 * 1024 
  }) 
  buffer := manager.NewWriteAtBuffer([]byte{}) 
  _, err := downloader.Download(ctx, buffer, &s3.GetObjectInput{ 
  Bucket: aws.String(bucketName), 
   Key: aws.String(objectKey), 
  }) 
 if err != nil {
  log.Printf("Couldn't download large object from %v:%v. Here's why: %v\n", 
    bucketName, objectKey, err) 
  } 
 return buffer.Bytes(), err
}
```
Execute um cenário interativo que mostre como usar os gerenciadores de upload e download no contexto.

```
import ( 
  "context" 
  "crypto/rand" 
  "log" 
  "strings" 
  "github.com/aws/aws-sdk-go-v2/aws" 
  "github.com/aws/aws-sdk-go-v2/service/s3" 
  "github.com/awsdocs/aws-doc-sdk-examples/gov2/demotools" 
  "github.com/awsdocs/aws-doc-sdk-examples/gov2/s3/actions"
)
// RunLargeObjectScenario is an interactive example that shows you how to use 
 Amazon
// Simple Storage Service (Amazon S3) to upload and download large objects.
//
// 1. Create a bucket.
// 3. Upload a large object to the bucket by using an upload manager.
// 5. Download a large object by using a download manager.
// 8. Delete all objects in the bucket.
// 9. Delete the bucket.
//
// This example creates an Amazon S3 service client from the specified sdkConfig 
  so that
// you can replace it with a mocked or stubbed config for unit testing.
//
// It uses a questioner from the `demotools` package to get input during the 
 example.
// This package can be found in the \ldots. \demotools folder of this repo.
func RunLargeObjectScenario(ctx context.Context, sdkConfig aws.Config, questioner 
  demotools.IQuestioner) { 
  defer func() { 
  if r := recover(); r := nil {
    log.Println("Something went wrong with the demo.") 
    _, isMock := questioner.(*demotools.MockQuestioner) 
    if isMock || questioner.AskBool("Do you want to see the full error message (y/
n)?", "y") { 
     log.Println(r) 
    }
```

```
 } 
\}()
 log.Println(strings.Repeat("-", 88)) 
 log.Println("Welcome to the Amazon S3 large object demo.") 
 log.Println(strings.Repeat("-", 88)) 
 s3Client := s3.NewFromConfig(sdkConfig) 
 bucketBasics := actions.BucketBasics{S3Client: s3Client} 
 bucketName := questioner.Ask("Let's create a bucket. Enter a name for your 
 bucket:", 
  demotools.NotEmpty{}) 
 bucketExists, err := bucketBasics.BucketExists(ctx, bucketName) 
if err != nil {
  panic(err) 
 } 
 if !bucketExists { 
  err = bucketBasics.CreateBucket(ctx, bucketName, sdkConfig.Region) 
if err != nil {
   panic(err) 
 } else { 
   log.Println("Bucket created.") 
 } 
 } 
 log.Println(strings.Repeat("-", 88)) 
mibs := 30
 log.Printf("Let's create a slice of %v MiB of random bytes and upload it to your 
 bucket. ", mibs) 
 questioner.Ask("Press Enter when you're ready.") 
 largeBytes := make([]byte, 1024*1024*mibs) 
\mu = rand.Read(largeBytes)
 largeKey := "doc-example-large" 
 log.Println("Uploading...") 
err = bucketBasics.UploadLargeObject(ctx, bucketName, largeKey, largeBytes)
if err != nil {
  panic(err) 
 } 
 log.Printf("Uploaded %v MiB object as %v", mibs, largeKey) 
 log.Println(strings.Repeat("-", 88)) 
 log.Printf("Let's download the %v MiB object.", mibs) 
 questioner.Ask("Press Enter when you're ready.")
```

```
 log.Println("Downloading...") 
  largeDownload, err := bucketBasics.DownloadLargeObject(ctx, bucketName, 
  largeKey) 
 if err != nil {
   panic(err) 
  } 
  log.Printf("Downloaded %v bytes.", len(largeDownload)) 
  log.Println(strings.Repeat("-", 88)) 
  if questioner.AskBool("Do you want to delete your bucket and all of its "+ 
   "contents? (y/n)", "y") { 
  log.Println("Deleting object.") 
   err = bucketBasics.DeleteObjects(ctx, bucketName, []string{largeKey}) 
  if err != nil { 
   panic(err) 
   } 
   log.Println("Deleting bucket.") 
   err = bucketBasics.DeleteBucket(ctx, bucketName) 
   if err != nil { 
    panic(err) 
   } 
  } else { 
   log.Println("Okay. Don't forget to delete objects from your bucket to avoid 
  charges.") 
  } 
  log.Println(strings.Repeat("-", 88)) 
  log.Println("Thanks for watching!") 
  log.Println(strings.Repeat("-", 88))
}
```
#### Java

SDK para Java 2.x

### **a** Note

Tem mais sobre GitHub. Encontre o exemplo completo e saiba como configurar e executar no [Repositório de exemplos de código da AWS.](https://github.com/awsdocs/aws-doc-sdk-examples/tree/main/javav2/example_code/s3#code-examples)

Chame funções que transferem arquivos de e para um bucket do S3 usando o TransferManager S3.

```
 public Integer downloadObjectsToDirectory(S3TransferManager transferManager, 
            URI destinationPathURI, String bucketName) { 
        DirectoryDownload directoryDownload = 
 transferManager.downloadDirectory(DownloadDirectoryRequest.builder() 
                 .destination(Paths.get(destinationPathURI)) 
                 .bucket(bucketName) 
               .build();
        CompletedDirectoryDownload completedDirectoryDownload = 
directoryDownload.completionFuture().join();
        completedDirectoryDownload.failedTransfers() 
                 .forEach(fail -> logger.warn("Object [{}] failed to transfer", 
 fail.toString())); 
        return completedDirectoryDownload.failedTransfers().size(); 
    }
```
Carregue um diretório local inteiro.

```
 public Integer uploadDirectory(S3TransferManager transferManager, 
            URI sourceDirectory, String bucketName) { 
        DirectoryUpload directoryUpload = 
 transferManager.uploadDirectory(UploadDirectoryRequest.builder() 
                 .source(Paths.get(sourceDirectory)) 
                 .bucket(bucketName) 
                .build();
        CompletedDirectoryUpload completedDirectoryUpload = 
directoryUpload.completionFuture().join();
        completedDirectoryUpload.failedTransfers() 
                 .forEach(fail -> logger.warn("Object [{}] failed to transfer", 
 fail.toString())); 
        return completedDirectoryUpload.failedTransfers().size(); 
    }
```
Carregue um único arquivo.

```
 public String uploadFile(S3TransferManager transferManager, String 
 bucketName, 
                              String key, URI filePathURI) { 
        UploadFileRequest uploadFileRequest = UploadFileRequest.builder() 
            .putObjectRequest(b -> b.bucket(bucketName).key(key)) 
            .source(Paths.get(filePathURI)) 
           .build();
       FileUpload fileUpload = transferManager.uploadFile(uploadFileRequest);
        CompletedFileUpload uploadResult = fileUpload.completionFuture().join(); 
        return uploadResult.response().eTag(); 
    }
```
Os exemplos de código usam as importações a seguir.

```
import org.slf4j.Logger;
import org.slf4j.LoggerFactory;
import software.amazon.awssdk.core.exception.SdkException;
import software.amazon.awssdk.core.sync.RequestBody;
import software.amazon.awssdk.services.s3.S3AsyncClient;
import software.amazon.awssdk.services.s3.S3Client;
import software.amazon.awssdk.services.s3.model.CompletedMultipartUpload;
import software.amazon.awssdk.services.s3.model.CompletedPart;
import software.amazon.awssdk.services.s3.model.CreateMultipartUploadResponse;
import software.amazon.awssdk.services.s3.model.PutObjectResponse;
import software.amazon.awssdk.services.s3.model.UploadPartRequest;
import software.amazon.awssdk.services.s3.model.UploadPartResponse;
import software.amazon.awssdk.services.s3.waiters.S3Waiter;
import software.amazon.awssdk.transfer.s3.S3TransferManager;
import software.amazon.awssdk.transfer.s3.model.FileUpload;
import software.amazon.awssdk.transfer.s3.model.UploadFileRequest;
import java.io.IOException;
import java.io.RandomAccessFile;
import java.net.URISyntaxException;
import java.net.URL;
import java.nio.ByteBuffer;
import java.nio.file.Paths;
import java.util.ArrayList;
import java.util.List;
```

```
import java.util.Objects;
import java.util.UUID;
import java.util.concurrent.CompletableFuture;
```
Use o [Gerenciador de Transferências do S3](https://docs.aws.amazon.com/sdk-for-java/latest/developer-guide/transfer-manager.html) na parte superior do [cliente do S3 baseado](https://docs.aws.amazon.com/sdk-for-java/latest/developer-guide/crt-based-s3-client.html) [no AWS CRT](https://docs.aws.amazon.com/sdk-for-java/latest/developer-guide/crt-based-s3-client.html) para realizar de forma transparente um carregamento fracionado quando o tamanho do conteúdo exceder um limite. O limite padrão é 8 MB.

```
 /** 
      * Uploads a file to an Amazon S3 bucket using the S3TransferManager. 
\star * @param filePath the file path of the file to be uploaded 
      */ 
     public void multipartUploadWithTransferManager(String filePath) { 
         S3TransferManager transferManager = S3TransferManager.create(); 
         UploadFileRequest uploadFileRequest = UploadFileRequest.builder() 
             .putObjectRequest(b -> b 
                  .bucket(bucketName) 
                key(key)) .source(Paths.get(filePath)) 
            .build();
         FileUpload fileUpload = transferManager.uploadFile(uploadFileRequest); 
         fileUpload.completionFuture().join(); 
         transferManager.close(); 
    }
```
Use a [API S3Client](https://sdk.amazonaws.com/java/api/latest/software/amazon/awssdk/services/s3/S3Client.html) para realizar um carregamento fracionado.

```
 /** 
      * Performs a multipart upload to Amazon S3 using the provided S3 client. 
\star * @param filePath the path to the file to be uploaded 
      */ 
     public void multipartUploadWithS3Client(String filePath) { 
         // Initiate the multipart upload. 
         CreateMultipartUploadResponse createMultipartUploadResponse = 
 s3Client.createMultipartUpload(b -> b 
             .bucket(bucketName) 
            key(key));
         String uploadId = createMultipartUploadResponse.uploadId();
```

```
 // Upload the parts of the file. 
         int partNumber = 1; 
         List<CompletedPart> completedParts = new ArrayList<>(); 
        ByteBuffer bb = ByteBuffer.allocate(1024 * 1024 * 5); // 5 MB byte buffer
         try (RandomAccessFile file = new RandomAccessFile(filePath, "r")) { 
             long fileSize = file.length(); 
            long position = \varnothing;
             while (position < fileSize) { 
                  file.seek(position); 
                  long read = file.getChannel().read(bb); 
                  bb.flip(); // Swap position and limit before reading from the 
 buffer. 
                  UploadPartRequest uploadPartRequest = UploadPartRequest.builder() 
                      .bucket(bucketName) 
                      .key(key) 
                      .uploadId(uploadId) 
                      .partNumber(partNumber) 
                     .build();
                  UploadPartResponse partResponse = s3Client.uploadPart( 
                      uploadPartRequest, 
                      RequestBody.fromByteBuffer(bb)); 
                  CompletedPart part = CompletedPart.builder() 
                      .partNumber(partNumber) 
                      .eTag(partResponse.eTag()) 
                      .build(); 
                  completedParts.add(part); 
                  bb.clear(); 
                  position += read; 
                  partNumber++; 
 } 
         } catch (IOException e) { 
             logger.error(e.getMessage()); 
         } 
         // Complete the multipart upload. 
         s3Client.completeMultipartUpload(b -> b 
              .bucket(bucketName) 
              .key(key)
```

```
 .uploadId(uploadId) 
 .multipartUpload(CompletedMultipartUpload.builder().parts(completedParts).build())); 
   }
```
Use a [AsyncClient API do S3](https://sdk.amazonaws.com/java/api/latest/software/amazon/awssdk/services/s3/S3AsyncClient.html) com suporte a várias partes ativado para realizar um upload de várias partes.

```
 /** 
      * Uploads a file to an S3 bucket using the S3AsyncClient and enabling 
 multipart support. 
\star * @param filePath the local file path of the file to be uploaded 
      */ 
     public void multipartUploadWithS3AsyncClient(String filePath) { 
         // Enable multipart support. 
         S3AsyncClient s3AsyncClient = S3AsyncClient.builder() 
              .multipartEnabled(true) 
              .build(); 
         CompletableFuture<PutObjectResponse> response = s3AsyncClient.putObject(b 
\rightarrow b
                  .bucket(bucketName) 
                 key(key) ,
             Paths.get(filePath)); 
         response.join(); 
         logger.info("File uploaded in multiple 8 MiB parts using 
 S3AsyncClient."); 
     }
```
### **JavaScript**

SDK para JavaScript (v3)

# **a** Note

Tem mais sobre GitHub. Encontre o exemplo completo e saiba como configurar e executar no [Repositório de exemplos de código da AWS.](https://github.com/awsdocs/aws-doc-sdk-examples/tree/main/javascriptv3/example_code/s3#code-examples)

Faça upload de um arquivo grande.

```
import { S3Client } from "@aws-sdk/client-s3";
import { Upload } from "@aws-sdk/lib-storage";
import { 
   ProgressBar, 
   logger,
} from "@aws-doc-sdk-examples/lib/utils/util-log.js";
const twentyFiveMB = 25 * 1024 * 1024;
export const createString = (size = twentyFiveMB) => { 
   return "x".repeat(size);
};
/** 
  * Create a 25MB file and upload it in parts to the specified 
  * Amazon S3 bucket. 
  * @param {{ bucketName: string, key: string }} 
  */
export const main = async ({ bucketName, key }) => {
   const str = createString(); 
   const buffer = Buffer.from(str, "utf8"); 
   const progressBar = new ProgressBar({ 
     description: `Uploading "${key}" to "${bucketName}"`, 
     barLength: 30, 
   }); 
   try { 
    const upload = new Upload(\{ client: new S3Client({}), 
       params: {
```

```
 Bucket: bucketName, 
         Key: key, 
         Body: buffer, 
       }, 
     }); 
     upload.on("httpUploadProgress", ({ loaded, total }) => { 
       progressBar.update({ current: loaded, total }); 
     }); 
     await upload.done(); 
   } catch (caught) { 
     if (caught instanceof Error && caught.name === "AbortError") { 
       logger.error(`Multipart upload was aborted. ${caught.message}`); 
     } else { 
       throw caught; 
     } 
   }
};
```
Baixe um arquivo grande.

```
import { fileURLToPath } from "node:url";
import { GetObjectCommand, NoSuchKey, S3Client } from "@aws-sdk/client-s3";
import { createWriteStream, rmSync } from "node:fs";
const s3Client = new S3Client(\{\});
const oneMB = 1024 * 1024;
export const getObjectRange = ({ bucket, key, start, end }) => {
   const command = new GetObjectCommand({ 
     Bucket: bucket, 
     Key: key, 
     Range: `bytes=${start}-${end}`, 
  }); 
  return s3Client.send(command);
};
/** 
  * @param {string | undefined} contentRange
```

```
 */
export const getRangeAndLength = (contentRange) => { 
   const [range, length] = contentRange.split("/"); 
   const [start, end] = range.split("-"); 
  return { 
     start: Number.parseInt(start), 
     end: Number.parseInt(end), 
     length: Number.parseInt(length), 
  };
};
export const isComplete = ({ end, length }) => end === length - 1;
const downloadInChunks = async ({ bucket, key }) => {
   const writeStream = createWriteStream( 
     fileURLToPath(new URL(`./${key}`, import.meta.url)), 
   ).on("error", (err) => console.error(err)); 
 let rangeAndLength = { start: -1, end: -1, length: -1 };
 while (!isComplete(rangeAndLength)) {
     const { end } = rangeAndLength; 
    const nextRange = \{ start: end + 1, end: end + oneMB \}; const { ContentRange, Body } = await getObjectRange({ 
       bucket, 
       key, 
       ...nextRange, 
     }); 
     console.log(`Downloaded bytes ${nextRange.start} to ${nextRange.end}`); 
     writeStream.write(await Body.transformToByteArray()); 
     rangeAndLength = getRangeAndLength(ContentRange); 
  }
};
/** 
  * Download a large object from and Amazon S3 bucket. 
 * 
  * When downloading a large file, you might want to break it down into 
  * smaller pieces. Amazon S3 accepts a Range header to specify the start 
  * and end of the byte range to be downloaded. 
  * 
  * @param {{ bucketName: string, key: string }}
```

```
 */
export const main = async ({ bucketName, key }) => {
   try { 
     await downloadInChunks({ 
       bucket: bucketName, 
       key: key, 
     }); 
   } catch (caught) { 
     if (caught instanceof NoSuchKey) { 
       console.error(`Failed to download object. No such key "${key}".`); 
       rmSync(key); 
     } 
   }
};
```
# Python

SDK para Python (Boto3)

```
a Note
```
Tem mais sobre GitHub. Encontre o exemplo completo e saiba como configurar e executar no [Repositório de exemplos de código da AWS.](https://github.com/awsdocs/aws-doc-sdk-examples/tree/main/python/example_code/s3/file_transfer#code-examples)

Crie funções que transfiram arquivos usando várias configurações do gerenciador de transferências disponíveis. Use uma classe de retorno de chamada para gravar o andamento do retorno de chamada durante a transferência de arquivos.

```
import sys
import threading
import boto3
from boto3.s3.transfer import TransferConfig
MB = 1024 * 1024
s3 = boto3.resource("s3")
```

```
class TransferCallback: 
    "" "
     Handle callbacks from the transfer manager. 
     The transfer manager periodically calls the __call__ method throughout 
     the upload and download process so that it can take action, such as 
     displaying progress to the user and collecting data about the transfer. 
    "" ""
     def __init__(self, target_size): 
         self._target_size = target_size 
         self._total_transferred = 0 
         self._lock = threading.Lock() 
        self.thread_info = \{\} def __call__(self, bytes_transferred): 
 """ 
         The callback method that is called by the transfer manager. 
         Display progress during file transfer and collect per-thread transfer 
         data. This method can be called by multiple threads, so shared instance 
         data is protected by a thread lock. 
 """ 
         thread = threading.current_thread() 
        with self. lock:
             self._total_transferred += bytes_transferred 
             if thread.ident not in self.thread_info.keys(): 
                 self.thread_info[thread.ident] = bytes_transferred 
             else: 
                 self.thread_info[thread.ident] += bytes_transferred 
             target = self._target_size * MB 
             sys.stdout.write( 
                 f"\r{self._total_transferred} of {target} transferred " 
                 f"({(self._total_transferred / target) * 100:.2f}%)." 
) sys.stdout.flush()
def upload_with_default_configuration( 
     local_file_path, bucket_name, object_key, file_size_mb
): 
    "" "
     Upload a file from a local folder to an Amazon S3 bucket, using the default
```

```
 configuration. 
    "" "
    transfer callback = TransferCallback(file size mb)
     s3.Bucket(bucket_name).upload_file( 
         local_file_path, object_key, Callback=transfer_callback 
    \lambda return transfer_callback.thread_info
def upload_with_chunksize_and_meta( 
     local_file_path, bucket_name, object_key, file_size_mb, metadata=None
): 
    "" "
     Upload a file from a local folder to an Amazon S3 bucket, setting a 
     multipart chunk size and adding metadata to the Amazon S3 object. 
     The multipart chunk size controls the size of the chunks of data that are 
     sent in the request. A smaller chunk size typically results in the transfer 
     manager using more threads for the upload. 
     The metadata is a set of key-value pairs that are stored with the object 
     in Amazon S3. 
    "" "
     transfer_callback = TransferCallback(file_size_mb) 
     config = TransferConfig(multipart_chunksize=1 * MB) 
     extra_args = {"Metadata": metadata} if metadata else None 
     s3.Bucket(bucket_name).upload_file( 
         local_file_path, 
         object_key, 
         Config=config, 
         ExtraArgs=extra_args, 
         Callback=transfer_callback, 
     ) 
     return transfer_callback.thread_info
def upload_with_high_threshold(local_file_path, bucket_name, object_key, 
file size mb):
    "" "
     Upload a file from a local folder to an Amazon S3 bucket, setting a 
     multipart threshold larger than the size of the file. 
     Setting a multipart threshold larger than the size of the file results
```

```
 in the transfer manager sending the file as a standard upload instead of 
     a multipart upload. 
    "" "
     transfer_callback = TransferCallback(file_size_mb) 
     config = TransferConfig(multipart_threshold=file_size_mb * 2 * MB) 
     s3.Bucket(bucket_name).upload_file( 
         local_file_path, object_key, Config=config, Callback=transfer_callback 
    \lambdareturn transfer callback.thread info
def upload_with_sse( 
     local_file_path, bucket_name, object_key, file_size_mb, sse_key=None
): 
    "" ""
     Upload a file from a local folder to an Amazon S3 bucket, adding server-side 
     encryption with customer-provided encryption keys to the object. 
     When this kind of encryption is specified, Amazon S3 encrypts the object 
     at rest and allows downloads only when the expected encryption key is 
     provided in the download request. 
    "" "
     transfer_callback = TransferCallback(file_size_mb) 
     if sse_key: 
         extra_args = {"SSECustomerAlgorithm": "AES256", "SSECustomerKey": 
  sse_key} 
     else: 
         extra_args = None 
     s3.Bucket(bucket_name).upload_file( 
         local_file_path, object_key, ExtraArgs=extra_args, 
  Callback=transfer_callback 
\bigcup return transfer_callback.thread_info
def download_with_default_configuration( 
     bucket_name, object_key, download_file_path, file_size_mb
): 
    .....
     Download a file from an Amazon S3 bucket to a local folder, using the 
     default configuration. 
    "" "
     transfer_callback = TransferCallback(file_size_mb) 
     s3.Bucket(bucket_name).Object(object_key).download_file(
```

```
 download_file_path, Callback=transfer_callback 
     ) 
    return transfer callback.thread info
def download_with_single_thread( 
     bucket_name, object_key, download_file_path, file_size_mb
): 
     """ 
     Download a file from an Amazon S3 bucket to a local folder, using a 
     single thread. 
    "" "
     transfer_callback = TransferCallback(file_size_mb) 
     config = TransferConfig(use_threads=False) 
     s3.Bucket(bucket_name).Object(object_key).download_file( 
         download_file_path, Config=config, Callback=transfer_callback 
    \lambda return transfer_callback.thread_info
def download_with_high_threshold( 
     bucket_name, object_key, download_file_path, file_size_mb
): 
    "" "
     Download a file from an Amazon S3 bucket to a local folder, setting a 
     multipart threshold larger than the size of the file. 
     Setting a multipart threshold larger than the size of the file results 
     in the transfer manager sending the file as a standard download instead 
     of a multipart download. 
    "" "
    transfer callback = TransferCallback(file size mb)
     config = TransferConfig(multipart_threshold=file_size_mb * 2 * MB) 
     s3.Bucket(bucket_name).Object(object_key).download_file( 
         download_file_path, Config=config, Callback=transfer_callback 
    \lambda return transfer_callback.thread_info
def download_with_sse( 
     bucket_name, object_key, download_file_path, file_size_mb, sse_key
): 
    "" "
     Download a file from an Amazon S3 bucket to a local folder, adding a
```

```
 customer-provided encryption key to the request. 
    When this kind of encryption is specified, Amazon S3 encrypts the object 
    at rest and allows downloads only when the expected encryption key is 
    provided in the download request. 
   "" "
    transfer_callback = TransferCallback(file_size_mb) 
    if sse_key: 
        extra_args = {"SSECustomerAlgorithm": "AES256", "SSECustomerKey": 
 sse_key} 
    else: 
        extra_args = None 
    s3.Bucket(bucket_name).Object(object_key).download_file( 
        download_file_path, ExtraArgs=extra_args, Callback=transfer_callback 
    ) 
    return transfer_callback.thread_info
```
Demonstre as funções do gerenciador de transferências e relate resultados.

```
import hashlib
import os
import platform
import shutil
import time
import boto3
from boto3.s3.transfer import TransferConfig
from botocore.exceptions import ClientError
from botocore.exceptions import ParamValidationError
from botocore.exceptions import NoCredentialsError
import file_transfer
MB = 1024 * 1024
# These configuration attributes affect both uploads and downloads.
CONFIG_ATTRS = ( 
     "multipart_threshold", 
     "multipart_chunksize", 
     "max_concurrency",
```

```
 "use_threads",
)
# These configuration attributes affect only downloads.
DOWNLOAD_CONFIG_ATTRS = ("max_io_queue", "io_chunksize", "num_download_attempts")
class TransferDemoManager: 
    "" "
     Manages the demonstration. Collects user input from a command line, reports 
     transfer results, maintains a list of artifacts created during the 
     demonstration, and cleans them up after the demonstration is completed. 
    "" "
     def __init__(self): 
         self._s3 = boto3.resource("s3") 
         self._chore_list = [] 
         self._create_file_cmd = None 
         self._size_multiplier = 0 
         self.file_size_mb = 30 
         self.demo_folder = None 
         self.demo_bucket = None 
         self._setup_platform_specific() 
         self._terminal_width = shutil.get_terminal_size(fallback=(80, 80))[0] 
    def collect user info(self):
 """ 
         Collect local folder and Amazon S3 bucket name from the user. These 
         locations are used to store files during the demonstration. 
        "" ""
         while not self.demo_folder: 
             self.demo_folder = input( 
                 "Which file folder do you want to use to store " "demonstration 
  files? " 
) if not os.path.isdir(self.demo_folder): 
                 print(f"{self.demo_folder} isn't a folder!") 
                 self.demo_folder = None 
        while not self.demo bucket:
             self.demo_bucket = input( 
                 "Which Amazon S3 bucket do you want to use to store " 
                 "demonstration files? " 
) try:
```

```
 self._s3.meta.client.head_bucket(Bucket=self.demo_bucket) 
             except ParamValidationError as err: 
                 print(err) 
                 self.demo_bucket = None 
             except ClientError as err: 
                 print(err) 
                 print( 
                     f"Either {self.demo_bucket} doesn't exist or you don't " 
                     f"have access to it." 
) self.demo_bucket = None 
    def demo( 
         self, question, upload_func, download_func, upload_args=None, 
 download_args=None 
     ): 
         """Run a demonstration. 
        Ask the user if they want to run this specific demonstration. 
        If they say yes, create a file on the local path, upload it 
         using the specified upload function, then download it using the 
         specified download function. 
         """ 
        if download_args is None: 
            download args = {}{}
        if upload_args is None: 
            upload_{args} = \{\} question = question.format(self.file_size_mb) 
        answer = input(f''{question} (y/n)")
        if answer.lower() == "y": local_file_path, object_key, download_file_path = 
 self._create_demo_file() 
             file_transfer.TransferConfig = self._config_wrapper( 
                 TransferConfig, CONFIG_ATTRS 
) self._report_transfer_params( 
                 "Uploading", local_file_path, object_key, **upload_args 
) start_time = time.perf_counter() 
             thread_info = upload_func( 
                 local_file_path, 
                 self.demo_bucket, 
                 object_key,
```

```
 self.file_size_mb, 
                 **upload_args, 
) end_time = time.perf_counter() 
             self._report_transfer_result(thread_info, end_time - start_time) 
             file_transfer.TransferConfig = self._config_wrapper( 
                 TransferConfig, CONFIG_ATTRS + DOWNLOAD_CONFIG_ATTRS 
) self._report_transfer_params( 
                 "Downloading", object_key, download_file_path, **download_args 
) start_time = time.perf_counter() 
             thread_info = download_func( 
                 self.demo_bucket, 
                 object_key, 
                 download_file_path, 
                 self.file_size_mb, 
                 **download_args, 
) end_time = time.perf_counter() 
             self._report_transfer_result(thread_info, end_time - start_time) 
    def last_name_set(self): 
        """Get the name set used for the last demo.""" 
        return self._chore_list[-1] 
    def cleanup(self): 
 """ 
        Remove files from the demo folder, and uploaded objects from the 
        Amazon S3 bucket. 
 """ 
         print("-" * self._terminal_width) 
        for local_file_path, s3_object_key, downloaded_file_path in 
 self._chore_list: 
             print(f"Removing {local_file_path}") 
             try: 
                 os.remove(local_file_path) 
             except FileNotFoundError as err: 
                 print(err) 
             print(f"Removing {downloaded_file_path}") 
             try: 
                 os.remove(downloaded_file_path)
```

```
 except FileNotFoundError as err: 
                 print(err) 
             if self.demo_bucket: 
                 print(f"Removing {self.demo_bucket}:{s3_object_key}") 
                 try: 
 self._s3.Bucket(self.demo_bucket).Object(s3_object_key).delete() 
                 except ClientError as err: 
                     print(err) 
    def _setup_platform_specific(self): 
         """Set up platform-specific command used to create a large file.""" 
         if platform.system() == "Windows": 
             self._create_file_cmd = "fsutil file createnew {} {}" 
             self._size_multiplier = MB 
         elif platform.system() == "Linux" or platform.system() == "Darwin": 
             self._create_file_cmd = f"dd if=/dev/urandom of={{}} " f"bs={MB} 
count={1} self._size_multiplier = 1 
        else: 
             raise EnvironmentError( 
                 f"Demo of platform {platform.system()} isn't supported." 
) def _create_demo_file(self): 
 """ 
        Create a file in the demo folder specified by the user. Store the local 
         path, object name, and download path for later cleanup. 
        Only the local file is created by this method. The Amazon S3 object and 
         download file are created later during the demonstration. 
         Returns: 
        A tuple that contains the local file path, object name, and download 
        file path. 
        "" ""
       file_name_template = "TestFile{}'.deno" local_suffix = "local" 
         object_suffix = "s3object" 
         download_suffix = "downloaded" 
         file_tag = len(self._chore_list) + 1 
         local_file_path = os.path.join(
```

```
 self.demo_folder, file_name_template.format(file_tag, local_suffix) 
         ) 
         s3_object_key = file_name_template.format(file_tag, object_suffix) 
        downloaded file path = os.path.join( self.demo_folder, file_name_template.format(file_tag, 
 download_suffix) 
\overline{\phantom{a}} filled_cmd = self._create_file_cmd.format( 
             local_file_path, self.file_size_mb * self._size_multiplier 
         ) 
         print( 
             f"Creating file of size {self.file_size_mb} MB " 
             f"in {self.demo_folder} by running:" 
\overline{\phantom{a}} print(f"{'':4}{filled_cmd}") 
         os.system(filled_cmd) 
         chore = (local_file_path, s3_object_key, downloaded_file_path) 
         self._chore_list.append(chore) 
         return chore 
     def _report_transfer_params(self, verb, source_name, dest_name, **kwargs): 
         """Report configuration and extra arguments used for a file transfer.""" 
        print("-" * self. terminal width)
         print(f"{verb} {source_name} ({self.file_size_mb} MB) to {dest_name}") 
         if kwargs: 
             print("With extra args:") 
             for arg, value in kwargs.items(): 
                  print(f'{"":4}{arg:<20}: {value}') 
     @staticmethod 
     def ask_user(question): 
        "" ""
         Ask the user a yes or no question. 
         Returns: 
         True when the user answers 'y' or 'Y'; otherwise, False. 
 """ 
        answer = input(f"{question} (y/n) ")
        return answer.lower() == "y"
```

```
 @staticmethod 
    def config wrapper(func, config attrs):
         def wrapper(*args, **kwargs): 
             config = func(*args, **kwargs) 
             print("With configuration:") 
             for attr in config_attrs: 
                  print(f'{"":4}{attr:<20}: {getattr(config, attr)}') 
             return config 
         return wrapper 
     @staticmethod 
     def _report_transfer_result(thread_info, elapsed): 
         """Report the result of a transfer, including per-thread data.""" 
         print(f"\nUsed {len(thread_info)} threads.") 
         for ident, byte_count in thread_info.items(): 
             print(f"{'':4}Thread {ident} copied {byte_count} bytes.") 
         print(f"Your transfer took {elapsed:.2f} seconds.")
def main(): 
    "" ""
     Run the demonstration script for s3_file_transfer. 
    "" ""
     demo_manager = TransferDemoManager() 
     demo_manager.collect_user_info() 
     # Upload and download with default configuration. Because the file is 30 MB 
     # and the default multipart_threshold is 8 MB, both upload and download are 
     # multipart transfers. 
     demo_manager.demo( 
         "Do you want to upload and download a {} MB file " 
         "using the default configuration?", 
         file_transfer.upload_with_default_configuration, 
         file_transfer.download_with_default_configuration, 
     ) 
     # Upload and download with multipart_threshold set higher than the size of 
     # the file. This causes the transfer manager to use standard transfers 
     # instead of multipart transfers. 
     demo_manager.demo( 
         "Do you want to upload and download a {} MB file " 
         "as a standard (not multipart) transfer?",
```

```
 file_transfer.upload_with_high_threshold, 
         file_transfer.download_with_high_threshold, 
    \lambda # Upload with specific chunk size and additional metadata. 
     # Download with a single thread. 
     demo_manager.demo( 
         "Do you want to upload a {} MB file with a smaller chunk size and " 
         "then download the same file using a single thread?", 
         file_transfer.upload_with_chunksize_and_meta, 
         file_transfer.download_with_single_thread, 
         upload_args={ 
             "metadata": { 
                  "upload_type": "chunky", 
                  "favorite_color": "aqua", 
                  "size": "medium", 
 } 
         }, 
     ) 
     # Upload using server-side encryption with customer-provided 
     # encryption keys. 
     # Generate a 256-bit key from a passphrase. 
     sse_key = hashlib.sha256("demo_passphrase".encode("utf-8")).digest() 
     demo_manager.demo( 
         "Do you want to upload and download a {} MB file using " 
         "server-side encryption?", 
        file transfer.upload with sse,
         file_transfer.download_with_sse, 
         upload_args={"sse_key": sse_key}, 
         download_args={"sse_key": sse_key}, 
     ) 
     # Download without specifying an encryption key to show that the 
     # encryption key must be included to download an encrypted object. 
     if demo_manager.ask_user( 
         "Do you want to try to download the encrypted " 
         "object without sending the required key?" 
     ): 
         try: 
             _, object_key, download_file_path = demo_manager.last_name_set() 
             file_transfer.download_with_default_configuration( 
                  demo_manager.demo_bucket, 
                 object_key,
```

```
 download_file_path, 
                  demo_manager.file_size_mb, 
) except ClientError as err: 
             print( 
                  "Got expected error when trying to download an encrypted " 
                  "object without specifying encryption info:" 
) print(f"{'':4}{err}") 
     # Remove all created and downloaded files, remove all objects from 
     # S3 storage. 
     if demo_manager.ask_user( 
         "Demonstration complete. Do you want to remove local files " "and S3 
  objects?" 
     ): 
         demo_manager.cleanup()
if __name__ == '__main__": try: 
         main() 
     except NoCredentialsError as error: 
         print(error) 
         print( 
             "To run this example, you must have valid credentials in " 
             "a shared credential file or set in environment variables." 
\overline{\phantom{a}}
```
### Rust

#### SDK para Rust

#### **a** Note

Tem mais sobre GitHub. Encontre o exemplo completo e saiba como configurar e executar no [Repositório de exemplos de código da AWS.](https://github.com/awsdocs/aws-doc-sdk-examples/tree/main/rustv1/examples/s3#code-examples)

```
use std::fs::File;
use std::io::prelude::*;
use std::path::Path;
use aws_config::meta::region::RegionProviderChain;
use aws sdk s3::error::DisplayErrorContext;
use aws_sdk_s3::operation::{ 
     create_multipart_upload::CreateMultipartUploadOutput, 
 get_object::GetObjectOutput,
};
use aws_sdk_s3::types::{CompletedMultipartUpload, CompletedPart};
use aws_sdk_s3::{config::Region, Client as S3Client};
use aws_smithy_types::byte_stream::{ByteStream, Length};
use rand::distributions::Alphanumeric;
use rand::{thread_rng, Rng};
use s3_code_examples::error::S3ExampleError;
use std::process;
use uuid::Uuid;
//In bytes, minimum chunk size of 5MB. Increase CHUNK_SIZE to send larger chunks.
const CHUNK SIZE: u64 = 1024 * 1024 * 5;
const MAX_CHUNKS: u64 = 10000;
#[tokio::main]
pub async fn main() { 
     if let Err(err) = run_example().await { 
         eprintln!("Error: {}", DisplayErrorContext(err)); 
         process::exit(1); 
     }
}
async fn run_example() -> Result<(), S3ExampleError> { 
     let shared_config = aws_config::load_from_env().await; 
     let client = S3Client::new(&shared_config); 
     let bucket_name = format!("amzn-s3-demo-bucket-{}", Uuid::new_v4()); 
     let region_provider = RegionProviderChain::first_try(Region::new("us-
west-2")); 
     let region = region_provider.region().await.unwrap(); 
    s3_code_examples::create_bucket(&client, &bucket_name, &region).await?;
     let key = "sample.txt".to_string(); 
     // Create a multipart upload. Use UploadPart and CompleteMultipartUpload to 
     // upload the file.
```

```
 let multipart_upload_res: CreateMultipartUploadOutput = client 
     .create_multipart_upload() 
     .bucket(&bucket_name) 
     .key(&key) 
     .send() 
     .await?; 
 let upload_id = multipart_upload_res.upload_id().ok_or(S3ExampleError::new( 
     "Missing upload_id after CreateMultipartUpload", 
 ))?; 
 //Create a file of random characters for the upload. 
 let mut file = File::create(&key).expect("Could not create sample file."); 
 // Loop until the file is 5 chunks. 
while file.metadata().unwrap().len() <= CHUNK_SIZE * 4 {
     let rand_string: String = thread_rng() 
          .sample_iter(&Alphanumeric) 
         .take(256) 
          .map(char::from) 
          .collect(); 
     let return_string: String = "\n".to_string(); 
     file.write_all(rand_string.as_ref()) 
          .expect("Error writing to file."); 
     file.write_all(return_string.as_ref()) 
          .expect("Error writing to file."); 
 } 
let path = Path::new(&key); let file_size = tokio::fs::metadata(path) 
     .await 
     .expect("it exists I swear") 
     .len(); 
let mut chunk_count = (file_size / CHUNK\_SIZE) + 1; let mut size_of_last_chunk = file_size % CHUNK_SIZE; 
if size_of_last_chunk == 0 \{ size_of_last_chunk = CHUNK_SIZE; 
     chunk_count -= 1; 
 } 
if file_size == 0 \{ return Err(S3ExampleError::new("Bad file size.")); 
 } 
 if chunk_count > MAX_CHUNKS {
```

```
 return Err(S3ExampleError::new( 
             "Too many chunks! Try increasing your chunk size.", 
        )); 
    } 
   let mut upload_parts: Vec<aws_sdk_s3::types::CompletedPart> = Vec::new();
    for chunk_index in 0..chunk_count { 
       let this_chunk = if chunk_count - 1 == chunk_index {
            size_of_last_chunk 
        } else { 
            CHUNK_SIZE 
        }; 
        let stream = ByteStream::read_from() 
             .path(path) 
             .offset(chunk_index * CHUNK_SIZE) 
             .length(Length::Exact(this_chunk)) 
             .build() 
             .await 
             .unwrap(); 
        // Chunk index needs to start at 0, but part numbers start at 1. 
       let part_number = (chark_index as i32) + 1; let upload_part_res = client 
             .upload_part() 
             .key(&key) 
             .bucket(&bucket_name) 
             .upload_id(upload_id) 
             .body(stream) 
             .part_number(part_number) 
             .send() 
             .await?; 
        upload_parts.push( 
            CompletedPart::builder() 
                 .e_tag(upload_part_res.e_tag.unwrap_or_default()) 
                 .part_number(part_number) 
                 .build(), 
        ); 
    } 
    // upload_parts: Vec<aws_sdk_s3::types::CompletedPart> 
    let completed_multipart_upload: CompletedMultipartUpload = 
 CompletedMultipartUpload::builder()
```

```
 .set_parts(Some(upload_parts)) 
    .build();
 let _complete_multipart_upload_res = client 
     .complete_multipart_upload() 
     .bucket(&bucket_name) 
     .key(&key) 
     .multipart_upload(completed_multipart_upload) 
     .upload_id(upload_id) 
     .send() 
     .await?; 
 let data: GetObjectOutput = 
     s3_code_examples::download_object(&client, &bucket_name, &key).await?; 
 let data_length: u64 = data 
     .content_length() 
     .unwrap_or_default() 
     .try_into() 
     .unwrap(); 
 if file.metadata().unwrap().len() == data_length { 
     println!("Data lengths match."); 
 } else { 
     println!("The data was not the same size!"); 
 } 
 s3_code_examples::clear_bucket(&client, &bucket_name) 
     .await 
     .expect("Error emptying bucket."); 
 s3_code_examples::delete_bucket(&client, &bucket_name) 
     .await 
     .expect("Error deleting bucket."); 
0k(())
```
Faça upload de um stream de tamanho desconhecido para um objeto do Amazon S3 usando um SDK AWS

Os exemplos de código a seguir mostram como fazer upload de um stream de tamanho desconhecido para um objeto do Amazon S3.

}

#### Java

SDK para Java 2.x

# **a** Note

Tem mais sobre GitHub. Encontre o exemplo completo e saiba como configurar e executar no [Repositório de exemplos de código da AWS.](https://github.com/awsdocs/aws-doc-sdk-examples/tree/main/javav2/example_code/s3#code-examples)

# Use o [Cliente do S3 baseado em CRT da AWS](https://docs.aws.amazon.com/sdk-for-java/latest/developer-guide/crt-based-s3-client.html).

```
import com.example.s3.util.AsyncExampleUtils;
import org.slf4j.Logger;
import org.slf4j.LoggerFactory;
import software.amazon.awssdk.core.async.AsyncRequestBody;
import software.amazon.awssdk.core.async.BlockingInputStreamAsyncRequestBody;
import software.amazon.awssdk.core.exception.SdkException;
import software.amazon.awssdk.services.s3.S3AsyncClient;
import software.amazon.awssdk.services.s3.model.PutObjectResponse;
import java.io.ByteArrayInputStream;
import java.util.UUID;
import java.util.concurrent.CompletableFuture; 
     /** 
      * @param s33CrtAsyncClient - To upload content from a stream of unknown 
  size, use the AWS CRT-based S3 client. For more information, see 
                                 https://docs.aws.amazon.com/sdk-for-java/latest/
developer-guide/crt-based-s3-client.html. 
      * @param bucketName - The name of the bucket. 
      * @param key - The name of the object. 
      * @return software.amazon.awssdk.services.s3.model.PutObjectResponse - 
  Returns metadata pertaining to the put object operation. 
      */ 
    public PutObjectResponse putObjectFromStream(S3AsyncClient s33CrtAsyncClient,
  String bucketName, String key) { 
         BlockingInputStreamAsyncRequestBody body = 
                 AsyncRequestBody.forBlockingInputStream(null); // 'null' 
  indicates a stream will be provided later.
```
 s33CrtAsyncClient.putObject(r -> r.bucket(bucketName).key(key), body); // AsyncExampleUtils.randomString() returns a random string up to 100 characters. String randomString = AsyncExampleUtils.randomString(); logger.info("random string to upload: {}: length={}", randomString, randomString.length()); // Provide the stream of data to be uploaded. body.writeInputStream(new ByteArrayInputStream(randomString.getBytes())); PutObjectResponse response = responseFuture.join(); // Wait for the response. logger.info("Object {} uploaded to bucket {}.", key, bucketName); return response; } }

# Use o [Gerenciador de transferências do Amazon S3.](https://docs.aws.amazon.com/sdk-for-java/latest/developer-guide/transfer-manager.html)

```
import com.example.s3.util.AsyncExampleUtils;
import org.slf4j.Logger;
import org.slf4j.LoggerFactory;
import software.amazon.awssdk.core.async.AsyncRequestBody;
import software.amazon.awssdk.core.async.BlockingInputStreamAsyncRequestBody;
import software.amazon.awssdk.core.exception.SdkException;
import software.amazon.awssdk.transfer.s3.S3TransferManager;
import software.amazon.awssdk.transfer.s3.model.CompletedUpload;
import software.amazon.awssdk.transfer.s3.model.Upload;
import java.io.ByteArrayInputStream;
import java.util.UUID; 
    /** 
      * @param transferManager - To upload content from a stream of unknown size, 
 use the S3TransferManager based on the AWS CRT-based S3 client. 
                             For more information, see https://
docs.aws.amazon.com/sdk-for-java/latest/developer-guide/transfer-manager.html. 
      * @param bucketName - The name of the bucket. 
      * @param key - The name of the object.
```
```
 * @return - software.amazon.awssdk.transfer.s3.model.CompletedUpload - The 
  result of the completed upload. 
      */ 
     public CompletedUpload uploadStream(S3TransferManager transferManager, String 
  bucketName, String key) { 
         BlockingInputStreamAsyncRequestBody body = 
                  AsyncRequestBody.forBlockingInputStream(null); // 'null' 
  indicates a stream will be provided later. 
         Upload upload = transferManager.upload(builder -> builder 
                  .requestBody(body) 
                  .putObjectRequest(req -> req.bucket(bucketName).key(key)) 
                 .build();
         // AsyncExampleUtils.randomString() returns a random string up to 100 
  characters. 
         String randomString = AsyncExampleUtils.randomString(); 
         logger.info("random string to upload: {}: length={}", randomString, 
  randomString.length()); 
         // Provide the stream of data to be uploaded. 
         body.writeInputStream(new ByteArrayInputStream(randomString.getBytes())); 
         return upload.completionFuture().join(); 
     }
}
```
### Swift

### SDK para Swift

### **a** Note

Tem mais sobre GitHub. Encontre o exemplo completo e saiba como configurar e executar no [Repositório de exemplos de código da AWS.](https://github.com/awsdocs/aws-doc-sdk-examples/tree/main/swift/example_code/s3/binary-streaming#code-examples)

import ArgumentParser import AWSClientRuntime

```
import AWSS3
import Foundation
import Smithy
import SmithyHTTPAPI
import SmithyStreams 
    /// Upload a file to the specified bucket. 
     /// 
    /// - Parameters: 
    /// - bucket: The Amazon S3 bucket name to store the file into. 
   1/1 - key: The name (or path) of the file to upload to in the `bucket`.
    /// - sourcePath: The pathname on the local filesystem of the file to 
    /// upload. 
     func uploadFile(sourcePath: String, bucket: String, key: String?) async 
 throws { 
         let fileURL: URL = URL(fileURLWithPath: sourcePath) 
         let fileName: String 
         // If no key was provided, use the last component of the filename. 
        if key == nil {
             fileName = fileURL.lastPathComponent 
         } else { 
             fileName = key! 
         } 
         let s3Client = try await S3Client() 
         // Create a FileHandle for the source file. 
         let fileHandle = FileHandle(forReadingAtPath: sourcePath) 
         guard let fileHandle = fileHandle else { 
             throw TransferError.readError 
         } 
         // Create a byte stream to retrieve the file's contents. This uses the 
         // Smithy FileStream and ByteStream types. 
         let stream = FileStream(fileHandle: fileHandle) 
         let body = ByteStream.stream(stream) 
         // Create a `PutObjectInput` with the ByteStream as the body of the 
         // request's data. The AWS SDK for Swift will handle sending the
```

```
 // entire file in chunks, regardless of its size. 
     let putInput = PutObjectInput( 
         body: body, 
         bucket: bucket, 
         key: fileName 
     ) 
     do { 
        = \tau try await s3Client.putObject(input: putInput)
     } catch { 
         throw TransferError.uploadError("Error uploading the file: \(error)") 
     } 
     print("File uploaded to \(fileURL.path).") 
 }
```
Use somas de verificação para trabalhar com um objeto do Amazon S3 usando um SDK AWS

O exemplo de código a seguir mostra como usar somas de verificação para trabalhar com um objeto do Amazon S3.

Java

SDK para Java 2.x

**G** Note

Tem mais sobre GitHub. Encontre o exemplo completo e saiba como configurar e executar no [Repositório de exemplos de código da AWS.](https://github.com/awsdocs/aws-doc-sdk-examples/tree/main/javav2/example_code/s3#code-examples)

Os exemplos de código usam um subconjunto das importações a seguir.

```
import org.slf4j.Logger;
import org.slf4j.LoggerFactory;
import software.amazon.awssdk.core.exception.SdkException;
import software.amazon.awssdk.core.sync.RequestBody;
```
import software.amazon.awssdk.services.s3.S3Client; import software.amazon.awssdk.services.s3.model.ChecksumAlgorithm; import software.amazon.awssdk.services.s3.model.ChecksumMode; import software.amazon.awssdk.services.s3.model.CompletedMultipartUpload; import software.amazon.awssdk.services.s3.model.CompletedPart; import software.amazon.awssdk.services.s3.model.CreateMultipartUploadResponse; import software.amazon.awssdk.services.s3.model.GetObjectResponse; import software.amazon.awssdk.services.s3.model.UploadPartRequest; import software.amazon.awssdk.services.s3.model.UploadPartResponse; import software.amazon.awssdk.services.s3.waiters.S3Waiter; import software.amazon.awssdk.transfer.s3.S3TransferManager; import software.amazon.awssdk.transfer.s3.model.FileUpload; import software.amazon.awssdk.transfer.s3.model.UploadFileRequest; import java.io.FileInputStream; import java.io.IOException; import java.io.RandomAccessFile; import java.net.URISyntaxException; import java.net.URL; import java.nio.ByteBuffer; import java.nio.file.Paths; import java.security.DigestInputStream; import java.security.MessageDigest; import java.security.NoSuchAlgorithmException; import java.util.ArrayList; import java.util.Base64; import java.util.List; import java.util.Objects; import java.util.UUID;

Especifique um algoritmo de soma de verificação para o método putObject ao [criar](https://sdk.amazonaws.com/java/api/latest/software/amazon/awssdk/services/s3/model/PutObjectRequest.Builder.html) [PutObjectRequest](https://sdk.amazonaws.com/java/api/latest/software/amazon/awssdk/services/s3/model/PutObjectRequest.Builder.html).

```
 public void putObjectWithChecksum() { 
     s3Client.putObject(b -> b 
              .bucket(bucketName) 
              .key(key) 
              .checksumAlgorithm(ChecksumAlgorithm.CRC32), 
         RequestBody.fromString("This is a test")); 
 }
```
Verifique a soma de verificação do getObject método ao [criar o. GetObjectRequest](https://sdk.amazonaws.com/java/api/latest/software/amazon/awssdk/services/s3/model/GetObjectRequest.Builder.html)

```
 public GetObjectResponse getObjectWithChecksum() { 
     return s3Client.getObject(b -> b 
              .bucket(bucketName) 
              .key(key) 
              .checksumMode(ChecksumMode.ENABLED)) 
          .response(); 
 }
```
Calcule previamente uma soma de verificação para o método putObject ao [criar o](https://sdk.amazonaws.com/java/api/latest/software/amazon/awssdk/services/s3/model/PutObjectRequest.Builder.html) [PutObjectRequest](https://sdk.amazonaws.com/java/api/latest/software/amazon/awssdk/services/s3/model/PutObjectRequest.Builder.html).

```
 public void putObjectWithPrecalculatedChecksum(String filePath) { 
     String checksum = calculateChecksum(filePath, "SHA-256"); 
     s3Client.putObject((b -> b 
             .bucket(bucketName) 
            key(key) .checksumSHA256(checksum)), 
         RequestBody.fromFile(Paths.get(filePath))); 
 }
```
Use o [Gerenciador de Transferências do S3](https://docs.aws.amazon.com/sdk-for-java/latest/developer-guide/transfer-manager.html) na parte superior do [cliente do S3 baseado](https://docs.aws.amazon.com/sdk-for-java/latest/developer-guide/crt-based-s3-client.html) [no AWS CRT](https://docs.aws.amazon.com/sdk-for-java/latest/developer-guide/crt-based-s3-client.html) para realizar de forma transparente um carregamento fracionado quando o tamanho do conteúdo exceder um limite. O limite padrão é 8 MB.

Você pode especificar um algoritmo de soma de verificação para o SDK usar. Por padrão, o SDK usa o CRC32 algoritmo.

```
 public void multipartUploadWithChecksumTm(String filePath) { 
     S3TransferManager transferManager = S3TransferManager.create(); 
     UploadFileRequest uploadFileRequest = UploadFileRequest.builder() 
         .putObjectRequest(b -> b 
              .bucket(bucketName) 
              .key(key) 
              .checksumAlgorithm(ChecksumAlgorithm.SHA1)) 
         .source(Paths.get(filePath)) 
         .build();
```

```
 FileUpload fileUpload = transferManager.uploadFile(uploadFileRequest); 
    fileUpload.completionFuture().join();
     transferManager.close(); 
 }
```
Use a API [S3Client ou \(API](https://sdk.amazonaws.com/java/api/latest/software/amazon/awssdk/services/s3/S3Client.html) S3AsyncClient ) para realizar um upload de várias partes. Se você especificar uma soma de verificação adicional, deverá indicar o algoritmo a ser usado no início do carregamento. Você também deve especificar o algoritmo para a solicitação de cada parte e fornecer a soma de verificação calculada para cada parte após o carregamento.

```
 public void multipartUploadWithChecksumS3Client(String filePath) { 
        ChecksumAlgorithm algorithm = ChecksumAlgorithm.CRC32; 
        // Initiate the multipart upload. 
        CreateMultipartUploadResponse createMultipartUploadResponse = 
 s3Client.createMultipartUpload(b -> b 
             .bucket(bucketName) 
            .key(key) 
             .checksumAlgorithm(algorithm)); // Checksum specified on initiation. 
        String uploadId = createMultipartUploadResponse.uploadId(); 
        // Upload the parts of the file. 
        int partNumber = 1; 
        List<CompletedPart> completedParts = new ArrayList<>(); 
       ByteBuffer bb = ByteBuffer.allocate(1024 * 1024 * 5); // 5 MB byte buffer
        try (RandomAccessFile file = new RandomAccessFile(filePath, "r")) { 
            long fileSize = file.length(); 
           long position = \varnothing;
            while (position < fileSize) { 
                 file.seek(position); 
                 long read = file.getChannel().read(bb); 
                 bb.flip(); // Swap position and limit before reading from the 
 buffer. 
                 UploadPartRequest uploadPartRequest = UploadPartRequest.builder() 
                     .bucket(bucketName) 
                     .key(key) 
                     .uploadId(uploadId) 
                     .checksumAlgorithm(algorithm) // Checksum specified on each 
 part. 
                     .partNumber(partNumber)
```

```
.build();
                 UploadPartResponse partResponse = s3Client.uploadPart( 
                      uploadPartRequest, 
                      RequestBody.fromByteBuffer(bb)); 
                 CompletedPart part = CompletedPart.builder() 
                      .partNumber(partNumber) 
                      .checksumCRC32(partResponse.checksumCRC32()) // Provide the 
 calculated checksum. 
                      .eTag(partResponse.eTag()) 
                     .build();
                  completedParts.add(part); 
                  bb.clear(); 
                  position += read; 
                  partNumber++; 
 } 
         } catch (IOException e) { 
             System.err.println(e.getMessage()); 
         } 
         // Complete the multipart upload. 
         s3Client.completeMultipartUpload(b -> b 
              .bucket(bucketName) 
             .key(key) 
              .uploadId(uploadId) 
  .multipartUpload(CompletedMultipartUpload.builder().parts(completedParts).build())); 
     }
```
- Para obter detalhes da API, consulte os tópicos a seguir na Referência da API AWS SDK for Java 2.x .
	- [CompleteMultipartUpload](https://docs.aws.amazon.com/goto/SdkForJavaV2/s3-2006-03-01/CompleteMultipartUpload)
	- [CreateMultipartUpload](https://docs.aws.amazon.com/goto/SdkForJavaV2/s3-2006-03-01/CreateMultipartUpload)
	- [UploadPart](https://docs.aws.amazon.com/goto/SdkForJavaV2/s3-2006-03-01/UploadPart)

Trabalhe com os recursos de integridade de objetos do Amazon S3 usando um SDK AWS

O exemplo de código a seguir mostra como trabalhar com os recursos de integridade de objetos do S3.

## $C++$

SDK para C++

# **a** Note

Tem mais sobre GitHub. Encontre o exemplo completo e saiba como configurar e executar no [Repositório de exemplos de código da AWS.](https://github.com/awsdocs/aws-doc-sdk-examples/tree/main/cpp/example_code/s3/s3_object_integrity_workflow#code-examples)

Execute um cenário interativo que demonstra os recursos de integridade do Amazon S3.

```
//! Routine which runs the S3 object integrity workflow.
/*! 
    \param clientConfig: Aws client configuration. 
    \return bool: Function succeeded.
*/
bool AwsDoc::S3::s3ObjectIntegrityWorkflow( 
         const Aws::S3::S3ClientConfiguration &clientConfiguration) { 
     /* 
      * Create a large file to be used for multipart uploads. 
      */ 
     if (!createLargeFileIfNotExists()) { 
         std::cerr << "Workflow exiting because large file creation failed." << 
  std::endl; 
         return false; 
     } 
     Aws::String bucketName = TEST_BUCKET_PREFIX; 
     bucketName += Aws::Utils::UUID::RandomUUID(); 
     bucketName = Aws::Utils::StringUtils::ToLower(bucketName.c_str()); 
     bucketName.resize(std::min(bucketName.size(), MAX_BUCKET_NAME_LENGTH)); 
     introductoryExplanations(bucketName);
```

```
 if (!AwsDoc::S3::createBucket(bucketName, clientConfiguration)) { 
        std::cerr << "Workflow exiting because bucket creation failed." << 
 std::endl; 
        return false; 
    } 
    Aws::S3::S3ClientConfiguration s3ClientConfiguration(clientConfiguration); 
   std::shared ptr<Aws::S3::S3Client> client =
Aws::MakeShared<Aws::S3::S3Client>("S3Client", s3ClientConfiguration);
    printAsterisksLine(); 
    std::cout << "Choose from one of the following checksum algorithms." 
              << std::endl; 
    for (HASH_METHOD hashMethod = DEFAULT; hashMethod <= SHA256; ++hashMethod) { 
        std::cout << " " << hashMethod << " - " << 
 stringForHashMethod(hashMethod) 
                   << std::endl; 
    } 
    HASH_METHOD chosenHashMethod = askQuestionForIntRange("Enter an index: ", 
 DEFAULT, 
                                                             SHA256); 
    gUseCalculatedChecksum = !askYesNoQuestion( 
            "Let the SDK calculate the checksum for you? (y/n) "); 
    printAsterisksLine(); 
    std::cout << "The workflow will now upload a file using PutObject." 
              << std::endl; 
    std::cout << "Object integrity will be verified using the " 
              << stringForHashMethod(chosenHashMethod) << " algorithm." 
              << std::endl; 
    if (gUseCalculatedChecksum) { 
        std::cout 
                 << "A checksum computed by this workflow will be used for object 
 integrity verification," 
                 << std::endl; 
        std::cout << "except for the TransferManager upload." << std::endl; 
    } else { 
        std::cout
```

```
 << "A checksum computed by the SDK will be used for object 
 integrity verification." 
                 << std::endl; 
    } 
    pressEnterToContinue(); 
    printAsterisksLine(); 
    std::shared_ptr<Aws::IOStream> inputData = 
            Aws::MakeShared<Aws::FStream>("SampleAllocationTag", 
                                             TEST_FILE, 
                                             std::ios_base::in | 
                                             std::ios_base::binary); 
    if (!*inputData) { 
        std::cerr << "Error unable to read file " << TEST_FILE << std::endl; 
        cleanUp(bucketName, clientConfiguration); 
        return false; 
    } 
    Hasher hasher; 
    HASH_METHOD putObjectHashMethod = chosenHashMethod; 
    if (putObjectHashMethod == DEFAULT) { 
        putObjectHashMethod = MD5; // MD5 is the default hash method for 
 PutObject. 
        std::cout << "The default checksum algorithm for PutObject is " 
                   << stringForHashMethod(putObjectHashMethod) 
                   << std::endl; 
    } 
    // Demonstrate in code how the hash is computed. 
    if (!hasher.calculateObjectHash(*inputData, putObjectHashMethod)) { 
        std::cerr << "Error calculating hash for file " << TEST_FILE << 
 std::endl; 
        cleanUp(bucketName, clientConfiguration); 
        return false; 
    } 
    Aws::String key = stringForHashMethod(putObjectHashMethod); 
    key += "_"; 
    key += TEST_FILE_KEY; 
    Aws::String localHash = hasher.getBase64HashString(); 
    // Upload the object with PutObject
```

```
 if (!putObjectWithHash(bucketName, key, localHash, putObjectHashMethod, 
                            inputData, chosenHashMethod == DEFAULT, 
                            *client)) { 
        std::cerr << "Error putting file " << TEST_FILE << " to bucket " 
                   << bucketName << " with key " << key << std::endl; 
        cleanUp(bucketName, clientConfiguration); 
        return false; 
    } 
    Aws::String retrievedHash; 
    if (!retrieveObjectHash(bucketName, key, 
                             putObjectHashMethod, retrievedHash, 
                             nullptr, *client)) { 
        std::cerr << "Error getting file " << TEST_FILE << " from bucket " 
                   << bucketName << " with key " << key << std::endl; 
        cleanUp(bucketName, clientConfiguration); 
        return false; 
    } 
    explainPutObjectResults(); 
    verifyHashingResults(retrievedHash, hasher, 
                          "PutObject upload", putObjectHashMethod); 
    printAsterisksLine(); 
    pressEnterToContinue(); 
   key = "tr";
    key += stringForHashMethod(chosenHashMethod) + "_" + MULTI_PART_TEST_FILE; 
    introductoryTransferManagerUploadExplanations(key); 
    HASH_METHOD transferManagerHashMethod = chosenHashMethod; 
    if (transferManagerHashMethod == DEFAULT) { 
        transferManagerHashMethod = CRC32; // The default hash method for the 
 TransferManager is CRC32. 
        std::cout << "The default checksum algorithm for TransferManager is " 
                   << stringForHashMethod(transferManagerHashMethod) 
                   << std::endl; 
    } 
    // Upload the large file using the transfer manager.
```

```
 if (!doTransferManagerUpload(bucketName, key, transferManagerHashMethod, 
 chosenHashMethod == DEFAULT, 
                                   client)) { 
        std::cerr << "Exiting because of an error in doTransferManagerUpload." << 
 std::endl; 
        cleanUp(bucketName, clientConfiguration); 
        return false; 
    } 
    std::vector<Aws::String> retrievedTransferManagerPartHashes; 
    Aws::String retrievedTransferManagerFinalHash; 
    // Retrieve all the hashes for the TransferManager upload. 
    if (!retrieveObjectHash(bucketName, key, 
                             transferManagerHashMethod, 
                              retrievedTransferManagerFinalHash, 
                             &retrievedTransferManagerPartHashes, *client)) { 
        std::cerr << "Exiting because of an error in retrieveObjectHash for 
 TransferManager." << std::endl; 
        cleanUp(bucketName, clientConfiguration); 
        return false; 
    } 
    AwsDoc::S3::Hasher locallyCalculatedFinalHash; 
    std::vector<Aws::String> locallyCalculatedPartHashes; 
    // Calculate the hashes locally to demonstrate how TransferManager hashes are 
 computed. 
    if (!calculatePartHashesForFile(transferManagerHashMethod, 
 MULTI_PART_TEST_FILE, 
                                      UPLOAD_BUFFER_SIZE, 
                                      locallyCalculatedFinalHash, 
                                      locallyCalculatedPartHashes)) { 
        std::cerr << "Exiting because of an error in calculatePartHashesForFile." 
 << std::endl; 
        cleanUp(bucketName, clientConfiguration); 
        return false; 
    } 
    verifyHashingResults(retrievedTransferManagerFinalHash, 
                          locallyCalculatedFinalHash, "TransferManager upload", 
                          transferManagerHashMethod, 
                          retrievedTransferManagerPartHashes,
```
locallyCalculatedPartHashes);

```
 printAsterisksLine(); 
   key = "mp";
    key += stringForHashMethod(chosenHashMethod) + "_" + MULTI_PART_TEST_FILE; 
    multiPartUploadExplanations(key, chosenHashMethod); 
    pressEnterToContinue(); 
    std::shared_ptr<Aws::IOStream> largeFileInputData = 
            Aws::MakeShared<Aws::FStream>("SampleAllocationTag", 
                                           MULTI PART TEST FILE,
                                             std::ios_base::in | 
                                             std::ios_base::binary); 
    if (!largeFileInputData->good()) { 
        std::cerr << "Error unable to read file " << TEST_FILE << std::endl; 
        cleanUp(bucketName, clientConfiguration); 
        return false; 
    } 
    HASH_METHOD multipartUploadHashMethod = chosenHashMethod; 
    if (multipartUploadHashMethod == DEFAULT) { 
        multipartUploadHashMethod = MD5; // The default hash method for 
 multipart uploads is MD5. 
        std::cout << "The default checksum algorithm for multipart upload is " 
                   << stringForHashMethod(putObjectHashMethod) 
                   << std::endl; 
    } 
    AwsDoc::S3::Hasher hashData; 
    std::vector<Aws::String> partHashes; 
    if (!doMultipartUpload(bucketName, key, 
                            multipartUploadHashMethod, 
                            largeFileInputData, chosenHashMethod == DEFAULT, 
                            hashData, 
                            partHashes, 
                             *client)) { 
        std::cerr << "Exiting because of an error in doMultipartUpload." << 
 std::endl; 
        cleanUp(bucketName, clientConfiguration);
```

```
 return false; 
     } 
     std::cout << "Finished multipart upload of with hash method " << 
                stringForHashMethod(multipartUploadHashMethod) << std::endl; 
     std::cout << "Now we will retrieve the checksums from the server." << 
  std::endl; 
     retrievedHash.clear(); 
     std::vector<Aws::String> retrievedPartHashes; 
     if (!retrieveObjectHash(bucketName, key, 
                              multipartUploadHashMethod, 
                               retrievedHash, &retrievedPartHashes, *client)) { 
         std::cerr << "Exiting because of an error in retrieveObjectHash for 
  multipart." << std::endl; 
         cleanUp(bucketName, clientConfiguration); 
         return false; 
     } 
     verifyHashingResults(retrievedHash, hashData, "MultiPart upload", 
                           multipartUploadHashMethod, 
                           retrievedPartHashes, partHashes); 
     printAsterisksLine(); 
     if (askYesNoQuestion("Would you like to delete the resources created in this 
  workflow? (y/n)")) { 
         return cleanUp(bucketName, clientConfiguration); 
     } else { 
         std::cout << "The bucket " << bucketName << " was not deleted." << 
  std::endl; 
         return true; 
     }
}
//! Routine which uploads an object to an S3 bucket with different object 
  integrity hashing methods.
/*! 
    \param bucket: The name of the S3 bucket where the object will be uploaded. 
    \param key: The unique identifier (key) for the object within the S3 bucket. 
    \param hashData: The hash value that will be associated with the uploaded 
  object.
```

```
 \param hashMethod: The hashing algorithm to use when calculating the hash 
 value. 
    \param body: The data content of the object being uploaded. 
    \param useDefaultHashMethod: A flag indicating whether to use the default hash 
 method or the one specified in the hashMethod parameter. 
    \param client: The S3 client instance used to perform the upload operation. 
   \return bool: Function succeeded.
*/
bool AwsDoc::S3::putObjectWithHash(const Aws::String &bucket, const Aws::String 
 &key, 
                                      const Aws::String &hashData, 
                                     AwsDoc::S3::HASH_METHOD_hashMethod,
                                      const std::shared_ptr<Aws::IOStream> &body, 
                                      bool useDefaultHashMethod, 
                                      const Aws::S3::S3Client &client) { 
     Aws::S3::Model::PutObjectRequest request; 
     request.SetBucket(bucket); 
     request.SetKey(key); 
     if (!useDefaultHashMethod) { 
         if (hashMethod != MD5) { 
  request.SetChecksumAlgorithm(getChecksumAlgorithmForHashMethod(hashMethod)); 
         } 
     } 
     if (gUseCalculatedChecksum) { 
         switch (hashMethod) { 
             case AwsDoc::S3::MD5: 
                  request.SetContentMD5(hashData); 
                  break; 
             case AwsDoc::S3::SHA1: 
                  request.SetChecksumSHA1(hashData); 
                  break; 
             case AwsDoc::S3::SHA256: 
                  request.SetChecksumSHA256(hashData); 
                  break; 
             case AwsDoc::S3::CRC32: 
                  request.SetChecksumCRC32(hashData); 
                  break; 
              case AwsDoc::S3::CRC32C: 
                  request.SetChecksumCRC32C(hashData); 
                  break; 
             default: 
                  std::cerr << "Unknown hash method." << std::endl;
```

```
 return false; 
         } 
     } 
     request.SetBody(body); 
     Aws::S3::Model::PutObjectOutcome outcome = client.PutObject(request); 
     body->seekg(0, body->beg); 
     if (outcome.IsSuccess()) { 
         std::cout << "Object successfully uploaded." << std::endl; 
     } else { 
         std::cerr << "Error uploading object." << 
                    outcome.GetError().GetMessage() << std::endl; 
     } 
     return outcome.IsSuccess();
}
// ! Routine which retrieves the hash value of an object stored in an S3 bucket.
/*! 
    \param bucket: The name of the S3 bucket where the object is stored. 
    \param key: The unique identifier (key) of the object within the S3 bucket. 
    \param hashMethod: The hashing algorithm used to calculate the hash value of 
  the object. 
    \param[out] hashData: The retrieved hash. 
    \param[out] partHashes: The part hashes if available. 
    \param client: The S3 client instance used to retrieve the object. 
    \return bool: Function succeeded.
*/
bool AwsDoc::S3::retrieveObjectHash(const Aws::String &bucket, const Aws::String 
  &key, 
                                       AwsDoc::S3::HASH_METHOD hashMethod, 
                                       Aws::String &hashData, 
                                       std::vector<Aws::String> *partHashes, 
                                       const Aws::S3::S3Client &client) { 
     Aws::S3::Model::GetObjectAttributesRequest request; 
     request.SetBucket(bucket); 
     request.SetKey(key); 
    if (hashMethod == MD5) {
         Aws::Vector<Aws::S3::Model::ObjectAttributes> attributes; 
         attributes.push_back(Aws::S3::Model::ObjectAttributes::ETag); 
         request.SetObjectAttributes(attributes); 
         Aws::S3::Model::GetObjectAttributesOutcome outcome =
```

```
 client.GetObjectAttributes(
```

```
 request); 
         if (outcome.IsSuccess()) { 
             const Aws::S3::Model::GetObjectAttributesResult &result = 
 outcome.GetResult(); 
             hashData = result.GetETag(); 
         } else { 
             std::cerr << "Error retrieving object etag attributes." << 
                        outcome.GetError().GetMessage() << std::endl; 
             return false; 
         } 
     } else { // hashMethod != MD5 
         Aws::Vector<Aws::S3::Model::ObjectAttributes> attributes; 
         attributes.push_back(Aws::S3::Model::ObjectAttributes::Checksum); 
         request.SetObjectAttributes(attributes); 
         Aws::S3::Model::GetObjectAttributesOutcome outcome = 
 client.GetObjectAttributes( 
                  request); 
         if (outcome.IsSuccess()) { 
            const Aws::S3::Model::GetObjectAttributesResult &result =
 outcome.GetResult(); 
             switch (hashMethod) { 
                  case AwsDoc::S3::DEFAULT: // NOLINT(*-branch-clone) 
                      break; // Default is not supported.
#pragma clang diagnostic push
#pragma ide diagnostic ignored "UnreachableCode" 
                  case AwsDoc::S3::MD5: 
                      break; // MD5 is not supported.
#pragma clang diagnostic pop 
                  case AwsDoc::S3::SHA1: 
                      hashData = result.GetChecksum().GetChecksumSHA1(); 
                      break; 
                  case AwsDoc::S3::SHA256: 
                      hashData = result.GetChecksum().GetChecksumSHA256(); 
                      break; 
                  case AwsDoc::S3::CRC32: 
                      hashData = result.GetChecksum().GetChecksumCRC32(); 
                      break; 
                  case AwsDoc::S3::CRC32C: 
                      hashData = result.GetChecksum().GetChecksumCRC32C(); 
                      break; 
                  default: 
                      std::cerr << "Unknown hash method." << std::endl; 
                      return false;
```

```
 } 
         } else { 
             std::cerr << "Error retrieving object checksum attributes." << 
                        outcome.GetError().GetMessage() << std::endl; 
             return false; 
         } 
         if (nullptr != partHashes) { 
             attributes.clear(); 
             attributes.push_back(Aws::S3::Model::ObjectAttributes::ObjectParts); 
             request.SetObjectAttributes(attributes); 
             outcome = client.GetObjectAttributes(request); 
             if (outcome.IsSuccess()) { 
                 const Aws::S3::Model::GetObjectAttributesResult &result = 
 outcome.GetResult(); 
                 const Aws::Vector<Aws::S3::Model::ObjectPart> parts = 
 result.GetObjectParts().GetParts(); 
                 for (const Aws::S3::Model::ObjectPart &part: parts) { 
                      switch (hashMethod) { 
                          case AwsDoc::S3::DEFAULT: // Default is not supported. 
 NOLINT(*-branch-clone) 
                              break; 
                          case AwsDoc::S3::MD5: // MD5 is not supported. 
                              break; 
                          case AwsDoc::S3::SHA1: 
                              partHashes->push_back(part.GetChecksumSHA1()); 
                              break; 
                          case AwsDoc::S3::SHA256: 
                              partHashes->push_back(part.GetChecksumSHA256()); 
                              break; 
                          case AwsDoc::S3::CRC32: 
                              partHashes->push_back(part.GetChecksumCRC32()); 
                              break; 
                          case AwsDoc::S3::CRC32C: 
                              partHashes->push_back(part.GetChecksumCRC32C()); 
                              break; 
                          default: 
                              std::cerr << "Unknown hash method." << std::endl; 
                              return false; 
1 1 1 1 1 1 1
 } 
             } else { 
                 std::cerr << "Error retrieving object attributes for object 
 parts." <<
```

```
 outcome.GetError().GetMessage() << std::endl; 
                  return false; 
 } 
         } 
     } 
     return true;
}
//! Verifies the hashing results between the retrieved and local hashes.
/*! 
  \param retrievedHash The hash value retrieved from the remote source. 
  \param localHash The hash value calculated locally. 
  \param uploadtype The type of upload (e.g., "multipart", "single-part"). 
  \param hashMethod The hashing method used (e.g., MD5, SHA-256). 
  \param retrievedPartHashes (Optional) The list of hashes for the individual 
  parts retrieved from the remote source. 
  \param localPartHashes (Optional) The list of hashes for the individual parts 
  calculated locally. 
  */
void AwsDoc::S3::verifyHashingResults(const Aws::String &retrievedHash, 
                                         const Hasher &localHash, 
                                         const Aws::String &uploadtype, 
                                        HASH_METHOD hashMethod,
                                         const std::vector<Aws::String> 
  &retrievedPartHashes, 
                                         const std::vector<Aws::String> 
  &localPartHashes) { 
     std::cout << "For " << uploadtype << " retrieved hash is " << retrievedHash 
  << std::endl; 
     if (!retrievedPartHashes.empty()) { 
        std::cout << retrievedPartHashes.size() << " part hash(es) were also
  retrieved." 
                    << std::endl; 
         for (auto &retrievedPartHash: retrievedPartHashes) { 
             std::cout << " Part hash " << retrievedPartHash << std::endl; 
         } 
     } 
     Aws::String hashString; 
    if (hashMethod == MD5) {
         hashString = localHash.getHexHashString(); 
         if (!localPartHashes.empty()) { 
             hashString += "-" + std::to_string(localPartHashes.size()); 
         }
```

```
 } else { 
        hashString = localHash.getBase64HashString(); 
    } 
    bool allMatch = true; 
    if (hashString != retrievedHash) { 
        std::cerr << "For " << uploadtype << ", the main hashes do not match" << 
 std::endl; 
        std::cerr << "Local hash- '" << hashString << "'" << std::endl; 
        std::cerr << "Remote hash - '" << retrievedHash << "'" << std::endl; 
        allMatch = false; 
    } 
    if (hashMethod != MD5) { 
        if (localPartHashes.size() != retrievedPartHashes.size()) { 
            std::cerr << "For " << uploadtype << ", the number of part hashes do 
 not match" << std::endl; 
            std::cerr << "Local number of hashes- '" << localPartHashes.size() << 
"""
                       << std::endl; 
            std::cerr << "Remote number of hashes - '" 
                       << retrievedPartHashes.size() 
                       << "'" << std::endl; 
        } 
       for (int i = 0; i < localPartHashes.size(); ++i) {
            if (localPartHashes[i] != retrievedPartHashes[i]) { 
                 std::cerr << "For " << uploadtype << ", the part hashes do not 
match for part "\lt i + 1
                            << "." << std::endl; 
                 std::cerr << "Local hash- '" << localPartHashes[i] << "'" 
                           << std::endl; 
                 std::cerr << "Remote hash - '" << retrievedPartHashes[i] << "'" 
                            << std::endl; 
                 allMatch = false; 
            } 
        } 
    } 
    if (allMatch) { 
        std::cout << "For " << uploadtype << ", locally and remotely calculated 
 hashes all match!" << std::endl; 
    }
```
}

```
static void transferManagerErrorCallback(const Aws::Transfer::TransferManager *, 
                                             const std::shared_ptr<const 
  Aws::Transfer::TransferHandle> &, 
constant of the constant of the constant of the constant of the constant of the constant of the constant of th
  Aws::Client::AWSError<Aws::S3::S3Errors> &err) { 
     std::cerr << "Error during transfer: '" << err.GetMessage() << "'" << 
  std::endl;
}
static void transferManagerStatusCallback(const Aws::Transfer::TransferManager *,
                                              const std::shared_ptr<const 
  Aws::Transfer::TransferHandle> &handle) { 
     if (handle->GetStatus() == Aws::Transfer::TransferStatus::IN_PROGRESS) { 
         std::cout << "Bytes transferred: " << handle->GetBytesTransferred() << 
  std::endl; 
     }
}
//! Routine which uploads an object to an S3 bucket using the AWS C++ SDK's 
  Transfer Manager.
/*! 
    \param bucket: The name of the S3 bucket where the object will be uploaded. 
    \param key: The unique identifier (key) for the object within the S3 bucket. 
    \param hashMethod: The hashing algorithm to use when calculating the hash 
  value. 
    \param useDefaultHashMethod: A flag indicating whether to use the default hash 
  method or the one specified in the hashMethod parameter. 
    \param client: The S3 client instance used to perform the upload operation. 
    \return bool: Function succeeded.
*/
bool
AwsDoc::S3::doTransferManagerUpload(const Aws::String &bucket, const Aws::String 
  &key, 
                                        AwsDoc::S3::HASH_METHOD hashMethod, 
                                        bool useDefaultHashMethod, 
                                        const std::shared_ptr<Aws::S3::S3Client> 
  &client) { 
     std::shared_ptr<Aws::Utils::Threading::PooledThreadExecutor> executor = 
  Aws::MakeShared<Aws::Utils::Threading::PooledThreadExecutor>( 
              "executor", 25); 
     Aws::Transfer::TransferManagerConfiguration transfer_config(executor.get()); 
     transfer_config.s3Client = client;
```

```
 transfer_config.bufferSize = UPLOAD_BUFFER_SIZE; 
     if (!useDefaultHashMethod) { 
        if (hashMethod == MD5) {
             transfer_config.computeContentMD5 = true; 
         } else { 
            transfer config.checksumAlgorithm = getChecksumAlgorithmForHashMethod( 
                      hashMethod); 
         } 
     } 
     transfer_config.errorCallback = transferManagerErrorCallback; 
     transfer_config.transferStatusUpdatedCallback = 
  transferManagerStatusCallback; 
     std::shared_ptr<Aws::Transfer::TransferManager> transfer_manager = 
  Aws::Transfer::TransferManager::Create( 
             transfer_config); 
     std::cout << "Uploading the file..." << std::endl; 
     std::shared_ptr<Aws::Transfer::TransferHandle> uploadHandle = 
  transfer_manager->UploadFile(MULTI_PART_TEST_FILE, 
                bucket, key, 
                "text/plain", 
                Aws::Map<Aws::String, Aws::String>()); 
     uploadHandle->WaitUntilFinished(); 
     bool success = 
             uploadHandle->GetStatus() == 
  Aws::Transfer::TransferStatus::COMPLETED; 
     if (!success) { 
         Aws::Client::AWSError<Aws::S3::S3Errors> err = uploadHandle-
>GetLastError(); 
         std::cerr << "File upload failed: " << err.GetMessage() << std::endl; 
     } 
     return success;
}
//! Routine which calculates the hash values for each part of a file being 
 uploaded to an S3 bucket.
/*!
```

```
 \param hashMethod: The hashing algorithm to use when calculating the hash 
 values. 
    \param fileName: The path to the file for which the part hashes will be 
 calculated. 
    \param bufferSize: The size of the buffer to use when reading the file. 
    \param[out] hashDataResult: The Hasher object that will store the concatenated 
 hash value. 
    \param[out] partHashes: The vector that will store the calculated hash values 
 for each part of the file. 
   \return bool: Function succeeded.
*/
bool AwsDoc::S3::calculatePartHashesForFile(AwsDoc::S3::HASH_METHOD hashMethod, 
                                               const Aws::String &fileName, 
                                              size t bufferSize,
                                               AwsDoc::S3::Hasher &hashDataResult, 
                                               std::vector<Aws::String> &partHashes) 
 { 
    std::ifstream fileStream(fileName.c_str(), std::ifstream::binary); 
    fileStream.seekg(0, std::ifstream::end);
     size_t objectSize = fileStream.tellg(); 
    fileStream.seekg(0, std::ifstream::beg);
     std::vector<unsigned char> totalHashBuffer; 
     size_t uploadedBytes = 0; 
     while (uploadedBytes < objectSize) { 
         std::vector<unsigned char> buffer(bufferSize); 
         std::streamsize bytesToRead = 
  static_cast<std::streamsize>(std::min(buffer.size(), objectSize - 
  uploadedBytes)); 
         fileStream.read((char *) buffer.data(), bytesToRead); 
         Aws::Utils::Stream::PreallocatedStreamBuf 
  preallocatedStreamBuf(buffer.data(), 
  bytesToRead); 
         std::shared_ptr<Aws::IOStream> body = 
                 Aws::MakeShared<Aws::IOStream>("SampleAllocationTag", 
                                                  &preallocatedStreamBuf); 
         Hasher hasher; 
         if (!hasher.calculateObjectHash(*body, hashMethod)) { 
             std::cerr << "Error calculating hash." << std::endl; 
             return false; 
         } 
         Aws::String base64HashString = hasher.getBase64HashString();
```

```
 partHashes.push_back(base64HashString); 
         Aws::Utils::ByteBuffer hashBuffer = hasher.getByteBufferHash(); 
         totalHashBuffer.insert(totalHashBuffer.end(), 
  hashBuffer.GetUnderlyingData(), 
                                 hashBuffer.GetUnderlyingData() + 
  hashBuffer.GetLength()); 
         uploadedBytes += bytesToRead; 
     } 
     return hashDataResult.calculateObjectHash(totalHashBuffer, hashMethod);
}
//! Create a multipart upload.
/*! 
     \param bucket: The name of the S3 bucket where the object will be uploaded. 
     \param key: The unique identifier (key) for the object within the S3 bucket. 
     \param client: The S3 client instance used to perform the upload operation. 
     \return Aws::String: Upload ID or empty string if failed.
*/
Aws::String
AwsDoc::S3::createMultipartUpload(const Aws::String &bucket, const Aws::String 
  &key, 
                                     Aws::S3::Model::ChecksumAlgorithm 
  checksumAlgorithm, 
                                     const Aws::S3::S3Client &client) { 
     Aws::S3::Model::CreateMultipartUploadRequest request; 
     request.SetBucket(bucket); 
     request.SetKey(key); 
     if (checksumAlgorithm != Aws::S3::Model::ChecksumAlgorithm::NOT_SET) { 
         request.SetChecksumAlgorithm(checksumAlgorithm); 
     } 
     Aws::S3::Model::CreateMultipartUploadOutcome outcome = 
             client.CreateMultipartUpload(request); 
     Aws::String uploadID; 
     if (outcome.IsSuccess()) { 
         uploadID = outcome.GetResult().GetUploadId(); 
     } else {
```

```
 std::cerr << "Error creating multipart upload: " << 
  outcome.GetError().GetMessage() << std::endl; 
     } 
     return uploadID;
}
//! Upload a part to an S3 bucket.
/*! 
     \param bucket: The name of the S3 bucket where the object will be uploaded. 
     \param key: The unique identifier (key) for the object within the S3 bucket. 
     \param uploadID: An upload ID string. 
     \param partNumber: 
     \param checksumAlgorithm: Checksum algorithm, ignored when NOT_SET. 
     \param calculatedHash: A data integrity hash to set, depending on the 
  checksum algorithm, 
                                ignored when it is an empty string. 
     \param body: An shared_ptr IOStream of the data to be uploaded. 
     \param client: The S3 client instance used to perform the upload operation. 
     \return UploadPartOutcome: The outcome.
*/
Aws::S3::Model::UploadPartOutcome AwsDoc::S3::uploadPart(const Aws::String 
  &bucket, 
                                                                const Aws::String &key, 
                                                                const Aws::String 
  &uploadID, 
                                                                int partNumber, 
  Aws::S3::Model::ChecksumAlgorithm checksumAlgorithm, 
                                                                const Aws::String 
  &calculatedHash, 
constant in the constant of the constant of the constant of the constant of the constant of the constant of the
  std::shared_ptr<Aws::IOStream> &body, 
                                                                const Aws::S3::S3Client 
  &client) { 
     Aws::S3::Model::UploadPartRequest request; 
     request.SetBucket(bucket); 
     request.SetKey(key); 
     request.SetUploadId(uploadID); 
     request.SetPartNumber(partNumber); 
     if (checksumAlgorithm != Aws::S3::Model::ChecksumAlgorithm::NOT_SET) { 
         request.SetChecksumAlgorithm(checksumAlgorithm); 
     }
```

```
 request.SetBody(body); 
     if (!calculatedHash.empty()) { 
         switch (checksumAlgorithm) { 
              case Aws::S3::Model::ChecksumAlgorithm::NOT_SET: 
                  request.SetContentMD5(calculatedHash); 
                  break; 
              case Aws::S3::Model::ChecksumAlgorithm::CRC32: 
                  request.SetChecksumCRC32(calculatedHash); 
                  break; 
              case Aws::S3::Model::ChecksumAlgorithm::CRC32C: 
                  request.SetChecksumCRC32C(calculatedHash); 
                  break; 
              case Aws::S3::Model::ChecksumAlgorithm::SHA1: 
                  request.SetChecksumSHA1(calculatedHash); 
                  break; 
              case Aws::S3::Model::ChecksumAlgorithm::SHA256: 
                  request.SetChecksumSHA256(calculatedHash); 
                  break; 
         } 
     } 
     return client.UploadPart(request);
}
//! Abort a multipart upload to an S3 bucket.
/*! 
     \param bucket: The name of the S3 bucket where the object will be uploaded. 
     \param key: The unique identifier (key) for the object within the S3 bucket. 
     \param uploadID: An upload ID string. 
     \param client: The S3 client instance used to perform the upload operation. 
     \return bool: Function succeeded.
*/
bool AwsDoc::S3::abortMultipartUpload(const Aws::String &bucket, 
                                          const Aws::String &key, 
                                          const Aws::String &uploadID, 
                                          const Aws::S3::S3Client &client) { 
     Aws::S3::Model::AbortMultipartUploadRequest request; 
     request.SetBucket(bucket); 
     request.SetKey(key); 
     request.SetUploadId(uploadID); 
     Aws::S3::Model::AbortMultipartUploadOutcome outcome =
```

```
 client.AbortMultipartUpload(request); 
     if (outcome.IsSuccess()) { 
         std::cout << "Multipart upload aborted." << std::endl; 
     } else { 
         std::cerr << "Error aborting multipart upload: " << 
  outcome.GetError().GetMessage() << std::endl; 
     } 
     return outcome.IsSuccess();
}
//! Complete a multipart upload to an S3 bucket.
/*! 
     \param bucket: The name of the S3 bucket where the object will be uploaded. 
     \param key: The unique identifier (key) for the object within the S3 bucket. 
     \param uploadID: An upload ID string. 
     \param parts: A vector of CompleteParts. 
     \param client: The S3 client instance used to perform the upload operation. 
     \return CompleteMultipartUploadOutcome: The request outcome.
*/
Aws::S3::Model::CompleteMultipartUploadOutcome 
  AwsDoc::S3::completeMultipartUpload(const Aws::String &bucket, 
   const Aws::String &key, 
   const Aws::String &uploadID, 
  const Aws::Vector<Aws::S3::Model::CompletedPart> &parts, 
   const Aws::S3::S3Client &client) { 
     Aws::S3::Model::CompletedMultipartUpload completedMultipartUpload; 
     completedMultipartUpload.SetParts(parts); 
     Aws::S3::Model::CompleteMultipartUploadRequest request; 
     request.SetBucket(bucket); 
     request.SetKey(key); 
     request.SetUploadId(uploadID); 
     request.SetMultipartUpload(completedMultipartUpload); 
     Aws::S3::Model::CompleteMultipartUploadOutcome outcome = 
             client.CompleteMultipartUpload(request); 
     if (!outcome.IsSuccess()) {
```

```
 std::cerr << "Error completing multipart upload: " << 
  outcome.GetError().GetMessage() << std::endl; 
     } 
     return outcome;
}
//! Routine which performs a multi-part upload.
/*! 
     \param bucket: The name of the S3 bucket where the object will be uploaded. 
     \param key: The unique identifier (key) for the object within the S3 bucket. 
     \param hashMethod: The hashing algorithm to use when calculating the hash 
  value. 
     \param ioStream: An IOStream for the data to be uploaded. 
     \param useDefaultHashMethod: A flag indicating whether to use the default 
  hash method or the one specified in the hashMethod parameter. 
     \param[out] hashDataResult: The Hasher object that will store the 
  concatenated hash value. 
     \param[out] partHashes: The vector that will store the calculated hash values 
  for each part of the file. 
     \param client: The S3 client instance used to perform the upload operation. 
     \return bool: Function succeeded.
*/
bool AwsDoc::S3::doMultipartUpload(const Aws::String &bucket, 
                                      const Aws::String &key, 
                                     AwsDoc::S3::HASH_METHOD_hashMethod,
                                      const std::shared_ptr<Aws::IOStream> 
  &ioStream, 
                                      bool useDefaultHashMethod, 
                                      AwsDoc::S3::Hasher &hashDataResult, 
                                      std::vector<Aws::String> &partHashes, 
                                      const Aws::S3::S3Client &client) { 
     // Get object size. 
     ioStream->seekg(0, ioStream->end); 
     size_t objectSize = ioStream->tellg(); 
     ioStream->seekg(0, ioStream->beg); 
     Aws::S3::Model::ChecksumAlgorithm checksumAlgorithm = 
  Aws::S3::Model::ChecksumAlgorithm::NOT_SET; 
     if (!useDefaultHashMethod) { 
        if (hashMethod != MD5) {
             checksumAlgorithm = getChecksumAlgorithmForHashMethod(hashMethod); 
         } 
     }
```

```
 Aws::String uploadID = createMultipartUpload(bucket, key, checksumAlgorithm, 
 client); 
    if (uploadID.empty()) { 
        return false; 
    } 
    std::vector<unsigned char> totalHashBuffer; 
    bool uploadSucceeded = true; 
    std::streamsize uploadedBytes = 0; 
    int partNumber = 1; 
    Aws::Vector<Aws::S3::Model::CompletedPart> parts; 
    while (uploadedBytes < objectSize) { 
        std::cout << "Uploading part " << partNumber << "." << std::endl; 
        std::vector<unsigned char> buffer(UPLOAD_BUFFER_SIZE); 
        std::streamsize bytesToRead = 
 static_cast<std::streamsize>(std::min(buffer.size(), 
 objectSize - uploadedBytes)); 
        ioStream->read((char *) buffer.data(), bytesToRead); 
        Aws::Utils::Stream::PreallocatedStreamBuf 
 preallocatedStreamBuf(buffer.data(), 
 bytesToRead); 
       std::shared ptr<Aws::IOStream> body =
                 Aws::MakeShared<Aws::IOStream>("SampleAllocationTag", 
                                                  &preallocatedStreamBuf); 
        Hasher hasher; 
        if (!hasher.calculateObjectHash(*body, hashMethod)) { 
            std::cerr << "Error calculating hash." << std::endl; 
            uploadSucceeded = false; 
            break; 
        } 
        Aws::String base64HashString = hasher.getBase64HashString(); 
        partHashes.push_back(base64HashString); 
        Aws::Utils::ByteBuffer hashBuffer = hasher.getByteBufferHash(); 
        totalHashBuffer.insert(totalHashBuffer.end(), 
 hashBuffer.GetUnderlyingData(), 
                                 hashBuffer.GetUnderlyingData() + 
 hashBuffer.GetLength());
```

```
 Aws::String calculatedHash; 
        if (gUseCalculatedChecksum) { 
            calculatedHash = base64HashString; 
        } 
        Aws::S3::Model::UploadPartOutcome uploadPartOutcome = uploadPart(bucket, 
 key, uploadID, partNumber, 
 checksumAlgorithm, base64HashString, body, 
 client); 
        if (uploadPartOutcome.IsSuccess()) { 
             const Aws::S3::Model::UploadPartResult &uploadPartResult = 
 uploadPartOutcome.GetResult(); 
            Aws::S3::Model::CompletedPart completedPart; 
            completedPart.SetETag(uploadPartResult.GetETag()); 
            completedPart.SetPartNumber(partNumber); 
            switch (hashMethod) { 
                case AwsDoc::S3::MD5: 
                     break; // Do nothing. 
                case AwsDoc::S3::SHA1: 
 completedPart.SetChecksumSHA1(uploadPartResult.GetChecksumSHA1()); 
                     break; 
                 case AwsDoc::S3::SHA256: 
 completedPart.SetChecksumSHA256(uploadPartResult.GetChecksumSHA256()); 
                     break; 
                 case AwsDoc::S3::CRC32: 
 completedPart.SetChecksumCRC32(uploadPartResult.GetChecksumCRC32()); 
                     break; 
                case AwsDoc::S3::CRC32C: 
 completedPart.SetChecksumCRC32C(uploadPartResult.GetChecksumCRC32C()); 
                    break; 
                default: 
                     std::cerr << "Unhandled hash method for completedPart." << 
 std::endl; 
                     break; 
 } 
            parts.push_back(completedPart); 
        } else { 
             std::cerr << "Error uploading part. " <<
```

```
 uploadPartOutcome.GetError().GetMessage() << std::endl; 
              uploadSucceeded = false; 
              break; 
         } 
         uploadedBytes += bytesToRead; 
         partNumber++; 
     } 
     if (!uploadSucceeded) { 
         abortMultipartUpload(bucket, key, uploadID, client); 
         return false; 
     } else { 
         Aws::S3::Model::CompleteMultipartUploadOutcome 
  completeMultipartUploadOutcome = completeMultipartUpload(bucket, 
                                   key, 
                                   uploadID, 
                                   parts, 
                                   client); 
         if (completeMultipartUploadOutcome.IsSuccess()) { 
              std::cout << "Multipart upload completed." << std::endl; 
              if (!hashDataResult.calculateObjectHash(totalHashBuffer, hashMethod)) 
  { 
                  std::cerr << "Error calculating hash." << std::endl; 
                  return false; 
              } 
         } else { 
              std::cerr << "Error completing multipart upload." << 
                         completeMultipartUploadOutcome.GetError().GetMessage() 
                         << std::endl; 
         } 
         return completeMultipartUploadOutcome.IsSuccess(); 
     }
}
//! Routine which retrieves the string for a HASH_METHOD constant.
/*!
```

```
 \param: hashMethod: A HASH_METHOD constant. 
     \return: String: A string description of the hash method.
*/
Aws::String AwsDoc::S3::stringForHashMethod(AwsDoc::S3::HASH_METHOD hashMethod) { 
     switch (hashMethod) { 
         case AwsDoc::S3::DEFAULT: 
              return "Default"; 
         case AwsDoc::S3::MD5: 
              return "MD5"; 
         case AwsDoc::S3::SHA1: 
             return "SHA1"; 
         case AwsDoc::S3::SHA256: 
             return "SHA256"; 
         case AwsDoc::S3::CRC32: 
              return "CRC32"; 
         case AwsDoc::S3::CRC32C: 
             return "CRC32C"; 
         default: 
             return "Unknown"; 
     }
}
//! Routine that returns the ChecksumAlgorithm for a HASH_METHOD constant.
/*! 
    \param: hashMethod: A HASH METHOD constant.
     \return: ChecksumAlgorithm: The ChecksumAlgorithm enum.
*/
Aws::S3::Model::ChecksumAlgorithm
AwsDoc::S3::getChecksumAlgorithmForHashMethod(AwsDoc::S3::HASH_METHOD hashMethod) 
  { 
     Aws::S3::Model::ChecksumAlgorithm result = 
  Aws::S3::Model::ChecksumAlgorithm::NOT_SET; 
     switch (hashMethod) { 
         case AwsDoc::S3::DEFAULT: 
              std::cerr << "getChecksumAlgorithmForHashMethod- DEFAULT is not 
  valid." << std::endl; 
              break; // Default is not supported. 
         case AwsDoc::S3::MD5: 
              break; // Ignore MD5. 
         case AwsDoc::S3::SHA1: 
              result = Aws::S3::Model::ChecksumAlgorithm::SHA1; 
              break; 
         case AwsDoc::S3::SHA256: 
              result = Aws::S3::Model::ChecksumAlgorithm::SHA256;
```

```
 break; 
         case AwsDoc::S3::CRC32: 
              result = Aws::S3::Model::ChecksumAlgorithm::CRC32; 
              break; 
         case AwsDoc::S3::CRC32C: 
              result = Aws::S3::Model::ChecksumAlgorithm::CRC32C; 
              break; 
         default: 
              std::cerr << "Unknown hash method." << std::endl; 
              break; 
     } 
     return result;
}
//! Routine which cleans up after the example is complete.
/*! 
     \param bucket: The name of the S3 bucket where the object was uploaded. 
     \param clientConfiguration: The client configuration for the S3 client. 
     \return bool: Function succeeded.
*/
bool AwsDoc::S3::cleanUp(const Aws::String &bucketName, 
                            const Aws::S3::S3ClientConfiguration 
  &clientConfiguration) { 
     Aws::Vector<Aws::String> keysResult; 
     bool result = true; 
     if (AwsDoc::S3::listObjects(bucketName, keysResult, clientConfiguration)) { 
         if (!keysResult.empty()) { 
              result = AwsDoc::S3::deleteObjects(keysResult, bucketName, 
                                                   clientConfiguration); 
         } 
     } else { 
         result = false; 
     } 
     return result && AwsDoc::S3::deleteBucket(bucketName, clientConfiguration);
}
//! Console interaction introducing the workflow.
/*! 
   \param bucketName: The name of the S3 bucket to use.
*/
```

```
void AwsDoc::S3::introductoryExplanations(const Aws::String &bucketName) { 
     std::cout 
             << "Welcome to the Amazon Simple Storage Service (Amazon S3) object 
  integrity workflow." 
             << std::endl; 
     printAsterisksLine(); 
     std::cout 
             << "This workflow demonstrates how Amazon S3 uses checksum values to 
  verify the integrity of data\n"; 
     std::cout << "uploaded to Amazon S3 buckets" << std::endl; 
     std::cout 
             << "The AWS SDK for C++ automatically handles checksums.\n"; 
     std::cout 
             << "By default it calculates a checksum that is uploaded with an 
  object.\n" 
             << "The default checksum algorithm for PutObject and MultiPart upload 
  is an MD5 hash.\n" 
             << "The default checksum algorithm for TransferManager uploads is a 
  CRC32 checksum." 
             << std::endl; 
     std::cout 
             << "You can override the default behavior, requiring one of the 
  following checksums,\n"; 
     std::cout << "MD5, CRC32, CRC32C, SHA-1 or SHA-256." << std::endl; 
     std::cout << "You can also set the checksum hash value, instead of letting 
  the SDK calculate the value." 
               << std::endl; 
     std::cout 
             << "For more information, see https://docs.aws.amazon.com/AmazonS3/
latest/userguide/checking-object-integrity.html." 
             << std::endl; 
     std::cout 
             << "This workflow will locally compute checksums for files uploaded 
  to an Amazon S3 bucket,\n"; 
     std::cout << "even when the SDK also computes the checksum." << std::endl; 
     std::cout 
             << "This is done to provide demonstration code for how the checksums 
  are calculated." 
             << std::endl; 
     std::cout << "A bucket named '" << bucketName << "' will be created for the 
  object uploads." 
               << std::endl;
```
}

```
//! Console interaction which explains the PutObject results.
/*!
*/
void AwsDoc::S3::explainPutObjectResults() { 
    std::cout << "The upload was successful.\n";
     std::cout << "If the checksums had not matched, the upload would have 
  failed." 
                << std::endl; 
     std::cout 
             << "The checksums calculated by the server have been retrieved using 
  the GetObjectAttributes." 
             << std::endl; 
     std::cout 
             << "The locally calculated checksums have been verified against the 
  retrieved checksums." 
             << std::endl;
}
//! Console interaction explaining transfer manager uploads.
/*! 
   \param objectKey: The key for the object being uploaded.
*/
void AwsDoc::S3::introductoryTransferManagerUploadExplanations( 
         const Aws::String &objectKey) { 
     std::cout 
             << "Now the workflow will demonstrate object integrity for 
  TransferManager multi-part uploads." 
             << std::endl; 
     std::cout 
              << "The AWS C++ SDK has a TransferManager class which simplifies 
  multipart uploads." 
             << std::endl; 
     std::cout 
             << "The following code lets the TransferManager handle much of the 
  checksum configuration." 
             << std::endl; 
     std::cout << "An object with the key '" << objectKey 
                << " will be uploaded by the TransferManager using a " 
               << BUFFER SIZE IN MEGABYTES << " MB buffer." << std::endl;
     if (gUseCalculatedChecksum) {
```

```
 std::cout << "For TransferManager uploads, this demo always lets the SDK 
  calculate the hash value." 
                    << std::endl; 
     } 
     pressEnterToContinue(); 
     printAsterisksLine();
}
//! Console interaction explaining multi-part uploads.
/*! 
   \param objectKey: The key for the object being uploaded. 
   \param chosenHashMethod: The hash method selected by the user.
*/
void AwsDoc::S3::multiPartUploadExplanations(const Aws::String &objectKey, 
                                                HASH_METHOD chosenHashMethod) { 
     std::cout 
             << "Now we will provide an in-depth demonstration of multi-part 
  uploading by calling the multi-part upload APIs directly." 
             << std::endl; 
     std::cout << "These are the same APIs used by the TransferManager when 
  uploading large files." 
                << std::endl; 
     std::cout 
             << "In the following code, the checksums are also calculated locally 
  and then compared." 
             << std::endl; 
     std::cout 
             << "For multi-part uploads, a checksum is uploaded with each part. 
  The final checksum is a concatenation of" 
             << std::endl; 
     std::cout << "the checksums for each part." << std::endl; 
     std::cout 
              << "This is explained in the user guide, https://docs.aws.amazon.com/
AmazonS3/latest/userguide/checking-object-integrity.html,\"" 
             << " in the section \"Using part-level checksums for multipart 
  uploads\"." << std::endl; 
     std::cout << "Starting multipart upload of with hash method " << 
                stringForHashMethod(chosenHashMethod) << " uploading to with object 
  key\n" 
                << "'" << objectKey << "'," << std::endl;
}
```
```
//! Create a large file for doing multi-part uploads.
/*!
*/
bool AwsDoc::S3::createLargeFileIfNotExists() { 
     // Generate a large file by writing this source file multiple times to a new 
  file. 
     if (std::filesystem::exists(MULTI_PART_TEST_FILE)) { 
          return true; 
     } 
     std::ofstream newFile(MULTI_PART_TEST_FILE, std::ios::out 
                                                     | std::ios::binary); 
     if (!newFile) { 
          std::cerr << "createLargeFileIfNotExists- Error creating file " << 
  MULTI_PART_TEST_FILE << 
                    std::endl; 
         return false; 
     } 
     std::ifstream input(TEST_FILE, std::ios::in 
                                       | std::ios::binary); 
     if (!input) { 
          std::cerr << "Error opening file " << TEST_FILE << 
                    std::endl; 
         return false; 
     } 
     std::stringstream buffer; 
     buffer << input.rdbuf(); 
     input.close(); 
     while (newFile.tellp() < LARGE_FILE_SIZE && !newFile.bad()) { 
          buffer.seekg(std::stringstream::beg); 
         newFile << buffer.rdbuf(); 
     } 
     newFile.close(); 
     return true;
}
```
- [AbortMultipartUpload](https://docs.aws.amazon.com/goto/SdkForCpp/s3-2006-03-01/AbortMultipartUpload)
- [CompleteMultipartUpload](https://docs.aws.amazon.com/goto/SdkForCpp/s3-2006-03-01/CompleteMultipartUpload)
- [CreateMultipartUpload](https://docs.aws.amazon.com/goto/SdkForCpp/s3-2006-03-01/CreateMultipartUpload)
- [DeleteObject](https://docs.aws.amazon.com/goto/SdkForCpp/s3-2006-03-01/DeleteObject)
- [GetObjectAttributes](https://docs.aws.amazon.com/goto/SdkForCpp/s3-2006-03-01/GetObjectAttributes)
- [PutObject](https://docs.aws.amazon.com/goto/SdkForCpp/s3-2006-03-01/PutObject)
- [UploadPart](https://docs.aws.amazon.com/goto/SdkForCpp/s3-2006-03-01/UploadPart)

## Trabalhe com objetos versionados do Amazon S3 usando um SDK AWS

O exemplo de código a seguir mostra como:

- Criar um bucket do S3 versionado.
- Obter todas as versões de um objeto.
- Reverter um objeto para uma versão anterior.
- Excluir e restaurar um objeto versionado.
- Excluir, permanentemente, todas as versões de um objeto.

## Python

SDK para Python (Boto3)

**a** Note

Tem mais sobre GitHub. Encontre o exemplo completo e saiba como configurar e executar no [Repositório de exemplos de código da AWS.](https://github.com/awsdocs/aws-doc-sdk-examples/tree/main/python/example_code/s3/s3_versioning#code-examples)

Crie funções que envolvam ações do S3.

```
def create_versioned_bucket(bucket_name, prefix): 
    "" ""
```

```
 Creates an Amazon S3 bucket, enables it for versioning, and configures a 
 lifecycle 
    that expires noncurrent object versions after 7 days. 
    Adding a lifecycle configuration to a versioned bucket is a best practice. 
    It helps prevent objects in the bucket from accumulating a large number of 
    noncurrent versions, which can slow down request performance. 
    Usage is shown in the usage_demo_single_object function at the end of this 
 module. 
    :param bucket_name: The name of the bucket to create. 
    :param prefix: Identifies which objects are automatically expired under the 
                    configured lifecycle rules. 
    :return: The newly created bucket. 
   "" ""
    try: 
        bucket = s3.create_bucket( 
            Bucket=bucket_name, 
            CreateBucketConfiguration={ 
                 "LocationConstraint": s3.meta.client.meta.region_name 
            }, 
        ) 
        logger.info("Created bucket %s.", bucket.name) 
    except ClientError as error: 
        if error.response["Error"]["Code"] == "BucketAlreadyOwnedByYou": 
            logger.warning("Bucket %s already exists! Using it.", bucket_name) 
            bucket = s3.Bucket(bucket_name) 
        else: 
            logger.exception("Couldn't create bucket %s.", bucket_name) 
            raise 
    try: 
        bucket.Versioning().enable() 
        logger.info("Enabled versioning on bucket %s.", bucket.name) 
    except ClientError: 
        logger.exception("Couldn't enable versioning on bucket %s.", bucket.name) 
        raise 
    try: 
        expiration = 7 
        bucket.LifecycleConfiguration().put( 
            LifecycleConfiguration={ 
                 "Rules": [
```

```
\{ "Status": "Enabled", 
                          "Prefix": prefix, 
                          "NoncurrentVersionExpiration": {"NoncurrentDays": 
  expiration}, 
1 1 1 1 1 1 1
 ] 
 } 
\overline{\phantom{a}} logger.info( 
             "Configured lifecycle to expire noncurrent versions after %s days " 
             "on bucket %s.", 
             expiration, 
             bucket.name, 
\overline{\phantom{a}} except ClientError as error: 
         logger.warning( 
             "Couldn't configure lifecycle on bucket %s because %s. " 
             "Continuing anyway.", 
             bucket.name, 
             error, 
        \lambda return bucket
def rollback_object(bucket, object_key, version_id): 
    "''" Rolls back an object to an earlier version by deleting all versions that 
     occurred after the specified rollback version. 
     Usage is shown in the usage_demo_single_object function at the end of this 
  module. 
     :param bucket: The bucket that holds the object to roll back. 
     :param object_key: The object to roll back. 
     :param version_id: The version ID to roll back to. 
    "" ""
     # Versions must be sorted by last_modified date because delete markers are 
     # at the end of the list even when they are interspersed in time. 
     versions = sorted( 
         bucket.object_versions.filter(Prefix=object_key), 
         key=attrgetter("last_modified"),
```

```
 reverse=True, 
     ) 
     logger.debug( 
         "Got versions:\n%s", 
         "\n".join( 
 [ 
                  f"\t{version.version_id}, last modified {version.last_modified}" 
                  for version in versions 
 ] 
         ), 
     ) 
     if version_id in [ver.version_id for ver in versions]: 
         print(f"Rolling back to version {version_id}") 
         for version in versions: 
             if version.version_id != version_id: 
                  version.delete() 
                  print(f"Deleted version {version.version_id}") 
             else: 
                  break 
         print(f"Active version is now {bucket.Object(object_key).version_id}") 
     else: 
         raise KeyError( 
             f"{version_id} was not found in the list of versions for " 
  f"{object_key}." 
\overline{\phantom{a}}def revive_object(bucket, object_key): 
    "''" Revives a versioned object that was deleted by removing the object's active 
     delete marker. 
     A versioned object presents as deleted when its latest version is a delete 
 marker. 
     By removing the delete marker, we make the previous version the latest 
  version 
     and the object then presents as *not* deleted. 
     Usage is shown in the usage_demo_single_object function at the end of this 
  module.
```

```
 :param bucket: The bucket that contains the object. 
     :param object_key: The object to revive. 
    "" ""
     # Get the latest version for the object. 
     response = s3.meta.client.list_object_versions( 
         Bucket=bucket.name, Prefix=object_key, MaxKeys=1 
     ) 
     if "DeleteMarkers" in response: 
         latest_version = response["DeleteMarkers"][0] 
         if latest_version["IsLatest"]: 
             logger.info( 
                 "Object %s was indeed deleted on %s. Let's revive it.", 
                 object_key, 
                 latest_version["LastModified"], 
) obj = bucket.Object(object_key) 
             obj.Version(latest_version["VersionId"]).delete() 
             logger.info( 
                 "Revived %s, active version is now %s with body '%s'", 
                 object_key, 
                 obj.version_id, 
                 obj.get()["Body"].read(), 
) else: 
             logger.warning( 
                 "Delete marker is not the latest version for %s!", object_key 
) elif "Versions" in response: 
         logger.warning("Got an active version for %s, nothing to do.", 
  object_key) 
     else: 
         logger.error("Couldn't get any version info for %s.", object_key)
def permanently_delete_object(bucket, object_key): 
    "" "
     Permanently deletes a versioned object by deleting all of its versions. 
     Usage is shown in the usage_demo_single_object function at the end of this 
 module.
```
:param bucket: The bucket that contains the object.

```
 :param object_key: The object to delete. 
"" "
 try: 
     bucket.object_versions.filter(Prefix=object_key).delete() 
     logger.info("Permanently deleted all versions of object %s.", object_key) 
 except ClientError: 
     logger.exception("Couldn't delete all versions of %s.", object_key) 
     raise
```
Carregue uma estrofe de poema para um objeto versionado e realize uma série de ações nela.

```
def usage_demo_single_object(obj_prefix="demo-versioning/"): 
     """ 
     Demonstrates usage of versioned object functions. This demo uploads a stanza 
     of a poem and performs a series of revisions, deletions, and revivals on it. 
     :param obj_prefix: The prefix to assign to objects created by this demo. 
    "" "
     with open("father_william.txt") as file: 
        stanzas = file.read().split("\n\n")
     width = get_terminal_size((80, 20))[0] 
     print("-" * width) 
     print("Welcome to the usage demonstration of Amazon S3 versioning.") 
     print( 
         "This demonstration uploads a single stanza of a poem to an Amazon " 
         "S3 bucket and then applies various revisions to it." 
    \mathcal{L} print("-" * width) 
     print("Creating a version-enabled bucket for the demo...") 
     bucket = create_versioned_bucket("bucket-" + str(uuid.uuid1()), obj_prefix) 
     print("\nThe initial version of our stanza:") 
     print(stanzas[0]) 
     # Add the first stanza and revise it a few times. 
     print("\nApplying some revisions to the stanza...") 
     obj_stanza_1 = bucket.Object(f"{obj_prefix}stanza-1") 
     obj_stanza_1.put(Body=bytes(stanzas[0], "utf-8"))
```

```
 obj_stanza_1.put(Body=bytes(stanzas[0].upper(), "utf-8")) 
     obj_stanza_1.put(Body=bytes(stanzas[0].lower(), "utf-8")) 
     obj_stanza_1.put(Body=bytes(stanzas[0][::-1], "utf-8")) 
     print( 
         "The latest version of the stanza is now:", 
         obj_stanza_1.get()["Body"].read().decode("utf-8"), 
         sep="\n", 
     ) 
     # Versions are returned in order, most recent first. 
     obj_stanza_1_versions = 
 bucket.object_versions.filter(Prefix=obj_stanza_1.key) 
     print( 
         "The version data of the stanza revisions:", 
        \overline{\phantom{a}} f" {version.version_id}, last modified {version.last_modified}" 
             for version in obj_stanza_1_versions 
         ], 
         sep="\n", 
     ) 
     # Rollback two versions. 
     print("\nRolling back two versions...") 
     rollback_object(bucket, obj_stanza_1.key, list(obj_stanza_1_versions)
[2].version_id) 
     print( 
         "The latest version of the stanza:", 
         obj_stanza_1.get()["Body"].read().decode("utf-8"), 
         sep="\n", 
     ) 
     # Delete the stanza 
     print("\nDeleting the stanza...") 
     obj_stanza_1.delete() 
     try: 
         obj_stanza_1.get() 
     except ClientError as error: 
         if error.response["Error"]["Code"] == "NoSuchKey": 
              print("The stanza is now deleted (as expected).") 
         else: 
              raise 
     # Revive the stanza 
     print("\nRestoring the stanza...")
```

```
 revive_object(bucket, obj_stanza_1.key) 
    print( 
        "The stanza is restored! The latest version is again:", 
        obj_stanza_1.get()["Body"].read().decode("utf-8"), 
        sep="\n", 
    ) 
    # Permanently delete all versions of the object. This cannot be undone! 
    print("\nPermanently deleting all versions of the stanza...") 
    permanently_delete_object(bucket, obj_stanza_1.key) 
    obj_stanza_1_versions = 
 bucket.object_versions.filter(Prefix=obj_stanza_1.key) 
    if len(list(obj_stanza_1_versions)) == 0: 
        print("The stanza has been permanently deleted and now has no versions.") 
    else: 
        print("Something went wrong. The stanza still exists!") 
    print(f"\nRemoving {bucket.name}...") 
    bucket.delete() 
    print(f"{bucket.name} deleted.") 
    print("Demo done!")
```
- Para obter detalhes da API, consulte os tópicos a seguir na Referência da API AWS SDK para Python (Boto3).
	- [CreateBucket](https://docs.aws.amazon.com/goto/boto3/s3-2006-03-01/CreateBucket)
	- [DeleteObject](https://docs.aws.amazon.com/goto/boto3/s3-2006-03-01/DeleteObject)
	- [ListObjectVersions](https://docs.aws.amazon.com/goto/boto3/s3-2006-03-01/ListObjectVersions)
	- [PutBucketLifecycleConfiguration](https://docs.aws.amazon.com/goto/boto3/s3-2006-03-01/PutBucketLifecycleConfiguration)

# Exemplos sem servidor para o Amazon S3 usando AWS SDKs

Os exemplos de código a seguir mostram como usar o Amazon S3 com. AWS SDKs

Exemplos

• [Invocar uma função do Lambda em um acionador do Amazon S3](#page-11061-0)

## <span id="page-11061-0"></span>Invocar uma função do Lambda em um acionador do Amazon S3

Os exemplos de código a seguir mostram como implementar uma função do Lambda que recebe um evento acionado pelo upload de um objeto em um bucket do S3. A função recupera o nome do bucket do S3 e a chave do objeto do parâmetro de evento e chama a API do Amazon S3 para recuperar e registrar em log o tipo de conteúdo do objeto.

.NET

AWS SDK for .NET

**a** Note

Tem mais sobre GitHub. Encontre o exemplo completo e saiba como configurar e executar no repositório dos [Exemplos sem servidor.](https://github.com/aws-samples/serverless-snippets/tree/main/integration-s3-to-lambda)

Consumir um evento do S3 com o Lambda usando .NET.

```
// Copyright Amazon.com, Inc. or its affiliates. All Rights Reserved.
// SPDX-License-Identifier: Apache-2.0 
using System.Threading.Tasks;
using Amazon.Lambda.Core;
using Amazon.S3;
using System;
using Amazon.Lambda.S3Events;
using System.Web;
// Assembly attribute to enable the Lambda function's JSON input to be converted 
  into a .NET class.
[assembly: 
 LambdaSerializer(typeof(Amazon.Lambda.Serialization.SystemTextJson.DefaultLambdaJsonSeri
namespace S3Integration
{ 
     public class Function 
     { 
         private static AmazonS3Client _s3Client; 
         public Function() : this(null) 
         { 
 }
```

```
 internal Function(AmazonS3Client s3Client) 
        { 
             _s3Client = s3Client ?? new AmazonS3Client(); 
        } 
        public async Task<string> Handler(S3Event evt, ILambdaContext context) 
         { 
             try 
\{\hspace{.1cm} \} if (evt.Records.Count <= 0) 
\overline{a} context.Logger.LogLine("Empty S3 Event received"); 
                     return string.Empty; 
 } 
                 var bucket = evt.Records[0].S3.Bucket.Name; 
                 var key = HttpUtility.UrlDecode(evt.Records[0].S3.Object.Key); 
                 context.Logger.LogLine($"Request is for {bucket} and {key}"); 
                 var objectResult = await _s3Client.GetObjectAsync(bucket, key); 
                 context.Logger.LogLine($"Returning {objectResult.Key}"); 
                 return objectResult.Key; 
 } 
             catch (Exception e) 
\{\hspace{.1cm} \} context.Logger.LogLine($"Error processing request - 
 {e.Message}"); 
                 return string.Empty; 
             } 
        } 
    }
```
}

#### Go

## SDK para Go V2

## **a** Note

Tem mais sobre GitHub. Encontre o exemplo completo e saiba como configurar e executar no repositório dos [Exemplos sem servidor.](https://github.com/aws-samples/serverless-snippets/tree/main/integration-s3-to-lambda)

Consumir um evento do S3 com o Lambda usando Go.

```
// Copyright Amazon.com, Inc. or its affiliates. All Rights Reserved.
// SPDX-License-Identifier: Apache-2.0
package main
import ( 
  "context" 
  "log" 
  "github.com/aws/aws-lambda-go/events" 
  "github.com/aws/aws-lambda-go/lambda" 
  "github.com/aws/aws-sdk-go-v2/config" 
  "github.com/aws/aws-sdk-go-v2/service/s3"
\mathcal{L}func handler(ctx context.Context, s3Event events.S3Event) error { 
  sdkConfig, err := config.LoadDefaultConfig(ctx) 
  if err != nil { 
   log.Printf("failed to load default config: %s", err) 
   return err 
  } 
  s3Client := s3.NewFromConfig(sdkConfig) 
  for _, record := range s3Event.Records { 
   bucket := record.S3.Bucket.Name 
   key := record.S3.Object.URLDecodedKey 
   headOutput, err := s3Client.HeadObject(ctx, &s3.HeadObjectInput{ 
    Bucket: &bucket, 
    Key: &key, 
   }) 
   if err != nil { 
    log.Printf("error getting head of object %s/%s: %s", bucket, key, err)
```

```
 return err 
   } 
   log.Printf("successfully retrieved %s/%s of type %s", bucket, key, 
  *headOutput.ContentType) 
  } 
  return nil
}
func main() { 
  lambda.Start(handler)
}
```
#### Java

#### SDK para Java 2.x

#### **a** Note

Tem mais sobre GitHub. Encontre o exemplo completo e saiba como configurar e executar no repositório dos [Exemplos sem servidor.](https://github.com/aws-samples/serverless-snippets/tree/main/integration-s3-to-lambda)

Consumir um evento do S3 com o Lambda usando Java.

```
// Copyright Amazon.com, Inc. or its affiliates. All Rights Reserved.
// SPDX-License-Identifier: Apache-2.0
package example;
import software.amazon.awssdk.services.s3.model.HeadObjectRequest;
import software.amazon.awssdk.services.s3.model.HeadObjectResponse;
import software.amazon.awssdk.services.s3.S3Client;
import com.amazonaws.services.lambda.runtime.Context;
import com.amazonaws.services.lambda.runtime.RequestHandler;
import com.amazonaws.services.lambda.runtime.events.S3Event;
import 
 com.amazonaws.services.lambda.runtime.events.models.s3.S3EventNotification.S3EventNotifi
import org.slf4j.Logger;
import org.slf4j.LoggerFactory;
```

```
public class Handler implements RequestHandler<S3Event, String> { 
     private static final Logger logger = LoggerFactory.getLogger(Handler.class); 
     @Override 
     public String handleRequest(S3Event s3event, Context context) { 
         try { 
          S3EventNotificationRecord record = s3event.getRecords().get(0);
           String srcBucket = record.getS3().getBucket().getName(); 
           String srcKey = record.getS3().getObject().getUrlDecodedKey(); 
           S3Client s3Client = S3Client.builder().build(); 
           HeadObjectResponse headObject = getHeadObject(s3Client, srcBucket, 
  srcKey); 
           logger.info("Successfully retrieved " + srcBucket + "/" + srcKey + " of 
  type " + headObject.contentType()); 
           return "Ok"; 
         } catch (Exception e) { 
           throw new RuntimeException(e); 
         } 
     } 
     private HeadObjectResponse getHeadObject(S3Client s3Client, String bucket, 
  String key) { 
         HeadObjectRequest headObjectRequest = HeadObjectRequest.builder() 
                  .bucket(bucket) 
                  .key(key) 
                  .build(); 
         return s3Client.headObject(headObjectRequest); 
     }
}
```
## **JavaScript**

SDK para JavaScript (v3)

## **a** Note

Tem mais sobre GitHub. Encontre o exemplo completo e saiba como configurar e executar no repositório dos [Exemplos sem servidor.](https://github.com/aws-samples/serverless-snippets/tree/main/integration-s3-to-lambda)

Consumindo um evento do S3 com o uso do JavaScript Lambda.

```
import { S3Client, HeadObjectCommand } from "@aws-sdk/client-s3";
const client = new S3Client();
export const handler = async (event, context) => { 
     // Get the object from the event and show its content type 
     const bucket = event.Records[0].s3.bucket.name; 
    const key = decodeURIComponent(event.Records[0].s3.object.key.replace(\wedge + /g,
  ' ')); 
     try { 
         const { ContentType } = await client.send(new HeadObjectCommand({ 
             Bucket: bucket, 
             Key: key, 
         })); 
         console.log('CONTENT TYPE:', ContentType); 
         return ContentType; 
     } catch (err) { 
         console.log(err); 
         const message = `Error getting object ${key} from bucket ${bucket}. Make 
 sure they exist and your bucket is in the same region as this function.';
         console.log(message); 
         throw new Error(message); 
     }
};
```
Consumindo um evento do S3 com o uso do TypeScript Lambda.

```
// Copyright Amazon.com, Inc. or its affiliates. All Rights Reserved.
// SPDX-License-Identifier: Apache-2.0
import { S3Event } from 'aws-lambda';
import { S3Client, HeadObjectCommand } from '@aws-sdk/client-s3';
const s3 = new S3Client({ region: process.env.AWS_REGION });
export const handler = async (event: S3Event): Promise<string | undefined> => { 
  // Get the object from the event and show its content type
```

```
 const bucket = event.Records[0].s3.bucket.name; 
   const key = decodeURIComponent(event.Records[0].s3.object.key.replace(/\+/g, ' 
  ')); 
  const params = \{ Bucket: bucket, 
     Key: key, 
   }; 
   try { 
     const { ContentType } = await s3.send(new HeadObjectCommand(params)); 
     console.log('CONTENT TYPE:', ContentType); 
     return ContentType; 
   } catch (err) { 
     console.log(err); 
    const message = `Error getting object f\{key\} from bucket f\{bucket\}. Make sure
  they exist and your bucket is in the same region as this function.`; 
     console.log(message); 
     throw new Error(message); 
   }
};
```
## PHP

SDK para PHP

#### **a** Note

Tem mais sobre GitHub. Encontre o exemplo completo e saiba como configurar e executar no repositório dos [Exemplos sem servidor.](https://github.com/aws-samples/serverless-snippets/tree/main/integration-s3-to-lambda)

Como consumir um evento do S3 com o Lambda usando PHP.

```
<?php
use Bref\Context\Context;
use Bref\Event\S3\S3Event;
use Bref\Event\S3\S3Handler;
use Bref\Logger\StderrLogger;
require __DIR__ . '/vendor/autoload.php';
```

```
class Handler extends S3Handler 
{ 
     private StderrLogger $logger; 
     public function __construct(StderrLogger $logger) 
     { 
         $this->logger = $logger; 
     } 
     public function handleS3(S3Event $event, Context $context) : void 
     { 
         $this->logger->info("Processing S3 records"); 
         // Get the object from the event and show its content type 
         $records = $event->getRecords(); 
         foreach ($records as $record) 
         { 
             $bucket = $record->getBucket()->getName(); 
             $key = urldecode($record->getObject()->getKey()); 
             try { 
                  $fileSize = urldecode($record->getObject()->getSize()); 
                  echo "File Size: " . $fileSize . "\n"; 
                  // TODO: Implement your custom processing logic here 
             } catch (Exception $e) { 
                  echo $e->getMessage() . "\n"; 
                  echo 'Error getting object ' . $key . ' from bucket ' . 
  $bucket . '. Make sure they exist and your bucket is in the same region as this 
  function.' . "\n"; 
                  throw $e; 
 } 
         } 
     }
}
$logger = new StderrLogger();
return new Handler($logger);
```
#### Python

## SDK para Python (Boto3)

### **G** Note

Tem mais sobre GitHub. Encontre o exemplo completo e saiba como configurar e executar no repositório dos [Exemplos sem servidor.](https://github.com/aws-samples/serverless-snippets/tree/main/integration-s3-to-lambda)

Consumir um evento do S3 com o Lambda usando Python.

```
# Copyright Amazon.com, Inc. or its affiliates. All Rights Reserved.
# SPDX-License-Identifier: Apache-2.0
import json
import urllib.parse
import boto3
print('Loading function')
s3 = boto3.client('s3')
def lambda_handler(event, context): 
     #print("Received event: " + json.dumps(event, indent=2)) 
     # Get the object from the event and show its content type 
     bucket = event['Records'][0]['s3']['bucket']['name'] 
     key = urllib.parse.unquote_plus(event['Records'][0]['s3']['object']['key'], 
  encoding='utf-8') 
     try: 
         response = s3.get_object(Bucket=bucket, Key=key) 
         print("CONTENT TYPE: " + response['ContentType']) 
         return response['ContentType'] 
     except Exception as e: 
         print(e) 
         print('Error getting object {} from bucket {}. Make sure they exist and 
  your bucket is in the same region as this function.'.format(key, bucket)) 
         raise e
```
## Ruby

## SDK para Ruby

## **G** Note

Tem mais sobre GitHub. Encontre o exemplo completo e saiba como configurar e executar no repositório dos [Exemplos sem servidor.](https://github.com/aws-samples/serverless-snippets/tree/main/integration-s3-to-lambda)

Como consumir um evento do S3 com o Lambda usando Ruby.

```
require 'json'
require 'uri'
require 'aws-sdk'
puts 'Loading function'
def lambda_handler(event:, context:) 
   s3 = Aws::S3::Client.new(region: 'region') # Your AWS region 
   # puts "Received event: #{JSON.dump(event)}" 
  # Get the object from the event and show its content type 
  bucket = event['Records'][0]['s3']['bucket']['name'] 
   key = URI.decode_www_form_component(event['Records'][0]['s3']['object']['key'], 
  Encoding::UTF_8) 
  begin 
     response = s3.get_object(bucket: bucket, key: key) 
     puts "CONTENT TYPE: #{response.content_type}" 
     return response.content_type 
  rescue StandardError => e 
     puts e.message 
     puts "Error getting object #{key} from bucket #{bucket}. Make sure they exist 
  and your bucket is in the same region as this function." 
     raise e 
   end
end
```
#### Rust

## SDK para Rust

## **a** Note

Tem mais sobre GitHub. Encontre o exemplo completo e saiba como configurar e executar no repositório dos [Exemplos sem servidor.](https://github.com/aws-samples/serverless-snippets/tree/main/integration-s3-to-lambda)

Consumir um evento do S3 com o Lambda usando Rust.

```
// Copyright Amazon.com, Inc. or its affiliates. All Rights Reserved.
// SPDX-License-Identifier: Apache-2.0
use aws_lambda_events::event::s3::S3Event;
use aws_sdk_s3::{Client};
use lambda_runtime::{run, service_fn, Error, LambdaEvent};
/// Main function
#[tokio::main]
async fn main() -> Result<(), Error> { 
     tracing_subscriber::fmt() 
         .with_max_level(tracing::Level::INFO) 
         .with_target(false) 
         .without_time() 
         .init(); 
     // Initialize the AWS SDK for Rust 
     let config = aws_config::load_from_env().await; 
     let s3_client = Client::new(&config); 
     let res = run(service_fn(|request: LambdaEvent<S3Event>| { 
         function_handler(&s3_client, request) 
     })).await; 
     res
}
async fn function_handler( 
     s3_client: &Client, 
     evt: LambdaEvent<S3Event>
) -> Result<(), Error> {
```

```
 tracing::info!(records = ?evt.payload.records.len(), "Received request from 
  SQS"); 
    if evt.payload.records.len() == 0 \{ tracing::info!("Empty S3 event received"); 
     } 
     let bucket = evt.payload.records[0].s3.bucket.name.as_ref().expect("Bucket 
  name to exist"); 
     let key = evt.payload.records[0].s3.object.key.as_ref().expect("Object key to 
  exist"); 
     tracing::info!("Request is for {} and object {}", bucket, key); 
     let s3_get_object_result = s3_client 
         .get_object() 
         .bucket(bucket) 
        key(key) .send() 
         .await; 
     match s3_get_object_result { 
         Ok(_) => tracing::info!("S3 Get Object success, the s3GetObjectResult 
  contains a 'body' property of type ByteStream"), 
         Err(_) => tracing::info!("Failure with S3 Get Object request") 
     } 
     Ok(())
}
```
# Exemplos de código para o Amazon S3 Control usando AWS SDKs

Os exemplos de código a seguir mostram como usar o Amazon S3 Control com um kit de desenvolvimento de AWS software (SDK).

As noções básicas são exemplos de código que mostram como realizar as operações essenciais em um serviço.

Ações são trechos de código de programas maiores e devem ser executadas em contexto. Embora as ações mostrem como chamar perfis de serviço individuais, você pode ver as ações no contexto em seus cenários relacionados.

#### Mais atributos

- [Guia do usuário do Amazon S3 Control](https://docs.aws.amazon.com/AmazonS3/latest/userguide/Welcome.html) Mais informações sobre o Amazon S3 Control.
- [Referência da API de controle do Amazon S3](https://docs.aws.amazon.com/AmazonS3/latest/API/Welcome.html) Detalhes sobre todas as ações de controle do Amazon S3 disponíveis.
- [AWS Centro do desenvolvedor](https://aws.amazon.com/developer/code-examples/?awsf.sdk-code-examples-product=product%23) exemplos de código que você pode filtrar por categoria ou pesquisa de texto completo.
- [AWS Exemplos de SDK](https://github.com/awsdocs/aws-doc-sdk-examples) GitHub repositório com código completo nos idiomas preferidos. Inclui instruções para configurar e executar o código.

#### Conceitos básicos

Olá, Amazon S3 Control

O exemplo de código a seguir mostra como começar a usar o Amazon S3 Control.

#### Java

SDK para Java 2.x

#### **a** Note

Tem mais sobre GitHub. Encontre o exemplo completo e saiba como configurar e executar no [Repositório de exemplos de código da AWS.](https://github.com/awsdocs/aws-doc-sdk-examples/tree/main/javav2/example_code/s3/src/main/java/com/example/s3/batch#code-examples)

#### import

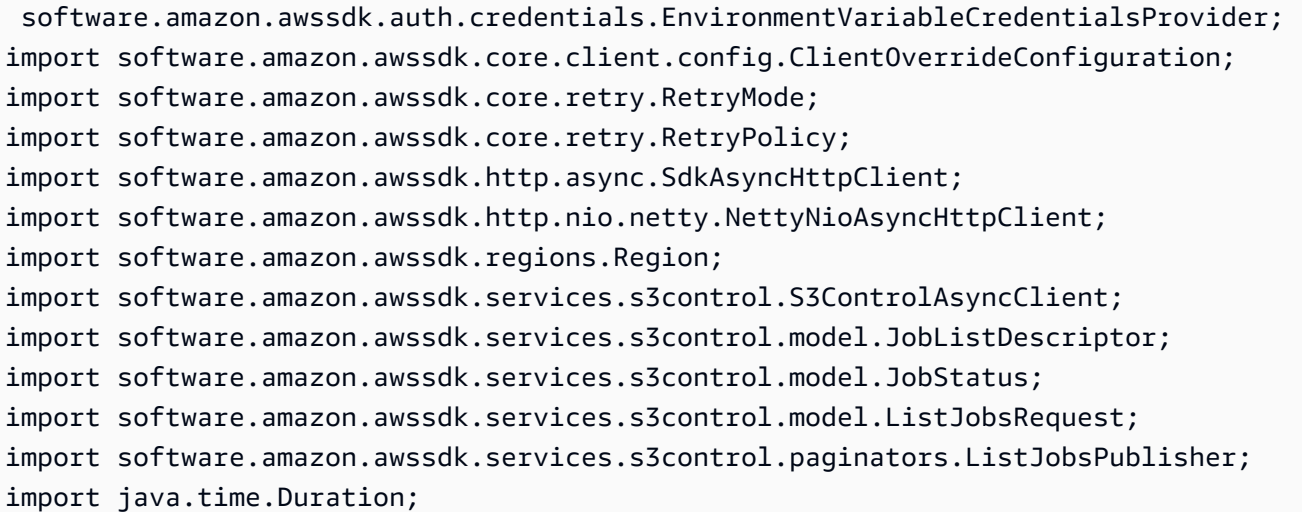

```
import java.util.List;
import java.util.concurrent.CompletableFuture;
import java.util.concurrent.CompletionException;
/** 
  * Before running this example: 
 * < p / > * The SDK must be able to authenticate AWS requests on your behalf. If you have 
  not configured 
  * authentication for SDKs and tools,see https://docs.aws.amazon.com/sdkref/
latest/guide/access.html in the AWS SDKs and Tools Reference Guide. 
 * <p/>
  * You must have a runtime environment configured with the Java SDK. 
  * See https://docs.aws.amazon.com/sdk-for-java/latest/developer-guide/setup.html 
  in the Developer Guide if this is not set up. 
  */
public class HelloS3Batch { 
     private static S3ControlAsyncClient asyncClient; 
     public static void main(String[] args) { 
        S3BatchActions actions = new S3BatchActions();
        String accountId = actions.getAccountId();
         try { 
             listBatchJobsAsync(accountId) 
                  .exceptionally(ex -> { 
                      System.err.println("List batch jobs failed: " + 
  ex.getMessage()); 
                      return null; 
                  }) 
                  .join(); 
         } catch (CompletionException ex) { 
            System.err.println("Failed to list batch jobs: " + ex.getMessage());
         } 
     } 
     /** 
      * Retrieves the asynchronous S3 Control client instance. 
     * <p>
      * This method creates and returns a singleton instance of the {@link 
  S3ControlAsyncClient}. If the instance 
      * has not been created yet, it will be initialized with the following 
  configuration: 
     * <sub>ul</sub></sub>
```
 \* <li>Maximum concurrency: 100</li> \* <li>Connection timeout: 60 seconds</li> \* <li>Read timeout: 60 seconds</li> \* <li>Write timeout: 60 seconds</li> \* <li>API call timeout: 2 minutes</li> \* <li>API call attempt timeout: 90 seconds</li> \* <li>Retry policy: 3 retries</li> \* <li>Region: US\_EAST\_1</li> \* <li>Credentials provider: {@link EnvironmentVariableCredentialsProvider}</li>  $*$  </ul>  $\star$  \* @return the asynchronous S3 Control client instance \*/ private static S3ControlAsyncClient getAsyncClient() { if (asyncClient == null) { SdkAsyncHttpClient httpClient = NettyNioAsyncHttpClient.builder() .maxConcurrency(100) .connectionTimeout(Duration.ofSeconds(60)) .readTimeout(Duration.ofSeconds(60)) .writeTimeout(Duration.ofSeconds(60))  $.build()$ ; ClientOverrideConfiguration overrideConfig = ClientOverrideConfiguration.builder() .apiCallTimeout(Duration.ofMinutes(2)) .apiCallAttemptTimeout(Duration.ofSeconds(90)) .retryStrategy(RetryMode.STANDARD) .build(); asyncClient = S3ControlAsyncClient.builder() .region(Region.US\_EAST\_1) .httpClient(httpClient) .overrideConfiguration(overrideConfig) .credentialsProvider(EnvironmentVariableCredentialsProvider.create())  $.build()$ ; } return asyncClient; } /\*\* \* Asynchronously lists batch jobs that have completed for the specified account.

```
\star * @param accountId the ID of the account to list jobs for 
      * @return a CompletableFuture that completes when the job listing operation 
 is finished 
      */ 
     public static CompletableFuture<Void> listBatchJobsAsync(String accountId) { 
         ListJobsRequest jobsRequest = ListJobsRequest.builder() 
             .jobStatuses(JobStatus.COMPLETE) 
             .accountId(accountId) 
             .maxResults(10) 
            .build();
         ListJobsPublisher publisher = 
 getAsyncClient().listJobsPaginator(jobsRequest); 
         return publisher.subscribe(response -> { 
             List<JobListDescriptor> jobs = response.jobs(); 
             for (JobListDescriptor job : jobs) { 
                 System.out.println("The job id is " + job.jobId()); 
                 System.out.println("The job priority is " + job.priority()); 
 } 
         }).thenAccept(response -> { 
             System.out.println("Listing batch jobs completed"); 
         }).exceptionally(ex -> { 
            System.err.println("Failed to list batch jobs: " + ex.getMessage());
             throw new RuntimeException(ex); 
         }); 
    }
```
• Para obter detalhes da API, consulte [ListJobsa](https://docs.aws.amazon.com/goto/SdkForJavaV2/s3control-2018-08-20/ListJobs) Referência AWS SDK for Java 2.x da API.

#### Exemplos de código

- [Exemplos básicos do Amazon S3 Control usando AWS SDKs](#page-11077-0)
	- [Olá, Amazon S3 Control](#page-11077-1)
	- [Aprenda as noções básicas do Amazon S3 Control com um SDK AWS](#page-11081-0)
	- [Ações para o Amazon S3 Control usando AWS SDKs](#page-11104-0)
		- [Use CreateJob com um AWS SDK ou CLI](#page-11105-0)
		- [Use DeleteJobTagging com um AWS SDK](#page-11115-0)
		- [Use DescribeJob com um AWS SDK ou CLI](#page-11116-0)
- [Use GetJobTagging com um AWS SDK](#page-11120-0)
- [Use PutJobTagging com um AWS SDK](#page-11121-0)
- [Use UpdateJobPriority com um AWS SDK ou CLI](#page-11122-0)
- [Use UpdateJobStatus com um AWS SDK ou CLI](#page-11124-0)

# <span id="page-11077-0"></span>Exemplos básicos do Amazon S3 Control usando AWS SDKs

Os exemplos de código a seguir mostram como usar os conceitos básicos do Amazon S3 Control com. AWS SDKs

Exemplos

- [Olá, Amazon S3 Control](#page-11077-1)
- [Aprenda as noções básicas do Amazon S3 Control com um SDK AWS](#page-11081-0)
- [Ações para o Amazon S3 Control usando AWS SDKs](#page-11104-0)
	- [Use CreateJob com um AWS SDK ou CLI](#page-11105-0)
	- [Use DeleteJobTagging com um AWS SDK](#page-11115-0)
	- [Use DescribeJob com um AWS SDK ou CLI](#page-11116-0)
	- [Use GetJobTagging com um AWS SDK](#page-11120-0)
	- [Use PutJobTagging com um AWS SDK](#page-11121-0)
	- [Use UpdateJobPriority com um AWS SDK ou CLI](#page-11122-0)
	- [Use UpdateJobStatus com um AWS SDK ou CLI](#page-11124-0)

## <span id="page-11077-1"></span>Olá, Amazon S3 Control

O exemplo de código a seguir mostra como começar a usar o Amazon S3 Control.

#### Java

SDK para Java 2.x

### **a** Note

Tem mais sobre GitHub. Encontre o exemplo completo e saiba como configurar e executar no [Repositório de exemplos de código da AWS.](https://github.com/awsdocs/aws-doc-sdk-examples/tree/main/javav2/example_code/s3/src/main/java/com/example/s3/batch#code-examples)

```
import 
  software.amazon.awssdk.auth.credentials.EnvironmentVariableCredentialsProvider;
import software.amazon.awssdk.core.client.config.ClientOverrideConfiguration;
import software.amazon.awssdk.core.retry.RetryMode;
import software.amazon.awssdk.core.retry.RetryPolicy;
import software.amazon.awssdk.http.async.SdkAsyncHttpClient;
import software.amazon.awssdk.http.nio.netty.NettyNioAsyncHttpClient;
import software.amazon.awssdk.regions.Region;
import software.amazon.awssdk.services.s3control.S3ControlAsyncClient;
import software.amazon.awssdk.services.s3control.model.JobListDescriptor;
import software.amazon.awssdk.services.s3control.model.JobStatus;
import software.amazon.awssdk.services.s3control.model.ListJobsRequest;
import software.amazon.awssdk.services.s3control.paginators.ListJobsPublisher;
import java.time.Duration;
import java.util.List;
import java.util.concurrent.CompletableFuture;
import java.util.concurrent.CompletionException;
/** 
  * Before running this example: 
 * <p/>
  * The SDK must be able to authenticate AWS requests on your behalf. If you have 
  not configured 
  * authentication for SDKs and tools,see https://docs.aws.amazon.com/sdkref/
latest/guide/access.html in the AWS SDKs and Tools Reference Guide. 
 * <p/>
  * You must have a runtime environment configured with the Java SDK. 
  * See https://docs.aws.amazon.com/sdk-for-java/latest/developer-guide/setup.html 
  in the Developer Guide if this is not set up. 
  */
public class HelloS3Batch { 
     private static S3ControlAsyncClient asyncClient; 
     public static void main(String[] args) { 
        S3BatchActions actions = new S3BatchActions();
        String accountId = actions.getAccountId();
         try { 
             listBatchJobsAsync(accountId) 
                 .exceptionally(ex -> { 
                     System.err.println("List batch jobs failed: " + 
  ex.getMessage()); 
                     return null; 
 })
```

```
.join();
         } catch (CompletionException ex) { 
            System.err.println("Failed to list batch jobs: " + ex.getMessage());
         } 
     } 
     /** 
      * Retrieves the asynchronous S3 Control client instance. 
     * <p> * This method creates and returns a singleton instance of the {@link 
 S3ControlAsyncClient}. If the instance 
      * has not been created yet, it will be initialized with the following 
 configuration: 
     * <sub>ul</sub></sub>
          * <li>Maximum concurrency: 100</li> 
      * <li>Connection timeout: 60 seconds</li> 
      * <li>Read timeout: 60 seconds</li> 
          * <li>Write timeout: 60 seconds</li> 
          * <li>API call timeout: 2 minutes</li> 
      * <li>API call attempt timeout: 90 seconds</li> 
      * <li>Retry policy: 3 retries</li> 
      * <li>Region: US_EAST_1</li> 
          * <li>Credentials provider: {@link 
 EnvironmentVariableCredentialsProvider}</li> 
     * </ul>
\star * @return the asynchronous S3 Control client instance 
      */ 
     private static S3ControlAsyncClient getAsyncClient() { 
         if (asyncClient == null) { 
             SdkAsyncHttpClient httpClient = NettyNioAsyncHttpClient.builder() 
                  .maxConcurrency(100) 
                  .connectionTimeout(Duration.ofSeconds(60)) 
                  .readTimeout(Duration.ofSeconds(60)) 
                  .writeTimeout(Duration.ofSeconds(60)) 
                 .build();
             ClientOverrideConfiguration overrideConfig = 
 ClientOverrideConfiguration.builder() 
                  .apiCallTimeout(Duration.ofMinutes(2)) 
                  .apiCallAttemptTimeout(Duration.ofSeconds(90)) 
                  .retryStrategy(RetryMode.STANDARD) 
                  .build();
```

```
 asyncClient = S3ControlAsyncClient.builder() 
                 .region(Region.US_EAST_1) 
                 .httpClient(httpClient) 
                 .overrideConfiguration(overrideConfig) 
  .credentialsProvider(EnvironmentVariableCredentialsProvider.create()) 
                .build();
 } 
         return asyncClient; 
    } 
    /** 
      * Asynchronously lists batch jobs that have completed for the specified 
 account. 
\star * @param accountId the ID of the account to list jobs for 
      * @return a CompletableFuture that completes when the job listing operation 
 is finished 
      */ 
     public static CompletableFuture<Void> listBatchJobsAsync(String accountId) { 
         ListJobsRequest jobsRequest = ListJobsRequest.builder() 
             .jobStatuses(JobStatus.COMPLETE) 
             .accountId(accountId) 
             .maxResults(10) 
            .build();
         ListJobsPublisher publisher = 
 getAsyncClient().listJobsPaginator(jobsRequest); 
         return publisher.subscribe(response -> { 
             List<JobListDescriptor> jobs = response.jobs(); 
             for (JobListDescriptor job : jobs) { 
                 System.out.println("The job id is " + job.jobId()); 
                 System.out.println("The job priority is " + job.priority()); 
 } 
         }).thenAccept(response -> { 
             System.out.println("Listing batch jobs completed"); 
        }).exceptionally(ex -> {
            System.err.println("Failed to list batch jobs: " + ex.getMessage());
             throw new RuntimeException(ex); 
         }); 
    }
```
• Para obter detalhes da API, consulte [ListJobsa](https://docs.aws.amazon.com/goto/SdkForJavaV2/s3control-2018-08-20/ListJobs) Referência AWS SDK for Java 2.x da API.

# <span id="page-11081-0"></span>Aprenda as noções básicas do Amazon S3 Control com um SDK AWS

O exemplo de código a seguir mostra como aprender as principais operações do Amazon S3 Control.

Java

SDK para Java 2.x

**a** Note

Tem mais sobre GitHub. Encontre o exemplo completo e saiba como configurar e executar no [Repositório de exemplos de código da AWS.](https://github.com/awsdocs/aws-doc-sdk-examples/tree/main/javav2/example_code/s3/src/main/java/com/example/s3/batch#code-examples)

Aprenda as principais operações.

```
package com.example.s3.batch;
import software.amazon.awssdk.services.s3.model.S3Exception;
import java.io.IOException;
import java.util.Map;
import java.util.Scanner;
import java.util.UUID;
import java.util.concurrent.CompletionException;
public class S3BatchScenario { 
    public static final String DASHES = new String(new char[80]).replace("\0",
  "-"); 
     private static final String STACK_NAME = "MyS3Stack"; 
     public static void main(String[] args) throws IOException { 
         S3BatchActions actions = new S3BatchActions(); 
         String accountId = actions.getAccountId(); 
         String uuid = java.util.UUID.randomUUID().toString(); 
        Scanner scanner = new Scanner(System.in);
         System.out.println(DASHES); 
         System.out.println("Welcome to the Amazon S3 Batch basics scenario."); 
         System.out.println("""
```
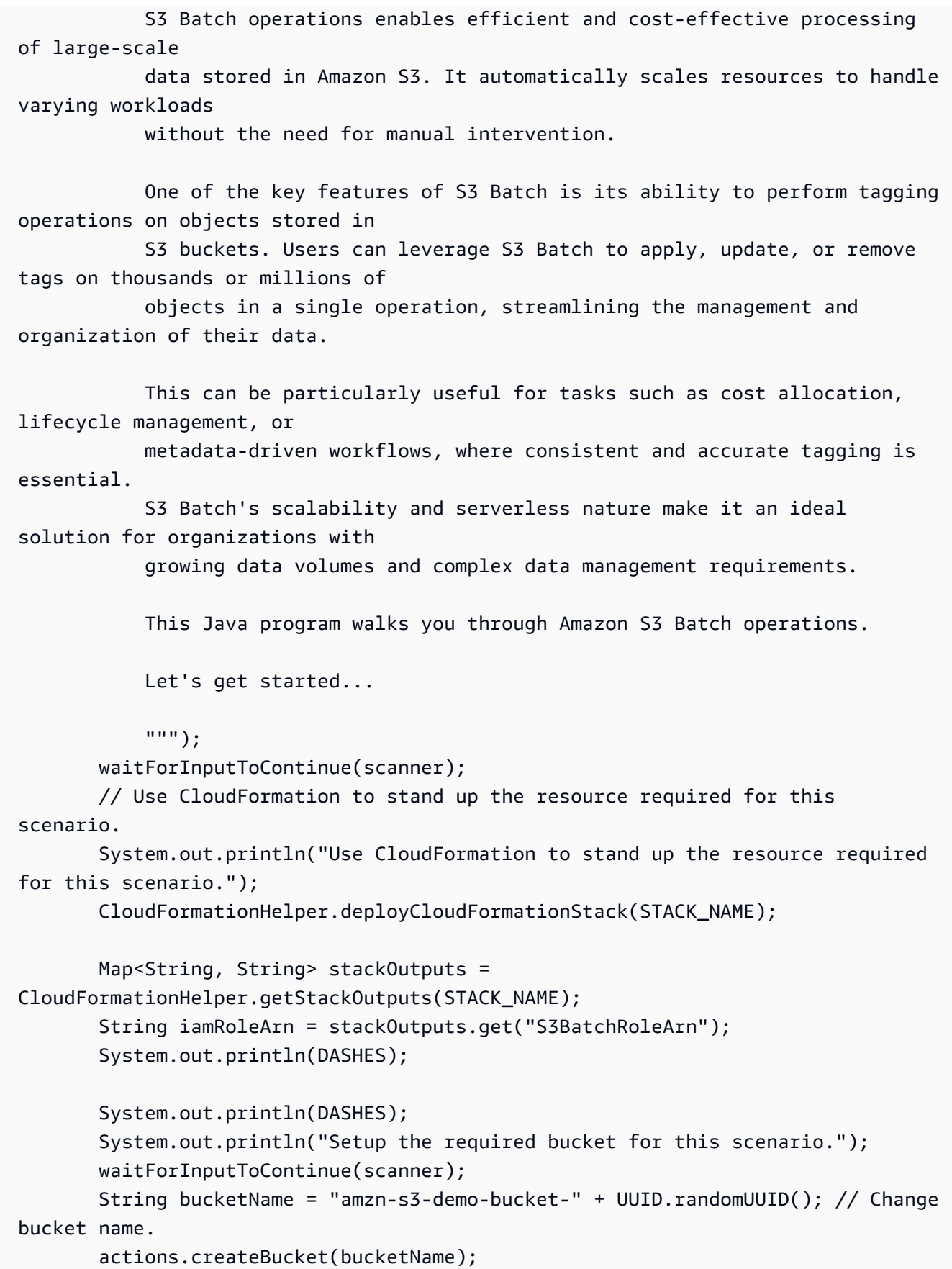

```
 String reportBucketName = "arn:aws:s3:::"+bucketName; 
         String manifestLocation = "arn:aws:s3:::"+bucketName+"/job-manifest.csv"; 
         System.out.println("Populate the bucket with the required files."); 
         String[] fileNames = {"job-manifest.csv", "object-key-1.txt", "object-
key-2.txt", "object-key-3.txt", "object-key-4.txt"}; 
         actions.uploadFilesToBucket(bucketName, fileNames, actions); 
         waitForInputToContinue(scanner); 
         System.out.println(DASHES); 
         System.out.println(DASHES); 
         System.out.println("1. Create a S3 Batch Job"); 
         System.out.println("This job tags all objects listed in the manifest file 
 with tags"); 
         waitForInputToContinue(scanner); 
         String jobId ; 
         try { 
             jobId = actions.createS3JobAsync(accountId, iamRoleArn, 
 manifestLocation, reportBucketName, uuid).join(); 
             System.out.println("The Job id is " + jobId); 
         } catch (S3Exception e) { 
             System.err.println("SSM error: " + e.getMessage()); 
             return; 
         } catch (RuntimeException e) { 
             System.err.println("Unexpected error: " + e.getMessage()); 
             return; 
         } 
         waitForInputToContinue(scanner); 
         System.out.println(DASHES); 
         System.out.println(DASHES); 
         System.out.println("2. Update an existing S3 Batch Operations job's 
  priority"); 
         System.out.println(""" 
              In this step, we modify the job priority value. The higher the 
  number, the higher the priority. 
              So, a job with a priority of `30` would have a higher priority than 
 a job with 
              a priority of `20`. This is a common way to represent the priority 
 of a task 
              or job, with higher numbers indicating a higher priority.
```

```
 Ensure that the job status allows for priority updates. Jobs in 
 certain 
              states (e.g., Cancelled, Failed, or Completed) cannot have their 
 priorities 
              updated. Only jobs in the Active or Suspended state typically allow 
 priority 
              updates. 
              """); 
        try { 
             actions.updateJobPriorityAsync(jobId, accountId) 
                exceptionally(ex -> { System.err.println("Update job priority failed: " + 
 ex.getMessage()); 
                     return null; 
                 }) 
                .join();
         } catch (CompletionException ex) { 
             System.err.println("Failed to update job priority: " + 
 ex.getMessage()); 
 } 
        waitForInputToContinue(scanner); 
         System.out.println(DASHES); 
         System.out.println(DASHES); 
         System.out.println("3. Cancel the S3 Batch job"); 
        System.out.print("Do you want to cancel the Batch job? (y/n): "); 
         String cancelAns = scanner.nextLine(); 
         if (cancelAns != null && cancelAns.trim().equalsIgnoreCase("y")) { 
             try { 
                 actions.cancelJobAsync(jobId, accountId) 
                    exceptionally(ex -> f System.err.println("Cancel job failed: " + 
 ex.getMessage()); 
                         return null; 
 }) 
                    .join();
             } catch (CompletionException ex) { 
                 System.err.println("Failed to cancel job: " + ex.getMessage()); 
 } 
        } else { 
             System.out.println("Job " +jobId +" was not canceled."); 
         } 
         System.out.println(DASHES);
```

```
 System.out.println(DASHES); 
         System.out.println("4. Describe the job that was just created"); 
         waitForInputToContinue(scanner); 
         try { 
             actions.describeJobAsync(jobId, accountId) 
                  .exceptionally(ex -> { 
                      System.err.println("Describe job failed: " + 
 ex.getMessage()); 
                      return null; 
 }) 
                 .join();
         } catch (CompletionException ex) { 
             System.err.println("Failed to describe job: " + ex.getMessage()); 
         } 
         System.out.println(DASHES); 
         System.out.println(DASHES); 
         System.out.println("5. Describe the tags associated with the job"); 
         waitForInputToContinue(scanner); 
         try { 
             actions.getJobTagsAsync(jobId, accountId) 
                 exceptionally(ex -> { System.err.println("Get job tags failed: " + 
 ex.getMessage()); 
                      return null; 
                 }) 
                 .join();
         } catch (CompletionException ex) { 
             System.err.println("Failed to get job tags: " + ex.getMessage()); 
         } 
         System.out.println(DASHES); 
         System.out.println(DASHES); 
         System.out.println("6. Update Batch Job Tags"); 
         waitForInputToContinue(scanner); 
         try { 
             actions.putJobTaggingAsync(jobId, accountId) 
                 exceptionally(ex -> { System.err.println("Put job tagging failed: " + 
 ex.getMessage()); 
                      return null; 
                  }) 
                  .join();
```

```
 } catch (CompletionException ex) { 
             System.err.println("Failed to put job tagging: " + ex.getMessage()); 
         } 
         System.out.println(DASHES); 
         System.out.println(DASHES); 
         System.out.println("7. Delete the Amazon S3 Batch job tagging."); 
         System.out.print("Do you want to delete Batch job tagging? (y/n)"); 
         String delAns = scanner.nextLine(); 
         if (delAns != null && delAns.trim().equalsIgnoreCase("y")) { 
             try { 
                 actions.deleteBatchJobTagsAsync(jobId, accountId) 
                    exceptionally(ex -> f System.err.println("Delete batch job tags failed: " + 
 ex.getMessage()); 
                         return null; 
 }) 
                    .join();
             } catch (CompletionException ex) { 
                 System.err.println("Failed to delete batch job tags: " + 
 ex.getMessage()); 
 } 
         } else { 
             System.out.println("Tagging was not deleted."); 
         } 
         System.out.println(DASHES); 
         System.out.println(DASHES); 
         System.out.print("Do you want to delete the AWS resources used in this 
 scenario? (y/n)"); 
         String delResAns = scanner.nextLine(); 
         if (delResAns != null && delResAns.trim().equalsIgnoreCase("y")) { 
             actions.deleteFilesFromBucket(bucketName, fileNames, actions); 
             actions.deleteBucketFolderAsync(bucketName); 
             actions.deleteBucket(bucketName) 
                 .thenRun(() -> System.out.println("Bucket deletion completed")) 
                 .exceptionally(ex -> { 
                     System.err.println("Error occurred: " + ex.getMessage()); 
                     return null; 
                 }); 
             CloudFormationHelper.destroyCloudFormationStack(STACK_NAME); 
         } else { 
             System.out.println("The AWS resources were not deleted."); 
         }
```

```
 System.out.println("The Amazon S3 Batch scenario has successfully 
  completed."); 
         System.out.println(DASHES); 
     } 
     private static void waitForInputToContinue(Scanner scanner) { 
         while (true) { 
              System.out.println(); 
              System.out.println("Enter 'c' followed by <ENTER> to continue:"); 
              String input = scanner.nextLine(); 
              if (input.trim().equalsIgnoreCase("c")) { 
                  System.out.println("Continuing with the program..."); 
                  System.out.println(); 
                  break; 
              } else { 
                  // Handle invalid input. 
                  System.out.println("Invalid input. Please try again."); 
              } 
         } 
     }
}
```
Uma classe de ação que encapsula as operações.

```
public class S3BatchActions { 
     private static S3ControlAsyncClient asyncClient; 
     private static S3AsyncClient s3AsyncClient ; 
     /** 
      * Retrieves the asynchronous S3 Control client instance. 
     * <p>
      * This method creates and returns a singleton instance of the {@link 
 S3ControlAsyncClient}. If the instance 
      * has not been created yet, it will be initialized with the following 
 configuration: 
     * <sub>ul</sub></sub>
          * <li>Maximum concurrency: 100</li> 
      * <li>Connection timeout: 60 seconds</li>
```
```
 * <li>Read timeout: 60 seconds</li> 
      * <li>Write timeout: 60 seconds</li> 
          * <li>API call timeout: 2 minutes</li> 
          * <li>API call attempt timeout: 90 seconds</li> 
      * <li>Retry policy: 3 retries</li> 
      * <li>Region: US_EAST_1</li> 
          * <li>Credentials provider: {@link 
 EnvironmentVariableCredentialsProvider}</li> 
     * </ul>
\star * @return the asynchronous S3 Control client instance 
      */ 
     private static S3ControlAsyncClient getAsyncClient() { 
         if (asyncClient == null) { 
             SdkAsyncHttpClient httpClient = NettyNioAsyncHttpClient.builder() 
                  .maxConcurrency(100) 
                  .connectionTimeout(Duration.ofSeconds(60)) 
                  .readTimeout(Duration.ofSeconds(60)) 
                  .writeTimeout(Duration.ofSeconds(60)) 
                 .build();
             ClientOverrideConfiguration overrideConfig = 
 ClientOverrideConfiguration.builder() 
                  .apiCallTimeout(Duration.ofMinutes(2)) 
                  .apiCallAttemptTimeout(Duration.ofSeconds(90)) 
                  .retryPolicy(RetryPolicy.builder() 
                      .numRetries(3) 
                     .build() .build(); 
             asyncClient = S3ControlAsyncClient.builder() 
                  .region(Region.US_EAST_1) 
                  .httpClient(httpClient) 
                  .overrideConfiguration(overrideConfig) 
  .credentialsProvider(EnvironmentVariableCredentialsProvider.create()) 
                 .build();
         } 
         return asyncClient; 
     } 
     private static S3AsyncClient getS3AsyncClient() { 
         if (asyncClient == null) { 
             SdkAsyncHttpClient httpClient = NettyNioAsyncHttpClient.builder()
```

```
 .maxConcurrency(100) 
                  .connectionTimeout(Duration.ofSeconds(60)) 
                  .readTimeout(Duration.ofSeconds(60)) 
                  .writeTimeout(Duration.ofSeconds(60)) 
                  .build(); 
             ClientOverrideConfiguration overrideConfig = 
 ClientOverrideConfiguration.builder() 
                  .apiCallTimeout(Duration.ofMinutes(2)) 
                  .apiCallAttemptTimeout(Duration.ofSeconds(90)) 
                  .retryStrategy(RetryMode.STANDARD) 
                  .build(); 
             s3AsyncClient = S3AsyncClient.builder() 
                  .region(Region.US_EAST_1) 
                  .httpClient(httpClient) 
                  .overrideConfiguration(overrideConfig) 
  .credentialsProvider(EnvironmentVariableCredentialsProvider.create()) 
                 .build();
         } 
         return s3AsyncClient; 
     } 
     /** 
      * Cancels a job asynchronously. 
\star * @param jobId The ID of the job to be canceled. 
      * @param accountId The ID of the account associated with the job. 
      * @return A {@link CompletableFuture} that completes when the job status has 
 been updated to "CANCELLED". 
      * If an error occurs during the update, the returned future will 
 complete exceptionally. 
      */ 
     public CompletableFuture<Void> cancelJobAsync(String jobId, String accountId) 
 { 
         UpdateJobStatusRequest updateJobStatusRequest = 
 UpdateJobStatusRequest.builder() 
             .accountId(accountId) 
             .jobId(jobId) 
             .requestedJobStatus(String.valueOf(JobStatus.CANCELLED)) 
             .build();
```

```
 return asyncClient.updateJobStatus(updateJobStatusRequest) 
             .thenAccept(updateJobStatusResponse -> { 
                 System.out.println("Job status updated to: " + 
 updateJobStatusResponse.status()); 
             }) 
            exceptionally(ex -> f System.err.println("Failed to cancel job: " + ex.getMessage()); 
                 throw new RuntimeException(ex); // Propagate the exception 
             }); 
    } 
     /** 
      * Updates the priority of a job asynchronously. 
\star * @param jobId the ID of the job to update 
      * @param accountId the ID of the account associated with the job 
      * @return a {@link CompletableFuture} that represents the asynchronous 
 operation, which completes when the job priority has been updated or an error 
 has occurred 
      */ 
     public CompletableFuture<Void> updateJobPriorityAsync(String jobId, String 
 accountId) { 
         UpdateJobPriorityRequest priorityRequest = 
 UpdateJobPriorityRequest.builder() 
             .accountId(accountId) 
             .jobId(jobId) 
             .priority(60) 
            .build();
         CompletableFuture<Void> future = new CompletableFuture<>(); 
         getAsyncClient().updateJobPriority(priorityRequest) 
             .thenAccept(response -> { 
                 System.out.println("The job priority was updated"); 
                 future.complete(null); // Complete the CompletableFuture on 
 successful execution 
             }) 
             .exceptionally(ex -> { 
                 System.err.println("Failed to update job priority: " + 
 ex.getMessage()); 
                 future.completeExceptionally(ex); // Complete the 
 CompletableFuture exceptionally on error 
                 return null; // Return null to handle the exception 
             });
```

```
 return future; 
    } 
    /** 
      * Asynchronously retrieves the tags associated with a specific job in an AWS 
 account. 
\star * @param jobId the ID of the job for which to retrieve the tags 
      * @param accountId the ID of the AWS account associated with the job 
      * @return a {@link CompletableFuture} that completes when the job tags have 
 been retrieved, or with an exception if the operation fails 
      * @throws RuntimeException if an error occurs while retrieving the job tags 
      */ 
     public CompletableFuture<Void> getJobTagsAsync(String jobId, String 
 accountId) { 
         GetJobTaggingRequest request = GetJobTaggingRequest.builder() 
             .jobId(jobId) 
             .accountId(accountId) 
            .build();
         return asyncClient.getJobTagging(request) 
             .thenAccept(response -> { 
                 List<S3Tag> tags = response.tags(); 
                 if (tags.isEmpty()) { 
                     System.out.println("No tags found for job ID: " + jobId); 
                 } else { 
                     for (S3Tag tag : tags) { 
                         System.out.println("Tag key is: " + tag.key()); 
                         System.out.println("Tag value is: " + tag.value()); 
1 1 1 1 1 1 1
 } 
             }) 
             .exceptionally(ex -> { 
                 System.err.println("Failed to get job tags: " + ex.getMessage()); 
                 throw new RuntimeException(ex); // Propagate the exception 
             }); 
    } 
     /** 
      * Asynchronously deletes the tags associated with a specific batch job. 
\star * @param jobId The ID of the batch job whose tags should be deleted. 
      * @param accountId The ID of the account associated with the batch job.
```

```
 * @return A CompletableFuture that completes when the job tags have been 
 successfully deleted, or an exception is thrown if the deletion fails. 
      */ 
     public CompletableFuture<Void> deleteBatchJobTagsAsync(String jobId, String 
 accountId) { 
         DeleteJobTaggingRequest jobTaggingRequest = 
 DeleteJobTaggingRequest.builder() 
             .accountId(accountId) 
             .jobId(jobId) 
            .build();
         return asyncClient.deleteJobTagging(jobTaggingRequest) 
             .thenAccept(response -> { 
                 System.out.println("You have successfully deleted " + jobId + " 
 tagging."); 
             }) 
             .exceptionally(ex -> { 
                 System.err.println("Failed to delete job tags: " + 
 ex.getMessage()); 
                 throw new RuntimeException(ex); 
             }); 
     } 
     /** 
      * Asynchronously describes the specified job. 
\star * @param jobId the ID of the job to describe 
      * @param accountId the ID of the AWS account associated with the job 
      * @return a {@link CompletableFuture} that completes when the job 
 description is available 
      * @throws RuntimeException if an error occurs while describing the job 
      */ 
     public CompletableFuture<Void> describeJobAsync(String jobId, String 
 accountId) { 
         DescribeJobRequest jobRequest = DescribeJobRequest.builder() 
             .jobId(jobId) 
             .accountId(accountId) 
            .build();
         return getAsyncClient().describeJob(jobRequest) 
             .thenAccept(response -> { 
                 System.out.println("Job ID: " + response.job().jobId()); 
                 System.out.println("Description: " + 
 response.job().description());
```

```
 System.out.println("Status: " + response.job().statusAsString()); 
                 System.out.println("Role ARN: " + response.job().roleArn()); 
                 System.out.println("Priority: " + response.job().priority()); 
                 System.out.println("Progress Summary: " + 
 response.job().progressSummary()); 
                 // Print out details about the job manifest. 
                 JobManifest manifest = response.job().manifest(); 
                 System.out.println("Manifest Location: " + 
 manifest.location().objectArn()); 
                 System.out.println("Manifest ETag: " + 
 manifest.location().eTag()); 
                 // Print out details about the job operation. 
                 JobOperation operation = response.job().operation(); 
                 if (operation.s3PutObjectTagging() != null) { 
                     System.out.println("Operation: S3 Put Object Tagging"); 
                     System.out.println("Tag Set: " + 
 operation.s3PutObjectTagging().tagSet()); 
 } 
                 // Print out details about the job report. 
                JobReport report = response.job().report();
                 System.out.println("Report Bucket: " + report.bucket()); 
                 System.out.println("Report Prefix: " + report.prefix()); 
                 System.out.println("Report Format: " + report.format()); 
                 System.out.println("Report Enabled: " + report.enabled()); 
                 System.out.println("Report Scope: " + 
 report.reportScopeAsString()); 
             }) 
            exceptionally(ex -> { System.err.println("Failed to describe job: " + ex.getMessage()); 
                 throw new RuntimeException(ex); 
             }); 
    } 
    /** 
      * Creates an asynchronous S3 job using the AWS Java SDK. 
\star * @param accountId the AWS account ID associated with the job 
      * @param iamRoleArn the ARN of the IAM role to be used for the job 
      * @param manifestLocation the location of the job manifest file in S3 
      * @param reportBucketName the name of the S3 bucket to store the job report 
      * @param uuid a unique identifier for the job
```

```
 * @return a CompletableFuture that represents the asynchronous creation of 
  the S3 job. 
               The CompletableFuture will return the job ID if the job is created
  successfully, 
      * or throw an exception if there is an error. 
      */ 
     public CompletableFuture<String> createS3JobAsync(String accountId, String 
  iamRoleArn, 
                                                          String manifestLocation, 
  String reportBucketName, String uuid) { 
         String[] bucketName = new String[]{""}; 
         String[] parts = reportBucketName.split(":::"); 
        if (parts.length > 1) {
             bucketName[0] = parts[1]; 
         } else { 
             System.out.println("The input string does not contain the expected 
  format."); 
         } 
         return CompletableFuture.supplyAsync(() -> getETag(bucketName[0], "job-
manifest.csv")) 
              .thenCompose(eTag -> { 
                    ArrayList<S3Tag> tagSet = new ArrayList<>(); 
                  S3Tag s3Tag = S3Tag.builder() 
                      .key("keyOne") 
                      .value("ValueOne") 
                     .build();
                  S3Tag s3Tag2 = S3Tag.builder() 
                      .key("keyTwo") 
                      .value("ValueTwo") 
                     .buid() tagSet.add(s3Tag); 
                  tagSet.add(s3Tag2); 
                  S3SetObjectTaggingOperation objectTaggingOperation = 
  S3SetObjectTaggingOperation.builder() 
                      .tagSet(tagSet) 
                      .build(); 
                  JobOperation jobOperation = JobOperation.builder() 
                      .s3PutObjectTagging(objectTaggingOperation) 
                     .build();
```

```
 JobManifestLocation jobManifestLocation = 
 JobManifestLocation.builder() 
                      .objectArn(manifestLocation) 
                      .eTag(eTag) 
                     .build();
                  JobManifestSpec manifestSpec = JobManifestSpec.builder() 
                      .fieldsWithStrings("Bucket", "Key") 
                      .format("S3BatchOperations_CSV_20180820") 
                     .build();
                  JobManifest jobManifest = JobManifest.builder() 
                      .spec(manifestSpec) 
                      .location(jobManifestLocation) 
                     .build();
                  JobReport jobReport = JobReport.builder() 
                      .bucket(reportBucketName) 
                      .prefix("reports") 
                      .format("Report_CSV_20180820") 
                      .enabled(true) 
                      .reportScope("AllTasks") 
                     .build();
                  CreateJobRequest jobRequest = CreateJobRequest.builder() 
                      .accountId(accountId) 
                      .description("Job created using the AWS Java SDK") 
                      .manifest(jobManifest) 
                      .operation(jobOperation) 
                      .report(jobReport) 
                      .priority(42) 
                      .roleArn(iamRoleArn) 
                      .clientRequestToken(uuid) 
                      .confirmationRequired(false) 
                      .build(); 
                 // Create the job asynchronously. 
                   return getAsyncClient().createJob(jobRequest) 
                      .thenApply(CreateJobResponse::jobId); 
 }) 
                  .handle((jobId, ex) -> {
                      if (ex != null) { 
                     Throwable cause = (ex instanceof CompletionException) ?
 ex.getCause() : ex;
```

```
 if (cause instanceof S3ControlException) { 
                          throw new CompletionException(cause); 
                     } else { 
                         throw new RuntimeException(cause); 
1 1 1 1 1 1 1
 } 
                 return jobId; 
             }); 
    } 
    /** 
      * Retrieves the ETag (Entity Tag) for an object stored in an Amazon S3 
 bucket. 
\star * @param bucketName the name of the Amazon S3 bucket where the object is 
 stored 
      * @param key the key (file name) of the object in the Amazon S3 bucket 
      * @return the ETag of the object 
     */ 
     public String getETag(String bucketName, String key) { 
         S3Client s3Client = S3Client.builder() 
             .region(Region.US_EAST_1) 
            .build();
         HeadObjectRequest headObjectRequest = HeadObjectRequest.builder() 
             .bucket(bucketName) 
            key(key).build();
         HeadObjectResponse headObjectResponse = 
 s3Client.headObject(headObjectRequest); 
         return headObjectResponse.eTag(); 
    } 
     /** 
      * Asynchronously adds tags to a job in the system. 
\star * @param jobId the ID of the job to add tags to 
      * @param accountId the account ID associated with the job 
      * @return a CompletableFuture that completes when the tagging operation is 
 finished 
      */ 
     public CompletableFuture<Void> putJobTaggingAsync(String jobId, String 
 accountId) {
```

```
 S3Tag departmentTag = S3Tag.builder() 
              .key("department") 
              .value("Marketing") 
              .build(); 
         S3Tag fiscalYearTag = S3Tag.builder() 
              .key("FiscalYear") 
              .value("2020") 
             .build();
         PutJobTaggingRequest putJobTaggingRequest = 
 PutJobTaggingRequest.builder() 
             .jobId(jobId) 
              .accountId(accountId) 
              .tags(departmentTag, fiscalYearTag) 
             .build();
         return asyncClient.putJobTagging(putJobTaggingRequest) 
             .thenRun() -> {
                  System.out.println("Additional Tags were added to job " + jobId); 
             }) 
              .exceptionally(ex -> { 
                  System.err.println("Failed to add tags to job: " + 
 ex.getMessage()); 
                  throw new RuntimeException(ex); // Propagate the exception 
             }); 
     } 
    // Setup the S3 bucket required for this scenario. 
    /** 
      * Creates an Amazon S3 bucket with the specified name. 
\star * @param bucketName the name of the S3 bucket to create 
      * @throws S3Exception if there is an error creating the bucket 
      */ 
     public void createBucket(String bucketName) { 
         try { 
             S3Client s3Client = S3Client.builder() 
                  .region(Region.US_EAST_1) 
                  .build(); 
             S3Waiter s3Waiter = s3Client.waiter(); 
             CreateBucketRequest bucketRequest = CreateBucketRequest.builder()
```

```
 .bucket(bucketName) 
                 .build();
             s3Client.createBucket(bucketRequest); 
             HeadBucketRequest bucketRequestWait = HeadBucketRequest.builder() 
                  .bucket(bucketName) 
                  .build(); 
             // Wait until the bucket is created and print out the response. 
             WaiterResponse<HeadBucketResponse> waiterResponse = 
 s3Waiter.waitUntilBucketExists(bucketRequestWait); 
             waiterResponse.matched().response().ifPresent(System.out::println); 
             System.out.println(bucketName + " is ready"); 
         } catch (S3Exception e) { 
             System.err.println(e.awsErrorDetails().errorMessage()); 
             System.exit(1); 
         } 
     } 
     /** 
      * Uploads a file to an Amazon S3 bucket asynchronously. 
\star * @param bucketName the name of the S3 bucket to upload the file to 
      * @param fileName the name of the file to be uploaded 
      * @throws RuntimeException if an error occurs during the file upload 
      */ 
     public void populateBucket(String bucketName, String fileName) { 
         // Define the path to the directory. 
         Path filePath = Paths.get("src/main/resources/batch/", 
 fileName).toAbsolutePath(); 
         PutObjectRequest putOb = PutObjectRequest.builder() 
             .bucket(bucketName) 
             .key(fileName) 
            .build();
         CompletableFuture<PutObjectResponse> future = 
 getS3AsyncClient().putObject(putOb, AsyncRequestBody.fromFile(filePath)); 
         future.whenComplete((result, ex) -> { 
             if (ex != null) { 
                 System.err.println("Error uploading file: " + ex.getMessage()); 
             } else { 
                 System.out.println("Successfully placed " + fileName + " into 
 bucket " + bucketName);
```

```
 } 
         }).join(); 
     } 
     // Update the bucketName in CSV. 
     public void updateCSV(String newValue) { 
         Path csvFilePath = Paths.get("src/main/resources/batch/job-
manifest.csv").toAbsolutePath(); 
         try { 
             // Read all lines from the CSV file. 
             List<String> lines = Files.readAllLines(csvFilePath); 
             // Update the first value in each line. 
             List<String> updatedLines = lines.stream() 
                 .map(line \rightarrow {
                     String[] parts = line.split(", "); parts[0] = newValue; 
                      return String.join(",", parts); 
                  }) 
                  .collect(Collectors.toList()); 
             // Write the updated lines back to the CSV file 
             Files.write(csvFilePath, updatedLines); 
             System.out.println("CSV file updated successfully."); 
         } catch (Exception e) { 
             e.printStackTrace(); 
         } 
     } 
     /** 
      * Deletes an object from an Amazon S3 bucket asynchronously. 
\star * @param bucketName The name of the S3 bucket where the object is stored. 
      * @param objectName The name of the object to be deleted. 
      * @return A {@link CompletableFuture} that completes when the object has 
  been deleted, 
                or throws a {@link RuntimeException} if an error occurs during the
  deletion. 
      */ 
     public CompletableFuture<Void> deleteBucketObjects(String bucketName, String 
  objectName) { 
         ArrayList<ObjectIdentifier> toDelete = new ArrayList<>(); 
         toDelete.add(ObjectIdentifier.builder()
```

```
 .key(objectName) 
             .build();
         DeleteObjectsRequest dor = DeleteObjectsRequest.builder() 
             .bucket(bucketName) 
             .delete(Delete.builder() 
                  .objects(toDelete).build()) 
            .build();
         return getS3AsyncClient().deleteObjects(dor) 
             .thenAccept(result -> { 
                  System.out.println("The object was deleted!"); 
             }) 
             .exceptionally(ex -> { 
                 throw new RuntimeException("Error deleting object: " + 
 ex.getMessage(), ex); 
             }); 
     } 
     /** 
      * Deletes a folder and all its contents asynchronously from an Amazon S3 
 bucket. 
 * 
      * @param bucketName the name of the S3 bucket containing the folder to be 
 deleted 
      * @return a {@link CompletableFuture} that completes when the folder and its 
 contents have been deleted 
      * @throws RuntimeException if any error occurs during the deletion process 
      */ 
     public void deleteBucketFolderAsync(String bucketName) { 
         String folderName = "reports/"; 
         ListObjectsV2Request request = ListObjectsV2Request.builder() 
              .bucket(bucketName) 
             .prefix(folderName) 
            .build();
         CompletableFuture<ListObjectsV2Response> listObjectsFuture = 
 getS3AsyncClient().listObjectsV2(request); 
         listObjectsFuture.thenCompose(response -> { 
             List<CompletableFuture<DeleteObjectResponse>> deleteFutures = 
 response.contents().stream() 
                 .map(obj -> \{ DeleteObjectRequest deleteRequest = 
 DeleteObjectRequest.builder()
```

```
 .bucket(bucketName) 
                          .key(obj.key()) 
                         .build();
                     return getS3AsyncClient().deleteObject(deleteRequest) 
                          .thenApply(deleteResponse -> { 
                              System.out.println("Deleted object: " + obj.key()); 
                              return deleteResponse; 
                         }); 
 }) 
                 .collect(Collectors.toList()); 
             return CompletableFuture.allOf(deleteFutures.toArray(new 
 CompletableFuture[0])) 
                .thenCompose(v -> {
                     // Delete the folder. 
                     DeleteObjectRequest deleteRequest = 
 DeleteObjectRequest.builder() 
                          .bucket(bucketName) 
                          .key(folderName) 
                         .build();
                     return getS3AsyncClient().deleteObject(deleteRequest) 
                          .thenApply(deleteResponse -> { 
                              System.out.println("Deleted folder: " + folderName); 
                              return deleteResponse; 
\{\} );
                 }); 
        }).join(); 
    } 
     /** 
      * Deletes an Amazon S3 bucket. 
 * 
      * @param bucketName the name of the bucket to delete 
      * @return a {@link CompletableFuture} that completes when the bucket has 
 been deleted, or exceptionally if there is an error 
      * @throws RuntimeException if there is an error deleting the bucket 
      */ 
     public CompletableFuture<Void> deleteBucket(String bucketName) { 
         S3AsyncClient s3Client = getS3AsyncClient(); 
         return s3Client.deleteBucket(DeleteBucketRequest.builder() 
                 .bucket(bucketName) 
                .build() .thenAccept(deleteBucketResponse -> { 
                 System.out.println(bucketName + " was deleted");
```

```
 }) 
             .exceptionally(ex -> { 
                 // Handle the exception or rethrow it. 
                 throw new RuntimeException("Failed to delete bucket: " + 
 bucketName, ex); 
             }); 
     } 
     /** 
      * Uploads a set of files to an Amazon S3 bucket. 
 * 
      * @param bucketName the name of the S3 bucket to upload the files to 
      * @param fileNames an array of file names to be uploaded 
      * @param actions an instance of {@link S3BatchActions} that provides the 
 implementation for the necessary S3 operations 
      * @throws IOException if there's an error creating the text files or 
 uploading the files to the S3 bucket 
      */ 
     public static void uploadFilesToBucket(String bucketName, String[] fileNames, 
 S3BatchActions actions) throws IOException { 
         actions.updateCSV(bucketName); 
         createTextFiles(fileNames); 
         for (String fileName : fileNames) { 
             actions.populateBucket(bucketName, fileName); 
         } 
         System.out.println("All files are placed in the S3 bucket " + 
 bucketName); 
     } 
     /** 
      * Deletes the specified files from the given S3 bucket. 
 * 
      * @param bucketName the name of the S3 bucket 
      * @param fileNames an array of file names to be deleted from the bucket 
      * @param actions the S3BatchActions instance to be used for the file 
 deletion 
      * @throws IOException if an I/O error occurs during the file deletion 
      */ 
     public void deleteFilesFromBucket(String bucketName, String[] fileNames, 
 S3BatchActions actions) throws IOException { 
         for (String fileName : fileNames) { 
                     actions.deleteBucketObjects(bucketName, fileName) 
                    .thenRun(() -> System.out.println("Object deletion completed")) 
                    .exceptionally(ex -> {
```

```
 System.err.println("Error occurred: " + ex.getMessage()); 
                        return null; 
                   }); 
         } 
         System.out.println("All files have been deleted from the bucket " + 
  bucketName); 
     } 
     public static void createTextFiles(String[] fileNames) { 
         String currentDirectory = System.getProperty("user.dir"); 
         String directoryPath = currentDirectory + "\\src\\main\\resources\
\batch"; 
         Path path = Paths.get(directoryPath); 
         try { 
             // Create the directory if it doesn't exist. 
             if (Files.notExists(path)) { 
                 Files.createDirectories(path); 
                 System.out.println("Created directory: " + path.toString()); 
             } else { 
                 System.out.println("Directory already exists: " + 
  path.toString()); 
 } 
             for (String fileName : fileNames) { 
                 // Check if the file is a .txt file. 
                 if (fileName.endsWith(".txt")) { 
                     // Define the path for the new file. 
                     Path filePath = path.resolve(fileName); 
                     System.out.println("Attempting to create file: " + 
  filePath.toString()); 
                     // Create and write content to the new file. 
                     Files.write(filePath, "This is a test".getBytes()); 
                     // Verify the file was created. 
                     if (Files.exists(filePath)) { 
                          System.out.println("Successfully created file: " + 
  filePath.toString()); 
                      } else { 
                          System.out.println("Failed to create file: " + 
  filePath.toString()); 
1 1 1 1 1 1 1
 }
```
}

```
 } catch (IOException e) { 
              System.err.println("An error occurred: " + e.getMessage()); 
              e.printStackTrace(); 
         } 
     } 
     public String getAccountId() { 
         StsClient stsClient = StsClient.builder() 
              .region(Region.US_EAST_1) 
             .build();
         GetCallerIdentityResponse callerIdentityResponse = 
  stsClient.getCallerIdentity(); 
         return callerIdentityResponse.account(); 
     }
}
```
- Para obter detalhes da API, consulte os tópicos a seguir na Referência da API AWS SDK for Java 2.x .
	- [CreateJob](https://docs.aws.amazon.com/goto/SdkForJavaV2/s3control-2018-08-20/CreateJob)
	- [DeleteJobTagging](https://docs.aws.amazon.com/goto/SdkForJavaV2/s3control-2018-08-20/DeleteJobTagging)
	- [DescribeJob](https://docs.aws.amazon.com/goto/SdkForJavaV2/s3control-2018-08-20/DescribeJob)
	- [GetJobTagging](https://docs.aws.amazon.com/goto/SdkForJavaV2/s3control-2018-08-20/GetJobTagging)
	- [ListJobs](https://docs.aws.amazon.com/goto/SdkForJavaV2/s3control-2018-08-20/ListJobs)
	- [PutJobTagging](https://docs.aws.amazon.com/goto/SdkForJavaV2/s3control-2018-08-20/PutJobTagging)
	- [UpdateJobPriority](https://docs.aws.amazon.com/goto/SdkForJavaV2/s3control-2018-08-20/UpdateJobPriority)
	- [UpdateJobStatus](https://docs.aws.amazon.com/goto/SdkForJavaV2/s3control-2018-08-20/UpdateJobStatus)

# Ações para o Amazon S3 Control usando AWS SDKs

Os exemplos de código a seguir demonstram como realizar ações individuais de controle do Amazon S3 com. AWS SDKs Cada exemplo inclui um link para GitHub, onde você pode encontrar instruções para configurar e executar o código.

Os exemplos a seguir incluem apenas as ações mais utilizadas. Para obter uma lista completa, consulte a Referência da [API de controle do Amazon S3.](https://docs.aws.amazon.com/AmazonS3/latest/API/Welcome.html)

## Exemplos

- [Use CreateJob com um AWS SDK ou CLI](#page-11105-0)
- [Use DeleteJobTagging com um AWS SDK](#page-11115-0)
- [Use DescribeJob com um AWS SDK ou CLI](#page-11116-0)
- [Use GetJobTagging com um AWS SDK](#page-11120-0)
- [Use PutJobTagging com um AWS SDK](#page-11121-0)
- [Use UpdateJobPriority com um AWS SDK ou CLI](#page-11122-0)
- [Use UpdateJobStatus com um AWS SDK ou CLI](#page-11124-0)

<span id="page-11105-0"></span>Use **CreateJob** com um AWS SDK ou CLI

Os exemplos de código a seguir mostram como usar o CreateJob.

Exemplos de ações são trechos de código de programas maiores e devem ser executados em contexto. É possível ver essa ação em contexto no seguinte exemplo de código:

• [Conheça os conceitos básicos](#page-11081-0)

# CLI

# AWS CLI

Para criar um novo trabalho de Operações em Lote do Amazon S3

O exemplo create-job a seguir cria um trabalho de Operações em Lote do Amazon S3 para marcar objetos como confidential in the bucket ' employee-records.

```
aws s3control create-job \ 
     --account-id 123456789012 \ 
     --operation '{"S3PutObjectTagging": { "TagSet": [{"Key":"confidential", 
  "Value":"true"}] }}' \ 
     --report '{"Bucket":"arn:aws:s3:::employee-records-logs","Prefix":"batch-op-
create-job", 
  "Format":"Report_CSV_20180820","Enabled":true,"ReportScope":"AllTasks"}' \ 
     --manifest '{"Spec":{"Format":"S3BatchOperations_CSV_20180820","Fields":
["Bucket","Key"]},"Location":{"ObjectArn":"arn:aws:s3:::employee-records-logs/
inv-report/7a6a9be4-072c-407e-85a2-
ec3e982f773e.csv","ETag":"69f52a4e9f797e987155d9c8f5880897"}}' \ 
     --priority 42 \
```
 **--role-arn** *arn:aws:iam::123456789012:role/S3BatchJobRole*

Saída:

```
{ 
     "JobId": "93735294-df46-44d5-8638-6356f335324e"
}
```
• Para obter detalhes da API, consulte [CreateJobe](https://awscli.amazonaws.com/v2/documentation/api/latest/reference/s3control/create-job.html)m Referência de AWS CLI Comandos.

#### Java

SDK para Java 2.x

### **a** Note

Tem mais sobre GitHub. Encontre o exemplo completo e saiba como configurar e executar no [Repositório de exemplos de código da AWS.](https://github.com/awsdocs/aws-doc-sdk-examples/tree/main/javav2/example_code/s3/src/main/java/com/example/s3/batch#code-examples)

Crie uma tarefa assíncrona do S3.

```
 /** 
      * Creates an asynchronous S3 job using the AWS Java SDK. 
\star * @param accountId the AWS account ID associated with the job 
     * @param iamRoleArn the ARN of the IAM role to be used for the job 
     * @param manifestLocation the location of the job manifest file in S3 
     * @param reportBucketName the name of the S3 bucket to store the job report 
     * @param uuid a unique identifier for the job 
     * @return a CompletableFuture that represents the asynchronous creation of 
 the S3 job. 
              The CompletableFuture will return the job ID if the job is created
 successfully, 
      * or throw an exception if there is an error. 
     */ 
    public CompletableFuture<String> createS3JobAsync(String accountId, String 
 iamRoleArn, 
                                                      String manifestLocation, 
 String reportBucketName, String uuid) {
```

```
 String[] bucketName = new String[]{""}; 
         String[] parts = reportBucketName.split(":::"); 
        if (parts.length > 1) {
              bucketName[0] = parts[1]; 
         } else { 
              System.out.println("The input string does not contain the expected 
  format."); 
         } 
         return CompletableFuture.supplyAsync(() -> getETag(bucketName[0], "job-
manifest.csv")) 
              .thenCompose(eTag -> { 
                    ArrayList<S3Tag> tagSet = new ArrayList<>(); 
                  S3Tag s3Tag = S3Tag.builder() 
                      .key("keyOne") 
                      .value("ValueOne") 
                     .build();
                  S3Tag s3Tag2 = S3Tag.builder() 
                      .key("keyTwo") 
                      .value("ValueTwo") 
                     .build();
                  tagSet.add(s3Tag); 
                  tagSet.add(s3Tag2); 
                  S3SetObjectTaggingOperation objectTaggingOperation = 
  S3SetObjectTaggingOperation.builder() 
                       .tagSet(tagSet) 
                      .build();
                  JobOperation jobOperation = JobOperation.builder() 
                       .s3PutObjectTagging(objectTaggingOperation) 
                      .build(); 
                  JobManifestLocation jobManifestLocation = 
  JobManifestLocation.builder() 
                      .objectArn(manifestLocation) 
                      .eTag(eTag) 
                       .build(); 
                  JobManifestSpec manifestSpec = JobManifestSpec.builder() 
                       .fieldsWithStrings("Bucket", "Key") 
                      .format("S3BatchOperations_CSV_20180820") 
                      .build();
```

```
 JobManifest jobManifest = JobManifest.builder() 
                      .spec(manifestSpec) 
                      .location(jobManifestLocation) 
                      .build(); 
                 JobReport jobReport = JobReport.builder() 
                      .bucket(reportBucketName) 
                      .prefix("reports") 
                      .format("Report_CSV_20180820") 
                      .enabled(true) 
                      .reportScope("AllTasks") 
                      .build(); 
                 CreateJobRequest jobRequest = CreateJobRequest.builder() 
                      .accountId(accountId) 
                      .description("Job created using the AWS Java SDK") 
                      .manifest(jobManifest) 
                      .operation(jobOperation) 
                      .report(jobReport) 
                      .priority(42) 
                      .roleArn(iamRoleArn) 
                      .clientRequestToken(uuid) 
                      .confirmationRequired(false) 
                      .build(); 
                 // Create the job asynchronously. 
                  return getAsyncClient().createJob(jobRequest) 
                      .thenApply(CreateJobResponse::jobId); 
 }) 
                 .handle((jobId, ex) -> {
                      if (ex != null) { 
                    Throwable cause = (ex instanceof CompletionException) ?
 ex.getCause() : ex; 
                      if (cause instanceof S3ControlException) { 
                         throw new CompletionException(cause); 
                      } else { 
                          throw new RuntimeException(cause); 
1 1 1 1 1 1 1
 } 
                 return jobId; 
             }); 
    }
```
Crie um trabalho de retenção de conformidade.

```
 /** 
      * Creates a compliance retention job in Amazon S3 Control. 
     * <p>
      * A compliance retention job in Amazon S3 Control is a feature that allows 
 you to 
      * set a retention period for objects stored in an S3 bucket. 
      * This feature is particularly useful for organizations that need to comply 
 with 
      * regulatory requirements or internal policies that mandate the retention of 
 data for 
      * a specific duration. 
\star * @param s3ControlClient The S3ControlClient instance to use for the API 
 call. 
      * @return The job ID of the created compliance retention job. 
      */ 
     public static String createComplianceRetentionJob(final S3ControlClient 
 s3ControlClient, String roleArn, String bucketName, String accountId) { 
         final String manifestObjectArn = "arn:aws:s3:::amzn-s3-demo-manifest-
bucket/compliance-objects-manifest.csv"; 
         final String manifestObjectVersionId = "your-object-version-Id"; 
         Instant jan2025 = Instant.parse("2025-01-01T00:00:00Z"); 
         JobOperation jobOperation = JobOperation.builder() 
             .s3PutObjectRetention(S3SetObjectRetentionOperation.builder() 
                  .retention(S3Retention.builder() 
                      .mode(S3ObjectLockRetentionMode.COMPLIANCE) 
                      .retainUntilDate(jan2025) 
                     .buid().build().build();
         JobManifestLocation manifestLocation = JobManifestLocation.builder() 
             .objectArn(manifestObjectArn) 
             .eTag(manifestObjectVersionId) 
            .build();
         JobManifestSpec manifestSpec = JobManifestSpec.builder() 
             .fieldsWithStrings("Bucket", "Key") 
             .format("S3BatchOperations_CSV_20180820") 
             .build();
```

```
 JobManifest manifestToPublicApi = JobManifest.builder() 
          .location(manifestLocation) 
         .spec(manifestSpec) 
        .build();
     // Report details. 
     final String jobReportBucketArn = "arn:aws:s3:::" + bucketName; 
     final String jobReportPrefix = "reports/compliance-objects-bops"; 
     JobReport jobReport = JobReport.builder() 
         .enabled(true) 
         .reportScope(JobReportScope.ALL_TASKS) 
         .bucket(jobReportBucketArn) 
         .prefix(jobReportPrefix) 
          .format(JobReportFormat.REPORT_CSV_20180820) 
        .build();
     final Boolean requiresConfirmation = true; 
     final int priority = 10; 
     CreateJobRequest request = CreateJobRequest.builder() 
         .accountId(accountId) 
         .description("Set compliance retain-until to 1 Jan 2025") 
         .manifest(manifestToPublicApi) 
         .operation(jobOperation) 
         .priority(priority) 
         .roleArn(roleArn) 
         .report(jobReport) 
          .confirmationRequired(requiresConfirmation) 
        .build();
     // Create the job and get the result. 
     CreateJobResponse result = s3ControlClient.createJob(request); 
     return result.jobId(); 
 }
```
Crie um adiamento legal do emprego.

```
 /** 
  * Creates a compliance retention job in Amazon S3 Control. 
 * <p>
```

```
 * A compliance retention job in Amazon S3 Control is a feature that allows 
 you to 
      * set a retention period for objects stored in an S3 bucket. 
      * This feature is particularly useful for organizations that need to comply 
 with 
      * regulatory requirements or internal policies that mandate the retention of 
 data for 
      * a specific duration. 
 * 
      * @param s3ControlClient The S3ControlClient instance to use for the API 
 call. 
      * @return The job ID of the created compliance retention job. 
      */ 
     public static String createComplianceRetentionJob(final S3ControlClient 
  s3ControlClient, String roleArn, String bucketName, String accountId) { 
         final String manifestObjectArn = "arn:aws:s3:::amzn-s3-demo-manifest-
bucket/compliance-objects-manifest.csv"; 
         final String manifestObjectVersionId = "your-object-version-Id"; 
         Instant jan2025 = Instant.parse("2025-01-01T00:00:00Z"); 
         JobOperation jobOperation = JobOperation.builder() 
             .s3PutObjectRetention(S3SetObjectRetentionOperation.builder() 
                  .retention(S3Retention.builder() 
                      .mode(S3ObjectLockRetentionMode.COMPLIANCE) 
                      .retainUntilDate(jan2025) 
                     .build().build().build();
         JobManifestLocation manifestLocation = JobManifestLocation.builder() 
             .objectArn(manifestObjectArn) 
             .eTag(manifestObjectVersionId) 
            .build();
         JobManifestSpec manifestSpec = JobManifestSpec.builder() 
             .fieldsWithStrings("Bucket", "Key") 
             .format("S3BatchOperations_CSV_20180820") 
            .build();
         JobManifest manifestToPublicApi = JobManifest.builder() 
             .location(manifestLocation) 
             .spec(manifestSpec) 
            .build();
```

```
 // Report details. 
     final String jobReportBucketArn = "arn:aws:s3:::" + bucketName; 
     final String jobReportPrefix = "reports/compliance-objects-bops"; 
     JobReport jobReport = JobReport.builder() 
          .enabled(true) 
         .reportScope(JobReportScope.ALL_TASKS) 
         .bucket(jobReportBucketArn) 
          .prefix(jobReportPrefix) 
         .format(JobReportFormat.REPORT_CSV_20180820) 
        .build();
     final Boolean requiresConfirmation = true; 
     final int priority = 10; 
     CreateJobRequest request = CreateJobRequest.builder() 
         .accountId(accountId) 
         .description("Set compliance retain-until to 1 Jan 2025") 
         .manifest(manifestToPublicApi) 
          .operation(jobOperation) 
         .priority(priority) 
         .roleArn(roleArn) 
         .report(jobReport) 
          .confirmationRequired(requiresConfirmation) 
        .build();
     // Create the job and get the result. 
     CreateJobResponse result = s3ControlClient.createJob(request); 
     return result.jobId(); 
 }
```
Crie um novo trabalho de retenção de governança.

```
/** 
  * Before running this Java V2 code example, set up your development 
  * environment, including your credentials. 
 * 
  * For more information, see the following documentation topic: 
 * 
 * https://docs.aws.amazon.com/sdk-for-java/latest/developer-guide/get-
started.html 
 */
public class CreateGovernanceRetentionJob {
```

```
 public static void main(String[]args) throws ParseException { 
        final String usage = """ 
            Usage: 
                 <manifestObjectArn> <jobReportBucketArn> <roleArn> <accountId> 
 <manifestObjectVersionId> 
            Where: 
                manifestObjectArn - The Amazon Resource Name (ARN) of the S3 
 object that contains the manifest file for the governance objects.\s 
                 bucketName - The ARN of the S3 bucket where the job report will 
 be stored. 
                 roleArn - The ARN of the IAM role that will be used to perform 
 the governance retention operation. 
                 accountId - Your AWS account Id. 
                manifestObjectVersionId = A unique value that is used as the 
 `eTag` property of the `JobManifestLocation` object. 
           """
       if (args.length != 4) {
            System.out.println(usage); 
            return; 
        } 
        String manifestObjectArn = args[0]; 
        String jobReportBucketArn = args[1]; 
       String roleArn = args[2];
       String accountId = args[3];
       String manifestObjectVersionId = args[4];
        S3ControlClient s3ControlClient = S3ControlClient.create(); 
        createGovernanceRetentionJob(s3ControlClient, manifestObjectArn, 
 jobReportBucketArn, roleArn, accountId, manifestObjectVersionId); 
    } 
    public static String createGovernanceRetentionJob(final S3ControlClient 
 s3ControlClient, String manifestObjectArn, String jobReportBucketArn, String 
 roleArn, String accountId, String manifestObjectVersionId) throws ParseException 
 { 
        final JobManifestLocation manifestLocation = 
 JobManifestLocation.builder() 
            .objectArn(manifestObjectArn) 
             .eTag(manifestObjectVersionId)
```

```
 .build(); 
        final JobManifestSpec manifestSpec = JobManifestSpec.builder() 
            .format(JobManifestFormat.S3_BATCH_OPERATIONS_CSV_20180820) 
            .fields(Arrays.asList(JobManifestFieldName.BUCKET, 
 JobManifestFieldName.KEY)) 
           .build();
        final JobManifest manifestToPublicApi = JobManifest.builder() 
            .location(manifestLocation) 
            .spec(manifestSpec) 
           .build();
        final String jobReportPrefix = "reports/governance-objects"; 
        final JobReport jobReport = JobReport.builder() 
            .enabled(true) 
            .reportScope(JobReportScope.ALL_TASKS) 
            .bucket(jobReportBucketArn) 
             .prefix(jobReportPrefix) 
             .format(JobReportFormat.REPORT_CSV_20180820) 
            .build();
        final SimpleDateFormat format = new SimpleDateFormat("dd/MM/yyyy"); 
       final Date jan30th = format.parse("30/01/2025");
        final S3SetObjectRetentionOperation s3SetObjectRetentionOperation = 
 S3SetObjectRetentionOperation.builder() 
            .retention(S3Retention.builder() 
                 .mode(S3ObjectLockRetentionMode.GOVERNANCE) 
                 .retainUntilDate(jan30th.toInstant()) 
                .buid().build();
        final JobOperation jobOperation = JobOperation.builder() 
             .s3PutObjectRetention(s3SetObjectRetentionOperation) 
           .build();
        final Boolean requiresConfirmation = true; 
        final int priority = 10; 
        final CreateJobRequest request = CreateJobRequest.builder() 
             .accountId(accountId) 
             .description("Put governance retention")
```

```
 .manifest(manifestToPublicApi)
```

```
 .operation(jobOperation) 
              .priority(priority) 
              .roleArn(roleArn) 
              .report(jobReport) 
              .confirmationRequired(requiresConfirmation) 
             .build();
         final CreateJobResponse result = s3ControlClient.createJob(request); 
         return result.jobId(); 
     }
}
```
• Para obter detalhes da API, consulte [CreateJoba](https://docs.aws.amazon.com/goto/SdkForJavaV2/s3control-2018-08-20/CreateJob) Referência AWS SDK for Java 2.x da API.

# <span id="page-11115-0"></span>Use **DeleteJobTagging** com um AWS SDK

O código de exemplo a seguir mostra como usar DeleteJobTagging.

Exemplos de ações são trechos de código de programas maiores e devem ser executados em contexto. É possível ver essa ação em contexto no seguinte exemplo de código:

• [Conheça os conceitos básicos](#page-11081-0)

Java

SDK para Java 2.x

**a** Note

Tem mais sobre GitHub. Encontre o exemplo completo e saiba como configurar e executar no [Repositório de exemplos de código da AWS.](https://github.com/awsdocs/aws-doc-sdk-examples/tree/main/javav2/example_code/s3/src/main/java/com/example/s3/batch#code-examples)

```
 /** 
      * Asynchronously deletes the tags associated with a specific batch job. 
\star * @param jobId The ID of the batch job whose tags should be deleted. 
      * @param accountId The ID of the account associated with the batch job. 
      * @return A CompletableFuture that completes when the job tags have been 
 successfully deleted, or an exception is thrown if the deletion fails.
```

```
 */ 
    public CompletableFuture<Void> deleteBatchJobTagsAsync(String jobId, String 
 accountId) { 
        DeleteJobTaggingRequest jobTaggingRequest = 
 DeleteJobTaggingRequest.builder() 
             .accountId(accountId) 
             .jobId(jobId) 
            .build();
        return asyncClient.deleteJobTagging(jobTaggingRequest) 
             .thenAccept(response -> { 
                 System.out.println("You have successfully deleted " + jobId + " 
 tagging."); 
             }) 
             .exceptionally(ex -> { 
                 System.err.println("Failed to delete job tags: " + 
 ex.getMessage()); 
                 throw new RuntimeException(ex); 
             }); 
    }
```
• Para obter detalhes da API, consulte [DeleteJobTagginga](https://docs.aws.amazon.com/goto/SdkForJavaV2/s3control-2018-08-20/DeleteJobTagging) Referência AWS SDK for Java 2.x da API.

# <span id="page-11116-0"></span>Use **DescribeJob** com um AWS SDK ou CLI

Os exemplos de código a seguir mostram como usar o DescribeJob.

Exemplos de ações são trechos de código de programas maiores e devem ser executados em contexto. É possível ver essa ação em contexto no seguinte exemplo de código:

• [Conheça os conceitos básicos](#page-11081-0)

# $CLI$

```
AWS CLI
```
Para descrever um novo trabalho de Operações em Lote do Amazon S3

O exemplo describe-job a seguir fornece os parâmetros de configuração e o status do trabalho de operações em lote especificado.

```
aws s3control describe-job \ 
     --account-id 123456789012 \ 
     --job-id 93735294-df46-44d5-8638-6356f335324e
```
## Saída:

```
{ 
     "Job": { 
         "TerminationDate": "2019-10-03T21:49:53.944Z", 
         "JobId": "93735294-df46-44d5-8638-6356f335324e", 
         "FailureReasons": [], 
         "Manifest": { 
             "Spec": { 
                  "Fields": [ 
                      "Bucket", 
                      "Key" 
                  ], 
                  "Format": "S3BatchOperations_CSV_20180820" 
             }, 
             "Location": { 
                  "ETag": "69f52a4e9f797e987155d9c8f5880897", 
                  "ObjectArn": "arn:aws:s3:::employee-records-logs/inv-
report/7a6a9be4-072c-407e-85a2-ec3e982f773e.csv" 
             } 
         }, 
         "Operation": { 
             "S3PutObjectTagging": { 
                  "TagSet": [ 
\{ \} "Value": "true", 
                          "Key": "confidential" 
 } 
 ] 
             } 
         }, 
         "RoleArn": "arn:aws:iam::123456789012:role/S3BatchJobRole", 
         "ProgressSummary": { 
             "TotalNumberOfTasks": 8, 
             "NumberOfTasksFailed": 0, 
             "NumberOfTasksSucceeded": 8 
         }, 
         "Priority": 42, 
         "Report": {
```

```
 "ReportScope": "AllTasks", 
              "Format": "Report_CSV_20180820", 
              "Enabled": true, 
              "Prefix": "batch-op-create-job", 
              "Bucket": "arn:aws:s3:::employee-records-logs" 
         }, 
         "JobArn": "arn:aws:s3:us-west-2:123456789012:job/93735294-
df46-44d5-8638-6356f335324e", 
         "CreationTime": "2019-10-03T21:48:48.048Z", 
         "Status": "Complete" 
     }
}
```
• Para obter detalhes da API, consulte [DescribeJob](https://awscli.amazonaws.com/v2/documentation/api/latest/reference/s3control/describe-job.html)em Referência de AWS CLI Comandos.

#### Java

SDK para Java 2.x

#### **a** Note

Tem mais sobre GitHub. Encontre o exemplo completo e saiba como configurar e executar no [Repositório de exemplos de código da AWS.](https://github.com/awsdocs/aws-doc-sdk-examples/tree/main/javav2/example_code/s3/src/main/java/com/example/s3/batch#code-examples)

```
 /** 
      * Asynchronously describes the specified job. 
\star * @param jobId the ID of the job to describe 
      * @param accountId the ID of the AWS account associated with the job 
      * @return a {@link CompletableFuture} that completes when the job 
 description is available 
      * @throws RuntimeException if an error occurs while describing the job 
      */ 
    public CompletableFuture<Void> describeJobAsync(String jobId, String 
 accountId) { 
         DescribeJobRequest jobRequest = DescribeJobRequest.builder() 
             .jobId(jobId) 
             .accountId(accountId) 
             .build(); 
         return getAsyncClient().describeJob(jobRequest)
```

```
 .thenAccept(response -> { 
                 System.out.println("Job ID: " + response.job().jobId()); 
                 System.out.println("Description: " + 
 response.job().description()); 
                 System.out.println("Status: " + response.job().statusAsString()); 
                 System.out.println("Role ARN: " + response.job().roleArn()); 
                 System.out.println("Priority: " + response.job().priority()); 
                 System.out.println("Progress Summary: " + 
 response.job().progressSummary()); 
                 // Print out details about the job manifest. 
                 JobManifest manifest = response.job().manifest(); 
                 System.out.println("Manifest Location: " + 
 manifest.location().objectArn()); 
                 System.out.println("Manifest ETag: " + 
 manifest.location().eTag()); 
                 // Print out details about the job operation. 
                 JobOperation operation = response.job().operation(); 
                 if (operation.s3PutObjectTagging() != null) { 
                     System.out.println("Operation: S3 Put Object Tagging"); 
                     System.out.println("Tag Set: " + 
 operation.s3PutObjectTagging().tagSet()); 
 } 
                 // Print out details about the job report. 
                 JobReport report = response.job().report(); 
                 System.out.println("Report Bucket: " + report.bucket()); 
                 System.out.println("Report Prefix: " + report.prefix()); 
                 System.out.println("Report Format: " + report.format()); 
                 System.out.println("Report Enabled: " + report.enabled()); 
                 System.out.println("Report Scope: " + 
 report.reportScopeAsString()); 
             }) 
            exceptionally(ex -> { System.err.println("Failed to describe job: " + ex.getMessage()); 
                 throw new RuntimeException(ex); 
             }); 
     }
```
• Para obter detalhes da API, consulte [DescribeJob](https://docs.aws.amazon.com/goto/SdkForJavaV2/s3control-2018-08-20/DescribeJob)a Referência AWS SDK for Java 2.x da API.

## <span id="page-11120-0"></span>Use **GetJobTagging** com um AWS SDK

O código de exemplo a seguir mostra como usar GetJobTagging.

Exemplos de ações são trechos de código de programas maiores e devem ser executados em contexto. É possível ver essa ação em contexto no seguinte exemplo de código:

• [Conheça os conceitos básicos](#page-11081-0)

#### Java

SDK para Java 2.x

### **a** Note

Tem mais sobre GitHub. Encontre o exemplo completo e saiba como configurar e executar no [Repositório de exemplos de código da AWS.](https://github.com/awsdocs/aws-doc-sdk-examples/tree/main/javav2/example_code/s3/src/main/java/com/example/s3/batch#code-examples)

```
 /**
```
 \* Asynchronously retrieves the tags associated with a specific job in an AWS account.  $\star$ 

- \* @param jobId the ID of the job for which to retrieve the tags
- \* @param accountId the ID of the AWS account associated with the job

 \* @return a {@link CompletableFuture} that completes when the job tags have been retrieved, or with an exception if the operation fails

```
 * @throws RuntimeException if an error occurs while retrieving the job tags 
 */
```

```
 public CompletableFuture<Void> getJobTagsAsync(String jobId, String 
 accountId) {
```
 GetJobTaggingRequest request = GetJobTaggingRequest.builder() .jobId(jobId) .accountId(accountId)

```
 .build();
```

```
 return asyncClient.getJobTagging(request)
```

```
 .thenAccept(response -> {
```

```
 List<S3Tag> tags = response.tags();
```

```
 if (tags.isEmpty()) {
```

```
 System.out.println("No tags found for job ID: " + jobId);
```

```
 } else {
```

```
 for (S3Tag tag : tags) { 
                         System.out.println("Tag key is: " + tag.key()); 
                         System.out.println("Tag value is: " + tag.value()); 
1999 1999 1999 1999 1999
 } 
             }) 
             .exceptionally(ex -> { 
                 System.err.println("Failed to get job tags: " + ex.getMessage()); 
                 throw new RuntimeException(ex); // Propagate the exception 
             }); 
    }
```
• Para obter detalhes da API, consulte [GetJobTagginga](https://docs.aws.amazon.com/goto/SdkForJavaV2/s3control-2018-08-20/GetJobTagging) Referência AWS SDK for Java 2.x da API.

## <span id="page-11121-0"></span>Use **PutJobTagging** com um AWS SDK

O código de exemplo a seguir mostra como usar PutJobTagging.

Exemplos de ações são trechos de código de programas maiores e devem ser executados em contexto. É possível ver essa ação em contexto no seguinte exemplo de código:

• [Conheça os conceitos básicos](#page-11081-0)

Java

SDK para Java 2.x

**a** Note

Tem mais sobre GitHub. Encontre o exemplo completo e saiba como configurar e executar no [Repositório de exemplos de código da AWS.](https://github.com/awsdocs/aws-doc-sdk-examples/tree/main/javav2/example_code/s3/src/main/java/com/example/s3/batch#code-examples)

 /\*\* \* Asynchronously adds tags to a job in the system.  $\star$  \* @param jobId the ID of the job to add tags to \* @param accountId the account ID associated with the job

```
 * @return a CompletableFuture that completes when the tagging operation is 
 finished 
     */ 
    public CompletableFuture<Void> putJobTaggingAsync(String jobId, String 
 accountId) { 
        S3Tag departmentTag = S3Tag.builder() 
             .key("department") 
             .value("Marketing") 
            .build();
        S3Tag fiscalYearTag = S3Tag.builder() 
             .key("FiscalYear") 
             .value("2020") 
            .build();
        PutJobTaggingRequest putJobTaggingRequest = 
 PutJobTaggingRequest.builder() 
             .jobId(jobId) 
             .accountId(accountId) 
             .tags(departmentTag, fiscalYearTag) 
            .build();
        return asyncClient.putJobTagging(putJobTaggingRequest) 
            .thenRun() -> \{ System.out.println("Additional Tags were added to job " + jobId); 
            }) 
             .exceptionally(ex -> { 
                 System.err.println("Failed to add tags to job: " + 
 ex.getMessage()); 
                 throw new RuntimeException(ex); // Propagate the exception 
            }); 
    }
```
• Para obter detalhes da API, consulte [PutJobTagging](https://docs.aws.amazon.com/goto/SdkForJavaV2/s3control-2018-08-20/PutJobTagging)a Referência AWS SDK for Java 2.x da API.

<span id="page-11122-0"></span>Use **UpdateJobPriority** com um AWS SDK ou CLI

Os exemplos de código a seguir mostram como usar o UpdateJobPriority.

Exemplos de ações são trechos de código de programas maiores e devem ser executados em contexto. É possível ver essa ação em contexto no seguinte exemplo de código:

#### • [Conheça os conceitos básicos](#page-11081-0)

# CLI

AWS CLI

Para atualizar a prioridade de um trabalho de Operações em Lote do Amazon S3

O exemplo update-job-priority a seguir atualiza o trabalho especificado para uma nova prioridade.

```
aws s3control update-job-priority \ 
     --account-id 123456789012 \ 
     --job-id 8d9a18fe-c303-4d39-8ccc-860d372da386 \ 
     --priority 52
```
Saída:

```
{ 
     "JobId": "8d9a18fe-c303-4d39-8ccc-860d372da386", 
     "Priority": 52
}
```
• Para obter detalhes da API, consulte [UpdateJobPrioritye](https://awscli.amazonaws.com/v2/documentation/api/latest/reference/s3control/update-job-priority.html)m Referência de AWS CLI Comandos.

## Java

SDK para Java 2.x

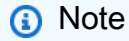

Tem mais sobre GitHub. Encontre o exemplo completo e saiba como configurar e executar no [Repositório de exemplos de código da AWS.](https://github.com/awsdocs/aws-doc-sdk-examples/tree/main/javav2/example_code/s3/src/main/java/com/example/s3/batch#code-examples)

```
 /** 
      * Updates the priority of a job asynchronously. 
\star
```
```
 * @param jobId the ID of the job to update 
     * @param accountId the ID of the account associated with the job 
     * @return a {@link CompletableFuture} that represents the asynchronous 
 operation, which completes when the job priority has been updated or an error 
 has occurred 
     */ 
    public CompletableFuture<Void> updateJobPriorityAsync(String jobId, String 
 accountId) { 
        UpdateJobPriorityRequest priorityRequest = 
 UpdateJobPriorityRequest.builder() 
            .accountId(accountId) 
            .jobId(jobId) 
             .priority(60) 
            .build();
        CompletableFuture<Void> future = new CompletableFuture<>(); 
        getAsyncClient().updateJobPriority(priorityRequest) 
             .thenAccept(response -> { 
                 System.out.println("The job priority was updated"); 
                 future.complete(null); // Complete the CompletableFuture on 
 successful execution 
            }) 
            .exceptionally(ex -> { 
                 System.err.println("Failed to update job priority: " + 
 ex.getMessage()); 
                 future.completeExceptionally(ex); // Complete the 
 CompletableFuture exceptionally on error 
                 return null; // Return null to handle the exception 
            }); 
        return future; 
    }
```
• Para obter detalhes da API, consulte [UpdateJobPrioritya](https://docs.aws.amazon.com/goto/SdkForJavaV2/s3control-2018-08-20/UpdateJobPriority) Referência AWS SDK for Java 2.x da API.

Use **UpdateJobStatus** com um AWS SDK ou CLI

Os exemplos de código a seguir mostram como usar o UpdateJobStatus.

Exemplos de ações são trechos de código de programas maiores e devem ser executados em contexto. É possível ver essa ação em contexto no seguinte exemplo de código:

#### • [Conheça os conceitos básicos](#page-11081-0)

## CLI

AWS CLI

Para atualizar o status de um trabalho de Operações em Lote do Amazon S3

O exemplo update-job-status a seguir cancela o trabalho especificado que está aguardando aprovação.

```
aws s3control update-job-status \ 
     --account-id 123456789012 \ 
     --job-id 8d9a18fe-c303-4d39-8ccc-860d372da386 \ 
     --requested-job-status Cancelled
```
Saída:

```
{ 
     "Status": "Cancelled", 
     "JobId": "8d9a18fe-c303-4d39-8ccc-860d372da386"
}
```
O exemplo update-job-status a seguir confirma e executa o trabalho especificado que está aguardando aprovação.

```
aws s3control update-job-status \ 
     --account-id 123456789012 \ 
     --job-id 5782949f-3301-4fb3-be34-8d5bab54dbca \ 
     --requested-job-status Ready
Output::
{
     "Status": "Ready", 
     "JobId": "5782949f-3301-4fb3-
be34-8d5bab54dbca"
}
```
O exemplo update-job-status a seguir cancela o trabalho especificado que em execução.

```
 aws s3control update-job-status \ 
     --account-id 123456789012 \ 
     --job-id 5782949f-3301-4fb3-be34-8d5bab54dbca \ 
     --requested-job-status Cancelled
Output::
\{ "Status": "Cancelling", 
          "JobId": "5782949f-3301-4fb3-be34-8d5bab54dbca"
}
```
• Para obter detalhes da API, consulte [UpdateJobStatuse](https://awscli.amazonaws.com/v2/documentation/api/latest/reference/s3control/update-job-status.html)m Referência de AWS CLI Comandos.

#### Java

#### SDK para Java 2.x

#### **a** Note

Tem mais sobre GitHub. Encontre o exemplo completo e saiba como configurar e executar no [Repositório de exemplos de código da AWS.](https://github.com/awsdocs/aws-doc-sdk-examples/tree/main/javav2/example_code/s3/src/main/java/com/example/s3/batch#code-examples)

```
 /** 
      * Cancels a job asynchronously. 
\star * @param jobId The ID of the job to be canceled. 
      * @param accountId The ID of the account associated with the job. 
      * @return A {@link CompletableFuture} that completes when the job status has 
 been updated to "CANCELLED". 
               If an error occurs during the update, the returned future will
 complete exceptionally. 
      */ 
     public CompletableFuture<Void> cancelJobAsync(String jobId, String accountId) 
 { 
         UpdateJobStatusRequest updateJobStatusRequest = 
 UpdateJobStatusRequest.builder() 
             .accountId(accountId) 
             .jobId(jobId) 
             .requestedJobStatus(String.valueOf(JobStatus.CANCELLED))
```

```
.build();
        return asyncClient.updateJobStatus(updateJobStatusRequest) 
             .thenAccept(updateJobStatusResponse -> { 
                 System.out.println("Job status updated to: " + 
 updateJobStatusResponse.status()); 
            }) 
             .exceptionally(ex -> { 
                 System.err.println("Failed to cancel job: " + ex.getMessage()); 
                 throw new RuntimeException(ex); // Propagate the exception 
            }); 
    }
```
• Para obter detalhes da API, consulte [UpdateJobStatusa](https://docs.aws.amazon.com/goto/SdkForJavaV2/s3control-2018-08-20/UpdateJobStatus) Referência AWS SDK for Java 2.x da API.

# Exemplos de código para buckets do S3 Directory usando AWS SDKs

Os exemplos de código a seguir mostram como usar Amazon S3 Directory Buckets com um kit de desenvolvimento de AWS software (SDK).

As noções básicas são exemplos de código que mostram como realizar as operações essenciais em um serviço.

Ações são trechos de código de programas maiores e devem ser executadas em contexto. Embora as ações mostrem como chamar perfis de serviço individuais, você pode ver as ações no contexto em seus cenários relacionados.

Cenários são exemplos de código que mostram como realizar tarefas específicas chamando várias funções dentro de um serviço ou combinadas com outros Serviços da AWS.

Mais atributos

- [Guia do usuário do S3 Directory Buckets](https://docs.aws.amazon.com/AmazonS3/latest/userguide/directory-buckets-overview.html) Mais informações sobre os buckets do S3 Directory.
- [Referência da API S3 Directory Buckets](https://docs.aws.amazon.com/AmazonS3/latest/API/Welcome.html) Detalhes sobre todas as ações disponíveis do S3 Directory Buckets.
- [AWS Centro do desenvolvedor](https://aws.amazon.com/developer/code-examples/?awsf.sdk-code-examples-product=product%23) exemplos de código que você pode filtrar por categoria ou pesquisa de texto completo.

• [AWS Exemplos de SDK](https://github.com/awsdocs/aws-doc-sdk-examples) — GitHub repositório com código completo nos idiomas preferidos. Inclui instruções para configurar e executar o código.

Conceitos básicos

Olá, buckets de diretório Amazon S3

O exemplo de código a seguir mostra como começar a usar os buckets de diretório do Amazon S3.

#### Java

SDK para Java 2.x

#### **a** Note

Tem mais sobre GitHub. Encontre o exemplo completo e saiba como configurar e executar no [Repositório de exemplos de código da AWS.](https://github.com/awsdocs/aws-doc-sdk-examples/tree/main/javav2/example_code/s3/src/main/java/com/example/s3/directorybucket#code-examples)

```
package com.example.s3.directorybucket;
```

```
import org.slf4j.Logger;
import org.slf4j.LoggerFactory;
import software.amazon.awssdk.regions.Region;
import software.amazon.awssdk.services.s3.S3Client;
import software.amazon.awssdk.services.s3.model.Bucket;
import software.amazon.awssdk.services.s3.model.BucketInfo;
import software.amazon.awssdk.services.s3.model.BucketType;
import software.amazon.awssdk.services.s3.model.CreateBucketConfiguration;
import software.amazon.awssdk.services.s3.model.CreateBucketRequest;
import software.amazon.awssdk.services.s3.model.CreateBucketResponse;
import software.amazon.awssdk.services.s3.model.DataRedundancy;
import software.amazon.awssdk.services.s3.model.DeleteBucketRequest;
import software.amazon.awssdk.services.s3.model.ListDirectoryBucketsRequest;
import software.amazon.awssdk.services.s3.model.ListDirectoryBucketsResponse;
import software.amazon.awssdk.services.s3.model.LocationInfo;
import software.amazon.awssdk.services.s3.model.LocationType;
import software.amazon.awssdk.services.s3.model.S3Exception;
```
import java.util.List;

```
import java.util.stream.Collectors;
import static com.example.s3.util.S3DirectoryBucketUtils.createS3Client;
/** 
  * Before running this example: 
 * <p>
  * The SDK must be able to authenticate AWS requests on your behalf. If you have 
  * not configured 
  * authentication for SDKs and tools, see 
  * https://docs.aws.amazon.com/sdkref/latest/guide/access.html in the AWS SDKs 
  * and Tools Reference Guide. 
 * <p>
  * You must have a runtime environment configured with the Java SDK. 
  * See 
  * https://docs.aws.amazon.com/sdk-for-java/latest/developer-guide/setup.html in 
  * the Developer Guide if this is not set up. 
 * <p>
  * To use S3 directory buckets, configure a gateway VPC endpoint. This is the 
  * recommended method to enable directory bucket traffic without 
  * requiring an internet gateway or NAT device. For more information on 
  * configuring VPC gateway endpoints, visit 
  * https://docs.aws.amazon.com/AmazonS3/latest/userguide/s3-express-
networking.html#s3-express-networking-vpc-gateway. 
 * <p>
  * Directory buckets are available in specific AWS Regions and Zones. For 
  * details on Regions and Zones supporting directory buckets, see 
  * https://docs.aws.amazon.com/AmazonS3/latest/userguide/s3-express-
networking.html#s3-express-endpoints. 
  */
public class HelloS3DirectoryBuckets { 
     private static final Logger logger = 
  LoggerFactory.getLogger(HelloS3DirectoryBuckets.class); 
     public static void main(String[] args) { 
         String bucketName = "test-bucket-" + System.currentTimeMillis() + "--
usw2-az1--x-s3"; 
         Region region = Region.US_WEST_2; 
         String zone = "usw2-az1"; 
         S3Client s3Client = createS3Client(region); 
         try { 
             // Create the directory bucket
```

```
 createDirectoryBucket(s3Client, bucketName, zone); 
             logger.info("Created bucket: {}", bucketName); 
             // List all directory buckets 
             List<String> bucketNames = listDirectoryBuckets(s3Client); 
             bucketNames.forEach(name -> logger.info("Bucket Name: {}", name)); 
         } catch (S3Exception e) { 
             logger.error("An error occurred during S3 operations: {} - Error 
 code: {}", 
                     e.awsErrorDetails().errorMessage(), 
 e.awsErrorDetails().errorCode(), e); 
         } finally { 
             try { 
                 // Delete the created bucket 
                 deleteDirectoryBucket(s3Client, bucketName); 
                 logger.info("Deleted bucket: {}", bucketName); 
             } catch (S3Exception e) { 
                 logger.error("Failed to delete the bucket due to S3 error: {} - 
 Error code: {}", 
                          e.awsErrorDetails().errorMessage(), 
 e.awsErrorDetails().errorCode(), e); 
             } catch (RuntimeException e) { 
                 logger.error("Failed to delete the bucket due to unexpected 
 error: {}", e.getMessage(), e); 
             } finally { 
                 s3Client.close(); 
 } 
         } 
    } 
    /** 
      * Creates a new S3 directory bucket in a specified Zone (For example, a 
      * specified Availability Zone in this code example). 
 * 
      * @param s3Client The S3 client used to create the bucket 
      * @param bucketName The name of the bucket to be created 
      * @param zone The region where the bucket will be created 
      * @throws S3Exception if there's an error creating the bucket 
      */ 
     public static void createDirectoryBucket(S3Client s3Client, String 
 bucketName, String zone) throws S3Exception { 
         logger.info("Creating bucket: {}", bucketName);
```

```
 CreateBucketConfiguration bucketConfiguration = 
 CreateBucketConfiguration.builder() 
                  .location(LocationInfo.builder() 
                          .type(LocationType.AVAILABILITY_ZONE) 
                          .name(zone).build()) 
                  .bucket(BucketInfo.builder() 
                          .type(BucketType.DIRECTORY) 
                          .dataRedundancy(DataRedundancy.SINGLE_AVAILABILITY_ZONE) 
                         .build() .build(); 
         try { 
             CreateBucketRequest bucketRequest = CreateBucketRequest.builder() 
                      .bucket(bucketName) 
                      .createBucketConfiguration(bucketConfiguration).build(); 
             CreateBucketResponse response = s3Client.createBucket(bucketRequest); 
             logger.info("Bucket created successfully with location: {}", 
 response.location()); 
         } catch (S3Exception e) { 
             logger.error("Error creating bucket: {} - Error code: {}", 
 e.awsErrorDetails().errorMessage(), 
                      e.awsErrorDetails().errorCode(), e); 
             throw e; 
         } 
     } 
     /** 
      * Lists all S3 directory buckets. 
 * 
      * @param s3Client The S3 client used to interact with S3 
      * @return A list of bucket names 
      */ 
     public static List<String> listDirectoryBuckets(S3Client s3Client) { 
         logger.info("Listing all directory buckets"); 
         try { 
             // Create a ListBucketsRequest 
             ListDirectoryBucketsRequest listBucketsRequest = 
 ListDirectoryBucketsRequest.builder().build(); 
             // Retrieve the list of buckets 
             ListDirectoryBucketsResponse response = 
 s3Client.listDirectoryBuckets(listBucketsRequest); 
             // Extract bucket names
```

```
 List<String> bucketNames = response.buckets().stream() 
                       .map(Bucket::name) 
                      .collect(Collectors.toList()); 
             return bucketNames; 
         } catch (S3Exception e) { 
              logger.error("Failed to list buckets: {} - Error code: {}", 
  e.awsErrorDetails().errorMessage(), 
                      e.awsErrorDetails().errorCode(), e); 
              throw e; 
         } 
     } 
     /** 
      * Deletes the specified S3 directory bucket. 
 * 
      * @param s3Client The S3 client used to interact with S3 
      * @param bucketName The name of the bucket to delete 
      */ 
     public static void deleteDirectoryBucket(S3Client s3Client, String 
  bucketName) { 
         try { 
              DeleteBucketRequest deleteBucketRequest = 
  DeleteBucketRequest.builder() 
                      .bucket(bucketName) 
                      .build(); 
              s3Client.deleteBucket(deleteBucketRequest); 
         } catch (S3Exception e) { 
              logger.error("Failed to delete bucket: " + bucketName + " - Error 
  code: " + e.awsErrorDetails().errorCode(), 
                      e); 
             throw e; 
         } 
     }
}
```
- Para obter detalhes da API, consulte os tópicos a seguir na Referência da API AWS SDK for Java 2.x .
	- [CreateBucket](https://docs.aws.amazon.com/goto/SdkForJavaV2/s3-2006-03-01/CreateBucket)
	- [ListDirectoryBuckets](https://docs.aws.amazon.com/goto/SdkForJavaV2/s3-2006-03-01/ListDirectoryBuckets)

#### Exemplos de código

- [Exemplos básicos de buckets do S3 Directory usando AWS SDKs](#page-11134-0)
	- [Olá, buckets de diretório Amazon S3](#page-11135-0)
	- [Aprenda as noções básicas dos buckets do S3 Directory com um SDK AWS](#page-11140-0)
	- [Ações para buckets do S3 Directory usando AWS SDKs](#page-11176-0)
		- [Use AbortMultipartUpload com um AWS SDK](#page-11177-0)
		- [Use CompleteMultipartUpload com um AWS SDK](#page-11179-0)
		- [Use CopyObject com um AWS SDK](#page-11181-0)
		- [Use CreateBucket com um AWS SDK](#page-11183-0)
		- [Use CreateMultipartUpload com um AWS SDK](#page-11185-0)
		- [Use CreateSession com um AWS SDK](#page-11186-0)
		- [Use DeleteBucket com um AWS SDK](#page-11188-0)
		- [Use DeleteBucketEncryption com um AWS SDK](#page-11189-0)
		- [Use DeleteBucketPolicy com um AWS SDK](#page-11191-0)
		- [Use DeleteObject com um AWS SDK](#page-11192-0)
		- [Use DeleteObjects com um AWS SDK](#page-11194-0)
		- [Use GetBucketEncryption com um AWS SDK](#page-11196-0)
		- [Use GetBucketPolicy com um AWS SDK](#page-11198-0)
		- [Use GetObject com um AWS SDK](#page-11200-0)
		- [Use GetObjectAttributes com um AWS SDK](#page-11202-0)
		- [Use HeadBucket com um AWS SDK](#page-11204-0)
		- [Use HeadObject com um AWS SDK](#page-11205-0)
		- [Use ListDirectoryBuckets com um AWS SDK](#page-11207-0)
		- [Use ListMultipartUploads com um AWS SDK](#page-11208-0)
		- [Use ListObjectsV2 com um AWS SDK](#page-11210-0)
		- [Use ListParts com um AWS SDK](#page-11212-0)
		- [Use PutBucketEncryption com um AWS SDK](#page-11214-0)
		- [Use PutBucketPolicy com um AWS SDK](#page-11217-0)
- [Use PutObject com um AWS SDK](#page-11219-0) Buckets do diretório S3 11109
	- [Use UploadPart com um AWS SDK](#page-11220-0)
- [Use UploadPartCopy com um AWS SDK](#page-11223-0)
- [Cenários para buckets do S3 Directory usando AWS SDKs](#page-11226-0)
	- [Crie uma URL pré-assinada para buckets de diretório do Amazon S3 para obter um objeto](#page-11227-0)  [usando um SDK AWS](#page-11227-0)

# <span id="page-11134-0"></span>Exemplos básicos de buckets do S3 Directory usando AWS SDKs

Os exemplos de código a seguir mostram como usar os conceitos básicos dos Amazon S3 Directory Buckets com. AWS SDKs

Exemplos

- [Olá, buckets de diretório Amazon S3](#page-11135-0)
- [Aprenda as noções básicas dos buckets do S3 Directory com um SDK AWS](#page-11140-0)
- [Ações para buckets do S3 Directory usando AWS SDKs](#page-11176-0)
	- [Use AbortMultipartUpload com um AWS SDK](#page-11177-0)
	- [Use CompleteMultipartUpload com um AWS SDK](#page-11179-0)
	- [Use CopyObject com um AWS SDK](#page-11181-0)
	- [Use CreateBucket com um AWS SDK](#page-11183-0)
	- [Use CreateMultipartUpload com um AWS SDK](#page-11185-0)
	- [Use CreateSession com um AWS SDK](#page-11186-0)
	- [Use DeleteBucket com um AWS SDK](#page-11188-0)
	- [Use DeleteBucketEncryption com um AWS SDK](#page-11189-0)
	- [Use DeleteBucketPolicy com um AWS SDK](#page-11191-0)
	- [Use DeleteObject com um AWS SDK](#page-11192-0)
	- [Use DeleteObjects com um AWS SDK](#page-11194-0)
	- [Use GetBucketEncryption com um AWS SDK](#page-11196-0)
	- [Use GetBucketPolicy com um AWS SDK](#page-11198-0)
	- [Use GetObject com um AWS SDK](#page-11200-0)
	- [Use GetObjectAttributes com um AWS SDK](#page-11202-0)
	- [Use HeadBucket com um AWS SDK](#page-11204-0)
	- [Use HeadObject com um AWS SDK](#page-11205-0)
	- [Use ListDirectoryBuckets com um AWS SDK](#page-11207-0)
- [Use ListMultipartUploads com um AWS SDK](#page-11208-0)
- [Use ListObjectsV2 com um AWS SDK](#page-11210-0)
- [Use ListParts com um AWS SDK](#page-11212-0)
- [Use PutBucketEncryption com um AWS SDK](#page-11214-0)
- [Use PutBucketPolicy com um AWS SDK](#page-11217-0)
- [Use PutObject com um AWS SDK](#page-11219-0)
- [Use UploadPart com um AWS SDK](#page-11220-0)
- [Use UploadPartCopy com um AWS SDK](#page-11223-0)

<span id="page-11135-0"></span>Olá, buckets de diretório Amazon S3

O exemplo de código a seguir mostra como começar a usar os buckets de diretório do Amazon S3.

#### Java

SDK para Java 2.x

```
a Note
```
Tem mais sobre GitHub. Encontre o exemplo completo e saiba como configurar e executar no [Repositório de exemplos de código da AWS.](https://github.com/awsdocs/aws-doc-sdk-examples/tree/main/javav2/example_code/s3/src/main/java/com/example/s3/directorybucket#code-examples)

```
package com.example.s3.directorybucket;
import org.slf4j.Logger;
import org.slf4j.LoggerFactory;
import software.amazon.awssdk.regions.Region;
import software.amazon.awssdk.services.s3.S3Client;
import software.amazon.awssdk.services.s3.model.Bucket;
import software.amazon.awssdk.services.s3.model.BucketInfo;
import software.amazon.awssdk.services.s3.model.BucketType;
import software.amazon.awssdk.services.s3.model.CreateBucketConfiguration;
import software.amazon.awssdk.services.s3.model.CreateBucketRequest;
import software.amazon.awssdk.services.s3.model.CreateBucketResponse;
import software.amazon.awssdk.services.s3.model.DataRedundancy;
```

```
import software.amazon.awssdk.services.s3.model.DeleteBucketRequest;
import software.amazon.awssdk.services.s3.model.ListDirectoryBucketsRequest;
import software.amazon.awssdk.services.s3.model.ListDirectoryBucketsResponse;
import software.amazon.awssdk.services.s3.model.LocationInfo;
import software.amazon.awssdk.services.s3.model.LocationType;
import software.amazon.awssdk.services.s3.model.S3Exception;
import java.util.List;
import java.util.stream.Collectors;
import static com.example.s3.util.S3DirectoryBucketUtils.createS3Client;
/** 
  * Before running this example: 
 * <p>
  * The SDK must be able to authenticate AWS requests on your behalf. If you have 
  * not configured 
  * authentication for SDKs and tools, see 
  * https://docs.aws.amazon.com/sdkref/latest/guide/access.html in the AWS SDKs 
  * and Tools Reference Guide. 
 * <p>
  * You must have a runtime environment configured with the Java SDK. 
  * See 
  * https://docs.aws.amazon.com/sdk-for-java/latest/developer-guide/setup.html in 
  * the Developer Guide if this is not set up. 
 * <p>
  * To use S3 directory buckets, configure a gateway VPC endpoint. This is the 
  * recommended method to enable directory bucket traffic without 
  * requiring an internet gateway or NAT device. For more information on 
  * configuring VPC gateway endpoints, visit 
  * https://docs.aws.amazon.com/AmazonS3/latest/userguide/s3-express-
networking.html#s3-express-networking-vpc-gateway. 
* <p>
  * Directory buckets are available in specific AWS Regions and Zones. For 
  * details on Regions and Zones supporting directory buckets, see 
 * https://docs.aws.amazon.com/AmazonS3/latest/userguide/s3-express-
networking.html#s3-express-endpoints. 
 */
public class HelloS3DirectoryBuckets { 
     private static final Logger logger = 
 LoggerFactory.getLogger(HelloS3DirectoryBuckets.class); 
     public static void main(String[] args) {
```

```
 String bucketName = "test-bucket-" + System.currentTimeMillis() + "--
usw2-az1--x-s3"; 
         Region region = Region.US_WEST_2; 
         String zone = "usw2-az1"; 
         S3Client s3Client = createS3Client(region); 
         try { 
             // Create the directory bucket 
             createDirectoryBucket(s3Client, bucketName, zone); 
             logger.info("Created bucket: {}", bucketName); 
             // List all directory buckets 
             List<String> bucketNames = listDirectoryBuckets(s3Client); 
             bucketNames.forEach(name -> logger.info("Bucket Name: {}", name)); 
         } catch (S3Exception e) { 
             logger.error("An error occurred during S3 operations: {} - Error 
  code: {}", 
                      e.awsErrorDetails().errorMessage(), 
  e.awsErrorDetails().errorCode(), e); 
         } finally { 
             try { 
                 // Delete the created bucket 
                 deleteDirectoryBucket(s3Client, bucketName); 
                  logger.info("Deleted bucket: {}", bucketName); 
             } catch (S3Exception e) { 
                  logger.error("Failed to delete the bucket due to S3 error: {} - 
  Error code: {}", 
                          e.awsErrorDetails().errorMessage(), 
  e.awsErrorDetails().errorCode(), e); 
             } catch (RuntimeException e) { 
                  logger.error("Failed to delete the bucket due to unexpected 
  error: {}", e.getMessage(), e); 
             } finally { 
                  s3Client.close(); 
 } 
         } 
     } 
     /** 
      * Creates a new S3 directory bucket in a specified Zone (For example, a 
      * specified Availability Zone in this code example). 
 * 
      * @param s3Client The S3 client used to create the bucket 
      * @param bucketName The name of the bucket to be created
```

```
 * @param zone The region where the bucket will be created 
      * @throws S3Exception if there's an error creating the bucket 
      */ 
     public static void createDirectoryBucket(S3Client s3Client, String 
 bucketName, String zone) throws S3Exception { 
         logger.info("Creating bucket: {}", bucketName); 
         CreateBucketConfiguration bucketConfiguration = 
 CreateBucketConfiguration.builder() 
                 .location(LocationInfo.builder() 
                          .type(LocationType.AVAILABILITY_ZONE) 
                          .name(zone).build()) 
                  .bucket(BucketInfo.builder() 
                          .type(BucketType.DIRECTORY) 
                          .dataRedundancy(DataRedundancy.SINGLE_AVAILABILITY_ZONE) 
                         .buid().build();
         try { 
             CreateBucketRequest bucketRequest = CreateBucketRequest.builder() 
                      .bucket(bucketName) 
                      .createBucketConfiguration(bucketConfiguration).build(); 
             CreateBucketResponse response = s3Client.createBucket(bucketRequest); 
             logger.info("Bucket created successfully with location: {}", 
 response.location()); 
         } catch (S3Exception e) { 
             logger.error("Error creating bucket: {} - Error code: {}", 
 e.awsErrorDetails().errorMessage(), 
                      e.awsErrorDetails().errorCode(), e); 
             throw e; 
         } 
    } 
     /** 
      * Lists all S3 directory buckets. 
 * 
      * @param s3Client The S3 client used to interact with S3 
      * @return A list of bucket names 
      */ 
     public static List<String> listDirectoryBuckets(S3Client s3Client) { 
         logger.info("Listing all directory buckets"); 
         try { 
             // Create a ListBucketsRequest
```

```
 ListDirectoryBucketsRequest listBucketsRequest = 
  ListDirectoryBucketsRequest.builder().build(); 
             // Retrieve the list of buckets 
             ListDirectoryBucketsResponse response = 
  s3Client.listDirectoryBuckets(listBucketsRequest); 
             // Extract bucket names 
             List<String> bucketNames = response.buckets().stream() 
                      .map(Bucket::name) 
                      .collect(Collectors.toList()); 
             return bucketNames; 
         } catch (S3Exception e) { 
             logger.error("Failed to list buckets: {} - Error code: {}", 
  e.awsErrorDetails().errorMessage(), 
                      e.awsErrorDetails().errorCode(), e); 
             throw e; 
         } 
     } 
     /** 
      * Deletes the specified S3 directory bucket. 
 * 
      * @param s3Client The S3 client used to interact with S3 
      * @param bucketName The name of the bucket to delete 
      */ 
     public static void deleteDirectoryBucket(S3Client s3Client, String 
  bucketName) { 
         try { 
             DeleteBucketRequest deleteBucketRequest = 
  DeleteBucketRequest.builder() 
                      .bucket(bucketName) 
                     .build();
             s3Client.deleteBucket(deleteBucketRequest); 
         } catch (S3Exception e) { 
             logger.error("Failed to delete bucket: " + bucketName + " - Error 
  code: " + e.awsErrorDetails().errorCode(), 
                      e); 
             throw e; 
         } 
     }
}
```
- Para obter detalhes da API, consulte os tópicos a seguir na Referência da API AWS SDK for Java 2.x .
	- [CreateBucket](https://docs.aws.amazon.com/goto/SdkForJavaV2/s3-2006-03-01/CreateBucket)
	- [ListDirectoryBuckets](https://docs.aws.amazon.com/goto/SdkForJavaV2/s3-2006-03-01/ListDirectoryBuckets)

<span id="page-11140-0"></span>Aprenda as noções básicas dos buckets do S3 Directory com um SDK AWS

Os exemplos de código a seguir mostram como:

- Configure uma VPC e um VPC Endpoint.
- Configure as políticas, as funções e o usuário para trabalhar com buckets de diretório do S3 e com a classe de armazenamento S3 Express One Zone.
- Crie dois clientes S3.
- Crie dois buckets.
- Crie um objeto e copie-o.
- Demonstre a diferença de desempenho.
- Preencha os compartimentos para mostrar a diferença lexicográfica.
- Solicite ao usuário que veja se ele deseja limpar os recursos.

#### PHP

SDK para PHP

### **a** Note

Tem mais sobre GitHub. Encontre o exemplo completo e saiba como configurar e executar no [Repositório de exemplos de código da AWS.](https://github.com/awsdocs/aws-doc-sdk-examples/tree/main/php/example_code/s3/express#code-examples)

Execute um cenário demonstrando os conceitos básicos dos buckets de diretório do Amazon S3 e do S3 Express One Zone.

```
 echo "\n"; 
 echo "--------------------------------------\n";
```

```
echo "Welcome to the Amazon S3 Express Basics demo using PHP!\n";
         echo "--------------------------------------\n"; 
         // Change these both of these values to use a different region/
availability zone. 
         $region = "us-west-2"; 
        $az = "usw2-az1"; $this->s3Service = new S3Service(new S3Client(['region' => $region])); 
         $this->iamService = new IAMService(new IamClient(['region' => $region])); 
        $uuid = uniqid();
         echo <<<INTRO
Let's get started! First, please note that S3 Express One Zone works best when
 working within the AWS infrastructure,
specifically when working in the same Availability Zone. To see the best results 
  in this example, and when you implement
Directory buckets into your infrastructure, it is best to put your Compute 
 resources in the same AZ as your Directory
bucket.\n
INTRO; 
         pressEnter(); 
         // 1. Configure a gateway VPC endpoint. This is the recommended method to 
  allow S3 Express One Zone traffic without 
         // the need to pass through an internet gateway or NAT device. 
         echo "\n"; 
         echo "1. First, we'll set up a new VPC and VPC Endpoint if this program 
  is running in an EC2 instance in the same AZ as your Directory buckets will be.
\ln";
         $ec2Choice = testable_readline("Are you running this in an EC2 instance 
  located in the same AZ as your intended Directory buckets? Enter Y/y to setup a 
  VPC Endpoint, or N/n/blank to skip this section."); 
        if($ec2Choice == "Y" || $ec2Choice == "y") {
             echo "Great! Let's set up a VPC, retrieve the Route Table from it, 
 and create a VPC Endpoint to connect the S3 Client to.\n";
             pressEnter(); 
             $this->ec2Service = new EC2Service(new Ec2Client(['region' => 
  $region])); 
            $cidr = "10.0.0.0/16"; $vpc = $this->ec2Service->createVpc($cidr); 
             $this->resources['vpcId'] = $vpc['VpcId']; 
             $this->ec2Service->waitForVpcAvailable($vpc['VpcId']);
```

```
 $routeTable = $this->ec2Service->describeRouteTables([], [ 
\blacksquare'Name' \Rightarrow "vpc-id",
                      'Values' => [$vpc['VpcId']], 
 ], 
             ]); 
             $serviceName = "com.amazonaws." . $this->ec2Service->getRegion() . 
  ".s3express"; 
             $vpcEndpoint = $this->ec2Service->createVpcEndpoint($serviceName, 
  $vpc['VpcId'], [$routeTable[0]]); 
             $this->resources['vpcEndpointId'] = $vpcEndpoint['VpcEndpointId']; 
         }else{ 
             echo "Skipping the VPC setup. Don't forget to use this in production!
\n\overline{\ }:
         } 
         // 2. Policies, user, and roles with CDK. 
         echo "\n"; 
        echo "2. Policies, users, and roles with CDK.\n";
         echo "Now, we'll set up some policies, roles, and a user. This user will 
 only have permissions to do S3 Express One Zone actions.\n"; 
         pressEnter(); 
         $this->cloudFormationClient = new CloudFormationClient([]); 
         $stackName = "cfn-stack-s3-express-basics-" . uniqid(); 
        $file = file_qet_counts(\n   DIR \n   . "/../../../resources/cfn/s3_express_basics/s3_express_template.yml"); 
         $result = $this->cloudFormationClient->createStack([ 
              'StackName' => $stackName, 
             'TemplateBody' => $file, 
             'Capabilities' => ['CAPABILITY_IAM'], 
         ]); 
         $waiter = $this->cloudFormationClient->getWaiter("StackCreateComplete", 
  ['StackName' => $stackName]); 
         try { 
             $waiter->promise()->wait(); 
         }catch(CloudFormationException $caught){ 
             echo "Error waiting for the CloudFormation stack to create: {$caught-
>getAwsErrorMessage()}\n"; 
             throw $caught; 
         } 
         $this->resources['stackName'] = $stackName;
```

```
 $stackInfo = $this->cloudFormationClient->describeStacks([ 
             'StackName' => $result['StackId'], 
         ]); 
         $expressUserName = ""; 
         $regularUserName = ""; 
         foreach($stackInfo['Stacks'][0]['Outputs'] as $output) { 
             if ($output['OutputKey'] == "RegularUser") { 
                 $regularUserName = $output['OutputValue']; 
 } 
             if ($output['OutputKey'] == "ExpressUser") { 
                 $expressUserName = $output['OutputValue']; 
 } 
         } 
         $regularKey = $this->iamService->createAccessKey($regularUserName); 
         $regularCredentials = new Credentials($regularKey['AccessKeyId'], 
 $regularKey['SecretAccessKey']); 
         $expressKey = $this->iamService->createAccessKey($expressUserName); 
         $expressCredentials = new Credentials($expressKey['AccessKeyId'], 
 $expressKey['SecretAccessKey']); 
         // 3. Create an additional client using the credentials with S3 Express 
 permissions. 
         echo "\n"; 
         echo "3. Create an additional client using the credentials with S3 
 Express permissions.\n"; 
         echo "This client is created with the credentials associated with the 
 user account with the S3 Express policy attached, so it can perform S3 Express 
 operations.\n"; 
         pressEnter(); 
         $s3RegularClient = new S3Client([ 
             'Region' => $region, 
             'Credentials' => $regularCredentials, 
         ]); 
         $s3RegularService = new S3Service($s3RegularClient); 
         $s3ExpressClient = new S3Client([ 
             'Region' => $region, 
             'Credentials' => $expressCredentials, 
         ]); 
         $s3ExpressService = new S3Service($s3ExpressClient); 
         echo "All the roles and policies were created an attached to the user. 
 Then, a new S3 Client and Service were created using that user's credentials.
\n";
```

```
 echo "We can now use this client to make calls to S3 Express operations. 
  Keeping permissions in mind (and adhering to least-privilege) is crucial to S3 
  Express.\n"; 
         pressEnter(); 
         // 4. Create two buckets. 
         echo "\n"; 
         echo "3. Create two buckets.\n"; 
         echo "Now we will create a Directory bucket, which is the linchpin of the 
 S3 Express One Zone service.\n"; 
         echo "Directory buckets behave in different ways from regular S3 buckets, 
 which we will explore here.\n"; 
         echo "We'll also create a normal bucket, put an object into the normal 
 bucket, and copy it over to the Directory bucket.\n";
         pressEnter(); 
         // Create a directory bucket. These are different from normal S3 buckets 
 in subtle ways. 
         $directoryBucketName = "s3-express-demo-directory-bucket-$uuid--$az--x-
s3"; 
         echo "Now, let's create the actual Directory bucket, as well as a regular 
 bucket.\n"; 
         pressEnter(); 
         $s3ExpressService->createBucket($directoryBucketName, [ 
              'CreateBucketConfiguration' => [ 
                  'Bucket' => [ 
                      'Type' => "Directory", // This is what causes S3 to create a 
 Directory bucket as opposed to a normal bucket. 
                      'DataRedundancy' => "SingleAvailabilityZone", 
 ], 
                 'Location' => \lceil'Name' \Rightarrow $az,
                      'Type' => "AvailabilityZone", 
                 ], 
             ], 
         ]); 
         $this->resources['directoryBucketName'] = $directoryBucketName; 
         // Create a normal bucket. 
         $normalBucketName = "normal-bucket-$uuid"; 
         $s3RegularService->createBucket($normalBucketName); 
         $this->resources['normalBucketName'] = $normalBucketName; 
         echo "Great! Both buckets were created.\n"; 
         pressEnter();
```

```
 // 5. Create an object and copy it over. 
        echo "\n"; 
        echo "5. Create an object and copy it over.\n"; 
        echo "We'll create a basic object consisting of some text and upload it 
 to the normal bucket.\n"; 
        echo "Next, we'll copy the object into the Directory bucket using the 
 regular client.\n"; 
        echo "This works fine, because Copy operations are not restricted for 
 Directory buckets.\n"; 
        pressEnter();
```

```
 $objectKey = "basic-text-object"; 
        $s3RegularService->putObject($normalBucketName, $objectKey, $args = 
['Body' => "Look Ma, I'm a bucket!"];
        $this->resources['objectKey'] = $objectKey;
```
 // Create a session to access the directory bucket. The SDK Client will automatically refresh this as needed.

\$s3ExpressService->createSession(\$directoryBucketName);

```
 $s3ExpressService->copyObject($directoryBucketName, $objectKey, 
 "$normalBucketName/$objectKey");
```
 echo "It worked! It's important to remember the user permissions when interacting with Directory buckets.\n";

 echo "Instead of validating permissions on every call as normal buckets do, Directory buckets utilize the user credentials and session token to validate.\n";

 echo "This allows for much faster connection speeds on every call. For single calls, this is low, but for many concurrent calls, this adds up to a lot of time saved.\n";

pressEnter();

 // 6. Demonstrate performance difference. echo "\n"; echo "6. Demonstrate performance difference.\n";  $\text{\$downloads = } 1000$ 

 echo "Now, let's do a performance test. We'll download the same object from each bucket \$downloads times and compare the total time needed. Note: the performance difference will be much more pronounced if this example is run in an EC2 instance in the same AZ as the bucket. $\n\frac{n!}{i}$ 

 \$downloadChoice = testable\_readline("If you would like to download each object \$downloads times, press enter. Otherwise, enter a custom amount and press enter.");

```
 if($downloadChoice && is_numeric($downloadChoice) && $downloadChoice < 
  1000000){ // A million is enough. I promise. 
             $downloads = $downloadChoice; 
         } 
         // Download the object $downloads times from each bucket and time it to 
  demonstrate the speed difference. 
         $directoryStartTime = hrtime(true); 
        for(xi = 0; \xi i < \frac{1}{2} cownloads; ++\xi i){
             $s3ExpressService->getObject($directoryBucketName, $objectKey); 
         } 
         $directoryEndTime = hrtime(true); 
         $directoryTimeDiff = $directoryEndTime - $directoryStartTime; 
         $normalStartTime = hrtime(true); 
        for(xi = 0; \xi i < \frac{1}{2} cownloads; ++\xi i){
             $s3RegularService->getObject($normalBucketName, $objectKey); 
         } 
         $normalEndTime = hrtime(true); 
         $normalTimeDiff = $normalEndTime - $normalStartTime; 
         echo "The directory bucket took $directoryTimeDiff nanoseconds, while the 
  normal bucket took $normalTimeDiff.\n"; 
        echo "That's a difference of " . ($normalTimeDiff - $directoryTimeDiff) .
  " nanoseconds, or " . (($normalTimeDiff - $directoryTimeDiff)/1000000000) . " 
  seconds.\n"; 
         pressEnter(); 
         // 7. Populate the buckets to show the lexicographical difference. 
         echo "\n"; 
         echo "7. Populate the buckets to show the lexicographical difference.\n"; 
         echo "Now let's explore how Directory buckets store objects in a 
 different manner to regular buckets.\n"; 
        echo "The key is in the name \"Directory!\"\n";
         echo "Where regular buckets store their key/value pairs in a flat manner, 
Directory buckets use actual directories/folders.\n";
         echo "This allows for more rapid indexing, traversing, and therefore 
 retrieval times!\n"; 
         echo "The more segmented your bucket is, with lots of directories, sub-
directories, and objects, the more efficient it becomes.\n"; 
         echo "This structural difference also causes ListObjects to behave 
differently, which can cause unexpected results.\n";
         echo "Let's add a few more objects with layered directories as see how 
  the output of ListObjects changes.\n";
```

```
 pressEnter(); 
         // Populate a few more files in each bucket so that we can use 
  ListObjects and show the difference. 
         $otherObject = "other/$objectKey"; 
         $altObject = "alt/$objectKey"; 
         $otherAltObject = "other/alt/$objectKey"; 
         $s3ExpressService->putObject($directoryBucketName, $otherObject); 
         $s3RegularService->putObject($normalBucketName, $otherObject); 
         $this->resources['otherObject'] = $otherObject; 
         $s3ExpressService->putObject($directoryBucketName, $altObject); 
         $s3RegularService->putObject($normalBucketName, $altObject); 
         $this->resources['altObject'] = $altObject; 
         $s3ExpressService->putObject($directoryBucketName, $otherAltObject); 
         $s3RegularService->putObject($normalBucketName, $otherAltObject); 
         $this->resources['otherAltObject'] = $otherAltObject; 
         $listDirectoryBucket = $s3ExpressService-
>listObjects($directoryBucketName); 
         $listNormalBucket = $s3RegularService->listObjects($normalBucketName); 
         // Directory bucket content 
         echo "Directory bucket content\n"; 
         foreach($listDirectoryBucket['Contents'] as $result){ 
            echo $result['Key'] . "\n";
         } 
         // Normal bucket content 
         echo "\nNormal bucket content\n"; 
         foreach($listNormalBucket['Contents'] as $result){ 
             echo $result['Key'] . "\n"; 
         } 
         echo "Notice how the normal bucket lists objects in lexicographical 
  order, while the directory bucket does not. This is because the normal bucket 
  considers the whole \"key\" to be the object identifies, while the directory 
  bucket actually creates directories and uses the object \"key\" as a path to the 
  object.\n"; 
         pressEnter(); 
         echo "\n"; 
         echo "That's it for our tour of the basic operations for S3 Express One 
  Zone.\n";
```

```
 $cleanUp = testable_readline("Would you like to delete all the resources 
  created during this demo? Enter Y/y to delete all the resources."); 
         if($cleanUp){ 
              $this->cleanUp(); 
         }
namespace S3;
use Aws\CommandInterface;
use Aws\Exception\AwsException;
use Aws\Result;
use Aws\S3\Exception\S3Exception;
use Aws\S3\S3Client;
use AwsUtilities\AWSServiceClass;
use DateTimeInterface;
class S3Service extends AWSServiceClass
{ 
     protected S3Client $client; 
     protected bool $verbose; 
     public function __construct(S3Client $client = null, $verbose = false) 
     { 
         if ($client) { 
             $this->client = $client; 
         } else { 
              $this->client = new S3Client([ 
                  'version' => 'latest', 
                  'region' => 'us-west-2', 
              ]); 
         } 
         $this->verbose = $verbose; 
     } 
     public function setVerbose($verbose) 
     { 
         $this->verbose = $verbose; 
     } 
     public function isVerbose(): bool 
     { 
         return $this->verbose;
```
}

```
 public function getClient(): S3Client 
     { 
         return $this->client; 
     } 
     public function setClient(S3Client $client) 
    \{ $this->client = $client; 
     } 
     public function emptyAndDeleteBucket($bucketName, array $args = []) 
     { 
         try { 
             $objects = $this->listAllObjects($bucketName, $args); 
             $this->deleteObjects($bucketName, $objects, $args); 
             if ($this->verbose) { 
                 echo "Deleted all objects and folders from $bucketName.\n"; 
 } 
             $this->deleteBucket($bucketName, $args); 
         } catch (AwsException $exception) { 
             if ($this->verbose) { 
                 echo "Failed to delete $bucketName with error: {$exception-
>getMessage()}\n"; 
                 echo "\nPlease fix error with bucket deletion before continuing.
\n"; 
 } 
             throw $exception; 
         } 
     } 
     public function createBucket(string $bucketName, array $args = []) 
     { 
         $parameters = array_merge(['Bucket' => $bucketName], $args); 
         try { 
             $this->client->createBucket($parameters); 
             if ($this->verbose) { 
                echo "Created the bucket named: $bucketName.\n";
 } 
         } catch (AwsException $exception) {
```

```
 if ($this->verbose) { 
                 echo "Failed to create $bucketName with error: {$exception-
>getMessage()}\n"; 
                 echo "Please fix error with bucket creation before continuing."; 
 } 
             throw $exception; 
         } 
     } 
     public function putObject(string $bucketName, string $key, array $args = []) 
    \{ $parameters = array_merge(['Bucket' => $bucketName, 'Key' => $key], 
  $args); 
         try { 
             $this->client->putObject($parameters); 
             if ($this->verbose) { 
                 echo "Uploaded the object named: $key to the bucket named: 
  $bucketName.\n"; 
 } 
         } catch (AwsException $exception) { 
             if ($this->verbose) { 
                 echo "Failed to create $key in $bucketName with error: 
  {$exception->getMessage()}\n"; 
                 echo "Please fix error with object uploading before continuing."; 
 } 
             throw $exception; 
         } 
     } 
     public function getObject(string $bucketName, string $key, array $args = []): 
 Result 
     { 
         $parameters = array_merge(['Bucket' => $bucketName, 'Key' => $key], 
  $args); 
         try { 
             $object = $this->client->getObject($parameters); 
             if ($this->verbose) { 
                 echo "Downloaded the object named: $key to the bucket named: 
  $bucketName.\n"; 
 }
```

```
 } catch (AwsException $exception) { 
             if ($this->verbose) { 
                 echo "Failed to download $key from $bucketName with error: 
 {$exception->getMessage()}\n"; 
                 echo "Please fix error with object downloading before 
 continuing."; 
 } 
             throw $exception; 
         } 
         return $object; 
    } 
    public function copyObject($bucketName, $key, $copySource, array $args = []) 
     { 
         $parameters = array_merge(['Bucket' => $bucketName, 'Key' => $key, 
 "CopySource" => $copySource], $args); 
         try { 
             $this->client->copyObject($parameters); 
             if ($this->verbose) { 
                 echo "Copied the object from: $copySource in $bucketName to: 
 $key.\n"; 
 } 
         } catch (AwsException $exception) { 
             if ($this->verbose) { 
                 echo "Failed to copy $copySource in $bucketName with error: 
 {$exception->getMessage()}\n"; 
                 echo "Please fix error with object copying before continuing."; 
 } 
             throw $exception; 
         } 
    } 
     public function listObjects(string $bucketName, $start = 0, $max = 1000, 
array \frac{1}{2} args = [])
     { 
         $parameters = array_merge(['Bucket' => $bucketName, 'Marker' => $start, 
 "MaxKeys" => $max], $args); 
         try { 
             $objects = $this->client->listObjectsV2($parameters); 
             if ($this->verbose) {
```

```
 echo "Retrieved the list of objects from: $bucketName.\n"; 
 } 
        } catch (AwsException $exception) { 
             if ($this->verbose) { 
                 echo "Failed to retrieve the objects from $bucketName with error: 
 {$exception->getMessage()}\n"; 
                 echo "Please fix error with list objects before continuing."; 
 } 
             throw $exception; 
         } 
        return $objects; 
    } 
    public function listAllObjects($bucketName, array $args = []) 
    \mathcal{L} $parameters = array_merge(['Bucket' => $bucketName], $args); 
         $contents = []; 
         $paginator = $this->client->getPaginator("ListObjectsV2", $parameters); 
        foreach ($paginator as $result) { 
            if($result['KeyCount'] == 0) break; 
 } 
             foreach ($result['Contents'] as $object) { 
                 $contents[] = $object; 
 } 
         } 
        return $contents; 
    } 
    public function deleteObjects(string $bucketName, array $objects, array $args 
= [])
    { 
         $listOfObjects = array_map( 
             function ($object) { 
                 return ['Key' => $object]; 
             }, 
             array_column($objects, 'Key') 
         );
```

```
 if(!$listOfObjects){ 
             return; 
         } 
         $parameters = array_merge(['Bucket' => $bucketName, 'Delete' => 
  ['Objects' => $listOfObjects]], $args); 
         try { 
             $this->client->deleteObjects($parameters); 
             if ($this->verbose) { 
                 echo "Deleted the list of objects from: $bucketName.\n"; 
 } 
         } catch (AwsException $exception) { 
             if ($this->verbose) { 
                 echo "Failed to delete the list of objects from $bucketName with 
 error: {$exception->getMessage()}\n";
                 echo "Please fix error with object deletion before continuing."; 
 } 
             throw $exception; 
         } 
     } 
     public function deleteBucket(string $bucketName, array $args = []) 
     { 
         $parameters = array_merge(['Bucket' => $bucketName], $args); 
         try { 
             $this->client->deleteBucket($parameters); 
             if ($this->verbose) { 
                echo "Deleted the bucket named: $bucketName.\n";
 } 
         } catch (AwsException $exception) { 
             if ($this->verbose) { 
                 echo "Failed to delete $bucketName with error: {$exception-
>getMessage()}\n"; 
                 echo "Please fix error with bucket deletion before continuing."; 
 } 
             throw $exception; 
         } 
     }
```

```
 public function deleteObject(string $bucketName, string $fileName, array 
 \text{~3} \text{~s} = [])
     { 
         $parameters = array_merge(['Bucket' => $bucketName, 'Key' => $fileName], 
  $args); 
         try { 
             $this->client->deleteObject($parameters); 
             if ($this->verbose) { 
                  echo "Deleted the object named: $fileName from $bucketName.\n"; 
 } 
         } catch (AwsException $exception) { 
             if ($this->verbose) { 
                 echo "Failed to delete $fileName from $bucketName with error: 
  {$exception->getMessage()}\n"; 
                 echo "Please fix error with object deletion before continuing."; 
 } 
             throw $exception; 
         } 
     } 
     public function listBuckets(array $args = []) 
    \mathcal{L} try { 
             $buckets = $this->client->listBuckets($args); 
             if ($this->verbose) { 
                 echo "Retrieved all " . count($buckets) . "\n"; 
 } 
         } catch (AwsException $exception) { 
             if ($this->verbose) { 
                 echo "Failed to retrieve bucket list with error: {$exception-
>getMessage()}\n"; 
                  echo "Please fix error with bucket lists before continuing."; 
 } 
             throw $exception; 
         } 
         return $buckets; 
     } 
     public function preSignedUrl(CommandInterface $command, DateTimeInterface|
int|string $expires, array $options = [])
```

```
 { 
         $request = $this->client->createPresignedRequest($command, $expires, 
  $options); 
         try { 
             $presignedUrl = (string)$request->getUri(); 
         } catch (AwsException $exception) { 
             if ($this->verbose) { 
                  echo "Failed to create a presigned url: {$exception-
>getMessage()}\n"; 
                  echo "Please fix error with presigned urls before continuing."; 
 } 
             throw $exception; 
         } 
         return $presignedUrl; 
     } 
     public function createSession(string $bucketName) 
     { 
         try{ 
             $result = $this->client->createSession([ 
                  'Bucket' => $bucketName, 
             ]); 
             return $result; 
         }catch(S3Exception $caught){ 
             if($caught->getAwsErrorType() == "NoSuchBucket"){ 
                  echo "The specified bucket does not exist."; 
 } 
             throw $caught; 
         } 
     }
}
```
- Para obter detalhes da API, consulte os tópicos a seguir na Referência da API AWS SDK for PHP .
	- [CopyObject](https://docs.aws.amazon.com/goto/SdkForPHPV3/s3-2006-03-01/CopyObject)
	- [CreateBucket](https://docs.aws.amazon.com/goto/SdkForPHPV3/s3-2006-03-01/CreateBucket)
	- [DeleteBucket](https://docs.aws.amazon.com/goto/SdkForPHPV3/s3-2006-03-01/DeleteBucket)
- [DeleteObject](https://docs.aws.amazon.com/goto/SdkForPHPV3/s3-2006-03-01/DeleteObject)
- [GetObject](https://docs.aws.amazon.com/goto/SdkForPHPV3/s3-2006-03-01/GetObject)
- [ListObjects](https://docs.aws.amazon.com/goto/SdkForPHPV3/s3-2006-03-01/ListObjects)
- [PutObject](https://docs.aws.amazon.com/goto/SdkForPHPV3/s3-2006-03-01/PutObject)

# Python

SDK para Python (Boto3)

# **a** Note

Tem mais sobre GitHub. Encontre o exemplo completo e saiba como configurar e executar no [Repositório de exemplos de código da AWS.](https://github.com/awsdocs/aws-doc-sdk-examples/tree/main/python/example_code/s3-directory-buckets/#code-examples)

Execute um cenário demonstrando os conceitos básicos dos buckets de diretório do Amazon S3 e do S3 Express One Zone.

```
class S3ExpressScenario: 
     """Runs an interactive scenario that shows how to get started with S3 
 Express.""" 
     def __init__( 
         self, 
         cloud_formation_resource: ServiceResource, 
         ec2_client: client, 
         iam_client: client, 
     ): 
         self.cloud_formation_resource = cloud_formation_resource 
         self.ec2_client = ec2_client 
         self.iam_client = iam_client 
         self.region = ec2_client.meta.region_name 
         self.stack = None 
         self.vpc_id = None 
         self.vpc_endpoint_id = None 
         self.regular_bucket_name = None 
         self.directory_bucket_name = None 
         self.s3_express_wrapper = None 
         self.s3_regular_wrapper = None
```

```
 def s3_express_scenario(self): 
 """ 
         Runs the scenario. 
 """ 
         print("") 
         print_dashes() 
         print("Welcome to the Amazon S3 Express Basics demo using Python (Boto 
  3)!") 
         print_dashes() 
         print( 
 """
Let's get started! First, please note that S3 Express One Zone works best when 
 working within the AWS infrastructure,
specifically when working in the same Availability Zone. To see the best results 
  in this example and when you implement
Directory buckets into your infrastructure, it is best to put your compute 
  resources in the same AZ as your Directory
bucket. 
    "" ""
\overline{\phantom{a}}press enter to continue()
         # Create an optional VPC and create 2 IAM users. 
         express_user_name, regular_user_name = self.create_vpc_and_users() 
         # Set up two S3 clients, one regular and one express, and two buckets, 
  one regular and one express. 
        self.setup clients and buckets(express user name, regular user name)
         # Create an S3 session for the express S3 client and add objects to the 
  buckets. 
         bucket_object = self.create_session_and_add_objects() 
         # Demonstrate performance differences between regular and express 
  buckets. 
        self.demonstrate performance(bucket object)
         # Populate the buckets to show the lexicographical difference between 
  regular and express buckets. 
         self.show_lexicographical_differences(bucket_object) 
         print("") 
         print("That's it for our tour of the basic operations for S3 Express One 
  Zone.")
```

```
 if q.ask( 
             "Would you like to delete all the resources created during this demo 
 (y/n)? ",
             q.is_yesno, 
         ): 
             self.cleanup() 
    def create vpc and users(self) -> None:
 """ 
         Optionally create a VPC. 
         Create two IAM users, one with S3 Express One Zone permissions and one 
 without.
 """ 
         # Configure a gateway VPC endpoint. This is the recommended method to 
  allow S3 Express One Zone traffic without 
         # the need to pass through an internet gateway or NAT device. 
         print( 
 """
1. First, we'll set up a new VPC and VPC Endpoint if this program is running in 
  an EC2 instance in the same AZ as your 
Directory buckets will be. Are you running this in an EC2 instance located in the 
  same AZ as your intended Directory buckets?
""" 
         ) 
         if q.ask("Do you want to setup a VPC Endpoint? (y/n) ", q.is_yesno): 
             print( 
                 "Great! Let's set up a VPC, retrieve the Route Table from it, and 
  create a VPC Endpoint to connect the S3 Client to." 
) self.setup_vpc() 
             press_enter_to_continue() 
         else: 
             print("Skipping the VPC setup. Don't forget to use this in 
  production!") 
         print( 
 """ 
2. Policies, users, and roles with CDK.
Now, we'll set up some policies, roles, and a user. This user will only have 
  permissions to do S3 Express One Zone actions. 
 """ 
\overline{\phantom{a}} press_enter_to_continue() 
         stack_name = f"cfn-stack-s3-express-basics--{uuid.uuid4()}"
```

```
 template_as_string = S3ExpressScenario.get_template_as_string() 
        self.stack = self.deploy cloudformation stack(stack name,
 template as string)
         regular_user_name = None 
         express_user_name = None 
         outputs = self.stack.outputs 
         for output in outputs: 
             if output.get("OutputKey") == "RegularUser": 
                 regular_user_name = output.get("OutputValue") 
             elif output.get("OutputKey") == "ExpressUser": 
                 express_user_name = output.get("OutputValue") 
         if not regular_user_name or not express_user_name: 
            error string = f"""
             Failed to retrieve required outputs from CloudFormation stack. 
              'regular_user_name'={regular_user_name}, 
  'express_user_name'={express_user_name} 
 """ 
             logger.error(error_string) 
             raise ValueError(error_string) 
         return express_user_name, regular_user_name 
     def setup_clients_and_buckets( 
         self, express_user_name: str, regular_user_name: str 
     ) -> None: 
        "" "
         Set up two S3 clients, one regular and one express, and two buckets, one 
  regular and one express. 
         :param express_user_name: The name of the user with S3 Express 
  permissions. 
         :param regular_user_name: The name of the user with regular S3 
  permissions. 
 """ 
         regular_credentials = self.create_access_key(regular_user_name) 
         express_credentials = self.create_access_key(express_user_name) 
         # 3. Create an additional client using the credentials with S3 Express 
  permissions. 
         print( 
 """ 
3. Create an additional client using the credentials with S3 Express permissions. 
  This client is created with the 
credentials associated with the user account with the S3 Express policy attached, 
  so it can perform S3 Express operations.
"" "
\overline{\phantom{a}}
```
```
 press_enter_to_continue() 
        s3 regular client = self.create s3 client with access key credentials(
             regular_credentials 
\overline{\phantom{a}} self.s3_regular_wrapper = S3ExpressWrapper(s3_regular_client) 
        s3 express client = self.create s3 client with access key credentials(
             express_credentials 
\overline{\phantom{a}}self.s3 express wrapper = S3ExpressWrapper(s3 express client)
         print( 
 """
All the roles and policies were created and attached to the user. Then a new S3 
 Client were created using 
that user's credentials. We can now use this client to make calls to S3 Express 
  operations. Keeping permissions in mind
(and adhering to least-privilege) is crucial to S3 Express. 
 "" ""
        \mathcal{L} press_enter_to_continue() 
         # 4. Create two buckets. 
         print( 
 """
3. Create two buckets.
Now we will create a Directory bucket which is the linchpin of the S3 Express One 
 Zone service. Directory buckets 
behave in different ways from regular S3 buckets which we will explore here. 
 We'll also create a normal bucket, put 
an object into the normal bucket, and copy it over to the Directory bucket.
"" ""
        \mathcal{L} # Create a directory bucket. These are different from normal S3 buckets 
  in subtle ways. 
        bucket prefix = q.ask( "Enter a bucket name prefix that will be used for both buckets: ", 
             q.re_match(r"[a-z0-9](?:[a-z0-9-\.]*)[a-z0-9]$"), 
         ) 
         # Some availability zones are not supported for Directory buckets. We'll 
  choose one that is supported. 
         print( 
            "Now, let's choose an availability zone for the Directory bucket.
  We'll choose one that is supported." 
\overline{\phantom{a}}
```

```
 while True: 
             availability_zone = self.select_availability_zone_id(self.region) 
            # Construct the parts of a directory bucket name that is made unique 
 with a UUID string. 
            directory_bucket_suffix = f"--{availability_zone['ZoneId']}--x-s3" 
           max uuid length = 63 - len(bucket prefix) -
 len(directory_bucket_suffix) - 1 
            bucket_uuid = str(uuid.uuid4()).replace("-", "")[:max_uuid_length] 
            directory_bucket_name = ( 
                f"{bucket_prefix}-{bucket_uuid}{directory_bucket_suffix}" 
) regular_bucket_name = f"{bucket_prefix}-regular-{bucket_uuid}" 
           configuration = \{ "Bucket": { 
                     "Type": "Directory", 
                     "DataRedundancy": "SingleAvailabilityZone", 
                }, 
                 "Location": { 
                     "Name": availability_zone["ZoneId"], 
                     "Type": "AvailabilityZone", 
                }, 
 } 
            press_enter_to_continue() 
            print( 
                 "Now, let's create the actual Directory bucket, as well as a 
 regular bucket." 
) press_enter_to_continue() 
            try: 
                 self.s3_express_wrapper.create_bucket( 
                     directory_bucket_name, configuration 
) break 
            except ClientError as client_error: 
                 if client_error.response["Error"]["Code"] == "InvalidBucketName": 
                     print( 
                         f"Bucket '{directory_bucket_name}' is invalid. This may 
 be because of selected availability zone." 
) if q.ask( 
                         "Would you like to select a different availability zone? 
 ", 
                         q.is_yesno, 
\hspace{1.6cm}):
```

```
 continue 
                      else: 
                          raise 
                  else: 
                      raise 
         print(f"Created directory bucket, '{directory_bucket_name}'") 
         self.directory_bucket_name = directory_bucket_name 
         self.s3_regular_wrapper.create_bucket(regular_bucket_name) 
         print(f"Created regular bucket, '{regular_bucket_name}'") 
         self.regular_bucket_name = regular_bucket_name 
         print("Great! Both buckets were created.") 
         press_enter_to_continue() 
     def create_session_and_add_objects(self) -> None: 
 """ 
         Create a session for the express S3 client and add objects to the 
  buckets. 
 """ 
         print( 
 """ 
5. Create an object and copy it over.
We'll create a basic object consisting of some text and upload it to the normal 
 bucket. Next we'll copy the object 
into the Directory bucket using the regular client. This works fine because copy 
  operations are not restricted for 
Directory buckets. 
         """ 
        \lambda press_enter_to_continue() 
         bucket_object = "basic-text-object" 
         self.s3_regular_wrapper.put_object( 
             self.regular_bucket_name, bucket_object, "Look Ma, I'm a bucket!" 
\overline{\phantom{a}} self.s3_express_wrapper.create_session(self.directory_bucket_name) 
         self.s3_express_wrapper.copy_object( 
             self.regular_bucket_name, 
             bucket_object, 
             self.directory_bucket_name, 
             bucket_object, 
         ) 
         print(
```
"""

```
It worked! It's important to remember the user permissions when interacting with 
  Directory buckets. Instead of validating
permissions on every call as normal buckets do, Directory buckets utilize the 
  user credentials and session token to validate.
This allows for much faster connection speeds on every call. For single calls, 
 this is low, but for many concurrent calls 
this adds up to a lot of time saved.
"" "
\overline{\phantom{a}} press_enter_to_continue() 
         return bucket_object 
     def demonstrate_performance(self, bucket_object: str) -> None: 
 """ 
         Demonstrate performance differences between regular and Directory 
  buckets. 
         :param bucket_object: The name of the object to download from each 
  bucket. 
 """ 
         print("") 
         print("6. Demonstrate performance difference.") 
         print( 
 """
Now, let's do a performance test. We'll download the same object from each bucket 
  'downloads' times 
and compare the total time needed. Note: the performance difference will be much 
 more pronounced if this
example is run in an EC2 instance in the same Availability Zone as the bucket.
"" ""
        \lambda downloads = 1000 
         print( 
             f"The number of downloads of the same object for this example is set 
  at {downloads}." 
\overline{\phantom{a}} if q.ask("Would you like to download a different number? (y/n) ", 
  q.is_yesno): 
            max downloads = 1000000
             downloads = q.ask( 
                 f"Enter a number between 1 and {max_downloads} for the number of 
  downloads: ", 
                 q.is_int, 
                 q.in_range(1, max_downloads), 
)
```

```
 # Download the object 'downloads' times from each bucket and time it to 
 demonstrate the speed difference. 
         print("Downloading from the Directory bucket.") 
         directory_time_start = time.time_ns() 
        for index in range(downloads): 
             if index % 10 == 0: 
                 print(f"Download {index} of {downloads}") 
             self.s3_express_wrapper.get_object( 
                 self.directory_bucket_name, bucket_object 
) directory_time_difference = time.time_ns() - directory_time_start 
         print("Downloading from the normal bucket.") 
         normal_time_start = time.time_ns() 
         for index in range(downloads): 
             if index % 10 == 0: 
                 print(f"Download {index} of {downloads}") 
             self.s3_regular_wrapper.get_object(self.regular_bucket_name, 
 bucket_object) 
         normal_time_difference = time.time_ns() - normal_time_start 
         print( 
             f"The directory bucket took {directory_time_difference} nanoseconds, 
 while the normal bucket took {normal_time_difference}." 
\overline{\phantom{a}} difference = normal_time_difference - directory_time_difference 
         print(f"That's a difference of {difference} nanoseconds, or") 
         print(f"{(difference) / 1000000000} seconds.") 
         if difference < 0: 
             print( 
                 "The directory buckets were slower. This can happen if you are 
 not running on the cloud within a vpc." 
) press_enter_to_continue() 
    def show_lexicographical_differences(self, bucket_object: str) -> None: 
 """ 
         Show the lexicographical difference between Directory buckets and regular 
 buckets. 
         This is done by creating a few objects in each bucket and listing them to
```

```
 show the difference.
```

```
 :param bucket_object: The object to use for the listing operations. 
        "" "
         print( 
 """
7. Populate the buckets to show the lexicographical difference.
Now let's explore how Directory buckets store objects in a different manner to 
  regular buckets. The key is in the name 
"Directory". Where regular buckets store their key/value pairs in a flat manner, 
  Directory buckets use actual 
directories/folders. This allows for more rapid indexing, traversing, and 
  therefore retrieval times! The more segmented 
your bucket is, with lots of directories, sub-directories, and objects, the more 
  efficient it becomes. This structural 
difference also causes ListObjects to behave differently, which can cause 
  unexpected results. Let's add a few more 
objects with layered directories to see how the output of ListObjects changes. 
        "" "
        \mathcal{L} press_enter_to_continue() 
         # Populate a few more files in each bucket so that we can use ListObjects 
  and show the difference. 
         other_object = f"other/{bucket_object}" 
         alt_object = f"alt/{bucket_object}" 
         other_alt_object = f"other/alt/{bucket_object}" 
         self.s3_regular_wrapper.put_object(self.regular_bucket_name, 
  other_object, "") 
         self.s3_express_wrapper.put_object(self.directory_bucket_name, 
 other object, "")
         self.s3_regular_wrapper.put_object(self.regular_bucket_name, alt_object, 
  "") 
         self.s3_express_wrapper.put_object(self.directory_bucket_name, 
 alt object, "")
         self.s3_regular_wrapper.put_object( 
             self.regular_bucket_name, other_alt_object, "" 
        \lambda self.s3_express_wrapper.put_object( 
             self.directory_bucket_name, other_alt_object, "" 
\overline{\phantom{a}} directory_bucket_objects = self.s3_express_wrapper.list_objects( 
             self.directory_bucket_name 
        \lambda regular_bucket_objects = self.s3_regular_wrapper.list_objects( 
             self.regular_bucket_name
```
 $\overline{\phantom{a}}$ 

```
 print("Directory bucket content") 
         for bucket_object in directory_bucket_objects: 
             print(f" {bucket_object['Key']}") 
         print("Normal bucket content") 
         for bucket_object in regular_bucket_objects: 
             print(f" {bucket_object['Key']}") 
         print( 
 """
Notice how the normal bucket lists objects in lexicographical order, while the 
  directory bucket does not. This is 
because the normal bucket considers the whole "key" to be the object identifier, 
 while the directory bucket actually 
creates directories and uses the object "key" as a path to the object. 
 """ 
\overline{\phantom{a}} press_enter_to_continue() 
     def cleanup(self) -> None: 
 """ 
         Delete resources created by this scenario. 
 """ 
         if self.directory_bucket_name is not None: 
             self.s3_express_wrapper.delete_bucket_and_objects( 
                 self.directory_bucket_name 
) print(f"Deleted directory bucket, '{self.directory_bucket_name}'") 
             self.directory_bucket_name = None 
         if self.regular_bucket_name is not None: 
  self.s3_regular_wrapper.delete_bucket_and_objects(self.regular_bucket_name) 
             print(f"Deleted regular bucket, '{self.regular_bucket_name}'") 
             self.regular_bucket_name = None 
         if self.stack is not None: 
             self.destroy_cloudformation_stack(self.stack) 
             self.stack = None 
         self.tear_done_vpc() 
     def create_access_key(self, user_name: str) -> dict[str, any]: 
 """
```

```
 Creates an access key for the user. 
        : param user name: The name of the user.
         :return: The access key for the user. 
         """ 
         try: 
             access_key = self.iam_client.create_access_key(UserName=user_name) 
             return access_key["AccessKey"] 
         except ClientError as client_error: 
             logging.error( 
                 "Couldn't create the access key. Here's why: %s", 
                 client_error.response["Error"]["Message"], 
) raise 
    def create_s3__client_with_access_key_credentials( 
         self, access_key: dict[str, any] 
     ) -> client: 
        "" ""
         Creates an S3 client with access key credentials. 
         :param access_key: The access key for the user. 
         :return: The S3 Express One Zone client. 
         """ 
         try: 
             s3_express_client = boto3.client( 
                 "s3", 
                 aws_access_key_id=access_key["AccessKeyId"], 
                 aws_secret_access_key=access_key["SecretAccessKey"], 
                 region_name=self.region, 
) return s3_express_client 
         except ClientError as client_error: 
             logging.error( 
                 "Couldn't create the S3 Express One Zone client. Here's why: %s", 
                 client_error.response["Error"]["Message"], 
) raise 
    def select_availability_zone_id(self, region: str) -> dict[str, any]: 
 """ 
         Selects an availability zone. 
         :param region: The region to select the availability zone from. 
         :return: The availability zone dictionary. 
         """ 
         try:
```

```
 response = self.ec2_client.describe_availability_zones( 
                 Filters=[{"Name": "region-name", "Values": [region]}] 
) availability_zones = response["AvailabilityZones"] 
             zone_names = [zone["ZoneName"] for zone in availability_zones] 
             index = q.choose("Select an availability zone: ", zone_names) 
             return availability_zones[index] 
         except ClientError as client_error: 
             logging.error( 
                 "Couldn't describe availability zones. Here's why: %s", 
                 client_error.response["Error"]["Message"], 
) raise 
    def deploy_cloudformation_stack( 
         self, stack_name: str, cfn_template: str 
     ) -> ServiceResource: 
 """ 
         Deploys prerequisite resources used by the scenario. The resources are 
         defined in the associated `cfn_template.yaml` AWS CloudFormation script 
 and are deployed 
         as a CloudFormation stack, so they can be easily managed and destroyed. 
         :param stack_name: The name of the CloudFormation stack. 
         :param cfn_template: The CloudFormation template as a string. 
         :return: The CloudFormation stack resource. 
 """ 
         print(f"Deploying CloudFormation stack: {stack_name}.") 
         stack = self.cloud_formation_resource.create_stack( 
             StackName=stack_name, 
             TemplateBody=cfn_template, 
            Capabilities=["CAPABILITY_NAMED_IAM"],
         ) 
         print(f"CloudFormation stack creation started: {stack_name}") 
         print("Waiting for CloudFormation stack creation to complete...") 
        waiter = self.cloud_formation_resource.meta.client.get_waiter( 
             "stack_create_complete" 
\overline{\phantom{a}} waiter.wait(StackName=stack.name) 
         stack.load() 
         print("CloudFormation stack creation complete.") 
         return stack
```

```
 def destroy_cloudformation_stack(self, stack: ServiceResource) -> None: 
 """ 
         Destroys the resources managed by the CloudFormation stack, and the 
 CloudFormation 
         stack itself. 
         :param stack: The CloudFormation stack that manages the example 
 resources. 
        ^{\mathrm{m}} ""
         try: 
             print( 
                 f"CloudFormation stack '{stack.name}' is being deleted. This may 
 take a few minutes." 
) stack.delete() 
             waiter = self.cloud_formation_resource.meta.client.get_waiter( 
                "stack delete complete"
) waiter.wait(StackName=stack.name) 
             print(f"CloudFormation stack '{stack.name}' has been deleted.") 
        except ClientError as client error:
             logging.error( 
                 "Couldn't delete the CloudFormation stack. Here's why: %s", 
                 client_error.response["Error"]["Message"], 
) @staticmethod 
    def get template as string() - str:
        "" ""
         Returns a string containing this scenario's CloudFormation template. 
        ^{\mathrm{m}} ""
        script directory = os.path.dirname(os.path.abspath( file ))
         template_file_path = os.path.join(script_directory, 
 "s3_express_template.yaml") 
         file = open(template_file_path, "r") 
         return file.read() 
    def setup_vpc(self): 
         cidr = "10.0.0.0/16" 
         try: 
             response = self.ec2_client.create_vpc(CidrBlock=cidr) 
             self.vpc_id = response["Vpc"]["VpcId"] 
             waiter = self.ec2_client.get_waiter("vpc_available")
```

```
 waiter.wait(VpcIds=[self.vpc_id]) 
             print(f"Created vpc {self.vpc_id}") 
         except ClientError as client_error: 
             logging.error( 
                 "Couldn't create the vpc. Here's why: %s", 
                 client_error.response["Error"]["Message"], 
) raise 
        try: 
             response = self.ec2_client.describe_route_tables( 
                 Filters=[{"Name": "vpc-id", "Values": [self.vpc_id]}] 
) route_table_id = response["RouteTables"][0]["RouteTableId"] 
             service_name = f"com.amazonaws.
{self.ec2_client.meta.region_name}.s3express" 
             response = self.ec2_client.create_vpc_endpoint( 
                 VpcId=self.vpc_id, 
                 RouteTableIds=[route_table_id], 
                ServiceName=service name,
) self.vpc_endpoint_id = response["VpcEndpoint"]["VpcEndpointId"] 
             print(f"Created vpc endpoint {self.vpc_endpoint_id}") 
         except ClientError as client_error: 
             logging.error( 
                 "Couldn't create the vpc endpoint. Here's why: %s", 
                 client_error.response["Error"]["Message"], 
) raise 
     def tear_done_vpc(self) -> None: 
         if self.vpc_endpoint_id is not None: 
             try: 
                 self.ec2_client.delete_vpc_endpoints( 
                     VpcEndpointIds=[self.vpc_endpoint_id] 
) print(f"Deleted vpc endpoint {self.vpc_endpoint_id}.") 
                 self.vpc_endpoint_id = None 
             except ClientError as client_error: 
                 logging.error( 
                     "Couldn't delete the vpc endpoint %s. Here's why: %s", 
                     self.vpc_endpoint_id,
```

```
 client_error.response["Error"]["Message"], 
) if self.vpc_id is not None: 
             try: 
                 self.ec2_client.delete_vpc(VpcId=self.vpc_id) 
                 print(f"Deleted vpc {self.vpc_id}") 
                 self.vpc_id = None 
             except ClientError as client_error: 
                 logging.error( 
                     "Couldn't delete the vpc %s. Here's why: %s", 
                     self.vpc_id, 
                     client_error.response["Error"]["Message"], 
\overline{\phantom{a}}
```
Uma classe de wrapper para funções do SDK do Amazon S3 Express.

```
class S3ExpressWrapper: 
     """Encapsulates Amazon S3 Express One Zone actions using the client 
  interface.""" 
     def __init__(self, s3_client: Any) -> None: 
 """ 
         Initializes the S3ExpressWrapper with an S3 client. 
         :param s3_client: A Boto3 Amazon S3 client. This client provides low-
level 
                             access to AWS S3 services. 
         """ 
         self.s3_client = s3_client 
     @classmethod 
     def from_client(cls) -> "S3ExpressWrapper": 
 """ 
         Creates an S3ExpressWrapper instance with a default s3 client. 
         :return: An instance of S3ExpressWrapper initialized with the default S3 
  client. 
        "" "
         s3_client = boto3.client("s3") 
         return cls(s3_client)
```

```
 def create_bucket( 
         self, bucket_name: str, bucket_configuration: dict[str, any] = None 
     ) -> None: 
 """ 
        Creates a bucket. 
        : param bucket name: The name of the bucket.
         :param bucket_configuration: The optional configuration for the bucket. 
         """ 
        try: 
             params = {"Bucket": bucket_name} 
             if bucket_configuration: 
                 params["CreateBucketConfiguration"] = bucket_configuration 
             self.s3_client.create_bucket(**params) 
         except ClientError as client_error: 
             # Do not log InvalidBucketName error because it is logged elsewhere. 
             if client_error.response["Error"]["Code"] != "InvalidBucketName": 
                 logging.error( 
                     "Couldn't create the bucket %s. Here's why: %s", 
                     bucket_name, 
                     client_error.response["Error"]["Message"], 
) raise 
    def delete_bucket_and_objects(self, bucket_name: str) -> None: 
 """ 
         Deletes a bucket and its objects. 
          :param bucket_name: The name of the bucket. 
         """ 
        try: 
             # Delete the objects in the bucket first. This is required for a 
 bucket to be deleted. 
             paginator = self.s3_client.get_paginator("list_objects_v2") 
             page_iterator = paginator.paginate(Bucket=bucket_name) 
             for page in page_iterator: 
                 if "Contents" in page: 
                    delete keys = \{ "Objects": [{"Key": obj["Key"]} for obj in 
 page["Contents"]] 
1 1 1 1 1 1 1
                     response = self.s3_client.delete_objects( 
                         Bucket=bucket_name, Delete=delete_keys
```

```
) if "Errors" in response: 
                         for error in response["Errors"]: 
                             logging.error( 
                                 "Couldn't delete object %s. Here's why: %s", 
                                 error["Key"], 
                                 error["Message"], 
 ) 
            self.s3_client.delete_bucket(Bucket=bucket_name) 
        except ClientError as client_error: 
            logging.error( 
                 "Couldn't delete the bucket %s. Here's why: %s", 
                bucket name,
                 client_error.response["Error"]["Message"], 
) def put_object(self, bucket_name: str, object_key: str, content: str) -> 
 None: 
        "" "
        Puts an object into a bucket. 
         :param bucket_name: The name of the bucket. 
         :param object_key: The key of the object. 
        :param content: The content of the object. 
        "" "
        try: 
            self.s3_client.put_object(Body=content, Bucket=bucket_name, 
 Key=object_key) 
        except ClientError as client_error: 
            logging.error( 
                 "Couldn't put the object %s into bucket %s. Here's why: %s", 
                object_key, 
                bucket_name, 
                client_error.response["Error"]["Message"], 
) raise 
    def list_objects(self, bucket: str) -> list[str]: 
 """ 
        Lists objects in a bucket. 
         :param bucket: The name of the bucket. 
         :return: The list of objects in the bucket. 
       \cdots try:
```

```
 response = self.s3_client.list_objects_v2(Bucket=bucket) 
             return response.get("Contents", []) 
         except ClientError as client_error: 
             logging.error( 
                 "Couldn't list objects in bucket %s. Here's why: %s", 
                 bucket, 
                 client_error.response["Error"]["Message"], 
) raise 
    def copy_object( 
         self, 
         source_bucket: str, 
         source_key: str, 
         destination_bucket: str, 
         destination_key: str, 
     ) -> None: 
        "" ""
         Copies an object from one bucket to another. 
         :param source_bucket: The source bucket. 
         :param source_key: The source key. 
         :param destination_bucket: The destination bucket. 
         :param destination_key: The destination key. 
         :return: None 
 """ 
         try: 
             self.s3_client.copy_object( 
                 CopySource={"Bucket": source_bucket, "Key": source_key}, 
                 Bucket=destination_bucket, 
                 Key=destination_key, 
) except ClientError as client_error: 
             logging.error( 
                 "Couldn't copy object %s from bucket %s to bucket %s. Here's why: 
\frac{6}{6}s",
                 source_key, 
                 source_bucket, 
                 destination_bucket, 
                 client_error.response["Error"]["Message"], 
) raise 
    def create_session(self, bucket_name: str) -> None: 
 """
```

```
 Creates an express session. 
         :param bucket_name: The name of the bucket. 
 """ 
         try: 
             self.s3_client.create_session(Bucket=bucket_name) 
         except ClientError as client_error: 
             logging.error( 
                 "Couldn't create the express session for bucket %s. Here's why: 
\frac{6}{6}s",
                 bucket_name, 
                 client_error.response["Error"]["Message"], 
) raise 
    def get_object(self, bucket_name: str, object_key: str) -> None: 
        "" "
         Gets an object from a bucket. 
         :param bucket_name: The name of the bucket. 
         :param object_key: The key of the object. 
         """ 
         try: 
             self.s3_client.get_object(Bucket=bucket_name, Key=object_key) 
         except ClientError as client_error: 
             logging.error( 
                 "Couldn't get the object %s from bucket %s. Here's why: %s", 
                 object_key, 
                bucket name,
                 client_error.response["Error"]["Message"], 
) raise
```
- Para obter detalhes da API, consulte os tópicos a seguir na Referência de API do AWS SDK para Python (Boto3).
	- [CopyObject](https://docs.aws.amazon.com/goto/boto3/s3-2006-03-01/CopyObject)
	- [CreateBucket](https://docs.aws.amazon.com/goto/boto3/s3-2006-03-01/CreateBucket)
	- [DeleteBucket](https://docs.aws.amazon.com/goto/boto3/s3-2006-03-01/DeleteBucket)
	- [DeleteObject](https://docs.aws.amazon.com/goto/boto3/s3-2006-03-01/DeleteObject)
- [GetObject](https://docs.aws.amazon.com/goto/boto3/s3-2006-03-01/GetObject)
- [ListObjects](https://docs.aws.amazon.com/goto/boto3/s3-2006-03-01/ListObjects)
- [PutObject](https://docs.aws.amazon.com/goto/boto3/s3-2006-03-01/PutObject)

# Ações para buckets do S3 Directory usando AWS SDKs

Os exemplos de código a seguir demonstram como realizar ações individuais do S3 Directory Buckets com. AWS SDKs Cada exemplo inclui um link para GitHub, onde você pode encontrar instruções para configurar e executar o código.

Esses trechos chamam a API S3 Directory Buckets e são trechos de código de programas maiores que devem ser executados em contexto. É possível ver as ações em contexto em [Cenários para](#page-11226-0) [buckets do S3 Directory usando AWS SDKs .](#page-11226-0)

Os exemplos a seguir incluem apenas as ações mais utilizadas. Para obter uma lista completa, consulte a referência da [API Amazon S3 Directory Buckets.](https://docs.aws.amazon.com/AmazonS3/latest/API/Welcome.html)

# Exemplos

- [Use AbortMultipartUpload com um AWS SDK](#page-11177-0)
- [Use CompleteMultipartUpload com um AWS SDK](#page-11179-0)
- [Use CopyObject com um AWS SDK](#page-11181-0)
- [Use CreateBucket com um AWS SDK](#page-11183-0)
- [Use CreateMultipartUpload com um AWS SDK](#page-11185-0)
- [Use CreateSession com um AWS SDK](#page-11186-0)
- [Use DeleteBucket com um AWS SDK](#page-11188-0)
- [Use DeleteBucketEncryption com um AWS SDK](#page-11189-0)
- [Use DeleteBucketPolicy com um AWS SDK](#page-11191-0)
- [Use DeleteObject com um AWS SDK](#page-11192-0)
- [Use DeleteObjects com um AWS SDK](#page-11194-0)
- [Use GetBucketEncryption com um AWS SDK](#page-11196-0)
- [Use GetBucketPolicy com um AWS SDK](#page-11198-0)
- [Use GetObject com um AWS SDK](#page-11200-0)
- [Use GetObjectAttributes com um AWS SDK](#page-11202-0)
- [Use HeadBucket com um AWS SDK](#page-11204-0)
- [Use HeadObject com um AWS SDK](#page-11205-0)
- [Use ListDirectoryBuckets com um AWS SDK](#page-11207-0)
- [Use ListMultipartUploads com um AWS SDK](#page-11208-0)
- [Use ListObjectsV2 com um AWS SDK](#page-11210-0)
- [Use ListParts com um AWS SDK](#page-11212-0)
- [Use PutBucketEncryption com um AWS SDK](#page-11214-0)
- [Use PutBucketPolicy com um AWS SDK](#page-11217-0)
- [Use PutObject com um AWS SDK](#page-11219-0)
- [Use UploadPart com um AWS SDK](#page-11220-0)
- [Use UploadPartCopy com um AWS SDK](#page-11223-0)

## <span id="page-11177-0"></span>Use **AbortMultipartUpload** com um AWS SDK

O código de exemplo a seguir mostra como usar AbortMultipartUpload.

Java

SDK para Java 2.x

```
a Note
```
Tem mais sobre GitHub. Encontre o exemplo completo e saiba como configurar e executar no [Repositório de exemplos de código da AWS.](https://github.com/awsdocs/aws-doc-sdk-examples/tree/main/javav2/example_code/s3/src/main/java/com/example/s3/directorybucket#code-examples)

Abortar um upload de várias partes em um bucket de diretórios.

```
import org.slf4j.Logger;
import org.slf4j.LoggerFactory;
import software.amazon.awssdk.regions.Region;
import software.amazon.awssdk.services.s3.S3Client;
import software.amazon.awssdk.services.s3.model.AbortMultipartUploadRequest;
import software.amazon.awssdk.services.s3.model.S3Exception;
import static com.example.s3.util.S3DirectoryBucketUtils.createDirectoryBucket;
import static 
  com.example.s3.util.S3DirectoryBucketUtils.createDirectoryBucketMultipartUpload;
```

```
import static com.example.s3.util.S3DirectoryBucketUtils.createS3Client;
import static com.example.s3.util.S3DirectoryBucketUtils.deleteDirectoryBucket; 
     /** 
      * Aborts a specific multipart upload for the specified S3 directory bucket. 
 * 
      * @param s3Client The S3 client used to interact with S3 
      * @param bucketName The name of the directory bucket 
      * @param objectKey The key (name) of the object to be uploaded 
      * @param uploadId The upload ID of the multipart upload to abort 
      * @return True if the multipart upload is successfully aborted, false 
 otherwise 
      */ 
     public static boolean abortDirectoryBucketMultipartUpload(S3Client s3Client, 
  String bucketName, 
             String objectKey, String uploadId) { 
         logger.info("Aborting multipart upload: {} for bucket: {}", uploadId, 
  bucketName); 
         try { 
             // Abort the multipart upload 
             AbortMultipartUploadRequest abortMultipartUploadRequest = 
 AbortMultipartUploadRequest.builder() 
                      .bucket(bucketName) 
                      .key(objectKey) 
                      .uploadId(uploadId) 
                     .build();
             s3Client.abortMultipartUpload(abortMultipartUploadRequest); 
             logger.info("Aborted multipart upload: {} for object: {}", uploadId, 
 objectKey); 
             return true; 
         } catch (S3Exception e) { 
             logger.error("Failed to abort multipart upload: {} - Error code: {}", 
  e.awsErrorDetails().errorMessage(), 
                      e.awsErrorDetails().errorCode(), e); 
             return false; 
         } 
     }
```
• Para obter detalhes da API, consulte [AbortMultipartUpload](https://docs.aws.amazon.com/goto/SdkForJavaV2/s3-2006-03-01/AbortMultipartUpload)a Referência AWS SDK for Java 2.x da API.

## <span id="page-11179-0"></span>Use **CompleteMultipartUpload** com um AWS SDK

O código de exemplo a seguir mostra como usar CompleteMultipartUpload.

Java

SDK para Java 2.x

## **a** Note

Tem mais sobre GitHub. Encontre o exemplo completo e saiba como configurar e executar no [Repositório de exemplos de código da AWS.](https://github.com/awsdocs/aws-doc-sdk-examples/tree/main/javav2/example_code/s3/src/main/java/com/example/s3/directorybucket#code-examples)

Conclua um upload de várias partes em um repositório de diretórios.

```
import com.example.s3.util.S3DirectoryBucketUtils;
import org.slf4j.Logger;
import org.slf4j.LoggerFactory;
import software.amazon.awssdk.regions.Region;
import software.amazon.awssdk.services.s3.S3Client;
import software.amazon.awssdk.services.s3.model.CompleteMultipartUploadRequest;
import software.amazon.awssdk.services.s3.model.CompleteMultipartUploadResponse;
import software.amazon.awssdk.services.s3.model.CompletedMultipartUpload;
import software.amazon.awssdk.services.s3.model.CompletedPart;
import software.amazon.awssdk.services.s3.model.S3Exception;
import java.io.IOException;
import java.nio.file.Path;
import java.util.List;
import static com.example.s3.util.S3DirectoryBucketUtils.createDirectoryBucket;
import static 
 com.example.s3.util.S3DirectoryBucketUtils.createDirectoryBucketMultipartUpload;
import static com.example.s3.util.S3DirectoryBucketUtils.createS3Client;
import static 
 com.example.s3.util.S3DirectoryBucketUtils.deleteAllObjectsInDirectoryBucket;
import static com.example.s3.util.S3DirectoryBucketUtils.deleteDirectoryBucket;
import static com.example.s3.util.S3DirectoryBucketUtils.getFilePath;
import static 
 com.example.s3.util.S3DirectoryBucketUtils.multipartUploadForDirectoryBucket;
```

```
 /** 
      * This method completes the multipart upload request by collating all the 
      * upload parts. 
 * 
      * @param s3Client The S3 client used to interact with S3 
      * @param bucketName The name of the directory bucket 
      * @param objectKey The key (name) of the object to be uploaded 
      * @param uploadId The upload ID used to track the multipart upload 
      * @param uploadParts The list of completed parts 
      * @return True if the multipart upload is successfully completed, false 
      * otherwise 
      */ 
     public static boolean completeDirectoryBucketMultipartUpload(S3Client 
 s3Client, String bucketName, String objectKey, 
             String uploadId, List<CompletedPart> uploadParts) { 
         try { 
             CompletedMultipartUpload completedMultipartUpload = 
 CompletedMultipartUpload.builder() 
                     .parts(uploadParts) 
                     .build(); 
             CompleteMultipartUploadRequest completeMultipartUploadRequest = 
 CompleteMultipartUploadRequest.builder() 
                     .bucket(bucketName) 
                     .key(objectKey) 
                      .uploadId(uploadId) 
                      .multipartUpload(completedMultipartUpload) 
                     .build();
             CompleteMultipartUploadResponse response = 
 s3Client.completeMultipartUpload(completeMultipartUploadRequest); 
             logger.info("Multipart upload completed. ETag: {}", response.eTag()); 
             return true; 
         } catch (S3Exception e) { 
             logger.error("Failed to complete multipart upload: {} - Error code: 
 {}", e.awsErrorDetails().errorMessage(), 
                     e.awsErrorDetails().errorCode(), e); 
             return false; 
         } 
    }
```
• Para obter detalhes da API, consulte [CompleteMultipartUploada](https://docs.aws.amazon.com/goto/SdkForJavaV2/s3-2006-03-01/CompleteMultipartUpload) Referência AWS SDK for Java 2.x da API.

<span id="page-11181-0"></span>Use **CopyObject** com um AWS SDK

O código de exemplo a seguir mostra como usar CopyObject.

Exemplos de ações são trechos de código de programas maiores e devem ser executados em contexto. É possível ver essa ação em contexto no seguinte exemplo de código:

• [Conheça os conceitos básicos](#page-11140-0)

### Java

SDK para Java 2.x

### **a** Note

Tem mais sobre GitHub. Encontre o exemplo completo e saiba como configurar e executar no [Repositório de exemplos de código da AWS.](https://github.com/awsdocs/aws-doc-sdk-examples/tree/main/javav2/example_code/s3/src/main/java/com/example/s3/directorybucket#code-examples)

Copie um objeto de um bucket de diretórios para um bucket de diretórios.

```
import org.slf4j.Logger;
import org.slf4j.LoggerFactory;
import software.amazon.awssdk.regions.Region;
import software.amazon.awssdk.services.s3.S3Client;
import software.amazon.awssdk.services.s3.model.CopyObjectRequest;
import software.amazon.awssdk.services.s3.model.CopyObjectResponse;
import software.amazon.awssdk.services.s3.model.S3Exception;
import java.nio.file.Path;
import static com.example.s3.util.S3DirectoryBucketUtils.createDirectoryBucket;
import static com.example.s3.util.S3DirectoryBucketUtils.createS3Client;
import static 
 com.example.s3.util.S3DirectoryBucketUtils.deleteAllObjectsInDirectoryBucket;
import static com.example.s3.util.S3DirectoryBucketUtils.deleteDirectoryBucket;
import static com.example.s3.util.S3DirectoryBucketUtils.getFilePath;
```

```
import static 
  com.example.s3.util.S3DirectoryBucketUtils.putDirectoryBucketObject; 
     /** 
      * Copies an object from one S3 general purpose bucket to one S3 directory 
      * bucket. 
 * 
      * @param s3Client The S3 client used to interact with S3 
      * @param sourceBucket The name of the source bucket 
      * @param objectKey The key (name) of the object to be copied 
      * @param targetBucket The name of the target bucket 
      */ 
     public static void copyDirectoryBucketObject(S3Client s3Client, String 
  sourceBucket, String objectKey, 
             String targetBucket) { 
         logger.info("Copying object: {} from bucket: {} to bucket: {}", 
 objectKey, sourceBucket, targetBucket); 
         try { 
             // Create a CopyObjectRequest 
             CopyObjectRequest copyReq = CopyObjectRequest.builder() 
                      .sourceBucket(sourceBucket) 
                      .sourceKey(objectKey) 
                      .destinationBucket(targetBucket) 
                      .destinationKey(objectKey) 
                      .build(); 
             // Copy the object 
             CopyObjectResponse copyRes = s3Client.copyObject(copyReq); 
             logger.info("Successfully copied {} from bucket {} into bucket {}. 
  CopyObjectResponse: {}", 
                      objectKey, sourceBucket, targetBucket, 
  copyRes.copyObjectResult().toString()); 
         } catch (S3Exception e) { 
             logger.error("Failed to copy object: {} - Error code: {}", 
  e.awsErrorDetails().errorMessage(), 
                      e.awsErrorDetails().errorCode(), e); 
             throw e; 
         } 
     }
```
• Para obter detalhes da API, consulte [CopyObject](https://docs.aws.amazon.com/goto/SdkForJavaV2/s3-2006-03-01/CopyObject)a Referência AWS SDK for Java 2.x da API.

<span id="page-11183-0"></span>Use **CreateBucket** com um AWS SDK

O código de exemplo a seguir mostra como usar CreateBucket.

Exemplos de ações são trechos de código de programas maiores e devem ser executados em contexto. É possível ver essa ação em contexto no seguinte exemplo de código:

• [Conheça os conceitos básicos](#page-11140-0)

### Java

SDK para Java 2.x

## **a** Note

Tem mais sobre GitHub. Encontre o exemplo completo e saiba como configurar e executar no [Repositório de exemplos de código da AWS.](https://github.com/awsdocs/aws-doc-sdk-examples/tree/main/javav2/example_code/s3/src/main/java/com/example/s3/directorybucket#code-examples)

Crie um bucket de diretório do S3.

```
import org.slf4j.Logger;
import org.slf4j.LoggerFactory;
import software.amazon.awssdk.regions.Region;
import software.amazon.awssdk.services.s3.S3Client;
import software.amazon.awssdk.services.s3.model.BucketInfo;
import software.amazon.awssdk.services.s3.model.BucketType;
import software.amazon.awssdk.services.s3.model.CreateBucketConfiguration;
import software.amazon.awssdk.services.s3.model.CreateBucketRequest;
import software.amazon.awssdk.services.s3.model.CreateBucketResponse;
import software.amazon.awssdk.services.s3.model.DataRedundancy;
import software.amazon.awssdk.services.s3.model.LocationInfo;
import software.amazon.awssdk.services.s3.model.LocationType;
import software.amazon.awssdk.services.s3.model.S3Exception;
import static com.example.s3.util.S3DirectoryBucketUtils.createS3Client;
```

```
import static com.example.s3.util.S3DirectoryBucketUtils.deleteDirectoryBucket; 
     /** 
      * Creates a new S3 directory bucket in a specified Zone (For example, a 
      * specified Availability Zone in this code example). 
 * 
      * @param s3Client The S3 client used to create the bucket 
      * @param bucketName The name of the bucket to be created 
      * @param zone The region where the bucket will be created 
      * @throws S3Exception if there's an error creating the bucket 
      */ 
     public static void createDirectoryBucket(S3Client s3Client, String 
  bucketName, String zone) throws S3Exception { 
         logger.info("Creating bucket: {}", bucketName); 
         CreateBucketConfiguration bucketConfiguration = 
 CreateBucketConfiguration.builder() 
                  .location(LocationInfo.builder() 
                          .type(LocationType.AVAILABILITY_ZONE) 
                          .name(zone).build()) 
                  .bucket(BucketInfo.builder() 
                          .type(BucketType.DIRECTORY) 
                          .dataRedundancy(DataRedundancy.SINGLE_AVAILABILITY_ZONE) 
                         .build().build();
         try { 
             CreateBucketRequest bucketRequest = CreateBucketRequest.builder() 
                      .bucket(bucketName) 
                      .createBucketConfiguration(bucketConfiguration).build(); 
             CreateBucketResponse response = s3Client.createBucket(bucketRequest); 
             logger.info("Bucket created successfully with location: {}", 
 response.location()); 
         } catch (S3Exception e) { 
             logger.error("Error creating bucket: {} - Error code: {}", 
  e.awsErrorDetails().errorMessage(), 
                     e.awsErrorDetails().errorCode(), e); 
             throw e; 
         } 
     }
```
• Para obter detalhes da API, consulte [CreateBucket](https://docs.aws.amazon.com/goto/SdkForJavaV2/s3-2006-03-01/CreateBucket)a Referência AWS SDK for Java 2.x da API.

# <span id="page-11185-0"></span>Use **CreateMultipartUpload** com um AWS SDK

O código de exemplo a seguir mostra como usar CreateMultipartUpload.

Java

SDK para Java 2.x

# **a** Note

Tem mais sobre GitHub. Encontre o exemplo completo e saiba como configurar e executar no [Repositório de exemplos de código da AWS.](https://github.com/awsdocs/aws-doc-sdk-examples/tree/main/javav2/example_code/s3/src/main/java/com/example/s3/directorybucket#code-examples)

Crie um upload de várias partes em um repositório de diretórios.

```
import com.example.s3.util.S3DirectoryBucketUtils;
import org.slf4j.Logger;
import org.slf4j.LoggerFactory;
import software.amazon.awssdk.regions.Region;
import software.amazon.awssdk.services.s3.S3Client;
import software.amazon.awssdk.services.s3.model.CreateMultipartUploadRequest;
import software.amazon.awssdk.services.s3.model.CreateMultipartUploadResponse;
import software.amazon.awssdk.services.s3.model.S3Exception;
import static com.example.s3.util.S3DirectoryBucketUtils.createDirectoryBucket;
import static com.example.s3.util.S3DirectoryBucketUtils.createS3Client;
import static com.example.s3.util.S3DirectoryBucketUtils.deleteDirectoryBucket; 
     /** 
      * This method creates a multipart upload request that generates a unique 
 upload 
      * ID used to track 
      * all the upload parts. 
 * 
      * @param s3Client The S3 client used to interact with S3 
      * @param bucketName The name of the directory bucket 
      * @param objectKey The key (name) of the object to be uploaded 
      * @return The upload ID used to track the multipart upload 
      */ 
     public static String createDirectoryBucketMultipartUpload(S3Client s3Client, 
  String bucketName, String objectKey) {
```

```
 logger.info("Creating multipart upload for object: {} in bucket: {}", 
 objectKey, bucketName); 
        try { 
            // Create a CreateMultipartUploadRequest 
            CreateMultipartUploadRequest createMultipartUploadRequest = 
 CreateMultipartUploadRequest.builder() 
                     .bucket(bucketName) 
                     .key(objectKey) 
                     .build(); 
            // Initiate the multipart upload 
            CreateMultipartUploadResponse response = 
 s3Client.createMultipartUpload(createMultipartUploadRequest); 
            String uploadId = response.uploadId(); 
            logger.info("Multipart upload initiated. Upload ID: {}", uploadId); 
            return uploadId; 
        } catch (S3Exception e) { 
            logger.error("Failed to create multipart upload: {} - Error code: 
 {}", e.awsErrorDetails().errorMessage(), 
                     e.awsErrorDetails().errorCode(), e); 
            throw e; 
        } 
    }
```
• Para obter detalhes da API, consulte [CreateMultipartUploada](https://docs.aws.amazon.com/goto/SdkForJavaV2/s3-2006-03-01/CreateMultipartUpload) Referência AWS SDK for Java 2.x da API.

<span id="page-11186-0"></span>Use **CreateSession** com um AWS SDK

O código de exemplo a seguir mostra como usar CreateSession.

## Python

# SDK para Python (Boto3)

# **a** Note

Tem mais sobre GitHub. Encontre o exemplo completo e saiba como configurar e executar no [Repositório de exemplos de código da AWS.](https://github.com/awsdocs/aws-doc-sdk-examples/tree/main/python/example_code/s3-directory-buckets#code-examples)

```
class S3ExpressWrapper: 
     """Encapsulates Amazon S3 Express One Zone actions using the client 
  interface.""" 
     def __init__(self, s3_client: Any) -> None: 
 """ 
         Initializes the S3ExpressWrapper with an S3 client. 
         :param s3_client: A Boto3 Amazon S3 client. This client provides low-
level 
                             access to AWS S3 services. 
 """ 
         self.s3_client = s3_client 
     @classmethod 
     def from_client(cls) -> "S3ExpressWrapper": 
 """ 
         Creates an S3ExpressWrapper instance with a default s3 client. 
         :return: An instance of S3ExpressWrapper initialized with the default S3 
  client. 
        "''" s3_client = boto3.client("s3") 
         return cls(s3_client) 
     def create_session(self, bucket_name: str) -> None: 
        "''" Creates an express session. 
         :param bucket_name: The name of the bucket. 
        \cdots try:
```

```
 self.s3_client.create_session(Bucket=bucket_name) 
         except ClientError as client_error: 
             logging.error( 
                 "Couldn't create the express session for bucket %s. Here's why: 
\frac{6}{3}s",
                bucket name,
                 client_error.response["Error"]["Message"], 
) raise
```
• Para obter detalhes da API, consulte a [CreateSession](https://docs.aws.amazon.com/goto/boto3/s3-2006-03-01/CreateSession)Referência da API AWS SDK for Python (Boto3).

<span id="page-11188-0"></span>Use **DeleteBucket** com um AWS SDK

O código de exemplo a seguir mostra como usar DeleteBucket.

Exemplos de ações são trechos de código de programas maiores e devem ser executados em contexto. É possível ver essa ação em contexto no seguinte exemplo de código:

• [Conheça os conceitos básicos](#page-11140-0)

Java

SDK para Java 2.x

**a** Note

Tem mais sobre GitHub. Encontre o exemplo completo e saiba como configurar e executar no [Repositório de exemplos de código da AWS.](https://github.com/awsdocs/aws-doc-sdk-examples/tree/main/javav2/example_code/s3/src/main/java/com/example/s3/directorybucket#code-examples)

Exclua um bucket do diretório S3.

```
import org.slf4j.Logger;
import org.slf4j.LoggerFactory;
import software.amazon.awssdk.regions.Region;
```

```
import software.amazon.awssdk.services.s3.S3Client;
import software.amazon.awssdk.services.s3.model.DeleteBucketRequest;
import software.amazon.awssdk.services.s3.model.S3Exception;
import static com.example.s3.util.S3DirectoryBucketUtils.createDirectoryBucket;
import static com.example.s3.util.S3DirectoryBucketUtils.createS3Client; 
     /** 
      * Deletes the specified S3 directory bucket. 
 * 
      * @param s3Client The S3 client used to interact with S3 
      * @param bucketName The name of the directory bucket to delete 
      */ 
     public static void deleteDirectoryBucket(S3Client s3Client, String 
  bucketName) { 
         logger.info("Deleting bucket: {}", bucketName); 
         try { 
             // Create a DeleteBucketRequest 
             DeleteBucketRequest deleteBucketRequest = 
 DeleteBucketRequest.builder() 
                      .bucket(bucketName) 
                      .build(); 
             // Delete the bucket 
             s3Client.deleteBucket(deleteBucketRequest); 
             logger.info("Successfully deleted bucket: {}", bucketName); 
         } catch (S3Exception e) { 
             logger.error("Failed to delete bucket: {} - Error code: {}", 
  e.awsErrorDetails().errorMessage(), 
                     e.awsErrorDetails().errorCode(), e); 
             throw e; 
         } 
     }
```
• Para obter detalhes da API, consulte [DeleteBucketa](https://docs.aws.amazon.com/goto/SdkForJavaV2/s3-2006-03-01/DeleteBucket) Referência AWS SDK for Java 2.x da API.

## <span id="page-11189-0"></span>Use **DeleteBucketEncryption** com um AWS SDK

O código de exemplo a seguir mostra como usar DeleteBucketEncryption.

### Java

SDK para Java 2.x

# **a** Note

Tem mais sobre GitHub. Encontre o exemplo completo e saiba como configurar e executar no [Repositório de exemplos de código da AWS.](https://github.com/awsdocs/aws-doc-sdk-examples/tree/main/javav2/example_code/s3/src/main/java/com/example/s3/directorybucket#code-examples)

Exclua a configuração de criptografia de um bucket de diretório.

```
import software.amazon.awssdk.regions.Region;
import software.amazon.awssdk.services.s3.S3Client;
import software.amazon.awssdk.services.s3.model.DeleteBucketEncryptionRequest;
import software.amazon.awssdk.services.s3.model.S3Exception;
import org.slf4j.Logger;
import org.slf4j.LoggerFactory;
import static com.example.s3.util.S3DirectoryBucketUtils.createDirectoryBucket;
import static com.example.s3.util.S3DirectoryBucketUtils.createS3Client;
import static com.example.s3.util.S3DirectoryBucketUtils.deleteDirectoryBucket; 
     /** 
      * Deletes the encryption configuration from an S3 bucket. 
\star * @param s3Client The S3 client used to interact with S3 
      * @param bucketName The name of the directory bucket 
      */ 
     public static void deleteDirectoryBucketEncryption(S3Client s3Client, String 
  bucketName) { 
         DeleteBucketEncryptionRequest deleteRequest = 
 DeleteBucketEncryptionRequest.builder() 
                 .bucket(bucketName) 
                 .build(); 
         try { 
             s3Client.deleteBucketEncryption(deleteRequest); 
             logger.info("Bucket encryption deleted for bucket: {}", bucketName); 
         } catch (S3Exception e) { 
             logger.error("Failed to delete bucket encryption: {} - Error code: 
  {}", e.awsErrorDetails().errorMessage(), 
                     e.awsErrorDetails().errorCode(), e);
```

```
 throw e; 
       } 
 }
```
• Para obter detalhes da API, consulte [DeleteBucketEncryptiona](https://docs.aws.amazon.com/goto/SdkForJavaV2/s3-2006-03-01/DeleteBucketEncryption) Referência AWS SDK for Java 2.x da API.

## <span id="page-11191-0"></span>Use **DeleteBucketPolicy** com um AWS SDK

O código de exemplo a seguir mostra como usar DeleteBucketPolicy.

Java

SDK para Java 2.x

## **a** Note

Tem mais sobre GitHub. Encontre o exemplo completo e saiba como configurar e executar no [Repositório de exemplos de código da AWS.](https://github.com/awsdocs/aws-doc-sdk-examples/tree/main/javav2/example_code/s3/src/main/java/com/example/s3/directorybucket#code-examples)

Exclua uma política de bucket para um bucket de diretório.

```
import software.amazon.awssdk.regions.Region;
import software.amazon.awssdk.services.s3.S3Client;
import software.amazon.awssdk.services.s3.model.DeleteBucketPolicyRequest;
import software.amazon.awssdk.services.s3.model.S3Exception;
import static com.example.s3.util.S3DirectoryBucketUtils.createDirectoryBucket;
import static com.example.s3.util.S3DirectoryBucketUtils.createS3Client;
import static com.example.s3.util.S3DirectoryBucketUtils.deleteDirectoryBucket;
import static com.example.s3.util.S3DirectoryBucketUtils.getAwsAccountId;
import static 
 com.example.s3.util.S3DirectoryBucketUtils.putDirectoryBucketPolicy;
import org.slf4j.Logger;
import org.slf4j.LoggerFactory;
```
/\*\*

```
 * Deletes the bucket policy for the specified S3 directory bucket. 
 * 
      * @param s3Client The S3 client used to interact with S3 
      * @param bucketName The name of the directory bucket 
      */ 
     public static void deleteDirectoryBucketPolicy(S3Client s3Client, String 
 bucketName) { 
         logger.info("Deleting policy for bucket: {}", bucketName); 
         try { 
             // Create a DeleteBucketPolicyRequest 
             DeleteBucketPolicyRequest deletePolicyReq = 
 DeleteBucketPolicyRequest.builder() 
                      .bucket(bucketName) 
                      .build(); 
             // Delete the bucket policy 
             s3Client.deleteBucketPolicy(deletePolicyReq); 
             logger.info("Successfully deleted bucket policy"); 
         } catch (S3Exception e) { 
             logger.error("Failed to delete bucket policy: {} - Error code: {}", 
 e.awsErrorDetails().errorMessage(), 
                      e.awsErrorDetails().errorCode(), e); 
             throw e; 
         } 
     }
```
• Para obter detalhes da API, consulte [DeleteBucketPolicya](https://docs.aws.amazon.com/goto/SdkForJavaV2/s3-2006-03-01/DeleteBucketPolicy) Referência AWS SDK for Java 2.x da API.

### <span id="page-11192-0"></span>Use **DeleteObject** com um AWS SDK

O código de exemplo a seguir mostra como usar DeleteObject.

Exemplos de ações são trechos de código de programas maiores e devem ser executados em contexto. É possível ver essa ação em contexto no seguinte exemplo de código:

• [Conheça os conceitos básicos](#page-11140-0)

#### Java

SDK para Java 2.x

# a Note

Tem mais sobre GitHub. Encontre o exemplo completo e saiba como configurar e executar no [Repositório de exemplos de código da AWS.](https://github.com/awsdocs/aws-doc-sdk-examples/tree/main/javav2/example_code/s3/src/main/java/com/example/s3/directorybucket#code-examples)

Exclua um objeto em um bucket de diretório.

```
import org.slf4j.Logger;
import org.slf4j.LoggerFactory;
import software.amazon.awssdk.regions.Region;
import software.amazon.awssdk.services.s3.S3Client;
import software.amazon.awssdk.services.s3.model.DeleteObjectRequest;
import software.amazon.awssdk.services.s3.model.S3Exception;
import java.nio.file.Path;
import static com.example.s3.util.S3DirectoryBucketUtils.createDirectoryBucket;
import static com.example.s3.util.S3DirectoryBucketUtils.createS3Client;
import static com.example.s3.util.S3DirectoryBucketUtils.deleteDirectoryBucket;
import static com.example.s3.util.S3DirectoryBucketUtils.getFilePath;
import static 
 com.example.s3.util.S3DirectoryBucketUtils.putDirectoryBucketObject; 
     /** 
      * Deletes an object from the specified S3 directory bucket. 
\star * @param s3Client The S3 client used to interact with S3 
      * @param bucketName The name of the directory bucket 
      * @param objectKey The key (name) of the object to be deleted 
      */ 
     public static void deleteDirectoryBucketObject(S3Client s3Client, String 
  bucketName, String objectKey) { 
         logger.info("Deleting object: {} from bucket: {}", objectKey, 
  bucketName);
```

```
 try { 
            // Create a DeleteObjectRequest 
             DeleteObjectRequest deleteObjectRequest = 
 DeleteObjectRequest.builder() 
                      .bucket(bucketName) 
                      .key(objectKey) 
                      .build(); 
            // Delete the object 
             s3Client.deleteObject(deleteObjectRequest); 
             logger.info("Object {} has been deleted", objectKey); 
        } catch (S3Exception e) { 
             logger.error("Failed to delete object: {} - Error code: {}", 
 e.awsErrorDetails().errorMessage(), 
                     e.awsErrorDetails().errorCode(), e); 
             throw e; 
        } 
    }
```
• Para obter detalhes da API, consulte [DeleteObjecta](https://docs.aws.amazon.com/goto/SdkForJavaV2/s3-2006-03-01/DeleteObject) Referência AWS SDK for Java 2.x da API.

## <span id="page-11194-0"></span>Use **DeleteObjects** com um AWS SDK

O código de exemplo a seguir mostra como usar DeleteObjects.

Java

SDK para Java 2.x

**a** Note

Tem mais sobre GitHub. Encontre o exemplo completo e saiba como configurar e executar no [Repositório de exemplos de código da AWS.](https://github.com/awsdocs/aws-doc-sdk-examples/tree/main/javav2/example_code/s3/src/main/java/com/example/s3/directorybucket#code-examples)

Exclua vários objetos em um bucket de diretório.

```
import software.amazon.awssdk.regions.Region;
import software.amazon.awssdk.services.s3.S3Client;
import software.amazon.awssdk.services.s3.model.Delete;
import software.amazon.awssdk.services.s3.model.DeleteObjectsRequest;
import software.amazon.awssdk.services.s3.model.DeleteObjectsResponse;
import software.amazon.awssdk.services.s3.model.ObjectIdentifier;
import software.amazon.awssdk.services.s3.model.S3Exception;
import java.net.URISyntaxException;
import java.nio.file.Path;
import java.nio.file.Paths;
import java.util.List;
import org.slf4j.Logger;
import org.slf4j.LoggerFactory;
import static com.example.s3.util.S3DirectoryBucketUtils.createDirectoryBucket;
import static com.example.s3.util.S3DirectoryBucketUtils.createS3Client;
import static com.example.s3.util.S3DirectoryBucketUtils.deleteDirectoryBucket;
import static com.example.s3.util.S3DirectoryBucketUtils.getFilePath;
import static 
  com.example.s3.util.S3DirectoryBucketUtils.putDirectoryBucketObject; 
     /** 
     * Deletes multiple objects from the specified S3 directory bucket.
 * 
      * @param s3Client The S3 client used to interact with S3 
      * @param bucketName The name of the directory bucket 
      * @param objectKeys The list of keys (names) of the objects to be deleted 
      */ 
     public static void deleteDirectoryBucketObjects(S3Client s3Client, String 
 bucketName, List<String> objectKeys) { 
         logger.info("Deleting objects from bucket: {}", bucketName); 
         try { 
             // Create a list of ObjectIdentifier 
             List<ObjectIdentifier> identifiers = objectKeys.stream() 
                     .map(key -> ObjectIdentifier.builder().key(key).build()) 
                     .toList(); 
             // Create a Delete object 
             Delete delete = Delete.builder() 
                     .objects(identifiers)
```
```
.build();
            // Create a DeleteObjectsRequest 
            DeleteObjectsRequest deleteObjectsRequest = 
 DeleteObjectsRequest.builder() 
                     .bucket(bucketName) 
                     .delete(delete) 
                     .build(); 
            // Delete the objects 
            DeleteObjectsResponse deleteObjectsResponse = 
 s3Client.deleteObjects(deleteObjectsRequest); 
            deleteObjectsResponse.deleted().forEach(deleted -> 
 logger.info("Deleted object: {}", deleted.key())); 
        } catch (S3Exception e) { 
            logger.error("Failed to delete objects: {} - Error code: {}", 
 e.awsErrorDetails().errorMessage(), 
                     e.awsErrorDetails().errorCode(), e); 
            throw e; 
        } 
    }
```
• Para obter detalhes da API, consulte [DeleteObjectsa](https://docs.aws.amazon.com/goto/SdkForJavaV2/s3-2006-03-01/DeleteObjects) Referência AWS SDK for Java 2.x da API.

# Use **GetBucketEncryption** com um AWS SDK

O código de exemplo a seguir mostra como usar GetBucketEncryption.

Java

SDK para Java 2.x

### **a** Note

Tem mais sobre GitHub. Encontre o exemplo completo e saiba como configurar e executar no [Repositório de exemplos de código da AWS.](https://github.com/awsdocs/aws-doc-sdk-examples/tree/main/javav2/example_code/s3/src/main/java/com/example/s3/directorybucket#code-examples)

Obtenha a configuração de criptografia de um bucket de diretórios.

```
import org.slf4j.Logger;
import org.slf4j.LoggerFactory;
import software.amazon.awssdk.regions.Region;
import software.amazon.awssdk.services.s3.S3Client;
import software.amazon.awssdk.services.s3.model.GetBucketEncryptionRequest;
import software.amazon.awssdk.services.s3.model.GetBucketEncryptionResponse;
import software.amazon.awssdk.services.s3.model.S3Exception;
import software.amazon.awssdk.services.s3.model.ServerSideEncryptionRule;
import static com.example.s3.util.S3DirectoryBucketUtils.createDirectoryBucket;
import static com.example.s3.util.S3DirectoryBucketUtils.createS3Client;
import static com.example.s3.util.S3DirectoryBucketUtils.deleteDirectoryBucket; 
     /** 
      * Retrieves the encryption configuration for an S3 directory bucket. 
\star * @param s3Client The S3 client used to interact with S3 
      * @param bucketName The name of the directory bucket 
      * @return The type of server-side encryption applied to the bucket (e.g., 
               AES256, aws: kms)
      */ 
     public static String getDirectoryBucketEncryption(S3Client s3Client, String 
  bucketName) { 
         try { 
             // Create a GetBucketEncryptionRequest 
             GetBucketEncryptionRequest getRequest = 
  GetBucketEncryptionRequest.builder() 
                     .bucket(bucketName) 
                    .build():
             // Retrieve the bucket encryption configuration 
             GetBucketEncryptionResponse response = 
  s3Client.getBucketEncryption(getRequest); 
             ServerSideEncryptionRule rule = 
  response.serverSideEncryptionConfiguration().rules().get(0); 
             String encryptionType = 
  rule.applyServerSideEncryptionByDefault().sseAlgorithmAsString(); 
             logger.info("Bucket encryption algorithm: {}", encryptionType); 
             logger.info("KMS Customer Managed Key ID: {}", 
  rule.applyServerSideEncryptionByDefault().kmsMasterKeyID()); 
             logger.info("Bucket Key Enabled: {}", rule.bucketKeyEnabled());
```

```
 return encryptionType; 
        } catch (S3Exception e) { 
            logger.error("Failed to get bucket encryption: {} - Error code: {}", 
 e.awsErrorDetails().errorMessage(), 
                     e.awsErrorDetails().errorCode(), e); 
            throw e; 
        } 
    }
```
• Para obter detalhes da API, consulte [GetBucketEncryption](https://docs.aws.amazon.com/goto/SdkForJavaV2/s3-2006-03-01/GetBucketEncryption)a Referência AWS SDK for Java 2.x da API.

### Use **GetBucketPolicy** com um AWS SDK

O código de exemplo a seguir mostra como usar GetBucketPolicy.

Java

SDK para Java 2.x

**a** Note

Tem mais sobre GitHub. Encontre o exemplo completo e saiba como configurar e executar no [Repositório de exemplos de código da AWS.](https://github.com/awsdocs/aws-doc-sdk-examples/tree/main/javav2/example_code/s3/src/main/java/com/example/s3/directorybucket#code-examples)

Obtenha a política de um bucket de diretórios.

```
import org.slf4j.Logger;
import org.slf4j.LoggerFactory;
import software.amazon.awssdk.regions.Region;
import software.amazon.awssdk.services.s3.S3Client;
import software.amazon.awssdk.services.s3.model.GetBucketPolicyRequest;
import software.amazon.awssdk.services.s3.model.GetBucketPolicyResponse;
import software.amazon.awssdk.services.s3.model.S3Exception;
import static com.example.s3.util.S3DirectoryBucketUtils.createDirectoryBucket;
import static com.example.s3.util.S3DirectoryBucketUtils.createS3Client;
```

```
import static com.example.s3.util.S3DirectoryBucketUtils.deleteDirectoryBucket;
import static com.example.s3.util.S3DirectoryBucketUtils.getAwsAccountId;
import static 
 com.example.s3.util.S3DirectoryBucketUtils.putDirectoryBucketPolicy; 
     /** 
      * Retrieves the bucket policy for the specified S3 directory bucket. 
\star * @param s3Client The S3 client used to interact with S3 
      * @param bucketName The name of the directory bucket 
      * @return The bucket policy text 
      */ 
     public static String getDirectoryBucketPolicy(S3Client s3Client, String 
  bucketName) { 
         logger.info("Getting policy for bucket: {}", bucketName); 
         try { 
             // Create a GetBucketPolicyRequest 
             GetBucketPolicyRequest policyReq = GetBucketPolicyRequest.builder() 
                      .bucket(bucketName) 
                     .build();
             // Retrieve the bucket policy 
             GetBucketPolicyResponse response = 
  s3Client.getBucketPolicy(policyReq); 
             // Print and return the policy text 
             String policyText = response.policy(); 
             logger.info("Bucket policy: {}", policyText); 
             return policyText; 
         } catch (S3Exception e) { 
             logger.error("Failed to get bucket policy: {} - Error code: {}", 
 e.awsErrorDetails().errorMessage(), 
                      e.awsErrorDetails().errorCode(), e); 
             throw e; 
         } 
     }
```
• Para obter detalhes da API, consulte [GetBucketPolicya](https://docs.aws.amazon.com/goto/SdkForJavaV2/s3-2006-03-01/GetBucketPolicy) Referência AWS SDK for Java 2.x da API.

Use **GetObject** com um AWS SDK

O código de exemplo a seguir mostra como usar GetObject.

Exemplos de ações são trechos de código de programas maiores e devem ser executados em contexto. É possível ver essa ação em contexto nos seguintes exemplos de código:

- [Conheça os conceitos básicos](#page-11140-0)
- [Crie um URL pré-assinado para obter um objeto](#page-11227-0)

Java

SDK para Java 2.x

### **a** Note

Tem mais sobre GitHub. Encontre o exemplo completo e saiba como configurar e executar no [Repositório de exemplos de código da AWS.](https://github.com/awsdocs/aws-doc-sdk-examples/tree/main/javav2/example_code/s3/src/main/java/com/example/s3/directorybucket#code-examples)

Obtenha um objeto de um bucket de diretórios.

```
import org.slf4j.Logger;
import org.slf4j.LoggerFactory;
import software.amazon.awssdk.core.ResponseBytes;
import software.amazon.awssdk.regions.Region;
import software.amazon.awssdk.services.s3.S3Client;
import software.amazon.awssdk.services.s3.model.GetObjectRequest;
import software.amazon.awssdk.services.s3.model.GetObjectResponse;
import software.amazon.awssdk.services.s3.model.S3Exception;
import java.nio.charset.StandardCharsets;
import java.nio.file.Path;
import static com.example.s3.util.S3DirectoryBucketUtils.createDirectoryBucket;
import static com.example.s3.util.S3DirectoryBucketUtils.createS3Client;
import static 
 com.example.s3.util.S3DirectoryBucketUtils.deleteAllObjectsInDirectoryBucket;
import static com.example.s3.util.S3DirectoryBucketUtils.deleteDirectoryBucket;
import static com.example.s3.util.S3DirectoryBucketUtils.getFilePath;
```

```
import static 
  com.example.s3.util.S3DirectoryBucketUtils.putDirectoryBucketObject; 
     /** 
      * Retrieves an object from the specified S3 directory bucket. 
\star * @param s3Client The S3 client used to interact with S3 
      * @param bucketName The name of the directory bucket 
      * @param objectKey The key (name) of the object to be retrieved 
      * @return The retrieved object as a ResponseInputStream 
      */ 
     public static boolean getDirectoryBucketObject(S3Client s3Client, String 
  bucketName, String objectKey) { 
         logger.info("Retrieving object: {} from bucket: {}", objectKey, 
  bucketName); 
         try { 
             // Create a GetObjectRequest 
             GetObjectRequest objectRequest = GetObjectRequest.builder() 
                      .key(objectKey) 
                      .bucket(bucketName) 
                      .build(); 
             // Retrieve the object as bytes 
             ResponseBytes<GetObjectResponse> objectBytes = 
  s3Client.getObjectAsBytes(objectRequest); 
             byte[] data = objectBytes.asByteArray(); 
             // Print object contents to console 
             String objectContent = new String(data, StandardCharsets.UTF_8); 
             logger.info("Object contents: \n{}", objectContent); 
             return true; 
         } catch (S3Exception e) { 
             logger.error("Failed to retrieve object: {} - Error code: {}", 
  e.awsErrorDetails().errorMessage(), 
                      e.awsErrorDetails().errorCode(), e); 
             return false; 
         } 
     }
```
• Para obter detalhes da API, consulte [GetObjecta](https://docs.aws.amazon.com/goto/SdkForJavaV2/s3-2006-03-01/GetObject) Referência AWS SDK for Java 2.x da API.

## Use **GetObjectAttributes** com um AWS SDK

O código de exemplo a seguir mostra como usar GetObjectAttributes.

Java

SDK para Java 2.x

# **a** Note

Tem mais sobre GitHub. Encontre o exemplo completo e saiba como configurar e executar no [Repositório de exemplos de código da AWS.](https://github.com/awsdocs/aws-doc-sdk-examples/tree/main/javav2/example_code/s3/src/main/java/com/example/s3/directorybucket#code-examples)

Obtenha os atributos de um objeto de um bucket de diretórios.

```
import org.slf4j.Logger;
import org.slf4j.LoggerFactory;
import software.amazon.awssdk.regions.Region;
import software.amazon.awssdk.services.s3.S3Client;
import software.amazon.awssdk.services.s3.model.GetObjectAttributesRequest;
import software.amazon.awssdk.services.s3.model.GetObjectAttributesResponse;
import software.amazon.awssdk.services.s3.model.ObjectAttributes;
import software.amazon.awssdk.services.s3.model.S3Exception;
import java.nio.file.Path;
import static com.example.s3.util.S3DirectoryBucketUtils.createDirectoryBucket;
import static com.example.s3.util.S3DirectoryBucketUtils.createS3Client;
import static 
 com.example.s3.util.S3DirectoryBucketUtils.deleteAllObjectsInDirectoryBucket;
import static com.example.s3.util.S3DirectoryBucketUtils.deleteDirectoryBucket;
import static com.example.s3.util.S3DirectoryBucketUtils.getFilePath;
import static 
 com.example.s3.util.S3DirectoryBucketUtils.putDirectoryBucketObject; 
     /** 
      * Retrieves attributes for an object in the specified S3 directory bucket. 
\star * @param s3Client The S3 client used to interact with S3 
      * @param bucketName The name of the directory bucket 
      * @param objectKey The key (name) of the object to retrieve attributes for
```

```
 * @return True if the object attributes are successfully retrieved, false 
     * otherwise 
     */ 
    public static boolean getDirectoryBucketObjectAttributes(S3Client s3Client, 
 String bucketName, String objectKey) { 
        logger.info("Retrieving attributes for object: {} from bucket: {}", 
 objectKey, bucketName); 
        try { 
            // Create a GetObjectAttributesRequest 
            GetObjectAttributesRequest getObjectAttributesRequest = 
 GetObjectAttributesRequest.builder() 
                     .bucket(bucketName) 
                     .key(objectKey) 
                     .objectAttributes(ObjectAttributes.E_TAG, 
 ObjectAttributes.STORAGE_CLASS, 
                             ObjectAttributes.OBJECT_SIZE) 
                     .build(); 
            // Retrieve the object attributes 
            GetObjectAttributesResponse response = 
 s3Client.getObjectAttributes(getObjectAttributesRequest); 
            logger.info("Attributes for object {}:", objectKey); 
            logger.info("ETag: {}", response.eTag()); 
            logger.info("Storage Class: {}", response.storageClass()); 
            logger.info("Object Size: {}", response.objectSize()); 
            return true; 
        } catch (S3Exception e) { 
            logger.error("Failed to retrieve object attributes: {} - Error code: 
 {}", 
                     e.awsErrorDetails().errorMessage(), 
 e.awsErrorDetails().errorCode(), e); 
            return false; 
        } 
    }
```
• Para obter detalhes da API, consulte [GetObjectAttributes](https://docs.aws.amazon.com/goto/SdkForJavaV2/s3-2006-03-01/GetObjectAttributes)a Referência AWS SDK for Java 2.x da API.

### Use **HeadBucket** com um AWS SDK

O código de exemplo a seguir mostra como usar HeadBucket.

#### Java

SDK para Java 2.x

## **a** Note

Tem mais sobre GitHub. Encontre o exemplo completo e saiba como configurar e executar no [Repositório de exemplos de código da AWS.](https://github.com/awsdocs/aws-doc-sdk-examples/tree/main/javav2/example_code/s3/src/main/java/com/example/s3/directorybucket#code-examples)

Verifica se o bucket do diretório S3 especificado existe e está acessível.

```
import org.slf4j.Logger;
import org.slf4j.LoggerFactory;
import software.amazon.awssdk.regions.Region;
import software.amazon.awssdk.services.s3.S3Client;
import software.amazon.awssdk.services.s3.model.HeadBucketRequest;
import software.amazon.awssdk.services.s3.model.S3Exception;
import static com.example.s3.util.S3DirectoryBucketUtils.createDirectoryBucket;
import static com.example.s3.util.S3DirectoryBucketUtils.createS3Client;
import static com.example.s3.util.S3DirectoryBucketUtils.deleteDirectoryBucket; 
     /** 
      * Checks if the specified S3 directory bucket exists and is accessible. 
\star * @param s3Client The S3 client used to interact with S3 
      * @param bucketName The name of the directory bucket to check 
      * @return True if the bucket exists and is accessible, false otherwise 
      */ 
     public static boolean headDirectoryBucket(S3Client s3Client, String 
  bucketName) { 
         logger.info("Checking if bucket exists: {}", bucketName); 
         try { 
             // Create a HeadBucketRequest 
             HeadBucketRequest headBucketRequest = HeadBucketRequest.builder() 
                     .bucket(bucketName)
```

```
 .build(); 
            // If the bucket doesn't exist, the following statement throws 
 NoSuchBucketException, 
            // which is a subclass of S3Exception. 
            s3Client.headBucket(headBucketRequest); 
            logger.info("Amazon S3 directory bucket: \"{}\" found.", bucketName); 
            return true; 
        } catch (S3Exception e) { 
            logger.error("Failed to access bucket: {} - Error code: {}", 
 e.awsErrorDetails().errorMessage(), 
                     e.awsErrorDetails().errorCode(), e); 
            throw e; 
        } 
    }
```
• Para obter detalhes da API, consulte [HeadBucketa](https://docs.aws.amazon.com/goto/SdkForJavaV2/s3-2006-03-01/HeadBucket) Referência AWS SDK for Java 2.x da API.

## Use **HeadObject** com um AWS SDK

O código de exemplo a seguir mostra como usar HeadObject.

#### Java

SDK para Java 2.x

#### **a** Note

Tem mais sobre GitHub. Encontre o exemplo completo e saiba como configurar e executar no [Repositório de exemplos de código da AWS.](https://github.com/awsdocs/aws-doc-sdk-examples/tree/main/javav2/example_code/s3/src/main/java/com/example/s3/directorybucket#code-examples)

Obtenha metadados de um objeto em um bucket de diretórios.

```
import org.slf4j.Logger;
import org.slf4j.LoggerFactory;
import software.amazon.awssdk.regions.Region;
import software.amazon.awssdk.services.s3.S3Client;
import software.amazon.awssdk.services.s3.model.HeadObjectRequest;
```

```
import software.amazon.awssdk.services.s3.model.HeadObjectResponse;
import software.amazon.awssdk.services.s3.model.S3Exception;
import java.nio.file.Path;
import static com.example.s3.util.S3DirectoryBucketUtils.createDirectoryBucket;
import static com.example.s3.util.S3DirectoryBucketUtils.createS3Client;
import static 
 com.example.s3.util.S3DirectoryBucketUtils.deleteAllObjectsInDirectoryBucket;
import static com.example.s3.util.S3DirectoryBucketUtils.deleteDirectoryBucket;
import static com.example.s3.util.S3DirectoryBucketUtils.getFilePath;
import static 
 com.example.s3.util.S3DirectoryBucketUtils.putDirectoryBucketObject; 
     /** 
      * Retrieves metadata for an object in the specified S3 directory bucket. 
\star * @param s3Client The S3 client used to interact with S3 
      * @param bucketName The name of the directory bucket 
      * @param objectKey The key (name) of the object to retrieve metadata for 
      * @return True if the object exists, false otherwise 
      */ 
     public static boolean headDirectoryBucketObject(S3Client s3Client, String 
  bucketName, String objectKey) { 
         logger.info("Retrieving metadata for object: {} from bucket: {}", 
 objectKey, bucketName); 
         try { 
             // Create a HeadObjectRequest 
             HeadObjectRequest headObjectRequest = HeadObjectRequest.builder() 
                     .bucket(bucketName) 
                     .key(objectKey) 
                     .build(); 
             // Retrieve the object metadata 
            HeadObjectResponse response = s3Client.headObject(headObjectRequest);
            logger.info("Amazon S3 object: \"{}\" found in bucket: \"{}\" with
 ETag: \"{}\"", objectKey, bucketName,
                     response.eTag()); 
             logger.info("Content-Type: {}", response.contentType()); 
             logger.info("Content-Length: {}", response.contentLength()); 
             logger.info("Last Modified: {}", response.lastModified()); 
             return true;
```

```
 } catch (S3Exception e) { 
            logger.error("Failed to retrieve object metadata: {} - Error code: 
 {}", e.awsErrorDetails().errorMessage(), 
                     e.awsErrorDetails().errorCode(), e); 
            return false; 
        } 
    }
```
• Para obter detalhes da API, consulte [HeadObjecta](https://docs.aws.amazon.com/goto/SdkForJavaV2/s3-2006-03-01/HeadObject) Referência AWS SDK for Java 2.x da API.

#### Use **ListDirectoryBuckets** com um AWS SDK

O código de exemplo a seguir mostra como usar ListDirectoryBuckets.

#### Java

SDK para Java 2.x

**a** Note

Tem mais sobre GitHub. Encontre o exemplo completo e saiba como configurar e executar no [Repositório de exemplos de código da AWS.](https://github.com/awsdocs/aws-doc-sdk-examples/tree/main/javav2/example_code/s3/src/main/java/com/example/s3/directorybucket#code-examples)

Liste todos os buckets de diretórios.

```
import org.slf4j.Logger;
import org.slf4j.LoggerFactory;
import software.amazon.awssdk.regions.Region;
import software.amazon.awssdk.services.s3.S3Client;
import software.amazon.awssdk.services.s3.model.Bucket;
import software.amazon.awssdk.services.s3.model.ListDirectoryBucketsRequest;
import software.amazon.awssdk.services.s3.model.ListDirectoryBucketsResponse;
import software.amazon.awssdk.services.s3.model.S3Exception;
import java.util.List;
import java.util.UUID;
import java.util.stream.Collectors;
```

```
import static com.example.s3.util.S3DirectoryBucketUtils.createDirectoryBucket;
import static com.example.s3.util.S3DirectoryBucketUtils.createS3Client;
import static com.example.s3.util.S3DirectoryBucketUtils.deleteDirectoryBucket; 
      /** 
      * Lists all S3 directory buckets and no general purpose buckets. 
 * 
      * @param s3Client The S3 client used to interact with S3 
      * @return A list of bucket names 
      */ 
     public static List<String> listDirectoryBuckets(S3Client s3Client) { 
         logger.info("Listing all directory buckets"); 
         try { 
             // Create a ListBucketsRequest 
             ListDirectoryBucketsRequest listDirectoryBucketsRequest = 
  ListDirectoryBucketsRequest.builder().build(); 
             // Retrieve the list of buckets 
             ListDirectoryBucketsResponse response = 
  s3Client.listDirectoryBuckets(listDirectoryBucketsRequest); 
             // Extract bucket names 
             List<String> bucketNames = response.buckets().stream() 
                      .map(Bucket::name) 
                      .collect(Collectors.toList()); 
             return bucketNames; 
         } catch (S3Exception e) { 
             logger.error("Failed to list buckets: {} - Error code: {}", 
  e.awsErrorDetails().errorMessage(), 
                     e.awsErrorDetails().errorCode()); 
             throw e; 
         } 
     }
```
• Para obter detalhes da API, consulte [ListDirectoryBucketsa](https://docs.aws.amazon.com/goto/SdkForJavaV2/s3-2006-03-01/ListDirectoryBuckets) Referência AWS SDK for Java 2.x da API.

### Use **ListMultipartUploads** com um AWS SDK

O código de exemplo a seguir mostra como usar ListMultipartUploads.

SDK para Java 2.x

## **a** Note

Tem mais sobre GitHub. Encontre o exemplo completo e saiba como configurar e executar no [Repositório de exemplos de código da AWS.](https://github.com/awsdocs/aws-doc-sdk-examples/tree/main/javav2/example_code/s3/src/main/java/com/example/s3/directorybucket#code-examples)

Liste os uploads de várias partes em um repositório de diretórios.

```
import org.slf4j.Logger;
import org.slf4j.LoggerFactory;
import software.amazon.awssdk.regions.Region;
import software.amazon.awssdk.services.s3.S3Client;
import software.amazon.awssdk.services.s3.model.ListMultipartUploadsRequest;
import software.amazon.awssdk.services.s3.model.ListMultipartUploadsResponse;
import software.amazon.awssdk.services.s3.model.MultipartUpload;
import software.amazon.awssdk.services.s3.model.S3Exception;
import java.io.IOException;
import java.nio.file.Path;
import java.util.List;
import static 
 com.example.s3.util.S3DirectoryBucketUtils.abortDirectoryBucketMultipartUploads;
import static com.example.s3.util.S3DirectoryBucketUtils.createDirectoryBucket;
import static 
 com.example.s3.util.S3DirectoryBucketUtils.createDirectoryBucketMultipartUpload;
import static com.example.s3.util.S3DirectoryBucketUtils.createS3Client;
import static com.example.s3.util.S3DirectoryBucketUtils.deleteDirectoryBucket;
import static com.example.s3.util.S3DirectoryBucketUtils.getFilePath;
import static 
 com.example.s3.util.S3DirectoryBucketUtils.multipartUploadForDirectoryBucket; 
     /** 
      * Lists multipart uploads for the specified S3 directory bucket. 
\star * @param s3Client The S3 client used to interact with S3 
      * @param bucketName The name of the directory bucket
```

```
 * @return A list of MultipartUpload objects representing the multipart 
 uploads 
      */ 
     public static List<MultipartUpload> 
 listDirectoryBucketMultipartUploads(S3Client s3Client, String bucketName) { 
         logger.info("Listing in-progress multipart uploads for bucket: {}", 
 bucketName); 
         try { 
             // Create a ListMultipartUploadsRequest 
             ListMultipartUploadsRequest listMultipartUploadsRequest = 
 ListMultipartUploadsRequest.builder() 
                      .bucket(bucketName) 
                      .build(); 
             // List the multipart uploads 
             ListMultipartUploadsResponse response = 
 s3Client.listMultipartUploads(listMultipartUploadsRequest); 
             List<MultipartUpload> uploads = response.uploads(); 
             for (MultipartUpload upload : uploads) { 
                 logger.info("In-progress multipart upload: Upload ID: {}, Key: 
 {}, Initiated: {}", upload.uploadId(), 
                          upload.key(), upload.initiated()); 
 } 
             return uploads; 
         } catch (S3Exception e) { 
             logger.error("Failed to list multipart uploads: {} - Error code: {}", 
 e.awsErrorDetails().errorMessage(), 
                     e.awsErrorDetails().errorCode()); 
             return List.of(); // Return an empty list if an exception is thrown 
         } 
     }
```
• Para obter detalhes da API, consulte [ListMultipartUploads](https://docs.aws.amazon.com/goto/SdkForJavaV2/s3-2006-03-01/ListMultipartUploads)a Referência AWS SDK for Java 2.x da API.

## Use **ListObjectsV2** com um AWS SDK

O código de exemplo a seguir mostra como usar ListObjectsV2.

SDK para Java 2.x

#### **A** Note

Tem mais sobre GitHub. Encontre o exemplo completo e saiba como configurar e executar no [Repositório de exemplos de código da AWS.](https://github.com/awsdocs/aws-doc-sdk-examples/tree/main/javav2/example_code/s3/src/main/java/com/example/s3/directorybucket#code-examples)

Listar objetos em um bucket de diretórios.

```
import org.slf4j.Logger;
import org.slf4j.LoggerFactory;
import software.amazon.awssdk.regions.Region;
import software.amazon.awssdk.services.s3.S3Client;
import software.amazon.awssdk.services.s3.model.ListObjectsV2Request;
import software.amazon.awssdk.services.s3.model.ListObjectsV2Response;
import software.amazon.awssdk.services.s3.model.S3Exception;
import software.amazon.awssdk.services.s3.model.S3Object;
import java.nio.file.Path;
import java.util.List;
import java.util.stream.Collectors;
import static com.example.s3.util.S3DirectoryBucketUtils.createDirectoryBucket;
import static com.example.s3.util.S3DirectoryBucketUtils.createS3Client;
import static 
 com.example.s3.util.S3DirectoryBucketUtils.deleteAllObjectsInDirectoryBucket;
import static com.example.s3.util.S3DirectoryBucketUtils.deleteDirectoryBucket;
import static com.example.s3.util.S3DirectoryBucketUtils.getFilePath;
import static 
 com.example.s3.util.S3DirectoryBucketUtils.putDirectoryBucketObject; 
     /** 
      * Lists objects in the specified S3 directory bucket. 
 * 
      * @param s3Client The S3 client used to interact with S3 
      * @param bucketName The name of the directory bucket 
      * @return A list of object keys in the bucket 
      */
```

```
 public static List<String> listDirectoryBucketObjectsV2(S3Client s3Client, 
 String bucketName) { 
        logger.info("Listing objects in bucket: {}", bucketName); 
        try { 
            // Create a ListObjectsV2Request 
            ListObjectsV2Request listObjectsV2Request = 
 ListObjectsV2Request.builder() 
                     .bucket(bucketName) 
                     .build(); 
            // Retrieve the list of objects 
            ListObjectsV2Response response = 
 s3Client.listObjectsV2(listObjectsV2Request); 
            // Extract and return the object keys 
            return response.contents().stream() 
                     .map(S3Object::key) 
                     .collect(Collectors.toList()); 
        } catch (S3Exception e) { 
            logger.error("Failed to list objects: {} - Error code: {}", 
 e.awsErrorDetails().errorMessage(), 
                     e.awsErrorDetails().errorCode()); 
            throw e; 
        } 
    }
```
• Para obter detalhes da API, consulte [ListObjectsV2](https://docs.aws.amazon.com/goto/SdkForJavaV2/s3-2006-03-01/ListObjectsV2) na Referência AWS SDK for Java 2.x da API.

## Use **ListParts** com um AWS SDK

O código de exemplo a seguir mostra como usar ListParts.

SDK para Java 2.x

# a Note

Tem mais sobre GitHub. Encontre o exemplo completo e saiba como configurar e executar no [Repositório de exemplos de código da AWS.](https://github.com/awsdocs/aws-doc-sdk-examples/tree/main/javav2/example_code/s3/src/main/java/com/example/s3/directorybucket#code-examples)

Listar partes de um upload de várias partes em um repositório de diretórios.

```
import org.slf4j.Logger;
import org.slf4j.LoggerFactory;
import software.amazon.awssdk.regions.Region;
import software.amazon.awssdk.services.s3.S3Client;
import software.amazon.awssdk.services.s3.model.ListPartsRequest;
import software.amazon.awssdk.services.s3.model.ListPartsResponse;
import software.amazon.awssdk.services.s3.model.Part;
import software.amazon.awssdk.services.s3.model.S3Exception;
import java.io.IOException;
import java.nio.file.Path;
import java.util.List;
import static 
 com.example.s3.util.S3DirectoryBucketUtils.abortDirectoryBucketMultipartUploads;
import static com.example.s3.util.S3DirectoryBucketUtils.createDirectoryBucket;
import static 
 com.example.s3.util.S3DirectoryBucketUtils.createDirectoryBucketMultipartUpload;
import static com.example.s3.util.S3DirectoryBucketUtils.createS3Client;
import static com.example.s3.util.S3DirectoryBucketUtils.deleteDirectoryBucket;
import static com.example.s3.util.S3DirectoryBucketUtils.getFilePath;
import static 
 com.example.s3.util.S3DirectoryBucketUtils.multipartUploadForDirectoryBucket; 
    /** 
      * Lists the parts of a multipart upload for the specified S3 directory 
  bucket. 
\star * @param s3Client The S3 client used to interact with S3 
      * @param bucketName The name of the directory bucket
```

```
 * @param objectKey The key (name) of the object being uploaded 
      * @param uploadId The upload ID used to track the multipart upload 
      * @return A list of Part representing the parts of the multipart upload 
      */ 
     public static List<Part> listDirectoryBucketMultipartUploadParts(S3Client 
 s3Client, String bucketName, 
             String objectKey, String uploadId) { 
         logger.info("Listing parts for object: {} in bucket: {}", objectKey, 
 bucketName); 
         try { 
             // Create a ListPartsRequest 
             ListPartsRequest listPartsRequest = ListPartsRequest.builder() 
                      .bucket(bucketName) 
                      .uploadId(uploadId) 
                      .key(objectKey) 
                      .build(); 
             // List the parts of the multipart upload 
             ListPartsResponse response = s3Client.listParts(listPartsRequest); 
             List<Part> parts = response.parts(); 
             for (Part part : parts) { 
                logger.info("Uploaded part: Part number = \Upsilon"{}\Upsilon", etag = {}",
 part.partNumber(), part.eTag()); 
 } 
             return parts; 
         } catch (S3Exception e) { 
             logger.error("Failed to list parts: {} - Error code: {}", 
 e.awsErrorDetails().errorMessage(), 
                      e.awsErrorDetails().errorCode()); 
             return List.of(); // Return an empty list if an exception is thrown 
         } 
     }
```
• Para obter detalhes da API, consulte [ListParts](https://docs.aws.amazon.com/goto/SdkForJavaV2/s3-2006-03-01/ListParts)a Referência AWS SDK for Java 2.x da API.

# Use **PutBucketEncryption** com um AWS SDK

O código de exemplo a seguir mostra como usar PutBucketEncryption.

SDK para Java 2.x

# a Note

Tem mais sobre GitHub. Encontre o exemplo completo e saiba como configurar e executar no [Repositório de exemplos de código da AWS.](https://github.com/awsdocs/aws-doc-sdk-examples/tree/main/javav2/example_code/s3/src/main/java/com/example/s3/directorybucket#code-examples)

Defina a criptografia de bucket como um bucket de diretório.

```
import org.slf4j.Logger;
import org.slf4j.LoggerFactory;
import software.amazon.awssdk.regions.Region;
import software.amazon.awssdk.services.kms.KmsClient;
import software.amazon.awssdk.services.s3.S3Client;
import software.amazon.awssdk.services.s3.model.PutBucketEncryptionRequest;
import software.amazon.awssdk.services.s3.model.S3Exception;
import software.amazon.awssdk.services.s3.model.ServerSideEncryption;
import software.amazon.awssdk.services.s3.model.ServerSideEncryptionByDefault;
import 
 software.amazon.awssdk.services.s3.model.ServerSideEncryptionConfiguration;
import software.amazon.awssdk.services.s3.model.ServerSideEncryptionRule;
import static com.example.s3.util.S3DirectoryBucketUtils.createDirectoryBucket;
import static com.example.s3.util.S3DirectoryBucketUtils.createKmsClient;
import static com.example.s3.util.S3DirectoryBucketUtils.createKmsKey;
import static com.example.s3.util.S3DirectoryBucketUtils.deleteDirectoryBucket;
import static com.example.s3.util.S3DirectoryBucketUtils.scheduleKeyDeletion; 
     /** 
      * Sets the default encryption configuration for an S3 bucket as SSE-KMS. 
\star * @param s3Client The S3 client used to interact with S3 
      * @param bucketName The name of the directory bucket 
      * @param kmsKeyId The ID of the customer-managed KMS key 
      */ 
     public static void putDirectoryBucketEncryption(S3Client s3Client, String 
  bucketName, String kmsKeyId) { 
        // Define the default encryption configuration to use SSE-KMS. For 
  directory
```

```
 // buckets, AWS managed KMS keys aren't supported. Only customer-managed 
 keys 
        // are supported. 
        ServerSideEncryptionByDefault encryptionByDefault = 
 ServerSideEncryptionByDefault.builder() 
                 .sseAlgorithm(ServerSideEncryption.AWS_KMS) 
                 .kmsMasterKeyID(kmsKeyId) 
                .build();
        // Create a server-side encryption rule to apply the default encryption 
        // configuration. For directory buckets, the bucketKeyEnabled field is 
 enforced 
        // to be true. 
        ServerSideEncryptionRule rule = ServerSideEncryptionRule.builder() 
                 .bucketKeyEnabled(true) 
                 .applyServerSideEncryptionByDefault(encryptionByDefault) 
                .build();
        // Create the server-side encryption configuration for the bucket 
        ServerSideEncryptionConfiguration encryptionConfiguration = 
 ServerSideEncryptionConfiguration.builder() 
                 .rules(rule) 
                .build();
        // Create the PutBucketEncryption request 
        PutBucketEncryptionRequest putRequest = 
 PutBucketEncryptionRequest.builder() 
                 .bucket(bucketName) 
                 .serverSideEncryptionConfiguration(encryptionConfiguration) 
                .buid() // Set the bucket encryption 
        try { 
            s3Client.putBucketEncryption(putRequest); 
            logger.info("SSE-KMS Bucket encryption configuration set for the 
 directory bucket: {}", bucketName); 
        } catch (S3Exception e) { 
            logger.error("Failed to set bucket encryption: {} - Error code: {}", 
 e.awsErrorDetails().errorMessage(), 
                     e.awsErrorDetails().errorCode()); 
            throw e; 
        } 
    }
```
• Para obter detalhes da API, consulte [PutBucketEncryptiona](https://docs.aws.amazon.com/goto/SdkForJavaV2/s3-2006-03-01/PutBucketEncryption) Referência AWS SDK for Java 2.x da API.

### Use **PutBucketPolicy** com um AWS SDK

O código de exemplo a seguir mostra como usar PutBucketPolicy.

Java

SDK para Java 2.x

**a** Note

Tem mais sobre GitHub. Encontre o exemplo completo e saiba como configurar e executar no [Repositório de exemplos de código da AWS.](https://github.com/awsdocs/aws-doc-sdk-examples/tree/main/javav2/example_code/s3/src/main/java/com/example/s3/directorybucket#code-examples)

Aplique uma política de bucket a um bucket de diretório.

```
import org.slf4j.Logger;
import org.slf4j.LoggerFactory;
import software.amazon.awssdk.regions.Region;
import software.amazon.awssdk.services.s3.S3Client;
import software.amazon.awssdk.services.s3.model.PutBucketPolicyRequest;
import software.amazon.awssdk.services.s3.model.S3Exception;
import static com.example.s3.util.S3DirectoryBucketUtils.createDirectoryBucket;
import static com.example.s3.util.S3DirectoryBucketUtils.createS3Client;
import static com.example.s3.util.S3DirectoryBucketUtils.deleteDirectoryBucket;
import static com.example.s3.util.S3DirectoryBucketUtils.getAwsAccountId; 
    /** 
      * Sets the following bucket policy for the specified S3 directory bucket. 
      *<pre> 
      * { 
           "Version": "2012-10-17",
           "Statement": [
\star {
                   "Sid": "AdminPolicy",
```

```
"Effect": "Allow",
      * "Principal": { 
                         "AWS": "arn:aws:iam::<ACCOUNT_ID>:root"
\qquad \qquad \star },
                    "Action": "s3express:*",
                     * "Resource": "arn:aws:s3express:us-west-2:<ACCOUNT_ID>:bucket/
<DIR_BUCKET_NAME> 
\begin{array}{ccc} & \star & & \end{array}\mathbb{Z}^* , and \mathbb{Z}^* * } 
      * </pre> 
      * This policy grants all S3 directory bucket actions to identities in the 
 same account as the bucket. 
 * 
      * @param s3Client The S3 client used to interact with S3 
      * @param bucketName The name of the directory bucket 
      * @param policyText The policy text to be applied 
      */ 
     public static void putDirectoryBucketPolicy(S3Client s3Client, String 
 bucketName, String policyText) { 
         logger.info("Setting policy on bucket: {}", bucketName); 
         logger.info("Policy: {}", policyText); 
         try { 
             PutBucketPolicyRequest policyReq = PutBucketPolicyRequest.builder() 
                      .bucket(bucketName) 
                      .policy(policyText) 
                      .build();
             s3Client.putBucketPolicy(policyReq); 
             logger.info("Bucket policy set successfully!"); 
         } catch (S3Exception e) { 
              logger.error("Failed to set bucket policy: {} - Error code: {}", 
 e.awsErrorDetails().errorMessage(), 
                      e.awsErrorDetails().errorCode(), e); 
             throw e; 
         } 
     }
```
• Para obter detalhes da API, consulte [PutBucketPolicy](https://docs.aws.amazon.com/goto/SdkForJavaV2/s3-2006-03-01/PutBucketPolicy)a Referência AWS SDK for Java 2.x da API.

### Use **PutObject** com um AWS SDK

O código de exemplo a seguir mostra como usar PutObject.

Exemplos de ações são trechos de código de programas maiores e devem ser executados em contexto. É possível ver essa ação em contexto no seguinte exemplo de código:

[Conheça os conceitos básicos](#page-11140-0)

Java

SDK para Java 2.x

**a** Note

Tem mais sobre GitHub. Encontre o exemplo completo e saiba como configurar e executar no [Repositório de exemplos de código da AWS.](https://github.com/awsdocs/aws-doc-sdk-examples/tree/main/javav2/example_code/s3/src/main/java/com/example/s3/directorybucket#code-examples)

Coloque um objeto em um bucket de diretório.

```
import org.slf4j.Logger;
import org.slf4j.LoggerFactory;
import software.amazon.awssdk.awscore.exception.AwsErrorDetails;
import software.amazon.awssdk.regions.Region;
import software.amazon.awssdk.services.s3.S3Client;
import software.amazon.awssdk.services.s3.model.PutObjectRequest;
import software.amazon.awssdk.services.s3.model.S3Exception;
import java.io.UncheckedIOException;
import java.nio.file.Path;
import static com.example.s3.util.S3DirectoryBucketUtils.createDirectoryBucket;
import static com.example.s3.util.S3DirectoryBucketUtils.createS3Client;
import static 
 com.example.s3.util.S3DirectoryBucketUtils.deleteAllObjectsInDirectoryBucket;
import static com.example.s3.util.S3DirectoryBucketUtils.deleteDirectoryBucket;
import static com.example.s3.util.S3DirectoryBucketUtils.getFilePath;
```
/\*\*

```
 * Puts an object into the specified S3 directory bucket. 
 * 
      * @param s3Client The S3 client used to interact with S3 
      * @param bucketName The name of the directory bucket 
      * @param objectKey The key (name) of the object to be placed in the bucket 
      * @param filePath The path of the file to be uploaded 
      */ 
     public static void putDirectoryBucketObject(S3Client s3Client, String 
 bucketName, String objectKey, Path filePath) { 
         logger.info("Putting object: {} into bucket: {}", objectKey, bucketName); 
         try { 
             // Create a PutObjectRequest 
             PutObjectRequest putObj = PutObjectRequest.builder() 
                      .bucket(bucketName) 
                      .key(objectKey) 
                      .build(); 
             // Upload the object 
             s3Client.putObject(putObj, filePath); 
             logger.info("Successfully placed {} into bucket {}", objectKey, 
 bucketName); 
         } catch (UncheckedIOException e) { 
             throw S3Exception.builder().message("Failed to read the file: " + 
 e.getMessage()).cause(e) 
                      .awsErrorDetails(AwsErrorDetails.builder() 
                              .errorCode("ClientSideException:FailedToReadFile") 
                              .errorMessage(e.getMessage()) 
                             .build() .build(); 
         } catch (S3Exception e) { 
             logger.error("Failed to put object: {}", e.getMessage(), e); 
             throw e; 
         } 
     }
```
• Para obter detalhes da API, consulte [PutObject](https://docs.aws.amazon.com/goto/SdkForJavaV2/s3-2006-03-01/PutObject)a Referência AWS SDK for Java 2.x da API.

### Use **UploadPart** com um AWS SDK

O código de exemplo a seguir mostra como usar UploadPart.

SDK para Java 2.x

## **a** Note

Tem mais sobre GitHub. Encontre o exemplo completo e saiba como configurar e executar no [Repositório de exemplos de código da AWS.](https://github.com/awsdocs/aws-doc-sdk-examples/tree/main/javav2/example_code/s3/src/main/java/com/example/s3/directorybucket#code-examples)

Faça upload de parte de um upload de várias partes para um bucket de diretórios.

```
import org.slf4j.Logger;
import org.slf4j.LoggerFactory;
import software.amazon.awssdk.core.sync.RequestBody;
import software.amazon.awssdk.regions.Region;
import software.amazon.awssdk.services.s3.S3Client;
import software.amazon.awssdk.services.s3.model.CompletedPart;
import software.amazon.awssdk.services.s3.model.S3Exception;
import software.amazon.awssdk.services.s3.model.UploadPartRequest;
import software.amazon.awssdk.services.s3.model.UploadPartResponse;
import java.io.IOException;
import java.io.RandomAccessFile;
import java.nio.ByteBuffer;
import java.nio.file.Path;
import java.util.ArrayList;
import java.util.List;
import static 
 com.example.s3.util.S3DirectoryBucketUtils.abortDirectoryBucketMultipartUploads;
import static com.example.s3.util.S3DirectoryBucketUtils.createDirectoryBucket;
import static 
 com.example.s3.util.S3DirectoryBucketUtils.createDirectoryBucketMultipartUpload;
import static com.example.s3.util.S3DirectoryBucketUtils.createS3Client;
import static 
 com.example.s3.util.S3DirectoryBucketUtils.deleteAllObjectsInDirectoryBucket;
import static com.example.s3.util.S3DirectoryBucketUtils.deleteDirectoryBucket;
import static com.example.s3.util.S3DirectoryBucketUtils.getFilePath; 
    /** 
      * This method creates part requests and uploads individual parts to S3.
```

```
 * While it uses the UploadPart API to upload a single part, it does so 
      * sequentially to handle multiple parts of a file, returning all the 
 completed 
      * parts. 
 * 
      * @param s3Client The S3 client used to interact with S3 
      * @param bucketName The name of the directory bucket 
      * @param objectKey The key (name) of the object to be uploaded 
      * @param uploadId The upload ID used to track the multipart upload 
      * @param filePath The path to the file to be uploaded 
      * @return A list of uploaded parts 
      * @throws IOException if an I/O error occurs 
      */ 
     public static List<CompletedPart> multipartUploadForDirectoryBucket(S3Client 
 s3Client, String bucketName, 
             String objectKey, String uploadId, Path filePath) throws IOException 
 { 
         logger.info("Uploading parts for object: {} in bucket: {}", objectKey, 
 bucketName); 
         int partNumber = 1; 
         List<CompletedPart> uploadedParts = new ArrayList<>(); 
         ByteBuffer bb = ByteBuffer.allocate(1024 * 1024 * 5); // 5 MB byte buffer 
         // Read the local file, break down into chunks and process 
         try (RandomAccessFile file = new RandomAccessFile(filePath.toFile(), 
 "r")) { 
             long fileSize = file.length(); 
             int position = 0; 
             // Sequentially upload parts of the file 
             while (position < fileSize) { 
                 file.seek(position); 
                 int read = file.getChannel().read(bb); 
                 bb.flip(); // Swap position and limit before reading from the 
 buffer 
                 UploadPartRequest uploadPartRequest = UploadPartRequest.builder() 
                          .bucket(bucketName) 
                          .key(objectKey) 
                          .uploadId(uploadId) 
                          .partNumber(partNumber) 
                         .build();
```

```
 UploadPartResponse partResponse = s3Client.uploadPart( 
                          uploadPartRequest, 
                          RequestBody.fromByteBuffer(bb)); 
                 // Build the uploaded part 
                 CompletedPart uploadedPart = CompletedPart.builder() 
                          .partNumber(partNumber) 
                          .eTag(partResponse.eTag()) 
                         .build();
                 // Add the uploaded part to the list 
                  uploadedParts.add(uploadedPart); 
                 // Log to indicate the part upload is done 
                  logger.info("Uploaded part number: {} with ETag: {}", partNumber, 
 partResponse.eTag()); 
                 bb.clear(); 
                  position += read; 
                  partNumber++; 
 } 
         } catch (S3Exception e) { 
             logger.error("Failed to list parts: {} - Error code: {}", 
 e.awsErrorDetails().errorMessage(), 
                      e.awsErrorDetails().errorCode()); 
             throw e; 
         } 
         return uploadedParts; 
     }
```
• Para obter detalhes da API, consulte [UploadParta](https://docs.aws.amazon.com/goto/SdkForJavaV2/s3-2006-03-01/UploadPart) Referência AWS SDK for Java 2.x da API.

## Use **UploadPartCopy** com um AWS SDK

O código de exemplo a seguir mostra como usar UploadPartCopy.

SDK para Java 2.x

#### **A** Note

Tem mais sobre GitHub. Encontre o exemplo completo e saiba como configurar e executar no [Repositório de exemplos de código da AWS.](https://github.com/awsdocs/aws-doc-sdk-examples/tree/main/javav2/example_code/s3/src/main/java/com/example/s3/directorybucket#code-examples)

Crie partes de cópia com base no tamanho do objeto de origem e copie partes individuais para um repositório de diretórios.

```
import org.slf4j.Logger;
import org.slf4j.LoggerFactory;
import software.amazon.awssdk.regions.Region;
import software.amazon.awssdk.services.s3.S3Client;
import software.amazon.awssdk.services.s3.model.CompletedPart;
import software.amazon.awssdk.services.s3.model.HeadObjectRequest;
import software.amazon.awssdk.services.s3.model.HeadObjectResponse;
import software.amazon.awssdk.services.s3.model.S3Exception;
import software.amazon.awssdk.services.s3.model.UploadPartCopyRequest;
import software.amazon.awssdk.services.s3.model.UploadPartCopyResponse;
import java.io.IOException;
import java.nio.file.Path;
import java.util.ArrayList;
import java.util.List;
import static 
 com.example.s3.util.S3DirectoryBucketUtils.abortDirectoryBucketMultipartUploads;
import static 
 com.example.s3.util.S3DirectoryBucketUtils.completeDirectoryBucketMultipartUpload;
import static com.example.s3.util.S3DirectoryBucketUtils.createDirectoryBucket;
import static 
 com.example.s3.util.S3DirectoryBucketUtils.createDirectoryBucketMultipartUpload;
import static com.example.s3.util.S3DirectoryBucketUtils.createS3Client;
import static 
 com.example.s3.util.S3DirectoryBucketUtils.deleteAllObjectsInDirectoryBucket;
import static com.example.s3.util.S3DirectoryBucketUtils.deleteDirectoryBucket;
import static com.example.s3.util.S3DirectoryBucketUtils.getFilePath;
```

```
import static 
  com.example.s3.util.S3DirectoryBucketUtils.multipartUploadForDirectoryBucket; 
     /** 
      * Creates copy parts based on source object size and copies over individual 
      * parts. 
 * 
      * @param s3Client The S3 client used to interact with S3 
      * @param sourceBucket The name of the source bucket 
      * @param sourceKey The key (name) of the source object 
      * @param destinationBucket The name of the destination bucket 
      * @param destinationKey The key (name) of the destination object 
      * @param uploadId The upload ID used to track the multipart upload 
      * @return A list of completed parts 
      */ 
     public static List<CompletedPart> 
 multipartUploadCopyForDirectoryBucket(S3Client s3Client, String sourceBucket, 
             String sourceKey, String destinationBucket, String destinationKey, 
 String uploadId) { 
         // Get the object size to track the end of the copy operation 
         HeadObjectRequest headObjectRequest = HeadObjectRequest.builder() 
                 .bucket(sourceBucket) 
                 .key(sourceKey) 
                .build();
         HeadObjectResponse headObjectResponse = 
  s3Client.headObject(headObjectRequest); 
         long objectSize = headObjectResponse.contentLength(); 
         logger.info("Source Object size: {}", objectSize); 
         // Copy the object using 20 MB parts 
         long partSize = 20 * 1024 * 1024; // 20 MB 
         long bytePosition = 0; 
         int partNum = 1; 
         List<CompletedPart> uploadedParts = new ArrayList<>(); 
         while (bytePosition < objectSize) { 
             long lastByte = Math.min(bytePosition + partSize - 1, objectSize - 
 1); 
             logger.info("Part Number: {}, Byte Position: {}, Last Byte: {}", 
  partNum, bytePosition, lastByte); 
             try {
```

```
 UploadPartCopyRequest uploadPartCopyRequest = 
 UploadPartCopyRequest.builder() 
                           .sourceBucket(sourceBucket) 
                           .sourceKey(sourceKey) 
                           .destinationBucket(destinationBucket) 
                           .destinationKey(destinationKey) 
                           .uploadId(uploadId) 
                           .copySourceRange("bytes=" + bytePosition + "-" + 
 lastByte) 
                           .partNumber(partNum) 
                           .build(); 
                  UploadPartCopyResponse uploadPartCopyResponse = 
 s3Client.uploadPartCopy(uploadPartCopyRequest); 
                  CompletedPart part = CompletedPart.builder() 
                           .partNumber(partNum) 
                           .eTag(uploadPartCopyResponse.copyPartResult().eTag()) 
                          .build();
                  uploadedParts.add(part); 
                  bytePosition += partSize; 
                  partNum++; 
             } catch (S3Exception e) { 
                  logger.error("Failed to copy part number {}: {} - Error code: 
 {}", partNum, 
                          e.awsErrorDetails().errorMessage(), 
 e.awsErrorDetails().errorCode()); 
                  throw e; 
 } 
         } 
         return uploadedParts; 
     }
```
• Para obter detalhes da API, consulte [UploadPartCopya](https://docs.aws.amazon.com/goto/SdkForJavaV2/s3-2006-03-01/UploadPartCopy) Referência AWS SDK for Java 2.x da API.

# Cenários para buckets do S3 Directory usando AWS SDKs

Os exemplos de código a seguir mostram como implementar cenários comuns em buckets do diretório S3 com. AWS SDKs Esses cenários mostram como realizar tarefas específicas chamando várias funções nos buckets do S3 Directory ou combinadas com outras. Serviços da AWS Cada cenário inclui um link para o código-fonte completo, onde podem ser encontradas instruções sobre como configurar e executar o código.

Os cenários têm como alvo um nível intermediário de experiência para ajudar você a compreender ações de serviço em contexto.

**Exemplos** 

• [Crie uma URL pré-assinada para buckets de diretório do Amazon S3 para obter um objeto usando](#page-11227-0)  [um SDK AWS](#page-11227-0)

<span id="page-11227-0"></span>Crie uma URL pré-assinada para buckets de diretório do Amazon S3 para obter um objeto usando um SDK AWS

O exemplo de código a seguir mostra como criar uma URL pré-assinada para buckets de diretório do S3 e obter um objeto.

Java

SDK para Java 2.x

**a** Note

Tem mais sobre GitHub. Encontre o exemplo completo e saiba como configurar e executar no [Repositório de exemplos de código da AWS.](https://github.com/awsdocs/aws-doc-sdk-examples/tree/main/javav2/example_code/s3/src/main/java/com/example/s3/directorybucket#code-examples)

Gere uma URL GET pré-assinada para acessar um objeto em um bucket de diretório do S3.

```
import org.slf4j.Logger;
import org.slf4j.LoggerFactory;
import software.amazon.awssdk.regions.Region;
import software.amazon.awssdk.services.s3.S3Client;
import software.amazon.awssdk.services.s3.model.GetObjectRequest;
import software.amazon.awssdk.services.s3.model.S3Exception;
import software.amazon.awssdk.services.s3.presigner.S3Presigner;
import 
  software.amazon.awssdk.services.s3.presigner.model.GetObjectPresignRequest;
```

```
import 
  software.amazon.awssdk.services.s3.presigner.model.PresignedGetObjectRequest;
import java.nio.file.Path;
import java.time.Duration;
import static com.example.s3.util.S3DirectoryBucketUtils.createDirectoryBucket;
import static com.example.s3.util.S3DirectoryBucketUtils.createS3Client;
import static com.example.s3.util.S3DirectoryBucketUtils.createS3Presigner;
import static 
 com.example.s3.util.S3DirectoryBucketUtils.deleteAllObjectsInDirectoryBucket;
import static com.example.s3.util.S3DirectoryBucketUtils.deleteDirectoryBucket;
import static com.example.s3.util.S3DirectoryBucketUtils.getFilePath;
import static 
 com.example.s3.util.S3DirectoryBucketUtils.putDirectoryBucketObject; 
     /** 
      * Generates a presigned URL for accessing an object in the specified S3 
      * directory bucket. 
 * 
      * @param s3Presigner The S3 presigner client used to generate the presigned 
 URL 
      * @param bucketName The name of the directory bucket 
      * @param objectKey The key (name) of the object to access 
      * @return A presigned URL for accessing the specified object 
      */ 
     public static String generatePresignedGetURLForDirectoryBucket(S3Presigner 
  s3Presigner, String bucketName, 
             String objectKey) { 
         logger.info("Generating presigned URL for object: {} in bucket: {}", 
  objectKey, bucketName); 
         try { 
             // Create a GetObjectRequest 
             GetObjectRequest getObjectRequest = GetObjectRequest.builder() 
                      .bucket(bucketName) 
                     .key(objectKey) 
                     .build(); 
             // Create a GetObjectPresignRequest 
             GetObjectPresignRequest getObjectPresignRequest = 
  GetObjectPresignRequest.builder()
```

```
 .signatureDuration(Duration.ofMinutes(10)) // Presigned URL 
 valid for 10 minutes 
                     .getObjectRequest(getObjectRequest) 
                     .build(); 
            // Generate the presigned URL 
            PresignedGetObjectRequest presignedGetObjectRequest = 
 s3Presigner.presignGetObject(getObjectPresignRequest); 
            // Get the presigned URL 
           String presignedURL = presignedGetObjectRequest.url().toString();
            logger.info("Presigned URL: {}", presignedURL); 
            return presignedURL; 
        } catch (S3Exception e) { 
            logger.error("Failed to generate presigned URL: {} - Error code: {}", 
 e.awsErrorDetails().errorMessage(), 
                     e.awsErrorDetails().errorCode(), e); 
            throw e; 
        } 
    }
```
• Para obter detalhes da API, consulte [GetObjecta](https://docs.aws.amazon.com/goto/SdkForJavaV2/s3-2006-03-01/GetObject) Referência AWS SDK for Java 2.x da API.

# Exemplos de código para o S3 Glacier usando AWS SDKs

Os exemplos de código a seguir mostram como usar o Amazon S3 Glacier com um kit de desenvolvimento de AWS software (SDK).

Ações são trechos de código de programas maiores e devem ser executadas em contexto. Embora as ações mostrem como chamar perfis de serviço individuais, você pode ver as ações no contexto em seus cenários relacionados.

Cenários são exemplos de código que mostram como realizar tarefas específicas chamando várias funções dentro de um serviço ou combinadas com outros Serviços da AWS.

Mais atributos

- [Guia do desenvolvedor do S3 Glacier](https://docs.aws.amazon.com/amazonglacier/latest/dev/introduction.html): mais informações sobre o S3 Glacier.
- [Referência da API S3 Glacier](https://docs.aws.amazon.com/amazonglacier/latest/dev/amazon-glacier-api.html): detalhes sobre todas as ações disponíveis do S3 Glacier.
- [AWS Centro do desenvolvedor](https://aws.amazon.com/developer/code-examples/?awsf.sdk-code-examples-product=product%23glacier) exemplos de código que você pode filtrar por categoria ou pesquisa de texto completo.
- [AWS Exemplos de SDK](https://github.com/awsdocs/aws-doc-sdk-examples) GitHub repositório com código completo nos idiomas preferidos. Inclui instruções para configurar e executar o código.

Conceitos básicos

Olá, Amazon S3 Glacier

O exemplo de código a seguir mostra como começar a usar o Amazon S3 Glacier.

.NET

AWS SDK for .NET

# **a** Note

Tem mais sobre GitHub. Encontre o exemplo completo e saiba como configurar e executar no [Repositório de exemplos de código da AWS.](https://github.com/awsdocs/aws-doc-sdk-examples/tree/main/dotnetv3/EventBridge#code-examples)

```
using Amazon.Glacier;
using Amazon.Glacier.Model;
namespace GlacierActions;
public static class HelloGlacier
{ 
     static async Task Main() 
     { 
         var glacierService = new AmazonGlacierClient(); 
         Console.WriteLine("Hello Amazon Glacier!"); 
         Console.WriteLine("Let's list your Glacier vaults:"); 
         // You can use await and any of the async methods to get a response. 
         // Let's get the vaults using a paginator. 
         var glacierVaultPaginator = glacierService.Paginators.ListVaults( 
             new ListVaultsRequest { AccountId = "-" });
```

```
 await foreach (var vault in glacierVaultPaginator.VaultList) 
         { 
             Console.WriteLine($"{vault.CreationDate}:{vault.VaultName}, ARN:
{vault.VaultARN}"); 
 } 
     }
}
```
• Para obter detalhes da API, consulte [ListVaultsa](https://docs.aws.amazon.com/goto/DotNetSDKV3/glacier-2012-06-01/ListVaults) Referência AWS SDK for .NET da API.

## Exemplos de código

- [Exemplos básicos do S3 Glacier usando AWS SDKs](#page-11232-0)
	- [Olá, Amazon S3 Glacier](#page-11232-1)
	- [Ações para o S3 Glacier usando AWS SDKs](#page-11234-0)
		- [Use AddTagsToVault com um AWS SDK ou CLI](#page-11234-1)
		- [Use CreateVault com um AWS SDK ou CLI](#page-11236-0)
		- [Use DeleteArchive com um AWS SDK ou CLI](#page-11242-0)
		- [Use DeleteVault com um AWS SDK ou CLI](#page-11246-0)
		- [Use DeleteVaultNotifications com um AWS SDK ou CLI](#page-11249-0)
		- [Use DescribeJob com um AWS SDK ou CLI](#page-11251-0)
		- [Use DescribeVault com um AWS SDK ou CLI](#page-11254-0)
		- [Use GetJobOutput com um AWS SDK ou CLI](#page-11255-0)
		- [Use GetVaultNotifications com um AWS SDK ou CLI](#page-11258-0)
		- [Use InitiateJob com um AWS SDK ou CLI](#page-11260-0)
		- [Use ListJobs com um AWS SDK ou CLI](#page-11269-0)
		- [Use ListTagsForVault com um AWS SDK ou CLI](#page-11273-0)
		- [Use ListVaults com um AWS SDK ou CLI](#page-11275-0)
		- [Use SetVaultNotifications com um AWS SDK ou CLI](#page-11279-0)
		- [Use UploadArchive com um AWS SDK ou CLI](#page-11281-0)
		- [Use UploadMultipartPart com um AWS SDK ou CLI](#page-11293-0)
- [Cenários para o uso do S3 Glacier AWS SDKs](#page-11296-0)
- [Arquive um arquivo no Amazon S3 Glacier, receba notificações e inicie um trabalho usando um](#page-11296-0)  [SDK AWS](#page-11296-0)
- [Obtenha o conteúdo de arquivamento do Amazon S3 Glacier e exclua o arquivo usando um SDK](#page-11302-0)  [AWS](#page-11302-0)

# Exemplos básicos do S3 Glacier usando AWS SDKs

Os exemplos de código a seguir mostram como usar os conceitos básicos do Amazon S3 Glacier com. AWS SDKs

## Exemplos

- [Olá, Amazon S3 Glacier](#page-11232-0)
- [Ações para o S3 Glacier usando AWS SDKs](#page-11234-0)
	- [Use AddTagsToVault com um AWS SDK ou CLI](#page-11234-1)
	- [Use CreateVault com um AWS SDK ou CLI](#page-11236-0)
	- [Use DeleteArchive com um AWS SDK ou CLI](#page-11242-0)
	- [Use DeleteVault com um AWS SDK ou CLI](#page-11246-0)
	- [Use DeleteVaultNotifications com um AWS SDK ou CLI](#page-11249-0)
	- [Use DescribeJob com um AWS SDK ou CLI](#page-11251-0)
	- [Use DescribeVault com um AWS SDK ou CLI](#page-11254-0)
	- [Use GetJobOutput com um AWS SDK ou CLI](#page-11255-0)
	- [Use GetVaultNotifications com um AWS SDK ou CLI](#page-11258-0)
	- [Use InitiateJob com um AWS SDK ou CLI](#page-11260-0)
	- [Use ListJobs com um AWS SDK ou CLI](#page-11269-0)
	- [Use ListTagsForVault com um AWS SDK ou CLI](#page-11273-0)
	- [Use ListVaults com um AWS SDK ou CLI](#page-11275-0)
	- [Use SetVaultNotifications com um AWS SDK ou CLI](#page-11279-0)
	- [Use UploadArchive com um AWS SDK ou CLI](#page-11281-0)
	- [Use UploadMultipartPart com um AWS SDK ou CLI](#page-11293-0)

# <span id="page-11232-0"></span>Olá, Amazon S3 Glacier

O exemplo de código a seguir mostra como começar a usar o Amazon S3 Glacier.

### .NET

## AWS SDK for .NET

### **a** Note

Tem mais sobre GitHub. Encontre o exemplo completo e saiba como configurar e executar no [Repositório de exemplos de código da AWS.](https://github.com/awsdocs/aws-doc-sdk-examples/tree/main/dotnetv3/EventBridge#code-examples)

```
using Amazon.Glacier;
using Amazon.Glacier.Model;
namespace GlacierActions;
public static class HelloGlacier
{ 
     static async Task Main() 
     { 
         var glacierService = new AmazonGlacierClient(); 
         Console.WriteLine("Hello Amazon Glacier!"); 
         Console.WriteLine("Let's list your Glacier vaults:"); 
         // You can use await and any of the async methods to get a response. 
         // Let's get the vaults using a paginator. 
         var glacierVaultPaginator = glacierService.Paginators.ListVaults( 
             new ListVaultsRequest { AccountId = "-" }); 
         await foreach (var vault in glacierVaultPaginator.VaultList) 
         { 
             Console.WriteLine($"{vault.CreationDate}:{vault.VaultName}, ARN:
{vault.VaultARN}"); 
 } 
     }
}
```
• Para obter detalhes da API, consulte [ListVaultsa](https://docs.aws.amazon.com/goto/DotNetSDKV3/glacier-2012-06-01/ListVaults) Referência AWS SDK for .NET da API.

# <span id="page-11234-0"></span>Ações para o S3 Glacier usando AWS SDKs

Os exemplos de código a seguir demonstram como realizar ações individuais do S3 Glacier com o. AWS SDKs Cada exemplo inclui um link para GitHub, onde você pode encontrar instruções para configurar e executar o código.

Esses trechos chamam a API do S3 Glacier e são trechos de código de programas maiores que devem ser executados no contexto. É possível ver as ações em contexto em [Cenários para o uso do](#page-11296-1)  [S3 Glacier AWS SDKs .](#page-11296-1)

Os exemplos a seguir incluem apenas as ações mais utilizadas. Para obter uma lista completa, consulte a [Referência da API do Amazon S3 Glacier.](https://docs.aws.amazon.com/amazonglacier/latest/dev/amazon-glacier-api.html)

## Exemplos

- [Use AddTagsToVault com um AWS SDK ou CLI](#page-11234-1)
- [Use CreateVault com um AWS SDK ou CLI](#page-11236-0)
- [Use DeleteArchive com um AWS SDK ou CLI](#page-11242-0)
- [Use DeleteVault com um AWS SDK ou CLI](#page-11246-0)
- [Use DeleteVaultNotifications com um AWS SDK ou CLI](#page-11249-0)
- [Use DescribeJob com um AWS SDK ou CLI](#page-11251-0)
- [Use DescribeVault com um AWS SDK ou CLI](#page-11254-0)
- [Use GetJobOutput com um AWS SDK ou CLI](#page-11255-0)
- [Use GetVaultNotifications com um AWS SDK ou CLI](#page-11258-0)
- [Use InitiateJob com um AWS SDK ou CLI](#page-11260-0)
- [Use ListJobs com um AWS SDK ou CLI](#page-11269-0)
- [Use ListTagsForVault com um AWS SDK ou CLI](#page-11273-0)
- [Use ListVaults com um AWS SDK ou CLI](#page-11275-0)
- [Use SetVaultNotifications com um AWS SDK ou CLI](#page-11279-0)
- [Use UploadArchive com um AWS SDK ou CLI](#page-11281-0)
- [Use UploadMultipartPart com um AWS SDK ou CLI](#page-11293-0)

# <span id="page-11234-1"></span>Use **AddTagsToVault** com um AWS SDK ou CLI

Os exemplos de código a seguir mostram como usar o AddTagsToVault.

### .NET

## AWS SDK for .NET

## **a** Note

Tem mais sobre GitHub. Encontre o exemplo completo e saiba como configurar e executar no [Repositório de exemplos de código da AWS.](https://github.com/awsdocs/aws-doc-sdk-examples/tree/main/dotnetv3/Glacier#code-examples)

```
 /// <summary> 
    /// Add tags to the items in an Amazon S3 Glacier vault. 
    /// </summary> 
    /// <param name="vaultName">The name of the vault to add tags to.</param> 
    /// <param name="key">The name of the object to tag.</param> 
    /// <param name="value">The tag value to add.</param> 
    /// <returns>A Boolean value indicating the success of the action.</returns> 
    public async Task<bool> AddTagsToVaultAsync(string vaultName, string key,
 string value) 
    \left\{ \right. var request = new AddTagsToVaultRequest 
         { 
             Tags = new Dictionary<string, string> 
\overline{a} { key, value }, 
                 }, 
            AccountId = "-'', VaultName = vaultName, 
         }; 
        var response = await _glacierService.AddTagsToVaultAsync(request);
         return response.HttpStatusCode == HttpStatusCode.NoContent; 
     }
```
• Para obter detalhes da API, consulte [AddTagsToVaulta](https://docs.aws.amazon.com/goto/DotNetSDKV3/glacier-2012-06-01/AddTagsToVault) Referência AWS SDK for .NET da API.

#### CLI

## AWS CLI

O seguinte comando adiciona duas tags ao cofre my-vault:

```
aws glacier add-tags-to-vault --account-id - --vault-name my-vault --
tags id=1234,date=july2015
```
O Amazon Glacier exige um argumento de ID de conta ao realizar operações, mas você pode usar um hífen para especificar a conta em uso.

• Para obter detalhes da API, consulte [AddTagsToVaulte](https://awscli.amazonaws.com/v2/documentation/api/latest/reference/glacier/add-tags-to-vault.html)m Referência de AWS CLI Comandos.

<span id="page-11236-0"></span>Use **CreateVault** com um AWS SDK ou CLI

Os exemplos de código a seguir mostram como usar o CreateVault.

Exemplos de ações são trechos de código de programas maiores e devem ser executados em contexto. É possível ver essa ação em contexto no seguinte exemplo de código:

• [Arquivar um arquivo, obter notificações e iniciar um trabalho](#page-11296-0)

.NET

AWS SDK for NFT

#### **a** Note

```
 /// <summary> 
 /// Create an Amazon S3 Glacier vault. 
 /// </summary> 
 /// <param name="vaultName">The name of the vault to create.</param> 
/// <returns>A Boolean value indicating the success of the action.</returns>
 public async Task<bool> CreateVaultAsync(string vaultName)
```

```
 { 
     var request = new CreateVaultRequest 
     { 
         // Setting the AccountId to "-" means that 
         // the account associated with the current 
         // account will be used. 
        AccountId = "-'', VaultName = vaultName, 
     }; 
    var response = await _glacierService.CreateVaultAsync(request);
     Console.WriteLine($"Created {vaultName} at: {response.Location}"); 
     return response.HttpStatusCode == HttpStatusCode.Created; 
 }
```
• Para obter detalhes da API, consulte [CreateVaulta](https://docs.aws.amazon.com/goto/DotNetSDKV3/glacier-2012-06-01/CreateVault) Referência AWS SDK for .NET da API.

## CLI

#### AWS CLI

O seguinte comando cria um cofre chamado my-vault:

**aws glacier create-vault --vault-name** *my-vault -***-account-id -**

O Amazon Glacier exige um argumento de ID de conta ao realizar operações, mas você pode usar um hífen para especificar a conta em uso.

• Para obter detalhes da API, consulte [CreateVaulte](https://awscli.amazonaws.com/v2/documentation/api/latest/reference/glacier/create-vault.html)m Referência de AWS CLI Comandos.

#### Java

SDK para Java 2.x

#### **a**) Note

```
import software.amazon.awssdk.regions.Region;
import software.amazon.awssdk.services.glacier.GlacierClient;
import software.amazon.awssdk.services.glacier.model.CreateVaultRequest;
import software.amazon.awssdk.services.glacier.model.CreateVaultResponse;
import software.amazon.awssdk.services.glacier.model.GlacierException;
/** 
  * Before running this Java V2 code example, set up your development 
 * environment, including your credentials. 
 * 
  * For more information, see the following documentation topic: 
 * 
  * https://docs.aws.amazon.com/sdk-for-java/latest/developer-guide/get-
started.html 
 */
public class CreateVault { 
     public static void main(String[] args) { 
         final String usage = """ 
                 Usage: <vaultName> 
                 Where: 
                     vaultName - The name of the vault to create. 
                  """; 
        if (args.length != 1) {
             System.out.println(usage); 
             System.exit(1); 
         } 
        String vaultName = args[0];
         GlacierClient glacier = GlacierClient.builder() 
                  .region(Region.US_EAST_1) 
                  .build(); 
         createGlacierVault(glacier, vaultName); 
         glacier.close(); 
     } 
     public static void createGlacierVault(GlacierClient glacier, String 
 vaultName) { 
         try {
```

```
 CreateVaultRequest vaultRequest = CreateVaultRequest.builder() 
                       .vaultName(vaultName) 
                      .build(); 
             CreateVaultResponse createVaultResult =
  glacier.createVault(vaultRequest); 
              System.out.println("The URI of the new vault is " + 
  createVaultResult.location()); 
         } catch (GlacierException e) { 
              System.err.println(e.awsErrorDetails().errorMessage()); 
              System.exit(1); 
         } 
     }
}
```
• Para obter detalhes da API, consulte [CreateVaulta](https://docs.aws.amazon.com/goto/SdkForJavaV2/glacier-2012-06-01/CreateVault) Referência AWS SDK for Java 2.x da API.

#### **JavaScript**

SDK para JavaScript (v3)

#### **a** Note

Tem mais sobre GitHub. Encontre o exemplo completo e veja como configurar e executar no [Repositório de exemplos de código da AWS.](https://github.com/awsdocs/aws-doc-sdk-examples/tree/main/javascriptv3/example_code/glacier#code-examples)

Crie o cliente.

```
const { GlacierClient } = require("@aws-sdk/client-glacier");
// Set the AWS Region.
const REGION = "REGION";
//Set the Redshift Service Object
const glacierClient = new GlacierClient({ region: REGION });
export { glacierClient };
```
Crie o cofre.

```
// Load the SDK for JavaScript
import { CreateVaultCommand } from "@aws-sdk/client-glacier";
import { glacierClient } from "./libs/glacierClient.js";
// Set the parameters
const vaultname = "VAULT_NAME"; // VAULT_NAME
const params = { vaultName: vaultname };
const run = async () => {
  try { 
     const data = await glacierClient.send(new CreateVaultCommand(params)); 
     console.log("Success, vault created!"); 
     return data; // For unit tests. 
   } catch (err) { 
     console.log("Error"); 
   }
};
run();
```
- Para obter mais informações, consulte o [Guia do desenvolvedor do AWS SDK for](https://docs.aws.amazon.com/sdk-for-javascript/v3/developer-guide/glacier-example-creating-a-vault.html)  [JavaScript.](https://docs.aws.amazon.com/sdk-for-javascript/v3/developer-guide/glacier-example-creating-a-vault.html)
- Para obter detalhes da API, consulte [CreateVaulta](https://docs.aws.amazon.com/AWSJavaScriptSDK/v3/latest/client/glacier/command/CreateVaultCommand) Referência AWS SDK for JavaScript da API.

SDK para JavaScript (v2)

```
a Note
```

```
// Load the SDK for JavaScript
var AWS = require("aws-sdk");
// Set the region
AWS.config.update({ region: "REGION" });
// Create a new service object
var glacier = new AWS.Glacier({ apiVersion: "2012-06-01" });
// Call Glacier to create the vault
```

```
glacier.createVault({ vaultName: "YOUR_VAULT_NAME" }, function (err) { 
   if (!err) { 
     console.log("Created vault!"); 
   }
});
```
- Para obter mais informações, consulte o [Guia do desenvolvedor do AWS SDK for](https://docs.aws.amazon.com/sdk-for-javascript/v2/developer-guide/glacier-example-creating-a-vault.html)  [JavaScript.](https://docs.aws.amazon.com/sdk-for-javascript/v2/developer-guide/glacier-example-creating-a-vault.html)
- Para obter detalhes da API, consulte [CreateVaulta](https://docs.aws.amazon.com/goto/AWSJavaScriptSDK/glacier-2012-06-01/CreateVault) Referência AWS SDK for JavaScript da API.

### **PowerShell**

Ferramentas para PowerShell

Exemplo 1: criar novo cofre para a conta do usuário. Como nenhum valor foi fornecido ao AccountId parâmetro -, os cmdlets usam o padrão "-" indicando a conta atual.

New-GLCVault -VaultName myvault

Saída:

/01234567812/vaults/myvault

• Para obter detalhes da API, consulte [CreateVaulte](https://docs.aws.amazon.com/powershell/latest/reference)m Referência de AWS Tools for PowerShell cmdlet.

#### Python

SDK para Python (Boto3)

## **a** Note

Tem mais sobre GitHub. Encontre o exemplo completo e saiba como configurar e executar no [Repositório de exemplos de código da AWS.](https://github.com/awsdocs/aws-doc-sdk-examples/tree/main/python/example_code/glacier#code-examples)

class GlacierWrapper:

```
 """Encapsulates Amazon S3 Glacier API operations.""" 
     def __init__(self, glacier_resource): 
 """ 
         :param glacier_resource: A Boto3 Amazon S3 Glacier resource. 
 """ 
         self.glacier_resource = glacier_resource 
     def create_vault(self, vault_name): 
 """ 
         Creates a vault. 
         :param vault_name: The name to give the vault. 
         :return: The newly created vault. 
        ^{\mathrm{m}} ""
         try: 
             vault = self.glacier_resource.create_vault(vaultName=vault_name) 
             logger.info("Created vault %s.", vault_name) 
         except ClientError: 
             logger.exception("Couldn't create vault %s.", vault_name) 
             raise 
         else: 
             return vault
```
• Para obter detalhes da API, consulte a [CreateVaultR](https://docs.aws.amazon.com/goto/boto3/glacier-2012-06-01/CreateVault)eferência da API AWS SDK for Python (Boto3).

<span id="page-11242-0"></span>Use **DeleteArchive** com um AWS SDK ou CLI

Os exemplos de código a seguir mostram como usar o DeleteArchive.

Exemplos de ações são trechos de código de programas maiores e devem ser executados em contexto. É possível ver essa ação em contexto no seguinte exemplo de código:

• [Obter o conteúdo do arquivo e excluir o arquivo](#page-11302-0)

## CLI

## AWS CLI

Como excluir um arquivo de um cofre

O exemplo de delete-archive a seguir remove o arquivamento especificado de example\_vault.

```
aws glacier delete-archive \ 
     --account-id 111122223333 \ 
     --vault-name example_vault \ 
     --archive-id Sc0u9ZP8yaWkmh-XGlIvAVprtLhaLCGnNwNl5I5x9HqPIkX5mjc0DrId3Ln-
Gi_k2HzmlIDZUz117KSdVMdMXLuFWi9PJUitxWO73edQ43eTlMWkH0pd9zVSAuV_XXZBVhKhyGhJ7w
```
Este comando não produz saída.

• Para obter detalhes da API, consulte [DeleteArchive](https://awscli.amazonaws.com/v2/documentation/api/latest/reference/glacier/delete-archive.html)em Referência de AWS CLI Comandos.

#### Java

SDK para Java 2.x

```
a) Note
```

```
import software.amazon.awssdk.regions.Region;
import software.amazon.awssdk.services.glacier.GlacierClient;
import software.amazon.awssdk.services.glacier.model.DeleteArchiveRequest;
import software.amazon.awssdk.services.glacier.model.GlacierException;
/** 
  * Before running this Java V2 code example, set up your development 
  * environment, including your credentials. 
 * 
  * For more information, see the following documentation topic: 
 * 
  * https://docs.aws.amazon.com/sdk-for-java/latest/developer-guide/get-
started.html
```
\*/

```
public class DeleteArchive { 
     public static void main(String[] args) { 
         final String usage = """ 
                 Usage: <vaultName> <accountId> <archiveId>
                  Where: 
                     vaultName - The name of the vault that contains the archive to 
 delete. 
                     accountId - The account ID value. 
                     archiveId - The archive ID value. 
                  """; 
        if (args.length != 3) {
             System.out.println(usage); 
             System.exit(1); 
         } 
        String vaultName = args[0];
        String accountId = args[1];
         String archiveId = args[2]; 
         GlacierClient glacier = GlacierClient.builder() 
                  .region(Region.US_EAST_1) 
                  .build(); 
         deleteGlacierArchive(glacier, vaultName, accountId, archiveId); 
         glacier.close(); 
     } 
     public static void deleteGlacierArchive(GlacierClient glacier, String 
 vaultName, String accountId, 
             String archiveId) { 
         try { 
             DeleteArchiveRequest delArcRequest = DeleteArchiveRequest.builder() 
                      .vaultName(vaultName) 
                      .accountId(accountId) 
                      .archiveId(archiveId) 
                      .build(); 
             glacier.deleteArchive(delArcRequest); 
             System.out.println("The archive was deleted."); 
         } catch (GlacierException e) {
```

```
 System.err.println(e.awsErrorDetails().errorMessage()); 
              System.exit(1); 
         } 
     }
}
```
• Para obter detalhes da API, consulte [DeleteArchive](https://docs.aws.amazon.com/goto/SdkForJavaV2/glacier-2012-06-01/DeleteArchive)a Referência AWS SDK for Java 2.x da API.

## Python

SDK para Python (Boto3)

## **a** Note

```
class GlacierWrapper: 
     """Encapsulates Amazon S3 Glacier API operations.""" 
     def __init__(self, glacier_resource): 
         "" "
          :param glacier_resource: A Boto3 Amazon S3 Glacier resource. 
         "''" self.glacier_resource = glacier_resource 
     @staticmethod 
     def delete_archive(archive): 
          """ 
         Deletes an archive from a vault. 
          :param archive: The archive to delete. 
         ^{\mathrm{m}} ""
         try: 
              archive.delete() 
              logger.info(
```

```
 "Deleted archive %s from vault %s.", archive.id, 
 archive.vault_name 
) except ClientError: 
            logger.exception("Couldn't delete archive %s.", archive.id) 
            raise
```
• Para obter detalhes da API, consulte a [DeleteArchive](https://docs.aws.amazon.com/goto/boto3/glacier-2012-06-01/DeleteArchive)Referência da API AWS SDK for Python (Boto3).

<span id="page-11246-0"></span>Use **DeleteVault** com um AWS SDK ou CLI

Os exemplos de código a seguir mostram como usar o DeleteVault.

Exemplos de ações são trechos de código de programas maiores e devem ser executados em contexto. É possível ver essa ação em contexto no seguinte exemplo de código:

• [Obter o conteúdo do arquivo e excluir o arquivo](#page-11302-0)

CLI

AWS CLI

O seguinte comando cria um cofre chamado my-vault:

**aws glacier delete-vault --vault-name** *my-vault -***-account-id -**

Esse comando não produz nenhuma saída. O Amazon Glacier exige um argumento de ID de conta ao realizar operações, mas você pode usar um hífen para especificar a conta em uso.

• Para obter detalhes da API, consulte [DeleteVaulte](https://awscli.amazonaws.com/v2/documentation/api/latest/reference/glacier/delete-vault.html)m Referência de AWS CLI Comandos.

#### Java

SDK para Java 2.x

### **G** Note

```
import software.amazon.awssdk.regions.Region;
import software.amazon.awssdk.services.glacier.GlacierClient;
import software.amazon.awssdk.services.glacier.model.DeleteVaultRequest;
import software.amazon.awssdk.services.glacier.model.GlacierException;
/** 
  * Before running this Java V2 code example, set up your development 
  * environment, including your credentials. 
 * 
  * For more information, see the following documentation topic: 
 * 
 * https://docs.aws.amazon.com/sdk-for-java/latest/developer-guide/get-
started.html 
 */
public class DeleteVault { 
     public static void main(String[] args) { 
         final String usage = """ 
                 Usage: <vaultName> 
                 Where: 
                     vaultName - The name of the vault to delete.\s 
                """
         if (args.length != 1) { 
             System.out.println(usage); 
             System.exit(1); 
         } 
         String vaultName = args[0]; 
         GlacierClient glacier = GlacierClient.builder()
```

```
 .region(Region.US_EAST_1) 
                 .build();
         deleteGlacierVault(glacier, vaultName); 
         glacier.close(); 
     } 
     public static void deleteGlacierVault(GlacierClient glacier, String 
  vaultName) { 
         try { 
              DeleteVaultRequest delVaultRequest = DeleteVaultRequest.builder() 
                       .vaultName(vaultName) 
                       .build(); 
              glacier.deleteVault(delVaultRequest); 
              System.out.println("The vault was deleted!"); 
         } catch (GlacierException e) { 
              System.err.println(e.awsErrorDetails().errorMessage()); 
              System.exit(1); 
         } 
     }
}
```
• Para obter detalhes da API, consulte [DeleteVaulta](https://docs.aws.amazon.com/goto/SdkForJavaV2/glacier-2012-06-01/DeleteVault) Referência AWS SDK for Java 2.x da API.

## Python

SDK para Python (Boto3)

#### **a** Note

```
class GlacierWrapper: 
     """Encapsulates Amazon S3 Glacier API operations."""
```

```
 def __init__(self, glacier_resource): 
 """ 
         :param glacier_resource: A Boto3 Amazon S3 Glacier resource. 
        "" ""
         self.glacier_resource = glacier_resource 
     @staticmethod 
     def delete_vault(vault): 
 """ 
         Deletes a vault. 
         :param vault: The vault to delete. 
         """ 
         try: 
             vault.delete() 
             logger.info("Deleted vault %s.", vault.name) 
         except ClientError: 
             logger.exception("Couldn't delete vault %s.", vault.name) 
             raise
```
• Para obter detalhes da API, consulte a [DeleteVaultR](https://docs.aws.amazon.com/goto/boto3/glacier-2012-06-01/DeleteVault)eferência da API AWS SDK for Python (Boto3).

#### <span id="page-11249-0"></span>Use **DeleteVaultNotifications** com um AWS SDK ou CLI

Os exemplos de código a seguir mostram como usar o DeleteVaultNotifications.

 $CLI$ 

AWS CLI

Como remover as notificações do SNS de um cofre

O comando de delete-vault-notifications a seguir remove as notificações enviadas pelo Amazon Simple Notification Service (Amazon SNS) do cofre especificado.

```
aws glacier delete-vault-notifications \ 
     --account-id 111122223333 \ 
     --vault-name example_vault
```
Este comando não produz saída.

• Para obter detalhes da API, consulte [DeleteVaultNotificationse](https://awscli.amazonaws.com/v2/documentation/api/latest/reference/glacier/delete-vault-notifications.html)m Referência de AWS CLI Comandos.

### Python

SDK para Python (Boto3)

### **a**) Note

```
class GlacierWrapper: 
     """Encapsulates Amazon S3 Glacier API operations.""" 
     def __init__(self, glacier_resource): 
 """ 
         :param glacier_resource: A Boto3 Amazon S3 Glacier resource. 
        "" "
         self.glacier_resource = glacier_resource 
     @staticmethod 
     def stop_notifications(notification): 
        "" "
         Stops notifications to the configured Amazon SNS topic. 
         :param notification: The notification configuration to remove. 
        \cdots "
         try: 
             notification.delete() 
             logger.info("Notifications stopped.") 
         except ClientError: 
             logger.exception("Couldn't stop notifications.") 
             raise
```
• Para obter detalhes da API, consulte a [DeleteVaultNotificationsR](https://docs.aws.amazon.com/goto/boto3/glacier-2012-06-01/DeleteVaultNotifications)eferência da API AWS SDK for Python (Boto3).

<span id="page-11251-0"></span>Use **DescribeJob** com um AWS SDK ou CLI

Os exemplos de código a seguir mostram como usar o DescribeJob.

### CLI

AWS CLI

O seguinte comando recupera informações sobre um trabalho de recuperação de inventário no cofre my-vault:

```
aws glacier describe-job --account-id - --vault-name my-
vault --job-id zbxcm3Z_3z5UkoroF7SuZKrxgGoDc3RloGduS7Eg-
RO47Yc6FxsdGBgf_Q2DK5Ejh18CnTS5XW4_XqlNHS61dsO4CnMW
```
Saída:

```
{ 
     "InventoryRetrievalParameters": { 
         "Format": "JSON" 
     }, 
     "VaultARN": "arn:aws:glacier:us-west-2:0123456789012:vaults/my-vault", 
     "Completed": false, 
     "JobId": "zbxcm3Z_3z5UkoroF7SuZKrxgGoDc3RloGduS7Eg-
RO47Yc6FxsdGBgf_Q2DK5Ejh18CnTS5XW4_XqlNHS61dsO4CnMW", 
     "Action": "InventoryRetrieval", 
     "CreationDate": "2015-07-17T20:23:41.616Z", 
     "StatusCode": "InProgress"
}
```
O ID do trabalho pode ser encontrado na saída de aws glacier initiate-job e aws glacier list-jobs. O Amazon Glacier exige um argumento de ID de conta ao realizar operações, mas você pode usar um hífen para especificar a conta em uso.

• Para obter detalhes da API, consulte [DescribeJob](https://awscli.amazonaws.com/v2/documentation/api/latest/reference/glacier/describe-job.html)em Referência de AWS CLI Comandos.

### **PowerShell**

## Ferramentas para PowerShell

Exemplo 1: exibir detalhes do trabalho especificado. Quando o trabalho é concluído com êxito, o cmdlet GCJob Read-Output pode ser usado para recuperar o conteúdo do trabalho (um arquivo ou uma lista de inventário) para o sistema de arquivos local.

Get-GLCJob -VaultName myvault -JobId "op1x...JSbthM"

Saída:

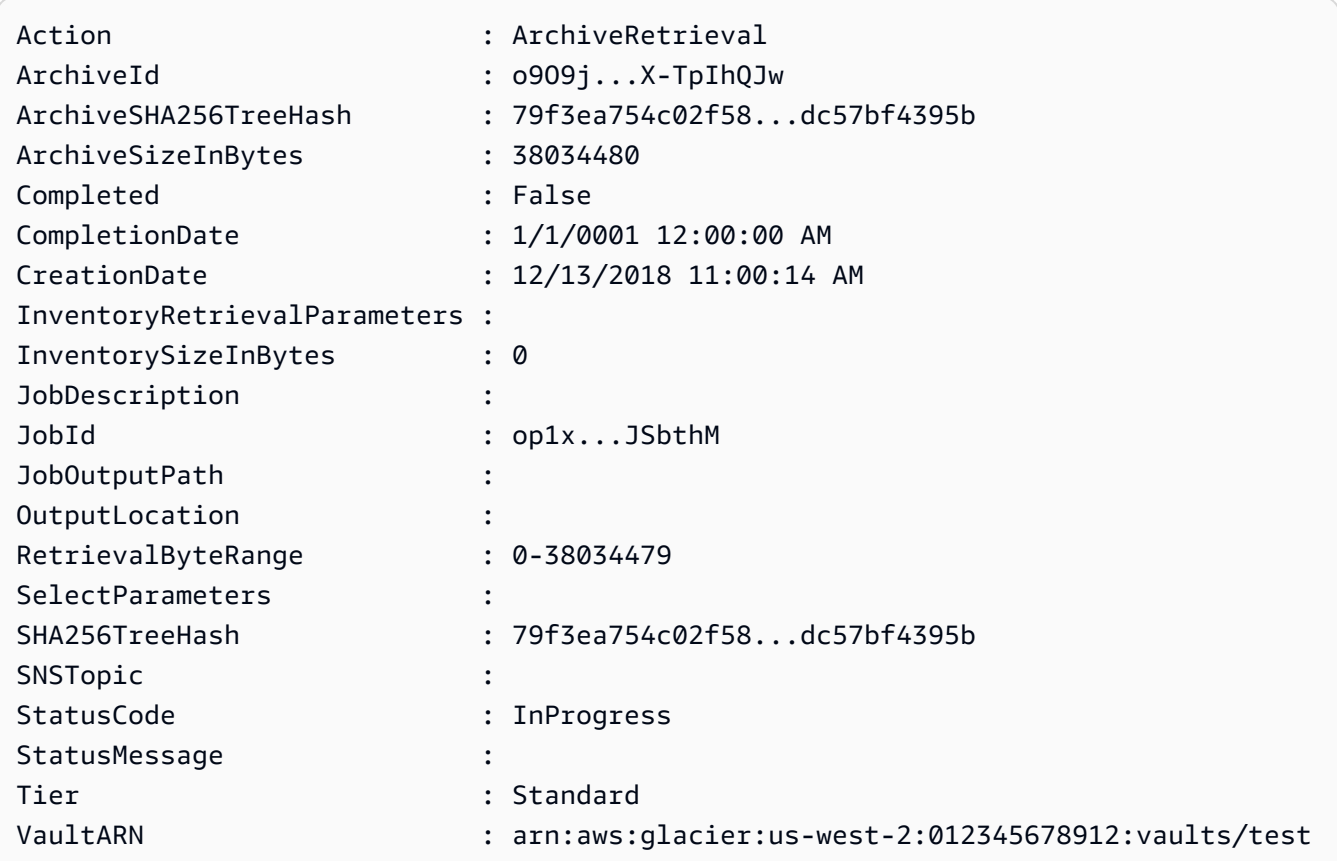

• Para obter detalhes da API, consulte [DescribeJob](https://docs.aws.amazon.com/powershell/latest/reference)em Referência de AWS Tools for PowerShell cmdlet.

### Python

## SDK para Python (Boto3)

## **a** Note

```
class GlacierWrapper: 
     """Encapsulates Amazon S3 Glacier API operations.""" 
     def __init__(self, glacier_resource): 
        "" ""
         :param glacier_resource: A Boto3 Amazon S3 Glacier resource. 
         """ 
         self.glacier_resource = glacier_resource 
     @staticmethod 
     def get_job_status(job): 
         """ 
         Gets the status of a job. 
         :param job: The job to query. 
         :return: The current status of the job. 
         """ 
         try: 
             job.load() 
             logger.info( 
                 "Job %s is performing action %s and has status %s.",
                  job.id, 
                  job.action, 
                  job.status_code, 
) except ClientError: 
             logger.exception("Couldn't get status for job %s.", job.id) 
             raise 
         else: 
             return job.status_code
```
• Para obter detalhes da API, consulte a [DescribeJob](https://docs.aws.amazon.com/goto/boto3/glacier-2012-06-01/DescribeJob)Referência da API AWS SDK for Python (Boto3).

### <span id="page-11254-0"></span>Use **DescribeVault** com um AWS SDK ou CLI

Os exemplos de código a seguir mostram como usar o DescribeVault.

.NET

AWS SDK for .NET

### **a** Note

```
 /// <summary> 
    /// Describe an Amazon S3 Glacier vault. 
    /// </summary> 
    /// <param name="vaultName">The name of the vault to describe.</param> 
    /// <returns>The Amazon Resource Name (ARN) of the vault.</returns> 
    public async Task<string> DescribeVaultAsync(string vaultName) 
    { 
        var request = new DescribeVaultRequest 
        { 
           AccountId = "-'', VaultName = vaultName, 
        }; 
       var response = await _glacierService.DescribeVaultAsync(request);
        // Display the information about the vault. 
        Console.WriteLine($"{response.VaultName}\tARN: {response.VaultARN}"); 
        Console.WriteLine($"Created on: {response.CreationDate}\tNumber 
 of Archives: {response.NumberOfArchives}\tSize (in bytes): 
 {response.SizeInBytes}"); 
        if (response.LastInventoryDate != DateTime.MinValue) 
        {
```

```
 Console.WriteLine($"Last inventory: {response.LastInventoryDate}"); 
     } 
     return response.VaultARN; 
 }
```
• Para obter detalhes da API, consulte [DescribeVault](https://docs.aws.amazon.com/goto/DotNetSDKV3/glacier-2012-06-01/DescribeVault)a Referência AWS SDK for .NET da API.

## CLI

AWS CLI

O seguinte comando recupera dados sobre o cofre my-vault:

**aws glacier describe-vault --vault-name** *my-vault -***-account-id -**

O Amazon Glacier exige um argumento de ID de conta ao realizar operações, mas você pode usar um hífen para especificar a conta em uso.

• Para obter detalhes da API, consulte [DescribeVault](https://awscli.amazonaws.com/v2/documentation/api/latest/reference/glacier/describe-vault.html)em Referência de AWS CLI Comandos.

<span id="page-11255-0"></span>Use **GetJobOutput** com um AWS SDK ou CLI

Os exemplos de código a seguir mostram como usar o GetJobOutput.

Exemplos de ações são trechos de código de programas maiores e devem ser executados em contexto. É possível ver essa ação em contexto no seguinte exemplo de código:

• [Obter o conteúdo do arquivo e excluir o arquivo](#page-11302-0)

CLI

AWS CLI

O seguinte comando salva a saída de um trabalho de inventário do cofre em um arquivo no diretório atual chamado output.json:

```
aws glacier get-job-output --account-id - --vault-name my-
vault --job-id zbxcm3Z_3z5UkoroF7SuZKrxgGoDc3RloGduS7Eg-
RO47Yc6FxsdGBgf_Q2DK5Ejh18CnTS5XW4_XqlNHS61dsO4CnMW output.json
```
O job-id está disponível na saída de aws glacier list-jobs. Observe que o nome do arquivo de saída é um argumento posicional que não é prefixado por um nome de opção. O Amazon Glacier exige um argumento de ID de conta ao realizar operações, mas você pode usar um hífen para especificar a conta em uso.

Saída:

```
{ 
     "status": 200, 
     "acceptRanges": "bytes", 
     "contentType": "application/json"
}
```
output.json:

```
{"VaultARN":"arn:aws:glacier:us-west-2:0123456789012:vaults/
my-vault","InventoryDate":"2015-04-07T00:26:18Z","ArchiveList":
[{"ArchiveId":"kKB7ymWJVpPSwhGP6ycSOAekp9ZYe_--zM_mw6k76ZFGEIWQX-
ybtRDvc2VkPSDtfKmQrj0IRQLSGsNuDp-
AJVlu2ccmDSyDUmZwKbwbpAdGATGDiB3hHO0bjbGehXTcApVud_wyDw","ArchiveDescription":"multipart 
  upload 
 test","CreationDate":"2015-04-06T22:24:34Z","Size":3145728,"SHA256TreeHash":"9628195fcdb
```
• Para obter detalhes da API, consulte [GetJobOutput](https://awscli.amazonaws.com/v2/documentation/api/latest/reference/glacier/get-job-output.html)em Referência de AWS CLI Comandos.

#### PowerShell

Ferramentas para PowerShell

Exemplo 1: baixar o conteúdo do arquivo que foi agendado para recuperação na tarefa especificada e armazená-lo em um arquivo no disco. O download valida a soma de verificação para você, se houver uma disponível. Se desejado, toda a resposta, incluindo a soma de verificação, pode ser exibida especificando **-Select '\*'**.

Read-GLCJobOutput -VaultName myvault -JobId "HSWjArc...Zq2XLiW" -FilePath "c: \temp\blue.bin"

• Para obter detalhes da API, consulte [GetJobOutput](https://docs.aws.amazon.com/powershell/latest/reference)em Referência de AWS Tools for PowerShell cmdlet.

#### Python

SDK para Python (Boto3)

### **a**) Note

```
class GlacierWrapper: 
     """Encapsulates Amazon S3 Glacier API operations.""" 
     def __init__(self, glacier_resource): 
 """ 
         :param glacier_resource: A Boto3 Amazon S3 Glacier resource. 
         """ 
         self.glacier_resource = glacier_resource 
     @staticmethod 
     def get_job_output(job): 
         """ 
         Gets the output of a job, such as a vault inventory or the contents of an 
         archive. 
         :param job: The job to get output from. 
         :return: The job output, in bytes. 
        ^{\rm{m}} ""
         try: 
             response = job.get_output() 
             out_bytes = response["body"].read() 
             logger.info("Read %s bytes from job %s.", len(out_bytes), job.id) 
             if "archiveDescription" in response: 
                  logger.info( 
                      "These bytes are described as '%s'", 
  response["archiveDescription"] 
)
```

```
 except ClientError: 
     logger.exception("Couldn't get output for job %s.", job.id) 
     raise 
 else: 
     return out_bytes
```
• Para obter detalhes da API, consulte a [GetJobOutput](https://docs.aws.amazon.com/goto/boto3/glacier-2012-06-01/GetJobOutput)Referência da API AWS SDK for Python (Boto3).

<span id="page-11258-0"></span>Use **GetVaultNotifications** com um AWS SDK ou CLI

Os exemplos de código a seguir mostram como usar o GetVaultNotifications.

#### CLI

#### AWS CLI

O seguinte comando captura uma descrição da configuração de notificação do cofre myvault:

```
aws glacier get-vault-notifications --account-id - --vault-name my-vault
```
Saída:

```
{ 
     "vaultNotificationConfig": { 
          "Events": [ 
              "InventoryRetrievalCompleted", 
              "ArchiveRetrievalCompleted" 
          ], 
          "SNSTopic": "arn:aws:sns:us-west-2:0123456789012:my-vault" 
     }
}
```
Se nenhuma notificação tiver sido configurada para o cofre, será retornado um erro. O Amazon Glacier exige um argumento de ID de conta ao realizar operações, mas você pode usar um hífen para especificar a conta em uso.

• Para obter detalhes da API, consulte [GetVaultNotificationse](https://awscli.amazonaws.com/v2/documentation/api/latest/reference/glacier/get-vault-notifications.html)m Referência de AWS CLI Comandos.

### Python

## SDK para Python (Boto3)

## **a**) Note

```
class GlacierWrapper: 
     """Encapsulates Amazon S3 Glacier API operations.""" 
     def __init__(self, glacier_resource): 
        "" ""
         :param glacier_resource: A Boto3 Amazon S3 Glacier resource. 
        "" "
         self.glacier_resource = glacier_resource 
     @staticmethod 
     def get_notification(vault): 
        "" "
         Gets the currently notification configuration for a vault. 
         :param vault: The vault to query. 
         :return: The notification configuration for the specified vault. 
         """ 
         try: 
             notification = vault.Notification() 
             logger.info( 
                  "Vault %s notifies %s on %s events.", 
                  vault.name, 
                  notification.sns_topic, 
                  notification.events, 
) except ClientError: 
             logger.exception("Couldn't get notification data for %s.", 
 vault.name) 
             raise 
         else: 
             return notification
```
• Para obter detalhes da API, consulte a [GetVaultNotificationsR](https://docs.aws.amazon.com/goto/boto3/glacier-2012-06-01/GetVaultNotifications)eferência da API AWS SDK for Python (Boto3).

## <span id="page-11260-0"></span>Use **InitiateJob** com um AWS SDK ou CLI

Os exemplos de código a seguir mostram como usar o InitiateJob.

Exemplos de ações são trechos de código de programas maiores e devem ser executados em contexto. É possível ver essa ação em contexto no seguinte exemplo de código:

• [Arquivar um arquivo, obter notificações e iniciar um trabalho](#page-11296-0)

## .NET

AWS SDK for .NET

```
a Note
```
Tem mais sobre GitHub. Encontre o exemplo completo e saiba como configurar e executar no [Repositório de exemplos de código da AWS.](https://github.com/awsdocs/aws-doc-sdk-examples/tree/main/dotnetv3/Glacier#code-examples)

Recupere um arquivo de um cofre. Este exemplo usa a ArchiveTransferManager classe. Para obter detalhes da API, consulte [ArchiveTransferManager.](https://docs.aws.amazon.com/sdkfornet/v3/apidocs/items/Glacier/TArchiveTransferManager)

```
 /// <summary> 
     /// Download an archive from an Amazon S3 Glacier vault using the Archive 
     /// Transfer Manager. 
     /// </summary> 
     /// <param name="vaultName">The name of the vault containing the object.</
param> 
     /// <param name="archiveId">The Id of the archive to download.</param> 
     /// <param name="localFilePath">The local directory where the file will 
     /// be stored after download.</param> 
    /// <returns>Async Task.</returns>
    public async Task<bool> DownloadArchiveWithArchiveManagerAsync(string
  vaultName, string archiveId, string localFilePath) 
     {
```

```
 try 
         { 
             var manager = new ArchiveTransferManager(_glacierService); 
             var options = new DownloadOptions 
\{\hspace{.1cm} \} StreamTransferProgress = Progress!, 
             }; 
             // Download an archive. 
             Console.WriteLine("Initiating the archive retrieval job and then 
 polling SQS queue for the archive to be available."); 
             Console.WriteLine("When the archive is available, downloading will 
 begin."); 
             await manager.DownloadAsync(vaultName, archiveId, localFilePath, 
 options); 
             return true; 
         } 
         catch (AmazonGlacierException ex) 
        \left\{ \right. Console.WriteLine(ex.Message); 
             return false; 
         } 
     } 
     /// <summary> 
     /// Event handler to track the progress of the Archive Transfer Manager. 
     /// </summary> 
     /// <param name="sender">The object that raised the event.</param> 
     /// <param name="args">The argument values from the object that raised the 
     /// event.</param> 
     static void Progress(object sender, StreamTransferProgressArgs args) 
     { 
         if (args.PercentDone != _currentPercentage) 
         { 
             _currentPercentage = args.PercentDone; 
             Console.WriteLine($"Downloaded {_currentPercentage}%"); 
         } 
     }
```
• Para obter detalhes da API, consulte [InitiateJob](https://docs.aws.amazon.com/goto/DotNetSDKV3/glacier-2012-06-01/InitiateJob)a Referência AWS SDK for .NET da API.

#### CLI

## AWS CLI

O comando a seguir inicia um trabalho para obter um inventário de cofre my-vault:

```
aws glacier initiate-job --account-id - --vault-name my-vault --job-parameters 
  '{"Type": "inventory-retrieval"}'
```
Saída:

```
\{ "location": "/0123456789012/vaults/my-vault/jobs/
zbxcm3Z_3z5UkoroF7SuZKrxgGoDc3RloGduS7Eg-
RO47Yc6FxsdGBgf_Q2DK5Ejh18CnTS5XW4_XqlNHS61dsO4CnMW", 
     "jobId": "zbxcm3Z_3z5UkoroF7SuZKrxgGoDc3RloGduS7Eg-
RO47Yc6FxsdGBgf_Q2DK5Ejh18CnTS5XW4_XqlNHS61dsO4CnMW"
}
```
O Amazon Glacier exige um argumento de ID de conta ao realizar operações, mas você pode usar um hífen para especificar a conta em uso.

O comando a seguir inicia um trabalho para recuperar um arquivo do cofre my-vault:

```
aws glacier initiate-job --account-id - --vault-name my-vault --job-
parameters file://job-archive-retrieval.json
```
job-archive-retrieval.json é um arquivo JSON na pasta local que especifica o tipo de trabalho, a ID do arquivo e alguns parâmetros opcionais:

```
{ 
   "Type": "archive-retrieval", 
   "ArchiveId": "kKB7ymWJVpPSwhGP6ycSOAekp9ZYe_--zM_mw6k76ZFGEIWQX-
ybtRDvc2VkPSDtfKmQrj0IRQLSGsNuDp-
AJVlu2ccmDSyDUmZwKbwbpAdGATGDiB3hHO0bjbGehXTcApVud_wyDw", 
   "Description": "Retrieve archive on 2015-07-17", 
   "SNSTopic": "arn:aws:sns:us-west-2:0123456789012:my-topic"
}
```
O arquivo IDs está disponível na saída de aws glacier upload-archive aws glacier get-job-output e.

#### Saída:

```
{ 
     "location": "/011685312445/vaults/mwunderl/jobs/l7IL5-
EkXyEY9Ws95fClzIbk2O5uLYaFdAYOi-
azsX_Z8V6NH4yERHzars8wTKYQMX6nBDI9cMNHzyZJO59-8N9aHWav", 
     "jobId": "l7IL5-EkXy2O5uLYaFdAYOiEY9Ws95fClzIbk-
azsX_Z8V6NH4yERHzars8wTKYQMX6nBDI9cMNHzyZJO59-8N9aHWav"
}
```
Consulte Iniciar Tarefa na Referência de API do Amazon Glacier para obter detalhes sobre o formato dos parâmetros da tarefa.

• Para obter detalhes da API, consulte [InitiateJob](https://awscli.amazonaws.com/v2/documentation/api/latest/reference/glacier/initiate-job.html)em Referência de AWS CLI Comandos.

#### Java

SDK para Java 2.x

**a** Note

Tem mais sobre GitHub. Encontre o exemplo completo e saiba como configurar e executar no [Repositório de exemplos de código da AWS.](https://github.com/awsdocs/aws-doc-sdk-examples/tree/main/javav2/example_code/glacier#code-examples)

Recupere um inventário do cofre.

```
import software.amazon.awssdk.core.ResponseBytes;
import software.amazon.awssdk.regions.Region;
import software.amazon.awssdk.services.glacier.GlacierClient;
import software.amazon.awssdk.services.glacier.model.JobParameters;
import software.amazon.awssdk.services.glacier.model.InitiateJobResponse;
import software.amazon.awssdk.services.glacier.model.GlacierException;
import software.amazon.awssdk.services.glacier.model.InitiateJobRequest;
import software.amazon.awssdk.services.glacier.model.DescribeJobRequest;
import software.amazon.awssdk.services.glacier.model.DescribeJobResponse;
import software.amazon.awssdk.services.glacier.model.GetJobOutputRequest;
import software.amazon.awssdk.services.glacier.model.GetJobOutputResponse;
import java.io.File;
import java.io.FileOutputStream;
import java.io.IOException;
import java.io.OutputStream;
```

```
/** 
  * Before running this Java V2 code example, set up your development 
  * environment, including your credentials. 
  * 
  * For more information, see the following documentation topic: 
 * 
  * https://docs.aws.amazon.com/sdk-for-java/latest/developer-guide/get-
started.html 
  */
public class ArchiveDownload { 
     public static void main(String[] args) { 
         final String usage = """ 
                 Usage: <vaultName> <accountId> <path>
                  Where: 
                     vaultName - The name of the vault. 
                     accountId - The account ID value. 
                     path - The path where the file is written to. 
                  """; 
        if (args.length != 3) {
             System.out.println(usage); 
             System.exit(1); 
         } 
        String vaultName = args[0];
        String accountId = args[1];
        String path = args[2];
         GlacierClient glacier = GlacierClient.builder() 
                  .region(Region.US_EAST_1) 
                 .build();
         String jobNum = createJob(glacier, vaultName, accountId); 
         checkJob(glacier, jobNum, vaultName, accountId, path); 
         glacier.close(); 
     } 
     public static String createJob(GlacierClient glacier, String vaultName, 
  String accountId) { 
         try { 
             JobParameters job = JobParameters.builder()
```

```
 .type("inventory-retrieval") 
                    .build();
            InitiateJobRequest initJob = InitiateJobRequest.builder() 
                     .jobParameters(job) 
                     .accountId(accountId) 
                     .vaultName(vaultName) 
                     .build(); 
            InitiateJobResponse response = glacier.initiateJob(initJob); 
            System.out.println("The job ID is: " + response.jobId()); 
            System.out.println("The relative URI path of the job is: " + 
 response.location()); 
            return response.jobId(); 
        } catch (GlacierException e) { 
            System.err.println(e.awsErrorDetails().errorMessage()); 
            System.exit(1); 
        } 
        return ""; 
    } 
    // Poll S3 Glacier = Polling a Job may take 4-6 hours according to the 
    // Documentation. 
    public static void checkJob(GlacierClient glacier, String jobId, String name, 
 String account, String path) { 
        try { 
            boolean finished = false; 
            String jobStatus; 
           int yy = 0;
            while (!finished) { 
                 DescribeJobRequest jobRequest = DescribeJobRequest.builder() 
                          .jobId(jobId) 
                          .accountId(account) 
                          .vaultName(name) 
                          .build(); 
                 DescribeJobResponse response = glacier.describeJob(jobRequest); 
                 jobStatus = response.statusCodeAsString(); 
                 if (jobStatus.compareTo("Succeeded") == 0) 
                     finished = true;
```

```
 else { 
                      System.out.println(yy + " status is: " + jobStatus); 
                     Thread.sleep(1000); 
 } 
                yy++; } 
             System.out.println("Job has Succeeded"); 
             GetJobOutputRequest jobOutputRequest = GetJobOutputRequest.builder() 
                      .jobId(jobId) 
                      .vaultName(name) 
                      .accountId(account) 
                     .build();
             ResponseBytes<GetJobOutputResponse> objectBytes = 
  glacier.getJobOutputAsBytes(jobOutputRequest); 
             // Write the data to a local file. 
             byte[] data = objectBytes.asByteArray(); 
            File myFile = new File(path);
             OutputStream os = new FileOutputStream(myFile); 
             os.write(data); 
             System.out.println("Successfully obtained bytes from a Glacier 
  vault"); 
             os.close(); 
         } catch (GlacierException | InterruptedException | IOException e) { 
             System.out.println(e.getMessage()); 
             System.exit(1); 
         } 
     }
}
```
• Para obter detalhes da API, consulte [InitiateJob](https://docs.aws.amazon.com/goto/SdkForJavaV2/glacier-2012-06-01/InitiateJob)a Referência AWS SDK for Java 2.x da API.

## **PowerShell**

Ferramentas para PowerShell

Exemplo 1: iniciar um trabalho para recuperar um arquivo do cofre especificado de propriedade do usuário. O status do trabalho pode ser verificado usando o GLCJob cmdlet Get-. Quando o trabalho é concluído com êxito, o cmdlet GCJob Read-Output pode ser usado para recuperar o conteúdo do arquivamento no sistema de arquivos local.

```
Start-GLCJob -VaultName myvault -JobType "archive-retrieval" -JobDescription 
  "archive retrieval" -ArchiveId "o9O9j...TX-TpIhQJw"
```
Saída:

```
JobId JobOutputPath Location
----- ------------- --------
op1x...JSbthM /012345678912/vaults/test/jobs/
op1xe...I4HqCHkSJSbthM
```
• Para obter detalhes da API, consulte [InitiateJob](https://docs.aws.amazon.com/powershell/latest/reference)em Referência de AWS Tools for PowerShell cmdlet.

### Python

SDK para Python (Boto3)

```
G Note
```
Tem mais sobre GitHub. Encontre o exemplo completo e saiba como configurar e executar no [Repositório de exemplos de código da AWS.](https://github.com/awsdocs/aws-doc-sdk-examples/tree/main/python/example_code/glacier#code-examples)

Recupere um inventário do cofre.

```
class GlacierWrapper: 
     """Encapsulates Amazon S3 Glacier API operations.""" 
     def __init__(self, glacier_resource): 
        "" "
         :param glacier_resource: A Boto3 Amazon S3 Glacier resource. 
        "" "
         self.glacier_resource = glacier_resource 
     @staticmethod 
     def initiate_inventory_retrieval(vault):
```
```
"" "
        Initiates an inventory retrieval job. The inventory describes the 
 contents 
        of the vault. Standard retrievals typically complete within 3—5 hours. 
        When the job completes, you can get the inventory by calling 
 get_output(). 
        :param vault: The vault to inventory. 
        :return: The inventory retrieval job. 
        """ 
        try: 
            job = vault.initiate_inventory_retrieval() 
            logger.info("Started %s job with ID %s.", job.action, job.id) 
        except ClientError: 
            logger.exception("Couldn't start job on vault %s.", vault.name) 
            raise 
        else: 
            return job
```
Recupere um arquivo de um cofre.

```
class GlacierWrapper: 
     """Encapsulates Amazon S3 Glacier API operations.""" 
     def __init__(self, glacier_resource): 
        "" "
         :param glacier_resource: A Boto3 Amazon S3 Glacier resource. 
         """ 
         self.glacier_resource = glacier_resource 
     @staticmethod 
     def initiate_archive_retrieval(archive): 
         """ 
         Initiates an archive retrieval job. Standard retrievals typically 
 complete 
         within 3—5 hours. When the job completes, you can get the archive 
 contents 
         by calling get_output(). 
         :param archive: The archive to retrieve.
```

```
 :return: The archive retrieval job. 
"" "
 try: 
     job = archive.initiate_archive_retrieval() 
     logger.info("Started %s job with ID %s.", job.action, job.id) 
 except ClientError: 
     logger.exception("Couldn't start job on archive %s.", archive.id) 
     raise 
 else: 
     return job
```
• Para obter detalhes da API, consulte a [InitiateJob](https://docs.aws.amazon.com/goto/boto3/glacier-2012-06-01/InitiateJob)Referência da API AWS SDK for Python (Boto3).

Use **ListJobs** com um AWS SDK ou CLI

Os exemplos de código a seguir mostram como usar o ListJobs.

Exemplos de ações são trechos de código de programas maiores e devem ser executados em contexto. É possível ver essa ação em contexto nos seguintes exemplos de código:

- [Arquivar um arquivo, obter notificações e iniciar um trabalho](#page-11296-0)
- [Obter o conteúdo do arquivo e excluir o arquivo](#page-11302-0)

```
.NET
```
AWS SDK for .NET

#### **a** Note

```
 /// <summary> 
 /// List Amazon S3 Glacier jobs. 
 /// </summary> 
 /// <param name="vaultName">The name of the vault to list jobs for.</param>
```

```
/// <returns>A list of Amazon S3 Glacier jobs.</returns>
    public async Task<List<GlacierJobDescription>> ListJobsAsync(string 
 vaultName) 
    { 
        var request = new ListJobsRequest 
        { 
            // Using a hyphen "-" for the Account Id will 
            // cause the SDK to use the Account Id associated 
            // with the current account. 
           AccountId = "-'', VaultName = vaultName, 
        }; 
        var response = await _glacierService.ListJobsAsync(request); 
        return response.JobList; 
    }
```
• Para obter detalhes da API, consulte [ListJobsa](https://docs.aws.amazon.com/goto/DotNetSDKV3/glacier-2012-06-01/ListJobs) Referência AWS SDK for .NET da API.

#### CLI

## AWS CLI

O seguinte comando lista trabalhos em andamento e concluídos recentemente no cofre myvault:

**aws glacier list***-***jobs --account-id - --vault-name** *my-vault*

#### Saída:

```
{ 
     "JobList": [ 
         { 
              "VaultARN": "arn:aws:glacier:us-west-2:0123456789012:vaults/my-
vault", 
              "RetrievalByteRange": "0-3145727", 
              "SNSTopic": "arn:aws:sns:us-west-2:0123456789012:my-vault", 
              "Completed": false,
```

```
 "SHA256TreeHash": 
  "9628195fcdbcbbe76cdde932d4646fa7de5f219fb39823836d81f0cc0e18aa67", 
             "JobId": "l7IL5-EkXyEY9Ws95fClzIbk2O5uLYaFdAYOi-
azsX_Z8V6NH4yERHzars8wTKYQMX6nBDI9cMNHzyZJO59-8N9aHWav", 
             "ArchiveId": "kKB7ymWJVpPSwhGP6ycSOAekp9ZYe_--
zM_mw6k76ZFGEIWQX-ybtRDvc2VkPSDtfKmQrj0IRQLSGsNuDp-
AJVlu2ccmDSyDUmZwKbwbpAdGATGDiB3hHO0bjbGehXTcApVud_wyDw", 
             "JobDescription": "Retrieve archive on 2015-07-17", 
             "ArchiveSizeInBytes": 3145728, 
             "Action": "ArchiveRetrieval", 
             "ArchiveSHA256TreeHash": 
  "9628195fcdbcbbe76cdde932d4646fa7de5f219fb39823836d81f0cc0e18aa67", 
             "CreationDate": "2015-07-17T21:16:13.840Z", 
             "StatusCode": "InProgress" 
         }, 
         { 
             "InventoryRetrievalParameters": { 
                  "Format": "JSON" 
             }, 
             "VaultARN": "arn:aws:glacier:us-west-2:0123456789012:vaults/my-
vault", 
             "Completed": false, 
             "JobId": "zbxcm3Z_3z5UkoroF7SuZKrxgGoDc3RloGduS7Eg-
RO47Yc6FxsdGBgf_Q2DK5Ejh18CnTS5XW4_XqlNHS61dsO4CnMW", 
             "Action": "InventoryRetrieval", 
             "CreationDate": "2015-07-17T20:23:41.616Z", 
             "StatusCode": ""InProgress"" 
         } 
     ]
}
```
O Amazon Glacier exige um argumento de ID de conta ao realizar operações, mas você pode usar um hífen para especificar a conta em uso.

• Para obter detalhes da API, consulte [ListJobse](https://awscli.amazonaws.com/v2/documentation/api/latest/reference/glacier/list-jobs.html)m Referência de AWS CLI Comandos.

## Python

# SDK para Python (Boto3)

# **a**) Note

```
class GlacierWrapper: 
     """Encapsulates Amazon S3 Glacier API operations.""" 
     def __init__(self, glacier_resource): 
 """ 
         :param glacier_resource: A Boto3 Amazon S3 Glacier resource. 
         """ 
         self.glacier_resource = glacier_resource 
     @staticmethod 
     def list_jobs(vault, job_type): 
        "" ""
         Lists jobs by type for the specified vault. 
         :param vault: The vault to query. 
         :param job_type: The type of job to list. 
         :return: The list of jobs of the requested type. 
         """ 
         job_list = [] 
         try: 
             if job_type == "all": 
                  jobs = vault.jobs.all() 
             elif job_type == "in_progress": 
                  jobs = vault.jobs_in_progress.all() 
             elif job_type == "completed": 
                  jobs = vault.completed_jobs.all() 
             elif job_type == "succeeded": 
                  jobs = vault.succeeded_jobs.all() 
             elif job_type == "failed": 
                  jobs = vault.failed_jobs.all() 
             else:
```

```
jobs = [] logger.warning("%s isn't a type of job I can get.", job_type) 
            for job in jobs: 
                 job_list.append(job) 
                 logger.info("Got %s %s job %s.", job_type, job.action, job.id) 
        except ClientError: 
            logger.exception("Couldn't get %s jobs from %s.", job_type, 
 vault.name) 
            raise 
        else: 
            return job_list
```
• Para obter detalhes da API, consulte a [ListJobsR](https://docs.aws.amazon.com/goto/boto3/glacier-2012-06-01/ListJobs)eferência da API AWS SDK for Python (Boto3).

#### Use **ListTagsForVault** com um AWS SDK ou CLI

Os exemplos de código a seguir mostram como usar o ListTagsForVault.

#### .NET

AWS SDK for .NET

#### **a** Note

```
 /// <summary> 
    /// List tags for an Amazon S3 Glacier vault. 
    /// </summary> 
    /// <param name="vaultName">The name of the vault to list tags for.</param> 
    /// <returns>A dictionary listing the tags attached to each object in the 
    /// vault and its tags.</returns> 
    public async Task<Dictionary<string, string>> ListTagsForVaultAsync(string 
 vaultName) 
    { 
        var request = new ListTagsForVaultRequest
```

```
 { 
         // Using a hyphen "-" for the Account Id will 
         // cause the SDK to use the Account Id associated 
         // with the default user. 
        AccountId = "-'', VaultName = vaultName, 
     }; 
    var response = await _qlacierService.ListTagsForVaultAsync(request);
     return response.Tags; 
 }
```
• Para obter detalhes da API, consulte [ListTagsForVault](https://docs.aws.amazon.com/goto/DotNetSDKV3/glacier-2012-06-01/ListTagsForVault)a Referência AWS SDK for .NET da API.

# CLI

# AWS CLI

O seguinte comando lista as tags aplicadas ao cofre my-vault:

```
aws glacier list-tags-for-vault --account-id - --vault-name my-vault
```
Saída:

```
{ 
      "Tags": { 
           "date": "july2015", 
           "id": "1234" 
      }
}
```
O Amazon Glacier exige um argumento de ID de conta ao realizar operações, mas você pode usar um hífen para especificar a conta em uso.

• Para obter detalhes da API, consulte [ListTagsForVault](https://awscli.amazonaws.com/v2/documentation/api/latest/reference/glacier/list-tags-for-vault.html)em Referência de AWS CLI Comandos.

# Use **ListVaults** com um AWS SDK ou CLI

Os exemplos de código a seguir mostram como usar o ListVaults.

Exemplos de ações são trechos de código de programas maiores e devem ser executados em contexto. É possível ver essa ação em contexto no seguinte exemplo de código:

• [Arquivar um arquivo, obter notificações e iniciar um trabalho](#page-11296-0)

#### .NET

AWS SDK for .NET

# **a** Note

Tem mais sobre GitHub. Encontre o exemplo completo e saiba como configurar e executar no [Repositório de exemplos de código da AWS.](https://github.com/awsdocs/aws-doc-sdk-examples/tree/main/dotnetv3/Glacier#code-examples)

```
 /// <summary> 
 /// List the Amazon S3 Glacier vaults associated with the current account. 
 /// </summary> 
 /// <returns>A list containing information about each vault.</returns> 
 public async Task<List<DescribeVaultOutput>> ListVaultsAsync() 
 { 
     var glacierVaultPaginator = _glacierService.Paginators.ListVaults( 
         new ListVaultsRequest { AccountId = "-" }); 
     var vaultList = new List<DescribeVaultOutput>(); 
     await foreach (var vault in glacierVaultPaginator.VaultList) 
     { 
         vaultList.Add(vault); 
     } 
     return vaultList; 
 }
```
• Para obter detalhes da API, consulte [ListVaultsa](https://docs.aws.amazon.com/goto/DotNetSDKV3/glacier-2012-06-01/ListVaults) Referência AWS SDK for .NET da API.

#### CLI

#### AWS CLI

O seguinte comando lista os cofres na conta e na região padrão:

```
aws glacier list-vaults --account-id -
```
Saída:

```
{ 
     "VaultList": [ 
          { 
              "SizeInBytes": 3178496, 
              "VaultARN": "arn:aws:glacier:us-west-2:0123456789012:vaults/my-
vault", 
              "LastInventoryDate": "2015-04-07T00:26:19.028Z", 
              "VaultName": "my-vault", 
              "NumberOfArchives": 1, 
              "CreationDate": "2015-04-06T21:23:45.708Z" 
          } 
    \mathbf{I}}
```
O Amazon Glacier exige um argumento de ID de conta ao realizar operações, mas você pode usar um hífen para especificar a conta em uso.

• Para obter detalhes da API, consulte [ListVaultse](https://awscli.amazonaws.com/v2/documentation/api/latest/reference/glacier/list-vaults.html)m Referência de AWS CLI Comandos.

#### Java

SDK para Java 2.x

**a**) Note

Tem mais sobre GitHub. Encontre o exemplo completo e saiba como configurar e executar no [Repositório de exemplos de código da AWS.](https://github.com/awsdocs/aws-doc-sdk-examples/tree/main/javav2/example_code/glacier#code-examples)

import software.amazon.awssdk.regions.Region; import software.amazon.awssdk.services.glacier.model.ListVaultsRequest;

```
import software.amazon.awssdk.services.glacier.model.ListVaultsResponse;
import software.amazon.awssdk.services.glacier.GlacierClient;
import software.amazon.awssdk.services.glacier.model.DescribeVaultOutput;
import software.amazon.awssdk.services.glacier.model.GlacierException;
import java.util.List;
/** 
  * Before running this Java V2 code example, set up your development 
  * environment, including your credentials. 
 * 
  * For more information, see the following documentation topic: 
 * 
  * https://docs.aws.amazon.com/sdk-for-java/latest/developer-guide/get-
started.html 
  */
public class ListVaults { 
     public static void main(String[] args) { 
         GlacierClient glacier = GlacierClient.builder() 
                  .region(Region.US_EAST_1) 
                .build();
         listAllVault(glacier); 
         glacier.close(); 
     } 
     public static void listAllVault(GlacierClient glacier) { 
         boolean listComplete = false; 
         String newMarker = null; 
         int totalVaults = 0; 
         System.out.println("Your Amazon Glacier vaults:"); 
         try { 
             while (!listComplete) { 
                ListVaultsResponse response = null;
                 if (newMarker != null) { 
                      ListVaultsRequest request = ListVaultsRequest.builder() 
                              .marker(newMarker) 
                             .build();
                      response = glacier.listVaults(request); 
                 } else { 
                      ListVaultsRequest request = ListVaultsRequest.builder() 
                             .build();
                     response = glacier.listVaults(request); 
 }
```

```
 List<DescribeVaultOutput> vaultList = response.vaultList(); 
                for (DescribeVaultOutput v : vaultList) { 
                    totalVaults += 1; 
                   System.out.println("* " + v.vaultName());
 } 
                // Check for further results. 
                newMarker = response.marker(); 
                if (newMarker == null) { 
                    listComplete = true; 
 } 
 } 
           if (totalVaults == 0) {
                System.out.println("No vaults found."); 
 } 
        } catch (GlacierException e) { 
            System.err.println(e.awsErrorDetails().errorMessage()); 
            System.exit(1); 
        } 
    }
}
```
• Para obter detalhes da API, consulte [ListVaultsa](https://docs.aws.amazon.com/goto/SdkForJavaV2/glacier-2012-06-01/ListVaults) Referência AWS SDK for Java 2.x da API.

# Python

SDK para Python (Boto3)

# **G** Note

```
class GlacierWrapper: 
     """Encapsulates Amazon S3 Glacier API operations.""" 
     def __init__(self, glacier_resource):
```

```
 """ 
         :param glacier_resource: A Boto3 Amazon S3 Glacier resource. 
 """ 
        self.glacier_resource = glacier_resource 
    def list_vaults(self): 
 """ 
        Lists vaults for the current account. 
 """ 
        try: 
            for vault in self.glacier_resource.vaults.all(): 
                logger.info("Got vault %s.", vault.name) 
        except ClientError: 
            logger.exception("Couldn't list vaults.") 
            raise
```
• Para obter detalhes da API, consulte a [ListVaultsR](https://docs.aws.amazon.com/goto/boto3/glacier-2012-06-01/ListVaults)eferência da API AWS SDK for Python (Boto3).

Use **SetVaultNotifications** com um AWS SDK ou CLI

Os exemplos de código a seguir mostram como usar o SetVaultNotifications.

Exemplos de ações são trechos de código de programas maiores e devem ser executados em contexto. É possível ver essa ação em contexto no seguinte exemplo de código:

• [Arquivar um arquivo, obter notificações e iniciar um trabalho](#page-11296-0)

CLI

AWS CLI

O seguinte comando configura as notificações do SNS para o cofre my-vault:

**aws glacier set***-***vault-notifications --account-id - --vault-name** *my-vault* **--vaultnotification-config** *file://notificationconfig.json*

notificationconfig.json é um arquivo JSON na pasta atual que especifica um tópico do SNS e os eventos a serem publicados:

```
\left\{ \right. "SNSTopic": "arn:aws:sns:us-west-2:0123456789012:my-vault", 
   "Events": ["ArchiveRetrievalCompleted", "InventoryRetrievalCompleted"]
}
```
O Amazon Glacier exige um argumento de ID de conta ao realizar operações, mas você pode usar um hífen para especificar a conta em uso.

• Para obter detalhes da API, consulte [SetVaultNotifications](https://awscli.amazonaws.com/v2/documentation/api/latest/reference/glacier/set-vault-notifications.html)em Referência de AWS CLI Comandos.

#### Python

SDK para Python (Boto3)

```
a Note
```

```
class GlacierWrapper: 
     """Encapsulates Amazon S3 Glacier API operations.""" 
     def __init__(self, glacier_resource): 
 """ 
         :param glacier_resource: A Boto3 Amazon S3 Glacier resource. 
        "" "
         self.glacier_resource = glacier_resource 
     def set_notifications(self, vault, sns_topic_arn): 
        "" "
         Sets an Amazon Simple Notification Service (Amazon SNS) topic as a target 
         for notifications. Amazon S3 Glacier publishes messages to this topic for 
         the configured list of events. 
         :param vault: The vault to set up to publish notifications.
```

```
 :param sns_topic_arn: The Amazon Resource Name (ARN) of the topic that 
                              receives notifications. 
        :return: Data about the new notification configuration. 
 """ 
        try: 
            notification = self.glacier_resource.Notification("-", vault.name) 
            notification.set( 
                vaultNotificationConfig={ 
                    "SNSTopic": sns_topic_arn, 
                    "Events": [ 
                        "ArchiveRetrievalCompleted", 
                        "InventoryRetrievalCompleted", 
 ], 
 } 
) logger.info( 
                "Notifications will be sent to %s for events %s from %s.", 
                notification.sns_topic, 
                notification.events, 
                notification.vault_name, 
) except ClientError: 
            logger.exception( 
                "Couldn't set notifications to %s on %s.", sns_topic_arn, 
 vault.name 
) raise 
        else: 
            return notification
```
• Para obter detalhes da API, consulte a [SetVaultNotifications](https://docs.aws.amazon.com/goto/boto3/glacier-2012-06-01/SetVaultNotifications)Referência da API AWS SDK for Python (Boto3).

Use **UploadArchive** com um AWS SDK ou CLI

Os exemplos de código a seguir mostram como usar o UploadArchive.

Exemplos de ações são trechos de código de programas maiores e devem ser executados em contexto. É possível ver essa ação em contexto no seguinte exemplo de código:

• [Arquivar um arquivo, obter notificações e iniciar um trabalho](#page-11296-0)

## .NET

# AWS SDK for .NET

# **G** Note

Tem mais sobre GitHub. Encontre o exemplo completo e saiba como configurar e executar no [Repositório de exemplos de código da AWS.](https://github.com/awsdocs/aws-doc-sdk-examples/tree/main/dotnetv3/Glacier#code-examples)

```
 /// <summary> 
    /// Upload an object to an Amazon S3 Glacier vault. 
    /// </summary> 
    /// <param name="vaultName">The name of the Amazon S3 Glacier vault to upload 
    /// the archive to.</param> 
    /// <param name="archiveFilePath">The file path of the archive to upload to 
the vault.</param>
    /// <returns>A Boolean value indicating the success of the action.</returns> 
    public async Task<string> UploadArchiveWithArchiveManager(string vaultName, 
 string archiveFilePath) 
    { 
        try 
       \{ var manager = new ArchiveTransferManager(_glacierService); 
            // Upload an archive. 
            var response = await manager.UploadAsync(vaultName, "upload archive 
 test", archiveFilePath); 
            return response.ArchiveId; 
        } 
        catch (AmazonGlacierException ex) 
        { 
            Console.WriteLine(ex.Message); 
            return string.Empty; 
        } 
    }
```
• Para obter detalhes da API, consulte [UploadArchivea](https://docs.aws.amazon.com/goto/DotNetSDKV3/glacier-2012-06-01/UploadArchive) Referência AWS SDK for .NET da API.

#### CLI

# AWS CLI

O seguinte comando faz upload um arquivo na pasta atual com o nome archive.zip para um cofre chamado my-vault:

```
aws glacier upload-archive --account-id - --vault-name my-vault --
body archive.zip
```
Saída:

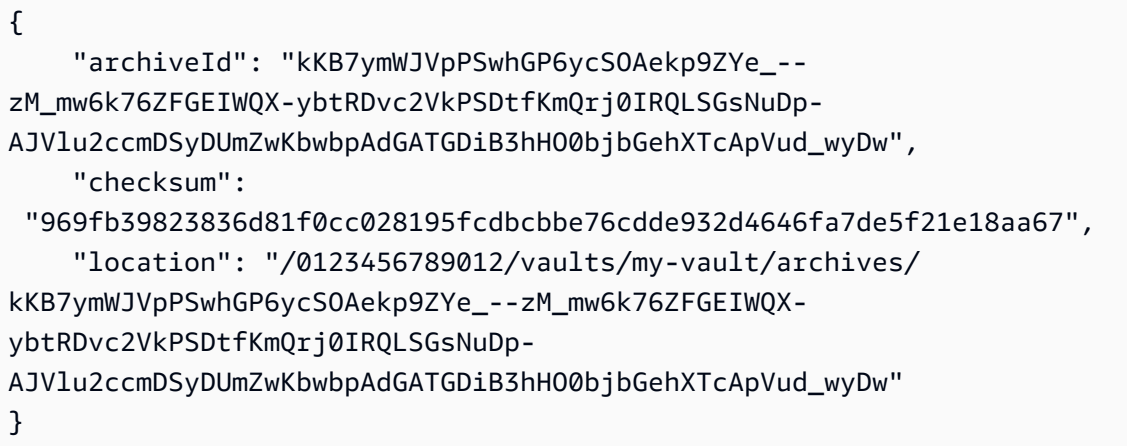

O Amazon Glacier exige um argumento de ID de conta ao realizar operações, mas você pode usar um hífen para especificar a conta em uso.

Para recuperar um arquivamento carregado, inicie um trabalho de recuperação com o comando aws glacier initiate-job.

• Para obter detalhes da API, consulte [UploadArchivee](https://awscli.amazonaws.com/v2/documentation/api/latest/reference/glacier/upload-archive.html)m Referência de AWS CLI Comandos.

#### Java

SDK para Java 2.x

# **a** Note

```
import software.amazon.awssdk.regions.Region;
import software.amazon.awssdk.services.glacier.GlacierClient;
import software.amazon.awssdk.services.glacier.model.UploadArchiveRequest;
import software.amazon.awssdk.services.glacier.model.UploadArchiveResponse;
import software.amazon.awssdk.services.glacier.model.GlacierException;
import java.io.File;
import java.nio.file.Path;
import java.nio.file.Paths;
import java.io.FileInputStream;
import java.io.IOException;
import java.security.MessageDigest;
import java.security.NoSuchAlgorithmException;
/** 
  * Before running this Java V2 code example, set up your development 
  * environment, including your credentials. 
 * 
  * For more information, see the following documentation topic: 
 * 
  * https://docs.aws.amazon.com/sdk-for-java/latest/developer-guide/get-
started.html 
  */
public class UploadArchive { 
     static final int ONE_MB = 1024 * 1024; 
     public static void main(String[] args) { 
         final String usage = """ 
                Usage: <strPath> <vaultName>\s
                 Where: 
                   strPath - The path to the archive to upload (for example, C:\ \\AWS\\test.pdf). 
                    vaultName - The name of the vault. 
                 """; 
        if (args.length != 2) {
             System.out.println(usage); 
             System.exit(1); 
         } 
         String strPath = args[0];
```

```
 String vaultName = args[1]; 
        File myFile = new File(strPath); 
        Path path = Paths.get(strPath); 
        GlacierClient glacier = GlacierClient.builder() 
                 .region(Region.US_EAST_1) 
                .build();
       String archiveId = uploadContent(glacier, path, vaultName, myFile);
        System.out.println("The ID of the archived item is " + archiveId); 
        glacier.close(); 
    } 
    public static String uploadContent(GlacierClient glacier, Path path, String 
 vaultName, File myFile) { 
        // Get an SHA-256 tree hash value. 
       String checkVal = computeSHA256(myFile);
        try { 
            UploadArchiveRequest uploadRequest = UploadArchiveRequest.builder() 
                     .vaultName(vaultName) 
                     .checksum(checkVal) 
                    .build();
            UploadArchiveResponse res = glacier.uploadArchive(uploadRequest, 
 path); 
            return res.archiveId(); 
        } catch (GlacierException e) { 
            System.err.println(e.awsErrorDetails().errorMessage()); 
            System.exit(1); 
        } 
        return ""; 
    } 
    private static String computeSHA256(File inputFile) { 
        try { 
            byte[] treeHash = computeSHA256TreeHash(inputFile); 
           System.out.printf("SHA-256 tree hash = %s\n", toHex(treeHash));
            return toHex(treeHash); 
        } catch (IOException ioe) { 
            System.err.format("Exception when reading from file %s: %s", 
 inputFile, ioe.getMessage()); 
            System.exit(-1);
```

```
 } catch (NoSuchAlgorithmException nsae) { 
             System.err.format("Cannot locate MessageDigest algorithm for SHA-256: 
 %s", nsae.getMessage()); 
             System.exit(-1); 
        } 
        return ""; 
    } 
    public static byte[] computeSHA256TreeHash(File inputFile) throws 
 IOException, 
             NoSuchAlgorithmException { 
        byte[][] chunkSHA256Hashes = getChunkSHA256Hashes(inputFile); 
        return computeSHA256TreeHash(chunkSHA256Hashes); 
    } 
    /** 
     * Computes an SHA256 checksum for each 1 MB chunk of the input file. This 
     * includes the checksum for the last chunk, even if it's smaller than 1 MB. 
     */ 
    public static byte[][] getChunkSHA256Hashes(File file) throws IOException, 
             NoSuchAlgorithmException { 
        MessageDigest md = MessageDigest.getInstance("SHA-256"); 
       long numChunks = file.length() / ONE MB;
       if (file.length() % ONE_MB > \emptyset) {
             numChunks++; 
        } 
       if (numChunks == \emptyset) {
            return new byte[][] \{ md.digest() \}; } 
        byte[][] chunkSHA256Hashes = new byte[(int) numChunks][]; 
        FileInputStream fileStream = null; 
        try { 
             fileStream = new FileInputStream(file); 
            byte[] buff = new byte[ONE_MB];
             int bytesRead; 
            int idx = \varnothing;
            while ((bytesRead = fileStream.read(buff, 0, ONE_MB)) > 0) {
```

```
 md.reset(); 
                 md.update(buff, 0, bytesRead); 
                chunkSHA256Hashes\left[idx++\right] = md.diqest();
 } 
             return chunkSHA256Hashes; 
        } finally { 
             if (fileStream != null) { 
                 try { 
                     fileStream.close(); 
                 } catch (IOException ioe) { 
                     System.err.printf("Exception while closing %s.\n %s", 
 file.getName(), 
                              ioe.getMessage()); 
 } 
 } 
        } 
    } 
    /** 
      * Computes the SHA-256 tree hash for the passed array of 1 MB chunk 
     * checksums. 
      */ 
     public static byte[] computeSHA256TreeHash(byte[][] chunkSHA256Hashes) 
             throws NoSuchAlgorithmException { 
        MessageDigest md = MessageDigest.getInstance("SHA-256"); 
         byte[][] prevLvlHashes = chunkSHA256Hashes; 
        while (prevLvlHashes.length > 1) { 
             int len = prevLvlHashes.length / 2; 
             if (prevLvlHashes.length % 2 != 0) { 
                 len++; 
 } 
             byte[][] currLvlHashes = new byte[len][]; 
            int j = 0;
            for (int i = 0; i < prevLvlHashes.length; i = i + 2, j++) {
                 // If there are at least two elements remaining. 
                if (prevLvlHashes.length - i > 1) {
                     // Calculate a digest of the concatenated nodes. 
                     md.reset();
```

```
 md.update(prevLvlHashes[i]); 
                     md.update(prevLvlHashes[i + 1]); 
                     currLvlHashes[j] = md.digest(); 
                 } else { // Take care of the remaining odd chunk 
                     currLvlHashes[j] = prevLvlHashes[i]; 
 } 
 } 
             prevLvlHashes = currLvlHashes; 
         } 
         return prevLvlHashes[0]; 
     } 
     /** 
      * Returns the hexadecimal representation of the input byte array 
      */ 
     public static String toHex(byte[] data) { 
         StringBuilder sb = new StringBuilder(data.length * 2); 
         for (byte datum : data) { 
            String hex = Integer.toHexString(datum & 0xFF);
            if (hex.length() == 1) {
                 // Append leading zero. 
                 sb.append("0"); 
 } 
             sb.append(hex); 
         } 
         return sb.toString().toLowerCase(); 
     }
}
```
• Para obter detalhes da API, consulte [UploadArchivea](https://docs.aws.amazon.com/goto/SdkForJavaV2/glacier-2012-06-01/UploadArchive) Referência AWS SDK for Java 2.x da API.

#### **JavaScript**

SDK para JavaScript (v3)

## **a** Note

Tem mais sobre GitHub. Encontre o exemplo completo e veja como configurar e executar no [Repositório de exemplos de código da AWS.](https://github.com/awsdocs/aws-doc-sdk-examples/tree/main/javascriptv3/example_code/glacier#code-examples)

Crie o cliente.

```
const { GlacierClient } = require("@aws-sdk/client-glacier");
// Set the AWS Region.
const REGION = "REGION";
//Set the Redshift Service Object
const glacierClient = new GlacierClient({ region: REGION });
export { glacierClient };
```
Faça upload do arquivo.

```
// Load the SDK for JavaScript
import { UploadArchiveCommand } from "@aws-sdk/client-glacier";
import { glacierClient } from "./libs/glacierClient.js";
// Set the parameters
const vaultname = "VAULT_NAME"; // VAULT_NAME
// Create a new service object and buffer
const buffer = new Buffer.alloc(2.5 * 1024 * 1024); // 2.5MB buffer
const params = { vaultName: vaultname, body: buffer };
const run = async () => {
   try { 
     const data = await glacierClient.send(new UploadArchiveCommand(params)); 
     console.log("Archive ID", data.archiveId); 
     return data; // For unit tests. 
   } catch (err) { 
     console.log("Error uploading archive!", err); 
   }
};
```
run();

- Para obter mais informações, consulte o [Guia do desenvolvedor do AWS SDK for](https://docs.aws.amazon.com/sdk-for-javascript/v3/developer-guide/glacier-example-uploadarchive.html)  [JavaScript.](https://docs.aws.amazon.com/sdk-for-javascript/v3/developer-guide/glacier-example-uploadarchive.html)
- Para obter detalhes da API, consulte [UploadArchivea](https://docs.aws.amazon.com/AWSJavaScriptSDK/v3/latest/client/glacier/command/UploadArchiveCommand) Referência AWS SDK for JavaScript da API.

SDK para JavaScript (v2)

#### **a** Note

```
// Load the SDK for JavaScript
var AWS = require("aws-sdk");
// Set the region
AWS.config.update({ region: "REGION" });
// Create a new service object and buffer
var glacier = new AWS.Glacier({ apiVersion: "2012-06-01" });
buffer = Buffer.alloc(2.5 * 1024 * 1024); // 2.5MB buffer
var params = { vaultName: "YOUR_VAULT_NAME", body: buffer };
// Call Glacier to upload the archive.
glacier.uploadArchive(params, function (err, data) { 
   if (err) { 
     console.log("Error uploading archive!", err); 
   } else { 
     console.log("Archive ID", data.archiveId); 
   }
});
```
- Para obter mais informações, consulte o [Guia do desenvolvedor do AWS SDK for](https://docs.aws.amazon.com/sdk-for-javascript/v2/developer-guide/glacier-example-uploadrchive.html)  [JavaScript.](https://docs.aws.amazon.com/sdk-for-javascript/v2/developer-guide/glacier-example-uploadrchive.html)
- Para obter detalhes da API, consulte [UploadArchivea](https://docs.aws.amazon.com/goto/AWSJavaScriptSDK/glacier-2012-06-01/UploadArchive) Referência AWS SDK for JavaScript da API.

#### **PowerShell**

Ferramentas para PowerShell

Exemplo 1: carregar um único arquivo no cofre especificado, exibindo o ID do arquivo e a soma de verificação computada.

Write-GLCArchive -VaultName myvault -FilePath c:\temp\blue.bin

Saída:

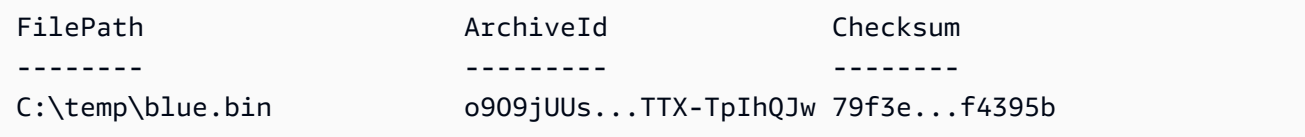

Exemplo 2: carregar o conteúdo de uma hierarquia de pastas no cofre especificado na conta do usuário. Para cada arquivo carregado, o cmdlet emite o nome do arquivo, o ID do arquivo correspondente e a soma de verificação computada do arquivo.

Write-GLCArchive -VaultName myvault -FolderPath . -Recurse

Saída:

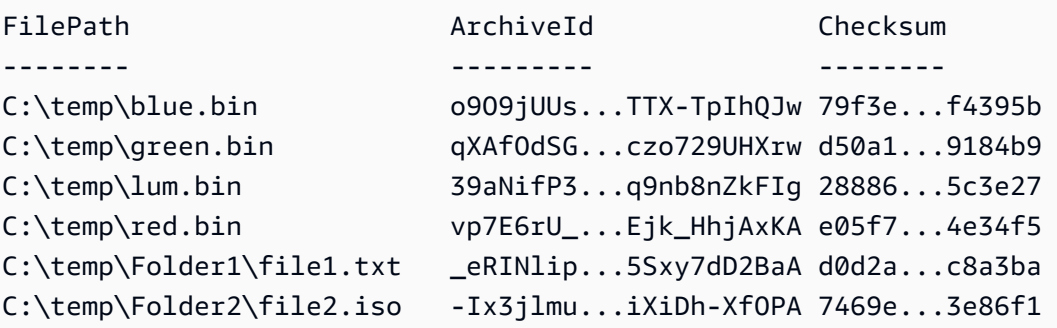

• Para obter detalhes da API, consulte [UploadArchivee](https://docs.aws.amazon.com/powershell/latest/reference)m Referência de AWS Tools for PowerShell cmdlet.

## Python

# SDK para Python (Boto3)

# **a**) Note

```
class GlacierWrapper: 
     """Encapsulates Amazon S3 Glacier API operations.""" 
     def __init__(self, glacier_resource): 
        "" ""
         :param glacier_resource: A Boto3 Amazon S3 Glacier resource. 
         """ 
         self.glacier_resource = glacier_resource 
     @staticmethod 
     def upload_archive(vault, archive_description, archive_file): 
        "" ""
         Uploads an archive to a vault. 
         :param vault: The vault where the archive is put. 
         :param archive_description: A description of the archive. 
         :param archive_file: The archive file to put in the vault. 
         :return: The uploaded archive. 
         """ 
         try: 
             archive = vault.upload_archive( 
                 archiveDescription=archive_description, body=archive_file 
) logger.info( 
                 "Uploaded %s with ID %s to vault %s.", 
                 archive_description, 
                 archive.id, 
                 vault.name, 
) except ClientError: 
             logger.exception(
```

```
 "Couldn't upload %s to %s.", archive_description, vault.name 
) raise 
        else: 
            return archive
```
• Para obter detalhes da API, consulte a [UploadArchiveR](https://docs.aws.amazon.com/goto/boto3/glacier-2012-06-01/UploadArchive)eferência da API AWS SDK for Python (Boto3).

Use **UploadMultipartPart** com um AWS SDK ou CLI

Os exemplos de código a seguir mostram como usar o UploadMultipartPart.

#### CLI

AWS CLI

O comando a seguir carrega a primeira parte de 1 MiB (1024 x 1024 bytes) de um arquivamento:

```
aws glacier upload-multipart-part --body part1 --range 'bytes 
 0-1048575/*' --account-id - --vault-name my-vault --upload-
id 19gaRezEXAMPLES6Ry5YYdqthHOC_kGRCT03L9yetr220UmPtBYKk-
OssZtLqyFu7sY1_lR7vgFuJV6NtcV5zpsJ
```
O Amazon Glacier exige um argumento de ID de conta ao realizar operações, mas você pode usar um hífen para especificar a conta em uso.

O parâmetro de corpo segue um caminho para um arquivo da parte no sistema de arquivos local. O parâmetro de intervalo usa um intervalo de conteúdo HTTP indicando os bytes que a peça ocupa no arquivamento concluído. O ID de upload é retornado pelo comando aws glacier initiate-multipart-upload e também pode ser coletado usando aws glacier list-multipart-uploads.

Para obter mais informações sobre uploads de várias partes para o Amazon Glacier usando a AWS CLI, consulte Como usar o Amazon Glacier no Guia do usuário da CLI.AWS

• Para obter detalhes da API, consulte [UploadMultipartParte](https://awscli.amazonaws.com/v2/documentation/api/latest/reference/glacier/upload-multipart-part.html)m Referência de AWS CLI Comandos.

## **JavaScript**

SDK para JavaScript (v2)

# **a** Note

Tem mais sobre GitHub. Encontre o exemplo completo e saiba como configurar e executar no [Repositório de exemplos de código da AWS.](https://github.com/awsdocs/aws-doc-sdk-examples/tree/main/javascript/example_code/glacier#code-examples)

Crie um carregamento fracionado com pedaços de 1 megabyte de um objeto Buffer.

```
// Create a new service object and some supporting variables
var glacier = new AWS.Glacier({ apiVersion: "2012-06-01" }), 
   vaultName = "YOUR_VAULT_NAME", 
   buffer = new Buffer(2.5 * 1024 * 1024), // 2.5MB buffer 
   partSize = 1024 * 1024, // 1MB chunks, 
   numPartsLeft = Math.ceil(buffer.length / partSize), 
   startTime = new Date(), 
   params = { vaultName: vaultName, partSize: partSize.toString() };
// Compute the complete SHA-256 tree hash so we can pass it
// to completeMultipartUpload request at the end
var treeHash = glacier.computeChecksums(buffer).treeHash;
// Initiate the multipart upload
console.log("Initiating upload to", vaultName);
// Call Glacier to initiate the upload.
glacier.initiateMultipartUpload(params, function (mpErr, multipart) { 
   if (mpErr) { 
     console.log("Error!", mpErr.stack); 
     return; 
   } 
   console.log("Got upload ID", multipart.uploadId); 
  // Grab each partSize chunk and upload it as a part 
  for (var i = 0; i < buffer.length; i < += partSize) {
    var end = Math.min(i + partSize, buffer.length),
       partParams = { 
         vaultName: vaultName, 
         uploadId: multipart.uploadId, 
        range: "bytes " + i + "-" + (end - 1) + "/*",
         body: buffer.slice(i, end),
```

```
 }; 
     // Send a single part 
     console.log("Uploading part", i, "=", partParams.range); 
     glacier.uploadMultipartPart(partParams, function (multiErr, mData) { 
       if (multiErr) return; 
       console.log("Completed part", this.request.params.range); 
       if (--numPartsLeft > 0) return; // complete only when all parts uploaded 
       var doneParams = { 
         vaultName: vaultName, 
         uploadId: multipart.uploadId, 
         archiveSize: buffer.length.toString(), 
         checksum: treeHash, // the computed tree hash 
       }; 
       console.log("Completing upload..."); 
       glacier.completeMultipartUpload(doneParams, function (err, data) { 
         if (err) { 
           console.log("An error occurred while uploading the archive"); 
           console.log(err); 
         } else { 
          var delta = (new Date() - startTime) / 1000;
           console.log("Completed upload in", delta, "seconds"); 
           console.log("Archive ID:", data.archiveId); 
           console.log("Checksum: ", data.checksum); 
         } 
       }); 
     }); 
   }
});
```
- Para obter mais informações, consulte o [Guia do desenvolvedor do AWS SDK for](https://docs.aws.amazon.com/sdk-for-javascript/v2/developer-guide/glacier-example-multipart-upload.html)  [JavaScript.](https://docs.aws.amazon.com/sdk-for-javascript/v2/developer-guide/glacier-example-multipart-upload.html)
- Para obter detalhes da API, consulte [UploadMultipartParta](https://docs.aws.amazon.com/goto/AWSJavaScriptSDK/glacier-2012-06-01/UploadMultipartPart) Referência AWS SDK for JavaScript da API.

# Cenários para o uso do S3 Glacier AWS SDKs

Os exemplos de código a seguir mostram como implementar cenários comuns no S3 Glacier com o. AWS SDKs Esses cenários mostram como realizar tarefas específicas chamando várias funções no S3 Glacier ou combinadas com outros Serviços da AWS. Cada cenário inclui um link para o códigofonte completo, onde podem ser encontradas instruções sobre como configurar e executar o código.

Os cenários têm como alvo um nível intermediário de experiência para ajudar você a compreender ações de serviço em contexto.

# Exemplos

- [Arquive um arquivo no Amazon S3 Glacier, receba notificações e inicie um trabalho usando um](#page-11296-0)  [SDK AWS](#page-11296-0)
- [Obtenha o conteúdo de arquivamento do Amazon S3 Glacier e exclua o arquivo usando um SDK](#page-11302-0)  [AWS](#page-11302-0)

<span id="page-11296-0"></span>Arquive um arquivo no Amazon S3 Glacier, receba notificações e inicie um trabalho usando um SDK AWS

O exemplo de código a seguir mostra como:

- Criar um cofre do Amazon S3 Glacier.
- Configurar o cofre para publicar notificações em um tópico do Amazon SNS.
- Fazer upload de um arquivo para o cofre.
- Iniciar um trabalho de recuperação de arquivo.

# Python

SDK para Python (Boto3)

# **a** Note

Tem mais sobre GitHub. Encontre o exemplo completo e saiba como configurar e executar no [Repositório de exemplos de código da AWS.](https://github.com/awsdocs/aws-doc-sdk-examples/tree/main/python/example_code/glacier#code-examples)

Crie uma classe que envolva operações do S3 Glacier.

```
import argparse
import logging
import os
import boto3
from botocore.exceptions import ClientError
logger = logging.getLogger(__name__)
class GlacierWrapper: 
     """Encapsulates Amazon S3 Glacier API operations.""" 
     def __init__(self, glacier_resource): 
         "" "
          :param glacier_resource: A Boto3 Amazon S3 Glacier resource. 
 """ 
         self.glacier_resource = glacier_resource 
     def create_vault(self, vault_name): 
         "" "
         Creates a vault. 
          :param vault_name: The name to give the vault. 
          :return: The newly created vault. 
        "''" try: 
             vault = self.glacier_resource.create_vault(vaultName=vault_name) 
             logger.info("Created vault %s.", vault_name) 
         except ClientError: 
              logger.exception("Couldn't create vault %s.", vault_name) 
             raise 
         else: 
             return vault 
     def list_vaults(self): 
        "" "" ""
         Lists vaults for the current account. 
        ^{\mathrm{m}} ""
         try: 
             for vault in self.glacier_resource.vaults.all(): 
                  logger.info("Got vault %s.", vault.name)
```

```
 except ClientError: 
             logger.exception("Couldn't list vaults.") 
             raise 
    @staticmethod 
     def upload_archive(vault, archive_description, archive_file): 
 """ 
        Uploads an archive to a vault. 
         :param vault: The vault where the archive is put. 
         :param archive_description: A description of the archive. 
         :param archive_file: The archive file to put in the vault. 
         :return: The uploaded archive. 
        "''" try: 
             archive = vault.upload_archive( 
                 archiveDescription=archive_description, body=archive_file 
) logger.info( 
                 "Uploaded %s with ID %s to vault %s.", 
                 archive_description, 
                 archive.id, 
                 vault.name, 
) except ClientError: 
             logger.exception( 
                 "Couldn't upload %s to %s.", archive_description, vault.name 
) raise 
         else: 
             return archive 
    @staticmethod 
    def initiate_archive_retrieval(archive): 
        "" "
        Initiates an archive retrieval job. Standard retrievals typically 
 complete 
        within 3—5 hours. When the job completes, you can get the archive 
 contents 
         by calling get_output(). 
         :param archive: The archive to retrieve.
```

```
 :return: The archive retrieval job. 
       "" "
        try: 
             job = archive.initiate_archive_retrieval() 
             logger.info("Started %s job with ID %s.", job.action, job.id) 
        except ClientError: 
             logger.exception("Couldn't start job on archive %s.", archive.id) 
             raise 
        else: 
            return job 
    @staticmethod 
    def list_jobs(vault, job_type): 
       "" "
        Lists jobs by type for the specified vault. 
        :param vault: The vault to query. 
        :param job_type: The type of job to list. 
        :return: The list of jobs of the requested type. 
        """ 
       job\_list = [] try: 
           if job_type == "all":iobs = vault.iobs.all() elif job_type == "in_progress": 
                 jobs = vault.jobs_in_progress.all() 
            elif job type == "completed":
                 jobs = vault.completed_jobs.all() 
             elif job_type == "succeeded": 
                 jobs = vault.succeeded_jobs.all() 
             elif job_type == "failed": 
                 jobs = vault.failed_jobs.all() 
             else: 
                iobs = \lceil logger.warning("%s isn't a type of job I can get.", job_type) 
             for job in jobs: 
                 job_list.append(job) 
                 logger.info("Got %s %s job %s.", job_type, job.action, job.id) 
        except ClientError: 
             logger.exception("Couldn't get %s jobs from %s.", job_type, 
 vault.name) 
             raise 
        else:
```

```
 return job_list 
    def set_notifications(self, vault, sns_topic_arn): 
 """ 
        Sets an Amazon Simple Notification Service (Amazon SNS) topic as a target 
        for notifications. Amazon S3 Glacier publishes messages to this topic for 
        the configured list of events. 
         :param vault: The vault to set up to publish notifications. 
         :param sns_topic_arn: The Amazon Resource Name (ARN) of the topic that 
                              receives notifications. 
         :return: Data about the new notification configuration. 
        """ 
        try: 
            notification = self.glacier_resource.Notification("-", vault.name) 
            notification.set( 
                vaultNotificationConfig={ 
                    "SNSTopic": sns_topic_arn, 
                    "Events": [ 
                        "ArchiveRetrievalCompleted", 
                        "InventoryRetrievalCompleted", 
 ], 
 } 
) logger.info( 
                "Notifications will be sent to %s for events %s from %s.", 
                notification.sns_topic, 
                notification.events, 
                notification.vault_name, 
) except ClientError: 
            logger.exception( 
                "Couldn't set notifications to %s on %s.", sns_topic_arn, 
 vault.name 
) raise 
        else: 
            return notification
```
Chame funções na classe wrapper para criar um cofre e fazer upload de um arquivo, depois configure o cofre para publicar notificações e iniciar um trabalho para recuperar o arquivo.

```
def upload_demo(glacier, vault_name, topic_arn): 
    "" ""
     Shows how to: 
     * Create a vault. 
     * Configure the vault to publish notifications to an Amazon SNS topic. 
     * Upload an archive. 
     * Start a job to retrieve the archive. 
     :param glacier: A Boto3 Amazon S3 Glacier resource. 
     :param vault_name: The name of the vault to create. 
     :param topic_arn: The ARN of an Amazon SNS topic that receives notification 
 of 
                        Amazon S3 Glacier events. 
    "" "
    print(f"\nCreating vault {vault name}.")
     vault = glacier.create_vault(vault_name) 
     print("\nList of vaults in your account:") 
     glacier.list_vaults() 
     print(f"\nUploading glacier_basics.py to {vault.name}.") 
     with open("glacier_basics.py", "rb") as upload_file: 
         archive = glacier.upload_archive(vault, "glacier_basics.py", upload_file) 
     print( 
         "\nStarting an archive retrieval request to get the file back from the " 
         "vault." 
\bigcupglacier.initiate archive retrieval(archive)
     print("\nListing in progress jobs:") 
     glacier.list_jobs(vault, "in_progress") 
     print( 
         "\nBecause Amazon S3 Glacier is intended for infrequent retrieval, an " 
         "archive request with Standard retrieval typically completes within 3–5 " 
         "hours." 
     ) 
     if topic_arn: 
         notification = glacier.set_notifications(vault, topic_arn) 
         print( 
             f"\nVault {vault.name} is configured to notify the " 
             f"{notification.sns_topic} topic when {notification.events} " 
             f"events occur. You can subscribe to this topic to receive " 
             f"a message when the archive retrieval completes.\n"
```

```
\overline{\phantom{a}} else: 
          print( 
              f"\nVault {vault.name} is not configured to notify an Amazon SNS 
 topic " 
              f"when the archive retrieval completes so wait a few hours." 
\overline{\phantom{a}} print("\nRetrieve your job output by running this script with the --retrieve 
 flag.")
```
- Para obter detalhes da API, consulte os tópicos a seguir na Referência da API AWS SDK para Python (Boto3).
	- [CreateVault](https://docs.aws.amazon.com/goto/boto3/glacier-2012-06-01/CreateVault)
	- [InitiateJob](https://docs.aws.amazon.com/goto/boto3/glacier-2012-06-01/InitiateJob)
	- [ListJobs](https://docs.aws.amazon.com/goto/boto3/glacier-2012-06-01/ListJobs)
	- [ListVaults](https://docs.aws.amazon.com/goto/boto3/glacier-2012-06-01/ListVaults)
	- [SetVaultNotifications](https://docs.aws.amazon.com/goto/boto3/glacier-2012-06-01/SetVaultNotifications)
	- [UploadArchive](https://docs.aws.amazon.com/goto/boto3/glacier-2012-06-01/UploadArchive)

<span id="page-11302-0"></span>Obtenha o conteúdo de arquivamento do Amazon S3 Glacier e exclua o arquivo usando um SDK AWS

O exemplo de código a seguir mostra como:

- Listar trabalhos para um cofre do Amazon S3 Glacier e obter o status do trabalho.
- Obter a saída de um trabalho de recuperação de arquivo concluído.
- Excluir um arquivo.
- Excluir um cofre.

## Python

# SDK para Python (Boto3)

# **a** Note

Tem mais sobre GitHub. Encontre o exemplo completo e saiba como configurar e executar no [Repositório de exemplos de código da AWS.](https://github.com/awsdocs/aws-doc-sdk-examples/tree/main/python/example_code/glacier#code-examples)

Crie uma classe que envolva operações do S3 Glacier.

```
import argparse
import logging
import os
import boto3
from botocore.exceptions import ClientError
logger = logging.getLogger(__name__)
class GlacierWrapper: 
     """Encapsulates Amazon S3 Glacier API operations.""" 
     def __init__(self, glacier_resource): 
        ^{\rm{m}} ""
         :param glacier_resource: A Boto3 Amazon S3 Glacier resource. 
         """ 
         self.glacier_resource = glacier_resource 
     @staticmethod 
     def list_jobs(vault, job_type): 
         """ 
         Lists jobs by type for the specified vault. 
          :param vault: The vault to query. 
          :param job_type: The type of job to list. 
          :return: The list of jobs of the requested type. 
         """ 
         job_list = [] 
         try: 
            if job_type == "all":
```
```
 jobs = vault.jobs.all() 
             elif job_type == "in_progress": 
                jobs = vault.jobs in progress.all()
             elif job_type == "completed": 
                 jobs = vault.completed_jobs.all() 
            elif job type == "succeeded":
                 jobs = vault.succeeded_jobs.all() 
             elif job_type == "failed": 
                 jobs = vault.failed_jobs.all() 
             else: 
                jobs = [] logger.warning("%s isn't a type of job I can get.", job_type) 
             for job in jobs: 
                 job_list.append(job) 
                 logger.info("Got %s %s job %s.", job_type, job.action, job.id) 
         except ClientError: 
             logger.exception("Couldn't get %s jobs from %s.", job_type, 
 vault.name) 
             raise 
         else: 
             return job_list 
    @staticmethod 
    def get_job_output(job): 
 """ 
         Gets the output of a job, such as a vault inventory or the contents of an 
         archive. 
         :param job: The job to get output from. 
         :return: The job output, in bytes. 
         """ 
         try: 
             response = job.get_output() 
             out_bytes = response["body"].read() 
             logger.info("Read %s bytes from job %s.", len(out_bytes), job.id) 
             if "archiveDescription" in response: 
                 logger.info( 
                     "These bytes are described as '%s'",
 response["archiveDescription"] 
) except ClientError: 
             logger.exception("Couldn't get output for job %s.", job.id) 
             raise
```

```
 else: 
             return out_bytes 
     @staticmethod 
     def delete_archive(archive): 
 """ 
         Deletes an archive from a vault. 
         :param archive: The archive to delete. 
         """ 
         try: 
             archive.delete() 
             logger.info( 
                  "Deleted archive %s from vault %s.", archive.id, 
 archive.vault_name 
) except ClientError: 
             logger.exception("Couldn't delete archive %s.", archive.id) 
             raise 
     @staticmethod 
     def delete_vault(vault): 
 """ 
         Deletes a vault. 
         :param vault: The vault to delete. 
         """ 
         try: 
             vault.delete() 
             logger.info("Deleted vault %s.", vault.name) 
         except ClientError: 
             logger.exception("Couldn't delete vault %s.", vault.name) 
             raise
```
Chame funções na classe wrapper para obter o conteúdo de arquivo de um trabalho concluído e, em seguida, exclua o arquivo.

```
def retrieve_demo(glacier, vault_name): 
     """
```
 Shows how to: \* List jobs for a vault and get job status. \* Get the output of a completed archive retrieval job. \* Delete an archive. \* Delete a vault. :param glacier: A Boto3 Amazon S3 Glacier resource. :param vault\_name: The name of the vault to query for jobs. "" "" vault = glacier.glacier\_resource.Vault("-", vault\_name) try: vault.load() except ClientError as err: if err.response["Error"]["Code"] == "ResourceNotFoundException": print( f"\nVault {vault\_name} doesn't exist. You must first run this script " f"with the --upload flag to create the vault."  $)$  return else: raise print(f"\nGetting completed jobs for {vault.name}.") jobs = glacier.list\_jobs(vault, "completed") if not jobs: print("\nNo completed jobs found. Give it some time and try again later.") return retrieval\_job = None for job in jobs: if job.action == "ArchiveRetrieval" and job.status\_code == "Succeeded": retrieval\_job = job break if retrieval\_job is None: print( "\nNo ArchiveRetrieval jobs found. Give it some time and try again " "later." ) return print(f"\nGetting output from job {retrieval\_job.id}.") archive\_bytes = glacier.get\_job\_output(retrieval\_job)

```
 archive_str = archive_bytes.decode("utf-8") 
 print("\nGot archive data. Printing the first 10 lines.") 
 print(os.linesep.join(archive_str.split(os.linesep)[:10])) 
 print(f"\nDeleting the archive from {vault.name}.") 
 archive = glacier.glacier_resource.Archive( 
     "-", vault.name, retrieval_job.archive_id 
\lambda glacier.delete_archive(archive) 
 print(f"\nDeleting {vault.name}.") 
 glacier.delete_vault(vault)
```
- Para obter detalhes da API, consulte os tópicos a seguir na Referência da API AWS SDK para Python (Boto3).
	- [DeleteArchive](https://docs.aws.amazon.com/goto/boto3/glacier-2012-06-01/DeleteArchive)
	- [DeleteVault](https://docs.aws.amazon.com/goto/boto3/glacier-2012-06-01/DeleteVault)
	- [GetJobOutput](https://docs.aws.amazon.com/goto/boto3/glacier-2012-06-01/GetJobOutput)
	- [ListJobs](https://docs.aws.amazon.com/goto/boto3/glacier-2012-06-01/ListJobs)

# Exemplos de código para SageMaker IA usando AWS SDKs

Os exemplos de código a seguir mostram como usar o Amazon SageMaker AI com um kit de desenvolvimento de AWS software (SDK).

Ações são trechos de código de programas maiores e devem ser executadas em contexto. Embora as ações mostrem como chamar perfis de serviço individuais, você pode ver as ações no contexto em seus cenários relacionados.

Cenários são exemplos de código que mostram como realizar tarefas específicas chamando várias funções dentro de um serviço ou combinadas com outros Serviços da AWS.

Mais atributos

• [SageMaker Guia do desenvolvedor de IA](https://docs.aws.amazon.com/sagemaker/latest/dg/whatis.html) — Mais informações sobre SageMaker IA.

- [SageMaker Referência da API de IA](https://docs.aws.amazon.com/sagemaker/latest/APIReference/Welcome.html) Detalhes sobre todas as ações de SageMaker IA disponíveis.
- [AWS Centro do desenvolvedor](https://aws.amazon.com/developer/code-examples/?awsf.sdk-code-examples-product=product%23sagemaker) exemplos de código que você pode filtrar por categoria ou pesquisa de texto completo.
- [AWS Exemplos de SDK](https://github.com/awsdocs/aws-doc-sdk-examples) GitHub repositório com código completo nos idiomas preferidos. Inclui instruções para configurar e executar o código.

Conceitos básicos

Olá SageMaker AI

Os exemplos de código a seguir mostram como começar a usar a SageMaker IA.

# .NET

# AWS SDK for .NET

**a** Note

```
using Amazon.SageMaker;
using Amazon.SageMaker.Model;
namespace SageMakerActions;
public static class HelloSageMaker
{ 
     static async Task Main(string[] args) 
     { 
         var sageMakerClient = new AmazonSageMakerClient(); 
         Console.WriteLine($"Hello Amazon SageMaker! Let's list some of your 
  notebook instances:"); 
         Console.WriteLine(); 
         // You can use await and any of the async methods to get a response.
```

```
 // Let's get the first five notebook instances. 
         var response = await sageMakerClient.ListNotebookInstancesAsync( 
             new ListNotebookInstancesRequest() 
\{\hspace{.1cm} \} MaxResults = 5 
             }); 
         if (!response.NotebookInstances.Any()) 
         { 
             Console.WriteLine($"No notebook instances found."); 
             Console.WriteLine("See https://docs.aws.amazon.com/sagemaker/latest/
dg/howitworks-create-ws.html to create one."); 
         } 
         foreach (var notebookInstance in response.NotebookInstances) 
         { 
             Console.WriteLine($"\tInstance: 
  {notebookInstance.NotebookInstanceName}"); 
             Console.WriteLine($"\tArn: {notebookInstance.NotebookInstanceArn}"); 
             Console.WriteLine($"\tCreation Date: 
  {notebookInstance.CreationTime.ToShortDateString()}"); 
             Console.WriteLine(); 
         } 
     }
}
```
• Para obter detalhes da API, consulte [ListNotebookInstancesa](https://docs.aws.amazon.com/goto/DotNetSDKV3/sagemaker-2017-07-24/ListNotebookInstances) Referência AWS SDK for .NET da API.

Java

SDK para Java 2.x

**a** Note

Tem mais sobre GitHub. Encontre o exemplo completo e saiba como configurar e executar no [Repositório de exemplos de código da AWS.](https://github.com/awsdocs/aws-doc-sdk-examples/tree/main/javav2/example_code/sagemaker#code-examples)

/\*\*

```
 * Before running this Java V2 code example, set up your development 
  * environment, including your credentials. 
 * 
  * For more information, see the following documentation topic: 
 * 
  * https://docs.aws.amazon.com/sdk-for-java/latest/developer-guide/get-
started.html 
  */
public class HelloSageMaker { 
     public static void main(String[] args) { 
         Region region = Region.US_WEST_2; 
         SageMakerClient sageMakerClient = SageMakerClient.builder() 
                  .region(region) 
                  .build(); 
         listBooks(sageMakerClient); 
         sageMakerClient.close(); 
     } 
     public static void listBooks(SageMakerClient sageMakerClient) { 
         try { 
             ListNotebookInstancesResponse notebookInstancesResponse = 
  sageMakerClient.listNotebookInstances(); 
             List<NotebookInstanceSummary> items = 
  notebookInstancesResponse.notebookInstances(); 
             for (NotebookInstanceSummary item : items) { 
                  System.out.println("The notebook name is: " + 
  item.notebookInstanceName()); 
 } 
         } catch (SageMakerException e) { 
             System.err.println(e.awsErrorDetails().errorMessage()); 
             System.exit(1); 
         } 
     }
}
```
• Para obter detalhes da API, consulte [ListNotebookInstancesa](https://docs.aws.amazon.com/goto/SdkForJavaV2/sagemaker-2017-07-24/ListNotebookInstances) Referência AWS SDK for Java 2.x da API.

### **JavaScript**

# SDK para JavaScript (v3)

# **a** Note

```
import { 
   SageMakerClient, 
   ListNotebookInstancesCommand,
} from "@aws-sdk/client-sagemaker";
const client = new SageMakerClient({ 
   region: "us-west-2",
});
export const helloSagemaker = async () => { 
   const command = new ListNotebookInstancesCommand({ MaxResults: 5 }); 
   const response = await client.send(command); 
   console.log( 
     "Hello Amazon SageMaker! Let's list some of your notebook instances:", 
   ); 
   const instances = response.NotebookInstances || []; 
   if (instances.length === 0) { 
     console.log( 
       "• No notebook instances found. Try creating one in the AWS Management 
  Console or with the CreateNotebookInstanceCommand.", 
     ); 
   } else { 
     console.log( 
       instances 
         .map( 
          (i) =>
              `• Instance: ${i.NotebookInstanceName}\n Arn:${ 
                i.NotebookInstanceArn 
             } \n Creation Date: ${i.CreationTime.toISOString()}`,
```

```
\overline{\phantom{a}}.join("\n'\n'),
       ); 
    } 
   return response;
};
```
• Para obter detalhes da API, consulte [ListNotebookInstancesa](https://docs.aws.amazon.com/AWSJavaScriptSDK/v3/latest/client/sagemaker/command/ListNotebookInstancesCommand) Referência AWS SDK for JavaScript da API.

### Kotlin

# SDK para Kotlin

# **a** Note

Tem mais sobre GitHub. Encontre o exemplo completo e saiba como configurar e executar no [Repositório de exemplos de código da AWS.](https://github.com/awsdocs/aws-doc-sdk-examples/tree/main/kotlin/services/sagemaker#code-examples)

```
suspend fun listBooks() { 
     SageMakerClient { region = "us-west-2" }.use { sageMakerClient -> 
         val response = 
  sageMakerClient.listNotebookInstances(ListNotebookInstancesRequest {}) 
         response.notebookInstances?.forEach { item -> 
             println("The notebook name is: ${item.notebookInstanceName}") 
         } 
     }
}
```
• Para obter detalhes da API, consulte a [ListNotebookInstancesr](https://sdk.amazonaws.com/kotlin/api/latest/index.html)eferência da API AWS SDK for Kotlin.

Exemplos de código

- [Exemplos básicos de uso de SageMaker IA AWS SDKs](#page-11313-0)
	- [Olá SageMaker AI](#page-11314-0)
- [Ações para uso de SageMaker IA AWS SDKs](#page-11319-0)
	- [Use CreateEndpoint com um AWS SDK](#page-11320-0)
	- [Use CreateModel com um AWS SDK](#page-11321-0)
	- [Use CreatePipeline com um AWS SDK](#page-11322-0)
	- [Use CreateTrainingJob com um AWS SDK](#page-11328-0)
	- [Use CreateTransformJob com um AWS SDK](#page-11332-0)
	- [Use DeleteEndpoint com um AWS SDK](#page-11334-0)
	- [Use DeleteModel com um AWS SDK](#page-11335-0)
	- [Use DeletePipeline com um AWS SDK](#page-11336-0)
	- [Use DescribePipelineExecution com um AWS SDK](#page-11339-0)
	- [Use DescribeTrainingJob com um AWS SDK](#page-11343-0)
	- [Use ListAlgorithms com um AWS SDK](#page-11344-0)
	- [Use ListModels com um AWS SDK](#page-11344-1)
	- [Use ListNotebookInstances com um AWS SDK](#page-11345-0)
	- [Use ListTrainingJobs com um AWS SDK](#page-11347-0)
	- [Use StartPipelineExecution com um AWS SDK](#page-11349-0)
	- [Use UpdatePipeline com um AWS SDK](#page-11358-0)
- [Cenários para uso de SageMaker IA AWS SDKs](#page-11360-0)
	- [Comece a usar trabalhos geoespaciais de SageMaker IA em um pipeline usando um SDK AWS](#page-11360-1)
	- [Comece a usar modelos e endpoints de SageMaker IA usando um SDK AWS](#page-11456-0)

# <span id="page-11313-0"></span>Exemplos básicos de uso de SageMaker IA AWS SDKs

Os exemplos de código a seguir mostram como usar os conceitos básicos da Amazon SageMaker AI com AWS SDKs.

# Exemplos

- [Olá SageMaker AI](#page-11314-0)
- [Ações para uso de SageMaker IA AWS SDKs](#page-11319-0)
	- [Use CreateEndpoint com um AWS SDK](#page-11320-0)
	- [Use CreateModel com um AWS SDK](#page-11321-0)
	- [Use CreatePipeline com um AWS SDK](#page-11322-0)
- [Use CreateTrainingJob com um AWS SDK](#page-11328-0)
- [Use CreateTransformJob com um AWS SDK](#page-11332-0)
- [Use DeleteEndpoint com um AWS SDK](#page-11334-0)
- [Use DeleteModel com um AWS SDK](#page-11335-0)
- [Use DeletePipeline com um AWS SDK](#page-11336-0)
- [Use DescribePipelineExecution com um AWS SDK](#page-11339-0)
- [Use DescribeTrainingJob com um AWS SDK](#page-11343-0)
- [Use ListAlgorithms com um AWS SDK](#page-11344-0)
- [Use ListModels com um AWS SDK](#page-11344-1)
- [Use ListNotebookInstances com um AWS SDK](#page-11345-0)
- [Use ListTrainingJobs com um AWS SDK](#page-11347-0)
- [Use StartPipelineExecution com um AWS SDK](#page-11349-0)
- [Use UpdatePipeline com um AWS SDK](#page-11358-0)

# <span id="page-11314-0"></span>Olá SageMaker AI

Os exemplos de código a seguir mostram como começar a usar a SageMaker IA.

### .NET

AWS SDK for NFT

#### **a** Note

```
using Amazon.SageMaker;
using Amazon.SageMaker.Model;
namespace SageMakerActions;
public static class HelloSageMaker
{
```

```
 static async Task Main(string[] args) 
     { 
         var sageMakerClient = new AmazonSageMakerClient(); 
         Console.WriteLine($"Hello Amazon SageMaker! Let's list some of your 
  notebook instances:"); 
         Console.WriteLine(); 
         // You can use await and any of the async methods to get a response. 
         // Let's get the first five notebook instances. 
         var response = await sageMakerClient.ListNotebookInstancesAsync( 
             new ListNotebookInstancesRequest() 
             { 
                 MaxResults = 5 
             }); 
         if (!response.NotebookInstances.Any()) 
        \{ Console.WriteLine($"No notebook instances found."); 
             Console.WriteLine("See https://docs.aws.amazon.com/sagemaker/latest/
dg/howitworks-create-ws.html to create one."); 
         } 
         foreach (var notebookInstance in response.NotebookInstances) 
        \{ Console.WriteLine($"\tInstance: 
  {notebookInstance.NotebookInstanceName}"); 
             Console.WriteLine($"\tArn: {notebookInstance.NotebookInstanceArn}"); 
             Console.WriteLine($"\tCreation Date: 
  {notebookInstance.CreationTime.ToShortDateString()}"); 
             Console.WriteLine(); 
         } 
     }
}
```
• Para obter detalhes da API, consulte [ListNotebookInstancesa](https://docs.aws.amazon.com/goto/DotNetSDKV3/sagemaker-2017-07-24/ListNotebookInstances) Referência AWS SDK for .NET da API.

#### Java

SDK para Java 2.x

# **a** Note

```
/** 
  * Before running this Java V2 code example, set up your development 
  * environment, including your credentials. 
 * 
  * For more information, see the following documentation topic: 
 * 
  * https://docs.aws.amazon.com/sdk-for-java/latest/developer-guide/get-
started.html 
 */
public class HelloSageMaker { 
     public static void main(String[] args) { 
         Region region = Region.US_WEST_2; 
         SageMakerClient sageMakerClient = SageMakerClient.builder() 
                  .region(region) 
                  .build(); 
         listBooks(sageMakerClient); 
         sageMakerClient.close(); 
     } 
     public static void listBooks(SageMakerClient sageMakerClient) { 
         try { 
             ListNotebookInstancesResponse notebookInstancesResponse = 
  sageMakerClient.listNotebookInstances(); 
             List<NotebookInstanceSummary> items = 
  notebookInstancesResponse.notebookInstances(); 
             for (NotebookInstanceSummary item : items) { 
                  System.out.println("The notebook name is: " + 
  item.notebookInstanceName()); 
 } 
         } catch (SageMakerException e) {
```

```
 System.err.println(e.awsErrorDetails().errorMessage()); 
              System.exit(1); 
         } 
     }
}
```
• Para obter detalhes da API, consulte [ListNotebookInstancesa](https://docs.aws.amazon.com/goto/SdkForJavaV2/sagemaker-2017-07-24/ListNotebookInstances) Referência AWS SDK for Java 2.x da API.

#### **JavaScript**

SDK para JavaScript (v3)

# **G** Note

```
import { 
   SageMakerClient, 
   ListNotebookInstancesCommand,
} from "@aws-sdk/client-sagemaker";
const client = new SageMakerClient({ 
   region: "us-west-2",
});
export const helloSagemaker = async () => { 
   const command = new ListNotebookInstancesCommand({ MaxResults: 5 }); 
   const response = await client.send(command); 
   console.log( 
     "Hello Amazon SageMaker! Let's list some of your notebook instances:", 
   ); 
   const instances = response.NotebookInstances || []; 
   if (instances.length === 0) { 
     console.log(
```

```
 "• No notebook instances found. Try creating one in the AWS Management 
  Console or with the CreateNotebookInstanceCommand.", 
      ); 
   } else { 
     console.log( 
        instances 
          .map( 
           (i) =>
               `• Instance: ${i.NotebookInstanceName}\n Arn:${ 
                 i.NotebookInstanceArn 
               } \n Creation Date: ${i.CreationTime.toISOString()}`, 
\overline{\phantom{a}}.join("\n\rightharpoonupn"),
     ); 
   } 
   return response;
};
```
• Para obter detalhes da API, consulte [ListNotebookInstancesa](https://docs.aws.amazon.com/AWSJavaScriptSDK/v3/latest/client/sagemaker/command/ListNotebookInstancesCommand) Referência AWS SDK for JavaScript da API.

# Kotlin

# SDK para Kotlin

### **a** Note

```
suspend fun listBooks() { 
     SageMakerClient { region = "us-west-2" }.use { sageMakerClient -> 
         val response = 
 sageMakerClient.listNotebookInstances(ListNotebookInstancesRequest {}) 
         response.notebookInstances?.forEach { item -> 
             println("The notebook name is: ${item.notebookInstanceName}") 
         } 
     }
```
}

• Para obter detalhes da API, consulte a [ListNotebookInstancesr](https://sdk.amazonaws.com/kotlin/api/latest/index.html)eferência da API AWS SDK for Kotlin.

# <span id="page-11319-0"></span>Ações para uso de SageMaker IA AWS SDKs

Os exemplos de código a seguir demonstram como realizar ações individuais de SageMaker IA com AWS SDKs o. Cada exemplo inclui um link para GitHub, onde você pode encontrar instruções para configurar e executar o código.

Esses trechos chamam a API de SageMaker IA e são trechos de código de programas maiores que devem ser executados em contexto. É possível ver as ações em contexto em [Cenários para uso de](#page-11360-0) [SageMaker IA AWS SDKs .](#page-11360-0)

Os exemplos a seguir incluem apenas as ações mais utilizadas. Para obter uma lista completa, consulte a [Amazon SageMaker AI API Reference.](https://docs.aws.amazon.com/sagemaker/latest/APIReference/Welcome.html)

#### **Exemplos**

- [Use CreateEndpoint com um AWS SDK](#page-11320-0)
- [Use CreateModel com um AWS SDK](#page-11321-0)
- [Use CreatePipeline com um AWS SDK](#page-11322-0)
- [Use CreateTrainingJob com um AWS SDK](#page-11328-0)
- [Use CreateTransformJob com um AWS SDK](#page-11332-0)
- [Use DeleteEndpoint com um AWS SDK](#page-11334-0)
- [Use DeleteModel com um AWS SDK](#page-11335-0)
- [Use DeletePipeline com um AWS SDK](#page-11336-0)
- [Use DescribePipelineExecution com um AWS SDK](#page-11339-0)
- [Use DescribeTrainingJob com um AWS SDK](#page-11343-0)
- [Use ListAlgorithms com um AWS SDK](#page-11344-0)
- [Use ListModels com um AWS SDK](#page-11344-1)
- [Use ListNotebookInstances com um AWS SDK](#page-11345-0)
- [Use ListTrainingJobs com um AWS SDK](#page-11347-0)
- [Use StartPipelineExecution com um AWS SDK](#page-11349-0)
- [Use UpdatePipeline com um AWS SDK](#page-11358-0)

# <span id="page-11320-0"></span>Use **CreateEndpoint** com um AWS SDK

O código de exemplo a seguir mostra como usar CreateEndpoint.

Exemplos de ações são trechos de código de programas maiores e devem ser executados em contexto. É possível ver essa ação em contexto no seguinte exemplo de código:

• [Conceitos básicos de usar modelos e endpoints](#page-11456-0)

### SAP ABAP

SDK para SAP ABAP

#### **a** Note

```
 DATA lt_production_variants TYPE /aws1/
cl_sgmproductionvariant=>tt_productionvariantlist. 
    DATA lo_production_variants TYPE REF TO /aws1/cl_sgmproductionvariant.
     DATA oo_ep_config_result TYPE REF TO /aws1/cl_sgmcreateendptcfgout. 
     "Create a production variant as an ABAP object." 
     "Identifies a model that you want to host and the resources chosen to deploy 
 for hosting it." 
    CREATE OBJECT lo_production_variants 
       EXPORTING 
         iv_variantname = iv_variant_name 
       iv_modelname iv = iv_model_name
        iv_initialinstancecount = iv_initial_instance_count 
       iv\_instancetype = iv\_instance\_type. INSERT lo_production_variants INTO TABLE lt_production_variants.
```

```
 "Create an endpoint configuration." 
    TRY. 
        oo_ep_config_result = lo_sgm->createendpointconfig( 
          iv_endpointconfigname = iv_endpoint_config_name 
          it_productionvariants = lt_production_variants 
        ). 
        MESSAGE 'Endpoint configuration created.' TYPE 'I'. 
      CATCH /aws1/cx_sgmresourcelimitexcd. 
        MESSAGE 'You have reached the limit on the number of resources.' TYPE 
 'E'. 
    ENDTRY. 
    "Create an endpoint." 
    TRY. 
        oo_result = lo_sgm->createendpoint( " oo_result is returned for 
 testing purposes. " 
            iv_endpointconfigname = iv_endpoint_config_name 
            iv_endpointname = iv_endpoint_name 
        ). 
        MESSAGE 'Endpoint created.' TYPE 'I'. 
      CATCH /aws1/cx_sgmresourcelimitexcd. 
        MESSAGE 'You have reached the limit on the number of resources.' TYPE 
 'E'. 
    ENDTRY.
```
• Para obter detalhes da API, consulte a [CreateEndpointr](https://docs.aws.amazon.com/sdk-for-sap-abap/v1/api/latest/index.html)eferência da API AWS SDK for SAP ABAP.

<span id="page-11321-0"></span>Use **CreateModel** com um AWS SDK

O código de exemplo a seguir mostra como usar CreateModel.

Exemplos de ações são trechos de código de programas maiores e devem ser executados em contexto. É possível ver essa ação em contexto no seguinte exemplo de código:

• [Conceitos básicos de usar modelos e endpoints](#page-11456-0)

## SAP ABAP

# SDK para SAP ABAP

# **a** Note

Tem mais sobre GitHub. Encontre o exemplo completo e saiba como configurar e executar no [Repositório de exemplos de código da AWS.](https://github.com/awsdocs/aws-doc-sdk-examples/tree/main/sap-abap/services/sagemaker#code-examples)

```
 DATA lo_primarycontainer TYPE REF TO /aws1/cl_sgmcontainerdefn. 
    "Create an ABAP object for the container image based on input variables." 
    CREATE OBJECT lo_primarycontainer 
      EXPORTING 
       iv_image = iv_container_image
        iv_modeldataurl = iv_model_data_url. 
    "Create an Amazon SageMaker model." 
    TRY. 
        oo_result = lo_sgm->createmodel( " oo_result is returned for 
 testing purposes. " 
          iv_executionrolearn = iv_execution_role_arn 
          iv_modelname = iv_model_name 
          io_primarycontainer = lo_primarycontainer 
        ). 
        MESSAGE 'Model created.' TYPE 'I'. 
      CATCH /aws1/cx_sgmresourcelimitexcd. 
        MESSAGE 'You have reached the limit on the number of resources.' TYPE 
 'E'. 
    ENDTRY.
```
• Para obter detalhes da API, consulte a [CreateModel](https://docs.aws.amazon.com/sdk-for-sap-abap/v1/api/latest/index.html)referência da API AWS SDK for SAP ABAP.

# <span id="page-11322-0"></span>Use **CreatePipeline** com um AWS SDK

Os exemplos de código a seguir mostram como usar o CreatePipeline.

Exemplos de ações são trechos de código de programas maiores e devem ser executados em contexto. É possível ver essa ação em contexto no seguinte exemplo de código:

• [Conceitos básicos de trabalhos geoespaciais e pipelines](#page-11360-1)

# .NET

AWS SDK for .NET

# **a** Note

```
 /// <summary> 
    /// Create a pipeline from a JSON definition, or update it if the pipeline 
 already exists. 
    /// </summary> 
   /// <returns>The Amazon Resource Name (ARN) of the pipeline.</returns>
     public async Task<string> SetupPipeline(string pipelineJson, string roleArn, 
 string name, string description, string displayName) 
     { 
         try 
        \{ var updateResponse = await _amazonSageMaker.UpdatePipelineAsync( 
                 new UpdatePipelineRequest() 
\overline{a} PipelineDefinition = pipelineJson, 
                      PipelineDescription = description, 
                      PipelineDisplayName = displayName, 
                      PipelineName = name, 
                      RoleArn = roleArn 
                 }); 
             return updateResponse.PipelineArn; 
         } 
         catch (Amazon.SageMaker.Model.ResourceNotFoundException) 
         { 
             var createResponse = await _amazonSageMaker.CreatePipelineAsync( 
                 new CreatePipelineRequest() 
\overline{a}
```

```
 PipelineDefinition = pipelineJson, 
                   PipelineDescription = description, 
                  PipelineDisplayName = displayName,
                   PipelineName = name, 
                   RoleArn = roleArn 
              }); 
         return createResponse.PipelineArn; 
     } 
 }
```
• Para obter detalhes da API, consulte [CreatePipeline](https://docs.aws.amazon.com/goto/DotNetSDKV3/sagemaker-2017-07-24/CreatePipeline)a Referência AWS SDK for .NET da API.

### Java

SDK para Java 2.x

#### **a** Note

```
 // Create a pipeline from the example pipeline JSON. 
    public static void setupPipeline(SageMakerClient sageMakerClient, String 
 filePath, String roleArn, 
            String functionArn, String pipelineName) { 
        System.out.println("Setting up the pipeline."); 
        JSONParser parser = new JSONParser(); 
        // Read JSON and get pipeline definition. 
        try (FileReader reader = new FileReader(filePath)) { 
            Object obj = parser.parse(reader); 
            JSONObject jsonObject = (JSONObject) obj; 
            JSONArray stepsArray = (JSONArray) jsonObject.get("Steps"); 
            for (Object stepObj : stepsArray) { 
                 JSONObject step = (JSONObject) stepObj; 
                 if (step.containsKey("FunctionArn")) { 
                     step.put("FunctionArn", functionArn);
```

```
 } 
 } 
             System.out.println(jsonObject); 
             // Create the pipeline. 
             CreatePipelineRequest pipelineRequest = 
 CreatePipelineRequest.builder() 
                     .pipelineDescription("Java SDK example pipeline") 
                     .roleArn(roleArn) 
                     .pipelineName(pipelineName) 
                     .pipelineDefinition(jsonObject.toString()) 
                    .build();
             sageMakerClient.createPipeline(pipelineRequest); 
         } catch (IamException e) { 
             System.err.println(e.awsErrorDetails().errorMessage()); 
             System.exit(1); 
        } catch (IOException | ParseException e) { 
             throw new RuntimeException(e); 
        } 
    }
```
• Para obter detalhes da API, consulte [CreatePipeline](https://docs.aws.amazon.com/goto/SdkForJavaV2/sagemaker-2017-07-24/CreatePipeline)a Referência AWS SDK for Java 2.x da API.

**JavaScript** 

SDK para JavaScript (v3)

# **a** Note

Tem mais sobre GitHub. Encontre o exemplo completo e saiba como configurar e executar no [Repositório de exemplos de código da AWS.](https://github.com/awsdocs/aws-doc-sdk-examples/tree/main/javascriptv3/example_code/sagemaker#code-examples)

Uma função que cria um pipeline de SageMaker IA usando uma definição JSON fornecida localmente.

/\*\*

```
 * Create the Amazon SageMaker pipeline using a JSON pipeline definition. The 
  definition 
  * can also be provided as an Amazon S3 object using 
  PipelineDefinitionS3Location. 
  * @param {{roleArn: string, name: string, sagemakerClient: import('@aws-sdk/
client-sagemaker').SageMakerClient}} props 
  */
export async function createSagemakerPipeline({ 
   // Assumes an AWS IAM role has been created for this pipeline. 
  roleArn, 
   name, 
  // Assumes an AWS Lambda function has been created for this pipeline. 
  functionArn, 
   sagemakerClient,
}) { 
   const pipelineDefinition = readFileSync( 
     // dirnameFromMetaUrl is a local utility function. You can find its 
  implementation 
     // on GitHub. 
     `${dirnameFromMetaUrl( 
       import.meta.url, 
     )}../../../../../scenarios/features/sagemaker_pipelines/resources/
GeoSpatialPipeline.json`, 
  \lambda .toString() 
     .replace(/\*FUNCTION_ARN\*/g, functionArn); 
   let arn = null; 
   const createPipeline = () => 
     sagemakerClient.send( 
       new CreatePipelineCommand({ 
         PipelineName: name, 
         PipelineDefinition: pipelineDefinition, 
         RoleArn: roleArn, 
       }), 
     ); 
   try { 
     const { PipelineArn } = await createPipeline(); 
     arn = PipelineArn; 
   } catch (caught) { 
     if ( 
       caught instanceof Error &&
```

```
 caught.name === "ValidationException" && 
       caught.message.includes( 
          "Pipeline names must be unique within an AWS account and region", 
       ) 
     ) { 
       const { PipelineArn } = await sagemakerClient.send( 
          new DescribePipelineCommand({ PipelineName: name }), 
       ); 
       arn = PipelineArn; 
     } else { 
       throw caught; 
     } 
   } 
   return { 
     arn, 
    cleanUp: async () => {
       await sagemakerClient.send( 
          new DeletePipelineCommand({ PipelineName: name }), 
       ); 
     }, 
   };
}
```
• Para obter detalhes da API, consulte [CreatePipeline](https://docs.aws.amazon.com/AWSJavaScriptSDK/v3/latest/client/sagemaker/command/CreatePipelineCommand)a Referência AWS SDK for JavaScript da API.

# Kotlin

SDK para Kotlin

# **a** Note

```
// Create a pipeline from the example pipeline JSON.
suspend fun setupPipeline(filePath: String?, roleArnVal: String?, functionArnVal: 
  String?, pipelineNameVal: String?) {
```

```
 println("Setting up the pipeline.") 
     val parser = JSONParser() 
     // Read JSON and get pipeline definition. 
     FileReader(filePath).use { reader -> 
         val obj: Any = parser.parse(reader) 
         val jsonObject: JSONObject = obj as JSONObject 
         val stepsArray: JSONArray = jsonObject.get("Steps") as JSONArray 
         for (stepObj in stepsArray) { 
             val step: JSONObject = stepObj as JSONObject 
             if (step.containsKey("FunctionArn")) { 
                  step.put("FunctionArn", functionArnVal) 
 } 
         } 
         println(jsonObject) 
         // Create the pipeline. 
         val pipelineRequest = CreatePipelineRequest { 
             pipelineDescription = "Kotlin SDK example pipeline" 
             roleArn = roleArnVal 
             pipelineName = pipelineNameVal 
             pipelineDefinition = jsonObject.toString() 
         } 
         SageMakerClient { region = "us-west-2" }.use { sageMakerClient -> 
             sageMakerClient.createPipeline(pipelineRequest) 
         } 
     }
}
```
• Para obter detalhes da API, consulte a [CreatePipeline](https://sdk.amazonaws.com/kotlin/api/latest/index.html)referência da API AWS SDK for Kotlin.

# <span id="page-11328-0"></span>Use **CreateTrainingJob** com um AWS SDK

O código de exemplo a seguir mostra como usar CreateTrainingJob.

Exemplos de ações são trechos de código de programas maiores e devem ser executados em contexto. É possível ver essa ação em contexto no seguinte exemplo de código:

• [Conceitos básicos de usar modelos e endpoints](#page-11456-0)

# SAP ABAP

# SDK para SAP ABAP

# **a** Note

```
 DATA lo_hyperparameters_w TYPE REF TO /aws1/cl_sgmhyperparameters_w. 
     DATA lt_hyperparameters TYPE /aws1/
cl_sgmhyperparameters_w=>tt_hyperparameters. 
     DATA lt_input_data_config TYPE /aws1/cl_sgmchannel=>tt_inputdataconfig. 
     DATA lo_trn_channel TYPE REF TO /aws1/cl_sgmchannel. 
     DATA lo_trn_datasource TYPE REF TO /aws1/cl_sgmdatasource. 
     DATA lo_trn_s3datasource TYPE REF TO /aws1/cl_sgms3datasource. 
    DATA lo_val_channel TYPE REF TO /aws1/cl_sgmchannel. 
     DATA lo_val_datasource TYPE REF TO /aws1/cl_sgmdatasource. 
     DATA lo_val_s3datasource TYPE REF TO /aws1/cl_sgms3datasource. 
     DATA lo_algorithm_specification TYPE REF TO /aws1/cl_sgmalgorithmspec. 
    DATA lo_resource_config TYPE REF TO /aws1/cl_sgmresourceconfig.
    DATA lo_output_data_config TYPE REF TO /aws1/cl_sgmoutputdataconfig.
    DATA lo_stopping_condition TYPE REF TO /aws1/cl_sgmstoppingcondition.
     "Create ABAP internal table for hyperparameters based on input variables." 
     "These hyperparameters are based on the Amazon SageMaker built-in algorithm, 
 XGBoost." 
     CREATE OBJECT lo_hyperparameters_w EXPORTING iv_value = iv_hp_max_depth. 
     INSERT VALUE #( key = 'max_depth' value = lo_hyperparameters_w ) INTO TABLE 
 lt_hyperparameters. 
     CREATE OBJECT lo_hyperparameters_w EXPORTING iv_value = iv_hp_eta. 
     INSERT VALUE #( key = 'eta' value = lo_hyperparameters_w ) INTO TABLE 
  lt_hyperparameters. 
     CREATE OBJECT lo_hyperparameters_w EXPORTING iv_value = iv_hp_eval_metric. 
     INSERT VALUE #( key = 'eval_metric' value = lo_hyperparameters_w ) INTO 
  TABLE lt_hyperparameters.
```

```
 CREATE OBJECT lo_hyperparameters_w EXPORTING iv_value = 
 iv_hp_scale_pos_weight. 
    INSERT VALUE #( key = 'scale_pos_weight' value = lo_hyperparameters_w ) INTO 
 TABLE lt_hyperparameters. 
   CREATE OBJECT lo hyperparameters w EXPORTING iv value = iv hp subsample.
    INSERT VALUE #( key = 'subsample' value = lo_hyperparameters_w ) INTO TABLE 
 lt_hyperparameters. 
    CREATE OBJECT lo_hyperparameters_w EXPORTING iv_value = iv_hp_objective. 
    INSERT VALUE #( key = 'objective' value = lo_hyperparameters_w ) INTO TABLE 
 lt_hyperparameters. 
    CREATE OBJECT lo_hyperparameters_w EXPORTING iv_value = iv_hp_num_round. 
    INSERT VALUE #( key = 'num_round' value = lo_hyperparameters_w ) INTO TABLE 
 lt_hyperparameters. 
    "Create ABAP objects for training data sources." 
    CREATE OBJECT lo_trn_s3datasource 
      EXPORTING 
       iv s3datatype = iv trn data s3datatype
        iv_s3datadistributiontype = iv_trn_data_s3datadistribution 
       iv_s3uri = iv_trn_data_s3uri.
    CREATE OBJECT lo_trn_datasource 
      EXPORTING 
        io_s3datasource = lo_trn_s3datasource. 
    CREATE OBJECT lo_trn_channel 
      EXPORTING 
       iv channelname = 'train'
       io datasource = lo trn datasource
        iv_compressiontype = iv_trn_data_compressiontype 
       iv_{\text{contenttype}} = iv_{\text{trn\_data\_contenttype}}. INSERT lo_trn_channel INTO TABLE lt_input_data_config. 
    "Create ABAP objects for validation data sources." 
   CREATE OBJECT lo_val_s3datasource 
      EXPORTING 
       iv<sub>S</sub>3datatype iv = iv<sub>val</sub>_data_s3datatype
        iv_s3datadistributiontype = iv_val_data_s3datadistribution 
       iv s3uri = iv val data s3uri.
```

```
 CREATE OBJECT lo_val_datasource 
      EXPORTING 
        io_s3datasource = lo_val_s3datasource. 
    CREATE OBJECT lo_val_channel 
      EXPORTING 
        iv_channelname = 'validation' 
        io_datasource = lo_val_datasource 
        iv_compressiontype = iv_val_data_compressiontype 
       iv_{\text{contenttype}} = iv_{\text{val_data\_contenttype}}. INSERT lo_val_channel INTO TABLE lt_input_data_config. 
    "Create an ABAP object for algorithm specification." 
    CREATE OBJECT lo_algorithm_specification 
      EXPORTING 
       iv_ttrainingimage = iv_ttraining_image
       iv_traininginputmode = iv_training_input_mode.
    "Create an ABAP object for resource configuration." 
    CREATE OBJECT lo_resource_config 
      EXPORTING 
       iv_instancecount = iv_instance_countiv_{\text{instance-type}} = iv_{\text{instance\_type}} iv_volumesizeingb = iv_volume_sizeingb. 
    "Create an ABAP object for output data configuration." 
    CREATE OBJECT lo_output_data_config 
      EXPORTING 
        iv_s3outputpath = iv_s3_output_path. 
    "Create an ABAP object for stopping condition." 
    CREATE OBJECT lo_stopping_condition 
      EXPORTING 
        iv_maxruntimeinseconds = iv_max_runtime_in_seconds. 
    "Create a training job." 
    TRY. 
        oo_result = lo_sgm->createtrainingjob( " oo_result is returned for 
 testing purposes. " 
         iv_{\text{r}}trainingjobname i_{\text{r}} = iv_{\text{r}}training job_name
          iv_rolearn = iv_role_arn 
         it_{\text{hyperparameters}} = lt_{\text{hyperparameters}}it_inputdataconfig = lt_input_data_config
```

```
 io_algorithmspecification = lo_algorithm_specification 
        io outputdataconfig = lo output data config
        io resourceconfig = lo resource config
         io_stoppingcondition = lo_stopping_condition 
        ). 
       MESSAGE 'Training job created.' TYPE 'I'. 
     CATCH /aws1/cx_sgmresourceinuse. 
       MESSAGE 'Resource being accessed is in use.' TYPE 'E'. 
     CATCH /aws1/cx_sgmresourcenotfound. 
       MESSAGE 'Resource being accessed is not found.' TYPE 'E'. 
     CATCH /aws1/cx_sgmresourcelimitexcd. 
       MESSAGE 'You have reached the limit on the number of resources.' TYPE 
 'E'. 
   ENDTRY.
```
• Para obter detalhes da API, consulte a [CreateTrainingJob](https://docs.aws.amazon.com/sdk-for-sap-abap/v1/api/latest/index.html)referência da API AWS SDK for SAP ABAP.

<span id="page-11332-0"></span>Use **CreateTransformJob** com um AWS SDK

O código de exemplo a seguir mostra como usar CreateTransformJob.

# SAP ABAP

SDK para SAP ABAP

### **a** Note

Tem mais sobre GitHub. Encontre o exemplo completo e saiba como configurar e executar no [Repositório de exemplos de código da AWS.](https://github.com/awsdocs/aws-doc-sdk-examples/tree/main/sap-abap/services/sagemaker#code-examples)

DATA lo\_transforminput TYPE REF TO /aws1/cl\_sgmtransforminput. DATA lo\_transformoutput TYPE REF TO /aws1/cl\_sgmtransformoutput. DATA lo\_transformresources TYPE REF TO /aws1/cl\_sgmtransformresources. DATA lo\_datasource TYPE REF TO /aws1/cl\_sgmtransformdatasrc. DATA lo s3datasource TYPE REF TO /aws1/cl sgmtransforms3datasrc.

```
 "Create an ABAP object for an Amazon Simple Storage Service (Amazon S3) data 
 source." 
    CREATE OBJECT lo_s3datasource 
      EXPORTING 
       iv<sub>S</sub>3uri = iv<sub>_</sub>tf_data_s3uri
        iv_s3datatype = iv_tf_data_s3datatype. 
    "Create an ABAP object for data source." 
    CREATE OBJECT lo_datasource 
      EXPORTING 
        io_s3datasource = lo_s3datasource. 
    "Create an ABAP object for transform data source." 
    CREATE OBJECT lo_transforminput 
      EXPORTING 
        io_datasource = lo_datasource 
       iv_{\text{contenttype}} = iv_{\text{tot}} = iv_{\text{tot}} iv_compressiontype = iv_tf_data_compressiontype. 
    "Create an ABAP object for resource configuration." 
    CREATE OBJECT lo_transformresources 
      EXPORTING 
        iv_instancecount = iv_instance_count 
        iv_instancetype = iv_instance_type. 
    "Create an ABAP object for output data configuration." 
    CREATE OBJECT lo_transformoutput 
      EXPORTING 
        iv_s3outputpath = iv_s3_output_path. 
    "Create a transform job." 
    TRY. 
        oo_result = lo_sgm->createtransformjob( " oo_result is returned for 
 testing purposes. " 
             iv_modelname = iv_tf_model_name 
             iv_transformjobname = iv_tf_job_name 
             io_transforminput = lo_transforminput 
             io_transformoutput = lo_transformoutput 
             io_transformresources = lo_transformresources 
        ). 
        MESSAGE 'Transform job created.' TYPE 'I'. 
      CATCH /aws1/cx_sgmresourceinuse. 
        MESSAGE 'Resource being accessed is in use.' TYPE 'E'. 
      CATCH /aws1/cx_sgmresourcenotfound.
```

```
 MESSAGE 'Resource being accessed is not found.' TYPE 'E'. 
      CATCH /aws1/cx_sgmresourcelimitexcd. 
        MESSAGE 'You have reached the limit on the number of resources.' TYPE 
 'E'. 
    ENDTRY.
```
• Para obter detalhes da API, consulte a [CreateTransformJobr](https://docs.aws.amazon.com/sdk-for-sap-abap/v1/api/latest/index.html)eferência da API AWS SDK for SAP ABAP.

# <span id="page-11334-0"></span>Use **DeleteEndpoint** com um AWS SDK

O código de exemplo a seguir mostra como usar DeleteEndpoint.

Exemplos de ações são trechos de código de programas maiores e devem ser executados em contexto. É possível ver essa ação em contexto no seguinte exemplo de código:

• [Conceitos básicos de usar modelos e endpoints](#page-11456-0)

#### SAP ABAP

SDK para SAP ABAP

### **a** Note

```
 "Delete an endpoint." 
    TRY. 
        lo_sgm->deleteendpoint( 
            iv_endpointname = iv_endpoint_name 
        ). 
        MESSAGE 'Endpoint configuration deleted.' TYPE 'I'. 
      CATCH /aws1/cx_rt_service_generic INTO DATA(lo_endpoint_exception). 
        DATA(lv_endpoint_error) = |"{ lo_endpoint_exception->av_err_code }" - 
 { lo_endpoint_exception->av_err_msg }|. 
        MESSAGE lv_endpoint_error TYPE 'E'. 
    ENDTRY.
```

```
 "Delete an endpoint configuration." 
     TRY. 
         lo_sgm->deleteendpointconfig( 
           iv_endpointconfigname = iv_endpoint_config_name 
         ). 
         MESSAGE 'Endpoint deleted.' TYPE 'I'. 
       CATCH /aws1/cx_rt_service_generic INTO DATA(lo_endpointconfig_exception). 
         DATA(lv_endpointconfig_error) = |"{ lo_endpointconfig_exception-
>av_err_code }" - { lo_endpointconfig_exception->av_err_msg }|. 
         MESSAGE lv_endpointconfig_error TYPE 'E'. 
     ENDTRY.
```
• Para obter detalhes da API, consulte a [DeleteEndpointr](https://docs.aws.amazon.com/sdk-for-sap-abap/v1/api/latest/index.html)eferência da API AWS SDK for SAP ABAP.

# <span id="page-11335-0"></span>Use **DeleteModel** com um AWS SDK

O código de exemplo a seguir mostra como usar DeleteModel.

Exemplos de ações são trechos de código de programas maiores e devem ser executados em contexto. É possível ver essa ação em contexto no seguinte exemplo de código:

• [Conceitos básicos de usar modelos e endpoints](#page-11456-0)

#### SAP ABAP

SDK para SAP ABAP

### **a** Note

```
 TRY. 
          lo_sgm->deletemodel( 
                      iv_modelname = iv_model_name 
\overline{\phantom{a}}).
```

```
 MESSAGE 'Model deleted.' TYPE 'I'. 
       CATCH /aws1/cx_rt_service_generic INTO DATA(lo_exception). 
        DATA(lv_error) = |"\{ lo\_exception->av_error = s<sup>1</sup>
>av_err_msg }|. 
         MESSAGE lv_error TYPE 'E'. 
     ENDTRY.
```
• Para obter detalhes da API, consulte a [DeleteModelr](https://docs.aws.amazon.com/sdk-for-sap-abap/v1/api/latest/index.html)eferência da API AWS SDK for SAP ABAP.

<span id="page-11336-0"></span>Use **DeletePipeline** com um AWS SDK

Os exemplos de código a seguir mostram como usar o DeletePipeline.

Exemplos de ações são trechos de código de programas maiores e devem ser executados em contexto. É possível ver essa ação em contexto no seguinte exemplo de código:

• [Conceitos básicos de trabalhos geoespaciais e pipelines](#page-11360-1)

### .NET

AWS SDK for .NET

#### **a** Note

```
 /// <summary> 
    /// Delete a SageMaker pipeline by name. 
    /// </summary> 
    /// <param name="pipelineName">The name of the pipeline to delete.</param> 
    /// <returns>The ARN of the pipeline.</returns>
     public async Task<string> DeletePipelineByName(string pipelineName) 
     { 
         var deleteResponse = await _amazonSageMaker.DeletePipelineAsync( 
             new DeletePipelineRequest() 
\{\hspace{.1cm} \}
```
}

```
 PipelineName = pipelineName 
     }); 
 return deleteResponse.PipelineArn;
```
• Para obter detalhes da API, consulte [DeletePipelinea](https://docs.aws.amazon.com/goto/DotNetSDKV3/sagemaker-2017-07-24/DeletePipeline) Referência AWS SDK for .NET da API.

### Java

SDK para Java 2.x

# **a** Note

Tem mais sobre GitHub. Encontre o exemplo completo e saiba como configurar e executar no [Repositório de exemplos de código da AWS.](https://github.com/awsdocs/aws-doc-sdk-examples/tree/main/javav2/usecases/workflow_sagemaker_pipes#code-examples)

```
 // Delete a SageMaker pipeline by name. 
    public static void deletePipeline(SageMakerClient sageMakerClient, String 
 pipelineName) { 
        DeletePipelineRequest pipelineRequest = DeletePipelineRequest.builder() 
                 .pipelineName(pipelineName) 
                 .build(); 
        sageMakerClient.deletePipeline(pipelineRequest); 
        System.out.println("*** Successfully deleted " + pipelineName); 
    }
```
• Para obter detalhes da API, consulte [DeletePipelinea](https://docs.aws.amazon.com/goto/SdkForJavaV2/sagemaker-2017-07-24/DeletePipeline) Referência AWS SDK for Java 2.x da API.

#### **JavaScript**

SDK para JavaScript (v3)

**a** Note

Tem mais sobre GitHub. Encontre o exemplo completo e saiba como configurar e executar no [Repositório de exemplos de código da AWS.](https://github.com/awsdocs/aws-doc-sdk-examples/tree/main/javascriptv3/example_code/sagemaker#code-examples)

A sintaxe para excluir um pipeline de SageMaker IA. Esse código faz parte de uma função maior. Consulte "Criar um pipeline" ou o GitHub repositório para obter mais contexto.

```
 await sagemakerClient.send( 
   new DeletePipelineCommand({ PipelineName: name }), 
 );
```
• Para obter detalhes da API, consulte [DeletePipelinea](https://docs.aws.amazon.com/AWSJavaScriptSDK/v3/latest/client/sagemaker/command/DeletePipelineCommand) Referência AWS SDK for JavaScript da API.

### Kotlin

SDK para Kotlin

### **a** Note

```
// Delete a SageMaker pipeline by name.
suspend fun deletePipeline(pipelineNameVal: String) { 
     val pipelineRequest = DeletePipelineRequest { 
         pipelineName = pipelineNameVal 
     } 
     SageMakerClient { region = "us-west-2" }.use { sageMakerClient -> 
         sageMakerClient.deletePipeline(pipelineRequest)
```

```
 println("*** Successfully deleted $pipelineNameVal") 
     }
}
```
• Para obter detalhes da API, consulte a [DeletePipeliner](https://sdk.amazonaws.com/kotlin/api/latest/index.html)eferência da API AWS SDK for Kotlin.

#### <span id="page-11339-0"></span>Use **DescribePipelineExecution** com um AWS SDK

Os exemplos de código a seguir mostram como usar o DescribePipelineExecution.

Exemplos de ações são trechos de código de programas maiores e devem ser executados em contexto. É possível ver essa ação em contexto no seguinte exemplo de código:

• [Conceitos básicos de trabalhos geoespaciais e pipelines](#page-11360-1)

# .NET

AWS SDK for NFT

```
G Note
```

```
 /// <summary> 
     /// Check the status of a run. 
     /// </summary> 
    /// <param name="pipelineExecutionArn">The ARN.</param> 
    /// <returns>The status of the pipeline.</returns>
     public async Task<PipelineExecutionStatus> 
 CheckPipelineExecutionStatus(string pipelineExecutionArn) 
     { 
         var describeResponse = await 
 _amazonSageMaker.DescribePipelineExecutionAsync( 
             new DescribePipelineExecutionRequest() 
\{\hspace{.1cm} \} PipelineExecutionArn = pipelineExecutionArn 
             });
```
```
 return describeResponse.PipelineExecutionStatus; 
 }
```
• Para obter detalhes da API, consulte [DescribePipelineExecution](https://docs.aws.amazon.com/goto/DotNetSDKV3/sagemaker-2017-07-24/DescribePipelineExecution)a Referência AWS SDK for NFT da API

### Java

SDK para Java 2.x

#### **G** Note

```
 // Check the status of a pipeline execution. 
    public static void waitForPipelineExecution(SageMakerClient sageMakerClient, 
 String executionArn) 
            throws InterruptedException { 
        String status; 
       int index = 0;
        do { 
            DescribePipelineExecutionRequest pipelineExecutionRequest = 
 DescribePipelineExecutionRequest.builder() 
                     .pipelineExecutionArn(executionArn) 
                     .build(); 
            DescribePipelineExecutionResponse response = sageMakerClient 
                     .describePipelineExecution(pipelineExecutionRequest); 
            status = response.pipelineExecutionStatusAsString(); 
            System.out.println(index + ". The Status of the pipeline is " + 
 status); 
            TimeUnit.SECONDS.sleep(4); 
            index++; 
        } while ("Executing".equals(status)); 
        System.out.println("Pipeline finished with status " + status); 
    }
```
• Para obter detalhes da API, consulte [DescribePipelineExecution](https://docs.aws.amazon.com/goto/SdkForJavaV2/sagemaker-2017-07-24/DescribePipelineExecution)a Referência AWS SDK for Java 2.x da API.

**JavaScript** 

SDK para JavaScript (v3)

# **a** Note

Tem mais sobre GitHub. Encontre o exemplo completo e saiba como configurar e executar no [Repositório de exemplos de código da AWS.](https://github.com/awsdocs/aws-doc-sdk-examples/tree/main/javascriptv3/example_code/sagemaker#code-examples)

Aguarde até que a execução de um pipeline de SageMaker IA seja bem-sucedida, falhe ou pare.

```
/** 
  * Poll the executing pipeline until the status is 'SUCCEEDED', 'STOPPED', or 
  'FAILED'. 
  * @param {{ arn: string, sagemakerClient: import('@aws-sdk/client-
sagemaker').SageMakerClient, wait: (ms: number) => Promise<void>}} props 
  */
export async function waitForPipelineComplete({ arn, sagemakerClient, wait }) { 
   const command = new DescribePipelineExecutionCommand({ 
     PipelineExecutionArn: arn, 
   }); 
   let complete = false; 
   const intervalInSeconds = 15; 
   const COMPLETION_STATUSES = [ 
     PipelineExecutionStatus.FAILED, 
     PipelineExecutionStatus.STOPPED, 
     PipelineExecutionStatus.SUCCEEDED, 
   ]; 
   do { 
     const { PipelineExecutionStatus: status, FailureReason } = 
       await sagemakerClient.send(command); 
     complete = COMPLETION_STATUSES.includes(status);
```

```
 if (!complete) { 
       console.log( 
          `Pipeline is ${status}. Waiting ${intervalInSeconds} seconds before 
  checking again.`, 
       ); 
       await wait(intervalInSeconds); 
     } else if (status === PipelineExecutionStatus.FAILED) { 
       throw new Error(`Pipeline failed because: ${FailureReason}`); 
     } else if (status === PipelineExecutionStatus.STOPPED) { 
       throw new Error("Pipeline was forcefully stopped."); 
     } else { 
       console.log(`Pipeline execution ${status}.`); 
     } 
   } while (!complete);
}
```
• Para obter detalhes da API, consulte [DescribePipelineExecution](https://docs.aws.amazon.com/AWSJavaScriptSDK/v3/latest/client/sagemaker/command/DescribePipelineExecutionCommand)a Referência AWS SDK for JavaScript da API.

# Kotlin

SDK para Kotlin

# **a** Note

```
suspend fun waitForPipelineExecution(executionArn: String?) { 
     var status: String 
    var index = \varnothing do { 
         val pipelineExecutionRequest = DescribePipelineExecutionRequest { 
              pipelineExecutionArn = executionArn 
         } 
         SageMakerClient { region = "us-west-2" }.use { sageMakerClient -> 
             val response = 
  sageMakerClient.describePipelineExecution(pipelineExecutionRequest)
```

```
 status = response.pipelineExecutionStatus.toString() 
             println("$index. The status of the pipeline is $status") 
             TimeUnit.SECONDS.sleep(4) 
             index++ 
 } 
     } while ("Executing" == status) 
     println("Pipeline finished with status $status")
}
```
• Para obter detalhes da API, consulte a [DescribePipelineExecution](https://sdk.amazonaws.com/kotlin/api/latest/index.html)referência da API AWS SDK for Kotlin.

# Use **DescribeTrainingJob** com um AWS SDK

O código de exemplo a seguir mostra como usar DescribeTrainingJob.

Exemplos de ações são trechos de código de programas maiores e devem ser executados em contexto. É possível ver essa ação em contexto no seguinte exemplo de código:

• [Conceitos básicos de usar modelos e endpoints](#page-11456-0)

### SAP ABAP

SDK para SAP ABAP

```
a Note
```

```
 TRY. 
         oo_result = lo_sgm->describetrainingjob( " oo_result is returned for 
 testing purposes. " 
           iv_trainingjobname = iv_training_job_name 
         ). 
         MESSAGE 'Retrieved description of training job.' TYPE 'I'. 
       CATCH /aws1/cx_rt_service_generic INTO DATA(lo_exception). 
        DATA(lv_error) = |"\{ lo\_exception->av_error\}" - { lo\_exception->av_err_msg }|.
```
 MESSAGE lv\_error TYPE 'E'. ENDTRY.

• Para obter detalhes da API, consulte a [DescribeTrainingJobr](https://docs.aws.amazon.com/sdk-for-sap-abap/v1/api/latest/index.html)eferência da API AWS SDK for SAP ABAP.

### Use **ListAlgorithms** com um AWS SDK

O código de exemplo a seguir mostra como usar ListAlgorithms.

#### SAP ABAP

### SDK para SAP ABAP

# **a** Note

Tem mais sobre GitHub. Encontre o exemplo completo e saiba como configurar e executar no [Repositório de exemplos de código da AWS.](https://github.com/awsdocs/aws-doc-sdk-examples/tree/main/sap-abap/services/sagemaker#code-examples)

```
 TRY. 
         oo_result = lo_sgm->listalgorithms( " oo_result is returned for 
  testing purposes. " 
           iv_namecontains = iv_name_contains 
         ). 
         MESSAGE 'Retrieved list of algorithms.' TYPE 'I'. 
       CATCH /aws1/cx_rt_service_generic INTO DATA(lo_exception). 
         DATA(lv_error) = |"{ lo_exception->av_err_code }" - { lo_exception-
>av_err_msg }|. 
         MESSAGE lv_error TYPE 'E'. 
     ENDTRY.
```
• Para obter detalhes da API, consulte a [ListAlgorithmsr](https://docs.aws.amazon.com/sdk-for-sap-abap/v1/api/latest/index.html)eferência da API AWS SDK for SAP ABAP.

### Use **ListModels** com um AWS SDK

O código de exemplo a seguir mostra como usar ListModels.

### SAP ABAP

# SDK para SAP ABAP

# **a** Note

Tem mais sobre GitHub. Encontre o exemplo completo e saiba como configurar e executar no [Repositório de exemplos de código da AWS.](https://github.com/awsdocs/aws-doc-sdk-examples/tree/main/sap-abap/services/sagemaker#code-examples)

```
 TRY. 
         oo_result = lo_sgm->listmodels( " oo_result is returned for 
  testing purposes. " 
           iv_namecontains = iv_name_contains 
         ). 
         MESSAGE 'Retrieved list of models.' TYPE 'I'. 
       CATCH /aws1/cx_rt_service_generic INTO DATA(lo_exception). 
        DATA(lv_error) = |"\{ lo\_exception->av_error = s<sup>1</sup>
>av_err_msg }|. 
         MESSAGE lv_error TYPE 'E'. 
     ENDTRY.
```
• Para obter detalhes da API, consulte a [ListModelsr](https://docs.aws.amazon.com/sdk-for-sap-abap/v1/api/latest/index.html)eferência da API AWS SDK for SAP ABAP.

# Use **ListNotebookInstances** com um AWS SDK

Os exemplos de código a seguir mostram como usar o ListNotebookInstances.

Rust

SDK para Rust

### **a** Note

```
async fn show_instances(client: &Client) -> Result<(), Error> { 
     let notebooks = client.list_notebook_instances().send().await?; 
     println!("Notebooks:"); 
     for n in notebooks.notebook_instances() { 
        let n_instance_type = n.instance_type().unwrap(); 
         let n_status = n.notebook_instance_status().unwrap(); 
         let n_name = n.notebook_instance_name(); 
       println!(" Name : {}", n_name.unwrap_or("Unknown"));
        println!(" Status : {}", n_status.as_ref());
         println!(" Instance Type : {}", n_instance_type.as_ref()); 
        println!(); 
     } 
    0k(())}
```
• Para obter detalhes da API, consulte a [ListNotebookInstancesr](https://docs.rs/aws-sdk-sagemaker/latest/aws_sdk_sagemaker/client/struct.Client.html#method.list_notebook_instances)eferência da API AWS SDK for Rust.

### SAP ABAP

#### SDK para SAP ABAP

#### **a** Note

```
 TRY. 
        oo_result = lo_sgm->listnotebookinstances( " oo_result is returned 
 for testing purposes. " 
          iv_namecontains = iv_name_contains 
        ). 
        MESSAGE 'Retrieved list of notebook instances.' TYPE 'I'. 
      CATCH /aws1/cx_rt_service_generic INTO DATA(lo_exception).
```

```
DATA(lv_error) = |"\{ lo\_exception->av_error = s<sup>"</sup> - { lo\_exception->av_err_msg }|. 
         MESSAGE lv error TYPE 'E'.
     ENDTRY.
```
• Para obter detalhes da API, consulte a [ListNotebookInstancesr](https://docs.aws.amazon.com/sdk-for-sap-abap/v1/api/latest/index.html)eferência da API AWS SDK for SAP ABAP.

#### Use **ListTrainingJobs** com um AWS SDK

Os exemplos de código a seguir mostram como usar o ListTrainingJobs.

#### Rust

SDK para Rust

#### **a** Note

```
async fn show_jobs(client: &Client) -> Result<(), Error> { 
     let job_details = client.list_training_jobs().send().await?; 
     println!("Jobs:"); 
     for j in job_details.training_job_summaries() { 
         let name = j.training_job_name().unwrap_or("Unknown"); 
         let creation_time = j.creation_time().expect("creation 
  time").to_chrono_utc()?; 
         let training_end_time = j 
             .training_end_time() 
             .expect("Training end time") 
             .to_chrono_utc()?; 
         let status = j.training_job_status().expect("training status"); 
         let duration = training_end_time - creation_time; 
        println!(" Name: {}", name);
```

```
 println!( 
             " Creation date/time: {}", 
             creation_time.format("%Y-%m-%d@%H:%M:%S") 
         ); 
         println!(" Duration (seconds): {}", duration.num_seconds()); 
        println!(" Status: {:?}", status);
         println!(); 
     } 
   0k(())}
```
• Para obter detalhes da API, consulte a [ListTrainingJobsr](https://docs.rs/aws-sdk-sagemaker/latest/aws_sdk_sagemaker/client/struct.Client.html#method.list_training_jobs)eferência da API AWS SDK for Rust.

### SAP ABAP

SDK para SAP ABAP

```
a Note
```

```
 TRY. 
         oo_result = lo_sgm->listtrainingjobs( " oo_result is returned for 
  testing purposes. " 
           iv_namecontains = iv_name_contains 
           iv_maxresults = iv_max_results 
         ). 
         MESSAGE 'Retrieved list of training jobs.' TYPE 'I'. 
       CATCH /aws1/cx_rt_service_generic INTO DATA(lo_exception). 
        DATA(lv_error) = |"\{ lo\_exception->av_error = s<sup>1</sup>
>av_err_msg }|. 
         MESSAGE lv_error TYPE 'E'. 
     ENDTRY.
```
• Para obter detalhes da API, consulte a [ListTrainingJobsr](https://docs.aws.amazon.com/sdk-for-sap-abap/v1/api/latest/index.html)eferência da API AWS SDK for SAP ABAP.

### Use **StartPipelineExecution** com um AWS SDK

Os exemplos de código a seguir mostram como usar o StartPipelineExecution.

Exemplos de ações são trechos de código de programas maiores e devem ser executados em contexto. É possível ver essa ação em contexto no seguinte exemplo de código:

• [Conceitos básicos de trabalhos geoespaciais e pipelines](#page-11360-0)

#### .NET

### AWS SDK for .NET

#### **a** Note

```
 /// <summary> 
    /// Run a pipeline with input and output file locations. 
    /// </summary> 
    /// <param name="queueUrl">The URL for the queue to use for pipeline 
 callbacks.</param> 
    /// <param name="inputLocationUrl">The input location in Amazon Simple 
Storage Service (Amazon S3).</param>
    /// <param name="outputLocationUrl">The output location in Amazon S3.</param> 
    /// <param name="pipelineName">The name of the pipeline.</param> 
    /// <param name="executionRoleArn">The ARN of the role.</param> 
   /// <returns>The ARN of the pipeline run.</returns>
    public async Task<string> ExecutePipeline( 
        string queueUrl, 
        string inputLocationUrl, 
        string outputLocationUrl, 
        string pipelineName, 
        string executionRoleArn) 
    { 
        var inputConfig = new VectorEnrichmentJobInputConfig()
```

```
 { 
             DataSourceConfig = new() 
\{\hspace{.1cm} \} S3Data = new VectorEnrichmentJobS3Data() 
\overline{a} S3Uri = inputLocationUrl 
 } 
             }, 
             DocumentType = VectorEnrichmentJobDocumentType.CSV 
         }; 
         var exportConfig = new ExportVectorEnrichmentJobOutputConfig() 
         { 
             S3Data = new VectorEnrichmentJobS3Data() 
\{\hspace{.1cm} \} S3Uri = outputLocationUrl 
 } 
         }; 
         var jobConfig = new VectorEnrichmentJobConfig() 
         { 
             ReverseGeocodingConfig = new ReverseGeocodingConfig() 
\{\hspace{.1cm} \} XAttributeName = "Longitude", 
                 YAttributeName = "Latitude" 
 } 
         };
#pragma warning disable SageMaker1002 // Property value does not match required 
  pattern is allowed here to match the pipeline definition. 
         var startExecutionResponse = await 
  _amazonSageMaker.StartPipelineExecutionAsync( 
             new StartPipelineExecutionRequest() 
\{\hspace{.1cm} \} PipelineName = pipelineName, 
                 PipelineExecutionDisplayName = pipelineName + "-example-
execution", 
                 PipelineParameters = new List<Parameter>() 
\overline{a} new Parameter() { Name = "parameter_execution_role", Value = 
  executionRoleArn }, 
                     new Parameter() { Name = "parameter_queue_url", Value = 
  queueUrl },
```

```
 new Parameter() { Name = "parameter_vej_input_config", Value 
 = JsonSerializer.Serialize(inputConfig) }, 
                     new Parameter() { Name = "parameter_vej_export_config", Value 
 = JsonSerializer.Serialize(exportConfig) }, 
                     new Parameter() { Name = "parameter_step_1_vej_config", Value 
  = JsonSerializer.Serialize(jobConfig) } 
 } 
             });
#pragma warning restore SageMaker1002 
        return startExecutionResponse.PipelineExecutionArn; 
     }
```
• Para obter detalhes da API, consulte [StartPipelineExecution](https://docs.aws.amazon.com/goto/DotNetSDKV3/sagemaker-2017-07-24/StartPipelineExecution)a Referência AWS SDK for .NET da API.

#### Java

SDK para Java 2.x

#### **a** Note

```
 // Start a pipeline run with job configurations. 
     public static String executePipeline(SageMakerClient sageMakerClient, String 
  bucketName, String queueUrl, 
             String roleArn, String pipelineName) { 
         System.out.println("Starting pipeline execution."); 
         String inputBucketLocation = "s3://" + bucketName + "/samplefiles/
latlongtest.csv"; 
         String output = "s3://" + bucketName + "/outputfiles/"; 
         Gson gson = new GsonBuilder() 
                  .setFieldNamingPolicy(FieldNamingPolicy.UPPER_CAMEL_CASE) 
                  .setPrettyPrinting().create(); 
         // Set up all parameters required to start the pipeline. 
         List<Parameter> parameters = new ArrayList<>(); 
         Parameter para1 = Parameter.builder()
```

```
 .name("parameter_execution_role") 
                  .value(roleArn) 
                  .build(); 
         Parameter para2 = Parameter.builder() 
                 .name("parameter queue url")
                  .value(queueUrl) 
                  .build(); 
        String inputJSON = ''{\n} " \"DataSourceConfig\": {\n" + 
                  " \"S3Data\": {\n" + 
                        \"S3Uri\": \"s3://" + bucketName + "/samplefiles/
latlongtest.csv\"\n" + 
                 " }, \n" +
                  " \"Type\": \"S3_DATA\"\n" + 
                 "}, \n" +
                  " \"DocumentType\": \"CSV\"\n" + 
                  "}"; 
         System.out.println(inputJSON); 
         Parameter para3 = Parameter.builder() 
                  .name("parameter_vej_input_config") 
                  .value(inputJSON) 
                  .build(); 
         // Create an ExportVectorEnrichmentJobOutputConfig object. 
         VectorEnrichmentJobS3Data jobS3Data = VectorEnrichmentJobS3Data.builder() 
                  .s3Uri(output) 
                 .buid() ExportVectorEnrichmentJobOutputConfig outputConfig = 
  ExportVectorEnrichmentJobOutputConfig.builder() 
                  .s3Data(jobS3Data) 
                  .build(); 
         String gson4 = gson.toJson(outputConfig); 
         Parameter para4 = Parameter.builder() 
                  .name("parameter_vej_export_config") 
                  .value(gson4) 
                 .build();
         System.out.println("parameter_vej_export_config:" +
```

```
 gson.toJson(outputConfig));
```

```
 // Create a VectorEnrichmentJobConfig object. 
         ReverseGeocodingConfig reverseGeocodingConfig = 
  ReverseGeocodingConfig.builder() 
                  .xAttributeName("Longitude") 
                  .yAttributeName("Latitude") 
                 .build();
         VectorEnrichmentJobConfig jobConfig = VectorEnrichmentJobConfig.builder() 
                  .reverseGeocodingConfig(reverseGeocodingConfig) 
                  .build(); 
         String para5JSON = "{\"MapMatchingConfig\":null,\"ReverseGeocodingConfig
\":{\"XAttributeName\":\"Longitude\",\"YAttributeName\":\"Latitude\"}}"; 
         Parameter para5 = Parameter.builder() 
                  .name("parameter_step_1_vej_config") 
                  .value(para5JSON) 
                  .build(); 
         System.out.println("parameter_step_1_vej_config:" + 
  gson.toJson(jobConfig)); 
         parameters.add(para1); 
         parameters.add(para2); 
         parameters.add(para3); 
         parameters.add(para4); 
         parameters.add(para5); 
         StartPipelineExecutionRequest pipelineExecutionRequest = 
  StartPipelineExecutionRequest.builder() 
                  .pipelineExecutionDescription("Created using Java SDK") 
                  .pipelineExecutionDisplayName(pipelineName + "-example-
execution") 
                  .pipelineParameters(parameters) 
                  .pipelineName(pipelineName) 
                  .build(); 
         StartPipelineExecutionResponse response = 
  sageMakerClient.startPipelineExecution(pipelineExecutionRequest); 
         return response.pipelineExecutionArn(); 
     }
```
• Para obter detalhes da API, consulte [StartPipelineExecution](https://docs.aws.amazon.com/goto/SdkForJavaV2/sagemaker-2017-07-24/StartPipelineExecution)a Referência AWS SDK for Java 2.x da API.

**JavaScript** 

SDK para JavaScript (v3)

### **a** Note

Tem mais sobre GitHub. Encontre o exemplo completo e saiba como configurar e executar no [Repositório de exemplos de código da AWS.](https://github.com/awsdocs/aws-doc-sdk-examples/tree/main/javascriptv3/example_code/sagemaker#code-examples)

Inicie a execução de um pipeline de SageMaker IA.

```
/** 
  * Start the execution of the Amazon SageMaker pipeline. Parameters that are 
  * passed in are used in the AWS Lambda function. 
  * @param {{ 
  * name: string, 
     sagemakerClient: import('@aws-sdk/client-sagemaker').SageMakerClient,
  * roleArn: string, 
  * queueUrl: string, 
     s3InputBucketName: string,
  * }} props 
  */
export async function startPipelineExecution({ 
   sagemakerClient, 
   name, 
   bucketName, 
  roleArn, 
   queueUrl,
}) { 
   /** 
    * The Vector Enrichment Job requests CSV data. This configuration points to a 
 CSV 
    * file in an Amazon S3 bucket. 
    * @type {import("@aws-sdk/client-sagemaker-
geospatial").VectorEnrichmentJobInputConfig} 
    */ 
   const inputConfig = { 
     DataSourceConfig: {
```

```
S3Data: {
         S3Uri: `s3://${bucketName}/input/sample_data.csv`, 
       }, 
     }, 
     DocumentType: VectorEnrichmentJobDocumentType.CSV, 
   }; 
   /** 
    * The Vector Enrichment Job adds additional data to the source CSV. This 
  configuration points 
    * to an Amazon S3 prefix where the output will be stored. 
    * @type {import("@aws-sdk/client-sagemaker-
geospatial").ExportVectorEnrichmentJobOutputConfig} 
    */ 
   const outputConfig = { 
    S3Data: {
       S3Uri: `s3://${bucketName}/output/`, 
     }, 
   }; 
   /** 
    * This job will be a Reverse Geocoding Vector Enrichment Job. Reverse 
  Geocoding requires 
    * latitude and longitude values. 
    * @type {import("@aws-sdk/client-sagemaker-
geospatial").VectorEnrichmentJobConfig} 
    */ 
   const jobConfig = { 
     ReverseGeocodingConfig: { 
       XAttributeName: "Longitude", 
       YAttributeName: "Latitude", 
     }, 
   }; 
   const { PipelineExecutionArn } = await sagemakerClient.send( 
     new StartPipelineExecutionCommand({ 
       PipelineName: name, 
       PipelineExecutionDisplayName: `${name}-example-execution`, 
       PipelineParameters: [ 
         { Name: "parameter_execution_role", Value: roleArn }, 
         { Name: "parameter_queue_url", Value: queueUrl }, 
         { 
           Name: "parameter_vej_input_config", 
           Value: JSON.stringify(inputConfig),
```

```
 }, 
          { 
             Name: "parameter_vej_export_config", 
             Value: JSON.stringify(outputConfig), 
          }, 
         \sqrt{ } Name: "parameter_step_1_vej_config", 
             Value: JSON.stringify(jobConfig), 
          }, 
        ], 
     }), 
   ); 
   return { 
      arn: PipelineExecutionArn, 
   };
}
```
• Para obter detalhes da API, consulte [StartPipelineExecution](https://docs.aws.amazon.com/AWSJavaScriptSDK/v3/latest/client/sagemaker/command/StartPipelineExecutionCommand)a Referência AWS SDK for JavaScript da API.

### Kotlin

SDK para Kotlin

### **a** Note

```
// Start a pipeline run with job configurations.
suspend fun executePipeline(bucketName: String, queueUrl: String?, roleArn: 
  String?, pipelineNameVal: String): String? { 
     println("Starting pipeline execution.") 
     val inputBucketLocation = "s3://$bucketName/samplefiles/latlongtest.csv" 
     val output = "s3://$bucketName/outputfiles/" 
     val gson = GsonBuilder() 
         .setFieldNamingPolicy(FieldNamingPolicy.UPPER_CAMEL_CASE)
```

```
 .setPrettyPrinting() 
     .create() 
 // Set up all parameters required to start the pipeline. 
 val parameters: MutableList<Parameter> = java.util.ArrayList<Parameter>() 
val para1 = Parameter \{ name = "parameter_execution_role" 
     value = roleArn 
 } 
 val para2 = Parameter { 
     name = "parameter_queue_url" 
     value = queueUrl 
 } 
 val inputJSON = """{ 
     "DataSourceConfig": { 
     "S3Data": { 
          "S3Uri": "s3://$bucketName/samplefiles/latlongtest.csv" 
     }, 
     "Type": "S3_DATA" 
     }, 
     "DocumentType": "CSV" 
 }""" 
 println(inputJSON) 
val para3 = Parameter \{ name = "parameter_vej_input_config" 
     value = inputJSON 
 } 
 // Create an ExportVectorEnrichmentJobOutputConfig object. 
 val jobS3Data = VectorEnrichmentJobS3Data { 
     s3Uri = output 
 } 
 val outputConfig = ExportVectorEnrichmentJobOutputConfig { 
     s3Data = jobS3Data 
 } 
 val gson4: String = gson.toJson(outputConfig) 
 val para4: Parameter = Parameter { 
     name = "parameter_vej_export_config" 
     value = gson4 
 }
```

```
 println("parameter_vej_export_config:" + gson.toJson(outputConfig)) 
     val para5JSON = 
         "{\"MapMatchingConfig\":null,\"ReverseGeocodingConfig\":{\"XAttributeName
\":\"Longitude\",\"YAttributeName\":\"Latitude\"}}" 
     val para5: Parameter = Parameter { 
         name = "parameter_step_1_vej_config" 
         value = para5JSON 
     } 
     parameters.add(para1) 
     parameters.add(para2) 
     parameters.add(para3) 
     parameters.add(para4) 
     parameters.add(para5) 
     val pipelineExecutionRequest = StartPipelineExecutionRequest { 
         pipelineExecutionDescription = "Created using Kotlin SDK" 
         pipelineExecutionDisplayName = "$pipelineName-example-execution" 
         pipelineParameters = parameters 
         pipelineName = pipelineNameVal 
     } 
     SageMakerClient { region = "us-west-2" }.use { sageMakerClient -> 
         val response = 
  sageMakerClient.startPipelineExecution(pipelineExecutionRequest) 
         return response.pipelineExecutionArn 
     }
}
```
• Para obter detalhes da API, consulte a [StartPipelineExecution](https://sdk.amazonaws.com/kotlin/api/latest/index.html)referência da API AWS SDK for Kotlin.

# Use **UpdatePipeline** com um AWS SDK

O código de exemplo a seguir mostra como usar UpdatePipeline.

Exemplos de ações são trechos de código de programas maiores e devem ser executados em contexto. É possível ver essa ação em contexto no seguinte exemplo de código:

• [Conceitos básicos de trabalhos geoespaciais e pipelines](#page-11360-0)

### .NET

# AWS SDK for .NET

# **a**) Note

```
 /// <summary> 
     /// Create a pipeline from a JSON definition, or update it if the pipeline 
 already exists. 
    /// </summary> 
     /// <returns>The Amazon Resource Name (ARN) of the pipeline.</returns> 
     public async Task<string> SetupPipeline(string pipelineJson, string roleArn, 
 string name, string description, string displayName) 
    \{ try 
         { 
             var updateResponse = await _amazonSageMaker.UpdatePipelineAsync( 
                  new UpdatePipelineRequest() 
\overline{a} PipelineDefinition = pipelineJson, 
                      PipelineDescription = description, 
                      PipelineDisplayName = displayName, 
                      PipelineName = name, 
                      RoleArn = roleArn 
                 }); 
             return updateResponse.PipelineArn; 
         } 
         catch (Amazon.SageMaker.Model.ResourceNotFoundException) 
         { 
             var createResponse = await _amazonSageMaker.CreatePipelineAsync( 
                  new CreatePipelineRequest() 
\overline{a} PipelineDefinition = pipelineJson, 
                      PipelineDescription = description, 
                      PipelineDisplayName = displayName, 
                      PipelineName = name, 
                      RoleArn = roleArn 
                  });
```

```
 return createResponse.PipelineArn; 
     } 
 }
```
• Para obter detalhes da API, consulte [UpdatePipelinea](https://docs.aws.amazon.com/goto/DotNetSDKV3/sagemaker-2017-07-24/UpdatePipeline) Referência AWS SDK for .NET da API.

# Cenários para uso de SageMaker IA AWS SDKs

Os exemplos de código a seguir mostram como implementar cenários comuns em SageMaker IA com AWS SDKs. Esses cenários mostram como realizar tarefas específicas chamando várias funções dentro da SageMaker IA ou combinadas com outras Serviços da AWS. Cada cenário inclui um link para o código-fonte completo, onde podem ser encontradas instruções sobre como configurar e executar o código.

Os cenários têm como alvo um nível intermediário de experiência para ajudar você a compreender ações de serviço em contexto.

# Exemplos

- [Comece a usar trabalhos geoespaciais de SageMaker IA em um pipeline usando um SDK AWS](#page-11360-0)
- [Comece a usar modelos e endpoints de SageMaker IA usando um SDK AWS](#page-11456-0)

<span id="page-11360-0"></span>Comece a usar trabalhos geoespaciais de SageMaker IA em um pipeline usando um SDK AWS

Os exemplos de código a seguir mostram como:

- Configurar recursos para um pipeline.
- Configurar um pipeline que executa um trabalho geoespacial.
- Iniciar a execução de um pipeline.
- Monitorar o status da execução.
- Ver a saída do pipeline.
- Limpar recursos.

Para obter mais informações, consulte [Criar e executar SageMaker pipelines usando o AWS SDKs](https://community.aws/posts/create-and-run-sagemaker-pipelines-using-aws-sdks)  [Community.aws](https://community.aws/posts/create-and-run-sagemaker-pipelines-using-aws-sdks).

### .NET

AWS SDK for .NET

# **a** Note

Tem mais sobre GitHub. Encontre o exemplo completo e saiba como configurar e executar no [Repositório de exemplos de código da AWS.](https://github.com/awsdocs/aws-doc-sdk-examples/tree/main/dotnetv3/SageMaker#code-examples)

Crie uma classe que envolva as operações de SageMaker IA.

```
using System.Text.Json;
using Amazon.SageMaker;
using Amazon.SageMaker.Model;
using Amazon.SageMakerGeospatial;
using Amazon.SageMakerGeospatial.Model;
namespace SageMakerActions;
/// <summary>
/// Wrapper class for Amazon SageMaker actions and logic.
/// </summary>
public class SageMakerWrapper
{ 
     private readonly IAmazonSageMaker _amazonSageMaker; 
     public SageMakerWrapper(IAmazonSageMaker amazonSageMaker) 
    \{ _amazonSageMaker = amazonSageMaker; 
     } 
     /// <summary> 
     /// Create a pipeline from a JSON definition, or update it if the pipeline 
  already exists. 
     /// </summary> 
    /// <returns>The Amazon Resource Name (ARN) of the pipeline.</returns>
     public async Task<string> SetupPipeline(string pipelineJson, string roleArn, 
  string name, string description, string displayName)
```

```
 { 
         try 
         { 
             var updateResponse = await _amazonSageMaker.UpdatePipelineAsync( 
                  new UpdatePipelineRequest() 
\overline{a} PipelineDefinition = pipelineJson, 
                      PipelineDescription = description, 
                      PipelineDisplayName = displayName, 
                      PipelineName = name, 
                      RoleArn = roleArn 
                 }); 
             return updateResponse.PipelineArn; 
         } 
         catch (Amazon.SageMaker.Model.ResourceNotFoundException) 
         { 
             var createResponse = await _amazonSageMaker.CreatePipelineAsync( 
                  new CreatePipelineRequest() 
\overline{a} PipelineDefinition = pipelineJson, 
                      PipelineDescription = description, 
                      PipelineDisplayName = displayName, 
                      PipelineName = name, 
                      RoleArn = roleArn 
                 }); 
             return createResponse.PipelineArn; 
         } 
     } 
    /// <summary> 
    /// Run a pipeline with input and output file locations. 
    /// </summary> 
     /// <param name="queueUrl">The URL for the queue to use for pipeline 
 callbacks.</param> 
    /// <param name="inputLocationUrl">The input location in Amazon Simple 
Storage Service (Amazon S3).</param>
    /// <param name="outputLocationUrl">The output location in Amazon S3.</param> 
    /// <param name="pipelineName">The name of the pipeline.</param> 
     /// <param name="executionRoleArn">The ARN of the role.</param> 
    /// <returns>The ARN of the pipeline run.</returns>
     public async Task<string> ExecutePipeline( 
         string queueUrl, 
         string inputLocationUrl,
```

```
 string outputLocationUrl, 
         string pipelineName, 
         string executionRoleArn) 
     { 
         var inputConfig = new VectorEnrichmentJobInputConfig() 
         { 
             DataSourceConfig = new() 
\{\hspace{.1cm} \} S3Data = new VectorEnrichmentJobS3Data() 
\overline{a} S3Uri = inputLocationUrl 
 } 
             }, 
             DocumentType = VectorEnrichmentJobDocumentType.CSV 
         }; 
         var exportConfig = new ExportVectorEnrichmentJobOutputConfig() 
         { 
             S3Data = new VectorEnrichmentJobS3Data() 
\{\hspace{.1cm} \} S3Uri = outputLocationUrl 
 } 
         }; 
         var jobConfig = new VectorEnrichmentJobConfig() 
         { 
             ReverseGeocodingConfig = new ReverseGeocodingConfig() 
\{\hspace{.1cm} \} XAttributeName = "Longitude", 
                 YAttributeName = "Latitude" 
 } 
         };
#pragma warning disable SageMaker1002 // Property value does not match required 
  pattern is allowed here to match the pipeline definition. 
         var startExecutionResponse = await 
 _amazonSageMaker.StartPipelineExecutionAsync( 
             new StartPipelineExecutionRequest() 
\{\hspace{.1cm} \} PipelineName = pipelineName, 
                 PipelineExecutionDisplayName = pipelineName + "-example-
execution", 
                 PipelineParameters = new List<Parameter>() 
\overline{a}
```

```
 new Parameter() { Name = "parameter_execution_role", Value = 
  executionRoleArn }, 
                      new Parameter() { Name = "parameter_queue_url", Value = 
queueUrl },
                      new Parameter() { Name = "parameter_vej_input_config", Value 
  = JsonSerializer.Serialize(inputConfig) }, 
                      new Parameter() { Name = "parameter_vej_export_config", Value 
 = JsonSerializer.Serialize(exportConfig) }, 
                      new Parameter() { Name = "parameter_step_1_vej_config", Value 
 = JsonSerializer.Serialize(jobConfig) } 
 } 
             });
#pragma warning restore SageMaker1002 
         return startExecutionResponse.PipelineExecutionArn; 
     } 
    /// <summary> 
    /// Check the status of a run. 
    /// </summary> 
    /// <param name="pipelineExecutionArn">The ARN.</param> 
     /// <returns>The status of the pipeline.</returns> 
     public async Task<PipelineExecutionStatus> 
 CheckPipelineExecutionStatus(string pipelineExecutionArn) 
     { 
         var describeResponse = await 
 _amazonSageMaker.DescribePipelineExecutionAsync( 
             new DescribePipelineExecutionRequest() 
\{\hspace{.1cm} \} PipelineExecutionArn = pipelineExecutionArn 
             }); 
         return describeResponse.PipelineExecutionStatus; 
     } 
    /// <summary> 
    /// Delete a SageMaker pipeline by name. 
    /// </summary> 
     /// <param name="pipelineName">The name of the pipeline to delete.</param> 
    /// <returns>The ARN of the pipeline.</returns>
     public async Task<string> DeletePipelineByName(string pipelineName) 
     { 
         var deleteResponse = await _amazonSageMaker.DeletePipelineAsync( 
             new DeletePipelineRequest() 
\{\hspace{.1cm} \}
```

```
 PipelineName = pipelineName 
              }); 
          return deleteResponse.PipelineArn; 
     }
}
```
Crie uma função que gerencie retornos de chamada do pipeline de SageMaker IA.

```
using System.Text.Json;
using Amazon.Lambda.Core;
using Amazon.Lambda.SQSEvents;
using Amazon.SageMaker;
using Amazon.SageMaker.Model;
using Amazon.SageMakerGeospatial;
using Amazon.SageMakerGeospatial.Model;
// Assembly attribute to enable the AWS Lambda function's JSON input to be 
  converted into a .NET class.
[assembly: 
  LambdaSerializer(typeof(Amazon.Lambda.Serialization.SystemTextJson.DefaultLambdaJsonSerializer))]
namespace SageMakerLambda;
/// <summary>
/// The AWS Lambda function handler for the Amazon SageMaker pipeline.
/// </summary>
public class SageMakerLambdaFunction
{ 
     /// <summary> 
     /// Default constructor. This constructor is used by AWS Lambda to construct 
  the instance. When invoked in a Lambda environment 
     /// the AWS credentials will come from the AWS Identity and Access Management 
  (IAM) role associated with the function. The AWS Region will be set to the 
     /// Region that the Lambda function is running in. 
     /// </summary> 
     public SageMakerLambdaFunction() 
     { 
     } 
     /// <summary>
```

```
/// The AWS Lambda function handler that processes events from the SageMaker
  pipeline and starts a job or export. 
     /// </summary> 
    /// <param name="request">The custom SageMaker pipeline request object.</
param> 
     /// <param name="context">The Lambda context.</param> 
    /// <returns>The dictionary of output parameters.</returns>
     public async Task<Dictionary<string, string>> FunctionHandler(PipelineRequest 
  request, ILambdaContext context) 
     { 
         var geoSpatialClient = new AmazonSageMakerGeospatialClient(); 
         var sageMakerClient = new AmazonSageMakerClient(); 
         var responseDictionary = new Dictionary<string, string>(); 
         context.Logger.LogInformation("Function handler started with request: " + 
  JsonSerializer.Serialize(request)); 
         if (request.Records != null && request.Records.Any()) 
         { 
             context.Logger.LogInformation("Records found, this is a queue event. 
  Processing the queue records."); 
             foreach (var message in request.Records) 
\{\hspace{.1cm} \} await ProcessMessageAsync(message, context, geoSpatialClient, 
  sageMakerClient); 
 } 
         } 
         else if (!string.IsNullOrEmpty(request.vej_export_config)) 
         { 
             context.Logger.LogInformation("Export configuration found, this is an 
  export. Start the Vector Enrichment Job (VEJ) export."); 
             var outputConfig = 
  JsonSerializer.Deserialize<ExportVectorEnrichmentJobOutputConfig>( 
                      request.vej_export_config); 
             var exportResponse = await 
  geoSpatialClient.ExportVectorEnrichmentJobAsync( 
                 new ExportVectorEnrichmentJobRequest() 
\overline{a} Arn = request.vej_arn, 
                      ExecutionRoleArn = request.Role, 
                      OutputConfig = outputConfig 
                 });
```

```
 context.Logger.LogInformation($"Export response: 
 {JsonSerializer.Serialize(exportResponse)}"); 
             responseDictionary = new Dictionary<string, string> 
\{\hspace{.1cm} \} { "export_eoj_status", exportResponse.ExportStatus.ToString() }, 
                  { "vej_arn", exportResponse.Arn } 
             }; 
         } 
        else if (!string.IsNullOrEmpty(request.vej_name))
         { 
             context.Logger.LogInformation("Vector Enrichment Job name found, 
 starting the job."); 
             var inputConfig = 
                  JsonSerializer.Deserialize<VectorEnrichmentJobInputConfig>( 
                      request.vej_input_config); 
             var jobConfig = 
                  JsonSerializer.Deserialize<VectorEnrichmentJobConfig>( 
                      request.vej_config); 
             var jobResponse = await 
 geoSpatialClient.StartVectorEnrichmentJobAsync( 
                  new StartVectorEnrichmentJobRequest() 
\overline{a} ExecutionRoleArn = request.Role, 
                      InputConfig = inputConfig, 
                      Name = request.vej_name, 
                      JobConfig = jobConfig 
                  }); 
             context.Logger.LogInformation("Job response: " + 
 JsonSerializer.Serialize(jobResponse)); 
             responseDictionary = new Dictionary<string, string> 
\{\hspace{.1cm} \} { "vej_arn", jobResponse.Arn }, 
                  { "statusCode", jobResponse.HttpStatusCode.ToString() } 
             }; 
         } 
         return responseDictionary; 
     } 
    /// <summary> 
     /// Process a queue message and check the status of a SageMaker job. 
     /// </summary>
```

```
 /// <param name="message">The queue message.</param> 
    /// <param name="context">The Lambda context.</param> 
    /// <param name="geoClient">The SageMaker GeoSpatial client.</param> 
    /// <param name="sageMakerClient">The SageMaker client.</param> 
   /// <returns>Async task.</returns>
    private async Task ProcessMessageAsync(SQSEvent.SQSMessage message, 
 ILambdaContext context, 
        AmazonSageMakerGeospatialClient geoClient, AmazonSageMakerClient 
 sageMakerClient) 
    { 
        context.Logger.LogInformation($"Processed message {message.Body}"); 
        // Get information about the SageMaker job. 
        var payload = JsonSerializer.Deserialize<QueuePayload>(message.Body); 
         context.Logger.LogInformation($"Payload token {payload!.token}"); 
        var token = payload.token; 
        if (payload.arguments.ContainsKey("vej_arn")) 
        { 
            // Use the job ARN and the token to get the job status. 
            var job_arn = payload.arguments["vej_arn"]; 
             context.Logger.LogInformation($"Token: {token}, arn {job_arn}"); 
            var jobInfo = geoClient.GetVectorEnrichmentJobAsync( 
                 new GetVectorEnrichmentJobRequest() 
\overline{a} Arn = job_arn 
                 }); 
            context.Logger.LogInformation("Job info: " + 
 JsonSerializer.Serialize(jobInfo)); 
            if (jobInfo.Result.Status == VectorEnrichmentJobStatus.COMPLETED) 
\{\hspace{.1cm} \} context.Logger.LogInformation($"Status completed, resuming 
 pipeline..."); 
                 await sageMakerClient.SendPipelineExecutionStepSuccessAsync( 
                     new SendPipelineExecutionStepSuccessRequest() 
\{ CallbackToken = token, 
                         OutputParameters = new List<OutputParameter>() 
 { 
                             new OutputParameter() 
                                 { Name = "export_status", Value = 
 jobInfo.Result.Status } 
 }
```

```
 }); 
 } 
             else if (jobInfo.Result.Status == VectorEnrichmentJobStatus.FAILED) 
\{\hspace{.1cm} \} context.Logger.LogInformation($"Status failed, stopping 
  pipeline..."); 
                 await sageMakerClient.SendPipelineExecutionStepFailureAsync( 
                     new SendPipelineExecutionStepFailureRequest() 
\{ CallbackToken = token, 
                         FailureReason = jobInfo.Result.ErrorDetails.ErrorMessage 
                     }); 
 } 
             else if (jobInfo.Result.Status == 
  VectorEnrichmentJobStatus.IN_PROGRESS) 
\{\hspace{.1cm} \} // Put this message back in the queue to reprocess later. 
                 context.Logger.LogInformation( 
                     $"Status still in progress, check back later."); 
                 throw new("Job still running."); 
 } 
        } 
    }
}
```
Execute um cenário interativo em um prompt de comando.

```
public static class PipelineWorkflow
{ 
     public static IAmazonIdentityManagementService _iamClient = null!; 
     public static SageMakerWrapper _sageMakerWrapper = null!; 
     public static IAmazonSQS _sqsClient = null!; 
     public static IAmazonS3 _s3Client = null!; 
     public static IAmazonLambda _lambdaClient = null!; 
     public static IConfiguration _configuration = null!; 
     public static string lambdaFunctionName = "SageMakerExampleFunction"; 
     public static string sageMakerRoleName = "SageMakerExampleRole"; 
     public static string lambdaRoleName = "SageMakerExampleLambdaRole"; 
     private static string[] lambdaRolePolicies = null!; 
     private static string[] sageMakerRolePolicies = null!;
```

```
 static async Task Main(string[] args) 
    { 
        var options = new AWSOptions() { Region = RegionEndpoint.USWest2 }; 
        // Set up dependency injection for the AWS service. 
        using var host = Host.CreateDefaultBuilder(args) 
             .ConfigureLogging(logging => 
                 logging.AddFilter("System", LogLevel.Debug) 
                     .AddFilter<DebugLoggerProvider>("Microsoft", 
 LogLevel.Information) 
                     .AddFilter<ConsoleLoggerProvider>("Microsoft", 
 LogLevel.Trace)) 
             .ConfigureServices((_, services) => 
                 services.AddAWSService<IAmazonIdentityManagementService>(options) 
                     .AddAWSService<IAmazonEC2>(options) 
                     .AddAWSService<IAmazonSageMaker>(options) 
                     .AddAWSService<IAmazonSageMakerGeospatial>(options) 
                     .AddAWSService<IAmazonSQS>(options) 
                     .AddAWSService<IAmazonS3>(options) 
                     .AddAWSService<IAmazonLambda>(options) 
                     .AddTransient<SageMakerWrapper>() 
       \lambda .Build(); 
        _configuration = new ConfigurationBuilder() 
             .SetBasePath(Directory.GetCurrentDirectory()) 
             .AddJsonFile("settings.json") // Load settings from .json file. 
             .AddJsonFile("settings.local.json", 
                 true) // Optionally, load local settings. 
             .Build(); 
        ServicesSetup(host); 
        string queueUrl = ""; 
        string queueName = _configuration["queueName"]; 
        string bucketName = _configuration["bucketName"]; 
        var pipelineName = _configuration["pipelineName"]; 
        try 
        { 
            Console.WriteLine(new string('-', 80)); 
            Console.WriteLine( 
                 "Welcome to the Amazon SageMaker pipeline example scenario."); 
            Console.WriteLine(
```

```
 "\nThis example scenario will guide you through setting up and 
  running an" + 
                 "\nAmazon SageMaker pipeline. The pipeline uses an AWS Lambda 
  function and an" + 
                 "\nAmazon SQS Queue. It runs a vector enrichment reverse geocode 
  job to" + 
                 "\nreverse geocode addresses in an input file and store the 
 results in an export file."); 
             Console.WriteLine(new string('-', 80)); 
             Console.WriteLine(new string('-', 80)); 
             Console.WriteLine( 
                 "First, we will set up the roles, functions, and queue needed by 
 the SageMaker pipeline."); 
             Console.WriteLine(new string('-', 80)); 
             var lambdaRoleArn = await CreateLambdaRole(); 
             var sageMakerRoleArn = await CreateSageMakerRole(); 
             var functionArn = await SetupLambda(lambdaRoleArn, true); 
             queueUrl = await SetupQueue(queueName); 
             await SetupBucket(bucketName); 
             Console.WriteLine(new string('-', 80)); 
             Console.WriteLine("Now we can create and run our pipeline."); 
             Console.WriteLine(new string('-', 80)); 
             await SetupPipeline(sageMakerRoleArn, functionArn, pipelineName); 
             var executionArn = await ExecutePipeline(queueUrl, sageMakerRoleArn, 
  pipelineName, bucketName); 
             await WaitForPipelineExecution(executionArn); 
             await GetOutputResults(bucketName); 
             Console.WriteLine(new string('-', 80)); 
             Console.WriteLine("The pipeline has completed. To view the pipeline 
  and runs " + 
                                "in SageMaker Studio, follow these instructions:" + 
                                "\nhttps://docs.aws.amazon.com/sagemaker/latest/dg/
pipelines-studio.html"); 
             Console.WriteLine(new string('-', 80)); 
             Console.WriteLine(new string('-', 80)); 
             Console.WriteLine("Finally, let's clean up our resources."); 
             Console.WriteLine(new string('-', 80));
```

```
 await CleanupResources(true, queueUrl, pipelineName, bucketName); 
             Console.WriteLine(new string('-', 80)); 
             Console.WriteLine("SageMaker pipeline scenario is complete."); 
             Console.WriteLine(new string('-', 80)); 
         } 
         catch (Exception ex) 
\overline{\mathcal{L}} Console.WriteLine(new string('-', 80)); 
             Console.WriteLine($"There was a problem running the scenario: 
 {ex.Message}"); 
             await CleanupResources(true, queueUrl, pipelineName, bucketName); 
             Console.WriteLine(new string('-', 80)); 
         } 
     } 
    /// <summary> 
     /// Populate the services for use within the console application. 
   // </summary>
     /// <param name="host">The services host.</param> 
     private static void ServicesSetup(IHost host) 
     { 
         _sageMakerWrapper = host.Services.GetRequiredService<SageMakerWrapper>(); 
         _iamClient = 
 host.Services.GetRequiredService<IAmazonIdentityManagementService>(); 
         _sqsClient = host.Services.GetRequiredService<IAmazonSQS>(); 
         _s3Client = host.Services.GetRequiredService<IAmazonS3>(); 
         _lambdaClient = host.Services.GetRequiredService<IAmazonLambda>(); 
     } 
    /// <summary> 
    /// Set up AWS Lambda, either by updating an existing function or creating a 
 new function. 
    /// </summary> 
    /// <param name="roleArn">The role Amazon Resource Name (ARN) to use for the 
 Lambda function.</param> 
    /// <param name="askUser">True to ask the user before updating.</param> 
    /// <returns>The ARN of the function.</returns>
     public static async Task<string> SetupLambda(string roleArn, bool askUser) 
     { 
         Console.WriteLine(new string('-', 80)); 
         Console.WriteLine("Setting up the Lambda function for the pipeline.");
```

```
 var handlerName = 
 "SageMakerLambda::SageMakerLambda.SageMakerLambdaFunction::FunctionHandler"; 
         var functionArn = ""; 
         try 
         { 
             var functionInfo = await _lambdaClient.GetFunctionAsync(new 
 GetFunctionRequest() 
\{\hspace{.1cm} \} FunctionName = lambdaFunctionName 
             }); 
             var updateFunction = true; 
             if (askUser) 
\{\hspace{.1cm} \} updateFunction = GetYesNoResponse( 
                     $"\tThe Lambda function {lambdaFunctionName} already exists, 
 do you want to update it?"); 
 } 
             if (updateFunction) 
\{\hspace{.1cm} \} // Update the Lambda function. 
                 using var zipMemoryStream = new MemoryStream(await 
 File.ReadAllBytesAsync("SageMakerLambda.zip")); 
                 await _lambdaClient.UpdateFunctionCodeAsync( 
                     new UpdateFunctionCodeRequest() 
\{ FunctionName = lambdaFunctionName, 
                         ZipFile = zipMemoryStream, 
                     }); 
 } 
             functionArn = functionInfo.Configuration.FunctionArn; 
         } 
         catch (ResourceNotFoundException) 
         { 
             Console.WriteLine($"\tThe Lambda function {lambdaFunctionName} was 
 not found, creating the new function."); 
             // Create the function if it does not already exist. 
             using var zipMemoryStream = new MemoryStream(await 
 File.ReadAllBytesAsync("SageMakerLambda.zip")); 
             var createResult = await _lambdaClient.CreateFunctionAsync( 
                 new CreateFunctionRequest()
```

```
\overline{a} FunctionName = lambdaFunctionName, 
                     Runtime = Runtime.Dotnet6, 
                     Description = "SageMaker example function.", 
                     Code = new FunctionCode() 
\{ ZipFile = zipMemoryStream 
\}, \{ Handler = handlerName, 
                     Role = roleArn, 
                    Timeout = 30 }); 
             functionArn = createResult.FunctionArn; 
        } 
        Console.WriteLine($"\tLambda ready with ARN {functionArn}."); 
         Console.WriteLine(new string('-', 80)); 
        return functionArn; 
    } 
    /// <summary> 
    /// Create a role to be used by AWS Lambda. Does not create the role if it 
 already exists. 
    /// </summary> 
   /// <returns>The role ARN.</returns>
    public static async Task<string> CreateLambdaRole() 
     { 
         Console.WriteLine(new string('-', 80)); 
         lambdaRolePolicies = new string[]{ 
             "arn:aws:iam::aws:policy/AmazonSageMakerFullAccess", 
             "arn:aws:iam::aws:policy/AmazonSQSFullAccess", 
             "arn:aws:iam::aws:policy/service-role/" + 
 "AmazonSageMakerGeospatialFullAccess", 
             "arn:aws:iam::aws:policy/service-role/" + 
 "AmazonSageMakerServiceCatalogProductsLambdaServiceRolePolicy", 
             "arn:aws:iam::aws:policy/service-role/" + 
 "AWSLambdaSQSQueueExecutionRole" 
        }; 
         var roleArn = await GetRoleArnIfExists(lambdaRoleName); 
         if (!string.IsNullOrEmpty(roleArn)) 
         {
```

```
 return roleArn; 
         } 
         Console.WriteLine("\tCreating a role to for AWS Lambda to use."); 
         var assumeRolePolicy = "{" + 
                                 "\"Version\": \"2012-10-17\"," + 
                                 "\"Statement\": [{" + 
                                      "\"Effect\": \"Allow\"," + 
                                      "\"Principal\": {" + 
                                          $"\"Service\": [" + 
                                               "\"sagemaker.amazonaws.com\"," + 
                                              "\"sagemaker-geospatial.amazonaws.com
\sum_{i=1}^{n} , \frac{n}{n} +
                                              "\"lambda.amazonaws.com\"," + 
                                              "\"s3.amazonaws.com\"" + 
 "]" + 
                                      "}," + 
                                      "\"Action\": \"sts:AssumeRole\"" + 
                                 "}]" + 
 "}"; 
         var roleResult = await _iamClient!.CreateRoleAsync( 
             new CreateRoleRequest() 
\{\hspace{.1cm} \} AssumeRolePolicyDocument = assumeRolePolicy, 
                Path = ''/,
                 RoleName = lambdaRoleName 
             }); 
         foreach (var policy in lambdaRolePolicies) 
         { 
             await _iamClient.AttachRolePolicyAsync( 
                 new AttachRolePolicyRequest() 
\overline{a} PolicyArn = policy, 
                      RoleName = lambdaRoleName 
                 }); 
         } 
         // Allow time for the role to be ready. 
         Thread.Sleep(10000); 
         Console.WriteLine($"\tRole ready with ARN {roleResult.Role.Arn}."); 
         Console.WriteLine(new string('-', 80));
```
```
 return roleResult.Role.Arn; 
     } 
    /// <summary> 
    /// Create a role to be used by SageMaker. 
    /// </summary> 
   /// <returns>The role Amazon Resource Name (ARN).</returns>
     public static async Task<string> CreateSageMakerRole() 
     { 
         Console.WriteLine(new string('-', 80)); 
         sageMakerRolePolicies = new string[]{ 
             "arn:aws:iam::aws:policy/AmazonSageMakerFullAccess", 
             "arn:aws:iam::aws:policy/AmazonSageMakerGeospatialFullAccess", 
        }; 
        var roleArn = await GetRoleArnIfExists(sageMakerRoleName); 
        if (!string.IsNullOrEmpty(roleArn)) 
         { 
             return roleArn; 
        } 
        Console.WriteLine("\tCreating a role to use with SageMaker."); 
        var assumeRolePolicy = "{" + 
                                         "\"Version\": \"2012-10-17\"," + 
                                         "\"Statement\": [{" + 
                                             "\"Effect\": \"Allow\"," + 
                                             "\"Principal\": {" + 
                                                 $"\"Service\": [" + 
                                                     "\"sagemaker.amazonaws.com
\vee", " +
                                                     "\"sagemaker-
geospatial.amazonaws.com\"," + 
                                                     "\"lambda.amazonaws.com\"," + 
                                                     "\"s3.amazonaws.com\"" + 
 "]" + 
                                             "}," + 
                                             "\"Action\": \"sts:AssumeRole\"" + 
                                         "}]" + 
 "}"; 
         var roleResult = await _iamClient!.CreateRoleAsync(
```

```
 new CreateRoleRequest() 
\{\hspace{.1cm} \} AssumeRolePolicyDocument = assumeRolePolicy, 
                 Path = ''/,
                  RoleName = sageMakerRoleName 
             }); 
         foreach (var policy in sageMakerRolePolicies) 
         { 
             await _iamClient.AttachRolePolicyAsync( 
                  new AttachRolePolicyRequest() 
\overline{a} PolicyArn = policy, 
                      RoleName = sageMakerRoleName 
                  }); 
         } 
         // Allow time for the role to be ready. 
         Thread.Sleep(10000); 
         Console.WriteLine($"\tRole ready with ARN {roleResult.Role.Arn}."); 
         Console.WriteLine(new string('-', 80)); 
         return roleResult.Role.Arn; 
     } 
    /// <summary> 
    /// Set up the SQS queue to use with the pipeline. 
    /// </summary> 
    /// <param name="queueName">The name for the queue.</param> 
   /// <returns>The URL for the queue.</returns>
     public static async Task<string> SetupQueue(string queueName) 
     { 
         Console.WriteLine(new string('-', 80)); 
         Console.WriteLine($"Setting up queue {queueName}."); 
         try 
         { 
             var queueInfo = await _sqsClient.GetQueueUrlAsync(new 
 GetQueueUrlRequest() 
            \{ QueueName = queueName \});
             return queueInfo.QueueUrl; 
         } 
         catch (QueueDoesNotExistException) 
         { 
             var attrs = new Dictionary<string, string>
```

```
\{\hspace{.1cm} \}\overline{a} QueueAttributeName.DelaySeconds, 
проставляет в серверности в 1951 году в 1951 году в 1951 году в 1951 году в 1951 году в 1951 году в 1951 году <br>В 1952 году в 1952 году в 1952 году в 1953 году в 1953 году в 1953 году в 1953 году в 1953 году в 1953 году в
                    }, 
\overline{a} QueueAttributeName.ReceiveMessageWaitTimeSeconds, 
                         "5" 
                    }, 
\overline{a} QueueAttributeName.VisibilityTimeout, 
                         "300" 
                    }, 
               }; 
               var request = new CreateQueueRequest 
\{\hspace{.1cm} \} Attributes = attrs, 
                    QueueName = queueName, 
               }; 
               var response = await _sqsClient.CreateQueueAsync(request); 
               Thread.Sleep(10000); 
               await ConnectLambda(response.QueueUrl); 
              Console.WriteLine($"\tOueue ready with Url {response.OueueUrl}.");
               Console.WriteLine(new string('-', 80)); 
               return response.QueueUrl; 
          } 
     } 
     /// <summary> 
     /// Connect the queue to the Lambda function as an event source. 
     /// </summary> 
     /// <param name="queueUrl">The URL for the queue.</param> 
    /// <returns>Async task.</returns>
     public static async Task ConnectLambda(string queueUrl) 
     { 
          Console.WriteLine(new string('-', 80)); 
          Console.WriteLine($"Connecting the Lambda function and queue for the 
  pipeline."); 
          var queueAttributes = await _sqsClient.GetQueueAttributesAsync( 
               new GetQueueAttributesRequest() { QueueUrl = queueUrl, AttributeNames 
 = new List <string > () { "All" } });
```

```
 var queueArn = queueAttributes.QueueARN; 
         var eventSource = await _lambdaClient.ListEventSourceMappingsAsync( 
              new ListEventSourceMappingsRequest() 
\overline{a} FunctionName = lambdaFunctionName 
              }); 
         if (!eventSource.EventSourceMappings.Any()) 
         { 
             // Only add the event source mapping if it does not already exist. 
             await _lambdaClient.CreateEventSourceMappingAsync( 
                  new CreateEventSourceMappingRequest() 
\overline{a} EventSourceArn = queueArn, 
                      FunctionName = lambdaFunctionName, 
                      Enabled = true 
                  }); 
         } 
         Console.WriteLine(new string('-', 80)); 
     } 
    /// <summary> 
    /// Set up the bucket to use for pipeline input and output. 
    /// </summary> 
    /// <param name="bucketName">The name for the bucket.</param> 
    /// <returns>Async task.</returns>
     public static async Task SetupBucket(string bucketName) 
     { 
         Console.WriteLine(new string('-', 80)); 
         Console.WriteLine($"Setting up bucket {bucketName}."); 
         var bucketExists = await 
 Amazon.S3.Util.AmazonS3Util.DoesS3BucketExistV2Async(_s3Client, 
             bucketName); 
         if (!bucketExists) 
        \sqrt{ } await _s3Client.PutBucketAsync(new PutBucketRequest() 
\{\hspace{.1cm} \} BucketName = bucketName, 
                  BucketRegion = S3Region.USWest2 
             });
```

```
 Thread.Sleep(5000); 
             await _s3Client.PutObjectAsync(new PutObjectRequest() 
\{\hspace{.1cm} \} BucketName = bucketName, 
                  Key = "samplefiles/latlongtest.csv", 
                  FilePath = "latlongtest.csv" 
             }); 
         } 
         Console.WriteLine($"\tBucket {bucketName} ready."); 
         Console.WriteLine(new string('-', 80)); 
     } 
    /// <summary> 
    /// Display some results from the output directory. 
    /// </summary> 
     /// <param name="bucketName">The name for the bucket.</param> 
    /// <returns>Async task.</returns>
     public static async Task<string> GetOutputResults(string bucketName) 
     { 
         Console.WriteLine(new string('-', 80)); 
         Console.WriteLine($"Getting output results {bucketName}."); 
         string outputKey = ""; 
         Thread.Sleep(15000); 
         var outputFiles = await _s3Client.ListObjectsAsync( 
               new ListObjectsRequest() 
\overline{a} BucketName = bucketName, 
                    Prefix = "outputfiles/" 
               }); 
         if (outputFiles.S3Objects.Any()) 
        \left\{ \right.var sampleOutput = outputFiles.S3Objects.OrderBy(s =>
 s.LastModified).Last(); 
             Console.WriteLine($"\tOutput file: {sampleOutput.Key}"); 
             var outputSampleResponse = await _s3Client.GetObjectAsync( 
                  new GetObjectRequest() 
\overline{a} BucketName = bucketName, 
                      Key = sampleOutput.Key 
                  });
```

```
 outputKey = sampleOutput.Key; 
             StreamReader reader = new 
 StreamReader(outputSampleResponse.ResponseStream); 
             await reader.ReadLineAsync(); 
             Console.WriteLine("\tOutput file contents: \n"); 
            for (int i = 0; i < 10; i++) { 
                 if (!reader.EndOfStream) 
\overline{a} Console.WriteLine("\t" + await reader.ReadLineAsync()); 
 } 
 } 
        } 
        Console.WriteLine(new string('-', 80)); 
        return outputKey; 
    } 
    /// <summary> 
    /// Create a pipeline from the example pipeline JSON 
    /// that includes the Lambda, callback, processing, and export jobs. 
    /// </summary> 
    /// <param name="roleArn">The ARN of the role for the pipeline.</param> 
    /// <param name="functionArn">The ARN of the Lambda function for the 
 pipeline.</param> 
    /// <param name="pipelineName">The name for the pipeline.</param> 
   /// <returns>The ARN of the pipeline.</returns>
     public static async Task<string> SetupPipeline(string roleArn, string 
 functionArn, string pipelineName) 
     { 
         Console.WriteLine(new string('-', 80)); 
        Console.WriteLine($"Setting up the pipeline."); 
         var pipelineJson = await 
 File.ReadAllTextAsync("GeoSpatialPipeline.json"); 
        // Add the correct function ARN instead of the placeholder. 
         pipelineJson = pipelineJson.Replace("*FUNCTION_ARN*", functionArn); 
         var pipelineArn = await _sageMakerWrapper.SetupPipeline(pipelineJson, 
 roleArn, pipelineName, 
             "sdk example pipeline", pipelineName);
```
Console.WriteLine(\$"\tPipeline set up with ARN {pipelineArn}.");

```
Cenários 11357
```

```
 Console.WriteLine(new string('-', 80)); 
         return pipelineArn; 
     } 
     /// <summary> 
     /// Start a pipeline run with job configurations. 
     /// </summary> 
     /// <param name="queueUrl">The URL for the queue used in the pipeline.</
param> 
     /// <param name="roleArn">The ARN of the role.</param> 
     /// <param name="pipelineName">The name of the pipeline.</param> 
     /// <param name="bucketName">The name of the bucket.</param> 
     /// <returns>The pipeline run ARN.</returns> 
     public static async Task<string> ExecutePipeline( 
         string queueUrl, 
         string roleArn, 
         string pipelineName, 
         string bucketName) 
     { 
         Console.WriteLine(new string('-', 80)); 
         Console.WriteLine($"Starting pipeline execution."); 
         var input = $"s3://{bucketName}/samplefiles/latlongtest.csv"; 
         var output = $"s3://{bucketName}/outputfiles/"; 
         var executionARN = 
             await _sageMakerWrapper.ExecutePipeline(queueUrl, input, output, 
                  pipelineName, roleArn); 
         Console.WriteLine($"\tRun started with ARN {executionARN}."); 
         Console.WriteLine(new string('-', 80)); 
         return executionARN; 
     } 
     /// <summary> 
     /// Wait for a pipeline run to complete. 
     /// </summary> 
     /// <param name="executionArn">The pipeline run ARN.</param> 
    /// <returns>Async task.</returns>
     public static async Task WaitForPipelineExecution(string executionArn) 
     { 
         Console.WriteLine(new string('-', 80));
```

```
 Console.WriteLine($"Waiting for pipeline to finish."); 
         PipelineExecutionStatus status; 
         do 
         { 
             status = await 
  _sageMakerWrapper.CheckPipelineExecutionStatus(executionArn); 
             Thread.Sleep(30000); 
             Console.WriteLine($"\tStatus is {status}."); 
         } while (status == PipelineExecutionStatus.Executing); 
         Console.WriteLine($"\tPipeline finished with status {status}."); 
         Console.WriteLine(new string('-', 80)); 
     } 
     /// <summary> 
     /// Clean up the resources from the scenario. 
     /// </summary> 
     /// <param name="askUser">True to ask the user for cleanup.</param> 
     /// <param name="queueUrl">The URL of the queue to clean up.</param> 
     /// <param name="pipelineName">The name of the pipeline.</param> 
     /// <param name="bucketName">The name of the bucket.</param> 
    /// <returns>Async task.</returns>
     public static async Task<bool> CleanupResources( 
         bool askUser, 
         string queueUrl, 
         string pipelineName, 
         string bucketName) 
     { 
         Console.WriteLine(new string('-', 80)); 
         Console.WriteLine($"Clean up resources."); 
         if (!askUser || GetYesNoResponse($"\tDelete pipeline {pipelineName}? (y/
n)")) 
         { 
             Console.WriteLine($"\tDeleting pipeline."); 
             // Delete the pipeline. 
             await _sageMakerWrapper.DeletePipelineByName(pipelineName); 
         } 
         if (!string.IsNullOrEmpty(queueUrl) && (!askUser || 
  GetYesNoResponse($"\tDelete queue {queueUrl}? (y/n)"))) 
         { 
             Console.WriteLine($"\tDeleting queue.");
```

```
 // Delete the queue. 
            await _sqsClient.DeleteQueueAsync(new DeleteQueueRequest(queueUrl));
         } 
         if (!askUser || GetYesNoResponse($"\tDelete Amazon S3 bucket 
  {bucketName}? (y/n)")) 
         { 
             Console.WriteLine($"\tDeleting bucket."); 
             // Delete all objects in the bucket. 
             var deleteList = await _s3Client.ListObjectsV2Async(new 
 ListObjectsV2Request() 
\{\hspace{.1cm} \} BucketName = bucketName 
             }); 
             if (deleteList.KeyCount > 0) 
\{\hspace{.1cm} \} await _s3Client.DeleteObjectsAsync(new DeleteObjectsRequest() 
\overline{a} BucketName = bucketName, 
                      Objects = deleteList.S3Objects 
                          .Select(o => new KeyVersion { Key = o.Key }).ToList() 
                  }); 
 } 
             // Now delete the bucket. 
             await _s3Client.DeleteBucketAsync(new DeleteBucketRequest() 
\{\hspace{.1cm} \} BucketName = bucketName 
             }); 
         } 
         if (!askUser || GetYesNoResponse($"\tDelete lambda {lambdaFunctionName}? 
 (y/n)"))
         { 
             Console.WriteLine($"\tDeleting lambda function."); 
             await _lambdaClient.DeleteFunctionAsync(new DeleteFunctionRequest() 
\{\hspace{.1cm} \} FunctionName = lambdaFunctionName 
             }); 
         } 
         if (!askUser || GetYesNoResponse($"\tDelete role {lambdaRoleName}? (y/
n)"))
```

```
 { 
             Console.WriteLine($"\tDetaching policies and deleting role."); 
             foreach (var policy in lambdaRolePolicies) 
\{\hspace{.1cm} \} await _iamClient!.DetachRolePolicyAsync(new 
  DetachRolePolicyRequest() 
\overline{a} RoleName = lambdaRoleName, 
                      PolicyArn = policy 
                  }); 
 } 
             await _iamClient!.DeleteRoleAsync(new DeleteRoleRequest() 
\{\hspace{.1cm} \} RoleName = lambdaRoleName 
             }); 
         } 
         if (!askUser || GetYesNoResponse($"\tDelete role {sageMakerRoleName}? (y/
n)")) 
         { 
             Console.WriteLine($"\tDetaching policies and deleting role."); 
             foreach (var policy in sageMakerRolePolicies) 
\{\hspace{.1cm} \} await _iamClient!.DetachRolePolicyAsync(new 
  DetachRolePolicyRequest() 
\overline{a} RoleName = sageMakerRoleName, 
                      PolicyArn = policy 
                  }); 
 } 
             await _iamClient!.DeleteRoleAsync(new DeleteRoleRequest() 
\{\hspace{.1cm} \} RoleName = sageMakerRoleName 
             }); 
         } 
         Console.WriteLine(new string('-', 80)); 
         return true; 
     }
```

```
 /// <summary> 
     /// Helper method to get a role's ARN if it already exists. 
     /// </summary> 
     /// <param name="roleName">The name of the AWS Identity and Access Management 
  (IAM) Role to look for.</param> 
    /// <returns>The role ARN if it exists, otherwise an empty string.</returns>
     private static async Task<string> GetRoleArnIfExists(string roleName) 
     { 
         Console.WriteLine($"Checking for role named {roleName}."); 
         try 
         { 
             var existingRole = await _iamClient.GetRoleAsync(new GetRoleRequest() 
\{\hspace{.1cm} \} RoleName = lambdaRoleName 
             }); 
             return existingRole.Role.Arn; 
         } 
         catch (NoSuchEntityException) 
         { 
             return string.Empty; 
         } 
     } 
     /// <summary> 
    /// Helper method to get a yes or no response from the user.
     /// </summary> 
     /// <param name="question">The question string to print on the console.</
param> 
    /// <returns>True if the user responds with a yes.</returns>
     private static bool GetYesNoResponse(string question) 
     { 
         Console.WriteLine(question); 
         var ynResponse = Console.ReadLine(); 
         var response = ynResponse != null && 
                         ynResponse.Equals("y", 
                              StringComparison.InvariantCultureIgnoreCase); 
         return response; 
     }
}
```
- Para obter detalhes da API, consulte os tópicos a seguir na Referência da API AWS SDK for NET
	- [CreatePipeline](https://docs.aws.amazon.com/goto/DotNetSDKV3/sagemaker-2017-07-24/CreatePipeline)
	- [DeletePipeline](https://docs.aws.amazon.com/goto/DotNetSDKV3/sagemaker-2017-07-24/DeletePipeline)
	- [DescribePipelineExecution](https://docs.aws.amazon.com/goto/DotNetSDKV3/sagemaker-2017-07-24/DescribePipelineExecution)
	- [StartPipelineExecution](https://docs.aws.amazon.com/goto/DotNetSDKV3/sagemaker-2017-07-24/StartPipelineExecution)
	- [UpdatePipeline](https://docs.aws.amazon.com/goto/DotNetSDKV3/sagemaker-2017-07-24/UpdatePipeline)

## Java

## SDK para Java 2.x

## **a** Note

Tem mais sobre GitHub. Encontre o exemplo completo e saiba como configurar e executar no [Repositório de exemplos de código da AWS.](https://github.com/awsdocs/aws-doc-sdk-examples/tree/main/javav2/usecases/workflow_sagemaker_pipes#code-examples)

```
public class SagemakerWorkflow { 
    public static final String DASHES = new String(new char[80]).replace("\0",
  "-"); 
     private static String eventSourceMapping = ""; 
     public static void main(String[] args) throws InterruptedException { 
         final String usage = "\n" + 
                  "Usage:\n" + 
                  " <sageMakerRoleName> <lambdaRoleName> <functionFileLocation> 
  <functionName> <queueName> <bucketName> <lnglatData> <spatialPipelinePath> 
  <pipelineName>\n\n" 
+ + + "Where:\n" + 
                  " sageMakerRoleName - The name of the Amazon SageMaker role.\n
\n\begin{cases} \n\frac{1}{2} & \text{if } 1\n\end{cases} " lambdaRoleName - The name of the AWS Lambda role.\n\n" + 
                  " functionFileLocation - The file location where the JAR file 
  that represents the AWS Lambda function is located.\n\n" 
+ + +functionName - The name of the AWS Lambda function (for
  example,SageMakerExampleFunction).\n\n" +
```

```
 " queueName - The name of the Amazon Simple Queue Service 
 (Amazon SQS) queue.\n\n" + 
                     bucketName - The name of the Amazon Simple Storage Service
 (Amazon S3) bucket.\n\n" + 
                     InglatData - The file location of the latlongtest.csv file
 required for this use case.\n\n" + 
                 " spatialPipelinePath - The file location of the 
 GeoSpatialPipeline.json file required for this use case.\n\n" 
+ + + " pipelineName - The name of the pipeline to create (for 
example, sagemaker-sdk-example-pipeline).\n\n";
        if (args.length != 9) {
             System.out.println(usage); 
             System.exit(1); 
        } 
         String sageMakerRoleName = args[0]; 
        String lambdaRoleName = args[1]; 
        String functionFileLocation = args[2]; 
        String functionName = args[3];
        String queueName = args[4];
       String bucketName = args[5];
         String lnglatData = args[6]; 
        String spatialPipelinePath = args[7];
         String pipelineName = args[8]; 
         String handlerName = 
 "org.example.SageMakerLambdaFunction::handleRequest"; 
         Region region = Region.US_WEST_2; 
         SageMakerClient sageMakerClient = SageMakerClient.builder() 
                 .region(region) 
                 .build(); 
         IamClient iam = IamClient.builder() 
                 .region(region) 
                 .build(); 
         LambdaClient lambdaClient = LambdaClient.builder() 
                 .region(region) 
                 .build(); 
         SqsClient sqsClient = SqsClient.builder() 
                 .region(region)
```

```
 .build(); 
        S3Client s3Client = S3Client.builder() 
                 .region(region) 
                 .build(); 
        System.out.println(DASHES); 
        System.out.println("Welcome to the Amazon SageMaker pipeline example 
 scenario."); 
        System.out.println( 
                 "\nThis example workflow will guide you through setting up and 
 running an" + 
                         "\nAmazon SageMaker pipeline. The pipeline uses an AWS 
 Lambda function and an" + 
                         "\nAmazon SQS Queue. It runs a vector enrichment reverse 
 geocode job to" + 
                         "\nreverse geocode addresses in an input file and store 
 the results in an export file."); 
        System.out.println(DASHES); 
        System.out.println(DASHES); 
        System.out.println("First, we will set up the roles, functions, and queue 
 needed by the SageMaker pipeline."); 
        String lambdaRoleArn = checkLambdaRole(iam, lambdaRoleName); 
        String sageMakerRoleArn = checkSageMakerRole(iam, sageMakerRoleName); 
        String functionArn = checkFunction(lambdaClient, functionName, 
 functionFileLocation, lambdaRoleArn, 
                 handlerName); 
       String queueUrl = checkQueue(sqsClient, lambdaClient, queueName,
 functionName); 
       System.out.println("The queue URL is " + queueUrl);
        System.out.println(DASHES); 
        System.out.println(DASHES); 
        System.out.println("Setting up bucket " + bucketName); 
        if (!checkBucket(s3Client, bucketName)) { 
            setupBucket(s3Client, bucketName); 
            System.out.println("Put " + lnglatData + " into " + bucketName); 
            putS3Object(s3Client, bucketName, "latlongtest.csv", lnglatData); 
        } 
        System.out.println(DASHES); 
        System.out.println(DASHES);
```

```
 System.out.println("Now we can create and run our pipeline."); 
         setupPipeline(sageMakerClient, spatialPipelinePath, sageMakerRoleArn, 
  functionArn, pipelineName); 
         String pipelineExecutionARN = executePipeline(sageMakerClient, 
  bucketName, queueUrl, sageMakerRoleArn, 
                  pipelineName); 
         System.out.println("The pipeline execution ARN value is " + 
  pipelineExecutionARN); 
         waitForPipelineExecution(sageMakerClient, pipelineExecutionARN); 
         System.out.println("Getting output results " + bucketName); 
         getOutputResults(s3Client, bucketName); 
         System.out.println(DASHES); 
         System.out.println(DASHES); 
         System.out.println("The pipeline has completed. To view the pipeline and 
  runs " + 
                  "in SageMaker Studio, follow these instructions:" + 
                  "\nhttps://docs.aws.amazon.com/sagemaker/latest/dg/pipelines-
studio.html"); 
         System.out.println(DASHES); 
         System.out.println(DASHES); 
         System.out.println("Do you want to delete the AWS resources used in this 
 Workflow? (y/n)"); 
        Scanner in = new Scanner(System.in);
         String delResources = in.nextLine(); 
        if (delResources.compareTo("y") == \emptyset) {
             System.out.println("Lets clean up the AWS resources. Wait 30 
  seconds"); 
             TimeUnit.SECONDS.sleep(30); 
             deleteEventSourceMapping(lambdaClient); 
             deleteSQSQueue(sqsClient, queueName); 
             listBucketObjects(s3Client, bucketName); 
             deleteBucket(s3Client, bucketName); 
             deleteLambdaFunction(lambdaClient, functionName); 
             deleteLambdaRole(iam, lambdaRoleName); 
             deleteSagemakerRole(iam, sageMakerRoleName); 
             deletePipeline(sageMakerClient, pipelineName); 
         } else { 
             System.out.println("The AWS Resources were not deleted!"); 
         } 
         System.out.println(DASHES); 
         System.out.println(DASHES);
```

```
 System.out.println("SageMaker pipeline scenario is complete."); 
        System.out.println(DASHES); 
    } 
    private static void readObject(S3Client s3Client, String bucketName, String 
 key) { 
        System.out.println("Output file contents: \n"); 
        GetObjectRequest objectRequest = GetObjectRequest.builder() 
                 .bucket(bucketName) 
                 .key(key) 
                 .build(); 
        ResponseBytes<GetObjectResponse> objectBytes = 
 s3Client.getObjectAsBytes(objectRequest); 
        byte[] byteArray = objectBytes.asByteArray(); 
        String text = new String(byteArray, StandardCharsets.UTF_8); 
        System.out.println("Text output: " + text); 
    } 
    // Display some results from the output directory. 
    public static void getOutputResults(S3Client s3Client, String bucketName) { 
        System.out.println("Getting output results {bucketName}."); 
        ListObjectsRequest listObjectsRequest = ListObjectsRequest.builder() 
                 .bucket(bucketName) 
                 .prefix("outputfiles/") 
                 .build(); 
       ListObjectsResponse response = s3Client.listObjects(listObjectsRequest);
        List<S3Object> s3Objects = response.contents(); 
        for (S3Object object : s3Objects) { 
            readObject(s3Client, bucketName, object.key()); 
        } 
    } 
    // Check the status of a pipeline execution. 
   public static void waitForPipelineExecution(SageMakerClient sageMakerClient,
 String executionArn) 
            throws InterruptedException { 
        String status; 
       int index = 0;
        do { 
            DescribePipelineExecutionRequest pipelineExecutionRequest = 
 DescribePipelineExecutionRequest.builder() 
                     .pipelineExecutionArn(executionArn)
```

```
.build();
             DescribePipelineExecutionResponse response = sageMakerClient 
                     .describePipelineExecution(pipelineExecutionRequest); 
             status = response.pipelineExecutionStatusAsString(); 
             System.out.println(index + ". The Status of the pipeline is " + 
 status); 
             TimeUnit.SECONDS.sleep(4); 
             index++; 
         } while ("Executing".equals(status)); 
         System.out.println("Pipeline finished with status " + status); 
    } 
    // Delete a SageMaker pipeline by name. 
     public static void deletePipeline(SageMakerClient sageMakerClient, String 
 pipelineName) { 
         DeletePipelineRequest pipelineRequest = DeletePipelineRequest.builder() 
                 .pipelineName(pipelineName) 
                 .build(); 
         sageMakerClient.deletePipeline(pipelineRequest); 
         System.out.println("*** Successfully deleted " + pipelineName); 
    } 
    // Create a pipeline from the example pipeline JSON. 
     public static void setupPipeline(SageMakerClient sageMakerClient, String 
 filePath, String roleArn, 
             String functionArn, String pipelineName) { 
         System.out.println("Setting up the pipeline."); 
         JSONParser parser = new JSONParser(); 
        // Read JSON and get pipeline definition. 
         try (FileReader reader = new FileReader(filePath)) { 
             Object obj = parser.parse(reader); 
             JSONObject jsonObject = (JSONObject) obj; 
             JSONArray stepsArray = (JSONArray) jsonObject.get("Steps"); 
             for (Object stepObj : stepsArray) { 
                 JSONObject step = (JSONObject) stepObj; 
                 if (step.containsKey("FunctionArn")) { 
                     step.put("FunctionArn", functionArn); 
 } 
 } 
             System.out.println(jsonObject);
```

```
 // Create the pipeline. 
             CreatePipelineRequest pipelineRequest = 
  CreatePipelineRequest.builder() 
                      .pipelineDescription("Java SDK example pipeline") 
                      .roleArn(roleArn) 
                      .pipelineName(pipelineName) 
                      .pipelineDefinition(jsonObject.toString()) 
                      .build(); 
             sageMakerClient.createPipeline(pipelineRequest); 
         } catch (IamException e) { 
             System.err.println(e.awsErrorDetails().errorMessage()); 
             System.exit(1); 
         } catch (IOException | ParseException e) { 
             throw new RuntimeException(e); 
         } 
     } 
     // Start a pipeline run with job configurations. 
     public static String executePipeline(SageMakerClient sageMakerClient, String 
  bucketName, String queueUrl, 
             String roleArn, String pipelineName) { 
         System.out.println("Starting pipeline execution."); 
         String inputBucketLocation = "s3://" + bucketName + "/samplefiles/
latlongtest.csv"; 
         String output = "s3://" + bucketName + "/outputfiles/"; 
         Gson gson = new GsonBuilder() 
                  .setFieldNamingPolicy(FieldNamingPolicy.UPPER_CAMEL_CASE) 
                  .setPrettyPrinting().create(); 
         // Set up all parameters required to start the pipeline. 
         List<Parameter> parameters = new ArrayList<>(); 
         Parameter para1 = Parameter.builder() 
                  .name("parameter_execution_role") 
                  .value(roleArn) 
                  .build(); 
        Parameter para2 = Parameter.builder()
                  .name("parameter_queue_url") 
                  .value(queueUrl) 
                 .build();
        String inputJSON = ''{\n}
```

```
 " \"DataSourceConfig\": {\n" + 
                  " \"S3Data\": {\n" + 
                  " \"S3Uri\": \"s3://" + bucketName + "/samplefiles/
latlongtest.csv\"\n" + 
                 " }, \n" +
                  " \"Type\": \"S3_DATA\"\n" + 
                  " },\n" + 
                  " \"DocumentType\": \"CSV\"\n" + 
                  "}"; 
         System.out.println(inputJSON); 
         Parameter para3 = Parameter.builder() 
                  .name("parameter_vej_input_config") 
                  .value(inputJSON) 
                 .build();
         // Create an ExportVectorEnrichmentJobOutputConfig object. 
         VectorEnrichmentJobS3Data jobS3Data = VectorEnrichmentJobS3Data.builder() 
                  .s3Uri(output) 
                  .build(); 
         ExportVectorEnrichmentJobOutputConfig outputConfig = 
  ExportVectorEnrichmentJobOutputConfig.builder() 
                  .s3Data(jobS3Data) 
                 .buid() String gson4 = gson.toJson(outputConfig); 
         Parameter para4 = Parameter.builder() 
                  .name("parameter_vej_export_config") 
                  .value(gson4) 
                  .build(); 
         System.out.println("parameter_vej_export_config:" + 
  gson.toJson(outputConfig)); 
         // Create a VectorEnrichmentJobConfig object. 
         ReverseGeocodingConfig reverseGeocodingConfig = 
  ReverseGeocodingConfig.builder() 
                  .xAttributeName("Longitude") 
                  .yAttributeName("Latitude") 
                  .build(); 
         VectorEnrichmentJobConfig jobConfig = VectorEnrichmentJobConfig.builder() 
                  .reverseGeocodingConfig(reverseGeocodingConfig)
```
.build();

```
 String para5JSON = "{\"MapMatchingConfig\":null,\"ReverseGeocodingConfig
\":{\"XAttributeName\":\"Longitude\",\"YAttributeName\":\"Latitude\"}}"; 
         Parameter para5 = Parameter.builder() 
                 .name("parameter step 1 vej config")
                  .value(para5JSON) 
                 .build();
         System.out.println("parameter_step_1_vej_config:" + 
  gson.toJson(jobConfig)); 
         parameters.add(para1); 
         parameters.add(para2); 
         parameters.add(para3); 
         parameters.add(para4); 
         parameters.add(para5); 
         StartPipelineExecutionRequest pipelineExecutionRequest = 
  StartPipelineExecutionRequest.builder() 
                  .pipelineExecutionDescription("Created using Java SDK") 
                  .pipelineExecutionDisplayName(pipelineName + "-example-
execution") 
                  .pipelineParameters(parameters) 
                  .pipelineName(pipelineName) 
                 .build();
         StartPipelineExecutionResponse response = 
  sageMakerClient.startPipelineExecution(pipelineExecutionRequest); 
         return response.pipelineExecutionArn(); 
     } 
     public static void deleteEventSourceMapping(LambdaClient lambdaClient) { 
         DeleteEventSourceMappingRequest eventSourceMappingRequest = 
  DeleteEventSourceMappingRequest.builder() 
                  .uuid(eventSourceMapping) 
                 .buid() lambdaClient.deleteEventSourceMapping(eventSourceMappingRequest); 
     } 
     public static void deleteSagemakerRole(IamClient iam, String roleName) { 
         String[] sageMakerRolePolicies = getSageMakerRolePolicies(); 
         try { 
             for (String policy : sageMakerRolePolicies) {
```

```
 // First the policy needs to be detached. 
                 DetachRolePolicyRequest rolePolicyRequest = 
 DetachRolePolicyRequest.builder() 
                          .policyArn(policy) 
                          .roleName(roleName) 
                         .build();
                 iam.detachRolePolicy(rolePolicyRequest); 
 } 
             // Delete the role. 
             DeleteRoleRequest roleRequest = DeleteRoleRequest.builder() 
                      .roleName(roleName) 
                      .build(); 
             iam.deleteRole(roleRequest); 
             System.out.println("*** Successfully deleted " + roleName); 
         } catch (IamException e) { 
             System.err.println(e.awsErrorDetails().errorMessage()); 
             System.exit(1); 
         } 
    } 
     public static void deleteLambdaRole(IamClient iam, String roleName) { 
         String[] lambdaRolePolicies = getLambdaRolePolicies(); 
         try { 
             for (String policy : lambdaRolePolicies) { 
                 // First the policy needs to be detached. 
                 DetachRolePolicyRequest rolePolicyRequest = 
 DetachRolePolicyRequest.builder() 
                          .policyArn(policy) 
                          .roleName(roleName) 
                         .build();
                 iam.detachRolePolicy(rolePolicyRequest); 
 } 
             // Delete the role. 
             DeleteRoleRequest roleRequest = DeleteRoleRequest.builder() 
                      .roleName(roleName) 
                     .build();
             iam.deleteRole(roleRequest);
```

```
 System.out.println("*** Successfully deleted " + roleName); 
        } catch (IamException e) { 
            System.err.println(e.awsErrorDetails().errorMessage()); 
            System.exit(1); 
        } 
    } 
    // Delete the specific AWS Lambda function. 
    public static void deleteLambdaFunction(LambdaClient awsLambda, String 
 functionName) { 
        try { 
            DeleteFunctionRequest request = DeleteFunctionRequest.builder() 
                     .functionName(functionName) 
                    .build();
            awsLambda.deleteFunction(request); 
            System.out.println("*** " + functionName + " was deleted"); 
        } catch (LambdaException e) { 
            System.err.println(e.getMessage()); 
            System.exit(1); 
        } 
    } 
    // Delete the specific S3 bucket. 
    public static void deleteBucket(S3Client s3Client, String bucketName) { 
        DeleteBucketRequest deleteBucketRequest = DeleteBucketRequest.builder() 
                 .bucket(bucketName) 
                .buid() s3Client.deleteBucket(deleteBucketRequest); 
        System.out.println("*** " + bucketName + " was deleted."); 
    } 
    public static void listBucketObjects(S3Client s3, String bucketName) { 
        try { 
            ListObjectsRequest listObjects = ListObjectsRequest 
                     .builder() 
                     .bucket(bucketName) 
                     .build(); 
            ListObjectsResponse res = s3.listObjects(listObjects); 
            List<S3Object> objects = res.contents(); 
            for (S3Object myValue : objects) {
```

```
 System.out.print("\n The name of the key is " + myValue.key()); 
                 deleteBucketObjects(s3, bucketName, myValue.key()); 
 } 
         } catch (S3Exception e) { 
             System.err.println(e.awsErrorDetails().errorMessage()); 
             System.exit(1); 
         } 
     } 
     public static void deleteBucketObjects(S3Client s3, String bucketName, String 
 objectName) { 
         ArrayList<ObjectIdentifier> toDelete = new ArrayList<>(); 
         toDelete.add(ObjectIdentifier.builder() 
                  .key(objectName) 
                .build();
         try { 
             DeleteObjectsRequest dor = DeleteObjectsRequest.builder() 
                      .bucket(bucketName) 
                      .delete(Delete.builder() 
                              .objects(toDelete).build()) 
                      .build(); 
             s3.deleteObjects(dor); 
             System.out.println("*** " + bucketName + " objects were deleted."); 
         } catch (S3Exception e) { 
             System.err.println(e.awsErrorDetails().errorMessage()); 
             System.exit(1); 
         } 
     } 
     // Delete the specific Amazon SQS queue. 
     public static void deleteSQSQueue(SqsClient sqsClient, String queueName) { 
         try { 
             GetQueueUrlRequest getQueueRequest = GetQueueUrlRequest.builder() 
                      .queueName(queueName) 
                      .build(); 
            String queueUrl = sqsClient.getQueueUrl(getQueueRequest).queueUrl();
             DeleteQueueRequest deleteQueueRequest = DeleteQueueRequest.builder() 
                      .queueUrl(queueUrl) 
                      .build();
```

```
 sqsClient.deleteQueue(deleteQueueRequest); 
        } catch (SqsException e) { 
            System.err.println(e.awsErrorDetails().errorMessage()); 
            System.exit(1); 
        } 
    } 
    public static void putS3Object(S3Client s3, String bucketName, String 
 objectKey, String objectPath) { 
        try { 
            Map<String, String> metadata = new HashMap<>(); 
            metadata.put("x-amz-meta-myVal", "test"); 
            PutObjectRequest putOb = PutObjectRequest.builder() 
                     .bucket(bucketName) 
                     .key("samplefiles/" + objectKey) 
                     .metadata(metadata) 
                    .build();
            s3.putObject(putOb, RequestBody.fromFile(new File(objectPath))); 
            System.out.println("Successfully placed " + objectKey + " into bucket 
 " + bucketName); 
        } catch (S3Exception e) { 
            System.err.println(e.getMessage()); 
            System.exit(1); 
        } 
    } 
    public static void setupBucket(S3Client s3Client, String bucketName) { 
        try { 
            S3Waiter s3Waiter = s3Client.waiter(); 
            CreateBucketRequest bucketRequest = CreateBucketRequest.builder() 
                     .bucket(bucketName) 
                     .build(); 
            s3Client.createBucket(bucketRequest); 
            HeadBucketRequest bucketRequestWait = HeadBucketRequest.builder() 
                     .bucket(bucketName) 
                    .build();
            // Wait until the bucket is created and print out the response. 
            WaiterResponse<HeadBucketResponse> waiterResponse = 
 s3Waiter.waitUntilBucketExists(bucketRequestWait);
```

```
 waiterResponse.matched().response().ifPresent(System.out::println); 
            System.out.println(bucketName + " is ready"); 
        } catch (S3Exception e) { 
            System.err.println(e.awsErrorDetails().errorMessage()); 
            System.exit(1); 
        } 
    } 
    // Set up the SQS queue to use with the pipeline. 
    public static String setupQueue(SqsClient sqsClient, LambdaClient 
 lambdaClient, String queueName, 
            String lambdaName) { 
        System.out.println("Setting up queue named " + queueName); 
        try { 
            Map<QueueAttributeName, String> queueAtt = new HashMap<>(); 
            queueAtt.put(QueueAttributeName.DELAY_SECONDS, "5"); 
            queueAtt.put(QueueAttributeName.RECEIVE_MESSAGE_WAIT_TIME_SECONDS, 
 "5"); 
            queueAtt.put(QueueAttributeName.VISIBILITY_TIMEOUT, "300"); 
            CreateQueueRequest createQueueRequest = CreateQueueRequest.builder() 
                     .queueName(queueName) 
                     .attributes(queueAtt) 
                     .build(); 
            sqsClient.createQueue(createQueueRequest); 
            System.out.println("\nGet queue url"); 
            GetQueueUrlResponse getQueueUrlResponse = sqsClient 
 .getQueueUrl(GetQueueUrlRequest.builder().queueName(queueName).build()); 
            TimeUnit.SECONDS.sleep(15); 
            connectLambda(sqsClient, lambdaClient, 
 getQueueUrlResponse.queueUrl(), lambdaName); 
            System.out.println("Queue ready with Url " + 
 getQueueUrlResponse.queueUrl()); 
            return getQueueUrlResponse.queueUrl(); 
        } catch (SqsException e) { 
            System.err.println(e.awsErrorDetails().errorMessage()); 
            System.exit(1); 
        } catch (InterruptedException e) { 
            throw new RuntimeException(e); 
        }
```

```
 return ""; 
    } 
    // Connect the queue to the Lambda function as an event source. 
    public static void connectLambda(SqsClient sqsClient, LambdaClient 
 lambdaClient, String queueUrl, 
            String lambdaName) { 
        System.out.println("Connecting the Lambda function and queue for the 
 pipeline."); 
        String queueArn = ""; 
        // Specify the attributes to retrieve. 
        List<QueueAttributeName> atts = new ArrayList<>(); 
        atts.add(QueueAttributeName.QUEUE_ARN); 
        GetQueueAttributesRequest attributesRequest = 
 GetQueueAttributesRequest.builder() 
                 .queueUrl(queueUrl) 
                 .attributeNames(atts) 
                 .build(); 
        GetQueueAttributesResponse response = 
 sqsClient.getQueueAttributes(attributesRequest); 
       Map<String, String> queueAtts = response.attributesAsStrings();
        for (Map.Entry<String, String> queueAtt : queueAtts.entrySet()) { 
            System.out.println("Key = " + queueAtt.getKey() + ", Value = " + 
 queueAtt.getValue()); 
            queueArn = queueAtt.getValue(); 
        } 
        CreateEventSourceMappingRequest eventSourceMappingRequest = 
 CreateEventSourceMappingRequest.builder() 
                 .eventSourceArn(queueArn) 
                 .functionName(lambdaName) 
                .build();
        CreateEventSourceMappingResponse response1 = 
 lambdaClient.createEventSourceMapping(eventSourceMappingRequest); 
        eventSourceMapping = response1.uuid(); 
        System.out.println("The mapping between the event source and Lambda 
 function was successful"); 
    } 
    // Create an AWS Lambda function.
```

```
 public static String createLambdaFunction(LambdaClient awsLambda, String 
 functionName, String filePath, String role, 
            String handler) { 
        try { 
           LambdaWaiter waiter = awsLambda.waiter();
            InputStream is = new FileInputStream(filePath); 
           SdkBytes fileToUpload = SdkBytes.fromInputStream(is);
            FunctionCode code = FunctionCode.builder() 
                     .zipFile(fileToUpload) 
                    .build();
            CreateFunctionRequest functionRequest = 
 CreateFunctionRequest.builder() 
                     .functionName(functionName) 
                     .description("SageMaker example function.") 
                     .code(code) 
                     .handler(handler) 
                     .runtime(Runtime.JAVA11) 
                     .timeout(200) 
                     .memorySize(1024) 
                     .role(role) 
                     .build(); 
            // Create a Lambda function using a waiter. 
            CreateFunctionResponse functionResponse = 
 awsLambda.createFunction(functionRequest); 
            GetFunctionRequest getFunctionRequest = GetFunctionRequest.builder() 
                     .functionName(functionName) 
                     .build(); 
            WaiterResponse<GetFunctionResponse> waiterResponse = 
 waiter.waitUntilFunctionExists(getFunctionRequest); 
            waiterResponse.matched().response().ifPresent(System.out::println); 
            System.out.println("The function ARN is " + 
functionResponse.functionArn());
            return functionResponse.functionArn(); 
        } catch (LambdaException | FileNotFoundException e) { 
            System.err.println(e.getMessage()); 
            System.exit(1); 
        } 
        return ""; 
    } 
    public static String createSageMakerRole(IamClient iam, String roleName) {
```

```
 String[] sageMakerRolePolicies = getSageMakerRolePolicies(); 
         System.out.println("Creating a role to use with SageMaker."); 
         String assumeRolePolicy = "{" + 
                  "\"Version\": \"2012-10-17\"," + 
                  "\"Statement\": [{" + 
                  "\"Effect\": \"Allow\"," + 
                  "\"Principal\": {" + 
                  "\"Service\": [" + 
                  "\"sagemaker.amazonaws.com\"," + 
                  "\"sagemaker-geospatial.amazonaws.com\"," + 
                  "\"lambda.amazonaws.com\"," + 
                  "\"s3.amazonaws.com\"" + 
                  "]" + 
                  "}," + 
                  "\"Action\": \"sts:AssumeRole\"" + 
                  "}]" + 
                  "}"; 
         try { 
             CreateRoleRequest request = CreateRoleRequest.builder() 
                      .roleName(roleName) 
                      .assumeRolePolicyDocument(assumeRolePolicy) 
                      .description("Created using the AWS SDK for Java") 
                      .build(); 
             CreateRoleResponse roleResult = iam.createRole(request); 
             // Attach the policies to the role. 
             for (String policy : sageMakerRolePolicies) { 
                 AttachRolePolicyRequest attachRequest = 
 AttachRolePolicyRequest.builder() 
                          .roleName(roleName) 
                          .policyArn(policy) 
                         .build();
                  iam.attachRolePolicy(attachRequest); 
 } 
             // Allow time for the role to be ready. 
             TimeUnit.SECONDS.sleep(15); 
             System.out.println("Role ready with ARN " + roleResult.role().arn()); 
             return roleResult.role().arn(); 
         } catch (IamException e) {
```

```
 System.err.println(e.awsErrorDetails().errorMessage()); 
             System.exit(1); 
        } catch (InterruptedException e) { 
             throw new RuntimeException(e); 
        } 
        return ""; 
    } 
    private static String createLambdaRole(IamClient iam, String roleName) { 
        String[] lambdaRolePolicies = getLambdaRolePolicies(); 
        String assumeRolePolicy = "{" + 
                 "\"Version\": \"2012-10-17\"," + 
                 "\"Statement\": [{" + 
                 "\"Effect\": \"Allow\"," + 
                 "\"Principal\": {" + 
                 "\"Service\": [" + 
                 "\"sagemaker.amazonaws.com\"," + 
                 "\"sagemaker-geospatial.amazonaws.com\"," + 
                 "\"lambda.amazonaws.com\"," + 
                 "\"s3.amazonaws.com\"" + 
                 "]" + 
                 "}," + 
                 "\"Action\": \"sts:AssumeRole\"" + 
                 "}]" + 
                 "}"; 
        try { 
             CreateRoleRequest request = CreateRoleRequest.builder() 
                     .roleName(roleName) 
                      .assumeRolePolicyDocument(assumeRolePolicy) 
                      .description("Created using the AWS SDK for Java") 
                     .build(); 
             CreateRoleResponse roleResult = iam.createRole(request); 
            // Attach the policies to the role. 
             for (String policy : lambdaRolePolicies) { 
                 AttachRolePolicyRequest attachRequest = 
 AttachRolePolicyRequest.builder() 
                          .roleName(roleName) 
                          .policyArn(policy) 
                         .build();
                 iam.attachRolePolicy(attachRequest);
```
}

```
 // Allow time for the role to be ready. 
            TimeUnit.SECONDS.sleep(15); 
           System.out.println("Role ready with ARN " + roleResult.role().arn());
            return roleResult.role().arn(); 
        } catch (IamException e) { 
            System.err.println(e.awsErrorDetails().errorMessage()); 
        } catch (InterruptedException e) { 
            throw new RuntimeException(e); 
        } 
        return ""; 
    } 
    public static String checkFunction(LambdaClient lambdaClient, String 
 functionName, String filePath, String role, 
            String handler) { 
        System.out.println("Create an AWS Lambda function used in this 
 workflow."); 
        String functionArn; 
        try { 
            // Does this function already exist. 
            GetFunctionRequest functionRequest = GetFunctionRequest.builder() 
                     .functionName(functionName) 
                    .build();
            GetFunctionResponse response = 
 lambdaClient.getFunction(functionRequest); 
            functionArn = response.configuration().functionArn(); 
        } catch (LambdaException e) { 
            System.err.println(e.awsErrorDetails().errorMessage()); 
            functionArn = createLambdaFunction(lambdaClient, functionName, 
 filePath, role, handler); 
        } 
        return functionArn; 
    } 
    // Check to see if the specific S3 bucket exists. If the S3 bucket exists, 
 this 
    // method returns true. 
    public static boolean checkBucket(S3Client s3, String bucketName) {
```

```
 try { 
            HeadBucketRequest headBucketRequest = HeadBucketRequest.builder() 
                     .bucket(bucketName) 
                     .build(); 
            s3.headBucket(headBucketRequest); 
            System.out.println(bucketName + " exists"); 
            return true; 
        } catch (S3Exception e) { 
            System.err.println(e.awsErrorDetails().errorMessage()); 
        } 
        return false; 
    } 
    // Checks to see if the Amazon SQS queue exists. If not, this method creates 
 a 
    // new queue 
    // and returns the ARN value. 
    public static String checkQueue(SqsClient sqsClient, LambdaClient 
 lambdaClient, String queueName, 
            String lambdaName) { 
        System.out.println("Creating a queue for this use case."); 
       String queueUrl;
        try { 
            GetQueueUrlRequest request = GetQueueUrlRequest.builder() 
                     .queueName(queueName) 
                    .build();
            GetQueueUrlResponse response = sqsClient.getQueueUrl(request); 
            queueUrl = response.queueUrl(); 
           System.out.println(queueUrl);
        } catch (SqsException e) { 
            System.err.println(e.awsErrorDetails().errorMessage()); 
            queueUrl = setupQueue(sqsClient, lambdaClient, queueName, 
 lambdaName); 
        } 
        return queueUrl; 
    } 
    // Checks to see if the Lambda role exists. If not, this method creates it. 
    public static String checkLambdaRole(IamClient iam, String roleName) { 
        System.out.println("Creating a role to for AWS Lambda to use.");
```

```
 String roleArn; 
         try { 
             GetRoleRequest roleRequest = GetRoleRequest.builder() 
                      .roleName(roleName) 
                     .buid(): GetRoleResponse response = iam.getRole(roleRequest); 
             roleArn = response.role().arn(); 
             System.out.println(roleArn); 
         } catch (IamException e) { 
             System.err.println(e.awsErrorDetails().errorMessage()); 
             roleArn = createLambdaRole(iam, roleName); 
 } 
         return roleArn; 
     } 
     // Checks to see if the SageMaker role exists. If not, this method creates 
 it. 
     public static String checkSageMakerRole(IamClient iam, String roleName) { 
         System.out.println("Creating a role to for AWS SageMaker to use."); 
         String roleArn; 
         try { 
             GetRoleRequest roleRequest = GetRoleRequest.builder() 
                      .roleName(roleName) 
                      .build(); 
             GetRoleResponse response = iam.getRole(roleRequest); 
             roleArn = response.role().arn(); 
             System.out.println(roleArn); 
         } catch (IamException e) { 
             System.err.println(e.awsErrorDetails().errorMessage()); 
             roleArn = createSageMakerRole(iam, roleName); 
         } 
         return roleArn; 
     } 
     private static String[] getSageMakerRolePolicies() { 
         String[] sageMakerRolePolicies = new String[3]; 
        sageMakerRolePolicies[0] = "arn:aws:iam::aws:policy/
AmazonSageMakerFullAccess"; 
         sageMakerRolePolicies[1] = "arn:aws:iam::aws:policy/" + 
  "AmazonSageMakerGeospatialFullAccess";
```

```
 sageMakerRolePolicies[2] = "arn:aws:iam::aws:policy/AmazonSQSFullAccess"; 
         return sageMakerRolePolicies; 
     } 
     private static String[] getLambdaRolePolicies() { 
         String[] lambdaRolePolicies = new String[5]; 
         lambdaRolePolicies[0] = "arn:aws:iam::aws:policy/
AmazonSageMakerFullAccess"; 
         lambdaRolePolicies[1] = "arn:aws:iam::aws:policy/AmazonSQSFullAccess"; 
         lambdaRolePolicies[2] = "arn:aws:iam::aws:policy/service-role/" + 
  "AmazonSageMakerGeospatialFullAccess"; 
         lambdaRolePolicies[3] = "arn:aws:iam::aws:policy/service-role/" 
                  + "AmazonSageMakerServiceCatalogProductsLambdaServiceRolePolicy"; 
         lambdaRolePolicies[4] = "arn:aws:iam::aws:policy/service-role/" + 
  "AWSLambdaSQSQueueExecutionRole"; 
         return lambdaRolePolicies; 
     }
}
```
- Para obter detalhes da API, consulte os tópicos a seguir na Referência da API AWS SDK for Java 2.x .
	- [CreatePipeline](https://docs.aws.amazon.com/goto/SdkForJavaV2/sagemaker-2017-07-24/CreatePipeline)
	- [DeletePipeline](https://docs.aws.amazon.com/goto/SdkForJavaV2/sagemaker-2017-07-24/DeletePipeline)
	- [DescribePipelineExecution](https://docs.aws.amazon.com/goto/SdkForJavaV2/sagemaker-2017-07-24/DescribePipelineExecution)
	- [StartPipelineExecution](https://docs.aws.amazon.com/goto/SdkForJavaV2/sagemaker-2017-07-24/StartPipelineExecution)
	- [UpdatePipeline](https://docs.aws.amazon.com/goto/SdkForJavaV2/sagemaker-2017-07-24/UpdatePipeline)

**JavaScript** 

SDK para JavaScript (v3)

## **a**) Note

Tem mais sobre GitHub. Encontre o exemplo completo e saiba como configurar e executar no [Repositório de exemplos de código da AWS.](https://github.com/awsdocs/aws-doc-sdk-examples/tree/main/javascriptv3/example_code/sagemaker#code-examples)

O trecho do arquivo a seguir contém funções que usam o cliente de SageMaker IA para gerenciar um pipeline.

```
import { readFileSync } from "node:fs";
import { 
   CreateRoleCommand, 
   DeleteRoleCommand, 
   CreatePolicyCommand, 
   DeletePolicyCommand, 
   AttachRolePolicyCommand, 
   DetachRolePolicyCommand, 
   GetRoleCommand, 
   ListPoliciesCommand,
} from "@aws-sdk/client-iam";
import { 
   PublishLayerVersionCommand, 
   DeleteLayerVersionCommand, 
   CreateFunctionCommand, 
   Runtime, 
   DeleteFunctionCommand, 
   CreateEventSourceMappingCommand, 
   DeleteEventSourceMappingCommand, 
   GetFunctionCommand,
} from "@aws-sdk/client-lambda";
import { 
   PutObjectCommand, 
   CreateBucketCommand, 
   DeleteBucketCommand, 
   DeleteObjectCommand, 
   GetObjectCommand, 
   ListObjectsV2Command,
} from "@aws-sdk/client-s3";
import { 
   CreatePipelineCommand, 
   DeletePipelineCommand, 
   DescribePipelineCommand, 
   DescribePipelineExecutionCommand, 
   PipelineExecutionStatus, 
   StartPipelineExecutionCommand,
```

```
} from "@aws-sdk/client-sagemaker";
import { VectorEnrichmentJobDocumentType } from "@aws-sdk/client-sagemaker-
geospatial";
import { 
   CreateQueueCommand, 
   DeleteQueueCommand, 
   GetQueueAttributesCommand, 
   GetQueueUrlCommand,
} from "@aws-sdk/client-sqs";
import { dirnameFromMetaUrl } from "@aws-doc-sdk-examples/lib/utils/util-fs.js";
import { retry } from "@aws-doc-sdk-examples/lib/utils/util-timers.js";
/** 
  * Create the AWS IAM role that will be assumed by AWS Lambda. 
  * @param {{ name: string, iamClient: import('@aws-sdk/client-iam').IAMClient }} 
  props 
  */
export async function createLambdaExecutionRole({ name, iamClient }) { 
   const createRole = () => 
     iamClient.send( 
       new CreateRoleCommand({ 
         RoleName: name, 
         AssumeRolePolicyDocument: JSON.stringify({ 
           Version: "2012-10-17", 
          Statement: \Gamma { 
                Effect: "Allow", 
                Action: ["sts:AssumeRole"], 
               Principal: { Service: ["lambda.amazonaws.com"] },
             }, 
           ], 
         }), 
       }), 
     ); 
  let role = null; 
   try { 
     const { Role } = await createRole(); 
     role = Role; 
   } catch (caught) {
```

```
 if ( 
       caught instanceof Error && 
       caught.name === "EntityAlreadyExistsException" 
     ) { 
       const { Role } = await iamClient.send( 
         new GetRoleCommand({ RoleName: name }), 
       ); 
       role = Role; 
     } else { 
       throw caught; 
     } 
   } 
   return { 
     arn: role.Arn, 
    cleanUp: async () => {
       await iamClient.send(new DeleteRoleCommand({ RoleName: name })); 
     }, 
   };
}
/** 
  * Create an AWS IAM policy that will be attached to the AWS IAM role assumed by 
  the AWS Lambda function. 
  * The policy grants permission to work with Amazon SQS, Amazon CloudWatch, and 
  Amazon SageMaker. 
  * @param {{name: string, iamClient: import('@aws-sdk/client-iam').IAMClient, 
  pipelineExecutionRoleArn: string}} props 
  */
export async function createLambdaExecutionPolicy({ 
   name, 
   iamClient, 
   pipelineExecutionRoleArn,
}) { 
   const policyConfig = { 
     Version: "2012-10-17", 
    Statement: [
       { 
         Effect: "Allow", 
         Action: [ 
            "sqs:ReceiveMessage", 
            "sqs:DeleteMessage", 
            "sqs:GetQueueAttributes", 
            "logs:CreateLogGroup",
```
```
 "logs:CreateLogStream", 
           "logs:PutLogEvents", 
           "sagemaker-geospatial:StartVectorEnrichmentJob", 
           "sagemaker-geospatial:GetVectorEnrichmentJob", 
           "sagemaker:SendPipelineExecutionStepFailure", 
           "sagemaker:SendPipelineExecutionStepSuccess", 
           "sagemaker-geospatial:ExportVectorEnrichmentJob", 
         ], 
         Resource: "*", 
       }, 
       { 
         Effect: "Allow", 
         // The AWS Lambda function needs permission to pass the pipeline 
 execution role to 
         // the StartVectorEnrichmentCommand. This restriction prevents an AWS 
 Lambda function 
         // from elevating privileges. For more information, see: 
         // https://docs.aws.amazon.com/IAM/latest/UserGuide/
id_roles_use_passrole.html 
        Action: ["iam:PassRole"],
         Resource: `${pipelineExecutionRoleArn}`, 
         Condition: { 
           StringEquals: { 
              "iam:PassedToService": [ 
                "sagemaker.amazonaws.com", 
                "sagemaker-geospatial.amazonaws.com", 
             ], 
           }, 
         }, 
       }, 
     ], 
  }; 
  const createPolicy = () => 
     iamClient.send( 
       new CreatePolicyCommand({ 
         PolicyDocument: JSON.stringify(policyConfig), 
         PolicyName: name, 
       }), 
     ); 
  let policy = null; 
   try {
```

```
 const { Policy } = await createPolicy(); 
     policy = Policy; 
   } catch (caught) { 
     if ( 
       caught instanceof Error && 
       caught.name === "EntityAlreadyExistsException" 
     ) { 
       const { Policies } = await iamClient.send(new ListPoliciesCommand({})); 
       if (Policies) { 
        policy = Policies.find((p) => p.PolicyName === name);
       } else { 
         throw new Error("No policies found."); 
       } 
     } else { 
       throw caught; 
     } 
   } 
   return { 
     arn: policy?.Arn, 
     policyConfig, 
    cleanUp: async () => {
       await iamClient.send(new DeletePolicyCommand({ PolicyArn: policy?.Arn })); 
     }, 
   };
}
/** 
  * Attach an AWS IAM policy to an AWS IAM role. 
  * @param {{roleName: string, policyArn: string, iamClient: import('@aws-sdk/
client-iam').IAMClient}} props 
  */
export async function attachPolicy({ roleName, policyArn, iamClient }) { 
   const attachPolicyCommand = new AttachRolePolicyCommand({ 
     RoleName: roleName, 
     PolicyArn: policyArn, 
   }); 
   await iamClient.send(attachPolicyCommand); 
   return { 
    cleanUp: async () => {
       await iamClient.send( 
         new DetachRolePolicyCommand({ 
           RoleName: roleName,
```

```
 PolicyArn: policyArn, 
         }), 
       ); 
     }, 
   };
}
/** 
  * Create an AWS Lambda layer that contains the Amazon SageMaker and Amazon 
  SageMaker Geospatial clients 
  * in the runtime. The default runtime supports v3.188.0 of the JavaScript SDK. 
 The Amazon SageMaker 
  * Geospatial client wasn't introduced until v3.221.0. 
  * @param {{ name: string, lambdaClient: import('@aws-sdk/client-
lambda').LambdaClient }} props 
  */
export async function createLambdaLayer({ name, lambdaClient }) { 
   const layerPath = `${dirnameFromMetaUrl(import.meta.url)}lambda/nodejs.zip`; 
   const { LayerVersionArn, Version } = await lambdaClient.send( 
     new PublishLayerVersionCommand({ 
       LayerName: name, 
       Content: { 
         ZipFile: Uint8Array.from(readFileSync(layerPath)), 
       }, 
     }), 
   ); 
   return { 
     versionArn: LayerVersionArn, 
     version: Version, 
    cleanUp: async () => {
       await lambdaClient.send( 
         new DeleteLayerVersionCommand({ 
            LayerName: name, 
           VersionNumber: Version, 
         }), 
      );
     }, 
   };
}
/** 
  * Deploy the AWS Lambda function that will be used to respond to Amazon 
  SageMaker pipeline
```

```
 * execution steps. 
  * @param {{roleArn: string, name: string, lambdaClient: import('@aws-sdk/client-
lambda').LambdaClient, layerVersionArn: string}} props 
  */
export async function createLambdaFunction({ 
   name, 
   roleArn, 
   lambdaClient, 
   layerVersionArn,
}) { 
   const lambdaPath = `${dirnameFromMetaUrl( 
     import.meta.url, 
   )}lambda/dist/index.mjs.zip`; 
   // If a function of the same name already exists, return that 
   // function's ARN instead. By default this is 
   // "sagemaker-wkflw-lambda-function", so collisions are 
   // unlikely. 
  const createFunction = async () => {
     try { 
       return await lambdaClient.send( 
         new CreateFunctionCommand({ 
            Code: { 
              ZipFile: Uint8Array.from(readFileSync(lambdaPath)), 
            }, 
            Runtime: Runtime.nodejs18x, 
            Handler: "index.handler", 
            Layers: [layerVersionArn], 
            FunctionName: name, 
            Role: roleArn, 
         }), 
       ); 
     } catch (caught) { 
       if ( 
         caught instanceof Error && 
         caught.name === "ResourceConflictException" 
       ) { 
          const { Configuration } = await lambdaClient.send( 
            new GetFunctionCommand({ FunctionName: name }), 
          ); 
         return Configuration; 
       } 
       throw caught; 
     }
```

```
 }; 
   // Function creation fails if the Role is not ready. This retries 
   // function creation until it succeeds or it times out. 
   const { FunctionArn } = await retry( 
     { intervalInMs: 1000, maxRetries: 60 }, 
     createFunction, 
   ); 
   return { 
     arn: FunctionArn, 
    cleanUp: async () => {
       await lambdaClient.send( 
         new DeleteFunctionCommand({ FunctionName: name }), 
       ); 
     }, 
   };
}
/** 
  * This uploads some sample coordinate data to an Amazon S3 bucket. 
  * The Amazon SageMaker Geospatial vector enrichment job will take the simple 
  Lat/Long 
  * coordinates in this file and augment them with more detailed location data. 
  * @param {{bucketName: string, s3Client: import('@aws-sdk/client-s3').S3Client}} 
  props 
  */
export async function uploadCSVDataToS3({ bucketName, s3Client }) { 
   const s3Path = `${dirnameFromMetaUrl( 
     import.meta.url, 
   )}../../../../../scenarios/features/sagemaker_pipelines/resources/
latlongtest.csv`; 
   await s3Client.send( 
     new PutObjectCommand({ 
       Bucket: bucketName, 
       Key: "input/sample_data.csv", 
       Body: readFileSync(s3Path), 
     }), 
   );
}
/** 
  * Create the AWS IAM role that will be assumed by the Amazon SageMaker pipeline.
```

```
 * @param {{name: string, iamClient: import('@aws-sdk/client-iam').IAMClient, 
  wait: (ms: number) => Promise<void>}} props 
  */
export async function createSagemakerRole({ name, iamClient, wait }) { 
   let role = null; 
  const createRole = () => 
     iamClient.send( 
       new CreateRoleCommand({ 
          RoleName: name, 
         AssumeRolePolicyDocument: JSON.stringify({ 
            Version: "2012-10-17", 
           Statement: \Gamma\{\hspace{.1cm} \} Effect: "Allow", 
                Action: ["sts:AssumeRole"], 
                Principal: { 
                   Service: [ 
                     "sagemaker.amazonaws.com", 
                     "sagemaker-geospatial.amazonaws.com", 
                   ], 
                }, 
              }, 
            ], 
         }), 
       }), 
     ); 
  try { 
     const { Role } = await createRole(); 
     role = Role; 
     // Wait for the role to be ready. 
     await wait(10); 
   } catch (caught) { 
     if ( 
       caught instanceof Error && 
       caught.name === "EntityAlreadyExistsException" 
     ) { 
       const { Role } = await iamClient.send( 
          new GetRoleCommand({ RoleName: name }), 
       ); 
       role = Role; 
     } else { 
       throw caught;
```

```
 } 
   } 
   return { 
     arn: role.Arn, 
    cleanUp: async () => {
       await iamClient.send(new DeleteRoleCommand({ RoleName: name })); 
     }, 
   };
}
/** 
  * Create the Amazon SageMaker execution policy. This policy grants permission to 
  * invoke the AWS Lambda function, read/write to the Amazon S3 bucket, and send 
 messages to 
  * the Amazon SQS queue. 
  * @param {{ name: string, sqsQueueArn: string, lambdaArn: string, iamClient: 
  import('@aws-sdk/client-iam').IAMClient, s3BucketName: string}} props 
  */
export async function createSagemakerExecutionPolicy({ 
   sqsQueueArn, 
   lambdaArn, 
   iamClient, 
   name, 
   s3BucketName,
}) { 
   const policyConfig = { 
     Version: "2012-10-17", 
     Statement: [ 
       { 
         Effect: "Allow", 
        Action: ["lambda:InvokeFunction"],
         Resource: lambdaArn, 
       }, 
       { 
         Effect: "Allow", 
         Action: ["s3:*"], 
         Resource: [ 
            `arn:aws:s3:::${s3BucketName}`, 
            `arn:aws:s3:::${s3BucketName}/*`, 
         ], 
       }, 
       {
```
Effect: "Allow",

```
 Action: ["sqs:SendMessage"], 
         Resource: sqsQueueArn, 
       }, 
     ], 
   }; 
   const createPolicy = () => 
     iamClient.send( 
       new CreatePolicyCommand({ 
          PolicyDocument: JSON.stringify(policyConfig), 
          PolicyName: name, 
       }), 
     ); 
   let policy = null; 
   try { 
     const { Policy } = await createPolicy(); 
     policy = Policy; 
   } catch (caught) { 
     if ( 
       caught instanceof Error && 
       caught.name === "EntityAlreadyExistsException" 
     ) { 
       const { Policies } = await iamClient.send(new ListPoliciesCommand({})); 
       if (Policies) { 
         policy = Politics.find((p) =& p.PolicyName == name); } else { 
         throw new Error("No policies found."); 
       } 
     } else { 
       throw caught; 
     } 
   } 
   return { 
     arn: policy?.Arn, 
     policyConfig, 
    cleanUp: async () => {
       await iamClient.send(new DeletePolicyCommand({ PolicyArn: policy?.Arn })); 
     }, 
   };
}
```

```
/** 
  * Create the Amazon SageMaker pipeline using a JSON pipeline definition. The 
  definition 
  * can also be provided as an Amazon S3 object using 
  PipelineDefinitionS3Location. 
  * @param {{roleArn: string, name: string, sagemakerClient: import('@aws-sdk/
client-sagemaker').SageMakerClient}} props 
  */
export async function createSagemakerPipeline({ 
   // Assumes an AWS IAM role has been created for this pipeline. 
   roleArn, 
  name, 
  // Assumes an AWS Lambda function has been created for this pipeline. 
  functionArn, 
   sagemakerClient,
}) { 
   const pipelineDefinition = readFileSync( 
     // dirnameFromMetaUrl is a local utility function. You can find its 
  implementation 
     // on GitHub. 
     `${dirnameFromMetaUrl( 
       import.meta.url, 
     )}../../../../../scenarios/features/sagemaker_pipelines/resources/
GeoSpatialPipeline.json`, 
  \lambda .toString() 
     .replace(/\*FUNCTION_ARN\*/g, functionArn); 
   let arn = null; 
   const createPipeline = () => 
     sagemakerClient.send( 
       new CreatePipelineCommand({ 
         PipelineName: name, 
         PipelineDefinition: pipelineDefinition, 
         RoleArn: roleArn, 
       }), 
     ); 
   try { 
     const { PipelineArn } = await createPipeline(); 
     arn = PipelineArn; 
   } catch (caught) { 
     if (
```

```
 caught instanceof Error && 
       caught.name === "ValidationException" && 
       caught.message.includes( 
          "Pipeline names must be unique within an AWS account and region", 
      \lambda ) { 
       const { PipelineArn } = await sagemakerClient.send( 
          new DescribePipelineCommand({ PipelineName: name }), 
       ); 
       arn = PipelineArn; 
     } else { 
       throw caught; 
     } 
   } 
   return { 
     arn, 
    cleanUp: async () => {
       await sagemakerClient.send( 
         new DeletePipelineCommand({ PipelineName: name }), 
       ); 
     }, 
   };
}
/** 
  * Create an Amazon SQS queue. The Amazon SageMaker pipeline will send messages 
  * to this queue that are then processed by the AWS Lambda function. 
  * @param {{name: string, sqsClient: import('@aws-sdk/client-sqs').SQSClient}} 
  props 
  */
export async function createSQSQueue({ name, sqsClient }) { 
   const createSqsQueue = () => 
     sqsClient.send( 
       new CreateQueueCommand({ 
         QueueName: name, 
         Attributes: { 
            DelaySeconds: "5", 
            ReceiveMessageWaitTimeSeconds: "5", 
            VisibilityTimeout: "300", 
         }, 
       }), 
     );
```

```
let queueUrl = null; try { 
     const { QueueUrl } = await createSqsQueue(); 
     queueUrl = QueueUrl; 
   } catch (caught) { 
     if (caught instanceof Error && caught.name === "QueueNameExists") { 
       const { QueueUrl } = await sqsClient.send( 
         new GetQueueUrlCommand({ QueueName: name }), 
       ); 
       queueUrl = QueueUrl; 
     } else { 
       throw caught; 
     } 
   } 
   const { Attributes } = await retry( 
     { intervalInMs: 1000, maxRetries: 60 }, 
    () =>
       sqsClient.send( 
         new GetQueueAttributesCommand({ 
            QueueUrl: queueUrl, 
           AttributeNames: ["QueueArn"], 
         }), 
       ), 
   ); 
   return { 
     queueUrl, 
     queueArn: Attributes.QueueArn, 
    cleanUp: async () => {
       await sqsClient.send(new DeleteQueueCommand({ QueueUrl: queueUrl })); 
     }, 
   };
}
/** 
  * Configure the AWS Lambda function to long poll for messages from the Amazon 
  SQS 
  * queue. 
  * @param {{ 
  * paginateListEventSourceMappings: () => Generator<import('@aws-sdk/client-
lambda').ListEventSourceMappingsCommandOutput>, 
  * lambdaName: string,
```

```
 * queueArn: string,
```

```
 * lambdaClient: import('@aws-sdk/client-lambda').LambdaClient}} props 
  */
export async function configureLambdaSQSEventSource({ 
   lambdaName, 
   queueArn, 
   lambdaClient, 
   paginateListEventSourceMappings,
}) { 
  let uuid = null; const createEvenSourceMapping = () => 
     lambdaClient.send( 
       new CreateEventSourceMappingCommand({ 
         EventSourceArn: queueArn, 
         FunctionName: lambdaName, 
       }), 
     ); 
   try { 
     const { UUID } = await createEvenSourceMapping(); 
    uuid = UUID; } catch (caught) { 
     if ( 
       caught instanceof Error && 
       caught.name === "ResourceConflictException" 
     ) { 
       const paginator = paginateListEventSourceMappings( 
         { client: lambdaClient }, 
         {}, 
      );
       /** 
        * @type {import('@aws-sdk/client-
lambda').EventSourceMappingConfiguration[]} 
        */ 
       const eventSourceMappings = []; 
       for await (const page of paginator) { 
         eventSourceMappings.concat(page.EventSourceMappings || []); 
       } 
       const { Configuration } = await lambdaClient.send( 
         new GetFunctionCommand({ FunctionName: lambdaName }), 
       ); 
       uuid = eventSourceMappings.find( 
         (mapping) =>
```

```
 mapping.EventSourceArn === queueArn && 
            mapping.FunctionArn === Configuration.FunctionArn, 
       ).UUID; 
     } else { 
       throw caught; 
     } 
   } 
   return { 
    cleanUp: async () => {
       await lambdaClient.send( 
         new DeleteEventSourceMappingCommand({ 
           UUID: uuid, 
         }), 
       ); 
     }, 
   };
}
/** 
  * Create an Amazon S3 bucket that will store the simple coordinate file as input 
  * and the output of the Amazon SageMaker Geospatial vector enrichment job. 
  * @param {{ 
  * s3Client: import('@aws-sdk/client-s3').S3Client, 
  * name: string, 
  * paginateListObjectsV2: () => Generator<import('@aws-sdk/client-
s3').ListObjectsCommandOutput> 
  * }} props 
  */
export async function createS3Bucket({ 
   name, 
   s3Client, 
   paginateListObjectsV2,
}) { 
   await s3Client.send(new CreateBucketCommand({ Bucket: name })); 
   return { 
    cleanUp: async () => {
       const paginator = paginateListObjectsV2( 
         { client: s3Client }, 
         { Bucket: name }, 
       ); 
       for await (const page of paginator) { 
          const objects = page.Contents;
```

```
 if (objects) { 
            for (const object of objects) { 
              await s3Client.send( 
                new DeleteObjectCommand({ Bucket: name, Key: object.Key }), 
              ); 
           } 
         } 
       } 
       await s3Client.send(new DeleteBucketCommand({ Bucket: name })); 
     }, 
   };
}
/** 
  * Start the execution of the Amazon SageMaker pipeline. Parameters that are 
  * passed in are used in the AWS Lambda function. 
  * @param {{ 
  * name: string, 
  * sagemakerClient: import('@aws-sdk/client-sagemaker').SageMakerClient, 
  * roleArn: string, 
     queueUrl: string,
     s3InputBucketName: string,
  * }} props 
  */
export async function startPipelineExecution({ 
   sagemakerClient, 
   name, 
   bucketName, 
   roleArn, 
   queueUrl,
}) { 
   /** 
    * The Vector Enrichment Job requests CSV data. This configuration points to a 
  CSV 
    * file in an Amazon S3 bucket. 
    * @type {import("@aws-sdk/client-sagemaker-
geospatial").VectorEnrichmentJobInputConfig} 
    */ 
   const inputConfig = { 
     DataSourceConfig: { 
      S3Data: {
         S3Uri: `s3://${bucketName}/input/sample_data.csv`, 
       }, 
     },
```

```
 DocumentType: VectorEnrichmentJobDocumentType.CSV, 
  }; 
  /** 
    * The Vector Enrichment Job adds additional data to the source CSV. This 
 configuration points 
    * to an Amazon S3 prefix where the output will be stored. 
    * @type {import("@aws-sdk/client-sagemaker-
geospatial").ExportVectorEnrichmentJobOutputConfig} 
    */ 
   const outputConfig = { 
    S3Data: {
       S3Uri: `s3://${bucketName}/output/`, 
     }, 
  }; 
  /** 
    * This job will be a Reverse Geocoding Vector Enrichment Job. Reverse 
 Geocoding requires 
    * latitude and longitude values. 
    * @type {import("@aws-sdk/client-sagemaker-
geospatial").VectorEnrichmentJobConfig} 
    */ 
  const jobConfig = { 
     ReverseGeocodingConfig: { 
       XAttributeName: "Longitude", 
       YAttributeName: "Latitude", 
     }, 
  }; 
  const { PipelineExecutionArn } = await sagemakerClient.send( 
     new StartPipelineExecutionCommand({ 
       PipelineName: name, 
       PipelineExecutionDisplayName: `${name}-example-execution`, 
       PipelineParameters: [ 
         { Name: "parameter_execution_role", Value: roleArn }, 
         { Name: "parameter_queue_url", Value: queueUrl }, 
         { 
           Name: "parameter_vej_input_config", 
           Value: JSON.stringify(inputConfig), 
         }, 
        \sqrt{ } Name: "parameter_vej_export_config", 
           Value: JSON.stringify(outputConfig),
```

```
 }, 
         { 
           Name: "parameter step 1 vej config",
            Value: JSON.stringify(jobConfig), 
         }, 
       ], 
     }), 
   ); 
   return { 
     arn: PipelineExecutionArn, 
   };
}
/** 
  * Poll the executing pipeline until the status is 'SUCCEEDED', 'STOPPED', or 
  'FAILED'. 
  * @param {{ arn: string, sagemakerClient: import('@aws-sdk/client-
sagemaker').SageMakerClient, wait: (ms: number) => Promise<void>}} props 
  */
export async function waitForPipelineComplete({ arn, sagemakerClient, wait }) { 
   const command = new DescribePipelineExecutionCommand({ 
     PipelineExecutionArn: arn, 
   }); 
   let complete = false; 
   const intervalInSeconds = 15; 
  const COMPLETION STATUSES = [
     PipelineExecutionStatus.FAILED, 
     PipelineExecutionStatus.STOPPED, 
     PipelineExecutionStatus.SUCCEEDED, 
   ]; 
   do { 
     const { PipelineExecutionStatus: status, FailureReason } = 
       await sagemakerClient.send(command); 
     complete = COMPLETION_STATUSES.includes(status); 
     if (!complete) { 
       console.log( 
          `Pipeline is ${status}. Waiting ${intervalInSeconds} seconds before 
  checking again.`, 
       );
```

```
 await wait(intervalInSeconds); 
     } else if (status === PipelineExecutionStatus.FAILED) { 
       throw new Error(`Pipeline failed because: ${FailureReason}`); 
     } else if (status === PipelineExecutionStatus.STOPPED) { 
       throw new Error("Pipeline was forcefully stopped."); 
     } else { 
       console.log(`Pipeline execution ${status}.`); 
     } 
   } while (!complete);
}
/** 
  * Return the string value of an Amazon S3 object. 
  * @param {{ bucket: string, key: string, s3Client: import('@aws-sdk/client-
s3').S3Client}} param0 
  */
export async function getObject({ bucket, s3Client }) { 
   const prefix = "output/"; 
   const { Contents } = await s3Client.send( 
     new ListObjectsV2Command({ MaxKeys: 1, Bucket: bucket, Prefix: prefix }), 
   ); 
   if (!Contents.length) { 
     throw new Error("No objects found in bucket."); 
   } 
   // Find the CSV file. 
   const outputObject = Contents.find((obj) => obj.Key.endsWith(".csv")); 
   if (!outputObject) { 
     throw new Error(`No CSV file found in bucket with the prefix "${prefix}".`); 
   } 
   const { Body } = await s3Client.send( 
     new GetObjectCommand({ 
       Bucket: bucket, 
       Key: outputObject.Key, 
     }), 
   ); 
   return Body.transformToString();
}
```
Essa função é um trecho de um arquivo que usa as funções anteriores da biblioteca para configurar um pipeline de SageMaker IA, executá-lo e excluir todos os recursos criados.

```
import { retry, wait } from "@aws-doc-sdk-examples/lib/utils/util-timers.js";
import { 
   attachPolicy, 
   configureLambdaSQSEventSource, 
   createLambdaExecutionPolicy, 
   createLambdaExecutionRole, 
   createLambdaFunction, 
  createLambdaLayer, 
  createS3Bucket, 
  createSQSQueue, 
  createSagemakerExecutionPolicy, 
   createSagemakerPipeline, 
   createSagemakerRole, 
   getObject, 
  startPipelineExecution, 
   uploadCSVDataToS3, 
   waitForPipelineComplete,
} from "./lib.js";
import { MESSAGES } from "./messages.js";
export class SageMakerPipelinesWkflw { 
  names = f LAMBDA_EXECUTION_ROLE: "sagemaker-wkflw-lambda-execution-role", 
     LAMBDA_EXECUTION_ROLE_POLICY: 
       "sagemaker-wkflw-lambda-execution-role-policy", 
    LAMBDA FUNCTION: "sagemaker-wkflw-lambda-function",
     LAMBDA_LAYER: "sagemaker-wkflw-lambda-layer", 
     SAGE_MAKER_EXECUTION_ROLE: "sagemaker-wkflw-pipeline-execution-role", 
    SAGE_MAKER_EXECUTION_ROLE_POLICY:
       "sagemaker-wkflw-pipeline-execution-role-policy", 
     SAGE_MAKER_PIPELINE: "sagemaker-wkflw-pipeline", 
     SQS_QUEUE: "sagemaker-wkflw-sqs-queue", 
     S3_BUCKET: `sagemaker-wkflw-s3-bucket-${Date.now()}`, 
  }; 
   cleanUpFunctions = []; 
   /** 
    * @param {import("@aws-doc-sdk-examples/lib/prompter.js").Prompter} prompter 
    * @param {import("@aws-doc-sdk-examples/lib/logger.js").Logger} logger
```

```
 * @param {{ IAM: import("@aws-sdk/client-iam").IAMClient, Lambda: 
  import("@aws-sdk/client-lambda").LambdaClient, SageMaker: import("@aws-sdk/
client-sagemaker").SageMakerClient, S3: import("@aws-sdk/client-s3").S3Client, 
 SQS: import("@aws-sdk/client-sqs").SQSClient }} clients 
    */ 
  constructor(prompter, logger, clients) { 
     this.prompter = prompter; 
     this.logger = logger; 
     this.clients = clients; 
  } 
   async run() { 
     try { 
       await this.startWorkflow(); 
     } catch (err) { 
       console.error(err); 
       throw err; 
     } finally { 
       this.logger.logSeparator(); 
       const doCleanUp = await this.prompter.confirm({ 
         message: "Clean up resources?", 
       }); 
       if (doCleanUp) { 
         await this.cleanUp(); 
       } 
     } 
   } 
   async cleanUp() { 
     // Run all of the clean up functions. If any fail, we log the error and 
 continue. 
    // This ensures all clean up functions are run. 
    for (let i = this.cleanUpFunctions.length - 1; i >= 0; i--) {
       await retry( 
         { intervalInMs: 1000, maxRetries: 60, swallowError: true }, 
         this.cleanUpFunctions[i], 
       ); 
     } 
   } 
   async startWorkflow() { 
     this.logger.logSeparator(MESSAGES.greetingHeader); 
     await this.logger.log(MESSAGES.greeting);
```

```
 this.logger.logSeparator(); 
    await this.logger.log( 
      MESSAGES.creatingRole.replace( 
        "${ROLE_NAME}", 
        this.names.LAMBDA_EXECUTION_ROLE, 
      ), 
   );
    // Create an IAM role that will be assumed by the AWS Lambda function. This 
 function 
    // is triggered by Amazon SQS messages and calls SageMaker and SageMaker 
 GeoSpatial actions. 
   const { arn: lambdaExecutionRoleArn, cleanUp: lambdaExecutionRoleCleanUp } =
      await createLambdaExecutionRole({ 
        name: this.names.LAMBDA_EXECUTION_ROLE, 
        iamClient: this.clients.IAM, 
      }); 
    // Add a clean up step to a stack for every resource created. 
    this.cleanUpFunctions.push(lambdaExecutionRoleCleanUp); 
    await this.logger.log( 
      MESSAGES.roleCreated.replace( 
        "${ROLE_NAME}", 
        this.names.LAMBDA_EXECUTION_ROLE, 
      ), 
    ); 
    this.logger.logSeparator(); 
    await this.logger.log( 
      MESSAGES.creatingRole.replace( 
        "${ROLE_NAME}", 
        this.names.SAGE_MAKER_EXECUTION_ROLE, 
      ), 
   ) ;
    // Create an IAM role that will be assumed by the SageMaker pipeline. The 
 pipeline 
    // sends messages to an Amazon SQS queue and puts/retrieves Amazon S3 
 objects. 
    const { 
      arn: pipelineExecutionRoleArn, 
      cleanUp: pipelineExecutionRoleCleanUp, 
    } = await createSagemakerRole({
```

```
 iamClient: this.clients.IAM, 
      name: this.names.SAGE_MAKER_EXECUTION_ROLE, 
      wait, 
    }); 
    this.cleanUpFunctions.push(pipelineExecutionRoleCleanUp); 
    await this.logger.log( 
      MESSAGES.roleCreated.replace( 
        "${ROLE_NAME}", 
        this.names.SAGE_MAKER_EXECUTION_ROLE, 
      ), 
   ) ;
    this.logger.logSeparator(); 
    // Create an IAM policy that allows the AWS Lambda function to invoke 
 SageMaker APIs. 
    const { 
      arn: lambdaExecutionPolicyArn, 
      policy: lambdaPolicy, 
      cleanUp: lambdaExecutionPolicyCleanUp, 
    } = await createLambdaExecutionPolicy({ 
      name: this.names.LAMBDA_EXECUTION_ROLE_POLICY, 
      s3BucketName: this.names.S3_BUCKET, 
      iamClient: this.clients.IAM, 
      pipelineExecutionRoleArn, 
    }); 
    this.cleanUpFunctions.push(lambdaExecutionPolicyCleanUp); 
    console.log(JSON.stringify(lambdaPolicy, null, 2), "\n"); 
    await this.logger.log( 
      MESSAGES.attachPolicy 
        .replace("${POLICY_NAME}", this.names.LAMBDA_EXECUTION_ROLE_POLICY) 
        .replace("${ROLE_NAME}", this.names.LAMBDA_EXECUTION_ROLE), 
    ); 
    await this.prompter.checkContinue(); 
    // Attach the Lambda execution policy to the execution role. 
    const { cleanUp: lambdaExecutionRolePolicyCleanUp } = await attachPolicy({ 
      roleName: this.names.LAMBDA_EXECUTION_ROLE, 
      policyArn: lambdaExecutionPolicyArn, 
      iamClient: this.clients.IAM,
```

```
 }); 
 this.cleanUpFunctions.push(lambdaExecutionRolePolicyCleanUp); 
 await this.logger.log(MESSAGES.policyAttached); 
 this.logger.logSeparator(); 
 // Create Lambda layer for SageMaker packages. 
 const { versionArn: layerVersionArn, cleanUp: lambdaLayerCleanUp } = 
   await createLambdaLayer({ 
     name: this.names.LAMBDA_LAYER, 
     lambdaClient: this.clients.Lambda, 
   }); 
 this.cleanUpFunctions.push(lambdaLayerCleanUp); 
 await this.logger.log( 
   MESSAGES.creatingFunction.replace( 
     "${FUNCTION_NAME}", 
     this.names.LAMBDA_FUNCTION, 
   ), 
);
 // Create the Lambda function with the execution role. 
 const { arn: lambdaArn, cleanUp: lambdaCleanUp } = 
   await createLambdaFunction({ 
     roleArn: lambdaExecutionRoleArn, 
     lambdaClient: this.clients.Lambda, 
    name: this.names.LAMBDA FUNCTION,
     layerVersionArn, 
   }); 
 this.cleanUpFunctions.push(lambdaCleanUp); 
 await this.logger.log( 
   MESSAGES.functionCreated.replace( 
     "${FUNCTION_NAME}", 
     this.names.LAMBDA_FUNCTION, 
   ), 
) ;
 this.logger.logSeparator(); 
 await this.logger.log( 
   MESSAGES.creatingSQSQueue.replace("${QUEUE_NAME}", this.names.SQS_QUEUE), 
 );
```

```
 // Create an SQS queue for the SageMaker pipeline. 
 const { 
   queueUrl, 
   queueArn, 
   cleanUp: queueCleanUp, 
 } = await createSQSQueue({ 
   name: this.names.SQS_QUEUE, 
   sqsClient: this.clients.SQS, 
 }); 
 this.cleanUpFunctions.push(queueCleanUp); 
 await this.logger.log( 
   MESSAGES.sqsQueueCreated.replace("${QUEUE_NAME}", this.names.SQS_QUEUE), 
 ); 
 this.logger.logSeparator(); 
 await this.logger.log( 
   MESSAGES.configuringLambdaSQSEventSource 
     .replace("${LAMBDA_NAME}", this.names.LAMBDA_FUNCTION) 
     .replace("${QUEUE_NAME}", this.names.SQS_QUEUE), 
 ); 
 // Configure the SQS queue as an event source for the Lambda. 
 const { cleanUp: lambdaSQSEventSourceCleanUp } = 
   await configureLambdaSQSEventSource({ 
     lambdaArn, 
     lambdaName: this.names.LAMBDA_FUNCTION, 
     queueArn, 
     sqsClient: this.clients.SQS, 
     lambdaClient: this.clients.Lambda, 
   }); 
 this.cleanUpFunctions.push(lambdaSQSEventSourceCleanUp); 
 await this.logger.log( 
   MESSAGES.lambdaSQSEventSourceConfigured 
     .replace("${LAMBDA_NAME}", this.names.LAMBDA_FUNCTION) 
     .replace("${QUEUE_NAME}", this.names.SQS_QUEUE), 
 ); 
 this.logger.logSeparator();
```

```
 // Create an IAM policy that allows the SageMaker pipeline to invoke AWS 
 Lambda 
    // and send messages to the Amazon SQS queue. 
    const { 
      arn: pipelineExecutionPolicyArn, 
      policy: sagemakerPolicy, 
      cleanUp: pipelineExecutionPolicyCleanUp, 
    } = await createSagemakerExecutionPolicy({ 
      sqsQueueArn: queueArn, 
      lambdaArn, 
      iamClient: this.clients.IAM, 
      name: this.names.SAGE_MAKER_EXECUTION_ROLE_POLICY, 
      s3BucketName: this.names.S3_BUCKET, 
    }); 
    this.cleanUpFunctions.push(pipelineExecutionPolicyCleanUp); 
    console.log(JSON.stringify(sagemakerPolicy, null, 2)); 
    await this.logger.log( 
      MESSAGES.attachPolicy 
        .replace("${POLICY_NAME}", this.names.SAGE_MAKER_EXECUTION_ROLE_POLICY) 
        .replace("${ROLE_NAME}", this.names.SAGE_MAKER_EXECUTION_ROLE), 
    ); 
    await this.prompter.checkContinue(); 
    // Attach the SageMaker execution policy to the execution role. 
    const { cleanUp: pipelineExecutionRolePolicyCleanUp } = await attachPolicy({ 
      roleName: this.names.SAGE_MAKER_EXECUTION_ROLE, 
      policyArn: pipelineExecutionPolicyArn, 
      iamClient: this.clients.IAM, 
    }); 
    this.cleanUpFunctions.push(pipelineExecutionRolePolicyCleanUp); 
    // Wait for the role to be ready. If the role is used immediately, 
    // the pipeline will fail. 
    await wait(5); 
    await this.logger.log(MESSAGES.policyAttached); 
    this.logger.logSeparator(); 
    await this.logger.log( 
      MESSAGES.creatingPipeline.replace( 
        "${PIPELINE_NAME}",
```

```
 this.names.SAGE_MAKER_PIPELINE, 
   ), 
 ); 
 // Create the SageMaker pipeline. 
 const { cleanUp: pipelineCleanUp } = await createSagemakerPipeline({ 
   roleArn: pipelineExecutionRoleArn, 
   functionArn: lambdaArn, 
   sagemakerClient: this.clients.SageMaker, 
   name: this.names.SAGE_MAKER_PIPELINE, 
 }); 
 this.cleanUpFunctions.push(pipelineCleanUp); 
 await this.logger.log( 
   MESSAGES.pipelineCreated.replace( 
     "${PIPELINE_NAME}", 
     this.names.SAGE_MAKER_PIPELINE, 
   ), 
 ); 
 this.logger.logSeparator(); 
 await this.logger.log( 
   MESSAGES.creatingS3Bucket.replace("${BUCKET_NAME}", this.names.S3_BUCKET), 
 ); 
 // Create an S3 bucket for storing inputs and outputs. 
 const { cleanUp: s3BucketCleanUp } = await createS3Bucket({ 
   name: this.names.S3_BUCKET, 
   s3Client: this.clients.S3, 
 }); 
 this.cleanUpFunctions.push(s3BucketCleanUp); 
 await this.logger.log( 
   MESSAGES.s3BucketCreated.replace("${BUCKET_NAME}", this.names.S3_BUCKET), 
 ); 
 this.logger.logSeparator(); 
 await this.logger.log( 
   MESSAGES.uploadingInputData.replace( 
     "${BUCKET_NAME}", 
     this.names.S3_BUCKET, 
   ),
```

```
 ); 
 // Upload CSV Lat/Long data to S3. 
 await uploadCSVDataToS3({ 
   bucketName: this.names.S3_BUCKET, 
   s3Client: this.clients.S3, 
 }); 
 await this.logger.log(MESSAGES.inputDataUploaded); 
 this.logger.logSeparator(); 
 await this.prompter.checkContinue(MESSAGES.executePipeline); 
 // Execute the SageMaker pipeline. 
 const { arn: pipelineExecutionArn } = await startPipelineExecution({ 
   name: this.names.SAGE_MAKER_PIPELINE, 
   sagemakerClient: this.clients.SageMaker, 
   roleArn: pipelineExecutionRoleArn, 
   bucketName: this.names.S3_BUCKET, 
   queueUrl, 
 }); 
 // Wait for the pipeline execution to finish. 
 await waitForPipelineComplete({ 
   arn: pipelineExecutionArn, 
   sagemakerClient: this.clients.SageMaker, 
   wait, 
 }); 
 this.logger.logSeparator(); 
 await this.logger.log(MESSAGES.outputDelay); 
 // The getOutput function will throw an error if the output is not 
 // found. The retry function will retry a failed function call once 
 // ever 10 seconds for 2 minutes. 
const output = await retry({ intervalInMs: 10000, maxRetries: 12 }, () =>
   getObject({ 
     bucket: this.names.S3_BUCKET, 
     s3Client: this.clients.S3, 
   }), 
 );
```
}

```
 this.logger.logSeparator(); 
   await this.logger.log(MESSAGES.outputDataRetrieved); 
   console.log(output.split("\n").slice(0, 6).join("\n")); 
 }
```
- Para obter detalhes da API, consulte os tópicos a seguir na Referência da API AWS SDK for JavaScript .
	- [CreatePipeline](https://docs.aws.amazon.com/AWSJavaScriptSDK/v3/latest/client/sagemaker/command/CreatePipelineCommand)
	- [DeletePipeline](https://docs.aws.amazon.com/AWSJavaScriptSDK/v3/latest/client/sagemaker/command/DeletePipelineCommand)
	- [DescribePipelineExecution](https://docs.aws.amazon.com/AWSJavaScriptSDK/v3/latest/client/sagemaker/command/DescribePipelineExecutionCommand)
	- [StartPipelineExecution](https://docs.aws.amazon.com/AWSJavaScriptSDK/v3/latest/client/sagemaker/command/StartPipelineExecutionCommand)
	- [UpdatePipeline](https://docs.aws.amazon.com/AWSJavaScriptSDK/v3/latest/client/sagemaker/command/UpdatePipelineCommand)

## Kotlin

SDK para Kotlin

```
a Note
```
Tem mais sobre GitHub. Encontre o exemplo completo e saiba como configurar e executar no [Repositório de exemplos de código da AWS.](https://github.com/awsdocs/aws-doc-sdk-examples/tree/main/kotlin/usecases/workflow_sagemaker_pipes#code-examples)

```
val DASHES = String(CharArray(80)).replace("\u0000", "-")
private var eventSourceMapping = ""
suspend fun main(args: Array<String>) { 
     val usage = """ 
     Usage: 
           <sageMakerRoleName> <lambdaRoleName> <functionName> <functionKey> 
  <queueName> <bucketName> <bucketFunction> <lnglatData> <spatialPipelinePath> 
  <pipelineName> 
     Where: 
         sageMakerRoleName - The name of the Amazon SageMaker role.
```
lambdaRoleName - The name of the AWS Lambda role.

```
 functionName - The name of the AWS Lambda function (for 
 example,SageMakerExampleFunction). 
        functionKey - The name of the Amazon S3 key name that represents the 
 Lambda function (for example, SageMakerLambda.zip). 
        queueName - The name of the Amazon Simple Queue Service (Amazon SQS) 
 queue. 
        bucketName - The name of the Amazon Simple Storage Service (Amazon S3) 
 bucket. 
        bucketFunction - The name of the Amazon S3 bucket that contains the 
 Lambda ZIP file. 
        lnglatData - The file location of the latlongtest.csv file required for 
 this use case. 
        spatialPipelinePath - The file location of the GeoSpatialPipeline.json 
 file required for this use case. 
        pipelineName - The name of the pipeline to create (for example, 
 sagemaker-sdk-example-pipeline). 
   "" "
    if (args.size != 10) { 
        println(usage) 
        exitProcess(1) 
    } 
    val sageMakerRoleName = args[0] 
    val lambdaRoleName = args[1] 
    val functionKey = args[2] 
    val functionName = args[3] 
   val queueName = args[4]val bucketName = args[5]
    val bucketFunction = args[6] 
    val lnglatData = args[7] 
    val spatialPipelinePath = args[8] 
    val pipelineName = args[9] 
    val handlerName = "org.example.SageMakerLambdaFunction::handleRequest" 
    println(DASHES) 
    println("Welcome to the Amazon SageMaker pipeline example scenario.") 
    println( 
       "" "
         This example workflow will guide you through setting up and running an 
         Amazon SageMaker pipeline. The pipeline uses an AWS Lambda function and 
 an 
         Amazon SQS Queue. It runs a vector enrichment reverse geocode job to
```

```
 reverse geocode addresses in an input file and store the results in an 
 export file. 
         """.trimIndent(), 
\bigcup println(DASHES) 
     println(DASHES) 
     println("First, we will set up the roles, functions, and queue needed by the 
 SageMaker pipeline.") 
    val lambdaRoleArn: String = checkLambdaRole(lambdaRoleName) 
    val sageMakerRoleArn: String = checkSageMakerRole(sageMakerRoleName) 
     val functionArn = checkFunction(functionName, bucketFunction, functionKey, 
 handlerName, lambdaRoleArn) 
   val queueUrl = checkQueue(queueName, functionName)
     println(DASHES) 
    println(DASHES) 
     println("Setting up bucket $bucketName") 
     if (!checkBucket(bucketName)) { 
         setupBucket(bucketName) 
         println("Put $lnglatData into $bucketName") 
         val objectKey = "samplefiles/latlongtest.csv" 
         putS3Object(bucketName, objectKey, lnglatData) 
     } 
     println(DASHES) 
     println(DASHES) 
     println("Now we can create and run our pipeline.") 
     setupPipeline(spatialPipelinePath, sageMakerRoleArn, functionArn, 
 pipelineName) 
     val pipelineExecutionARN = executePipeline(bucketName, queueUrl, 
 sageMakerRoleArn, pipelineName) 
     println("The pipeline execution ARN value is $pipelineExecutionARN") 
    waitForPipelineExecution(pipelineExecutionARN) 
     println("Wait 30 secs to get output results $bucketName") 
    TimeUnit.SECONDS.sleep(30) 
     getOutputResults(bucketName) 
     println(DASHES) 
     println(DASHES) 
     println( 
 """ 
              The pipeline has completed. To view the pipeline and runs in 
 SageMaker Studio, follow these instructions:
```

```
Cenários 11416
```

```
 https://docs.aws.amazon.com/sagemaker/latest/dg/pipelines-
studio.html 
         """.trimIndent(), 
    \lambda println(DASHES) 
     println(DASHES) 
     println("Do you want to delete the AWS resources used in this Workflow? (y/
n)") 
     val `in` = Scanner(System.`in`) 
     val delResources = `in`.nextLine() 
    if (delResources.compareTo("y") == \emptyset) {
         println("Lets clean up the AWS resources. Wait 30 seconds") 
         TimeUnit.SECONDS.sleep(30) 
         deleteEventSourceMapping(functionName) 
         deleteSQSQueue(queueName) 
         listBucketObjects(bucketName) 
         deleteBucket(bucketName) 
         delLambdaFunction(functionName) 
         deleteLambdaRole(lambdaRoleName) 
         deleteSagemakerRole(sageMakerRoleName) 
         deletePipeline(pipelineName) 
     } else { 
         println("The AWS Resources were not deleted!") 
     } 
     println(DASHES) 
     println(DASHES) 
     println("SageMaker pipeline scenario is complete.") 
     println(DASHES)
}
// Delete a SageMaker pipeline by name.
suspend fun deletePipeline(pipelineNameVal: String) { 
     val pipelineRequest = DeletePipelineRequest { 
         pipelineName = pipelineNameVal 
     } 
     SageMakerClient { region = "us-west-2" }.use { sageMakerClient -> 
          sageMakerClient.deletePipeline(pipelineRequest) 
         println("*** Successfully deleted $pipelineNameVal") 
     }
}
```

```
suspend fun deleteSagemakerRole(roleNameVal: String) { 
     val sageMakerRolePolicies = getSageMakerRolePolicies() 
    IamClient { region = "us-west-2" }.use { iam ->
         for (policy in sageMakerRolePolicies) { 
             // First the policy needs to be detached. 
             val rolePolicyRequest = DetachRolePolicyRequest { 
                  policyArn = policy 
                  roleName = roleNameVal 
 } 
             iam.detachRolePolicy(rolePolicyRequest) 
         } 
         // Delete the role. 
         val roleRequest = DeleteRoleRequest { 
             roleName = roleNameVal 
         } 
         iam.deleteRole(roleRequest) 
         println("*** Successfully deleted $roleNameVal") 
     }
}
suspend fun deleteLambdaRole(roleNameVal: String) { 
     val lambdaRolePolicies = getLambdaRolePolicies() 
    IamClient { region = "us-west-2" }.use { iam ->
         for (policy in lambdaRolePolicies) { 
             // First the policy needs to be detached. 
             val rolePolicyRequest = DetachRolePolicyRequest { 
                  policyArn = policy 
                  roleName = roleNameVal 
 } 
             iam.detachRolePolicy(rolePolicyRequest) 
         } 
         // Delete the role. 
         val roleRequest = DeleteRoleRequest { 
             roleName = roleNameVal 
         } 
         iam.deleteRole(roleRequest) 
         println("*** Successfully deleted $roleNameVal") 
     }
}
suspend fun delLambdaFunction(myFunctionName: String) { 
     val request = DeleteFunctionRequest {
```

```
 functionName = myFunctionName 
     } 
     LambdaClient { region = "us-west-2" }.use { awsLambda -> 
         awsLambda.deleteFunction(request) 
         println("$myFunctionName was deleted") 
     }
}
suspend fun deleteBucket(bucketName: String?) { 
     val request = DeleteBucketRequest { 
         bucket = bucketName 
     } 
    S3Client { region = "us-east-1" }.use { s3 ->
         s3.deleteBucket(request) 
         println("The $bucketName was successfully deleted!") 
     }
}
suspend fun deleteBucketObjects(bucketName: String, objectName: String?) { 
     val toDelete = ArrayList<ObjectIdentifier>() 
     val obId = ObjectIdentifier { 
         key = objectName 
     } 
     toDelete.add(obId) 
     val delOb = Delete { 
         objects = toDelete 
     } 
     val dor = DeleteObjectsRequest { 
         bucket = bucketName 
         delete = delOb 
     } 
     S3Client { region = "us-east-1" }.use { s3Client -> 
         s3Client.deleteObjects(dor) 
         println("*** $bucketName objects were deleted.") 
     }
}
suspend fun listBucketObjects(bucketNameVal: String) { 
     val listObjects = ListObjectsRequest { 
         bucket = bucketNameVal 
     }
```

```
 S3Client { region = "us-east-1" }.use { s3Client -> 
         val res = s3Client.listObjects(listObjects) 
         val objects = res.contents 
        if (objects != null) {
             for (myValue in objects) { 
                 println("The name of the key is ${myValue.key}") 
                 deleteBucketObjects(bucketNameVal, myValue.key) 
 } 
         } 
     }
}
// Delete the specific Amazon SQS queue.
suspend fun deleteSQSQueue(queueNameVal: String?) { 
     val getQueueRequest = GetQueueUrlRequest { 
         queueName = queueNameVal 
     } 
     SqsClient { region = "us-west-2" }.use { sqsClient -> 
        val urlVal = sqsClient.getQueueUrl(getQueueRequest).queueUrl
         val deleteQueueRequest = DeleteQueueRequest { 
             queueUrl = urlVal 
         } 
         sqsClient.deleteQueue(deleteQueueRequest) 
     }
}
// Delete the queue event mapping.
suspend fun deleteEventSourceMapping(functionNameVal: String) { 
     if (eventSourceMapping.compareTo("") == 0) { 
         LambdaClient { region = "us-west-2" }.use { lambdaClient -> 
             val request = ListEventSourceMappingsRequest { 
                 functionName = functionNameVal 
 } 
             val response = lambdaClient.listEventSourceMappings(request) 
             val eventList = response.eventSourceMappings 
             if (eventList != null) { 
                 for (event in eventList) { 
                     eventSourceMapping = event.uuid.toString() 
 } 
             } 
         } 
     }
```

```
 val eventSourceMappingRequest = DeleteEventSourceMappingRequest { 
         uuid = eventSourceMapping 
     } 
     LambdaClient { region = "us-west-2" }.use { lambdaClient -> 
         lambdaClient.deleteEventSourceMapping(eventSourceMappingRequest) 
         println("The event mapping is deleted!") 
     }
}
// Reads the objects in the S3 bucket and displays the values.
private suspend fun readObject(bucketName: String, keyVal: String?) { 
     println("Output file contents: \n") 
     val objectRequest = GetObjectRequest { 
         bucket = bucketName 
         key = keyVal 
     } 
     S3Client { region = "us-east-1" }.use { s3Client -> 
         s3Client.getObject(objectRequest) { resp -> 
             val byteArray = resp.body?.toByteArray() 
             val text = byteArray?.let { String(it, StandardCharsets.UTF_8) } 
             println("Text output: $text") 
         } 
     }
}
// Display the results from the output directory.
suspend fun getOutputResults(bucketName: String?) { 
     println("Getting output results $bucketName.") 
     val listObjectsRequest = ListObjectsRequest { 
         bucket = bucketName 
         prefix = "outputfiles/" 
     } 
     S3Client { region = "us-east-1" }.use { s3Client -> 
         val response = s3Client.listObjects(listObjectsRequest) 
         val s3Objects: List<Object>? = response.contents 
         if (s3Objects != null) { 
             for (`object` in s3Objects) { 
                  if (bucketName != null) { 
                      readObject(bucketName, (`object`.key)) 
 } 
             } 
         } 
     }
}
```

```
suspend fun waitForPipelineExecution(executionArn: String?) { 
     var status: String 
    var index = \theta do { 
         val pipelineExecutionRequest = DescribePipelineExecutionRequest { 
             pipelineExecutionArn = executionArn 
         } 
         SageMakerClient { region = "us-west-2" }.use { sageMakerClient -> 
             val response = 
  sageMakerClient.describePipelineExecution(pipelineExecutionRequest) 
             status = response.pipelineExecutionStatus.toString() 
             println("$index. The status of the pipeline is $status") 
             TimeUnit.SECONDS.sleep(4) 
             index++ 
         } 
     } while ("Executing" == status) 
     println("Pipeline finished with status $status")
}
// Start a pipeline run with job configurations.
suspend fun executePipeline(bucketName: String, queueUrl: String?, roleArn: 
  String?, pipelineNameVal: String): String? { 
     println("Starting pipeline execution.") 
     val inputBucketLocation = "s3://$bucketName/samplefiles/latlongtest.csv" 
     val output = "s3://$bucketName/outputfiles/" 
     val gson = GsonBuilder() 
         .setFieldNamingPolicy(FieldNamingPolicy.UPPER_CAMEL_CASE) 
         .setPrettyPrinting() 
         .create() 
     // Set up all parameters required to start the pipeline. 
     val parameters: MutableList<Parameter> = java.util.ArrayList<Parameter>() 
     val para1 = Parameter { 
         name = "parameter_execution_role" 
         value = roleArn 
     } 
     val para2 = Parameter { 
         name = "parameter_queue_url" 
         value = queueUrl
```
}

```
 val inputJSON = """{ 
         "DataSourceConfig": { 
         "S3Data": { 
              "S3Uri": "s3://$bucketName/samplefiles/latlongtest.csv" 
         }, 
         "Type": "S3_DATA" 
         }, 
         "DocumentType": "CSV" 
     }""" 
     println(inputJSON) 
     val para3 = Parameter { 
         name = "parameter_vej_input_config" 
         value = inputJSON 
     } 
     // Create an ExportVectorEnrichmentJobOutputConfig object. 
     val jobS3Data = VectorEnrichmentJobS3Data { 
         s3Uri = output 
     } 
     val outputConfig = ExportVectorEnrichmentJobOutputConfig { 
         s3Data = jobS3Data 
     } 
     val gson4: String = gson.toJson(outputConfig) 
     val para4: Parameter = Parameter { 
         name = "parameter_vej_export_config" 
         value = gson4 
     } 
     println("parameter_vej_export_config:" + gson.toJson(outputConfig)) 
     val para5JSON = 
          "{\"MapMatchingConfig\":null,\"ReverseGeocodingConfig\":{\"XAttributeName
\":\"Longitude\",\"YAttributeName\":\"Latitude\"}}" 
     val para5: Parameter = Parameter { 
         name = "parameter_step_1_vej_config" 
         value = para5JSON 
     } 
     parameters.add(para1) 
     parameters.add(para2) 
     parameters.add(para3)
```
```
 parameters.add(para4) 
     parameters.add(para5) 
     val pipelineExecutionRequest = StartPipelineExecutionRequest { 
         pipelineExecutionDescription = "Created using Kotlin SDK" 
         pipelineExecutionDisplayName = "$pipelineName-example-execution" 
         pipelineParameters = parameters 
         pipelineName = pipelineNameVal 
     } 
     SageMakerClient { region = "us-west-2" }.use { sageMakerClient -> 
         val response = 
  sageMakerClient.startPipelineExecution(pipelineExecutionRequest) 
         return response.pipelineExecutionArn 
     }
}
// Create a pipeline from the example pipeline JSON.
suspend fun setupPipeline(filePath: String?, roleArnVal: String?, functionArnVal: 
  String?, pipelineNameVal: String?) { 
     println("Setting up the pipeline.") 
     val parser = JSONParser() 
     // Read JSON and get pipeline definition. 
     FileReader(filePath).use { reader -> 
         val obj: Any = parser.parse(reader) 
         val jsonObject: JSONObject = obj as JSONObject 
         val stepsArray: JSONArray = jsonObject.get("Steps") as JSONArray 
         for (stepObj in stepsArray) { 
             val step: JSONObject = stepObj as JSONObject 
             if (step.containsKey("FunctionArn")) { 
                  step.put("FunctionArn", functionArnVal) 
 } 
         } 
         println(jsonObject) 
         // Create the pipeline. 
         val pipelineRequest = CreatePipelineRequest { 
             pipelineDescription = "Kotlin SDK example pipeline" 
             roleArn = roleArnVal 
             pipelineName = pipelineNameVal 
             pipelineDefinition = jsonObject.toString() 
         }
```

```
 SageMakerClient { region = "us-west-2" }.use { sageMakerClient -> 
              sageMakerClient.createPipeline(pipelineRequest) 
         } 
     }
}
suspend fun putS3Object(bucketName: String, objectKey: String, objectPath: 
  String) { 
     val request = PutObjectRequest { 
         bucket = bucketName 
         key = objectKey 
         body = File(objectPath).asByteStream() 
     } 
     S3Client { region = "us-east-1" }.use { s3 -> 
         s3.putObject(request) 
         println("Successfully placed $objectKey into bucket $bucketName") 
     }
}
suspend fun setupBucket(bucketName: String) { 
     val request = CreateBucketRequest { 
         bucket = bucketName 
     } 
     S3Client { region = "us-east-1" }.use { s3 -> 
         s3.createBucket(request) 
         println("$bucketName is ready") 
     }
}
suspend fun checkBucket(bucketName: String): Boolean { 
     try { 
         val headBucketRequest = HeadBucketRequest { 
              bucket = bucketName 
         } 
         S3Client { region = "us-east-1" }.use { s3Client -> 
              s3Client.headBucket(headBucketRequest) 
              println("$bucketName exists") 
              return true 
         } 
     } catch (e: S3Exception) { 
         println("Bucket does not exist") 
     }
```

```
 return false
}
// Connect the queue to the Lambda function as an event source.
suspend fun connectLambda(queueUrlVal: String?, lambdaNameVal: String?) {
     println("Connecting the Lambda function and queue for the pipeline.") 
     var queueArn = "" 
     // Specify the attributes to retrieve. 
     val atts: MutableList<QueueAttributeName> = ArrayList() 
     atts.add(QueueAttributeName.QueueArn) 
     val attributesRequest = GetQueueAttributesRequest { 
         queueUrl = queueUrlVal 
         attributeNames = atts 
     } 
     SqsClient { region = "us-west-2" }.use { sqsClient -> 
         val response = sqsClient.getQueueAttributes(attributesRequest) 
         val queueAtts = response.attributes 
         if (queueAtts != null) { 
             for ((key, value) in queueAtts) { 
                  println("Key = $key, Value = $value") 
                  queueArn = value 
 } 
         } 
     } 
     val eventSourceMappingRequest = CreateEventSourceMappingRequest { 
         eventSourceArn = queueArn 
         functionName = lambdaNameVal 
     } 
     LambdaClient { region = "us-west-2" }.use { lambdaClient -> 
         val response1 = 
  lambdaClient.createEventSourceMapping(eventSourceMappingRequest) 
         eventSourceMapping = response1.uuid.toString() 
         println("The mapping between the event source and Lambda function was 
  successful") 
     }
}
// Set up the SQS queue to use with the pipeline.
suspend fun setupQueue(queueNameVal: String, lambdaNameVal: String): String { 
     println("Setting up queue named $queueNameVal") 
     val queueAtt: MutableMap<String, String> = HashMap() 
     queueAtt.put("DelaySeconds", "5")
```

```
 queueAtt.put("ReceiveMessageWaitTimeSeconds", "5") 
     queueAtt.put("VisibilityTimeout", "300") 
     val createQueueRequest = CreateQueueRequest { 
         queueName = queueNameVal 
         attributes = queueAtt 
     } 
     SqsClient { region = "us-west-2" }.use { sqsClient -> 
         sqsClient.createQueue(createQueueRequest) 
         println("\nGet queue url") 
         val getQueueUrlResponse = sqsClient.getQueueUrl(GetQueueUrlRequest 
  { queueName = queueNameVal }) 
         TimeUnit.SECONDS.sleep(15) 
         connectLambda(getQueueUrlResponse.queueUrl, lambdaNameVal) 
         println("Queue ready with Url " + getQueueUrlResponse.queueUrl) 
         return getQueueUrlResponse.queueUrl.toString() 
     }
}
// Checks to see if the Amazon SQS queue exists. If not, this method creates a 
  new queue
// and returns the ARN value.
suspend fun checkQueue(queueNameVal: String, lambdaNameVal: String): String? { 
     println("Checking to see if the queue exists. If not, a new queue will be 
  created for use in this workflow.") 
     var queueUrl: String 
     try { 
         val request = GetQueueUrlRequest { 
             queueName = queueNameVal 
         } 
         SqsClient { region = "us-west-2" }.use { sqsClient -> 
             val response = sqsClient.getQueueUrl(request) 
             queueUrl = response.queueUrl.toString() 
             println(queueUrl) 
         } 
     } catch (e: SqsException) { 
         println(e.message + " A new queue will be created") 
         queueUrl = setupQueue(queueNameVal, lambdaNameVal) 
     } 
     return queueUrl
}
```

```
suspend fun createNewFunction(myFunctionName: String, s3BucketName: String, 
  myS3Key: String, myHandler: String, myRole: String): String { 
     val functionCode = FunctionCode { 
         s3Bucket = s3BucketName 
         s3Key = myS3Key 
     } 
     val request = CreateFunctionRequest { 
         functionName = myFunctionName 
         code = functionCode 
         description = "Created by the Lambda Kotlin API" 
         handler = myHandler 
         role = myRole 
         runtime = Runtime.Java11 
         memorySize = 1024 
        timeout = 200 } 
     LambdaClient { region = "us-west-2" }.use { awsLambda -> 
         val functionResponse = awsLambda.createFunction(request) 
         awsLambda.waitUntilFunctionActive { 
             functionName = myFunctionName 
         } 
         println("${functionResponse.functionArn} was created") 
         return functionResponse.functionArn.toString() 
     }
}
suspend fun checkFunction(myFunctionName: String, s3BucketName: String, myS3Key: 
  String, myHandler: String, myRole: String): String { 
     println("Checking to see if the function exists. If not, a new AWS Lambda 
  function will be created for use in this workflow.") 
     var functionArn: String 
     try { 
         // Does this function already exist. 
         val functionRequest = GetFunctionRequest { 
             functionName = myFunctionName 
 } 
         LambdaClient { region = "us-west-2" }.use { lambdaClient -> 
             val response = lambdaClient.getFunction(functionRequest) 
             functionArn = response.configuration?.functionArn.toString() 
             println("$functionArn exists") 
         } 
     } catch (e: LambdaException) {
```

```
 println(e.message + " A new function will be created") 
         functionArn = createNewFunction(myFunctionName, s3BucketName, myS3Key, 
  myHandler, myRole) 
     } 
     return functionArn
}
// Checks to see if the SageMaker role exists. If not, this method creates it.
suspend fun checkSageMakerRole(roleNameVal: String): String { 
     println("Checking to see if the role exists. If not, a new role will be 
  created for AWS SageMaker to use.") 
     var roleArn: String 
     try { 
         val roleRequest = GetRoleRequest { 
              roleName = roleNameVal 
         } 
         IamClient { region = "AWS_GLOBAL" }.use { iamClient -> 
              val response = iamClient.getRole(roleRequest) 
              roleArn = response.role?.arn.toString() 
              println(roleArn) 
         } 
     } catch (e: IamException) { 
         println(e.message + " A new role will be created") 
         roleArn = createSageMakerRole(roleNameVal) 
     } 
     return roleArn
}
suspend fun createSageMakerRole(roleNameVal: String): String { 
     val sageMakerRolePolicies = getSageMakerRolePolicies() 
     println("Creating a role to use with SageMaker.") 
     val assumeRolePolicy = "{" + 
          "\"Version\": \"2012-10-17\"," + 
          "\"Statement\": [{" + 
         "\"Effect\": \"Allow\"," + 
          "\"Principal\": {" + 
         "\"Service\": [" + 
         "\"sagemaker.amazonaws.com\"," + 
         "\"sagemaker-geospatial.amazonaws.com\"," + 
         "\"lambda.amazonaws.com\"," + 
         "\"s3.amazonaws.com\"" + 
          "]" + 
          "}," + 
         "\"Action\": \"sts:AssumeRole\"" +
```

```
 "}]" + 
         "}" 
     val request = CreateRoleRequest { 
         roleName = roleNameVal 
         assumeRolePolicyDocument = assumeRolePolicy 
         description = "Created using the AWS SDK for Kotlin" 
     } 
     IamClient { region = "AWS_GLOBAL" }.use { iamClient -> 
         val roleResult = iamClient.createRole(request) 
         // Attach the policies to the role. 
         for (policy in sageMakerRolePolicies) { 
             val attachRequest = AttachRolePolicyRequest { 
                  roleName = roleNameVal 
                  policyArn = policy 
 } 
             iamClient.attachRolePolicy(attachRequest) 
         } 
         // Allow time for the role to be ready. 
         TimeUnit.SECONDS.sleep(15) 
         System.out.println("Role ready with ARN ${roleResult.role?.arn}") 
         return roleResult.role?.arn.toString() 
     }
}
// Checks to see if the Lambda role exists. If not, this method creates it.
suspend fun checkLambdaRole(roleNameVal: String): String { 
     println("Checking to see if the role exists. If not, a new role will be 
  created for AWS Lambda to use.") 
     var roleArn: String 
     val roleRequest = GetRoleRequest { 
         roleName = roleNameVal 
     } 
     try { 
         IamClient { region = "AWS_GLOBAL" }.use { iamClient -> 
             val response = iamClient.getRole(roleRequest) 
             roleArn = response.role?.arn.toString() 
             println(roleArn) 
 } 
     } catch (e: IamException) { 
         println(e.message + " A new role will be created")
```

```
 roleArn = createLambdaRole(roleNameVal) 
     } 
     return roleArn
}
private suspend fun createLambdaRole(roleNameVal: String): String { 
     val lambdaRolePolicies = getLambdaRolePolicies() 
     val assumeRolePolicy = "{" + 
         "\"Version\": \"2012-10-17\"," + 
         "\"Statement\": [{" + 
         "\"Effect\": \"Allow\"," + 
         "\"Principal\": {" + 
         "\"Service\": [" + 
         "\"sagemaker.amazonaws.com\"," + 
         "\"sagemaker-geospatial.amazonaws.com\"," + 
         "\"lambda.amazonaws.com\"," + 
         "\"s3.amazonaws.com\"" + 
         "]" + 
         "}," + 
         "\"Action\": \"sts:AssumeRole\"" + 
         "}]" + 
         "}" 
     val request = CreateRoleRequest { 
         roleName = roleNameVal 
         assumeRolePolicyDocument = assumeRolePolicy 
         description = "Created using the AWS SDK for Kotlin" 
     } 
     IamClient { region = "AWS_GLOBAL" }.use { iamClient -> 
         val roleResult = iamClient.createRole(request) 
         // Attach the policies to the role. 
         for (policy in lambdaRolePolicies) { 
             val attachRequest = AttachRolePolicyRequest { 
                  roleName = roleNameVal 
                  policyArn = policy 
 } 
             iamClient.attachRolePolicy(attachRequest) 
         } 
         // Allow time for the role to be ready. 
         TimeUnit.SECONDS.sleep(15)
```

```
 println("Role ready with ARN " + roleResult.role?.arn) 
         return roleResult.role?.arn.toString() 
     }
}
fun getLambdaRolePolicies(): Array<String?> { 
     val lambdaRolePolicies = arrayOfNulls<String>(5) 
     lambdaRolePolicies[0] = "arn:aws:iam::aws:policy/AmazonSageMakerFullAccess" 
     lambdaRolePolicies[1] = "arn:aws:iam::aws:policy/AmazonSQSFullAccess" 
     lambdaRolePolicies[2] = "arn:aws:iam::aws:policy/service-role/" + 
  "AmazonSageMakerGeospatialFullAccess" 
     lambdaRolePolicies[3] = "arn:aws:iam::aws:policy/service-role/" + 
  "AmazonSageMakerServiceCatalogProductsLambdaServiceRolePolicy" 
     lambdaRolePolicies[4] = "arn:aws:iam::aws:policy/service-role/" + 
  "AWSLambdaSQSQueueExecutionRole" 
     return lambdaRolePolicies
}
fun getSageMakerRolePolicies(): Array<String?> { 
     val sageMakerRolePolicies = arrayOfNulls<String>(3) 
     sageMakerRolePolicies[0] = "arn:aws:iam::aws:policy/
AmazonSageMakerFullAccess" 
     sageMakerRolePolicies[1] = "arn:aws:iam::aws:policy/service-role/" + 
  "AmazonSageMakerGeospatialFullAccess" 
     sageMakerRolePolicies[2] = "arn:aws:iam::aws:policy/AmazonSQSFullAccess" 
     return sageMakerRolePolicies
}
```
- Para obter detalhes da API, consulte os tópicos a seguir na Referência da API AWS SDK para Kotlin.
	- [CreatePipeline](https://sdk.amazonaws.com/kotlin/api/latest/index.html)
	- [DeletePipeline](https://sdk.amazonaws.com/kotlin/api/latest/index.html)
	- [DescribePipelineExecution](https://sdk.amazonaws.com/kotlin/api/latest/index.html)
	- [StartPipelineExecution](https://sdk.amazonaws.com/kotlin/api/latest/index.html)
	- [UpdatePipeline](https://sdk.amazonaws.com/kotlin/api/latest/index.html)

Comece a usar modelos e endpoints de SageMaker IA usando um SDK AWS

O exemplo de código a seguir mostra como:

- Comece um trabalho de treinamento e crie um modelo de SageMaker IA.
- Criar uma configuração de endpoint.
- Criar um endpoint e, em seguida, limpar os recursos.

#### SAP ABAP

### SDK para SAP ABAP

### **a** Note

Tem mais sobre GitHub. Encontre o exemplo completo e saiba como configurar e executar no [Repositório de exemplos de código da AWS.](https://github.com/awsdocs/aws-doc-sdk-examples/tree/main/sap-abap/services/sagemaker#code-examples)

```
DATA lo_hyperparameters_w TYPE REF TO /aws1/cl_sgmhyperparameters_w.
     DATA lo_trn_channel TYPE REF TO /aws1/cl_sgmchannel. 
     DATA lo_trn_datasource TYPE REF TO /aws1/cl_sgmdatasource. 
     DATA lo_trn_s3datasource TYPE REF TO /aws1/cl_sgms3datasource. 
     DATA lo_val_channel TYPE REF TO /aws1/cl_sgmchannel. 
     DATA lo_val_datasource TYPE REF TO /aws1/cl_sgmdatasource. 
     DATA lo_val_s3datasource TYPE REF TO /aws1/cl_sgms3datasource. 
     DATA lo_algorithm_specification TYPE REF TO /aws1/cl_sgmalgorithmspec. 
     DATA lo_resource_config TYPE REF TO /aws1/cl_sgmresourceconfig. 
     DATA lo_output_data_config TYPE REF TO /aws1/cl_sgmoutputdataconfig. 
    DATA lo_stopping_condition TYPE REF TO /aws1/cl_sgmstoppingcondition.
    DATA lo_primarycontainer TYPE REF TO /aws1/cl_sgmcontainerdefn.
    DATA lo_production_variants TYPE REF TO /aws1/cl_sgmproductionvariant.
     DATA lo_ep_config_result TYPE REF TO /aws1/cl_sgmcreateendptcfgout. 
     DATA lo_training_result TYPE REF TO /aws1/cl_sgmdescrtrnjobrsp. 
     DATA lt_production_variants TYPE /aws1/
cl_sgmproductionvariant=>tt_productionvariantlist. 
     DATA lt_input_data_config TYPE /aws1/cl_sgmchannel=>tt_inputdataconfig. 
     DATA lt_hyperparameters TYPE /aws1/
cl_sgmhyperparameters_w=>tt_hyperparameters. 
     DATA lv_model_data_url TYPE /aws1/sgmurl. 
     lv_model_data_url = iv_s3_output_path && iv_training_job_name && '/output/
model.tar.gz'.
```
"Create ABAP internal table for hyperparameters based on input variables."

```
 "These hyperparameters are based on Amazon SageMaker built-in algorithm - 
 XGBoost" 
   CREATE OBJECT lo hyperparameters w EXPORTING iv value = iv hp max depth.
    INSERT VALUE #( key = 'max_depth' value = lo_hyperparameters_w ) INTO TABLE 
 lt_hyperparameters. 
    CREATE OBJECT lo_hyperparameters_w EXPORTING iv_value = iv_hp_eta. 
    INSERT VALUE #( key = 'eta' value = lo_hyperparameters_w ) INTO TABLE 
 lt_hyperparameters. 
    CREATE OBJECT lo_hyperparameters_w EXPORTING iv_value = iv_hp_eval_metric. 
    INSERT VALUE #( key = 'eval_metric' value = lo_hyperparameters_w ) INTO 
 TABLE lt_hyperparameters. 
    CREATE OBJECT lo_hyperparameters_w EXPORTING iv_value = 
 iv_hp_scale_pos_weight. 
    INSERT VALUE #( key = 'scale_pos_weight' value = lo_hyperparameters_w ) INTO 
 TABLE lt_hyperparameters. 
    CREATE OBJECT lo_hyperparameters_w EXPORTING iv_value = iv_hp_subsample. 
    INSERT VALUE #( key = 'subsample' value = lo_hyperparameters_w ) INTO TABLE 
 lt_hyperparameters. 
    CREATE OBJECT lo_hyperparameters_w EXPORTING iv_value = iv_hp_objective. 
    INSERT VALUE #( key = 'objective' value = lo_hyperparameters_w ) INTO TABLE 
 lt_hyperparameters. 
   CREATE OBJECT lo hyperparameters w EXPORTING iv value = iv hp_num_round.
    INSERT VALUE #( key = 'num_round' value = lo_hyperparameters_w ) INTO TABLE 
 lt_hyperparameters. 
    "Create ABAP internal table for data based on input variables." 
    "Training data." 
    CREATE OBJECT lo_trn_s3datasource 
      EXPORTING 
       iv<sub>S</sub>3datatype = iv<sub>_</sub>trn_data_s3datatype
        iv_s3datadistributiontype = iv_trn_data_s3datadistribution 
       iv_s3uri = iv_trn_data_s3uri.
    CREATE OBJECT lo_trn_datasource EXPORTING io_s3datasource = 
 lo_trn_s3datasource. 
    CREATE OBJECT lo_trn_channel 
      EXPORTING
```

```
 iv_channelname = 'train' 
        io_datasource = lo_trn_datasource 
        iv_compressiontype = iv_trn_data_compressiontype 
        iv_contenttype = iv_trn_data_contenttype. 
    INSERT lo_trn_channel INTO TABLE lt_input_data_config. 
    "Validation data." 
    CREATE OBJECT lo_val_s3datasource 
      EXPORTING 
       iv_s3datatype = iv_val_data_s3datatype
        iv_s3datadistributiontype = iv_val_data_s3datadistribution 
        iv_s3uri = iv_val_data_s3uri. 
    CREATE OBJECT lo_val_datasource EXPORTING io_s3datasource = 
 lo_val_s3datasource. 
    CREATE OBJECT lo_val_channel 
      EXPORTING 
        iv_channelname = 'validation' 
        io_datasource = lo_val_datasource 
        iv_compressiontype = iv_val_data_compressiontype 
        iv_contenttype = iv_val_data_contenttype. 
    INSERT lo_val_channel INTO TABLE lt_input_data_config. 
    "Create an ABAP object for algorithm specification based on input variables." 
    CREATE OBJECT lo_algorithm_specification 
      EXPORTING 
        iv_trainingimage = iv_training_image 
        iv_traininginputmode = iv_training_input_mode. 
    "Create an ABAP object for resource configuration." 
    CREATE OBJECT lo_resource_config 
      EXPORTING 
        iv_instancecount = iv_instance_count 
       iv_{\text{instance-type}} = iv_{\text{instance\_type}} iv_volumesizeingb = iv_volume_sizeingb. 
    "Create an ABAP object for output data configuration." 
    CREATE OBJECT lo_output_data_config EXPORTING iv_s3outputpath = 
 iv_s3_output_path. 
    "Create an ABAP object for stopping condition." 
    CREATE OBJECT lo_stopping_condition EXPORTING iv_maxruntimeinseconds = 
 iv_max_runtime_in_seconds.
```
 TRY. lo\_sgm->createtrainingjob(  $iv_{\text{r}}$ trainingjobname  $i_{\text{r}}$  =  $iv_{\text{r}}$ training job\_name iv\_rolearn = iv\_role\_arn it hyperparameters = lt hyperparameters  $it$ \_inputdataconfig  $=$   $lt$ \_input\_data\_config io\_algorithmspecification = lo\_algorithm\_specification io\_outputdataconfig = lo\_output\_data\_config io\_resourceconfig = lo\_resource\_config io\_stoppingcondition = lo\_stopping\_condition ). MESSAGE 'Training job created.' TYPE 'I'. CATCH /aws1/cx\_sgmresourceinuse. MESSAGE 'Resource being accessed is in use.' TYPE 'E'. CATCH /aws1/cx\_sgmresourcenotfound. MESSAGE 'Resource being accessed is not found.' TYPE 'E'. CATCH /aws1/cx\_sgmresourcelimitexcd. MESSAGE 'You have reached the limit on the number of resources.' TYPE 'E'. ENDTRY. "Wait for training job to be completed." lo\_training\_result = lo\_sgm->describetrainingjob( iv\_trainingjobname = iv training job name ). WHILE lo\_training\_result->get\_trainingjobstatus( ) <> 'Completed'. IF sy-index =  $30$ . EXIT. "Maximum 900 seconds." ENDIF. WAIT UP TO 30 SECONDS. lo\_training\_result = lo\_sgm->describetrainingjob( iv\_trainingjobname = iv training job name ). ENDWHILE. "Create ABAP object for the container image based on input variables." CREATE OBJECT lo\_primarycontainer EXPORTING  $iv$ \_image  $= iv$ \_training\_image iv\_modeldataurl = lv\_model\_data\_url. "Create an Amazon SageMaker model." TRY. lo\_sgm->createmodel( iv\_executionrolearn = iv\_role\_arn

```
 iv_modelname = iv_model_name 
          io_primarycontainer = lo_primarycontainer 
        ). 
        MESSAGE 'Model created.' TYPE 'I'. 
      CATCH /aws1/cx_sgmresourcelimitexcd. 
        MESSAGE 'You have reached the limit on the number of resources.' TYPE 
 'E'. 
    ENDTRY. 
    "Create an endpoint production variant." 
    CREATE OBJECT lo_production_variants 
      EXPORTING 
       iv_variance = iv_ep_variantnameiv modelname = iv model name
        iv_initialinstancecount = iv_ep_initial_instance_count 
       iv_{\text{in}}stancetype i \times j = iv_{\text{ep\_instance\_type}}.
    INSERT lo_production_variants INTO TABLE lt_production_variants. 
    TRY. 
        "Create an endpoint configuration." 
        lo_ep_config_result = lo_sgm->createendpointconfig( 
          iv_endpointconfigname = iv_ep_cfg_name 
          it_productionvariants = lt_production_variants 
        ). 
        MESSAGE 'Endpoint configuration created.' TYPE 'I'. 
        "Create an endpoint." 
        oo_ep_output = lo_sgm->createendpoint( " oo_ep_output is returned 
 for testing purposes. " 
            iv_endpointconfigname = iv_ep_cfg_name 
            iv_endpointname = iv_ep_name 
        ). 
        MESSAGE 'Endpoint created.' TYPE 'I'. 
      CATCH /aws1/cx_sgmresourcelimitexcd. 
        MESSAGE 'You have reached the limit on the number of resources.' TYPE 
 'E'. 
    ENDTRY. 
    "Wait for endpoint creation to be completed." 
    DATA(lo_endpoint_result) = lo_sgm->describeendpoint( iv_endpointname = 
 iv_ep_name ). 
    WHILE lo_endpoint_result->get_endpointstatus( ) <> 'InService'. 
     IF sy-index = 30.
       EXIT. "Maximum 900 seconds."
```

```
 ENDIF. 
       WAIT UP TO 30 SECONDS. 
      lo endpoint result = lo sgm->describeendpoint( iv endpointname =
  iv_ep_name ). 
     ENDWHILE. 
     TRY. 
         "Delete an endpoint." 
         lo_sgm->deleteendpoint( 
              iv_endpointname = iv_ep_name 
         ). 
         MESSAGE 'Endpoint deleted' TYPE 'I'. 
         "Delete an endpoint configuration." 
         lo_sgm->deleteendpointconfig( 
           iv_endpointconfigname = iv_ep_cfg_name 
         ). 
         MESSAGE 'Endpoint configuration deleted.' TYPE 'I'. 
         "Delete model." 
         lo_sgm->deletemodel( 
                    iv_modelname = iv_model_name 
\overline{\phantom{a}}).
         MESSAGE 'Model deleted.' TYPE 'I'. 
      CATCH /aws1/cx rt service generic INTO DATA(lo endpointconfig exception).
         DATA(lv_endpointconfig_error) = |"{ lo_endpointconfig_exception-
>av_err_code }" - { lo_endpointconfig_exception->av_err_msg }|. 
         MESSAGE lv_endpointconfig_error TYPE 'E'. 
     ENDTRY.
```
- Para obter detalhes da API, consulte os tópicos a seguir na Referência da API AWS SDK para SAP ABAP.
	- [CreateEndpoint](https://docs.aws.amazon.com/sdk-for-sap-abap/v1/api/latest/index.html)
	- [CreateEndpointConfig](https://docs.aws.amazon.com/sdk-for-sap-abap/v1/api/latest/index.html)
	- [CreateModel](https://docs.aws.amazon.com/sdk-for-sap-abap/v1/api/latest/index.html)
	- [CreateTrainingJob](https://docs.aws.amazon.com/sdk-for-sap-abap/v1/api/latest/index.html)
	- [DeleteEndpoint](https://docs.aws.amazon.com/sdk-for-sap-abap/v1/api/latest/index.html)
	- [DeleteEndpointConfig](https://docs.aws.amazon.com/sdk-for-sap-abap/v1/api/latest/index.html)
	- [DeleteModel](https://docs.aws.amazon.com/sdk-for-sap-abap/v1/api/latest/index.html)
- [DescribeEndpoint](https://docs.aws.amazon.com/sdk-for-sap-abap/v1/api/latest/index.html)
- [DescribeTrainingJob](https://docs.aws.amazon.com/sdk-for-sap-abap/v1/api/latest/index.html)

# Exemplos de código para o Secrets Manager usando AWS SDKs

Os exemplos de código a seguir mostram como usar AWS Secrets Manager com um kit de desenvolvimento de AWS software (SDK).

Ações são trechos de código de programas maiores e devem ser executadas em contexto. Embora as ações mostrem como chamar perfis de serviço individuais, você pode ver as ações no contexto em seus cenários relacionados.

Cenários são exemplos de código que mostram como realizar tarefas específicas chamando várias funções dentro de um serviço ou combinadas com outros Serviços da AWS.

### Mais atributos

- [Guia do usuário do Secrets Manager](https://docs.aws.amazon.com/secretsmanager/latest/userguide/intro.html): mais informações sobre o Secrets Manager.
- [Referência da API Secrets Manager](https://docs.aws.amazon.com/secretsmanager/latest/apireference/Welcome.html): detalhes sobre todas as ações disponíveis do Secrets Manager.
- [AWS Centro do desenvolvedor](https://aws.amazon.com/developer/code-examples/?awsf.sdk-code-examples-product=product%23secrets-mgr) exemplos de código que você pode filtrar por categoria ou pesquisa de texto completo.
- [AWS Exemplos de SDK](https://github.com/awsdocs/aws-doc-sdk-examples) GitHub repositório com código completo nos idiomas preferidos. Inclui instruções para configurar e executar o código.

## Exemplos de código

- [Exemplos básicos para o uso do Secrets Manager AWS SDKs](#page-11464-0)
	- [Ações para o Secrets Manager usando AWS SDKs](#page-11464-1)
		- [Use BatchGetSecretValue com um AWS SDK ou CLI](#page-11464-2)
		- [Use GetSecretValue com um AWS SDK ou CLI](#page-11468-0)
- [Cenários para o uso do Secrets Manager AWS SDKs](#page-11480-0)
	- [Criar uma API REST de biblioteca de empréstimos](#page-11481-0)

# <span id="page-11464-0"></span>Exemplos básicos para o uso do Secrets Manager AWS SDKs

Os exemplos de código a seguir mostram como usar o básico do AWS Secrets Manager with AWS SDKs.

## **Exemplos**

- [Ações para o Secrets Manager usando AWS SDKs](#page-11464-1)
	- [Use BatchGetSecretValue com um AWS SDK ou CLI](#page-11464-2)
	- [Use GetSecretValue com um AWS SDK ou CLI](#page-11468-0)

## <span id="page-11464-1"></span>Ações para o Secrets Manager usando AWS SDKs

Os exemplos de código a seguir demonstram como realizar ações individuais do Secrets Manager com AWS SDKs o. Cada exemplo inclui um link para GitHub, onde você pode encontrar instruções para configurar e executar o código.

Esses trechos chamam a API Secrets Manager e são trechos de código de programas maiores que devem ser executados em contexto. É possível ver as ações em contexto em [Cenários para o uso do](#page-11480-0) [Secrets Manager AWS SDKs](#page-11480-0) .

Os exemplos a seguir incluem apenas as ações mais utilizadas. Para obter uma lista completa, consulte a [Referência de APIs do AWS Secrets Manager](https://docs.aws.amazon.com/secretsmanager/latest/apireference/Welcome.html).

## **Exemplos**

- [Use BatchGetSecretValue com um AWS SDK ou CLI](#page-11464-2)
- [Use GetSecretValue com um AWS SDK ou CLI](#page-11468-0)

## <span id="page-11464-2"></span>Use **BatchGetSecretValue** com um AWS SDK ou CLI

Os exemplos de código a seguir mostram como usar o BatchGetSecretValue.

CLI

## AWS CLI

Exemplo 1: recuperar o valor do segredo de um grupo de segredos listados por nome

O exemplo batch-get-secret-value a seguir obtém segredos do valor do segredo para três segredos.

### **aws secretsmanager batch-get-secret-value \ --secret-id-list** *MySecret1 MySecret2 MySecret3*

### Saída:

```
{ 
     "SecretValues": [ 
        \{ "ARN": "arn:aws:secretsmanager:us-
west-2:123456789012:secret:MySecret1-a1b2c3", 
              "Name": "MySecret1", 
              "VersionId": "a1b2c3d4-5678-90ab-cdef-EXAMPLEaaaaa", 
             "SecretString": "{\"username\":\"diego_ramirez\",
\"password\":\"EXAMPLE-PASSWORD\",\"engine\":\"mysql\",\"host\":
\"secretsmanagertutorial.cluster.us-west-2.rds.amazonaws.com\",\"port\":3306,
\"dbClusterIdentifier\":\"secretsmanagertutorial\"}", 
             "VersionStages": [ 
                  "AWSCURRENT" 
             ], 
              "CreatedDate": "1523477145.729" 
         }, 
         { 
              "ARN": "arn:aws:secretsmanager:us-
west-2:123456789012:secret:MySecret2-a1b2c3", 
             "Name": "MySecret2", 
              "VersionId": "a1b2c3d4-5678-90ab-cdef-EXAMPLEbbbbb", 
              "SecretString": "{\"username\":\"akua_mansa\",\"password\":\"EXAMPLE-
PASSWORD\"", 
              "VersionStages": [ 
                  "AWSCURRENT" 
              ], 
              "CreatedDate": "1673477781.275" 
         }, 
         { 
              "ARN": "arn:aws:secretsmanager:us-
west-2:123456789012:secret:MySecret3-a1b2c3", 
              "Name": "MySecret3", 
              "VersionId": "a1b2c3d4-5678-90ab-cdef-EXAMPLEccccc", 
              "SecretString": "{\"username\":\"jie_liu\",\"password\":\"EXAMPLE-
PASSWORD\"", 
              "VersionStages": [ 
                  "AWSCURRENT" 
             ],
```

```
 "CreatedDate": "1373477721.124" 
          } 
      ], 
      "Errors": []
}
```
Para obter mais informações, consulte [Recuperar um grupo de segredos em um lote](https://docs.aws.amazon.com/secretsmanager/latest/userguide/retrieving-secrets_batch.html) no Guia do usuário do AWS Secrets Manager.

Exemplo 2: recuperar o valor do segredo de um grupo de segredos selecionados pelo filtro

O exemplo batch-get-secret-value a seguir obtém os segredos do valor do segredo em sua conta que têm MySecret no nome. A filtragem por nome diferencia maiúsculas de minúsculas.

**aws secretsmanager batch-get-secret-value \ --filters Key="name",Values="MySecret"**

Saída:

```
{ 
     "SecretValues": [ 
         { 
             "ARN": "arn:aws:secretsmanager:us-
west-2:123456789012:secret:MySecret1-a1b2c3", 
             "Name": "MySecret1", 
             "VersionId": "a1b2c3d4-5678-90ab-cdef-EXAMPLEaaaaa", 
             "SecretString": "{\"username\":\"diego_ramirez\",
\"password\":\"EXAMPLE-PASSWORD\",\"engine\":\"mysql\",\"host\":
\"secretsmanagertutorial.cluster.us-west-2.rds.amazonaws.com\",\"port\":3306,
\"dbClusterIdentifier\":\"secretsmanagertutorial\"}", 
             "VersionStages": [ 
                  "AWSCURRENT" 
             ], 
             "CreatedDate": "1523477145.729" 
         }, 
         { 
             "ARN": "arn:aws:secretsmanager:us-
west-2:123456789012:secret:MySecret2-a1b2c3", 
             "Name": "MySecret2", 
             "VersionId": "a1b2c3d4-5678-90ab-cdef-EXAMPLEbbbbb", 
             "SecretString": "{\"username\":\"akua_mansa\",\"password\":\"EXAMPLE-
PASSWORD\"",
```

```
 "VersionStages": [ 
                   "AWSCURRENT" 
              ], 
              "CreatedDate": "1673477781.275" 
         }, 
          { 
              "ARN": "arn:aws:secretsmanager:us-
west-2:123456789012:secret:MySecret3-a1b2c3", 
              "Name": "MySecret3", 
              "VersionId": "a1b2c3d4-5678-90ab-cdef-EXAMPLEccccc", 
              "SecretString": "{\"username\":\"jie_liu\",\"password\":\"EXAMPLE-
PASSWORD\"", 
              "VersionStages": [ 
                   "AWSCURRENT" 
              ], 
              "CreatedDate": "1373477721.124" 
         } 
     ], 
     "Errors": []
}
```
Para obter mais informações, consulte [Recuperar um grupo de segredos em um lote](https://docs.aws.amazon.com/secretsmanager/latest/userguide/retrieving-secrets_batch.html) no Guia do usuário do AWS Secrets Manager.

• Para obter detalhes da API, consulte [BatchGetSecretValuee](https://awscli.amazonaws.com/v2/documentation/api/latest/reference/secretsmanager/batch-get-secret-value.html)m Referência de AWS CLI Comandos.

### Python

SDK para Python (Boto3)

## **a** Note

```
class BatchGetSecretsWrapper: 
     def __init__(self, secretsmanager_client): 
         self.client = secretsmanager_client
```

```
 def batch_get_secrets(self, filter_name): 
 """ 
         Retrieve multiple secrets from AWS Secrets Manager using the 
 batch_get_secret_value API. 
         This function assumes the stack mentioned in the source code README has 
 been successfully deployed. 
         This stack includes 7 secrets, all of which have names beginning with 
 "mySecret". 
         :param filter_name: The full or partial name of secrets to be fetched. 
         :type filter_name: str 
         """ 
         try: 
             secrets = [] 
             response = self.client.batch_get_secret_value( 
                 Filters=[{"Key": "name", "Values": [f"{filter_name}"]}] 
) for secret in response["SecretValues"]: 
                 secrets.append(json.loads(secret["SecretString"])) 
             if secrets: 
                 logger.info("Secrets retrieved successfully.") 
             else: 
                 logger.info("Zero secrets returned without error.") 
             return secrets 
         except self.client.exceptions.ResourceNotFoundException: 
             msg = f"One or more requested secrets were not found with filter: 
 {filter_name}" 
             logger.info(msg) 
             return msg 
         except Exception as e: 
             logger.error(f"An unknown error occurred:\n{str(e)}.") 
             raise
```
• Para obter detalhes da API, consulte a [BatchGetSecretValueR](https://docs.aws.amazon.com/goto/boto3/secretsmanager-2017-10-17/BatchGetSecretValue)eferência da API AWS SDK for Python (Boto3).

### <span id="page-11468-0"></span>Use **GetSecretValue** com um AWS SDK ou CLI

Os exemplos de código a seguir mostram como usar o GetSecretValue.

### .NET

## AWS SDK for .NET

## **a** Note

```
 using System; 
     using System.IO; 
     using System.Threading.Tasks; 
     using Amazon.SecretsManager; 
     using Amazon.SecretsManager.Model; 
    /// <summary> 
    /// This example uses the Amazon Web Service Secrets Manager to retrieve 
   /// the secret value for the provided secret name.
     /// </summary> 
     public class GetSecretValue 
    \{ /// <summary> 
         /// The main method initializes the necessary values and then calls 
         /// the GetSecretAsync and DecodeString methods to get the decoded 
         /// secret value for the secret named in secretName. 
         /// </summary> 
         public static async Task Main() 
         { 
             string secretName = "<<{{MySecretName}}>>"; 
             string secret; 
             IAmazonSecretsManager client = new AmazonSecretsManagerClient(); 
             var response = await GetSecretAsync(client, secretName); 
             if (response is not null) 
\{\hspace{.1cm} \}secret = DecodeString(response);
                 if (!string.IsNullOrEmpty(secret)) 
\overline{a}
```

```
 Console.WriteLine($"The decoded secret value is: {secret}."); 
 } 
                 else 
\overline{a} Console.WriteLine("No secret value was returned."); 
 } 
             } 
         } 
         /// <summary> 
         /// Retrieves the secret value given the name of the secret to 
         /// retrieve. 
         /// </summary> 
         /// <param name="client">The client object used to retrieve the secret 
         /// value for the given secret name.</param> 
         /// <param name="secretName">The name of the secret value to retrieve.</
param> 
         /// <returns>The GetSecretValueReponse object returned by 
        /// GetSecretValueAsync.</returns>
         public static async Task<GetSecretValueResponse> GetSecretAsync( 
             IAmazonSecretsManager client, 
             string secretName) 
         { 
             GetSecretValueRequest request = new GetSecretValueRequest() 
\{\hspace{.1cm} \} SecretId = secretName, 
                 VersionStage = "AWSCURRENT", // VersionStage defaults to 
  AWSCURRENT if unspecified. 
             }; 
             GetSecretValueResponse response = null; 
             // For the sake of simplicity, this example handles only the most 
             // general SecretsManager exception. 
             try 
             { 
                 response = await client.GetSecretValueAsync(request); 
 } 
             catch (AmazonSecretsManagerException e) 
\{\hspace{.1cm} \} Console.WriteLine($"Error: {e.Message}"); 
 } 
             return response;
```
}

```
 /// <summary> 
        /// Decodes the secret returned by the call to GetSecretValueAsync and 
        /// returns it to the calling program. 
        /// </summary> 
        /// <param name="response">A GetSecretValueResponse object containing 
        /// the requested secret value returned by GetSecretValueAsync.</param> 
         /// <returns>A string representing the decoded secret value.</returns> 
         public static string DecodeString(GetSecretValueResponse response) 
         { 
             // Decrypts secret using the associated AWS Key Management Service 
             // Customer Master Key (CMK.) Depending on whether the secret is a 
             // string or binary value, one of these fields will be populated. 
             if (response.SecretString is not null) 
\{\hspace{.1cm} \} var secret = response.SecretString; 
                 return secret; 
 } 
             else if (response.SecretBinary is not null) 
\{\hspace{.1cm} \}var memoryStream = response. SecretBinary;
                StreamReader reader = new StreamReader(memoryStream);
                 string decodedBinarySecret = 
 System.Text.Encoding.UTF8.GetString(Convert.FromBase64String(reader.ReadToEnd())); 
                 return decodedBinarySecret; 
 } 
             else 
\{\hspace{.1cm} \} return string.Empty; 
 } 
        } 
     }
```
• Para obter detalhes da API, consulte [GetSecretValue](https://docs.aws.amazon.com/goto/DotNetSDKV3/secretsmanager-2017-10-17/GetSecretValue)a Referência AWS SDK for .NET da API.

### $C++$

## SDK para C++

## **a** Note

```
//! Retrieve an AWS Secrets Manager encrypted secret.
/*! 
   \param secretID: The ID for the secret. 
   \return bool: Function succeeded. 
  */
bool AwsDoc::SecretsManager::getSecretValue(const Aws::String &secretID, 
constant and the constant of the constant of the constant of the constant of the constant of the constant of t
 Aws::Client::ClientConfiguration &clientConfiguration) { 
     Aws::SecretsManager::SecretsManagerClient 
  secretsManagerClient(clientConfiguration); 
     Aws::SecretsManager::Model::GetSecretValueRequest request; 
     request.SetSecretId(secretID); 
     Aws::SecretsManager::Model::GetSecretValueOutcome getSecretValueOutcome = 
  secretsManagerClient.GetSecretValue( 
              request); 
     if (getSecretValueOutcome.IsSuccess()) { 
          std::cout << "Secret is: " 
                     << getSecretValueOutcome.GetResult().GetSecretString() << 
  std::endl; 
     } 
     else { 
          std::cerr << "Failed with Error: " << getSecretValueOutcome.GetError() 
                     << std::endl; 
     } 
     return getSecretValueOutcome.IsSuccess();
}
```
• Para obter detalhes da API, consulte [GetSecretValue](https://docs.aws.amazon.com/goto/SdkForCpp/secretsmanager-2017-10-17/GetSecretValue)a Referência AWS SDK for C++ da API.

```
CLI
```
AWS CLI

Exemplo 1: recuperar o valor secreto criptografado de um segredo

O exemplo de get-secret-value a seguir obtém o valor atual do segredo.

```
aws secretsmanager get-secret-value \ 
     --secret-id MyTestSecret
```
Saída:

```
{ 
     "ARN": "arn:aws:secretsmanager:us-west-2:123456789012:secret:MyTestSecret-
a1b2c3", 
     "Name": "MyTestSecret", 
     "VersionId": "a1b2c3d4-5678-90ab-cdef-EXAMPLE11111", 
     "SecretString": "{\"user\":\"diegor\",\"password\":\"EXAMPLE-PASSWORD\"}", 
     "VersionStages": [ 
         "AWSCURRENT" 
     ], 
     "CreatedDate": 1523477145.713
}
```
Para obter mais informações, consulte [Recuperar segredos](https://docs.aws.amazon.com/secretsmanager/latest/userguide/retrieving-secrets.html) no Guia do usuário do Secrets Manager.

Exemplo 2: como recuperar o valor secreto anterior

O seguinte exemplo de get-secret-value recupera o valor secreto anterior:

```
aws secretsmanager get-secret-value \ 
     --secret-id MyTestSecret
     --version-stage AWSPREVIOUS
```
Saída:

{

```
 "ARN": "arn:aws:secretsmanager:us-west-2:123456789012:secret:MyTestSecret-
a1b2c3", 
     "Name": "MyTestSecret", 
     "VersionId": "a1b2c3d4-5678-90ab-cdef-EXAMPLE22222", 
     "SecretString": "{\"user\":\"diegor\",\"password\":\"PREVIOUS-EXAMPLE-
PASSWORD\"}", 
     "VersionStages": [ 
         "AWSPREVIOUS" 
     ], 
     "CreatedDate": 1523477145.713
}
```
Para obter mais informações, consulte [Recuperar segredos](https://docs.aws.amazon.com/secretsmanager/latest/userguide/retrieving-secrets.html) no Guia do usuário do Secrets Manager.

• Para obter detalhes da API, consulte [GetSecretValue](https://awscli.amazonaws.com/v2/documentation/api/latest/reference/secretsmanager/get-secret-value.html)em Referência de AWS CLI Comandos.

#### Java

SDK para Java 2.x

#### **a** Note

```
import software.amazon.awssdk.regions.Region;
import software.amazon.awssdk.services.secretsmanager.SecretsManagerClient;
import 
  software.amazon.awssdk.services.secretsmanager.model.GetSecretValueRequest;
import 
  software.amazon.awssdk.services.secretsmanager.model.GetSecretValueResponse;
import 
  software.amazon.awssdk.services.secretsmanager.model.SecretsManagerException;
/** 
  * Before running this Java V2 code example, set up your development 
  * environment, including your credentials. 
 * 
  * For more information, see the following documentation topic:
```
\*

```
 * https://docs.aws.amazon.com/sdk-for-java/latest/developer-guide/get-
started.html 
 * 
  * We recommend that you cache your secret values by using client-side caching. 
 * 
  * Caching secrets improves speed and reduces your costs. For more information, 
  * see the following documentation topic: 
 * 
  * https://docs.aws.amazon.com/secretsmanager/latest/userguide/retrieving-
secrets.html 
  */
public class GetSecretValue { 
     public static void main(String[] args) { 
         final String usage = """ 
                  Usage: 
                      <secretName>\s 
                  Where: 
                      secretName - The name of the secret (for example, tutorials/
MyFirstSecret).\s 
                  """; 
        if (args.length != 1) {
             System.out.println(usage); 
             System.exit(1); 
         } 
        String secretName = args[0];
         Region region = Region.US_EAST_1; 
         SecretsManagerClient secretsClient = SecretsManagerClient.builder() 
                  .region(region) 
                  .build(); 
         getValue(secretsClient, secretName); 
        secretsClient.close();
     } 
     public static void getValue(SecretsManagerClient secretsClient, String 
  secretName) { 
         try { 
             GetSecretValueRequest valueRequest = GetSecretValueRequest.builder() 
                      .secretId(secretName)
```
.build();

```
 GetSecretValueResponse valueResponse = 
  secretsClient.getSecretValue(valueRequest); 
              String secret = valueResponse.secretString(); 
              System.out.println(secret); 
         } catch (SecretsManagerException e) { 
              System.err.println(e.awsErrorDetails().errorMessage()); 
              System.exit(1); 
         } 
     }
}
```
• Para obter detalhes da API, consulte [GetSecretValue](https://docs.aws.amazon.com/goto/SdkForJavaV2/secretsmanager-2017-10-17/GetSecretValue)a Referência AWS SDK for Java 2.x da API.

### **JavaScript**

SDK para JavaScript (v3)

### **a** Note

```
import { 
   GetSecretValueCommand, 
   SecretsManagerClient,
} from "@aws-sdk/client-secrets-manager";
export const getSecretValue = async (secretName = "SECRET_NAME") => { 
   const client = new SecretsManagerClient(); 
   const response = await client.send( 
     new GetSecretValueCommand({ 
       SecretId: secretName, 
     }), 
   ); 
   console.log(response);
```

```
 // { 
  // '$metadata': { 
  // httpStatusCode: 200, 
  // requestId: '584eb612-f8b0-48c9-855e-6d246461b604', 
  // extendedRequestId: undefined, 
  // cfId: undefined, 
  // attempts: 1, 
  // totalRetryDelay: 0 
 // },
  // ARN: 'arn:aws:secretsmanager:us-east-1:xxxxxxxxxxxx:secret:binary-
secret-3873048-xxxxxx', 
  // CreatedDate: 2023-08-08T19:29:51.294Z, 
  // Name: 'binary-secret-3873048', 
  // SecretBinary: Uint8Array(11) [ 
  // 98, 105, 110, 97, 114, 
  // 121, 32, 100, 97, 116, 
  // 97 
 // \quad 1, // VersionId: '712083f4-0d26-415e-8044-16735142cd6a', 
  // VersionStages: [ 'AWSCURRENT' ] 
  // } 
  if (response.SecretString) { 
    return response.SecretString; 
  } 
  if (response.SecretBinary) { 
     return response.SecretBinary; 
  }
};
```
• Para obter detalhes da API, consulte [GetSecretValue](https://docs.aws.amazon.com/AWSJavaScriptSDK/v3/latest/client/secrets-manager/command/GetSecretValueCommand)a Referência AWS SDK for JavaScript da API.

## Kotlin

## SDK para Kotlin

## **a** Note

Tem mais sobre GitHub. Encontre o exemplo completo e saiba como configurar e executar no [Repositório de exemplos de código da AWS.](https://github.com/awsdocs/aws-doc-sdk-examples/tree/main/kotlin/services/secrets-manager#code-examples)

```
suspend fun getValue(secretName: String?) { 
     val valueRequest = 
         GetSecretValueRequest { 
             secretId = secretName 
         } 
     SecretsManagerClient { region = "us-east-1" }.use { secretsClient -> 
         val response = secretsClient.getSecretValue(valueRequest) 
         val secret = response.secretString 
         println("The secret value is $secret") 
     }
}
```
• Para obter detalhes da API, consulte a [GetSecretValue](https://sdk.amazonaws.com/kotlin/api/latest/index.html)referência da API AWS SDK for Kotlin.

## Python

SDK para Python (Boto3)

## **a** Note

```
class GetSecretWrapper: 
     def __init__(self, secretsmanager_client):
```

```
 self.client = secretsmanager_client 
    def get_secret(self, secret_name): 
 """ 
         Retrieve individual secrets from AWS Secrets Manager using the 
 get_secret_value API. 
        This function assumes the stack mentioned in the source code README has 
 been successfully deployed. 
        This stack includes 7 secrets, all of which have names beginning with 
 "mySecret". 
         :param secret_name: The name of the secret fetched. 
         :type secret_name: str 
         """ 
        try: 
             get_secret_value_response = self.client.get_secret_value( 
                 SecretId=secret_name 
) logging.info("Secret retrieved successfully.") 
             return get_secret_value_response["SecretString"] 
         except self.client.exceptions.ResourceNotFoundException: 
             msg = f"The requested secret {secret_name} was not found." 
             logger.info(msg) 
             return msg 
         except Exception as e: 
             logger.error(f"An unknown error occurred: {str(e)}.") 
             raise
```
• Para obter detalhes da API, consulte a [GetSecretValue](https://docs.aws.amazon.com/goto/boto3/secretsmanager-2017-10-17/GetSecretValue)Referência da API AWS SDK for Python (Boto3).

### Rust

## SDK para Rust

### **a** Note

Tem mais sobre GitHub. Encontre o exemplo completo e saiba como configurar e executar no [Repositório de exemplos de código da AWS.](https://github.com/awsdocs/aws-doc-sdk-examples/tree/main/rustv1/examples/secretsmanager#code-examples)

```
async fn show_secret(client: &Client, name: &str) -> Result<(), Error> { 
     let resp = client.get_secret_value().secret_id(name).send().await?; 
     println!("Value: {}", resp.secret_string().unwrap_or("No value!")); 
    0k(())}
```
• Para obter detalhes da API, consulte a [GetSecretValue](https://docs.rs/aws-sdk-secretsmanager/latest/aws_sdk_secretsmanager/client/struct.Client.html#method.get_secret_value)referência da API AWS SDK for Rust.

# <span id="page-11480-0"></span>Cenários para o uso do Secrets Manager AWS SDKs

Os exemplos de código a seguir mostram como implementar cenários comuns no Secrets Manager com AWS SDKs. Esses cenários mostram como realizar tarefas específicas chamando várias funções no Secrets Manager ou combinadas com outras Serviços da AWS. Cada cenário inclui um link para o código-fonte completo, onde podem ser encontradas instruções sobre como configurar e executar o código.

Os cenários têm como alvo um nível intermediário de experiência para ajudar você a compreender ações de serviço em contexto.

## Exemplos

• [Criar uma API REST de biblioteca de empréstimos](#page-11481-0)

## <span id="page-11481-0"></span>Criar uma API REST de biblioteca de empréstimos

O exemplo de código abaixo mostra como criar uma biblioteca de empréstimos na qual os clientes possam pegar e devolver livros emprestados usando uma API REST com suporte por um banco de dados do Amazon Aurora.

## Python

SDK para Python (Boto3)

Mostra como usar o AWS SDK for Python (Boto3) com a API do Amazon Relational Database Service (Amazon RDS) e o AWS Chalice para criar uma API REST apoiada por um banco de dados Amazon Aurora. O serviço da Web é uma tecnologia sem servidor e representa uma biblioteca de empréstimos simples, na qual os clientes podem pegar e devolver livros emprestados. Aprenda como:

- Crie e gerencie um cluster de banco de dados Aurora com tecnologia sem servidor.
- Use AWS Secrets Manager para gerenciar as credenciais do banco de dados.
- Implemente uma camada de armazenamento de dados que use o Amazon RDS para mover dados para dentro e fora do banco de dados.
- Use o AWS Chalice para implantar uma API REST sem servidor no Amazon API Gateway e. AWS Lambda
- Use o pacote Requests para enviar solicitações ao serviço Web.

Para obter o código-fonte completo e instruções sobre como configurar e executar, veja o exemplo completo em [GitHub.](https://github.com/awsdocs/aws-doc-sdk-examples/tree/main/python/cross_service/aurora_rest_lending_library)

Serviços utilizados neste exemplo

- API Gateway
- Aurora
- Lambda
- Secrets Manager

# Exemplos de código para o Amazon SES usando AWS SDKs

Os exemplos de código a seguir mostram como usar o Amazon Simple Email Service com um kit de desenvolvimento de AWS software (SDK).

Ações são trechos de código de programas maiores e devem ser executadas em contexto. Embora as ações mostrem como chamar perfis de serviço individuais, você pode ver as ações no contexto em seus cenários relacionados.

Cenários são exemplos de código que mostram como realizar tarefas específicas chamando várias funções dentro de um serviço ou combinadas com outros Serviços da AWS.

## Mais atributos

- [Guia do desenvolvedor do Amazon SES](https://docs.aws.amazon.com/ses/latest/dg/Welcome.html): mais informações sobre o Amazon SES.
- [Referência da API Amazon SES](https://docs.aws.amazon.com/ses/latest/APIReference/Welcome.html): detalhes sobre todas as ações disponíveis do Amazon SES.
- [AWS Centro do desenvolvedor](https://aws.amazon.com/developer/code-examples/?awsf.sdk-code-examples-product=product%23ses) exemplos de código que você pode filtrar por categoria ou pesquisa de texto completo.
- [AWS Exemplos de SDK](https://github.com/awsdocs/aws-doc-sdk-examples) GitHub repositório com código completo nos idiomas preferidos. Inclui instruções para configurar e executar o código.

## Exemplos de código

- [Exemplos básicos para o uso do Amazon SES AWS SDKs](#page-11483-0)
	- [Ações para o Amazon SES usando AWS SDKs](#page-11484-0)
		- [Use CreateReceiptFilter com um AWS SDK](#page-11486-0)
		- [Use CreateReceiptRule com um AWS SDK](#page-11490-0)
		- [Use CreateReceiptRuleSet com um AWS SDK](#page-11496-0)
		- [Use CreateTemplate com um AWS SDK](#page-11499-0)
		- [Use DeleteIdentity com um AWS SDK ou CLI](#page-11505-0)
		- [Use DeleteReceiptFilter com um AWS SDK](#page-11509-0)
		- [Use DeleteReceiptRule com um AWS SDK](#page-11513-0)
		- [Use DeleteReceiptRuleSet com um AWS SDK](#page-11516-0)
		- [Use DeleteTemplate com um AWS SDK](#page-11519-0)
		- [Use DescribeReceiptRuleSet com um AWS SDK](#page-11523-0)
		- [Use GetIdentityVerificationAttributes com um AWS SDK ou CLI](#page-11525-0)
		- [Use GetSendQuota com um AWS SDK ou CLI](#page-11529-0)
		- [Usar GetSendStatistics com uma CLI](#page-11531-0)
- [Use ListIdentities com um AWS SDK ou CLI](#page-11536-0)
- [Use ListReceiptFilters com um AWS SDK](#page-11544-0)
- [Use ListTemplates com um AWS SDK](#page-11547-0)
- [Use SendBulkTemplatedEmail com um AWS SDK](#page-11552-0)
- [Use SendEmail com um AWS SDK ou CLI](#page-11554-0)
- [Use SendRawEmail com um AWS SDK ou CLI](#page-11572-0)
- [Use SendTemplatedEmail com um AWS SDK](#page-11575-0)
- [Use UpdateTemplate com um AWS SDK](#page-11584-0)
- [Use VerifyDomainIdentity com um AWS SDK ou CLI](#page-11588-0)
- [Use VerifyEmailIdentity com um AWS SDK ou CLI](#page-11591-0)
- [Cenários para o Amazon SES usando AWS SDKs](#page-11597-0)
	- [Criar uma aplicação de transmissão do Amazon Transcribe](#page-11598-0)
	- [Copie as identidades de e-mail e domínio do Amazon SES de uma AWS região para outra](#page-11599-0)  [usando um SDK AWS](#page-11599-0)
	- [Criar uma aplicação Web para monitorar dados do DynamoDB](#page-11609-0)
	- [Criar um rastreador de itens do Amazon Redshift](#page-11611-0)
	- [Crie um rastreador de itens de trabalho do Aurora Sem Servidor](#page-11612-0)
	- [Detecte PPE em imagens com o Amazon Rekognition usando um SDK AWS](#page-11616-0)
	- [Detecte objetos em imagens com o Amazon Rekognition usando um SDK AWS](#page-11617-0)
	- [Detecte pessoas e objetos em um vídeo com o Amazon Rekognition usando um SDK AWS](#page-11620-0)
	- [Gerar credenciais para estabelecer conexão com um endpoint SMTP do Amazon SES](#page-11620-1)
	- [Usar Step Functions para invocar funções do Lambda](#page-11623-0)
	- [Verifique uma identidade de e-mail e envie mensagens com o Amazon SES usando um AWS](#page-11623-1)  [SDK](#page-11623-1)

# <span id="page-11483-0"></span>Exemplos básicos para o uso do Amazon SES AWS SDKs

Os exemplos de código a seguir mostram como usar os conceitos básicos do Amazon Simple Email Service com AWS SDKs.

### Exemplos

**Conceitos básicos**<br>● [Ações para o Amazon SES usando AWS SDKs](#page-11484-0) Conceitos e a conceitos 11459
- [Use CreateReceiptFilter com um AWS SDK](#page-11486-0)
- [Use CreateReceiptRule com um AWS SDK](#page-11490-0)
- [Use CreateReceiptRuleSet com um AWS SDK](#page-11496-0)
- [Use CreateTemplate com um AWS SDK](#page-11499-0)
- [Use DeleteIdentity com um AWS SDK ou CLI](#page-11505-0)
- [Use DeleteReceiptFilter com um AWS SDK](#page-11509-0)
- [Use DeleteReceiptRule com um AWS SDK](#page-11513-0)
- [Use DeleteReceiptRuleSet com um AWS SDK](#page-11516-0)
- [Use DeleteTemplate com um AWS SDK](#page-11519-0)
- [Use DescribeReceiptRuleSet com um AWS SDK](#page-11523-0)
- [Use GetIdentityVerificationAttributes com um AWS SDK ou CLI](#page-11525-0)
- [Use GetSendQuota com um AWS SDK ou CLI](#page-11529-0)
- [Usar GetSendStatistics com uma CLI](#page-11531-0)
- [Use GetTemplate com um AWS SDK](#page-11533-0)
- [Use ListIdentities com um AWS SDK ou CLI](#page-11536-0)
- [Use ListReceiptFilters com um AWS SDK](#page-11544-0)
- [Use ListTemplates com um AWS SDK](#page-11547-0)
- [Use SendBulkTemplatedEmail com um AWS SDK](#page-11552-0)
- [Use SendEmail com um AWS SDK ou CLI](#page-11554-0)
- [Use SendRawEmail com um AWS SDK ou CLI](#page-11572-0)
- [Use SendTemplatedEmail com um AWS SDK](#page-11575-0)
- [Use UpdateTemplate com um AWS SDK](#page-11584-0)
- [Use VerifyDomainIdentity com um AWS SDK ou CLI](#page-11588-0)
- [Use VerifyEmailIdentity com um AWS SDK ou CLI](#page-11591-0)

# Ações para o Amazon SES usando AWS SDKs

Os exemplos de código a seguir demonstram como realizar ações individuais do Amazon SES com AWS SDKs. Cada exemplo inclui um link para GitHub, onde você pode encontrar instruções para configurar e executar o código.

Esses trechos chamam a API do Amazon SES e são trechos de código de programas maiores que devem ser executados no contexto. É possível ver as ações em contexto em [Cenários para o](#page-11597-0)  [Amazon SES usando AWS SDKs .](#page-11597-0)

Os exemplos a seguir incluem apenas as ações mais utilizadas. Para obter uma lista completa, consulte a [Referência da API do Amazon Simple Email Service.](https://docs.aws.amazon.com/ses/latest/APIReference/Welcome.html)

Exemplos

- [Use CreateReceiptFilter com um AWS SDK](#page-11486-0)
- [Use CreateReceiptRule com um AWS SDK](#page-11490-0)
- [Use CreateReceiptRuleSet com um AWS SDK](#page-11496-0)
- [Use CreateTemplate com um AWS SDK](#page-11499-0)
- [Use DeleteIdentity com um AWS SDK ou CLI](#page-11505-0)
- [Use DeleteReceiptFilter com um AWS SDK](#page-11509-0)
- [Use DeleteReceiptRule com um AWS SDK](#page-11513-0)
- [Use DeleteReceiptRuleSet com um AWS SDK](#page-11516-0)
- [Use DeleteTemplate com um AWS SDK](#page-11519-0)
- [Use DescribeReceiptRuleSet com um AWS SDK](#page-11523-0)
- [Use GetIdentityVerificationAttributes com um AWS SDK ou CLI](#page-11525-0)
- [Use GetSendQuota com um AWS SDK ou CLI](#page-11529-0)
- [Usar GetSendStatistics com uma CLI](#page-11531-0)
- [Use GetTemplate com um AWS SDK](#page-11533-0)
- [Use ListIdentities com um AWS SDK ou CLI](#page-11536-0)
- [Use ListReceiptFilters com um AWS SDK](#page-11544-0)
- [Use ListTemplates com um AWS SDK](#page-11547-0)
- [Use SendBulkTemplatedEmail com um AWS SDK](#page-11552-0)
- [Use SendEmail com um AWS SDK ou CLI](#page-11554-0)
- [Use SendRawEmail com um AWS SDK ou CLI](#page-11572-0)
- [Use SendTemplatedEmail com um AWS SDK](#page-11575-0)
- [Use UpdateTemplate com um AWS SDK](#page-11584-0)
- [Use VerifyDomainIdentity com um AWS SDK ou CLI](#page-11588-0)
- [Use VerifyEmailIdentity com um AWS SDK ou CLI](#page-11591-0)

#### <span id="page-11486-0"></span>Use **CreateReceiptFilter** com um AWS SDK

Os exemplos de código a seguir mostram como usar o CreateReceiptFilter.

 $C++$ 

SDK para C++

## **a** Note

```
//! Create an Amazon Simple Email Service (Amazon SES) receipt filter..
/*! 
   \param receiptFilterName: The name for the receipt filter. 
   \param cidr: IP address or IP address range in Classless Inter-Domain Routing 
  (CIDR) notation. 
  \param policy: Block or allow enum of type ReceiptFilterPolicy. 
  \param clientConfiguration: AWS client configuration. 
  \return bool: Function succeeded. 
  */
bool AwsDoc::SES::createReceiptFilter(const Aws::String &receiptFilterName, 
                                         const Aws::String &cidr, 
                                         Aws::SES::Model::ReceiptFilterPolicy 
  policy, 
                                         const Aws::Client::ClientConfiguration 
  &clientConfiguration) { 
     Aws::SES::SESClient sesClient(clientConfiguration); 
     Aws::SES::Model::CreateReceiptFilterRequest createReceiptFilterRequest; 
     Aws::SES::Model::ReceiptFilter receiptFilter; 
     Aws::SES::Model::ReceiptIpFilter receiptIpFilter; 
     receiptIpFilter.SetCidr(cidr); 
     receiptIpFilter.SetPolicy(policy); 
     receiptFilter.SetName(receiptFilterName); 
     receiptFilter.SetIpFilter(receiptIpFilter); 
     createReceiptFilterRequest.SetFilter(receiptFilter); 
     Aws::SES::Model::CreateReceiptFilterOutcome createReceiptFilterOutcome = 
  sesClient.CreateReceiptFilter( 
             createReceiptFilterRequest); 
     if (createReceiptFilterOutcome.IsSuccess()) { 
         std::cout << "Successfully created receipt filter." << std::endl;
```

```
 } 
     else { 
         std::cerr << "Error creating receipt filter: " << 
                    createReceiptFilterOutcome.GetError().GetMessage() << 
  std::endl; 
     } 
     return createReceiptFilterOutcome.IsSuccess();
}
```
• Para obter detalhes da API, consulte [CreateReceiptFiltera](https://docs.aws.amazon.com/goto/SdkForCpp/email-2010-12-01/CreateReceiptFilter) Referência AWS SDK for C++ da API.

**JavaScript** 

SDK para JavaScript (v3)

**a** Note

```
import { 
  CreateReceiptFilterCommand, 
   ReceiptFilterPolicy,
} from "@aws-sdk/client-ses";
import { sesClient } from "./libs/sesClient.js";
import { getUniqueName } from "@aws-doc-sdk-examples/lib/utils/util-string.js";
const createCreateReceiptFilterCommand = ({ policy, ipOrRange, name }) => { 
   return new CreateReceiptFilterCommand({ 
     Filter: { 
       IpFilter: { 
         Cidr: ipOrRange, // string, either a single IP address (10.0.0.1) or an 
  IP address range in CIDR notation (10.0.0.1/24)). 
         Policy: policy, // enum ReceiptFilterPolicy, email traffic from the 
  filtered addressesOptions. 
       }, 
       /*
```

```
 The name of the IP address filter. Only ASCII letters, numbers, 
  underscores, or dashes. 
         Must be less than 64 characters and start and end with a letter or 
  number. 
        */ 
       Name: name, 
     }, 
   });
};
const FILTER_NAME = getUniqueName("ReceiptFilter");
const run = async () => {
   const createReceiptFilterCommand = createCreateReceiptFilterCommand({ 
     policy: ReceiptFilterPolicy.Allow, 
     ipOrRange: "10.0.0.1", 
     name: FILTER_NAME, 
   }); 
   try { 
     return await sesClient.send(createReceiptFilterCommand); 
   } catch (caught) { 
     if (caught instanceof Error && caught.name === "MessageRejected") { 
       /** @type { import('@aws-sdk/client-ses').MessageRejected} */ 
       const messageRejectedError = caught; 
       return messageRejectedError; 
     } 
     throw caught; 
   }
};
```
• Para obter detalhes da API, consulte [CreateReceiptFiltera](https://docs.aws.amazon.com/AWSJavaScriptSDK/v3/latest/client/ses/command/CreateReceiptFilterCommand) Referência AWS SDK for JavaScript da API.

### Python

# SDK para Python (Boto3)

## **a** Note

```
class SesReceiptHandler: 
     """Encapsulates Amazon SES receipt handling functions.""" 
     def __init__(self, ses_client, s3_resource): 
 """ 
         :param ses_client: A Boto3 Amazon SES client. 
         :param s3_resource: A Boto3 Amazon S3 resource. 
        "" "
         self.ses_client = ses_client 
         self.s3_resource = s3_resource 
     def create_receipt_filter(self, filter_name, ip_address_or_range, allow): 
        "" "
         Creates a filter that allows or blocks incoming mail from an IP address 
 or 
         range. 
         :param filter_name: The name to give the filter. 
         :param ip_address_or_range: The IP address or range to block or allow. 
         :param allow: When True, incoming mail is allowed from the specified IP 
                       address or range; otherwise, it is blocked. 
         """ 
         try: 
             policy = "Allow" if allow else "Block" 
             self.ses_client.create_receipt_filter( 
                 Filter={ 
                     "Name": filter_name, 
                     "IpFilter": {"Cidr": ip_address_or_range, "Policy": policy}, 
 } 
) logger.info(
```

```
 "Created receipt filter %s to %s IP of %s.", 
                filter name,
                 policy, 
                 ip_address_or_range, 
) except ClientError: 
            logger.exception("Couldn't create receipt filter %s.", filter_name) 
            raise
```
• Para obter detalhes da API, consulte a [CreateReceiptFilterR](https://docs.aws.amazon.com/goto/boto3/email-2010-12-01/CreateReceiptFilter)eferência da API AWS SDK for Python (Boto3).

#### <span id="page-11490-0"></span>Use **CreateReceiptRule** com um AWS SDK

Os exemplos de código a seguir mostram como usar o CreateReceiptRule.

 $C++$ 

SDK para C++

**a** Note

```
//! Create an Amazon Simple Email Service (Amazon SES) receipt rule.
/*! 
   \param receiptRuleName: The name for the receipt rule. 
   \param s3BucketName: The name of the S3 bucket for incoming mail. 
  \param s3ObjectKeyPrefix: The prefix for the objects in the S3 bucket. 
  \param ruleSetName: The name of the rule set where the receipt rule is added. 
  \param recipients: Aws::Vector of recipients. 
  \param clientConfiguration: AWS client configuration. 
  \return bool: Function succeeded. 
  */
bool AwsDoc::SES::createReceiptRule(const Aws::String &receiptRuleName, 
                                      const Aws::String &s3BucketName, 
                                      const Aws::String &s3ObjectKeyPrefix,
```

```
 const Aws::String &ruleSetName, 
                                       const Aws::Vector<Aws::String> &recipients, 
                                       const Aws::Client::ClientConfiguration 
  &clientConfiguration) { 
     Aws::SES::SESClient sesClient(clientConfiguration); 
     Aws::SES::Model::CreateReceiptRuleRequest createReceiptRuleRequest; 
     Aws::SES::Model::S3Action s3Action; 
     s3Action.SetBucketName(s3BucketName); 
     s3Action.SetObjectKeyPrefix(s3ObjectKeyPrefix); 
     Aws::SES::Model::ReceiptAction receiptAction; 
     receiptAction.SetS3Action(s3Action); 
     Aws::SES::Model::ReceiptRule receiptRule; 
     receiptRule.SetName(receiptRuleName); 
     receiptRule.WithRecipients(recipients); 
     Aws::Vector<Aws::SES::Model::ReceiptAction> receiptActionList; 
     receiptActionList.emplace_back(receiptAction); 
     receiptRule.SetActions(receiptActionList); 
     createReceiptRuleRequest.SetRuleSetName(ruleSetName); 
     createReceiptRuleRequest.SetRule(receiptRule); 
     auto outcome = sesClient.CreateReceiptRule(createReceiptRuleRequest); 
     if (outcome.IsSuccess()) { 
         std::cout << "Successfully created receipt rule." << std::endl; 
     } 
     else { 
         std::cerr << "Error creating receipt rule. " << 
  outcome.GetError().GetMessage() 
                    << std::endl; 
     } 
     return outcome.IsSuccess();
}
```
• Para obter detalhes da API, consulte [CreateReceiptRulea](https://docs.aws.amazon.com/goto/SdkForCpp/email-2010-12-01/CreateReceiptRule) Referência AWS SDK for C++ da API.

**JavaScript** 

SDK para JavaScript (v3)

#### **a** Note

```
import { CreateReceiptRuleCommand, TlsPolicy } from "@aws-sdk/client-ses";
import { sesClient } from "./libs/sesClient.js";
import { getUniqueName } from "@aws-doc-sdk-examples/lib/utils/util-string.js";
const RULE_SET_NAME = getUniqueName("RuleSetName");
const RULE_NAME = getUniqueName("RuleName");
const S3_BUCKET_NAME = getUniqueName("S3BucketName");
const createS3ReceiptRuleCommand = ({ 
   bucketName, 
   emailAddresses, 
  name, 
   ruleSet,
) => {
   return new CreateReceiptRuleCommand({ 
     Rule: { 
       Actions: [ 
         { 
           S3Action: { 
              BucketName: bucketName, 
             ObjectKeyPrefix: "email", 
           }, 
         }, 
       ], 
       Recipients: emailAddresses, 
       Enabled: true, 
       Name: name, 
       ScanEnabled: false,
```

```
 TlsPolicy: TlsPolicy.Optional, 
     }, 
     RuleSetName: ruleSet, // Required 
   });
};
const run = async () => {
   const s3ReceiptRuleCommand = createS3ReceiptRuleCommand({ 
     bucketName: S3_BUCKET_NAME, 
     emailAddresses: ["email@example.com"], 
     name: RULE_NAME, 
     ruleSet: RULE_SET_NAME, 
   }); 
   try { 
     return await sesClient.send(s3ReceiptRuleCommand); 
   } catch (err) { 
     console.log("Failed to create S3 receipt rule.", err); 
     throw err; 
   }
};
```
• Para obter detalhes da API, consulte [CreateReceiptRulea](https://docs.aws.amazon.com/AWSJavaScriptSDK/v3/latest/client/ses/command/CreateReceiptRuleCommand) Referência AWS SDK for JavaScript da API.

## Python

SDK para Python (Boto3)

## **G** Note

Tem mais sobre GitHub. Encontre o exemplo completo e saiba como configurar e executar no [Repositório de exemplos de código da AWS.](https://github.com/awsdocs/aws-doc-sdk-examples/tree/main/python/example_code/ses#code-examples)

Crie um bucket do Amazon S3 no qual o Amazon SES possa colocar cópias de e-mails recebidos e crie uma regra que copia para o bucket os e-mails recebidos de uma lista específica de destinatários.

```
class SesReceiptHandler:
```

```
 """Encapsulates Amazon SES receipt handling functions.""" 
    def __init__(self, ses_client, s3_resource): 
 """ 
         :param ses_client: A Boto3 Amazon SES client. 
         :param s3_resource: A Boto3 Amazon S3 resource. 
         """ 
        self.ses_client = ses_client 
         self.s3_resource = s3_resource 
    def create_bucket_for_copy(self, bucket_name): 
 """ 
        Creates a bucket that can receive copies of emails from Amazon SES. This 
         includes adding a policy to the bucket that grants Amazon SES permission 
         to put objects in the bucket. 
         :param bucket_name: The name of the bucket to create. 
         :return: The newly created bucket. 
         """ 
         allow_ses_put_policy = { 
             "Version": "2012-10-17", 
             "Statement": [ 
\overline{a} "Sid": "AllowSESPut", 
                     "Effect": "Allow", 
                     "Principal": {"Service": "ses.amazonaws.com"}, 
                     "Action": "s3:PutObject", 
                     "Resource": f"arn:aws:s3:::{bucket_name}/*", 
 } 
             ], 
        } 
         bucket = None 
        try: 
             bucket = self.s3_resource.create_bucket( 
                 Bucket=bucket_name, 
                 CreateBucketConfiguration={ 
                     "LocationConstraint": 
 self.s3_resource.meta.client.meta.region_name 
\qquad \qquad \text{ }) bucket.wait_until_exists() 
             bucket.Policy().put(Policy=json.dumps(allow_ses_put_policy))
```

```
 logger.info("Created bucket %s to receive copies of emails.", 
 bucket_name) 
         except ClientError: 
             logger.exception("Couldn't create bucket to receive copies of 
 emails.") 
             if bucket is not None: 
                 bucket.delete() 
             raise 
         else: 
             return bucket 
    def create_s3_copy_rule( 
         self, rule_set_name, rule_name, recipients, bucket_name, prefix 
     ): 
         """ 
         Creates a rule so that all emails received by the specified recipients 
 are 
         copied to an Amazon S3 bucket. 
         :param rule_set_name: The name of a previously created rule set to 
 contain 
                                this rule. 
         :param rule_name: The name to give the rule. 
         :param recipients: When an email is received by one of these recipients, 
 it 
                             is copied to the Amazon S3 bucket. 
        : param bucket name: The name of the bucket to receive email copies. This
                              bucket must allow Amazon SES to put objects into it. 
         :param prefix: An object key prefix to give the emails copied to the 
 bucket. 
 """ 
         try: 
             self.ses_client.create_receipt_rule( 
                 RuleSetName=rule_set_name, 
                 Rule={ 
                     "Name": rule name,
                      "Enabled": True, 
                      "Recipients": recipients, 
                      "Actions": [ 
 { 
                              "S3Action": { 
                                  "BucketName": bucket_name, 
                                  "ObjectKeyPrefix": prefix,
```

```
 } 
 } 
 ], 
             }, 
) logger.info( 
             "Created rule %s to copy mail received by %s to bucket %s.", 
             rule_name, 
             recipients, 
             bucket_name, 
) except ClientError: 
          logger.exception("Couldn't create rule %s.", rule_name) 
          raise
```
• Para obter detalhes da API, consulte a [CreateReceiptRuleR](https://docs.aws.amazon.com/goto/boto3/email-2010-12-01/CreateReceiptRule)eferência da API AWS SDK for Python (Boto3).

### <span id="page-11496-0"></span>Use **CreateReceiptRuleSet** com um AWS SDK

Os exemplos de código a seguir mostram como usar o CreateReceiptRuleSet.

#### $C++$

SDK para C++

**a** Note

```
//! Create an Amazon Simple Email Service (Amazon SES) receipt rule set.
/*! 
  \param ruleSetName: The name of the rule set. 
   \param clientConfiguration: AWS client configuration. 
  \return bool: Function succeeded. 
  */
bool AwsDoc::SES::createReceiptRuleSet(const Aws::String &ruleSetName,
```

```
 const Aws::Client::ClientConfiguration 
  &clientConfiguration) { 
     Aws::SES::SESClient sesClient(clientConfiguration); 
     Aws::SES::Model::CreateReceiptRuleSetRequest createReceiptRuleSetRequest; 
     createReceiptRuleSetRequest.SetRuleSetName(ruleSetName); 
     Aws::SES::Model::CreateReceiptRuleSetOutcome outcome = 
  sesClient.CreateReceiptRuleSet( 
             createReceiptRuleSetRequest); 
     if (outcome.IsSuccess()) { 
         std::cout << "Successfully created receipt rule set." << std::endl; 
     } 
     else { 
         std::cerr << "Error creating receipt rule set. " 
                    << outcome.GetError().GetMessage() 
                    << std::endl; 
     } 
     return outcome.IsSuccess();
}
```
• Para obter detalhes da API, consulte [CreateReceiptRuleSeta](https://docs.aws.amazon.com/goto/SdkForCpp/email-2010-12-01/CreateReceiptRuleSet) Referência AWS SDK for C++ da API.

**JavaScript** 

SDK para JavaScript (v3)

```
a Note
```

```
import { CreateReceiptRuleSetCommand } from "@aws-sdk/client-ses";
import { sesClient } from "./libs/sesClient.js";
import { getUniqueName } from "@aws-doc-sdk-examples/lib/utils/util-string.js";
```

```
const RULE_SET_NAME = getUniqueName("RuleSetName");
const createCreateReceiptRuleSetCommand = (ruleSetName) => { 
   return new CreateReceiptRuleSetCommand({ RuleSetName: ruleSetName });
};
const run = async () => {
   const createReceiptRuleSetCommand = 
     createCreateReceiptRuleSetCommand(RULE_SET_NAME); 
  try { 
     return await sesClient.send(createReceiptRuleSetCommand); 
   } catch (err) { 
     console.log("Failed to create receipt rule set", err); 
     return err; 
  }
};
```
• Para obter detalhes da API, consulte [CreateReceiptRuleSeta](https://docs.aws.amazon.com/AWSJavaScriptSDK/v3/latest/client/ses/command/CreateReceiptRuleSetCommand) Referência AWS SDK for JavaScript da API.

#### Python

SDK para Python (Boto3)

#### **a** Note

```
class SesReceiptHandler: 
     """Encapsulates Amazon SES receipt handling functions.""" 
     def __init__(self, ses_client, s3_resource): 
         """ 
         :param ses_client: A Boto3 Amazon SES client. 
         :param s3_resource: A Boto3 Amazon S3 resource. 
         """
```

```
 self.ses_client = ses_client 
         self.s3_resource = s3_resource 
    def create_receipt_rule_set(self, rule_set_name): 
 """ 
         Creates an empty rule set. Rule sets contain individual rules and can be 
         used to organize rules. 
         :param rule_set_name: The name to give the rule set. 
        "" ""
         try: 
             self.ses_client.create_receipt_rule_set(RuleSetName=rule_set_name) 
             logger.info("Created receipt rule set %s.", rule_set_name) 
         except ClientError: 
             logger.exception("Couldn't create receipt rule set %s.", 
 rule_set_name) 
             raise
```
• Para obter detalhes da API, consulte a [CreateReceiptRuleSetR](https://docs.aws.amazon.com/goto/boto3/email-2010-12-01/CreateReceiptRuleSet)eferência da API AWS SDK for Python (Boto3).

#### <span id="page-11499-0"></span>Use **CreateTemplate** com um AWS SDK

Os exemplos de código a seguir mostram como usar o CreateTemplate.

Exemplos de ações são trechos de código de programas maiores e devem ser executados em contexto. É possível ver essa ação em contexto no seguinte exemplo de código:

• [Verificar uma identidade de e-mail e enviar mensagens](#page-11623-0)

### .NET

AWS SDK for .NET

#### **a**) Note

```
 /// <summary> 
    /// Create an email template. 
    /// </summary> 
    /// <param name="name">Name of the template.</param> 
    /// <param name="subject">Email subject.</param> 
    /// <param name="text">Email body text.</param> 
    /// <param name="html">Email HTML body text.</param> 
   /// <returns>True if successful.</returns>
    public async Task<bool> CreateEmailTemplateAsync(string name, string subject,
 string text, 
         string html) 
    { 
         var success = false; 
         try 
         { 
             var response = await _amazonSimpleEmailService.CreateTemplateAsync( 
                 new CreateTemplateRequest 
\overline{a} Template = new Template 
\{ TemplateName = name, 
                         SubjectPart = subject, 
                         TextPart = text, 
                         HtmlPart = html 
1 1 1 1 1 1 1
                 }); 
             success = response.HttpStatusCode == HttpStatusCode.OK; 
         } 
         catch (Exception ex) 
         { 
             Console.WriteLine("CreateEmailTemplateAsync failed with exception: " 
 + ex.Message); 
         } 
         return success; 
    }
```
• Para obter detalhes da API, consulte [CreateTemplatea](https://docs.aws.amazon.com/goto/DotNetSDKV3/email-2010-12-01/CreateTemplate) Referência AWS SDK for .NET da API.

#### $C++$

## SDK para C++

## **a** Note

```
//! Create an Amazon Simple Email Service (Amazon SES) template.
/*! 
  \param templateName: The name of the template. 
  \param htmlPart: The HTML body of the email. 
  \param subjectPart: The subject line of the email. 
  \param textPart: The plain text version of the email. 
  \param clientConfiguration: AWS client configuration. 
  \return bool: Function succeeded. 
  */
bool AwsDoc::SES::createTemplate(const Aws::String &templateName, 
                                    const Aws::String &htmlPart, 
                                    const Aws::String &subjectPart, 
                                    const Aws::String &textPart, 
                                    const Aws::Client::ClientConfiguration 
  &clientConfiguration) { 
     Aws::SES::SESClient sesClient(clientConfiguration); 
     Aws::SES::Model::CreateTemplateRequest createTemplateRequest; 
     Aws::SES::Model::Template aTemplate; 
     aTemplate.SetTemplateName(templateName); 
     aTemplate.SetHtmlPart(htmlPart); 
     aTemplate.SetSubjectPart(subjectPart); 
     aTemplate.SetTextPart(textPart); 
     createTemplateRequest.SetTemplate(aTemplate); 
     Aws::SES::Model::CreateTemplateOutcome outcome = sesClient.CreateTemplate( 
             createTemplateRequest); 
     if (outcome.IsSuccess()) { 
         std::cout << "Successfully created template." << templateName << "."
```

```
 << std::endl; 
     } 
     else { 
          std::cerr << "Error creating template. " << 
  outcome.GetError().GetMessage() 
                     << std::endl; 
     } 
     return outcome.IsSuccess();
}
```
• Para obter detalhes da API, consulte [CreateTemplatea](https://docs.aws.amazon.com/goto/SdkForCpp/email-2010-12-01/CreateTemplate) Referência AWS SDK for C++ da API.

### **JavaScript**

SDK para JavaScript (v3)

### **G** Note

```
import { CreateTemplateCommand } from "@aws-sdk/client-ses";
import { sesClient } from "./libs/sesClient.js";
import { getUniqueName } from "@aws-doc-sdk-examples/lib/utils/util-string.js";
const TEMPLATE_NAME = getUniqueName("TestTemplateName");
const createCreateTemplateCommand = () => { 
   return new CreateTemplateCommand({ 
     /** 
      * The template feature in Amazon SES is based on the Handlebars template 
  system. 
      */ 
     Template: { 
       /**
```

```
 * The name of an existing template in Amazon SES. 
         */ 
       TemplateName: TEMPLATE_NAME, 
       HtmlPart: ` 
          <h1>Hello, {{contact.firstName}}!</h1> 
         < p > Did you know Amazon has a mascot named Peccy? 
         </p>
\mathcal{L}, \mathcal{L} SubjectPart: "Amazon Tip", 
     }, 
   });
};
const run = async () => {
   const createTemplateCommand = createCreateTemplateCommand(); 
   try { 
     return await sesClient.send(createTemplateCommand); 
   } catch (err) { 
     console.log("Failed to create template.", err); 
     return err; 
   }
};
```
• Para obter detalhes da API, consulte [CreateTemplatea](https://docs.aws.amazon.com/AWSJavaScriptSDK/v3/latest/client/ses/command/CreateTemplateCommand) Referência AWS SDK for JavaScript da API.

#### Python

SDK para Python (Boto3)

## **a** Note

```
class SesTemplate: 
     """Encapsulates Amazon SES template functions."""
```

```
 def __init__(self, ses_client): 
 """ 
         :param ses_client: A Boto3 Amazon SES client. 
        ^{\mathrm{m}} ""
        self.ses client = ses client
         self.template = None 
         self.template_tags = set() 
    def _extract_tags(self, subject, text, html): 
 """ 
         Extracts tags from a template as a set of unique values. 
         :param subject: The subject of the email. 
         :param text: The text version of the email. 
         :param html: The html version of the email. 
        "" "
         self.template_tags = set(re.findall(TEMPLATE_REGEX, subject + text + 
html))
         logger.info("Extracted template tags: %s", self.template_tags) 
    def create_template(self, name, subject, text, html): 
 """ 
         Creates an email template. 
         :param name: The name of the template. 
         :param subject: The subject of the email. 
         :param text: The plain text version of the email. 
         :param html: The HTML version of the email. 
         """ 
         try: 
            template = \{ "TemplateName": name, 
                 "SubjectPart": subject, 
                 "TextPart": text, 
                 "HtmlPart": html, 
 } 
             self.ses_client.create_template(Template=template) 
             logger.info("Created template %s.", name) 
             self.template = template 
             self._extract_tags(subject, text, html) 
         except ClientError: 
             logger.exception("Couldn't create template %s.", name)
```
raise

• Para obter detalhes da API, consulte a [CreateTemplateR](https://docs.aws.amazon.com/goto/boto3/email-2010-12-01/CreateTemplate)eferência da API AWS SDK for Python (Boto3).

### <span id="page-11505-0"></span>Use **DeleteIdentity** com um AWS SDK ou CLI

Os exemplos de código a seguir mostram como usar o DeleteIdentity.

Exemplos de ações são trechos de código de programas maiores e devem ser executados em contexto. É possível ver essa ação em contexto no seguinte exemplo de código:

• [Verificar uma identidade de e-mail e enviar mensagens](#page-11623-0)

### .NET

AWS SDK for .NET

**a** Note

```
 /// <summary> 
    /// Delete an email identity. 
    /// </summary> 
    /// <param name="identityEmail">The identity email to delete.</param> 
    /// <returns>True if successful.</returns> 
   public async Task<bool> DeleteIdentityAsync(string identityEmail)
     { 
         var success = false; 
         try 
         { 
             var response = await _amazonSimpleEmailService.DeleteIdentityAsync( 
                 new DeleteIdentityRequest 
\overline{a}
```

```
 Identity = identityEmail 
                 }); 
             success = response.HttpStatusCode == HttpStatusCode.OK; 
        } 
        catch (Exception ex) 
       \{ Console.WriteLine("DeleteIdentityAsync failed with exception: " + 
 ex.Message); 
        } 
        return success; 
    }
```
• Para obter detalhes da API, consulte [DeleteIdentitya](https://docs.aws.amazon.com/goto/DotNetSDKV3/email-2010-12-01/DeleteIdentity) Referência AWS SDK for .NET da API.

#### $C++$

#### SDK para C++

#### **a** Note

```
//! Delete the specified identity (an email address or a domain).
/*! 
  \param identity: The identity to delete. 
  \param clientConfiguration: AWS client configuration. 
  \return bool: Function succeeded. 
  */
bool AwsDoc::SES::deleteIdentity(const Aws::String &identity, 
                                   const Aws::Client::ClientConfiguration 
  &clientConfiguration) { 
     Aws::SES::SESClient sesClient(clientConfiguration); 
     Aws::SES::Model::DeleteIdentityRequest deleteIdentityRequest; 
     deleteIdentityRequest.SetIdentity(identity);
```

```
 Aws::SES::Model::DeleteIdentityOutcome outcome = sesClient.DeleteIdentity( 
              deleteIdentityRequest); 
     if (outcome.IsSuccess()) { 
         std::cout << "Successfully deleted identity." << std::endl; 
     } 
     else { 
         std::cerr << "Error deleting identity. " << 
  outcome.GetError().GetMessage() 
                    << std::endl; 
     } 
     return outcome.IsSuccess();
}
```
• Para obter detalhes da API, consulte [DeleteIdentitya](https://docs.aws.amazon.com/goto/SdkForCpp/email-2010-12-01/DeleteIdentity) Referência AWS SDK for C++ da API.

## CLI

## AWS CLI

Para excluir uma identidade

O exemplo a seguir usa o comando delete-identity para excluir uma identidade da lista de identidades verificadas com o Amazon SES:

**aws ses delete-identity --identity** *user@example.com*

Para saber mais sobre identidades verificadas, consulte Verificar endereços de e-mail e domínios no Amazon SES no Guia do desenvolvedor do Amazon Simple Email Service.

• Para obter detalhes da API, consulte [DeleteIdentitye](https://awscli.amazonaws.com/v2/documentation/api/latest/reference/ses/delete-identity.html)m Referência de AWS CLI Comandos.

### **JavaScript**

## SDK para JavaScript (v3)

## **a** Note

Tem mais sobre GitHub. Encontre o exemplo completo e saiba como configurar e executar no [Repositório de exemplos de código da AWS.](https://github.com/awsdocs/aws-doc-sdk-examples/tree/main/javascriptv3/example_code/ses#code-examples)

```
import { DeleteIdentityCommand } from "@aws-sdk/client-ses";
import { sesClient } from "./libs/sesClient.js";
const IDENTITY_EMAIL = "fake@example.com";
const createDeleteIdentityCommand = (identityName) => { 
  return new DeleteIdentityCommand({ 
     Identity: identityName, 
  });
};
const run = async () => {
   const deleteIdentityCommand = createDeleteIdentityCommand(IDENTITY_EMAIL); 
  try { 
     return await sesClient.send(deleteIdentityCommand); 
  } catch (err) { 
     console.log("Failed to delete identity.", err); 
     return err; 
   }
};
```
• Para obter detalhes da API, consulte [DeleteIdentitya](https://docs.aws.amazon.com/AWSJavaScriptSDK/v3/latest/client/ses/command/DeleteIdentityCommand) Referência AWS SDK for JavaScript da API.

## Python

# SDK para Python (Boto3)

## **a** Note

Tem mais sobre GitHub. Encontre o exemplo completo e saiba como configurar e executar no [Repositório de exemplos de código da AWS.](https://github.com/awsdocs/aws-doc-sdk-examples/tree/main/python/example_code/ses#code-examples)

```
class SesIdentity: 
     """Encapsulates Amazon SES identity functions.""" 
     def __init__(self, ses_client): 
 """ 
         :param ses_client: A Boto3 Amazon SES client. 
        ^{\rm{m}} ""
         self.ses_client = ses_client 
     def delete_identity(self, identity): 
        "" "
         Deletes an identity. 
         :param identity: The identity to remove. 
        "" "
         try: 
             self.ses_client.delete_identity(Identity=identity) 
             logger.info("Deleted identity %s.", identity) 
         except ClientError: 
             logger.exception("Couldn't delete identity %s.", identity) 
             raise
```
• Para obter detalhes da API, consulte a [DeleteIdentityR](https://docs.aws.amazon.com/goto/boto3/email-2010-12-01/DeleteIdentity)eferência da API AWS SDK for Python (Boto3).

## <span id="page-11509-0"></span>Use **DeleteReceiptFilter** com um AWS SDK

Os exemplos de código a seguir mostram como usar o DeleteReceiptFilter.

#### $C++$

## SDK para C++

## **a** Note

```
//! Delete an Amazon Simple Email Service (Amazon SES) receipt filter.
/*! 
  \param receiptFilterName: The name for the receipt filter. 
  \param clientConfiguration: AWS client configuration. 
  \return bool: Function succeeded. 
  */
bool AwsDoc::SES::deleteReceiptFilter(const Aws::String &receiptFilterName, 
                                         const Aws::Client::ClientConfiguration 
 &clientConfiguration) { 
     Aws::SES::SESClient sesClient(clientConfiguration); 
     Aws::SES::Model::DeleteReceiptFilterRequest deleteReceiptFilterRequest; 
     deleteReceiptFilterRequest.SetFilterName(receiptFilterName); 
     Aws::SES::Model::DeleteReceiptFilterOutcome outcome = 
  sesClient.DeleteReceiptFilter( 
             deleteReceiptFilterRequest); 
     if (outcome.IsSuccess()) { 
         std::cout << "Successfully deleted receipt filter." << std::endl; 
     } 
     else { 
         std::cerr << "Error deleting receipt filter. " 
                    << outcome.GetError().GetMessage() 
                    << std::endl; 
     } 
     return outcome.IsSuccess();
}
```
• Para obter detalhes da API, consulte [DeleteReceiptFiltera](https://docs.aws.amazon.com/goto/SdkForCpp/email-2010-12-01/DeleteReceiptFilter) Referência AWS SDK for C++ da API.

**JavaScript** 

SDK para JavaScript (v3)

## **a** Note

Tem mais sobre GitHub. Encontre o exemplo completo e saiba como configurar e executar no [Repositório de exemplos de código da AWS.](https://github.com/awsdocs/aws-doc-sdk-examples/tree/main/javascriptv3/example_code/ses#code-examples)

```
import { DeleteReceiptFilterCommand } from "@aws-sdk/client-ses";
import { sesClient } from "./libs/sesClient.js";
import { getUniqueName } from "@aws-doc-sdk-examples/lib/utils/util-string.js";
const RECEIPT_FILTER_NAME = getUniqueName("ReceiptFilterName");
const createDeleteReceiptFilterCommand = (filterName) => { 
   return new DeleteReceiptFilterCommand({ FilterName: filterName });
};
const run = async () => {
   const deleteReceiptFilterCommand = 
     createDeleteReceiptFilterCommand(RECEIPT_FILTER_NAME); 
  try { 
     return await sesClient.send(deleteReceiptFilterCommand); 
  } catch (err) { 
     console.log("Error deleting receipt filter.", err); 
     return err; 
  }
};
```
• Para obter detalhes da API, consulte [DeleteReceiptFiltera](https://docs.aws.amazon.com/AWSJavaScriptSDK/v3/latest/client/ses/command/DeleteReceiptFilterCommand) Referência AWS SDK for JavaScript da API.

### Python

# SDK para Python (Boto3)

## **a** Note

Tem mais sobre GitHub. Encontre o exemplo completo e saiba como configurar e executar no [Repositório de exemplos de código da AWS.](https://github.com/awsdocs/aws-doc-sdk-examples/tree/main/python/example_code/ses#code-examples)

```
class SesReceiptHandler: 
     """Encapsulates Amazon SES receipt handling functions.""" 
     def __init__(self, ses_client, s3_resource): 
        "" ""
         :param ses_client: A Boto3 Amazon SES client. 
         :param s3_resource: A Boto3 Amazon S3 resource. 
        "" "
         self.ses_client = ses_client 
         self.s3_resource = s3_resource 
     def delete_receipt_filter(self, filter_name): 
        "" "
         Deletes a receipt filter. 
         :param filter_name: The name of the filter to delete. 
        ^{\rm{m}} ""
         try: 
              self.ses_client.delete_receipt_filter(FilterName=filter_name) 
              logger.info("Deleted receipt filter %s.", filter_name) 
         except ClientError: 
              logger.exception("Couldn't delete receipt filter %s.", filter_name) 
              raise
```
• Para obter detalhes da API, consulte a [DeleteReceiptFilterR](https://docs.aws.amazon.com/goto/boto3/email-2010-12-01/DeleteReceiptFilter)eferência da API AWS SDK for Python (Boto3).

## <span id="page-11513-0"></span>Use **DeleteReceiptRule** com um AWS SDK

Os exemplos de código a seguir mostram como usar o DeleteReceiptRule.

 $C++$ 

SDK para C++

## **a** Note

```
//! Delete an Amazon Simple Email Service (Amazon SES) receipt rule.
/*! 
  \param receiptRuleName: The name for the receipt rule. 
  \param receiptRuleSetName: The name for the receipt rule set. 
  \param clientConfiguration: AWS client configuration. 
  \return bool: Function succeeded. 
  */
bool AwsDoc::SES::deleteReceiptRule(const Aws::String &receiptRuleName, 
                                       const Aws::String &receiptRuleSetName, 
                                       const Aws::Client::ClientConfiguration 
  &clientConfiguration) { 
     Aws::SES::SESClient sesClient(clientConfiguration); 
     Aws::SES::Model::DeleteReceiptRuleRequest deleteReceiptRuleRequest; 
     deleteReceiptRuleRequest.SetRuleName(receiptRuleName); 
     deleteReceiptRuleRequest.SetRuleSetName(receiptRuleSetName); 
     Aws::SES::Model::DeleteReceiptRuleOutcome outcome = 
  sesClient.DeleteReceiptRule( 
             deleteReceiptRuleRequest); 
     if (outcome.IsSuccess()) { 
         std::cout << "Successfully deleted receipt rule." << std::endl; 
     } 
     else { 
         std::cout << "Error deleting receipt rule. " << 
  outcome.GetError().GetMessage() 
                    << std::endl;
```

```
 } 
     return outcome.IsSuccess();
}
```
• Para obter detalhes da API, consulte [DeleteReceiptRulea](https://docs.aws.amazon.com/goto/SdkForCpp/email-2010-12-01/DeleteReceiptRule) Referência AWS SDK for C++ da API.

#### **JavaScript**

SDK para JavaScript (v3)

### **G** Note

```
import { DeleteReceiptRuleCommand } from "@aws-sdk/client-ses";
import { getUniqueName } from "@aws-doc-sdk-examples/lib/utils/util-string.js";
import { sesClient } from "./libs/sesClient.js";
const RULE_NAME = getUniqueName("RuleName");
const RULE_SET_NAME = getUniqueName("RuleSetName");
const createDeleteReceiptRuleCommand = () => { 
   return new DeleteReceiptRuleCommand({ 
     RuleName: RULE_NAME, 
     RuleSetName: RULE_SET_NAME, 
  });
};
const run = async () => {
   const deleteReceiptRuleCommand = createDeleteReceiptRuleCommand(); 
  try { 
     return await sesClient.send(deleteReceiptRuleCommand); 
   } catch (err) { 
     console.log("Failed to delete receipt rule.", err); 
     return err;
```
• Para obter detalhes da API, consulte [DeleteReceiptRulea](https://docs.aws.amazon.com/AWSJavaScriptSDK/v3/latest/client/ses/command/DeleteReceiptRuleCommand) Referência AWS SDK for JavaScript da API.

## Python

SDK para Python (Boto3)

## **a** Note

```
class SesReceiptHandler: 
     """Encapsulates Amazon SES receipt handling functions.""" 
     def __init__(self, ses_client, s3_resource): 
 """ 
         :param ses_client: A Boto3 Amazon SES client. 
         :param s3_resource: A Boto3 Amazon S3 resource. 
         """ 
         self.ses_client = ses_client 
         self.s3_resource = s3_resource 
    def delete_receipt_rule(self, rule_set_name, rule_name): 
        "" "
         Deletes a rule. 
         :param rule_set_name: The rule set that contains the rule to delete. 
         :param rule_name: The rule to delete. 
        ^{\rm{m}} ""
         try: 
             self.ses_client.delete_receipt_rule( 
                 RuleSetName=rule_set_name, RuleName=rule_name 
)
```

```
 logger.info("Removed rule %s from rule set %s.", rule_name, 
 rule_set_name) 
        except ClientError: 
             logger.exception( 
                 "Couldn't remove rule %s from rule set %s.", rule_name, 
 rule_set_name 
) raise
```
• Para obter detalhes da API, consulte a [DeleteReceiptRuleR](https://docs.aws.amazon.com/goto/boto3/email-2010-12-01/DeleteReceiptRule)eferência da API AWS SDK for Python (Boto3).

## <span id="page-11516-0"></span>Use **DeleteReceiptRuleSet** com um AWS SDK

Os exemplos de código a seguir mostram como usar o DeleteReceiptRuleSet.

 $C++$ 

SDK para C++

**a** Note

```
//! Delete an Amazon Simple Email Service (Amazon SES) receipt rule set.
/*! 
   \param receiptRuleSetName: The name for the receipt rule set. 
  \param clientConfiguration: AWS client configuration. 
  \return bool: Function succeeded. 
  */
bool AwsDoc::SES::deleteReceiptRuleSet(const Aws::String &receiptRuleSetName, 
                                         const Aws::Client::ClientConfiguration 
  &clientConfiguration) { 
     Aws::SES::SESClient sesClient(clientConfiguration); 
     Aws::SES::Model::DeleteReceiptRuleSetRequest deleteReceiptRuleSetRequest;
```

```
 deleteReceiptRuleSetRequest.SetRuleSetName(receiptRuleSetName); 
     Aws::SES::Model::DeleteReceiptRuleSetOutcome outcome = 
  sesClient.DeleteReceiptRuleSet( 
              deleteReceiptRuleSetRequest); 
     if (outcome.IsSuccess()) { 
         std::cout << "Successfully deleted receipt rule set." << std::endl; 
     } 
     else { 
         std::cerr << "Error deleting receipt rule set. " 
                    << outcome.GetError().GetMessage() 
                    << std::endl; 
     } 
     return outcome.IsSuccess();
}
```
• Para obter detalhes da API, consulte [DeleteReceiptRuleSeta](https://docs.aws.amazon.com/goto/SdkForCpp/email-2010-12-01/DeleteReceiptRuleSet) Referência AWS SDK for C++ da API.

**JavaScript** 

```
SDK para JavaScript (v3)
```
**a** Note

```
import { DeleteReceiptRuleSetCommand } from "@aws-sdk/client-ses";
import { getUniqueName } from "@aws-doc-sdk-examples/lib/utils/util-string.js";
import { sesClient } from "./libs/sesClient.js";
const RULE_SET_NAME = getUniqueName("RuleSetName");
const createDeleteReceiptRuleSetCommand = () => { 
   return new DeleteReceiptRuleSetCommand({ RuleSetName: RULE_SET_NAME });
```

```
};
const run = async () => {
   const deleteReceiptRuleSetCommand = createDeleteReceiptRuleSetCommand(); 
   try { 
     return await sesClient.send(deleteReceiptRuleSetCommand); 
   } catch (err) { 
     console.log("Failed to delete receipt rule set.", err); 
     return err; 
   }
};
```
• Para obter detalhes da API, consulte [DeleteReceiptRuleSeta](https://docs.aws.amazon.com/AWSJavaScriptSDK/v3/latest/client/ses/command/DeleteReceiptRuleSetCommand) Referência AWS SDK for JavaScript da API.

### Python

SDK para Python (Boto3)

**G** Note

```
class SesReceiptHandler: 
     """Encapsulates Amazon SES receipt handling functions.""" 
     def __init__(self, ses_client, s3_resource): 
 """ 
         :param ses_client: A Boto3 Amazon SES client. 
         :param s3_resource: A Boto3 Amazon S3 resource. 
         """ 
         self.ses_client = ses_client 
         self.s3_resource = s3_resource 
     def delete_receipt_rule_set(self, rule_set_name): 
        "" "
```

```
 Deletes a rule set. When a rule set is deleted, all of the rules it 
 contains 
         are also deleted. 
         :param rule_set_name: The name of the rule set to delete. 
 """ 
         try: 
             self.ses_client.delete_receipt_rule_set(RuleSetName=rule_set_name) 
             logger.info("Deleted rule set %s.", rule_set_name) 
         except ClientError: 
             logger.exception("Couldn't delete rule set %s.", rule_set_name) 
             raise
```
• Para obter detalhes da API, consulte a [DeleteReceiptRuleSetR](https://docs.aws.amazon.com/goto/boto3/email-2010-12-01/DeleteReceiptRuleSet)eferência da API AWS SDK for Python (Boto3).

### <span id="page-11519-0"></span>Use **DeleteTemplate** com um AWS SDK

Os exemplos de código a seguir mostram como usar o DeleteTemplate.

Exemplos de ações são trechos de código de programas maiores e devem ser executados em contexto. É possível ver essa ação em contexto no seguinte exemplo de código:

• [Verificar uma identidade de e-mail e enviar mensagens](#page-11623-0)

### .NET

AWS SDK for .NET

#### **a** Note

```
 /// <summary> 
 /// Delete an email template.
```
```
 /// </summary> 
     /// <param name="templateName">Name of the template.</param> 
    /// <returns>True if successful.</returns>
    public async Task<bool> DeleteEmailTemplateAsync(string templateName)
     { 
         var success = false; 
         try 
         { 
             var response = await _amazonSimpleEmailService.DeleteTemplateAsync( 
                  new DeleteTemplateRequest 
\overline{a} TemplateName = templateName 
                  }); 
             success = response.HttpStatusCode == HttpStatusCode.OK; 
         } 
         catch (Exception ex) 
         { 
             Console.WriteLine("DeleteEmailTemplateAsync failed with exception: " 
 + ex.Message); 
         } 
         return success; 
     }
```
• Para obter detalhes da API, consulte [DeleteTemplate](https://docs.aws.amazon.com/goto/DotNetSDKV3/email-2010-12-01/DeleteTemplate)a Referência AWS SDK for .NET da API.

### $C++$

SDK para C++

# **a** Note

Tem mais sobre GitHub. Encontre o exemplo completo e saiba como configurar e executar no [Repositório de exemplos de código da AWS.](https://github.com/awsdocs/aws-doc-sdk-examples/tree/main/cpp/example_code/ses#code-examples)

//! Delete an Amazon Simple Email Service (Amazon SES) template. /\*!

```
 \param templateName: The name for the template. 
   \param clientConfiguration: AWS client configuration. 
   \return bool: Function succeeded. 
  */
bool AwsDoc::SES::deleteTemplate(const Aws::String &templateName, 
                                    const Aws::Client::ClientConfiguration 
  &clientConfiguration) { 
     Aws::SES::SESClient sesClient(clientConfiguration); 
     Aws::SES::Model::DeleteTemplateRequest deleteTemplateRequest; 
     deleteTemplateRequest.SetTemplateName(templateName); 
     Aws::SES::Model::DeleteTemplateOutcome outcome = sesClient.DeleteTemplate( 
             deleteTemplateRequest); 
     if (outcome.IsSuccess()) { 
         std::cout << "Successfully deleted template." << std::endl; 
     } 
     else { 
         std::cerr << "Error deleting template. " << 
  outcome.GetError().GetMessage() 
                    << std::endl; 
     } 
     return outcome.IsSuccess();
}
```
• Para obter detalhes da API, consulte [DeleteTemplate](https://docs.aws.amazon.com/goto/SdkForCpp/email-2010-12-01/DeleteTemplate)a Referência AWS SDK for C++ da API.

### **JavaScript**

SDK para JavaScript (v3)

### **a** Note

```
import { DeleteTemplateCommand } from "@aws-sdk/client-ses";
import { getUniqueName } from "@aws-doc-sdk-examples/lib/utils/util-string.js";
import { sesClient } from "./libs/sesClient.js";
const TEMPLATE_NAME = getUniqueName("TemplateName");
const createDeleteTemplateCommand = (templateName) => 
   new DeleteTemplateCommand({ TemplateName: templateName });
const run = async () => {
   const deleteTemplateCommand = createDeleteTemplateCommand(TEMPLATE_NAME); 
  try { 
     return await sesClient.send(deleteTemplateCommand); 
  } catch (err) { 
     console.log("Failed to delete template.", err); 
     return err; 
  }
};
```
• Para obter detalhes da API, consulte [DeleteTemplate](https://docs.aws.amazon.com/AWSJavaScriptSDK/v3/latest/client/ses/command/DeleteTemplateCommand)a Referência AWS SDK for JavaScript da API.

### Python

SDK para Python (Boto3)

#### **a** Note

```
class SesTemplate: 
     """Encapsulates Amazon SES template functions.""" 
     def __init__(self, ses_client): 
        "" "
         :param ses_client: A Boto3 Amazon SES client. 
        "" "
```

```
 self.ses_client = ses_client 
         self.template = None 
        self.template tags = set() def _extract_tags(self, subject, text, html): 
 """ 
         Extracts tags from a template as a set of unique values. 
         :param subject: The subject of the email. 
         :param text: The text version of the email. 
         :param html: The html version of the email. 
        "" "
         self.template_tags = set(re.findall(TEMPLATE_REGEX, subject + text + 
html))
         logger.info("Extracted template tags: %s", self.template_tags) 
    def delete_template(self): 
 """ 
        Deletes an email template. 
         """ 
         try: 
 self.ses_client.delete_template(TemplateName=self.template["TemplateName"]) 
             logger.info("Deleted template %s.", self.template["TemplateName"]) 
             self.template = None 
             self.template_tags = None 
         except ClientError: 
             logger.exception( 
                 "Couldn't delete template %s.", self.template["TemplateName"] 
) raise
```
• Para obter detalhes da API, consulte a [DeleteTemplate](https://docs.aws.amazon.com/goto/boto3/email-2010-12-01/DeleteTemplate)Referência da API AWS SDK for Python (Boto3).

### Use **DescribeReceiptRuleSet** com um AWS SDK

O código de exemplo a seguir mostra como usar DescribeReceiptRuleSet.

## Python

# SDK para Python (Boto3)

## **a**) Note

```
class SesReceiptHandler: 
     """Encapsulates Amazon SES receipt handling functions.""" 
     def __init__(self, ses_client, s3_resource): 
        "''" :param ses_client: A Boto3 Amazon SES client. 
         :param s3_resource: A Boto3 Amazon S3 resource. 
        "" "
         self.ses_client = ses_client 
         self.s3_resource = s3_resource 
     def describe_receipt_rule_set(self, rule_set_name): 
 """ 
         Gets data about a rule set. 
         :param rule_set_name: The name of the rule set to retrieve. 
         :return: Data about the rule set. 
        "''" try: 
             response = self.ses_client.describe_receipt_rule_set( 
                 RuleSetName=rule_set_name 
) logger.info("Got data for rule set %s.", rule_set_name) 
         except ClientError: 
             logger.exception("Couldn't get data for rule set %s.", rule_set_name) 
             raise 
         else: 
             return response
```
• Para obter detalhes da API, consulte a [DescribeReceiptRuleSet](https://docs.aws.amazon.com/goto/boto3/email-2010-12-01/DescribeReceiptRuleSet)Referência da API AWS SDK for Python (Boto3).

## Use **GetIdentityVerificationAttributes** com um AWS SDK ou CLI

Os exemplos de código a seguir mostram como usar o GetIdentityVerificationAttributes.

Exemplos de ações são trechos de código de programas maiores e devem ser executados em contexto. É possível ver essa ação em contexto no seguinte exemplo de código:

• [Verificar uma identidade de e-mail e enviar mensagens](#page-11623-0)

## .NET

AWS SDK for .NET

## **a** Note

```
 /// <summary> 
    /// Get identity verification status for an email. 
    /// </summary> 
   /// <returns>The verification status of the email.</returns>
    public async Task<VerificationStatus> GetIdentityStatusAsync(string email) 
     { 
         var result = VerificationStatus.TemporaryFailure; 
         try 
         { 
             var response = 
                 await 
 _amazonSimpleEmailService.GetIdentityVerificationAttributesAsync( 
                     new GetIdentityVerificationAttributesRequest 
\{ \} Identities = new List<string> { email } 
                     });
```

```
 if (response.VerificationAttributes.ContainsKey(email)) 
                 result = 
 response.VerificationAttributes[email].VerificationStatus; 
 } 
         catch (Exception ex) 
        \{ Console.WriteLine("GetIdentityStatusAsync failed with exception: " + 
 ex.Message); 
         } 
         return result; 
     }
```
• Para obter detalhes da API, consulte [GetIdentityVerificationAttributesa](https://docs.aws.amazon.com/goto/DotNetSDKV3/email-2010-12-01/GetIdentityVerificationAttributes) Referência AWS SDK for .NET da API.

## CLI

## AWS CLI

Para obter o status de verificação do Amazon SES para uma lista de identidades

O exemplo a seguir usa o comando get-identity-verification-attributes para recuperar o status de verificação do Amazon SES para uma lista de identidades:

```
aws ses get-identity-verification-attributes --
identities "user1@example.com" "user2@example.com"
```
Saída:

```
{ 
    "VerificationAttributes": { 
         "user1@example.com": { 
             "VerificationStatus": "Success" 
         }, 
         "user2@example.com": { 
             "VerificationStatus": "Pending" 
         } 
    }
```
}

Se você chamar esse comando com uma identidade que nunca foi enviada para verificação, essa identidade não aparecerá na saída.

Para saber mais sobre identidades verificadas, consulte Verificar endereços de e-mail e domínios no Amazon SES no Guia do desenvolvedor do Amazon Simple Email Service.

• Para obter detalhes da API, consulte [GetIdentityVerificationAttributese](https://awscli.amazonaws.com/v2/documentation/api/latest/reference/ses/get-identity-verification-attributes.html)m Referência de AWS CLI Comandos.

#### Python

SDK para Python (Boto3)

## **a** Note

```
class SesIdentity: 
     """Encapsulates Amazon SES identity functions.""" 
     def __init__(self, ses_client): 
 """ 
         :param ses_client: A Boto3 Amazon SES client. 
        "" "
         self.ses_client = ses_client 
     def get_identity_status(self, identity): 
        "" ""
         Gets the status of an identity. This can be used to discover whether 
         an identity has been successfully verified. 
         :param identity: The identity to query. 
         :return: The status of the identity. 
         """ 
         try: 
             response = self.ses_client.get_identity_verification_attributes(
```

```
 Identities=[identity] 
) status = response["VerificationAttributes"].get( 
                 identity, {"VerificationStatus": "NotFound"} 
             )["VerificationStatus"] 
             logger.info("Got status of %s for %s.", status, identity) 
         except ClientError: 
             logger.exception("Couldn't get status for %s.", identity) 
             raise 
        else: 
             return status
```
• Para obter detalhes da API, consulte a [GetIdentityVerificationAttributesR](https://docs.aws.amazon.com/goto/boto3/email-2010-12-01/GetIdentityVerificationAttributes)eferência da API AWS SDK for Python (Boto3).

### Ruby

SDK para Ruby

**G** Note

```
require 'aws-sdk-ses' # v2: require 'aws-sdk'
# Create client in us-west-2 region
# Replace us-west-2 with the AWS Region you're using for Amazon SES.
client = Aws::SES::Client.new(region: 'us-west-2')
# Get up to 1000 identities
ids = client.list_identities({ 
                              identity_type: 'EmailAddress' 
 })
ids.identities.each do |email| 
   attrs = client.get_identity_verification_attributes({
```
identities: [email]

```
 }) 
  status = attrs.verification_attributes[email].verification_status 
  # Display email addresses that have been verified 
  puts email if status == 'Success'
end
```
• Para obter detalhes da API, consulte [GetIdentityVerificationAttributesa](https://docs.aws.amazon.com/goto/SdkForRubyV3/email-2010-12-01/GetIdentityVerificationAttributes) Referência AWS SDK for Ruby da API.

Use **GetSendQuota** com um AWS SDK ou CLI

Os exemplos de código a seguir mostram como usar o GetSendQuota.

.NET

AWS SDK for .NET

**a** Note

```
 /// <summary> 
 /// Get information on the current account's send quota. 
 /// </summary> 
/// <returns>The send quota response data.</returns>
 public async Task<GetSendQuotaResponse> GetSendQuotaAsync() 
\{ var result = new GetSendQuotaResponse(); 
     try 
     { 
         var response = await _amazonSimpleEmailService.GetSendQuotaAsync( 
              new GetSendQuotaRequest()); 
         result = response; 
     }
```

```
 catch (Exception ex) 
         { 
             Console.WriteLine("GetSendQuotaAsync failed with exception: " + 
 ex.Message); 
         } 
         return result; 
    }
```
• Para obter detalhes da API, consulte [GetSendQuotaa](https://docs.aws.amazon.com/goto/DotNetSDKV3/email-2010-12-01/GetSendQuota) Referência AWS SDK for .NET da API.

# CLI

## AWS CLI

Para obter limites do envio do Amazon SES

O exemplo a seguir usa o comando get-send-quota para retornar seus limites de envio do Amazon SES:

```
aws ses get-send-quota
```
Saída:

```
{ 
    "Max24HourSend": 200.0, 
    "SentLast24Hours": 1.0, 
    "MaxSendRate": 1.0
}
```
Max24 HourSend é sua cota de envio, que é o número máximo de e-mails que você pode enviar em um período de 24 horas. A cota de envio reflete um período de tempo acumulado. Sempre que você tenta enviar um e-mail, o Amazon SES verifica quantos e-mails foram enviados nas 24 horas anteriores. Desde que o número total de e-mails que você enviou seja menor que a sua cota, sua solicitação de envio será aceito e seus e-mails serão enviados.

SentLast24Hours é o número de e-mails que você enviou nas últimas 24 horas.

MaxSendRate é o número máximo de e-mails que você pode enviar por segundo.

Os limites de envio se baseiam em destinatários, e não em mensagens. Por exemplo, um email com dez destinatários conta como dez em sua cota de envio.

Para obter mais informações, consulte Gerenciamento de limites do envio do Amazon SES no Guia do desenvolvedor do Amazon Simple Email Service.

• Para obter detalhes da API, consulte [GetSendQuotae](https://awscli.amazonaws.com/v2/documentation/api/latest/reference/ses/get-send-quota.html)m Referência de AWS CLI Comandos.

#### **PowerShell**

Ferramentas para PowerShell

Exemplo 1: esse comando retorna os limites de envio atuais do usuário.

Get-SESSendQuota

• Para obter detalhes da API, consulte [GetSendQuotae](https://docs.aws.amazon.com/powershell/latest/reference)m Referência de AWS Tools for PowerShell cmdlet.

### Usar **GetSendStatistics** com uma CLI

Os exemplos de código a seguir mostram como usar o GetSendStatistics.

CLI

## AWS CLI

Para obter estatísticas de envio do Amazon SES

O exemplo a seguir usa o comando get-send-statistics para retornar suas estatísticas de envio do Amazon SES

**aws ses get-send-statistics**

Saída:

```
{ 
    "SendDataPoints": [ 
          {
```

```
 "Complaints": 0, 
              "Timestamp": "2013-06-12T19:32:00Z", 
              "DeliveryAttempts": 2, 
              "Bounces": 0, 
              "Rejects": 0 
         }, 
         { 
             "Complaints": 0,
              "Timestamp": "2013-06-12T00:47:00Z", 
              "DeliveryAttempts": 1, 
              "Bounces": 0, 
              "Rejects": 0 
         } 
   \mathbf{I}}
```
O resultado é uma lista de pontos de dados que representa as duas últimas semanas de atividades de envio. Cada ponto de dados na lista contém estatísticas para um intervalo de 15 minutos.

Neste exemplo, há apenas dois pontos de dados porque os únicos e-mails que o usuário enviou nas últimas duas semanas caíram em dois intervalos de 15 minutos.

Para obter mais informações, consulte Monitoramento das estatísticas de uso do Amazon SES no Guia do desenvolvedor do Amazon Simple Email Service.

• Para obter detalhes da API, consulte [GetSendStatisticse](https://awscli.amazonaws.com/v2/documentation/api/latest/reference/ses/get-send-statistics.html)m Referência de AWS CLI Comandos.

### PowerShell

## Ferramentas para PowerShell

Exemplo 1: esse comando retorna as estatísticas de envio do usuário. O resultado é uma lista de pontos de dados que representa as duas últimas semanas de atividades de envio. Cada ponto de dados na lista contém estatísticas para um intervalo de 15 minutos.

```
Get-SESSendStatistic
```
• Para obter detalhes da API, consulte [GetSendStatisticse](https://docs.aws.amazon.com/powershell/latest/reference)m Referência de AWS Tools for PowerShell cmdlet.

Use **GetTemplate** com um AWS SDK

Os exemplos de código a seguir mostram como usar o GetTemplate.

Exemplos de ações são trechos de código de programas maiores e devem ser executados em contexto. É possível ver essa ação em contexto no seguinte exemplo de código:

• [Verificar uma identidade de e-mail e enviar mensagens](#page-11623-0)

```
C++
```
SDK para C++

```
a Note
```

```
//! Get a template's attributes.
/*! 
   \param templateName: The name for the template. 
   \param clientConfiguration: AWS client configuration. 
   \return bool: Function succeeded. 
  */
bool AwsDoc::SES::getTemplate(const Aws::String &templateName, 
                                 const Aws::Client::ClientConfiguration 
  &clientConfiguration) { 
     Aws::SES::SESClient sesClient(clientConfiguration); 
     Aws::SES::Model::GetTemplateRequest getTemplateRequest; 
     getTemplateRequest.SetTemplateName(templateName); 
     Aws::SES::Model::GetTemplateOutcome outcome = sesClient.GetTemplate( 
             getTemplateRequest); 
     if (outcome.IsSuccess()) { 
         std::cout << "Successfully got template." << std::endl; 
     } 
     else {
```

```
 std::cerr << "Error getting template. " << 
  outcome.GetError().GetMessage() 
                    << std::endl; 
     } 
     return outcome.IsSuccess();
}
```
• Para obter detalhes da API, consulte [GetTemplatea](https://docs.aws.amazon.com/goto/SdkForCpp/email-2010-12-01/GetTemplate) Referência AWS SDK for C++ da API.

### **JavaScript**

SDK para JavaScript (v3)

## **a** Note

```
import { GetTemplateCommand } from "@aws-sdk/client-ses";
import { getUniqueName } from "@aws-doc-sdk-examples/lib/utils/util-string.js";
import { sesClient } from "./libs/sesClient.js";
const TEMPLATE_NAME = getUniqueName("TemplateName");
const createGetTemplateCommand = (templateName) => 
   new GetTemplateCommand({ TemplateName: templateName });
const run = async () => {
   const getTemplateCommand = createGetTemplateCommand(TEMPLATE_NAME); 
  try { 
     return await sesClient.send(getTemplateCommand); 
   } catch (caught) { 
     if (caught instanceof Error && caught.name === "MessageRejected") { 
       /** @type { import('@aws-sdk/client-ses').MessageRejected} */ 
       const messageRejectedError = caught; 
       return messageRejectedError; 
     }
```

```
 throw caught; 
   }
};
```
• Para obter detalhes da API, consulte [GetTemplatea](https://docs.aws.amazon.com/AWSJavaScriptSDK/v3/latest/client/ses/command/GetTemplateCommand) Referência AWS SDK for JavaScript da API.

#### Python

SDK para Python (Boto3)

```
a Note
```

```
class SesTemplate: 
     """Encapsulates Amazon SES template functions.""" 
     def __init__(self, ses_client): 
 """ 
         :param ses_client: A Boto3 Amazon SES client. 
        ^{\rm{m}} ""
         self.ses_client = ses_client 
         self.template = None 
         self.template_tags = set() 
     def _extract_tags(self, subject, text, html): 
        ^{\mathrm{m}} ""
         Extracts tags from a template as a set of unique values. 
         :param subject: The subject of the email. 
         :param text: The text version of the email. 
         :param html: The html version of the email. 
        "" "
         self.template_tags = set(re.findall(TEMPLATE_REGEX, subject + text + 
 html)) 
         logger.info("Extracted template tags: %s", self.template_tags)
```

```
 def get_template(self, name): 
 """ 
         Gets a previously created email template. 
         :param name: The name of the template to retrieve. 
         :return: The retrieved email template. 
 """ 
        try: 
             response = self.ses_client.get_template(TemplateName=name) 
             self.template = response["Template"] 
             logger.info("Got template %s.", name) 
             self._extract_tags( 
                self.template["SubjectPart"],
                 self.template["TextPart"], 
                 self.template["HtmlPart"], 
) except ClientError: 
             logger.exception("Couldn't get template %s.", name) 
             raise 
         else: 
             return self.template
```
• Para obter detalhes da API, consulte a [GetTemplateR](https://docs.aws.amazon.com/goto/boto3/email-2010-12-01/GetTemplate)eferência da API AWS SDK for Python (Boto3).

Use **ListIdentities** com um AWS SDK ou CLI

Os exemplos de código a seguir mostram como usar o ListIdentities.

Exemplos de ações são trechos de código de programas maiores e devem ser executados em contexto. É possível ver essa ação em contexto nos seguintes exemplos de código:

- [Copiar identidades de domínio e e-mail entre regiões](#page-11599-0)
- [Verificar uma identidade de e-mail e enviar mensagens](#page-11623-0)

### .NET

# AWS SDK for .NET

## **a** Note

Tem mais sobre GitHub. Encontre o exemplo completo e saiba como configurar e executar no [Repositório de exemplos de código da AWS.](https://github.com/awsdocs/aws-doc-sdk-examples/tree/main/dotnetv3/SES#code-examples)

```
 /// <summary> 
     /// Get the identities of a specified type for the current account. 
     /// </summary> 
     /// <param name="identityType">IdentityType to list.</param> 
    /// <returns>The list of identities.</returns>
     public async Task<List<string>> ListIdentitiesAsync(IdentityType 
 identityType) 
    \left\{ \right.var result = new List < string>();
         try 
         { 
             var response = await _amazonSimpleEmailService.ListIdentitiesAsync( 
                  new ListIdentitiesRequest 
\overline{a} IdentityType = identityType 
                  }); 
             result = response.Identities; 
         } 
         catch (Exception ex) 
         { 
             Console.WriteLine("ListIdentitiesAsync failed with exception: " + 
 ex.Message); 
         } 
         return result; 
     }
```
• Para obter detalhes da API, consulte [ListIdentities](https://docs.aws.amazon.com/goto/DotNetSDKV3/email-2010-12-01/ListIdentities)a Referência AWS SDK for .NET da API.

#### $C++$

## SDK para C++

## **A** Note

```
//! List the identities associated with this account.
/*! 
  \param identityType: The identity type enum. "NOT_SET" is a valid option. 
  \param identities; A vector to receive the retrieved identities. 
  \param clientConfiguration: AWS client configuration. 
  \return bool: Function succeeded. 
  */
bool AwsDoc::SES::listIdentities(Aws::SES::Model::IdentityType identityType, 
                                    Aws::Vector<Aws::String> &identities, 
                                    const Aws::Client::ClientConfiguration 
  &clientConfiguration) { 
     Aws::SES::SESClient sesClient(clientConfiguration); 
     Aws::SES::Model::ListIdentitiesRequest listIdentitiesRequest; 
     if (identityType != Aws::SES::Model::IdentityType::NOT_SET) { 
         listIdentitiesRequest.SetIdentityType(identityType); 
     } 
     Aws::String nextToken; // Used for paginated results. 
     do { 
         if (!nextToken.empty()) { 
             listIdentitiesRequest.SetNextToken(nextToken); 
         } 
         Aws::SES::Model::ListIdentitiesOutcome outcome = 
  sesClient.ListIdentities( 
                  listIdentitiesRequest); 
         if (outcome.IsSuccess()) { 
             const auto &retrievedIdentities = 
  outcome.GetResult().GetIdentities(); 
             if (!retrievedIdentities.empty()) {
```

```
 identities.insert(identities.cend(), 
  retrievedIdentities.cbegin(), 
                                     retrievedIdentities.cend()); 
 } 
             nextToken = outcome.GetResult().GetNextToken(); 
         } 
         else { 
             std::cout << "Error listing identities. " << 
  outcome.GetError().GetMessage() 
                        << std::endl; 
             return false; 
         } 
     } while (!nextToken.empty()); 
     return true;
}
```
• Para obter detalhes da API, consulte [ListIdentities](https://docs.aws.amazon.com/goto/SdkForCpp/email-2010-12-01/ListIdentities)a Referência AWS SDK for C++ da API.

## CLI

### AWS CLI

Para listar todas as identidades (endereços de e-mail e domínios) de uma conta específica AWS

O exemplo a seguir usa o comando list-identities para listar todas as identidades que foram enviadas para verificação com o Amazon SES:

```
aws ses list-identities
```
Saída:

```
{ 
      "Identities": [ 
         "user@example.com", 
         "example.com" 
     \mathbf{I}}
```
A lista retornada contém todas as identidades, independentemente do status da verificação (verificada, verificação pendente, falha etc.).

Neste exemplo, endereços de e-mail e domínios são retornados porque não especificamos o parâmetro identity-type.

Para obter mais informações sobre verificação, consulte Verificar endereços de e-mail e domínios no Amazon SES no Guia do desenvolvedor do Amazon Simple Email Service.

• Para obter detalhes da API, consulte [ListIdentities](https://awscli.amazonaws.com/v2/documentation/api/latest/reference/ses/list-identities.html)em Referência de AWS CLI Comandos.

### Java

SDK para Java 2.x

## **a** Note

```
import software.amazon.awssdk.regions.Region;
import software.amazon.awssdk.services.ses.SesClient;
import software.amazon.awssdk.services.ses.model.ListIdentitiesResponse;
import software.amazon.awssdk.services.ses.model.SesException;
import java.io.IOException;
import java.util.List;
/** 
  * Before running this Java V2 code example, set up your development 
  * environment, including your credentials. 
 * 
  * For more information, see the following documentation topic: 
 * 
  * https://docs.aws.amazon.com/sdk-for-java/latest/developer-guide/get-
started.html 
  */
public class ListIdentities { 
     public static void main(String[] args) throws IOException { 
         Region region = Region.US_WEST_2;
```

```
 SesClient client = SesClient.builder() 
                  .region(region) 
                 .build();
         listSESIdentities(client); 
     } 
     public static void listSESIdentities(SesClient client) { 
         try { 
             ListIdentitiesResponse identitiesResponse = client.listIdentities(); 
             List<String> identities = identitiesResponse.identities(); 
             for (String identity : identities) { 
                  System.out.println("The identity is " + identity); 
 } 
         } catch (SesException e) { 
             System.err.println(e.awsErrorDetails().errorMessage()); 
             System.exit(1); 
         } 
     }
}
```
• Para obter detalhes da API, consulte [ListIdentities](https://docs.aws.amazon.com/goto/SdkForJavaV2/email-2010-12-01/ListIdentities)a Referência AWS SDK for Java 2.x da API.

#### **JavaScript**

SDK para JavaScript (v3)

#### **a** Note

```
import { ListIdentitiesCommand } from "@aws-sdk/client-ses";
import { sesClient } from "./libs/sesClient.js";
const createListIdentitiesCommand = () => 
   new ListIdentitiesCommand({ IdentityType: "EmailAddress", MaxItems: 10 });
```

```
const run = async () => {
   const listIdentitiesCommand = createListIdentitiesCommand(); 
  try { 
     return await sesClient.send(listIdentitiesCommand); 
   } catch (err) { 
     console.log("Failed to list identities.", err); 
     return err; 
   }
};
```
• Para obter detalhes da API, consulte [ListIdentities](https://docs.aws.amazon.com/AWSJavaScriptSDK/v3/latest/client/ses/command/ListIdentitiesCommand)a Referência AWS SDK for JavaScript da API.

#### **PowerShell**

Ferramentas para PowerShell

Exemplo 1: Esse comando retorna uma lista contendo todas as identidades (endereços de email e domínios) de uma AWS conta específica, independentemente do status da verificação.

```
Get-SESIdentity
```
• Para obter detalhes da API, consulte [ListIdentities](https://docs.aws.amazon.com/powershell/latest/reference)em Referência de AWS Tools for PowerShell cmdlet.

### Python

SDK para Python (Boto3)

### **a** Note

Tem mais sobre GitHub. Encontre o exemplo completo e saiba como configurar e executar no [Repositório de exemplos de código da AWS.](https://github.com/awsdocs/aws-doc-sdk-examples/tree/main/python/example_code/ses#code-examples)

class SesIdentity:

```
 """Encapsulates Amazon SES identity functions.""" 
    def __init__(self, ses_client): 
 """ 
         :param ses_client: A Boto3 Amazon SES client. 
 """ 
         self.ses_client = ses_client 
    def list_identities(self, identity_type, max_items): 
        "" ""
         Gets the identities of the specified type for the current account. 
         :param identity_type: The type of identity to retrieve, such as 
 EmailAddress. 
         :param max_items: The maximum number of identities to retrieve. 
         :return: The list of retrieved identities. 
         """ 
        try: 
             response = self.ses_client.list_identities( 
                 IdentityType=identity_type, MaxItems=max_items 
) identities = response["Identities"] 
             logger.info("Got %s identities for the current account.", 
 len(identities)) 
         except ClientError: 
             logger.exception("Couldn't list identities for the current account.") 
             raise 
        else: 
             return identities
```
• Para obter detalhes da API, consulte a [ListIdentities](https://docs.aws.amazon.com/goto/boto3/email-2010-12-01/ListIdentities)Referência da API AWS SDK for Python (Boto3).

## Ruby

# SDK para Ruby

## **a** Note

Tem mais sobre GitHub. Encontre o exemplo completo e saiba como configurar e executar no [Repositório de exemplos de código da AWS.](https://github.com/awsdocs/aws-doc-sdk-examples/tree/main/ruby/example_code/ses/v1#code-examples)

```
require 'aws-sdk-ses' # v2: require 'aws-sdk'
# Create client in us-west-2 region
# Replace us-west-2 with the AWS Region you're using for Amazon SES.
client = Aws::SES::Client.new(region: 'us-west-2')
# Get up to 1000 identities
ids = client.list_identities({ 
                             identity_type: 'EmailAddress' 
 })
ids.identities.each do |email| 
  attrs = client.get_identity_verification_attributes({ 
                                                   identities: [email] 
 }) 
  status = attrs.verification_attributes[email].verification_status 
  # Display email addresses that have been verified 
  puts email if status == 'Success'
end
```
• Para obter detalhes da API, consulte [ListIdentities](https://docs.aws.amazon.com/goto/SdkForRubyV3/email-2010-12-01/ListIdentities)a Referência AWS SDK for Ruby da API.

# Use **ListReceiptFilters** com um AWS SDK

Os exemplos de código a seguir mostram como usar o ListReceiptFilters.

#### $C++$

## SDK para C++

# **a** Note

```
//! List the receipt filters associated with this account.
/*! 
   \param filters; A vector of "ReceiptFilter" to receive the retrieved filters. 
   \param clientConfiguration: AWS client configuration. 
   \return bool: Function succeeded. 
  */
bool
AwsDoc::SES::listReceiptFilters(Aws::Vector<Aws::SES::Model::ReceiptFilter> 
  &filters, 
                                   const Aws::Client::ClientConfiguration 
  &clientConfiguration) { 
     Aws::SES::SESClient sesClient(clientConfiguration); 
     Aws::SES::Model::ListReceiptFiltersRequest listReceiptFiltersRequest; 
     Aws::SES::Model::ListReceiptFiltersOutcome outcome = 
  sesClient.ListReceiptFilters( 
             listReceiptFiltersRequest); 
     if (outcome.IsSuccess()) { 
         auto &retrievedFilters = outcome.GetResult().GetFilters(); 
         if (!retrievedFilters.empty()) { 
             filters.insert(filters.cend(), retrievedFilters.cbegin(), 
                             retrievedFilters.cend()); 
         } 
     } 
     else { 
         std::cerr << "Error retrieving IP address filters: " 
                    << outcome.GetError().GetMessage() << std::endl; 
     } 
     return outcome.IsSuccess();
}
```
• Para obter detalhes da API, consulte [ListReceiptFiltersa](https://docs.aws.amazon.com/goto/SdkForCpp/email-2010-12-01/ListReceiptFilters) Referência AWS SDK for C++ da API.

**JavaScript** 

```
SDK para JavaScript (v3)
```
## **a** Note

Tem mais sobre GitHub. Encontre o exemplo completo e saiba como configurar e executar no [Repositório de exemplos de código da AWS.](https://github.com/awsdocs/aws-doc-sdk-examples/tree/main/javascriptv3/example_code/ses#code-examples)

```
import { ListReceiptFiltersCommand } from "@aws-sdk/client-ses";
import { sesClient } from "./libs/sesClient.js";
const createListReceiptFiltersCommand = () => new ListReceiptFiltersCommand({});
const run = async () => {
   const listReceiptFiltersCommand = createListReceiptFiltersCommand(); 
   return await sesClient.send(listReceiptFiltersCommand);
};
```
• Para obter detalhes da API, consulte [ListReceiptFiltersa](https://docs.aws.amazon.com/AWSJavaScriptSDK/v3/latest/client/ses/command/ListReceiptFiltersCommand) Referência AWS SDK for JavaScript da API.

### Python

SDK para Python (Boto3)

### **a** Note

Tem mais sobre GitHub. Encontre o exemplo completo e saiba como configurar e executar no [Repositório de exemplos de código da AWS.](https://github.com/awsdocs/aws-doc-sdk-examples/tree/main/python/example_code/ses#code-examples)

class SesReceiptHandler:

```
 """Encapsulates Amazon SES receipt handling functions.""" 
    def __init__(self, ses_client, s3_resource): 
 """ 
         :param ses_client: A Boto3 Amazon SES client. 
         :param s3_resource: A Boto3 Amazon S3 resource. 
        "''" self.ses_client = ses_client 
         self.s3_resource = s3_resource 
    def list_receipt_filters(self): 
 """ 
         Gets the list of receipt filters for the current account. 
         :return: The list of receipt filters. 
         """ 
         try: 
             response = self.ses_client.list_receipt_filters() 
             filters = response["Filters"] 
             logger.info("Got %s receipt filters.", len(filters)) 
         except ClientError: 
             logger.exception("Couldn't get receipt filters.") 
             raise 
         else: 
             return filters
```
• Para obter detalhes da API, consulte a [ListReceiptFiltersR](https://docs.aws.amazon.com/goto/boto3/email-2010-12-01/ListReceiptFilters)eferência da API AWS SDK for Python (Boto3).

### Use **ListTemplates** com um AWS SDK

Os exemplos de código a seguir mostram como usar o ListTemplates.

Exemplos de ações são trechos de código de programas maiores e devem ser executados em contexto. É possível ver essa ação em contexto no seguinte exemplo de código:

• [Verificar uma identidade de e-mail e enviar mensagens](#page-11623-0)

## .NET

# AWS SDK for .NET

## **a** Note

Tem mais sobre GitHub. Encontre o exemplo completo e saiba como configurar e executar no [Repositório de exemplos de código da AWS.](https://github.com/awsdocs/aws-doc-sdk-examples/tree/main/dotnetv3/SES#code-examples)

```
 /// <summary> 
    /// List email templates for the current account. 
    /// </summary> 
   /// <returns>A list of template metadata.</returns>
    public async Task<List<TemplateMetadata>> ListEmailTemplatesAsync() 
    { 
        var result = new List<TemplateMetadata>(); 
        try 
        { 
             var response = await _amazonSimpleEmailService.ListTemplatesAsync( 
                 new ListTemplatesRequest()); 
             result = response.TemplatesMetadata; 
        } 
        catch (Exception ex) 
        { 
             Console.WriteLine("ListEmailTemplatesAsync failed with exception: " + 
 ex.Message); 
        } 
        return result; 
    }
```
• Para obter detalhes da API, consulte [ListTemplates](https://docs.aws.amazon.com/goto/DotNetSDKV3/email-2010-12-01/ListTemplates)a Referência AWS SDK for .NET da API.

#### Java

SDK para Java 2.x

## **a** Note

```
import software.amazon.awssdk.regions.Region;
import software.amazon.awssdk.services.sesv2.SesV2Client;
import software.amazon.awssdk.services.sesv2.model.ListEmailTemplatesRequest;
import software.amazon.awssdk.services.sesv2.model.ListEmailTemplatesResponse;
import software.amazon.awssdk.services.sesv2.model.SesV2Exception;
public class ListTemplates { 
     public static void main(String[] args) { 
         Region region = Region.US_EAST_1; 
         SesV2Client sesv2Client = SesV2Client.builder() 
                  .region(region) 
                 .build();
         listAllTemplates(sesv2Client); 
     } 
     public static void listAllTemplates(SesV2Client sesv2Client) { 
         try { 
             ListEmailTemplatesRequest templatesRequest = 
  ListEmailTemplatesRequest.builder() 
                      .pageSize(1) 
                     .build();
             ListEmailTemplatesResponse response = 
  sesv2Client.listEmailTemplates(templatesRequest); 
             response.templatesMetadata() 
                      .forEach(template -> System.out.println("Template name: " + 
  template.templateName())); 
         } catch (SesV2Exception e) { 
             System.err.println(e.awsErrorDetails().errorMessage());
```

```
 System.exit(1); 
           } 
      }
}
```
• Para obter detalhes da API, consulte [ListTemplates](https://docs.aws.amazon.com/goto/SdkForJavaV2/email-2010-12-01/ListTemplates)a Referência AWS SDK for Java 2.x da API.

**JavaScript** 

SDK para JavaScript (v3)

# **a** Note

Tem mais sobre GitHub. Encontre o exemplo completo e saiba como configurar e executar no [Repositório de exemplos de código da AWS.](https://github.com/awsdocs/aws-doc-sdk-examples/tree/main/javascriptv3/example_code/ses#code-examples)

```
import { ListTemplatesCommand } from "@aws-sdk/client-ses";
import { sesClient } from "./libs/sesClient.js";
const createListTemplatesCommand = (maxItems) => 
   new ListTemplatesCommand({ MaxItems: maxItems });
const run = async () => {
   const listTemplatesCommand = createListTemplatesCommand(10); 
  try { 
     return await sesClient.send(listTemplatesCommand); 
  } catch (err) { 
     console.log("Failed to list templates.", err); 
     return err; 
  }
};
```
• Para obter detalhes da API, consulte [ListTemplates](https://docs.aws.amazon.com/AWSJavaScriptSDK/v3/latest/client/ses/command/ListTemplatesCommand)a Referência AWS SDK for JavaScript da API.

## Python

# SDK para Python (Boto3)

## **A** Note

```
class SesTemplate: 
     """Encapsulates Amazon SES template functions.""" 
     def __init__(self, ses_client): 
        "''" :param ses_client: A Boto3 Amazon SES client. 
        ^{\mathrm{m}} ""
         self.ses_client = ses_client 
         self.template = None 
         self.template_tags = set() 
     def _extract_tags(self, subject, text, html): 
         """ 
         Extracts tags from a template as a set of unique values. 
         :param subject: The subject of the email. 
         :param text: The text version of the email. 
         :param html: The html version of the email. 
         """ 
         self.template_tags = set(re.findall(TEMPLATE_REGEX, subject + text + 
html))
         logger.info("Extracted template tags: %s", self.template_tags) 
     def list_templates(self): 
 """ 
         Gets a list of all email templates for the current account. 
         :return: The list of retrieved email templates. 
        \cdots "
         try: 
             response = self.ses_client.list_templates()
```

```
 templates = response["TemplatesMetadata"] 
     logger.info("Got %s templates.", len(templates)) 
 except ClientError: 
     logger.exception("Couldn't get templates.") 
     raise 
 else: 
     return templates
```
• Para obter detalhes da API, consulte a [ListTemplates](https://docs.aws.amazon.com/goto/boto3/email-2010-12-01/ListTemplates)Referência da API AWS SDK for Python (Boto3).

### Use **SendBulkTemplatedEmail** com um AWS SDK

O código de exemplo a seguir mostra como usar SendBulkTemplatedEmail.

**JavaScript** 

```
SDK para JavaScript (v3)
```

```
a Note
```

```
import { SendBulkTemplatedEmailCommand } from "@aws-sdk/client-ses";
import { 
  getUniqueName, 
   postfix,
} from "@aws-doc-sdk-examples/lib/utils/util-string.js";
import { sesClient } from "./libs/sesClient.js";
/** 
  * Replace this with the name of an existing template. 
  */
const TEMPLATE_NAME = getUniqueName("ReminderTemplate");
/** 
  * Replace these with existing verified emails.
```

```
 */
const VERIFIED_EMAIL_1 = postfix(getUniqueName("Bilbo"), "@example.com");
const VERIFIED_EMAIL_2 = postfix(getUniqueName("Frodo"), "@example.com");
const USERS = [ 
   { firstName: "Bilbo", emailAddress: VERIFIED_EMAIL_1 }, 
   { firstName: "Frodo", emailAddress: VERIFIED_EMAIL_2 },
];
/** 
 * 
  * @param { { emailAddress: string, firstName: string }[] } users 
  * @param { string } templateName the name of an existing template in SES 
  * @returns { SendBulkTemplatedEmailCommand } 
  */
const createBulkReminderEmailCommand = (users, templateName) => { 
   return new SendBulkTemplatedEmailCommand({ 
     /** 
      * Each 'Destination' uses a corresponding set of replacement data. We can 
  map each user 
      * to a 'Destination' and provide user specific replacement data to create 
  personalized emails. 
\star * Here's an example of how a template would be replaced with user data: 
      * Template: <h1>Hello {{name}},</h1><p>Don't forget about the party gifts!</
p> 
      * Destination 1: <h1>Hello Bilbo,</h1><p>Don't forget about the party gifts!
\langle/p>
     * Destination 2: <h1>Hello Frodo,</h1><p>Don't forget about the party gifts!
</p>
      */ 
     Destinations: users.map((user) => ({ 
      Destination: { ToAddresses: [user.emailAddress] },
       ReplacementTemplateData: JSON.stringify({ name: user.firstName }), 
     })), 
     DefaultTemplateData: JSON.stringify({ name: "Shireling" }), 
     Source: VERIFIED_EMAIL_1, 
     Template: templateName, 
  });
};
const run = async () => {
   const sendBulkTemplateEmailCommand = createBulkReminderEmailCommand( 
     USERS,
```

```
 TEMPLATE_NAME, 
   ); 
   try { 
     return await sesClient.send(sendBulkTemplateEmailCommand); 
   } catch (caught) { 
     if (caught instanceof Error && caught.name === "MessageRejected") { 
       /** @type { import('@aws-sdk/client-ses').MessageRejected} */ 
       const messageRejectedError = caught; 
       return messageRejectedError; 
     } 
     throw caught; 
   }
};
```
• Para obter detalhes da API, consulte [SendBulkTemplatedEmaila](https://docs.aws.amazon.com/AWSJavaScriptSDK/v3/latest/client/ses/command/SendBulkTemplatedEmailCommand) Referência AWS SDK for JavaScript da API.

Use **SendEmail** com um AWS SDK ou CLI

Os exemplos de código a seguir mostram como usar o SendEmail.

Exemplos de ações são trechos de código de programas maiores e devem ser executados em contexto. É possível ver essa ação em contexto no seguinte exemplo de código:

• [Verificar uma identidade de e-mail e enviar mensagens](#page-11623-0)

.NET

AWS SDK for NFT

**a** Note

```
 /// <summary> 
 /// Send an email by using Amazon SES. 
 /// </summary>
```

```
 /// <param name="toAddresses">List of recipients.</param> 
    /// <param name="ccAddresses">List of cc recipients.</param> 
    /// <param name="bccAddresses">List of bcc recipients.</param> 
    /// <param name="bodyHtml">Body of the email in HTML.</param> 
    /// <param name="bodyText">Body of the email in plain text.</param> 
    /// <param name="subject">Subject line of the email.</param> 
    /// <param name="senderAddress">From address.</param> 
   /// <returns>The messageId of the email.</returns>
    public async Task<string> SendEmailAsync(List<string> toAddresses, 
       List<string> ccAddresses, List<string> bccAddresses, 
       string bodyHtml, string bodyText, string subject, string senderAddress) 
    { 
       var messageId = ""; 
       try 
       { 
           var response = await _amazonSimpleEmailService.SendEmailAsync( 
              new SendEmailRequest 
\overline{a} Destination = new Destination 
\{ BccAddresses = bccAddresses, 
                     CcAddresses = ccAddresses, 
                     ToAddresses = toAddresses 
\}, \{ Message = new Message 
\{ Body = new Body 
 { 
                         Html = new Content 
\{ Charset = "UTF-8", 
                            Data = bodyHtml 
 }, 
                         Text = new Content 
\{ Charset = "UTF-8", 
                           Data = bodyText } 
\}, \{ Subject = new Content 
 { 
                         Charset = "UTF-8", 
                         Data = subject 
 }
```
```
\}, \{ Source = senderAddress 
                 }); 
             messageId = response.MessageId; 
         } 
         catch (Exception ex) 
         { 
             Console.WriteLine("SendEmailAsync failed with exception: " + 
 ex.Message); 
         } 
         return messageId; 
    }
```
• Para obter detalhes da API, consulte [SendEmaila](https://docs.aws.amazon.com/goto/DotNetSDKV3/email-2010-12-01/SendEmail) Referência AWS SDK for .NET da API.

## $C++$

SDK para C++

# **a** Note

```
//! Send an email to a list of recipients.
/*! 
  \param recipients; Vector of recipient email addresses. 
  \param subject: Email subject. 
  \param htmlBody: Email body as HTML. At least one body data is required. 
  \param textBody: Email body as plain text. At least one body data is required. 
  \param senderEmailAddress: Email address of sender. Ignored if empty string. 
  \param ccAddresses: Vector of cc addresses. Ignored if empty. 
  \param replyToAddress: Reply to email address. Ignored if empty string. 
  \param clientConfiguration: AWS client configuration. 
  \return bool: Function succeeded. 
  */
bool AwsDoc::SES::sendEmail(const Aws::Vector<Aws::String> &recipients, 
                              const Aws::String &subject,
```

```
 const Aws::String &htmlBody, 
                              const Aws::String &textBody, 
                              const Aws::String &senderEmailAddress, 
                              const Aws::Vector<Aws::String> &ccAddresses, 
                              const Aws::String &replyToAddress, 
                              const Aws::Client::ClientConfiguration 
 &clientConfiguration) { 
    Aws::SES::SESClient sesClient(clientConfiguration); 
    Aws::SES::Model::Destination destination; 
    if (!ccAddresses.empty()) { 
        destination.WithCcAddresses(ccAddresses); 
    } 
    if (!recipients.empty()) { 
        destination.WithToAddresses(recipients); 
    } 
    Aws::SES::Model::Body message_body; 
    if (!htmlBody.empty()) { 
        message_body.SetHtml( 
 Aws::SES::Model::Content().WithCharset("UTF-8").WithData(htmlBody)); 
    } 
    if (!textBody.empty()) { 
        message_body.SetText( 
 Aws::SES::Model::Content().WithCharset("UTF-8").WithData(textBody)); 
    } 
    Aws::SES::Model::Message message; 
    message.SetBody(message_body); 
    message.SetSubject( 
            Aws::SES::Model::Content().WithCharset("UTF-8").WithData(subject)); 
    Aws::SES::Model::SendEmailRequest sendEmailRequest; 
    sendEmailRequest.SetDestination(destination); 
    sendEmailRequest.SetMessage(message); 
    if (!senderEmailAddress.empty()) { 
        sendEmailRequest.SetSource(senderEmailAddress); 
    } 
    if (!replyToAddress.empty()) { 
        sendEmailRequest.AddReplyToAddresses(replyToAddress); 
    }
```

```
 auto outcome = sesClient.SendEmail(sendEmailRequest); 
     if (outcome.IsSuccess()) { 
         std::cout << "Successfully sent message with ID " 
                    << outcome.GetResult().GetMessageId() 
                    << "." << std::endl; 
     } 
     else { 
         std::cerr << "Error sending message. " << outcome.GetError().GetMessage() 
                    << std::endl; 
     } 
     return outcome.IsSuccess();
}
```
• Para obter detalhes da API, consulte [SendEmaila](https://docs.aws.amazon.com/goto/SdkForCpp/email-2010-12-01/SendEmail) Referência AWS SDK for C++ da API.

# CLI

## AWS CLI

Para enviar um e-mail formatado usando o Amazon SES

O exemplo a seguir usa o comando send-email para enviar um e-mail formatado:

```
aws ses send-email --from sender@example.com --destination file://
destination.json --message file://message.json
```
Saída:

```
{ 
    "MessageId": "EXAMPLEf3a5efcd1-51adec81-d2a4-4e3f-9fe2-5d85c1b23783-000000"
}
```
O destino e a mensagem são estruturas de dados JSON salvas em arquivos .json no diretório atual. Esses arquivos são os seguintes:

### destination.json:

{

```
 "ToAddresses": ["recipient1@example.com", "recipient2@example.com"], 
   "CcAddresses": ["recipient3@example.com"], 
   "BccAddresses": []
}
```

```
message.json:
```

```
{ 
    "Subject": { 
        "Data": "Test email sent using the AWS CLI", 
        "Charset": "UTF-8" 
    }, 
    "Body": { 
        "Text": { 
             "Data": "This is the message body in text format.", 
             "Charset": "UTF-8" 
        }, 
        "Html": { 
             "Data": "This message body contains HTML formatting. It can, for 
  example, contain links like this one: <a class=\"ulink\" href=\"http://
docs.aws.amazon.com/ses/latest/DeveloperGuide\" target=\"_blank\">Amazon SES 
  Developer Guide</a>.", 
             "Charset": "UTF-8" 
        } 
    }
}
```
Substitua os endereços de e-mail do remetente e do destinatário por aqueles que você deseja usar. O endereço de e-mail do remetente deverá ser verificado com o Amazon SES. Até que você tenha acesso de produção ao Amazon SES, você também deverá verificar o endereço de e-mail de cada destinatário, a menos que o destinatário seja o simulador de caixa de correio do Amazon SES. Para obter mais informações sobre verificação, consulte Verificar endereços de e-mail e domínios no Amazon SES no Guia do desenvolvedor do Amazon Simple Email Service.

O ID da mensagem na saída indica que a chamada para send-email foi bem-sucedida.

Se você não receber o e-mail, verifique a caixa de lixo eletrônico.

Para obter mais informações sobre como enviar e-mail formatado, consulte Envio de e-mail formatado usando a API do Amazon SES no Guia do desenvolvedor do Amazon Simple Email Service.

• Para obter detalhes da API, consulte [SendEmaile](https://awscli.amazonaws.com/v2/documentation/api/latest/reference/ses/send-email.html)m Referência de AWS CLI Comandos.

#### Java

SDK para Java 2.x

## **a** Note

```
import software.amazon.awssdk.regions.Region;
import software.amazon.awssdk.services.ses.SesClient;
import software.amazon.awssdk.services.ses.model.Content;
import software.amazon.awssdk.services.ses.model.Destination;
import software.amazon.awssdk.services.ses.model.Message;
import software.amazon.awssdk.services.ses.model.Body;
import software.amazon.awssdk.services.ses.model.SendEmailRequest;
import software.amazon.awssdk.services.ses.model.SesException;
import javax.mail.MessagingException;
/** 
  * Before running this Java V2 code example, set up your development 
  * environment, including your credentials. 
 * 
  * For more information, see the following documentation topic: 
 * 
  * https://docs.aws.amazon.com/sdk-for-java/latest/developer-guide/get-
started.html 
  */
public class SendMessageEmailRequest { 
     public static void main(String[] args) { 
         final String usage = """ 
                 Usage: 
                    <sender> <recipient> <subject>\s
                 Where: 
                     sender - An email address that represents the sender.\s
```

```
 recipient - An email address that represents the recipient.
\mathcal{S} subject - The subject line.\s 
                 \cdots " .
        if (args.length != 3) {
              System.out.println(usage); 
              System.exit(1); 
         } 
         String sender = args[0]; 
         String recipient = args[1]; 
         String subject = args[2]; 
         Region region = Region.US_EAST_1; 
         SesClient client = SesClient.builder() 
                  .region(region) 
                  .build(); 
         // The HTML body of the email. 
        String bodyHTML = "<html>" + "<head></head>" + "<br/>body>" + "<h1>Hello!</
h1<sup>"</sup>
                  + "<p> See the list of customers.</p>" + "</body>" + "</html>"; 
         try { 
              send(client, sender, recipient, subject, bodyHTML); 
              client.close(); 
              System.out.println("Done"); 
         } catch (MessagingException e) { 
              e.getStackTrace(); 
         } 
     } 
     public static void send(SesClient client, 
              String sender, 
              String recipient, 
              String subject, 
              String bodyHTML) throws MessagingException { 
         Destination destination = Destination.builder() 
                  .toAddresses(recipient) 
                 .buid()
```

```
 Content content = Content.builder() 
                  .data(bodyHTML) 
                  .build(); 
         Content sub = Content.builder() 
                  .data(subject) 
                  .build(); 
         Body body = Body.builder() 
                  .html(content) 
                  .build(); 
         Message msg = Message.builder() 
                  .subject(sub) 
                  .body(body) 
                 .build();
         SendEmailRequest emailRequest = SendEmailRequest.builder() 
                  .destination(destination) 
                  .message(msg) 
                  .source(sender) 
                  .build(); 
         try { 
             System.out.println("Attempting to send an email through Amazon SES " 
  + "using the AWS SDK for Java..."); 
             client.sendEmail(emailRequest); 
         } catch (SesException e) { 
             System.err.println(e.awsErrorDetails().errorMessage()); 
             System.exit(1); 
         } 
     }
}
import software.amazon.awssdk.regions.Region;
import software.amazon.awssdk.services.ses.SesClient;
import javax.activation.DataHandler;
import javax.activation.DataSource;
import javax.mail.Message;
import javax.mail.MessagingException;
import javax.mail.Session;
import javax.mail.internet.AddressException;
import javax.mail.internet.InternetAddress;
```
import javax.mail.internet.MimeMessage; import javax.mail.internet.MimeMultipart; import javax.mail.internet.MimeBodyPart; import javax.mail.util.ByteArrayDataSource; import java.io.ByteArrayOutputStream; import java.io.IOException; import java.nio.ByteBuffer; import java.nio.file.Files; import java.util.Properties; import software.amazon.awssdk.core.SdkBytes; import software.amazon.awssdk.services.ses.model.SendRawEmailRequest; import software.amazon.awssdk.services.ses.model.RawMessage; import software.amazon.awssdk.services.ses.model.SesException; /\*\* \* Before running this Java V2 code example, set up your development \* environment, including your credentials. \* \* For more information, see the following documentation topic: \* \* https://docs.aws.amazon.com/sdk-for-java/latest/developer-guide/getstarted.html \*/ public class SendMessageAttachment { public static void main(String[] args) throws IOException { final String usage = """ Usage: <sender> <recipient> <subject> <fileLocation>\s Where: sender - An email address that represents the sender.\s recipient - An email address that represents the recipient. \s subject - The subject line.\s fileLocation - The location of a Microsoft Excel file to use as an attachment (C:/AWS/customers.xls).\s """; if (args.length  $!= 4)$  { System.out.println(usage); System.exit(1); }

```
 String sender = args[0]; 
        String recipient = args[1];
         String subject = args[2]; 
         String fileLocation = args[3]; 
         // The email body for recipients with non-HTML email clients. 
        String bodyText = "Hello, \r\n" + "Please see the attached file for a list
 ^{\prime} + "of customers to contact."; 
         // The HTML body of the email. 
        String bodyHTML = "<html>" + "<head></head>" + "<br/>>body>" + "<h1>Hello!</
h1<sup>v</sup>
                  + "<p>Please see the attached file for a " + "list of customers 
 to contact.</p>" + "</body>" 
                  + "</html>"; 
         Region region = Region.US_WEST_2; 
         SesClient client = SesClient.builder() 
                  .region(region) 
                  .build(); 
         try { 
              sendemailAttachment(client, sender, recipient, subject, bodyText, 
  bodyHTML, fileLocation); 
              client.close(); 
              System.out.println("Done"); 
         } catch (IOException | MessagingException e) { 
              e.getStackTrace(); 
         } 
     } 
     public static void sendemailAttachment(SesClient client, 
              String sender, 
              String recipient, 
              String subject, 
              String bodyText, 
              String bodyHTML, 
              String fileLocation) throws AddressException, MessagingException, 
  IOException { 
         java.io.File theFile = new java.io.File(fileLocation);
```

```
 byte[] fileContent = Files.readAllBytes(theFile.toPath()); 
       Session session = Session.getDefaultInstance(new Properties());
        // Create a new MimeMessage object. 
        MimeMessage message = new MimeMessage(session); 
        // Add subject, from and to lines. 
        message.setSubject(subject, "UTF-8"); 
        message.setFrom(new InternetAddress(sender)); 
        message.setRecipients(Message.RecipientType.TO, 
 InternetAddress.parse(recipient)); 
        // Create a multipart/alternative child container. 
        MimeMultipart msgBody = new MimeMultipart("alternative"); 
        // Create a wrapper for the HTML and text parts. 
        MimeBodyPart wrap = new MimeBodyPart(); 
        // Define the text part. 
        MimeBodyPart textPart = new MimeBodyPart(); 
        textPart.setContent(bodyText, "text/plain; charset=UTF-8"); 
        // Define the HTML part. 
       MimeBodyPart htmlPart = new MimeBodyPart();
        htmlPart.setContent(bodyHTML, "text/html; charset=UTF-8"); 
        // Add the text and HTML parts to the child container. 
        msgBody.addBodyPart(textPart); 
        msgBody.addBodyPart(htmlPart); 
        // Add the child container to the wrapper object. 
        wrap.setContent(msgBody); 
        // Create a multipart/mixed parent container. 
        MimeMultipart msg = new MimeMultipart("mixed"); 
        // Add the parent container to the message. 
        message.setContent(msg); 
        msg.addBodyPart(wrap); 
        // Define the attachment. 
       MimeBodyPart att = new MimeBodyPart();
        DataSource fds = new ByteArrayDataSource(fileContent,
```

```
 "application/vnd.openxmlformats-
officedocument.spreadsheetml.sheet"); 
         att.setDataHandler(new DataHandler(fds)); 
         String reportName = "WorkReport.xls"; 
         att.setFileName(reportName); 
         // Add the attachment to the message. 
         msg.addBodyPart(att); 
         try { 
              System.out.println("Attempting to send an email through Amazon SES " 
  + "using the AWS SDK for Java..."); 
             ByteArrayOutputStream outputStream = new ByteArrayOutputStream(); 
             message.writeTo(outputStream); 
             ByteBuffer buf = ByteBuffer.wrap(outputStream.toByteArray()); 
            byte[] arr = new byte[buf.remaining()];
             buf.get(arr); 
            SdkBytes data = SdkBytes.fromByteArray(arr);
             RawMessage rawMessage = RawMessage.builder() 
                      .data(data) 
                      .build(); 
             SendRawEmailRequest rawEmailRequest = SendRawEmailRequest.builder() 
                      .rawMessage(rawMessage) 
                      .build(); 
             client.sendRawEmail(rawEmailRequest); 
         } catch (SesException e) { 
             System.err.println(e.awsErrorDetails().errorMessage()); 
             System.exit(1); 
         } 
         System.out.println("Email sent using SesClient with attachment"); 
     }
}
```
• Para obter detalhes da API, consulte [SendEmaila](https://docs.aws.amazon.com/goto/SdkForJavaV2/email-2010-12-01/SendEmail) Referência AWS SDK for Java 2.x da API.

## **JavaScript**

# SDK para JavaScript (v3)

# **a**) Note

```
import { SendEmailCommand } from "@aws-sdk/client-ses";
import { sesClient } from "./libs/sesClient.js";
const createSendEmailCommand = (toAddress, fromAddress) => { 
   return new SendEmailCommand({ 
     Destination: { 
       /* required */ 
       CcAddresses: [ 
         /* more items */ 
       ], 
       ToAddresses: [ 
         toAddress, 
         /* more To-email addresses */ 
       ], 
     }, 
     Message: { 
       /* required */ 
       Body: { 
         /* required */ 
         Html: { 
            Charset: "UTF-8", 
            Data: "HTML_FORMAT_BODY", 
         }, 
         Text: { 
            Charset: "UTF-8", 
            Data: "TEXT_FORMAT_BODY", 
         }, 
       }, 
       Subject: { 
         Charset: "UTF-8", 
         Data: "EMAIL_SUBJECT", 
       },
```

```
 }, 
     Source: fromAddress, 
     ReplyToAddresses: [ 
       /* more items */ 
     ], 
   });
};
const run = async () => {
   const sendEmailCommand = createSendEmailCommand( 
     "recipient@example.com", 
     "sender@example.com", 
   ); 
  try { 
     return await sesClient.send(sendEmailCommand); 
   } catch (caught) { 
     if (caught instanceof Error && caught.name === "MessageRejected") { 
       /** @type { import('@aws-sdk/client-ses').MessageRejected} */ 
       const messageRejectedError = caught; 
       return messageRejectedError; 
     } 
     throw caught; 
   }
};
```
• Para obter detalhes da API, consulte [SendEmaila](https://docs.aws.amazon.com/AWSJavaScriptSDK/v3/latest/client/ses/command/SendEmailCommand) Referência AWS SDK for JavaScript da API.

# Python

SDK para Python (Boto3)

### **a**) Note

```
class SesMailSender: 
     """Encapsulates functions to send emails with Amazon SES.""" 
     def __init__(self, ses_client): 
 """ 
         :param ses_client: A Boto3 Amazon SES client. 
 """ 
         self.ses_client = ses_client 
     def send_email(self, source, destination, subject, text, html, 
 reply_tos=None): 
 """ 
         Sends an email. 
         Note: If your account is in the Amazon SES sandbox, the source and 
         destination email accounts must both be verified. 
         :param source: The source email account. 
         :param destination: The destination email account. 
         :param subject: The subject of the email. 
         :param text: The plain text version of the body of the email. 
         :param html: The HTML version of the body of the email. 
         :param reply_tos: Email accounts that will receive a reply if the 
 recipient 
                            replies to the message. 
         :return: The ID of the message, assigned by Amazon SES. 
        "" ""
        send_args = \{ "Source": source, 
             "Destination": destination.to_service_format(), 
             "Message": { 
                 "Subject": {"Data": subject}, 
                 "Body": {"Text": {"Data": text}, "Html": {"Data": html}}, 
             }, 
         } 
         if reply_tos is not None: 
             send_args["ReplyToAddresses"] = reply_tos 
         try: 
             response = self.ses_client.send_email(**send_args) 
             message_id = response["MessageId"] 
             logger.info(
```

```
 "Sent mail %s from %s to %s.", message_id, source, 
 destination.tos 
) except ClientError: 
            logger.exception( 
                "Couldn't send mail from %s to %s.", source, destination.tos 
) raise 
        else: 
            return message_id
```
• Para obter detalhes da API, consulte a [SendEmailR](https://docs.aws.amazon.com/goto/boto3/email-2010-12-01/SendEmail)eferência da API AWS SDK for Python (Boto3).

### Ruby

SDK para Ruby

### **a** Note

```
require 'aws-sdk-ses' # v2: require 'aws-sdk'
# Replace sender@example.com with your "From" address.
# This address must be verified with Amazon SES.
sender = 'sender@example.com'
# Replace recipient@example.com with a "To" address. If your account
# is still in the sandbox, this address must be verified.
recipient = 'recipient@example.com'
# Specify a configuration set. To use a configuration
# set, uncomment the next line and line 74.
# configsetname = "ConfigSet"
```

```
# The subject line for the email.
subject = 'Amazon SES test (AWS SDK for Ruby)'
# The HTML body of the email.
htmlbody = 
   '<h1>Amazon SES test (AWS SDK for Ruby)</h1>'\ 
   '<p>This email was sent with <a href="https://aws.amazon.com/ses/">'\ 
  'Amazon SES</a> using the <a href="https://aws.amazon.com/sdk-for-ruby/">'\
   'AWS SDK for Ruby</a>.'
# The email body for recipients with non-HTML email clients.
textbody = 'This email was sent with Amazon SES using the AWS SDK for Ruby.'
# Specify the text encoding scheme.
encoding = 'UTF-8'
# Create a new SES client in the us-west-2 region.
# Replace us-west-2 with the AWS Region you're using for Amazon SES.
ses = Aws::SES::Client.new(region: 'us-west-2')
# Try to send the email.
begin 
   # Provide the contents of the email. 
  ses.send_email( 
     destination: { 
       to_addresses: [ 
         recipient 
       ] 
     }, 
     message: { 
       body: { 
         html: { 
           charset: encoding, 
           data: htmlbody 
         }, 
         text: { 
           charset: encoding, 
           data: textbody 
         } 
       }, 
       subject: { 
         charset: encoding, 
         data: subject 
       }
```

```
 }, 
     source: sender 
     # Uncomment the following line to use a configuration set. 
     # configuration_set_name: configsetname, 
  \lambda puts "Email sent to #{recipient}"
# If something goes wrong, display an error message.
rescue Aws::SES::Errors::ServiceError => e 
   puts "Email not sent. Error message: #{e}"
end
```
• Para obter detalhes da API, consulte [SendEmaila](https://docs.aws.amazon.com/goto/SdkForRubyV3/email-2010-12-01/SendEmail) Referência AWS SDK for Ruby da API.

Use **SendRawEmail** com um AWS SDK ou CLI

Os exemplos de código a seguir mostram como usar o SendRawEmail.

 $CLI$ 

#### AWS CLI

Para enviar e-mail bruto usando o Amazon SES

O exemplo a seguir usa o comando send-raw-email para enviar um e-mail com um anexo TXT:

**aws ses send-raw-email --raw-message** *file://message.json*

Saída:

```
{ 
    "MessageId": "EXAMPLEf3f73d99b-c63fb06f-d263-41f8-a0fb-d0dc67d56c07-000000"
}
```
A mensagem bruta é uma estrutura de dados JSON salva em um arquivo chamado message.json no diretório atual. Ele contém o seguinte:

{

 "Data": "From: sender@example.com\nTo: recipient@example.com\nSubject: Test email sent using the AWS CLI (contains an attachment)\nMIME-Version: 1.0\nContent-type: Multipart/Mixed; boundary=\"NextPart\"\n\n--NextPart \nContent-Type: text/plain\n\nThis is the message body.\n\n--NextPart\nContent-Type: text/plain;\nContent-Disposition: attachment; filename=\"attachment.txt\"\n \nThis is the text in the attachment.\n\n--NextPart--" }

Como você pode ver, "Dados" é uma longa sequência de caracteres que contém todo o conteúdo bruto do e-mail no formato MIME, incluindo um anexo chamado attachment.txt.

Substitua sender@example.com e recipient@example.com pelos endereços que você deseja usar. O endereço de e-mail do remetente deverá ser verificado com o Amazon SES. Até que você tenha acesso de produção ao Amazon SES, você também deverá verificar o endereço de e-mail do destinatário, a menos que o destinatário seja o simulador de caixa de correio do Amazon SES. Para obter mais informações sobre verificação, consulte Verificar endereços de e-mail e domínios no Amazon SES no Guia do desenvolvedor do Amazon Simple Email Service.

O ID da mensagem na saída indica que a chamada para send-raw-email foi bem-sucedida.

Se você não receber o e-mail, verifique a caixa de lixo eletrônico.

Para obter mais informações sobre como enviar e-mail bruto, consulte Enviar e-mail bruto usando a API do Amazon SES no Guia do desenvolvedor do Amazon Simple Email Service.

• Para obter detalhes da API, consulte [SendRawEmaile](https://awscli.amazonaws.com/v2/documentation/api/latest/reference/ses/send-raw-email.html)m Referência de AWS CLI Comandos.

**JavaScript** 

SDK para JavaScript (v3)

### **a** Note

Tem mais sobre GitHub. Encontre o exemplo completo e saiba como configurar e executar no [Repositório de exemplos de código da AWS.](https://github.com/awsdocs/aws-doc-sdk-examples/tree/main/javascriptv3/example_code/ses#code-examples)

Use [nodemailer](https://nodemailer.com/transports/ses/) para enviar um e-mail com anexo.

```
import sesClientModule from "@aws-sdk/client-ses";
/** 
  * nodemailer wraps the SES SDK and calls SendRawEmail. Use this for more 
  advanced 
  * functionality like adding attachments to your email. 
 * 
  * https://nodemailer.com/transports/ses/ 
  */
import nodemailer from "nodemailer";
/** 
  * @param {string} from An Amazon SES verified email address. 
  * @param {*} to An Amazon SES verified email address. 
  */
export const sendEmailWithAttachments = ( 
  from = "from@example.com", 
  to = "to@example.com",
) => f const ses = new sesClientModule.SESClient({}); 
   const transporter = nodemailer.createTransport({ 
    SES: { ses, aws: sesClientModule },
  }); 
   return new Promise((resolve, reject) => { 
     transporter.sendMail( 
       { 
         from, 
         to, 
         subject: "Hello World", 
         text: "Greetings from Amazon SES!", 
         attachments: [{ content: "Hello World!", filename: "hello.txt" }], 
       }, 
      (err, info) \Rightarrow if (err) { 
           reject(err); 
         } else { 
           resolve(info); 
         } 
       }, 
     ); 
   });
};
```
• Para obter detalhes da API, consulte [SendRawEmaila](https://docs.aws.amazon.com/AWSJavaScriptSDK/v3/latest/client/ses/command/SendRawEmailCommand) Referência AWS SDK for JavaScript da API.

# Use **SendTemplatedEmail** com um AWS SDK

Os exemplos de código a seguir mostram como usar o SendTemplatedEmail.

Exemplos de ações são trechos de código de programas maiores e devem ser executados em contexto. É possível ver essa ação em contexto no seguinte exemplo de código:

• [Verificar uma identidade de e-mail e enviar mensagens](#page-11623-0)

## .NET

# AWS SDK for .NET

# **a** Note

```
 /// <summary> 
    /// Send an email using a template. 
    /// </summary> 
    /// <param name="sender">Address of the sender.</param> 
    /// <param name="recipients">Addresses of the recipients.</param> 
    /// <param name="templateName">Name of the email template.</param> 
    /// <param name="templateDataObject">Data for the email template.</param> 
   /// <returns>The messageId of the email.</returns>
    public async Task<string> SendTemplateEmailAsync(string sender, List<string> 
 recipients, 
        string templateName, object templateDataObject) 
    { 
        var messageId = ""; 
        try 
        { 
            // Template data should be serialized JSON from either a class or a 
 dynamic object. 
            var templateData = JsonSerializer.Serialize(templateDataObject);
```

```
 var response = await 
 _amazonSimpleEmailService.SendTemplatedEmailAsync( 
                new SendTemplatedEmailRequest 
\overline{a} Source = sender, 
                    Destination = new Destination 
\{ ToAddresses = recipients 
\}, \{ Template = templateName, 
                    TemplateData = templateData 
                }); 
            messageId = response.MessageId; 
        } 
        catch (Exception ex) 
        { 
            Console.WriteLine("SendTemplateEmailAsync failed with exception: " + 
 ex.Message); 
        } 
        return messageId; 
    }
```
• Para obter detalhes da API, consulte [SendTemplatedEmail](https://docs.aws.amazon.com/goto/DotNetSDKV3/email-2010-12-01/SendTemplatedEmail)a Referência AWS SDK for .NET da API.

#### $C++$

SDK para C++

# **a** Note

Tem mais sobre GitHub. Encontre o exemplo completo e saiba como configurar e executar no [Repositório de exemplos de código da AWS.](https://github.com/awsdocs/aws-doc-sdk-examples/tree/main/cpp/example_code/ses#code-examples)

//! Send a templated email to a list of recipients.

/\*!

```
 \param recipients; Vector of recipient email addresses. 
   \param templateName: The name of the template to use. 
   \param templateData: Map of key-value pairs for replacing text in template. 
   \param senderEmailAddress: Email address of sender. Ignored if empty string. 
  \param ccAddresses: Vector of cc addresses. Ignored if empty. 
  \param replyToAddress: Reply to email address. Ignored if empty string. 
  \param clientConfiguration: AWS client configuration. 
  \return bool: Function succeeded. 
  */
bool AwsDoc::SES::sendTemplatedEmail(const Aws::Vector<Aws::String> &recipients, 
                                        const Aws::String &templateName, 
                                        const Aws::Map<Aws::String, Aws::String> 
 &templateData, 
                                        const Aws::String &senderEmailAddress, 
                                        const Aws::Vector<Aws::String> &ccAddresses, 
                                        const Aws::String &replyToAddress, 
                                        const Aws::Client::ClientConfiguration 
 &clientConfiguration) { 
     Aws::SES::SESClient sesClient(clientConfiguration); 
     Aws::SES::Model::Destination destination; 
     if (!ccAddresses.empty()) { 
         destination.WithCcAddresses(ccAddresses); 
     } 
     if (!recipients.empty()) { 
         destination.WithToAddresses(recipients); 
     } 
     Aws::SES::Model::SendTemplatedEmailRequest sendTemplatedEmailRequest; 
     sendTemplatedEmailRequest.SetDestination(destination); 
     sendTemplatedEmailRequest.SetTemplate(templateName); 
     std::ostringstream templateDataStream; 
     templateDataStream << "{"; 
    size_t dataCount = 0;
     for (auto &pair: templateData) { 
         templateDataStream << "\"" << pair.first << "\":\"" << pair.second << 
  "\""; 
         dataCount++; 
         if (dataCount < templateData.size()) { 
             templateDataStream << ","; 
         } 
     } 
     templateDataStream << "}";
```

```
 sendTemplatedEmailRequest.SetTemplateData(templateDataStream.str()); 
 if (!senderEmailAddress.empty()) { 
     sendTemplatedEmailRequest.SetSource(senderEmailAddress); 
 } 
 if (!replyToAddress.empty()) { 
     sendTemplatedEmailRequest.AddReplyToAddresses(replyToAddress); 
 } 
auto outcome = sesClient.SendTemplatedEmail(sendTemplatedEmailRequest);
 if (outcome.IsSuccess()) { 
     std::cout << "Successfully sent templated message with ID " 
                << outcome.GetResult().GetMessageId() 
                << "." << std::endl; 
 } 
 else { 
     std::cerr << "Error sending templated message. " 
                << outcome.GetError().GetMessage() 
                << std::endl; 
 } 
 return outcome.IsSuccess();
```
• Para obter detalhes da API, consulte [SendTemplatedEmail](https://docs.aws.amazon.com/goto/SdkForCpp/email-2010-12-01/SendTemplatedEmail)a Referência AWS SDK for C++ da API.

### Java

SDK para Java 2.x

}

### **a** Note

Tem mais sobre GitHub. Encontre o exemplo completo e saiba como configurar e executar no [Repositório de exemplos de código da AWS.](https://github.com/awsdocs/aws-doc-sdk-examples/tree/main/javav2/example_code/ses#code-examples)

import software.amazon.awssdk.regions.Region;

```
import software.amazon.awssdk.services.sesv2.model.Destination;
import software.amazon.awssdk.services.sesv2.model.EmailContent;
import software.amazon.awssdk.services.sesv2.model.SendEmailRequest;
import software.amazon.awssdk.services.sesv2.model.SesV2Exception;
import software.amazon.awssdk.services.sesv2.SesV2Client;
import software.amazon.awssdk.services.sesv2.model.Template;
/** 
  * Before running this AWS SDK for Java (v2) example, set up your development 
  * environment, including your credentials. 
 * 
  * For more information, see the following documentation topic: 
 * 
  * https://docs.aws.amazon.com/sdk-for-java/latest/developer-guide/get-
started.html 
 * 
  * Also, make sure that you create a template. See the following documentation 
  * topic: 
 * 
  * https://docs.aws.amazon.com/ses/latest/dg/send-personalized-email-api.html 
  */
public class SendEmailTemplate { 
     public static void main(String[] args) { 
         final String usage = """ 
                 Usage: 
                     <template> <sender> <recipient>\s
                 Where: 
                      template - The name of the email template. 
                     sender - An email address that represents the sender.\s 
                     recipient - An email address that represents the recipient.\s 
                 """; 
        if (args.length != 3) {
             System.out.println(usage); 
             System.exit(1); 
         } 
        String templateName = args[0];
         String sender = args[1]; 
         String recipient = args[2]; 
         Region region = Region.US_EAST_1;
```

```
 SesV2Client sesv2Client = SesV2Client.builder() 
                 .region(region) 
                 .build(); 
        send(sesv2Client, sender, recipient, templateName); 
    } 
    public static void send(SesV2Client client, String sender, String recipient, 
 String templateName) { 
        Destination destination = Destination.builder() 
                 .toAddresses(recipient) 
                 .build(); 
        /* 
         * Specify both name and favorite animal (favoriteanimal) in your code 
 when 
         * defining the Template object. 
         * If you don't specify all the variables in the template, Amazon SES 
 doesn't 
         * send the email. 
         */ 
        Template myTemplate = Template.builder() 
                 .templateName(templateName) 
                 .templateData("{\n" + 
                          " \"name\": \"Jason\"\n," + 
                          " \"favoriteanimal\": \"Cat\"\n" + 
                         "}") 
                 .build(); 
        EmailContent emailContent = EmailContent.builder() 
                 .template(myTemplate) 
                .buid() SendEmailRequest emailRequest = SendEmailRequest.builder() 
                 .destination(destination) 
                 .content(emailContent) 
                 .fromEmailAddress(sender) 
                .build();
        try { 
            System.out.println("Attempting to send an email based on a template 
 using the AWS SDK for Java (v2)..."); 
            client.sendEmail(emailRequest); 
            System.out.println("email based on a template was sent");
```

```
 } catch (SesV2Exception e) { 
              System.err.println(e.awsErrorDetails().errorMessage()); 
              System.exit(1); 
         } 
     }
}
```
• Para obter detalhes da API, consulte [SendTemplatedEmail](https://docs.aws.amazon.com/goto/SdkForJavaV2/email-2010-12-01/SendTemplatedEmail)a Referência AWS SDK for Java 2.x da API.

### **JavaScript**

SDK para JavaScript (v3)

### **a** Note

```
import { SendTemplatedEmailCommand } from "@aws-sdk/client-ses";
import { 
   getUniqueName, 
   postfix,
} from "@aws-doc-sdk-examples/lib/utils/util-string.js";
import { sesClient } from "./libs/sesClient.js";
/** 
  * Replace this with the name of an existing template. 
  */
const TEMPLATE_NAME = getUniqueName("ReminderTemplate");
/** 
  * Replace these with existing verified emails. 
  */
const VERIFIED_EMAIL = postfix(getUniqueName("Bilbo"), "@example.com");
const USER = { firstName: "Bilbo", emailAddress: VERIFIED_EMAIL };
```

```
/** 
 * 
  * @param { { emailAddress: string, firstName: string } } user 
  * @param { string } templateName - The name of an existing template in Amazon 
  SES. 
  * @returns { SendTemplatedEmailCommand } 
  */
const createReminderEmailCommand = (user, templateName) => { 
   return new SendTemplatedEmailCommand({ 
     /** 
      * Here's an example of how a template would be replaced with user data: 
      * Template: <h1>Hello {{contact.firstName}},</h1><p>Don't forget about the 
  party gifts!</p> 
      * Destination: <h1>Hello Bilbo,</h1><p>Don't forget about the party gifts!</
p> 
      */ 
    Destination: { ToAddresses: [user.emailAddress] },
     TemplateData: JSON.stringify({ contact: { firstName: user.firstName } }), 
     Source: VERIFIED_EMAIL, 
     Template: templateName, 
   });
};
const run = async () => {
   const sendReminderEmailCommand = createReminderEmailCommand( 
     USER, 
     TEMPLATE_NAME, 
  ) ;
   try { 
     return await sesClient.send(sendReminderEmailCommand); 
   } catch (caught) { 
     if (caught instanceof Error && caught.name === "MessageRejected") { 
       /** @type { import('@aws-sdk/client-ses').MessageRejected} */ 
       const messageRejectedError = caught; 
       return messageRejectedError; 
     } 
     throw caught; 
   }
};
```
• Para obter detalhes da API, consulte [SendTemplatedEmail](https://docs.aws.amazon.com/AWSJavaScriptSDK/v3/latest/client/ses/command/SendTemplatedEmailCommand)a Referência AWS SDK for JavaScript da API.

## Python

# SDK para Python (Boto3)

# **G** Note

```
class SesMailSender: 
     """Encapsulates functions to send emails with Amazon SES.""" 
     def __init__(self, ses_client): 
        "" ""
         :param ses_client: A Boto3 Amazon SES client. 
         """ 
         self.ses_client = ses_client 
     def send_templated_email( 
         self, source, destination, template_name, template_data, reply_tos=None 
     ): 
        "" "
         Sends an email based on a template. A template contains replaceable tags 
         each enclosed in two curly braces, such as {{name}}. The template data 
  passed 
         in this function contains key-value pairs that define the values to 
  insert 
         in place of the template tags. 
         Note: If your account is in the Amazon SES sandbox, the source and 
         destination email accounts must both be verified. 
         :param source: The source email account. 
         :param destination: The destination email account. 
         :param template_name: The name of a previously created template. 
         :param template_data: JSON-formatted key-value pairs of replacement 
 values 
                                 that are inserted in the template before it is 
  sent. 
         :return: The ID of the message, assigned by Amazon SES.
```

```
 """ 
        send_args = \{ "Source": source, 
             "Destination": destination.to_service_format(), 
             "Template": template_name, 
             "TemplateData": json.dumps(template_data), 
        } 
        if reply_tos is not None: 
             send_args["ReplyToAddresses"] = reply_tos 
        try: 
             response = self.ses_client.send_templated_email(**send_args) 
             message_id = response["MessageId"] 
             logger.info( 
                 "Sent templated mail %s from %s to %s.", 
                 message_id, 
                 source, 
                 destination.tos, 
) except ClientError: 
             logger.exception( 
                 "Couldn't send templated mail from %s to %s.", source, 
 destination.tos 
) raise 
         else: 
             return message_id
```
• Para obter detalhes da API, consulte a [SendTemplatedEmail](https://docs.aws.amazon.com/goto/boto3/email-2010-12-01/SendTemplatedEmail)Referência da API AWS SDK for Python (Boto3).

### Use **UpdateTemplate** com um AWS SDK

Os exemplos de código a seguir mostram como usar o UpdateTemplate.

Exemplos de ações são trechos de código de programas maiores e devem ser executados em contexto. É possível ver essa ação em contexto no seguinte exemplo de código:

• [Verificar uma identidade de e-mail e enviar mensagens](#page-11623-0)

### $C++$

# SDK para C++

# **G** Note

```
//! Update an Amazon Simple Email Service (Amazon SES) template.
/*! 
  \param templateName: The name of the template. 
   \param htmlPart: The HTML body of the email. 
  \param subjectPart: The subject line of the email. 
  \param textPart: The plain text version of the email. 
  \param clientConfiguration: AWS client configuration. 
  \return bool: Function succeeded. 
  */
bool AwsDoc::SES::updateTemplate(const Aws::String &templateName, 
                                    const Aws::String &htmlPart, 
                                    const Aws::String &subjectPart, 
                                    const Aws::String &textPart, 
                                    const Aws::Client::ClientConfiguration 
  &clientConfiguration) { 
     Aws::SES::SESClient sesClient(clientConfiguration); 
     Aws::SES::Model::Template templateValues; 
     templateValues.SetTemplateName(templateName); 
     templateValues.SetSubjectPart(subjectPart); 
     templateValues.SetHtmlPart(htmlPart); 
     templateValues.SetTextPart(textPart); 
     Aws::SES::Model::UpdateTemplateRequest updateTemplateRequest; 
     updateTemplateRequest.SetTemplate(templateValues); 
     Aws::SES::Model::UpdateTemplateOutcome outcome = 
  sesClient.UpdateTemplate(updateTemplateRequest); 
     if (outcome.IsSuccess()) { 
         std::cout << "Successfully updated template." << std::endl;
```

```
 } else { 
          std::cerr << "Error updating template. " << 
  outcome.GetError().GetMessage() 
                     << std::endl; 
     } 
     return outcome.IsSuccess();
}
```
• Para obter detalhes da API, consulte [UpdateTemplate](https://docs.aws.amazon.com/goto/SdkForCpp/email-2010-12-01/UpdateTemplate)a Referência AWS SDK for C++ da API.

### **JavaScript**

SDK para JavaScript (v3)

### **a** Note

```
import { UpdateTemplateCommand } from "@aws-sdk/client-ses";
import { getUniqueName } from "@aws-doc-sdk-examples/lib/utils/util-string.js";
import { sesClient } from "./libs/sesClient.js";
const TEMPLATE_NAME = getUniqueName("TemplateName");
const HTML_PART = "<h1>Hello, World!</h1>";
const createUpdateTemplateCommand = () => { 
   return new UpdateTemplateCommand({ 
     Template: { 
       TemplateName: TEMPLATE_NAME, 
       HtmlPart: HTML_PART, 
       SubjectPart: "Example", 
       TextPart: "Updated template text.", 
     }, 
  });
};
```

```
const run = async () => {
   const updateTemplateCommand = createUpdateTemplateCommand(); 
   try { 
     return await sesClient.send(updateTemplateCommand); 
   } catch (err) { 
     console.log("Failed to update template.", err); 
     return err; 
   }
};
```
• Para obter detalhes da API, consulte [UpdateTemplate](https://docs.aws.amazon.com/AWSJavaScriptSDK/v3/latest/client/ses/command/UpdateTemplateCommand)a Referência AWS SDK for JavaScript da API.

### Python

SDK para Python (Boto3)

#### **a** Note

```
class SesTemplate: 
     """Encapsulates Amazon SES template functions.""" 
     def __init__(self, ses_client): 
 """ 
         :param ses_client: A Boto3 Amazon SES client. 
        ^{\rm{m}} ""
         self.ses_client = ses_client 
         self.template = None 
         self.template_tags = set() 
     def _extract_tags(self, subject, text, html): 
         """ 
         Extracts tags from a template as a set of unique values. 
         :param subject: The subject of the email.
```

```
 :param text: The text version of the email. 
         :param html: The html version of the email. 
 """ 
         self.template_tags = set(re.findall(TEMPLATE_REGEX, subject + text + 
 html)) 
         logger.info("Extracted template tags: %s", self.template_tags) 
     def update_template(self, name, subject, text, html): 
 """ 
         Updates a previously created email template. 
         :param name: The name of the template. 
         :param subject: The subject of the email. 
         :param text: The plain text version of the email. 
         :param html: The HTML version of the email. 
        "" "
         try: 
            template = \{ "TemplateName": name, 
                 "SubjectPart": subject, 
                 "TextPart": text, 
                 "HtmlPart": html, 
 } 
             self.ses_client.update_template(Template=template) 
             logger.info("Updated template %s.", name) 
             self.template = template 
             self._extract_tags(subject, text, html) 
         except ClientError: 
             logger.exception("Couldn't update template %s.", name) 
             raise
```
• Para obter detalhes da API, consulte a [UpdateTemplate](https://docs.aws.amazon.com/goto/boto3/email-2010-12-01/UpdateTemplate)Referência da API AWS SDK for Python (Boto3).

Use **VerifyDomainIdentity** com um AWS SDK ou CLI

Os exemplos de código a seguir mostram como usar o VerifyDomainIdentity.

Exemplos de ações são trechos de código de programas maiores e devem ser executados em contexto. É possível ver essa ação em contexto nos seguintes exemplos de código:

- [Copiar identidades de domínio e e-mail entre regiões](#page-11599-0)
- [Verificar uma identidade de e-mail e enviar mensagens](#page-11623-0)

CLI

AWS CLI

Para verificar um domínio com o Amazon SES

O exemplo a seguir usa o comando verify-domain-identity para verificar um domínio:

**aws ses verify-domain-identity --domain** *example.com*

Saída:

{ "VerificationToken": "eoEmxw+YaYhb3h3iVJHuXMJXqeu1q1/wwmvjuEXAMPLE" }

Para concluir a verificação do domínio, você deverá adicionar um registro TXT com o token de verificação retornado às configurações de DNS do seu domínio. Para obter mais informações, consulte Verificar domínios no Amazon SES no Guia do desenvolvedor do Amazon Simple Email Service.

• Para obter detalhes da API, consulte [VerifyDomainIdentity](https://awscli.amazonaws.com/v2/documentation/api/latest/reference/ses/verify-domain-identity.html)em Referência de AWS CLI Comandos.

**JavaScript** 

```
SDK para JavaScript (v3)
```
**a**) Note

```
import { VerifyDomainIdentityCommand } from "@aws-sdk/client-ses";
import { 
   getUniqueName, 
   postfix,
} from "@aws-doc-sdk-examples/lib/utils/util-string.js";
import { sesClient } from "./libs/sesClient.js";
/** 
  * You must have access to the domain's DNS settings to complete the 
  * domain verification process. 
  */
const DOMAIN_NAME = postfix(getUniqueName("Domain"), ".example.com");
const createVerifyDomainIdentityCommand = () => { 
   return new VerifyDomainIdentityCommand({ Domain: DOMAIN_NAME });
};
const run = async () => {
   const VerifyDomainIdentityCommand = createVerifyDomainIdentityCommand(); 
   try { 
     return await sesClient.send(VerifyDomainIdentityCommand); 
   } catch (err) { 
     console.log("Failed to verify domain.", err); 
     return err; 
   }
};
```
• Para obter detalhes da API, consulte [VerifyDomainIdentity](https://docs.aws.amazon.com/AWSJavaScriptSDK/v3/latest/client/ses/command/VerifyDomainIdentityCommand)a Referência AWS SDK for JavaScript da API.

# Python

SDK para Python (Boto3)

# **a** Note

```
class SesIdentity: 
     """Encapsulates Amazon SES identity functions.""" 
     def __init__(self, ses_client): 
 """ 
         :param ses_client: A Boto3 Amazon SES client. 
 """ 
         self.ses_client = ses_client 
     def verify_domain_identity(self, domain_name): 
 """ 
         Starts verification of a domain identity. To complete verification, you 
 must 
         create a TXT record with a specific format through your DNS provider. 
         For more information, see *Verifying a domain with Amazon SES* in the 
         Amazon SES documentation: 
             https://docs.aws.amazon.com/ses/latest/DeveloperGuide/verify-domain-
procedure.html 
         :param domain_name: The name of the domain to verify. 
         :return: The token to include in the TXT record with your DNS provider. 
         """ 
         try: 
             response = self.ses_client.verify_domain_identity(Domain=domain_name) 
             token = response["VerificationToken"] 
             logger.info("Got domain verification token for %s.", domain_name) 
         except ClientError: 
             logger.exception("Couldn't verify domain %s.", domain_name) 
             raise 
         else: 
             return token
```
• Para obter detalhes da API, consulte a [VerifyDomainIdentity](https://docs.aws.amazon.com/goto/boto3/email-2010-12-01/VerifyDomainIdentity)Referência da API AWS SDK for Python (Boto3).

### Use **VerifyEmailIdentity** com um AWS SDK ou CLI

Os exemplos de código a seguir mostram como usar o VerifyEmailIdentity.
Exemplos de ações são trechos de código de programas maiores e devem ser executados em contexto. É possível ver essa ação em contexto nos seguintes exemplos de código:

- [Copiar identidades de domínio e e-mail entre regiões](#page-11599-0)
- [Verificar uma identidade de e-mail e enviar mensagens](#page-11623-0)

# .NET

AWS SDK for .NET

# **a** Note

Tem mais sobre GitHub. Encontre o exemplo completo e saiba como configurar e executar no [Repositório de exemplos de código da AWS.](https://github.com/awsdocs/aws-doc-sdk-examples/tree/main/dotnetv3/SES#code-examples)

```
 /// <summary> 
    /// Starts verification of an email identity. This request sends an email 
    /// from Amazon SES to the specified email address. To complete 
    /// verification, follow the instructions in the email. 
    /// </summary> 
    /// <param name="recipientEmailAddress">Email address to verify.</param> 
     /// <returns>True if successful.</returns> 
     public async Task<bool> VerifyEmailIdentityAsync(string 
 recipientEmailAddress) 
     { 
         var success = false; 
         try 
        \{ var response = await 
 _amazonSimpleEmailService.VerifyEmailIdentityAsync( 
                  new VerifyEmailIdentityRequest 
\overline{\mathcal{L}} EmailAddress = recipientEmailAddress 
                  }); 
             success = response.HttpStatusCode == HttpStatusCode.OK; 
         } 
         catch (Exception ex) 
         {
```

```
 Console.WriteLine("VerifyEmailIdentityAsync failed with exception: " 
 + ex.Message); 
        } 
        return success; 
    }
```
• Para obter detalhes da API, consulte [VerifyEmailIdentitya](https://docs.aws.amazon.com/goto/DotNetSDKV3/email-2010-12-01/VerifyEmailIdentity) Referência AWS SDK for .NET da API.

#### $C++$

#### SDK para C++

#### **a** Note

Tem mais sobre GitHub. Encontre o exemplo completo e saiba como configurar e executar no [Repositório de exemplos de código da AWS.](https://github.com/awsdocs/aws-doc-sdk-examples/tree/main/cpp/example_code/ses#code-examples)

```
//! Add an email address to the list of identities associated with this account 
  and
//! initiate verification.
/*! 
   \param emailAddress; The email address to add. 
   \param clientConfiguration: AWS client configuration. 
   \return bool: Function succeeded. 
  */
bool AwsDoc::SES::verifyEmailIdentity(const Aws::String &emailAddress, 
                           const Aws::Client::ClientConfiguration 
  &clientConfiguration)
{ 
     Aws::SES::SESClient sesClient(clientConfiguration); 
     Aws::SES::Model::VerifyEmailIdentityRequest verifyEmailIdentityRequest; 
     verifyEmailIdentityRequest.SetEmailAddress(emailAddress);
```

```
 Aws::SES::Model::VerifyEmailIdentityOutcome outcome = 
  sesClient.VerifyEmailIdentity(verifyEmailIdentityRequest); 
     if (outcome.IsSuccess()) 
    \mathcal{L} std::cout << "Email verification initiated." << std::endl; 
     } 
     else 
     { 
         std::cerr << "Error initiating email verification. " << 
  outcome.GetError().GetMessage() 
                     << std::endl; 
     } 
     return outcome.IsSuccess();
}
```
• Para obter detalhes da API, consulte [VerifyEmailIdentitya](https://docs.aws.amazon.com/goto/SdkForCpp/email-2010-12-01/VerifyEmailIdentity) Referência AWS SDK for C++ da API.

#### CLI

#### AWS CLI

Para verificar um endereço de e-mail com o Amazon SES

O exemplo a seguir usa o comando verify-email-identity para verificar um endereço de e-mail:

```
aws ses verify-email-identity --email-address user@example.com
```
Antes de enviar e-mails usando o Amazon SES, você deve verificar que o endereço ou domínio do qual você está enviando o email para provar que você é o proprietário. Se você ainda não tem acesso de produção, também precisará verificar todos os endereços de e-mail aos quais envia e-mails, exceto aqueles fornecidos pelo simulador de caixa de correio do Amazon SES.

Depois verify-email-identity de ser chamado, o endereço de e-mail receberá um e-mail de verificação. O usuário deve clicar no link do e-mail para concluir o processo de verificação. Para saber mais, consulte Verificar endereços de e-mail no Amazon SES no Guia do desenvolvedor do Amazon Simple Email Service.

• Para obter detalhes da API, consulte [VerifyEmailIdentitye](https://awscli.amazonaws.com/v2/documentation/api/latest/reference/ses/verify-email-identity.html)m Referência de AWS CLI Comandos.

### **JavaScript**

SDK para JavaScript (v3)

# **a** Note

Tem mais sobre GitHub. Encontre o exemplo completo e saiba como configurar e executar no [Repositório de exemplos de código da AWS.](https://github.com/awsdocs/aws-doc-sdk-examples/tree/main/javascriptv3/example_code/ses#code-examples)

```
// Import required AWS SDK clients and commands for Node.js
import { VerifyEmailIdentityCommand } from "@aws-sdk/client-ses";
import { sesClient } from "./libs/sesClient.js";
const EMAIL_ADDRESS = "name@example.com";
const createVerifyEmailIdentityCommand = (emailAddress) => { 
  return new VerifyEmailIdentityCommand({ EmailAddress: emailAddress });
};
const run = async () => {
   const verifyEmailIdentityCommand = 
     createVerifyEmailIdentityCommand(EMAIL_ADDRESS); 
  try { 
     return await sesClient.send(verifyEmailIdentityCommand); 
  } catch (err) { 
     console.log("Failed to verify email identity.", err); 
     return err; 
   }
};
```
• Para obter detalhes da API, consulte [VerifyEmailIdentitya](https://docs.aws.amazon.com/AWSJavaScriptSDK/v3/latest/client/ses/command/VerifyEmailIdentityCommand) Referência AWS SDK for JavaScript da API.

### Python

# SDK para Python (Boto3)

# **a**) Note

Tem mais sobre GitHub. Encontre o exemplo completo e saiba como configurar e executar no [Repositório de exemplos de código da AWS.](https://github.com/awsdocs/aws-doc-sdk-examples/tree/main/python/example_code/ses#code-examples)

```
class SesIdentity: 
     """Encapsulates Amazon SES identity functions.""" 
     def __init__(self, ses_client): 
        "" ""
         :param ses_client: A Boto3 Amazon SES client. 
         """ 
         self.ses_client = ses_client 
     def verify_email_identity(self, email_address): 
         """ 
         Starts verification of an email identity. This function causes an email 
         to be sent to the specified email address from Amazon SES. To complete 
         verification, follow the instructions in the email. 
         :param email_address: The email address to verify. 
        \cdots "
         try: 
             self.ses_client.verify_email_identity(EmailAddress=email_address) 
             logger.info("Started verification of %s.", email_address) 
         except ClientError: 
             logger.exception("Couldn't start verification of %s.", email_address) 
             raise
```
• Para obter detalhes da API, consulte a [VerifyEmailIdentityR](https://docs.aws.amazon.com/goto/boto3/email-2010-12-01/VerifyEmailIdentity)eferência da API AWS SDK for Python (Boto3).

### Ruby

# SDK para Ruby

# **a** Note

Tem mais sobre GitHub. Encontre o exemplo completo e saiba como configurar e executar no [Repositório de exemplos de código da AWS.](https://github.com/awsdocs/aws-doc-sdk-examples/tree/main/ruby/example_code/ses/v1#code-examples)

```
require 'aws-sdk-ses' # v2: require 'aws-sdk'
# Replace recipient@example.com with a "To" address.
recipient = 'recipient@example.com'
# Create a new SES resource in the us-west-2 region.
# Replace us-west-2 with the AWS Region you're using for Amazon SES.
ses = Aws::SES::Client.new(region: 'us-west-2')
# Try to verify email address.
begin 
   ses.verify_email_identity({ 
                              email_address: recipient 
 }) 
  puts "Email sent to #{recipient}"
# If something goes wrong, display an error message.
rescue Aws::SES::Errors::ServiceError => e 
  puts "Email not sent. Error message: #{e}"
end
```
• Para obter detalhes da API, consulte [VerifyEmailIdentitya](https://docs.aws.amazon.com/goto/SdkForRubyV3/email-2010-12-01/VerifyEmailIdentity) Referência AWS SDK for Ruby da API.

# Cenários para o Amazon SES usando AWS SDKs

Os exemplos de código a seguir mostram como implementar cenários comuns no Amazon SES com AWS SDKs. Esses casos mostram como realizar tarefas específicas chamando várias funções dentro do Amazon SES ou combinadas com outros Serviços da AWS. Cada cenário inclui um link para o código-fonte completo, onde podem ser encontradas instruções sobre como configurar e executar o código.

Os cenários têm como alvo um nível intermediário de experiência para ajudar você a compreender ações de serviço em contexto.

# Exemplos

- [Criar uma aplicação de transmissão do Amazon Transcribe](#page-11598-0)
- [Copie as identidades de e-mail e domínio do Amazon SES de uma AWS região para outra usando](#page-11599-0) [um SDK AWS](#page-11599-0)
- [Criar uma aplicação Web para monitorar dados do DynamoDB](#page-11609-0)
- [Criar um rastreador de itens do Amazon Redshift](#page-11611-0)
- [Crie um rastreador de itens de trabalho do Aurora Sem Servidor](#page-11612-0)
- [Detecte PPE em imagens com o Amazon Rekognition usando um SDK AWS](#page-11616-0)
- [Detecte objetos em imagens com o Amazon Rekognition usando um SDK AWS](#page-11617-0)
- [Detecte pessoas e objetos em um vídeo com o Amazon Rekognition usando um SDK AWS](#page-11620-0)
- [Gerar credenciais para estabelecer conexão com um endpoint SMTP do Amazon SES](#page-11620-1)
- [Usar Step Functions para invocar funções do Lambda](#page-11623-1)
- [Verifique uma identidade de e-mail e envie mensagens com o Amazon SES usando um AWS SDK](#page-11623-0)

# <span id="page-11598-0"></span>Criar uma aplicação de transmissão do Amazon Transcribe

O exemplo de código a seguir mostra como construir uma aplicação que registra, transcreve e traduz áudio ao vivo em tempo real, e envia os resultados por e-mail.

# **JavaScript**

SDK para JavaScript (v3)

Mostra como usar o Amazon Transcribe para construir uma aplicação que registra, transcreve e traduz áudio ao vivo em tempo real, e envia os resultados por e-mail usando o Amazon Simple Email Service (Amazon SES).

Para obter o código-fonte completo e instruções sobre como configurar e executar, veja o exemplo completo em [GitHub.](https://github.com/awsdocs/aws-doc-sdk-examples/tree/main/javascriptv3/example_code/cross-services/transcribe-streaming-app)

Serviços utilizados neste exemplo

- Amazon Comprehend
- Amazon SES
- Amazon Transcribe
- Amazon Translate

<span id="page-11599-0"></span>Copie as identidades de e-mail e domínio do Amazon SES de uma AWS região para outra usando um SDK AWS

O exemplo de código a seguir mostra como copiar as identidades de e-mail e domínio do Amazon SES de uma AWS região para outra. Quando as identidades de domínio são gerenciadas pelo Route 53, os registros de verificação são copiados para o domínio da região de destino.

### Python

SDK para Python (Boto3)

```
a Note
```
Tem mais sobre GitHub. Encontre o exemplo completo e saiba como configurar e executar no [Repositório de exemplos de código da AWS.](https://github.com/awsdocs/aws-doc-sdk-examples/tree/main/python/example_code/ses#code-examples)

```
import argparse
import json
import logging
from pprint import pprint
import boto3
from botocore.exceptions import ClientError
logger = logging.getLogger(__name__)
def get_identities(ses_client): 
    "" "
     Gets the identities for the current Region. The Region is specified in the 
     Boto3 Amazon SES client object. 
     :param ses_client: A Boto3 Amazon SES client.
```

```
 :return: The list of email identities and the list of domain identities. 
    "" "
    email identities = []
     domain_identities = [] 
     try: 
         identity_paginator = ses_client.get_paginator("list_identities") 
         identity_iterator = identity_paginator.paginate( 
              PaginationConfig={"PageSize": 20} 
\overline{\phantom{a}} for identity_page in identity_iterator: 
              for identity in identity_page["Identities"]: 
                  if "@" in identity: 
                       email_identities.append(identity) 
                  else: 
                       domain_identities.append(identity) 
         logger.info( 
              "Found %s email and %s domain identities.", 
              len(email_identities), 
              len(domain_identities), 
\overline{\phantom{a}} except ClientError: 
         logger.exception("Couldn't get identities.") 
         raise 
     else: 
         return email_identities, domain_identities
def verify emails(email list, ses client):
    "" "
     Starts verification of a list of email addresses. Verification causes an 
  email 
     to be sent to each address. To complete verification, the recipient must 
  follow 
     the instructions in the email. 
     :param email_list: The list of email addresses to verify. 
     :param ses_client: A Boto3 Amazon SES client. 
     :return: The list of emails that were successfully submitted for 
  verification. 
    "" "
     verified_emails = [] 
     for email in email_list: 
         try: 
              ses_client.verify_email_identity(EmailAddress=email)
```

```
 verified_emails.append(email) 
             logger.info("Started verification of %s.", email) 
         except ClientError: 
             logger.warning("Couldn't start verification of %s.", email) 
     return verified_emails
def verify_domains(domain_list, ses_client): 
    "" "
     Starts verification for a list of domain identities. This returns a token for 
     each domain, which must be registered as a TXT record with the DNS provider 
  for 
     the domain. 
     :param domain_list: The list of domains to verify. 
     :param ses_client: A Boto3 Amazon SES client. 
     :return: The generated domain tokens to use to completed verification. 
    "" ""
     domain_tokens = {} 
     for domain in domain_list: 
         try: 
             response = ses_client.verify_domain_identity(Domain=domain) 
             token = response["VerificationToken"] 
             domain_tokens[domain] = token 
             logger.info("Got verification token %s for domain %s.", token, 
  domain) 
         except ClientError: 
             logger.warning("Couldn't get verification token for domain %s.", 
  domain) 
     return domain_tokens
def get_hosted_zones(route53_client): 
    "" "
     Gets the Amazon Route 53 hosted zones for the current account. 
     :param route53_client: A Boto3 Route 53 client. 
     :return: The list of hosted zones. 
    "" "
    zones = [] try: 
         zone_paginator = route53_client.get_paginator("list_hosted_zones") 
         zone_iterator = zone_paginator.paginate(PaginationConfig={"PageSize": 
  20})
```

```
zones = \Gamma zone for zone_page in zone_iterator for zone in 
  zone_page["HostedZones"] 
 ] 
         logger.info("Found %s hosted zones.", len(zones)) 
     except ClientError: 
         logger.warning("Couldn't get hosted zones.") 
     return zones
def find_domain_zone_matches(domains, zones): 
    "" "
     Finds matches between Amazon SES verified domains and Route 53 hosted zones. 
     Subdomain matches are taken when found, otherwise root domain matches are 
  taken. 
     :param domains: The list of domains to match. 
     :param zones: The list of hosted zones to match. 
     :return: The set of matched domain-zone pairs. When a match is not found, the 
              domain is included in the set with a zone value of None. 
    "" ""
    domain_zones = {} for domain in domains: 
        domain zones[domain] = None # Start at the most specific sub-domain and walk up to the root domain 
  until a 
         # zone match is found. 
        domain split = domain.split("."')for index in range(\emptyset, len(domain split) - 1):
             sub_domain = ".".join(domain_split[index:]) 
             for zone in zones: 
                  # Normalize the zone name from Route 53 by removing the trailing 
  '.'. 
                 zone_name = zone["Name"][:-1]if sub domain == zone name:
                      domain_zones[domain] = zone 
                      break 
             if domain_zones[domain] is not None: 
                  break 
     return domain_zones
def add_route53_verification_record(domain, token, zone, route53_client): 
    "" "
```

```
 Adds a domain verification TXT record to the specified Route 53 hosted zone. 
     When a TXT record already exists in the hosted zone for the specified domain, 
     the existing values are preserved and the new token is added to the list. 
     :param domain: The domain to add. 
     :param token: The verification token for the domain. 
     :param zone: The hosted zone where the domain verification record is added. 
     :param route53_client: A Boto3 Route 53 client. 
    "" "
     domain_token_record_set_name = f"_amazonses.{domain}" 
     record_set_paginator = 
 route53_client.get_paginator("list_resource_record_sets") 
     record_set_iterator = record_set_paginator.paginate( 
         HostedZoneId=zone["Id"], PaginationConfig={"PageSize": 20} 
    \lambdarecords = \lceil]
     for record_set_page in record_set_iterator: 
         try: 
             txt_record_set = next( 
                 record_set 
                 for record_set in record_set_page["ResourceRecordSets"] 
                 if record_set["Name"][:-1] == domain_token_record_set_name 
                 and record_set["Type"] == "TXT" 
) records = txt_record_set["ResourceRecords"] 
             logger.info( 
                 "Existing TXT record found in set %s for zone %s.", 
                domain token record set name,
                 zone["Name"], 
) break 
         except StopIteration: 
             pass 
     records.append({"Value": json.dumps(token)}) 
    changes = \Gamma { 
             "Action": "UPSERT", 
             "ResourceRecordSet": { 
                 "Name": domain_token_record_set_name, 
                 "Type": "TXT", 
                 "TTL": 1800, 
                 "ResourceRecords": records, 
             }, 
         }
```

```
\mathbf{I} try: 
         route53_client.change_resource_record_sets( 
              HostedZoneId=zone["Id"], ChangeBatch={"Changes": changes} 
\overline{\phantom{a}} logger.info( 
              "Created or updated the TXT record in set %s for zone %s.", 
              domain_token_record_set_name, 
              zone["Name"], 
\overline{\phantom{a}} except ClientError as err: 
         logger.warning( 
              "Got error %s. Couldn't create or update the TXT record for zone 
 %s.",
              err.response["Error"]["Code"], 
              zone["Name"], 
\overline{\phantom{a}}def generate_dkim_tokens(domain, ses_client): 
 """ 
     Generates DKIM tokens for a domain. These must be added as CNAME records to 
  the 
     DNS provider for the domain. 
     :param domain: The domain to generate tokens for. 
     :param ses_client: A Boto3 Amazon SES client. 
     :return: The list of generated DKIM tokens. 
    "" ""
     dkim_tokens = [] 
     try: 
         dkim_tokens = ses_client.verify_domain_dkim(Domain=domain)["DkimTokens"] 
         logger.info("Generated %s DKIM tokens for domain %s.", len(dkim_tokens), 
  domain) 
     except ClientError: 
         logger.warning("Couldn't generate DKIM tokens for domain %s.", domain) 
     return dkim_tokens
def add_dkim_domain_tokens(hosted_zone, domain, tokens, route53_client): 
    "" "
     Adds DKIM domain token CNAME records to a Route 53 hosted zone. 
     :param hosted_zone: The hosted zone where the records are added.
```

```
 :param domain: The domain to add. 
     :param tokens: The DKIM tokens for the domain to add. 
     :param route53_client: A Boto3 Route 53 client. 
    "" ""
     try: 
         changes = [ 
\{\hspace{.1cm} \} "Action": "UPSERT", 
                   "ResourceRecordSet": { 
                       "Name": f"{token}._domainkey.{domain}", 
                       "Type": "CNAME", 
                       "TTL": 1800, 
                       "ResourceRecords": [{"Value": 
  f"{token}.dkim.amazonses.com"}], 
                  }, 
 } 
              for token in tokens 
         ] 
         route53_client.change_resource_record_sets( 
              HostedZoneId=hosted_zone["Id"], ChangeBatch={"Changes": changes} 
\overline{\phantom{a}} logger.info( 
             "Added %s DKIM CNAME records to %s in zone %s.",
              len(tokens), 
              domain, 
              hosted_zone["Name"], 
\overline{\phantom{a}} except ClientError: 
         logger.warning( 
              "Couldn't add DKIM CNAME records for %s to zone %s.", 
              domain, 
              hosted_zone["Name"], 
\overline{\phantom{a}}def configure_sns_topics(identity, topics, ses_client): 
    "" ""
     Configures Amazon Simple Notification Service (Amazon SNS) notifications for 
     an identity. The Amazon SNS topics must already exist. 
     :param identity: The identity to configure. 
     :param topics: The list of topics to configure. The choices are Bounce, 
  Delivery, 
                      or Complaint.
```

```
 :param ses_client: A Boto3 Amazon SES client. 
    "" "
     for topic in topics: 
         topic_arn = input( 
             f"Enter the Amazon Resource Name (ARN) of the {topic} topic or press 
 ^{\prime} f"Enter to skip: " 
\overline{\phantom{a}} if topic_arn != "": 
             try: 
                  ses_client.set_identity_notification_topic( 
                      Identity=identity, NotificationType=topic, SnsTopic=topic_arn 
) logger.info("Configured %s for %s notifications.", identity, 
  topic) 
             except ClientError: 
                  logger.warning( 
                      "Couldn't configure %s for %s notifications.", identity, 
  topic 
\overline{\phantom{a}}def replicate(source_client, destination_client, route53_client): 
     logging.basicConfig(level=logging.INFO, format="%(levelname)s: %(message)s") 
     print("-" * 88) 
     print( 
         f"Replicating Amazon SES identities and other configuration from " 
         f"{source_client.meta.region_name} to 
  {destination_client.meta.region_name}." 
     ) 
     print("-" * 88) 
     print(f"Retrieving identities from {source_client.meta.region_name}.") 
     source_emails, source_domains = get_identities(source_client) 
     print("Email addresses found:") 
     print(*source_emails) 
     print("Domains found:") 
     print(*source_domains) 
     print("Starting verification for email identities.") 
     dest_emails = verify_emails(source_emails, destination_client) 
     print("Getting domain tokens for domain identities.") 
     dest_domain_tokens = verify_domains(source_domains, destination_client)
```

```
 # Get Route 53 hosted zones and match them with Amazon SES domains. 
    answer = input("Is the DNS configuration for your domains managed by Amazon Route 53 (y/n)? " 
    \lambdause_route53 = answer.lower() == "y"
     hosted_zones = get_hosted_zones(route53_client) if use_route53 else [] 
     if use_route53: 
         print("Adding or updating Route 53 TXT records for your domains.") 
         domain_zones = find_domain_zone_matches(dest_domain_tokens.keys(), 
  hosted_zones) 
         for domain in domain_zones: 
            add route53 verification record(
                 domain, dest_domain_tokens[domain], domain_zones[domain], 
  route53_client 
) else: 
         print( 
             "Use these verification tokens to create TXT records through your DNS 
 "
             "provider:" 
\overline{\phantom{a}} pprint(dest_domain_tokens) 
    answer = input("Do you want to configure DKIM signing for your identities (y/n)? ") 
    if answer.lower() == "v":
         # Build a set of unique domains from email and domain identities. 
         domains = {email.split("@")[1] for email in dest_emails} 
         domains.update(dest_domain_tokens) 
         domain_zones = find_domain_zone_matches(domains, hosted_zones) 
         for domain, zone in domain_zones.items(): 
            answer = input( f"Do you want to configure DKIM signing for {domain} (y/n)? " 
)if answer.lower() == "y": dkim_tokens = generate_dkim_tokens(domain, destination_client) 
                if use route53 and zone is not None:
                      add_dkim_domain_tokens(zone, domain, dkim_tokens, 
  route53_client) 
                 else: 
                      print(
```

```
 "Add the following DKIM tokens as CNAME records through 
  your " 
                         "DNS provider:" 
) print(*dkim_tokens, sep="\n") 
    answer = input( "Do you want to configure Amazon SNS notifications for your identities 
 (y/n)? "
    \lambdaif answer.lower() == "y": for identity in dest_emails + list(dest_domain_tokens.keys()): 
            answer = input( f"Do you want to configure Amazon SNS topics for {identity} (y/
n)? " 
)if answer.lower() == "y": configure_sns_topics( 
                     identity, ["Bounce", "Delivery", "Complaint"], 
  destination_client 
) print(f"Replication complete for {destination_client.meta.region_name}.") 
     print("-" * 88)
def main(): 
     boto3_session = boto3.Session() 
     ses_regions = boto3_session.get_available_regions("ses") 
     parser = argparse.ArgumentParser( 
         description="Copies email address and domain identities from one AWS 
  Region to " 
         "another. Optionally adds records for domain verification and DKIM " 
         "signing to domains that are managed by Amazon Route 53, " 
         "and sets up Amazon SNS notifications for events of interest." 
     ) 
     parser.add_argument( 
         "source_region", choices=ses_regions, help="The region to copy from." 
    \lambda parser.add_argument( 
         "destination_region", choices=ses_regions, help="The region to copy to." 
    \lambda args = parser.parse_args() 
     source_client = boto3.client("ses", region_name=args.source_region)
```

```
 destination_client = boto3.client("ses", region_name=args.destination_region) 
     route53_client = boto3.client("route53") 
     replicate(source_client, destination_client, route53_client)
if name == " main ":
     main()
```
- Para obter detalhes da API, consulte os tópicos a seguir na Referência da API AWS SDK para Python (Boto3).
	- [ListIdentities](https://docs.aws.amazon.com/goto/boto3/email-2010-12-01/ListIdentities)
	- [SetIdentityNotificationTopic](https://docs.aws.amazon.com/goto/boto3/email-2010-12-01/SetIdentityNotificationTopic)
	- [VerifyDomainDkim](https://docs.aws.amazon.com/goto/boto3/email-2010-12-01/VerifyDomainDkim)
	- [VerifyDomainIdentity](https://docs.aws.amazon.com/goto/boto3/email-2010-12-01/VerifyDomainIdentity)
	- [VerifyEmailIdentity](https://docs.aws.amazon.com/goto/boto3/email-2010-12-01/VerifyEmailIdentity)

<span id="page-11609-0"></span>Criar uma aplicação Web para monitorar dados do DynamoDB

O exemplo de código a seguir mostra como criar uma aplicação Web que monitora itens de trabalho em uma tabela do Amazon DynamoDB e usa o Amazon Simple Email Service (Amazon SES) para enviar relatórios.

#### .NET

#### AWS SDK for .NET

Mostra como usar a API .NET do Amazon DynamoDB para construir uma aplicação Web dinâmica que monitora os dados de trabalho do DynamoDB.

Para obter o código-fonte completo e instruções sobre como configurar e executar, veja o exemplo completo em [GitHub.](https://github.com/awsdocs/aws-doc-sdk-examples/tree/main/dotnetv3/cross-service/DynamoDbItemTracker)

Serviços usados neste exemplo

- DynamoDB
- Amazon SES

#### Java

SDK para Java 2.x

Mostra como usar a API do Amazon DynamoDB para construir uma aplicação Web dinâmica que monitora os dados de trabalho do DynamoDB.

Para obter o código-fonte completo e instruções sobre como configurar e executar, veja o exemplo completo em [GitHub.](https://github.com/awsdocs/aws-doc-sdk-examples/tree/main/javav2/usecases/creating_dynamodb_web_app)

Serviços usados neste exemplo

- DynamoDB
- Amazon SES

# Kotlin

# SDK para Kotlin

Mostra como usar a API do Amazon DynamoDB para construir uma aplicação Web dinâmica que monitora os dados de trabalho do DynamoDB.

Para obter o código-fonte completo e instruções sobre como configurar e executar, veja o exemplo completo em [GitHub.](https://github.com/awsdocs/aws-doc-sdk-examples/tree/main/kotlin/usecases/itemtracker_dynamodb)

Serviços usados neste exemplo

- DynamoDB
- Amazon SES

# Python

```
SDK para Python (Boto3)
```
Mostra como usar o AWS SDK for Python (Boto3) para criar um serviço REST que rastreia itens de trabalho no Amazon DynamoDB e envia relatórios por e-mail usando o Amazon Simple Email Service (Amazon SES). Este exemplo usa a estrutura web Flask para lidar com o roteamento HTTP e se integra a uma página da Web do React para apresentar uma aplicação Web totalmente funcional.

- Crie um serviço Flask REST que se integre com o. Serviços da AWS
- Leia, grave e atualize itens de trabalho armazenados em uma tabela do DynamoDB.
- Use o Amazon SES para enviar relatórios por e-mail de itens de trabalho.

Para obter o código-fonte completo e instruções sobre como configurar e executar, veja o exemplo completo no [Repositório de exemplos de AWS código](https://github.com/awsdocs/aws-doc-sdk-examples/tree/main/python/cross_service/dynamodb_item_tracker) em GitHub.

Serviços usados neste exemplo

- DynamoDB
- Amazon SES

# <span id="page-11611-0"></span>Criar um rastreador de itens do Amazon Redshift

Os exemplos de código a seguir mostram como criar uma aplicação Web que rastreia e gera relatórios sobre itens de trabalho usando um banco de dados do Amazon Redshift.

Java

SDK para Java 2.x

Mostra como criar uma aplicação Web que rastreia e gera relatórios sobre itens de trabalho armazenados em um banco de dados do Amazon Redshift.

Para obter o código-fonte completo e instruções sobre como configurar uma API Spring REST que consulta dados do Amazon Redshift e para uso por um aplicativo React, veja o exemplo completo em. [GitHub](https://github.com/awsdocs/aws-doc-sdk-examples/tree/main/javav2/usecases/CreatingSpringRedshiftRest)

Serviços utilizados neste exemplo

- Amazon Redshift
- Amazon SES

# Kotlin

# SDK para Kotlin

Mostra como criar uma aplicação Web que rastreia e gera relatórios sobre itens de trabalho armazenados em um banco de dados do Amazon Redshift.

Para obter o código-fonte completo e instruções sobre como configurar uma API Spring REST que consulta dados do Amazon Redshift e para uso por um aplicativo React, veja o exemplo completo em. [GitHub](https://github.com/awsdocs/aws-doc-sdk-examples/tree/main/kotlin/usecases/creating_redshift_application)

Serviços utilizados neste exemplo

- Amazon Redshift
- Amazon SES

<span id="page-11612-0"></span>Crie um rastreador de itens de trabalho do Aurora Sem Servidor

Os exemplos de código a seguir mostram como criar uma aplicação Web que rastreia os itens de trabalho em um banco de dados do Amazon Aurora Sem Servidor e usa o Amazon Simple Email Service (Amazon SES) para enviar relatórios.

# .NET

# AWS SDK for .NET

Mostra como usar o AWS SDK for .NET para criar um aplicativo web que rastreia itens de trabalho em um banco de dados Amazon Aurora e envia relatórios por e-mail usando o Amazon Simple Email Service (Amazon SES). Este exemplo usa um front-end criado com o React.js para interagir com um back-end RESTful do.NET.

- Integre um aplicativo web React com AWS serviços.
- Liste, adicione, atualize e exclua itens em uma tabela do Aurora.
- Envie um relatório por e-mail dos itens de trabalho filtrados usando o Amazon SES.
- Implante e gerencie recursos de exemplo com o AWS CloudFormation script incluído.

Para obter o código-fonte completo e instruções sobre como configurar e executar, veja o exemplo completo em [GitHub.](https://github.com/awsdocs/aws-doc-sdk-examples/tree/main/dotnetv3/cross-service/AuroraItemTracker)

Serviços utilizados neste exemplo

- Aurora
- Amazon RDS
- Serviços de dados do Amazon RDS
- Amazon SES

#### $C++$

# SDK para C++

Mostra como criar uma aplicação Web que rastreia e gera relatórios sobre itens de trabalho armazenados em um banco de dados do Amazon Aurora Sem Servidor.

Para obter o código-fonte completo e instruções sobre como configurar uma API REST C++ que consulta dados do Amazon Aurora Serverless e para uso por um aplicativo React, veja o exemplo completo em. [GitHub](https://github.com/awsdocs/aws-doc-sdk-examples/tree/main/cpp/example_code/cross-service/serverless-aurora)

Serviços utilizados neste exemplo

- Aurora
- Amazon RDS
- Serviços de dados do Amazon RDS
- Amazon SES

### Java

SDK para Java 2.x

Mostra como construir uma aplicação Web que monitora e gera relatórios sobre itens de trabalho armazenados em um banco de dados do Amazon RDS.

Para obter o código-fonte completo e instruções sobre como configurar uma API Spring REST que consulta dados do Amazon Aurora Serverless e para uso por um aplicativo React, veja o exemplo completo em. [GitHub](https://github.com/awsdocs/aws-doc-sdk-examples/tree/main/javav2/usecases/Creating_Spring_RDS_Rest)

Para obter o código-fonte completo e instruções sobre como configurar e executar um exemplo que usa a API JDBC, consulte o exemplo completo em. [GitHub](https://github.com/awsdocs/aws-doc-sdk-examples/tree/main/javav2/usecases/Creating_rds_item_tracker)

Serviços utilizados neste exemplo

- Aurora
- Amazon RDS
- Serviços de dados do Amazon RDS
- Amazon SES

#### **JavaScript**

SDK para JavaScript (v3)

Mostra como usar o AWS SDK for JavaScript (v3) para criar um aplicativo web que rastreia itens de trabalho em um banco de dados Amazon Aurora e envia relatórios por e-mail usando o Amazon Simple Email Service (Amazon SES). Este exemplo usa um front-end criado com React.js para interagir com um back-end Node.js Express.

- Integre um aplicativo web React.js com Serviços da AWS o.
- Liste, adicione e atualize itens em uma tabela do Aurora.
- Use o Amazon SES para enviar um relatório por e-mail dos itens de trabalho filtrados.
- Implante e gerencie recursos de exemplo com o AWS CloudFormation script incluído.

Para obter o código-fonte completo e instruções sobre como configurar e executar, veja o exemplo completo em [GitHub.](https://github.com/awsdocs/aws-doc-sdk-examples/tree/main/javascriptv3/example_code/cross-services/aurora-serverless-app)

Serviços utilizados neste exemplo

- Aurora
- Amazon RDS
- Serviços de dados do Amazon RDS
- Amazon SES

# Kotlin

# SDK para Kotlin

Mostra como construir uma aplicação Web que monitora e gera relatórios sobre itens de trabalho armazenados em um banco de dados do Amazon RDS.

Para obter o código-fonte completo e instruções sobre como configurar uma API Spring REST que consulta dados do Amazon Aurora Serverless e para uso por um aplicativo React, veja o exemplo completo em. [GitHub](https://github.com/awsdocs/aws-doc-sdk-examples/tree/main/kotlin/usecases/serverless_rds)

Serviços utilizados neste exemplo

- Aurora
- Amazon RDS
- Serviços de dados do Amazon RDS
- Amazon SES

### PHP

SDK para PHP

Mostra como usar o AWS SDK for PHP para criar uma aplicação web que rastreia itens de trabalho em um banco de dados do Amazon RDS e envia relatórios por e-mail usando o Amazon Simple Email Service (Amazon SES). Este exemplo usa um front-end criado com React.js para interagir com um back-end RESTful PHP.

- Integre um aplicativo web React.js com AWS serviços.
- Liste, adicione, atualize e exclua itens em uma tabela do Amazon RDS.
- Envie um relatório por e-mail dos itens de trabalho filtrados usando o Amazon SES.
- Implante e gerencie recursos de exemplo com o AWS CloudFormation script incluído.

Para obter o código-fonte completo e instruções sobre como configurar e executar, veja o exemplo completo em [GitHub.](https://github.com/awsdocs/aws-doc-sdk-examples/tree/main/php/cross_service/aurora_item_tracker)

Serviços utilizados neste exemplo

- Aurora
- Amazon RDS
- Serviços de dados do Amazon RDS
- Amazon SES

# Python

SDK para Python (Boto3)

Mostra como usar o AWS SDK for Python (Boto3) para criar um serviço REST que rastreia itens de trabalho em um banco de dados Amazon Aurora Serverless e envia relatórios por email usando o Amazon Simple Email Service (Amazon SES). Este exemplo usa a estrutura web Flask para lidar com o roteamento HTTP e se integra a uma página da Web do React para apresentar uma aplicação Web totalmente funcional.

• Crie um serviço Flask REST que se integre com o. Serviços da AWS

- Leia, grave e atualize itens de trabalho armazenados em um banco de dados do Aurora Sem Servidor.
- Crie um AWS Secrets Manager segredo que contenha as credenciais do banco de dados e use-o para autenticar chamadas para o banco de dados.
- Use o Amazon SES para enviar relatórios por e-mail de itens de trabalho.

Para obter o código-fonte completo e instruções sobre como configurar e executar, veja o exemplo completo em [GitHub.](https://github.com/awsdocs/aws-doc-sdk-examples/tree/main/python/cross_service/aurora_item_tracker)

Serviços utilizados neste exemplo

- Aurora
- Amazon RDS
- Serviços de dados do Amazon RDS
- Amazon SES

# <span id="page-11616-0"></span>Detecte PPE em imagens com o Amazon Rekognition usando um SDK AWS

Os exemplos de código a seguir mostram como criar uma aplicação que usa o Amazon Rekognition para detectar equipamentos de proteção individual (EPI) em imagens.

Java

SDK para Java 2.x

Mostra como criar uma AWS Lambda função que detecta imagens com equipamento de proteção individual.

Para obter o código-fonte completo e instruções sobre como configurar e executar, veja o exemplo completo em [GitHub.](https://github.com/awsdocs/aws-doc-sdk-examples/tree/main/javav2/usecases/creating_lambda_ppe)

Serviços usados neste exemplo

- DynamoDB
- Amazon Rekognition
- Amazon S3
- Amazon SES

# <span id="page-11617-0"></span>Detecte objetos em imagens com o Amazon Rekognition usando um SDK AWS

Os exemplos de código a seguir mostram como construir uma aplicação que usa o Amazon Rekognition para detectar objetos por categoria em imagens.

# .NET

AWS SDK for NFT

Mostra como usar a API .NET do Amazon Rekognition para construir uma aplicação que usa o Amazon Rekognition para identificar objetos por categoria em imagens localizadas em um bucket do Amazon Simple Storage Service (Amazon S3). A aplicação envia uma notificação por e-mail ao administrador com os resultados usando o Amazon Simple Email Service (Amazon SES).

Para obter o código-fonte completo e instruções sobre como configurar e executar, veja o exemplo completo em [GitHub.](https://github.com/awsdocs/aws-doc-sdk-examples/tree/main/dotnetv3/cross-service/PhotoAnalyzerApp)

Serviços utilizados neste exemplo

- Amazon Rekognition
- Amazon S3
- Amazon SES

# Java

SDK para Java 2.x

Mostra como usar a API Java do Amazon Rekognition para construir uma aplicação que usa o Amazon Rekognition para identificar objetos por categoria em imagens localizadas em um bucket do Amazon Simple Storage Service (Amazon S3). A aplicação envia uma notificação por e-mail ao administrador com os resultados usando o Amazon Simple Email Service (Amazon SES).

Para obter o código-fonte completo e instruções sobre como configurar e executar, veja o exemplo completo em [GitHub.](https://github.com/awsdocs/aws-doc-sdk-examples/tree/main/javav2/usecases/creating_photo_analyzer_app)

Serviços utilizados neste exemplo

• Amazon Rekognition

- Amazon S3
- Amazon SES

### **JavaScript**

SDK para JavaScript (v3)

Mostra como usar o Amazon Rekognition AWS SDK for JavaScript com o para criar um aplicativo que usa o Amazon Rekognition para identificar objetos por categoria em imagens localizadas em um bucket do Amazon Simple Storage Service (Amazon S3). A aplicação envia uma notificação por e-mail ao administrador com os resultados usando o Amazon Simple Email Service (Amazon SES).

### Aprenda como:

- Criar um usuário não autenticado usando o Amazon Cognito.
- Analisar imagens em busca de objetos usando o Amazon Rekognition.
- Verificar um endereço de e-mail para o Amazon SES.
- Enviar uma notificação por e-mail usando o Amazon SES.

Para obter o código-fonte completo e instruções sobre como configurar e executar, veja o exemplo completo em [GitHub.](https://github.com/awsdocs/aws-doc-sdk-examples/tree/main/javascriptv3/example_code/cross-services/photo_analyzer)

Serviços utilizados neste exemplo

- Amazon Rekognition
- Amazon S3
- Amazon SES

#### Kotlin

# SDK para Kotlin

Mostra como usar a API Kotlin do Amazon Rekognition para construir uma aplicação que usa o Amazon Rekognition para identificar objetos por categoria em imagens localizadas em um bucket do Amazon Simple Storage Service (Amazon S3). A aplicação envia uma notificação por e-mail ao administrador com os resultados usando o Amazon Simple Email Service (Amazon SES).

Para obter o código-fonte completo e instruções sobre como configurar e executar, veja o exemplo completo em [GitHub.](https://github.com/awsdocs/aws-doc-sdk-examples/tree/main/kotlin/usecases/creating_photo_analyzer_app)

Serviços utilizados neste exemplo

- Amazon Rekognition
- Amazon S3
- Amazon SES

# Python

SDK para Python (Boto3)

Mostra como usar o AWS SDK for Python (Boto3) para criar um aplicativo web que permite fazer o seguinte:

- Carregar fotos em um bucket do Amazon Simple Storage Service (Amazon S3).
- Usar o Amazon Rekognition para analisar e rotular as fotos.
- Usar o Amazon Simple Email Service (Amazon SES) para enviar relatórios de análise da imagem por e-mail.

Este exemplo contém dois componentes principais: uma página da Web criada com o React e um serviço REST escrito em Python que é construído com o Flask-. JavaScript RESTful

Você pode usar a página da Web do React para:

- Exibir uma lista de imagens que estão armazenadas no bucket do S3.
- Carregar imagens do computador para o bucket do S3.
- Exibir imagens e rótulos que identificam os itens detectados na imagem.
- Obter um relatório de todas as imagens no bucket do S3 e enviar um relatório por e-mail.

A página da Web chama o serviço REST. O serviço envia solicitações à AWS para realizar as seguintes ações:

- Obter e filtrar a lista de imagens no bucket do S3.
- Carregar fotos no bucket do S3.
- Usar o Amazon Rekognition para analisar fotos individuais e obter uma lista dos rótulos que identifiquem os itens detectados nas fotos.
- Analisar todas as fotos no bucket do S3 e usar o Amazon SES para enviar um relatório por e-mail.

Para obter o código-fonte completo e instruções sobre como configurar e executar, veja o exemplo completo em [GitHub.](https://github.com/awsdocs/aws-doc-sdk-examples/tree/main/python/cross_service/photo_analyzer)

Serviços utilizados neste exemplo

- Amazon Rekognition
- Amazon S3
- Amazon SES

<span id="page-11620-0"></span>Detecte pessoas e objetos em um vídeo com o Amazon Rekognition usando um SDK AWS

Os exemplos de código a seguir mostram como detectar pessoas e objetos em um vídeo com o Amazon Rekognition.

Java

SDK para Java 2.x

Mostra como usar a API Java do Amazon Rekognition a fim de construir uma aplicação para detectar faces e objetos em vídeos localizados em um bucket do Amazon Simple Storage Service (Amazon S3). A aplicação envia uma notificação por e-mail ao administrador com os resultados usando o Amazon Simple Email Service (Amazon SES).

Para obter o código-fonte completo e instruções sobre como configurar e executar, veja o exemplo completo em [GitHub.](https://github.com/awsdocs/aws-doc-sdk-examples/tree/main/javav2/usecases/video_analyzer_application)

Serviços utilizados neste exemplo

- Amazon Rekognition
- Amazon S3
- Amazon SES

<span id="page-11620-1"></span>Gerar credenciais para estabelecer conexão com um endpoint SMTP do Amazon SES

O exemplo de código a seguir mostra como gerar credenciais para estabelecer conexão com um endpoint SMTP do Amazon SES.

### Python

# SDK para Python (Boto3)

### **a** Note

Tem mais sobre GitHub. Encontre o exemplo completo e saiba como configurar e executar no [Repositório de exemplos de código da AWS.](https://github.com/awsdocs/aws-doc-sdk-examples/tree/main/python/example_code/ses#code-examples)

```
#!/usr/bin/env python3
import hmac
import hashlib
import base64
import argparse
SMTP_REGIONS = [ 
     "us-east-2", # US East (Ohio) 
     "us-east-1", # US East (N. Virginia) 
     "us-west-2", # US West (Oregon) 
     "ap-south-1", # Asia Pacific (Mumbai) 
     "ap-northeast-2", # Asia Pacific (Seoul) 
     "ap-southeast-1", # Asia Pacific (Singapore) 
     "ap-southeast-2", # Asia Pacific (Sydney) 
     "ap-northeast-1", # Asia Pacific (Tokyo) 
     "ca-central-1", # Canada (Central) 
     "eu-central-1", # Europe (Frankfurt) 
     "eu-west-1", # Europe (Ireland) 
     "eu-west-2", # Europe (London) 
     "eu-south-1", # Europe (Milan) 
     "eu-north-1", # Europe (Stockholm) 
     "sa-east-1", # South America (Sao Paulo) 
     "us-gov-west-1", # AWS GovCloud (US) 
     "us-gov-east-1", # AWS GovCloud (US)
\mathbf{I}# These values are required to calculate the signature. Do not change them.
DATE = "11111111"
SERVICE = "ses"
MESSAGE = "SendRawEmail"
TERMINAL = "aws4_request"
```

```
VERSION = 0x04def sign(key, msg): 
     return hmac.new(key, msg.encode("utf-8"), hashlib.sha256).digest()
def calculate_key(secret_access_key, region): 
     if region not in SMTP_REGIONS: 
         raise ValueError(f"The {region} Region doesn't have an SMTP endpoint.") 
     signature = sign(("AWS4" + secret_access_key).encode("utf-8"), DATE) 
     signature = sign(signature, region) 
     signature = sign(signature, SERVICE) 
     signature = sign(signature, TERMINAL) 
     signature = sign(signature, MESSAGE) 
     signature_and_version = bytes([VERSION]) + signature 
     smtp_password = base64.b64encode(signature_and_version) 
     return smtp_password.decode("utf-8")
def main(): 
     parser = argparse.ArgumentParser( 
         description="Convert a Secret Access Key to an SMTP password." 
     ) 
     parser.add_argument("secret", help="The Secret Access Key to convert.") 
     parser.add_argument( 
         "region", 
         help="The AWS Region where the SMTP password will be used.", 
         choices=SMTP_REGIONS, 
    \lambda args = parser.parse_args() 
     print(calculate_key(args.secret, args.region))
if __name__ == '__main__": main()
```
# <span id="page-11623-1"></span>Usar Step Functions para invocar funções do Lambda

O exemplo de código a seguir mostra como criar uma máquina de AWS Step Functions estado que invoca AWS Lambda funções em sequência.

# Java

SDK para Java 2.x

Mostra como criar um fluxo de trabalho AWS sem servidor usando AWS Step Functions e. AWS SDK for Java 2.x Cada etapa do fluxo de trabalho é implementada usando uma AWS Lambda função.

Para obter o código-fonte completo e instruções sobre como configurar e executar, veja o exemplo completo em [GitHub.](https://github.com/awsdocs/aws-doc-sdk-examples/tree/main/javav2/usecases/creating_workflows_stepfunctions)

Serviços usados neste exemplo

- DynamoDB
- Lambda
- Amazon SES
- Step Functions

<span id="page-11623-0"></span>Verifique uma identidade de e-mail e envie mensagens com o Amazon SES usando um AWS SDK

O exemplo de código a seguir mostra como:

- Adicionar e verificar um endereço de e-mail com o Amazon SES.
- Enviar uma mensagem de e-mail padrão.
- Criar um modelo e envie uma mensagem de e-mail com modelo.
- Enviar uma mensagem usando um servidor SMTP do Amazon SES.

### Python

# SDK para Python (Boto3)

# **a**) Note

Tem mais sobre GitHub. Encontre o exemplo completo e saiba como configurar e executar no [Repositório de exemplos de código da AWS.](https://github.com/awsdocs/aws-doc-sdk-examples/tree/main/python/example_code/ses#code-examples)

Verifique um endereço de e-mail com o Amazon SES e envie mensagens.

```
def usage_demo(): 
     print("-" * 88) 
     print("Welcome to the Amazon Simple Email Service (Amazon SES) email demo!") 
     print("-" * 88) 
     logging.basicConfig(level=logging.INFO, format="%(levelname)s: %(message)s") 
     ses_client = boto3.client("ses") 
     ses_identity = SesIdentity(ses_client) 
     ses_mail_sender = SesMailSender(ses_client) 
     ses_template = SesTemplate(ses_client) 
     email = input("Enter an email address to send mail with Amazon SES: ") 
     status = ses_identity.get_identity_status(email) 
     verified = status == "Success" 
     if not verified: 
        answer = input( f"The address '{email}' is not verified with Amazon SES. Unless your 
 ^{\prime\prime} f"Amazon SES account is out of sandbox, you can send mail only from " 
             f"and to verified accounts. Do you want to verify this account for 
 use " 
             f"with Amazon SES? If yes, the address will receive a verification " 
            f"email (y/n): "
\overline{\phantom{a}}if answer.lower() == "y": ses_identity.verify_email_identity(email) 
             print(f"Follow the steps in the email to {email} to complete 
 verification.") 
             print("Waiting for verification...") 
             try: 
                  ses_identity.wait_until_identity_exists(email)
```

```
 print(f"Identity verified for {email}.") 
                 verified = True 
             except WaiterError: 
                 print( 
                      f"Verification timeout exceeded. You must complete the " 
                     f"steps in the email sent to {email} to verify the address." 
) if verified: 
         test_message_text = "Hello from the Amazon SES mail demo!" 
        test_message_html = "<p>Hello!</p>><p>From the <br/> <br/>k>Amazon SES</b> mail
 demo!</p>" 
         print(f"Sending mail from {email} to {email}.") 
         ses_mail_sender.send_email( 
             email, 
            SesDestination([email]),
             "Amazon SES demo", 
             test_message_text, 
             test_message_html, 
\overline{\phantom{a}} input("Mail sent. Check your inbox and press Enter to continue.") 
        template = \{ "name": "doc-example-template", 
             "subject": "Example of an email template.", 
             "text": "This is what {{name}} will {{action}} if {{name}} can't 
 display " 
             "HTML.", 
             "html": "<p><i>This</i> is what {{name}} will {{action}} if {{name}} 
^{\rm{II}}"<b>can</b>display HTML.</p>",
         } 
         print("Creating a template and sending a templated email.") 
         ses_template.create_template(**template) 
         template_data = {"name": email.split("@")[0], "action": "read"} 
         if ses_template.verify_tags(template_data): 
             ses_mail_sender.send_templated_email( 
                email, SesDestination([email]), ses_template.name(),
 template_data 
) input("Mail sent. Check your inbox and press Enter to continue.") 
         print("Sending mail through the Amazon SES SMTP server.")
```

```
 boto3_session = boto3.Session() 
         region = boto3_session.region_name 
         credentials = boto3_session.get_credentials() 
         port = 587 
         smtp_server = f"email-smtp.{region}.amazonaws.com" 
         password = calculate_key(credentials.secret_key, region) 
        message = """Subject: Hi there
This message is sent from the Amazon SES SMTP mail demo.""" 
         context = ssl.create_default_context() 
         with smtplib.SMTP(smtp_server, port) as server: 
             server.starttls(context=context) 
             server.login(credentials.access_key, password) 
             server.sendmail(email, email, message) 
         print("Mail sent. Check your inbox!") 
     if ses_template.template is not None: 
         print("Deleting demo template.") 
         ses_template.delete_template() 
     if verified: 
         answer = input(f"Do you want to remove {email} from Amazon SES (y/n)? ") 
        if answer.lower() == "y": ses_identity.delete_identity(email) 
     print("Thanks for watching!") 
     print("-" * 88)
```
Crie funções para encapsular ações de identidade do Amazon SES.

```
class SesIdentity: 
     """Encapsulates Amazon SES identity functions.""" 
     def __init__(self, ses_client): 
 """ 
         :param ses_client: A Boto3 Amazon SES client. 
        "" "
         self.ses_client = ses_client 
     def verify_domain_identity(self, domain_name):
```

```
 """ 
         Starts verification of a domain identity. To complete verification, you 
 must 
         create a TXT record with a specific format through your DNS provider. 
         For more information, see *Verifying a domain with Amazon SES* in the 
         Amazon SES documentation: 
             https://docs.aws.amazon.com/ses/latest/DeveloperGuide/verify-domain-
procedure.html 
         :param domain_name: The name of the domain to verify. 
         :return: The token to include in the TXT record with your DNS provider. 
 """ 
         try: 
             response = self.ses_client.verify_domain_identity(Domain=domain_name) 
             token = response["VerificationToken"] 
             logger.info("Got domain verification token for %s.", domain_name) 
         except ClientError: 
             logger.exception("Couldn't verify domain %s.", domain_name) 
             raise 
         else: 
             return token 
    def verify email identity(self, email address):
 """ 
         Starts verification of an email identity. This function causes an email 
         to be sent to the specified email address from Amazon SES. To complete 
         verification, follow the instructions in the email. 
         :param email_address: The email address to verify. 
 """ 
         try: 
             self.ses_client.verify_email_identity(EmailAddress=email_address) 
             logger.info("Started verification of %s.", email_address) 
         except ClientError: 
             logger.exception("Couldn't start verification of %s.", email_address) 
             raise 
     def wait_until_identity_exists(self, identity): 
 """ 
         Waits until an identity exists. The waiter polls Amazon SES until the
```
```
 identity has been successfully verified or until it exceeds its maximum 
 time. 
         :param identity: The identity to wait for. 
        "" "
         try: 
             waiter = self.ses_client.get_waiter("identity_exists") 
             logger.info("Waiting until %s exists.", identity) 
             waiter.wait(Identities=[identity]) 
         except WaiterError: 
             logger.error("Waiting for identity %s failed or timed out.", 
 identity) 
             raise 
    def get_identity_status(self, identity): 
        "" "
         Gets the status of an identity. This can be used to discover whether 
         an identity has been successfully verified. 
         :param identity: The identity to query. 
         :return: The status of the identity. 
         """ 
         try: 
             response = self.ses_client.get_identity_verification_attributes( 
                 Identities=[identity] 
) status = response["VerificationAttributes"].get( 
                 identity, {"VerificationStatus": "NotFound"} 
             )["VerificationStatus"] 
             logger.info("Got status of %s for %s.", status, identity) 
         except ClientError: 
             logger.exception("Couldn't get status for %s.", identity) 
             raise 
         else: 
             return status 
    def delete_identity(self, identity): 
        "''" Deletes an identity. 
         :param identity: The identity to remove. 
 """
```

```
 try: 
             self.ses_client.delete_identity(Identity=identity) 
             logger.info("Deleted identity %s.", identity) 
         except ClientError: 
             logger.exception("Couldn't delete identity %s.", identity) 
             raise 
    def list_identities(self, identity_type, max_items): 
 """ 
         Gets the identities of the specified type for the current account. 
         :param identity_type: The type of identity to retrieve, such as 
 EmailAddress. 
         :param max_items: The maximum number of identities to retrieve. 
         :return: The list of retrieved identities. 
         """ 
         try: 
             response = self.ses_client.list_identities( 
                 IdentityType=identity_type, MaxItems=max_items 
) identities = response["Identities"] 
             logger.info("Got %s identities for the current account.", 
 len(identities)) 
         except ClientError: 
             logger.exception("Couldn't list identities for the current account.") 
             raise 
         else: 
             return identities
```
Crie funções para encapsular ações com modelo do Amazon SES.

```
class SesTemplate: 
     """Encapsulates Amazon SES template functions.""" 
     def __init__(self, ses_client): 
 """ 
         :param ses_client: A Boto3 Amazon SES client. 
         """ 
         self.ses_client = ses_client
```

```
 self.template = None 
         self.template_tags = set() 
    def _extract_tags(self, subject, text, html): 
 """ 
         Extracts tags from a template as a set of unique values. 
         :param subject: The subject of the email. 
         :param text: The text version of the email. 
         :param html: The html version of the email. 
        "" ""
         self.template_tags = set(re.findall(TEMPLATE_REGEX, subject + text + 
 html)) 
         logger.info("Extracted template tags: %s", self.template_tags) 
    def create_template(self, name, subject, text, html): 
 """ 
         Creates an email template. 
         :param name: The name of the template. 
         :param subject: The subject of the email. 
         :param text: The plain text version of the email. 
         :param html: The HTML version of the email. 
        "" "
         try: 
            template = \{ "TemplateName": name, 
                 "SubjectPart": subject, 
                 "TextPart": text, 
                 "HtmlPart": html, 
 } 
             self.ses_client.create_template(Template=template) 
             logger.info("Created template %s.", name) 
             self.template = template 
             self._extract_tags(subject, text, html) 
         except ClientError: 
             logger.exception("Couldn't create template %s.", name) 
             raise 
    def delete_template(self): 
 """ 
         Deletes an email template.
```

```
"" "
         try: 
 self.ses_client.delete_template(TemplateName=self.template["TemplateName"]) 
             logger.info("Deleted template %s.", self.template["TemplateName"]) 
             self.template = None 
             self.template_tags = None 
         except ClientError: 
             logger.exception( 
                 "Couldn't delete template %s.", self.template["TemplateName"] 
) raise 
    def get_template(self, name): 
         """ 
         Gets a previously created email template. 
         :param name: The name of the template to retrieve. 
         :return: The retrieved email template. 
         """ 
         try: 
             response = self.ses_client.get_template(TemplateName=name) 
             self.template = response["Template"] 
             logger.info("Got template %s.", name) 
             self._extract_tags( 
                 self.template["SubjectPart"], 
                 self.template["TextPart"], 
                 self.template["HtmlPart"], 
) except ClientError: 
             logger.exception("Couldn't get template %s.", name) 
             raise 
         else: 
             return self.template 
    def list_templates(self): 
 """ 
         Gets a list of all email templates for the current account. 
         :return: The list of retrieved email templates. 
        \cdots try:
```

```
 response = self.ses_client.list_templates() 
             templates = response["TemplatesMetadata"] 
             logger.info("Got %s templates.", len(templates)) 
         except ClientError: 
             logger.exception("Couldn't get templates.") 
             raise 
         else: 
             return templates 
     def update_template(self, name, subject, text, html): 
        <u>"" "</u>
         Updates a previously created email template. 
         :param name: The name of the template. 
         :param subject: The subject of the email. 
         :param text: The plain text version of the email. 
         :param html: The HTML version of the email. 
 """ 
         try: 
            template = \{ "TemplateName": name, 
                  "SubjectPart": subject, 
                  "TextPart": text, 
                  "HtmlPart": html, 
 } 
             self.ses_client.update_template(Template=template) 
             logger.info("Updated template %s.", name) 
             self.template = template 
             self._extract_tags(subject, text, html) 
         except ClientError: 
             logger.exception("Couldn't update template %s.", name) 
             raise
```
Crie funções para encapsular ações de e-mail do Amazon SES.

```
class SesDestination: 
     """Contains data about an email destination.""" 
     def __init__(self, tos, ccs=None, bccs=None):
```

```
 """ 
         :param tos: The list of recipients on the 'To:' line. 
         :param ccs: The list of recipients on the 'CC:' line. 
         :param bccs: The list of recipients on the 'BCC:' line. 
        ^{\mathrm{m}} ""
         self.tos = tos 
         self.ccs = ccs 
         self.bccs = bccs 
     def to_service_format(self): 
        "" ""
         :return: The destination data in the format expected by Amazon SES. 
 """ 
         svc_format = {"ToAddresses": self.tos} 
         if self.ccs is not None: 
             svc_format["CcAddresses"] = self.ccs 
         if self.bccs is not None: 
             svc_format["BccAddresses"] = self.bccs 
         return svc_format
class SesMailSender: 
     """Encapsulates functions to send emails with Amazon SES.""" 
     def __init__(self, ses_client): 
 """ 
         :param ses_client: A Boto3 Amazon SES client. 
         """ 
         self.ses_client = ses_client 
     def send_email(self, source, destination, subject, text, html, 
  reply_tos=None): 
 """ 
         Sends an email. 
         Note: If your account is in the Amazon SES sandbox, the source and 
         destination email accounts must both be verified. 
         :param source: The source email account. 
         :param destination: The destination email account. 
         :param subject: The subject of the email. 
         :param text: The plain text version of the body of the email.
```

```
 :param html: The HTML version of the body of the email. 
         :param reply_tos: Email accounts that will receive a reply if the 
 recipient 
                            replies to the message. 
         :return: The ID of the message, assigned by Amazon SES. 
 """ 
        send_args = \{ "Source": source, 
             "Destination": destination.to_service_format(), 
             "Message": { 
                 "Subject": {"Data": subject}, 
                 "Body": {"Text": {"Data": text}, "Html": {"Data": html}}, 
             }, 
         } 
         if reply_tos is not None: 
             send_args["ReplyToAddresses"] = reply_tos 
         try: 
             response = self.ses_client.send_email(**send_args) 
             message_id = response["MessageId"] 
             logger.info( 
                 "Sent mail %s from %s to %s.", message_id, source, 
 destination.tos 
) except ClientError: 
             logger.exception( 
                 "Couldn't send mail from %s to %s.", source, destination.tos 
) raise 
         else: 
             return message_id 
    def send_templated_email( 
         self, source, destination, template_name, template_data, reply_tos=None 
     ): 
        "" "
         Sends an email based on a template. A template contains replaceable tags 
         each enclosed in two curly braces, such as {{name}}. The template data 
 passed 
         in this function contains key-value pairs that define the values to 
 insert 
         in place of the template tags. 
         Note: If your account is in the Amazon SES sandbox, the source and
```

```
 destination email accounts must both be verified. 
         :param source: The source email account. 
         :param destination: The destination email account. 
         :param template_name: The name of a previously created template. 
         :param template_data: JSON-formatted key-value pairs of replacement 
 values 
                                that are inserted in the template before it is 
 sent. 
         :return: The ID of the message, assigned by Amazon SES. 
        "" ""
        send_args = \{ "Source": source, 
             "Destination": destination.to_service_format(), 
             "Template": template_name, 
             "TemplateData": json.dumps(template_data), 
         } 
         if reply_tos is not None: 
             send_args["ReplyToAddresses"] = reply_tos 
         try: 
             response = self.ses_client.send_templated_email(**send_args) 
             message_id = response["MessageId"] 
             logger.info( 
                 "Sent templated mail %s from %s to %s.", 
                 message_id, 
                 source, 
                 destination.tos, 
) except ClientError: 
             logger.exception( 
                 "Couldn't send templated mail from %s to %s.", source, 
 destination.tos 
) raise 
         else: 
             return message_id
```
- Para obter detalhes da API, consulte os tópicos a seguir na Referência da API AWS SDK para Python (Boto3).
	- [CreateTemplate](https://docs.aws.amazon.com/goto/boto3/email-2010-12-01/CreateTemplate)
- [DeleteIdentity](https://docs.aws.amazon.com/goto/boto3/email-2010-12-01/DeleteIdentity)
- [DeleteTemplate](https://docs.aws.amazon.com/goto/boto3/email-2010-12-01/DeleteTemplate)
- [GetIdentityVerificationAttributes](https://docs.aws.amazon.com/goto/boto3/email-2010-12-01/GetIdentityVerificationAttributes)
- [GetTemplate](https://docs.aws.amazon.com/goto/boto3/email-2010-12-01/GetTemplate)
- [ListIdentities](https://docs.aws.amazon.com/goto/boto3/email-2010-12-01/ListIdentities)
- [ListTemplates](https://docs.aws.amazon.com/goto/boto3/email-2010-12-01/ListTemplates)
- [SendEmail](https://docs.aws.amazon.com/goto/boto3/email-2010-12-01/SendEmail)
- [SendTemplatedEmail](https://docs.aws.amazon.com/goto/boto3/email-2010-12-01/SendTemplatedEmail)
- [UpdateTemplate](https://docs.aws.amazon.com/goto/boto3/email-2010-12-01/UpdateTemplate)
- [VerifyDomainIdentity](https://docs.aws.amazon.com/goto/boto3/email-2010-12-01/VerifyDomainIdentity)
- [VerifyEmailIdentity](https://docs.aws.amazon.com/goto/boto3/email-2010-12-01/VerifyEmailIdentity)

# Exemplos de código para a API v2 do Amazon SES usando AWS SDKs

Os exemplos de código a seguir mostram como usar a API v2 do Amazon Simple Email Service com um kit de desenvolvimento de AWS software (SDK).

Ações são trechos de código de programas maiores e devem ser executadas em contexto. Embora as ações mostrem como chamar perfis de serviço individuais, você pode ver as ações no contexto em seus cenários relacionados.

Cenários são exemplos de código que mostram como realizar tarefas específicas chamando várias funções dentro de um serviço ou combinadas com outros Serviços da AWS.

Mais atributos

- [Guia do desenvolvedor do Amazon SES API v2](https://docs.aws.amazon.com/ses/latest/dg/Welcome.html): mais informações sobre o Amazon SES API v2.
- [Referência do Amazon SES API v2](https://docs.aws.amazon.com/ses/latest/APIReference-V2/Welcome.html): detalhes sobre todas as ações disponíveis do Amazon SES API v2.
- [AWS Centro do desenvolvedor](https://aws.amazon.com/developer/code-examples/?awsf.sdk-code-examples-product=product%23ses) exemplos de código que você pode filtrar por categoria ou pesquisa de texto completo.
- [AWS Exemplos de SDK](https://github.com/awsdocs/aws-doc-sdk-examples) GitHub repositório com código completo nos idiomas preferidos. Inclui instruções para configurar e executar o código.

#### Exemplos de código

- [Exemplos básicos da API v2 do Amazon SES usando AWS SDKs](#page-11637-0)
	- [Ações para a API v2 do Amazon SES usando AWS SDKs](#page-11638-0)
		- [Use CreateContact com um AWS SDK](#page-11638-1)
		- [Use CreateContactList com um AWS SDK](#page-11644-0)
		- [Use CreateEmailIdentity com um AWS SDK](#page-11649-0)
		- [Use CreateEmailTemplate com um AWS SDK](#page-11654-0)
		- [Use DeleteContactList com um AWS SDK](#page-11660-0)
		- [Use DeleteEmailIdentity com um AWS SDK](#page-11664-0)
		- [Use DeleteEmailTemplate com um AWS SDK](#page-11669-0)
		- [Use GetEmailIdentity com um AWS SDK](#page-11673-0)
		- [Use ListContactLists com um AWS SDK](#page-11674-0)
		- [Use ListContacts com um AWS SDK](#page-11674-1)
		- [Use SendEmail com um AWS SDK](#page-11679-0)
- [Cenários para a API v2 do Amazon SES usando AWS SDKs](#page-11692-0)
	- [Um cenário completo de boletim informativo da API v2 do Amazon SES usando um SDK AWS](#page-11692-1)

## <span id="page-11637-0"></span>Exemplos básicos da API v2 do Amazon SES usando AWS SDKs

Os exemplos de código a seguir mostram como usar os conceitos básicos da API v2 do Amazon Simple Email Service com. AWS SDKs

#### Exemplos

- [Ações para a API v2 do Amazon SES usando AWS SDKs](#page-11638-0)
	- [Use CreateContact com um AWS SDK](#page-11638-1)
	- [Use CreateContactList com um AWS SDK](#page-11644-0)
	- [Use CreateEmailIdentity com um AWS SDK](#page-11649-0)
	- [Use CreateEmailTemplate com um AWS SDK](#page-11654-0)
	- [Use DeleteContactList com um AWS SDK](#page-11660-0)
	- [Use DeleteEmailIdentity com um AWS SDK](#page-11664-0)
	- [Use DeleteEmailTemplate com um AWS SDK](#page-11669-0)
	- [Use GetEmailIdentity com um AWS SDK](#page-11673-0)
- [Use ListContactLists com um AWS SDK](#page-11674-0)
- [Use ListContacts com um AWS SDK](#page-11674-1)
- [Use SendEmail com um AWS SDK](#page-11679-0)

## <span id="page-11638-0"></span>Ações para a API v2 do Amazon SES usando AWS SDKs

Os exemplos de código a seguir demonstram como realizar ações individuais da API v2 do Amazon SES com AWS SDKs. Cada exemplo inclui um link para GitHub, onde você pode encontrar instruções para configurar e executar o código.

Esses trechos chamam a API e a API v2 do Amazon SES e são trechos de código de programas maiores que devem ser executados no contexto. É possível ver as ações em contexto em [Cenários](#page-11692-0)  [para a API v2 do Amazon SES usando AWS SDKs .](#page-11692-0)

Os exemplos a seguir incluem apenas as ações mais utilizadas. Para obter uma lista completa, consulte a [Referência da API v2 do Amazon Simple Email Service.](https://docs.aws.amazon.com/ses/latest/APIReference-V2/Welcome.html)

#### Exemplos

- [Use CreateContact com um AWS SDK](#page-11638-1)
- [Use CreateContactList com um AWS SDK](#page-11644-0)
- [Use CreateEmailIdentity com um AWS SDK](#page-11649-0)
- [Use CreateEmailTemplate com um AWS SDK](#page-11654-0)
- [Use DeleteContactList com um AWS SDK](#page-11660-0)
- [Use DeleteEmailIdentity com um AWS SDK](#page-11664-0)
- [Use DeleteEmailTemplate com um AWS SDK](#page-11669-0)
- [Use GetEmailIdentity com um AWS SDK](#page-11673-0)
- [Use ListContactLists com um AWS SDK](#page-11674-0)
- [Use ListContacts com um AWS SDK](#page-11674-1)
- [Use SendEmail com um AWS SDK](#page-11679-0)

#### <span id="page-11638-1"></span>Use **CreateContact** com um AWS SDK

Os exemplos de código a seguir mostram como usar o CreateContact.

Exemplos de ações são trechos de código de programas maiores e devem ser executados em contexto. É possível ver essa ação em contexto no seguinte exemplo de código:

• [Cenário da newsletter](#page-11692-1)

#### .NET

AWS SDK for .NET

#### **a** Note

```
 /// <summary> 
    /// Creates a contact and adds it to the specified contact list. 
    /// </summary> 
    /// <param name="emailAddress">The email address of the contact.</param> 
    /// <param name="contactListName">The name of the contact list.</param> 
    /// <returns>The response from the CreateContact operation.</returns> 
   public async Task<bool> CreateContactAsync(string emailAddress, string
 contactListName) 
   \{ var request = new CreateContactRequest 
        { 
            EmailAddress = emailAddress, 
            ContactListName = contactListName 
        }; 
        try 
       \{var response = await _sesClient.CreateContactAsync(request);
            return response.HttpStatusCode == HttpStatusCode.OK; 
        } 
        catch (AlreadyExistsException ex) 
        { 
            Console.WriteLine($"Contact with email address {emailAddress} already 
 exists in the contact list {contactListName}."); 
            Console.WriteLine(ex.Message); 
            return true;
```

```
 } 
         catch (NotFoundException ex) 
         { 
             Console.WriteLine($"The contact list {contactListName} does not 
 exist."); 
             Console.WriteLine(ex.Message); 
         } 
         catch (TooManyRequestsException ex) 
         { 
             Console.WriteLine("Too many requests were made. Please try again 
 later."); 
             Console.WriteLine(ex.Message); 
         } 
         catch (Exception ex) 
         { 
             Console.WriteLine($"An error occurred while creating the contact: 
 {ex.Message}"); 
 } 
         return false; 
     }
```
• Para obter detalhes da API, consulte [CreateContacta](https://docs.aws.amazon.com/goto/DotNetSDKV3/sesv2-2019-09-27/CreateContact) Referência AWS SDK for .NET da API.

#### Java

SDK para Java 2.x

#### **a** Note

Tem mais sobre GitHub. Encontre o exemplo completo e saiba como configurar e executar no [Repositório de exemplos de código da AWS.](https://github.com/awsdocs/aws-doc-sdk-examples/tree/main/javav2/example_code/ses#code-examples)

```
 try {
```
 // Create a new contact with the provided email address in the CreateContactRequest contactRequest = CreateContactRequest.builder() .contactListName(CONTACT\_LIST\_NAME) .emailAddress(emailAddress) .build();

```
sesClient.createContact(contactRequest);
         contacts.add(emailAddress); 
         System.out.println("Contact created: " + emailAddress); 
         // Send a welcome email to the new contact 
         String welcomeHtml = Files.readString(Paths.get("resources/
coupon newsletter/welcome.html"));
         String welcomeText = Files.readString(Paths.get("resources/
coupon_newsletter/welcome.txt")); 
         SendEmailRequest welcomeEmailRequest = SendEmailRequest.builder() 
              .fromEmailAddress(this.verifiedEmail) 
             .destination(Destination.builder().toAddresses(emailAddress).build()) 
             .content(EmailContent.builder() 
                  .simple( 
                     Message.builder() 
                          .subject(Content.builder().data("Welcome to the Weekly 
  Coupons Newsletter").build()) 
                          .body(Body.builder() 
                              .text(Content.builder().data(welcomeText).build()) 
                              .html(Content.builder().data(welcomeHtml).build()) 
                             .buid().buid().buid().buid():
         SendEmailResponse welcomeEmailResponse = 
  sesClient.sendEmail(welcomeEmailRequest); 
         System.out.println("Welcome email sent: " + 
  welcomeEmailResponse.messageId()); 
       } catch (AlreadyExistsException e) { 
        // If the contact already exists, skip this step for that contact and
  proceed 
         // with the next contact 
         System.out.println("Contact already exists, skipping creation..."); 
       } catch (Exception e) { 
         System.err.println("Error occurred while processing email address " + 
  emailAddress + ": " + e.getMessage()); 
         throw e; 
       } 
     }
```
• Para obter detalhes da API, consulte [CreateContacta](https://docs.aws.amazon.com/goto/SdkForJavaV2/sesv2-2019-09-27/CreateContact) Referência AWS SDK for Java 2.x da API.

#### Python

SDK para Python (Boto3)

## **a**) Note

```
def main(): 
    "" ""
     The main function that orchestrates the execution of the workflow. 
    "" "
     print(INTRO) 
     ses_client = boto3.client("sesv2") 
     workflow = SESv2Workflow(ses_client) 
     try: 
         workflow.prepare_application() 
         workflow.gather_subscriber_email_addresses() 
         workflow.send_coupon_newsletter() 
         workflow.monitor_and_review() 
     except ClientError as e: 
         print_error(e) 
     workflow.clean_up()
class SESv2Workflow: 
     """ 
     A class to manage the SES v2 Coupon Newsletter Workflow. 
    "" "
     def __init__(self, ses_client, sleep=True): 
         self.ses_client = ses_client 
         self.sleep = sleep
```

```
 try: 
               # Create a new contact 
              self.ses client.create contact(
                   ContactListName=CONTACT_LIST_NAME, EmailAddress=email 
) print(f"Contact with email '{email}' created successfully.") 
               # Send the welcome email 
               self.ses_client.send_email( 
                   FromEmailAddress=self.verified_email, 
                   Destination={"ToAddresses": [email]}, 
                   Content={ 
                       "Simple": { 
                           "Subject": { 
                               "Data": "Welcome to the Weekly Coupons 
 Newsletter" 
 }, 
                           "Body": { 
                               "Text": {"Data": welcome_text}, 
                               "Html": {"Data": welcome_html}, 
 }, 
 } 
\}, \{) print(f"Welcome email sent to '{email}'.") 
               if self.sleep: 
                   # 1 email per second in sandbox mode, remove in production. 
                   sleep(1.1) 
            except ClientError as e: 
               # If the contact already exists, skip and proceed 
               if e.response["Error"]["Code"] == "AlreadyExistsException": 
                   print(f"Contact with email '{email}' already exists. 
 Skipping...") 
               else: 
                   raise e
```
• Para obter detalhes da API, consulte a [CreateContactR](https://docs.aws.amazon.com/goto/boto3/sesv2-2019-09-27/CreateContact)eferência da API AWS SDK for Python (Boto3).

#### Rust

## SDK para Rust

## **a** Note

Tem mais sobre GitHub. Encontre o exemplo completo e saiba como configurar e executar no [Repositório de exemplos de código da AWS.](https://github.com/awsdocs/aws-doc-sdk-examples/tree/main/rustv1/examples/ses#code-examples)

```
async fn add_contact(client: &Client, list: &str, email: &str) -> Result<(), 
  Error> { 
     client 
          .create_contact() 
          .contact_list_name(list) 
          .email_address(email) 
          .send() 
          .await?; 
     println!("Created contact"); 
    0k(())}
```
• Para obter detalhes da API, consulte a [CreateContactr](https://docs.rs/aws-sdk-sesv2/latest/aws_sdk_sesv2/client/struct.Client.html#method.create_contact)eferência da API AWS SDK for Rust.

## <span id="page-11644-0"></span>Use **CreateContactList** com um AWS SDK

Os exemplos de código a seguir mostram como usar o CreateContactList.

Exemplos de ações são trechos de código de programas maiores e devem ser executados em contexto. É possível ver essa ação em contexto no seguinte exemplo de código:

• [Cenário da newsletter](#page-11692-1)

#### .NET

## AWS SDK for .NET

## **a** Note

```
 /// <summary> 
    /// Creates a contact list with the specified name. 
    /// </summary> 
    /// <param name="contactListName">The name of the contact list.</param> 
    /// <returns>True if successful.</returns>
    public async Task<bool> CreateContactListAsync(string contactListName)
     { 
         var request = new CreateContactListRequest 
         { 
             ContactListName = contactListName 
         }; 
         try 
         { 
            var response = await _sesClient.CreateContactListAsync(request);
             return response.HttpStatusCode == HttpStatusCode.OK; 
         } 
         catch (AlreadyExistsException ex) 
         { 
             Console.WriteLine($"Contact list with name {contactListName} already 
 exists."); 
             Console.WriteLine(ex.Message); 
             return true; 
         } 
         catch (LimitExceededException ex) 
         { 
             Console.WriteLine("The limit for contact lists has been exceeded."); 
             Console.WriteLine(ex.Message); 
         } 
         catch (TooManyRequestsException ex) 
\overline{\mathcal{L}}
```

```
 Console.WriteLine("Too many requests were made. Please try again 
 later."); 
             Console.WriteLine(ex.Message); 
        } 
        catch (Exception ex) 
       \{ Console.WriteLine($"An error occurred while creating the contact 
 list: {ex.Message}"); 
        } 
        return false; 
    }
```
• Para obter detalhes da API, consulte [CreateContactLista](https://docs.aws.amazon.com/goto/DotNetSDKV3/sesv2-2019-09-27/CreateContactList) Referência AWS SDK for .NET da API.

#### Java

SDK para Java 2.x

```
a Note
```

```
 try { 
       // 2. Create a contact list 
       String contactListName = CONTACT_LIST_NAME; 
       CreateContactListRequest createContactListRequest = 
 CreateContactListRequest.builder() 
           .contactListName(contactListName) 
           .build(); 
       sesClient.createContactList(createContactListRequest); 
       System.out.println("Contact list created: " + contactListName); 
     } catch (AlreadyExistsException e) { 
       System.out.println("Contact list already exists, skipping creation: weekly-
coupons-newsletter"); 
     } catch (LimitExceededException e) { 
       System.err.println("Limit for contact lists has been exceeded."); 
       throw e;
```

```
 } catch (SesV2Exception e) { 
  System.err.println("Error creating contact list: " + e.getMessage());
   throw e; 
 }
```
• Para obter detalhes da API, consulte [CreateContactLista](https://docs.aws.amazon.com/goto/SdkForJavaV2/sesv2-2019-09-27/CreateContactList) Referência AWS SDK for Java 2.x da API.

#### Python

SDK para Python (Boto3)

#### **a** Note

```
def main(): 
    "" "
     The main function that orchestrates the execution of the workflow. 
    "" ""
     print(INTRO) 
     ses_client = boto3.client("sesv2") 
     workflow = SESv2Workflow(ses_client) 
     try: 
         workflow.prepare_application() 
         workflow.gather_subscriber_email_addresses() 
         workflow.send_coupon_newsletter() 
         workflow.monitor_and_review() 
     except ClientError as e: 
         print_error(e) 
     workflow.clean_up()
class SESv2Workflow: 
    "" "
     A class to manage the SES v2 Coupon Newsletter Workflow. 
    "" "
```

```
 def __init__(self, ses_client, sleep=True): 
       self.ses client = ses client
        self.sleep = sleep 
        try: 
 self.ses_client.create_contact_list(ContactListName=CONTACT_LIST_NAME) 
            print(f"Contact list '{CONTACT_LIST_NAME}' created successfully.") 
        except ClientError as e: 
            # If the contact list already exists, skip and proceed 
            if e.response["Error"]["Code"] == "AlreadyExistsException": 
                 print(f"Contact list '{CONTACT_LIST_NAME}' already exists.") 
            else: 
                raise e
```
• Para obter detalhes da API, consulte a [CreateContactListR](https://docs.aws.amazon.com/goto/boto3/sesv2-2019-09-27/CreateContactList)eferência da API AWS SDK for Python (Boto3).

#### Rust

#### SDK para Rust

#### **a** Note

```
async fn make_list(client: &Client, contact_list: &str) -> Result<(), Error> { 
     client 
         .create_contact_list() 
         .contact_list_name(contact_list) 
         .send() 
         .await?; 
     println!("Created contact list."); 
    0k(())
```
}

• Para obter detalhes da API, consulte a [CreateContactListr](https://docs.rs/aws-sdk-sesv2/latest/aws_sdk_sesv2/client/struct.Client.html#method.create_contact_list)eferência da API AWS SDK for Rust.

#### <span id="page-11649-0"></span>Use **CreateEmailIdentity** com um AWS SDK

Os exemplos de código a seguir mostram como usar o CreateEmailIdentity.

Exemplos de ações são trechos de código de programas maiores e devem ser executados em contexto. É possível ver essa ação em contexto no seguinte exemplo de código:

• [Cenário da newsletter](#page-11692-1)

#### .NET

AWS SDK for NFT

#### **a** Note

```
 /// <summary> 
    /// Creates an email identity (email address or domain) and starts the 
 verification process. 
    /// </summary> 
    /// <param name="emailIdentity">The email address or domain to create and 
 verify.</param> 
    /// <returns>The response from the CreateEmailIdentity operation.</returns> 
    public async Task<CreateEmailIdentityResponse> 
 CreateEmailIdentityAsync(string emailIdentity) 
    { 
        var request = new CreateEmailIdentityRequest 
       \mathcal{L} EmailIdentity = emailIdentity 
        }; 
        try
```

```
 { 
            var response = await _sesClient.CreateEmailIdentityAsync(request);
             return response; 
        } 
        catch (AlreadyExistsException ex) 
       \{ Console.WriteLine($"Email identity {emailIdentity} already exists."); 
             Console.WriteLine(ex.Message); 
             throw; 
        } 
        catch (ConcurrentModificationException ex) 
        { 
             Console.WriteLine($"The email identity {emailIdentity} is being 
 modified by another operation or thread."); 
             Console.WriteLine(ex.Message); 
             throw; 
        } 
        catch (LimitExceededException ex) 
        { 
             Console.WriteLine("The limit for email identities has been 
 exceeded."); 
             Console.WriteLine(ex.Message); 
             throw; 
        } 
        catch (NotFoundException ex) 
        { 
             Console.WriteLine($"The email identity {emailIdentity} does not 
 exist."); 
             Console.WriteLine(ex.Message); 
             throw; 
        } 
        catch (TooManyRequestsException ex) 
        { 
             Console.WriteLine("Too many requests were made. Please try again 
 later."); 
             Console.WriteLine(ex.Message); 
             throw; 
        } 
        catch (Exception ex) 
        { 
             Console.WriteLine($"An error occurred while creating the email 
 identity: {ex.Message}"); 
             throw; 
        }
```
}

• Para obter detalhes da API, consulte [CreateEmailIdentity](https://docs.aws.amazon.com/goto/DotNetSDKV3/sesv2-2019-09-27/CreateEmailIdentity)a Referência AWS SDK for .NET da API.

#### Java

SDK para Java 2.x

#### **a** Note

```
 try { 
      CreateEmailIdentityRequest createEmailIdentityRequest = 
 CreateEmailIdentityRequest.builder() 
          .emailIdentity(verifiedEmail) 
         .build();
      sesClient.createEmailIdentity(createEmailIdentityRequest); 
      System.out.println("Email identity created: " + verifiedEmail); 
    } catch (AlreadyExistsException e) { 
      System.out.println("Email identity already exists, skipping creation: " + 
 verifiedEmail); 
    } catch (NotFoundException e) { 
      System.err.println("The provided email address is not verified: " + 
 verifiedEmail); 
      throw e; 
    } catch (LimitExceededException e) { 
      System.err 
          .println("You have reached the limit for email identities. Please 
 remove some identities and try again."); 
      throw e; 
    } catch (SesV2Exception e) { 
      System.err.println("Error creating email identity: " + e.getMessage()); 
      throw e; 
    }
```
• Para obter detalhes da API, consulte [CreateEmailIdentity](https://docs.aws.amazon.com/goto/SdkForJavaV2/sesv2-2019-09-27/CreateEmailIdentity)a Referência AWS SDK for Java 2.x da API.

## Python

SDK para Python (Boto3)

## **a**) Note

```
def main(): 
    "" ""
     The main function that orchestrates the execution of the workflow. 
    "" "
     print(INTRO) 
     ses_client = boto3.client("sesv2") 
     workflow = SESv2Workflow(ses_client) 
     try: 
         workflow.prepare_application() 
         workflow.gather_subscriber_email_addresses() 
         workflow.send_coupon_newsletter() 
         workflow.monitor_and_review() 
     except ClientError as e: 
         print_error(e) 
     workflow.clean_up()
class SESv2Workflow: 
    """
     A class to manage the SES v2 Coupon Newsletter Workflow. 
    "" "
     def __init__(self, ses_client, sleep=True): 
         self.ses_client = ses_client 
         self.sleep = sleep
```
try:

```
 self.ses_client.create_email_identity(EmailIdentity=self.verified_email) 
            print(f"Email identity '{self.verified_email}' created 
 successfully.") 
        except ClientError as e: 
            # If the email identity already exists, skip and proceed 
            if e.response["Error"]["Code"] == "AlreadyExistsException": 
                 print(f"Email identity '{self.verified_email}' already exists.") 
            else: 
                raise e
```
• Para obter detalhes da API, consulte a [CreateEmailIdentity](https://docs.aws.amazon.com/goto/boto3/sesv2-2019-09-27/CreateEmailIdentity)Referência da API AWS SDK for Python (Boto3).

#### Rust

SDK para Rust

#### **a** Note

```
 match self 
             .client 
             .create_email_identity() 
             .email_identity(self.verified_email.clone()) 
             .send() 
             .await 
        { 
             Ok(_) => writeln!(self.stdout, "Email identity created 
 successfully.")?, 
            Err(e) => match e.into_service_error() {
                 CreateEmailIdentityError::AlreadyExistsException(_) => { 
                     writeln!( 
                          self.stdout, 
                          "Email identity already exists, skipping creation." 
                      )?;
```
 } e => return Err(anyhow!("Error creating email identity:  $\{$ '', e)), }, }

• Para obter detalhes da API, consulte a [CreateEmailIdentity](https://docs.rs/aws-sdk-sesv2/latest/aws_sdk_sesv2/client/struct.Client.html#method.create_email_identity)referência da API AWS SDK for Rust.

#### <span id="page-11654-0"></span>Use **CreateEmailTemplate** com um AWS SDK

Os exemplos de código a seguir mostram como usar o CreateEmailTemplate.

Exemplos de ações são trechos de código de programas maiores e devem ser executados em contexto. É possível ver essa ação em contexto no seguinte exemplo de código:

• [Cenário da newsletter](#page-11692-1)

#### .NET

AWS SDK for NFT

```
a Note
```

```
 /// <summary> 
    /// Creates an email template with the specified content. 
    /// </summary> 
    /// <param name="templateName">The name of the email template.</param> 
   /// <param name="subject">The subject of the email template.</param> 
   /// <param name="htmlContent">The HTML content of the email template.</param> 
   /// <param name="textContent">The text content of the email template.</param> 
   /// <returns>True if successful.</returns>
   public async Task<bool> CreateEmailTemplateAsync(string templateName, string
 subject, string htmlContent, string textContent) 
    { 
        var request = new CreateEmailTemplateRequest 
        {
```

```
 TemplateName = templateName, 
              TemplateContent = new EmailTemplateContent 
\{\hspace{.1cm} \} Subject = subject, 
                  Html = htmlContent, 
                  Text = textContent 
             } 
         }; 
         try 
         { 
             var response = await _sesClient.CreateEmailTemplateAsync(request);
              return response.HttpStatusCode == HttpStatusCode.OK; 
         } 
         catch (AlreadyExistsException ex) 
         { 
             Console.WriteLine($"Email template with name {templateName} already 
 exists."); 
             Console.WriteLine(ex.Message); 
         } 
         catch (LimitExceededException ex) 
         { 
             Console.WriteLine("The limit for email templates has been 
 exceeded."); 
             Console.WriteLine(ex.Message); 
         } 
         catch (TooManyRequestsException ex) 
        \sqrt{ } Console.WriteLine("Too many requests were made. Please try again 
 later."); 
              Console.WriteLine(ex.Message); 
         } 
         catch (Exception ex) 
         { 
             Console.WriteLine($"An error occurred while creating the email 
 template: {ex.Message}"); 
         } 
         return false; 
     }
```
• Para obter detalhes da API, consulte [CreateEmailTemplatea](https://docs.aws.amazon.com/goto/DotNetSDKV3/sesv2-2019-09-27/CreateEmailTemplate) Referência AWS SDK for .NET da API.

#### Java

SDK para Java 2.x

#### **a** Note

```
 try { 
       // Create an email template named "weekly-coupons" 
       String newsletterHtml = loadFile("resources/coupon_newsletter/coupon-
newsletter.html"); 
       String newsletterText = loadFile("resources/coupon_newsletter/coupon-
newsletter.txt"); 
       CreateEmailTemplateRequest templateRequest = 
 CreateEmailTemplateRequest.builder() 
           .templateName(TEMPLATE_NAME) 
           .templateContent(EmailTemplateContent.builder() 
               .subject("Weekly Coupons Newsletter") 
               .html(newsletterHtml) 
               .text(newsletterText) 
              .build().build();
       sesClient.createEmailTemplate(templateRequest); 
       System.out.println("Email template created: " + TEMPLATE_NAME); 
     } catch (AlreadyExistsException e) { 
       // If the template already exists, skip this step and proceed with the next 
       // operation 
       System.out.println("Email template already exists, skipping creation..."); 
     } catch (LimitExceededException e) { 
       // If the limit for email templates is exceeded, fail the workflow and 
  inform 
       // the user
```

```
 System.err.println("You have reached the limit for email templates. Please 
 remove some templates and try again."); 
      throw e; 
    } catch (Exception e) { 
      System.err.println("Error occurred while creating email template: " + 
 e.getMessage()); 
      throw e; 
    }
```
• Para obter detalhes da API, consulte [CreateEmailTemplatea](https://docs.aws.amazon.com/goto/SdkForJavaV2/sesv2-2019-09-27/CreateEmailTemplate) Referência AWS SDK for Java 2.x da API.

#### Python

SDK para Python (Boto3)

#### **a** Note

```
def main(): 
    "" "
     The main function that orchestrates the execution of the workflow. 
    "" "
     print(INTRO) 
     ses_client = boto3.client("sesv2") 
     workflow = SESv2Workflow(ses_client) 
     try: 
         workflow.prepare_application() 
         workflow.gather_subscriber_email_addresses() 
         workflow.send_coupon_newsletter() 
         workflow.monitor_and_review() 
     except ClientError as e: 
         print_error(e) 
     workflow.clean_up()
```

```
class SESv2Workflow: 
    "" "
     A class to manage the SES v2 Coupon Newsletter Workflow. 
     """ 
     def __init__(self, ses_client, sleep=True): 
         self.ses_client = ses_client 
         self.sleep = sleep 
         try: 
             template_content = { 
                 "Subject": "Weekly Coupons Newsletter", 
                 "Html": load_file_content("coupon-newsletter.html"), 
                 "Text": load_file_content("coupon-newsletter.txt"), 
 } 
             self.ses_client.create_email_template( 
                 TemplateName=TEMPLATE_NAME, TemplateContent=template_content 
) print(f"Email template '{TEMPLATE_NAME}' created successfully.") 
         except ClientError as e: 
             # If the template already exists, skip and proceed 
             if e.response["Error"]["Code"] == "AlreadyExistsException": 
                 print(f"Email template '{TEMPLATE_NAME}' already exists.") 
             else: 
                 raise e
```
• Para obter detalhes da API, consulte a [CreateEmailTemplateR](https://docs.aws.amazon.com/goto/boto3/sesv2-2019-09-27/CreateEmailTemplate)eferência da API AWS SDK for Python (Boto3).

#### Rust

SDK para Rust

#### **a**) Note

```
let template html = std::fs::read_to_string("../resources/newsletter/coupon-
newsletter.html") 
                  .unwrap_or_else(|_| "Missing coupon-
newsletter.html".to_string()); 
         let template_text = 
             std::fs::read_to_string("../resources/newsletter/coupon-
newsletter.txt") 
                  .unwrap_or_else(|_| "Missing coupon-newsletter.txt".to_string()); 
         // Create the email template 
        let template content = EmailTemplateContent::builder()
              .subject("Weekly Coupons Newsletter") 
              .html(template_html) 
              .text(template_text) 
             .build();
         match self 
             .client 
             .create_email_template() 
             .template_name(TEMPLATE_NAME) 
              .template_content(template_content) 
             .send() 
             .await 
         { 
             Ok(_) => writeln!(self.stdout, "Email template created 
  successfully.")?, 
            Err(e) => match e.into_service_error() {
                  CreateEmailTemplateError::AlreadyExistsException(_) => { 
                      writeln!( 
                          self.stdout, 
                          "Email template already exists, skipping creation." 
                      )?; 
 } 
                 e => return Err(anyhow!("Error creating email template: \{'', e)),
             }, 
         }
```
• Para obter detalhes da API, consulte a [CreateEmailTemplater](https://docs.rs/aws-sdk-sesv2/latest/aws_sdk_sesv2/client/struct.Client.html#method.create_email_template)eferência da API AWS SDK for Rust.

## <span id="page-11660-0"></span>Use **DeleteContactList** com um AWS SDK

Os exemplos de código a seguir mostram como usar o DeleteContactList.

Exemplos de ações são trechos de código de programas maiores e devem ser executados em contexto. É possível ver essa ação em contexto no seguinte exemplo de código:

• [Cenário da newsletter](#page-11692-1)

## .NET

AWS SDK for .NET

## **a** Note

```
 /// <summary> 
     /// Deletes a contact list and all contacts within it. 
     /// </summary> 
     /// <param name="contactListName">The name of the contact list to delete.</
param> 
    /// <returns>True if successful.</returns>
    public async Task<bool> DeleteContactListAsync(string contactListName)
     { 
         var request = new DeleteContactListRequest 
        \{ ContactListName = contactListName 
         }; 
         try 
         { 
            var response = await _sesClient.DeleteContactListAsync(request);
             return response.HttpStatusCode == HttpStatusCode.OK; 
 } 
         catch (ConcurrentModificationException ex) 
\overline{\mathcal{L}} Console.WriteLine($"The contact list {contactListName} is being 
 modified by another operation or thread."); 
             Console.WriteLine(ex.Message);
```

```
 } 
        catch (NotFoundException ex) 
        { 
             Console.WriteLine($"The contact list {contactListName} does not 
 exist."); 
             Console.WriteLine(ex.Message); 
        } 
        catch (TooManyRequestsException ex) 
         { 
             Console.WriteLine("Too many requests were made. Please try again 
 later."); 
             Console.WriteLine(ex.Message); 
        } 
        catch (Exception ex) 
        { 
             Console.WriteLine($"An error occurred while deleting the contact 
 list: {ex.Message}"); 
         } 
        return false; 
    }
```
• Para obter detalhes da API, consulte [DeleteContactList](https://docs.aws.amazon.com/goto/DotNetSDKV3/sesv2-2019-09-27/DeleteContactList)a Referência AWS SDK for .NET da API.

#### Java

SDK para Java 2.x

```
a Note
```

```
 try { 
      // Delete the contact list 
      DeleteContactListRequest deleteContactListRequest = 
 DeleteContactListRequest.builder() 
           .contactListName(CONTACT_LIST_NAME)
```

```
 .build(); 
   sesClient.deleteContactList(deleteContactListRequest); 
   System.out.println("Contact list deleted: " + CONTACT_LIST_NAME); 
 } catch (NotFoundException e) { 
  // If the contact list does not exist, log the error and proceed 
   System.out.println("Contact list not found. Skipping deletion..."); 
 } catch (Exception e) {
```

```
 System.err.println("Error occurred while deleting the contact list: " + 
 e.getMessage()); 
      e.printStackTrace();
```
• Para obter detalhes da API, consulte [DeleteContactList](https://docs.aws.amazon.com/goto/SdkForJavaV2/sesv2-2019-09-27/DeleteContactList)a Referência AWS SDK for Java 2.x da API.

#### Python

SDK para Python (Boto3)

## **a** Note

}

```
def main(): 
    "" "
     The main function that orchestrates the execution of the workflow. 
    "" "
     print(INTRO) 
     ses_client = boto3.client("sesv2") 
     workflow = SESv2Workflow(ses_client) 
     try: 
         workflow.prepare_application() 
         workflow.gather_subscriber_email_addresses() 
         workflow.send_coupon_newsletter() 
         workflow.monitor_and_review() 
     except ClientError as e:
```

```
 print_error(e) 
     workflow.clean_up()
class SESv2Workflow: 
    "" ""
     A class to manage the SES v2 Coupon Newsletter Workflow. 
     """ 
     def __init__(self, ses_client, sleep=True): 
         self.ses_client = ses_client 
         self.sleep = sleep 
         try: 
  self.ses_client.delete_contact_list(ContactListName=CONTACT_LIST_NAME) 
             print(f"Contact list '{CONTACT_LIST_NAME}' deleted successfully.") 
         except ClientError as e: 
             # If the contact list doesn't exist, skip and proceed 
             if e.response["Error"]["Code"] == "NotFoundException": 
                  print(f"Contact list '{CONTACT_LIST_NAME}' does not exist.") 
             else: 
                  print(e)
```
• Para obter detalhes da API, consulte a [DeleteContactList](https://docs.aws.amazon.com/goto/boto3/sesv2-2019-09-27/DeleteContactList)Referência da API AWS SDK for Python (Boto3).

#### Rust

#### SDK para Rust

#### **a** Note

Tem mais sobre GitHub. Encontre o exemplo completo e saiba como configurar e executar no [Repositório de exemplos de código da AWS.](https://github.com/awsdocs/aws-doc-sdk-examples/tree/main/rustv1/examples/ses#code-examples)

match self
```
 .client 
             .delete_contact_list() 
            .contact list name(CONTACT LIST NAME)
             .send() 
             .await 
        { 
             Ok(_) => writeln!(self.stdout, "Contact list deleted 
 successfully.")?, 
            Err(e) => return Err(anyhow!("Error deleting contact list: \{e\}')),
        }
```
• Para obter detalhes da API, consulte a [DeleteContactList](https://docs.rs/aws-sdk-sesv2/latest/aws_sdk_sesv2/client/struct.Client.html#method.delete_contact_list)referência da API AWS SDK for Rust.

# Use **DeleteEmailIdentity** com um AWS SDK

Os exemplos de código a seguir mostram como usar o DeleteEmailIdentity.

Exemplos de ações são trechos de código de programas maiores e devem ser executados em contexto. É possível ver essa ação em contexto no seguinte exemplo de código:

• [Cenário da newsletter](#page-11692-0)

### .NET

AWS SDK for .NET

### **a** Note

```
 /// <summary> 
     /// Deletes an email identity (email address or domain). 
     /// </summary> 
     /// <param name="emailIdentity">The email address or domain to delete.</
param> 
    /// <returns>True if successful.</returns>
```

```
public async Task<bool> DeleteEmailIdentityAsync(string emailIdentity)
    { 
        var request = new DeleteEmailIdentityRequest 
        { 
             EmailIdentity = emailIdentity 
        }; 
        try 
        { 
            var response = await _sesClient.DeleteEmailIdentityAsync(request);
             return response.HttpStatusCode == HttpStatusCode.OK; 
        } 
        catch (ConcurrentModificationException ex) 
       \{ Console.WriteLine($"The email identity {emailIdentity} is being 
 modified by another operation or thread."); 
             Console.WriteLine(ex.Message); 
        } 
        catch (NotFoundException ex) 
        { 
             Console.WriteLine($"The email identity {emailIdentity} does not 
 exist."); 
             Console.WriteLine(ex.Message); 
        } 
        catch (TooManyRequestsException ex) 
        { 
            Console.WriteLine("Too many requests were made. Please try again 
 later."); 
            Console.WriteLine(ex.Message); 
        } 
        catch (Exception ex) 
       \{ Console.WriteLine($"An error occurred while deleting the email 
 identity: {ex.Message}"); 
        } 
        return false; 
    }
```
• Para obter detalhes da API, consulte [DeleteEmailIdentitya](https://docs.aws.amazon.com/goto/DotNetSDKV3/sesv2-2019-09-27/DeleteEmailIdentity) Referência AWS SDK for .NET da API.

### Java

SDK para Java 2.x

# **a** Note

Tem mais sobre GitHub. Encontre o exemplo completo e saiba como configurar e executar no [Repositório de exemplos de código da AWS.](https://github.com/awsdocs/aws-doc-sdk-examples/tree/main/javav2/example_code/ses#code-examples)

```
 try { 
        // Delete the email identity 
        DeleteEmailIdentityRequest deleteIdentityRequest = 
 DeleteEmailIdentityRequest.builder() 
             .emailIdentity(this.verifiedEmail) 
            .buid();
        sesClient.deleteEmailIdentity(deleteIdentityRequest); 
       System.out.println("Email identity deleted: " + this.verifiedEmail);
      } catch (NotFoundException e) { 
        // If the email identity does not exist, log the error and proceed 
        System.out.println("Email identity not found. Skipping deletion..."); 
      } catch (Exception e) { 
        System.err.println("Error occurred while deleting the email identity: " + 
 e.getMessage()); 
        e.printStackTrace(); 
      } 
    } else { 
      System.out.println("Skipping email identity deletion."); 
    }
```
• Para obter detalhes da API, consulte [DeleteEmailIdentitya](https://docs.aws.amazon.com/goto/SdkForJavaV2/sesv2-2019-09-27/DeleteEmailIdentity) Referência AWS SDK for Java 2.x da API.

### Python

# SDK para Python (Boto3)

# **a**) Note

```
def main(): 
    "" "
     The main function that orchestrates the execution of the workflow. 
    "" "
     print(INTRO) 
     ses_client = boto3.client("sesv2") 
     workflow = SESv2Workflow(ses_client) 
     try: 
         workflow.prepare_application() 
         workflow.gather_subscriber_email_addresses() 
         workflow.send_coupon_newsletter() 
         workflow.monitor_and_review() 
     except ClientError as e: 
         print_error(e) 
     workflow.clean_up()
class SESv2Workflow: 
    "" "
     A class to manage the SES v2 Coupon Newsletter Workflow. 
    "" ""
     def __init__(self, ses_client, sleep=True): 
         self.ses_client = ses_client 
         self.sleep = sleep 
              try: 
  self.ses_client.delete_email_identity(EmailIdentity=self.verified_email)
```

```
 print(f"Email identity '{self.verified_email}' deleted 
 successfully.") 
            except ClientError as e: 
                 # If the email identity doesn't exist, skip and proceed 
                 if e.response["Error"]["Code"] == "NotFoundException": 
                     print(f"Email identity '{self.verified_email}' does not 
 exist.") 
                 else: 
                     print(e)
```
• Para obter detalhes da API, consulte a [DeleteEmailIdentityR](https://docs.aws.amazon.com/goto/boto3/sesv2-2019-09-27/DeleteEmailIdentity)eferência da API AWS SDK for Python (Boto3).

#### Rust

### SDK para Rust

### **a** Note

Tem mais sobre GitHub. Encontre o exemplo completo e saiba como configurar e executar no [Repositório de exemplos de código da AWS.](https://github.com/awsdocs/aws-doc-sdk-examples/tree/main/rustv1/examples/ses#code-examples)

```
 match self 
                  .client 
                  .delete_email_identity() 
                  .email_identity(self.verified_email.clone()) 
                  .send() 
                  .await 
\{\hspace{.8cm},\hspace{.8cm}\} Ok(_) => writeln!(self.stdout, "Email identity deleted 
 successfully.")?, 
                 Err(e) \Rightarrow {
                      return Err(anyhow!("Error deleting email identity: {}", e)); 
 } 
 }
```
• Para obter detalhes da API, consulte a [DeleteEmailIdentityr](https://docs.rs/aws-sdk-sesv2/latest/aws_sdk_sesv2/client/struct.Client.html#method.delete_email_identity)eferência da API AWS SDK for Rust.

# Use **DeleteEmailTemplate** com um AWS SDK

Os exemplos de código a seguir mostram como usar o DeleteEmailTemplate.

Exemplos de ações são trechos de código de programas maiores e devem ser executados em contexto. É possível ver essa ação em contexto no seguinte exemplo de código:

• [Cenário da newsletter](#page-11692-0)

.NET

AWS SDK for .NET

### **a** Note

```
 /// <summary> 
     /// Deletes an email template. 
     /// </summary> 
     /// <param name="templateName">The name of the email template to delete.</
param> 
     /// <returns>True if successful.</returns> 
    public async Task<bool> DeleteEmailTemplateAsync(string templateName)
     { 
         var request = new DeleteEmailTemplateRequest 
        \{ TemplateName = templateName 
         }; 
         try 
         { 
             var response = await _sesClient.DeleteEmailTemplateAsync(request);
              return response.HttpStatusCode == HttpStatusCode.OK; 
         } 
         catch (NotFoundException ex) 
         { 
              Console.WriteLine($"The email template {templateName} does not 
  exist.");
```

```
 Console.WriteLine(ex.Message); 
        } 
        catch (TooManyRequestsException ex) 
        { 
             Console.WriteLine("Too many requests were made. Please try again 
 later."); 
             Console.WriteLine(ex.Message); 
        } 
        catch (Exception ex) 
        { 
             Console.WriteLine($"An error occurred while deleting the email 
 template: {ex.Message}"); 
        } 
        return false; 
    }
```
• Para obter detalhes da API, consulte [DeleteEmailTemplate](https://docs.aws.amazon.com/goto/DotNetSDKV3/sesv2-2019-09-27/DeleteEmailTemplate)a Referência AWS SDK for .NET da API.

### Java

SDK para Java 2.x

### **a** Note

```
 try { 
      // Delete the template 
      DeleteEmailTemplateRequest deleteTemplateRequest = 
 DeleteEmailTemplateRequest.builder() 
           .templateName(TEMPLATE_NAME) 
          .build();
      sesClient.deleteEmailTemplate(deleteTemplateRequest); 
      System.out.println("Email template deleted: " + TEMPLATE_NAME);
```

```
 } catch (NotFoundException e) { 
      // If the email template does not exist, log the error and proceed 
      System.out.println("Email template not found. Skipping deletion..."); 
    } catch (Exception e) { 
      System.err.println("Error occurred while deleting the email template: " + 
 e.getMessage()); 
      e.printStackTrace(); 
    }
```
• Para obter detalhes da API, consulte [DeleteEmailTemplate](https://docs.aws.amazon.com/goto/SdkForJavaV2/sesv2-2019-09-27/DeleteEmailTemplate)a Referência AWS SDK for Java 2.x da API.

### Python

SDK para Python (Boto3)

### **a** Note

```
def main(): 
    "" "
     The main function that orchestrates the execution of the workflow. 
    "" "
     print(INTRO) 
     ses_client = boto3.client("sesv2") 
     workflow = SESv2Workflow(ses_client) 
     try: 
         workflow.prepare_application() 
         workflow.gather_subscriber_email_addresses() 
         workflow.send_coupon_newsletter() 
         workflow.monitor_and_review() 
     except ClientError as e: 
         print_error(e) 
     workflow.clean_up()
```

```
class SESv2Workflow: 
    "" "
     A class to manage the SES v2 Coupon Newsletter Workflow. 
     """ 
     def __init__(self, ses_client, sleep=True): 
         self.ses_client = ses_client 
         self.sleep = sleep 
         try: 
             self.ses_client.delete_email_template(TemplateName=TEMPLATE_NAME) 
             print(f"Email template '{TEMPLATE_NAME}' deleted successfully.") 
         except ClientError as e: 
             # If the email template doesn't exist, skip and proceed 
             if e.response["Error"]["Code"] == "NotFoundException": 
                  print(f"Email template '{TEMPLATE_NAME}' does not exist.") 
             else: 
                  print(e)
```
• Para obter detalhes da API, consulte a [DeleteEmailTemplate](https://docs.aws.amazon.com/goto/boto3/sesv2-2019-09-27/DeleteEmailTemplate)Referência da API AWS SDK for Python (Boto3).

### Rust

SDK para Rust

#### **a** Note

```
 match self 
      .client 
      .delete_email_template() 
      .template_name(TEMPLATE_NAME) 
      .send() 
      .await 
 {
```

```
 Ok(_) => writeln!(self.stdout, "Email template deleted 
 successfully.")?, 
            Err(e) \Rightarrow f return Err(anyhow!("Error deleting email template: {e}")); 
 } 
         }
```
• Para obter detalhes da API, consulte a [DeleteEmailTemplate](https://docs.rs/aws-sdk-sesv2/latest/aws_sdk_sesv2/client/struct.Client.html#method.delete_email_template)referência da API AWS SDK for Rust.

### Use **GetEmailIdentity** com um AWS SDK

O código de exemplo a seguir mostra como usar GetEmailIdentity.

### Rust

SDK para Rust

**a** Note

Tem mais sobre GitHub. Encontre o exemplo completo e saiba como configurar e executar no [Repositório de exemplos de código da AWS.](https://github.com/awsdocs/aws-doc-sdk-examples/tree/main/rustv1/examples/ses#code-examples)

Determina se um endereço de e-mail foi verificado.

```
async fn is_verified(client: &Client, email: &str) -> Result<(), Error> { 
     let resp = client 
          .get_email_identity() 
          .email_identity(email) 
          .send() 
          .await?; 
     if resp.verified_for_sending_status() { 
         println!("The address is verified"); 
     } else { 
         println!("The address is not verified"); 
     } 
    0k(())
```
}

• Para obter detalhes da API, consulte a [GetEmailIdentityr](https://docs.rs/aws-sdk-sesv2/latest/aws_sdk_sesv2/client/struct.Client.html#method.get_email_identity)eferência da API AWS SDK for Rust.

### Use **ListContactLists** com um AWS SDK

O código de exemplo a seguir mostra como usar ListContactLists.

Rust

SDK para Rust

### **a** Note

Tem mais sobre GitHub. Encontre o exemplo completo e saiba como configurar e executar no [Repositório de exemplos de código da AWS.](https://github.com/awsdocs/aws-doc-sdk-examples/tree/main/rustv1/examples/ses#code-examples)

```
async fn show_lists(client: &Client) -> Result<(), Error> { 
     let resp = client.list_contact_lists().send().await?; 
     println!("Contact lists:"); 
     for list in resp.contact_lists() { 
         println!(" {}", list.contact_list_name().unwrap_or_default()); 
     } 
    0k(())}
```
• Para obter detalhes da API, consulte a [ListContactLists](https://docs.rs/aws-sdk-sesv2/latest/aws_sdk_sesv2/client/struct.Client.html#method.list_contact_lists)referência da API AWS SDK for Rust.

### Use **ListContacts** com um AWS SDK

Os exemplos de código a seguir mostram como usar o ListContacts.

Exemplos de ações são trechos de código de programas maiores e devem ser executados em contexto. É possível ver essa ação em contexto no seguinte exemplo de código:

• [Cenário da newsletter](#page-11692-0)

# .NET

AWS SDK for .NET

# **a** Note

```
 /// <summary> 
     /// Lists the contacts in the specified contact list. 
     /// </summary> 
     /// <param name="contactListName">The name of the contact list.</param> 
     /// <returns>The list of contacts response from the ListContacts operation.</
returns> 
     public async Task<List<Contact>> ListContactsAsync(string contactListName) 
     { 
         var request = new ListContactsRequest 
         { 
              ContactListName = contactListName 
         }; 
         try 
        \left\{ \right. var response = await _sesClient.ListContactsAsync(request); 
              return response.Contacts; 
         } 
         catch (NotFoundException ex) 
         \{ Console.WriteLine($"The contact list {contactListName} does not 
  exist."); 
              Console.WriteLine(ex.Message); 
          } 
         catch (TooManyRequestsException ex) 
          {
```

```
 Console.WriteLine("Too many requests were made. Please try again 
 later."); 
             Console.WriteLine(ex.Message); 
        } 
        catch (Exception ex) 
       \{ Console.WriteLine($"An error occurred while listing the contacts: 
 {ex.Message}"); 
        } 
        return new List<Contact>(); 
    }
```
• Para obter detalhes da API, consulte [ListContactsa](https://docs.aws.amazon.com/goto/DotNetSDKV3/sesv2-2019-09-27/ListContacts) Referência AWS SDK for .NET da API.

### Java

SDK para Java 2.x

### **a** Note

```
 ListContactsRequest contactListRequest = ListContactsRequest.builder() 
           .contactListName(CONTACT_LIST_NAME) 
          .build(); 
      List<String> contactEmails; 
      try { 
        ListContactsResponse contactListResponse = 
 sesClient.listContacts(contactListRequest); 
        contactEmails = contactListResponse.contacts().stream() 
             .map(Contact::emailAddress) 
            .toList(); 
      } catch (Exception e) { 
        // TODO: Remove when listContacts's GET body issue is resolved. 
        contactEmails = this.contacts; 
      }
```
• Para obter detalhes da API, consulte [ListContactsa](https://docs.aws.amazon.com/goto/SdkForJavaV2/sesv2-2019-09-27/ListContacts) Referência AWS SDK for Java 2.x da API.

### Python

SDK para Python (Boto3)

### **G** Note

```
def main(): 
    "" "
     The main function that orchestrates the execution of the workflow. 
    "" "
     print(INTRO) 
     ses_client = boto3.client("sesv2") 
     workflow = SESv2Workflow(ses_client) 
     try: 
         workflow.prepare_application() 
         workflow.gather_subscriber_email_addresses() 
         workflow.send_coupon_newsletter() 
         workflow.monitor_and_review() 
     except ClientError as e: 
         print_error(e) 
     workflow.clean_up()
class SESv2Workflow: 
     """ 
     A class to manage the SES v2 Coupon Newsletter Workflow. 
     """ 
     def __init__(self, ses_client, sleep=True): 
         self.ses_client = ses_client
```
self.sleep = sleep

```
 try: 
             contacts_response = self.ses_client.list_contacts( 
                 ContactListName=CONTACT_LIST_NAME 
) except ClientError as e: 
             if e.response["Error"]["Code"] == "NotFoundException": 
                 print(f"Contact list '{CONTACT_LIST_NAME}' does not exist.") 
                 return 
             else: 
                 raise e
```
• Para obter detalhes da API, consulte a [ListContactsR](https://docs.aws.amazon.com/goto/boto3/sesv2-2019-09-27/ListContacts)eferência da API AWS SDK for Python (Boto3).

### Rust

SDK para Rust

# **a** Note

```
async fn show_contacts(client: &Client, list: &str) -> Result<(), Error> { 
     let resp = client 
         .list_contacts() 
         .contact_list_name(list) 
         .send() 
         .await?; 
     println!("Contacts:"); 
     for contact in resp.contacts() { 
         println!(" {}", contact.email_address().unwrap_or_default()); 
     }
```
 $0k(())$ 

}

• Para obter detalhes da API, consulte a [ListContactsr](https://docs.rs/aws-sdk-sesv2/latest/aws_sdk_sesv2/client/struct.Client.html#method.list_contacts)eferência da API AWS SDK for Rust.

#### Use **SendEmail** com um AWS SDK

Os exemplos de código a seguir mostram como usar o SendEmail.

.NET

AWS SDK for .NET

**a** Note

Tem mais sobre GitHub. Encontre o exemplo completo e saiba como configurar e executar no [Repositório de exemplos de código da AWS.](https://github.com/awsdocs/aws-doc-sdk-examples/tree/main/dotnetv3/SESv2#code-examples)

```
 /// <summary>
```

```
 /// Sends an email with the specified content and options.
```

```
 /// </summary>
```
 /// <param name="fromEmailAddress">The email address to send the email from.</param>

 /// <param name="toEmailAddresses">The email addresses to send the email to.</param>

/// <param name="subject">The subject of the email.</param>

/// <param name="htmlContent">The HTML content of the email.</param>

/// <param name="textContent">The text content of the email.</param>

 /// <param name="templateName">The name of the email template to use (optional).</param>

 /// <param name="templateData">The data to replace placeholders in the email template (optional).</param>

 /// <param name="contactListName">The name of the contact list for unsubscribe functionality (optional).</param>

 /// <returns>The MessageId response from the SendEmail operation.</returns> public async Task<string> SendEmailAsync(string fromEmailAddress,

```
 List<string> toEmailAddresses, string? subject,
```

```
 string? htmlContent, string? textContent, string? templateName = null, 
 string? templateData = null, string? contactListName = null) 
    {
```

```
 var request = new SendEmailRequest 
        { 
             FromEmailAddress = fromEmailAddress 
        }; 
        if (toEmailAddresses.Any()) 
         { 
             request.Destination = new Destination { ToAddresses = 
 toEmailAddresses }; 
        } 
        if (!string.IsNullOrEmpty(templateName)) 
       \left\{ \right. request.Content = new EmailContent() 
\{\hspace{.1cm} \} Template = new Template 
\overline{a} TemplateName = templateName, 
                     TemplateData = templateData 
 } 
             }; 
        } 
        else 
         { 
             request.Content = new EmailContent 
\{\hspace{.1cm} \} Simple = new Message 
\overline{a}Subject = new Content { Data = subject },
                     Body = new Body 
\{ Html = new Content { Data = htmlContent }, 
                        Text = new Content { Data = textContent }
1 1 1 1 1 1 1
 } 
             }; 
        } 
        if (!string.IsNullOrEmpty(contactListName)) 
         { 
             request.ListManagementOptions = new ListManagementOptions 
\{\hspace{.1cm} \} ContactListName = contactListName 
             };
```
}

```
 try 
        { 
             var response = await _sesClient.SendEmailAsync(request); 
             return response.MessageId; 
        } 
        catch (AccountSuspendedException ex) 
       \sqrt{ } Console.WriteLine("The account's ability to send email has been 
 permanently restricted."); 
             Console.WriteLine(ex.Message); 
        } 
        catch (MailFromDomainNotVerifiedException ex) 
        { 
             Console.WriteLine("The sending domain is not verified."); 
             Console.WriteLine(ex.Message); 
        } 
        catch (MessageRejectedException ex) 
        { 
             Console.WriteLine("The message content is invalid."); 
             Console.WriteLine(ex.Message); 
        } 
        catch (SendingPausedException ex) 
       \{ Console.WriteLine("The account's ability to send email is currently 
 paused."); 
             Console.WriteLine(ex.Message); 
        } 
        catch (TooManyRequestsException ex) 
       \{ Console.WriteLine("Too many requests were made. Please try again 
 later."); 
             Console.WriteLine(ex.Message); 
        } 
        catch (Exception ex) 
        { 
             Console.WriteLine($"An error occurred while sending the email: 
 {ex.Message}"); 
        } 
        return string.Empty; 
    }
```
• Para obter detalhes da API, consulte [SendEmaila](https://docs.aws.amazon.com/goto/DotNetSDKV3/sesv2-2019-09-27/SendEmail) Referência AWS SDK for .NET da API.

#### Java

SDK para Java 2.x

### **a** Note

Tem mais sobre GitHub. Encontre o exemplo completo e saiba como configurar e executar no [Repositório de exemplos de código da AWS.](https://github.com/awsdocs/aws-doc-sdk-examples/tree/main/javav2/example_code/ses#code-examples)

#### Envia uma mensagem.

```
import software.amazon.awssdk.regions.Region;
import software.amazon.awssdk.services.sesv2.model.Body;
import software.amazon.awssdk.services.sesv2.model.Content;
import software.amazon.awssdk.services.sesv2.model.Destination;
import software.amazon.awssdk.services.sesv2.model.EmailContent;
import software.amazon.awssdk.services.sesv2.model.Message;
import software.amazon.awssdk.services.sesv2.model.SendEmailRequest;
import software.amazon.awssdk.services.sesv2.model.SesV2Exception;
import software.amazon.awssdk.services.sesv2.SesV2Client;
/** 
  * Before running this AWS SDK for Java (v2) example, set up your development 
  * environment, including your credentials. 
 * 
  * For more information, see the following documentation topic: 
 * 
  * https://docs.aws.amazon.com/sdk-for-java/latest/developer-guide/get-
started.html 
  */
public class SendEmail { 
         public static void main(String[] args) { 
                 final String usage = """ 
                                  Usage: 
                                     <sender> <recipient> <subject>\s
```

```
 Where: 
                                          sender - An email address that represents the 
  sender.\s 
                                         recipient - An email address that represents 
  the recipient.\s 
                                          subject - The subject line.\s 
\mathbf{u} = \mathbf{u} \cdot \mathbf{v} , we have the set of \mathbf{u} = \mathbf{v} \cdot \mathbf{v}if (args.length != 3) {
                            System.out.println(usage); 
                            System.exit(1); 
 } 
                   String sender = args[0]; 
                   String recipient = args[1]; 
                   String subject = args[2]; 
                   Region region = Region.US_EAST_1; 
                   SesV2Client sesv2Client = SesV2Client.builder() 
                                     .region(region) 
                                     .build(); 
                   // The HTML body of the email. 
                   String bodyHTML = "<html>" + "<head></head>" + "<body>" + 
  "<h1>Hello!</h1>" 
                                     + "<p> See the list of customers.</p>" + "</
body>" + "</html>"; 
                   send(sesv2Client, sender, recipient, subject, bodyHTML); 
         } 
          public static void send(SesV2Client client, 
                            String sender, 
                            String recipient, 
                            String subject, 
                            String bodyHTML) { 
                   Destination destination = Destination.builder() 
                                     .toAddresses(recipient) 
                                     .build(); 
                   Content content = Content.builder() 
                                     .data(bodyHTML)
```

```
 .build(); 
                  Content sub = Content.builder() 
                                   .data(subject) 
                                  .build();
                  Body body = Body.builder() 
                                   .html(content) 
                                  .build();
                  Message msg = Message.builder() 
                                   .subject(sub) 
                                   .body(body) 
                                  .build();
                  EmailContent emailContent = EmailContent.builder() 
                                   .simple(msg) 
                                  .build();
                  SendEmailRequest emailRequest = SendEmailRequest.builder() 
                                   .destination(destination) 
                                   .content(emailContent) 
                                   .fromEmailAddress(sender) 
                                  .build();
                  try { 
                          System.out.println("Attempting to send an email through 
  Amazon SES " 
                                            + "using the AWS SDK for Java..."); 
                          client.sendEmail(emailRequest); 
                          System.out.println("email was sent"); 
                  } catch (SesV2Exception e) { 
                          System.err.println(e.awsErrorDetails().errorMessage()); 
                          System.exit(1); 
 } 
         }
}
```
Envia uma mensagem usando um modelo.

```
 String coupons = Files.readString(Paths.get("resources/coupon_newsletter/
sample_coupons.json")); 
       for (String emailAddress : contactEmails) { 
         SendEmailRequest newsletterRequest = SendEmailRequest.builder() 
             .destination(Destination.builder().toAddresses(emailAddress).build()) 
             .content(EmailContent.builder() 
                  .template(Template.builder() 
                      .templateName(TEMPLATE_NAME) 
                      .templateData(coupons) 
                     .buid().buid() .fromEmailAddress(this.verifiedEmail) 
             .listManagementOptions(ListManagementOptions.builder() 
                  .contactListName(CONTACT_LIST_NAME) 
                 .build().build();
         SendEmailResponse newsletterResponse = 
  sesClient.sendEmail(newsletterRequest); 
         System.out.println("Newsletter sent to " + emailAddress + ": " + 
  newsletterResponse.messageId()); 
       }
```
• Para obter detalhes da API, consulte [SendEmaila](https://docs.aws.amazon.com/goto/SdkForJavaV2/sesv2-2019-09-27/SendEmail) Referência AWS SDK for Java 2.x da API.

#### Python

SDK para Python (Boto3)

#### **a** Note

Tem mais sobre GitHub. Encontre o exemplo completo e saiba como configurar e executar no [Repositório de exemplos de código da AWS.](https://github.com/awsdocs/aws-doc-sdk-examples/tree/main/python/example_code/sesv2#code-examples)

Envia uma mensagem a todos os membros da lista de contatos.

```
def main(): 
    "" ""
     The main function that orchestrates the execution of the workflow. 
    "" "
```

```
 print(INTRO) 
    ses_client = boto3.client("sesv2") 
    workflow = SESv2Workflow(ses_client) 
    try: 
        workflow.prepare_application() 
       workflow.gather subscriber email addresses()
        workflow.send_coupon_newsletter() 
        workflow.monitor_and_review() 
    except ClientError as e: 
        print_error(e) 
    workflow.clean_up()
class SESv2Workflow: 
   "" "
    A class to manage the SES v2 Coupon Newsletter Workflow. 
    "" ""
    def __init__(self, ses_client, sleep=True): 
       self.ses client = ses client
        self.sleep = sleep 
               self.ses client.send email(
                    FromEmailAddress=self.verified_email, 
                    Destination={"ToAddresses": [email]}, 
                    Content={ 
                       "Simple": { 
                           "Subject": { 
                               "Data": "Welcome to the Weekly Coupons 
 Newsletter" 
 }, 
                           "Body": { 
                               "Text": {"Data": welcome_text}, 
                               "Html": {"Data": welcome_html}, 
 }, 
 } 
\}, \{) print(f"Welcome email sent to '{email}'.")
```
Envia uma mensagem a todos os membros da lista de contatos usando um modelo.

```
def main(): 
    "" "
     The main function that orchestrates the execution of the workflow. 
    "" ""
     print(INTRO) 
     ses_client = boto3.client("sesv2") 
     workflow = SESv2Workflow(ses_client) 
     try: 
         workflow.prepare_application() 
        workflow.gather subscriber email addresses()
         workflow.send_coupon_newsletter() 
         workflow.monitor_and_review() 
     except ClientError as e: 
        print_error(e)
     workflow.clean_up()
class SESv2Workflow: 
    "" "
     A class to manage the SES v2 Coupon Newsletter Workflow. 
    "" ""
     def __init__(self, ses_client, sleep=True): 
         self.ses_client = ses_client 
         self.sleep = sleep 
                 self.ses_client.send_email( 
                      FromEmailAddress=self.verified_email, 
                      Destination={"ToAddresses": [email_address]}, 
                     Content={ 
                          "Template": { 
                              "TemplateName": TEMPLATE_NAME, 
                              "TemplateData": coupon_items, 
 } 
\}, \{ ListManagementOptions={"ContactListName": CONTACT_LIST_NAME}, 
\overline{\phantom{a}}
```
• Para obter detalhes da API, consulte a [SendEmailR](https://docs.aws.amazon.com/goto/boto3/sesv2-2019-09-27/SendEmail)eferência da API AWS SDK for Python (Boto3).

### Ruby

SDK para Ruby

# **a** Note

```
require 'aws-sdk-sesv2'
require_relative 'config' # Recipient and sender email addresses.
# Set up the SESv2 client.
client = Aws::SESV2::Client.new(region: AWS_REGION)
def send_email(client, sender_email, recipient_email) 
   response = client.send_email( 
     { 
       from_email_address: sender_email, 
       destination: { 
         to_addresses: [recipient_email] 
       }, 
       content: { 
         simple: { 
           subject: { 
              data: 'Test email subject' 
           }, 
           body: { 
              text: { 
                data: 'Test email body' 
 } 
           } 
         } 
       } 
     } 
\bigcup
```

```
 puts "Email sent from #{SENDER_EMAIL} to #{RECIPIENT_EMAIL} with message ID: 
  #{response.message_id}"
end
send_email(client, SENDER_EMAIL, RECIPIENT_EMAIL)
```
• Para obter detalhes da API, consulte [SendEmaila](https://docs.aws.amazon.com/goto/SdkForRubyV3/sesv2-2019-09-27/SendEmail) Referência AWS SDK for Ruby da API.

### Rust

SDK para Rust

**a** Note

Tem mais sobre GitHub. Encontre o exemplo completo e saiba como configurar e executar no [Repositório de exemplos de código da AWS.](https://github.com/awsdocs/aws-doc-sdk-examples/tree/main/rustv1/examples/ses#code-examples)

Envia uma mensagem a todos os membros da lista de contatos.

```
async fn send_message( 
     client: &Client, 
     list: &str, 
     from: &str, 
     subject: &str, 
     message: &str,
) -> Result<(), Error> { 
     // Get list of email addresses from contact list. 
     let resp = client 
          .list_contacts() 
          .contact_list_name(list) 
          .send() 
          .await?; 
     let contacts = resp.contacts(); 
     let cs: Vec<String> = contacts 
          .iter() 
          .map(|i| i.email_address().unwrap_or_default().to_string()) 
          .collect();
```

```
 let mut dest: Destination = Destination::builder().build(); 
 dest.to_addresses = Some(cs); 
let subject content = Content::builder()
     .data(subject) 
     .charset("UTF-8") 
     .build() 
     .expect("building Content"); 
 let body_content = Content::builder() 
     .data(message) 
     .charset("UTF-8") 
     .build() 
     .expect("building Content"); 
 let body = Body::builder().text(body_content).build(); 
 let msg = Message::builder() 
     .subject(subject_content) 
     .body(body) 
    .build();
 let email_content = EmailContent::builder().simple(msg).build(); 
 client 
     .send_email() 
     .from_email_address(from) 
     .destination(dest) 
     .content(email_content) 
     .send() 
     .await?; 
 println!("Email sent to list"); 
0k(())
```
Envia uma mensagem a todos os membros da lista de contatos usando um modelo.

```
 let coupons = std::fs::read_to_string("../resources/newsletter/
sample_coupons.json") 
                  .unwrap_or_else(|_| r#"{"coupons":[]}"#.to_string()); 
             let email_content = EmailContent::builder() 
                  .template( 
                      Template::builder()
```
}

```
 .template_name(TEMPLATE_NAME) 
                        .template_data(coupons) 
                        .build(), 
).build();
            match self 
                .client 
                .send_email() 
                .from_email_address(self.verified_email.clone()) 
 .destination(Destination::builder().to_addresses(email.clone()).build()) 
                .content(email_content) 
                .list_management_options( 
                    ListManagementOptions::builder() 
                        .contact_list_name(CONTACT_LIST_NAME) 
                        .build()?, 
) .send() 
                .await 
\{\hspace{.1cm} \}Ok(output) => {
                    if let Some(message_id) = output.message_id { 
                        writeln!( 
                            self.stdout, 
                            "Newsletter sent to {} with message ID {}", 
                            email, message_id 
)?; \hspace{1.5cm} )?;
                    } else { 
                        writeln!(self.stdout, "Newsletter sent to {}", email)?; 
1 1 1 1 1 1 1
 } 
               Err(e) => return Err(anyhow!("Error sending newsletter to \{\}:
 {}", email, e)), 
 }
```
• Para obter detalhes da API, consulte a [SendEmailr](https://docs.rs/aws-sdk-sesv2/latest/aws_sdk_sesv2/client/struct.Client.html#method.send_email)eferência da API AWS SDK for Rust.

# Cenários para a API v2 do Amazon SES usando AWS SDKs

Os exemplos de código a seguir mostram como implementar cenários comuns na API v2 do Amazon SES com AWS SDKs. Esses casos mostram como realizar tarefas específicas chamando várias funções dentro da API v2 do Amazon SES ou combinadas com outros Serviços da AWS. Cada cenário inclui um link para o código-fonte completo, onde podem ser encontradas instruções sobre como configurar e executar o código.

Os cenários têm como alvo um nível intermediário de experiência para ajudar você a compreender ações de serviço em contexto.

Exemplos

• [Um cenário completo de boletim informativo da API v2 do Amazon SES usando um SDK AWS](#page-11692-0)

# <span id="page-11692-0"></span>Um cenário completo de boletim informativo da API v2 do Amazon SES usando um SDK AWS

Os exemplos de código a seguir mostram como executar o cenário do boletim informativo da API v2 do Amazon SES.

# .NET

AWS SDK for .NET

# **a** Note

Tem mais sobre GitHub. Encontre o exemplo completo e saiba como configurar e executar no [Repositório de exemplos de código da AWS.](https://github.com/awsdocs/aws-doc-sdk-examples/tree/main/dotnetv3/SESv2#code-examples)

### Execute o cenário.

using System.Diagnostics; using System.Text.RegularExpressions; using Amazon.SimpleEmailV2; using Amazon.SimpleEmailV2.Model; using Microsoft.Extensions.DependencyInjection; using Microsoft.Extensions.Hosting; using Microsoft.Extensions.Logging; using Microsoft.Extensions.Logging.Console;

```
using Microsoft.Extensions.Logging.Debug;
namespace Sesv2Scenario;
public static class NewsletterWorkflow
{ 
     /* 
       This scenario demonstrates how to use the Amazon Simple Email Service (SES) 
  v2 to send a coupon newsletter to a list of subscribers. 
       The scenario performs the following tasks: 
       1. Prepare the application: 
          - Create a verified email identity for sending and replying to emails. 
          - Create a contact list to store the subscribers' email addresses. 
          - Create an email template for the coupon newsletter. 
       2. Gather subscriber email addresses: 
          - Prompt the user for a base email address. 
          - Create 3 variants of the email address using subaddress extensions 
  (e.g., user+ses-weekly-newsletter-1@example.com). 
          - Add each variant as a contact to the contact list. 
          - Send a welcome email to each new contact. 
       3. Send the coupon newsletter: 
          - Retrieve the list of contacts from the contact list. 
          - Send the coupon newsletter using the email template to each contact. 
       4. Monitor and review: 
          - Provide instructions for the user to review the sending activity and 
  metrics in the AWS console. 
       5. Clean up resources: 
          - Delete the contact list (which also deletes all contacts within it). 
          - Delete the email template. 
          - Optionally delete the verified email identity. 
     */ 
     public static SESv2Wrapper _sesv2Wrapper; 
     public static string? _baseEmailAddress = null; 
     public static string? _verifiedEmail = null; 
     private static string _contactListName = "weekly-coupons-newsletter"; 
     private static string _templateName = "weekly-coupons"; 
     private static string _subject = "Weekly Coupons Newsletter";
```

```
 private static string _htmlContentFile = "coupon-newsletter.html"; 
     private static string _textContentFile = "coupon-newsletter.txt"; 
     private static string _htmlWelcomeFile = "welcome.html"; 
     private static string _textWelcomeFile = "welcome.txt"; 
     private static string _couponsDataFile = "sample_coupons.json"; 
    // Relative location of the resources folder. 
     private static string _resourcesFilePathLocation = "../../../../resources/"; 
    public static async Task Main(string[] args) 
     { 
         // Set up dependency injection for the Amazon service. 
         using var host = Host.CreateDefaultBuilder(args) 
             .ConfigureLogging(logging => 
                 logging.AddFilter("System", LogLevel.Debug) 
                      .AddFilter<DebugLoggerProvider>("Microsoft", 
 LogLevel.Information) 
                      .AddFilter<ConsoleLoggerProvider>("Microsoft", 
 LogLevel.Trace)) 
             .ConfigureServices((_, services) => 
                 services.AddAWSService<IAmazonSimpleEmailServiceV2>() 
                      .AddTransient<SESv2Wrapper>() 
) .Build(); 
         ServicesSetup(host); 
         try 
         { 
             Console.WriteLine(new string('-', 80)); 
             Console.WriteLine(new string('-', 80)); 
             Console.WriteLine("Welcome to the Amazon SES v2 Coupon Newsletter 
 Scenario."); 
             Console.WriteLine("This scenario demonstrates how to use the Amazon 
 Simple Email Service (SES) v2 " + 
                                "\r\nto send a coupon newsletter to a list of 
 subscribers."); 
             // Prepare the application. 
             var emailIdentity = await PrepareApplication(); 
             // Gather subscriber email addresses. 
             await GatherSubscriberEmailAddresses(emailIdentity);
```

```
 // Send the coupon newsletter. 
            await SendCouponNewsletter(emailIdentity); 
            // Monitor and review. 
            MonitorAndReview(true); 
            // Clean up resources. 
            await Cleanup(emailIdentity, true); 
            Console.WriteLine(new string('-', 80)); 
            Console.WriteLine("Amazon SES v2 Coupon Newsletter scenario is 
 complete."); 
            Console.WriteLine(new string('-', 80)); 
            Console.WriteLine(new string('-', 80)); 
        } 
        catch (Exception ex) 
        { 
            Console.WriteLine($"An error occurred: {ex.Message}"); 
        } 
    } 
    /// <summary> 
    /// Populate the services for use within the console application. 
    /// </summary> 
    /// <param name="host">The services host.</param> 
    private static void ServicesSetup(IHost host) 
   \mathcal{L} _sesv2Wrapper = host.Services.GetRequiredService<SESv2Wrapper>(); 
    } 
    /// <summary> 
    /// Set up the resources for the scenario. 
    /// </summary> 
    /// <returns>The email address of the verified identity.</returns> 
    public static async Task<string?> PrepareApplication() 
    { 
        var htmlContent = await File.ReadAllTextAsync(_resourcesFilePathLocation 
 + _htmlContentFile); 
        var textContent = await File.ReadAllTextAsync(_resourcesFilePathLocation 
 + _textContentFile); 
        Console.WriteLine(new string('-', 80)); 
        Console.WriteLine("1. In this step, we will prepare the application:" +
```

```
"\rightharpoonup The - Create a verified email identity for sending
 and replying to emails." + 
                             "\r\n - Create a contact list to store the 
 subscribers' email addresses." + 
                            "\rightharpoonup The - Create an email template for the coupon
 newsletter.\r\n"); 
         // Prompt the user for a verified email address. 
        while (!IsEmail( verifiedEmail))
         { 
             Console.Write("Enter a verified email address or an email to verify: 
 "); 
             _verifiedEmail = Console.ReadLine(); 
         } 
         try 
         { 
             // Create an email identity and start the verification process. 
             await _sesv2Wrapper.CreateEmailIdentityAsync(_verifiedEmail); 
             Console.WriteLine($"Identity {_verifiedEmail} created."); 
 } 
         catch (AlreadyExistsException) 
         { 
             Console.WriteLine($"Identity {_verifiedEmail} already exists."); 
         } 
         catch (Exception ex) 
         { 
             Console.WriteLine($"Error creating email identity: {ex.Message}"); 
         } 
         // Create a contact list. 
         try 
         { 
              await _sesv2Wrapper.CreateContactListAsync(_contactListName); 
             Console.WriteLine($"Contact list {_contactListName} created."); 
         } 
         catch (AlreadyExistsException) 
        \{ Console.WriteLine($"Contact list {_contactListName} already 
 exists."); 
         } 
         catch (Exception ex) 
         { 
             Console.WriteLine($"Error creating contact list: {ex.Message}");
```
}

```
 // Create an email template. 
         try 
         { 
              await _sesv2Wrapper.CreateEmailTemplateAsync(_templateName, _subject, 
  htmlContent, textContent); 
              Console.WriteLine($"Email template {_templateName} created."); 
         } 
         catch (AlreadyExistsException) 
        \mathcal{L} Console.WriteLine($"Email template {_templateName} already exists."); 
         } 
         catch (Exception ex) 
         { 
             Console.WriteLine($"Error creating email template: {ex.Message}");
         } 
         return _verifiedEmail; 
     } 
     /// <summary> 
     /// Generate subscriber addresses and send welcome emails. 
     /// </summary> 
     /// <param name="fromEmailAddress">The verified email address from 
 PrepareApplication.</param>
    /// <returns>True if successful.</returns>
    public static async Task<bool> GatherSubscriberEmailAddresses(string
  fromEmailAddress) 
     { 
         Console.WriteLine(new string('-', 80)); 
         Console.WriteLine("2. In Step 2, we will gather subscriber email 
  addresses:" + 
                             "\lceil \rceil - Prompt the user for a base email address." +
                            "\ln - Create 3 variants of the email address using
  subaddress extensions (e.g., user+ses-weekly-newsletter-1@example.com)." + 
                             "\lceil \cdot \rceil - Add each variant as a contact to the contact
  list." + 
                            "\lceil \cdot \rceil - Send a welcome email to each new contact. \lceil \cdot \rceil\n"); 
         // Prompt the user for a base email address. 
        while (!IsEmail( baseEmailAddress))
          {
```

```
 Console.Write("Enter a base email address (e.g., user@example.com): 
  "); 
             _baseEmailAddress = Console.ReadLine(); 
         } 
         // Create 3 variants of the email address using +ses-weekly-newsletter-1, 
  +ses-weekly-newsletter-2, etc. 
         var baseEmailAddressParts = _baseEmailAddress!.Split("@"); 
        for (int i = 1; i \le 3; i^{++})
         { 
             string emailAddress = $"{baseEmailAddressParts[0]}+ses-weekly-
newsletter-{i}@{baseEmailAddressParts[1]}"; 
             try 
\{\hspace{.1cm} \} // Create a contact with the email address in the contact list. 
                 await _sesv2Wrapper.CreateContactAsync(emailAddress, 
  _contactListName); 
                 Console.WriteLine($"Contact {emailAddress} added to the 
  {_contactListName} contact list."); 
 } 
             catch (AlreadyExistsException) 
\{\hspace{.1cm} \} Console.WriteLine($"Contact {emailAddress} already exists in the 
  {_contactListName} contact list."); 
 } 
             catch (Exception ex) 
\{\hspace{.1cm} \} Console.WriteLine($"Error creating contact {emailAddress}: 
  {ex.Message}"); 
                 return false; 
 } 
             // Send a welcome email to the new contact. 
             try 
             { 
                 string subject = "Welcome to the Weekly Coupons Newsletter"; 
                 string htmlContent = await 
 File.ReadAllTextAsync(_resourcesFilePathLocation + _htmlWelcomeFile);
                 string textContent = await 
  File.ReadAllTextAsync(_resourcesFilePathLocation + _textWelcomeFile); 
                 await _sesv2Wrapper.SendEmailAsync(fromEmailAddress, new 
 List<string> { emailAddress }, subject, htmlContent, textContent);
```

```
 Console.WriteLine($"Welcome email sent to {emailAddress}."); 
 } 
             catch (Exception ex) 
\{\hspace{.1cm} \} Console.WriteLine($"Error sending welcome email to 
 {emailAddress}: {ex.Message}"); 
                 return false; 
 } 
             // Wait 2 seconds before sending the next email (if the account is in 
 the SES Sandbox). 
             await Task.Delay(2000); 
         } 
         return true; 
     } 
    /// <summary> 
    /// Send the coupon newsletter to the subscribers in the contact list. 
    /// </summary> 
    /// <param name="fromEmailAddress">The verified email address from 
 PrepareApplication.</param> 
    /// <returns>True if successful.</returns>
    public static async Task<bool> SendCouponNewsletter(string fromEmailAddress)
     { 
         Console.WriteLine(new string('-', 80)); 
         Console.WriteLine("3. In this step, we will send the coupon newsletter:" 
 + 
                           "\lbrack r \rbrackn - Retrieve the list of contacts from the contact
 list." + 
                           "\r\nu - Send the coupon newsletter using the email
template to each contact.\r \n\cdot \r \cdot // Retrieve the list of contacts from the contact list. 
        var contacts = await _sesv2Wrapper.ListContactsAsync(_contactListName);
         if (!contacts.Any()) 
        \{ Console.WriteLine($"No contacts found in the {_contactListName} 
 contact list."); 
             return false; 
         } 
         // Load the coupon data from the sample_coupons.json file.
```
```
 string couponsData = await 
 File.ReadAllTextAsync(_resourcesFilePathLocation + _couponsDataFile); 
         // Send the coupon newsletter to each contact using the email template. 
         try 
         { 
             foreach (var contact in contacts) 
\{\hspace{.1cm} \} // To use the Contact List for list management, send to only one 
 address at a time. 
                  await _sesv2Wrapper.SendEmailAsync(fromEmailAddress, 
                      new List<string> { contact.EmailAddress }, 
                      null, null, null, _templateName, couponsData, 
 _contactListName); 
 } 
             Console.WriteLine($"Coupon newsletter sent to contact list 
 {_contactListName}."); 
         } 
         catch (Exception ex) 
         { 
             Console.WriteLine($"Error sending coupon newsletter to contact list 
 {_contactListName}: {ex.Message}"); 
             return false; 
         } 
         return true; 
     } 
    /// <summary> 
    /// Provide instructions for monitoring sending activity and metrics. 
    /// </summary> 
    /// <param name="interactive">True to run in interactive mode.</param> 
    /// <returns>True if successful.</returns>
     public static bool MonitorAndReview(bool interactive) 
     { 
         Console.WriteLine(new string('-', 80)); 
         Console.WriteLine("4. In step 4, we will monitor and review:" + 
                            "\r\n - Provide instructions for the user to review 
the sending activity and metrics in the AWS console.\lceil \cdot \rceil \cdot \rceil;
         Console.WriteLine("Review your sending activity using the SES Homepage in
```
the AWS console.");

```
 Console.WriteLine("Press Enter to open the SES Homepage in your default 
 browser..."); 
         if (interactive) 
         { 
             Console.ReadLine(); 
             try 
             { 
                 // Open the SES Homepage in the default browser. 
                 Process.Start(new ProcessStartInfo 
\overline{a} FileName = "https://console.aws.amazon.com/ses/home", 
                      UseShellExecute = true 
                 }); 
 } 
             catch (Exception ex) 
\{\hspace{.1cm} \} Console.WriteLine($"Error opening the SES Homepage: 
 {ex.Message}"); 
                 return false; 
             } 
         } 
         Console.WriteLine("Review the sending activity and email metrics, then 
 press Enter to continue..."); 
         if (interactive) 
             Console.ReadLine(); 
         return true; 
     } 
    /// <summary> 
    /// Clean up the resources used in the scenario. 
    /// </summary> 
    /// <param name="verifiedEmailAddress">The verified email address from 
PrepareApplication.</param>
    /// <param name="interactive">True if interactive.</param> 
   /// <returns>Async task.</returns>
    public static async Task<bool> Cleanup(string verifiedEmailAddress, bool
 interactive) 
    \sqrt{ } Console.WriteLine(new string('-', 80)); 
         Console.WriteLine("5. Finally, we clean up resources:" + 
                            "\r\n - Delete the contact list (which also deletes 
 all contacts within it)." + 
                            "\r\n - Delete the email template." +
```

```
 "\r\n - Optionally delete the verified email identity.
\r\:
         Console.WriteLine("Cleaning up resources..."); 
         // Delete the contact list (this also deletes all contacts in the list). 
         try 
         { 
              await _sesv2Wrapper.DeleteContactListAsync(_contactListName); 
              Console.WriteLine($"Contact list {_contactListName} deleted."); 
         } 
         catch (NotFoundException) 
        \{ Console.WriteLine($"Contact list {_contactListName} not found."); 
         } 
         catch (Exception ex) 
         { 
              Console.WriteLine($"Error deleting contact list {_contactListName}: 
  {ex.Message}"); 
              return false; 
         } 
         // Delete the email template. 
         try 
         { 
              await _sesv2Wrapper.DeleteEmailTemplateAsync(_templateName); 
              Console.WriteLine($"Email template {_templateName} deleted."); 
         } 
         catch (NotFoundException) 
         { 
              Console.WriteLine($"Email template {_templateName} not found."); 
         } 
         catch (Exception ex) 
         { 
              Console.WriteLine($"Error deleting email template {_templateName}: 
  {ex.Message}"); 
              return false; 
         } 
         // Ask the user if they want to delete the email identity. 
         var deleteIdentity = !interactive || 
              GetYesNoResponse( 
                  $"Do you want to delete the email identity 
  {verifiedEmailAddress}? (y/n) ");
```

```
 if (deleteIdentity) 
         { 
             try 
\{\hspace{.1cm} \} await 
  _sesv2Wrapper.DeleteEmailIdentityAsync(verifiedEmailAddress); 
                  Console.WriteLine($"Email identity {verifiedEmailAddress} 
  deleted."); 
 } 
             catch (NotFoundException) 
\{\hspace{.1cm} \} Console.WriteLine( 
                      $"Email identity {verifiedEmailAddress} not found."); 
 } 
             catch (Exception ex) 
\{\hspace{.1cm} \} Console.WriteLine( 
                      $"Error deleting email identity {verifiedEmailAddress}: 
  {ex.Message}"); 
                  return false; 
 } 
         } 
         else 
         { 
             Console.WriteLine( 
                  $"Skipping deletion of email identity {verifiedEmailAddress}."); 
         } 
         return true; 
     } 
     /// <summary> 
    /// Helper method to get a yes or no response from the user.
     /// </summary> 
     /// <param name="question">The question string to print on the console.</
param> 
    /// <returns>True if the user responds with a yes.</returns>
     private static bool GetYesNoResponse(string question) 
     { 
         Console.WriteLine(question); 
         var ynResponse = Console.ReadLine(); 
         var response = ynResponse != null && ynResponse.Equals("y", 
  StringComparison.InvariantCultureIgnoreCase); 
         return response;
```
}

```
 /// <summary> 
     /// Simple check to verify a string is an email address. 
     /// </summary> 
     /// <param name="email">The string to verify.</param> 
    /// <returns>True if a valid email.</returns>
     private static bool IsEmail(string? email) 
     { 
         if (string.IsNullOrEmpty(email)) 
             return false; 
         return Regex.IsMatch(email, @"^[^@\s]+@[^@\s]+\.[^@\s]+$", 
  RegexOptions.IgnoreCase); 
     }
}
```
Wrapper para operações de serviço.

```
using System.Net;
using Amazon.SimpleEmailV2;
using Amazon.SimpleEmailV2.Model;
namespace Sesv2Scenario;
/// <summary>
/// Wrapper class for Amazon Simple Email Service (SES) v2 operations.
/// </summary>
public class SESv2Wrapper
{ 
     private readonly IAmazonSimpleEmailServiceV2 _sesClient; 
     /// <summary> 
     /// Constructor for the SESv2Wrapper. 
     /// </summary> 
     /// <param name="sesClient">The injected SES v2 client.</param> 
     public SESv2Wrapper(IAmazonSimpleEmailServiceV2 sesClient) 
     { 
         _sesClient = sesClient; 
     } 
     /// <summary>
```

```
 /// Creates a contact and adds it to the specified contact list. 
    /// </summary> 
    /// <param name="emailAddress">The email address of the contact.</param> 
    /// <param name="contactListName">The name of the contact list.</param> 
    /// <returns>The response from the CreateContact operation.</returns> 
   public async Task<bool> CreateContactAsync(string emailAddress, string
 contactListName) 
    { 
        var request = new CreateContactRequest 
       \left\{ \right. EmailAddress = emailAddress, 
             ContactListName = contactListName 
        }; 
        try 
        { 
             var response = await _sesClient.CreateContactAsync(request); 
             return response.HttpStatusCode == HttpStatusCode.OK; 
        } 
        catch (AlreadyExistsException ex) 
        { 
             Console.WriteLine($"Contact with email address {emailAddress} already 
 exists in the contact list {contactListName}."); 
             Console.WriteLine(ex.Message); 
             return true; 
        } 
        catch (NotFoundException ex) 
        { 
             Console.WriteLine($"The contact list {contactListName} does not 
 exist."); 
             Console.WriteLine(ex.Message); 
        } 
        catch (TooManyRequestsException ex) 
        { 
             Console.WriteLine("Too many requests were made. Please try again 
 later."); 
             Console.WriteLine(ex.Message); 
        } 
        catch (Exception ex) 
        { 
             Console.WriteLine($"An error occurred while creating the contact: 
 {ex.Message}"); 
        } 
        return false;
```

```
 } 
    /// <summary> 
    /// Creates a contact list with the specified name. 
    /// </summary> 
    /// <param name="contactListName">The name of the contact list.</param> 
   /// <returns>True if successful.</returns>
   public async Task<bool> CreateContactListAsync(string contactListName)
    { 
        var request = new CreateContactListRequest 
       \sqrt{ } ContactListName = contactListName 
        }; 
        try 
        { 
            var response = await _sesClient.CreateContactListAsync(request);
             return response.HttpStatusCode == HttpStatusCode.OK; 
        } 
        catch (AlreadyExistsException ex) 
        { 
             Console.WriteLine($"Contact list with name {contactListName} already 
 exists."); 
             Console.WriteLine(ex.Message); 
             return true; 
        } 
        catch (LimitExceededException ex) 
       \sqrt{ } Console.WriteLine("The limit for contact lists has been exceeded."); 
             Console.WriteLine(ex.Message); 
        } 
        catch (TooManyRequestsException ex) 
        { 
             Console.WriteLine("Too many requests were made. Please try again 
 later."); 
            Console.WriteLine(ex.Message); 
        } 
        catch (Exception ex) 
       \{ Console.WriteLine($"An error occurred while creating the contact 
 list: {ex.Message}"); 
        } 
        return false; 
    }
```

```
 /// <summary> 
     /// Creates an email identity (email address or domain) and starts the 
 verification process. 
    /// </summary> 
     /// <param name="emailIdentity">The email address or domain to create and 
 verify.</param> 
     /// <returns>The response from the CreateEmailIdentity operation.</returns> 
     public async Task<CreateEmailIdentityResponse> 
 CreateEmailIdentityAsync(string emailIdentity) 
     { 
         var request = new CreateEmailIdentityRequest 
        \{ EmailIdentity = emailIdentity 
         }; 
         try 
         { 
            var response = await _sesClient.CreateEmailIdentityAsync(request);
             return response; 
         } 
         catch (AlreadyExistsException ex) 
         { 
             Console.WriteLine($"Email identity {emailIdentity} already exists."); 
             Console.WriteLine(ex.Message); 
             throw; 
         } 
         catch (ConcurrentModificationException ex) 
         { 
             Console.WriteLine($"The email identity {emailIdentity} is being 
 modified by another operation or thread."); 
             Console.WriteLine(ex.Message); 
             throw; 
         } 
         catch (LimitExceededException ex) 
         { 
             Console.WriteLine("The limit for email identities has been 
 exceeded."); 
             Console.WriteLine(ex.Message); 
             throw; 
         } 
         catch (NotFoundException ex) 
\overline{\mathcal{L}}
```

```
 Console.WriteLine($"The email identity {emailIdentity} does not 
 exist."); 
             Console.WriteLine(ex.Message); 
             throw; 
         } 
         catch (TooManyRequestsException ex) 
         { 
             Console.WriteLine("Too many requests were made. Please try again 
 later."); 
             Console.WriteLine(ex.Message); 
             throw; 
         } 
         catch (Exception ex) 
        \{ Console.WriteLine($"An error occurred while creating the email 
 identity: {ex.Message}"); 
             throw; 
         } 
     } 
    /// <summary> 
    /// Creates an email template with the specified content. 
    /// </summary> 
    /// <param name="templateName">The name of the email template.</param> 
    /// <param name="subject">The subject of the email template.</param> 
    /// <param name="htmlContent">The HTML content of the email template.</param> 
    /// <param name="textContent">The text content of the email template.</param> 
    /// <returns>True if successful.</returns>
    public async Task<bool> CreateEmailTemplateAsync(string templateName, string
 subject, string htmlContent, string textContent) 
    \{ var request = new CreateEmailTemplateRequest 
         { 
             TemplateName = templateName, 
             TemplateContent = new EmailTemplateContent 
             { 
                  Subject = subject, 
                 Html = htmlContent, 
                 Text = textContent 
 } 
         }; 
         try 
         {
```

```
var response = await _sesClient.CreateEmailTemplateAsync(request);
              return response.HttpStatusCode == HttpStatusCode.OK; 
         } 
         catch (AlreadyExistsException ex) 
         { 
              Console.WriteLine($"Email template with name {templateName} already 
  exists."); 
              Console.WriteLine(ex.Message); 
         } 
         catch (LimitExceededException ex) 
\overline{\mathcal{L}} Console.WriteLine("The limit for email templates has been 
  exceeded."); 
              Console.WriteLine(ex.Message); 
         } 
         catch (TooManyRequestsException ex) 
         { 
              Console.WriteLine("Too many requests were made. Please try again 
  later."); 
              Console.WriteLine(ex.Message); 
         } 
         catch (Exception ex) 
         { 
              Console.WriteLine($"An error occurred while creating the email 
  template: {ex.Message}"); 
         } 
         return false; 
     } 
     /// <summary> 
     /// Deletes a contact list and all contacts within it. 
     /// </summary> 
     /// <param name="contactListName">The name of the contact list to delete.</
param> 
    /// <returns>True if successful.</returns>
    public async Task<bool> DeleteContactListAsync(string contactListName)
     { 
         var request = new DeleteContactListRequest 
         { 
              ContactListName = contactListName 
         }; 
         try
```

```
 { 
             var response = await _sesClient.DeleteContactListAsync(request);
              return response.HttpStatusCode == HttpStatusCode.OK; 
         } 
         catch (ConcurrentModificationException ex) 
        \left\{ \right. Console.WriteLine($"The contact list {contactListName} is being 
  modified by another operation or thread."); 
              Console.WriteLine(ex.Message); 
         } 
         catch (NotFoundException ex) 
         { 
              Console.WriteLine($"The contact list {contactListName} does not 
  exist."); 
              Console.WriteLine(ex.Message); 
         } 
         catch (TooManyRequestsException ex) 
        \{ Console.WriteLine("Too many requests were made. Please try again 
  later."); 
              Console.WriteLine(ex.Message); 
         } 
         catch (Exception ex) 
         { 
              Console.WriteLine($"An error occurred while deleting the contact 
  list: {ex.Message}"); 
         } 
         return false; 
     } 
     /// <summary> 
     /// Deletes an email identity (email address or domain). 
     /// </summary> 
     /// <param name="emailIdentity">The email address or domain to delete.</
param> 
    /// <returns>True if successful.</returns>
    public async Task<bool> DeleteEmailIdentityAsync(string emailIdentity)
     { 
         var request = new DeleteEmailIdentityRequest 
         { 
              EmailIdentity = emailIdentity 
         };
```

```
 try 
         { 
              var response = await _sesClient.DeleteEmailIdentityAsync(request); 
              return response.HttpStatusCode == HttpStatusCode.OK; 
         } 
         catch (ConcurrentModificationException ex) 
        \{ Console.WriteLine($"The email identity {emailIdentity} is being 
  modified by another operation or thread."); 
              Console.WriteLine(ex.Message); 
         } 
         catch (NotFoundException ex) 
        \{ Console.WriteLine($"The email identity {emailIdentity} does not 
  exist."); 
              Console.WriteLine(ex.Message); 
         } 
         catch (TooManyRequestsException ex) 
         { 
             Console.WriteLine("Too many requests were made. Please try again 
  later."); 
              Console.WriteLine(ex.Message); 
         } 
         catch (Exception ex) 
        \{ Console.WriteLine($"An error occurred while deleting the email 
  identity: {ex.Message}"); 
         } 
         return false; 
     } 
     /// <summary> 
     /// Deletes an email template. 
     /// </summary> 
     /// <param name="templateName">The name of the email template to delete.</
param> 
    /// <returns>True if successful.</returns>
    public async Task<bool> DeleteEmailTemplateAsync(string templateName)
     { 
         var request = new DeleteEmailTemplateRequest 
        \{ TemplateName = templateName 
         };
```

```
 try 
         { 
              var response = await _sesClient.DeleteEmailTemplateAsync(request); 
              return response.HttpStatusCode == HttpStatusCode.OK; 
         } 
         catch (NotFoundException ex) 
         { 
              Console.WriteLine($"The email template {templateName} does not 
  exist."); 
             Console.WriteLine(ex.Message); 
         } 
         catch (TooManyRequestsException ex) 
        \{ Console.WriteLine("Too many requests were made. Please try again 
  later."); 
             Console.WriteLine(ex.Message); 
         } 
         catch (Exception ex) 
        \{ Console.WriteLine($"An error occurred while deleting the email 
  template: {ex.Message}"); 
         } 
         return false; 
     } 
     /// <summary> 
     /// Lists the contacts in the specified contact list. 
     /// </summary> 
     /// <param name="contactListName">The name of the contact list.</param> 
     /// <returns>The list of contacts response from the ListContacts operation.</
returns> 
     public async Task<List<Contact>> ListContactsAsync(string contactListName) 
     { 
         var request = new ListContactsRequest 
         { 
              ContactListName = contactListName 
         }; 
         try 
         { 
             var response = await _sesClient.ListContactsAsync(request);
              return response.Contacts;
```

```
 } 
        catch (NotFoundException ex) 
        { 
            Console.WriteLine($"The contact list {contactListName} does not 
 exist."); 
            Console.WriteLine(ex.Message); 
        } 
        catch (TooManyRequestsException ex) 
        { 
            Console.WriteLine("Too many requests were made. Please try again 
 later."); 
            Console.WriteLine(ex.Message); 
        } 
        catch (Exception ex) 
        { 
            Console.WriteLine($"An error occurred while listing the contacts: 
 {ex.Message}"); 
        } 
        return new List<Contact>(); 
    } 
    /// <summary> 
    /// Sends an email with the specified content and options. 
    /// </summary> 
    /// <param name="fromEmailAddress">The email address to send the email 
from.</param>
    /// <param name="toEmailAddresses">The email addresses to send the email 
to.</param>
    /// <param name="subject">The subject of the email.</param> 
    /// <param name="htmlContent">The HTML content of the email.</param> 
    /// <param name="textContent">The text content of the email.</param> 
    /// <param name="templateName">The name of the email template to use 
 (optional).</param> 
    /// <param name="templateData">The data to replace placeholders in the email 
 template (optional).</param> 
    /// <param name="contactListName">The name of the contact list for 
 unsubscribe functionality (optional).</param> 
    /// <returns>The MessageId response from the SendEmail operation.</returns> 
    public async Task<string> SendEmailAsync(string fromEmailAddress, 
 List<string> toEmailAddresses, string? subject, 
        string? htmlContent, string? textContent, string? templateName = null, 
 string? templateData = null, string? contactListName = null) 
    {
```

```
 var request = new SendEmailRequest 
        { 
             FromEmailAddress = fromEmailAddress 
        }; 
        if (toEmailAddresses.Any()) 
         { 
             request.Destination = new Destination { ToAddresses = 
 toEmailAddresses }; 
        } 
        if (!string.IsNullOrEmpty(templateName)) 
       \left\{ \right. request.Content = new EmailContent() 
\{\hspace{.1cm} \} Template = new Template 
\overline{a} TemplateName = templateName, 
                     TemplateData = templateData 
 } 
             }; 
        } 
        else 
         { 
             request.Content = new EmailContent 
\{\hspace{.1cm} \} Simple = new Message 
\overline{a}Subject = new Content { Data = subject },
                     Body = new Body 
\{ Html = new Content { Data = htmlContent }, 
                        Text = new Content { Data = textContent }
1 1 1 1 1 1 1
 } 
             }; 
        } 
        if (!string.IsNullOrEmpty(contactListName)) 
         { 
             request.ListManagementOptions = new ListManagementOptions 
\{\hspace{.1cm} \} ContactListName = contactListName 
             };
```
}

```
 try 
         { 
              var response = await _sesClient.SendEmailAsync(request); 
              return response.MessageId; 
         } 
         catch (AccountSuspendedException ex) 
        \sqrt{ } Console.WriteLine("The account's ability to send email has been 
  permanently restricted."); 
              Console.WriteLine(ex.Message); 
         } 
         catch (MailFromDomainNotVerifiedException ex) 
         { 
              Console.WriteLine("The sending domain is not verified."); 
              Console.WriteLine(ex.Message); 
         } 
         catch (MessageRejectedException ex) 
         { 
              Console.WriteLine("The message content is invalid."); 
              Console.WriteLine(ex.Message); 
         } 
         catch (SendingPausedException ex) 
        \{ Console.WriteLine("The account's ability to send email is currently 
  paused."); 
              Console.WriteLine(ex.Message); 
         } 
         catch (TooManyRequestsException ex) 
        \{ Console.WriteLine("Too many requests were made. Please try again 
  later."); 
              Console.WriteLine(ex.Message); 
         } 
         catch (Exception ex) 
          { 
              Console.WriteLine($"An error occurred while sending the email: 
  {ex.Message}"); 
         } 
         return string.Empty; 
     }
}
```
- [CreateContact](https://docs.aws.amazon.com/goto/DotNetSDKV3/sesv2-2019-09-27/CreateContact)
- [CreateContactList](https://docs.aws.amazon.com/goto/DotNetSDKV3/sesv2-2019-09-27/CreateContactList)
- [CreateEmailIdentity](https://docs.aws.amazon.com/goto/DotNetSDKV3/sesv2-2019-09-27/CreateEmailIdentity)
- [CreateEmailTemplate](https://docs.aws.amazon.com/goto/DotNetSDKV3/sesv2-2019-09-27/CreateEmailTemplate)
- [DeleteContactList](https://docs.aws.amazon.com/goto/DotNetSDKV3/sesv2-2019-09-27/DeleteContactList)
- [DeleteEmailIdentity](https://docs.aws.amazon.com/goto/DotNetSDKV3/sesv2-2019-09-27/DeleteEmailIdentity)
- [DeleteEmailTemplate](https://docs.aws.amazon.com/goto/DotNetSDKV3/sesv2-2019-09-27/DeleteEmailTemplate)
- [ListContacts](https://docs.aws.amazon.com/goto/DotNetSDKV3/sesv2-2019-09-27/ListContacts)
- [SendEmail.simples](https://docs.aws.amazon.com/goto/DotNetSDKV3/sesv2-2019-09-27/SendEmail.simple)
- [SendEmail.modelo](https://docs.aws.amazon.com/goto/DotNetSDKV3/sesv2-2019-09-27/SendEmail.template)

### Java

### SDK para Java 2.x

## **G** Note

```
 try { 
       // 2. Create a contact list 
       String contactListName = CONTACT_LIST_NAME; 
       CreateContactListRequest createContactListRequest = 
 CreateContactListRequest.builder() 
           .contactListName(contactListName) 
           .build(); 
       sesClient.createContactList(createContactListRequest); 
       System.out.println("Contact list created: " + contactListName); 
     } catch (AlreadyExistsException e) { 
       System.out.println("Contact list already exists, skipping creation: weekly-
coupons-newsletter");
```

```
 } catch (LimitExceededException e) { 
       System.err.println("Limit for contact lists has been exceeded."); 
       throw e; 
     } catch (SesV2Exception e) { 
       System.err.println("Error creating contact list: " + e.getMessage()); 
       throw e; 
     } 
       try { 
         // Create a new contact with the provided email address in the 
         CreateContactRequest contactRequest = CreateContactRequest.builder() 
             .contactListName(CONTACT_LIST_NAME) 
             .emailAddress(emailAddress) 
            .build();
        sesClient.createContact(contactRequest);
         contacts.add(emailAddress); 
         System.out.println("Contact created: " + emailAddress); 
         // Send a welcome email to the new contact 
         String welcomeHtml = Files.readString(Paths.get("resources/
coupon_newsletter/welcome.html")); 
         String welcomeText = Files.readString(Paths.get("resources/
coupon newsletter/welcome.txt"));
         SendEmailRequest welcomeEmailRequest = SendEmailRequest.builder() 
             .fromEmailAddress(this.verifiedEmail) 
             .destination(Destination.builder().toAddresses(emailAddress).build()) 
             .content(EmailContent.builder() 
                  .simple( 
                     Message.builder() 
                          .subject(Content.builder().data("Welcome to the Weekly 
 Coupons Newsletter").build()) 
                          .body(Body.builder() 
                              .text(Content.builder().data(welcomeText).build()) 
                              .html(Content.builder().data(welcomeHtml).build()) 
                             .build().buid().buid().build();
         SendEmailResponse welcomeEmailResponse = 
  sesClient.sendEmail(welcomeEmailRequest);
```

```
 System.out.println("Welcome email sent: " + 
 welcomeEmailResponse.messageId()); 
       } catch (AlreadyExistsException e) { 
        // If the contact already exists, skip this step for that contact and
  proceed 
         // with the next contact 
         System.out.println("Contact already exists, skipping creation..."); 
       } catch (Exception e) { 
         System.err.println("Error occurred while processing email address " + 
  emailAddress + ": " + e.getMessage()); 
         throw e; 
       } 
     } 
       ListContactsRequest contactListRequest = ListContactsRequest.builder() 
           .contactListName(CONTACT_LIST_NAME) 
          .build();
       List<String> contactEmails; 
       try { 
         ListContactsResponse contactListResponse = 
  sesClient.listContacts(contactListRequest); 
         contactEmails = contactListResponse.contacts().stream() 
              .map(Contact::emailAddress) 
             .toList(); 
       } catch (Exception e) { 
         // TODO: Remove when listContacts's GET body issue is resolved. 
         contactEmails = this.contacts; 
       } 
       String coupons = Files.readString(Paths.get("resources/coupon_newsletter/
sample_coupons.json")); 
       for (String emailAddress : contactEmails) { 
         SendEmailRequest newsletterRequest = SendEmailRequest.builder() 
              .destination(Destination.builder().toAddresses(emailAddress).build()) 
             .content(EmailContent.builder() 
                  .template(Template.builder() 
                      .templateName(TEMPLATE_NAME) 
                      .templateData(coupons) 
                     .build().buid() .fromEmailAddress(this.verifiedEmail)
```

```
 .listManagementOptions(ListManagementOptions.builder() 
                  .contactListName(CONTACT_LIST_NAME) 
                 .build() .build(); 
         SendEmailResponse newsletterResponse = 
  sesClient.sendEmail(newsletterRequest); 
         System.out.println("Newsletter sent to " + emailAddress + ": " + 
  newsletterResponse.messageId()); 
       } 
     try { 
       CreateEmailIdentityRequest createEmailIdentityRequest = 
  CreateEmailIdentityRequest.builder() 
            .emailIdentity(verifiedEmail) 
           .build();
       sesClient.createEmailIdentity(createEmailIdentityRequest); 
      System.out.println("Email identity created: " + verifiedEmail);
     } catch (AlreadyExistsException e) { 
       System.out.println("Email identity already exists, skipping creation: " + 
  verifiedEmail); 
     } catch (NotFoundException e) { 
       System.err.println("The provided email address is not verified: " + 
  verifiedEmail); 
       throw e; 
     } catch (LimitExceededException e) { 
       System.err 
            .println("You have reached the limit for email identities. Please 
  remove some identities and try again."); 
       throw e; 
     } catch (SesV2Exception e) { 
       System.err.println("Error creating email identity: " + e.getMessage()); 
       throw e; 
     } 
     try { 
       // Create an email template named "weekly-coupons" 
       String newsletterHtml = loadFile("resources/coupon_newsletter/coupon-
newsletter.html"); 
       String newsletterText = loadFile("resources/coupon_newsletter/coupon-
newsletter.txt"); 
       CreateEmailTemplateRequest templateRequest = 
  CreateEmailTemplateRequest.builder() 
           .templateName(TEMPLATE_NAME)
```

```
 .templateContent(EmailTemplateContent.builder() 
               .subject("Weekly Coupons Newsletter") 
               .html(newsletterHtml) 
               .text(newsletterText) 
              .build().build();
      sesClient.createEmailTemplate(templateRequest); 
      System.out.println("Email template created: " + TEMPLATE_NAME); 
    } catch (AlreadyExistsException e) { 
      // If the template already exists, skip this step and proceed with the next 
      // operation 
      System.out.println("Email template already exists, skipping creation..."); 
    } catch (LimitExceededException e) { 
     // If the limit for email templates is exceeded, fail the workflow and
 inform 
      // the user 
      System.err.println("You have reached the limit for email templates. Please 
 remove some templates and try again."); 
      throw e; 
    } catch (Exception e) { 
      System.err.println("Error occurred while creating email template: " + 
 e.getMessage()); 
      throw e; 
    } 
    try { 
      // Delete the contact list 
      DeleteContactListRequest deleteContactListRequest = 
 DeleteContactListRequest.builder() 
          .contactListName(CONTACT_LIST_NAME) 
          .build();
      sesClient.deleteContactList(deleteContactListRequest); 
      System.out.println("Contact list deleted: " + CONTACT_LIST_NAME); 
    } catch (NotFoundException e) { 
      // If the contact list does not exist, log the error and proceed 
      System.out.println("Contact list not found. Skipping deletion..."); 
    } catch (Exception e) { 
      System.err.println("Error occurred while deleting the contact list: " + 
 e.getMessage()); 
      e.printStackTrace();
```
}

```
 try { 
        // Delete the email identity 
        DeleteEmailIdentityRequest deleteIdentityRequest = 
 DeleteEmailIdentityRequest.builder() 
             .emailIdentity(this.verifiedEmail) 
            .build();
        sesClient.deleteEmailIdentity(deleteIdentityRequest); 
        System.out.println("Email identity deleted: " + this.verifiedEmail); 
      } catch (NotFoundException e) { 
        // If the email identity does not exist, log the error and proceed 
        System.out.println("Email identity not found. Skipping deletion..."); 
      } catch (Exception e) { 
        System.err.println("Error occurred while deleting the email identity: " + 
 e.getMessage()); 
        e.printStackTrace(); 
      } 
    } else { 
      System.out.println("Skipping email identity deletion."); 
    } 
    try { 
      // Delete the template 
      DeleteEmailTemplateRequest deleteTemplateRequest = 
 DeleteEmailTemplateRequest.builder() 
          .templateName(TEMPLATE_NAME) 
         .build();
      sesClient.deleteEmailTemplate(deleteTemplateRequest); 
      System.out.println("Email template deleted: " + TEMPLATE_NAME); 
    } catch (NotFoundException e) { 
      // If the email template does not exist, log the error and proceed 
      System.out.println("Email template not found. Skipping deletion..."); 
    } catch (Exception e) { 
      System.err.println("Error occurred while deleting the email template: " + 
 e.getMessage()); 
      e.printStackTrace(); 
    }
```
- Para obter detalhes da API, consulte os tópicos a seguir na Referência da API AWS SDK for Java 2.x .
	- [CreateContact](https://docs.aws.amazon.com/goto/SdkForJavaV2/sesv2-2019-09-27/CreateContact)
	- [CreateContactList](https://docs.aws.amazon.com/goto/SdkForJavaV2/sesv2-2019-09-27/CreateContactList)
	- [CreateEmailIdentity](https://docs.aws.amazon.com/goto/SdkForJavaV2/sesv2-2019-09-27/CreateEmailIdentity)
	- [CreateEmailTemplate](https://docs.aws.amazon.com/goto/SdkForJavaV2/sesv2-2019-09-27/CreateEmailTemplate)
	- [DeleteContactList](https://docs.aws.amazon.com/goto/SdkForJavaV2/sesv2-2019-09-27/DeleteContactList)
	- [DeleteEmailIdentity](https://docs.aws.amazon.com/goto/SdkForJavaV2/sesv2-2019-09-27/DeleteEmailIdentity)
	- [DeleteEmailTemplate](https://docs.aws.amazon.com/goto/SdkForJavaV2/sesv2-2019-09-27/DeleteEmailTemplate)
	- [ListContacts](https://docs.aws.amazon.com/goto/SdkForJavaV2/sesv2-2019-09-27/ListContacts)
	- [SendEmail.simples](https://docs.aws.amazon.com/goto/SdkForJavaV2/sesv2-2019-09-27/SendEmail.simple)
	- [SendEmail.modelo](https://docs.aws.amazon.com/goto/SdkForJavaV2/sesv2-2019-09-27/SendEmail.template)

### Python

SDK para Python (Boto3)

### **a** Note

```
def main(): 
    "" "
     The main function that orchestrates the execution of the workflow. 
    "" "
     print(INTRO) 
     ses_client = boto3.client("sesv2") 
     workflow = SESv2Workflow(ses_client) 
     try: 
         workflow.prepare_application() 
         workflow.gather_subscriber_email_addresses() 
         workflow.send_coupon_newsletter() 
         workflow.monitor_and_review() 
     except ClientError as e: 
         print_error(e)
```

```
 workflow.clean_up()
class SESv2Workflow: 
    "" "
     A class to manage the SES v2 Coupon Newsletter Workflow. 
    "" "
     def __init__(self, ses_client, sleep=True): 
         self.ses_client = ses_client 
         self.sleep = sleep 
         try: 
  self.ses_client.create_contact_list(ContactListName=CONTACT_LIST_NAME) 
             print(f"Contact list '{CONTACT_LIST_NAME}' created successfully.") 
         except ClientError as e: 
             # If the contact list already exists, skip and proceed 
             if e.response["Error"]["Code"] == "AlreadyExistsException": 
                 print(f"Contact list '{CONTACT_LIST_NAME}' already exists.") 
             else: 
                 raise e 
             try: 
                 # Create a new contact 
                self.ses client.create contact(
                     ContactListName=CONTACT_LIST_NAME, EmailAddress=email 
) print(f"Contact with email '{email}' created successfully.") 
                 # Send the welcome email 
                 self.ses_client.send_email( 
                     FromEmailAddress=self.verified_email, 
                    Destination={"ToAddresses": [email]},
                     Content={ 
                          "Simple": { 
                              "Subject": { 
                                  "Data": "Welcome to the Weekly Coupons 
  Newsletter" 
 }, 
                              "Body": { 
                                  "Text": {"Data": welcome_text},
```

```
 "Html": {"Data": welcome_html}, 
 }, 
 } 
\}, \{) print(f"Welcome email sent to '{email}'.") 
               if self.sleep: 
                  # 1 email per second in sandbox mode, remove in production. 
                  sleep(1.1) 
           except ClientError as e: 
               # If the contact already exists, skip and proceed 
               if e.response["Error"]["Code"] == "AlreadyExistsException": 
                  print(f"Contact with email '{email}' already exists. 
 Skipping...") 
               else: 
                  raise e 
       try: 
           contacts_response = self.ses_client.list_contacts( 
               ContactListName=CONTACT_LIST_NAME 
) except ClientError as e: 
           if e.response["Error"]["Code"] == "NotFoundException": 
               print(f"Contact list '{CONTACT_LIST_NAME}' does not exist.") 
               return 
           else: 
               raise e 
               self.ses_client.send_email( 
                  FromEmailAddress=self.verified_email, 
                  Destination={"ToAddresses": [email]}, 
                  Content={ 
                      "Simple": { 
                         "Subject": { 
                             "Data": "Welcome to the Weekly Coupons 
 Newsletter" 
 }, 
                         "Body": { 
                             "Text": {"Data": welcome_text}, 
                             "Html": {"Data": welcome_html}, 
 }, 
 } 
\}, \{)
```

```
 print(f"Welcome email sent to '{email}'.") 
               self.ses client.send email(
                     FromEmailAddress=self.verified_email, 
                     Destination={"ToAddresses": [email_address]}, 
                    Content={ 
                         "Template": { 
                             "TemplateName": TEMPLATE_NAME, 
                             "TemplateData": coupon_items, 
 } 
\}, \{ ListManagementOptions={"ContactListName": CONTACT_LIST_NAME}, 
) try: 
 self.ses_client.create_email_identity(EmailIdentity=self.verified_email) 
            print(f"Email identity '{self.verified_email}' created 
 successfully.") 
        except ClientError as e: 
            # If the email identity already exists, skip and proceed 
            if e.response["Error"]["Code"] == "AlreadyExistsException": 
                print(f"Email identity '{self.verified_email}' already exists.") 
            else: 
                raise e 
        try: 
           template content = {f} "Subject": "Weekly Coupons Newsletter", 
                "Html": load_file_content("coupon-newsletter.html"), 
                "Text": load_file_content("coupon-newsletter.txt"), 
 } 
            self.ses_client.create_email_template( 
                TemplateName=TEMPLATE_NAME, TemplateContent=template_content 
) print(f"Email template '{TEMPLATE_NAME}' created successfully.") 
        except ClientError as e: 
            # If the template already exists, skip and proceed 
            if e.response["Error"]["Code"] == "AlreadyExistsException": 
                print(f"Email template '{TEMPLATE_NAME}' already exists.") 
            else: 
                raise e 
        try:
```

```
 self.ses_client.delete_contact_list(ContactListName=CONTACT_LIST_NAME) 
            print(f"Contact list '{CONTACT_LIST_NAME}' deleted successfully.") 
        except ClientError as e: 
            # If the contact list doesn't exist, skip and proceed 
            if e.response["Error"]["Code"] == "NotFoundException": 
                 print(f"Contact list '{CONTACT_LIST_NAME}' does not exist.") 
            else: 
                 print(e) 
            try: 
 self.ses_client.delete_email_identity(EmailIdentity=self.verified_email) 
                 print(f"Email identity '{self.verified_email}' deleted 
 successfully.") 
            except ClientError as e: 
                 # If the email identity doesn't exist, skip and proceed 
                 if e.response["Error"]["Code"] == "NotFoundException": 
                     print(f"Email identity '{self.verified_email}' does not 
 exist.") 
                 else: 
                     print(e) 
        try: 
            self.ses_client.delete_email_template(TemplateName=TEMPLATE_NAME) 
            print(f"Email template '{TEMPLATE_NAME}' deleted successfully.") 
        except ClientError as e: 
            # If the email template doesn't exist, skip and proceed 
            if e.response["Error"]["Code"] == "NotFoundException": 
                 print(f"Email template '{TEMPLATE_NAME}' does not exist.") 
            else: 
                 print(e)
```
- Para obter detalhes da API, consulte os tópicos a seguir na Referência da API AWS SDK para Python (Boto3).
	- [CreateContact](https://docs.aws.amazon.com/goto/boto3/sesv2-2019-09-27/CreateContact)
	- [CreateContactList](https://docs.aws.amazon.com/goto/boto3/sesv2-2019-09-27/CreateContactList)
	- [CreateEmailIdentity](https://docs.aws.amazon.com/goto/boto3/sesv2-2019-09-27/CreateEmailIdentity)
	- [CreateEmailTemplate](https://docs.aws.amazon.com/goto/boto3/sesv2-2019-09-27/CreateEmailTemplate)
	- [DeleteContactList](https://docs.aws.amazon.com/goto/boto3/sesv2-2019-09-27/DeleteContactList)
- [DeleteEmailIdentity](https://docs.aws.amazon.com/goto/boto3/sesv2-2019-09-27/DeleteEmailIdentity)
- [DeleteEmailTemplate](https://docs.aws.amazon.com/goto/boto3/sesv2-2019-09-27/DeleteEmailTemplate)
- [ListContacts](https://docs.aws.amazon.com/goto/boto3/sesv2-2019-09-27/ListContacts)
- [SendEmail.simples](https://docs.aws.amazon.com/goto/boto3/sesv2-2019-09-27/SendEmail.simple)
- [SendEmail.modelo](https://docs.aws.amazon.com/goto/boto3/sesv2-2019-09-27/SendEmail.template)

### Rust

## SDK para Rust

# **a**) Note

```
 match self 
             .client 
             .create_contact_list() 
              .contact_list_name(CONTACT_LIST_NAME) 
              .send() 
             .await 
         { 
             Ok(_) => writeln!(self.stdout, "Contact list created 
 successfully.")?, 
             Err(e) => match e.into_service_error() { 
                  CreateContactListError::AlreadyExistsException(_) => { 
                      writeln!( 
                          self.stdout, 
                           "Contact list already exists, skipping creation." 
                      )?; 
 } 
                  e => return Err(anyhow!("Error creating contact list: {}", e)), 
             }, 
         } 
             match self 
                  .client 
                  .create_contact() 
                  .contact_list_name(CONTACT_LIST_NAME)
```

```
 .email_address(email.clone()) 
                     .send() 
                     .await 
                { 
                    Ok(\_) => writeln!(self.stdout, "Contact created for \{\}", email)?,
                    Err(e) => match e.into service error() {
                          CreateContactError::AlreadyExistsException(_) => writeln!( 
                               self.stdout, 
                               "Contact already exists for {}, skipping creation.", 
                               email 
                          )?, 
                         e => return Err(anyhow!("Error creating contact for \{\}: \{\}",
  email, e)), 
                     }, 
 } 
          let contacts: Vec<Contact> = match self 
                .client 
                .list_contacts() 
                .contact_list_name(CONTACT_LIST_NAME) 
                .send() 
                .await 
           { 
                Ok(list_contacts_output) => { 
                     list_contacts_output.contacts.unwrap().into_iter().collect() 
 } 
               Err(e) \Rightarrow return Err(anyhow!( 
                          "Error retrieving contact list {}: {}", 
                          CONTACT_LIST_NAME, 
e de la construction de la construction de la construction de la construction de la construction de la construction de la construction de la construction de la construction de la construction de la construction de la const
                     )) 
 } 
          }; 
                let coupons = std::fs::read_to_string("../resources/newsletter/
sample_coupons.json") 
                     .unwrap_or_else(|_| r#"{"coupons":[]}"#.to_string()); 
                let email_content = EmailContent::builder() 
                     .template( 
                          Template::builder() 
                               .template_name(TEMPLATE_NAME) 
                               .template_data(coupons) 
                               .build(),
```

```
).build();
            match self 
                 .client 
                 .send_email() 
                 .from_email_address(self.verified_email.clone()) 
  .destination(Destination::builder().to_addresses(email.clone()).build()) 
                 .content(email_content) 
                 .list_management_options( 
                     ListManagementOptions::builder() 
                         .contact_list_name(CONTACT_LIST_NAME) 
                        .build()?,
) .send() 
                 .await 
            { 
               Ok(output) => {
                     if let Some(message_id) = output.message_id { 
                         writeln!( 
                             self.stdout, 
                             "Newsletter sent to {} with message ID {}", 
                             email, message_id 
)?; \hspace{1.5cm} )?;
                     } else { 
                        writeln!(self.stdout, "Newsletter sent to {}", email)?; 
1 1 1 1 1 1 1
 } 
               Err(e) => return Err(anyhow!("Error sending newsletter to \{\}:
 {}", email, e)), 
 } 
        match self 
             .client 
             .create_email_identity() 
             .email_identity(self.verified_email.clone()) 
             .send() 
             .await 
        { 
            Ok(_) => writeln!(self.stdout, "Email identity created 
 successfully.")?, 
           Err(e) => match e.into_service_error() {
                CreateEmailIdentityError::AlreadyExistsException(_) => {
```

```
 writeln!( 
                          self.stdout, 
                          "Email identity already exists, skipping creation." 
                      )?; 
 } 
                 e => return Err(anyhow!("Error creating email identity: {}", e)), 
             }, 
         } 
         let template_html = 
             std::fs::read_to_string("../resources/newsletter/coupon-
newsletter.html") 
                  .unwrap_or_else(|_| "Missing coupon-
newsletter.html".to_string()); 
         let template_text = 
             std::fs::read_to_string("../resources/newsletter/coupon-
newsletter.txt") 
                  .unwrap_or_else(|_| "Missing coupon-newsletter.txt".to_string()); 
         // Create the email template 
         let template_content = EmailTemplateContent::builder() 
             .subject("Weekly Coupons Newsletter") 
             .html(template_html) 
             .text(template_text) 
            .build();
         match self 
             .client 
             .create_email_template() 
             .template_name(TEMPLATE_NAME) 
             .template_content(template_content) 
             .send() 
             .await 
         { 
             Ok(_) => writeln!(self.stdout, "Email template created 
  successfully.")?, 
            Err(e) => match e.into_service_error() {
                 CreateEmailTemplateError::AlreadyExistsException(_) => { 
                      writeln!( 
                          self.stdout, 
                          "Email template already exists, skipping creation." 
                      )?; 
 } 
                 e => return Err(anyhow!("Error creating email template: \{'', e)),
```

```
 }, 
         } 
         match self 
             .client 
             .delete_contact_list() 
              .contact_list_name(CONTACT_LIST_NAME) 
             .send() 
             .await 
         { 
             Ok(_) => writeln!(self.stdout, "Contact list deleted 
 successfully.")?, 
            Err(e) => return Err(anyhow!("Error deleting contact list: {e}")),
         } 
             match self 
                  .client 
                  .delete_email_identity() 
                  .email_identity(self.verified_email.clone()) 
                  .send() 
                  .await 
\{\hspace{.1cm} \} Ok(_) => writeln!(self.stdout, "Email identity deleted 
 successfully.")?, 
                 Err(e) \Rightarrow f return Err(anyhow!("Error deleting email identity: {}", e)); 
 } 
 } 
         match self 
             .client 
             .delete_email_template() 
              .template_name(TEMPLATE_NAME) 
             .send() 
             .await 
         { 
             Ok(_) => writeln!(self.stdout, "Email template deleted 
 successfully.")?, 
            Err(e) \Rightarrow f return Err(anyhow!("Error deleting email template: {e}")); 
 } 
         }
```
- Para obter detalhes da API, consulte os tópicos a seguir na Referência da API AWS SDK para Rust.
	- [CreateContact](https://docs.rs/aws-sdk-sesv2/latest/aws_sdk_sesv2/client/struct.Client.html#method.create_contact)
	- [CreateContactList](https://docs.rs/aws-sdk-sesv2/latest/aws_sdk_sesv2/client/struct.Client.html#method.create_contact_list)
	- [CreateEmailIdentity](https://docs.rs/aws-sdk-sesv2/latest/aws_sdk_sesv2/client/struct.Client.html#method.create_email_identity)
	- [CreateEmailTemplate](https://docs.rs/aws-sdk-sesv2/latest/aws_sdk_sesv2/client/struct.Client.html#method.create_email_template)
	- [DeleteContactList](https://docs.rs/aws-sdk-sesv2/latest/aws_sdk_sesv2/client/struct.Client.html#method.delete_contact_list)
	- [DeleteEmailIdentity](https://docs.rs/aws-sdk-sesv2/latest/aws_sdk_sesv2/client/struct.Client.html#method.delete_email_identity)
	- [DeleteEmailTemplate](https://docs.rs/aws-sdk-sesv2/latest/aws_sdk_sesv2/client/struct.Client.html#method.delete_email_template)
	- [ListContacts](https://docs.rs/aws-sdk-sesv2/latest/aws_sdk_sesv2/client/struct.Client.html#method.list_contacts)
	- [SendEmail.simples](https://docs.rs/aws-sdk-sesv2/latest/aws_sdk_sesv2/client/struct.Client.html#method.send_email.simple)
	- [SendEmail.modelo](https://docs.rs/aws-sdk-sesv2/latest/aws_sdk_sesv2/client/struct.Client.html#method.send_email.template)

# Exemplos de código para o Amazon SNS usando AWS SDKs

Os exemplos de código a seguir mostram como usar o Amazon Simple Notification Service com um kit AWS de desenvolvimento de software (SDK).

Ações são trechos de código de programas maiores e devem ser executadas em contexto. Embora as ações mostrem como chamar perfis de serviço individuais, você pode ver as ações no contexto em seus cenários relacionados.

Cenários são exemplos de código que mostram como realizar tarefas específicas chamando várias funções dentro de um serviço ou combinadas com outros Serviços da AWS.

## Mais atributos

- [Guia do desenvolvedor do Amazon SNS](https://docs.aws.amazon.com/sns/latest/dg/welcome.html): mais informações sobre o Amazon SNS.
- [Referência da API Amazon SNS](https://docs.aws.amazon.com/sns/latest/api/welcome.html): detalhes sobre todas as ações disponíveis do Amazon SNS.
- [AWS Centro do desenvolvedor](https://aws.amazon.com/developer/code-examples/?awsf.sdk-code-examples-product=product%23sns) exemplos de código que você pode filtrar por categoria ou pesquisa de texto completo.
- [AWS Exemplos de SDK](https://github.com/awsdocs/aws-doc-sdk-examples) GitHub repositório com código completo nos idiomas preferidos. Inclui instruções para configurar e executar o código.

### Conceitos básicos

### Olá, Amazon SNS

Os exemplos de código a seguir mostram como começar a usar o Amazon SNS.

.NET

### AWS SDK for .NET

### **a** Note

```
using Amazon.SimpleNotificationService;
using Amazon.SimpleNotificationService.Model;
namespace SNSActions;
public static class HelloSNS
{ 
     static async Task Main(string[] args) 
     { 
         var snsClient = new AmazonSimpleNotificationServiceClient(); 
         Console.WriteLine($"Hello Amazon SNS! Following are some of your 
  topics:"); 
         Console.WriteLine(); 
         // You can use await and any of the async methods to get a response. 
         // Let's get a list of topics. 
         var response = await snsClient.ListTopicsAsync( 
             new ListTopicsRequest()); 
         foreach (var topic in response.Topics) 
         { 
             Console.WriteLine($"\tTopic ARN: {topic.TopicArn}"); 
             Console.WriteLine(); 
         } 
     }
}
```
• Para obter detalhes da API, consulte [ListTopicsa](https://docs.aws.amazon.com/goto/DotNetSDKV3/sns-2010-03-31/ListTopics) Referência AWS SDK for .NET da API.

 $C++$ 

SDK para C++

#### **a** Note

Tem mais sobre GitHub. Encontre o exemplo completo e saiba como configurar e executar no [Repositório de exemplos de código da AWS.](https://github.com/awsdocs/aws-doc-sdk-examples/tree/main/cpp/example_code/sns/hello_sns#code-examples)

Código para o CMake arquivo CMake Lists.txt.

```
# Set the minimum required version of CMake for this project.
cmake_minimum_required(VERSION 3.13)
# Set the AWS service components used by this project.
set(SERVICE_COMPONENTS sns)
# Set this project's name.
project("hello_sns")
# Set the C++ standard to use to build this target.
# At least C++ 11 is required for the AWS SDK for C++.
set(CMAKE_CXX_STANDARD 11)
# Use the MSVC variable to determine if this is a Windows build.
set(WINDOWS_BUILD ${MSVC})
if (WINDOWS_BUILD) # Set the location where CMake can find the installed 
 libraries for the AWS SDK. 
     string(REPLACE ";" "/aws-cpp-sdk-all;" SYSTEM_MODULE_PATH 
  "${CMAKE_SYSTEM_PREFIX_PATH}/aws-cpp-sdk-all") 
     list(APPEND CMAKE_PREFIX_PATH ${SYSTEM_MODULE_PATH})
endif ()
# Find the AWS SDK for C++ package.
find_package(AWSSDK REQUIRED COMPONENTS ${SERVICE_COMPONENTS})
```

```
if (WINDOWS_BUILD AND AWSSDK_INSTALL_AS_SHARED_LIBS) 
     # Copy relevant AWS SDK for C++ libraries into the current binary directory 
  for running and debugging. 
     # set(BIN_SUB_DIR "/Debug") # If you are building from the command line you 
 may need to uncomment this 
     # and set the proper subdirectory to the executables' location. 
    AWSSDK CPY DYN LIBS(SERVICE COMPONENTS ""
  ${CMAKE_CURRENT_BINARY_DIR}${BIN_SUB_DIR})
endif ()
add_executable(${PROJECT_NAME} 
         hello_sns.cpp)
target_link_libraries(${PROJECT_NAME} 
         ${AWSSDK_LINK_LIBRARIES})
```
Código para o arquivo de origem hello\_sns.cpp.

```
#include <aws/core/Aws.h>
#include <aws/sns/SNSClient.h>
#include <aws/sns/model/ListTopicsRequest.h>
#include <iostream>
/* 
  * A "Hello SNS" starter application which initializes an Amazon Simple 
  Notification 
   Service (Amazon SNS) client and lists the SNS topics in the current account.
  * 
  * main function 
 * 
  * Usage: 'hello_sns' 
  * 
  */
int main(int argc, char **argv) { 
     Aws::SDKOptions options; 
     // Optionally change the log level for debugging.
// options.loggingOptions.logLevel = Utils::Logging::LogLevel::Debug; 
     Aws::InitAPI(options); // Should only be called once. 
     {
```
```
 Aws::Client::ClientConfiguration clientConfig; 
        // Optional: Set to the AWS Region (overrides config file). 
        // clientConfig.region = "us-east-1"; 
        Aws::SNS::SNSClient snsClient(clientConfig); 
        Aws::Vector<Aws::SNS::Model::Topic> allTopics; 
        Aws::String nextToken; // Next token is used to handle a paginated 
 response. 
        do { 
             Aws::SNS::Model::ListTopicsRequest request; 
             if (!nextToken.empty()) { 
                 request.SetNextToken(nextToken); 
 } 
            const Aws::SNS::Model::ListTopicsOutcome outcome =
 snsClient.ListTopics( 
                     request); 
             if (outcome.IsSuccess()) { 
                 const Aws::Vector<Aws::SNS::Model::Topic> &paginatedTopics = 
                         outcome.GetResult().GetTopics(); 
                 if (!paginatedTopics.empty()) { 
                     allTopics.insert(allTopics.cend(), paginatedTopics.cbegin(), 
                                       paginatedTopics.cend()); 
 } 
 } 
             else { 
                 std::cerr << "Error listing topics " << 
 outcome.GetError().GetMessage() 
                           << std::endl; 
                 return 1; 
 } 
             nextToken = outcome.GetResult().GetNextToken(); 
         } while (!nextToken.empty()); 
         std::cout << "Hello Amazon SNS! You have " << allTopics.size() << " 
 topic" 
                  \langle (allTopics.size() == 1 ? "" : "s") \langle (" in your account."
                   << std::endl; 
         if (!allTopics.empty()) {
```

```
 std::cout << "Here are your topic ARNs." << std::endl; 
             for (const Aws::SNS::Model::Topic &topic: allTopics) { 
                 std::cout << " * " << topic.GetTopicArn() << std::endl; 
 } 
         } 
     } 
     Aws::ShutdownAPI(options); // Should only be called once. 
     return 0;
}
```
• Para obter detalhes da API, consulte [ListTopicsa](https://docs.aws.amazon.com/goto/SdkForCpp/sns-2010-03-31/ListTopics) Referência AWS SDK for C++ da API.

#### Go

#### SDK para Go V2

#### **a** Note

```
package main
import ( 
  "context" 
  "fmt" 
  "log" 
  "github.com/aws/aws-sdk-go-v2/config" 
  "github.com/aws/aws-sdk-go-v2/service/sns" 
  "github.com/aws/aws-sdk-go-v2/service/sns/types"
\lambda// main uses the AWS SDK for Go V2 to create an Amazon Simple Notification 
  Service
// (Amazon SNS) client and list the topics in your account.
// This example uses the default settings specified in your shared credentials
```

```
// and config files.
func main() { 
  ctx := context.Background() 
  sdkConfig, err := config.LoadDefaultConfig(ctx) 
 if err != nil {
  fmt.Println("Couldn't load default configuration. Have you set up your AWS 
  account?") 
   fmt.Println(err) 
   return 
  } 
  snsClient := sns.NewFromConfig(sdkConfig) 
  fmt.Println("Let's list the topics for your account.") 
  var topics []types.Topic 
  paginator := sns.NewListTopicsPaginator(snsClient, &sns.ListTopicsInput{}) 
  for paginator.HasMorePages() { 
  output, err := paginator.NextPage(ctx) 
 if err != nil {
   log.Printf("Couldn't get topics. Here's why: %v\n", err) 
   break 
   } else { 
   topics = append(topics, output.Topics...) 
   } 
  } 
 if len(topics) == 0 \{ fmt.Println("You don't have any topics!") 
  } else { 
  for _, topic := range topics { 
   fmt.Printf("\t%v\n", *topic.TopicArn) 
  } 
  }
}
```
• Para obter detalhes da API, consulte [ListTopicsa](https://pkg.go.dev/github.com/aws/aws-sdk-go-v2/service/sns#Client.ListTopics) Referência AWS SDK para Go da API.

#### Java

SDK para Java 2.x

### **a** Note

```
package com.example.sns;
import software.amazon.awssdk.regions.Region;
import software.amazon.awssdk.services.sns.SnsClient;
import software.amazon.awssdk.services.sns.model.SnsException;
import software.amazon.awssdk.services.sns.paginators.ListTopicsIterable;
public class HelloSNS { 
     public static void main(String[] args) { 
         SnsClient snsClient = SnsClient.builder() 
                  .region(Region.US_EAST_1) 
                  .build(); 
         listSNSTopics(snsClient); 
         snsClient.close(); 
     } 
     public static void listSNSTopics(SnsClient snsClient) { 
         try { 
             ListTopicsIterable listTopics = snsClient.listTopicsPaginator(); 
             listTopics.stream() 
                      .flatMap(r -> r.topics().stream()) 
                      .forEach(content -> System.out.println(" Topic ARN: " + 
  content.topicArn())); 
         } catch (SnsException e) { 
             System.err.println(e.awsErrorDetails().errorMessage()); 
             System.exit(1); 
         } 
     }
}
```
• Para obter detalhes da API, consulte [ListTopicsa](https://docs.aws.amazon.com/goto/SdkForJavaV2/sns-2010-03-31/ListTopics) Referência AWS SDK for Java 2.x da API.

**JavaScript** 

SDK para JavaScript (v3)

# **a** Note

Tem mais sobre GitHub. Encontre o exemplo completo e saiba como configurar e executar no [Repositório de exemplos de código da AWS.](https://github.com/awsdocs/aws-doc-sdk-examples/tree/main/javascriptv3/example_code/sns#code-examples)

Inicialize um cliente SNS e liste tópicos em sua conta.

```
import { SNSClient, paginateListTopics } from "@aws-sdk/client-sns";
export const helloSns = async () => { 
 // The configuration object (\hat{a}) is required. If the region and credentials
  // are omitted, the SDK uses your local configuration if it exists. 
  const client = new SNSClient({}); 
  // You can also use `ListTopicsCommand`, but to use that command you must 
  // handle the pagination yourself. You can do that by sending the 
  `ListTopicsCommand` 
  // with the `NextToken` parameter from the previous request. 
   const paginatedTopics = paginateListTopics({ client }, {}); 
   const topics = []; 
  for await (const page of paginatedTopics) { 
     if (page.Topics?.length) { 
       topics.push(...page.Topics); 
     } 
  } 
  const suffix = topics.length === 1 ? "" : "s"; 
   console.log( 
     `Hello, Amazon SNS! You have ${topics.length} topic${suffix} in your 
  account.`, 
   ); 
  console.log(topics.map((t) => ` * f(t).TopicArn}`).join("\n"));
};
```
• Para obter detalhes da API, consulte [ListTopicsa](https://docs.aws.amazon.com/AWSJavaScriptSDK/v3/latest/client/sns/command/ListTopicsCommand) Referência AWS SDK for JavaScript da API.

### Kotlin

# SDK para Kotlin

# **a** Note

```
import aws.sdk.kotlin.services.sns.SnsClient
import aws.sdk.kotlin.services.sns.model.ListTopicsRequest
import aws.sdk.kotlin.services.sns.paginators.listTopicsPaginated
import kotlinx.coroutines.flow.transform
/**
Before running this Kotlin code example, set up your development environment,
including your credentials.
For more information, see the following documentation topic:
https://docs.aws.amazon.com/sdk-for-kotlin/latest/developer-guide/setup.html 
  */
suspend fun main() { 
     listTopicsPag()
}
suspend fun listTopicsPag() { 
     SnsClient { region = "us-east-1" }.use { snsClient -> 
         snsClient 
             .listTopicsPaginated(ListTopicsRequest { }) 
             .transform { it.topics?.forEach { topic -> emit(topic) } } 
             .collect { topic -> 
                 println("The topic ARN is ${topic.topicArn}") 
 } 
     }
}
```
• Para obter detalhes da API, consulte a [ListTopicsr](https://sdk.amazonaws.com/kotlin/api/latest/index.html)eferência da API AWS SDK for Kotlin.

#### **Swift**

SDK para Swift

### **a** Note

Tem mais sobre GitHub. Encontre o exemplo completo e saiba como configurar e executar no [Repositório de exemplos de código da AWS.](https://github.com/awsdocs/aws-doc-sdk-examples/tree/main/swift/example_code/sns/basics#code-examples)

# O arquivo Package.swift.

```
import PackageDescription
let package = Package( 
     name: "sns-basics", 
     // Let Xcode know the minimum Apple platforms supported. 
     platforms: [ 
          .macOS(.v13), 
          .iOS(.v15) 
     ], 
     dependencies: [ 
         // Dependencies declare other packages that this package depends on. 
          .package( 
              url: "https://github.com/awslabs/aws-sdk-swift", 
              from: "1.0.0"), 
          .package( 
              url: "https://github.com/apple/swift-argument-parser.git", 
              branch: "main" 
         ) 
     ], 
     targets: [ 
         // Targets are the basic building blocks of a package, defining a module 
  or a test suite. 
         // Targets can depend on other targets in this package and products 
         // from dependencies. 
          .executableTarget( 
              name: "sns-basics",
```

```
 dependencies: [ 
                   .product(name: "AWSSNS", package: "aws-sdk-swift"), 
                   .product(name: "ArgumentParser", package: "swift-argument-
parser") 
              ], 
              path: "Sources") 
     ]
)
```
O programa principal do Swift.

```
import ArgumentParser
import AWSClientRuntime
import AWSSNS
import Foundation
struct ExampleCommand: ParsableCommand { 
     @Option(help: "Name of the Amazon Region to use (default: us-east-1)") 
     var region = "us-east-1" 
     static var configuration = CommandConfiguration( 
         commandName: "sns-basics", 
         abstract: """ 
         This example shows how to list all of your available Amazon SNS topics. 
         """, 
         discussion: """ 
        "" "" ""
    \mathcal{L} /// Called by ``main()`` to run the bulk of the example. 
     func runAsync() async throws { 
         let config = try await SNSClient.SNSClientConfiguration(region: region) 
         let snsClient = SNSClient(config: config) 
         var topics: [String] = [] 
         let outputPages = snsClient.listTopicsPaginated( 
              input: ListTopicsInput() 
         \mathcal{L} // Each time a page of results arrives, process its contents.
```

```
 for try await output in outputPages { 
             guard let topicList = output.topics else { 
                 print("Unable to get a page of Amazon SNS topics.") 
                 return 
 } 
             // Iterate over the topics listed on this page, adding their ARNs 
             // to the `topics` array. 
             for topic in topicList { 
                 guard let arn = topic.topicArn else { 
                      print("Topic has no ARN.") 
                     return 
 } 
                 topics.append(arn) 
 } 
         } 
         print("You have \(topics.count) topics:") 
         for topic in topics { 
            print(" \ \ (topic)") } 
     }
}
/// The program's asynchronous entry point.
@main
struct Main { 
     static func main() async { 
         let args = Array(CommandLine.arguments.dropFirst()) 
         do { 
             let command = try ExampleCommand.parse(args) 
             try await command.runAsync() 
         } catch { 
             ExampleCommand.exit(withError: error) 
         } 
     } 
}
```
• Para obter detalhes da API, consulte [ListTopicsa](https://sdk.amazonaws.com/swift/api/awssdkforswift/latest/documentation/awssdkforswift) referência da API AWS SDK for Swift.

#### Exemplos de código

- [Exemplos básicos para o uso do Amazon SNS AWS SDKs](#page-11746-0)
	- [Olá, Amazon SNS](#page-11747-0)
	- [Ações para o Amazon SNS usando AWS SDKs](#page-11759-0)
		- [Use CheckIfPhoneNumberIsOptedOut com um AWS SDK ou CLI](#page-11759-1)
		- [Use ConfirmSubscription com um AWS SDK ou CLI](#page-11766-0)
		- [Use CreateTopic com um AWS SDK ou CLI](#page-11772-0)
		- [Use DeleteTopic com um AWS SDK ou CLI](#page-11787-0)
		- [Use GetSMSAttributes com um AWS SDK ou CLI](#page-11797-0)
		- [Use GetTopicAttributes com um AWS SDK ou CLI](#page-11803-0)
		- [Use ListPhoneNumbersOptedOut com um AWS SDK ou CLI](#page-11814-0)
		- [Use ListSubscriptions com um AWS SDK ou CLI](#page-11817-0)
		- [Use ListTopics com um AWS SDK ou CLI](#page-11830-0)
		- [Use Publish com um AWS SDK ou CLI](#page-11843-0)
		- [Use SetSMSAttributes com um AWS SDK ou CLI](#page-11867-0)
		- [Use SetSubscriptionAttributes com um AWS SDK ou CLI](#page-11872-0)
		- [Use SetSubscriptionAttributesRedrivePolicy com um AWS SDK](#page-11876-0)
		- [Use SetTopicAttributes com um AWS SDK ou CLI](#page-11877-0)
		- [Use Subscribe com um AWS SDK ou CLI](#page-11886-0)
		- [Use TagResource com um AWS SDK ou CLI](#page-11917-0)
		- [Use Unsubscribe com um AWS SDK ou CLI](#page-11921-0)
- [Cenários para o Amazon SNS usando AWS SDKs](#page-11930-0)
	- [Criar uma aplicação para enviar dados para uma tabela do DynamoDB](#page-11931-0)
	- [Criar uma aplicação de publicação e assinatura que traduz mensagens](#page-11932-0)
	- [Crie um endpoint de plataforma para notificações push do Amazon SNS usando um SDK AWS](#page-11934-0)
	- [Criar uma aplicação de gerenciamento de ativos de fotos que permita que os usuários](#page-11937-0)  [gerenciem fotos usando rótulos](#page-11937-0)
	- [Criar uma aplicação de exploração do Amazon Textract](#page-11941-0)
	- [Crie e publique em um tópico FIFO do Amazon SNS usando um SDK AWS](#page-11942-0)
	- [Detecte pessoas e objetos em um vídeo com o Amazon Rekognition usando um SDK AWS](#page-11955-0)
- Amazon SNS.<br>
 [Publique mensagens SMS em um tópico do Amazon SNS usando um SDK AWS](#page-11955-1)<sup>11721</sup>
- [Publique uma mensagem grande no Amazon SNS com o Amazon S3 usando um SDK AWS](#page-11962-0)
- [Publique uma mensagem de texto SMS do Amazon SNS usando um SDK AWS](#page-11965-0)
- [Publique mensagens do Amazon SNS nas filas do Amazon SQS usando um SDK AWS](#page-11973-0)
- [Usar o API Gateway para invocar uma função do Lambda](#page-12071-0)
- [Usar eventos programados para chamar uma função do Lambda](#page-12072-0)
- [Exemplos sem servidor para o Amazon SNS usando AWS SDKs](#page-12074-0)
	- [Invocar uma função do Lambda em um acionador do Amazon SNS](#page-12074-1)

# <span id="page-11746-0"></span>Exemplos básicos para o uso do Amazon SNS AWS SDKs

Os exemplos de código a seguir mostram como usar os conceitos básicos do Amazon Simple Notification Service com AWS SDKs.

#### Exemplos

- [Olá, Amazon SNS](#page-11747-0)
- [Ações para o Amazon SNS usando AWS SDKs](#page-11759-0)
	- [Use CheckIfPhoneNumberIsOptedOut com um AWS SDK ou CLI](#page-11759-1)
	- [Use ConfirmSubscription com um AWS SDK ou CLI](#page-11766-0)
	- [Use CreateTopic com um AWS SDK ou CLI](#page-11772-0)
	- [Use DeleteTopic com um AWS SDK ou CLI](#page-11787-0)
	- [Use GetSMSAttributes com um AWS SDK ou CLI](#page-11797-0)
	- [Use GetTopicAttributes com um AWS SDK ou CLI](#page-11803-0)
	- [Use ListPhoneNumbersOptedOut com um AWS SDK ou CLI](#page-11814-0)
	- [Use ListSubscriptions com um AWS SDK ou CLI](#page-11817-0)
	- [Use ListTopics com um AWS SDK ou CLI](#page-11830-0)
	- [Use Publish com um AWS SDK ou CLI](#page-11843-0)
	- [Use SetSMSAttributes com um AWS SDK ou CLI](#page-11867-0)
	- [Use SetSubscriptionAttributes com um AWS SDK ou CLI](#page-11872-0)
	- [Use SetSubscriptionAttributesRedrivePolicy com um AWS SDK](#page-11876-0)
	- [Use SetTopicAttributes com um AWS SDK ou CLI](#page-11877-0)
	- [Use Subscribe com um AWS SDK ou CLI](#page-11886-0)
	- [Use TagResource com um AWS SDK ou CLI](#page-11917-0)

• [Use Unsubscribe com um AWS SDK ou CLI](#page-11921-0)

# <span id="page-11747-0"></span>Olá, Amazon SNS

Os exemplos de código a seguir mostram como começar a usar o Amazon SNS.

#### .NET

AWS SDK for .NET

#### **a** Note

```
using Amazon.SimpleNotificationService;
using Amazon.SimpleNotificationService.Model;
namespace SNSActions;
public static class HelloSNS
{ 
     static async Task Main(string[] args) 
     { 
         var snsClient = new AmazonSimpleNotificationServiceClient(); 
         Console.WriteLine($"Hello Amazon SNS! Following are some of your 
  topics:"); 
         Console.WriteLine(); 
         // You can use await and any of the async methods to get a response. 
         // Let's get a list of topics. 
         var response = await snsClient.ListTopicsAsync( 
             new ListTopicsRequest()); 
         foreach (var topic in response.Topics) 
         { 
             Console.WriteLine($"\tTopic ARN: {topic.TopicArn}"); 
             Console.WriteLine();
```

```
 } 
         }
}
```
• Para obter detalhes da API, consulte [ListTopicsa](https://docs.aws.amazon.com/goto/DotNetSDKV3/sns-2010-03-31/ListTopics) Referência AWS SDK for .NET da API.

#### $C++$

SDK para C++

### **a** Note

Tem mais sobre GitHub. Encontre o exemplo completo e saiba como configurar e executar no [Repositório de exemplos de código da AWS.](https://github.com/awsdocs/aws-doc-sdk-examples/tree/main/cpp/example_code/sns/hello_sns#code-examples)

Código para o CMake arquivo CMake Lists.txt.

```
# Set the minimum required version of CMake for this project.
cmake_minimum_required(VERSION 3.13)
# Set the AWS service components used by this project.
set(SERVICE_COMPONENTS sns)
# Set this project's name.
project("hello_sns")
# Set the C++ standard to use to build this target.
# At least C++ 11 is required for the AWS SDK for C++.
set(CMAKE_CXX_STANDARD 11)
# Use the MSVC variable to determine if this is a Windows build.
set(WINDOWS_BUILD ${MSVC})
if (WINDOWS_BUILD) # Set the location where CMake can find the installed 
  libraries for the AWS SDK. 
     string(REPLACE ";" "/aws-cpp-sdk-all;" SYSTEM_MODULE_PATH 
  "${CMAKE_SYSTEM_PREFIX_PATH}/aws-cpp-sdk-all") 
     list(APPEND CMAKE_PREFIX_PATH ${SYSTEM_MODULE_PATH})
endif ()
```

```
# Find the AWS SDK for C++ package.
find package(AWSSDK REQUIRED COMPONENTS ${SERVICE COMPONENTS})
if (WINDOWS_BUILD AND AWSSDK_INSTALL_AS_SHARED_LIBS) 
     # Copy relevant AWS SDK for C++ libraries into the current binary directory 
 for running and debugging. 
     # set(BIN_SUB_DIR "/Debug") # If you are building from the command line you 
  may need to uncomment this 
     # and set the proper subdirectory to the executables' location. 
    AWSSDK CPY DYN LIBS(SERVICE COMPONENTS ""
  ${CMAKE_CURRENT_BINARY_DIR}${BIN_SUB_DIR})
endif ()
add_executable(${PROJECT_NAME} 
         hello_sns.cpp)
target_link_libraries(${PROJECT_NAME} 
         ${AWSSDK_LINK_LIBRARIES})
```
Código para o arquivo de origem hello\_sns.cpp.

```
#include <aws/core/Aws.h>
#include <aws/sns/SNSClient.h>
#include <aws/sns/model/ListTopicsRequest.h>
#include <iostream>
/* 
  * A "Hello SNS" starter application which initializes an Amazon Simple 
 Notification 
   Service (Amazon SNS) client and lists the SNS topics in the current account.
 * 
  * main function 
 * 
  * Usage: 'hello_sns' 
  * 
  */
int main(int argc, char **argv) { 
     Aws::SDKOptions options; 
     // Optionally change the log level for debugging.
```

```
// options.loggingOptions.logLevel = Utils::Logging::LogLevel::Debug; 
     Aws::InitAPI(options); // Should only be called once. 
     { 
         Aws::Client::ClientConfiguration clientConfig; 
         // Optional: Set to the AWS Region (overrides config file). 
         // clientConfig.region = "us-east-1"; 
         Aws::SNS::SNSClient snsClient(clientConfig); 
         Aws::Vector<Aws::SNS::Model::Topic> allTopics; 
         Aws::String nextToken; // Next token is used to handle a paginated 
  response. 
         do { 
             Aws::SNS::Model::ListTopicsRequest request; 
             if (!nextToken.empty()) { 
                 request.SetNextToken(nextToken); 
 } 
             const Aws::SNS::Model::ListTopicsOutcome outcome = 
  snsClient.ListTopics( 
                     request); 
             if (outcome.IsSuccess()) { 
                 const Aws::Vector<Aws::SNS::Model::Topic> &paginatedTopics = 
                         outcome.GetResult().GetTopics(); 
                 if (!paginatedTopics.empty()) { 
                     allTopics.insert(allTopics.cend(), paginatedTopics.cbegin(), 
                                       paginatedTopics.cend()); 
 } 
 } 
             else { 
                 std::cerr << "Error listing topics " << 
  outcome.GetError().GetMessage() 
                           << std::endl; 
                 return 1; 
 } 
             nextToken = outcome.GetResult().GetNextToken(); 
         } while (!nextToken.empty()); 
         std::cout << "Hello Amazon SNS! You have " << allTopics.size() << " 
  topic" 
                  \le (allTopics.size() == 1 ? "" : "s") \le " in your account."
```

```
 << std::endl; 
         if (!allTopics.empty()) { 
              std::cout << "Here are your topic ARNs." << std::endl; 
              for (const Aws::SNS::Model::Topic &topic: allTopics) { 
                  std::cout << " * " << topic.GetTopicArn() << std::endl; 
             } 
         } 
     } 
     Aws::ShutdownAPI(options); // Should only be called once. 
     return 0;
}
```
• Para obter detalhes da API, consulte [ListTopicsa](https://docs.aws.amazon.com/goto/SdkForCpp/sns-2010-03-31/ListTopics) Referência AWS SDK for C++ da API.

### Go

SDK para Go V2

### **a** Note

```
package main
import ( 
  "context" 
  "fmt" 
  "log" 
  "github.com/aws/aws-sdk-go-v2/config" 
 "github.com/aws/aws-sdk-go-v2/service/sns" 
 "github.com/aws/aws-sdk-go-v2/service/sns/types"
)
```

```
// main uses the AWS SDK for Go V2 to create an Amazon Simple Notification 
  Service
// (Amazon SNS) client and list the topics in your account.
// This example uses the default settings specified in your shared credentials
// and config files.
func main() { 
  ctx := context.Background() 
  sdkConfig, err := config.LoadDefaultConfig(ctx) 
 if err != nil {
  fmt.Println("Couldn't load default configuration. Have you set up your AWS 
  account?") 
   fmt.Println(err) 
   return 
  } 
  snsClient := sns.NewFromConfig(sdkConfig) 
  fmt.Println("Let's list the topics for your account.") 
  var topics []types.Topic 
  paginator := sns.NewListTopicsPaginator(snsClient, &sns.ListTopicsInput{}) 
  for paginator.HasMorePages() { 
   output, err := paginator.NextPage(ctx) 
  if err != nil {
    log.Printf("Couldn't get topics. Here's why: %v\n", err) 
   break 
   } else { 
    topics = append(topics, output.Topics...) 
   } 
  } 
 if len(topics) == \theta {
  fmt.Println("You don't have any topics!") 
  } else { 
  for _, topic := range topics { 
   fmt.Printf("\t%v\n", *topic.TopicArn) 
   } 
 }
}
```
• Para obter detalhes da API, consulte [ListTopicsa](https://pkg.go.dev/github.com/aws/aws-sdk-go-v2/service/sns#Client.ListTopics) Referência AWS SDK para Go da API.

#### Java

SDK para Java 2.x

### **a** Note

```
package com.example.sns;
import software.amazon.awssdk.regions.Region;
import software.amazon.awssdk.services.sns.SnsClient;
import software.amazon.awssdk.services.sns.model.SnsException;
import software.amazon.awssdk.services.sns.paginators.ListTopicsIterable;
public class HelloSNS { 
     public static void main(String[] args) { 
         SnsClient snsClient = SnsClient.builder() 
                  .region(Region.US_EAST_1) 
                  .build(); 
         listSNSTopics(snsClient); 
         snsClient.close(); 
     } 
     public static void listSNSTopics(SnsClient snsClient) { 
         try { 
             ListTopicsIterable listTopics = snsClient.listTopicsPaginator(); 
             listTopics.stream() 
                      .flatMap(r -> r.topics().stream()) 
                      .forEach(content -> System.out.println(" Topic ARN: " + 
  content.topicArn())); 
         } catch (SnsException e) { 
             System.err.println(e.awsErrorDetails().errorMessage()); 
             System.exit(1); 
         } 
     }
}
```
• Para obter detalhes da API, consulte [ListTopicsa](https://docs.aws.amazon.com/goto/SdkForJavaV2/sns-2010-03-31/ListTopics) Referência AWS SDK for Java 2.x da API.

**JavaScript** 

SDK para JavaScript (v3)

# **a** Note

Tem mais sobre GitHub. Encontre o exemplo completo e saiba como configurar e executar no [Repositório de exemplos de código da AWS.](https://github.com/awsdocs/aws-doc-sdk-examples/tree/main/javascriptv3/example_code/sns#code-examples)

Inicialize um cliente SNS e liste tópicos em sua conta.

```
import { SNSClient, paginateListTopics } from "@aws-sdk/client-sns";
export const helloSns = async () => { 
 // The configuration object (\hat{a}) is required. If the region and credentials
  // are omitted, the SDK uses your local configuration if it exists. 
 const client = new SNSClient(\{\});
  // You can also use `ListTopicsCommand`, but to use that command you must 
  // handle the pagination yourself. You can do that by sending the 
  `ListTopicsCommand` 
  // with the `NextToken` parameter from the previous request. 
   const paginatedTopics = paginateListTopics({ client }, {}); 
   const topics = []; 
  for await (const page of paginatedTopics) { 
     if (page.Topics?.length) { 
       topics.push(...page.Topics); 
     } 
  } 
  const suffix = topics.length === 1 ? "" : "s"; 
   console.log( 
     `Hello, Amazon SNS! You have ${topics.length} topic${suffix} in your 
  account.`, 
   ); 
  console.log(topics.map((t) => ` * f(t).TopicArn}`).join("\n"));
};
```
• Para obter detalhes da API, consulte [ListTopicsa](https://docs.aws.amazon.com/AWSJavaScriptSDK/v3/latest/client/sns/command/ListTopicsCommand) Referência AWS SDK for JavaScript da API.

### Kotlin

# SDK para Kotlin

# **a** Note

```
import aws.sdk.kotlin.services.sns.SnsClient
import aws.sdk.kotlin.services.sns.model.ListTopicsRequest
import aws.sdk.kotlin.services.sns.paginators.listTopicsPaginated
import kotlinx.coroutines.flow.transform
/**
Before running this Kotlin code example, set up your development environment,
including your credentials.
For more information, see the following documentation topic:
https://docs.aws.amazon.com/sdk-for-kotlin/latest/developer-guide/setup.html 
  */
suspend fun main() { 
     listTopicsPag()
}
suspend fun listTopicsPag() { 
     SnsClient { region = "us-east-1" }.use { snsClient -> 
         snsClient 
             .listTopicsPaginated(ListTopicsRequest { }) 
             .transform { it.topics?.forEach { topic -> emit(topic) } } 
             .collect { topic -> 
                 println("The topic ARN is ${topic.topicArn}") 
 } 
     }
}
```
• Para obter detalhes da API, consulte a [ListTopicsr](https://sdk.amazonaws.com/kotlin/api/latest/index.html)eferência da API AWS SDK for Kotlin.

#### **Swift**

SDK para Swift

### **a** Note

Tem mais sobre GitHub. Encontre o exemplo completo e saiba como configurar e executar no [Repositório de exemplos de código da AWS.](https://github.com/awsdocs/aws-doc-sdk-examples/tree/main/swift/example_code/sns/basics#code-examples)

# O arquivo Package.swift.

```
import PackageDescription
let package = Package( 
     name: "sns-basics", 
     // Let Xcode know the minimum Apple platforms supported. 
     platforms: [ 
          .macOS(.v13), 
          .iOS(.v15) 
     ], 
     dependencies: [ 
         // Dependencies declare other packages that this package depends on. 
          .package( 
              url: "https://github.com/awslabs/aws-sdk-swift", 
              from: "1.0.0"), 
          .package( 
              url: "https://github.com/apple/swift-argument-parser.git", 
              branch: "main" 
         ) 
     ], 
     targets: [ 
         // Targets are the basic building blocks of a package, defining a module 
  or a test suite. 
         // Targets can depend on other targets in this package and products 
         // from dependencies. 
          .executableTarget( 
              name: "sns-basics",
```

```
 dependencies: [ 
                   .product(name: "AWSSNS", package: "aws-sdk-swift"), 
                   .product(name: "ArgumentParser", package: "swift-argument-
parser") 
              ], 
              path: "Sources") 
     ]
)
```
O programa principal do Swift.

```
import ArgumentParser
import AWSClientRuntime
import AWSSNS
import Foundation
struct ExampleCommand: ParsableCommand { 
     @Option(help: "Name of the Amazon Region to use (default: us-east-1)") 
     var region = "us-east-1" 
     static var configuration = CommandConfiguration( 
         commandName: "sns-basics", 
         abstract: """ 
         This example shows how to list all of your available Amazon SNS topics. 
         """, 
         discussion: """ 
        "" "" ""
    \mathcal{L} /// Called by ``main()`` to run the bulk of the example. 
     func runAsync() async throws { 
         let config = try await SNSClient.SNSClientConfiguration(region: region) 
         let snsClient = SNSClient(config: config) 
         var topics: [String] = [] 
         let outputPages = snsClient.listTopicsPaginated( 
              input: ListTopicsInput() 
         \mathcal{L} // Each time a page of results arrives, process its contents.
```

```
 for try await output in outputPages { 
             guard let topicList = output.topics else { 
                 print("Unable to get a page of Amazon SNS topics.") 
                 return 
 } 
             // Iterate over the topics listed on this page, adding their ARNs 
             // to the `topics` array. 
             for topic in topicList { 
                 guard let arn = topic.topicArn else { 
                      print("Topic has no ARN.") 
                     return 
 } 
                 topics.append(arn) 
 } 
         } 
         print("You have \(topics.count) topics:") 
         for topic in topics { 
            print(" \ \ (topic)") } 
     }
}
/// The program's asynchronous entry point.
@main
struct Main { 
     static func main() async { 
         let args = Array(CommandLine.arguments.dropFirst()) 
         do { 
             let command = try ExampleCommand.parse(args) 
             try await command.runAsync() 
         } catch { 
             ExampleCommand.exit(withError: error) 
         } 
     } 
}
```
• Para obter detalhes da API, consulte [ListTopicsa](https://sdk.amazonaws.com/swift/api/awssdkforswift/latest/documentation/awssdkforswift) referência da API AWS SDK for Swift.

# <span id="page-11759-0"></span>Ações para o Amazon SNS usando AWS SDKs

Os exemplos de código a seguir demonstram como realizar ações individuais do Amazon SNS com. AWS SDKs Cada exemplo inclui um link para GitHub, onde você pode encontrar instruções para configurar e executar o código.

Esses trechos chamam a API do Amazon SNS e são trechos de código de programas maiores que devem ser executados no contexto. É possível ver as ações em contexto em [Cenários para o](#page-11930-0)  [Amazon SNS usando AWS SDKs .](#page-11930-0)

Os exemplos a seguir incluem apenas as ações mais utilizadas. Para obter uma lista completa, consulte a [Referência da API do Amazon Simple Notification Service](https://docs.aws.amazon.com/sns/latest/api/welcome.html).

### **Exemplos**

- [Use CheckIfPhoneNumberIsOptedOut com um AWS SDK ou CLI](#page-11759-1)
- [Use ConfirmSubscription com um AWS SDK ou CLI](#page-11766-0)
- [Use CreateTopic com um AWS SDK ou CLI](#page-11772-0)
- [Use DeleteTopic com um AWS SDK ou CLI](#page-11787-0)
- [Use GetSMSAttributes com um AWS SDK ou CLI](#page-11797-0)
- [Use GetTopicAttributes com um AWS SDK ou CLI](#page-11803-0)
- [Use ListPhoneNumbersOptedOut com um AWS SDK ou CLI](#page-11814-0)
- [Use ListSubscriptions com um AWS SDK ou CLI](#page-11817-0)
- [Use ListTopics com um AWS SDK ou CLI](#page-11830-0)
- [Use Publish com um AWS SDK ou CLI](#page-11843-0)
- [Use SetSMSAttributes com um AWS SDK ou CLI](#page-11867-0)
- [Use SetSubscriptionAttributes com um AWS SDK ou CLI](#page-11872-0)
- [Use SetSubscriptionAttributesRedrivePolicy com um AWS SDK](#page-11876-0)
- [Use SetTopicAttributes com um AWS SDK ou CLI](#page-11877-0)
- [Use Subscribe com um AWS SDK ou CLI](#page-11886-0)
- [Use TagResource com um AWS SDK ou CLI](#page-11917-0)
- [Use Unsubscribe com um AWS SDK ou CLI](#page-11921-0)

### <span id="page-11759-1"></span>Use **CheckIfPhoneNumberIsOptedOut** com um AWS SDK ou CLI

Os exemplos de código a seguir mostram como usar o CheckIfPhoneNumberIsOptedOut.

#### .NET

# AWS SDK for .NET

### **a** Note

```
 using System; 
     using System.Threading.Tasks; 
     using Amazon.SimpleNotificationService; 
     using Amazon.SimpleNotificationService.Model; 
    /// <summary> 
    /// This example shows how to use the Amazon Simple Notification Service 
    /// (Amazon SNS) to check whether a phone number has been opted out. 
     /// </summary> 
     public class IsPhoneNumOptedOut 
    \{ public static async Task Main() 
         { 
             string phoneNumber = "+15551112222"; 
             IAmazonSimpleNotificationService client = new 
 AmazonSimpleNotificationServiceClient(); 
             await CheckIfOptedOutAsync(client, phoneNumber); 
         } 
         /// <summary> 
         /// Checks to see if the supplied phone number has been opted out. 
         /// </summary> 
         /// <param name="client">The initialized Amazon SNS Client object used 
         /// to check if the phone number has been opted out.</param> 
         /// <param name="phoneNumber">A string representing the phone number 
         /// to check.</param> 
         public static async Task 
 CheckIfOptedOutAsync(IAmazonSimpleNotificationService client, string 
 phoneNumber) 
\overline{\mathcal{L}}
```

```
 var request = new CheckIfPhoneNumberIsOptedOutRequest 
\{\hspace{.1cm} \} PhoneNumber = phoneNumber, 
            }; 
            try 
\{\hspace{.1cm} \} var response = await 
 client.CheckIfPhoneNumberIsOptedOutAsync(request); 
                 if (response.HttpStatusCode == System.Net.HttpStatusCode.OK) 
\overline{a} string optOutStatus = response.IsOptedOut ? "opted out" : 
 "not opted out."; 
                     Console.WriteLine($"The phone number: {phoneNumber} is 
 {optOutStatus}"); 
 } 
 } 
            catch (AuthorizationErrorException ex) 
\{\hspace{.1cm} \} Console.WriteLine($"{ex.Message}"); 
 } 
        } 
    }
```
• Para obter detalhes da API, consulte [CheckIfPhoneNumberIsOptedOuta](https://docs.aws.amazon.com/goto/DotNetSDKV3/sns-2010-03-31/CheckIfPhoneNumberIsOptedOut) Referência AWS SDK for .NET da API.

### CLI

#### AWS CLI

Para verificar o cancelamento de mensagens SMS para um número de telefone

O check-if-phone-number-is-opted-out exemplo a seguir verifica se o número de telefone especificado optou por não receber mensagens SMS da AWS conta atual.

```
aws sns check-if-phone-number-is-opted-out \ 
     --phone-number +1555550100
```
Saída:

```
{ 
      "isOptedOut": false
}
```
• Para obter detalhes da API, consulte [CheckIfPhoneNumberIsOptedOute](https://awscli.amazonaws.com/v2/documentation/api/latest/reference/sns/check-if-phone-number-is-opted-out.html)m Referência de AWS CLI Comandos.

#### Java

SDK para Java 2.x

#### **a** Note

```
import software.amazon.awssdk.regions.Region;
import software.amazon.awssdk.services.sns.SnsClient;
import 
  software.amazon.awssdk.services.sns.model.CheckIfPhoneNumberIsOptedOutRequest;
import 
  software.amazon.awssdk.services.sns.model.CheckIfPhoneNumberIsOptedOutResponse;
import software.amazon.awssdk.services.sns.model.SnsException;
/** 
  * Before running this Java V2 code example, set up your development 
  * environment, including your credentials. 
 * 
  * For more information, see the following documentation topic: 
 * 
  * https://docs.aws.amazon.com/sdk-for-java/latest/developer-guide/get-
started.html 
  */
public class CheckOptOut { 
     public static void main(String[] args) { 
         final String usage = """
```

```
Usage: <phoneNumber>
                  Where: 
                     phoneNumber - The mobile phone number to look up (for example, 
  +1XXX5550100). 
                  """; 
        if (args.length != 1) {
              System.out.println(usage); 
              System.exit(1); 
         } 
        String phoneNumber = args[0];
         SnsClient snsClient = SnsClient.builder() 
                  .region(Region.US_EAST_1) 
                  .build(); 
         checkPhone(snsClient, phoneNumber); 
         snsClient.close(); 
     } 
     public static void checkPhone(SnsClient snsClient, String phoneNumber) { 
         try { 
             CheckIfPhoneNumberIsOptedOutRequest request = 
  CheckIfPhoneNumberIsOptedOutRequest.builder() 
                      .phoneNumber(phoneNumber) 
                     .build();
              CheckIfPhoneNumberIsOptedOutResponse result = 
  snsClient.checkIfPhoneNumberIsOptedOut(request); 
              System.out.println( 
                      result.isOptedOut() + "Phone Number " + phoneNumber + " has 
  Opted Out of receiving sns messages." + 
                               "\n\nStatus was " + 
  result.sdkHttpResponse().statusCode()); 
         } catch (SnsException e) { 
              System.err.println(e.awsErrorDetails().errorMessage()); 
              System.exit(1); 
         } 
     }
}
```
• Para obter detalhes da API, consulte [CheckIfPhoneNumberIsOptedOuta](https://docs.aws.amazon.com/goto/SdkForJavaV2/sns-2010-03-31/CheckIfPhoneNumberIsOptedOut) Referência AWS SDK for Java 2.x da API.

**JavaScript** 

SDK para JavaScript (v3)

**a** Note

Tem mais sobre GitHub. Encontre o exemplo completo e saiba como configurar e executar no [Repositório de exemplos de código da AWS.](https://github.com/awsdocs/aws-doc-sdk-examples/tree/main/javascriptv3/example_code/sns#code-examples)

Crie o cliente em um módulo separado e exporte-o.

```
import { SNSClient } from "@aws-sdk/client-sns";
// The AWS Region can be provided here using the `region` property. If you leave 
  it blank
// the SDK will default to the region set in your AWS config.
export const snsClient = new SNSClient(\{\});
```
Importe o SDK e os módulos do cliente e chame a API.

```
import { CheckIfPhoneNumberIsOptedOutCommand } from "@aws-sdk/client-sns";
import { snsClient } from "../libs/snsClient.js";
export const checkIfPhoneNumberIsOptedOut = async ( 
   phoneNumber = "5555555555",
) => {
   const command = new CheckIfPhoneNumberIsOptedOutCommand({ 
     phoneNumber, 
  }); 
   const response = await snsClient.send(command); 
   console.log(response);
```

```
 // { 
  // '$metadata': { 
  // httpStatusCode: 200, 
  // requestId: '3341c28a-cdc8-5b39-a3ee-9fb0ee125732', 
  // extendedRequestId: undefined, 
  // cfId: undefined, 
  // attempts: 1, 
  // totalRetryDelay: 0 
 // },
  // isOptedOut: false 
  // } 
  return response;
};
```
- Para obter mais informações, consulte o [Guia do desenvolvedor do AWS SDK for](https://docs.aws.amazon.com/sdk-for-javascript/v3/developer-guide/sns-examples-sending-sms.html#sending-sms-checkifphonenumberisoptedout)  [JavaScript.](https://docs.aws.amazon.com/sdk-for-javascript/v3/developer-guide/sns-examples-sending-sms.html#sending-sms-checkifphonenumberisoptedout)
- Para obter detalhes da API, consulte [CheckIfPhoneNumberIsOptedOuta](https://docs.aws.amazon.com/AWSJavaScriptSDK/v3/latest/client/sns/command/CheckIfPhoneNumberIsOptedOutCommand) Referência AWS SDK for JavaScript da API.

#### PHP

SDK para PHP

### **G** Note

```
require 'vendor/autoload.php';
use Aws\Exception\AwsException;
use Aws\Sns\SnsClient;
/** 
  * Indicates whether the phone number owner has opted out of receiving SMS 
 messages from your AWS SNS account. 
 * 
  * This code expects that you have AWS credentials set up per:
```

```
 * https://docs.aws.amazon.com/sdk-for-php/v3/developer-guide/
guide_credentials.html 
  */
$SnSclient = new SnsClient([ 
     'profile' => 'default', 
    'region' => 'us-east-1',
     'version' => '2010-03-31'
]);
$phone = '+1XXX5550100';
try { 
     $result = $SnSclient->checkIfPhoneNumberIsOptedOut([ 
         'phoneNumber' => $phone, 
     ]); 
     var_dump($result);
} catch (AwsException $e) { 
     // output error message if fails 
     error_log($e->getMessage());
}
```
- Para obter mais informações, consulte o [Guia do desenvolvedor do AWS SDK for PHP.](https://docs.aws.amazon.com/sdk-for-php/v3/developer-guide/sns-examples-sending-sms.html#check-if-a-phone-number-has-opted-out)
- Para obter detalhes da API, consulte [CheckIfPhoneNumberIsOptedOuta](https://docs.aws.amazon.com/goto/SdkForPHPV3/sns-2010-03-31/CheckIfPhoneNumberIsOptedOut) Referência AWS SDK for PHP da API.

<span id="page-11766-0"></span>Use **ConfirmSubscription** com um AWS SDK ou CLI

Os exemplos de código a seguir mostram como usar o ConfirmSubscription.

CLI

AWS CLI

Para confirmar uma assinatura

O comando confirm-subscription a seguir conclui o processo de confirmação iniciado quando você se inscreveu em um tópico do SNS chamado my-topic. O parâmetro --token vem da mensagem de confirmação enviada ao endpoint de notificação especificado na chamada de assinatura.

```
aws sns confirm-subscription \ 
     --topic-arn arn:aws:sns:us-west-2:123456789012:my-topic \ 
     --
token 2336412f37fb687f5d51e6e241d7700ae02f7124d8268910b858cb4db727ceeb2474bb937929d3bdd7c
```
Saída:

```
{ 
     "SubscriptionArn": "arn:aws:sns:us-west-2:123456789012:my-
topic:8a21d249-4329-4871-acc6-7be709c6ea7f"
}
```
• Para obter detalhes da API, consulte [ConfirmSubscriptione](https://awscli.amazonaws.com/v2/documentation/api/latest/reference/sns/confirm-subscription.html)m Referência de AWS CLI Comandos.

#### Java

SDK para Java 2.x

#### **a** Note

```
import software.amazon.awssdk.regions.Region;
import software.amazon.awssdk.services.sns.SnsClient;
import software.amazon.awssdk.services.sns.model.ConfirmSubscriptionRequest;
import software.amazon.awssdk.services.sns.model.ConfirmSubscriptionResponse;
import software.amazon.awssdk.services.sns.model.SnsException;
/** 
  * Before running this Java V2 code example, set up your development 
  * environment, including your credentials. 
 * 
  * For more information, see the following documentation topic: 
 * 
  * https://docs.aws.amazon.com/sdk-for-java/latest/developer-guide/get-
started.html 
  */
```

```
public class ConfirmSubscription { 
     public static void main(String[] args) { 
         final String usage = """ 
                 Usage: <subscriptionToken> <topicArn>
                  Where: 
                     subscriptionToken - A short-lived token sent to an endpoint 
  during the Subscribe action. 
                     topicArn - The ARN of the topic.\s 
                 """
        if (args.length != 2) {
             System.out.println(usage); 
             System.exit(1); 
         } 
         String subscriptionToken = args[0]; 
         String topicArn = args[1]; 
         SnsClient snsClient = SnsClient.builder() 
                  .region(Region.US_EAST_1) 
                  .build(); 
         confirmSub(snsClient, subscriptionToken, topicArn); 
         snsClient.close(); 
     } 
     public static void confirmSub(SnsClient snsClient, String subscriptionToken, 
 String topicArn) { 
         try { 
             ConfirmSubscriptionRequest request = 
 ConfirmSubscriptionRequest.builder() 
                      .token(subscriptionToken) 
                      .topicArn(topicArn) 
                     .build();
             ConfirmSubscriptionResponse result = 
  snsClient.confirmSubscription(request); 
             System.out.println("\n\nStatus was " + 
 result.sdkHttpResponse().statusCode() + "\n\nSubscription Arn: \n\n" 
                      + result.subscriptionArn()); 
         } catch (SnsException e) { 
             System.err.println(e.awsErrorDetails().errorMessage());
```

```
 System.exit(1); 
           } 
      }
}
```
• Para obter detalhes da API, consulte [ConfirmSubscriptiona](https://docs.aws.amazon.com/goto/SdkForJavaV2/sns-2010-03-31/ConfirmSubscription) Referência AWS SDK for Java 2.x da API.

**JavaScript** 

SDK para JavaScript (v3)

**a** Note

Tem mais sobre GitHub. Encontre o exemplo completo e saiba como configurar e executar no [Repositório de exemplos de código da AWS.](https://github.com/awsdocs/aws-doc-sdk-examples/tree/main/javascriptv3/example_code/sns#code-examples)

Crie o cliente em um módulo separado e exporte-o.

import { SNSClient } from "@aws-sdk/client-sns";

```
// The AWS Region can be provided here using the `region` property. If you leave 
  it blank
// the SDK will default to the region set in your AWS config.
export const snsClient = new SNSClient(\{\});
```
Importe o SDK e os módulos do cliente e chame a API.

```
import { ConfirmSubscriptionCommand } from "@aws-sdk/client-sns";
import { snsClient } from "../libs/snsClient.js";
/** 
  * @param {string} token - This token is sent the subscriber. Only subscribers 
                           that are not AWS services (HTTP/S, email) need to be
 confirmed. 
  * @param {string} topicArn - The ARN of the topic for which you wish to confirm 
  a subscription.
```

```
 */
export const confirmSubscription = async ( 
   token = "TOKEN", 
   topicArn = "TOPIC_ARN",
) => {
   const response = await snsClient.send( 
    // A subscription only needs to be confirmed if the endpoint type is 
     // HTTP/S, email, or in another AWS account. 
     new ConfirmSubscriptionCommand({ 
       Token: token, 
       TopicArn: topicArn, 
       // If this is true, the subscriber cannot unsubscribe while 
  unauthenticated. 
       AuthenticateOnUnsubscribe: "false", 
     }), 
   ); 
  console.log(response); 
  // { 
  // '$metadata': { 
  // httpStatusCode: 200, 
  // requestId: '4bb5bce9-805a-5517-8333-e1d2cface90b', 
  // extendedRequestId: undefined, 
  // cfId: undefined, 
  // attempts: 1, 
  // totalRetryDelay: 0 
 // },
  // SubscriptionArn: 'arn:aws:sns:us-east-1:xxxxxxxxxxxx:TOPIC_NAME:xxxxxxxx-
xxxx-xxxx-xxxx-xxxxxxxxxxxx' 
  // } 
  return response;
};
```
- Para obter mais informações, consulte o [Guia do desenvolvedor do AWS SDK for](https://docs.aws.amazon.com/sdk-for-javascript/v3/developer-guide/sns-examples-sending-sms.html#sending-sms-getattributes)  [JavaScript.](https://docs.aws.amazon.com/sdk-for-javascript/v3/developer-guide/sns-examples-sending-sms.html#sending-sms-getattributes)
- Para obter detalhes da API, consulte [ConfirmSubscriptiona](https://docs.aws.amazon.com/AWSJavaScriptSDK/v3/latest/client/sns/command/ConfirmSubscriptionCommand) Referência AWS SDK for JavaScript da API.

#### PHP

# SDK para PHP

### **a** Note

```
require 'vendor/autoload.php';
use Aws\Exception\AwsException;
use Aws\Sns\SnsClient;
/** 
  * Verifies an endpoint owner's intent to receive messages by 
  * validating the token sent to the endpoint by an earlier Subscribe action. 
 * 
  * This code expects that you have AWS credentials set up per: 
  * https://docs.aws.amazon.com/sdk-for-php/v3/developer-guide/
guide_credentials.html 
  */
$SnSclient = new SnsClient([ 
     'profile' => 'default', 
     'region' => 'us-east-1', 
     'version' => '2010-03-31'
]);
$subscription_token = 'arn:aws:sns:us-east-1:111122223333:MyTopic:123456-
abcd-12ab-1234-12ba3dc1234a';
$topic = 'arn:aws:sns:us-east-1:111122223333:MyTopic';
try { 
     $result = $SnSclient->confirmSubscription([ 
         'Token' => $subscription_token, 
         'TopicArn' => $topic, 
     ]); 
     var_dump($result);
} catch (AwsException $e) {
```
}

```
 // output error message if fails 
 error_log($e->getMessage());
```
• Para obter detalhes da API, consulte [ConfirmSubscriptiona](https://docs.aws.amazon.com/goto/SdkForPHPV3/sns-2010-03-31/ConfirmSubscription) Referência AWS SDK for PHP da API.

Use **CreateTopic** com um AWS SDK ou CLI

Os exemplos de código a seguir mostram como usar o CreateTopic.

Exemplos de ações são trechos de código de programas maiores e devem ser executados em contexto. É possível ver essa ação em contexto nos seguintes exemplos de código:

- [Criar e publicar em um tópico FIFO](#page-11942-0)
- [Publicar mensagens em filas](#page-11973-0)

```
.NET
```
AWS SDK for .NET

```
a Note
```
Tem mais sobre GitHub. Encontre o exemplo completo e saiba como configurar e executar no [Repositório de exemplos de código da AWS.](https://github.com/awsdocs/aws-doc-sdk-examples/tree/main/dotnetv3/SNS#code-examples)

Crie um tópico com um nome específico.

```
 using System; 
 using System.Threading.Tasks; 
 using Amazon.SimpleNotificationService; 
 using Amazon.SimpleNotificationService.Model; 
 /// <summary> 
 /// This example shows how to use Amazon Simple Notification Service 
 /// (Amazon SNS) to add a new Amazon SNS topic. 
 /// </summary>
```

```
 public class CreateSNSTopic 
     { 
         public static async Task Main() 
         { 
             string topicName = "ExampleSNSTopic"; 
             IAmazonSimpleNotificationService client = new 
  AmazonSimpleNotificationServiceClient(); 
             var topicArn = await CreateSNSTopicAsync(client, topicName); 
             Console.WriteLine($"New topic ARN: {topicArn}"); 
         } 
         /// <summary> 
         /// Creates a new SNS topic using the supplied topic name. 
         /// </summary> 
         /// <param name="client">The initialized SNS client object used to 
         /// create the new topic.</param> 
         /// <param name="topicName">A string representing the topic name.</param> 
         /// <returns>The Amazon Resource Name (ARN) of the created topic.</
returns> 
         public static async Task<string> 
  CreateSNSTopicAsync(IAmazonSimpleNotificationService client, string topicName) 
         { 
             var request = new CreateTopicRequest 
\{\hspace{.1cm} \} Name = topicName, 
             }; 
             var response = await client.CreateTopicAsync(request); 
             return response.TopicArn; 
         } 
     }
```
Crie um tópico com um nome e atributos específicos de FIFO e desduplicação.

```
 /// <summary> 
    /// Create a new topic with a name and specific FIFO and de-duplication 
 attributes. 
    /// </summary>
```

```
 /// <param name="topicName">The name for the topic.</param> 
     /// <param name="useFifoTopic">True to use a FIFO topic.</param> 
     /// <param name="useContentBasedDeduplication">True to use content-based de-
duplication.</param>
    /// <returns>The ARN of the new topic.</returns>
     public async Task<string> CreateTopicWithName(string topicName, bool 
  useFifoTopic, bool useContentBasedDeduplication) 
     { 
         var createTopicRequest = new CreateTopicRequest() 
         { 
             Name = topicName, 
         }; 
         if (useFifoTopic) 
         { 
             // Update the name if it is not correct for a FIFO topic. 
             if (!topicName.EndsWith(".fifo")) 
\{\hspace{.1cm} \} createTopicRequest.Name = topicName + ".fifo"; 
 } 
             // Add the attributes from the method parameters. 
             createTopicRequest.Attributes = new Dictionary<string, string> 
\{\hspace{.1cm} \} { "FifoTopic", "true" } 
             }; 
             if (useContentBasedDeduplication) 
\{\hspace{.1cm} \} createTopicRequest.Attributes.Add("ContentBasedDeduplication", 
  "true"); 
 } 
         } 
         var createResponse = await 
  _amazonSNSClient.CreateTopicAsync(createTopicRequest); 
         return createResponse.TopicArn; 
     }
```
• Para obter detalhes da API, consulte [CreateTopica](https://docs.aws.amazon.com/goto/DotNetSDKV3/sns-2010-03-31/CreateTopic) Referência AWS SDK for .NET da API.

### $C++$

# SDK para C++

## **a** Note

```
//! Create an Amazon Simple Notification Service (Amazon SNS) topic.
/*! 
   \param topicName: An Amazon SNS topic name. 
   \param topicARNResult: String to return the Amazon Resource Name (ARN) for the 
  topic. 
   \param clientConfiguration: AWS client configuration. 
  \return bool: Function succeeded. 
  */
bool AwsDoc::SNS::createTopic(const Aws::String &topicName, 
                                 Aws::String &topicARNResult, 
                                 const Aws::Client::ClientConfiguration 
  &clientConfiguration) { 
     Aws::SNS::SNSClient snsClient(clientConfiguration); 
     Aws::SNS::Model::CreateTopicRequest request; 
     request.SetName(topicName); 
     const Aws::SNS::Model::CreateTopicOutcome outcome = 
  snsClient.CreateTopic(request); 
     if (outcome.IsSuccess()) { 
         topicARNResult = outcome.GetResult().GetTopicArn(); 
         std::cout << "Successfully created an Amazon SNS topic " << topicName 
                    << " with topic ARN '" << topicARNResult 
                    << "'." << std::endl; 
     } 
     else { 
         std::cerr << "Error creating topic " << topicName << ":" << 
                    outcome.GetError().GetMessage() << std::endl; 
         topicARNResult.clear(); 
     }
```

```
 return outcome.IsSuccess();
}
```
• Para obter detalhes da API, consulte [CreateTopica](https://docs.aws.amazon.com/goto/SdkForCpp/sns-2010-03-31/CreateTopic) Referência AWS SDK for C++ da API.

# CLI

# AWS CLI

Para criar um tópico do SNS

O exemplo create-topic a seguir cria um tópico do SNS chamado my-topic.

```
aws sns create-topic \ 
     --name my-topic
```
Saída:

```
{ 
     "ResponseMetadata": { 
         "RequestId": "1469e8d7-1642-564e-b85d-a19b4b341f83" 
     }, 
     "TopicArn": "arn:aws:sns:us-west-2:123456789012:my-topic"
}
```
Para obter mais informações, consulte [Usando a interface de linha de AWS comando com o](https://docs.aws.amazon.com/cli/latest/userguide/cli-sqs-queue-sns-topic.html)  [Amazon SQS e o Amazon SNS](https://docs.aws.amazon.com/cli/latest/userguide/cli-sqs-queue-sns-topic.html) no Guia do usuário AWS da interface de linha de comando.

• Para obter detalhes da API, consulte [CreateTopice](https://awscli.amazonaws.com/v2/documentation/api/latest/reference/sns/create-topic.html)m Referência de AWS CLI Comandos.

## Go

SDK para Go V2

### **a** Note

```
import ( 
  "context" 
  "encoding/json" 
  "log" 
  "github.com/aws/aws-sdk-go-v2/aws" 
  "github.com/aws/aws-sdk-go-v2/service/sns" 
  "github.com/aws/aws-sdk-go-v2/service/sns/types"
\lambda// SnsActions encapsulates the Amazon Simple Notification Service (Amazon SNS) 
  actions
// used in the examples.
type SnsActions struct { 
 SnsClient *sns.Client
}
// CreateTopic creates an Amazon SNS topic with the specified name. You can 
 optionally
// specify that the topic is created as a FIFO topic and whether it uses content-
based
// deduplication instead of ID-based deduplication.
func (actor SnsActions) CreateTopic(ctx context.Context, topicName string, 
  isFifoTopic bool, contentBasedDeduplication bool) (string, error) { 
  var topicArn string 
  topicAttributes := map[string]string{} 
  if isFifoTopic { 
  topicAttributes["FifoTopic"] = "true" 
  } 
  if contentBasedDeduplication { 
   topicAttributes["ContentBasedDeduplication"] = "true" 
  } 
  topic, err := actor.SnsClient.CreateTopic(ctx, &sns.CreateTopicInput{ 
 Name: aws.String(topicName),
  Attributes: topicAttributes, 
  }) 
 if err != nil {
  log.Printf("Couldn't create topic %v. Here's why: %v\n", topicName, err) 
  } else { 
   topicArn = *topic.TopicArn
```
}

```
 return topicArn, err
}
```
• Para obter detalhes da API, consulte [CreateTopica](https://pkg.go.dev/github.com/aws/aws-sdk-go-v2/service/sns#Client.CreateTopic) Referência AWS SDK para Go da API.

#### Java

SDK para Java 2.x

### **a** Note

```
import software.amazon.awssdk.regions.Region;
import software.amazon.awssdk.services.sns.SnsClient;
import software.amazon.awssdk.services.sns.model.CreateTopicRequest;
import software.amazon.awssdk.services.sns.model.CreateTopicResponse;
import software.amazon.awssdk.services.sns.model.SnsException;
/** 
  * Before running this Java V2 code example, set up your development 
  * environment, including your credentials. 
 * 
  * For more information, see the following documentation topic: 
 * 
 * https://docs.aws.amazon.com/sdk-for-java/latest/developer-guide/get-
started.html 
 */
public class CreateTopic { 
     public static void main(String[] args) { 
         final String usage = """ 
                 Usage: <topicName> 
                 Where:
```

```
 topicName - The name of the topic to create (for example, 
  mytopic). 
                  """; 
        if (args.length != 1) {
             System.out.println(usage); 
             System.exit(1); 
         } 
        String topicName = args[0];
         System.out.println("Creating a topic with name: " + topicName); 
         SnsClient snsClient = SnsClient.builder() 
                  .region(Region.US_EAST_1) 
                 .buid()String arnVal = createSNSTopic(snsClient, topicName);
         System.out.println("The topic ARN is" + arnVal); 
         snsClient.close(); 
     } 
    public static String createSNSTopic(SnsClient snsClient, String topicName) {
         CreateTopicResponse result; 
         try { 
             CreateTopicRequest request = CreateTopicRequest.builder() 
                      .name(topicName) 
                     .build();
             result = snsClient.createTopic(request); 
             return result.topicArn(); 
         } catch (SnsException e) { 
             System.err.println(e.awsErrorDetails().errorMessage()); 
             System.exit(1); 
         } 
         return ""; 
     }
}
```
• Para obter detalhes da API, consulte [CreateTopica](https://docs.aws.amazon.com/goto/SdkForJavaV2/sns-2010-03-31/CreateTopic) Referência AWS SDK for Java 2.x da API.

### **JavaScript**

SDK para JavaScript (v3)

# **a** Note

Tem mais sobre GitHub. Encontre o exemplo completo e saiba como configurar e executar no [Repositório de exemplos de código da AWS.](https://github.com/awsdocs/aws-doc-sdk-examples/tree/main/javascriptv3/example_code/sns#code-examples)

Crie o cliente em um módulo separado e exporte-o.

```
import { SNSClient } from "@aws-sdk/client-sns";
// The AWS Region can be provided here using the `region` property. If you leave 
  it blank
// the SDK will default to the region set in your AWS config.
export const snsClient = new SNSClient(});
```
Importe o SDK e os módulos do cliente e chame a API.

```
import { CreateTopicCommand } from "@aws-sdk/client-sns";
import { snsClient } from "../libs/snsClient.js";
/** 
  * @param {string} topicName - The name of the topic to create. 
  */
export const createTopic = async (topicName = "TOPIC_NAME") => { 
   const response = await snsClient.send( 
     new CreateTopicCommand({ Name: topicName }), 
   ); 
  console.log(response); 
  // { 
  // '$metadata': { 
  // httpStatusCode: 200, 
  // requestId: '087b8ad2-4593-50c4-a496-d7e90b82cf3e', 
  // extendedRequestId: undefined, 
  // cfId: undefined, 
  // attempts: 1, 
  // totalRetryDelay: 0 
 // },
```

```
 // TopicArn: 'arn:aws:sns:us-east-1:xxxxxxxxxxxx:TOPIC_NAME' 
   // } 
   return response;
};
```
- Para obter mais informações, consulte o [Guia do desenvolvedor do AWS SDK for](https://docs.aws.amazon.com/sdk-for-javascript/v3/developer-guide/sns-examples-managing-topics.html#sns-examples-managing-topics-createtopic)  [JavaScript.](https://docs.aws.amazon.com/sdk-for-javascript/v3/developer-guide/sns-examples-managing-topics.html#sns-examples-managing-topics-createtopic)
- Para obter detalhes da API, consulte [CreateTopica](https://docs.aws.amazon.com/AWSJavaScriptSDK/v3/latest/client/sns/command/CreateTopicCommand) Referência AWS SDK for JavaScript da API.

### Kotlin

## SDK para Kotlin

## **a** Note

Tem mais sobre GitHub. Encontre o exemplo completo e saiba como configurar e executar no [Repositório de exemplos de código da AWS.](https://github.com/awsdocs/aws-doc-sdk-examples/tree/main/kotlin/services/sns#code-examples)

```
suspend fun createSNSTopic(topicName: String): String { 
     val request = 
         CreateTopicRequest { 
              name = topicName 
         } 
     SnsClient { region = "us-east-1" }.use { snsClient -> 
         val result = snsClient.createTopic(request) 
         return result.topicArn.toString() 
     }
}
```
• Para obter detalhes da API, consulte a [CreateTopicr](https://sdk.amazonaws.com/kotlin/api/latest/index.html)eferência da API AWS SDK for Kotlin.

### PHP

## SDK para PHP

# **a** Note

```
require 'vendor/autoload.php';
use Aws\Exception\AwsException;
use Aws\Sns\SnsClient;
/** 
  * Create a Simple Notification Service topics in your AWS account at the 
  requested region. 
 * 
  * This code expects that you have AWS credentials set up per: 
  * https://docs.aws.amazon.com/sdk-for-php/v3/developer-guide/
guide_credentials.html 
  */
$SnSclient = new SnsClient([ 
     'profile' => 'default', 
    'region' => 'us-east-1',
     'version' => '2010-03-31'
]);
$topicname = 'myTopic';
try { 
     $result = $SnSclient->createTopic([ 
         'Name' => $topicname, 
     ]); 
     var_dump($result);
} catch (AwsException $e) { 
     // output error message if fails 
     error_log($e->getMessage());
}
```
- Para obter mais informações, consulte o [Guia do desenvolvedor do AWS SDK for PHP.](https://docs.aws.amazon.com/sdk-for-php/v3/developer-guide/sns-examples-managing-topics.html#create-a-topic)
- Para obter detalhes da API, consulte [CreateTopica](https://docs.aws.amazon.com/goto/SdkForPHPV3/sns-2010-03-31/CreateTopic) Referência AWS SDK for PHP da API.

## Python

SDK para Python (Boto3)

## **G** Note

```
class SnsWrapper: 
     """Encapsulates Amazon SNS topic and subscription functions.""" 
     def __init__(self, sns_resource): 
         """ 
          :param sns_resource: A Boto3 Amazon SNS resource. 
         "" "
         self.sns_resource = sns_resource 
     def create_topic(self, name): 
         "" "
         Creates a notification topic. 
          :param name: The name of the topic to create. 
          :return: The newly created topic. 
        ^{\rm{m}} ""
         try: 
              topic = self.sns_resource.create_topic(Name=name) 
              logger.info("Created topic %s with ARN %s.", name, topic.arn) 
         except ClientError: 
              logger.exception("Couldn't create topic %s.", name) 
              raise 
         else: 
              return topic
```
• Para obter detalhes da API, consulte a [CreateTopicR](https://docs.aws.amazon.com/goto/boto3/sns-2010-03-31/CreateTopic)eferência da API AWS SDK for Python (Boto3).

### Ruby

SDK para Ruby

#### **G** Note

```
# This class demonstrates how to create an Amazon Simple Notification Service 
  (SNS) topic.
class SNSTopicCreator 
  # Initializes an SNS client. 
   # 
   # Utilizes the default AWS configuration for region and credentials. 
   def initialize 
     @sns_client = Aws::SNS::Client.new 
   end 
   # Attempts to create an SNS topic with the specified name. 
   # 
   # @param topic_name [String] The name of the SNS topic to create. 
   # @return [Boolean] true if the topic was successfully created, false 
  otherwise. 
   def create_topic(topic_name) 
     @sns_client.create_topic(name: topic_name) 
     puts "The topic '#{topic_name}' was successfully created." 
     true 
   rescue Aws::SNS::Errors::ServiceError => e 
     # Handles SNS service errors gracefully. 
     puts "Error while creating the topic named '#{topic_name}': #{e.message}" 
     false 
   end
end
```

```
# Example usage:
if $PROGRAM NAME == FILE topic_name = 'YourTopicName' # Replace with your topic name 
  sns_topic_creator = SNSTopicCreator.new 
   puts "Creating the topic '#{topic_name}'..." 
   unless sns_topic_creator.create_topic(topic_name) 
     puts 'The topic was not created. Stopping program.' 
     exit 1 
   end
end
```
- Para obter mais informações, consulte o [Guia do desenvolvedor do AWS SDK for Ruby](https://docs.aws.amazon.com/sdk-for-ruby/v3/developer-guide/sns-example-create-topic.html).
- Para obter detalhes da API, consulte [CreateTopica](https://docs.aws.amazon.com/goto/SdkForRubyV3/sns-2010-03-31/CreateTopic) Referência AWS SDK for Ruby da API.

## Rust

SDK para Rust

### **a** Note

Tem mais sobre GitHub. Encontre o exemplo completo e saiba como configurar e executar no [Repositório de exemplos de código da AWS.](https://github.com/awsdocs/aws-doc-sdk-examples/tree/main/rustv1/examples/sns#code-examples)

```
async fn make_topic(client: &Client, topic_name: &str) -> Result<(), Error> { 
     let resp = client.create_topic().name(topic_name).send().await?; 
     println!( 
         "Created topic with ARN: {}", 
         resp.topic_arn().unwrap_or_default() 
     ); 
    0k(())}
```
• Para obter detalhes da API, consulte a [CreateTopicr](https://docs.rs/aws-sdk-sns/latest/aws_sdk_sns/client/struct.Client.html#method.create_topic)eferência da API AWS SDK for Rust.

### SAP ABAP

## SDK para SAP ABAP

## **a** Note

Tem mais sobre GitHub. Encontre o exemplo completo e saiba como configurar e executar no [Repositório de exemplos de código da AWS.](https://github.com/awsdocs/aws-doc-sdk-examples/tree/main/sap-abap/services/sns#code-examples)

```
 TRY.
```

```
 oo_result = lo_sns->createtopic( iv_name = iv_topic_name ). " oo_result 
 is returned for testing purposes. " 
        MESSAGE 'SNS topic created' TYPE 'I'. 
      CATCH /aws1/cx_snstopiclimitexcdex. 
        MESSAGE 'Unable to create more topics. You have reached the maximum 
 number of topics allowed.' TYPE 'E'. 
    ENDTRY.
```
• Para obter detalhes da API, consulte a [CreateTopicr](https://docs.aws.amazon.com/sdk-for-sap-abap/v1/api/latest/index.html)eferência da API AWS SDK for SAP ABAP.

## Swift

SDK para Swift

### **a** Note

```
 let config = try await SNSClient.SNSClientConfiguration(region: region) 
 let snsClient = SNSClient(config: config) 
 let output = try await snsClient.createTopic( 
     input: CreateTopicInput(name: name) 
 )
```

```
 guard let arn = output.topicArn else { 
     print("No topic ARN returned by Amazon SNS.") 
     return 
 }
```
• Para obter detalhes da API, consulte [CreateTopica](https://sdk.amazonaws.com/swift/api/awssdkforswift/latest/documentation/awssdkforswift) referência da API AWS SDK for Swift.

Use **DeleteTopic** com um AWS SDK ou CLI

Os exemplos de código a seguir mostram como usar o DeleteTopic.

Exemplos de ações são trechos de código de programas maiores e devem ser executados em contexto. É possível ver essa ação em contexto no seguinte exemplo de código:

• [Publicar mensagens em filas](#page-11973-0)

## .NET

AWS SDK for .NET

```
a Note
```
Tem mais sobre GitHub. Encontre o exemplo completo e saiba como configurar e executar no [Repositório de exemplos de código da AWS.](https://github.com/awsdocs/aws-doc-sdk-examples/tree/main/dotnetv3/cross-service/TopicsAndQueues#code-examples)

Exclua um tópico por meio do respectivo ARN.

```
 /// <summary> 
     /// Delete a topic by its topic ARN. 
     /// </summary> 
    /// <param name="topicArn">The ARN of the topic.</param> 
   /// <returns>True if successful.</returns>
     public async Task<bool> DeleteTopicByArn(string topicArn) 
     { 
         var deleteResponse = await _amazonSNSClient.DeleteTopicAsync( 
             new DeleteTopicRequest() 
\{\hspace{.1cm} \} TopicArn = topicArn 
             });
```
}

```
 return deleteResponse.HttpStatusCode == HttpStatusCode.OK;
```
• Para obter detalhes da API, consulte [DeleteTopica](https://docs.aws.amazon.com/goto/DotNetSDKV3/sns-2010-03-31/DeleteTopic) Referência AWS SDK for .NET da API.

### $C++$

## SDK para C++

## **a** Note

```
//! Delete an Amazon Simple Notification Service (Amazon SNS) topic.
/*! 
   \param topicARN: The Amazon Resource Name (ARN) for an Amazon SNS topic. 
   \param clientConfiguration: AWS client configuration. 
   \return bool: Function succeeded. 
  */
bool AwsDoc::SNS::deleteTopic(const Aws::String &topicARN, 
                                 const Aws::Client::ClientConfiguration 
 &clientConfiguration) { 
     Aws::SNS::SNSClient snsClient(clientConfiguration); 
     Aws::SNS::Model::DeleteTopicRequest request; 
     request.SetTopicArn(topicARN); 
     const Aws::SNS::Model::DeleteTopicOutcome outcome = 
  snsClient.DeleteTopic(request); 
     if (outcome.IsSuccess()) { 
         std::cout << "Successfully deleted the Amazon SNS topic " << topicARN << 
  std::endl; 
     } 
     else { 
         std::cerr << "Error deleting topic " << topicARN << ":" << 
                    outcome.GetError().GetMessage() << std::endl; 
     }
```
}

```
 return outcome.IsSuccess();
```
• Para obter detalhes da API, consulte [DeleteTopica](https://docs.aws.amazon.com/goto/SdkForCpp/sns-2010-03-31/DeleteTopic) Referência AWS SDK for C++ da API.

## CLI

AWS CLI

Para excluir um tópico do SNS

O exemplo delete-topic a seguir exclui o tópico do SNS especificado.

```
aws sns delete-topic \ 
     --topic-arn "arn:aws:sns:us-west-2:123456789012:my-topic"
```
Este comando não produz saída.

• Para obter detalhes da API, consulte [DeleteTopice](https://awscli.amazonaws.com/v2/documentation/api/latest/reference/sns/delete-topic.html)m Referência de AWS CLI Comandos.

#### Go

SDK para Go V2

#### **a** Note

```
import ( 
  "context" 
  "encoding/json" 
  "log" 
  "github.com/aws/aws-sdk-go-v2/aws" 
  "github.com/aws/aws-sdk-go-v2/service/sns" 
  "github.com/aws/aws-sdk-go-v2/service/sns/types"
)
```

```
// SnsActions encapsulates the Amazon Simple Notification Service (Amazon SNS) 
  actions
// used in the examples.
type SnsActions struct { 
  SnsClient *sns.Client
}
// DeleteTopic delete an Amazon SNS topic.
func (actor SnsActions) DeleteTopic(ctx context.Context, topicArn string) error { 
  _, err := actor.SnsClient.DeleteTopic(ctx, &sns.DeleteTopicInput{ 
  TopicArn: aws.String(topicArn)}) 
 if err != nil {
   log.Printf("Couldn't delete topic %v. Here's why: %v\n", topicArn, err) 
  } 
  return err
}
```
• Para obter detalhes da API, consulte [DeleteTopica](https://pkg.go.dev/github.com/aws/aws-sdk-go-v2/service/sns#Client.DeleteTopic) Referência AWS SDK para Go da API.

#### Java

SDK para Java 2.x

#### **a** Note

```
import software.amazon.awssdk.regions.Region;
import software.amazon.awssdk.services.sns.SnsClient;
import software.amazon.awssdk.services.sns.model.DeleteTopicRequest;
import software.amazon.awssdk.services.sns.model.DeleteTopicResponse;
import software.amazon.awssdk.services.sns.model.SnsException;
/** 
  * Before running this Java V2 code example, set up your development
```

```
 * environment, including your credentials. 
  * 
  * For more information, see the following documentation topic: 
 * 
  * https://docs.aws.amazon.com/sdk-for-java/latest/developer-guide/get-
started.html 
  */
public class DeleteTopic { 
     public static void main(String[] args) { 
         final String usage = """ 
                 Usage: <topicArn>
                  Where: 
                     topicArn - The ARN of the topic to delete. 
                 """"
        if (args.length != 1) {
             System.out.println(usage); 
             System.exit(1); 
         } 
         String topicArn = args[0]; 
         SnsClient snsClient = SnsClient.builder() 
                  .region(Region.US_EAST_1) 
                 .buid() System.out.println("Deleting a topic with name: " + topicArn); 
         deleteSNSTopic(snsClient, topicArn); 
         snsClient.close(); 
     } 
     public static void deleteSNSTopic(SnsClient snsClient, String topicArn) { 
         try { 
             DeleteTopicRequest request = DeleteTopicRequest.builder() 
                      .topicArn(topicArn) 
                      .build(); 
             DeleteTopicResponse result = snsClient.deleteTopic(request); 
             System.out.println("\n\nStatus was " + 
  result.sdkHttpResponse().statusCode()); 
         } catch (SnsException e) { 
              System.err.println(e.awsErrorDetails().errorMessage());
```

```
 System.exit(1); 
           } 
      }
}
```
• Para obter detalhes da API, consulte [DeleteTopica](https://docs.aws.amazon.com/goto/SdkForJavaV2/sns-2010-03-31/DeleteTopic) Referência AWS SDK for Java 2.x da API.

**JavaScript** 

SDK para JavaScript (v3)

**a** Note

Tem mais sobre GitHub. Encontre o exemplo completo e saiba como configurar e executar no [Repositório de exemplos de código da AWS.](https://github.com/awsdocs/aws-doc-sdk-examples/tree/main/javascriptv3/example_code/sns#code-examples)

Crie o cliente em um módulo separado e exporte-o.

import { SNSClient } from "@aws-sdk/client-sns";

```
// The AWS Region can be provided here using the `region` property. If you leave 
  it blank
// the SDK will default to the region set in your AWS config.
export const snsClient = new SNSClient(\{\});
```
Importe o SDK e os módulos do cliente e chame a API.

```
import { DeleteTopicCommand } from "@aws-sdk/client-sns";
import { snsClient } from "../libs/snsClient.js";
/** 
  * @param {string} topicArn - The ARN of the topic to delete. 
  */
export const deleteTopic = async (topicArn = "TOPIC_ARN") => { 
   const response = await snsClient.send( 
     new DeleteTopicCommand({ TopicArn: topicArn }),
```

```
 ); 
  console.log(response); 
 // // '$metadata': { 
  // httpStatusCode: 200, 
  // requestId: 'a10e2886-5a8f-5114-af36-75bd39498332', 
  // extendedRequestId: undefined, 
  // cfId: undefined, 
  // attempts: 1, 
  // totalRetryDelay: 0 
 // }
  // }
};
```
- Para obter mais informações, consulte o [Guia do desenvolvedor do AWS SDK for](https://docs.aws.amazon.com/sdk-for-javascript/v3/developer-guide/sns-examples-managing-topics.html#sns-examples-managing-topics-deletetopic)  [JavaScript.](https://docs.aws.amazon.com/sdk-for-javascript/v3/developer-guide/sns-examples-managing-topics.html#sns-examples-managing-topics-deletetopic)
- Para obter detalhes da API, consulte [DeleteTopica](https://docs.aws.amazon.com/AWSJavaScriptSDK/v3/latest/client/sns/command/DeleteTopicCommand) Referência AWS SDK for JavaScript da API.

## Kotlin

## SDK para Kotlin

## **G** Note

```
suspend fun deleteSNSTopic(topicArnVal: String) { 
     val request = 
         DeleteTopicRequest { 
              topicArn = topicArnVal 
         } 
     SnsClient { region = "us-east-1" }.use { snsClient -> 
         snsClient.deleteTopic(request) 
         println("$topicArnVal was successfully deleted.") 
     }
}
```
• Para obter detalhes da API, consulte a [DeleteTopicr](https://sdk.amazonaws.com/kotlin/api/latest/index.html)eferência da API AWS SDK for Kotlin.

#### PHP

### SDK para PHP

### **a** Note

```
require 'vendor/autoload.php';
use Aws\Exception\AwsException;
use Aws\Sns\SnsClient;
/** 
  * Deletes an SNS topic and all its subscriptions. 
 * 
  * This code expects that you have AWS credentials set up per: 
  * https://docs.aws.amazon.com/sdk-for-php/v3/developer-guide/
guide_credentials.html 
  */
$SnSclient = new SnsClient([ 
     'profile' => 'default', 
     'region' => 'us-east-1', 
     'version' => '2010-03-31'
]);
$topic = 'arn:aws:sns:us-east-1:111122223333:MyTopic';
try { 
     $result = $SnSclient->deleteTopic([ 
         'TopicArn' => $topic, 
     ]); 
     var_dump($result);
} catch (AwsException $e) {
```

```
 // output error message if fails 
     error_log($e->getMessage());
}
```
• Para obter detalhes da API, consulte [DeleteTopica](https://docs.aws.amazon.com/goto/SdkForPHPV3/sns-2010-03-31/DeleteTopic) Referência AWS SDK for PHP da API.

## Python

SDK para Python (Boto3)

## **a** Note

```
class SnsWrapper: 
     """Encapsulates Amazon SNS topic and subscription functions.""" 
     def __init__(self, sns_resource): 
         """ 
          :param sns_resource: A Boto3 Amazon SNS resource. 
          """ 
         self.sns_resource = sns_resource 
     @staticmethod 
     def delete_topic(topic): 
         "" "
         Deletes a topic. All subscriptions to the topic are also deleted. 
        ^{\rm{m}} ""
         try: 
              topic.delete() 
              logger.info("Deleted topic %s.", topic.arn) 
         except ClientError: 
              logger.exception("Couldn't delete topic %s.", topic.arn) 
              raise
```
• Para obter detalhes da API, consulte a [DeleteTopicR](https://docs.aws.amazon.com/goto/boto3/sns-2010-03-31/DeleteTopic)eferência da API AWS SDK for Python (Boto3).

### SAP ABAP

### SDK para SAP ABAP

## **a** Note

Tem mais sobre GitHub. Encontre o exemplo completo e saiba como configurar e executar no [Repositório de exemplos de código da AWS.](https://github.com/awsdocs/aws-doc-sdk-examples/tree/main/sap-abap/services/sns#code-examples)

#### TRY.

```
 lo_sns->deletetopic( iv_topicarn = iv_topic_arn ). 
     MESSAGE 'SNS topic deleted.' TYPE 'I'. 
   CATCH /aws1/cx_snsnotfoundexception. 
     MESSAGE 'Topic does not exist.' TYPE 'E'. 
 ENDTRY.
```
• Para obter detalhes da API, consulte a [DeleteTopicr](https://docs.aws.amazon.com/sdk-for-sap-abap/v1/api/latest/index.html)eferência da API AWS SDK for SAP ABAP.

## Swift

SDK para Swift

### **a** Note

Tem mais sobre GitHub. Encontre o exemplo completo e saiba como configurar e executar no [Repositório de exemplos de código da AWS.](https://github.com/awsdocs/aws-doc-sdk-examples/tree/main/swift/example_code/sns#code-examples)

```
 let config = try await SNSClient.SNSClientConfiguration(region: region) 
 let snsClient = SNSClient(config: config)
```

```
 _ = try await snsClient.deleteTopic(
```
input: DeleteTopicInput(topicArn: arn)

 $\overline{\phantom{a}}$ 

• Para obter detalhes da API, consulte [DeleteTopica](https://sdk.amazonaws.com/swift/api/awssdkforswift/latest/documentation/awssdkforswift) referência da API AWS SDK for Swift.

### Use **GetSMSAttributes** com um AWS SDK ou CLI

Os exemplos de código a seguir mostram como usar o GetSMSAttributes.

 $C++$ 

SDK para C++

**a** Note

```
//! Retrieve the default settings for sending SMS messages from your AWS account 
  by using
//! Amazon Simple Notification Service (Amazon SNS).
/*! 
  \param clientConfiguration: AWS client configuration. 
   \return bool: Function succeeded. 
  */
bool
AwsDoc::SNS::getSMSType(const Aws::Client::ClientConfiguration 
 &clientConfiguration) { 
     Aws::SNS::SNSClient snsClient(clientConfiguration); 
     Aws::SNS::Model::GetSMSAttributesRequest request; 
     //Set the request to only retrieve the DefaultSMSType setting. 
     //Without the following line, GetSMSAttributes would retrieve all settings. 
     request.AddAttributes("DefaultSMSType"); 
     const Aws::SNS::Model::GetSMSAttributesOutcome outcome = 
  snsClient.GetSMSAttributes( 
             request); 
     if (outcome.IsSuccess()) { 
         const Aws::Map<Aws::String, Aws::String> attributes =
```

```
 outcome.GetResult().GetAttributes(); 
         if (!attributes.empty()) { 
              for (auto const &att: attributes) { 
                  std::cout << att.first << ": " << att.second << std::endl; 
              } 
         } 
         else { 
              std::cout 
                       << "AwsDoc::SNS::getSMSType - an empty map of attributes was 
  retrieved." 
                       << std::endl; 
         } 
     } 
     else { 
          std::cerr << "Error while getting SMS Type: '" 
                     << outcome.GetError().GetMessage() 
                     << "'" << std::endl; 
     } 
     return outcome.IsSuccess();
}
```
• Para obter detalhes da API, consulte [Get SMSAttributes](https://docs.aws.amazon.com/goto/SdkForCpp/sns-2010-03-31/GetSMSAttributes) in AWS SDK for C++ API Reference.

# CLI

## AWS CLI

Para listar os atributos padrão da mensagem SMS

O exemplo get-sms-attributes a seguir lista os atributos padrão para o envio de mensagens SMS.

**aws sns get-sms-attributes**

Saída:

```
{ 
     "attributes": { 
          "DefaultSenderID": "MyName"
```
}

}

• Para ver detalhes da API, consulte [GetSMSAttributes](https://awscli.amazonaws.com/v2/documentation/api/latest/reference/sns/get-sms-attributes.html) na Referência de comandos da AWS CLI .

### Java

SDK para Java 2.x

#### **a** Note

```
import software.amazon.awssdk.regions.Region;
import software.amazon.awssdk.services.sns.SnsClient;
import 
  software.amazon.awssdk.services.sns.model.GetSubscriptionAttributesRequest;
import 
  software.amazon.awssdk.services.sns.model.GetSubscriptionAttributesResponse;
import software.amazon.awssdk.services.sns.model.SnsException;
import java.util.Iterator;
import java.util.Map;
/** 
  * Before running this Java V2 code example, set up your development 
  * environment, including your credentials. 
 * 
  * For more information, see the following documentation topic: 
 * 
  * https://docs.aws.amazon.com/sdk-for-java/latest/developer-guide/get-
started.html 
  */
public class GetSMSAtrributes { 
     public static void main(String[] args) { 
         final String usage = """ 
                 Usage: <topicArn>
```

```
 Where: 
                     topicArn - The ARN of the topic from which to retrieve 
 attributes. 
                  """; 
        if (args.length != 1) {
             System.out.println(usage); 
             System.exit(1); 
         } 
         String topicArn = args[0]; 
         SnsClient snsClient = SnsClient.builder() 
                  .region(Region.US_EAST_1) 
                  .build(); 
         getSNSAttrutes(snsClient, topicArn); 
         snsClient.close(); 
     } 
     public static void getSNSAttrutes(SnsClient snsClient, String topicArn) { 
         try { 
             GetSubscriptionAttributesRequest request = 
 GetSubscriptionAttributesRequest.builder() 
                      .subscriptionArn(topicArn) 
                      .build(); 
             // Get the Subscription attributes 
             GetSubscriptionAttributesResponse res = 
 snsClient.getSubscriptionAttributes(request); 
             Map<String, String> map = res.attributes(); 
             // Iterate through the map 
             Iterator iter = map.entrySet().iterator(); 
             while (iter.hasNext()) { 
                  Map.Entry entry = (Map.Entry) iter.next(); 
                  System.out.println("[Key] : " + entry.getKey() + " [Value] : " + 
 entry.getValue()); 
 } 
         } catch (SnsException e) { 
             System.err.println(e.awsErrorDetails().errorMessage()); 
             System.exit(1); 
         }
```
}

```
 System.out.println("\n\nStatus was good"); 
 }
```
• Para obter detalhes da API, consulte [Get SMSAttributes](https://docs.aws.amazon.com/goto/SdkForJavaV2/sns-2010-03-31/GetSMSAttributes) in AWS SDK for Java 2.x API Reference.

**JavaScript** 

SDK para JavaScript (v3)

**a** Note

Tem mais sobre GitHub. Encontre o exemplo completo e saiba como configurar e executar no [Repositório de exemplos de código da AWS.](https://github.com/awsdocs/aws-doc-sdk-examples/tree/main/javascriptv3/example_code/sns#code-examples)

Crie o cliente em um módulo separado e exporte-o.

```
import { SNSClient } from "@aws-sdk/client-sns";
// The AWS Region can be provided here using the `region` property. If you leave 
  it blank
// the SDK will default to the region set in your AWS config.
export const snsClient = new SNSClient(\{\});
```
Importe o SDK e os módulos do cliente e chame a API.

```
import { GetSMSAttributesCommand } from "@aws-sdk/client-sns";
import { snsClient } from "../libs/snsClient.js";
export const getSmsAttributes = async () => { 
   const response = await snsClient.send( 
    // If you have not modified the account-level mobile settings of SNS, 
     // the DefaultSMSType is undefined. For this example, it was set to 
     // Transactional. 
     new GetSMSAttributesCommand({ attributes: ["DefaultSMSType"] }), 
   );
```

```
 console.log(response); 
 // // '$metadata': { 
  // httpStatusCode: 200, 
  // requestId: '67ad8386-4169-58f1-bdb9-debd281d48d5', 
  // extendedRequestId: undefined, 
  // cfId: undefined, 
  // attempts: 1, 
  // totalRetryDelay: 0 
 // \rightarrow // attributes: { DefaultSMSType: 'Transactional' } 
  // } 
  return response;
};
```
- Para obter mais informações, consulte o [Guia do desenvolvedor do AWS SDK for](https://docs.aws.amazon.com/sdk-for-javascript/v3/developer-guide/sns-examples-subscribing-unubscribing-topics.html#sns-confirm-subscription-email)  [JavaScript.](https://docs.aws.amazon.com/sdk-for-javascript/v3/developer-guide/sns-examples-subscribing-unubscribing-topics.html#sns-confirm-subscription-email)
- Para obter detalhes da API, consulte [Get SMSAttributes](https://docs.aws.amazon.com/AWSJavaScriptSDK/v3/latest/client/sns/command/GetSMSAttributesCommand) in AWS SDK for JavaScript API Reference.

#### PHP

#### SDK para PHP

### **a** Note

```
require 'vendor/autoload.php';
use Aws\Exception\AwsException;
use Aws\Sns\SnsClient;
/** 
  * Get the type of SMS Message sent by default from the AWS SNS service. 
 * 
  * This code expects that you have AWS credentials set up per:
```

```
 * https://docs.aws.amazon.com/sdk-for-php/v3/developer-guide/
guide_credentials.html 
  */
$SnSclient = new SnsClient([ 
     'profile' => 'default', 
    'region' => 'us-east-1',
     'version' => '2010-03-31'
]);
try { 
     $result = $SnSclient->getSMSAttributes([ 
         'attributes' => ['DefaultSMSType'], 
     ]); 
     var_dump($result);
} catch (AwsException $e) { 
     // output error message if fails 
     error_log($e->getMessage());
}
```
- Para obter mais informações, consulte o [Guia do desenvolvedor do AWS SDK for PHP.](https://docs.aws.amazon.com/sdk-for-php/v3/developer-guide/sns-examples-sending-sms.html#get-sms-attributes)
- Para obter detalhes da API, consulte [Get SMSAttributes](https://docs.aws.amazon.com/goto/SdkForPHPV3/sns-2010-03-31/GetSMSAttributes) in AWS SDK for PHP API Reference.

Use **GetTopicAttributes** com um AWS SDK ou CLI

Os exemplos de código a seguir mostram como usar o GetTopicAttributes.

.NET

AWS SDK for .NET

**a** Note

Tem mais sobre GitHub. Encontre o exemplo completo e saiba como configurar e executar no [Repositório de exemplos de código da AWS.](https://github.com/awsdocs/aws-doc-sdk-examples/tree/main/dotnetv3/SNS#code-examples)

using System;

```
 using System.Collections.Generic; 
     using System.Threading.Tasks; 
     using Amazon.SimpleNotificationService; 
     /// <summary> 
     /// This example shows how to retrieve the attributes of an Amazon Simple 
     /// Notification Service (Amazon SNS) topic. 
     /// </summary> 
     public class GetTopicAttributes 
    \sqrt{ } public static async Task Main() 
         { 
             string topicArn = "arn:aws:sns:us-
west-2:000000000000:ExampleSNSTopic"; 
             IAmazonSimpleNotificationService client = new 
  AmazonSimpleNotificationServiceClient(); 
             var attributes = await GetTopicAttributesAsync(client, topicArn); 
             DisplayTopicAttributes(attributes); 
         } 
         /// <summary> 
         /// Given the ARN of the Amazon SNS topic, this method retrieves the 
  topic 
         /// attributes. 
         /// </summary> 
         /// <param name="client">The initialized Amazon SNS client object used 
         /// to retrieve the attributes for the Amazon SNS topic.</param> 
         /// <param name="topicArn">The ARN of the topic for which to retrieve 
         /// the attributes.</param> 
        /// <returns>A Dictionary of topic attributes.</returns>
         public static async Task<Dictionary<string, string>> 
  GetTopicAttributesAsync( 
             IAmazonSimpleNotificationService client, 
             string topicArn) 
         { 
             var response = await client.GetTopicAttributesAsync(topicArn); 
             return response.Attributes; 
         } 
         /// <summary> 
         /// This method displays the attributes for an Amazon SNS topic. 
         /// </summary>
```

```
 /// <param name="topicAttributes">A Dictionary containing the 
        /// attributes for an Amazon SNS topic.</param> 
         public static void DisplayTopicAttributes(Dictionary<string, string> 
 topicAttributes) 
         { 
             foreach (KeyValuePair<string, string> entry in topicAttributes) 
\{\hspace{.1cm} \} Console.WriteLine($"{entry.Key}: {entry.Value}\n"); 
 } 
        } 
    }
```
• Para obter detalhes da API, consulte [GetTopicAttributesa](https://docs.aws.amazon.com/goto/DotNetSDKV3/sns-2010-03-31/GetTopicAttributes) Referência AWS SDK for .NET da API.

#### $C++$

SDK para C++

**G** Note

```
//! Retrieve the properties of an Amazon Simple Notification Service (Amazon SNS) 
 topic.
/*! 
   \param topicARN: The Amazon Resource Name (ARN) for an Amazon SNS topic. 
  \param clientConfiguration: AWS client configuration. 
  \return bool: Function succeeded. 
  */
bool AwsDoc::SNS::getTopicAttributes(const Aws::String &topicARN, 
                                      const Aws::Client::ClientConfiguration 
  &clientConfiguration) { 
     Aws::SNS::SNSClient snsClient(clientConfiguration); 
     Aws::SNS::Model::GetTopicAttributesRequest request; 
     request.SetTopicArn(topicARN);
```

```
 const Aws::SNS::Model::GetTopicAttributesOutcome outcome = 
  snsClient.GetTopicAttributes( 
              request); 
     if (outcome.IsSuccess()) { 
         std::cout << "Topic Attributes:" << std::endl; 
         for (auto const &attribute: outcome.GetResult().GetAttributes()) { 
              std::cout << " * " << attribute.first << " : " << attribute.second 
                        << std::endl; 
         } 
     } 
     else { 
         std::cerr << "Error while getting Topic attributes " 
                    << outcome.GetError().GetMessage() 
                    << std::endl; 
     } 
     return outcome.IsSuccess();
}
```
• Para obter detalhes da API, consulte [GetTopicAttributesa](https://docs.aws.amazon.com/goto/SdkForCpp/sns-2010-03-31/GetTopicAttributes) Referência AWS SDK for C++ da API.

## CLI

AWS CLI

Para recuperar os atributos de um tópico

O exemplo get-topic-attributes a seguir exibe os atributos do tópico especificado.

```
aws sns get-topic-attributes \ 
     --topic-arn "arn:aws:sns:us-west-2:123456789012:my-topic"
```
Saída:

```
{ 
     "Attributes": { 
          "SubscriptionsConfirmed": "1", 
          "DisplayName": "my-topic", 
          "SubscriptionsDeleted": "0",
```

```
 "EffectiveDeliveryPolicy": "{\"http\":{\"defaultHealthyRetryPolicy
\":{\"minDelayTarget\":20,\"maxDelayTarget\":20,\"numRetries\":3,
\"numMaxDelayRetries\":0,\"numNoDelayRetries\":0,\"numMinDelayRetries\":0,
\"backoffFunction\":\"linear\"},\"disableSubscriptionOverrides\":false}}", 
         "Owner": "123456789012", 
        "Policy": "{\"Version\":\"2008-10-17\",\"Id\":\"_default_policy_ID
\",\"Statement\":[{\"Sid\":\"__default_statement_ID\",\"Effect\":
\"Allow\",\"Principal\":{\"AWS\":\"*\"},\"Action\":[\"SNS:Subscribe\",
\"SNS:ListSubscriptionsByTopic\",\"SNS:DeleteTopic\",\"SNS:GetTopicAttributes
\",\"SNS:Publish\",\"SNS:RemovePermission\",\"SNS:AddPermission\",
\"SNS:SetTopicAttributes\"],\"Resource\":\"arn:aws:sns:us-west-2:123456789012:my-
topic\",\"Condition\":{\"StringEquals\":{\"AWS:SourceOwner\":
\"0123456789012\"}}}]}", 
         "TopicArn": "arn:aws:sns:us-west-2:123456789012:my-topic", 
         "SubscriptionsPending": "0" 
     }
}
```
• Para obter detalhes da API, consulte [GetTopicAttributese](https://awscli.amazonaws.com/v2/documentation/api/latest/reference/sns/get-topic-attributes.html)m Referência de AWS CLI Comandos.

## Java

SDK para Java 2.x

## **a** Note

```
import software.amazon.awssdk.regions.Region;
import software.amazon.awssdk.services.sns.SnsClient;
import software.amazon.awssdk.services.sns.model.GetTopicAttributesRequest;
import software.amazon.awssdk.services.sns.model.GetTopicAttributesResponse;
import software.amazon.awssdk.services.sns.model.SnsException;
/** 
  * Before running this Java V2 code example, set up your development 
  * environment, including your credentials. 
 *
```
```
 * For more information, see the following documentation topic: 
 * 
 * https://docs.aws.amazon.com/sdk-for-java/latest/developer-guide/get-
started.html 
 */
public class GetTopicAttributes { 
     public static void main(String[] args) { 
         final String usage = """ 
                  Usage: <topicArn> 
                 Where: 
                     topicArn - The ARN of the topic to look up. 
                 """";
        if (args.length != 1) {
             System.out.println(usage); 
             System.exit(1); 
         } 
         String topicArn = args[0]; 
         SnsClient snsClient = SnsClient.builder() 
                  .region(Region.US_EAST_1) 
                 .build();
         System.out.println("Getting attributes for a topic with name: " + 
  topicArn); 
         getSNSTopicAttributes(snsClient, topicArn); 
         snsClient.close(); 
     } 
     public static void getSNSTopicAttributes(SnsClient snsClient, String 
 topicArn) { 
         try { 
             GetTopicAttributesRequest request = 
 GetTopicAttributesRequest.builder() 
                      .topicArn(topicArn) 
                     .buid() GetTopicAttributesResponse result = 
  snsClient.getTopicAttributes(request); 
             System.out.println("\n\nStatus is " + 
 result.sdkHttpResponse().statusCode() + "\n\nAttributes: \n\n" 
                      + result.attributes());
```

```
 } catch (SnsException e) { 
              System.err.println(e.awsErrorDetails().errorMessage()); 
              System.exit(1); 
         } 
     }
}
```
• Para obter detalhes da API, consulte [GetTopicAttributesa](https://docs.aws.amazon.com/goto/SdkForJavaV2/sns-2010-03-31/GetTopicAttributes) Referência AWS SDK for Java 2.x da API.

**JavaScript** 

SDK para JavaScript (v3)

**a** Note

Tem mais sobre GitHub. Encontre o exemplo completo e saiba como configurar e executar no [Repositório de exemplos de código da AWS.](https://github.com/awsdocs/aws-doc-sdk-examples/tree/main/javascriptv3/example_code/sns#code-examples)

Crie o cliente em um módulo separado e exporte-o.

```
import { SNSClient } from "@aws-sdk/client-sns";
```
// The AWS Region can be provided here using the `region` property. If you leave it blank // the SDK will default to the region set in your AWS config. export const snsClient = new SNSClient({});

Importe o SDK e os módulos do cliente e chame a API.

```
import { GetTopicAttributesCommand } from "@aws-sdk/client-sns";
import { snsClient } from "../libs/snsClient.js";
/** 
  * @param {string} topicArn - The ARN of the topic to retrieve attributes for. 
  */
```

```
export const getTopicAttributes = async (topicArn = "TOPIC_ARN") => { 
   const response = await snsClient.send( 
     new GetTopicAttributesCommand({ 
       TopicArn: topicArn, 
     }), 
   ); 
   console.log(response); 
  // { 
   // '$metadata': { 
   // httpStatusCode: 200, 
   // requestId: '36b6a24e-5473-5d4e-ac32-ff72d9a73d94', 
   // extendedRequestId: undefined, 
   // cfId: undefined, 
   // attempts: 1, 
   // totalRetryDelay: 0 
  // },
   // Attributes: { 
   // Policy: '{...}', 
  // Owner: 'xxxxxxxxxxxx',
   // SubscriptionsPending: '1', 
   // TopicArn: 'arn:aws:sns:us-east-1:xxxxxxxxxxxx:mytopic', 
   // TracingConfig: 'PassThrough', 
   // EffectiveDeliveryPolicy: '{"http":{"defaultHealthyRetryPolicy":
{"minDelayTarget":20,"maxDelayTarget":20,"numRetries":3,"numMaxDelayRetries":0,"numNoDelayRetries":0,"numMinDelayRetries":0,"backoffFunction":"linear"},"disableSubscriptionOverrides":false,"defaultRequestPolicy":
{"headerContentType":"text/plain; charset=UTF-8"}}}', 
   // SubscriptionsConfirmed: '0', 
   // DisplayName: '', 
   // SubscriptionsDeleted: '1' 
 // }
  // } 
   return response;
};
```
- Para obter mais informações, consulte o [Guia do desenvolvedor do AWS SDK for](https://docs.aws.amazon.com/sdk-for-javascript/v3/developer-guide/sns-examples-managing-topics.html#sns-examples-managing-topicsgetttopicattributes)  [JavaScript.](https://docs.aws.amazon.com/sdk-for-javascript/v3/developer-guide/sns-examples-managing-topics.html#sns-examples-managing-topicsgetttopicattributes)
- Para obter detalhes da API, consulte [GetTopicAttributesa](https://docs.aws.amazon.com/AWSJavaScriptSDK/v3/latest/client/sns/command/GetTopicAttributesCommand) Referência AWS SDK for JavaScript da API.

### SDK para JavaScript (v2)

# **a** Note

Tem mais sobre GitHub. Encontre o exemplo completo e saiba como configurar e executar no [Repositório de exemplos de código da AWS.](https://github.com/awsdocs/aws-doc-sdk-examples/tree/main/javascript/example_code/sns#code-examples)

Importe o SDK e os módulos do cliente e chame a API.

```
// Load the AWS SDK for Node.js
var AWS = require("aws-sdk");
// Set region
AWS.config.update({ region: "REGION" });
// Create promise and SNS service object
var getTopicAttribsPromise = new AWS.SNS({ apiVersion: "2010-03-31" }) 
   .getTopicAttributes({ TopicArn: "TOPIC_ARN" }) 
   .promise();
// Handle promise's fulfilled/rejected states
getTopicAttribsPromise 
   .then(function (data) { 
     console.log(data); 
   }) 
   .catch(function (err) { 
     console.error(err, err.stack); 
   });
```
- Para obter mais informações, consulte o [Guia do desenvolvedor do AWS SDK for](https://docs.aws.amazon.com/sdk-for-javascript/v2/developer-guide/sns-examples-managing-topics.html#sns-examples-managing-topicsgetttopicattributes)  [JavaScript.](https://docs.aws.amazon.com/sdk-for-javascript/v2/developer-guide/sns-examples-managing-topics.html#sns-examples-managing-topicsgetttopicattributes)
- Para obter detalhes da API, consulte [GetTopicAttributesa](https://docs.aws.amazon.com/goto/AWSJavaScriptSDK/sns-2010-03-31/GetTopicAttributes) Referência AWS SDK for JavaScript da API.

### Kotlin

# SDK para Kotlin

# **a** Note

Tem mais sobre GitHub. Encontre o exemplo completo e saiba como configurar e executar no [Repositório de exemplos de código da AWS.](https://github.com/awsdocs/aws-doc-sdk-examples/tree/main/kotlin/services/sns#code-examples)

```
suspend fun getSNSTopicAttributes(topicArnVal: String) { 
     val request = 
         GetTopicAttributesRequest { 
             topicArn = topicArnVal 
         } 
     SnsClient { region = "us-east-1" }.use { snsClient -> 
         val result = snsClient.getTopicAttributes(request) 
         println("${result.attributes}") 
     }
}
```
• Para obter detalhes da API, consulte a [GetTopicAttributesr](https://sdk.amazonaws.com/kotlin/api/latest/index.html)eferência da API AWS SDK for Kotlin.

## PHP

SDK para PHP

# **G** Note

```
$SnSclient = new SnsClient([ 
     'profile' => 'default', 
     'region' => 'us-east-1', 
     'version' => '2010-03-31'
```

```
]);
$topic = 'arn:aws:sns:us-east-1:111122223333:MyTopic';
try { 
     $result = $SnSclient->getTopicAttributes([ 
         'TopicArn' => $topic, 
     ]); 
     var_dump($result);
} catch (AwsException $e) { 
     // output error message if fails 
     error_log($e->getMessage());
}
```
• Para obter detalhes da API, consulte [GetTopicAttributesa](https://docs.aws.amazon.com/goto/SdkForPHPV3/sns-2010-03-31/GetTopicAttributes) Referência AWS SDK for PHP da API.

### SAP ABAP

SDK para SAP ABAP

### **a** Note

Tem mais sobre GitHub. Encontre o exemplo completo e saiba como configurar e executar no [Repositório de exemplos de código da AWS.](https://github.com/awsdocs/aws-doc-sdk-examples/tree/main/sap-abap/services/sns#code-examples)

```
 TRY. 
        oo_result = lo_sns->gettopicattributes( iv_topicarn = iv_topic_arn ). " 
 oo_result is returned for testing purposes. " 
        DATA(lt_attributes) = oo_result->get_attributes( ). 
        MESSAGE 'Retrieved attributes/properties of a topic.' TYPE 'I'. 
      CATCH /aws1/cx_snsnotfoundexception. 
        MESSAGE 'Topic does not exist.' TYPE 'E'. 
    ENDTRY.
```
• Para obter detalhes da API, consulte a [GetTopicAttributesr](https://docs.aws.amazon.com/sdk-for-sap-abap/v1/api/latest/index.html)eferência da API AWS SDK for SAP ABAP.

# Use **ListPhoneNumbersOptedOut** com um AWS SDK ou CLI

Os exemplos de código a seguir mostram como usar o ListPhoneNumbersOptedOut.

CLI

# AWS CLI

Para listar as opções de cancelamento de mensagens SMS

O exemplo list-phone-numbers-opted-out a seguir lista os números de telefone que optaram por não receber mensagens SMS.

**aws sns list-phone-numbers-opted-out**

Saída:

```
{ 
      "phoneNumbers": [ 
           "+15555550100" 
      ]
}
```
• Para obter detalhes da API, consulte [ListPhoneNumbersOptedOute](https://awscli.amazonaws.com/v2/documentation/api/latest/reference/sns/list-phone-numbers-opted-out.html)m Referência de AWS CLI Comandos.

## Java

SDK para Java 2.x

## **a** Note

Tem mais sobre GitHub. Encontre o exemplo completo e saiba como configurar e executar no [Repositório de exemplos de código da AWS.](https://github.com/awsdocs/aws-doc-sdk-examples/tree/main/javav2/example_code/sns#code-examples)

import software.amazon.awssdk.regions.Region; import software.amazon.awssdk.services.sns.SnsClient; import software.amazon.awssdk.services.sns.model.ListPhoneNumbersOptedOutRequest;

```
import 
  software.amazon.awssdk.services.sns.model.ListPhoneNumbersOptedOutResponse;
import software.amazon.awssdk.services.sns.model.SnsException;
/** 
  * Before running this Java V2 code example, set up your development 
  * environment, including your credentials. 
  * 
  * For more information, see the following documentation topic: 
 * 
  * https://docs.aws.amazon.com/sdk-for-java/latest/developer-guide/get-
started.html 
  */
public class ListOptOut { 
     public static void main(String[] args) { 
         SnsClient snsClient = SnsClient.builder() 
                  .region(Region.US_EAST_1) 
                 .buid() listOpts(snsClient); 
         snsClient.close(); 
     } 
     public static void listOpts(SnsClient snsClient) { 
         try { 
            ListPhoneNumbersOptedOutRequest request =
  ListPhoneNumbersOptedOutRequest.builder().build(); 
             ListPhoneNumbersOptedOutResponse result = 
  snsClient.listPhoneNumbersOptedOut(request); 
             System.out.println("Status is " + 
  result.sdkHttpResponse().statusCode() + "\n\nPhone Numbers: \n\n" 
                      + result.phoneNumbers()); 
         } catch (SnsException e) { 
             System.err.println(e.awsErrorDetails().errorMessage()); 
             System.exit(1); 
         } 
     }
}
```
• Para obter detalhes da API, consulte [ListPhoneNumbersOptedOuta](https://docs.aws.amazon.com/goto/SdkForJavaV2/sns-2010-03-31/ListPhoneNumbersOptedOut) Referência AWS SDK for Java 2.x da API.

### PHP

# SDK para PHP

# **a** Note

Tem mais sobre GitHub. Encontre o exemplo completo e saiba como configurar e executar no [Repositório de exemplos de código da AWS.](https://github.com/awsdocs/aws-doc-sdk-examples/tree/main/php/example_code/sns#code-examples)

```
require 'vendor/autoload.php';
use Aws\Exception\AwsException;
use Aws\Sns\SnsClient;
/** 
  * Returns a list of phone numbers that are opted out of receiving SMS messages 
 from your AWS SNS account. 
  * 
  * This code expects that you have AWS credentials set up per: 
  * https://docs.aws.amazon.com/sdk-for-php/v3/developer-guide/
guide_credentials.html 
  */
$SnSclient = new SnsClient([ 
     'profile' => 'default', 
     'region' => 'us-east-1', 
     'version' => '2010-03-31'
]);
try { 
     $result = $SnSclient->listPhoneNumbersOptedOut(); 
     var_dump($result);
} catch (AwsException $e) { 
     // output error message if fails 
     error_log($e->getMessage());
}
```
• Para obter mais informações, consulte o [Guia do desenvolvedor do AWS SDK for PHP.](https://docs.aws.amazon.com/sdk-for-php/v3/developer-guide/sns-examples-sending-sms.html#list-opted-out-phone-numbers)

• Para obter detalhes da API, consulte [ListPhoneNumbersOptedOuta](https://docs.aws.amazon.com/goto/SdkForPHPV3/sns-2010-03-31/ListPhoneNumbersOptedOut) Referência AWS SDK for PHP da API.

# Use **ListSubscriptions** com um AWS SDK ou CLI

Os exemplos de código a seguir mostram como usar o ListSubscriptions.

### .NET

AWS SDK for .NET

## **a** Note

```
 using System; 
    using System.Collections.Generic; 
    using System.Threading.Tasks; 
    using Amazon.SimpleNotificationService; 
    using Amazon.SimpleNotificationService.Model; 
    /// <summary> 
    /// This example will retrieve a list of the existing Amazon Simple 
    /// Notification Service (Amazon SNS) subscriptions. 
    /// </summary> 
    public class ListSubscriptions 
    { 
        public static async Task Main() 
        { 
             IAmazonSimpleNotificationService client = new 
 AmazonSimpleNotificationServiceClient(); 
            Console.WriteLine("Enter a topic ARN to list subscriptions for a 
 specific topic, " + 
                                "or press Enter to list subscriptions for all 
 topics."); 
            var topicArn = Console.ReadLine(); 
            Console.WriteLine();
```

```
 var subscriptions = await GetSubscriptionsListAsync(client, 
  topicArn); 
             DisplaySubscriptionList(subscriptions); 
        } 
        /// <summary> 
        /// Gets a list of the existing Amazon SNS subscriptions, optionally by 
  specifying a topic ARN. 
        /// </summary> 
        /// <param name="client">The initialized Amazon SNS client object used 
        /// to obtain the list of subscriptions.</param> 
        /// <param name="topicArn">The optional ARN of a specific topic. Defaults 
to null.</param>
        /// <returns>A list containing information about each subscription.</
returns> 
         public static async Task<List<Subscription>> 
 GetSubscriptionsListAsync(IAmazonSimpleNotificationService client, string 
 topicArn = null) 
         { 
            var results = new List<Subscription>();
             if (!string.IsNullOrEmpty(topicArn)) 
\{\hspace{.1cm} \} var paginateByTopic = client.Paginators.ListSubscriptionsByTopic( 
                     new ListSubscriptionsByTopicRequest() 
\{ TopicArn = topicArn, 
                     }); 
                 // Get the entire list using the paginator. 
                 await foreach (var subscription in paginateByTopic.Subscriptions) 
\overline{a} results.Add(subscription); 
 } 
 } 
             else 
\{\hspace{.1cm} \} var paginateAllSubscriptions = 
  client.Paginators.ListSubscriptions(new ListSubscriptionsRequest()); 
                 // Get the entire list using the paginator. 
                 await foreach (var subscription in 
  paginateAllSubscriptions.Subscriptions)
```

```
\overline{a} results.Add(subscription); 
 } 
 } 
             return results; 
        } 
        /// <summary> 
        /// Display a list of Amazon SNS subscription information. 
        /// </summary> 
        /// <param name="subscriptionList">A list containing details for existing 
        /// Amazon SNS subscriptions.</param> 
         public static void DisplaySubscriptionList(List<Subscription> 
 subscriptionList) 
         { 
             foreach (var subscription in subscriptionList) 
\{\hspace{.1cm} \} Console.WriteLine($"Owner: {subscription.Owner}"); 
                 Console.WriteLine($"Subscription ARN: 
 {subscription.SubscriptionArn}"); 
                 Console.WriteLine($"Topic ARN: {subscription.TopicArn}"); 
                 Console.WriteLine($"Endpoint: {subscription.Endpoint}"); 
                 Console.WriteLine($"Protocol: {subscription.Protocol}"); 
                 Console.WriteLine(); 
             } 
        } 
    }
```
• Para obter detalhes da API, consulte [ListSubscriptions](https://docs.aws.amazon.com/goto/DotNetSDKV3/sns-2010-03-31/ListSubscriptions)a Referência AWS SDK for .NET da API.

#### $C++$

# SDK para C++

## **a** Note

```
//! Retrieve a list of Amazon Simple Notification Service (Amazon SNS) 
  subscriptions.
/*! 
   \param clientConfiguration: AWS client configuration. 
   \return bool: Function succeeded. 
  */
bool AwsDoc::SNS::listSubscriptions( 
         const Aws::Client::ClientConfiguration &clientConfiguration) { 
     Aws::SNS::SNSClient snsClient(clientConfiguration); 
     Aws::String nextToken; // Next token is used to handle a paginated response. 
     bool result = true; 
     Aws::Vector<Aws::SNS::Model::Subscription> subscriptions; 
     do { 
         Aws::SNS::Model::ListSubscriptionsRequest request; 
         if (!nextToken.empty()) { 
             request.SetNextToken(nextToken); 
         } 
         const Aws::SNS::Model::ListSubscriptionsOutcome outcome = 
  snsClient.ListSubscriptions( 
                  request); 
         if (outcome.IsSuccess()) { 
             const Aws::Vector<Aws::SNS::Model::Subscription> &newSubscriptions = 
                      outcome.GetResult().GetSubscriptions(); 
            subscriptions.insert(subscriptions.cend(), newSubscriptions.begin(),
                                    newSubscriptions.end()); 
         } 
         else { 
             std::cerr << "Error listing subscriptions "
```

```
 << outcome.GetError().GetMessage() 
\langle \cdot \rangle and \langle \cdot \rangle and \langle \cdot \rangle and \langle \cdot \rangle std::endl; 
                result = false; 
                break; 
           } 
           nextToken = outcome.GetResult().GetNextToken(); 
      } while (!nextToken.empty()); 
      if (result) { 
           if (subscriptions.empty()) { 
                std::cout << "No subscriptions found" << std::endl; 
           } 
           else { 
                std::cout << "Subscriptions list:" << std::endl; 
                for (auto const &subscription: subscriptions) { 
                     std::cout << " * " << subscription.GetSubscriptionArn() << 
  std::endl; 
                } 
           } 
      } 
      return result;
}
```
• Para obter detalhes da API, consulte [ListSubscriptions](https://docs.aws.amazon.com/goto/SdkForCpp/sns-2010-03-31/ListSubscriptions)a Referência AWS SDK for C++ da API.

## CLI

## AWS CLI

Para listar suas assinaturas do SNS

O list-subscriptions exemplo a seguir exibe uma lista das assinaturas do SNS em sua conta. AWS

#### **aws sns list-subscriptions**

Saída:

```
{ 
     "Subscriptions": [ 
         { 
             "Owner": "123456789012", 
             "Endpoint": "my-email@example.com", 
             "Protocol": "email", 
             "TopicArn": "arn:aws:sns:us-west-2:123456789012:my-topic", 
             "SubscriptionArn": "arn:aws:sns:us-west-2:123456789012:my-
topic:8a21d249-4329-4871-acc6-7be709c6ea7f" 
 } 
     ]
}
```
• Para obter detalhes da API, consulte [ListSubscriptions](https://awscli.amazonaws.com/v2/documentation/api/latest/reference/sns/list-subscriptions.html)em Referência de AWS CLI Comandos.

#### Java

SDK para Java 2.x

#### **a** Note

```
import software.amazon.awssdk.regions.Region;
import software.amazon.awssdk.services.sns.SnsClient;
import software.amazon.awssdk.services.sns.model.ListSubscriptionsRequest;
import software.amazon.awssdk.services.sns.model.ListSubscriptionsResponse;
import software.amazon.awssdk.services.sns.model.SnsException;
/** 
  * Before running this Java V2 code example, set up your development 
  * environment, including your credentials. 
 * 
  * For more information, see the following documentation topic: 
 * 
  * https://docs.aws.amazon.com/sdk-for-java/latest/developer-guide/get-
started.html 
  */
```

```
public class ListSubscriptions { 
     public static void main(String[] args) { 
         SnsClient snsClient = SnsClient.builder() 
                  .region(Region.US_EAST_1) 
                  .build(); 
         listSNSSubscriptions(snsClient); 
         snsClient.close(); 
     } 
     public static void listSNSSubscriptions(SnsClient snsClient) { 
         try { 
              ListSubscriptionsRequest request = ListSubscriptionsRequest.builder() 
                       .build(); 
              ListSubscriptionsResponse result = 
  snsClient.listSubscriptions(request); 
             System.out.println(result.subscriptions());
         } catch (SnsException e) { 
              System.err.println(e.awsErrorDetails().errorMessage()); 
              System.exit(1); 
         } 
     }
}
```
• Para obter detalhes da API, consulte [ListSubscriptions](https://docs.aws.amazon.com/goto/SdkForJavaV2/sns-2010-03-31/ListSubscriptions)a Referência AWS SDK for Java 2.x da API.

**JavaScript** 

SDK para JavaScript (v3)

**a** Note

Tem mais sobre GitHub. Encontre o exemplo completo e saiba como configurar e executar no [Repositório de exemplos de código da AWS.](https://github.com/awsdocs/aws-doc-sdk-examples/tree/main/javascriptv3/example_code/sns#code-examples)

Crie o cliente em um módulo separado e exporte-o.

import { SNSClient } from "@aws-sdk/client-sns"; // The AWS Region can be provided here using the `region` property. If you leave it blank // the SDK will default to the region set in your AWS config. export const snsClient = new SNSClient $($ {});

Importe o SDK e os módulos do cliente e chame a API.

```
import { ListSubscriptionsByTopicCommand } from "@aws-sdk/client-sns";
import { snsClient } from "../libs/snsClient.js";
/** 
  * @param {string} topicArn - The ARN of the topic for which you wish to list 
  subscriptions. 
  */
export const listSubscriptionsByTopic = async (topicArn = "TOPIC_ARN") => { 
   const response = await snsClient.send( 
     new ListSubscriptionsByTopicCommand({ TopicArn: topicArn }), 
   ); 
  console.log(response); 
  // { 
  // '$metadata': { 
  // httpStatusCode: 200, 
  // requestId: '0934fedf-0c4b-572e-9ed2-a3e38fadb0c8', 
  // extendedRequestId: undefined, 
  // cfId: undefined, 
  // attempts: 1, 
  // totalRetryDelay: 0 
 // },
  // Subscriptions: [ 
 \frac{1}{2} {
  // SubscriptionArn: 'PendingConfirmation', 
  // Owner: '901487484989', 
  // Protocol: 'email', 
  // Endpoint: 'corepyle@amazon.com', 
  // TopicArn: 'arn:aws:sns:us-east-1:901487484989:mytopic' 
 \frac{1}{2} }
 \frac{1}{2} // } 
  return response;
```
};

- Para obter mais informações, consulte o [Guia do desenvolvedor do AWS SDK for](https://docs.aws.amazon.com/sdk-for-javascript/v3/developer-guide/sns-examples-managing-topics.html#sns-examples-managing-topicsgetttopicattributes)  [JavaScript.](https://docs.aws.amazon.com/sdk-for-javascript/v3/developer-guide/sns-examples-managing-topics.html#sns-examples-managing-topicsgetttopicattributes)
- Para obter detalhes da API, consulte [ListSubscriptions](https://docs.aws.amazon.com/AWSJavaScriptSDK/v3/latest/client/sns/command/ListSubscriptionsCommand)a Referência AWS SDK for JavaScript da API.

### Kotlin

SDK para Kotlin

# **a** Note

Tem mais sobre GitHub. Encontre o exemplo completo e saiba como configurar e executar no [Repositório de exemplos de código da AWS.](https://github.com/awsdocs/aws-doc-sdk-examples/tree/main/kotlin/services/sns#code-examples)

```
suspend fun listSNSSubscriptions() { 
     SnsClient { region = "us-east-1" }.use { snsClient -> 
         val response = snsClient.listSubscriptions(ListSubscriptionsRequest {}) 
         response.subscriptions?.forEach { sub -> 
             println("Sub ARN is ${sub.subscriptionArn}") 
             println("Sub protocol is ${sub.protocol}") 
         } 
     }
}
```
• Para obter detalhes da API, consulte a [ListSubscriptions](https://sdk.amazonaws.com/kotlin/api/latest/index.html)referência da API AWS SDK for Kotlin.

### PHP

# SDK para PHP

# **a** Note

Tem mais sobre GitHub. Encontre o exemplo completo e saiba como configurar e executar no [Repositório de exemplos de código da AWS.](https://github.com/awsdocs/aws-doc-sdk-examples/tree/main/php/example_code/sns#code-examples)

```
require 'vendor/autoload.php';
use Aws\Exception\AwsException;
use Aws\Sns\SnsClient;
/** 
  * Returns a list of Amazon SNS subscriptions in the requested region. 
 * 
  * This code expects that you have AWS credentials set up per: 
  * https://docs.aws.amazon.com/sdk-for-php/v3/developer-guide/
guide_credentials.html 
  */
$SnSclient = new SnsClient([ 
     'profile' => 'default', 
    'region' => 'us-east-1',
     'version' => '2010-03-31'
]);
try { 
     $result = $SnSclient->listSubscriptions(); 
     var_dump($result);
} catch (AwsException $e) { 
     // output error message if fails 
     error_log($e->getMessage());
}
```
• Para obter detalhes da API, consulte [ListSubscriptions](https://docs.aws.amazon.com/goto/SdkForPHPV3/sns-2010-03-31/ListSubscriptions)a Referência AWS SDK for PHP da API.

## Python

# SDK para Python (Boto3)

# **a** Note

```
class SnsWrapper: 
     """Encapsulates Amazon SNS topic and subscription functions.""" 
     def __init__(self, sns_resource): 
         "" "
          :param sns_resource: A Boto3 Amazon SNS resource. 
        ^{\rm{m}} ""
         self.sns_resource = sns_resource 
     def list_subscriptions(self, topic=None): 
          """ 
         Lists subscriptions for the current account, optionally limited to a 
         specific topic. 
          :param topic: When specified, only subscriptions to this topic are 
 returned. 
          :return: An iterator that yields the subscriptions. 
        ^{\rm{m}} ""
         try: 
              if topic is None: 
                  subs_iter = self.sns_resource.subscriptions.all() 
              else: 
                  subs_iter = topic.subscriptions.all() 
              logger.info("Got subscriptions.") 
         except ClientError: 
              logger.exception("Couldn't get subscriptions.") 
              raise 
         else: 
              return subs_iter
```
• Para obter detalhes da API, consulte a [ListSubscriptions](https://docs.aws.amazon.com/goto/boto3/sns-2010-03-31/ListSubscriptions)Referência da API AWS SDK for Python (Boto3).

#### Ruby

### SDK para Ruby

# **a** Note

```
# This class demonstrates how to list subscriptions to an Amazon Simple 
 Notification Service (SNS) topic
class SnsSubscriptionLister 
   def initialize(sns_client) 
     @sns_client = sns_client 
     @logger = Logger.new($stdout) 
   end 
   # Lists subscriptions for a given SNS topic 
   # @param topic_arn [String] The ARN of the SNS topic 
   # @return [Types::ListSubscriptionsResponse] subscriptions: The response object 
   def list_subscriptions(topic_arn) 
     @logger.info("Listing subscriptions for topic: #{topic_arn}") 
     subscriptions = @sns_client.list_subscriptions_by_topic(topic_arn: topic_arn) 
     subscriptions.subscriptions.each do |subscription| 
       @logger.info("Subscription endpoint: #{subscription.endpoint}") 
     end 
     subscriptions 
   rescue Aws::SNS::Errors::ServiceError => e 
     @logger.error("Error listing subscriptions: #{e.message}") 
     raise 
   end
end
# Example usage:
if $PROGRAM_NAME == __FILE__ 
   sns_client = Aws::SNS::Client.new 
   topic_arn = 'SNS_TOPIC_ARN' # Replace with your SNS topic ARN
```

```
 lister = SnsSubscriptionLister.new(sns_client) 
   begin 
     lister.list_subscriptions(topic_arn) 
   rescue StandardError => e 
     puts "Failed to list subscriptions: #{e.message}" 
     exit 1 
   end
end
```
- Para obter mais informações, consulte o [Guia do desenvolvedor do AWS SDK for Ruby](https://docs.aws.amazon.com/sdk-for-ruby/v3/developer-guide/sns-example-show-subscriptions.html).
- Para obter detalhes da API, consulte [ListSubscriptions](https://docs.aws.amazon.com/goto/SdkForRubyV3/sns-2010-03-31/ListSubscriptions)a Referência AWS SDK for Ruby da API.

## SAP ABAP

#### SDK para SAP ABAP

#### **a** Note

Tem mais sobre GitHub. Encontre o exemplo completo e saiba como configurar e executar no [Repositório de exemplos de código da AWS.](https://github.com/awsdocs/aws-doc-sdk-examples/tree/main/sap-abap/services/sns#code-examples)

```
 TRY. 
        oo_result = lo_sns->listsubscriptions( ). " oo_result is 
 returned for testing purposes. " 
       DATA(lt_subscriptions) = oo_result->get_subscriptions( ). 
       MESSAGE 'Retrieved list of subscribers.' TYPE 'I'. 
      CATCH /aws1/cx_rt_generic. 
       MESSAGE 'Unable to list subscribers.' TYPE 'E'. 
    ENDTRY.
```
• Para obter detalhes da API, consulte a [ListSubscriptions](https://docs.aws.amazon.com/sdk-for-sap-abap/v1/api/latest/index.html)referência da API AWS SDK for SAP ABAP.

# Use **ListTopics** com um AWS SDK ou CLI

Os exemplos de código a seguir mostram como usar o ListTopics.

### .NET

AWS SDK for .NET

# **a** Note

```
 using System; 
    using System.Collections.Generic; 
    using System.Threading.Tasks; 
    using Amazon.SimpleNotificationService; 
    using Amazon.SimpleNotificationService.Model; 
    /// <summary> 
    /// Lists the Amazon Simple Notification Service (Amazon SNS) 
    /// topics for the current account. 
    /// </summary> 
    public class ListSNSTopics 
    { 
        public static async Task Main() 
        { 
            IAmazonSimpleNotificationService client = new 
 AmazonSimpleNotificationServiceClient(); 
            await GetTopicListAsync(client); 
        } 
        /// <summary> 
        /// Retrieves the list of Amazon SNS topics in groups of up to 100 
        /// topics. 
        /// </summary> 
        /// <param name="client">The initialized Amazon SNS client object used 
        /// to retrieve the list of topics.</param> 
        public static async Task 
 GetTopicListAsync(IAmazonSimpleNotificationService client) 
        {
```

```
 // If there are more than 100 Amazon SNS topics, the call to 
             // ListTopicsAsync will return a value to pass to the 
             // method to retrieve the next 100 (or less) topics. 
             string nextToken = string.Empty; 
             do 
\{\hspace{.1cm} \} var response = await client.ListTopicsAsync(nextToken); 
                 DisplayTopicsList(response.Topics); 
                 nextToken = response.NextToken; 
 } 
             while (!string.IsNullOrEmpty(nextToken)); 
         } 
         /// <summary> 
         /// Displays the list of Amazon SNS Topic ARNs. 
         /// </summary> 
         /// <param name="topicList">The list of Topic ARNs.</param> 
         public static void DisplayTopicsList(List<Topic> topicList) 
         { 
             foreach (var topic in topicList) 
\{\hspace{.1cm} \} Console.WriteLine($"{topic.TopicArn}"); 
 } 
         } 
    }
```
• Para obter detalhes da API, consulte [ListTopicsa](https://docs.aws.amazon.com/goto/DotNetSDKV3/sns-2010-03-31/ListTopics) Referência AWS SDK for .NET da API.

#### $C++$

SDK para C++

### **a**) Note

Tem mais sobre GitHub. Encontre o exemplo completo e saiba como configurar e executar no [Repositório de exemplos de código da AWS.](https://github.com/awsdocs/aws-doc-sdk-examples/tree/main/cpp/example_code/sns#code-examples)

//! Retrieve a list of Amazon Simple Notification Service (Amazon SNS) topics.

```
/*! 
   \param clientConfiguration: AWS client configuration. 
   \return bool: Function succeeded. 
  */
bool
AwsDoc::SNS::listTopics(const Aws::Client::ClientConfiguration 
  &clientConfiguration) { 
     Aws::SNS::SNSClient snsClient(clientConfiguration); 
     Aws::String nextToken; // Next token is used to handle a paginated response. 
     bool result = true; 
     do { 
         Aws::SNS::Model::ListTopicsRequest request; 
         if (!nextToken.empty()) { 
             request.SetNextToken(nextToken); 
         } 
         const Aws::SNS::Model::ListTopicsOutcome outcome = snsClient.ListTopics( 
                  request); 
         if (outcome.IsSuccess()) { 
             std::cout << "Topics list:" << std::endl; 
             for (auto const &topic: outcome.GetResult().GetTopics()) { 
                  std::cout << " * " << topic.GetTopicArn() << std::endl; 
 } 
         } 
         else { 
             std::cerr << "Error listing topics " << 
  outcome.GetError().GetMessage() << 
                        std::endl; 
             result = false; 
             break; 
         } 
         nextToken = outcome.GetResult().GetNextToken(); 
     } while (!nextToken.empty()); 
     return result;
}
```
• Para obter detalhes da API, consulte [ListTopicsa](https://docs.aws.amazon.com/goto/SdkForCpp/sns-2010-03-31/ListTopics) Referência AWS SDK for C++ da API.

## CLI

# AWS CLI

Listar os tópicos do SNS

O list-topics exemplo a seguir lista todos os tópicos do SNS em sua AWS conta.

```
aws sns list-topics
```
Saída:

```
{ 
      "Topics": [ 
           { 
                "TopicArn": "arn:aws:sns:us-west-2:123456789012:my-topic" 
           } 
     \mathbf{I}}
```
• Para obter detalhes da API, consulte [ListTopicse](https://awscli.amazonaws.com/v2/documentation/api/latest/reference/sns/list-topics.html)m Referência de AWS CLI Comandos.

## Go

SDK para Go V2

### **a** Note

```
package main
import ( 
  "context" 
  "fmt" 
  "log"
```

```
 "github.com/aws/aws-sdk-go-v2/config" 
  "github.com/aws/aws-sdk-go-v2/service/sns" 
  "github.com/aws/aws-sdk-go-v2/service/sns/types"
\lambda// main uses the AWS SDK for Go V2 to create an Amazon Simple Notification 
  Service
// (Amazon SNS) client and list the topics in your account.
// This example uses the default settings specified in your shared credentials
// and config files.
func main() { 
  ctx := context.Background() 
  sdkConfig, err := config.LoadDefaultConfig(ctx) 
 if err != nil {
   fmt.Println("Couldn't load default configuration. Have you set up your AWS 
  account?") 
  fmt.Println(err) 
   return 
  } 
  snsClient := sns.NewFromConfig(sdkConfig) 
  fmt.Println("Let's list the topics for your account.") 
  var topics []types.Topic 
  paginator := sns.NewListTopicsPaginator(snsClient, &sns.ListTopicsInput{}) 
  for paginator.HasMorePages() { 
   output, err := paginator.NextPage(ctx) 
   if err != nil { 
    log.Printf("Couldn't get topics. Here's why: %v\n", err) 
    break 
   } else { 
    topics = append(topics, output.Topics...) 
   } 
  } 
 if len(topics) == 0 \{ fmt.Println("You don't have any topics!") 
  } else { 
  for _, topic := range topics { 
    fmt.Printf("\t%v\n", *topic.TopicArn) 
   } 
  }
}
```
• Para obter detalhes da API, consulte [ListTopicsa](https://pkg.go.dev/github.com/aws/aws-sdk-go-v2/service/sns#Client.ListTopics) Referência AWS SDK para Go da API.

#### Java

SDK para Java 2.x

### **a** Note

```
import software.amazon.awssdk.regions.Region;
import software.amazon.awssdk.services.sns.SnsClient;
import software.amazon.awssdk.services.sns.model.ListTopicsRequest;
import software.amazon.awssdk.services.sns.model.ListTopicsResponse;
import software.amazon.awssdk.services.sns.model.SnsException;
/** 
  * Before running this Java V2 code example, set up your development 
  * environment, including your credentials. 
 * 
  * For more information, see the following documentation topic: 
 * 
  * https://docs.aws.amazon.com/sdk-for-java/latest/developer-guide/get-
started.html 
  */
public class ListTopics { 
     public static void main(String[] args) { 
         SnsClient snsClient = SnsClient.builder() 
                  .region(Region.US_EAST_1) 
                 .build();
         listSNSTopics(snsClient); 
         snsClient.close(); 
     } 
     public static void listSNSTopics(SnsClient snsClient) { 
         try { 
             ListTopicsRequest request = ListTopicsRequest.builder() 
                      .build(); 
             ListTopicsResponse result = snsClient.listTopics(request); 
             System.out.println(
```

```
 "Status was " + result.sdkHttpResponse().statusCode() + "\n
\nTopics\n\n" + result.topics()); 
         } catch (SnsException e) { 
             System.err.println(e.awsErrorDetails().errorMessage()); 
             System.exit(1); 
         } 
     }
}
```
• Para obter detalhes da API, consulte [ListTopicsa](https://docs.aws.amazon.com/goto/SdkForJavaV2/sns-2010-03-31/ListTopics) Referência AWS SDK for Java 2.x da API.

## **JavaScript**

SDK para JavaScript (v3)

**a** Note

Tem mais sobre GitHub. Encontre o exemplo completo e saiba como configurar e executar no [Repositório de exemplos de código da AWS.](https://github.com/awsdocs/aws-doc-sdk-examples/tree/main/javascriptv3/example_code/sns#code-examples)

Crie o cliente em um módulo separado e exporte-o.

import { SNSClient } from "@aws-sdk/client-sns";

// The AWS Region can be provided here using the `region` property. If you leave it blank // the SDK will default to the region set in your AWS config. export const snsClient = new SNSClient $($ });

Importe o SDK e os módulos do cliente e chame a API.

```
import { ListTopicsCommand } from "@aws-sdk/client-sns";
import { snsClient } from "../libs/snsClient.js";
export const listTopics = async () => { 
   const response = await snsClient.send(new ListTopicsCommand({})); 
  console.log(response);
```

```
 // { 
  // '$metadata': { 
  // httpStatusCode: 200, 
  // requestId: '936bc5ad-83ca-53c2-b0b7-9891167b909e', 
  // extendedRequestId: undefined, 
  // cfId: undefined, 
  // attempts: 1, 
  // totalRetryDelay: 0 
 // },
 // Topics: [ { TopicArn: 'arn:aws:sns:us-east-1:xxxxxxxxxxxxx:mytopic' } ]
  // } 
  return response;
};
```
- Para obter mais informações, consulte o [Guia do desenvolvedor do AWS SDK for](https://docs.aws.amazon.com/sdk-for-javascript/v3/developer-guide/sns-examples-managing-topics.html#sns-examples-managing-topics-listtopics)  [JavaScript.](https://docs.aws.amazon.com/sdk-for-javascript/v3/developer-guide/sns-examples-managing-topics.html#sns-examples-managing-topics-listtopics)
- Para obter detalhes da API, consulte [ListTopicsa](https://docs.aws.amazon.com/AWSJavaScriptSDK/v3/latest/client/sns/command/ListTopicsCommand) Referência AWS SDK for JavaScript da API.

### Kotlin

## SDK para Kotlin

### **a** Note

```
suspend fun listSNSTopics() { 
     SnsClient { region = "us-east-1" }.use { snsClient -> 
         val response = snsClient.listTopics(ListTopicsRequest { }) 
         response.topics?.forEach { topic -> 
             println("The topic ARN is ${topic.topicArn}") 
         } 
     }
}
```
• Para obter detalhes da API, consulte a [ListTopicsr](https://sdk.amazonaws.com/kotlin/api/latest/index.html)eferência da API AWS SDK for Kotlin.

#### PHP

SDK para PHP

# **a** Note

```
require 'vendor/autoload.php';
use Aws\Exception\AwsException;
use Aws\Sns\SnsClient;
/** 
  * Returns a list of the requester's topics from your AWS SNS account in the 
  region specified. 
 * 
  * This code expects that you have AWS credentials set up per: 
  * https://docs.aws.amazon.com/sdk-for-php/v3/developer-guide/
guide_credentials.html 
  */
$SnSclient = new SnsClient([ 
     'profile' => 'default', 
     'region' => 'us-east-1', 
     'version' => '2010-03-31'
]);
try { 
     $result = $SnSclient->listTopics(); 
     var_dump($result);
} catch (AwsException $e) { 
     // output error message if fails 
     error_log($e->getMessage());
}
```
• Para obter detalhes da API, consulte [ListTopicsa](https://docs.aws.amazon.com/goto/SdkForPHPV3/sns-2010-03-31/ListTopics) Referência AWS SDK for PHP da API.

#### Python

SDK para Python (Boto3)

### **a** Note

```
class SnsWrapper: 
     """Encapsulates Amazon SNS topic and subscription functions.""" 
     def __init__(self, sns_resource): 
         "" ""
          :param sns_resource: A Boto3 Amazon SNS resource. 
         "" ""
         self.sns_resource = sns_resource 
     def list_topics(self): 
         "" "
         Lists topics for the current account. 
          :return: An iterator that yields the topics. 
        \cdots "
         try: 
              topics_iter = self.sns_resource.topics.all() 
              logger.info("Got topics.") 
         except ClientError: 
              logger.exception("Couldn't get topics.") 
              raise 
         else: 
              return topics_iter
```
• Para obter detalhes da API, consulte a [ListTopicsR](https://docs.aws.amazon.com/goto/boto3/sns-2010-03-31/ListTopics)eferência da API AWS SDK for Python (Boto3).

### Ruby

SDK para Ruby

# **a** Note

```
require 'aws-sdk-sns' # v2: require 'aws-sdk'
def list_topics?(sns_client) 
   sns_client.topics.each do |topic| 
     puts topic.arn 
   rescue StandardError => e 
     puts "Error while listing the topics: #{e.message}" 
   end
end
def run_me 
  region = 'REGION' 
   sns_client = Aws::SNS::Resource.new(region: region) 
   puts 'Listing the topics.' 
  return if list_topics?(sns_client) 
   puts 'The bucket was not created. Stopping program.' 
   exit 1
end
# Example usage:
run_me if $PROGRAM_NAME == __FILE__
```
- Para obter mais informações, consulte o [Guia do desenvolvedor do AWS SDK for Ruby](https://docs.aws.amazon.com/sdk-for-ruby/v3/developer-guide/sns-example-show-topics.html).
- Para obter detalhes da API, consulte [ListTopicsa](https://docs.aws.amazon.com/goto/SdkForRubyV3/sns-2010-03-31/ListTopics) Referência AWS SDK for Ruby da API.

#### Rust

SDK para Rust

## **a** Note

Tem mais sobre GitHub. Encontre o exemplo completo e saiba como configurar e executar no [Repositório de exemplos de código da AWS.](https://github.com/awsdocs/aws-doc-sdk-examples/tree/main/rustv1/examples/sns#code-examples)

```
async fn show_topics(client: &Client) -> Result<(), Error> { 
     let resp = client.list_topics().send().await?; 
     println!("Topic ARNs:"); 
     for topic in resp.topics() { 
         println!("{}", topic.topic_arn().unwrap_or_default()); 
     } 
    0k(())}
```
• Para obter detalhes da API, consulte a [ListTopicsr](https://docs.rs/aws-sdk-sns/latest/aws_sdk_sns/client/struct.Client.html#method.list_topics)eferência da API AWS SDK for Rust.

## SAP ABAP

SDK para SAP ABAP

### **a** Note

Tem mais sobre GitHub. Encontre o exemplo completo e saiba como configurar e executar no [Repositório de exemplos de código da AWS.](https://github.com/awsdocs/aws-doc-sdk-examples/tree/main/sap-abap/services/sns#code-examples)

TRY.

```
 oo_result = lo_sns->listtopics( ). " oo_result is returned for 
 testing purposes. " 
        DATA(lt_topics) = oo_result->get_topics( ). 
        MESSAGE 'Retrieved list of topics.' TYPE 'I'. 
     CATCH /aws1/cx_rt_generic. 
        MESSAGE 'Unable to list topics.' TYPE 'E'. 
    ENDTRY.
```
• Para obter detalhes da API, consulte a [ListTopicsr](https://docs.aws.amazon.com/sdk-for-sap-abap/v1/api/latest/index.html)eferência da API AWS SDK for SAP ABAP.

#### Swift

#### SDK para Swift

#### **a** Note

```
 let config = try await SNSClient.SNSClientConfiguration(region: region) 
         let snsClient = SNSClient(config: config) 
         var topics: [String] = [] 
         let outputPages = snsClient.listTopicsPaginated( 
             input: ListTopicsInput() 
        \mathcal{L} // Each time a page of results arrives, process its contents. 
         for try await output in outputPages { 
             guard let topicList = output.topics else { 
                 print("Unable to get a page of Amazon SNS topics.") 
                 return 
 } 
             // Iterate over the topics listed on this page, adding their ARNs 
             // to the `topics` array.
```

```
 for topic in topicList { 
               guard let arn = topic.topicArn else { 
                   print("Topic has no ARN.") 
                   return 
 } 
               topics.append(arn) 
 } 
        }
```
• Para obter detalhes da API, consulte [ListTopicsa](https://sdk.amazonaws.com/swift/api/awssdkforswift/latest/documentation/awssdkforswift) referência da API AWS SDK for Swift.

Use **Publish** com um AWS SDK ou CLI

Os exemplos de código a seguir mostram como usar o Publish.

Exemplos de ações são trechos de código de programas maiores e devem ser executados em contexto. É possível ver essa ação em contexto nos seguintes exemplos de código:

- [Criar e publicar em um tópico FIFO](#page-11942-0)
- [Publicar uma mensagem de texto SMS](#page-11965-0)
- [Publicar mensagens em filas](#page-11973-0)

#### .NET

AWS SDK for .NET

#### **a** Note

Tem mais sobre GitHub. Encontre o exemplo completo e saiba como configurar e executar no [Repositório de exemplos de código da AWS.](https://github.com/awsdocs/aws-doc-sdk-examples/tree/main/dotnetv3/SNS#code-examples)

Publique uma mensagem em um tópico.

 using System; using System.Threading.Tasks; using Amazon.SimpleNotificationService; using Amazon.SimpleNotificationService.Model;
```
 /// <summary> 
     /// This example publishes a message to an Amazon Simple Notification 
     /// Service (Amazon SNS) topic. 
     /// </summary> 
     public class PublishToSNSTopic 
     { 
         public static async Task Main() 
         { 
             string topicArn = "arn:aws:sns:us-
east-2:000000000000:ExampleSNSTopic"; 
             string messageText = "This is an example message to publish to the 
 ExampleSNSTopic."; 
             IAmazonSimpleNotificationService client = new 
 AmazonSimpleNotificationServiceClient(); 
            await PublishToTopicAsync(client, topicArn, messageText);
         } 
         /// <summary> 
         /// Publishes a message to an Amazon SNS topic. 
         /// </summary> 
         /// <param name="client">The initialized client object used to publish 
         /// to the Amazon SNS topic.</param> 
         /// <param name="topicArn">The ARN of the topic.</param> 
         /// <param name="messageText">The text of the message.</param> 
         public static async Task PublishToTopicAsync( 
             IAmazonSimpleNotificationService client, 
             string topicArn, 
             string messageText) 
         { 
             var request = new PublishRequest 
\{\hspace{.1cm} \} TopicArn = topicArn, 
                  Message = messageText, 
             }; 
             var response = await client.PublishAsync(request); 
             Console.WriteLine($"Successfully published message ID: 
  {response.MessageId}"); 
         } 
     }
```
Publique uma mensagem em um tópico com opções de grupo, duplicação e atributo.

```
 /// <summary> 
    /// Publish messages using user settings. 
    /// </summary> 
    /// <returns>Async task.</returns>
     public static async Task PublishMessages() 
    \{ Console.WriteLine("Now we can publish messages."); 
         var keepSendingMessages = true; 
        string? deduplicationId = null;
         string? toneAttribute = null; 
         while (keepSendingMessages) 
         { 
             Console.WriteLine(); 
             var message = GetUserResponse("Enter a message to publish.", "This is 
 a sample message"); 
             if (_useFifoTopic) 
\{\hspace{.1cm} \} Console.WriteLine("Because you are using a FIFO topic, you must 
 set a message group ID." + 
                                     "\r\nAll messages within the same group will be 
 received in the order " + 
                                     "they were published."); 
                 Console.WriteLine(); 
                 var messageGroupId = GetUserResponse("Enter a message group ID 
 for this message:", "1"); 
                 if (!_useContentBasedDeduplication) 
\overline{a} Console.WriteLine("Because you are not using content-based 
 deduplication, " + 
                                         "you must enter a deduplication ID."); 
                     Console.WriteLine("Enter a deduplication ID for this 
 message."); 
                     deduplicationId = GetUserResponse("Enter a deduplication ID 
 for this message.", "1");
```
}

```
 if (GetYesNoResponse("Add an attribute to this message?")) 
\overline{a} Console.WriteLine("Enter a number for an attribute."); 
                   for (int i = 0; i < tones. Length; i^{++})
\{Console.WriteLine(\{\text{``}\t i + 1\}. {_tones[i]}");
1999 1999 1999 1999 1999
                    var selection = GetUserResponse("", "1"); 
                    int.TryParse(selection, out var selectionNumber); 
                    if (selectionNumber > 0 && selectionNumber < _tones.Length) 
\{ toneAttribute = _tones[selectionNumber - 1]; 
1999 1999 1999 1999 1999
 } 
                var messageID = await SnsWrapper.PublishToTopicWithAttribute( 
                    _topicArn, message, "tone", toneAttribute, deduplicationId, 
 messageGroupId); 
                Console.WriteLine($"Message published with id {messageID}."); 
 } 
            keepSendingMessages = GetYesNoResponse("Send another message?", 
 false); 
        } 
    }
```
Aplique as seleções do usuário à ação de publicação.

```
 /// <summary> 
    /// Publish a message to a topic with an attribute and optional deduplication 
 and group IDs. 
    /// </summary> 
    /// <param name="topicArn">The ARN of the topic.</param> 
    /// <param name="message">The message to publish.</param> 
     /// <param name="attributeName">The optional attribute for the message.</
param>
```

```
 /// <param name="attributeValue">The optional attribute value for the 
 message.</param> 
    /// <param name="deduplicationId">The optional deduplication ID for the 
 message.</param> 
    /// <param name="groupId">The optional group ID for the message.</param> 
   /// <returns>The ID of the message published.</returns>
     public async Task<string> PublishToTopicWithAttribute( 
         string topicArn, 
         string message, 
         string? attributeName = null, 
        string? attributeValue = null,
        string? deduplicationId = null,
        string? groupId = null)
     { 
         var publishRequest = new PublishRequest() 
         { 
             TopicArn = topicArn, 
             Message = message, 
             MessageDeduplicationId = deduplicationId, 
             MessageGroupId = groupId 
         }; 
         if (attributeValue != null) 
         { 
             // Add the string attribute if it exists. 
             publishRequest.MessageAttributes = 
                 new Dictionary<string, MessageAttributeValue> 
\overline{a} { attributeName!, new MessageAttributeValue() { StringValue = 
 attributeValue, DataType = "String"} } 
\hspace{1.6cm} };
         } 
         var publishResponse = await 
 _amazonSNSClient.PublishAsync(publishRequest); 
         return publishResponse.MessageId; 
    }
```
• Para obter detalhes da API, consulte [Publish](https://docs.aws.amazon.com/goto/DotNetSDKV3/sns-2010-03-31/Publish) na Referência da API AWS SDK for .NET .

#### $C++$

# SDK para C++

# **a** Note

```
//! Send a message to an Amazon Simple Notification Service (Amazon SNS) topic.
/*! 
   \param message: The message to publish. 
   \param topicARN: The Amazon Resource Name (ARN) for an Amazon SNS topic. 
  \param clientConfiguration: AWS client configuration. 
  \return bool: Function succeeded. 
  */
bool AwsDoc::SNS::publishToTopic(const Aws::String &message, 
                                    const Aws::String &topicARN, 
                                    const Aws::Client::ClientConfiguration 
  &clientConfiguration) { 
     Aws::SNS::SNSClient snsClient(clientConfiguration); 
     Aws::SNS::Model::PublishRequest request; 
     request.SetMessage(message); 
     request.SetTopicArn(topicARN); 
     const Aws::SNS::Model::PublishOutcome outcome = snsClient.Publish(request); 
     if (outcome.IsSuccess()) { 
         std::cout << "Message published successfully with id '" 
                    << outcome.GetResult().GetMessageId() << "'." << std::endl; 
     } 
     else { 
         std::cerr << "Error while publishing message " 
                    << outcome.GetError().GetMessage() 
                    << std::endl; 
     } 
     return outcome.IsSuccess();
}
```
Publicar uma mensagem com um atributo.

```
 static const Aws::String TONE_ATTRIBUTE("tone"); 
         static const Aws::Vector<Aws::String> TONES = {"cheerful", "funny", 
 "serious", 
                                                          "sincere"}; 
         Aws::Client::ClientConfiguration clientConfig; 
         // Optional: Set to the AWS Region (overrides config file). 
         // clientConfig.region = "us-east-1"; 
    Aws::SNS::SNSClient snsClient(clientConfiguration); 
         Aws::SNS::Model::PublishRequest request; 
         request.SetTopicArn(topicARN); 
         Aws::String message = askQuestion("Enter a message text to publish. "); 
         request.SetMessage(message); 
         if (filteringMessages && askYesNoQuestion( 
                "Add an attribute to this message? (y/n) ")) {
            for (size_t i = 0; i < TONES.size(); ++i) {
                std::cout << " " << (i + 1) << ". " << TONES[i] << std::end1;
 } 
             int selection = askQuestionForIntRange( 
                     "Enter a number for an attribute. ", 
                     1, static_cast<int>(TONES.size())); 
             Aws::SNS::Model::MessageAttributeValue messageAttributeValue; 
             messageAttributeValue.SetDataType("String"); 
            messageAttributeValue.SetStringValue(TONES[selection - 1]);
             request.AddMessageAttributes(TONE_ATTRIBUTE, messageAttributeValue); 
         } 
         Aws::SNS::Model::PublishOutcome outcome = snsClient.Publish(request); 
         if (outcome.IsSuccess()) { 
             std::cout << "Your message was successfully published." << std::endl; 
         } 
         else { 
             std::cerr << "Error with TopicsAndQueues::Publish. " 
                       << outcome.GetError().GetMessage() 
                        << std::endl; 
             cleanUp(topicARN, 
                     queueURLS,
```

```
 subscriptionARNS, 
                snsClient, 
                sqsClient); 
     return false; 
 }
```
• Para obter detalhes da API, consulte [Publish](https://docs.aws.amazon.com/goto/SdkForCpp/sns-2010-03-31/Publish) na Referência da API AWS SDK for C++ .

#### CLI

### AWS CLI

Exemplo 1: Para publicar uma mensagem em um tópico:

O exemplo publish a seguir publica a mensagem específica no tópico do SNS especificado. A mensagem é proveniente de um arquivo de texto, o que permite incluir quebras de linha.

```
aws sns publish \ 
     --topic-arn "arn:aws:sns:us-west-2:123456789012:my-topic" \ 
     --message file://message.txt
```
Conteúdo de message.txt:

Hello World Second Line

Saída:

```
{ 
     "MessageId": "123a45b6-7890-12c3-45d6-111122223333"
}
```
Exemplo 2: Para publicar uma mensagem SMS em um número de telefone

O exemplo publish a seguir publica a mensagem Hello world! no número de telefone +1-555-555-0100.

```
aws sns publish \ 
     --message "Hello world!" \
```

```
 --phone-number +1-555-555-0100
```
Saída:

```
{ 
     "MessageId": "123a45b6-7890-12c3-45d6-333322221111"
}
```
• Para obter detalhes da API, consulte [Publish](https://awscli.amazonaws.com/v2/documentation/api/latest/reference/sns/publish.html) na Referência de comandos da AWS CLI .

#### Go

### SDK para Go V2

# **a** Note

```
import ( 
  "context" 
  "encoding/json" 
  "log" 
  "github.com/aws/aws-sdk-go-v2/aws" 
  "github.com/aws/aws-sdk-go-v2/service/sns" 
  "github.com/aws/aws-sdk-go-v2/service/sns/types"
)
// SnsActions encapsulates the Amazon Simple Notification Service (Amazon SNS) 
  actions
// used in the examples.
type SnsActions struct { 
  SnsClient *sns.Client
}
```

```
// Publish publishes a message to an Amazon SNS topic. The message is then sent 
  to all
// subscribers. When the topic is a FIFO topic, the message must also contain a 
  group ID
// and, when ID-based deduplication is used, a deduplication ID. An optional key-
value
// filter attribute can be specified so that the message can be filtered 
  according to
// a filter policy.
func (actor SnsActions) Publish(ctx context.Context, topicArn string, message 
  string, groupId string, dedupId string, filterKey string, filterValue string) 
  error { 
  publishInput := sns.PublishInput{TopicArn: aws.String(topicArn), Message: 
  aws.String(message)} 
 if groupId != "" {
   publishInput.MessageGroupId = aws.String(groupId) 
  } 
 if dedupId != "" {
   publishInput.MessageDeduplicationId = aws.String(dedupId) 
  } 
  if filterKey != "" && filterValue != "" { 
   publishInput.MessageAttributes = map[string]types.MessageAttributeValue{ 
    filterKey: {DataType: aws.String("String"), StringValue: 
  aws.String(filterValue)}, 
  } 
  } 
  _, err := actor.SnsClient.Publish(ctx, &publishInput) 
 if err != nil {
  log.Printf("Couldn't publish message to topic %v. Here's why: %v", topicArn, 
  err) 
  } 
 return err
}
```
• Para obter detalhes da API, consulte [Publish](https://pkg.go.dev/github.com/aws/aws-sdk-go-v2/service/sns#Client.Publish) na Referência da API AWS SDK para Go .

#### Java

SDK para Java 2.x

### **a** Note

```
import software.amazon.awssdk.regions.Region;
import software.amazon.awssdk.services.sns.SnsClient;
import software.amazon.awssdk.services.sns.model.PublishRequest;
import software.amazon.awssdk.services.sns.model.PublishResponse;
import software.amazon.awssdk.services.sns.model.SnsException;
/** 
  * Before running this Java V2 code example, set up your development 
  * environment, including your credentials. 
 * 
  * For more information, see the following documentation topic: 
 * 
  * https://docs.aws.amazon.com/sdk-for-java/latest/developer-guide/get-
started.html 
  */
public class PublishTopic { 
     public static void main(String[] args) { 
         final String usage = """ 
                Usage: <message> <topicArn>
                 Where: 
                     message - The message text to send. 
                     topicArn - The ARN of the topic to publish. 
                """
         if (args.length != 2) { 
             System.out.println(usage); 
             System.exit(1); 
         } 
         String message = args[0];
```

```
 String topicArn = args[1]; 
         SnsClient snsClient = SnsClient.builder() 
                  .region(Region.US_EAST_1) 
                  .build(); 
         pubTopic(snsClient, message, topicArn); 
         snsClient.close(); 
     } 
     public static void pubTopic(SnsClient snsClient, String message, String 
  topicArn) { 
         try { 
              PublishRequest request = PublishRequest.builder() 
                       .message(message) 
                       .topicArn(topicArn) 
                       .build(); 
              PublishResponse result = snsClient.publish(request); 
              System.out 
                       .println(result.messageId() + " Message sent. Status is " + 
  result.sdkHttpResponse().statusCode()); 
         } catch (SnsException e) { 
              System.err.println(e.awsErrorDetails().errorMessage()); 
              System.exit(1); 
         } 
     }
}
```
• Para obter detalhes da API, consulte [Publish](https://docs.aws.amazon.com/goto/SdkForJavaV2/sns-2010-03-31/Publish) na Referência da API AWS SDK for Java 2.x .

#### **JavaScript**

SDK para JavaScript (v3)

#### **a** Note

Tem mais sobre GitHub. Encontre o exemplo completo e saiba como configurar e executar no [Repositório de exemplos de código da AWS.](https://github.com/awsdocs/aws-doc-sdk-examples/tree/main/javascriptv3/example_code/sns#code-examples)

Crie o cliente em um módulo separado e exporte-o.

import { SNSClient } from "@aws-sdk/client-sns"; // The AWS Region can be provided here using the `region` property. If you leave it blank // the SDK will default to the region set in your AWS config. export const snsClient = new SNSClient $($ {});

Importe o SDK e os módulos do cliente e chame a API.

```
import { PublishCommand } from "@aws-sdk/client-sns";
import { snsClient } from "../libs/snsClient.js";
/** 
  * @param {string | Record<string, any>} message - The message to send. Can be a 
  plain string or an object 
                                                     if you are using the `json`
  `MessageStructure`. 
  * @param {string} topicArn - The ARN of the topic to which you would like to 
  publish. 
  */
export const publish = async ( 
  message = "Hello from SNS!", 
  topicArn = "TOPIC_ARN",
) => {
   const response = await snsClient.send( 
     new PublishCommand({ 
       Message: message, 
       TopicArn: topicArn, 
     }), 
   ); 
  console.log(response); 
  // { 
  // '$metadata': { 
  // httpStatusCode: 200, 
  // requestId: 'e7f77526-e295-5325-9ee4-281a43ad1f05', 
  // extendedRequestId: undefined, 
  // cfId: undefined, 
  // attempts: 1, 
  // totalRetryDelay: 0 
 // },
  // MessageId: 'xxxxxxxx-xxxx-xxxx-xxxx-xxxxxxxxxxxx' 
  // }
```

```
 return response;
};
```
Publique uma mensagem em um tópico com opções de grupo, duplicação e atributo.

```
 async publishMessages() { 
     const message = await this.prompter.input({ 
       message: MESSAGES.publishMessagePrompt, 
     }); 
     let groupId; 
    let deduplicationId; 
     let choices; 
     if (this.isFifo) { 
       await this.logger.log(MESSAGES.groupIdNotice); 
       groupId = await this.prompter.input({ 
         message: MESSAGES.groupIdPrompt, 
       }); 
       if (this.autoDedup === false) { 
         await this.logger.log(MESSAGES.deduplicationIdNotice); 
        deduplicationId = await this.prompter.input(\{ message: MESSAGES.deduplicationIdPrompt, 
         }); 
       } 
       choices = await this.prompter.checkbox({ 
         message: MESSAGES.messageAttributesPrompt, 
         choices: toneChoices, 
       }); 
     } 
     await this.snsClient.send( 
       new PublishCommand({ 
         TopicArn: this.topicArn, 
         Message: message, 
         ...(groupId 
           ? { 
                MessageGroupId: groupId, 
 } 
           : {}),
```

```
 ...(deduplicationId 
           ? { 
                MessageDeduplicationId: deduplicationId, 
 } 
          : \{ \}),
         ...(choices 
           ? { 
                MessageAttributes: { 
                  tone: { 
                    DataType: "String.Array", 
                    StringValue: JSON.stringify(choices), 
                  }, 
                }, 
 } 
           : {}), 
       }), 
     ); 
     const publishAnother = await this.prompter.confirm({ 
       message: MESSAGES.publishAnother, 
     }); 
     if (publishAnother) { 
       await this.publishMessages(); 
     } 
   }
```
- Para obter mais informações, consulte o [Guia do desenvolvedor do AWS SDK for](https://docs.aws.amazon.com/sdk-for-javascript/v3/developer-guide/sns-examples-publishing-messages.html)  [JavaScript.](https://docs.aws.amazon.com/sdk-for-javascript/v3/developer-guide/sns-examples-publishing-messages.html)
- Para obter detalhes da API, consulte [Publish](https://docs.aws.amazon.com/AWSJavaScriptSDK/v3/latest/client/sns/command/PublishCommand) na Referência da API AWS SDK for JavaScript

#### Kotlin

SDK para Kotlin

.

#### **a** Note

```
suspend fun pubTopic( 
     topicArnVal: String, 
     messageVal: String,
) { 
     val request = 
         PublishRequest { 
              message = messageVal 
              topicArn = topicArnVal 
         } 
     SnsClient { region = "us-east-1" }.use { snsClient -> 
         val result = snsClient.publish(request) 
         println("${result.messageId} message sent.") 
     }
}
```
• Para obter detalhes da API, consulte [Publish](https://sdk.amazonaws.com/kotlin/api/latest/index.html) na Referência da API AWS SDK para Kotlin.

#### PHP

#### SDK para PHP

### **a** Note

```
require 'vendor/autoload.php';
use Aws\Exception\AwsException;
use Aws\Sns\SnsClient;
/** 
  * Sends a message to an Amazon SNS topic. 
 * 
  * This code expects that you have AWS credentials set up per: 
  * https://docs.aws.amazon.com/sdk-for-php/v3/developer-guide/
guide_credentials.html
```
\*/

```
$SnSclient = new SnsClient([ 
     'profile' => 'default', 
     'region' => 'us-east-1', 
     'version' => '2010-03-31'
]);
$message = 'This message is sent from a Amazon SNS code sample.';
$topic = 'arn:aws:sns:us-east-1:111122223333:MyTopic';
try { 
     $result = $SnSclient->publish([ 
         'Message' => $message, 
         'TopicArn' => $topic, 
     ]); 
     var_dump($result);
} catch (AwsException $e) { 
     // output error message if fails 
     error_log($e->getMessage());
}
```
- Para obter mais informações, consulte o [Guia do desenvolvedor do AWS SDK for PHP.](https://docs.aws.amazon.com/sdk-for-php/v3/developer-guide/sns-examples-subscribing-unsubscribing-topics.html#publish-a-message-to-an-sns-topic)
- Para obter detalhes da API, consulte [Publish](https://docs.aws.amazon.com/goto/SdkForPHPV3/sns-2010-03-31/Publish) na Referência da API AWS SDK for PHP .

## **PowerShell**

Ferramentas para PowerShell

Exemplo 1: Este exemplo mostra a publicação de uma mensagem com uma única MessageAttribute declaração em linha.

```
Publish-SNSMessage -TopicArn "arn:aws:sns:us-west-2:123456789012:my-topic" -
Message "Hello" -MessageAttribute 
  @{'City'=[Amazon.SimpleNotificationService.Model.MessageAttributeValue]@{DataType='String'; 
  StringValue ='AnyCity'}}
```
Exemplo 2: Este exemplo mostra a publicação de uma mensagem com várias MessageAttributes declaradas com antecedência.

```
$cityAttributeValue = New-Object 
  Amazon.SimpleNotificationService.Model.MessageAttributeValue
$cityAttributeValue.DataType = "String"
$cityAttributeValue.StringValue = "AnyCity"
$populationAttributeValue = New-Object 
  Amazon.SimpleNotificationService.Model.MessageAttributeValue
$populationAttributeValue.DataType = "Number"
$populationAttributeValue.StringValue = "1250800"
$messageAttributes = New-Object System.Collections.Hashtable
$messageAttributes.Add("City", $cityAttributeValue)
$messageAttributes.Add("Population", $populationAttributeValue)
Publish-SNSMessage -TopicArn "arn:aws:sns:us-west-2:123456789012:my-topic" -
Message "Hello" -MessageAttribute $messageAttributes
```
• Para ter detalhes da API, consulte [Publicar](https://docs.aws.amazon.com/powershell/latest/reference) em Referência do AWS Tools for PowerShell **Cmdlet** 

#### Python

SDK para Python (Boto3)

#### **a** Note

Tem mais sobre GitHub. Encontre o exemplo completo e saiba como configurar e executar no [Repositório de exemplos de código da AWS.](https://github.com/awsdocs/aws-doc-sdk-examples/tree/main/python/example_code/sns#code-examples)

Publique uma mensagem com atributos para que uma assinatura possa filtrar com base em atributos.

```
class SnsWrapper: 
     """Encapsulates Amazon SNS topic and subscription functions.""" 
     def __init__(self, sns_resource): 
         """ 
         :param sns_resource: A Boto3 Amazon SNS resource. 
        "" "
         self.sns_resource = sns_resource
```

```
 @staticmethod 
    def publish_message(topic, message, attributes): 
 """ 
         Publishes a message, with attributes, to a topic. Subscriptions can be 
 filtered 
         based on message attributes so that a subscription receives messages only 
         when specified attributes are present. 
         :param topic: The topic to publish to. 
         :param message: The message to publish. 
         :param attributes: The key-value attributes to attach to the message. 
 Values 
                             must be either `str` or `bytes`. 
         :return: The ID of the message. 
         """ 
         try: 
            att_dict = \{\} for key, value in attributes.items(): 
                 if isinstance(value, str): 
                      att_dict[key] = {"DataType": "String", "StringValue": value} 
                 elif isinstance(value, bytes): 
                      att_dict[key] = {"DataType": "Binary", "BinaryValue": value} 
             response = topic.publish(Message=message, MessageAttributes=att_dict) 
             message_id = response["MessageId"] 
             logger.info( 
                 "Published message with attributes %s to topic %s.", 
                 attributes, 
                 topic.arn, 
) except ClientError: 
             logger.exception("Couldn't publish message to topic %s.", topic.arn) 
             raise 
         else: 
             return message_id
```
Publique uma mensagem que assume diferentes formas com base no protocolo do assinante.

```
class SnsWrapper: 
     """Encapsulates Amazon SNS topic and subscription functions."""
```

```
 def __init__(self, sns_resource): 
 """ 
         :param sns_resource: A Boto3 Amazon SNS resource. 
 """ 
       self.sns resource = sns resource
    @staticmethod 
    def publish_multi_message( 
        topic, subject, default_message, sms_message, email_message 
    ): 
 """ 
        Publishes a multi-format message to a topic. A multi-format message takes 
        different forms based on the protocol of the subscriber. For example, 
        an SMS subscriber might receive a short version of the message 
        while an email subscriber could receive a longer version. 
         :param topic: The topic to publish to. 
         :param subject: The subject of the message. 
         :param default_message: The default version of the message. This version 
 is 
                                 sent to subscribers that have protocols that are 
 not 
                                 otherwise specified in the structured message. 
         :param sms_message: The version of the message sent to SMS subscribers. 
         :param email_message: The version of the message sent to email 
 subscribers. 
         :return: The ID of the message. 
 """ 
        try: 
           message = {
                 "default": default_message, 
                 "sms": sms_message, 
                 "email": email_message, 
 } 
             response = topic.publish( 
                 Message=json.dumps(message), Subject=subject, 
 MessageStructure="json" 
) message_id = response["MessageId"] 
             logger.info("Published multi-format message to topic %s.", topic.arn) 
         except ClientError: 
             logger.exception("Couldn't publish message to topic %s.", topic.arn)
```

```
 raise 
 else: 
      return message_id
```
• Para obter detalhes da API, consulte [Publish](https://docs.aws.amazon.com/goto/boto3/sns-2010-03-31/Publish) na Referência da API AWS SDK for Python (Boto3).

#### Ruby

SDK para Ruby

### **a** Note

```
# Service class for sending messages using Amazon Simple Notification Service 
  (SNS)
class SnsMessageSender 
   # Initializes the SnsMessageSender with an SNS client 
   # 
   # @param sns_client [Aws::SNS::Client] The SNS client 
   def initialize(sns_client) 
     @sns_client = sns_client 
     @logger = Logger.new($stdout) 
   end 
   # Sends a message to a specified SNS topic 
   # 
   # @param topic_arn [String] The ARN of the SNS topic 
   # @param message [String] The message to send 
   # @return [Boolean] true if message was successfully sent, false otherwise 
   def send_message(topic_arn, message) 
     @sns_client.publish(topic_arn: topic_arn, message: message) 
     @logger.info("Message sent successfully to #{topic_arn}.") 
     true 
   rescue Aws::SNS::Errors::ServiceError => e
```

```
 @logger.error("Error while sending the message: #{e.message}") 
     false 
   end
end
# Example usage:
if $PROGRAM_NAME == 'File' topic_arn = 'SNS_TOPIC_ARN' # Should be replaced with a real topic ARN 
 message = 'MESSAGE' # Should be replaced with the actual message
  content 
  sns_client = Aws::SNS::Client.new 
  message_sender = SnsMessageSender.new(sns_client) 
  @logger.info('Sending message.') 
   unless message_sender.send_message(topic_arn, message) 
     @logger.error('Message sending failed. Stopping program.') 
     exit 1 
   end
end
```
- Para obter mais informações, consulte o [Guia do desenvolvedor do AWS SDK for Ruby](https://docs.aws.amazon.com/sdk-for-ruby/v3/developer-guide/sns-example-send-message.html).
- Para obter detalhes da API, consulte [Publish](https://docs.aws.amazon.com/goto/SdkForRubyV3/sns-2010-03-31/Publish) na Referência da API AWS SDK for Ruby .

### Rust

SDK for Rust

#### **G** Note

```
async fn subscribe_and_publish( 
     client: &Client, 
     topic_arn: &str, 
     email_address: &str,
) -> Result<(), Error> { 
     println!("Receiving on topic with ARN: `{}`", topic_arn);
```

```
 let rsp = client 
          .subscribe() 
          .topic_arn(topic_arn) 
          .protocol("email") 
          .endpoint(email_address) 
          .send() 
          .await?; 
     println!("Added a subscription: {:?}", rsp); 
     let rsp = client 
          .publish() 
          .topic_arn(topic_arn) 
          .message("hello sns!") 
          .send() 
          .await?; 
     println!("Published message: {:?}", rsp); 
    0k(())}
```
• Para obter detalhes da API, consulte [Publish](https://docs.rs/aws-sdk-sns/latest/aws_sdk_sns/client/struct.Client.html#method.publish) na Referência da API AWS SDK for Rust.

# SAP ABAP

SDK para SAP ABAP

#### **a** Note

```
 TRY. 
        oo_result = lo_sns->publish( " oo_result is returned for 
 testing purposes. " 
          iv_topicarn = iv_topic_arn 
          iv_message = iv_message 
        ).
```
 MESSAGE 'Message published to SNS topic.' TYPE 'I'. CATCH /aws1/cx\_snsnotfoundexception. MESSAGE 'Topic does not exist.' TYPE 'E'. ENDTRY.

• Para obter os detalhes da API, consulte [Publicar](https://docs.aws.amazon.com/sdk-for-sap-abap/v1/api/latest/index.html) na Referência da API AWS SDK para SAP ABAP.

### Swift

SDK para Swift

# **a** Note

Tem mais sobre GitHub. Encontre o exemplo completo e saiba como configurar e executar no [Repositório de exemplos de código da AWS.](https://github.com/awsdocs/aws-doc-sdk-examples/tree/main/swift/example_code/sns#code-examples)

```
 let config = try await SNSClient.SNSClientConfiguration(region: region) 
        let snsClient = SNSClient(config: config) 
        let output = try await snsClient.publish( 
             input: PublishInput( 
                 message: message, 
                 topicArn: arn 
) ) 
         guard let messageId = output.messageId else { 
             print("No message ID received from Amazon SNS.") 
             return 
        } 
         print("Published message with ID \(messageId)")
```
• Para obter detalhes da API, consulte [Publicar](https://sdk.amazonaws.com/swift/api/awssdkforswift/latest/documentation/awssdkforswift) no AWS SDK para referência da API Swift.

### Use **SetSMSAttributes** com um AWS SDK ou CLI

Os exemplos de código a seguir mostram como usar o SetSMSAttributes.

 $C++$ 

SDK para C++

### **a** Note

Tem mais sobre GitHub. Encontre o exemplo completo e saiba como configurar e executar no [Repositório de exemplos de código da AWS.](https://github.com/awsdocs/aws-doc-sdk-examples/tree/main/cpp/example_code/sns#code-examples)

Como usar o Amazon SNS para definir o atributo padrãoSMSType .

```
//! Set the default settings for sending SMS messages.
/*! 
   \param smsType: The type of SMS message that you will send by default. 
   \param clientConfiguration: AWS client configuration. 
   \return bool: Function succeeded. 
  */
bool AwsDoc::SNS::setSMSType(const Aws::String &smsType, 
                                const Aws::Client::ClientConfiguration 
  &clientConfiguration) { 
     Aws::SNS::SNSClient snsClient(clientConfiguration); 
     Aws::SNS::Model::SetSMSAttributesRequest request; 
     request.AddAttributes("DefaultSMSType", smsType); 
     const Aws::SNS::Model::SetSMSAttributesOutcome outcome = 
  snsClient.SetSMSAttributes( 
             request); 
     if (outcome.IsSuccess()) { 
         std::cout << "SMS Type set successfully " << std::endl; 
     } 
     else { 
         std::cerr << "Error while setting SMS Type: '" 
                    << outcome.GetError().GetMessage() 
                    << "'" << std::endl; 
     }
```
}

```
 return outcome.IsSuccess();
```
• Para obter detalhes da API, consulte [Definir SMSAttributes](https://docs.aws.amazon.com/goto/SdkForCpp/sns-2010-03-31/SetSMSAttributes) na referência AWS SDK for C++ da API.

# CLI

AWS CLI

Para definir atributos de mensagens SMS

O exemplo set-sms-attributes a seguir define o ID do remetente padrão para mensagens SMS como MyName.

**aws sns set-sms-attributes \ --attributes** *DefaultSenderID=MyName*

Este comando não produz saída.

• Para obter detalhes da API, consulte [Definir SMSAttributes](https://awscli.amazonaws.com/v2/documentation/api/latest/reference/sns/set-sms-attributes.html) na Referência de AWS CLI Comandos.

#### Java

SDK para Java 2.x

#### **G** Note

Tem mais sobre GitHub. Encontre o exemplo completo e saiba como configurar e executar no [Repositório de exemplos de código da AWS.](https://github.com/awsdocs/aws-doc-sdk-examples/tree/main/javav2/example_code/sns#code-examples)

import software.amazon.awssdk.regions.Region; import software.amazon.awssdk.services.sns.SnsClient; import software.amazon.awssdk.services.sns.model.SetSmsAttributesRequest; import software.amazon.awssdk.services.sns.model.SetSmsAttributesResponse; import software.amazon.awssdk.services.sns.model.SnsException; import java.util.HashMap;

```
/** 
  * Before running this Java V2 code example, set up your development 
  * environment, including your credentials. 
 * 
  * For more information, see the following documentation topic: 
 * 
  * https://docs.aws.amazon.com/sdk-for-java/latest/developer-guide/get-
started.html 
  */
public class SetSMSAttributes { 
     public static void main(String[] args) { 
         HashMap<String, String> attributes = new HashMap<>(1); 
         attributes.put("DefaultSMSType", "Transactional"); 
         attributes.put("UsageReportS3Bucket", "janbucket"); 
         SnsClient snsClient = SnsClient.builder() 
                  .region(Region.US_EAST_1) 
                 .build();
         setSNSAttributes(snsClient, attributes); 
         snsClient.close(); 
     } 
     public static void setSNSAttributes(SnsClient snsClient, HashMap<String, 
  String> attributes) { 
         try { 
             SetSmsAttributesRequest request = SetSmsAttributesRequest.builder() 
                      .attributes(attributes) 
                      .build(); 
             SetSmsAttributesResponse result = 
  snsClient.setSMSAttributes(request); 
             System.out.println("Set default Attributes to " + attributes + ". 
  Status was " 
                      + result.sdkHttpResponse().statusCode()); 
         } catch (SnsException e) { 
             System.err.println(e.awsErrorDetails().errorMessage()); 
             System.exit(1); 
         } 
     }
}
```
• Para obter detalhes da API, consulte [Definir SMSAttributes](https://docs.aws.amazon.com/goto/SdkForJavaV2/sns-2010-03-31/SetSMSAttributes) na referência AWS SDK for Java 2.x da API.

**JavaScript** 

SDK para JavaScript (v3)

# **a** Note

Tem mais sobre GitHub. Encontre o exemplo completo e saiba como configurar e executar no [Repositório de exemplos de código da AWS.](https://github.com/awsdocs/aws-doc-sdk-examples/tree/main/javascriptv3/example_code/sns#code-examples)

Crie o cliente em um módulo separado e exporte-o.

```
import { SNSClient } from "@aws-sdk/client-sns";
```
// The AWS Region can be provided here using the `region` property. If you leave it blank // the SDK will default to the region set in your AWS config. export const snsClient = new SNSClient({});

Importe o SDK e os módulos do cliente e chame a API.

```
import { SetSMSAttributesCommand } from "@aws-sdk/client-sns";
import { snsClient } from "../libs/snsClient.js";
/** 
  * @param {"Transactional" | "Promotional"} defaultSmsType 
  */
export const setSmsType = async (defaultSmsType = "Transactional") => { 
   const response = await snsClient.send( 
     new SetSMSAttributesCommand({ 
       attributes: { 
         // Promotional – (Default) Noncritical messages, such as marketing 
 messages. 
         // Transactional – Critical messages that support customer transactions, 
         // such as one-time passcodes for multi-factor authentication. 
         DefaultSMSType: defaultSmsType, 
       },
```

```
 }), 
   ); 
   console.log(response); 
   // { 
   // '$metadata': { 
   // httpStatusCode: 200, 
   // requestId: '1885b977-2d7e-535e-8214-e44be727e265', 
   // extendedRequestId: undefined, 
   // cfId: undefined, 
   // attempts: 1, 
  // totalRetryDelay: 0 
 // }
  // } 
   return response;
};
```
- Para obter mais informações, consulte o [Guia do desenvolvedor do AWS SDK for](https://docs.aws.amazon.com/sdk-for-javascript/v3/developer-guide/sns-examples-sending-sms.html#sending-sms-setattributes)  [JavaScript.](https://docs.aws.amazon.com/sdk-for-javascript/v3/developer-guide/sns-examples-sending-sms.html#sending-sms-setattributes)
- Para obter detalhes da API, consulte [Definir SMSAttributes](https://docs.aws.amazon.com/AWSJavaScriptSDK/v3/latest/client/sns/command/SetSMSAttributesCommand) na referência AWS SDK for JavaScript da API.

#### PHP

SDK para PHP

### **a** Note

```
$SnSclient = new SnsClient([ 
     'profile' => 'default', 
     'region' => 'us-east-1', 
     'version' => '2010-03-31'
]);
try { 
     $result = $SnSclient->SetSMSAttributes([ 
          'attributes' => [
```

```
 'DefaultSMSType' => 'Transactional', 
         ], 
     ]); 
     var_dump($result);
} catch (AwsException $e) { 
     // output error message if fails 
     error_log($e->getMessage());
}
```
- Para obter mais informações, consulte o [Guia do desenvolvedor do AWS SDK for PHP.](https://docs.aws.amazon.com/sdk-for-php/v3/developer-guide/sns-examples-sending-sms.html#set-sms-attributes)
- Para obter detalhes da API, consulte [Definir SMSAttributes](https://docs.aws.amazon.com/goto/SdkForPHPV3/sns-2010-03-31/SetSMSAttributes) na referência AWS SDK for PHP da API.

### Use **SetSubscriptionAttributes** com um AWS SDK ou CLI

Os exemplos de código a seguir mostram como usar o SetSubscriptionAttributes.

CLI

#### AWS CLI

Para definir atributos de assinatura

O exemplo set-subscription-attributes a seguir define o atributo RawMessageDelivery para uma assinatura do SQS.

```
aws sns set-subscription-attributes \ 
     --subscription-arn arn:aws:sns:us-
east-1:123456789012:mytopic:f248de18-2cf6-578c-8592-b6f1eaa877dc \ 
     --attribute-name RawMessageDelivery \ 
     --attribute-value true
```
Este comando não produz saída.

O exemplo set-subscription-attributes a seguir define um atributo FilterPolicy para uma assinatura do SQS.

```
aws sns set-subscription-attributes \ 
     --subscription-arn arn:aws:sns:us-
east-1:123456789012:mytopic:f248de18-2cf6-578c-8592-b6f1eaa877dc \
```

```
 --attribute-name FilterPolicy \ 
 --attribute-value "{ \"anyMandatoryKey\": [\"any\", \"of\", \"these\"] }"
```
Este comando não produz saída.

O exemplo set-subscription-attributes a seguir remove o atributo FilterPolicy de uma assinatura do SQS.

```
aws sns set-subscription-attributes \ 
     --subscription-arn arn:aws:sns:us-
east-1:123456789012:mytopic:f248de18-2cf6-578c-8592-b6f1eaa877dc \ 
     --attribute-name FilterPolicy \ 
     --attribute-value "{}"
```
Este comando não produz saída.

• Para obter detalhes da API, consulte [SetSubscriptionAttributes](https://awscli.amazonaws.com/v2/documentation/api/latest/reference/sns/set-subscription-attributes.html)em Referência de AWS CLI Comandos.

#### Java

SDK para Java 2.x

### **a** Note

```
import software.amazon.awssdk.regions.Region;
import software.amazon.awssdk.services.sns.SnsClient;
import software.amazon.awssdk.services.sns.model.SnsException;
import java.util.ArrayList;
/** 
  * Before running this Java V2 code example, set up your development 
  * environment, including your credentials. 
 * 
  * For more information, see the following documentation topic: 
 *
```

```
 * https://docs.aws.amazon.com/sdk-for-java/latest/developer-guide/get-
started.html 
  */
public class UseMessageFilterPolicy { 
     public static void main(String[] args) { 
         final String usage = """ 
                 Usage: <subscriptionArn>
                 Where: 
                     subscriptionArn - The ARN of a subscription. 
                  """; 
        if (args.length != 1) {
             System.out.println(usage); 
             System.exit(1); 
         } 
        String subscriptionArn = args[0];
         SnsClient snsClient = SnsClient.builder() 
                  .region(Region.US_EAST_1) 
                 .build();
         usePolicy(snsClient, subscriptionArn); 
         snsClient.close(); 
     } 
     public static void usePolicy(SnsClient snsClient, String subscriptionArn) { 
         try { 
             SNSMessageFilterPolicy fp = new SNSMessageFilterPolicy(); 
             // Add a filter policy attribute with a single value 
             fp.addAttribute("store", "example_corp"); 
             fp.addAttribute("event", "order_placed"); 
             // Add a prefix attribute 
             fp.addAttributePrefix("customer_interests", "bas"); 
             // Add an anything-but attribute 
             fp.addAttributeAnythingBut("customer_interests", "baseball"); 
             // Add a filter policy attribute with a list of values 
             ArrayList<String> attributeValues = new ArrayList<>(); 
             attributeValues.add("rugby");
```

```
 attributeValues.add("soccer"); 
             attributeValues.add("hockey"); 
             fp.addAttribute("customer_interests", attributeValues); 
             // Add a numeric attribute 
             fp.addAttribute("price_usd", "=", 0); 
             // Add a numeric attribute with a range 
             fp.addAttributeRange("price_usd", ">", 0, "<=", 100); 
             // Apply the filter policy attributes to an Amazon SNS subscription 
             fp.apply(snsClient, subscriptionArn); 
         } catch (SnsException e) { 
             System.err.println(e.awsErrorDetails().errorMessage()); 
             System.exit(1); 
         } 
     }
}
```
• Para obter detalhes da API, consulte [SetSubscriptionAttributes](https://docs.aws.amazon.com/goto/SdkForJavaV2/sns-2010-03-31/SetSubscriptionAttributes)a Referência AWS SDK for Java 2.x da API.

#### Python

SDK para Python (Boto3)

#### **a** Note

```
class SnsWrapper: 
     """Encapsulates Amazon SNS topic and subscription functions.""" 
     def __init__(self, sns_resource): 
        "" ""
         :param sns_resource: A Boto3 Amazon SNS resource. 
        "" "
```

```
 self.sns_resource = sns_resource 
    @staticmethod 
    def add_subscription_filter(subscription, attributes): 
 """ 
        Adds a filter policy to a subscription. A filter policy is a key and a 
        list of values that are allowed. When a message is published, it must 
 have an 
        attribute that passes the filter or it will not be sent to the 
 subscription. 
         :param subscription: The subscription the filter policy is attached to. 
         :param attributes: A dictionary of key-value pairs that define the 
 filter. 
 """ 
        try: 
            att_policy = {key: [value] for key, value in attributes.items()} 
            subscription.set_attributes( 
                 AttributeName="FilterPolicy", 
 AttributeValue=json.dumps(att_policy) 
) logger.info("Added filter to subscription %s.", subscription.arn) 
         except ClientError: 
            logger.exception( 
                 "Couldn't add filter to subscription %s.", subscription.arn 
) raise
```
• Para obter detalhes da API, consulte a [SetSubscriptionAttributes](https://docs.aws.amazon.com/goto/boto3/sns-2010-03-31/SetSubscriptionAttributes)Referência da API AWS SDK for Python (Boto3).

#### Use **SetSubscriptionAttributesRedrivePolicy** com um AWS SDK

O código de exemplo a seguir mostra como usar SetSubscriptionAttributesRedrivePolicy.

#### Java

SDK para Java 1.x

### **A** Note

Tem mais sobre GitHub. Encontre o exemplo completo e saiba como configurar e executar no [Repositório de exemplos de código da AWS.](https://github.com/awsdocs/aws-doc-sdk-examples/tree/main/java/example_code/sns#code-examples)

```
// Specify the ARN of the Amazon SNS subscription.
String subscriptionArn = 
     "arn:aws:sns:us-east-2:123456789012:MyEndpoint:1234a567-
bc89-012d-3e45-6fg7h890123i";
// Specify the ARN of the Amazon SQS queue to use as a dead-letter queue.
String redrivePolicy = 
     "{\"deadLetterTargetArn\":\"arn:aws:sqs:us-
east-2:123456789012:MyDeadLetterQueue\"}";
// Set the specified Amazon SQS queue as a dead-letter queue
// of the specified Amazon SNS subscription by setting the RedrivePolicy 
  attribute.
SetSubscriptionAttributesRequest request = new SetSubscriptionAttributesRequest() 
     .withSubscriptionArn(subscriptionArn) 
     .withAttributeName("RedrivePolicy") 
     .withAttributeValue(redrivePolicy);
sns.setSubscriptionAttributes(request);
```
# Use **SetTopicAttributes** com um AWS SDK ou CLI

Os exemplos de código a seguir mostram como usar o SetTopicAttributes.

CLI

# AWS CLI

Para definir um atributo para um tópico

O exemplo set-topic-attributes a seguir define o atributo DisplayName para o tópico especificado.

```
aws sns set-topic-attributes \ 
     --topic-arn arn:aws:sns:us-west-2:123456789012:MyTopic \ 
     --attribute-name DisplayName \ 
     --attribute-value MyTopicDisplayName
```
Este comando não produz saída.

• Para obter detalhes da API, consulte [SetTopicAttributese](https://awscli.amazonaws.com/v2/documentation/api/latest/reference/sns/set-topic-attributes.html)m Referência de AWS CLI Comandos.

#### Java

SDK para Java 2.x

#### **a** Note

```
import software.amazon.awssdk.regions.Region;
import software.amazon.awssdk.services.sns.SnsClient;
import software.amazon.awssdk.services.sns.model.SetTopicAttributesRequest;
import software.amazon.awssdk.services.sns.model.SetTopicAttributesResponse;
import software.amazon.awssdk.services.sns.model.SnsException;
/** 
  * Before running this Java V2 code example, set up your development 
  * environment, including your credentials. 
 * 
  * For more information, see the following documentation topic: 
 * 
 * https://docs.aws.amazon.com/sdk-for-java/latest/developer-guide/get-
started.html 
 */
public class SetTopicAttributes { 
     public static void main(String[] args) {
```

```
 final String usage = """ 
                Usage: <attribute> <topicArn> <value>
                 Where: 
                    attribute - The attribute action to use. Valid parameters are: 
 Policy | DisplayName | DeliveryPolicy . 
                    topicArn - The ARN of the topic.\s 
                    value - The value for the attribute. 
                 """; 
       if (args.length < 3) {
            System.out.println(usage); 
            System.exit(1); 
        } 
        String attribute = args[0]; 
        String topicArn = args[1]; 
        String value = args[2]; 
        SnsClient snsClient = SnsClient.builder() 
                 .region(Region.US_EAST_1) 
                 .build(); 
        setTopAttr(snsClient, attribute, topicArn, value); 
        snsClient.close(); 
    } 
    public static void setTopAttr(SnsClient snsClient, String attribute, String 
 topicArn, String value) { 
        try { 
            SetTopicAttributesRequest request = 
 SetTopicAttributesRequest.builder() 
                     .attributeName(attribute) 
                     .attributeValue(value) 
                     .topicArn(topicArn) 
                     .build(); 
            SetTopicAttributesResponse result = 
 snsClient.setTopicAttributes(request); 
            System.out.println( 
                     "\n\nStatus was " + result.sdkHttpResponse().statusCode() + 
 "\n\nTopic " + request.topicArn()
```
```
 + " updated " + request.attributeName() + " to " + 
  request.attributeValue()); 
         } catch (SnsException e) { 
              System.err.println(e.awsErrorDetails().errorMessage()); 
              System.exit(1); 
         } 
     }
}
```
• Para obter detalhes da API, consulte [SetTopicAttributesa](https://docs.aws.amazon.com/goto/SdkForJavaV2/sns-2010-03-31/SetTopicAttributes) Referência AWS SDK for Java 2.x da API.

## **JavaScript**

SDK para JavaScript (v3)

**a** Note

Tem mais sobre GitHub. Encontre o exemplo completo e saiba como configurar e executar no [Repositório de exemplos de código da AWS.](https://github.com/awsdocs/aws-doc-sdk-examples/tree/main/javascriptv3/example_code/sns#code-examples)

Crie o cliente em um módulo separado e exporte-o.

import { SNSClient } from "@aws-sdk/client-sns";

// The AWS Region can be provided here using the `region` property. If you leave it blank // the SDK will default to the region set in your AWS config. export const snsClient = new SNSClient $($ {});

Importe o SDK e os módulos do cliente e chame a API.

```
import { SetTopicAttributesCommand } from "@aws-sdk/client-sns";
import { snsClient } from "../libs/snsClient.js";
export const setTopicAttributes = async ( 
   topicArn = "TOPIC_ARN",
```

```
 attributeName = "DisplayName", 
   attributeValue = "Test Topic",
) => {
   const response = await snsClient.send( 
     new SetTopicAttributesCommand({ 
       AttributeName: attributeName, 
       AttributeValue: attributeValue, 
       TopicArn: topicArn, 
     }), 
   ); 
  console.log(response); 
  // { 
  // '$metadata': { 
  // httpStatusCode: 200, 
  // requestId: 'd1b08d0e-e9a4-54c3-b8b1-d03238d2b935', 
  // extendedRequestId: undefined, 
  // cfId: undefined, 
  // attempts: 1, 
  // totalRetryDelay: 0 
 // }
  // } 
   return response;
};
```
- Para obter mais informações, consulte o [Guia do desenvolvedor do AWS SDK for](https://docs.aws.amazon.com/sdk-for-javascript/v3/developer-guide/sns-examples-managing-topics.html#sns-examples-managing-topicsstttopicattributes)  [JavaScript.](https://docs.aws.amazon.com/sdk-for-javascript/v3/developer-guide/sns-examples-managing-topics.html#sns-examples-managing-topicsstttopicattributes)
- Para obter detalhes da API, consulte [SetTopicAttributesa](https://docs.aws.amazon.com/AWSJavaScriptSDK/v3/latest/client/sns/command/SetTopicAttributesCommand) Referência AWS SDK for JavaScript da API.

## Kotlin

## SDK para Kotlin

#### **G** Note

Tem mais sobre GitHub. Encontre o exemplo completo e saiba como configurar e executar no [Repositório de exemplos de código da AWS.](https://github.com/awsdocs/aws-doc-sdk-examples/tree/main/kotlin/services/sns#code-examples)

suspend fun setTopAttr(

```
 attribute: String?, 
     topicArnVal: String?, 
     value: String?,
) { 
     val request = 
         SetTopicAttributesRequest { 
              attributeName = attribute 
              attributeValue = value 
              topicArn = topicArnVal 
         } 
     SnsClient { region = "us-east-1" }.use { snsClient -> 
         snsClient.setTopicAttributes(request) 
         println("Topic ${request.topicArn} was updated.") 
     }
}
```
• Para obter detalhes da API, consulte a [SetTopicAttributesr](https://sdk.amazonaws.com/kotlin/api/latest/index.html)eferência da API AWS SDK for Kotlin.

## PHP

## SDK para PHP

## **a** Note

Tem mais sobre GitHub. Encontre o exemplo completo e saiba como configurar e executar no [Repositório de exemplos de código da AWS.](https://github.com/awsdocs/aws-doc-sdk-examples/tree/main/php/example_code/sns#code-examples)

```
require 'vendor/autoload.php';
use Aws\Exception\AwsException;
use Aws\Sns\SnsClient;
/** 
  * Configure the message delivery status attributes for an Amazon SNS Topic. 
 * 
  * This code expects that you have AWS credentials set up per:
```

```
 * https://docs.aws.amazon.com/sdk-for-php/v3/developer-guide/
guide_credentials.html 
  */
$SnSclient = new SnsClient([ 
     'profile' => 'default', 
    'region' => 'us-east-1',
     'version' => '2010-03-31'
]);
$attribute = 'Policy | DisplayName | DeliveryPolicy';
$value = 'First Topic';
$topic = 'arn:aws:sns:us-east-1:111122223333:MyTopic';
try { 
     $result = $SnSclient->setTopicAttributes([ 
         'AttributeName' => $attribute, 
         'AttributeValue' => $value, 
         'TopicArn' => $topic, 
     ]); 
     var_dump($result);
} catch (AwsException $e) { 
     // output error message if fails 
     error_log($e->getMessage());
}
```
• Para obter detalhes da API, consulte [SetTopicAttributesa](https://docs.aws.amazon.com/goto/SdkForPHPV3/sns-2010-03-31/SetTopicAttributes) Referência AWS SDK for PHP da API.

## Ruby

## SDK para Ruby

## **a** Note

Tem mais sobre GitHub. Encontre o exemplo completo e saiba como configurar e executar no [Repositório de exemplos de código da AWS.](https://github.com/awsdocs/aws-doc-sdk-examples/tree/main/ruby/example_code/sns#code-examples)

# Service class to enable an SNS resource with a specified policy

```
class SnsResourceEnabler 
   # Initializes the SnsResourceEnabler with an SNS resource client 
   # 
   # @param sns_resource [Aws::SNS::Resource] The SNS resource client 
  def initialize(sns_resource) 
     @sns_resource = sns_resource 
    @logger = Logger.new($stdout) 
  end 
  # Sets a policy on a specified SNS topic 
  # 
  # @param topic_arn [String] The ARN of the SNS topic 
  # @param resource_arn [String] The ARN of the resource to include in the policy 
  # @param policy_name [String] The name of the policy attribute to set 
  def enable_resource(topic_arn, resource_arn, policy_name) 
     policy = generate_policy(topic_arn, resource_arn) 
     topic = @sns_resource.topic(topic_arn) 
     topic.set_attributes({ 
                             attribute_name: policy_name, 
                             attribute_value: policy 
 }) 
     @logger.info("Policy #{policy_name} set successfully for topic 
 #{topic_arn}.") 
  rescue Aws::SNS::Errors::ServiceError => e 
     @logger.error("Failed to set policy: #{e.message}") 
  end 
  private 
  # Generates a policy string with dynamic resource ARNs 
  # 
  # @param topic_arn [String] The ARN of the SNS topic 
  # @param resource_arn [String] The ARN of the resource 
  # @return [String] The policy as a JSON string 
  def generate_policy(topic_arn, resource_arn) 
     { 
       Version: '2008-10-17', 
       Id: '__default_policy_ID', 
       Statement: [{ 
         Sid: '__default_statement_ID', 
         Effect: 'Allow', 
         Principal: { "AWS": '*' }, 
         Action: ['SNS:Publish'],
```

```
 Resource: topic_arn, 
         Condition: { 
           ArnEquals: { 
             "AWS:SourceArn": resource_arn 
           } 
         } 
       }] 
     }.to_json 
   end
end
# Example usage:
if $PROGRAM_NAME == 'File' topic_arn = 'MY_TOPIC_ARN' # Should be replaced with a real topic ARN 
   resource_arn = 'MY_RESOURCE_ARN' # Should be replaced with a real resource ARN 
   policy_name = 'POLICY_NAME' # Typically, this is "Policy" 
  sns_resource = Aws::SNS::Resource.new
   enabler = SnsResourceEnabler.new(sns_resource) 
   enabler.enable_resource(topic_arn, resource_arn, policy_name)
end
```
- Para obter mais informações, consulte o [Guia do desenvolvedor do AWS SDK for Ruby](https://docs.aws.amazon.com/sdk-for-ruby/v3/developer-guide/sns-example-enable-resource.html).
- Para obter detalhes da API, consulte [SetTopicAttributesa](https://docs.aws.amazon.com/goto/SdkForRubyV3/sns-2010-03-31/SetTopicAttributes) Referência AWS SDK for Ruby da API.

## SAP ABAP

SDK para SAP ABAP

```
a Note
```
Tem mais sobre GitHub. Encontre o exemplo completo e saiba como configurar e executar no [Repositório de exemplos de código da AWS.](https://github.com/awsdocs/aws-doc-sdk-examples/tree/main/sap-abap/services/sns#code-examples)

TRY.

 lo\_sns->settopicattributes( iv\_topicarn = iv\_topic\_arn

```
 iv_attributename = iv_attribute_name 
         iv_attributevalue = iv_attribute_value 
     ). 
     MESSAGE 'Set/updated SNS topic attributes.' TYPE 'I'. 
   CATCH /aws1/cx_snsnotfoundexception. 
     MESSAGE 'Topic does not exist.' TYPE 'E'. 
 ENDTRY.
```
• Para obter detalhes da API, consulte a [SetTopicAttributesr](https://docs.aws.amazon.com/sdk-for-sap-abap/v1/api/latest/index.html)eferência da API AWS SDK for SAP ABAP.

Use **Subscribe** com um AWS SDK ou CLI

Os exemplos de código a seguir mostram como usar o Subscribe.

Exemplos de ações são trechos de código de programas maiores e devem ser executados em contexto. É possível ver essa ação em contexto nos seguintes exemplos de código:

- [Criar e publicar em um tópico FIFO](#page-11942-0)
- [Publicar mensagens em filas](#page-11973-0)

## .NET

AWS SDK for .NET

#### **a** Note

Tem mais sobre GitHub. Encontre o exemplo completo e saiba como configurar e executar no [Repositório de exemplos de código da AWS.](https://github.com/awsdocs/aws-doc-sdk-examples/tree/main/dotnetv3/SNS#code-examples)

Inscrever um endereço de e-mail em um tópico.

 /// <summary> /// Creates a new subscription to a topic. /// </summary> /// <param name="client">The initialized Amazon SNS client object, used /// to create an Amazon SNS subscription.</param>

```
 /// <param name="topicArn">The ARN of the topic to subscribe to.</param> 
         /// <returns>A SubscribeResponse object which includes the subscription 
        /// ARN for the new subscription.</returns>
         public static async Task<SubscribeResponse> TopicSubscribeAsync( 
             IAmazonSimpleNotificationService client, 
             string topicArn) 
         { 
             SubscribeRequest request = new SubscribeRequest() 
\{\hspace{.1cm} \} TopicArn = topicArn, 
                 ReturnSubscriptionArn = true, 
                  Protocol = "email", 
                 Endpoint = "recipient@example.com", 
             }; 
             var response = await client.SubscribeAsync(request); 
             return response; 
         }
```
Inscreva uma fila em um tópico com filtros opcionais.

```
 /// <summary> 
    /// Subscribe a queue to a topic with optional filters. 
    /// </summary> 
    /// <param name="topicArn">The ARN of the topic.</param> 
    /// <param name="useFifoTopic">The optional filtering policy for the 
subscription.</param>
    /// <param name="queueArn">The ARN of the queue.</param> 
   /// <returns>The ARN of the new subscription.</returns>
    public async Task<string> SubscribeTopicWithFilter(string topicArn, string? 
 filterPolicy, string queueArn) 
   \{ var subscribeRequest = new SubscribeRequest() 
        { 
            TopicArn = topicArn, 
            Protocol = "sqs", 
           Endpoint = queueArn }; 
        if (!string.IsNullOrEmpty(filterPolicy))
```
{

```
 subscribeRequest.Attributes = new Dictionary<string, string> 
 { { "FilterPolicy", filterPolicy } }; 
 } 
        var subscribeResponse = await 
 _amazonSNSClient.SubscribeAsync(subscribeRequest); 
        return subscribeResponse.SubscriptionArn; 
     }
```
• Para obter detalhes da API, consulte [Subscribe](https://docs.aws.amazon.com/goto/DotNetSDKV3/sns-2010-03-31/Subscribe) na Referência da API AWS SDK for .NET .

## $C++$

SDK para C++

## **a** Note

Tem mais sobre GitHub. Encontre o exemplo completo e saiba como configurar e executar no [Repositório de exemplos de código da AWS.](https://github.com/awsdocs/aws-doc-sdk-examples/tree/main/cpp/example_code/sns#code-examples)

```
//! Subscribe to an Amazon Simple Notification Service (Amazon SNS) topic with 
  delivery to an email address.
/*! 
   \param topicARN: An SNS topic Amazon Resource Name (ARN). 
  \param emailAddress: An email address. 
  \param clientConfiguration: AWS client configuration. 
  \return bool: Function succeeded. 
  */
bool AwsDoc::SNS::subscribeEmail(const Aws::String &topicARN, 
                                    const Aws::String &emailAddress, 
                                    const Aws::Client::ClientConfiguration 
  &clientConfiguration) { 
     Aws::SNS::SNSClient snsClient(clientConfiguration); 
     Aws::SNS::Model::SubscribeRequest request; 
     request.SetTopicArn(topicARN); 
     request.SetProtocol("email");
```

```
 request.SetEndpoint(emailAddress); 
     const Aws::SNS::Model::SubscribeOutcome outcome = 
  snsClient.Subscribe(request); 
     if (outcome.IsSuccess()) { 
          std::cout << "Subscribed successfully." << std::endl; 
         std::cout << "Subscription ARN '" << 
  outcome.GetResult().GetSubscriptionArn() 
                    << "'." << std::endl; 
     } 
     else { 
         std::cerr << "Error while subscribing " << 
  outcome.GetError().GetMessage() 
                    << std::endl; 
     } 
     return outcome.IsSuccess();
}
```
Inscrever uma aplicação móvel em um tópico.

```
//! Subscribe to an Amazon Simple Notification Service (Amazon SNS) topic with 
 delivery to a mobile app.
/*! 
  \param topicARN: The Amazon Resource Name (ARN) for an Amazon SNS topic. 
  \param endpointARN: The ARN for a mobile app or device endpoint. 
  \param clientConfiguration: AWS client configuration. 
  \return bool: Function succeeded. 
  */
bool
AwsDoc::SNS::subscribeApp(const Aws::String &topicARN, 
                            const Aws::String &endpointARN, 
                            const Aws::Client::ClientConfiguration 
  &clientConfiguration) { 
     Aws::SNS::SNSClient snsClient(clientConfiguration); 
     Aws::SNS::Model::SubscribeRequest request; 
     request.SetTopicArn(topicARN); 
     request.SetProtocol("application"); 
     request.SetEndpoint(endpointARN);
```

```
 const Aws::SNS::Model::SubscribeOutcome outcome = 
  snsClient.Subscribe(request); 
     if (outcome.IsSuccess()) { 
         std::cout << "Subscribed successfully." << std::endl; 
         std::cout << "Subscription ARN '" << 
  outcome.GetResult().GetSubscriptionArn() 
                    << "'." << std::endl; 
     } 
     else { 
         std::cerr << "Error while subscribing " << 
  outcome.GetError().GetMessage() 
                    << std::endl; 
     } 
     return outcome.IsSuccess();
}
```
Inscrever uma função do Lambda em um tópico.

```
//! Subscribe to an Amazon Simple Notification Service (Amazon SNS) topic with 
 delivery to an AWS Lambda function.
/*! 
   \param topicARN: The Amazon Resource Name (ARN) for an Amazon SNS topic. 
   \param lambdaFunctionARN: The ARN for an AWS Lambda function. 
   \param clientConfiguration: AWS client configuration. 
   \return bool: Function succeeded. 
  */
bool AwsDoc::SNS::subscribeLambda(const Aws::String &topicARN, 
                                     const Aws::String &lambdaFunctionARN, 
                                     const Aws::Client::ClientConfiguration 
  &clientConfiguration) { 
     Aws::SNS::SNSClient snsClient(clientConfiguration); 
     Aws::SNS::Model::SubscribeRequest request; 
     request.SetTopicArn(topicARN); 
     request.SetProtocol("lambda"); 
     request.SetEndpoint(lambdaFunctionARN); 
     const Aws::SNS::Model::SubscribeOutcome outcome = 
  snsClient.Subscribe(request);
```

```
 if (outcome.IsSuccess()) { 
          std::cout << "Subscribed successfully." << std::endl; 
         std::cout << "Subscription ARN '" << 
  outcome.GetResult().GetSubscriptionArn() 
                    << "'." << std::endl; 
     } 
     else { 
         std::cerr << "Error while subscribing " << 
  outcome.GetError().GetMessage() 
                    << std::endl; 
     } 
     return outcome.IsSuccess();
}
```
Assinar uma fila do SQS em um tópico.

```
 Aws::Client::ClientConfiguration clientConfig; 
        // Optional: Set to the AWS Region (overrides config file). 
        // clientConfig.region = "us-east-1"; 
    Aws::SNS::SNSClient snsClient(clientConfiguration); 
            Aws::SNS::Model::SubscribeRequest request; 
            request.SetTopicArn(topicARN); 
            request.SetProtocol("sqs"); 
            request.SetEndpoint(queueARN); 
            Aws::SNS::Model::SubscribeOutcome outcome = 
 snsClient.Subscribe(request); 
            if (outcome.IsSuccess()) { 
                 Aws::String subscriptionARN = 
 outcome.GetResult().GetSubscriptionArn(); 
                 std::cout << "The queue '" << queueName 
                           << "' has been subscribed to the topic '" 
                           << "'" << topicName << "'" << std::endl; 
                 std::cout << "with the subscription ARN '" << subscriptionARN << 
 "." 
                           << std::endl; 
                 subscriptionARNS.push_back(subscriptionARN);
```

```
 } 
             else { 
                 std::cerr << "Error with TopicsAndQueues::Subscribe. " 
                           << outcome.GetError().GetMessage() 
                           << std::endl; 
                 cleanUp(topicARN, 
                         queueURLS, 
                         subscriptionARNS, 
                         snsClient, 
                         sqsClient); 
                 return false; 
 }
```
Assinar com um filtro em um tópico.

```
 static const Aws::String TONE_ATTRIBUTE("tone"); 
        static const Aws::Vector<Aws::String> TONES = {"cheerful", "funny", 
 "serious", 
                                                           "sincere"}; 
        Aws::Client::ClientConfiguration clientConfig; 
        // Optional: Set to the AWS Region (overrides config file). 
        // clientConfig.region = "us-east-1"; 
    Aws::SNS::SNSClient snsClient(clientConfiguration); 
            Aws::SNS::Model::SubscribeRequest request; 
            request.SetTopicArn(topicARN); 
            request.SetProtocol("sqs"); 
            request.SetEndpoint(queueARN); 
            if (isFifoTopic) { 
                 if (first) { 
                     std::cout << "Subscriptions to a FIFO topic can have 
 filters." 
                                << std::endl; 
                     std::cout 
                              << "If you add a filter to this subscription, then 
 only the filtered messages " 
                              << "will be received in the queue." << std::endl; 
                     std::cout << "For information about message filtering, "
```

```
 << "see https://docs.aws.amazon.com/sns/latest/dg/
sns-message-filtering.html" 
                                << std::endl; 
                     std::cout << "For this example, you can filter messages by a 
 \sqrt{'''} << TONE_ATTRIBUTE << "\" attribute." << std::endl; 
 } 
                 std::ostringstream ostringstream; 
                 ostringstream << "Filter messages for \"" << queueName 
                                << "\"'s subscription to the topic \"" 
                                << topicName << "\"? (y/n)"; 
                 // Add filter if user answers yes. 
                 if (askYesNoQuestion(ostringstream.str())) { 
                     Aws::String jsonPolicy = getFilterPolicyFromUser(); 
                     if (!jsonPolicy.empty()) { 
                         filteringMessages = true; 
                         std::cout << "This is the filter policy for this 
  subscription." 
                                    << std::endl; 
                         std::cout << jsonPolicy << std::endl; 
                         request.AddAttributes("FilterPolicy", jsonPolicy); 
1 1 1 1 1 1 1
                     else { 
                         std::cout 
                                  << "Because you did not select any attributes, no 
  filter " 
                                  << "will be added to this subscription." << 
  std::endl; 
1 1 1 1 1 1 1
 } 
             } // if (isFifoTopic) 
             Aws::SNS::Model::SubscribeOutcome outcome = 
  snsClient.Subscribe(request); 
             if (outcome.IsSuccess()) { 
                 Aws::String subscriptionARN = 
  outcome.GetResult().GetSubscriptionArn(); 
                 std::cout << "The queue '" << queueName 
                           << "' has been subscribed to the topic '" 
                           << "'" << topicName << "'" << std::endl;
```

```
 std::cout << "with the subscription ARN '" << subscriptionARN << 
 \mathbf{u} \neq \mathbf{0} << std::endl; 
                  subscriptionARNS.push_back(subscriptionARN); 
 } 
              else { 
                  std::cerr << "Error with TopicsAndQueues::Subscribe. " 
                             << outcome.GetError().GetMessage() 
                             << std::endl; 
                  cleanUp(topicARN, 
                          queueURLS, 
                          subscriptionARNS, 
                           snsClient, 
                          sqsClient); 
                  return false; 
 }
//! Routine that lets the user select attributes for a subscription filter 
  policy.
/*! 
  \sa getFilterPolicyFromUser() 
  \return Aws::String: The filter policy as JSON. 
  */
Aws::String AwsDoc::TopicsAndQueues::getFilterPolicyFromUser() { 
     std::cout 
              << "You can filter messages by one or more of the following \"" 
              << TONE_ATTRIBUTE << "\" attributes." << std::endl; 
     std::vector<Aws::String> filterSelections; 
     int selection; 
     do { 
        for (size_t j = 0; j < TONES.size(); ++j) {
             std::cout << " " << (j + 1) << ". " << TONES[j] << std::endl; 
         } 
         selection = askQuestionForIntRange( 
                  "Enter a number (or enter zero to stop adding more). ", 
                  0, static_cast<int>(TONES.size())); 
         if (selection != 0) { 
              const Aws::String &selectedTone(TONES[selection - 1]); 
              // Add the tone to the selection if it is not already added.
```

```
 if (std::find(filterSelections.begin(), 
                           filterSelections.end(), 
                           selectedTone) 
                 == filterSelections.end()) { 
                 filterSelections.push_back(selectedTone); 
 } 
 } 
    } while (selection != 0);
     Aws::String result; 
     if (!filterSelections.empty()) { 
         std::ostringstream jsonPolicyStream; 
         jsonPolicyStream << "{ \"" << TONE_ATTRIBUTE << "\": ["; 
        for (size_t j = 0; j < filterSelections.size(); ++j) {
             jsonPolicyStream << "\"" << filterSelections[j] << "\""; 
             if (j < filterSelections.size() - 1) { 
                 jsonPolicyStream << ","; 
 } 
         } 
         jsonPolicyStream << "] }"; 
         result = jsonPolicyStream.str(); 
     } 
     return result;
}
```
• Para obter detalhes da API, consulte [Subscribe](https://docs.aws.amazon.com/goto/SdkForCpp/sns-2010-03-31/Subscribe) na Referência da API AWS SDK for C++ .

## CLI

## AWS CLI

Para inscrever-se em um tópico

O comando subscribe a seguir inscreve um endereço de e-mail no tópico especificado.

```
aws sns subscribe \ 
     --topic-arn arn:aws:sns:us-west-2:123456789012:my-topic \ 
     --protocol email \
```
#### **--notification-endpoint** *my-email@example.com*

Saída:

```
{ 
     "SubscriptionArn": "pending confirmation"
}
```
• Para obter detalhes da API, consulte [Subscribe](https://awscli.amazonaws.com/v2/documentation/api/latest/reference/sns/subscribe.html) na Referência de comandos da AWS CLI .

## Go

SDK para Go V2

## **a** Note

Tem mais sobre GitHub. Encontre o exemplo completo e saiba como configurar e executar no [Repositório de exemplos de código da AWS.](https://github.com/awsdocs/aws-doc-sdk-examples/tree/main/gov2/workflows/topics_and_queues#code-examples)

Inscreva uma fila em um tópico com filtros opcionais.

```
import ( 
  "context" 
  "encoding/json" 
  "log" 
  "github.com/aws/aws-sdk-go-v2/aws" 
  "github.com/aws/aws-sdk-go-v2/service/sns" 
  "github.com/aws/aws-sdk-go-v2/service/sns/types"
)
// SnsActions encapsulates the Amazon Simple Notification Service (Amazon SNS) 
  actions
// used in the examples.
type SnsActions struct { 
  SnsClient *sns.Client
}
```

```
// SubscribeQueue subscribes an Amazon Simple Queue Service (Amazon SQS) queue to 
  an
// Amazon SNS topic. When filterMap is not nil, it is used to specify a filter 
  policy
\frac{1}{2} so that messages are only sent to the queue when the message has the specified
  attributes.
func (actor SnsActions) SubscribeQueue(ctx context.Context, topicArn string, 
  queueArn string, filterMap map[string][]string) (string, error) { 
  var subscriptionArn string 
  var attributes map[string]string 
  if filterMap != nil { 
  filterBytes, err := json.Marshal(filterMap) 
  if err != nil {
    log.Printf("Couldn't create filter policy, here's why: %v\n", err) 
   return "", err 
   } 
   attributes = map[string]string{"FilterPolicy": string(filterBytes)} 
  } 
  output, err := actor.SnsClient.Subscribe(ctx, &sns.SubscribeInput{ 
  Protocol: aws.String("sqs"),
 TopicArn: aws.String(topicArn),
   Attributes: attributes, 
  Endpoint: aws.String(queueArn),
   ReturnSubscriptionArn: true, 
  }) 
 if err != nil {
   log.Printf("Couldn't susbscribe queue %v to topic %v. Here's why: %v\n", 
    queueArn, topicArn, err) 
  } else { 
   subscriptionArn = *output.SubscriptionArn 
  } 
  return subscriptionArn, err
}
```
• Para obter detalhes da API, consulte [Subscribe](https://pkg.go.dev/github.com/aws/aws-sdk-go-v2/service/sns#Client.Subscribe) na Referência da API AWS SDK para Go .

#### Java

SDK para Java 2.x

## **a** Note

Tem mais sobre GitHub. Encontre o exemplo completo e saiba como configurar e executar no [Repositório de exemplos de código da AWS.](https://github.com/awsdocs/aws-doc-sdk-examples/tree/main/javav2/example_code/sns#code-examples)

```
import software.amazon.awssdk.regions.Region;
import software.amazon.awssdk.services.sns.SnsClient;
import software.amazon.awssdk.services.sns.model.SnsException;
import software.amazon.awssdk.services.sns.model.SubscribeRequest;
import software.amazon.awssdk.services.sns.model.SubscribeResponse;
/** 
  * Before running this Java V2 code example, set up your development 
  * environment, including your credentials. 
 * 
  * For more information, see the following documentation topic: 
 * 
  * https://docs.aws.amazon.com/sdk-for-java/latest/developer-guide/get-
started.html 
  */
public class SubscribeEmail { 
     public static void main(String[] args) { 
         final String usage = """ 
                Usage: <topicArn> <email>
                 Where: 
                     topicArn - The ARN of the topic to subscribe. 
                     email - The email address to use. 
                  """; 
         if (args.length != 2) { 
             System.out.println(usage); 
             System.exit(1); 
         } 
         String topicArn = args[0];
```

```
String email = args[1];
         SnsClient snsClient = SnsClient.builder() 
                  .region(Region.US_EAST_1) 
                  .build(); 
         subEmail(snsClient, topicArn, email); 
          snsClient.close(); 
     } 
     public static void subEmail(SnsClient snsClient, String topicArn, String 
  email) { 
         try { 
              SubscribeRequest request = SubscribeRequest.builder() 
                       .protocol("email") 
                       .endpoint(email) 
                       .returnSubscriptionArn(true) 
                       .topicArn(topicArn) 
                      .build();
              SubscribeResponse result = snsClient.subscribe(request); 
              System.out.println("Subscription ARN: " + result.subscriptionArn() + 
  "\n\n Status is " 
                      + result.sdkHttpResponse().statusCode()); 
         } catch (SnsException e) { 
              System.err.println(e.awsErrorDetails().errorMessage()); 
              System.exit(1); 
         } 
     }
}
```
Inscrever um endpoint HTTP em um tópico.

```
import software.amazon.awssdk.regions.Region;
import software.amazon.awssdk.services.sns.SnsClient;
import software.amazon.awssdk.services.sns.model.SnsException;
import software.amazon.awssdk.services.sns.model.SubscribeRequest;
import software.amazon.awssdk.services.sns.model.SubscribeResponse;
/** 
  * Before running this Java V2 code example, set up your development 
  * environment, including your credentials.
```

```
 * 
  * For more information, see the following documentation topic: 
 * 
  * https://docs.aws.amazon.com/sdk-for-java/latest/developer-guide/get-
started.html 
  */
public class SubscribeHTTPS { 
     public static void main(String[] args) { 
         final String usage = """ 
                 Usage: <topicArn> <url>
                  Where: 
                     topicArn - The ARN of the topic to subscribe. 
                     url - The HTTPS endpoint that you want to receive 
  notifications. 
                  """; 
        if (args.length < 2) {
              System.out.println(usage); 
              System.exit(1); 
         } 
         String topicArn = args[0]; 
        String url = args[1];
         SnsClient snsClient = SnsClient.builder() 
                  .region(Region.US_EAST_1) 
                  .build(); 
         subHTTPS(snsClient, topicArn, url); 
         snsClient.close(); 
     } 
     public static void subHTTPS(SnsClient snsClient, String topicArn, String url) 
  { 
         try { 
              SubscribeRequest request = SubscribeRequest.builder() 
                      .protocol("https") 
                      .endpoint(url) 
                      .returnSubscriptionArn(true) 
                      .topicArn(topicArn) 
                     .build();
              SubscribeResponse result = snsClient.subscribe(request);
```

```
 System.out.println("Subscription ARN is " + result.subscriptionArn() 
  + "\n\n Status is " 
                      + result.sdkHttpResponse().statusCode()); 
         } catch (SnsException e) { 
              System.err.println(e.awsErrorDetails().errorMessage()); 
              System.exit(1); 
         } 
     }
}
```
Inscrever uma função do Lambda em um tópico.

```
import software.amazon.awssdk.regions.Region;
import software.amazon.awssdk.services.sns.SnsClient;
import software.amazon.awssdk.services.sns.model.SnsException;
import software.amazon.awssdk.services.sns.model.SubscribeRequest;
import software.amazon.awssdk.services.sns.model.SubscribeResponse;
/** 
  * Before running this Java V2 code example, set up your development 
  * environment, including your credentials. 
 * 
  * For more information, see the following documentation topic: 
 * 
  * https://docs.aws.amazon.com/sdk-for-java/latest/developer-guide/get-
started.html 
  */
public class SubscribeLambda { 
     public static void main(String[] args) { 
         final String usage = """ 
                Usage: <topicArn> <lambdaArn>
                 Where: 
                     topicArn - The ARN of the topic to subscribe. 
                    lambdaArn - The ARN of an AWS Lambda function. 
                 """; 
         if (args.length != 2) {
```

```
 System.out.println(usage); 
              System.exit(1); 
         } 
        String topicArn = args[0];
        String lambdaArn = args[1];
         SnsClient snsClient = SnsClient.builder() 
                  .region(Region.US_EAST_1) 
                  .build(); 
         String arnValue = subLambda(snsClient, topicArn, lambdaArn); 
         System.out.println("Subscription ARN: " + arnValue); 
         snsClient.close(); 
     } 
     public static String subLambda(SnsClient snsClient, String topicArn, String 
  lambdaArn) { 
         try { 
              SubscribeRequest request = SubscribeRequest.builder() 
                       .protocol("lambda") 
                       .endpoint(lambdaArn) 
                       .returnSubscriptionArn(true) 
                       .topicArn(topicArn) 
                       .build(); 
              SubscribeResponse result = snsClient.subscribe(request); 
              return result.subscriptionArn(); 
         } catch (SnsException e) { 
              System.err.println(e.awsErrorDetails().errorMessage()); 
              System.exit(1); 
         } 
         return ""; 
     }
}
```
• Para obter detalhes da API, consulte [Subscribe](https://docs.aws.amazon.com/goto/SdkForJavaV2/sns-2010-03-31/Subscribe) na Referência da API AWS SDK for Java  $2.x$ .

## **JavaScript**

SDK para JavaScript (v3)

## **a** Note

Tem mais sobre GitHub. Encontre o exemplo completo e saiba como configurar e executar no [Repositório de exemplos de código da AWS.](https://github.com/awsdocs/aws-doc-sdk-examples/tree/main/javascriptv3/example_code/sns#code-examples)

Crie o cliente em um módulo separado e exporte-o.

```
import { SNSClient } from "@aws-sdk/client-sns";
// The AWS Region can be provided here using the `region` property. If you leave 
  it blank
// the SDK will default to the region set in your AWS config.
export const snsClient = new SNSClient(});
```
Importe o SDK e os módulos do cliente e chame a API.

```
import { SubscribeCommand } from "@aws-sdk/client-sns";
import { snsClient } from "../libs/snsClient.js";
/** 
 * @param {string} topicArn - The ARN of the topic for which you wish to confirm 
 a subscription. 
 * @param {string} emailAddress - The email address that is subscribed to the 
 topic. 
  */
export const subscribeEmail = async ( 
  topicArn = "TOPIC_ARN", 
  emailAddress = "usern@me.com",
) => { 
   const response = await snsClient.send( 
     new SubscribeCommand({ 
       Protocol: "email", 
       TopicArn: topicArn, 
       Endpoint: emailAddress, 
     }),
```

```
 ); 
  console.log(response); 
 // // '$metadata': { 
  // httpStatusCode: 200, 
  // requestId: 'c8e35bcd-b3c0-5940-9f66-06f6fcc108f0', 
  // extendedRequestId: undefined, 
  // cfId: undefined, 
  // attempts: 1, 
  // totalRetryDelay: 0 
 // },
  // SubscriptionArn: 'pending confirmation' 
  // }
};
```
Inscrever uma aplicação móvel em um tópico.

```
import { SubscribeCommand } from "@aws-sdk/client-sns";
import { snsClient } from "../libs/snsClient.js";
/** 
  * @param {string} topicArn - The ARN of the topic the subscriber is subscribing 
  to. 
  * @param {string} endpoint - The Endpoint ARN of an application. This endpoint 
  is created 
                                when an application registers for notifications.
  */
export const subscribeApp = async ( 
   topicArn = "TOPIC_ARN", 
   endpoint = "ENDPOINT",
) => {
   const response = await snsClient.send( 
     new SubscribeCommand({ 
       Protocol: "application", 
       TopicArn: topicArn, 
       Endpoint: endpoint, 
     }), 
   ); 
   console.log(response); 
   // { 
   // '$metadata': { 
   // httpStatusCode: 200,
```

```
 // requestId: 'c8e35bcd-b3c0-5940-9f66-06f6fcc108f0', 
  // extendedRequestId: undefined, 
  // cfId: undefined, 
  // attempts: 1, 
  // totalRetryDelay: 0 
 // \rightarrow,
  // SubscriptionArn: 'pending confirmation' 
  // } 
  return response;
};
```
Inscrever uma função do Lambda em um tópico.

```
import { SubscribeCommand } from "@aws-sdk/client-sns";
import { snsClient } from "../libs/snsClient.js";
/** 
  * @param {string} topicArn - The ARN of the topic the subscriber is subscribing 
  to. 
  * @param {string} endpoint - The Endpoint ARN of and AWS Lambda function. 
  */
export const subscribeLambda = async ( 
  topicArn = "TOPIC_ARN", 
   endpoint = "ENDPOINT",
) => {
   const response = await snsClient.send( 
     new SubscribeCommand({ 
       Protocol: "lambda", 
       TopicArn: topicArn, 
       Endpoint: endpoint, 
     }), 
   ); 
   console.log(response); 
  // { 
  // '$metadata': { 
  // httpStatusCode: 200, 
  // requestId: 'c8e35bcd-b3c0-5940-9f66-06f6fcc108f0', 
  // extendedRequestId: undefined, 
  // cfId: undefined, 
  // attempts: 1, 
  // totalRetryDelay: 0 
 // },
```

```
 // SubscriptionArn: 'pending confirmation' 
   // } 
   return response;
};
```
Assinar uma fila do SQS em um tópico.

```
import { SubscribeCommand, SNSClient } from "@aws-sdk/client-sns";
const client = new SNSClient(\{\});
export const subscribeQueue = async ( 
   topicArn = "TOPIC_ARN", 
   queueArn = "QUEUE_ARN",
) => {
  const command = new SubscribeCommand({ 
     TopicArn: topicArn, 
     Protocol: "sqs", 
     Endpoint: queueArn, 
  }); 
  const response = await client.send(command); 
  console.log(response); 
  // { 
  // '$metadata': { 
  // httpStatusCode: 200, 
  // requestId: '931e13d9-5e2b-543f-8781-4e9e494c5ff2', 
  // extendedRequestId: undefined, 
  // cfId: undefined, 
  // attempts: 1, 
  // totalRetryDelay: 0 
 // },
  // SubscriptionArn: 'arn:aws:sns:us-east-1:xxxxxxxxxxxx:subscribe-queue-
test-430895:xxxxxxxx-xxxx-xxxx-xxxx-xxxxxxxxxxxx' 
  // } 
  return response;
};
```
Assinar com um filtro em um tópico.

import { SubscribeCommand, SNSClient } from "@aws-sdk/client-sns";

```
const client = new SNSClient(\{\});
export const subscribeQueueFiltered = async ( 
   topicArn = "TOPIC_ARN", 
   queueArn = "QUEUE_ARN",
) => {
  const command = new SubscribeCommand({ 
     TopicArn: topicArn, 
     Protocol: "sqs", 
     Endpoint: queueArn, 
     Attributes: { 
       // This subscription will only receive messages with the 'event' attribute 
 set to 'order placed'.
       FilterPolicyScope: "MessageAttributes", 
       FilterPolicy: JSON.stringify({ 
         event: ["order_placed"], 
       }), 
     }, 
  }); 
  const response = await client.send(command); 
  console.log(response); 
 // // '$metadata': { 
  // httpStatusCode: 200, 
  // requestId: '931e13d9-5e2b-543f-8781-4e9e494c5ff2', 
  // extendedRequestId: undefined, 
  // cfId: undefined, 
  // attempts: 1, 
  // totalRetryDelay: 0 
 // },
  // SubscriptionArn: 'arn:aws:sns:us-east-1:xxxxxxxxxxxx:subscribe-queue-
test-430895:xxxxxxxx-xxxx-xxxx-xxxx-xxxxxxxxxxxx' 
  // } 
  return response;
};
```
- Para obter mais informações, consulte o [Guia do desenvolvedor do AWS SDK for](https://docs.aws.amazon.com/sdk-for-javascript/v3/developer-guide/sns-examples-managing-topics.html#sns-examples-subscribing-email)  [JavaScript.](https://docs.aws.amazon.com/sdk-for-javascript/v3/developer-guide/sns-examples-managing-topics.html#sns-examples-subscribing-email)
- Para obter detalhes da API, consulte [Subscribe](https://docs.aws.amazon.com/AWSJavaScriptSDK/v3/latest/client/sns/command/SubscribeCommand) na Referência da API AWS SDK for JavaScript .

## Kotlin

## SDK para Kotlin

## **a** Note

Tem mais sobre GitHub. Encontre o exemplo completo e saiba como configurar e executar no [Repositório de exemplos de código da AWS.](https://github.com/awsdocs/aws-doc-sdk-examples/tree/main/kotlin/services/sns#code-examples)

Inscrever um endereço de e-mail em um tópico.

```
suspend fun subEmail( 
     topicArnVal: String, 
     email: String,
): String { 
     val request = 
         SubscribeRequest { 
              protocol = "email" 
             endpoint = email returnSubscriptionArn = true 
              topicArn = topicArnVal 
         } 
     SnsClient { region = "us-east-1" }.use { snsClient -> 
         val result = snsClient.subscribe(request) 
         return result.subscriptionArn.toString() 
     }
}
```
Inscrever uma função do Lambda em um tópico.

```
suspend fun subLambda( 
     topicArnVal: String?, 
     lambdaArn: String?,
) { 
     val request = 
         SubscribeRequest { 
              protocol = "lambda" 
             endpoint = lambdaArn returnSubscriptionArn = true
```

```
 topicArn = topicArnVal 
         } 
     SnsClient { region = "us-east-1" }.use { snsClient -> 
         val result = snsClient.subscribe(request) 
         println(" The subscription Arn is ${result.subscriptionArn}") 
     }
}
```
• Para obter detalhes da API, consulte [Subscribe](https://sdk.amazonaws.com/kotlin/api/latest/index.html) na Referência da API AWS SDK para Kotlin.

#### PHP

#### SDK para PHP

## **a** Note

Tem mais sobre GitHub. Encontre o exemplo completo e saiba como configurar e executar no [Repositório de exemplos de código da AWS.](https://github.com/awsdocs/aws-doc-sdk-examples/tree/main/php/example_code/sns#code-examples)

```
require 'vendor/autoload.php';
use Aws\Exception\AwsException;
use Aws\Sns\SnsClient;
/** 
  * Prepares to subscribe an endpoint by sending the endpoint a confirmation 
 message. 
 * 
  * This code expects that you have AWS credentials set up per: 
  * https://docs.aws.amazon.com/sdk-for-php/v3/developer-guide/
guide_credentials.html 
  */
$SnSclient = new SnsClient([ 
     'profile' => 'default', 
     'region' => 'us-east-1',
```

```
 'version' => '2010-03-31'
]);
$protocol = 'email';
$endpoint = 'sample@example.com';
$topic = 'arn:aws:sns:us-east-1:111122223333:MyTopic';
try { 
     $result = $SnSclient->subscribe([ 
          'Protocol' => $protocol, 
          'Endpoint' => $endpoint, 
          'ReturnSubscriptionArn' => true, 
          'TopicArn' => $topic, 
     ]); 
     var_dump($result);
} catch (AwsException $e) { 
     // output error message if fails 
     error_log($e->getMessage());
}
```
Inscrever um endpoint HTTP em um tópico.

```
require 'vendor/autoload.php';
use Aws\Exception\AwsException;
use Aws\Sns\SnsClient;
/** 
  * Prepares to subscribe an endpoint by sending the endpoint a confirmation 
 message. 
 * 
  * This code expects that you have AWS credentials set up per: 
  * https://docs.aws.amazon.com/sdk-for-php/v3/developer-guide/
guide_credentials.html 
  */
$SnSclient = new SnsClient([ 
     'profile' => 'default', 
     'region' => 'us-east-1', 
     'version' => '2010-03-31'
```

```
]);
$protocol = 'https';
$endpoint = 'https://';$topic = 'arn:aws:sns:us-east-1:111122223333:MyTopic';
try { 
     $result = $SnSclient->subscribe([ 
         'Protocol' => $protocol, 
         'Endpoint' => $endpoint, 
         'ReturnSubscriptionArn' => true, 
         'TopicArn' => $topic, 
     ]); 
     var_dump($result);
} catch (AwsException $e) { 
     // output error message if fails 
     error_log($e->getMessage());
}
```
• Para obter detalhes da API, consulte [Subscribe](https://docs.aws.amazon.com/goto/SdkForPHPV3/sns-2010-03-31/Subscribe) na Referência da API AWS SDK for PHP .

## Python

SDK para Python (Boto3)

#### **a** Note

Tem mais sobre GitHub. Encontre o exemplo completo e saiba como configurar e executar no [Repositório de exemplos de código da AWS.](https://github.com/awsdocs/aws-doc-sdk-examples/tree/main/python/example_code/sns#code-examples)

```
class SnsWrapper: 
     """Encapsulates Amazon SNS topic and subscription functions.""" 
     def __init__(self, sns_resource): 
        "" "
         :param sns_resource: A Boto3 Amazon SNS resource. 
        "" "
```

```
 self.sns_resource = sns_resource 
    @staticmethod 
    def subscribe(topic, protocol, endpoint): 
 """ 
         Subscribes an endpoint to the topic. Some endpoint types, such as email, 
        must be confirmed before their subscriptions are active. When a 
 subscription 
         is not confirmed, its Amazon Resource Number (ARN) is set to 
         'PendingConfirmation'. 
         :param topic: The topic to subscribe to. 
         :param protocol: The protocol of the endpoint, such as 'sms' or 'email'. 
         :param endpoint: The endpoint that receives messages, such as a phone 
 number 
                           (in E.164 format) for SMS messages, or an email address 
 for 
                          email messages. 
         :return: The newly added subscription. 
         """ 
        try: 
             subscription = topic.subscribe( 
                 Protocol=protocol, Endpoint=endpoint, ReturnSubscriptionArn=True 
) logger.info("Subscribed %s %s to topic %s.", protocol, endpoint, 
 topic.arn) 
         except ClientError: 
             logger.exception( 
                 "Couldn't subscribe %s %s to topic %s.", protocol, endpoint, 
 topic.arn 
) raise 
        else: 
             return subscription
```
• Para obter detalhes da API, consulte [Subscribe](https://docs.aws.amazon.com/goto/boto3/sns-2010-03-31/Subscribe) na Referência da API AWS SDK for Python (Boto3).

## Ruby

# SDK para Ruby

## **a** Note

Tem mais sobre GitHub. Encontre o exemplo completo e saiba como configurar e executar no [Repositório de exemplos de código da AWS.](https://github.com/awsdocs/aws-doc-sdk-examples/tree/main/ruby/example_code/sns#code-examples)

```
require 'aws-sdk-sns'
require 'logger'
# Represents a service for creating subscriptions in Amazon Simple Notification 
 Service (SNS)
class SubscriptionService 
   # Initializes the SubscriptionService with an SNS client 
   # 
   # @param sns_client [Aws::SNS::Client] The SNS client 
   def initialize(sns_client) 
     @sns_client = sns_client 
     @logger = Logger.new($stdout) 
   end 
   # Attempts to create a subscription to a topic 
   # 
   # @param topic_arn [String] The ARN of the SNS topic 
   # @param protocol [String] The subscription protocol (e.g., email) 
   # @param endpoint [String] The endpoint that receives the notifications (email 
  address) 
   # @return [Boolean] true if subscription was successfully created, false 
  otherwise 
   def create_subscription(topic_arn, protocol, endpoint) 
     @sns_client.subscribe(topic_arn: topic_arn, protocol: protocol, endpoint: 
  endpoint) 
     @logger.info('Subscription created successfully.') 
     true 
   rescue Aws::SNS::Errors::ServiceError => e 
     @logger.error("Error while creating the subscription: #{e.message}") 
     false 
   end
```
end

```
# Main execution if the script is run directly
if $PROGRAM_NAME == 'File' protocol = 'email' 
   endpoint = 'EMAIL_ADDRESS' # Should be replaced with a real email address 
  topic_arn = 'TOPIC_ARN' # Should be replaced with a real topic ARN 
  sns client = Aws::SNS::Client.new
  subscription_service = SubscriptionService.new(sns_client) 
  @logger.info('Creating the subscription.') 
   unless subscription_service.create_subscription(topic_arn, protocol, endpoint) 
     @logger.error('Subscription creation failed. Stopping program.') 
     exit 1 
   end
end
```
- Para obter mais informações, consulte o [Guia do desenvolvedor do AWS SDK for Ruby](https://docs.aws.amazon.com/sdk-for-ruby/v3/developer-guide/sns-example-create-subscription.html).
- Para obter detalhes da API, consulte [Subscribe](https://docs.aws.amazon.com/goto/SdkForRubyV3/sns-2010-03-31/Subscribe) na Referência da API AWS SDK for Ruby .

#### Rust

SDK para Rust

#### **a** Note

Tem mais sobre GitHub. Encontre o exemplo completo e saiba como configurar e executar no [Repositório de exemplos de código da AWS.](https://github.com/awsdocs/aws-doc-sdk-examples/tree/main/rustv1/examples/sns#code-examples)

```
async fn subscribe_and_publish( 
     client: &Client, 
     topic_arn: &str, 
     email_address: &str,
) -> Result<(), Error> { 
     println!("Receiving on topic with ARN: `{}`", topic_arn);
```

```
 let rsp = client 
          .subscribe() 
          .topic_arn(topic_arn) 
          .protocol("email") 
          .endpoint(email_address) 
          .send() 
          .await?; 
     println!("Added a subscription: {:?}", rsp); 
     let rsp = client 
          .publish() 
          .topic_arn(topic_arn) 
          .message("hello sns!") 
          .send() 
          .await?; 
     println!("Published message: {:?}", rsp); 
    0k(())}
```
• Para obter detalhes da API, consulte [Subscribe](https://docs.rs/aws-sdk-sns/latest/aws_sdk_sns/client/struct.Client.html#method.subscribe) na Referência da API AWS SDK para Rust.

## SAP ABAP

SDK para SAP ABAP

## **G** Note

Tem mais sobre GitHub. Encontre o exemplo completo e saiba como configurar e executar no [Repositório de exemplos de código da AWS.](https://github.com/awsdocs/aws-doc-sdk-examples/tree/main/sap-abap/services/sns#code-examples)

```
 TRY. 
       oo_result = lo_sns->subscribe( "oo_result is 
 returned for testing purposes." 
               iv_topicarn = iv_topic_arn 
               iv_protocol = 'email'
```
```
 iv_endpoint = iv_email_address 
                 iv_returnsubscriptionarn = abap_true 
            ). 
        MESSAGE 'Email address subscribed to SNS topic.' TYPE 'I'. 
      CATCH /aws1/cx_snsnotfoundexception. 
        MESSAGE 'Topic does not exist.' TYPE 'E'. 
      CATCH /aws1/cx_snssubscriptionlmte00. 
        MESSAGE 'Unable to create subscriptions. You have reached the maximum 
 number of subscriptions allowed.' TYPE 'E'. 
    ENDTRY.
```
• Para obter detalhes da API, consulte [Assinar](https://docs.aws.amazon.com/sdk-for-sap-abap/v1/api/latest/index.html) na Referência da API AWS SDK para SAP ABAP.

## Swift

#### SDK para Swift

**a** Note

Tem mais sobre GitHub. Encontre o exemplo completo e saiba como configurar e executar no [Repositório de exemplos de código da AWS.](https://github.com/awsdocs/aws-doc-sdk-examples/tree/main/swift/example_code/sns#code-examples)

Inscrever um endereço de e-mail em um tópico.

```
 let config = try await SNSClient.SNSClientConfiguration(region: region) 
         let snsClient = SNSClient(config: config) 
         let output = try await snsClient.subscribe( 
             input: SubscribeInput( 
                 endpoint: email, 
                 protocol: "email", 
                 returnSubscriptionArn: true, 
                 topicArn: arn 
)\mathcal{L} guard let subscriptionArn = output.subscriptionArn else { 
             print("No subscription ARN received from Amazon SNS.") 
             return
```
}

```
 print("Subscription \(subscriptionArn) created.")
```
Inscreva um número de telefone em um tópico para receber notificações por SMS.

```
 let config = try await SNSClient.SNSClientConfiguration(region: region) 
         let snsClient = SNSClient(config: config) 
         let output = try await snsClient.subscribe( 
             input: SubscribeInput( 
                 endpoint: phone, 
                 protocol: "sms", 
                 returnSubscriptionArn: true, 
                 topicArn: arn 
)\lambda guard let subscriptionArn = output.subscriptionArn else { 
             print("No subscription ARN received from Amazon SNS.") 
             return 
         } 
         print("Subscription \(subscriptionArn) created.")
```
• Para obter detalhes da API, consulte [Inscrever-se](https://sdk.amazonaws.com/swift/api/awssdkforswift/latest/documentation/awssdkforswift) no AWS SDK para referência da API Swift.

Use **TagResource** com um AWS SDK ou CLI

Os exemplos de código a seguir mostram como usar o TagResource.

CL<sub>I</sub>

AWS CLI

Para adicionar uma tag a um tópico

O exemplo tag-resource a seguir adiciona uma tag de metadados ao tópico do Amazon SNS especificado.

```
aws sns tag-resource \ 
     --resource-arn arn:aws:sns:us-west-2:123456789012:MyTopic \ 
     --tags Key=Team,Value=Alpha
```
Este comando não produz saída.

• Para obter detalhes da API, consulte [TagResourcee](https://awscli.amazonaws.com/v2/documentation/api/latest/reference/sns/tag-resource.html)m Referência de AWS CLI Comandos.

#### Java

SDK para Java 2.x

#### **a** Note

```
import software.amazon.awssdk.regions.Region;
import software.amazon.awssdk.services.sns.SnsClient;
import software.amazon.awssdk.services.sns.model.SnsException;
import software.amazon.awssdk.services.sns.model.Tag;
import software.amazon.awssdk.services.sns.model.TagResourceRequest;
import java.util.ArrayList;
import java.util.List;
/** 
  * Before running this Java V2 code example, set up your development 
  * environment, including your credentials. 
 * 
  * For more information, see the following documentation topic: 
 * 
  * https://docs.aws.amazon.com/sdk-for-java/latest/developer-guide/get-
started.html 
  */
public class AddTags { 
     public static void main(String[] args) { 
         final String usage = """ 
                 Usage: <topicArn>
```

```
 Where: 
                 topicArn - The ARN of the topic to which tags are added. 
              """; 
    if (args.length != 1) {
         System.out.println(usage); 
         System.exit(1); 
     } 
     String topicArn = args[0]; 
     SnsClient snsClient = SnsClient.builder() 
              .region(Region.US_EAST_1) 
             .build();
     addTopicTags(snsClient, topicArn); 
     snsClient.close(); 
 } 
 public static void addTopicTags(SnsClient snsClient, String topicArn) { 
     try { 
        Tag tag = Tag.builder() .key("Team") 
                  .value("Development") 
                  .build(); 
         Tag tag2 = Tag.builder() 
                  .key("Environment") 
                  .value("Gamma") 
                  .build(); 
         List<Tag> tagList = new ArrayList<>(); 
         tagList.add(tag); 
         tagList.add(tag2); 
         TagResourceRequest tagResourceRequest = TagResourceRequest.builder() 
                  .resourceArn(topicArn) 
                  .tags(tagList) 
                  .build(); 
         snsClient.tagResource(tagResourceRequest); 
         System.out.println("Tags have been added to " + topicArn); 
     } catch (SnsException e) {
```

```
 System.err.println(e.awsErrorDetails().errorMessage()); 
              System.exit(1); 
         } 
     }
}
```
• Para obter detalhes da API, consulte [TagResourcea](https://docs.aws.amazon.com/goto/SdkForJavaV2/sns-2010-03-31/TagResource) Referência AWS SDK for Java 2.x da API.

## Kotlin

SDK para Kotlin

# **a** Note

```
suspend fun addTopicTags(topicArn: String) { 
     val tag = 
          Tag { 
              key = "Team" 
              value = "Development" 
          } 
    val tag2 =
          Tag { 
              key = "Environment" 
              value = "Gamma" 
          } 
     val tagList = mutableListOf<Tag>() 
     tagList.add(tag) 
     tagList.add(tag2) 
     val request = 
          TagResourceRequest { 
              resourceArn = topicArn 
              tags = tagList
```
}

```
 SnsClient { region = "us-east-1" }.use { snsClient -> 
         snsClient.tagResource(request) 
         println("Tags have been added to $topicArn") 
     }
}
```
• Para obter detalhes da API, consulte a [TagResourcer](https://sdk.amazonaws.com/kotlin/api/latest/index.html)eferência da API AWS SDK for Kotlin.

Use **Unsubscribe** com um AWS SDK ou CLI

Os exemplos de código a seguir mostram como usar o Unsubscribe.

Exemplos de ações são trechos de código de programas maiores e devem ser executados em contexto. É possível ver essa ação em contexto no seguinte exemplo de código:

```
• Publicar mensagens em filas
```
#### .NET

```
AWS SDK for .NET
```
## **a** Note

Tem mais sobre GitHub. Encontre o exemplo completo e saiba como configurar e executar no [Repositório de exemplos de código da AWS.](https://github.com/awsdocs/aws-doc-sdk-examples/tree/main/dotnetv3/cross-service/TopicsAndQueues#code-examples)

Cancele a assinatura de um tópico por meio de um ARN de assinatura.

```
 /// <summary> 
 /// Unsubscribe from a topic by a subscription ARN. 
 /// </summary> 
 /// <param name="subscriptionArn">The ARN of the subscription.</param> 
/// <returns>True if successful.</returns>
public async Task<bool> UnsubscribeByArn(string subscriptionArn)
 { 
     var unsubscribeResponse = await _amazonSNSClient.UnsubscribeAsync( 
         new UnsubscribeRequest()
```

```
\{\hspace{.1cm} \} SubscriptionArn = subscriptionArn 
              }); 
         return unsubscribeResponse.HttpStatusCode == HttpStatusCode.OK; 
     }
```
• Para obter detalhes da API, consulte [Unsubscribe](https://docs.aws.amazon.com/goto/DotNetSDKV3/sns-2010-03-31/Unsubscribe) na Referência da API AWS SDK for .NET

## $C++$

SDK para C++

.

## **a** Note

```
//! Delete a subscription to an Amazon Simple Notification Service (Amazon SNS) 
 topic.
/*! 
   \param subscriptionARN: The Amazon Resource Name (ARN) for an Amazon SNS topic 
  subscription. 
  \param clientConfiguration: AWS client configuration. 
  \return bool: Function succeeded. 
  */
bool AwsDoc::SNS::unsubscribe(const Aws::String &subscriptionARN, 
                                const Aws::Client::ClientConfiguration 
  &clientConfiguration) { 
     Aws::SNS::SNSClient snsClient(clientConfiguration); 
     Aws::SNS::Model::UnsubscribeRequest request; 
     request.SetSubscriptionArn(subscriptionARN); 
     const Aws::SNS::Model::UnsubscribeOutcome outcome = 
  snsClient.Unsubscribe(request); 
     if (outcome.IsSuccess()) { 
         std::cout << "Unsubscribed successfully " << std::endl;
```

```
 } 
     else { 
          std::cerr << "Error while unsubscribing " << 
  outcome.GetError().GetMessage() 
                     << std::endl; 
     } 
     return outcome.IsSuccess();
}
```
• Para obter detalhes da API, consulte [Unsubscribe](https://docs.aws.amazon.com/goto/SdkForCpp/sns-2010-03-31/Unsubscribe) na Referência da API AWS SDK for C++ .

# CLI

#### AWS CLI

Para cancelar a assinatura de um tópico

O exemplo unsubscribe a seguir exclui a assinatura especificada de um tópico.

```
aws sns unsubscribe \ 
     --subscription-arn arn:aws:sns:us-west-2:0123456789012:my-
topic:8a21d249-4329-4871-acc6-7be709c6ea7f
```
Este comando não produz saída.

• Para obter detalhes da API, consulte [Unsubscribe](https://awscli.amazonaws.com/v2/documentation/api/latest/reference/sns/unsubscribe.html) na Referência de comandos da AWS CLI

#### Java

SDK para Java 2.x

.

#### **G** Note

Tem mais sobre GitHub. Encontre o exemplo completo e saiba como configurar e executar no [Repositório de exemplos de código da AWS.](https://github.com/awsdocs/aws-doc-sdk-examples/tree/main/javav2/example_code/sns#code-examples)

import software.amazon.awssdk.regions.Region;

```
import software.amazon.awssdk.services.sns.SnsClient;
import software.amazon.awssdk.services.sns.model.SnsException;
import software.amazon.awssdk.services.sns.model.UnsubscribeRequest;
import software.amazon.awssdk.services.sns.model.UnsubscribeResponse;
/** 
  * Before running this Java V2 code example, set up your development 
  * environment, including your credentials. 
 * 
  * For more information, see the following documentation topic: 
 * 
  * https://docs.aws.amazon.com/sdk-for-java/latest/developer-guide/get-
started.html 
  */
public class Unsubscribe { 
     public static void main(String[] args) { 
         final String usage = """ 
                 Usage: <subscriptionArn>
                  Where: 
                     subscriptionArn - The ARN of the subscription to delete. 
                 """"
        if (args.length \leq 1) {
             System.out.println(usage); 
             System.exit(1); 
         } 
         String subscriptionArn = args[0]; 
         SnsClient snsClient = SnsClient.builder() 
                  .region(Region.US_EAST_1) 
                  .build(); 
         unSub(snsClient, subscriptionArn); 
         snsClient.close(); 
     } 
     public static void unSub(SnsClient snsClient, String subscriptionArn) { 
         try { 
             UnsubscribeRequest request = UnsubscribeRequest.builder() 
                      .subscriptionArn(subscriptionArn) 
                     .build():
```

```
 UnsubscribeResponse result = snsClient.unsubscribe(request); 
              System.out.println("\n\nStatus was " + 
  result.sdkHttpResponse().statusCode() 
                      + "\n\nSubscription was removed for " + 
  request.subscriptionArn()); 
         } catch (SnsException e) { 
              System.err.println(e.awsErrorDetails().errorMessage()); 
              System.exit(1); 
         } 
     }
}
```
• Para obter detalhes da API, consulte [Unsubscribe](https://docs.aws.amazon.com/goto/SdkForJavaV2/sns-2010-03-31/Unsubscribe) na Referência da API AWS SDK for Java  $2.x$ .

#### **JavaScript**

SDK para JavaScript (v3)

```
G Note
```
Tem mais sobre GitHub. Encontre o exemplo completo e saiba como configurar e executar no [Repositório de exemplos de código da AWS.](https://github.com/awsdocs/aws-doc-sdk-examples/tree/main/javascriptv3/example_code/sns#code-examples)

Crie o cliente em um módulo separado e exporte-o.

```
import { SNSClient } from "@aws-sdk/client-sns";
// The AWS Region can be provided here using the `region` property. If you leave 
 it blank
// the SDK will default to the region set in your AWS config.
export const snsClient = new SNSClient({});
```
Importe o SDK e os módulos do cliente e chame a API.

```
import { UnsubscribeCommand } from "@aws-sdk/client-sns";
import { snsClient } from "../libs/snsClient.js";
```

```
/** 
  * @param {string} subscriptionArn - The ARN of the subscription to cancel. 
  */
const unsubscribe = async ( 
  subscriptionArn = "arn:aws:sns:us-east-1:xxxxxxxxxxxx:mytopic:xxxxxxxx-xxxx-
xxxx-xxxx-xxxxxxxxxxxx",
) => {
   const response = await snsClient.send( 
     new UnsubscribeCommand({ 
       SubscriptionArn: subscriptionArn, 
     }), 
   ); 
  console.log(response); 
  // { 
  // '$metadata': { 
  // httpStatusCode: 200, 
  // requestId: '0178259a-9204-507c-b620-78a7570a44c6', 
  // extendedRequestId: undefined, 
  // cfId: undefined, 
  // attempts: 1, 
  // totalRetryDelay: 0 
 // }
  // } 
  return response;
};
```
- Para obter mais informações, consulte o [Guia do desenvolvedor do AWS SDK for](https://docs.aws.amazon.com/sdk-for-javascript/v3/developer-guide/sns-examples-managing-topics.html#sns-examples-unsubscribing)  [JavaScript.](https://docs.aws.amazon.com/sdk-for-javascript/v3/developer-guide/sns-examples-managing-topics.html#sns-examples-unsubscribing)
- Para obter detalhes da API, consulte [Unsubscribe](https://docs.aws.amazon.com/AWSJavaScriptSDK/v3/latest/client/sns/command/UnsubscribeCommand) na Referência da API AWS SDK for JavaScript .

#### Kotlin

SDK para Kotlin

# **a** Note

```
suspend fun unSub(subscriptionArnVal: String) { 
     val request = 
         UnsubscribeRequest { 
             subscriptionArn = subscriptionArnVal 
         } 
     SnsClient { region = "us-east-1" }.use { snsClient -> 
         snsClient.unsubscribe(request) 
         println("Subscription was removed for ${request.subscriptionArn}") 
     }
}
```
• Para obter detalhes da API, consulte [Cancelar assinatura](https://sdk.amazonaws.com/kotlin/api/latest/index.html) na Referência da API AWS SDK para Kotlin.

## PHP

## SDK para PHP

#### **G** Note

```
require 'vendor/autoload.php';
use Aws\Exception\AwsException;
use Aws\Sns\SnsClient;
/** 
  * Deletes a subscription to an Amazon SNS topic. 
 * 
  * This code expects that you have AWS credentials set up per: 
  * https://docs.aws.amazon.com/sdk-for-php/v3/developer-guide/
guide_credentials.html 
  */
$SnSclient = new SnsClient([
```

```
 'profile' => 'default', 
    'region' => 'us-east-1',
     'version' => '2010-03-31'
]);
$subscription = 'arn:aws:sns:us-east-1:111122223333:MySubscription';
try { 
     $result = $SnSclient->unsubscribe([ 
         'SubscriptionArn' => $subscription, 
     ]); 
     var_dump($result);
} catch (AwsException $e) { 
     // output error message if fails 
     error_log($e->getMessage());
}
```
- Para obter mais informações, consulte o [Guia do desenvolvedor do AWS SDK for PHP.](https://docs.aws.amazon.com/sdk-for-php/v3/developer-guide/sns-examples-subscribing-unsubscribing-topics.html#unsubscribe-from-a-topic)
- Para obter detalhes da API, consulte [Unsubscribe](https://docs.aws.amazon.com/goto/SdkForPHPV3/sns-2010-03-31/Unsubscribe) na Referência da API AWS SDK for PHP

#### Python

.

SDK para Python (Boto3)

#### **a** Note

```
class SnsWrapper: 
     """Encapsulates Amazon SNS topic and subscription functions.""" 
     def __init__(self, sns_resource): 
         """ 
         :param sns_resource: A Boto3 Amazon SNS resource. 
        "" "
         self.sns_resource = sns_resource
```

```
 @staticmethod 
    def delete_subscription(subscription): 
 """ 
        Unsubscribes and deletes a subscription. 
 """ 
        try: 
             subscription.delete() 
             logger.info("Deleted subscription %s.", subscription.arn) 
         except ClientError: 
             logger.exception("Couldn't delete subscription %s.", 
 subscription.arn) 
             raise
```
• Para obter detalhes da API, consulte [Unsubscribe](https://docs.aws.amazon.com/goto/boto3/sns-2010-03-31/Unsubscribe) na Referência da API AWS SDK for Python (Boto3).

#### SAP ABAP

SDK para SAP ABAP

## **a** Note

```
 TRY.
```

```
 lo_sns->unsubscribe( iv_subscriptionarn = iv_subscription_arn ). 
        MESSAGE 'Subscription deleted.' TYPE 'I'. 
      CATCH /aws1/cx_snsnotfoundexception. 
        MESSAGE 'Subscription does not exist.' TYPE 'E'. 
      CATCH /aws1/cx_snsinvalidparameterex. 
        MESSAGE 'Subscription with "PendingConfirmation" status cannot be 
 deleted/unsubscribed. Confirm subscription before performing unsubscribe 
 operation.' TYPE 'E'. 
    ENDTRY.
```
• Para obter detalhes da API, consulte [Cancelar assinatura](https://docs.aws.amazon.com/sdk-for-sap-abap/v1/api/latest/index.html) na Referência da API AWS SDK para SAP ABAP.

#### Swift

SDK para Swift

# **a** Note

Tem mais sobre GitHub. Encontre o exemplo completo e saiba como configurar e executar no [Repositório de exemplos de código da AWS.](https://github.com/awsdocs/aws-doc-sdk-examples/tree/main/swift/example_code/sns#code-examples)

```
 let config = try await SNSClient.SNSClientConfiguration(region: region) 
        let snsClient = SNSClient(config: config) 
        _ = try await snsClient.unsubscribe( 
            input: UnsubscribeInput( 
                 subscriptionArn: arn 
) ) 
        print("Unsubscribed.")
```
• Para obter detalhes da API, consulte [Cancelar assinatura na referência](https://sdk.amazonaws.com/swift/api/awssdkforswift/latest/documentation/awssdkforswift) da API AWS SDK for Swift.

# Cenários para o Amazon SNS usando AWS SDKs

Os exemplos de código a seguir mostram como implementar cenários comuns no Amazon SNS com. AWS SDKs Esses casos mostram como realizar tarefas específicas chamando várias funções dentro do Amazon SNS ou combinadas com outros Serviços da AWS. Cada cenário inclui um link para o código-fonte completo, onde podem ser encontradas instruções sobre como configurar e executar o código.

Os cenários têm como alvo um nível intermediário de experiência para ajudar você a compreender ações de serviço em contexto.

#### Exemplos

- [Criar uma aplicação para enviar dados para uma tabela do DynamoDB](#page-11931-0)
- [Criar uma aplicação de publicação e assinatura que traduz mensagens](#page-11932-0)
- [Crie um endpoint de plataforma para notificações push do Amazon SNS usando um SDK AWS](#page-11934-0)
- [Criar uma aplicação de gerenciamento de ativos de fotos que permita que os usuários gerenciem](#page-11937-0) [fotos usando rótulos](#page-11937-0)
- [Criar uma aplicação de exploração do Amazon Textract](#page-11941-0)
- [Crie e publique em um tópico FIFO do Amazon SNS usando um SDK AWS](#page-11942-0)
- [Detecte pessoas e objetos em um vídeo com o Amazon Rekognition usando um SDK AWS](#page-11955-0)
- [Publique mensagens SMS em um tópico do Amazon SNS usando um SDK AWS](#page-11955-1)
- [Publique uma mensagem grande no Amazon SNS com o Amazon S3 usando um SDK AWS](#page-11962-0)
- [Publique uma mensagem de texto SMS do Amazon SNS usando um SDK AWS](#page-11965-0)
- [Publique mensagens do Amazon SNS nas filas do Amazon SQS usando um SDK AWS](#page-11973-0)
- [Usar o API Gateway para invocar uma função do Lambda](#page-12071-0)
- [Usar eventos programados para chamar uma função do Lambda](#page-12072-0)

# <span id="page-11931-0"></span>Criar uma aplicação para enviar dados para uma tabela do DynamoDB

Os exemplos de código a seguir mostram como criar uma aplicação que envia dados para uma tabela do Amazon DynamoDB e notifica você quando um usuário atualiza a tabela.

Java

SDK para Java 2.x

Mostra como criar uma aplicação Web dinâmica que envia dados usando a API Java do Amazon DynamoDB e envia uma mensagem de texto usando a API Java do Amazon Simple Notification Service.

Para obter o código-fonte completo e instruções sobre como configurar e executar, veja o exemplo completo em [GitHub.](https://github.com/awsdocs/aws-doc-sdk-examples/tree/main/javav2/usecases/creating_first_project)

Serviços usados neste exemplo

• DynamoDB

• Amazon SNS

**JavaScript** 

SDK para JavaScript (v3)

Este exemplo mostra como criar uma aplicação que permite que os usuários enviem dados para uma tabela do Amazon DynamoDB e enviem uma mensagem de texto ao administrador usando o Amazon Simple Notification Service (Amazon SNS).

Para obter o código-fonte completo e instruções sobre como configurar e executar, veja o exemplo completo em [GitHub.](https://github.com/awsdocs/aws-doc-sdk-examples/tree/main/javascriptv3/example_code/cross-services/submit-data-app)

Esse exemplo também está disponível no [Guia do desenvolvedor do AWS SDK for JavaScript](https://docs.aws.amazon.com/sdk-for-javascript/v3/developer-guide/cross-service-example-submitting-data.html)  [v3.](https://docs.aws.amazon.com/sdk-for-javascript/v3/developer-guide/cross-service-example-submitting-data.html)

Serviços usados neste exemplo

- DynamoDB
- Amazon SNS

## Kotlin

SDK para Kotlin

Mostra como criar uma aplicação Android nativa que envia dados usando a API Kotlin do Amazon DynamoDB e envia uma mensagem de texto usando a API Kotlin do Amazon SNS.

Para obter o código-fonte completo e instruções sobre como configurar e executar, veja o exemplo completo em [GitHub.](https://github.com/awsdocs/aws-doc-sdk-examples/tree/main/kotlin/usecases/first_android_app)

Serviços usados neste exemplo

- DynamoDB
- Amazon SNS

<span id="page-11932-0"></span>Criar uma aplicação de publicação e assinatura que traduz mensagens

Os exemplos de código a seguir mostram como criar uma aplicação que oferece funcionalidade de assinatura e publicação e tradução de mensagens.

#### .NET

#### AWS SDK for .NET

Mostra como usar a API .NET do Amazon Simple Notification Service para criar uma aplicação Web com funcionalidade de assinatura e publicação. Além disso, essa aplicação de exemplo também traduz mensagens.

Para obter o código-fonte completo e instruções sobre como configurar e executar, veja o exemplo completo em [GitHub.](https://github.com/awsdocs/aws-doc-sdk-examples/tree/main/dotnetv3/cross-service/SubscribePublishTranslate)

Serviços utilizados neste exemplo

- Amazon SNS
- Amazon Translate

#### Java

SDK para Java 2.x

Mostra como usar a API Java do Amazon Simple Notification Service para criar uma aplicação Web com funcionalidade de assinatura e publicação. Além disso, essa aplicação de exemplo também traduz mensagens.

Para obter o código-fonte completo e instruções sobre como configurar e executar, veja o exemplo completo em [GitHub.](https://github.com/awsdocs/aws-doc-sdk-examples/tree/main/javav2/usecases/creating_sns_sample_app)

Para obter o código-fonte completo e instruções sobre como configurar e executar o exemplo que usa a API Java Async, consulte o exemplo completo em. [GitHub](https://github.com/awsdocs/aws-doc-sdk-examples/tree/main/javav2/usecases/creating_sns_async)

Serviços utilizados neste exemplo

- Amazon SNS
- Amazon Translate

#### Kotlin

## SDK para Kotlin

Mostra como usar a API Kotlin do Amazon SNS para criar uma aplicação com funcionalidade de assinatura e publicação. Além disso, essa aplicação de exemplo também traduz mensagens.

Para obter o código-fonte completo e as instruções sobre como criar um aplicativo web, veja o exemplo completo em [GitHub.](https://github.com/awsdocs/aws-doc-sdk-examples/tree/main/kotlin/usecases/subpub_app)

Para ver o código-fonte completo e instruções sobre como criar um aplicativo Android nativo, veja o exemplo completo em [GitHub](https://github.com/awsdocs/aws-doc-sdk-examples/tree/main/kotlin/usecases/subpub_app_android).

Serviços utilizados neste exemplo

- Amazon SNS
- Amazon Translate

<span id="page-11934-0"></span>Crie um endpoint de plataforma para notificações push do Amazon SNS usando um SDK AWS

Os exemplos de código a seguir mostram como criar um endpoint de plataforma para notificações por push do Amazon SNS.

 $CLI$ 

AWS CLI

Para criar um endpoint de aplicação de plataforma

O exemplo create-platform-endpoint a seguir cria um endpoint para a aplicação de plataforma especificada usando o token especificado.

```
aws sns create-platform-endpoint \ 
     --platform-application-arn arn:aws:sns:us-west-2:123456789012:app/GCM/
MyApplication \ 
     --token EXAMPLE12345...
```
Saída:

{ "EndpointArn": "arn:aws:sns:us-west-2:1234567890:endpoint/GCM/ MyApplication/12345678-abcd-9012-efgh-345678901234" }

#### Java

#### SDK para Java 2.x

#### **a** Note

```
import software.amazon.awssdk.regions.Region;
import software.amazon.awssdk.services.sns.SnsClient;
import software.amazon.awssdk.services.sns.model.CreatePlatformEndpointRequest;
import software.amazon.awssdk.services.sns.model.CreatePlatformEndpointResponse;
import software.amazon.awssdk.services.sns.model.SnsException;
/** 
  * Before running this Java V2 code example, set up your development 
  * environment, including your credentials. 
 * 
  * For more information, see the following documentation topic: 
 * 
  * https://docs.aws.amazon.com/sdk-for-java/latest/developer-guide/get-
started.html 
 * 
  * In addition, create a platform application using the AWS Management Console. 
  * See this doc topic: 
 * 
  * https://docs.aws.amazon.com/sns/latest/dg/mobile-push-send-register.html 
 * 
  * Without the values created by following the previous link, this code examples 
  * does not work. 
  */
public class RegistrationExample { 
     public static void main(String[] args) { 
         final String usage = """ 
            Usage: <token> <platformApplicationArn>
             Where:
```

```
 token - The device token or registration ID of the mobile device. 
 This is a unique 
                identifier provided by the device platform (e.g., Apple Push 
 Notification Service (APNS) for iOS devices, Firebase Cloud Messaging (FCM) 
                for Android devices) when the mobile app is registered to receive 
 push notifications. 
                platformApplicationArn - The ARN value of platform application. 
 You can get this value from the AWS Management Console.\s 
           """
       if (args.length != 2) {
            System.out.println(usage); 
            return; 
        } 
        String token = args[0]; 
        String platformApplicationArn = args[1]; 
        SnsClient snsClient = SnsClient.builder() 
             .region(Region.US_EAST_1) 
             .build(); 
        createEndpoint(snsClient, token, platformApplicationArn); 
    } 
    public static void createEndpoint(SnsClient snsClient, String token, String 
 platformApplicationArn) { 
        System.out.println("Creating platform endpoint with token " + token); 
        try { 
            CreatePlatformEndpointRequest endpointRequest = 
 CreatePlatformEndpointRequest.builder() 
                 .token(token) 
                 .platformApplicationArn(platformApplicationArn) 
                .build();
            CreatePlatformEndpointResponse response = 
 snsClient.createPlatformEndpoint(endpointRequest); 
            System.out.println("The ARN of the endpoint is " + 
 response.endpointArn()); 
        } catch (SnsException e) { 
            System.err.println(e.awsErrorDetails().errorMessage()); 
        } 
    }
```
}

<span id="page-11937-0"></span>Criar uma aplicação de gerenciamento de ativos de fotos que permita que os usuários gerenciem fotos usando rótulos

O exemplo de código a seguir mostra como criar uma aplicação com tecnologia sem servidor que permite que os usuários gerenciem fotos usando rótulos.

#### .NET

# AWS SDK for .NET

Mostra como desenvolver uma aplicação de gerenciamento de ativos fotográficos que detecta rótulos em imagens usando o Amazon Rekognition e os armazena para recuperação posterior.

Para obter o código-fonte completo e instruções sobre como configurar e executar, veja o exemplo completo em [GitHub](https://github.com/awsdocs/aws-doc-sdk-examples/tree/main/dotnetv3/cross-service/PhotoAssetManager).

Para uma análise detalhada da origem desse exemplo, veja a publicação na [Comunidade](https://community.aws/posts/cloud-journeys/01-serverless-image-recognition-app) [da AWS.](https://community.aws/posts/cloud-journeys/01-serverless-image-recognition-app)

Serviços utilizados neste exemplo

- API Gateway
- DynamoDB
- Lambda
- Amazon Rekognition
- Amazon S3
- Amazon SNS

#### $C++$

SDK para C++

Mostra como desenvolver uma aplicação de gerenciamento de ativos fotográficos que detecta rótulos em imagens usando o Amazon Rekognition e os armazena para recuperação posterior.

Para obter o código-fonte completo e instruções sobre como configurar e executar, veja o exemplo completo em [GitHub](https://github.com/awsdocs/aws-doc-sdk-examples/tree/main/cpp/example_code/cross-service/photo_asset_manager).

Para uma análise detalhada da origem desse exemplo, veja a publicação na [Comunidade](https://community.aws/posts/cloud-journeys/01-serverless-image-recognition-app) [da AWS.](https://community.aws/posts/cloud-journeys/01-serverless-image-recognition-app)

Serviços utilizados neste exemplo

- API Gateway
- DynamoDB
- Lambda
- Amazon Rekognition
- Amazon S3
- Amazon SNS

#### Java

SDK para Java 2.x

Mostra como desenvolver uma aplicação de gerenciamento de ativos fotográficos que detecta rótulos em imagens usando o Amazon Rekognition e os armazena para recuperação posterior.

Para obter o código-fonte completo e instruções sobre como configurar e executar, veja o exemplo completo em [GitHub](https://github.com/awsdocs/aws-doc-sdk-examples/tree/main/javav2/usecases/pam_source_files).

Para uma análise detalhada da origem desse exemplo, veja a publicação na [Comunidade](https://community.aws/posts/cloud-journeys/01-serverless-image-recognition-app) [da AWS.](https://community.aws/posts/cloud-journeys/01-serverless-image-recognition-app)

Serviços utilizados neste exemplo

- API Gateway
- DynamoDB
- Lambda
- Amazon Rekognition
- Amazon S3
- Amazon SNS

#### **JavaScript**

SDK para JavaScript (v3)

Mostra como desenvolver uma aplicação de gerenciamento de ativos fotográficos que detecta rótulos em imagens usando o Amazon Rekognition e os armazena para recuperação posterior.

Para obter o código-fonte completo e instruções sobre como configurar e executar, veja o exemplo completo em [GitHub](https://github.com/awsdocs/aws-doc-sdk-examples/tree/main/javascriptv3/example_code/cross-services/photo-asset-manager).

Para uma análise detalhada da origem desse exemplo, veja a publicação na [Comunidade](https://community.aws/posts/cloud-journeys/01-serverless-image-recognition-app) [da AWS.](https://community.aws/posts/cloud-journeys/01-serverless-image-recognition-app)

Serviços utilizados neste exemplo

- API Gateway
- DynamoDB
- Lambda
- Amazon Rekognition
- Amazon S3
- Amazon SNS

## Kotlin

SDK para Kotlin

Mostra como desenvolver uma aplicação de gerenciamento de ativos fotográficos que detecta rótulos em imagens usando o Amazon Rekognition e os armazena para recuperação posterior.

Para obter o código-fonte completo e instruções sobre como configurar e executar, veja o exemplo completo em [GitHub](https://github.com/awsdocs/aws-doc-sdk-examples/tree/main/kotlin/usecases/creating_pam).

Para uma análise detalhada da origem desse exemplo, veja a publicação na [Comunidade](https://community.aws/posts/cloud-journeys/01-serverless-image-recognition-app) [da AWS.](https://community.aws/posts/cloud-journeys/01-serverless-image-recognition-app)

Serviços utilizados neste exemplo

• API Gateway

- DynamoDB
- Lambda
- Amazon Rekognition
- Amazon S3
- Amazon SNS

# PHP

# SDK para PHP

Mostra como desenvolver uma aplicação de gerenciamento de ativos fotográficos que detecta rótulos em imagens usando o Amazon Rekognition e os armazena para recuperação posterior.

Para obter o código-fonte completo e instruções sobre como configurar e executar, veja o exemplo completo em [GitHub](https://github.com/awsdocs/aws-doc-sdk-examples/tree/main/php/applications/photo_asset_manager).

Para uma análise detalhada da origem desse exemplo, veja a publicação na [Comunidade](https://community.aws/posts/cloud-journeys/01-serverless-image-recognition-app) [da AWS.](https://community.aws/posts/cloud-journeys/01-serverless-image-recognition-app)

Serviços utilizados neste exemplo

- API Gateway
- DynamoDB
- Lambda
- Amazon Rekognition
- Amazon S3
- Amazon SNS

## Rust

## SDK para Rust

Mostra como desenvolver uma aplicação de gerenciamento de ativos fotográficos que detecta rótulos em imagens usando o Amazon Rekognition e os armazena para recuperação posterior.

Para obter o código-fonte completo e instruções sobre como configurar e executar, veja o exemplo completo em [GitHub](https://github.com/awsdocs/aws-doc-sdk-examples/tree/main/rustv1/cross_service/photo_asset_management).

Para uma análise detalhada da origem desse exemplo, veja a publicação na [Comunidade](https://community.aws/posts/cloud-journeys/01-serverless-image-recognition-app) [da AWS.](https://community.aws/posts/cloud-journeys/01-serverless-image-recognition-app)

Serviços utilizados neste exemplo

- API Gateway
- DynamoDB
- Lambda
- Amazon Rekognition
- Amazon S3
- Amazon SNS

# <span id="page-11941-0"></span>Criar uma aplicação de exploração do Amazon Textract

Os exemplos de código a seguir mostram como explorar a saída do Amazon Textract por meio de uma aplicação interativa.

## **JavaScript**

SDK para JavaScript (v3)

Mostra como usar o AWS SDK for JavaScript para criar um aplicativo React que usa o Amazon Textract para extrair dados de uma imagem de documento e exibi-los em uma página da web interativa. Este exemplo é executado em um navegador da Web e requer uma identidade autenticada do Amazon Cognito como credenciais. Ele usa o Amazon Simple Storage Service (Amazon S3) para armazenamento e, para notificações, pesquisa uma fila do Amazon Simple Queue Service (Amazon SQS) que está inscrita em um tópico do Amazon Simple Notification Service (Amazon SNS).

Para obter o código-fonte completo e instruções sobre como configurar e executar, veja o exemplo completo em [GitHub.](https://github.com/awsdocs/aws-doc-sdk-examples/tree/main/javascriptv3/example_code/cross-services/textract-react)

Serviços utilizados neste exemplo

• Identidade do Amazon Cognito

- Amazon S3
- Amazon SNS
- Amazon SQS
- Amazon Textract

# Python

SDK para Python (Boto3)

Mostra como usar o AWS SDK for Python (Boto3) com o Amazon Textract para detectar elementos de texto, formulário e tabela em uma imagem de documento. A imagem de entrada e a saída do Amazon Textract são mostradas em um aplicativo Tkinter que permite explorar os elementos detectados.

- Envie uma imagem de documento para o Amazon Textract e explore a saída dos elementos detectados.
- Envie imagens diretamente para o Amazon Textract ou por meio de um bucket do Amazon Simple Storage Service (Amazon S3).
- Use o modo assíncrono APIs para iniciar um trabalho que publica uma notificação em um tópico do Amazon Simple Notification Service (Amazon SNS) quando o trabalho for concluído.
- Faça uma pesquisa em uma fila do Amazon Simple Queue Service (Amazon SQS) para obter uma mensagem de conclusão do trabalho e exiba os resultados.

Para obter o código-fonte completo e instruções sobre como configurar e executar, veja o exemplo completo em [GitHub.](https://github.com/awsdocs/aws-doc-sdk-examples/tree/main/python/cross_service/textract_explorer)

Serviços utilizados neste exemplo

- Amazon S3
- Amazon SNS
- Amazon SQS
- Amazon Textract

<span id="page-11942-0"></span>Crie e publique em um tópico FIFO do Amazon SNS usando um SDK AWS

Os exemplos de código a seguir mostram como criar e publicar em um tópico FIFO do Amazon SNS.

#### Java

SDK para Java 2.x

## **a** Note

Tem mais sobre GitHub. Encontre o exemplo completo e saiba como configurar e executar no [Repositório de exemplos de código da AWS.](https://github.com/awsdocs/aws-doc-sdk-examples/tree/main/javav2/example_code/sns#code-examples)

## Esse exemplo

- cria um tópico FIFO do Amazon SNS, duas filas FIFO do Amazon SQS e uma fila padrão.
- inscreve as filas no tópico e publica a mensagem no tópico.

O [teste](https://github.com/awsdocs/aws-doc-sdk-examples/tree/main/javav2/example_code/sns/src/test/java/com/example/sns/PriceUpdateExampleTest.java) verifica o recebimento da mensagem em cada fila. O [exemplo completo](https://github.com/awsdocs/aws-doc-sdk-examples/tree/main/javav2/example_code/sns/src/main/java/com/example/sns/PriceUpdateExample.java) também mostra a adição de políticas de acesso e exclui os recursos no final.

```
public class PriceUpdateExample { 
     public final static SnsClient snsClient = SnsClient.create(); 
     public final static SqsClient sqsClient = SqsClient.create(); 
     public static void main(String[] args) { 
         final String usage = "\n" + 
                 "Usage: " + 
                      " <topicName> <wholesaleQueueFifoName> <retailQueueFifoName> 
  <analyticsQueueName>\n\n" + 
                 "Where:\n" + 
                    fifoTopicName - The name of the FIFO topic that you want to
  create. \n\n" + 
                    wholesaleQueueARN - The name of a SQS FIFO queue that will be
  created for the wholesale consumer. \n\n" 
+ + + " retailQueueARN - The name of a SQS FIFO queue that will 
  created for the retail consumer. \n\n" + 
                 " analyticsQueueARN - The name of a SQS standard queue that 
will be created for the analytics consumer. \n\lambdan';
        if (args.length != 4) {
             System.out.println(usage); 
             System.exit(1); 
         }
```

```
 final String fifoTopicName = args[0]; 
        final String wholeSaleQueueName = args[1]; 
        final String retailQueueName = args[2]; 
        final String analyticsQueueName = args[3]; 
        // For convenience, the QueueData class holds metadata about a queue: 
 ARN, URL, 
        // name and type. 
        List<QueueData> queues = List.of( 
                 new QueueData(wholeSaleQueueName, QueueType.FIFO), 
                 new QueueData(retailQueueName, QueueType.FIFO), 
                 new QueueData(analyticsQueueName, QueueType.Standard)); 
        // Create queues. 
        createQueues(queues); 
        // Create a topic. 
        String topicARN = createFIFOTopic(fifoTopicName); 
        // Subscribe each queue to the topic. 
        subscribeQueues(queues, topicARN); 
        // Allow the newly created topic to send messages to the queues. 
        addAccessPolicyToQueuesFINAL(queues, topicARN); 
        // Publish a sample price update message with payload. 
        publishPriceUpdate(topicARN, "{\"product\": 214, \"price\": 79.99}", 
 "Consumables"); 
        // Clean up resources. 
        deleteSubscriptions(queues); 
        deleteQueues(queues); 
        deleteTopic(topicARN); 
    } 
    public static String createFIFOTopic(String topicName) { 
        try { 
            // Create a FIFO topic by using the SNS service client. 
            Map<String, String> topicAttributes = Map.of( 
                     "FifoTopic", "true", 
                     "ContentBasedDeduplication", "false"); 
            CreateTopicRequest topicRequest = CreateTopicRequest.builder() 
                     .name(topicName)
```

```
 .attributes(topicAttributes) 
                    .build();
            CreateTopicResponse response = snsClient.createTopic(topicRequest); 
            String topicArn = response.topicArn(); 
            System.out.println("The topic ARN is" + topicArn); 
            return topicArn; 
        } catch (SnsException e) { 
            System.err.println(e.awsErrorDetails().errorMessage()); 
            System.exit(1); 
        } 
        return ""; 
    } 
    public static void subscribeQueues(List<QueueData> queues, String topicARN) { 
        queues.forEach(queue -> { 
            SubscribeRequest subscribeRequest = SubscribeRequest.builder() 
                     .topicArn(topicARN) 
                     .endpoint(queue.queueARN) 
                     .protocol("sqs") 
                     .build(); 
            // Subscribe to the endpoint by using the SNS service client. 
            // Only Amazon SQS queues can receive notifications from an Amazon 
 SNS FIFO 
            // topic. 
            SubscribeResponse subscribeResponse = 
 snsClient.subscribe(subscribeRequest); 
            System.out.println("The queue [" + queue.queueARN + "] subscribed to 
the topic \lceil" + topicARN + "]");
            queue.subscriptionARN = subscribeResponse.subscriptionArn(); 
        }); 
    } 
    public static void publishPriceUpdate(String topicArn, String payload, String 
 groupId) { 
        try { 
            // Create and publish a message that updates the wholesale price. 
            String subject = "Price Update"; 
           String dedupId = UUID.randomUUID().toString();
            String attributeName = "business";
```

```
 String attributeValue = "wholesale"; 
         MessageAttributeValue msgAttValue = MessageAttributeValue.builder() 
                  .dataType("String") 
                  .stringValue(attributeValue) 
                 .build();
         Map<String, MessageAttributeValue> attributes = new HashMap<>(); 
         attributes.put(attributeName, msgAttValue); 
         PublishRequest pubRequest = PublishRequest.builder() 
                  .topicArn(topicArn) 
                  .subject(subject) 
                  .message(payload) 
                  .messageGroupId(groupId) 
                  .messageDeduplicationId(dedupId) 
                  .messageAttributes(attributes) 
                  .build(); 
         final PublishResponse response = snsClient.publish(pubRequest); 
         System.out.println(response.messageId()); 
        System.out.println(response.sequenceNumber());
         System.out.println("Message was published to " + topicArn); 
     } catch (SnsException e) { 
         System.err.println(e.awsErrorDetails().errorMessage()); 
         System.exit(1); 
     } 
 }
```
- Para obter detalhes da API, consulte os tópicos a seguir na Referência da API AWS SDK for Java 2.x .
	- [CreateTopic](https://docs.aws.amazon.com/goto/SdkForJavaV2/sns-2010-03-31/CreateTopic)
	- [Publicar](https://docs.aws.amazon.com/goto/SdkForJavaV2/sns-2010-03-31/Publish)
	- [Assinar](https://docs.aws.amazon.com/goto/SdkForJavaV2/sns-2010-03-31/Subscribe)

#### Python

SDK para Python (Boto3)

#### **G** Note

Tem mais sobre GitHub. Encontre o exemplo completo e saiba como configurar e executar no [Repositório de exemplos de código da AWS.](https://github.com/awsdocs/aws-doc-sdk-examples/tree/main/python/example_code/sns#code-examples)

Crie um tópico FIFO do Amazon SNS, inscreva filas padrão e FIFO do Amazon SQS no tópico e publique uma mensagem no tópico.

```
def usage_demo(): 
     """Shows how to subscribe queues to a FIFO topic.""" 
     print("-" * 88) 
     print("Welcome to the `Subscribe queues to a FIFO topic` demo!") 
     print("-" * 88) 
     sns = boto3.resource("sns") 
     sqs = boto3.resource("sqs") 
     fifo_topic_wrapper = FifoTopicWrapper(sns) 
     sns_wrapper = SnsWrapper(sns) 
     prefix = "sqs-subscribe-demo-" 
    queues = set() subscriptions = set() 
     wholesale_queue = sqs.create_queue( 
         QueueName=prefix + "wholesale.fifo", 
         Attributes={ 
              "MaximumMessageSize": str(4096), 
              "ReceiveMessageWaitTimeSeconds": str(10), 
              "VisibilityTimeout": str(300), 
              "FifoQueue": str(True), 
              "ContentBasedDeduplication": str(True), 
         }, 
     ) 
     queues.add(wholesale_queue) 
     print(f"Created FIFO queue with URL: {wholesale_queue.url}.") 
     retail_queue = sqs.create_queue(
```

```
 QueueName=prefix + "retail.fifo", 
         Attributes={ 
             "MaximumMessageSize": str(4096), 
             "ReceiveMessageWaitTimeSeconds": str(10), 
             "VisibilityTimeout": str(300), 
             "FifoQueue": str(True), 
             "ContentBasedDeduplication": str(True), 
         }, 
\bigcup queues.add(retail_queue) 
     print(f"Created FIFO queue with URL: {retail_queue.url}.") 
     analytics_queue = sqs.create_queue(QueueName=prefix + "analytics", 
 Attributes={}) 
     queues.add(analytics_queue) 
     print(f"Created standard queue with URL: {analytics_queue.url}.") 
     topic = fifo_topic_wrapper.create_fifo_topic("price-updates-topic.fifo") 
     print(f"Created FIFO topic: {topic.attributes['TopicArn']}.") 
     for q in queues: 
         fifo_topic_wrapper.add_access_policy(q, topic.attributes["TopicArn"]) 
     print(f"Added access policies for topic: {topic.attributes['TopicArn']}.") 
     for q in queues: 
         sub = fifo_topic_wrapper.subscribe_queue_to_topic( 
             topic, q.attributes["QueueArn"] 
\overline{\phantom{a}} subscriptions.add(sub) 
     print(f"Subscribed queues to topic: {topic.attributes['TopicArn']}.") 
     input("Press Enter to publish a message to the topic.") 
     message_id = fifo_topic_wrapper.publish_price_update( 
         topic, '{"product": 214, "price": 79.99}', "Consumables" 
     ) 
     print(f"Published price update with message ID: {message_id}.") 
     # Clean up the subscriptions, queues, and topic. 
     input("Press Enter to clean up resources.") 
     for s in subscriptions:
```

```
 sns_wrapper.delete_subscription(s) 
     sns_wrapper.delete_topic(topic) 
     for q in queues: 
         fifo_topic_wrapper.delete_queue(q) 
     print(f"Deleted subscriptions, queues, and topic.") 
     print("Thanks for watching!") 
     print("-" * 88)
class FifoTopicWrapper: 
     """Encapsulates Amazon SNS FIFO topic and subscription functions.""" 
     def __init__(self, sns_resource): 
 """ 
         :param sns_resource: A Boto3 Amazon SNS resource. 
 """ 
         self.sns_resource = sns_resource 
     def create_fifo_topic(self, topic_name): 
 """ 
         Create a FIFO topic. 
         Topic names must be made up of only uppercase and lowercase ASCII 
  letters, 
         numbers, underscores, and hyphens, and must be between 1 and 256 
  characters long. 
         For a FIFO topic, the name must end with the .fifo suffix. 
         :param topic_name: The name for the topic. 
         :return: The new topic. 
        ^{\mathrm{m}} ""
         try: 
             topic = self.sns_resource.create_topic( 
                 Name=topic_name, 
                 Attributes={ 
                      "FifoTopic": str(True), 
                      "ContentBasedDeduplication": str(False), 
                 }, 
) logger.info("Created FIFO topic with name=%s.", topic_name)
```

```
 return topic 
       except ClientError as error: 
           logger.exception("Couldn't create topic with name=%s!", topic_name) 
           raise error 
    @staticmethod 
    def add_access_policy(queue, topic_arn): 
        """ 
       Add the necessary access policy to a queue, so 
       it can receive messages from a topic. 
        :param queue: The queue resource. 
        :param topic_arn: The ARN of the topic. 
        :return: None. 
      "" "" ""
       try: 
           queue.set_attributes( 
               Attributes={ 
                  "Policy": json.dumps( 
 { 
                         "Version": "2012-10-17", 
                         "Statement": [ 
\{ "Sid": "test-sid", 
                                 "Effect": "Allow", 
                                 "Principal": {"AWS": "*"}, 
                                 "Action": "SQS:SendMessage", 
                                 "Resource": queue.attributes["QueueArn"], 
                                 "Condition": { 
                                    "ArnLike": {"aws:SourceArn": topic_arn} 
 }, 
 } 
\sim 1, \sim 1, \sim 1, \sim } 
) } 
) logger.info("Added trust policy to the queue.") 
        except ClientError as error: 
           logger.exception("Couldn't add trust policy to the queue!") 
           raise error
```

```
 @staticmethod 
    def subscribe_queue_to_topic(topic, queue_arn): 
 """ 
         Subscribe a queue to a topic. 
         :param topic: The topic resource. 
         :param queue_arn: The ARN of the queue. 
         :return: The subscription resource. 
         """ 
         try: 
             subscription = topic.subscribe( 
                 Protocol="sqs", 
                 Endpoint=queue_arn, 
) logger.info("The queue is subscribed to the topic.") 
             return subscription 
         except ClientError as error: 
             logger.exception("Couldn't subscribe queue to topic!") 
             raise error 
    @staticmethod 
    def publish_price_update(topic, payload, group_id): 
 """ 
         Compose and publish a message that updates the wholesale price. 
         :param topic: The topic to publish to. 
         :param payload: The message to publish. 
         :param group_id: The group ID for the message. 
         :return: The ID of the message. 
         """ 
         try: 
             att_dict = {"business": {"DataType": "String", "StringValue": 
 "wholesale"}} 
            dedup id = uuid.uuid4() response = topic.publish( 
                 Subject="Price Update", 
                 Message=payload, 
                 MessageAttributes=att_dict, 
                 MessageGroupId=group_id, 
                 MessageDeduplicationId=str(dedup_id), 
) message_id = response["MessageId"] 
             logger.info("Published message to topic %s.", topic.arn)
```
```
 except ClientError as error: 
         logger.exception("Couldn't publish message to topic %s.", topic.arn) 
         raise error 
     return message_id 
 @staticmethod 
 def delete_queue(queue): 
    ^{\mathrm{m}} ""
     Removes an SQS queue. When run against an AWS account, it can take up to 
     60 seconds before the queue is actually deleted. 
     :param queue: The queue to delete. 
     :return: None 
    "'' try: 
         queue.delete() 
         logger.info("Deleted queue with URL=%s.", queue.url) 
     except ClientError as error: 
         logger.exception("Couldn't delete queue with URL=%s!", queue.url) 
         raise error
```
- Para obter detalhes da API, consulte os tópicos a seguir na Referência da API AWS SDK para Python (Boto3).
	- [CreateTopic](https://docs.aws.amazon.com/goto/boto3/sns-2010-03-31/CreateTopic)
	- [Publicar](https://docs.aws.amazon.com/goto/boto3/sns-2010-03-31/Publish)
	- [Assinar](https://docs.aws.amazon.com/goto/boto3/sns-2010-03-31/Subscribe)

#### SAP ABAP

SDK para SAP ABAP

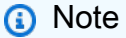

Crie um tópico FIFO, inscreva uma fila FIFO do Amazon SQS no tópico e publique uma mensagem em um tópico do Amazon SNS.

```
 " Creates a FIFO topic. " 
    DATA lt tpc attributes TYPE /aws1/
cl snstopicattrsmap w=>tt topicattributesmap.
     DATA ls_tpc_attributes TYPE /aws1/
cl_snstopicattrsmap_w=>ts_topicattributesmap_maprow. 
     ls_tpc_attributes-key = 'FifoTopic'. 
     ls_tpc_attributes-value = NEW /aws1/cl_snstopicattrsmap_w( iv_value = 
  'true' ). 
     INSERT ls_tpc_attributes INTO TABLE lt_tpc_attributes. 
     TRY. 
         DATA(lo_create_result) = lo_sns->createtopic( 
                iv_name = iv_topic_name 
                it_attributes = lt_tpc_attributes 
         ). 
         DATA(lv_topic_arn) = lo_create_result->get_topicarn( ). 
        ov\_topic\_arn = 1v\_topic\_arn.
 ov_topic_arn is returned for testing purposes. " 
         MESSAGE 'FIFO topic created' TYPE 'I'. 
       CATCH /aws1/cx_snstopiclimitexcdex. 
         MESSAGE 'Unable to create more topics. You have reached the maximum 
  number of topics allowed.' TYPE 'E'. 
     ENDTRY. 
     " Subscribes an endpoint to an Amazon Simple Notification Service (Amazon 
 SNS) topic. " 
     " Only Amazon Simple Queue Service (Amazon SQS) FIFO queues can be subscribed 
 to an SNS FIFO topic. " 
     TRY. 
         DATA(lo_subscribe_result) = lo_sns->subscribe( 
                iv_topicarn = lv_topic_arn 
                iv_protocol = 'sqs' 
                iv_endpoint = iv_queue_arn 
            ). 
        DATA(1v_{subscript} - a<b>r</b>) = 1o_{subscript} - a<b>r</b>ov subscription arn = lv subscription arn.
 ov_subscription_arn is returned for testing purposes. " 
         MESSAGE 'SQS queue was subscribed to SNS topic.' TYPE 'I'. 
       CATCH /aws1/cx_snsnotfoundexception.
```
 MESSAGE 'Topic does not exist.' TYPE 'E'. CATCH /aws1/cx\_snssubscriptionlmte00. MESSAGE 'Unable to create subscriptions. You have reached the maximum number of subscriptions allowed.' TYPE 'E'. ENDTRY. " Publish message to SNS topic. " TRY. DATA lt msg attributes TYPE /aws1/ cl\_snsmessageattrvalue=>tt\_messageattributemap. DATA ls\_msg\_attributes TYPE /aws1/ cl\_snsmessageattrvalue=>ts\_messageattributemap\_maprow. ls\_msg\_attributes-key = 'Importance'. ls\_msg\_attributes-value = NEW /aws1/cl\_snsmessageattrvalue( iv\_datatype = 'String' iv\_stringvalue = 'High' ). INSERT ls\_msg\_attributes INTO TABLE lt\_msg\_attributes. DATA(lo\_result) = lo\_sns->publish( iv\_topicarn = lv\_topic\_arn iv\_message = 'The price of your mobile plan has been increased from \$19 to \$23' iv\_subject = 'Changes to mobile plan' iv\_messagegroupid = 'Update-2' iv\_messagededuplicationid = 'Update-2.1' it\_messageattributes = lt\_msg\_attributes ).  $ov_m$ essage\_id =  $lo_r$ result->get\_messageid(). ov message id is returned for testing purposes. " MESSAGE 'Message was published to SNS topic.' TYPE 'I'. CATCH /aws1/cx\_snsnotfoundexception. MESSAGE 'Topic does not exist.' TYPE 'E'. ENDTRY.

- Para obter detalhes da API, consulte os tópicos a seguir na Referência da API AWS SDK para SAP ABAP.
	- [CreateTopic](https://docs.aws.amazon.com/sdk-for-sap-abap/v1/api/latest/index.html)
	- [Publicar](https://docs.aws.amazon.com/sdk-for-sap-abap/v1/api/latest/index.html)
	- [Assinar](https://docs.aws.amazon.com/sdk-for-sap-abap/v1/api/latest/index.html)

# Detecte pessoas e objetos em um vídeo com o Amazon Rekognition usando um SDK AWS

Os exemplos de código a seguir mostram como detectar pessoas e objetos em um vídeo com o Amazon Rekognition.

## Python

SDK para Python (Boto3).

Use o Amazon Rekognition para detectar faces, objetos e pessoas em vídeos iniciando trabalhos de detecção assíncrona. Este exemplo também configura o Amazon Rekognition para notificar um tópico do Amazon Simple Notification Service (Amazon SNS) quando os trabalhos são concluídos e inscreve uma fila do Amazon Simple Queue Service (Amazon SQS) no tópico. Quando a fila recebe uma mensagem sobre um trabalho, o trabalho é recuperado e os resultados são apresentados.

Este exemplo é melhor visualizado em GitHub. Para obter o código-fonte completo e instruções sobre como configurar e executar, veja o exemplo completo em [GitHub.](https://github.com/awsdocs/aws-doc-sdk-examples/tree/main/python/example_code/rekognition)

Serviços utilizados neste exemplo

- Amazon Rekognition
- Amazon SNS
- Amazon SQS

Publique mensagens SMS em um tópico do Amazon SNS usando um SDK AWS

O exemplo de código a seguir mostra como:

- Criar um tópico do Amazon SNS.
- Inscrever números de telefone no tópico.
- Publicar mensagens SMS no tópico para que todos os números de telefone inscritos recebam a mensagem de uma só vez.

#### Java

SDK para Java 2.x

## **a**) Note

Tem mais sobre GitHub. Encontre o exemplo completo e saiba como configurar e executar no [Repositório de exemplos de código da AWS.](https://github.com/awsdocs/aws-doc-sdk-examples/tree/main/javav2/example_code/sns#code-examples)

Criar um tópico e retorne seu ARN.

```
import software.amazon.awssdk.regions.Region;
import software.amazon.awssdk.services.sns.SnsClient;
import software.amazon.awssdk.services.sns.model.CreateTopicRequest;
import software.amazon.awssdk.services.sns.model.CreateTopicResponse;
import software.amazon.awssdk.services.sns.model.SnsException;
/** 
  * Before running this Java V2 code example, set up your development 
  * environment, including your credentials. 
 * 
  * For more information, see the following documentation topic: 
 * 
  * https://docs.aws.amazon.com/sdk-for-java/latest/developer-guide/get-
started.html 
  */
public class CreateTopic { 
     public static void main(String[] args) { 
         final String usage = """ 
                 Usage: <topicName> 
                 Where: 
                     topicName - The name of the topic to create (for example, 
 mytopic). 
                  """; 
         if (args.length != 1) { 
             System.out.println(usage); 
             System.exit(1); 
         }
```

```
String topicName = args[0];
     System.out.println("Creating a topic with name: " + topicName); 
     SnsClient snsClient = SnsClient.builder() 
              .region(Region.US_EAST_1) 
             .build();
    String arnVal = createSNSTopic(snsClient, topicName);
    System.out.println("The topic ARN is" + arnVal);
     snsClient.close(); 
 } 
public static String createSNSTopic(SnsClient snsClient, String topicName) {
     CreateTopicResponse result; 
     try { 
         CreateTopicRequest request = CreateTopicRequest.builder() 
                  .name(topicName) 
                 .build();
         result = snsClient.createTopic(request); 
         return result.topicArn(); 
     } catch (SnsException e) { 
         System.err.println(e.awsErrorDetails().errorMessage()); 
         System.exit(1); 
     } 
     return ""; 
 }
```
Inscreva um endpoint em um tópico.

```
import software.amazon.awssdk.regions.Region;
import software.amazon.awssdk.services.sns.SnsClient;
import software.amazon.awssdk.services.sns.model.SnsException;
import software.amazon.awssdk.services.sns.model.SubscribeRequest;
import software.amazon.awssdk.services.sns.model.SubscribeResponse;
/** 
  * Before running this Java V2 code example, set up your development 
  * environment, including your credentials. 
 *
```
}

```
 * For more information, see the following documentation topic: 
 * 
  * https://docs.aws.amazon.com/sdk-for-java/latest/developer-guide/get-
started.html 
 */
public class SubscribeTextSMS { 
     public static void main(String[] args) { 
         final String usage = """ 
                 Usage: <topicArn> <phoneNumber>
                  Where: 
                     topicArn - The ARN of the topic to subscribe. 
                     phoneNumber - A mobile phone number that receives 
 notifications (for example, +1XXX5550100). 
                  """; 
        if (args.length < 2) {
             System.out.println(usage); 
             System.exit(1); 
         } 
         String topicArn = args[0]; 
         String phoneNumber = args[1]; 
         SnsClient snsClient = SnsClient.builder() 
                  .region(Region.US_EAST_1) 
                  .build(); 
         subTextSNS(snsClient, topicArn, phoneNumber); 
         snsClient.close(); 
     } 
     public static void subTextSNS(SnsClient snsClient, String topicArn, String 
  phoneNumber) { 
         try { 
             SubscribeRequest request = SubscribeRequest.builder() 
                      .protocol("sms") 
                      .endpoint(phoneNumber) 
                      .returnSubscriptionArn(true) 
                      .topicArn(topicArn) 
                      .build(); 
             SubscribeResponse result = snsClient.subscribe(request);
```

```
 System.out.println("Subscription ARN: " + result.subscriptionArn() + 
  "\n\n Status is " 
                      + result.sdkHttpResponse().statusCode()); 
         } catch (SnsException e) { 
              System.err.println(e.awsErrorDetails().errorMessage()); 
              System.exit(1); 
         } 
     }
}
```
Defina atributos na mensagem, como o ID do remetente, o preço máximo e seu tipo. Os atributos de mensagem são opcionais.

```
import software.amazon.awssdk.regions.Region;
import software.amazon.awssdk.services.sns.SnsClient;
import software.amazon.awssdk.services.sns.model.SetSmsAttributesRequest;
import software.amazon.awssdk.services.sns.model.SetSmsAttributesResponse;
import software.amazon.awssdk.services.sns.model.SnsException;
import java.util.HashMap;
/** 
  * Before running this Java V2 code example, set up your development 
  * environment, including your credentials. 
 * 
  * For more information, see the following documentation topic: 
 * 
  * https://docs.aws.amazon.com/sdk-for-java/latest/developer-guide/get-
started.html 
  */
public class SetSMSAttributes { 
     public static void main(String[] args) { 
         HashMap<String, String> attributes = new HashMap<>(1); 
         attributes.put("DefaultSMSType", "Transactional"); 
         attributes.put("UsageReportS3Bucket", "janbucket"); 
         SnsClient snsClient = SnsClient.builder() 
                  .region(Region.US_EAST_1) 
                 .build(); 
         setSNSAttributes(snsClient, attributes); 
         snsClient.close(); 
     }
```

```
 public static void setSNSAttributes(SnsClient snsClient, HashMap<String, 
  String> attributes) { 
         try { 
              SetSmsAttributesRequest request = SetSmsAttributesRequest.builder() 
                      .attributes(attributes) 
                      .build(); 
              SetSmsAttributesResponse result = 
  snsClient.setSMSAttributes(request); 
              System.out.println("Set default Attributes to " + attributes + ". 
  Status was " 
                      + result.sdkHttpResponse().statusCode()); 
         } catch (SnsException e) { 
              System.err.println(e.awsErrorDetails().errorMessage()); 
              System.exit(1); 
         } 
     }
}
```
Publique uma mensagem em um tópico. A mensagem é enviada para todos os assinantes.

```
import software.amazon.awssdk.regions.Region;
import software.amazon.awssdk.services.sns.SnsClient;
import software.amazon.awssdk.services.sns.model.PublishRequest;
import software.amazon.awssdk.services.sns.model.PublishResponse;
import software.amazon.awssdk.services.sns.model.SnsException;
/** 
  * Before running this Java V2 code example, set up your development 
  * environment, including your credentials. 
 * 
  * For more information, see the following documentation topic: 
 * 
 * https://docs.aws.amazon.com/sdk-for-java/latest/developer-guide/get-
started.html 
 */
public class PublishTextSMS { 
     public static void main(String[] args) { 
         final String usage = """
```

```
Usage: <message> <phoneNumber>
                  Where: 
                     message - The message text to send. 
                     phoneNumber - The mobile phone number to which a message is 
 sent (for example, +1XXX5550100).\s
                  """; 
        if (args.length != 2) {
              System.out.println(usage); 
              System.exit(1); 
         } 
         String message = args[0]; 
         String phoneNumber = args[1]; 
         SnsClient snsClient = SnsClient.builder() 
                  .region(Region.US_EAST_1) 
                 .build();
         pubTextSMS(snsClient, message, phoneNumber); 
         snsClient.close(); 
     } 
     public static void pubTextSMS(SnsClient snsClient, String message, String 
  phoneNumber) { 
         try { 
              PublishRequest request = PublishRequest.builder() 
                      .message(message) 
                      .phoneNumber(phoneNumber) 
                      .build(); 
              PublishResponse result = snsClient.publish(request); 
              System.out 
                      .println(result.messageId() + " Message sent. Status was " + 
  result.sdkHttpResponse().statusCode()); 
         } catch (SnsException e) { 
              System.err.println(e.awsErrorDetails().errorMessage()); 
              System.exit(1); 
         } 
     }
}
```
# Publique uma mensagem grande no Amazon SNS com o Amazon S3 usando um SDK AWS

O exemplo de código a seguir mostra como publicar uma mensagem grande no Amazon SNS usando o Amazon S3 para armazenar a carga útil da mensagem.

#### Java

SDK para Java 1.x

**G** Note

Tem mais sobre GitHub. Encontre o exemplo completo e saiba como configurar e executar no [Repositório de exemplos de código da AWS.](https://github.com/awsdocs/aws-doc-sdk-examples/tree/main/java/example_code/sns#code-examples)

Para publicar uma mensagem grande, use a Amazon SNS Extended Client Library for Java. A mensagem que você envia faz referência a um objeto do Amazon S3 que contém o conteúdo real da mensagem.

```
import com.amazon.sqs.javamessaging.AmazonSQSExtendedClient;
import com.amazon.sqs.javamessaging.ExtendedClientConfiguration;
import com.amazonaws.regions.Region;
import com.amazonaws.regions.Regions;
import com.amazonaws.services.s3.AmazonS3;
import com.amazonaws.services.s3.AmazonS3ClientBuilder;
import com.amazonaws.services.sns.AmazonSNS;
import com.amazonaws.services.sns.AmazonSNSClientBuilder;
import com.amazonaws.services.sns.model.CreateTopicRequest;
import com.amazonaws.services.sns.model.PublishRequest;
import com.amazonaws.services.sns.model.SetSubscriptionAttributesRequest;
import com.amazonaws.services.sns.util.Topics;
import com.amazonaws.services.sqs.AmazonSQS;
import com.amazonaws.services.sqs.AmazonSQSClientBuilder;
import com.amazonaws.services.sqs.model.CreateQueueRequest;
import com.amazonaws.services.sqs.model.ReceiveMessageResult;
import software.amazon.sns.AmazonSNSExtendedClient;
import software.amazon.sns.SNSExtendedClientConfiguration;
public class Example { 
         public static void main(String[] args) {
```
 final String BUCKET\_NAME = "extended-client-bucket"; final String TOPIC\_NAME = "extended-client-topic"; final String QUEUE NAME = "extended-client-queue"; final Regions region = Regions.DEFAULT\_REGION; // Message threshold controls the maximum message size that will be allowed to // be published // through SNS using the extended client. Payload of messages exceeding this // value will be stored in // S3. The default value of this parameter is 256 KB which is the maximum // message size in SNS (and SQS). final int EXTENDED\_STORAGE\_MESSAGE\_SIZE\_THRESHOLD = 32; // Initialize SNS, SQS and S3 clients final AmazonSNS snsClient = AmazonSNSClientBuilder.standard().withRegion(region).build(); final AmazonSQS sqsClient = AmazonSQSClientBuilder.standard().withRegion(region).build(); final AmazonS3 s3Client = AmazonS3ClientBuilder.standard().withRegion(region).build(); // Create bucket, topic, queue and subscription s3Client.createBucket(BUCKET\_NAME); final String topicArn = snsClient.createTopic( new CreateTopicRequest().withName(TOPIC\_NAME)).getTopicArn(); final String queueUrl = sqsClient.createQueue( new CreateQueueRequest().withQueueName(QUEUE\_NAME)).getQueueUrl(); final String subscriptionArn = Topics.subscribeQueue( snsClient, sqsClient, topicArn, queueUrl); // To read message content stored in S3 transparently through SQS extended // client, // set the RawMessageDelivery subscription attribute to TRUE final SetSubscriptionAttributesRequest subscriptionAttributesRequest = new SetSubscriptionAttributesRequest(); subscriptionAttributesRequest.setSubscriptionArn(subscriptionArn);

```
 subscriptionAttributesRequest.setAttributeName("RawMessageDelivery"); 
                  subscriptionAttributesRequest.setAttributeValue("TRUE"); 
  snsClient.setSubscriptionAttributes(subscriptionAttributesRequest); 
                 // Initialize SNS extended client 
                 // PayloadSizeThreshold triggers message content storage in S3 
  when the 
                 // threshold is exceeded 
                 // To store all messages content in S3, use AlwaysThroughS3 flag 
                  final SNSExtendedClientConfiguration 
  snsExtendedClientConfiguration = new SNSExtendedClientConfiguration() 
                                   .withPayloadSupportEnabled(s3Client, BUCKET_NAME) 
  .withPayloadSizeThreshold(EXTENDED_STORAGE_MESSAGE_SIZE_THRESHOLD); 
                  final AmazonSNSExtendedClient snsExtendedClient = new 
  AmazonSNSExtendedClient(snsClient, 
                                   snsExtendedClientConfiguration); 
                 // Publish message via SNS with storage in S3 
                  final String message = "This message is stored in S3 as it 
  exceeds the threshold of 32 bytes set above."; 
                  snsExtendedClient.publish(topicArn, message); 
                 // Initialize SQS extended client 
                  final ExtendedClientConfiguration sqsExtendedClientConfiguration 
  = new ExtendedClientConfiguration() 
                                   .withPayloadSupportEnabled(s3Client, 
  BUCKET_NAME); 
                  final AmazonSQSExtendedClient sqsExtendedClient = new 
 AmazonSQSExtendedClient(sqsClient,
                                   sqsExtendedClientConfiguration); 
                 // Read the message from the queue 
                 final ReceiveMessageResult result = 
  sqsExtendedClient.receiveMessage(queueUrl); 
                  System.out.println("Received message is " + 
  result.getMessages().get(0).getBody()); 
         }
}
```
# Publique uma mensagem de texto SMS do Amazon SNS usando um SDK AWS

Os exemplos de código a seguir mostram como publicar mensagens SMS usando o Amazon SNS.

.NET

AWS SDK for .NET

**G** Note

```
namespace SNSMessageExample
{ 
     using System; 
     using System.Threading.Tasks; 
     using Amazon; 
     using Amazon.SimpleNotificationService; 
     using Amazon.SimpleNotificationService.Model; 
     public class SNSMessage 
     { 
         private AmazonSimpleNotificationServiceClient snsClient; 
         /// <summary> 
         /// Initializes a new instance of the <see cref="SNSMessage"/> class. 
         /// Constructs a new SNSMessage object initializing the Amazon Simple 
         /// Notification Service (Amazon SNS) client using the supplied 
         /// Region endpoint. 
         /// </summary> 
         /// <param name="regionEndpoint">The Amazon Region endpoint to use in 
         /// sending test messages with this object.</param> 
         public SNSMessage(RegionEndpoint regionEndpoint) 
         { 
             snsClient = new 
 AmazonSimpleNotificationServiceClient(regionEndpoint); 
         } 
         /// <summary>
```

```
 /// Sends the SMS message passed in the text parameter to the phone 
  number 
         /// in phoneNum. 
         /// </summary> 
         /// <param name="phoneNum">The ten-digit phone number to which the text 
         /// message will be sent.</param> 
         /// <param name="text">The text of the message to send.</param> 
        /// <returns>Async task.</returns>
         public async Task SendTextMessageAsync(string phoneNum, string text) 
         { 
             if (string.IsNullOrEmpty(phoneNum) || string.IsNullOrEmpty(text)) 
\{\hspace{.1cm} \} return; 
 } 
             // Now actually send the message. 
             var request = new PublishRequest 
\{\hspace{.1cm} \} Message = text, 
                 PhoneNumber = phoneNum, 
             }; 
             try 
\{\hspace{.1cm} \} var response = await snsClient.PublishAsync(request); 
 } 
             catch (Exception ex) 
\{\hspace{.1cm} \} Console.WriteLine($"Error sending message: {ex}"); 
 } 
         } 
     }
}
```
• Para obter detalhes da API, consulte [Publish](https://docs.aws.amazon.com/goto/DotNetSDKV3/sns-2010-03-31/Publish) na Referência da API AWS SDK for .NET .

#### $C++$

## SDK para C++

### **G** Note

```
/** 
  * Publish SMS: use Amazon Simple Notification Service (Amazon SNS) to send an 
  SMS text message to a phone number. 
  * Note: This requires additional AWS configuration prior to running example. 
 * 
  * NOTE: When you start using Amazon SNS to send SMS messages, your AWS account 
  is in the SMS sandbox and you can only 
  * use verified destination phone numbers. See https://docs.aws.amazon.com/sns/
latest/dg/sns-sms-sandbox.html. 
  * NOTE: If destination is in the US, you also have an additional restriction 
  that you have use a dedicated 
  * origination ID (phone number). You can request an origination number using 
  Amazon Pinpoint for a fee. 
  * See https://aws.amazon.com/blogs/compute/provisioning-and-using-10dlc-
origination-numbers-with-amazon-sns/ 
  * for more information. 
 * 
  * <phone_number_value> input parameter uses E.164 format. 
  * For example, in United States, this input value should be of the form: 
  +12223334444 
  */
//! Send an SMS text message to a phone number.
/*! 
   \param message: The message to publish. 
   \param phoneNumber: The phone number of the recipient in E.164 format. 
   \param clientConfiguration: AWS client configuration. 
   \return bool: Function succeeded. 
  */
bool AwsDoc::SNS::publishSms(const Aws::String &message, 
                               const Aws::String &phoneNumber,
```

```
 const Aws::Client::ClientConfiguration 
  &clientConfiguration) { 
     Aws::SNS::SNSClient snsClient(clientConfiguration); 
     Aws::SNS::Model::PublishRequest request; 
     request.SetMessage(message); 
     request.SetPhoneNumber(phoneNumber); 
     const Aws::SNS::Model::PublishOutcome outcome = snsClient.Publish(request); 
     if (outcome.IsSuccess()) { 
         std::cout << "Message published successfully with message id, '" 
                    << outcome.GetResult().GetMessageId() << "'." 
                    << std::endl; 
     } 
     else { 
         std::cerr << "Error while publishing message " 
                    << outcome.GetError().GetMessage() 
                    << std::endl; 
     } 
     return outcome.IsSuccess();
}
```
• Para obter detalhes da API, consulte [Publish](https://docs.aws.amazon.com/goto/SdkForCpp/sns-2010-03-31/Publish) na Referência da API AWS SDK for C++ .

#### Java

SDK para Java 2.x

#### **a** Note

```
import software.amazon.awssdk.regions.Region;
import software.amazon.awssdk.services.sns.SnsClient;
import software.amazon.awssdk.services.sns.model.PublishRequest;
import software.amazon.awssdk.services.sns.model.PublishResponse;
import software.amazon.awssdk.services.sns.model.SnsException;
```

```
/** 
  * Before running this Java V2 code example, set up your development 
  * environment, including your credentials. 
  * 
  * For more information, see the following documentation topic: 
 * 
  * https://docs.aws.amazon.com/sdk-for-java/latest/developer-guide/get-
started.html 
  */
public class PublishTextSMS { 
     public static void main(String[] args) { 
         final String usage = """ 
                 Usage: <message> <phoneNumber>
                  Where: 
                     message - The message text to send. 
                     phoneNumber - The mobile phone number to which a message is 
  sent (for example, +1XXX5550100).\s 
                 """;
        if (args.length != 2) {
             System.out.println(usage); 
             System.exit(1); 
         } 
         String message = args[0]; 
        String phoneNumber = arg[1];
         SnsClient snsClient = SnsClient.builder() 
                  .region(Region.US_EAST_1) 
                  .build(); 
         pubTextSMS(snsClient, message, phoneNumber); 
         snsClient.close(); 
     } 
     public static void pubTextSMS(SnsClient snsClient, String message, String 
  phoneNumber) { 
         try { 
              PublishRequest request = PublishRequest.builder() 
                      .message(message) 
                      .phoneNumber(phoneNumber) 
                     .build();
```

```
 PublishResponse result = snsClient.publish(request); 
              System.out 
                       .println(result.messageId() + " Message sent. Status was " + 
  result.sdkHttpResponse().statusCode()); 
         } catch (SnsException e) { 
              System.err.println(e.awsErrorDetails().errorMessage()); 
              System.exit(1); 
         } 
     }
}
```
• Para obter detalhes da API, consulte [Publish](https://docs.aws.amazon.com/goto/SdkForJavaV2/sns-2010-03-31/Publish) na Referência da API AWS SDK for Java 2.x .

#### Kotlin

### SDK para Kotlin

#### **a** Note

```
suspend fun pubTextSMS( 
     messageVal: String?, 
     phoneNumberVal: String?,
) { 
     val request = 
         PublishRequest { 
              message = messageVal 
              phoneNumber = phoneNumberVal 
         } 
     SnsClient { region = "us-east-1" }.use { snsClient -> 
         val result = snsClient.publish(request) 
         println("${result.messageId} message sent.") 
     }
}
```
• Para obter detalhes da API, consulte [Publish](https://sdk.amazonaws.com/kotlin/api/latest/index.html) na Referência da API AWS SDK para Kotlin.

#### PHP

SDK para PHP

## **a** Note

```
require 'vendor/autoload.php';
use Aws\Exception\AwsException;
use Aws\Sns\SnsClient;
/** 
  * Sends a text message (SMS message) directly to a phone number using Amazon 
 SNS. 
 * 
  * This code expects that you have AWS credentials set up per: 
  * https://docs.aws.amazon.com/sdk-for-php/v3/developer-guide/
guide_credentials.html 
  */
$SnSclient = new SnsClient([ 
     'profile' => 'default', 
     'region' => 'us-east-1', 
     'version' => '2010-03-31'
]);
$message = 'This message is sent from a Amazon SNS code sample.';
$phone = '+1XXX5550100';
try { 
     $result = $SnSclient->publish([ 
         'Message' => $message, 
         'PhoneNumber' => $phone, 
     ]); 
     var_dump($result);
```

```
} catch (AwsException $e) { 
     // output error message if fails 
     error_log($e->getMessage());
}
```
- Para obter mais informações, consulte o [Guia do desenvolvedor do AWS SDK for PHP.](https://docs.aws.amazon.com/sdk-for-php/v3/developer-guide/sns-examples-sending-sms.html#publish-to-a-text-message-sms-message)
- Para obter detalhes da API, consulte [Publish](https://docs.aws.amazon.com/goto/SdkForPHPV3/sns-2010-03-31/Publish) na Referência da API AWS SDK for PHP .

#### Python

SDK para Python (Boto3)

### **a** Note

```
class SnsWrapper: 
     """Encapsulates Amazon SNS topic and subscription functions.""" 
     def __init__(self, sns_resource): 
        "" "
         :param sns_resource: A Boto3 Amazon SNS resource. 
         """ 
         self.sns_resource = sns_resource 
     def publish_text_message(self, phone_number, message): 
         """ 
         Publishes a text message directly to a phone number without need for a 
         subscription. 
         :param phone_number: The phone number that receives the message. This 
 must be 
                                in E.164 format. For example, a United States phone 
                                number might be +12065550101. 
         :param message: The message to send. 
         :return: The ID of the message.
```

```
"" "
         try: 
             response = self.sns_resource.meta.client.publish( 
                 PhoneNumber=phone_number, Message=message 
) message_id = response["MessageId"] 
             logger.info("Published message to %s.", phone_number) 
         except ClientError: 
             logger.exception("Couldn't publish message to %s.", phone_number) 
             raise 
         else: 
             return message_id
```
• Para obter detalhes da API, consulte [Publish](https://docs.aws.amazon.com/goto/boto3/sns-2010-03-31/Publish) na Referência da API AWS SDK for Python (Boto3).

Publique mensagens do Amazon SNS nas filas do Amazon SQS usando um SDK AWS

Os exemplos de código a seguir mostram como:

- Crie um tópico (FIFO ou não FIFO).
- Assinar várias filas no tópico com a opção de aplicar um filtro.
- Publicar mensagens no tópico.
- Pesquisar as filas para ver as mensagens recebidas.

#### .NET

AWS SDK for .NET

#### **a** Note

Tem mais sobre GitHub. Encontre o exemplo completo e saiba como configurar e executar no [Repositório de exemplos de código da AWS.](https://github.com/awsdocs/aws-doc-sdk-examples/tree/main/dotnetv3/cross-service/TopicsAndQueues#code-examples)

Execute um cenário interativo em um prompt de comando.

```
/// <summary>
/// Console application to run a feature scenario for topics and queues.
/// </summary>
public static class TopicsAndQueues
{ 
     private static bool _useFifoTopic = false; 
     private static bool _useContentBasedDeduplication = false; 
     private static string _topicName = null!; 
     private static string _topicArn = null!; 
     private static readonly int _queueCount = 2; 
     private static readonly string[] _queueUrls = new string[_queueCount]; 
     private static readonly string[] _subscriptionArns = new string[_queueCount]; 
     private static readonly string[] _tones = { "cheerful", "funny", "serious", 
  "sincere" }; 
     public static SNSWrapper SnsWrapper { get; set; } = null!; 
     public static SQSWrapper SqsWrapper { get; set; } = null!; 
     public static bool UseConsole { get; set; } = true; 
     static async Task Main(string[] args) 
     { 
         // Set up dependency injection for Amazon EventBridge. 
         using var host = Host.CreateDefaultBuilder(args) 
              .ConfigureLogging(logging => 
                  logging.AddFilter("System", LogLevel.Debug) 
                      .AddFilter<DebugLoggerProvider>("Microsoft", 
  LogLevel.Information) 
                      .AddFilter<ConsoleLoggerProvider>("Microsoft", 
  LogLevel.Trace)) 
              .ConfigureServices((_, services) => 
                  services.AddAWSService<IAmazonSQS>() 
                      .AddAWSService<IAmazonSimpleNotificationService>() 
                      .AddTransient<SNSWrapper>() 
                      .AddTransient<SQSWrapper>() 
) .Build(); 
         ServicesSetup(host); 
         PrintDescription(); 
         await RunScenario(); 
     }
```

```
 /// <summary> 
    /// Populate the services for use within the console application. 
    /// </summary> 
    /// <param name="host">The services host.</param> 
    private static void ServicesSetup(IHost host) 
     { 
         SnsWrapper = host.Services.GetRequiredService<SNSWrapper>(); 
         SqsWrapper = host.Services.GetRequiredService<SQSWrapper>(); 
     } 
    /// <summary> 
    /// Run the scenario for working with topics and queues. 
    /// </summary> 
   /// <returns>True if successful.</returns>
    public static async Task<bool> RunScenario() 
     { 
         try 
         { 
             await SetupTopic(); 
             await SetupQueues(); 
             await PublishMessages(); 
             foreach (var queueUrl in _queueUrls) 
\{\hspace{.1cm} \}var messages = await PollForMessages(queueUrl);
                 if (messages.Any()) 
\overline{a} await DeleteMessages(queueUrl, messages); 
 } 
 } 
             await CleanupResources(); 
             Console.WriteLine("Messaging with topics and queues scenario is 
 complete."); 
             return true; 
         } 
         catch (Exception ex) 
         { 
             Console.WriteLine(new string('-', 80)); 
             Console.WriteLine($"There was a problem running the scenario: 
 {ex.Message}"); 
             await CleanupResources();
```

```
 Console.WriteLine(new string('-', 80)); 
              return false; 
         } 
     } 
     /// <summary> 
     /// Print a description for the tasks in the scenario. 
     /// </summary> 
    /// <returns>Async task.</returns>
     private static void PrintDescription() 
    \mathcal{L} Console.WriteLine(new string('-', 80)); 
         Console.WriteLine($"Welcome to messaging with topics and queues."); 
         Console.WriteLine(new string('-', 80)); 
         Console.WriteLine($"In this scenario, you will create an SNS topic and 
  subscribe {_queueCount} SQS queues to the topic." + 
                             $"\r\nYou can select from several options for 
  configuring the topic and the subscriptions for the 2 queues." + 
                             $"\r\nYou can then post to the topic and see the 
 results in the queues.\r \n\cdot \r \n\cdot;
         Console.WriteLine(new string('-', 80)); 
     } 
     /// <summary> 
     /// Set up the SNS topic to be used with the queues. 
     /// </summary> 
    /// <returns>Async task.</returns>
     private static async Task<string> SetupTopic() 
    \{ Console.WriteLine(new string('-', 80)); 
         Console.WriteLine($"SNS topics can be configured as FIFO (First-In-First-
Out)." + 
                             $"\r\nFIFO topics deliver messages in order and support 
  deduplication and message filtering." + 
                             $"\r\nYou can then post to the topic and see the 
 results in the queues.\r \n\cdot \r \n\cdot;
         _useFifoTopic = GetYesNoResponse("Would you like to work with FIFO 
  topics?"); 
         if (_useFifoTopic) 
         {
```
AWS Exemplos de código do SDK Biblioteca de códigos

```
 Console.WriteLine(new string('-', 80)); 
             _topicName = GetUserResponse("Enter a name for your SNS topic: ", 
  "example-topic"); 
             Console.WriteLine( 
                  "Because you have selected a FIFO topic, '.fifo' must be appended 
to the topic name.\lceil \frac{\rceil}{n} \rceil;
             Console.WriteLine(new string('-', 80)); 
             Console.WriteLine($"Because you have chosen a FIFO topic, 
 deduplication is supported." + 
                                 $"\r\nDeduplication IDs are either set in the 
 message or automatically generated " + 
                                 $"\r\nfrom content using a hash function.\r\n" + 
                                 $"\r\nIf a message is successfully published to an 
 SNS FIFO topic, any message " + 
                                 $"\r\npublished and determined to have the same 
 deduplication ID, " + 
                                 $"\r\nwithin the five-minute deduplication 
 interval, is accepted but not delivered.\r\n $"\r\nFor more information about deduplication, " + 
                                 $"\r\nsee https://docs.aws.amazon.com/sns/latest/
dg/fifo-message-dedup.html."); 
             _useContentBasedDeduplication = GetYesNoResponse("Use content-based 
 deduplication instead of entering a deduplication ID?"); 
             Console.WriteLine(new string('-', 80)); 
         } 
         _topicArn = await SnsWrapper.CreateTopicWithName(_topicName, 
 _useFifoTopic, _useContentBasedDeduplication); 
         Console.WriteLine($"Your new topic with the name {_topicName}" + 
                            $"\r\nand Amazon Resource Name (ARN) {_topicArn}" + 
                            $"\r\nhas been created.\r\n"); 
         Console.WriteLine(new string('-', 80)); 
         return _topicArn; 
     } 
     /// <summary> 
     /// Set up the queues. 
     /// </summary> 
    /// <returns>Async task.</returns>
     private static async Task SetupQueues()
```

```
 { 
        Console.WriteLine(new string('-', 80)); 
        Console.WriteLine($"Now you will create {_queueCount} Amazon Simple Queue 
 Service (Amazon SQS) queues to subscribe to the topic."); 
        // Repeat this section for each queue. 
       for (int i = 0; i < _queueCount; i^{++})
       \mathcal{L} var queueName = GetUserResponse("Enter a name for an Amazon SQS 
 queue: ", $"example-queue-{i}"); 
            if (_useFifoTopic) 
\{\hspace{.1cm} \} // Only explain this once. 
                if (i == 0)\overline{a} Console.WriteLine( 
                         "Because you have selected a FIFO topic, '.fifo' must be 
 appended to the queue name."); 
 } 
                 var queueUrl = await SqsWrapper.CreateQueueWithName(queueName, 
 _useFifoTopic); 
                _queeuellrls[i] = queueUrl;
                 Console.WriteLine($"Your new queue with the name {queueName}" + 
                                   $"\r\nand queue URL {queueUrl}" + 
                                   $"\r\nhas been created.\r\n"); 
                if (i == 0)\overline{a} Console.WriteLine( 
                         $"The queue URL is used to retrieve the queue ARN,\r\n" + 
                         $"which is used to create a subscription."); 
                     Console.WriteLine(new string('-', 80)); 
 } 
                 var queueArn = await SqsWrapper.GetQueueArnByUrl(queueUrl); 
                if (i == 0)\overline{a} Console.WriteLine( 
                         $"An AWS Identity and Access Management (IAM) policy must 
be attached to an SQS queue, enabling it to receive\r\n" +
```

```
 $"messages from an SNS topic"); 
 } 
                  await SqsWrapper.SetQueuePolicyForTopic(queueArn, _topicArn, 
  queueUrl); 
                 await SetupFilters(i, queueArn, queueName); 
             } 
         } 
         Console.WriteLine(new string('-', 80)); 
     } 
     /// <summary> 
     /// Set up filters with user options for a queue. 
     /// </summary> 
     /// <param name="queueCount">The number of this queue.</param> 
     /// <param name="queueArn">The ARN of the queue.</param> 
     /// <param name="queueName">The name of the queue.</param> 
    /// <returns>Async Task.</returns>
     public static async Task SetupFilters(int queueCount, string queueArn, string 
  queueName) 
     { 
         if (_useFifoTopic) 
         { 
             Console.WriteLine(new string('-', 80)); 
             // Only explain this once. 
            if (queueCount == 0)
\{\hspace{.1cm} \} Console.WriteLine( 
                      "Subscriptions to a FIFO topic can have filters." + 
                      "If you add a filter to this subscription, then only the 
  filtered messages " + 
                      "will be received in the queue."); 
                 Console.WriteLine( 
                      "For information about message filtering, " + 
                      "see https://docs.aws.amazon.com/sns/latest/dg/sns-message-
filtering.html"); 
                 Console.WriteLine( 
                      "For this example, you can filter messages by a" + 
                      "TONE attribute."); 
 }
```

```
 var useFilter = GetYesNoResponse($"Filter messages for {queueName}'s 
 subscription to the topic?"); 
             string? filterPolicy = null; 
             if (useFilter) 
\{\hspace{.1cm} \} filterPolicy = CreateFilterPolicy(); 
 } 
             var subscriptionArn = await 
 SnsWrapper.SubscribeTopicWithFilter(_topicArn, filterPolicy, 
                  queueArn); 
             _subscriptionArns[queueCount] = subscriptionArn; 
             Console.WriteLine( 
                  $"The queue {queueName} has been subscribed to the topic 
 {_topicName} " + 
                  $"with the subscription ARN {subscriptionArn}"); 
             Console.WriteLine(new string('-', 80)); 
         } 
     } 
    /// <summary> 
    /// Use user input to create a filter policy for a subscription. 
    /// </summary> 
     /// <returns>The serialized filter policy.</returns> 
     public static string CreateFilterPolicy() 
     { 
         Console.WriteLine(new string('-', 80)); 
         Console.WriteLine( 
             $"You can filter messages by one or more of the following" + 
             $"TONE attributes."); 
        List<string> filterSelections = new List<string>();
         var selectionNumber = 0; 
         do 
         { 
             Console.WriteLine( 
                  $"Enter a number to add a TONE filter, or enter 0 to stop adding 
 filters."); 
            for (int i = 0; i < _tones. Length; i++)\{\hspace{.1cm} \}Console.WriteLine(\sqrt{s''t_i + 1}. {_tones[i]}");
```

```
 } 
             var selection = GetUserResponse("", filterSelections.Any() ? "0" : 
  "1"); 
             int.TryParse(selection, out selectionNumber); 
             if (selectionNumber > 0 && !
filterSelections.Contains(_tones[selectionNumber - 1])) 
\{\hspace{.1cm} \}filterSelections.Add( tones[selectionNumber - 1]);
 } 
         } while (selectionNumber != 0); 
         var filters = new Dictionary<string, List<string>> 
        \{ { "tone", filterSelections } 
         }; 
         string filterPolicy = JsonSerializer.Serialize(filters); 
         return filterPolicy; 
     } 
     /// <summary> 
     /// Publish messages using user settings. 
     /// </summary> 
    /// <returns>Async task.</returns>
     public static async Task PublishMessages() 
     { 
         Console.WriteLine("Now we can publish messages."); 
         var keepSendingMessages = true; 
        string? deduplicationId = null;
        string? toneAttribute = null;
         while (keepSendingMessages) 
         { 
             Console.WriteLine(); 
             var message = GetUserResponse("Enter a message to publish.", "This is 
  a sample message"); 
             if (_useFifoTopic) 
\{\hspace{.1cm} \} Console.WriteLine("Because you are using a FIFO topic, you must 
  set a message group ID." + 
                                     "\r\nAll messages within the same group will be 
  received in the order " + 
                                     "they were published.");
```

```
 Console.WriteLine(); 
                var messageGroupId = GetUserResponse("Enter a message group ID 
 for this message:", "1"); 
               if (! useContentBasedDeduplication)
\overline{a} Console.WriteLine("Because you are not using content-based 
 deduplication, " + 
                                     "you must enter a deduplication ID."); 
                    Console.WriteLine("Enter a deduplication ID for this 
 message."); 
                    deduplicationId = GetUserResponse("Enter a deduplication ID 
 for this message.", "1"); 
 } 
                if (GetYesNoResponse("Add an attribute to this message?")) 
\overline{a} Console.WriteLine("Enter a number for an attribute."); 
                   for (int i = 0; i < _tones. Length; i++)\{Console.WriteLine(\sqrt{s''t_i + 1}. {_tones[i]}");
1 1 1 1 1 1 1
                    var selection = GetUserResponse("", "1"); 
                    int.TryParse(selection, out var selectionNumber); 
                    if (selectionNumber > 0 && selectionNumber < _tones.Length) 
\{ toneAttribute = _tones[selectionNumber - 1]; 
1 1 1 1 1 1 1
 } 
                var messageID = await SnsWrapper.PublishToTopicWithAttribute( 
                    _topicArn, message, "tone", toneAttribute, deduplicationId, 
 messageGroupId); 
                Console.WriteLine($"Message published with id {messageID}."); 
 } 
            keepSendingMessages = GetYesNoResponse("Send another message?", 
 false); 
        }
```

```
 } 
     /// <summary> 
    /// Poll for the published messages to see the results of the user's choices. 
    /// </summary> 
    /// <returns>Async task.</returns>
     public static async Task<List<Message>> PollForMessages(string queueUrl) 
     { 
         Console.WriteLine(new string('-', 80)); 
         Console.WriteLine($"Now the SQS queue at {queueUrl} will be polled to 
 retrieve the messages." + 
                             "\r\nPress any key to continue."); 
         if (UseConsole) 
         { 
             Console.ReadLine(); 
         } 
         var moreMessages = true; 
         var messages = new List<Message>(); 
         while (moreMessages) 
        \sqrt{ } var newMessages = await SqsWrapper.ReceiveMessagesByUrl(queueUrl, 
 10); 
             moreMessages = newMessages.Any(); 
             if (moreMessages) 
\{\hspace{.1cm} \} messages.AddRange(newMessages); 
 } 
         } 
         Console.WriteLine($"{messages.Count} message(s) were received by the 
 queue at {queueUrl}."); 
         foreach (var message in messages) 
         { 
             Console.WriteLine("\tMessage:" + 
                                 $"\n\t{message.Body}"); 
         } 
         Console.WriteLine(new string('-', 80)); 
         return messages; 
     }
```

```
 /// <summary> 
    /// Delete the message using handles in a batch. 
    /// </summary> 
   /// <returns>Async task.</returns>
    public static async Task DeleteMessages(string queueUrl, List<Message> 
 messages) 
    { 
        Console.WriteLine(new string('-', 80)); 
        Console.WriteLine("Now we can delete the messages in this queue in a 
 batch."); 
       await SqsWrapper.DeleteMessageBatchByUrl(queueUrl, messages);
        Console.WriteLine(new string('-', 80)); 
    } 
    /// <summary> 
    /// Clean up the resources from the scenario. 
    /// </summary> 
   /// <returns>Async task.</returns>
    private static async Task CleanupResources() 
    { 
        Console.WriteLine(new string('-', 80)); 
        Console.WriteLine($"Clean up resources."); 
        try 
        { 
            foreach (var queueUrl in _queueUrls) 
\{\hspace{.1cm} \} if (!string.IsNullOrEmpty(queueUrl)) 
\overline{a} var deleteQueue = 
                         GetYesNoResponse($"Delete queue with url {queueUrl}?"); 
                    if (deleteQueue) 
\{ await SqsWrapper.DeleteQueueByUrl(queueUrl); 
1 1 1 1 1 1 1
 } 
 } 
            foreach (var subscriptionArn in _subscriptionArns) 
\{\hspace{.1cm} \} if (!string.IsNullOrEmpty(subscriptionArn)) 
\overline{a} await SnsWrapper.UnsubscribeByArn(subscriptionArn); 
 }
```

```
 } 
             var deleteTopic = GetYesNoResponse($"Delete topic {_topicName}?"); 
             if (deleteTopic) 
\{\hspace{.1cm} \} await SnsWrapper.DeleteTopicByArn(_topicArn); 
 } 
         } 
         catch (Exception ex) 
         { 
             Console.WriteLine($"Unable to clean up resources. Here's why: 
  {ex.Message}."); 
         } 
         Console.WriteLine(new string('-', 80)); 
     } 
     /// <summary> 
    /// Helper method to get a yes or no response from the user.
     /// </summary> 
     /// <param name="question">The question string to print on the console.</
param> 
     /// <param name="defaultAnswer">Optional default answer to use.</param> 
    /// <returns>True if the user responds with a yes.</returns>
     private static bool GetYesNoResponse(string question, bool defaultAnswer = 
 true) 
    \sqrt{ } if (UseConsole) 
         { 
             Console.WriteLine(question); 
             var ynResponse = Console.ReadLine(); 
             var response = ynResponse != null && 
                             ynResponse.Equals("y", 
                                  StringComparison.InvariantCultureIgnoreCase); 
             return response; 
         } 
         // If not using the console, use the default. 
         return defaultAnswer; 
     } 
     /// <summary> 
     /// Helper method to get a string response from the user through the console. 
     /// </summary>
```

```
 /// <param name="question">The question string to print on the console.</
param> 
     /// <param name="defaultAnswer">Optional default answer to use.</param> 
    /// \epsilonreturns>True if the user responds with a yes.\epsilon/returns>
     private static string GetUserResponse(string question, string defaultAnswer) 
     { 
         if (UseConsole) 
         { 
              var response = ""; 
            while (string.IsNullOrEmpty(response))
\{\hspace{.1cm} \} Console.WriteLine(question); 
                  response = Console.ReadLine(); 
 } 
              return response; 
         } 
         // If not using the console, use the default. 
         return defaultAnswer; 
     }
}
```
Crie uma classe que envolva operações do Amazon SQS.

```
/// <summary>
/// Wrapper for Amazon Simple Queue Service (SQS) operations.
/// </summary>
public class SQSWrapper
{ 
     private readonly IAmazonSQS _amazonSQSClient; 
     /// <summary> 
     /// Constructor for the Amazon SQS wrapper. 
    // </summary>
     /// <param name="amazonSQS">The injected Amazon SQS client.</param> 
     public SQSWrapper(IAmazonSQS amazonSQS) 
    \{ _amazonSQSClient = amazonSQS; 
     } 
     /// <summary> 
     /// Create a queue with a specific name.
```

```
 /// </summary> 
    /// <param name="queueName">The name for the queue.</param> 
     /// <param name="useFifoQueue">True to use a FIFO queue.</param> 
   /// <returns>The url for the queue.</returns>
     public async Task<string> CreateQueueWithName(string queueName, bool 
 useFifoQueue) 
     { 
        int maxMessage = 256 * 1024;
         var queueAttributes = new Dictionary<string, string> 
         { 
\{\hspace{.1cm} \} QueueAttributeName.MaximumMessageSize, 
                 maxMessage.ToString() 
 } 
         }; 
         var createQueueRequest = new CreateQueueRequest() 
        \{ QueueName = queueName, 
             Attributes = queueAttributes 
         }; 
         if (useFifoQueue) 
        \mathcal{L} // Update the name if it is not correct for a FIFO queue. 
             if (!queueName.EndsWith(".fifo")) 
\{\hspace{.1cm} \} createQueueRequest.QueueName = queueName + ".fifo"; 
 } 
             // Add an attribute for a FIFO queue. 
             createQueueRequest.Attributes.Add( 
                 QueueAttributeName.FifoQueue, "true"); 
         } 
         var createResponse = await _amazonSQSClient.CreateQueueAsync( 
             new CreateQueueRequest() 
\{\hspace{.1cm} \} QueueName = queueName 
             }); 
         return createResponse.QueueUrl; 
     } 
     /// <summary>
```
```
 /// Get the ARN for a queue from its URL. 
    /// </summary> 
    /// <param name="queueUrl">The URL of the queue.</param> 
   /// <returns>The ARN of the queue.</returns>
    public async Task<string> GetQueueArnByUrl(string queueUrl) 
    { 
        var getAttributesRequest = new GetQueueAttributesRequest() 
        { 
            QueueUrl = queueUrl, 
            AttributeNames = new List<string>() { QueueAttributeName.QueueArn } 
        }; 
        var getAttributesResponse = await 
 _amazonSQSClient.GetQueueAttributesAsync( 
            getAttributesRequest); 
        return getAttributesResponse.QueueARN; 
    } 
    /// <summary> 
    /// Set the policy attribute of a queue for a topic. 
    /// </summary> 
    /// <param name="queueArn">The ARN of the queue.</param> 
    /// <param name="topicArn">The ARN of the topic.</param> 
    /// <param name="queueUrl">The url for the queue.</param> 
   /// <returns>True if successful.</returns>
   public async Task<bool> SetQueuePolicyForTopic(string queueArn, string
 topicArn, string queueUrl) 
    { 
        var queuePolicy = "{" + 
                                  "\"Version\": \"2012-10-17\"," + 
                                  "\"Statement\": [{" + 
                                       "\"Effect\": \"Allow\"," + 
                                       "\"Principal\": {" + 
                                            $"\"Service\": " + 
                                                "\"sns.amazonaws.com\"" + 
                                               "}," + 
                                       "\"Action\": \"sqs:SendMessage\"," + 
                                       $"\"Resource\": \"{queueArn}\"," + 
                                         "\"Condition\": {" + 
                                              "\"ArnEquals\": {" + 
                                                   $"\"aws:SourceArn\": 
 \"{topicArn}\"" +
```

```
where \mathbf{u} is the contract of \mathbf{u} in the contract of \mathbf{u} is the contract of \mathbf{u}
```

```
 "}" + 
                                 "}]" + 
 "}"; 
        var attributesResponse = await _amazonSQSClient.SetQueueAttributesAsync( 
             new SetQueueAttributesRequest() 
\{\hspace{.1cm} \} QueueUrl = queueUrl, 
                 Attributes = new Dictionary<string, string>() { { "Policy", 
  queuePolicy } } 
             }); 
        return attributesResponse.HttpStatusCode == HttpStatusCode.OK; 
    } 
    /// <summary> 
    /// Receive messages from a queue by its URL. 
    /// </summary> 
    /// <param name="queueUrl">The url of the queue.</param> 
   /// <returns>The list of messages.</returns>
     public async Task<List<Message>> ReceiveMessagesByUrl(string queueUrl, int 
 maxMessages) 
     { 
        // Setting WaitTimeSeconds to non-zero enables long polling. 
        // For information about long polling, see 
        // https://docs.aws.amazon.com/AWSSimpleQueueService/latest/
SQSDeveloperGuide/sqs-short-and-long-polling.html 
         var messageResponse = await _amazonSQSClient.ReceiveMessageAsync( 
             new ReceiveMessageRequest() 
\{\hspace{.1cm} \}Queuelrl = queuelrl, MaxNumberOfMessages = maxMessages, 
                 WaitTimeSeconds = 1 
             }); 
        return messageResponse.Messages; 
    } 
    /// <summary> 
    /// Delete a batch of messages from a queue by its url. 
    /// </summary> 
    /// <param name="queueUrl">The url of the queue.</param> 
   /// <returns>True if successful.</returns>
    public async Task<bool> DeleteMessageBatchByUrl(string queueUrl,
 List<Message> messages) 
     { 
         var deleteRequest = new DeleteMessageBatchRequest()
```

```
 { 
              QueueUrl = queueUrl, 
              Entries = new List<DeleteMessageBatchRequestEntry>() 
         }; 
         foreach (var message in messages) 
         { 
              deleteRequest.Entries.Add(new DeleteMessageBatchRequestEntry() 
\{\hspace{.1cm} \} ReceiptHandle = message.ReceiptHandle, 
                  Id = message.MessageId 
              }); 
         } 
         var deleteResponse = await 
  _amazonSQSClient.DeleteMessageBatchAsync(deleteRequest); 
         return deleteResponse.Failed.Any(); 
     } 
     /// <summary> 
     /// Delete a queue by its URL. 
     /// </summary> 
     /// <param name="queueUrl">The url of the queue.</param> 
    /// <returns>True if successful.</returns>
     public async Task<bool> DeleteQueueByUrl(string queueUrl) 
     { 
         var deleteResponse = await _amazonSQSClient.DeleteQueueAsync( 
              new DeleteQueueRequest() 
              { 
                  QueueUrl = queueUrl 
              }); 
         return deleteResponse.HttpStatusCode == HttpStatusCode.OK; 
     }
}
```
Crie uma classe que envolva operações do Amazon SNS.

```
/// <summary>
/// Wrapper for Amazon Simple Notification Service (SNS) operations.
/// </summary>
public class SNSWrapper
```
{

```
 private readonly IAmazonSimpleNotificationService _amazonSNSClient; 
     /// <summary> 
     /// Constructor for the Amazon SNS wrapper. 
     /// </summary> 
     /// <param name="amazonSQS">The injected Amazon SNS client.</param> 
     public SNSWrapper(IAmazonSimpleNotificationService amazonSNS) 
    \{ _amazonSNSClient = amazonSNS; 
     } 
     /// <summary> 
     /// Create a new topic with a name and specific FIFO and de-duplication 
  attributes. 
     /// </summary> 
     /// <param name="topicName">The name for the topic.</param> 
     /// <param name="useFifoTopic">True to use a FIFO topic.</param> 
     /// <param name="useContentBasedDeduplication">True to use content-based de-
duplication.</param> 
    /// <returns>The ARN of the new topic.</returns>
     public async Task<string> CreateTopicWithName(string topicName, bool 
  useFifoTopic, bool useContentBasedDeduplication) 
     { 
         var createTopicRequest = new CreateTopicRequest() 
         { 
             Name = topicName, 
         }; 
         if (useFifoTopic) 
        \{ // Update the name if it is not correct for a FIFO topic. 
             if (!topicName.EndsWith(".fifo")) 
\{\hspace{.1cm} \} createTopicRequest.Name = topicName + ".fifo"; 
 } 
             // Add the attributes from the method parameters. 
             createTopicRequest.Attributes = new Dictionary<string, string> 
\{\hspace{.1cm} \} { "FifoTopic", "true" } 
             }; 
             if (useContentBasedDeduplication) 
\{\hspace{.1cm} \}
```

```
 createTopicRequest.Attributes.Add("ContentBasedDeduplication", 
 "true"); 
 } 
         } 
         var createResponse = await 
 _amazonSNSClient.CreateTopicAsync(createTopicRequest); 
         return createResponse.TopicArn; 
     } 
    /// <summary> 
    /// Subscribe a queue to a topic with optional filters. 
    /// </summary> 
    /// <param name="topicArn">The ARN of the topic.</param> 
     /// <param name="useFifoTopic">The optional filtering policy for the 
subscription.</param>
    /// <param name="queueArn">The ARN of the queue.</param> 
   /// <returns>The ARN of the new subscription.</returns>
     public async Task<string> SubscribeTopicWithFilter(string topicArn, string? 
 filterPolicy, string queueArn) 
     { 
         var subscribeRequest = new SubscribeRequest() 
         { 
             TopicArn = topicArn, 
             Protocol = "sqs", 
            Endpoint = queueArn }; 
         if (!string.IsNullOrEmpty(filterPolicy)) 
         { 
             subscribeRequest.Attributes = new Dictionary<string, string> 
 { { "FilterPolicy", filterPolicy } }; 
         } 
         var subscribeResponse = await 
 _amazonSNSClient.SubscribeAsync(subscribeRequest); 
         return subscribeResponse.SubscriptionArn; 
     } 
    /// <summary> 
     /// Publish a message to a topic with an attribute and optional deduplication 
 and group IDs. 
    /// </summary> 
     /// <param name="topicArn">The ARN of the topic.</param>
```

```
 /// <param name="message">The message to publish.</param> 
     /// <param name="attributeName">The optional attribute for the message.</
param> 
     /// <param name="attributeValue">The optional attribute value for the 
 message.</param> 
     /// <param name="deduplicationId">The optional deduplication ID for the 
 message.</param> 
     /// <param name="groupId">The optional group ID for the message.</param> 
    /// <returns>The ID of the message published.</returns>
     public async Task<string> PublishToTopicWithAttribute( 
         string topicArn, 
         string message, 
         string? attributeName = null, 
        string? attributeValue = null,
        string? deduplicationId = null,
        string? groupId = null)
     { 
         var publishRequest = new PublishRequest() 
         { 
             TopicArn = topicArn, 
             Message = message, 
             MessageDeduplicationId = deduplicationId, 
             MessageGroupId = groupId 
         }; 
         if (attributeValue != null) 
        \mathcal{L} // Add the string attribute if it exists. 
             publishRequest.MessageAttributes = 
                  new Dictionary<string, MessageAttributeValue> 
\overline{a} { attributeName!, new MessageAttributeValue() { StringValue = 
 attributeValue, DataType = "String"} } 
                  }; 
         } 
         var publishResponse = await 
 _amazonSNSClient.PublishAsync(publishRequest); 
         return publishResponse.MessageId; 
     } 
     /// <summary> 
     /// Unsubscribe from a topic by a subscription ARN.
```

```
 /// </summary> 
     /// <param name="subscriptionArn">The ARN of the subscription.</param> 
    /// <returns>True if successful.</returns>
    public async Task<bool> UnsubscribeByArn(string subscriptionArn)
     { 
         var unsubscribeResponse = await _amazonSNSClient.UnsubscribeAsync( 
             new UnsubscribeRequest() 
\{\hspace{.1cm} \} SubscriptionArn = subscriptionArn 
             }); 
         return unsubscribeResponse.HttpStatusCode == HttpStatusCode.OK; 
     } 
     /// <summary> 
     /// Delete a topic by its topic ARN. 
     /// </summary> 
     /// <param name="topicArn">The ARN of the topic.</param> 
    /// <returns>True if successful.</returns>
     public async Task<bool> DeleteTopicByArn(string topicArn) 
     { 
         var deleteResponse = await _amazonSNSClient.DeleteTopicAsync( 
             new DeleteTopicRequest() 
\{\hspace{.1cm} \} TopicArn = topicArn 
             }); 
         return deleteResponse.HttpStatusCode == HttpStatusCode.OK; 
     }
}
```
- Para obter detalhes da API, consulte os tópicos a seguir na Referência da API AWS SDK for .NET .
	- [CreateQueue](https://docs.aws.amazon.com/goto/DotNetSDKV3/sqs-2012-11-05/CreateQueue)
	- [CreateTopic](https://docs.aws.amazon.com/goto/DotNetSDKV3/sns-2010-03-31/CreateTopic)
	- [DeleteMessageBatch](https://docs.aws.amazon.com/goto/DotNetSDKV3/sqs-2012-11-05/DeleteMessageBatch)
	- [DeleteQueue](https://docs.aws.amazon.com/goto/DotNetSDKV3/sqs-2012-11-05/DeleteQueue)
	- [DeleteTopic](https://docs.aws.amazon.com/goto/DotNetSDKV3/sns-2010-03-31/DeleteTopic)
	- [GetQueueAttributes](https://docs.aws.amazon.com/goto/DotNetSDKV3/sqs-2012-11-05/GetQueueAttributes)
	- [Publicar](https://docs.aws.amazon.com/goto/DotNetSDKV3/sns-2010-03-31/Publish)
	- [ReceiveMessage](https://docs.aws.amazon.com/goto/DotNetSDKV3/sqs-2012-11-05/ReceiveMessage)
- [SetQueueAttributes](https://docs.aws.amazon.com/goto/DotNetSDKV3/sqs-2012-11-05/SetQueueAttributes)
- [Assinar](https://docs.aws.amazon.com/goto/DotNetSDKV3/sns-2010-03-31/Subscribe)
- [Cancelar assinatura](https://docs.aws.amazon.com/goto/DotNetSDKV3/sns-2010-03-31/Unsubscribe)

## C++

SDK para C++

## **a** Note

Tem mais sobre GitHub. Encontre o exemplo completo e saiba como configurar e executar no [Repositório de exemplos de código da AWS.](https://github.com/awsdocs/aws-doc-sdk-examples/tree/main/cpp/example_code/cross-service/topics_and_queues#code-examples)

```
 Aws::Client::ClientConfiguration clientConfig; 
         // Optional: Set to the AWS Region (overrides config file). 
         // clientConfig.region = "us-east-1";
//! Workflow for messaging with topics and queues using Amazon SNS and Amazon 
  SQS.
/*! 
  \param clientConfig Aws client configuration. 
  \return bool: Successful completion. 
  */
bool AwsDoc::TopicsAndQueues::messagingWithTopicsAndQueues( 
         const Aws::Client::ClientConfiguration &clientConfiguration) { 
     std::cout << "Welcome to messaging with topics and queues." << std::endl; 
     printAsterisksLine(); 
     std::cout << "In this workflow, you will create an SNS topic and subscribe " 
               << NUMBER_OF_QUEUES << 
                " SQS queues to the topic." << std::endl; 
     std::cout 
             << "You can select from several options for configuring the topic and 
  the subscriptions for the " 
             << NUMBER_OF_QUEUES << " queues." << std::endl; 
     std::cout << "You can then post to the topic and see the results in the 
  queues." 
               << std::endl; 
     Aws::SNS::SNSClient snsClient(clientConfiguration);
```

```
printAsterisksLine();
    std::cout << "SNS topics can be configured as FIFO (First-In-First-Out)."
              << std::endl;
    std::cout
            << "FIFO topics deliver messages in order and support deduplication
 and message filtering."
            << std::endl;
    bool isFifoTopic = askYesNoQuestion(
            "Would you like to work with FIFO topics? (y/n) ");
    bool contentBasedDeduplication = false;
   Aws::String topicName;
    if (isFifoTopic) {
        printAsterisksLine();
        std::cout << "Because you have chosen a FIFO topic, deduplication is
 supported."
                  << std::endl;
        std::cout
                << "Deduplication IDs are either set in the message or
 automatically generated "
                << "from content using a hash function." << std::endl;
        std::cout
                << "If a message is successfully published to an SNS FIFO topic,
 any message "
                << "published and determined to have the same deduplication ID, "
                << std::endl;
        std::cout
                << "within the five-minute deduplication interval, is accepted
 but not delivered."
                << std::endl;
        std::cout
                << "For more information about deduplication, "
                << "see https://docs.aws.amazon.com/sns/latest/dg/fifo-message-
dedup.html."
                << std::endl;
        contentBasedDeduplication = askYesNoQuestion(
                "Use content-based deduplication instead of entering a
 deduplication ID? (y/n) ");
    \mathcal{L}printAsterisksLine();
    Aws::SQS::SQSClient sqsClient(clientConfiguration);
```

```
 Aws::Vector<Aws::String> queueURLS; 
     Aws::Vector<Aws::String> subscriptionARNS; 
     Aws::String topicARN; 
     { 
         topicName = askQuestion("Enter a name for your SNS topic. "); 
         // 1. Create an Amazon SNS topic, either FIFO or non-FIFO. 
         Aws::SNS::Model::CreateTopicRequest request; 
         if (isFifoTopic) { 
             request.AddAttributes("FifoTopic", "true"); 
             if (contentBasedDeduplication) { 
                 request.AddAttributes("ContentBasedDeduplication", "true"); 
 } 
             topicName = topicName + FIFO_SUFFIX; 
             std::cout 
                      << "Because you have selected a FIFO topic, '.fifo' must be 
 appended to the topic name." 
                      << std::endl; 
         } 
         request.SetName(topicName); 
         Aws::SNS::Model::CreateTopicOutcome outcome = 
 snsClient.CreateTopic(request); 
         if (outcome.IsSuccess()) { 
             topicARN = outcome.GetResult().GetTopicArn(); 
             std::cout << "Your new topic with the name '" << topicName 
                        << "' and the topic Amazon Resource Name (ARN) " << 
 std::endl; 
             std::cout << "'" << topicARN << "' has been created." << std::endl; 
         } 
         else { 
             std::cerr << "Error with TopicsAndQueues::CreateTopic. " 
                        << outcome.GetError().GetMessage() 
                        << std::endl; 
             cleanUp(topicARN, 
                      queueURLS, 
                      subscriptionARNS,
```

```
snsClient,
                    sqsClient);
           return false;
       \mathcal{F}\mathcal{L}printAsterisksLine();
   std::cout << "Now you will create " << NUMBER_OF_QUEUES
              << " SQS queues to subscribe to the topic." << std::endl;
   Aws::Vector<Aws::String> queueNames;
   bool filteringMessages = false;
   bool first = true;
   for (int i = 1; i <= NUMBER_OF_QUEUES; ++i) {
       Aws:: String queueURL;
       Aws::String queueName;
       \left\{ \right.printAsterisksLine();
           std::ostringstream ostringstream;
           ostringstream << "Enter a name for " << (first ? "an" : "the next")
                           << " SQS queue. ";
           queueName = askQuestion(ostringstream.str());
           // 2. Create an SOS queue.
           Aws::SQS::Model::CreateQueueRequest request;
           if (isFifoTopic) {
request.AddAttributes(Aws::SQS::Model::QueueAttributeName::FifoQueue,
                                        "true");
                queueName = queueName + FIFO_SUFFIX;
                if (first) // Only explain this once.
                \mathcal{L}std::cout
                             << "Because you are creating a FIFO SQS queue,
'.fifo' must "
                             << "be appended to the queue name." << std::endl;
                \mathcal{F}\mathcal{F}request. SetQueueName(queueName);
           queueNames.push_back(queueName);
```

```
 Aws::SQS::Model::CreateQueueOutcome outcome = 
                      sqsClient.CreateQueue(request); 
             if (outcome.IsSuccess()) { 
                  queueURL = outcome.GetResult().GetQueueUrl(); 
                  std::cout << "Your new SQS queue with the name '" << queueName 
                            << "' and the queue URL " << std::endl; 
                  std::cout << "'" << queueURL << "' has been created." << 
 std::endl; 
 } 
             else { 
                  std::cerr << "Error with SQS::CreateQueue. " 
                            << outcome.GetError().GetMessage() 
                            << std::endl; 
                  cleanUp(topicARN, 
                          queueURLS, 
                          subscriptionARNS, 
                          snsClient, 
                          sqsClient); 
                  return false; 
 } 
         } 
         queueURLS.push_back(queueURL); 
         if (first) // Only explain this once. 
        \sqrt{ } std::cout 
                      << "The queue URL is used to retrieve the queue ARN, which is 
^{\prime\prime} << "used to create a subscription." << std::endl; 
         } 
         Aws::String queueARN; 
         { 
             // 3. Get the SQS queue ARN attribute. 
             Aws::SQS::Model::GetQueueAttributesRequest request; 
             request.SetQueueUrl(queueURL); 
 request.AddAttributeNames(Aws::SQS::Model::QueueAttributeName::QueueArn); 
             Aws::SQS::Model::GetQueueAttributesOutcome outcome = 
                      sqsClient.GetQueueAttributes(request);
```

```
 if (outcome.IsSuccess()) { 
                 const Aws::Map<Aws::SQS::Model::QueueAttributeName, Aws::String> 
 &attributes = 
                          outcome.GetResult().GetAttributes(); 
                 const auto &iter = attributes.find( 
                          Aws::SQS::Model::QueueAttributeName::QueueArn); 
                 if (iter != attributes.end()) { 
                      queueARN = iter->second; 
                      std::cout << "The queue ARN '" << queueARN 
                                << "' has been retrieved." 
                                << std::endl; 
 } 
                 else { 
                      std::cerr 
                              << "Error ARN attribute not returned by 
 GetQueueAttribute." 
                              << std::endl; 
                      cleanUp(topicARN, 
                              queueURLS, 
                              subscriptionARNS, 
                              snsClient, 
                              sqsClient); 
                     return false; 
 } 
 } 
             else { 
                 std::cerr << "Error with SQS::GetQueueAttributes. " 
                            << outcome.GetError().GetMessage() 
                            << std::endl; 
                 cleanUp(topicARN, 
                          queueURLS, 
                          subscriptionARNS, 
                          snsClient, 
                          sqsClient); 
                 return false; 
             } 
         } 
         if (first) {
```

```
 std::cout 
                      << "An IAM policy must be attached to an SQS queue, enabling 
 it to receive " 
                         "messages from an SNS topic." << std::endl; 
         } 
         { 
             // 4. Set the SQS queue policy attribute with a policy enabling the 
 receipt of SNS messages. 
             Aws::SQS::Model::SetQueueAttributesRequest request; 
             request.SetQueueUrl(queueURL); 
             Aws::String policy = createPolicyForQueue(queueARN, topicARN); 
             request.AddAttributes(Aws::SQS::Model::QueueAttributeName::Policy, 
                                     policy); 
             Aws::SQS::Model::SetQueueAttributesOutcome outcome = 
                      sqsClient.SetQueueAttributes(request); 
             if (outcome.IsSuccess()) { 
                  std::cout << "The attributes for the queue '" << queueName 
                            << "' were successfully updated." << std::endl; 
 } 
             else { 
                  std::cerr << "Error with SQS::SetQueueAttributes. " 
                            << outcome.GetError().GetMessage() 
                            << std::endl; 
                  cleanUp(topicARN, 
                          queueURLS, 
                          subscriptionARNS, 
                          snsClient, 
                          sqsClient); 
                  return false; 
             } 
         } 
         printAsterisksLine(); 
         { 
             // 5. Subscribe the SQS queue to the SNS topic. 
             Aws::SNS::Model::SubscribeRequest request; 
             request.SetTopicArn(topicARN); 
             request.SetProtocol("sqs");
```

```
request. SetEndpoint (queueARN);
            if (isFifoTopic) {
                if (first) \{std::cout << "Subscriptions to a FIFO topic can have
 filters."
                               << std::endl;
                     std::cout
                             << "If you add a filter to this subscription, then
 only the filtered messages "
                             << "will be received in the queue." << std::endl;
                    std::cout << "For information about message filtering, "
                               << "see https://docs.aws.amazon.com/sns/latest/dg/
sns-message-filtering.html"
                               << std::endl;
                    std::cout << "For this example, you can filter messages by a
 \sqrt{2.0}<< TONE_ATTRIBUTE << "\" attribute." << std::endl;
                \mathcal{L}std::ostringstream ostringstream;
                ostringstream << "Filter messages for \"" << queueName
                               << "\"'s subscription to the topic \""
                               << topicName << "\"? (y/n)";
                // Add filter if user answers yes.
                if (askYesNoQuestion(ostringstream.str())) {
                    Aws::String jsonPolicy = getFilterPolicyFromUser();
                     if (!isonPolicy.empty()) {
                         filteringMessages = true;
                         std::cout << "This is the filter policy for this
 subscription."
                                   << std::endl;
                         std::cout << jsonPolicy << std::endl;
                         request.AddAttributes("FilterPolicy", jsonPolicy);
                    \mathcal{L}else {
                         std::cout
                                 << "Because you did not select any attributes, no
 filter "
                                 << "will be added to this subscription." <<
 std::endl;
                     \mathcal{L}
```

```
 } 
             } // if (isFifoTopic) 
            Aws::SNS::Model::SubscribeOutcome outcome =
 snsClient.Subscribe(request); 
             if (outcome.IsSuccess()) { 
                 Aws::String subscriptionARN = 
 outcome.GetResult().GetSubscriptionArn(); 
                  std::cout << "The queue '" << queueName 
                            << "' has been subscribed to the topic '" 
                            << "'" << topicName << "'" << std::endl; 
                  std::cout << "with the subscription ARN '" << subscriptionARN << 
\mathbf{u} << std::endl; 
                 subscriptionARNS.push_back(subscriptionARN); 
 } 
             else { 
                 std::cerr << "Error with TopicsAndQueues::Subscribe. " 
                            << outcome.GetError().GetMessage() 
                            << std::endl; 
                 cleanUp(topicARN, 
                          queueURLS, 
                          subscriptionARNS, 
                          snsClient, 
                          sqsClient); 
                 return false; 
             } 
         } 
         first = false; 
     } 
     first = true; 
     do { 
         printAsterisksLine(); 
         // 6. Publish a message to the SNS topic. 
         Aws::SNS::Model::PublishRequest request; 
         request.SetTopicArn(topicARN); 
         Aws::String message = askQuestion("Enter a message text to publish. "); 
         request.SetMessage(message); 
         if (isFifoTopic) {
```

```
 if (first) { 
                 std::cout 
                         << "Because you are using a FIFO topic, you must set a 
 message group ID." 
                         << std::endl; 
                 std::cout 
                         << "All messages within the same group will be received 
 in the " 
                         << "order they were published." << std::endl; 
 } 
             Aws::String messageGroupID = askQuestion( 
                     "Enter a message group ID for this message. "); 
             request.SetMessageGroupId(messageGroupID); 
             if (!contentBasedDeduplication) { 
                 if (first) { 
                     std::cout 
                             << "Because you are not using content-based 
 deduplication, " 
                             << "you must enter a deduplication ID." << std::endl; 
 } 
                 Aws::String deduplicationID = askQuestion( 
                         "Enter a deduplication ID for this message. "); 
                 request.SetMessageDeduplicationId(deduplicationID); 
             } 
        } 
         if (filteringMessages && askYesNoQuestion( 
                "Add an attribute to this message? (y/n) ")) {
            for (size_t i = 0; i < TONES.size(); ++i) {
                std::cout << " " << (i + 1) << ". " << TONES[i] << std::endl;
 } 
             int selection = askQuestionForIntRange( 
                     "Enter a number for an attribute. ", 
                     1, static_cast<int>(TONES.size())); 
             Aws::SNS::Model::MessageAttributeValue messageAttributeValue; 
             messageAttributeValue.SetDataType("String"); 
             messageAttributeValue.SetStringValue(TONES[selection - 1]); 
             request.AddMessageAttributes(TONE_ATTRIBUTE, messageAttributeValue); 
        } 
         Aws::SNS::Model::PublishOutcome outcome = snsClient.Publish(request); 
         if (outcome.IsSuccess()) { 
             std::cout << "Your message was successfully published." << std::endl;
```

```
\mathcal{L}else fstd::cerr << "Error with TopicsAndQueues::Publish. "
                      << outcome.GetError().GetMessage()
                      << std::endl;
            cleanUp(topicARN,
                    queueURLS,
                    subscriptionARNS,
                    snsClient,
                    sqsClient);
            return false;
        \mathcal{L}first = false} while (askYesNoQuestion("Post another message? (y/n) "));
    printAsterisksLine();
    std::cout << "Now the SOS queue will be polled to retrieve the messages."
              << std::endl;
    askQuestion("Press any key to continue...", alwaysTrueTest);
    for (size t i = 0; i < queueURLS.size(); ++i) {
        // 7. Poll an SQS queue for its messages.
        std::vector<Aws::String> messages;
        std::vector<Aws::String> receiptHandles;
        while (true) {
            Aws::SQS::Model::ReceiveMessageRequest request;
            request.SetMaxNumberOfMessages(10);
            request.SetQueueUrl(queueURLS[i]);
            // Setting WaitTimeSeconds to non-zero enables long polling.
            // For information about long polling, see
            // https://docs.aws.amazon.com/AWSSimpleQueueService/latest/
SQSDeveloperGuide/sqs-short-and-long-polling.html
            request.SetWaitTimeSeconds(1);
            Aws::S0S::Model::ReceiveMessageOutcome outcome =
                    sqsClient.ReceiveMessage(request);
            if (outcome. IsSuccess()) {
                const Aws::Vector<Aws::SQS::Model::Message> &newMessages =
 outcome.GetResult().GetMessages();
```

```
 if (newMessages.empty()) { 
                      break; 
 } 
                 else { 
                     for (const Aws::SQS::Model::Message &message: newMessages) { 
                          messages.push_back(message.GetBody()); 
                          receiptHandles.push_back(message.GetReceiptHandle()); 
1999 1999 1999 1999 1999
 } 
 } 
             else { 
                 std::cerr << "Error with SQS::ReceiveMessage. " 
                            << outcome.GetError().GetMessage() 
                            << std::endl; 
                 cleanUp(topicARN, 
                          queueURLS, 
                          subscriptionARNS, 
                          snsClient, 
                          sqsClient); 
                 return false; 
             } 
         } 
         printAsterisksLine(); 
         if (messages.empty()) { 
             std::cout << "No messages were "; 
         } 
         else if (messages.size() == 1) { 
             std::cout << "One message was "; 
         } 
         else { 
             std::cout << messages.size() << " messages were "; 
         } 
         std::cout << "received by the queue '" << queueNames[i] 
                   << "'." << std::endl; 
         for (const Aws::String &message: messages) { 
             std::cout << " Message : '" << message << "'." 
                       << std::endl; 
         }
```
// 8. Delete a batch of messages from an SQS queue.

```
 if (!receiptHandles.empty()) { 
             Aws::SQS::Model::DeleteMessageBatchRequest request; 
             request.SetQueueUrl(queueURLS[i]); 
            int id = 1; // Ids must be unique within a batch delete request.
             for (const Aws::String &receiptHandle: receiptHandles) { 
                 Aws::SQS::Model::DeleteMessageBatchRequestEntry entry; 
                 entry.SetId(std::to_string(id)); 
                ++id; entry.SetReceiptHandle(receiptHandle); 
                 request.AddEntries(entry); 
 } 
             Aws::SQS::Model::DeleteMessageBatchOutcome outcome = 
                      sqsClient.DeleteMessageBatch(request); 
             if (outcome.IsSuccess()) { 
                 std::cout << "The batch deletion of messages was successful." 
                            << std::endl; 
 } 
             else { 
                 std::cerr << "Error with SQS::DeleteMessageBatch. " 
                            << outcome.GetError().GetMessage() 
                            << std::endl; 
                 cleanUp(topicARN, 
                          queueURLS, 
                          subscriptionARNS, 
                          snsClient, 
                          sqsClient); 
                 return false; 
 } 
         } 
     } 
     return cleanUp(topicARN, 
                     queueURLS, 
                     subscriptionARNS, 
                     snsClient, 
                     sqsClient, 
                     true); // askUser
bool AwsDoc::TopicsAndQueues::cleanUp(const Aws::String &topicARN,
```
}

```
const Aws:: Vector<Aws:: String> &queueURLS,
                                       const Aws:: Vector<Aws:: String>
&subscriptionARNS,
                                       const Aws::SNS::SNSClient &snsClient,
                                       const Aws::SQS::SQSClient &sqsClient,
                                       bool askUser) {
   bool result = true;
   printAsterisksLine();
   if (!queueURLS.empty() && askUser &&
       askYesNoQuestion("Delete the SQS queues? (y/n) ")) {
       for (const auto &queueURL: queueURLS) {
           // 9. Delete an SOS queue.
           Aws::SOS::Model::DeleteQueueRequest request;
           request. SetQueueUrl(queueURL);
           Aws::S0S::Model::DeleteQueueOutcome outcome =
                    sqsClient.DeleteQueue(request);
           if (outcome. IsSuccess()) {
               std:: cout << "The queue with URL '" << queueURL
                          << "' was successfully deleted." << std::endl;
           \mathcal{L}else fstd:: cerr << "Error with SOS:: DeleteQueue. "
                          << outcome.GetError().GetMessage()
                          << std::endl;
               result = false;\mathcal{F}\mathcal{L}for (const auto & subscription ARN: subscription ARNS) {
           // 10. Unsubscribe an SNS subscription.
           Aws::SNS::Model::UnsubscribeRequest request;
           request.SetSubscriptionArn(subscriptionARN);
           Aws::SNS::Model::UnsubscribeOutcome outcome =
                    snsClient.Unsubscribe(request);
           if (outcome. IsSuccess()) {
               std:: cout << "Unsubscribe of subscription ARN '" <<
subscriptionARN
                          << "' was successful." << std::endl;
           \mathcal{E}
```

```
else {
                 std:: cerr << "Error with TopicsAndQueues:: Unsubscribe. "
                            << outcome.GetError().GetMessage()
                            << std::endl;
                 result = false;\mathcal{F}\mathcal{F}\mathcal{L}printAsterisksLine();
    if (!topicARN.empty() && askUser &&
         askYesNoQuestion("Delete the SNS topic? (y/n) ")) {
        // 11. Delete an SNS topic.
        Aws::SNS::Model::DeleteTopicRequest request;
        request.SetTopicArn(topicARN);
        Aws::SNS::Model::DeleteTopicOutcome outcome =
 snsClient.DeleteTopic(request);
        if (outcome. IsSuccess()) {
             std:: cout << "The topic with ARN '" << topicARN
                        << "' was successfully deleted." << std::endl;
        \mathcal{L}else fstd::cerr << "Error with TopicsAndQueues::DeleteTopicRequest. "
                        << outcome.GetError().GetMessage()
                        << std::endl;
             result = false;\mathcal{L}\mathcal{L}return result;
\mathcal{L}//! Create an IAM policy that gives an SQS queue permission to receive messages
 from an SNS topic.
/*!
 \sa createPolicyForQueue()
 \param queueARN: The SQS queue Amazon Resource Name (ARN).
 \param topicARN: The SNS topic ARN.
 \return Aws::String: The policy as JSON.
 \star/
```

```
Aws::String AwsDoc::TopicsAndQueues::createPolicyForQueue(const Aws::String 
  &queueARN, 
                                                                const Aws::String 
  &topicARN) { 
     std::ostringstream policyStream; 
     policyStream << R"({ 
          "Statement": [ 
         { 
              "Effect": "Allow", 
                       "Principal": { 
                  "Service": "sns.amazonaws.com" 
              }, 
              "Action": "sqs:SendMessage", 
                       "Resource": ")" << queueARN << R"(", 
                       "Condition": { 
                  "ArnEquals": { 
                       "aws:SourceArn": ")" << topicARN << R"(" 
 } 
              } 
         } 
         ] 
     })"; 
     return policyStream.str();
}
```
- Para obter detalhes da API, consulte os tópicos a seguir na Referência da API AWS SDK for  $C++$ .
	- [CreateQueue](https://docs.aws.amazon.com/goto/SdkForCpp/sqs-2012-11-05/CreateQueue)
	- [CreateTopic](https://docs.aws.amazon.com/goto/SdkForCpp/sns-2010-03-31/CreateTopic)
	- [DeleteMessageBatch](https://docs.aws.amazon.com/goto/SdkForCpp/sqs-2012-11-05/DeleteMessageBatch)
	- [DeleteQueue](https://docs.aws.amazon.com/goto/SdkForCpp/sqs-2012-11-05/DeleteQueue)
	- [DeleteTopic](https://docs.aws.amazon.com/goto/SdkForCpp/sns-2010-03-31/DeleteTopic)
	- [GetQueueAttributes](https://docs.aws.amazon.com/goto/SdkForCpp/sqs-2012-11-05/GetQueueAttributes)
	- [Publicar](https://docs.aws.amazon.com/goto/SdkForCpp/sns-2010-03-31/Publish)
	- [ReceiveMessage](https://docs.aws.amazon.com/goto/SdkForCpp/sqs-2012-11-05/ReceiveMessage)
	- [SetQueueAttributes](https://docs.aws.amazon.com/goto/SdkForCpp/sqs-2012-11-05/SetQueueAttributes)
	- [Assinar](https://docs.aws.amazon.com/goto/SdkForCpp/sns-2010-03-31/Subscribe)

• [Cancelar assinatura](https://docs.aws.amazon.com/goto/SdkForCpp/sns-2010-03-31/Unsubscribe)

## Go

SDK para Go V2

## **a** Note

Tem mais sobre GitHub. Encontre o exemplo completo e saiba como configurar e executar no [Repositório de exemplos de código da AWS.](https://github.com/awsdocs/aws-doc-sdk-examples/tree/main/gov2/workflows/topics_and_queues#code-examples)

Execute um cenário interativo em um prompt de comando.

```
import ( 
  "context" 
  "encoding/json" 
  "fmt" 
  "log" 
  "strings" 
  "topics_and_queues/actions" 
  "github.com/aws/aws-sdk-go-v2/aws" 
  "github.com/aws/aws-sdk-go-v2/service/sns" 
  "github.com/aws/aws-sdk-go-v2/service/sqs" 
  "github.com/aws/aws-sdk-go-v2/service/sqs/types" 
  "github.com/awsdocs/aws-doc-sdk-examples/gov2/demotools"
)
const FIFO_SUFFIX = ".fifo"
const TONE_KEY = "tone"
var ToneChoices = []string{"cheerful", "funny", "serious", "sincere"}
// MessageBody is used to deserialize the body of a message from a JSON string.
type MessageBody struct { 
 Message string
}
// ScenarioRunner separates the steps of this scenario into individual functions 
  so that
```

```
// they are simpler to read and understand.
type ScenarioRunner struct { 
  questioner demotools.IQuestioner 
  snsActor *actions.SnsActions 
 sqsActor *actions.SqsActions
}
func (runner ScenarioRunner) CreateTopic(ctx context.Context) (string, string, 
  bool, bool) { 
  log.Println("SNS topics can be configured as FIFO (First-In-First-Out) or 
  standard.\n" + 
   "FIFO topics deliver messages in order and support deduplication and message 
  filtering.") 
  isFifoTopic := runner.questioner.AskBool("\nWould you like to work with FIFO 
  topics? (y/n) ", "y") 
  contentBasedDeduplication := false 
  if isFifoTopic { 
   log.Println(strings.Repeat("-", 88)) 
   log.Println("Because you have chosen a FIFO topic, deduplication is supported.
\ln" +
    "Deduplication IDs are either set in the message or are automatically 
  generated\n" + 
    "from content using a hash function. If a message is successfully published to
\n\overline{\qquad} +
    "an SNS FIFO topic, any message published and determined to have the same\n" + 
    "deduplication ID, within the five-minute deduplication interval, is accepted
\n\overline{\} +
    "but not delivered. For more information about deduplication, see:\n" + 
    "\thttps://docs.aws.amazon.com/sns/latest/dg/fifo-message-dedup.html.") 
   contentBasedDeduplication = runner.questioner.AskBool( 
    "\nDo you want to use content-based deduplication instead of entering a 
  deduplication ID? (y/n) ", "y") 
  } 
  log.Println(strings.Repeat("-", 88)) 
  topicName := runner.questioner.Ask("Enter a name for your SNS topic. ") 
  if isFifoTopic { 
   topicName = fmt.Sprintf("%v%v", topicName, FIFO_SUFFIX) 
   log.Printf("Because you have selected a FIFO topic, '%v' must be appended to
\n\overline{\} "the topic name.", FIFO_SUFFIX) 
  }
```

```
 topicArn, err := runner.snsActor.CreateTopic(ctx, topicName, isFifoTopic, 
  contentBasedDeduplication) 
 if err != nil {
   panic(err) 
  } 
  log.Printf("Your new topic with the name '%v' and Amazon Resource Name (ARN) 
 \n\overline{\}n"+
   "'%v' has been created.", topicName, topicArn) 
 return topicName, topicArn, isFifoTopic, contentBasedDeduplication
}
func (runner ScenarioRunner) CreateQueue(ctx context.Context, ordinal string, 
  isFifoTopic bool) (string, string) { 
  queueName := runner.questioner.Ask(fmt.Sprintf("Enter a name for the %v SQS 
  queue. ", ordinal)) 
  if isFifoTopic { 
   queueName = fmt.Sprintf("%v%v", queueName, FIFO_SUFFIX) 
  if ordinal == "first" \{ log.Printf("Because you are creating a FIFO SQS queue, '%v' must "+ 
     "be appended to the queue name.\n", FIFO_SUFFIX) 
   } 
  } 
  queueUrl, err := runner.sqsActor.CreateQueue(ctx, queueName, isFifoTopic) 
 if err != nil {
   panic(err) 
  } 
  log.Printf("Your new SQS queue with the name '%v' and the queue URL "+ 
   "'%v' has been created.", queueName, queueUrl) 
 return queueName, queueUrl
}
func (runner ScenarioRunner) SubscribeQueueToTopic( 
  ctx context.Context, queueName string, queueUrl string, topicName string, 
  topicArn string, ordinal string, 
  isFifoTopic bool) (string, bool) { 
  queueArn, err := runner.sqsActor.GetQueueArn(ctx, queueUrl) 
 if err != nil {
   panic(err) 
  } 
  log.Printf("The ARN of your queue is: %v.\n", queueArn)
```

```
err = runner.sqsActor.AttachSendMessagePolicy(ctx, queueUrl, queueArn, topicArn)
if err != nil {
  panic(err) 
 } 
 log.Println("Attached an IAM policy to the queue so the SNS topic can send " + 
  "messages to it.") 
 log.Println(strings.Repeat("-", 88)) 
 var filterPolicy map[string][]string 
 if isFifoTopic { 
 if ordinal == "first" { 
   log.Println("Subscriptions to a FIFO topic can have filters.\n" + 
    "If you add a filter to this subscription, then only the filtered messages\n" 
 + 
    "will be received in the queue.\n" + 
    "For information about message filtering, see\n" + 
    "\thttps://docs.aws.amazon.com/sns/latest/dg/sns-message-filtering.html\n" + 
    "For this example, you can filter messages by a \"tone\" attribute.") 
 } 
 wantFiltering := runner.questioner.AskBool( 
  fmt.Sprintf("Do you want to filter messages that are sent to \"%v\"\n"+ 
    "from the %v topic? (y/n) ", queueName, topicName), "y") 
  if wantFiltering { 
   log.Println("You can filter messages by one or more of the following \"tone\" 
 attributes.") 
  var toneSelections []string 
   askAboutTones := true 
  for askAboutTones { 
    toneIndex := runner.questioner.AskChoice( 
    "Enter the number of the tone you want to filter by:\ln", ToneChoices)
    toneSelections = append(toneSelections, ToneChoices[toneIndex]) 
    askAboutTones = runner.questioner.AskBool("Do you want to add another tone to 
 the filter? (y/n) ", "y") 
   } 
   log.Printf("Your subscription will be filtered to only pass the following 
 tones: %v\n", toneSelections) 
  filterPolicy = map[string][]string{TONE_KEY: toneSelections} 
 } 
 } 
 subscriptionArn, err := runner.snsActor.SubscribeQueue(ctx, topicArn, queueArn, 
 filterPolicy)
```

```
 if err != nil { 
   panic(err) 
  } 
  log.Printf("The queue %v is now subscribed to the topic %v with the subscription 
  ARN %v.\n", 
   queueName, topicName, subscriptionArn) 
 return subscriptionArn, filterPolicy != nil
}
func (runner ScenarioRunner) PublishMessages(ctx context.Context, topicArn 
  string, isFifoTopic bool, contentBasedDeduplication bool, usingFilters bool) { 
  var message string 
  var groupId string 
  var dedupId string 
  var toneSelection string 
  publishMore := true 
  for publishMore { 
  qroupId = ""
  dedupId = "" toneSelection = "" 
   message = runner.questioner.Ask("Enter a message to publish: ") 
   if isFifoTopic { 
    log.Println("Because you are using a FIFO topic, you must set a message group 
 ID.\n\n\|'' + "All messages within the same group will be received in the order they were 
  published.") 
    groupId = runner.questioner.Ask("Enter a message group ID: ") 
    if !contentBasedDeduplication { 
     log.Println("Because you are not using content-based deduplication,\n" + 
      "you must enter a deduplication ID.") 
     dedupId = runner.questioner.Ask("Enter a deduplication ID: ") 
    } 
   } 
   if usingFilters { 
    if runner.questioner.AskBool("Add a tone attribute so this message can be 
  filtered? (y/n) ", "y") { 
     toneIndex := runner.questioner.AskChoice( 
     "Enter the number of the tone you want to filter by:\ln", ToneChoices)
     toneSelection = ToneChoices[toneIndex] 
    } 
   }
```

```
 err := runner.snsActor.Publish(ctx, topicArn, message, groupId, dedupId, 
  TONE_KEY, toneSelection) 
 if err != nil {
   panic(err) 
   } 
  log.Println(("Your message was published.")) 
   publishMore = runner.questioner.AskBool("Do you want to publish another 
messsage? (y/n) ", "y")
 }
}
func (runner ScenarioRunner) PollForMessages(ctx context.Context, queueUrls 
 []string) {
  log.Println("Polling queues for messages...") 
  for _, queueUrl := range queueUrls { 
  var messages []types.Message 
  for { 
    currentMsgs, err := runner.sqsActor.GetMessages(ctx, queueUrl, 10, 1) 
   if err != nil {
     panic(err) 
    } 
   if len(currentMsgs) == 0 \{ break 
    } 
   messages = append(messages, currentMsgs...) 
   } 
  if len(messages) == 0 \text{ } f log.Printf("No messages were received by queue %v.\n", queueUrl) 
  } else if len(messages) == 1 {
    log.Printf("One message was received by queue %v:\n", queueUrl) 
  } else { 
    log.Printf("%v messages were received by queue %v:\n", len(messages), 
  queueUrl) 
   } 
   for msgIndex, message := range messages { 
    messageBody := MessageBody{} 
    err := json.Unmarshal([]byte(*message.Body), &messageBody) 
    if err != nil { 
     panic(err) 
    } 
    log.Printf("Message %v: %v\n", msgIndex+1, messageBody.Message) 
   }
```

```
if len(messages) > 0 {
    log.Printf("Deleting %v messages from queue %v.\n", len(messages), queueUrl) 
    err := runner.sqsActor.DeleteMessages(ctx, queueUrl, messages) 
   if err != nil {
     panic(err) 
    } 
   } 
  }
}
// RunTopicsAndQueuesScenario is an interactive example that shows you how to use 
  the
// AWS SDK for Go to create and use Amazon SNS topics and Amazon SQS queues.
//
// 1. Create a topic (FIFO or non-FIFO).
// 2. Subscribe several queues to the topic with an option to apply a filter.
// 3. Publish messages to the topic.
// 4. Poll the queues for messages received.
// 5. Delete the topic and the queues.
//
// This example creates service clients from the specified sdkConfig so that
// you can replace it with a mocked or stubbed config for unit testing.
//
// It uses a questioner from the `demotools` package to get input during the 
  example.
// This package can be found in the \ldots. \demotools folder of this repo.
func RunTopicsAndQueuesScenario( 
  ctx context.Context, sdkConfig aws.Config, questioner demotools.IQuestioner) { 
  resources := Resources{} 
  defer func() { 
  if r := recover(); r := nil {
    log.Println("Something went wrong with the demo.\n" + 
     "Cleaning up any resources that were created...") 
    resources.Cleanup(ctx) 
   } 
 \}()
  queueCount := 2 
  log.Println(strings.Repeat("-", 88)) 
  log.Printf("Welcome to messaging with topics and queues.\n\n"+ 
   "In this scenario, you will create an SNS topic and subscribe %v SQS queues to 
  the\n"+
```

```
 "topic. You can select from several options for configuring the topic and the
\n\overline{\} "subscriptions for the queues. You can then post to the topic and see the 
 results\n"+ 
   "in the queues.\n", queueCount) 
 log.Println(strings.Repeat("-", 88)) 
  runner := ScenarioRunner{ 
  questioner: questioner, 
 snsActor: &actions.SnsActions{SnsClient: sns.NewFromConfig(sdkConfig)},
 sqsActor: &actions.SqsActions{SqsClient: sqs.NewFromConfig(sdkConfig)},
 } 
 resources.snsActor = runner.snsActor 
 resources.sqsActor = runner.sqsActor 
 topicName, topicArn, isFifoTopic, contentBasedDeduplication := 
 runner.CreateTopic(ctx) 
 resources.topicArn = topicArn 
 log.Println(strings.Repeat("-", 88)) 
 log.Printf("Now you will create %v SQS queues and subscribe them to the topic.
\n", queueCount) 
 ordinals := []string{"first", "next"} 
 usingFilters := false 
 for _, ordinal := range ordinals { 
  queueName, queueUrl := runner.CreateQueue(ctx, ordinal, isFifoTopic) 
  resources.queueUrls = append(resources.queueUrls, queueUrl) 
  _, filtering := runner.SubscribeQueueToTopic(ctx, queueName, queueUrl, 
 topicName, topicArn, ordinal, isFifoTopic) 
  usingFilters = usingFilters || filtering 
 } 
 log.Println(strings.Repeat("-", 88)) 
 runner.PublishMessages(ctx, topicArn, isFifoTopic, contentBasedDeduplication, 
 usingFilters) 
 log.Println(strings.Repeat("-", 88)) 
 runner.PollForMessages(ctx, resources.queueUrls) 
  log.Println(strings.Repeat("-", 88)) 
 wantCleanup := questioner.AskBool("Do you want to remove all AWS resources 
 created for this scenario? (y/n) ", "y")
```

```
 if wantCleanup { 
   log.Println("Cleaning up resources...") 
   resources.Cleanup(ctx) 
  } 
  log.Println(strings.Repeat("-", 88)) 
  log.Println("Thanks for watching!") 
  log.Println(strings.Repeat("-", 88))
}
```
Defina um struct que envolva as ações do Amazon SNS usadas neste exemplo.

```
import ( 
  "context" 
  "encoding/json" 
  "log" 
  "github.com/aws/aws-sdk-go-v2/aws" 
  "github.com/aws/aws-sdk-go-v2/service/sns" 
  "github.com/aws/aws-sdk-go-v2/service/sns/types"
\lambda// SnsActions encapsulates the Amazon Simple Notification Service (Amazon SNS) 
  actions
// used in the examples.
type SnsActions struct { 
 SnsClient *sns.Client
}
// CreateTopic creates an Amazon SNS topic with the specified name. You can 
  optionally
// specify that the topic is created as a FIFO topic and whether it uses content-
based
// deduplication instead of ID-based deduplication.
func (actor SnsActions) CreateTopic(ctx context.Context, topicName string,
  isFifoTopic bool, contentBasedDeduplication bool) (string, error) { 
  var topicArn string 
  topicAttributes := map[string]string{}
```

```
 if isFifoTopic { 
   topicAttributes["FifoTopic"] = "true" 
  } 
  if contentBasedDeduplication { 
   topicAttributes["ContentBasedDeduplication"] = "true" 
  } 
  topic, err := actor.SnsClient.CreateTopic(ctx, &sns.CreateTopicInput{ 
 Name: aws.String(topicName),
  Attributes: topicAttributes, 
  }) 
  if err != nil { 
  log.Printf("Couldn't create topic %v. Here's why: %v\n", topicName, err) 
  } else { 
  topicArn = *topic.TopicArn 
  } 
  return topicArn, err
}
// DeleteTopic delete an Amazon SNS topic.
func (actor SnsActions) DeleteTopic(ctx context.Context, topicArn string) error { 
  _, err := actor.SnsClient.DeleteTopic(ctx, &sns.DeleteTopicInput{ 
  TopicArn: aws.String(topicArn)}) 
  if err != nil { 
  log.Printf("Couldn't delete topic %v. Here's why: %v\n", topicArn, err) 
  } 
  return err
}
// SubscribeQueue subscribes an Amazon Simple Queue Service (Amazon SQS) queue to 
  an
// Amazon SNS topic. When filterMap is not nil, it is used to specify a filter 
  policy
// so that messages are only sent to the queue when the message has the specified
  attributes.
func (actor SnsActions) SubscribeQueue(ctx context.Context, topicArn string, 
  queueArn string, filterMap map[string][]string) (string, error) { 
  var subscriptionArn string 
  var attributes map[string]string 
  if filterMap != nil {
```

```
 filterBytes, err := json.Marshal(filterMap) 
  if err != nil {
    log.Printf("Couldn't create filter policy, here's why: %v\n", err) 
    return "", err 
   } 
   attributes = map[string]string{"FilterPolicy": string(filterBytes)} 
  } 
  output, err := actor.SnsClient.Subscribe(ctx, &sns.SubscribeInput{ 
  Protocol: aws.String("sqs"),
 TopicArn: aws.String(topicArn),
   Attributes: attributes, 
  Endpoint: aws.String(queueArn),
   ReturnSubscriptionArn: true, 
  }) 
 if err != nil {
   log.Printf("Couldn't susbscribe queue %v to topic %v. Here's why: %v\n", 
    queueArn, topicArn, err) 
  } else { 
   subscriptionArn = *output.SubscriptionArn 
  } 
  return subscriptionArn, err
}
// Publish publishes a message to an Amazon SNS topic. The message is then sent 
  to all
// subscribers. When the topic is a FIFO topic, the message must also contain a 
  group ID
// and, when ID-based deduplication is used, a deduplication ID. An optional key-
value
// filter attribute can be specified so that the message can be filtered 
  according to
// a filter policy.
func (actor SnsActions) Publish(ctx context.Context, topicArn string, message 
  string, groupId string, dedupId string, filterKey string, filterValue string) 
  error { 
  publishInput := sns.PublishInput{TopicArn: aws.String(topicArn), Message: 
  aws.String(message)} 
 if groupId != "" {
  publishInput.MessageGroupId = aws.String(groupId) 
  } 
 if dedupId != "" {
```

```
 publishInput.MessageDeduplicationId = aws.String(dedupId) 
  } 
  if filterKey != "" && filterValue != "" { 
   publishInput.MessageAttributes = map[string]types.MessageAttributeValue{ 
    filterKey: {DataType: aws.String("String"), StringValue: 
  aws.String(filterValue)}, 
   } 
  } 
  _, err := actor.SnsClient.Publish(ctx, &publishInput) 
 if err != nil {
   log.Printf("Couldn't publish message to topic %v. Here's why: %v", topicArn, 
  err) 
  } 
 return err
}
```
Defina um struct que envolva as ações do Amazon SQS usadas neste exemplo.

```
import ( 
  "context" 
  "encoding/json" 
  "fmt" 
  "log" 
  "github.com/aws/aws-sdk-go-v2/aws" 
  "github.com/aws/aws-sdk-go-v2/service/sqs" 
  "github.com/aws/aws-sdk-go-v2/service/sqs/types"
\lambda// SqsActions encapsulates the Amazon Simple Queue Service (Amazon SQS) actions
// used in the examples.
type SqsActions struct { 
 SqsClient *sqs.Client
}
// CreateQueue creates an Amazon SQS queue with the specified name. You can 
  specify
// whether the queue is created as a FIFO queue.
```

```
func (actor SqsActions) CreateQueue(ctx context.Context, queueName string, 
  isFifoQueue bool) (string, error) { 
  var queueUrl string 
  queueAttributes := map[string]string{} 
  if isFifoQueue { 
   queueAttributes["FifoQueue"] = "true" 
  } 
  queue, err := actor.SqsClient.CreateQueue(ctx, &sqs.CreateQueueInput{ 
   QueueName: aws.String(queueName), 
  Attributes: queueAttributes, 
  }) 
 if err != nil {
  log.Printf("Couldn't create queue %v. Here's why: %v\n", queueName, err) 
  } else { 
  queueUrl = *queue.QueueUrl 
  } 
 return queueUrl, err
}
// GetQueueArn uses the GetQueueAttributes action to get the Amazon Resource Name 
  (ARN)
// of an Amazon SQS queue.
func (actor SqsActions) GetQueueArn(ctx context.Context, queueUrl string) 
  (string, error) { 
  var queueArn string 
  arnAttributeName := types.QueueAttributeNameQueueArn 
  attribute, err := actor.SqsClient.GetQueueAttributes(ctx, 
  &sqs.GetQueueAttributesInput{ 
  QueueUrl: aws.String(queueUrl),
  AttributeNames: []types.QueueAttributeName{arnAttributeName}, 
  }) 
 if err != nil {
  log.Printf("Couldn't get ARN for queue %v. Here's why: %v\n", queueUrl, err) 
  } else { 
   queueArn = attribute.Attributes[string(arnAttributeName)] 
  } 
 return queueArn, err
}
```
```
// AttachSendMessagePolicy uses the SetQueueAttributes action to attach a policy 
  to an
// Amazon SQS queue that allows the specified Amazon SNS topic to send messages 
 to the
// queue.
func (actor SqsActions) AttachSendMessagePolicy(ctx context.Context, queueUrl
  string, queueArn string, topicArn string) error { 
  policyDoc := PolicyDocument{ 
  Version: "2012-10-17", 
  Statement: []PolicyStatement{{ 
    Effect: "Allow", 
    Action: "sqs:SendMessage", 
   Principal: map[string]string{"Service": "sns.amazonaws.com"},
    Resource: aws.String(queueArn), 
    Condition: PolicyCondition{"ArnEquals": map[string]string{"aws:SourceArn": 
  topicArn}}, 
  }}, 
  } 
  policyBytes, err := json.Marshal(policyDoc) 
  if err != nil { 
  log.Printf("Couldn't create policy document. Here's why: %v\n", err) 
  return err 
  } 
  _, err = actor.SqsClient.SetQueueAttributes(ctx, &sqs.SetQueueAttributesInput{ 
  Attributes: map[string]string{ 
    string(types.QueueAttributeNamePolicy): string(policyBytes), 
   }, 
  QueueUrl: aws.String(queueUrl),
  }) 
 if err != nil {
  log.Printf("Couldn't set send message policy on queue %v. Here's why: %v\n", 
  queueUrl, err) 
  } 
  return err
}
// PolicyDocument defines a policy document as a Go struct that can be serialized
// to JSON.
type PolicyDocument struct { 
 Version string 
 Statement []PolicyStatement
}
// PolicyStatement defines a statement in a policy document.
```

```
type PolicyStatement struct { 
  Effect string 
  Action string 
 Principal map[string]string `json:", omitempty"`
 Resource *string `json:", omitempty"`
 Condition PolicyCondition `json:", omitempty"`
}
// PolicyCondition defines a condition in a policy.
type PolicyCondition map[string]map[string]string
// GetMessages uses the ReceiveMessage action to get messages from an Amazon SQS 
  queue.
func (actor SqsActions) GetMessages(ctx context. Context, queueUrl string,
  maxMessages int32, waitTime int32) ([]types.Message, error) { 
  var messages []types.Message 
  result, err := actor.SqsClient.ReceiveMessage(ctx, &sqs.ReceiveMessageInput{ 
  QueueUrl: aws.String(queueUrl),
  MaxNumberOfMessages: maxMessages, 
  WaitTimeSeconds: waitTime, 
  }) 
 if err != nil {
   log.Printf("Couldn't get messages from queue %v. Here's why: %v\n", queueUrl, 
  err) 
  } else { 
  messages = result.Messages 
  } 
 return messages, err
}
// DeleteMessages uses the DeleteMessageBatch action to delete a batch of 
 messages from
// an Amazon SQS queue.
func (actor SqsActions) DeleteMessages(ctx context.Context, queueUrl string, 
 messages []types.Message) error { 
 entries := make([]types.DeleteMessageBatchRequestEntry, len(messages))
  for msgIndex := range messages { 
   entries[msgIndex].Id = aws.String(fmt.Sprintf("%v", msgIndex)) 
   entries[msgIndex].ReceiptHandle = messages[msgIndex].ReceiptHandle 
  }
```

```
 _, err := actor.SqsClient.DeleteMessageBatch(ctx, &sqs.DeleteMessageBatchInput{ 
   Entries: entries, 
   QueueUrl: aws.String(queueUrl), 
  }) 
 if err != nil {
  log.Printf("Couldn't delete messages from queue %v. Here's why: %v\n", 
  queueUrl, err) 
  } 
  return err
}
// DeleteQueue deletes an Amazon SQS queue.
func (actor SqsActions) DeleteQueue(ctx context.Context, queueUrl string) error { 
  _, err := actor.SqsClient.DeleteQueue(ctx, &sqs.DeleteQueueInput{ 
   QueueUrl: aws.String(queueUrl)}) 
  if err != nil { 
   log.Printf("Couldn't delete queue %v. Here's why: %v\n", queueUrl, err) 
  } 
  return err
}
```
Limpar recursos.

```
import ( 
  "context" 
  "fmt" 
  "log" 
  "topics_and_queues/actions"
\lambda// Resources keeps track of AWS resources created during an example and handles
// cleanup when the example finishes.
type Resources struct { 
 topicArn string 
 queueUrls []string 
  snsActor *actions.SnsActions 
  sqsActor *actions.SqsActions
}
```

```
// Cleanup deletes all AWS resources created during an example.
func (resources Resources) Cleanup(ctx context.Context) { 
 defer func() { 
  if r := recover(); r := nil fmt.Println("Something went wrong during cleanup. Use the AWS Management 
  Console\n" + 
     "to remove any remaining resources that were created for this scenario.") 
   } 
 \}()
  var err error 
  if resources.topicArn != "" { 
   log.Printf("Deleting topic %v.\n", resources.topicArn) 
   err = resources.snsActor.DeleteTopic(ctx, resources.topicArn) 
  if err != nil {
   panic(err) 
  } 
  } 
  for _, queueUrl := range resources.queueUrls { 
  log.Printf("Deleting queue %v.\n", queueUrl) 
   err = resources.sqsActor.DeleteQueue(ctx, queueUrl) 
 if err != nil {
    panic(err) 
   } 
  }
}
```
- Para obter detalhes da API, consulte os tópicos a seguir na Referência da API AWS SDK para Go .
	- [CreateQueue](https://pkg.go.dev/github.com/aws/aws-sdk-go-v2/service/sqs#Client.CreateQueue)
	- [CreateTopic](https://pkg.go.dev/github.com/aws/aws-sdk-go-v2/service/sns#Client.CreateTopic)
	- [DeleteMessageBatch](https://pkg.go.dev/github.com/aws/aws-sdk-go-v2/service/sqs#Client.DeleteMessageBatch)
	- [DeleteQueue](https://pkg.go.dev/github.com/aws/aws-sdk-go-v2/service/sqs#Client.DeleteQueue)
	- [DeleteTopic](https://pkg.go.dev/github.com/aws/aws-sdk-go-v2/service/sns#Client.DeleteTopic)
	- [GetQueueAttributes](https://pkg.go.dev/github.com/aws/aws-sdk-go-v2/service/sqs#Client.GetQueueAttributes)
	- [Publicar](https://pkg.go.dev/github.com/aws/aws-sdk-go-v2/service/sns#Client.Publish)
- [ReceiveMessage](https://pkg.go.dev/github.com/aws/aws-sdk-go-v2/service/sqs#Client.ReceiveMessage)
- [SetQueueAttributes](https://pkg.go.dev/github.com/aws/aws-sdk-go-v2/service/sqs#Client.SetQueueAttributes)
- [Assinar](https://pkg.go.dev/github.com/aws/aws-sdk-go-v2/service/sns#Client.Subscribe)
- [Cancelar assinatura](https://pkg.go.dev/github.com/aws/aws-sdk-go-v2/service/sns#Client.Unsubscribe)

#### Java

SDK para Java 2.x

### **a** Note

Tem mais sobre GitHub. Encontre o exemplo completo e saiba como configurar e executar no [Repositório de exemplos de código da AWS.](https://github.com/awsdocs/aws-doc-sdk-examples/tree/main/javav2/usecases/topics_and_queues#code-examples)

```
package com.example.sns;
```

```
import
```

```
 software.amazon.awssdk.auth.credentials.EnvironmentVariableCredentialsProvider;
import software.amazon.awssdk.regions.Region;
import software.amazon.awssdk.services.sns.SnsClient;
import software.amazon.awssdk.services.sns.model.CreateTopicRequest;
import software.amazon.awssdk.services.sns.model.CreateTopicResponse;
import software.amazon.awssdk.services.sns.model.DeleteTopicRequest;
import software.amazon.awssdk.services.sns.model.DeleteTopicResponse;
import software.amazon.awssdk.services.sns.model.MessageAttributeValue;
import software.amazon.awssdk.services.sns.model.PublishRequest;
import software.amazon.awssdk.services.sns.model.PublishResponse;
import 
 software.amazon.awssdk.services.sns.model.SetSubscriptionAttributesRequest;
import software.amazon.awssdk.services.sns.model.SnsException;
import software.amazon.awssdk.services.sns.model.SubscribeRequest;
import software.amazon.awssdk.services.sns.model.SubscribeResponse;
import software.amazon.awssdk.services.sns.model.UnsubscribeRequest;
import software.amazon.awssdk.services.sns.model.UnsubscribeResponse;
import software.amazon.awssdk.services.sqs.SqsClient;
import software.amazon.awssdk.services.sqs.model.CreateQueueRequest;
import software.amazon.awssdk.services.sqs.model.DeleteMessageBatchRequest;
import software.amazon.awssdk.services.sqs.model.DeleteMessageBatchRequestEntry;
import software.amazon.awssdk.services.sqs.model.DeleteQueueRequest;
```

```
import software.amazon.awssdk.services.sqs.model.GetQueueAttributesRequest;
import software.amazon.awssdk.services.sqs.model.GetQueueAttributesResponse;
import software.amazon.awssdk.services.sqs.model.GetQueueUrlRequest;
import software.amazon.awssdk.services.sqs.model.GetQueueUrlResponse;
import software.amazon.awssdk.services.sqs.model.Message;
import software.amazon.awssdk.services.sqs.model.QueueAttributeName;
import software.amazon.awssdk.services.sqs.model.ReceiveMessageRequest;
import software.amazon.awssdk.services.sqs.model.SetQueueAttributesRequest;
import software.amazon.awssdk.services.sqs.model.SqsException;
import java.util.ArrayList;
import java.util.HashMap;
import java.util.List;
import java.util.Map;
import java.util.Scanner;
import com.google.gson.Gson;
import com.google.gson.JsonArray;
import com.google.gson.JsonObject;
import com.google.gson.JsonPrimitive;
/** 
  * Before running this Java V2 code example, set up your development 
  * environment, including your credentials. 
 * 
  * For more information, see the following documentation topic: 
 * 
  * https://docs.aws.amazon.com/sdk-for-java/latest/developer-guide/get-
started.html 
 * 
  * This Java example performs these tasks: 
 * 
  * 1. Gives the user three options to choose from. 
  * 2. Creates an Amazon Simple Notification Service (Amazon SNS) topic. 
  * 3. Creates an Amazon Simple Queue Service (Amazon SQS) queue. 
  * 4. Gets the SQS queue Amazon Resource Name (ARN) attribute. 
  * 5. Attaches an AWS Identity and Access Management (IAM) policy to the queue. 
  * 6. Subscribes to the SQS queue. 
  * 7. Publishes a message to the topic. 
  * 8. Displays the messages. 
  * 9. Deletes the received message. 
  * 10. Unsubscribes from the topic. 
  * 11. Deletes the SNS topic. 
  */
public class SNSWorkflow {
```

```
public static final String DASHES = new String(new char[80]).replace("\0",
 "-"); 
    public static void main(String[] args) { 
        final String usage = "\n" + 
                 "Usage:\n" + 
                 " <fifoQueueARN>\n\n" + 
                 "Where:\n" + 
                 " accountId - Your AWS account Id value."; 
       // if (args.length != 1) {
        // System.out.println(usage); 
        // System.exit(1); 
        // } 
        SnsClient snsClient = SnsClient.builder() 
                 .region(Region.US_EAST_1) 
 .credentialsProvider(EnvironmentVariableCredentialsProvider.create()) 
                .build();
        SqsClient sqsClient = SqsClient.builder() 
                 .region(Region.US_EAST_1) 
 .credentialsProvider(EnvironmentVariableCredentialsProvider.create()) 
                .build();
       Scanner in = new Scanner(System.in);
        String accountId = "814548047983"; 
        String useFIFO; 
        String duplication = "n"; 
        String topicName; 
       String deduplicationID = null;
        String groupId = null; 
        String topicArn; 
        String sqsQueueName; 
        String sqsQueueUrl; 
        String sqsQueueArn; 
        String subscriptionArn; 
        boolean selectFIFO = false; 
        String message; 
        List<Message> messageList;
```

```
 List<String> filterList = new ArrayList<>(); 
          String msgAttValue = ""; 
          System.out.println(DASHES); 
          System.out.println("Welcome to messaging with topics and queues."); 
          System.out.println("In this scenario, you will create an SNS topic and 
  subscribe an SQS queue to the topic.\n" + 
                    "You can select from several options for configuring the topic 
  and the subscriptions for the queue.\n" + 
                    "You can then post to the topic and see the results in the 
  queue."); 
          System.out.println(DASHES); 
          System.out.println(DASHES); 
          System.out.println("SNS topics can be configured as FIFO (First-In-First-
0ut).\n \n \begin{bmatrix}\n 0 & -1 \\
 0 & -1\n \end{bmatrix} "FIFO topics deliver messages in order and support deduplication 
  and message filtering.\n" + 
                    "Would you like to work with FIFO topics? (y/n)"); 
          useFIFO = in.nextLine(); 
         if (useFIFO.compareTo("y") == \emptyset) {
               selectFIFO = true; 
               System.out.println("You have selected FIFO"); 
               System.out.println(" Because you have chosen a FIFO topic, 
  deduplication is supported.\n" + 
                                   Deduplication IDs are either set in the message or
  automatically generated from content using a hash function.\n" 
+ + + + + + + + + + + + + + + + + + + + + + + + + + + + + + + + + + + + + + + + + + + + + + + + + + + + + + + + + + + + + + + + + + + + + + + + + +
                         " If a message is successfully published to an SNS 
  FIFO topic, any message published and determined to have the same deduplication 
 ID, \n\cdot"
+ + + + + + + + + + + + + + + + + + + + + + + + + + + + + + + + + + + + + + + + + + + + + + + + + + + + + + + + + + + + + + + + + + + + + + + + + +
                         " within the five-minute deduplication interval, is 
  accepted but not delivered.\n" + 
                         " For more information about deduplication, see 
  https://docs.aws.amazon.com/sns/latest/dg/fifo-message-dedup.html."); 
               System.out.println( 
                         "Would you like to use content-based deduplication instead of 
  entering a deduplication ID? (y/n)"); 
               duplication = in.nextLine(); 
              if (duplication.compareTo("y") == \emptyset) {
                    System.out.println("Please enter a group id value"); 
                    groupId = in.nextLine();
```

```
 } else { 
                 System.out.println("Please enter deduplication Id value"); 
                deduplicationID = in.nextLine();
                 System.out.println("Please enter a group id value"); 
                groupId = in.nextLine();
 } 
         } 
         System.out.println(DASHES); 
         System.out.println(DASHES); 
         System.out.println("2. Create a topic."); 
         System.out.println("Enter a name for your SNS topic."); 
         topicName = in.nextLine(); 
         if (selectFIFO) { 
             System.out.println("Because you have selected a FIFO topic, '.fifo' 
 must be appended to the topic name."); 
             topicName = topicName + ".fifo"; 
             System.out.println("The name of the topic is " + topicName); 
             topicArn = createFIFO(snsClient, topicName, duplication); 
             System.out.println("The ARN of the FIFO topic is " + topicArn); 
         } else { 
             System.out.println("The name of the topic is " + topicName); 
             topicArn = createSNSTopic(snsClient, topicName); 
             System.out.println("The ARN of the non-FIFO topic is " + topicArn); 
         } 
         System.out.println(DASHES); 
         System.out.println(DASHES); 
         System.out.println("3. Create an SQS queue."); 
         System.out.println("Enter a name for your SQS queue."); 
         sqsQueueName = in.nextLine(); 
         if (selectFIFO) { 
             sqsQueueName = sqsQueueName + ".fifo"; 
         } 
         sqsQueueUrl = createQueue(sqsClient, sqsQueueName, selectFIFO); 
        System.out.println("The queue URL is " + sqsQueueUrl);
         System.out.println(DASHES); 
         System.out.println(DASHES); 
         System.out.println("4. Get the SQS queue ARN attribute."); 
         sqsQueueArn = getSQSQueueAttrs(sqsClient, sqsQueueUrl); 
         System.out.println("The ARN of the new queue is " + sqsQueueArn);
```

```
 System.out.println(DASHES); 
        System.out.println(DASHES); 
        System.out.println("5. Attach an IAM policy to the queue."); 
        // Define the policy to use. Make sure that you change the REGION if you 
 are 
        // running this code 
        // in a different region. 
       String policy = \lceil \ln \rceil +
                " \"Statement\": [\n" + 
               " {\n" +
               " \Upsilon"Effect\": \"Allow\",\n" +
               " \Upsilon \Upsilon \Upsilon \Upsilon \Upsilon \Upsilon \Upsilon \Upsilon +
                " \"Service\": \"sns.amazonaws.com\"\n" + 
               '' }, \n" +
                " \"Action\": \"sqs:SendMessage\",\n" + 
                                  " \"Resource\": \"arn:aws:sqs:us-east-1:" + 
accountId + ":" + sgSQueueName + "\\", \n' + " \"Condition\": {\n" + 
                " \"ArnEquals\": {\n" + 
                " \"aws:SourceArn\": \"arn:aws:sns:us-east-1:" + 
accountId + ":" + topicName + "\\" \'' }\n" +
               " }\n" +
               " \frac{1}{n} \frac{1}{n} +
               " 1\n" +
                " }"; 
        setQueueAttr(sqsClient, sqsQueueUrl, policy); 
        System.out.println(DASHES); 
        System.out.println(DASHES); 
        System.out.println("6. Subscribe to the SQS queue."); 
        if (selectFIFO) { 
            System.out.println( 
                    "If you add a filter to this subscription, then only the 
 filtered messages will be received in the queue.\n" 
 + 
                            "For information about message filtering, see 
 https://docs.aws.amazon.com/sns/latest/dg/sns-message-filtering.html\n" 
 + 
                            "For this example, you can filter messages by a 
 \"tone\" attribute.");
```

```
 System.out.println("Would you like to filter messages for " + 
 sqsQueueName + "'s subscription to the topic " 
                     + topicName + "? (y/n)");
             String filterAns = in.nextLine(); 
            if (filterAns.compareTo("y") == \emptyset) {
                  boolean moreAns = false; 
                  System.out.println("You can filter messages by one or more of the 
 following \"tone\" attributes."); 
                  System.out.println("1. cheerful"); 
                  System.out.println("2. funny"); 
                  System.out.println("3. serious"); 
                  System.out.println("4. sincere"); 
                  while (!moreAns) { 
                      System.out.println("Select a number or choose 0 to end."); 
                      String ans = in.nextLine(); 
                      switch (ans) { 
                          case "1": 
                               filterList.add("cheerful"); 
                               break; 
                          case "2": 
                               filterList.add("funny"); 
                               break; 
                          case "3": 
                               filterList.add("serious"); 
                               break; 
                          case "4": 
                               filterList.add("sincere"); 
                               break; 
                          default: 
                               moreAns = true; 
                               break; 
1999 1999 1999 1999 1999
 } 
             } 
         } 
         subscriptionArn = subQueue(snsClient, topicArn, sqsQueueArn, filterList); 
         System.out.println(DASHES); 
         System.out.println(DASHES); 
         System.out.println("7. Publish a message to the topic."); 
         if (selectFIFO) { 
             System.out.println("Would you like to add an attribute to this 
message? (y/n)");
             String msgAns = in.nextLine();
```

```
if (msgAns.compareTo("y") == \emptyset) {
                 System.out.println("You can filter messages by one or more of the 
 following \"tone\" attributes."); 
                 System.out.println("1. cheerful"); 
                 System.out.println("2. funny"); 
                 System.out.println("3. serious"); 
                 System.out.println("4. sincere"); 
                System.out.println("Select a number or choose 0 to end.");
                 String ans = in.nextLine(); 
                 switch (ans) { 
                      case "1": 
                          msgAttValue = "cheerful"; 
                          break; 
                      case "2": 
                          msgAttValue = "funny"; 
                          break; 
                      case "3": 
                          msgAttValue = "serious"; 
                          break; 
                      default: 
                          msgAttValue = "sincere"; 
                          break; 
 } 
                 System.out.println("Selected value is " + msgAttValue); 
 } 
             System.out.println("Enter a message."); 
            message = in.nextLine();
             pubMessageFIFO(snsClient, message, topicArn, msgAttValue, 
 duplication, groupId, deduplicationID); 
         } else { 
             System.out.println("Enter a message."); 
            message = in.nextLine();
             pubMessage(snsClient, message, topicArn); 
         } 
         System.out.println(DASHES); 
         System.out.println(DASHES); 
         System.out.println("8. Display the message. Press any key to continue."); 
         in.nextLine(); 
         messageList = receiveMessages(sqsClient, sqsQueueUrl, msgAttValue); 
         for (Message mes : messageList) { 
             System.out.println("Message Id: " + mes.messageId());
```

```
 System.out.println("Full Message: " + mes.body()); 
        } 
        System.out.println(DASHES); 
        System.out.println(DASHES); 
        System.out.println("9. Delete the received message. Press any key to 
 continue."); 
        in.nextLine(); 
        deleteMessages(sqsClient, sqsQueueUrl, messageList); 
        System.out.println(DASHES); 
        System.out.println(DASHES); 
        System.out.println("10. Unsubscribe from the topic and delete the queue. 
 Press any key to continue."); 
        in.nextLine(); 
        unSub(snsClient, subscriptionArn); 
        deleteSQSQueue(sqsClient, sqsQueueName); 
        System.out.println(DASHES); 
        System.out.println(DASHES); 
        System.out.println("11. Delete the topic. Press any key to continue."); 
        in.nextLine(); 
        deleteSNSTopic(snsClient, topicArn); 
        System.out.println(DASHES); 
        System.out.println("The SNS/SQS workflow has completed successfully."); 
        System.out.println(DASHES); 
    } 
    public static void deleteSNSTopic(SnsClient snsClient, String topicArn) { 
        try { 
            DeleteTopicRequest request = DeleteTopicRequest.builder() 
                     .topicArn(topicArn) 
                     .build(); 
            DeleteTopicResponse result = snsClient.deleteTopic(request); 
            System.out.println("Status was " + 
 result.sdkHttpResponse().statusCode()); 
        } catch (SnsException e) { 
            System.err.println(e.awsErrorDetails().errorMessage()); 
            System.exit(1); 
        } 
    }
```

```
 public static void deleteSQSQueue(SqsClient sqsClient, String queueName) { 
        try { 
            GetQueueUrlRequest getQueueRequest = GetQueueUrlRequest.builder() 
                     .queueName(queueName) 
                    .build();
           String queueUrl = sqsClient.getQueueUrl(getQueueRequest).queueUrl();
            DeleteQueueRequest deleteQueueRequest = DeleteQueueRequest.builder() 
                     .queueUrl(queueUrl) 
                    .buid() sqsClient.deleteQueue(deleteQueueRequest); 
            System.out.println(queueName + " was successfully deleted."); 
        } catch (SqsException e) { 
            System.err.println(e.awsErrorDetails().errorMessage()); 
            System.exit(1); 
        } 
    } 
    public static void unSub(SnsClient snsClient, String subscriptionArn) { 
        try { 
            UnsubscribeRequest request = UnsubscribeRequest.builder() 
                     .subscriptionArn(subscriptionArn) 
                     .build(); 
            UnsubscribeResponse result = snsClient.unsubscribe(request); 
            System.out.println("Status was " + 
 result.sdkHttpResponse().statusCode() 
                     + "\nSubscription was removed for " + 
 request.subscriptionArn()); 
        } catch (SnsException e) { 
            System.err.println(e.awsErrorDetails().errorMessage()); 
            System.exit(1); 
        } 
    } 
    public static void deleteMessages(SqsClient sqsClient, String queueUrl, 
 List<Message> messages) { 
        try { 
           List<DeleteMessageBatchRequestEntry> entries = new ArrayList<>();
            for (Message msg : messages) {
```

```
 DeleteMessageBatchRequestEntry entry = 
 DeleteMessageBatchRequestEntry.builder() 
                          .id(msg.messageId()) 
                          .build(); 
                 entries.add(entry); 
 } 
             DeleteMessageBatchRequest deleteMessageBatchRequest = 
 DeleteMessageBatchRequest.builder() 
                      .queueUrl(queueUrl) 
                      .entries(entries) 
                      .build(); 
             sqsClient.deleteMessageBatch(deleteMessageBatchRequest); 
             System.out.println("The batch delete of messages was successful"); 
         } catch (SqsException e) { 
             System.err.println(e.awsErrorDetails().errorMessage()); 
             System.exit(1); 
         } 
     } 
     public static List<Message> receiveMessages(SqsClient sqsClient, String 
 queueUrl, String msgAttValue) { 
         try { 
             if (msgAttValue.isEmpty()) { 
                  ReceiveMessageRequest receiveMessageRequest = 
 ReceiveMessageRequest.builder() 
                          .queueUrl(queueUrl) 
                          .maxNumberOfMessages(5) 
                         .build();
                  return 
 sqsClient.receiveMessage(receiveMessageRequest).messages(); 
             } else { 
                 // We know there are filters on the message. 
                  ReceiveMessageRequest receiveRequest = 
 ReceiveMessageRequest.builder() 
                          .queueUrl(queueUrl) 
                          .messageAttributeNames(msgAttValue) // Include other 
 message attributes if needed. 
                          .maxNumberOfMessages(5) 
                         .build();
```

```
 return sqsClient.receiveMessage(receiveRequest).messages(); 
 } 
         } catch (SqsException e) { 
             System.err.println(e.awsErrorDetails().errorMessage()); 
             System.exit(1); 
         } 
         return null; 
     } 
     public static void pubMessage(SnsClient snsClient, String message, String 
 topicArn) { 
         try { 
             PublishRequest request = PublishRequest.builder() 
                      .message(message) 
                      .topicArn(topicArn) 
                      .build(); 
             PublishResponse result = snsClient.publish(request); 
             System.out 
                      .println(result.messageId() + " Message sent. Status is " + 
 result.sdkHttpResponse().statusCode()); 
         } catch (SnsException e) { 
             System.err.println(e.awsErrorDetails().errorMessage()); 
             System.exit(1); 
         } 
     } 
     public static void pubMessageFIFO(SnsClient snsClient, 
             String message, 
             String topicArn, 
             String msgAttValue, 
             String duplication, 
             String groupId, 
             String deduplicationID) { 
         try { 
             PublishRequest request; 
             // Means the user did not choose to use a message attribute. 
             if (msgAttValue.isEmpty()) { 
                 if (duplication.compareTo("y") == \emptyset) {
                      request = PublishRequest.builder() 
                               .message(message)
```

```
 .messageGroupId(groupId) 
                              .topicArn(topicArn) 
                             .build();
                 } else { 
                     request = PublishRequest.builder() 
                              .message(message) 
                              .messageDeduplicationId(deduplicationID) 
                              .messageGroupId(groupId) 
                              .topicArn(topicArn) 
                             .build();
 } 
             } else { 
                 Map<String, MessageAttributeValue> messageAttributes = new 
 HashMap<>(); 
                 messageAttributes.put(msgAttValue, 
 MessageAttributeValue.builder() 
                          .dataType("String") 
                          .stringValue("true") 
                         .build();
                if (duplication.compile) == 0) {
                     request = PublishRequest.builder() 
                              .message(message) 
                              .messageGroupId(groupId) 
                              .topicArn(topicArn) 
                             .build();
                 } else { 
                     // Create a publish request with the message and attributes. 
                     request = PublishRequest.builder() 
                              .topicArn(topicArn) 
                              .message(message) 
                              .messageDeduplicationId(deduplicationID) 
                              .messageGroupId(groupId) 
                              .messageAttributes(messageAttributes) 
                             .build();
 } 
 } 
             // Publish the message to the topic. 
             PublishResponse result = snsClient.publish(request); 
             System.out 
                     .println(result.messageId() + " Message sent. Status was " + 
 result.sdkHttpResponse().statusCode());
```

```
 } catch (SnsException e) { 
           System.err.println(e.awsErrorDetails().errorMessage());
            System.exit(1); 
        } 
    } 
    // Subscribe to the SQS queue. 
    public static String subQueue(SnsClient snsClient, String topicArn, String 
 queueArn, List<String> filterList) { 
        try { 
            SubscribeRequest request; 
            if (filterList.isEmpty()) { 
                 // No filter subscription is added. 
                 request = SubscribeRequest.builder() 
                         .protocol("sqs") 
                          .endpoint(queueArn) 
                          .returnSubscriptionArn(true) 
                          .topicArn(topicArn) 
                         .build();
                 SubscribeResponse result = snsClient.subscribe(request); 
                 System.out.println("The queue " + queueArn + " has been 
subscribed to the topic " + topicArn + "\n\cdot" +
                         "with the subscription ARN " + result.subscriptionArn()); 
                 return result.subscriptionArn(); 
            } else { 
                 request = SubscribeRequest.builder() 
                         .protocol("sqs") 
                          .endpoint(queueArn) 
                          .returnSubscriptionArn(true) 
                          .topicArn(topicArn) 
                         .build();
                SubscribeResponse result = snsClient.subscribe(request);
                 System.out.println("The queue " + queueArn + " has been 
 subscribed to the topic " + topicArn + "\n" + 
                         "with the subscription ARN " + result.subscriptionArn()); 
                 String attributeName = "FilterPolicy"; 
                Gson qson = new Gson();
                String jsonString = "\{\ "tone\": []}";
                 JsonObject jsonObject = gson.fromJson(jsonString, 
 JsonObject.class);
```

```
 JsonArray toneArray = jsonObject.getAsJsonArray("tone"); 
                 for (String value : filterList) { 
                     toneArray.add(new JsonPrimitive(value)); 
 } 
                String updatedJsonString = gson.toJson(jsonObject);
                 System.out.println(updatedJsonString); 
                 SetSubscriptionAttributesRequest attRequest = 
 SetSubscriptionAttributesRequest.builder() 
                          .subscriptionArn(result.subscriptionArn()) 
                          .attributeName(attributeName) 
                          .attributeValue(updatedJsonString) 
                         .build();
                 snsClient.setSubscriptionAttributes(attRequest); 
                 return result.subscriptionArn(); 
 } 
         } catch (SnsException e) { 
             System.err.println(e.awsErrorDetails().errorMessage()); 
             System.exit(1); 
         } 
         return ""; 
    } 
    // Attach a policy to the queue. 
     public static void setQueueAttr(SqsClient sqsClient, String queueUrl, String 
 policy) { 
         try { 
             Map<software.amazon.awssdk.services.sqs.model.QueueAttributeName, 
String> attrMap = new HashMap <> ();
             attrMap.put(QueueAttributeName.POLICY, policy); 
             SetQueueAttributesRequest attributesRequest = 
 SetQueueAttributesRequest.builder() 
                     .queueUrl(queueUrl) 
                     .attributes(attrMap) 
                     .build(); 
             sqsClient.setQueueAttributes(attributesRequest); 
             System.out.println("The policy has been successfully attached."); 
         } catch (SnsException e) { 
             System.err.println(e.awsErrorDetails().errorMessage());
```

```
 System.exit(1); 
        } 
    } 
    public static String getSQSQueueAttrs(SqsClient sqsClient, String queueUrl) { 
        // Specify the attributes to retrieve. 
        List<QueueAttributeName> atts = new ArrayList<>(); 
        atts.add(QueueAttributeName.QUEUE_ARN); 
        GetQueueAttributesRequest attributesRequest = 
 GetQueueAttributesRequest.builder() 
                 .queueUrl(queueUrl) 
                 .attributeNames(atts) 
                .build();
        GetQueueAttributesResponse response = 
 sqsClient.getQueueAttributes(attributesRequest); 
       Map<String, String> queueAtts = response.attributesAsStrings();
        for (Map.Entry<String, String> queueAtt : queueAtts.entrySet()) 
            return queueAtt.getValue(); 
        return ""; 
    } 
    public static String createQueue(SqsClient sqsClient, String queueName, 
 Boolean selectFIFO) { 
        try { 
            System.out.println("\nCreate Queue"); 
            if (selectFIFO) { 
                 Map<QueueAttributeName, String> attrs = new HashMap<>(); 
                 attrs.put(QueueAttributeName.FIFO_QUEUE, "true"); 
                 CreateQueueRequest createQueueRequest = 
 CreateQueueRequest.builder() 
                         .queueName(queueName) 
                         .attributes(attrs) 
                        .build();
                 sqsClient.createQueue(createQueueRequest); 
                 System.out.println("\nGet queue url"); 
                 GetQueueUrlResponse getQueueUrlResponse = sqsClient 
 .getQueueUrl(GetQueueUrlRequest.builder().queueName(queueName).build()); 
                 return getQueueUrlResponse.queueUrl(); 
            } else {
```

```
 CreateQueueRequest createQueueRequest = 
 CreateQueueRequest.builder() 
                          .queueName(queueName) 
                          .build(); 
                  sqsClient.createQueue(createQueueRequest); 
                  System.out.println("\nGet queue url"); 
                  GetQueueUrlResponse getQueueUrlResponse = sqsClient 
  .getQueueUrl(GetQueueUrlRequest.builder().queueName(queueName).build()); 
                 return getQueueUrlResponse.queueUrl(); 
 } 
         } catch (SqsException e) { 
             System.err.println(e.awsErrorDetails().errorMessage()); 
             System.exit(1); 
         } 
         return ""; 
     } 
    public static String createSNSTopic(SnsClient snsClient, String topicName) {
         CreateTopicResponse result; 
         try { 
             CreateTopicRequest request = CreateTopicRequest.builder() 
                      .name(topicName) 
                      .build(); 
             result = snsClient.createTopic(request); 
             return result.topicArn(); 
         } catch (SnsException e) { 
             System.err.println(e.awsErrorDetails().errorMessage()); 
             System.exit(1); 
         } 
         return ""; 
     } 
     public static String createFIFO(SnsClient snsClient, String topicName, String 
 duplication) { 
         try { 
             // Create a FIFO topic by using the SNS service client. 
             Map<String, String> topicAttributes = new HashMap<>(); 
             if (duplication.compareTo("n") == 0) { 
                  topicAttributes.put("FifoTopic", "true");
```

```
 topicAttributes.put("ContentBasedDeduplication", "false"); 
             } else { 
                  topicAttributes.put("FifoTopic", "true"); 
                  topicAttributes.put("ContentBasedDeduplication", "true"); 
 } 
             CreateTopicRequest topicRequest = CreateTopicRequest.builder() 
                      .name(topicName) 
                      .attributes(topicAttributes) 
                      .build(); 
             CreateTopicResponse response = snsClient.createTopic(topicRequest); 
             return response.topicArn(); 
         } catch (SnsException e) { 
             System.err.println(e.awsErrorDetails().errorMessage()); 
             System.exit(1); 
         } 
         return ""; 
     }
}
```
- Para obter detalhes da API, consulte os tópicos a seguir na Referência da API AWS SDK for Java 2.x .
	- [CreateQueue](https://docs.aws.amazon.com/goto/SdkForJavaV2/sqs-2012-11-05/CreateQueue)
	- [CreateTopic](https://docs.aws.amazon.com/goto/SdkForJavaV2/sns-2010-03-31/CreateTopic)
	- [DeleteMessageBatch](https://docs.aws.amazon.com/goto/SdkForJavaV2/sqs-2012-11-05/DeleteMessageBatch)
	- [DeleteQueue](https://docs.aws.amazon.com/goto/SdkForJavaV2/sqs-2012-11-05/DeleteQueue)
	- [DeleteTopic](https://docs.aws.amazon.com/goto/SdkForJavaV2/sns-2010-03-31/DeleteTopic)
	- [GetQueueAttributes](https://docs.aws.amazon.com/goto/SdkForJavaV2/sqs-2012-11-05/GetQueueAttributes)
	- [Publicar](https://docs.aws.amazon.com/goto/SdkForJavaV2/sns-2010-03-31/Publish)
	- [ReceiveMessage](https://docs.aws.amazon.com/goto/SdkForJavaV2/sqs-2012-11-05/ReceiveMessage)
	- [SetQueueAttributes](https://docs.aws.amazon.com/goto/SdkForJavaV2/sqs-2012-11-05/SetQueueAttributes)
	- [Assinar](https://docs.aws.amazon.com/goto/SdkForJavaV2/sns-2010-03-31/Subscribe)
	- [Cancelar assinatura](https://docs.aws.amazon.com/goto/SdkForJavaV2/sns-2010-03-31/Unsubscribe)

## **JavaScript**

SDK para JavaScript (v3)

# **a** Note

Tem mais sobre GitHub. Encontre o exemplo completo e saiba como configurar e executar no [Repositório de exemplos de código da AWS.](https://github.com/awsdocs/aws-doc-sdk-examples/tree/main/javascriptv3/example_code/cross-services/wkflw-topics-queues#code-examples)

Esse é o ponto de entrada para esse cenário.

```
import { SNSClient } from "@aws-sdk/client-sns";
import { SQSClient } from "@aws-sdk/client-sqs";
import { TopicsQueuesWkflw } from "./TopicsQueuesWkflw.js";
import { Prompter } from "@aws-doc-sdk-examples/lib/prompter.js";
export const startSnsWorkflow = () => { 
 const snsClient = new SNSClient({});
 const sqsClient = new SQSClient({});
  const prompter = new Prompter(); 
  const logger = console; 
  const wkflw = new TopicsQueuesWkflw(snsClient, sqsClient, prompter, logger); 
  wkflw.start();
};
```
O código anterior fornece as dependências necessárias e inicia o cenário. A próxima seção contém a maior parte do exemplo.

```
const toneChoices = [ 
   { name: "cheerful", value: "cheerful" }, 
   { name: "funny", value: "funny" }, 
   { name: "serious", value: "serious" }, 
   { name: "sincere", value: "sincere" },
];
```

```
export class TopicsQueuesWkflw { 
  // SNS topic is configured as First-In-First-Out 
   isFifo = true; 
  // Automatic content-based deduplication is enabled. 
   autoDedup = false; 
  snsClient; 
   sqsClient; 
  topicName; 
  topicArn; 
  subscriptionArns = []; 
  /** 
    * @type {{ queueName: string, queueArn: string, queueUrl: string, policy?: 
 string }[]} 
    */ 
 queues = [];
   prompter; 
  /** 
    * @param {import('@aws-sdk/client-sns').SNSClient} snsClient 
    * @param {import('@aws-sdk/client-sqs').SQSClient} sqsClient 
    * @param {import('../../libs/prompter.js').Prompter} prompter 
    * @param {import('../../libs/logger.js').Logger} logger 
    */ 
  constructor(snsClient, sqsClient, prompter, logger) { 
     this.snsClient = snsClient; 
     this.sqsClient = sqsClient; 
     this.prompter = prompter; 
     this.logger = logger; 
  } 
   async welcome() { 
     await this.logger.log(MESSAGES.description); 
   } 
   async confirmFifo() { 
     await this.logger.log(MESSAGES.snsFifoDescription); 
     this.isFifo = await this.prompter.confirm({ 
       message: MESSAGES.snsFifoPrompt, 
     }); 
     if (this.isFifo) {
```

```
 this.logger.logSeparator(MESSAGES.headerDedup);
```

```
 await this.logger.log(MESSAGES.deduplicationNotice); 
     await this.logger.log(MESSAGES.deduplicationDescription); 
     this.autoDedup = await this.prompter.confirm({ 
       message: MESSAGES.deduplicationPrompt, 
     }); 
   } 
 } 
 async createTopic() { 
   await this.logger.log(MESSAGES.creatingTopics); 
   this.topicName = await this.prompter.input({ 
     message: MESSAGES.topicNamePrompt, 
   }); 
   if (this.isFifo) { 
     this.topicName += ".fifo"; 
     this.logger.logSeparator(MESSAGES.headerFifoNaming); 
     await this.logger.log(MESSAGES.appendFifoNotice); 
   } 
   const response = await this.snsClient.send( 
     new CreateTopicCommand({ 
       Name: this.topicName, 
       Attributes: { 
         FifoTopic: this.isFifo ? "true" : "false", 
          ...(this.autoDedup ? { ContentBasedDeduplication: "true" } : {}), 
       }, 
     }), 
  ) ;
   this.topicArn = response.TopicArn; 
   await this.logger.log( 
     MESSAGES.topicCreatedNotice 
       .replace("${TOPIC_NAME}", this.topicName) 
       .replace("${TOPIC_ARN}", this.topicArn), 
   ); 
 } 
 async createQueues() { 
   await this.logger.log(MESSAGES.createQueuesNotice); 
   // Increase this number to add more queues. 
   const maxQueues = 2; 
  for (let i = 0; i < maxQueues; i++) {
```

```
 await this.logger.log(MESSAGES.queueCount.replace("${COUNT}", i + 1)); 
     let queueName = await this.prompter.input({ 
       message: MESSAGES.queueNamePrompt.replace( 
         "${EXAMPLE_NAME}", 
         i === 0 ? "good-news" : "bad-news", 
       ), 
     }); 
     if (this.isFifo) { 
       queueName += ".fifo"; 
       await this.logger.log(MESSAGES.appendFifoNotice); 
     } 
     const response = await this.sqsClient.send( 
       new CreateQueueCommand({ 
         QueueName: queueName, 
        Attributes: { ...(this.isFifo ? { FifoQueue: "true" } : {}) },
       }), 
     ); 
     const { Attributes } = await this.sqsClient.send( 
       new GetQueueAttributesCommand({ 
         QueueUrl: response.QueueUrl, 
         AttributeNames: ["QueueArn"], 
       }), 
     ); 
     this.queues.push({ 
       queueName, 
       queueArn: Attributes.QueueArn, 
       queueUrl: response.QueueUrl, 
     }); 
     await this.logger.log( 
       MESSAGES.queueCreatedNotice 
         .replace("${QUEUE_NAME}", queueName) 
          .replace("${QUEUE_URL}", response.QueueUrl) 
         .replace("${QUEUE_ARN}", Attributes.QueueArn), 
     ); 
   } 
 async attachQueueIamPolicies() { 
   for (const [index, queue] of this.queues.entries()) {
```
}

```
 const policy = JSON.stringify( 
   { 
    Statement: [
        { 
          Effect: "Allow", 
          Principal: { 
            Service: "sns.amazonaws.com", 
          }, 
          Action: "sqs:SendMessage", 
          Resource: queue.queueArn, 
          Condition: { 
            ArnEquals: { 
               "aws:SourceArn": this.topicArn, 
            }, 
          }, 
        }, 
     ], 
   }, 
   null, 
   2, 
 ); 
 if (index !== 0) { 
   this.logger.logSeparator(); 
 } 
 await this.logger.log(MESSAGES.attachPolicyNotice); 
 console.log(policy); 
 const addPolicy = await this.prompter.confirm({ 
   message: MESSAGES.addPolicyConfirmation.replace( 
     "${QUEUE_NAME}", 
     queue.queueName, 
   ), 
 }); 
 if (addPolicy) { 
   await this.sqsClient.send( 
     new SetQueueAttributesCommand({ 
        QueueUrl: queue.queueUrl, 
        Attributes: { 
          Policy: policy, 
        }, 
     }), 
   );
```

```
 queue.policy = policy; 
     } else { 
       await this.logger.log( 
          MESSAGES.policyNotAttachedNotice.replace( 
            "${QUEUE_NAME}", 
            queue.queueName, 
          ), 
       ); 
     } 
   } 
 } 
 async subscribeQueuesToTopic() { 
   for (const [index, queue] of this.queues.entries()) { 
     /** 
      * @type {import('@aws-sdk/client-sns').SubscribeCommandInput} 
      */ 
     const subscribeParams = { 
       TopicArn: this.topicArn, 
       Protocol: "sqs", 
       Endpoint: queue.queueArn, 
     }; 
    let tones = [];
     if (this.isFifo) { 
      if (index === \emptyset) {
          await this.logger.log(MESSAGES.fifoFilterNotice); 
       } 
       tones = await this.prompter.checkbox({ 
          message: MESSAGES.fifoFilterSelect.replace( 
            "${QUEUE_NAME}", 
            queue.queueName, 
          ), 
          choices: toneChoices, 
       }); 
       if (tones.length) { 
          subscribeParams.Attributes = { 
            FilterPolicyScope: "MessageAttributes", 
            FilterPolicy: JSON.stringify({ 
              tone: tones, 
            }), 
          }; 
       }
```
}

```
 const { SubscriptionArn } = await this.snsClient.send( 
       new SubscribeCommand(subscribeParams), 
     ); 
     this.subscriptionArns.push(SubscriptionArn); 
     await this.logger.log( 
       MESSAGES.queueSubscribedNotice 
          .replace("${QUEUE_NAME}", queue.queueName) 
          .replace("${TOPIC_NAME}", this.topicName) 
          .replace("${TONES}", tones.length ? tones.join(", ") : "none"), 
     ); 
  } 
 } 
 async publishMessages() { 
  const message = await this.prompter.input(\{ message: MESSAGES.publishMessagePrompt, 
   }); 
   let groupId; 
   let deduplicationId; 
   let choices; 
   if (this.isFifo) { 
     await this.logger.log(MESSAGES.groupIdNotice); 
     groupId = await this.prompter.input({ 
       message: MESSAGES.groupIdPrompt, 
     }); 
     if (this.autoDedup === false) { 
       await this.logger.log(MESSAGES.deduplicationIdNotice); 
      deduplicationId = await this.prompter.input(\{ message: MESSAGES.deduplicationIdPrompt, 
       }); 
     } 
     choices = await this.prompter.checkbox({ 
       message: MESSAGES.messageAttributesPrompt, 
       choices: toneChoices, 
     }); 
   }
```

```
 await this.snsClient.send( 
       new PublishCommand({ 
         TopicArn: this.topicArn, 
         Message: message, 
         ...(groupId 
           ? { 
                MessageGroupId: groupId, 
 } 
           : {}), 
         ...(deduplicationId 
           ? { 
                MessageDeduplicationId: deduplicationId, 
 } 
           : {}), 
         ...(choices 
           ? { 
                MessageAttributes: { 
                  tone: { 
                    DataType: "String.Array", 
                    StringValue: JSON.stringify(choices), 
                  }, 
                }, 
 } 
          : \{\}),
       }), 
     ); 
     const publishAnother = await this.prompter.confirm({ 
       message: MESSAGES.publishAnother, 
    }); 
     if (publishAnother) { 
       await this.publishMessages(); 
     } 
  } 
  async receiveAndDeleteMessages() { 
     for (const queue of this.queues) { 
       const { Messages } = await this.sqsClient.send( 
         new ReceiveMessageCommand({ 
           QueueUrl: queue.queueUrl, 
         }), 
       );
```

```
 if (Messages) { 
       await this.logger.log( 
          MESSAGES.messagesReceivedNotice.replace( 
            "${QUEUE_NAME}", 
            queue.queueName, 
          ), 
        ); 
       console.log(Messages); 
       await this.sqsClient.send( 
          new DeleteMessageBatchCommand({ 
            QueueUrl: queue.queueUrl, 
            Entries: Messages.map((message) => ({ 
              Id: message.MessageId, 
              ReceiptHandle: message.ReceiptHandle, 
            })), 
         }), 
       ); 
     } else { 
       await this.logger.log( 
          MESSAGES.noMessagesReceivedNotice.replace( 
            "${QUEUE_NAME}", 
            queue.queueName, 
          ), 
       ); 
     } 
   } 
   const deleteAndPoll = await this.prompter.confirm({ 
     message: MESSAGES.deleteAndPollConfirmation, 
   }); 
   if (deleteAndPoll) { 
     await this.receiveAndDeleteMessages(); 
   } 
 } 
 async destroyResources() { 
   for (const subscriptionArn of this.subscriptionArns) { 
     await this.snsClient.send( 
       new UnsubscribeCommand({ SubscriptionArn: subscriptionArn }), 
     ); 
   }
```

```
 for (const queue of this.queues) { 
       await this.sqsClient.send( 
        new DeleteQueueCommand({ QueueUrl: queue.queueUrl }),
       ); 
     } 
     if (this.topicArn) { 
       await this.snsClient.send( 
         new DeleteTopicCommand({ TopicArn: this.topicArn }), 
       ); 
     } 
   } 
   async start() { 
     console.clear(); 
     try { 
       this.logger.logSeparator(MESSAGES.headerWelcome); 
       await this.welcome(); 
       this.logger.logSeparator(MESSAGES.headerFifo); 
       await this.confirmFifo(); 
       this.logger.logSeparator(MESSAGES.headerCreateTopic); 
       await this.createTopic(); 
       this.logger.logSeparator(MESSAGES.headerCreateQueues); 
       await this.createQueues(); 
       this.logger.logSeparator(MESSAGES.headerAttachPolicy); 
       await this.attachQueueIamPolicies(); 
       this.logger.logSeparator(MESSAGES.headerSubscribeQueues); 
       await this.subscribeQueuesToTopic(); 
       this.logger.logSeparator(MESSAGES.headerPublishMessage); 
       await this.publishMessages(); 
       this.logger.logSeparator(MESSAGES.headerReceiveMessages); 
       await this.receiveAndDeleteMessages(); 
     } catch (err) { 
       console.error(err); 
     } finally { 
       await this.destroyResources(); 
     } 
   }
}
```
- Para obter detalhes da API, consulte os tópicos a seguir na Referência da API AWS SDK for JavaScript .
	- [CreateQueue](https://docs.aws.amazon.com/AWSJavaScriptSDK/v3/latest/client/sqs/command/CreateQueueCommand)
	- [CreateTopic](https://docs.aws.amazon.com/AWSJavaScriptSDK/v3/latest/client/sns/command/CreateTopicCommand)
	- [DeleteMessageBatch](https://docs.aws.amazon.com/AWSJavaScriptSDK/v3/latest/client/sqs/command/DeleteMessageBatchCommand)
	- [DeleteQueue](https://docs.aws.amazon.com/AWSJavaScriptSDK/v3/latest/client/sqs/command/DeleteQueueCommand)
	- [DeleteTopic](https://docs.aws.amazon.com/AWSJavaScriptSDK/v3/latest/client/sns/command/DeleteTopicCommand)
	- [GetQueueAttributes](https://docs.aws.amazon.com/AWSJavaScriptSDK/v3/latest/client/sqs/command/GetQueueAttributesCommand)
	- [Publicar](https://docs.aws.amazon.com/AWSJavaScriptSDK/v3/latest/client/sns/command/PublishCommand)
	- [ReceiveMessage](https://docs.aws.amazon.com/AWSJavaScriptSDK/v3/latest/client/sqs/command/ReceiveMessageCommand)
	- [SetQueueAttributes](https://docs.aws.amazon.com/AWSJavaScriptSDK/v3/latest/client/sqs/command/SetQueueAttributesCommand)
	- **[Assinar](https://docs.aws.amazon.com/AWSJavaScriptSDK/v3/latest/client/sns/command/SubscribeCommand)**
	- [Cancelar assinatura](https://docs.aws.amazon.com/AWSJavaScriptSDK/v3/latest/client/sns/command/UnsubscribeCommand)

# Kotlin

### SDK para Kotlin

# **a** Note

Tem mais sobre GitHub. Encontre o exemplo completo e saiba como configurar e executar no [Repositório de exemplos de código da AWS.](https://github.com/awsdocs/aws-doc-sdk-examples/tree/main/kotlin/usecases/topics_and_queues#code-examples)

```
package com.example.sns
```

```
import aws.sdk.kotlin.services.sns.SnsClient
import aws.sdk.kotlin.services.sns.model.CreateTopicRequest
import aws.sdk.kotlin.services.sns.model.DeleteTopicRequest
import aws.sdk.kotlin.services.sns.model.PublishRequest
import aws.sdk.kotlin.services.sns.model.SetSubscriptionAttributesRequest
import aws.sdk.kotlin.services.sns.model.SubscribeRequest
import aws.sdk.kotlin.services.sns.model.UnsubscribeRequest
import aws.sdk.kotlin.services.sqs.SqsClient
import aws.sdk.kotlin.services.sqs.model.CreateQueueRequest
import aws.sdk.kotlin.services.sqs.model.DeleteMessageBatchRequest
import aws.sdk.kotlin.services.sqs.model.DeleteMessageBatchRequestEntry
```

```
AWS Exemplos de código do SDK Biblioteca de códigos
```

```
import aws.sdk.kotlin.services.sqs.model.DeleteQueueRequest
import aws.sdk.kotlin.services.sqs.model.GetQueueAttributesRequest
import aws.sdk.kotlin.services.sqs.model.GetQueueUrlRequest
import aws.sdk.kotlin.services.sqs.model.Message
import aws.sdk.kotlin.services.sqs.model.QueueAttributeName
import aws.sdk.kotlin.services.sqs.model.ReceiveMessageRequest
import aws.sdk.kotlin.services.sqs.model.SetQueueAttributesRequest
import com.google.gson.Gson
import com.google.gson.JsonObject
import com.google.gson.JsonPrimitive
import java.util.Scanner
/**
Before running this Kotlin code example, set up your development environment,
including your AWS credentials.
For more information, see the following documentation topic:
https://docs.aws.amazon.com/sdk-for-kotlin/latest/developer-guide/setup.html
This Kotlin example performs the following tasks: 
  1. Gives the user three options to choose from. 
  2. Creates an Amazon Simple Notification Service (Amazon SNS) topic. 
  3. Creates an Amazon Simple Queue Service (Amazon SQS) queue. 
  4. Gets the SQS queue Amazon Resource Name (ARN) attribute. 
  5. Attaches an AWS Identity and Access Management (IAM) policy to the queue. 
  6. Subscribes to the SQS queue. 
  7. Publishes a message to the topic. 
  8. Displays the messages. 
  9. Deletes the received message. 
  10. Unsubscribes from the topic. 
  11. Deletes the SNS topic. 
  */
val DASHES: String = String(CharArray(80)).replace("\u0000", "-")
suspend fun main() { 
     val input = Scanner(System.`in`) 
     val useFIFO: String 
     var duplication = "n" 
     var topicName: String 
     var deduplicationID: String? = null 
     var groupId: String? = null 
     val topicArn: String? 
     var sqsQueueName: String
```

```
 val sqsQueueUrl: String? 
     val sqsQueueArn: String 
     val subscriptionArn: String? 
     var selectFIFO = false 
     val message: String 
     val messageList: List<Message?>? 
     val filterList = ArrayList<String>() 
    var msgAttValue = "" 
     println(DASHES) 
     println("Welcome to the AWS SDK for Kotlin messaging with topics and 
 queues.") 
     println( 
         """ 
                  In this scenario, you will create an SNS topic and subscribe an 
 SQS queue to the topic. 
                  You can select from several options for configuring the topic and 
 the subscriptions for the queue. 
                  You can then post to the topic and see the results in the queue. 
         """.trimIndent(), 
\bigcup println(DASHES) 
     println(DASHES) 
     println( 
         """ 
                  SNS topics can be configured as FIFO (First-In-First-Out). 
                  FIFO topics deliver messages in order and support deduplication 
 and message filtering. 
                  Would you like to work with FIFO topics? (y/n) 
         """.trimIndent(), 
    \lambda useFIFO = input.nextLine() 
    if (useFIFO.compareTo("y") == \emptyset) {
         selectFIFO = true 
         println("You have selected FIFO") 
         println( 
             """ Because you have chosen a FIFO topic, deduplication is supported. 
         Deduplication IDs are either set in the message or automatically 
 generated from content using a hash function. 
         If a message is successfully published to an SNS FIFO topic, any message 
 published and determined to have the same deduplication ID, 
         within the five-minute deduplication interval, is accepted but not 
 delivered.
```

```
 For more information about deduplication, see https://
docs.aws.amazon.com/sns/latest/dg/fifo-message-dedup.html.""", 
         ) 
         println("Would you like to use content-based deduplication instead of 
  entering a deduplication ID? (y/n)") 
         duplication = input.nextLine() 
        if (duplication.compareTo("y") == \emptyset) {
              println("Enter a group id value") 
              groupId = input.nextLine() 
         } else { 
              println("Enter deduplication Id value") 
              deduplicationID = input.nextLine() 
              println("Enter a group id value") 
              groupId = input.nextLine() 
         } 
     } 
     println(DASHES) 
     println(DASHES) 
     println("2. Create a topic.") 
     println("Enter a name for your SNS topic.") 
     topicName = input.nextLine() 
     if (selectFIFO) { 
         println("Because you have selected a FIFO topic, '.fifo' must be appended 
  to the topic name.") 
         topicName = "$topicName.fifo" 
         println("The name of the topic is $topicName") 
         topicArn = createFIFO(topicName, duplication) 
         println("The ARN of the FIFO topic is $topicArn") 
     } else { 
         println("The name of the topic is $topicName") 
         topicArn = createSNSTopic(topicName) 
         println("The ARN of the non-FIFO topic is $topicArn") 
     } 
     println(DASHES) 
     println(DASHES) 
     println("3. Create an SQS queue.") 
     println("Enter a name for your SQS queue.") 
     sqsQueueName = input.nextLine() 
     if (selectFIFO) { 
         sqsQueueName = "$sqsQueueName.fifo" 
     }
```
```
 sqsQueueUrl = createQueue(sqsQueueName, selectFIFO) 
     println("The queue URL is $sqsQueueUrl") 
     println(DASHES) 
     println(DASHES) 
     println("4. Get the SQS queue ARN attribute.") 
     sqsQueueArn = getSQSQueueAttrs(sqsQueueUrl) 
     println("The ARN of the new queue is $sqsQueueArn") 
     println(DASHES) 
     println(DASHES) 
     println("5. Attach an IAM policy to the queue.") 
     // Define the policy to use. 
     val policy = """{ 
      "Statement": [ 
      { 
          "Effect": "Allow", 
                   "Principal": { 
               "Service": "sns.amazonaws.com" 
          }, 
          "Action": "sqs:SendMessage", 
                   "Resource": "$sqsQueueArn", 
                   "Condition": { 
               "ArnEquals": { 
                   "aws:SourceArn": "$topicArn" 
 } 
          } 
      } 
      ] 
      }""" 
     setQueueAttr(sqsQueueUrl, policy) 
     println(DASHES) 
     println(DASHES) 
     println("6. Subscribe to the SQS queue.") 
     if (selectFIFO) { 
         println( 
              """If you add a filter to this subscription, then only the filtered 
 messages will be received in the queue.
For information about message filtering, see https://docs.aws.amazon.com/sns/
latest/dg/sns-message-filtering.html
For this example, you can filter messages by a "tone" attribute.""", 
\overline{\phantom{a}}
```

```
 println("Would you like to filter messages for $sqsQueueName's 
 subscription to the topic $topicName? (y/n)") 
         val filterAns: String = input.nextLine() 
        if (filterAns.compareTo("y") == \emptyset) {
             var moreAns = false 
             println("You can filter messages by using one or more of the 
 following \"tone\" attributes.") 
             println("1. cheerful") 
             println("2. funny") 
             println("3. serious") 
             println("4. sincere") 
             while (!moreAns) { 
                  println("Select a number or choose 0 to end.") 
                 val ans: String = input.nextLine() 
                 when (ans) { 
                      "1" -> filterList.add("cheerful") 
                      "2" -> filterList.add("funny") 
                      "3" -> filterList.add("serious") 
                      "4" -> filterList.add("sincere") 
                      else -> moreAns = true 
 } 
             } 
         } 
     } 
     subscriptionArn = subQueue(topicArn, sqsQueueArn, filterList) 
     println(DASHES) 
     println(DASHES) 
     println("7. Publish a message to the topic.") 
     if (selectFIFO) { 
         println("Would you like to add an attribute to this message? (y/n)") 
         val msgAns: String = input.nextLine() 
        if (msgAns.compareTo('y'') == 0) {
             println("You can filter messages by one or more of the following 
 \"tone\" attributes.") 
             println("1. cheerful") 
             println("2. funny") 
             println("3. serious") 
             println("4. sincere") 
             println("Select a number or choose 0 to end.") 
             val ans: String = input.nextLine() 
            msqAttValue = when (ans) {
                 "1" -> "cheerful" 
                  "2" -> "funny"
```

```
 "3" -> "serious" 
                  else -> "sincere" 
 } 
             println("Selected value is $msgAttValue") 
         } 
         println("Enter a message.") 
         message = input.nextLine() 
         pubMessageFIFO(message, topicArn, msgAttValue, duplication, groupId, 
 deduplicationID) 
     } else { 
         println("Enter a message.") 
         message = input.nextLine() 
         pubMessage(message, topicArn) 
 } 
     println(DASHES) 
     println(DASHES) 
     println("8. Display the message. Press any key to continue.") 
     input.nextLine() 
     messageList = receiveMessages(sqsQueueUrl, msgAttValue) 
     if (messageList != null) { 
         for (mes in messageList) { 
             println("Message Id: ${mes.messageId}") 
             println("Full Message: ${mes.body}") 
         } 
     } 
     println(DASHES) 
     println(DASHES) 
     println("9. Delete the received message. Press any key to continue.") 
     input.nextLine() 
     if (messageList != null) { 
         deleteMessages(sqsQueueUrl, messageList) 
     } 
     println(DASHES) 
     println(DASHES) 
     println("10. Unsubscribe from the topic and delete the queue. Press any key 
 to continue.") 
     input.nextLine() 
     unSub(subscriptionArn) 
     deleteSQSQueue(sqsQueueName) 
     println(DASHES)
```

```
 println(DASHES) 
     println("11. Delete the topic. Press any key to continue.") 
     input.nextLine() 
     deleteSNSTopic(topicArn) 
     println(DASHES) 
     println(DASHES) 
     println("The SNS/SQS workflow has completed successfully.") 
     println(DASHES)
}
suspend fun deleteSNSTopic(topicArnVal: String?) { 
     val request = DeleteTopicRequest { 
         topicArn = topicArnVal 
     } 
     SnsClient { region = "us-east-1" }.use { snsClient -> 
         snsClient.deleteTopic(request) 
         println("$topicArnVal was deleted") 
     }
}
suspend fun deleteSQSQueue(queueNameVal: String) { 
     val getQueueRequest = GetQueueUrlRequest { 
         queueName = queueNameVal 
     } 
     SqsClient { region = "us-east-1" }.use { sqsClient -> 
         val queueUrlVal = sqsClient.getQueueUrl(getQueueRequest).queueUrl 
         val deleteQueueRequest = DeleteQueueRequest { 
             queuelr1 = queuelr1Val } 
         sqsClient.deleteQueue(deleteQueueRequest) 
         println("$queueNameVal was successfully deleted.") 
     }
}
suspend fun unSub(subscripArn: String?) { 
     val request = UnsubscribeRequest { 
         subscriptionArn = subscripArn 
     } 
     SnsClient { region = "us-east-1" }.use { snsClient -> 
         snsClient.unsubscribe(request)
```

```
 println("Subscription was removed for $subscripArn") 
     }
}
suspend fun deleteMessages(queueUrlVal: String?, messages: List<Message>) { 
     val entriesVal: MutableList<DeleteMessageBatchRequestEntry> = mutableListOf() 
     for (msg in messages) { 
         val entry = DeleteMessageBatchRequestEntry { 
             id = msg.messageId 
         } 
         entriesVal.add(entry) 
     } 
     val deleteMessageBatchRequest = DeleteMessageBatchRequest { 
        queuelr1 = queuelr1Val entries = entriesVal 
     } 
     SqsClient { region = "us-east-1" }.use { sqsClient -> 
         sqsClient.deleteMessageBatch(deleteMessageBatchRequest) 
         println("The batch delete of messages was successful") 
     }
}
suspend fun receiveMessages(queueUrlVal: String?, msgAttValue: String): 
  List<Message>? { 
     if (msgAttValue.isEmpty()) { 
         val request = ReceiveMessageRequest { 
             queueUrl = queueUrlVal 
             maxNumberOfMessages = 5 
         } 
         SqsClient { region = "us-east-1" }.use { sqsClient -> 
             return sqsClient.receiveMessage(request).messages 
         } 
     } else { 
         val receiveRequest = ReceiveMessageRequest { 
             queueUrl = queueUrlVal 
             waitTimeSeconds = 1 
             maxNumberOfMessages = 5 
         } 
         SqsClient { region = "us-east-1" }.use { sqsClient -> 
             return sqsClient.receiveMessage(receiveRequest).messages 
         } 
     }
```
}

```
suspend fun pubMessage(messageVal: String?, topicArnVal: String?) { 
     val request = PublishRequest { 
         message = messageVal 
         topicArn = topicArnVal 
     } 
     SnsClient { region = "us-east-1" }.use { snsClient -> 
         val result = snsClient.publish(request) 
         println("${result.messageId} message sent.") 
     }
}
suspend fun pubMessageFIFO( 
     messageVal: String?, 
     topicArnVal: String?, 
     msgAttValue: String, 
     duplication: String, 
     groupIdVal: String?, 
     deduplicationID: String?,
) {
     // Means the user did not choose to use a message attribute. 
     if (msgAttValue.isEmpty()) { 
        if (duplication.compareTo("y") == \emptyset) {
             val request = PublishRequest { 
                 message = messageVal 
                 messageGroupId = groupIdVal 
                 topicArn = topicArnVal 
 } 
             SnsClient { region = "us-east-1" }.use { snsClient -> 
                 val result = snsClient.publish(request) 
                  println(result.messageId.toString() + " Message sent.") 
 } 
         } else { 
             val request = PublishRequest { 
                 message = messageVal 
                 messageDeduplicationId = deduplicationID 
                 messageGroupId = groupIdVal 
                 topicArn = topicArnVal 
 } 
             SnsClient { region = "us-east-1" }.use { snsClient ->
```

```
 val result = snsClient.publish(request) 
                 println(result.messageId.toString() + " Message sent.") 
 } 
         } 
     } else { 
         val messAttr = aws.sdk.kotlin.services.sns.model.MessageAttributeValue { 
             dataType = "String" 
             stringValue = "true" 
         } 
         val mapAtt: Map<String, 
 aws.sdk.kotlin.services.sns.model.MessageAttributeValue> =
             mapOf(msgAttValue to messAttr) 
        if (duplication.compareTo("y") == \emptyset) {
             val request = PublishRequest { 
                 message = messageVal 
                 messageGroupId = groupIdVal 
                 topicArn = topicArnVal 
 } 
             SnsClient { region = "us-east-1" }.use { snsClient -> 
                 val result = snsClient.publish(request) 
                 println(result.messageId.toString() + " Message sent.") 
 } 
         } else { 
             // Create a publish request with the message and attributes. 
             val request = PublishRequest { 
                 topicArn = topicArnVal 
                 message = messageVal 
                 messageDeduplicationId = deduplicationID 
                 messageGroupId = groupIdVal 
                 messageAttributes = mapAtt 
 } 
             SnsClient { region = "us-east-1" }.use { snsClient -> 
                 val result = snsClient.publish(request) 
                 println(result.messageId.toString() + " Message sent.") 
             } 
         } 
     }
}
// Subscribe to the SQS queue.
```

```
suspend fun subQueue(topicArnVal: String?, queueArnVal: String, filterList: 
 List<String?>): String? { 
     val request: SubscribeRequest 
     if (filterList.isEmpty()) { 
         // No filter subscription is added. 
         request = SubscribeRequest { 
             protocol = "sqs" 
            endpoint = queueArnVal returnSubscriptionArn = true 
             topicArn = topicArnVal 
         } 
         SnsClient { region = "us-east-1" }.use { snsClient -> 
            val result = snsClient.subscribe(request)
             println( 
                 "The queue " + queueArnVal + " has been subscribed to the topic " 
  + topicArnVal + "\n" + 
                     "with the subscription ARN " + result.subscriptionArn, 
) return result.subscriptionArn 
         } 
     } else { 
         request = SubscribeRequest { 
             protocol = "sqs" 
            endpoint = queueArnVal returnSubscriptionArn = true 
             topicArn = topicArnVal 
         } 
         SnsClient { region = "us-east-1" }.use { snsClient -> 
             val result = snsClient.subscribe(request) 
             println("The queue $queueArnVal has been subscribed to the topic 
  $topicArnVal with the subscription ARN ${result.subscriptionArn}") 
             val attributeNameVal = "FilterPolicy" 
            val gson = Gson()val jsonString = "{\text{`tone`': []}}"
             val jsonObject = gson.fromJson(jsonString, JsonObject::class.java) 
             val toneArray = jsonObject.getAsJsonArray("tone") 
             for (value: String? in filterList) { 
                 toneArray.add(JsonPrimitive(value)) 
 } 
             val updatedJsonString: String = gson.toJson(jsonObject)
```

```
 println(updatedJsonString) 
             val attRequest = SetSubscriptionAttributesRequest { 
                 subscriptionArn = result.subscriptionArn 
                 attributeName = attributeNameVal 
                 attributeValue = updatedJsonString 
 } 
             snsClient.setSubscriptionAttributes(attRequest) 
             return result.subscriptionArn 
         } 
     }
}
suspend fun setQueueAttr(queueUrlVal: String?, policy: String) {
     val attrMap: MutableMap<String, String> = HashMap() 
     attrMap[QueueAttributeName.Policy.toString()] = policy 
     val attributesRequest = SetQueueAttributesRequest { 
        queueltr1 = queueltr1Val attributes = attrMap 
     } 
     SqsClient { region = "us-east-1" }.use { sqsClient -> 
         sqsClient.setQueueAttributes(attributesRequest) 
         println("The policy has been successfully attached.") 
     }
}
suspend fun getSQSQueueAttrs(queueUrlVal: String?): String { 
     val atts: MutableList<QueueAttributeName> = ArrayList() 
     atts.add(QueueAttributeName.QueueArn) 
     val attributesRequest = GetQueueAttributesRequest { 
        queuelr1 = queuelr1Val attributeNames = atts 
     } 
     SqsClient { region = "us-east-1" }.use { sqsClient -> 
         val response = sqsClient.getQueueAttributes(attributesRequest) 
         val mapAtts = response.attributes 
        if (mapAtts != null) {
             mapAtts.forEach { entry -> 
                 println("${entry.key} : ${entry.value}") 
                 return entry.value 
 }
```

```
 } 
     } 
     return ""
}
suspend fun createQueue(queueNameVal: String?, selectFIFO: Boolean): String? { 
     println("\nCreate Queue") 
     if (selectFIFO) { 
         val attrs = mutableMapOf<String, String>() 
         attrs[QueueAttributeName.FifoQueue.toString()] = "true" 
         val createQueueRequest = CreateQueueRequest { 
             queueName = queueNameVal 
             attributes = attrs 
         } 
         SqsClient { region = "us-east-1" }.use { sqsClient -> 
             sqsClient.createQueue(createQueueRequest) 
             println("\nGet queue url") 
            val urlRequest = GetQueueUrlRequest {
                 queueName = queueNameVal 
 } 
             val getQueueUrlResponse = sqsClient.getQueueUrl(urlRequest) 
             return getQueueUrlResponse.queueUrl 
         } 
     } else { 
         val createQueueRequest = CreateQueueRequest { 
             queueName = queueNameVal 
         } 
         SqsClient { region = "us-east-1" }.use { sqsClient -> 
             sqsClient.createQueue(createQueueRequest) 
             println("Get queue url") 
             val urlRequest = GetQueueUrlRequest { 
                 queueName = queueNameVal 
 } 
             val getQueueUrlResponse = sqsClient.getQueueUrl(urlRequest) 
             return getQueueUrlResponse.queueUrl 
         } 
     }
```
}

```
suspend fun createSNSTopic(topicName: String?): String? { 
     val request = CreateTopicRequest { 
         name = topicName 
     } 
     SnsClient { region = "us-east-1" }.use { snsClient -> 
         val result = snsClient.createTopic(request) 
         return result.topicArn 
     }
}
suspend fun createFIFO(topicName: String?, duplication: String): String? { 
     val topicAttributes: MutableMap<String, String> = HashMap() 
    if (duplication.compareTo("n") == \emptyset) {
         topicAttributes["FifoTopic"] = "true" 
         topicAttributes["ContentBasedDeduplication"] = "false" 
     } else { 
         topicAttributes["FifoTopic"] = "true" 
         topicAttributes["ContentBasedDeduplication"] = "true" 
     } 
     val topicRequest = CreateTopicRequest { 
         name = topicName 
         attributes = topicAttributes 
     } 
     SnsClient { region = "us-east-1" }.use { snsClient -> 
         val response = snsClient.createTopic(topicRequest) 
         return response.topicArn 
     }
}
```
- Para obter detalhes da API, consulte os tópicos a seguir na Referência da API AWS SDK para Kotlin.
	- [CreateQueue](https://sdk.amazonaws.com/kotlin/api/latest/index.html)
	- [CreateTopic](https://sdk.amazonaws.com/kotlin/api/latest/index.html)
	- [DeleteMessageBatch](https://sdk.amazonaws.com/kotlin/api/latest/index.html)
	- [DeleteQueue](https://sdk.amazonaws.com/kotlin/api/latest/index.html)
	- [DeleteTopic](https://sdk.amazonaws.com/kotlin/api/latest/index.html)
- [GetQueueAttributes](https://sdk.amazonaws.com/kotlin/api/latest/index.html)
- [Publicar](https://sdk.amazonaws.com/kotlin/api/latest/index.html)
- [ReceiveMessage](https://sdk.amazonaws.com/kotlin/api/latest/index.html)
- [SetQueueAttributes](https://sdk.amazonaws.com/kotlin/api/latest/index.html)
- [Assinar](https://sdk.amazonaws.com/kotlin/api/latest/index.html)
- [Cancelar assinatura](https://sdk.amazonaws.com/kotlin/api/latest/index.html)

## Usar o API Gateway para invocar uma função do Lambda

Os exemplos de código a seguir mostram como criar uma AWS Lambda função invocada pelo Amazon API Gateway.

Java

SDK para Java 2.x

Mostra como criar uma AWS Lambda função usando a API de tempo de execução Lambda Java. Este exemplo invoca AWS serviços diferentes para realizar um caso de uso específico. Este exemplo mostra como criar uma função do Lambda invocada pelo Amazon API Gateway que verifica uma tabela do Amazon DynamoDB em busca de aniversários de trabalho e usa o Amazon Simple Notification Service (Amazon SNS) para enviar uma mensagem de texto aos seus funcionários que os parabeniza em sua data de aniversário de um ano.

Para obter o código-fonte completo e instruções sobre como configurar e executar, veja o exemplo completo em [GitHub.](https://github.com/awsdocs/aws-doc-sdk-examples/tree/main/javav2/usecases/creating_lambda_apigateway)

Serviços utilizados neste exemplo

- API Gateway
- DynamoDB
- Lambda
- Amazon SNS

#### **JavaScript**

SDK para JavaScript (v3)

Mostra como criar uma AWS Lambda função usando a API de tempo de JavaScript execução do Lambda. Este exemplo invoca AWS serviços diferentes para realizar um caso de uso específico. Este exemplo mostra como criar uma função do Lambda invocada pelo Amazon API Gateway que verifica uma tabela do Amazon DynamoDB em busca de aniversários de trabalho e usa o Amazon Simple Notification Service (Amazon SNS) para enviar uma mensagem de texto aos seus funcionários que os parabeniza em sua data de aniversário de um ano.

Para obter o código-fonte completo e instruções sobre como configurar e executar, veja o exemplo completo em [GitHub.](https://github.com/awsdocs/aws-doc-sdk-examples/tree/main/javascriptv3/example_code/cross-services/lambda-api-gateway)

Esse exemplo também está disponível no [Guia do desenvolvedor do AWS SDK for JavaScript](https://docs.aws.amazon.com/sdk-for-javascript/v3/developer-guide/api-gateway-invoking-lambda-example.html)  [v3.](https://docs.aws.amazon.com/sdk-for-javascript/v3/developer-guide/api-gateway-invoking-lambda-example.html)

Serviços usados neste exemplo

- API Gateway
- DynamoDB
- Lambda
- Amazon SNS

Usar eventos programados para chamar uma função do Lambda

Os exemplos de código a seguir mostram como criar uma AWS Lambda função invocada por um evento EventBridge agendado pela Amazon.

Java

SDK para Java 2.x

Mostra como criar um evento EventBridge programado pela Amazon que invoca uma AWS Lambda função. Configure EventBridge para usar uma expressão cron para agendar quando a função Lambda é invocada. Neste exemplo, você cria uma função do Lambda usando a API de runtime de Java do Lambda. Este exemplo invoca AWS serviços diferentes para realizar um caso de uso específico. Este exemplo mostra como criar uma aplicação que envia uma

mensagem de texto móvel para seus funcionários que os parabeniza na data de aniversário de um ano.

Para obter o código-fonte completo e instruções sobre como configurar e executar, veja o exemplo completo em [GitHub.](https://github.com/awsdocs/aws-doc-sdk-examples/tree/main/javav2/usecases/creating_scheduled_events)

Serviços usados neste exemplo

- DynamoDB
- EventBridge
- Lambda
- Amazon SNS

## **JavaScript**

#### SDK para JavaScript (v3)

Mostra como criar um evento EventBridge programado pela Amazon que invoca uma AWS Lambda função. Configure EventBridge para usar uma expressão cron para agendar quando a função Lambda é invocada. Neste exemplo, você cria uma função Lambda usando a API de tempo de execução do JavaScript Lambda. Este exemplo invoca AWS serviços diferentes para realizar um caso de uso específico. Este exemplo mostra como criar uma aplicação que envia uma mensagem de texto móvel para seus funcionários que os parabeniza na data de aniversário de um ano.

Para obter o código-fonte completo e instruções sobre como configurar e executar, veja o exemplo completo em [GitHub.](https://github.com/awsdocs/aws-doc-sdk-examples/tree/main/javascriptv3/example_code/cross-services/lambda-scheduled-events)

Esse exemplo também está disponível no [Guia do desenvolvedor do AWS SDK for JavaScript](https://docs.aws.amazon.com/sdk-for-javascript/v3/developer-guide/scheduled-events-invoking-lambda-example.html)  [v3.](https://docs.aws.amazon.com/sdk-for-javascript/v3/developer-guide/scheduled-events-invoking-lambda-example.html)

Serviços usados neste exemplo

- DynamoDB
- EventBridge
- Lambda
- Amazon SNS

## Exemplos sem servidor para o Amazon SNS usando AWS SDKs

Os exemplos de código a seguir mostram como usar o Amazon SNS com. AWS SDKs

#### Exemplos

• [Invocar uma função do Lambda em um acionador do Amazon SNS](#page-12074-0)

## <span id="page-12074-0"></span>Invocar uma função do Lambda em um acionador do Amazon SNS

Os exemplos de código a seguir mostram como implementar uma função do Lambda que recebe um evento acionado pelo recebimento de mensagens de um tópico do SNS. A função recupera as mensagens do parâmetro event e registra o conteúdo de cada mensagem.

#### .NET

## AWS SDK for .NET

**a** Note

Tem mais sobre GitHub. Encontre o exemplo completo e saiba como configurar e executar no repositório dos [Exemplos sem servidor.](https://github.com/aws-samples/serverless-snippets/tree/main/integration-sns-to-lambda)

Consumir um evento do SNS com o Lambda usando .NET.

```
// Copyright Amazon.com, Inc. or its affiliates. All Rights Reserved.
// SPDX-License-Identifier: Apache-2.0
using Amazon.Lambda.Core;
using Amazon.Lambda.SNSEvents;
// Assembly attribute to enable the Lambda function's JSON input to be converted 
 into a .NET class.
[assembly: 
  LambdaSerializer(typeof(Amazon.Lambda.Serialization.SystemTextJson.DefaultLambdaJsonSerializer))]
namespace SnsIntegration;
public class Function
{ 
     public async Task FunctionHandler(SNSEvent evnt, ILambdaContext context)
```
{

```
 foreach (var record in evnt.Records) 
         { 
              await ProcessRecordAsync(record, context); 
         } 
         context.Logger.LogInformation("done"); 
     } 
     private async Task ProcessRecordAsync(SNSEvent.SNSRecord record, 
  ILambdaContext context) 
     { 
         try 
         { 
              context.Logger.LogInformation($"Processed record 
  {record.Sns.Message}"); 
              // TODO: Do interesting work based on the new message 
              await Task.CompletedTask; 
         } 
         catch (Exception e) 
          { 
              //You can use Dead Letter Queue to handle failures. By configuring a 
  Lambda DLQ. 
              context.Logger.LogError($"An error occurred"); 
              throw; 
         } 
     }
}
```
#### Go

SDK para Go V2

#### **a** Note

Tem mais sobre GitHub. Encontre o exemplo completo e saiba como configurar e executar no repositório dos [Exemplos sem servidor.](https://github.com/aws-samples/serverless-snippets/tree/main/integration-sns-to-lambda)

Consumir um evento do SNS com o Lambda usando Go.

// Copyright Amazon.com, Inc. or its affiliates. All Rights Reserved.

```
// SPDX-License-Identifier: Apache-2.0
package main
import ( 
  "context" 
  "fmt" 
  "github.com/aws/aws-lambda-go/events" 
  "github.com/aws/aws-lambda-go/lambda"
)
func handler(ctx context.Context, snsEvent events.SNSEvent) { 
 for _, record := range snsEvent.Records { 
   processMessage(record) 
  } 
 fmt.Println("done")
}
func processMessage(record events.SNSEventRecord) { 
 message := record.SNS.Message 
 fmt.Printf("Processed message: %s\n", message) 
 // TODO: Process your record here
}
func main() { 
  lambda.Start(handler)
}
```
#### Java

SDK para Java 2.x

**a** Note

Tem mais sobre GitHub. Encontre o exemplo completo e saiba como configurar e executar no repositório dos [Exemplos sem servidor.](https://github.com/aws-samples/serverless-snippets/tree/main/integration-sns-to-lambda)

Consumir um evento do SNS com o Lambda usando Java.

// Copyright Amazon.com, Inc. or its affiliates. All Rights Reserved.

```
// SPDX-License-Identifier: Apache-2.0
package example;
import com.amazonaws.services.lambda.runtime.Context;
import com.amazonaws.services.lambda.runtime.LambdaLogger;
import com.amazonaws.services.lambda.runtime.RequestHandler;
import com.amazonaws.services.lambda.runtime.events.SNSEvent;
import com.amazonaws.services.lambda.runtime.events.SNSEvent.SNSRecord;
import java.util.Iterator;
import java.util.List;
public class SNSEventHandler implements RequestHandler<SNSEvent, Boolean> { 
     LambdaLogger logger; 
     @Override 
     public Boolean handleRequest(SNSEvent event, Context context) { 
         logger = context.getLogger(); 
        List<SNSRecord> records = event.getRecords();
         if (!records.isEmpty()) { 
             Iterator<SNSRecord> recordsIter = records.iterator(); 
             while (recordsIter.hasNext()) { 
                 processRecord(recordsIter.next()); 
 } 
         } 
         return Boolean.TRUE; 
     } 
     public void processRecord(SNSRecord record) { 
         try { 
             String message = record.getSNS().getMessage(); 
             logger.log("message: " + message); 
         } catch (Exception e) { 
             throw new RuntimeException(e); 
         } 
     }
}
```
#### **JavaScript**

## SDK para JavaScript (v3)

## a Note

Tem mais sobre GitHub. Encontre o exemplo completo e saiba como configurar e executar no repositório dos [Exemplos sem servidor.](https://github.com/aws-samples/serverless-snippets/blob/main/integration-sns-to-lambda)

Consumindo um evento do SNS com o JavaScript Lambda usando.

```
// Copyright Amazon.com, Inc. or its affiliates. All Rights Reserved.
// SPDX-License-Identifier: Apache-2.0
exports.handler = async (event, context) => { 
   for (const record of event.Records) { 
     await processMessageAsync(record); 
   } 
   console.info("done");
};
async function processMessageAsync(record) { 
   try { 
     const message = JSON.stringify(record.Sns.Message); 
     console.log(`Processed message ${message}`); 
     await Promise.resolve(1); //Placeholder for actual async work 
   } catch (err) { 
     console.error("An error occurred"); 
     throw err; 
   }
}
```
Consumindo um evento do SNS com o TypeScript Lambda usando.

```
// Copyright Amazon.com, Inc. or its affiliates. All Rights Reserved.
// SPDX-License-Identifier: Apache-2.0
import { SNSEvent, Context, SNSHandler, SNSEventRecord } from "aws-lambda";
export const functionHandler: SNSHandler = async ( 
   event: SNSEvent, 
   context: Context
```

```
): Promise<void> => { 
   for (const record of event.Records) { 
     await processMessageAsync(record); 
   } 
   console.info("done");
};
async function processMessageAsync(record: SNSEventRecord): Promise<any> { 
   try { 
     const message: string = JSON.stringify(record.Sns.Message); 
     console.log(`Processed message ${message}`); 
     await Promise.resolve(1); //Placeholder for actual async work 
   } catch (err) { 
     console.error("An error occurred"); 
     throw err; 
   }
}
```
#### PHP

SDK para PHP

#### **a** Note

Tem mais sobre GitHub. Encontre o exemplo completo e saiba como configurar e executar no repositório dos [Exemplos sem servidor.](https://github.com/aws-samples/serverless-snippets/tree/main/integration-sns-to-lambda)

Consumir um evento do SNS com o Lambda usando PHP.

```
// Copyright Amazon.com, Inc. or its affiliates. All Rights Reserved.
// SPDX-License-Identifier: Apache-2.0
<?php
/* 
Since native PHP support for AWS Lambda is not available, we are utilizing Bref's 
  PHP functions runtime for AWS Lambda.
For more information on Bref's PHP runtime for Lambda, refer to: https://bref.sh/
docs/runtimes/function
```
Another approach would be to create a custom runtime.

```
A practical example can be found here: https://aws.amazon.com/blogs/apn/aws-
lambda-custom-runtime-for-php-a-practical-example/
*/
// Additional composer packages may be required when using Bref or any other PHP 
  functions runtime.
// require __DIR__ . '/vendor/autoload.php';
use Bref\Context\Context;
use Bref\Event\Sns\SnsEvent;
use Bref\Event\Sns\SnsHandler;
class Handler extends SnsHandler
{ 
     public function handleSns(SnsEvent $event, Context $context): void 
     { 
         foreach ($event->getRecords() as $record) { 
             $message = $record->getMessage(); 
             // TODO: Implement your custom processing logic here 
             // Any exception thrown will be logged and the invocation will be 
  marked as failed 
             echo "Processed Message: $message" . PHP_EOL; 
         } 
     }
}
return new Handler();
```
#### Python

SDK para Python (Boto3)

#### **a** Note

Tem mais sobre GitHub. Encontre o exemplo completo e saiba como configurar e executar no repositório dos [Exemplos sem servidor.](https://github.com/aws-samples/serverless-snippets/tree/main/integration-sns-to-lambda)

Consumir um evento do SNS com o Lambda usando Python.

```
# Copyright Amazon.com, Inc. or its affiliates. All Rights Reserved.
# SPDX-License-Identifier: Apache-2.0
def lambda_handler(event, context): 
     for record in event['Records']: 
         process_message(record) 
     print("done")
def process_message(record): 
     try: 
         message = record['Sns']['Message'] 
         print(f"Processed message {message}") 
         # TODO; Process your record here 
     except Exception as e: 
         print("An error occurred") 
         raise e
```
#### Ruby

SDK para Ruby

#### **a** Note

Tem mais sobre GitHub. Encontre o exemplo completo e saiba como configurar e executar no repositório dos [Exemplos sem servidor.](https://github.com/aws-samples/serverless-snippets/tree/main/integration-sns-to-lambda)

Consumir um evento do SNS com o Lambda usando Ruby.

```
# Copyright Amazon.com, Inc. or its affiliates. All Rights Reserved.
# SPDX-License-Identifier: Apache-2.0
def lambda_handler(event:, context:) 
   event['Records'].map { |record| process_message(record) }
end
def process_message(record) 
  message = record['Sns']['Message'] 
   puts("Processing message: #{message}")
rescue StandardError => e 
   puts("Error processing message: #{e}")
```

```
 raise
end
```
## Rust

SDK para Rust

## **a** Note

Tem mais sobre GitHub. Encontre o exemplo completo e saiba como configurar e executar no repositório dos [Exemplos sem servidor.](https://github.com/aws-samples/serverless-snippets/tree/main/integration-sns-to-lambda)

Consuma um evento do SNS com o Lambda usando Rust.

```
// Copyright Amazon.com, Inc. or its affiliates. All Rights Reserved.
// SPDX-License-Identifier: Apache-2.0
use aws_lambda_events::event::sns::SnsEvent;
use aws_lambda_events::sns::SnsRecord;
use lambda_runtime::{run, service_fn, Error, LambdaEvent};
use tracing::info;
// Built with the following dependencies:
// aws_lambda_events = { version = "0.10.0", default-features = false, features 
  = ["sns"] }
// lambda_runtime = "0.8.1"
// tokio = \{ version = "1", features = ["macros"] }
// tracing = \{ version = "0.1", features = ['log"] \}// tracing-subscriber = { version = "0.3", default-features = false, features = 
  ["fmt"] }
async fn function_handler(event: LambdaEvent<SnsEvent>) -> Result<(), Error> { 
     for event in event.payload.records { 
         process_record(&event)?; 
     } 
    0k(())}
fn process_record(record: &SnsRecord) -> Result<(), Error> { 
     info!("Processing SNS Message: {}", record.sns.message);
```

```
 // Implement your record handling code here. 
    0k(())}
#[tokio::main]
async fn main() -> Result<(), Error> { 
     tracing_subscriber::fmt() 
         .with_max_level(tracing::Level::INFO) 
         .with_target(false) 
         .without_time() 
         .init(); 
     run(service_fn(function_handler)).await
}
```
# Exemplos de código para o Amazon SQS usando AWS SDKs

Os exemplos de código a seguir mostram como usar o Amazon Simple Queue Service com um kit de desenvolvimento AWS de software (SDK).

Ações são trechos de código de programas maiores e devem ser executadas em contexto. Embora as ações mostrem como chamar perfis de serviço individuais, você pode ver as ações no contexto em seus cenários relacionados.

Cenários são exemplos de código que mostram como realizar tarefas específicas chamando várias funções dentro de um serviço ou combinadas com outros Serviços da AWS.

#### Mais atributos

- [Guia do desenvolvedor do Amazon SQS](https://docs.aws.amazon.com/AWSSimpleQueueService/latest/SQSDeveloperGuide/welcome.html): mais informações sobre o Amazon SQS.
- [Referência da API Amazon SQS](https://docs.aws.amazon.com/AWSSimpleQueueService/latest/APIReference/Welcome.html): detalhes sobre todas as ações disponíveis do Amazon SQS.
- [AWS Centro do desenvolvedor](https://aws.amazon.com/developer/code-examples/?awsf.sdk-code-examples-product=product%23sqs) exemplos de código que você pode filtrar por categoria ou pesquisa de texto completo.
- [AWS Exemplos de SDK](https://github.com/awsdocs/aws-doc-sdk-examples) GitHub repositório com código completo nos idiomas preferidos. Inclui instruções para configurar e executar o código.

#### Conceitos básicos

#### Olá, Amazon SQS

Os exemplos de código a seguir mostram como começar a usar o Amazon SQS.

#### .NET

AWS SDK for NFT

## **a** Note

Tem mais sobre GitHub. Encontre o exemplo completo e saiba como configurar e executar no [Repositório de exemplos de código da AWS.](https://github.com/awsdocs/aws-doc-sdk-examples/tree/main/dotnetv3/cross-service/TopicsAndQueues#code-examples)

```
using Amazon.SQS;
using Amazon.SQS.Model;
namespace SQSActions;
public static class HelloSQS
{ 
     static async Task Main(string[] args) 
    \{var sqsClient = new AmazonSQSClient();
         Console.WriteLine($"Hello Amazon SQS! Following are some of your 
  queues:"); 
         Console.WriteLine(); 
         // You can use await and any of the async methods to get a response. 
         // Let's get the first five queues. 
         var response = await sqsClient.ListQueuesAsync( 
              new ListQueuesRequest() 
\{\hspace{.1cm} \} MaxResults = 5 
             }); 
         foreach (var queue in response.QueueUrls) 
         { 
              Console.WriteLine($"\tQueue Url: {queue}"); 
              Console.WriteLine(); 
         }
```
}

• Para obter detalhes da API, consulte [ListQueues](https://docs.aws.amazon.com/goto/DotNetSDKV3/sqs-2012-11-05/ListQueues)a Referência AWS SDK for .NET da API.

#### $C++$

## SDK para C++

#### **a** Note

Tem mais sobre GitHub. Encontre o exemplo completo e saiba como configurar e executar no [Repositório de exemplos de código da AWS.](https://github.com/awsdocs/aws-doc-sdk-examples/tree/main/cpp/example_code/sqs/hello_sqs#code-examples)

Código para o CMake arquivo CMake Lists.txt.

```
# Set the minimum required version of CMake for this project.
cmake_minimum_required(VERSION 3.13)
# Set the AWS service components used by this project.
set(SERVICE_COMPONENTS sqs)
# Set this project's name.
project("hello_sqs")
# Set the C++ standard to use to build this target.
# At least C++ 11 is required for the AWS SDK for C++.
set(CMAKE_CXX_STANDARD 11)
# Use the MSVC variable to determine if this is a Windows build.
set(WINDOWS_BUILD ${MSVC})
if (WINDOWS_BUILD) # Set the location where CMake can find the installed 
 libraries for the AWS SDK. 
     string(REPLACE ";" "/aws-cpp-sdk-all;" SYSTEM_MODULE_PATH 
  "${CMAKE_SYSTEM_PREFIX_PATH}/aws-cpp-sdk-all") 
     list(APPEND CMAKE_PREFIX_PATH ${SYSTEM_MODULE_PATH})
endif ()
# Find the AWS SDK for C++ package.
```

```
find_package(AWSSDK REQUIRED COMPONENTS ${SERVICE_COMPONENTS})
if(WINDOWS_BUILD AND AWSSDK_INSTALL_AS_SHARED_LIBS) 
     # Copy relevant AWS SDK for C++ libraries into the current binary directory 
 for running and debugging. 
     # set(BIN_SUB_DIR "/Debug") # If you are building from the command line you 
 may need to uncomment this 
     # and set the proper subdirectory to the executables' location. 
     AWSSDK_CPY_DYN_LIBS(SERVICE_COMPONENTS "" 
 ${CMAKE CURRENT BINARY DIR}${BIN SUB DIR})
endif()
add_executable(${PROJECT_NAME} 
         hello_sqs.cpp)
target_link_libraries(${PROJECT_NAME} 
         ${AWSSDK_LINK_LIBRARIES})
```
Código para o arquivo de origem hello\_sqs.cpp.

```
#include <aws/core/Aws.h>
#include <aws/sqs/SQSClient.h>
#include <aws/sqs/model/ListQueuesRequest.h>
#include <iostream>
/* 
  * A "Hello SQS" starter application that initializes an Amazon Simple Queue 
  Service 
  * (Amazon SQS) client and lists the SQS queues in the current account. 
 * 
  * main function 
 * 
   Usage: 'hello_sqs'
  * 
  */
int main(int argc, char **argv) { 
     Aws::SDKOptions options; 
     // Optionally change the log level for debugging.
// options.loggingOptions.logLevel = Utils::Logging::LogLevel::Debug;
```

```
 Aws::InitAPI(options); // Should only be called once. 
    { 
        Aws::Client::ClientConfiguration clientConfig; 
        // Optional: Set to the AWS Region (overrides config file). 
        // clientConfig.region = "us-east-1"; 
        Aws::SQS::SQSClient sqsClient(clientConfig); 
        Aws::Vector<Aws::String> allQueueUrls; 
        Aws::String nextToken; // Next token is used to handle a paginated 
 response. 
        do { 
             Aws::SQS::Model::ListQueuesRequest request; 
             Aws::SQS::Model::ListQueuesOutcome outcome = 
 sqsClient.ListQueues(request); 
             if (outcome.IsSuccess()) { 
                 const Aws::Vector<Aws::String> &pageOfQueueUrls = 
 outcome.GetResult().GetQueueUrls(); 
                 if (!pageOfQueueUrls.empty()) { 
                     allQueueUrls.insert(allQueueUrls.cend(), 
 pageOfQueueUrls.cbegin(), 
                                          pageOfQueueUrls.cend()); 
 } 
 } 
             else { 
                 std::cerr << "Error with SQS::ListQueues. " 
                           << outcome.GetError().GetMessage() 
                           << std::endl; 
                 break; 
 } 
             nextToken = outcome.GetResult().GetNextToken(); 
         } while (!nextToken.empty()); 
         std::cout << "Hello Amazon SQS! You have " << allQueueUrls.size() << " 
 queue" 
                  << (allQueueUrls.size() == 1 ? "" : "s") << " in your account."
                   << std::endl; 
         if (!allQueueUrls.empty()) { 
             std::cout << "Here are your queue URLs." << std::endl; 
             for (const Aws::String &queueUrl: allQueueUrls) {
```

```
 std::cout << " * " << queueUrl << std::endl; 
 } 
        } 
     } 
     Aws::ShutdownAPI(options); // Should only be called once. 
     return 0;
}
```
• Para obter detalhes da API, consulte [ListQueues](https://docs.aws.amazon.com/goto/SdkForCpp/sqs-2012-11-05/ListQueues)a Referência AWS SDK for C++ da API.

#### Go

#### SDK para Go V2

#### **a** Note

Tem mais sobre GitHub. Encontre o exemplo completo e saiba como configurar e executar no [Repositório de exemplos de código da AWS.](https://github.com/awsdocs/aws-doc-sdk-examples/tree/main/gov2/sqs#code-examples)

```
package main
import ( 
  "context" 
  "fmt" 
  "log" 
  "github.com/aws/aws-sdk-go-v2/config" 
  "github.com/aws/aws-sdk-go-v2/service/sqs"
\mathcal{L}// main uses the AWS SDK for Go V2 to create an Amazon Simple Queue Service
// (Amazon SQS) client and list the queues in your account.
// This example uses the default settings specified in your shared credentials
// and config files.
func main() { 
  ctx := context.Background() 
  sdkConfig, err := config.LoadDefaultConfig(ctx) 
  if err != nil {
```

```
 fmt.Println("Couldn't load default configuration. Have you set up your AWS 
  account?") 
  fmt.Println(err) 
   return 
  } 
  sqsClient := sqs.NewFromConfig(sdkConfig) 
  fmt.Println("Let's list the queues for your account.") 
  var queueUrls []string 
  paginator := sqs.NewListQueuesPaginator(sqsClient, &sqs.ListQueuesInput{}) 
  for paginator.HasMorePages() { 
   output, err := paginator.NextPage(ctx) 
  if err != nil { 
   log.Printf("Couldn't get queues. Here's why: %v\n", err) 
   break 
   } else { 
    queueUrls = append(queueUrls, output.QueueUrls...) 
   } 
  } 
 if len(queueUrls) == 0 \{ fmt.Println("You don't have any queues!") 
  } else { 
  for _, queueUrl := range queueUrls { 
    fmt.Printf("\t%v\n", queueUrl) 
  } 
 }
}
```
• Para obter detalhes da API, consulte [ListQueues](https://pkg.go.dev/github.com/aws/aws-sdk-go-v2/service/sqs#Client.ListQueues)a Referência AWS SDK para Go da API.

#### Java

SDK para Java 2.x

#### **a** Note

Tem mais sobre GitHub. Encontre o exemplo completo e saiba como configurar e executar no [Repositório de exemplos de código da AWS.](https://github.com/awsdocs/aws-doc-sdk-examples/tree/main/javav2/example_code/sqs#code-examples)

import software.amazon.awssdk.regions.Region;

```
import software.amazon.awssdk.services.sqs.SqsClient;
import software.amazon.awssdk.services.sqs.model.SqsException;
import software.amazon.awssdk.services.sqs.paginators.ListQueuesIterable;
/** 
  * Before running this Java V2 code example, set up your development 
  * environment, including your credentials. 
 * 
  * For more information, see the following documentation topic: 
 * 
  * https://docs.aws.amazon.com/sdk-for-java/latest/developer-guide/get-
started.html 
  */
public class HelloSQS { 
     public static void main(String[] args) { 
         SqsClient sqsClient = SqsClient.builder() 
                  .region(Region.US_WEST_2) 
                  .build(); 
         listQueues(sqsClient); 
         sqsClient.close(); 
     } 
     public static void listQueues(SqsClient sqsClient) { 
         try { 
            ListQueuesIterable listQueues = sqsClient.listQueuesPaginator();
             listQueues.stream() 
                      .flatMap(r -> r.queueUrls().stream()) 
                      .forEach(content -> System.out.println(" Queue URL: " + 
  content.toLowerCase())); 
         } catch (SqsException e) { 
             System.err.println(e.awsErrorDetails().errorMessage()); 
             System.exit(1); 
         } 
     }
}
```
• Para obter detalhes da API, consulte [ListQueues](https://docs.aws.amazon.com/goto/SdkForJavaV2/sqs-2012-11-05/ListQueues)a Referência AWS SDK for Java 2.x da API.

#### **JavaScript**

SDK para JavaScript (v3)

#### **a** Note

Tem mais sobre GitHub. Encontre o exemplo completo e saiba como configurar e executar no [Repositório de exemplos de código da AWS.](https://github.com/awsdocs/aws-doc-sdk-examples/tree/main/javascriptv3/example_code/sqs#code-examples)

Inicializar um cliente Amazon SQS e listar as filas.

```
import { SQSClient, paginateListQueues } from "@aws-sdk/client-sqs";
export const helloSqs = async () => {
 // The configuration object (\hat{a}) is required. If the region and credentials
  // are omitted, the SDK uses your local configuration if it exists. 
 const client = new SQSClient({});
  // You can also use `ListQueuesCommand`, but to use that command you must 
  // handle the pagination yourself. You can do that by sending the 
  `ListQueuesCommand` 
  // with the `NextToken` parameter from the previous request. 
  const paginatedQueues = paginateListQueues({ client }, {}); 
  const queues = []; 
  for await (const page of paginatedQueues) { 
     if (page.QueueUrls?.length) { 
       queues.push(...page.QueueUrls); 
     } 
  } 
 const suffix = queues.length === 1 ? " " : "s"; console.log( 
     `Hello, Amazon SQS! You have ${queues.length} queue${suffix} in your 
  account.`, 
   ); 
  console.log(queues.map((t) => ` * f(t) ).join("\n"));
};
```
• Para obter detalhes da API, consulte [ListQueues](https://docs.aws.amazon.com/AWSJavaScriptSDK/v3/latest/client/sqs/command/ListQueuesCommand)a Referência AWS SDK for JavaScript da API.

#### Kotlin

SDK para Kotlin

## **a** Note

Tem mais sobre GitHub. Encontre o exemplo completo e saiba como configurar e executar no [Repositório de exemplos de código da AWS.](https://github.com/awsdocs/aws-doc-sdk-examples/tree/main/kotlin/services/sqs#code-examples)

```
package com.kotlin.sqs
import aws.sdk.kotlin.services.sqs.SqsClient
import aws.sdk.kotlin.services.sqs.paginators.listQueuesPaginated
import kotlinx.coroutines.flow.transform
suspend fun main() { 
     listTopicsPag()
}
suspend fun listTopicsPag() { 
     SqsClient { region = "us-east-1" }.use { sqsClient -> 
         sqsClient 
              .listQueuesPaginated { } 
             .transform { it.queueUrls?.forEach { queue -> emit(queue) } } 
             .collect { queue -> 
                  println("The Queue URL is $queue") 
             } 
     }
}
```
• Para obter detalhes da API, consulte a [ListQueues](https://sdk.amazonaws.com/kotlin/api/latest/index.html)referência da API AWS SDK for Kotlin.

#### Exemplos de código

• [Exemplos básicos para o Amazon SQS usando AWS SDKs](#page-12094-0)

- [Olá, Amazon SQS](#page-12095-0)
- [Ações para o Amazon SQS usando AWS SDKs](#page-12104-0)
	- [Usar AddPermission com uma CLI](#page-12104-1)
	- [Use ChangeMessageVisibility com um AWS SDK ou CLI](#page-12105-0)
	- [Usar ChangeMessageVisibilityBatch com uma CLI](#page-12112-0)
	- [Use CreateQueue com um AWS SDK ou CLI](#page-12114-0)
	- [Use DeleteMessage com um AWS SDK ou CLI](#page-12134-0)
	- [Use DeleteMessageBatch com um AWS SDK ou CLI](#page-12144-0)
	- [Use DeleteQueue com um AWS SDK ou CLI](#page-12153-0)
	- [Use GetQueueAttributes com um AWS SDK ou CLI](#page-12163-0)
	- [Use GetQueueUrl com um AWS SDK ou CLI](#page-12170-0)
	- [Usar ListDeadLetterSourceQueues com uma CLI](#page-12177-0)
	- [Use ListQueues com um AWS SDK ou CLI](#page-12179-0)
	- [Usar PurgeQueue com uma CLI](#page-12191-0)
	- [Use ReceiveMessage com um AWS SDK ou CLI](#page-12192-0)
	- [Usar RemovePermission com uma CLI](#page-12210-0)
	- [Use SendMessage com um AWS SDK ou CLI](#page-12211-0)
	- [Use SendMessageBatch com um AWS SDK ou CLI](#page-12227-0)
	- [Use SetQueueAttributes com um AWS SDK ou CLI](#page-12235-0)
- [Cenários para o Amazon SQS usando AWS SDKs](#page-12247-0)
	- [Criar um aplicativo web que envie e recupere mensagens usando o Amazon SQS](#page-12247-1)
	- [Criar uma aplicação de mensageiro com o Step Functions](#page-12248-0)
	- [Criar uma aplicação de exploração do Amazon Textract](#page-12249-0)
	- [Crie e publique em um tópico FIFO do Amazon SNS usando um SDK AWS](#page-12250-0)
	- [Detecte pessoas e objetos em um vídeo com o Amazon Rekognition usando um SDK AWS](#page-12263-0)
	- [Receba e processe notificações de eventos do Amazon S3 usando um SDK AWS](#page-12263-1)
	- [Publique mensagens do Amazon SNS nas filas do Amazon SQS usando um SDK AWS](#page-12267-0)
	- [Envie e receba lotes de mensagens com o Amazon SQS usando um SDK AWS](#page-12364-0)
- [Use o AWS Message Processing Framework para.NET para publicar e receber mensagens do](#page-12370-0) 17069 [Amazon SQS](#page-12370-0) Amazo<del>n SQS 12069 12069 12069 12069 12069 12069 12069 12069 12069 12069 12069 12069 12069 12069 12069 12069 120</del>
- [Exemplos sem servidor para o Amazon SQS usando AWS SDKs](#page-12370-1)
	- [Invocar uma função do Lambda em um trigger do Amazon SQS](#page-12371-0)
	- [Relatar falhas de itens em lote para funções do Lambda com um trigger do Amazon SQS](#page-12379-0)

# <span id="page-12094-0"></span>Exemplos básicos para o Amazon SQS usando AWS SDKs

Os exemplos de código a seguir mostram como usar os conceitos básicos do Amazon Simple Queue Service com. AWS SDKs

#### **Exemplos**

- [Olá, Amazon SQS](#page-12095-0)
- [Ações para o Amazon SQS usando AWS SDKs](#page-12104-0)
	- [Usar AddPermission com uma CLI](#page-12104-1)
	- [Use ChangeMessageVisibility com um AWS SDK ou CLI](#page-12105-0)
	- [Usar ChangeMessageVisibilityBatch com uma CLI](#page-12112-0)
	- [Use CreateQueue com um AWS SDK ou CLI](#page-12114-0)
	- [Use DeleteMessage com um AWS SDK ou CLI](#page-12134-0)
	- [Use DeleteMessageBatch com um AWS SDK ou CLI](#page-12144-0)
	- [Use DeleteQueue com um AWS SDK ou CLI](#page-12153-0)
	- [Use GetQueueAttributes com um AWS SDK ou CLI](#page-12163-0)
	- [Use GetQueueUrl com um AWS SDK ou CLI](#page-12170-0)
	- [Usar ListDeadLetterSourceQueues com uma CLI](#page-12177-0)
	- [Use ListQueues com um AWS SDK ou CLI](#page-12179-0)
	- [Usar PurgeQueue com uma CLI](#page-12191-0)
	- [Use ReceiveMessage com um AWS SDK ou CLI](#page-12192-0)
	- [Usar RemovePermission com uma CLI](#page-12210-0)
	- [Use SendMessage com um AWS SDK ou CLI](#page-12211-0)
	- [Use SendMessageBatch com um AWS SDK ou CLI](#page-12227-0)
	- [Use SetQueueAttributes com um AWS SDK ou CLI](#page-12235-0)

## <span id="page-12095-0"></span>Olá, Amazon SQS

Os exemplos de código a seguir mostram como começar a usar o Amazon SQS.

.NET

AWS SDK for .NET

#### **G** Note

Tem mais sobre GitHub. Encontre o exemplo completo e saiba como configurar e executar no [Repositório de exemplos de código da AWS.](https://github.com/awsdocs/aws-doc-sdk-examples/tree/main/dotnetv3/cross-service/TopicsAndQueues#code-examples)

```
using Amazon.SQS;
using Amazon.SQS.Model;
namespace SQSActions;
public static class HelloSQS
{ 
     static async Task Main(string[] args) 
     { 
        var sqsClient = new AmazonSQSClient();
         Console.WriteLine($"Hello Amazon SQS! Following are some of your 
  queues:"); 
         Console.WriteLine(); 
         // You can use await and any of the async methods to get a response. 
         // Let's get the first five queues. 
         var response = await sqsClient.ListQueuesAsync( 
             new ListQueuesRequest() 
             { 
                  MaxResults = 5 
             }); 
         foreach (var queue in response.QueueUrls) 
         { 
             Console.WriteLine($"\tQueue Url: {queue}"); 
             Console.WriteLine();
```
```
 } 
         }
}
```
• Para obter detalhes da API, consulte [ListQueues](https://docs.aws.amazon.com/goto/DotNetSDKV3/sqs-2012-11-05/ListQueues)a Referência AWS SDK for .NET da API.

#### $C++$

SDK para C++

## **a** Note

Tem mais sobre GitHub. Encontre o exemplo completo e saiba como configurar e executar no [Repositório de exemplos de código da AWS.](https://github.com/awsdocs/aws-doc-sdk-examples/tree/main/cpp/example_code/sqs/hello_sqs#code-examples)

Código para o CMake arquivo CMake Lists.txt.

```
# Set the minimum required version of CMake for this project.
cmake_minimum_required(VERSION 3.13)
# Set the AWS service components used by this project.
set(SERVICE_COMPONENTS sqs)
# Set this project's name.
project("hello_sqs")
# Set the C++ standard to use to build this target.
# At least C++ 11 is required for the AWS SDK for C++.
set(CMAKE_CXX_STANDARD 11)
# Use the MSVC variable to determine if this is a Windows build.
set(WINDOWS_BUILD ${MSVC})
if (WINDOWS_BUILD) # Set the location where CMake can find the installed 
  libraries for the AWS SDK. 
     string(REPLACE ";" "/aws-cpp-sdk-all;" SYSTEM_MODULE_PATH 
  "${CMAKE_SYSTEM_PREFIX_PATH}/aws-cpp-sdk-all") 
     list(APPEND CMAKE_PREFIX_PATH ${SYSTEM_MODULE_PATH})
endif ()
```

```
# Find the AWS SDK for C++ package.
find package(AWSSDK REQUIRED COMPONENTS ${SERVICE COMPONENTS})
if(WINDOWS_BUILD AND AWSSDK_INSTALL_AS_SHARED_LIBS) 
     # Copy relevant AWS SDK for C++ libraries into the current binary directory 
 for running and debugging. 
     # set(BIN_SUB_DIR "/Debug") # If you are building from the command line you 
  may need to uncomment this 
     # and set the proper subdirectory to the executables' location. 
    AWSSDK CPY DYN LIBS(SERVICE COMPONENTS ""
  ${CMAKE_CURRENT_BINARY_DIR}${BIN_SUB_DIR})
endif()
add_executable(${PROJECT_NAME} 
         hello_sqs.cpp)
target_link_libraries(${PROJECT_NAME} 
         ${AWSSDK_LINK_LIBRARIES})
```
Código para o arquivo de origem hello\_sqs.cpp.

```
#include <aws/core/Aws.h>
#include <aws/sqs/SQSClient.h>
#include <aws/sqs/model/ListQueuesRequest.h>
#include <iostream>
/* 
  * A "Hello SQS" starter application that initializes an Amazon Simple Queue 
  Service 
    (Amazon SQS) client and lists the SQS queues in the current account.
 * 
  * main function 
 * 
  * Usage: 'hello_sqs' 
  * 
  */
int main(int argc, char **argv) { 
     Aws::SDKOptions options; 
     // Optionally change the log level for debugging.
```

```
// options.loggingOptions.logLevel = Utils::Logging::LogLevel::Debug; 
     Aws::InitAPI(options); // Should only be called once. 
     { 
         Aws::Client::ClientConfiguration clientConfig; 
         // Optional: Set to the AWS Region (overrides config file). 
         // clientConfig.region = "us-east-1"; 
         Aws::SQS::SQSClient sqsClient(clientConfig); 
         Aws::Vector<Aws::String> allQueueUrls; 
         Aws::String nextToken; // Next token is used to handle a paginated 
  response. 
         do { 
             Aws::SQS::Model::ListQueuesRequest request; 
             Aws::SQS::Model::ListQueuesOutcome outcome = 
  sqsClient.ListQueues(request); 
             if (outcome.IsSuccess()) { 
                 const Aws::Vector<Aws::String> &pageOfQueueUrls = 
  outcome.GetResult().GetQueueUrls(); 
                 if (!pageOfQueueUrls.empty()) { 
                     allQueueUrls.insert(allQueueUrls.cend(), 
  pageOfQueueUrls.cbegin(), 
                                          pageOfQueueUrls.cend()); 
 } 
 } 
             else { 
                 std::cerr << "Error with SQS::ListQueues. " 
                            << outcome.GetError().GetMessage() 
                            << std::endl; 
                 break; 
 } 
             nextToken = outcome.GetResult().GetNextToken(); 
         } while (!nextToken.empty()); 
         std::cout << "Hello Amazon SQS! You have " << allQueueUrls.size() << " 
  queue" 
                  << (allQueueUrls.size() == 1 ? "" : "s") << " in your account."
                   << std::endl; 
         if (!allQueueUrls.empty()) { 
             std::cout << "Here are your queue URLs." << std::endl;
```

```
 for (const Aws::String &queueUrl: allQueueUrls) { 
                 std::cout << " * " << queueUrl << std::endl; 
 } 
         } 
     } 
     Aws::ShutdownAPI(options); // Should only be called once. 
     return 0;
}
```
• Para obter detalhes da API, consulte [ListQueues](https://docs.aws.amazon.com/goto/SdkForCpp/sqs-2012-11-05/ListQueues)a Referência AWS SDK for C++ da API.

#### Go

SDK para Go V2

## **a** Note

```
package main
import ( 
  "context" 
  "fmt" 
  "log" 
  "github.com/aws/aws-sdk-go-v2/config" 
  "github.com/aws/aws-sdk-go-v2/service/sqs"
\lambda// main uses the AWS SDK for Go V2 to create an Amazon Simple Queue Service
// (Amazon SQS) client and list the queues in your account.
// This example uses the default settings specified in your shared credentials
// and config files.
func main() { 
  ctx := context.Background() 
  sdkConfig, err := config.LoadDefaultConfig(ctx)
```

```
if err != nil {
   fmt.Println("Couldn't load default configuration. Have you set up your AWS 
  account?") 
   fmt.Println(err) 
   return 
  } 
  sqsClient := sqs.NewFromConfig(sdkConfig) 
  fmt.Println("Let's list the queues for your account.") 
  var queueUrls []string 
  paginator := sqs.NewListQueuesPaginator(sqsClient, &sqs.ListQueuesInput{}) 
  for paginator.HasMorePages() { 
   output, err := paginator.NextPage(ctx) 
 if err != nil {
    log.Printf("Couldn't get queues. Here's why: %v\n", err) 
   break 
   } else { 
    queueUrls = append(queueUrls, output.QueueUrls...) 
   } 
  } 
 if len(queueUrls) == 0 \{ fmt.Println("You don't have any queues!") 
  } else { 
  for _, queueUrl := range queueUrls { 
    fmt.Printf("\t%v\n", queueUrl) 
   } 
  }
}
```
• Para obter detalhes da API, consulte [ListQueues](https://pkg.go.dev/github.com/aws/aws-sdk-go-v2/service/sqs#Client.ListQueues)a Referência AWS SDK para Go da API.

## Java

SDK para Java 2.x

## **a** Note

```
import software.amazon.awssdk.regions.Region;
import software.amazon.awssdk.services.sqs.SqsClient;
import software.amazon.awssdk.services.sqs.model.SqsException;
import software.amazon.awssdk.services.sqs.paginators.ListQueuesIterable;
/** 
  * Before running this Java V2 code example, set up your development 
  * environment, including your credentials. 
 * 
  * For more information, see the following documentation topic: 
 * 
  * https://docs.aws.amazon.com/sdk-for-java/latest/developer-guide/get-
started.html 
  */
public class HelloSQS { 
     public static void main(String[] args) { 
         SqsClient sqsClient = SqsClient.builder() 
                  .region(Region.US_WEST_2) 
                  .build(); 
         listQueues(sqsClient); 
         sqsClient.close(); 
     } 
     public static void listQueues(SqsClient sqsClient) { 
         try { 
            ListQueuesIterable listQueues = sqsClient.listQueuesPaginator();
             listQueues.stream() 
                      .flatMap(r -> r.queueUrls().stream()) 
                      .forEach(content -> System.out.println(" Queue URL: " + 
  content.toLowerCase())); 
         } catch (SqsException e) { 
             System.err.println(e.awsErrorDetails().errorMessage()); 
             System.exit(1); 
         } 
     }
}
```
• Para obter detalhes da API, consulte [ListQueues](https://docs.aws.amazon.com/goto/SdkForJavaV2/sqs-2012-11-05/ListQueues)a Referência AWS SDK for Java 2.x da API.

#### **JavaScript**

SDK para JavaScript (v3)

## **a** Note

Tem mais sobre GitHub. Encontre o exemplo completo e saiba como configurar e executar no [Repositório de exemplos de código da AWS.](https://github.com/awsdocs/aws-doc-sdk-examples/tree/main/javascriptv3/example_code/sqs#code-examples)

Inicializar um cliente Amazon SQS e listar as filas.

```
import { SQSClient, paginateListQueues } from "@aws-sdk/client-sqs";
export const helloSqs = async () => {
 // The configuration object (\hat{a}) is required. If the region and credentials
  // are omitted, the SDK uses your local configuration if it exists. 
 const client = new SQSClient({});
  // You can also use `ListQueuesCommand`, but to use that command you must 
  // handle the pagination yourself. You can do that by sending the 
  `ListQueuesCommand` 
  // with the `NextToken` parameter from the previous request. 
  const paginatedQueues = paginateListQueues({ client }, {}); 
  const queues = []; 
  for await (const page of paginatedQueues) { 
     if (page.QueueUrls?.length) { 
       queues.push(...page.QueueUrls); 
     } 
  } 
 const suffix = queues.length === 1 ? " " : "s"; console.log( 
     `Hello, Amazon SQS! You have ${queues.length} queue${suffix} in your 
  account.`, 
   ); 
  console.log(queues.map((t) => ` * f(t) ).join("\n"));
};
```
• Para obter detalhes da API, consulte [ListQueues](https://docs.aws.amazon.com/AWSJavaScriptSDK/v3/latest/client/sqs/command/ListQueuesCommand)a Referência AWS SDK for JavaScript da API.

#### Kotlin

SDK para Kotlin

## **a** Note

Tem mais sobre GitHub. Encontre o exemplo completo e saiba como configurar e executar no [Repositório de exemplos de código da AWS.](https://github.com/awsdocs/aws-doc-sdk-examples/tree/main/kotlin/services/sqs#code-examples)

```
package com.kotlin.sqs
import aws.sdk.kotlin.services.sqs.SqsClient
import aws.sdk.kotlin.services.sqs.paginators.listQueuesPaginated
import kotlinx.coroutines.flow.transform
suspend fun main() { 
     listTopicsPag()
}
suspend fun listTopicsPag() { 
     SqsClient { region = "us-east-1" }.use { sqsClient -> 
         sqsClient 
              .listQueuesPaginated { } 
             .transform { it.queueUrls?.forEach { queue -> emit(queue) } } 
             .collect { queue -> 
                  println("The Queue URL is $queue") 
             } 
     }
}
```
• Para obter detalhes da API, consulte a [ListQueues](https://sdk.amazonaws.com/kotlin/api/latest/index.html)referência da API AWS SDK for Kotlin.

# Ações para o Amazon SQS usando AWS SDKs

Os exemplos de código a seguir demonstram como realizar ações individuais do Amazon SQS com. AWS SDKs Cada exemplo inclui um link para GitHub, onde você pode encontrar instruções para configurar e executar o código.

Esses trechos chamam a API do Amazon SQS e são trechos de código de programas maiores que devem ser executados no contexto. É possível ver as ações em contexto em [Cenários para o](#page-12247-0)  [Amazon SQS usando AWS SDKs](#page-12247-0) .

Os exemplos a seguir incluem apenas as ações mais utilizadas. Consulte uma lista completa na [Referência da API do Amazon Simple Queue Service.](https://docs.aws.amazon.com/AWSSimpleQueueService/latest/APIReference/Welcome.html)

## **Exemplos**

- [Usar AddPermission com uma CLI](#page-12104-0)
- [Use ChangeMessageVisibility com um AWS SDK ou CLI](#page-12105-0)
- [Usar ChangeMessageVisibilityBatch com uma CLI](#page-12112-0)
- [Use CreateQueue com um AWS SDK ou CLI](#page-12114-0)
- [Use DeleteMessage com um AWS SDK ou CLI](#page-12134-0)
- [Use DeleteMessageBatch com um AWS SDK ou CLI](#page-12144-0)
- [Use DeleteQueue com um AWS SDK ou CLI](#page-12153-0)
- [Use GetQueueAttributes com um AWS SDK ou CLI](#page-12163-0)
- [Use GetQueueUrl com um AWS SDK ou CLI](#page-12170-0)
- [Usar ListDeadLetterSourceQueues com uma CLI](#page-12177-0)
- [Use ListQueues com um AWS SDK ou CLI](#page-12179-0)
- [Usar PurgeQueue com uma CLI](#page-12191-0)
- [Use ReceiveMessage com um AWS SDK ou CLI](#page-12192-0)
- [Usar RemovePermission com uma CLI](#page-12210-0)
- [Use SendMessage com um AWS SDK ou CLI](#page-12211-0)
- [Use SendMessageBatch com um AWS SDK ou CLI](#page-12227-0)
- [Use SetQueueAttributes com um AWS SDK ou CLI](#page-12235-0)

## <span id="page-12104-0"></span>Usar **AddPermission** com uma CLI

Os exemplos de código a seguir mostram como usar o AddPermission.

## CLI

## AWS CLI

Para adicionar uma permissão a uma fila

Este exemplo permite que a AWS conta especificada envie mensagens para a fila especificada.

Comando:

```
aws sqs add-permission --queue-url https://sqs.us-
east-1.amazonaws.com/80398EXAMPLE/MyQueue --label SendMessagesFromMyQueue --aws-
account-ids 12345EXAMPLE --actions SendMessage
```
Saída:

None.

• Para obter detalhes da API, consulte [AddPermission](https://awscli.amazonaws.com/v2/documentation/api/latest/reference/sqs/add-permission.html)em Referência de AWS CLI Comandos.

#### PowerShell

Ferramentas para PowerShell

Exemplo 1: Este exemplo permite que Conta da AWS o especificado envie mensagens da fila especificada.

```
Add-SQSPermission -Action SendMessage -AWSAccountId 80398EXAMPLE 
  -Label SendMessagesFromMyQueue -QueueUrl https://sqs.us-
east-1.amazonaws.com/80398EXAMPLE/MyQueue
```
• Para obter detalhes da API, consulte [AddPermission](https://docs.aws.amazon.com/powershell/latest/reference)em Referência de AWS Tools for PowerShell cmdlet.

#### <span id="page-12105-0"></span>Use **ChangeMessageVisibility** com um AWS SDK ou CLI

Os exemplos de código a seguir mostram como usar o ChangeMessageVisibility.

#### $C++$

## SDK para C++

## **a** Note

```
 Aws::Client::ClientConfiguration clientConfig; 
         // Optional: Set to the AWS Region (overrides config file). 
         // clientConfig.region = "us-east-1";
//! Changes the visibility timeout of a message in an Amazon Simple Queue Service
//! (Amazon SQS) queue.
/*! 
   \param queueUrl: An Amazon SQS queue URL. 
   \param messageReceiptHandle: A message receipt handle. 
   \param visibilityTimeoutSeconds: Visibility timeout in seconds. 
   \param clientConfiguration: AWS client configuration. 
   \return bool: Function succeeded. 
  */
bool AwsDoc::SQS::changeMessageVisibility( 
         const Aws::String &queue_url, 
         const Aws::String &messageReceiptHandle, 
         int visibilityTimeoutSeconds, 
         const Aws::Client::ClientConfiguration &clientConfiguration) { 
     Aws::SQS::SQSClient sqsClient(clientConfiguration); 
     Aws::SQS::Model::ChangeMessageVisibilityRequest request; 
     request.SetQueueUrl(queue_url); 
     request.SetReceiptHandle(messageReceiptHandle); 
     request.SetVisibilityTimeout(visibilityTimeoutSeconds); 
     auto outcome = sqsClient.ChangeMessageVisibility(request); 
     if (outcome.IsSuccess()) { 
         std::cout << "Successfully changed visibility of message " << 
                    messageReceiptHandle << " from queue " << queue_url << 
  std::endl; 
     } 
     else {
```

```
 std::cout << "Error changing visibility of message from queue " 
                    << queue_url << ": " << 
                    outcome.GetError().GetMessage() << std::endl; 
     } 
     return outcome.IsSuccess();
}
```
• Para obter detalhes da API, consulte [ChangeMessageVisibilitya](https://docs.aws.amazon.com/goto/SdkForCpp/sqs-2012-11-05/ChangeMessageVisibility) Referência AWS SDK for C ++ da API.

## CLI

## AWS CLI

Como alterar a visibilidade do tempo limite de uma mensagem

Este exemplo altera a visibilidade do tempo limite da mensagem especificada para 10 horas (10 horas \* 60 minutos \* 60 segundos).

Comando:

```
aws sqs change-message-visibility --queue-url https://sqs.us-
east-1.amazonaws.com/80398EXAMPLE/MyQueue --receipt-handle AQEBTpyI...t6HyQg== --
visibility-timeout 36000
```
Saída:

None.

• Para obter detalhes da API, consulte [ChangeMessageVisibilitye](https://awscli.amazonaws.com/v2/documentation/api/latest/reference/sqs/change-message-visibility.html)m Referência de AWS CLI Comandos.

## **JavaScript**

## SDK para JavaScript (v3)

## **a** Note

Tem mais sobre GitHub. Encontre o exemplo completo e saiba como configurar e executar no [Repositório de exemplos de código da AWS.](https://github.com/awsdocs/aws-doc-sdk-examples/tree/main/javascriptv3/example_code/sqs#code-examples)

Receba uma mensagem do Amazon SQS e altere sua visibilidade de tempo limite.

```
import { 
   ReceiveMessageCommand, 
   ChangeMessageVisibilityCommand, 
   SQSClient,
} from "@aws-sdk/client-sqs";
const client = new SQSClien({});
const SQS_QUEUE_URL = "queue_url";
const receiveMessage = (queueUrl) => 
   client.send( 
     new ReceiveMessageCommand({ 
       AttributeNames: ["SentTimestamp"], 
       MaxNumberOfMessages: 1, 
       MessageAttributeNames: ["All"], 
       QueueUrl: queueUrl, 
       WaitTimeSeconds: 1, 
     }), 
   );
export const main = async (queueUrl = SQS_QUEUE_URL) => {
   const { Messages } = await receiveMessage(queueUrl); 
   const response = await client.send( 
     new ChangeMessageVisibilityCommand({ 
       QueueUrl: queueUrl, 
       ReceiptHandle: Messages[0].ReceiptHandle, 
       VisibilityTimeout: 20, 
     }), 
   ); 
   console.log(response);
```

```
 return response;
};
```
• Para obter detalhes da API, consulte [ChangeMessageVisibilitya](https://docs.aws.amazon.com/AWSJavaScriptSDK/v3/latest/client/sqs/command/ChangeMessageVisibilityCommand) Referência AWS SDK for JavaScript da API.

SDK para JavaScript (v2)

## **a** Note

Tem mais sobre GitHub. Encontre o exemplo completo e saiba como configurar e executar no [Repositório de exemplos de código da AWS.](https://github.com/awsdocs/aws-doc-sdk-examples/tree/main/javascript/example_code/sqs#code-examples)

Receba uma mensagem do Amazon SQS e altere sua visibilidade de tempo limite.

```
// Load the AWS SDK for Node.js
var AWS = require("aws-sdk");
// Set the region to us-west-2
AWS.config.update({ region: "us-west-2" });
// Create the SQS service object
var sqs = new AWS.SQS({ apiVersion: "2012-11-05" });
var queueURL = "https://sqs.REGION.amazonaws.com/ACCOUNT-ID/QUEUE-NAME";
var params = \{ AttributeNames: ["SentTimestamp"], 
  MaxNumberOfMessages: 1, 
  MessageAttributeNames: ["All"], 
   QueueUrl: queueURL,
};
sqs.receiveMessage(params, function (err, data) { 
   if (err) { 
     console.log("Receive Error", err); 
   } else { 
     // Make sure we have a message 
     if (data.Messages != null) { 
       var visibilityParams = { 
         QueueUrl: queueURL, 
         ReceiptHandle: data.Messages[0].ReceiptHandle,
```

```
 VisibilityTimeout: 20, // 20 second timeout 
       }; 
       sqs.changeMessageVisibility(visibilityParams, function (err, data) { 
          if (err) { 
            console.log("Delete Error", err); 
          } else { 
            console.log("Timeout Changed", data); 
         } 
       }); 
     } else { 
       console.log("No messages to change"); 
     } 
   }
});
```
- Para obter mais informações, consulte o [Guia do desenvolvedor do AWS SDK for](https://docs.aws.amazon.com/sdk-for-javascript/v2/developer-guide/sqs-examples-managing-visibility-timeout.html#sqs-examples-managing-visibility-timeout-setting)  [JavaScript.](https://docs.aws.amazon.com/sdk-for-javascript/v2/developer-guide/sqs-examples-managing-visibility-timeout.html#sqs-examples-managing-visibility-timeout-setting)
- Para obter detalhes da API, consulte [ChangeMessageVisibilitya](https://docs.aws.amazon.com/goto/AWSJavaScriptSDK/sqs-2012-11-05/ChangeMessageVisibility) Referência AWS SDK for JavaScript da API.

### **PowerShell**

Ferramentas para PowerShell

Exemplo 1: esse exemplo altera o tempo limite de visibilidade da mensagem com o identificador de recebimento especificado na fila especificada para 10 horas (1 hora x 60 minutos x 60 segundos = 36.000 segundos).

```
Edit-SQSMessageVisibility -QueueUrl https://sqs.us-
east-1.amazonaws.com/8039EXAMPLE/MyQueue -ReceiptHandle AQEBgGDh...J/Iqww== -
VisibilityTimeout 36000
```
• Para obter detalhes da API, consulte [ChangeMessageVisibilitye](https://docs.aws.amazon.com/powershell/latest/reference)m Referência de AWS Tools for PowerShell cmdlet.

## Ruby

## SDK para Ruby

## **a** Note

```
require 'aws-sdk-sqs' # v2: require 'aws-sdk'
# Replace us-west-2 with the AWS Region you're using for Amazon SQS.
sqs = Aws::SQS::Client.new(region: 'us-west-2')
begin 
  queue_name = 'my-queue' 
   queue_url = sqs.get_queue_url(queue_name: queue_name).queue_url 
  # Receive up to 10 messages 
  receive_message_result_before = sqs.receive_message({ 
                                                       queue_url: queue_url, 
                                                       max_number_of_messages: 
 10 
 }) 
   puts "Before attempting to change message visibility timeout: received 
  #{receive_message_result_before.messages.count} message(s)." 
  receive_message_result_before.messages.each do |message| 
     sqs.change_message_visibility({ 
                                    queue_url: queue_url, 
                                    receipt_handle: message.receipt_handle, 
                                   visibility_timeout: 30 # This message will 
 not be visible for 30 seconds after first receipt. 
 }) 
  end 
  # Try to retrieve the original messages after setting their visibility timeout. 
  receive_message_result_after = sqs.receive_message({ 
                                                      queue_url: queue_url, 
                                                      max_number_of_messages: 10
```

```
 puts "\nAfter attempting to change message visibility timeout: received 
  #{receive_message_result_after.messages.count} message(s)."
rescue Aws::SQS::Errors::NonExistentQueue 
   puts "Cannot receive messages for a queue named '#{queue_name}', as it does not 
  exist."
end
```
• Para obter detalhes da API, consulte [ChangeMessageVisibilitya](https://docs.aws.amazon.com/goto/SdkForRubyV3/sqs-2012-11-05/ChangeMessageVisibility) Referência AWS SDK for Ruby da API.

## <span id="page-12112-0"></span>Usar **ChangeMessageVisibilityBatch** com uma CLI

Os exemplos de código a seguir mostram como usar o ChangeMessageVisibilityBatch.

 $CLI$ 

AWS CLI

Para alterar as visibilidades de tempo limite de várias mensagens como um lote

Este exemplo altera as visibilidades do tempo limite das duas mensagens especificadas para 10 horas (10 horas \* 60 minutos \* 60 segundos).

Comando:

```
aws sqs change-message-visibility-batch --queue-url https://sqs.us-
east-1.amazonaws.com/80398EXAMPLE/MyQueue --entries file://change-message-
visibility-batch.json
```
Arquivo de entrada (change-message-visibility-batch.json):

```
\Gamma { 
      "Id": "FirstMessage", 
          "ReceiptHandle": "AQEBhz2q...Jf3kaw==", 
          "VisibilityTimeout": 36000 
   }, 
   { 
     "Id": "SecondMessage",
```

```
 "ReceiptHandle": "AQEBkTUH...HifSnw==", 
          "VisibilityTimeout": 36000 
   }
]
```
Saída:

```
{ 
   "Successful": [ 
      { 
         "Id": "SecondMessage" 
      }, 
      { 
         "Id": "FirstMessage" 
      } 
   ]
}
```
• Para obter detalhes da API, consulte [ChangeMessageVisibilityBatch](https://awscli.amazonaws.com/v2/documentation/api/latest/reference/sqs/change-message-visibility-batch.html)em Referência de AWS CLI Comandos.

**PowerShell** 

Ferramentas para PowerShell

Exemplo 1: esse exemplo altera o tempo limite de visibilidade para duas mensagens com os identificadores de recebimento especificados na fila especificada. O tempo limite de visibilidade da primeira mensagem é alterado para 10 horas (10 horas x 60 minutos x 60 segundos = 36.000 segundos). O tempo limite de visibilidade da segunda mensagem é alterado para 5 horas (5 horas x 60 minutos x 60 segundos = 18.000 segundos).

```
$changeVisibilityRequest1 = New-Object 
 Amazon.SQS.Model.ChangeMessageVisibilityBatchRequestEntry
$changeVisibilityRequest1.Id = "Request1"
$changeVisibilityRequest1.ReceiptHandle = "AQEBd329...v6gl8Q=="
$changeVisibilityRequest1.VisibilityTimeout = 36000
$changeVisibilityRequest2 = New-Object 
 Amazon.SQS.Model.ChangeMessageVisibilityBatchRequestEntry
$changeVisibilityRequest2.Id = "Request2"
$changeVisibilityRequest2.ReceiptHandle = "AQEBgGDh...J/Iqww=="
```

```
$changeVisibilityRequest2.VisibilityTimeout = 18000
```

```
Edit-SQSMessageVisibilityBatch -QueueUrl https://sqs.us-
east-1.amazonaws.com/80398EXAMPLE/MyQueue -Entry $changeVisibilityRequest1, 
  $changeVisibilityRequest2
```
Saída:

```
Failed Successful 
------ ---------- 
{} {Request2, Request1}
```
• Para obter detalhes da API, consulte [ChangeMessageVisibilityBatch](https://docs.aws.amazon.com/powershell/latest/reference)em Referência de AWS Tools for PowerShell cmdlet.

<span id="page-12114-0"></span>Use **CreateQueue** com um AWS SDK ou CLI

Os exemplos de código a seguir mostram como usar o CreateQueue.

Exemplos de ações são trechos de código de programas maiores e devem ser executados em contexto. É possível ver essa ação em contexto nos seguintes exemplos de código:

- [Publicar mensagens em filas](#page-12267-0)
- [Enviar e receber lotes de mensagens](#page-12364-0)

#### .NET

AWS SDK for .NET

**a** Note

Tem mais sobre GitHub. Encontre o exemplo completo e saiba como configurar e executar no [Repositório de exemplos de código da AWS.](https://github.com/awsdocs/aws-doc-sdk-examples/tree/main/dotnetv3/cross-service/TopicsAndQueues#code-examples)

Criar uma fila com um nome específico.

/// <summary>

```
 /// Create a queue with a specific name. 
    /// </summary> 
     /// <param name="queueName">The name for the queue.</param> 
    /// <param name="useFifoQueue">True to use a FIFO queue.</param> 
   /// <returns>The url for the queue.</returns>
     public async Task<string> CreateQueueWithName(string queueName, bool 
 useFifoQueue) 
     { 
        int maxMessage = 256 * 1024;
         var queueAttributes = new Dictionary<string, string> 
         { 
\{\hspace{.1cm} \} QueueAttributeName.MaximumMessageSize, 
                 maxMessage.ToString() 
 } 
         }; 
         var createQueueRequest = new CreateQueueRequest() 
         { 
             QueueName = queueName, 
             Attributes = queueAttributes 
         }; 
         if (useFifoQueue) 
         { 
             // Update the name if it is not correct for a FIFO queue. 
             if (!queueName.EndsWith(".fifo")) 
\{\hspace{.1cm} \} createQueueRequest.QueueName = queueName + ".fifo"; 
 } 
             // Add an attribute for a FIFO queue. 
             createQueueRequest.Attributes.Add( 
                  QueueAttributeName.FifoQueue, "true"); 
         } 
         var createResponse = await _amazonSQSClient.CreateQueueAsync( 
             new CreateQueueRequest() 
\{\hspace{.1cm} \} QueueName = queueName 
             }); 
         return createResponse.QueueUrl; 
     }
```
Crie uma fila do Amazon SQS e envie uma mensagem para ela.

```
 using System; 
     using System.Collections.Generic; 
    using System.Threading.Tasks; 
    using Amazon; 
    using Amazon.SQS; 
    using Amazon.SQS.Model; 
    public class CreateSendExample 
   \{ // Specify your AWS Region (an example Region is shown). 
         private static readonly string QueueName = "Example_Queue"; 
         private static readonly RegionEndpoint ServiceRegion = 
 RegionEndpoint.USWest2; 
         private static IAmazonSQS client; 
         public static async Task Main() 
        \{ client = new AmazonSQSClient(ServiceRegion); 
             var createQueueResponse = await CreateQueue(client, QueueName); 
             string queueUrl = createQueueResponse.QueueUrl; 
             Dictionary<string, MessageAttributeValue> messageAttributes = new 
 Dictionary<string, MessageAttributeValue> 
\{\hspace{.1cm} \} { "Title", new MessageAttributeValue { DataType = "String", 
 StringValue = "The Whistler" } }, 
                 { "Author", new MessageAttributeValue { DataType = "String", 
 StringValue = "John Grisham" } }, 
                 { "WeeksOn", new MessageAttributeValue { DataType = "Number", 
StringValue = "6" } },
             }; 
             string messageBody = "Information about current NY Times fiction 
 bestseller for week of 12/11/2016."; 
             var sendMsgResponse = await SendMessage(client, queueUrl, 
 messageBody, messageAttributes); 
 }
```

```
 /// <summary> 
         /// Creates a new Amazon SQS queue using the queue name passed to it 
         /// in queueName. 
         /// </summary> 
         /// <param name="client">An SQS client object used to send the message.</
param> 
         /// <param name="queueName">A string representing the name of the queue 
         /// to create.</param> 
         /// <returns>A CreateQueueResponse that contains information about the 
        /// newly created queue.</returns>
         public static async Task<CreateQueueResponse> CreateQueue(IAmazonSQS 
  client, string queueName) 
         { 
             var request = new CreateQueueRequest 
\{\hspace{.1cm} \} QueueName = queueName, 
                 Attributes = new Dictionary<string, string> 
\overline{a} { "DelaySeconds", "60" }, 
                      { "MessageRetentionPeriod", "86400" }, 
                 }, 
             }; 
             var response = await client.CreateQueueAsync(request); 
             Console.WriteLine($"Created a queue with URL : {response.QueueUrl}"); 
             return response; 
         } 
         /// <summary> 
         /// Sends a message to an SQS queue. 
         /// </summary> 
         /// <param name="client">An SQS client object used to send the message.</
param> 
         /// <param name="queueUrl">The URL of the queue to which to send the 
         /// message.</param> 
         /// <param name="messageBody">A string representing the body of the 
         /// message to be sent to the queue.</param> 
         /// <param name="messageAttributes">Attributes for the message to be 
         /// sent to the queue.</param> 
         /// <returns>A SendMessageResponse object that contains information 
        /// about the message that was sent.</returns>
         public static async Task<SendMessageResponse> SendMessage(
```

```
 IAmazonSQS client, 
         string queueUrl, 
         string messageBody, 
         Dictionary<string, MessageAttributeValue> messageAttributes) 
     { 
         var sendMessageRequest = new SendMessageRequest 
         { 
              DelaySeconds = 10, 
              MessageAttributes = messageAttributes, 
              MessageBody = messageBody, 
              QueueUrl = queueUrl, 
         }; 
         var response = await client.SendMessageAsync(sendMessageRequest); 
         Console.WriteLine($"Sent a message with id : {response.MessageId}"); 
         return response; 
     } 
 }
```
• Para obter detalhes da API, consulte [CreateQueuea](https://docs.aws.amazon.com/goto/DotNetSDKV3/sqs-2012-11-05/CreateQueue) Referência AWS SDK for .NET da API.

#### $C++$

SDK para C++

#### **a** Note

```
 Aws::Client::ClientConfiguration clientConfig; 
         // Optional: Set to the AWS Region (overrides config file). 
         // clientConfig.region = "us-east-1";
//! Create an Amazon Simple Queue Service (Amazon SQS) queue.
/*! 
   \param queueName: An Amazon SQS queue name. 
   \param clientConfiguration: AWS client configuration.
```

```
 \return bool: Function succeeded. 
  */
bool AwsDoc::SQS::createQueue(const Aws::String &queueName, 
                                 const Aws::Client::ClientConfiguration 
  &clientConfiguration) { 
     Aws::SQS::SQSClient sqsClient(clientConfiguration); 
     Aws::SQS::Model::CreateQueueRequest request; 
     request.SetQueueName(queueName); 
     const Aws::SQS::Model::CreateQueueOutcome outcome = 
  sqsClient.CreateQueue(request); 
     if (outcome.IsSuccess()) { 
         std::cout << "Successfully created queue " << queueName << " with a queue 
 URL " 
                    << outcome.GetResult().GetQueueUrl() << "." << std::endl; 
     } 
     else { 
         std::cerr << "Error creating queue " << queueName << ": " << 
                    outcome.GetError().GetMessage() << std::endl; 
     } 
     return outcome.IsSuccess();
}
```
• Para obter detalhes da API, consulte [CreateQueuea](https://docs.aws.amazon.com/goto/SdkForCpp/sqs-2012-11-05/CreateQueue) Referência AWS SDK for C++ da API.

## CLI

### AWS CLI

Para criar uma fila

Este exemplo cria uma fila com o nome especificado, define o período de retenção da mensagem para 3 dias (3 dias \* 24 horas \* 60 minutos \* 60 segundos) e define a fila de mensagens não entregues da fila especificada com uma contagem máxima de recebimento de 1.000 mensagens.

Comando:

**aws sqs create-queue --queue-name** *MyQueue* **--attributes** *file://create-queue.json*

Arquivo de entrada (create-queue.json):

```
\{ "RedrivePolicy": "{\"deadLetterTargetArn\":\"arn:aws:sqs:us-
east-1:80398EXAMPLE:MyDeadLetterQueue\",\"maxReceiveCount\":\"1000\"}",
   "MessageRetentionPeriod": "259200"
}
```
Saída:

```
{ 
   "QueueUrl": "https://queue.amazonaws.com/80398EXAMPLE/MyQueue"
}
```
• Para obter detalhes da API, consulte [CreateQueuee](https://awscli.amazonaws.com/v2/documentation/api/latest/reference/sqs/create-queue.html)m Referência de AWS CLI Comandos.

## Go

SDK para Go V2

**a** Note

```
import ( 
  "context" 
  "encoding/json" 
  "fmt" 
  "log" 
  "github.com/aws/aws-sdk-go-v2/aws" 
  "github.com/aws/aws-sdk-go-v2/service/sqs" 
  "github.com/aws/aws-sdk-go-v2/service/sqs/types"
\mathcal{L}// SqsActions encapsulates the Amazon Simple Queue Service (Amazon SQS) actions
// used in the examples.
```

```
type SqsActions struct { 
  SqsClient *sqs.Client
}
// CreateQueue creates an Amazon SQS queue with the specified name. You can 
  specify
// whether the queue is created as a FIFO queue.
func (actor SqsActions) CreateQueue(ctx context.Context, queueName string, 
  isFifoQueue bool) (string, error) { 
  var queueUrl string 
  queueAttributes := map[string]string{} 
  if isFifoQueue { 
   queueAttributes["FifoQueue"] = "true" 
  } 
  queue, err := actor.SqsClient.CreateQueue(ctx, &sqs.CreateQueueInput{ 
   QueueName: aws.String(queueName), 
  Attributes: queueAttributes, 
  }) 
 if err != nil {
  log.Printf("Couldn't create queue %v. Here's why: %v\n", queueName, err) 
  } else { 
   queueUrl = *queue.QueueUrl 
  } 
  return queueUrl, err
}
```
• Para obter detalhes da API, consulte [CreateQueuea](https://pkg.go.dev/github.com/aws/aws-sdk-go-v2/service/sqs#Client.CreateQueue) Referência AWS SDK para Go da API.

#### Java

SDK para Java 2.x

### **a** Note

```
import software.amazon.awssdk.regions.Region;
import software.amazon.awssdk.services.sqs.SqsClient;
import software.amazon.awssdk.services.sqs.model.ChangeMessageVisibilityRequest;
import software.amazon.awssdk.services.sqs.model.CreateQueueRequest;
import software.amazon.awssdk.services.sqs.model.DeleteMessageRequest;
import software.amazon.awssdk.services.sqs.model.GetQueueUrlRequest;
import software.amazon.awssdk.services.sqs.model.GetQueueUrlResponse;
import software.amazon.awssdk.services.sqs.model.ListQueuesRequest;
import software.amazon.awssdk.services.sqs.model.ListQueuesResponse;
import software.amazon.awssdk.services.sqs.model.Message;
import software.amazon.awssdk.services.sqs.model.ReceiveMessageRequest;
import software.amazon.awssdk.services.sqs.model.SendMessageBatchRequest;
import software.amazon.awssdk.services.sqs.model.SendMessageBatchRequestEntry;
import software.amazon.awssdk.services.sqs.model.SendMessageRequest;
import software.amazon.awssdk.services.sqs.model.SqsException;
import java.util.List;
/** 
  * Before running this Java V2 code example, set up your development 
  * environment, including your credentials. 
 * 
  * For more information, see the following documentation topic: 
 * 
  * https://docs.aws.amazon.com/sdk-for-java/latest/developer-guide/get-
started.html 
  */
public class SQSExample { 
     public static void main(String[] args) { 
         String queueName = "queue" + System.currentTimeMillis(); 
         SqsClient sqsClient = SqsClient.builder() 
                 .region(Region.US_WEST_2) 
                 .build(); 
         // Perform various tasks on the Amazon SQS queue. 
        String queueUrl = createQueue(sqsClient, queueName);
         listQueues(sqsClient); 
         listQueuesFilter(sqsClient, queueUrl); 
        List<Message> messages = receiveMessages(sgsClient, queueUrl);
        sendBatchMessages(sqsClient, queueUrl);
         changeMessages(sqsClient, queueUrl, messages); 
         deleteMessages(sqsClient, queueUrl, messages); 
         sqsClient.close(); 
     }
```

```
 public static String createQueue(SqsClient sqsClient, String queueName) { 
         try { 
             System.out.println("\nCreate Queue"); 
             CreateQueueRequest createQueueRequest = CreateQueueRequest.builder() 
                      .queueName(queueName) 
                     .build();
             sqsClient.createQueue(createQueueRequest); 
             System.out.println("\nGet queue url"); 
             GetQueueUrlResponse getQueueUrlResponse = sqsClient 
  .getQueueUrl(GetQueueUrlRequest.builder().queueName(queueName).build()); 
             return getQueueUrlResponse.queueUrl(); 
         } catch (SqsException e) { 
             System.err.println(e.awsErrorDetails().errorMessage()); 
             System.exit(1); 
         } 
         return ""; 
     } 
     public static void listQueues(SqsClient sqsClient) { 
         System.out.println("\nList Queues"); 
         String prefix = "que"; 
         try { 
             ListQueuesRequest listQueuesRequest = 
 ListQueuesRequest.builder().queueNamePrefix(prefix).build(); 
             ListQueuesResponse listQueuesResponse = 
 sqsClient.listQueues(listQueuesRequest); 
             for (String url : listQueuesResponse.queueUrls()) { 
                 System.out.println(url); 
 } 
         } catch (SqsException e) { 
             System.err.println(e.awsErrorDetails().errorMessage()); 
             System.exit(1); 
         } 
     }
```

```
public static void listQueuesFilter(SqsClient sqsClient, String queueUrl) {
        // List queues with filters 
        String namePrefix = "queue"; 
        ListQueuesRequest filterListRequest = ListQueuesRequest.builder() 
                 .queueNamePrefix(namePrefix) 
                 .build(); 
        ListQueuesResponse listQueuesFilteredResponse = 
 sqsClient.listQueues(filterListRequest); 
        System.out.println("Queue URLs with prefix: " + namePrefix); 
        for (String url : listQueuesFilteredResponse.queueUrls()) { 
            System.out.println(url); 
        } 
        System.out.println("\nSend message"); 
        try { 
            sqsClient.sendMessage(SendMessageRequest.builder() 
                     .queueUrl(queueUrl) 
                     .messageBody("Hello world!") 
                     .delaySeconds(10) 
                     .build()); 
        } catch (SqsException e) { 
            System.err.println(e.awsErrorDetails().errorMessage()); 
            System.exit(1); 
        } 
    } 
    public static void sendBatchMessages(SqsClient sqsClient, String queueUrl) { 
        System.out.println("\nSend multiple messages"); 
        try { 
            SendMessageBatchRequest sendMessageBatchRequest = 
 SendMessageBatchRequest.builder() 
                     .queueUrl(queueUrl) 
 .entries(SendMessageBatchRequestEntry.builder().id("id1").messageBody("Hello 
 from msg 1").build(), 
 SendMessageBatchRequestEntry.builder().id("id2").messageBody("msg 
 2").delaySeconds(10) 
                                     .buid() .build();
```

```
 sqsClient.sendMessageBatch(sendMessageBatchRequest); 
         } catch (SqsException e) { 
             System.err.println(e.awsErrorDetails().errorMessage()); 
             System.exit(1); 
         } 
     } 
     public static List<Message> receiveMessages(SqsClient sqsClient, String 
 queueUrl) { 
         System.out.println("\nReceive messages"); 
         try { 
             ReceiveMessageRequest receiveMessageRequest = 
 ReceiveMessageRequest.builder() 
                      .queueUrl(queueUrl) 
                      .maxNumberOfMessages(5) 
                     .build();
             return sqsClient.receiveMessage(receiveMessageRequest).messages(); 
         } catch (SqsException e) { 
             System.err.println(e.awsErrorDetails().errorMessage()); 
             System.exit(1); 
         } 
         return null; 
     } 
     public static void changeMessages(SqsClient sqsClient, String queueUrl, 
 List<Message> messages) { 
         System.out.println("\nChange Message Visibility"); 
         try { 
             for (Message message : messages) { 
                 ChangeMessageVisibilityRequest req = 
 ChangeMessageVisibilityRequest.builder() 
                          .queueUrl(queueUrl) 
                          .receiptHandle(message.receiptHandle()) 
                          .visibilityTimeout(100) 
                         .build();
                  sqsClient.changeMessageVisibility(req); 
 } 
         } catch (SqsException e) {
```

```
 System.err.println(e.awsErrorDetails().errorMessage()); 
             System.exit(1); 
         } 
     } 
     public static void deleteMessages(SqsClient sqsClient, String queueUrl, 
  List<Message> messages) { 
         System.out.println("\nDelete Messages"); 
         try { 
             for (Message message : messages) { 
                  DeleteMessageRequest deleteMessageRequest = 
  DeleteMessageRequest.builder() 
                           .queueUrl(queueUrl) 
                           .receiptHandle(message.receiptHandle()) 
                          .build();
                  sqsClient.deleteMessage(deleteMessageRequest); 
 } 
         } catch (SqsException e) { 
             System.err.println(e.awsErrorDetails().errorMessage()); 
             System.exit(1); 
         } 
     }
}
```
• Para obter detalhes da API, consulte [CreateQueuea](https://docs.aws.amazon.com/goto/SdkForJavaV2/sqs-2012-11-05/CreateQueue) Referência AWS SDK for Java 2.x da API.

**JavaScript** 

SDK para JavaScript (v3)

**a** Note

Tem mais sobre GitHub. Encontre o exemplo completo e saiba como configurar e executar no [Repositório de exemplos de código da AWS.](https://github.com/awsdocs/aws-doc-sdk-examples/tree/main/javascriptv3/example_code/sqs#code-examples)

Crie uma fila padrão do Amazon SQS.

import { CreateQueueCommand, SQSClient } from "@aws-sdk/client-sqs";

```
const client = new SQSClient(\{\});
const SQS_QUEUE_NAME = "test-queue";
export const main = async (sqsQueueName = SQS_QUEUE_NAME) => { 
   const command = new CreateQueueCommand({ 
     QueueName: sqsQueueName, 
     Attributes: { 
       DelaySeconds: "60", 
       MessageRetentionPeriod: "86400", 
     }, 
   }); 
   const response = await client.send(command); 
   console.log(response); 
   return response;
};
```
Crie uma fila do Amazon SQS com sondagem longa.

```
import { CreateQueueCommand, SQSClient } from "@aws-sdk/client-sqs";
const client = new SQSClien({});
const SQS_QUEUE_NAME = "queue_name";
export const main = async (queueName = SQS_QUEUE_NAME) => { 
   const response = await client.send( 
     new CreateQueueCommand({ 
       QueueName: queueName, 
       Attributes: { 
         // When the wait time for the ReceiveMessage API action is greater than 
  0, 
         // long polling is in effect. The maximum long polling wait time is 20 
         // seconds. Long polling helps reduce the cost of using Amazon SQS by, 
         // eliminating the number of empty responses and false empty responses. 
         // https://docs.aws.amazon.com/AWSSimpleQueueService/latest/
SQSDeveloperGuide/sqs-short-and-long-polling.html 
         ReceiveMessageWaitTimeSeconds: "20", 
       }, 
     }), 
   ); 
   console.log(response);
```

```
 return response;
};
```
- Para obter mais informações, consulte o [Guia do desenvolvedor do AWS SDK for](https://docs.aws.amazon.com/sdk-for-javascript/v3/developer-guide/sqs-examples-using-queues.html#sqs-examples-using-queues-create-queue)  [JavaScript.](https://docs.aws.amazon.com/sdk-for-javascript/v3/developer-guide/sqs-examples-using-queues.html#sqs-examples-using-queues-create-queue)
- Para obter detalhes da API, consulte [CreateQueuea](https://docs.aws.amazon.com/AWSJavaScriptSDK/v3/latest/client/sqs/command/CreateQueueCommand) Referência AWS SDK for JavaScript da API.

SDK para JavaScript (v2)

```
a Note
```
Tem mais sobre GitHub. Encontre o exemplo completo e saiba como configurar e executar no [Repositório de exemplos de código da AWS.](https://github.com/awsdocs/aws-doc-sdk-examples/tree/main/javascript/example_code/sqs#code-examples)

Crie uma fila padrão do Amazon SQS.

```
// Load the AWS SDK for Node.js
var AWS = require("aws-sdk");
// Set the region
AWS.config.update({ region: "REGION" });
// Create an SQS service object
var sqs = new AWS.SQS({ apiVersion: "2012-11-05" });
var params = { 
   QueueName: "SQS_QUEUE_NAME", 
  Attributes: { 
     DelaySeconds: "60", 
     MessageRetentionPeriod: "86400", 
   },
};
sqs.createQueue(params, function (err, data) { 
   if (err) { 
     console.log("Error", err); 
   } else { 
     console.log("Success", data.QueueUrl); 
   }
});
```
Crie uma fila do Amazon SQS que aguarda a chegada de uma mensagem.

```
// Load the AWS SDK for Node.js
var AWS = require("aws-sdk");
// Set the region
AWS.config.update({ region: "REGION" });
// Create the SQS service object
var sqs = new AWS.SQS({ apiVersion: "2012-11-05" });
var params = { 
   QueueName: "SQS_QUEUE_NAME", 
  Attributes: { 
     ReceiveMessageWaitTimeSeconds: "20", 
   },
};
sqs.createQueue(params, function (err, data) { 
   if (err) { 
     console.log("Error", err); 
  } else { 
     console.log("Success", data.QueueUrl); 
   }
});
```
- Para obter mais informações, consulte o [Guia do desenvolvedor do AWS SDK for](https://docs.aws.amazon.com/sdk-for-javascript/v2/developer-guide/sqs-examples-using-queues.html#sqs-examples-using-queues-create-queue)  [JavaScript.](https://docs.aws.amazon.com/sdk-for-javascript/v2/developer-guide/sqs-examples-using-queues.html#sqs-examples-using-queues-create-queue)
- Para obter detalhes da API, consulte [CreateQueuea](https://docs.aws.amazon.com/goto/AWSJavaScriptSDK/sqs-2012-11-05/CreateQueue) Referência AWS SDK for JavaScript da API.

## Kotlin

## SDK para Kotlin

## **a** Note

Tem mais sobre GitHub. Encontre o exemplo completo e saiba como configurar e executar no [Repositório de exemplos de código da AWS.](https://github.com/awsdocs/aws-doc-sdk-examples/tree/main/kotlin/services/sqs#code-examples)

```
suspend fun createQueue(queueNameVal: String): String { 
     println("Create Queue") 
     val createQueueRequest = 
         CreateQueueRequest { 
             queueName = queueNameVal 
         } 
     SqsClient { region = "us-east-1" }.use { sqsClient -> 
         sqsClient.createQueue(createQueueRequest) 
         println("Get queue url") 
        val getQueueUrlRequest =
             GetQueueUrlRequest { 
                  queueName = queueNameVal 
 } 
         val getQueueUrlResponse = sqsClient.getQueueUrl(getQueueUrlRequest) 
         return getQueueUrlResponse.queueUrl.toString() 
     }
}
```
• Para obter detalhes da API, consulte a [CreateQueuer](https://sdk.amazonaws.com/kotlin/api/latest/index.html)eferência da API AWS SDK for Kotlin.

#### PowerShell

Ferramentas para PowerShell

Exemplo 1: esse exemplo cria uma fila com o nome especificado.

New-SQSQueue -QueueName MyQueue

#### Saída:

https://sqs.us-east-1.amazonaws.com/80398EXAMPLE/MyQueue

• Para obter detalhes da API, consulte [CreateQueuee](https://docs.aws.amazon.com/powershell/latest/reference)m Referência de AWS Tools for PowerShell cmdlet.

#### Python

SDK para Python (Boto3)

#### **a** Note

```
def create_queue(name, attributes=None): 
     """ 
     Creates an Amazon SQS queue. 
     :param name: The name of the queue. This is part of the URL assigned to the 
 queue. 
     :param attributes: The attributes of the queue, such as maximum message size 
 or 
                         whether it's a FIFO queue. 
     :return: A Queue object that contains metadata about the queue and that can 
 be used 
              to perform queue operations like sending and receiving messages. 
    "" "
     if not attributes: 
        attributes = \{\} try: 
         queue = sqs.create_queue(QueueName=name, Attributes=attributes) 
         logger.info("Created queue '%s' with URL=%s", name, queue.url) 
     except ClientError as error: 
         logger.exception("Couldn't create queue named '%s'.", name) 
         raise error 
     else: 
         return queue
```
• Para obter detalhes da API, consulte a [CreateQueueR](https://docs.aws.amazon.com/goto/boto3/sqs-2012-11-05/CreateQueue)eferência da API AWS SDK for Python (Boto3).

# Ruby

SDK para Ruby

# **a** Note

```
# This code example demonstrates how to create a queue in Amazon Simple Queue 
  Service (Amazon SQS).
require 'aws-sdk-sqs'
# @param sqs_client [Aws::SQS::Client] An initialized Amazon SQS client.
# @param queue_name [String] The name of the queue.
# @return [Boolean] true if the queue was created; otherwise, false.
# @example
# exit 1 unless queue_created?(
# Aws::SQS::Client.new(region: 'us-west-2'),
# 'my-queue'
# )
def queue_created?(sqs_client, queue_name) 
   sqs_client.create_queue(queue_name: queue_name) 
  true
rescue StandardError => e 
   puts "Error creating queue: #{e.message}" 
  false
end
# Full example call:
# Replace us-west-2 with the AWS Region you're using for Amazon SQS.
def run_me
```

```
 region = 'us-west-2' 
   queue_name = 'my-queue' 
   sqs_client = Aws::SQS::Client.new(region: region) 
   puts "Creating the queue named '#{queue_name}'..." 
   if queue_created?(sqs_client, queue_name) 
     puts 'Queue created.' 
   else 
     puts 'Queue not created.' 
   end
end
# Example usage:
run_me if $PROGRAM_NAME == __FILE__
```
• Para obter detalhes da API, consulte [CreateQueuea](https://docs.aws.amazon.com/goto/SdkForRubyV3/sqs-2012-11-05/CreateQueue) Referência AWS SDK for Ruby da API.

## SAP ABAP

SDK para SAP ABAP

### **a** Note

Tem mais sobre GitHub. Encontre o exemplo completo e saiba como configurar e executar no [Repositório de exemplos de código da AWS.](https://github.com/awsdocs/aws-doc-sdk-examples/tree/main/sap-abap/services/sqs#code-examples)

Crie uma fila padrão do Amazon SQS.

```
 TRY. 
        oo_result = lo_sqs->createqueue( iv_queuename = iv_queue_name ). " 
 oo_result is returned for testing purposes. " 
        MESSAGE 'SQS queue created.' TYPE 'I'. 
      CATCH /aws1/cx_sqsqueuedeldrecently. 
        MESSAGE 'After deleting a queue, wait 60 seconds before creating another 
 queue with the same name.' TYPE 'E'. 
      CATCH /aws1/cx_sqsqueuenameexists. 
        MESSAGE 'A queue with this name already exists.' TYPE 'E'. 
    ENDTRY.
```
Crie uma fila do Amazon SQS que aguarda a chegada de uma mensagem.

```
 TRY. 
         DATA lt_attributes TYPE /aws1/cl_sqsqueueattrmap_w=>tt_queueattributemap. 
         DATA ls_attribute TYPE /aws1/
cl_sqsqueueattrmap_w=>ts_queueattributemap_maprow. 
         ls_attribute-key = 'ReceiveMessageWaitTimeSeconds'. " Time 
  in seconds for long polling, such as how long the call waits for a message to 
  arrive in the queue before returning. " 
         ls_attribute-value = NEW /aws1/cl_sqsqueueattrmap_w( iv_value = 
  iv_wait_time ). 
         INSERT ls_attribute INTO TABLE lt_attributes. 
         oo_result = lo_sqs->createqueue( " oo_result is returned 
 for testing purposes. " 
                 iv_queuename = iv_queue_name 
                 it_attributes = lt_attributes 
             ). 
        MESSAGE 'SQS queue created.' TYPE 'I'. 
       CATCH /aws1/cx_sqsqueuedeldrecently. 
         MESSAGE 'After deleting a queue, wait 60 seconds before creating another 
  queue with the same name.' TYPE 'E'. 
       CATCH /aws1/cx_sqsqueuenameexists. 
        MESSAGE 'A queue with this name already exists.' TYPE 'E'. 
     ENDTRY.
```
• Para obter detalhes da API, consulte a [CreateQueuer](https://docs.aws.amazon.com/sdk-for-sap-abap/v1/api/latest/index.html)eferência da API AWS SDK for SAP ABAP.

Use **DeleteMessage** com um AWS SDK ou CLI

Os exemplos de código a seguir mostram como usar o DeleteMessage.

## .NET

# AWS SDK for .NET

# **a**) Note

Tem mais sobre GitHub. Encontre o exemplo completo e saiba como configurar e executar no [Repositório de exemplos de código da AWS.](https://github.com/awsdocs/aws-doc-sdk-examples/tree/main/dotnetv3/SQS#code-examples)

Receba uma mensagem de uma fila do Amazon SQS e, em seguida, exclua a mensagem.

```
 public static async Task Main() 
         { 
             // If the AWS Region you want to use is different from 
             // the AWS Region defined for the default user, supply 
             // the specify your AWS Region to the client constructor. 
            var client = new AmazonSQSClient();
             string queueName = "Example_Queue"; 
            var queueUrl = await GetQueueUrl(client, queueName);
             Console.WriteLine($"The SQS queue's URL is {queueUrl}"); 
             var response = await ReceiveAndDeleteMessage(client, queueUrl); 
             Console.WriteLine($"Message: {response.Messages[0]}"); 
         } 
         /// <summary> 
         /// Retrieve the queue URL for the queue named in the queueName 
         /// property using the client object. 
         /// </summary> 
         /// <param name="client">The Amazon SQS client used to retrieve the 
         /// queue URL.</param> 
         /// <param name="queueName">A string representing name of the queue 
         /// for which to retrieve the URL.</param> 
        /// <returns>The URL of the queue.</returns>
         public static async Task<string> GetQueueUrl(IAmazonSQS client, string 
 queueName) 
         { 
             var request = new GetQueueUrlRequest 
\{\hspace{.1cm} \}QueueName = queueName,
```

```
 }; 
             GetQueueUrlResponse response = await 
 client.GetQueueUrlAsync(request); 
             return response.QueueUrl; 
         } 
         /// <summary> 
        \frac{1}{1} Retrieves the message from the quque at the URL passed in the
         /// queueURL parameters using the client. 
         /// </summary> 
         /// <param name="client">The SQS client used to retrieve a message.</
param> 
         /// <param name="queueUrl">The URL of the queue from which to retrieve 
         /// a message.</param> 
         /// <returns>The response from the call to ReceiveMessageAsync.</returns> 
         public static async Task<ReceiveMessageResponse> 
 ReceiveAndDeleteMessage(IAmazonSQS client, string queueUrl) 
         { 
             // Receive a single message from the queue. 
             var receiveMessageRequest = new ReceiveMessageRequest 
\{\hspace{.1cm} \} AttributeNames = { "SentTimestamp" }, 
                 MaxNumberOfMessages = 1,
                 MessageAttributeNames = { "All" },
                  QueueUrl = queueUrl, 
                 VisibilityTimeout = 0,
                 WaitTimeSeconds = \varnothing,
             }; 
             var receiveMessageResponse = await 
 client.ReceiveMessageAsync(receiveMessageRequest); 
             // Delete the received message from the queue. 
             var deleteMessageRequest = new DeleteMessageRequest 
\{\hspace{.1cm} \} QueueUrl = queueUrl, 
                  ReceiptHandle = receiveMessageResponse.Messages[0].ReceiptHandle, 
             }; 
             await client.DeleteMessageAsync(deleteMessageRequest); 
             return receiveMessageResponse; 
         }
```
}

• Para obter detalhes da API, consulte [DeleteMessagea](https://docs.aws.amazon.com/goto/DotNetSDKV3/sqs-2012-11-05/DeleteMessage) Referência AWS SDK for .NET da API.

### $C++$

SDK para C++

### **a** Note

```
 Aws::Client::ClientConfiguration clientConfig; 
         // Optional: Set to the AWS Region (overrides config file). 
         // clientConfig.region = "us-east-1";
//! Delete a message from an Amazon Simple Queue Service (Amazon SQS) queue.
/*! 
   \param queueUrl: An Amazon SQS queue URL. 
   \param messageReceiptHandle: A message receipt handle. 
   \param clientConfiguration: AWS client configuration. 
   \return bool: Function succeeded. 
  */
bool AwsDoc::SQS::deleteMessage(const Aws::String &queueUrl, 
                                   const Aws::String &messageReceiptHandle, 
                                   const Aws::Client::ClientConfiguration 
  &clientConfiguration) { 
     Aws::SQS::SQSClient sqsClient(clientConfiguration); 
     Aws::SQS::Model::DeleteMessageRequest request; 
     request.SetQueueUrl(queueUrl); 
     request.SetReceiptHandle(messageReceiptHandle); 
     const Aws::SQS::Model::DeleteMessageOutcome outcome = 
  sqsClient.DeleteMessage( 
             request);
```

```
 if (outcome.IsSuccess()) { 
         std::cout << "Successfully deleted message from queue " << queueUrl 
                    << std::endl; 
     } 
     else { 
         std::cerr << "Error deleting message from queue " << queueUrl << ": " << 
                    outcome.GetError().GetMessage() << std::endl; 
     } 
     return outcome.IsSuccess();
}
```
• Para obter detalhes da API, consulte [DeleteMessagea](https://docs.aws.amazon.com/goto/SdkForCpp/sqs-2012-11-05/DeleteMessage) Referência AWS SDK for C++ da API.

# CLI

## AWS CLI

Como excluir uma mensagem

Este exemplo exclui a mensagem especificada.

Comando:

```
aws sqs delete-message --queue-url https://sqs.us-
east-1.amazonaws.com/80398EXAMPLE/MyQueue --receipt-handle AQEBRXTo...q2doVA==
```
Saída:

None.

• Para obter detalhes da API, consulte [DeleteMessagen](https://awscli.amazonaws.com/v2/documentation/api/latest/reference/sqs/delete-message.html)a Referência de AWS CLI Comandos.

### Java

SDK para Java 2.x

# **a** Note

Tem mais sobre GitHub. Encontre o exemplo completo e saiba como configurar e executar no [Repositório de exemplos de código da AWS.](https://github.com/awsdocs/aws-doc-sdk-examples/tree/main/javav2/example_code/sqs#code-examples)

```
 try { 
             for (Message message : messages) { 
                 DeleteMessageRequest deleteMessageRequest = 
 DeleteMessageRequest.builder() 
                          .queueUrl(queueUrl) 
                          .receiptHandle(message.receiptHandle()) 
                          .build(); 
                 sqsClient.deleteMessage(deleteMessageRequest); 
 } 
         } catch (SqsException e) { 
             System.err.println(e.awsErrorDetails().errorMessage()); 
             System.exit(1); 
         }
```
• Para obter detalhes da API, consulte [DeleteMessagea](https://docs.aws.amazon.com/goto/SdkForJavaV2/sqs-2012-11-05/DeleteMessage) Referência AWS SDK for Java 2.x da API.

**JavaScript** 

SDK para JavaScript (v3)

# **a** Note

Tem mais sobre GitHub. Encontre o exemplo completo e saiba como configurar e executar no [Repositório de exemplos de código da AWS.](https://github.com/awsdocs/aws-doc-sdk-examples/tree/main/javascriptv3/example_code/sqs#code-examples)

Receber e excluir mensagens do Amazon SQS.

```
import { 
   ReceiveMessageCommand, 
   DeleteMessageCommand, 
   SQSClient, 
   DeleteMessageBatchCommand,
} from "@aws-sdk/client-sqs";
const client = new SQSClient({});
const SQS_QUEUE_URL = "queue_url";
const receiveMessage = (queueUrl) => 
   client.send( 
     new ReceiveMessageCommand({ 
       AttributeNames: ["SentTimestamp"], 
       MaxNumberOfMessages: 10, 
      MessageAttributeNames: ["All"],
       QueueUrl: queueUrl, 
       WaitTimeSeconds: 20, 
       VisibilityTimeout: 20, 
     }), 
   );
export const main = async (queueUrl = SQS_QUEUE_URL) => {
   const { Messages } = await receiveMessage(queueUrl); 
   if (!Messages) { 
     return; 
   } 
   if (Messages.length === 1) { 
     console.log(Messages[0].Body); 
     await client.send( 
       new DeleteMessageCommand({ 
         QueueUrl: queueUrl, 
         ReceiptHandle: Messages[0].ReceiptHandle, 
       }), 
     ); 
   } else { 
     await client.send( 
       new DeleteMessageBatchCommand({ 
         QueueUrl: queueUrl, 
         Entries: Messages.map((message) => ({ 
            Id: message.MessageId,
```
};

```
 ReceiptHandle: message.ReceiptHandle, 
        })), 
     }), 
   ); 
 }
```
• Para obter detalhes da API, consulte [DeleteMessagea](https://docs.aws.amazon.com/AWSJavaScriptSDK/v3/latest/client/sqs/command/DeleteMessageCommand) Referência AWS SDK for JavaScript da API.

SDK para JavaScript (v2)

### **a** Note

Tem mais sobre GitHub. Encontre o exemplo completo e saiba como configurar e executar no [Repositório de exemplos de código da AWS.](https://github.com/awsdocs/aws-doc-sdk-examples/tree/main/javascript/example_code/sqs#code-examples)

Receber e excluir mensagens do Amazon SQS.

```
// Load the AWS SDK for Node.js
var AWS = require("aws-sdk");
// Set the region
AWS.config.update({ region: "REGION" });
// Create an SQS service object
var sqs = new AWS.SQS({ apiVersion: "2012-11-05" });
var queueURL = "SQS_QUEUE_URL";
var params = { 
   AttributeNames: ["SentTimestamp"], 
   MaxNumberOfMessages: 10, 
  MessageAttributeNames: ["All"], 
   QueueUrl: queueURL, 
   VisibilityTimeout: 20, 
 WaitTimeSeconds: 0,
};
sqs.receiveMessage(params, function (err, data) { 
   if (err) { 
     console.log("Receive Error", err);
```

```
 } else if (data.Messages) { 
     var deleteParams = { 
       QueueUrl: queueURL, 
       ReceiptHandle: data.Messages[0].ReceiptHandle, 
     }; 
     sqs.deleteMessage(deleteParams, function (err, data) { 
       if (err) { 
          console.log("Delete Error", err); 
       } else { 
          console.log("Message Deleted", data); 
       } 
     }); 
   }
});
```
- Para obter mais informações, consulte o [Guia do desenvolvedor do AWS SDK for](https://docs.aws.amazon.com/sdk-for-javascript/v2/developer-guide/sqs-examples-send-receive-messages.html#sqs-examples-send-receive-messages-receiving)  [JavaScript.](https://docs.aws.amazon.com/sdk-for-javascript/v2/developer-guide/sqs-examples-send-receive-messages.html#sqs-examples-send-receive-messages-receiving)
- Para obter detalhes da API, consulte [DeleteMessagea](https://docs.aws.amazon.com/goto/AWSJavaScriptSDK/sqs-2012-11-05/DeleteMessage) Referência AWS SDK for JavaScript da API.

### Kotlin

SDK para Kotlin

### **a** Note

```
suspend fun deleteMessages(queueUrlVal: String) { 
     println("Delete Messages from $queueUrlVal") 
     val purgeRequest = 
         PurgeQueueRequest { 
             queueUrl = queueUrlVal 
         } 
     SqsClient { region = "us-east-1" }.use { sqsClient -> 
         sqsClient.purgeQueue(purgeRequest)
```

```
 println("Messages are successfully deleted from $queueUrlVal") 
     }
}
suspend fun deleteQueue(queueUrlVal: String) { 
     val request = 
         DeleteQueueRequest { 
              queueUrl = queueUrlVal 
         } 
     SqsClient { region = "us-east-1" }.use { sqsClient -> 
         sqsClient.deleteQueue(request) 
         println("$queueUrlVal was deleted!") 
     }
}
```
• Para obter detalhes da API, consulte a [DeleteMessager](https://sdk.amazonaws.com/kotlin/api/latest/index.html)eferência da API AWS SDK for Kotlin.

# **PowerShell**

Ferramentas para PowerShell

Exemplo 1: esse exemplo exclui a mensagem com os identificadores de recebimento especificados na fila especificada.

Remove-SQSMessage -QueueUrl https://sqs.us-east-1.amazonaws.com/80398EXAMPLE/ MyQueue -ReceiptHandle AQEBd329...v6gl8Q==

• Para obter detalhes da API, consulte [DeleteMessagee](https://docs.aws.amazon.com/powershell/latest/reference)m Referência de AWS Tools for PowerShell cmdlet.

## Python

# SDK para Python (Boto3)

# **a** Note

Tem mais sobre GitHub. Encontre o exemplo completo e saiba como configurar e executar no [Repositório de exemplos de código da AWS.](https://github.com/awsdocs/aws-doc-sdk-examples/tree/main/python/example_code/sqs#code-examples)

```
def delete_message(message): 
    "" "
     Delete a message from a queue. Clients must delete messages after they 
     are received and processed to remove them from the queue. 
     :param message: The message to delete. The message's queue URL is contained 
 in 
                      the message's metadata. 
     :return: None 
    "" "
     try: 
         message.delete() 
         logger.info("Deleted message: %s", message.message_id) 
     except ClientError as error: 
         logger.exception("Couldn't delete message: %s", message.message_id) 
         raise error
```
• Para obter detalhes da API, consulte a [DeleteMessageR](https://docs.aws.amazon.com/goto/boto3/sqs-2012-11-05/DeleteMessage)eferência da API AWS SDK for Python (Boto3).

# Use **DeleteMessageBatch** com um AWS SDK ou CLI

Os exemplos de código a seguir mostram como usar o DeleteMessageBatch.

Exemplos de ações são trechos de código de programas maiores e devem ser executados em contexto. É possível ver essa ação em contexto nos seguintes exemplos de código:

• [Processar notificações de eventos do S3](#page-12263-0)

- [Publicar mensagens em filas](#page-12267-0)
- [Enviar e receber lotes de mensagens](#page-12364-0)

## .NET

### AWS SDK for .NET

### **a** Note

```
 /// <summary> 
    /// Delete a batch of messages from a queue by its url. 
     /// </summary> 
    /// <param name="queueUrl">The url of the queue.</param> 
   /// <returns>True if successful.</returns>
    public async Task<bool> DeleteMessageBatchByUrl(string queueUrl,
 List<Message> messages) 
     { 
         var deleteRequest = new DeleteMessageBatchRequest() 
         { 
            Queueltr1 = queueltr1, Entries = new List<DeleteMessageBatchRequestEntry>() 
         }; 
         foreach (var message in messages) 
         { 
             deleteRequest.Entries.Add(new DeleteMessageBatchRequestEntry() 
\{\hspace{.1cm} \} ReceiptHandle = message.ReceiptHandle, 
                  Id = message.MessageId 
             }); 
         } 
         var deleteResponse = await 
 _amazonSQSClient.DeleteMessageBatchAsync(deleteRequest); 
         return deleteResponse.Failed.Any(); 
     }
```
• Para obter detalhes da API, consulte [DeleteMessageBatcha](https://docs.aws.amazon.com/goto/DotNetSDKV3/sqs-2012-11-05/DeleteMessageBatch) Referência AWS SDK for .NET da API.

### $C++$

SDK para C++

# **a** Note

```
 Aws::Client::ClientConfiguration clientConfig; 
        // Optional: Set to the AWS Region (overrides config file). 
        // clientConfig.region = "us-east-1"; 
    Aws::SQS::SQSClient sqsClient(clientConfiguration); 
             Aws::SQS::Model::DeleteMessageBatchRequest request; 
             request.SetQueueUrl(queueURLS[i]); 
            int id = 1; // Ids must be unique within a batch delete request.
             for (const Aws::String &receiptHandle: receiptHandles) { 
                 Aws::SQS::Model::DeleteMessageBatchRequestEntry entry; 
                 entry.SetId(std::to_string(id)); 
                ++id; entry.SetReceiptHandle(receiptHandle); 
                 request.AddEntries(entry); 
 } 
             Aws::SQS::Model::DeleteMessageBatchOutcome outcome = 
                     sqsClient.DeleteMessageBatch(request); 
             if (outcome.IsSuccess()) { 
                 std::cout << "The batch deletion of messages was successful." 
                           << std::endl; 
 } 
             else { 
                 std::cerr << "Error with SQS::DeleteMessageBatch. " 
                           << outcome.GetError().GetMessage() 
                           << std::endl;
```

```
 cleanUp(topicARN, 
                          queueURLS, 
                          subscriptionARNS, 
                          snsClient, 
                          sqsClient); 
                 return false; 
 }
```
• Para obter detalhes da API, consulte [DeleteMessageBatcha](https://docs.aws.amazon.com/goto/SdkForCpp/sqs-2012-11-05/DeleteMessageBatch) Referência AWS SDK for C++ da API.

# CLI

# AWS CLI

Como excluir várias mensagens como um lote

Este exemplo exclui as mensagens especificadas.

Comando:

```
aws sqs delete-message-batch --queue-url https://sqs.us-
east-1.amazonaws.com/80398EXAMPLE/MyQueue --entries file://delete-message-
batch.json
```
Arquivo de entrada (delete-message-batch.json):

```
\Gamma { 
          "Id": "FirstMessage", 
          "ReceiptHandle": "AQEB1mgl...Z4GuLw==" 
   }, 
   { 
     "Id": "SecondMessage", 
          "ReceiptHandle": "AQEBLsYM...VQubAA==" 
   }
]
```
Saída:

```
{ 
    "Successful": [ 
      { 
         "Id": "FirstMessage" 
      }, 
      { 
         "Id": "SecondMessage" 
      } 
  \mathbf{I}}
```
• Para obter detalhes da API, consulte [DeleteMessageBatchn](https://awscli.amazonaws.com/v2/documentation/api/latest/reference/sqs/delete-message-batch.html)a Referência de AWS CLI Comandos.

### Go

## SDK para Go V2

## **a** Note

```
import ( 
  "context" 
  "encoding/json" 
  "fmt" 
  "log" 
  "github.com/aws/aws-sdk-go-v2/aws" 
  "github.com/aws/aws-sdk-go-v2/service/sqs" 
  "github.com/aws/aws-sdk-go-v2/service/sqs/types"
\mathcal{L}// SqsActions encapsulates the Amazon Simple Queue Service (Amazon SQS) actions
// used in the examples.
type SqsActions struct { 
  SqsClient *sqs.Client
}
```

```
// DeleteMessages uses the DeleteMessageBatch action to delete a batch of 
 messages from
// an Amazon SQS queue.
func (actor SqsActions) DeleteMessages(ctx context.Context, queueUrl string, 
  messages []types.Message) error { 
 entries := make([]types.DeleteMessageBatchRequestEntry, len(messages))
  for msgIndex := range messages { 
   entries[msgIndex].Id = aws.String(fmt.Sprintf("%v", msgIndex)) 
   entries[msgIndex].ReceiptHandle = messages[msgIndex].ReceiptHandle 
  } 
  _, err := actor.SqsClient.DeleteMessageBatch(ctx, &sqs.DeleteMessageBatchInput{ 
   Entries: entries, 
   QueueUrl: aws.String(queueUrl), 
  }) 
  if err != nil { 
   log.Printf("Couldn't delete messages from queue %v. Here's why: %v\n", 
  queueUrl, err) 
  } 
  return err
}
```
• Para obter detalhes da API, consulte [DeleteMessageBatcha](https://pkg.go.dev/github.com/aws/aws-sdk-go-v2/service/sqs#Client.DeleteMessageBatch) Referência AWS SDK para Go da API.

### **JavaScript**

SDK para JavaScript (v3)

### **a** Note

Tem mais sobre GitHub. Encontre o exemplo completo e saiba como configurar e executar no [Repositório de exemplos de código da AWS.](https://github.com/awsdocs/aws-doc-sdk-examples/tree/main/javascriptv3/example_code/sqs#code-examples)

import { ReceiveMessageCommand,

```
 DeleteMessageCommand, 
   SQSClient, 
   DeleteMessageBatchCommand,
} from "@aws-sdk/client-sqs";
const client = new SOSClient({});
const SQS_QUEUE_URL = "queue_url";
const receiveMessage = (queueUrl) => 
   client.send( 
     new ReceiveMessageCommand({ 
       AttributeNames: ["SentTimestamp"], 
       MaxNumberOfMessages: 10, 
       MessageAttributeNames: ["All"], 
       QueueUrl: queueUrl, 
       WaitTimeSeconds: 20, 
       VisibilityTimeout: 20, 
     }), 
   );
export const main = async (queueUrl = SQS_QUEUE_URL) => {
   const { Messages } = await receiveMessage(queueUrl); 
   if (!Messages) { 
     return; 
   } 
  if (Messages.length == 1) {
     console.log(Messages[0].Body); 
     await client.send( 
       new DeleteMessageCommand({ 
         QueueUrl: queueUrl, 
         ReceiptHandle: Messages[0].ReceiptHandle, 
       }), 
     ); 
   } else { 
     await client.send( 
       new DeleteMessageBatchCommand({ 
         QueueUrl: queueUrl, 
         Entries: Messages.map((message) => ({ 
            Id: message.MessageId, 
            ReceiptHandle: message.ReceiptHandle, 
         })), 
       }),
```

```
 ); 
     }
};
```
• Para obter detalhes da API, consulte [DeleteMessageBatcha](https://docs.aws.amazon.com/AWSJavaScriptSDK/v3/latest/client/sqs/command/DeleteMessageBatchCommand) Referência AWS SDK for JavaScript da API.

# **PowerShell**

Ferramentas para PowerShell

Exemplo 1: esse exemplo exclui duas mensagens com os identificadores de recebimento especificados na fila especificada.

```
$deleteMessageRequest1 = New-Object 
 Amazon.SQS.Model.DeleteMessageBatchRequestEntry
$deleteMessageRequest1.Id = "Request1"
$deleteMessageRequest1.ReceiptHandle = "AQEBX2g4...wtJSQg=="
$deleteMessageRequest2 = New-Object 
 Amazon.SQS.Model.DeleteMessageBatchRequestEntry
$deleteMessageRequest2.Id = "Request2"
$deleteMessageRequest2.ReceiptHandle = "AQEBqOVY...KTsLYg=="
Remove-SQSMessageBatch -QueueUrl https://sqs.us-
east-1.amazonaws.com/80398EXAMPLE/MyQueue -Entry $deleteMessageRequest1, 
  $deleteMessageRequest2
```
Saída:

```
Failed Successful 
------ ---------- 
{} {Request1, Request2}
```
• Para obter detalhes da API, consulte [DeleteMessageBatche](https://docs.aws.amazon.com/powershell/latest/reference)m Referência de AWS Tools for PowerShell cmdlet.

## Python

# SDK para Python (Boto3)

# **G** Note

```
def delete_messages(queue, messages): 
    "" ""
     Delete a batch of messages from a queue in a single request. 
     :param queue: The queue from which to delete the messages. 
     :param messages: The list of messages to delete. 
     :return: The response from SQS that contains the list of successful and 
 failed 
              message deletions. 
    "''" try: 
         entries = [ 
             {"Id": str(ind), "ReceiptHandle": msg.receipt_handle} 
             for ind, msg in enumerate(messages) 
         ] 
         response = queue.delete_messages(Entries=entries) 
         if "Successful" in response: 
             for msg_meta in response["Successful"]: 
                 logger.info("Deleted %s", 
 messages[int(msg_meta["Id"])].receipt_handle) 
         if "Failed" in response: 
             for msg_meta in response["Failed"]: 
                  logger.warning( 
                      "Could not delete %s", 
 messages[int(msg_meta["Id"])].receipt_handle 
) except ClientError: 
         logger.exception("Couldn't delete messages from queue %s", queue) 
     else: 
         return response
```
• Para obter detalhes da API, consulte a [DeleteMessageBatchR](https://docs.aws.amazon.com/goto/boto3/sqs-2012-11-05/DeleteMessageBatch)eferência da API AWS SDK for Python (Boto3).

Use **DeleteQueue** com um AWS SDK ou CLI

Os exemplos de código a seguir mostram como usar o DeleteQueue.

Exemplos de ações são trechos de código de programas maiores e devem ser executados em contexto. É possível ver essa ação em contexto nos seguintes exemplos de código:

- [Publicar mensagens em filas](#page-12267-0)
- [Enviar e receber lotes de mensagens](#page-12364-0)

## .NET

AWS SDK for .NET

**a** Note

Tem mais sobre GitHub. Encontre o exemplo completo e saiba como configurar e executar no [Repositório de exemplos de código da AWS.](https://github.com/awsdocs/aws-doc-sdk-examples/tree/main/dotnetv3/cross-service/TopicsAndQueues#code-examples)

Excluir uma fila usando seu URL.

```
 /// <summary> 
    /// Delete a queue by its URL. 
    /// </summary> 
     /// <param name="queueUrl">The url of the queue.</param> 
     /// <returns>True if successful.</returns> 
     public async Task<bool> DeleteQueueByUrl(string queueUrl) 
     { 
         var deleteResponse = await _amazonSQSClient.DeleteQueueAsync( 
             new DeleteQueueRequest() 
\{\hspace{.1cm} \} QueueUrl = queueUrl 
             }); 
         return deleteResponse.HttpStatusCode == HttpStatusCode.OK;
```
}

• Para obter detalhes da API, consulte [DeleteQueue](https://docs.aws.amazon.com/goto/DotNetSDKV3/sqs-2012-11-05/DeleteQueue)a Referência AWS SDK for .NET da API.

### $C++$

SDK para C++

## **a** Note

```
 Aws::Client::ClientConfiguration clientConfig; 
         // Optional: Set to the AWS Region (overrides config file). 
         // clientConfig.region = "us-east-1";
//! Delete an Amazon Simple Queue Service (Amazon SQS) queue.
/*! 
   \param queueURL: An Amazon SQS queue URL. 
   \param clientConfiguration: AWS client configuration. 
   \return bool: Function succeeded. 
  */
bool AwsDoc::SQS::deleteQueue(const Aws::String &queueURL, 
                                 const Aws::Client::ClientConfiguration 
  &clientConfiguration) { 
     Aws::SQS::SQSClient sqsClient(clientConfiguration); 
     Aws::SQS::Model::DeleteQueueRequest request; 
     request.SetQueueUrl(queueURL); 
     const Aws::SQS::Model::DeleteQueueOutcome outcome = 
  sqsClient.DeleteQueue(request); 
     if (outcome.IsSuccess()) { 
         std::cout << "Successfully deleted queue with url " << queueURL << 
                    std::endl; 
     } 
     else { 
         std::cerr << "Error deleting queue " << queueURL << ": " << 
                    outcome.GetError().GetMessage() << std::endl; 
     }
```
}

```
 return outcome.IsSuccess();
```
• Para obter detalhes da API, consulte [DeleteQueue](https://docs.aws.amazon.com/goto/SdkForCpp/sqs-2012-11-05/DeleteQueue)a Referência AWS SDK for C++ da API.

# CLI

AWS CLI

Para excluir uma fila

Este exemplo exclui a fila especificada.

Comando:

**aws sqs delete-queue --queue-url** *https://sqs.useast-1.amazonaws.com/80398EXAMPLE/MyNewerQueue*

Saída:

None.

• Para obter detalhes da API, consulte [DeleteQueue](https://awscli.amazonaws.com/v2/documentation/api/latest/reference/sqs/delete-queue.html)na Referência de AWS CLI Comandos.

# Go

SDK para Go V2

### **a** Note

```
import ( 
  "context" 
  "encoding/json" 
  "fmt"
```

```
 "log" 
  "github.com/aws/aws-sdk-go-v2/aws" 
  "github.com/aws/aws-sdk-go-v2/service/sqs" 
  "github.com/aws/aws-sdk-go-v2/service/sqs/types"
\lambda// SqsActions encapsulates the Amazon Simple Queue Service (Amazon SQS) actions
// used in the examples.
type SqsActions struct { 
 SqsClient *sqs.Client
}
// DeleteQueue deletes an Amazon SQS queue.
func (actor SqsActions) DeleteQueue(ctx context.Context, queueUrl string) error {
  _, err := actor.SqsClient.DeleteQueue(ctx, &sqs.DeleteQueueInput{ 
   QueueUrl: aws.String(queueUrl)}) 
 if err != nil {
  log.Printf("Couldn't delete queue %v. Here's why: %v\n", queueUrl, err) 
  } 
  return err
}
```
• Para obter detalhes da API, consulte [DeleteQueue](https://pkg.go.dev/github.com/aws/aws-sdk-go-v2/service/sqs#Client.DeleteQueue)a Referência AWS SDK para Go da API.

## Java

SDK para Java 2.x

### **G** Note

Tem mais sobre GitHub. Encontre o exemplo completo e saiba como configurar e executar no [Repositório de exemplos de código da AWS.](https://github.com/awsdocs/aws-doc-sdk-examples/tree/main/javav2/example_code/sqs#code-examples)

import software.amazon.awssdk.regions.Region; import software.amazon.awssdk.services.sqs.SqsClient; import software.amazon.awssdk.services.sqs.model.GetQueueUrlRequest;

```
import software.amazon.awssdk.services.sqs.model.DeleteQueueRequest;
import software.amazon.awssdk.services.sqs.model.SqsException;
/** 
  * Before running this Java V2 code example, set up your development 
  * environment, including your credentials. 
 * 
  * For more information, see the following documentation topic: 
 * 
 * https://docs.aws.amazon.com/sdk-for-java/latest/developer-guide/get-
started.html 
 */
public class DeleteQueue { 
     public static void main(String[] args) { 
         final String usage = """ 
                 Usage: <queueName> 
                 Where: 
                     queueName - The name of the Amazon SQS queue to delete. 
                  """; 
        if (args.length != 1) {
             System.out.println(usage); 
             System.exit(1); 
         } 
        String queueName = args[0];
         SqsClient sqs = SqsClient.builder() 
                  .region(Region.US_WEST_2) 
                  .build(); 
         deleteSQSQueue(sqs, queueName); 
         sqs.close(); 
     } 
     public static void deleteSQSQueue(SqsClient sqsClient, String queueName) { 
         try { 
             GetQueueUrlRequest getQueueRequest = GetQueueUrlRequest.builder() 
                      .queueName(queueName) 
                     .build();
            String queueUrl = sqsClient.getQueueUrl(getQueueRequest).queueUrl();
```

```
 DeleteQueueRequest deleteQueueRequest = DeleteQueueRequest.builder() 
                       .queueUrl(queueUrl) 
                       .build(); 
              sqsClient.deleteQueue(deleteQueueRequest); 
         } catch (SqsException e) { 
              System.err.println(e.awsErrorDetails().errorMessage()); 
              System.exit(1); 
         } 
     }
}
```
• Para obter detalhes da API, consulte [DeleteQueue](https://docs.aws.amazon.com/goto/SdkForJavaV2/sqs-2012-11-05/DeleteQueue)a Referência AWS SDK for Java 2.x da API.

### **JavaScript**

SDK para JavaScript (v3)

```
a Note
```
Tem mais sobre GitHub. Encontre o exemplo completo e saiba como configurar e executar no [Repositório de exemplos de código da AWS.](https://github.com/awsdocs/aws-doc-sdk-examples/tree/main/javascriptv3/example_code/sqs#code-examples)

Excluir uma fila do Amazon SQS.

```
import { DeleteQueueCommand, SQSClient } from "@aws-sdk/client-sqs";
const client = new SQSClien({});
const SQS_QUEUE_URL = "test-queue-url";
export const main = async (queueUrl = SQS_QUEUE_URL) => {
  const command = new DeleteQueueCommand({ QueueUrl: queueUrl });
   const response = await client.send(command); 
   console.log(response); 
   return response;
};
```
- Para obter mais informações, consulte o [Guia do desenvolvedor do AWS SDK for](https://docs.aws.amazon.com/sdk-for-javascript/v3/developer-guide/sqs-examples-using-queues.html#sqs-examples-using-queues-delete-queue)  [JavaScript.](https://docs.aws.amazon.com/sdk-for-javascript/v3/developer-guide/sqs-examples-using-queues.html#sqs-examples-using-queues-delete-queue)
- Para obter detalhes da API, consulte [DeleteQueue](https://docs.aws.amazon.com/AWSJavaScriptSDK/v3/latest/client/sqs/command/DeleteQueueCommand)a Referência AWS SDK for JavaScript da API.

SDK para JavaScript (v2)

### **a** Note

Tem mais sobre GitHub. Encontre o exemplo completo e saiba como configurar e executar no [Repositório de exemplos de código da AWS.](https://github.com/awsdocs/aws-doc-sdk-examples/tree/main/javascript/example_code/sqs#code-examples)

Excluir uma fila do Amazon SQS.

```
// Load the AWS SDK for Node.js
var AWS = require("aws-sdk");
// Set the region
AWS.config.update({ region: "REGION" });
// Create an SQS service object
var sqs = new AWS.SQS({ apiVersion: "2012-11-05" });
var params = \{ QueueUrl: "SQS_QUEUE_URL",
};
sqs.deleteQueue(params, function (err, data) { 
   if (err) { 
     console.log("Error", err); 
   } else { 
     console.log("Success", data); 
   }
});
```
• Para obter mais informações, consulte o [Guia do desenvolvedor do AWS SDK for](https://docs.aws.amazon.com/sdk-for-javascript/v2/developer-guide/sqs-examples-using-queues.html#sqs-examples-using-queues-delete-queue)  [JavaScript.](https://docs.aws.amazon.com/sdk-for-javascript/v2/developer-guide/sqs-examples-using-queues.html#sqs-examples-using-queues-delete-queue)

• Para obter detalhes da API, consulte [DeleteQueue](https://docs.aws.amazon.com/goto/AWSJavaScriptSDK/sqs-2012-11-05/DeleteQueue)a Referência AWS SDK for JavaScript da API.

## Kotlin

SDK para Kotlin

# **a** Note

Tem mais sobre GitHub. Encontre o exemplo completo e saiba como configurar e executar no [Repositório de exemplos de código da AWS.](https://github.com/awsdocs/aws-doc-sdk-examples/tree/main/kotlin/services/sqs#code-examples)

```
suspend fun deleteMessages(queueUrlVal: String) { 
     println("Delete Messages from $queueUrlVal") 
     val purgeRequest = 
         PurgeQueueRequest { 
            queuelr1 = queuelr1Val } 
     SqsClient { region = "us-east-1" }.use { sqsClient -> 
         sqsClient.purgeQueue(purgeRequest) 
         println("Messages are successfully deleted from $queueUrlVal") 
     }
}
suspend fun deleteQueue(queueUrlVal: String) { 
     val request = 
         DeleteQueueRequest { 
             queueUrl = queueUrlVal 
         } 
     SqsClient { region = "us-east-1" }.use { sqsClient -> 
         sqsClient.deleteQueue(request) 
         println("$queueUrlVal was deleted!") 
     }
}
```
• Para obter detalhes da API, consulte a [DeleteQueue](https://sdk.amazonaws.com/kotlin/api/latest/index.html)referência da API AWS SDK for Kotlin.

### **PowerShell**

### Ferramentas para PowerShell

Exemplo 1: esse exemplo exclui a fila especificada.

```
Remove-SQSQueue -QueueUrl https://sqs.us-east-1.amazonaws.com/80398EXAMPLE/
MyQueue
```
• Para obter detalhes da API, consulte [DeleteQueue](https://docs.aws.amazon.com/powershell/latest/reference)em Referência de AWS Tools for PowerShell cmdlet.

## Python

SDK para Python (Boto3)

### **a** Note

```
def remove_queue(queue): 
    "" "
     Removes an SQS queue. When run against an AWS account, it can take up to 
     60 seconds before the queue is actually deleted. 
     :param queue: The queue to delete. 
     :return: None 
    "" ""
     try: 
         queue.delete() 
         logger.info("Deleted queue with URL=%s.", queue.url) 
     except ClientError as error: 
         logger.exception("Couldn't delete queue with URL=%s!", queue.url) 
         raise error
```
• Para obter detalhes da API, consulte a [DeleteQueue](https://docs.aws.amazon.com/goto/boto3/sqs-2012-11-05/DeleteQueue)Referência da API AWS SDK for Python (Boto3).

### Ruby

SDK para Ruby

## **a** Note

Tem mais sobre GitHub. Encontre o exemplo completo e saiba como configurar e executar no [Repositório de exemplos de código da AWS.](https://github.com/awsdocs/aws-doc-sdk-examples/tree/main/ruby/example_code/sqs#code-examples)

```
require 'aws-sdk-sqs' # v2: require 'aws-sdk'
# Replace us-west-2 with the AWS Region you're using for Amazon SQS.
sqs = Aws::SQS::Client.new(region: 'us-west-2')
```
sqs.delete\_queue(queue\_url: URL)

• Para obter detalhes da API, consulte [DeleteQueue](https://docs.aws.amazon.com/goto/SdkForRubyV3/sqs-2012-11-05/DeleteQueue)a Referência AWS SDK for Ruby da API.

## SAP ABAP

SDK para SAP ABAP

### **a** Note

```
 TRY. 
     lo_sqs->deletequeue( iv_queueurl = iv_queue_url ). 
     MESSAGE 'SQS queue deleted' TYPE 'I'. 
 ENDTRY.
```
• Para obter detalhes da API, consulte a [DeleteQueue](https://docs.aws.amazon.com/sdk-for-sap-abap/v1/api/latest/index.html)referência da API AWS SDK for SAP ABAP.

## Use **GetQueueAttributes** com um AWS SDK ou CLI

Os exemplos de código a seguir mostram como usar o GetQueueAttributes.

Exemplos de ações são trechos de código de programas maiores e devem ser executados em contexto. É possível ver essa ação em contexto nos seguintes exemplos de código:

- [Processar notificações de eventos do S3](#page-12263-0)
- [Publicar mensagens em filas](#page-12267-0)

## .NET

AWS SDK for .NET

### **a** Note

```
 /// <summary> 
    /// Get the ARN for a queue from its URL. 
   /// </summary> 
   /// <param name="queueUrl">The URL of the queue.</param> 
   /// <returns>The ARN of the queue.</returns>
    public async Task<string> GetQueueArnByUrl(string queueUrl) 
    { 
        var getAttributesRequest = new GetQueueAttributesRequest() 
        { 
           Queueltr1 = queueltr1, AttributeNames = new List<string>() { QueueAttributeName.QueueArn } 
        }; 
        var getAttributesResponse = await 
 _amazonSQSClient.GetQueueAttributesAsync( 
            getAttributesRequest);
```
}

return getAttributesResponse.QueueARN;

• Para obter detalhes da API, consulte [GetQueueAttributesa](https://docs.aws.amazon.com/goto/DotNetSDKV3/sqs-2012-11-05/GetQueueAttributes) Referência AWS SDK for .NET da API.

#### $C++$

SDK para C++

## **a** Note

```
 Aws::Client::ClientConfiguration clientConfig; 
        // Optional: Set to the AWS Region (overrides config file). 
        // clientConfig.region = "us-east-1"; 
    Aws::SQS::SQSClient sqsClient(clientConfiguration); 
            Aws::SQS::Model::GetQueueAttributesRequest request; 
            request.SetQueueUrl(queueURL); 
 request.AddAttributeNames(Aws::SQS::Model::QueueAttributeName::QueueArn); 
            Aws::SQS::Model::GetQueueAttributesOutcome outcome = 
                     sqsClient.GetQueueAttributes(request); 
            if (outcome.IsSuccess()) { 
                 const Aws::Map<Aws::SQS::Model::QueueAttributeName, Aws::String> 
 &attributes = 
                         outcome.GetResult().GetAttributes(); 
                 const auto &iter = attributes.find( 
                         Aws::SQS::Model::QueueAttributeName::QueueArn); 
                 if (iter != attributes.end()) { 
                     queueARN = iter->second; 
                     std::cout << "The queue ARN '" << queueARN 
                               << "' has been retrieved."
```

```
 << std::endl; 
 } 
 } 
           else { 
              std::cerr << "Error with SQS::GetQueueAttributes. " 
                       << outcome.GetError().GetMessage() 
                       << std::endl; 
 }
```
• Para obter detalhes da API, consulte [GetQueueAttributesa](https://docs.aws.amazon.com/goto/SdkForCpp/sqs-2012-11-05/GetQueueAttributes) Referência AWS SDK for C++ da API.

# CLI

# AWS CLI

Como obter os atributos de uma fila

Este exemplo obtém todos os atributos da fila especificada.

Comando:

```
aws sqs get-queue-attributes --queue-url https://sqs.us-
east-1.amazonaws.com/80398EXAMPLE/MyQueue --attribute-names All
```
Saída:

```
{ 
   "Attributes": { 
     "ApproximateNumberOfMessagesNotVisible": "0", 
     "RedrivePolicy": "{\"deadLetterTargetArn\":\"arn:aws:sqs:us-
east-1:80398EXAMPLE:MyDeadLetterQueue\",\"maxReceiveCount\":1000}", 
     "MessageRetentionPeriod": "345600", 
     "ApproximateNumberOfMessagesDelayed": "0", 
     "MaximumMessageSize": "262144", 
     "CreatedTimestamp": "1442426968", 
     "ApproximateNumberOfMessages": "0", 
     "ReceiveMessageWaitTimeSeconds": "0",
```

```
 "DelaySeconds": "0", 
     "VisibilityTimeout": "30", 
     "LastModifiedTimestamp": "1442426968", 
     "QueueArn": "arn:aws:sqs:us-east-1:80398EXAMPLE:MyNewQueue" 
   }
}
```
Este exemplo obtém somente os atributos especificados de tempo limite de visibilidade e de tamanho máximo da mensagem da fila.

Comando:

```
aws sqs get-queue-attributes --queue-url https://sqs.us-
east-1.amazonaws.com/80398EXAMPLE/MyNewQueue --attribute-
names MaximumMessageSize VisibilityTimeout
```
Saída:

```
\{ "Attributes": { 
     "VisibilityTimeout": "30", 
     "MaximumMessageSize": "262144" 
   }
}
```
• Para obter detalhes da API, consulte [GetQueueAttributesn](https://awscli.amazonaws.com/v2/documentation/api/latest/reference/sqs/get-queue-attributes.html)a Referência de AWS CLI Comandos.

Go

SDK para Go V2

### **a** Note

```
import ( 
  "context" 
  "encoding/json" 
  "fmt" 
  "log" 
  "github.com/aws/aws-sdk-go-v2/aws" 
  "github.com/aws/aws-sdk-go-v2/service/sqs" 
  "github.com/aws/aws-sdk-go-v2/service/sqs/types"
\lambda// SqsActions encapsulates the Amazon Simple Queue Service (Amazon SQS) actions
// used in the examples.
type SqsActions struct { 
 SqsClient *sqs.Client
}
// GetQueueArn uses the GetQueueAttributes action to get the Amazon Resource Name 
  (ARN)
// of an Amazon SQS queue.
func (actor SqsActions) GetQueueArn(ctx context.Context, queueUrl string) 
  (string, error) { 
  var queueArn string 
  arnAttributeName := types.QueueAttributeNameQueueArn 
  attribute, err := actor.SqsClient.GetQueueAttributes(ctx, 
  &sqs.GetQueueAttributesInput{ 
  QueueUrl: aws.String(queueUrl),
  AttributeNames: []types.QueueAttributeName{arnAttributeName}, 
  }) 
 if err != nil {
  log.Printf("Couldn't get ARN for queue %v. Here's why: %v\n", queueUrl, err) 
  } else { 
   queueArn = attribute.Attributes[string(arnAttributeName)] 
  } 
 return queueArn, err
}
```
• Para obter detalhes da API, consulte [GetQueueAttributesa](https://pkg.go.dev/github.com/aws/aws-sdk-go-v2/service/sqs#Client.GetQueueAttributes) Referência AWS SDK para Go da API.
### **JavaScript**

# SDK para JavaScript (v3)

# **a** Note

Tem mais sobre GitHub. Encontre o exemplo completo e saiba como configurar e executar no [Repositório de exemplos de código da AWS.](https://github.com/awsdocs/aws-doc-sdk-examples/tree/main/javascriptv3/example_code/sqs#code-examples)

```
import { GetQueueAttributesCommand, SQSClient } from "@aws-sdk/client-sqs";
const client = new SQSClient({});
const SQS_QUEUE_URL = "queue-url";
export const getQueueAttributes = async (queueUrl = SQS_QUEUE_URL) => { 
   const command = new GetQueueAttributesCommand({ 
     QueueUrl: queueUrl, 
    AttributeNames: ["DelaySeconds"], 
  }); 
  const response = await client.send(command); 
  console.log(response); 
  // { 
  // '$metadata': { 
  // httpStatusCode: 200, 
  // requestId: '747a1192-c334-5682-a508-4cd5e8dc4e79', 
  // extendedRequestId: undefined, 
  // cfId: undefined, 
  // attempts: 1, 
  // totalRetryDelay: 0 
 // },
  // Attributes: { DelaySeconds: '1' } 
  // } 
  return response;
};
```
• Para obter detalhes da API, consulte [GetQueueAttributesa](https://docs.aws.amazon.com/AWSJavaScriptSDK/v3/latest/client/sqs/command/GetQueueAttributesCommand) Referência AWS SDK for JavaScript da API.

### PowerShell

### Ferramentas para PowerShell

Exemplo 1: esse exemplo lista todos os atributos da fila especificada.

```
Get-SQSQueueAttribute -AttributeName All -QueueUrl https://sqs.us-
east-1.amazonaws.com/80398EXAMPLE/MyQueue
```
Saída:

```
VisibilityTimeout : 30
DelaySeconds : 0
MaximumMessageSize : 262144
MessageRetentionPeriod : 345600
ApproximateNumberOfMessages : 0
ApproximateNumberOfMessagesNotVisible : 0
ApproximateNumberOfMessagesDelayed : 0
CreatedTimestamp : 2/11/2015 5:53:35 PM
LastModifiedTimestamp : 12/29/2015 2:23:17 PM
QueueARN : arn:aws:sqs:us-
east-1:80398EXAMPLE:MyQueue
Policy
 {"Version":"2008-10-17","Id":"arn:aws:sqs:us-east-1:80398EXAMPLE:MyQueue/
SQSDefaultPolicy","Statement":[{"Sid":"Sid14 
 495134224EX","Effect":"Allow","Principal":
{"AWS":"*"},"Action":"SQS:SendMessage","Resource":"arn:aws:sqs:us-east-1:80 
                                    398EXAMPLE:MyQueue","Condition":
{"ArnEquals":{"aws:SourceArn":"arn:aws:sns:us-east-1:80398EXAMPLE:MyTopic"}}},
{"Sid": 
 "SendMessagesFromMyQueue","Effect":"Allow","Principal":
{"AWS":"80398EXAMPLE"},"Action":"SQS:SendMessage","Resource":" 
                                    arn:aws:sqs:us-
east-1:80398EXAMPLE:MyQueue"}]}
Attributes : {[QueueArn, arn:aws:sqs:us-
east-1:80398EXAMPLE:MyQueue], [ApproximateNumberOfMessages, 0], 
                                    [ApproximateNumberOfMessagesNotVisible, 
 0], [ApproximateNumberOfMessagesDelayed, 0]...}
```
Exemplo 2: esse exemplo lista separadamente somente os atributos especificados da fila especificada.

Get-SQSQueueAttribute -AttributeName MaximumMessageSize, VisibilityTimeout - QueueUrl https://sqs.us-east-1.amazonaws.com/80398EXAMPLE/MyQueue

### Saída:

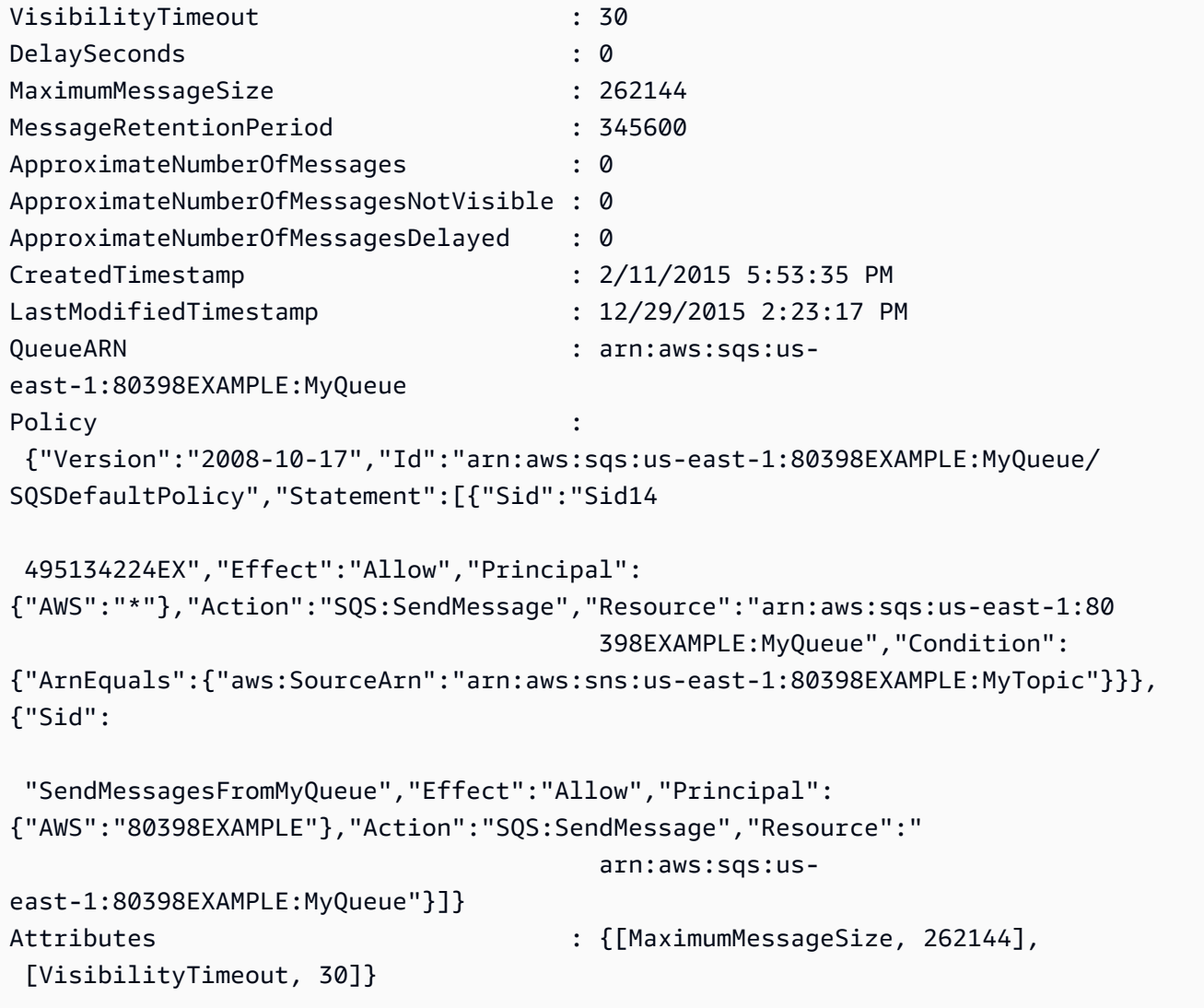

• Para obter detalhes da API, consulte [GetQueueAttributese](https://docs.aws.amazon.com/powershell/latest/reference)m Referência de AWS Tools for PowerShell cmdlet.

Use **GetQueueUrl** com um AWS SDK ou CLI

Os exemplos de código a seguir mostram como usar o GetQueueUrl.

## .NET

# AWS SDK for .NET

## **a** Note

```
 using System; 
     using System.Threading.Tasks; 
     using Amazon.SQS; 
     using Amazon.SQS.Model; 
     public class GetQueueUrl 
     { 
         /// <summary> 
         /// Initializes the Amazon SQS client object and then calls the 
         /// GetQueueUrlAsync method to retrieve the URL of an Amazon SQS 
         /// queue. 
         /// </summary> 
         public static async Task Main() 
        \left\{ \right. // If the Amazon SQS message queue is not in the same AWS Region as 
 your 
             // default user, you need to provide the AWS Region as a parameter to 
 the 
             // client constructor. 
            var client = new AmazonSQSClient();
             string queueName = "New-Example-Queue"; 
             try 
\{\hspace{.1cm} \} var response = await client.GetQueueUrlAsync(queueName); 
                 if (response.HttpStatusCode == System.Net.HttpStatusCode.OK) 
\overline{a} Console.WriteLine($"The URL for {queueName} is: 
 {response.QueueUrl}"); 
 }
```

```
 } 
            catch (QueueDoesNotExistException ex) 
\{\hspace{.1cm} \} Console.WriteLine(ex.Message); 
                Console.WriteLine($"The queue {queueName} was not found."); 
 } 
        } 
    }
```
• Para obter detalhes da API, consulte [GetQueueUrl](https://docs.aws.amazon.com/goto/DotNetSDKV3/sqs-2012-11-05/GetQueueUrl)a Referência AWS SDK for .NET da API.

# $C++$

SDK para C++

# **a** Note

```
 Aws::Client::ClientConfiguration clientConfig; 
         // Optional: Set to the AWS Region (overrides config file). 
         // clientConfig.region = "us-east-1";
//! Get the URL for an Amazon Simple Queue Service (Amazon SQS) queue.
/*! 
   \param queueName: An Amazon SQS queue name. 
   \param clientConfiguration: AWS client configuration. 
   \return bool: Function succeeded. 
  */
bool AwsDoc::SQS::getQueueUrl(const Aws::String &queueName, 
                                const Aws::Client::ClientConfiguration 
  &clientConfiguration) { 
     Aws::SQS::SQSClient sqsClient(clientConfiguration); 
     Aws::SQS::Model::GetQueueUrlRequest request; 
     request.SetQueueName(queueName);
```

```
 const Aws::SQS::Model::GetQueueUrlOutcome outcome = 
  sqsClient.GetQueueUrl(request); 
     if (outcome.IsSuccess()) { 
         std::cout << "Queue " << queueName << " has url " << 
                    outcome.GetResult().GetQueueUrl() << std::endl; 
     } 
     else { 
         std::cerr << "Error getting url for queue " << queueName << ": " << 
                    outcome.GetError().GetMessage() << std::endl; 
     } 
     return outcome.IsSuccess();
}
```
• Para obter detalhes da API, consulte [GetQueueUrl](https://docs.aws.amazon.com/goto/SdkForCpp/sqs-2012-11-05/GetQueueUrl)a Referência AWS SDK for C++ da API.

# CLI

## AWS CLI

Como obter um URL de fila

Este exemplo obtém o URL da fila especificada.

Comando:

**aws sqs get-queue-url --queue-name** *MyQueue*

Saída:

```
{ 
   "QueueUrl": "https://queue.amazonaws.com/80398EXAMPLE/MyQueue"
}
```
• Para obter detalhes da API, consulte [GetQueueUrl](https://awscli.amazonaws.com/v2/documentation/api/latest/reference/sqs/get-queue-url.html)na Referência de AWS CLI Comandos.

#### Java

SDK para Java 2.x

# **a** Note

Tem mais sobre GitHub. Encontre o exemplo completo e saiba como configurar e executar no [Repositório de exemplos de código da AWS.](https://github.com/awsdocs/aws-doc-sdk-examples/tree/main/javav2/example_code/sqs#code-examples)

```
 GetQueueUrlResponse getQueueUrlResponse = sqsClient
```

```
 .getQueueUrl(GetQueueUrlRequest.builder().queueName(queueName).build()); 
            return getQueueUrlResponse.queueUrl();
```
• Para obter detalhes da API, consulte [GetQueueUrl](https://docs.aws.amazon.com/goto/SdkForJavaV2/sqs-2012-11-05/GetQueueUrl)a Referência AWS SDK for Java 2.x da API.

## **JavaScript**

```
SDK para JavaScript (v3)
```
# **a** Note

Tem mais sobre GitHub. Encontre o exemplo completo e saiba como configurar e executar no [Repositório de exemplos de código da AWS.](https://github.com/awsdocs/aws-doc-sdk-examples/tree/main/javascriptv3/example_code/sqs#code-examples)

Obtenha o URL para uma fila do Amazon SQS.

```
import { GetQueueUrlCommand, SQSClient } from "@aws-sdk/client-sqs";
const client = new SQSClient({});
const SQS_QUEUE_NAME = "test-queue";
export const main = async (queueName = SQS_QUEUE_NAME) => { 
   const command = new GetQueueUrlCommand({ QueueName: queueName });
```

```
 const response = await client.send(command); 
   console.log(response); 
   return response;
};
```
- Para obter mais informações, consulte o [Guia do desenvolvedor do AWS SDK for](https://docs.aws.amazon.com/sdk-for-javascript/v3/developer-guide/sqs-examples-using-queues.html#sqs-examples-using-queues-get-queue-url)  [JavaScript.](https://docs.aws.amazon.com/sdk-for-javascript/v3/developer-guide/sqs-examples-using-queues.html#sqs-examples-using-queues-get-queue-url)
- Para obter detalhes da API, consulte [GetQueueUrl](https://docs.aws.amazon.com/AWSJavaScriptSDK/v3/latest/client/sqs/command/GetQueueUrlCommand)a Referência AWS SDK for JavaScript da API.

SDK para JavaScript (v2)

```
a Note
```
Tem mais sobre GitHub. Encontre o exemplo completo e saiba como configurar e executar no [Repositório de exemplos de código da AWS.](https://github.com/awsdocs/aws-doc-sdk-examples/tree/main/javascript/example_code/sqs#code-examples)

Obtenha o URL para uma fila do Amazon SQS.

```
// Load the AWS SDK for Node.js
var AWS = require("aws-sdk");
// Set the region
AWS.config.update({ region: "REGION" });
// Create an SQS service object
var sqs = new AWS.SQS({ apiVersion: "2012-11-05" });
var params = { 
   QueueName: "SQS_QUEUE_NAME",
};
sqs.getQueueUrl(params, function (err, data) { 
   if (err) { 
     console.log("Error", err); 
   } else { 
     console.log("Success", data.QueueUrl); 
   }
});
```
- Para obter mais informações, consulte o [Guia do desenvolvedor do AWS SDK for](https://docs.aws.amazon.com/sdk-for-javascript/v2/developer-guide/sqs-examples-using-queues.html#sqs-examples-using-queues-get-queue-url)  [JavaScript.](https://docs.aws.amazon.com/sdk-for-javascript/v2/developer-guide/sqs-examples-using-queues.html#sqs-examples-using-queues-get-queue-url)
- Para obter detalhes da API, consulte [GetQueueUrl](https://docs.aws.amazon.com/goto/AWSJavaScriptSDK/sqs-2012-11-05/GetQueueUrl)a Referência AWS SDK for JavaScript da API.

## PowerShell

Ferramentas para PowerShell

Exemplo 1: esse exemplo lista o URL da fila com o nome especificado.

Get-SQSQueueUrl -QueueName MyQueue

Saída:

https://sqs.us-east-1.amazonaws.com/80398EXAMPLE/MyQueue

• Para obter detalhes da API, consulte [GetQueueUrl](https://docs.aws.amazon.com/powershell/latest/reference)em Referência de AWS Tools for PowerShell cmdlet.

# Python

SDK para Python (Boto3)

### **a** Note

```
def get_queue(name): 
     """ 
     Gets an SQS queue by name. 
     :param name: The name that was used to create the queue. 
     :return: A Queue object. 
    "" "
     try:
```

```
 queue = sqs.get_queue_by_name(QueueName=name) 
     logger.info("Got queue '%s' with URL=%s", name, queue.url) 
 except ClientError as error: 
     logger.exception("Couldn't get queue named %s.", name) 
     raise error 
 else: 
     return queue
```
• Para obter detalhes da API, consulte a [GetQueueUrl](https://docs.aws.amazon.com/goto/boto3/sqs-2012-11-05/GetQueueUrl)Referência da API AWS SDK for Python (Boto3).

### SAP ABAP

### SDK para SAP ABAP

### **a** Note

Tem mais sobre GitHub. Encontre o exemplo completo e saiba como configurar e executar no [Repositório de exemplos de código da AWS.](https://github.com/awsdocs/aws-doc-sdk-examples/tree/main/sap-abap/services/sqs#code-examples)

```
 TRY. 
       oo_{result} = lo_{sgs}->getqueueurl( iv_queuename = iv_queue_name ).
 oo_result is returned for testing purposes. " 
        MESSAGE 'Queue URL retrieved.' TYPE 'I'. 
      CATCH /aws1/cx_sqsqueuedoesnotexist. 
        MESSAGE 'The requested queue does not exist.' TYPE 'E'. 
    ENDTRY.
```
• Para obter detalhes da API, consulte a [GetQueueUrl](https://docs.aws.amazon.com/sdk-for-sap-abap/v1/api/latest/index.html)referência da API AWS SDK for SAP ABAP.

### Usar **ListDeadLetterSourceQueues** com uma CLI

Os exemplos de código a seguir mostram como usar o ListDeadLetterSourceQueues.

## CLI

# AWS CLI

Para listar filas de origem de letras mortas

Este exemplo lista as filas associadas à fila de origem de mensagens não entregues especificada.

Comando:

```
aws sqs list-dead-letter-source-queues --queue-url https://sqs.us-
east-1.amazonaws.com/80398EXAMPLE/MyDeadLetterQueue
```
Saída:

```
{ 
   "queueUrls": [ 
     "https://queue.amazonaws.com/80398EXAMPLE/MyQueue", 
     "https://queue.amazonaws.com/80398EXAMPLE/MyOtherQueue" 
  \mathbf{I}}
```
• Para obter detalhes da API, consulte [ListDeadLetterSourceQueuesn](https://awscli.amazonaws.com/v2/documentation/api/latest/reference/sqs/list-dead-letter-source-queues.html)a Referência de AWS CLI Comandos.

## **PowerShell**

Ferramentas para PowerShell

Exemplo 1: Este exemplo lista todas URLs as filas que dependem da fila especificada como fila de letras mortas.

```
Get-SQSDeadLetterSourceQueue -QueueUrl https://sqs.us-
east-1.amazonaws.com/80398EXAMPLE/MyDeadLetterQueue
```
Saída:

```
https://sqs.us-east-1.amazonaws.com/80398EXAMPLE/MyQueue
https://sqs.us-east-1.amazonaws.com/80398EXAMPLE/MyOtherQueue
```
• Para obter detalhes da API, consulte [ListDeadLetterSourceQueuese](https://docs.aws.amazon.com/powershell/latest/reference)m Referência de AWS Tools for PowerShell cmdlet.

Use **ListQueues** com um AWS SDK ou CLI

Os exemplos de código a seguir mostram como usar o ListQueues.

### $C++$

SDK para C++

# **a** Note

```
 Aws::Client::ClientConfiguration clientConfig; 
         // Optional: Set to the AWS Region (overrides config file). 
         // clientConfig.region = "us-east-1";
//! List the Amazon Simple Queue Service (Amazon SQS) queues within an AWS 
  account.
/*! 
   \param clientConfiguration: AWS client configuration. 
   \return bool: Function succeeded. 
  */
bool
AwsDoc::SQS::listQueues(const Aws::Client::ClientConfiguration 
  &clientConfiguration) { 
     Aws::SQS::SQSClient sqsClient(clientConfiguration); 
     Aws::SQS::Model::ListQueuesRequest listQueuesRequest; 
     Aws::String nextToken; // Used for pagination. 
     Aws::Vector<Aws::String> allQueueUrls; 
     do { 
         if (!nextToken.empty()) { 
             listQueuesRequest.SetNextToken(nextToken); 
         } 
         const Aws::SQS::Model::ListQueuesOutcome outcome = sqsClient.ListQueues(
```

```
 listQueuesRequest); 
         if (outcome.IsSuccess()) { 
              const Aws::Vector<Aws::String> &queueUrls = 
  outcome.GetResult().GetQueueUrls(); 
              allQueueUrls.insert(allQueueUrls.end(), 
                                    queueUrls.begin(), 
                                    queueUrls.end()); 
              nextToken = outcome.GetResult().GetNextToken(); 
         } 
         else { 
              std::cerr << "Error listing queues: " << 
                         outcome.GetError().GetMessage() << std::endl; 
              return false; 
         } 
     } while (!nextToken.empty()); 
     std::cout << allQueueUrls.size() << " Amazon SQS queue(s) found." << 
  std::endl; 
     for (const auto &iter: allQueueUrls) { 
         std::cout << " " << iter << std::endl; 
     } 
     return true;
}
```
• Para obter detalhes da API, consulte [ListQueues](https://docs.aws.amazon.com/goto/SdkForCpp/sqs-2012-11-05/ListQueues)a Referência AWS SDK for C++ da API.

# CLI

# AWS CLI

Para listar filas

Este exemplo lista todas as filas.

Comando:

**aws sqs list-queues**

Saída:

```
{ 
   "QueueUrls": [ 
     "https://queue.amazonaws.com/80398EXAMPLE/MyDeadLetterQueue", 
     "https://queue.amazonaws.com/80398EXAMPLE/MyQueue", 
     "https://queue.amazonaws.com/80398EXAMPLE/MyOtherQueue", 
     "https://queue.amazonaws.com/80398EXAMPLE/TestQueue1", 
         "https://queue.amazonaws.com/80398EXAMPLE/TestQueue2" 
   ]
}
```
Este exemplo lista somente as filas que começam com "My".

Comando:

```
aws sqs list-queues --queue-name-prefix My
```
Saída:

```
\{ "QueueUrls": [ 
     "https://queue.amazonaws.com/80398EXAMPLE/MyDeadLetterQueue", 
     "https://queue.amazonaws.com/80398EXAMPLE/MyQueue", 
     "https://queue.amazonaws.com/80398EXAMPLE/MyOtherQueue" 
   ]
}
```
• Para obter detalhes da API, consulte [ListQueues](https://awscli.amazonaws.com/v2/documentation/api/latest/reference/sqs/list-queues.html)na Referência de AWS CLI Comandos.

#### Go

SDK para Go V2

# **a** Note

Tem mais sobre GitHub. Encontre o exemplo completo e saiba como configurar e executar no [Repositório de exemplos de código da AWS.](https://github.com/awsdocs/aws-doc-sdk-examples/tree/main/gov2/sqs#code-examples)

package main

```
import ( 
  "context" 
  "fmt" 
  "log" 
  "github.com/aws/aws-sdk-go-v2/config" 
  "github.com/aws/aws-sdk-go-v2/service/sqs"
\lambda// main uses the AWS SDK for Go V2 to create an Amazon Simple Queue Service
// (Amazon SQS) client and list the queues in your account.
// This example uses the default settings specified in your shared credentials
// and config files.
func main() { 
  ctx := context.Background() 
  sdkConfig, err := config.LoadDefaultConfig(ctx) 
 if err != nil {
   fmt.Println("Couldn't load default configuration. Have you set up your AWS 
  account?") 
   fmt.Println(err) 
  return 
  } 
  sqsClient := sqs.NewFromConfig(sdkConfig) 
  fmt.Println("Let's list the queues for your account.") 
  var queueUrls []string 
  paginator := sqs.NewListQueuesPaginator(sqsClient, &sqs.ListQueuesInput{}) 
  for paginator.HasMorePages() { 
  output, err := paginator.NextPage(ctx) 
  if err != nil {
    log.Printf("Couldn't get queues. Here's why: %v\n", err) 
    break 
   } else { 
    queueUrls = append(queueUrls, output.QueueUrls...) 
   } 
  } 
 if len(queueUrls) == 0 \{ fmt.Println("You don't have any queues!") 
  } else { 
   for _, queueUrl := range queueUrls { 
    fmt.Printf("\t%v\n", queueUrl) 
   } 
  }
}
```
• Para obter detalhes da API, consulte [ListQueues](https://pkg.go.dev/github.com/aws/aws-sdk-go-v2/service/sqs#Client.ListQueues)a Referência AWS SDK para Go da API.

#### Java

SDK para Java 2.x

## **a** Note

Tem mais sobre GitHub. Encontre o exemplo completo e saiba como configurar e executar no [Repositório de exemplos de código da AWS.](https://github.com/awsdocs/aws-doc-sdk-examples/tree/main/javav2/example_code/sqs#code-examples)

```
 String prefix = "que"; 
        try { 
            ListQueuesRequest listQueuesRequest = 
 ListQueuesRequest.builder().queueNamePrefix(prefix).build(); 
            ListQueuesResponse listQueuesResponse = 
 sqsClient.listQueues(listQueuesRequest); 
            for (String url : listQueuesResponse.queueUrls()) { 
                 System.out.println(url); 
            } 
        } catch (SqsException e) { 
            System.err.println(e.awsErrorDetails().errorMessage()); 
            System.exit(1); 
        }
```
• Para obter detalhes da API, consulte [ListQueues](https://docs.aws.amazon.com/goto/SdkForJavaV2/sqs-2012-11-05/ListQueues)a Referência AWS SDK for Java 2.x da API.

## **JavaScript**

SDK para JavaScript (v3)

## **a** Note

Tem mais sobre GitHub. Encontre o exemplo completo e saiba como configurar e executar no [Repositório de exemplos de código da AWS.](https://github.com/awsdocs/aws-doc-sdk-examples/tree/main/javascriptv3/example_code/sqs#code-examples)

Listar filas do Amazon SQS.

```
import { paginateListQueues, SQSClient } from "@aws-sdk/client-sqs";
const client = new SQSClien({});
export const main = async () => {
   const paginatedListQueues = paginateListQueues({ client }, {}); 
  /** @type {string[]} */ 
 const urls = [];
  for await (const page of paginatedListQueues) { 
    const nextUrls = page.QueueUrls?.filter((qurl) => !qurl) || [];
     urls.push(...nextUrls); 
     for (const url of urls) { 
       console.log(url); 
     } 
   } 
   return urls;
};
```
- Para obter mais informações, consulte o [Guia do desenvolvedor do AWS SDK for](https://docs.aws.amazon.com/sdk-for-javascript/v3/developer-guide/sqs-examples-using-queues.html#sqs-examples-using-queues-listing-queues)  [JavaScript.](https://docs.aws.amazon.com/sdk-for-javascript/v3/developer-guide/sqs-examples-using-queues.html#sqs-examples-using-queues-listing-queues)
- Para obter detalhes da API, consulte [ListQueues](https://docs.aws.amazon.com/AWSJavaScriptSDK/v3/latest/client/sqs/command/ListQueuesCommand)a Referência AWS SDK for JavaScript da API.

### SDK para JavaScript (v2)

# **a** Note

Tem mais sobre GitHub. Encontre o exemplo completo e saiba como configurar e executar no [Repositório de exemplos de código da AWS.](https://github.com/awsdocs/aws-doc-sdk-examples/tree/main/javascript/example_code/sqs#code-examples)

Listar filas do Amazon SQS.

```
// Load the AWS SDK for Node.js
var AWS = require("aws-sdk");
// Set the region
AWS.config.update({ region: "REGION" });
// Create an SQS service object
var sqs = new AWS.SQS({ apiVersion: "2012-11-05" });
var params = \{\};
sqs.listQueues(params, function (err, data) { 
   if (err) { 
     console.log("Error", err); 
   } else { 
     console.log("Success", data.QueueUrls); 
   }
});
```
- Para obter mais informações, consulte o [Guia do desenvolvedor do AWS SDK for](https://docs.aws.amazon.com/sdk-for-javascript/v2/developer-guide/sqs-examples-using-queues.html#sqs-examples-using-queues-listing-queues)  [JavaScript.](https://docs.aws.amazon.com/sdk-for-javascript/v2/developer-guide/sqs-examples-using-queues.html#sqs-examples-using-queues-listing-queues)
- Para obter detalhes da API, consulte [ListQueues](https://docs.aws.amazon.com/goto/AWSJavaScriptSDK/sqs-2012-11-05/ListQueues)a Referência AWS SDK for JavaScript da API.

### Kotlin

# SDK para Kotlin

# **a** Note

Tem mais sobre GitHub. Encontre o exemplo completo e saiba como configurar e executar no [Repositório de exemplos de código da AWS.](https://github.com/awsdocs/aws-doc-sdk-examples/tree/main/kotlin/services/sqs#code-examples)

```
suspend fun listQueues() { 
     println("\nList Queues") 
     val prefix = "que" 
     val listQueuesRequest = 
         ListQueuesRequest { 
              queueNamePrefix = prefix 
         } 
     SqsClient { region = "us-east-1" }.use { sqsClient -> 
         val response = sqsClient.listQueues(listQueuesRequest) 
         response.queueUrls?.forEach { url -> 
              println(url) 
         } 
     }
}
```
• Para obter detalhes da API, consulte a [ListQueues](https://sdk.amazonaws.com/kotlin/api/latest/index.html)referência da API AWS SDK for Kotlin.

# **PowerShell**

Ferramentas para PowerShell

Exemplo 1: esse exemplo lista todas as filas.

Get-SQSQueue

Saída:

https://sqs.us-east-1.amazonaws.com/80398EXAMPLE/MyQueue

```
https://sqs.us-east-1.amazonaws.com/80398EXAMPLE/AnotherQueue
https://sqs.us-east-1.amazonaws.com/80398EXAMPLE/DeadLetterQueue
https://sqs.us-east-1.amazonaws.com/80398EXAMPLE/MyOtherQueue
https://sqs.us-east-1.amazonaws.com/80398EXAMPLE/MyDeadLetterQueue
```
Exemplo 2: esse exemplo lista qualquer fila que comece com o nome especificado.

```
Get-SQSQueue -QueueNamePrefix My
```
Saída:

```
https://sqs.us-east-1.amazonaws.com/80398EXAMPLE/MyQueue
https://sqs.us-east-1.amazonaws.com/80398EXAMPLE/MyOtherQueue
https://sqs.us-east-1.amazonaws.com/80398EXAMPLE/MyDeadLetterQueue
```
• Para obter detalhes da API, consulte [ListQueues](https://docs.aws.amazon.com/powershell/latest/reference)em Referência de AWS Tools for PowerShell cmdlet.

#### Python

SDK para Python (Boto3)

```
a Note
```

```
def get_queues(prefix=None): 
     """ 
     Gets a list of SQS queues. When a prefix is specified, only queues with names 
     that start with the prefix are returned. 
     :param prefix: The prefix used to restrict the list of returned queues. 
     :return: A list of Queue objects. 
    "" ""
     if prefix: 
         queue_iter = sqs.queues.filter(QueueNamePrefix=prefix) 
     else: 
         queue_iter = sqs.queues.all()
```

```
 queues = list(queue_iter) 
 if queues: 
     logger.info("Got queues: %s", ", ".join([q.url for q in queues])) 
 else: 
     logger.warning("No queues found.") 
 return queues
```
• Para obter detalhes da API, consulte a [ListQueues](https://docs.aws.amazon.com/goto/boto3/sqs-2012-11-05/ListQueues)Referência da API AWS SDK for Python (Boto3).

#### Ruby

#### SDK para Ruby

#### **a** Note

```
require 'aws-sdk-sqs'
require 'aws-sdk-sts'
# @param sqs_client [Aws::SQS::Client] An initialized Amazon SQS client.
# @example
# list_queue_urls(Aws::SQS::Client.new(region: 'us-west-2'))
def list_queue_urls(sqs_client) 
   queues = sqs_client.list_queues 
  queues.queue_urls.each do |url| 
     puts url 
  end
rescue StandardError => e 
   puts "Error listing queue URLs: #{e.message}"
end
# Lists the attributes of a queue in Amazon Simple Queue Service (Amazon SQS).
```

```
#
# @param sqs_client [Aws::SQS::Client] An initialized Amazon SQS client.
# @param queue_url [String] The URL of the queue.
# @example
# list_queue_attributes(
# Aws::SQS::Client.new(region: 'us-west-2'),
# 'https://sqs.us-west-2.amazonaws.com/111111111111/my-queue'
# )
def list_queue_attributes(sqs_client, queue_url) 
   attributes = sqs_client.get_queue_attributes( 
     queue_url: queue_url, 
     attribute_names: ['All'] 
   ) 
  attributes.attributes.each do |key, value| 
     puts "#{key}: #{value}" 
  end
rescue StandardError => e 
   puts "Error getting queue attributes: #{e.message}"
end
# Full example call:
# Replace us-west-2 with the AWS Region you're using for Amazon SQS.
def run_me 
  region = 'us-west-2' 
  queue_name = 'my-queue' 
   sqs_client = Aws::SQS::Client.new(region: region) 
  puts 'Listing available queue URLs...' 
  list_queue_urls(sqs_client) 
  sts_client = Aws::STS::Client.new(region: region) 
  # For example: 
   # 'https://sqs.us-west-2.amazonaws.com/111111111111/my-queue' 
   queue_url = "https://sqs.#{region}.amazonaws.com/
#{sts_client.get_caller_identity.account}/#{queue_name}" 
   puts "\nGetting information about queue '#{queue_name}'..." 
  list_queue_attributes(sqs_client, queue_url)
end
```
• Para obter detalhes da API, consulte [ListQueues](https://docs.aws.amazon.com/goto/SdkForRubyV3/sqs-2012-11-05/ListQueues)a Referência AWS SDK for Ruby da API.

#### Rust

SDK para Rust

### **a** Note

Tem mais sobre GitHub. Encontre o exemplo completo e saiba como configurar e executar no [Repositório de exemplos de código da AWS.](https://github.com/awsdocs/aws-doc-sdk-examples/tree/main/rustv1/examples/sqs#code-examples)

Recuperar a primeira fila do Amazon SQS listada na região.

```
async fn find_first_queue(client: &Client) -> Result<String, Error> { 
     let queues = client.list_queues().send().await?; 
     let queue_urls = queues.queue_urls(); 
    Ok(queue urls
         .first() 
         .expect("No queues in this account and Region. Create a queue to 
  proceed.") 
         .to_string())
}
```
• Para obter detalhes da API, consulte a [ListQueues](https://docs.rs/aws-sdk-sqs/latest/aws_sdk_sqs/client/struct.Client.html#method.list_queues)referência da API AWS SDK for Rust.

## SAP ABAP

SDK para SAP ABAP

### **a** Note

Tem mais sobre GitHub. Encontre o exemplo completo e saiba como configurar e executar no [Repositório de exemplos de código da AWS.](https://github.com/awsdocs/aws-doc-sdk-examples/tree/main/sap-abap/services/sqs#code-examples)

TRY.

```
 oo_result = lo_sqs->listqueues( ). " oo_result is returned for 
 testing purposes. " 
       MESSAGE 'Retrieved list of queues.' TYPE 'I'. 
    ENDTRY.
```
• Para obter detalhes da API, consulte a [ListQueues](https://docs.aws.amazon.com/sdk-for-sap-abap/v1/api/latest/index.html)referência da API AWS SDK for SAP ABAP.

#### Usar **PurgeQueue** com uma CLI

Os exemplos de código a seguir mostram como usar o PurgeQueue.

### CLI

#### AWS CLI

Para limpar uma fila

Este exemplo exclui todas as mensagens na fila especificada.

Comando:

**aws sqs purge-queue --queue-url** *https://sqs.us-east-1.amazonaws.com/80398EXAMPLE/ MyNewQueue*

Saída:

None.

• Para obter detalhes da API, consulte [PurgeQueuen](https://awscli.amazonaws.com/v2/documentation/api/latest/reference/sqs/purge-queue.html)a Referência de AWS CLI Comandos.

# **PowerShell**

Ferramentas para PowerShell

Exemplo 1: esse exemplo exclui todas as mensagens da fila especificada.

Clear-SQSQueue -QueueUrl https://sqs.us-east-1.amazonaws.com/80398EXAMPLE/MyQueue

• Para obter detalhes da API, consulte [PurgeQueuee](https://docs.aws.amazon.com/powershell/latest/reference)m Referência de AWS Tools for PowerShell cmdlet.

Use **ReceiveMessage** com um AWS SDK ou CLI

Os exemplos de código a seguir mostram como usar o ReceiveMessage.

Exemplos de ações são trechos de código de programas maiores e devem ser executados em contexto. É possível ver essa ação em contexto nos seguintes exemplos de código:

- [Processar notificações de eventos do S3](#page-12263-0)
- [Publicar mensagens em filas](#page-12267-0)
- [Enviar e receber lotes de mensagens](#page-12364-0)

## .NET

AWS SDK for .NET

### **a** Note

Tem mais sobre GitHub. Encontre o exemplo completo e saiba como configurar e executar no [Repositório de exemplos de código da AWS.](https://github.com/awsdocs/aws-doc-sdk-examples/tree/main/dotnetv3/cross-service/TopicsAndQueues#code-examples)

Receba mensagens de uma fila usando seu URL.

```
 /// <summary> 
    /// Receive messages from a queue by its URL. 
    /// </summary> 
    /// <param name="queueUrl">The url of the queue.</param> 
     /// <returns>The list of messages.</returns> 
    public async Task<List<Message>> ReceiveMessagesByUrl(string queueUrl, int 
 maxMessages) 
     { 
         // Setting WaitTimeSeconds to non-zero enables long polling. 
         // For information about long polling, see 
         // https://docs.aws.amazon.com/AWSSimpleQueueService/latest/
SQSDeveloperGuide/sqs-short-and-long-polling.html 
         var messageResponse = await _amazonSQSClient.ReceiveMessageAsync( 
             new ReceiveMessageRequest()
```

```
\{\hspace{.1cm} \} QueueUrl = queueUrl, 
                   MaxNumberOfMessages = maxMessages, 
                   WaitTimeSeconds = 1 
              }); 
         return messageResponse.Messages; 
     }
```
Receba uma mensagem de uma fila do Amazon SQS e, em seguida, exclua a mensagem.

```
 public static async Task Main() 
         { 
             // If the AWS Region you want to use is different from 
             // the AWS Region defined for the default user, supply 
             // the specify your AWS Region to the client constructor. 
            var client = new AmazonSQSClient();
             string queueName = "Example_Queue"; 
            var queueUrl = await GetQueueUrl(client, queueName);
             Console.WriteLine($"The SQS queue's URL is {queueUrl}"); 
             var response = await ReceiveAndDeleteMessage(client, queueUrl); 
             Console.WriteLine($"Message: {response.Messages[0]}"); 
         } 
         /// <summary> 
         /// Retrieve the queue URL for the queue named in the queueName 
         /// property using the client object. 
        // </summary>
         /// <param name="client">The Amazon SQS client used to retrieve the 
         /// queue URL.</param> 
         /// <param name="queueName">A string representing name of the queue 
         /// for which to retrieve the URL.</param> 
        /// <returns>The URL of the queue.</returns>
         public static async Task<string> GetQueueUrl(IAmazonSQS client, string 
 queueName) 
         { 
             var request = new GetQueueUrlRequest 
\{\hspace{.1cm} \} QueueName = queueName, 
             };
```

```
 GetQueueUrlResponse response = await 
  client.GetQueueUrlAsync(request); 
             return response.QueueUrl; 
         } 
         /// <summary> 
         /// Retrieves the message from the quque at the URL passed in the 
         /// queueURL parameters using the client. 
         /// </summary> 
         /// <param name="client">The SQS client used to retrieve a message.</
param> 
         /// <param name="queueUrl">The URL of the queue from which to retrieve 
         /// a message.</param> 
        /// <returns>The response from the call to ReceiveMessageAsync.</returns>
         public static async Task<ReceiveMessageResponse> 
  ReceiveAndDeleteMessage(IAmazonSQS client, string queueUrl) 
         { 
             // Receive a single message from the queue. 
             var receiveMessageRequest = new ReceiveMessageRequest 
\{\hspace{.1cm} \} AttributeNames = { "SentTimestamp" }, 
                 MaxNumberOfMessages = 1,
                 MessageAttributeNames = \{ "All" \},
                  QueueUrl = queueUrl, 
                 VisibilityTimeout = 0,
                 WaitTimeSeconds = \varnothing,
             }; 
             var receiveMessageResponse = await 
  client.ReceiveMessageAsync(receiveMessageRequest); 
             // Delete the received message from the queue. 
             var deleteMessageRequest = new DeleteMessageRequest 
\{\hspace{.1cm} \} QueueUrl = queueUrl, 
                  ReceiptHandle = receiveMessageResponse.Messages[0].ReceiptHandle, 
             }; 
              await client.DeleteMessageAsync(deleteMessageRequest); 
             return receiveMessageResponse; 
         } 
     }
```
• Para obter detalhes da API, consulte [ReceiveMessagea](https://docs.aws.amazon.com/goto/DotNetSDKV3/sqs-2012-11-05/ReceiveMessage) Referência AWS SDK for .NET da API.

#### $C++$

SDK para C++

### **a** Note

```
 Aws::Client::ClientConfiguration clientConfig; 
         // Optional: Set to the AWS Region (overrides config file). 
         // clientConfig.region = "us-east-1";
//! Receive a message from an Amazon Simple Queue Service (Amazon SQS) queue.
/*! 
   \param queueUrl: An Amazon SQS queue URL. 
   \param clientConfiguration: AWS client configuration. 
   \return bool: Function succeeded. 
  */
bool AwsDoc::SQS::receiveMessage(const Aws::String &queueUrl, 
                                    const Aws::Client::ClientConfiguration 
  &clientConfiguration) { 
     Aws::SQS::SQSClient sqsClient(clientConfiguration); 
     Aws::SQS::Model::ReceiveMessageRequest request; 
     request.SetQueueUrl(queueUrl); 
     request.SetMaxNumberOfMessages(1); 
     const Aws::SQS::Model::ReceiveMessageOutcome outcome = 
  sqsClient.ReceiveMessage( 
             request); 
     if (outcome.IsSuccess()) { 
         const Aws::Vector<Aws::SQS::Model::Message> &messages =
```

```
 outcome.GetResult().GetMessages(); 
         if (!messages.empty()) { 
             const Aws::SQS::Model::Message &message = messages[0]; 
             std::cout << "Received message:" << std::endl; 
             std::cout << " MessageId: " << message.GetMessageId() << std::endl; 
             std::cout << " ReceiptHandle: " << message.GetReceiptHandle() << 
  std::endl; 
             std::cout << " Body: " << message.GetBody() << std::endl << 
  std::endl; 
         } 
         else { 
              std::cout << "No messages received from queue " << queueUrl << 
                        std::endl; 
         } 
     } 
     else { 
         std::cerr << "Error receiving message from queue " << queueUrl << ": " 
                    << outcome.GetError().GetMessage() << std::endl; 
     } 
     return outcome.IsSuccess();
}
```
• Para obter detalhes da API, consulte [ReceiveMessagea](https://docs.aws.amazon.com/goto/SdkForCpp/sqs-2012-11-05/ReceiveMessage) Referência AWS SDK for C++ da API.

### CLI

#### AWS CLI

Como receber uma mensagem

Este exemplo recebe até 10 mensagens disponíveis e retorna todos os atributos disponíveis.

Comando:

```
aws sqs receive-message --queue-url https://sqs.us-
east-1.amazonaws.com/80398EXAMPLE/MyQueue --attribute-names All --message-
attribute-names All --max-number-of-messages 10
```
Saída:

```
{ 
   "Messages": [ 
     { 
       "Body": "My first message.", 
       "ReceiptHandle": "AQEBzbVv...fqNzFw==", 
       "MD5OfBody": "1000f835...a35411fa", 
       "MD5OfMessageAttributes": "9424c491...26bc3ae7", 
       "MessageId": "d6790f8d-d575-4f01-bc51-40122EXAMPLE", 
       "Attributes": { 
          "ApproximateFirstReceiveTimestamp": "1442428276921", 
          "SenderId": "AIDAIAZKMSNQ7TEXAMPLE", 
          "ApproximateReceiveCount": "5", 
          "SentTimestamp": "1442428276921" 
       }, 
       "MessageAttributes": { 
          "PostalCode": { 
            "DataType": "String", 
            "StringValue": "ABC123" 
          }, 
          "City": { 
            "DataType": "String", 
            "StringValue": "Any City" 
         } 
       } 
     } 
   ]
}
```
Este exemplo recebe a próxima mensagem disponível, retornando somente os SentTimestamp atributos SenderId e, bem como o atributo da PostalCode mensagem.

Comando:

```
aws sqs receive-message --queue-url https://sqs.us-
east-1.amazonaws.com/80398EXAMPLE/MyQueue --attribute-
names SenderId SentTimestamp --message-attribute-names PostalCode
```
Saída:

```
{ 
   "Messages": [ 
      {
```

```
 "Body": "My first message.", 
        "ReceiptHandle": "AQEB6nR4...HzlvZQ==", 
       "MD5OfBody": "1000f835...a35411fa", 
       "MD5OfMessageAttributes": "b8e89563...e088e74f", 
       "MessageId": "d6790f8d-d575-4f01-bc51-40122EXAMPLE", 
       "Attributes": { 
          "SenderId": "AIDAIAZKMSNQ7TEXAMPLE", 
         "SentTimestamp": "1442428276921" 
       }, 
       "MessageAttributes": { 
          "PostalCode": { 
            "DataType": "String", 
            "StringValue": "ABC123" 
         } 
       } 
     } 
   ]
}
```
• Para obter detalhes da API, consulte [ReceiveMessagen](https://awscli.amazonaws.com/v2/documentation/api/latest/reference/sqs/receive-message.html)a Referência de AWS CLI Comandos.

#### Go

SDK para Go V2

### **a** Note

```
import ( 
  "context" 
  "encoding/json" 
  "fmt" 
  "log" 
  "github.com/aws/aws-sdk-go-v2/aws" 
  "github.com/aws/aws-sdk-go-v2/service/sqs"
```

```
 "github.com/aws/aws-sdk-go-v2/service/sqs/types"
)
// SqsActions encapsulates the Amazon Simple Queue Service (Amazon SQS) actions
// used in the examples.
type SqsActions struct { 
  SqsClient *sqs.Client
}
// GetMessages uses the ReceiveMessage action to get messages from an Amazon SQS 
  queue.
func (actor SqsActions) GetMessages(ctx context.Context, queueUrl string,
  maxMessages int32, waitTime int32) ([]types.Message, error) { 
  var messages []types.Message 
  result, err := actor.SqsClient.ReceiveMessage(ctx, &sqs.ReceiveMessageInput{ 
  QueueUrl: aws.String(queueUrl),
   MaxNumberOfMessages: maxMessages, 
   WaitTimeSeconds: waitTime, 
  }) 
  if err != nil { 
   log.Printf("Couldn't get messages from queue %v. Here's why: %v\n", queueUrl, 
  err) 
  } else { 
   messages = result.Messages 
  } 
  return messages, err
}
```
• Para obter detalhes da API, consulte [ReceiveMessagea](https://pkg.go.dev/github.com/aws/aws-sdk-go-v2/service/sqs#Client.ReceiveMessage) Referência AWS SDK para Go da API.

#### Java

SDK para Java 2.x

# **a** Note

Tem mais sobre GitHub. Encontre o exemplo completo e saiba como configurar e executar no [Repositório de exemplos de código da AWS.](https://github.com/awsdocs/aws-doc-sdk-examples/tree/main/javav2/example_code/sqs#code-examples)

```
 try { 
             ReceiveMessageRequest receiveMessageRequest = 
 ReceiveMessageRequest.builder() 
                     .queueUrl(queueUrl) 
                     .maxNumberOfMessages(5) 
                    .build();
             return sqsClient.receiveMessage(receiveMessageRequest).messages(); 
        } catch (SqsException e) { 
             System.err.println(e.awsErrorDetails().errorMessage()); 
             System.exit(1); 
        } 
        return null;
```
• Para obter detalhes da API, consulte [ReceiveMessagea](https://docs.aws.amazon.com/goto/SdkForJavaV2/sqs-2012-11-05/ReceiveMessage) Referência AWS SDK for Java 2.x da API.

**JavaScript** 

SDK para JavaScript (v3)

# **a** Note

Tem mais sobre GitHub. Encontre o exemplo completo e saiba como configurar e executar no [Repositório de exemplos de código da AWS.](https://github.com/awsdocs/aws-doc-sdk-examples/tree/main/javascriptv3/example_code/sqs#code-examples)

Receba uma mensagem de uma fila do Amazon SQS.

```
import { 
   ReceiveMessageCommand, 
   DeleteMessageCommand, 
   SQSClient, 
   DeleteMessageBatchCommand,
} from "@aws-sdk/client-sqs";
const client = new SQSClient({});
const SQS_QUEUE_URL = "queue_url";
const receiveMessage = (queueUrl) => 
   client.send( 
     new ReceiveMessageCommand({ 
       AttributeNames: ["SentTimestamp"], 
       MaxNumberOfMessages: 10, 
      MessageAttributeNames: ["All"],
       QueueUrl: queueUrl, 
       WaitTimeSeconds: 20, 
       VisibilityTimeout: 20, 
     }), 
   );
export const main = async (queueUrl = SQS_QUEUE_URL) => {
   const { Messages } = await receiveMessage(queueUrl); 
   if (!Messages) { 
     return; 
   } 
   if (Messages.length === 1) { 
     console.log(Messages[0].Body); 
     await client.send( 
       new DeleteMessageCommand({ 
         QueueUrl: queueUrl, 
         ReceiptHandle: Messages[0].ReceiptHandle, 
       }), 
     ); 
   } else { 
     await client.send( 
       new DeleteMessageBatchCommand({ 
         QueueUrl: queueUrl, 
         Entries: Messages.map((message) => ({ 
            Id: message.MessageId,
```

```
 ReceiptHandle: message.ReceiptHandle, 
          })), 
        }), 
      ); 
   }
};
```
Receba uma mensagem de uma fila do Amazon SQS usando o suporte de sondagem longa.

```
import { ReceiveMessageCommand, SQSClient } from "@aws-sdk/client-sqs";
const client = new SQSClien({});
const SQS_QUEUE_URL = "queue-url";
export const main = async (queueUrl = SQS_QUEUE_URL) => { 
   const command = new ReceiveMessageCommand({ 
     AttributeNames: ["SentTimestamp"], 
     MaxNumberOfMessages: 1, 
     MessageAttributeNames: ["All"], 
     QueueUrl: queueUrl, 
     // The duration (in seconds) for which the call waits for a message 
    // to arrive in the queue before returning. If a message is available,
     // the call returns sooner than WaitTimeSeconds. If no messages are 
     // available and the wait time expires, the call returns successfully 
     // with an empty list of messages. 
     // https://docs.aws.amazon.com/AWSSimpleQueueService/latest/APIReference/
API_ReceiveMessage.html#API_ReceiveMessage_RequestSyntax 
     WaitTimeSeconds: 20, 
  }); 
   const response = await client.send(command); 
   console.log(response); 
   return response;
};
```
• Para obter detalhes da API, consulte [ReceiveMessagea](https://docs.aws.amazon.com/AWSJavaScriptSDK/v3/latest/client/sqs/command/ReceiveMessageCommand) Referência AWS SDK for JavaScript da API.

#### SDK para JavaScript (v2)

### **a** Note

Tem mais sobre GitHub. Encontre o exemplo completo e saiba como configurar e executar no [Repositório de exemplos de código da AWS.](https://github.com/awsdocs/aws-doc-sdk-examples/tree/main/javascript/example_code/sqs#code-examples)

Receba uma mensagem de uma fila do Amazon SQS usando o suporte de sondagem longa.

```
// Load the AWS SDK for Node.js
var AWS = require("aws-sdk");
// Set the region
AWS.config.update({ region: "REGION" });
// Create the SQS service object
var sqs = new AWS.SQS({ apiVersion: "2012-11-05" });
var queueURL = "SQS_QUEUE_URL";
var params = { 
  AttributeNames: ["SentTimestamp"], 
  MaxNumberOfMessages: 1, 
   MessageAttributeNames: ["All"], 
   QueueUrl: queueURL, 
   WaitTimeSeconds: 20,
};
sqs.receiveMessage(params, function (err, data) { 
   if (err) { 
     console.log("Error", err); 
   } else { 
     console.log("Success", data); 
   }
});
```
- Para obter mais informações, consulte o [Guia do desenvolvedor do AWS SDK for](https://docs.aws.amazon.com/sdk-for-javascript/v2/developer-guide/sqs-examples-enable-long-polling.html#sqs-examples-enable-long-polling-on-receive-message)  [JavaScript.](https://docs.aws.amazon.com/sdk-for-javascript/v2/developer-guide/sqs-examples-enable-long-polling.html#sqs-examples-enable-long-polling-on-receive-message)
- Para obter detalhes da API, consulte [ReceiveMessagea](https://docs.aws.amazon.com/goto/AWSJavaScriptSDK/sqs-2012-11-05/ReceiveMessage) Referência AWS SDK for JavaScript da API.
# Kotlin

# SDK para Kotlin

# **a** Note

Tem mais sobre GitHub. Encontre o exemplo completo e saiba como configurar e executar no [Repositório de exemplos de código da AWS.](https://github.com/awsdocs/aws-doc-sdk-examples/tree/main/kotlin/services/sqs#code-examples)

```
suspend fun receiveMessages(queueUrlVal: String?) { 
     println("Retrieving messages from $queueUrlVal") 
     val receiveMessageRequest = 
         ReceiveMessageRequest { 
              queueUrl = queueUrlVal 
              maxNumberOfMessages = 5 
         } 
     SqsClient { region = "us-east-1" }.use { sqsClient -> 
         val response = sqsClient.receiveMessage(receiveMessageRequest) 
         response.messages?.forEach { message -> 
              println(message.body) 
         } 
     }
}
```
• Para obter detalhes da API, consulte a [ReceiveMessager](https://sdk.amazonaws.com/kotlin/api/latest/index.html)eferência da API AWS SDK for Kotlin.

# **PowerShell**

Ferramentas para PowerShell

Exemplo 1: esse exemplo lista as informações de até as próximas 10 mensagens a serem recebidas na fila especificada. As informações conterão valores para os atributos de mensagem especificados, se existirem.

Receive-SQSMessage -AttributeName SenderId, SentTimestamp -MessageAttributeName StudentName, StudentGrade -MessageCount 10 -QueueUrl https://sqs.useast-1.amazonaws.com/80398EXAMPLE/MyQueue

Saída:

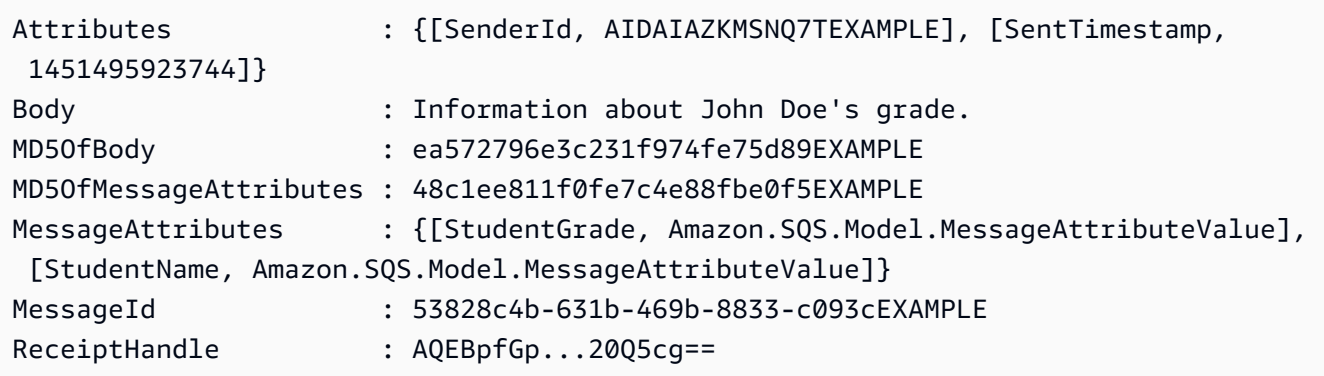

• Para obter detalhes da API, consulte [ReceiveMessagee](https://docs.aws.amazon.com/powershell/latest/reference)m Referência de AWS Tools for PowerShell cmdlet.

#### Python

SDK para Python (Boto3)

## **a** Note

```
def receive_messages(queue, max_number, wait_time): 
     """ 
     Receive a batch of messages in a single request from an SQS queue. 
     :param queue: The queue from which to receive messages. 
     :param max_number: The maximum number of messages to receive. The actual 
  number 
                         of messages received might be less. 
     :param wait_time: The maximum time to wait (in seconds) before returning. 
 When
```

```
 this number is greater than zero, long polling is used. 
 This 
                        can result in reduced costs and fewer false empty 
 responses. 
     :return: The list of Message objects received. These each contain the body 
               of the message and metadata and custom attributes. 
    "" "
     try: 
         messages = queue.receive_messages( 
             MessageAttributeNames=["All"], 
             MaxNumberOfMessages=max_number, 
             WaitTimeSeconds=wait_time, 
\overline{\phantom{a}} for msg in messages: 
             logger.info("Received message: %s: %s", msg.message_id, msg.body) 
     except ClientError as error: 
         logger.exception("Couldn't receive messages from queue: %s", queue) 
         raise error 
     else: 
         return messages
```
• Para obter detalhes da API, consulte a [ReceiveMessageR](https://docs.aws.amazon.com/goto/boto3/sqs-2012-11-05/ReceiveMessage)eferência da API AWS SDK for Python (Boto3).

#### Ruby

SDK para Ruby

## **a** Note

```
require 'aws-sdk-sqs'
require 'aws-sdk-sts'
```

```
# Receives messages in a queue in Amazon Simple Queue Service (Amazon SQS).
#
# @param sqs_client [Aws::SQS::Client] An initialized Amazon SQS client.
# @param queue_url [String] The URL of the queue.
# @param max_number_of_messages [Integer] The maximum number of messages
# to receive. This number must be 10 or less. The default is 10.
# @example
# receive_messages(
# Aws::SQS::Client.new(region: 'us-west-2'),
# 'https://sqs.us-west-2.amazonaws.com/111111111111/my-queue',
# 10
# )
def receive_messages(sqs_client, queue_url, max_number_of_messages = 10) 
  if max number of messages > 10
    puts 'Maximum number of messages to receive must be 10 or less. '\setminus 'Stopping program.' 
     return 
   end 
  response = sqs_client.receive_message( 
    queue url: queue url,
     max_number_of_messages: max_number_of_messages 
   ) 
  if response.messages.count.zero? 
     puts 'No messages to receive, or all messages have already ' \ 
       'been previously received.' 
     return 
   end 
  response.messages.each do |message| 
     puts '-' * 20 
     puts "Message body: #{message.body}" 
     puts "Message ID: #{message.message_id}" 
  end
rescue StandardError => e 
   puts "Error receiving messages: #{e.message}"
end
# Full example call:
# Replace us-west-2 with the AWS Region you're using for Amazon SQS.
def run_me 
  region = 'us-west-2' 
   queue_name = 'my-queue'
```

```
 max_number_of_messages = 10 
   sts_client = Aws::STS::Client.new(region: region) 
  # For example: 
   # 'https://sqs.us-west-2.amazonaws.com/111111111111/my-queue' 
   queue_url = "https://sqs.#{region}.amazonaws.com/
#{sts_client.get_caller_identity.account}/#{queue_name}" 
   sqs_client = Aws::SQS::Client.new(region: region) 
  puts "Receiving messages from queue '#{queue_name}'..." 
  receive_messages(sqs_client, queue_url, max_number_of_messages)
end
# Example usage:
run_me if $PROGRAM_NAME == __FILE__
```
• Para obter detalhes da API, consulte [ReceiveMessagea](https://docs.aws.amazon.com/goto/SdkForRubyV3/sqs-2012-11-05/ReceiveMessage) Referência AWS SDK for Ruby da API.

## Rust

#### SDK para Rust

#### **a** Note

```
async fn receive(client: &Client, queue_url: &String) -> Result<(), Error> { 
     let rcv_message_output = 
 client.receive_message().queue_url(queue_url).send().await?; 
     println!("Messages from queue with url: {}", queue_url); 
     for message in rcv_message_output.messages.unwrap_or_default() { 
         println!("Got the message: {:#?}", message);
```

```
 } 
     0k(())}
```
• Para obter detalhes da API, consulte a [ReceiveMessager](https://docs.rs/aws-sdk-sqs/latest/aws_sdk_sqs/client/struct.Client.html#method.receive_message)eferência da API AWS SDK for Rust.

# SAP ABAP

SDK para SAP ABAP

**a** Note

Tem mais sobre GitHub. Encontre o exemplo completo e saiba como configurar e executar no [Repositório de exemplos de código da AWS.](https://github.com/awsdocs/aws-doc-sdk-examples/tree/main/sap-abap/services/sqs#code-examples)

Receba uma mensagem de uma fila do Amazon SQS.

```
 TRY. 
        oo_result = lo_sqs->receivemessage( iv_queueurl = iv_queue_url ). " 
 oo_result is returned for testing purposes. " 
        DATA(lt_messages) = oo_result->get_messages( ). 
        MESSAGE 'Message received from SQS queue.' TYPE 'I'. 
      CATCH /aws1/cx_sqsoverlimit. 
        MESSAGE 'Maximum number of in-flight messages reached.' TYPE 'E'. 
    ENDTRY.
```
Receba uma mensagem de uma fila do Amazon SQS usando o suporte de sondagem longa.

```
 TRY. 
        oo_result = lo_sqs->receivemessage( " oo_result is returned for 
 testing purposes. " 
                iv_queueurl = iv_queue_url 
                iv_waittimeseconds = iv_wait_time " Time in seconds for long 
 polling, such as how long the call waits for a message to arrive in the queue 
 before returning. " 
            ).
```
 DATA(lt\_messages) = oo\_result->get\_messages( ). MESSAGE 'Message received from SQS queue.' TYPE 'I'. CATCH /aws1/cx\_sqsoverlimit. MESSAGE 'Maximum number of in-flight messages reached.' TYPE 'E'. ENDTRY.

• Para obter detalhes da API, consulte a [ReceiveMessager](https://docs.aws.amazon.com/sdk-for-sap-abap/v1/api/latest/index.html)eferência da API AWS SDK for SAP ABAP.

#### Usar **RemovePermission** com uma CLI

Os exemplos de código a seguir mostram como usar o RemovePermission.

CLI

AWS CLI

Para remover uma permissão

Este exemplo remove a permissão com o rótulo especificado da fila especificada.

Comando:

```
aws sqs remove-permission --queue-url https://sqs.us-
east-1.amazonaws.com/80398EXAMPLE/MyQueue --label SendMessagesFromMyQueue
```
Saída:

None.

• Para obter detalhes da API, consulte [RemovePermissionn](https://awscli.amazonaws.com/v2/documentation/api/latest/reference/sqs/remove-permission.html)a Referência de AWS CLI Comandos.

**PowerShell** 

Ferramentas para PowerShell

Exemplo 1: esse exemplo remove as configurações permissão com o rótulo especificado da fila especificada.

Remove-SQSPermission -Label SendMessagesFromMyQueue -QueueUrl https://sqs.useast-1.amazonaws.com/80398EXAMPLE/MyQueue

• Para obter detalhes da API, consulte [RemovePermissione](https://docs.aws.amazon.com/powershell/latest/reference)m Referência de AWS Tools for PowerShell cmdlet.

Use **SendMessage** com um AWS SDK ou CLI

Os exemplos de código a seguir mostram como usar o SendMessage.

.NET

AWS SDK for NFT

### **a** Note

Tem mais sobre GitHub. Encontre o exemplo completo e saiba como configurar e executar no [Repositório de exemplos de código da AWS.](https://github.com/awsdocs/aws-doc-sdk-examples/tree/main/dotnetv3/SQS#code-examples)

Crie uma fila do Amazon SQS e envie uma mensagem para ela.

```
 using System; 
    using System.Collections.Generic; 
    using System.Threading.Tasks; 
    using Amazon; 
    using Amazon.SQS; 
    using Amazon.SQS.Model; 
    public class CreateSendExample 
    { 
        // Specify your AWS Region (an example Region is shown). 
        private static readonly string QueueName = "Example_Queue"; 
        private static readonly RegionEndpoint ServiceRegion = 
 RegionEndpoint.USWest2; 
        private static IAmazonSQS client; 
        public static async Task Main() 
        { 
            client = new AmazonSQSClient(ServiceRegion); 
            var createQueueResponse = await CreateQueue(client, QueueName);
```

```
string queueUrl = createQueueResponse.QueueUrl;
             Dictionary<string, MessageAttributeValue> messageAttributes = new 
 Dictionary<string, MessageAttributeValue> 
\{\hspace{.1cm} \} { "Title", new MessageAttributeValue { DataType = "String", 
 StringValue = "The Whistler" } }, 
                 { "Author", new MessageAttributeValue { DataType = "String", 
 StringValue = "John Grisham" },
                 { "WeeksOn", new MessageAttributeValue { DataType = "Number", 
 StringValue = "6" } },
             }; 
             string messageBody = "Information about current NY Times fiction 
  bestseller for week of 12/11/2016."; 
             var sendMsgResponse = await SendMessage(client, queueUrl, 
 messageBody, messageAttributes); 
         } 
         /// <summary> 
         /// Creates a new Amazon SQS queue using the queue name passed to it 
         /// in queueName. 
         /// </summary> 
         /// <param name="client">An SQS client object used to send the message.</
param> 
         /// <param name="queueName">A string representing the name of the queue 
         /// to create.</param> 
         /// <returns>A CreateQueueResponse that contains information about the 
         /// newly created queue.</returns> 
         public static async Task<CreateQueueResponse> CreateQueue(IAmazonSQS 
 client, string queueName) 
         { 
             var request = new CreateQueueRequest 
             { 
                 QueueName = queueName, 
                 Attributes = new Dictionary<string, string> 
\overline{a} { "DelaySeconds", "60" }, 
                      { "MessageRetentionPeriod", "86400" }, 
                 }, 
             };
```

```
 var response = await client.CreateQueueAsync(request); 
            Console.WriteLine($"Created a queue with URL : {response.QueueUrl}");
             return response; 
         } 
         /// <summary> 
         /// Sends a message to an SQS queue. 
         /// </summary> 
         /// <param name="client">An SQS client object used to send the message.</
param> 
         /// <param name="queueUrl">The URL of the queue to which to send the 
         /// message.</param> 
         /// <param name="messageBody">A string representing the body of the 
         /// message to be sent to the queue.</param> 
         /// <param name="messageAttributes">Attributes for the message to be 
         /// sent to the queue.</param> 
         /// <returns>A SendMessageResponse object that contains information 
        /// about the message that was sent. </returns>
         public static async Task<SendMessageResponse> SendMessage( 
             IAmazonSQS client, 
             string queueUrl, 
             string messageBody, 
             Dictionary<string, MessageAttributeValue> messageAttributes) 
         { 
             var sendMessageRequest = new SendMessageRequest 
\{\hspace{.1cm} \} DelaySeconds = 10, 
                  MessageAttributes = messageAttributes, 
                  MessageBody = messageBody, 
                  QueueUrl = queueUrl, 
             }; 
             var response = await client.SendMessageAsync(sendMessageRequest); 
             Console.WriteLine($"Sent a message with id : {response.MessageId}"); 
             return response; 
         } 
     }
```
• Para obter detalhes da API, consulte [SendMessage](https://docs.aws.amazon.com/goto/DotNetSDKV3/sqs-2012-11-05/SendMessage)a Referência AWS SDK for .NET da API.

## $C++$

SDK para C++

# **a** Note

```
 Aws::Client::ClientConfiguration clientConfig; 
         // Optional: Set to the AWS Region (overrides config file). 
         // clientConfig.region = "us-east-1";
//! Send a message to an Amazon Simple Queue Service (Amazon SQS) queue.
/*! 
   \param queueUrl: An Amazon SQS queue URL. 
   \param messageBody: A message body. 
   \param clientConfiguration: AWS client configuration. 
   \return bool: Function succeeded. 
  */
bool AwsDoc::SQS::sendMessage(const Aws::String &queueUrl, 
                                 const Aws::String &messageBody, 
                                 const Aws::Client::ClientConfiguration 
  &clientConfiguration) { 
     Aws::SQS::SQSClient sqsClient(clientConfiguration); 
     Aws::SQS::Model::SendMessageRequest request; 
     request.SetQueueUrl(queueUrl); 
     request.SetMessageBody(messageBody); 
     const Aws::SQS::Model::SendMessageOutcome outcome = 
  sqsClient.SendMessage(request); 
     if (outcome.IsSuccess()) { 
         std::cout << "Successfully sent message to " << queueUrl << 
                    std::endl; 
     } 
     else {
```

```
 std::cerr << "Error sending message to " << queueUrl << ": " << 
                    outcome.GetError().GetMessage() << std::endl; 
     } 
     return outcome.IsSuccess();
}
```
• Para obter detalhes da API, consulte [SendMessage](https://docs.aws.amazon.com/goto/SdkForCpp/sqs-2012-11-05/SendMessage)a Referência AWS SDK for C++ da API.

# CLI

# AWS CLI

Para enviar uma mensagem

Este exemplo envia uma mensagem com o corpo da mensagem, o período de atraso e os atributos da mensagem especificados para a fila especificada.

Comando:

```
aws sqs send-message --queue-url https://sqs.us-
east-1.amazonaws.com/80398EXAMPLE/MyQueue --message-body "Information about the 
  largest city in Any Region." --delay-seconds 10 --message-attributes file://
send-message.json
```
Arquivo de entrada (send-message.json):

```
{ 
   "City": { 
     "DataType": "String", 
     "StringValue": "Any City" 
   }, 
   "Greeting": { 
     "DataType": "Binary", 
     "BinaryValue": "Hello, World!" 
   }, 
   "Population": { 
     "DataType": "Number", 
     "StringValue": "1250800" 
   }
}
```
Saída:

```
{ 
   "MD5OfMessageBody": "51b0a325...39163aa0", 
   "MD5OfMessageAttributes": "00484c68...59e48f06", 
   "MessageId": "da68f62c-0c07-4bee-bf5f-7e856EXAMPLE"
}
```
• Para obter detalhes da API, consulte [SendMessage](https://awscli.amazonaws.com/v2/documentation/api/latest/reference/sqs/send-message.html)na Referência de AWS CLI Comandos.

#### Java

SDK para Java 2.x

# **a** Note

```
import software.amazon.awssdk.auth.credentials.ProfileCredentialsProvider;
import software.amazon.awssdk.regions.Region;
import software.amazon.awssdk.services.sqs.SqsClient;
import software.amazon.awssdk.services.sqs.model.CreateQueueRequest;
import software.amazon.awssdk.services.sqs.model.GetQueueUrlRequest;
import software.amazon.awssdk.services.sqs.model.SendMessageRequest;
import software.amazon.awssdk.services.sqs.model.SqsException;
/** 
  * Before running this Java V2 code example, set up your development 
  * environment, including your credentials. 
 * 
  * For more information, see the following documentation topic: 
 * 
  * https://docs.aws.amazon.com/sdk-for-java/latest/developer-guide/get-
started.html 
  */
public class SendMessages { 
     public static void main(String[] args) { 
         final String usage = """
```

```
 Usage: <queueName> <message> 
                 Where: 
                    queueName - The name of the queue. 
                    message - The message to send. 
                """;
       if (args.length != 2) {
            System.out.println(usage); 
            System.exit(1); 
        } 
       String queueName = args[0];
       String message = arg[1];
        SqsClient sqsClient = SqsClient.builder() 
                 .region(Region.US_WEST_2) 
                .buid() sendMessage(sqsClient, queueName, message); 
        sqsClient.close(); 
    } 
    public static void sendMessage(SqsClient sqsClient, String queueName, String 
 message) { 
        try { 
            CreateQueueRequest request = CreateQueueRequest.builder() 
                     .queueName(queueName) 
                     .build(); 
            sqsClient.createQueue(request); 
            GetQueueUrlRequest getQueueRequest = GetQueueUrlRequest.builder() 
                     .queueName(queueName) 
                     .build(); 
           String queueUrl = sqsClient.getQueueUrl(getQueueRequest).queueUrl();
            SendMessageRequest sendMsgRequest = SendMessageRequest.builder() 
                     .queueUrl(queueUrl) 
                     .messageBody(message) 
                     .delaySeconds(5) 
                     .build(); 
            sqsClient.sendMessage(sendMsgRequest); 
        } catch (SqsException e) { 
            System.err.println(e.awsErrorDetails().errorMessage());
```

```
 System.exit(1); 
           } 
      }
}
```
• Para obter detalhes da API, consulte [SendMessage](https://docs.aws.amazon.com/goto/SdkForJavaV2/sqs-2012-11-05/SendMessage)a Referência AWS SDK for Java 2.x da API.

### **JavaScript**

SDK para JavaScript (v3)

**a** Note

Tem mais sobre GitHub. Encontre o exemplo completo e saiba como configurar e executar no [Repositório de exemplos de código da AWS.](https://github.com/awsdocs/aws-doc-sdk-examples/tree/main/javascriptv3/example_code/sqs#code-examples)

Enviar uma mensagem para uma fila do Amazon SQS.

```
import { SendMessageCommand, SQSClient } from "@aws-sdk/client-sqs";
const client = new SQSClient({});
const SQS_QUEUE_URL = "queue_url";
export const main = async (sqsQueueUrl = SQS_QUEUE_URL) => { 
   const command = new SendMessageCommand({ 
     QueueUrl: sqsQueueUrl, 
     DelaySeconds: 10, 
     MessageAttributes: { 
       Title: { 
         DataType: "String", 
         StringValue: "The Whistler", 
       }, 
       Author: { 
         DataType: "String", 
         StringValue: "John Grisham", 
       }, 
       WeeksOn: { 
         DataType: "Number", 
         StringValue: "6",
```

```
 }, 
     }, 
     MessageBody: 
       "Information about current NY Times fiction bestseller for week of 
  12/11/2016.", 
   }); 
   const response = await client.send(command); 
   console.log(response); 
   return response;
};
```
- Para obter mais informações, consulte o [Guia do desenvolvedor do AWS SDK for](https://docs.aws.amazon.com/sdk-for-javascript/v3/developer-guide/sqs-examples-send-receive-messages.html#sqs-examples-send-receive-messages-sending)  [JavaScript.](https://docs.aws.amazon.com/sdk-for-javascript/v3/developer-guide/sqs-examples-send-receive-messages.html#sqs-examples-send-receive-messages-sending)
- Para obter detalhes da API, consulte [SendMessage](https://docs.aws.amazon.com/AWSJavaScriptSDK/v3/latest/client/sqs/command/SendMessageCommand)a Referência AWS SDK for JavaScript da API.

SDK para JavaScript (v2)

```
a Note
```
Tem mais sobre GitHub. Encontre o exemplo completo e saiba como configurar e executar no [Repositório de exemplos de código da AWS.](https://github.com/awsdocs/aws-doc-sdk-examples/tree/main/javascript/example_code/sqs#code-examples)

Enviar uma mensagem para uma fila do Amazon SQS.

```
// Load the AWS SDK for Node.js
var AWS = require("aws-sdk");
// Set the region
AWS.config.update({ region: "REGION" });
// Create an SQS service object
var sqs = new AWS.SQS({ apiVersion: "2012-11-05" });
var params = { 
  // Remove DelaySeconds parameter and value for FIFO queues 
   DelaySeconds: 10, 
  MessageAttributes: { 
     Title: { 
       DataType: "String",
```

```
 StringValue: "The Whistler", 
     }, 
     Author: { 
       DataType: "String", 
       StringValue: "John Grisham", 
     }, 
     WeeksOn: { 
       DataType: "Number", 
       StringValue: "6", 
     }, 
   }, 
   MessageBody: 
     "Information about current NY Times fiction bestseller for week of 
  12/11/2016.", 
   // MessageDeduplicationId: "TheWhistler", // Required for FIFO queues 
   // MessageGroupId: "Group1", // Required for FIFO queues 
   QueueUrl: "SQS_QUEUE_URL",
};
sqs.sendMessage(params, function (err, data) { 
   if (err) { 
     console.log("Error", err); 
   } else { 
     console.log("Success", data.MessageId); 
   }
});
```
- Para obter mais informações, consulte o [Guia do desenvolvedor do AWS SDK for](https://docs.aws.amazon.com/sdk-for-javascript/v2/developer-guide/sqs-examples-send-receive-messages.html#sqs-examples-send-receive-messages-sending)  [JavaScript.](https://docs.aws.amazon.com/sdk-for-javascript/v2/developer-guide/sqs-examples-send-receive-messages.html#sqs-examples-send-receive-messages-sending)
- Para obter detalhes da API, consulte [SendMessage](https://docs.aws.amazon.com/goto/AWSJavaScriptSDK/sqs-2012-11-05/SendMessage)a Referência AWS SDK for JavaScript da API.

## Kotlin

SDK para Kotlin

## **a**) Note

```
suspend fun sendMessages( 
     queueUrlVal: String, 
     message: String,
) { 
     println("Sending multiple messages") 
     println("\nSend message") 
     val sendRequest = 
         SendMessageRequest { 
              queueUrl = queueUrlVal 
             messageBody = message 
              delaySeconds = 10 
         } 
     SqsClient { region = "us-east-1" }.use { sqsClient -> 
         sqsClient.sendMessage(sendRequest) 
         println("A single message was successfully sent.") 
     }
}
suspend fun sendBatchMessages(queueUrlVal: String?) { 
     println("Sending multiple messages") 
    val msq1 =
         SendMessageBatchRequestEntry { 
             id = "id1" messageBody = "Hello from msg 1" 
         } 
    val msq2 =
         SendMessageBatchRequestEntry { 
             id = "id2" messageBody = "Hello from msg 2" 
         } 
     val sendMessageBatchRequest = 
         SendMessageBatchRequest { 
            queuelr1 = queuelr1Val entries = listOf(msg1, msg2) 
         } 
     SqsClient { region = "us-east-1" }.use { sqsClient -> 
         sqsClient.sendMessageBatch(sendMessageBatchRequest) 
         println("Batch message were successfully sent.")
```
}

}

• Para obter detalhes da API, consulte a [SendMessage](https://sdk.amazonaws.com/kotlin/api/latest/index.html)referência da API AWS SDK for Kotlin.

# **PowerShell**

Ferramentas para PowerShell

Exemplo 1: esse exemplo envia uma mensagem com os atributos e o corpo da mensagem especificados para a fila especificada com a entrega da mensagem atrasada por 10 segundos.

```
$cityAttributeValue = New-Object Amazon.SQS.Model.MessageAttributeValue
$cityAttributeValue.DataType = "String"
$cityAttributeValue.StringValue = "AnyCity"
```

```
$populationAttributeValue = New-Object Amazon.SQS.Model.MessageAttributeValue
$populationAttributeValue.DataType = "Number"
$populationAttributeValue.StringValue = "1250800"
```

```
$messageAttributes = New-Object System.Collections.Hashtable
$messageAttributes.Add("City", $cityAttributeValue)
$messageAttributes.Add("Population", $populationAttributeValue)
```

```
Send-SQSMessage -DelayInSeconds 10 -MessageAttributes $messageAttributes -
MessageBody "Information about the largest city in Any Region." -QueueUrl 
  https://sqs.us-east-1.amazonaws.com/80398EXAMPLE/MyQueue
```
## Saída:

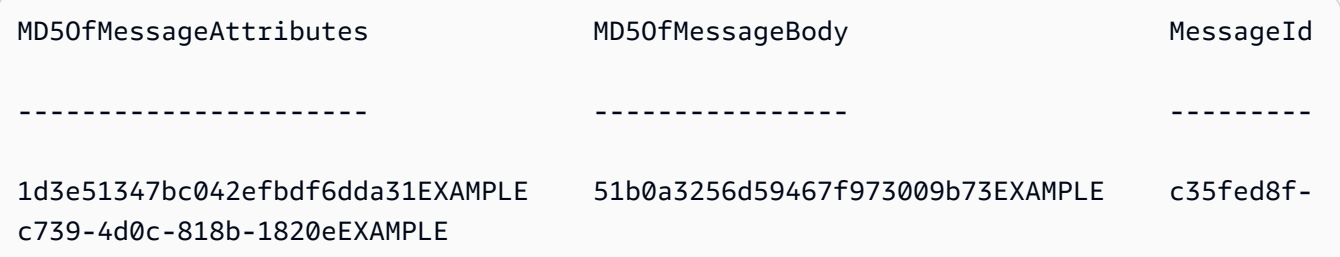

• Para obter detalhes da API, consulte [SendMessage](https://docs.aws.amazon.com/powershell/latest/reference)em Referência de AWS Tools for PowerShell cmdlet.

# Python

# SDK para Python (Boto3)

# **a**) Note

Tem mais sobre GitHub. Encontre o exemplo completo e saiba como configurar e executar no [Repositório de exemplos de código da AWS.](https://github.com/awsdocs/aws-doc-sdk-examples/tree/main/python/example_code/sqs#code-examples)

```
def send_message(queue, message_body, message_attributes=None): 
    "" "
     Send a message to an Amazon SQS queue. 
     :param queue: The queue that receives the message. 
     :param message_body: The body text of the message. 
     :param message_attributes: Custom attributes of the message. These are key-
value 
                                  pairs that can be whatever you want. 
     :return: The response from SQS that contains the assigned message ID. 
    "" ""
     if not message_attributes: 
         message_attributes = {} 
     try: 
         response = queue.send_message( 
             MessageBody=message_body, MessageAttributes=message_attributes 
\overline{\phantom{a}} except ClientError as error: 
         logger.exception("Send message failed: %s", message_body) 
         raise error 
     else: 
         return response
```
• Para obter detalhes da API, consulte a [SendMessage](https://docs.aws.amazon.com/goto/boto3/sqs-2012-11-05/SendMessage)Referência da API AWS SDK for Python (Boto3).

# Ruby

# SDK para Ruby

# **A** Note

```
require 'aws-sdk-sqs'
require 'aws-sdk-sts'
# @param sqs_client [Aws::SQS::Client] An initialized Amazon SQS client.
# @param queue_url [String] The URL of the queue.
# @param message_body [String] The contents of the message to be sent.
# @return [Boolean] true if the message was sent; otherwise, false.
# @example
# exit 1 unless message_sent?(
# Aws::SQS::Client.new(region: 'us-west-2'),
# 'https://sqs.us-west-2.amazonaws.com/111111111111/my-queue',
# 'This is my message.'
# )
def message_sent?(sqs_client, queue_url, message_body) 
   sqs_client.send_message( 
     queue_url: queue_url, 
    message_body: message_body 
   ) 
  true
rescue StandardError => e 
   puts "Error sending message: #{e.message}" 
  false
end
# Full example call:
# Replace us-west-2 with the AWS Region you're using for Amazon SQS.
def run_me 
  region = 'us-west-2' 
  queue_name = 'my-queue' 
  message_body = 'This is my message.'
```

```
 sts_client = Aws::STS::Client.new(region: region) 
   # For example: 
  # 'https://sqs.us-west-2.amazonaws.com/111111111111/my-queue' 
   queue_url = "https://sqs.#{region}.amazonaws.com/
#{sts_client.get_caller_identity.account}/#{queue_name}" 
  sqs_client = Aws::SQS::Client.new(region: region) 
  puts "Sending a message to the queue named '#{queue_name}'..." 
  if message_sent?(sqs_client, queue_url, message_body) 
     puts 'Message sent.' 
   else 
     puts 'Message not sent.' 
  end
end
# Example usage:
run_me if $PROGRAM_NAME == __FILE__
```
• Para obter detalhes da API, consulte [SendMessage](https://docs.aws.amazon.com/goto/SdkForRubyV3/sqs-2012-11-05/SendMessage)a Referência AWS SDK for Ruby da API.

#### Rust

SDK para Rust

#### **a** Note

```
async fn send(client: &Client, queue_url: &String, message: &SQSMessage) -> 
 Result<(), Error> { 
     println!("Sending message to queue with URL: {}", queue_url); 
     let rsp = client 
         .send_message()
```

```
 .queue_url(queue_url) 
         .message_body(&message.body) 
         // If the queue is FIFO, you need to set .message_deduplication_id 
         // and message_group_id or configure the queue for 
  ContentBasedDeduplication. 
         .send() 
         .await?; 
     println!("Send message to the queue: {:#?}", rsp); 
    0k(())}
```
• Para obter detalhes da API, consulte a [SendMessage](https://docs.rs/aws-sdk-sqs/latest/aws_sdk_sqs/client/struct.Client.html#method.send_message)referência da API AWS SDK for Rust.

## SAP ABAP

SDK para SAP ABAP

#### **a** Note

```
 TRY. 
        oo_result = lo_sqs->sendmessage( " oo_result is returned for 
 testing purposes. " 
          iv_queueurl = iv_queue_url
           iv_messagebody = iv_message 
        ). 
        MESSAGE 'Message sent to SQS queue.' TYPE 'I'. 
      CATCH /aws1/cx_sqsinvalidmsgconts. 
        MESSAGE 'Message contains non-valid characters.' TYPE 'E'. 
      CATCH /aws1/cx_sqsunsupportedop. 
        MESSAGE 'Operation not supported.' TYPE 'E'. 
    ENDTRY.
```
• Para obter detalhes da API, consulte a [SendMessage](https://docs.aws.amazon.com/sdk-for-sap-abap/v1/api/latest/index.html)referência da API AWS SDK for SAP ABAP.

Use **SendMessageBatch** com um AWS SDK ou CLI

Os exemplos de código a seguir mostram como usar o SendMessageBatch.

Exemplos de ações são trechos de código de programas maiores e devem ser executados em contexto. É possível ver essa ação em contexto no seguinte exemplo de código:

• [Enviar e receber lotes de mensagens](#page-12364-0)

```
CLI
```

```
AWS CLI
```
Como enviar várias mensagens como um lote

Este exemplo envia duas mensagens com os corpos da mensagem, os períodos de atraso e os atributos de mensagem especificados para a fila especificada.

Comando:

```
aws sqs send-message-batch --queue-url https://sqs.us-
east-1.amazonaws.com/80398EXAMPLE/MyQueue --entries file://send-message-
batch.json
```
Arquivo de entrada (send-message-batch.json):

```
\Gamma { 
     "Id": "FuelReport-0001-2015-09-16T140731Z", 
          "MessageBody": "Fuel report for account 0001 on 2015-09-16 at 02:07:31 
 PM.", 
          "DelaySeconds": 10, 
          "MessageAttributes": { 
            "SellerName": { 
              "DataType": "String", 
                   "StringValue": "Example Store" 
       }, 
            "City": { 
          "DataType": "String",
```

```
 "StringValue": "Any City" 
      }, 
           "Region": { 
             "DataType": "String", 
                  "StringValue": "WA" 
      }, 
           "PostalCode": { 
             "DataType": "String", 
                  "StringValue": "99065" 
           }, 
           "PricePerGallon": { 
             "DataType": "Number", 
                  "StringValue": "1.99" 
      } 
         } 
  }, 
  { 
    "Id": "FuelReport-0002-2015-09-16T140930Z", 
         "MessageBody": "Fuel report for account 0002 on 2015-09-16 at 02:09:30 
 PM.", 
         "DelaySeconds": 10, 
         "MessageAttributes": { 
           "SellerName": { 
             "DataType": "String", 
                  "StringValue": "Example Fuels" 
      }, 
           "City": { 
         "DataType": "String", 
         "StringValue": "North Town" 
      }, 
           "Region": { 
             "DataType": "String", 
                  "StringValue": "WA" 
      }, 
           "PostalCode": { 
             "DataType": "String", 
                  "StringValue": "99123" 
           }, 
           "PricePerGallon": { 
             "DataType": "Number", 
                  "StringValue": "1.87" 
      } 
         } 
  }
```
]

Saída:

```
{ 
   "Successful": [ 
     { 
       "MD5OfMessageBody": "203c4a38...7943237e", 
       "MD5OfMessageAttributes": "10809b55...baf283ef", 
       "Id": "FuelReport-0001-2015-09-16T140731Z", 
       "MessageId": "d175070c-d6b8-4101-861d-adeb3EXAMPLE" 
     }, 
     { 
       "MD5OfMessageBody": "2cf0159a...c1980595", 
       "MD5OfMessageAttributes": "55623928...ae354a25", 
       "Id": "FuelReport-0002-2015-09-16T140930Z", 
       "MessageId": "f9b7d55d-0570-413e-b9c5-a9264EXAMPLE" 
     } 
   ]
}
```
• Para obter detalhes da API, consulte [SendMessageBatchn](https://awscli.amazonaws.com/v2/documentation/api/latest/reference/sqs/send-message-batch.html)a Referência de AWS CLI Comandos.

Java

SDK para Java 2.x

## **a** Note

```
 SendMessageBatchRequest sendMessageBatchRequest = 
 SendMessageBatchRequest.builder() 
                     .queueUrl(queueUrl)
```

```
 .entries(SendMessageBatchRequestEntry.builder().id("id1").messageBody("Hello 
 from msg 1").build(),
```

```
 SendMessageBatchRequestEntry.builder().id("id2").messageBody("msg 
 2").delaySeconds(10) 
                                    .build().build();
            sqsClient.sendMessageBatch(sendMessageBatchRequest);
```
• Para obter detalhes da API, consulte [SendMessageBatcha](https://docs.aws.amazon.com/goto/SdkForJavaV2/sqs-2012-11-05/SendMessageBatch) Referência AWS SDK for Java 2.x da API.

# PowerShell

Ferramentas para PowerShell

Exemplo 1: esse exemplo envia duas mensagens com os atributos especificados e corpos de mensagem para a fila especificada. A entrega é adiada por 15 segundos para a primeira mensagem e 10 segundos para a segunda mensagem.

```
$student1NameAttributeValue = New-Object Amazon.SQS.Model.MessageAttributeValue
$student1NameAttributeValue.DataType = "String"
$student1NameAttributeValue.StringValue = "John Doe"
$student1GradeAttributeValue = New-Object Amazon.SQS.Model.MessageAttributeValue
$student1GradeAttributeValue.DataType = "Number"
$student1GradeAttributeValue.StringValue = "89"
$student2NameAttributeValue = New-Object Amazon.SQS.Model.MessageAttributeValue
$student2NameAttributeValue.DataType = "String"
$student2NameAttributeValue.StringValue = "Jane Doe"
$student2GradeAttributeValue = New-Object Amazon.SQS.Model.MessageAttributeValue
$student2GradeAttributeValue.DataType = "Number"
$student2GradeAttributeValue.StringValue = "93"
$message1 = New-Object Amazon.SQS.Model.SendMessageBatchRequestEntry 
$message1.DelaySeconds = 15
$message1.Id = "FirstMessage"
$message1.MessageAttributes.Add("StudentName", $student1NameAttributeValue)
$message1.MessageAttributes.Add("StudentGrade", $student1GradeAttributeValue)
$message1.MessageBody = "Information about John Doe's grade."
```

```
$message2 = New-Object Amazon.SQS.Model.SendMessageBatchRequestEntry 
$message2.DelaySeconds = 10
$message2.Id = "SecondMessage"
$message2.MessageAttributes.Add("StudentName", $student2NameAttributeValue)
$message2.MessageAttributes.Add("StudentGrade", $student2GradeAttributeValue)
$message2.MessageBody = "Information about Jane Doe's grade."
Send-SQSMessageBatch -QueueUrl https://sqs.us-east-1.amazonaws.com/80398EXAMPLE/
MyQueue -Entry $message1, $message2
```
Saída:

Failed Successful ------ ---------- {} {FirstMessage, SecondMessage}

• Para obter detalhes da API, consulte [SendMessageBatche](https://docs.aws.amazon.com/powershell/latest/reference)m Referência de AWS Tools for PowerShell cmdlet.

#### Python

SDK para Python (Boto3)

#### **a** Note

```
def send_messages(queue, messages): 
     """ 
     Send a batch of messages in a single request to an SQS queue. 
     This request may return overall success even when some messages were not 
 sent. 
    The caller must inspect the Successful and Failed lists in the response and 
     resend any failed messages. 
     :param queue: The queue to receive the messages.
```

```
 :param messages: The messages to send to the queue. These are simplified to 
                      contain only the message body and attributes. 
     :return: The response from SQS that contains the list of successful and 
 failed 
              messages. 
    "" ""
    try: 
         entries = [ 
\{\hspace{.1cm} \} "Id": str(ind), 
                 "MessageBody": msg["body"], 
                 "MessageAttributes": msg["attributes"], 
 } 
             for ind, msg in enumerate(messages) 
        ] 
         response = queue.send_messages(Entries=entries) 
        if "Successful" in response: 
             for msg_meta in response["Successful"]: 
                 logger.info( 
                     "Message sent: %s: %s", 
                     msg_meta["MessageId"], 
                     messages[int(msg_meta["Id"])]["body"], 
) if "Failed" in response: 
             for msg_meta in response["Failed"]: 
                 logger.warning( 
                     "Failed to send: %s: %s", 
                    msg_meta["MessageId"],
                     messages[int(msg_meta["Id"])]["body"], 
) except ClientError as error: 
         logger.exception("Send messages failed to queue: %s", queue) 
        raise error 
    else: 
        return response
```
• Para obter detalhes da API, consulte a [SendMessageBatchR](https://docs.aws.amazon.com/goto/boto3/sqs-2012-11-05/SendMessageBatch)eferência da API AWS SDK for Python (Boto3).

# Ruby

# SDK para Ruby

# **a** Note

```
require 'aws-sdk-sqs'
require 'aws-sdk-sts'
#
# @param sqs_client [Aws::SQS::Client] An initialized Amazon SQS client.
# @param queue_url [String] The URL of the queue.
# @param entries [Hash] The contents of the messages to be sent,
# in the correct format.
# @return [Boolean] true if the messages were sent; otherwise, false.
# @example
# exit 1 unless messages_sent?(
# Aws::SQS::Client.new(region: 'us-west-2'),
# 'https://sqs.us-west-2.amazonaws.com/111111111111/my-queue',
# [
# {
# id: 'Message1',
# message_body: 'This is the first message.'
# },
# {
# id: 'Message2',
# message_body: 'This is the second message.'
# }
# ]
# )
def messages_sent?(sqs_client, queue_url, entries) 
   sqs_client.send_message_batch( 
    queue_url: queue_url, 
    entries: entries 
  \mathcal{L} true
rescue StandardError => e
```

```
 puts "Error sending messages: #{e.message}" 
   false
end
# Full example call:
# Replace us-west-2 with the AWS Region you're using for Amazon SQS.
def run_me 
   region = 'us-west-2' 
   queue_name = 'my-queue' 
  entries = \Gamma\mathcal{L} id: 'Message1', 
       message_body: 'This is the first message.' 
     }, 
     { 
       id: 'Message2', 
       message_body: 'This is the second message.' 
     } 
  \mathbf{1} sts_client = Aws::STS::Client.new(region: region) 
   # For example: 
   # 'https://sqs.us-west-2.amazonaws.com/111111111111/my-queue' 
   queue_url = "https://sqs.#{region}.amazonaws.com/
#{sts_client.get_caller_identity.account}/#{queue_name}" 
   sqs_client = Aws::SQS::Client.new(region: region) 
   puts "Sending messages to the queue named '#{queue_name}'..." 
   if messages_sent?(sqs_client, queue_url, entries) 
     puts 'Messages sent.' 
   else 
     puts 'Messages not sent.' 
   end
end
```
• Para obter detalhes da API, consulte [SendMessageBatcha](https://docs.aws.amazon.com/goto/SdkForRubyV3/sqs-2012-11-05/SendMessageBatch) Referência AWS SDK for Ruby da API.

# Use **SetQueueAttributes** com um AWS SDK ou CLI

Os exemplos de código a seguir mostram como usar o SetQueueAttributes.

Exemplos de ações são trechos de código de programas maiores e devem ser executados em contexto. É possível ver essa ação em contexto no seguinte exemplo de código:

• [Publicar mensagens em filas](#page-12267-0)

## .NET

AWS SDK for .NET

**a** Note

Tem mais sobre GitHub. Encontre o exemplo completo e saiba como configurar e executar no [Repositório de exemplos de código da AWS.](https://github.com/awsdocs/aws-doc-sdk-examples/tree/main/dotnetv3/cross-service/TopicsAndQueues#code-examples)

Definir o atributo de política de uma fila para um tópico.

```
 /// <summary> 
    /// Set the policy attribute of a queue for a topic. 
    /// </summary> 
    /// <param name="queueArn">The ARN of the queue.</param> 
    /// <param name="topicArn">The ARN of the topic.</param> 
    /// <param name="queueUrl">The url for the queue.</param> 
   /// <returns>True if successful.</returns>
   public async Task<bool> SetQueuePolicyForTopic(string queueArn, string
 topicArn, string queueUrl) 
    { 
        var queuePolicy = "{" + 
                                  "\"Version\": \"2012-10-17\"," + 
                                  "\"Statement\": [{" + 
                                       "\"Effect\": \"Allow\"," + 
                                       "\"Principal\": {" + 
                                            $"\"Service\": " + 
                                                "\"sns.amazonaws.com\"" + 
                                               "}," + 
                                       "\"Action\": \"sqs:SendMessage\"," + 
                                       $"\"Resource\": \"{queueArn}\"," + 
                                         "\"Condition\": {" +
```

```
 "\"ArnEquals\": {" + 
                                                   $"\"aws:SourceArn\": 
 \"{topicArn}\"" + 
where \mathbf{u} is the contract of \mathbf{u} in the contract of \mathbf{u} is the contract of \mathbf{u} "}" + 
                                  "}]" + 
 "}"; 
         var attributesResponse = await _amazonSQSClient.SetQueueAttributesAsync( 
             new SetQueueAttributesRequest() 
\{\hspace{.1cm} \} QueueUrl = queueUrl, 
                 Attributes = new Dictionary<string, string>() { { "Policy", 
 queuePolicy } } 
             }); 
         return attributesResponse.HttpStatusCode == HttpStatusCode.OK; 
    }
```
• Para obter detalhes da API, consulte [SetQueueAttributes](https://docs.aws.amazon.com/goto/DotNetSDKV3/sqs-2012-11-05/SetQueueAttributes)a Referência AWS SDK for .NET da API.

# $C++$

## SDK para C++

## **a** Note

```
 Aws::Client::ClientConfiguration clientConfig; 
         // Optional: Set to the AWS Region (overrides config file). 
         // clientConfig.region = "us-east-1";
//! Set the value for an attribute in an Amazon Simple Queue Service (Amazon SQS) 
  queue.
/*! 
   \param queueUrl: An Amazon SQS queue URL. 
   \param attributeName: An attribute name enum. 
   \param attribute: The attribute value as a string.
```

```
 \param clientConfiguration: AWS client configuration. 
   \return bool: Function succeeded. 
  */
bool AwsDoc::SQS::setQueueAttributes(const Aws::String &queueURL, 
                                        Aws::SQS::Model::QueueAttributeName 
  attributeName, 
                                        const Aws::String &attribute, 
                                        const Aws::Client::ClientConfiguration 
  &clientConfiguration) { 
     Aws::SQS::SQSClient sqsClient(clientConfiguration); 
     Aws::SQS::Model::SetQueueAttributesRequest request; 
     request.SetQueueUrl(queueURL); 
     request.AddAttributes( 
             attributeName, 
             attribute); 
     const Aws::SQS::Model::SetQueueAttributesOutcome outcome = 
  sqsClient.SetQueueAttributes( 
             request); 
     if (outcome.IsSuccess()) { 
         std::cout << "Successfully set the attribute " << 
  Aws::SQS::Model::QueueAttributeNameMapper::GetNameForQueueAttributeName( 
                            attributeName) 
                    << " with value " << attribute << " in queue " << 
                   queueURL << "." << std::endl;
     } 
     else { 
         std::cout << "Error setting attribute for queue " << 
                    queueURL << ": " << outcome.GetError().GetMessage() << 
                    std::endl; 
     } 
     return outcome.IsSuccess();
}
```
Configurar uma dead-letter queue.

```
 Aws::Client::ClientConfiguration clientConfig; 
 // Optional: Set to the AWS Region (overrides config file). 
 // clientConfig.region = "us-east-1";
```

```
//! Connect an Amazon Simple Queue Service (Amazon SQS) queue to an associated
//! dead-letter queue.
/*! 
   \param srcQueueUrl: An Amazon SQS queue URL. 
   \param deadLetterQueueARN: The Amazon Resource Name (ARN) of an Amazon SQS 
  dead-letter queue. 
   \param maxReceiveCount: The max receive count of a message before it is sent to 
  the dead-letter queue. 
  \param clientConfiguration: AWS client configuration. 
  \return bool: Function succeeded. 
  */
bool AwsDoc::SQS::setDeadLetterQueue(const Aws::String &srcQueueUrl, 
                                        const Aws::String &deadLetterQueueARN, 
                                        int maxReceiveCount, 
                                        const Aws::Client::ClientConfiguration 
  &clientConfiguration) { 
     Aws::String redrivePolicy = MakeRedrivePolicy(deadLetterQueueARN, 
  maxReceiveCount); 
     Aws::SQS::SQSClient sqsClient(clientConfiguration); 
     Aws::SQS::Model::SetQueueAttributesRequest request; 
     request.SetQueueUrl(srcQueueUrl); 
     request.AddAttributes( 
             Aws::SQS::Model::QueueAttributeName::RedrivePolicy, 
             redrivePolicy); 
     const Aws::SQS::Model::SetQueueAttributesOutcome outcome = 
             sqsClient.SetQueueAttributes(request); 
     if (outcome.IsSuccess()) { 
         std::cout << "Successfully set dead letter queue for queue " << 
                    srcQueueUrl << " to " << deadLetterQueueARN << std::endl; 
     } 
     else { 
         std::cerr << "Error setting dead letter queue for queue " << 
                    srcQueueUrl << ": " << outcome.GetError().GetMessage() << 
                    std::endl; 
     } 
     return outcome.IsSuccess();
}
//! Make a redrive policy for a dead-letter queue.
```

```
/*! 
   \param queueArn: An Amazon SQS ARN for the dead-letter queue. 
   \param maxReceiveCount: The max receive count of a message before it is sent to 
  the dead-letter queue. 
  \return Aws::String: Policy as JSON string. 
  */
Aws::String MakeRedrivePolicy(const Aws::String &queueArn, int maxReceiveCount) { 
     Aws::Utils::Json::JsonValue redrive_arn_entry; 
     redrive_arn_entry.AsString(queueArn); 
     Aws::Utils::Json::JsonValue max_msg_entry; 
     max_msg_entry.AsInteger(maxReceiveCount); 
     Aws::Utils::Json::JsonValue policy_map; 
     policy_map.WithObject("deadLetterTargetArn", redrive_arn_entry); 
     policy_map.WithObject("maxReceiveCount", max_msg_entry); 
     return policy_map.View().WriteReadable();
}
```
Configurar uma fila do Amazon SQS para usar sondagem longa.

```
 Aws::Client::ClientConfiguration clientConfig; 
         // Optional: Set to the AWS Region (overrides config file). 
         // clientConfig.region = "us-east-1";
//! Set the wait time for an Amazon Simple Queue Service (Amazon SQS) queue poll.
/*! 
   \param queueUrl: An Amazon SQS queue URL. 
   \param pollTimeSeconds: The receive message wait time in seconds. 
   \param clientConfiguration: AWS client configuration. 
   \return bool: Function succeeded. 
  */
bool AwsDoc::SQS::setQueueLongPollingAttribute(const Aws::String &queueURL, 
                                                      const Aws::String 
  &pollTimeSeconds, 
constant and constant and constant and constant and constant and constant and constant and constant and consta
  Aws::Client::ClientConfiguration &clientConfiguration) { 
     Aws::SQS::SQSClient sqsClient(clientConfiguration); 
     Aws::SQS::Model::SetQueueAttributesRequest request; 
     request.SetQueueUrl(queueURL);
```
```
 request.AddAttributes( 
             Aws::SQS::Model::QueueAttributeName::ReceiveMessageWaitTimeSeconds, 
             pollTimeSeconds); 
     const Aws::SQS::Model::SetQueueAttributesOutcome outcome = 
  sqsClient.SetQueueAttributes( 
             request); 
     if (outcome.IsSuccess()) { 
         std::cout << "Successfully updated long polling time for queue " << 
                   queueURL << " to " << pollTimeSeconds << std::endl;
     } 
     else { 
         std::cout << "Error updating long polling time for queue " << 
                    queueURL << ": " << outcome.GetError().GetMessage() << 
                    std::endl; 
     } 
     return outcome.IsSuccess();
}
```
• Para obter detalhes da API, consulte [SetQueueAttributes](https://docs.aws.amazon.com/goto/SdkForCpp/sqs-2012-11-05/SetQueueAttributes)a Referência AWS SDK for C++ da API.

#### CLI

AWS CLI

Como definir atributos de fila

Este exemplo define a fila especificada com um atraso de entrega de 10 segundos, um tamanho máximo de mensagem de 128 KB (128 KB \* 1.024 bytes), um período de retenção de mensagens de 3 dias (3 dias \* 24 horas \* 60 minutos \* 60 segundos), um tempo de espera de recebimento de mensagens de 20 segundos e um tempo limite de visibilidade padrão de 60 segundos. Este exemplo também associa a fila de mensagens não entregues especificada a uma contagem máxima de recebimento de 1.000 mensagens.

Comando:

```
aws sqs set-queue-attributes --queue-url https://sqs.us-
east-1.amazonaws.com/80398EXAMPLE/MyNewQueue --attributes file://set-queue-
attributes.json
```
Arquivo de entrada (set-queue-attributes.json):

```
{ 
   "DelaySeconds": "10", 
   "MaximumMessageSize": "131072", 
   "MessageRetentionPeriod": "259200", 
   "ReceiveMessageWaitTimeSeconds": "20", 
   "RedrivePolicy": "{\"deadLetterTargetArn\":\"arn:aws:sqs:us-
east-1:80398EXAMPLE:MyDeadLetterQueue\",\"maxReceiveCount\":\"1000\"}", 
   "VisibilityTimeout": "60"
}
```
Saída:

#### None.

• Para obter detalhes da API, consulte [SetQueueAttributes](https://awscli.amazonaws.com/v2/documentation/api/latest/reference/sqs/set-queue-attributes.html)na Referência de AWS CLI Comandos.

#### Go

SDK para Go V2

#### **a** Note

Tem mais sobre GitHub. Encontre o exemplo completo e saiba como configurar e executar no [Repositório de exemplos de código da AWS.](https://github.com/awsdocs/aws-doc-sdk-examples/tree/main/gov2/workflows/topics_and_queues#code-examples)

```
import ( 
  "context" 
  "encoding/json" 
  "fmt" 
  "log"
```

```
 "github.com/aws/aws-sdk-go-v2/aws" 
  "github.com/aws/aws-sdk-go-v2/service/sqs" 
  "github.com/aws/aws-sdk-go-v2/service/sqs/types"
\lambda// SqsActions encapsulates the Amazon Simple Queue Service (Amazon SQS) actions
// used in the examples.
type SqsActions struct { 
  SqsClient *sqs.Client
}
// AttachSendMessagePolicy uses the SetQueueAttributes action to attach a policy 
  to an
// Amazon SQS queue that allows the specified Amazon SNS topic to send messages 
  to the
// queue.
func (actor SqsActions) AttachSendMessagePolicy(ctx context.Context, queueUrl
  string, queueArn string, topicArn string) error { 
  policyDoc := PolicyDocument{ 
  Version: "2012-10-17", 
   Statement: []PolicyStatement{{ 
    Effect: "Allow", 
    Action: "sqs:SendMessage", 
    Principal: map[string]string{"Service": "sns.amazonaws.com"}, 
    Resource: aws.String(queueArn), 
    Condition: PolicyCondition{"ArnEquals": map[string]string{"aws:SourceArn": 
  topicArn}}, 
   }}, 
  } 
  policyBytes, err := json.Marshal(policyDoc) 
 if err != nil {
   log.Printf("Couldn't create policy document. Here's why: %v\n", err) 
  return err 
  } 
  _, err = actor.SqsClient.SetQueueAttributes(ctx, &sqs.SetQueueAttributesInput{ 
   Attributes: map[string]string{ 
    string(types.QueueAttributeNamePolicy): string(policyBytes), 
   }, 
  QueueUrl: aws.String(queueUrl),
  }) 
  if err != nil {
```

```
 log.Printf("Couldn't set send message policy on queue %v. Here's why: %v\n", 
  queueUrl, err) 
  } 
  return err
}
// PolicyDocument defines a policy document as a Go struct that can be serialized
// to JSON.
type PolicyDocument struct { 
 Version string 
 Statement []PolicyStatement
}
// PolicyStatement defines a statement in a policy document.
type PolicyStatement struct { 
  Effect string 
  Action string 
 Principal map[string]string `json:", omitempty"`
 Resource *string `json:", omitempty"`
 Condition PolicyCondition `json:", omitempty"`
}
// PolicyCondition defines a condition in a policy.
type PolicyCondition map[string]map[string]string
```
• Para obter detalhes da API, consulte [SetQueueAttributes](https://pkg.go.dev/github.com/aws/aws-sdk-go-v2/service/sqs#Client.SetQueueAttributes)a Referência AWS SDK para Go da API.

**JavaScript** 

SDK para JavaScript (v3)

#### **a** Note

Tem mais sobre GitHub. Encontre o exemplo completo e saiba como configurar e executar no [Repositório de exemplos de código da AWS.](https://github.com/awsdocs/aws-doc-sdk-examples/tree/main/javascriptv3/example_code/sqs#code-examples)

import { SetQueueAttributesCommand, SQSClient } from "@aws-sdk/client-sqs";

```
const client = new SQSClient(\{\});
const SQS_QUEUE_URL = "queue-url";
export const main = async (queueUrl = SQS_QUEUE_URL) => {
   const command = new SetQueueAttributesCommand({ 
     QueueUrl: queueUrl, 
     Attributes: { 
       DelaySeconds: "1", 
     }, 
   }); 
   const response = await client.send(command); 
   console.log(response); 
   return response;
};
```
Configurar uma fila do Amazon SQS para usar sondagem longa.

```
import { SetQueueAttributesCommand, SQSClient } from "@aws-sdk/client-sqs";
const client = new SQSClient(\{\});
const SQS_QUEUE_URL = "queue_url";
export const main = async (queueUrl = SQS_QUEUE_URL) => {
   const command = new SetQueueAttributesCommand({ 
     Attributes: { 
       ReceiveMessageWaitTimeSeconds: "20", 
     }, 
     QueueUrl: queueUrl, 
   }); 
   const response = await client.send(command); 
   console.log(response); 
   return response;
};
```
Configurar uma dead-letter queue.

```
import { SetQueueAttributesCommand, SQSClient } from "@aws-sdk/client-sqs";
```

```
const client = new SQSClient({});
const SQS_QUEUE_URL = "queue_url";
const DEAD_LETTER_QUEUE_ARN = "dead_letter_queue_arn";
export const main = async ( 
  queueUrl = SOS OUEUE URL,
   deadLetterQueueArn = DEAD_LETTER_QUEUE_ARN,
) => {
   const command = new SetQueueAttributesCommand({ 
     Attributes: { 
       RedrivePolicy: JSON.stringify({ 
         // Amazon SQS supports dead-letter queues (DLQ), which other 
         // queues (source queues) can target for messages that can't 
         // be processed (consumed) successfully. 
         // https://docs.aws.amazon.com/AWSSimpleQueueService/latest/
SQSDeveloperGuide/sqs-dead-letter-queues.html 
         deadLetterTargetArn: deadLetterQueueArn, 
         maxReceiveCount: "10", 
       }), 
     }, 
     QueueUrl: queueUrl, 
  }); 
   const response = await client.send(command); 
   console.log(response); 
   return response;
};
```
• Para obter detalhes da API, consulte [SetQueueAttributes](https://docs.aws.amazon.com/AWSJavaScriptSDK/v3/latest/client/sqs/command/SetQueueAttributesCommand)a Referência AWS SDK for JavaScript da API.

# **PowerShell**

Ferramentas para PowerShell

Exemplo 1: esse exemplo mostra como definir uma política para assinar um tópico do SNS com uma fila. Quando uma mensagem é publicada no tópico, ela é enviada à fila assinada.

# create the queue and topic to be associated \$qurl = New-SQSQueue -QueueName "myQueue" \$topicarn = New-SNSTopic -Name "myTopic"

```
# get the queue ARN to inject into the policy; it will be returned
# in the output's QueueARN member but we need to put it into a variable
# so text expansion in the policy string takes effect
$qarn = (Get-SQSQueueAttribute -QueueUrl $qurl -AttributeName 
  "QueueArn").QueueARN
# construct the policy and inject arns
$policy = <math>@"</math>{ 
   "Version": "2008-10-17", 
   "Id": "$qarn/SQSPOLICY", 
   "Statement": [ 
       { 
       "Sid": "1", 
       "Effect": "Allow", 
       "Principal": "*", 
       "Action": "SQS:SendMessage", 
       "Resource": "$qarn", 
       "Condition": { 
          "ArnEquals": { 
           "aws:SourceArn": "$topicarn" 
 } 
       } 
     } 
  \mathbf{I}}
"@
# set the policy
Set-SQSQueueAttribute -QueueUrl $qurl -Attribute @{ Policy=$policy }
```
Exemplo 2: esse exemplo define os atributos especificados da fila especificada.

Set-SQSQueueAttribute -Attribute @{"DelaySeconds" = "10"; "MaximumMessageSize" = "131072"} -QueueUrl https://sqs.us-east-1.amazonaws.com/80398EXAMPLE/MyQueue

• Para obter detalhes da API, consulte [SetQueueAttributes](https://docs.aws.amazon.com/powershell/latest/reference)em Referência de AWS Tools for PowerShell cmdlet.

# Cenários para o Amazon SQS usando AWS SDKs

Os exemplos de código a seguir mostram como implementar cenários comuns no Amazon SQS com. AWS SDKs Esses casos mostram como realizar tarefas específicas chamando várias funções dentro do Amazon SQS ou combinadas com outros Serviços da AWS. Cada cenário inclui um link para o código-fonte completo, onde podem ser encontradas instruções sobre como configurar e executar o código.

Os cenários têm como alvo um nível intermediário de experiência para ajudar você a compreender ações de serviço em contexto.

Exemplos

- [Criar um aplicativo web que envie e recupere mensagens usando o Amazon SQS](#page-12247-0)
- [Criar uma aplicação de mensageiro com o Step Functions](#page-12248-0)
- [Criar uma aplicação de exploração do Amazon Textract](#page-12249-0)
- [Crie e publique em um tópico FIFO do Amazon SNS usando um SDK AWS](#page-12250-0)
- [Detecte pessoas e objetos em um vídeo com o Amazon Rekognition usando um SDK AWS](#page-12263-0)
- [Receba e processe notificações de eventos do Amazon S3 usando um SDK AWS](#page-12263-1)
- [Publique mensagens do Amazon SNS nas filas do Amazon SQS usando um SDK AWS](#page-12267-0)
- [Envie e receba lotes de mensagens com o Amazon SQS usando um SDK AWS](#page-12364-0)
- [Use o AWS Message Processing Framework para.NET para publicar e receber mensagens do](#page-12370-0) [Amazon SQS](#page-12370-0)

<span id="page-12247-0"></span>Criar um aplicativo web que envie e recupere mensagens usando o Amazon SQS

Os exemplos de código a seguir mostram como criar uma aplicação de mensagens usando o Amazon SQS.

Java

SDK para Java 2.x

Mostra como usar a API do Amazon SQS para desenvolver uma API REST que envia e recupera mensagens.

Para obter o código-fonte completo e instruções sobre como configurar e executar, veja o exemplo completo em [GitHub.](https://github.com/awsdocs/aws-doc-sdk-examples/tree/main/javav2/usecases/creating_message_application)

Serviços utilizados neste exemplo

- Amazon Comprehend
- Amazon SQS

#### Kotlin

SDK para Kotlin

Mostra como usar a API do Amazon SQS para desenvolver uma API REST que envia e recupera mensagens.

Para obter o código-fonte completo e instruções sobre como configurar e executar, veja o exemplo completo em [GitHub.](https://github.com/awsdocs/aws-doc-sdk-examples/tree/main/kotlin/usecases/creating_message_application)

Serviços utilizados neste exemplo

- Amazon Comprehend
- Amazon SQS

<span id="page-12248-0"></span>Criar uma aplicação de mensageiro com o Step Functions

O exemplo de código a seguir mostra como criar um aplicativo de AWS Step Functions mensagens que recupera registros de mensagens de uma tabela de banco de dados.

#### Python

SDK para Python (Boto3)

Mostra como usar o AWS SDK for Python (Boto3) with AWS Step Functions para criar um aplicativo de mensagens que recupera registros de mensagens de uma tabela do Amazon DynamoDB e os envia com o Amazon Simple Queue Service (Amazon SQS). A máquina de estado se integra a uma AWS Lambda função para verificar o banco de dados em busca de mensagens não enviadas.

- Crie uma máquina de estado que recupere e atualize registros de mensagens de uma tabela do Amazon DynamoDB.
- Atualize a definição de máquina de estado para enviar mensagens ao Amazon Simple Queue Service (Amazon SQS).
- Inicie e interrompa execuções da máquina de estado.
- Conecte-se ao Lambda, ao DynamoDB e ao Amazon SQS por meio de uma máquina de estado usando integrações de serviço.

Para obter o código-fonte completo e instruções sobre como configurar e executar, veja o exemplo completo em [GitHub.](https://github.com/awsdocs/aws-doc-sdk-examples/tree/main/python/cross_service/stepfunctions_messenger)

Serviços usados neste exemplo

- DynamoDB
- Lambda
- Amazon SQS
- Step Functions

# <span id="page-12249-0"></span>Criar uma aplicação de exploração do Amazon Textract

Os exemplos de código a seguir mostram como explorar a saída do Amazon Textract por meio de uma aplicação interativa.

**JavaScript** 

SDK para JavaScript (v3)

Mostra como usar o AWS SDK for JavaScript para criar um aplicativo React que usa o Amazon Textract para extrair dados de uma imagem de documento e exibi-los em uma página da web interativa. Este exemplo é executado em um navegador da Web e requer uma identidade autenticada do Amazon Cognito como credenciais. Ele usa o Amazon Simple Storage Service (Amazon S3) para armazenamento e, para notificações, pesquisa uma fila do Amazon Simple Queue Service (Amazon SQS) que está inscrita em um tópico do Amazon Simple Notification Service (Amazon SNS).

Para obter o código-fonte completo e instruções sobre como configurar e executar, veja o exemplo completo em [GitHub.](https://github.com/awsdocs/aws-doc-sdk-examples/tree/main/javascriptv3/example_code/cross-services/textract-react)

Serviços utilizados neste exemplo

- Identidade do Amazon Cognito
- Amazon S3
- Amazon SNS
- Amazon SQS
- Amazon Textract

# Python

SDK para Python (Boto3)

Mostra como usar o AWS SDK for Python (Boto3) com o Amazon Textract para detectar elementos de texto, formulário e tabela em uma imagem de documento. A imagem de entrada e a saída do Amazon Textract são mostradas em um aplicativo Tkinter que permite explorar os elementos detectados.

- Envie uma imagem de documento para o Amazon Textract e explore a saída dos elementos detectados.
- Envie imagens diretamente para o Amazon Textract ou por meio de um bucket do Amazon Simple Storage Service (Amazon S3).
- Use o modo assíncrono APIs para iniciar um trabalho que publica uma notificação em um tópico do Amazon Simple Notification Service (Amazon SNS) quando o trabalho for concluído.
- Faça uma pesquisa em uma fila do Amazon Simple Queue Service (Amazon SQS) para obter uma mensagem de conclusão do trabalho e exiba os resultados.

Para obter o código-fonte completo e instruções sobre como configurar e executar, veja o exemplo completo em [GitHub.](https://github.com/awsdocs/aws-doc-sdk-examples/tree/main/python/cross_service/textract_explorer)

Serviços utilizados neste exemplo

- Amazon S3
- Amazon SNS
- Amazon SQS
- Amazon Textract

<span id="page-12250-0"></span>Crie e publique em um tópico FIFO do Amazon SNS usando um SDK AWS

Os exemplos de código a seguir mostram como criar e publicar em um tópico FIFO do Amazon SNS.

#### Java

SDK para Java 2.x

### **a** Note

Tem mais sobre GitHub. Encontre o exemplo completo e saiba como configurar e executar no [Repositório de exemplos de código da AWS.](https://github.com/awsdocs/aws-doc-sdk-examples/tree/main/javav2/example_code/sns#code-examples)

#### Esse exemplo

- cria um tópico FIFO do Amazon SNS, duas filas FIFO do Amazon SQS e uma fila padrão.
- inscreve as filas no tópico e publica a mensagem no tópico.

O [teste](https://github.com/awsdocs/aws-doc-sdk-examples/tree/main/javav2/example_code/sns/src/test/java/com/example/sns/PriceUpdateExampleTest.java) verifica o recebimento da mensagem em cada fila. O [exemplo completo](https://github.com/awsdocs/aws-doc-sdk-examples/tree/main/javav2/example_code/sns/src/main/java/com/example/sns/PriceUpdateExample.java) também mostra a adição de políticas de acesso e exclui os recursos no final.

```
public class PriceUpdateExample { 
     public final static SnsClient snsClient = SnsClient.create(); 
     public final static SqsClient sqsClient = SqsClient.create(); 
     public static void main(String[] args) { 
         final String usage = "\n" + 
                 "Usage: " + 
                      " <topicName> <wholesaleQueueFifoName> <retailQueueFifoName> 
  <analyticsQueueName>\n\n" + 
                 "Where:\n" + 
                    fifoTopicName - The name of the FIFO topic that you want to
  create. \n\n" + 
                    wholesaleQueueARN - The name of a SQS FIFO queue that will be
  created for the wholesale consumer. \n\n" 
 + 
                 " retailQueueARN - The name of a SQS FIFO queue that will 
  created for the retail consumer. \n\n" + 
                 " analyticsQueueARN - The name of a SQS standard queue that 
will be created for the analytics consumer. \n\lambdan';
        if (args.length != 4) {
             System.out.println(usage); 
             System.exit(1); 
         }
```

```
 final String fifoTopicName = args[0]; 
        final String wholeSaleQueueName = args[1]; 
        final String retailQueueName = args[2]; 
        final String analyticsQueueName = args[3]; 
        // For convenience, the QueueData class holds metadata about a queue: 
 ARN, URL, 
        // name and type. 
        List<QueueData> queues = List.of( 
                 new QueueData(wholeSaleQueueName, QueueType.FIFO), 
                 new QueueData(retailQueueName, QueueType.FIFO), 
                 new QueueData(analyticsQueueName, QueueType.Standard)); 
        // Create queues. 
        createQueues(queues); 
        // Create a topic. 
        String topicARN = createFIFOTopic(fifoTopicName); 
        // Subscribe each queue to the topic. 
        subscribeQueues(queues, topicARN); 
        // Allow the newly created topic to send messages to the queues. 
        addAccessPolicyToQueuesFINAL(queues, topicARN); 
        // Publish a sample price update message with payload. 
        publishPriceUpdate(topicARN, "{\"product\": 214, \"price\": 79.99}", 
 "Consumables"); 
        // Clean up resources. 
        deleteSubscriptions(queues); 
        deleteQueues(queues); 
        deleteTopic(topicARN); 
    } 
    public static String createFIFOTopic(String topicName) { 
        try { 
            // Create a FIFO topic by using the SNS service client. 
            Map<String, String> topicAttributes = Map.of( 
                     "FifoTopic", "true", 
                     "ContentBasedDeduplication", "false"); 
            CreateTopicRequest topicRequest = CreateTopicRequest.builder() 
                     .name(topicName)
```

```
 .attributes(topicAttributes) 
                    .build();
            CreateTopicResponse response = snsClient.createTopic(topicRequest); 
            String topicArn = response.topicArn(); 
            System.out.println("The topic ARN is" + topicArn); 
            return topicArn; 
        } catch (SnsException e) { 
            System.err.println(e.awsErrorDetails().errorMessage()); 
            System.exit(1); 
        } 
        return ""; 
    } 
    public static void subscribeQueues(List<QueueData> queues, String topicARN) { 
        queues.forEach(queue -> { 
            SubscribeRequest subscribeRequest = SubscribeRequest.builder() 
                     .topicArn(topicARN) 
                     .endpoint(queue.queueARN) 
                     .protocol("sqs") 
                    .build();
            // Subscribe to the endpoint by using the SNS service client. 
            // Only Amazon SQS queues can receive notifications from an Amazon 
 SNS FIFO 
            // topic. 
            SubscribeResponse subscribeResponse = 
 snsClient.subscribe(subscribeRequest); 
            System.out.println("The queue [" + queue.queueARN + "] subscribed to 
the topic \lceil" + topicARN + "]");
            queue.subscriptionARN = subscribeResponse.subscriptionArn(); 
        }); 
    } 
    public static void publishPriceUpdate(String topicArn, String payload, String 
 groupId) { 
        try { 
            // Create and publish a message that updates the wholesale price. 
            String subject = "Price Update"; 
           String dedupId = UUID.randomUUID().toString();
            String attributeName = "business";
```

```
 String attributeValue = "wholesale"; 
         MessageAttributeValue msgAttValue = MessageAttributeValue.builder() 
                  .dataType("String") 
                  .stringValue(attributeValue) 
                 .build();
         Map<String, MessageAttributeValue> attributes = new HashMap<>(); 
         attributes.put(attributeName, msgAttValue); 
         PublishRequest pubRequest = PublishRequest.builder() 
                  .topicArn(topicArn) 
                  .subject(subject) 
                  .message(payload) 
                  .messageGroupId(groupId) 
                  .messageDeduplicationId(dedupId) 
                  .messageAttributes(attributes) 
                  .build(); 
         final PublishResponse response = snsClient.publish(pubRequest); 
         System.out.println(response.messageId()); 
        System.out.println(response.sequenceNumber());
         System.out.println("Message was published to " + topicArn); 
     } catch (SnsException e) { 
         System.err.println(e.awsErrorDetails().errorMessage()); 
         System.exit(1); 
     } 
 }
```
- Para obter detalhes da API, consulte os tópicos a seguir na Referência da API AWS SDK for Java 2.x .
	- [CreateTopic](https://docs.aws.amazon.com/goto/SdkForJavaV2/sns-2010-03-31/CreateTopic)
	- [Publicar](https://docs.aws.amazon.com/goto/SdkForJavaV2/sns-2010-03-31/Publish)
	- [Assinar](https://docs.aws.amazon.com/goto/SdkForJavaV2/sns-2010-03-31/Subscribe)

#### Python

SDK para Python (Boto3)

### **a** Note

Tem mais sobre GitHub. Encontre o exemplo completo e saiba como configurar e executar no [Repositório de exemplos de código da AWS.](https://github.com/awsdocs/aws-doc-sdk-examples/tree/main/python/example_code/sns#code-examples)

Crie um tópico FIFO do Amazon SNS, inscreva filas padrão e FIFO do Amazon SQS no tópico e publique uma mensagem no tópico.

```
def usage_demo(): 
     """Shows how to subscribe queues to a FIFO topic.""" 
     print("-" * 88) 
     print("Welcome to the `Subscribe queues to a FIFO topic` demo!") 
     print("-" * 88) 
     sns = boto3.resource("sns") 
     sqs = boto3.resource("sqs") 
     fifo_topic_wrapper = FifoTopicWrapper(sns) 
     sns_wrapper = SnsWrapper(sns) 
     prefix = "sqs-subscribe-demo-" 
    queues = set() subscriptions = set() 
     wholesale_queue = sqs.create_queue( 
         QueueName=prefix + "wholesale.fifo", 
         Attributes={ 
              "MaximumMessageSize": str(4096), 
              "ReceiveMessageWaitTimeSeconds": str(10), 
              "VisibilityTimeout": str(300), 
              "FifoQueue": str(True), 
              "ContentBasedDeduplication": str(True), 
         }, 
     ) 
     queues.add(wholesale_queue) 
     print(f"Created FIFO queue with URL: {wholesale_queue.url}.") 
     retail_queue = sqs.create_queue(
```

```
 QueueName=prefix + "retail.fifo", 
         Attributes={ 
             "MaximumMessageSize": str(4096), 
             "ReceiveMessageWaitTimeSeconds": str(10), 
             "VisibilityTimeout": str(300), 
             "FifoQueue": str(True), 
             "ContentBasedDeduplication": str(True), 
         }, 
\bigcup queues.add(retail_queue) 
     print(f"Created FIFO queue with URL: {retail_queue.url}.") 
     analytics_queue = sqs.create_queue(QueueName=prefix + "analytics", 
 Attributes={}) 
     queues.add(analytics_queue) 
     print(f"Created standard queue with URL: {analytics_queue.url}.") 
     topic = fifo_topic_wrapper.create_fifo_topic("price-updates-topic.fifo") 
     print(f"Created FIFO topic: {topic.attributes['TopicArn']}.") 
     for q in queues: 
         fifo_topic_wrapper.add_access_policy(q, topic.attributes["TopicArn"]) 
     print(f"Added access policies for topic: {topic.attributes['TopicArn']}.") 
     for q in queues: 
         sub = fifo_topic_wrapper.subscribe_queue_to_topic( 
             topic, q.attributes["QueueArn"] 
\overline{\phantom{a}} subscriptions.add(sub) 
     print(f"Subscribed queues to topic: {topic.attributes['TopicArn']}.") 
     input("Press Enter to publish a message to the topic.") 
     message_id = fifo_topic_wrapper.publish_price_update( 
         topic, '{"product": 214, "price": 79.99}', "Consumables" 
     ) 
     print(f"Published price update with message ID: {message_id}.") 
     # Clean up the subscriptions, queues, and topic. 
     input("Press Enter to clean up resources.") 
     for s in subscriptions:
```

```
 sns_wrapper.delete_subscription(s) 
     sns_wrapper.delete_topic(topic) 
     for q in queues: 
         fifo_topic_wrapper.delete_queue(q) 
     print(f"Deleted subscriptions, queues, and topic.") 
     print("Thanks for watching!") 
     print("-" * 88)
class FifoTopicWrapper: 
     """Encapsulates Amazon SNS FIFO topic and subscription functions.""" 
     def __init__(self, sns_resource): 
 """ 
         :param sns_resource: A Boto3 Amazon SNS resource. 
 """ 
         self.sns_resource = sns_resource 
     def create_fifo_topic(self, topic_name): 
 """ 
         Create a FIFO topic. 
         Topic names must be made up of only uppercase and lowercase ASCII 
  letters, 
         numbers, underscores, and hyphens, and must be between 1 and 256 
  characters long. 
         For a FIFO topic, the name must end with the .fifo suffix. 
         :param topic_name: The name for the topic. 
         :return: The new topic. 
        ^{\mathrm{m}} ""
         try: 
             topic = self.sns_resource.create_topic( 
                 Name=topic_name, 
                 Attributes={ 
                      "FifoTopic": str(True), 
                      "ContentBasedDeduplication": str(False), 
                 }, 
) logger.info("Created FIFO topic with name=%s.", topic_name)
```

```
 return topic 
       except ClientError as error: 
           logger.exception("Couldn't create topic with name=%s!", topic_name) 
           raise error 
    @staticmethod 
    def add_access_policy(queue, topic_arn): 
        """ 
       Add the necessary access policy to a queue, so 
       it can receive messages from a topic. 
        :param queue: The queue resource. 
        :param topic_arn: The ARN of the topic. 
        :return: None. 
      "" "" ""
       try: 
           queue.set_attributes( 
               Attributes={ 
                  "Policy": json.dumps( 
 { 
                         "Version": "2012-10-17", 
                         "Statement": [ 
\{ "Sid": "test-sid", 
                                 "Effect": "Allow", 
                                 "Principal": {"AWS": "*"}, 
                                 "Action": "SQS:SendMessage", 
                                 "Resource": queue.attributes["QueueArn"], 
                                 "Condition": { 
                                    "ArnLike": {"aws:SourceArn": topic_arn} 
 }, 
 } 
\sim 1, \sim 1, \sim 1, \sim } 
) } 
) logger.info("Added trust policy to the queue.") 
        except ClientError as error: 
           logger.exception("Couldn't add trust policy to the queue!") 
           raise error
```

```
 @staticmethod 
    def subscribe_queue_to_topic(topic, queue_arn): 
 """ 
         Subscribe a queue to a topic. 
         :param topic: The topic resource. 
         :param queue_arn: The ARN of the queue. 
         :return: The subscription resource. 
         """ 
         try: 
             subscription = topic.subscribe( 
                 Protocol="sqs", 
                 Endpoint=queue_arn, 
) logger.info("The queue is subscribed to the topic.") 
             return subscription 
         except ClientError as error: 
             logger.exception("Couldn't subscribe queue to topic!") 
             raise error 
    @staticmethod 
    def publish_price_update(topic, payload, group_id): 
 """ 
         Compose and publish a message that updates the wholesale price. 
         :param topic: The topic to publish to. 
         :param payload: The message to publish. 
         :param group_id: The group ID for the message. 
         :return: The ID of the message. 
         """ 
         try: 
             att_dict = {"business": {"DataType": "String", "StringValue": 
 "wholesale"}} 
            dedup id = uuid.uuid4() response = topic.publish( 
                 Subject="Price Update", 
                 Message=payload, 
                 MessageAttributes=att_dict, 
                 MessageGroupId=group_id, 
                 MessageDeduplicationId=str(dedup_id), 
) message_id = response["MessageId"] 
             logger.info("Published message to topic %s.", topic.arn)
```

```
 except ClientError as error: 
         logger.exception("Couldn't publish message to topic %s.", topic.arn) 
         raise error 
     return message_id 
 @staticmethod 
 def delete_queue(queue): 
    ^{\mathrm{m}} ""
     Removes an SQS queue. When run against an AWS account, it can take up to 
     60 seconds before the queue is actually deleted. 
     :param queue: The queue to delete. 
     :return: None 
    "'' try: 
         queue.delete() 
         logger.info("Deleted queue with URL=%s.", queue.url) 
     except ClientError as error: 
         logger.exception("Couldn't delete queue with URL=%s!", queue.url) 
         raise error
```
- Para obter detalhes da API, consulte os tópicos a seguir na Referência da API AWS SDK para Python (Boto3).
	- [CreateTopic](https://docs.aws.amazon.com/goto/boto3/sns-2010-03-31/CreateTopic)
	- [Publicar](https://docs.aws.amazon.com/goto/boto3/sns-2010-03-31/Publish)
	- [Assinar](https://docs.aws.amazon.com/goto/boto3/sns-2010-03-31/Subscribe)

#### SAP ABAP

SDK para SAP ABAP

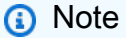

Tem mais sobre GitHub. Encontre o exemplo completo e saiba como configurar e executar no [Repositório de exemplos de código da AWS.](https://github.com/awsdocs/aws-doc-sdk-examples/tree/main/sap-abap/services/sns#code-examples)

Crie um tópico FIFO, inscreva uma fila FIFO do Amazon SQS no tópico e publique uma mensagem em um tópico do Amazon SNS.

```
 " Creates a FIFO topic. " 
    DATA lt tpc attributes TYPE /aws1/
cl snstopicattrsmap w=>tt topicattributesmap.
     DATA ls_tpc_attributes TYPE /aws1/
cl_snstopicattrsmap_w=>ts_topicattributesmap_maprow. 
     ls_tpc_attributes-key = 'FifoTopic'. 
     ls_tpc_attributes-value = NEW /aws1/cl_snstopicattrsmap_w( iv_value = 
  'true' ). 
     INSERT ls_tpc_attributes INTO TABLE lt_tpc_attributes. 
     TRY. 
         DATA(lo_create_result) = lo_sns->createtopic( 
                iv_name = iv_topic_name 
                it_attributes = lt_tpc_attributes 
         ). 
         DATA(lv_topic_arn) = lo_create_result->get_topicarn( ). 
        ov\_topic\_arn = 1v\_topic\_arn.
 ov_topic_arn is returned for testing purposes. " 
         MESSAGE 'FIFO topic created' TYPE 'I'. 
       CATCH /aws1/cx_snstopiclimitexcdex. 
         MESSAGE 'Unable to create more topics. You have reached the maximum 
  number of topics allowed.' TYPE 'E'. 
     ENDTRY. 
     " Subscribes an endpoint to an Amazon Simple Notification Service (Amazon 
 SNS) topic. " 
     " Only Amazon Simple Queue Service (Amazon SQS) FIFO queues can be subscribed 
 to an SNS FIFO topic. " 
     TRY. 
         DATA(lo_subscribe_result) = lo_sns->subscribe( 
                iv_topicarn = lv_topic_arn 
                iv_protocol = 'sqs' 
                iv_endpoint = iv_queue_arn 
            ). 
        DATA(1v_{subscript} - a<b>r</b>) = 1o_{subscript} - a<b>r</b>ov subscription arn = 1v subscription arn.
 ov_subscription_arn is returned for testing purposes. " 
         MESSAGE 'SQS queue was subscribed to SNS topic.' TYPE 'I'. 
       CATCH /aws1/cx_snsnotfoundexception.
```
 MESSAGE 'Topic does not exist.' TYPE 'E'. CATCH /aws1/cx\_snssubscriptionlmte00. MESSAGE 'Unable to create subscriptions. You have reached the maximum number of subscriptions allowed.' TYPE 'E'. ENDTRY. " Publish message to SNS topic. " TRY. DATA lt msg attributes TYPE /aws1/ cl\_snsmessageattrvalue=>tt\_messageattributemap. DATA ls\_msg\_attributes TYPE /aws1/ cl\_snsmessageattrvalue=>ts\_messageattributemap\_maprow. ls\_msg\_attributes-key = 'Importance'. ls\_msg\_attributes-value = NEW /aws1/cl\_snsmessageattrvalue( iv\_datatype = 'String' iv\_stringvalue = 'High' ). INSERT ls\_msg\_attributes INTO TABLE lt\_msg\_attributes. DATA(lo\_result) = lo\_sns->publish( iv\_topicarn = lv\_topic\_arn iv\_message = 'The price of your mobile plan has been increased from \$19 to \$23' iv\_subject = 'Changes to mobile plan' iv\_messagegroupid = 'Update-2' iv\_messagededuplicationid = 'Update-2.1' it\_messageattributes = lt\_msg\_attributes ).  $ov_m$ essage\_id =  $lo_r$ result->get\_messageid(). ov message id is returned for testing purposes. " MESSAGE 'Message was published to SNS topic.' TYPE 'I'. CATCH /aws1/cx\_snsnotfoundexception. MESSAGE 'Topic does not exist.' TYPE 'E'. ENDTRY.

- Para obter detalhes da API, consulte os tópicos a seguir na Referência da API AWS SDK para SAP ABAP.
	- [CreateTopic](https://docs.aws.amazon.com/sdk-for-sap-abap/v1/api/latest/index.html)
	- [Publicar](https://docs.aws.amazon.com/sdk-for-sap-abap/v1/api/latest/index.html)
	- [Assinar](https://docs.aws.amazon.com/sdk-for-sap-abap/v1/api/latest/index.html)

<span id="page-12263-0"></span>Detecte pessoas e objetos em um vídeo com o Amazon Rekognition usando um SDK AWS

Os exemplos de código a seguir mostram como detectar pessoas e objetos em um vídeo com o Amazon Rekognition.

### Python

SDK para Python (Boto3).

Use o Amazon Rekognition para detectar faces, objetos e pessoas em vídeos iniciando trabalhos de detecção assíncrona. Este exemplo também configura o Amazon Rekognition para notificar um tópico do Amazon Simple Notification Service (Amazon SNS) quando os trabalhos são concluídos e inscreve uma fila do Amazon Simple Queue Service (Amazon SQS) no tópico. Quando a fila recebe uma mensagem sobre um trabalho, o trabalho é recuperado e os resultados são apresentados.

Este exemplo é melhor visualizado em GitHub. Para obter o código-fonte completo e instruções sobre como configurar e executar, veja o exemplo completo em [GitHub.](https://github.com/awsdocs/aws-doc-sdk-examples/tree/main/python/example_code/rekognition)

Serviços utilizados neste exemplo

- Amazon Rekognition
- Amazon SNS
- Amazon SQS

<span id="page-12263-1"></span>Receba e processe notificações de eventos do Amazon S3 usando um SDK AWS

O exemplo de código a seguir mostra como trabalhar com notificações de eventos do S3 de uma forma orientada a objetos.

#### Java

SDK para Java 2.x

#### **a**) Note

Tem mais sobre GitHub. Encontre o exemplo completo e saiba como configurar e executar no [Repositório de exemplos de código da AWS.](https://github.com/awsdocs/aws-doc-sdk-examples/tree/main/javav2/example_code/s3#code-examples)

#### Esse exemplo mostra como processar o evento de notificação do S3 usando o Amazon SQS.

```
 /** 
      * This method receives S3 event notifications by using an SqsAsyncClient. 
      * After the client receives the messages it deserializes the JSON payload 
  and logs them. It uses 
      * the S3EventNotification class (part of the S3 event notification API for 
  Java) to deserialize 
      * the JSON payload and access the messages in an object-oriented way. 
 * 
      * @param queueUrl The URL of the AWS SQS queue that receives the S3 event 
  notifications. 
      * @see <a href="https://sdk.amazonaws.com/java/api/latest/software/amazon/
awssdk/eventnotifications/s3/model/package-summary.html">S3EventNotification 
API < /a.
     * <p>
      * To use S3 event notification serialization/deserialization to objects, add 
 the following 
      * dependency to your Maven pom.xml file. 
      * <dependency> 
      * <groupId>software.amazon.awssdk</groupId> 
      * <artifactId>s3-event-notifications</artifactId> 
      * <version><LATEST></version> 
      * </dependency> 
     * <p>
      * The S3 event notification API became available with version 2.25.11 of the 
  Java SDK. 
     * <p>
      * This example shows the use of the API with AWS SQS, but it can be used to 
  process S3 event notifications 
      * in AWS SNS or AWS Lambda as well. 
     * <p>
      * Note: The S3EventNotification class does not work with messages routed 
 through AWS EventBridge. 
      */ 
     static void processS3Events(String bucketName, String queueUrl, String 
  queueArn) { 
         try { 
             // Configure the bucket to send Object Created and Object Tagging 
  notifications to an existing SQS queue. 
             s3Client.putBucketNotificationConfiguration(b -> b 
                      .notificationConfiguration(ncb -> ncb 
                              .queueConfigurations(qcb -> qcb
```

```
 .events(Event.S3_OBJECT_CREATED, 
 Event.S3_OBJECT_TAGGING) 
                                      .queueArn(queueArn))) 
                              .bucket(bucketName) 
           ), join();
            triggerS3EventNotifications(bucketName); 
            // Wait for event notifications to propagate. 
            Thread.sleep(Duration.ofSeconds(5).toMillis()); 
            boolean didReceiveMessages = true; 
            while (didReceiveMessages) { 
                 // Display the number of messages that are available in the 
 queue. 
                 sqsClient.getQueueAttributes(b -> b 
                                  .queueUrl(queueUrl) 
 .attributeNames(QueueAttributeName.APPROXIMATE_NUMBER_OF_MESSAGES) 
                         ).thenAccept(attributeResponse -> 
                                  logger.info("Approximate number of messages in 
 the queue: {}", 
 attributeResponse.attributes().get(QueueAttributeName.APPROXIMATE_NUMBER_OF_MESSAGES))) 
                        .join(); // Receive the messages. 
                 ReceiveMessageResponse response = sqsClient.receiveMessage(b -> b 
                         .queueUrl(queueUrl) 
                 ).get(); 
                 logger.info("Count of received messages: {}", 
 response.messages().size()); 
                 didReceiveMessages = !response.messages().isEmpty(); 
                // Create a collection to hold the received message for deletion 
                 // after we log the messages. 
                 HashSet<DeleteMessageBatchRequestEntry> messagesToDelete = new 
HashSet <> ();
                // Process each message. 
                 response.messages().forEach(message -> { 
                     logger.info("Message id: {}", message.messageId()); 
                     // Deserialize JSON message body to a S3EventNotification 
 object 
                     // to access messages in an object-oriented way.
```

```
 S3EventNotification event = 
S3EventNotification.fromJson(message.body());
                     // Log the S3 event notification record details. 
                     if (event.getRecords() != null) { 
                          event.getRecords().forEach(record -> { 
                              String eventName = record.getEventName(); 
                              String key = record.getS3().getObject().getKey(); 
                              logger.info(record.toString()); 
                              logger.info("Event name is {} and key is {}", 
 eventName, key); 
                         }); 
1 1 1 1 1 1 1
                     // Add logged messages to collection for batch deletion. 
                     messagesToDelete.add(DeleteMessageBatchRequestEntry.builder() 
                              .id(message.messageId()) 
                              .receiptHandle(message.receiptHandle()) 
                             .build();
                 }); 
                 // Delete messages. 
                 if (!messagesToDelete.isEmpty()) { 
 sqsClient.deleteMessageBatch(DeleteMessageBatchRequest.builder() 
                              .queueUrl(queueUrl) 
                              .entries(messagesToDelete) 
                              .build() 
                     ).join(); 
 } 
             } // End of while block. 
         } catch (InterruptedException | ExecutionException e) { 
             throw new RuntimeException(e); 
         } 
     }
```
- Para obter detalhes da API, consulte os tópicos a seguir na Referência da API AWS SDK for Java 2.x .
	- [DeleteMessageBatch](https://docs.aws.amazon.com/goto/SdkForJavaV2/sqs-2012-11-05/DeleteMessageBatch)
	- [GetQueueAttributes](https://docs.aws.amazon.com/goto/SdkForJavaV2/sqs-2012-11-05/GetQueueAttributes)
	- [PutBucketNotificationConfiguration](https://docs.aws.amazon.com/goto/SdkForJavaV2/s3-2006-03-01/PutBucketNotificationConfiguration)
	- [ReceiveMessage](https://docs.aws.amazon.com/goto/SdkForJavaV2/sqs-2012-11-05/ReceiveMessage)

# <span id="page-12267-0"></span>Publique mensagens do Amazon SNS nas filas do Amazon SQS usando um SDK AWS

Os exemplos de código a seguir mostram como:

- Crie um tópico (FIFO ou não FIFO).
- Assinar várias filas no tópico com a opção de aplicar um filtro.
- Publicar mensagens no tópico.
- Pesquisar as filas para ver as mensagens recebidas.

## .NET

## AWS SDK for .NET

# **a** Note

Tem mais sobre GitHub. Encontre o exemplo completo e saiba como configurar e executar no [Repositório de exemplos de código da AWS.](https://github.com/awsdocs/aws-doc-sdk-examples/tree/main/dotnetv3/cross-service/TopicsAndQueues#code-examples)

Execute um cenário interativo em um prompt de comando.

```
/// <summary>
/// Console application to run a feature scenario for topics and queues.
/// </summary>
public static class TopicsAndQueues
{ 
     private static bool _useFifoTopic = false; 
     private static bool _useContentBasedDeduplication = false; 
     private static string _topicName = null!; 
     private static string _topicArn = null!; 
     private static readonly int _queueCount = 2; 
     private static readonly string[] _queueUrls = new string[_queueCount]; 
     private static readonly string[] _subscriptionArns = new string[_queueCount]; 
     private static readonly string[] _tones = { "cheerful", "funny", "serious", 
  "sincere" }; 
     public static SNSWrapper SnsWrapper { get; set; } = null!; 
     public static SQSWrapper SqsWrapper { get; set; } = null!; 
     public static bool UseConsole { get; set; } = true;
```

```
 static async Task Main(string[] args) 
     { 
         // Set up dependency injection for Amazon EventBridge. 
         using var host = Host.CreateDefaultBuilder(args) 
              .ConfigureLogging(logging => 
                  logging.AddFilter("System", LogLevel.Debug) 
                      .AddFilter<DebugLoggerProvider>("Microsoft", 
 LogLevel.Information) 
                      .AddFilter<ConsoleLoggerProvider>("Microsoft", 
 LogLevel.Trace)) 
             .ConfigureServices((_, services) => 
                  services.AddAWSService<IAmazonSQS>() 
                      .AddAWSService<IAmazonSimpleNotificationService>() 
                      .AddTransient<SNSWrapper>() 
                      .AddTransient<SQSWrapper>() 
) .Build(); 
         ServicesSetup(host); 
         PrintDescription(); 
         await RunScenario(); 
     } 
    /// <summary> 
     /// Populate the services for use within the console application. 
     /// </summary> 
    /// <param name="host">The services host.</param> 
     private static void ServicesSetup(IHost host) 
    \{ SnsWrapper = host.Services.GetRequiredService<SNSWrapper>(); 
         SqsWrapper = host.Services.GetRequiredService<SQSWrapper>(); 
     } 
    /// <summary> 
    /// Run the scenario for working with topics and queues. 
    /// </summary> 
    /// <returns>True if successful.</returns>
     public static async Task<bool> RunScenario() 
     { 
         try 
         { 
             await SetupTopic();
```

```
 await SetupQueues(); 
             await PublishMessages(); 
             foreach (var queueUrl in _queueUrls) 
             { 
                var messages = await PollForMessages(queueUrl);
                 if (messages.Any()) 
\overline{a} await DeleteMessages(queueUrl, messages); 
 } 
 } 
             await CleanupResources(); 
             Console.WriteLine("Messaging with topics and queues scenario is 
 complete."); 
             return true; 
         } 
         catch (Exception ex) 
        \{ Console.WriteLine(new string('-', 80)); 
             Console.WriteLine($"There was a problem running the scenario: 
 {ex.Message}"); 
             await CleanupResources(); 
             Console.WriteLine(new string('-', 80)); 
             return false; 
         } 
    } 
    /// <summary> 
    /// Print a description for the tasks in the scenario. 
    /// </summary> 
   /// <returns>Async task.</returns>
    private static void PrintDescription() 
     { 
         Console.WriteLine(new string('-', 80)); 
         Console.WriteLine($"Welcome to messaging with topics and queues."); 
         Console.WriteLine(new string('-', 80)); 
         Console.WriteLine($"In this scenario, you will create an SNS topic and 
 subscribe {_queueCount} SQS queues to the topic." + 
                            $"\r\nYou can select from several options for 
 configuring the topic and the subscriptions for the 2 queues." +
```

```
 $"\r\nYou can then post to the topic and see the 
 results in the queues.\r \n\cdot \r \n\cdot;
           Console.WriteLine(new string('-', 80)); 
      } 
      /// <summary> 
      /// Set up the SNS topic to be used with the queues. 
      /// </summary> 
     /// <returns>Async task.</returns>
      private static async Task<string> SetupTopic() 
      { 
           Console.WriteLine(new string('-', 80)); 
           Console.WriteLine($"SNS topics can be configured as FIFO (First-In-First-
Out)." + 
                                   $"\r\nFIFO topics deliver messages in order and support 
  deduplication and message filtering." + 
                                   $"\r\nYou can then post to the topic and see the 
 results in the queues.\r \n\cdot \r \n\cdot _useFifoTopic = GetYesNoResponse("Would you like to work with FIFO 
  topics?"); 
           if (_useFifoTopic) 
          \{ Console.WriteLine(new string('-', 80)); 
                _topicName = GetUserResponse("Enter a name for your SNS topic: ", 
  "example-topic"); 
                Console.WriteLine( 
                      "Because you have selected a FIFO topic, '.fifo' must be appended 
 to the topic name.\r \n\cdot \r \cdot);
                Console.WriteLine(new string('-', 80)); 
                Console.WriteLine($"Because you have chosen a FIFO topic, 
  deduplication is supported." + 
                                        $"\r\nDeduplication IDs are either set in the 
  message or automatically generated " + 
                                        $"\r\nfrom content using a hash function.\r\n" + 
                                        $"\r\nIf a message is successfully published to an 
  SNS FIFO topic, any message " + 
                                        $"\r\npublished and determined to have the same 
  deduplication ID, " + 
                                        $"\r\nwithin the five-minute deduplication 
 interval, is accepted but not delivered.\r\n
```

```
 $"\r\nFor more information about deduplication, " + 
                                $"\r\nsee https://docs.aws.amazon.com/sns/latest/
dg/fifo-message-dedup.html."); 
             _useContentBasedDeduplication = GetYesNoResponse("Use content-based 
 deduplication instead of entering a deduplication ID?"); 
             Console.WriteLine(new string('-', 80)); 
         } 
         _topicArn = await SnsWrapper.CreateTopicWithName(_topicName, 
 _useFifoTopic, _useContentBasedDeduplication); 
         Console.WriteLine($"Your new topic with the name {_topicName}" + 
                            $"\r\nand Amazon Resource Name (ARN) {_topicArn}" + 
                            $"\r\nhas been created.\r\n"); 
         Console.WriteLine(new string('-', 80)); 
         return _topicArn; 
     } 
    /// <summary> 
    /// Set up the queues. 
    /// </summary> 
   /// <returns>Async task.</returns>
    private static async Task SetupQueues() 
     { 
         Console.WriteLine(new string('-', 80)); 
         Console.WriteLine($"Now you will create {_queueCount} Amazon Simple Queue 
 Service (Amazon SQS) queues to subscribe to the topic."); 
         // Repeat this section for each queue. 
        for (int i = 0; i < _queueCount; i^{++})
         { 
             var queueName = GetUserResponse("Enter a name for an Amazon SQS 
 queue: ", $"example-queue-{i}"); 
             if (_useFifoTopic) 
\{\hspace{.1cm} \} // Only explain this once. 
                if (i == 0)\overline{a} Console.WriteLine( 
                          "Because you have selected a FIFO topic, '.fifo' must be 
  appended to the queue name."); 
 }
```

```
 var queueUrl = await SqsWrapper.CreateQueueWithName(queueName, 
 _useFifoTopic); 
                _queueUrls[i] = queueUrl;
                 Console.WriteLine($"Your new queue with the name {queueName}" + 
                                    $"\r\nand queue URL {queueUrl}" + 
                                    $"\r\nhas been created.\r\n"); 
                if (i == 0)\overline{a} Console.WriteLine( 
                         $"The queue URL is used to retrieve the queue ARN,\r\n" + 
                         $"which is used to create a subscription."); 
                     Console.WriteLine(new string('-', 80)); 
 } 
                 var queueArn = await SqsWrapper.GetQueueArnByUrl(queueUrl); 
                if (i == 0)\overline{a} Console.WriteLine( 
                         $"An AWS Identity and Access Management (IAM) policy must 
be attached to an SQS queue, enabling it to receive\lceil \ln \rceil + 1 $"messages from an SNS topic"); 
 } 
                 await SqsWrapper.SetQueuePolicyForTopic(queueArn, _topicArn, 
 queueUrl); 
                 await SetupFilters(i, queueArn, queueName); 
             } 
        } 
        Console.WriteLine(new string('-', 80)); 
    } 
    /// <summary> 
    /// Set up filters with user options for a queue. 
    /// </summary> 
    /// <param name="queueCount">The number of this queue.</param> 
    /// <param name="queueArn">The ARN of the queue.</param> 
    /// <param name="queueName">The name of the queue.</param>
```

```
/// <returns>Async Task.</returns>
     public static async Task SetupFilters(int queueCount, string queueArn, string 
  queueName) 
     { 
         if (_useFifoTopic) 
        \sqrt{ } Console.WriteLine(new string('-', 80)); 
             // Only explain this once. 
            if (queueCount == 0)
\{\hspace{.1cm} \} Console.WriteLine( 
                      "Subscriptions to a FIFO topic can have filters." + 
                      "If you add a filter to this subscription, then only the 
  filtered messages " + 
                      "will be received in the queue."); 
                  Console.WriteLine( 
                      "For information about message filtering, " + 
                      "see https://docs.aws.amazon.com/sns/latest/dg/sns-message-
filtering.html"); 
                  Console.WriteLine( 
                      "For this example, you can filter messages by a" + 
                      "TONE attribute."); 
 } 
             var useFilter = GetYesNoResponse($"Filter messages for {queueName}'s 
  subscription to the topic?"); 
             string? filterPolicy = null; 
             if (useFilter) 
\{\hspace{.1cm} \} filterPolicy = CreateFilterPolicy(); 
 } 
             var subscriptionArn = await 
  SnsWrapper.SubscribeTopicWithFilter(_topicArn, filterPolicy, 
                  queueArn); 
             _subscriptionArns[queueCount] = subscriptionArn; 
             Console.WriteLine( 
                  $"The queue {queueName} has been subscribed to the topic 
  {_topicName} " + 
                  $"with the subscription ARN {subscriptionArn}"); 
             Console.WriteLine(new string('-', 80));
```

```
 } 
     } 
     /// <summary> 
     /// Use user input to create a filter policy for a subscription. 
     /// </summary> 
     /// <returns>The serialized filter policy.</returns> 
     public static string CreateFilterPolicy() 
     { 
         Console.WriteLine(new string('-', 80)); 
         Console.WriteLine( 
             $"You can filter messages by one or more of the following" + 
             $"TONE attributes."); 
         List<string> filterSelections = new List<string>(); 
        var selectionNumber = 0;
         do 
         { 
             Console.WriteLine( 
                  $"Enter a number to add a TONE filter, or enter 0 to stop adding 
  filters."); 
            for (int i = 0; i < _tones. Length; i++)\{\hspace{.1cm} \}Console.WriteLine(\sqrt{s''t_i + 1}. { tones[i]}");
 } 
             var selection = GetUserResponse("", filterSelections.Any() ? "0" : 
  "1"); 
             int.TryParse(selection, out selectionNumber); 
             if (selectionNumber > 0 && !
filterSelections.Contains(_tones[selectionNumber - 1])) 
\{\hspace{.1cm} \} filterSelections.Add(_tones[selectionNumber - 1]); 
 } 
         } while (selectionNumber != 0); 
         var filters = new Dictionary<string, List<string>> 
        \{ { "tone", filterSelections } 
         }; 
         string filterPolicy = JsonSerializer.Serialize(filters); 
         return filterPolicy; 
     }
```

```
 /// <summary> 
    /// Publish messages using user settings. 
    /// </summary> 
   /// <returns>Async task.</returns>
    public static async Task PublishMessages() 
    { 
        Console.WriteLine("Now we can publish messages."); 
        var keepSendingMessages = true; 
       string? deduplicationId = null;
        string? toneAttribute = null;
        while (keepSendingMessages) 
         { 
             Console.WriteLine(); 
             var message = GetUserResponse("Enter a message to publish.", "This is 
 a sample message"); 
             if (_useFifoTopic) 
\{\hspace{.1cm} \} Console.WriteLine("Because you are using a FIFO topic, you must 
 set a message group ID." + 
                                    "\r\nAll messages within the same group will be 
 received in the order " + 
                                    "they were published."); 
                 Console.WriteLine(); 
                 var messageGroupId = GetUserResponse("Enter a message group ID 
 for this message:", "1"); 
                 if (!_useContentBasedDeduplication) 
\overline{a} Console.WriteLine("Because you are not using content-based 
 deduplication, " + 
                                        "you must enter a deduplication ID."); 
                     Console.WriteLine("Enter a deduplication ID for this 
 message."); 
                     deduplicationId = GetUserResponse("Enter a deduplication ID 
 for this message.", "1"); 
 } 
                 if (GetYesNoResponse("Add an attribute to this message?")) 
\overline{a}
```
```
 Console.WriteLine("Enter a number for an attribute."); 
                    for (int i = 0; i < _tones. Length; i++)\{Console.WriteLine(\{\text{``}\t{i + 1}. \{\text{tones[i]}\}\);
1 1 1 1 1 1 1
                    var selection = GetUserResponse("", "1"); 
                    int.TryParse(selection, out var selectionNumber); 
                    if (selectionNumber > 0 && selectionNumber < _tones.Length) 
\{ toneAttribute = _tones[selectionNumber - 1]; 
1 1 1 1 1 1 1
 } 
                var messageID = await SnsWrapper.PublishToTopicWithAttribute( 
                    _topicArn, message, "tone", toneAttribute, deduplicationId, 
 messageGroupId); 
                Console.WriteLine($"Message published with id {messageID}."); 
 } 
            keepSendingMessages = GetYesNoResponse("Send another message?", 
 false); 
        } 
    } 
    /// <summary> 
    /// Poll for the published messages to see the results of the user's choices. 
    /// </summary> 
   /// <returns>Async task.</returns>
    public static async Task<List<Message>> PollForMessages(string queueUrl) 
    { 
        Console.WriteLine(new string('-', 80)); 
        Console.WriteLine($"Now the SQS queue at {queueUrl} will be polled to 
 retrieve the messages." + 
                           "\r\nPress any key to continue."); 
        if (UseConsole) 
        { 
            Console.ReadLine(); 
        } 
        var moreMessages = true; 
        var messages = new List<Message>();
```

```
 while (moreMessages) 
         { 
             var newMessages = await SqsWrapper.ReceiveMessagesByUrl(queueUrl, 
 10); 
             moreMessages = newMessages.Any(); 
             if (moreMessages) 
\{\hspace{.1cm} \} messages.AddRange(newMessages); 
 } 
         } 
         Console.WriteLine($"{messages.Count} message(s) were received by the 
 queue at {queueUrl}."); 
         foreach (var message in messages) 
         { 
             Console.WriteLine("\tMessage:" + 
                                 $"\n\t{message.Body}"); 
         } 
         Console.WriteLine(new string('-', 80)); 
         return messages; 
     } 
    /// <summary> 
    /// Delete the message using handles in a batch. 
    /// </summary> 
   /// <returns>Async task.</returns>
     public static async Task DeleteMessages(string queueUrl, List<Message> 
 messages) 
     { 
         Console.WriteLine(new string('-', 80)); 
         Console.WriteLine("Now we can delete the messages in this queue in a 
 batch."); 
        await SqsWrapper.DeleteMessageBatchByUrl(queueUrl, messages);
         Console.WriteLine(new string('-', 80)); 
    } 
    /// <summary> 
    /// Clean up the resources from the scenario. 
    /// </summary> 
   /// <returns>Async task.</returns>
```

```
 private static async Task CleanupResources()
```

```
 { 
        Console.WriteLine(new string('-', 80)); 
        Console.WriteLine($"Clean up resources."); 
        try 
        { 
            foreach (var queueUrl in _queueUrls) 
\{\hspace{.1cm} \} if (!string.IsNullOrEmpty(queueUrl)) 
\overline{a} var deleteQueue = 
                        GetYesNoResponse($"Delete queue with url {queueUrl}?"); 
                    if (deleteQueue) 
\{ await SqsWrapper.DeleteQueueByUrl(queueUrl); 
1 1 1 1 1 1 1
 } 
 } 
            foreach (var subscriptionArn in _subscriptionArns) 
\{\hspace{.1cm} \} if (!string.IsNullOrEmpty(subscriptionArn)) 
\overline{a} await SnsWrapper.UnsubscribeByArn(subscriptionArn); 
 } 
            } 
            var deleteTopic = GetYesNoResponse($"Delete topic {_topicName}?"); 
            if (deleteTopic) 
\{\hspace{.1cm} \} await SnsWrapper.DeleteTopicByArn(_topicArn); 
 } 
        } 
        catch (Exception ex) 
        { 
            Console.WriteLine($"Unable to clean up resources. Here's why: 
 {ex.Message}."); 
        } 
        Console.WriteLine(new string('-', 80)); 
    } 
    /// <summary> 
   /// Helper method to get a yes or no response from the user.
```

```
 /// </summary> 
     /// <param name="question">The question string to print on the console.</
param> 
     /// <param name="defaultAnswer">Optional default answer to use.</param> 
    /// <returns>True if the user responds with a yes.</returns>
     private static bool GetYesNoResponse(string question, bool defaultAnswer = 
  true) 
     { 
         if (UseConsole) 
         { 
              Console.WriteLine(question); 
              var ynResponse = Console.ReadLine(); 
              var response = ynResponse != null && 
                              ynResponse.Equals("y", 
                                  StringComparison.InvariantCultureIgnoreCase); 
              return response; 
         } 
         // If not using the console, use the default. 
         return defaultAnswer; 
     } 
     /// <summary> 
     /// Helper method to get a string response from the user through the console. 
     /// </summary> 
     /// <param name="question">The question string to print on the console.</
param> 
     /// <param name="defaultAnswer">Optional default answer to use.</param> 
    /// <returns>True if the user responds with a yes.</returns>
     private static string GetUserResponse(string question, string defaultAnswer) 
     { 
         if (UseConsole) 
        \left\{ \right. var response = ""; 
              while (string.IsNullOrEmpty(response)) 
\{\hspace{.1cm} \} Console.WriteLine(question); 
                  response = Console.ReadLine(); 
 } 
              return response; 
         } 
         // If not using the console, use the default. 
         return defaultAnswer; 
     }
}
```
Crie uma classe que envolva operações do Amazon SQS.

```
/// <summary>
/// Wrapper for Amazon Simple Queue Service (SQS) operations.
/// </summary>
public class SQSWrapper
{ 
     private readonly IAmazonSQS _amazonSQSClient; 
     /// <summary> 
     /// Constructor for the Amazon SQS wrapper. 
     /// </summary> 
     /// <param name="amazonSQS">The injected Amazon SQS client.</param> 
     public SQSWrapper(IAmazonSQS amazonSQS) 
     { 
         _amazonSQSClient = amazonSQS; 
     } 
     /// <summary> 
     /// Create a queue with a specific name. 
     /// </summary> 
     /// <param name="queueName">The name for the queue.</param> 
     /// <param name="useFifoQueue">True to use a FIFO queue.</param> 
     /// <returns>The url for the queue.</returns> 
     public async Task<string> CreateQueueWithName(string queueName, bool 
  useFifoQueue) 
     { 
        int maxMessage = 256 * 1024;
         var queueAttributes = new Dictionary<string, string> 
         { 
\{\hspace{.1cm} \} QueueAttributeName.MaximumMessageSize, 
                  maxMessage.ToString() 
 } 
         }; 
         var createQueueRequest = new CreateQueueRequest() 
         { 
             QueueName = queueName, 
             Attributes = queueAttributes
```

```
 }; 
         if (useFifoQueue) 
         { 
             // Update the name if it is not correct for a FIFO queue. 
             if (!queueName.EndsWith(".fifo")) 
\{\hspace{.1cm} \} createQueueRequest.QueueName = queueName + ".fifo"; 
 } 
             // Add an attribute for a FIFO queue. 
             createQueueRequest.Attributes.Add( 
                  QueueAttributeName.FifoQueue, "true"); 
         } 
         var createResponse = await _amazonSQSClient.CreateQueueAsync( 
             new CreateQueueRequest() 
\{\hspace{.1cm} \} QueueName = queueName 
             }); 
         return createResponse.QueueUrl; 
     } 
    /// <summary> 
    /// Get the ARN for a queue from its URL. 
    /// </summary> 
     /// <param name="queueUrl">The URL of the queue.</param> 
    /// <returns>The ARN of the queue.</returns>
     public async Task<string> GetQueueArnByUrl(string queueUrl) 
     { 
         var getAttributesRequest = new GetQueueAttributesRequest() 
        \{ QueueUrl = queueUrl, 
             AttributeNames = new List<string>() { QueueAttributeName.QueueArn } 
         }; 
         var getAttributesResponse = await 
 _amazonSQSClient.GetQueueAttributesAsync( 
             getAttributesRequest); 
         return getAttributesResponse.QueueARN; 
     } 
     /// <summary>
```

```
 /// Set the policy attribute of a queue for a topic. 
    /// </summary> 
    /// <param name="queueArn">The ARN of the queue.</param> 
    /// <param name="topicArn">The ARN of the topic.</param> 
    /// <param name="queueUrl">The url for the queue.</param> 
   /// <returns>True if successful.</returns>
   public async Task<bool> SetQueuePolicyForTopic(string queueArn, string
 topicArn, string queueUrl) 
    { 
        var queuePolicy = "{" + 
                                 "\"Version\": \"2012-10-17\"," + 
                                 "\"Statement\": [{" + 
                                       "\"Effect\": \"Allow\"," + 
                                       "\"Principal\": {" + 
                                          $"\"Service\": " + 
                                               "\"sns.amazonaws.com\"" + 
 "}," + 
                                       "\"Action\": \"sqs:SendMessage\"," + 
                                       $"\"Resource\": \"{queueArn}\"," + 
                                        "\"Condition\": {" + 
                                             "\"ArnEquals\": {" + 
                                                  $"\"aws:SourceArn\": 
 \"{topicArn}\"" + 
where \mathbf{u} is the contract of \mathbf{u} in the contract of \mathbf{u} is the contract of \mathbf{u} "}" + 
                                 "}]" + 
 "}"; 
        var attributesResponse = await _amazonSQSClient.SetQueueAttributesAsync( 
             new SetQueueAttributesRequest() 
\{\hspace{.1cm} \} QueueUrl = queueUrl, 
                 Attributes = new Dictionary<string, string>() { { "Policy", 
 queuePolicy } } 
             }); 
        return attributesResponse.HttpStatusCode == HttpStatusCode.OK; 
    } 
    /// <summary> 
    /// Receive messages from a queue by its URL. 
    /// </summary> 
    /// <param name="queueUrl">The url of the queue.</param> 
   /// <returns>The list of messages.</returns>
    public async Task<List<Message>> ReceiveMessagesByUrl(string queueUrl, int 
 maxMessages)
```

```
\sqrt{ } // Setting WaitTimeSeconds to non-zero enables long polling. 
         // For information about long polling, see 
         // https://docs.aws.amazon.com/AWSSimpleQueueService/latest/
SQSDeveloperGuide/sqs-short-and-long-polling.html 
         var messageResponse = await _amazonSQSClient.ReceiveMessageAsync( 
              new ReceiveMessageRequest() 
\{\hspace{.1cm} \} QueueUrl = queueUrl, 
                  MaxNumberOfMessages = maxMessages, 
                  WaitTimeSeconds = 1 
              }); 
         return messageResponse.Messages; 
     } 
     /// <summary> 
     /// Delete a batch of messages from a queue by its url. 
     /// </summary> 
     /// <param name="queueUrl">The url of the queue.</param> 
    /// <returns>True if successful.</returns>
    public async Task<bool> DeleteMessageBatchByUrl(string queueUrl,
  List<Message> messages) 
     { 
         var deleteRequest = new DeleteMessageBatchRequest() 
         { 
              QueueUrl = queueUrl, 
              Entries = new List<DeleteMessageBatchRequestEntry>() 
         }; 
         foreach (var message in messages) 
         { 
              deleteRequest.Entries.Add(new DeleteMessageBatchRequestEntry() 
\{\hspace{.1cm} \} ReceiptHandle = message.ReceiptHandle, 
                  Id = message.MessageId 
              }); 
         } 
         var deleteResponse = await 
  _amazonSQSClient.DeleteMessageBatchAsync(deleteRequest); 
         return deleteResponse.Failed.Any(); 
     } 
     /// <summary>
```

```
 /// Delete a queue by its URL. 
     /// </summary> 
     /// <param name="queueUrl">The url of the queue.</param> 
    /// <returns>True if successful.</returns>
     public async Task<bool> DeleteQueueByUrl(string queueUrl) 
     { 
         var deleteResponse = await _amazonSQSClient.DeleteQueueAsync( 
              new DeleteQueueRequest() 
\{\hspace{.1cm} \} QueueUrl = queueUrl 
              }); 
         return deleteResponse.HttpStatusCode == HttpStatusCode.OK; 
     }
}
```
Crie uma classe que envolva operações do Amazon SNS.

```
/// <summary>
/// Wrapper for Amazon Simple Notification Service (SNS) operations.
/// </summary>
public class SNSWrapper
{ 
     private readonly IAmazonSimpleNotificationService _amazonSNSClient; 
     /// <summary> 
     /// Constructor for the Amazon SNS wrapper. 
     /// </summary> 
     /// <param name="amazonSQS">The injected Amazon SNS client.</param> 
     public SNSWrapper(IAmazonSimpleNotificationService amazonSNS) 
     { 
         _amazonSNSClient = amazonSNS; 
     } 
     /// <summary> 
     /// Create a new topic with a name and specific FIFO and de-duplication 
  attributes. 
    /// </summary> 
     /// <param name="topicName">The name for the topic.</param> 
     /// <param name="useFifoTopic">True to use a FIFO topic.</param> 
     /// <param name="useContentBasedDeduplication">True to use content-based de-
duplication.</param>
```

```
/// <returns>The ARN of the new topic.</returns>
     public async Task<string> CreateTopicWithName(string topicName, bool 
 useFifoTopic, bool useContentBasedDeduplication) 
     { 
         var createTopicRequest = new CreateTopicRequest() 
        \{ Name = topicName, 
         }; 
         if (useFifoTopic) 
         { 
             // Update the name if it is not correct for a FIFO topic. 
             if (!topicName.EndsWith(".fifo")) 
\{\hspace{.1cm} \} createTopicRequest.Name = topicName + ".fifo"; 
 } 
             // Add the attributes from the method parameters. 
             createTopicRequest.Attributes = new Dictionary<string, string> 
\{\hspace{.1cm} \} { "FifoTopic", "true" } 
             }; 
             if (useContentBasedDeduplication) 
\{\hspace{.1cm} \} createTopicRequest.Attributes.Add("ContentBasedDeduplication", 
 "true"); 
 } 
         } 
         var createResponse = await 
 _amazonSNSClient.CreateTopicAsync(createTopicRequest); 
         return createResponse.TopicArn; 
    } 
    /// <summary> 
    /// Subscribe a queue to a topic with optional filters. 
    /// </summary> 
    /// <param name="topicArn">The ARN of the topic.</param> 
    /// <param name="useFifoTopic">The optional filtering policy for the 
 subscription.</param> 
    /// <param name="queueArn">The ARN of the queue.</param> 
   /// <returns>The ARN of the new subscription.</returns>
     public async Task<string> SubscribeTopicWithFilter(string topicArn, string? 
 filterPolicy, string queueArn)
```

```
 { 
         var subscribeRequest = new SubscribeRequest() 
         { 
             TopicArn = topicArn, 
             Protocol = "sqs", 
            Endpoint = queueArn }; 
         if (!string.IsNullOrEmpty(filterPolicy)) 
         { 
             subscribeRequest.Attributes = new Dictionary<string, string> 
 { { "FilterPolicy", filterPolicy } }; 
         } 
         var subscribeResponse = await 
 _amazonSNSClient.SubscribeAsync(subscribeRequest); 
         return subscribeResponse.SubscriptionArn; 
     } 
     /// <summary> 
     /// Publish a message to a topic with an attribute and optional deduplication 
 and group IDs. 
     /// </summary> 
     /// <param name="topicArn">The ARN of the topic.</param> 
     /// <param name="message">The message to publish.</param> 
    /// <param name="attributeName">The optional attribute for the message.</
param> 
     /// <param name="attributeValue">The optional attribute value for the 
message.</param>
     /// <param name="deduplicationId">The optional deduplication ID for the 
 message.</param> 
     /// <param name="groupId">The optional group ID for the message.</param> 
    /// <returns>The ID of the message published.</returns>
     public async Task<string> PublishToTopicWithAttribute( 
         string topicArn, 
         string message, 
         string? attributeName = null, 
         string? attributeValue = null, 
        string? deduplicationId = null,
        string? groupId = null)
     { 
         var publishRequest = new PublishRequest() 
         { 
             TopicArn = topicArn,
```

```
 Message = message, 
             MessageDeduplicationId = deduplicationId, 
             MessageGroupId = groupId 
         }; 
         if (attributeValue != null) 
         { 
             // Add the string attribute if it exists. 
             publishRequest.MessageAttributes = 
                  new Dictionary<string, MessageAttributeValue> 
\overline{a} { attributeName!, new MessageAttributeValue() { StringValue = 
 attributeValue, DataType = "String"} } 
                 }; 
         } 
         var publishResponse = await 
 _amazonSNSClient.PublishAsync(publishRequest); 
         return publishResponse.MessageId; 
     } 
    /// <summary> 
    /// Unsubscribe from a topic by a subscription ARN. 
    /// </summary> 
    /// <param name="subscriptionArn">The ARN of the subscription.</param> 
    /// <returns>True if successful.</returns>
    public async Task<bool> UnsubscribeByArn(string subscriptionArn)
     { 
         var unsubscribeResponse = await _amazonSNSClient.UnsubscribeAsync( 
             new UnsubscribeRequest() 
\{\hspace{.1cm} \} SubscriptionArn = subscriptionArn 
             }); 
         return unsubscribeResponse.HttpStatusCode == HttpStatusCode.OK; 
     } 
    /// <summary> 
    /// Delete a topic by its topic ARN. 
    /// </summary> 
     /// <param name="topicArn">The ARN of the topic.</param> 
   /// <returns>True if successful.</returns>
    public async Task<bool> DeleteTopicByArn(string topicArn)
     {
```

```
 var deleteResponse = await _amazonSNSClient.DeleteTopicAsync( 
              new DeleteTopicRequest() 
\{\hspace{.1cm} \} TopicArn = topicArn 
              }); 
         return deleteResponse.HttpStatusCode == HttpStatusCode.OK; 
     }
}
```
- Para obter detalhes da API, consulte os tópicos a seguir na Referência da API AWS SDK for .NET .
	- [CreateQueue](https://docs.aws.amazon.com/goto/DotNetSDKV3/sqs-2012-11-05/CreateQueue)
	- [CreateTopic](https://docs.aws.amazon.com/goto/DotNetSDKV3/sns-2010-03-31/CreateTopic)
	- [DeleteMessageBatch](https://docs.aws.amazon.com/goto/DotNetSDKV3/sqs-2012-11-05/DeleteMessageBatch)
	- [DeleteQueue](https://docs.aws.amazon.com/goto/DotNetSDKV3/sqs-2012-11-05/DeleteQueue)
	- [DeleteTopic](https://docs.aws.amazon.com/goto/DotNetSDKV3/sns-2010-03-31/DeleteTopic)
	- [GetQueueAttributes](https://docs.aws.amazon.com/goto/DotNetSDKV3/sqs-2012-11-05/GetQueueAttributes)
	- [Publicar](https://docs.aws.amazon.com/goto/DotNetSDKV3/sns-2010-03-31/Publish)
	- [ReceiveMessage](https://docs.aws.amazon.com/goto/DotNetSDKV3/sqs-2012-11-05/ReceiveMessage)
	- [SetQueueAttributes](https://docs.aws.amazon.com/goto/DotNetSDKV3/sqs-2012-11-05/SetQueueAttributes)
	- [Assinar](https://docs.aws.amazon.com/goto/DotNetSDKV3/sns-2010-03-31/Subscribe)
	- [Cancelar assinatura](https://docs.aws.amazon.com/goto/DotNetSDKV3/sns-2010-03-31/Unsubscribe)

```
C++
```
## SDK para C++

## **a** Note

Tem mais sobre GitHub. Encontre o exemplo completo e saiba como configurar e executar no [Repositório de exemplos de código da AWS.](https://github.com/awsdocs/aws-doc-sdk-examples/tree/main/cpp/example_code/cross-service/topics_and_queues#code-examples)

```
 Aws::Client::ClientConfiguration clientConfig; 
 // Optional: Set to the AWS Region (overrides config file). 
 // clientConfig.region = "us-east-1";
```

```
//! Workflow for messaging with topics and queues using Amazon SNS and Amazon 
  SQS.
/*! 
  \param clientConfig Aws client configuration. 
  \return bool: Successful completion. 
  */
bool AwsDoc::TopicsAndQueues::messagingWithTopicsAndQueues( 
         const Aws::Client::ClientConfiguration &clientConfiguration) { 
     std::cout << "Welcome to messaging with topics and queues." << std::endl; 
     printAsterisksLine(); 
     std::cout << "In this workflow, you will create an SNS topic and subscribe " 
                << NUMBER_OF_QUEUES << 
                " SQS queues to the topic." << std::endl; 
     std::cout 
             << "You can select from several options for configuring the topic and 
  the subscriptions for the " 
             << NUMBER_OF_QUEUES << " queues." << std::endl; 
     std::cout << "You can then post to the topic and see the results in the 
  queues." 
                << std::endl; 
     Aws::SNS::SNSClient snsClient(clientConfiguration); 
     printAsterisksLine(); 
     std::cout << "SNS topics can be configured as FIFO (First-In-First-Out)." 
                << std::endl; 
     std::cout 
             << "FIFO topics deliver messages in order and support deduplication 
  and message filtering." 
             << std::endl; 
     bool isFifoTopic = askYesNoQuestion( 
              "Would you like to work with FIFO topics? (y/n) "); 
     bool contentBasedDeduplication = false; 
     Aws::String topicName; 
     if (isFifoTopic) { 
         printAsterisksLine(); 
         std::cout << "Because you have chosen a FIFO topic, deduplication is 
  supported." 
                    << std::endl; 
         std::cout
```

```
<< "Deduplication IDs are either set in the message or
 automatically generated "
                << "from content using a hash function." << std::endl;
        std::cout
                << "If a message is successfully published to an SNS FIFO topic,
 any message "
                << "published and determined to have the same deduplication ID, "
                << std::endl;
        std::cout
                << "within the five-minute deduplication interval, is accepted
 but not delivered."
                << std::endl;
        std::cout
                << "For more information about deduplication, "
                << "see https://docs.aws.amazon.com/sns/latest/dg/fifo-message-
dedup.html."
                << std::endl;
        contentBasedDeduplication = askYesNoQuestion(
                "Use content-based deduplication instead of entering a
 deduplication ID? (y/n) ");
    <sup>}</sup>
    printAsterisksLine();
    Aws::S0S::S0SClient sgsClient(clientConfiguration);
    Aws::Vector<Aws::String> queueURLS;
    Aws::Vector<Aws::String> subscriptionARNS;
    Aws:: String topicARN;
    \mathcal{L}topicName = askQuestion("Enter a name for your SNS topic. ");
        // 1. Create an Amazon SNS topic, either FIFO or non-FIFO.
        Aws::SNS::Model::CreateTopicRequest request;
        if (isFifoTopic) {
            request.AddAttributes("FifoTopic", "true");
            if (contentBasedDeduplication) {
                request.AddAttributes("ContentBasedDeduplication", "true");
            }
            topicName = topicName + FIFO_SUFFIX;
            std::cout
```

```
<< "Because you have selected a FIFO topic, '.fifo' must be
appended to the topic name."
                    << std::endl;
       \mathcal{L}request. SetName(topicName);
       Aws::SNS::Model::CreateTopicOutcome outcome =
snsClient.CreateTopic(request);
       if (outcome. IsSuccess()) {
           topicARN = outcome.GetResult().GetTopicArn();
           std::cout << "Your new topic with the name '" << topicName
                      << "' and the topic Amazon Resource Name (ARN) " <<
std::endl;
           std::cout << "'" << topicARN << "' has been created." << std::endl;
       \mathcal{F}else fstd::cerr << "Error with TopicsAndQueues::CreateTopic. "
                      << outcome.GetError().GetMessage()
                      << std::endl;
           cleanUp(topicARN,
                    queueURLS,
                    subscriptionARNS,
                    snsClient,
                    sqsClient);
           return false;
       \mathcal{F}\mathcal{L}printAsterisksLine();
   std::cout << "Now you will create " << NUMBER_OF_QUEUES
             << " SQS queues to subscribe to the topic." << std::endl;
   Aws::Vector<Aws::String> queueNames;
   bool filteringMessages = false;
   bool first = true;for (int i = 1; i <= NUMBER_OF_QUEUES; ++i) {
       Aws:: String queueURL;
       Aws::String queueName;
       \{
```

```
printAsterisksLine();
           std::ostringstream ostringstream;
           ostringstream << "Enter a name for " << (first ? "an" : "the next")
                          << " SQS queue. ";
           queueName = askQuestion(ostringstream.str());
           // 2. Create an SQS queue.
           Aws::SQS::Model::CreateQueueRequest request;
           if (isFifoTopic) {
request.AddAttributes(Aws::SQS::Model::QueueAttributeName::FifoQueue,
                                       "true");
               queueName = queueName + FIFO_SUFFIX;
               if (first) // Only explain this once.
               \mathcal{L}std::cout
                            << "Because you are creating a FIFO SQS queue,
'.fifo' must "
                            << "be appended to the queue name." << std::endl;
               \mathcal{F}\mathcal{L}request. SetQueueName(queueName);
           queueNames.push back(queueName);
           Aws::SQS::Model::CreateQueueOutcome outcome =
                    sqsClient.CreateQueue(request);
           if (outcome. IsSuccess()) {
               queueURL = outcome.GetResult().GetQueueUrl();
               std::cout << "Your new SQS queue with the name '" << queueName
                          << "' and the queue URL " << std::endl;
               std::cout << "'" << queueURL << "' has been created." <<
std::endl;
           \mathcal{L}else {
               std::cerr << "Error with SQS::CreateQueue. "
                          << outcome.GetError().GetMessage()
                          << std::endl;
               cleanUp(topicARN,
                        queueURLS,
                        subscriptionARNS,
```

```
 snsClient, 
                          sqsClient); 
                 return false; 
 } 
         } 
         queueURLS.push_back(queueURL); 
         if (first) // Only explain this once. 
         { 
             std::cout 
                      << "The queue URL is used to retrieve the queue ARN, which is 
^{\prime} << "used to create a subscription." << std::endl; 
         } 
         Aws::String queueARN; 
         { 
             // 3. Get the SQS queue ARN attribute. 
             Aws::SQS::Model::GetQueueAttributesRequest request; 
             request.SetQueueUrl(queueURL); 
 request.AddAttributeNames(Aws::SQS::Model::QueueAttributeName::QueueArn); 
             Aws::SQS::Model::GetQueueAttributesOutcome outcome = 
                      sqsClient.GetQueueAttributes(request); 
             if (outcome.IsSuccess()) { 
                  const Aws::Map<Aws::SQS::Model::QueueAttributeName, Aws::String> 
 &attributes = 
                          outcome.GetResult().GetAttributes(); 
                  const auto &iter = attributes.find( 
                          Aws::SQS::Model::QueueAttributeName::QueueArn); 
                  if (iter != attributes.end()) { 
                      queueARN = iter->second; 
                      std::cout << "The queue ARN '" << queueARN 
                                << "' has been retrieved." 
                                << std::endl; 
 } 
                 else { 
                      std::cerr 
                              << "Error ARN attribute not returned by 
 GetQueueAttribute." 
                              << std::endl;
```

```
 cleanUp(topicARN, 
                              queueURLS, 
                              subscriptionARNS, 
                              snsClient, 
                              sqsClient); 
                      return false; 
 } 
 } 
             else { 
                  std::cerr << "Error with SQS::GetQueueAttributes. " 
                            << outcome.GetError().GetMessage() 
                            << std::endl; 
                 cleanUp(topicARN, 
                          queueURLS, 
                          subscriptionARNS, 
                          snsClient, 
                          sqsClient); 
                 return false; 
             } 
         } 
         if (first) { 
             std::cout 
                      << "An IAM policy must be attached to an SQS queue, enabling 
 it to receive " 
                         "messages from an SNS topic." << std::endl; 
         } 
         { 
             // 4. Set the SQS queue policy attribute with a policy enabling the 
 receipt of SNS messages. 
             Aws::SQS::Model::SetQueueAttributesRequest request; 
             request.SetQueueUrl(queueURL); 
             Aws::String policy = createPolicyForQueue(queueARN, topicARN); 
             request.AddAttributes(Aws::SQS::Model::QueueAttributeName::Policy, 
                                     policy); 
             Aws::SQS::Model::SetQueueAttributesOutcome outcome = 
                      sqsClient.SetQueueAttributes(request);
```

```
if (outcome. IsSuccess()) {
                 std:: cout << "The attributes for the queue '" << queueName
                           << "' were successfully updated." << std::endl;
            \mathcal{L}else {
                 std::cerr << "Error with SOS::SetOueueAttributes. "
                           << outcome.GetError().GetMessage()
                           << std::endl;
                 cleanUp(topicARN,
                         queueURLS,
                         subscriptionARNS,
                         snsClient,
                         sqsClient);
                 return false;
            \mathcal{F}\mathcal{L}printAsterisksLine();
        \mathcal{L}// 5. Subscribe the SQS queue to the SNS topic.
            Aws::SNS::Model::SubscribeRequest request;
            request.SetTopicArn(topicARN);
            request. SetProtocol("sqs");
            request.SetEndpoint(queueARN);
            if (isFifoTopic) {
                 if (first) \{std::cout << "Subscriptions to a FIFO topic can have
 filters."
                                << std::endl;
                     std::cout
                              << "If you add a filter to this subscription, then
 only the filtered messages "
                              << "will be received in the queue." << std::endl;
                     std::cout << "For information about message filtering, "
                                << "see https://docs.aws.amazon.com/sns/latest/dg/
sns-message-filtering.html"
                                << std::endl;
                     std::cout << "For this example, you can filter messages by a
 \sqrt{mn}<< TONE ATTRIBUTE << "\" attribute." << std::endl;
                 \mathcal{L}
```

```
std::ostringstream ostringstream;
                ostringstream << "Filter messages for \"" << gueueName
                               << "\"'s subscription to the topic \""
                               << topicName << "\"? (y/n)";
               // Add filter if user answers yes.
                if (askYesNoQuestion(ostringstream.str())) {
                    Aws::String jsonPolicy = getFilterPolicyFromUser();
                    if (!jsonPolicy.empty()) {
                        filteringMessages = true;
                        std::cout << "This is the filter policy for this
subscription."
                                   << std::endl;
                        std::cout << jsonPolicy << std::endl;
                        request.AddAttributes("FilterPolicy", jsonPolicy);
                    \mathcal{L}else {
                        std::cout
                                 << "Because you did not select any attributes, no
filter "
                                 << "will be added to this subscription." <<
std::endl;
                    \mathcal{F}\mathcal{L}} // if (isFifoTopic)
           Aws::SNS::Model::SubscribeOutcome outcome =
snsClient.Subscribe(request);
           if (outcome. IsSuccess()) {
                Aws::String subscriptionARN =
outcome.GetResult().GetSubscriptionArn();
                std:: cout << "The queue '" << queueName
                          << "' has been subscribed to the topic '"
                          << "'" << topicName << "'" << std::endl;
                std::cout << "with the subscription ARN '" << subscriptionARN <<
\mathbf{u} , \mathbf{u}<< std::endl;
                subscriptionARNS.push_back(subscriptionARN);
           \mathcal{L}else {
                std::cerr << "Error with TopicsAndQueues::Subscribe. "
```

```
 << outcome.GetError().GetMessage() 
                            << std::endl; 
                  cleanUp(topicARN, 
                          queueURLS, 
                          subscriptionARNS, 
                          snsClient, 
                          sqsClient); 
                 return false; 
 } 
         } 
         first = false; 
     } 
     first = true; 
     do { 
         printAsterisksLine(); 
         // 6. Publish a message to the SNS topic. 
         Aws::SNS::Model::PublishRequest request; 
         request.SetTopicArn(topicARN); 
         Aws::String message = askQuestion("Enter a message text to publish. "); 
         request.SetMessage(message); 
         if (isFifoTopic) { 
             if (first) { 
                 std::cout 
                          << "Because you are using a FIFO topic, you must set a 
 message group ID." 
                          << std::endl; 
                 std::cout 
                          << "All messages within the same group will be received 
 in the " 
                          << "order they were published." << std::endl; 
 } 
             Aws::String messageGroupID = askQuestion( 
                      "Enter a message group ID for this message. "); 
             request.SetMessageGroupId(messageGroupID); 
             if (!contentBasedDeduplication) { 
                 if (first) { 
                      std::cout 
                              << "Because you are not using content-based 
 deduplication, "
```

```
<< "you must enter a deduplication ID." << std::endl;
            J.
            Aws::String deduplicationID = askQuestion(
                     "Enter a deduplication ID for this message. ");
            request.SetMessageDeduplicationId(deduplicationID);
        \mathcal{F}\mathcal{F}if (filteringMessages && askYesNoQuestion(
            "Add an attribute to this message? (y/n) ")) {
        for (size_t i = 0; i < TONES.size(); ++i) {
            std::cout << " " << (i + 1) << ". " << TONES[i] << std::end1;
        \mathcal{L}int selection = askQuestionForIntRange(
                 "Enter a number for an attribute. ",
                 1, static_cast<int>(TONES.size()));
        Aws::SNS::Model::MessageAttributeValue messageAttributeValue;
        messageAttributeValue.SetDataType("String");
        messageAttributeValue.SetStringValue(TONES[selection - 1]);
        request.AddMessageAttributes(TONE_ATTRIBUTE, messageAttributeValue);
    \mathcal{L}Aws::SNS::Model::PublishOutcome outcome = snsClient.Publish(request);
    if (outcome, IsSuccess()) {
        std::cout << "Your message was successfully published." << std::endl;
    \mathcal{L}else fstd::cerr << "Error with TopicsAndQueues::Publish. "
                   << outcome.GetError().GetMessage()
                   << std::endl;
        cleanUp(topicARN,
                 queueURLS,
                 subscriptionARNS,
                 snsClient,
                 sqsClient);
        return false;
    \mathcal{F}first = false;
} while (askYesNoQuestion("Post another message? (y/n)"));
```

```
 printAsterisksLine(); 
     std::cout << "Now the SQS queue will be polled to retrieve the messages." 
               << std::endl; 
     askQuestion("Press any key to continue...", alwaysTrueTest); 
    for (size_t i = 0; i < queueURLS.size(); ++i) {
         // 7. Poll an SQS queue for its messages. 
         std::vector<Aws::String> messages; 
         std::vector<Aws::String> receiptHandles; 
         while (true) { 
             Aws::SQS::Model::ReceiveMessageRequest request; 
             request.SetMaxNumberOfMessages(10); 
             request.SetQueueUrl(queueURLS[i]); 
             // Setting WaitTimeSeconds to non-zero enables long polling. 
             // For information about long polling, see 
             // https://docs.aws.amazon.com/AWSSimpleQueueService/latest/
SQSDeveloperGuide/sqs-short-and-long-polling.html 
             request.SetWaitTimeSeconds(1); 
             Aws::SQS::Model::ReceiveMessageOutcome outcome = 
                     sqsClient.ReceiveMessage(request); 
             if (outcome.IsSuccess()) { 
                 const Aws::Vector<Aws::SQS::Model::Message> &newMessages = 
  outcome.GetResult().GetMessages(); 
                 if (newMessages.empty()) { 
                     break; 
 } 
                 else { 
                     for (const Aws::SQS::Model::Message &message: newMessages) { 
                         messages.push_back(message.GetBody()); 
                         receiptHandles.push_back(message.GetReceiptHandle()); 
1 1 1 1 1 1 1
 } 
 } 
             else { 
                 std::cerr << "Error with SQS::ReceiveMessage. " 
                           << outcome.GetError().GetMessage() 
                           << std::endl; 
                 cleanUp(topicARN, 
                         queueURLS, 
                         subscriptionARNS,
```

```
 snsClient, 
                          sqsClient); 
                 return false; 
 } 
         } 
         printAsterisksLine(); 
         if (messages.empty()) { 
             std::cout << "No messages were "; 
         } 
         else if (messages.size() == 1) { 
             std::cout << "One message was "; 
         } 
         else { 
             std::cout << messages.size() << " messages were "; 
         } 
         std::cout << "received by the queue '" << queueNames[i] 
                   << "'." << std::endl; 
         for (const Aws::String &message: messages) { 
             std::cout << " Message : '" << message << "'." 
                       << std::endl; 
         } 
         // 8. Delete a batch of messages from an SQS queue. 
         if (!receiptHandles.empty()) { 
             Aws::SQS::Model::DeleteMessageBatchRequest request; 
             request.SetQueueUrl(queueURLS[i]); 
             int id = 1; // Ids must be unique within a batch delete request. 
             for (const Aws::String &receiptHandle: receiptHandles) { 
                 Aws::SQS::Model::DeleteMessageBatchRequestEntry entry; 
                 entry.SetId(std::to_string(id)); 
                ++id; entry.SetReceiptHandle(receiptHandle); 
                 request.AddEntries(entry); 
 } 
             Aws::SQS::Model::DeleteMessageBatchOutcome outcome = 
                      sqsClient.DeleteMessageBatch(request); 
             if (outcome.IsSuccess()) { 
                 std::cout << "The batch deletion of messages was successful." 
                            << std::endl;
```

```
 } 
             else { 
                  std::cerr << "Error with SQS::DeleteMessageBatch. " 
                             << outcome.GetError().GetMessage() 
                             << std::endl; 
                  cleanUp(topicARN, 
                          queueURLS, 
                           subscriptionARNS, 
                           snsClient, 
                          sqsClient); 
                  return false; 
 } 
         } 
     } 
     return cleanUp(topicARN, 
                     queueURLS, 
                     subscriptionARNS, 
                     snsClient, 
                     sqsClient, 
                     true); // askUser
}
bool AwsDoc::TopicsAndQueues::cleanUp(const Aws::String &topicARN, 
                                          const Aws::Vector<Aws::String> &queueURLS, 
                                          const Aws::Vector<Aws::String> 
  &subscriptionARNS, 
                                          const Aws::SNS::SNSClient &snsClient, 
                                          const Aws::SQS::SQSClient &sqsClient, 
                                          bool askUser) { 
     bool result = true; 
     printAsterisksLine(); 
     if (!queueURLS.empty() && askUser && 
         askYesNoQuestion("Delete the SQS queues? (y/n) ")) { 
         for (const auto &queueURL: queueURLS) { 
             // 9. Delete an SQS queue. 
             Aws::SQS::Model::DeleteQueueRequest request; 
             request.SetQueueUrl(queueURL); 
             Aws::SQS::Model::DeleteQueueOutcome outcome = 
                      sqsClient.DeleteQueue(request);
```

```
 if (outcome.IsSuccess()) { 
                 std::cout << "The queue with URL '" << queueURL 
                           << "' was successfully deleted." << std::endl; 
 } 
             else { 
                 std::cerr << "Error with SQS::DeleteQueue. " 
                           << outcome.GetError().GetMessage() 
                           << std::endl; 
                 result = false; 
 } 
        } 
        for (const auto &subscriptionARN: subscriptionARNS) { 
             // 10. Unsubscribe an SNS subscription. 
            Aws::SNS::Model::UnsubscribeRequest request;
             request.SetSubscriptionArn(subscriptionARN); 
             Aws::SNS::Model::UnsubscribeOutcome outcome = 
                     snsClient.Unsubscribe(request); 
             if (outcome.IsSuccess()) { 
                 std::cout << "Unsubscribe of subscription ARN '" << 
 subscriptionARN 
                           << "' was successful." << std::endl; 
 } 
             else { 
                 std::cerr << "Error with TopicsAndQueues::Unsubscribe. " 
                           << outcome.GetError().GetMessage() 
                           << std::endl; 
                 result = false; 
 } 
        } 
    } 
    printAsterisksLine(); 
     if (!topicARN.empty() && askUser && 
         askYesNoQuestion("Delete the SNS topic? (y/n) ")) { 
        // 11. Delete an SNS topic. 
        Aws::SNS::Model::DeleteTopicRequest request; 
        request.SetTopicArn(topicARN);
```

```
Aws::SNS::Model::DeleteTopicOutcome outcome =
 snsClient.DeleteTopic(request);
        if (outcome. IsSuccess()) {
             std:: cout << "The topic with ARN '" << topicARN
                        << "' was successfully deleted." << std::endl;
        \mathcal{L}else fstd::cerr << "Error with TopicsAndQueues::DeleteTopicRequest. "
                        << outcome.GetError().GetMessage()
                        << std::endl;
             result = false;\mathcal{L}\mathcal{L}return result;
\mathcal{L}//! Create an IAM policy that gives an SQS queue permission to receive messages
from an SNS topic.
/*!\sa createPolicyForQueue()
 \param queueARN: The SQS queue Amazon Resource Name (ARN).
\param topicARN: The SNS topic ARN.
\return Aws:: String: The policy as JSON.
 \star/Aws::String AwsDoc::TopicsAndQueues::createPolicyForQueue(const Aws::String
 &queueARN,
                                                               const Aws:: String
 &topicARN) {
    std::ostringstream policyStream;
    policyStream \leq R''({f})"Statement": [
        \left\{ \right."Effect": "Allow",
                     "Principal": {
                 "Service": "sns.amazonaws.com"
             \},
             "Action": "sqs:SendMessage",
                      "Resource": ")" << queueARN << R''(""Condition": {
                 "ArnEquals": {
                      "aws:SourceArn": ")" << topicARN << R"("
                 \mathcal{L}
```

```
 } 
        } 
        ] 
     })"; 
     return policyStream.str();
}
```
- Para obter detalhes da API, consulte os tópicos a seguir na Referência da API AWS SDK for  $C++$ .
	- [CreateQueue](https://docs.aws.amazon.com/goto/SdkForCpp/sqs-2012-11-05/CreateQueue)
	- [CreateTopic](https://docs.aws.amazon.com/goto/SdkForCpp/sns-2010-03-31/CreateTopic)
	- [DeleteMessageBatch](https://docs.aws.amazon.com/goto/SdkForCpp/sqs-2012-11-05/DeleteMessageBatch)
	- [DeleteQueue](https://docs.aws.amazon.com/goto/SdkForCpp/sqs-2012-11-05/DeleteQueue)
	- [DeleteTopic](https://docs.aws.amazon.com/goto/SdkForCpp/sns-2010-03-31/DeleteTopic)
	- [GetQueueAttributes](https://docs.aws.amazon.com/goto/SdkForCpp/sqs-2012-11-05/GetQueueAttributes)
	- [Publicar](https://docs.aws.amazon.com/goto/SdkForCpp/sns-2010-03-31/Publish)
	- [ReceiveMessage](https://docs.aws.amazon.com/goto/SdkForCpp/sqs-2012-11-05/ReceiveMessage)
	- [SetQueueAttributes](https://docs.aws.amazon.com/goto/SdkForCpp/sqs-2012-11-05/SetQueueAttributes)
	- [Assinar](https://docs.aws.amazon.com/goto/SdkForCpp/sns-2010-03-31/Subscribe)
	- [Cancelar assinatura](https://docs.aws.amazon.com/goto/SdkForCpp/sns-2010-03-31/Unsubscribe)

## Go

SDK para Go V2

## **a** Note

Tem mais sobre GitHub. Encontre o exemplo completo e saiba como configurar e executar no [Repositório de exemplos de código da AWS.](https://github.com/awsdocs/aws-doc-sdk-examples/tree/main/gov2/workflows/topics_and_queues#code-examples)

Execute um cenário interativo em um prompt de comando.

import (

```
"context"
 "encoding/json"
 "fmt"
 "loq"
 "strings"
 "topics and queues/actions"
 "github.com/aws/aws-sdk-go-v2/aws"
 "github.com/aws/aws-sdk-go-v2/service/sns"
 "github.com/aws/aws-sdk-go-v2/service/sqs"
 "github.com/aws/aws-sdk-go-v2/service/sqs/types"
 "github.com/awsdocs/aws-doc-sdk-examples/gov2/demotools"
\lambdaconst FIFO_SUFFIX = ".fifo"
const TONE KEY = "tone"
var ToneChoices = []string{"cheerful", "funny", "serious", "sincere"}
// MessageBody is used to deserialize the body of a message from a JSON string.
type MessageBody struct {
Message string
\mathcal{L}// ScenarioRunner separates the steps of this scenario into individual functions
 so that
// they are simpler to read and understand.
type ScenarioRunner struct {
 questioner demotools. IQuestioner
 snsActor *actions. SnsActions
 sgsActor
            *actions.SqsActions
\mathcal{L}func (runner ScenarioRunner) CreateTopic(ctx context.Context) (string, string,
 bool, bool) {
 log. Println("SNS topics can be configured as FIFO (First-In-First-Out) or
 standard.\n" +
  "FIFO topics deliver messages in order and support deduplication and message
 filtering.")
 isFifoTopic := runner.questioner.AskBool("\nWould you like to work with FIFO
 topics? (y/n) ", "y")
 contentBasedDeduplication := false
 if isFifoTopic {
```

```
 log.Println(strings.Repeat("-", 88)) 
   log.Println("Because you have chosen a FIFO topic, deduplication is supported.
\n\begin{bmatrix} n'' + \\ n \end{bmatrix} "Deduplication IDs are either set in the message or are automatically 
  generated\n" + 
    "from content using a hash function. If a message is successfully published to
\n\overline{\qquad} +
    "an SNS FIFO topic, any message published and determined to have the same\n" + 
    "deduplication ID, within the five-minute deduplication interval, is accepted
\n\overline{\} +
    "but not delivered. For more information about deduplication, see:\n" + 
    "\thttps://docs.aws.amazon.com/sns/latest/dg/fifo-message-dedup.html.") 
   contentBasedDeduplication = runner.questioner.AskBool( 
    "\nDo you want to use content-based deduplication instead of entering a 
  deduplication ID? (y/n) ", "y") 
  } 
  log.Println(strings.Repeat("-", 88)) 
  topicName := runner.questioner.Ask("Enter a name for your SNS topic. ") 
  if isFifoTopic { 
   topicName = fmt.Sprintf("%v%v", topicName, FIFO_SUFFIX) 
   log.Printf("Because you have selected a FIFO topic, '%v' must be appended to
\n\overline{\} "the topic name.", FIFO_SUFFIX) 
  } 
  topicArn, err := runner.snsActor.CreateTopic(ctx, topicName, isFifoTopic, 
  contentBasedDeduplication) 
  if err != nil { 
   panic(err) 
  } 
  log.Printf("Your new topic with the name '%v' and Amazon Resource Name (ARN) 
 \n\overline{\n\cdot\n\cdot} "'%v' has been created.", topicName, topicArn) 
 return topicName, topicArn, isFifoTopic, contentBasedDeduplication
}
func (runner ScenarioRunner) CreateQueue(ctx context.Context, ordinal string, 
  isFifoTopic bool) (string, string) { 
  queueName := runner.questioner.Ask(fmt.Sprintf("Enter a name for the %v SQS 
  queue. ", ordinal)) 
  if isFifoTopic { 
   queueName = fmt.Sprintf("%v%v", queueName, FIFO_SUFFIX)
```

```
if ordinal == "first" \{ log.Printf("Because you are creating a FIFO SQS queue, '%v' must "+ 
     "be appended to the queue name.\n", FIFO_SUFFIX) 
  } 
  } 
  queueUrl, err := runner.sqsActor.CreateQueue(ctx, queueName, isFifoTopic) 
  if err != nil { 
  panic(err) 
  } 
  log.Printf("Your new SQS queue with the name '%v' and the queue URL "+ 
   "'%v' has been created.", queueName, queueUrl) 
 return queueName, queueUrl
}
func (runner ScenarioRunner) SubscribeQueueToTopic( 
  ctx context.Context, queueName string, queueUrl string, topicName string, 
  topicArn string, ordinal string, 
  isFifoTopic bool) (string, bool) { 
  queueArn, err := runner.sqsActor.GetQueueArn(ctx, queueUrl) 
  if err != nil { 
  panic(err) 
  } 
  log.Printf("The ARN of your queue is: %v.\n", queueArn) 
 err = runner.sqsActor.AttachSendMessagePolicy(ctx, queueUrl, queueArn, topicArn)
 if err != nil {
  panic(err) 
  } 
  log.Println("Attached an IAM policy to the queue so the SNS topic can send " + 
  "messages to it.") 
  log.Println(strings.Repeat("-", 88)) 
  var filterPolicy map[string][]string 
  if isFifoTopic { 
  if ordinal == "first" { 
    log.Println("Subscriptions to a FIFO topic can have filters.\n" + 
     "If you add a filter to this subscription, then only the filtered messages\n" 
  + 
     "will be received in the queue.\n" + 
     "For information about message filtering, see\n" + 
     "\thttps://docs.aws.amazon.com/sns/latest/dg/sns-message-filtering.html\n" + 
     "For this example, you can filter messages by a \"tone\" attribute.")
```
}

```
 wantFiltering := runner.questioner.AskBool( 
    fmt.Sprintf("Do you want to filter messages that are sent to \"%v\"\n"+ 
     "from the %v topic? (y/n) ", queueName, topicName), "y") 
   if wantFiltering { 
    log.Println("You can filter messages by one or more of the following \"tone\" 
  attributes.") 
    var toneSelections []string 
    askAboutTones := true 
    for askAboutTones { 
     toneIndex := runner.questioner.AskChoice( 
     "Enter the number of the tone you want to filter by:\n\cdot \cdot \cdot ToneChoices)
     toneSelections = append(toneSelections, ToneChoices[toneIndex]) 
     askAboutTones = runner.questioner.AskBool("Do you want to add another tone to 
 the filter? (y/n) ", "y")
    } 
    log.Printf("Your subscription will be filtered to only pass the following 
  tones: %v\n", toneSelections) 
    filterPolicy = map[string][]string{TONE_KEY: toneSelections} 
   } 
  } 
  subscriptionArn, err := runner.snsActor.SubscribeQueue(ctx, topicArn, queueArn, 
  filterPolicy) 
 if err != nil {
   panic(err) 
  } 
  log.Printf("The queue %v is now subscribed to the topic %v with the subscription 
 ARN \forall v.\n\wedge v queueName, topicName, subscriptionArn) 
 return subscriptionArn, filterPolicy != nil
}
func (runner ScenarioRunner) PublishMessages(ctx context.Context, topicArn 
  string, isFifoTopic bool, contentBasedDeduplication bool, usingFilters bool) { 
  var message string 
  var groupId string 
  var dedupId string 
  var toneSelection string 
  publishMore := true 
  for publishMore {
```

```
qroupId = ""
  dedupId = "" toneSelection = "" 
  message = runner.questioner.Ask("Enter a message to publish: ") 
  if isFifoTopic { 
    log.Println("Because you are using a FIFO topic, you must set a message group 
 ID.\n\n\|'' + "All messages within the same group will be received in the order they were 
  published.") 
    groupId = runner.questioner.Ask("Enter a message group ID: ") 
    if !contentBasedDeduplication { 
     log.Println("Because you are not using content-based deduplication,\n" + 
      "you must enter a deduplication ID.") 
     dedupId = runner.questioner.Ask("Enter a deduplication ID: ") 
    } 
   } 
  if usingFilters { 
    if runner.questioner.AskBool("Add a tone attribute so this message can be 
  filtered? (y/n) ", "y") { 
     toneIndex := runner.questioner.AskChoice( 
     "Enter the number of the tone you want to filter by:\ln", ToneChoices)
     toneSelection = ToneChoices[toneIndex] 
    } 
  } 
   err := runner.snsActor.Publish(ctx, topicArn, message, groupId, dedupId, 
  TONE_KEY, toneSelection) 
 if err != nil {
   panic(err) 
   } 
  log.Println(("Your message was published.")) 
   publishMore = runner.questioner.AskBool("Do you want to publish another 
 messsage? (y/n) ", "y") 
  }
}
func (runner ScenarioRunner) PollForMessages(ctx context.Context, queueUrls 
 []string) {
  log.Println("Polling queues for messages...") 
  for _, queueUrl := range queueUrls { 
  var messages []types.Message 
  for { 
    currentMsgs, err := runner.sqsActor.GetMessages(ctx, queueUrl, 10, 1)
```

```
 if err != nil { 
     panic(err) 
    } 
   if len(currentMsgs) == 0 \{ break 
    } 
    messages = append(messages, currentMsgs...) 
   } 
  if len(messages) == 0 \text{ } log.Printf("No messages were received by queue %v.\n", queueUrl) 
  } else if len(messages) == 1 {
    log.Printf("One message was received by queue %v:\n", queueUrl) 
   } else { 
    log.Printf("%v messages were received by queue %v:\n", len(messages), 
  queueUrl) 
   } 
   for msgIndex, message := range messages { 
    messageBody := MessageBody{} 
    err := json.Unmarshal([]byte(*message.Body), &messageBody) 
   if err != nil {
     panic(err) 
    } 
   log.Printf("Message %v: %v\n", msgIndex+1, messageBody.Message) 
   } 
  if len(messages) > 0 {
    log.Printf("Deleting %v messages from queue %v.\n", len(messages), queueUrl) 
    err := runner.sqsActor.DeleteMessages(ctx, queueUrl, messages) 
    if err != nil { 
     panic(err) 
    } 
   } 
 }
}
// RunTopicsAndQueuesScenario is an interactive example that shows you how to use 
 the
// AWS SDK for Go to create and use Amazon SNS topics and Amazon SQS queues.
//
// 1. Create a topic (FIFO or non-FIFO).
// 2. Subscribe several queues to the topic with an option to apply a filter.
// 3. Publish messages to the topic.
// 4. Poll the queues for messages received.
```

```
// 5. Delete the topic and the queues.
//
// This example creates service clients from the specified sdkConfig so that
// you can replace it with a mocked or stubbed config for unit testing.
//
// It uses a questioner from the `demotools` package to get input during the 
  example.
// This package can be found in the \ldots. \demotools folder of this repo.
func RunTopicsAndQueuesScenario( 
  ctx context.Context, sdkConfig aws.Config, questioner demotools.IQuestioner) { 
  resources := Resources{} 
  defer func() { 
 if r := recover(); r := nil {
    log.Println("Something went wrong with the demo.\n" + 
     "Cleaning up any resources that were created...") 
    resources.Cleanup(ctx) 
   } 
 \}()
  queueCount := 2 
  log.Println(strings.Repeat("-", 88)) 
  log.Printf("Welcome to messaging with topics and queues.\n\n"+ 
   "In this scenario, you will create an SNS topic and subscribe %v SQS queues to 
  the\n"+ 
   "topic. You can select from several options for configuring the topic and the
\n\overline{\} "subscriptions for the queues. You can then post to the topic and see the 
  results\n"+ 
   "in the queues.\n", queueCount) 
  log.Println(strings.Repeat("-", 88)) 
  runner := ScenarioRunner{ 
   questioner: questioner, 
  snsActor: &actions.SnsActions{SnsClient: sns.NewFromConfig(sdkConfig)},
  sqsActor: &actions.SqsActions{SqsClient: sqs.NewFromConfig(sdkConfig)},
  } 
  resources.snsActor = runner.snsActor 
  resources.sqsActor = runner.sqsActor 
  topicName, topicArn, isFifoTopic, contentBasedDeduplication := 
  runner.CreateTopic(ctx) 
  resources.topicArn = topicArn 
  log.Println(strings.Repeat("-", 88))
```
```
 log.Printf("Now you will create %v SQS queues and subscribe them to the topic.
\n", queueCount) 
  ordinals := []string{"first", "next"} 
  usingFilters := false 
  for _, ordinal := range ordinals { 
  queueName, queueUrl := runner.CreateQueue(ctx, ordinal, isFifoTopic) 
  resources.queueUrls = append(resources.queueUrls, queueUrl) 
  _, filtering := runner.SubscribeQueueToTopic(ctx, queueName, queueUrl, 
  topicName, topicArn, ordinal, isFifoTopic) 
  usingFilters = usingFilters || filtering 
  } 
  log.Println(strings.Repeat("-", 88)) 
  runner.PublishMessages(ctx, topicArn, isFifoTopic, contentBasedDeduplication, 
  usingFilters) 
  log.Println(strings.Repeat("-", 88)) 
  runner.PollForMessages(ctx, resources.queueUrls) 
  log.Println(strings.Repeat("-", 88)) 
  wantCleanup := questioner.AskBool("Do you want to remove all AWS resources 
 created for this scenario? (y/n) ", "y")
  if wantCleanup { 
  log.Println("Cleaning up resources...") 
  resources.Cleanup(ctx) 
  } 
  log.Println(strings.Repeat("-", 88)) 
  log.Println("Thanks for watching!") 
 log.Println(strings.Repeat("-", 88))
}
```
Defina um struct que envolva as ações do Amazon SNS usadas neste exemplo.

```
import ( 
  "context" 
  "encoding/json" 
  "log"
```

```
 "github.com/aws/aws-sdk-go-v2/aws" 
  "github.com/aws/aws-sdk-go-v2/service/sns" 
  "github.com/aws/aws-sdk-go-v2/service/sns/types"
\lambda// SnsActions encapsulates the Amazon Simple Notification Service (Amazon SNS) 
  actions
// used in the examples.
type SnsActions struct { 
 SnsClient *sns.Client
}
// CreateTopic creates an Amazon SNS topic with the specified name. You can 
  optionally
// specify that the topic is created as a FIFO topic and whether it uses content-
based
// deduplication instead of ID-based deduplication.
func (actor SnsActions) CreateTopic(ctx context.Context, topicName string, 
  isFifoTopic bool, contentBasedDeduplication bool) (string, error) { 
  var topicArn string 
  topicAttributes := map[string]string{} 
  if isFifoTopic { 
  topicAttributes["FifoTopic"] = "true" 
  } 
  if contentBasedDeduplication { 
  topicAttributes["ContentBasedDeduplication"] = "true" 
  } 
  topic, err := actor.SnsClient.CreateTopic(ctx, &sns.CreateTopicInput{ 
 Name: aws.String(topicName),
  Attributes: topicAttributes, 
  }) 
 if err != nil {
  log.Printf("Couldn't create topic %v. Here's why: %v\n", topicName, err) 
  } else { 
   topicArn = *topic.TopicArn 
  } 
  return topicArn, err
}
```

```
// DeleteTopic delete an Amazon SNS topic.
func (actor SnsActions) DeleteTopic(ctx context.Context, topicArn string) error {
  _, err := actor.SnsClient.DeleteTopic(ctx, &sns.DeleteTopicInput{ 
   TopicArn: aws.String(topicArn)}) 
 if err != nil {
  log.Printf("Couldn't delete topic %v. Here's why: %v\n", topicArn, err) 
  } 
  return err
}
// SubscribeQueue subscribes an Amazon Simple Queue Service (Amazon SQS) queue to 
  an
// Amazon SNS topic. When filterMap is not nil, it is used to specify a filter 
  policy
// so that messages are only sent to the queue when the message has the specified
  attributes.
func (actor SnsActions) SubscribeQueue(ctx context.Context, topicArn string, 
  queueArn string, filterMap map[string][]string) (string, error) { 
  var subscriptionArn string 
  var attributes map[string]string 
  if filterMap != nil { 
  filterBytes, err := json.Marshal(filterMap) 
  if err != nil {
    log.Printf("Couldn't create filter policy, here's why: %v\n", err) 
    return "", err 
   } 
   attributes = map[string]string{"FilterPolicy": string(filterBytes)} 
  } 
  output, err := actor.SnsClient.Subscribe(ctx, &sns.SubscribeInput{ 
  Protocol: aws.String("sqs"),
  TopicArn: aws.String(topicArn),
   Attributes: attributes, 
  Endpoint: aws.String(queueArn),
   ReturnSubscriptionArn: true, 
  }) 
 if err != nil {
   log.Printf("Couldn't susbscribe queue %v to topic %v. Here's why: %v\n", 
    queueArn, topicArn, err) 
  } else { 
   subscriptionArn = *output.SubscriptionArn 
  }
```

```
 return subscriptionArn, err
}
// Publish publishes a message to an Amazon SNS topic. The message is then sent 
  to all
// subscribers. When the topic is a FIFO topic, the message must also contain a
  group ID
// and, when ID-based deduplication is used, a deduplication ID. An optional key-
value
// filter attribute can be specified so that the message can be filtered 
  according to
// a filter policy.
func (actor SnsActions) Publish(ctx context.Context, topicArn string, message 
  string, groupId string, dedupId string, filterKey string, filterValue string) 
  error { 
  publishInput := sns.PublishInput{TopicArn: aws.String(topicArn), Message: 
  aws.String(message)} 
 if groupId != "" \{ publishInput.MessageGroupId = aws.String(groupId) 
  } 
 if dedupId != "" {
   publishInput.MessageDeduplicationId = aws.String(dedupId) 
  } 
  if filterKey != "" && filterValue != "" { 
   publishInput.MessageAttributes = map[string]types.MessageAttributeValue{ 
    filterKey: {DataType: aws.String("String"), StringValue: 
  aws.String(filterValue)}, 
   } 
  } 
  _, err := actor.SnsClient.Publish(ctx, &publishInput) 
 if err != nil {
   log.Printf("Couldn't publish message to topic %v. Here's why: %v", topicArn, 
  err) 
  } 
  return err
}
```
Defina um struct que envolva as ações do Amazon SQS usadas neste exemplo.

```
import ( 
  "context" 
  "encoding/json" 
  "fmt" 
  "log" 
  "github.com/aws/aws-sdk-go-v2/aws" 
  "github.com/aws/aws-sdk-go-v2/service/sqs" 
  "github.com/aws/aws-sdk-go-v2/service/sqs/types"
\lambda// SqsActions encapsulates the Amazon Simple Queue Service (Amazon SQS) actions
// used in the examples.
type SqsActions struct { 
 SqsClient *sqs.Client
}
// CreateQueue creates an Amazon SQS queue with the specified name. You can 
  specify
// whether the queue is created as a FIFO queue.
func (actor SqsActions) CreateQueue(ctx context.Context, queueName string, 
  isFifoQueue bool) (string, error) { 
  var queueUrl string 
  queueAttributes := map[string]string{} 
  if isFifoQueue { 
   queueAttributes["FifoQueue"] = "true" 
  } 
  queue, err := actor.SqsClient.CreateQueue(ctx, &sqs.CreateQueueInput{ 
   QueueName: aws.String(queueName), 
  Attributes: queueAttributes, 
  }) 
 if err != nil {
  log.Printf("Couldn't create queue %v. Here's why: %v\n", queueName, err) 
  } else { 
   queueUrl = *queue.QueueUrl 
  } 
 return queueUrl, err
}
```

```
// GetQueueArn uses the GetQueueAttributes action to get the Amazon Resource Name 
  (ARN)
// of an Amazon SQS queue.
func (actor SqsActions) GetQueueArn(ctx context.Context, queueUrl string) 
  (string, error) { 
  var queueArn string 
  arnAttributeName := types.QueueAttributeNameQueueArn 
  attribute, err := actor.SqsClient.GetQueueAttributes(ctx, 
  &sqs.GetQueueAttributesInput{ 
  QueueUrl: aws.String(queueUrl),
  AttributeNames: []types.QueueAttributeName{arnAttributeName}, 
  }) 
 if err != nil {
  log.Printf("Couldn't get ARN for queue %v. Here's why: %v\n", queueUrl, err) 
  } else { 
  queueArn = attribute.Attributes[string(arnAttributeName)] 
  } 
 return queueArn, err
}
// AttachSendMessagePolicy uses the SetQueueAttributes action to attach a policy 
  to an
// Amazon SQS queue that allows the specified Amazon SNS topic to send messages 
  to the
// queue.
func (actor SqsActions) AttachSendMessagePolicy(ctx context.Context, queueUrl
  string, queueArn string, topicArn string) error { 
  policyDoc := PolicyDocument{ 
  Version: "2012-10-17", 
  Statement: []PolicyStatement{{ 
    Effect: "Allow", 
    Action: "sqs:SendMessage", 
    Principal: map[string]string{"Service": "sns.amazonaws.com"}, 
    Resource: aws.String(queueArn), 
    Condition: PolicyCondition{"ArnEquals": map[string]string{"aws:SourceArn": 
  topicArn}}, 
  }}, 
  } 
  policyBytes, err := json.Marshal(policyDoc) 
  if err != nil {
```

```
 log.Printf("Couldn't create policy document. Here's why: %v\n", err) 
   return err 
  } 
  _, err = actor.SqsClient.SetQueueAttributes(ctx, &sqs.SetQueueAttributesInput{ 
   Attributes: map[string]string{ 
    string(types.QueueAttributeNamePolicy): string(policyBytes), 
   }, 
  QueueUrl: aws.String(queueUrl),
  }) 
 if err != nil {
   log.Printf("Couldn't set send message policy on queue %v. Here's why: %v\n", 
  queueUrl, err) 
  } 
  return err
}
// PolicyDocument defines a policy document as a Go struct that can be serialized
// to JSON.
type PolicyDocument struct { 
  Version string 
  Statement []PolicyStatement
}
// PolicyStatement defines a statement in a policy document.
type PolicyStatement struct { 
  Effect string 
  Action string 
 Principal map[string]string `json:", omitempty"`
 Resource *string `json:", omitempty"`
 Condition PolicyCondition `json:", omitempty"`
}
// PolicyCondition defines a condition in a policy.
type PolicyCondition map[string]map[string]string
// GetMessages uses the ReceiveMessage action to get messages from an Amazon SQS 
  queue.
func (actor SqsActions) GetMessages(ctx context.Context, queueUrl string, 
  maxMessages int32, waitTime int32) ([]types.Message, error) { 
  var messages []types.Message 
  result, err := actor.SqsClient.ReceiveMessage(ctx, &sqs.ReceiveMessageInput{ 
  QueueUrl: aws.String(queueUrl),
```

```
 MaxNumberOfMessages: maxMessages, 
   WaitTimeSeconds: waitTime, 
  }) 
  if err != nil { 
  log.Printf("Couldn't get messages from queue %v. Here's why: %v\n", queueUrl, 
  err) 
  } else { 
   messages = result.Messages 
  } 
 return messages, err
}
// DeleteMessages uses the DeleteMessageBatch action to delete a batch of 
 messages from
// an Amazon SQS queue.
func (actor SqsActions) DeleteMessages(ctx context.Context, queueUrl string, 
  messages []types.Message) error { 
 entries := make([]types.DeleteMessageBatchRequestEntry, len(messages))
  for msgIndex := range messages { 
   entries[msgIndex].Id = aws.String(fmt.Sprintf("%v", msgIndex)) 
   entries[msgIndex].ReceiptHandle = messages[msgIndex].ReceiptHandle 
  } 
  _, err := actor.SqsClient.DeleteMessageBatch(ctx, &sqs.DeleteMessageBatchInput{ 
  Entries: entries, 
  QueueUrl: aws.String(queueUrl), 
  }) 
 if err != nil {
   log.Printf("Couldn't delete messages from queue %v. Here's why: %v\n", 
  queueUrl, err) 
  } 
 return err
}
// DeleteQueue deletes an Amazon SQS queue.
func (actor SqsActions) DeleteQueue(ctx context.Context, queueUrl string) error {
  _, err := actor.SqsClient.DeleteQueue(ctx, &sqs.DeleteQueueInput{ 
   QueueUrl: aws.String(queueUrl)}) 
 if err != nil {
   log.Printf("Couldn't delete queue %v. Here's why: %v\n", queueUrl, err) 
  }
```
 return err }

Limpar recursos.

```
import ( 
  "context" 
  "fmt" 
  "log" 
  "topics_and_queues/actions"
\mathcal{L}// Resources keeps track of AWS resources created during an example and handles
// cleanup when the example finishes.
type Resources struct { 
 topicArn string 
 queueUrls []string 
  snsActor *actions.SnsActions 
 sqsActor *actions.SqsActions
}
// Cleanup deletes all AWS resources created during an example.
func (resources Resources) Cleanup(ctx context.Context) { 
  defer func() { 
  if r := recover(); r := nil {
    fmt.Println("Something went wrong during cleanup. Use the AWS Management 
  Console\n" + 
     "to remove any remaining resources that were created for this scenario.") 
   } 
  }() 
  var err error 
  if resources.topicArn != "" { 
   log.Printf("Deleting topic %v.\n", resources.topicArn) 
   err = resources.snsActor.DeleteTopic(ctx, resources.topicArn) 
  if err != nil { 
    panic(err) 
   } 
  }
```

```
 for _, queueUrl := range resources.queueUrls { 
   log.Printf("Deleting queue %v.\n", queueUrl) 
   err = resources.sqsActor.DeleteQueue(ctx, queueUrl) 
   if err != nil { 
    panic(err) 
   } 
 }
}
```
- Para obter detalhes da API, consulte os tópicos a seguir na Referência da API AWS SDK para Go .
	- [CreateQueue](https://pkg.go.dev/github.com/aws/aws-sdk-go-v2/service/sqs#Client.CreateQueue)
	- [CreateTopic](https://pkg.go.dev/github.com/aws/aws-sdk-go-v2/service/sns#Client.CreateTopic)
	- [DeleteMessageBatch](https://pkg.go.dev/github.com/aws/aws-sdk-go-v2/service/sqs#Client.DeleteMessageBatch)
	- [DeleteQueue](https://pkg.go.dev/github.com/aws/aws-sdk-go-v2/service/sqs#Client.DeleteQueue)
	- [DeleteTopic](https://pkg.go.dev/github.com/aws/aws-sdk-go-v2/service/sns#Client.DeleteTopic)
	- [GetQueueAttributes](https://pkg.go.dev/github.com/aws/aws-sdk-go-v2/service/sqs#Client.GetQueueAttributes)
	- [Publicar](https://pkg.go.dev/github.com/aws/aws-sdk-go-v2/service/sns#Client.Publish)
	- [ReceiveMessage](https://pkg.go.dev/github.com/aws/aws-sdk-go-v2/service/sqs#Client.ReceiveMessage)
	- [SetQueueAttributes](https://pkg.go.dev/github.com/aws/aws-sdk-go-v2/service/sqs#Client.SetQueueAttributes)
	- [Assinar](https://pkg.go.dev/github.com/aws/aws-sdk-go-v2/service/sns#Client.Subscribe)
	- [Cancelar assinatura](https://pkg.go.dev/github.com/aws/aws-sdk-go-v2/service/sns#Client.Unsubscribe)

## Java

SDK para Java 2.x

## **a** Note

Tem mais sobre GitHub. Encontre o exemplo completo e saiba como configurar e executar no [Repositório de exemplos de código da AWS.](https://github.com/awsdocs/aws-doc-sdk-examples/tree/main/javav2/usecases/topics_and_queues#code-examples)

package com.example.sns;

import

 software.amazon.awssdk.auth.credentials.EnvironmentVariableCredentialsProvider; import software.amazon.awssdk.regions.Region; import software.amazon.awssdk.services.sns.SnsClient; import software.amazon.awssdk.services.sns.model.CreateTopicRequest; import software.amazon.awssdk.services.sns.model.CreateTopicResponse; import software.amazon.awssdk.services.sns.model.DeleteTopicRequest; import software.amazon.awssdk.services.sns.model.DeleteTopicResponse; import software.amazon.awssdk.services.sns.model.MessageAttributeValue; import software.amazon.awssdk.services.sns.model.PublishRequest; import software.amazon.awssdk.services.sns.model.PublishResponse; import software.amazon.awssdk.services.sns.model.SetSubscriptionAttributesRequest; import software.amazon.awssdk.services.sns.model.SnsException; import software.amazon.awssdk.services.sns.model.SubscribeRequest; import software.amazon.awssdk.services.sns.model.SubscribeResponse; import software.amazon.awssdk.services.sns.model.UnsubscribeRequest; import software.amazon.awssdk.services.sns.model.UnsubscribeResponse; import software.amazon.awssdk.services.sqs.SqsClient; import software.amazon.awssdk.services.sqs.model.CreateQueueRequest; import software.amazon.awssdk.services.sqs.model.DeleteMessageBatchRequest; import software.amazon.awssdk.services.sqs.model.DeleteMessageBatchRequestEntry; import software.amazon.awssdk.services.sqs.model.DeleteQueueRequest; import software.amazon.awssdk.services.sqs.model.GetQueueAttributesRequest; import software.amazon.awssdk.services.sqs.model.GetQueueAttributesResponse; import software.amazon.awssdk.services.sqs.model.GetQueueUrlRequest; import software.amazon.awssdk.services.sqs.model.GetQueueUrlResponse; import software.amazon.awssdk.services.sqs.model.Message; import software.amazon.awssdk.services.sqs.model.QueueAttributeName; import software.amazon.awssdk.services.sqs.model.ReceiveMessageRequest; import software.amazon.awssdk.services.sqs.model.SetQueueAttributesRequest; import software.amazon.awssdk.services.sqs.model.SqsException; import java.util.ArrayList; import java.util.HashMap; import java.util.List; import java.util.Map; import java.util.Scanner; import com.google.gson.Gson; import com.google.gson.JsonArray; import com.google.gson.JsonObject; import com.google.gson.JsonPrimitive; /\*\* \* Before running this Java V2 code example, set up your development

```
 * environment, including your credentials. 
 * 
  * For more information, see the following documentation topic: 
 * 
  * https://docs.aws.amazon.com/sdk-for-java/latest/developer-guide/get-
started.html 
 * 
  * This Java example performs these tasks: 
 * 
  * 1. Gives the user three options to choose from. 
 * 2. Creates an Amazon Simple Notification Service (Amazon SNS) topic. 
  * 3. Creates an Amazon Simple Queue Service (Amazon SQS) queue. 
  * 4. Gets the SQS queue Amazon Resource Name (ARN) attribute. 
  * 5. Attaches an AWS Identity and Access Management (IAM) policy to the queue. 
  * 6. Subscribes to the SQS queue. 
  * 7. Publishes a message to the topic. 
  * 8. Displays the messages. 
  * 9. Deletes the received message. 
 * 10. Unsubscribes from the topic. 
  * 11. Deletes the SNS topic. 
  */
public class SNSWorkflow { 
    public static final String DASHES = new String(new char[80]).replace("\0",
 "-"); 
     public static void main(String[] args) { 
        final String usage = ''\n "Usage:\n" + 
                       " <fifoQueueARN>\n\n" + 
                  "Where:\n" + 
                      accountId - Your AWS account Id value.";
        // if (args.length != 1) {
         // System.out.println(usage); 
         // System.exit(1); 
         // } 
         SnsClient snsClient = SnsClient.builder() 
                  .region(Region.US_EAST_1) 
  .credentialsProvider(EnvironmentVariableCredentialsProvider.create()) 
                 .build();
         SqsClient sqsClient = SqsClient.builder()
```

```
 .region(Region.US_EAST_1) 
  .credentialsProvider(EnvironmentVariableCredentialsProvider.create()) 
                 .build();
        Scanner in = new Scanner(System.in);
         String accountId = "814548047983"; 
         String useFIFO; 
         String duplication = "n"; 
         String topicName; 
        String deduplicationID = null;
         String groupId = null; 
         String topicArn; 
         String sqsQueueName; 
         String sqsQueueUrl; 
         String sqsQueueArn; 
         String subscriptionArn; 
         boolean selectFIFO = false; 
         String message; 
         List<Message> messageList; 
         List<String> filterList = new ArrayList<>(); 
         String msgAttValue = ""; 
         System.out.println(DASHES); 
         System.out.println("Welcome to messaging with topics and queues."); 
         System.out.println("In this scenario, you will create an SNS topic and 
  subscribe an SQS queue to the topic.\n" + 
                  "You can select from several options for configuring the topic 
  and the subscriptions for the queue.\n" + 
                  "You can then post to the topic and see the results in the 
  queue."); 
         System.out.println(DASHES); 
         System.out.println(DASHES); 
         System.out.println("SNS topics can be configured as FIFO (First-In-First-
Out).\n" +
                  "FIFO topics deliver messages in order and support deduplication 
  and message filtering.\n" + 
                  "Would you like to work with FIFO topics? (y/n)"); 
         useFIFO = in.nextLine(); 
        if (useFIFO.compareTo("y") == \emptyset) {
             selectFIFO = true;
```

```
 System.out.println("You have selected FIFO"); 
             System.out.println(" Because you have chosen a FIFO topic, 
 deduplication is supported.\n" + 
                     " Deduplication IDs are either set in the message or 
 automatically generated from content using a hash function.\n" 
+ + + + + + + + + + + + + + + " If a message is successfully published to an SNS 
 FIFO topic, any message published and determined to have the same deduplication 
 ID,\n" 
+ + + + + + + + + + + + + + + " within the five-minute deduplication interval, is 
 accepted but not delivered.\n" + 
                              For more information about deduplication, see
 https://docs.aws.amazon.com/sns/latest/dg/fifo-message-dedup.html."); 
             System.out.println( 
                     "Would you like to use content-based deduplication instead of 
 entering a deduplication ID? (y/n)"); 
             duplication = in.nextLine(); 
            if (duplication.compareTo("y") == \emptyset) {
                 System.out.println("Please enter a group id value"); 
                groupId = in.nextLine();
             } else { 
                 System.out.println("Please enter deduplication Id value"); 
                deduplicationID = in.nextLine();
                 System.out.println("Please enter a group id value"); 
                groupId = in.nextLine();
 } 
         } 
         System.out.println(DASHES); 
         System.out.println(DASHES); 
         System.out.println("2. Create a topic."); 
         System.out.println("Enter a name for your SNS topic."); 
         topicName = in.nextLine(); 
         if (selectFIFO) { 
             System.out.println("Because you have selected a FIFO topic, '.fifo' 
 must be appended to the topic name."); 
             topicName = topicName + ".fifo"; 
             System.out.println("The name of the topic is " + topicName); 
             topicArn = createFIFO(snsClient, topicName, duplication); 
             System.out.println("The ARN of the FIFO topic is " + topicArn); 
         } else {
```

```
 System.out.println("The name of the topic is " + topicName); 
            topicArn = createSNSTopic(snsClient, topicName); 
            System.out.println("The ARN of the non-FIFO topic is " + topicArn); 
        } 
        System.out.println(DASHES); 
        System.out.println(DASHES); 
        System.out.println("3. Create an SQS queue."); 
        System.out.println("Enter a name for your SQS queue."); 
        sqsQueueName = in.nextLine(); 
        if (selectFIFO) { 
            sqsQueueName = sqsQueueName + ".fifo"; 
        } 
        sqsQueueUrl = createQueue(sqsClient, sqsQueueName, selectFIFO); 
        System.out.println("The queue URL is " + sqsQueueUrl); 
        System.out.println(DASHES); 
        System.out.println(DASHES); 
        System.out.println("4. Get the SQS queue ARN attribute."); 
        sqsQueueArn = getSQSQueueAttrs(sqsClient, sqsQueueUrl); 
        System.out.println("The ARN of the new queue is " + sqsQueueArn); 
        System.out.println(DASHES); 
        System.out.println(DASHES); 
        System.out.println("5. Attach an IAM policy to the queue."); 
        // Define the policy to use. Make sure that you change the REGION if you 
 are 
        // running this code 
        // in a different region. 
       String policy = ''{\n} " \"Statement\": [\n" + 
               " {\n" +
                " \"Effect\": \"Allow\",\n" + 
               " \Upsilon"Principal\Upsilon": {\n\Upsilon" +
                              " \"Service\": \"sns.amazonaws.com\"\n" + 
               '' }, \n" +
                " \"Action\": \"sqs:SendMessage\",\n" + 
                                   " \"Resource\": \"arn:aws:sqs:us-east-1:" + 
accountId + ":" + sgSQueueName + "\\", \n' + " \"Condition\": {\n" + 
               " \Upsilon"ArnEquals\": {\n" +
```

```
 " \"aws:SourceArn\": \"arn:aws:sns:us-east-1:" + 
accountId + ":" + topicName + "\\" \'' }\n" +
               " }\n" +
               " \}\n" +
               " ]\n" +
                " }"; 
        setQueueAttr(sqsClient, sqsQueueUrl, policy); 
        System.out.println(DASHES); 
        System.out.println(DASHES); 
        System.out.println("6. Subscribe to the SQS queue."); 
        if (selectFIFO) { 
            System.out.println( 
                    "If you add a filter to this subscription, then only the 
 filtered messages will be received in the queue.\n" 
 + 
                            "For information about message filtering, see 
 https://docs.aws.amazon.com/sns/latest/dg/sns-message-filtering.html\n" 
 + 
                            "For this example, you can filter messages by a 
 \"tone\" attribute."); 
            System.out.println("Would you like to filter messages for " + 
 sqsQueueName + "'s subscription to the topic " 
                    + topicName + "? (y/n)"); 
            String filterAns = in.nextLine(); 
           if (filterAns.compareTo("y") == \emptyset) {
                boolean moreAns = false; 
                System.out.println("You can filter messages by one or more of the 
 following \"tone\" attributes."); 
                System.out.println("1. cheerful"); 
                System.out.println("2. funny"); 
                System.out.println("3. serious"); 
                System.out.println("4. sincere"); 
                while (!moreAns) { 
                   System.out.println("Select a number or choose 0 to end.");
                    String ans = in.nextLine(); 
                    switch (ans) { 
                        case "1": 
                            filterList.add("cheerful"); 
                            break; 
                        case "2": 
                            filterList.add("funny");
```

```
 break; 
                          case "3": 
                              filterList.add("serious"); 
                               break; 
                          case "4": 
                              filterList.add("sincere"); 
                               break; 
                          default: 
                               moreAns = true; 
                               break; 
1 1 1 1 1 1 1
 } 
             } 
         } 
         subscriptionArn = subQueue(snsClient, topicArn, sqsQueueArn, filterList); 
         System.out.println(DASHES); 
         System.out.println(DASHES); 
         System.out.println("7. Publish a message to the topic."); 
         if (selectFIFO) { 
             System.out.println("Would you like to add an attribute to this 
 message? (y/n)"); 
             String msgAns = in.nextLine(); 
            if (msgAns.compareTo("y") == 0) {
                  System.out.println("You can filter messages by one or more of the 
 following \"tone\" attributes."); 
                  System.out.println("1. cheerful"); 
                  System.out.println("2. funny"); 
                  System.out.println("3. serious"); 
                  System.out.println("4. sincere"); 
                 System.out.println("Select a number or choose 0 to end.");
                 String ans = in.nextLine();
                  switch (ans) { 
                      case "1": 
                          msgAttValue = "cheerful"; 
                          break; 
                      case "2": 
                          msgAttValue = "funny"; 
                          break; 
                      case "3": 
                          msgAttValue = "serious"; 
                          break; 
                      default: 
                          msgAttValue = "sincere";
```

```
 break; 
 } 
                 System.out.println("Selected value is " + msgAttValue); 
 } 
             System.out.println("Enter a message."); 
            message = in.nextLine(); pubMessageFIFO(snsClient, message, topicArn, msgAttValue, 
 duplication, groupId, deduplicationID); 
         } else { 
             System.out.println("Enter a message."); 
            message = in.nextLine();
             pubMessage(snsClient, message, topicArn); 
         } 
         System.out.println(DASHES); 
         System.out.println(DASHES); 
         System.out.println("8. Display the message. Press any key to continue."); 
         in.nextLine(); 
         messageList = receiveMessages(sqsClient, sqsQueueUrl, msgAttValue); 
         for (Message mes : messageList) { 
             System.out.println("Message Id: " + mes.messageId()); 
             System.out.println("Full Message: " + mes.body()); 
         } 
         System.out.println(DASHES); 
         System.out.println(DASHES); 
         System.out.println("9. Delete the received message. Press any key to 
 continue."); 
         in.nextLine(); 
         deleteMessages(sqsClient, sqsQueueUrl, messageList); 
         System.out.println(DASHES); 
         System.out.println(DASHES); 
         System.out.println("10. Unsubscribe from the topic and delete the queue. 
 Press any key to continue."); 
         in.nextLine(); 
         unSub(snsClient, subscriptionArn); 
         deleteSQSQueue(sqsClient, sqsQueueName); 
         System.out.println(DASHES); 
         System.out.println(DASHES); 
         System.out.println("11. Delete the topic. Press any key to continue.");
```

```
 in.nextLine(); 
        deleteSNSTopic(snsClient, topicArn); 
        System.out.println(DASHES); 
        System.out.println("The SNS/SQS workflow has completed successfully."); 
        System.out.println(DASHES); 
    } 
    public static void deleteSNSTopic(SnsClient snsClient, String topicArn) { 
        try { 
            DeleteTopicRequest request = DeleteTopicRequest.builder() 
                     .topicArn(topicArn) 
                    .build();
            DeleteTopicResponse result = snsClient.deleteTopic(request); 
            System.out.println("Status was " + 
 result.sdkHttpResponse().statusCode()); 
        } catch (SnsException e) { 
            System.err.println(e.awsErrorDetails().errorMessage()); 
            System.exit(1); 
        } 
    } 
    public static void deleteSQSQueue(SqsClient sqsClient, String queueName) { 
        try { 
            GetQueueUrlRequest getQueueRequest = GetQueueUrlRequest.builder() 
                     .queueName(queueName) 
                     .build(); 
           String queueUrl = sqsClient.getQueueUrl(getQueueRequest).queueUrl();
            DeleteQueueRequest deleteQueueRequest = DeleteQueueRequest.builder() 
                     .queueUrl(queueUrl) 
                    .build();
            sqsClient.deleteQueue(deleteQueueRequest); 
            System.out.println(queueName + " was successfully deleted."); 
        } catch (SqsException e) { 
            System.err.println(e.awsErrorDetails().errorMessage()); 
            System.exit(1); 
        } 
    }
```

```
 public static void unSub(SnsClient snsClient, String subscriptionArn) { 
         try { 
             UnsubscribeRequest request = UnsubscribeRequest.builder() 
                      .subscriptionArn(subscriptionArn) 
                      .build(); 
             UnsubscribeResponse result = snsClient.unsubscribe(request); 
             System.out.println("Status was " + 
 result.sdkHttpResponse().statusCode() 
                      + "\nSubscription was removed for " + 
 request.subscriptionArn()); 
         } catch (SnsException e) { 
             System.err.println(e.awsErrorDetails().errorMessage()); 
             System.exit(1); 
         } 
     } 
     public static void deleteMessages(SqsClient sqsClient, String queueUrl, 
 List<Message> messages) { 
         try { 
             List<DeleteMessageBatchRequestEntry> entries = new ArrayList<>(); 
             for (Message msg : messages) { 
                 DeleteMessageBatchRequestEntry entry = 
 DeleteMessageBatchRequestEntry.builder() 
                          .id(msg.messageId()) 
                         .build();
                 entries.add(entry); 
 } 
             DeleteMessageBatchRequest deleteMessageBatchRequest = 
 DeleteMessageBatchRequest.builder() 
                      .queueUrl(queueUrl) 
                      .entries(entries) 
                      .build(); 
             sqsClient.deleteMessageBatch(deleteMessageBatchRequest); 
             System.out.println("The batch delete of messages was successful"); 
         } catch (SqsException e) { 
             System.err.println(e.awsErrorDetails().errorMessage()); 
             System.exit(1); 
         }
```

```
 } 
     public static List<Message> receiveMessages(SqsClient sqsClient, String 
 queueUrl, String msgAttValue) { 
         try { 
             if (msgAttValue.isEmpty()) { 
                  ReceiveMessageRequest receiveMessageRequest = 
 ReceiveMessageRequest.builder() 
                           .queueUrl(queueUrl) 
                           .maxNumberOfMessages(5) 
                           .build(); 
                  return 
 sqsClient.receiveMessage(receiveMessageRequest).messages(); 
             } else { 
                 // We know there are filters on the message. 
                  ReceiveMessageRequest receiveRequest = 
 ReceiveMessageRequest.builder() 
                           .queueUrl(queueUrl) 
                           .messageAttributeNames(msgAttValue) // Include other 
 message attributes if needed. 
                           .maxNumberOfMessages(5) 
                           .build(); 
                 return sqsClient.receiveMessage(receiveRequest).messages(); 
 } 
         } catch (SqsException e) { 
             System.err.println(e.awsErrorDetails().errorMessage()); 
             System.exit(1); 
         } 
         return null; 
     } 
     public static void pubMessage(SnsClient snsClient, String message, String 
 topicArn) { 
         try { 
             PublishRequest request = PublishRequest.builder() 
                      .message(message) 
                      .topicArn(topicArn) 
                     .build();
             PublishResponse result = snsClient.publish(request); 
             System.out
```

```
 .println(result.messageId() + " Message sent. Status is " + 
 result.sdkHttpResponse().statusCode()); 
         } catch (SnsException e) { 
             System.err.println(e.awsErrorDetails().errorMessage()); 
             System.exit(1); 
         } 
     } 
     public static void pubMessageFIFO(SnsClient snsClient, 
             String message, 
             String topicArn, 
             String msgAttValue, 
             String duplication, 
             String groupId, 
             String deduplicationID) { 
         try { 
             PublishRequest request; 
             // Means the user did not choose to use a message attribute. 
             if (msgAttValue.isEmpty()) { 
                 if (duplication.compile) == 0) {
                      request = PublishRequest.builder() 
                               .message(message) 
                               .messageGroupId(groupId) 
                               .topicArn(topicArn) 
                               .build(); 
                  } else { 
                      request = PublishRequest.builder() 
                               .message(message) 
                               .messageDeduplicationId(deduplicationID) 
                               .messageGroupId(groupId) 
                               .topicArn(topicArn) 
                              .build();
 } 
             } else { 
                  Map<String, MessageAttributeValue> messageAttributes = new 
 HashMap<>(); 
                  messageAttributes.put(msgAttValue, 
 MessageAttributeValue.builder() 
                          .dataType("String") 
                          .stringValue("true") 
                         .build();
```

```
if (duplication.compile) == 0) {
                      request = PublishRequest.builder() 
                              .message(message) 
                              .messageGroupId(groupId) 
                              .topicArn(topicArn) 
                              .build(); 
                 } else { 
                     // Create a publish request with the message and attributes. 
                      request = PublishRequest.builder() 
                              .topicArn(topicArn) 
                              .message(message) 
                              .messageDeduplicationId(deduplicationID) 
                              .messageGroupId(groupId) 
                              .messageAttributes(messageAttributes) 
                             .build();
 } 
 } 
             // Publish the message to the topic. 
             PublishResponse result = snsClient.publish(request); 
             System.out 
                      .println(result.messageId() + " Message sent. Status was " + 
 result.sdkHttpResponse().statusCode()); 
         } catch (SnsException e) { 
             System.err.println(e.awsErrorDetails().errorMessage()); 
             System.exit(1); 
         } 
    } 
    // Subscribe to the SQS queue. 
     public static String subQueue(SnsClient snsClient, String topicArn, String 
 queueArn, List<String> filterList) { 
         try { 
             SubscribeRequest request; 
             if (filterList.isEmpty()) { 
                 // No filter subscription is added. 
                 request = SubscribeRequest.builder() 
                          .protocol("sqs") 
                          .endpoint(queueArn) 
                          .returnSubscriptionArn(true) 
                          .topicArn(topicArn) 
                          .build();
```

```
 SubscribeResponse result = snsClient.subscribe(request); 
                 System.out.println("The queue " + queueArn + " has been 
subscribed to the topic " + topicArn + "\n\frac{1}{1} +
                          "with the subscription ARN " + result.subscriptionArn()); 
                 return result.subscriptionArn(); 
             } else { 
                 request = SubscribeRequest.builder() 
                          .protocol("sqs") 
                          .endpoint(queueArn) 
                          .returnSubscriptionArn(true) 
                          .topicArn(topicArn) 
                          .build(); 
                 SubscribeResponse result = snsClient.subscribe(request); 
                 System.out.println("The queue " + queueArn + " has been 
subscribed to the topic " + topicArn + "\n\cdot" +
                          "with the subscription ARN " + result.subscriptionArn()); 
                 String attributeName = "FilterPolicy"; 
                Gson qson = new Gson();
                String jsonString = "\{\ "tone\": []}";
                 JsonObject jsonObject = gson.fromJson(jsonString, 
 JsonObject.class); 
                 JsonArray toneArray = jsonObject.getAsJsonArray("tone"); 
                 for (String value : filterList) { 
                      toneArray.add(new JsonPrimitive(value)); 
 } 
                String updatedJsonString = gson.toJson(jsonObject);
                 System.out.println(updatedJsonString); 
                 SetSubscriptionAttributesRequest attRequest = 
 SetSubscriptionAttributesRequest.builder() 
                          .subscriptionArn(result.subscriptionArn()) 
                          .attributeName(attributeName) 
                          .attributeValue(updatedJsonString) 
                          .build(); 
                 snsClient.setSubscriptionAttributes(attRequest); 
                 return result.subscriptionArn(); 
 } 
         } catch (SnsException e) { 
             System.err.println(e.awsErrorDetails().errorMessage());
```

```
 System.exit(1); 
        } 
        return ""; 
    } 
    // Attach a policy to the queue. 
    public static void setQueueAttr(SqsClient sqsClient, String queueUrl, String 
 policy) { 
        try { 
            Map<software.amazon.awssdk.services.sqs.model.QueueAttributeName, 
 String> attrMap = new HashMap<>(); 
            attrMap.put(QueueAttributeName.POLICY, policy); 
            SetQueueAttributesRequest attributesRequest = 
 SetQueueAttributesRequest.builder() 
                     .queueUrl(queueUrl) 
                     .attributes(attrMap) 
                    .build();
            sqsClient.setQueueAttributes(attributesRequest); 
            System.out.println("The policy has been successfully attached."); 
        } catch (SnsException e) { 
            System.err.println(e.awsErrorDetails().errorMessage()); 
            System.exit(1); 
        } 
    } 
    public static String getSQSQueueAttrs(SqsClient sqsClient, String queueUrl) { 
        // Specify the attributes to retrieve. 
        List<QueueAttributeName> atts = new ArrayList<>(); 
        atts.add(QueueAttributeName.QUEUE_ARN); 
        GetQueueAttributesRequest attributesRequest = 
 GetQueueAttributesRequest.builder() 
                 .queueUrl(queueUrl) 
                 .attributeNames(atts) 
                 .build(); 
        GetQueueAttributesResponse response = 
 sqsClient.getQueueAttributes(attributesRequest); 
        Map<String, String> queueAtts = response.attributesAsStrings(); 
        for (Map.Entry<String, String> queueAtt : queueAtts.entrySet()) 
            return queueAtt.getValue();
```

```
 return ""; 
     } 
     public static String createQueue(SqsClient sqsClient, String queueName, 
 Boolean selectFIFO) { 
         try { 
             System.out.println("\nCreate Queue"); 
             if (selectFIFO) { 
                 Map<QueueAttributeName, String> attrs = new HashMap<>(); 
                  attrs.put(QueueAttributeName.FIFO_QUEUE, "true"); 
                  CreateQueueRequest createQueueRequest = 
 CreateQueueRequest.builder() 
                          .queueName(queueName) 
                          .attributes(attrs) 
                         .build();
                  sqsClient.createQueue(createQueueRequest); 
                  System.out.println("\nGet queue url"); 
                  GetQueueUrlResponse getQueueUrlResponse = sqsClient 
  .getQueueUrl(GetQueueUrlRequest.builder().queueName(queueName).build()); 
                 return getQueueUrlResponse.queueUrl(); 
             } else { 
                 CreateQueueRequest createQueueRequest = 
 CreateQueueRequest.builder() 
                          .queueName(queueName) 
                         .build();
                  sqsClient.createQueue(createQueueRequest); 
                  System.out.println("\nGet queue url"); 
                  GetQueueUrlResponse getQueueUrlResponse = sqsClient 
  .getQueueUrl(GetQueueUrlRequest.builder().queueName(queueName).build()); 
                 return getQueueUrlResponse.queueUrl(); 
 } 
         } catch (SqsException e) { 
             System.err.println(e.awsErrorDetails().errorMessage()); 
             System.exit(1); 
         } 
         return ""; 
     }
```

```
public static String createSNSTopic(SnsClient snsClient, String topicName) {
         CreateTopicResponse result; 
         try { 
             CreateTopicRequest request = CreateTopicRequest.builder() 
                      .name(topicName) 
                     .build();
             result = snsClient.createTopic(request); 
             return result.topicArn(); 
         } catch (SnsException e) { 
             System.err.println(e.awsErrorDetails().errorMessage()); 
             System.exit(1); 
         } 
         return ""; 
     } 
     public static String createFIFO(SnsClient snsClient, String topicName, String 
 duplication) { 
         try { 
             // Create a FIFO topic by using the SNS service client. 
             Map<String, String> topicAttributes = new HashMap<>(); 
            if (duplication.compareTo("n") == \emptyset) {
                  topicAttributes.put("FifoTopic", "true"); 
                  topicAttributes.put("ContentBasedDeduplication", "false"); 
             } else { 
                  topicAttributes.put("FifoTopic", "true"); 
                  topicAttributes.put("ContentBasedDeduplication", "true"); 
 } 
             CreateTopicRequest topicRequest = CreateTopicRequest.builder() 
                      .name(topicName) 
                      .attributes(topicAttributes) 
                      .build(); 
             CreateTopicResponse response = snsClient.createTopic(topicRequest); 
             return response.topicArn(); 
         } catch (SnsException e) { 
             System.err.println(e.awsErrorDetails().errorMessage()); 
             System.exit(1); 
         } 
         return ""; 
     }
```
}

- Para obter detalhes da API, consulte os tópicos a seguir na Referência da API AWS SDK for Java 2.x .
	- [CreateQueue](https://docs.aws.amazon.com/goto/SdkForJavaV2/sqs-2012-11-05/CreateQueue)
	- [CreateTopic](https://docs.aws.amazon.com/goto/SdkForJavaV2/sns-2010-03-31/CreateTopic)
	- [DeleteMessageBatch](https://docs.aws.amazon.com/goto/SdkForJavaV2/sqs-2012-11-05/DeleteMessageBatch)
	- [DeleteQueue](https://docs.aws.amazon.com/goto/SdkForJavaV2/sqs-2012-11-05/DeleteQueue)
	- [DeleteTopic](https://docs.aws.amazon.com/goto/SdkForJavaV2/sns-2010-03-31/DeleteTopic)
	- [GetQueueAttributes](https://docs.aws.amazon.com/goto/SdkForJavaV2/sqs-2012-11-05/GetQueueAttributes)
	- [Publicar](https://docs.aws.amazon.com/goto/SdkForJavaV2/sns-2010-03-31/Publish)
	- [ReceiveMessage](https://docs.aws.amazon.com/goto/SdkForJavaV2/sqs-2012-11-05/ReceiveMessage)
	- [SetQueueAttributes](https://docs.aws.amazon.com/goto/SdkForJavaV2/sqs-2012-11-05/SetQueueAttributes)
	- [Assinar](https://docs.aws.amazon.com/goto/SdkForJavaV2/sns-2010-03-31/Subscribe)
	- [Cancelar assinatura](https://docs.aws.amazon.com/goto/SdkForJavaV2/sns-2010-03-31/Unsubscribe)

**JavaScript** 

SDK para JavaScript (v3)

## **a** Note

Tem mais sobre GitHub. Encontre o exemplo completo e saiba como configurar e executar no [Repositório de exemplos de código da AWS.](https://github.com/awsdocs/aws-doc-sdk-examples/tree/main/javascriptv3/example_code/cross-services/wkflw-topics-queues#code-examples)

Esse é o ponto de entrada para esse cenário.

```
import { SNSClient } from "@aws-sdk/client-sns";
import { SQSClient } from "@aws-sdk/client-sqs";
import { TopicsQueuesWkflw } from "./TopicsQueuesWkflw.js";
import { Prompter } from "@aws-doc-sdk-examples/lib/prompter.js";
export const startSnsWorkflow = () => { 
  const snsClient = new SNSClient(\{\});
```

```
const sqsClient = new SQSClient(\{\});
   const prompter = new Prompter(); 
   const logger = console; 
   const wkflw = new TopicsQueuesWkflw(snsClient, sqsClient, prompter, logger); 
   wkflw.start();
};
```
O código anterior fornece as dependências necessárias e inicia o cenário. A próxima seção contém a maior parte do exemplo.

```
const toneChoices = [ 
   { name: "cheerful", value: "cheerful" }, 
   { name: "funny", value: "funny" }, 
   { name: "serious", value: "serious" }, 
   { name: "sincere", value: "sincere" },
];
export class TopicsQueuesWkflw { 
   // SNS topic is configured as First-In-First-Out 
   isFifo = true; 
   // Automatic content-based deduplication is enabled. 
   autoDedup = false; 
   snsClient; 
   sqsClient; 
   topicName; 
   topicArn; 
  subscriptionArns = []; 
  /** 
    * @type {{ queueName: string, queueArn: string, queueUrl: string, policy?: 
  string }[]} 
    */ 
  queues = [];
   prompter; 
   /** 
    * @param {import('@aws-sdk/client-sns').SNSClient} snsClient
```

```
 * @param {import('@aws-sdk/client-sqs').SQSClient} sqsClient 
  * @param {import('../../libs/prompter.js').Prompter} prompter 
  * @param {import('../../libs/logger.js').Logger} logger 
  */ 
 constructor(snsClient, sqsClient, prompter, logger) { 
   this.snsClient = snsClient; 
   this.sqsClient = sqsClient; 
   this.prompter = prompter; 
   this.logger = logger; 
 } 
 async welcome() { 
   await this.logger.log(MESSAGES.description); 
 } 
 async confirmFifo() { 
   await this.logger.log(MESSAGES.snsFifoDescription); 
   this.isFifo = await this.prompter.confirm({ 
     message: MESSAGES.snsFifoPrompt, 
   }); 
   if (this.isFifo) { 
     this.logger.logSeparator(MESSAGES.headerDedup); 
     await this.logger.log(MESSAGES.deduplicationNotice); 
     await this.logger.log(MESSAGES.deduplicationDescription); 
     this.autoDedup = await this.prompter.confirm({ 
       message: MESSAGES.deduplicationPrompt, 
     }); 
   } 
 } 
 async createTopic() { 
   await this.logger.log(MESSAGES.creatingTopics); 
   this.topicName = await this.prompter.input({ 
     message: MESSAGES.topicNamePrompt, 
   }); 
   if (this.isFifo) { 
     this.topicName += ".fifo"; 
     this.logger.logSeparator(MESSAGES.headerFifoNaming); 
     await this.logger.log(MESSAGES.appendFifoNotice); 
   } 
   const response = await this.snsClient.send( 
     new CreateTopicCommand({
```

```
 Name: this.topicName, 
       Attributes: { 
         FifoTopic: this.isFifo ? "true" : "false", 
          ...(this.autoDedup ? { ContentBasedDeduplication: "true" } : {}), 
       }, 
     }), 
  );
   this.topicArn = response.TopicArn; 
   await this.logger.log( 
     MESSAGES.topicCreatedNotice 
       .replace("${TOPIC_NAME}", this.topicName) 
       .replace("${TOPIC_ARN}", this.topicArn), 
   ); 
 } 
 async createQueues() { 
   await this.logger.log(MESSAGES.createQueuesNotice); 
   // Increase this number to add more queues. 
   const maxQueues = 2; 
  for (let i = 0; i < maxQueues; i++) {
     await this.logger.log(MESSAGES.queueCount.replace("${COUNT}", i + 1)); 
     let queueName = await this.prompter.input({ 
       message: MESSAGES.queueNamePrompt.replace( 
         "${EXAMPLE_NAME}", 
         i === 0 ? "good-news" : "bad-news", 
       ), 
     }); 
     if (this.isFifo) { 
       queueName += ".fifo"; 
       await this.logger.log(MESSAGES.appendFifoNotice); 
     } 
     const response = await this.sqsClient.send( 
       new CreateQueueCommand({ 
         QueueName: queueName, 
        Attributes: \{ \ldots (\text{this.isFit 6 ? } \text{[} \text{FifoQueue: "true" } \text{]} : \text{[]}) \},
       }), 
     ); 
     const { Attributes } = await this.sqsClient.send(
```

```
 new GetQueueAttributesCommand({ 
            QueueUrl: response.QueueUrl, 
            AttributeNames: ["QueueArn"], 
         }), 
       ); 
       this.queues.push({ 
         queueName, 
         queueArn: Attributes.QueueArn, 
         queueUrl: response.QueueUrl, 
       }); 
       await this.logger.log( 
         MESSAGES.queueCreatedNotice 
            .replace("${QUEUE_NAME}", queueName) 
            .replace("${QUEUE_URL}", response.QueueUrl) 
            .replace("${QUEUE_ARN}", Attributes.QueueArn), 
       ); 
     } 
   } 
   async attachQueueIamPolicies() { 
     for (const [index, queue] of this.queues.entries()) { 
       const policy = JSON.stringify( 
         { 
            Statement: [ 
\{\hspace{.1cm} \} Effect: "Allow", 
                Principal: { 
                   Service: "sns.amazonaws.com", 
                }, 
                Action: "sqs:SendMessage", 
                Resource: queue.queueArn, 
                Condition: { 
                   ArnEquals: { 
                     "aws:SourceArn": this.topicArn, 
                   }, 
                }, 
              }, 
            ], 
         }, 
         null, 
         2, 
       );
```

```
if (index !=\infty) {
       this.logger.logSeparator(); 
     } 
     await this.logger.log(MESSAGES.attachPolicyNotice); 
     console.log(policy); 
     const addPolicy = await this.prompter.confirm({ 
       message: MESSAGES.addPolicyConfirmation.replace( 
          "${QUEUE_NAME}", 
          queue.queueName, 
       ), 
     }); 
     if (addPolicy) { 
       await this.sqsClient.send( 
          new SetQueueAttributesCommand({ 
            QueueUrl: queue.queueUrl, 
            Attributes: { 
              Policy: policy, 
            }, 
          }), 
        ); 
       queue.policy = policy; 
     } else { 
       await this.logger.log( 
          MESSAGES.policyNotAttachedNotice.replace( 
            "${QUEUE_NAME}", 
            queue.queueName, 
          ), 
       ); 
     } 
   } 
 } 
 async subscribeQueuesToTopic() { 
   for (const [index, queue] of this.queues.entries()) { 
     /** 
       * @type {import('@aws-sdk/client-sns').SubscribeCommandInput} 
      */ 
     const subscribeParams = { 
       TopicArn: this.topicArn, 
       Protocol: "sqs", 
       Endpoint: queue.queueArn,
```

```
 }; 
    let tones = [1; if (this.isFifo) { 
      if (index === \emptyset) {
        await this.logger.log(MESSAGES.fifoFilterNotice);
       } 
       tones = await this.prompter.checkbox({ 
         message: MESSAGES.fifoFilterSelect.replace( 
            "${QUEUE_NAME}", 
            queue.queueName, 
         ), 
         choices: toneChoices, 
       }); 
       if (tones.length) { 
         subscribeParams.Attributes = { 
            FilterPolicyScope: "MessageAttributes", 
            FilterPolicy: JSON.stringify({ 
              tone: tones, 
            }), 
         }; 
       } 
     } 
     const { SubscriptionArn } = await this.snsClient.send( 
       new SubscribeCommand(subscribeParams), 
     ); 
     this.subscriptionArns.push(SubscriptionArn); 
     await this.logger.log( 
       MESSAGES.queueSubscribedNotice 
          .replace("${QUEUE_NAME}", queue.queueName) 
          .replace("${TOPIC_NAME}", this.topicName) 
          .replace("${TONES}", tones.length ? tones.join(", ") : "none"), 
     ); 
   } 
 } 
 async publishMessages() { 
   const message = await this.prompter.input({ 
     message: MESSAGES.publishMessagePrompt, 
   });
```

```
 let groupId; 
     let deduplicationId; 
     let choices; 
     if (this.isFifo) { 
       await this.logger.log(MESSAGES.groupIdNotice); 
       groupId = await this.prompter.input({ 
         message: MESSAGES.groupIdPrompt, 
       }); 
       if (this.autoDedup === false) { 
         await this.logger.log(MESSAGES.deduplicationIdNotice); 
        deduplicationId = await this.prompter.input(\{ message: MESSAGES.deduplicationIdPrompt, 
         }); 
       } 
       choices = await this.prompter.checkbox({ 
         message: MESSAGES.messageAttributesPrompt, 
         choices: toneChoices, 
       }); 
     } 
     await this.snsClient.send( 
       new PublishCommand({ 
         TopicArn: this.topicArn, 
         Message: message, 
         ...(groupId 
           ? { 
                MessageGroupId: groupId, 
 } 
           : {}), 
         ...(deduplicationId 
           ? { 
                MessageDeduplicationId: deduplicationId, 
 } 
           : {}), 
         ...(choices 
           ? { 
                MessageAttributes: { 
                  tone: { 
                    DataType: "String.Array", 
                    StringValue: JSON.stringify(choices),
```

```
\qquad \qquad \text{ } }, 
 } 
            : {}), 
       }), 
     ); 
     const publishAnother = await this.prompter.confirm({ 
       message: MESSAGES.publishAnother, 
     }); 
     if (publishAnother) { 
       await this.publishMessages(); 
     } 
  } 
  async receiveAndDeleteMessages() { 
     for (const queue of this.queues) { 
       const { Messages } = await this.sqsClient.send( 
         new ReceiveMessageCommand({ 
           QueueUrl: queue.queueUrl, 
         }), 
      );
       if (Messages) { 
         await this.logger.log( 
           MESSAGES.messagesReceivedNotice.replace( 
              "${QUEUE_NAME}", 
              queue.queueName, 
           ), 
         ); 
         console.log(Messages); 
         await this.sqsClient.send( 
           new DeleteMessageBatchCommand({ 
              QueueUrl: queue.queueUrl, 
              Entries: Messages.map((message) => ({ 
                Id: message.MessageId, 
                ReceiptHandle: message.ReceiptHandle, 
              })), 
           }), 
         ); 
       } else { 
         await this.logger.log(
```
```
 MESSAGES.noMessagesReceivedNotice.replace( 
            "${QUEUE_NAME}", 
            queue.queueName, 
         ), 
       ); 
     } 
   } 
   const deleteAndPoll = await this.prompter.confirm({ 
     message: MESSAGES.deleteAndPollConfirmation, 
   }); 
   if (deleteAndPoll) { 
     await this.receiveAndDeleteMessages(); 
   } 
 } 
 async destroyResources() { 
   for (const subscriptionArn of this.subscriptionArns) { 
     await this.snsClient.send( 
      new UnsubscribeCommand({ SubscriptionArn: subscriptionArn }),
     ); 
   } 
   for (const queue of this.queues) { 
     await this.sqsClient.send( 
      new DeleteQueueCommand({ QueueUrl: queue.queueUrl }),
     ); 
   } 
   if (this.topicArn) { 
     await this.snsClient.send( 
       new DeleteTopicCommand({ TopicArn: this.topicArn }), 
     ); 
   } 
 } 
 async start() { 
   console.clear(); 
   try { 
     this.logger.logSeparator(MESSAGES.headerWelcome); 
     await this.welcome(); 
     this.logger.logSeparator(MESSAGES.headerFifo);
```

```
 await this.confirmFifo(); 
       this.logger.logSeparator(MESSAGES.headerCreateTopic); 
       await this.createTopic(); 
       this.logger.logSeparator(MESSAGES.headerCreateQueues); 
       await this.createQueues(); 
       this.logger.logSeparator(MESSAGES.headerAttachPolicy); 
       await this.attachQueueIamPolicies(); 
       this.logger.logSeparator(MESSAGES.headerSubscribeQueues); 
       await this.subscribeQueuesToTopic(); 
       this.logger.logSeparator(MESSAGES.headerPublishMessage); 
       await this.publishMessages(); 
       this.logger.logSeparator(MESSAGES.headerReceiveMessages); 
       await this.receiveAndDeleteMessages(); 
     } catch (err) { 
       console.error(err); 
     } finally { 
       await this.destroyResources(); 
     } 
   }
}
```
- Para obter detalhes da API, consulte os tópicos a seguir na Referência da API AWS SDK for JavaScript .
	- [CreateQueue](https://docs.aws.amazon.com/AWSJavaScriptSDK/v3/latest/client/sqs/command/CreateQueueCommand)
	- [CreateTopic](https://docs.aws.amazon.com/AWSJavaScriptSDK/v3/latest/client/sns/command/CreateTopicCommand)
	- [DeleteMessageBatch](https://docs.aws.amazon.com/AWSJavaScriptSDK/v3/latest/client/sqs/command/DeleteMessageBatchCommand)
	- [DeleteQueue](https://docs.aws.amazon.com/AWSJavaScriptSDK/v3/latest/client/sqs/command/DeleteQueueCommand)
	- [DeleteTopic](https://docs.aws.amazon.com/AWSJavaScriptSDK/v3/latest/client/sns/command/DeleteTopicCommand)
	- [GetQueueAttributes](https://docs.aws.amazon.com/AWSJavaScriptSDK/v3/latest/client/sqs/command/GetQueueAttributesCommand)
	- [Publicar](https://docs.aws.amazon.com/AWSJavaScriptSDK/v3/latest/client/sns/command/PublishCommand)
	- [ReceiveMessage](https://docs.aws.amazon.com/AWSJavaScriptSDK/v3/latest/client/sqs/command/ReceiveMessageCommand)
	- [SetQueueAttributes](https://docs.aws.amazon.com/AWSJavaScriptSDK/v3/latest/client/sqs/command/SetQueueAttributesCommand)
	- **[Assinar](https://docs.aws.amazon.com/AWSJavaScriptSDK/v3/latest/client/sns/command/SubscribeCommand)**
	- [Cancelar assinatura](https://docs.aws.amazon.com/AWSJavaScriptSDK/v3/latest/client/sns/command/UnsubscribeCommand)

#### Kotlin

## SDK para Kotlin

### **A** Note

Tem mais sobre GitHub. Encontre o exemplo completo e saiba como configurar e executar no [Repositório de exemplos de código da AWS.](https://github.com/awsdocs/aws-doc-sdk-examples/tree/main/kotlin/usecases/topics_and_queues#code-examples)

```
package com.example.sns
```

```
import aws.sdk.kotlin.services.sns.SnsClient
import aws.sdk.kotlin.services.sns.model.CreateTopicRequest
import aws.sdk.kotlin.services.sns.model.DeleteTopicRequest
import aws.sdk.kotlin.services.sns.model.PublishRequest
import aws.sdk.kotlin.services.sns.model.SetSubscriptionAttributesRequest
import aws.sdk.kotlin.services.sns.model.SubscribeRequest
import aws.sdk.kotlin.services.sns.model.UnsubscribeRequest
import aws.sdk.kotlin.services.sqs.SqsClient
import aws.sdk.kotlin.services.sqs.model.CreateQueueRequest
import aws.sdk.kotlin.services.sqs.model.DeleteMessageBatchRequest
import aws.sdk.kotlin.services.sqs.model.DeleteMessageBatchRequestEntry
import aws.sdk.kotlin.services.sqs.model.DeleteQueueRequest
import aws.sdk.kotlin.services.sqs.model.GetQueueAttributesRequest
import aws.sdk.kotlin.services.sqs.model.GetQueueUrlRequest
import aws.sdk.kotlin.services.sqs.model.Message
import aws.sdk.kotlin.services.sqs.model.QueueAttributeName
import aws.sdk.kotlin.services.sqs.model.ReceiveMessageRequest
import aws.sdk.kotlin.services.sqs.model.SetQueueAttributesRequest
import com.google.gson.Gson
import com.google.gson.JsonObject
import com.google.gson.JsonPrimitive
import java.util.Scanner
```
#### /\*\*

Before running this Kotlin code example, set up your development environment, including your AWS credentials.

For more information, see the following documentation topic: https://docs.aws.amazon.com/sdk-for-kotlin/latest/developer-guide/setup.html

```
This Kotlin example performs the following tasks: 
  1. Gives the user three options to choose from. 
  2. Creates an Amazon Simple Notification Service (Amazon SNS) topic. 
  3. Creates an Amazon Simple Queue Service (Amazon SQS) queue. 
  4. Gets the SQS queue Amazon Resource Name (ARN) attribute. 
  5. Attaches an AWS Identity and Access Management (IAM) policy to the queue. 
  6. Subscribes to the SQS queue. 
  7. Publishes a message to the topic. 
  8. Displays the messages. 
  9. Deletes the received message. 
  10. Unsubscribes from the topic. 
  11. Deletes the SNS topic. 
  */
val DASHES: String = String(CharArray(80)).replace("\u0000", "-")
suspend fun main() { 
     val input = Scanner(System.`in`) 
     val useFIFO: String 
     var duplication = "n" 
     var topicName: String 
     var deduplicationID: String? = null 
     var groupId: String? = null 
     val topicArn: String? 
     var sqsQueueName: String 
     val sqsQueueUrl: String? 
     val sqsQueueArn: String 
     val subscriptionArn: String? 
     var selectFIFO = false 
     val message: String 
     val messageList: List<Message?>? 
     val filterList = ArrayList<String>() 
     var msgAttValue = "" 
     println(DASHES) 
     println("Welcome to the AWS SDK for Kotlin messaging with topics and 
  queues.") 
     println( 
        "''" In this scenario, you will create an SNS topic and subscribe an 
  SQS queue to the topic. 
                  You can select from several options for configuring the topic and 
  the subscriptions for the queue. 
                  You can then post to the topic and see the results in the queue.
```

```
 """.trimIndent(), 
     ) 
     println(DASHES) 
     println(DASHES) 
     println( 
         """ 
                  SNS topics can be configured as FIFO (First-In-First-Out). 
                  FIFO topics deliver messages in order and support deduplication 
  and message filtering. 
                  Would you like to work with FIFO topics? (y/n) 
         """.trimIndent(), 
     ) 
     useFIFO = input.nextLine() 
    if (useFIFO.compareTo("y") == \emptyset) {
         selectFIFO = true 
         println("You have selected FIFO") 
         println( 
              """ Because you have chosen a FIFO topic, deduplication is supported. 
         Deduplication IDs are either set in the message or automatically 
  generated from content using a hash function. 
         If a message is successfully published to an SNS FIFO topic, any message 
  published and determined to have the same deduplication ID, 
         within the five-minute deduplication interval, is accepted but not 
 delivered. 
         For more information about deduplication, see https://
docs.aws.amazon.com/sns/latest/dg/fifo-message-dedup.html.""", 
\overline{\phantom{a}} println("Would you like to use content-based deduplication instead of 
 entering a deduplication ID? (y/n)") 
         duplication = input.nextLine() 
        if (duplication.compareTo("y") == \emptyset) {
              println("Enter a group id value") 
              groupId = input.nextLine() 
         } else { 
              println("Enter deduplication Id value") 
              deduplicationID = input.nextLine() 
              println("Enter a group id value") 
              groupId = input.nextLine() 
         } 
     } 
     println(DASHES)
```

```
 println(DASHES) 
    println("2. Create a topic.") 
    println("Enter a name for your SNS topic.") 
    topicName = input.nextLine() 
    if (selectFIFO) { 
        println("Because you have selected a FIFO topic, '.fifo' must be appended 
 to the topic name.") 
        topicName = "$topicName.fifo" 
        println("The name of the topic is $topicName") 
        topicArn = createFIFO(topicName, duplication) 
        println("The ARN of the FIFO topic is $topicArn") 
    } else { 
        println("The name of the topic is $topicName") 
        topicArn = createSNSTopic(topicName) 
        println("The ARN of the non-FIFO topic is $topicArn") 
    } 
    println(DASHES) 
    println(DASHES) 
    println("3. Create an SQS queue.") 
    println("Enter a name for your SQS queue.") 
    sqsQueueName = input.nextLine() 
    if (selectFIFO) { 
        sqsQueueName = "$sqsQueueName.fifo" 
    } 
    sqsQueueUrl = createQueue(sqsQueueName, selectFIFO) 
    println("The queue URL is $sqsQueueUrl") 
    println(DASHES) 
    println(DASHES) 
    println("4. Get the SQS queue ARN attribute.") 
    sqsQueueArn = getSQSQueueAttrs(sqsQueueUrl) 
    println("The ARN of the new queue is $sqsQueueArn") 
    println(DASHES) 
    println(DASHES) 
    println("5. Attach an IAM policy to the queue.") 
    // Define the policy to use. 
    val policy = """{ 
     "Statement": [ 
     { 
         "Effect": "Allow", 
                  "Principal": { 
              "Service": "sns.amazonaws.com"
```

```
 }, 
          "Action": "sqs:SendMessage", 
                   "Resource": "$sqsQueueArn", 
                   "Condition": { 
               "ArnEquals": { 
                   "aws:SourceArn": "$topicArn" 
 } 
          } 
      } 
      ] 
      }""" 
     setQueueAttr(sqsQueueUrl, policy) 
     println(DASHES) 
     println(DASHES) 
     println("6. Subscribe to the SQS queue.") 
     if (selectFIFO) { 
         println( 
              """If you add a filter to this subscription, then only the filtered 
 messages will be received in the queue.
For information about message filtering, see https://docs.aws.amazon.com/sns/
latest/dg/sns-message-filtering.html
For this example, you can filter messages by a "tone" attribute.""", 
\overline{\phantom{a}} println("Would you like to filter messages for $sqsQueueName's 
  subscription to the topic $topicName? (y/n)") 
         val filterAns: String = input.nextLine() 
         if (filterAns.compareTo("y") == 0) { 
             var moreAns = false 
              println("You can filter messages by using one or more of the 
  following \"tone\" attributes.") 
              println("1. cheerful") 
              println("2. funny") 
              println("3. serious") 
              println("4. sincere") 
              while (!moreAns) { 
                  println("Select a number or choose 0 to end.") 
                  val ans: String = input.nextLine() 
                  when (ans) { 
                      "1" -> filterList.add("cheerful") 
                      "2" -> filterList.add("funny") 
                      "3" -> filterList.add("serious") 
                      "4" -> filterList.add("sincere") 
                      else -> moreAns = true
```

```
 } 
 } 
         } 
     } 
     subscriptionArn = subQueue(topicArn, sqsQueueArn, filterList) 
     println(DASHES) 
    println(DASHES) 
     println("7. Publish a message to the topic.") 
     if (selectFIFO) { 
         println("Would you like to add an attribute to this message? (y/n)") 
         val msgAns: String = input.nextLine() 
        if (msgAns.compareTo("y") == \emptyset) {
             println("You can filter messages by one or more of the following 
 \"tone\" attributes.") 
             println("1. cheerful") 
             println("2. funny") 
             println("3. serious") 
             println("4. sincere") 
             println("Select a number or choose 0 to end.") 
             val ans: String = input.nextLine() 
            msgAttValue = when (ans) {
                 "1" -> "cheerful" 
                 "2" -> "funny" 
                 "3" -> "serious" 
                 else -> "sincere" 
 } 
             println("Selected value is $msgAttValue") 
         } 
         println("Enter a message.") 
         message = input.nextLine() 
         pubMessageFIFO(message, topicArn, msgAttValue, duplication, groupId, 
 deduplicationID) 
    } else { 
         println("Enter a message.") 
         message = input.nextLine() 
         pubMessage(message, topicArn) 
     } 
    println(DASHES) 
     println(DASHES) 
    println("8. Display the message. Press any key to continue.") 
     input.nextLine() 
    messageList = receiveMessages(sqsQueueUrl, msgAttValue)
```

```
 if (messageList != null) { 
         for (mes in messageList) { 
              println("Message Id: ${mes.messageId}") 
              println("Full Message: ${mes.body}") 
         } 
     } 
     println(DASHES) 
     println(DASHES) 
     println("9. Delete the received message. Press any key to continue.") 
     input.nextLine() 
     if (messageList != null) { 
         deleteMessages(sqsQueueUrl, messageList) 
     } 
     println(DASHES) 
     println(DASHES) 
     println("10. Unsubscribe from the topic and delete the queue. Press any key 
  to continue.") 
     input.nextLine() 
     unSub(subscriptionArn) 
     deleteSQSQueue(sqsQueueName) 
     println(DASHES) 
     println(DASHES) 
     println("11. Delete the topic. Press any key to continue.") 
     input.nextLine() 
     deleteSNSTopic(topicArn) 
     println(DASHES) 
     println(DASHES) 
     println("The SNS/SQS workflow has completed successfully.") 
     println(DASHES)
}
suspend fun deleteSNSTopic(topicArnVal: String?) { 
     val request = DeleteTopicRequest { 
         topicArn = topicArnVal 
     } 
     SnsClient { region = "us-east-1" }.use { snsClient -> 
         snsClient.deleteTopic(request) 
         println("$topicArnVal was deleted") 
     }
```
}

```
suspend fun deleteSQSQueue(queueNameVal: String) { 
     val getQueueRequest = GetQueueUrlRequest { 
         queueName = queueNameVal 
     } 
     SqsClient { region = "us-east-1" }.use { sqsClient -> 
        val queueUrlVal = sqsClient.getQueueUrl(getQueueRequest).queueUrl
         val deleteQueueRequest = DeleteQueueRequest { 
             queueUrl = queueUrlVal 
         } 
         sqsClient.deleteQueue(deleteQueueRequest) 
         println("$queueNameVal was successfully deleted.") 
     }
}
suspend fun unSub(subscripArn: String?) { 
     val request = UnsubscribeRequest { 
         subscriptionArn = subscripArn 
     } 
     SnsClient { region = "us-east-1" }.use { snsClient -> 
         snsClient.unsubscribe(request) 
         println("Subscription was removed for $subscripArn") 
     }
}
suspend fun deleteMessages(queueUrlVal: String?, messages: List<Message>) { 
     val entriesVal: MutableList<DeleteMessageBatchRequestEntry> = mutableListOf() 
     for (msg in messages) { 
         val entry = DeleteMessageBatchRequestEntry { 
             id = msg.messageId 
         } 
         entriesVal.add(entry) 
     } 
     val deleteMessageBatchRequest = DeleteMessageBatchRequest { 
         queueUrl = queueUrlVal 
         entries = entriesVal 
     } 
     SqsClient { region = "us-east-1" }.use { sqsClient -> 
         sqsClient.deleteMessageBatch(deleteMessageBatchRequest)
```

```
 println("The batch delete of messages was successful") 
     }
}
suspend fun receiveMessages(queueUrlVal: String?, msgAttValue: String): 
  List<Message>? { 
     if (msgAttValue.isEmpty()) { 
         val request = ReceiveMessageRequest { 
             queuelr1 = queuelr1Val maxNumberOfMessages = 5 
         } 
         SqsClient { region = "us-east-1" }.use { sqsClient -> 
              return sqsClient.receiveMessage(request).messages 
         } 
     } else { 
         val receiveRequest = ReceiveMessageRequest { 
             queuelr1 = queuelr1Val waitTimeSeconds = 1 
              maxNumberOfMessages = 5 
         } 
         SqsClient { region = "us-east-1" }.use { sqsClient -> 
              return sqsClient.receiveMessage(receiveRequest).messages 
         } 
     }
}
suspend fun pubMessage(messageVal: String?, topicArnVal: String?) { 
     val request = PublishRequest { 
         message = messageVal 
         topicArn = topicArnVal 
     } 
     SnsClient { region = "us-east-1" }.use { snsClient -> 
         val result = snsClient.publish(request) 
         println("${result.messageId} message sent.") 
     }
}
suspend fun pubMessageFIFO( 
     messageVal: String?, 
     topicArnVal: String?, 
     msgAttValue: String, 
     duplication: String, 
     groupIdVal: String?,
```

```
 deduplicationID: String?,
) { 
     // Means the user did not choose to use a message attribute. 
     if (msgAttValue.isEmpty()) { 
        if (duplication.compareTo("y") == \emptyset) {
             val request = PublishRequest { 
                 message = messageVal 
                 messageGroupId = groupIdVal 
                 topicArn = topicArnVal 
 } 
             SnsClient { region = "us-east-1" }.use { snsClient -> 
                 val result = snsClient.publish(request) 
                 println(result.messageId.toString() + " Message sent.") 
 } 
         } else { 
             val request = PublishRequest { 
                 message = messageVal 
                 messageDeduplicationId = deduplicationID 
                 messageGroupId = groupIdVal 
                 topicArn = topicArnVal 
 } 
             SnsClient { region = "us-east-1" }.use { snsClient -> 
                 val result = snsClient.publish(request) 
                 println(result.messageId.toString() + " Message sent.") 
 } 
         } 
     } else { 
         val messAttr = aws.sdk.kotlin.services.sns.model.MessageAttributeValue { 
             dataType = "String" 
             stringValue = "true" 
         } 
         val mapAtt: Map<String, 
 aws.sdk.kotlin.services.sns.model.MessageAttributeValue> =
             mapOf(msgAttValue to messAttr) 
        if (duplication.compareTo("y") == \emptyset) {
             val request = PublishRequest { 
                 message = messageVal 
                 messageGroupId = groupIdVal 
                 topicArn = topicArnVal 
 }
```

```
 SnsClient { region = "us-east-1" }.use { snsClient -> 
                 val result = snsClient.publish(request) 
                 println(result.messageId.toString() + " Message sent.") 
 } 
         } else { 
             // Create a publish request with the message and attributes. 
             val request = PublishRequest { 
                 topicArn = topicArnVal 
                 message = messageVal 
                 messageDeduplicationId = deduplicationID 
                 messageGroupId = groupIdVal 
                 messageAttributes = mapAtt 
             } 
             SnsClient { region = "us-east-1" }.use { snsClient -> 
                 val result = snsClient.publish(request) 
                 println(result.messageId.toString() + " Message sent.") 
 } 
         } 
     }
}
// Subscribe to the SQS queue.
suspend fun subQueue(topicArnVal: String?, queueArnVal: String, filterList: 
 List<String?>): String? {
     val request: SubscribeRequest 
     if (filterList.isEmpty()) { 
         // No filter subscription is added. 
         request = SubscribeRequest { 
             protocol = "sqs" 
            endpoint = queueArnVal returnSubscriptionArn = true 
             topicArn = topicArnVal 
         } 
         SnsClient { region = "us-east-1" }.use { snsClient -> 
             val result = snsClient.subscribe(request) 
             println( 
                 "The queue " + queueArnVal + " has been subscribed to the topic " 
  + topicArnVal + "\n" + 
                      "with the subscription ARN " + result.subscriptionArn, 
) return result.subscriptionArn 
         }
```

```
 } else { 
         request = SubscribeRequest { 
             protocol = "sqs" 
             endpoint = queueArnVal 
             returnSubscriptionArn = true 
             topicArn = topicArnVal 
         } 
         SnsClient { region = "us-east-1" }.use { snsClient -> 
             val result = snsClient.subscribe(request) 
             println("The queue $queueArnVal has been subscribed to the topic 
  $topicArnVal with the subscription ARN ${result.subscriptionArn}") 
             val attributeNameVal = "FilterPolicy" 
            val gson = Gson()val jsonString = "{\Upsilon}"tone\": []}"
             val jsonObject = gson.fromJson(jsonString, JsonObject::class.java) 
             val toneArray = jsonObject.getAsJsonArray("tone") 
             for (value: String? in filterList) { 
                  toneArray.add(JsonPrimitive(value)) 
 } 
             val updatedJsonString: String = gson.toJson(jsonObject) 
             println(updatedJsonString) 
             val attRequest = SetSubscriptionAttributesRequest { 
                  subscriptionArn = result.subscriptionArn 
                  attributeName = attributeNameVal 
                  attributeValue = updatedJsonString 
 } 
             snsClient.setSubscriptionAttributes(attRequest) 
             return result.subscriptionArn 
         } 
     }
}
suspend fun setQueueAttr(queueUrlVal: String?, policy: String) { 
     val attrMap: MutableMap<String, String> = HashMap() 
     attrMap[QueueAttributeName.Policy.toString()] = policy 
     val attributesRequest = SetQueueAttributesRequest { 
         queueUrl = queueUrlVal 
         attributes = attrMap 
     }
```

```
 SqsClient { region = "us-east-1" }.use { sqsClient -> 
         sqsClient.setQueueAttributes(attributesRequest) 
         println("The policy has been successfully attached.") 
     }
}
suspend fun getSQSQueueAttrs(queueUrlVal: String?): String { 
     val atts: MutableList<QueueAttributeName> = ArrayList() 
     atts.add(QueueAttributeName.QueueArn) 
     val attributesRequest = GetQueueAttributesRequest { 
         queueUrl = queueUrlVal 
         attributeNames = atts 
     } 
     SqsClient { region = "us-east-1" }.use { sqsClient -> 
         val response = sqsClient.getQueueAttributes(attributesRequest) 
         val mapAtts = response.attributes 
        if (mapAtts != null) {
             mapAtts.forEach { entry -> 
                  println("${entry.key} : ${entry.value}") 
                  return entry.value 
 } 
         } 
     } 
     return ""
}
suspend fun createQueue(queueNameVal: String?, selectFIFO: Boolean): String? { 
     println("\nCreate Queue") 
     if (selectFIFO) { 
         val attrs = mutableMapOf<String, String>() 
         attrs[QueueAttributeName.FifoQueue.toString()] = "true" 
         val createQueueRequest = CreateQueueRequest { 
             queueName = queueNameVal 
             attributes = attrs 
         } 
         SqsClient { region = "us-east-1" }.use { sqsClient -> 
             sqsClient.createQueue(createQueueRequest) 
             println("\nGet queue url") 
             val urlRequest = GetQueueUrlRequest {
```

```
 queueName = queueNameVal 
 } 
             val getQueueUrlResponse = sqsClient.getQueueUrl(urlRequest) 
             return getQueueUrlResponse.queueUrl 
         } 
     } else { 
         val createQueueRequest = CreateQueueRequest { 
             queueName = queueNameVal 
         } 
         SqsClient { region = "us-east-1" }.use { sqsClient -> 
             sqsClient.createQueue(createQueueRequest) 
             println("Get queue url") 
             val urlRequest = GetQueueUrlRequest { 
                 queueName = queueNameVal 
 } 
             val getQueueUrlResponse = sqsClient.getQueueUrl(urlRequest) 
             return getQueueUrlResponse.queueUrl 
         } 
     }
}
suspend fun createSNSTopic(topicName: String?): String? { 
     val request = CreateTopicRequest { 
         name = topicName 
     } 
     SnsClient { region = "us-east-1" }.use { snsClient -> 
         val result = snsClient.createTopic(request) 
         return result.topicArn 
     }
}
suspend fun createFIFO(topicName: String?, duplication: String): String? { 
     val topicAttributes: MutableMap<String, String> = HashMap() 
     if (duplication.compareTo("n") == 0) { 
         topicAttributes["FifoTopic"] = "true" 
         topicAttributes["ContentBasedDeduplication"] = "false" 
     } else { 
         topicAttributes["FifoTopic"] = "true" 
         topicAttributes["ContentBasedDeduplication"] = "true"
```
}

```
 val topicRequest = CreateTopicRequest { 
         name = topicName 
         attributes = topicAttributes 
     } 
     SnsClient { region = "us-east-1" }.use { snsClient -> 
         val response = snsClient.createTopic(topicRequest) 
         return response.topicArn 
     }
}
```
- Para obter detalhes da API, consulte os tópicos a seguir na Referência da API AWS SDK para Kotlin.
	- [CreateQueue](https://sdk.amazonaws.com/kotlin/api/latest/index.html)
	- [CreateTopic](https://sdk.amazonaws.com/kotlin/api/latest/index.html)
	- [DeleteMessageBatch](https://sdk.amazonaws.com/kotlin/api/latest/index.html)
	- [DeleteQueue](https://sdk.amazonaws.com/kotlin/api/latest/index.html)
	- [DeleteTopic](https://sdk.amazonaws.com/kotlin/api/latest/index.html)
	- [GetQueueAttributes](https://sdk.amazonaws.com/kotlin/api/latest/index.html)
	- [Publicar](https://sdk.amazonaws.com/kotlin/api/latest/index.html)
	- [ReceiveMessage](https://sdk.amazonaws.com/kotlin/api/latest/index.html)
	- [SetQueueAttributes](https://sdk.amazonaws.com/kotlin/api/latest/index.html)
	- [Assinar](https://sdk.amazonaws.com/kotlin/api/latest/index.html)
	- [Cancelar assinatura](https://sdk.amazonaws.com/kotlin/api/latest/index.html)

Envie e receba lotes de mensagens com o Amazon SQS usando um SDK AWS

O exemplo de código a seguir mostra como:

- Criar uma fila do Amazon SQS.
- Enviar lotes de mensagens para a fila.
- Receber lotes de mensagens de uma fila.
- Excluir lotes de mensagens de uma fila.

## Python

# SDK para Python (Boto3)

# **a**) Note

Tem mais sobre GitHub. Encontre o exemplo completo e saiba como configurar e executar no [Repositório de exemplos de código da AWS.](https://github.com/awsdocs/aws-doc-sdk-examples/tree/main/python/example_code/sqs#code-examples)

Criar funções para encapsular funções de mensagem do Amazon SQS.

```
import logging
import sys
import boto3
from botocore.exceptions import ClientError
import queue_wrapper
logger = logging.getLogger(__name__)
sqs = boto3.resource("sqs")
def send_messages(queue, messages): 
    "" "
     Send a batch of messages in a single request to an SQS queue. 
     This request may return overall success even when some messages were not 
  sent. 
     The caller must inspect the Successful and Failed lists in the response and 
     resend any failed messages. 
     :param queue: The queue to receive the messages. 
     :param messages: The messages to send to the queue. These are simplified to 
                       contain only the message body and attributes. 
     :return: The response from SQS that contains the list of successful and 
  failed 
              messages. 
     """ 
     try: 
         entries = [ 
\{\hspace{.1cm} \} "Id": str(ind), 
                  "MessageBody": msg["body"],
```

```
 "MessageAttributes": msg["attributes"], 
 } 
             for ind, msg in enumerate(messages) 
         ] 
         response = queue.send_messages(Entries=entries) 
         if "Successful" in response: 
             for msg_meta in response["Successful"]: 
                 logger.info( 
                     "Message sent: %s: %s", 
                     msg_meta["MessageId"], 
                     messages[int(msg_meta["Id"])]["body"], 
) if "Failed" in response: 
             for msg_meta in response["Failed"]: 
                 logger.warning( 
                     "Failed to send: %s: %s", 
                     msg_meta["MessageId"], 
                     messages[int(msg_meta["Id"])]["body"], 
) except ClientError as error: 
         logger.exception("Send messages failed to queue: %s", queue) 
         raise error 
     else: 
         return response
def receive_messages(queue, max_number, wait_time): 
    "" "
     Receive a batch of messages in a single request from an SQS queue. 
     :param queue: The queue from which to receive messages. 
     :param max_number: The maximum number of messages to receive. The actual 
  number 
                        of messages received might be less. 
     :param wait_time: The maximum time to wait (in seconds) before returning. 
 When 
                       this number is greater than zero, long polling is used. 
  This 
                       can result in reduced costs and fewer false empty 
  responses. 
     :return: The list of Message objects received. These each contain the body 
              of the message and metadata and custom attributes. 
    "" ""
```

```
 try: 
         messages = queue.receive_messages( 
            MessageAttributeNames=["All"],
             MaxNumberOfMessages=max_number, 
            WaitTimeSeconds=wait time,
\overline{\phantom{a}} for msg in messages: 
             logger.info("Received message: %s: %s", msg.message_id, msg.body) 
     except ClientError as error: 
         logger.exception("Couldn't receive messages from queue: %s", queue) 
         raise error 
     else: 
         return messages
def delete_messages(queue, messages): 
    "" "
     Delete a batch of messages from a queue in a single request. 
     :param queue: The queue from which to delete the messages. 
     :param messages: The list of messages to delete. 
     :return: The response from SQS that contains the list of successful and 
  failed 
              message deletions. 
    "" "
     try: 
         entries = [ 
             {"Id": str(ind), "ReceiptHandle": msg.receipt_handle} 
             for ind, msg in enumerate(messages) 
         ] 
         response = queue.delete_messages(Entries=entries) 
         if "Successful" in response: 
             for msg_meta in response["Successful"]: 
                  logger.info("Deleted %s", 
 messages[int(msg_meta["Id"])].receipt_handle) 
         if "Failed" in response: 
             for msg_meta in response["Failed"]: 
                  logger.warning( 
                      "Could not delete %s", 
  messages[int(msg_meta["Id"])].receipt_handle 
) except ClientError: 
         logger.exception("Couldn't delete messages from queue %s", queue)
```
 else: return response

Use as funções de wrapper para enviar e receber mensagens em lotes.

```
def usage_demo(): 
     """ 
     Shows how to: 
     * Read the lines from this Python file and send the lines in 
       batches of 10 as messages to a queue. 
     * Receive the messages in batches until the queue is empty. 
     * Reassemble the lines of the file and verify they match the original file. 
    "" ""
     def pack_message(msg_path, msg_body, msg_line): 
         return { 
             "body": msg_body, 
              "attributes": { 
                  "path": {"StringValue": msg_path, "DataType": "String"}, 
                  "line": {"StringValue": str(msg_line), "DataType": "String"}, 
             }, 
         } 
     def unpack_message(msg): 
         return ( 
             msg.message_attributes["path"]["StringValue"], 
             msg.body, 
             int(msg.message_attributes["line"]["StringValue"]), 
         ) 
     print("-" * 88) 
     print("Welcome to the Amazon Simple Queue Service (Amazon SQS) demo!") 
     print("-" * 88) 
     queue = queue_wrapper.create_queue("sqs-usage-demo-message-wrapper") 
     with open(__file__) as file: 
         lines = file.readlines() 
    line = 0
```

```
batch\_size = 10 received_lines = [None] * len(lines) 
    print(f"Sending file lines in batches of {batch_size} as messages.") 
    while line < len(lines): 
       mesages = \Gamma pack_message(__file__, lines[index], index) 
            for index in range(line, min(line + batch_size, len(lines))) 
        ] 
        line = line + batch_size 
        send_messages(queue, messages) 
        print(".", end="") 
        sys.stdout.flush() 
    print(f"Done. Sent {len(lines) - 1} messages.") 
    print(f"Receiving, handling, and deleting messages in batches of 
 {batch_size}.") 
    more_messages = True 
    while more_messages: 
        received_messages = receive_messages(queue, batch_size, 2) 
        print(".", end="") 
        sys.stdout.flush() 
        for message in received_messages: 
            path, body, line = unpack_message(message) 
            received_lines[line] = body 
        if received_messages: 
            delete_messages(queue, received_messages) 
        else: 
            more_messages = False 
    print("Done.") 
    if all([lines[index] == received_lines[index] for index in 
 range(len(lines))]): 
        print(f"Successfully reassembled all file lines!") 
    else: 
        print(f"Uh oh, some lines were missed!") 
    queue.delete() 
    print("Thanks for watching!") 
    print("-" * 88)
```
- Para obter detalhes da API, consulte os tópicos a seguir na Referência da API AWS SDK para Python (Boto3).
	- [CreateQueue](https://docs.aws.amazon.com/goto/boto3/sqs-2012-11-05/CreateQueue)
	- [DeleteMessageBatch](https://docs.aws.amazon.com/goto/boto3/sqs-2012-11-05/DeleteMessageBatch)
	- [DeleteQueue](https://docs.aws.amazon.com/goto/boto3/sqs-2012-11-05/DeleteQueue)
	- [ReceiveMessage](https://docs.aws.amazon.com/goto/boto3/sqs-2012-11-05/ReceiveMessage)
	- [SendMessageBatch](https://docs.aws.amazon.com/goto/boto3/sqs-2012-11-05/SendMessageBatch)

Use o AWS Message Processing Framework para.NET para publicar e receber mensagens do Amazon SQS

O exemplo de código a seguir mostra como criar aplicativos que publicam e recebem mensagens do Amazon SQS usando o AWS Message Processing Framework para.NET.

.NET

AWS SDK for .NET

Fornece um tutorial para o AWS Message Processing Framework para.NET. O tutorial cria uma aplicação web que permite ao usuário publicar uma mensagem do Amazon SQS e uma aplicação de linha de comando que recebe a mensagem.

Para obter o código-fonte completo e instruções sobre como configurar e executar, consulte o [tutorial completo](https://docs.aws.amazon.com/sdk-for-net/latest/developer-guide/msg-proc-fw-get-started.html) no Guia do AWS SDK for .NET desenvolvedor e o exemplo em [GitHub](https://github.com/awsdocs/aws-doc-sdk-examples/tree/main/dotnetv3/cross-service/MessageProcessingFramework).

Serviços utilizados neste exemplo

• Amazon SQS

# Exemplos sem servidor para o Amazon SQS usando AWS SDKs

Os exemplos de código a seguir mostram como usar o Amazon SQS com. AWS SDKs

**Exemplos** 

- [Invocar uma função do Lambda em um trigger do Amazon SQS](#page-12371-0)
- [Relatar falhas de itens em lote para funções do Lambda com um trigger do Amazon SQS](#page-12379-0)

# <span id="page-12371-0"></span>Invocar uma função do Lambda em um trigger do Amazon SQS

Os exemplos de código a seguir mostram como implementar uma função do Lambda que recebe um evento acionado pelo recebimento de mensagens de uma fila do SQS. A função recupera as mensagens do parâmetro event e registra o conteúdo de cada mensagem.

### .NET

AWS SDK for .NET

**a** Note

Tem mais sobre GitHub. Encontre o exemplo completo e saiba como configurar e executar no repositório dos [Exemplos sem servidor.](https://github.com/aws-samples/serverless-snippets/tree/main/integration-sqs-to-lambda)

Consumir um evento do SQS com o Lambda usando .NET.

```
// Copyright Amazon.com, Inc. or its affiliates. All Rights Reserved.
// SPDX-License-Identifier: Apache-2.0 
using Amazon.Lambda.Core;
using Amazon.Lambda.SQSEvents;
// Assembly attribute to enable the Lambda function's JSON input to be converted 
  into a .NET class.
[assembly: 
  LambdaSerializer(typeof(Amazon.Lambda.Serialization.SystemTextJson.DefaultLambdaJsonSerializer))]
namespace SqsIntegrationSampleCode
{ 
     public async Task FunctionHandler(SQSEvent evnt, ILambdaContext context) 
     { 
         foreach (var message in evnt.Records) 
\overline{\mathcal{L}} await ProcessMessageAsync(message, context); 
         } 
         context.Logger.LogInformation("done"); 
     }
```

```
 private async Task ProcessMessageAsync(SQSEvent.SQSMessage message, 
  ILambdaContext context) 
     { 
         try 
         { 
              context.Logger.LogInformation($"Processed message {message.Body}"); 
              // TODO: Do interesting work based on the new message 
              await Task.CompletedTask; 
         } 
         catch (Exception e) 
         { 
              //You can use Dead Letter Queue to handle failures. By configuring a 
  Lambda DLQ. 
              context.Logger.LogError($"An error occurred"); 
              throw; 
         } 
     }
}
```
Go

SDK para Go V2

#### **a** Note

Tem mais sobre GitHub. Encontre o exemplo completo e saiba como configurar e executar no repositório dos [Exemplos sem servidor.](https://github.com/aws-samples/serverless-snippets/tree/main/integration-sqs-to-lambda)

Consumir um evento do SQS com o Lambda usando Go.

```
// Copyright Amazon.com, Inc. or its affiliates. All Rights Reserved.
// SPDX-License-Identifier: Apache-2.0
package integration_sqs_to_lambda
import ( 
  "fmt" 
  "github.com/aws/aws-lambda-go/events" 
  "github.com/aws/aws-lambda-go/lambda"
```
)

```
func handler(event events.SQSEvent) error { 
 for _, record := range event.Records { 
   err := processMessage(record) 
  if err != nil {
   return err 
   } 
  } 
  fmt.Println("done") 
  return nil
}
func processMessage(record events.SQSMessage) error { 
 fmt.Printf("Processed message %s\n", record.Body) 
 // TODO: Do interesting work based on the new message 
 return nil
}
func main() { 
 lambda.Start(handler)
}
```
#### Java

SDK para Java 2.x

#### **a** Note

Tem mais sobre GitHub. Encontre o exemplo completo e saiba como configurar e executar no repositório dos [Exemplos sem servidor.](https://github.com/aws-samples/serverless-snippets/tree/main/integration-sqs-to-lambda)

Consumir um evento do SQS com o Lambda usando Java.

```
// Copyright Amazon.com, Inc. or its affiliates. All Rights Reserved.
// SPDX-License-Identifier: Apache-2.0
import com.amazonaws.services.lambda.runtime.Context;
import com.amazonaws.services.lambda.runtime.RequestHandler;
import com.amazonaws.services.lambda.runtime.events.SQSEvent;
import com.amazonaws.services.lambda.runtime.events.SQSEvent.SQSMessage;
```

```
public class Function implements RequestHandler<SQSEvent, Void> { 
     @Override 
     public Void handleRequest(SQSEvent sqsEvent, Context context) { 
         for (SQSMessage msg : sqsEvent.getRecords()) { 
              processMessage(msg, context); 
         } 
         context.getLogger().log("done"); 
         return null; 
     } 
     private void processMessage(SQSMessage msg, Context context) { 
         try { 
              context.getLogger().log("Processed message " + msg.getBody()); 
              // TODO: Do interesting work based on the new message 
         } catch (Exception e) { 
              context.getLogger().log("An error occurred"); 
              throw e; 
         } 
     }
}
```
#### **JavaScript**

SDK para JavaScript (v3)

#### **a** Note

Tem mais sobre GitHub. Encontre o exemplo completo e saiba como configurar e executar no repositório dos [Exemplos sem servidor.](https://github.com/aws-samples/serverless-snippets/blob/main/integration-sqs-to-lambda)

Consumindo um evento SQS com o JavaScript Lambda usando.

```
// Copyright Amazon.com, Inc. or its affiliates. All Rights Reserved.
// SPDX-License-Identifier: Apache-2.0
exports.handler = async (event, context) => { 
   for (const message of event.Records) { 
     await processMessageAsync(message);
```

```
 } 
   console.info("done");
};
async function processMessageAsync(message) { 
   try { 
     console.log(`Processed message ${message.body}`); 
     // TODO: Do interesting work based on the new message 
     await Promise.resolve(1); //Placeholder for actual async work 
  } catch (err) { 
     console.error("An error occurred"); 
     throw err; 
   }
}
```
Consumindo um evento SQS com o TypeScript Lambda usando.

```
// Copyright Amazon.com, Inc. or its affiliates. All Rights Reserved.
// SPDX-License-Identifier: Apache-2.0
import { SQSEvent, Context, SQSHandler, SQSRecord } from "aws-lambda";
export const functionHandler: SQSHandler = async ( 
   event: SQSEvent, 
   context: Context
): Promise<void> => { 
   for (const message of event.Records) { 
     await processMessageAsync(message); 
   } 
   console.info("done");
};
async function processMessageAsync(message: SQSRecord): Promise<any> { 
   try { 
     console.log(`Processed message ${message.body}`); 
     // TODO: Do interesting work based on the new message 
     await Promise.resolve(1); //Placeholder for actual async work 
   } catch (err) { 
     console.error("An error occurred"); 
     throw err; 
   }
}
```
#### PHP

# SDK para PHP

# **a** Note

Tem mais sobre GitHub. Encontre o exemplo completo e saiba como configurar e executar no repositório dos [Exemplos sem servidor.](https://github.com/aws-samples/serverless-snippets/tree/main/integration-sqs-to-lambda)

Consumir um evento do SQS com o Lambda usando PHP.

```
// Copyright Amazon.com, Inc. or its affiliates. All Rights Reserved.
// SPDX-License-Identifier: Apache-2.0
<?php
# using bref/bref and bref/logger for simplicity
use Bref\Context\Context;
use Bref\Event\InvalidLambdaEvent;
use Bref\Event\Sqs\SqsEvent;
use Bref\Event\Sqs\SqsHandler;
use Bref\Logger\StderrLogger;
require __DIR__ . '/vendor/autoload.php';
class Handler extends SqsHandler
{ 
     private StderrLogger $logger; 
     public function __construct(StderrLogger $logger) 
     { 
         $this->logger = $logger; 
     } 
     /** 
      * @throws InvalidLambdaEvent 
      */ 
     public function handleSqs(SqsEvent $event, Context $context): void 
    \{ foreach ($event->getRecords() as $record) { 
             $body = $record->getBody(); 
             // TODO: Do interesting work based on the new message 
         }
```

```
 }
}
$logger = new StderrLogger();
return new Handler($logger);
```
### Python

SDK para Python (Boto3)

## **a** Note

Tem mais sobre GitHub. Encontre o exemplo completo e saiba como configurar e executar no repositório dos [Exemplos sem servidor.](https://github.com/aws-samples/serverless-snippets/tree/main/integration-sqs-to-lambda)

Consumir um evento do SQS com o Lambda usando Python.

```
# Copyright Amazon.com, Inc. or its affiliates. All Rights Reserved.
# SPDX-License-Identifier: Apache-2.0
def lambda_handler(event, context): 
     for message in event['Records']: 
         process_message(message) 
     print("done")
def process_message(message): 
     try: 
         print(f"Processed message {message['body']}") 
         # TODO: Do interesting work based on the new message 
     except Exception as err: 
         print("An error occurred") 
         raise err
```
## Ruby

# SDK para Ruby

# **a** Note

Tem mais sobre GitHub. Encontre o exemplo completo e saiba como configurar e executar no repositório dos [Exemplos sem servidor.](https://github.com/aws-samples/serverless-snippets/tree/main/integration-sqs-to-lambda)

Consumir um evento do SQS com o Lambda usando Ruby.

```
# Copyright Amazon.com, Inc. or its affiliates. All Rights Reserved.
# SPDX-License-Identifier: Apache-2.0
def lambda_handler(event:, context:) 
   event['Records'].each do |message| 
     process_message(message) 
   end 
   puts "done"
end
def process_message(message) 
   begin 
     puts "Processed message #{message['body']}" 
     # TODO: Do interesting work based on the new message 
   rescue StandardError => err 
     puts "An error occurred" 
     raise err 
   end
end
```
# Rust

## SDK para Rust

## **a** Note

Tem mais sobre GitHub. Encontre o exemplo completo e saiba como configurar e executar no repositório dos [Exemplos sem servidor.](https://github.com/aws-samples/serverless-snippets/tree/main/integration-sqs-to-lambda)

Consuma um evento do SQS com o Lambda usando Rust.

```
// Copyright Amazon.com, Inc. or its affiliates. All Rights Reserved.
// SPDX-License-Identifier: Apache-2.0
use aws lambda events::event::sqs::SqsEvent;
use lambda_runtime::{run, service_fn, Error, LambdaEvent};
async fn function_handler(event: LambdaEvent<SqsEvent>) -> Result<(), Error> {
     event.payload.records.iter().for_each(|record| { 
         // process the record 
         tracing::info!("Message body: {}", 
  record.body.as_deref().unwrap_or_default()) 
     }); 
    0k(())}
#[tokio::main]
async fn main() -> Result<(), Error> { 
     tracing_subscriber::fmt() 
         .with_max_level(tracing::Level::INFO) 
         // disable printing the name of the module in every log line. 
        .with target(false)
         // disabling time is handy because CloudWatch will add the ingestion 
  time. 
         .without_time() 
         .init(); 
     run(service_fn(function_handler)).await
}
```
<span id="page-12379-0"></span>Relatar falhas de itens em lote para funções do Lambda com um trigger do Amazon SQS

Os exemplos de código a seguir mostram como implementar uma resposta parcial em lote para funções do Lambda que recebem eventos de uma fila do SQS. A função relata as falhas do item em lote na resposta, sinalizando para o Lambda tentar novamente essas mensagens posteriormente.

## .NET

# AWS SDK for .NET

## **a** Note

Tem mais sobre GitHub. Encontre o exemplo completo e saiba como configurar e executar no repositório dos [Exemplos sem servidor.](https://github.com/aws-samples/serverless-snippets/tree/main/lambda-function-sqs-report-batch-item-failures)

Relatar falhas de itens em lote do SQS com o Lambda usando o .NET.

```
// Copyright Amazon.com, Inc. or its affiliates. All Rights Reserved.
// SPDX-License-Identifier: Apache-2.0
using Amazon.Lambda.Core;
using Amazon.Lambda.SQSEvents;
// Assembly attribute to enable the Lambda function's JSON input to be converted 
  into a .NET class.
[assembly: 
 LambdaSerializer(typeof(Amazon.Lambda.Serialization.SystemTextJson.DefaultLambdaJsonSeri
namespace sqsSample;
public class Function
{ 
     public async Task<SQSBatchResponse> FunctionHandler(SQSEvent evnt, 
  ILambdaContext context) 
     { 
         List<SQSBatchResponse.BatchItemFailure> batchItemFailures = new 
  List<SQSBatchResponse.BatchItemFailure>(); 
         foreach(var message in evnt.Records) 
         { 
             try 
\{\hspace{.1cm} \} //process your message 
                 await ProcessMessageAsync(message, context); 
 } 
             catch (System.Exception) 
\{\hspace{.1cm} \} //Add failed message identifier to the batchItemFailures list 
                 batchItemFailures.Add(new 
  SQSBatchResponse.BatchItemFailure{ItemIdentifier=message.MessageId}); 
 }
```

```
 } 
         return new SQSBatchResponse(batchItemFailures); 
     } 
     private async Task ProcessMessageAsync(SQSEvent.SQSMessage message, 
  ILambdaContext context) 
     { 
         if (String.IsNullOrEmpty(message.Body)) 
         { 
              throw new Exception("No Body in SQS Message."); 
         } 
         context.Logger.LogInformation($"Processed message {message.Body}"); 
         // TODO: Do interesting work based on the new message 
         await Task.CompletedTask; 
     }
}
```
#### Go

SDK para Go V2

```
a Note
```
Tem mais sobre GitHub. Encontre o exemplo completo e saiba como configurar e executar no repositório dos [Exemplos sem servidor.](https://github.com/aws-samples/serverless-snippets/tree/main/lambda-function-sqs-report-batch-item-failures)

Relatar falhas de itens em lote do SQS com o Lambda usando Go.

```
// Copyright Amazon.com, Inc. or its affiliates. All Rights Reserved.
// SPDX-License-Identifier: Apache-2.0
package main
import ( 
  "context" 
  "encoding/json" 
  "fmt" 
  "github.com/aws/aws-lambda-go/events" 
  "github.com/aws/aws-lambda-go/lambda"
)
```

```
func handler(ctx context.Context, sqsEvent events.SQSEvent) 
  (map[string]interface{}, error) { 
  batchItemFailures := []map[string]interface{}{} 
  for _, message := range sqsEvent.Records { 
   if /* Your message processing condition here */ { 
    batchItemFailures = append(batchItemFailures, map[string]interface{}
{"itemIdentifier": message.MessageId}) 
   } 
  } 
  sqsBatchResponse := map[string]interface{}{ 
   "batchItemFailures": batchItemFailures, 
  } 
 return sqsBatchResponse, nil
}
func main() { 
 lambda.Start(handler)
}
```
#### Java

SDK para Java 2.x

#### **A** Note

Tem mais sobre GitHub. Encontre o exemplo completo e saiba como configurar e executar no repositório dos [Exemplos sem servidor.](https://github.com/aws-samples/serverless-snippets/tree/main/lambda-function-sqs-report-batch-item-failures)

Relatar falhas de itens em lote do SQS com o Lambda usando Java.

```
// Copyright Amazon.com, Inc. or its affiliates. All Rights Reserved.
// SPDX-License-Identifier: Apache-2.0
import com.amazonaws.services.lambda.runtime.Context;
import com.amazonaws.services.lambda.runtime.RequestHandler;
import com.amazonaws.services.lambda.runtime.events.SQSEvent;
import com.amazonaws.services.lambda.runtime.events.SQSBatchResponse;
```

```
import java.util.ArrayList;
import java.util.List; 
public class ProcessSQSMessageBatch implements RequestHandler<SQSEvent, 
  SQSBatchResponse> { 
     @Override 
     public SQSBatchResponse handleRequest(SQSEvent sqsEvent, Context context) { 
          List<SQSBatchResponse.BatchItemFailure> batchItemFailures = new 
  ArrayList<SQSBatchResponse.BatchItemFailure>(); 
          String messageId = ""; 
          for (SQSEvent.SQSMessage message : sqsEvent.getRecords()) { 
              try { 
                  //process your message 
                  messageId = message.getMessageId(); 
              } catch (Exception e) { 
                  //Add failed message identifier to the batchItemFailures list 
                  batchItemFailures.add(new 
  SQSBatchResponse.BatchItemFailure(messageId)); 
 } 
 } 
          return new SQSBatchResponse(batchItemFailures); 
      }
}
```
#### **JavaScript**

SDK para JavaScript (v3)

#### **a** Note

Tem mais sobre GitHub. Encontre o exemplo completo e saiba como configurar e executar no repositório dos [Exemplos sem servidor.](https://github.com/aws-samples/serverless-snippets/tree/main/lambda-function-sqs-report-batch-item-failures)

Relatando falhas de itens em lote do SQS com o uso do JavaScript Lambda.

```
// Node.js 20.x Lambda runtime, AWS SDK for Javascript V3
export const handler = async (event, context) => { 
     const batchItemFailures = []; 
     for (const record of event.Records) { 
         try {
```
```
 await processMessageAsync(record, context); 
         } catch (error) { 
             batchItemFailures.push({ itemIdentifier: record.messageId }); 
         } 
     } 
     return { batchItemFailures };
};
async function processMessageAsync(record, context) { 
     if (record.body && record.body.includes("error")) { 
         throw new Error("There is an error in the SQS Message."); 
     } 
     console.log(`Processed message: ${record.body}`);
}
```
Relatando falhas de itens em lote do SQS com o uso do TypeScript Lambda.

```
// Copyright Amazon.com, Inc. or its affiliates. All Rights Reserved.
// SPDX-License-Identifier: Apache-2.0
import { SQSEvent, SQSBatchResponse, Context, SQSBatchItemFailure, SQSRecord } 
 from 'aws-lambda';
export const handler = async (event: SQSEvent, context: Context): 
  Promise<SQSBatchResponse> => { 
     const batchItemFailures: SQSBatchItemFailure[] = []; 
     for (const record of event.Records) { 
         try { 
             await processMessageAsync(record); 
         } catch (error) { 
             batchItemFailures.push({ itemIdentifier: record.messageId }); 
         } 
     } 
     return {batchItemFailures: batchItemFailures};
};
async function processMessageAsync(record: SQSRecord): Promise<void> { 
     if (record.body && record.body.includes("error")) { 
         throw new Error('There is an error in the SQS Message.'); 
     } 
     console.log(`Processed message ${record.body}`);
}
```
#### PHP

#### SDK para PHP

#### **a** Note

Tem mais sobre GitHub. Encontre o exemplo completo e saiba como configurar e executar no repositório dos [Exemplos sem servidor.](https://github.com/aws-samples/serverless-snippets/tree/main/lambda-function-sqs-report-batch-item-failures)

Relatar falhas de itens em lote do SQS com o Lambda usando PHP.

```
// Copyright Amazon.com, Inc. or its affiliates. All Rights Reserved.
// SPDX-License-Identifier: Apache-2.0
<?php
use Bref\Context\Context;
use Bref\Event\Sqs\SqsEvent;
use Bref\Event\Sqs\SqsHandler;
use Bref\Logger\StderrLogger;
require __DIR__ . '/vendor/autoload.php';
class Handler extends SqsHandler
{ 
     private StderrLogger $logger; 
     public function __construct(StderrLogger $logger) 
     { 
         $this->logger = $logger; 
     } 
     /** 
      * @throws JsonException 
      * @throws \Bref\Event\InvalidLambdaEvent 
      */ 
     public function handleSqs(SqsEvent $event, Context $context): void 
     { 
         $this->logger->info("Processing SQS records"); 
         $records = $event->getRecords();
```

```
 foreach ($records as $record) { 
             try { 
                 // Assuming the SQS message is in JSON format 
                 $message = json_decode($record->getBody(), true); 
                 $this->logger->info(json_encode($message)); 
                 // TODO: Implement your custom processing logic here 
             } catch (Exception $e) { 
                 $this->logger->error($e->getMessage()); 
                 // failed processing the record 
                 $this->markAsFailed($record); 
 } 
         } 
         $totalRecords = count($records); 
         $this->logger->info("Successfully processed $totalRecords SQS records"); 
     }
}
$logger = new StderrLogger();
return new Handler($logger);
```
# Python

SDK para Python (Boto3)

#### **a** Note

Tem mais sobre GitHub. Encontre o exemplo completo e saiba como configurar e executar no repositório dos [Exemplos sem servidor.](https://github.com/aws-samples/serverless-snippets/tree/main/lambda-function-sqs-report-batch-item-failures)

Relatar falhas de itens em lote do SQS com o Lambda usando Python.

```
# Copyright Amazon.com, Inc. or its affiliates. All Rights Reserved.
# SPDX-License-Identifier: Apache-2.0
def lambda_handler(event, context): 
     if event: 
         batch_item_failures = [] 
         sqs_batch_response = {} 
         for record in event["Records"]:
```

```
 try: 
                 # process message 
            except Exception as e: 
                 batch_item_failures.append({"itemIdentifier": 
 record['messageId']}) 
        sqs_batch_response["batchItemFailures"] = batch_item_failures 
        return sqs_batch_response
```
#### Ruby

SDK para Ruby

#### **a** Note

Tem mais sobre GitHub. Encontre o exemplo completo e saiba como configurar e executar no repositório dos [Exemplos sem servidor.](https://github.com/aws-samples/serverless-snippets/tree/main/integration-sqs-to-lambda-with-batch-item-handling)

Relatar falhas de itens em lote do SQS com o Lambda usando Ruby.

```
# Copyright Amazon.com, Inc. or its affiliates. All Rights Reserved.
# SPDX-License-Identifier: Apache-2.0
require 'json'
def lambda_handler(event:, context:) 
   if event 
     batch_item_failures = [] 
     sqs_batch_response = {} 
     event["Records"].each do |record| 
       begin 
         # process message 
       rescue StandardError => e 
         batch_item_failures << {"itemIdentifier" => record['messageId']} 
       end 
     end 
     sqs_batch_response["batchItemFailures"] = batch_item_failures 
     return sqs_batch_response 
   end
end
```
#### Rust

SDK para Rust

# **a** Note

Tem mais sobre GitHub. Encontre o exemplo completo e saiba como configurar e executar no repositório dos [Exemplos sem servidor.](https://github.com/aws-samples/serverless-snippets/tree/main/lambda-function-sqs-report-batch-item-failures)

Relatar falhas de itens em lote do SQS com o Lambda usando Rust.

```
// Copyright Amazon.com, Inc. or its affiliates. All Rights Reserved.
// SPDX-License-Identifier: Apache-2.0
use aws_lambda_events::{ 
     event::sqs::{SqsBatchResponse, SqsEvent}, 
     sqs::{BatchItemFailure, SqsMessage},
};
use lambda_runtime::{run, service_fn, Error, LambdaEvent};
async fn process_record(_: &SqsMessage) -> Result<(), Error> { 
     Err(Error::from("Error processing message"))
}
async fn function_handler(event: LambdaEvent<SqsEvent>) -> 
  Result<SqsBatchResponse, Error> { 
     let mut batch_item_failures = Vec::new(); 
     for record in event.payload.records { 
         match process_record(&record).await { 
            0k(\_) \Rightarrow (),
              Err(_) => batch_item_failures.push(BatchItemFailure { 
                  item_identifier: record.message_id.unwrap(), 
              }), 
         } 
     } 
     Ok(SqsBatchResponse { 
         batch_item_failures, 
     })
}
```

```
#[tokio::main]
async fn main() -> Result<(), Error> { 
     run(service_fn(function_handler)).await
}
```
# Exemplos de código para Step Functions usando AWS SDKs

Os exemplos de código a seguir mostram como usar AWS Step Functions com um kit de desenvolvimento de AWS software (SDK).

As noções básicas são exemplos de código que mostram como realizar as operações essenciais em um serviço.

Ações são trechos de código de programas maiores e devem ser executadas em contexto. Embora as ações mostrem como chamar perfis de serviço individuais, você pode ver as ações no contexto em seus cenários relacionados.

Cenários são exemplos de código que mostram como realizar tarefas específicas chamando várias funções dentro de um serviço ou combinadas com outros Serviços da AWS.

Mais atributos

- [Guia do desenvolvedor do Step Functions](https://docs.aws.amazon.com/step-functions/latest/dg/welcome.html): mais informações sobre o Step Functions.
- [Referência da API Step Functions](https://docs.aws.amazon.com/step-functions/latest/apireference/Welcome.html): detalhes sobre todas as ações disponíveis do Step Functions.
- [AWS Centro do desenvolvedor](https://aws.amazon.com/developer/code-examples/?awsf.sdk-code-examples-product=product%23step-functions) exemplos de código que você pode filtrar por categoria ou pesquisa de texto completo.
- [AWS Exemplos de SDK](https://github.com/awsdocs/aws-doc-sdk-examples) GitHub repositório com código completo nos idiomas preferidos. Inclui instruções para configurar e executar o código.

Conceitos básicos

Olá, Step Functions

Os exemplos de código a seguir mostram como começar a usar o Step Functions.

#### .NET

# AWS SDK for .NET

#### **a** Note

Tem mais sobre GitHub. Encontre o exemplo completo e saiba como configurar e executar no [Repositório de exemplos de código da AWS.](https://github.com/awsdocs/aws-doc-sdk-examples/tree/main/dotnetv3/StepFunctions#code-examples)

```
namespace StepFunctionsActions;
using Amazon.StepFunctions;
using Amazon.StepFunctions.Model;
public class HelloStepFunctions
{ 
     static async Task Main() 
     { 
        var stepFunctionsClient = new AmazonStepFunctionsClient();
         Console.Clear(); 
         Console.WriteLine("Welcome to AWS Step Functions"); 
         Console.WriteLine("Let's list up to 10 of your state machines:"); 
         var stateMachineListRequest = new ListStateMachinesRequest { MaxResults = 
  10 }; 
         // Get information for up to 10 Step Functions state machines. 
         var response = await 
  stepFunctionsClient.ListStateMachinesAsync(stateMachineListRequest); 
         if (response.StateMachines.Count > 0) 
         { 
             response.StateMachines.ForEach(stateMachine => 
\{\hspace{.1cm} \} Console.WriteLine($"State Machine 
  Name: {stateMachine.Name}\tAmazon Resource Name (ARN): 
  {stateMachine.StateMachineArn}"); 
             }); 
         } 
         else
```

```
 { 
               Console.WriteLine("\tNo state machines were found."); 
          } 
     }
}
```
• Para obter detalhes da API, consulte [ListStateMachinesa](https://docs.aws.amazon.com/goto/DotNetSDKV3/states-2016-11-23/ListStateMachines) Referência AWS SDK for .NET da API.

#### Java

SDK para Java 2.x

#### **a** Note

Tem mais sobre GitHub. Encontre o exemplo completo e saiba como configurar e executar no [Repositório de exemplos de código da AWS.](https://github.com/awsdocs/aws-doc-sdk-examples/tree/main/javav2/example_code/stepfunctions#code-examples)

Versão Java do Olá.

```
import software.amazon.awssdk.regions.Region;
import software.amazon.awssdk.services.sfn.SfnClient;
import software.amazon.awssdk.services.sfn.model.ListStateMachinesResponse;
import software.amazon.awssdk.services.sfn.model.SfnException;
import software.amazon.awssdk.services.sfn.model.StateMachineListItem;
import java.util.List;
/** 
  * Before running this Java V2 code example, set up your development 
  * environment, including your credentials. 
 * 
  * For more information, see the following documentation topic: 
 * 
  * https://docs.aws.amazon.com/sdk-for-java/latest/developer-guide/get-
started.html 
  */
public class ListStateMachines { 
     public static void main(String[] args) { 
         Region region = Region.US_EAST_1;
```

```
 SfnClient sfnClient = SfnClient.builder() 
                  .region(region) 
                  .build(); 
         listMachines(sfnClient); 
         sfnClient.close(); 
     } 
     public static void listMachines(SfnClient sfnClient) { 
         try { 
             ListStateMachinesResponse response = sfnClient.listStateMachines(); 
             List<StateMachineListItem> machines = response.stateMachines(); 
             for (StateMachineListItem machine : machines) { 
                  System.out.println("The name of the state machine is: " + 
  machine.name()); 
                  System.out.println("The ARN value is : " + 
  machine.stateMachineArn()); 
 } 
         } catch (SfnException e) { 
             System.err.println(e.awsErrorDetails().errorMessage()); 
             System.exit(1); 
         } 
     }
}
```
• Para obter detalhes da API, consulte [ListStateMachinesa](https://docs.aws.amazon.com/goto/SdkForJavaV2/states-2016-11-23/ListStateMachines) Referência AWS SDK for Java 2.x da API.

# Kotlin

# SDK para Kotlin

#### **a** Note

Tem mais sobre GitHub. Encontre o exemplo completo e saiba como configurar e executar no [Repositório de exemplos de código da AWS.](https://github.com/awsdocs/aws-doc-sdk-examples/tree/main/kotlin/services/stepfunctions#code-examples)

import aws.sdk.kotlin.services.sfn.SfnClient

```
import aws.sdk.kotlin.services.sfn.model.ListStateMachinesRequest
/** 
  Before running this Kotlin code example, set up your development environment, 
  including your credentials. 
  For more information, see the following documentation topic: 
  https://docs.aws.amazon.com/sdk-for-kotlin/latest/developer-guide/setup.html 
  */
suspend fun main() { 
     println(DASHES) 
     println("Welcome to the AWS Step Functions Hello example.") 
     println("Lets list up to ten of your state machines:") 
     println(DASHES) 
     listMachines()
}
suspend fun listMachines() { 
     SfnClient { region = "us-east-1" }.use { sfnClient -> 
         val response = sfnClient.listStateMachines(ListStateMachinesRequest {}) 
         response.stateMachines?.forEach { machine -> 
             println("The name of the state machine is ${machine.name}") 
             println("The ARN value is ${machine.stateMachineArn}") 
         } 
     }
}
```
• Para obter detalhes da API, consulte a [ListStateMachinesr](https://sdk.amazonaws.com/kotlin/api/latest/index.html)eferência da API AWS SDK for Kotlin.

#### Python

SDK para Python (Boto3)

#### **a** Note

Tem mais sobre GitHub. Encontre o exemplo completo e saiba como configurar e executar no [Repositório de exemplos de código da AWS.](https://github.com/awsdocs/aws-doc-sdk-examples/tree/main/python/example_code/stepfunctions#code-examples)

```
import boto3
def hello_stepfunctions(stepfunctions_client): 
    "" "
     Use the AWS SDK for Python (Boto3) to create an AWS Step Functions client and 
  list 
     the state machines in your account. This list might be empty if you haven't 
  created 
     any state machines. 
     This example uses the default settings specified in your shared credentials 
     and config files. 
     :param stepfunctions_client: A Boto3 Step Functions Client object. 
    "" "
     print("Hello, Step Functions! Let's list up to 10 of your state machines:") 
     state_machines = stepfunctions_client.list_state_machines(maxResults=10) 
     for sm in state_machines["stateMachines"]: 
         print(f"\t{sm['name']}: {sm['stateMachineArn']}")
if name == " main ":
    hello stepfunctions(boto3.client("stepfunctions"))
```
• Para obter detalhes da API, consulte a [ListStateMachinesR](https://docs.aws.amazon.com/goto/boto3/states-2016-11-23/ListStateMachines)eferência da API AWS SDK for Python (Boto3).

#### Exemplos de código

- [Exemplos básicos de Step Functions usando AWS SDKs](#page-12395-0)
	- [Olá, Step Functions](#page-12396-0)
	- [Aprenda as noções básicas de Step Functions com um SDK AWS](#page-12401-0)
	- [Ações para Step Functions usando AWS SDKs](#page-12449-0)
		- [Use CreateActivity com um AWS SDK](#page-12450-0)
		- [Use CreateStateMachine com um AWS SDK](#page-12453-0)
		- [Use DeleteActivity com um AWS SDK](#page-12458-0)
		- [Use DeleteStateMachine com um AWS SDK](#page-12461-0)
		- [Use DescribeExecution com um AWS SDK](#page-12465-0)
- [Use DescribeStateMachine com um AWS SDK](#page-12469-0)
- [Use GetActivityTask com um AWS SDK](#page-12473-0)
- [Use ListActivities com um AWS SDK](#page-12477-0)
- [Use ListExecutions com um AWS SDK](#page-12481-0)
- [Use ListStateMachines com um AWS SDK](#page-12484-0)
- [Use SendTaskSuccess com um AWS SDK](#page-12489-0)
- [Use StartExecution com um AWS SDK](#page-12493-0)
- [Cenários para Step Functions usando AWS SDKs](#page-12499-0)
	- [Criar uma aplicação de mensageiro com o Step Functions](#page-12499-1)
	- [Construir e orquestrar aplicações de IA generativa com o Amazon Bedrock e o Step Functions](#page-12500-0)
	- [Usar Step Functions para invocar funções do Lambda](#page-12501-0)

# <span id="page-12395-0"></span>Exemplos básicos de Step Functions usando AWS SDKs

Os exemplos de código a seguir mostram como usar o básico do AWS Step Functions with AWS SDKs.

#### Exemplos

- [Olá, Step Functions](#page-12396-0)
- [Aprenda as noções básicas de Step Functions com um SDK AWS](#page-12401-0)
- [Ações para Step Functions usando AWS SDKs](#page-12449-0)
	- [Use CreateActivity com um AWS SDK](#page-12450-0)
	- [Use CreateStateMachine com um AWS SDK](#page-12453-0)
	- [Use DeleteActivity com um AWS SDK](#page-12458-0)
	- [Use DeleteStateMachine com um AWS SDK](#page-12461-0)
	- [Use DescribeExecution com um AWS SDK](#page-12465-0)
	- [Use DescribeStateMachine com um AWS SDK](#page-12469-0)
	- [Use GetActivityTask com um AWS SDK](#page-12473-0)
	- [Use ListActivities com um AWS SDK](#page-12477-0)
	- [Use ListExecutions com um AWS SDK](#page-12481-0)
	- [Use ListStateMachines com um AWS SDK](#page-12484-0)
	- [Use SendTaskSuccess com um AWS SDK](#page-12489-0)

• [Use StartExecution com um AWS SDK](#page-12493-0)

# <span id="page-12396-0"></span>Olá, Step Functions

Os exemplos de código a seguir mostram como começar a usar o Step Functions.

#### .NET

AWS SDK for .NET

# **a** Note

Tem mais sobre GitHub. Encontre o exemplo completo e saiba como configurar e executar no [Repositório de exemplos de código da AWS.](https://github.com/awsdocs/aws-doc-sdk-examples/tree/main/dotnetv3/StepFunctions#code-examples)

```
namespace StepFunctionsActions;
using Amazon.StepFunctions;
using Amazon.StepFunctions.Model;
public class HelloStepFunctions
{ 
     static async Task Main() 
     { 
        var stepFunctionsClient = new AmazonStepFunctionsClient();
         Console.Clear(); 
         Console.WriteLine("Welcome to AWS Step Functions"); 
         Console.WriteLine("Let's list up to 10 of your state machines:"); 
         var stateMachineListRequest = new ListStateMachinesRequest { MaxResults = 
  10 }; 
         // Get information for up to 10 Step Functions state machines. 
         var response = await 
  stepFunctionsClient.ListStateMachinesAsync(stateMachineListRequest); 
         if (response.StateMachines.Count > 0) 
         { 
             response.StateMachines.ForEach(stateMachine =>
```

```
\{\hspace{.1cm} \} Console.WriteLine($"State Machine 
  Name: {stateMachine.Name}\tAmazon Resource Name (ARN): 
  {stateMachine.StateMachineArn}"); 
              }); 
          } 
          else 
          { 
              Console.WriteLine("\tNo state machines were found."); 
          } 
     }
}
```
• Para obter detalhes da API, consulte [ListStateMachinesa](https://docs.aws.amazon.com/goto/DotNetSDKV3/states-2016-11-23/ListStateMachines) Referência AWS SDK for .NET da API.

#### Java

SDK para Java 2.x

```
a Note
```
Tem mais sobre GitHub. Encontre o exemplo completo e saiba como configurar e executar no [Repositório de exemplos de código da AWS.](https://github.com/awsdocs/aws-doc-sdk-examples/tree/main/javav2/example_code/stepfunctions#code-examples)

Versão Java do Olá.

```
import software.amazon.awssdk.regions.Region;
import software.amazon.awssdk.services.sfn.SfnClient;
import software.amazon.awssdk.services.sfn.model.ListStateMachinesResponse;
import software.amazon.awssdk.services.sfn.model.SfnException;
import software.amazon.awssdk.services.sfn.model.StateMachineListItem;
import java.util.List;
/** 
  * Before running this Java V2 code example, set up your development 
  * environment, including your credentials. 
 *
```

```
 * For more information, see the following documentation topic: 
  * 
  * https://docs.aws.amazon.com/sdk-for-java/latest/developer-guide/get-
started.html 
  */
public class ListStateMachines { 
     public static void main(String[] args) { 
         Region region = Region.US_EAST_1; 
         SfnClient sfnClient = SfnClient.builder() 
                  .region(region) 
                  .build(); 
         listMachines(sfnClient); 
         sfnClient.close(); 
     } 
     public static void listMachines(SfnClient sfnClient) { 
         try { 
             ListStateMachinesResponse response = sfnClient.listStateMachines(); 
             List<StateMachineListItem> machines = response.stateMachines(); 
             for (StateMachineListItem machine : machines) { 
                  System.out.println("The name of the state machine is: " + 
  machine.name()); 
                  System.out.println("The ARN value is : " + 
 machine.stateMachineArn()); 
 } 
         } catch (SfnException e) { 
             System.err.println(e.awsErrorDetails().errorMessage()); 
             System.exit(1); 
         } 
     }
}
```
• Para obter detalhes da API, consulte [ListStateMachinesa](https://docs.aws.amazon.com/goto/SdkForJavaV2/states-2016-11-23/ListStateMachines) Referência AWS SDK for Java 2.x da API.

#### Kotlin

# SDK para Kotlin

# **A** Note

Tem mais sobre GitHub. Encontre o exemplo completo e saiba como configurar e executar no [Repositório de exemplos de código da AWS.](https://github.com/awsdocs/aws-doc-sdk-examples/tree/main/kotlin/services/stepfunctions#code-examples)

```
import aws.sdk.kotlin.services.sfn.SfnClient
import aws.sdk.kotlin.services.sfn.model.ListStateMachinesRequest
/** 
  Before running this Kotlin code example, set up your development environment, 
  including your credentials. 
  For more information, see the following documentation topic: 
  https://docs.aws.amazon.com/sdk-for-kotlin/latest/developer-guide/setup.html 
  */
suspend fun main() { 
     println(DASHES) 
     println("Welcome to the AWS Step Functions Hello example.") 
     println("Lets list up to ten of your state machines:") 
     println(DASHES) 
     listMachines()
}
suspend fun listMachines() { 
     SfnClient { region = "us-east-1" }.use { sfnClient -> 
         val response = sfnClient.listStateMachines(ListStateMachinesRequest {}) 
         response.stateMachines?.forEach { machine -> 
             println("The name of the state machine is ${machine.name}") 
             println("The ARN value is ${machine.stateMachineArn}") 
         } 
     }
}
```
• Para obter detalhes da API, consulte a [ListStateMachinesr](https://sdk.amazonaws.com/kotlin/api/latest/index.html)eferência da API AWS SDK for Kotlin.

# Python

SDK para Python (Boto3)

# **a** Note

Tem mais sobre GitHub. Encontre o exemplo completo e saiba como configurar e executar no [Repositório de exemplos de código da AWS.](https://github.com/awsdocs/aws-doc-sdk-examples/tree/main/python/example_code/stepfunctions#code-examples)

```
import boto3
def hello_stepfunctions(stepfunctions_client): 
    "" ""
     Use the AWS SDK for Python (Boto3) to create an AWS Step Functions client and 
  list 
     the state machines in your account. This list might be empty if you haven't 
  created 
     any state machines. 
     This example uses the default settings specified in your shared credentials 
     and config files. 
     :param stepfunctions_client: A Boto3 Step Functions Client object. 
    "" ""
     print("Hello, Step Functions! Let's list up to 10 of your state machines:") 
     state_machines = stepfunctions_client.list_state_machines(maxResults=10) 
     for sm in state_machines["stateMachines"]: 
         print(f"\t{sm['name']}: {sm['stateMachineArn']}")
if __name__ == '__main__": hello_stepfunctions(boto3.client("stepfunctions"))
```
• Para obter detalhes da API, consulte a [ListStateMachinesR](https://docs.aws.amazon.com/goto/boto3/states-2016-11-23/ListStateMachines)eferência da API AWS SDK for Python (Boto3).

# <span id="page-12401-0"></span>Aprenda as noções básicas de Step Functions com um SDK AWS

Os exemplos de código a seguir mostram como:

- Criar uma atividade.
- Criar uma máquina de estado a partir de uma definição da Amazon States Language que contenha a atividade criada anteriormente como uma etapa.
- Executar a máquina de estado e respondar à atividade com entrada do usuário.
- Obtenha o status e a saída finais após a conclusão da execução e, em seguida, limpe os recursos.

#### .NET

#### AWS SDK for .NET

#### **a** Note

Tem mais sobre GitHub. Encontre o exemplo completo e saiba como configurar e executar no [Repositório de exemplos de código da AWS.](https://github.com/awsdocs/aws-doc-sdk-examples/tree/main/dotnetv3/StepFunctions#code-examples)

Execute um cenário interativo em um prompt de comando.

```
global using System.Text.Json;
global using Amazon.StepFunctions;
global using Microsoft.Extensions.Configuration;
global using Microsoft.Extensions.DependencyInjection;
global using Microsoft.Extensions.Hosting;
global using Microsoft.Extensions.Logging;
global using Microsoft.Extensions.Logging.Console;
global using Microsoft.Extensions.Logging.Debug;
global using StepFunctionsActions;
global using LogLevel = Microsoft.Extensions.Logging.LogLevel;
using Amazon.IdentityManagement;
using Amazon.IdentityManagement.Model;
using Amazon.StepFunctions.Model;
namespace StepFunctionsBasics;
```

```
public class StepFunctionsBasics
{ 
     private static ILogger _logger = null!; 
     private static IConfigurationRoot _configuration = null!; 
    private static IAmazonIdentityManagementService iamService = null!;
     static async Task Main(string[] args) 
     { 
         // Set up dependency injection for AWS Step Functions. 
         using var host = Host.CreateDefaultBuilder(args) 
             .ConfigureLogging(logging => 
                 logging.AddFilter("System", LogLevel.Debug) 
                      .AddFilter<DebugLoggerProvider>("Microsoft", 
  LogLevel.Information) 
                      .AddFilter<ConsoleLoggerProvider>("Microsoft", 
  LogLevel.Trace)) 
              .ConfigureServices((_, services) => 
                 services.AddAWSService<IAmazonStepFunctions>() 
                      .AddAWSService<IAmazonIdentityManagementService>() 
                      .AddTransient<StepFunctionsWrapper>() 
) .Build(); 
        logger = LoggerFactory.Create(builder => { builder.AddConsole(); })
              .CreateLogger<StepFunctionsBasics>(); 
         // Load configuration settings. 
         _configuration = new ConfigurationBuilder() 
              .SetBasePath(Directory.GetCurrentDirectory()) 
             .AddJsonFile("settings.json") // Load test settings from .json file. 
             .AddJsonFile("settings.local.json", 
                 true) // Optionally load local settings. 
             .Build(); 
        var activityName = _configuration["ActivityName"];
        var stateMachineName = _configuration["StateMachineName"];
         var roleName = _configuration["RoleName"]; 
         var repoBaseDir = _configuration["RepoBaseDir"]; 
         var jsonFilePath = _configuration["JsonFilePath"]; 
         var jsonFileName = _configuration["JsonFileName"]; 
        var uiMethods = new UiMethods();
```

```
 var stepFunctionsWrapper = 
  host.Services.GetRequiredService<StepFunctionsWrapper>(); 
         _iamService = 
 host.Services.GetRequiredService<IAmazonIdentityManagementService>(); 
         // Load definition for the state machine from a JSON file. 
         var stateDefinitionJson = File.ReadAllText($"{repoBaseDir}{jsonFilePath}
{jsonFileName}"); 
         Console.Clear(); 
         uiMethods.DisplayOverview(); 
         uiMethods.PressEnter(); 
         uiMethods.DisplayTitle("Create activity"); 
         Console.WriteLine("Let's start by creating an activity."); 
         string activityArn; 
         string stateMachineArn; 
         // Check to see if the activity already exists. 
         var activityList = await stepFunctionsWrapper.ListActivitiesAsync(); 
         var existingActivity = activityList.FirstOrDefault(activity => 
 activity.Name == activityView);
         if (existingActivity is not null) 
        \{ activityArn = existingActivity.ActivityArn; 
             Console.WriteLine($"Activity, {activityName}, already exists."); 
         } 
         else 
\overline{\mathcal{L}} activityArn = await 
  stepFunctionsWrapper.CreateActivity(activityName); 
         } 
         // Swap the placeholder in the JSON file with the Amazon Resource Name 
  (ARN) 
         // of the recently created activity. 
         var stateDefinition = 
 stateDefinitionJson.Replace("{{DOC_EXAMPLE_ACTIVITY_ARN}}", activityArn); 
         uiMethods.DisplayTitle("Create state machine"); 
         Console.WriteLine("Now we'll create a state machine."); 
         // Find or create an IAM role that can be assumed by Step Functions.
```

```
 var role = await GetOrCreateStateMachineRole(roleName); 
        // See if the state machine already exists. 
        var stateMachineList = await 
 stepFunctionsWrapper.ListStateMachinesAsync(); 
        var existingStateMachine = 
            stateMachineList.FirstOrDefault(stateMachine => stateMachine.Name == 
 stateMachineName); 
        if (existingStateMachine is not null) 
        { 
            Console.WriteLine($"State machine, {stateMachineName}, already 
 exists."); 
            stateMachineArn = existingStateMachine.StateMachineArn; 
        } 
        else 
        { 
            // Create the state machine. 
            stateMachineArn = 
                 await stepFunctionsWrapper.CreateStateMachine(stateMachineName, 
 stateDefinition, role.Arn); 
            uiMethods.PressEnter(); 
        } 
        Console.WriteLine("The state machine has been created."); 
        var describeStateMachineResponse = await 
 stepFunctionsWrapper.DescribeStateMachineAsync(stateMachineArn); 
Console.WriteLine($"{describeStateMachineResponse.Name}\t{describeStateMachineResponse.S
        Console.WriteLine($"Current status: 
 {describeStateMachineResponse.Status}"); 
        Console.WriteLine($"Amazon Resource Name (ARN) of the role assumed by the 
 state machine: {describeStateMachineResponse.RoleArn}"); 
        var userName = string.Empty; 
        Console.Write("Before we start the state machine, tell me what should 
 ChatSFN call you? "); 
        userName = Console.ReadLine(); 
        // Keep asking until the user enters a string value. 
       while (string.IsNullOrEmpty(userName))
       \{ Console.Write("Enter your name: "); 
            userName = Console.ReadLine();
```
}

```
 var executionJson = @"{""name"": """ + userName + @"""}"; 
         // Start the state machine execution. 
         Console.WriteLine("Now we'll start execution of the state machine."); 
         var executionArn = await 
 stepFunctionsWrapper.StartExecutionAsync(executionJson, stateMachineArn); 
         Console.WriteLine("State machine started."); 
         Console.WriteLine($"Thank you, {userName}. Now let's get started..."); 
         uiMethods.PressEnter(); 
         uiMethods.DisplayTitle("ChatSFN"); 
         var isDone = false; 
         var response = new GetActivityTaskResponse(); 
         var taskToken = string.Empty; 
         var userChoice = string.Empty; 
         while (!isDone) 
         { 
             response = await 
 stepFunctionsWrapper.GetActivityTaskAsync(activityArn, "MvpWorker"); 
             taskToken = response.TaskToken; 
             // Parse the returned JSON string. 
             var taskJsonResponse = JsonDocument.Parse(response.Input); 
             var taskJsonObject = taskJsonResponse.RootElement; 
             var message = taskJsonObject.GetProperty("message").GetString(); 
             var actions = 
 taskJsonObject.GetProperty("actions").EnumerateArray().Select(x => 
 x.ToString()).ToList(); 
             Console.WriteLine($"\n{message}\n"); 
             // Prompt the user for another choice. 
             Console.WriteLine("ChatSFN: What would you like me to do?"); 
             actions.ForEach(action => Console.WriteLine($"\t{action}")); 
             Console.Write($"\n{userName}, tell me your choice: "); 
             userChoice = Console.ReadLine(); 
             if (userChoice?.ToLower() == "done") 
\{\hspace{.1cm} \} isDone = true; 
 }
```

```
 Console.WriteLine($"You have selected: {userChoice}"); 
            var jsonResponse = @"{""action"": """ + userChoice + @"""}"; 
            await stepFunctionsWrapper.SendTaskSuccessAsync(taskToken, 
 jsonResponse); 
        } 
        await stepFunctionsWrapper.StopExecution(executionArn); 
        Console.WriteLine("Now we will wait for the execution to stop."); 
        DescribeExecutionResponse executionResponse; 
        do 
       \{ executionResponse = await 
 stepFunctionsWrapper.DescribeExecutionAsync(executionArn); 
        } while (executionResponse.Status == ExecutionStatus.RUNNING); 
        Console.WriteLine("State machine stopped."); 
        uiMethods.PressEnter(); 
        uiMethods.DisplayTitle("State machine executions"); 
        Console.WriteLine("Now let's take a look at the execution values for the 
 state machine."); 
        // List the executions. 
        var executions = await 
 stepFunctionsWrapper.ListExecutionsAsync(stateMachineArn); 
        uiMethods.DisplayTitle("Step function execution values"); 
        executions.ForEach(execution => 
        { 
            Console.WriteLine($"{execution.Name}\t{execution.StartDate} to 
 {execution.StopDate}"); 
        }); 
        uiMethods.PressEnter(); 
        // Now delete the state machine and the activity. 
        uiMethods.DisplayTitle("Clean up resources"); 
        Console.WriteLine("Deleting the state machine..."); 
       await stepFunctionsWrapper.DeleteStateMachine(stateMachineArn);
        Console.WriteLine("State machine deleted.");
```

```
 Console.WriteLine("Deleting the activity..."); 
         await stepFunctionsWrapper.DeleteActivity(activityArn); 
         Console.WriteLine("Activity deleted."); 
         Console.WriteLine("The Amazon Step Functions scenario is now complete."); 
     } 
     static async Task<Role> GetOrCreateStateMachineRole(string roleName) 
    \{ // Define the policy document for the role. 
         var stateMachineRolePolicy = @"{ 
          ""Version"": ""2012-10-17"", 
         ""Statement"": [{ 
             ""Sid"": """", 
             ""Effect"": ""Allow"", 
             ""Principal"": { 
                  ""Service"": ""states.amazonaws.com""}, 
             ""Action"": ""sts:AssumeRole""}]}"; 
         var role = new Role(); 
         var roleExists = false; 
         try 
         { 
             var getRoleResponse = await _iamService.GetRoleAsync(new 
 GetRoleRequest { RoleName = roleName }); 
             roleExists = true; 
             role = getRoleResponse.Role; 
         } 
         catch (NoSuchEntityException) 
        \{ // The role doesn't exist. Create it. 
             Console.WriteLine($"Role, {roleName} doesn't exist. Creating it..."); 
         } 
         if (!roleExists) 
         { 
             var request = new CreateRoleRequest 
\{\hspace{.1cm} \} RoleName = roleName, 
                  AssumeRolePolicyDocument = stateMachineRolePolicy, 
             }; 
             var createRoleResponse = await _iamService.CreateRoleAsync(request);
```

```
 role = createRoleResponse.Role; 
         } 
         return role; 
     }
}
namespace StepFunctionsBasics;
/// <summary>
/// Some useful methods to make screen display easier.
/// </summary>
public class UiMethods
{ 
     private readonly string _sepBar = new('-', Console.WindowWidth); 
     /// <summary> 
     /// Show information about the scenario. 
     /// </summary> 
     public void DisplayOverview() 
     { 
         Console.Clear(); 
         DisplayTitle("Welcome to the AWS Step Functions Demo"); 
         Console.WriteLine("This example application will do the following:"); 
         Console.WriteLine("\t 1. Create an activity."); 
         Console.WriteLine("\t 2. Create a state machine."); 
         Console.WriteLine("\t 3. Start an execution."); 
         Console.WriteLine("\t 4. Run the worker, then stop it."); 
         Console.WriteLine("\t 5. List executions."); 
         Console.WriteLine("\t 6. Clean up the resources created for the 
  example."); 
     } 
     /// <summary> 
     /// Display a message and wait until the user presses enter. 
     /// </summary> 
     public void PressEnter() 
     { 
         Console.Write("\nPress <Enter> to continue."); 
        = Console. ReadLine();
     }
```

```
 /// <summary> 
     /// Pad a string with spaces to center it on the console display. 
     /// </summary> 
     /// <param name="strToCenter"></param> 
    /// <returns></returns>
     private string CenterString(string strToCenter) 
     { 
         var padAmount = (Console.WindowWidth - strToCenter.Length) / 2; 
        var leftPad = new string(' ', padAmount);
         return $"{leftPad}{strToCenter}"; 
     } 
     /// <summary> 
     /// Display a line of hyphens, the centered text of the title, and another 
     /// line of hyphens. 
     /// </summary> 
     /// <param name="strTitle">The string to be displayed.</param> 
     public void DisplayTitle(string strTitle) 
     { 
         Console.WriteLine(_sepBar); 
         Console.WriteLine(CenterString(strTitle)); 
         Console.WriteLine(_sepBar); 
     }
}
```
Defina uma classe que envolva ações de máquina de estado e atividade.

```
namespace StepFunctionsActions;
using Amazon.StepFunctions;
using Amazon.StepFunctions.Model;
/// <summary>
/// Wrapper that performs AWS Step Functions actions.
/// </summary>
public class StepFunctionsWrapper
{ 
     private readonly IAmazonStepFunctions _amazonStepFunctions; 
     /// <summary>
```

```
 /// The constructor for the StepFunctionsWrapper. Initializes the 
    /// client object passed to it. 
    /// </summary> 
    /// <param name="amazonStepFunctions">An initialized Step Functions client 
 object.</param> 
    public StepFunctionsWrapper(IAmazonStepFunctions amazonStepFunctions) 
    { 
        _amazonStepFunctions = amazonStepFunctions; 
    } 
    /// <summary> 
    /// Create a Step Functions activity using the supplied name. 
    /// </summary> 
    /// <param name="activityName">The name for the new Step Functions 
 activity.</param> 
    /// <returns>The Amazon Resource Name (ARN) for the new activity.</returns> 
    public async Task<string> CreateActivity(string activityName) 
   \{ var response = await _amazonStepFunctions.CreateActivityAsync(new 
 CreateActivityRequest { Name = activityName }); 
        return response.ActivityArn; 
    } 
    /// <summary> 
    /// Create a Step Functions state machine. 
    /// </summary> 
    /// <param name="stateMachineName">Name for the new Step Functions state 
    /// machine.</param> 
    /// <param name="definition">A JSON string that defines the Step Functions 
    /// state machine.</param> 
    /// <param name="roleArn">The Amazon Resource Name (ARN) of the role.</param> 
   /// <returns></returns>
    public async Task<string> CreateStateMachine(string stateMachineName, string 
 definition, string roleArn) 
    { 
        var request = new CreateStateMachineRequest 
        { 
            Name = stateMachineName, 
            Definition = definition, 
            RoleArn = roleArn 
        }; 
        var response =
```

```
await _amazonStepFunctions.CreateStateMachineAsync(request);
        return response.StateMachineArn; 
    } 
    /// <summary> 
    /// Delete a Step Machine activity. 
    /// </summary> 
    /// <param name="activityArn">The Amazon Resource Name (ARN) of 
    /// the activity.</param> 
    /// <returns>A Boolean value indicating the success of the action.</returns> 
    public async Task<bool> DeleteActivity(string activityArn) 
   \{ var response = await _amazonStepFunctions.DeleteActivityAsync(new 
 DeleteActivityRequest { ActivityArn = activityArn }); 
        return response.HttpStatusCode == System.Net.HttpStatusCode.OK; 
    } 
    /// <summary> 
    /// Delete a Step Functions state machine. 
    /// </summary> 
    /// <param name="stateMachineArn">The Amazon Resource Name (ARN) of the 
    /// state machine.</param> 
    /// <returns>A Boolean value indicating the success of the action.</returns> 
   public async Task<bool> DeleteStateMachine(string stateMachineArn)
    { 
        var response = await _amazonStepFunctions.DeleteStateMachineAsync(new 
 DeleteStateMachineRequest 
        { StateMachineArn = stateMachineArn }); 
        return response.HttpStatusCode == System.Net.HttpStatusCode.OK; 
    } 
    /// <summary> 
    /// Retrieve information about the specified Step Functions execution. 
    /// </summary> 
    /// <param name="executionArn">The Amazon Resource Name (ARN) of the 
    /// Step Functions execution.</param> 
   /// <returns>The API response returned by the API.</returns>
    public async Task<DescribeExecutionResponse> DescribeExecutionAsync(string 
 executionArn) 
    {
```

```
 var response = await _amazonStepFunctions.DescribeExecutionAsync(new 
  DescribeExecutionRequest { ExecutionArn = executionArn }); 
         return response; 
     } 
     /// <summary> 
     /// Retrieve information about the specified Step Functions state machine. 
    // </summary>
     /// <param name="StateMachineArn">The Amazon Resource Name (ARN) of the 
     /// Step Functions state machine to retrieve.</param> 
     /// <returns>Information about the specified Step Functions state machine.</
returns> 
     public async Task<DescribeStateMachineResponse> 
  DescribeStateMachineAsync(string StateMachineArn) 
     { 
         var response = await _amazonStepFunctions.DescribeStateMachineAsync(new 
  DescribeStateMachineRequest { StateMachineArn = StateMachineArn }); 
         return response; 
     } 
     /// <summary> 
     /// Retrieve a task with the specified Step Functions activity 
     /// with the specified Amazon Resource Name (ARN). 
     /// </summary> 
     /// <param name="activityArn">The Amazon Resource Name (ARN) of 
     /// the Step Functions activity.</param> 
     /// <param name="workerName">The name of the Step Functions worker.</param> 
     /// <returns>The response from the Step Functions activity.</returns> 
     public async Task<GetActivityTaskResponse> GetActivityTaskAsync(string 
  activityArn, string workerName) 
     { 
         var response = await _amazonStepFunctions.GetActivityTaskAsync(new 
  GetActivityTaskRequest 
         { ActivityArn = activityArn, WorkerName = workerName }); 
         return response; 
     } 
     /// <summary> 
     /// List the Step Functions activities for the current account. 
    // / </summary>
    /// <returns>A list of ActivityListItems.</returns>
```

```
 public async Task<List<ActivityListItem>> ListActivitiesAsync() 
     { 
         var request = new ListActivitiesRequest(); 
         var activities = new List<ActivityListItem>(); 
         do 
         { 
             var response = await 
 _amazonStepFunctions.ListActivitiesAsync(request); 
             if (response.NextToken is not null) 
\{\hspace{.1cm} \} request.NextToken = response.NextToken; 
 } 
             activities.AddRange(response.Activities); 
         } 
         while (request.NextToken is not null); 
         return activities; 
     } 
    /// <summary> 
    /// Retrieve information about executions of a Step Functions 
    /// state machine. 
    /// </summary> 
    /// <param name="stateMachineArn">The Amazon Resource Name (ARN) of the 
    /// Step Functions state machine.</param> 
   /// <returns>A list of ExecutionListItem objects.</returns>
     public async Task<List<ExecutionListItem>> ListExecutionsAsync(string 
 stateMachineArn) 
    \sqrt{ } var executions = new List<ExecutionListItem>(); 
         ListExecutionsResponse response; 
         var request = new ListExecutionsRequest { StateMachineArn = 
 stateMachineArn }; 
         do 
         { 
             response = await _amazonStepFunctions.ListExecutionsAsync(request); 
             executions.AddRange(response.Executions); 
             if (response.NextToken is not null) 
\{\hspace{.1cm} \}
```

```
 request.NextToken = response.NextToken; 
 } 
         } while (response.NextToken is not null); 
         return executions; 
    } 
    /// <summary> 
    /// Retrieve a list of Step Functions state machines. 
    /// </summary> 
   /// <returns>A list of StateMachineListItem objects.</returns>
    public async Task<List<StateMachineListItem>> ListStateMachinesAsync() 
    { 
         var stateMachines = new List<StateMachineListItem>(); 
         var listStateMachinesPaginator = 
             _amazonStepFunctions.Paginators.ListStateMachines(new 
 ListStateMachinesRequest()); 
         await foreach (var response in listStateMachinesPaginator.Responses) 
        \{ stateMachines.AddRange(response.StateMachines); 
         } 
         return stateMachines; 
    } 
    /// <summary> 
    /// Indicate that the Step Functions task, indicated by the 
    /// task token, has completed successfully. 
    /// </summary> 
    /// <param name="taskToken">Identifies the task.</param> 
    /// <param name="taskResponse">The response received from executing the 
 task.</param> 
    /// <returns>A Boolean value indicating the success of the action.</returns> 
    public async Task<bool> SendTaskSuccessAsync(string taskToken, string
 taskResponse) 
   \left\{ \right. var response = await _amazonStepFunctions.SendTaskSuccessAsync(new 
 SendTaskSuccessRequest 
         { TaskToken = taskToken, Output = taskResponse }); 
         return response.HttpStatusCode == System.Net.HttpStatusCode.OK;
```

```
 } 
     /// <summary> 
     /// Start execution of an AWS Step Functions state machine. 
     /// </summary> 
     /// <param name="executionName">The name to use for the execution.</param> 
     /// <param name="executionJson">The JSON string to pass for execution.</
param> 
     /// <param name="stateMachineArn">The Amazon Resource Name (ARN) of the 
     /// Step Functions state machine.</param> 
     /// <returns>The Amazon Resource Name (ARN) of the AWS Step Functions 
    /// execution.</returns>
     public async Task<string> StartExecutionAsync(string executionJson, string 
  stateMachineArn) 
     { 
         var executionRequest = new StartExecutionRequest 
        \{ Input = executionJson, 
             StateMachineArn = stateMachineArn 
         }; 
         var response = await 
  _amazonStepFunctions.StartExecutionAsync(executionRequest); 
         return response.ExecutionArn; 
     } 
     /// <summary> 
     /// Stop execution of a Step Functions workflow. 
     /// </summary> 
     /// <param name="executionArn">The Amazon Resource Name (ARN) of 
     /// the Step Functions execution to stop.</param> 
     /// <returns>A Boolean value indicating the success of the action.</returns> 
    public async Task<bool> StopExecution(string executionArn)
     { 
         var response = 
             await _amazonStepFunctions.StopExecutionAsync(new 
  StopExecutionRequest { ExecutionArn = executionArn }); 
         return response.HttpStatusCode == System.Net.HttpStatusCode.OK; 
     }
}
```
- Para obter detalhes da API, consulte os tópicos a seguir na Referência da API AWS SDK for .NET .
	- [CreateActivity](https://docs.aws.amazon.com/goto/DotNetSDKV3/states-2016-11-23/CreateActivity)
	- [CreateStateMachine](https://docs.aws.amazon.com/goto/DotNetSDKV3/states-2016-11-23/CreateStateMachine)
	- [DeleteActivity](https://docs.aws.amazon.com/goto/DotNetSDKV3/states-2016-11-23/DeleteActivity)
	- [DeleteStateMachine](https://docs.aws.amazon.com/goto/DotNetSDKV3/states-2016-11-23/DeleteStateMachine)
	- [DescribeExecution](https://docs.aws.amazon.com/goto/DotNetSDKV3/states-2016-11-23/DescribeExecution)
	- [DescribeStateMachine](https://docs.aws.amazon.com/goto/DotNetSDKV3/states-2016-11-23/DescribeStateMachine)
	- [GetActivityTask](https://docs.aws.amazon.com/goto/DotNetSDKV3/states-2016-11-23/GetActivityTask)
	- [ListActivities](https://docs.aws.amazon.com/goto/DotNetSDKV3/states-2016-11-23/ListActivities)
	- [ListStateMachines](https://docs.aws.amazon.com/goto/DotNetSDKV3/states-2016-11-23/ListStateMachines)
	- [SendTaskSuccess](https://docs.aws.amazon.com/goto/DotNetSDKV3/states-2016-11-23/SendTaskSuccess)
	- [StartExecution](https://docs.aws.amazon.com/goto/DotNetSDKV3/states-2016-11-23/StartExecution)
	- [StopExecution](https://docs.aws.amazon.com/goto/DotNetSDKV3/states-2016-11-23/StopExecution)

#### Java

SDK para Java 2.x

# a Note

Tem mais sobre GitHub. Encontre o exemplo completo e saiba como configurar e executar no [Repositório de exemplos de código da AWS.](https://github.com/awsdocs/aws-doc-sdk-examples/tree/main/javav2/example_code/stepfunctions#code-examples)

/\*\* \* You can obtain the JSON file to create a state machine in the following \* GitHub location.  $*$  <p> \* https://github.com/awsdocs/aws-doc-sdk-examples/tree/main/resources/ sample\_files  $*$  <p>

```
 * To run this code example, place the chat_sfn_state_machine.json file into 
  * your project's resources folder. 
 * <p>
  * Also, set up your development environment, including your credentials. 
 * <p>
  * For information, see this documentation topic: 
 * <p>
  * https://docs.aws.amazon.com/sdk-for-java/latest/developer-guide/get-
started.html 
* <p>
  * This Java code example performs the following tasks: 
* <p>
 * 1. Creates an activity. 
  * 2. Creates a state machine. 
 * 3. Describes the state machine. 
  * 4. Starts execution of the state machine and interacts with it. 
 * 5. Describes the execution. 
  * 6. Delete the activity. 
  * 7. Deletes the state machine. 
  */
public class StepFunctionsScenario { 
    public static final String DASHES = new String(new char[80]).replace("\0",
  "-"); 
     public static void main(String[] args) throws Exception { 
         final String usage = """ 
             Usage: 
                 <roleARN> <activityName> <stateMachineName>
             Where: 
                 roleName - The name of the IAM role to create for this state 
 machine. 
                  activityName - The name of an activity to create. 
                  stateMachineName - The name of the state machine to create. 
                  jsonFile - The location of the chat_sfn_state_machine.json file. 
 You can located it in resources/sample_files. 
             """; 
        if (args.length != 4) {
             System.out.println(usage); 
             System.exit(1); 
         }
```

```
 String roleName = args[0]; 
        String activityName = args[1]; 
       String stateMachineName = args[2];
        String jsonFile = args[3]; 
        String polJSON = """ 
\{\hspace{.1cm} \} "Version": "2012-10-17", 
                 "Statement": [ 
\{ "Sid": "", 
                         "Effect": "Allow", 
                         "Principal": { 
                             "Service": "states.amazonaws.com" 
\}, \{ "Action": "sts:AssumeRole" 
1 1 1 1 1 1 1
 ] 
 } 
             """; 
       Scanner sc = new Scanner(System.in);
        boolean action = false; 
        Region region = Region.US_EAST_1; 
        SfnClient sfnClient = SfnClient.builder() 
             .region(region) 
            .build();
        Region regionGl = Region.AWS_GLOBAL; 
        IamClient iam = IamClient.builder() 
             .region(regionGl) 
             .build(); 
        System.out.println(DASHES); 
        System.out.println("Welcome to the AWS Step Functions example 
 scenario."); 
        System.out.println(DASHES); 
        System.out.println(DASHES); 
        System.out.println("1. Create an activity."); 
        String activityArn = createActivity(sfnClient, activityName); 
        System.out.println("The ARN of the activity is " + activityArn); 
        System.out.println(DASHES);
```

```
 // Read the file using FileInputStream 
       FileInputStream inputStream = new FileInputStream(jsonFile);
        ObjectMapper mapper = new ObjectMapper(); 
        JsonNode jsonNode = mapper.readValue(inputStream, JsonNode.class); 
       String jsonString = mapper.writeValueAsString(jsonNode);
        // Modify the Resource node. 
        ObjectMapper objectMapper = new ObjectMapper(); 
        JsonNode root = objectMapper.readTree(jsonString); 
        ((ObjectNode) root.path("States").path("GetInput")).put("Resource", 
 activityArn); 
        // Convert the modified Java object back to a JSON string. 
        String stateDefinition = objectMapper.writeValueAsString(root); 
        System.out.println(stateDefinition); 
        System.out.println(DASHES); 
        System.out.println("2. Create a state machine."); 
        String roleARN = createIAMRole(iam, roleName, polJSON); 
        String stateMachineArn = createMachine(sfnClient, roleARN, 
 stateMachineName, stateDefinition); 
        System.out.println("The ARN of the state machine is " + stateMachineArn); 
        System.out.println(DASHES); 
        System.out.println(DASHES); 
        System.out.println("3. Describe the state machine."); 
        describeStateMachine(sfnClient, stateMachineArn); 
        System.out.println("What should ChatSFN call you?"); 
       String userName = sc.nextLine();
        System.out.println("Hello " + userName); 
        System.out.println(DASHES); 
        System.out.println(DASHES); 
        // The JSON to pass to the StartExecution call. 
       String executionJson = "{ \"name\" : \"" + userName + "\" }";
        System.out.println(executionJson); 
        System.out.println("4. Start execution of the state machine and interact 
 with it."); 
        String runArn = startWorkflow(sfnClient, stateMachineArn, executionJson); 
        System.out.println("The ARN of the state machine execution is " + 
 runArn); 
        List<String> myList; 
        while (!action) {
```
```
 myList = getActivityTask(sfnClient, activityArn); 
            System.out.println("ChatSFN: " + myList.get(1)); 
            System.out.println(userName + " please specify a value."); 
            String myAction = sc.nextLine(); 
            if (myAction.compareTo("done") == 0) 
                 action = true; 
            System.out.println("You have selected " + myAction); 
           String taskJson = "{ \"action\" : \"" + myAction + "\" }";
            System.out.println(taskJson); 
            sendTaskSuccess(sfnClient, myList.get(0), taskJson); 
        } 
        System.out.println(DASHES); 
        System.out.println(DASHES); 
        System.out.println("5. Describe the execution."); 
        describeExe(sfnClient, runArn); 
        System.out.println(DASHES); 
        System.out.println(DASHES); 
        System.out.println("6. Delete the activity."); 
        deleteActivity(sfnClient, activityArn); 
        System.out.println(DASHES); 
        System.out.println(DASHES); 
        System.out.println("7. Delete the state machines."); 
        deleteMachine(sfnClient, stateMachineArn); 
        System.out.println(DASHES); 
        System.out.println(DASHES); 
        System.out.println("The AWS Step Functions example scenario is 
 complete."); 
        System.out.println(DASHES); 
    } 
    public static String createIAMRole(IamClient iam, String rolename, String 
 polJSON) { 
        try { 
            CreateRoleRequest request = CreateRoleRequest.builder() 
                 .roleName(rolename) 
                 .assumeRolePolicyDocument(polJSON) 
                 .description("Created using the AWS SDK for Java") 
                .build();
```

```
 CreateRoleResponse response = iam.createRole(request); 
             return response.role().arn(); 
         } catch (IamException e) { 
             System.err.println(e.awsErrorDetails().errorMessage()); 
             System.exit(1); 
 } 
         return ""; 
    } 
     public static void describeExe(SfnClient sfnClient, String executionArn) { 
         try { 
             DescribeExecutionRequest executionRequest = 
 DescribeExecutionRequest.builder() 
                 .executionArn(executionArn) 
                 .build(); 
             String status = ""; 
             boolean hasSucceeded = false; 
            while (!hasSucceeded) {
                 DescribeExecutionResponse response = 
 sfnClient.describeExecution(executionRequest); 
                 status = response.statusAsString(); 
                 if (status.compareTo("RUNNING") == 0) { 
                     System.out.println("The state machine is still running, let's 
 wait for it to finish."); 
                     Thread.sleep(2000); 
                 } else if (status.compareTo("SUCCEEDED") == 0) { 
                     System.out.println("The Step Function workflow has 
 succeeded"); 
                     hasSucceeded = true; 
                 } else { 
                     System.out.println("The Status is neither running or 
 succeeded"); 
 } 
 } 
             System.out.println("The Status is " + status); 
         } catch (SfnException | InterruptedException e) { 
             System.err.println(e.getMessage()); 
             System.exit(1); 
         } 
    }
```

```
 public static void sendTaskSuccess(SfnClient sfnClient, String token, String 
 json) { 
        try { 
            SendTaskSuccessRequest successRequest = 
 SendTaskSuccessRequest.builder() 
                 .taskToken(token) 
                 .output(json) 
                 .build(); 
            sfnClient.sendTaskSuccess(successRequest); 
        } catch (SfnException e) { 
            System.err.println(e.awsErrorDetails().errorMessage()); 
            System.exit(1); 
        } 
    } 
    public static List<String> getActivityTask(SfnClient sfnClient, String 
 actArn) { 
        List<String> myList = new ArrayList<>(); 
        GetActivityTaskRequest getActivityTaskRequest = 
 GetActivityTaskRequest.builder() 
             .activityArn(actArn) 
            .build();
        GetActivityTaskResponse response = 
 sfnClient.getActivityTask(getActivityTaskRequest); 
        myList.add(response.taskToken()); 
        myList.add(response.input()); 
        return myList; 
    } 
    public static void deleteActivity(SfnClient sfnClient, String actArn) { 
        try { 
            DeleteActivityRequest activityRequest = 
 DeleteActivityRequest.builder() 
                 .activityArn(actArn) 
                 .build(); 
            sfnClient.deleteActivity(activityRequest); 
            System.out.println("You have deleted " + actArn); 
        } catch (SfnException e) { 
             System.err.println(e.awsErrorDetails().errorMessage());
```

```
 System.exit(1); 
        } 
    } 
    public static void describeStateMachine(SfnClient sfnClient, String 
 stateMachineArn) { 
        try { 
            DescribeStateMachineRequest stateMachineRequest = 
 DescribeStateMachineRequest.builder() 
                 .stateMachineArn(stateMachineArn) 
                .build();
            DescribeStateMachineResponse response = 
 sfnClient.describeStateMachine(stateMachineRequest); 
            System.out.println("The name of the State machine is " + 
 response.name()); 
            System.out.println("The status of the State machine is " + 
 response.status()); 
            System.out.println("The ARN value of the State machine is " + 
 response.stateMachineArn()); 
            System.out.println("The role ARN value is " + response.roleArn()); 
        } catch (SfnException e) { 
            System.err.println(e.getMessage()); 
        } 
    } 
    public static void deleteMachine(SfnClient sfnClient, String stateMachineArn) 
 { 
        try { 
            DeleteStateMachineRequest deleteStateMachineRequest = 
 DeleteStateMachineRequest.builder() 
                 .stateMachineArn(stateMachineArn) 
                .build();
            sfnClient.deleteStateMachine(deleteStateMachineRequest); 
            DescribeStateMachineRequest describeStateMachine = 
 DescribeStateMachineRequest.builder() 
                 .stateMachineArn(stateMachineArn) 
                .build();
            while (true) { 
                 DescribeStateMachineResponse response = 
 sfnClient.describeStateMachine(describeStateMachine);
```

```
 System.out.println("The state machine is not deleted yet. The 
 status is " + response.status()); 
                 Thread.sleep(3000); 
 } 
         } catch (SfnException | InterruptedException e) { 
             System.err.println(e.getMessage()); 
         } 
         System.out.println(stateMachineArn + " was successfully deleted."); 
     } 
     public static String startWorkflow(SfnClient sfnClient, String 
 stateMachineArn, String jsonEx) { 
         UUID uuid = UUID.randomUUID(); 
         String uuidValue = uuid.toString(); 
         try { 
             StartExecutionRequest executionRequest = 
 StartExecutionRequest.builder() 
                  .input(jsonEx) 
                  .stateMachineArn(stateMachineArn) 
                  .name(uuidValue) 
                  .build(); 
             StartExecutionResponse response = 
 sfnClient.startExecution(executionRequest); 
             return response.executionArn(); 
         } catch (SfnException e) { 
             System.err.println(e.awsErrorDetails().errorMessage()); 
             System.exit(1); 
         } 
         return ""; 
     } 
     public static String createMachine(SfnClient sfnClient, String roleARN, 
 String stateMachineName, String json) { 
         try { 
             CreateStateMachineRequest machineRequest = 
 CreateStateMachineRequest.builder() 
                  .definition(json) 
                  .name(stateMachineName) 
                  .roleArn(roleARN) 
                  .type(StateMachineType.STANDARD) 
                 .build();
```

```
 CreateStateMachineResponse response = 
  sfnClient.createStateMachine(machineRequest); 
              return response.stateMachineArn(); 
         } catch (SfnException e) { 
              System.err.println(e.awsErrorDetails().errorMessage()); 
              System.exit(1); 
         } 
         return ""; 
     } 
     public static String createActivity(SfnClient sfnClient, String activityName) 
  { 
         try { 
              CreateActivityRequest activityRequest = 
  CreateActivityRequest.builder() 
                  .name(activityName) 
                  .build(); 
              CreateActivityResponse response = 
  sfnClient.createActivity(activityRequest); 
              return response.activityArn(); 
         } catch (SfnException e) { 
              System.err.println(e.awsErrorDetails().errorMessage()); 
              System.exit(1); 
         } 
         return ""; 
     }
}
```
- Para obter detalhes da API, consulte os tópicos a seguir na Referência da API AWS SDK for Java 2.x .
	- [CreateActivity](https://docs.aws.amazon.com/goto/SdkForJavaV2/states-2016-11-23/CreateActivity)
	- [CreateStateMachine](https://docs.aws.amazon.com/goto/SdkForJavaV2/states-2016-11-23/CreateStateMachine)
	- [DeleteActivity](https://docs.aws.amazon.com/goto/SdkForJavaV2/states-2016-11-23/DeleteActivity)
	- [DeleteStateMachine](https://docs.aws.amazon.com/goto/SdkForJavaV2/states-2016-11-23/DeleteStateMachine)
	- [DescribeExecution](https://docs.aws.amazon.com/goto/SdkForJavaV2/states-2016-11-23/DescribeExecution)
	- [DescribeStateMachine](https://docs.aws.amazon.com/goto/SdkForJavaV2/states-2016-11-23/DescribeStateMachine)
- [GetActivityTask](https://docs.aws.amazon.com/goto/SdkForJavaV2/states-2016-11-23/GetActivityTask)
- [ListActivities](https://docs.aws.amazon.com/goto/SdkForJavaV2/states-2016-11-23/ListActivities)
- [ListStateMachines](https://docs.aws.amazon.com/goto/SdkForJavaV2/states-2016-11-23/ListStateMachines)
- [SendTaskSuccess](https://docs.aws.amazon.com/goto/SdkForJavaV2/states-2016-11-23/SendTaskSuccess)
- [StartExecution](https://docs.aws.amazon.com/goto/SdkForJavaV2/states-2016-11-23/StartExecution)
- [StopExecution](https://docs.aws.amazon.com/goto/SdkForJavaV2/states-2016-11-23/StopExecution)

### Kotlin

### SDK para Kotlin

## **a** Note

Tem mais sobre GitHub. Encontre o exemplo completo e saiba como configurar e executar no [Repositório de exemplos de código da AWS.](https://github.com/awsdocs/aws-doc-sdk-examples/tree/main/kotlin/services/stepfunctions#code-examples)

```
import aws.sdk.kotlin.services.iam.IamClient
import aws.sdk.kotlin.services.iam.model.CreateRoleRequest
import aws.sdk.kotlin.services.sfn.SfnClient
import aws.sdk.kotlin.services.sfn.model.CreateActivityRequest
import aws.sdk.kotlin.services.sfn.model.CreateStateMachineRequest
import aws.sdk.kotlin.services.sfn.model.DeleteActivityRequest
import aws.sdk.kotlin.services.sfn.model.DeleteStateMachineRequest
import aws.sdk.kotlin.services.sfn.model.DescribeExecutionRequest
import aws.sdk.kotlin.services.sfn.model.DescribeStateMachineRequest
import aws.sdk.kotlin.services.sfn.model.GetActivityTaskRequest
import aws.sdk.kotlin.services.sfn.model.ListActivitiesRequest
import aws.sdk.kotlin.services.sfn.model.ListStateMachinesRequest
import aws.sdk.kotlin.services.sfn.model.SendTaskSuccessRequest
import aws.sdk.kotlin.services.sfn.model.StartExecutionRequest
import aws.sdk.kotlin.services.sfn.model.StateMachineType
import aws.sdk.kotlin.services.sfn.paginators.listActivitiesPaginated
import aws.sdk.kotlin.services.sfn.paginators.listStateMachinesPaginated
import com.fasterxml.jackson.databind.JsonNode
import com.fasterxml.jackson.databind.ObjectMapper
import com.fasterxml.jackson.databind.node.ObjectNode
import kotlinx.coroutines.flow.transform
import java.util.Scanner
```

```
import java.util.UUID
import kotlin.collections.ArrayList
import kotlin.system.exitProcess
/** 
 To run this code example, place the chat_sfn_state_machine.json file into your 
  project's resources folder. 
  You can obtain the JSON file to create a state machine in the following GitHub 
  location: 
  https://github.com/awsdocs/aws-doc-sdk-examples/tree/main/resources/sample_files 
  Before running this Kotlin code example, set up your development environment, 
  including your credentials. 
  For more information, see the following documentation topic: 
  https://docs.aws.amazon.com/sdk-for-kotlin/latest/developer-guide/setup.html 
  This Kotlin code example performs the following tasks: 
  1. List activities using a paginator. 
  2. List state machines using a paginator. 
  3. Creates an activity. 
  4. Creates a state machine. 
  5. Describes the state machine. 
  6. Starts execution of the state machine and interacts with it. 
  7. Describes the execution. 
  8. Deletes the activity. 
  9. Deletes the state machine. 
  */
val DASHES: String = String(CharArray(80)).replace("\u0000", "-")
suspend fun main(args: Array<String>) { 
     val usage = """ 
     Usage: 
        <roleARN> <activityName> <stateMachineName>
     Where: 
         roleName - The name of the IAM role to create for this state machine. 
         activityName - The name of an activity to create. 
         stateMachineName - The name of the state machine to create.
```

```
 jsonFile - The location of the chat_sfn_state_machine.json file. You can 
 located it in resources/sample_files. 
   "" ""
    if (args.size != 4) { 
        println(usage) 
        exitProcess(0) 
    } 
    val roleName = args[0] 
   val activityName = args[1]
    val stateMachineName = args[2] 
    val jsonFile = args[3] 
    val sc = Scanner(System.`in`) 
    var action = false 
   val polJSON = """{
    "Version": "2012-10-17", 
    "Statement": [ 
        { 
             "Sid": "", 
             "Effect": "Allow", 
             "Principal": { 
                 "Service": "states.amazonaws.com" 
             }, 
             "Action": "sts:AssumeRole" 
        } 
    ] 
    }""" 
    println(DASHES) 
    println("Welcome to the AWS Step Functions example scenario.") 
    println(DASHES) 
    println(DASHES) 
    println("1. List activities using a Paginator.") 
    listActivitesPagnator() 
    println(DASHES) 
    println(DASHES) 
    println("2. List state machines using a paginator.") 
    listStatemachinesPagnator() 
    println(DASHES)
```

```
 println(DASHES) 
    println("3. Create a new activity.") 
    val activityArn = createActivity(activityName) 
    println("The ARN of the Activity is $activityArn") 
    println(DASHES) 
    // Get JSON to use for the state machine and place the activityArn value into 
 it. 
    val stream = GetStream() 
    val jsonString = stream.getStream(jsonFile) 
    // Modify the Resource node. 
    val objectMapper = ObjectMapper() 
   val root: JsonNode = objectMapper.readTree(jsonString)
    (root.path("States").path("GetInput") as ObjectNode).put("Resource", 
 activityArn) 
    // Convert the modified Java object back to a JSON string. 
    val stateDefinition = objectMapper.writeValueAsString(root) 
    println(stateDefinition) 
    println(DASHES) 
    println("4. Create a state machine.") 
    val roleARN = createIAMRole(roleName, polJSON) 
    val stateMachineArn = createMachine(roleARN, stateMachineName, 
 stateDefinition) 
    println("The ARN of the state machine is $stateMachineArn") 
    println(DASHES) 
    println(DASHES) 
    println("5. Describe the state machine.") 
    describeStateMachine(stateMachineArn) 
    println("What should ChatSFN call you?") 
    val userName = sc.nextLine() 
    println("Hello $userName") 
    println(DASHES) 
    println(DASHES) 
    // The JSON to pass to the StartExecution call. 
   val executionJson = "{ \"name\" : \"$userName\" }"
    println(executionJson) 
    println("6. Start execution of the state machine and interact with it.") 
    val runArn = startWorkflow(stateMachineArn, executionJson) 
    println("The ARN of the state machine execution is $runArn")
```

```
 var myList: List<String> 
     while (!action) { 
         myList = getActivityTask(activityArn) 
         println("ChatSFN: " + myList[1]) 
         println("$userName please specify a value.") 
         val myAction = sc.nextLine() 
        if (myAction.compareTo('done') == 0) action = true 
         } 
         println("You have selected $myAction") 
        val taskJson = "{ \"action\" : \"$myAction\" }"
         println(taskJson) 
         sendTaskSuccess(myList[0], taskJson) 
     } 
     println(DASHES) 
     println(DASHES) 
     println("7. Describe the execution.") 
     describeExe(runArn) 
     println(DASHES) 
     println(DASHES) 
     println("8. Delete the activity.") 
     deleteActivity(activityArn) 
     println(DASHES) 
     println(DASHES) 
     println("9. Delete the state machines.") 
     deleteMachine(stateMachineArn) 
     println(DASHES) 
     println(DASHES) 
     println("The AWS Step Functions example scenario is complete.") 
     println(DASHES)
}
suspend fun listStatemachinesPagnator() { 
     val machineRequest = 
         ListStateMachinesRequest { 
             maxResults = 10 
         } 
     SfnClient { region = "us-east-1" }.use { sfnClient -> 
         sfnClient
```

```
 .listStateMachinesPaginated(machineRequest) 
              .transform { it.stateMachines?.forEach { obj -> emit(obj) } } 
              .collect { obj -> 
                 println(" The state machine ARN is ${obj.stateMachineArn}") 
 } 
     }
}
suspend fun listActivitesPagnator() { 
     val activitiesRequest = 
         ListActivitiesRequest { 
            maxResults = 10 } 
     SfnClient { region = "us-east-1" }.use { sfnClient -> 
         sfnClient 
             .listActivitiesPaginated(activitiesRequest) 
             .transform { it.activities?.forEach { obj -> emit(obj) } } 
             .collect { obj -> 
                 println(" The activity ARN is ${obj.activityArn}") 
 } 
     }
}
suspend fun deleteMachine(stateMachineArnVal: String?) { 
     val deleteStateMachineRequest = 
         DeleteStateMachineRequest { 
             stateMachineArn = stateMachineArnVal 
         } 
     SfnClient { region = "us-east-1" }.use { sfnClient -> 
         sfnClient.deleteStateMachine(deleteStateMachineRequest) 
         println("$stateMachineArnVal was successfully deleted.") 
     }
}
suspend fun deleteActivity(actArn: String?) { 
     val activityRequest = 
         DeleteActivityRequest { 
             activityArn = actArn 
         } 
     SfnClient { region = "us-east-1" }.use { sfnClient -> 
         sfnClient.deleteActivity(activityRequest)
```

```
 println("You have deleted $actArn") 
     }
}
suspend fun describeExe(executionArnVal: String?) { 
     val executionRequest = 
         DescribeExecutionRequest { 
              executionArn = executionArnVal 
         } 
     var status = "" 
     var hasSucceeded = false 
    while (!hasSucceeded) {
         SfnClient { region = "us-east-1" }.use { sfnClient -> 
              val response = sfnClient.describeExecution(executionRequest) 
              status = response.status.toString() 
             if (status.compareTo("Running") == \theta) {
                  println("The state machine is still running, let's wait for it to 
  finish.") 
                  Thread.sleep(2000) 
              } else if (status.compareTo("Succeeded") == 0) { 
                  println("The Step Function workflow has succeeded") 
                  hasSucceeded = true 
              } else { 
                  println("The Status is $status") 
             } 
         } 
     } 
     println("The Status is $status")
}
suspend fun sendTaskSuccess( 
     token: String?, 
     json: String?,
) { 
     val successRequest = 
         SendTaskSuccessRequest { 
              taskToken = token 
             output = json } 
     SfnClient { region = "us-east-1" }.use { sfnClient -> 
         sfnClient.sendTaskSuccess(successRequest) 
     }
}
```

```
suspend fun getActivityTask(actArn: String?): List<String> { 
     val myList: MutableList<String> = ArrayList() 
    val getActivityTaskRequest =
         GetActivityTaskRequest { 
             activityArn = actArn 
         } 
     SfnClient { region = "us-east-1" }.use { sfnClient -> 
         val response = sfnClient.getActivityTask(getActivityTaskRequest) 
         myList.add(response.taskToken.toString()) 
         myList.add(response.input.toString()) 
         return myList 
     }
}
suspend fun startWorkflow( 
     stateMachineArnVal: String?, 
     jsonEx: String?,
): String? { 
     val uuid = UUID.randomUUID() 
     val uuidValue = uuid.toString() 
     val executionRequest = 
         StartExecutionRequest { 
            input = isonEx stateMachineArn = stateMachineArnVal 
             name = uuidValue 
         } 
     SfnClient { region = "us-east-1" }.use { sfnClient -> 
         val response = sfnClient.startExecution(executionRequest) 
         return response.executionArn 
     }
}
suspend fun describeStateMachine(stateMachineArnVal: String?) { 
     val stateMachineRequest = 
         DescribeStateMachineRequest { 
             stateMachineArn = stateMachineArnVal 
         } 
     SfnClient { region = "us-east-1" }.use { sfnClient -> 
         val response = sfnClient.describeStateMachine(stateMachineRequest) 
         println("The name of the State machine is ${response.name}") 
         println("The status of the State machine is ${response.status}") 
         println("The ARN value of the State machine is 
  ${response.stateMachineArn}")
```

```
 println("The role ARN value is ${response.roleArn}") 
     }
}
suspend fun createMachine( 
     roleARNVal: String?, 
     stateMachineName: String?, 
     jsonVal: String?,
): String? { 
     val machineRequest = 
         CreateStateMachineRequest { 
             definition = jsonVal 
              name = stateMachineName 
              roleArn = roleARNVal 
              type = StateMachineType.Standard 
         } 
     SfnClient { region = "us-east-1" }.use { sfnClient -> 
         val response = sfnClient.createStateMachine(machineRequest) 
         return response.stateMachineArn 
     }
}
suspend fun createIAMRole( 
     roleNameVal: String?, 
     polJSON: String?,
): String? { 
     val request = 
         CreateRoleRequest { 
              roleName = roleNameVal 
              assumeRolePolicyDocument = polJSON 
              description = "Created using the AWS SDK for Kotlin" 
         } 
     IamClient { region = "AWS_GLOBAL" }.use { iamClient -> 
         val response = iamClient.createRole(request) 
         return response.role?.arn 
     }
}
suspend fun createActivity(activityName: String): String? { 
     val activityRequest = 
         CreateActivityRequest { 
              name = activityName
```
}

```
 SfnClient { region = "us-east-1" }.use { sfnClient -> 
         val response = sfnClient.createActivity(activityRequest) 
         return response.activityArn 
     }
}
```
- Para obter detalhes da API, consulte os tópicos a seguir na Referência da API AWS SDK para Kotlin.
	- [CreateActivity](https://sdk.amazonaws.com/kotlin/api/latest/index.html)
	- [CreateStateMachine](https://sdk.amazonaws.com/kotlin/api/latest/index.html)
	- [DeleteActivity](https://sdk.amazonaws.com/kotlin/api/latest/index.html)
	- [DeleteStateMachine](https://sdk.amazonaws.com/kotlin/api/latest/index.html)
	- [DescribeExecution](https://sdk.amazonaws.com/kotlin/api/latest/index.html)
	- [DescribeStateMachine](https://sdk.amazonaws.com/kotlin/api/latest/index.html)
	- [GetActivityTask](https://sdk.amazonaws.com/kotlin/api/latest/index.html)
	- [ListActivities](https://sdk.amazonaws.com/kotlin/api/latest/index.html)
	- [ListStateMachines](https://sdk.amazonaws.com/kotlin/api/latest/index.html)
	- [SendTaskSuccess](https://sdk.amazonaws.com/kotlin/api/latest/index.html)
	- [StartExecution](https://sdk.amazonaws.com/kotlin/api/latest/index.html)
	- [StopExecution](https://sdk.amazonaws.com/kotlin/api/latest/index.html)

## Python

SDK para Python (Boto3)

### **a** Note

Tem mais sobre GitHub. Encontre o exemplo completo e saiba como configurar e executar no [Repositório de exemplos de código da AWS.](https://github.com/awsdocs/aws-doc-sdk-examples/tree/main/python/example_code/stepfunctions#code-examples)

Execute um cenário interativo em um prompt de comando.

```
class StateMachineScenario: 
     """Runs an interactive scenario that shows how to get started using Step 
  Functions.""" 
     def __init__(self, activity, state_machine, iam_client): 
 """ 
         :param activity: An object that wraps activity actions. 
         :param state_machine: An object that wraps state machine actions. 
         :param iam_client: A Boto3 AWS Identity and Access Management (IAM) 
 client. 
         """ 
         self.activity = activity 
         self.state_machine = state_machine 
         self.iam_client = iam_client 
         self.state_machine_role = None 
     def prerequisites(self, state_machine_role_name): 
 """ 
         Finds or creates an IAM role that can be assumed by Step Functions. 
         A role of this kind is required to create a state machine. 
         The state machine used in this example does not call any additional 
 services, 
         so it needs no additional permissions. 
         :param state_machine_role_name: The name of the role. 
         :return: Data about the role. 
 """ 
         trust_policy = { 
             "Version": "2012-10-17", 
             "Statement": [ 
\overline{a} "Sid": "", 
                     "Effect": "Allow", 
                     "Principal": {"Service": "states.amazonaws.com"}, 
                     "Action": "sts:AssumeRole", 
 } 
             ], 
         } 
         try: 
             role = self.iam_client.get_role(RoleName=state_machine_role_name) 
             print(f"Prerequisite IAM role {state_machine_role_name} already 
 exists.") 
         except ClientError as err:
```

```
 if err.response["Error"]["Code"] == "NoSuchEntity": 
                 role = None 
             else: 
                 logger.error( 
                     "Couldn't get prerequisite IAM role %s. Here's why: %s: %s", 
                    state machine role name,
                     err.response["Error"]["Code"], 
                     err.response["Error"]["Message"], 
) raise 
        if role is None: 
            try: 
                 role = self.iam_client.create_role( 
                    RoleName=state machine role name,
                     AssumeRolePolicyDocument=json.dumps(trust_policy), 
) except ClientError as err: 
                 logger.error( 
                     "Couldn't create prerequisite IAM role %s. Here's why: %s: 
 %s", 
                    state machine role name,
                     err.response["Error"]["Code"], 
                     err.response["Error"]["Message"], 
) raise 
        self.state_machine_role = role["Role"] 
    def find_or_create_activity(self, activity_name): 
 """ 
        Finds or creates a Step Functions activity. 
         :param activity_name: The name of the activity. 
         :return: The Amazon Resource Name (ARN) of the activity. 
         """ 
        print("First, let's set up an activity and state machine.") 
        activity_arn = self.activity.find(activity_name) 
        if activity_arn is None: 
             activity_arn = self.activity.create(activity_name) 
             print( 
                 f"Activity {activity_name} created. Its Amazon Resource Name 
 (ARN) is " 
                f"{activity_arn}." 
) else:
```

```
 print(f"Activity {activity_name} already exists.") 
        return activity_arn 
    def find_or_create_state_machine( 
        self, state_machine_name, activity_arn, state_machine_file 
     ): 
 """ 
        Finds or creates a Step Functions state machine. 
         :param state_machine_name: The name of the state machine. 
         :param activity_arn: The ARN of an activity that is used as a step in the 
 state 
                              machine. This ARN is injected into the state machine 
                              definition that's used to create the state machine. 
         :param state_machine_file: The path to a file containing the state 
 machine 
                                    definition. 
         :return: The ARN of the state machine. 
 """ 
        state_machine_arn = self.state_machine.find(state_machine_name) 
        if state_machine_arn is None: 
             with open(state_machine_file) as state_machine_file: 
                 state_machine_def = state_machine_file.read().replace( 
                     "{{DOC_EXAMPLE_ACTIVITY_ARN}}", activity_arn 
) state_machine_arn = self.state_machine.create( 
                     state_machine_name, 
                    state machine def,
                     self.state_machine_role["Arn"], 
) print(f"State machine {state_machine_name} created.") 
        else: 
             print(f"State machine {state_machine_name} already exists.") 
         print("-" * 88) 
        print(f"Here's some information about state machine 
 {state_machine_name}:") 
         state_machine_info = self.state_machine.describe(state_machine_arn) 
        for field in ["name", "status", "stateMachineArn", "roleArn"]: 
             print(f"\t{field}: {state_machine_info[field]}") 
        return state_machine_arn 
    def run_state_machine(self, state_machine_arn, activity_arn): 
 """ 
        Run the state machine. The state machine used in this example is a simple
```

```
 chat simulation. It contains an activity step in a loop that is used for 
 user 
         interaction. When the state machine gets to the activity step, it waits 
 for 
         an external application to get task data and submit a response. This 
 function 
         acts as the activity application by getting task input and responding 
 with 
         user input. 
         :param state_machine_arn: The ARN of the state machine. 
         :param activity_arn: The ARN of the activity used as a step in the state 
 machine. 
         :return: The ARN of the run. 
 """ 
         print( 
             f"Let's run the state machine. It's a simplistic, non-AI chat 
 simulator " 
             f"we'll call ChatSFN." 
        \lambda user_name = q.ask("What should ChatSFN call you? ", q.non_empty) 
         run_input = {"name": user_name} 
         print("Starting state machine...") 
         run_arn = self.state_machine.start(state_machine_arn, 
 json.dumps(run_input)) 
         action = None 
         while action != "done": 
             activity_task = self.activity.get_task(activity_arn) 
            task input = json.loads(activity task["input"])
             print(f"ChatSFN: {task_input['message']}") 
             action = task_input["actions"][ 
                 q.choose("What now? ", task_input["actions"]) 
 ] 
             task_response = {"action": action} 
             self.activity.send_task_success( 
                 activity_task["taskToken"], json.dumps(task_response) 
) return run_arn 
     def finish_state_machine_run(self, run_arn): 
 """ 
        Wait for the state machine run to finish, then print final status and 
 output.
```

```
 :param run_arn: The ARN of the run to retrieve. 
        "" "
         print(f"Let's get the final output from the state machine:") 
         status = "RUNNING" 
         while status == "RUNNING": 
             run_output = self.state_machine.describe_run(run_arn) 
             status = run_output["status"] 
             if status == "RUNNING": 
                 print( 
                      "The state machine is still running, let's wait for it to 
 finish." 
) wait(1) 
             elif status == "SUCCEEDED": 
                 print(f"ChatSFN: {json.loads(run_output['output'])['message']}") 
             else: 
                 print(f"Run status: {status}.") 
    def cleanup( 
         self, 
         state_machine_name, 
         state_machine_arn, 
         activity_name, 
         activity_arn, 
        state machine role name,
     ): 
 """ 
         Clean up resources created by this example. 
         :param state_machine_name: The name of the state machine. 
         :param state_machine_arn: The ARN of the state machine. 
         :param activity_name: The name of the activity. 
         :param activity_arn: The ARN of the activity. 
         :param state_machine_role_name: The name of the role used by the state 
 machine. 
 """ 
         if q.ask( 
             "Do you want to delete the state machine, activity, and role created 
 for this " 
            "example? (y/n) ",
             q.is_yesno, 
         ): 
             self.state_machine.delete(state_machine_arn) 
             print(f"Deleted state machine {state_machine_name}.")
```

```
 self.activity.delete(activity_arn) 
              print(f"Deleted activity {activity_name}.") 
             self.iam_client.delete_role(RoleName=state_machine_role_name)
              print(f"Deleted role {state_machine_role_name}.") 
    def run scenario(self, activity name, state machine name):
         print("-" * 88) 
         print("Welcome to the AWS Step Functions state machines demo.") 
         print("-" * 88) 
         activity_arn = self.find_or_create_activity(activity_name) 
         state_machine_arn = self.find_or_create_state_machine( 
              state_machine_name, 
              activity_arn, 
              "../../../resources/sample_files/chat_sfn_state_machine.json", 
        \mathcal{L} print("-" * 88) 
         run_arn = self.run_state_machine(state_machine_arn, activity_arn) 
         print("-" * 88) 
         self.finish_state_machine_run(run_arn) 
         print("-" * 88) 
         self.cleanup( 
              state_machine_name, 
              state_machine_arn, 
             activity name,
              activity_arn, 
              self.state_machine_role["RoleName"], 
        \mathcal{L} print("-" * 88) 
         print("\nThanks for watching!") 
         print("-" * 88)
if __name__ == '__main__": logging.basicConfig(level=logging.INFO, format="%(levelname)s: %(message)s") 
     try: 
         stepfunctions_client = boto3.client("stepfunctions") 
        iam client = boto3.client("iam")
         scenario = StateMachineScenario( 
              Activity(stepfunctions_client), 
              StateMachine(stepfunctions_client), 
              iam_client, 
         )
```

```
 scenario.prerequisites("doc-example-state-machine-chat") 
         scenario.run_scenario("doc-example-activity", "doc-example-state-
machine") 
     except Exception: 
         logging.exception("Something went wrong with the demo.")
```
Defina uma classe que envolva ações de máquina de estado.

```
class StateMachine: 
     """Encapsulates Step Functions state machine actions.""" 
     def __init__(self, stepfunctions_client): 
 """ 
         :param stepfunctions_client: A Boto3 Step Functions client. 
         """ 
         self.stepfunctions_client = stepfunctions_client 
     def create(self, name, definition, role_arn): 
 """ 
         Creates a state machine with the specific definition. The state machine 
  assumes 
         the provided role before it starts a run. 
         :param name: The name to give the state machine. 
         :param definition: The Amazon States Language definition of the steps in 
 the 
                             the state machine. 
         :param role_arn: The Amazon Resource Name (ARN) of the role that is 
  assumed by 
                           Step Functions when the state machine is run. 
         :return: The ARN of the newly created state machine. 
        ^{\rm{m}} ""
         try: 
             response = self.stepfunctions_client.create_state_machine( 
                 name=name, definition=definition, roleArn=role_arn 
) except ClientError as err: 
             logger.error( 
                 "Couldn't create state machine %s. Here's why: %s: %s", 
                 name, 
                 err.response["Error"]["Code"],
```

```
 err.response["Error"]["Message"], 
) raise 
        else: 
             return response["stateMachineArn"] 
    def find(self, name): 
        "" "
        Find a state machine by name. This requires listing the state machines 
 until 
         one is found with a matching name. 
         :param name: The name of the state machine to search for. 
         :return: The ARN of the state machine if found; otherwise, None. 
 """ 
         try: 
             paginator = 
 self.stepfunctions_client.get_paginator("list_state_machines") 
             for page in paginator.paginate(): 
                 for state_machine in page.get("stateMachines", []): 
                     if state_machine["name"] == name: 
                         return state_machine["stateMachineArn"] 
         except ClientError as err: 
             logger.error( 
                 "Couldn't list state machines. Here's why: %s: %s", 
                 err.response["Error"]["Code"], 
                 err.response["Error"]["Message"], 
) raise 
    def describe(self, state_machine_arn): 
 """ 
        Get data about a state machine. 
         :param state_machine_arn: The ARN of the state machine to look up. 
         :return: The retrieved state machine data. 
         """ 
        try: 
             response = self.stepfunctions_client.describe_state_machine( 
                 stateMachineArn=state_machine_arn 
) except ClientError as err:
```

```
 logger.error( 
                 "Couldn't describe state machine %s. Here's why: %s: %s", 
                state machine arn,
                 err.response["Error"]["Code"], 
                 err.response["Error"]["Message"], 
) raise 
        else: 
             return response 
    def start(self, state_machine_arn, run_input): 
 """ 
        Start a run of a state machine with a specified input. A run is also 
 known 
        as an "execution" in Step Functions. 
         :param state_machine_arn: The ARN of the state machine to run. 
         :param run_input: The input to the state machine, in JSON format. 
         :return: The ARN of the run. This can be used to get information about 
 the run, 
                  including its current status and final output. 
 """ 
        try: 
             response = self.stepfunctions_client.start_execution( 
                 stateMachineArn=state_machine_arn, input=run_input 
) except ClientError as err: 
             logger.error( 
                 "Couldn't start state machine %s. Here's why: %s: %s", 
                 state_machine_arn, 
                 err.response["Error"]["Code"], 
                 err.response["Error"]["Message"], 
) raise 
        else: 
             return response["executionArn"] 
    def describe_run(self, run_arn): 
 """ 
        Get data about a state machine run, such as its current status or final 
 output.
```

```
 :param run_arn: The ARN of the run to look up. 
         :return: The retrieved run data. 
         """ 
        try: 
            response = self.stepfunctions_client.describe_execution( 
                 executionArn=run_arn 
) except ClientError as err: 
             logger.error( 
                 "Couldn't describe run %s. Here's why: %s: %s", 
                 run_arn, 
                 err.response["Error"]["Code"], 
                 err.response["Error"]["Message"], 
) raise 
        else: 
            return response 
    def delete(self, state_machine_arn): 
 """ 
        Delete a state machine and all of its run data. 
         :param state_machine_arn: The ARN of the state machine to delete. 
        "" "
        try: 
             response = self.stepfunctions_client.delete_state_machine( 
                stateMachineArn=state machine arn
) except ClientError as err: 
             logger.error( 
                 "Couldn't delete state machine %s. Here's why: %s: %s", 
                 state_machine_arn, 
                 err.response["Error"]["Code"], 
                 err.response["Error"]["Message"], 
) raise 
        else: 
            return response
```
Defina uma classe que envolva ações de atividade.

```
class Activity: 
     """Encapsulates Step Function activity actions.""" 
     def __init__(self, stepfunctions_client): 
        "''" :param stepfunctions_client: A Boto3 Step Functions client. 
 """ 
         self.stepfunctions_client = stepfunctions_client 
     def create(self, name): 
         """ 
         Create an activity. 
         :param name: The name of the activity to create. 
         :return: The Amazon Resource Name (ARN) of the newly created activity. 
        ^{\mathrm{m}} ""
         try: 
             response = self.stepfunctions_client.create_activity(name=name) 
         except ClientError as err: 
             logger.error( 
                  "Couldn't create activity %s. Here's why: %s: %s", 
                  name, 
                  err.response["Error"]["Code"], 
                  err.response["Error"]["Message"], 
) raise 
         else: 
             return response["activityArn"] 
     def find(self, name): 
 """ 
         Find an activity by name. This requires listing activities until one is 
 found 
         with a matching name. 
         :param name: The name of the activity to search for. 
         :return: If found, the ARN of the activity; otherwise, None. 
         """ 
         try:
```

```
 paginator = 
 self.stepfunctions_client.get_paginator("list_activities") 
             for page in paginator.paginate(): 
                 for activity in page.get("activities", []): 
                     if activity["name"] == name: 
                         return activity["activityArn"] 
         except ClientError as err: 
             logger.error( 
                 "Couldn't list activities. Here's why: %s: %s", 
                 err.response["Error"]["Code"], 
                 err.response["Error"]["Message"], 
) raise 
    def get_task(self, activity_arn): 
        "" "
         Gets task data for an activity. When a state machine is waiting for the 
         specified activity, a response is returned with data from the state 
 machine. 
         When a state machine is not waiting, this call blocks for 60 seconds. 
         :param activity_arn: The ARN of the activity to get task data for. 
         :return: The task data for the activity. 
         """ 
        try: 
             response = self.stepfunctions_client.get_activity_task( 
                 activityArn=activity_arn 
) except ClientError as err: 
             logger.error( 
                 "Couldn't get a task for activity %s. Here's why: %s: %s", 
                 activity_arn, 
                 err.response["Error"]["Code"], 
                 err.response["Error"]["Message"], 
) raise 
         else: 
             return response 
    def send_task_success(self, task_token, task_response): 
 """
```

```
 Sends a success response to a waiting activity step. A state machine with 
 an 
        activity step waits for the activity to get task data and then respond 
 with 
        either success or failure before it resumes processing. 
         :param task_token: The token associated with the task. This is included 
 in the 
                            response to the get_activity_task action and must be 
 sent 
                            without modification. 
         :param task_response: The response data from the activity. This data is 
                               received and processed by the state machine. 
         """ 
        try: 
             self.stepfunctions_client.send_task_success( 
                 taskToken=task_token, output=task_response 
) except ClientError as err: 
             logger.error( 
                 "Couldn't send task success. Here's why: %s: %s", 
                 err.response["Error"]["Code"], 
                 err.response["Error"]["Message"], 
) raise 
    def delete(self, activity_arn): 
 """ 
        Delete an activity. 
         :param activity_arn: The ARN of the activity to delete. 
         """ 
        try: 
             response = self.stepfunctions_client.delete_activity( 
                 activityArn=activity_arn 
) except ClientError as err: 
             logger.error( 
                 "Couldn't delete activity %s. Here's why: %s: %s", 
                 activity_arn, 
                 err.response["Error"]["Code"], 
                 err.response["Error"]["Message"], 
)
```

```
 raise 
 else: 
      return response
```
- Para obter detalhes da API, consulte os tópicos a seguir na Referência da API AWS SDK para Python (Boto3).
	- [CreateActivity](https://docs.aws.amazon.com/goto/boto3/states-2016-11-23/CreateActivity)
	- [CreateStateMachine](https://docs.aws.amazon.com/goto/boto3/states-2016-11-23/CreateStateMachine)
	- [DeleteActivity](https://docs.aws.amazon.com/goto/boto3/states-2016-11-23/DeleteActivity)
	- [DeleteStateMachine](https://docs.aws.amazon.com/goto/boto3/states-2016-11-23/DeleteStateMachine)
	- [DescribeExecution](https://docs.aws.amazon.com/goto/boto3/states-2016-11-23/DescribeExecution)
	- [DescribeStateMachine](https://docs.aws.amazon.com/goto/boto3/states-2016-11-23/DescribeStateMachine)
	- [GetActivityTask](https://docs.aws.amazon.com/goto/boto3/states-2016-11-23/GetActivityTask)
	- [ListActivities](https://docs.aws.amazon.com/goto/boto3/states-2016-11-23/ListActivities)
	- [ListStateMachines](https://docs.aws.amazon.com/goto/boto3/states-2016-11-23/ListStateMachines)
	- [SendTaskSuccess](https://docs.aws.amazon.com/goto/boto3/states-2016-11-23/SendTaskSuccess)
	- [StartExecution](https://docs.aws.amazon.com/goto/boto3/states-2016-11-23/StartExecution)
	- [StopExecution](https://docs.aws.amazon.com/goto/boto3/states-2016-11-23/StopExecution)

# Ações para Step Functions usando AWS SDKs

Os exemplos de código a seguir demonstram como realizar ações individuais do Step Functions com AWS SDKs. Cada exemplo inclui um link para GitHub, onde você pode encontrar instruções para configurar e executar o código.

Esses trechos chamam a API Step Functions e são trechos de código de programas maiores que devem ser executados em contexto. É possível ver as ações em contexto em [Cenários para Step](#page-12499-0)  [Functions usando AWS SDKs .](#page-12499-0)

Os exemplos a seguir incluem apenas as ações mais utilizadas. Para obter uma lista completa, consulte a [Referência de APIs do AWS Step Functions.](https://docs.aws.amazon.com/step-functions/latest/apireference/Welcome.html)

### Exemplos

- [Use CreateActivity com um AWS SDK](#page-12450-0)
- [Use CreateStateMachine com um AWS SDK](#page-12453-0)
- [Use DeleteActivity com um AWS SDK](#page-12458-0)
- [Use DeleteStateMachine com um AWS SDK](#page-12461-0)
- [Use DescribeExecution com um AWS SDK](#page-12465-0)
- [Use DescribeStateMachine com um AWS SDK](#page-12469-0)
- [Use GetActivityTask com um AWS SDK](#page-12473-0)
- [Use ListActivities com um AWS SDK](#page-12477-0)
- [Use ListExecutions com um AWS SDK](#page-12481-0)
- [Use ListStateMachines com um AWS SDK](#page-12484-0)
- [Use SendTaskSuccess com um AWS SDK](#page-12489-0)
- [Use StartExecution com um AWS SDK](#page-12493-0)

## <span id="page-12450-0"></span>Use **CreateActivity** com um AWS SDK

Os exemplos de código a seguir mostram como usar o CreateActivity.

Exemplos de ações são trechos de código de programas maiores e devem ser executados em contexto. É possível ver essa ação em contexto no seguinte exemplo de código:

• [Conheça os conceitos básicos](#page-12401-0)

.NET

AWS SDK for .NET

**a** Note

Tem mais sobre GitHub. Encontre o exemplo completo e saiba como configurar e executar no [Repositório de exemplos de código da AWS.](https://github.com/awsdocs/aws-doc-sdk-examples/tree/main/dotnetv3/StepFunctions#code-examples)

 /// <summary> /// Create a Step Functions activity using the supplied name. /// </summary>

```
 /// <param name="activityName">The name for the new Step Functions 
 activity.</param> 
    /// <returns>The Amazon Resource Name (ARN) for the new activity.</returns> 
    public async Task<string> CreateActivity(string activityName) 
    { 
        var response = await _amazonStepFunctions.CreateActivityAsync(new 
 CreateActivityRequest { Name = activityName }); 
        return response.ActivityArn; 
    }
```
• Para obter detalhes da API, consulte [CreateActivitya](https://docs.aws.amazon.com/goto/DotNetSDKV3/states-2016-11-23/CreateActivity) Referência AWS SDK for .NET da API.

## Java

SDK para Java 2.x

## **a** Note

Tem mais sobre GitHub. Encontre o exemplo completo e saiba como configurar e executar no [Repositório de exemplos de código da AWS.](https://github.com/awsdocs/aws-doc-sdk-examples/tree/main/javav2/example_code/stepfunctions#code-examples)

```
 public static String createActivity(SfnClient sfnClient, String activityName) 
 { 
         try { 
             CreateActivityRequest activityRequest = 
 CreateActivityRequest.builder() 
                  .name(activityName) 
                  .build(); 
             CreateActivityResponse response = 
 sfnClient.createActivity(activityRequest); 
             return response.activityArn(); 
         } catch (SfnException e) { 
             System.err.println(e.awsErrorDetails().errorMessage()); 
             System.exit(1); 
 } 
         return ""; 
     }
```
• Para obter detalhes da API, consulte [CreateActivitya](https://docs.aws.amazon.com/goto/SdkForJavaV2/states-2016-11-23/CreateActivity) Referência AWS SDK for Java 2.x da API.

Kotlin

SDK para Kotlin

# **a** Note

Tem mais sobre GitHub. Encontre o exemplo completo e saiba como configurar e executar no [Repositório de exemplos de código da AWS.](https://github.com/awsdocs/aws-doc-sdk-examples/tree/main/kotlin/services/stepfunctions#code-examples)

```
suspend fun createActivity(activityName: String): String? { 
     val activityRequest = 
         CreateActivityRequest { 
             name = activityName 
         } 
     SfnClient { region = "us-east-1" }.use { sfnClient -> 
         val response = sfnClient.createActivity(activityRequest) 
         return response.activityArn 
     }
}
```
• Para obter detalhes da API, consulte a [CreateActivityr](https://sdk.amazonaws.com/kotlin/api/latest/index.html)eferência da API AWS SDK for Kotlin.

## Python

SDK para Python (Boto3)

## **a** Note

Tem mais sobre GitHub. Encontre o exemplo completo e saiba como configurar e executar no [Repositório de exemplos de código da AWS.](https://github.com/awsdocs/aws-doc-sdk-examples/tree/main/python/example_code/stepfunctions#code-examples)

```
class Activity: 
     """Encapsulates Step Function activity actions.""" 
     def __init__(self, stepfunctions_client): 
 """ 
         :param stepfunctions_client: A Boto3 Step Functions client. 
 """ 
         self.stepfunctions_client = stepfunctions_client 
     def create(self, name): 
 """ 
         Create an activity. 
         :param name: The name of the activity to create. 
         :return: The Amazon Resource Name (ARN) of the newly created activity. 
        "''" try: 
             response = self.stepfunctions_client.create_activity(name=name) 
         except ClientError as err: 
             logger.error( 
                 "Couldn't create activity %s. Here's why: %s: %s", 
                 name, 
                 err.response["Error"]["Code"], 
                 err.response["Error"]["Message"], 
) raise 
         else: 
             return response["activityArn"]
```
• Para obter detalhes da API, consulte a [CreateActivityR](https://docs.aws.amazon.com/goto/boto3/states-2016-11-23/CreateActivity)eferência da API AWS SDK for Python (Boto3).

## <span id="page-12453-0"></span>Use **CreateStateMachine** com um AWS SDK

Os exemplos de código a seguir mostram como usar o CreateStateMachine.

Exemplos de ações são trechos de código de programas maiores e devem ser executados em contexto. É possível ver essa ação em contexto no seguinte exemplo de código:

#### • [Conheça os conceitos básicos](#page-12401-0)

### .NET

### AWS SDK for .NET

## **a** Note

Tem mais sobre GitHub. Encontre o exemplo completo e saiba como configurar e executar no [Repositório de exemplos de código da AWS.](https://github.com/awsdocs/aws-doc-sdk-examples/tree/main/dotnetv3/StepFunctions#code-examples)

```
 /// <summary> 
    /// Create a Step Functions state machine. 
    /// </summary> 
    /// <param name="stateMachineName">Name for the new Step Functions state 
    /// machine.</param> 
    /// <param name="definition">A JSON string that defines the Step Functions 
    /// state machine.</param> 
    /// <param name="roleArn">The Amazon Resource Name (ARN) of the role.</param> 
   /// <returns></returns>
    public async Task<string> CreateStateMachine(string stateMachineName, string 
 definition, string roleArn) 
    { 
        var request = new CreateStateMachineRequest 
        { 
            Name = stateMachineName, 
            Definition = definition, 
            RoleArn = roleArn 
        }; 
        var response = 
           await _amazonStepFunctions.CreateStateMachineAsync(request);
        return response.StateMachineArn; 
    }
```
• Para obter detalhes da API, consulte [CreateStateMachinea](https://docs.aws.amazon.com/goto/DotNetSDKV3/states-2016-11-23/CreateStateMachine) Referência AWS SDK for .NET da API.

### Java

SDK para Java 2.x

# **a** Note

Tem mais sobre GitHub. Encontre o exemplo completo e saiba como configurar e executar no [Repositório de exemplos de código da AWS.](https://github.com/awsdocs/aws-doc-sdk-examples/tree/main/javav2/example_code/stepfunctions#code-examples)

```
 public static String createMachine(SfnClient sfnClient, String roleARN, 
 String stateMachineName, String json) { 
        try { 
             CreateStateMachineRequest machineRequest = 
 CreateStateMachineRequest.builder() 
                 .definition(json) 
                 .name(stateMachineName) 
                 .roleArn(roleARN) 
                 .type(StateMachineType.STANDARD) 
                 .build(); 
             CreateStateMachineResponse response = 
 sfnClient.createStateMachine(machineRequest); 
             return response.stateMachineArn(); 
        } catch (SfnException e) { 
             System.err.println(e.awsErrorDetails().errorMessage()); 
             System.exit(1); 
        } 
        return ""; 
    }
```
• Para obter detalhes da API, consulte [CreateStateMachinea](https://docs.aws.amazon.com/goto/SdkForJavaV2/states-2016-11-23/CreateStateMachine) Referência AWS SDK for Java 2.x da API.
### Kotlin

# SDK para Kotlin

## **a** Note

Tem mais sobre GitHub. Encontre o exemplo completo e saiba como configurar e executar no [Repositório de exemplos de código da AWS.](https://github.com/awsdocs/aws-doc-sdk-examples/tree/main/kotlin/services/stepfunctions#code-examples)

```
suspend fun createMachine( 
     roleARNVal: String?, 
     stateMachineName: String?, 
     jsonVal: String?,
): String? { 
     val machineRequest = 
         CreateStateMachineRequest { 
              definition = jsonVal 
              name = stateMachineName 
              roleArn = roleARNVal 
              type = StateMachineType.Standard 
         } 
     SfnClient { region = "us-east-1" }.use { sfnClient -> 
         val response = sfnClient.createStateMachine(machineRequest) 
         return response.stateMachineArn 
     }
}
```
• Para obter detalhes da API, consulte a [CreateStateMachiner](https://sdk.amazonaws.com/kotlin/api/latest/index.html)eferência da API AWS SDK for Kotlin.

## Python

# SDK para Python (Boto3)

## **a** Note

```
class StateMachine: 
     """Encapsulates Step Functions state machine actions.""" 
     def __init__(self, stepfunctions_client): 
        "" ""
         :param stepfunctions_client: A Boto3 Step Functions client. 
        "" "
         self.stepfunctions_client = stepfunctions_client 
     def create(self, name, definition, role_arn): 
        "" ""
         Creates a state machine with the specific definition. The state machine 
  assumes 
         the provided role before it starts a run. 
         :param name: The name to give the state machine. 
         :param definition: The Amazon States Language definition of the steps in 
 the 
                             the state machine. 
         :param role_arn: The Amazon Resource Name (ARN) of the role that is 
 assumed by 
                           Step Functions when the state machine is run. 
         :return: The ARN of the newly created state machine. 
         """ 
         try: 
             response = self.stepfunctions_client.create_state_machine( 
                  name=name, definition=definition, roleArn=role_arn 
) except ClientError as err: 
             logger.error( 
                  "Couldn't create state machine %s. Here's why: %s: %s",
```

```
 name, 
                 err.response["Error"]["Code"], 
                 err.response["Error"]["Message"], 
) raise 
        else: 
             return response["stateMachineArn"]
```
• Para obter detalhes da API, consulte a [CreateStateMachineR](https://docs.aws.amazon.com/goto/boto3/states-2016-11-23/CreateStateMachine)eferência da API AWS SDK for Python (Boto3).

Use **DeleteActivity** com um AWS SDK

Os exemplos de código a seguir mostram como usar o DeleteActivity.

Exemplos de ações são trechos de código de programas maiores e devem ser executados em contexto. É possível ver essa ação em contexto no seguinte exemplo de código:

• [Conheça os conceitos básicos](#page-12401-0)

.NET

AWS SDK for .NET

```
a Note
```

```
 /// <summary> 
 /// Delete a Step Machine activity. 
 /// </summary> 
 /// <param name="activityArn">The Amazon Resource Name (ARN) of 
 /// the activity.</param> 
 /// <returns>A Boolean value indicating the success of the action.</returns> 
 public async Task<bool> DeleteActivity(string activityArn) 
 {
```

```
 var response = await _amazonStepFunctions.DeleteActivityAsync(new 
 DeleteActivityRequest { ActivityArn = activityArn }); 
        return response.HttpStatusCode == System.Net.HttpStatusCode.OK; 
    }
```
• Para obter detalhes da API, consulte [DeleteActivity](https://docs.aws.amazon.com/goto/DotNetSDKV3/states-2016-11-23/DeleteActivity)a Referência AWS SDK for .NET da API.

### Java

SDK para Java 2.x

## **G** Note

Tem mais sobre GitHub. Encontre o exemplo completo e saiba como configurar e executar no [Repositório de exemplos de código da AWS.](https://github.com/awsdocs/aws-doc-sdk-examples/tree/main/javav2/example_code/stepfunctions#code-examples)

```
 public static void deleteActivity(SfnClient sfnClient, String actArn) { 
        try { 
             DeleteActivityRequest activityRequest = 
 DeleteActivityRequest.builder() 
                 .activityArn(actArn) 
                 .build(); 
             sfnClient.deleteActivity(activityRequest); 
             System.out.println("You have deleted " + actArn); 
        } catch (SfnException e) { 
             System.err.println(e.awsErrorDetails().errorMessage()); 
             System.exit(1); 
        } 
    }
```
• Para obter detalhes da API, consulte [DeleteActivity](https://docs.aws.amazon.com/goto/SdkForJavaV2/states-2016-11-23/DeleteActivity)a Referência AWS SDK for Java 2.x da API.

### Kotlin

# SDK para Kotlin

## **a** Note

Tem mais sobre GitHub. Encontre o exemplo completo e saiba como configurar e executar no [Repositório de exemplos de código da AWS.](https://github.com/awsdocs/aws-doc-sdk-examples/tree/main/kotlin/services/stepfunctions#code-examples)

```
suspend fun deleteActivity(actArn: String?) { 
     val activityRequest = 
         DeleteActivityRequest { 
              activityArn = actArn 
         } 
     SfnClient { region = "us-east-1" }.use { sfnClient -> 
         sfnClient.deleteActivity(activityRequest) 
         println("You have deleted $actArn") 
     }
}
```
• Para obter detalhes da API, consulte a [DeleteActivity](https://sdk.amazonaws.com/kotlin/api/latest/index.html)referência da API AWS SDK for Kotlin.

## Python

SDK para Python (Boto3)

## **a** Note

```
class Activity: 
     """Encapsulates Step Function activity actions.""" 
     def __init__(self, stepfunctions_client): 
        "" "
```

```
 :param stepfunctions_client: A Boto3 Step Functions client. 
 """ 
        self.stepfunctions_client = stepfunctions_client 
    def delete(self, activity_arn): 
 """ 
        Delete an activity. 
         :param activity_arn: The ARN of the activity to delete. 
        "" ""
        try: 
            response = self.stepfunctions_client.delete_activity( 
                 activityArn=activity_arn 
) except ClientError as err: 
            logger.error( 
                 "Couldn't delete activity %s. Here's why: %s: %s", 
                 activity_arn, 
                 err.response["Error"]["Code"], 
                 err.response["Error"]["Message"], 
) raise 
        else: 
            return response
```
• Para obter detalhes da API, consulte a [DeleteActivity](https://docs.aws.amazon.com/goto/boto3/states-2016-11-23/DeleteActivity)Referência da API AWS SDK for Python (Boto3).

### Use **DeleteStateMachine** com um AWS SDK

Os exemplos de código a seguir mostram como usar o DeleteStateMachine.

Exemplos de ações são trechos de código de programas maiores e devem ser executados em contexto. É possível ver essa ação em contexto no seguinte exemplo de código:

• [Conheça os conceitos básicos](#page-12401-0)

### .NET

# AWS SDK for .NET

## **a**) Note

Tem mais sobre GitHub. Encontre o exemplo completo e saiba como configurar e executar no [Repositório de exemplos de código da AWS.](https://github.com/awsdocs/aws-doc-sdk-examples/tree/main/dotnetv3/StepFunctions#code-examples)

```
 /// <summary> 
    /// Delete a Step Functions state machine. 
    /// </summary> 
    /// <param name="stateMachineArn">The Amazon Resource Name (ARN) of the 
    /// state machine.</param> 
    /// <returns>A Boolean value indicating the success of the action.</returns> 
   public async Task<bool> DeleteStateMachine(string stateMachineArn)
   \{ var response = await _amazonStepFunctions.DeleteStateMachineAsync(new 
 DeleteStateMachineRequest 
        { StateMachineArn = stateMachineArn }); 
        return response.HttpStatusCode == System.Net.HttpStatusCode.OK; 
    }
```
• Para obter detalhes da API, consulte [DeleteStateMachinea](https://docs.aws.amazon.com/goto/DotNetSDKV3/states-2016-11-23/DeleteStateMachine) Referência AWS SDK for .NET da API.

# Java

SDK para Java 2.x

# **a** Note

```
 public static void deleteMachine(SfnClient sfnClient, String stateMachineArn) 
 { 
         try { 
             DeleteStateMachineRequest deleteStateMachineRequest = 
 DeleteStateMachineRequest.builder() 
                  .stateMachineArn(stateMachineArn) 
                 .build(); 
             sfnClient.deleteStateMachine(deleteStateMachineRequest); 
             DescribeStateMachineRequest describeStateMachine = 
 DescribeStateMachineRequest.builder() 
                 .stateMachineArn(stateMachineArn) 
                .build();
             while (true) { 
                 DescribeStateMachineResponse response = 
 sfnClient.describeStateMachine(describeStateMachine); 
                 System.out.println("The state machine is not deleted yet. The 
 status is " + response.status()); 
                 Thread.sleep(3000); 
 } 
         } catch (SfnException | InterruptedException e) { 
             System.err.println(e.getMessage()); 
         } 
         System.out.println(stateMachineArn + " was successfully deleted."); 
     }
```
• Para obter detalhes da API, consulte [DeleteStateMachinea](https://docs.aws.amazon.com/goto/SdkForJavaV2/states-2016-11-23/DeleteStateMachine) Referência AWS SDK for Java 2.x da API.

## Kotlin

SDK para Kotlin

## **a**) Note

```
suspend fun deleteMachine(stateMachineArnVal: String?) { 
    val deleteStateMachineRequest =
         DeleteStateMachineRequest { 
             stateMachineArn = stateMachineArnVal 
         } 
     SfnClient { region = "us-east-1" }.use { sfnClient -> 
         sfnClient.deleteStateMachine(deleteStateMachineRequest) 
         println("$stateMachineArnVal was successfully deleted.") 
     }
}
```
• Para obter detalhes da API, consulte a [DeleteStateMachiner](https://sdk.amazonaws.com/kotlin/api/latest/index.html)eferência da API AWS SDK for Kotlin.

#### Python

SDK para Python (Boto3)

### **a** Note

```
class StateMachine: 
     """Encapsulates Step Functions state machine actions.""" 
     def __init__(self, stepfunctions_client): 
         """ 
         :param stepfunctions_client: A Boto3 Step Functions client. 
        "" "
         self.stepfunctions_client = stepfunctions_client 
     def delete(self, state_machine_arn): 
        "" "
         Delete a state machine and all of its run data. 
         :param state_machine_arn: The ARN of the state machine to delete.
```

```
"" "
        try: 
            response = self.stepfunctions_client.delete_state_machine( 
                 stateMachineArn=state_machine_arn 
) except ClientError as err: 
            logger.error( 
                 "Couldn't delete state machine %s. Here's why: %s: %s", 
               state machine arn,
                err.response["Error"]["Code"], 
                err.response["Error"]["Message"], 
) raise 
        else: 
            return response
```
• Para obter detalhes da API, consulte a [DeleteStateMachineR](https://docs.aws.amazon.com/goto/boto3/states-2016-11-23/DeleteStateMachine)eferência da API AWS SDK for Python (Boto3).

## Use **DescribeExecution** com um AWS SDK

Os exemplos de código a seguir mostram como usar o DescribeExecution.

Exemplos de ações são trechos de código de programas maiores e devem ser executados em contexto. É possível ver essa ação em contexto no seguinte exemplo de código:

• [Conheça os conceitos básicos](#page-12401-0)

### .NET

AWS SDK for NFT

**a** Note

Tem mais sobre GitHub. Encontre o exemplo completo e saiba como configurar e executar no [Repositório de exemplos de código da AWS.](https://github.com/awsdocs/aws-doc-sdk-examples/tree/main/dotnetv3/StepFunctions#code-examples)

/// <summary>

```
 /// Retrieve information about the specified Step Functions execution. 
    /// </summary> 
    /// <param name="executionArn">The Amazon Resource Name (ARN) of the 
    /// Step Functions execution.</param> 
   /// <returns>The API response returned by the API.</returns>
    public async Task<DescribeExecutionResponse> DescribeExecutionAsync(string 
 executionArn) 
    { 
        var response = await _amazonStepFunctions.DescribeExecutionAsync(new 
 DescribeExecutionRequest { ExecutionArn = executionArn }); 
        return response; 
    }
```
• Para obter detalhes da API, consulte [DescribeExecutiona](https://docs.aws.amazon.com/goto/DotNetSDKV3/states-2016-11-23/DescribeExecution) Referência AWS SDK for .NET da API.

#### Java

SDK para Java 2.x

### **a** Note

```
 public static void describeExe(SfnClient sfnClient, String executionArn) { 
        try { 
            DescribeExecutionRequest executionRequest = 
 DescribeExecutionRequest.builder() 
                 .executionArn(executionArn) 
                .build();
            String status = ""; 
            boolean hasSucceeded = false; 
           while (!hasSucceeded) {
                DescribeExecutionResponse response = 
 sfnClient.describeExecution(executionRequest); 
                status = response.statusAsString();
```

```
 if (status.compareTo("RUNNING") == 0) { 
                     System.out.println("The state machine is still running, let's 
 wait for it to finish."); 
                     Thread.sleep(2000); 
                 } else if (status.compareTo("SUCCEEDED") == 0) { 
                     System.out.println("The Step Function workflow has 
 succeeded"); 
                     hasSucceeded = true; 
                 } else { 
                     System.out.println("The Status is neither running or 
 succeeded"); 
 } 
 } 
             System.out.println("The Status is " + status); 
         } catch (SfnException | InterruptedException e) { 
             System.err.println(e.getMessage()); 
             System.exit(1); 
        } 
     }
```
• Para obter detalhes da API, consulte [DescribeExecutiona](https://docs.aws.amazon.com/goto/SdkForJavaV2/states-2016-11-23/DescribeExecution) Referência AWS SDK for Java 2.x da API.

### Kotlin

SDK para Kotlin

### **a** Note

```
suspend fun describeExe(executionArnVal: String?) { 
     val executionRequest = 
         DescribeExecutionRequest { 
              executionArn = executionArnVal 
         }
```

```
 var status = "" 
     var hasSucceeded = false 
    while (!hasSucceeded) {
         SfnClient { region = "us-east-1" }.use { sfnClient -> 
             val response = sfnClient.describeExecution(executionRequest) 
             status = response.status.toString() 
            if (status.compareTo("Running") == \theta) {
                  println("The state machine is still running, let's wait for it to 
  finish.") 
                  Thread.sleep(2000) 
             } else if (status.compareTo("Succeeded") == 0) { 
                  println("The Step Function workflow has succeeded") 
                  hasSucceeded = true 
             } else { 
                  println("The Status is $status") 
 } 
         } 
     } 
     println("The Status is $status")
}
```
• Para obter detalhes da API, consulte a [DescribeExecutionr](https://sdk.amazonaws.com/kotlin/api/latest/index.html)eferência da API AWS SDK for Kotlin.

#### Python

SDK para Python (Boto3)

### **a** Note

Tem mais sobre GitHub. Encontre o exemplo completo e saiba como configurar e executar no [Repositório de exemplos de código da AWS.](https://github.com/awsdocs/aws-doc-sdk-examples/tree/main/python/example_code/stepfunctions#code-examples)

```
 def describe_run(self, run_arn): 
 """ 
        Get data about a state machine run, such as its current status or final 
 output.
```
:param run\_arn: The ARN of the run to look up.

```
 :return: The retrieved run data. 
 """ 
        try: 
            response = self.stepfunctions_client.describe_execution( 
                 executionArn=run_arn 
) except ClientError as err: 
            logger.error( 
                 "Couldn't describe run %s. Here's why: %s: %s", 
                run_arn, 
                err.response["Error"]["Code"], 
                err.response["Error"]["Message"], 
) raise 
        else: 
            return response
```
• Para obter detalhes da API, consulte a [DescribeExecutionR](https://docs.aws.amazon.com/goto/boto3/states-2016-11-23/DescribeExecution)eferência da API AWS SDK for Python (Boto3).

Use **DescribeStateMachine** com um AWS SDK

Os exemplos de código a seguir mostram como usar o DescribeStateMachine.

Exemplos de ações são trechos de código de programas maiores e devem ser executados em contexto. É possível ver essa ação em contexto no seguinte exemplo de código:

• [Conheça os conceitos básicos](#page-12401-0)

.NET

AWS SDK for .NET

**a** Note

```
 /// <summary> 
     /// Retrieve information about the specified Step Functions state machine. 
     /// </summary> 
     /// <param name="StateMachineArn">The Amazon Resource Name (ARN) of the 
     /// Step Functions state machine to retrieve.</param> 
     /// <returns>Information about the specified Step Functions state machine.</
returns> 
     public async Task<DescribeStateMachineResponse> 
  DescribeStateMachineAsync(string StateMachineArn) 
     { 
         var response = await _amazonStepFunctions.DescribeStateMachineAsync(new 
  DescribeStateMachineRequest { StateMachineArn = StateMachineArn }); 
         return response; 
     }
```
• Para obter detalhes da API, consulte [DescribeStateMachine](https://docs.aws.amazon.com/goto/DotNetSDKV3/states-2016-11-23/DescribeStateMachine)a Referência AWS SDK for .NET da API.

#### Java

SDK para Java 2.x

## **a** Note

```
 public static void describeStateMachine(SfnClient sfnClient, String 
 stateMachineArn) { 
        try { 
            DescribeStateMachineRequest stateMachineRequest = 
 DescribeStateMachineRequest.builder() 
                 .stateMachineArn(stateMachineArn) 
                 .build(); 
            DescribeStateMachineResponse response = 
 sfnClient.describeStateMachine(stateMachineRequest);
```

```
 System.out.println("The name of the State machine is " + 
 response.name()); 
            System.out.println("The status of the State machine is " + 
 response.status()); 
            System.out.println("The ARN value of the State machine is " + 
 response.stateMachineArn()); 
           System.out.println("The role ARN value is " + response.roleArn());
        } catch (SfnException e) { 
            System.err.println(e.getMessage()); 
        } 
    }
```
• Para obter detalhes da API, consulte [DescribeStateMachine](https://docs.aws.amazon.com/goto/SdkForJavaV2/states-2016-11-23/DescribeStateMachine)a Referência AWS SDK for Java 2.x da API.

### Kotlin

SDK para Kotlin

**a** Note

```
suspend fun describeStateMachine(stateMachineArnVal: String?) { 
     val stateMachineRequest = 
         DescribeStateMachineRequest { 
             stateMachineArn = stateMachineArnVal 
         } 
     SfnClient { region = "us-east-1" }.use { sfnClient -> 
         val response = sfnClient.describeStateMachine(stateMachineRequest) 
         println("The name of the State machine is ${response.name}") 
         println("The status of the State machine is ${response.status}") 
         println("The ARN value of the State machine is 
  ${response.stateMachineArn}") 
         println("The role ARN value is ${response.roleArn}") 
     }
}
```
• Para obter detalhes da API, consulte a [DescribeStateMachine](https://sdk.amazonaws.com/kotlin/api/latest/index.html)referência da API AWS SDK for Kotlin.

### Python

SDK para Python (Boto3)

### **a** Note

```
class StateMachine: 
     """Encapsulates Step Functions state machine actions.""" 
     def __init__(self, stepfunctions_client): 
 """ 
         :param stepfunctions_client: A Boto3 Step Functions client. 
        <u>"" "</u>
         self.stepfunctions_client = stepfunctions_client 
     def describe(self, state_machine_arn): 
        "" "
         Get data about a state machine. 
         :param state_machine_arn: The ARN of the state machine to look up. 
         :return: The retrieved state machine data. 
        ^{\rm{m}} ""
         try: 
             response = self.stepfunctions_client.describe_state_machine( 
                  stateMachineArn=state_machine_arn 
) except ClientError as err: 
             logger.error( 
                  "Couldn't describe state machine %s. Here's why: %s: %s", 
                  state_machine_arn, 
                  err.response["Error"]["Code"],
```

```
 err.response["Error"]["Message"], 
) raise 
        else: 
            return response
```
• Para obter detalhes da API, consulte a [DescribeStateMachine](https://docs.aws.amazon.com/goto/boto3/states-2016-11-23/DescribeStateMachine)Referência da API AWS SDK for Python (Boto3).

Use **GetActivityTask** com um AWS SDK

Os exemplos de código a seguir mostram como usar o GetActivityTask.

Exemplos de ações são trechos de código de programas maiores e devem ser executados em contexto. É possível ver essa ação em contexto no seguinte exemplo de código:

• [Conheça os conceitos básicos](#page-12401-0)

### .NET

AWS SDK for NFT

```
a Note
```

```
 /// <summary> 
    /// Retrieve a task with the specified Step Functions activity 
   /// with the specified Amazon Resource Name (ARN). 
   /// </summary> 
   /// <param name="activityArn">The Amazon Resource Name (ARN) of 
   /// the Step Functions activity.</param> 
   /// <param name="workerName">The name of the Step Functions worker.</param> 
    /// <returns>The response from the Step Functions activity.</returns> 
    public async Task<GetActivityTaskResponse> GetActivityTaskAsync(string 
 activityArn, string workerName) 
    {
```

```
 var response = await _amazonStepFunctions.GetActivityTaskAsync(new 
 GetActivityTaskRequest 
        { ActivityArn = activityArn, WorkerName = workerName }); 
        return response; 
    }
```
• Para obter detalhes da API, consulte [GetActivityTaska](https://docs.aws.amazon.com/goto/DotNetSDKV3/states-2016-11-23/GetActivityTask) Referência AWS SDK for .NET da API.

### Java

SDK para Java 2.x

## **a** Note

```
 public static List<String> getActivityTask(SfnClient sfnClient, String 
 actArn) { 
        List<String> myList = new ArrayList<>(); 
        GetActivityTaskRequest getActivityTaskRequest = 
 GetActivityTaskRequest.builder() 
             .activityArn(actArn) 
             .build(); 
        GetActivityTaskResponse response = 
 sfnClient.getActivityTask(getActivityTaskRequest); 
        myList.add(response.taskToken()); 
        myList.add(response.input()); 
        return myList; 
    } 
    /// <summary> 
    /// Stop execution of a Step Functions workflow. 
    /// </summary> 
    /// <param name="executionArn">The Amazon Resource Name (ARN) of 
    /// the Step Functions execution to stop.</param>
```

```
 /// <returns>A Boolean value indicating the success of the action.</returns> 
   public async Task<bool> StopExecution(string executionArn)
    { 
        var response = 
            await _amazonStepFunctions.StopExecutionAsync(new 
 StopExecutionRequest { ExecutionArn = executionArn }); 
        return response.HttpStatusCode == System.Net.HttpStatusCode.OK; 
    }
```
• Para obter detalhes da API, consulte [GetActivityTaska](https://docs.aws.amazon.com/goto/SdkForJavaV2/states-2016-11-23/GetActivityTask) Referência AWS SDK for Java 2.x da API.

## Kotlin

## SDK para Kotlin

## **a** Note

Tem mais sobre GitHub. Encontre o exemplo completo e saiba como configurar e executar no [Repositório de exemplos de código da AWS.](https://github.com/awsdocs/aws-doc-sdk-examples/tree/main/kotlin/services/stepfunctions#code-examples)

```
suspend fun getActivityTask(actArn: String?): List<String> { 
     val myList: MutableList<String> = ArrayList() 
     val getActivityTaskRequest = 
         GetActivityTaskRequest { 
             activityArn = actArn 
         } 
     SfnClient { region = "us-east-1" }.use { sfnClient -> 
         val response = sfnClient.getActivityTask(getActivityTaskRequest) 
         myList.add(response.taskToken.toString()) 
         myList.add(response.input.toString()) 
         return myList 
     }
}
```
• Para obter detalhes da API, consulte a [GetActivityTaskr](https://sdk.amazonaws.com/kotlin/api/latest/index.html)eferência da API AWS SDK for Kotlin.

## Python

# SDK para Python (Boto3)

## **a** Note

```
class Activity: 
     """Encapsulates Step Function activity actions.""" 
     def __init__(self, stepfunctions_client): 
        "" ""
         :param stepfunctions_client: A Boto3 Step Functions client. 
         """ 
         self.stepfunctions_client = stepfunctions_client 
     def get_task(self, activity_arn): 
        "" ""
         Gets task data for an activity. When a state machine is waiting for the 
         specified activity, a response is returned with data from the state 
 machine. 
        When a state machine is not waiting, this call blocks for 60 seconds.
         :param activity_arn: The ARN of the activity to get task data for. 
         :return: The task data for the activity. 
        ^{\rm{m}} ""
         try: 
             response = self.stepfunctions_client.get_activity_task( 
                 activityArn=activity_arn 
) except ClientError as err: 
             logger.error( 
                 "Couldn't get a task for activity %s. Here's why: %s: %s", 
                 activity_arn, 
                 err.response["Error"]["Code"], 
                 err.response["Error"]["Message"], 
) raise
```
 else: return response

• Para obter detalhes da API, consulte a [GetActivityTaskR](https://docs.aws.amazon.com/goto/boto3/states-2016-11-23/GetActivityTask)eferência da API AWS SDK for Python (Boto3).

### Use **ListActivities** com um AWS SDK

Os exemplos de código a seguir mostram como usar o ListActivities.

Exemplos de ações são trechos de código de programas maiores e devem ser executados em contexto. É possível ver essa ação em contexto no seguinte exemplo de código:

• [Conheça os conceitos básicos](#page-12401-0)

.NET

AWS SDK for NFT

```
a Note
```

```
 /// <summary> 
   /// List the Step Functions activities for the current account. 
   /// </summary> 
   /// <returns>A list of ActivityListItems.</returns> 
   public async Task<List<ActivityListItem>> ListActivitiesAsync() 
    { 
        var request = new ListActivitiesRequest(); 
        var activities = new List<ActivityListItem>(); 
        do 
        { 
            var response = await 
 _amazonStepFunctions.ListActivitiesAsync(request);
```

```
 if (response.NextToken is not null) 
\{\hspace{.1cm} \} request.NextToken = response.NextToken; 
 } 
             activities.AddRange(response.Activities); 
         } 
         while (request.NextToken is not null); 
         return activities; 
    }
```
• Para obter detalhes da API, consulte [ListActivitiesa](https://docs.aws.amazon.com/goto/DotNetSDKV3/states-2016-11-23/ListActivities) Referência AWS SDK for .NET da API.

### Java

SDK para Java 2.x

### **a** Note

```
import software.amazon.awssdk.regions.Region;
import software.amazon.awssdk.services.sfn.SfnClient;
import software.amazon.awssdk.services.sfn.model.ListActivitiesRequest;
import software.amazon.awssdk.services.sfn.model.ListActivitiesResponse;
import software.amazon.awssdk.services.sfn.model.SfnException;
import software.amazon.awssdk.services.sfn.model.ActivityListItem;
import java.util.List;
/** 
  * Before running this Java V2 code example, set up your development 
  * environment, including your credentials. 
 * 
  * For more information, see the following documentation topic: 
 * 
  * https://docs.aws.amazon.com/sdk-for-java/latest/developer-guide/get-
started.html
```

```
 */
public class ListActivities { 
     public static void main(String[] args) { 
         Region region = Region.US_EAST_1; 
         SfnClient sfnClient = SfnClient.builder() 
                  .region(region) 
                  .build(); 
         listAllActivites(sfnClient); 
         sfnClient.close(); 
     } 
     public static void listAllActivites(SfnClient sfnClient) { 
         try { 
             ListActivitiesRequest activitiesRequest = 
  ListActivitiesRequest.builder() 
                      .maxResults(10) 
                     .build();
             ListActivitiesResponse response = 
  sfnClient.listActivities(activitiesRequest); 
             List<ActivityListItem> items = response.activities(); 
             for (ActivityListItem item : items) { 
                  System.out.println("The activity ARN is " + item.activityArn()); 
                  System.out.println("The activity name is " + item.name()); 
 } 
         } catch (SfnException e) { 
             System.err.println(e.awsErrorDetails().errorMessage()); 
             System.exit(1); 
         } 
     }
}
```
• Para obter detalhes da API, consulte [ListActivitiesa](https://docs.aws.amazon.com/goto/SdkForJavaV2/states-2016-11-23/ListActivities) Referência AWS SDK for Java 2.x da API.

## Kotlin

# SDK para Kotlin

## **a**) Note

Tem mais sobre GitHub. Encontre o exemplo completo e saiba como configurar e executar no [Repositório de exemplos de código da AWS.](https://github.com/awsdocs/aws-doc-sdk-examples/tree/main/kotlin/services/stepfunctions#code-examples)

```
suspend fun listAllActivites() { 
     val activitiesRequest = 
         ListActivitiesRequest { 
              maxResults = 10 
         } 
     SfnClient { region = "us-east-1" }.use { sfnClient -> 
         val response = sfnClient.listActivities(activitiesRequest) 
         response.activities?.forEach { item -> 
              println("The activity ARN is ${item.activityArn}") 
              println("The activity name is ${item.name}") 
         } 
     }
}
```
• Para obter detalhes da API, consulte a [ListActivitiesr](https://sdk.amazonaws.com/kotlin/api/latest/index.html)eferência da API AWS SDK for Kotlin.

## Python

SDK para Python (Boto3)

# **a** Note

Tem mais sobre GitHub. Encontre o exemplo completo e saiba como configurar e executar no [Repositório de exemplos de código da AWS.](https://github.com/awsdocs/aws-doc-sdk-examples/tree/main/python/example_code/stepfunctions#code-examples)

class Activity: """Encapsulates Step Function activity actions."""

```
 def __init__(self, stepfunctions_client): 
 """ 
         :param stepfunctions_client: A Boto3 Step Functions client. 
        <u>"" "</u>
         self.stepfunctions_client = stepfunctions_client 
    def find(self, name): 
 """ 
         Find an activity by name. This requires listing activities until one is 
 found 
         with a matching name. 
         :param name: The name of the activity to search for. 
         :return: If found, the ARN of the activity; otherwise, None. 
         """ 
         try: 
             paginator = 
 self.stepfunctions_client.get_paginator("list_activities") 
             for page in paginator.paginate(): 
                 for activity in page.get("activities", []): 
                      if activity["name"] == name: 
                          return activity["activityArn"] 
         except ClientError as err: 
             logger.error( 
                 "Couldn't list activities. Here's why: %s: %s", 
                 err.response["Error"]["Code"], 
                 err.response["Error"]["Message"], 
) raise
```
• Para obter detalhes da API, consulte a [ListActivitiesR](https://docs.aws.amazon.com/goto/boto3/states-2016-11-23/ListActivities)eferência da API AWS SDK for Python (Boto3).

### Use **ListExecutions** com um AWS SDK

Os exemplos de código a seguir mostram como usar o ListExecutions.

## .NET

# AWS SDK for .NET

## **a** Note

Tem mais sobre GitHub. Encontre o exemplo completo e saiba como configurar e executar no [Repositório de exemplos de código da AWS.](https://github.com/awsdocs/aws-doc-sdk-examples/tree/main/dotnetv3/StepFunctions#code-examples)

```
 /// <summary> 
     /// Retrieve information about executions of a Step Functions 
     /// state machine. 
    /// </summary> 
    /// <param name="stateMachineArn">The Amazon Resource Name (ARN) of the 
    /// Step Functions state machine.</param> 
   /// <returns>A list of ExecutionListItem objects.</returns>
     public async Task<List<ExecutionListItem>> ListExecutionsAsync(string 
 stateMachineArn) 
    \sqrt{ } var executions = new List<ExecutionListItem>(); 
         ListExecutionsResponse response; 
         var request = new ListExecutionsRequest { StateMachineArn = 
 stateMachineArn }; 
         do 
         { 
             response = await _amazonStepFunctions.ListExecutionsAsync(request); 
             executions.AddRange(response.Executions); 
             if (response.NextToken is not null) 
\{\hspace{.1cm} \} request.NextToken = response.NextToken; 
 } 
         } while (response.NextToken is not null); 
         return executions; 
     }
```
• Para obter detalhes da API, consulte [ListExecutionsa](https://docs.aws.amazon.com/goto/DotNetSDKV3/states-2016-11-23/ListExecutions) Referência AWS SDK for .NET da API.

### Java

SDK para Java 2.x

## **a** Note

Tem mais sobre GitHub. Encontre o exemplo completo e saiba como configurar e executar no [Repositório de exemplos de código da AWS.](https://github.com/awsdocs/aws-doc-sdk-examples/tree/main/javav2/example_code/stepfunctions#code-examples)

```
 public static void getExeHistory(SfnClient sfnClient, String exeARN) { 
         try { 
             GetExecutionHistoryRequest historyRequest = 
 GetExecutionHistoryRequest.builder() 
                      .executionArn(exeARN) 
                      .maxResults(10) 
                      .build(); 
             GetExecutionHistoryResponse historyResponse = 
 sfnClient.getExecutionHistory(historyRequest); 
             List<HistoryEvent> events = historyResponse.events(); 
             for (HistoryEvent event : events) { 
                 System.out.println("The event type is " + 
 event.type().toString()); 
 } 
         } catch (SfnException e) { 
             System.err.println(e.awsErrorDetails().errorMessage()); 
             System.exit(1); 
         } 
    }
```
• Para obter detalhes da API, consulte [ListExecutionsa](https://docs.aws.amazon.com/goto/SdkForJavaV2/states-2016-11-23/ListExecutions) Referência AWS SDK for Java 2.x da API.

### Kotlin

# SDK para Kotlin

# **a** Note

Tem mais sobre GitHub. Encontre o exemplo completo e saiba como configurar e executar no [Repositório de exemplos de código da AWS.](https://github.com/awsdocs/aws-doc-sdk-examples/tree/main/kotlin/services/stepfunctions#code-examples)

```
suspend fun getExeHistory(exeARN: String?) { 
     val historyRequest = 
         GetExecutionHistoryRequest { 
              executionArn = exeARN 
              maxResults = 10 
         } 
     SfnClient { region = "us-east-1" }.use { sfnClient -> 
         val response = sfnClient.getExecutionHistory(historyRequest) 
         response.events?.forEach { event -> 
              println("The event type is ${event.type}") 
         } 
     }
}
```
• Para obter detalhes da API, consulte a [ListExecutionsr](https://sdk.amazonaws.com/kotlin/api/latest/index.html)eferência da API AWS SDK for Kotlin.

# Use **ListStateMachines** com um AWS SDK

Os exemplos de código a seguir mostram como usar o ListStateMachines.

Exemplos de ações são trechos de código de programas maiores e devem ser executados em contexto. É possível ver essa ação em contexto no seguinte exemplo de código:

• [Conheça os conceitos básicos](#page-12401-0)

## .NET

## AWS SDK for .NET

## **a** Note

Tem mais sobre GitHub. Encontre o exemplo completo e saiba como configurar e executar no [Repositório de exemplos de código da AWS.](https://github.com/awsdocs/aws-doc-sdk-examples/tree/main/dotnetv3/StepFunctions#code-examples)

```
 /// <summary> 
    /// Retrieve a list of Step Functions state machines. 
    /// </summary> 
    /// <returns>A list of StateMachineListItem objects.</returns> 
    public async Task<List<StateMachineListItem>> ListStateMachinesAsync() 
   \{ var stateMachines = new List<StateMachineListItem>(); 
        var listStateMachinesPaginator = 
            _amazonStepFunctions.Paginators.ListStateMachines(new 
 ListStateMachinesRequest()); 
        await foreach (var response in listStateMachinesPaginator.Responses) 
        { 
            stateMachines.AddRange(response.StateMachines); 
        } 
        return stateMachines; 
    }
```
• Para obter detalhes da API, consulte [ListStateMachinesa](https://docs.aws.amazon.com/goto/DotNetSDKV3/states-2016-11-23/ListStateMachines) Referência AWS SDK for .NET da API.

#### Java

## SDK para Java 2.x

### **a** Note

```
import software.amazon.awssdk.regions.Region;
import software.amazon.awssdk.services.sfn.SfnClient;
import software.amazon.awssdk.services.sfn.model.ListStateMachinesResponse;
import software.amazon.awssdk.services.sfn.model.SfnException;
import software.amazon.awssdk.services.sfn.model.StateMachineListItem;
import java.util.List;
/** 
  * Before running this Java V2 code example, set up your development 
  * environment, including your credentials. 
 * 
  * For more information, see the following documentation topic: 
 * 
  * https://docs.aws.amazon.com/sdk-for-java/latest/developer-guide/get-
started.html 
  */
public class ListStateMachines { 
     public static void main(String[] args) { 
         Region region = Region.US_EAST_1; 
         SfnClient sfnClient = SfnClient.builder() 
                  .region(region) 
                  .build(); 
         listMachines(sfnClient); 
         sfnClient.close(); 
     } 
     public static void listMachines(SfnClient sfnClient) { 
         try { 
             ListStateMachinesResponse response = sfnClient.listStateMachines(); 
            List<StateMachineListItem> machines = response.stateMachines();
             for (StateMachineListItem machine : machines) {
```

```
 System.out.println("The name of the state machine is: " + 
  machine.name()); 
                 System.out.println("The ARN value is : " + 
  machine.stateMachineArn()); 
 } 
         } catch (SfnException e) { 
             System.err.println(e.awsErrorDetails().errorMessage()); 
             System.exit(1); 
         } 
     }
}
```
• Para obter detalhes da API, consulte [ListStateMachinesa](https://docs.aws.amazon.com/goto/SdkForJavaV2/states-2016-11-23/ListStateMachines) Referência AWS SDK for Java 2.x da API.

### Kotlin

SDK para Kotlin

```
a Note
```

```
import aws.sdk.kotlin.services.sfn.SfnClient
import aws.sdk.kotlin.services.sfn.model.ListStateMachinesRequest
/** 
  Before running this Kotlin code example, set up your development environment, 
  including your credentials. 
  For more information, see the following documentation topic: 
  https://docs.aws.amazon.com/sdk-for-kotlin/latest/developer-guide/setup.html 
  */
suspend fun main() { 
     println(DASHES) 
     println("Welcome to the AWS Step Functions Hello example.")
```

```
 println("Lets list up to ten of your state machines:") 
     println(DASHES) 
     listMachines()
}
suspend fun listMachines() { 
     SfnClient { region = "us-east-1" }.use { sfnClient -> 
         val response = sfnClient.listStateMachines(ListStateMachinesRequest {}) 
         response.stateMachines?.forEach { machine -> 
             println("The name of the state machine is ${machine.name}") 
             println("The ARN value is ${machine.stateMachineArn}") 
         } 
     }
}
```
• Para obter detalhes da API, consulte a [ListStateMachinesr](https://sdk.amazonaws.com/kotlin/api/latest/index.html)eferência da API AWS SDK for Kotlin.

## Python

SDK para Python (Boto3)

## **a** Note

Tem mais sobre GitHub. Encontre o exemplo completo e saiba como configurar e executar no [Repositório de exemplos de código da AWS.](https://github.com/awsdocs/aws-doc-sdk-examples/tree/main/python/example_code/stepfunctions#code-examples)

Encontre uma máquina de estado pelo nome pesquisando a lista de máquinas de estado da conta.

```
class StateMachine: 
     """Encapsulates Step Functions state machine actions.""" 
     def __init__(self, stepfunctions_client): 
         """ 
         :param stepfunctions_client: A Boto3 Step Functions client. 
        "" "
         self.stepfunctions_client = stepfunctions_client
```

```
 def find(self, name): 
        "" ""
         Find a state machine by name. This requires listing the state machines 
 until 
         one is found with a matching name. 
         :param name: The name of the state machine to search for. 
         :return: The ARN of the state machine if found; otherwise, None. 
        "''" try: 
             paginator = 
 self.stepfunctions_client.get_paginator("list_state_machines") 
             for page in paginator.paginate(): 
                 for state_machine in page.get("stateMachines", []): 
                     if state machine["name"] == name:
                          return state_machine["stateMachineArn"] 
         except ClientError as err: 
             logger.error( 
                 "Couldn't list state machines. Here's why: %s: %s", 
                 err.response["Error"]["Code"], 
                 err.response["Error"]["Message"], 
) raise
```
• Para obter detalhes da API, consulte a [ListStateMachinesR](https://docs.aws.amazon.com/goto/boto3/states-2016-11-23/ListStateMachines)eferência da API AWS SDK for Python (Boto3).

Use **SendTaskSuccess** com um AWS SDK

Os exemplos de código a seguir mostram como usar o SendTaskSuccess.

Exemplos de ações são trechos de código de programas maiores e devem ser executados em contexto. É possível ver essa ação em contexto no seguinte exemplo de código:

• [Conheça os conceitos básicos](#page-12401-0)

## .NET

# AWS SDK for .NET

## **a** Note

Tem mais sobre GitHub. Encontre o exemplo completo e saiba como configurar e executar no [Repositório de exemplos de código da AWS.](https://github.com/awsdocs/aws-doc-sdk-examples/tree/main/dotnetv3/StepFunctions#code-examples)

```
 /// <summary> 
    /// Indicate that the Step Functions task, indicated by the 
    /// task token, has completed successfully. 
    /// </summary> 
    /// <param name="taskToken">Identifies the task.</param> 
    /// <param name="taskResponse">The response received from executing the 
task.</param>
    /// <returns>A Boolean value indicating the success of the action.</returns> 
   public async Task<bool> SendTaskSuccessAsync(string taskToken, string
 taskResponse) 
    { 
        var response = await _amazonStepFunctions.SendTaskSuccessAsync(new 
 SendTaskSuccessRequest 
        { TaskToken = taskToken, Output = taskResponse }); 
        return response.HttpStatusCode == System.Net.HttpStatusCode.OK; 
    }
```
• Para obter detalhes da API, consulte [SendTaskSuccessa](https://docs.aws.amazon.com/goto/DotNetSDKV3/states-2016-11-23/SendTaskSuccess) Referência AWS SDK for .NET da API.

#### Java

SDK para Java 2.x

## **a** Note

Tem mais sobre GitHub. Encontre o exemplo completo e saiba como configurar e executar no [Repositório de exemplos de código da AWS.](https://github.com/awsdocs/aws-doc-sdk-examples/tree/main/javav2/example_code/stepfunctions#code-examples)

```
 public static void sendTaskSuccess(SfnClient sfnClient, String token, String 
 json) { 
        try { 
             SendTaskSuccessRequest successRequest = 
 SendTaskSuccessRequest.builder() 
                 .taskToken(token) 
                 .output(json) 
                 .build(); 
             sfnClient.sendTaskSuccess(successRequest); 
        } catch (SfnException e) { 
             System.err.println(e.awsErrorDetails().errorMessage()); 
             System.exit(1); 
        } 
    }
```
• Para obter detalhes da API, consulte [SendTaskSuccessa](https://docs.aws.amazon.com/goto/SdkForJavaV2/states-2016-11-23/SendTaskSuccess) Referência AWS SDK for Java 2.x da API.

# Kotlin

SDK para Kotlin

# **a** Note
```
suspend fun sendTaskSuccess( 
     token: String?, 
     json: String?,
) { 
     val successRequest = 
         SendTaskSuccessRequest { 
              taskToken = token 
             output = json } 
     SfnClient { region = "us-east-1" }.use { sfnClient -> 
         sfnClient.sendTaskSuccess(successRequest) 
     }
}
```
• Para obter detalhes da API, consulte a [SendTaskSuccessr](https://sdk.amazonaws.com/kotlin/api/latest/index.html)eferência da API AWS SDK for Kotlin.

#### Python

SDK para Python (Boto3)

#### **a** Note

```
class Activity: 
     """Encapsulates Step Function activity actions.""" 
     def __init__(self, stepfunctions_client): 
        "" "
         :param stepfunctions_client: A Boto3 Step Functions client. 
        "" "
         self.stepfunctions_client = stepfunctions_client 
     def send_task_success(self, task_token, task_response): 
         """
```

```
 Sends a success response to a waiting activity step. A state machine with 
 an 
         activity step waits for the activity to get task data and then respond 
 with 
         either success or failure before it resumes processing. 
         :param task_token: The token associated with the task. This is included 
 in the 
                            response to the get_activity_task action and must be 
 sent 
                            without modification. 
         :param task_response: The response data from the activity. This data is 
                               received and processed by the state machine. 
        "''" try: 
             self.stepfunctions_client.send_task_success( 
                 taskToken=task_token, output=task_response 
) except ClientError as err: 
             logger.error( 
                 "Couldn't send task success. Here's why: %s: %s", 
                 err.response["Error"]["Code"], 
                 err.response["Error"]["Message"], 
) raise
```
• Para obter detalhes da API, consulte a [SendTaskSuccessR](https://docs.aws.amazon.com/goto/boto3/states-2016-11-23/SendTaskSuccess)eferência da API AWS SDK for Python (Boto3).

#### Use **StartExecution** com um AWS SDK

Os exemplos de código a seguir mostram como usar o StartExecution.

Exemplos de ações são trechos de código de programas maiores e devem ser executados em contexto. É possível ver essa ação em contexto no seguinte exemplo de código:

• [Conheça os conceitos básicos](#page-12401-0)

#### .NET

## AWS SDK for .NET

## **a** Note

Tem mais sobre GitHub. Encontre o exemplo completo e saiba como configurar e executar no [Repositório de exemplos de código da AWS.](https://github.com/awsdocs/aws-doc-sdk-examples/tree/main/dotnetv3/StepFunctions#code-examples)

```
 /// <summary> 
     /// Start execution of an AWS Step Functions state machine. 
     /// </summary> 
     /// <param name="executionName">The name to use for the execution.</param> 
     /// <param name="executionJson">The JSON string to pass for execution.</
param> 
     /// <param name="stateMachineArn">The Amazon Resource Name (ARN) of the 
     /// Step Functions state machine.</param> 
     /// <returns>The Amazon Resource Name (ARN) of the AWS Step Functions 
    /// execution.</returns>
     public async Task<string> StartExecutionAsync(string executionJson, string 
  stateMachineArn) 
    \{ var executionRequest = new StartExecutionRequest 
         { 
             Input = executionJson, 
             StateMachineArn = stateMachineArn 
         }; 
         var response = await 
  _amazonStepFunctions.StartExecutionAsync(executionRequest); 
         return response.ExecutionArn; 
     }
```
• Para obter detalhes da API, consulte [StartExecutiona](https://docs.aws.amazon.com/goto/DotNetSDKV3/states-2016-11-23/StartExecution) Referência AWS SDK for .NET da API.

#### Java

SDK para Java 2.x

## **a** Note

Tem mais sobre GitHub. Encontre o exemplo completo e saiba como configurar e executar no [Repositório de exemplos de código da AWS.](https://github.com/awsdocs/aws-doc-sdk-examples/tree/main/javav2/example_code/stepfunctions#code-examples)

```
 public static String startWorkflow(SfnClient sfnClient, String 
 stateMachineArn, String jsonEx) { 
        UUID uuid = UUID.randomUUID(); 
        String uuidValue = uuid.toString(); 
        try { 
             StartExecutionRequest executionRequest = 
 StartExecutionRequest.builder() 
                 .input(jsonEx) 
                 .stateMachineArn(stateMachineArn) 
                 .name(uuidValue) 
                 .build(); 
             StartExecutionResponse response = 
 sfnClient.startExecution(executionRequest); 
             return response.executionArn(); 
        } catch (SfnException e) { 
             System.err.println(e.awsErrorDetails().errorMessage()); 
             System.exit(1); 
        } 
        return ""; 
    }
```
• Para obter detalhes da API, consulte [StartExecutiona](https://docs.aws.amazon.com/goto/SdkForJavaV2/states-2016-11-23/StartExecution) Referência AWS SDK for Java 2.x da API.

#### **JavaScript**

## SDK para JavaScript (v3)

## **a** Note

```
import { SFNClient, StartExecutionCommand } from "@aws-sdk/client-sfn";
/** 
  * @param {{ sfnClient: SFNClient, stateMachineArn: string }} config 
  */
export async function startExecution({ sfnClient, stateMachineArn }) { 
   const response = await sfnClient.send( 
     new StartExecutionCommand({ 
       stateMachineArn, 
     }), 
   ); 
   console.log(response); 
  // Example response: 
   // { 
   // '$metadata': { 
   // httpStatusCode: 200, 
   // requestId: '202a9309-c16a-454b-adeb-c4d19afe3bf2', 
  // extendedRequestId: undefined, 
  // cfId: undefined, 
   // attempts: 1, 
   // totalRetryDelay: 0 
  // },
   // executionArn: 'arn:aws:states:us-
east-1:000000000000:execution:MyStateMachine:aaaaaaaa-f787-49fb-
a20c-1b61c64eafe6', 
  // startDate: 2024-01-04T15:54:08.362Z 
   // } 
   return response;
}
// Call function if run directly
```

```
import { fileURLToPath } from "node:url";
if (process.argv[1] === fileURLToPath(import.meta.url)) { 
  startExecution({ sfnClient: new SFNClient({}), stateMachineArn: "ARN" });
}
```
• Para obter detalhes da API, consulte [StartExecutiona](https://docs.aws.amazon.com/AWSJavaScriptSDK/v3/latest/client/sfn/command/StartExecutionCommand) Referência AWS SDK for JavaScript da API.

## Kotlin

SDK para Kotlin

## **a** Note

Tem mais sobre GitHub. Encontre o exemplo completo e saiba como configurar e executar no [Repositório de exemplos de código da AWS.](https://github.com/awsdocs/aws-doc-sdk-examples/tree/main/kotlin/services/stepfunctions#code-examples)

```
suspend fun startWorkflow( 
     stateMachineArnVal: String?, 
     jsonEx: String?,
): String? { 
     val uuid = UUID.randomUUID() 
     val uuidValue = uuid.toString() 
     val executionRequest = 
         StartExecutionRequest { 
             input = jsonEx stateMachineArn = stateMachineArnVal 
              name = uuidValue 
         } 
     SfnClient { region = "us-east-1" }.use { sfnClient -> 
         val response = sfnClient.startExecution(executionRequest) 
         return response.executionArn 
     }
}
```
• Para obter detalhes da API, consulte a [StartExecutionr](https://sdk.amazonaws.com/kotlin/api/latest/index.html)eferência da API AWS SDK for Kotlin.

#### Python

## SDK para Python (Boto3)

## **a** Note

```
class StateMachine: 
     """Encapsulates Step Functions state machine actions.""" 
     def __init__(self, stepfunctions_client): 
        "" ""
         :param stepfunctions_client: A Boto3 Step Functions client. 
         """ 
         self.stepfunctions_client = stepfunctions_client 
     def start(self, state_machine_arn, run_input): 
        "" ""
         Start a run of a state machine with a specified input. A run is also 
  known 
         as an "execution" in Step Functions. 
         :param state_machine_arn: The ARN of the state machine to run. 
         :param run_input: The input to the state machine, in JSON format. 
         :return: The ARN of the run. This can be used to get information about 
 the run, 
                  including its current status and final output. 
         """ 
         try: 
             response = self.stepfunctions_client.start_execution( 
                  stateMachineArn=state_machine_arn, input=run_input 
) except ClientError as err: 
             logger.error( 
                  "Couldn't start state machine %s. Here's why: %s: %s", 
                  state_machine_arn, 
                 err.response["Error"]["Code"], 
                 err.response["Error"]["Message"],
```

```
) raise 
       else: 
           return response["executionArn"]
```
• Para obter detalhes da API, consulte a [StartExecutionR](https://docs.aws.amazon.com/goto/boto3/states-2016-11-23/StartExecution)eferência da API AWS SDK for Python (Boto3).

## Cenários para Step Functions usando AWS SDKs

Os exemplos de código a seguir mostram como implementar cenários comuns em Step Functions com AWS SDKs. Esses cenários mostram como realizar tarefas específicas chamando várias funções em Step Functions ou combinadas com outras Serviços da AWS. Cada cenário inclui um link para o código-fonte completo, onde podem ser encontradas instruções sobre como configurar e executar o código.

Os cenários têm como alvo um nível intermediário de experiência para ajudar você a compreender ações de serviço em contexto.

## **Exemplos**

- [Criar uma aplicação de mensageiro com o Step Functions](#page-12499-0)
- [Construir e orquestrar aplicações de IA generativa com o Amazon Bedrock e o Step Functions](#page-12500-0)
- [Usar Step Functions para invocar funções do Lambda](#page-12501-0)

<span id="page-12499-0"></span>Criar uma aplicação de mensageiro com o Step Functions

O exemplo de código a seguir mostra como criar um aplicativo de AWS Step Functions mensagens que recupera registros de mensagens de uma tabela de banco de dados.

Python

SDK para Python (Boto3)

Mostra como usar o AWS SDK for Python (Boto3) with AWS Step Functions para criar um aplicativo de mensagens que recupera registros de mensagens de uma tabela do Amazon DynamoDB e os envia com o Amazon Simple Queue Service (Amazon SQS). A máquina de estado se integra a uma AWS Lambda função para verificar o banco de dados em busca de mensagens não enviadas.

- Crie uma máquina de estado que recupere e atualize registros de mensagens de uma tabela do Amazon DynamoDB.
- Atualize a definição de máquina de estado para enviar mensagens ao Amazon Simple Queue Service (Amazon SQS).
- Inicie e interrompa execuções da máquina de estado.
- Conecte-se ao Lambda, ao DynamoDB e ao Amazon SQS por meio de uma máquina de estado usando integrações de serviço.

Para obter o código-fonte completo e instruções sobre como configurar e executar, veja o exemplo completo em [GitHub.](https://github.com/awsdocs/aws-doc-sdk-examples/tree/main/python/cross_service/stepfunctions_messenger)

Serviços usados neste exemplo

- DynamoDB
- Lambda
- Amazon SQS
- Step Functions

<span id="page-12500-0"></span>Construir e orquestrar aplicações de IA generativa com o Amazon Bedrock e o Step Functions

O exemplo de código a seguir mostra como criar e orquestrar aplicações de IA generativa com o Amazon Bedrock e o Step Functions.

## Python

```
SDK para Python (Boto3)
```
O cenário de encadeamento de prompts do Amazon Bedrock Sem Servidor demonstra como o [AWS Step Functions,](https://docs.aws.amazon.com/step-functions/latest/dg/welcome.html) o [Amazon Bedrock](https://docs.aws.amazon.com/bedrock/latest/userguide/what-is-bedrock.html) e a documentação [https://docs.aws.amazon.com/](https://docs.aws.amazon.com/bedrock/latest/userguide/agents.html) [bedrock/latest/userguide/agents.html](https://docs.aws.amazon.com/bedrock/latest/userguide/agents.html) podem ser usados para criar e orquestrar aplicações de IA generativa complexas, sem servidor e altamente escaláveis. Ele contém os seguintes exemplos de trabalho:

• Escrever uma análise de um determinado romance para um blog de literatura. Este exemplo ilustra uma cadeia de prompts simples e sequencial.

- Gerar uma história curta sobre um determinado tópico. Este exemplo ilustra como a IA pode processar uma lista de itens gerada anteriormente de forma iterativa.
- Criar um itinerário para férias de fim de semana em um determinado destino. Este exemplo ilustra como paralelizar vários prompts distintos.
- Lançar ideias de filmes para um usuário humano que atua como produtor de filmes. Este exemplo ilustra como paralelizar o mesmo prompt com diferentes parâmetros de inferência, como voltar a uma etapa anterior na cadeia e como incluir a entrada humana como parte do fluxo de trabalho.
- Planejar uma refeição com base nos ingredientes que o usuário tem em mãos. Este exemplo ilustra como as cadeias de prompts podem incorporar duas conversas distintas de IA, com duas personas de IA participando de um debate entre si para melhorar o resultado final.
- Encontre e resuma o repositório mais popular GitHub da atualidade. Este exemplo ilustra o encadeamento de vários agentes de IA que interagem com agentes externos. APIs

Para obter o código-fonte completo e as instruções de configuração e execução, consulte o projeto completo em [GitHub](https://github.com/aws-samples/amazon-bedrock-serverless-prompt-chaining).

Serviços utilizados neste exemplo

- Amazon Bedrock
- Amazon Bedrock Runtime
- Amazon Bedrock Agents
- Amazon Bedrock Agents Runtime
- Step Functions

## <span id="page-12501-0"></span>Usar Step Functions para invocar funções do Lambda

O exemplo de código a seguir mostra como criar uma máquina de AWS Step Functions estado que invoca AWS Lambda funções em sequência.

Java

SDK para Java 2.x

Mostra como criar um fluxo de trabalho AWS sem servidor usando AWS Step Functions e. AWS SDK for Java 2.x Cada etapa do fluxo de trabalho é implementada usando uma AWS Lambda função.

Para obter o código-fonte completo e instruções sobre como configurar e executar, veja o exemplo completo em [GitHub.](https://github.com/awsdocs/aws-doc-sdk-examples/tree/main/javav2/usecases/creating_workflows_stepfunctions)

Serviços usados neste exemplo

- DynamoDB
- Lambda
- Amazon SES
- Step Functions

# Exemplos de código para AWS STS usar AWS SDKs

Os exemplos de código a seguir mostram como usar AWS Security Token Service com um kit de desenvolvimento de AWS software (SDK).

Ações são trechos de código de programas maiores e devem ser executadas em contexto. Embora as ações mostrem como chamar perfis de serviço individuais, você pode ver as ações no contexto em seus cenários relacionados.

Cenários são exemplos de código que mostram como realizar tarefas específicas chamando várias funções dentro de um serviço ou combinadas com outros Serviços da AWS.

Mais atributos

- [AWS STS Guia do usuário](https://docs.aws.amazon.com/IAM/latest/UserGuide/id_credentials_temp.html) Mais informações sobre AWS STS.
- [AWS STS Referência da API](https://docs.aws.amazon.com/STS/latest/APIReference/welcome.html) Detalhes sobre todas as AWS STS ações disponíveis.
- [AWS Centro do desenvolvedor](https://aws.amazon.com/developer/code-examples/?awsf.sdk-code-examples-product=product%23iam) exemplos de código que você pode filtrar por categoria ou pesquisa de texto completo.
- [AWS Exemplos de SDK](https://github.com/awsdocs/aws-doc-sdk-examples) GitHub repositório com código completo nos idiomas preferidos. Inclui instruções para configurar e executar o código.

## Exemplos de código

- [Exemplos básicos de AWS STS uso AWS SDKs](#page-12503-0)
	- [Ações para AWS STS usar AWS SDKs](#page-12503-1)
		- [Use AssumeRole com um AWS SDK ou CLI](#page-12504-0)
		- [Usar AssumeRoleWithWebIdentity com uma CLI](#page-12521-0)
		- [Usar DecodeAuthorizationMessage com uma CLI](#page-12523-0)
- [Usar GetFederationToken com uma CLI](#page-12525-0)
- [Use GetSessionToken com um AWS SDK ou CLI](#page-12527-0)
- [Cenários para AWS STS usar AWS SDKs](#page-12531-0)
	- [Assuma uma função do IAM que exija um token de MFA com o AWS STS uso de um SDK AWS](#page-12532-0)
	- [Crie um URL AWS STS para usuários federados usando um SDK AWS](#page-12539-0)
	- [Obtenha um token de sessão que exija um token de MFA AWS STS usando um SDK AWS](#page-12543-0)

## <span id="page-12503-0"></span>Exemplos básicos de AWS STS uso AWS SDKs

Os exemplos de código a seguir mostram como usar o básico do AWS Security Token Service with AWS SDKs.

## **Exemplos**

- [Ações para AWS STS usar AWS SDKs](#page-12503-1)
	- [Use AssumeRole com um AWS SDK ou CLI](#page-12504-0)
	- [Usar AssumeRoleWithWebIdentity com uma CLI](#page-12521-0)
	- [Usar DecodeAuthorizationMessage com uma CLI](#page-12523-0)
	- [Usar GetFederationToken com uma CLI](#page-12525-0)
	- [Use GetSessionToken com um AWS SDK ou CLI](#page-12527-0)

## <span id="page-12503-1"></span>Ações para AWS STS usar AWS SDKs

Os exemplos de código a seguir demonstram como realizar AWS STS ações individuais com AWS SDKs. Cada exemplo inclui um link para GitHub, onde você pode encontrar instruções para configurar e executar o código.

Esses trechos chamam a AWS STS API e são trechos de código de programas maiores que devem ser executados em contexto. É possível ver as ações em contexto em [Cenários para AWS STS usar](#page-12531-0)  [AWS SDKs .](#page-12531-0)

Os exemplos a seguir incluem apenas as ações mais utilizadas. Para obter uma lista completa, consulte a [Referência de APIs do AWS Security Token Service](https://docs.aws.amazon.com/STS/latest/APIReference/welcome.html).

## **Exemplos**

• [Use AssumeRole com um AWS SDK ou CLI](#page-12504-0)

- [Usar AssumeRoleWithWebIdentity com uma CLI](#page-12521-0)
- [Usar DecodeAuthorizationMessage com uma CLI](#page-12523-0)
- [Usar GetFederationToken com uma CLI](#page-12525-0)
- [Use GetSessionToken com um AWS SDK ou CLI](#page-12527-0)

<span id="page-12504-0"></span>Use **AssumeRole** com um AWS SDK ou CLI

Os exemplos de código a seguir mostram como usar o AssumeRole.

Exemplos de ações são trechos de código de programas maiores e devem ser executados em contexto. É possível ver essa ação em contexto nos seguintes exemplos de código:

- [Assumir um perfil do IAM que exija um token de MFA](#page-12532-0)
- [Criar um URL para usuários federados usando](#page-12539-0)

#### .NET

AWS SDK for .NET

```
a Note
```

```
using System;
using System.Threading.Tasks;
using Amazon;
using Amazon.SecurityToken;
using Amazon.SecurityToken.Model;
namespace AssumeRoleExample
{ 
     class AssumeRole 
     { 
         /// <summary> 
         /// This example shows how to use the AWS Security Token 
         /// Service (AWS STS) to assume an IAM role. 
         ///
```

```
/// NOTE: It is important that the role that will be assumed has a
         /// trust relationship with the account that will assume the role. 
         /// 
         /// Before you run the example, you need to create the role you want to 
         /// assume and have it trust the IAM account that will assume that role. 
         /// 
         /// See https://docs.aws.amazon.com/IAM/latest/UserGuide/
id_roles_create.html 
         /// for help in working with roles. 
         /// </summary> 
         private static readonly RegionEndpoint REGION = RegionEndpoint.USWest2; 
         static async Task Main() 
         { 
             // Create the SecurityToken client and then display the identity of 
  the 
             // default user. 
             var roleArnToAssume = "arn:aws:iam::123456789012:role/
testAssumeRole"; 
             var client = new 
  Amazon.SecurityToken.AmazonSecurityTokenServiceClient(REGION); 
             // Get and display the information about the identity of the default 
  user. 
             var callerIdRequest = new GetCallerIdentityRequest(); 
             var caller = await client.GetCallerIdentityAsync(callerIdRequest); 
             Console.WriteLine($"Original Caller: {caller.Arn}"); 
             // Create the request to use with the AssumeRoleAsync call. 
             var assumeRoleReq = new AssumeRoleRequest() 
\{\hspace{.1cm} \} DurationSeconds = 1600, 
                  RoleSessionName = "Session1", 
                  RoleArn = roleArnToAssume 
             }; 
             var assumeRoleRes = await client.AssumeRoleAsync(assumeRoleReq); 
             // Now create a new client based on the credentials of the caller 
  assuming the role. 
             var client2 = new AmazonSecurityTokenServiceClient(credentials: 
  assumeRoleRes.Credentials);
```

```
 // Get and display information about the caller that has assumed the 
  defined role. 
            var caller2 = await client2.GetCallerIdentityAsync(callerIdRequest);
             Console.WriteLine($"AssumedRole Caller: {caller2.Arn}"); 
         } 
     }
}
```
• Para obter detalhes da API, consulte [AssumeRolea](https://docs.aws.amazon.com/goto/DotNetSDKV3/sts-2011-06-15/AssumeRole) Referência AWS SDK for .NET da API.

#### Bash

AWS CLI com script Bash

## **a** Note

```
###############################################################################
# function iecho
#
# This function enables the script to display the specified text only if
# the global variable $VERBOSE is set to true.
###############################################################################
function iecho() { 
  if [ $VERBOSE == true ]; then
     echo "$@" 
   fi
}
###############################################################################
# function errecho
#
# This function outputs everything sent to it to STDERR (standard error output).
###############################################################################
function errecho() { 
   printf "%s\n" "$*" 1>&2
}
```

```
###############################################################################
# function sts assume role
#
# This function assumes a role in the AWS account and returns the temporary
# credentials.
#
# Parameters:
# -n role_session_name -- The name of the session.
# -r role_arn -- The ARN of the role to assume.
#
# Returns:
# [access_key_id, secret_access_key, session_token]
# And:
# 0 - If successful.
# 1 - If an error occurred.
###############################################################################
function sts_assume_role() { 
  local role_session_name role_arn response 
  local option OPTARG # Required to use getopts command in a function. 
  # bashsupport disable=BP5008 
  function usage() { 
    echo "function sts assume role"
     echo "Assumes a role in the AWS account and returns the temporary 
  credentials:" 
     echo " -n role_session_name -- The name of the session." 
     echo " -r role_arn -- The ARN of the role to assume." 
     echo "" 
  } 
  while getopts n:r:h option; do 
     case "${option}" in 
       n) role_session_name=${OPTARG} ;; 
       r) role_arn=${OPTARG} ;; 
       h) 
         usage 
         return 0 
         ;; 
      \langle ? \rangle echo "Invalid parameter" 
         usage 
         return 1
```
;;

```
 esac 
   done 
   response=$(aws sts assume-role \ 
     --role-session-name "$role_session_name" \ 
     --role-arn "$role_arn" \ 
     --output text \ 
     --query "Credentials.[AccessKeyId, SecretAccessKey, SessionToken]") 
   local error_code=${?} 
   if [[ $error_code -ne 0 ]]; then 
     aws_cli_error_log $error_code 
     errecho "ERROR: AWS reports create-role operation failed.\n$response" 
     return 1 
   fi 
   echo "$response" 
   return 0
}
```
• Para obter detalhes da API, consulte [AssumeRolee](https://docs.aws.amazon.com/goto/aws-cli/sts-2011-06-15/AssumeRole)m Referência de AWS CLI Comandos.

#### $C++$

SDK para C++

#### **G** Note

```
bool AwsDoc::STS::assumeRole(const Aws::String &roleArn, 
                                const Aws::String &roleSessionName, 
                                const Aws::String &externalId, 
                               Aws::Auth::AWSCredentials &credentials, 
                                const Aws::Client::ClientConfiguration 
  &clientConfig) { 
     Aws::STS::STSClient sts(clientConfig);
```

```
 Aws::STS::Model::AssumeRoleRequest sts_req; 
    sts req.SetRoleArn(roleArn);
     sts_req.SetRoleSessionName(roleSessionName); 
     sts_req.SetExternalId(externalId); 
     const Aws::STS::Model::AssumeRoleOutcome outcome = sts.AssumeRole(sts_req); 
     if (!outcome.IsSuccess()) { 
         std::cerr << "Error assuming IAM role. " << 
                    outcome.GetError().GetMessage() << std::endl; 
     } 
     else { 
         std::cout << "Credentials successfully retrieved." << std::endl; 
         const Aws::STS::Model::AssumeRoleResult result = outcome.GetResult(); 
         const Aws::STS::Model::Credentials &temp_credentials = 
  result.GetCredentials(); 
         // Store temporary credentials in return argument. 
         // Note: The credentials object returned by assumeRole differs 
         // from the AWSCredentials object used in most situations. 
         credentials.SetAWSAccessKeyId(temp_credentials.GetAccessKeyId()); 
         credentials.SetAWSSecretKey(temp_credentials.GetSecretAccessKey()); 
         credentials.SetSessionToken(temp_credentials.GetSessionToken()); 
     } 
     return outcome.IsSuccess();
}
```
• Para obter detalhes da API, consulte [AssumeRolea](https://docs.aws.amazon.com/goto/SdkForCpp/sts-2011-06-15/AssumeRole) Referência AWS SDK for C++ da API.

## CLI

## AWS CLI

Como assumir um perfil

O comando assume-role, apresentado a seguir, recupera um conjunto de credenciais de curto prazo para o perfil do IAM s3-access-example.

```
aws sts assume-role \ 
     --role-arn arn:aws:iam::123456789012:role/xaccounts3access \
```

```
 --role-session-name s3-access-example
```
Saída:

```
{ 
     "AssumedRoleUser": { 
         "AssumedRoleId": "AROA3XFRBF535PLBIFPI4:s3-access-example", 
         "Arn": "arn:aws:sts::123456789012:assumed-role/xaccounts3access/s3-
access-example" 
     }, 
     "Credentials": { 
         "SecretAccessKey": "9drTJvcXLB89EXAMPLELB8923FB892xMFI", 
         "SessionToken": "AQoXdzELDDY//////////
wEaoAK1wvxJY12r2IrDFT2IvAzTCn3zHoZ7YNtpiQLF0MqZye/
qwjzP2iEXAMPLEbw/m3hsj8VBTkPORGvr9jM5sgP+w9IZWZnU+LWhmg
+a5fDi2oTGUYcdg9uexQ4mtCHIHfi4citgqZTgco40Yqr4lIlo4V2b2Dyauk0eYFNebHtYlFVgAUj
+7Indz3LU0aTWk1WKIjHmmMCIoTkyYp/k7kUG7moeEYKSitwQIi6Gjn+nyzM
+PtoA3685ixzv0R7i5rjQi0YE0lf1oeie3bDiNHncmzosRM6SFiPzSvp6h/32xQuZsjcypmwsPSDtTPYcs0+YN/8BRi2/
IcrxSpnWEXAMPLEXSDFTAQAM6Dl9zR0tXoybnlrZIwMLlMi1Kcgo5OytwU=", 
         "Expiration": "2016-03-15T00:05:07Z", 
         "AccessKeyId": "ASIAJEXAMPLEXEG2JICEA" 
     }
}
```
A saída do comando contém uma chave de acesso, uma chave secreta e um token de sessão que você pode usar para se autenticar na AWS.

Para uso da AWS CLI, você pode configurar um perfil nomeado associado a uma função. Quando você usa o perfil, a AWS CLI chama assume-role e gerencia as credenciais para você. Para obter mais informações, consulte [Usar uma função do IAM na AWS CLI no Guia do](https://docs.aws.amazon.com/cli/latest/userguide/cli-configure-role.html) usuário da AWS CLI.

• Para obter detalhes da API, consulte [AssumeRolee](https://awscli.amazonaws.com/v2/documentation/api/latest/reference/sts/assume-role.html)m Referência de AWS CLI Comandos.

#### Java

#### SDK para Java 2.x

#### **a** Note

```
import software.amazon.awssdk.regions.Region;
import software.amazon.awssdk.services.sts.StsClient;
import software.amazon.awssdk.services.sts.model.AssumeRoleRequest;
import software.amazon.awssdk.services.sts.model.StsException;
import software.amazon.awssdk.services.sts.model.AssumeRoleResponse;
import software.amazon.awssdk.services.sts.model.Credentials;
import java.time.Instant;
import java.time.ZoneId;
import java.time.format.DateTimeFormatter;
import java.time.format.FormatStyle;
import java.util.Locale;
/** 
  * To make this code example work, create a Role that you want to assume. 
  * Then define a Trust Relationship in the AWS Console. You can use this as an 
  * example: 
  * 
  * { 
  * "Version": "2012-10-17", 
  * "Statement": [ 
  * { 
  * "Effect": "Allow", 
  * "Principal": { 
  * "AWS": "<Specify the ARN of your IAM user you are using in this code 
  * example>" 
  * }, 
  * "Action": "sts:AssumeRole" 
  * } 
  * ] 
  * } 
 * 
  * For more information, see "Editing the Trust Relationship for an Existing
```

```
 * Role" in the AWS Directory Service guide. 
 * 
  * Also, set up your development environment, including your credentials. 
 * 
  * For information, see this documentation topic: 
 * 
  * https://docs.aws.amazon.com/sdk-for-java/latest/developer-guide/get-
started.html 
  */
public class AssumeRole { 
     public static void main(String[] args) { 
         final String usage = """ 
                  Usage: 
                      <roleArn> <roleSessionName>\s 
                  Where: 
                      roleArn - The Amazon Resource Name (ARN) of the role to 
  assume (for example, rn:aws:iam::000008047983:role/s3role).\s 
                      roleSessionName - An identifier for the assumed role session 
  (for example, mysession).\s 
                 """
        if (args.length != 2) {
             System.out.println(usage); 
             System.exit(1); 
         } 
         String roleArn = args[0]; 
         String roleSessionName = args[1]; 
         Region region = Region.US_EAST_1; 
         StsClient stsClient = StsClient.builder() 
                  .region(region) 
                 .build();
         assumeGivenRole(stsClient, roleArn, roleSessionName); 
         stsClient.close(); 
     } 
     public static void assumeGivenRole(StsClient stsClient, String roleArn, 
  String roleSessionName) { 
         try { 
             AssumeRoleRequest roleRequest = AssumeRoleRequest.builder() 
                      .roleArn(roleArn)
```

```
 .roleSessionName(roleSessionName) 
                     .build();
             AssumeRoleResponse roleResponse = stsClient.assumeRole(roleRequest); 
             Credentials myCreds = roleResponse.credentials(); 
             // Display the time when the temp creds expire. 
             Instant exTime = myCreds.expiration(); 
             String tokenInfo = myCreds.sessionToken(); 
             // Convert the Instant to readable date. 
             DateTimeFormatter formatter = 
  DateTimeFormatter.ofLocalizedDateTime(FormatStyle.SHORT) 
                      .withLocale(Locale.US) 
                      .withZone(ZoneId.systemDefault()); 
             formatter.format(exTime); 
             System.out.println("The token " + tokenInfo + " expires on " + 
  exTime); 
         } catch (StsException e) { 
             System.err.println(e.getMessage()); 
             System.exit(1); 
         } 
     }
}
```
• Para obter detalhes da API, consulte [AssumeRolea](https://docs.aws.amazon.com/goto/SdkForJavaV2/sts-2011-06-15/AssumeRole) Referência AWS SDK for Java 2.x da API.

JavaScript

SDK para JavaScript (v3)

**a** Note

Tem mais sobre GitHub. Encontre o exemplo completo e veja como configurar e executar no [Repositório de exemplos de código da AWS.](https://github.com/awsdocs/aws-doc-sdk-examples/tree/main/javascriptv3/example_code/sts#code-examples)

Crie o cliente.

```
import { STSClient } from "@aws-sdk/client-sts";
// Set the AWS Region.
const REGION = "us-east-1";
// Create an AWS STS service client object.
export const client = new STSClient({ region: REGION });
```
Assuma um perfil do IAM.

```
import { AssumeRoleCommand } from "@aws-sdk/client-sts";
import { client } from "../libs/client.js";
export const main = async () => {
   try { 
    // Returns a set of temporary security credentials that you can use to 
     // access Amazon Web Services resources that you might not normally 
     // have access to. 
     const command = new AssumeRoleCommand({ 
       // The Amazon Resource Name (ARN) of the role to assume. 
       RoleArn: "ROLE_ARN", 
       // An identifier for the assumed role session. 
       RoleSessionName: "session1", 
       // The duration, in seconds, of the role session. The value specified 
       // can range from 900 seconds (15 minutes) up to the maximum session 
       // duration set for the role. 
       DurationSeconds: 900, 
     }); 
     const response = await client.send(command); 
     console.log(response); 
   } catch (err) { 
     console.error(err); 
  }
};
```
• Para obter detalhes da API, consulte [AssumeRolea](https://docs.aws.amazon.com/AWSJavaScriptSDK/v3/latest/client/sts/command/AssumeRoleCommand) Referência AWS SDK for JavaScript da API.

#### SDK para JavaScript (v2)

#### **a** Note

```
// Load the AWS SDK for Node.js
const AWS = require("aws-sdk");
// Set the region
AWS.config.update({ region: "REGION" });
var roleToAssume = { 
   RoleArn: "arn:aws:iam::123456789012:role/RoleName", 
   RoleSessionName: "session1", 
  DurationSeconds: 900,
};
var roleCreds;
// Create the STS service object
var sts = new AWS.STS({ apiVersion: "2011-06-15" });
//Assume Role
sts.assumeRole(roleToAssume, function (err, data) { 
   if (err) console.log(err, err.stack); 
   else { 
     roleCreds = { 
       accessKeyId: data.Credentials.AccessKeyId, 
       secretAccessKey: data.Credentials.SecretAccessKey, 
       sessionToken: data.Credentials.SessionToken, 
     }; 
     stsGetCallerIdentity(roleCreds); 
   }
});
//Get Arn of current identity
function stsGetCallerIdentity(creds) { 
  var stsParams = { credentials: creds }; 
   // Create STS service object 
  var sts = new AWS.STS(stsParams);
```

```
 sts.getCallerIdentity({}, function (err, data) { 
     if (err) { 
        console.log(err, err.stack); 
     } else { 
        console.log(data.Arn); 
     } 
   });
}
```
• Para obter detalhes da API, consulte [AssumeRolea](https://docs.aws.amazon.com/goto/AWSJavaScriptSDK/sts-2011-06-15/AssumeRole) Referência AWS SDK for JavaScript da API.

**PowerShell** 

Ferramentas para PowerShell

Exemplo 1: retorna um conjunto de credenciais temporárias (chave de acesso, chave secreta e token de sessão) que podem ser usadas por uma hora para acessar AWS recursos aos quais o usuário solicitante normalmente não teria acesso. As credenciais retornadas têm as permissões permitidas pela política de acesso do perfil assumido e pela política fornecida (não é possível usar a política fornecida para conceder permissões além das definidas pela política de acesso do perfil que está sendo assumido).

```
Use-STSRole -RoleSessionName "Bob" -RoleArn "arn:aws:iam::123456789012:role/demo" 
  -Policy "...JSON policy..." -DurationInSeconds 3600
```
Exemplo 2: retorna um conjunto de credenciais temporárias, válidas por uma hora, que têm as mesmas permissões definidas na política de acesso do perfil que está sendo assumido.

```
Use-STSRole -RoleSessionName "Bob" -RoleArn "arn:aws:iam::123456789012:role/demo" 
  -DurationInSeconds 3600
```
Exemplo 3: retorna um conjunto de credenciais temporárias que fornecem o número de série e o token gerado de uma MFA associada às credenciais do usuário usadas para executar o cmdlet.

```
Use-STSRole -RoleSessionName "Bob" -RoleArn "arn:aws:iam::123456789012:role/demo" 
  -DurationInSeconds 3600 -SerialNumber "GAHT12345678" -TokenCode "123456"
```
Exemplo 4: retorna um conjunto de credenciais temporárias que assumiram um perfil definido em uma conta de cliente. Para cada função que o terceiro possa assumir, a conta do cliente deve criar uma função usando um identificador que deve ser passado no ExternalId parâmetro - sempre que a função for assumida.

Use-STSRole -RoleSessionName "Bob" -RoleArn "arn:aws:iam::123456789012:role/demo" -DurationInSeconds 3600 -ExternalId "ABC123"

• Para obter detalhes da API, consulte [AssumeRolee](https://docs.aws.amazon.com/powershell/latest/reference)m Referência de AWS Tools for PowerShell cmdlet.

#### Python

SDK para Python (Boto3)

#### **a** Note

Tem mais sobre GitHub. Encontre o exemplo completo e saiba como configurar e executar no [Repositório de exemplos de código da AWS.](https://github.com/awsdocs/aws-doc-sdk-examples/tree/main/python/example_code/sts#code-examples)

Assuma um perfil do IAM que exija um token de MFA e use credenciais temporárias para listar os buckets do Amazon S3 para a conta.

```
def list_buckets_from_assumed_role_with_mfa( 
     assume_role_arn, session_name, mfa_serial_number, mfa_totp, sts_client
): 
    "" "
     Assumes a role from another account and uses the temporary credentials from 
     that role to list the Amazon S3 buckets that are owned by the other account. 
     Requires an MFA device serial number and token. 
     The assumed role must grant permission to list the buckets in the other 
  account. 
     :param assume_role_arn: The Amazon Resource Name (ARN) of the role that 
                              grants access to list the other account's buckets. 
     :param session_name: The name of the STS session. 
     :param mfa_serial_number: The serial number of the MFA device. For a virtual 
 MFA
```

```
 device, this is an ARN. 
    :param mfa_totp: A time-based, one-time password issued by the MFA device. 
    :param sts_client: A Boto3 STS instance that has permission to assume the 
 role. 
   " " response = sts_client.assume_role( 
        RoleArn=assume_role_arn, 
        RoleSessionName=session_name, 
        SerialNumber=mfa_serial_number, 
        TokenCode=mfa_totp, 
   \lambda temp_credentials = response["Credentials"] 
    print(f"Assumed role {assume_role_arn} and got temporary credentials.") 
    s3_resource = boto3.resource( 
        "s3", 
        aws_access_key_id=temp_credentials["AccessKeyId"], 
        aws_secret_access_key=temp_credentials["SecretAccessKey"], 
        aws_session_token=temp_credentials["SessionToken"], 
    ) 
    print(f"Listing buckets for the assumed role's account:") 
    for bucket in s3_resource.buckets.all(): 
        print(bucket.name)
```
• Para obter detalhes da API, consulte a [AssumeRoleR](https://docs.aws.amazon.com/goto/boto3/sts-2011-06-15/AssumeRole)eferência da API AWS SDK for Python (Boto3).

Ruby

SDK para Ruby

## **a**) Note

```
 # Creates an AWS Security Token Service (AWS STS) client with specified 
 credentials. 
  # This is separated into a factory function so that it can be mocked for unit 
 testing. 
  # 
  # @param key_id [String] The ID of the access key used by the STS client. 
  # @param key_secret [String] The secret part of the access key used by the STS 
 client. 
  def create_sts_client(key_id, key_secret) 
    Aws::STS::Client.new(access_key_id: key_id, secret_access_key: key_secret) 
 end 
 # Gets temporary credentials that can be used to assume a role. 
  # 
  # @param role_arn [String] The ARN of the role that is assumed when these 
 credentials 
  # are used. 
  # @param sts_client [AWS::STS::Client] An AWS STS client. 
  # @return [Aws::AssumeRoleCredentials] The credentials that can be used to 
 assume the role. 
  def assume_role(role_arn, sts_client) 
    credentials = Aws::AssumeRoleCredentials.new( 
      client: sts_client, 
      role_arn: role_arn, 
      role_session_name: 'create-use-assume-role-scenario' 
   \lambda @logger.info("Assumed role '#{role_arn}', got temporary credentials.") 
    credentials 
  end
```
• Para obter detalhes da API, consulte [AssumeRolea](https://docs.aws.amazon.com/goto/SdkForRubyV3/sts-2011-06-15/AssumeRole) Referência AWS SDK for Ruby da API.

#### Rust

SDK para Rust

#### **a**) Note

```
async fn assume_role(config: &SdkConfig, role_name: String, session_name: 
  Option<String>) { 
     let provider = aws_config::sts::AssumeRoleProvider::builder(role_name) 
         .session_name(session_name.unwrap_or("rust_sdk_example_session".into())) 
         .configure(config) 
         .build() 
         .await; 
     let local_config = aws_config::from_env() 
         .credentials_provider(provider) 
         .load() 
         .await; 
     let client = Client::new(&local_config); 
     let req = client.get_caller_identity(); 
     let resp = req.send().await; 
     match resp { 
        0k(e) => {
            println!("UserID : {}",
  e.user_id().unwrap_or_default()); 
             println!("Account: {}", 
  e.account().unwrap_or_default()); 
            println!("Arn : {}", e.arn().unwrap_or_default());
         } 
        Err(e) => println! ("</u>;?}'', e), }
}
```
• Para obter detalhes da API, consulte a [AssumeRoler](https://docs.rs/aws-sdk-sts/latest/aws_sdk_sts/client/struct.Client.html#method.assume_role)eferência da API AWS SDK for Rust.

#### Swift

#### SDK para Swift

#### **a** Note

Tem mais sobre GitHub. Encontre o exemplo completo e saiba como configurar e executar no [Repositório de exemplos de código da AWS.](https://github.com/awsdocs/aws-doc-sdk-examples/tree/main/swift/example_code/iam#code-examples)

import AWSSTS

```
 public func assumeRole(role: IAMClientTypes.Role, sessionName: String) 
         async throws -> STSClientTypes.Credentials 
     { 
         let input = AssumeRoleInput( 
             roleArn: role.arn, 
             roleSessionName: sessionName 
\overline{\phantom{a}} do { 
             let output = try await stsClient.assumeRole(input: input) 
             guard let credentials = output.credentials else { 
                  throw ServiceHandlerError.authError 
 } 
             return credentials 
         } catch { 
             print("Error assuming role: ", dump(error)) 
             throw error 
         } 
     }
```
• Para obter detalhes da API, consulte [AssumeRolea](https://sdk.amazonaws.com/swift/api/awssdkforswift/latest/documentation/awssdkforswift) referência da API AWS SDK for Swift.

## <span id="page-12521-0"></span>Usar **AssumeRoleWithWebIdentity** com uma CLI

Os exemplos de código a seguir mostram como usar o AssumeRoleWithWebIdentity.

CLI

#### AWS CLI

Para obter credenciais de curto prazo para uma função autenticada com o Web Identity (OAuth 2."0)

O comando assume-role-with-web-identity, apresentado a seguir, recupera um conjunto de credenciais de curto prazo para o perfil do IAM app1. A solicitação é autenticada com o token de identidade Web fornecido pelo provedor de identidade Web especificado. Duas políticas adicionais são aplicadas à sessão para restringir ainda mais o que o usuário pode fazer. As credenciais retornadas expiram uma hora após serem geradas.

```
aws sts assume-role-with-web-identity \ 
     --duration-seconds 3600 \ 
     --role-session-name "app1" \ 
     --provider-id "www.amazon.com" \ 
     --policy-arns "arn:aws:iam::123456789012:policy/
q=webidentitydemopolicy1","arn:aws:iam::123456789012:policy/
webidentitydemopolicy2" \ 
     --role-arn arn:aws:iam::123456789012:role/FederatedWebIdentityRole \ 
     --web-identity-token "Atza
%7CIQEBLjAsAhRFiXuWpUXuRvQ9PZL3GMFcYevydwIUFAHZwXZXXXXXXXXJnrulxKDHwy87oGKPznh0D6bEQZTSCz
CrKqjG7nPBjNIL016GGvuS5gSvPRUxWES3VYfm1wl7WTI7jn-Pcb6M-
buCgHhFOzTQxod27L9CqnOLio7N3gZAGpsp6n1-
AJBOCJckcyXe2c6uD0srOJeZlKUm2eTDVMf8IehDVI0r1QOnTV6KzzAI3OY87Vd_cVMQ"
```
Saída:

```
{ 
     "SubjectFromWebIdentityToken": "amzn1.account.AF6RHO7KZU5XRVQJGXK6HB56KR2A", 
     "Audience": "client.5498841531868486423.1548@apps.example.com", 
     "AssumedRoleUser": { 
         "Arn": "arn:aws:sts::123456789012:assumed-role/FederatedWebIdentityRole/
app1", 
         "AssumedRoleId": "AROACLKWSDQRAOEXAMPLE:app1" 
     }, 
     "Credentials": { 
         "AccessKeyId": "AKIAIOSFODNN7EXAMPLE", 
         "SecretAccessKey": "wJalrXUtnFEMI/K7MDENG/bPxRfiCYzEXAMPLEKEY", 
         "SessionToken": "AQoEXAMPLEH4aoAH0gNCAPyJxz4BlCFFxWNE1OPTgk5TthT
+FvwqnKwRcOIfrRh3c/LTo6UDdyJwOOvEVPvLXCrrrUtdnniCEXAMPLE/
IvU1dYUg2RVAJBanLiHb4IgRmpRV3zrkuWJOgQs8IZZaIv2BXIa2R4OlgkBN9bkUDNCJiBeb/
AXlzBBko7b15fjrBs2+cTQtpZ3CYWFXG8C5zqx37wnOE49mRl/+OtkIKGO7fAE", 
         "Expiration": "2020-05-19T18:06:10+00:00" 
     }, 
     "Provider": "www.amazon.com"
}
```
Para obter mais informações, consulte [Solicitação de credenciais de segurança temporárias](https://docs.aws.amazon.com/IAM/latest/UserGuide/id_credentials_temp_request.html#api_assumerolewithwebidentity) no Guia do usuário do AWS IAM.

• Para obter detalhes da API, consulte [AssumeRoleWithWebIdentitye](https://awscli.amazonaws.com/v2/documentation/api/latest/reference/sts/assume-role-with-web-identity.html)m Referência de AWS CLI Comandos.

#### **PowerShell**

Ferramentas para PowerShell

Exemplo 1: retorna um conjunto temporário de credenciais, válido por uma hora, para um usuário que foi autenticado com o provedor de identidade Login with Amazon. As credenciais assumem a política de acesso associada ao perfil identificado pelo ARN do perfil. Opcionalmente, você pode transmitir uma política JSON ao parâmetro -Policy que refina ainda mais as permissões de acesso (não é possível conceder mais permissões do que as disponíveis nas permissões associadas ao perfil). O valor fornecido ao - WebIdentityToken é o identificador de usuário exclusivo que foi retornado pelo provedor de identidade.

```
Use-STSWebIdentityRole -DurationInSeconds 3600 -ProviderId "www.amazon.com" 
  -RoleSessionName "app1" -RoleArn "arn:aws:iam::123456789012:role/
FederatedWebIdentityRole" -WebIdentityToken "Atza...DVI0r1"
```
• Para obter detalhes da API, consulte [AssumeRoleWithWebIdentitye](https://docs.aws.amazon.com/powershell/latest/reference)m Referência de AWS Tools for PowerShell cmdlet.

#### <span id="page-12523-0"></span>Usar **DecodeAuthorizationMessage** com uma CLI

Os exemplos de código a seguir mostram como usar o DecodeAuthorizationMessage.

CLI

#### AWS CLI

Para decodificar uma mensagem de autorização codificada retornada em resposta a uma solicitação

O exemplo decode-authorization-message a seguir decodifica informações adicionais sobre o status da autorização de uma solicitação de uma mensagem codificada retornada em resposta a uma solicitação da Amazon Web Services.

```
aws sts decode-authorization-message \ 
      --encoded-message EXAMPLEWodyRNrtlQARDip-
eTA6i6DrlUhHhPQrLWB_lAbl5pAKxl9mPDLexYcGBreyIKQC1BGBIpBKr3dFDkwqeO7e2NMk5j_hmzAiChJN-8oy3EwiCjkUW5fdRNjcRvscGlUo_MhqHqHpR-
Ojau7BMjOTWwOtHPhV_Zaz87yENdipr745EjQwRd5LaoL3vN8_5ZfA9UiBMKDgVh1gjqZJFUiQoubv78V1RbHNYnk
pOu3FZjwYStfvTb3GHs3-6rLribGO9jZOktkfE6vqxlFzLyeDr4P2ihC1wty9tArCvvGzIAUNmARQJ2VVWPxioqgoqCzMaDMZEO7wkku7QeakEVZdf00qlNLMmcaVZb1UPNqD-
JWP5pwe_mAyqh0NLw-r1S56YC_90onj9A80sNrHlI-
```
## *tIiNd7tgNTYzDuPQYD2FMDBnp82V9eVmYGtPp5NIeSpuf3fOHanFuBZgENxZQZ2dlH3xJGMTtYayzZrRXjiq\_SfX9zeBbpCvrD-0AJK477RM84vmtCrsUpJgx-FaoPIb8LmmKVBLpIB0iFhU9sEHPqKHVPi6jdxXqKaZaFGvYVmVOiuQdNQKuyk0p067POFrZECLjjOtNPBOZCcuEKEXAMPLE*

Saída:

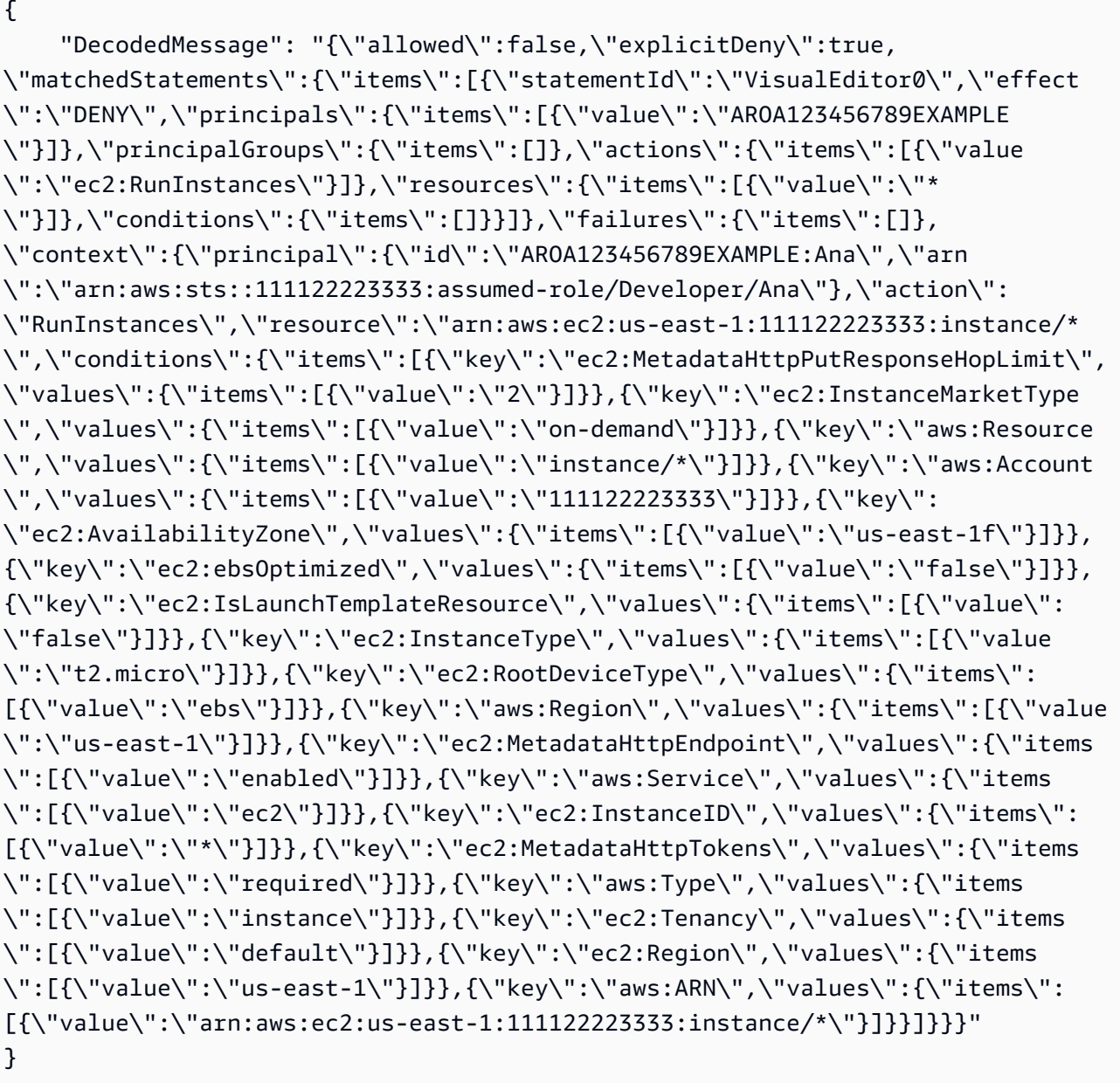

Para obter mais informações, consulte [Lógica da avaliação de política](https://docs.aws.amazon.com/IAM/latest/UserGuide/reference_policies_evaluation-logic.html) no Guia do usuário do AWS IAM.

• Para obter detalhes da API, consulte [DecodeAuthorizationMessagee](https://awscli.amazonaws.com/v2/documentation/api/latest/reference/sts/decode-authorization-message.html)m Referência de AWS CLI Comandos.

#### PowerShell

Ferramentas para PowerShell

Exemplo 1: decodifica as informações adicionais contidas no conteúdo da mensagem codificada fornecida que foi retornada em resposta a uma solicitação. As informações adicionais são codificadas porque os detalhes do status da autorização podem constituir informações privilegiadas que o usuário responsável por solicitar a ação não deve ver.

Convert-STSAuthorizationMessage -EncodedMessage "...encoded message..."

• Para obter detalhes da API, consulte [DecodeAuthorizationMessagee](https://docs.aws.amazon.com/powershell/latest/reference)m Referência de AWS Tools for PowerShell cmdlet.

## <span id="page-12525-0"></span>Usar **GetFederationToken** com uma CLI

Os exemplos de código a seguir mostram como usar o GetFederationToken.

CLI

## AWS CLI

Para retornar um conjunto de credenciais de segurança temporárias usando as credenciais da chave de acesso do usuário do IAM

O exemplo get-federation-token a seguir retorna um conjunto de credenciais de segurança temporárias (que consistem em um ID de chave de acesso, uma chave de acesso secreta e um token de segurança) para um usuário. Você deve chamar a operação GetFederationToken usando as credenciais de segurança de longo prazo de um usuário do IAM.

```
aws sts get-federation-token \ 
     --name Bob \ 
     --policy file://myfile.json \ 
     --policy-arns arn=arn:aws:iam::aws:policy/AmazonS3ReadOnlyAccess \ 
     --duration-seconds 900
```
#### Conteúdo de myfile.json:

{

```
 "Version": "2012-10-17", 
      "Statement": [ 
          { 
               "Effect": "Allow", 
               "Action": "ec2:Describe*", 
               "Resource": "*" 
          }, 
          { 
               "Effect": "Allow", 
               "Action": "elasticloadbalancing:Describe*", 
               "Resource": "*" 
          }, 
          { 
               "Effect": "Allow", 
               "Action": [ 
                    "cloudwatch:ListMetrics", 
                    "cloudwatch:GetMetricStatistics", 
                    "cloudwatch:Describe*" 
               ], 
               "Resource": "*" 
          }, 
          { 
               "Effect": "Allow", 
               "Action": "autoscaling:Describe*", 
               "Resource": "*" 
          } 
    \mathbf{1}}
```
#### Saída:

```
{ 
     "Credentials": { 
         "AccessKeyId": "ASIAIOSFODNN7EXAMPLE", 
         "SecretAccessKey": "wJalrXUtnFEMI/K7MDENG/bPxRfiCYEXAMPLEKEY", 
         "SessionToken": "EXAMPLEpZ2luX2VjEGoaCXVzLXdlc3QtMiJIMEYCIQC/
W9pL5ArQyDD5JwFL3/h5+WGopQ24GEXweNctwhi9sgIhAMkg
+MZE35iWM8s4r5Lr25f9rSTVPFH98G42QQunWMTfKq0DCOP//////////
wEQAxoMNDUyOTI1MTcwNTA3Igxuy3AOpuuoLsk3MJwqgQPg8QOd9HuoClUxq26wnc/nm
+eZLjHDyGf2KUAHK2DuaS/nrGSEXAMPLE", 
         "Expiration": "2023-12-20T02:06:07+00:00" 
     }, 
     "FederatedUser": {
```

```
 "FederatedUserId": "111122223333:Bob", 
          "Arn": "arn:aws:sts::111122223333:federated-user/Bob" 
     }, 
     "PackedPolicySize": 36
}
```
Para obter mais informações, consulte [Solicitação de credenciais de segurança temporárias](https://docs.aws.amazon.com/IAM/latest/UserGuide/id_credentials_temp_request.html#api_getfederationtoken) no Guia do usuário do AWS IAM.

• Para obter detalhes da API, consulte [GetFederationTokene](https://awscli.amazonaws.com/v2/documentation/api/latest/reference/sts/get-federation-token.html)m Referência de AWS CLI Comandos.

#### **PowerShell**

Ferramentas para PowerShell

Exemplo 1: solicita um token federado válido por uma hora usando "Bob" como nome do usuário federado. Esse nome pode ser usado para referenciar o nome do usuário federado em uma política baseada em recursos (como uma política de bucket do Amazon S3). A política do IAM fornecida, no formato JSON, é usada para definir o escopo das permissões que estão disponíveis para o usuário do IAM. A política fornecida não pode conceder mais permissões do que as concedidas ao usuário solicitante, com as permissões finais do usuário federado sendo o conjunto mais restritivo com base na interseção da política aprovada com a política de usuário do IAM.

```
Get-STSFederationToken -Name "Bob" -Policy "...JSON policy..." -DurationInSeconds 
  3600
```
• Para obter detalhes da API, consulte [GetFederationTokene](https://docs.aws.amazon.com/powershell/latest/reference)m Referência de AWS Tools for PowerShell cmdlet.

## <span id="page-12527-0"></span>Use **GetSessionToken** com um AWS SDK ou CLI

Os exemplos de código a seguir mostram como usar o GetSessionToken.

Exemplos de ações são trechos de código de programas maiores e devem ser executados em contexto. É possível ver essa ação em contexto no seguinte exemplo de código:

• [Obtenha um token de sessão que requeira um token de MFA](#page-12543-0)
# CLI

# AWS CLI

Como obter um conjunto de credenciais de curto prazo para uma identidade do IAM

O comando get-session-token, apresentado a seguir, recupera um conjunto de credenciais de curto prazo para a identidade do IAM que executa a chamada. As credenciais resultantes podem ser usadas para solicitações em que a autenticação multifator (MFA) é requerida pela política. As credenciais expiram 15 minutos após serem geradas.

```
aws sts get-session-token \ 
     --duration-seconds 900 \ 
     --serial-number "YourMFADeviceSerialNumber" \ 
     --token-code 123456
```
Saída:

```
{ 
     "Credentials": { 
         "AccessKeyId": "ASIAIOSFODNN7EXAMPLE", 
         "SecretAccessKey": "wJalrXUtnFEMI/K7MDENG/bPxRfiCYzEXAMPLEKEY", 
         "SessionToken": "AQoEXAMPLEH4aoAH0gNCAPyJxz4BlCFFxWNE1OPTgk5TthT
+FvwqnKwRcOIfrRh3c/LTo6UDdyJwOOvEVPvLXCrrrUtdnniCEXAMPLE/
IvU1dYUg2RVAJBanLiHb4IgRmpRV3zrkuWJOgQs8IZZaIv2BXIa2R4OlgkBN9bkUDNCJiBeb/
AXlzBBko7b15fjrBs2+cTQtpZ3CYWFXG8C5zqx37wnOE49mRl/+OtkIKGO7fAE", 
         "Expiration": "2020-05-19T18:06:10+00:00" 
     }
}
```
Para obter mais informações, consulte [Solicitação de credenciais de segurança temporárias](https://docs.aws.amazon.com/IAM/latest/UserGuide/id_credentials_temp_request.html#api_getsessiontoken) no Guia do usuário do AWS IAM.

• Para obter detalhes da API, consulte [GetSessionTokene](https://awscli.amazonaws.com/v2/documentation/api/latest/reference/sts/get-session-token.html)m Referência de AWS CLI Comandos.

# **PowerShell**

Ferramentas para PowerShell

Exemplo 1: retorna uma instância **Amazon.RuntimeAWSCredentials** contendo credenciais temporárias válidas por um determinado período. As credenciais usadas para solicitar

credenciais temporárias são inferidas dos padrões atuais do shell. Para especificar outras credenciais, use os parâmetros - ProfileName ou - AccessKey /-SecretKey .

Get-STSSessionToken

Saída:

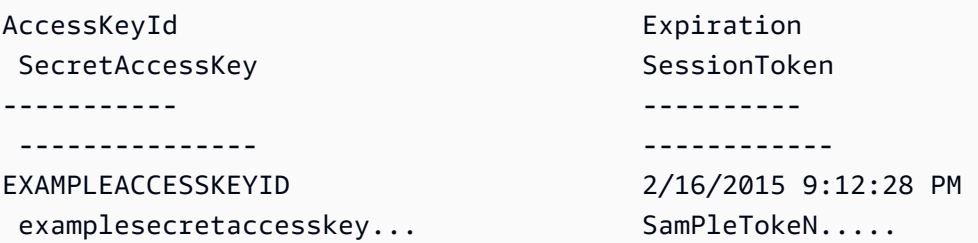

Exemplo 2: retorna uma instância **Amazon.RuntimeAWSCredentials** contendo credenciais temporárias válidas por uma hora. As credenciais usadas para fazer a solicitação são obtidas do perfil especificado.

Get-STSSessionToken -DurationInSeconds 3600 -ProfileName myprofile

Saída:

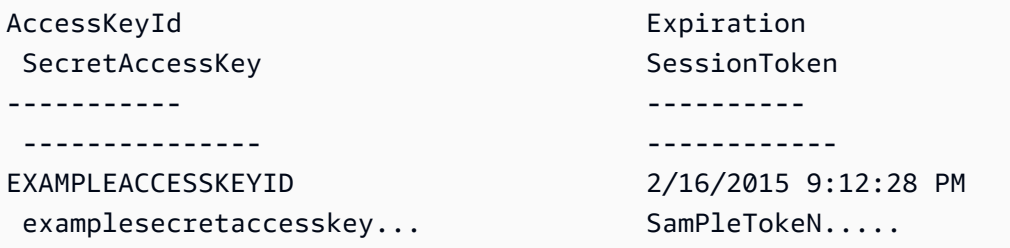

Exemplo 3: retorna uma instância **Amazon.RuntimeAWSCredentials** contendo credenciais temporárias válidas por uma hora usando o número de identificação do dispositivo de MFA associado à conta cujas credenciais estão especificadas no perfil 'myprofilename' e o valor fornecido pelo dispositivo.

```
Get-STSSessionToken -DurationInSeconds 3600 -ProfileName myprofile -SerialNumber 
  YourMFADeviceSerialNumber -TokenCode 123456
```
Saída:

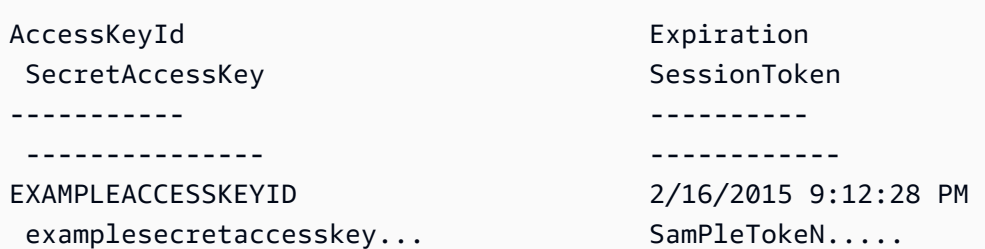

• Para obter detalhes da API, consulte [GetSessionTokene](https://docs.aws.amazon.com/powershell/latest/reference)m Referência de AWS Tools for PowerShell cmdlet.

# Python

SDK para Python (Boto3)

# **a** Note

Tem mais sobre GitHub. Encontre o exemplo completo e saiba como configurar e executar no [Repositório de exemplos de código da AWS.](https://github.com/awsdocs/aws-doc-sdk-examples/tree/main/python/example_code/sts#code-examples)

Obtenha um token de sessão passando um token de MFA e use-o para listar os buckets do Amazon S3 para a conta.

```
def list_buckets_with_session_token_with_mfa(mfa_serial_number, mfa_totp, 
 sts_client): 
     """ 
     Gets a session token with MFA credentials and uses the temporary session 
     credentials to list Amazon S3 buckets. 
     Requires an MFA device serial number and token. 
     :param mfa_serial_number: The serial number of the MFA device. For a virtual 
 MFA 
                                device, this is an Amazon Resource Name (ARN). 
     :param mfa_totp: A time-based, one-time password issued by the MFA device. 
     :param sts_client: A Boto3 STS instance that has permission to assume the 
 role. 
     """ 
     if mfa_serial_number is not None: 
         response = sts_client.get_session_token( 
             SerialNumber=mfa_serial_number, TokenCode=mfa_totp
```

```
\overline{\phantom{a}} else: 
         response = sts_client.get_session_token() 
     temp_credentials = response["Credentials"] 
     s3_resource = boto3.resource( 
         "s3", 
         aws_access_key_id=temp_credentials["AccessKeyId"], 
         aws_secret_access_key=temp_credentials["SecretAccessKey"], 
         aws_session_token=temp_credentials["SessionToken"], 
    \lambda print(f"Buckets for the account:") 
    for bucket in s3 resource.buckets.all():
         print(bucket.name)
```
• Para obter detalhes da API, consulte a [GetSessionTokenR](https://docs.aws.amazon.com/goto/boto3/sts-2011-06-15/GetSessionToken)eferência da API AWS SDK for Python (Boto3).

# Cenários para AWS STS usar AWS SDKs

Os exemplos de código a seguir mostram como implementar cenários comuns em AWS STS with AWS SDKs. Esses cenários mostram como realizar tarefas específicas chamando várias funções internas AWS STS ou combinadas com outras Serviços da AWS. Cada cenário inclui um link para o código-fonte completo, onde podem ser encontradas instruções sobre como configurar e executar o código.

Os cenários têm como alvo um nível intermediário de experiência para ajudar você a compreender ações de serviço em contexto.

### **Exemplos**

- [Assuma uma função do IAM que exija um token de MFA com o AWS STS uso de um SDK AWS](#page-12532-0)
- [Crie um URL AWS STS para usuários federados usando um SDK AWS](#page-12539-0)
- [Obtenha um token de sessão que exija um token de MFA AWS STS usando um SDK AWS](#page-12543-0)

<span id="page-12532-0"></span>Assuma uma função do IAM que exija um token de MFA com o AWS STS uso de um SDK AWS

O exemplo de código a seguir mostra como assumir um perfil que exige um token de MFA.

# **A** Warning

Para evitar riscos de segurança, não use usuários do IAM para autenticação ao desenvolver software com propósito específico ou trabalhar com dados reais. Em vez disso, use federação com um provedor de identidade, como [AWS IAM Identity Center.](https://docs.aws.amazon.com/singlesignon/latest/userguide/what-is.html)

- Criar um perfil do IAM que conceda permissão para listar os buckets do Amazon S3.
- Criar um usuário do IAM que tenha permissão para assumir o perfil somente quando as credenciais de MFA forem fornecidas.
- Registrar um dispositivo MFA para o usuário.
- Assumir o perfil e usar credenciais temporárias para listar os buckets do S3.

# Python

SDK para Python (Boto3)

### **a** Note

Tem mais sobre GitHub. Encontre o exemplo completo e saiba como configurar e executar no [Repositório de exemplos de código da AWS.](https://github.com/awsdocs/aws-doc-sdk-examples/tree/main/python/example_code/sts#code-examples)

Crie um usuário do IAM, registre um dispositivo de MFA e crie um perfil que conceda permissão para listar os buckets do Amazon S3. O usuário só tem direitos para assumir a função.

```
def setup(iam_resource): 
     """ 
     Creates a new user with no permissions. 
     Creates a new virtual MFA device. 
     Displays the QR code to seed the device. 
     Asks for two codes from the MFA device.
```
 Registers the MFA device for the user. Creates an access key pair for the user. Creates a role with a policy that lets the user assume the role and requires MFA. Creates a policy that allows listing Amazon S3 buckets. Attaches the policy to the role. Creates an inline policy for the user that lets the user assume the role. For demonstration purposes, the user is created in the same account as the role, but in practice the user would likely be from another account. Any MFA device that can scan a QR code will work with this demonstration. Common choices are mobile apps like LastPass Authenticator, Microsoft Authenticator, or Google Authenticator. :param iam\_resource: A Boto3 AWS Identity and Access Management (IAM) resource that has permissions to create users, roles, and policies in the account. :return: The newly created user, user key, virtual MFA device, and role. "" "" user = iam\_resource.create\_user(UserName=unique\_name("user")) print(f"Created user {user.name}.") virtual\_mfa\_device = iam\_resource.create\_virtual\_mfa\_device( VirtualMFADeviceName=unique\_name("mfa")  $\lambda$  print(f"Created virtual MFA device {virtual\_mfa\_device.serial\_number}") print( f"Showing the QR code for the device. Scan this in the MFA app of your " f"choice."  $\bigcup$  with open("qr.png", "wb") as qr\_file: qr\_file.write(virtual\_mfa\_device.qr\_code\_png) webbrowser.open(qr\_file.name) print(f"Enter two consecutive code from your MFA device.") mfa\_code\_1 = input("Enter the first code: ") mfa\_code\_2 = input("Enter the second code: ") user.enable\_mfa( SerialNumber=virtual\_mfa\_device.serial\_number,

```
 AuthenticationCode1=mfa_code_1, 
        AuthenticationCode2=mfa_code_2, 
    \lambda os.remove(qr_file.name) 
    print(f"MFA device is registered with the user.") 
    user_key = user.create_access_key_pair() 
    print(f"Created access key pair for user.") 
    print(f"Wait for user to be ready.", end="") 
    progress_bar(10) 
    role = iam_resource.create_role( 
        RoleName=unique_name("role"), 
        AssumeRolePolicyDocument=json.dumps( 
\{\hspace{.1cm} \} "Version": "2012-10-17", 
                 "Statement": [ 
\{ "Effect": "Allow", 
                         "Principal": {"AWS": user.arn}, 
                         "Action": "sts:AssumeRole", 
                         "Condition": {"Bool": {"aws:MultiFactorAuthPresent": 
 True}}, 
1 1 1 1 1 1 1
                 ], 
 } 
         ), 
    ) 
    print(f"Created role {role.name} that requires MFA.") 
    policy = iam_resource.create_policy( 
        PolicyName=unique_name("policy"), 
        PolicyDocument=json.dumps( 
\{\hspace{.1cm} \} "Version": "2012-10-17", 
                 "Statement": [ 
\{ "Effect": "Allow", 
                         "Action": "s3:ListAllMyBuckets", 
                         "Resource": "arn:aws:s3:::*", 
1 1 1 1 1 1 1
                 ], 
 }
```

```
 ), 
    \lambda role.attach_policy(PolicyArn=policy.arn) 
    print(f"Created policy {policy.policy_name} and attached it to the role.") 
    user.create_policy( 
        PolicyName=unique_name("user-policy"), 
         PolicyDocument=json.dumps( 
\{\hspace{.1cm} \} "Version": "2012-10-17", 
                 "Statement": [ 
\{ "Effect": "Allow", 
                         "Action": "sts:AssumeRole", 
                         "Resource": role.arn, 
1 1 1 1 1 1 1
 ], 
 } 
         ), 
     ) 
    print( 
        f"Created an inline policy for {user.name} that lets the user assume " 
        f"the role." 
   \lambda print("Give AWS time to propagate these new resources and connections.", 
 end="") 
    progress_bar(10) 
    return user, user_key, virtual_mfa_device, role
```
Mostre que não é permitido assumir uma função sem um token de MFA.

```
def try_to_assume_role_without_mfa(assume_role_arn, session_name, sts_client): 
 """ 
     Shows that attempting to assume the role without sending MFA credentials 
  results 
     in an AccessDenied error. 
     :param assume_role_arn: The Amazon Resource Name (ARN) of the role to assume.
```

```
 :param session_name: The name of the STS session. 
    :param sts_client: A Boto3 STS instance that has permission to assume the 
 role. 
   "" "
    print(f"Trying to assume the role without sending MFA credentials...") 
    try: 
        sts_client.assume_role(RoleArn=assume_role_arn, 
 RoleSessionName=session_name) 
        raise RuntimeError("Expected AccessDenied error.") 
    except ClientError as error: 
        if error.response["Error"]["Code"] == "AccessDenied": 
             print("Got AccessDenied.") 
        else: 
            raise
```
Assuma o perfil que concede permissão para listar os buckets do S3 passando o token de MFA necessário e mostre que os buckets podem ser listados.

```
def list_buckets_from_assumed_role_with_mfa( 
     assume_role_arn, session_name, mfa_serial_number, mfa_totp, sts_client
): 
     """ 
     Assumes a role from another account and uses the temporary credentials from 
     that role to list the Amazon S3 buckets that are owned by the other account. 
     Requires an MFA device serial number and token. 
     The assumed role must grant permission to list the buckets in the other 
  account. 
     :param assume_role_arn: The Amazon Resource Name (ARN) of the role that 
                              grants access to list the other account's buckets. 
     :param session_name: The name of the STS session. 
     :param mfa_serial_number: The serial number of the MFA device. For a virtual 
 MFA 
                                device, this is an ARN. 
     :param mfa_totp: A time-based, one-time password issued by the MFA device. 
     :param sts_client: A Boto3 STS instance that has permission to assume the 
  role. 
    "" "
     response = sts_client.assume_role(
```

```
 RoleArn=assume_role_arn, 
     RoleSessionName=session_name, 
     SerialNumber=mfa_serial_number, 
     TokenCode=mfa_totp, 
\lambda temp_credentials = response["Credentials"] 
 print(f"Assumed role {assume_role_arn} and got temporary credentials.") 
 s3_resource = boto3.resource( 
     "s3", 
     aws_access_key_id=temp_credentials["AccessKeyId"], 
     aws_secret_access_key=temp_credentials["SecretAccessKey"], 
     aws_session_token=temp_credentials["SessionToken"], 
 ) 
 print(f"Listing buckets for the assumed role's account:") 
 for bucket in s3_resource.buckets.all(): 
     print(bucket.name)
```
Destrua os recursos criados para a demonstração.

```
def teardown(user, virtual_mfa_device, role): 
     """ 
     Removes all resources created during setup. 
     :param user: The demo user. 
     :param role: The demo role. 
    "" ""
     for attached in role.attached_policies.all(): 
         policy_name = attached.policy_name 
         role.detach_policy(PolicyArn=attached.arn) 
         attached.delete() 
         print(f"Detached and deleted {policy_name}.") 
     role.delete() 
     print(f"Deleted {role.name}.") 
     for user_pol in user.policies.all(): 
         user_pol.delete() 
         print("Deleted inline user policy.") 
     for key in user.access_keys.all(): 
         key.delete()
```

```
 print("Deleted user's access key.") 
 for mfa in user.mfa_devices.all(): 
     mfa.disassociate() 
 virtual_mfa_device.delete() 
 user.delete() 
 print(f"Deleted {user.name}.")
```
Execute esse cenário usando a funções definidas anteriormente.

```
def usage_demo(): 
     """Drives the demonstration.""" 
     print("-" * 88) 
     print( 
         f"Welcome to the AWS Security Token Service assume role demo, " 
         f"starring multi-factor authentication (MFA)!" 
    \mathcal{L} print("-" * 88) 
     iam_resource = boto3.resource("iam") 
     user, user_key, virtual_mfa_device, role = setup(iam_resource) 
     print(f"Created {user.name} and {role.name}.") 
     try: 
         sts_client = boto3.client( 
              "sts", aws_access_key_id=user_key.id, 
  aws_secret_access_key=user_key.secret 
\overline{\phantom{a}} try_to_assume_role_without_mfa(role.arn, "demo-sts-session", sts_client) 
         mfa_totp = input("Enter the code from your registered MFA device: ") 
         list_buckets_from_assumed_role_with_mfa( 
              role.arn, 
              "demo-sts-session", 
              virtual_mfa_device.serial_number, 
              mfa_totp, 
              sts_client, 
          ) 
     finally: 
         teardown(user, virtual_mfa_device, role) 
         print("Thanks for watching!")
```
• Para obter detalhes da API, consulte a [AssumeRoleR](https://docs.aws.amazon.com/goto/boto3/sts-2011-06-15/AssumeRole)eferência da API AWS SDK for Python (Boto3).

<span id="page-12539-0"></span>Crie um URL AWS STS para usuários federados usando um SDK AWS

O exemplo de código a seguir mostra como:

- Criar um perfil do IAM que conceda acesso somente leitura aos recursos do Amazon S3 da conta atual.
- Obtenha um token de segurança do endpoint da AWS federação.
- Criar um URL que possa ser usado para acessar o console com credenciais federadas.

# Python

SDK para Python (Boto3)

**a** Note

Tem mais sobre GitHub. Encontre o exemplo completo e saiba como configurar e executar no [Repositório de exemplos de código da AWS.](https://github.com/awsdocs/aws-doc-sdk-examples/tree/main/python/example_code/sts#code-examples)

Crie um perfil que conceda acesso somente leitura aos recursos do S3 da conta atual.

```
def setup(iam_resource): 
    "" "
     Creates a role that can be assumed by the current user. 
     Attaches a policy that allows only Amazon S3 read-only access. 
     :param iam_resource: A Boto3 AWS Identity and Access Management (IAM) 
  instance 
                           that has the permission to create a role. 
     :return: The newly created role. 
    "" "
     role = iam_resource.create_role( 
         RoleName=unique_name("role"), 
         AssumeRolePolicyDocument=json.dumps( 
\{\hspace{.1cm} \} "Version": "2012-10-17",
```

```
 "Statement": [ 
\{ "Effect": "Allow", 
                        "Principal": {"AWS": iam_resource.CurrentUser().arn}, 
                        "Action": "sts:AssumeRole", 
1 1 1 1 1 1 1
 ], 
            } 
        ), 
    \lambda role.attach_policy(PolicyArn="arn:aws:iam::aws:policy/
AmazonS3ReadOnlyAccess") 
     print(f"Created role {role.name}.") 
     print("Give AWS time to propagate these new resources and connections.", 
end=""
    progress_bar(10) 
    return role
```
Obtenha um token de segurança do endpoint da AWS federação e crie uma URL que possa ser usada para acessar o console com credenciais federadas.

```
def construct_federated_url(assume_role_arn, session_name, issuer, sts_client): 
     """ 
     Constructs a URL that gives federated users direct access to the AWS 
 Management 
     Console. 
     1. Acquires temporary credentials from AWS Security Token Service (AWS STS) 
 that 
        can be used to assume a role with limited permissions. 
     2. Uses the temporary credentials to request a sign-in token from the 
        AWS federation endpoint. 
     3. Builds a URL that can be used in a browser to navigate to the AWS 
 federation 
        endpoint, includes the sign-in token for authentication, and redirects to 
        the AWS Management Console with permissions defined by the role that was 
        specified in step 1.
```

```
 :param assume_role_arn: The role that specifies the permissions that are 
 granted. 
                              The current user must have permission to assume the 
 role. 
    :param session_name: The name for the STS session. 
    :param issuer: The organization that issues the URL. 
    :param sts_client: A Boto3 STS instance that can assume the role. 
    :return: The federated URL. 
   "" "
    response = sts_client.assume_role( 
        RoleArn=assume_role_arn, RoleSessionName=session_name 
   \lambda temp_credentials = response["Credentials"] 
    print(f"Assumed role {assume_role_arn} and got temporary credentials.") 
   session_data = \{ "sessionId": temp_credentials["AccessKeyId"], 
        "sessionKey": temp_credentials["SecretAccessKey"], 
        "sessionToken": temp_credentials["SessionToken"], 
    } 
    aws_federated_signin_endpoint = "https://signin.aws.amazon.com/federation" 
    # Make a request to the AWS federation endpoint to get a sign-in token. 
    # The requests.get function URL-encodes the parameters and builds the query 
 string 
    # before making the request. 
    response = requests.get( 
        aws_federated_signin_endpoint, 
        params={ 
            "Action": "getSigninToken", 
            "SessionDuration": str(datetime.timedelta(hours=12).seconds), 
            "Session": json.dumps(session_data), 
        }, 
    ) 
    signin_token = json.loads(response.text) 
    print(f"Got a sign-in token from the AWS sign-in federation endpoint.") 
    # Make a federated URL that can be used to sign into the AWS Management 
 Console. 
    query_string = urllib.parse.urlencode( 
        { 
            "Action": "login", 
            "Issuer": issuer, 
            "Destination": "https://console.aws.amazon.com/",
```

```
 "SigninToken": signin_token["SigninToken"], 
     } 
\lambda federated_url = f"{aws_federated_signin_endpoint}?{query_string}" 
 return federated_url
```
Destrua os recursos criados para a demonstração.

```
def teardown(role): 
    "''" Removes all resources created during setup. 
     :param role: The demo role. 
    "" "
     for attached in role.attached_policies.all(): 
         role.detach_policy(PolicyArn=attached.arn) 
         print(f"Detached {attached.policy_name}.") 
     role.delete() 
     print(f"Deleted {role.name}.")
```
Execute esse cenário usando a funções definidas anteriormente.

```
def usage_demo(): 
     """Drives the demonstration.""" 
     print("-" * 88) 
     print(f"Welcome to the AWS Security Token Service federated URL demo.") 
     print("-" * 88) 
     iam_resource = boto3.resource("iam") 
     role = setup(iam_resource) 
     sts_client = boto3.client("sts") 
     try: 
         federated_url = construct_federated_url( 
             role.arn, "AssumeRoleDemoSession", "example.org", sts_client 
         ) 
         print( 
              "Constructed a federated URL that can be used to connect to the " 
              "AWS Management Console with role-defined permissions:"
```

```
\overline{\phantom{a}} print("-" * 88) 
         print(federated_url) 
         print("-" * 88) 
         = input(
              "Copy and paste the above URL into a browser to open the AWS " 
              "Management Console with limited permissions. When done, press " 
              "Enter to clean up and complete this demo." 
\overline{\phantom{a}} finally: 
         teardown(role) 
          print("Thanks for watching!")
```
• Para obter detalhes da API, consulte a [AssumeRoleR](https://docs.aws.amazon.com/goto/boto3/sts-2011-06-15/AssumeRole)eferência da API AWS SDK for Python (Boto3).

<span id="page-12543-0"></span>Obtenha um token de sessão que exija um token de MFA AWS STS usando um SDK AWS

O exemplo de código a seguir mostra como obter um token de sessão que exige um token de MFA.

**A** Warning

Para evitar riscos de segurança, não use usuários do IAM para autenticação ao desenvolver software com propósito específico ou trabalhar com dados reais. Em vez disso, use federação com um provedor de identidade, como [AWS IAM Identity Center.](https://docs.aws.amazon.com/singlesignon/latest/userguide/what-is.html)

- Criar um perfil do IAM que conceda permissão para listar os buckets do Amazon S3.
- Criar um usuário do IAM que tenha permissão para assumir o perfil somente quando as credenciais de MFA forem fornecidas.
- Registrar um dispositivo MFA para o usuário.
- Forneça credenciais de MFA para obter um token de sessão e use credenciais temporárias para listar os buckets do S3.

### Python

SDK para Python (Boto3)

# **a** Note

Tem mais sobre GitHub. Encontre o exemplo completo e saiba como configurar e executar no [Repositório de exemplos de código da AWS.](https://github.com/awsdocs/aws-doc-sdk-examples/tree/main/python/example_code/sts#code-examples)

Crie um usuário do IAM, registre um dispositivo de MFA e crie um perfil que conceda permissão para deixar o usuário listar os buckets do S3 somente quando credenciais de MFA forem usadas.

```
def setup(iam_resource): 
    "" ""
     Creates a new user with no permissions. 
     Creates a new virtual multi-factor authentication (MFA) device. 
     Displays the QR code to seed the device. 
     Asks for two codes from the MFA device. 
     Registers the MFA device for the user. 
     Creates an access key pair for the user. 
     Creates an inline policy for the user that lets the user list Amazon S3 
 buckets, 
     but only when MFA credentials are used. 
     Any MFA device that can scan a QR code will work with this demonstration. 
     Common choices are mobile apps like LastPass Authenticator, 
     Microsoft Authenticator, or Google Authenticator. 
     :param iam_resource: A Boto3 AWS Identity and Access Management (IAM) 
  resource 
                           that has permissions to create users, MFA devices, and 
                           policies in the account. 
     :return: The newly created user, user key, and virtual MFA device. 
     """ 
     user = iam_resource.create_user(UserName=unique_name("user")) 
     print(f"Created user {user.name}.") 
     virtual_mfa_device = iam_resource.create_virtual_mfa_device( 
         VirtualMFADeviceName=unique_name("mfa") 
     )
```

```
 print(f"Created virtual MFA device {virtual_mfa_device.serial_number}") 
     print( 
         f"Showing the QR code for the device. Scan this in the MFA app of your " 
         f"choice." 
    \lambda with open("qr.png", "wb") as qr_file: 
         qr_file.write(virtual_mfa_device.qr_code_png) 
     webbrowser.open(qr_file.name) 
     print(f"Enter two consecutive code from your MFA device.") 
    mfa_code_1 = input("Enter the first code: ") 
     mfa_code_2 = input("Enter the second code: ") 
     user.enable_mfa( 
         SerialNumber=virtual_mfa_device.serial_number, 
         AuthenticationCode1=mfa_code_1, 
         AuthenticationCode2=mfa_code_2, 
    \mathcal{L} os.remove(qr_file.name) 
     print(f"MFA device is registered with the user.") 
     user_key = user.create_access_key_pair() 
     print(f"Created access key pair for user.") 
     print(f"Wait for user to be ready.", end="") 
     progress_bar(10) 
     user.create_policy( 
         PolicyName=unique_name("user-policy"), 
         PolicyDocument=json.dumps( 
\{\hspace{.1cm} \} "Version": "2012-10-17", 
                 "Statement": [ 
\{ "Effect": "Allow", 
                          "Action": "s3:ListAllMyBuckets", 
                          "Resource": "arn:aws:s3:::*", 
                          "Condition": {"Bool": {"aws:MultiFactorAuthPresent": 
 True}}, 
1 1 1 1 1 1 1
                 ], 
 } 
         ), 
    \lambda
```

```
 print( 
        f"Created an inline policy for {user.name} that lets the user list 
 buckets, " 
        f"but only when MFA credentials are present." 
   \lambda print("Give AWS time to propagate these new resources and connections.", 
end=""
    progress_bar(10) 
    return user, user_key, virtual_mfa_device
```
Obtenha credenciais de sessão temporárias passando um token de MFA e use-as para listar os buckets do S3 para a conta.

```
def list_buckets_with_session_token_with_mfa(mfa_serial_number, mfa_totp, 
 sts_client): 
     """ 
     Gets a session token with MFA credentials and uses the temporary session 
     credentials to list Amazon S3 buckets. 
     Requires an MFA device serial number and token. 
     :param mfa_serial_number: The serial number of the MFA device. For a virtual 
 MFA 
                                 device, this is an Amazon Resource Name (ARN). 
     :param mfa_totp: A time-based, one-time password issued by the MFA device. 
     :param sts_client: A Boto3 STS instance that has permission to assume the 
 role. 
    "" "
     if mfa_serial_number is not None: 
         response = sts_client.get_session_token( 
             SerialNumber=mfa_serial_number, TokenCode=mfa_totp 
\overline{\phantom{a}} else: 
         response = sts_client.get_session_token() 
     temp_credentials = response["Credentials"] 
     s3_resource = boto3.resource( 
         "s3",
```

```
 aws_access_key_id=temp_credentials["AccessKeyId"], 
     aws_secret_access_key=temp_credentials["SecretAccessKey"], 
    aws session token=temp credentials["SessionToken"],
\lambda print(f"Buckets for the account:") 
 for bucket in s3_resource.buckets.all(): 
     print(bucket.name)
```
Destrua os recursos criados para a demonstração.

```
def teardown(user, virtual_mfa_device): 
     """ 
     Removes all resources created during setup. 
     :param user: The demo user. 
     :param role: The demo MFA device. 
    "" ""
     for user_pol in user.policies.all(): 
         user_pol.delete() 
         print("Deleted inline user policy.") 
     for key in user.access_keys.all(): 
         key.delete() 
         print("Deleted user's access key.") 
     for mfa in user.mfa_devices.all(): 
         mfa.disassociate() 
     virtual_mfa_device.delete() 
     user.delete() 
     print(f"Deleted {user.name}.")
```
Execute esse cenário usando a funções definidas anteriormente.

```
def usage_demo(): 
     """Drives the demonstration.""" 
     print("-" * 88) 
     print( 
         f"Welcome to the AWS Security Token Service assume role demo, "
```

```
 f"starring multi-factor authentication (MFA)!" 
     ) 
     print("-" * 88) 
     iam_resource = boto3.resource("iam") 
     user, user_key, virtual_mfa_device = setup(iam_resource) 
     try: 
         sts_client = boto3.client( 
             "sts", aws_access_key_id=user_key.id, 
 aws_secret_access_key=user_key.secret 
         ) 
         try: 
             print("Listing buckets without specifying MFA credentials.") 
             list_buckets_with_session_token_with_mfa(None, None, sts_client) 
         except ClientError as error: 
             if error.response["Error"]["Code"] == "AccessDenied": 
                  print("Got expected AccessDenied error.") 
         mfa_totp = input("Enter the code from your registered MFA device: ") 
         list_buckets_with_session_token_with_mfa( 
             virtual_mfa_device.serial_number, mfa_totp, sts_client 
\overline{\phantom{a}} finally: 
         teardown(user, virtual_mfa_device) 
         print("Thanks for watching!")
```
• Para obter detalhes da API, consulte a [GetSessionTokenR](https://docs.aws.amazon.com/goto/boto3/sts-2011-06-15/GetSessionToken)eferência da API AWS SDK for Python (Boto3).

# Exemplos de código para Suporte usar AWS SDKs

Os exemplos de código a seguir mostram como usar AWS Support com um kit de desenvolvimento de AWS software (SDK).

As noções básicas são exemplos de código que mostram como realizar as operações essenciais em um serviço.

Ações são trechos de código de programas maiores e devem ser executadas em contexto. Embora as ações mostrem como chamar perfis de serviço individuais, você pode ver as ações no contexto em seus cenários relacionados.

### Mais atributos

- [Suporte Guia do usuário](https://docs.aws.amazon.com/awssupport/latest/user/getting-started.html) Mais informações sobre Suporte.
- [Suporte Referência da API](https://docs.aws.amazon.com/awssupport/latest/APIReference/welcome.html) Detalhes sobre todas as Suporte ações disponíveis.
- [AWS Centro do desenvolvedor](https://aws.amazon.com/developer/code-examples/?awsf.sdk-code-examples-product=product%23) exemplos de código que você pode filtrar por categoria ou pesquisa de texto completo.
- [AWS Exemplos de SDK](https://github.com/awsdocs/aws-doc-sdk-examples) GitHub repositório com código completo nos idiomas preferidos. Inclui instruções para configurar e executar o código.

Conceitos básicos

Olá Suporte

O exemplo de código a seguir mostra como começar a usar o Suporte.

#### .NET

# AWS SDK for .NET

### **a** Note

Tem mais sobre GitHub. Encontre o exemplo completo e saiba como configurar e executar no [Repositório de exemplos de código da AWS.](https://github.com/awsdocs/aws-doc-sdk-examples/tree/main/dotnetv3/Support#code-examples)

```
using Amazon.AWSSupport;
using Microsoft.Extensions.DependencyInjection;
using Microsoft.Extensions.Hosting;
public static class HelloSupport
{ 
     static async Task Main(string[] args) 
     { 
         // Use the AWS .NET Core Setup package to set up dependency injection for 
  the AWS Support service. 
         // Use your AWS profile name, or leave it blank to use the default 
  profile. 
         // You must have one of the following AWS Support plans: Business, 
  Enterprise On-Ramp, or Enterprise. Otherwise, an exception will be thrown.
```

```
 using var host = Host.CreateDefaultBuilder(args) 
              .ConfigureServices((_, services) => 
                  services.AddAWSService<IAmazonAWSSupport>() 
             ).Build(); 
         // Now the client is available for injection. 
         var supportClient = 
  host.Services.GetRequiredService<IAmazonAWSSupport>(); 
         // You can use await and any of the async methods to get a response. 
         var response = await supportClient.DescribeServicesAsync(); 
         Console.WriteLine($"\tHello AWS Support! There are 
  {response.Services.Count} services available."); 
     }
}
```
• Para obter detalhes da API, consulte [DescribeServicesa](https://docs.aws.amazon.com/goto/DotNetSDKV3/support-2013-04-15/DescribeServices) Referência AWS SDK for .NET da API.

### Java

SDK para Java 2.x

# **a** Note

Tem mais sobre GitHub. Encontre o exemplo completo e saiba como configurar e executar no [Repositório de exemplos de código da AWS.](https://github.com/awsdocs/aws-doc-sdk-examples/tree/main/javav2/example_code/support#code-examples)

```
import software.amazon.awssdk.regions.Region;
import software.amazon.awssdk.services.support.SupportClient;
import software.amazon.awssdk.services.support.model.Category;
import software.amazon.awssdk.services.support.model.DescribeServicesRequest;
import software.amazon.awssdk.services.support.model.DescribeServicesResponse;
import software.amazon.awssdk.services.support.model.Service;
import software.amazon.awssdk.services.support.model.SupportException;
import java.util.ArrayList;
import java.util.List;
```
/\*\*

```
 * Before running this Java (v2) code example, set up your development 
  * environment, including your credentials. 
 * 
  * For more information, see the following documentation topic: 
 * 
 * https://docs.aws.amazon.com/sdk-for-java/latest/developer-guide/get-
started.html 
 * 
  * In addition, you must have the AWS Business Support Plan to use the AWS 
  * Support Java API. For more information, see: 
 * 
  * https://aws.amazon.com/premiumsupport/plans/ 
 * 
  * This Java example performs the following task: 
 * 
  * 1. Gets and displays available services. 
 * 
 * 
 * NOTE: To see multiple operations, see SupportScenario. 
  */
public class HelloSupport { 
     public static void main(String[] args) { 
         Region region = Region.US_WEST_2; 
         SupportClient supportClient = SupportClient.builder() 
                  .region(region) 
                 .build();
         System.out.println("***** Step 1. Get and display available services."); 
         displayServices(supportClient); 
     } 
     // Return a List that contains a Service name and Category name. 
     public static void displayServices(SupportClient supportClient) { 
         try { 
             DescribeServicesRequest servicesRequest = 
 DescribeServicesRequest.builder() 
                      .language("en") 
                      .build(); 
             DescribeServicesResponse response = 
  supportClient.describeServices(servicesRequest); 
             List<Service> services = response.services();
```

```
 System.out.println("Get the first 10 services"); 
            int index = 1;
             for (Service service : services) { 
                if (index == 11) break; 
                 System.out.println("The Service name is: " + service.name()); 
                 // Display the Categories for this service. 
                 List<Category> categories = service.categories(); 
                 for (Category cat : categories) { 
                     System.out.println("The category name is: " + cat.name()); 
 } 
                 index++; 
 } 
         } catch (SupportException e) { 
             System.out.println(e.getLocalizedMessage()); 
             System.exit(1); 
         } 
    }
}
```
• Para obter detalhes da API, consulte [DescribeServicesa](https://docs.aws.amazon.com/goto/SdkForJavaV2/support-2013-04-15/DescribeServices) Referência AWS SDK for Java 2.x da API.

**JavaScript** 

SDK para JavaScript (v3)

# **a** Note

Tem mais sobre GitHub. Encontre o exemplo completo e saiba como configurar e executar no [Repositório de exemplos de código da AWS.](https://github.com/awsdocs/aws-doc-sdk-examples/tree/main/javascriptv3/example_code/support#code-examples)

Invoque `main()` para executar o exemplo.

```
import { 
   DescribeServicesCommand,
```

```
 SupportClient,
} from "@aws-sdk/client-support";
// Change the value of 'region' to your preferred AWS Region.
const client = new SupportClient({ region: "us-east-1" });
const getServiceCount = async () => { 
   try { 
     const { services } = await client.send(new DescribeServicesCommand({})); 
     return services.length; 
   } catch (err) { 
     if (err.name === "SubscriptionRequiredException") { 
       throw new Error( 
         "You must be subscribed to the AWS Support plan to use this feature.", 
       ); 
     } 
     throw err; 
   }
};
export const main = async () => {
   try { 
     const count = await getServiceCount(); 
     console.log(`Hello, AWS Support! There are ${count} services available.`); 
   } catch (err) { 
     console.error("Failed to get service count: ", err.message); 
   }
};
```
• Para obter detalhes da API, consulte [DescribeServicesa](https://docs.aws.amazon.com/AWSJavaScriptSDK/v3/latest/client/support/command/DescribeServicesCommand) Referência AWS SDK for JavaScript da API.

### Kotlin

SDK para Kotlin

# **a** Note

Tem mais sobre GitHub. Encontre o exemplo completo e saiba como configurar e executar no [Repositório de exemplos de código da AWS.](https://github.com/awsdocs/aws-doc-sdk-examples/tree/main/kotlin/services/support#code-examples)

```
/**
Before running this Kotlin code example, set up your development environment,
including your credentials.
For more information, see the following documentation topic:
https://docs.aws.amazon.com/sdk-for-kotlin/latest/developer-guide/setup.html
In addition, you must have the AWS Business Support Plan to use the AWS Support 
  Java API. For more information, see:
https://aws.amazon.com/premiumsupport/plans/
This Kotlin example performs the following task:
1. Gets and displays available services. 
  */
suspend fun main() { 
     displaySomeServices()
}
// Return a List that contains a Service name and Category name.
suspend fun displaySomeServices() { 
     val servicesRequest = 
         DescribeServicesRequest { 
             language = "en" 
         } 
     SupportClient { region = "us-west-2" }.use { supportClient -> 
         val response = supportClient.describeServices(servicesRequest) 
         println("Get the first 10 services") 
        var index = 1 response.services?.forEach { service -> 
             if (index == 11) { 
                 return@forEach 
 } 
             println("The Service name is: " + service.name) 
             // Get the categories for this service. 
             service.categories?.forEach { cat ->
```

```
 println("The category name is ${cat.name}") 
                 index++ 
 } 
        } 
    }
}
```
• Para obter detalhes da API, consulte a [DescribeServicesr](https://sdk.amazonaws.com/kotlin/api/latest/index.html)eferência da API AWS SDK for Kotlin.

#### Python

SDK para Python (Boto3)

### **a** Note

Tem mais sobre GitHub. Encontre o exemplo completo e saiba como configurar e executar no [Repositório de exemplos de código da AWS.](https://github.com/awsdocs/aws-doc-sdk-examples/tree/main/python/example_code/support#code-examples)

```
import logging
import boto3
from botocore.exceptions import ClientError
logger = logging.getLogger(__name__)
def hello_support(support_client): 
     """ 
     Use the AWS SDK for Python (Boto3) to create an AWS Support client and count 
     the available services in your account. 
     This example uses the default settings specified in your shared credentials 
     and config files. 
     :param support_client: A Boto3 Support Client object. 
     """ 
     try: 
         print("Hello, AWS Support! Let's count the available Support services:") 
         response = support_client.describe_services()
```

```
 print(f"There are {len(response['services'])} services available.") 
     except ClientError as err: 
         if err.response["Error"]["Code"] == "SubscriptionRequiredException": 
             logger.info( 
                 "You must have a Business, Enterprise On-Ramp, or Enterprise 
  Support " 
                 "plan to use the AWS Support API. \n\tPlease upgrade your 
  subscription to run these " 
                 "examples." 
) else: 
             logger.error( 
                 "Couldn't count services. Here's why: %s: %s", 
                 err.response["Error"]["Code"], 
                 err.response["Error"]["Message"], 
) raise
if __name__ == '__main__":hello_support(boto3.client("support"))
```
• Para obter detalhes da API, consulte a [DescribeServicesR](https://docs.aws.amazon.com/goto/boto3/support-2013-04-15/DescribeServices)eferência da API AWS SDK for Python (Boto3).

### Exemplos de código

- [Exemplos básicos de Suporte uso AWS SDKs](#page-12557-0)
	- [Olá Suporte](#page-12558-0)
	- [Aprenda o básico Suporte com um SDK AWS](#page-12565-0)
	- [Ações para Suporte usar AWS SDKs](#page-12622-0)
		- [Use AddAttachmentsToSet com um AWS SDK ou CLI](#page-12623-0)
		- [Use AddCommunicationToCase com um AWS SDK ou CLI](#page-12630-0)
		- [Use CreateCase com um AWS SDK ou CLI](#page-12637-0)
		- [Use DescribeAttachment com um AWS SDK ou CLI](#page-12644-0)
		- [Use DescribeCases com um AWS SDK ou CLI](#page-12650-0)
		- [Use DescribeCommunications com um AWS SDK ou CLI](#page-12658-0)
		- [Use DescribeServices com um AWS SDK ou CLI](#page-12665-0)
- [Use DescribeSeverityLevels com um AWS SDK ou CLI](#page-12672-0)
- [Usar DescribeTrustedAdvisorCheckRefreshStatuses com uma CLI](#page-12679-0)
- [Usar DescribeTrustedAdvisorCheckResult com uma CLI](#page-12680-0)
- [Usar DescribeTrustedAdvisorCheckSummaries com uma CLI](#page-12682-0)
- [Usar DescribeTrustedAdvisorChecks com uma CLI](#page-12684-0)
- [Usar RefreshTrustedAdvisorCheck com uma CLI](#page-12685-0)
- [Use ResolveCase com um AWS SDK ou CLI](#page-12687-0)

# <span id="page-12557-0"></span>Exemplos básicos de Suporte uso AWS SDKs

Os exemplos de código a seguir mostram como usar o básico do AWS Support with AWS SDKs.

# **Exemplos**

- [Olá Suporte](#page-12558-0)
- [Aprenda o básico Suporte com um SDK AWS](#page-12565-0)
- [Ações para Suporte usar AWS SDKs](#page-12622-0)
	- [Use AddAttachmentsToSet com um AWS SDK ou CLI](#page-12623-0)
	- [Use AddCommunicationToCase com um AWS SDK ou CLI](#page-12630-0)
	- [Use CreateCase com um AWS SDK ou CLI](#page-12637-0)
	- [Use DescribeAttachment com um AWS SDK ou CLI](#page-12644-0)
	- [Use DescribeCases com um AWS SDK ou CLI](#page-12650-0)
	- [Use DescribeCommunications com um AWS SDK ou CLI](#page-12658-0)
	- [Use DescribeServices com um AWS SDK ou CLI](#page-12665-0)
	- [Use DescribeSeverityLevels com um AWS SDK ou CLI](#page-12672-0)
	- [Usar DescribeTrustedAdvisorCheckRefreshStatuses com uma CLI](#page-12679-0)
	- [Usar DescribeTrustedAdvisorCheckResult com uma CLI](#page-12680-0)
	- [Usar DescribeTrustedAdvisorCheckSummaries com uma CLI](#page-12682-0)
	- [Usar DescribeTrustedAdvisorChecks com uma CLI](#page-12684-0)
	- [Usar RefreshTrustedAdvisorCheck com uma CLI](#page-12685-0)
	- [Use ResolveCase com um AWS SDK ou CLI](#page-12687-0)

# <span id="page-12558-0"></span>Olá Suporte

O exemplo de código a seguir mostra como começar a usar o Suporte.

### .NET

# AWS SDK for .NET

# **a** Note

Tem mais sobre GitHub. Encontre o exemplo completo e saiba como configurar e executar no [Repositório de exemplos de código da AWS.](https://github.com/awsdocs/aws-doc-sdk-examples/tree/main/dotnetv3/Support#code-examples)

```
using Amazon.AWSSupport;
using Microsoft.Extensions.DependencyInjection;
using Microsoft.Extensions.Hosting;
public static class HelloSupport
{ 
     static async Task Main(string[] args) 
     { 
         // Use the AWS .NET Core Setup package to set up dependency injection for 
 the AWS Support service. 
         // Use your AWS profile name, or leave it blank to use the default 
  profile. 
         // You must have one of the following AWS Support plans: Business, 
  Enterprise On-Ramp, or Enterprise. Otherwise, an exception will be thrown. 
         using var host = Host.CreateDefaultBuilder(args) 
             .ConfigureServices((_, services) => 
                 services.AddAWSService<IAmazonAWSSupport>() 
             ).Build(); 
         // Now the client is available for injection. 
         var supportClient = 
 host.Services.GetRequiredService<IAmazonAWSSupport>(); 
         // You can use await and any of the async methods to get a response. 
         var response = await supportClient.DescribeServicesAsync(); 
         Console.WriteLine($"\tHello AWS Support! There are 
  {response.Services.Count} services available.");
```
}

}

• Para obter detalhes da API, consulte [DescribeServicesa](https://docs.aws.amazon.com/goto/DotNetSDKV3/support-2013-04-15/DescribeServices) Referência AWS SDK for .NET da API.

### Java

SDK para Java 2.x

### **a** Note

Tem mais sobre GitHub. Encontre o exemplo completo e saiba como configurar e executar no [Repositório de exemplos de código da AWS.](https://github.com/awsdocs/aws-doc-sdk-examples/tree/main/javav2/example_code/support#code-examples)

```
import software.amazon.awssdk.regions.Region;
import software.amazon.awssdk.services.support.SupportClient;
import software.amazon.awssdk.services.support.model.Category;
import software.amazon.awssdk.services.support.model.DescribeServicesRequest;
import software.amazon.awssdk.services.support.model.DescribeServicesResponse;
import software.amazon.awssdk.services.support.model.Service;
import software.amazon.awssdk.services.support.model.SupportException;
import java.util.ArrayList;
import java.util.List;
/** 
  * Before running this Java (v2) code example, set up your development 
  * environment, including your credentials. 
 * 
  * For more information, see the following documentation topic: 
 * 
  * https://docs.aws.amazon.com/sdk-for-java/latest/developer-guide/get-
started.html 
 * 
  * In addition, you must have the AWS Business Support Plan to use the AWS 
  * Support Java API. For more information, see: 
 * 
  * https://aws.amazon.com/premiumsupport/plans/ 
 *
```

```
 * This Java example performs the following task: 
 * 
  * 1. Gets and displays available services. 
 * 
 * 
  * NOTE: To see multiple operations, see SupportScenario. 
  */
public class HelloSupport { 
     public static void main(String[] args) { 
         Region region = Region.US_WEST_2; 
         SupportClient supportClient = SupportClient.builder() 
                  .region(region) 
                 .build(); 
         System.out.println("***** Step 1. Get and display available services."); 
         displayServices(supportClient); 
     } 
     // Return a List that contains a Service name and Category name. 
     public static void displayServices(SupportClient supportClient) { 
         try { 
             DescribeServicesRequest servicesRequest = 
 DescribeServicesRequest.builder() 
                      .language("en") 
                      .build(); 
             DescribeServicesResponse response = 
  supportClient.describeServices(servicesRequest); 
             List<Service> services = response.services(); 
             System.out.println("Get the first 10 services"); 
            int index = 1;
             for (Service service : services) { 
                if (index == 11) break; 
                 System.out.println("The Service name is: " + service.name()); 
                 // Display the Categories for this service. 
                 List<Category> categories = service.categories(); 
                 for (Category cat : categories) { 
                      System.out.println("The category name is: " + cat.name()); 
 }
```

```
 index++; 
 } 
         } catch (SupportException e) { 
             System.out.println(e.getLocalizedMessage()); 
             System.exit(1); 
         } 
     }
}
```
• Para obter detalhes da API, consulte [DescribeServicesa](https://docs.aws.amazon.com/goto/SdkForJavaV2/support-2013-04-15/DescribeServices) Referência AWS SDK for Java 2.x da API.

# **JavaScript**

SDK para JavaScript (v3)

**a** Note

Tem mais sobre GitHub. Encontre o exemplo completo e saiba como configurar e executar no [Repositório de exemplos de código da AWS.](https://github.com/awsdocs/aws-doc-sdk-examples/tree/main/javascriptv3/example_code/support#code-examples)

Invoque `main()` para executar o exemplo.

```
import { 
   DescribeServicesCommand, 
   SupportClient,
} from "@aws-sdk/client-support";
// Change the value of 'region' to your preferred AWS Region.
const client = new SupportClient({ region: "us-east-1" });
const getServiceCount = async () => { 
   try { 
     const { services } = await client.send(new DescribeServicesCommand({})); 
     return services.length; 
   } catch (err) { 
     if (err.name === "SubscriptionRequiredException") { 
       throw new Error( 
         "You must be subscribed to the AWS Support plan to use this feature.",
```

```
 ); 
     } 
     throw err; 
   }
};
export const main = async () => {
  try { 
     const count = await getServiceCount(); 
     console.log(`Hello, AWS Support! There are ${count} services available.`); 
   } catch (err) { 
     console.error("Failed to get service count: ", err.message); 
   }
};
```
• Para obter detalhes da API, consulte [DescribeServicesa](https://docs.aws.amazon.com/AWSJavaScriptSDK/v3/latest/client/support/command/DescribeServicesCommand) Referência AWS SDK for JavaScript da API.

### Kotlin

SDK para Kotlin

### **a** Note

Tem mais sobre GitHub. Encontre o exemplo completo e saiba como configurar e executar no [Repositório de exemplos de código da AWS.](https://github.com/awsdocs/aws-doc-sdk-examples/tree/main/kotlin/services/support#code-examples)

#### /\*\*

Before running this Kotlin code example, set up your development environment, including your credentials.

For more information, see the following documentation topic: https://docs.aws.amazon.com/sdk-for-kotlin/latest/developer-guide/setup.html

In addition, you must have the AWS Business Support Plan to use the AWS Support Java API. For more information, see:

https://aws.amazon.com/premiumsupport/plans/

```
This Kotlin example performs the following task:
1. Gets and displays available services. 
  */
suspend fun main() { 
     displaySomeServices()
}
// Return a List that contains a Service name and Category name.
suspend fun displaySomeServices() { 
     val servicesRequest = 
         DescribeServicesRequest { 
             language = "en" 
         } 
     SupportClient { region = "us-west-2" }.use { supportClient -> 
         val response = supportClient.describeServices(servicesRequest) 
         println("Get the first 10 services") 
        var index = 1 response.services?.forEach { service -> 
             if (index == 11) { 
                 return@forEach 
 } 
             println("The Service name is: " + service.name) 
             // Get the categories for this service. 
             service.categories?.forEach { cat -> 
                 println("The category name is ${cat.name}") 
                 index++ 
 } 
         } 
     }
}
```
• Para obter detalhes da API, consulte a [DescribeServicesr](https://sdk.amazonaws.com/kotlin/api/latest/index.html)eferência da API AWS SDK for Kotlin.
### Python

# SDK para Python (Boto3)

## **a** Note

Tem mais sobre GitHub. Encontre o exemplo completo e saiba como configurar e executar no [Repositório de exemplos de código da AWS.](https://github.com/awsdocs/aws-doc-sdk-examples/tree/main/python/example_code/support#code-examples)

```
import logging
import boto3
from botocore.exceptions import ClientError
logger = logging.getLogger(__name__)
def hello_support(support_client): 
    "" ""
     Use the AWS SDK for Python (Boto3) to create an AWS Support client and count 
     the available services in your account. 
     This example uses the default settings specified in your shared credentials 
     and config files. 
     :param support_client: A Boto3 Support Client object. 
    "" ""
     try: 
         print("Hello, AWS Support! Let's count the available Support services:") 
         response = support_client.describe_services() 
         print(f"There are {len(response['services'])} services available.") 
     except ClientError as err: 
         if err.response["Error"]["Code"] == "SubscriptionRequiredException": 
             logger.info( 
                  "You must have a Business, Enterprise On-Ramp, or Enterprise 
  Support " 
                  "plan to use the AWS Support API. \n\tPlease upgrade your 
  subscription to run these " 
                  "examples." 
) else: 
             logger.error( 
                  "Couldn't count services. Here's why: %s: %s",
```

```
 err.response["Error"]["Code"], 
                err.response["Error"]["Message"], 
) raise
if __name__ == '__main__": hello_support(boto3.client("support"))
```
• Para obter detalhes da API, consulte a [DescribeServicesR](https://docs.aws.amazon.com/goto/boto3/support-2013-04-15/DescribeServices)eferência da API AWS SDK for Python (Boto3).

Aprenda o básico Suporte com um SDK AWS

Os exemplos de código a seguir mostram como:

- Obtenha e exiba os serviços disponíveis e os níveis de gravidade dos casos.
- Criar um caso de suporte usando um serviço, uma categoria e um nível de gravidade selecionados.
- Obter e exibir uma lista de casos em aberto para o dia atual.
- Adicionar um conjunto de anexos e uma comunicação ao novo caso.
- Descrever o novo anexo e a comunicação para o caso.
- Resolver o caso.
- Obter e exibir uma lista de casos resolvidos para o dia atual.

### .NET

AWS SDK for .NET

### **G** Note

Tem mais sobre GitHub. Encontre o exemplo completo e saiba como configurar e executar no [Repositório de exemplos de código da AWS.](https://github.com/awsdocs/aws-doc-sdk-examples/tree/main/dotnetv3/Support#code-examples)

Execute um cenário interativo em um prompt de comando.

/// <summary> /// Hello AWS Support example. /// </summary> public static class SupportCaseScenario { /\* Before running this .NET code example, set up your development environment, including your credentials. To use the AWS Support API, you must have one of the following AWS Support plans: Business, Enterprise On-Ramp, or Enterprise. This .NET example performs the following tasks: 1. Get and display services. Select a service from the list. 2. Select a category from the selected service. 3. Get and display severity levels and select a severity level from the list. 4. Create a support case using the selected service, category, and severity level. 5. Get and display a list of open support cases for the current day. 6. Create an attachment set with a sample text file to add to the case. 7. Add a communication with the attachment to the support case. 8. List the communications of the support case. 9. Describe the attachment set. 10. Resolve the support case. 11. Get a list of resolved cases for the current day. \*/ private static SupportWrapper \_supportWrapper = null!; static async Task Main(string[] args) { // Set up dependency injection for the AWS Support service. // Use your AWS profile name, or leave it blank to use the default profile. using var host = Host.CreateDefaultBuilder(args) .ConfigureLogging(logging => logging.AddFilter("System", LogLevel.Debug) .AddFilter<DebugLoggerProvider>("Microsoft", LogLevel.Information) .AddFilter<ConsoleLoggerProvider>("Microsoft", LogLevel.Trace)) .ConfigureServices((\_, services) =>

```
Conceitos básicos 12542
```

```
 services.AddAWSService<IAmazonAWSSupport>(new AWSOptions() 
\{ Profile = "default" \}) .AddTransient<SupportWrapper>() 
) .Build(); 
        var logger = LoggerFactory.Create(builder => 
        { 
             builder.AddConsole(); 
        }).CreateLogger(typeof(SupportCaseScenario)); 
        _supportWrapper = host.Services.GetRequiredService<SupportWrapper>(); 
        Console.WriteLine(new string('-', 80)); 
         Console.WriteLine("Welcome to the AWS Support case example scenario."); 
        Console.WriteLine(new string('-', 80)); 
        try 
         { 
             var apiSupported = await _supportWrapper.VerifySubscription(); 
             if (!apiSupported) 
\{\hspace{.1cm} \} logger.LogError("You must have a Business, Enterprise On-Ramp, or 
 Enterprise Support " + 
                                   "plan to use the AWS Support API. \n\tPlease 
 upgrade your subscription to run these examples."); 
                 return; 
 } 
             var service = await DisplayAndSelectServices(); 
             var category = DisplayAndSelectCategories(service); 
             var severityLevel = await DisplayAndSelectSeverity(); 
             var caseId = await CreateSupportCase(service, category, 
 severityLevel); 
             await DescribeTodayOpenCases(); 
            var attachmentSetId = await CreateAttachmentSet();
            await AddCommunicationToCase(attachmentSetId, caseId);
```

```
var attachmentId = await ListCommunicationsForCase(caseId);
            await DescribeCaseAttachment(attachmentId); 
            await ResolveCase(caseId); 
            await DescribeTodayResolvedCases(); 
            Console.WriteLine(new string('-', 80)); 
            Console.WriteLine("AWS Support case example scenario complete."); 
            Console.WriteLine(new string('-', 80)); 
        } 
        catch (Exception ex) 
       \{ logger.LogError(ex, "There was a problem executing the scenario."); 
        } 
    } 
    /// <summary> 
    /// List some available services from AWS Support, and select a service for 
 the example. 
   /// </summary> 
   /// <returns>The selected service.</returns>
    private static async Task<Service> DisplayAndSelectServices() 
   \{ Console.WriteLine(new string('-', 80)); 
        var services = await _supportWrapper.DescribeServices(); 
        Console.WriteLine($"AWS Support client returned {services.Count} 
 services."); 
        Console.WriteLine($"1. Displaying first 10 services:"); 
       for (int i = 0; i < 10 && i < services. Count; i^{++})
        { 
            Console.WriteLine($"\t{i + 1}. {services[i].Name}"); 
        } 
        var choiceNumber = 0; 
       while (choiceNumber < 1 || choiceNumber > services.Count)
       \left\{ \right. Console.WriteLine( 
                 "Select an example support service by entering a number from the 
 preceding list:"); 
            var choice = Console.ReadLine(); 
            Int32.TryParse(choice, out choiceNumber);
```

```
 } 
        Console.WriteLine(new string('-', 80)); 
        return services[choiceNumber - 1]; 
    } 
    /// <summary> 
    /// List the available categories for a service and select a category for the 
 example. 
    /// </summary> 
    /// <param name="service">Service to use for displaying categories.</param> 
    /// <returns>The selected category.</returns> 
    private static Category DisplayAndSelectCategories(Service service) 
    { 
        Console.WriteLine(new string('-', 80)); 
        Console.WriteLine($"2. Available support categories for Service 
 \"{service.Name}\":"); 
       for (int i = 0; i < service. Categories. Count; i^{++})
       \{ Console.WriteLine($"\t{i + 1}. {service.Categories[i].Name}"); 
        } 
        var choiceNumber = 0; 
        while (choiceNumber < 1 || choiceNumber > service.Categories.Count) 
        { 
            Console.WriteLine( 
                 "Select an example support category by entering a number from the 
 preceding list:"); 
            var choice = Console.ReadLine(); 
            Int32.TryParse(choice, out choiceNumber); 
        } 
        Console.WriteLine(new string('-', 80)); 
        return service.Categories[choiceNumber - 1]; 
    } 
    /// <summary> 
    /// List available severity levels from AWS Support, and select a level for 
 the example. 
    /// </summary> 
   /// <returns>The selected severity level.</returns>
    private static async Task<SeverityLevel> DisplayAndSelectSeverity()
```

```
 { 
        Console.WriteLine(new string('-', 80)); 
       var severityLevels = await supportWrapper.DescribeSeverityLevels();
        Console.WriteLine($"3. Get and display available severity levels:"); 
       for (int i = 0; i < 10 && i < severityLevels. Count; i^{++})
        { 
            Console.WriteLine($"\t{i + 1}. {severityLevels[i].Name}"); 
        } 
        var choiceNumber = 0; 
        while (choiceNumber < 1 || choiceNumber > severityLevels.Count) 
       \{ Console.WriteLine( 
                 "Select an example severity level by entering a number from the 
 preceding list:"); 
            var choice = Console.ReadLine(); 
            Int32.TryParse(choice, out choiceNumber); 
        } 
        Console.WriteLine(new string('-', 80)); 
        return severityLevels[choiceNumber - 1]; 
    } 
   /// <summary> 
   /// Create an example support case. 
    /// </summary> 
    /// <param name="service">Service to use for the new case.</param> 
   /// <param name="category">Category to use for the new case.</param> 
   /// <param name="severity">Severity to use for the new case.</param> 
   /// <returns>The caseId of the new support case.</returns>
    private static async Task<string> CreateSupportCase(Service service, 
        Category category, SeverityLevel severity) 
    { 
        Console.WriteLine(new string('-', 80)); 
        Console.WriteLine($"4. Create an example support case" + 
                           $" with the following settings:" + 
                           $" \n\tService: {service.Name}, Category: 
 {category.Name} " + 
                           $"and Severity Level: {severity.Name}."); 
        var caseId = await _supportWrapper.CreateCase(service.Code, 
 category.Code, severity.Code, 
            "Example case for testing, ignore.", "This is my example support 
 case.");
```

```
 Console.WriteLine($"\tNew case created with ID {caseId}"); 
        Console.WriteLine(new string('-', 80)); 
        return caseId; 
    } 
    /// <summary> 
    /// List open cases for the current day. 
    /// </summary> 
   /// <returns>Async task.</returns>
    private static async Task DescribeTodayOpenCases() 
    { 
        Console.WriteLine($"5. List the open support cases for the current 
 day."); 
        // Describe the cases. If it is empty, try again and allow time for the 
 new case to appear. 
        List<CaseDetails> currentOpenCases = null!; 
        while (currentOpenCases == null || currentOpenCases.Count == 0) 
        { 
             Thread.Sleep(1000); 
             currentOpenCases = await _supportWrapper.DescribeCases( 
                 new List<string>(), 
                 null, 
                 false, 
                 false, 
                 DateTime.UtcNow.Date, 
                 DateTime.UtcNow); 
        } 
        foreach (var openCase in currentOpenCases) 
        { 
             Console.WriteLine($"\tCase: {openCase.CaseId} created 
 {openCase.TimeCreated}"); 
        } 
        Console.WriteLine(new string('-', 80)); 
    } 
    /// <summary> 
    /// Create an attachment set for a support case. 
    /// </summary> 
   /// <returns>The attachment set id.</returns>
```

```
 private static async Task<string> CreateAttachmentSet() 
     { 
         Console.WriteLine(new string('-', 80)); 
         Console.WriteLine($"6. Create an attachment set for a support case."); 
         var fileName = "example_attachment.txt"; 
         // Create the file if it does not already exist. 
         if (!File.Exists(fileName)) 
         { 
             await using StreamWriter sw = File.CreateText(fileName); 
             await sw.WriteLineAsync( 
                  "This is a sample file for attachment to a support case."); 
         } 
         await using var ms = new MemoryStream(await 
  File.ReadAllBytesAsync(fileName)); 
         var attachmentSetId = await _supportWrapper.AddAttachmentToSet( 
             ms, 
             fileName); 
         Console.WriteLine($"\tNew attachment set created with id: \n
\t{attachmentSetId.Substring(0, 65)}..."); 
         Console.WriteLine(new string('-', 80)); 
         return attachmentSetId; 
     } 
     /// <summary> 
     /// Add an attachment set and communication to a case. 
     /// </summary> 
     /// <param name="attachmentSetId">Id of the attachment set.</param> 
     /// <param name="caseId">Id of the case to receive the attachment set.</
param> 
    /// <returns>Async task.</returns>
     private static async Task AddCommunicationToCase(string attachmentSetId, 
  string caseId) 
    \mathcal{L} Console.WriteLine(new string('-', 80)); 
         Console.WriteLine($"7. Add attachment set and communication to 
  {caseId}."); 
         await _supportWrapper.AddCommunicationToCase(
```

```
 caseId, 
             "This is an example communication added to a support case.", 
             attachmentSetId); 
         Console.WriteLine($"\tNew attachment set and communication added to 
 {caseId}"); 
         Console.WriteLine(new string('-', 80)); 
     } 
    /// <summary> 
    /// List the communications for a case. 
    /// </summary> 
    /// <param name="caseId">Id of the case to describe.</param> 
    /// <returns>An attachment id.</returns>
     private static async Task<string> ListCommunicationsForCase(string caseId) 
    \mathcal{L} Console.WriteLine(new string('-', 80)); 
         Console.WriteLine($"8. List communications for case {caseId}."); 
         var communications = await 
 _supportWrapper.DescribeCommunications(caseId); 
        var attachmentId = "";
         foreach (var communication in communications) 
        \{ Console.WriteLine( 
                 $"\tCommunication created on: {communication.TimeCreated} has 
 {communication.AttachmentSet.Count} attachments."); 
             if (communication.AttachmentSet.Any()) 
\{\hspace{.1cm} \} attachmentId = communication.AttachmentSet.First().AttachmentId; 
 } 
         } 
         Console.WriteLine(new string('-', 80)); 
         return attachmentId; 
     } 
    /// <summary> 
     /// Describe an attachment by id. 
     /// </summary> 
    /// <param name="attachmentId">Id of the attachment to describe.</param> 
    /// <returns>Async task.</returns>
     private static async Task DescribeCaseAttachment(string attachmentId)
```

```
 { 
        Console.WriteLine(new string('-', 80)); 
        Console.WriteLine($"9. Describe the attachment set."); 
        var attachment = await _supportWrapper.DescribeAttachment(attachmentId); 
        var data = Encoding.ASCII.GetString(attachment.Data.ToArray()); 
        Console.WriteLine($"\tAttachment includes {attachment.FileName} with 
 data: \n\t{data}"); 
        Console.WriteLine(new string('-', 80)); 
    } 
    /// <summary> 
    /// Resolve the support case. 
    /// </summary> 
    /// <param name="caseId">Id of the case to resolve.</param> 
   /// <returns>Async task.</returns>
    private static async Task ResolveCase(string caseId) 
    { 
        Console.WriteLine(new string('-', 80)); 
        Console.WriteLine($"10. Resolve case {caseId}."); 
        var status = await _supportWrapper.ResolveCase(caseId); 
        Console.WriteLine($"\tCase {caseId} has final status {status}"); 
        Console.WriteLine(new string('-', 80)); 
    } 
    /// <summary> 
    /// List resolved cases for the current day. 
    /// </summary> 
   /// <returns>Async Task.</returns>
    private static async Task DescribeTodayResolvedCases() 
    { 
        Console.WriteLine(new string('-', 80)); 
        Console.WriteLine($"11. List the resolved support cases for the current 
 day."); 
        var currentCases = await _supportWrapper.DescribeCases( 
            new List<string>(), 
            null, 
            false, 
            true, 
            DateTime.UtcNow.Date, 
            DateTime.UtcNow);
```

```
 foreach (var currentCase in currentCases) 
         { 
             if (currentCase.Status == "resolved") 
\{\hspace{.1cm} \} Console.WriteLine( 
                      $"\tCase: {currentCase.CaseId}: status 
  {currentCase.Status}"); 
 } 
         } 
         Console.WriteLine(new string('-', 80)); 
     }
}
```
Métodos de embalagem usados pelo cenário para Suporte ações.

```
/// <summary>
/// Wrapper methods to use AWS Support for working with support cases.
/// </summary>
public class SupportWrapper
{ 
     private readonly IAmazonAWSSupport _amazonSupport; 
     public SupportWrapper(IAmazonAWSSupport amazonSupport) 
     { 
         _amazonSupport = amazonSupport; 
     } 
     /// <summary> 
     /// Get the descriptions of AWS services. 
     /// </summary> 
     /// <param name="name">Optional language for services. 
     /// Currently Chinese ("zh"), English ("en"), Japanese ("ja") and Korean 
  ("ko") are supported.</param> 
    /// <returns>The list of AWS service descriptions.</returns>
     public async Task<List<Service>> DescribeServices(string language = "en") 
     { 
         var response = await _amazonSupport.DescribeServicesAsync( 
             new DescribeServicesRequest() 
\{\hspace{.1cm} \}
```

```
 Language = language 
             }); 
         return response.Services; 
    } 
    /// <summary> 
    /// Get the descriptions of support severity levels. 
    /// </summary> 
    /// <param name="name">Optional language for severity levels. 
    /// Currently Chinese ("zh"), English ("en"), Japanese ("ja") and Korean 
 ("ko") are supported.</param> 
    /// <returns>The list of support severity levels.</returns> 
     public async Task<List<SeverityLevel>> DescribeSeverityLevels(string language 
= "en") { 
         var response = await _amazonSupport.DescribeSeverityLevelsAsync( 
             new DescribeSeverityLevelsRequest() 
\{\hspace{.1cm} \} Language = language 
             }); 
         return response.SeverityLevels; 
    } 
    /// <summary> 
    /// Create a new support case. 
    /// </summary> 
    /// <param name="serviceCode">Service code for the new case.</param> 
    /// <param name="categoryCode">Category for the new case.</param> 
    /// <param name="severityCode">Severity code for the new case.</param> 
    /// <param name="subject">Subject of the new case.</param> 
    /// <param name="body">Body text of the new case.</param> 
    /// <param name="language">Optional language support for your case. 
    /// Currently Chinese ("zh"), English ("en"), Japanese ("ja") and Korean 
 ("ko") are supported.</param> 
    /// <param name="attachmentSetId">Optional Id for an attachment set for the 
 new case.</param> 
    /// <param name="issueType">Optional issue type for the new case. Options are 
  "customer-service" or "technical".</param> 
   /// <returns>The caseId of the new support case.</returns>
```

```
 public async Task<string> CreateCase(string serviceCode, string categoryCode, 
 string severityCode, string subject, 
        string body, string language = "en", string? attachmentSetId = null,
 string issueType = "customer-service") 
   \sqrt{ } var response = await _amazonSupport.CreateCaseAsync( 
             new CreateCaseRequest() 
\{\hspace{.1cm} \} ServiceCode = serviceCode, 
                 CategoryCode = categoryCode, 
                 SeverityCode = severityCode, 
                 Subject = subject, 
                 Language = language, 
                 AttachmentSetId = attachmentSetId, 
                 IssueType = issueType, 
                 CommunicationBody = body 
             }); 
         return response.CaseId; 
    } 
    /// <summary> 
    /// Add an attachment to a set, or create a new attachment set if one does 
 not exist. 
    /// </summary> 
   /// <param name="data">The data for the attachment.</param>
    /// <param name="fileName">The file name for the attachment.</param> 
    /// <param name="attachmentSetId">Optional setId for the attachment. Creates 
a new attachment set if empty.</param>
   /// <returns>The setId of the attachment.</returns>
     public async Task<string> AddAttachmentToSet(MemoryStream data, string 
fileName, string? attachmentSetId = null)
    { 
         var response = await _amazonSupport.AddAttachmentsToSetAsync( 
             new AddAttachmentsToSetRequest 
\{\hspace{.1cm} \} AttachmentSetId = attachmentSetId, 
                 Attachments = new List<Attachment> 
\overline{a} new Attachment 
\{Data = data, FileName = fileName
```

```
1 1 1 1 1 1 1
 } 
             }); 
         return response.AttachmentSetId; 
     } 
     /// <summary> 
     /// Get description of a specific attachment. 
     /// </summary> 
     /// <param name="attachmentId">Id of the attachment, usually fetched by 
  describing the communications of a case.</param> 
    /// <returns>The attachment object.</returns>
     public async Task<Attachment> DescribeAttachment(string attachmentId) 
     { 
         var response = await _amazonSupport.DescribeAttachmentAsync( 
             new DescribeAttachmentRequest() 
\{\hspace{.1cm} \} AttachmentId = attachmentId 
             }); 
         return response.Attachment; 
     } 
     /// <summary> 
     /// Add communication to a case, including optional attachment set ID and CC 
  email addresses. 
     /// </summary> 
     /// <param name="caseId">Id for the support case.</param> 
     /// <param name="body">Body text of the communication.</param> 
     /// <param name="attachmentSetId">Optional Id for an attachment set.</param> 
     /// <param name="ccEmailAddresses">Optional list of CC email addresses.</
param> 
    /// <returns>True if successful.</returns>
    public async Task<bool> AddCommunicationToCase(string caseId, string body,
         string? attachmentSetId = null, List<string>? ccEmailAddresses = null) 
     { 
         var response = await _amazonSupport.AddCommunicationToCaseAsync( 
             new AddCommunicationToCaseRequest() 
\{\hspace{.1cm} \}CaseId = caseId, CommunicationBody = body,
```

```
 AttachmentSetId = attachmentSetId, 
                  CcEmailAddresses = ccEmailAddresses 
             }); 
         return response.Result; 
     } 
     /// <summary> 
     /// Describe the communications for a case, optionally with a date filter. 
     /// </summary> 
     /// <param name="caseId">The ID of the support case.</param> 
     /// <param name="afterTime">The optional start date for a filtered search.</
param> 
     /// <param name="beforeTime">The optional end date for a filtered search.</
param> 
    /// <returns>The list of communications for the case.</returns>
     public async Task<List<Communication>> DescribeCommunications(string caseId, 
  DateTime? afterTime = null, DateTime? beforeTime = null) 
     { 
         var results = new List<Communication>(); 
         var paginateCommunications = 
  _amazonSupport.Paginators.DescribeCommunications( 
             new DescribeCommunicationsRequest() 
\{\hspace{.1cm} \} CaseId = caseId, 
                  AfterTime = afterTime?.ToString("s"), 
                  BeforeTime = beforeTime?.ToString("s") 
             }); 
         // Get the entire list using the paginator. 
         await foreach (var communications in 
  paginateCommunications.Communications) 
         { 
             results.Add(communications); 
 } 
         return results; 
     } 
     /// <summary> 
     /// Get case details for a list of case ids, optionally with date filters. 
     /// </summary> 
     /// <param name="caseIds">The list of case IDs.</param>
```

```
 /// <param name="displayId">Optional display ID.</param> 
     /// <param name="includeCommunication">True to include communication. 
 Defaults to true.</param> 
     /// <param name="includeResolvedCases">True to include resolved cases. 
 Defaults to false.</param> 
     /// <param name="afterTime">The optional start date for a filtered search.</
param> 
     /// <param name="beforeTime">The optional end date for a filtered search.</
param> 
     /// <param name="language">Optional language support for your case. 
     /// Currently Chinese ("zh"), English ("en"), Japanese ("ja") and Korean 
  ("ko") are supported.</param> 
     /// <returns>A list of CaseDetails.</returns> 
     public async Task<List<CaseDetails>> DescribeCases(List<string> caseIds, 
  string? displayId = null, bool includeCommunication = true, 
         bool includeResolvedCases = false, DateTime? afterTime = null, DateTime? 
 beforeTime = null, string language = "en") 
     { 
         var results = new List<CaseDetails>(); 
         var paginateCases = _amazonSupport.Paginators.DescribeCases( 
             new DescribeCasesRequest() 
\{\hspace{.1cm} \} CaseIdList = caseIds, 
                  DisplayId = displayId, 
                  IncludeCommunications = includeCommunication, 
                  IncludeResolvedCases = includeResolvedCases, 
                  AfterTime = afterTime?.ToString("s"), 
                  BeforeTime = beforeTime?.ToString("s"), 
                  Language = language 
             }); 
         // Get the entire list using the paginator. 
         await foreach (var cases in paginateCases.Cases) 
         { 
             results.Add(cases); 
         } 
         return results; 
     } 
     /// <summary> 
     /// Resolve a support case by caseId. 
     /// </summary>
```

```
 /// <param name="caseId">Id for the support case.</param> 
    /// <returns>The final status of the case after resolving.</returns>
     public async Task<string> ResolveCase(string caseId) 
     { 
         var response = await _amazonSupport.ResolveCaseAsync( 
             new ResolveCaseRequest() 
\{\hspace{.1cm} \} CaseId = caseId 
             }); 
         return response.FinalCaseStatus; 
     } 
    /// <summary> 
     /// Verify the support level for AWS Support API access. 
    /// </summary> 
    /// <returns>True if the subscription level supports API access.</returns> 
    public async Task<bool> VerifySubscription()
     { 
         try 
         { 
             var response = await _amazonSupport.DescribeServicesAsync( 
                  new DescribeServicesRequest() 
\overline{a} Language = "en" 
                 }); 
             return response.HttpStatusCode == HttpStatusCode.OK; 
         } 
         catch (Amazon.AWSSupport.AmazonAWSSupportException ex) 
         { 
             if (ex.ErrorCode == "SubscriptionRequiredException") 
\{\hspace{.1cm} \} return false; 
 } 
             else throw; 
         } 
    }
```
- Para obter detalhes da API, consulte os tópicos a seguir na Referência da API AWS SDK for .NET .
	- [AddAttachmentsToSet](https://docs.aws.amazon.com/goto/DotNetSDKV3/support-2013-04-15/AddAttachmentsToSet)

}

- [AddCommunicationToCase](https://docs.aws.amazon.com/goto/DotNetSDKV3/support-2013-04-15/AddCommunicationToCase)
- **[CreateCase](https://docs.aws.amazon.com/goto/DotNetSDKV3/support-2013-04-15/CreateCase)**
- [DescribeAttachment](https://docs.aws.amazon.com/goto/DotNetSDKV3/support-2013-04-15/DescribeAttachment)
- [DescribeCases](https://docs.aws.amazon.com/goto/DotNetSDKV3/support-2013-04-15/DescribeCases)
- [DescribeCommunications](https://docs.aws.amazon.com/goto/DotNetSDKV3/support-2013-04-15/DescribeCommunications)
- [DescribeServices](https://docs.aws.amazon.com/goto/DotNetSDKV3/support-2013-04-15/DescribeServices)
- [DescribeSeverityLevels](https://docs.aws.amazon.com/goto/DotNetSDKV3/support-2013-04-15/DescribeSeverityLevels)
- [ResolveCase](https://docs.aws.amazon.com/goto/DotNetSDKV3/support-2013-04-15/ResolveCase)

#### Java

#### SDK para Java 2.x

### **a** Note

Tem mais sobre GitHub. Encontre o exemplo completo e saiba como configurar e executar no [Repositório de exemplos de código da AWS.](https://github.com/awsdocs/aws-doc-sdk-examples/tree/main/javav2/example_code/support#code-examples)

Execute várias Suporte operações.

```
import software.amazon.awssdk.core.SdkBytes;
import software.amazon.awssdk.regions.Region;
import software.amazon.awssdk.services.support.SupportClient;
import software.amazon.awssdk.services.support.model.AddAttachmentsToSetResponse;
import 
 software.amazon.awssdk.services.support.model.AddCommunicationToCaseRequest;
import 
 software.amazon.awssdk.services.support.model.AddCommunicationToCaseResponse;
import software.amazon.awssdk.services.support.model.Attachment;
import software.amazon.awssdk.services.support.model.AttachmentDetails;
import software.amazon.awssdk.services.support.model.CaseDetails;
import software.amazon.awssdk.services.support.model.Category;
import software.amazon.awssdk.services.support.model.Communication;
import software.amazon.awssdk.services.support.model.CreateCaseRequest;
import software.amazon.awssdk.services.support.model.CreateCaseResponse;
import software.amazon.awssdk.services.support.model.DescribeAttachmentRequest;
import software.amazon.awssdk.services.support.model.DescribeAttachmentResponse;
import software.amazon.awssdk.services.support.model.DescribeCasesRequest;
```

```
import software.amazon.awssdk.services.support.model.DescribeCasesResponse;
import 
 software.amazon.awssdk.services.support.model.DescribeCommunicationsRequest;
import 
 software.amazon.awssdk.services.support.model.DescribeCommunicationsResponse;
import software.amazon.awssdk.services.support.model.DescribeServicesRequest;
import software.amazon.awssdk.services.support.model.DescribeServicesResponse;
import 
 software.amazon.awssdk.services.support.model.DescribeSeverityLevelsRequest;
import 
 software.amazon.awssdk.services.support.model.DescribeSeverityLevelsResponse;
import software.amazon.awssdk.services.support.model.ResolveCaseRequest;
import software.amazon.awssdk.services.support.model.ResolveCaseResponse;
import software.amazon.awssdk.services.support.model.Service;
import software.amazon.awssdk.services.support.model.SeverityLevel;
import software.amazon.awssdk.services.support.model.SupportException;
import software.amazon.awssdk.services.support.model.AddAttachmentsToSetRequest;
import java.io.File;
import java.io.FileInputStream;
import java.io.FileNotFoundException;
import java.io.InputStream;
import java.time.Instant;
import java.time.temporal.ChronoUnit;
import java.util.ArrayList;
import java.util.List;
/** 
  * Before running this Java (v2) code example, set up your development 
  * environment, including your credentials. 
 * 
  * For more information, see the following documentation topic: 
 * 
  * https://docs.aws.amazon.com/sdk-for-java/latest/developer-guide/get-
started.html 
 * 
  * In addition, you must have the AWS Business Support Plan to use the AWS 
  * Support Java API. For more information, see: 
 * 
  * https://aws.amazon.com/premiumsupport/plans/ 
 * 
  * This Java example performs the following tasks: 
 * 
  * 1. Gets and displays available services. 
  * 2. Gets and displays severity levels.
```

```
 * 3. Creates a support case by using the selected service, category, and 
  * severity level. 
  * 4. Gets a list of open cases for the current day. 
  * 5. Creates an attachment set with a generated file. 
  * 6. Adds a communication with the attachment to the support case. 
 * 7. Lists the communications of the support case. 
  * 8. Describes the attachment set included with the communication. 
  * 9. Resolves the support case. 
  * 10. Gets a list of resolved cases for the current day. 
  */
public class SupportScenario { 
    public static final String DASHES = new String(new char[80]).replace("\0",
  "-"); 
     public static void main(String[] args) { 
         final String usage = """ 
                  Usage: 
                      <fileAttachment>Where: 
                      fileAttachment - The file can be a simple saved .txt file to 
 use as an email attachment.\s 
                  """; 
        if (args.length != 1) {
             System.out.println(usage); 
             System.exit(1); 
         } 
        String fileAttachment = args[0];
         Region region = Region.US_WEST_2; 
         SupportClient supportClient = SupportClient.builder() 
                  .region(region) 
                  .build(); 
         System.out.println(DASHES); 
         System.out.println("***** Welcome to the AWS Support case example 
 scenario."); 
         System.out.println(DASHES); 
         System.out.println(DASHES); 
         System.out.println("1. Get and display available services."); 
         List<String> sevCatList = displayServices(supportClient); 
         System.out.println(DASHES);
```

```
 System.out.println(DASHES); 
        System.out.println("2. Get and display Support severity levels."); 
        String sevLevel = displaySevLevels(supportClient); 
        System.out.println(DASHES); 
        System.out.println(DASHES); 
        System.out.println("3. Create a support case using the selected service, 
 category, and severity level."); 
       String caseId = createSupportCase(supportClient, sevCatList, sevLevel);
       if (cased.compareTo("") == 0) {
            System.out.println("A support case was not successfully created!"); 
            System.exit(1); 
        } else 
            System.out.println("Support case " + caseId + " was successfully 
 created!"); 
        System.out.println(DASHES); 
        System.out.println(DASHES); 
        System.out.println("4. Get open support cases."); 
        getOpenCase(supportClient); 
        System.out.println(DASHES); 
        System.out.println(DASHES); 
        System.out.println("5. Create an attachment set with a generated file to 
 add to the case."); 
       String attachmentSetId = addAttachment(supportClient, fileAttachment);
        System.out.println("The Attachment Set id value is" + attachmentSetId); 
        System.out.println(DASHES); 
        System.out.println(DASHES); 
        System.out.println("6. Add communication with the attachment to the 
 support case."); 
        addAttachSupportCase(supportClient, caseId, attachmentSetId); 
        System.out.println(DASHES); 
        System.out.println(DASHES); 
        System.out.println("7. List the communications of the support case."); 
       String attachId = listCommunications(supportClient, caseId);
        System.out.println("The Attachment id value is" + attachId); 
        System.out.println(DASHES); 
        System.out.println(DASHES);
```

```
 System.out.println("8. Describe the attachment set included with the 
 communication."); 
         describeAttachment(supportClient, attachId); 
         System.out.println(DASHES); 
         System.out.println(DASHES); 
         System.out.println("9. Resolve the support case."); 
         resolveSupportCase(supportClient, caseId); 
         System.out.println(DASHES); 
         System.out.println(DASHES); 
         System.out.println("10. Get a list of resolved cases for the current 
 day."); 
         getResolvedCase(supportClient); 
         System.out.println(DASHES); 
         System.out.println(DASHES); 
         System.out.println("***** This Scenario has successfully completed"); 
         System.out.println(DASHES); 
    } 
     public static void getResolvedCase(SupportClient supportClient) { 
         try { 
             // Specify the start and end time. 
             Instant now = Instant.now(); 
             java.time.LocalDate.now(); 
             Instant yesterday = now.minus(1, ChronoUnit.DAYS); 
             DescribeCasesRequest describeCasesRequest = 
 DescribeCasesRequest.builder() 
                      .maxResults(30) 
                      .afterTime(yesterday.toString()) 
                      .beforeTime(now.toString()) 
                      .includeResolvedCases(true) 
                     .build();
             DescribeCasesResponse response = 
 supportClient.describeCases(describeCasesRequest); 
             List<CaseDetails> cases = response.cases(); 
             for (CaseDetails sinCase : cases) { 
                 if (sinCase.status().compareTo("resolved") == 0) 
                      System.out.println("The case status is " + sinCase.status()); 
 }
```

```
 } catch (SupportException e) { 
            System.out.println(e.getLocalizedMessage()); 
            System.exit(1); 
        } 
    } 
    public static void resolveSupportCase(SupportClient supportClient, String 
 caseId) { 
        try { 
            ResolveCaseRequest caseRequest = ResolveCaseRequest.builder() 
                     .caseId(caseId) 
                     .build(); 
            ResolveCaseResponse response = 
 supportClient.resolveCase(caseRequest); 
            System.out.println("The status of case " + caseId + " is " + 
 response.finalCaseStatus()); 
        } catch (SupportException e) { 
            System.out.println(e.getLocalizedMessage()); 
            System.exit(1); 
        } 
    } 
    public static void describeAttachment(SupportClient supportClient, String 
 attachId) { 
        try { 
            DescribeAttachmentRequest attachmentRequest = 
 DescribeAttachmentRequest.builder() 
                     .attachmentId(attachId) 
                    .build();
            DescribeAttachmentResponse response = 
 supportClient.describeAttachment(attachmentRequest); 
            System.out.println("The name of the file is " + 
 response.attachment().fileName()); 
        } catch (SupportException e) { 
            System.out.println(e.getLocalizedMessage()); 
            System.exit(1); 
        } 
    }
```

```
 public static String listCommunications(SupportClient supportClient, String 
 caseId) { 
         try { 
            String attachId = null;
             DescribeCommunicationsRequest communicationsRequest = 
 DescribeCommunicationsRequest.builder() 
                     .caseId(caseId) 
                      .maxResults(10) 
                     .build();
             DescribeCommunicationsResponse response = 
 supportClient.describeCommunications(communicationsRequest); 
            List<Communication> communications = response.communications();
             for (Communication comm : communications) { 
                 System.out.println("the body is: " + comm.body()); 
                 // Get the attachment id value. 
                 List<AttachmentDetails> attachments = comm.attachmentSet(); 
                 for (AttachmentDetails detail : attachments) { 
                     attachId = detail.attachmentId(); 
 } 
 } 
             return attachId; 
         } catch (SupportException e) { 
             System.out.println(e.getLocalizedMessage()); 
             System.exit(1); 
         } 
         return ""; 
    } 
     public static void addAttachSupportCase(SupportClient supportClient, String 
 caseId, String attachmentSetId) { 
         try { 
             AddCommunicationToCaseRequest caseRequest = 
 AddCommunicationToCaseRequest.builder() 
                     .caseId(caseId) 
                     .attachmentSetId(attachmentSetId) 
                     .communicationBody("Please refer to attachment for details.") 
                     .build();
             AddCommunicationToCaseResponse response = 
 supportClient.addCommunicationToCase(caseRequest); 
             if (response.result())
```

```
 System.out.println("You have successfully added a communication 
 to an AWS Support case"); 
            else 
                 System.out.println("There was an error adding the communication 
 to an AWS Support case"); 
        } catch (SupportException e) { 
            System.out.println(e.getLocalizedMessage()); 
            System.exit(1); 
        } 
    } 
    public static String addAttachment(SupportClient supportClient, String 
 fileAttachment) { 
        try { 
           File myFile = new File(fileAttachment);
            InputStream sourceStream = new FileInputStream(myFile); 
            SdkBytes sourceBytes = SdkBytes.fromInputStream(sourceStream); 
            Attachment attachment = Attachment.builder() 
                     .fileName(myFile.getName()) 
                     .data(sourceBytes) 
                    .build();
            AddAttachmentsToSetRequest setRequest = 
 AddAttachmentsToSetRequest.builder() 
                     .attachments(attachment) 
                    .build();
            AddAttachmentsToSetResponse response = 
 supportClient.addAttachmentsToSet(setRequest); 
            return response.attachmentSetId(); 
        } catch (SupportException | FileNotFoundException e) { 
            System.out.println(e.getLocalizedMessage()); 
            System.exit(1); 
        } 
        return ""; 
    } 
    public static void getOpenCase(SupportClient supportClient) { 
        try { 
            // Specify the start and end time. 
            Instant now = Instant.now();
```

```
 java.time.LocalDate.now(); 
             Instant yesterday = now.minus(1, ChronoUnit.DAYS); 
             DescribeCasesRequest describeCasesRequest = 
 DescribeCasesRequest.builder() 
                      .maxResults(20) 
                      .afterTime(yesterday.toString()) 
                      .beforeTime(now.toString()) 
                     .build();
             DescribeCasesResponse response = 
 supportClient.describeCases(describeCasesRequest); 
             List<CaseDetails> cases = response.cases(); 
             for (CaseDetails sinCase : cases) { 
                 System.out.println("The case status is " + sinCase.status()); 
                 System.out.println("The case Id is " + sinCase.caseId()); 
                 System.out.println("The case subject is " + sinCase.subject()); 
 } 
         } catch (SupportException e) { 
             System.out.println(e.getLocalizedMessage()); 
             System.exit(1); 
         } 
     } 
     public static String createSupportCase(SupportClient supportClient, 
 List<String> sevCatList, String sevLevel) { 
         try { 
             String serviceCode = sevCatList.get(0); 
             String caseCat = sevCatList.get(1); 
             CreateCaseRequest caseRequest = CreateCaseRequest.builder() 
                      .categoryCode(caseCat.toLowerCase()) 
                      .serviceCode(serviceCode.toLowerCase()) 
                      .severityCode(sevLevel.toLowerCase()) 
                      .communicationBody("Test issue with " + 
 serviceCode.toLowerCase()) 
                      .subject("Test case, please ignore") 
                      .language("en") 
                      .issueType("technical") 
                     .build();
             CreateCaseResponse response = supportClient.createCase(caseRequest); 
             return response.caseId();
```

```
 } catch (SupportException e) { 
             System.out.println(e.getLocalizedMessage()); 
             System.exit(1); 
         } 
         return ""; 
     } 
     public static String displaySevLevels(SupportClient supportClient) { 
         try { 
             DescribeSeverityLevelsRequest severityLevelsRequest = 
 DescribeSeverityLevelsRequest.builder() 
                      .language("en") 
                      .build(); 
             DescribeSeverityLevelsResponse response = 
 supportClient.describeSeverityLevels(severityLevelsRequest); 
            List<SeverityLevel> severityLevels = response.severityLevels();
             String levelName = null; 
             for (SeverityLevel sevLevel : severityLevels) { 
                 System.out.println("The severity level name is: " + 
 sevLevel.name()); 
                  if (sevLevel.name().compareTo("High") == 0) 
                      levelName = sevLevel.name(); 
 } 
             return levelName; 
         } catch (SupportException e) { 
             System.out.println(e.getLocalizedMessage()); 
             System.exit(1); 
         } 
         return ""; 
     } 
     // Return a List that contains a Service name and Category name. 
     public static List<String> displayServices(SupportClient supportClient) { 
         try { 
             DescribeServicesRequest servicesRequest = 
 DescribeServicesRequest.builder() 
                      .language("en") 
                      .build(); 
             DescribeServicesResponse response = 
 supportClient.describeServices(servicesRequest); 
             String serviceCode = null;
```

```
 String catName = null; 
            List<String> sevCatList = new ArrayList<>();
             List<Service> services = response.services(); 
             System.out.println("Get the first 10 services"); 
            int index = 1;
             for (Service service : services) { 
                if (index == 11) break; 
                 System.out.println("The Service name is: " + service.name()); 
                 if (service.name().compareTo("Account") == 0) 
                     serviceCode = service.code(); 
                 // Get the Categories for this service. 
                 List<Category> categories = service.categories(); 
                 for (Category cat : categories) { 
                     System.out.println("The category name is: " + cat.name()); 
                     if (cat.name().compareTo("Security") == 0) 
                         catName = cat.name();
 } 
                 index++; 
 } 
             // Push the two values to the list. 
             sevCatList.add(serviceCode); 
             sevCatList.add(catName); 
             return sevCatList; 
         } catch (SupportException e) { 
             System.out.println(e.getLocalizedMessage()); 
             System.exit(1); 
         } 
        return null; 
    }
```
- Para obter detalhes da API, consulte os tópicos a seguir na Referência da API AWS SDK for Java 2.x .
	- [AddAttachmentsToSet](https://docs.aws.amazon.com/goto/SdkForJavaV2/support-2013-04-15/AddAttachmentsToSet)
	- [AddCommunicationToCase](https://docs.aws.amazon.com/goto/SdkForJavaV2/support-2013-04-15/AddCommunicationToCase)

}

- [CreateCase](https://docs.aws.amazon.com/goto/SdkForJavaV2/support-2013-04-15/CreateCase)
- [DescribeAttachment](https://docs.aws.amazon.com/goto/SdkForJavaV2/support-2013-04-15/DescribeAttachment)
- [DescribeCases](https://docs.aws.amazon.com/goto/SdkForJavaV2/support-2013-04-15/DescribeCases)
- [DescribeCommunications](https://docs.aws.amazon.com/goto/SdkForJavaV2/support-2013-04-15/DescribeCommunications)
- [DescribeServices](https://docs.aws.amazon.com/goto/SdkForJavaV2/support-2013-04-15/DescribeServices)
- [DescribeSeverityLevels](https://docs.aws.amazon.com/goto/SdkForJavaV2/support-2013-04-15/DescribeSeverityLevels)
- [ResolveCase](https://docs.aws.amazon.com/goto/SdkForJavaV2/support-2013-04-15/ResolveCase)

## **JavaScript**

## SDK para JavaScript (v3)

## **a** Note

Tem mais sobre GitHub. Encontre o exemplo completo e saiba como configurar e executar no [Repositório de exemplos de código da AWS.](https://github.com/awsdocs/aws-doc-sdk-examples/tree/main/javascriptv3/example_code/support#code-examples)

## Execute um cenário interativo no terminal.

```
import { 
   AddAttachmentsToSetCommand, 
   AddCommunicationToCaseCommand, 
   CreateCaseCommand, 
   DescribeAttachmentCommand, 
   DescribeCasesCommand, 
   DescribeCommunicationsCommand, 
   DescribeServicesCommand, 
   DescribeSeverityLevelsCommand, 
   ResolveCaseCommand, 
   SupportClient,
} from "@aws-sdk/client-support";
import * as inquirer from "@inquirer/prompts";
import { retry } from "@aws-doc-sdk-examples/lib/utils/util-timers.js";
const wrapText = (text, char = "='") => {
  const rule = char.Fe<sub>2</sub>(80);
  return `${rule}\n ${text}\n${rule}\n`;
};
```

```
const client = new SupportClient({ region: "us-east-1" });
// Verify that the account has a Support plan.
export const verifyAccount = async () => {
   const command = new DescribeServicesCommand({}); 
  try { 
     await client.send(command); 
   } catch (err) { 
     if (err.name === "SubscriptionRequiredException") { 
       throw new Error( 
         "You must be subscribed to the AWS Support plan to use this feature.", 
       ); 
     } 
     throw err; 
   }
};
/** 
  * Select a service from the list returned from DescribeServices. 
  */
export const getService = async () => { 
   const { services } = await client.send(new DescribeServicesCommand({})); 
   const selectedService = await inquirer.select({ 
     message: 
       "Select a service. Your support case will be created for this service. The 
  list of services is truncated for readability.", 
    choices: services.slice(0, 10).map((s) => ({ name: s.name, value: s })),
  }); 
  return selectedService;
};
/** 
  * @param {{ categories: import('@aws-sdk/client-support').Category[]}} service 
  */
export const getCategory = async (service) => { 
   const selectedCategory = await inquirer.select({ 
     message: "Select a category.", 
    choices: service.categories.map((c) => ({ name: c.name, value: c })),
   }); 
   return selectedCategory;
};
```

```
// Get the available severity levels for the account.
export const getSeverityLevel = async () => { 
   const command = new DescribeSeverityLevelsCommand({}); 
   const { severityLevels } = await client.send(command); 
   const selectedSeverityLevel = await inquirer.select({ 
     message: "Select a severity level.", 
    choices: severityLevels.map((s) => ({ name: s.name, value: s })),
   }); 
   return selectedSeverityLevel;
};
/** 
  * Create a new support case 
  * @param {{ 
  * selectedService: import('@aws-sdk/client-support').Service 
  * selectedCategory: import('@aws-sdk/client-support').Category 
  * selectedSeverityLevel: import('@aws-sdk/client-support').SeverityLevel 
  * }} selections 
  * @returns 
  */
export const createCase = async ({ 
   selectedService, 
  selectedCategory, 
  selectedSeverityLevel,
\} => {
   const command = new CreateCaseCommand({ 
     subject: "IGNORE: Test case", 
     communicationBody: "This is a test. Please ignore.", 
     serviceCode: selectedService.code, 
     categoryCode: selectedCategory.code, 
     severityCode: selectedSeverityLevel.code, 
   }); 
   const { caseId } = await client.send(command); 
   return caseId;
};
// Get a list of open support cases created today.
export const getTodaysOpenCases = async () => { 
  const d = new Date();
   const startOfToday = new Date(d.getFullYear(), d.getMonth(), d.getDate()); 
   const command = new DescribeCasesCommand({ 
     includeCommunications: false, 
     afterTime: startOfToday.toISOString(), 
   });
```

```
 const { cases } = await client.send(command); 
  if (cases.length === 0) {
     throw new Error( 
       "Unexpected number of cases. Expected more than 0 open cases.", 
     ); 
   } 
   return cases;
};
// Create an attachment set.
export const createAttachmentSet = async () => { 
   const command = new AddAttachmentsToSetCommand({ 
     attachments: [ 
       { 
         fileName: "example.txt", 
         data: new TextEncoder().encode("some example text"), 
       }, 
     ], 
   }); 
   const { attachmentSetId } = await client.send(command); 
   return attachmentSetId;
};
export const linkAttachmentSetToCase = async (attachmentSetId, caseId) => { 
   const command = new AddCommunicationToCaseCommand({ 
     attachmentSetId, 
     caseId, 
     communicationBody: "Adding attachment set to case.", 
   }); 
   await client.send(command);
};
// Get all communications for a support case.
export const getCommunications = async (caseId) => { 
   const command = new DescribeCommunicationsCommand({ 
     caseId, 
   }); 
   const { communications } = await client.send(command); 
   return communications;
};
/**
```

```
 * @param {import('@aws-sdk/client-support').Communication[]} communications 
  */
export const getFirstAttachment = (communications) => { 
   const firstCommWithAttachment = communications.find( 
    (c) => c.attachmentSet.length > 0,
   ); 
   return firstCommWithAttachment?.attachmentSet[0].attachmentId;
};
// Get an attachment.
export const getAttachment = async (attachmentId) => { 
   const command = new DescribeAttachmentCommand({ 
     attachmentId, 
   }); 
   const { attachment } = await client.send(command); 
   return attachment;
};
// Resolve the case matching the given case ID.
export const resolveCase = async (caseId) => { 
   const shouldResolve = await inquirer.confirm({ 
     message: `Do you want to resolve ${caseId}?`, 
   }); 
   if (shouldResolve) { 
     const command = new ResolveCaseCommand({ 
       caseId: caseId, 
     }); 
     await client.send(command); 
     return true; 
   } 
   return false;
};
/** 
  * Find a specific case in the list of provided cases by case ID. 
  * If the case is not found, and the results are paginated, continue 
  * paging through the results. 
  * @param {{ 
     caseId: string,
     cases: import('@aws-sdk/client-support').CaseDetails[]
     nextToken: string
  * }} options
```

```
 * @returns 
  */
export const findCase = async ({ caseId, cases, nextToken }) => {
  const foundCase = cases.find((c) => c.caseId === caseId);
   if (foundCase) { 
     return foundCase; 
   } 
   if (nextToken) { 
     const response = await client.send( 
       new DescribeCasesCommand({ 
         nextToken, 
         includeResolvedCases: true, 
       }), 
     ); 
     return findCase({ 
       caseId, 
       cases: response.cases, 
       nextToken: response.nextToken, 
     }); 
   } 
   throw new Error(`${caseId} not found.`);
};
// Get all cases created today.
export const getTodaysResolvedCases = async (caseIdToWaitFor) => { 
   const d = new Date("2023-01-18"); 
   const startOfToday = new Date(d.getFullYear(), d.getMonth(), d.getDate()); 
   const command = new DescribeCasesCommand({ 
     includeCommunications: false, 
     afterTime: startOfToday.toISOString(), 
     includeResolvedCases: true, 
   }); 
   const { cases, nextToken } = await client.send(command); 
  await findCase({ cases, caseId: caseIdToWaitFor, nextToken });
  return cases.filter((c) => c.status === "resolved");
};
const main = async () => {
   let caseId; 
   try { 
     console.log(wrapText("Welcome to the AWS Support basic usage scenario."));
```

```
 // Verify that the account is subscribed to support. 
    await verifyAccount(); 
    // Provided a truncated list of services and prompt the user to select one. 
    const selectedService = await getService(); 
    // Provided the categories for the selected service and prompt the user to 
 select one. 
    const selectedCategory = await getCategory(selectedService); 
    // Provide the severity available severity levels for the account and prompt 
 the user to select one. 
    const selectedSeverityLevel = await getSeverityLevel(); 
    // Create a support case. 
    console.log("\nCreating a support case."); 
    caseId = await createCase({ 
      selectedService, 
      selectedCategory, 
      selectedSeverityLevel, 
    }); 
    console.log(`Support case created: ${caseId}`); 
    // Display a list of open support cases created today. 
    const todaysOpenCases = await retry( 
      { intervalInMs: 1000, maxRetries: 15 }, 
      getTodaysOpenCases, 
    ); 
    console.log( 
      `\nOpen support cases created today: ${todaysOpenCases.length}`, 
    ); 
   console.log(todaysOpenCases.map((c) => \hat{f} (c.caseId} \hat{f}).join("\n"));
    // Create an attachment set. 
    console.log("\nCreating an attachment set."); 
    const attachmentSetId = await createAttachmentSet(); 
    console.log(`Attachment set created: ${attachmentSetId}`); 
    // Add the attachment set to the support case. 
    console.log(`\nAdding attachment set to ${caseId}`); 
    await linkAttachmentSetToCase(attachmentSetId, caseId); 
    console.log(`Attachment set added to ${caseId}`);
```
```
 // List the communications for a support case. 
     console.log(`\nListing communications for ${caseId}`); 
     const communications = await getCommunications(caseId); 
     console.log( 
       communications 
          .map( 
           (c) =>
              `Communication created on ${c.timeCreated}. Has 
  ${c.attachmentSet.length} attachments.`, 
\overline{\phantom{a}}.join("\n\rightharpoonupn"),
     ); 
     // Describe the first attachment. 
     console.log(`\nDescribing attachment ${attachmentSetId}`); 
     const attachmentId = getFirstAttachment(communications); 
     const attachment = await getAttachment(attachmentId); 
     console.log( 
       `Attachment is the file '${ 
         attachment.fileName 
       }' with data: \n${new TextDecoder().decode(attachment.data)}`, 
     ); 
     // Confirm that the support case should be resolved. 
     const isResolved = await resolveCase(caseId); 
     if (isResolved) { 
       // List the resolved cases and include the one previously created. 
       // Resolved cases can take a while to appear. 
       console.log( 
          "\nWaiting for case status to be marked as resolved. This can take some 
  time.", 
       ); 
       const resolvedCases = await retry( 
          { intervalInMs: 20000, maxRetries: 15 }, 
         () => getTodaysResolvedCases(caseId), 
       ); 
       console.log("Resolved cases:"); 
      console.log(resolvedCases.map((c) => c.caseId).join("\n"));
     } 
   } catch (err) { 
     console.error(err); 
   }
};
```
- Para obter detalhes da API, consulte os tópicos a seguir na Referência da API AWS SDK for JavaScript .
	- [AddAttachmentsToSet](https://docs.aws.amazon.com/AWSJavaScriptSDK/v3/latest/client/support/command/AddAttachmentsToSetCommand)
	- [AddCommunicationToCase](https://docs.aws.amazon.com/AWSJavaScriptSDK/v3/latest/client/support/command/AddCommunicationToCaseCommand)
	- [CreateCase](https://docs.aws.amazon.com/AWSJavaScriptSDK/v3/latest/client/support/command/CreateCaseCommand)
	- [DescribeAttachment](https://docs.aws.amazon.com/AWSJavaScriptSDK/v3/latest/client/support/command/DescribeAttachmentCommand)
	- [DescribeCases](https://docs.aws.amazon.com/AWSJavaScriptSDK/v3/latest/client/support/command/DescribeCasesCommand)
	- [DescribeCommunications](https://docs.aws.amazon.com/AWSJavaScriptSDK/v3/latest/client/support/command/DescribeCommunicationsCommand)
	- [DescribeServices](https://docs.aws.amazon.com/AWSJavaScriptSDK/v3/latest/client/support/command/DescribeServicesCommand)
	- [DescribeSeverityLevels](https://docs.aws.amazon.com/AWSJavaScriptSDK/v3/latest/client/support/command/DescribeSeverityLevelsCommand)
	- [ResolveCase](https://docs.aws.amazon.com/AWSJavaScriptSDK/v3/latest/client/support/command/ResolveCaseCommand)

## Kotlin

## SDK para Kotlin

## **a** Note

Tem mais sobre GitHub. Encontre o exemplo completo e saiba como configurar e executar no [Repositório de exemplos de código da AWS.](https://github.com/awsdocs/aws-doc-sdk-examples/tree/main/kotlin/services/support#code-examples)

#### /\*\*

Before running this Kotlin code example, set up your development environment, including your credentials.

For more information, see the following documentation topic:

https://docs.aws.amazon.com/sdk-for-kotlin/latest/developer-guide/setup.html In addition, you must have the AWS Business Support Plan to use the AWS Support Java API. For more information, see:

https://aws.amazon.com/premiumsupport/plans/

```
This Kotlin example performs the following tasks:
1. Gets and displays available services.
2. Gets and displays severity levels.
3. Creates a support case by using the selected service, category, and severity 
 level.
4. Gets a list of open cases for the current day.
5. Creates an attachment set with a generated file.
6. Adds a communication with the attachment to the support case.
7. Lists the communications of the support case.
8. Describes the attachment set included with the communication.
9. Resolves the support case.
10. Gets a list of resolved cases for the current day.
*/
suspend fun main(args: Array<String>) { 
     val usage = """ 
     Usage: 
         <fileAttachment> 
     Where: 
          fileAttachment - The file can be a simple saved .txt file to use as an 
  email attachment. 
    "" ""
     if (args.size != 1) { 
         println(usage) 
         exitProcess(0) 
     } 
    val fileAttachment = args[0]
     println("***** Welcome to the AWS Support case example scenario.") 
     println("***** Step 1. Get and display available services.") 
    val sevCatList = displayServices()
     println("***** Step 2. Get and display Support severity levels.") 
    val sevLevel = displaySevLevels()
     println("***** Step 3. Create a support case using the selected service, 
  category, and severity level.") 
     val caseIdVal = createSupportCase(sevCatList, sevLevel) 
     if (caseIdVal != null) { 
         println("Support case $caseIdVal was successfully created!") 
     } else { 
         println("A support case was not successfully created!") 
         exitProcess(1)
```

```
 } 
     println("***** Step 4. Get open support cases.") 
     getOpenCase() 
     println("***** Step 5. Create an attachment set with a generated file to add 
  to the case.") 
     val attachmentSetId = addAttachment(fileAttachment) 
     println("The Attachment Set id value is $attachmentSetId") 
     println("***** Step 6. Add communication with the attachment to the support 
  case.") 
     addAttachSupportCase(caseIdVal, attachmentSetId) 
     println("***** Step 7. List the communications of the support case.") 
     val attachId = listCommunications(caseIdVal) 
     println("The Attachment id value is $attachId") 
     println("***** Step 8. Describe the attachment set included with the 
  communication.") 
     describeAttachment(attachId) 
     println("***** Step 9. Resolve the support case.") 
     resolveSupportCase(caseIdVal) 
     println("***** Step 10. Get a list of resolved cases for the current day.") 
     getResolvedCase() 
     println("***** This Scenario has successfully completed")
}
suspend fun getResolvedCase() { 
     // Specify the start and end time. 
     val now = Instant.now() 
     LocalDate.now() 
     val yesterday = now.minus(1, ChronoUnit.DAYS) 
     val describeCasesRequest = 
         DescribeCasesRequest { 
            maxResults = 30 afterTime = yesterday.toString() 
             beforeTime = now.toString() 
             includeResolvedCases = true 
         } 
     SupportClient { region = "us-west-2" }.use { supportClient ->
```

```
 val response = supportClient.describeCases(describeCasesRequest) 
         response.cases?.forEach { sinCase -> 
              println("The case status is ${sinCase.status}") 
             println("The case Id is ${sinCase.caseId}") 
             println("The case subject is ${sinCase.subject}") 
         } 
     }
}
suspend fun resolveSupportCase(caseIdVal: String) { 
     val caseRequest = 
         ResolveCaseRequest { 
             caseId = caseIdVal 
         } 
     SupportClient { region = "us-west-2" }.use { supportClient -> 
         val response = supportClient.resolveCase(caseRequest) 
         println("The status of case $caseIdVal is ${response.finalCaseStatus}") 
     }
}
suspend fun describeAttachment(attachId: String?) { 
     val attachmentRequest = 
         DescribeAttachmentRequest { 
              attachmentId = attachId 
         } 
     SupportClient { region = "us-west-2" }.use { supportClient -> 
         val response = supportClient.describeAttachment(attachmentRequest) 
         println("The name of the file is ${response.attachment?.fileName}") 
     }
}
suspend fun listCommunications(caseIdVal: String?): String? { 
     val communicationsRequest = 
         DescribeCommunicationsRequest { 
             caseId = caseIdVal 
            maxResults = 10 } 
     SupportClient { region = "us-west-2" }.use { supportClient -> 
         val response = 
  supportClient.describeCommunications(communicationsRequest) 
         response.communications?.forEach { comm -> 
              println("the body is: " + comm.body)
```

```
 comm.attachmentSet?.forEach { detail -> 
                  return detail.attachmentId 
 } 
         } 
     } 
     return ""
}
suspend fun addAttachSupportCase( 
     caseIdVal: String?, 
     attachmentSetIdVal: String?,
) { 
     val caseRequest = 
         AddCommunicationToCaseRequest { 
             caseId = caseIdVal 
             attachmentSetId = attachmentSetIdVal 
             communicationBody = "Please refer to attachment for details." 
         } 
     SupportClient { region = "us-west-2" }.use { supportClient -> 
         val response = supportClient.addCommunicationToCase(caseRequest) 
         if (response.result) { 
             println("You have successfully added a communication to an AWS 
  Support case") 
         } else { 
             println("There was an error adding the communication to an AWS 
  Support case") 
         } 
     }
}
suspend fun addAttachment(fileAttachment: String): String? { 
     val myFile = File(fileAttachment) 
     val sourceBytes = (File(fileAttachment).readBytes()) 
     val attachmentVal = 
         Attachment { 
             fileName = myFile.name 
             data = sourceBytes 
         } 
     val setRequest = 
         AddAttachmentsToSetRequest { 
              attachments = listOf(attachmentVal) 
         }
```

```
 SupportClient { region = "us-west-2" }.use { supportClient -> 
         val response = supportClient.addAttachmentsToSet(setRequest) 
         return response.attachmentSetId 
     }
}
suspend fun getOpenCase() { 
     // Specify the start and end time. 
     val now = Instant.now() 
     LocalDate.now() 
     val yesterday = now.minus(1, ChronoUnit.DAYS) 
     val describeCasesRequest = 
         DescribeCasesRequest { 
             maxResults = 20 
             afterTime = yesterday.toString() 
             beforeTime = now.toString() 
         } 
     SupportClient { region = "us-west-2" }.use { supportClient -> 
         val response = supportClient.describeCases(describeCasesRequest) 
         response.cases?.forEach { sinCase -> 
             println("The case status is ${sinCase.status}") 
             println("The case Id is ${sinCase.caseId}") 
             println("The case subject is ${sinCase.subject}") 
         } 
     }
}
suspend fun createSupportCase( 
     sevCatListVal: List<String>, 
     sevLevelVal: String,
): String? { 
     val serCode = sevCatListVal[0] 
     val caseCategory = sevCatListVal[1] 
     val caseRequest = 
         CreateCaseRequest { 
             categoryCode = caseCategory.lowercase(Locale.getDefault()) 
             serviceCode = serCode.lowercase(Locale.getDefault()) 
              severityCode = sevLevelVal.lowercase(Locale.getDefault()) 
             communicationBody = "Test issue with 
  ${serCode.lowercase(Locale.getDefault())}" 
             subject = "Test case, please ignore" 
             language = "en"
```

```
 issueType = "technical" 
         } 
     SupportClient { region = "us-west-2" }.use { supportClient -> 
         val response = supportClient.createCase(caseRequest) 
         return response.caseId 
     }
}
suspend fun displaySevLevels(): String { 
     var levelName = "" 
     val severityLevelsRequest = 
         DescribeSeverityLevelsRequest { 
             language = "en" 
         } 
     SupportClient { region = "us-west-2" }.use { supportClient -> 
         val response = 
  supportClient.describeSeverityLevels(severityLevelsRequest) 
         response.severityLevels?.forEach { sevLevel -> 
             println("The severity level name is: ${sevLevel.name}") 
             if (sevLevel.name == "High") { 
                  levelName = sevLevel.name!! 
 } 
         } 
         return levelName 
     }
}
// Return a List that contains a Service name and Category name.
suspend fun displayServices(): List<String> { 
     var serviceCode = "" 
     var catName = "" 
     val sevCatList = mutableListOf<String>() 
     val servicesRequest = 
         DescribeServicesRequest { 
             language = "en" 
         } 
     SupportClient { region = "us-west-2" }.use { supportClient -> 
         val response = supportClient.describeServices(servicesRequest) 
         println("Get the first 10 services") 
        var index = 1
```

```
 response.services?.forEach { service -> 
             if (index == 11) { 
                 return@forEach 
 } 
             println("The Service name is ${service.name}") 
             if (service.name == "Account") { 
                 serviceCode = service.code.toString() 
 } 
             // Get the categories for this service. 
             service.categories?.forEach { cat -> 
                 println("The category name is ${cat.name}") 
                if (cat.name == "Security") \{ catName = cat.name!! 
 } 
 } 
             index++ 
        } 
     } 
     // Push the two values to the list. 
     serviceCode.let { sevCatList.add(it) } 
     catName.let { sevCatList.add(it) } 
     return sevCatList
}
```
- Para obter detalhes da API, consulte os tópicos a seguir na Referência da API AWS SDK para Kotlin.
	- [AddAttachmentsToSet](https://sdk.amazonaws.com/kotlin/api/latest/index.html)
	- [AddCommunicationToCase](https://sdk.amazonaws.com/kotlin/api/latest/index.html)
	- [CreateCase](https://sdk.amazonaws.com/kotlin/api/latest/index.html)
	- [DescribeAttachment](https://sdk.amazonaws.com/kotlin/api/latest/index.html)
	- [DescribeCases](https://sdk.amazonaws.com/kotlin/api/latest/index.html)
	- [DescribeCommunications](https://sdk.amazonaws.com/kotlin/api/latest/index.html)
	- [DescribeServices](https://sdk.amazonaws.com/kotlin/api/latest/index.html)
	- [DescribeSeverityLevels](https://sdk.amazonaws.com/kotlin/api/latest/index.html)
	- [ResolveCase](https://sdk.amazonaws.com/kotlin/api/latest/index.html)

## Python

# SDK para Python (Boto3)

## **a** Note

Tem mais sobre GitHub. Encontre o exemplo completo e saiba como configurar e executar no [Repositório de exemplos de código da AWS.](https://github.com/awsdocs/aws-doc-sdk-examples/tree/main/python/example_code/support#code-examples)

Execute um cenário interativo em um prompt de comando.

```
class SupportCasesScenario: 
     """Runs an interactive scenario that shows how to get started using AWS 
 Support.""" 
     def __init__(self, support_wrapper): 
 """ 
         :param support_wrapper: An object that wraps AWS Support actions. 
        "" ""
         self.support_wrapper = support_wrapper 
     def display_and_select_service(self): 
        "" "
         Lists support services and prompts the user to select one. 
         :return: The support service selected by the user. 
        \cdots print("-" * 88) 
         services_list = self.support_wrapper.describe_services("en") 
         print(f"AWS Support client returned {len(services_list)} services.") 
         print("Displaying first 10 services:") 
         service_choices = [svc["name"] for svc in services_list[:10]] 
         selected_index = q.choose( 
             "Select an example support service by entering a number from the 
  preceding list:", 
             service_choices, 
        \mathcal{L} selected_service = services_list[selected_index] 
         print("-" * 88) 
         return selected_service
```

```
 def display_and_select_category(self, service): 
 """ 
         Lists categories for a support service and prompts the user to select 
 one. 
         :param service: The service of the categories. 
         :return: The selected category. 
         """ 
         print("-" * 88) 
         print( 
             f"Available support categories for Service {service['name']} 
 {len(service['categories'])}:" 
\overline{\phantom{a}} categories_choices = [category["name"] for category in 
 service["categories"]] 
         selected_index = q.choose( 
             "Select an example support category by entering a number from the 
 preceding list:", 
             categories_choices, 
        \lambda selected_category = service["categories"][selected_index] 
         print("-" * 88) 
         return selected_category 
    def display_and_select_severity(self): 
 """ 
         Lists available severity levels and prompts the user to select one. 
         :return: The selected severity level. 
         """ 
         print("-" * 88) 
        severity levels list =
 self.support_wrapper.describe_severity_levels("en") 
         print(f"Available severity levels:") 
         severity_choices = [level["name"] for level in severity_levels_list] 
         selected_index = q.choose( 
             "Select an example severity level by entering a number from the 
 preceding list:", 
             severity_choices, 
         ) 
         selected_severity = severity_levels_list[selected_index] 
         print("-" * 88) 
         return selected_severity
```

```
 def create_example_case(self, service, category, severity_level): 
 """ 
         Creates an example support case with the user's selections. 
         :param service: The service for the new case. 
         :param category: The category for the new case. 
         :param severity_level: The severity level for the new case. 
         :return: The caseId of the new support case. 
         """ 
         print("-" * 88) 
         print(f"Creating new case for service {service['name']}.") 
         case_id = self.support_wrapper.create_case(service, category, 
severity level)
         print(f"\tNew case created with ID {case_id}.") 
         print("-" * 88) 
         return case_id 
    def list_open_cases(self): 
 """ 
         List the open cases for the current day. 
 """ 
         print("-" * 88) 
         print("Let's list the open cases for the current day.") 
         start_time = str(datetime.utcnow().date()) 
        end time = str(datetime.utcnow().date() + timedelta(days=1))
         open_cases = self.support_wrapper.describe_cases(start_time, end_time, 
 False) 
         for case in open_cases: 
             print(f"\tCase: {case['caseId']}: status {case['status']}.") 
         print("-" * 88) 
    def create_attachment_set(self): 
        "''" Create an attachment set with a sample file. 
         :return: The attachment set ID of the new attachment set. 
         """ 
         print("-" * 88) 
         print("Creating attachment set with a sample file.") 
         attachment_set_id = self.support_wrapper.add_attachment_to_set() 
         print(f"\tNew attachment set created with ID {attachment_set_id}.") 
         print("-" * 88) 
         return attachment_set_id
```

```
 def add_communication(self, case_id, attachment_set_id): 
 """ 
         Add a communication with an attachment set to the case. 
         :param case_id: The ID of the case for the communication. 
         :param attachment_set_id: The ID of the attachment set to 
         add to the communication. 
 """ 
         print("-" * 88) 
         print(f"Adding a communication and attachment set to the case.") 
         self.support_wrapper.add_communication_to_case(attachment_set_id, 
 case_id) 
         print( 
             f"Added a communication and attachment set {attachment_set_id} to the 
 case {case_id}." 
\overline{\phantom{a}} print("-" * 88) 
    def list_communications(self, case_id): 
 """ 
         List the communications associated with a case. 
         :param case_id: The ID of the case. 
         :return: The attachment ID of an attachment. 
 """ 
         print("-" * 88) 
         print("Let's list the communications for our case.") 
         attachment_id = "" 
         communications = 
 self.support_wrapper.describe_all_case_communications(case_id) 
         for communication in communications: 
             print( 
                 f"\tCommunication created on {communication['timeCreated']} " 
                 f"has {len(communication['attachmentSet'])} attachments." 
) if len(communication["attachmentSet"]) > 0: 
                 attachment_id = communication["attachmentSet"][0]["attachmentId"] 
         print("-" * 88) 
         return attachment_id 
    def describe_case_attachment(self, attachment_id): 
 """ 
         Describe an attachment associated with a case.
```

```
 :param attachment_id: The ID of the attachment. 
        "" "
         print("-" * 88) 
         print("Let's list the communications for our case.") 
         attached_file = self.support_wrapper.describe_attachment(attachment_id) 
         print(f"\tAttachment includes file {attached_file}.") 
         print("-" * 88) 
    def resolve case(self, case id):
 """ 
         Shows how to resolve an AWS Support case by its ID. 
         :param case_id: The ID of the case to resolve. 
         """ 
         print("-" * 88) 
         print(f"Resolving case with ID {case_id}.") 
         case_status = self.support_wrapper.resolve_case(case_id) 
         print(f"\tFinal case status is {case_status}.") 
         print("-" * 88) 
    def list resolved cases(self):
 """ 
         List the resolved cases for the current day. 
 """ 
         print("-" * 88) 
         print("Let's list the resolved cases for the current day.") 
         start_time = str(datetime.utcnow().date()) 
        end time = str(datatime.utcnow()}.date() + timedelta(days=1)) resolved_cases = self.support_wrapper.describe_cases(start_time, 
 end_time, True) 
         for case in resolved_cases: 
             print(f"\tCase: {case['caseId']}: status {case['status']}.") 
         print("-" * 88) 
    def run_scenario(self): 
         logging.basicConfig(level=logging.INFO, format="%(levelname)s: 
 %(message)s") 
         print("-" * 88) 
         print("Welcome to the AWS Support get started with support cases demo.") 
         print("-" * 88) 
         selected_service = self.display_and_select_service() 
         selected_category = self.display_and_select_category(selected_service)
```

```
 selected_severity = self.display_and_select_severity() 
         new_case_id = self.create_example_case( 
             selected_service, selected_category, selected_severity 
\overline{\phantom{a}}wait(10)self.list open cases()
         new_attachment_set_id = self.create_attachment_set() 
         self.add_communication(new_case_id, new_attachment_set_id) 
         new_attachment_id = self.list_communications(new_case_id) 
         self.describe_case_attachment(new_attachment_id) 
         self.resolve_case(new_case_id) 
        wait(10) self.list_resolved_cases() 
         print("\nThanks for watching!") 
         print("-" * 88)
if __name__ == '__main__": try: 
         scenario = SupportCasesScenario(SupportWrapper.from_client()) 
        scenario.run_scenario()
     except Exception: 
         logging.exception("Something went wrong with the demo.")
```
Defina uma classe que envolva ações de suporte ao cliente.

```
class SupportWrapper: 
     """Encapsulates Support actions.""" 
     def __init__(self, support_client): 
        "" "
         :param support_client: A Boto3 Support client. 
         """ 
         self.support_client = support_client 
     @classmethod 
     def from_client(cls): 
 """ 
         Instantiates this class from a Boto3 client. 
 """ 
         support_client = boto3.client("support")
```

```
 return cls(support_client) 
    def describe_services(self, language): 
        .....
        Get the descriptions of AWS services available for support for a 
 language. 
         :param language: The language for support services. 
         Currently, only "en" (English) and "ja" (Japanese) are supported. 
         :return: The list of AWS service descriptions. 
         """ 
        try: 
             response = self.support_client.describe_services(language=language) 
             services = response["services"] 
         except ClientError as err: 
             if err.response["Error"]["Code"] == "SubscriptionRequiredException": 
                 logger.info( 
                     "You must have a Business, Enterprise On-Ramp, or Enterprise 
 Support " 
                     "plan to use the AWS Support API. \n\tPlease upgrade your 
 subscription to run these " 
                     "examples." 
) else: 
                 logger.error( 
                     "Couldn't get Support services for language %s. Here's why: 
 %s: %s", 
                     language, 
                     err.response["Error"]["Code"], 
                     err.response["Error"]["Message"], 
) raise 
         else: 
             return services 
    def describe_severity_levels(self, language): 
 """ 
        Get the descriptions of available severity levels for support cases for a 
 language. 
         :param language: The language for support severity levels. 
         Currently, only "en" (English) and "ja" (Japanese) are supported.
```

```
 :return: The list of severity levels. 
 """ 
         try: 
             response = 
 self.support_client.describe_severity_levels(language=language) 
            severity levels = response["severityLevels"]
         except ClientError as err: 
             if err.response["Error"]["Code"] == "SubscriptionRequiredException": 
                 logger.info( 
                     "You must have a Business, Enterprise On-Ramp, or Enterprise 
 Support " 
                     "plan to use the AWS Support API. \n\tPlease upgrade your 
 subscription to run these " 
                     "examples." 
) else: 
                 logger.error( 
                     "Couldn't get severity levels for language %s. Here's why: 
 %s: %s", 
                     language, 
                     err.response["Error"]["Code"], 
                     err.response["Error"]["Message"], 
) raise 
         else: 
             return severity_levels 
    def create_case(self, service, category, severity): 
 """ 
        Create a new support case. 
         :param service: The service to use for the new case. 
         :param category: The category to use for the new case. 
         :param severity: The severity to use for the new case. 
         :return: The caseId of the new case. 
        "" ""
        try: 
             response = self.support_client.create_case( 
                 subject="Example case for testing, ignore.", 
                 serviceCode=service["code"], 
                 severityCode=severity["code"], 
                 categoryCode=category["code"], 
                 communicationBody="Example support case body.",
```

```
 language="en", 
                issueType="customer-service", 
) case_id = response["caseId"] 
        except ClientError as err: 
            if err.response["Error"]["Code"] == "SubscriptionRequiredException": 
                logger.info( 
                    "You must have a Business, Enterprise On-Ramp, or Enterprise 
 Support " 
                    "plan to use the AWS Support API. \n\tPlease upgrade your 
 subscription to run these " 
                    "examples." 
) else: 
                logger.error( 
                    "Couldn't create case. Here's why: %s: %s", 
                    err.response["Error"]["Code"], 
                    err.response["Error"]["Message"], 
) raise 
        else: 
            return case_id 
    def add_attachment_to_set(self): 
 """ 
        Add an attachment to a set, or create a new attachment set if one does 
 not exist. 
        :return: The attachment set ID. 
        """ 
        try: 
            response = self.support_client.add_attachments_to_set( 
                attachments=[ 
\{ "fileName": "attachment_file.txt", 
                        "data": b"This is a sample file for attachment to a 
 support case.", 
1 1 1 1 1 1 1
 ] 
) new_set_id = response["attachmentSetId"] 
        except ClientError as err: 
            if err.response["Error"]["Code"] == "SubscriptionRequiredException":
```

```
 logger.info( 
                     "You must have a Business, Enterprise On-Ramp, or Enterprise 
 Support " 
                     "plan to use the AWS Support API. \n\tPlease upgrade your 
 subscription to run these " 
                     "examples." 
) else: 
                 logger.error( 
                     "Couldn't add attachment. Here's why: %s: %s", 
                     err.response["Error"]["Code"], 
                     err.response["Error"]["Message"], 
) raise 
        else: 
             return new_set_id 
    def add_communication_to_case(self, attachment_set_id, case_id): 
        "" "
        Add a communication and an attachment set to a case. 
         :param attachment_set_id: The ID of an existing attachment set. 
         :param case_id: The ID of the case. 
         """ 
        try: 
             self.support_client.add_communication_to_case( 
                 caseId=case_id, 
                 communicationBody="This is an example communication added to a 
 support case.", 
                 attachmentSetId=attachment_set_id, 
) except ClientError as err: 
             if err.response["Error"]["Code"] == "SubscriptionRequiredException": 
                 logger.info( 
                     "You must have a Business, Enterprise On-Ramp, or Enterprise 
 Support " 
                     "plan to use the AWS Support API. \n\tPlease upgrade your 
 subscription to run these " 
                     "examples." 
) else: 
                 logger.error( 
                     "Couldn't add communication. Here's why: %s: %s",
```

```
 err.response["Error"]["Code"], 
                     err.response["Error"]["Message"], 
) raise 
    def describe_all_case_communications(self, case_id): 
 """ 
        Describe all the communications for a case using a paginator. 
         :param case_id: The ID of the case. 
         :return: The communications for the case. 
 """ 
        try: 
            communications = [] 
            paginator = 
 self.support_client.get_paginator("describe_communications") 
            for page in paginator.paginate(caseId=case_id): 
                 communications += page["communications"] 
        except ClientError as err: 
            if err.response["Error"]["Code"] == "SubscriptionRequiredException": 
                 logger.info( 
                     "You must have a Business, Enterprise On-Ramp, or Enterprise 
 Support " 
                     "plan to use the AWS Support API. \n\tPlease upgrade your 
 subscription to run these " 
                     "examples." 
) else: 
                 logger.error( 
                     "Couldn't describe communications. Here's why: %s: %s", 
                     err.response["Error"]["Code"], 
                     err.response["Error"]["Message"], 
) raise 
        else: 
            return communications 
    def describe_attachment(self, attachment_id): 
 """ 
        Get information about an attachment by its attachmentID. 
         :param attachment_id: The ID of the attachment.
```

```
 :return: The name of the attached file. 
 """ 
        try: 
             response = self.support_client.describe_attachment( 
                 attachmentId=attachment_id 
) attached_file = response["attachment"]["fileName"] 
        except ClientError as err: 
             if err.response["Error"]["Code"] == "SubscriptionRequiredException": 
                 logger.info( 
                     "You must have a Business, Enterprise On-Ramp, or Enterprise 
 Support " 
                     "plan to use the AWS Support API. \n\tPlease upgrade your 
 subscription to run these " 
                     "examples." 
) else: 
                 logger.error( 
                     "Couldn't get attachment description. Here's why: %s: %s", 
                     err.response["Error"]["Code"], 
                     err.response["Error"]["Message"], 
) raise 
        else: 
            return attached_file 
    def resolve_case(self, case_id): 
 """ 
        Resolve a support case by its caseId. 
         :param case_id: The ID of the case to resolve. 
         :return: The final status of the case. 
         """ 
        try: 
             response = self.support_client.resolve_case(caseId=case_id) 
             final_status = response["finalCaseStatus"] 
        except ClientError as err: 
             if err.response["Error"]["Code"] == "SubscriptionRequiredException": 
                 logger.info( 
                     "You must have a Business, Enterprise On-Ramp, or Enterprise 
 Support " 
                     "plan to use the AWS Support API. \n\tPlease upgrade your 
 subscription to run these "
```

```
 "examples." 
) else: 
                 logger.error( 
                     "Couldn't resolve case. Here's why: %s: %s", 
                    err.response["Error"]["Code"],
                     err.response["Error"]["Message"], 
) raise 
        else: 
             return final_status 
    def describe_cases(self, after_time, before_time, resolved): 
 """ 
        Describe support cases over a period of time, optionally filtering 
        by status. 
         :param after_time: The start time to include for cases. 
         :param before_time: The end time to include for cases. 
         :param resolved: True to include resolved cases in the results, 
             otherwise results are open cases. 
         :return: The final status of the case. 
         """ 
        try: 
             cases = [] 
             paginator = self.support_client.get_paginator("describe_cases") 
             for page in paginator.paginate( 
                 afterTime=after_time, 
                 beforeTime=before_time, 
                 includeResolvedCases=resolved, 
                 language="en", 
             ): 
                 cases += page["cases"] 
         except ClientError as err: 
             if err.response["Error"]["Code"] == "SubscriptionRequiredException": 
                 logger.info( 
                     "You must have a Business, Enterprise On-Ramp, or Enterprise 
 Support " 
                     "plan to use the AWS Support API. \n\tPlease upgrade your 
 subscription to run these " 
                     "examples." 
) else:
```

```
 logger.error( 
                     "Couldn't describe cases. Here's why: %s: %s", 
                     err.response["Error"]["Code"], 
                     err.response["Error"]["Message"], 
) raise 
        else: 
             if resolved: 
                 cases = filter(lambda case: case["status"] == "resolved", cases) 
             return cases
```
- Para obter detalhes da API, consulte os tópicos a seguir na Referência da API AWS SDK para Python (Boto3).
	- [AddAttachmentsToSet](https://docs.aws.amazon.com/goto/boto3/support-2013-04-15/AddAttachmentsToSet)
	- [AddCommunicationToCase](https://docs.aws.amazon.com/goto/boto3/support-2013-04-15/AddCommunicationToCase)
	- [CreateCase](https://docs.aws.amazon.com/goto/boto3/support-2013-04-15/CreateCase)
	- [DescribeAttachment](https://docs.aws.amazon.com/goto/boto3/support-2013-04-15/DescribeAttachment)
	- [DescribeCases](https://docs.aws.amazon.com/goto/boto3/support-2013-04-15/DescribeCases)
	- [DescribeCommunications](https://docs.aws.amazon.com/goto/boto3/support-2013-04-15/DescribeCommunications)
	- [DescribeServices](https://docs.aws.amazon.com/goto/boto3/support-2013-04-15/DescribeServices)
	- [DescribeSeverityLevels](https://docs.aws.amazon.com/goto/boto3/support-2013-04-15/DescribeSeverityLevels)
	- [ResolveCase](https://docs.aws.amazon.com/goto/boto3/support-2013-04-15/ResolveCase)

# Ações para Suporte usar AWS SDKs

Os exemplos de código a seguir demonstram como realizar Suporte ações individuais com AWS SDKs. Cada exemplo inclui um link para GitHub, onde você pode encontrar instruções para configurar e executar o código.

Os exemplos a seguir incluem apenas as ações mais utilizadas. Para obter uma lista completa, consulte a [Referência de APIs do AWS Support.](https://docs.aws.amazon.com/awssupport/latest/APIReference/welcome.html)

## Exemplos

• [Use AddAttachmentsToSet com um AWS SDK ou CLI](#page-12623-0)

- [Use AddCommunicationToCase com um AWS SDK ou CLI](#page-12630-0)
- [Use CreateCase com um AWS SDK ou CLI](#page-12637-0)
- [Use DescribeAttachment com um AWS SDK ou CLI](#page-12644-0)
- [Use DescribeCases com um AWS SDK ou CLI](#page-12650-0)
- [Use DescribeCommunications com um AWS SDK ou CLI](#page-12658-0)
- [Use DescribeServices com um AWS SDK ou CLI](#page-12665-0)
- [Use DescribeSeverityLevels com um AWS SDK ou CLI](#page-12672-0)
- [Usar DescribeTrustedAdvisorCheckRefreshStatuses com uma CLI](#page-12679-0)
- [Usar DescribeTrustedAdvisorCheckResult com uma CLI](#page-12680-0)
- [Usar DescribeTrustedAdvisorCheckSummaries com uma CLI](#page-12682-0)
- [Usar DescribeTrustedAdvisorChecks com uma CLI](#page-12684-0)
- [Usar RefreshTrustedAdvisorCheck com uma CLI](#page-12685-0)
- [Use ResolveCase com um AWS SDK ou CLI](#page-12687-0)

<span id="page-12623-0"></span>Use **AddAttachmentsToSet** com um AWS SDK ou CLI

Os exemplos de código a seguir mostram como usar o AddAttachmentsToSet.

Exemplos de ações são trechos de código de programas maiores e devem ser executados em contexto. É possível ver essa ação em contexto no seguinte exemplo de código:

• [Conheça os conceitos básicos](#page-12565-0)

## .NET

AWS SDK for .NET

## **a** Note

```
 /// <summary> 
    /// Add an attachment to a set, or create a new attachment set if one does 
 not exist. 
    /// </summary> 
    /// <param name="data">The data for the attachment.</param> 
    /// <param name="fileName">The file name for the attachment.</param> 
    /// <param name="attachmentSetId">Optional setId for the attachment. Creates 
 a new attachment set if empty.</param> 
   /// <returns>The setId of the attachment.</returns>
    public async Task<string> AddAttachmentToSet(MemoryStream data, string 
fileName, string? attachmentSetId = null)
    { 
        var response = await _amazonSupport.AddAttachmentsToSetAsync( 
            new AddAttachmentsToSetRequest 
\{\hspace{.1cm} \} AttachmentSetId = attachmentSetId, 
                Attachments = new List<Attachment> 
\overline{a} new Attachment 
\{Data = data.
                        FileName = fileName 
1 1 1 1 1 1 1
 } 
            }); 
        return response.AttachmentSetId; 
    }
```
• Para obter detalhes da API, consulte [AddAttachmentsToSeta](https://docs.aws.amazon.com/goto/DotNetSDKV3/support-2013-04-15/AddAttachmentsToSet) Referência AWS SDK for .NET da API.

## CLI

# AWS CLI

Para adicionar um anexo a um conjunto

O add-attachments-to-set exemplo a seguir adiciona uma imagem a um conjunto que você pode especificar para um caso de suporte em sua AWS conta.

```
aws support add-attachments-to-set \
```

```
 --attachment-set-id "as-2f5a6faa2a4a1e600-mu-nk5xQlBr70-
G1cUos5LZkd38KOAHZa9BMDVzNEXAMPLE" \ 
     --attachments fileName=troubleshoot-screenshot.png,data=base64-encoded-string
```
Saída:

```
{ 
     "attachmentSetId": "as-2f5a6faa2a4a1e600-mu-nk5xQlBr70-
G1cUos5LZkd38KOAHZa9BMDVzNEXAMPLE", 
     "expiryTime": "2020-05-14T17:04:40.790+0000"
}
```
Para obter mais informações, consulte [Case management](https://docs.aws.amazon.com/awssupport/latest/user/case-management.html) no Guia do usuário do AWS Support.

• Para obter detalhes da API, consulte [AddAttachmentsToSete](https://awscli.amazonaws.com/v2/documentation/api/latest/reference/support/add-attachments-to-set.html)m Referência de AWS CLI Comandos.

#### Java

SDK para Java 2.x

## **a** Note

```
 public static String addAttachment(SupportClient supportClient, String 
 fileAttachment) { 
        try { 
           File myFile = new File(fileAttachment);
            InputStream sourceStream = new FileInputStream(myFile); 
            SdkBytes sourceBytes = SdkBytes.fromInputStream(sourceStream); 
            Attachment attachment = Attachment.builder() 
                     .fileName(myFile.getName()) 
                     .data(sourceBytes) 
                     .build();
```

```
 AddAttachmentsToSetRequest setRequest = 
 AddAttachmentsToSetRequest.builder() 
                      .attachments(attachment) 
                     .build(); 
             AddAttachmentsToSetResponse response = 
 supportClient.addAttachmentsToSet(setRequest); 
             return response.attachmentSetId(); 
        } catch (SupportException | FileNotFoundException e) { 
             System.out.println(e.getLocalizedMessage()); 
             System.exit(1); 
        } 
        return ""; 
    }
```
• Para obter detalhes da API, consulte [AddAttachmentsToSeta](https://docs.aws.amazon.com/goto/SdkForJavaV2/support-2013-04-15/AddAttachmentsToSet) Referência AWS SDK for Java 2.x da API.

## **JavaScript**

SDK para JavaScript (v3)

## **a** Note

```
import { AddAttachmentsToSetCommand } from "@aws-sdk/client-support";
import { client } from "../libs/client.js";
export const main = async () => {
   try { 
     // Create a new attachment set or add attachments to an existing set. 
     // Provide an 'attachmentSetId' value to add attachments to an existing set. 
     // Use AddCommunicationToCase or CreateCase to associate an attachment set 
  with a support case. 
     const response = await client.send(
```

```
 new AddAttachmentsToSetCommand({ 
         // You can add up to three attachments per set. The size limit is 5 MB 
  per attachment. 
         attachments: [ 
           \mathcal{L} fileName: "example.txt", 
              data: new TextEncoder().encode("some example text"), 
            }, 
          ], 
       }), 
     ); 
     // Use this ID in AddCommunicationToCase or CreateCase. 
     console.log(response.attachmentSetId); 
     return response; 
   } catch (err) { 
     console.error(err); 
   }
};
```
• Para obter detalhes da API, consulte [AddAttachmentsToSeta](https://docs.aws.amazon.com/AWSJavaScriptSDK/v3/latest/client/support/command/AddAttachmentsToSetCommand) Referência AWS SDK for JavaScript da API.

## Kotlin

## SDK para Kotlin

#### **a** Note

```
suspend fun addAttachment(fileAttachment: String): String? { 
     val myFile = File(fileAttachment) 
     val sourceBytes = (File(fileAttachment).readBytes()) 
     val attachmentVal = 
         Attachment { 
             fileName = myFile.name 
             data = sourceBytes 
         }
```

```
 val setRequest = 
         AddAttachmentsToSetRequest { 
              attachments = listOf(attachmentVal) 
         } 
     SupportClient { region = "us-west-2" }.use { supportClient -> 
         val response = supportClient.addAttachmentsToSet(setRequest) 
         return response.attachmentSetId 
     }
}
```
• Para obter detalhes da API, consulte a [AddAttachmentsToSetr](https://sdk.amazonaws.com/kotlin/api/latest/index.html)eferência da API AWS SDK for Kotlin.

## Python

SDK para Python (Boto3)

```
a Note
```

```
class SupportWrapper: 
     """Encapsulates Support actions.""" 
     def __init__(self, support_client): 
         """ 
          :param support_client: A Boto3 Support client. 
         """ 
         self.support_client = support_client 
     @classmethod 
     def from_client(cls): 
          """ 
         Instantiates this class from a Boto3 client. 
         "" "
         support_client = boto3.client("support")
```

```
 return cls(support_client) 
    def add_attachment_to_set(self): 
       "" "
        Add an attachment to a set, or create a new attachment set if one does 
 not exist. 
        :return: The attachment set ID. 
        """ 
        try: 
            response = self.support_client.add_attachments_to_set( 
                attachments=[ 
\{ "fileName": "attachment_file.txt", 
                        "data": b"This is a sample file for attachment to a 
 support case.", 
1 1 1 1 1 1 1
 ] 
) new_set_id = response["attachmentSetId"] 
        except ClientError as err: 
            if err.response["Error"]["Code"] == "SubscriptionRequiredException": 
                logger.info( 
                    "You must have a Business, Enterprise On-Ramp, or Enterprise 
 Support " 
                    "plan to use the AWS Support API. \n\tPlease upgrade your 
 subscription to run these " 
                    "examples." 
) else: 
                logger.error( 
                    "Couldn't add attachment. Here's why: %s: %s", 
                    err.response["Error"]["Code"], 
                    err.response["Error"]["Message"], 
) raise 
        else: 
            return new_set_id
```
• Para obter detalhes da API, consulte a [AddAttachmentsToSetR](https://docs.aws.amazon.com/goto/boto3/support-2013-04-15/AddAttachmentsToSet)eferência da API AWS SDK for Python (Boto3).

<span id="page-12630-0"></span>Use **AddCommunicationToCase** com um AWS SDK ou CLI

Os exemplos de código a seguir mostram como usar o AddCommunicationToCase.

Exemplos de ações são trechos de código de programas maiores e devem ser executados em contexto. É possível ver essa ação em contexto no seguinte exemplo de código:

• [Conheça os conceitos básicos](#page-12565-0)

## .NET

AWS SDK for .NET

#### **a** Note

```
 /// <summary> 
     /// Add communication to a case, including optional attachment set ID and CC 
  email addresses. 
     /// </summary> 
     /// <param name="caseId">Id for the support case.</param> 
     /// <param name="body">Body text of the communication.</param> 
     /// <param name="attachmentSetId">Optional Id for an attachment set.</param> 
     /// <param name="ccEmailAddresses">Optional list of CC email addresses.</
param> 
    /// <returns>True if successful.</returns>
    public async Task<bool> AddCommunicationToCase(string caseId, string body,
         string? attachmentSetId = null, List<string>? ccEmailAddresses = null) 
     { 
         var response = await _amazonSupport.AddCommunicationToCaseAsync( 
             new AddCommunicationToCaseRequest() 
\{\hspace{.1cm} \}\text{CaseId} = \text{caseId},
```

```
 CommunicationBody = body, 
              AttachmentSetId = attachmentSetId, 
              CcEmailAddresses = ccEmailAddresses 
         }); 
     return response.Result; 
 }
```
• Para obter detalhes da API, consulte [AddCommunicationToCase](https://docs.aws.amazon.com/goto/DotNetSDKV3/support-2013-04-15/AddCommunicationToCase)a Referência AWS SDK for .NET da API.

## CLI

## AWS CLI

Para adicionar uma comunicação a um caso

O add-communication-to-case exemplo a seguir adiciona comunicações a um caso de suporte em sua AWS conta.

```
aws support add-communication-to-case \ 
     --case-id "case-12345678910-2013-c4c1d2bf33c5cf47" \ 
     --communication-body "I'm attaching a set of images to this case." \ 
     --cc-email-addresses "myemail@example.com" \ 
     --attachment-set-id "as-2f5a6faa2a4a1e600-mu-nk5xQlBr70-
G1cUos5LZkd38KOAHZa9BMDVzNEXAMPLE"
```
Saída:

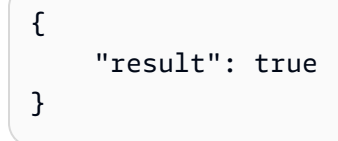

Para obter mais informações, consulte [Case management](https://docs.aws.amazon.com/awssupport/latest/user/case-management.html) no Guia do usuário do AWS Support.

• Para obter detalhes da API, consulte [AddCommunicationToCase](https://awscli.amazonaws.com/v2/documentation/api/latest/reference/support/add-communication-to-case.html)em Referência de AWS CLI Comandos.

#### Java

SDK para Java 2.x

## **A** Note

Tem mais sobre GitHub. Encontre o exemplo completo e saiba como configurar e executar no [Repositório de exemplos de código da AWS.](https://github.com/awsdocs/aws-doc-sdk-examples/tree/main/javav2/example_code/support#code-examples)

```
 public static void addAttachSupportCase(SupportClient supportClient, String 
 caseId, String attachmentSetId) { 
        try { 
            AddCommunicationToCaseRequest caseRequest = 
 AddCommunicationToCaseRequest.builder() 
                     .caseId(caseId) 
                     .attachmentSetId(attachmentSetId) 
                     .communicationBody("Please refer to attachment for details.") 
                    .build();
            AddCommunicationToCaseResponse response = 
 supportClient.addCommunicationToCase(caseRequest); 
            if (response.result()) 
                 System.out.println("You have successfully added a communication 
 to an AWS Support case"); 
            else 
                 System.out.println("There was an error adding the communication 
 to an AWS Support case"); 
        } catch (SupportException e) { 
             System.out.println(e.getLocalizedMessage()); 
            System.exit(1); 
        } 
    }
```
• Para obter detalhes da API, consulte [AddCommunicationToCase](https://docs.aws.amazon.com/goto/SdkForJavaV2/support-2013-04-15/AddCommunicationToCase)a Referência AWS SDK for Java 2.x da API.

## **JavaScript**

# SDK para JavaScript (v3)

# **a** Note

Tem mais sobre GitHub. Encontre o exemplo completo e saiba como configurar e executar no [Repositório de exemplos de código da AWS.](https://github.com/awsdocs/aws-doc-sdk-examples/tree/main/javascriptv3/example_code/support#code-examples)

```
import { AddCommunicationToCaseCommand } from "@aws-sdk/client-support";
import { client } from "../libs/client.js";
export const main = async () => {
   let attachmentSetId; 
   try { 
     // Add a communication to a case. 
     const response = await client.send( 
       new AddCommunicationToCaseCommand({ 
         communicationBody: "Adding an attachment.", 
         // Set value to an existing support case id. 
         caseId: "CASE_ID", 
         // Optional. Set value to an existing attachment set id to add 
  attachments to the case. 
         attachmentSetId, 
       }), 
     ); 
     console.log(response); 
     return response; 
   } catch (err) { 
     console.error(err); 
   }
};
```
• Para obter detalhes da API, consulte [AddCommunicationToCase](https://docs.aws.amazon.com/AWSJavaScriptSDK/v3/latest/client/support/command/AddCommunicationToCaseCommand)a Referência AWS SDK for JavaScript da API.

## Kotlin

# SDK para Kotlin

## **a** Note

Tem mais sobre GitHub. Encontre o exemplo completo e saiba como configurar e executar no [Repositório de exemplos de código da AWS.](https://github.com/awsdocs/aws-doc-sdk-examples/tree/main/kotlin/services/support#code-examples)

```
suspend fun addAttachSupportCase( 
     caseIdVal: String?, 
     attachmentSetIdVal: String?,
) { 
     val caseRequest = 
         AddCommunicationToCaseRequest { 
              caseId = caseIdVal 
              attachmentSetId = attachmentSetIdVal 
              communicationBody = "Please refer to attachment for details." 
         } 
     SupportClient { region = "us-west-2" }.use { supportClient -> 
         val response = supportClient.addCommunicationToCase(caseRequest) 
         if (response.result) { 
              println("You have successfully added a communication to an AWS 
  Support case") 
         } else { 
              println("There was an error adding the communication to an AWS 
  Support case") 
         } 
     }
}
```
• Para obter detalhes da API, consulte a [AddCommunicationToCase](https://sdk.amazonaws.com/kotlin/api/latest/index.html)referência da API AWS SDK for Kotlin.

#### **PowerShell**

Ferramentas para PowerShell

Exemplo 1: adiciona o corpo de uma comunicação por e-mail ao caso especificado.

Add-ASACommunicationToCase -CaseId "case-12345678910-2013-c4c1d2bf33c5cf47" - CommunicationBody "Some text about the case"

Exemplo 2: adiciona o corpo de uma comunicação por e-mail ao caso especificado mais um ou mais endereços de e-mail contidos na linha CC do e-mail.

```
Add-ASACommunicationToCase -CaseId "case-12345678910-2013-c4c1d2bf33c5cf47" -
CcEmailAddress @("email1@address.com", "email2@address.com") -CommunicationBody 
  "Some text about the case"
```
• Para obter detalhes da API, consulte [AddCommunicationToCase](https://docs.aws.amazon.com/powershell/latest/reference)em Referência de AWS Tools for PowerShell cmdlet.

#### Python

SDK para Python (Boto3)

## **a** Note

```
class SupportWrapper: 
     """Encapsulates Support actions.""" 
     def __init__(self, support_client): 
 """ 
         :param support_client: A Boto3 Support client. 
         """ 
         self.support_client = support_client 
     @classmethod
```
```
 def from_client(cls): 
 """ 
        Instantiates this class from a Boto3 client. 
 """ 
        support_client = boto3.client("support") 
        return cls(support_client) 
   def add communication to case(self, attachment set id, case id):
 """ 
        Add a communication and an attachment set to a case. 
         :param attachment_set_id: The ID of an existing attachment set. 
        :param case id: The ID of the case.
       \cdots try: 
            self.support_client.add_communication_to_case( 
                caseId=case_id, 
                communicationBody="This is an example communication added to a 
 support case.", 
               attachmentSetId=attachment set id,
) except ClientError as err: 
            if err.response["Error"]["Code"] == "SubscriptionRequiredException": 
                logger.info( 
                     "You must have a Business, Enterprise On-Ramp, or Enterprise 
 Support " 
                     "plan to use the AWS Support API. \n\tPlease upgrade your 
 subscription to run these " 
                     "examples." 
) else: 
                logger.error( 
                     "Couldn't add communication. Here's why: %s: %s", 
                    err.response["Error"]["Code"], 
                    err.response["Error"]["Message"], 
) raise
```
• Para obter detalhes da API, consulte a [AddCommunicationToCase](https://docs.aws.amazon.com/goto/boto3/support-2013-04-15/AddCommunicationToCase)Referência da API AWS SDK for Python (Boto3).

### Use **CreateCase** com um AWS SDK ou CLI

Os exemplos de código a seguir mostram como usar o CreateCase.

Exemplos de ações são trechos de código de programas maiores e devem ser executados em contexto. É possível ver essa ação em contexto no seguinte exemplo de código:

• [Conheça os conceitos básicos](#page-12565-0)

#### .NET

AWS SDK for .NET

```
a Note
```

```
 /// <summary> 
    /// Create a new support case. 
    /// </summary> 
    /// <param name="serviceCode">Service code for the new case.</param> 
    /// <param name="categoryCode">Category for the new case.</param> 
    /// <param name="severityCode">Severity code for the new case.</param> 
    /// <param name="subject">Subject of the new case.</param> 
    /// <param name="body">Body text of the new case.</param> 
    /// <param name="language">Optional language support for your case. 
    /// Currently Chinese ("zh"), English ("en"), Japanese ("ja") and Korean 
 ("ko") are supported.</param> 
    /// <param name="attachmentSetId">Optional Id for an attachment set for the 
 new case.</param> 
    /// <param name="issueType">Optional issue type for the new case. Options are 
 "customer-service" or "technical".</param> 
   /// <returns>The caseId of the new support case.</returns>
     public async Task<string> CreateCase(string serviceCode, string categoryCode, 
 string severityCode, string subject, 
         string body, string language = "en", string? attachmentSetId = null, 
 string issueType = "customer-service") 
\{ var response = await _amazonSupport.CreateCaseAsync(
```

```
 new CreateCaseRequest() 
\{\hspace{.1cm} \} ServiceCode = serviceCode, 
                  CategoryCode = categoryCode, 
                  SeverityCode = severityCode, 
                  Subject = subject, 
                  Language = language, 
                  AttachmentSetId = attachmentSetId, 
                  IssueType = issueType, 
                  CommunicationBody = body 
              }); 
         return response.CaseId; 
     }
```
• Para obter detalhes da API, consulte [CreateCasea](https://docs.aws.amazon.com/goto/DotNetSDKV3/support-2013-04-15/CreateCase) Referência AWS SDK for .NET da API.

## CLI

AWS CLI

Como criar um caso

O create-case exemplo a seguir cria um caso de suporte para sua AWS conta.

```
aws support create-case \ 
     --category-code "using-aws" \ 
     --cc-email-addresses "myemail@example.com" \ 
     --communication-body "I want to learn more about an AWS service." \ 
     --issue-type "technical" \ 
     --language "en" \ 
     --service-code "general-info" \ 
     --severity-code "low" \ 
     --subject "Question about my account"
```
Saída:

```
{ 
     "caseId": "case-12345678910-2013-c4c1d2bf33c5cf47"
}
```
Para obter mais informações, consulte [Case management](https://docs.aws.amazon.com/awssupport/latest/user/case-management.html) no Guia do usuário do AWS Support.

• Para obter detalhes da API, consulte [CreateCasee](https://awscli.amazonaws.com/v2/documentation/api/latest/reference/support/create-case.html)m Referência de AWS CLI Comandos.

### Java

SDK para Java 2.x

## **a**) Note

```
public static String createSupportCase(SupportClient supportClient,
 List<String> sevCatList, String sevLevel) { 
        try { 
            String serviceCode = sevCatList.get(0); 
            String caseCat = sevCatList.get(1); 
            CreateCaseRequest caseRequest = CreateCaseRequest.builder() 
                     .categoryCode(caseCat.toLowerCase()) 
                     .serviceCode(serviceCode.toLowerCase()) 
                     .severityCode(sevLevel.toLowerCase()) 
                     .communicationBody("Test issue with " + 
 serviceCode.toLowerCase()) 
                     .subject("Test case, please ignore") 
                     .language("en") 
                     .issueType("technical") 
                     .build(); 
            CreateCaseResponse response = supportClient.createCase(caseRequest); 
            return response.caseId(); 
        } catch (SupportException e) { 
            System.out.println(e.getLocalizedMessage()); 
            System.exit(1); 
        } 
        return ""; 
    }
```
• Para obter detalhes da API, consulte [CreateCasea](https://docs.aws.amazon.com/goto/SdkForJavaV2/support-2013-04-15/CreateCase) Referência AWS SDK for Java 2.x da API.

**JavaScript** 

SDK para JavaScript (v3)

## **a** Note

```
import { CreateCaseCommand } from "@aws-sdk/client-support";
import { client } from "../libs/client.js";
export const main = async () => {
  try { 
     // Create a new case and log the case id. 
     // Important: This creates a real support case in your account. 
     const response = await client.send( 
       new CreateCaseCommand({ 
         // The subject line of the case. 
         subject: "IGNORE: Test case", 
         // Use DescribeServices to find available service codes for each service. 
         serviceCode: "service-quicksight-end-user", 
         // Use DescribeSecurityLevels to find available severity codes for your 
  support plan. 
         severityCode: "low", 
         // Use DescribeServices to find available category codes for each 
  service. 
         categoryCode: "end-user-support", 
         // The main description of the support case. 
         communicationBody: "This is a test. Please ignore.", 
       }), 
     ); 
     console.log(response.caseId); 
     return response; 
   } catch (err) { 
     console.error(err);
```

```
 }
};
```
• Para obter detalhes da API, consulte [CreateCasea](https://docs.aws.amazon.com/AWSJavaScriptSDK/v3/latest/client/support/command/CreateCaseCommand) Referência AWS SDK for JavaScript da API.

# Kotlin

# SDK para Kotlin

## **a** Note

```
suspend fun createSupportCase( 
     sevCatListVal: List<String>, 
     sevLevelVal: String,
): String? { 
     val serCode = sevCatListVal[0] 
     val caseCategory = sevCatListVal[1] 
     val caseRequest = 
         CreateCaseRequest { 
             categoryCode = caseCategory.lowercase(Locale.getDefault()) 
             serviceCode = serCode.lowercase(Locale.getDefault()) 
             severityCode = sevLevelVal.lowercase(Locale.getDefault()) 
             communicationBody = "Test issue with 
  ${serCode.lowercase(Locale.getDefault())}" 
             subject = "Test case, please ignore" 
             language = "en" 
             issueType = "technical" 
         } 
     SupportClient { region = "us-west-2" }.use { supportClient -> 
         val response = supportClient.createCase(caseRequest) 
         return response.caseId 
     }
}
```
• Para obter detalhes da API, consulte a [CreateCaser](https://sdk.amazonaws.com/kotlin/api/latest/index.html)eferência da API AWS SDK for Kotlin.

### PowerShell

Ferramentas para PowerShell

Exemplo 1: Cria um novo caso no AWS Support Center. Os valores dos CategoryCode parâmetros - ServiceCode e - podem ser obtidos usando o Get-ASAService cmdlet. O valor do SeverityCode parâmetro - pode ser obtido usando o Get-ASASeverityLevel cmdlet. O valor do IssueType parâmetro - pode ser "atendimento ao cliente" ou "técnico". Se for bemsucedido, o número do caso de AWS Support será exibido. Por padrão, o caso será tratado em inglês. Para usar o japonês, adicione o parâmetro -Language "ja". Os CommunicationBody parâmetros -ServiceCode, -CategoryCode, -Assunto e - são obrigatórios.

New-ASACase -ServiceCode "amazon-cloudfront" -CategoryCode "APIs" -SeverityCode "low" -Subject "subject text" -CommunicationBody "description of the case" - CcEmailAddress @("email1@domain.com", "email2@domain.com") -IssueType "technical"

• Para obter detalhes da API, consulte [CreateCasee](https://docs.aws.amazon.com/powershell/latest/reference)m Referência de AWS Tools for PowerShell cmdlet.

### Python

SDK para Python (Boto3)

```
a Note
```

```
class SupportWrapper: 
     """Encapsulates Support actions.""" 
     def __init__(self, support_client): 
         """ 
         :param support_client: A Boto3 Support client. 
        "" "
         self.support_client = support_client
```

```
 @classmethod 
    def from_client(cls): 
 """ 
        Instantiates this class from a Boto3 client. 
 """ 
        support_client = boto3.client("support") 
        return cls(support_client) 
    def create_case(self, service, category, severity): 
 """ 
        Create a new support case. 
         :param service: The service to use for the new case. 
         :param category: The category to use for the new case. 
         :param severity: The severity to use for the new case. 
         :return: The caseId of the new case. 
 """ 
        try: 
             response = self.support_client.create_case( 
                 subject="Example case for testing, ignore.", 
                 serviceCode=service["code"], 
                 severityCode=severity["code"], 
                 categoryCode=category["code"], 
                 communicationBody="Example support case body.", 
                 language="en", 
                 issueType="customer-service", 
) case_id = response["caseId"] 
        except ClientError as err: 
             if err.response["Error"]["Code"] == "SubscriptionRequiredException": 
                 logger.info( 
                     "You must have a Business, Enterprise On-Ramp, or Enterprise 
 Support " 
                     "plan to use the AWS Support API. \n\tPlease upgrade your 
 subscription to run these " 
                     "examples." 
) else: 
                 logger.error( 
                     "Couldn't create case. Here's why: %s: %s", 
                    err.response["Error"]["Code"],
                     err.response["Error"]["Message"],
```

```
) raise 
      else: 
         return case_id
```
• Para obter detalhes da API, consulte a [CreateCaseR](https://docs.aws.amazon.com/goto/boto3/support-2013-04-15/CreateCase)eferência da API AWS SDK for Python (Boto3).

## Use **DescribeAttachment** com um AWS SDK ou CLI

Os exemplos de código a seguir mostram como usar o DescribeAttachment.

Exemplos de ações são trechos de código de programas maiores e devem ser executados em contexto. É possível ver essa ação em contexto no seguinte exemplo de código:

## • [Conheça os conceitos básicos](#page-12565-0)

```
.NET
```
AWS SDK for .NET

```
a Note
```

```
 /// <summary> 
    /// Get description of a specific attachment. 
    /// </summary> 
    /// <param name="attachmentId">Id of the attachment, usually fetched by 
 describing the communications of a case.</param> 
   /// <returns>The attachment object.</returns>
    public async Task<Attachment> DescribeAttachment(string attachmentId) 
    { 
        var response = await _amazonSupport.DescribeAttachmentAsync( 
            new DescribeAttachmentRequest()
```

```
\{\hspace{.1cm} \} AttachmentId = attachmentId 
              }); 
          return response.Attachment; 
     }
```
• Para obter detalhes da API, consulte [DescribeAttachmenta](https://docs.aws.amazon.com/goto/DotNetSDKV3/support-2013-04-15/DescribeAttachment) Referência AWS SDK for .NET da API.

```
CLI
```
AWS CLI

Como descrever um anexo

O exemplo de describe-attachment a seguir retorna informações sobre o anexo com o ID especificado.

```
aws support describe-attachment \ 
     --attachment-id "attachment-KBnjRNrePd9D6Jx0-Mm00xZuDEaL2JAj_0-
gJv9qqDooTipsz3V1Nb19rCfkZneeQeDPgp8X1iVJyHH7UuhZDdNeqGoduZsPrAhyMakqlc60-
iJjL5HqyYGiT1FG8EXAMPLE"
```
Saída:

```
{ 
     "attachment": { 
          "fileName": "troubleshoot-screenshot.png", 
          "data": "base64-blob" 
     }
}
```
Para obter mais informações, consulte [Case management](https://docs.aws.amazon.com/awssupport/latest/user/case-management.html) no Guia do usuário do AWS Support.

• Para obter detalhes da API, consulte [DescribeAttachmente](https://awscli.amazonaws.com/v2/documentation/api/latest/reference/support/describe-attachment.html)m Referência de AWS CLI Comandos.

#### Java

SDK para Java 2.x

## **a** Note

Tem mais sobre GitHub. Encontre o exemplo completo e saiba como configurar e executar no [Repositório de exemplos de código da AWS.](https://github.com/awsdocs/aws-doc-sdk-examples/tree/main/javav2/example_code/support#code-examples)

```
 public static void describeAttachment(SupportClient supportClient, String 
 attachId) { 
        try { 
            DescribeAttachmentRequest attachmentRequest = 
 DescribeAttachmentRequest.builder() 
                     .attachmentId(attachId) 
                     .build(); 
            DescribeAttachmentResponse response = 
 supportClient.describeAttachment(attachmentRequest); 
            System.out.println("The name of the file is " + 
 response.attachment().fileName()); 
        } catch (SupportException e) { 
            System.out.println(e.getLocalizedMessage()); 
            System.exit(1); 
        } 
    }
```
• Para obter detalhes da API, consulte [DescribeAttachmenta](https://docs.aws.amazon.com/goto/SdkForJavaV2/support-2013-04-15/DescribeAttachment) Referência AWS SDK for Java 2.x da API.

## **JavaScript**

# SDK para JavaScript (v3)

# **a** Note

Tem mais sobre GitHub. Encontre o exemplo completo e saiba como configurar e executar no [Repositório de exemplos de código da AWS.](https://github.com/awsdocs/aws-doc-sdk-examples/tree/main/javascriptv3/example_code/support#code-examples)

```
import { DescribeAttachmentCommand } from "@aws-sdk/client-support";
import { client } from "../libs/client.js";
export const main = async () => {
   try { 
    // Get the metadata and content of an attachment. 
     const response = await client.send( 
       new DescribeAttachmentCommand({ 
         // Set value to an existing attachment id. 
         // Use DescribeCommunications or DescribeCases to find an attachment id. 
         attachmentId: "ATTACHMENT_ID", 
       }), 
     ); 
     console.log(response.attachment?.fileName); 
     return response; 
   } catch (err) { 
     console.error(err); 
   }
};
```
• Para obter detalhes da API, consulte [DescribeAttachmenta](https://docs.aws.amazon.com/AWSJavaScriptSDK/v3/latest/client/support/command/DescribeAttachmentCommand) Referência AWS SDK for JavaScript da API.

## Kotlin

# SDK para Kotlin

# **a** Note

Tem mais sobre GitHub. Encontre o exemplo completo e saiba como configurar e executar no [Repositório de exemplos de código da AWS.](https://github.com/awsdocs/aws-doc-sdk-examples/tree/main/kotlin/services/support#code-examples)

```
suspend fun describeAttachment(attachId: String?) { 
     val attachmentRequest = 
         DescribeAttachmentRequest { 
             attachmentId = attachId 
         } 
     SupportClient { region = "us-west-2" }.use { supportClient -> 
         val response = supportClient.describeAttachment(attachmentRequest) 
        println("The name of the file is ${response.attachment?.fileName}")
     }
}
```
• Para obter detalhes da API, consulte a [DescribeAttachmentr](https://sdk.amazonaws.com/kotlin/api/latest/index.html)eferência da API AWS SDK for Kotlin.

## Python

SDK para Python (Boto3)

# **a** Note

```
class SupportWrapper: 
     """Encapsulates Support actions.""" 
     def __init__(self, support_client):
```
"" ""

```
 :param support_client: A Boto3 Support client. 
 """ 
        self.support_client = support_client 
    @classmethod 
    def from_client(cls): 
 """ 
        Instantiates this class from a Boto3 client. 
 """ 
        support_client = boto3.client("support") 
        return cls(support_client) 
    def describe_attachment(self, attachment_id): 
 """ 
        Get information about an attachment by its attachmentID. 
         :param attachment_id: The ID of the attachment. 
         :return: The name of the attached file. 
        """ 
        try: 
            response = self.support_client.describe_attachment( 
                 attachmentId=attachment_id 
) attached_file = response["attachment"]["fileName"] 
        except ClientError as err: 
            if err.response["Error"]["Code"] == "SubscriptionRequiredException": 
                 logger.info( 
                     "You must have a Business, Enterprise On-Ramp, or Enterprise 
 Support " 
                     "plan to use the AWS Support API. \n\tPlease upgrade your 
 subscription to run these " 
                     "examples." 
) else: 
                 logger.error( 
                     "Couldn't get attachment description. Here's why: %s: %s", 
                    err.response["Error"]["Code"], 
                     err.response["Error"]["Message"], 
) raise 
        else: 
            return attached_file
```
• Para obter detalhes da API, consulte a [DescribeAttachmentR](https://docs.aws.amazon.com/goto/boto3/support-2013-04-15/DescribeAttachment)eferência da API AWS SDK for Python (Boto3).

### Use **DescribeCases** com um AWS SDK ou CLI

Os exemplos de código a seguir mostram como usar o DescribeCases.

Exemplos de ações são trechos de código de programas maiores e devem ser executados em contexto. É possível ver essa ação em contexto no seguinte exemplo de código:

• [Conheça os conceitos básicos](#page-12565-0)

#### .NET

### AWS SDK for .NET

```
a Note
```

```
 /// <summary> 
    /// Get case details for a list of case ids, optionally with date filters. 
    /// </summary> 
    /// <param name="caseIds">The list of case IDs.</param> 
     /// <param name="displayId">Optional display ID.</param> 
    /// <param name="includeCommunication">True to include communication. 
Defaults to true.</param>
    /// <param name="includeResolvedCases">True to include resolved cases. 
Defaults to false.</param>
    /// <param name="afterTime">The optional start date for a filtered search.</
param> 
     /// <param name="beforeTime">The optional end date for a filtered search.</
param> 
    /// <param name="language">Optional language support for your case.
```

```
 /// Currently Chinese ("zh"), English ("en"), Japanese ("ja") and Korean 
 ("ko") are supported.</param> 
     /// <returns>A list of CaseDetails.</returns> 
     public async Task<List<CaseDetails>> DescribeCases(List<string> caseIds, 
 string? displayId = null, bool includeCommunication = true, 
         bool includeResolvedCases = false, DateTime? afterTime = null, DateTime? 
 beforeTime = null, 
         string language = "en") 
     { 
         var results = new List<CaseDetails>(); 
         var paginateCases = _amazonSupport.Paginators.DescribeCases( 
             new DescribeCasesRequest() 
\{\hspace{.1cm} \} CaseIdList = caseIds, 
                  DisplayId = displayId, 
                  IncludeCommunications = includeCommunication, 
                  IncludeResolvedCases = includeResolvedCases, 
                  AfterTime = afterTime?.ToString("s"), 
                  BeforeTime = beforeTime?.ToString("s"), 
                  Language = language 
             }); 
         // Get the entire list using the paginator. 
         await foreach (var cases in paginateCases.Cases) 
         { 
             results.Add(cases); 
         } 
         return results; 
     }
```
• Para obter detalhes da API, consulte [DescribeCasesa](https://docs.aws.amazon.com/goto/DotNetSDKV3/support-2013-04-15/DescribeCases) Referência AWS SDK for .NET da API.

# CLI

## AWS CLI

Como descrever um caso

O describe-cases exemplo a seguir retorna informações sobre o caso de suporte especificado em sua AWS conta.

```
aws support describe-cases \ 
     --display-id "1234567890" \ 
     --after-time "2020-03-23T21:31:47.774Z" \ 
     --include-resolved-cases \ 
     --language "en" \ 
     --no-include-communications \ 
     --max-item 1
```
Saída:

```
{ 
     "cases": [ 
         { 
              "status": "resolved", 
              "ccEmailAddresses": [], 
              "timeCreated": "2020-03-23T21:31:47.774Z", 
              "caseId": "case-12345678910-2013-c4c1d2bf33c5cf47", 
              "severityCode": "low", 
              "language": "en", 
              "categoryCode": "using-aws", 
              "serviceCode": "general-info", 
              "submittedBy": "myemail@example.com", 
              "displayId": "1234567890", 
              "subject": "Question about my account" 
         } 
     ]
}
```
Para obter mais informações, consulte [Case management](https://docs.aws.amazon.com/awssupport/latest/user/case-management.html) no Guia do usuário do AWS Support.

• Para obter detalhes da API, consulte [DescribeCasese](https://awscli.amazonaws.com/v2/documentation/api/latest/reference/support/describe-cases.html)m Referência de AWS CLI Comandos.

#### Java

SDK para Java 2.x

## **a** Note

```
 public static void getOpenCase(SupportClient supportClient) { 
         try { 
             // Specify the start and end time. 
             Instant now = Instant.now(); 
             java.time.LocalDate.now(); 
             Instant yesterday = now.minus(1, ChronoUnit.DAYS); 
             DescribeCasesRequest describeCasesRequest = 
 DescribeCasesRequest.builder() 
                      .maxResults(20) 
                      .afterTime(yesterday.toString()) 
                      .beforeTime(now.toString()) 
                     .build();
             DescribeCasesResponse response = 
 supportClient.describeCases(describeCasesRequest); 
             List<CaseDetails> cases = response.cases(); 
             for (CaseDetails sinCase : cases) { 
                 System.out.println("The case status is " + sinCase.status()); 
                 System.out.println("The case Id is " + sinCase.caseId()); 
                 System.out.println("The case subject is " + sinCase.subject()); 
 } 
         } catch (SupportException e) { 
             System.out.println(e.getLocalizedMessage()); 
             System.exit(1); 
         } 
    }
```
• Para obter detalhes da API, consulte [DescribeCasesa](https://docs.aws.amazon.com/goto/SdkForJavaV2/support-2013-04-15/DescribeCases) Referência AWS SDK for Java 2.x da API.

## **JavaScript**

SDK para JavaScript (v3)

## **a** Note

```
import { DescribeCasesCommand } from "@aws-sdk/client-support";
import { client } from "../libs/client.js";
export const main = async () => {
  try { 
     // Get all of the unresolved cases in your account. 
     // Filter or expand results by providing parameters to the 
  DescribeCasesCommand. Refer 
     // to the TypeScript definition and the API doc for more information on 
  possible parameters. 
     // https://docs.aws.amazon.com/AWSJavaScriptSDK/v3/latest/clients/client-
support/interfaces/describecasescommandinput.html 
     const response = await client.send(new DescribeCasesCommand({})); 
     const caseIds = response.cases.map((supportCase) => supportCase.caseId); 
     console.log(caseIds); 
     return response; 
   } catch (err) { 
     console.error(err); 
  }
};
```
• Para obter detalhes da API, consulte [DescribeCasesa](https://docs.aws.amazon.com/AWSJavaScriptSDK/v3/latest/client/support/command/DescribeCasesCommand) Referência AWS SDK for JavaScript da API.

## Kotlin

SDK para Kotlin

### **a** Note

```
suspend fun getOpenCase() { 
     // Specify the start and end time. 
     val now = Instant.now() 
     LocalDate.now() 
     val yesterday = now.minus(1, ChronoUnit.DAYS)
```

```
 val describeCasesRequest = 
         DescribeCasesRequest { 
             maxResults = 20 
             afterTime = yesterday.toString() 
             beforeTime = now.toString() 
         } 
     SupportClient { region = "us-west-2" }.use { supportClient -> 
         val response = supportClient.describeCases(describeCasesRequest) 
         response.cases?.forEach { sinCase -> 
             println("The case status is ${sinCase.status}") 
             println("The case Id is ${sinCase.caseId}") 
             println("The case subject is ${sinCase.subject}") 
         } 
     }
}
```
• Para obter detalhes da API, consulte a [DescribeCasesr](https://sdk.amazonaws.com/kotlin/api/latest/index.html)eferência da API AWS SDK for Kotlin.

PowerShell

Ferramentas para PowerShell

Exemplo 1: retorna os detalhes de todos os casos de suporte.

Get-ASACase

Exemplo 2: retorna os detalhes de todos os casos de suporte desde a data e a hora especificadas.

Get-ASACase -AfterTime "2013-09-10T03:06Z"

Exemplo 3: retorna os detalhes dos primeiros 10 casos de suporte, incluindo aqueles que foram resolvidos.

```
Get-ASACase -MaxResult 10 -IncludeResolvedCases $true
```
Exemplo 4: retorna os detalhes do único caso de suporte especificado.

Get-ASACase -CaseIdList "case-12345678910-2013-c4c1d2bf33c5cf47"

Exemplo 5: retorna os detalhes dos casos de suporte especificados.

```
Get-ASACase -CaseIdList @("case-12345678910-2013-c4c1d2bf33c5cf47", 
  "case-18929034710-2011-c4fdeabf33c5cf47")
```
• Para obter detalhes da API, consulte [DescribeCasese](https://docs.aws.amazon.com/powershell/latest/reference)m Referência de AWS Tools for PowerShell cmdlet.

#### Python

SDK para Python (Boto3)

## **a** Note

```
class SupportWrapper: 
     """Encapsulates Support actions.""" 
     def __init__(self, support_client): 
 """ 
         :param support_client: A Boto3 Support client. 
        "" "
         self.support_client = support_client 
     @classmethod 
     def from_client(cls): 
 """ 
         Instantiates this class from a Boto3 client. 
        ^{\rm{m}} ""
         support_client = boto3.client("support") 
         return cls(support_client) 
     def describe_cases(self, after_time, before_time, resolved): 
        "" "
```

```
 Describe support cases over a period of time, optionally filtering 
         by status. 
         :param after_time: The start time to include for cases. 
         :param before_time: The end time to include for cases. 
         :param resolved: True to include resolved cases in the results, 
             otherwise results are open cases. 
         :return: The final status of the case. 
 """ 
        try: 
             cases = [] 
             paginator = self.support_client.get_paginator("describe_cases") 
             for page in paginator.paginate( 
                 afterTime=after_time, 
                 beforeTime=before_time, 
                 includeResolvedCases=resolved, 
                 language="en", 
             ): 
                 cases += page["cases"] 
         except ClientError as err: 
             if err.response["Error"]["Code"] == "SubscriptionRequiredException": 
                 logger.info( 
                     "You must have a Business, Enterprise On-Ramp, or Enterprise 
 Support " 
                     "plan to use the AWS Support API. \n\tPlease upgrade your 
 subscription to run these " 
                     "examples." 
) else: 
                 logger.error( 
                     "Couldn't describe cases. Here's why: %s: %s", 
                     err.response["Error"]["Code"], 
                     err.response["Error"]["Message"], 
) raise 
         else: 
             if resolved: 
                 cases = filter(lambda case: case["status"] == "resolved", cases) 
             return cases
```
• Para obter detalhes da API, consulte a [DescribeCasesR](https://docs.aws.amazon.com/goto/boto3/support-2013-04-15/DescribeCases)eferência da API AWS SDK for Python (Boto3).

## Use **DescribeCommunications** com um AWS SDK ou CLI

Os exemplos de código a seguir mostram como usar o DescribeCommunications.

Exemplos de ações são trechos de código de programas maiores e devem ser executados em contexto. É possível ver essa ação em contexto no seguinte exemplo de código:

# • [Conheça os conceitos básicos](#page-12565-0)

## .NET

## AWS SDK for .NET

# **a** Note

```
 /// <summary> 
    /// Describe the communications for a case, optionally with a date filter.
     /// </summary> 
     /// <param name="caseId">The ID of the support case.</param> 
     /// <param name="afterTime">The optional start date for a filtered search.</
param> 
     /// <param name="beforeTime">The optional end date for a filtered search.</
param> 
     /// <returns>The list of communications for the case.</returns> 
     public async Task<List<Communication>> DescribeCommunications(string caseId, 
  DateTime? afterTime = null, DateTime? beforeTime = null) 
     { 
         var results = new List<Communication>(); 
         var paginateCommunications = 
  _amazonSupport.Paginators.DescribeCommunications( 
             new DescribeCommunicationsRequest() 
\{\hspace{.1cm} \}\text{CaseId} = \text{caseId},
```

```
 AfterTime = afterTime?.ToString("s"), 
                 BeforeTime = beforeTime?.ToString("s") 
             }); 
        // Get the entire list using the paginator. 
        await foreach (var communications in 
 paginateCommunications.Communications) 
        { 
             results.Add(communications); 
        } 
        return results; 
    }
```
• Para obter detalhes da API, consulte [DescribeCommunications](https://docs.aws.amazon.com/goto/DotNetSDKV3/support-2013-04-15/DescribeCommunications)a Referência AWS SDK for .NET da API.

## CLI

## AWS CLI

Como descrever a comunicação mais recente de um caso

O describe-communications exemplo a seguir retorna a comunicação mais recente para o caso de suporte especificado em sua AWS conta.

```
aws support describe-communications \ 
     --case-id "case-12345678910-2013-c4c1d2bf33c5cf47" \ 
     --after-time "2020-03-23T21:31:47.774Z" \ 
     --max-item 1
```
Saída:

```
{ 
     "communications": [ 
         { 
              "body": "I want to learn more about an AWS service.", 
              "attachmentSet": [], 
              "caseId": "case-12345678910-2013-c4c1d2bf33c5cf47", 
              "timeCreated": "2020-05-12T23:12:35.000Z", 
              "submittedBy": "Amazon Web Services" 
         }
```

```
 ], 
     "NextToken": 
  "eyJuZXh0VG9rZW4iOiBudWxsLCAiYm90b190cnVuY2F0ZV9hbW91bnQEXAMPLE=="
}
```
Para obter mais informações, consulte [Case management](https://docs.aws.amazon.com/awssupport/latest/user/case-management.html) no Guia do usuário do AWS Support.

• Para obter detalhes da API, consulte [DescribeCommunications](https://awscli.amazonaws.com/v2/documentation/api/latest/reference/support/describe-communications.html)em Referência de AWS CLI Comandos.

#### Java

### SDK para Java 2.x

### **a** Note

```
 public static String listCommunications(SupportClient supportClient, String 
 caseId) { 
        try { 
             String attachId = null; 
             DescribeCommunicationsRequest communicationsRequest = 
 DescribeCommunicationsRequest.builder() 
                     .caseId(caseId) 
                     .maxResults(10) 
                    .build();
             DescribeCommunicationsResponse response = 
 supportClient.describeCommunications(communicationsRequest); 
            List<Communication> communications = response.communications();
             for (Communication comm : communications) { 
                 System.out.println("the body is: " + comm.body()); 
                 // Get the attachment id value. 
                List<AttachmentDetails> attachments = comm.attachmentSet();
                 for (AttachmentDetails detail : attachments) { 
                    attachId = detail.attachmentId(); }
```

```
 } 
            return attachId; 
        } catch (SupportException e) { 
            System.out.println(e.getLocalizedMessage()); 
            System.exit(1); 
 } 
        return ""; 
    }
```
• Para obter detalhes da API, consulte [DescribeCommunications](https://docs.aws.amazon.com/goto/SdkForJavaV2/support-2013-04-15/DescribeCommunications)a Referência AWS SDK for Java 2.x da API.

## **JavaScript**

SDK para JavaScript (v3)

### **a** Note

```
import { DescribeCommunicationsCommand } from "@aws-sdk/client-support";
import { client } from "../libs/client.js";
export const main = async () => {
  try { 
     // Get all communications for the support case. 
     // Filter results by providing parameters to the 
  DescribeCommunicationsCommand. Refer 
     // to the TypeScript definition and the API doc for more information on 
  possible parameters. 
     // https://docs.aws.amazon.com/AWSJavaScriptSDK/v3/latest/clients/client-
support/interfaces/describecommunicationscommandinput.html 
     const response = await client.send( 
       new DescribeCommunicationsCommand({ 
         // Set value to an existing case id. 
         caseId: "CASE_ID",
```

```
 }), 
    ):
    const text = response.communications.map((item) => item.body).join("\n");
     console.log(text); 
     return response; 
   } catch (err) { 
     console.error(err); 
   }
};
```
• Para obter detalhes da API, consulte [DescribeCommunications](https://docs.aws.amazon.com/AWSJavaScriptSDK/v3/latest/client/support/command/DescribeCommunicationsCommand)a Referência AWS SDK for JavaScript da API.

## Kotlin

## SDK para Kotlin

## **a** Note

```
suspend fun listCommunications(caseIdVal: String?): String? { 
     val communicationsRequest = 
         DescribeCommunicationsRequest { 
             caseId = caseIdVal 
            maxResults = 10 } 
     SupportClient { region = "us-west-2" }.use { supportClient -> 
         val response = 
  supportClient.describeCommunications(communicationsRequest) 
         response.communications?.forEach { comm -> 
             println("the body is: " + comm.body) 
             comm.attachmentSet?.forEach { detail -> 
                  return detail.attachmentId 
             } 
         } 
     }
```
}

return ""

• Para obter detalhes da API, consulte a [DescribeCommunications](https://sdk.amazonaws.com/kotlin/api/latest/index.html)referência da API AWS SDK for Kotlin.

**PowerShell** 

Ferramentas para PowerShell

Exemplo 1: Retorna todas as comunicações do caso especificado.

Get-ASACommunication -CaseId "case-12345678910-2013-c4c1d2bf33c5cf47"

Exemplo 2: retorna todas as comunicações desde a meia-noite UTC de 1º de janeiro de 2012 para o caso especificado.

```
Get-ASACommunication -CaseId "case-12345678910-2013-c4c1d2bf33c5cf47" -AfterTime 
  "2012-01-10T00:00Z"
```
• Para obter detalhes da API, consulte [DescribeCommunications](https://docs.aws.amazon.com/powershell/latest/reference)em Referência de AWS Tools for PowerShell cmdlet.

Python

SDK para Python (Boto3)

**a** Note

```
class SupportWrapper: 
     """Encapsulates Support actions.""" 
     def __init__(self, support_client): 
 """
```

```
 :param support_client: A Boto3 Support client. 
 """ 
         self.support_client = support_client 
    @classmethod 
    def from_client(cls): 
 """ 
         Instantiates this class from a Boto3 client. 
        "" "" ""
       support client = boto3.client("support")
         return cls(support_client) 
    def describe_all_case_communications(self, case_id): 
 """ 
        Describe all the communications for a case using a paginator. 
         :param case_id: The ID of the case. 
         :return: The communications for the case. 
         """ 
        try: 
             communications = [] 
             paginator = 
 self.support_client.get_paginator("describe_communications") 
            for page in paginator.paginate(caseId=case id):
                 communications += page["communications"] 
         except ClientError as err: 
             if err.response["Error"]["Code"] == "SubscriptionRequiredException": 
                 logger.info( 
                     "You must have a Business, Enterprise On-Ramp, or Enterprise 
 Support " 
                     "plan to use the AWS Support API. \n\tPlease upgrade your 
 subscription to run these " 
                     "examples." 
) else: 
                 logger.error( 
                     "Couldn't describe communications. Here's why: %s: %s", 
                     err.response["Error"]["Code"], 
                     err.response["Error"]["Message"], 
) raise 
         else: 
             return communications
```
• Para obter detalhes da API, consulte a [DescribeCommunications](https://docs.aws.amazon.com/goto/boto3/support-2013-04-15/DescribeCommunications)Referência da API AWS SDK for Python (Boto3).

### Use **DescribeServices** com um AWS SDK ou CLI

Os exemplos de código a seguir mostram como usar o DescribeServices.

Exemplos de ações são trechos de código de programas maiores e devem ser executados em contexto. É possível ver essa ação em contexto no seguinte exemplo de código:

```
• Conheça os conceitos básicos
```
#### .NET

## AWS SDK for .NET

```
a Note
```

```
 /// <summary> 
    /// Get the descriptions of AWS services. 
    /// </summary> 
    /// <param name="name">Optional language for services. 
    /// Currently Chinese ("zh"), English ("en"), Japanese ("ja") and Korean 
 ("ko") are supported.</param> 
   /// <returns>The list of AWS service descriptions.</returns>
     public async Task<List<Service>> DescribeServices(string language = "en") 
     { 
         var response = await _amazonSupport.DescribeServicesAsync( 
             new DescribeServicesRequest() 
\{\hspace{.1cm} \} Language = language 
             });
```
}

```
 return response.Services;
```
• Para obter detalhes da API, consulte [DescribeServicesa](https://docs.aws.amazon.com/goto/DotNetSDKV3/support-2013-04-15/DescribeServices) Referência AWS SDK for .NET da API.

# CLI

AWS CLI

Para listar AWS serviços e categorias de serviços

O exemplo de describe-services a seguir lista as categorias de serviço disponíveis para a solicitação de informações gerais.

```
aws support describe-services \ 
     --service-code-list "general-info"
```
Saída:

```
{ 
     "services": [ 
          { 
               "code": "general-info", 
               "name": "General Info and Getting Started", 
               "categories": [ 
\overline{\mathcal{L}} "code": "charges", 
                        "name": "How Will I Be Charged?" 
                   }, 
\overline{\mathcal{L}} "code": "gdpr-queries", 
                        "name": "Data Privacy Query" 
                   }, 
\overline{\mathcal{L}} "code": "reserved-instances", 
                        "name": "Reserved Instances" 
                   }, 
\overline{\mathcal{L}} "code": "resource",
```

```
 "name": "Where is my Resource?" 
                }, 
\overline{a} "code": "using-aws", 
                    "name": "Using AWS & Services" 
                }, 
\overline{a} "code": "free-tier", 
                    "name": "Free Tier" 
                }, 
\overline{a} "code": "security-and-compliance", 
                    "name": "Security & Compliance" 
                }, 
\overline{a} "code": "account-structure", 
                    "name": "Account Structure" 
 } 
 ] 
        } 
    ]
}
```
Para obter mais informações, consulte [Case management](https://docs.aws.amazon.com/awssupport/latest/user/case-management.html) no Guia do usuário do AWS Support.

• Para obter detalhes da API, consulte [DescribeServicese](https://awscli.amazonaws.com/v2/documentation/api/latest/reference/support/describe-services.html)m Referência de AWS CLI Comandos.

### Java

SDK para Java 2.x

# **a** Note

```
 // Return a List that contains a Service name and Category name. 
 public static List<String> displayServices(SupportClient supportClient) { 
     try {
```

```
 DescribeServicesRequest servicesRequest = 
 DescribeServicesRequest.builder() 
                      .language("en") 
                      .build(); 
             DescribeServicesResponse response = 
 supportClient.describeServices(servicesRequest); 
             String serviceCode = null; 
             String catName = null; 
             List<String> sevCatList = new ArrayList<>(); 
             List<Service> services = response.services(); 
             System.out.println("Get the first 10 services"); 
            int index = 1;
             for (Service service : services) { 
                if (index == 11) break; 
                 System.out.println("The Service name is: " + service.name()); 
                 if (service.name().compareTo("Account") == 0) 
                      serviceCode = service.code(); 
                 // Get the Categories for this service. 
                 List<Category> categories = service.categories(); 
                 for (Category cat : categories) { 
                      System.out.println("The category name is: " + cat.name()); 
                      if (cat.name().compareTo("Security") == 0) 
                         catName = cat.name();
 } 
                 index++; 
 } 
             // Push the two values to the list. 
             sevCatList.add(serviceCode); 
             sevCatList.add(catName); 
             return sevCatList; 
         } catch (SupportException e) { 
             System.out.println(e.getLocalizedMessage()); 
             System.exit(1); 
         } 
         return null; 
     }
```
• Para obter detalhes da API, consulte [DescribeServicesa](https://docs.aws.amazon.com/goto/SdkForJavaV2/support-2013-04-15/DescribeServices) Referência AWS SDK for Java 2.x da API.

## Kotlin

SDK para Kotlin

# **a** Note

```
// Return a List that contains a Service name and Category name.
suspend fun displayServices(): List<String> { 
     var serviceCode = "" 
     var catName = "" 
     val sevCatList = mutableListOf<String>() 
     val servicesRequest = 
         DescribeServicesRequest { 
             language = "en" 
         } 
     SupportClient { region = "us-west-2" }.use { supportClient -> 
         val response = supportClient.describeServices(servicesRequest) 
         println("Get the first 10 services") 
        var index = 1
         response.services?.forEach { service -> 
             if (index == 11) { 
                 return@forEach 
 } 
             println("The Service name is ${service.name}") 
             if (service.name == "Account") { 
                 serviceCode = service.code.toString() 
 } 
             // Get the categories for this service.
```

```
 service.categories?.forEach { cat -> 
                 println("The category name is ${cat.name}") 
                 if (cat.name == "Security") { 
                     catName = cat.name!! 
 } 
 } 
             index++ 
        } 
     } 
     // Push the two values to the list. 
     serviceCode.let { sevCatList.add(it) } 
     catName.let { sevCatList.add(it) } 
     return sevCatList
}
```
• Para obter detalhes da API, consulte a [DescribeServicesr](https://sdk.amazonaws.com/kotlin/api/latest/index.html)eferência da API AWS SDK for Kotlin.

# **PowerShell**

Ferramentas para PowerShell

Exemplo 1: Retorna todos os códigos de serviço, nomes e categorias disponíveis.

Get-ASAService

Exemplo 2: retorna o nome e as categorias do serviço com o código especificado.

```
Get-ASAService -ServiceCodeList "amazon-cloudfront"
```
Exemplo 3: retorna o nome e as categorias dos códigos de serviço especificados.

```
Get-ASAService -ServiceCodeList @("amazon-cloudfront", "amazon-cloudwatch")
```
Exemplo 4: retorna o nome e as categorias (em japonês) dos códigos de serviço especificados. Atualmente, os códigos de idioma inglês ("en") e japonês ("ja") são suportados.

```
Get-ASAService -ServiceCodeList @("amazon-cloudfront", "amazon-cloudwatch") -
Language "ja"
```
• Para obter detalhes da API, consulte [DescribeServicese](https://docs.aws.amazon.com/powershell/latest/reference)m Referência de AWS Tools for PowerShell cmdlet.

### Python

SDK para Python (Boto3)

#### **a** Note

```
class SupportWrapper: 
     """Encapsulates Support actions.""" 
     def __init__(self, support_client): 
         """ 
         :param support_client: A Boto3 Support client. 
        "" "
         self.support_client = support_client 
     @classmethod 
     def from_client(cls): 
        "" "
         Instantiates this class from a Boto3 client. 
 """ 
         support_client = boto3.client("support") 
         return cls(support_client) 
     def describe_services(self, language): 
 """ 
         Get the descriptions of AWS services available for support for a 
  language. 
         :param language: The language for support services. 
         Currently, only "en" (English) and "ja" (Japanese) are supported.
```
```
 :return: The list of AWS service descriptions. 
        "" "
         try: 
             response = self.support_client.describe_services(language=language) 
             services = response["services"] 
         except ClientError as err: 
             if err.response["Error"]["Code"] == "SubscriptionRequiredException": 
                 logger.info( 
                     "You must have a Business, Enterprise On-Ramp, or Enterprise 
 Support " 
                     "plan to use the AWS Support API. \n\tPlease upgrade your 
 subscription to run these " 
                     "examples." 
) else: 
                 logger.error( 
                     "Couldn't get Support services for language %s. Here's why: 
 %s: %s", 
                     language, 
                     err.response["Error"]["Code"], 
                     err.response["Error"]["Message"], 
) raise 
         else: 
             return services
```
• Para obter detalhes da API, consulte a [DescribeServicesR](https://docs.aws.amazon.com/goto/boto3/support-2013-04-15/DescribeServices)eferência da API AWS SDK for Python (Boto3).

#### Use **DescribeSeverityLevels** com um AWS SDK ou CLI

Os exemplos de código a seguir mostram como usar o DescribeSeverityLevels.

Exemplos de ações são trechos de código de programas maiores e devem ser executados em contexto. É possível ver essa ação em contexto no seguinte exemplo de código:

• [Conheça os conceitos básicos](#page-12565-0)

## .NET

## AWS SDK for .NET

## **a**) Note

Tem mais sobre GitHub. Encontre o exemplo completo e saiba como configurar e executar no [Repositório de exemplos de código da AWS.](https://github.com/awsdocs/aws-doc-sdk-examples/tree/main/dotnetv3/Support#code-examples)

```
 /// <summary> 
    /// Get the descriptions of support severity levels. 
    /// </summary> 
    /// <param name="name">Optional language for severity levels. 
    /// Currently Chinese ("zh"), English ("en"), Japanese ("ja") and Korean 
 ("ko") are supported.</param> 
    /// <returns>The list of support severity levels.</returns>
     public async Task<List<SeverityLevel>> DescribeSeverityLevels(string language 
= "en") { 
         var response = await _amazonSupport.DescribeSeverityLevelsAsync( 
             new DescribeSeverityLevelsRequest() 
\{\hspace{.1cm} \} Language = language 
             }); 
         return response.SeverityLevels; 
     }
```
• Para obter detalhes da API, consulte [DescribeSeverityLevelsa](https://docs.aws.amazon.com/goto/DotNetSDKV3/support-2013-04-15/DescribeSeverityLevels) Referência AWS SDK for NFT da API

## CLI

## AWS CLI

Para listar os níveis de gravidade disponíveis

O exemplo de describe-severity-levels a seguir lista os níveis de gravidade disponíveis para um caso de suporte.

```
aws support describe-severity-levels
```
Saída:

```
{ 
      "severityLevels": [ 
           { 
                "code": "low", 
                "name": "Low" 
           }, 
           { 
                "code": "normal", 
                "name": "Normal" 
           }, 
           { 
                "code": "high", 
                "name": "High" 
           }, 
           { 
                "code": "urgent", 
                "name": "Urgent" 
           }, 
           { 
                "code": "critical", 
                "name": "Critical" 
           } 
      ]
}
```
Para obter mais informações, consulte [Choosing a severity](https://docs.aws.amazon.com/awssupport/latest/user/case-management.html#choosing-severity) no Guia do usuário do AWS Support.

• Para obter detalhes da API, consulte [DescribeSeverityLevelse](https://awscli.amazonaws.com/v2/documentation/api/latest/reference/support/describe-severity-levels.html)m Referência de AWS CLI Comandos.

#### Java

SDK para Java 2.x

## **a** Note

Tem mais sobre GitHub. Encontre o exemplo completo e saiba como configurar e executar no [Repositório de exemplos de código da AWS.](https://github.com/awsdocs/aws-doc-sdk-examples/tree/main/javav2/example_code/support#code-examples)

```
 public static String displaySevLevels(SupportClient supportClient) { 
         try { 
             DescribeSeverityLevelsRequest severityLevelsRequest = 
 DescribeSeverityLevelsRequest.builder() 
                     .language("en") 
                     .build(); 
             DescribeSeverityLevelsResponse response = 
 supportClient.describeSeverityLevels(severityLevelsRequest); 
            List<SeverityLevel> severityLevels = response.severityLevels();
             String levelName = null; 
             for (SeverityLevel sevLevel : severityLevels) { 
                 System.out.println("The severity level name is: " + 
 sevLevel.name()); 
                 if (sevLevel.name().compareTo("High") == 0) 
                     levelName = sevLevel.name(); 
 } 
             return levelName; 
         } catch (SupportException e) { 
             System.out.println(e.getLocalizedMessage()); 
             System.exit(1); 
 } 
         return ""; 
    }
```
• Para obter detalhes da API, consulte [DescribeSeverityLevelsa](https://docs.aws.amazon.com/goto/SdkForJavaV2/support-2013-04-15/DescribeSeverityLevels) Referência AWS SDK for Java 2.x da API.

#### **JavaScript**

## SDK para JavaScript (v3)

## **a** Note

Tem mais sobre GitHub. Encontre o exemplo completo e saiba como configurar e executar no [Repositório de exemplos de código da AWS.](https://github.com/awsdocs/aws-doc-sdk-examples/tree/main/javascriptv3/example_code/support#code-examples)

```
import { DescribeSeverityLevelsCommand } from "@aws-sdk/client-support";
import { client } from "../libs/client.js";
export const main = async () => {
  try { 
    // Get the list of severity levels. 
     // The available values depend on the support plan for the account. 
     const response = await client.send(new DescribeSeverityLevelsCommand({})); 
     console.log(response.severityLevels); 
     return response; 
  } catch (err) { 
     console.error(err); 
  }
};
```
• Para obter detalhes da API, consulte [DescribeSeverityLevelsa](https://docs.aws.amazon.com/AWSJavaScriptSDK/v3/latest/client/support/command/DescribeSeverityLevelsCommand) Referência AWS SDK for JavaScript da API.

## Kotlin

## SDK para Kotlin

## **a** Note

```
suspend fun displaySevLevels(): String { 
     var levelName = "" 
     val severityLevelsRequest = 
         DescribeSeverityLevelsRequest { 
             language = "en" 
         } 
     SupportClient { region = "us-west-2" }.use { supportClient -> 
         val response = 
  supportClient.describeSeverityLevels(severityLevelsRequest) 
         response.severityLevels?.forEach { sevLevel -> 
             println("The severity level name is: ${sevLevel.name}") 
             if (sevLevel.name == "High") { 
                  levelName = sevLevel.name!! 
 } 
         } 
         return levelName 
     }
}
```
• Para obter detalhes da API, consulte a [DescribeSeverityLevelsr](https://sdk.amazonaws.com/kotlin/api/latest/index.html)eferência da API AWS SDK for Kotlin.

## **PowerShell**

Ferramentas para PowerShell

Exemplo 1: Retorna a lista de níveis de severidade que podem ser atribuídos a um caso de AWS Support.

Get-ASASeverityLevel

Exemplo 2: Retorna a lista de níveis de severidade que podem ser atribuídos a um caso de AWS Support. Os nomes dos níveis são retornados em japonês.

```
Get-ASASeverityLevel -Language "ja"
```
• Para obter detalhes da API, consulte [DescribeSeverityLevelse](https://docs.aws.amazon.com/powershell/latest/reference)m Referência de AWS Tools for PowerShell cmdlet.

## Python

## SDK para Python (Boto3)

## **a** Note

```
class SupportWrapper: 
     """Encapsulates Support actions.""" 
     def __init__(self, support_client): 
        "" ""
         :param support_client: A Boto3 Support client. 
         """ 
         self.support_client = support_client 
     @classmethod 
     def from_client(cls): 
 """ 
         Instantiates this class from a Boto3 client. 
        ^{\prime\prime} "" ^{\prime\prime} support_client = boto3.client("support") 
         return cls(support_client) 
     def describe_severity_levels(self, language): 
 """ 
         Get the descriptions of available severity levels for support cases for a 
 language. 
         :param language: The language for support severity levels. 
         Currently, only "en" (English) and "ja" (Japanese) are supported. 
         :return: The list of severity levels. 
        "" "
         try: 
             response = 
  self.support_client.describe_severity_levels(language=language) 
              severity_levels = response["severityLevels"] 
         except ClientError as err:
```

```
 if err.response["Error"]["Code"] == "SubscriptionRequiredException": 
                 logger.info( 
                     "You must have a Business, Enterprise On-Ramp, or Enterprise 
 Support " 
                     "plan to use the AWS Support API. \n\tPlease upgrade your 
 subscription to run these " 
                     "examples." 
) else: 
                 logger.error( 
                     "Couldn't get severity levels for language %s. Here's why: 
 %s: %s", 
                     language, 
                     err.response["Error"]["Code"], 
                     err.response["Error"]["Message"], 
) raise 
        else: 
             return severity_levels
```
• Para obter detalhes da API, consulte a [DescribeSeverityLevelsR](https://docs.aws.amazon.com/goto/boto3/support-2013-04-15/DescribeSeverityLevels)eferência da API AWS SDK for Python (Boto3).

#### Usar **DescribeTrustedAdvisorCheckRefreshStatuses** com uma CLI

Os exemplos de código a seguir mostram como usar o DescribeTrustedAdvisorCheckRefreshStatuses.

CLI

AWS CLI

Para listar os status de atualização das verificações do AWS Trusted Advisor

O exemplo describe-trusted-advisor-check-refresh-statuses a seguir lista os status de atualização de duas verificações do Trusted Advisor: permissões do bucket do Amazon S3 e uso do IAM.

```
aws support describe-trusted-advisor-check-refresh-statuses \ 
     --check-id "Pfx0RwqBli" "zXCkfM1nI3"
```
Saída:

```
{ 
      "statuses": [ 
          { 
               "checkId": "Pfx0RwqBli", 
               "status": "none", 
               "millisUntilNextRefreshable": 0 
          }, 
          { 
               "checkId": "zXCkfM1nI3", 
               "status": "none", 
               "millisUntilNextRefreshable": 0 
          } 
    \mathbf{I}}
```
Para obter mais informações, consulte [AWS Trusted Advisor](https://docs.aws.amazon.com/awssupport/latest/user/trusted-advisor.html) no Guia do usuário do AWS Support.

• Para obter detalhes da API, consulte [DescribeTrustedAdvisorCheckRefreshStatuses](https://awscli.amazonaws.com/v2/documentation/api/latest/reference/support/describe-trusted-advisor-check-refresh-statuses.html)em Referência de AWS CLI Comandos.

## **PowerShell**

Ferramentas para PowerShell

Exemplo 1: retorna o status atual das solicitações de atualização para as verificações especificadas. Solicitação - ASATrusted AdvisorCheckRefresh pode ser usada para solicitar que as informações de status das verificações sejam atualizadas.

Get-ASATrustedAdvisorCheckRefreshStatus -CheckId @("checkid1", "checkid2")

• Para obter detalhes da API, consulte [DescribeTrustedAdvisorCheckRefreshStatuses](https://docs.aws.amazon.com/powershell/latest/reference)em Referência de AWS Tools for PowerShell cmdlet.

## Usar **DescribeTrustedAdvisorCheckResult** com uma CLI

Os exemplos de código a seguir mostram como usar o DescribeTrustedAdvisorCheckResult.

## CLI

## AWS CLI

Para listar os resultados de uma verificação do AWS Trusted Advisor

O exemplo describe-trusted-advisor-check-result a seguir lista os resultados da verificação de uso do IAM.

```
aws support describe-trusted-advisor-check-result \ 
     --check-id "zXCkfM1nI3"
```
Saída:

```
{ 
     "result": { 
         "checkId": "zXCkfM1nI3", 
          "timestamp": "2020-05-13T21:38:05Z", 
          "status": "ok", 
         "resourcesSummary": { 
              "resourcesProcessed": 1, 
              "resourcesFlagged": 0, 
              "resourcesIgnored": 0, 
              "resourcesSuppressed": 0 
         }, 
         "categorySpecificSummary": { 
              "costOptimizing": { 
                  "estimatedMonthlySavings": 0.0, 
                  "estimatedPercentMonthlySavings": 0.0 
 } 
         }, 
         "flaggedResources": [ 
              { 
                  "status": "ok", 
                  "resourceId": "47DEQpj8HBSa-_TImW-5JCeuQeRkm5NMpJWZEXAMPLE", 
                  "isSuppressed": false 
 } 
        \mathbf{1} }
}
```
Para obter mais informações, consulte [AWS Trusted Advisor](https://docs.aws.amazon.com/awssupport/latest/user/trusted-advisor.html) no Guia do usuário do AWS Support.

• Para obter detalhes da API, consulte [DescribeTrustedAdvisorCheckResulte](https://awscli.amazonaws.com/v2/documentation/api/latest/reference/support/describe-trusted-advisor-check-result.html)m Referência de AWS CLI Comandos.

#### PowerShell

Ferramentas para PowerShell

Exemplo 1: Retorna os resultados de uma verificação do Trusted Advisor. A lista de verificações disponíveis do Trusted Advisor pode ser obtida usando Get-ASATrustedAdvisorChecks. A saída é o status geral da verificação, a data e hora em que a verificação foi executada pela última vez e o ID de verificação exclusivo da verificação específica. Para que os resultados sejam exibidos em japonês, adicione o parâmetro - Language "ja".

Get-ASATrustedAdvisorCheckResult -CheckId "checkid1"

• Para obter detalhes da API, consulte [DescribeTrustedAdvisorCheckResulte](https://docs.aws.amazon.com/powershell/latest/reference)m Referência de AWS Tools for PowerShell cmdlet.

#### Usar **DescribeTrustedAdvisorCheckSummaries** com uma CLI

Os exemplos de código a seguir mostram como usar o DescribeTrustedAdvisorCheckSummaries.

CLI

#### AWS CLI

Para listar os resumos das verificações do AWS Trusted Advisor

O exemplo describe-trusted-advisor-check-summaries a seguir lista os resultados de duas verificações do Trusted Advisor: permissões do bucket do Amazon S3 e uso do IAM.

```
aws support describe-trusted-advisor-check-summaries \ 
     --check-ids "Pfx0RwqBli" "zXCkfM1nI3"
```
Saída:

```
{ 
      "summaries": [
```

```
 { 
             "checkId": "Pfx0RwqBli", 
             "timestamp": "2020-05-13T21:38:12Z", 
             "status": "ok", 
             "hasFlaggedResources": true, 
             "resourcesSummary": { 
                  "resourcesProcessed": 44, 
                  "resourcesFlagged": 0, 
                  "resourcesIgnored": 0, 
                  "resourcesSuppressed": 0 
             }, 
             "categorySpecificSummary": { 
                  "costOptimizing": { 
                      "estimatedMonthlySavings": 0.0, 
                      "estimatedPercentMonthlySavings": 0.0 
 } 
 } 
         }, 
         { 
             "checkId": "zXCkfM1nI3", 
             "timestamp": "2020-05-13T21:38:05Z", 
             "status": "ok", 
             "hasFlaggedResources": true, 
             "resourcesSummary": { 
                  "resourcesProcessed": 1, 
                  "resourcesFlagged": 0, 
                  "resourcesIgnored": 0, 
                  "resourcesSuppressed": 0 
             }, 
             "categorySpecificSummary": { 
                  "costOptimizing": { 
                      "estimatedMonthlySavings": 0.0, 
                      "estimatedPercentMonthlySavings": 0.0 
 } 
 } 
         } 
    \mathbf{I}}
```
Para obter mais informações, consulte [AWS Trusted Advisor](https://docs.aws.amazon.com/awssupport/latest/user/trusted-advisor.html) no Guia do usuário do AWS Support.

• Para obter detalhes da API, consulte [DescribeTrustedAdvisorCheckSummaries](https://awscli.amazonaws.com/v2/documentation/api/latest/reference/support/describe-trusted-advisor-check-summaries.html)em Referência de AWS CLI Comandos.

#### **PowerShell**

#### Ferramentas para PowerShell

Exemplo 1: Retorna o resumo mais recente da verificação especificada do Trusted Advisor.

```
Get-ASATrustedAdvisorCheckSummary -CheckId "checkid1"
```
Exemplo 2: Retorna os resumos mais recentes das verificações especificadas do Trusted Advisor.

```
Get-ASATrustedAdvisorCheckSummary -CheckId @("checkid1", "checkid2")
```
• Para obter detalhes da API, consulte [DescribeTrustedAdvisorCheckSummaries](https://docs.aws.amazon.com/powershell/latest/reference)em Referência de AWS Tools for PowerShell cmdlet.

## Usar **DescribeTrustedAdvisorChecks** com uma CLI

Os exemplos de código a seguir mostram como usar o DescribeTrustedAdvisorChecks.

#### CLI

AWS CLI

Para listar as verificações disponíveis do AWS Trusted Advisor

O describe-trusted-advisor-checks exemplo a seguir lista os cheques do Trusted Advisor disponíveis em sua AWS conta. Essas informações incluem o nome, ID, descrição, categoria e metadados da verificação. Observe que a saída é reduzida para facilitar a leitura.

```
aws support describe-trusted-advisor-checks \ 
     --language "en"
```
Saída:

```
{ 
       "checks": [ 
\overline{\mathcal{L}} "id": "zXCkfM1nI3",
```
"name": "IAM Use",

 "description": "Checks for your use of AWS Identity and Access Management (IAM). You can use IAM to create users, groups, and roles in AWS, and you can use permissions to control access to AWS resources. \n<br> \n<br>\n<b>Alert Criteria</b><br>\nYellow: No IAM users have been created for this account.\n<br>\n<br>\n<b>Recommended Action</b><br>\nCreate one or more IAM users and groups in your account. You can then create additional users whose permissions are limited to perform specific tasks in your AWS environment. For more information, see <a href=\"https://docs.aws.amazon.com/ IAM/latest/UserGuide/IAMGettingStarted.html\" target=\"\_blank\">Getting Started</a>. \n<br><br>\n<b>Additional Resources</b><br>\n<a href=\"https:// docs.aws.amazon.com/IAM/latest/UserGuide/IAM\_Introduction.html\" target=\"\_blank \">What Is IAM?</a>", "category": "security", "metadata": [] } ] }

Para obter mais informações, consulte [AWS Trusted Advisor](https://docs.aws.amazon.com/awssupport/latest/user/trusted-advisor.html) no Guia do usuário do AWS Support.

• Para obter detalhes da API, consulte [DescribeTrustedAdvisorCheckse](https://awscli.amazonaws.com/v2/documentation/api/latest/reference/support/describe-trusted-advisor-checks.html)m Referência de AWS CLI Comandos.

#### **PowerShell**

Ferramentas para PowerShell

Exemplo 1: Retorna a coleção de cheques do Trusted Advisor. Você deve especificar o parâmetro Language, que pode aceitar "en" para saída em inglês ou "ja" para saída em japonês.

Get-ASATrustedAdvisorCheck -Language "en"

• Para obter detalhes da API, consulte [DescribeTrustedAdvisorCheckse](https://docs.aws.amazon.com/powershell/latest/reference)m Referência de AWS Tools for PowerShell cmdlet.

#### Usar **RefreshTrustedAdvisorCheck** com uma CLI

Os exemplos de código a seguir mostram como usar o RefreshTrustedAdvisorCheck.

## CLI

## AWS CLI

Para atualizar uma verificação do AWS Trusted Advisor

O refresh-trusted-advisor-check exemplo a seguir atualiza o cheque do Amazon S3 Bucket Permissions Trusted Advisor em AWS sua conta.

```
aws support refresh-trusted-advisor-check \ 
     --check-id "Pfx0RwqBli"
```
Saída:

```
{ 
     "status": { 
          "checkId": "Pfx0RwqBli", 
          "status": "enqueued", 
          "millisUntilNextRefreshable": 3599992 
     }
}
```
Para obter mais informações, consulte [AWS Trusted Advisor](https://docs.aws.amazon.com/awssupport/latest/user/trusted-advisor.html) no Guia do usuário do AWS Support.

• Para obter detalhes da API, consulte [RefreshTrustedAdvisorCheck](https://awscli.amazonaws.com/v2/documentation/api/latest/reference/support/refresh-trusted-advisor-check.html)em Referência de AWS CLI Comandos.

## PowerShell

Ferramentas para PowerShell

Exemplo 1: Solicita uma atualização para a verificação especificada do Trusted Advisor.

Request-ASATrustedAdvisorCheckRefresh -CheckId "checkid1"

• Para obter detalhes da API, consulte [RefreshTrustedAdvisorCheck](https://docs.aws.amazon.com/powershell/latest/reference)em Referência de AWS Tools for PowerShell cmdlet.

## Use **ResolveCase** com um AWS SDK ou CLI

Os exemplos de código a seguir mostram como usar o ResolveCase.

Exemplos de ações são trechos de código de programas maiores e devem ser executados em contexto. É possível ver essa ação em contexto no seguinte exemplo de código:

• [Conheça os conceitos básicos](#page-12565-0)

#### .NET

AWS SDK for .NET

## **a** Note

Tem mais sobre GitHub. Encontre o exemplo completo e saiba como configurar e executar no [Repositório de exemplos de código da AWS.](https://github.com/awsdocs/aws-doc-sdk-examples/tree/main/dotnetv3/Support#code-examples)

```
 /// <summary> 
    /// Resolve a support case by caseId. 
    /// </summary> 
     /// <param name="caseId">Id for the support case.</param> 
    /// <returns>The final status of the case after resolving.</returns>
     public async Task<string> ResolveCase(string caseId) 
     { 
         var response = await _amazonSupport.ResolveCaseAsync( 
             new ResolveCaseRequest() 
\{\hspace{.1cm} \} CaseId = caseId 
             }); 
         return response.FinalCaseStatus; 
     }
```
• Para obter detalhes da API, consulte [ResolveCasea](https://docs.aws.amazon.com/goto/DotNetSDKV3/support-2013-04-15/ResolveCase) Referência AWS SDK for .NET da API.

## CLI

## AWS CLI

Como solucionar um caso de suporte

O resolve-case exemplo a seguir resolve um caso de suporte em sua AWS conta.

```
aws support resolve-case \ 
     --case-id "case-12345678910-2013-c4c1d2bf33c5cf47"
```
Saída:

```
{ 
     "finalCaseStatus": "resolved", 
     "initialCaseStatus": "work-in-progress"
}
```
Para obter mais informações, consulte [Case management](https://docs.aws.amazon.com/awssupport/latest/user/case-management.html) no Guia do usuário do AWS Support.

• Para obter detalhes da API, consulte [ResolveCasee](https://awscli.amazonaws.com/v2/documentation/api/latest/reference/support/resolve-case.html)m Referência de AWS CLI Comandos.

#### Java

SDK para Java 2.x

#### **a** Note

```
 public static void resolveSupportCase(SupportClient supportClient, String 
 caseId) { 
        try { 
             ResolveCaseRequest caseRequest = ResolveCaseRequest.builder() 
                      .caseId(caseId) 
                     .build();
```

```
 ResolveCaseResponse response = 
 supportClient.resolveCase(caseRequest); 
            System.out.println("The status of case " + caseId + " is " + 
 response.finalCaseStatus()); 
        } catch (SupportException e) { 
            System.out.println(e.getLocalizedMessage()); 
            System.exit(1); 
        } 
    }
```
• Para obter detalhes da API, consulte [ResolveCasea](https://docs.aws.amazon.com/goto/SdkForJavaV2/support-2013-04-15/ResolveCase) Referência AWS SDK for Java 2.x da API.

## JavaScript

SDK para JavaScript (v3)

#### **a** Note

```
import { ResolveCaseCommand } from "@aws-sdk/client-support";
import { client } from "../libs/client.js";
const main = async () => {
   try { 
     const response = await client.send( 
       new ResolveCaseCommand({ 
         caseId: "CASE_ID", 
       }), 
     ); 
     console.log(response.finalCaseStatus); 
     return response; 
   } catch (err) { 
     console.error(err);
```

```
 }
};
```
• Para obter detalhes da API, consulte [ResolveCasea](https://docs.aws.amazon.com/AWSJavaScriptSDK/v3/latest/client/support/command/ResolveCaseCommand) Referência AWS SDK for JavaScript da API.

## Kotlin

SDK para Kotlin

## **a** Note

Tem mais sobre GitHub. Encontre o exemplo completo e saiba como configurar e executar no [Repositório de exemplos de código da AWS.](https://github.com/awsdocs/aws-doc-sdk-examples/tree/main/kotlin/services/support#code-examples)

```
suspend fun resolveSupportCase(caseIdVal: String) { 
     val caseRequest = 
         ResolveCaseRequest { 
             caseId = caseIdVal 
         } 
     SupportClient { region = "us-west-2" }.use { supportClient -> 
         val response = supportClient.resolveCase(caseRequest) 
         println("The status of case $caseIdVal is ${response.finalCaseStatus}") 
     }
}
```
• Para obter detalhes da API, consulte a [ResolveCaser](https://sdk.amazonaws.com/kotlin/api/latest/index.html)eferência da API AWS SDK for Kotlin.

#### **PowerShell**

Ferramentas para PowerShell

Exemplo 1: retorna o estado inicial do caso especificado e o estado atual após a conclusão da chamada para resolvê-lo.

Resolve-ASACase -CaseId "case-12345678910-2013-c4c1d2bf33c5cf47"

• Para obter detalhes da API, consulte [ResolveCasee](https://docs.aws.amazon.com/powershell/latest/reference)m Referência de AWS Tools for PowerShell cmdlet.

#### Python

SDK para Python (Boto3)

## **a** Note

```
class SupportWrapper: 
     """Encapsulates Support actions.""" 
     def __init__(self, support_client): 
 """ 
         :param support_client: A Boto3 Support client. 
         """ 
         self.support_client = support_client 
     @classmethod 
     def from_client(cls): 
         """ 
         Instantiates this class from a Boto3 client. 
         """ 
         support_client = boto3.client("support") 
         return cls(support_client) 
     def resolve_case(self, case_id): 
 """ 
         Resolve a support case by its caseId. 
         :param case_id: The ID of the case to resolve. 
         :return: The final status of the case. 
         """ 
         try: 
             response = self.support_client.resolve_case(caseId=case_id) 
             final_status = response["finalCaseStatus"]
```

```
 except ClientError as err: 
            if err.response["Error"]["Code"] == "SubscriptionRequiredException": 
                 logger.info( 
                     "You must have a Business, Enterprise On-Ramp, or Enterprise 
 Support " 
                     "plan to use the AWS Support API. \n\tPlease upgrade your 
 subscription to run these " 
                     "examples." 
) else: 
                 logger.error( 
                     "Couldn't resolve case. Here's why: %s: %s", 
                    err.response["Error"]["Code"], 
                     err.response["Error"]["Message"], 
) raise 
        else: 
            return final_status
```
• Para obter detalhes da API, consulte a [ResolveCaseR](https://docs.aws.amazon.com/goto/boto3/support-2013-04-15/ResolveCase)eferência da API AWS SDK for Python (Boto3).

# Exemplos de código para Systems Manager usando AWS SDKs

Os exemplos de código a seguir mostram como usar AWS Systems Manager com um kit de desenvolvimento de AWS software (SDK).

As noções básicas são exemplos de código que mostram como realizar as operações essenciais em um serviço.

Ações são trechos de código de programas maiores e devem ser executadas em contexto. Embora as ações mostrem como chamar perfis de serviço individuais, você pode ver as ações no contexto em seus cenários relacionados.

## Mais atributos

- [Guia do usuário do Systems Manager](https://docs.aws.amazon.com/systems-manager/latest/userguide/what-is-systems-manager.html): mais informações sobre o Systems Manager.
- [Referência da API Systems Manager](https://docs.aws.amazon.com/systems-manager/latest/APIReference/Welcome.html): detalhes sobre todas as ações disponíveis do Systems Manager.
- [AWS Centro do desenvolvedor](https://aws.amazon.com/developer/code-examples/?awsf.sdk-code-examples-product=product%23systems-mgr) exemplos de código que você pode filtrar por categoria ou pesquisa de texto completo.
- [AWS Exemplos de SDK](https://github.com/awsdocs/aws-doc-sdk-examples) GitHub repositório com código completo nos idiomas preferidos. Inclui instruções para configurar e executar o código.

Conceitos básicos

Hello Systems Manager

Os exemplos de código a seguir mostram como começar a usar o Systems Manager.

Java

SDK para Java 2.x

#### **a** Note

```
import software.amazon.awssdk.regions.Region;
import software.amazon.awssdk.services.ssm.SsmClient;
import software.amazon.awssdk.services.ssm.model.DocumentFilter;
import software.amazon.awssdk.services.ssm.model.ListDocumentsRequest;
import software.amazon.awssdk.services.ssm.model.ListDocumentsResponse;
public class HelloSSM { 
     public static void main(String[] args) { 
         final String usage = """ 
                 Usage: 
                      <awsAccount> 
                 Where: 
                      awsAccount - Your AWS Account number. 
                 """; 
         if (args.length != 1) { 
             System.out.println(usage);
```

```
 System.exit(1); 
         } 
        String awsAccount = args[0];
         Region region = Region.US_EAST_1; 
         SsmClient ssmClient = SsmClient.builder() 
              .region(region) 
             .build();
         listDocuments(ssmClient, awsAccount); 
     } 
     /* 
     This code automatically fetches the next set of results using the `nextToken` 
  and 
     stops once the desired maxResults (20 in this case) have been reached. 
     */ 
     public static void listDocuments(SsmClient ssmClient, String awsAccount) { 
         String nextToken = null; 
         int totalDocumentsReturned = 0; 
         int maxResults = 20; 
         do { 
             ListDocumentsRequest request = ListDocumentsRequest.builder() 
                  .documentFilterList( 
                      DocumentFilter.builder() 
                          .key("Owner") 
                          .value(awsAccount) 
                          .build() 
) .maxResults(maxResults) 
                  .nextToken(nextToken) 
                  .build(); 
             ListDocumentsResponse response = ssmClient.listDocuments(request); 
             response.documentIdentifiers().forEach(identifier -> 
  System.out.println("Document Name: " + identifier.name())); 
             nextToken = response.nextToken(); 
             totalDocumentsReturned += response.documentIdentifiers().size(); 
         } while (nextToken != null && totalDocumentsReturned < maxResults); 
     }
}
```
• Para obter detalhes da API, consulte [ListDocumentsa](https://docs.aws.amazon.com/goto/SdkForJavaV2/ssm-2014-11-06/ListDocuments) Referência AWS SDK for Java 2.x da API.

**JavaScript** 

```
SDK para JavaScript (v3)
```
## **a** Note

```
import { paginateListDocuments, SSMClient } from "@aws-sdk/client-ssm";
// Call ListDocuments and display the result.
export const main = async () => {
   const client = new SSMClient(); 
   const listDocumentsPaginated = []; 
   console.log( 
     "Hello, AWS Systems Manager! Let's list some of your documents:\n", 
   ); 
   try { 
     // The paginate function is a wrapper around the base command. 
     const paginator = paginateListDocuments({ client }, { MaxResults: 5 }); 
     for await (const page of paginator) { 
       listDocumentsPaginated.push(...page.DocumentIdentifiers); 
     } 
   } catch (caught) { 
     console.error(`There was a problem saying hello: ${caught.message}`); 
     throw caught; 
   } 
   for (const { Name, DocumentFormat, CreatedDate } of listDocumentsPaginated) { 
     console.log(`${Name} - ${DocumentFormat} - ${CreatedDate}`); 
   }
};
// Call function if run directly.
import { fileURLToPath } from "node:url";
if (process.argv[1] === fileURLToPath(import.meta.url)) {
```

```
 main();
}
```
• Para obter detalhes da API, consulte [ListDocumentsa](https://docs.aws.amazon.com/AWSJavaScriptSDK/v3/latest/client/ssm/command/ListDocumentsCommand) Referência AWS SDK for JavaScript da API.

## Python

SDK para Python (Boto3)

#### **a** Note

```
import boto3
from botocore.exceptions import ClientError
def hello_systems_manager(ssm_client): 
    "" ""
     Use the AWS SDK for Python (Boto3) to create an AWS Systems Manager 
     client and list the first 5 documents in your account. 
     This example uses the default settings specified in your shared credentials 
     and config files. 
     :param ssm_client: A Boto3 AWS Systems Manager Client object. This object 
 wraps 
                               the low-level AWS Systems Manager service API. 
     """ 
     print("Hello, AWS Systems Manager! Let's list some of your documents:\n") 
     paginator = ssm_client.get_paginator("list_documents") 
     page_iterator = paginator.paginate(PaginationConfig={"MaxItems": 5}) 
     for page in page_iterator: 
         for document in page["DocumentIdentifiers"]: 
             print(f" {document['Name']}")
```

```
if __name__ == '__main__": try: 
         hello_systems_manager(boto3.client("ssm")) 
     except ClientError as err: 
         print("Hello systems manager had an error.") 
         print(err.response["Error"]["Code"]) 
         print(err.response["Error"]["Message"])
```
• Para obter detalhes da API, consulte a [ListDocumentsR](https://docs.aws.amazon.com/goto/boto3/ssm-2014-11-06/ListDocuments)eferência da API AWS SDK for Python (Boto3).

Exemplos de código

- [Exemplos básicos de Systems Manager usando AWS SDKs](#page-12700-0)
	- [Hello Systems Manager](#page-12704-0)
	- [Aprenda os conceitos básicos do Systems Manager com um SDK AWS](#page-12708-0)
	- [Ações para Systems Manager usando AWS SDKs](#page-12759-0)
		- [Usar AddTagsToResource com uma CLI](#page-12763-0)
		- [Usar CancelCommand com uma CLI](#page-12765-0)
		- [Usar CreateActivation com uma CLI](#page-12766-0)
		- [Usar CreateAssociation com uma CLI](#page-12767-0)
		- [Usar CreateAssociationBatch com uma CLI](#page-12772-0)
		- [Use CreateDocument com um AWS SDK ou CLI](#page-12775-0)
		- [Use CreateMaintenanceWindow com um AWS SDK ou CLI](#page-12781-0)
		- [Use CreateOpsItem com um AWS SDK ou CLI](#page-12789-0)
		- [Usar CreatePatchBaseline com uma CLI](#page-12794-0)
		- [Usar DeleteActivation com uma CLI](#page-12798-0)
		- [Usar DeleteAssociation com uma CLI](#page-12799-0)
		- [Use DeleteDocument com um AWS SDK ou CLI](#page-12801-0)
		- [Use DeleteMaintenanceWindow com um AWS SDK ou CLI](#page-12805-0)
		- [Use DeleteOpsItem com um AWS SDK](#page-12810-0)
		- [Usar DeleteParameter com uma CLI](#page-12811-0)

Systems Manager DeletePatchBaseline com uma CLI 12673

- [Usar DeregisterManagedInstance com uma CLI](#page-12813-0)
- [Usar DeregisterPatchBaselineForPatchGroup com uma CLI](#page-12814-0)
- [Usar DeregisterTargetFromMaintenanceWindow com uma CLI](#page-12815-0)
- [Usar DeregisterTaskFromMaintenanceWindow com uma CLI](#page-12817-0)
- [Usar DescribeActivations com uma CLI](#page-12818-0)
- [Usar DescribeAssociation com uma CLI](#page-12819-0)
- [Usar DescribeAssociationExecutionTargets com uma CLI](#page-12823-0)
- [Usar DescribeAssociationExecutions com uma CLI](#page-12826-0)
- [Usar DescribeAutomationExecutions com uma CLI](#page-12828-0)
- [Usar DescribeAutomationStepExecutions com uma CLI](#page-12831-0)
- [Usar DescribeAvailablePatches com uma CLI](#page-12833-0)
- [Usar DescribeDocument com uma CLI](#page-12837-0)
- [Usar DescribeDocumentPermission com uma CLI](#page-12839-0)
- [Usar DescribeEffectiveInstanceAssociations com uma CLI](#page-12840-0)
- [Usar DescribeEffectivePatchesForPatchBaseline com uma CLI](#page-12843-0)
- [Usar DescribeInstanceAssociationsStatus com uma CLI](#page-12846-0)
- [Usar DescribeInstanceInformation com uma CLI](#page-12849-0)
- [Usar DescribeInstancePatchStates com uma CLI](#page-12854-0)
- [Usar DescribeInstancePatchStatesForPatchGroup com uma CLI](#page-12856-0)
- [Usar DescribeInstancePatches com uma CLI](#page-12860-0)
- [Usar DescribeMaintenanceWindowExecutionTaskInvocations com uma CLI](#page-12862-0)
- [Usar DescribeMaintenanceWindowExecutionTasks com uma CLI](#page-12864-0)
- [Usar DescribeMaintenanceWindowExecutions com uma CLI](#page-12866-0)
- [Usar DescribeMaintenanceWindowTargets com uma CLI](#page-12869-0)
- [Usar DescribeMaintenanceWindowTasks com uma CLI](#page-12872-0)
- [Usar DescribeMaintenanceWindows com uma CLI](#page-12877-0)
- [Use DescribeOpsItems com um AWS SDK ou CLI](#page-12879-0)
- [Use DescribeParameters com um AWS SDK ou CLI](#page-12886-0)
- [Usar DescribePatchBaselines com uma CLI](#page-12891-0) Systems Man<del>ager 12674 – 12674 – 12674 – 1270 – 1287</del> – 12874 – 12874 – 12874 – 12874 – 12874 – 12874 – 12874 – 1
	- [Usar DescribePatchGroupState com uma CLI](#page-12894-0)
- [Usar DescribePatchGroups com uma CLI](#page-12896-0)
- [Usar GetAutomationExecution com uma CLI](#page-12897-0)
- [Usar GetCommandInvocation com uma CLI](#page-12901-0)
- [Usar GetConnectionStatus com uma CLI](#page-12903-0)
- [Usar GetDefaultPatchBaseline com uma CLI](#page-12904-0)
- [Usar GetDeployablePatchSnapshotForInstance com uma CLI](#page-12905-0)
- [Usar GetDocument com uma CLI](#page-12907-0)
- [Usar GetInventory com uma CLI](#page-12910-0)
- [Usar GetInventorySchema com uma CLI](#page-12911-0)
- [Usar GetMaintenanceWindow com uma CLI](#page-12913-0)
- [Usar GetMaintenanceWindowExecution com uma CLI](#page-12915-0)
- [Usar GetMaintenanceWindowExecutionTask com uma CLI](#page-12916-0)
- [Use GetParameter com um AWS SDK ou CLI](#page-12919-0)
- [Usar GetParameterHistory com uma CLI](#page-12922-0)
- [Usar GetParameters com uma CLI](#page-12924-0)
- [Usar GetPatchBaseline com uma CLI](#page-12928-0)
- [Usar GetPatchBaselineForPatchGroup com uma CLI](#page-12930-0)
- [Usar ListAssociationVersions com uma CLI](#page-12931-0)
- [Usar ListAssociations com uma CLI](#page-12933-0)
- [Use ListCommandInvocations com um AWS SDK ou CLI](#page-12938-0)
- [Usar ListCommands com uma CLI](#page-12945-0)
- [Usar ListComplianceItems com uma CLI](#page-12950-0)
- [Usar ListComplianceSummaries com uma CLI](#page-12953-0)
- [Usar ListDocumentVersions com uma CLI](#page-12956-0)
- [Usar ListDocuments com uma CLI](#page-12957-0)
- [Usar ListInventoryEntries com uma CLI](#page-12960-0)
- [Usar ListResourceComplianceSummaries com uma CLI](#page-12963-0)
- [Usar ListTagsForResource com uma CLI](#page-12966-0)
- [Usar ModifyDocumentPermission com uma CLI](#page-12967-0) Systems Manager 12675
	- [Usar PutComplianceItems com uma CLI](#page-12968-0)
- [Usar PutInventory com uma CLI](#page-12969-0)
- [Use PutParameter com um AWS SDK ou CLI](#page-12971-0)
- [Usar RegisterDefaultPatchBaseline com uma CLI](#page-12977-0)
- [Usar RegisterPatchBaselineForPatchGroup com uma CLI](#page-12978-0)
- [Usar RegisterTargetWithMaintenanceWindow com uma CLI](#page-12980-0)
- [Usar RegisterTaskWithMaintenanceWindow com uma CLI](#page-12983-0)
- [Usar RemoveTagsFromResource com uma CLI](#page-12989-0)
- [Use SendCommand com um AWS SDK ou CLI](#page-12990-0)
- [Usar StartAutomationExecution com uma CLI](#page-13001-0)
- [Usar StartSession com uma CLI](#page-13003-0)
- [Usar StopAutomationExecution com uma CLI](#page-13004-0)
- [Usar UpdateAssociation com uma CLI](#page-13005-0)
- [Usar UpdateAssociationStatus com uma CLI](#page-13008-0)
- [Usar UpdateDocument com uma CLI](#page-13010-0)
- [Usar UpdateDocumentDefaultVersion com uma CLI](#page-13012-0)
- [Use UpdateMaintenanceWindow com um AWS SDK ou CLI](#page-13013-0)
- [Usar UpdateManagedInstanceRole com uma CLI](#page-13020-0)
- [Use UpdateOpsItem com um AWS SDK ou CLI](#page-13021-0)
- [Usar UpdatePatchBaseline com uma CLI](#page-13026-0)

## <span id="page-12700-0"></span>Exemplos básicos de Systems Manager usando AWS SDKs

Os exemplos de código a seguir mostram como usar o básico do AWS Systems Manager with AWS SDKs.

#### Exemplos

- [Hello Systems Manager](#page-12704-0)
- [Aprenda os conceitos básicos do Systems Manager com um SDK AWS](#page-12708-0)
- [Ações para Systems Manager usando AWS SDKs](#page-12759-0)
	- [Usar AddTagsToResource com uma CLI](#page-12763-0)
	- [Usar CancelCommand com uma CLI](#page-12765-0)
	- [Usar CreateActivation com uma CLI](#page-12766-0)
- [Usar CreateAssociation com uma CLI](#page-12767-0)
- [Usar CreateAssociationBatch com uma CLI](#page-12772-0)
- [Use CreateDocument com um AWS SDK ou CLI](#page-12775-0)
- [Use CreateMaintenanceWindow com um AWS SDK ou CLI](#page-12781-0)
- [Use CreateOpsItem com um AWS SDK ou CLI](#page-12789-0)
- [Usar CreatePatchBaseline com uma CLI](#page-12794-0)
- [Usar DeleteActivation com uma CLI](#page-12798-0)
- [Usar DeleteAssociation com uma CLI](#page-12799-0)
- [Use DeleteDocument com um AWS SDK ou CLI](#page-12801-0)
- [Use DeleteMaintenanceWindow com um AWS SDK ou CLI](#page-12805-0)
- [Use DeleteOpsItem com um AWS SDK](#page-12810-0)
- [Usar DeleteParameter com uma CLI](#page-12811-0)
- [Usar DeletePatchBaseline com uma CLI](#page-12812-0)
- [Usar DeregisterManagedInstance com uma CLI](#page-12813-0)
- [Usar DeregisterPatchBaselineForPatchGroup com uma CLI](#page-12814-0)
- [Usar DeregisterTargetFromMaintenanceWindow com uma CLI](#page-12815-0)
- [Usar DeregisterTaskFromMaintenanceWindow com uma CLI](#page-12817-0)
- [Usar DescribeActivations com uma CLI](#page-12818-0)
- [Usar DescribeAssociation com uma CLI](#page-12819-0)
- [Usar DescribeAssociationExecutionTargets com uma CLI](#page-12823-0)
- [Usar DescribeAssociationExecutions com uma CLI](#page-12826-0)
- [Usar DescribeAutomationExecutions com uma CLI](#page-12828-0)
- [Usar DescribeAutomationStepExecutions com uma CLI](#page-12831-0)
- [Usar DescribeAvailablePatches com uma CLI](#page-12833-0)
- [Usar DescribeDocument com uma CLI](#page-12837-0)
- [Usar DescribeDocumentPermission com uma CLI](#page-12839-0)
- [Usar DescribeEffectiveInstanceAssociations com uma CLI](#page-12840-0)
- [Usar DescribeEffectivePatchesForPatchBaseline com uma CLI](#page-12843-0)
- [Usar DescribeInstanceAssociationsStatus com uma CLI](#page-12846-0)<br>Conceitos básicos
- Conceitos básicos 12677
	- [Usar DescribeInstanceInformation com uma CLI](#page-12849-0)
- [Usar DescribeInstancePatchStates com uma CLI](#page-12854-0)
- [Usar DescribeInstancePatchStatesForPatchGroup com uma CLI](#page-12856-0)
- [Usar DescribeInstancePatches com uma CLI](#page-12860-0)
- [Usar DescribeMaintenanceWindowExecutionTaskInvocations com uma CLI](#page-12862-0)
- [Usar DescribeMaintenanceWindowExecutionTasks com uma CLI](#page-12864-0)
- [Usar DescribeMaintenanceWindowExecutions com uma CLI](#page-12866-0)
- [Usar DescribeMaintenanceWindowTargets com uma CLI](#page-12869-0)
- [Usar DescribeMaintenanceWindowTasks com uma CLI](#page-12872-0)
- [Usar DescribeMaintenanceWindows com uma CLI](#page-12877-0)
- [Use DescribeOpsItems com um AWS SDK ou CLI](#page-12879-0)
- [Use DescribeParameters com um AWS SDK ou CLI](#page-12886-0)
- [Usar DescribePatchBaselines com uma CLI](#page-12891-0)
- [Usar DescribePatchGroupState com uma CLI](#page-12894-0)
- [Usar DescribePatchGroups com uma CLI](#page-12896-0)
- [Usar GetAutomationExecution com uma CLI](#page-12897-0)
- [Usar GetCommandInvocation com uma CLI](#page-12901-0)
- [Usar GetConnectionStatus com uma CLI](#page-12903-0)
- [Usar GetDefaultPatchBaseline com uma CLI](#page-12904-0)
- [Usar GetDeployablePatchSnapshotForInstance com uma CLI](#page-12905-0)
- [Usar GetDocument com uma CLI](#page-12907-0)
- [Usar GetInventory com uma CLI](#page-12910-0)
- [Usar GetInventorySchema com uma CLI](#page-12911-0)
- [Usar GetMaintenanceWindow com uma CLI](#page-12913-0)
- [Usar GetMaintenanceWindowExecution com uma CLI](#page-12915-0)
- [Usar GetMaintenanceWindowExecutionTask com uma CLI](#page-12916-0)
- [Use GetParameter com um AWS SDK ou CLI](#page-12919-0)
- [Usar GetParameterHistory com uma CLI](#page-12922-0)
- [Usar GetParameters com uma CLI](#page-12924-0)

• [Usar GetPatchBaseline com uma CLI](#page-12928-0) Conceitos básicos 12678

• [Usar GetPatchBaselineForPatchGroup com uma CLI](#page-12930-0)

- [Usar ListAssociationVersions com uma CLI](#page-12931-0)
- [Usar ListAssociations com uma CLI](#page-12933-0)
- [Use ListCommandInvocations com um AWS SDK ou CLI](#page-12938-0)
- [Usar ListCommands com uma CLI](#page-12945-0)
- [Usar ListComplianceItems com uma CLI](#page-12950-0)
- [Usar ListComplianceSummaries com uma CLI](#page-12953-0)
- [Usar ListDocumentVersions com uma CLI](#page-12956-0)
- [Usar ListDocuments com uma CLI](#page-12957-0)
- [Usar ListInventoryEntries com uma CLI](#page-12960-0)
- [Usar ListResourceComplianceSummaries com uma CLI](#page-12963-0)
- [Usar ListTagsForResource com uma CLI](#page-12966-0)
- [Usar ModifyDocumentPermission com uma CLI](#page-12967-0)
- [Usar PutComplianceItems com uma CLI](#page-12968-0)
- [Usar PutInventory com uma CLI](#page-12969-0)
- [Use PutParameter com um AWS SDK ou CLI](#page-12971-0)
- [Usar RegisterDefaultPatchBaseline com uma CLI](#page-12977-0)
- [Usar RegisterPatchBaselineForPatchGroup com uma CLI](#page-12978-0)
- [Usar RegisterTargetWithMaintenanceWindow com uma CLI](#page-12980-0)
- [Usar RegisterTaskWithMaintenanceWindow com uma CLI](#page-12983-0)
- [Usar RemoveTagsFromResource com uma CLI](#page-12989-0)
- [Use SendCommand com um AWS SDK ou CLI](#page-12990-0)
- [Usar StartAutomationExecution com uma CLI](#page-13001-0)
- [Usar StartSession com uma CLI](#page-13003-0)
- [Usar StopAutomationExecution com uma CLI](#page-13004-0)
- [Usar UpdateAssociation com uma CLI](#page-13005-0)
- [Usar UpdateAssociationStatus com uma CLI](#page-13008-0)
- [Usar UpdateDocument com uma CLI](#page-13010-0)
- [Usar UpdateDocumentDefaultVersion com uma CLI](#page-13012-0)
- [Use UpdateMaintenanceWindow com um AWS SDK ou CLI](#page-13013-0)<br>Conceitos básicos
- [Usar UpdateManagedInstanceRole com uma CLI](#page-13020-0)
- [Use UpdateOpsItem com um AWS SDK ou CLI](#page-13021-0)
- [Usar UpdatePatchBaseline com uma CLI](#page-13026-0)

## <span id="page-12704-0"></span>Hello Systems Manager

Os exemplos de código a seguir mostram como começar a usar o Systems Manager.

#### Java

SDK para Java 2.x

## a Note

```
import software.amazon.awssdk.regions.Region;
import software.amazon.awssdk.services.ssm.SsmClient;
import software.amazon.awssdk.services.ssm.model.DocumentFilter;
import software.amazon.awssdk.services.ssm.model.ListDocumentsRequest;
import software.amazon.awssdk.services.ssm.model.ListDocumentsResponse;
public class HelloSSM { 
     public static void main(String[] args) { 
         final String usage = """ 
                 Usage: 
                      <awsAccount> 
                 Where: 
                      awsAccount - Your AWS Account number. 
                 """
         if (args.length != 1) { 
             System.out.println(usage); 
             System.exit(1); 
         } 
         String awsAccount = args[0] ;
```

```
 Region region = Region.US_EAST_1; 
         SsmClient ssmClient = SsmClient.builder() 
              .region(region) 
              .build(); 
         listDocuments(ssmClient, awsAccount); 
     } 
     /* 
     This code automatically fetches the next set of results using the `nextToken` 
  and 
     stops once the desired maxResults (20 in this case) have been reached. 
     */ 
     public static void listDocuments(SsmClient ssmClient, String awsAccount) { 
         String nextToken = null; 
         int totalDocumentsReturned = 0; 
         int maxResults = 20; 
         do { 
             ListDocumentsRequest request = ListDocumentsRequest.builder() 
                  .documentFilterList( 
                      DocumentFilter.builder() 
                          .key("Owner") 
                          .value(awsAccount) 
                          .build() 
) .maxResults(maxResults) 
                  .nextToken(nextToken) 
                 .build();
             ListDocumentsResponse response = ssmClient.listDocuments(request); 
             response.documentIdentifiers().forEach(identifier -> 
  System.out.println("Document Name: " + identifier.name())); 
             nextToken = response.nextToken(); 
             totalDocumentsReturned += response.documentIdentifiers().size(); 
         } while (nextToken != null && totalDocumentsReturned < maxResults); 
     }
}
```
• Para obter detalhes da API, consulte [ListDocumentsa](https://docs.aws.amazon.com/goto/SdkForJavaV2/ssm-2014-11-06/ListDocuments) Referência AWS SDK for Java 2.x da API.

## **JavaScript**

## SDK para JavaScript (v3)

## **G** Note

```
import { paginateListDocuments, SSMClient } from "@aws-sdk/client-ssm";
// Call ListDocuments and display the result.
export const main = async () => {
   const client = new SSMClient(); 
   const listDocumentsPaginated = []; 
   console.log( 
     "Hello, AWS Systems Manager! Let's list some of your documents:\n", 
   ); 
   try { 
     // The paginate function is a wrapper around the base command. 
     const paginator = paginateListDocuments({ client }, { MaxResults: 5 }); 
     for await (const page of paginator) { 
       listDocumentsPaginated.push(...page.DocumentIdentifiers); 
     } 
   } catch (caught) { 
     console.error(`There was a problem saying hello: ${caught.message}`); 
     throw caught; 
   } 
   for (const { Name, DocumentFormat, CreatedDate } of listDocumentsPaginated) { 
     console.log(`${Name} - ${DocumentFormat} - ${CreatedDate}`); 
   }
};
// Call function if run directly.
import { fileURLToPath } from "node:url";
if (process.argv[1] === fileURLToPath(import.meta.url)) { 
  main();
}
```
• Para obter detalhes da API, consulte [ListDocumentsa](https://docs.aws.amazon.com/AWSJavaScriptSDK/v3/latest/client/ssm/command/ListDocumentsCommand) Referência AWS SDK for JavaScript da API.

#### Python

SDK para Python (Boto3)

## **a** Note

```
import boto3
from botocore.exceptions import ClientError
def hello_systems_manager(ssm_client): 
    "" "
     Use the AWS SDK for Python (Boto3) to create an AWS Systems Manager 
     client and list the first 5 documents in your account. 
     This example uses the default settings specified in your shared credentials 
     and config files. 
     :param ssm_client: A Boto3 AWS Systems Manager Client object. This object 
 wraps 
                               the low-level AWS Systems Manager service API. 
    "''" print("Hello, AWS Systems Manager! Let's list some of your documents:\n") 
     paginator = ssm_client.get_paginator("list_documents") 
     page_iterator = paginator.paginate(PaginationConfig={"MaxItems": 5}) 
     for page in page_iterator: 
         for document in page["DocumentIdentifiers"]: 
             print(f" {document['Name']}")
if __name__ == '__main__": try: 
         hello_systems_manager(boto3.client("ssm")) 
     except ClientError as err:
```
```
 print("Hello systems manager had an error.") 
 print(err.response["Error"]["Code"]) 
 print(err.response["Error"]["Message"])
```
• Para obter detalhes da API, consulte a [ListDocumentsR](https://docs.aws.amazon.com/goto/boto3/ssm-2014-11-06/ListDocuments)eferência da API AWS SDK for Python (Boto3).

Aprenda os conceitos básicos do Systems Manager com um SDK AWS

Os exemplos de código a seguir mostram como trabalhar com janelas de manutenção, documentos OpsItems e.

Java

SDK para Java 2.x

#### **a** Note

Tem mais sobre GitHub. Encontre o exemplo completo e saiba como configurar e executar no [Repositório de exemplos de código da AWS.](https://github.com/awsdocs/aws-doc-sdk-examples/tree/main/javav2/example_code/ssm#code-examples)

```
import software.amazon.awssdk.services.ssm.model.DocumentAlreadyExistsException;
import software.amazon.awssdk.services.ssm.model.SsmException;
import java.util.Scanner;
public class SSMScenario { 
     public static final String DASHES = new String(new char[80]).replace("\0", 
  "-"); 
     public static void main(String[] args) { 
         String usage = """ 
             Usage: 
              <instanceId> <title> <source> <category> <severity>
             Where: 
                 instanceId - The Amazon EC2 Linux/UNIX instance Id that AWS 
  Systems Manager uses (ie, i-0149338494ed95f06). 
                 title - The title of the parameter (default is Disk Space Alert). 
                 source - The source of the parameter (default is EC2).
```

```
 category - The category of the parameter. Valid values are 
 'Availability', 'Cost', 'Performance', 'Recovery', 'Security' (default is 
 Performance). 
                severity - The severity of the parameter. Severity should be a 
 number from 1 to 4 (default is 2). 
        """; 
       if (args.length != 1) {
            System.out.println(usage); 
            System.exit(1); 
        } 
       Scanner scanner = new Scanner(System.in);
       SSMActions actions = new SSMActions();
        String documentName; 
        String windowName; 
        String instanceId = args[0]; 
        String title = args[1]; 
        String source = args[2]; 
        String category = args[3]; 
        String severity = args[4]; 
        System.out.println(DASHES); 
        System.out.println(""" 
                Welcome to the AWS Systems Manager SDK Basics scenario. 
                This Java program demonstrates how to interact with AWS Systems 
 Manager using the AWS SDK for Java (v2). 
                AWS Systems Manager is the operations hub for your AWS 
 applications and resources and a secure end-to-end management solution. 
                 The program's primary functionalities include creating a 
 maintenance window, creating a document, sending a command to a document, 
                 listing documents, listing commands, creating an OpsItem, 
 modifying an OpsItem, and deleting AWS SSM resources. 
                Upon completion of the program, all AWS resources are cleaned up. 
                 Let's get started... 
                 """); 
        waitForInputToContinue(scanner); 
        System.out.println(DASHES); 
        System.out.println("1. Create an SSM maintenance window."); 
        System.out.println("Please enter the maintenance window name (default is 
 ssm-maintenance-window):"); 
        String win = scanner.nextLine();
```

```
 windowName = win.isEmpty() ? "ssm-maintenance-window" : win; 
       String winId = null; try { 
            winId = actions.createMaintenanceWindow(windowName); 
            waitForInputToContinue(scanner); 
            System.out.println("The maintenance window ID is: " + winId); 
        } catch (DocumentAlreadyExistsException e) { 
            System.err.println("The SSM maintenance window already exists. 
 Retrieving existing window ID..."); 
           String existingWinId = actions.createMaintenanceWindow(windowName);
            System.out.println("Existing window ID: " + existingWinId); 
        } catch (SsmException e) { 
            System.err.println("SSM error: " + e.getMessage()); 
            return; 
        } catch (RuntimeException e) { 
            System.err.println("Unexpected error: " + e.getMessage()); 
            return; 
        } 
        waitForInputToContinue(scanner); 
        System.out.println(DASHES); 
        System.out.println("2. Modify the maintenance window by changing the 
 schedule"); 
        waitForInputToContinue(scanner); 
        try { 
            actions.updateSSMMaintenanceWindow(winId, windowName); 
            waitForInputToContinue(scanner); 
            System.out.println("The SSM maintenance window was successfully 
 updated"); 
        } catch (SsmException e) { 
           System.err.println("SSM error: " + e.getMessage());
            return; 
        } catch (RuntimeException e) { 
            System.err.println("Unexpected error: " + e.getMessage()); 
            return; 
        } 
        waitForInputToContinue(scanner); 
        System.out.println(DASHES); 
        System.out.println("3. Create an SSM document that defines the actions 
 that Systems Manager performs on your managed nodes."); 
        System.out.println("Please enter the document name (default is 
 ssmdocument):"); 
        String doc = scanner.nextLine();
```

```
 documentName = doc.isEmpty() ? "ssmdocument" : doc; 
        try { 
            actions.createSSMDoc(documentName); 
            waitForInputToContinue(scanner); 
            System.out.println("The SSM document was successfully created"); 
        } catch (DocumentAlreadyExistsException e) { 
            System.err.println("The SSM document already exists. Moving on"); 
        } catch (SsmException e) { 
            System.err.println("SSM error: " + e.getMessage()); 
            return; 
        } catch (RuntimeException e) { 
            System.err.println("Unexpected error: " + e.getMessage()); 
        } 
        waitForInputToContinue(scanner); 
        System.out.println(DASHES); 
        System.out.println("4. Now we are going to run a command on an EC2 
 instance"); 
        waitForInputToContinue(scanner); 
        String commandId=""; 
        try { 
            commandId = actions.sendSSMCommand(documentName, instanceId); 
            waitForInputToContinue(scanner); 
            System.out.println("The command was successfully sent. Command ID: " 
 + commandId); 
        } catch (SsmException e) { 
            System.err.println("SSM error: " + e.getMessage()); 
        } catch (InterruptedException e) { 
           System.err.println("Thread was interrupted: " + e.getMessage());
        } catch (RuntimeException e) { 
            System.err.println("Unexpected error: " + e.getMessage()); 
        } 
        waitForInputToContinue(scanner); 
        System.out.println(DASHES); 
        System.out.println("5. Lets get the time when the specific command was 
 sent to the specific managed node"); 
        waitForInputToContinue(scanner); 
        try { 
            actions.displayCommands(commandId); 
            System.out.println("The command invocations were successfully 
 displayed."); 
        } catch (SsmException e) { 
            System.err.println("SSM error: " + e.getMessage());
```
 return; } catch (RuntimeException e) { System.err.println("Unexpected error: " + e.getMessage()); return; } waitForInputToContinue(scanner); System.out.println(DASHES); System.out.println(DASHES); System.out.println(""" 6. Now we will create an SSM OpsItem. A SSM OpsItem is a feature provided by Amazon's Systems Manager (SSM) service. It is a type of operational data item that allows you to manage and track various operational issues, events, or tasks within your AWS environment. You can create OpsItems to track and manage operational issues as they arise. For example, you could create an OpsItem whenever your application detects a critical error or an anomaly in your infrastructure. """); waitForInputToContinue(scanner); String opsItemId; try { opsItemId = actions.createSSMOpsItem(title, source, category, severity); System.out.println(opsItemId + " was created"); } catch (SsmException e) { System.err.println("SSM error: " + e.getMessage()); return; } catch (RuntimeException e) { System.err.println("Unexpected error: " + e.getMessage()); return; } waitForInputToContinue(scanner); System.out.println(DASHES); System.out.println(DASHES); System.out.println("7. Now we will update the SSM OpsItem "+opsItemId); waitForInputToContinue(scanner); String description = "An update to "+opsItemId ;

```
 try { 
             actions.updateOpsItem(opsItemId, title, description); 
        } catch (SsmException e) { 
            System.err.println("SSM error: " + e.getMessage()); 
            return; 
        } catch (RuntimeException e) { 
            System.err.println("Unexpected error: " + e.getMessage()); 
            return; 
        } 
        System.out.println(DASHES); 
        System.out.println("8. Now we will get the status of the SSM OpsItem 
 "+opsItemId); 
        waitForInputToContinue(scanner); 
        try { 
            actions.describeOpsItems(opsItemId); 
        } catch (SsmException e) { 
            System.err.println("SSM error: " + e.getMessage()); 
            return; 
        } catch (RuntimeException e) { 
            System.err.println("Unexpected error: " + e.getMessage()); 
            return; 
        } 
        System.out.println(DASHES); 
        System.out.println("9. Now we will resolve the SSM OpsItem "+opsItemId); 
        waitForInputToContinue(scanner); 
        try { 
            actions.resolveOpsItem(opsItemId); 
        } catch (SsmException e) { 
            System.err.println("SSM error: " + e.getMessage()); 
            return; 
        } catch (RuntimeException e) { 
            System.err.println("Unexpected error: " + e.getMessage()); 
            return; 
        } 
        System.out.println(DASHES); 
        System.out.println("10. Would you like to delete the AWS Systems Manager 
 resources? (y/n)"); 
       String delAns = scanner.nextLine().trim();
        if (delAns.equalsIgnoreCase("y")) { 
            System.out.println("You selected to delete the resources."); 
            waitForInputToContinue(scanner);
```

```
 try { 
                  actions.deleteMaintenanceWindow(winId); 
                  actions.deleteDoc(documentName); 
             } catch (SsmException e) { 
                  System.err.println("SSM error: " + e.getMessage()); 
                 return; 
             } catch (RuntimeException e) { 
                  System.err.println("Unexpected error: " + e.getMessage()); 
                  return; 
 } 
         } else { 
             System.out.println("The AWS Systems Manager resources will not be 
  deleted"); 
 } 
         System.out.println(DASHES); 
         System.out.println("This concludes the AWS Systems Manager SDK Basics 
  scenario."); 
         System.out.println(DASHES); 
     } 
     private static void waitForInputToContinue(Scanner scanner) { 
         while (true) { 
             System.out.println(""); 
             System.out.println("Enter 'c' followed by <ENTER> to continue:"); 
             String input = scanner.nextLine(); 
             if (input.trim().equalsIgnoreCase("c")) { 
                  System.out.println("Continuing with the program..."); 
                  System.out.println(""); 
                 break; 
             } else { 
                 // Handle invalid input. 
                  System.out.println("Invalid input. Please try again."); 
 } 
         } 
     }
}
```
Uma classe de wrapper para métodos do SDK do Systems Manager.

```
public class SSMActions {
```

```
 private static SsmAsyncClient ssmAsyncClient; 
     private static SsmAsyncClient getAsyncClient() { 
         if (ssmAsyncClient == null) { 
             SdkAsyncHttpClient httpClient = NettyNioAsyncHttpClient.builder() 
                  .maxConcurrency(100) 
                  .connectionTimeout(Duration.ofSeconds(60)) 
                  .readTimeout(Duration.ofSeconds(60)) 
                  .writeTimeout(Duration.ofSeconds(60)) 
                 .build();
             ClientOverrideConfiguration overrideConfig = 
 ClientOverrideConfiguration.builder() 
                  .apiCallTimeout(Duration.ofMinutes(2)) 
                  .apiCallAttemptTimeout(Duration.ofSeconds(90)) 
                  .retryPolicy(RetryPolicy.builder() 
                      .numRetries(3) 
                     .buid().build();
             ssmAsyncClient = SsmAsyncClient.builder() 
                  .region(Region.US_EAST_1) 
                  .httpClient(httpClient) 
                  .overrideConfiguration(overrideConfig) 
  .credentialsProvider(EnvironmentVariableCredentialsProvider.create()) 
                 .build();
         } 
         return ssmAsyncClient; 
     } 
     /** 
      * Deletes an AWS SSM document asynchronously. 
 * 
      * @param documentName The name of the document to delete. 
     * <p>
      * This method initiates an asynchronous request to delete an SSM document. 
      * If an exception occurs, it handles the error appropriately. 
      */ 
     public void deleteDoc(String documentName) { 
         DeleteDocumentRequest documentRequest = DeleteDocumentRequest.builder() 
             .name(documentName) 
            .build();
```

```
 CompletableFuture<Void> future = CompletableFuture.runAsync(() -> { 
             getAsyncClient().deleteDocument(documentRequest) 
                  .thenAccept(response -> { 
                      System.out.println("The SSM document was successfully 
 deleted."); 
                 }) 
                  .exceptionally(ex -> { 
                      throw new CompletionException(ex); 
                 \rbrace).join();
         }).exceptionally(ex -> { 
            Throwable cause = (ex instanceof CompletionException) ?
 ex.getCause() : ex; 
             if (cause instanceof SsmException) { 
                  throw new RuntimeException("SSM error: " + cause.getMessage(), 
 cause); 
             } else { 
                 throw new RuntimeException("Unexpected error: " + 
 cause.getMessage(), cause); 
 } 
         }); 
         try { 
            future.join();
         } catch (CompletionException ex) { 
             throw ex.getCause() instanceof RuntimeException ? (RuntimeException) 
 ex.getCause() : ex; 
         } 
     } 
     /** 
      * Deletes an AWS SSM Maintenance Window asynchronously. 
 * 
      * @param winId The ID of the Maintenance Window to delete. 
     * <p>
      * This method initiates an asynchronous request to delete an SSM Maintenance 
 Window. 
      * If an exception occurs, it handles the error appropriately. 
      */ 
     public void deleteMaintenanceWindow(String winId) { 
         DeleteMaintenanceWindowRequest windowRequest = 
 DeleteMaintenanceWindowRequest.builder() 
             .windowId(winId) 
            .build();
```

```
 CompletableFuture<Void> future = CompletableFuture.runAsync(() -> { 
             getAsyncClient().deleteMaintenanceWindow(windowRequest) 
                  .thenAccept(response -> { 
                      System.out.println("The maintenance window was successfully 
 deleted."); 
                 }) 
                  .exceptionally(ex -> { 
                      throw new CompletionException(ex); 
                 \rbrace).join();
         }).exceptionally(ex -> { 
            Throwable cause = (ex instanceof CompletionException) ?
 ex.getCause() : ex; 
             if (cause instanceof SsmException) { 
                  throw new RuntimeException("SSM error: " + cause.getMessage(), 
 cause); 
             } else { 
                 throw new RuntimeException("Unexpected error: " + 
 cause.getMessage(), cause); 
 } 
         }); 
         try { 
            future.join();
         } catch (CompletionException ex) { 
             throw ex.getCause() instanceof RuntimeException ? (RuntimeException) 
 ex.getCause() : ex; 
         } 
     } 
     /** 
      * Resolves an AWS SSM OpsItem asynchronously. 
 * 
      * @param opsID The ID of the OpsItem to resolve. 
     * <p>
      * This method initiates an asynchronous request to resolve an SSM OpsItem. 
      * If an exception occurs, it handles the error appropriately. 
      */ 
     public void resolveOpsItem(String opsID) { 
         UpdateOpsItemRequest opsItemRequest = UpdateOpsItemRequest.builder() 
              .opsItemId(opsID) 
             .status(OpsItemStatus.RESOLVED) 
            .build();
```

```
 CompletableFuture<Void> future = CompletableFuture.runAsync(() -> { 
             getAsyncClient().updateOpsItem(opsItemRequest) 
                 .thenAccept(response -> { 
                     System.out.println("OpsItem resolved successfully."); 
 }) 
                exceptionally(ex -> f throw new CompletionException(ex); 
                 }).join(); 
         }).exceptionally(ex -> { 
            Throwable cause = (ex instanceof CompletionException) ?
 ex.getCause() : ex; 
             if (cause instanceof SsmException) { 
                 throw new RuntimeException("SSM error: " + cause.getMessage(), 
 cause); 
             } else { 
                 throw new RuntimeException("Unexpected error: " + 
 cause.getMessage(), cause); 
 } 
         }); 
         try { 
            future.join();
         } catch (CompletionException ex) { 
             throw ex.getCause() instanceof RuntimeException ? (RuntimeException) 
 ex.getCause() : ex; 
         } 
    } 
    /** 
      * Describes AWS SSM OpsItems asynchronously. 
 * 
      * @param key The key to filter OpsItems by (e.g., OPS_ITEM_ID). 
 * 
      * This method initiates an asynchronous request to describe SSM OpsItems. 
      * If the request is successful, it prints the title and status of each 
 OpsItem. 
      * If an exception occurs, it handles the error appropriately. 
      */ 
     public void describeOpsItems(String key) { 
         OpsItemFilter filter = OpsItemFilter.builder() 
             .key(OpsItemFilterKey.OPS_ITEM_ID) 
             .values(key) 
             .operator(OpsItemFilterOperator.EQUAL) 
            .build();
```

```
 DescribeOpsItemsRequest itemsRequest = DescribeOpsItemsRequest.builder() 
             .maxResults(10) 
             .opsItemFilters(filter) 
            .build();
         CompletableFuture<Void> future = CompletableFuture.runAsync(() -> { 
             getAsyncClient().describeOpsItems(itemsRequest) 
                  .thenAccept(itemsResponse -> { 
                     List<OpsItemSummary> items = 
 itemsResponse.opsItemSummaries(); 
                     for (OpsItemSummary item : items) { 
                          System.out.println("The item title is " + item.title() + 
 " and the status is " + item.status().toString()); 
1 1 1 1 1 1 1
                 }) 
                 .exceptionally(ex -> { 
                     throw new CompletionException(ex); 
                 }).join(); 
         }).exceptionally(ex -> { 
            Throwable cause = (ex instanceof CompletionException) ?
 ex.getCause() : ex; 
             if (cause instanceof SsmException) { 
                 throw new RuntimeException("SSM error: " + cause.getMessage(), 
 cause); 
             } else { 
                 throw new RuntimeException("Unexpected error: " + 
 cause.getMessage(), cause); 
 } 
         }); 
         try { 
            future.join();
         } catch (CompletionException ex) { 
             throw ex.getCause() instanceof RuntimeException ? (RuntimeException) 
 ex.getCause() : ex; 
         } 
    } 
     /** 
      * Updates the AWS SSM OpsItem asynchronously. 
 * 
      * @param opsItemId The ID of the OpsItem to update. 
      * @param title The new title of the OpsItem.
```

```
 * @param description The new description of the OpsItem. 
     * <p>
      * This method initiates an asynchronous request to update an SSM OpsItem. 
      * If the request is successful, it completes without returning a value. 
      * If an exception occurs, it handles the error appropriately. 
      */ 
    public void updateOpsItem(String opsItemId, String title, String description) 
 { 
         Map<String, OpsItemDataValue> operationalData = new HashMap<>(); 
         operationalData.put("key1", 
 OpsItemDataValue.builder().value("value1").build()); 
         operationalData.put("key2", 
 OpsItemDataValue.builder().value("value2").build()); 
         CompletableFuture<Void> future = 
 getOpsItem(opsItemId).thenCompose(opsItem -> { 
             UpdateOpsItemRequest request = UpdateOpsItemRequest.builder() 
                  .opsItemId(opsItemId) 
                 .title(title) 
                  .operationalData(operationalData) 
                  .status(opsItem.statusAsString()) 
                  .description(description) 
                 .build();
             return getAsyncClient().updateOpsItem(request).thenAccept(response -> 
 { 
                 System.out.println(opsItemId + " updated successfully."); 
             }).exceptionally(ex -> { 
                 throw new CompletionException(ex); 
             }); 
        }).exceptionally(ex -> {
            Throwable cause = (ex instanceof CompletionException) ?
 ex.getCause() : ex; 
             if (cause instanceof SsmException) { 
                 throw new RuntimeException("SSM error: " + cause.getMessage(), 
 cause); 
             } else { 
                 throw new RuntimeException("Unexpected error: " + 
 cause.getMessage(), cause); 
 } 
         }); 
         try { 
            future.join();
```

```
 } catch (CompletionException ex) { 
             throw ex.getCause() instanceof RuntimeException ? (RuntimeException) 
 ex.getCause() : ex; 
 } 
     } 
     private static CompletableFuture<OpsItem> getOpsItem(String opsItemId) { 
         GetOpsItemRequest request = 
 GetOpsItemRequest.builder().opsItemId(opsItemId).build(); 
         return 
 getAsyncClient().getOpsItem(request).thenApply(GetOpsItemResponse::opsItem); 
     } 
     /** 
      * Creates an SSM OpsItem asynchronously. 
 * 
      * @param title The title of the OpsItem. 
      * @param source The source of the OpsItem. 
      * @param category The category of the OpsItem. 
      * @param severity The severity of the OpsItem. 
      * @return The ID of the created OpsItem. 
     * <p>
      * This method initiates an asynchronous request to create an SSM OpsItem. 
      * If the request is successful, it returns the OpsItem ID. 
      * If an exception occurs, it handles the error appropriately. 
      */ 
     public String createSSMOpsItem(String title, String source, String category, 
 String severity) { 
         CreateOpsItemRequest opsItemRequest = CreateOpsItemRequest.builder() 
             .description("Created by the SSM Java API") 
             .title(title) 
             .source(source) 
             .category(category) 
             .severity(severity) 
             .build(); 
         CompletableFuture<CreateOpsItemResponse> future = 
 getAsyncClient().createOpsItem(opsItemRequest); 
         try { 
             CreateOpsItemResponse response = future.join(); 
             return response.opsItemId(); 
         } catch (CompletionException e) {
```

```
Throwable cause = e.getCause();
             if (cause instanceof SsmException) { 
                 throw (SsmException) cause; 
             } else { 
                 throw new RuntimeException(cause); 
 } 
        } 
    } 
     /** 
      * Displays the date and time when the specific command was invoked. 
 * 
      * @param commandId The ID of the command to describe. 
     * <p>
      * This method initiates an asynchronous request to list command invocations 
 and prints the date and time of each command invocation. 
      * If an exception occurs, it handles the error appropriately. 
      */ 
     public void displayCommands(String commandId) { 
         ListCommandInvocationsRequest commandInvocationsRequest = 
 ListCommandInvocationsRequest.builder() 
             .commandId(commandId) 
             .build(); 
         CompletableFuture<ListCommandInvocationsResponse> future = 
 getAsyncClient().listCommandInvocations(commandInvocationsRequest); 
         future.thenAccept(response -> { 
            List<CommandInvocation> commandList = response.commandInvocations();
             DateTimeFormatter formatter = DateTimeFormatter.ofPattern("yyyy-MM-dd 
 HH:mm:ss").withZone(ZoneId.systemDefault()); 
             for (CommandInvocation invocation : commandList) { 
                 System.out.println("The time of the command invocation is " + 
formatter.format(invocation.requestedDateTime()));
 } 
        }).exceptionally(ex -> {
            Throwable cause = (ex instanceof CompletionException) ?
 ex.getCause() : ex; 
             if (cause instanceof SsmException) { 
                 throw (SsmException) cause; 
             } else { 
                 throw new RuntimeException(cause); 
 } 
        }).join(); 
     }
```

```
 /** 
      * Sends a SSM command to a managed node asynchronously. 
 * 
     * @param documentName The name of the document to use. 
      * @param instanceId The ID of the instance to send the command to. 
      * @return The command ID. 
     * <p>
      * This method initiates asynchronous requests to send a SSM command to a 
 managed node. 
      * It waits until the document is active, sends the command, and checks the 
 command execution status. 
      */ 
     public String sendSSMCommand(String documentName, String instanceId) throws 
 InterruptedException, SsmException { 
        // Before we use Document to send a command - make sure it is active. 
         CompletableFuture<Void> documentActiveFuture = 
 CompletableFuture.runAsync(() -> { 
             boolean isDocumentActive = false; 
             DescribeDocumentRequest request = DescribeDocumentRequest.builder() 
                 .name(documentName) 
                .buid()while (!isDocumentActive) {
                 CompletableFuture<DescribeDocumentResponse> response = 
 getAsyncClient().describeDocument(request); 
                 String documentStatus = 
 response.join().document().statusAsString(); 
                 if (documentStatus.equals("Active")) { 
                     System.out.println("The SSM document is active and ready to 
 use."); 
                     isDocumentActive = true; 
                 } else { 
                     System.out.println("The SSM document is not active. Status: " 
 + documentStatus); 
                     try { 
                         Thread.sleep(5000); 
                     } catch (InterruptedException e) { 
                         throw new RuntimeException(e); 
1 1 1 1 1 1 1
 } 
 } 
        });
```

```
documentActiveFuture.join();
        // Create the SendCommandRequest. 
        SendCommandRequest commandRequest = SendCommandRequest.builder() 
             .documentName(documentName) 
            .instanceIds(instanceId) 
            .build(); 
        // Send the command. 
        CompletableFuture<SendCommandResponse> commandFuture = 
 getAsyncClient().sendCommand(commandRequest); 
       final String[] commandId = {null};
        commandFuture.whenComplete((commandResponse, ex) -> { 
            if (commandResponse != null) { 
                 commandId[0] = commandResponse.command().commandId(); 
                System.out.println("Command ID: " + commandId[0]);
                // Wait for the command execution to complete. 
                GetCommandInvocationRequest invocationRequest = 
 GetCommandInvocationRequest.builder() 
                     .commandId(commandId[0]) 
                     .instanceId(instanceId) 
                    .build();
                try { 
                     System.out.println("Wait 5 secs"); 
                     TimeUnit.SECONDS.sleep(5); 
                     // Retrieve the command execution details. 
                     CompletableFuture<GetCommandInvocationResponse> 
 invocationFuture = getAsyncClient().getCommandInvocation(invocationRequest); 
                     invocationFuture.whenComplete((commandInvocationResponse, 
 invocationEx) -> { 
                         if (commandInvocationResponse != null) { 
                             // Check the status of the command execution. 
                             CommandInvocationStatus status = 
 commandInvocationResponse.status(); 
                             if (status == CommandInvocationStatus.SUCCESS) { 
                                  System.out.println("Command execution 
 successful"); 
                             } else { 
                                  System.out.println("Command execution failed. 
 Status: " + status);
```

```
 } 
                        } else { 
                            Throwable invocationCause = (invocationEx instanceof 
 CompletionException) ? invocationEx.getCause() : invocationEx; 
                            throw new CompletionException(invocationCause); 
 } 
                    \rbrace).join();
                 } catch (InterruptedException e) { 
                    throw new RuntimeException(e); 
 } 
            } else { 
               Throwable cause = (ex instanceof CompletionException) ?
 ex.getCause() : ex; 
                if (cause instanceof SsmException) { 
                     throw (SsmException) cause; 
                 } else { 
                    throw new RuntimeException(cause); 
 } 
 } 
        }).join(); 
        return commandId[0]; 
    } 
    /** 
     * Creates an AWS SSM document asynchronously. 
 * 
      * @param docName The name of the document to create. 
    * <p>
      * This method initiates an asynchronous request to create an SSM document. 
     * If the request is successful, it prints the document status. 
     * If an exception occurs, it handles the error appropriately. 
     */ 
     public void createSSMDoc(String docName) throws SsmException { 
        String jsonData = """ 
        { 
        "schemaVersion": "2.2", 
         "description": "Run a simple shell command", 
        "mainSteps": [ 
\{\hspace{.1cm} \} "action": "aws:runShellScript", 
                 "name": "runEchoCommand", 
                 "inputs": { 
                   "runCommand": [
```

```
 "echo 'Hello, world!'" 
 ] 
 } 
 } 
 ] 
        } 
         """; 
        CreateDocumentRequest request = CreateDocumentRequest.builder() 
             .content(jsonData) 
             .name(docName) 
             .documentType(DocumentType.COMMAND) 
            .build();
        CompletableFuture<CreateDocumentResponse> future = 
 getAsyncClient().createDocument(request); 
        future.thenAccept(response -> { 
            System.out.println("The status of the SSM document is " + 
 response.documentDescription().status()); 
        }).exceptionally(ex -> { 
           Throwable cause = (ex instanceof CompletionException) ?
 ex.getCause() : ex; 
            if (cause instanceof DocumentAlreadyExistsException) { 
                 throw new CompletionException(cause); 
            } else if (cause instanceof SsmException) { 
                 throw new CompletionException(cause); 
            } else { 
                 throw new RuntimeException(cause); 
 } 
        }).join(); 
    } 
    /** 
      * Updates an SSM maintenance window asynchronously. 
 * 
     * @param id The ID of the maintenance window to update. 
     * @param name The new name for the maintenance window. 
     * <p> * This method initiates an asynchronous request to update an SSM maintenance 
 window. 
      * If the request is successful, it prints a success message. 
     * If an exception occurs, it handles the error appropriately. 
      */
```

```
 public void updateSSMMaintenanceWindow(String id, String name) throws 
 SsmException { 
         UpdateMaintenanceWindowRequest updateRequest = 
 UpdateMaintenanceWindowRequest.builder() 
             .windowId(id) 
             .allowUnassociatedTargets(true) 
             .duration(24) 
             .enabled(true) 
             .name(name) 
            .schedule("cron(0 0 ? * MON *)")
             .build(); 
         CompletableFuture<UpdateMaintenanceWindowResponse> future = 
 getAsyncClient().updateMaintenanceWindow(updateRequest); 
         future.whenComplete((response, ex) -> { 
            if (response != null) {
                 System.out.println("The SSM maintenance window was successfully 
 updated"); 
             } else { 
                Throwable cause = (ex instanceof CompletionException) ?
 ex.getCause() : ex; 
                 if (cause instanceof SsmException) { 
                     throw new CompletionException(cause); 
                 } else { 
                     throw new RuntimeException(cause); 
 } 
 } 
         }).join(); 
    } 
    /** 
      * Creates an SSM maintenance window asynchronously. 
 * 
      * @param winName The name of the maintenance window. 
      * @return The ID of the created or existing maintenance window. 
     * <p>
      * This method initiates an asynchronous request to create an SSM maintenance 
 window. 
      * If the request is successful, it prints the maintenance window ID. 
      * If an exception occurs, it handles the error appropriately. 
      */ 
     public String createMaintenanceWindow(String winName) throws SsmException, 
 DocumentAlreadyExistsException {
```

```
 CreateMaintenanceWindowRequest request = 
 CreateMaintenanceWindowRequest.builder() 
             .name(winName) 
             .description("This is my maintenance window") 
             .allowUnassociatedTargets(true) 
             .duration(2) 
             .cutoff(1) 
             .schedule("cron(0 10 ? * MON-FRI *)") 
            .build();
         CompletableFuture<CreateMaintenanceWindowResponse> future = 
 getAsyncClient().createMaintenanceWindow(request); 
        final String[] windowId = {null};
         future.whenComplete((response, ex) -> { 
            if (response != null) {
                 String maintenanceWindowId = response.windowId(); 
                 System.out.println("The maintenance window id is " + 
 maintenanceWindowId); 
                 windowId[0] = maintenanceWindowId; 
             } else { 
                Throwable cause = (ex instanceof CompletionException) ?
 ex.getCause() : ex; 
                 if (cause instanceof DocumentAlreadyExistsException) { 
                     throw new CompletionException(cause); 
                 } else if (cause instanceof SsmException) { 
                     throw new CompletionException(cause); 
                 } else { 
                     throw new RuntimeException(cause); 
 } 
 } 
         }).join(); 
        if (windowId[0] == null) {
             MaintenanceWindowFilter filter = MaintenanceWindowFilter.builder() 
                 .key("name") 
                 .values(winName) 
                .build();
             DescribeMaintenanceWindowsRequest winRequest = 
 DescribeMaintenanceWindowsRequest.builder() 
                 .filters(filter) 
                .build();
```

```
 CompletableFuture<DescribeMaintenanceWindowsResponse> describeFuture 
  = getAsyncClient().describeMaintenanceWindows(winRequest); 
             describeFuture.whenComplete((describeResponse, describeEx) -> { 
                 if (describeResponse != null) { 
                     List<MaintenanceWindowIdentity> windows = 
  describeResponse.windowIdentities(); 
                     if (!windows.isEmpty()) { 
                        windowId[0] = windows.get(0).windowId();
                         System.out.println("Window ID: " + windowId[0]); 
                     } else { 
                         System.out.println("Window not found."); 
                        wind[0] = "1 1 1 1 1 1 1
                 } else { 
                     Throwable describeCause = (describeEx instanceof 
  CompletionException) ? describeEx.getCause() : describeEx; 
                     throw new RuntimeException("Error describing maintenance 
  windows: " + describeCause.getMessage(), describeCause); 
 } 
             }).join(); 
         } 
         return windowId[0]; 
    }
}
```
- Para obter detalhes da API, consulte os tópicos a seguir na Referência da API AWS SDK for Java 2.x .
	- [CreateDocument](https://docs.aws.amazon.com/goto/SdkForJavaV2/ssm-2014-11-06/CreateDocument)
	- [CreateMaintenanceWindow](https://docs.aws.amazon.com/goto/SdkForJavaV2/ssm-2014-11-06/CreateMaintenanceWindow)
	- [CreateOpsItem](https://docs.aws.amazon.com/goto/SdkForJavaV2/ssm-2014-11-06/CreateOpsItem)
	- [DeleteMaintenanceWindow](https://docs.aws.amazon.com/goto/SdkForJavaV2/ssm-2014-11-06/DeleteMaintenanceWindow)
	- [ListCommandInvocations](https://docs.aws.amazon.com/goto/SdkForJavaV2/ssm-2014-11-06/ListCommandInvocations)
	- [SendCommand](https://docs.aws.amazon.com/goto/SdkForJavaV2/ssm-2014-11-06/SendCommand)
	- [UpdateOpsItem](https://docs.aws.amazon.com/goto/SdkForJavaV2/ssm-2014-11-06/UpdateOpsItem)

#### **JavaScript**

# SDK para JavaScript (v3)

# **a** Note

Tem mais sobre GitHub. Encontre o exemplo completo e saiba como configurar e executar no [Repositório de exemplos de código da AWS.](https://github.com/awsdocs/aws-doc-sdk-examples/tree/main/javascriptv3/example_code/ssm#code-examples)

```
import { 
   Scenario, 
   ScenarioAction, 
   ScenarioInput, 
   ScenarioOutput,
} from "@aws-doc-sdk-examples/lib/scenario/index.js";
import { fileURLToPath } from "node:url";
import { 
   CreateDocumentCommand, 
   CreateMaintenanceWindowCommand, 
   CreateOpsItemCommand, 
   DeleteDocumentCommand, 
   DeleteMaintenanceWindowCommand, 
   DeleteOpsItemCommand, 
   DescribeOpsItemsCommand, 
   DocumentAlreadyExists, 
   OpsItemStatus, 
   waitUntilCommandExecuted, 
   CancelCommandCommand, 
   paginateListCommandInvocations, 
  SendCommandCommand,
   UpdateMaintenanceWindowCommand, 
   UpdateOpsItemCommand, 
   SSMClient,
} from "@aws-sdk/client-ssm";
import { parseArgs } from "node:util";
/** 
  * @typedef {{ 
  * ssmClient: import('@aws-sdk/client-ssm').SSMClient, 
     documentName?: string
  * maintenanceWindow?: string
```

```
wind?: int * ec2InstanceId?: string 
  * requestedDateTime?: Date 
    opsItemId?: string
   askToDeleteResources?: boolean
  * }} State 
  */
const defaultMaintenanceWindow = "ssm-maintenance-window";
const defaultDocumentName = "ssmdocument";
// The timeout duration is highly dependent on the specific setup and environment 
  necessary. This example handles only the most common error cases, and uses a 
 much shorter duration than most productions systems would use.
const COMMAND TIMEOUT DURATION SECONDS = 30; // 30 seconds
const pressEnter = new ScenarioInput("continue", "Press Enter to continue", { 
   type: "confirm",
});
const greet = new ScenarioOutput( 
   "greet", 
   `Welcome to the AWS Systems Manager SDK Getting Started scenario. 
     This program demonstrates how to interact with Systems Manager using the AWS 
  SDK for JavaScript V3. 
     Systems Manager is the operations hub for your AWS applications and resources 
  and a secure end-to-end management solution. 
     The program's primary functions include creating a maintenance window, 
  creating a document, sending a command to a document, 
     listing documents, listing commands, creating an OpsItem, modifying an 
  OpsItem, and deleting Systems Manager resources. 
     Upon completion of the program, all AWS resources are cleaned up. 
     Let's get started...`, 
   { header: true },
);
const createMaintenanceWindow = new ScenarioOutput( 
   "createMaintenanceWindow", 
   "Step 1: Create a Systems Manager maintenance window.",
);
const getMaintenanceWindow = new ScenarioInput( 
   "maintenanceWindow", 
   "Please enter the maintenance window name:", 
   { type: "input", default: defaultMaintenanceWindow },
```

```
);
export const sdkCreateMaintenanceWindow = new ScenarioAction( 
   "sdkCreateMaintenanceWindow", 
  async \binom{***}{*} @type {State} */ state) => {
     try { 
       const response = await state.ssmClient.send( 
         new CreateMaintenanceWindowCommand({ 
           Name: state.maintenanceWindow, 
           Schedule: "cron(0 10 ? * MON-FRI *)", //The schedule of the maintenance 
  window in the form of a cron or rate expression. 
           Duration: 2, //The duration of the maintenance window in hours. 
           Cutoff: 1, //The number of hours before the end of the maintenance 
  window that Amazon Web Services Systems Manager stops scheduling new tasks for 
  execution. 
           AllowUnassociatedTargets: true, //Allow the maintenance window to run 
  on managed nodes, even if you haven't registered those nodes as targets. 
         }), 
       ); 
       state.winId = response.WindowId; 
     } catch (caught) { 
       console.error(caught.message); 
       console.log( 
         `An error occurred while creating the maintenance window. Please fix the 
  error and try again. Error message: ${caught.message}`, 
       ); 
       throw caught; 
     } 
   },
);
const modifyMaintenanceWindow = new ScenarioOutput( 
   "modifyMaintenanceWindow", 
   "Modify the maintenance window by changing the schedule.",
);
const sdkModifyMaintenanceWindow = new ScenarioAction( 
   "sdkModifyMaintenanceWindow", 
  async \binom{***}{*} @type {State} */ state) => {
     try { 
       await state.ssmClient.send( 
         new UpdateMaintenanceWindowCommand({ 
           WindowId: state.winId, 
          Schedule: "cron(0 0 ? * MON *)",
```

```
 }), 
        ); 
     } catch (caught) { 
        console.error(caught.message); 
        console.log( 
           `An error occurred while modifying the maintenance window. Please fix the 
  error and try again. Error message: ${caught.message}`, 
        ); 
        throw caught; 
     } 
   },
);
const createSystemsManagerActions = new ScenarioOutput( 
   "createSystemsManagerActions", 
   "Create a document that defines the actions that Systems Manager performs on 
 your EC2 instance.",
);
const getDocumentName = new ScenarioInput( 
   "documentName", 
  "Please enter the document: ", 
   { type: "input", default: defaultDocumentName },
);
const sdkCreateSSMDoc = new ScenarioAction( 
   "sdkCreateSSMDoc", 
  async \binom{***}{*} @type {State} */ state) => {
     const contentData = `{ 
                    "schemaVersion": "2.2", 
                    "description": "Run a simple shell command", 
                    "mainSteps": [ 
\{ "action": "aws:runShellScript", 
                              "name": "runEchoCommand", 
                              "inputs": { 
                                "runCommand": [ 
                                   "echo 'Hello, world!'" 
\sim 100 \sim 100 \sim 100 \sim 100 \sim 100 \sim 100 \sim 100 \sim 100 \sim 100 \sim 100 \sim 100 \sim 100 \sim 100 \sim 100 \sim 100 \sim 100 \sim 100 \sim 100 \sim 100 \sim 100 \sim 100 \sim 100 \sim 100 \sim 100 \sim 
 } 
1 1 1 1 1 1 1
 ] 
               }`; 
     try {
```

```
 await state.ssmClient.send( 
         new CreateDocumentCommand({ 
           Content: contentData, 
           Name: state.documentName, 
           DocumentType: "Command", 
         }), 
       ); 
     } catch (caught) { 
       console.log(`Exception type: (${typeof caught})`); 
       if (caught instanceof DocumentAlreadyExists) { 
         console.log("Document already exists. Continuing...\n"); 
       } else { 
         console.error(caught.message); 
         console.log( 
            `An error occurred while creating the document. Please fix the error 
  and try again. Error message: ${caught.message}`, 
         ); 
         throw caught; 
       } 
     } 
   },
);
const ec2HelloWorld = new ScenarioOutput( 
   "ec2HelloWorld", 
   `Now you have the option of running a command on an EC2 instance that echoes 
  'Hello, world!'. In order to run this command, you must provide the instance ID 
  of a Linux EC2 instance. If you do not already have a running Linux EC2 instance 
  in your account, you can create one using the AWS console. For information 
  about creating an EC2 instance, see https://docs.aws.amazon.com/AWSEC2/latest/
UserGuide/ec2-launch-instance-wizard.html.`,
);
const enterIdOrSkipEC2HelloWorld = new ScenarioInput( 
   "enterIdOrSkipEC2HelloWorld", 
   "Enter your EC2 InstanceId or press enter to skip this step: ", 
   { type: "input", default: "" },
);
const sdkEC2HelloWorld = new ScenarioAction( 
   "sdkEC2HelloWorld", 
  async \binom{***}{*} @type {State} */ state) => {
     try { 
       const response = await state.ssmClient.send(
```

```
new SendCommandCommand({
           DocumentName: state.documentName, 
           InstanceIds: [state.ec2InstanceId], 
           TimeoutSeconds: COMMAND_TIMEOUT_DURATION_SECONDS, 
         }), 
      ) ;
      state.CommandId = response.Command.CommandId;
     } catch (caught) { 
       console.error(caught.message); 
       console.log( 
          `An error occurred while sending the command. Please fix the error and 
  try again. Error message: ${caught.message}`, 
       ); 
       throw caught; 
     } 
   }, 
   { 
     skipWhen: (/** @type {State} */ state) => 
       state.enterIdOrSkipEC2HelloWorld === "", 
   },
);
const sdkGetCommandTime = new ScenarioAction( 
   "sdkGetCommandTime", 
  async \binom{***}{*} @type \{State\} * / state => {
     const listInvocationsPaginated = []; 
     console.log( 
       "Let's get the time when the specific command was sent to the specific 
  managed node.", 
     ); 
     console.log( 
        `First, we'll wait for the command to finish executing. This may take up to 
  ${COMMAND_TIMEOUT_DURATION_SECONDS} seconds.`, 
    ):
     const commandExecutedResult = waitUntilCommandExecuted( 
       { client: state.ssmClient }, 
       { 
         CommandId: state.CommandId, 
         InstanceId: state.ec2InstanceId, 
       }, 
     ); 
    // This is necessary because the TimeoutSeconds of SendCommandCommand is only
  for the delivery, not execution.
```

```
 try { 
     await new Promise((\_ , reject) =>
        setTimeout( 
          reject, 
          COMMAND_TIMEOUT_DURATION_SECONDS * 1000, 
          new Error("Command Timed Out"), 
        ), 
      ); 
    } catch (caught) { 
      if (caught.message === "Command Timed Out") { 
        commandExecutedResult.state = "TIMED_OUT"; 
      } else { 
        throw caught; 
      } 
    } 
    if (commandExecutedResult.state !== "SUCCESS") { 
      console.log( 
        `The command with id: ${state.CommandId} did not execute in the allotted 
 time. Canceling command.`, 
      ); 
      state.ssmClient.send( 
       new CancelCommandCommand({
          CommandId: state.CommandId, 
        }), 
      ); 
      state.enterIdOrSkipEC2HelloWorld === ""; 
      return; 
    } 
    for await (const page of paginateListCommandInvocations( 
      { client: state.ssmClient }, 
      { CommandId: state.CommandId }, 
    )) { 
      listInvocationsPaginated.push(...page.CommandInvocations); 
    } 
    /** 
     * @type {import('@aws-sdk/client-ssm').CommandInvocation} 
     */ 
    const commandInvocation = listInvocationsPaginated.shift(); // Because the 
 call was made with CommandId, there's only one result, so shift it off. 
   state.requestedDateTime = commandInvocation.RequestedDateTime;
    console.log(
```

```
 `The command invocation happened at: ${state.requestedDateTime}.`, 
     ); 
   }, 
   { 
     skipWhen: (/** @type {State} */ state) => 
       state.enterIdOrSkipEC2HelloWorld === "", 
   },
);
const createSSMOpsItem = new ScenarioOutput( 
   "createSSMOpsItem", 
   `Now we will create a Systems Manager OpsItem. An OpsItem is a feature provided 
  by the Systems Manager service. It is a type of operational data item that 
  allows you to manage and track various operational issues, events, or tasks 
  within your AWS environment.
You can create OpsItems to track and manage operational issues as they arise. 
 For example, you could create an OpsItem whenever your application detects a 
 critical error or an anomaly in your infrastructure.`,
);
const sdkCreateSSMOpsItem = new ScenarioAction( 
   "sdkCreateSSMOpsItem", 
  async \binom{***}{*} @type {State} */ state) => {
     try { 
       const response = await state.ssmClient.send( 
         new CreateOpsItemCommand({ 
           Description: "Created by the System Manager Javascript API", 
           Title: "Disk Space Alert", 
           Source: "EC2", 
           Category: "Performance", 
           Severity: "2", 
         }), 
       ); 
       state.opsItemId = response.OpsItemId; 
     } catch (caught) { 
       console.error(caught.message); 
       console.log( 
         `An error occurred while creating the ops item. Please fix the error and 
  try again. Error message: ${caught.message}`, 
       ); 
       throw caught; 
     } 
   },
);
```

```
const updateOpsItem = new ScenarioOutput( 
   "updateOpsItem", 
  \frac{7}{7} (/** @type \{State\} */ state) =>
     `Now we will update the OpsItem: ${state.opsItemId}`,
);
const sdkUpdateOpsItem = new ScenarioAction( 
   "sdkUpdateOpsItem", 
  async \binom{***}{*} @type {State} */ state) => {
     try { 
       const _response = await state.ssmClient.send( 
          new UpdateOpsItemCommand({ 
            OpsItemId: state.opsItemId, 
            Description: `An update to ${state.opsItemId}`, 
         }), 
       ); 
     } catch (caught) { 
       console.error(caught.message); 
       console.log( 
          `An error occurred while updating the ops item. Please fix the error and 
  try again. Error message: ${caught.message}`, 
       ); 
       throw caught; 
     } 
   },
);
const getOpsItemStatus = new ScenarioOutput( 
   "getOpsItemStatus", 
 \frac{7}{7} (/** @type {State} */ state) =>
     `Now we will get the status of the OpsItem: ${state.opsItemId}`,
);
const sdkOpsItemStatus = new ScenarioAction( 
   "sdkGetOpsItemStatus", 
  async \binom{***}{*} @type {State} */ state) => {
     try { 
       const response = await state.ssmClient.send( 
          new DescribeOpsItemsCommand({ 
            OpsItemId: state.opsItemId, 
         }), 
       ); 
       state.opsItemStatus = response.OpsItemStatus;
```

```
 } catch (caught) { 
       console.error(caught.message); 
       console.log( 
          `An error occurred while describing the ops item. Please fix the error 
  and try again. Error message: ${caught.message}`, 
       ); 
       throw caught; 
     } 
   },
);
const resolveOpsItem = new ScenarioOutput( 
  "resolveOpsItem", 
  \frac{7}{7} (/** @type {State} */ state) =>
     `Now we will resolve the OpsItem: ${state.opsItemId}`,
);
const sdkResolveOpsItem = new ScenarioAction( 
   "sdkResolveOpsItem", 
  async \binom{***}{*} @type {State} */ state) => {
     try { 
       const _response = await state.ssmClient.send( 
         new UpdateOpsItemCommand({ 
            OpsItemId: state.opsItemId, 
            Status: OpsItemStatus.RESOLVED, 
         }), 
       ); 
     } catch (caught) { 
       console.error(caught.message); 
       console.log( 
          `An error occurred while updating the ops item. Please fix the error and 
  try again. Error message: ${caught.message}`, 
       ); 
       throw caught; 
     } 
   },
);
const askToDeleteResources = new ScenarioInput( 
   "askToDeleteResources", 
  "Would you like to delete the Systems Manager resources created during this 
  example run?", 
   { type: "confirm" },
);
```

```
const confirmDeleteChoice = new ScenarioOutput( 
   "confirmDeleteChoice", 
  \frac{7}{7} (/** @type {State} */ state) => {
     if (state.askToDeleteResources) { 
       return "You chose to delete the resources."; 
     } 
     return "The Systems Manager resources will not be deleted. Please delete them 
 manually to avoid charges."; 
  },
);
export const sdkDeleteResources = new ScenarioAction( 
   "sdkDeleteResources", 
  async \binom{***}{*} @type {State} */ state) => {
     try { 
       await state.ssmClient.send( 
         new DeleteOpsItemCommand({ 
            OpsItemId: state.opsItemId, 
         }), 
       ); 
       console.log(`The ops item: ${state.opsItemId} was successfully deleted.`); 
     } catch (caught) { 
       console.log( 
          `There was a problem deleting the ops item: ${state.opsItemId}. Please 
  delete it manually. Error: ${caught.message}`, 
       ); 
     } 
     try { 
       await state.ssmClient.send( 
         new DeleteMaintenanceWindowCommand({ 
           Name: state.maintenanceWindow, 
           WindowId: state.winId, 
         }), 
       ); 
       console.log( 
          `The maintenance window: ${state.maintenanceWindow} was successfully 
  deleted.`, 
       ); 
     } catch (caught) { 
       console.log( 
          `There was a problem deleting the maintenance window: ${state.opsItemId}. 
 Please delete it manually. Error: ${caught.message}',
```

```
 ); 
     } 
     try { 
       await state.ssmClient.send( 
         new DeleteDocumentCommand({ 
            Name: state.documentName, 
         }), 
       ); 
       console.log( 
          `The document: ${state.documentName} was successfully deleted.`, 
       ); 
     } catch (caught) { 
       console.log( 
          `There was a problem deleting the document: ${state.documentName}. Please 
  delete it manually. Error: ${caught.message}`, 
       ); 
     } 
   }, 
   { skipWhen: (/** @type {{}} */ state) => !state.askToDeleteResources },
) ;
const goodbye = new ScenarioOutput( 
   "goodbye", 
   "This concludes the Systems Manager Basics scenario for the AWS Javascript SDK 
 v3. Thank you!",
);
const myScenario = new Scenario( 
   "SSM Basics", 
  \Gamma greet, 
     pressEnter, 
     createMaintenanceWindow, 
     getMaintenanceWindow, 
     sdkCreateMaintenanceWindow, 
     modifyMaintenanceWindow, 
     pressEnter, 
     sdkModifyMaintenanceWindow, 
     createSystemsManagerActions, 
     getDocumentName, 
     sdkCreateSSMDoc, 
     ec2HelloWorld, 
     enterIdOrSkipEC2HelloWorld,
```

```
 sdkEC2HelloWorld, 
     sdkGetCommandTime, 
     pressEnter, 
     createSSMOpsItem, 
     pressEnter, 
     sdkCreateSSMOpsItem, 
     updateOpsItem, 
     pressEnter, 
     sdkUpdateOpsItem, 
     getOpsItemStatus, 
     pressEnter, 
     sdkOpsItemStatus, 
     resolveOpsItem, 
     pressEnter, 
     sdkResolveOpsItem, 
     askToDeleteResources, 
     confirmDeleteChoice, 
     sdkDeleteResources, 
     goodbye, 
   ], 
   { ssmClient: new SSMClient({}) },
);
/** @type {{ stepHandlerOptions: StepHandlerOptions }} */
export const main = async (stepHandlerOptions) => { 
  await myScenario.run(stepHandlerOptions);
};
// Invoke main function if this file was run directly.
if (process.argv[1] === fileURLToPath(import.meta.url)) { 
  const { values } = parseArgs {
     options: { 
       yes: { 
          type: "boolean", 
         short: "y", 
       }, 
     }, 
   }); 
   main({ confirmAll: values.yes });
}
```
- Para obter detalhes da API, consulte os tópicos a seguir na Referência da API AWS SDK for JavaScript .
	- [CreateDocument](https://docs.aws.amazon.com/AWSJavaScriptSDK/v3/latest/client/ssm/command/CreateDocumentCommand)
	- [CreateMaintenanceWindow](https://docs.aws.amazon.com/AWSJavaScriptSDK/v3/latest/client/ssm/command/CreateMaintenanceWindowCommand)
	- [CreateOpsItem](https://docs.aws.amazon.com/AWSJavaScriptSDK/v3/latest/client/ssm/command/CreateOpsItemCommand)
	- [DeleteMaintenanceWindow](https://docs.aws.amazon.com/AWSJavaScriptSDK/v3/latest/client/ssm/command/DeleteMaintenanceWindowCommand)
	- [ListCommandInvocations](https://docs.aws.amazon.com/AWSJavaScriptSDK/v3/latest/client/ssm/command/ListCommandInvocationsCommand)
	- [SendCommand](https://docs.aws.amazon.com/AWSJavaScriptSDK/v3/latest/client/ssm/command/SendCommandCommand)
	- [UpdateOpsItem](https://docs.aws.amazon.com/AWSJavaScriptSDK/v3/latest/client/ssm/command/UpdateOpsItemCommand)

## Python

SDK para Python (Boto3)

## **a** Note

Tem mais sobre GitHub. Encontre o exemplo completo e saiba como configurar e executar no [Repositório de exemplos de código da AWS.](https://github.com/awsdocs/aws-doc-sdk-examples/tree/main/python/example_code/ssm#code-examples)

Execute um cenário interativo em um prompt de comando.

```
class SystemsManagerScenario: 
     """Runs an interactive scenario that shows how to get started using Amazon 
 Systems Manager.""" 
     def __init__(self, document_wrapper, maintenance_window_wrapper, 
 ops_item_wrapper): 
         """ 
         :param document_wrapper: An object that wraps Systems Manager document 
 functions. 
         :param maintenance_window_wrapper: An object that wraps Systems Manager 
 maintenance window functions. 
         :param ops_item_wrapper: An object that wraps Systems Manager OpsItem 
 functions. 
         """ 
         self.document_wrapper = document_wrapper 
         self.maintenance_window_wrapper = maintenance_window_wrapper 
         self.ops_item_wrapper = ops_item_wrapper
```
```
 def run(self): 
         """Demonstrates how to use the AWS SDK for Python (Boto3) to get started 
  with Systems Manager.""" 
         try: 
             print("-" * 88) 
             print( 
 """
Welcome to the AWS Systems Manager SDK Getting Started scenario.
This program demonstrates how to interact with Systems Manager using the AWS SDK 
 for Python (Boto3).
Systems Manager is the operations hub for your AWS applications and resources and 
  a secure end-to-end management 
solution. The program's primary functions include creating a maintenance window, 
  creating a document, sending a 
command to a document, listing documents, listing commands, creating an OpsItem, 
 modifying an OpsItem, and deleting 
Systems Manager resources. Upon completion of the program, all AWS resources are 
  cleaned up.
Let's get started...""" 
) q.ask("Please hit Enter") 
             print("-" * 88) 
             print("Create a Systems Manager maintenance window.") 
             maintenance_window_name = q.ask( 
                 "Please enter the maintenance window name (default is ssm-
maintenance-window):", 
) if not maintenance_window_name: 
                 maintenance_window_name = "ssm-maintenance-window" 
             self.maintenance_window_wrapper.create( 
                 name=maintenance_window_name, 
                 schedule="cron(0 10 ? * MON-FRI *)", 
                 duration=2, 
                 cutoff=1, 
                 allow_unassociated_targets=True, 
) print("-" * 88) 
             print("Modify the maintenance window by changing the schedule") 
             q.ask("Please hit Enter")
```

```
 self.maintenance_window_wrapper.update( 
                 name=maintenance_window_name, 
                schedule="cron(0 0 ? * MON *)",
                 duration=24, 
                 cutoff=1, 
                 allow_unassociated_targets=True, 
                 enabled=True, 
) print("-" * 88) 
             print( 
                 "Create a document that defines the actions that Systems Manager 
  performs on your EC2 instance." 
)document_name = q.ask( "Please enter the document name (default is ssmdocument):" 
) if not document_name: 
                 document_name = "ssmdocument" 
             self.document_wrapper.create( 
                 name=document_name, 
                 content="""
{ 
     "schemaVersion": "2.2", 
     "description": "Run a simple shell command", 
     "mainSteps": [ 
        { 
             "action": "aws:runShellScript", 
             "name": "runEchoCommand", 
             "inputs": { 
               "runCommand": [ 
                 "echo 'Hello, world!'" 
 ] 
 } 
        } 
   \mathbf{1}} 
             """, 
) self.document_wrapper.wait_until_active()
```

```
 print( 
 """
Now you have the option of running a command on an EC2 instance that echoes 
 'Hello, world!'.
In order to run this command, you must provide the instance ID of a Linux EC2 
 instance. If you do
not already have a running Linux EC2 instance in your account, you can create one 
 using the AWS console.
For information about creating an EC2 instance, see 
https://docs.aws.amazon.com/AWSEC2/latest/UserGuide/ec2-launch-instance-
wizard.html. 
 """ 
) if q.ask( 
               "Would you like to run a command on an EC2 instance? (y/n)",
                q.is_yesno, 
            ): 
               instead = q.ask( "Please enter the instance ID of the EC2 instance:", 
 q.non_empty 
) command_id = self.document_wrapper.send_command( 
                    instance_ids=[instance_id] 
) self.document_wrapper.wait_command_executed( 
                    command_id=command_id, instance_id=instance_id 
) print("-" * 88) 
                print( 
                    "Lets get the time when the specific command was sent to the 
 specific managed node" 
) q.ask("Please hit Enter") 
 self.document_wrapper.list_command_invocations(instance_id=instance_id) 
            print("-" * 88) 
            print("-" * 88) 
            print( 
 """
```

```
Now we will create a Systems Manager OpsItem.
An OpsItem is a feature provided by the Systems Manager service.
It is a type of operational data item that allows you to manage and track various 
 operational issues,
events, or tasks within your AWS environment.
You can create OpsItems to track and manage operational issues as they arise.
For example, you could create an OpsItem whenever your application detects a 
 critical error
or an anomaly in your infrastructure. 
 """ 
) q.ask("Please hit Enter") 
             self.ops_item_wrapper.create( 
                 title="Disk Space Alert", 
                 description="Created by the Systems Manager Python (Boto3) API", 
                 source="EC2", 
                 category="Performance", 
                 severity="2", 
) print("-" * 88) 
             print("-" * 88) 
             print(f"Now we will update the OpsItem {self.ops_item_wrapper.id}") 
             q.ask("Please hit Enter") 
             self.ops_item_wrapper.update( 
                 title="Disk Space Alert", 
                 description=f"An update to {self.ops_item_wrapper.id}", 
) print( 
                 f"Now we will get the status of the OpsItem 
  {self.ops_item_wrapper.id}" 
) q.ask("Please hit Enter") 
             # It may take a second for the ops item to be available 
            counter = <math>0</math> while not self.ops_item_wrapper.describe() and counter < 5: 
                counter += 1 time.sleep(1)
```

```
 print(f"Now we will resolve the OpsItem {self.ops_item_wrapper.id}") 
              q.ask("Please hit Enter") 
              self.ops_item_wrapper.update(status="Resolved") 
              print("-" * 88) 
              print("-" * 88) 
              if q.ask( 
                  "Would you like to delete the Systems Manager resources? (y/n)", 
                  q.is_yesno, 
              ): 
                  print("You selected to delete the resources.") 
                  self.cleanup() 
              else: 
                  print("The Systems Manager resources will not be deleted") 
              print("-" * 88) 
              print("This concludes the Systems Manager SDK Getting Started 
  scenario.") 
              print("-" * 88) 
         except Exception: 
              self.cleanup() 
              raise 
     def cleanup(self): 
         self.maintenance_window_wrapper.delete() 
         self.ops_item_wrapper.delete() 
         self.document_wrapper.delete()
if name == " main ":
     try: 
         scenario = SystemsManagerScenario( 
              DocumentWrapper.from_client(), 
              MaintenanceWindowWrapper.from_client(), 
              OpsItemWrapper.from_client(), 
\overline{\phantom{a}} scenario.run() 
     except Exception: 
         logging.exception("Something went wrong with the demo.")
```
Defina uma classe que englobe as ações de documentos e comandos.

```
class DocumentWrapper: 
     """Encapsulates AWS Systems Manager Document actions.""" 
     def __init__(self, ssm_client): 
 """ 
         :param ssm_client: A Boto3 Systems Manager client. 
        ^{\rm{m}} ""
         self.ssm_client = ssm_client 
         self.name = None 
     @classmethod 
     def from_client(cls): 
         ssm_client = boto3.client("ssm") 
         return cls(ssm_client) 
     def create(self, content, name): 
 """ 
         Creates a document. 
         :param content: The content of the document. 
         :param name: The name of the document. 
         """ 
         try: 
             self.ssm_client.create_document( 
                 Name=name, Content=content, DocumentType="Command" 
) self.name = name 
         except self.ssm_client.exceptions.DocumentAlreadyExists: 
             print(f"Document {name} already exists.") 
             self.name = name 
         except ClientError as err: 
             logger.error( 
                 "Couldn't create %s. Here's why: %s: %s", 
                 name, 
                 err.response["Error"]["Code"], 
                 err.response["Error"]["Message"], 
) raise 
     def delete(self):
```
"" "

```
 Deletes an AWS Systems Manager document. 
        "" ""
        if self.name is None: 
             return 
        try: 
             self.ssm_client.delete_document(Name=self.name) 
             print(f"Deleted document {self.name}.") 
             self.name = None 
         except ClientError as err: 
             logger.error( 
                 "Couldn't delete %s. Here's why: %s: %s", 
                 self.name, 
                 err.response["Error"]["Code"], 
                 err.response["Error"]["Message"], 
) raise 
    def send_command(self, instance_ids): 
 """ 
         Sends a command to one or more instances. 
         :param instance_ids: The IDs of the instances to send the command to. 
         :return: The ID of the command. 
 """ 
        try: 
             response = self.ssm_client.send_command( 
                 InstanceIds=instance_ids, DocumentName=self.name, 
 TimeoutSeconds=3600 
) return response["Command"]["CommandId"] 
         except ClientError as err: 
             logger.error( 
                 "Couldn't send command to %s. Here's why: %s: %s", 
                 self.name, 
                 err.response["Error"]["Code"], 
                 err.response["Error"]["Message"], 
) raise 
    def describe(self):
```

```
"" "
         Describes the document. 
         :return: Document status. 
        .....
         try: 
             response = self.ssm_client.describe_document(Name=self.name) 
             return response["Document"]["Status"] 
         except ClientError as err: 
             logger.error( 
                  "Couldn't get %s. Here's why: %s: %s", 
                  self.name, 
                  err.response["Error"]["Code"], 
                  err.response["Error"]["Message"], 
) raise 
     def wait_until_active(self, max_attempts=20, delay=5): 
        "" "
         Waits until the document is active. 
         :param max_attempts: The maximum number of attempts for checking the 
 status. 
         :param delay: The delay in seconds between each check. 
         """ 
        attempt = \theta status = "" 
         while attempt <= max_attempts: 
             status = self.describe() 
             if status == "Active": 
                  break 
            attempt += 1 time.sleep(delay) 
         if status != "Active": 
             logger.error("Document is not active.") 
         else: 
             logger.info("Document is active.") 
     def wait_command_executed(self, command_id, instance_id): 
        "" "
         Waits until the command is executed on the instance.
```

```
 :param command_id: The ID of the command. 
        : param instance id: The ID of the instance.
 """ 
        waiter = self.ssm_client.get_waiter("command_executed") 
       waiter.wait(CommandId=command id, InstanceId=instance id)
    def list_command_invocations(self, instance_id): 
 """ 
        Lists the commands for an instance. 
         :param instance_id: The ID of the instance. 
         :return: The list of commands. 
         """ 
        try: 
            paginator = self.ssm_client.get_paginator("list_command_invocations") 
            command_invocations = [] 
           for page in paginator.paginate(InstanceId=instance_id):
                 command_invocations.extend(page["CommandInvocations"]) 
            num_of_commands = len(command_invocations) 
            print( 
                 f"{num_of_commands} command invocation(s) found for instance 
 {instance_id}." 
) if num_of_commands > 10: 
                 print("Displaying the first 10 commands:") 
                num of commands = 10 date_format = "%A, %d %B %Y %I:%M%p" 
            for command in command_invocations[:num_of_commands]: 
                 print( 
                     f" The time of command invocation is 
 {command['RequestedDateTime'].strftime(date_format)}" 
) except ClientError as err: 
            logger.error( 
                 "Couldn't list commands for %s. Here's why: %s: %s", 
                 instance_id, 
                 err.response["Error"]["Code"], 
                 err.response["Error"]["Message"], 
) raise
```
Defina uma classe que englobe as ações de itens de operação.

```
class OpsItemWrapper: 
     """Encapsulates AWS Systems Manager OpsItem actions.""" 
     def __init__(self, ssm_client): 
 """ 
         :param ssm_client: A Boto3 Systems Manager client. 
         """ 
         self.ssm_client = ssm_client 
         self.id = None 
     @classmethod 
     def from_client(cls): 
        "" "
         :return: A OpsItemWrapper instance. 
        ^{\rm{m}} ""
         ssm_client = boto3.client("ssm") 
         return cls(ssm_client) 
     def create(self, title, source, category, severity, description): 
         """ 
         Create an OpsItem 
         :param title: The OpsItem title. 
         :param source: The OpsItem source. 
         :param category: The OpsItem category. 
         :param severity: The OpsItem severity. 
         :param description: The OpsItem description. 
        "''" try: 
             response = self.ssm_client.create_ops_item( 
                  Title=title, 
                  Source=source, 
                  Category=category, 
                  Severity=severity, 
                  Description=description, 
)
```

```
 self.id = response["OpsItemId"] 
         except self.ssm_client.exceptions.OpsItemLimitExceededException as err: 
             logger.error( 
                  "Couldn't create ops item because you have exceeded your open 
 OpsItem limit. " 
                 "Here's why: %s: %s", 
                 err.response["Error"]["Code"], 
                 err.response["Error"]["Message"], 
) raise 
         except ClientError as err: 
             logger.error( 
                  "Couldn't create ops item %s. Here's why: %s: %s", 
                 title, 
                 err.response["Error"]["Code"], 
                 err.response["Error"]["Message"], 
) raise 
     def delete(self): 
        \cdots Delete the OpsItem. 
         """ 
         if self.id is None: 
             return 
         try: 
             self.ssm_client.delete_ops_item(OpsItemId=self.id) 
             print(f"Deleted ops item with id {self.id}") 
             self.id = None 
         except ClientError as err: 
             logger.error( 
                  "Couldn't delete ops item %s. Here's why: %s: %s", 
                 self.id, 
                 err.response["Error"]["Code"], 
                 err.response["Error"]["Message"], 
) raise 
     def describe(self): 
        "" ""
         Describe an OpsItem. 
        \cdots try:
```

```
 paginator = self.ssm_client.get_paginator("describe_ops_items") 
            ops items = \lceil]
             for page in paginator.paginate( 
                 OpsItemFilters=[ 
                     {"Key": "OpsItemId", "Values": [self.id], "Operator": 
 "Equal"} 
 ] 
             ): 
                 ops_items.extend(page["OpsItemSummaries"]) 
             for item in ops_items: 
                 print( 
                     f"The item title is {item['Title']} and the status is 
 {item['Status']}" 
) return len(ops_items) > 0 
         except ClientError as err: 
             logger.error( 
                 "Couldn't describe ops item %s. Here's why: %s: %s", 
                 self.id, 
                 err.response["Error"]["Code"], 
                 err.response["Error"]["Message"], 
) raise 
    def update(self, title=None, description=None, status=None): 
        "" "
         Update an OpsItem. 
         :param title: The new OpsItem title. 
         :param description: The new OpsItem description. 
         :param status: The new OpsItem status. 
         :return: 
         """ 
         args = dict(OpsItemId=self.id) 
         if title is not None: 
             args["Title"] = title 
         if description is not None: 
             args["Description"] = description 
         if status is not None: 
             args["Status"] = status 
         try: 
             self.ssm_client.update_ops_item(**args)
```

```
 except ClientError as err: 
             logger.error( 
                 "Couldn't update ops item %s. Here's why: %s: %s", 
                 self.id, 
                 err.response["Error"]["Code"], 
                 err.response["Error"]["Message"], 
) raise
```
Defina uma classe que englobe as ações de janelas de manutenção.

```
class MaintenanceWindowWrapper: 
     """Encapsulates AWS Systems Manager maintenance window actions.""" 
     def __init__(self, ssm_client): 
 """ 
         :param ssm_client: A Boto3 Systems Manager client. 
        "" "
         self.ssm_client = ssm_client 
         self.window_id = None 
         self.name = None 
     @classmethod 
     def from_client(cls): 
         ssm_client = boto3.client("ssm") 
         return cls(ssm_client) 
     def create(self, name, schedule, duration, cutoff, 
 allow_unassociated_targets): 
        "''" Create an AWS Systems Manager maintenance window. 
         :param name: The name of the maintenance window. 
         :param schedule: The schedule of the maintenance window. 
         :param duration: The duration of the maintenance window. 
         :param cutoff: The cutoff time of the maintenance window. 
         :param allow_unassociated_targets: Allow the maintenance window to run on 
 managed nodes, even
```

```
 if you haven't registered those nodes 
 as targets. 
        ^{\mathrm{m}} ""
         try: 
             response = self.ssm_client.create_maintenance_window( 
                  Name=name, 
                 Schedule=schedule, 
                 Duration=duration, 
                 Cutoff=cutoff, 
                 AllowUnassociatedTargets=allow_unassociated_targets, 
) self.window_id = response["WindowId"] 
             self.name = name 
             logger.info("Created maintenance window %s.", self.window_id) 
         except ParamValidationError as error: 
             logger.error( 
                  "Parameter validation error when trying to create maintenance 
 window %s. Here's why: %s", 
                 self.window_id, 
                 error, 
) raise 
         except ClientError as err: 
             logger.error( 
                  "Couldn't create maintenance window %s. Here's why: %s: %s", 
                 name, 
                 err.response["Error"]["Code"], 
                 err.response["Error"]["Message"], 
) raise 
     def delete(self): 
        "" ""
         Delete the associated AWS Systems Manager maintenance window. 
         """ 
         if self.window_id is None: 
             return 
         try: 
             self.ssm_client.delete_maintenance_window(WindowId=self.window_id) 
             logger.info("Deleted maintenance window %s.", self.window_id) 
             print(f"Deleted maintenance window {self.name}") 
             self.window_id = None
```

```
 except ClientError as err: 
             logger.error( 
                 "Couldn't delete maintenance window %s. Here's why: %s: %s", 
                 self.window_id, 
                 err.response["Error"]["Code"], 
                 err.response["Error"]["Message"], 
) raise 
     def update( 
         self, name, enabled, schedule, duration, cutoff, 
 allow_unassociated_targets 
     ): 
 """ 
         Update an AWS Systems Manager maintenance window. 
         :param name: The name of the maintenance window. 
         :param enabled: Whether the maintenance window is enabled to run on 
 managed nodes. 
         :param schedule: The schedule of the maintenance window. 
         :param duration: The duration of the maintenance window. 
         :param cutoff: The cutoff time of the maintenance window. 
         :param allow_unassociated_targets: Allow the maintenance window to run on 
 managed nodes, even 
                                              if you haven't registered those nodes 
 as targets. 
        ^{\mathrm{m}} ""
         try: 
             self.ssm_client.update_maintenance_window( 
                WindowId=self.window id,
                 Name=name, 
                 Enabled=enabled, 
                 Schedule=schedule, 
                 Duration=duration, 
                 Cutoff=cutoff, 
                 AllowUnassociatedTargets=allow_unassociated_targets, 
) self.name = name 
             logger.info("Updated maintenance window %s.", self.window_id) 
         except ParamValidationError as error: 
             logger.error( 
                 "Parameter validation error when trying to update maintenance 
 window %s. Here's why: %s",
```

```
 self.window_id, 
                error, 
) raise 
        except ClientError as err: 
            logger.error( 
                "Couldn't update maintenance window %s. Here's why: %s: %s", 
                self.name, 
                err.response["Error"]["Code"], 
                err.response["Error"]["Message"], 
) raise
```
- Para obter detalhes da API, consulte os tópicos a seguir na Referência de API do AWS SDK para Python (Boto3).
	- [CreateDocument](https://docs.aws.amazon.com/goto/boto3/ssm-2014-11-06/CreateDocument)
	- [CreateMaintenanceWindow](https://docs.aws.amazon.com/goto/boto3/ssm-2014-11-06/CreateMaintenanceWindow)
	- [CreateOpsItem](https://docs.aws.amazon.com/goto/boto3/ssm-2014-11-06/CreateOpsItem)
	- [DeleteMaintenanceWindow](https://docs.aws.amazon.com/goto/boto3/ssm-2014-11-06/DeleteMaintenanceWindow)
	- [ListCommandInvocations](https://docs.aws.amazon.com/goto/boto3/ssm-2014-11-06/ListCommandInvocations)
	- [SendCommand](https://docs.aws.amazon.com/goto/boto3/ssm-2014-11-06/SendCommand)
	- [UpdateOpsItem](https://docs.aws.amazon.com/goto/boto3/ssm-2014-11-06/UpdateOpsItem)

# Ações para Systems Manager usando AWS SDKs

Os exemplos de código a seguir demonstram como realizar ações individuais do Systems Manager com AWS SDKs o. Cada exemplo inclui um link para GitHub, onde você pode encontrar instruções para configurar e executar o código.

Os exemplos a seguir incluem apenas as ações mais utilizadas. Para obter uma lista completa, consulte a [Referência de APIs do AWS Systems Manager.](https://docs.aws.amazon.com/systems-manager/latest/APIReference/Welcome.html)

## Exemplos

- [Usar AddTagsToResource com uma CLI](#page-12763-0)
- [Usar CancelCommand com uma CLI](#page-12765-0)
- [Usar CreateActivation com uma CLI](#page-12766-0)
- [Usar CreateAssociation com uma CLI](#page-12767-0)
- [Usar CreateAssociationBatch com uma CLI](#page-12772-0)
- [Use CreateDocument com um AWS SDK ou CLI](#page-12775-0)
- [Use CreateMaintenanceWindow com um AWS SDK ou CLI](#page-12781-0)
- [Use CreateOpsItem com um AWS SDK ou CLI](#page-12789-0)
- [Usar CreatePatchBaseline com uma CLI](#page-12794-0)
- [Usar DeleteActivation com uma CLI](#page-12798-0)
- [Usar DeleteAssociation com uma CLI](#page-12799-0)
- [Use DeleteDocument com um AWS SDK ou CLI](#page-12801-0)
- [Use DeleteMaintenanceWindow com um AWS SDK ou CLI](#page-12805-0)
- [Use DeleteOpsItem com um AWS SDK](#page-12810-0)
- [Usar DeleteParameter com uma CLI](#page-12811-0)
- [Usar DeletePatchBaseline com uma CLI](#page-12812-0)
- [Usar DeregisterManagedInstance com uma CLI](#page-12813-0)
- [Usar DeregisterPatchBaselineForPatchGroup com uma CLI](#page-12814-0)
- [Usar DeregisterTargetFromMaintenanceWindow com uma CLI](#page-12815-0)
- [Usar DeregisterTaskFromMaintenanceWindow com uma CLI](#page-12817-0)
- [Usar DescribeActivations com uma CLI](#page-12818-0)
- [Usar DescribeAssociation com uma CLI](#page-12819-0)
- [Usar DescribeAssociationExecutionTargets com uma CLI](#page-12823-0)
- [Usar DescribeAssociationExecutions com uma CLI](#page-12826-0)
- [Usar DescribeAutomationExecutions com uma CLI](#page-12828-0)
- [Usar DescribeAutomationStepExecutions com uma CLI](#page-12831-0)
- [Usar DescribeAvailablePatches com uma CLI](#page-12833-0)
- [Usar DescribeDocument com uma CLI](#page-12837-0)
- [Usar DescribeDocumentPermission com uma CLI](#page-12839-0)
- [Usar DescribeEffectiveInstanceAssociations com uma CLI](#page-12840-0)
- [Usar DescribeEffectivePatchesForPatchBaseline com uma CLI](#page-12843-0)
- [Usar DescribeInstanceAssociationsStatus com uma CLI](#page-12846-0)
- [Usar DescribeInstanceInformation com uma CLI](#page-12849-0)
- [Usar DescribeInstancePatchStates com uma CLI](#page-12854-0)
- [Usar DescribeInstancePatchStatesForPatchGroup com uma CLI](#page-12856-0)
- [Usar DescribeInstancePatches com uma CLI](#page-12860-0)
- [Usar DescribeMaintenanceWindowExecutionTaskInvocations com uma CLI](#page-12862-0)
- [Usar DescribeMaintenanceWindowExecutionTasks com uma CLI](#page-12864-0)
- [Usar DescribeMaintenanceWindowExecutions com uma CLI](#page-12866-0)
- [Usar DescribeMaintenanceWindowTargets com uma CLI](#page-12869-0)
- [Usar DescribeMaintenanceWindowTasks com uma CLI](#page-12872-0)
- [Usar DescribeMaintenanceWindows com uma CLI](#page-12877-0)
- [Use DescribeOpsItems com um AWS SDK ou CLI](#page-12879-0)
- [Use DescribeParameters com um AWS SDK ou CLI](#page-12886-0)
- [Usar DescribePatchBaselines com uma CLI](#page-12891-0)
- [Usar DescribePatchGroupState com uma CLI](#page-12894-0)
- [Usar DescribePatchGroups com uma CLI](#page-12896-0)
- [Usar GetAutomationExecution com uma CLI](#page-12897-0)
- [Usar GetCommandInvocation com uma CLI](#page-12901-0)
- [Usar GetConnectionStatus com uma CLI](#page-12903-0)
- [Usar GetDefaultPatchBaseline com uma CLI](#page-12904-0)
- [Usar GetDeployablePatchSnapshotForInstance com uma CLI](#page-12905-0)
- [Usar GetDocument com uma CLI](#page-12907-0)
- [Usar GetInventory com uma CLI](#page-12910-0)
- [Usar GetInventorySchema com uma CLI](#page-12911-0)
- [Usar GetMaintenanceWindow com uma CLI](#page-12913-0)
- [Usar GetMaintenanceWindowExecution com uma CLI](#page-12915-0)
- [Usar GetMaintenanceWindowExecutionTask com uma CLI](#page-12916-0)
- [Use GetParameter com um AWS SDK ou CLI](#page-12919-0)
- [Usar GetParameterHistory com uma CLI](#page-12922-0)
- [Usar GetParameters com uma CLI](#page-12924-0)
- [Usar GetPatchBaseline com uma CLI](#page-12928-0)
- [Usar GetPatchBaselineForPatchGroup com uma CLI](#page-12930-0)
- [Usar ListAssociationVersions com uma CLI](#page-12931-0)
- [Usar ListAssociations com uma CLI](#page-12933-0)
- [Use ListCommandInvocations com um AWS SDK ou CLI](#page-12938-0)
- [Usar ListCommands com uma CLI](#page-12945-0)
- [Usar ListComplianceItems com uma CLI](#page-12950-0)
- [Usar ListComplianceSummaries com uma CLI](#page-12953-0)
- [Usar ListDocumentVersions com uma CLI](#page-12956-0)
- [Usar ListDocuments com uma CLI](#page-12957-0)
- [Usar ListInventoryEntries com uma CLI](#page-12960-0)
- [Usar ListResourceComplianceSummaries com uma CLI](#page-12963-0)
- [Usar ListTagsForResource com uma CLI](#page-12966-0)
- [Usar ModifyDocumentPermission com uma CLI](#page-12967-0)
- [Usar PutComplianceItems com uma CLI](#page-12968-0)
- **[Usar PutInventory com uma CLI](#page-12969-0)**
- [Use PutParameter com um AWS SDK ou CLI](#page-12971-0)
- [Usar RegisterDefaultPatchBaseline com uma CLI](#page-12977-0)
- [Usar RegisterPatchBaselineForPatchGroup com uma CLI](#page-12978-0)
- [Usar RegisterTargetWithMaintenanceWindow com uma CLI](#page-12980-0)
- [Usar RegisterTaskWithMaintenanceWindow com uma CLI](#page-12983-0)
- [Usar RemoveTagsFromResource com uma CLI](#page-12989-0)
- [Use SendCommand com um AWS SDK ou CLI](#page-12990-0)
- [Usar StartAutomationExecution com uma CLI](#page-13001-0)
- [Usar StartSession com uma CLI](#page-13003-0)
- [Usar StopAutomationExecution com uma CLI](#page-13004-0)
- [Usar UpdateAssociation com uma CLI](#page-13005-0)
- [Usar UpdateAssociationStatus com uma CLI](#page-13008-0)
- [Usar UpdateDocument com uma CLI](#page-13010-0)
- [Usar UpdateDocumentDefaultVersion com uma CLI](#page-13012-0)
- [Use UpdateMaintenanceWindow com um AWS SDK ou CLI](#page-13013-0)
- [Usar UpdateManagedInstanceRole com uma CLI](#page-13020-0)
- [Use UpdateOpsItem com um AWS SDK ou CLI](#page-13021-0)
- [Usar UpdatePatchBaseline com uma CLI](#page-13026-0)

### <span id="page-12763-0"></span>Usar **AddTagsToResource** com uma CLI

Os exemplos de código a seguir mostram como usar o AddTagsToResource.

CLI

AWS CLI

Exemplo 1: adicionar tags a uma janela de manutenção

O exemplo de add-tags-to-resource a seguir adiciona uma tag à janela de manutenção especificada.

```
aws ssm add-tags-to-resource \ 
     --resource-type "MaintenanceWindow" \ 
     --resource-id "mw-03eb9db428EXAMPLE" \ 
     --tags "Key=Stack,Value=Production"
```
Este comando não produz saída.

Exemplo 2: adicionar tags a um parâmetro

O exemplo de add-tags-to-resource a seguir adiciona duas tags ao parâmetro especificado.

```
aws ssm add-tags-to-resource \ 
     --resource-type "Parameter" \ 
     --resource-id "My-Parameter" \ 
     --tags '[{"Key":"Region","Value":"East"},{"Key":"Environment", 
  "Value":"Production"}]'
```
Este comando não produz saída.

Exemplo 3: adicionar tags a um documento do SSM

O exemplo de add-tags-to-resource a seguir adiciona uma tag ao documento especificado.

```
aws ssm add-tags-to-resource \ 
     --resource-type "Document" \ 
     --resource-id "My-Document" \ 
     --tags "Key=Quarter,Value=Q322"
```
Este comando não produz saída.

Para obter mais informações, consulte [Marcar recursos do Systems Manager](https://docs.aws.amazon.com/systems-manager/latest/userguide/tagging-resources.html) no Guia do usuário do AWS Systems Manager.

• Para obter detalhes da API, consulte [AddTagsToResourcee](https://awscli.amazonaws.com/v2/documentation/api/latest/reference/ssm/add-tags-to-resource.html)m Referência de AWS CLI Comandos.

### PowerShell

Ferramentas para PowerShell

Exemplo 1: esse exemplo atualiza uma janela de manutenção com novas tags. Não haverá saída se o comando for bem-sucedido. A sintaxe usada neste exemplo requer a PowerShell versão 3 ou posterior.

```
$option1 = @{Key="Stack";Value=@("Production")}
Add-SSMResourceTag -ResourceId "mw-03eb9db42890fb82d" -ResourceType 
  "MaintenanceWindow" -Tag $option1
```
Exemplo 2: Com a PowerShell versão 2, você deve usar New-Object para criar cada tag. Não haverá saída se o comando for bem-sucedido.

```
$tag1 = New-Object Amazon.SimpleSystemsManagement.Model.Tag
$tag1.Key = "Stack"
$tag1.Value = "Production" 
Add-SSMResourceTag -ResourceId "mw-03eb9db42890fb82d" -ResourceType 
  "MaintenanceWindow" -Tag $tag1
```
• Para obter detalhes da API, consulte [AddTagsToResourcee](https://docs.aws.amazon.com/powershell/latest/reference)m Referência de AWS Tools for PowerShell cmdlet.

### <span id="page-12765-0"></span>Usar **CancelCommand** com uma CLI

Os exemplos de código a seguir mostram como usar o CancelCommand.

CLI

AWS CLI

Exemplo 1: cancelar um comando para todas as instâncias

O exemplo de cancel-command a seguir tenta cancelar o comando especificado que já está em execução para todas as instâncias.

```
aws ssm cancel-command \ 
     --command-id "662add3d-5831-4a10-b64a-f2ff3EXAMPLE"
```
Este comando não produz saída.

Exemplo 2: cancelar um comando para instâncias específicas

O exemplo de cancel-command a seguir tenta cancelar um comando somente para a instância especificada.

```
aws ssm cancel-command \ 
     --command-id "662add3d-5831-4a10-b64a-f2ff3EXAMPLE"
     --instance-ids "i-02573cafcfEXAMPLE"
```
Este comando não produz saída.

Para obter mais informações, consulte [Marcar parâmetros do Systems Manager](https://docs.aws.amazon.com/systems-manager/latest/userguide/sysman-paramstore-su-tag.html) no Guia do usuário do AWS Systems Manager.

• Para obter detalhes da API, consulte [CancelCommand](https://awscli.amazonaws.com/v2/documentation/api/latest/reference/ssm/cancel-command.html)em Referência de AWS CLI Comandos.

PowerShell

Ferramentas para PowerShell

Exemplo 1: esse exemplo tenta cancelar um comando. Não haverá saída se a operação for bem-sucedida.

Stop-SSMCommand -CommandId "9ded293e-e792-4440-8e3e-7b8ec5feaa38"

• Para obter detalhes da API, consulte [CancelCommand](https://docs.aws.amazon.com/powershell/latest/reference)em Referência de AWS Tools for PowerShell cmdlet.

#### <span id="page-12766-0"></span>Usar **CreateActivation** com uma CLI

Os exemplos de código a seguir mostram como usar o CreateActivation.

 $CLI$ 

### AWS CLI

Para criar uma ativação de instância gerenciada

O exemplo de create-activation a seguir cria uma ativação de instância gerenciada.

```
aws ssm create-activation \ 
     --default-instance-name "HybridWebServers" \ 
     --iam-role "HybridWebServersRole" \ 
     --registration-limit 5
```
Saída:

```
{ 
     "ActivationId": "5743558d-563b-4457-8682-d16c3EXAMPLE", 
     "ActivationCode": "dRmgnYaFv567vEXAMPLE"
}
```
Para obter mais informações, consulte [Etapa 4: criar uma ativação de instância gerenciada](https://docs.aws.amazon.com/systems-manager/latest/userguide/sysman-managed-instance-activation.html)  [para um ambiente híbrido](https://docs.aws.amazon.com/systems-manager/latest/userguide/sysman-managed-instance-activation.html) no Guia do usuário do AWS Systems Manager.

• Para obter detalhes da API, consulte [CreateActivatione](https://awscli.amazonaws.com/v2/documentation/api/latest/reference/ssm/create-activation.html)m Referência de AWS CLI Comandos.

**PowerShell** 

Ferramentas para PowerShell

Exemplo 1: esse exemplo cria uma instância gerenciada.

New-SSMActivation -DefaultInstanceName "MyWebServers" -IamRole "SSMAutomationRole" -RegistrationLimit 10

Saída:

```
ActivationCode ActivationId
-------------- ------------
KWChhOxBTiwDcKE9BlKC 08e51e79-1e36-446c-8e63-9458569c1363
```
• Para obter detalhes da API, consulte [CreateActivatione](https://docs.aws.amazon.com/powershell/latest/reference)m Referência de AWS Tools for PowerShell cmdlet.

#### <span id="page-12767-0"></span>Usar **CreateAssociation** com uma CLI

Os exemplos de código a seguir mostram como usar o CreateAssociation.

CLI

AWS CLI

Exemplo 1: Para associar um documento usando a instância IDs

Este exemplo associa um documento de configuração a uma instância, usando instance IDs.

```
aws ssm create-association \ 
     --instance-id "i-0cb2b964d3e14fd9f" \ 
     --name "AWS-UpdateSSMAgent"
```

```
{ 
     "AssociationDescription": { 
          "Status": { 
              "Date": 1487875500.33, 
              "Message": "Associated with AWS-UpdateSSMAgent", 
              "Name": "Associated" 
         }, 
          "Name": "AWS-UpdateSSMAgent", 
          "InstanceId": "i-0cb2b964d3e14fd9f", 
          "Overview": { 
              "Status": "Pending",
```

```
 "DetailedStatus": "Creating" 
          }, 
          "AssociationId": "b7c3266e-a544-44db-877e-b20d3a108189", 
          "DocumentVersion": "$DEFAULT", 
          "LastUpdateAssociationDate": 1487875500.33, 
          "Date": 1487875500.33, 
          "Targets": [ 
\{\hspace{.1cm} \} "Values": [ 
                        "i-0cb2b964d3e14fd9f" 
                   ], 
                   "Key": "InstanceIds" 
              } 
          ] 
     }
}
```
Para obter mais informações, consulte [CreateAssociation](https://docs.aws.amazon.com/systems-manager/latest/APIReference/API_CreateAssociation.html)a Referência da API do AWS Systems Manager.

Exemplo 2: associar um documento usando destinos

Esse exemplo associa um documento de configuração a uma instância usando destinos.

```
aws ssm create-association \ 
     --name "AWS-UpdateSSMAgent" \ 
     --targets "Key=instanceids,Values=i-0cb2b964d3e14fd9f"
```

```
{ 
     "AssociationDescription": { 
          "Status": { 
              "Date": 1487875500.33, 
              "Message": "Associated with AWS-UpdateSSMAgent", 
              "Name": "Associated" 
         }, 
          "Name": "AWS-UpdateSSMAgent", 
          "InstanceId": "i-0cb2b964d3e14fd9f", 
          "Overview": { 
              "Status": "Pending", 
              "DetailedStatus": "Creating" 
         },
```

```
 "AssociationId": "b7c3266e-a544-44db-877e-b20d3a108189", 
         "DocumentVersion": "$DEFAULT", 
         "LastUpdateAssociationDate": 1487875500.33, 
         "Date": 1487875500.33, 
         "Targets": [ 
\{\hspace{.1cm} \} "Values": [ 
                      "i-0cb2b964d3e14fd9f" 
 ], 
                 "Key": "InstanceIds" 
 } 
        \mathbf{1} }
}
```
Para obter mais informações, consulte [CreateAssociation](https://docs.aws.amazon.com/systems-manager/latest/APIReference/API_CreateAssociation.html)a Referência da API do AWS Systems Manager.

Exemplo 3: criar uma associação para ser executada somente uma vez

Esse exemplo cria uma nova associação que só é executada uma vez na data e na hora especificadas. As associações criadas com uma data no passado ou no presente (no momento em que são processadas, a data está no passado) são executadas imediatamente.

```
aws ssm create-association \ 
     --name "AWS-UpdateSSMAgent" \ 
     --targets "Key=instanceids,Values=i-0cb2b964d3e14fd9f" \ 
     --schedule-expression "at(2020-05-14T15:55:00)" \ 
     --apply-only-at-cron-interval
```

```
{ 
     "AssociationDescription": { 
          "Status": { 
              "Date": 1487875500.33, 
              "Message": "Associated with AWS-UpdateSSMAgent", 
              "Name": "Associated" 
          }, 
          "Name": "AWS-UpdateSSMAgent", 
          "InstanceId": "i-0cb2b964d3e14fd9f", 
          "Overview": {
```

```
 "Status": "Pending", 
             "DetailedStatus": "Creating" 
         }, 
         "AssociationId": "b7c3266e-a544-44db-877e-b20d3a108189", 
         "DocumentVersion": "$DEFAULT", 
         "LastUpdateAssociationDate": 1487875500.33, 
         "Date": 1487875500.33, 
         "Targets": [ 
\{\hspace{.1cm} \} "Values": [ 
                      "i-0cb2b964d3e14fd9f" 
 ], 
                 "Key": "InstanceIds" 
 } 
         ] 
     }
}
```
Para obter mais informações, consulte [CreateAssociation](https://docs.aws.amazon.com/systems-manager/latest/APIReference/API_CreateAssociation.html)a Referência ou Referência da API do AWS Systems Manager[: expressões Cron e de taxa para o Systems Manager](https://docs.aws.amazon.com/systems-manager/latest/userguide/reference-cron-and-rate-expressions.html) no Guia do Usuário do AWS Systems Manager.

• Para obter detalhes da API, consulte [CreateAssociatione](https://awscli.amazonaws.com/v2/documentation/api/latest/reference/ssm/create-association.html)m Referência de AWS CLI Comandos.

**PowerShell** 

Ferramentas para PowerShell

Exemplo 1: Este exemplo associa um documento de configuração a uma instância, usando instance IDs.

New-SSMAssociation -InstanceId "i-0cb2b964d3e14fd9f" -Name "AWS-UpdateSSMAgent"

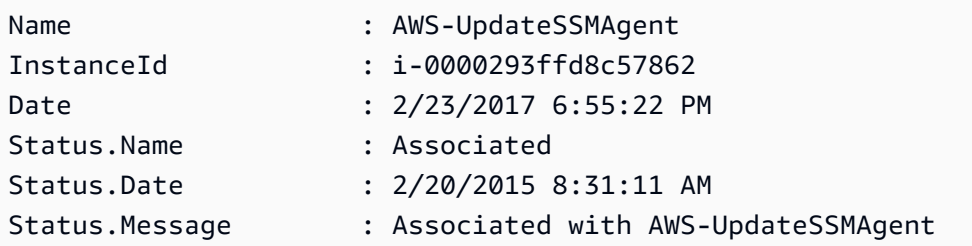

Status.AdditionalInfo :

Exemplo 2: esse exemplo associa um documento de configuração a uma instância usando destinos.

```
$target = @{Key="instanceids";Values=@("i-0cb2b964d3e14fd9f")}
New-SSMAssociation -Name "AWS-UpdateSSMAgent" -Target $target
```
Saída:

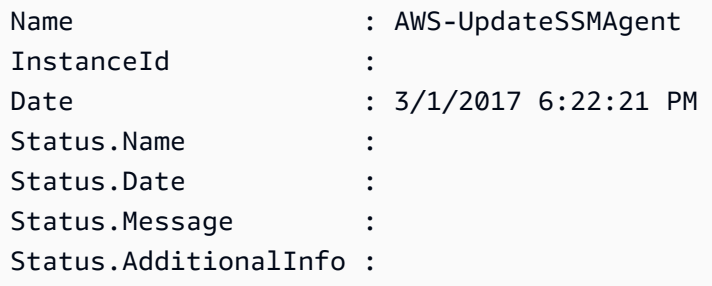

Exemplo 3: esse exemplo associa um documento de configuração a uma instância usando destinos e parâmetros.

```
$target = @{Key="instanceids";Values=@("i-0cb2b964d3e14fd9f")}
$params = @{ "action"="configure" 
   "mode"="ec2" 
   "optionalConfigurationSource"="ssm" 
   "optionalConfigurationLocation"="" 
   "optionalRestart"="yes"
}
New-SSMAssociation -Name "Configure-CloudWatch" -AssociationName 
  "CWConfiguration" -Target $target -Parameter $params
```
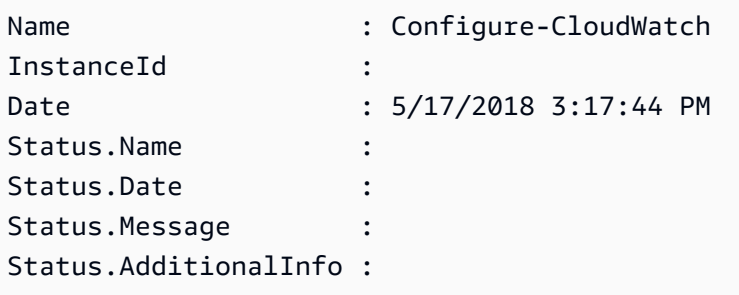

Exemplo 4: esse exemplo cria uma associação com todas as instâncias na região, com **AWS-GatherSoftwareInventory**. Ele também fornece arquivos personalizados e locais de registro nos parâmetros a serem coletados

```
$params =
```

```
 [Collections.Generic.Dictionary[String,Collections.Generic.List[String]]]::new()
$params["windowsRegistry"] ='[{"Path":"HKEY_LOCAL_MACHINE\SOFTWARE\Amazon
\MachineImage","Recursive":false,"ValueNames":["AMIName"]}]'
$params["files"] = '[{"Path":"C:\Program Files","Pattern":
["*.exe"],"Recursive":true}, {"Path":"C:\ProgramData","Pattern":
["*.log"],"Recursive":true}]' 
New-SSMAssociation -AssociationName new-in-mum -Name AWS-GatherSoftwareInventory 
  -Target @{Key="instanceids";Values="*"} -Parameter $params -region ap-south-1 -
ScheduleExpression "rate(720 minutes)"
```
Saída:

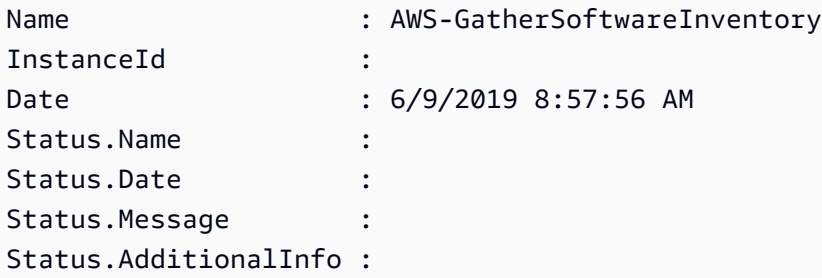

• Para obter detalhes da API, consulte [CreateAssociatione](https://docs.aws.amazon.com/powershell/latest/reference)m Referência de AWS Tools for PowerShell cmdlet.

## <span id="page-12772-0"></span>Usar **CreateAssociationBatch** com uma CLI

Os exemplos de código a seguir mostram como usar o CreateAssociationBatch.

CLI

AWS CLI

Para criar várias associações

Este exemplo associa um documento de configuração a várias instâncias. A saída retorna uma lista de operações bem e malsucedidas, se aplicável.

Comando:

```
aws ssm create-association-batch --entries "Name=AWS-
UpdateSSMAgent,InstanceId=i-1234567890abcdef0" "Name=AWS-
UpdateSSMAgent,InstanceId=i-9876543210abcdef0"
```

```
{ 
   "Successful": [ 
       { 
           "Name": "AWS-UpdateSSMAgent", 
           "InstanceId": "i-1234567890abcdef0", 
           "AssociationVersion": "1", 
           "Date": 1550504725.007, 
           "LastUpdateAssociationDate": 1550504725.007, 
           "Status": { 
                "Date": 1550504725.007, 
                "Name": "Associated", 
                "Message": "Associated with AWS-UpdateSSMAgent" 
           }, 
           "Overview": { 
                "Status": "Pending", 
                "DetailedStatus": "Creating" 
           }, 
           "DocumentVersion": "$DEFAULT", 
           "AssociationId": "8dfe3659-4309-493a-8755-0123456789ab", 
           "Targets": [ 
\overline{a} "Key": "InstanceIds", 
                    "Values": [ 
                        "i-1234567890abcdef0" 
 ] 
 } 
          \mathbf{I} }, 
       { 
           "Name": "AWS-UpdateSSMAgent", 
           "InstanceId": "i-9876543210abcdef0", 
           "AssociationVersion": "1", 
           "Date": 1550504725.057, 
           "LastUpdateAssociationDate": 1550504725.057, 
           "Status": { 
                "Date": 1550504725.057, 
                "Name": "Associated",
```

```
 "Message": "Associated with AWS-UpdateSSMAgent" 
            }, 
            "Overview": { 
                 "Status": "Pending", 
                 "DetailedStatus": "Creating" 
            }, 
            "DocumentVersion": "$DEFAULT", 
            "AssociationId": "9c9f7f20-5154-4fed-a83e-0123456789ab", 
            "Targets": [ 
\overline{a} "Key": "InstanceIds", 
                     "Values": [ 
                          "i-9876543210abcdef0" 
\sim 100 \sim 100 \sim 100 \sim 100 \sim 100 \sim 100 \sim } 
 ] 
       } 
   ], 
   "Failed": []
}
```
• Para obter detalhes da API, consulte [CreateAssociationBatche](https://awscli.amazonaws.com/v2/documentation/api/latest/reference/ssm/create-association-batch.html)m Referência de AWS CLI Comandos.

#### PowerShell

Ferramentas para PowerShell

Exemplo 1: esse exemplo associa um documento de configuração a várias instâncias. A saída retorna uma lista de operações bem e malsucedidas, se aplicável.

```
$option1 = @{InstanceId="i-0cb2b964d3e14fd9f";Name=@("AWS-UpdateSSMAgent")}
$option2 = @{InstanceId="i-0000293ffd8c57862";Name=@("AWS-UpdateSSMAgent")}
New-SSMAssociationFromBatch -Entry $option1,$option2
```

```
Failed Successful
------ ----------
{} {Amazon.SimpleSystemsManagement.Model.FailedCreateAssociation, 
 Amazon.SimpleSystemsManagement.Model.FailedCreateAsso...
```
Exemplo 2: esse exemplo mostrará os detalhes completos de uma operação bem-sucedida.

```
$option1 = @{InstanceId="i-0cb2b964d3e14fd9f";Name=@("AWS-UpdateSSMAgent")}
$option2 = @{InstanceId="i-0000293ffd8c57862";Name=@("AWS-UpdateSSMAgent")}
(New-SSMAssociationFromBatch -Entry $option1,$option2).Successful
```
• Para obter detalhes da API, consulte [CreateAssociationBatche](https://docs.aws.amazon.com/powershell/latest/reference)m Referência de AWS Tools for PowerShell cmdlet.

<span id="page-12775-0"></span>Use **CreateDocument** com um AWS SDK ou CLI

Os exemplos de código a seguir mostram como usar o CreateDocument.

Exemplos de ações são trechos de código de programas maiores e devem ser executados em contexto. É possível ver essa ação em contexto no seguinte exemplo de código:

• [Conheça os conceitos básicos](#page-12708-0)

```
CLI
```
AWS CLI

Para criar um documento

O exemplo de create-document a seguir cria um documento do Systems Manager.

```
aws ssm create-document \ 
     --content file://exampleDocument.yml \ 
     --name "Example" \ 
     --document-type "Automation" \ 
     --document-format YAML
```

```
{ 
     "DocumentDescription": { 
          "Hash": 
  "fc2410281f40779e694a8b95975d0f9f316da8a153daa94e3d9921102EXAMPLE", 
          "HashType": "Sha256", 
          "Name": "Example",
```

```
 "Owner": "29884EXAMPLE", 
          "CreatedDate": 1583256349.452, 
          "Status": "Creating", 
          "DocumentVersion": "1", 
          "Description": "Document Example", 
          "Parameters": [ 
              { 
                   "Name": "AutomationAssumeRole", 
                   "Type": "String", 
                   "Description": "(Required) The ARN of the role that allows 
  Automation to perform the actions on your behalf. If no role is specified, 
  Systems Manager Automation uses your IAM permissions to execute this document.", 
                   "DefaultValue": "" 
              }, 
\{\hspace{.1cm} \} "Name": "InstanceId", 
                   "Type": "String", 
                   "Description": "(Required) The ID of the Amazon EC2 instance.", 
                   "DefaultValue": "" 
              } 
         ], 
          "PlatformTypes": [ 
              "Windows", 
              "Linux" 
         ], 
         "DocumentType": "Automation", 
          "SchemaVersion": "0.3", 
          "LatestVersion": "1", 
          "DefaultVersion": "1", 
          "DocumentFormat": "YAML", 
         "Tags": [] 
     }
}
```
Para obter mais informações, consulte [Criar documentos do Systems Manager](https://docs.aws.amazon.com/systems-manager/latest/userguide/create-ssm-doc.html) no Guia do usuário do AWS Systems Manager.

• Para obter detalhes da API, consulte [CreateDocument](https://awscli.amazonaws.com/v2/documentation/api/latest/reference/ssm/create-document.html)em Referência de AWS CLI Comandos.

#### Java

SDK para Java 2.x

## **a**) Note

Tem mais sobre GitHub. Encontre o exemplo completo e saiba como configurar e executar no [Repositório de exemplos de código da AWS.](https://github.com/awsdocs/aws-doc-sdk-examples/tree/main/javav2/example_code/ssm#code-examples)

```
 /** 
      * Creates an AWS SSM document asynchronously. 
\star * @param docName The name of the document to create. 
     * <p>
      * This method initiates an asynchronous request to create an SSM document. 
      * If the request is successful, it prints the document status. 
      * If an exception occurs, it handles the error appropriately. 
      */ 
     public void createSSMDoc(String docName) throws SsmException { 
         String jsonData = """ 
         { 
         "schemaVersion": "2.2", 
         "description": "Run a simple shell command", 
         "mainSteps": [ 
\{\hspace{.1cm} \} "action": "aws:runShellScript", 
                  "name": "runEchoCommand", 
                  "inputs": { 
                    "runCommand": [ 
                      "echo 'Hello, world!'" 
\sim 100 \sim 100 \sim 100 \sim 100 \sim 100 \sim 100 \sim } 
 } 
 ] 
         } 
         """; 
         CreateDocumentRequest request = CreateDocumentRequest.builder() 
              .content(jsonData) 
              .name(docName) 
              .documentType(DocumentType.COMMAND)
```

```
 .build(); 
         CompletableFuture<CreateDocumentResponse> future = 
 getAsyncClient().createDocument(request); 
         future.thenAccept(response -> { 
             System.out.println("The status of the SSM document is " + 
 response.documentDescription().status()); 
         }).exceptionally(ex -> { 
            Throwable cause = (ex instanceof CompletionException) ?
 ex.getCause() : ex; 
             if (cause instanceof DocumentAlreadyExistsException) { 
                 throw new CompletionException(cause); 
             } else if (cause instanceof SsmException) { 
                 throw new CompletionException(cause); 
             } else { 
                 throw new RuntimeException(cause); 
 } 
         }).join(); 
    }
```
• Para obter detalhes da API, consulte [CreateDocument](https://docs.aws.amazon.com/goto/SdkForJavaV2/ssm-2014-11-06/CreateDocument)a Referência AWS SDK for Java 2.x da API.

## **JavaScript**

```
SDK para JavaScript (v3)
```
### **a** Note

Tem mais sobre GitHub. Encontre o exemplo completo e saiba como configurar e executar no [Repositório de exemplos de código da AWS.](https://github.com/awsdocs/aws-doc-sdk-examples/tree/main/javascriptv3/example_code/ssm#code-examples)

```
import { CreateDocumentCommand, SSMClient } from "@aws-sdk/client-ssm";
import { parseArgs } from "node:util";
/** 
  * Create an SSM document. 
  * @param {{ content: string, name: string, documentType?: DocumentType }} 
  */
```

```
export const main = async ({ content, name, documentType }) => {
  const client = new SSMClien({});
   try { 
     const { documentDescription } = await client.send( 
       new CreateDocumentCommand({ 
         Content: content, // The content for the new SSM document. The content 
  must not exceed 64KB. 
         Name: name, 
         DocumentType: documentType, // Document format type can be JSON, YAML, or 
  TEXT. The default format is JSON. 
       }), 
     ); 
     console.log("Document created successfully."); 
     return { DocumentDescription: documentDescription }; 
   } catch (caught) { 
     if (caught instanceof Error && caught.name === "DocumentAlreadyExists") { 
       console.warn(`${caught.message}. Did you provide a new document name?`); 
     } else { 
       throw caught; 
     } 
   }
};
```
• Para obter detalhes da API, consulte [CreateDocument](https://docs.aws.amazon.com/AWSJavaScriptSDK/v3/latest/client/ssm/command/CreateDocumentCommand)a Referência AWS SDK for JavaScript da API.

### **PowerShell**

Ferramentas para PowerShell

Exemplo 1: esse exemplo cria um documento na sua conta. O documento deve estar em formato JSON. Para obter mais informações sobre como escrever um documento de configuração, consulte Documento de configuração na Referência da API do SSM.

```
New-SSMDocument -Content (Get-Content -Raw "c:\temp\RunShellScript.json") -Name 
  "RunShellScript" -DocumentType "Command"
```

```
CreatedDate : 3/1/2017 1:21:33 AM
DefaultVersion : 1
```
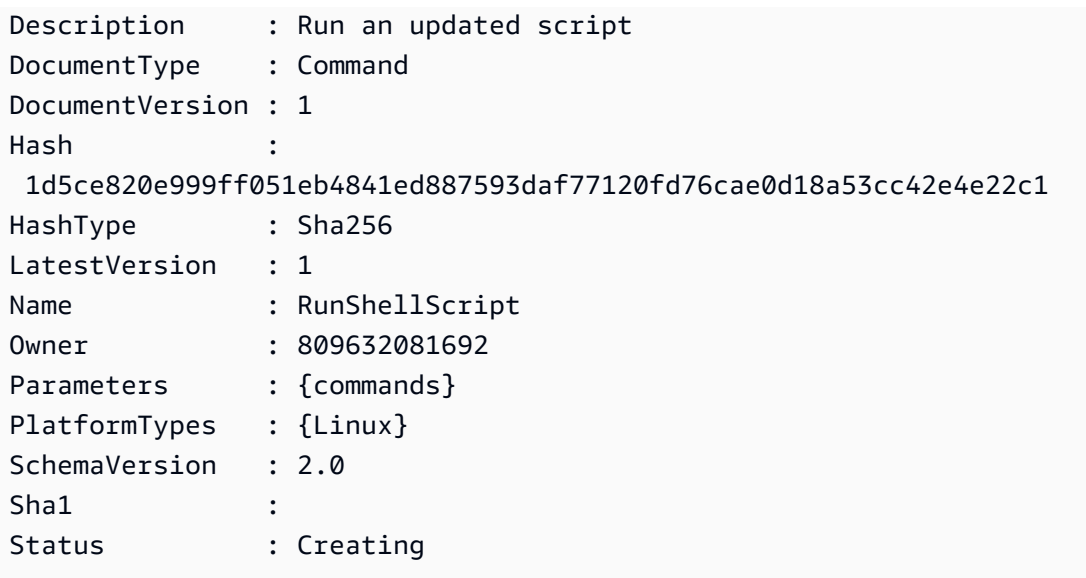

• Para obter detalhes da API, consulte [CreateDocument](https://docs.aws.amazon.com/powershell/latest/reference)em Referência de AWS Tools for PowerShell cmdlet.

## Python

SDK para Python (Boto3)

## **a** Note

```
class DocumentWrapper: 
     """Encapsulates AWS Systems Manager Document actions.""" 
     def __init__(self, ssm_client): 
         """ 
         :param ssm_client: A Boto3 Systems Manager client. 
         """ 
         self.ssm_client = ssm_client 
         self.name = None 
     @classmethod 
     def from_client(cls): 
         ssm_client = boto3.client("ssm")
```

```
 return cls(ssm_client) 
    def create(self, content, name): 
        ....
         Creates a document. 
         :param content: The content of the document. 
         :param name: The name of the document. 
         """ 
         try: 
             self.ssm_client.create_document( 
                 Name=name, Content=content, DocumentType="Command" 
) self.name = name 
         except self.ssm_client.exceptions.DocumentAlreadyExists: 
             print(f"Document {name} already exists.") 
             self.name = name 
         except ClientError as err: 
             logger.error( 
                 "Couldn't create %s. Here's why: %s: %s", 
                 name, 
                 err.response["Error"]["Code"], 
                 err.response["Error"]["Message"], 
) raise
```
• Para obter detalhes da API, consulte a [CreateDocument](https://docs.aws.amazon.com/goto/boto3/ssm-2014-11-06/CreateDocument)Referência da API AWS SDK for Python (Boto3).

### Use **CreateMaintenanceWindow** com um AWS SDK ou CLI

Os exemplos de código a seguir mostram como usar o CreateMaintenanceWindow.

Exemplos de ações são trechos de código de programas maiores e devem ser executados em contexto. É possível ver essa ação em contexto no seguinte exemplo de código:

• [Conheça os conceitos básicos](#page-12708-0)

## CLI

# AWS CLI

Exemplo 1: criar uma janela de manutenção

O exemplo de create-maintenance-window a seguir cria uma nova janela de manutenção que, a cada cinco minutos, e por até duas horas (conforme necessário), impede que novas tarefas sejam iniciadas dentro de uma hora do final da execução da janela de manutenção, permite destinos não associados (instâncias que você não registrou na janela de manutenção) e indica, por meio do uso de tags personalizadas, que seu criador pretende usá-la em um tutorial.

```
aws ssm create-maintenance-window \ 
     --name "My-Tutorial-Maintenance-Window" \ 
     --schedule "rate(5 minutes)" \ 
     --duration 2 --cutoff 1 \ 
     --allow-unassociated-targets \ 
     --tags "Key=Purpose,Value=Tutorial"
```
Saída:

```
{ 
     "WindowId": "mw-0c50858d01EXAMPLE"
}
```
Exemplo 2: criar uma janela de manutenção que é executada somente uma vez

O exemplo de create-maintenance-window a seguir cria uma nova janela de manutenção que só é executada uma vez na data e na hora especificadas.

```
aws ssm create-maintenance-window \ 
     --name My-One-Time-Maintenance-Window \ 
     --schedule "at(2020-05-14T15:55:00)" \ 
    -duration 5 \ \backslash --cutoff 2 \ 
     --allow-unassociated-targets \ 
     --tags "Key=Environment,Value=Production"
```
Saída:

```
{ 
     "WindowId": "mw-01234567890abcdef"
}
```
Para obter mais informações, consulte [Janelas de manutenção](https://docs.aws.amazon.com/systems-manager/latest/userguide/systems-manager-maintenance.html) no Guia do usuário do AWS Systems Manager.

• Para obter detalhes da API, consulte [CreateMaintenanceWindowe](https://awscli.amazonaws.com/v2/documentation/api/latest/reference/ssm/create-maintenance-window.html)m Referência de AWS CLI Comandos.

### Java

SDK para Java 2.x

## **a** Note

```
 /** 
      * Creates an SSM maintenance window asynchronously. 
\star * @param winName The name of the maintenance window. 
      * @return The ID of the created or existing maintenance window. 
     * <p>
      * This method initiates an asynchronous request to create an SSM maintenance 
 window. 
      * If the request is successful, it prints the maintenance window ID. 
      * If an exception occurs, it handles the error appropriately. 
      */ 
     public String createMaintenanceWindow(String winName) throws SsmException, 
 DocumentAlreadyExistsException { 
         CreateMaintenanceWindowRequest request = 
 CreateMaintenanceWindowRequest.builder() 
             .name(winName) 
             .description("This is my maintenance window") 
             .allowUnassociatedTargets(true) 
             .duration(2) 
             .cutoff(1) 
             .schedule("cron(0 10 ? * MON-FRI *)")
```

```
.build();
         CompletableFuture<CreateMaintenanceWindowResponse> future = 
 getAsyncClient().createMaintenanceWindow(request); 
        final String[] windowId = {null};
         future.whenComplete((response, ex) -> { 
            if (response != null) {
                 String maintenanceWindowId = response.windowId(); 
                 System.out.println("The maintenance window id is " + 
 maintenanceWindowId); 
                windowId[0] = maintenanceWindowId;
             } else { 
                Throwable cause = (ex instanceof CompletionException) ?
 ex.getCause() : ex; 
                 if (cause instanceof DocumentAlreadyExistsException) { 
                     throw new CompletionException(cause); 
                 } else if (cause instanceof SsmException) { 
                     throw new CompletionException(cause); 
                 } else { 
                     throw new RuntimeException(cause); 
 } 
 } 
        }).join(); 
        if (windowId[0] == null) {
             MaintenanceWindowFilter filter = MaintenanceWindowFilter.builder() 
                 .key("name") 
                 .values(winName) 
                .build();
             DescribeMaintenanceWindowsRequest winRequest = 
 DescribeMaintenanceWindowsRequest.builder() 
                 .filters(filter) 
                .build();
             CompletableFuture<DescribeMaintenanceWindowsResponse> describeFuture 
 = getAsyncClient().describeMaintenanceWindows(winRequest); 
             describeFuture.whenComplete((describeResponse, describeEx) -> { 
                 if (describeResponse != null) { 
                     List<MaintenanceWindowIdentity> windows = 
 describeResponse.windowIdentities(); 
                     if (!windows.isEmpty()) { 
                        wind[0] = windows.get(0).windowl(d));
                         System.out.println("Window ID: " + windowId[0]);
```

```
 } else { 
                         System.out.println("Window not found."); 
                        windowId[0] = "1999 1999 1999 1999 1999
                 } else { 
                     Throwable describeCause = (describeEx instanceof 
 CompletionException) ? describeEx.getCause() : describeEx; 
                     throw new RuntimeException("Error describing maintenance 
 windows: " + describeCause.getMessage(), describeCause); 
 } 
             }).join(); 
        } 
        return windowId[0]; 
    }
```
• Para obter detalhes da API, consulte [CreateMaintenanceWindowa](https://docs.aws.amazon.com/goto/SdkForJavaV2/ssm-2014-11-06/CreateMaintenanceWindow) Referência AWS SDK for Java 2.x da API.

## **JavaScript**

SDK para JavaScript (v3)

# **a** Note

```
import { CreateMaintenanceWindowCommand, SSMClient } from "@aws-sdk/client-ssm";
import { parseArgs } from "node:util";
/** 
  * Create an SSM maintenance window. 
 * @param {{ name: string, allowUnassociatedTargets: boolean, duration: number, 
 cutoff: number, schedule: string, description?: string }} 
  */
export const main = async ( name,
```

```
 allowUnassociatedTargets, // Allow the maintenance window to run on managed 
  nodes, even if you haven't registered those nodes as targets. 
   duration, // The duration of the maintenance window in hours. 
   cutoff, // The number of hours before the end of the maintenance window that 
  Amazon Web Services Systems Manager stops scheduling new tasks for execution. 
   schedule, // The schedule of the maintenance window in the form of a cron or 
  rate expression. 
   description = undefined,
\}) => {
  const client = new SSMClien({});
  try { 
     const { windowId } = await client.send( 
       new CreateMaintenanceWindowCommand({ 
         Name: name, 
         Description: description, 
         AllowUnassociatedTargets: allowUnassociatedTargets, // Allow the 
  maintenance window to run on managed nodes, even if you haven't registered those 
  nodes as targets. 
         Duration: duration, // The duration of the maintenance window in hours. 
         Cutoff: cutoff, // The number of hours before the end of the maintenance 
  window that Amazon Web Services Systems Manager stops scheduling new tasks for 
  execution. 
         Schedule: schedule, // The schedule of the maintenance window in the form 
  of a cron or rate expression. 
       }), 
     ); 
     console.log(`Maintenance window created with Id: ${windowId}`); 
     return { WindowId: windowId }; 
  } catch (caught) { 
     if (caught instanceof Error && caught.name === "MissingParameter") { 
       console.warn(`${caught.message}. Did you provide these values?`); 
     } else { 
       throw caught; 
     } 
   }
};
```
• Para obter detalhes da API, consulte [CreateMaintenanceWindowa](https://docs.aws.amazon.com/AWSJavaScriptSDK/v3/latest/client/ssm/command/CreateMaintenanceWindowCommand) Referência AWS SDK for JavaScript da API.

### **PowerShell**

Ferramentas para PowerShell

Exemplo 1: esse exemplo cria uma nova janela de manutenção com o nome especificado que é executada às 16h toda terça-feiras por 4 horas, com um limite de 1 hora, e que permite destinos não associados.

```
New-SSMMaintenanceWindow -Name "MyMaintenanceWindow" -Duration 4 -Cutoff 1 -
AllowUnassociatedTarget $true -Schedule "cron(0 16 ? * TUE *)"
```
Saída:

mw-03eb53e1ea7383998

• Para obter detalhes da API, consulte [CreateMaintenanceWindowe](https://docs.aws.amazon.com/powershell/latest/reference)m Referência de AWS Tools for PowerShell cmdlet.

## Python

SDK para Python (Boto3)

```
a Note
```

```
class MaintenanceWindowWrapper: 
     """Encapsulates AWS Systems Manager maintenance window actions.""" 
     def __init__(self, ssm_client): 
        "" "
         :param ssm_client: A Boto3 Systems Manager client. 
         """ 
         self.ssm_client = ssm_client 
         self.window_id = None 
         self.name = None 
     @classmethod
```

```
 def from_client(cls): 
        ssm_client = boto3.client("ssm")
         return cls(ssm_client) 
    def create(self, name, schedule, duration, cutoff, 
 allow_unassociated_targets): 
 """ 
        Create an AWS Systems Manager maintenance window. 
         :param name: The name of the maintenance window. 
         :param schedule: The schedule of the maintenance window. 
         :param duration: The duration of the maintenance window. 
         :param cutoff: The cutoff time of the maintenance window. 
         :param allow_unassociated_targets: Allow the maintenance window to run on 
 managed nodes, even 
                                             if you haven't registered those nodes 
 as targets. 
 """ 
        try: 
             response = self.ssm_client.create_maintenance_window( 
                 Name=name, 
                 Schedule=schedule, 
                 Duration=duration, 
                 Cutoff=cutoff, 
                 AllowUnassociatedTargets=allow_unassociated_targets, 
)self.window id = response["WindowId"]
             self.name = name 
             logger.info("Created maintenance window %s.", self.window_id) 
         except ParamValidationError as error: 
             logger.error( 
                 "Parameter validation error when trying to create maintenance 
 window %s. Here's why: %s", 
                 self.window_id, 
                 error, 
) raise 
         except ClientError as err: 
             logger.error( 
                 "Couldn't create maintenance window %s. Here's why: %s: %s", 
                 name, 
                 err.response["Error"]["Code"], 
                 err.response["Error"]["Message"],
```
 $)$ raise

• Para obter detalhes da API, consulte a [CreateMaintenanceWindowR](https://docs.aws.amazon.com/goto/boto3/ssm-2014-11-06/CreateMaintenanceWindow)eferência da API AWS SDK for Python (Boto3).

## Use **CreateOpsItem** com um AWS SDK ou CLI

Os exemplos de código a seguir mostram como usar o CreateOpsItem.

Exemplos de ações são trechos de código de programas maiores e devem ser executados em contexto. É possível ver essa ação em contexto no seguinte exemplo de código:

• [Conheça os conceitos básicos](#page-12708-0)

## CLI

AWS CLI

Para criar um OpsItems

O create-ops-item exemplo a seguir usa the /aws/resources key in OperationalData para criar um OpsItem com um recurso relacionado ao Amazon DynamoDB.

```
aws ssm create-ops-item \ 
     --title "EC2 instance disk full" \ 
     --description "Log clean up may have failed which caused the disk to be full"
\lambda --priority 2 \ 
     --source ec2 \ 
     --operational-data '{"/aws/resources":{"Value":"[{\"arn
\": \"arn:aws:dynamodb:us-west-2:12345678:table/OpsItems
\"}]","Type":"SearchableString"}}' \ 
     --notifications Arn="arn:aws:sns:us-west-2:12345678:TestUser"
```
Saída:

{

"OpsItemId": "oi-1a2b3c4d5e6f"

}

Para obter mais informações, consulte [Creating OpsItems](https://docs.aws.amazon.com/systems-manager/latest/userguide/OpsCenter-creating-OpsItems.html) in the AWS Systems Manager User Guide.

• Para obter detalhes da API, consulte [CreateOpsIteme](https://awscli.amazonaws.com/v2/documentation/api/latest/reference/ssm/create-ops-item.html)m Referência de AWS CLI Comandos.

#### Java

SDK para Java 2.x

#### **a** Note

```
 /** 
      * Creates an SSM OpsItem asynchronously. 
\star * @param title The title of the OpsItem. 
      * @param source The source of the OpsItem. 
      * @param category The category of the OpsItem. 
      * @param severity The severity of the OpsItem. 
      * @return The ID of the created OpsItem. 
     * <p>
      * This method initiates an asynchronous request to create an SSM OpsItem. 
      * If the request is successful, it returns the OpsItem ID. 
      * If an exception occurs, it handles the error appropriately. 
      */ 
     public String createSSMOpsItem(String title, String source, String category, 
 String severity) { 
         CreateOpsItemRequest opsItemRequest = CreateOpsItemRequest.builder() 
             .description("Created by the SSM Java API") 
             .title(title) 
             .source(source) 
             .category(category) 
             .severity(severity) 
            .build();
         CompletableFuture<CreateOpsItemResponse> future = 
 getAsyncClient().createOpsItem(opsItemRequest);
```

```
 try { 
             CreateOpsItemResponse response = future.join(); 
             return response.opsItemId(); 
         } catch (CompletionException e) { 
            Throwable cause = e.getCause();
             if (cause instanceof SsmException) { 
                 throw (SsmException) cause; 
             } else { 
                 throw new RuntimeException(cause); 
 } 
         } 
    }
```
• Para obter detalhes da API, consulte [CreateOpsItema](https://docs.aws.amazon.com/goto/SdkForJavaV2/ssm-2014-11-06/CreateOpsItem) Referência AWS SDK for Java 2.x da API.

## **JavaScript**

SDK para JavaScript (v3)

## **a** Note

```
import { CreateOpsItemCommand, SSMClient } from "@aws-sdk/client-ssm";
import { parseArgs } from "node:util";
/** 
  * Create an SSM OpsItem. 
  * @param {{ title: string, source: string, category?: string, severity?: 
  string }} 
  */
export const main = async ({ 
   title, 
   source, 
   category = undefined, 
   severity = undefined,
```

```
) => {
  const client = new SSMClien({});
   try { 
     const { opsItemArn, opsItemId } = await client.send( 
       new CreateOpsItemCommand({ 
         Title: title, 
         Source: source, // The origin of the OpsItem, such as Amazon EC2 or 
  Systems Manager. 
         Category: category, 
         Severity: severity, 
       }), 
     ); 
     console.log(`Ops item created with id: ${opsItemId}`); 
     return { OpsItemArn: opsItemArn, OpsItemId: opsItemId }; 
   } catch (caught) { 
     if (caught instanceof Error && caught.name === "MissingParameter") { 
       console.warn(`${caught.message}. Did you provide these values?`); 
     } else { 
       throw caught; 
     } 
   }
};
```
• Para obter detalhes da API, consulte [CreateOpsItema](https://docs.aws.amazon.com/AWSJavaScriptSDK/v3/latest/client/ssm/command/CreateOpsItemCommand) Referência AWS SDK for JavaScript da API.

#### Python

SDK para Python (Boto3)

### **a** Note

```
class OpsItemWrapper: 
     """Encapsulates AWS Systems Manager OpsItem actions.""" 
     def __init__(self, ssm_client):
```
"" "

```
 :param ssm_client: A Boto3 Systems Manager client. 
 """ 
         self.ssm_client = ssm_client 
         self.id = None 
     @classmethod 
     def from_client(cls): 
         """ 
         :return: A OpsItemWrapper instance. 
         """ 
         ssm_client = boto3.client("ssm") 
         return cls(ssm_client) 
     def create(self, title, source, category, severity, description): 
        "" "
         Create an OpsItem 
         :param title: The OpsItem title. 
         :param source: The OpsItem source. 
         :param category: The OpsItem category. 
         :param severity: The OpsItem severity. 
         :param description: The OpsItem description. 
         """ 
         try: 
             response = self.ssm_client.create_ops_item( 
                 Title=title, 
                 Source=source, 
                 Category=category, 
                 Severity=severity, 
                 Description=description, 
) self.id = response["OpsItemId"] 
         except self.ssm_client.exceptions.OpsItemLimitExceededException as err: 
             logger.error( 
                 "Couldn't create ops item because you have exceeded your open 
 OpsItem limit. " 
                 "Here's why: %s: %s", 
                 err.response["Error"]["Code"], 
                 err.response["Error"]["Message"], 
) raise
```

```
 except ClientError as err: 
             logger.error( 
                 "Couldn't create ops item %s. Here's why: %s: %s", 
                 title, 
                 err.response["Error"]["Code"], 
                 err.response["Error"]["Message"], 
) raise
```
• Para obter detalhes da API, consulte a [CreateOpsItemR](https://docs.aws.amazon.com/goto/boto3/ssm-2014-11-06/CreateOpsItem)eferência da API AWS SDK for Python (Boto3).

## Usar **CreatePatchBaseline** com uma CLI

Os exemplos de código a seguir mostram como usar o CreatePatchBaseline.

## CLI

# AWS CLI

Exemplo 1: criar uma lista de referência de patches com aprovação automática

O exemplo de create-patch-baseline a seguir cria uma lista de referência de patches para o Windows Server que aprova patches para instâncias de produção sete dias após serem lançados pela Microsoft.

```
aws ssm create-patch-baseline \ 
     --name "Windows-Production-Baseline-AutoApproval" \ 
     --operating-system "WINDOWS" \ 
     --approval-
rules "PatchRules=[{PatchFilterGroup={PatchFilters=[{Key=MSRC_SEVERITY,Values=[Critical,Important,Moderate]},
{Key=CLASSIFICATION,Values=[SecurityUpdates,Updates,UpdateRollups,CriticalUpdates]}]},ApproveAfterDays=7}]"
 \lambda --description "Baseline containing all updates approved for Windows Server 
  production systems"
```
Saída:

```
{ 
     "BaselineId": "pb-045f10b4f3EXAMPLE"
}
```
Exemplo 2: criar uma lista de referência de patches com uma data limite para aprovação

O exemplo de create-patch-baseline a seguir cria uma lista de referência de patches para o Windows Server que aprova todos os patches para um ambiente de produção lançados até 7 de julho de 2020.

```
aws ssm create-patch-baseline \ 
     --name "Windows-Production-Baseline-AutoApproval" \ 
     --operating-system "WINDOWS" \ 
     --approval-
rules "PatchRules=[{PatchFilterGroup={PatchFilters=[{Key=MSRC_SEVERITY,Values=[Critical,Important,Moderate]},
{Key=CLASSIFICATION,Values=[SecurityUpdates,Updates,UpdateRollups,CriticalUpdates]}]},ApproveUntilDate=2020-07-07}]"
 \lambda --description "Baseline containing all updates approved for Windows Server 
  production systems"
```
Saída:

```
{ 
     "BaselineId": "pb-045f10b4f3EXAMPLE"
}
```
Exemplo 3: criar uma lista de referência de patches com regras de aprovação armazenadas em um arquivo JSON

O exemplo de create-patch-baseline a seguir cria uma lista de referência de patches para o Amazon Linux 2017.09 que aprova patches para um ambiente de produção sete dias após seu lançamento, especifica regras de aprovação para a lista de referência de patches e especifica um repositório personalizado para patches.

```
aws ssm create-patch-baseline \ 
     --cli-input-json file://my-amazon-linux-approval-rules-and-repo.json
```
Conteúdo de my-amazon-linux-approval-rules-and-repo.json:

```
{ 
     "Name": "Amazon-Linux-2017.09-Production-Baseline", 
     "Description": "My approval rules patch baseline for Amazon Linux 2017.09 
 instances", 
     "OperatingSystem": "AMAZON_LINUX", 
     "Tags": [
```

```
 { 
                "Key": "Environment", 
                "Value": "Production" 
           } 
     ], 
      "ApprovalRules": { 
           "PatchRules": [ 
                { 
                     "ApproveAfterDays": 7, 
                     "EnableNonSecurity": true, 
                     "PatchFilterGroup": { 
                           "PatchFilters": [ 
 { 
                                     "Key": "SEVERITY", 
                                     "Values": [ 
                                           "Important", 
                                          "Critical" 
) and the contract of the contract \mathbf{J}_{\mathbf{r}}\}, \{ { 
                                     "Key": "CLASSIFICATION", 
                                     "Values": [ 
                                           "Security", 
                                          "Bugfix" 
) and the contract of the contract \mathbf{J}_{\mathbf{r}}\}, \{ { 
                                     "Key": "PRODUCT", 
                                     "Values": [ 
                                           "AmazonLinux2017.09" 
) and the contract of the contract \mathbf{J}_{\mathbf{r}} } 
\sim 100 \sim 100 \sim 100 \sim 100 \sim 100 \sim 100 \sim 100 \sim 100 \sim 100 \sim 100 \sim 100 \sim 100 \sim 100 \sim 100 \sim 100 \sim 100 \sim 100 \sim 100 \sim 100 \sim 100 \sim 100 \sim 100 \sim 100 \sim 100 \sim 
 } 
                } 
           ] 
     }, 
      "Sources": [ 
           { 
                "Name": "My-AL2017.09", 
                "Products": [ 
                     "AmazonLinux2017.09" 
                ],
```

```
 "Configuration": "[amzn-main] \nname=amzn-main-Base
\nmirrorlist=http://repo./$awsregion./$awsdomain//$releasever/main/
mirror.list //nmirrorlist_expire=300//nmetadata_expire=300 \npriority=10 
  \nfailovermethod=priority \nfastestmirror_enabled=0 \ngpgcheck=1 
  \ngpgkey=file:///etc/pki/rpm-gpg/RPM-GPG-KEY-amazon-ga \nenabled=1 \nretries=3 
  \ntimeout=5\nreport_instanceid=yes" 
         } 
     ]
}
```
Exemplo 4: criar uma lista de referência de patches que especifica patches aprovados e rejeitados

O exemplo de create-patch-baseline a seguir especifica explicitamente os patches a serem aprovados e rejeitados como exceção às regras de aprovação padrão.

```
aws ssm create-patch-baseline \ 
     --name "Amazon-Linux-2017.09-Alpha-Baseline" \ 
     --description "My custom approve/reject patch baseline for Amazon Linux 
 2017.09 instances" \ 
     --operating-system "AMAZON_LINUX" \ 
     --approved-patches "CVE-2018-1234567,example-pkg-EE-2018*.amzn1.noarch" \ 
     --approved-patches-compliance-level "HIGH" \ 
     --approved-patches-enable-non-security \ 
     --tags "Key=Environment,Value=Alpha"
```
Para obter mais informações, consulte [Criar uma lista de referência de patches personalizada](https://docs.aws.amazon.com/systems-manager/latest/userguide/sysman-patch-baseline-console.html) no Guia do usuário do AWS Systems Manager.

• Para obter detalhes da API, consulte [CreatePatchBaseline](https://awscli.amazonaws.com/v2/documentation/api/latest/reference/ssm/create-patch-baseline.html)em Referência de AWS CLI Comandos.

## **PowerShell**

Ferramentas para PowerShell

Exemplo 1: esse exemplo cria uma lista de referência de patches que aprova patches, sete dias após serem lançados pela Microsoft, para instâncias gerenciadas que executam o Windows Server 2019 em um ambiente de produção.

\$rule = New-Object Amazon.SimpleSystemsManagement.Model.PatchRule

```
$rule.ApproveAfterDays = 7
$ruleFilters = New-Object Amazon.SimpleSystemsManagement.Model.PatchFilterGroup
$patchFilter = New-Object Amazon.SimpleSystemsManagement.Model.PatchFilter
$patchFilter.Key="PRODUCT"
$patchFilter.Values="WindowsServer2019"
$severityFilter = New-Object Amazon.SimpleSystemsManagement.Model.PatchFilter
$severityFilter.Key="MSRC_SEVERITY"
$severityFilter.Values.Add("Critical")
$severityFilter.Values.Add("Important")
$severityFilter.Values.Add("Moderate")
$classificationFilter = New-Object 
 Amazon.SimpleSystemsManagement.Model.PatchFilter
$classificationFilter.Key = "CLASSIFICATION"
$classificationFilter.Values.Add( "SecurityUpdates" )
$classificationFilter.Values.Add( "Updates" )
$classificationFilter.Values.Add( "UpdateRollups" )
$classificationFilter.Values.Add( "CriticalUpdates" )
$ruleFilters.PatchFilters.Add($severityFilter)
$ruleFilters.PatchFilters.Add($classificationFilter)
$ruleFilters.PatchFilters.Add($patchFilter)
$rule.PatchFilterGroup = $ruleFilters
New-SSMPatchBaseline -Name "Production-Baseline-Windows2019" -Description 
  "Baseline containing all updates approved for production systems" -
ApprovalRules_PatchRule $rule
```
Saída:

pb-0z4z6221c4296b23z

• Para obter detalhes da API, consulte [CreatePatchBaseline](https://docs.aws.amazon.com/powershell/latest/reference)em Referência de AWS Tools for PowerShell cmdlet.

## Usar **DeleteActivation** com uma CLI

Os exemplos de código a seguir mostram como usar o DeleteActivation.

## CLI

## AWS CLI

Para excluir uma ativação de instância gerenciada

O exemplo de delete-activation a seguir exclui uma ativação de instância gerenciada.

```
aws ssm delete-activation \ 
     --activation-id "aa673477-d926-42c1-8757-1358cEXAMPLE"
```
Este comando não produz saída.

Para obter mais informações, consulte [Configurando o AWS Systems Manager para](https://docs.aws.amazon.com/systems-manager/latest/userguide/systems-manager-managedinstances.html)  [ambientes híbridos](https://docs.aws.amazon.com/systems-manager/latest/userguide/systems-manager-managedinstances.html) no Guia do usuário do AWS Systems Manager.

• Para obter detalhes da API, consulte [DeleteActivation](https://awscli.amazonaws.com/v2/documentation/api/latest/reference/ssm/delete-activation.html)em Referência de AWS CLI Comandos.

**PowerShell** 

Ferramentas para PowerShell

Exemplo 1: esse exemplo exclui uma ativação. Não haverá saída se o comando for bemsucedido.

```
Remove-SSMActivation -ActivationId "08e51e79-1e36-446c-8e63-9458569c1363"
```
• Para obter detalhes da API, consulte [DeleteActivation](https://docs.aws.amazon.com/powershell/latest/reference)em Referência de AWS Tools for PowerShell cmdlet.

### Usar **DeleteAssociation** com uma CLI

Os exemplos de código a seguir mostram como usar o DeleteAssociation.

CLI

AWS CLI

Exemplo 1: excluir uma associação usando o ID da associação

O exemplo de delete-association a seguir exclui a associação para o ID de associação especificado. Não haverá saída se o comando for bem-sucedido.

```
aws ssm delete-association \ 
     --association-id "8dfe3659-4309-493a-8755-0123456789ab"
```
Este comando não produz saída.

Para obter mais informações, consulte [Editar e criar uma nova versão de uma associação](https://docs.aws.amazon.com/systems-manager/latest/userguide/sysman-state-assoc-edit.html) no Guia do usuário do AWS Systems Manager.

Exemplo 2: excluir uma associação

O exemplo de delete-association a seguir exclui a associação entre uma instância e um documento. Não haverá saída se o comando for bem-sucedido.

```
aws ssm delete-association \ 
     --instance-id "i-1234567890abcdef0" \ 
     --name "AWS-UpdateSSMAgent"
```
Este comando não produz saída.

Para obter mais informações, consulte [Trabalhar com associações no Systems Manager](https://docs.aws.amazon.com/systems-manager/latest/userguide/systems-manager-associations.html) no Guia do usuário do AWS Systems Manager.

• Para obter detalhes da API, consulte [DeleteAssociatione](https://awscli.amazonaws.com/v2/documentation/api/latest/reference/ssm/delete-association.html)m Referência de AWS CLI Comandos.

### **PowerShell**

Ferramentas para PowerShell

Exemplo 1: esse exemplo exclui a associação entre uma instância e um documento. Não haverá saída se o comando for bem-sucedido.

```
Remove-SSMAssociation -InstanceId "i-0cb2b964d3e14fd9f" -Name "AWS-
UpdateSSMAgent"
```
• Para obter detalhes da API, consulte [DeleteAssociatione](https://docs.aws.amazon.com/powershell/latest/reference)m Referência de AWS Tools for PowerShell cmdlet.

## Use **DeleteDocument** com um AWS SDK ou CLI

Os exemplos de código a seguir mostram como usar o DeleteDocument.

CLI

### AWS CLI

Para excluir um documento

O exemplo de delete-document a seguir exclui um documento do Systems Manager.

```
aws ssm delete-document \ 
     --name "Example"
```
Este comando não produz saída.

Para obter mais informações, consulte [Criar documentos do Systems Manager](https://docs.aws.amazon.com/systems-manager/latest/userguide/create-ssm-doc.html) no Guia do usuário do AWS Systems Manager.

• Para obter detalhes da API, consulte [DeleteDocumente](https://awscli.amazonaws.com/v2/documentation/api/latest/reference/ssm/delete-document.html)m Referência de AWS CLI Comandos.

Java

SDK para Java 2.x

**a** Note

```
 /** 
      * Deletes an AWS SSM document asynchronously. 
\star * @param documentName The name of the document to delete. 
     * <p>
      * This method initiates an asynchronous request to delete an SSM document. 
      * If an exception occurs, it handles the error appropriately.
```

```
 */ 
     public void deleteDoc(String documentName) { 
         DeleteDocumentRequest documentRequest = DeleteDocumentRequest.builder() 
              .name(documentName) 
            .buid():
         CompletableFuture<Void> future = CompletableFuture.runAsync(() -> { 
             getAsyncClient().deleteDocument(documentRequest) 
                  .thenAccept(response -> { 
                      System.out.println("The SSM document was successfully 
 deleted."); 
                 }) 
                  .exceptionally(ex -> { 
                      throw new CompletionException(ex); 
                 }).join(); 
         }).exceptionally(ex -> { 
            Throwable cause = (ex instanceof CompletionException) ?
 ex.getCause() : ex; 
             if (cause instanceof SsmException) { 
                  throw new RuntimeException("SSM error: " + cause.getMessage(), 
 cause); 
             } else { 
                 throw new RuntimeException("Unexpected error: " + 
 cause.getMessage(), cause); 
 } 
         }); 
         try { 
            future.join();
         } catch (CompletionException ex) { 
             throw ex.getCause() instanceof RuntimeException ? (RuntimeException) 
 ex.getCause() : ex; 
         } 
     }
```
• Para obter detalhes da API, consulte [DeleteDocumenta](https://docs.aws.amazon.com/goto/SdkForJavaV2/ssm-2014-11-06/DeleteDocument) Referência AWS SDK for Java 2.x da API.

## **JavaScript**

# SDK para JavaScript (v3)

## **a** Note

Tem mais sobre GitHub. Encontre o exemplo completo e saiba como configurar e executar no [Repositório de exemplos de código da AWS.](https://github.com/awsdocs/aws-doc-sdk-examples/tree/main/javascriptv3/example_code/ssm#code-examples)

```
import { DeleteDocumentCommand, SSMClient } from "@aws-sdk/client-ssm";
import { parseArgs } from "node:util";
/** 
  * Delete an SSM document. 
  * @param {{ documentName: string }} 
  */
export const main = async ({ documentName }) => {
  const client = new SSMClien({});
   try { 
     await client.send(new DeleteDocumentCommand({ Name: documentName })); 
     console.log(`Document '${documentName}' deleted.`); 
     return { Deleted: true }; 
  } catch (caught) { 
     if (caught instanceof Error && caught.name === "MissingParameter") { 
       console.warn(`${caught.message}. Did you provide this value?`); 
     } else { 
       throw caught; 
     } 
   }
};
```
• Para obter detalhes da API, consulte [DeleteDocumenta](https://docs.aws.amazon.com/AWSJavaScriptSDK/v3/latest/client/ssm/command/DeleteDocumentCommand) Referência AWS SDK for JavaScript da API.

### **PowerShell**

Ferramentas para PowerShell

Exemplo 1: esse exemplo exclui um documento. Não haverá saída se o comando for bemsucedido.

Remove-SSMDocument -Name "RunShellScript"

• Para obter detalhes da API, consulte [DeleteDocumente](https://docs.aws.amazon.com/powershell/latest/reference)m Referência de AWS Tools for PowerShell cmdlet.

### Python

SDK para Python (Boto3)

## **a** Note

```
class DocumentWrapper: 
     """Encapsulates AWS Systems Manager Document actions.""" 
     def __init__(self, ssm_client): 
         "" "
          :param ssm_client: A Boto3 Systems Manager client. 
         """ 
         self.ssm_client = ssm_client 
         self.name = None 
     @classmethod 
     def from_client(cls): 
         ssm_client = boto3.client("ssm") 
         return cls(ssm_client) 
     def delete(self): 
         "" "
         Deletes an AWS Systems Manager document.
```

```
"" "
         if self.name is None: 
             return 
         try: 
             self.ssm_client.delete_document(Name=self.name) 
             print(f"Deleted document {self.name}.") 
             self.name = None 
         except ClientError as err: 
             logger.error( 
                  "Couldn't delete %s. Here's why: %s: %s", 
                 self.name, 
                 err.response["Error"]["Code"], 
                 err.response["Error"]["Message"], 
) raise
```
• Para obter detalhes da API, consulte a [DeleteDocumentR](https://docs.aws.amazon.com/goto/boto3/ssm-2014-11-06/DeleteDocument)eferência da API AWS SDK for Python (Boto3).

Use **DeleteMaintenanceWindow** com um AWS SDK ou CLI

Os exemplos de código a seguir mostram como usar o DeleteMaintenanceWindow.

Exemplos de ações são trechos de código de programas maiores e devem ser executados em contexto. É possível ver essa ação em contexto no seguinte exemplo de código:

• [Conheça os conceitos básicos](#page-12708-0)

CLI

AWS CLI

Para excluir uma janela de manutenção

Este exemplo de delete-maintenance-window remove a janela de manutenção especificada.

```
aws ssm delete-maintenance-window \
```
 **--window-id** *"mw-1a2b3c4d5e6f7g8h9"*

Saída:

```
{ 
     "WindowId":"mw-1a2b3c4d5e6f7g8h9"
}
```
Para obter mais informações, consulte [Excluir uma janela de manutenção \(AWS CLI\) no Guia](https://docs.aws.amazon.com/systems-manager/latest/userguide/mw-cli-tutorial-delete-mw.html) do usuário do AWS Systems Manager.

• Para obter detalhes da API, consulte [DeleteMaintenanceWindowe](https://awscli.amazonaws.com/v2/documentation/api/latest/reference/ssm/delete-maintenance-window.html)m Referência de AWS CLI Comandos.

#### Java

SDK para Java 2.x

#### **a** Note

```
 /** 
      * Deletes an AWS SSM Maintenance Window asynchronously. 
\star * @param winId The ID of the Maintenance Window to delete. 
     * <p>
      * This method initiates an asynchronous request to delete an SSM Maintenance 
 Window. 
      * If an exception occurs, it handles the error appropriately. 
      */ 
     public void deleteMaintenanceWindow(String winId) { 
         DeleteMaintenanceWindowRequest windowRequest = 
 DeleteMaintenanceWindowRequest.builder() 
             .windowId(winId) 
             .build(); 
         CompletableFuture<Void> future = CompletableFuture.runAsync(() -> {
```

```
 getAsyncClient().deleteMaintenanceWindow(windowRequest) 
                  .thenAccept(response -> { 
                      System.out.println("The maintenance window was successfully 
 deleted."); 
                 }) 
                  .exceptionally(ex -> { 
                      throw new CompletionException(ex); 
                 }).join(); 
         }).exceptionally(ex -> { 
            Throwable cause = (ex instanceof CompletionException) ?
 ex.getCause() : ex; 
             if (cause instanceof SsmException) { 
                 throw new RuntimeException("SSM error: " + cause.getMessage(), 
 cause); 
             } else { 
                 throw new RuntimeException("Unexpected error: " + 
 cause.getMessage(), cause); 
 } 
         }); 
         try { 
            future.join();
         } catch (CompletionException ex) { 
             throw ex.getCause() instanceof RuntimeException ? (RuntimeException) 
 ex.getCause() : ex; 
         } 
     }
```
• Para obter detalhes da API, consulte [DeleteMaintenanceWindowa](https://docs.aws.amazon.com/goto/SdkForJavaV2/ssm-2014-11-06/DeleteMaintenanceWindow) Referência AWS SDK for Java 2.x da API.

### **JavaScript**

SDK para JavaScript (v3)

### **a** Note

```
import { DeleteMaintenanceWindowCommand, SSMClient } from "@aws-sdk/client-ssm";
import { parseArgs } from "node:util";
/** 
  * Delete an SSM maintenance window. 
  * @param {{ windowId: string }} 
  */
export const main = async ({ windowId }) => {
  const client = new SSMClien({});
  try { 
     await client.send( 
      new DeleteMaintenanceWindowCommand({ WindowId: windowId }),
     ); 
     console.log(`Maintenance window '${windowId}' deleted.`); 
     return { Deleted: true }; 
   } catch (caught) { 
     if (caught instanceof Error && caught.name === "MissingParameter") { 
       console.warn(`${caught.message}. Did you provide this value?`); 
     } else { 
       throw caught; 
     } 
   }
};
```
• Para obter detalhes da API, consulte [DeleteMaintenanceWindowa](https://docs.aws.amazon.com/AWSJavaScriptSDK/v3/latest/client/ssm/command/DeleteMaintenanceWindowCommand) Referência AWS SDK for JavaScript da API.

## **PowerShell**

Ferramentas para PowerShell

Exemplo 1: esse exemplo remove uma janela de manutenção.

Remove-SSMMaintenanceWindow -WindowId "mw-06d59c1a07c022145"

Saída:

mw-06d59c1a07c022145

• Para obter detalhes da API, consulte [DeleteMaintenanceWindowe](https://docs.aws.amazon.com/powershell/latest/reference)m Referência de AWS Tools for PowerShell cmdlet.

### Python

SDK para Python (Boto3)

## **a** Note

```
class MaintenanceWindowWrapper: 
     """Encapsulates AWS Systems Manager maintenance window actions.""" 
     def __init__(self, ssm_client): 
 """ 
         :param ssm_client: A Boto3 Systems Manager client. 
        ^{\rm{m}} ""
         self.ssm_client = ssm_client 
         self.window_id = None 
         self.name = None 
     @classmethod 
     def from_client(cls): 
         ssm_client = boto3.client("ssm") 
         return cls(ssm_client) 
     def delete(self): 
        "" "
         Delete the associated AWS Systems Manager maintenance window. 
        "''" if self.window_id is None: 
             return 
         try: 
             self.ssm_client.delete_maintenance_window(WindowId=self.window_id) 
             logger.info("Deleted maintenance window %s.", self.window_id) 
             print(f"Deleted maintenance window {self.name}")
```

```
 self.window_id = None 
         except ClientError as err: 
             logger.error( 
                 "Couldn't delete maintenance window %s. Here's why: %s: %s", 
                 self.window_id, 
                 err.response["Error"]["Code"], 
                 err.response["Error"]["Message"], 
) raise
```
• Para obter detalhes da API, consulte a [DeleteMaintenanceWindowR](https://docs.aws.amazon.com/goto/boto3/ssm-2014-11-06/DeleteMaintenanceWindow)eferência da API AWS SDK for Python (Boto3).

Use **DeleteOpsItem** com um AWS SDK

O código de exemplo a seguir mostra como usar DeleteOpsItem.

Python

SDK para Python (Boto3)

### **a** Note

```
class OpsItemWrapper: 
     """Encapsulates AWS Systems Manager OpsItem actions.""" 
     def __init__(self, ssm_client): 
         "" "
          :param ssm_client: A Boto3 Systems Manager client. 
         """ 
         self.ssm_client = ssm_client 
         self.id = None 
     @classmethod 
     def from_client(cls):
```

```
 """ 
         :return: A OpsItemWrapper instance. 
 """ 
         ssm_client = boto3.client("ssm") 
         return cls(ssm_client) 
    def delete(self): 
        "" "
         Delete the OpsItem. 
         """ 
         if self.id is None: 
             return 
         try: 
             self.ssm_client.delete_ops_item(OpsItemId=self.id) 
             print(f"Deleted ops item with id {self.id}") 
             self.id = None 
         except ClientError as err: 
             logger.error( 
                 "Couldn't delete ops item %s. Here's why: %s: %s", 
                 self.id, 
                 err.response["Error"]["Code"], 
                 err.response["Error"]["Message"], 
) raise
```
• Para obter detalhes da API, consulte a [DeleteOpsItemR](https://docs.aws.amazon.com/goto/boto3/ssm-2014-11-06/DeleteOpsItem)eferência da API AWS SDK for Python (Boto3).

### Usar **DeleteParameter** com uma CLI

Os exemplos de código a seguir mostram como usar o DeleteParameter.

CLI

AWS CLI

Para excluir um parâmetro

O exemplo de delete-parameter a seguir exclui o parâmetro único especificado.

```
aws ssm delete-parameter \ 
     --name "MyParameter"
```
Este comando não produz saída.

Para obter mais informações, consulte [Trabalhar com o Parameter Store](https://docs.aws.amazon.com/systems-manager/latest/userguide/parameter-store-working-with.html) no Guia do usuário do AWS Systems Manager.

• Para obter detalhes da API, consulte [DeleteParameter](https://awscli.amazonaws.com/v2/documentation/api/latest/reference/ssm/delete-parameter.html)em Referência de AWS CLI Comandos.

**PowerShell** 

Ferramentas para PowerShell

Exemplo 1: esse exemplo exclui um parâmetro. Não haverá saída se o comando for bemsucedido.

Remove-SSMParameter -Name "helloWorld"

• Para obter detalhes da API, consulte [DeleteParameter](https://docs.aws.amazon.com/powershell/latest/reference)em Referência de AWS Tools for PowerShell cmdlet.

### Usar **DeletePatchBaseline** com uma CLI

Os exemplos de código a seguir mostram como usar o DeletePatchBaseline.

CLI

AWS CLI

Para excluir uma lista de referência de patches

O exemplo de delete-patch-baseline a seguir exclui a lista de referência de patches especificada.

```
aws ssm delete-patch-baseline \ 
     --baseline-id "pb-045f10b4f382baeda"
```
Saída:

```
{ 
     "BaselineId": "pb-045f10b4f382baeda"
}
```
Para obter mais informações, consulte [Atualizar ou excluir uma lista de referência de patches](https://docs.aws.amazon.com/systems-manager/latest/userguide/patch-baseline-update-or-delete.html)  [\(Console\)](https://docs.aws.amazon.com/systems-manager/latest/userguide/patch-baseline-update-or-delete.html) no Guia do usuário do AWS Systems Manager.

• Para obter detalhes da API, consulte [DeletePatchBaselinee](https://awscli.amazonaws.com/v2/documentation/api/latest/reference/ssm/delete-patch-baseline.html)m Referência de AWS CLI Comandos.

**PowerShell** 

Ferramentas para PowerShell

Exemplo 1: esse exemplo exclui uma lista de referência de patches.

Remove-SSMPatchBaseline -BaselineId "pb-045f10b4f382baeda"

Saída:

pb-045f10b4f382baeda

• Para obter detalhes da API, consulte [DeletePatchBaselinee](https://docs.aws.amazon.com/powershell/latest/reference)m Referência de AWS Tools for PowerShell cmdlet.

# Usar **DeregisterManagedInstance** com uma CLI

Os exemplos de código a seguir mostram como usar o DeregisterManagedInstance.

 $CLI$ 

AWS CLI

Para cancelar o registro de uma instância gerenciada

O exemplo de deregister-managed-instance a seguir cancela o registro da instância gerenciada especificada.

```
aws ssm deregister-managed-instance \
```
 **--instance-id '***mi-08ab247cdfEXAMPLE***'**

Este comando não produz saída.

Para obter mais informações, consulte [Cancelar o registro de nós gerenciados em ambientes](https://docs.aws.amazon.com/systems-manager/latest/userguide/fleet-manager-deregister-hybrid-nodes.html)  [híbridos e multinuvem](https://docs.aws.amazon.com/systems-manager/latest/userguide/fleet-manager-deregister-hybrid-nodes.html) no Guia do usuário do AWS Systems Manager.

• Para obter detalhes da API, consulte [DeregisterManagedInstance](https://awscli.amazonaws.com/v2/documentation/api/latest/reference/ssm/deregister-managed-instance.html)em Referência de AWS CLI Comandos.

## **PowerShell**

Ferramentas para PowerShell

Exemplo 1: esse exemplo cancela o registro de uma instância gerenciada. Não haverá saída se o comando for bem-sucedido.

Unregister-SSMManagedInstance -InstanceId "mi-08ab247cdf1046573"

• Para obter detalhes da API, consulte [DeregisterManagedInstance](https://docs.aws.amazon.com/powershell/latest/reference)em Referência de AWS Tools for PowerShell cmdlet.

### Usar **DeregisterPatchBaselineForPatchGroup** com uma CLI

Os exemplos de código a seguir mostram como usar o DeregisterPatchBaselineForPatchGroup.

### CLI

## AWS CLI

Para cancelar o registro de um grupo de patches de uma lista de referência de patches

O exemplo de deregister-patch-baseline-for-patch-group a seguir cancela o registro do grupo de patches especificado da lista de referência de patches especificada.

```
aws ssm deregister-patch-baseline-for-patch-group \ 
     --patch-group "Production" \ 
     --baseline-id "pb-0ca44a362fEXAMPLE"
```
Saída:

```
{ 
   "PatchGroup":"Production", 
   "BaselineId":"pb-0ca44a362fEXAMPLE"
}
```
Para obter mais informações, consulte [Adicionar um grupo de patches a uma lista de](https://docs.aws.amazon.com/systems-manager/latest/userguide/sysman-patch-group-patchbaseline.html)  [referência de patches](https://docs.aws.amazon.com/systems-manager/latest/userguide/sysman-patch-group-patchbaseline.html) no Guia do usuário do AWS Systems Manager.

• Para obter detalhes da API, consulte [DeregisterPatchBaselineForPatchGroupe](https://awscli.amazonaws.com/v2/documentation/api/latest/reference/ssm/deregister-patch-baseline-for-patch-group.html)m Referência de AWS CLI Comandos.

## **PowerShell**

Ferramentas para PowerShell

Exemplo 1: esse exemplo cancela o registro de um grupo de patches de uma lista de referência de patches.

```
Unregister-SSMPatchBaselineForPatchGroup -BaselineId "pb-045f10b4f382baeda" -
PatchGroup "Production"
```
Saída:

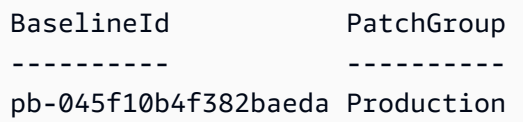

• Para obter detalhes da API, consulte [DeregisterPatchBaselineForPatchGroupe](https://docs.aws.amazon.com/powershell/latest/reference)m Referência de AWS Tools for PowerShell cmdlet.

## Usar **DeregisterTargetFromMaintenanceWindow** com uma CLI

Os exemplos de código a seguir mostram como usar o DeregisterTargetFromMaintenanceWindow.

CLI

AWS CLI

Para remover um destino de uma janela de manutenção
O exemplo de deregister-target-from-maintenance-window a seguir remove o destino especificado da janela de manutenção especificada.

```
aws ssm deregister-target-from-maintenance-window \ 
     --window-id "mw-ab12cd34ef56gh78" \ 
     --window-target-id "1a2b3c4d-1a2b-1a2b-1a2b-1a2b3c4d-1a2"
```
Saída:

```
{ 
     "WindowId":"mw-ab12cd34ef56gh78", 
     "WindowTargetId":"1a2b3c4d-1a2b-1a2b-1a2b-1a2b3c4d-1a2"
}
```
Para obter mais informações, consulte [Update a Maintenance Window \(AWS CLI\)](https://docs.aws.amazon.com/systems-manager/latest/userguide/maintenance-windows-cli-tutorials-update.html) no AWS Systems Manager User Guide.

• Para obter detalhes da API, consulte [DeregisterTargetFromMaintenanceWindowe](https://awscli.amazonaws.com/v2/documentation/api/latest/reference/ssm/deregister-target-from-maintenance-window.html)m Referência de AWS CLI Comandos.

**PowerShell** 

Ferramentas para PowerShell

Exemplo 1: esse exemplo remove um destino de uma janela de manutenção.

```
Unregister-SSMTargetFromMaintenanceWindow -WindowTargetId 
  "6ab5c208-9fc4-4697-84b7-b02a6cc25f7d" -WindowId "mw-06cf17cbefcb4bf4f"
```
Saída:

```
WindowId WindowTargetId
-------- --------------
mw-06cf17cbefcb4bf4f 6ab5c208-9fc4-4697-84b7-b02a6cc25f7d
```
• Para obter detalhes da API, consulte [DeregisterTargetFromMaintenanceWindowe](https://docs.aws.amazon.com/powershell/latest/reference)m Referência de AWS Tools for PowerShell cmdlet.

# Usar **DeregisterTaskFromMaintenanceWindow** com uma CLI

Os exemplos de código a seguir mostram como usar o DeregisterTaskFromMaintenanceWindow.

```
CLI
```
AWS CLI

Para remover uma tarefa de uma janela de manutenção

O exemplo de deregister-task-from-maintenance-window a seguir remove a tarefa especificada da janela de manutenção especificada.

```
aws ssm deregister-task-from-maintenance-window \ 
     --window-id "mw-ab12cd34ef56gh78" \ 
     --window-task-id "1a2b3c4d-1a2b-1a2b-1a2b-1a2b3c4d5e6c"
```
Saída:

```
{ 
     "WindowTaskId":"1a2b3c4d-1a2b-1a2b-1a2b-1a2b3c4d5e6c", 
     "WindowId":"mw-ab12cd34ef56gh78"
}
```
Para obter mais informações, consulte [Systems Manager Maintenance Windows Tutorials](https://docs.aws.amazon.com/systems-manager/latest/userguide/maintenance-windows-tutorials.html)  [\(AWS CLI\)](https://docs.aws.amazon.com/systems-manager/latest/userguide/maintenance-windows-tutorials.html) no Guia do usuário do AWS Systems Manager.

• Para obter detalhes da API, consulte [DeregisterTaskFromMaintenanceWindow](https://awscli.amazonaws.com/v2/documentation/api/latest/reference/ssm/deregister-task-from-maintenance-window.html)em Referência de AWS CLI Comandos.

# **PowerShell**

Ferramentas para PowerShell

Exemplo 1: esse exemplo remove uma tarefa de uma janela de manutenção.

```
Unregister-SSMTaskFromMaintenanceWindow -WindowTaskId "f34a2c47-ddfd-4c85-
a88d-72366b69af1b" -WindowId "mw-03a342e62c96d31b0"
```

```
WindowId WindowTaskId
-------- ------------
mw-03a342e62c96d31b0 f34a2c47-ddfd-4c85-a88d-72366b69af1b
```
• Para obter detalhes da API, consulte [DeregisterTaskFromMaintenanceWindow](https://docs.aws.amazon.com/powershell/latest/reference)em Referência de AWS Tools for PowerShell cmdlet.

## Usar **DescribeActivations** com uma CLI

Os exemplos de código a seguir mostram como usar o DescribeActivations.

CLI

## AWS CLI

Para descrever as ativações

O describe-activations exemplo a seguir lista detalhes sobre as ativações em sua AWS conta.

### **aws ssm describe-activations**

```
{ 
     "ActivationList": [ 
         { 
              "ActivationId": "5743558d-563b-4457-8682-d16c3EXAMPLE", 
              "Description": "Example1", 
              "IamRole": "HybridWebServersRole, 
              "RegistrationLimit": 5, 
              "RegistrationsCount": 5, 
              "ExpirationDate": 1584316800.0, 
              "Expired": false, 
              "CreatedDate": 1581954699.792 
         }, 
         { 
              "ActivationId": "3ee0322b-f62d-40eb-b672-13ebfEXAMPLE", 
              "Description": "Example2", 
              "IamRole": "HybridDatabaseServersRole", 
              "RegistrationLimit": 5,
```

```
 "RegistrationsCount": 5, 
              "ExpirationDate": 1580515200.0, 
              "Expired": true, 
              "CreatedDate": 1578064132.002 
          }, 
     ]
}
```
Para obter mais informações, consulte [Etapa 4: criar uma ativação de instância gerenciada](https://docs.aws.amazon.com/systems-manager/latest/userguide/sysman-managed-instance-activation.html)  [para um ambiente híbrido](https://docs.aws.amazon.com/systems-manager/latest/userguide/sysman-managed-instance-activation.html) no Guia do usuário do AWS Systems Manager.

• Para obter detalhes da API, consulte [DescribeActivationse](https://awscli.amazonaws.com/v2/documentation/api/latest/reference/ssm/describe-activations.html)m Referência de AWS CLI Comandos.

### **PowerShell**

Ferramentas para PowerShell

Exemplo 1: esse exemplo fornece detalhes sobre as ativações em sua conta.

Get-SSMActivation

Saída:

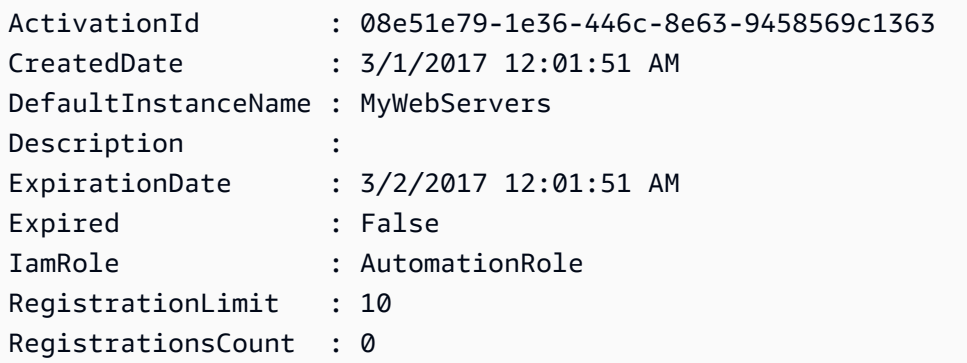

• Para obter detalhes da API, consulte [DescribeActivationse](https://docs.aws.amazon.com/powershell/latest/reference)m Referência de AWS Tools for PowerShell cmdlet.

## Usar **DescribeAssociation** com uma CLI

Os exemplos de código a seguir mostram como usar o DescribeAssociation.

## CLI

# AWS CLI

Exemplo 1: obter detalhes de uma associação

O exemplo de describe-association a seguir descreve a associação para o ID de associação especificado.

```
aws ssm describe-association \ 
     --association-id "8dfe3659-4309-493a-8755-0123456789ab"
```

```
{ 
     "AssociationDescription": { 
         "Name": "AWS-GatherSoftwareInventory", 
         "AssociationVersion": "1", 
         "Date": 1534864780.995, 
         "LastUpdateAssociationDate": 1543235759.81, 
         "Overview": { 
              "Status": "Success", 
              "AssociationStatusAggregatedCount": { 
                  "Success": 2 
 } 
         }, 
         "DocumentVersion": "$DEFAULT", 
         "Parameters": { 
              "applications": [ 
                  "Enabled" 
              ], 
              "awsComponents": [ 
                  "Enabled" 
              ], 
              "customInventory": [ 
                  "Enabled" 
              ], 
              "files": [ 
 "" 
              ], 
              "instanceDetailedInformation": [ 
                  "Enabled" 
              ],
```

```
 "networkConfig": [ 
                "Enabled" 
            ], 
            "services": [ 
                "Enabled" 
            ], 
            "windowsRegistry": [ 
 "" 
            ], 
            "windowsRoles": [ 
                "Enabled" 
            ], 
            "windowsUpdates": [ 
                "Enabled" 
 ] 
        }, 
        "AssociationId": "8dfe3659-4309-493a-8755-0123456789ab", 
        "Targets": [ 
            { 
                "Key": "InstanceIds", 
                "Values": [ 
 "*" 
 ] 
 } 
        ], 
        "ScheduleExpression": "rate(24 hours)", 
        "LastExecutionDate": 1550501886.0, 
        "LastSuccessfulExecutionDate": 1550501886.0, 
        "AssociationName": "Inventory-Association" 
    }
```
Para obter mais informações, consulte [Editar e criar uma nova versão de uma associação](https://docs.aws.amazon.com/systems-manager/latest/userguide/sysman-state-assoc-edit.html) no Guia do usuário do AWS Systems Manager.

Exemplo 2: obter detalhes de uma associação para uma instância e um documento específicos

O exemplo de describe-association a seguir descreve a associação entre uma instância e um documento.

```
aws ssm describe-association \ 
     --instance-id "i-1234567890abcdef0" \
```
}

 **--name** *"AWS-UpdateSSMAgent"*

Saída:

```
{ 
     "AssociationDescription": { 
          "Status": { 
              "Date": 1487876122.564, 
              "Message": "Associated with AWS-UpdateSSMAgent", 
              "Name": "Associated" 
         }, 
          "Name": "AWS-UpdateSSMAgent", 
          "InstanceId": "i-1234567890abcdef0", 
          "Overview": { 
              "Status": "Pending", 
              "DetailedStatus": "Associated", 
              "AssociationStatusAggregatedCount": { 
                   "Pending": 1 
              } 
         }, 
          "AssociationId": "d8617c07-2079-4c18-9847-1234567890ab", 
          "DocumentVersion": "$DEFAULT", 
          "LastUpdateAssociationDate": 1487876122.564, 
          "Date": 1487876122.564, 
          "Targets": [ 
\{\hspace{.1cm} \} "Values": [ 
                       "i-1234567890abcdef0" 
                   ], 
                   "Key": "InstanceIds" 
 } 
        \mathbf{I} }
}
```
Para obter mais informações, consulte [Editar e criar uma nova versão de uma associação](https://docs.aws.amazon.com/systems-manager/latest/userguide/sysman-state-assoc-edit.html) no Guia do usuário do AWS Systems Manager.

• Para obter detalhes da API, consulte [DescribeAssociation](https://awscli.amazonaws.com/v2/documentation/api/latest/reference/ssm/describe-association.html)em Referência de AWS CLI Comandos.

### **PowerShell**

### Ferramentas para PowerShell

Exemplo 1: esse exemplo descreve a associação entre uma instância e um documento.

Get-SSMAssociation -InstanceId "i-0000293ffd8c57862" -Name "AWS-UpdateSSMAgent"

Saída:

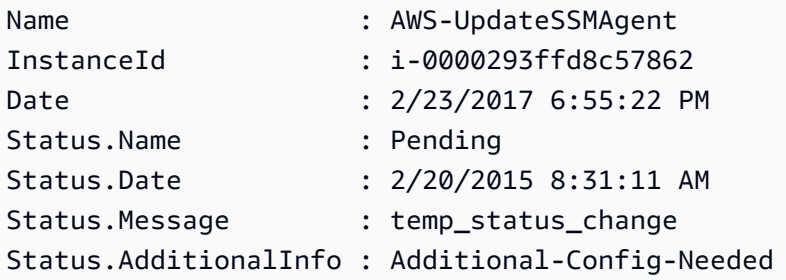

• Para obter detalhes da API, consulte [DescribeAssociation](https://docs.aws.amazon.com/powershell/latest/reference)em Referência de AWS Tools for PowerShell cmdlet.

### Usar **DescribeAssociationExecutionTargets** com uma CLI

Os exemplos de código a seguir mostram como usar o DescribeAssociationExecutionTargets.

CLI

AWS CLI

Para obter detalhes da execução de uma associação

O exemplo de describe-association-execution-targets a seguir descreve a execução da associação especificada.

```
aws ssm describe-association-execution-targets \ 
     --association-id "8dfe3659-4309-493a-8755-0123456789ab" \ 
     --execution-id "7abb6378-a4a5-4f10-8312-0123456789ab"
```

```
{ 
     "AssociationExecutionTargets": [ 
         { 
              "AssociationId": "8dfe3659-4309-493a-8755-0123456789ab", 
              "AssociationVersion": "1", 
              "ExecutionId": "7abb6378-a4a5-4f10-8312-0123456789ab", 
              "ResourceId": "i-1234567890abcdef0", 
              "ResourceType": "ManagedInstance", 
              "Status": "Success", 
              "DetailedStatus": "Success", 
              "LastExecutionDate": 1550505538.497, 
              "OutputSource": { 
                  "OutputSourceId": "97fff367-fc5a-4299-aed8-0123456789ab", 
                  "OutputSourceType": "RunCommand" 
              } 
         } 
     ]
}
```
Para obter mais informações, consulte [Visualizar históricos de associações](https://docs.aws.amazon.com/systems-manager/latest/userguide/sysman-state-assoc-history.html) no Guia do usuário do AWS Systems Manager.

• Para obter detalhes da API, consulte [DescribeAssociationExecutionTargetse](https://awscli.amazonaws.com/v2/documentation/api/latest/reference/ssm/describe-association-execution-targets.html)m Referência de AWS CLI Comandos.

### **PowerShell**

Ferramentas para PowerShell

Exemplo 1: esse exemplo exibe o ID do recurso e seu status de execução que fazem parte dos destinos de execução da associação

```
Get-SSMAssociationExecutionTarget -AssociationId 123a45a0-
c678-9012-3456-78901234db5e -ExecutionId 123a45a0-c678-9012-3456-78901234db5e | 
 Select-Object ResourceId, Status
```
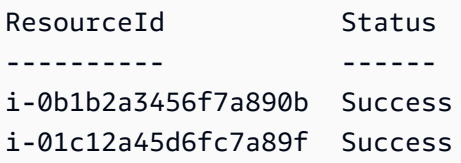

```
i-0a1caf234f56d7dc8 Success
i-012a3fd45af6dbcfe Failed
i-0ddc1df23c4a5fb67 Success
```
Exemplo 2: esse comando verifica a execução específica de uma automação específica desde ontem, onde documento de comandos está associado. Além disso, ele verifica se a execução da associação falhou e, em caso afirmativo, exibie os detalhes da invocação do comando para a execução junto com o ID da instância

```
$AssociationExecution= Get-SSMAssociationExecutionTarget -
AssociationId 1c234567-890f-1aca-a234-5a678d901cb0 -ExecutionId 
  12345ca12-3456-2345-2b45-23456789012 | 
     Where-Object {$_.LastExecutionDate -gt (Get-Date -Hour 00 -Minute 
  00).AddDays(-1)} 
foreach ($execution in $AssociationExecution) { 
     if($execution.Status -ne 'Success'){ 
         Write-Output "There was an issue executing the association 
  $($execution.AssociationId) on $($execution.ResourceId)" 
         Get-SSMCommandInvocation -CommandId 
  $execution.OutputSource.OutputSourceId -Detail:$true | Select-Object -
ExpandProperty CommandPlugins 
     }
}
```
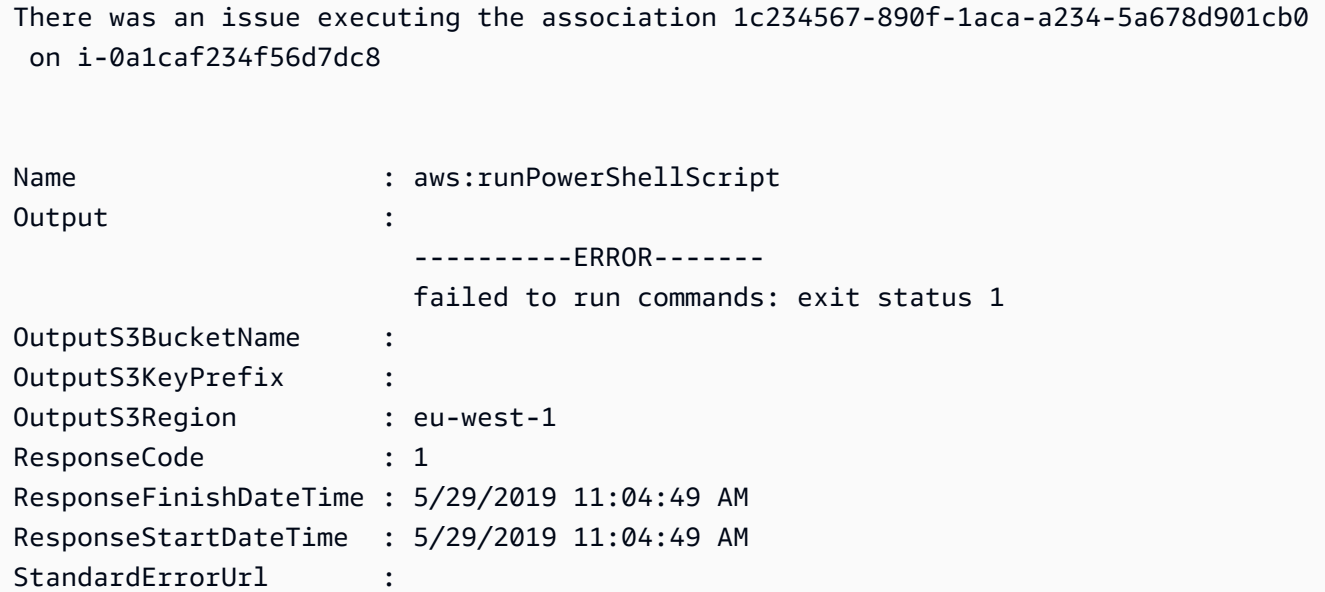

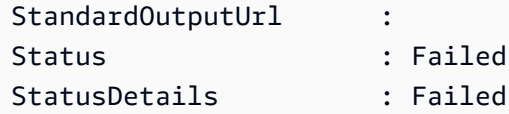

• Para obter detalhes da API, consulte [DescribeAssociationExecutionTargetse](https://docs.aws.amazon.com/powershell/latest/reference)m Referência de AWS Tools for PowerShell cmdlet.

## Usar **DescribeAssociationExecutions** com uma CLI

Os exemplos de código a seguir mostram como usar o DescribeAssociationExecutions.

CLI

AWS CLI

Exemplo 1: obter detalhes de todas as execuções de uma associação

O exemplo de describe-association-executions a seguir descreve todas as execuções da associação especificada.

```
aws ssm describe-association-executions \ 
     --association-id "8dfe3659-4309-493a-8755-0123456789ab"
```

```
{ 
     "AssociationExecutions": [ 
         { 
              "AssociationId": "8dfe3659-4309-493a-8755-0123456789ab", 
              "AssociationVersion": "1", 
              "ExecutionId": "474925ef-1249-45a2-b93d-0123456789ab", 
              "Status": "Success", 
              "DetailedStatus": "Success", 
              "CreatedTime": 1550505827.119, 
              "ResourceCountByStatus": "{Success=1}" 
         }, 
         { 
              "AssociationId": "8dfe3659-4309-493a-8755-0123456789ab", 
              "AssociationVersion": "1", 
              "ExecutionId": "7abb6378-a4a5-4f10-8312-0123456789ab", 
              "Status": "Success", 
              "DetailedStatus": "Success",
```

```
 "CreatedTime": 1550505536.843, 
                "ResourceCountByStatus": "{Success=1}" 
           }, 
           ... 
     \mathbf{I}}
```
Para obter mais informações, consulte [Visualizar históricos de associações](https://docs.aws.amazon.com/systems-manager/latest/userguide/sysman-state-assoc-history.html) no Guia do usuário do AWS Systems Manager.

Exemplo 2: obter detalhes de todas as execuções de uma associação após uma data e uma hora específicas

O exemplo de describe-association-executions a seguir descreve todas as execuções de uma associação após a data e a hora especificadas.

```
aws ssm describe-association-executions \ 
     --association-id "8dfe3659-4309-493a-8755-0123456789ab" \ 
     --filters "Key=CreatedTime,Value=2019-02-18T16:00:00Z,Type=GREATER_THAN"
```

```
{ 
     "AssociationExecutions": [ 
         { 
              "AssociationId": "8dfe3659-4309-493a-8755-0123456789ab", 
              "AssociationVersion": "1", 
              "ExecutionId": "474925ef-1249-45a2-b93d-0123456789ab", 
              "Status": "Success", 
              "DetailedStatus": "Success", 
              "CreatedTime": 1550505827.119, 
              "ResourceCountByStatus": "{Success=1}" 
         }, 
         { 
              "AssociationId": "8dfe3659-4309-493a-8755-0123456789ab", 
              "AssociationVersion": "1", 
              "ExecutionId": "7abb6378-a4a5-4f10-8312-0123456789ab", 
              "Status": "Success", 
              "DetailedStatus": "Success", 
              "CreatedTime": 1550505536.843, 
              "ResourceCountByStatus": "{Success=1}" 
         },
```
 ] }

...

Para obter mais informações, consulte [Visualizar históricos de associações](https://docs.aws.amazon.com/systems-manager/latest/userguide/sysman-state-assoc-history.html) no Guia do usuário do AWS Systems Manager.

• Para obter detalhes da API, consulte [DescribeAssociationExecutionse](https://awscli.amazonaws.com/v2/documentation/api/latest/reference/ssm/describe-association-executions.html)m Referência de AWS CLI Comandos.

# **PowerShell**

Ferramentas para PowerShell

Exemplo 1: esse exemplo retorna as execuções para o ID de associação fornecido

Get-SSMAssociationExecution -AssociationId 123a45a0-c678-9012-3456-78901234db5e

Saída:

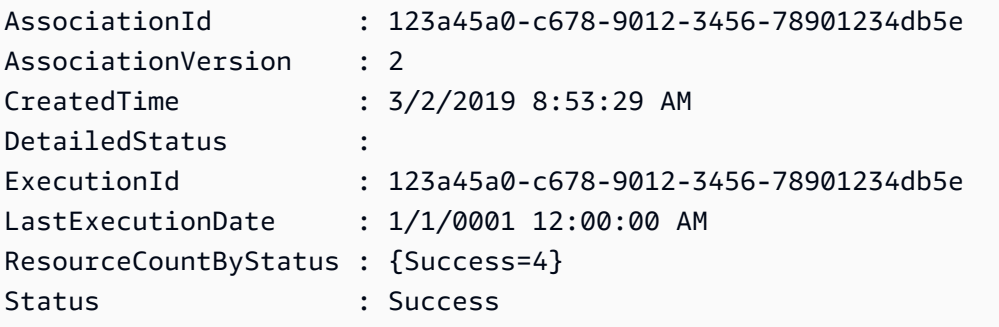

• Para obter detalhes da API, consulte [DescribeAssociationExecutionse](https://docs.aws.amazon.com/powershell/latest/reference)m Referência de AWS Tools for PowerShell cmdlet.

## Usar **DescribeAutomationExecutions** com uma CLI

Os exemplos de código a seguir mostram como usar o DescribeAutomationExecutions.

CLI

AWS CLI

Para descrever uma execução do Automation

O exemplo de describe-automation-executions a seguir exibe detalhes sobre uma execução do Automation.

```
aws ssm describe-automation-executions \ 
     --filters Key=ExecutionId,Values=73c8eef8-f4ee-4a05-820c-e354fEXAMPLE
```
Saída:

```
{ 
     "AutomationExecutionMetadataList": [ 
         { 
              "AutomationExecutionId": "73c8eef8-f4ee-4a05-820c-e354fEXAMPLE", 
              "DocumentName": "AWS-StartEC2Instance", 
              "DocumentVersion": "1", 
              "AutomationExecutionStatus": "Success", 
              "ExecutionStartTime": 1583737233.748, 
              "ExecutionEndTime": 1583737234.719, 
              "ExecutedBy": "arn:aws:sts::29884EXAMPLE:assumed-role/
mw_service_role/OrchestrationService", 
              "LogFile": "", 
              "Outputs": {}, 
              "Mode": "Auto", 
              "Targets": [], 
              "ResolvedTargets": { 
                   "ParameterValues": [], 
                   "Truncated": false 
              }, 
              "AutomationType": "Local" 
         } 
    \mathbf{I}}
```
Para obter mais informações, consulte [Executar um fluxo de trabalho simples do Automation](https://docs.aws.amazon.com/systems-manager/latest/userguide/automation-working-executing.html) no Guia do usuário do AWS Systems Manager.

• Para obter detalhes da API, consulte [DescribeAutomationExecutions](https://awscli.amazonaws.com/v2/documentation/api/latest/reference/ssm/describe-automation-executions.html)em Referência de AWS CLI Comandos.

### **PowerShell**

Ferramentas para PowerShell

Exemplo 1: esse exemplo descreve todas as execuções do Automation ativas e encerradas associadas à sua conta.

```
Get-SSMAutomationExecutionList
```
Saída:

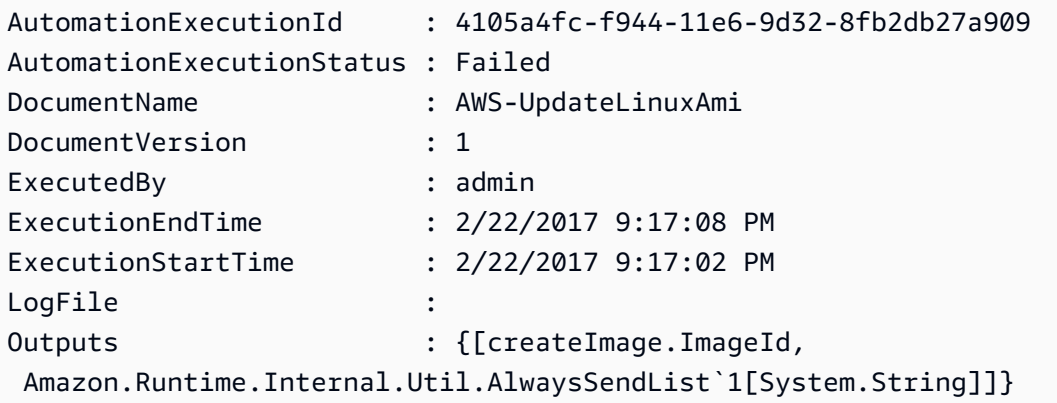

Exemplo 2: Este exemplo exibe ExecutionID, documento, data e hora de início/término da execução para execuções que não sejam "Sucesso" AutomationExecutionStatus

```
Get-SSMAutomationExecutionList | Where-Object AutomationExecutionStatus 
  -ne "Success" | Select-Object AutomationExecutionId, DocumentName, 
  AutomationExecutionStatus, ExecutionStartTime, ExecutionEndTime | Format-Table -
AutoSize
```

```
AutomationExecutionId DocumentName 
 AutomationExecutionStatus ExecutionStartTime ExecutionEndTime
--------------------- ------------ 
     ------------------------- ------------------ ----------------
e1d2bad3-4567-8901-ae23-456c7c8901be AWS-UpdateWindowsAmi 
 Cancelled 4/16/2019 5:37:04 AM 4/16/2019 5:47:29 AM
61234567-a7f8-90e1-2b34-567b8bf9012c Fixed-UpdateAmi 
 Cancelled 4/16/2019 5:33:04 AM 4/16/2019 5:40:15 AM
```

```
91234d56-7e89-0ac1-2aee-34ea5d6a7c89 AWS-UpdateWindowsAmi 
 Failed 4/16/2019 5:22:46 AM 4/16/2019 5:27:29 AM
```
• Para obter detalhes da API, consulte [DescribeAutomationExecutions](https://docs.aws.amazon.com/powershell/latest/reference)em Referência de AWS Tools for PowerShell cmdlet.

# Usar **DescribeAutomationStepExecutions** com uma CLI

Os exemplos de código a seguir mostram como usar o DescribeAutomationStepExecutions.

CLI

AWS CLI

Exemplo 1: descrever todas as etapas de uma execução de automação

O exemplo de describe-automation-step-executions a seguir exibe detalhes sobre as etapas de uma execução do Automation.

```
aws ssm describe-automation-step-executions \ 
     --automation-execution-id 73c8eef8-f4ee-4a05-820c-e354fEXAMPLE
```

```
{ 
     "StepExecutions": [ 
         { 
              "StepName": "startInstances", 
              "Action": "aws:changeInstanceState", 
              "ExecutionStartTime": 1583737234.134, 
              "ExecutionEndTime": 1583737234.672, 
              "StepStatus": "Success", 
              "Inputs": { 
                  "DesiredState": "\"running\"", 
                  "InstanceIds": "[\"i-0cb99161f6EXAMPLE\"]" 
             }, 
              "Outputs": { 
                  "InstanceStates": [ 
                      "running" 
 ] 
             }, 
              "StepExecutionId": "95e70479-cf20-4d80-8018-7e4e2EXAMPLE",
```

```
 "OverriddenParameters": {} 
          } 
     ]
}
```
Exemplo 2: descrever uma etapa específica de uma execução do Automation

O exemplo de describe-automation-step-executions a seguir exibe detalhes sobre uma etapa específica de uma execução do Automation.

```
aws ssm describe-automation-step-executions \ 
     --automation-execution-id 73c8eef8-f4ee-4a05-820c-e354fEXAMPLE \ 
     --filters Key=StepExecutionId,Values=95e70479-cf20-4d80-8018-7e4e2EXAMPLE
```
Para obter mais informações, consulte [Executar um fluxo de trabalho do Automation passo a](https://docs.aws.amazon.com/systems-manager/latest/userguide/automation-working-executing-manually.html#automation-working-executing-manually-commandline) [passo \(Linha de comando\)](https://docs.aws.amazon.com/systems-manager/latest/userguide/automation-working-executing-manually.html#automation-working-executing-manually-commandline) no Guia do usuário do AWS Systems Manager.

• Para obter detalhes da API, consulte [DescribeAutomationStepExecutionse](https://awscli.amazonaws.com/v2/documentation/api/latest/reference/ssm/describe-automation-step-executions.html)m Referência de AWS CLI Comandos.

# **PowerShell**

Ferramentas para PowerShell

Exemplo 1: esse exemplo exibe informações sobre todas as execuções de etapas ativas e encerradas em um fluxo de trabalho do Automation.

```
Get-SSMAutomationStepExecution -AutomationExecutionId e1d2bad3-4567-8901-
ae23-456c7c8901be | Select-Object StepName, Action, StepStatus
```
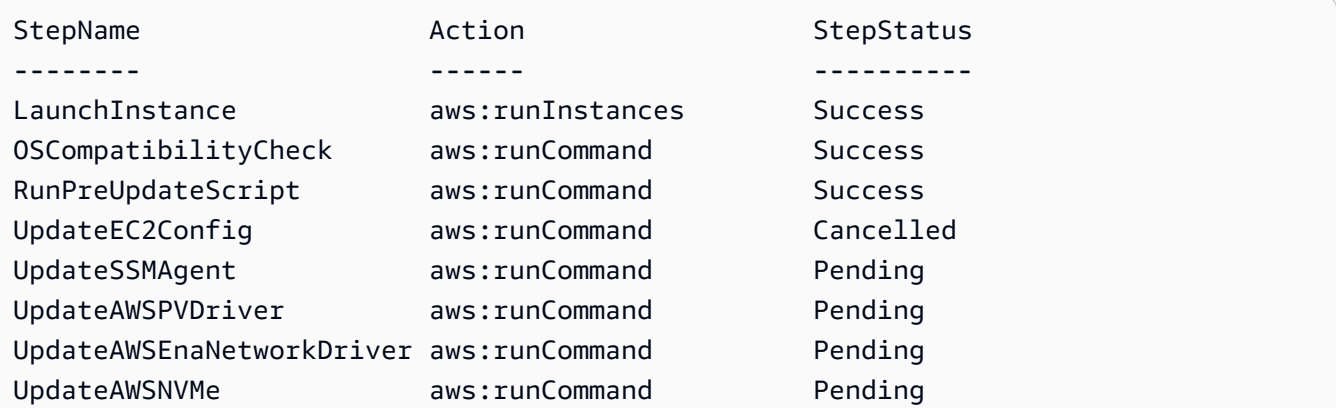

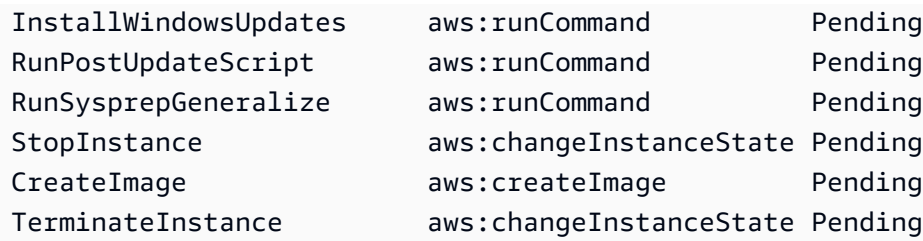

• Para obter detalhes da API, consulte [DescribeAutomationStepExecutionse](https://docs.aws.amazon.com/powershell/latest/reference)m Referência de AWS Tools for PowerShell cmdlet.

# Usar **DescribeAvailablePatches** com uma CLI

Os exemplos de código a seguir mostram como usar o DescribeAvailablePatches.

## CLI

# AWS CLI

Para obter os patches disponíveis

O exemplo de describe-available-patches a seguir recupera detalhes sobre todos os patches disponíveis para o Windows Server 2019 que apresentam gravidade MSRC crítica.

**aws ssm describe-available-patches \ - filters** *"Key=PRODUCT,Values=WindowsServer2019" "Key=MSRC\_SEVERITY,Values=Critical"*

```
{ 
     "Patches": [ 
         { 
             "Id": "fe6bd8c2-3752-4c8b-ab3e-1a7ed08767ba", 
             "ReleaseDate": 1544047205.0, 
             "Title": "2018-11 Update for Windows Server 2019 for x64-based 
  Systems (KB4470788)", 
             "Description": "Install this update to resolve issues in Windows. 
 For a complete listing of the issues that are included in this update, see the 
  associated Microsoft Knowledge Base article for more information. After you 
  install this item, you may have to restart your computer.", 
             "ContentUrl": "https://support.microsoft.com/en-us/kb/4470788", 
             "Vendor": "Microsoft",
```

```
 "ProductFamily": "Windows", 
              "Product": "WindowsServer2019", 
              "Classification": "SecurityUpdates", 
              "MsrcSeverity": "Critical", 
              "KbNumber": "KB4470788", 
              "MsrcNumber": "", 
              "Language": "All" 
         }, 
         { 
              "Id": "c96115e1-5587-4115-b851-22baa46a3f11", 
              "ReleaseDate": 1549994410.0, 
             "Title": "2019-02 Security Update for Adobe Flash Player for Windows 
  Server 2019 for x64-based Systems (KB4487038)", 
              "Description": "A security issue has been identified in a Microsoft 
  software product that could affect your system. You can help protect your system 
  by installing this update from Microsoft. For a complete listing of the issues 
  that are included in this update, see the associated Microsoft Knowledge Base 
  article. After you install this update, you may have to restart your system.", 
              "ContentUrl": "https://support.microsoft.com/en-us/kb/4487038", 
              "Vendor": "Microsoft", 
              "ProductFamily": "Windows", 
              "Product": "WindowsServer2019", 
              "Classification": "SecurityUpdates", 
              "MsrcSeverity": "Critical", 
             "KbNumber": "KB4487038", 
              "MsrcNumber": "", 
             "Language": "All" 
         }, 
         ... 
     ]
}
```
Para obter detalhes de um patch específico

O exemplo de describe-available-patches a seguir recupera detalhes do patch especificado.

```
aws ssm describe-available-patches \ 
     --filters "Key=PATCH_ID,Values=KB4480979"
```
Saída:

{

```
 "Patches": [ 
         { 
             "Id": "680861e3-fb75-432e-818e-d72e5f2be719", 
             "ReleaseDate": 1546970408.0, 
             "Title": "2019-01 Security Update for Adobe Flash Player for Windows 
  Server 2016 for x64-based Systems (KB4480979)", 
             "Description": "A security issue has been identified in a Microsoft 
  software product that could affect your system. You can help protect your system 
  by installing this update from Microsoft. For a complete listing of the issues 
  that are included in this update, see the associated Microsoft Knowledge Base 
  article. After you install this update, you may have to restart your system.", 
             "ContentUrl": "https://support.microsoft.com/en-us/kb/4480979", 
             "Vendor": "Microsoft", 
             "ProductFamily": "Windows", 
             "Product": "WindowsServer2016", 
             "Classification": "SecurityUpdates", 
             "MsrcSeverity": "Critical", 
             "KbNumber": "KB4480979", 
             "MsrcNumber": "", 
             "Language": "All" 
         } 
     ]
}
```
Para obter mais informações, consulte [Como as operações do Patch Manager funcionam](https://docs.aws.amazon.com/systems-manager/latest/userguide/patch-manager-how-it-works.html) no Guia do Usuário do AWS Systems Manager.

• Para obter detalhes da API, consulte [DescribeAvailablePatchese](https://awscli.amazonaws.com/v2/documentation/api/latest/reference/ssm/describe-available-patches.html)m Referência de AWS CLI Comandos.

### PowerShell

#### Ferramentas para PowerShell

Exemplo 1: esse exemplo obtém todos os patches disponíveis para o Windows Server 2012 que apresentam gravidade MSRC crítica A sintaxe usada neste exemplo requer a PowerShell versão 3 ou posterior.

```
$filter1 = @{Key="PRODUCT";Values=@("WindowsServer2012")}
$filter2 = @{Key="MSRC_SEVERITY";Values=@("Critical")}
```

```
Get-SSMAvailablePatch -Filter $filter1,$filter2
```
#### Saída:

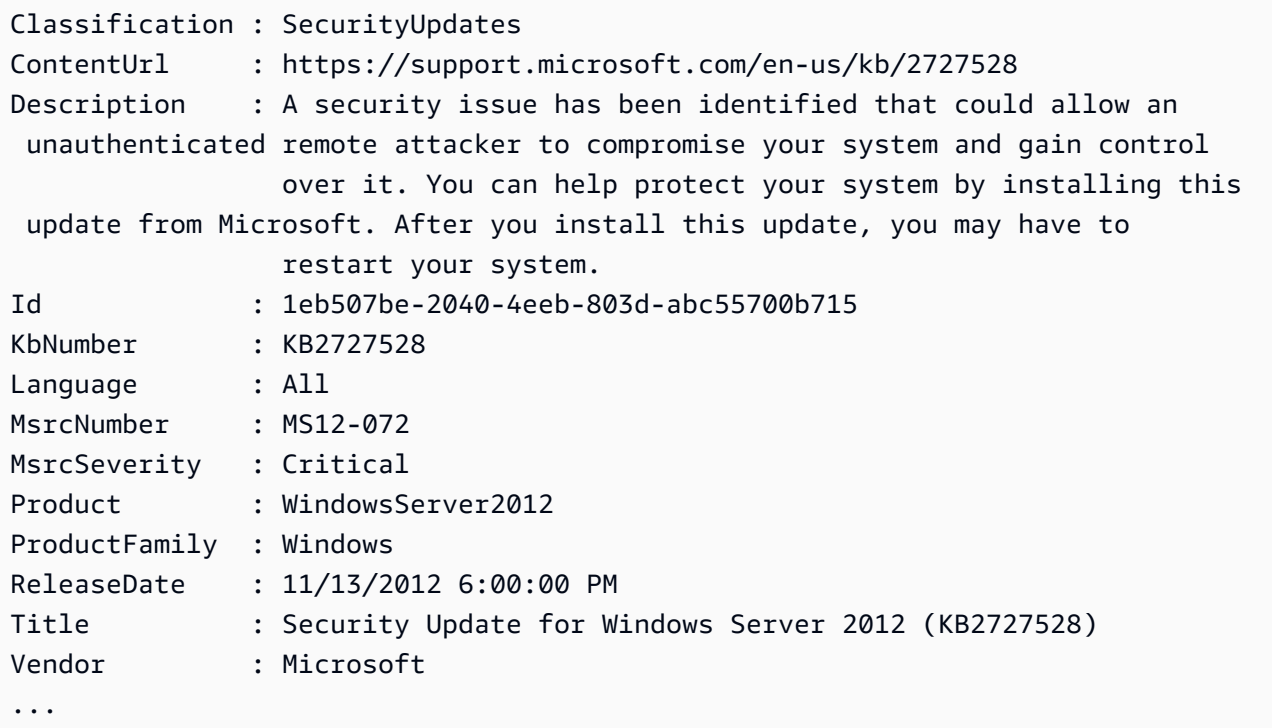

Exemplo 2: Com a PowerShell versão 2, você deve usar New-Object para criar cada filtro.

```
$filter1 = New-Object 
  Amazon.SimpleSystemsManagement.Model.PatchOrchestratorFilter
$filter1.Key = "PRODUCT"
$filter1.Values = "WindowsServer2012"
$filter2 = New-Object 
 Amazon.SimpleSystemsManagement.Model.PatchOrchestratorFilter
$filter2.Key = "MSRC_SEVERITY"
$filter2.Values = "Critical"
Get-SSMAvailablePatch -Filter $filter1,$filter2
```
Exemplo 3: Este exemplo busca todas as atualizações lançadas nos últimos 20 dias e aplicáveis aos produtos correspondentes WindowsServer a 2019

```
Get-SSMAvailablePatch | Where-Object ReleaseDate -ge (Get-Date).AddDays(-20) 
  | Where-Object Product -eq "WindowsServer2019" | Select-Object ReleaseDate, 
  Product, Title
```
ReleaseDate Product Title ----------- ------- ----- 4/9/2019 5:00:12 PM WindowsServer2019 2019-04 Security Update for Adobe Flash Player for Windows Server 2019 for x64-based Systems (KB4493478) 4/9/2019 5:00:06 PM WindowsServer2019 2019-04 Cumulative Update for Windows Server 2019 for x64-based Systems (KB4493509) 4/2/2019 5:00:06 PM WindowsServer2019 2019-03 Servicing Stack Update for Windows Server 2019 for x64-based Systems (KB4493510)

• Para obter detalhes da API, consulte [DescribeAvailablePatchese](https://docs.aws.amazon.com/powershell/latest/reference)m Referência de AWS Tools for PowerShell cmdlet.

### Usar **DescribeDocument** com uma CLI

Os exemplos de código a seguir mostram como usar o DescribeDocument.

CLI

AWS CLI

Para exibir detalhes de um documento

O describe-document exemplo a seguir exibe detalhes sobre um documento do Systems Manager em sua AWS conta.

```
aws ssm describe-document \ 
     --name "Example"
```

```
{ 
     "Document": { 
          "Hash": 
  "fc2410281f40779e694a8b95975d0f9f316da8a153daa94e3d9921102EXAMPLE", 
          "HashType": "Sha256", 
         "Name": "Example", 
          "Owner": "29884EXAMPLE", 
          "CreatedDate": 1583257938.266, 
          "Status": "Active", 
          "DocumentVersion": "1", 
          "Description": "Document Example",
```

```
 "Parameters": [ 
\{\hspace{.1cm} \} "Name": "AutomationAssumeRole", 
                  "Type": "String", 
                  "Description": "(Required) The ARN of the role that allows 
  Automation to perform the actions on your behalf. If no role is specified, 
  Systems Manager Automation uses your IAM permissions to execute this document.", 
                  "DefaultValue": "" 
              }, 
              { 
                  "Name": "InstanceId", 
                  "Type": "String", 
                  "Description": "(Required) The ID of the Amazon EC2 instance.", 
                  "DefaultValue": "" 
 } 
         ], 
         "PlatformTypes": [ 
              "Windows", 
              "Linux" 
         ], 
         "DocumentType": "Automation", 
         "SchemaVersion": "0.3", 
         "LatestVersion": "1", 
         "DefaultVersion": "1", 
         "DocumentFormat": "YAML", 
         "Tags": [] 
     }
}
```
Para obter mais informações, consulte [Criar documentos do Systems Manager](https://docs.aws.amazon.com/systems-manager/latest/userguide/create-ssm-doc.html) no Guia do usuário do AWS Systems Manager.

• Para obter detalhes da API, consulte [DescribeDocumente](https://awscli.amazonaws.com/v2/documentation/api/latest/reference/ssm/describe-document.html)m Referência de AWS CLI Comandos.

### **PowerShell**

Ferramentas para PowerShell

Exemplo 1: esse exemplo retorna informações sobre um documento.

Get-SSMDocumentDescription -Name "RunShellScript"

Saída:

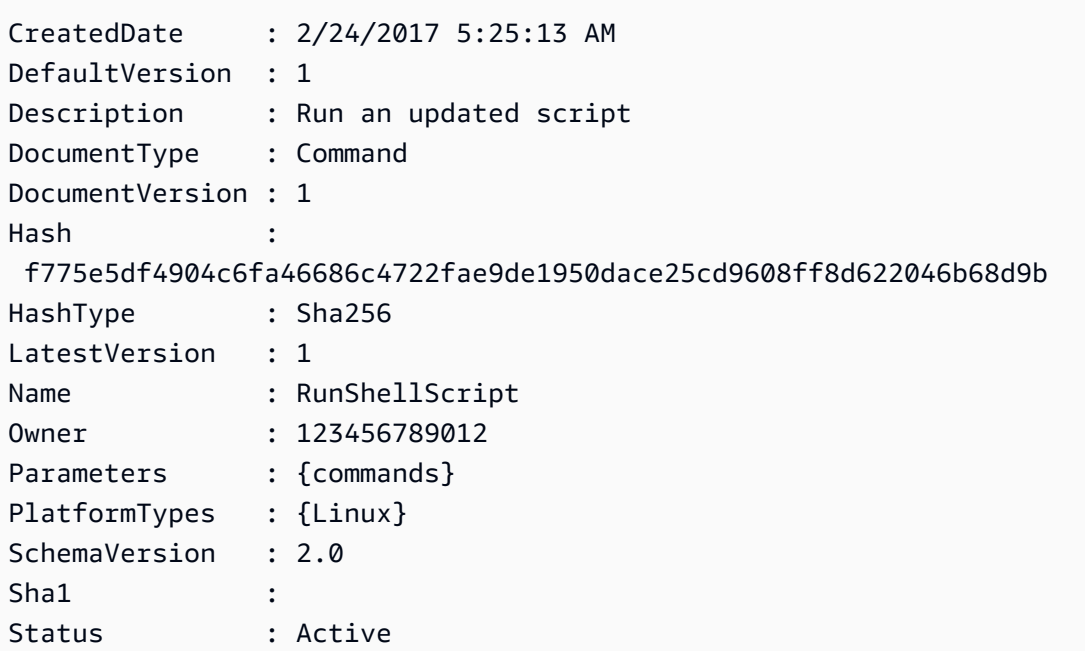

• Para obter detalhes da API, consulte [DescribeDocumente](https://docs.aws.amazon.com/powershell/latest/reference)m Referência de AWS Tools for PowerShell cmdlet.

# Usar **DescribeDocumentPermission** com uma CLI

Os exemplos de código a seguir mostram como usar o DescribeDocumentPermission.

CLI

# AWS CLI

Para descrever permissões do documento

O exemplo de describe-document-permission a seguir exibe detalhes de permissão sobre um documento do Systems Manager que é compartilhado publicamente.

```
aws ssm describe-document-permission \ 
     --name "Example" \ 
     --permission-type "Share"
```
Saída:

{

```
 "AccountIds": [ 
          "all" 
      ], 
      "AccountSharingInfoList": [ 
          { 
               "AccountId": "all", 
               "SharedDocumentVersion": "$DEFAULT" 
          } 
     ]
}
```
Para obter mais informações, consulte [Compartilhar um documento do Systems Manager](https://docs.aws.amazon.com/systems-manager/latest/userguide/ssm-how-to-share.html) no Guia do usuário do AWS Systems Manager.

• Para obter detalhes da API, consulte [DescribeDocumentPermissione](https://awscli.amazonaws.com/v2/documentation/api/latest/reference/ssm/describe-document-permission.html)m Referência de AWS CLI Comandos.

## PowerShell

Ferramentas para PowerShell

Exemplo 1: esse exemplo lista todas as versões de um documento.

Get-SSMDocumentVersionList -Name "RunShellScript"

Saída:

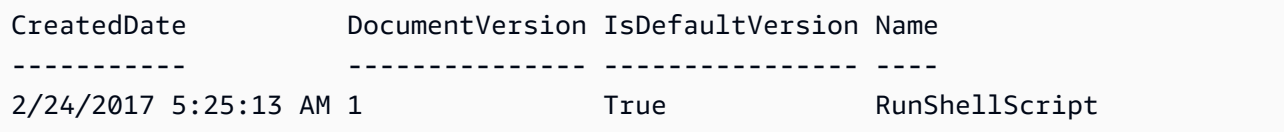

• Para obter detalhes da API, consulte [DescribeDocumentPermissione](https://docs.aws.amazon.com/powershell/latest/reference)m Referência de AWS Tools for PowerShell cmdlet.

# Usar **DescribeEffectiveInstanceAssociations** com uma CLI

Os exemplos de código a seguir mostram como usar o DescribeEffectiveInstanceAssociations.

## CLI

# AWS CLI

Para obter detalhes das associações efetivas de uma instância

O exemplo de describe-effective-instance-associations a seguir recupera detalhes sobre as associações efetivas de uma instância.

Comando:

```
aws ssm describe-effective-instance-associations --instance-
id "i-1234567890abcdef0"
```

```
{ 
     "Associations": [ 
        { 
            "AssociationId": "8dfe3659-4309-493a-8755-0123456789ab", 
            "InstanceId": "i-1234567890abcdef0", 
           "Content": "\{\n\ \"schemaVersion\": \"1.2\",\n \"description\":
 \"Update the Amazon SSM Agent to the latest version or specified version.\",\n 
 \"parameters\": {\n \Upsilon"version\": {\n \Upsilon"default\": \"\",\n
        \"description\": \"(Optional) A specific version of the Amazon SSM Agent 
 to install. If not specified, the agent will be updated to the latest version.
\",\n       \"type\": \"String\"\n      },\n     \"allowDowngrade
\": {\n \Upsilon \"default\": \"false\",\n \"description\":
 \"(Optional) Allow the Amazon SSM Agent service to be downgraded to an earlier 
 version. If set to false, the service can be upgraded to newer versions only 
(default). If set to true, specify the earlier version.\Upsilon, \n \Upsilon type
\": \"String\",\n       \"allowedValues\": [\n         \"true\",\n
               \"false\"\n ]\n }\n },\n \"runtimeConfig
\": {\n \"aws:updateSsmAgent\": {\n \"properties\": [\n
         {\n \"agentName\": \"amazon-ssm-agent\",\n 
  \"source\": \"https://s3.{Region}.amazonaws.com/amazon-ssm-{Region}/ssm-agent-
manifest.json\",\n \qquad \qquad \qquad \qquad \qquad"allowDowngrade\": \"{{ allowDowngrade }}\",\n
                \"targetVersion\": \"{{ version }}\"\n }\n 
   \ln }\n }\n}\n",
            "AssociationVersion": "1" 
        } 
    ]
}
```
• Para obter detalhes da API, consulte [DescribeEffectiveInstanceAssociationse](https://awscli.amazonaws.com/v2/documentation/api/latest/reference/ssm/describe-effective-instance-associations.html)m Referência de AWS CLI Comandos.

## **PowerShell**

Ferramentas para PowerShell

Exemplo 1: esse exemplo descreve as associações efetivas de uma instância.

```
Get-SSMEffectiveInstanceAssociationList -InstanceId "i-0000293ffd8c57862" -
MaxResult 5
```
Saída:

```
AssociationId Content
------------- -------
d8617c07-2079-4c18-9847-1655fc2698b0 {...
```
Exemplo 2: esse exemplo exibe o conteúdo das associações efetivas de uma instância.

```
(Get-SSMEffectiveInstanceAssociationList -InstanceId "i-0000293ffd8c57862" -
MaxResult 5).Content
```

```
{ 
     "schemaVersion": "1.2", 
     "description": "Update the Amazon SSM Agent to the latest version or 
  specified version.", 
     "parameters": { 
         "version": { 
              "default": "", 
              "description": "(Optional) A specific version of the Amazon SSM Agent 
  to install. If not specified, the agen
t will be updated to the latest version.", 
              "type": "String" 
         }, 
         "allowDowngrade": { 
              "default": "false", 
              "description": "(Optional) Allow the Amazon SSM Agent service to be 
  downgraded to an earlier version. If set
```

```
 to false, the service can be upgraded to newer versions only (default). If set 
  to true, specify the earlier version.", 
             "type": "String", 
             "allowedValues": [ 
                 "true", 
                 "false" 
 ] 
        } 
     }, 
     "runtimeConfig": { 
         "aws:updateSsmAgent": { 
             "properties": [ 
\overline{a} "agentName": "amazon-ssm-agent", 
                 "source": "https://s3.{Region}.amazonaws.com/amazon-ssm-{Region}/
ssm-agent-manifest.json", 
                 "allowDowngrade": "{{ allowDowngrade }}", 
                 "targetVersion": "{{ version }}" 
 } 
 ] 
        } 
     }
}
```
• Para obter detalhes da API, consulte [DescribeEffectiveInstanceAssociationse](https://docs.aws.amazon.com/powershell/latest/reference)m Referência de AWS Tools for PowerShell cmdlet.

# Usar **DescribeEffectivePatchesForPatchBaseline** com uma CLI

Os exemplos de código a seguir mostram como usar o DescribeEffectivePatchesForPatchBaseline.

CLI

AWS CLI

Exemplo 1: obter todos os patches definidos por uma lista de referência de patches

O describe-effective-patches-for-patch-baseline exemplo a seguir retorna os patches definidos por uma linha de base de patch personalizada na AWS conta atual. Observe que, para uma lista de referência personalizada, somente a ID é necessária para - baseline-id.

```
aws ssm describe-effective-patches-for-patch-baseline \ 
     --baseline-id "pb-08b654cf9b9681f04"
```

```
{ 
     "EffectivePatches": [ 
        \{ "Patch": { 
                  "Id": "fe6bd8c2-3752-4c8b-ab3e-1a7ed08767ba", 
                  "ReleaseDate": 1544047205.0, 
                  "Title": "2018-11 Update for Windows Server 2019 for x64-based 
  Systems (KB4470788)", 
                  "Description": "Install this update to resolve issues in Windows. 
  For a complete listing of the issues that are included in this update, see the 
  associated Microsoft Knowledge Base article for more information. After you 
  install this item, you may have to restart your computer.", 
                  "ContentUrl": "https://support.microsoft.com/en-us/kb/4470788", 
                  "Vendor": "Microsoft", 
                  "ProductFamily": "Windows", 
                  "Product": "WindowsServer2019", 
                  "Classification": "SecurityUpdates", 
                  "MsrcSeverity": "Critical", 
                  "KbNumber": "KB4470788", 
                  "MsrcNumber": "", 
                  "Language": "All" 
             }, 
             "PatchStatus": { 
                  "DeploymentStatus": "APPROVED", 
                  "ComplianceLevel": "CRITICAL", 
                  "ApprovalDate": 1544047205.0 
 } 
         }, 
         { 
             "Patch": { 
                  "Id": "915a6b1a-f556-4d83-8f50-b2e75a9a7e58", 
                  "ReleaseDate": 1549994400.0, 
                  "Title": "2019-02 Cumulative Update for .NET Framework 3.5 and 
  4.7.2 for Windows Server 2019 for x64 (KB4483452)", 
                  "Description": "A security issue has been identified in a 
  Microsoft software product that could affect your system. You can help protect 
  your system by installing this update from Microsoft. For a complete listing 
  of the issues that are included in this update, see the associated Microsoft
```

```
 Knowledge Base article. After you install this update, you may have to restart 
  your system.", 
                  "ContentUrl": "https://support.microsoft.com/en-us/kb/4483452", 
                  "Vendor": "Microsoft", 
                  "ProductFamily": "Windows", 
                  "Product": "WindowsServer2019", 
                  "Classification": "SecurityUpdates", 
                  "MsrcSeverity": "Important", 
                  "KbNumber": "KB4483452", 
                  "MsrcNumber": "", 
                  "Language": "All" 
              }, 
              "PatchStatus": { 
                  "DeploymentStatus": "APPROVED", 
                  "ComplianceLevel": "CRITICAL", 
                  "ApprovalDate": 1549994400.0 
              } 
         }, 
          ... 
     ], 
     "NextToken": "--token string truncated--"
}
```
Exemplo 2: Para obter todos os patches definidos por uma linha de base de patches AWS gerenciados

O describe-effective-patches-for-patch-baseline exemplo a seguir retorna os patches definidos por uma linha de base de patches AWS gerenciados. Observe que, para uma linha de base AWS gerenciada, o ARN completo da linha de base é necessário para - baseline-id

```
aws ssm describe-effective-patches-for-patch-baseline \ 
     --baseline-id "arn:aws:ssm:us-east-2:733109147000:patchbaseline/
pb-020d361a05defe4ed"
```
Consulte um exemplo de saída no exemplo 1.

Para obter mais informações, consulte [Como os patches de segurança são selecionados](https://docs.aws.amazon.com/systems-manager/latest/userguide/patch-manager-how-it-works-selection.html) no Guia do usuário do AWS Systems Manager.

• Para obter detalhes da API, consulte [DescribeEffectivePatchesForPatchBaselinee](https://awscli.amazonaws.com/v2/documentation/api/latest/reference/ssm/describe-effective-patches-for-patch-baseline.html)m Referência de AWS CLI Comandos.

### **PowerShell**

### Ferramentas para PowerShell

Exemplo 1: esse exemplo mostra todas as listas de referência de patches, com uma lista de resultados máxima de 1.

```
Get-SSMEffectivePatchesForPatchBaseline -BaselineId "pb-0a2f1059b670ebd31" -
MaxResult 1
```
Saída:

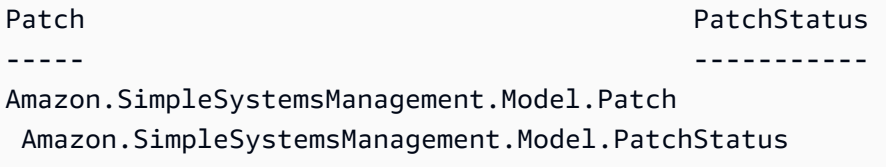

Exemplo 2: esse exemplo mostra o status do patch para todas as listas de referência de patches, com uma lista de resultados máxima de 1.

```
(Get-SSMEffectivePatchesForPatchBaseline -BaselineId "pb-0a2f1059b670ebd31" -
MaxResult 1).PatchStatus
```
Saída:

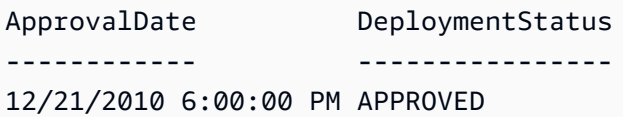

• Para obter detalhes da API, consulte [DescribeEffectivePatchesForPatchBaselinee](https://docs.aws.amazon.com/powershell/latest/reference)m Referência de AWS Tools for PowerShell cmdlet.

# Usar **DescribeInstanceAssociationsStatus** com uma CLI

Os exemplos de código a seguir mostram como usar o DescribeInstanceAssociationsStatus.

## CLI

# AWS CLI

Para descrever o status das associações de uma instância

Este exemplo mostra detalhes das associações de uma instância.

Comando:

**aws ssm describe-instance-associations-status --instance-id** *"i-1234567890abcdef0"*

```
{ 
   "InstanceAssociationStatusInfos": [ 
       { 
            "AssociationId": "8dfe3659-4309-493a-8755-0123456789ab", 
            "Name": "AWS-GatherSoftwareInventory", 
            "DocumentVersion": "1", 
            "AssociationVersion": "1", 
            "InstanceId": "i-1234567890abcdef0", 
            "ExecutionDate": 1550501886.0, 
            "Status": "Success", 
            "ExecutionSummary": "1 out of 1 plugin processed, 1 success, 0 failed, 
  0 timedout, 0 skipped. ", 
            "AssociationName": "Inventory-Association" 
       }, 
       { 
            "AssociationId": "5c5a31f6-6dae-46f9-944c-0123456789ab", 
            "Name": "AWS-UpdateSSMAgent", 
            "DocumentVersion": "1", 
            "AssociationVersion": "1", 
            "InstanceId": "i-1234567890abcdef0", 
            "ExecutionDate": 1550505828.548, 
            "Status": "Success", 
            "DetailedStatus": "Success", 
            "AssociationName": "UpdateSSMAgent" 
       } 
  \mathbf{I}}
```
• Para obter detalhes da API, consulte [DescribeInstanceAssociationsStatuse](https://awscli.amazonaws.com/v2/documentation/api/latest/reference/ssm/describe-instance-associations-status.html)m Referência de AWS CLI Comandos.

**PowerShell** 

Ferramentas para PowerShell

Exemplo 1: esse exemplo mostra detalhes das associações de uma instância.

Get-SSMInstanceAssociationsStatus -InstanceId "i-0000293ffd8c57862"

Saída:

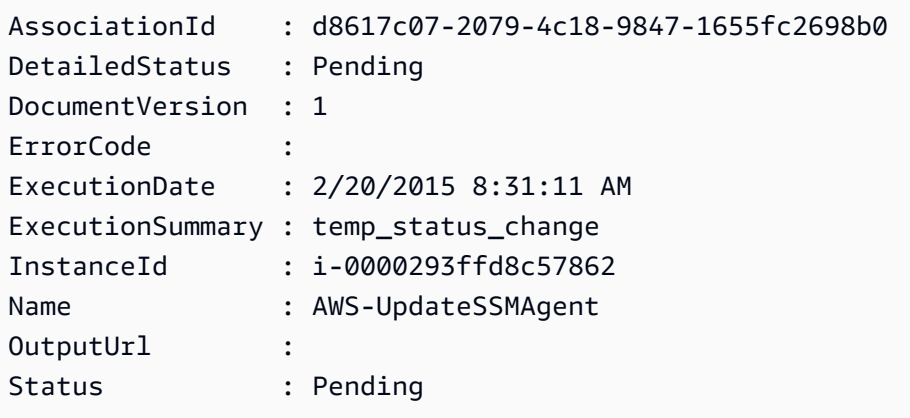

Exemplo 2: esse exemplo verifica o status da associação da instância para o ID da instância fornecido e exibe o status de execução dessas associações

```
Get-SSMInstanceAssociationsStatus -InstanceId i-012e3cb4df567e8aa | ForEach-
Object {Get-SSMAssociationExecution -AssociationId .AssociationId}
```
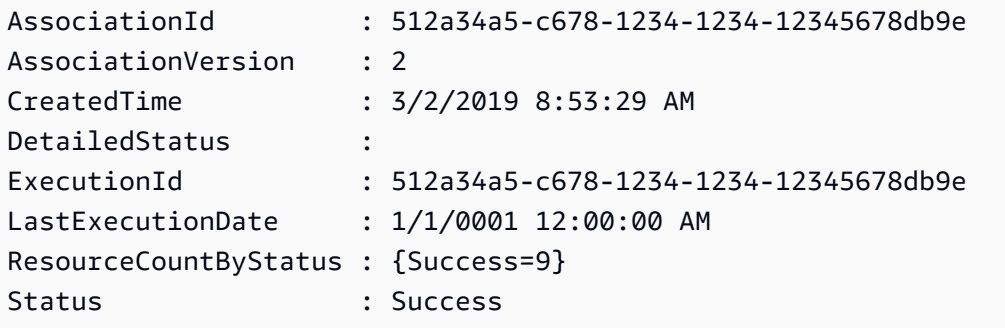

• Para obter detalhes da API, consulte [DescribeInstanceAssociationsStatuse](https://docs.aws.amazon.com/powershell/latest/reference)m Referência de AWS Tools for PowerShell cmdlet.

## Usar **DescribeInstanceInformation** com uma CLI

Os exemplos de código a seguir mostram como usar o DescribeInstanceInformation.

# CLI

AWS CLI

Exemplo 1: descrever as informações da instância gerenciada

O exemplo de describe-instance-information a seguir recupera detalhes de cada uma das suas instâncias gerenciadas.

**aws ssm describe-instance-information**

Exemplo 2: descrever informações sobre uma instância gerenciada específica

O exemplo de describe-instance-information a seguir mostra os detalhes da instância gerenciada i-028ea792daEXAMPLE.

```
aws ssm describe-instance-information \ 
     --filters "Key=InstanceIds,Values=i-028ea792daEXAMPLE"
```
Exemplo 3: descrever informações sobre instâncias gerenciadas com uma chave de tag específica

O exemplo de describe-instance-information a seguir mostra detalhes de instâncias gerenciadas que têm a chave de tag DEV.

```
aws ssm describe-instance-information \ 
     --filters "Key=tag-key,Values=DEV"
```
Saída:

{

"InstanceInformationList": [

```
 { 
             "InstanceId": "i-028ea792daEXAMPLE", 
             "PingStatus": "Online", 
             "LastPingDateTime": 1582221233.421, 
             "AgentVersion": "2.3.842.0", 
             "IsLatestVersion": true, 
             "PlatformType": "Linux", 
             "PlatformName": "SLES", 
             "PlatformVersion": "15.1", 
             "ResourceType": "EC2Instance", 
             "IPAddress": "192.0.2.0", 
             "ComputerName": "ip-198.51.100.0.us-east-2.compute.internal", 
             "AssociationStatus": "Success", 
             "LastAssociationExecutionDate": 1582220806.0, 
             "LastSuccessfulAssociationExecutionDate": 1582220806.0, 
             "AssociationOverview": { 
                 "DetailedStatus": "Success", 
                 "InstanceAssociationStatusAggregatedCount": { 
                      "Success": 2 
 } 
 } 
         } 
     ]
}
```
Para obter mais informações, consulte [Instâncias gerenciadas](https://docs.aws.amazon.com/systems-manager/latest/userguide/managed_instances.html) no Guia do usuário do AWS Systems Manager.

• Para obter detalhes da API, consulte [DescribeInstanceInformation](https://awscli.amazonaws.com/v2/documentation/api/latest/reference/ssm/describe-instance-information.html)em Referência de AWS CLI Comandos.

## **PowerShell**

Ferramentas para PowerShell

Exemplo 1: esse exemplo mostra detalhes de cada uma de suas instâncias.

Get-SSMInstanceInformation

Saída:

ActivationId

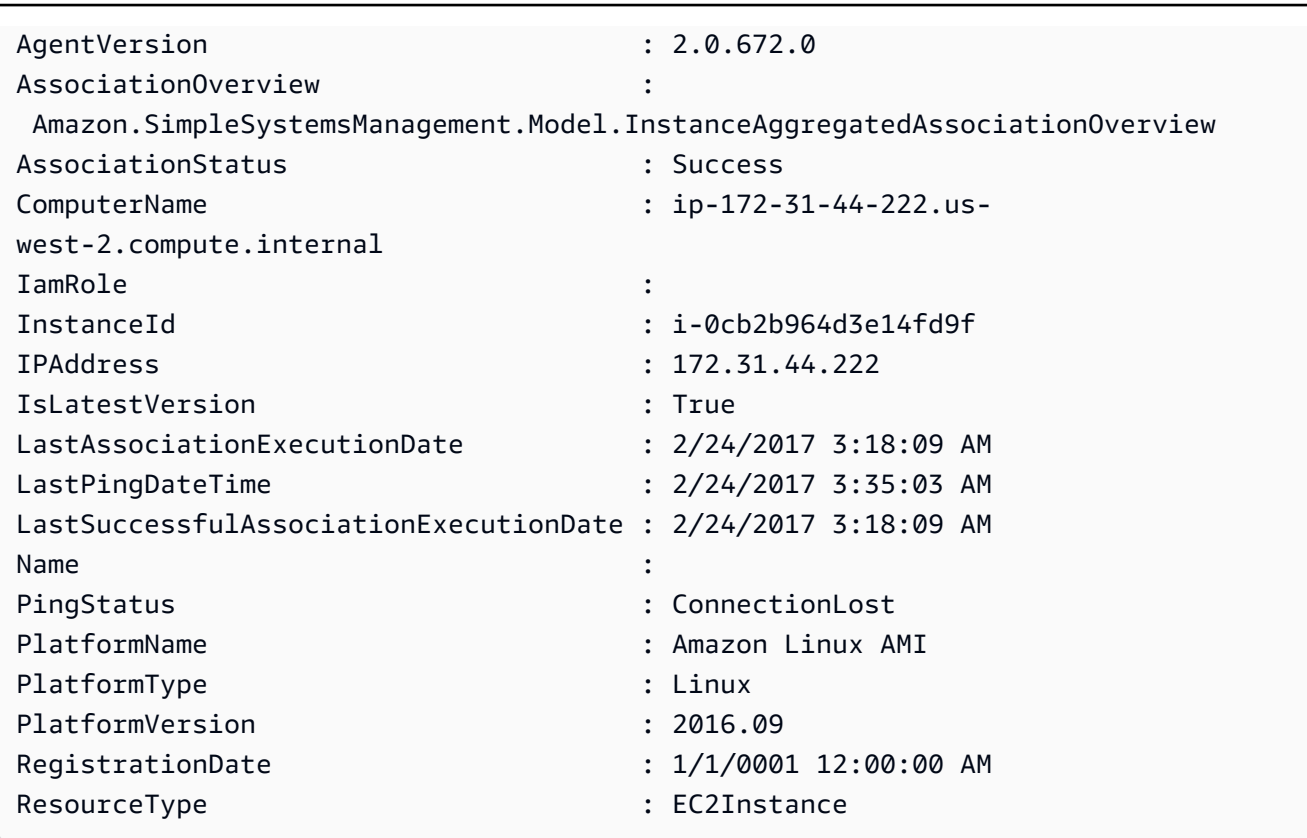

Exemplo 2: Este exemplo mostra como usar o parâmetro -Filter para filtrar os resultados somente para as instâncias do AWS Systems Manager na região **us-east-1** com um **AgentVersion** de**2.2.800.0**. Você pode encontrar uma lista de valores-chave válidos de -Filter no tópico de referência da InstanceInformation API (https://docs.aws.amazon.com/ systems-manager/latest/APIReference/API\_ InstanceInformation .html #systemsmanager - Type- -InstanceInformation). ActivationId

```
$Filters = @{ 
     Key="AgentVersion" 
     Values="2.2.800.0"
}
Get-SSMInstanceInformation -Region us-east-1 -Filter $Filters
```
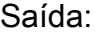

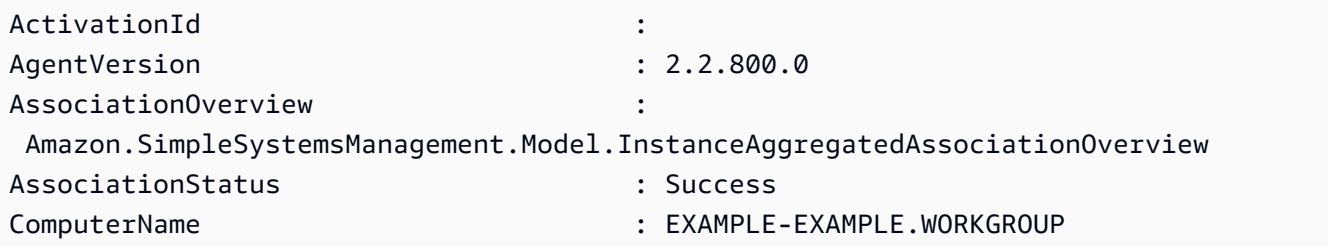
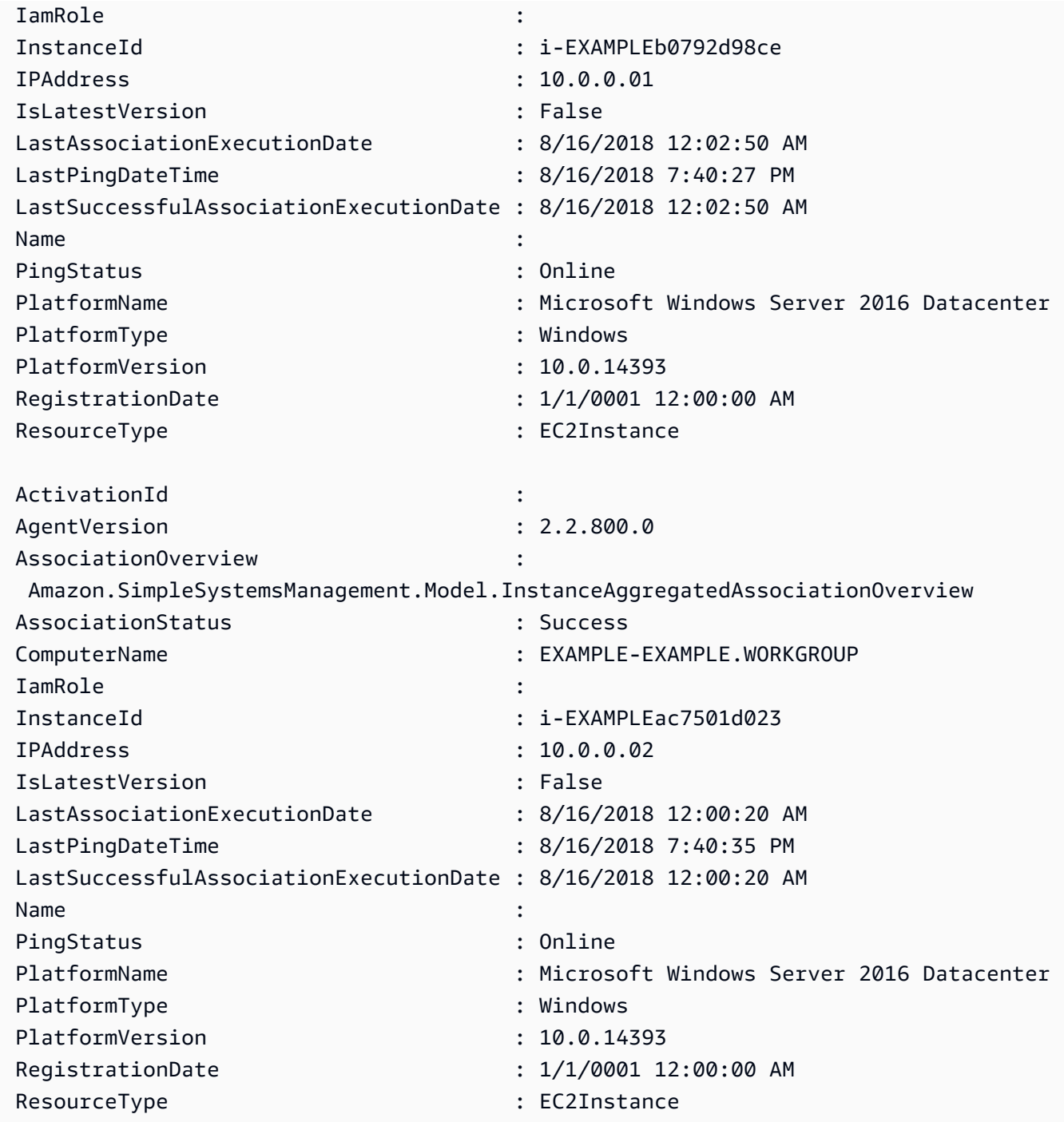

Exemplo 3: Este exemplo mostra como usar o InstanceInformationFilterList parâmetro - para filtrar os resultados somente para as instâncias do AWS Systems Manager na região **us-east-1** com **PlatformTypes Windows** ou**Linux**. Você pode encontrar uma lista de InstanceInformationFilterList valores-chave válidos no tópico de referência da InstanceInformationFilter API (https://docs.aws.amazon.com/systems-manager/latest/ APIReference/API\_ InstanceInformationFilter .html).

```
$Filters = @{ 
    Key="PlatformTypes" 
   ValueSet=("Windows","Linux")
}
Get-SSMInstanceInformation -Region us-east-1 -InstanceInformationFilterList 
  $Filters
```
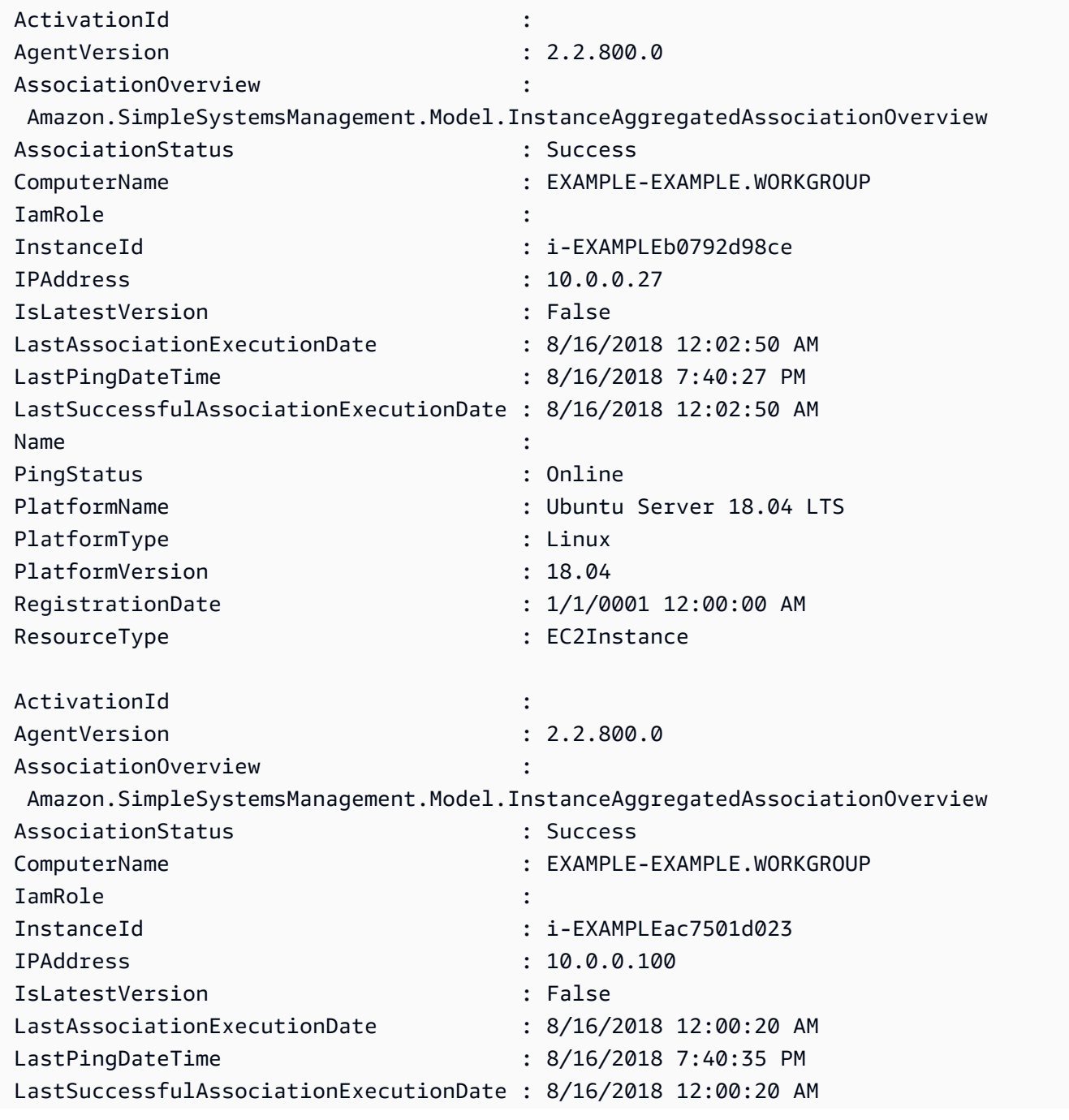

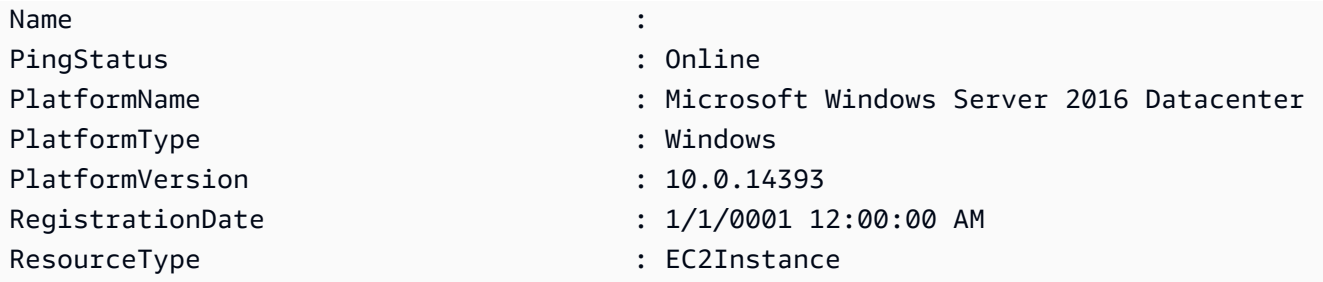

Exemplo 4: Este exemplo lista as instâncias e exportações InstanceId gerenciadas por ssm LastPingDateTime e PlatformName em um arquivo csv. PingStatus

```
Get-SSMInstanceInformation | Select-Object InstanceId, PingStatus, 
  LastPingDateTime, PlatformName | Export-Csv Instance-details.csv -
NoTypeInformation
```
• Para obter detalhes da API, consulte [DescribeInstanceInformation](https://docs.aws.amazon.com/powershell/latest/reference)em Referência de AWS Tools for PowerShell cmdlet.

Usar **DescribeInstancePatchStates** com uma CLI

Os exemplos de código a seguir mostram como usar o DescribeInstancePatchStates.

CLI

AWS CLI

Para obter os estados resumidos de patches para instâncias

Este exemplo de describe-instance-patch-states obtém os estados resumidos de patches para uma instância.

**aws ssm describe-instance-patch-states \ --instance-ids** *"i-1234567890abcdef0"*

```
{ 
     "InstancePatchStates": [ 
          { 
              "InstanceId": "i-1234567890abcdef0", 
              "PatchGroup": "my-patch-group",
```

```
 "BaselineId": "pb-0713accee01234567", 
              "SnapshotId": "521c3536-930c-4aa9-950e-01234567abcd", 
              "CriticalNonCompliantCount": 2, 
              "SecurityNonCompliantCount": 2, 
              "OtherNonCompliantCount": 1, 
              "InstalledCount": 123, 
              "InstalledOtherCount": 334, 
              "InstalledPendingRebootCount": 0, 
              "InstalledRejectedCount": 0, 
              "MissingCount": 1, 
              "FailedCount": 2, 
              "UnreportedNotApplicableCount": 11, 
              "NotApplicableCount": 2063, 
              "OperationStartTime": "2021-05-03T11:00:56-07:00", 
              "OperationEndTime": "2021-05-03T11:01:09-07:00", 
              "Operation": "Scan", 
              "LastNoRebootInstallOperationTime": "2020-06-14T12:17:41-07:00", 
              "RebootOption": "RebootIfNeeded" 
         } 
     ]
}
```
Para obter mais informações, consulte [Sobre a conformidade de patches](https://docs.aws.amazon.com/systems-manager/latest/userguide/about-patch-compliance.html) no Guia do usuário do AWS Systems Manager.

• Para obter detalhes da API, consulte [DescribeInstancePatchStatese](https://awscli.amazonaws.com/v2/documentation/api/latest/reference/ssm/describe-instance-patch-states.html)m Referência de AWS CLI Comandos.

#### PowerShell

Ferramentas para PowerShell

Exemplo 1: esse exemplo obtém os estados resumidos de patches para uma instância.

Get-SSMInstancePatchState -InstanceId "i-08ee91c0b17045407"

Exemplo 2: esse exemplo obtém os estados resumidos de patches para duas instâncias.

Get-SSMInstancePatchState -InstanceId "i-08ee91c0b17045407","i-09a618aec652973a9"

• Para obter detalhes da API, consulte [DescribeInstancePatchStatese](https://docs.aws.amazon.com/powershell/latest/reference)m Referência de AWS Tools for PowerShell cmdlet.

# Usar **DescribeInstancePatchStatesForPatchGroup** com uma CLI

Os exemplos de código a seguir mostram como usar o DescribeInstancePatchStatesForPatchGroup.

CLI

AWS CLI

Exemplo 1: obter os estados da instância de um grupo de patches

O exemplo de describe-instance-patch-states-for-patch-group a seguir recupera detalhes sobre os estados resumidos de patches por instância para o grupo de patches especificado.

**aws ssm describe-instance-patch-states-for-patch-group \ --patch-group** *"Production"*

```
{ 
     "InstancePatchStates": [ 
         { 
              "InstanceId": "i-02573cafcfEXAMPLE", 
              "PatchGroup": "Production", 
              "BaselineId": "pb-0c10e65780EXAMPLE", 
              "SnapshotId": "a3f5ff34-9bc4-4d2c-a665-4d1c1EXAMPLE", 
              "OwnerInformation": "", 
              "InstalledCount": 32, 
              "InstalledOtherCount": 1, 
              "InstalledPendingRebootCount": 0, 
              "InstalledRejectedCount": 0, 
              "MissingCount": 2, 
              "FailedCount": 0, 
              "UnreportedNotApplicableCount": 2671, 
              "NotApplicableCount": 400, 
              "OperationStartTime": "2021-08-04T11:03:50.590000-07:00", 
              "OperationEndTime": "2021-08-04T11:04:21.555000-07:00", 
              "Operation": "Scan", 
              "RebootOption": "NoReboot", 
              "CriticalNonCompliantCount": 0, 
              "SecurityNonCompliantCount": 1, 
              "OtherNonCompliantCount": 0
```

```
 }, 
          { 
              "InstanceId": "i-0471e04240EXAMPLE", 
              "PatchGroup": "Production", 
              "BaselineId": "pb-09ca3fb51fEXAMPLE", 
              "SnapshotId": "05d8ffb0-1bbe-4812-ba2d-d9b7bEXAMPLE", 
              "OwnerInformation": "", 
              "InstalledCount": 32, 
              "InstalledOtherCount": 1, 
              "InstalledPendingRebootCount": 0, 
              "InstalledRejectedCount": 0, 
              "MissingCount": 2, 
              "FailedCount": 0, 
              "UnreportedNotApplicableCount": 2671, 
              "NotApplicableCount": 400, 
              "OperationStartTime": "2021-08-04T22:06:20.340000-07:00", 
              "OperationEndTime": "2021-08-04T22:07:11.220000-07:00", 
              "Operation": "Scan", 
              "RebootOption": "NoReboot", 
              "CriticalNonCompliantCount": 0, 
              "SecurityNonCompliantCount": 1, 
              "OtherNonCompliantCount": 0 
         } 
    \mathbf{1}}
```
Exemplo 2: obter os estados da instância de um grupo de patches com mais de cinco patches ausentes

O exemplo de describe-instance-patch-states-for-patch-group a seguir recupera detalhes sobre os estados resumidos de patches para o grupo de patches especificado por instâncias com mais de cinco patches ausentes.

```
aws ssm describe-instance-patch-states-for-patch-group \ 
     --filters Key=MissingCount,Type=GreaterThan,Values=5 \ 
     --patch-group "Production"
```

```
{ 
      "InstancePatchStates": [ 
           {
```

```
 "InstanceId": "i-02573cafcfEXAMPLE", 
              "PatchGroup": "Production", 
              "BaselineId": "pb-0c10e65780EXAMPLE", 
              "SnapshotId": "a3f5ff34-9bc4-4d2c-a665-4d1c1EXAMPLE", 
              "OwnerInformation": "", 
              "InstalledCount": 46, 
              "InstalledOtherCount": 4, 
              "InstalledPendingRebootCount": 1, 
              "InstalledRejectedCount": 1, 
              "MissingCount": 7, 
              "FailedCount": 0, 
              "UnreportedNotApplicableCount": 232, 
              "NotApplicableCount": 654, 
              "OperationStartTime": "2021-08-04T11:03:50.590000-07:00", 
              "OperationEndTime": "2021-08-04T11:04:21.555000-07:00", 
              "Operation": "Scan", 
              "RebootOption": "NoReboot", 
              "CriticalNonCompliantCount": 0, 
              "SecurityNonCompliantCount": 1, 
              "OtherNonCompliantCount": 1 
         } 
     ]
}
```
Exemplo 3: obter os estados da instância de um grupo de patches com menos de dez instâncias que exigem uma reinicialização

O exemplo de describe-instance-patch-states-for-patch-group a seguir recupera detalhes sobre os estados resumidos de patches para o grupo de patches especificado por instâncias com menos de dez instâncias que exigem uma reinicialização.

```
aws ssm describe-instance-patch-states-for-patch-group \ 
     --filters Key=InstalledPendingRebootCount,Type=LessThan,Values=10 \ 
     --patch-group "Production"
```

```
{ 
     "InstancePatchStates": [ 
          { 
              "InstanceId": "i-02573cafcfEXAMPLE", 
              "BaselineId": "pb-0c10e65780EXAMPLE",
```

```
 "SnapshotId": "a3f5ff34-9bc4-4d2c-a665-4d1c1EXAMPLE", 
              "PatchGroup": "Production", 
              "OwnerInformation": "", 
              "InstalledCount": 32, 
              "InstalledOtherCount": 1, 
              "InstalledPendingRebootCount": 4, 
              "InstalledRejectedCount": 0, 
              "MissingCount": 2, 
              "FailedCount": 0, 
              "UnreportedNotApplicableCount": 846, 
              "NotApplicableCount": 212, 
              "OperationStartTime": "2021-08-046T11:03:50.590000-07:00", 
              "OperationEndTime": "2021-08-06T11:04:21.555000-07:00", 
              "Operation": "Scan", 
              "RebootOption": "NoReboot", 
              "CriticalNonCompliantCount": 0, 
              "SecurityNonCompliantCount": 1, 
              "OtherNonCompliantCount": 0 
         } 
     ]
}
```
Para obter mais informações, consulte [Noções básicas sobre valores de destado de](https://docs.aws.amazon.com/systems-manager/latest/userguide/about-patch-compliance-states.html) [conformidade de patches](https://docs.aws.amazon.com/systems-manager/latest/userguide/about-patch-compliance-states.html) no Guia do usuário do AWS Systems Manager.

• Para obter detalhes da API, consulte [DescribeInstancePatchStatesForPatchGroupe](https://awscli.amazonaws.com/v2/documentation/api/latest/reference/ssm/describe-instance-patch-states-for-patch-group.html)m Referência de AWS CLI Comandos.

#### PowerShell

Ferramentas para PowerShell

Exemplo 1: esse exemplo obtém os estados de resumo de patches por instância de um grupo de patches.

Get-SSMInstancePatchStatesForPatchGroup -PatchGroup "Production"

• Para obter detalhes da API, consulte [DescribeInstancePatchStatesForPatchGroupe](https://docs.aws.amazon.com/powershell/latest/reference)m Referência de AWS Tools for PowerShell cmdlet.

# Usar **DescribeInstancePatches** com uma CLI

Os exemplos de código a seguir mostram como usar o DescribeInstancePatches.

CLI

AWS CLI

Exemplo 1: obter os detalhes do estado do patch para uma instância

O exemplo de describe-instance-patches a seguir recupera detalhes sobre os patches para a instância especificada.

**aws ssm describe-instance-patches \ --instance-id** *"i-1234567890abcdef0"*

Saída:

```
{ 
     "Patches": [ 
         \left\{ \right. "Title": "2019-01 Security Update for Adobe Flash Player for Windows 
  Server 2016 for x64-based Systems (KB4480979)", 
              "KBId": "KB4480979", 
              "Classification": "SecurityUpdates", 
              "Severity": "Critical", 
              "State": "Installed", 
              "InstalledTime": "2019-01-09T00:00:00+00:00" 
          }, 
          { 
              "Title": "", 
              "KBId": "KB4481031", 
              "Classification": "", 
              "Severity": "", 
              "State": "InstalledOther", 
              "InstalledTime": "2019-02-08T00:00:00+00:00" 
          }, 
          ... 
     ], 
     "NextToken": "--token string truncated--"
}
```
Exemplo 2: obter uma lista de patches no estado Ausente para uma instância

O exemplo de describe-instance-patches a seguir recupera informações sobre patches que estão no estado Ausente para a instância especificada.

```
aws ssm describe-instance-patches \ 
     --instance-id "i-1234567890abcdef0" \ 
     --filters Key=State,Values=Missing
```
Saída:

```
{ 
     "Patches": [ 
          { 
              "Title": "Windows Malicious Software Removal Tool x64 - February 2019 
  (KB890830)", 
              "KBId": "KB890830", 
              "Classification": "UpdateRollups", 
              "Severity": "Unspecified", 
              "State": "Missing", 
              "InstalledTime": "1970-01-01T00:00:00+00:00" 
         }, 
          ... 
     ], 
     "NextToken": "--token string truncated--"
}
```
Para obter mais informações, consulte [Sobre estados de conformidade de patches](https://docs.aws.amazon.com/systems-manager/latest/userguide/about-patch-compliance-states.html) no Guia do usuário do AWS Systems Manager.

Exemplo 3: Para obter uma lista de patches instalados desde um especificado InstalledTime para uma instância

O exemplo de describe-instance-patches a seguir recupera informações sobre patches instalados desde um horário especificado para a instância especificada combinando o uso de --filters e --query.

```
aws ssm describe-instance-patches \ 
     --instance-id "i-1234567890abcdef0" \ 
     --filters Key=State,Values=Installed \ 
     --query "Patches[?InstalledTime >= `2023-01-01T16:00:00`]"
```

```
{ 
     "Patches": [ 
         { 
              "Title": "2023-03 Cumulative Update for Windows Server 2019 (1809) 
  for x64-based Systems (KB5023702)", 
              "KBId": "KB5023702", 
              "Classification": "SecurityUpdates", 
              "Severity": "Critical", 
              "State": "Installed", 
              "InstalledTime": "2023-03-16T11:00:00+00:00" 
         }, 
          ... 
     ], 
     "NextToken": "--token string truncated--"
}
```
• Para obter detalhes da API, consulte [DescribeInstancePatchese](https://awscli.amazonaws.com/v2/documentation/api/latest/reference/ssm/describe-instance-patches.html)m Referência de AWS CLI Comandos.

# **PowerShell**

Ferramentas para PowerShell

Exemplo 1: esse exemplo obtém os detalhes de conformidade do patch para uma instância.

Get-SSMInstancePatch -InstanceId "i-08ee91c0b17045407"

• Para obter detalhes da API, consulte [DescribeInstancePatchese](https://docs.aws.amazon.com/powershell/latest/reference)m Referência de AWS Tools for PowerShell cmdlet.

### Usar **DescribeMaintenanceWindowExecutionTaskInvocations** com uma CLI

Os exemplos de código a seguir mostram como usar o DescribeMaintenanceWindowExecutionTaskInvocations.

CLI

# AWS CLI

Para fazer com que as invocações da tarefa específica sejam realizadas para a execução de tarefa de uma janela de manutenção

O exemplo de describe-maintenance-window-execution-task-invocations a seguir lista as invocações para a tarefa especificada executada como parte da execução da janela de manutenção especificada.

```
aws ssm describe-maintenance-window-execution-task-invocations \ 
     --window-execution-id "518d5565-5969-4cca-8f0e-da3b2a638355" \ 
     --task-id "ac0c6ae1-daa3-4a89-832e-d384503b6586"
```
Saída:

```
\{ "WindowExecutionTaskInvocationIdentities": [ 
         { 
              "Status": "SUCCESS", 
              "Parameters": "{\"documentName\":\"AWS-RunShellScript\",
\"instanceIds\":[\"i-0000293ffd8c57862\"],\"parameters\":{\"commands\":[\"df\"]},
\"maxConcurrency\":\"1\",\"maxErrors\":\"1\"}", 
              "InvocationId": "e274b6e1-fe56-4e32-bd2a-8073c6381d8b", 
              "StartTime": 1487692834.723, 
              "EndTime": 1487692834.871, 
              "WindowExecutionId": "518d5565-5969-4cca-8f0e-da3b2a638355", 
              "TaskExecutionId": "ac0c6ae1-daa3-4a89-832e-d384503b6586" 
         } 
    \mathbf{I}}
```
Para obter mais informações, consulte [Exibir informações sobre tarefas e execuções de](https://docs.aws.amazon.com/systems-manager/latest/userguide/mw-cli-tutorial-task-info.html) [tarefas \(AWS CLI](https://docs.aws.amazon.com/systems-manager/latest/userguide/mw-cli-tutorial-task-info.html)) no Guia do usuário AWS do Systems Manager.

• Para obter detalhes da API, consulte [DescribeMaintenanceWindowExecutionTaskInvocations](https://awscli.amazonaws.com/v2/documentation/api/latest/reference/ssm/describe-maintenance-window-execution-task-invocations.html)em Referência de AWS CLI Comandos.

**PowerShell** 

Ferramentas para PowerShell

Exemplo 1: esse exemplo lista as invocações de uma tarefa executada como parte da execução de uma janela de manutenção.

```
Get-SSMMaintenanceWindowExecutionTaskInvocationList -TaskId "ac0c6ae1-
daa3-4a89-832e-d384503b6586" -WindowExecutionId "518d5565-5969-4cca-8f0e-
da3b2a638355"
```
Saída:

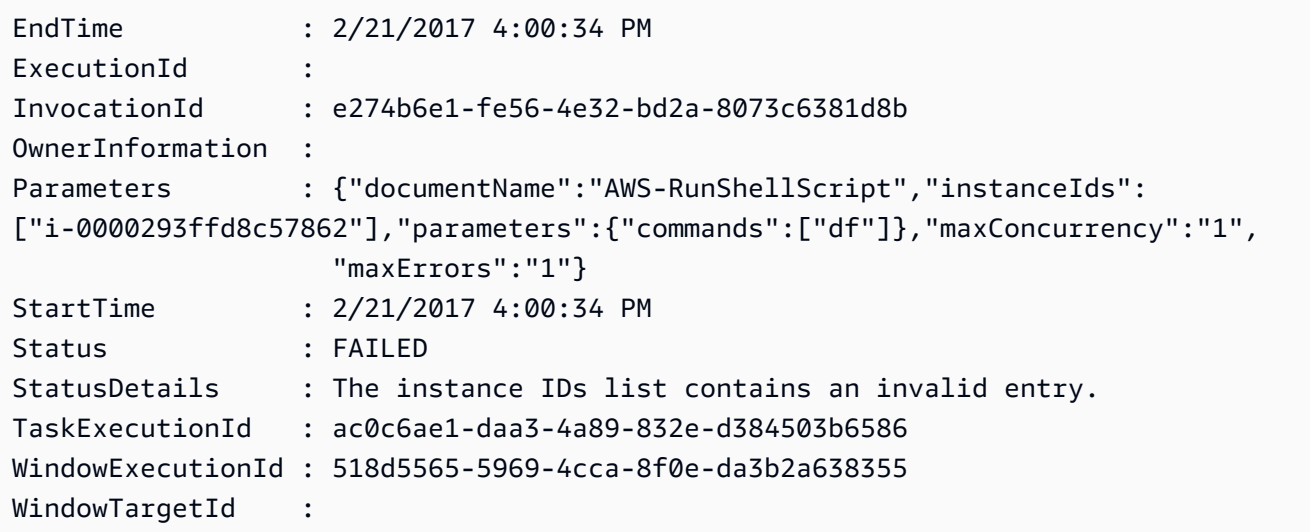

• Para obter detalhes da API, consulte [DescribeMaintenanceWindowExecutionTaskInvocations](https://docs.aws.amazon.com/powershell/latest/reference)em Referência de AWS Tools for PowerShell cmdlet.

#### Usar **DescribeMaintenanceWindowExecutionTasks** com uma CLI

Os exemplos de código a seguir mostram como usar o DescribeMaintenanceWindowExecutionTasks.

CLI

AWS CLI

Para listar todas as tarefas associadas à execução de uma janela de manutenção

O exemplo de ssm describe-maintenance-window-execution-tasks a seguir lista as tarefas associadas à execução da janela de manutenção especificada.

**aws ssm describe-maintenance-window-execution-tasks \ --window-execution-id** *"518d5565-5969-4cca-8f0e-da3b2EXAMPLE"*

#### Saída:

```
{ 
     "WindowExecutionTaskIdentities": [ 
          { 
              "Status": "SUCCESS", 
              "TaskArn": "AWS-RunShellScript", 
              "StartTime": 1487692834.684, 
              "TaskType": "RUN_COMMAND", 
              "EndTime": 1487692835.005, 
              "WindowExecutionId": "518d5565-5969-4cca-8f0e-da3b2EXAMPLE", 
              "TaskExecutionId": "ac0c6ae1-daa3-4a89-832e-d3845EXAMPLE" 
         } 
    \mathbf{I}}
```
Para obter mais informações, consulte [Exibir informações sobre tarefas e execuções de](https://docs.aws.amazon.com/systems-manager/latest/userguide/mw-cli-tutorial-task-info.html) [tarefas \(AWS CLI](https://docs.aws.amazon.com/systems-manager/latest/userguide/mw-cli-tutorial-task-info.html)) no Guia do usuário AWS do Systems Manager.

• Para obter detalhes da API, consulte [DescribeMaintenanceWindowExecutionTaskse](https://awscli.amazonaws.com/v2/documentation/api/latest/reference/ssm/describe-maintenance-window-execution-tasks.html)m Referência de AWS CLI Comandos.

# **PowerShell**

Ferramentas para PowerShell

Exemplo 1: esse exemplo lista todas as tarefas associadas à execução de uma janela de manutenção.

```
Get-SSMMaintenanceWindowExecutionTaskList -WindowExecutionId 
  "518d5565-5969-4cca-8f0e-da3b2a638355"
```
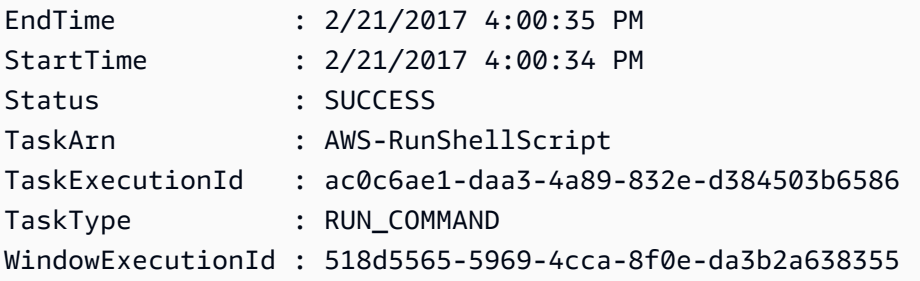

• Para obter detalhes da API, consulte [DescribeMaintenanceWindowExecutionTaskse](https://docs.aws.amazon.com/powershell/latest/reference)m Referência de AWS Tools for PowerShell cmdlet.

### Usar **DescribeMaintenanceWindowExecutions** com uma CLI

Os exemplos de código a seguir mostram como usar o DescribeMaintenanceWindowExecutions.

CLI

AWS CLI

Exemplo 1: listar todas as execuções para uma janela de manutenção

O exemplo de describe-maintenance-window-executions a seguir lista todas as execuções da janela de manutenção especificada.

```
aws ssm describe-maintenance-window-executions \ 
     --window-id "mw-ab12cd34eEXAMPLE"
```

```
{ 
     "WindowExecutions": [ 
         { 
              "WindowId": "mw-ab12cd34eEXAMPLE", 
              "WindowExecutionId": "6027b513-64fe-4cf0-be7d-1191aEXAMPLE", 
              "Status": "IN_PROGRESS", 
              "StartTime": "2021-08-04T11:00:00.000000-07:00" 
         }, 
         { 
              "WindowId": "mw-ab12cd34eEXAMPLE", 
              "WindowExecutionId": "ff75b750-4834-4377-8f61-b3cadEXAMPLE", 
              "Status": "SUCCESS", 
              "StartTime": "2021-08-03T11:00:00.000000-07:00", 
              "EndTime": "2021-08-03T11:37:21.450000-07:00" 
         }, 
         { 
              "WindowId": "mw-ab12cd34eEXAMPLE", 
              "WindowExecutionId": "9fac7dd9-ff21-42a5-96ad-bbc4bEXAMPLE", 
              "Status": "FAILED",
```

```
 "StatusDetails": "One or more tasks in the orchestration failed.", 
              "StartTime": "2021-08-02T11:00:00.000000-07:00", 
              "EndTime": "2021-08-02T11:22:36.190000-07:00" 
         } 
    \mathbf{I}}
```
Exemplo 2: listar todas as execuções para uma janela de manutenção antes de uma data especificada

O exemplo de describe-maintenance-window-executions a seguir lista todas as execuções da janela de manutenção especificada antes da data especificada.

```
aws ssm describe-maintenance-window-executions \ 
     --window-id "mw-ab12cd34eEXAMPLE" \ 
     --filters "Key=ExecutedBefore,Values=2021-08-03T00:00:00Z"
```
Saída:

```
{ 
     "WindowExecutions": [ 
         { 
         "WindowId": "mw-ab12cd34eEXAMPLE", 
          "WindowExecutionId": "9fac7dd9-ff21-42a5-96ad-bbc4bEXAMPLE", 
         "Status": "FAILED", 
         "StatusDetails": "One or more tasks in the orchestration failed.", 
          "StartTime": "2021-08-02T11:00:00.000000-07:00", 
         "EndTime": "2021-08-02T11:22:36.190000-07:00" 
     } 
     ]
}
```
Exemplo 3: listar todas as execuções para uma janela de manutenção após uma data especificada

O exemplo de describe-maintenance-window-executions a seguir lista todas as execuções da janela de manutenção especificada após a data especificada.

```
aws ssm describe-maintenance-window-executions \ 
     --window-id "mw-ab12cd34eEXAMPLE" \ 
     --filters "Key=ExecutedAfter,Values=2021-08-04T00:00:00Z"
```
Saída:

```
{ 
     "WindowExecutions": [ 
          { 
          "WindowId": "mw-ab12cd34eEXAMPLE", 
          "WindowExecutionId": "6027b513-64fe-4cf0-be7d-1191aEXAMPLE", 
          "Status": "IN_PROGRESS", 
          "StartTime": "2021-08-04T11:00:00.000000-07:00" 
          } 
    \mathbf{I}}
```
Para obter mais informações, consulte [Exibir informações sobre tarefas e execuções de](https://docs.aws.amazon.com/systems-manager/latest/userguide/mw-cli-tutorial-task-info.html) [tarefas \(AWS CLI](https://docs.aws.amazon.com/systems-manager/latest/userguide/mw-cli-tutorial-task-info.html)) no Guia do usuário AWS do Systems Manager.

• Para obter detalhes da API, consulte [DescribeMaintenanceWindowExecutionse](https://awscli.amazonaws.com/v2/documentation/api/latest/reference/ssm/describe-maintenance-window-executions.html)m Referência de AWS CLI Comandos.

### **PowerShell**

Ferramentas para PowerShell

Exemplo 1: esse exemplo lista todas as execuções para uma janela de manutenção.

```
Get-SSMMaintenanceWindowExecutionList -WindowId "mw-03eb9db42890fb82d"
```
Saída:

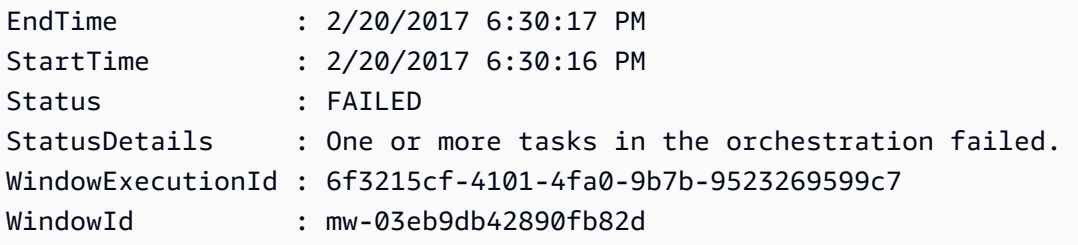

Exemplo 2: esse exemplo lista todas as execuções para uma janela de manutenção antes de uma data especificada.

```
$option1 = @{Key="ExecutedBefore";Values=@("2016-11-04T05:00:00Z")}
```

```
Get-SSMMaintenanceWindowExecutionList -WindowId "mw-03eb9db42890fb82d" -Filter 
  $option1
```
Exemplo 3: esse exemplo lista todas as execuções para uma janela de manutenção após uma data especificada.

```
$option1 = @{Key="ExecutedAfter";Values=@("2016-11-04T05:00:00Z")}
Get-SSMMaintenanceWindowExecutionList -WindowId "mw-03eb9db42890fb82d" -Filter 
  $option1
```
• Para obter detalhes da API, consulte [DescribeMaintenanceWindowExecutionse](https://docs.aws.amazon.com/powershell/latest/reference)m Referência de AWS Tools for PowerShell cmdlet.

#### Usar **DescribeMaintenanceWindowTargets** com uma CLI

Os exemplos de código a seguir mostram como usar o DescribeMaintenanceWindowTargets.

CLI

### AWS CLI

Exemplo 1: listar todos os destinos para uma janela de manutenção

O exemplo de describe-maintenance-window-targets a seguir lista todos os destinos para uma janela de manutenção.

```
aws ssm describe-maintenance-window-targets \ 
     --window-id "mw-06cf17cbefEXAMPLE"
```

```
{ 
     "Targets": [ 
        { 
            "ResourceType": "INSTANCE", 
            "OwnerInformation": "Single instance", 
            "WindowId": "mw-06cf17cbefEXAMPLE", 
            "Targets": [ 
\overline{a} "Values": [ 
                        "i-0000293ffdEXAMPLE" 
 ],
```

```
 "Key": "InstanceIds" 
 } 
            ], 
            "WindowTargetId": "350d44e6-28cc-44e2-951f-4b2c9EXAMPLE" 
        }, 
        { 
            "ResourceType": "INSTANCE", 
            "OwnerInformation": "Two instances in a list", 
            "WindowId": "mw-06cf17cbefEXAMPLE", 
            "Targets": [ 
\overline{a} "Values": [ 
                        "i-0000293ffdEXAMPLE", 
                        "i-0cb2b964d3EXAMPLE" 
 ], 
                    "Key": "InstanceIds" 
 } 
            ], 
            "WindowTargetId": "e078a987-2866-47be-bedd-d9cf4EXAMPLE" 
        } 
    ]
}
```
Exemplo 2: listar todos os destinos para uma janela de manutenção que correspondem ao valor das informações de um proprietário específico

Esse exemplo de describe-maintenance-window-targets lista todos os destinos de uma janela de manutenção com um valor específico.

```
aws ssm describe-maintenance-window-targets \ 
     --window-id "mw-0ecb1226ddEXAMPLE" \ 
     --filters "Key=OwnerInformation,Values=CostCenter1"
```

```
{ 
     "Targets": [ 
         { 
             "WindowId": "mw-0ecb1226ddEXAMPLE", 
             "WindowTargetId": "da89dcc3-7f9c-481d-ba2b-edcb7d0057f9", 
             "ResourceType": "INSTANCE", 
             "Targets": [ 
\overline{a}
```

```
 "Key": "tag:Environment", 
                                                 "Values": [ 
                                                           "Prod" 
\sim 100 \sim 100 \sim 100 \sim 100 \sim 100 \sim 100 \sim 100 \sim 100 \sim 100 \sim 100 \sim 100 \sim 100 \sim 100 \sim 100 \sim 100 \sim 100 \sim 100 \sim 100 \sim 100 \sim 100 \sim 100 \sim 100 \sim 100 \sim 100 \sim 
 } 
                              ], 
                              "OwnerInformation": "CostCenter1", 
                              "Name": "ProdTarget1" 
                    } 
          ]
}
```
Para obter mais informações, consulte [Exibir informações sobre janelas de manutenção \(AWS](https://docs.aws.amazon.com/systems-manager/latest/userguide/maintenance-windows-cli-tutorials-describe.html)  [CLI\) no Guia](https://docs.aws.amazon.com/systems-manager/latest/userguide/maintenance-windows-cli-tutorials-describe.html) do usuário do AWS Systems Manager.

• Para obter detalhes da API, consulte [DescribeMaintenanceWindowTargetse](https://awscli.amazonaws.com/v2/documentation/api/latest/reference/ssm/describe-maintenance-window-targets.html)m Referência de AWS CLI Comandos.

#### PowerShell

Ferramentas para PowerShell

Exemplo 1: esse exemplo lista todos os destinos para uma janela de manutenção.

```
Get-SSMMaintenanceWindowTarget -WindowId "mw-06cf17cbefcb4bf4f"
```
Saída:

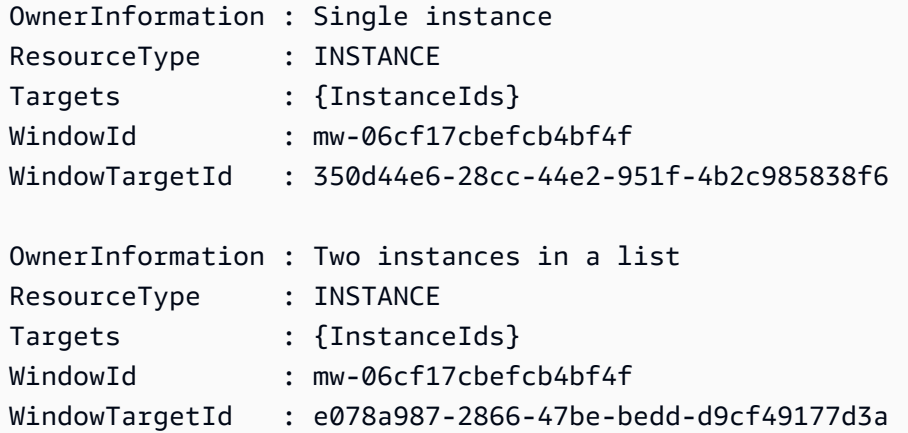

• Para obter detalhes da API, consulte [DescribeMaintenanceWindowTargetse](https://docs.aws.amazon.com/powershell/latest/reference)m Referência de AWS Tools for PowerShell cmdlet.

## Usar **DescribeMaintenanceWindowTasks** com uma CLI

Os exemplos de código a seguir mostram como usar o DescribeMaintenanceWindowTasks.

CLI

AWS CLI

Exemplo 1: listar todas as tarefas para uma janela de manutenção

O exemplo de describe-maintenance-window-tasks a seguir lista todas as tarefas para a janela de manutenção especificada.

```
aws ssm describe-maintenance-window-tasks \ 
     --window-id "mw-06cf17cbefEXAMPLE"
```

```
{ 
      "Tasks": [ 
            { 
                  "WindowId": "mw-06cf17cbefEXAMPLE", 
                  "WindowTaskId": "018b31c3-2d77-4b9e-bd48-c91edEXAMPLE", 
                  "TaskArn": "AWS-RestartEC2Instance", 
                  "TaskParameters": {}, 
                  "Type": "AUTOMATION", 
                  "Description": "Restarting EC2 Instance for maintenance", 
                  "MaxConcurrency": "1", 
                  "MaxErrors": "1", 
                  "Name": "My-Automation-Example-Task", 
                  "Priority": 0, 
                  "ServiceRoleArn": "arn:aws:iam::111222333444:role/aws-service-role/
ssm.amazonaws.com/AWSServiceRoleForAmazonSSM", 
                  "Targets": [ 
\overline{a} "Key": "WindowTargetIds", 
                             "Values": [ 
                                  "da89dcc3-7f9c-481d-ba2b-edcb7EXAMPLE" 
\sim 100 \sim 100 \sim 100 \sim 100 \sim 100 \sim 100 \sim 100 \sim 100 \sim 100 \sim 100 \sim 100 \sim 100 \sim 100 \sim 100 \sim 100 \sim 100 \sim 100 \sim 100 \sim 100 \sim 100 \sim 100 \sim 100 \sim 100 \sim 100 \sim 
 } 
                 ] 
            }, 
            {
```

```
 "WindowId": "mw-06cf17cbefEXAMPLE", 
                 "WindowTaskId": "1943dee0-0a17-4978-9bf4-3cc2fEXAMPLE", 
                 "TaskArn": "AWS-DisableS3BucketPublicReadWrite", 
                 "TaskParameters": {}, 
                 "Type": "AUTOMATION", 
                 "Description": "Automation task to disable read/write access on 
  public S3 buckets", 
                 "MaxConcurrency": "10", 
                 "MaxErrors": "5", 
                 "Name": "My-Disable-S3-Public-Read-Write-Access-Automation-Task", 
                 "Priority": 0, 
                 "ServiceRoleArn": "arn:aws:iam::111222333444:role/aws-service-role/
ssm.amazonaws.com/AWSServiceRoleForAmazonSSM", 
                 "Targets": [ 
\overline{a} "Key": "WindowTargetIds", 
                           "Values": [ 
                                 "da89dcc3-7f9c-481d-ba2b-edcb7EXAMPLE" 
\sim 100 \sim 100 \sim 100 \sim 100 \sim 100 \sim 100 \sim 100 \sim 100 \sim 100 \sim 100 \sim 100 \sim 100 \sim 100 \sim 100 \sim 100 \sim 100 \sim 100 \sim 100 \sim 100 \sim 100 \sim 100 \sim 100 \sim 100 \sim 100 \sim 
 } 
 ] 
           } 
      ]
}
```
Exemplo 2: Para listar todas as tarefas de uma janela de manutenção que invoca o documento de comando AWS- RunPowerShellScript

O exemplo de describe-maintenance-window-tasks a seguir lista todas as tarefas para a janela de manutenção especificada que invoca o documento de comandos do AWS-RunPowerShellScript.

```
aws ssm describe-maintenance-window-tasks \ 
     --window-id "mw-ab12cd34eEXAMPLE" \ 
     --filters "Key=TaskArn,Values=AWS-RunPowerShellScript"
```

```
{ 
      "Tasks": [ 
\overline{\mathcal{L}} "WindowId": "mw-ab12cd34eEXAMPLE",
```

```
 "WindowTaskId": "0d36e6b4-3a4f-411e-adcb-3558eEXAMPLE", 
                   "TaskArn": "AWS-RunPowerShellScript", 
                   "Type": "RUN_COMMAND", 
                   "Targets": [ 
\overline{a} "Key": "WindowTargetIds", 
                               "Values": [ 
                                     "da89dcc3-7f9c-481d-ba2b-edcb7EXAMPLE" 
\sim 100 \sim 100 \sim 100 \sim 100 \sim 100 \sim 100 \sim 100 \sim 100 \sim 100 \sim 100 \sim 100 \sim 100 \sim 100 \sim 100 \sim 100 \sim 100 \sim 100 \sim 100 \sim 100 \sim 100 \sim 100 \sim 100 \sim 100 \sim 100 \sim 
 } 
                  ], 
                   "TaskParameters": {}, 
                  "Priority": 1, 
                   "ServiceRoleArn": "arn:aws:iam::111222333444:role/aws-service-role/
ssm.amazonaws.com/AWSServiceRoleForAmazonSSM", 
                   "MaxConcurrency": "1", 
                   "MaxErrors": "1", 
                   "Name": "MyTask" 
            } 
     \mathbf{I}}
```
Exemplo 3: listar todas as tarefas de uma janela de manutenção que têm a prioridade igual a 3

O exemplo de describe-maintenance-window-tasks a seguir lista todas as tarefas para a janela de manutenção especificada que tem Priority igual a 3.

```
aws ssm describe-maintenance-window-tasks \ 
     --window-id "mw-ab12cd34eEXAMPLE" \ 
     --filters "Key=Priority,Values=3"
```

```
{ 
     "Tasks": [ 
         { 
              "WindowId": "mw-ab12cd34eEXAMPLE", 
              "WindowTaskId": "0d36e6b4-3a4f-411e-adcb-3558eEXAMPLE", 
              "TaskArn": "AWS-RunPowerShellScript", 
              "Type": "RUN_COMMAND", 
              "Targets": [ 
\overline{a} "Key": "WindowTargetIds",
```

```
 "Values": [ 
                                     "da89dcc3-7f9c-481d-ba2b-edcb7EXAMPLE" 
\sim 100 \sim 100 \sim 100 \sim 100 \sim 100 \sim 100 \sim 100 \sim 100 \sim 100 \sim 100 \sim 100 \sim 100 \sim 100 \sim 100 \sim 100 \sim 100 \sim 100 \sim 100 \sim 100 \sim 100 \sim 100 \sim 100 \sim 100 \sim 100 \sim 
 } 
                   ], 
                   "TaskParameters": {}, 
                   "Priority": 3, 
                   "ServiceRoleArn": "arn:aws:iam::111222333444:role/aws-service-role/
ssm.amazonaws.com/AWSServiceRoleForAmazonSSM", 
                   "MaxConcurrency": "1", 
                   "MaxErrors": "1", 
                   "Name": "MyRunCommandTask" 
            }, 
             { 
                   "WindowId": "mw-ab12cd34eEXAMPLE", 
                   "WindowTaskId": "ee45feff-ad65-4a6c-b478-5cab8EXAMPLE", 
                   "TaskArn": "AWS-RestartEC2Instance", 
                   "Type": "AUTOMATION", 
                   "Targets": [ 
\overline{a} "Key": "WindowTargetIds", 
                               "Values": [ 
                                     "da89dcc3-7f9c-481d-ba2b-edcb7EXAMPLE" 
\sim 100 \sim 100 \sim 100 \sim 100 \sim 100 \sim 100 \sim 100 \sim 100 \sim 100 \sim 100 \sim 100 \sim 100 \sim 100 \sim 100 \sim 100 \sim 100 \sim 100 \sim 100 \sim 100 \sim 100 \sim 100 \sim 100 \sim 100 \sim 100 \sim 
 } 
                   ], 
                   "TaskParameters": {}, 
                   "Priority": 3, 
                   "ServiceRoleArn": "arn:aws:iam::111222333444:role/aws-service-role/
ssm.amazonaws.com/AWSServiceRoleForAmazonSSM", 
                   "MaxConcurrency": "10", 
                   "MaxErrors": "5", 
                   "Name": "My-Automation-Task", 
                   "Description": "A description for my Automation task" 
            } 
       ]
}
```
Exemplo 4: listar todas as tarefas de uma janela de manutenção que têm a prioridade igual a 1 e usam o Run Command

Esse exemplo de describe-maintenance-window-tasks lista todas as tarefas para a janela de manutenção especificada que tem Priority igual a 1 e usam Run Command.

```
aws ssm describe-maintenance-window-tasks \ 
     --window-id "mw-ab12cd34eEXAMPLE" \ 
     --filters "Key=Priority,Values=1" "Key=TaskType,Values=RUN_COMMAND"
```
Saída:

```
{ 
       "Tasks": [ 
            { 
                  "WindowId": "mw-ab12cd34eEXAMPLE", 
                  "WindowTaskId": "0d36e6b4-3a4f-411e-adcb-3558eEXAMPLE", 
                  "TaskArn": "AWS-RunPowerShellScript", 
                  "Type": "RUN_COMMAND", 
                  "Targets": [ 
\overline{a} "Key": "WindowTargetIds", 
                              "Values": [ 
                                    "da89dcc3-7f9c-481d-ba2b-edcb7EXAMPLE" 
\sim 100 \sim 100 \sim 100 \sim 100 \sim 100 \sim 100 \sim 100 \sim 100 \sim 100 \sim 100 \sim 100 \sim 100 \sim 100 \sim 100 \sim 100 \sim 100 \sim 100 \sim 100 \sim 100 \sim 100 \sim 100 \sim 100 \sim 100 \sim 100 \sim 
 } 
                  ], 
                  "TaskParameters": {}, 
                  "Priority": 1, 
                  "ServiceRoleArn": "arn:aws:iam::111222333444:role/aws-service-role/
ssm.amazonaws.com/AWSServiceRoleForAmazonSSM", 
                  "MaxConcurrency": "1", 
                  "MaxErrors": "1", 
                  "Name": "MyRunCommandTask" 
            } 
     \mathbf{I}}
```
Para obter mais informações, consulte [Exibir informações sobre janelas de manutenção \(AWS](https://docs.aws.amazon.com/systems-manager/latest/userguide/maintenance-windows-cli-tutorials-describe.html)  [CLI\) no Guia](https://docs.aws.amazon.com/systems-manager/latest/userguide/maintenance-windows-cli-tutorials-describe.html) do usuário do AWS Systems Manager.

• Para obter detalhes da API, consulte [DescribeMaintenanceWindowTasks](https://awscli.amazonaws.com/v2/documentation/api/latest/reference/ssm/describe-maintenance-window-tasks.html)em Referência de AWS CLI Comandos.

#### **PowerShell**

#### Ferramentas para PowerShell

Exemplo 1: esse exemplo lista todas as tarefas para uma janela de manutenção.

Get-SSMMaintenanceWindowTaskList -WindowId "mw-06cf17cbefcb4bf4f"

Saída:

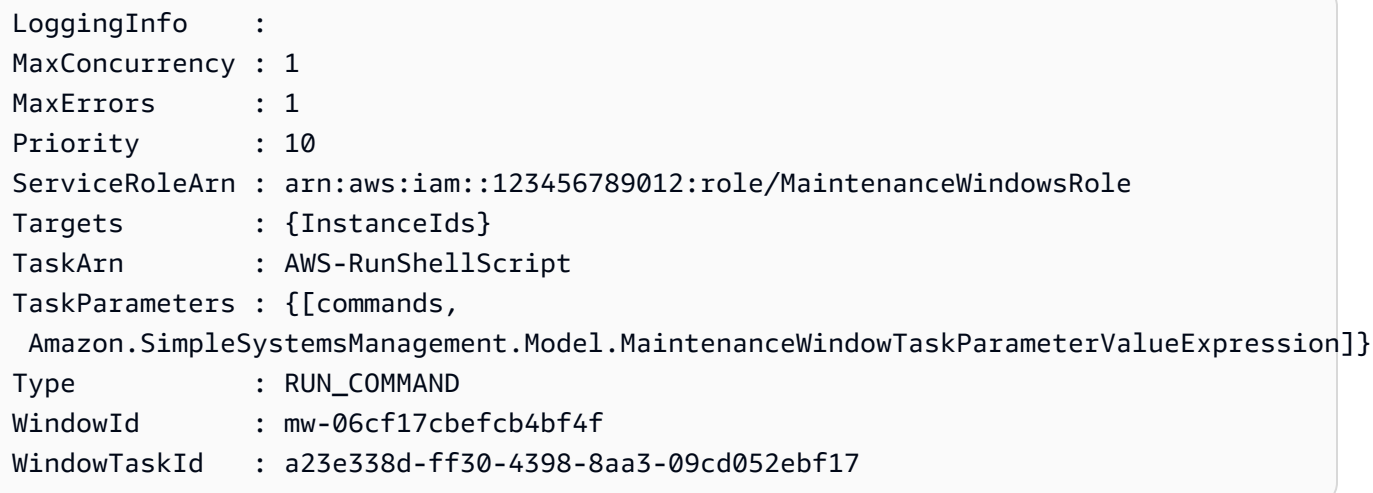

• Para obter detalhes da API, consulte [DescribeMaintenanceWindowTasks](https://docs.aws.amazon.com/powershell/latest/reference)em Referência de AWS Tools for PowerShell cmdlet.

### Usar **DescribeMaintenanceWindows** com uma CLI

Os exemplos de código a seguir mostram como usar o DescribeMaintenanceWindows.

CLI

AWS CLI

Exemplo 1: listar todas as janelas de manutenção

O describe-maintenance-windows exemplo a seguir lista todas as janelas de manutenção em sua AWS conta na região atual.

**aws ssm describe-maintenance-windows**

```
{ 
     "WindowIdentities": [ 
          { 
              "WindowId": "mw-0ecb1226ddEXAMPLE", 
              "Name": "MyMaintenanceWindow-1", 
              "Enabled": true, 
              "Duration": 2, 
              "Cutoff": 1, 
              "Schedule": "rate(180 minutes)", 
              "NextExecutionTime": "2020-02-12T23:19:20.596Z" 
         }, 
          { 
              "WindowId": "mw-03eb9db428EXAMPLE", 
              "Name": "MyMaintenanceWindow-2", 
              "Enabled": true, 
              "Duration": 3, 
              "Cutoff": 1, 
              "Schedule": "rate(7 days)", 
              "NextExecutionTime": "2020-02-17T23:22:00.956Z" 
         }, 
     ]
}
```
Exemplo 2: listar todas as janelas de manutenção habilitadas

O exemplo de describe-maintenance-windows a seguir lista todas as janelas de manutenção habilitadas.

```
aws ssm describe-maintenance-windows \ 
     --filters "Key=Enabled,Values=true"
```
Exemplo 3: listar janelas de manutenção que correspondem a um nome específico

Esse exemplo de describe-maintenance-windows lista todas as janelas de manutenção com o nome especificado.

```
aws ssm describe-maintenance-windows \ 
     --filters "Key=Name,Values=MyMaintenanceWindow"
```
Para obter mais informações, consulte [Exibir informações sobre janelas de manutenção \(AWS](https://docs.aws.amazon.com/systems-manager/latest/userguide/maintenance-windows-cli-tutorials-describe.html)  [CLI\) no Guia](https://docs.aws.amazon.com/systems-manager/latest/userguide/maintenance-windows-cli-tutorials-describe.html) do usuário do AWS Systems Manager.

• Para obter detalhes da API, consulte [DescribeMaintenanceWindows](https://awscli.amazonaws.com/v2/documentation/api/latest/reference/ssm/describe-maintenance-windows.html)em Referência de AWS CLI Comandos.

#### PowerShell

Ferramentas para PowerShell

Exemplo 1: esse exemplo lista todas as janelas de manutenção em sua conta.

```
Get-SSMMaintenanceWindowList
```
Saída:

```
Cutoff : 1
Duration : 4
Enabled : True
Name : My-First-Maintenance-Window
WindowId : mw-06d59c1a07c022145
```
• Para obter detalhes da API, consulte [DescribeMaintenanceWindows](https://docs.aws.amazon.com/powershell/latest/reference)em Referência de AWS Tools for PowerShell cmdlet.

### Use **DescribeOpsItems** com um AWS SDK ou CLI

Os exemplos de código a seguir mostram como usar o DescribeOpsItems.

CLI

#### AWS CLI

Para listar um conjunto de OpsItems

O describe-ops-items exemplo a seguir exibe uma lista de todos os abertos OpsItems em sua AWS conta.

```
aws ssm describe-ops-items \ 
     --ops-item-filters "Key=Status,Values=Open,Operator=Equal"
```
Saída:

{

```
 "OpsItemSummaries": [ 
         { 
             "CreatedBy": "arn:aws:sts::111222333444:assumed-role/OpsItem-CWE-
Role/fbf77cbe264a33509569f23e4EXAMPLE", 
             "CreatedTime": "2020-03-14T17:02:46.375000-07:00", 
             "LastModifiedBy": "arn:aws:sts::111222333444:assumed-role/OpsItem-
CWE-Role/fbf77cbe264a33509569f23e4EXAMPLE", 
             "LastModifiedTime": "2020-03-14T17:02:46.375000-07:00", 
             "Source": "SSM", 
             "Status": "Open", 
             "OpsItemId": "oi-7cfc5EXAMPLE", 
             "Title": "SSM Maintenance Window execution failed", 
             "OperationalData": { 
                  "/aws/dedup": { 
                      "Value": "{\"dedupString\":\"SSMOpsItems-SSM-maintenance-
window-execution-failed\"}", 
                      "Type": "SearchableString" 
\qquad \qquad \text{ } "/aws/resources": { 
                      "Value": "[{\"arn\":\"arn:aws:ssm:us-
east-2:111222333444:maintenancewindow/mw-034093d322EXAMPLE\"}]", 
                      "Type": "SearchableString" 
 } 
             }, 
             "Category": "Availability", 
             "Severity": "3" 
         }, 
         { 
             "CreatedBy": "arn:aws:sts::1112223233444:assumed-role/OpsItem-CWE-
Role/fbf77cbe264a33509569f23e4EXAMPLE", 
             "CreatedTime": "2020-02-26T11:43:15.426000-08:00", 
             "LastModifiedBy": "arn:aws:sts::111222333444:assumed-role/OpsItem-
CWE-Role/fbf77cbe264a33509569f23e4EXAMPLE", 
             "LastModifiedTime": "2020-02-26T11:43:15.426000-08:00", 
             "Source": "EC2", 
             "Status": "Open", 
             "OpsItemId": "oi-6f966EXAMPLE", 
             "Title": "EC2 instance stopped", 
             "OperationalData": { 
                  "/aws/automations": { 
                      "Value": "[ { \"automationType\": \"AWS:SSM:Automation\", 
  \"automationId\": \"AWS-RestartEC2Instance\" } ]", 
                      "Type": "SearchableString" 
                  },
```

```
 "/aws/dedup": { 
                      "Value": "{\"dedupString\":\"SSMOpsItems-EC2-instance-stopped
\"}", 
                      "Type": "SearchableString" 
\qquad \qquad \text{ } "/aws/resources": { 
                      "Value": "[{\"arn\":\"arn:aws:ec2:us-
east-2:111222333444:instance/i-0beccfbc02EXAMPLE\"}]", 
                      "Type": "SearchableString" 
 } 
             }, 
             "Category": "Availability", 
             "Severity": "3" 
         } 
     ]
}
```
Para obter mais informações, consulte [Trabalhando com OpsItems](https://docs.aws.amazon.com/systems-manager/latest/userguide/OpsCenter-working-with-OpsItems.html) no Guia do Usuário do AWS Systems Manager.

• Para obter detalhes da API, consulte [DescribeOpsItems](https://awscli.amazonaws.com/v2/documentation/api/latest/reference/ssm/describe-ops-items.html)em Referência de AWS CLI Comandos.

#### Java

SDK para Java 2.x

#### **a** Note

Tem mais sobre GitHub. Encontre o exemplo completo e saiba como configurar e executar no [Repositório de exemplos de código da AWS.](https://github.com/awsdocs/aws-doc-sdk-examples/tree/main/javav2/example_code/ssm#code-examples)

```
 /** 
      * Describes AWS SSM OpsItems asynchronously. 
\star * @param key The key to filter OpsItems by (e.g., OPS_ITEM_ID). 
\star * This method initiates an asynchronous request to describe SSM OpsItems. 
      * If the request is successful, it prints the title and status of each 
 OpsItem. 
      * If an exception occurs, it handles the error appropriately.
```
\*/

```
 public void describeOpsItems(String key) { 
         OpsItemFilter filter = OpsItemFilter.builder() 
             .key(OpsItemFilterKey.OPS_ITEM_ID) 
             .values(key) 
             .operator(OpsItemFilterOperator.EQUAL) 
            .build();
         DescribeOpsItemsRequest itemsRequest = DescribeOpsItemsRequest.builder() 
             .maxResults(10) 
             .opsItemFilters(filter) 
            .build();
         CompletableFuture<Void> future = CompletableFuture.runAsync(() -> { 
             getAsyncClient().describeOpsItems(itemsRequest) 
                  .thenAccept(itemsResponse -> { 
                     List<OpsItemSummary> items = 
 itemsResponse.opsItemSummaries(); 
                     for (OpsItemSummary item : items) { 
                          System.out.println("The item title is " + item.title() + 
 " and the status is " + item.status().toString()); 
1 1 1 1 1 1 1
                 }) 
                exceptionally(ex -> { throw new CompletionException(ex); 
                 }).join(); 
        }).exceptionally(ex -> {
            Throwable cause = (ex instanceof CompletionException) ?
 ex.getCause() : ex; 
             if (cause instanceof SsmException) { 
                 throw new RuntimeException("SSM error: " + cause.getMessage(), 
 cause); 
             } else { 
                 throw new RuntimeException("Unexpected error: " + 
 cause.getMessage(), cause); 
 } 
         }); 
         try { 
            future.join();
         } catch (CompletionException ex) { 
             throw ex.getCause() instanceof RuntimeException ? (RuntimeException) 
 ex.getCause() : ex; 
         }
```
}

• Para obter detalhes da API, consulte [DescribeOpsItems](https://docs.aws.amazon.com/goto/SdkForJavaV2/ssm-2014-11-06/DescribeOpsItems)a Referência AWS SDK for Java 2.x da API.

### **JavaScript**

SDK para JavaScript (v3)

#### **G** Note

Tem mais sobre GitHub. Encontre o exemplo completo e saiba como configurar e executar no [Repositório de exemplos de código da AWS.](https://github.com/awsdocs/aws-doc-sdk-examples/tree/main/javascriptv3/example_code/ssm#code-examples)

```
import { 
   OpsItemFilterOperator, 
   OpsItemFilterKey, 
   paginateDescribeOpsItems, 
   SSMClient,
} from "@aws-sdk/client-ssm";
import { parseArgs } from "node:util";
/** 
  * Describe SSM OpsItems. 
  * @param {{ opsItemId: string }} 
  */
export const main = async ({ opsItemId }) => {
   const client = new SSMClient({}); 
   try { 
     const describeOpsItemsPaginated = []; 
     for await (const page of paginateDescribeOpsItems( 
       { client }, 
       { 
         OpsItemFilters: { 
            Key: OpsItemFilterKey.OPSITEM_ID, 
            Operator: OpsItemFilterOperator.EQUAL, 
           Values: opsItemId, 
         }, 
       },
```

```
 )) { 
       describeOpsItemsPaginated.push(...page.OpsItemSummaries); 
     } 
     console.log("Here are the ops items:"); 
     console.log(describeOpsItemsPaginated); 
     return { OpsItemSummaries: describeOpsItemsPaginated }; 
   } catch (caught) { 
     if (caught instanceof Error && caught.name === "MissingParameter") { 
       console.warn(`${caught.message}. Did you provide this value?`); 
     } 
     throw caught; 
   }
};
```
• Para obter detalhes da API, consulte [DescribeOpsItems](https://docs.aws.amazon.com/AWSJavaScriptSDK/v3/latest/client/ssm/command/DescribeOpsItemsCommand)a Referência AWS SDK for JavaScript da API.

### Python

SDK para Python (Boto3)

### **a** Note

Tem mais sobre GitHub. Encontre o exemplo completo e saiba como configurar e executar no [Repositório de exemplos de código da AWS.](https://github.com/awsdocs/aws-doc-sdk-examples/tree/main/python/example_code/ssm#code-examples)

```
class OpsItemWrapper: 
     """Encapsulates AWS Systems Manager OpsItem actions.""" 
     def __init__(self, ssm_client): 
 """ 
         :param ssm_client: A Boto3 Systems Manager client. 
         """ 
         self.ssm_client = ssm_client 
         self.id = None 
     @classmethod 
     def from_client(cls): 
         """
```

```
 :return: A OpsItemWrapper instance. 
        "" "
       ssm_client = boto3.client("ssm")
        return cls(ssm_client) 
    def describe(self): 
 """ 
        Describe an OpsItem. 
        """ 
        try: 
             paginator = self.ssm_client.get_paginator("describe_ops_items") 
             ops_items = [] 
             for page in paginator.paginate( 
                 OpsItemFilters=[ 
                     {"Key": "OpsItemId", "Values": [self.id], "Operator": 
 "Equal"} 
 ] 
             ): 
                 ops_items.extend(page["OpsItemSummaries"]) 
             for item in ops_items: 
                 print( 
                     f"The item title is {item['Title']} and the status is 
 {item['Status']}" 
) return len(ops_items) > 0 
        except ClientError as err: 
             logger.error( 
                 "Couldn't describe ops item %s. Here's why: %s: %s", 
                 self.id, 
                 err.response["Error"]["Code"], 
                 err.response["Error"]["Message"], 
) raise
```
• Para obter detalhes da API, consulte a [DescribeOpsItems](https://docs.aws.amazon.com/goto/boto3/ssm-2014-11-06/DescribeOpsItems)Referência da API AWS SDK for Python (Boto3).

# Use **DescribeParameters** com um AWS SDK ou CLI

Os exemplos de código a seguir mostram como usar o DescribeParameters.

CLI

### AWS CLI

Exemplo 1: listar todos os parâmetros

O describe-parameters exemplo a seguir lista todos os parâmetros na AWS conta atual e na região.

**aws ssm describe-parameters**

```
{ 
     "Parameters": [ 
         { 
             "Name": "MySecureStringParameter", 
             "Type": "SecureString", 
             "KeyId": "alias/aws/ssm", 
             "LastModifiedDate": 1582155479.205, 
             "LastModifiedUser": "arn:aws:sts::111222333444:assumed-role/Admin/
Richard-Roe-Managed", 
             "Description": "This is a SecureString parameter", 
             "Version": 2, 
             "Tier": "Advanced", 
             "Policies": [ 
\overline{a} "PolicyText": "{\"Type\":\"Expiration\",\"Version\":\"1.0\",
\"Attributes\":{\"Timestamp\":\"2020-07-07T22:30:00Z\"}}", 
                     "PolicyType": "Expiration", 
                     "PolicyStatus": "Pending" 
                 }, 
\overline{a} "PolicyText": "{\"Type\":\"ExpirationNotification\",\"Version
\":\"1.0\",\"Attributes\":{\"Before\":\"12\",\"Unit\":\"Hours\"}}", 
                     "PolicyType": "ExpirationNotification", 
                     "PolicyStatus": "Pending" 
 } 
 ]
```

```
 }, 
         { 
              "Name": "MyStringListParameter", 
              "Type": "StringList", 
              "LastModifiedDate": 1582154764.222, 
              "LastModifiedUser": "arn:aws:iam::111222333444:user/Mary-Major", 
              "Description": "This is a StringList parameter", 
              "Version": 1, 
              "Tier": "Standard", 
              "Policies": [] 
         }, 
         { 
              "Name": "MyStringParameter", 
              "Type": "String", 
              "LastModifiedDate": 1582154711.976, 
              "LastModifiedUser": "arn:aws:iam::111222333444:user/Alejandro-
Rosalez", 
              "Description": "This is a String parameter", 
              "Version": 1, 
              "Tier": "Standard", 
              "Policies": [] 
         }, 
         { 
              "Name": "latestAmi", 
              "Type": "String", 
              "LastModifiedDate": 1580862415.521, 
              "LastModifiedUser": "arn:aws:sts::111222333444:assumed-role/lambda-
ssm-role/Automation-UpdateSSM-Param", 
              "Version": 3, 
              "Tier": "Standard", 
              "Policies": [] 
         } 
     ]
}
```
Exemplo 2: como listar todos os parâmetros que correspondem a metadados específicos

Esse exemplo de describe-parameters lista todos os parâmetros que correspondem a um filtro.

aws ssm describe-parameters --filters "Chave = Tipo, Valores =" StringList
```
{ 
     "Parameters": [ 
          { 
              "Name": "MyStringListParameter", 
              "Type": "StringList", 
              "LastModifiedDate": 1582154764.222, 
              "LastModifiedUser": "arn:aws:iam::111222333444:user/Mary-Major", 
              "Description": "This is a StringList parameter", 
              "Version": 1, 
              "Tier": "Standard", 
              "Policies": [] 
         } 
     ]
}
```
Para obter mais informações, consulte [Pesquisando parâmetros do Systems Manager,](https://docs.aws.amazon.com/systems-manager/latest/userguide/parameter-search.html) no Guia do usuário do AWS Systems Manager.

• Para obter detalhes da API, consulte [DescribeParameterse](https://awscli.amazonaws.com/v2/documentation/api/latest/reference/ssm/describe-parameters.html)m Referência de AWS CLI Comandos.

#### Java

SDK para Java 2.x

#### **a** Note

Tem mais sobre GitHub. Encontre o exemplo completo e saiba como configurar e executar no [Repositório de exemplos de código da AWS.](https://github.com/awsdocs/aws-doc-sdk-examples/tree/main/javav2/example_code/ssm#code-examples)

```
import software.amazon.awssdk.regions.Region;
import software.amazon.awssdk.services.ssm.SsmClient;
import software.amazon.awssdk.services.ssm.model.GetParameterRequest;
import software.amazon.awssdk.services.ssm.model.GetParameterResponse;
import software.amazon.awssdk.services.ssm.model.SsmException;
/** 
  * Before running this Java V2 code example, set up your development 
  * environment, including your credentials. 
 *
```

```
 * For more information, see the following documentation topic: 
 * 
 * https://docs.aws.amazon.com/sdk-for-java/latest/developer-guide/get-
started.html 
 */
public class GetParameter { 
     public static void main(String[] args) { 
         final String usage = """ 
                  Usage: 
                      <paraName> 
                  Where: 
                      paraName - The name of the parameter. 
                 \cdots " .
        if (args.length != 1) {
              System.out.println(usage); 
              System.exit(1); 
         } 
         String paraName = args[0]; 
         Region region = Region.US_EAST_1; 
         SsmClient ssmClient = SsmClient.builder() 
                  .region(region) 
                  .build(); 
         getParaValue(ssmClient, paraName); 
         ssmClient.close(); 
     } 
     public static void getParaValue(SsmClient ssmClient, String paraName) { 
         try { 
              GetParameterRequest parameterRequest = GetParameterRequest.builder() 
                      .name(paraName) 
                      .build(); 
             GetParameterResponse parameterResponse = 
 ssmClient.getParameter(parameterRequest); 
              System.out.println("The parameter value is " + 
  parameterResponse.parameter().value()); 
         } catch (SsmException e) { 
              System.err.println(e.getMessage());
```

```
 System.exit(1); 
           } 
      }
}
```
• Para obter detalhes da API, consulte [DescribeParametersa](https://docs.aws.amazon.com/goto/SdkForJavaV2/ssm-2014-11-06/DescribeParameters) Referência AWS SDK for Java 2.x da API.

# **PowerShell**

Ferramentas para PowerShell

Exemplo 1: esse exemplo lista todos os parâmetros.

```
Get-SSMParameterList
```
Saída:

```
Description :
KeyId :
LastModifiedDate : 3/3/2017 6:58:23 PM
LastModifiedUser : arn:aws:iam::123456789012:user/admin
Name : Welcome
Type : String
```
• Para obter detalhes da API, consulte [DescribeParameterse](https://docs.aws.amazon.com/powershell/latest/reference)m Referência de AWS Tools for PowerShell cmdlet.

### Rust

SDK para Rust

# **a** Note

Tem mais sobre GitHub. Encontre o exemplo completo e saiba como configurar e executar no [Repositório de exemplos de código da AWS.](https://github.com/awsdocs/aws-doc-sdk-examples/tree/main/rustv1/examples/ssm#code-examples)

async fn show\_parameters(client: &Client) -> Result<(), Error> {

```
 let resp = client.describe_parameters().send().await?; 
     for param in resp.parameters() { 
         println!(" {}", param.name().unwrap_or_default()); 
     } 
    0k(())}
```
• Para obter detalhes da API, consulte a [DescribeParametersr](https://docs.rs/aws-sdk-ssm/latest/aws_sdk_ssm/client/struct.Client.html#method.describe_parameters)eferência da API AWS SDK for Rust.

# Usar **DescribePatchBaselines** com uma CLI

Os exemplos de código a seguir mostram como usar o DescribePatchBaselines.

CLI

AWS CLI

Exemplo 1: Para listar todas as linhas de base do patch

O exemplo de describe-patch-baselines a seguir recupera os detalhes de todas as listas de referências de patches da sua conta na região atual.

**aws ssm describe-patch-baselines**

```
{ 
     "BaselineIdentities": [ 
         { 
              "BaselineName": "AWS-SuseDefaultPatchBaseline", 
              "DefaultBaseline": true, 
              "BaselineDescription": "Default Patch Baseline for Suse Provided by 
 AWS.", 
              "BaselineId": "arn:aws:ssm:us-east-2:733109147000:patchbaseline/
pb-0123fdb36e334a3b2", 
              "OperatingSystem": "SUSE" 
         },
```

```
 { 
              "BaselineName": "AWS-DefaultPatchBaseline", 
              "DefaultBaseline": false, 
              "BaselineDescription": "Default Patch Baseline Provided by AWS.", 
              "BaselineId": "arn:aws:ssm:us-east-2:733109147000:patchbaseline/
pb-020d361a05defe4ed", 
              "OperatingSystem": "WINDOWS" 
         }, 
          ... 
         { 
              "BaselineName": "MyWindowsPatchBaseline", 
              "DefaultBaseline": true, 
              "BaselineDescription": "My patch baseline for EC2 instances for 
  Windows Server", 
              "BaselineId": "pb-0ad00e0dd7EXAMPLE", 
              "OperatingSystem": "WINDOWS" 
         } 
     ]
}
```
Exemplo 2: Para listar todas as linhas de base do patch fornecidas pelo AWS

O describe-patch-baselines exemplo a seguir lista todas as linhas de base de patch fornecidas pelo. AWS

```
aws ssm describe-patch-baselines \ 
     --filters "Key=OWNER,Values=[AWS]"
```
Exemplo 3: listar todas as listas de referência de patches pertencentes a você

O exemplo de describe-patch-baselines a seguir lista todas as listas de referências de patches criadas em sua conta na região atual.

```
aws ssm describe-patch-baselines \ 
     --filters "Key=OWNER,Values=[Self]"
```
Para obter mais informações, consulte [Sobre listas de referência de patches predefinidas e](https://docs.aws.amazon.com/systems-manager/latest/userguide/sysman-patch-baselines.html)  [personalizadas](https://docs.aws.amazon.com/systems-manager/latest/userguide/sysman-patch-baselines.html) no Guia do usuário do AWS Systems Manager.

• Para obter detalhes da API, consulte [DescribePatchBaselinese](https://awscli.amazonaws.com/v2/documentation/api/latest/reference/ssm/describe-patch-baselines.html)m Referência de AWS CLI Comandos.

### **PowerShell**

#### Ferramentas para PowerShell

Exemplo 1: esse exemplo mostra todas as listas de referência de patches.

Get-SSMPatchBaseline

### Saída:

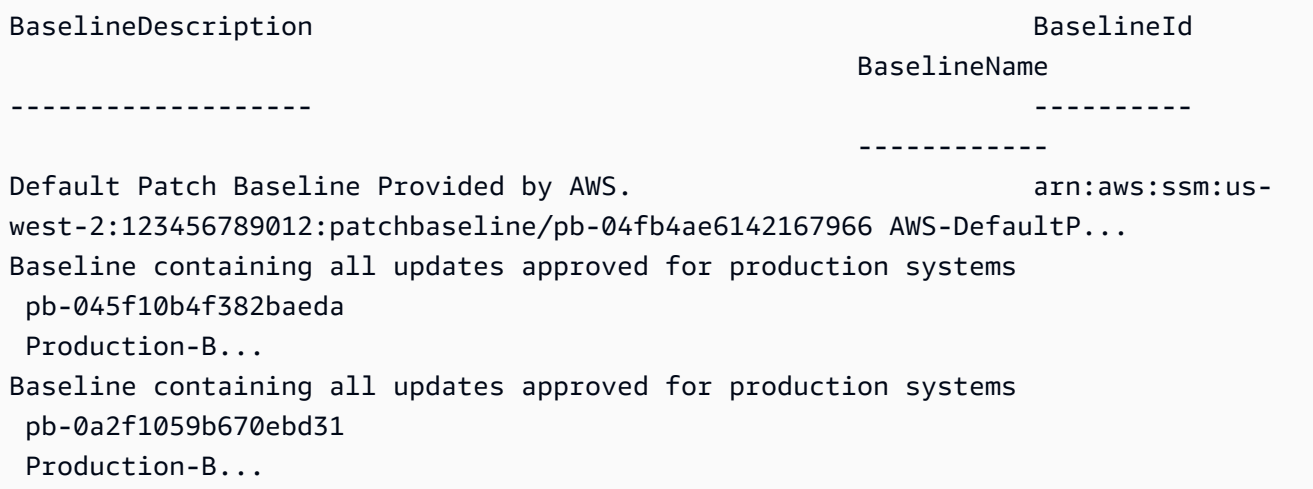

Exemplo 2: Este exemplo lista todas as linhas de base de patch fornecidas pelo. AWS A sintaxe usada neste exemplo requer a PowerShell versão 3 ou posterior.

\$filter1 = @{Key="OWNER";Values=@("AWS")}

Saída:

Get-SSMPatchBaseline -Filter \$filter1

Exemplo 3: esse exemplo mostra todas as listas de referência de patches pertencentes a você. A sintaxe usada neste exemplo requer a PowerShell versão 3 ou posterior.

```
$filter1 = @{Key="OWNER";Values=@("Self")}
```

```
Get-SSMPatchBaseline -Filter $filter1
```
Exemplo 4: Com a PowerShell versão 2, você deve usar New-Object para criar cada tag.

```
$filter1 = New-Object 
  Amazon.SimpleSystemsManagement.Model.PatchOrchestratorFilter
$filter1.Key = "OWNER"
$filter1.Values = "AWS"
Get-SSMPatchBaseline -Filter $filter1
```
Saída:

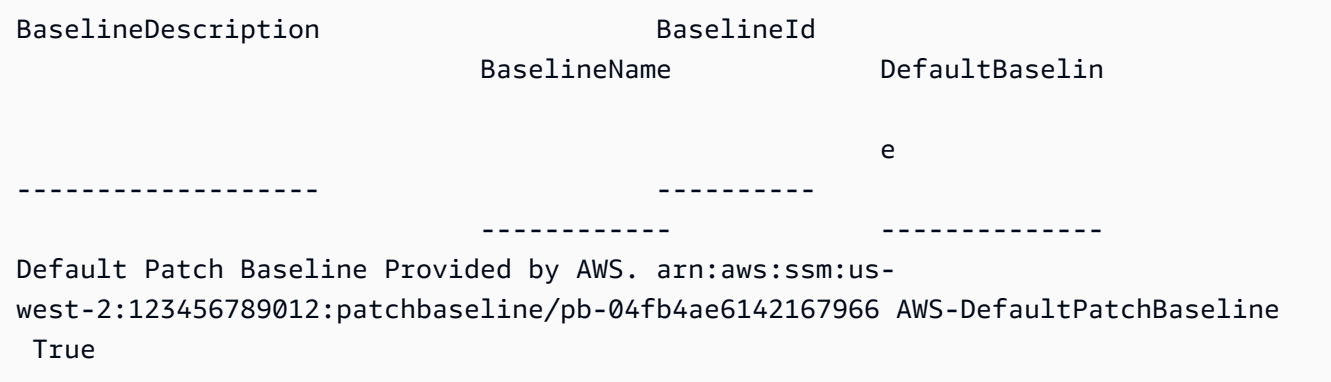

• Para obter detalhes da API, consulte [DescribePatchBaselinese](https://docs.aws.amazon.com/powershell/latest/reference)m Referência de AWS Tools for PowerShell cmdlet.

#### Usar **DescribePatchGroupState** com uma CLI

Os exemplos de código a seguir mostram como usar o DescribePatchGroupState.

CLI

AWS CLI

Para obter o estado de um grupo de patches

O exemplo de describe-patch-group-state a seguir recupera o resumo de conformidade de patches de alto nível para um grupo de patches.

```
aws ssm describe-patch-group-state \ 
     --patch-group "Production"
```
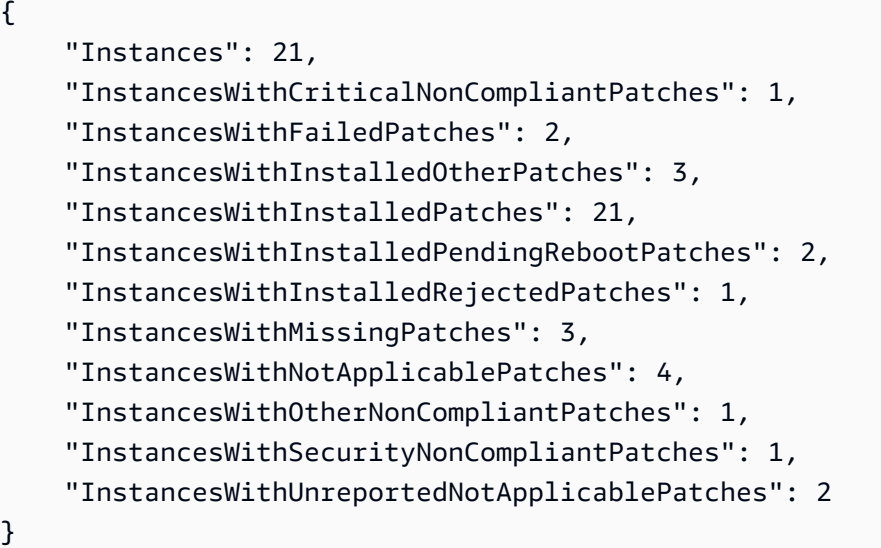

Para obter mais informações, consulte Sobre grupos de patches < https:// docs.aws.amazon.com/systems-manager/ latest/userguide/sysman -patchpatchgroups.html>\_\_ e Entendendo os valores do estado de [conformidade](https://docs.aws.amazon.com/systems-manager/latest/userguide/about-patch-compliance-states.html) de patches no Guia do Usuário do Systems Manager.AWS

• Para obter detalhes da API, consulte [DescribePatchGroupStatee](https://awscli.amazonaws.com/v2/documentation/api/latest/reference/ssm/describe-patch-group-state.html)m Referência de AWS CLI Comandos.

# **PowerShell**

Ferramentas para PowerShell

Exemplo 1: esse exemplo obtém o resumo da conformidade de patches de alto nível para um grupo de patches.

Get-SSMPatchGroupState -PatchGroup "Production"

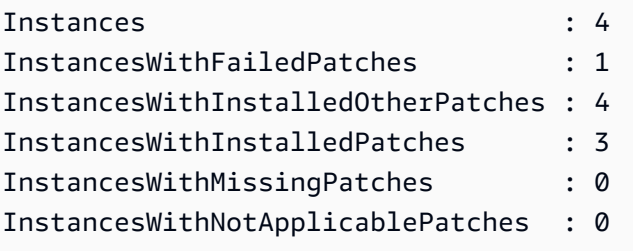

• Para obter detalhes da API, consulte [DescribePatchGroupStatee](https://docs.aws.amazon.com/powershell/latest/reference)m Referência de AWS Tools for PowerShell cmdlet.

# Usar **DescribePatchGroups** com uma CLI

Os exemplos de código a seguir mostram como usar o DescribePatchGroups.

# CLI

AWS CLI

Para exibir registros de grupos de patches

O exemplo de describe-patch-groups a seguir lista os registros de grupos de patches.

#### **aws ssm describe-patch-groups**

```
{ 
     "Mappings": [ 
         { 
              "PatchGroup": "Production", 
              "BaselineIdentity": { 
                  "BaselineId": "pb-0123456789abcdef0", 
                  "BaselineName": "ProdPatching", 
                  "OperatingSystem": "WINDOWS", 
                  "BaselineDescription": "Patches for Production", 
                  "DefaultBaseline": false 
              } 
         }, 
         { 
              "PatchGroup": "Development", 
              "BaselineIdentity": { 
                  "BaselineId": "pb-0713accee01234567", 
                  "BaselineName": "DevPatching", 
                  "OperatingSystem": "WINDOWS", 
                  "BaselineDescription": "Patches for Development", 
                  "DefaultBaseline": true 
              } 
         }, 
 ...
```
]

}

Para obter mais informações, consulte Criar um grupo de patches < https:// docs.aws.amazon.com/systems-manager/ latest/userguide/sysman - patch-grouptagging .html>\_\_ e [Adicionar um grupo de patches a uma linha de base de patches no Guia do](https://docs.aws.amazon.com/systems-manager/latest/userguide/sysman-patch-group-patchbaseline.html) [usuário do](https://docs.aws.amazon.com/systems-manager/latest/userguide/sysman-patch-group-patchbaseline.html) Systems Manager AWS .

• Para obter detalhes da API, consulte [DescribePatchGroupse](https://awscli.amazonaws.com/v2/documentation/api/latest/reference/ssm/describe-patch-groups.html)m Referência de AWS CLI Comandos.

# **PowerShell**

Ferramentas para PowerShell

Exemplo 1: esse exemplo lista os registros do grupo de patches.

Get-SSMPatchGroup

Saída:

```
BaselineIdentity PatchGroup PatchGroup
---------------- ----------
Amazon.SimpleSystemsManagement.Model.PatchBaselineIdentity Production
```
• Para obter detalhes da API, consulte [DescribePatchGroupse](https://docs.aws.amazon.com/powershell/latest/reference)m Referência de AWS Tools for PowerShell cmdlet.

# Usar **GetAutomationExecution** com uma CLI

Os exemplos de código a seguir mostram como usar o GetAutomationExecution.

CLI

# AWS CLI

Para exibir detalhes sobre uma execução do Automation

O exemplo de get-automation-execution a seguir exibe informações detalhadas sobre uma execução do Automation.

```
aws ssm get-automation-execution \ 
     --automation-execution-id 73c8eef8-f4ee-4a05-820c-e354fEXAMPLE
```

```
{ 
      "AutomationExecution": { 
           "AutomationExecutionId": "73c8eef8-f4ee-4a05-820c-e354fEXAMPLE", 
            "DocumentName": "AWS-StartEC2Instance", 
            "DocumentVersion": "1", 
            "ExecutionStartTime": 1583737233.748, 
           "ExecutionEndTime": 1583737234.719, 
           "AutomationExecutionStatus": "Success", 
            "StepExecutions": [ 
\{\hspace{.1cm} \} "StepName": "startInstances", 
                      "Action": "aws:changeInstanceState", 
                      "ExecutionStartTime": 1583737234.134, 
                      "ExecutionEndTime": 1583737234.672, 
                      "StepStatus": "Success", 
                      "Inputs": { 
                            "DesiredState": "\"running\"", 
                            "InstanceIds": "[\"i-0cb99161f6EXAMPLE\"]" 
                      }, 
                      "Outputs": { 
                            "InstanceStates": [ 
                                 "running" 
\sim 100 \sim 100 \sim 100 \sim 100 \sim 100 \sim 100 \sim 100 \sim 100 \sim 100 \sim 100 \sim 100 \sim 100 \sim 100 \sim 100 \sim 100 \sim 100 \sim 100 \sim 100 \sim 100 \sim 100 \sim 100 \sim 100 \sim 100 \sim 100 \sim 
                      }, 
                      "StepExecutionId": "95e70479-cf20-4d80-8018-7e4e2EXAMPLE", 
                      "OverriddenParameters": {} 
                } 
           ], 
           "StepExecutionsTruncated": false, 
           "Parameters": { 
                 "AutomationAssumeRole": [ 
 "" 
                 ], 
                 "InstanceId": [ 
                      "i-0cb99161f6EXAMPLE" 
               \mathbf{I} }, 
           "Outputs": {},
```

```
 "Mode": "Auto", 
          "ExecutedBy": "arn:aws:sts::29884EXAMPLE:assumed-role/mw_service_role/
OrchestrationService", 
          "Targets": [], 
          "ResolvedTargets": { 
              "ParameterValues": [], 
              "Truncated": false 
         } 
     }
}
```
Para obter mais informações, consulte [Passo a passo: corrigir uma AMI do Linux \(AWS CLI\)](https://docs.aws.amazon.com/systems-manager/latest/userguide/automation-walk-patch-linux-ami-cli.html) no Guia do usuário do AWS Systems Manager.

• Para obter detalhes da API, consulte [GetAutomationExecution](https://awscli.amazonaws.com/v2/documentation/api/latest/reference/ssm/get-automation-execution.html)em Referência de AWS CLI Comandos.

# **PowerShell**

Ferramentas para PowerShell

Exemplo 1: esse exemplo exibe os detalhes de uma execução do Automation.

```
Get-SSMAutomationExecution -AutomationExecutionId "4105a4fc-
f944-11e6-9d32-8fb2db27a909"
```
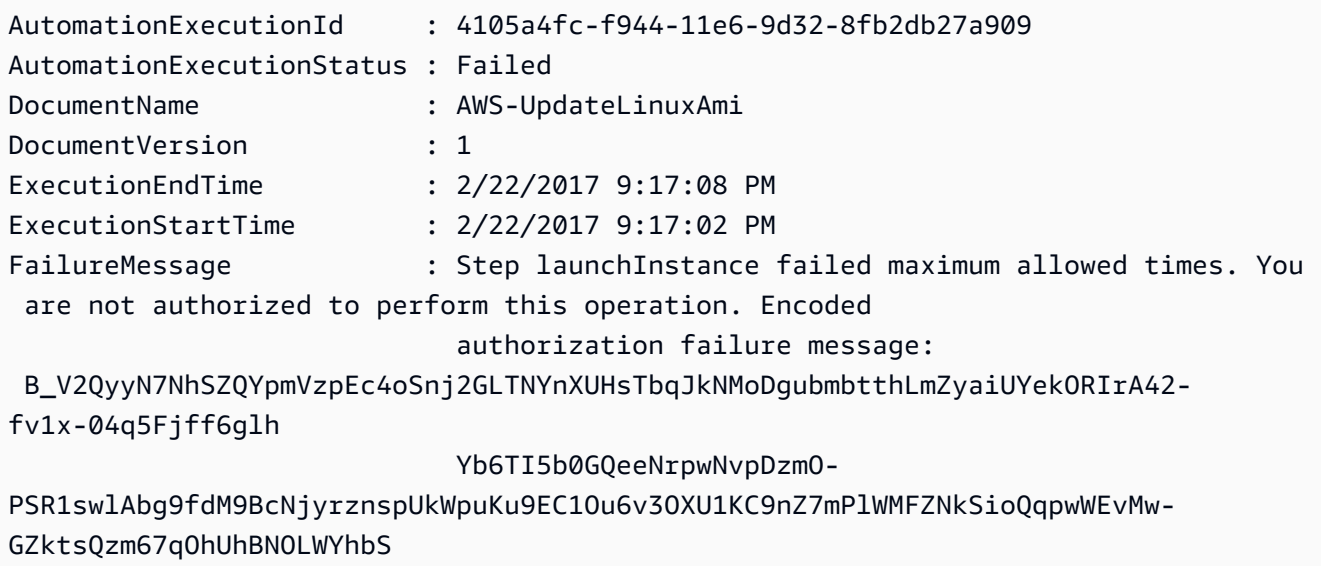

```
 pkfiqzY-5nw3S0obx30fhd3EJa5O_-
GjV_a0nFXQJa70ik40bFOrEh3MtCSbrQT6--DvFy_FQ8TKvkIXadyVskeJI84XOF5WmA60f1pi5GI08i-
nRfZS6oDeU 
 gELBjjoFKD8s3L2aI0B6umWVxnQOjqhQRxwJ53b54sZJ2PW3v_mtg9-q0CK0ezS3xfh_y0ilaUGOAZG-
xjQFuvU_JZedWpla3xi-MZsmblAifBI 
                            (Service: AmazonEC2; Status Code: 403; Error Code: 
 UnauthorizedOperation; Request ID: 
                            6a002f94-ba37-43fd-99e6-39517715fce5)
Outputs : {[createImage.ImageId, 
 Amazon.Runtime.Internal.Util.AlwaysSendList`1[System.String]]}
Parameters : {[AutomationAssumeRole,
 Amazon.Runtime.Internal.Util.AlwaysSendList`1[System.String]], [InstanceIamRole, 
 Amazon.Runtime.Internal.Util.AlwaysSendList`1[System.String]], [SourceAmiId, 
 Amazon.Runtime.Internal.Util.AlwaysSendList`1[System.String]]}
StepExecutions : {launchInstance, updateOSSoftware, stopInstance,
 createImage...}
```
Exemplo 2: esse exemplo lista os detalhes da etapa para o ID de execução do Automation fornecido

```
Get-SSMAutomationExecution -AutomationExecutionId e1d2bad3-4567-8901-
ae23-456c7c8901be | Select-Object -ExpandProperty StepExecutions | Select-Object 
  StepName, Action, StepStatus, ValidNextSteps
```
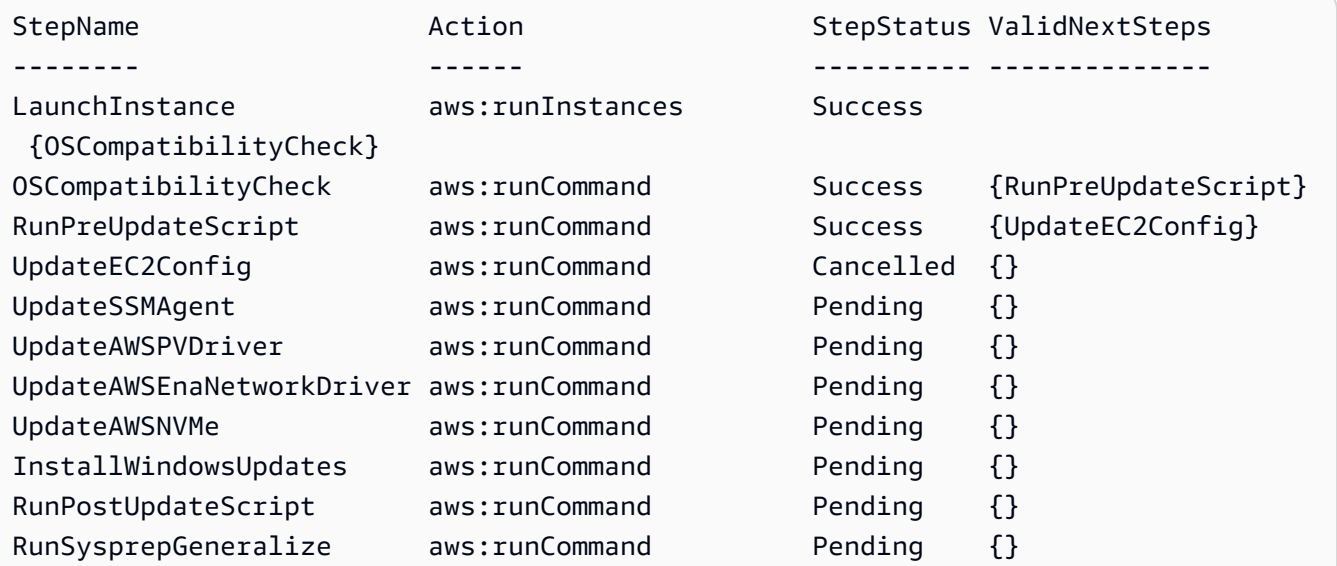

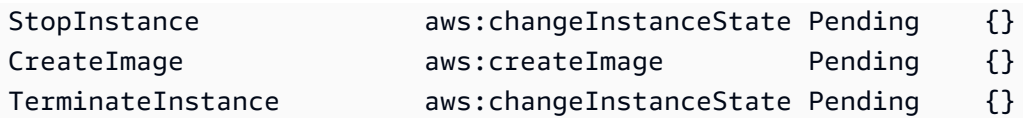

• Para obter detalhes da API, consulte [GetAutomationExecution](https://docs.aws.amazon.com/powershell/latest/reference)em Referência de AWS Tools for PowerShell cmdlet.

## Usar **GetCommandInvocation** com uma CLI

Os exemplos de código a seguir mostram como usar o GetCommandInvocation.

CLI

AWS CLI

Para exibir os detalhes de uma invocação de comando

O exemplo de get-command-invocation a seguir lista todas as invocações do comando especificado na instância especificada.

```
aws ssm get-command-invocation \ 
     --command-id "ef7fdfd8-9b57-4151-a15c-db9a12345678" \ 
     --instance-id "i-1234567890abcdef0"
```

```
{ 
     "CommandId": "ef7fdfd8-9b57-4151-a15c-db9a12345678", 
     "InstanceId": "i-1234567890abcdef0", 
     "Comment": "b48291dd-ba76-43e0-b9df-13e11ddaac26:6960febb-2907-4b59-8e1a-
d6ce8EXAMPLE", 
     "DocumentName": "AWS-UpdateSSMAgent", 
     "DocumentVersion": "", 
     "PluginName": "aws:updateSsmAgent", 
    "ResponseCode": 0,
     "ExecutionStartDateTime": "2020-02-19T18:18:03.419Z", 
     "ExecutionElapsedTime": "PT0.091S", 
     "ExecutionEndDateTime": "2020-02-19T18:18:03.419Z", 
     "Status": "Success", 
     "StatusDetails": "Success", 
     "StandardOutputContent": "Updating amazon-ssm-agent from 2.3.842.0 to latest
\nSuccessfully downloaded https://s3.us-east-2.amazonaws.com/amazon-ssm-us-
```

```
east-2/ssm-agent-manifest.json\namazon-ssm-agent 2.3.842.0 has already been 
  installed, update skipped\n", 
     "StandardOutputUrl": "", 
     "StandardErrorContent": "", 
     "StandardErrorUrl": "", 
     "CloudWatchOutputConfig": { 
         "CloudWatchLogGroupName": "", 
         "CloudWatchOutputEnabled": false 
     }
}
```
Para obter mais informações, consulte [Entender os status dos comandos](https://docs.aws.amazon.com/systems-manager/latest/userguide/monitor-commands.html) no Guia do usuário do AWS Systems Manager.

• Para obter detalhes da API, consulte [GetCommandInvocatione](https://awscli.amazonaws.com/v2/documentation/api/latest/reference/ssm/get-command-invocation.html)m Referência de AWS CLI Comandos.

# **PowerShell**

Ferramentas para PowerShell

Exemplo 1: esse exemplo exibe os detalhes de um comando executado em uma instância.

```
Get-SSMCommandInvocationDetail -InstanceId "i-0cb2b964d3e14fd9f" -CommandId 
  "b8eac879-0541-439d-94ec-47a80d554f44"
```
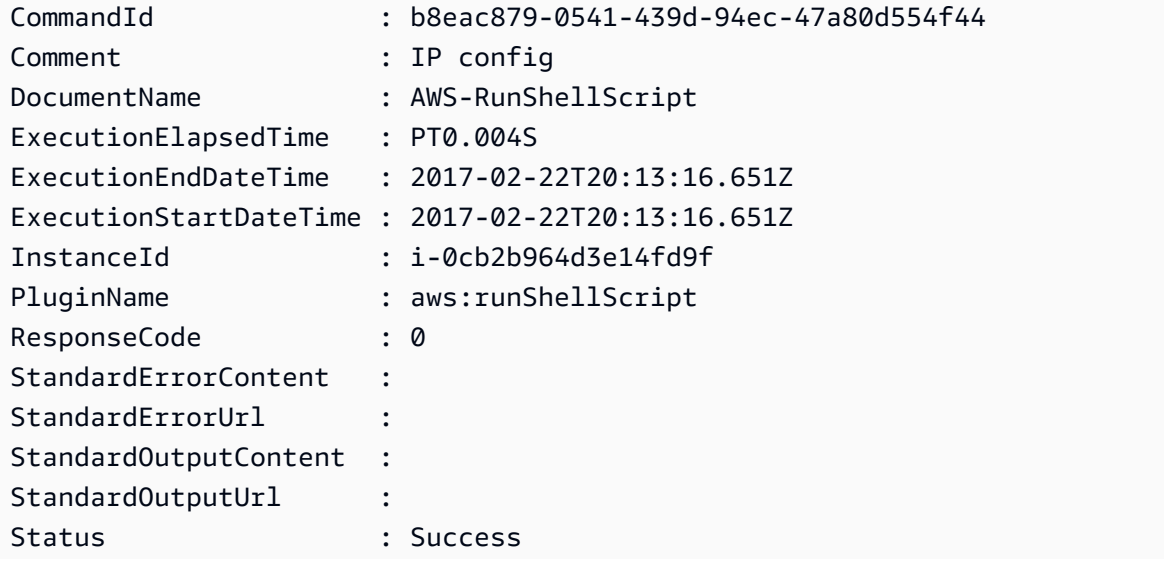

StatusDetails : Success

• Para obter detalhes da API, consulte [GetCommandInvocatione](https://docs.aws.amazon.com/powershell/latest/reference)m Referência de AWS Tools for PowerShell cmdlet.

#### Usar **GetConnectionStatus** com uma CLI

Os exemplos de código a seguir mostram como usar o GetConnectionStatus.

 $CLI$ 

#### AWS CLI

Para exibir o status da conexão de uma instância gerenciada

Este exemplo de get-connection-status retorna o status da conexão da instância gerenciada especificada.

**aws ssm get-connection-status \ --target** *i-1234567890abcdef0*

Saída:

```
{ 
     "Target": "i-1234567890abcdef0", 
     "Status": "connected"
}
```
• Para obter detalhes da API, consulte [GetConnectionStatuse](https://awscli.amazonaws.com/v2/documentation/api/latest/reference/ssm/get-connection-status.html)m Referência de AWS CLI Comandos.

**PowerShell** 

Ferramentas para PowerShell

Exemplo 1: esse exemplo recupera o status de conexão do Gerenciador de Sessões de uma instância para determinar se ela está conectada e pronta para receber conexões do Gerenciador de Sessões.

Get-SSMConnectionStatus -Target i-0a1caf234f12d3dc4

Saída:

Status Target ------ ------ Connected i-0a1caf234f12d3dc4

• Para obter detalhes da API, consulte [GetConnectionStatuse](https://docs.aws.amazon.com/powershell/latest/reference)m Referência de AWS Tools for PowerShell cmdlet.

Usar **GetDefaultPatchBaseline** com uma CLI

Os exemplos de código a seguir mostram como usar o GetDefaultPatchBaseline.

CLI

AWS CLI

Exemplo 1: para exibir a lista de referência de patches padrão do Windows

O exemplo de get-default-patch-baseline a seguir recupera detalhes da lista de referência de patches padrão para o Windows Server.

**aws ssm get-default-patch-baseline**

Saída:

```
\{ "BaselineId": "pb-0713accee01612345", 
   "OperatingSystem": "WINDOWS"
}
```
Exemplo 2: para exibir a lista de referência de patches padrão do Amazon Linux

O exemplo de get-default-patch-baseline a seguir recupera detalhes da lista de referência de patches padrão para o Amazon Linux.

```
aws ssm get-default-patch-baseline \ 
     --operating-system AMAZON_LINUX
```

```
{ 
     "BaselineId": "pb-047c6eb9c8fc12345", 
     "OperatingSystem": "AMAZON_LINUX"
}
```
Para obter mais informações, consulte Sobre linhas de base de patches predefinidas e personalizadas < https://docs.aws.amazon.com/systems-manager/ latest/userguide/sysman patch-baselines.html> e Definir uma linha de base de [patch existente](https://docs.aws.amazon.com/systems-manager/latest/userguide/set-default-patch-baseline.html) como padrão no Guia do usuário do Systems Manager.AWS

• Para obter detalhes da API, consulte [GetDefaultPatchBaselinee](https://awscli.amazonaws.com/v2/documentation/api/latest/reference/ssm/get-default-patch-baseline.html)m Referência de AWS CLI Comandos.

### PowerShell

Ferramentas para PowerShell

Exemplo 1: esse exemplo exibe a lista de referência de patches padrão.

Get-SSMDefaultPatchBaseline

Saída:

```
arn:aws:ssm:us-west-2:123456789012:patchbaseline/pb-04fb4ae6142167966
```
• Para obter detalhes da API, consulte [GetDefaultPatchBaselinee](https://docs.aws.amazon.com/powershell/latest/reference)m Referência de AWS Tools for PowerShell cmdlet.

# Usar **GetDeployablePatchSnapshotForInstance** com uma CLI

Os exemplos de código a seguir mostram como usar o GetDeployablePatchSnapshotForInstance.

CLI

AWS CLI

Para recuperar o instantâneo atual da lista de referência de patches usado por uma instância

O exemplo de get-deployable-patch-snapshot-for-instance a seguir recupera detalhes do instantâneo atual da lista de referência de patches especificada usada por uma instância. Esse comando deve ser executado da instância usando as credenciais da instância. Para garantir que ele use as credenciais da instância, execute aws configure e especifique somente a região da sua instância. Deixe os campos Access Key e Secret Key vazios.

Dica: use uuidgen para gerar um snapshot-id.

```
aws ssm get-deployable-patch-snapshot-for-instance \ 
     --instance-id "i-1234567890abcdef0" \ 
     --snapshot-id "521c3536-930c-4aa9-950e-01234567abcd"
```
Saída:

```
{ 
     "InstanceId": "i-1234567890abcdef0", 
     "SnapshotId": "521c3536-930c-4aa9-950e-01234567abcd", 
     "Product": "AmazonLinux2018.03", 
     "SnapshotDownloadUrl": "https://patch-baseline-snapshot-us-
east-1.s3.amazonaws.com/
ed85194ef27214f5984f28b4d664d14f7313568fea7d4b6ac6c10ad1f729d7e7-773304212436/
AMAZON_LINUX-521c3536-930c-4aa9-950e-01234567abcd?X-Amz-
Algorithm=AWS4-HMAC-SHA256&X-Amz-Date=20190215T164031Z&X-Amz-
SignedHeaders=host&X-Amz-Expires=86400&X-Amz-Credential=AKIAJ5C56P35AEBRX2QQ
%2F20190215%2Fus-east-1%2Fs3%2Faws4_request&X-Amz-
Signature=efaaaf6e3878e77f48a6697e015efdbda9c426b09c5822055075c062f6ad2149"
}
```
Para obter mais informações, consulte [Nome do parâmetro: ID do instantâneo](https://docs.aws.amazon.com/systems-manager/latest/userguide/patch-manager-about-aws-runpatchbaseline.html#patch-manager-about-aws-runpatchbaseline-parameters-snapshot-id) no Guia do usuário do AWS Systems Manager.

• Para obter detalhes da API, consulte [GetDeployablePatchSnapshotForInstancee](https://awscli.amazonaws.com/v2/documentation/api/latest/reference/ssm/get-deployable-patch-snapshot-for-instance.html)m Referência de AWS CLI Comandos.

# **PowerShell**

Ferramentas para PowerShell

Exemplo 1: esse exemplo exibe o instantâneo atual da lista de referência de patches usada por uma instância. Esse comando deve ser executado da instância usando as credenciais

da instância. Para garantir que use as credenciais da instância, o exemplo passa um objeto **Amazon.Runtime.InstanceProfileAWSCredentials** para o parâmetro Credentials.

```
$credentials = [Amazon.Runtime.InstanceProfileAWSCredentials]::new()
Get-SSMDeployablePatchSnapshotForInstance -SnapshotId "4681775b-098f-4435-
a956-0ef33373ac11" -InstanceId "i-0cb2b964d3e14fd9f" -Credentials $credentials
```
Saída:

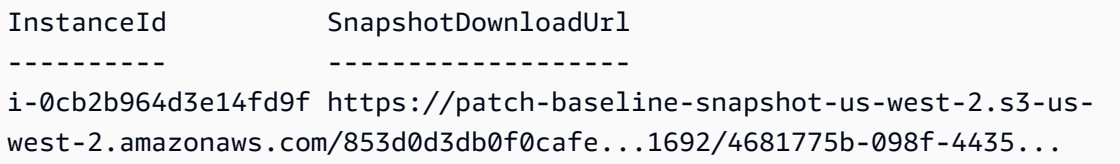

Exemplo 2: Este exemplo mostra como obter o completo SnapshotDownloadUrl. Esse comando deve ser executado da instância usando as credenciais da instância. Para garantir que ele use as credenciais da instância, o exemplo configura a PowerShell sessão para usar um **Amazon.Runtime.InstanceProfileAWSCredentials** objeto.

```
Set-AWSCredential -Credential 
  ([Amazon.Runtime.InstanceProfileAWSCredentials]::new())
(Get-SSMDeployablePatchSnapshotForInstance -SnapshotId "4681775b-098f-4435-
a956-0ef33373ac11" -InstanceId "i-0cb2b964d3e14fd9f").SnapshotDownloadUrl
```
Saída:

```
https://patch-baseline-snapshot-us-west-2.s3-us-
west-2.amazonaws.com/853d0d3db0f0cafe...
```
• Para obter detalhes da API, consulte [GetDeployablePatchSnapshotForInstancee](https://docs.aws.amazon.com/powershell/latest/reference)m Referência de AWS Tools for PowerShell cmdlet.

Usar **GetDocument** com uma CLI

Os exemplos de código a seguir mostram como usar o GetDocument.

### CLI

# AWS CLI

Para obter conteúdo do documento

O exemplo de get-document a seguir exibe o conteúdo de um documento do Systems Manager.

**aws ssm get-document \ --name** *"AWS-RunShellScript"*

```
{ 
    "Name": "AWS-RunShellScript", 
    "DocumentVersion": "1", 
    "Status": "Active", 
   "Content": "{\n \"schemaVersion\":\"1.2\",\n \"description\":\"Run
a shell script or specify the commands to run.\",\n \"parameters\":{\n
      \"commands\":{\n \type\":\"StringList\",\n
 \"description\":\"(Required) Specify a shell script or a command to run.\",
\n \"minItems\":1,\n \"displayType\":\"textarea\"\n 
      },\n \"workingDirectory\":{\n \"type\":\"String\",\n 
          \"default\":\"\",\n \"description\":\"(Optional) The
path to the working directory on your instance.\",\n \"maxChars
\":4096\n },\n \"executionTimeout\":{\n \"type\":
\"String\",\n \"default\":\"3600\",\n \"description
\":\"(Optional) The time in seconds for a command to complete before it is 
 considered to have failed. Default is 3600 (1 hour). Maximum is 172800 (48 
hours).\",\n  \"allowedPattern\":\"([1-9][0-9]{0,4})|(1[0-6][0-9]
\{4\})|(17[0-1][0-9]{3})|(172[0-7][0-9]{2})|(172800)\"\n }\n },\n
\"runtimeConfig\":{\n \"aws:runShellScript\":{\n \"properties
\":[\n {\n \"id\":\"0.aws:runShellScript
\",\n \"runCommand\":\"{{ commands }}\",\n 
      \"workingDirectory\":\"{{ workingDirectory }}\",\n 
\"timeoutSeconds\":\"{{ executionTimeout }}\"\n    }}\"\n
 \ln }\n }\n}\n",
    "DocumentType": "Command", 
    "DocumentFormat": "JSON"
}
```
Para obter mais informações, consulte [Documentos do AWS Systems Manager](https://docs.aws.amazon.com/systems-manager/latest/userguide/sysman-ssm-docs.html) no Guia do usuário do AWS Systems Manager.

• Para obter detalhes da API, consulte [GetDocumente](https://awscli.amazonaws.com/v2/documentation/api/latest/reference/ssm/get-document.html)m Referência de AWS CLI Comandos.

**PowerShell** 

Ferramentas para PowerShell

Exemplo 1: esse exemplo retorna o conteúdo de um documento.

```
Get-SSMDocument -Name "RunShellScript"
```
Saída:

Content -------  $\{\ldots\}$ 

Exemplo 2: esse exemplo exibe o conteúdo completo de um documento.

```
(Get-SSMDocument -Name "RunShellScript").Content
{ 
    "schemaVersion":"2.0", 
    "description":"Run an updated script", 
    "parameters":{ 
       "commands":{ 
           "type":"StringList", 
           "description":"(Required) Specify a shell script or a command to run.", 
           "minItems":1, 
           "displayType":"textarea" 
       } 
    }, 
    "mainSteps":[ 
       { 
           "action":"aws:runShellScript", 
           "name":"runShellScript", 
           "inputs":{ 
              "commands":"{{ commands }}" 
           } 
       }, 
       {
```

```
 "action":"aws:runPowerShellScript", 
            "name":"runPowerShellScript", 
            "inputs":{ 
               "commands":"{{ commands }}" 
            } 
        } 
   \mathbf{I}}
```
• Para obter detalhes da API, consulte [GetDocumente](https://docs.aws.amazon.com/powershell/latest/reference)m Referência de AWS Tools for PowerShell cmdlet.

## Usar **GetInventory** com uma CLI

Os exemplos de código a seguir mostram como usar o GetInventory.

# CLI

## AWS CLI

Para visualizar o inventário

Este exemplo obtém os metadados personalizados do seu inventário.

Comando:

**aws ssm get-inventory**

```
{ 
   "Entities": [ 
       { 
           "Data": { 
               "AWS:InstanceInformation": { 
                   "Content": [ 
\{ \} "ComputerName": "ip-172-31-44-222.us-
west-2.compute.internal", 
                            "InstanceId": "i-0cb2b964d3e14fd9f", 
                            "IpAddress": "172.31.44.222", 
                            "AgentType": "amazon-ssm-agent", 
                            "ResourceType": "EC2Instance",
```

```
 "AgentVersion": "2.0.672.0", 
                          "PlatformVersion": "2016.09", 
                          "PlatformName": "Amazon Linux AMI", 
                          "PlatformType": "Linux" 
 } 
 ], 
                  "TypeName": "AWS:InstanceInformation", 
                  "SchemaVersion": "1.0", 
                  "CaptureTime": "2017-02-20T18:03:58Z" 
 } 
          }, 
          "Id": "i-0cb2b964d3e14fd9f" 
      } 
  \mathbf{I}}
```
• Para obter detalhes da API, consulte [GetInventory](https://awscli.amazonaws.com/v2/documentation/api/latest/reference/ssm/get-inventory.html)em Referência de AWS CLI Comandos.

## **PowerShell**

Ferramentas para PowerShell

Exemplo 1: esse exemplo obtém os metadados personalizados do seu inventário.

```
Get-SSMInventory
```
Saída:

```
Data 
      Id
---- 
 --
{[AWS:InstanceInformation, 
  Amazon.SimpleSystemsManagement.Model.InventoryResultItem]} i-0cb2b964d3e14fd9f
```
• Para obter detalhes da API, consulte [GetInventory](https://docs.aws.amazon.com/powershell/latest/reference)em Referência de AWS Tools for PowerShell cmdlet.

# Usar **GetInventorySchema** com uma CLI

Os exemplos de código a seguir mostram como usar o GetInventorySchema.

# CLI

# AWS CLI

Para visualizar seu esquema de inventário

Este exemplo retorna uma lista de nomes de tipos de inventário para a conta.

Comando:

**aws ssm get-inventory-schema**

```
{ 
   "Schemas": [ 
       { 
            "TypeName": "AWS:AWSComponent", 
            "Version": "1.0", 
            "Attributes": [ 
\overline{a} "Name": "Name", 
                     "DataType": "STRING" 
                }, 
\overline{a} "Name": "ApplicationType", 
                     "DataType": "STRING" 
                }, 
                { 
                     "Name": "Publisher", 
                     "DataType": "STRING" 
                }, 
\overline{a} "Name": "Version", 
                     "DataType": "STRING" 
                }, 
\overline{a} "Name": "InstalledTime", 
                     "DataType": "STRING" 
                }, 
                { 
                     "Name": "Architecture", 
                     "DataType": "STRING"
```

```
 }, 
\overline{a} "Name": "URL", 
                  "DataType": "STRING" 
 } 
 ] 
      }, 
       ... 
   ], 
   "NextToken": "--token string truncated--"
}
```
Para visualizar o esquema de inventário de um tipo de inventário específico

Este exemplo retorna o esquema de inventário para o tipo de inventário AWS:AWS Componente.

Comando:

```
aws ssm get-inventory-schema --type-name "AWS:AWSComponent"
```
• Para obter detalhes da API, consulte [GetInventorySchema](https://awscli.amazonaws.com/v2/documentation/api/latest/reference/ssm/get-inventory-schema.html)em Referência de AWS CLI Comandos.

# **PowerShell**

Ferramentas para PowerShell

Exemplo 1: esse exemplo retorna uma lista de nomes de tipos de inventário para a conta.

Get-SSMInventorySchema

• Para obter detalhes da API, consulte [GetInventorySchema](https://docs.aws.amazon.com/powershell/latest/reference)em Referência de AWS Tools for PowerShell cmdlet.

# Usar **GetMaintenanceWindow** com uma CLI

Os exemplos de código a seguir mostram como usar o GetMaintenanceWindow.

## CLI

## AWS CLI

Para obter informações sobre uma janela de manutenção

O exemplo de get-maintenance-window a seguir recupera detalhes sobre a janela de manutenção especificada.

```
aws ssm get-maintenance-window \ 
     --window-id "mw-03eb9db428EXAMPLE"
```
Saída:

```
{ 
     "AllowUnassociatedTargets": true, 
     "CreatedDate": 1515006912.957, 
     "Cutoff": 1, 
     "Duration": 6, 
     "Enabled": true, 
     "ModifiedDate": 2020-01-01T10:04:04.099Z, 
     "Name": "My-Maintenance-Window", 
     "Schedule": "rate(3 days)", 
     "WindowId": "mw-03eb9db428EXAMPLE", 
     "NextExecutionTime": "2020-02-25T00:08:15.099Z"
}
```
Para obter mais informações, consulte [Exibir informações sobre janelas de manutenção \(AWS](https://docs.aws.amazon.com/systems-manager/latest/userguide/maintenance-windows-cli-tutorials-describe.html)  [CLI\) no Guia](https://docs.aws.amazon.com/systems-manager/latest/userguide/maintenance-windows-cli-tutorials-describe.html) do usuário do AWS Systems Manager.

• Para obter detalhes da API, consulte [GetMaintenanceWindow](https://awscli.amazonaws.com/v2/documentation/api/latest/reference/ssm/get-maintenance-window.html)em Referência de AWS CLI Comandos.

## PowerShell

Ferramentas para PowerShell

Exemplo 1: esse exemplo obtém detalhes sobre uma janela de manutenção.

Get-SSMMaintenanceWindow -WindowId "mw-03eb9db42890fb82d"

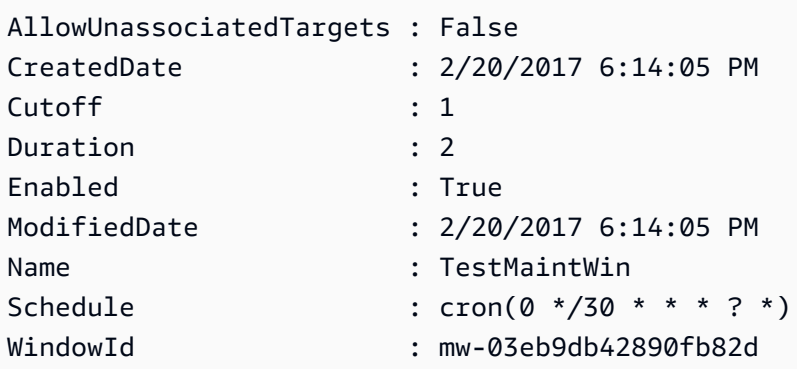

• Para obter detalhes da API, consulte [GetMaintenanceWindow](https://docs.aws.amazon.com/powershell/latest/reference)em Referência de AWS Tools for PowerShell cmdlet.

# Usar **GetMaintenanceWindowExecution** com uma CLI

Os exemplos de código a seguir mostram como usar o GetMaintenanceWindowExecution.

CLI

AWS CLI

Para obter informações sobre a execução de uma tarefa da janela de manutenção

O exemplo de get-maintenance-window-execution a seguir lista informações sobre uma tarefa que é executada como parte da execução da janela de manutenção especificada.

```
aws ssm get-maintenance-window-execution \ 
     --window-execution-id "518d5565-5969-4cca-8f0e-da3b2EXAMPLE"
```

```
{ 
     "Status": "SUCCESS", 
     "TaskIds": [ 
          "ac0c6ae1-daa3-4a89-832e-d3845EXAMPLE" 
     ], 
     "StartTime": 1487692834.595, 
     "EndTime": 1487692835.051, 
     "WindowExecutionId": "518d5565-5969-4cca-8f0e-da3b2EXAMPLE",
}
```
Para obter mais informações, consulte [Exibir informações sobre tarefas e execuções de](https://docs.aws.amazon.com/systems-manager/latest/userguide/mw-cli-tutorial-task-info.html) [tarefas \(AWS CLI](https://docs.aws.amazon.com/systems-manager/latest/userguide/mw-cli-tutorial-task-info.html)) no Guia do usuário AWS do Systems Manager.

• Para obter detalhes da API, consulte [GetMaintenanceWindowExecutione](https://awscli.amazonaws.com/v2/documentation/api/latest/reference/ssm/get-maintenance-window-execution.html)m Referência de AWS CLI Comandos.

## PowerShell

Ferramentas para PowerShell

Exemplo 1: esse exemplo lista informações sobre uma tarefa que foi executada como parte da execução de uma janela de manutenção.

Get-SSMMaintenanceWindowExecution -WindowExecutionId "518d5565-5969-4cca-8f0eda3b2a638355"

Saída:

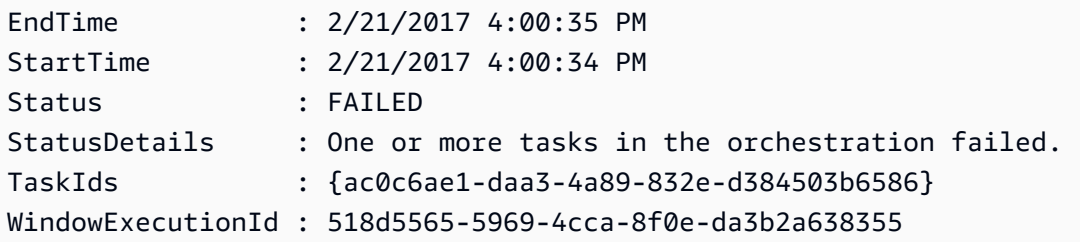

• Para obter detalhes da API, consulte [GetMaintenanceWindowExecutione](https://docs.aws.amazon.com/powershell/latest/reference)m Referência de AWS Tools for PowerShell cmdlet.

# Usar **GetMaintenanceWindowExecutionTask** com uma CLI

Os exemplos de código a seguir mostram como usar o GetMaintenanceWindowExecutionTask.

CLI

# AWS CLI

Para obter informações sobre a execução de uma tarefa da janela de manutenção

O exemplo de get-maintenance-window-execution-task a seguir lista informações sobre uma tarefa que faz parte da execução da janela de manutenção especificada.

```
aws ssm get-maintenance-window-execution-task \ 
     --window-execution-id "518d5565-5969-4cca-8f0e-da3b2EXAMPLE" \ 
     --task-id "ac0c6ae1-daa3-4a89-832e-d3845EXAMPLE"
```

```
{ 
    "WindowExecutionId": "518d5565-5969-4cca-8f0e-da3b2EXAMPLE", 
     "TaskExecutionId": "ac0c6ae1-daa3-4a89-832e-d3845EXAMPLE", 
     "TaskArn": "AWS-RunPatchBaseline", 
     "ServiceRole": "arn:aws:iam::111222333444:role/aws-service-role/
ssm.amazonaws.com/AWSServiceRoleForAmazonSSM", 
     "Type": "RUN_COMMAND", 
     "TaskParameters": [ 
        { 
            "BaselineOverride": { 
                "Values": [ 
 "" 
 ] 
            }, 
            "InstallOverrideList": { 
                "Values": [ 
 "" 
 ] 
            }, 
            "Operation": { 
                "Values": [ 
                    "Scan" 
 ] 
            }, 
            "RebootOption": { 
                "Values": [ 
                    "RebootIfNeeded" 
 ] 
            }, 
            "SnapshotId": { 
                "Values": [ 
                    "{{ aws:ORCHESTRATION_ID }}" 
 ] 
            }, 
            "aws:InstanceId": { 
                "Values": [ 
                    "i-02573cafcfEXAMPLE",
```

```
 "i-0471e04240EXAMPLE", 
                     "i-07782c72faEXAMPLE" 
 ] 
 } 
         } 
     ], 
     "Priority": 1, 
     "MaxConcurrency": "1", 
     "MaxErrors": "3", 
     "Status": "SUCCESS", 
     "StartTime": "2021-08-04T11:45:35.088000-07:00", 
     "EndTime": "2021-08-04T11:53:09.079000-07:00"
}
```
Para obter mais informações, consulte [Exibir informações sobre tarefas e execuções de](https://docs.aws.amazon.com/systems-manager/latest/userguide/mw-cli-tutorial-task-info.html) [tarefas \(AWS CLI](https://docs.aws.amazon.com/systems-manager/latest/userguide/mw-cli-tutorial-task-info.html)) no Guia do usuário AWS do Systems Manager.

• Para obter detalhes da API, consulte [GetMaintenanceWindowExecutionTaske](https://awscli.amazonaws.com/v2/documentation/api/latest/reference/ssm/get-maintenance-window-execution-task.html)m Referência de AWS CLI Comandos.

# **PowerShell**

Ferramentas para PowerShell

Exemplo 1: esse exemplo lista informações sobre uma tarefa que fazia parte da execução de uma janela de manutenção.

```
Get-SSMMaintenanceWindowExecutionTask -TaskId "ac0c6ae1-daa3-4a89-832e-
d384503b6586" -WindowExecutionId "518d5565-5969-4cca-8f0e-da3b2a638355"
```
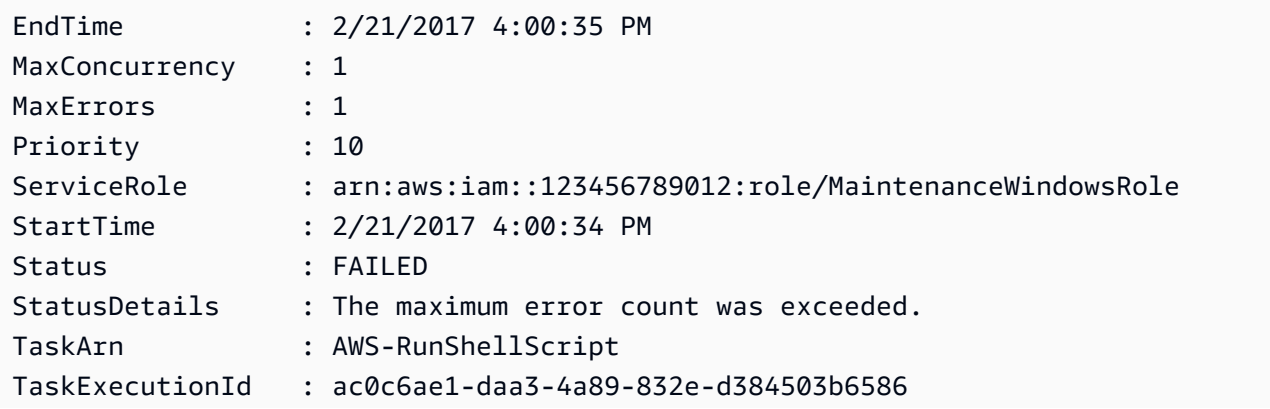

TaskParameters : {Amazon.Runtime.Internal.Util.AlwaysSendDictionary`2[System.String,Amazon.SimpleSystemsM meterValueExpression]} Type : RUN\_COMMAND WindowExecutionId : 518d5565-5969-4cca-8f0e-da3b2a638355

• Para obter detalhes da API, consulte [GetMaintenanceWindowExecutionTaske](https://docs.aws.amazon.com/powershell/latest/reference)m Referência de AWS Tools for PowerShell cmdlet.

Use **GetParameter** com um AWS SDK ou CLI

Os exemplos de código a seguir mostram como usar o GetParameter.

#### CL<sub>I</sub>

AWS CLI

Exemplo 1: exibir o valor de um parâmetro

O exemplo de get-parameter a seguir lista o valor do parâmetro único especificado.

```
aws ssm get-parameter \ 
     --name "MyStringParameter"
```
Saída:

```
{ 
     "Parameter": { 
          "Name": "MyStringParameter", 
          "Type": "String", 
          "Value": "Veni", 
          "Version": 1, 
          "LastModifiedDate": 1530018761.888, 
          "ARN": "arn:aws:ssm:us-east-2:111222333444:parameter/MyStringParameter" 
         "DataType": "text" 
     }
}
```
Para obter mais informações, consulte [Trabalhar com o Parameter Store](https://docs.aws.amazon.com/systems-manager/latest/userguide/parameter-store-working-with.html) no Guia do usuário do AWS Systems Manager.

Exemplo 2: Para descriptografar o valor de um parâmetro SecureString

O exemplo de get-parameter a seguir descriptografa o valor do parâmetro SecureString especificado.

```
aws ssm get-parameter \ 
     --name "MySecureStringParameter" \ 
     --with-decryption
```
Saída:

```
{ 
     "Parameter": { 
         "Name": "MySecureStringParameter", 
         "Type": "SecureString", 
         "Value": "16679b88-310b-4895-a943-e0764EXAMPLE", 
         "Version": 2, 
         "LastModifiedDate": 1582155479.205, 
         "ARN": "arn:aws:ssm:us-east-2:111222333444:parameter/
MySecureStringParameter" 
         "DataType": "text" 
     }
}
```
Para obter mais informações, consulte [Trabalhar com o Parameter Store](https://docs.aws.amazon.com/systems-manager/latest/userguide/parameter-store-working-with.html) no Guia do usuário do AWS Systems Manager.

Exemplo 3: exibir o valor de um parâmetro usando rótulos

O exemplo de get-parameter a seguir lista o valores do parâmetros especificado com um rótulo especificado.

```
aws ssm get-parameter \ 
     --name "MyParameter:label"
```

```
{ 
     "Parameter": { 
          "Name": "MyParameter",
```

```
 "Type": "String", 
          "Value": "parameter version 2", 
         "Version": 2, 
         "Selector": ":label", 
         "LastModifiedDate": "2021-07-12T09:49:15.865000-07:00", 
         "ARN": "arn:aws:ssm:us-west-2:786973925828:parameter/MyParameter", 
         "DataType": "text" 
     }
}
```
Para obter mais informações, consulte [Trabalhar com rótulos de parâmetros](https://docs.aws.amazon.com/systems-manager/latest/userguide/sysman-paramstore-labels.html) no Guia do usuário do AWS Systems Manager.

Exemplo 4: exibir o valor de um parâmetro usando versões

O exemplo de get-parameter a seguir lista o valor da versão do parâmetro único especificado.

```
aws ssm get-parameter \ 
     --name "MyParameter:2"
```
Saída:

```
{ 
     "Parameter": { 
         "Name": "MyParameter", 
         "Type": "String", 
          "Value": "parameter version 2", 
         "Version": 2, 
          "Selector": ":2", 
         "LastModifiedDate": "2021-07-12T09:49:15.865000-07:00", 
         "ARN": "arn:aws:ssm:us-west-2:786973925828:parameter/MyParameter", 
         "DataType": "text" 
     }
}
```
Para obter mais informações, consulte [Trabalhar com rótulos de parâmetros](https://docs.aws.amazon.com/systems-manager/latest/userguide/sysman-paramstore-labels.html) no Guia do usuário do AWS Systems Manager.

• Para obter detalhes da API, consulte [GetParametere](https://awscli.amazonaws.com/v2/documentation/api/latest/reference/ssm/get-parameter.html)m Referência de AWS CLI Comandos.

### Rust

# SDK para Rust

# **a** Note

Tem mais sobre GitHub. Encontre o exemplo completo e saiba como configurar e executar no [Repositório de exemplos de código da AWS.](https://github.com/awsdocs/aws-doc-sdk-examples/tree/main/rustv1/examples/ssm#code-examples)

```
 pub async fn list_path(&self, path: &str) -> Result<Vec<Parameter>, EC2Error> 
 { 
       let maybe_params: Vec<Result<Parameter, _>> = TryFlatMap::new(
             self.inner 
                  .get_parameters_by_path() 
                 .path(path) 
                  .into_paginator() 
                .send(),
        \lambda .flat_map(|item| item.parameters.unwrap_or_default()) 
         .collect() 
         .await; 
        // Fail on the first error 
        let params = maybe_params 
             .into_iter() 
             .collect::<Result<Vec<Parameter>, _>>()?; 
        Ok(params) 
    }
```
• Para obter detalhes da API, consulte a [GetParameterr](https://docs.rs/aws-sdk-ssm/latest/aws_sdk_ssm/client/struct.Client.html#method.get_parameter)eferência da API AWS SDK for Rust.

# Usar **GetParameterHistory** com uma CLI

Os exemplos de código a seguir mostram como usar o GetParameterHistory.

CLI

# AWS CLI

Para obter o histórico de valores de um parâmetro

O exemplo de get-parameter-history a seguir lista o histórico de alterações do parâmetro especificado, incluindo seu valor.

```
aws ssm get-parameter-history \ 
     --name "MyStringParameter"
```

```
{ 
     "Parameters": [ 
         { 
              "Name": "MyStringParameter", 
              "Type": "String", 
              "LastModifiedDate": 1582154711.976, 
              "LastModifiedUser": "arn:aws:iam::111222333444:user/Mary-Major", 
              "Description": "This is the first version of my String parameter", 
              "Value": "Veni", 
              "Version": 1, 
              "Labels": [], 
              "Tier": "Standard", 
              "Policies": [] 
         }, 
         { 
              "Name": "MyStringParameter", 
              "Type": "String", 
              "LastModifiedDate": 1582156093.471, 
              "LastModifiedUser": "arn:aws:iam::111222333444:user/Mary-Major", 
              "Description": "This is the second version of my String parameter", 
              "Value": "Vidi", 
              "Version": 2, 
              "Labels": [], 
              "Tier": "Standard", 
              "Policies": [] 
         }, 
         { 
              "Name": "MyStringParameter", 
              "Type": "String", 
              "LastModifiedDate": 1582156117.545, 
              "LastModifiedUser": "arn:aws:iam::111222333444:user/Mary-Major", 
              "Description": "This is the third version of my String parameter", 
              "Value": "Vici", 
              "Version": 3, 
              "Labels": [],
```
```
 "Tier": "Standard", 
                "Policies": [] 
           } 
      ]
}
```
Para obter mais informações, consulte [Trabalhar com versões de parâmetros](https://docs.aws.amazon.com/systems-manager/latest/userguide/sysman-paramstore-versions.html) no Guia do usuário do AWS Systems Manager.

• Para obter detalhes da API, consulte [GetParameterHistory](https://awscli.amazonaws.com/v2/documentation/api/latest/reference/ssm/get-parameter-history.html)em Referência de AWS CLI Comandos.

### **PowerShell**

Ferramentas para PowerShell

Exemplo 1: esse exemplo lista o histórico de valores de um parâmetro.

Get-SSMParameterHistory -Name "Welcome"

Saída:

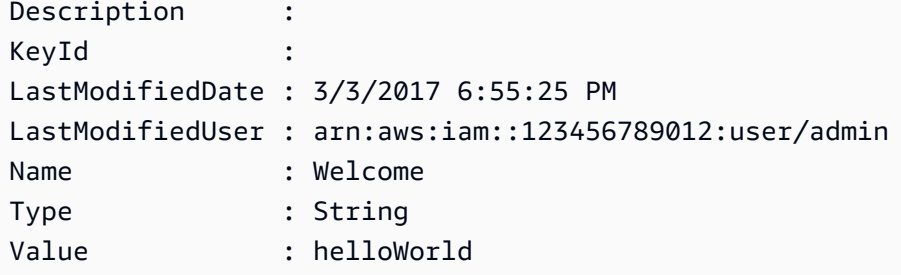

• Para obter detalhes da API, consulte [GetParameterHistory](https://docs.aws.amazon.com/powershell/latest/reference)em Referência de AWS Tools for PowerShell cmdlet.

Usar **GetParameters** com uma CLI

Os exemplos de código a seguir mostram como usar o GetParameters.

## CLI

## AWS CLI

Exemplo 1: listar os valores de um parâmetro

O exemplo de get-parameters a seguir lista os valores dos três parâmetros especificados.

```
aws ssm get-parameters \ 
     --names "MyStringParameter" "MyStringListParameter" "MyInvalidParameterName"
```
Saída:

```
{ 
     "Parameters": [ 
          { 
              "Name": "MyStringListParameter", 
              "Type": "StringList", 
              "Value": "alpha,beta,gamma", 
              "Version": 1, 
              "LastModifiedDate": 1582154764.222, 
              "ARN": "arn:aws:ssm:us-east-2:111222333444:parameter/
MyStringListParameter" 
              "DataType": "text" 
         }, 
          { 
              "Name": "MyStringParameter", 
              "Type": "String", 
              "Value": "Vici", 
              "Version": 3, 
              "LastModifiedDate": 1582156117.545, 
              "ARN": "arn:aws:ssm:us-east-2:111222333444:parameter/
MyStringParameter" 
              "DataType": "text" 
         } 
     ], 
     "InvalidParameters": [ 
          "MyInvalidParameterName" 
     ]
}
```
Para obter mais informações, consulte [Trabalhar com o Parameter Store](https://docs.aws.amazon.com/systems-manager/latest/userguide/parameter-store-working-with.html) no Guia do usuário do AWS Systems Manager.

Exemplo 2: listar nomes e valores de vários parâmetros usando a opção "--query"

O exemplo de get-parameters a seguir lista os nomes e valores dos parâmetros especificados.

```
aws ssm get-parameters \ 
     --names MyStringParameter MyStringListParameter \ 
     --query "Parameters[*].{Name:Name,Value:Value}"
```
Saída:

```
\Gamma { 
           "Name": "MyStringListParameter", 
           "Value": "alpha,beta,gamma" 
     }, 
      { 
           "Name": "MyStringParameter", 
           "Value": "Vidi" 
     }
]
```
Para obter mais informações, consulte [Trabalhar com o Parameter Store](https://docs.aws.amazon.com/systems-manager/latest/userguide/parameter-store-working-with.html) no Guia do usuário do AWS Systems Manager.

Exemplo 3: exibir o valor de um parâmetro usando rótulos

O exemplo de get-parameter a seguir lista o valores do parâmetros especificado com um rótulo especificado.

```
aws ssm get-parameter \ 
     --name "MyParameter:label"
```

```
{ 
      "Parameters": [ 
          { 
               "Name": "MyLabelParameter", 
               "Type": "String", 
               "Value": "parameter by label", 
               "Version": 1,
```

```
 "Selector": ":label", 
              "LastModifiedDate": "2021-07-12T09:49:15.865000-07:00", 
              "ARN": "arn:aws:ssm:us-west-2:786973925828:parameter/MyParameter", 
              "DataType": "text" 
         }, 
         { 
              "Name": "MyVersionParameter", 
              "Type": "String", 
              "Value": "parameter by version", 
              "Version": 2, 
              "Selector": ":2", 
              "LastModifiedDate": "2021-03-24T16:20:28.236000-07:00", 
              "ARN": "arn:aws:ssm:us-west-2:786973925828:parameter/unlabel-param", 
              "DataType": "text" 
         } 
     ], 
     "InvalidParameters": []
}
```
Para obter mais informações, consulte [Trabalhar com rótulos de parâmetros](https://docs.aws.amazon.com/systems-manager/latest/userguide/sysman-paramstore-labels.html) no Guia do usuário do AWS Systems Manager.

• Para obter detalhes da API, consulte [GetParameterse](https://awscli.amazonaws.com/v2/documentation/api/latest/reference/ssm/get-parameters.html)m Referência de AWS CLI Comandos.

## **PowerShell**

Ferramentas para PowerShell

Exemplo 1: esse exemplo lista os valores de um parâmetro.

Get-SSMParameterValue -Name "Welcome"

Saída:

```
InvalidParameters Parameters
----------------- ----------
{} {Welcome}
```
Exemplo 2: esse exemplo retorna os detalhes do valor.

(Get-SSMParameterValue -Name "Welcome").Parameters

Saída:

Name Type Value ---- ---- ----- Welcome String Good day, Sunshine!

• Para obter detalhes da API, consulte [GetParameterse](https://docs.aws.amazon.com/powershell/latest/reference)m Referência de AWS Tools for PowerShell cmdlet.

## Usar **GetPatchBaseline** com uma CLI

Os exemplos de código a seguir mostram como usar o GetPatchBaseline.

CLI

AWS CLI

Para exibir uma lista de referência de patches

O exemplo de get-patch-baseline a seguir recupera os detalhes da lista de referência de patches especificada.

```
aws ssm get-patch-baseline \ 
     --baseline-id "pb-0123456789abcdef0"
```

```
{ 
     "BaselineId": "pb-0123456789abcdef0", 
     "Name": "WindowsPatching", 
     "OperatingSystem": "WINDOWS", 
     "GlobalFilters": { 
         "PatchFilters": [] 
     }, 
     "ApprovalRules": { 
         "PatchRules": [ 
\{\hspace{.1cm} \} "PatchFilterGroup": { 
                      "PatchFilters": [ 
 { 
                              "Key": "PRODUCT",
```

```
 "Values": [ 
                                               "WindowsServer2016" 
) and the contract of the contract \mathbf{J} } 
\sim 100 \sim 100 \sim 100 \sim 100 \sim 100 \sim 100 \sim 100 \sim 100 \sim 100 \sim 100 \sim 100 \sim 100 \sim 100 \sim 100 \sim 100 \sim 100 \sim 100 \sim 100 \sim 100 \sim 100 \sim 100 \sim 100 \sim 100 \sim 100 \sim 
\qquad \qquad \text{ } "ComplianceLevel": "CRITICAL", 
                       "ApproveAfterDays": 0,
                        "EnableNonSecurity": false 
 } 
            ] 
      }, 
       "ApprovedPatches": [], 
       "ApprovedPatchesComplianceLevel": "UNSPECIFIED", 
       "ApprovedPatchesEnableNonSecurity": false, 
       "RejectedPatches": [], 
       "RejectedPatchesAction": "ALLOW_AS_DEPENDENCY", 
       "PatchGroups": [ 
            "QA", 
            "DEV" 
      ], 
       "CreatedDate": 1550244180.465, 
       "ModifiedDate": 1550244180.465, 
       "Description": "Patches for Windows Servers", 
       "Sources": []
}
```
Para obter mais informações, consulte [Sobre listas de referência de patches](https://docs.aws.amazon.com/systems-manager/latest/userguide/about-patch-baselines.html) no Guia do usuário do AWS Systems Manager.

• Para obter detalhes da API, consulte [GetPatchBaselinee](https://awscli.amazonaws.com/v2/documentation/api/latest/reference/ssm/get-patch-baseline.html)m Referência de AWS CLI Comandos.

### **PowerShell**

Ferramentas para PowerShell

Exemplo 1: esse exemplo exibe os detalhes de uma lista de referência de patches.

Get-SSMPatchBaselineDetail -BaselineId "pb-03da896ca3b68b639"

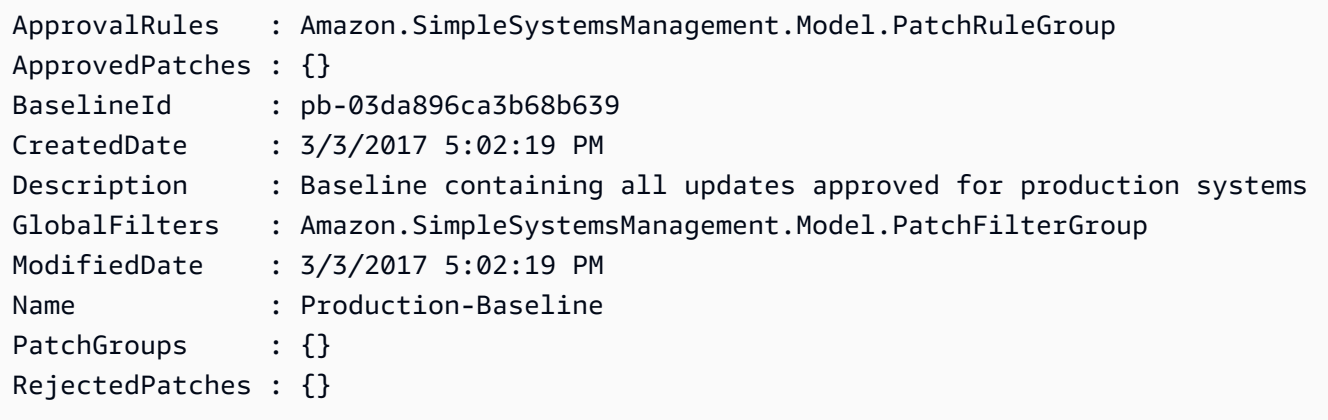

• Para obter detalhes da API, consulte [GetPatchBaselinee](https://docs.aws.amazon.com/powershell/latest/reference)m Referência de AWS Tools for PowerShell cmdlet.

#### Usar **GetPatchBaselineForPatchGroup** com uma CLI

Os exemplos de código a seguir mostram como usar o GetPatchBaselineForPatchGroup.

CLI

#### AWS CLI

Para exibir uma lista de referência de patches de um grupo de patches

O exemplo de get-patch-baseline-for-patch-group a seguir recupera detalhes sobre a lista de referência de patches para a instância especificada.

```
aws ssm get-patch-baseline-for-patch-group \ 
     --patch-group "DEV"
```
Saída:

```
{ 
     "PatchGroup": "DEV", 
     "BaselineId": "pb-0123456789abcdef0", 
     "OperatingSystem": "WINDOWS"
}
```
Para obter mais informações, consulte Criar um grupo de patches < https:// docs.aws.amazon.com/systems-manager/ latest/userguide/sysman - patch-grouptagging .html>\_\_ e [Adicionar um grupo de patches a uma linha de base de patches no Guia do](https://docs.aws.amazon.com/systems-manager/latest/userguide/sysman-patch-group-patchbaseline.html) [usuário do](https://docs.aws.amazon.com/systems-manager/latest/userguide/sysman-patch-group-patchbaseline.html) Systems Manager AWS .

• Para obter detalhes da API, consulte [GetPatchBaselineForPatchGroupe](https://awscli.amazonaws.com/v2/documentation/api/latest/reference/ssm/get-patch-baseline-for-patch-group.html)m Referência de AWS CLI Comandos.

#### **PowerShell**

Ferramentas para PowerShell

Exemplo 1: esse exemplo exibe a lista de referência de patches para um grupo de patches.

Get-SSMPatchBaselineForPatchGroup -PatchGroup "Production"

Saída:

BaselineId PatchGroup ---------- --------- pb-045f10b4f382baeda Production

• Para obter detalhes da API, consulte [GetPatchBaselineForPatchGroupe](https://docs.aws.amazon.com/powershell/latest/reference)m Referência de AWS Tools for PowerShell cmdlet.

## Usar **ListAssociationVersions** com uma CLI

Os exemplos de código a seguir mostram como usar o ListAssociationVersions.

CLI

#### AWS CLI

Para listar todas as versões de uma associação de um ID de associação específico

O exemplo de list-association-versions a seguir lista todas as versões das associações especificadas.

```
aws ssm list-association-versions \ 
     --association-id "8dfe3659-4309-493a-8755-0123456789ab"
```

```
{
"AssociationVersions": [ 
            { 
                  "AssociationId": "8dfe3659-4309-493a-8755-0123456789ab", 
                  "AssociationVersion": "1", 
                  "CreatedDate": 1550505536.726, 
                  "Name": "AWS-UpdateSSMAgent", 
                  "Parameters": { 
                       "allowDowngrade": [ 
                             "false" 
                       ], 
                       "version": [ 
 "" 
 ] 
                  }, 
                  "Targets": [ 
\overline{a} "Key": "InstanceIds", 
                             "Values": [ 
                                   "i-1234567890abcdef0" 
\sim 100 \sim 100 \sim 100 \sim 100 \sim 100 \sim 100 \sim 100 \sim 100 \sim 100 \sim 100 \sim 100 \sim 100 \sim 100 \sim 100 \sim 100 \sim 100 \sim 100 \sim 100 \sim 100 \sim 100 \sim 100 \sim 100 \sim 100 \sim 100 \sim 
 } 
                  ], 
                  "ScheduleExpression": "cron(0 00 12 ? * SUN *)", 
                  "AssociationName": "UpdateSSMAgent" 
            } 
      ]
}
```
Para obter mais informações, consulte [Trabalhar com associações no Systems Manager](https://docs.aws.amazon.com/systems-manager/latest/userguide/systems-manager-associations.html) no Guia do usuário do AWS Systems Manager.

• Para obter detalhes da API, consulte [ListAssociationVersions](https://awscli.amazonaws.com/v2/documentation/api/latest/reference/ssm/list-association-versions.html)em Referência de AWS CLI Comandos.

#### **PowerShell**

Ferramentas para PowerShell

Exemplo 1: esse exemplo recupera todas as versões da associação fornecida.

Get-SSMAssociationVersionList -AssociationId 123a45a0-c678-9012-3456-78901234db5e

#### Saída:

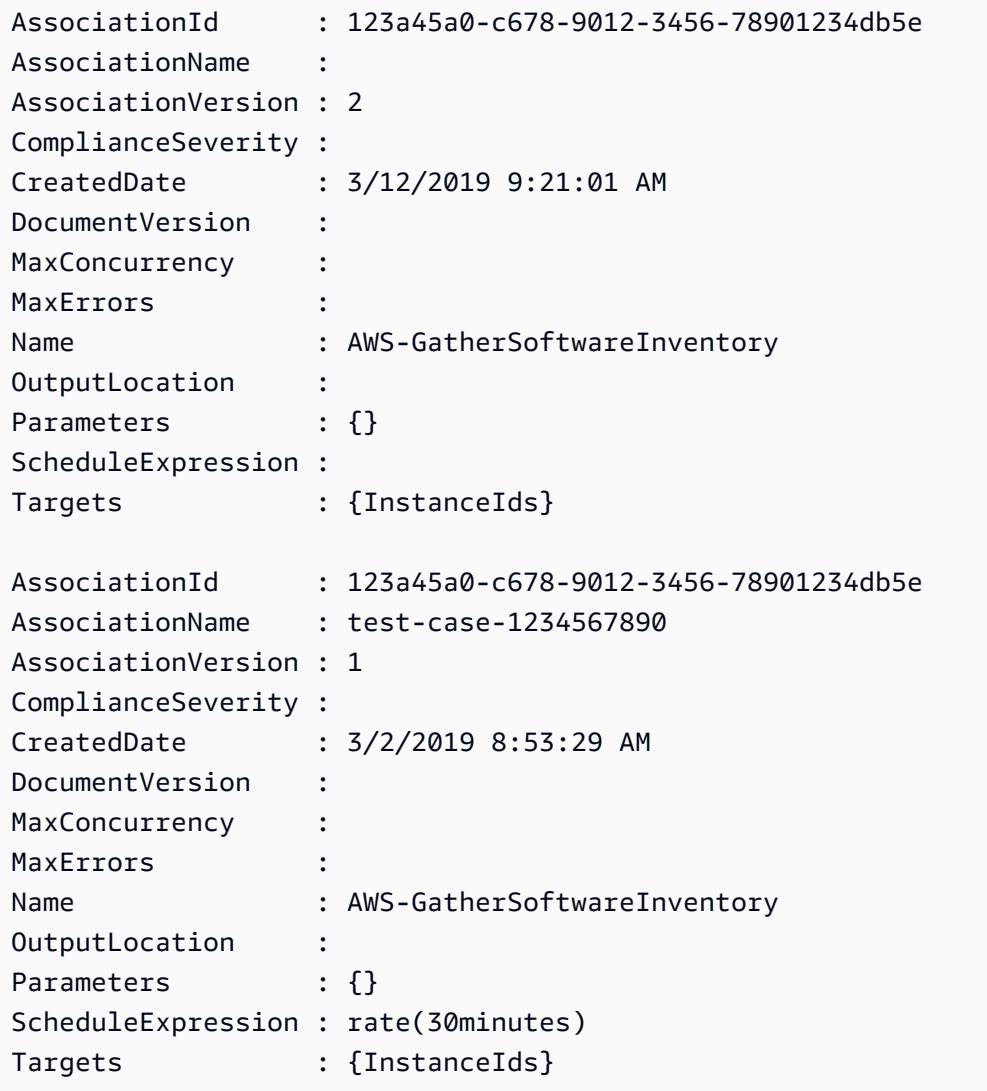

• Para obter detalhes da API, consulte [ListAssociationVersions](https://docs.aws.amazon.com/powershell/latest/reference)em Referência de AWS Tools for PowerShell cmdlet.

# Usar **ListAssociations** com uma CLI

Os exemplos de código a seguir mostram como usar o ListAssociations.

CLI

## AWS CLI

Exemplo 1: listar suas associações para uma instância específica

O exemplo de associações de lista a seguir lista todas as associações com o AssociationName, Update. SSMAgent

```
aws ssm list-associations /
     --association-filter-list "key=AssociationName,value=UpdateSSMAgent"
```
Saída:

```
{ 
       "Associations": [ 
            { 
                  "Name": "AWS-UpdateSSMAgent", 
                  "InstanceId": "i-1234567890abcdef0", 
                  "AssociationId": "8dfe3659-4309-493a-8755-0123456789ab", 
                  "AssociationVersion": "1", 
                  "Targets": [ 
\overline{a} "Key": "InstanceIds", 
                              "Values": [ 
                                   "i-016648b75dd622dab" 
\sim 100 \sim 100 \sim 100 \sim 100 \sim 100 \sim 100 \sim 100 \sim 100 \sim 100 \sim 100 \sim 100 \sim 100 \sim 100 \sim 100 \sim 100 \sim 100 \sim 100 \sim 100 \sim 100 \sim 100 \sim 100 \sim 100 \sim 100 \sim 100 \sim 
 } 
                  ], 
                  "Overview": { 
                        "Status": "Pending", 
                        "DetailedStatus": "Associated", 
                        "AssociationStatusAggregatedCount": { 
                              "Pending": 1 
 } 
                  }, 
                  "ScheduleExpression": "cron(0 00 12 ? * SUN *)", 
                  "AssociationName": "UpdateSSMAgent" 
            } 
     \mathbf{I}}
```
Para obter mais informações, consulte [Trabalhar com associações no Systems Manager](https://docs.aws.amazon.com/systems-manager/latest/userguide/systems-manager-associations.html) no Guia do usuário do Systems Manager.

Exemplo 2: listar suas associações para um documento específico

O exemplo de associações de lista a seguir lista todas as associações do documento especificado.

```
aws ssm list-associations /
     --association-filter-list "key=Name,value=AWS-UpdateSSMAgent"
```

```
{ 
      "Associations": [ 
           { 
                "Name": "AWS-UpdateSSMAgent", 
                "InstanceId": "i-1234567890abcdef0", 
                "AssociationId": "8dfe3659-4309-493a-8755-0123456789ab", 
                "AssociationVersion": "1", 
                "Targets": [ 
\overline{a} "Key": "InstanceIds", 
                           "Values": [ 
                                "i-1234567890abcdef0" 
\sim 100 \sim 100 \sim 100 \sim 100 \sim 100 \sim 100 \sim 100 \sim 100 \sim 100 \sim 100 \sim 100 \sim 100 \sim 100 \sim 100 \sim 100 \sim 100 \sim 100 \sim 100 \sim 100 \sim 100 \sim 100 \sim 100 \sim 100 \sim 100 \sim 
 } 
                ], 
                "LastExecutionDate": 1550505828.548, 
                "Overview": { 
                      "Status": "Success", 
                      "DetailedStatus": "Success", 
                      "AssociationStatusAggregatedCount": { 
                           "Success": 1 
 } 
                }, 
                "ScheduleExpression": "cron(0 00 12 ? * SUN *)", 
                "AssociationName": "UpdateSSMAgent" 
           }, 
      { 
                "Name": "AWS-UpdateSSMAgent", 
                "InstanceId": "i-9876543210abcdef0", 
                "AssociationId": "fbc07ef7-b985-4684-b82b-0123456789ab", 
                "AssociationVersion": "1", 
                "Targets": [ 
\overline{a} "Key": "InstanceIds", 
                           "Values": [
```

```
 "i-9876543210abcdef0" 
\sim 100 \sim 100 \sim 100 \sim 100 \sim 100 \sim 100 \sim 100 \sim 100 \sim 100 \sim 100 \sim 100 \sim 100 \sim 100 \sim 100 \sim 100 \sim 100 \sim 100 \sim 100 \sim 100 \sim 100 \sim 100 \sim 100 \sim 100 \sim 100 \sim 
 } 
                       ], 
                       "LastExecutionDate": 1550507531.0, 
                       "Overview": { 
                              "Status": "Success", 
                              "AssociationStatusAggregatedCount": { 
                                      "Success": 1 
 } 
 } 
               } 
        ]
}
```
Para obter mais informações, consulte [Trabalhar com associações no Systems Manager](https://docs.aws.amazon.com/systems-manager/latest/userguide/systems-manager-associations.html) no Guia do usuário do Systems Manager.

• Para obter detalhes da API, consulte [ListAssociationse](https://awscli.amazonaws.com/v2/documentation/api/latest/reference/ssm/list-associations.html)m Referência de AWS CLI Comandos.

### **PowerShell**

Ferramentas para PowerShell

Exemplo 1: esse exemplo lista todas as associações para uma instância. A sintaxe usada neste exemplo requer a PowerShell versão 3 ou posterior.

```
$filter1 = @{Key="InstanceId";Value=@("i-0000293ffd8c57862")}
Get-SSMAssociationList -AssociationFilterList $filter1
```
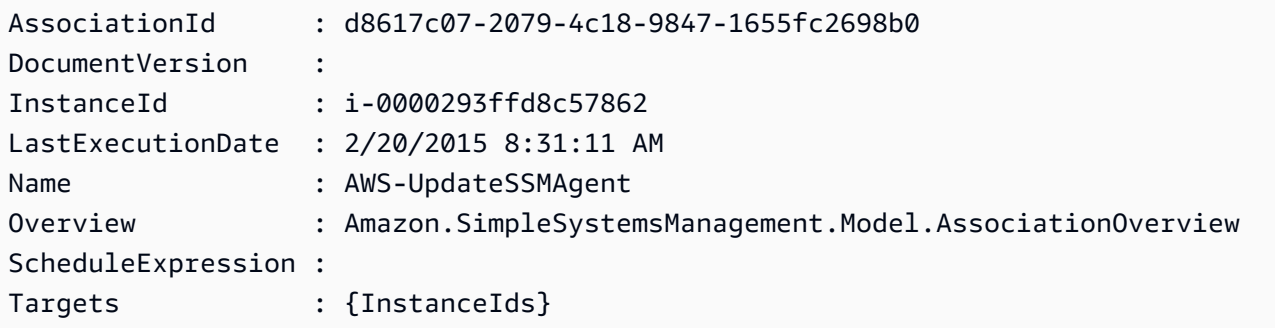

Exemplo 2: esse exemplo lista todas as associações para um documento de configuração. A sintaxe usada neste exemplo requer a PowerShell versão 3 ou posterior.

```
$filter2 = @{Key="Name";Value=@("AWS-UpdateSSMAgent")}
Get-SSMAssociationList -AssociationFilterList $filter2
```
Saída:

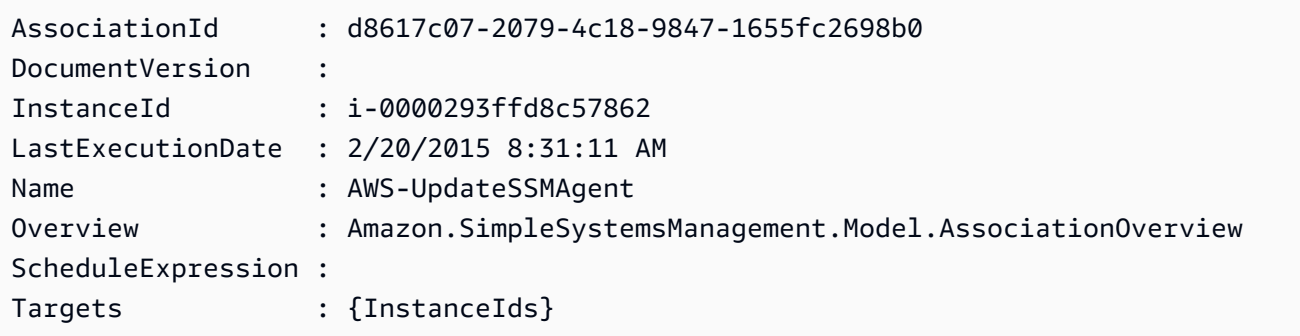

Exemplo 3: Com a PowerShell versão 2, você deve usar New-Object para criar cada filtro.

```
$filter1 = New-Object Amazon.SimpleSystemsManagement.Model.AssociationFilter
$filter1.Key = "InstanceId"
$filter1.Value = "i-0000293ffd8c57862"
Get-SSMAssociationList -AssociationFilterList $filter1
```
Saída:

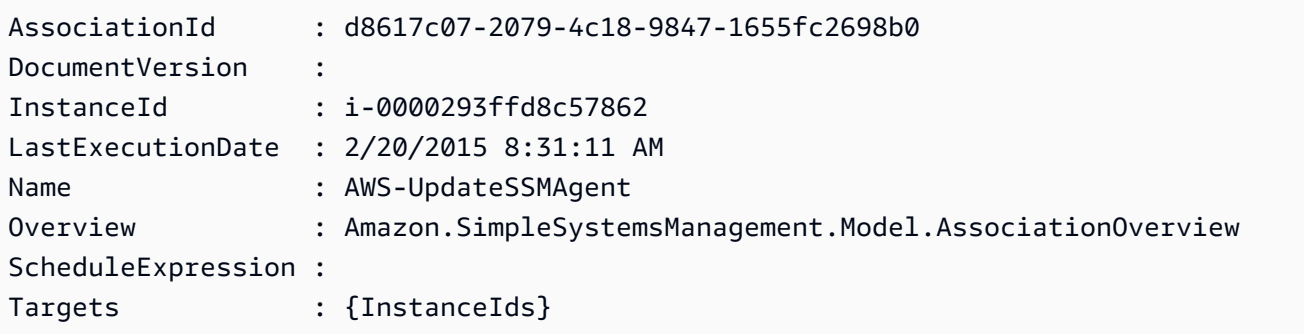

• Para obter detalhes da API, consulte [ListAssociationse](https://docs.aws.amazon.com/powershell/latest/reference)m Referência de AWS Tools for PowerShell cmdlet.

## Use **ListCommandInvocations** com um AWS SDK ou CLI

Os exemplos de código a seguir mostram como usar o ListCommandInvocations.

Exemplos de ações são trechos de código de programas maiores e devem ser executados em contexto. É possível ver essa ação em contexto no seguinte exemplo de código:

• [Conheça os conceitos básicos](#page-12708-0)

## CLI

AWS CLI

Para listar as invocações de um comando específico

O exemplo de list-command-invocations a seguir lista todas as invocações de um comando.

```
aws ssm list-command-invocations \ 
     --command-id "ef7fdfd8-9b57-4151-a15c-db9a12345678" \ 
     --details
```

```
{ 
     "CommandInvocations": [ 
         { 
              "CommandId": "ef7fdfd8-9b57-4151-a15c-db9a12345678", 
              "InstanceId": "i-02573cafcfEXAMPLE", 
              "InstanceName": "", 
              "Comment": "b48291dd-ba76-43e0-
b9df-13e11ddaac26:6960febb-2907-4b59-8e1a-d6ce8EXAMPLE", 
              "DocumentName": "AWS-UpdateSSMAgent", 
              "DocumentVersion": "", 
              "RequestedDateTime": 1582136283.089, 
              "Status": "Success", 
              "StatusDetails": "Success", 
              "StandardOutputUrl": "", 
              "StandardErrorUrl": "", 
              "CommandPlugins": [ 
\overline{a} "Name": "aws:updateSsmAgent", 
                      "Status": "Success",
```

```
 "StatusDetails": "Success", 
                     "ResponseCode": 0,
                      "ResponseStartDateTime": 1582136283.419, 
                      "ResponseFinishDateTime": 1582136283.51, 
                      "Output": "Updating amazon-ssm-agent from 2.3.842.0 to latest
\nSuccessfully downloaded https://s3.us-east-2.amazonaws.com/amazon-ssm-us-
east-2/ssm-agent-manifest.json\namazon-ssm-agent 2.3.842.0 has already been 
 installed, update skipped\n", 
                      "StandardOutputUrl": "", 
                      "StandardErrorUrl": "", 
                      "OutputS3Region": "us-east-2", 
                      "OutputS3BucketName": "", 
                      "OutputS3KeyPrefix": "" 
 } 
             ], 
             "ServiceRole": "", 
             "NotificationConfig": { 
                  "NotificationArn": "", 
                  "NotificationEvents": [], 
                  "NotificationType": "" 
             }, 
             "CloudWatchOutputConfig": { 
                  "CloudWatchLogGroupName": "", 
                  "CloudWatchOutputEnabled": false 
             } 
         }, 
         { 
             "CommandId": "ef7fdfd8-9b57-4151-a15c-db9a12345678", 
             "InstanceId": "i-0471e04240EXAMPLE", 
             "InstanceName": "", 
             "Comment": "b48291dd-ba76-43e0-
b9df-13e11ddaac26:6960febb-2907-4b59-8e1a-d6ce8EXAMPLE", 
             "DocumentName": "AWS-UpdateSSMAgent", 
             "DocumentVersion": "", 
             "RequestedDateTime": 1582136283.02, 
             "Status": "Success", 
             "StatusDetails": "Success", 
             "StandardOutputUrl": "", 
             "StandardErrorUrl": "", 
             "CommandPlugins": [ 
\overline{a} "Name": "aws:updateSsmAgent", 
                      "Status": "Success", 
                      "StatusDetails": "Success",
```

```
"ResponseCode": 0,
                      "ResponseStartDateTime": 1582136283.812, 
                     "ResponseFinishDateTime": 1582136295.031, 
                     "Output": "Updating amazon-ssm-agent from 2.3.672.0 to 
  latest\nSuccessfully downloaded https://s3.us-east-2.amazonaws.com/amazon-
ssm-us-east-2/ssm-agent-manifest.json\nSuccessfully downloaded https://s3.us-
east-2.amazonaws.com/amazon-ssm-us-east-2/amazon-ssm-agent-updater/2.3.842.0/
amazon-ssm-agent-updater-snap-amd64.tar.gz\nSuccessfully downloaded https://
s3.us-east-2.amazonaws.com/amazon-ssm-us-east-2/amazon-ssm-agent/2.3.672.0/
amazon-ssm-agent-snap-amd64.tar.gz\nSuccessfully downloaded https://s3.us-
east-2.amazonaws.com/amazon-ssm-us-east-2/amazon-ssm-agent/2.3.842.0/amazon-ssm-
agent-snap-amd64.tar.gz\nInitiating amazon-ssm-agent update to 2.3.842.0\namazon-
ssm-agent updated successfully to 2.3.842.0", 
                     "StandardOutputUrl": "", 
                     "StandardErrorUrl": "", 
                     "OutputS3Region": "us-east-2", 
                     "OutputS3BucketName": "", 
                     "OutputS3KeyPrefix": "8bee3135-398c-4d31-99b6-e42d2EXAMPLE/
i-0471e04240EXAMPLE/awsupdateSsmAgent" 
 } 
             ], 
             "ServiceRole": "", 
             "NotificationConfig": { 
                 "NotificationArn": "", 
                 "NotificationEvents": [], 
                 "NotificationType": "" 
             }, 
             "CloudWatchOutputConfig": { 
                 "CloudWatchLogGroupName": "", 
                 "CloudWatchOutputEnabled": false 
 } 
         } 
    \mathbf{I}}
```
Para obter mais informações, consulte [Entender os status dos comandos](https://docs.aws.amazon.com/systems-manager/latest/userguide/monitor-commands.html) no Guia do usuário do AWS Systems Manager.

• Para obter detalhes da API, consulte [ListCommandInvocations](https://awscli.amazonaws.com/v2/documentation/api/latest/reference/ssm/list-command-invocations.html)em Referência de AWS CLI Comandos.

## **JavaScript**

# SDK para JavaScript (v3)

## **a** Note

Tem mais sobre GitHub. Encontre o exemplo completo e saiba como configurar e executar no [Repositório de exemplos de código da AWS.](https://github.com/awsdocs/aws-doc-sdk-examples/tree/main/javascriptv3/example_code/ssm#code-examples)

```
import { paginateListCommandInvocations, SSMClient } from "@aws-sdk/client-ssm";
import { parseArgs } from "node:util";
/** 
  * List SSM command invocations on an instance. 
  * @param {{ instanceId: string }} 
  */
export const main = async ({ instanceId }) => {
   const client = new SSMClient({}); 
   try { 
     const listCommandInvocationsPaginated = []; 
     // The paginate function is a wrapper around the base command. 
     const paginator = paginateListCommandInvocations( 
       { client }, 
       { 
         InstanceId: instanceId, 
       }, 
     ); 
     for await (const page of paginator) { 
       listCommandInvocationsPaginated.push(...page.CommandInvocations); 
     } 
     console.log("Here is the list of command invocations:"); 
     console.log(listCommandInvocationsPaginated); 
     return { CommandInvocations: listCommandInvocationsPaginated }; 
   } catch (caught) { 
     if (caught instanceof Error && caught.name === "ValidationError") { 
       console.warn(`${caught.message}. Did you provide a valid instance ID?`); 
     } 
     throw caught; 
   }
};
```
• Para obter detalhes da API, consulte [ListCommandInvocations](https://docs.aws.amazon.com/AWSJavaScriptSDK/v3/latest/client/ssm/command/ListCommandInvocationsCommand)a Referência AWS SDK for JavaScript da API.

PowerShell

Ferramentas para PowerShell

Exemplo 1: esse exemplo lista todas as invocações de um comando.

Get-SSMCommandInvocation -CommandId "b8eac879-0541-439d-94ec-47a80d554f44" - Detail \$true

Saída:

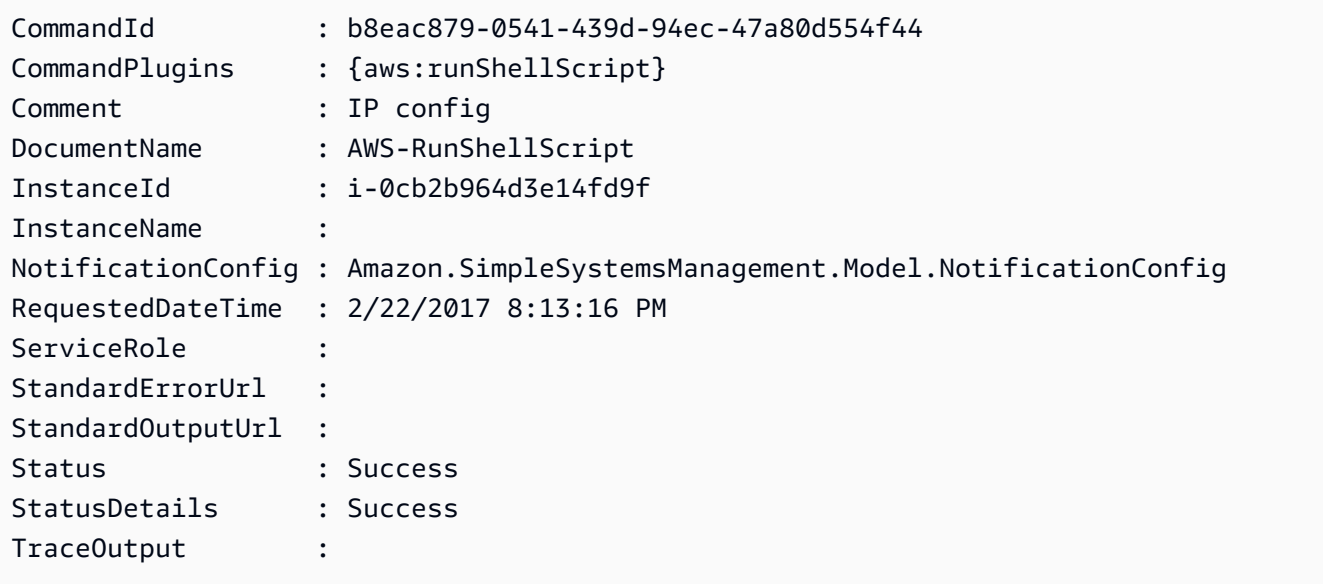

Exemplo 2: Este exemplo lista a invocação do ID de comando CommandPlugins e1eb2e3ced4c-5123-45c1-234f5612345f

Get-SSMCommandInvocation -CommandId e1eb2e3c-ed4c-5123-45c1-234f5612345f -Detail: \$true | Select-Object -ExpandProperty CommandPlugins

Saída:

Name : aws:runPowerShellScript Output : Completed 17.7 KiB/17.7 KiB (40.1 KiB/s) with 1 file(s) remainingdownload: s3://dd-aess-r-ctmer/KUMO.png to ..\..\programdata\KUMO.png kumo available

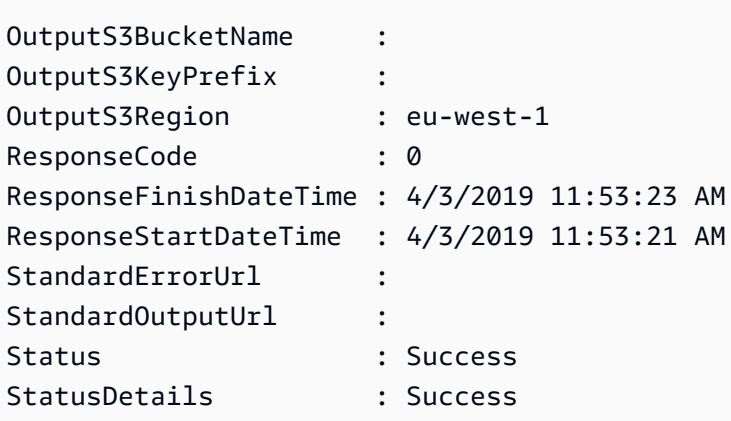

• Para obter detalhes da API, consulte [ListCommandInvocations](https://docs.aws.amazon.com/powershell/latest/reference)em Referência de AWS Tools for PowerShell cmdlet.

## Python

# SDK para Python (Boto3)

### **a** Note

Tem mais sobre GitHub. Encontre o exemplo completo e saiba como configurar e executar no [Repositório de exemplos de código da AWS.](https://github.com/awsdocs/aws-doc-sdk-examples/tree/main/python/example_code/ssm#code-examples)

```
class DocumentWrapper: 
     """Encapsulates AWS Systems Manager Document actions.""" 
     def __init__(self, ssm_client): 
        "" ""
         :param ssm_client: A Boto3 Systems Manager client. 
        \cdots self.ssm_client = ssm_client 
         self.name = None 
     @classmethod 
     def from_client(cls): 
         ssm_client = boto3.client("ssm") 
         return cls(ssm_client)
```

```
 def list_command_invocations(self, instance_id): 
 """ 
        Lists the commands for an instance. 
         :param instance_id: The ID of the instance. 
         :return: The list of commands. 
 """ 
        try: 
            paginator = self.ssm_client.get_paginator("list_command_invocations") 
            command_invocations = [] 
           for page in paginator.paginate(InstanceId=instance_id):
                 command_invocations.extend(page["CommandInvocations"]) 
            num_of_commands = len(command_invocations) 
            print( 
                f"{num_of_commands} command invocation(s) found for instance 
 {instance_id}." 
) if num_of_commands > 10: 
                 print("Displaying the first 10 commands:") 
                num of commands = 10
            date_format = "%A, %d %B %Y %I:%M%p" 
            for command in command_invocations[:num_of_commands]: 
                 print( 
                    f" The time of command invocation is 
 {command['RequestedDateTime'].strftime(date_format)}" 
) except ClientError as err: 
            logger.error( 
                 "Couldn't list commands for %s. Here's why: %s: %s", 
                instance_id, 
                err.response["Error"]["Code"], 
                err.response["Error"]["Message"], 
) raise
```
• Para obter detalhes da API, consulte a [ListCommandInvocations](https://docs.aws.amazon.com/goto/boto3/ssm-2014-11-06/ListCommandInvocations)Referência da API AWS SDK for Python (Boto3).

Usar **ListCommands** com uma CLI

Os exemplos de código a seguir mostram como usar o ListCommands.

CLI

### AWS CLI

Exemplo 1: obter o status de um comando específico

O exemplo de list-commands a seguir recupera e exibe o status do comando especificado.

```
aws ssm list-commands \ 
     --command-id "0831e1a8-a1ac-4257-a1fd-c831bEXAMPLE"
```
Exemplo 2: para obter o status dos comandos solicitados após uma data específica

O exemplo de list-commands a seguir recupera os detalhes dos comandos solicitados após a data especificada.

```
aws ssm list-commands \ 
     --filter "key=InvokedAfter,value=2020-02-01T00:00:00Z"
```
Exemplo 3: Para listar todos os comandos solicitados em uma AWS conta

O list-commands exemplo a seguir lista todos os comandos solicitados pelos usuários na AWS conta atual e na região.

```
aws ssm list-commands
```

```
{ 
     "Commands": [ 
         { 
              "CommandId": "8bee3135-398c-4d31-99b6-e42d2EXAMPLE", 
              "DocumentName": "AWS-UpdateSSMAgent", 
              "DocumentVersion": "", 
              "Comment": "b48291dd-ba76-43e0-
b9df-13e11ddaac26:6960febb-2907-4b59-8e1a-d6ce8EXAMPLE", 
              "ExpiresAfter": "2020-02-19T11:28:02.500000-08:00", 
              "Parameters": {}, 
              "InstanceIds": [
```

```
 "i-028ea792daEXAMPLE", 
                  "i-02feef8c46EXAMPLE", 
                  "i-038613f3f0EXAMPLE", 
                  "i-03a530a2d4EXAMPLE", 
                  "i-083b678d37EXAMPLE", 
                  "i-0dee81debaEXAMPLE" 
             ], 
             "Targets": [], 
             "RequestedDateTime": "2020-02-19T10:18:02.500000-08:00", 
             "Status": "Success", 
             "StatusDetails": "Success", 
             "OutputS3BucketName": "", 
             "OutputS3KeyPrefix": "", 
             "MaxConcurrency": "50", 
             "MaxErrors": "100%", 
             "TargetCount": 6, 
             "CompletedCount": 6, 
             "ErrorCount": 0, 
             "DeliveryTimedOutCount": 0, 
             "ServiceRole": "", 
             "NotificationConfig": { 
                  "NotificationArn": "", 
                  "NotificationEvents": [], 
                  "NotificationType": "" 
             }, 
             "CloudWatchOutputConfig": { 
                  "CloudWatchLogGroupName": "", 
                  "CloudWatchOutputEnabled": false 
             } 
         } 
         { 
             "CommandId": "e9ade581-c03d-476b-9b07-26667EXAMPLE", 
             "DocumentName": "AWS-FindWindowsUpdates", 
             "DocumentVersion": "1", 
             "Comment": "", 
             "ExpiresAfter": "2020-01-24T12:37:31.874000-08:00", 
             "Parameters": { 
                  "KbArticleIds": [ 
 "" 
 ], 
                  "UpdateLevel": [ 
                      "All" 
 ] 
             },
```

```
 "InstanceIds": [], 
                "Targets": [ 
\overline{a} "Key": "InstanceIds", 
                          "Values": [ 
                               "i-00ec29b21eEXAMPLE", 
                               "i-09911ddd90EXAMPLE" 
\sim 100 \sim 100 \sim 100 \sim 100 \sim 100 \sim 100 \sim 100 \sim 100 \sim 100 \sim 100 \sim 100 \sim 100 \sim 100 \sim 100 \sim 100 \sim 100 \sim 100 \sim 100 \sim 100 \sim 100 \sim 100 \sim 100 \sim 100 \sim 100 \sim 
 } 
                ], 
                "RequestedDateTime": "2020-01-24T11:27:31.874000-08:00", 
                "Status": "Success", 
                "StatusDetails": "Success", 
                "OutputS3BucketName": "my-us-east-2-bucket", 
                "OutputS3KeyPrefix": "my-rc-output", 
                "MaxConcurrency": "50", 
                "MaxErrors": "0", 
                "TargetCount": 2, 
                "CompletedCount": 2, 
                "ErrorCount": 0, 
                "DeliveryTimedOutCount": 0, 
                "ServiceRole": "arn:aws:iam::111222333444:role/aws-service-role/
ssm.amazonaws.com/AWSServiceRoleForAmazonSSM", 
                "NotificationConfig": { 
                     "NotificationArn": "arn:aws:sns:us-east-2:111222333444:my-us-
east-2-notification-arn", 
                     "NotificationEvents": [ 
                          "All" 
 ], 
                     "NotificationType": "Invocation" 
                }, 
                "CloudWatchOutputConfig": { 
                     "CloudWatchLogGroupName": "", 
                     "CloudWatchOutputEnabled": false 
               } 
          } 
           { 
                "CommandId": "d539b6c3-70e8-4853-80e5-0ce4fEXAMPLE", 
                "DocumentName": "AWS-RunPatchBaseline", 
                "DocumentVersion": "1", 
                "Comment": "", 
                "ExpiresAfter": "2020-01-24T12:21:04.350000-08:00", 
                "Parameters": { 
                     "InstallOverrideList": [
```

```
 "" 
 ], 
                    "Operation": [ 
                        "Install" 
 ], 
                    "RebootOption": [ 
                        "RebootIfNeeded" 
                   ], 
                    "SnapshotId": [ 
 "" 
 ] 
               }, 
               "InstanceIds": [], 
               "Targets": [ 
\overline{a} "Key": "InstanceIds", 
                        "Values": [ 
                             "i-00ec29b21eEXAMPLE", 
                             "i-09911ddd90EXAMPLE" 
\sim 100 \sim 100 \sim 100 \sim 100 \sim 100 \sim 100 \sim 100 \sim 100 \sim 100 \sim 100 \sim 100 \sim 100 \sim 100 \sim 100 \sim 100 \sim 100 \sim 100 \sim 100 \sim 100 \sim 100 \sim 100 \sim 100 \sim 100 \sim 100 \sim 
 } 
               ], 
               "RequestedDateTime": "2020-01-24T11:11:04.350000-08:00", 
               "Status": "Success", 
               "StatusDetails": "Success", 
               "OutputS3BucketName": "my-us-east-2-bucket", 
               "OutputS3KeyPrefix": "my-rc-output", 
               "MaxConcurrency": "50", 
               "MaxErrors": "0", 
               "TargetCount": 2, 
               "CompletedCount": 2, 
               "ErrorCount": 0, 
               "DeliveryTimedOutCount": 0, 
               "ServiceRole": "arn:aws:iam::111222333444:role/aws-service-role/
ssm.amazonaws.com/AWSServiceRoleForAmazonSSM", 
               "NotificationConfig": { 
                    "NotificationArn": "arn:aws:sns:us-east-2:111222333444:my-us-
east-2-notification-arn", 
                    "NotificationEvents": [ 
                        "All" 
 ], 
                    "NotificationType": "Invocation" 
               }, 
               "CloudWatchOutputConfig": {
```
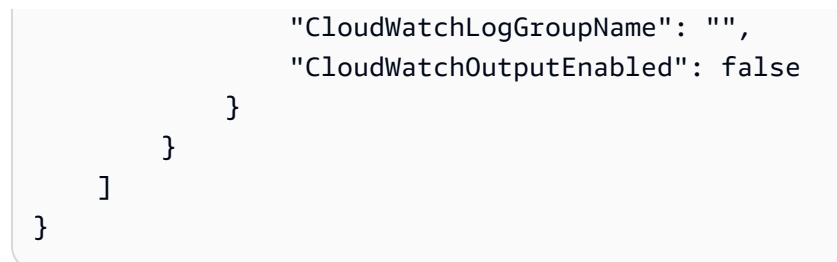

Para obter mais informações, consulte [Executar comandos usando o Systems Manager Run](https://docs.aws.amazon.com/systems-manager/latest/userguide/run-command.html)  [Command](https://docs.aws.amazon.com/systems-manager/latest/userguide/run-command.html) no Guia do usuário do AWS Systems Manager.

• Para obter detalhes da API, consulte [ListCommandse](https://awscli.amazonaws.com/v2/documentation/api/latest/reference/ssm/list-commands.html)m Referência de AWS CLI Comandos.

# **PowerShell**

Ferramentas para PowerShell

Exemplo 1: esse exemplo lista todos os comandos solicitados.

Get-SSMCommand

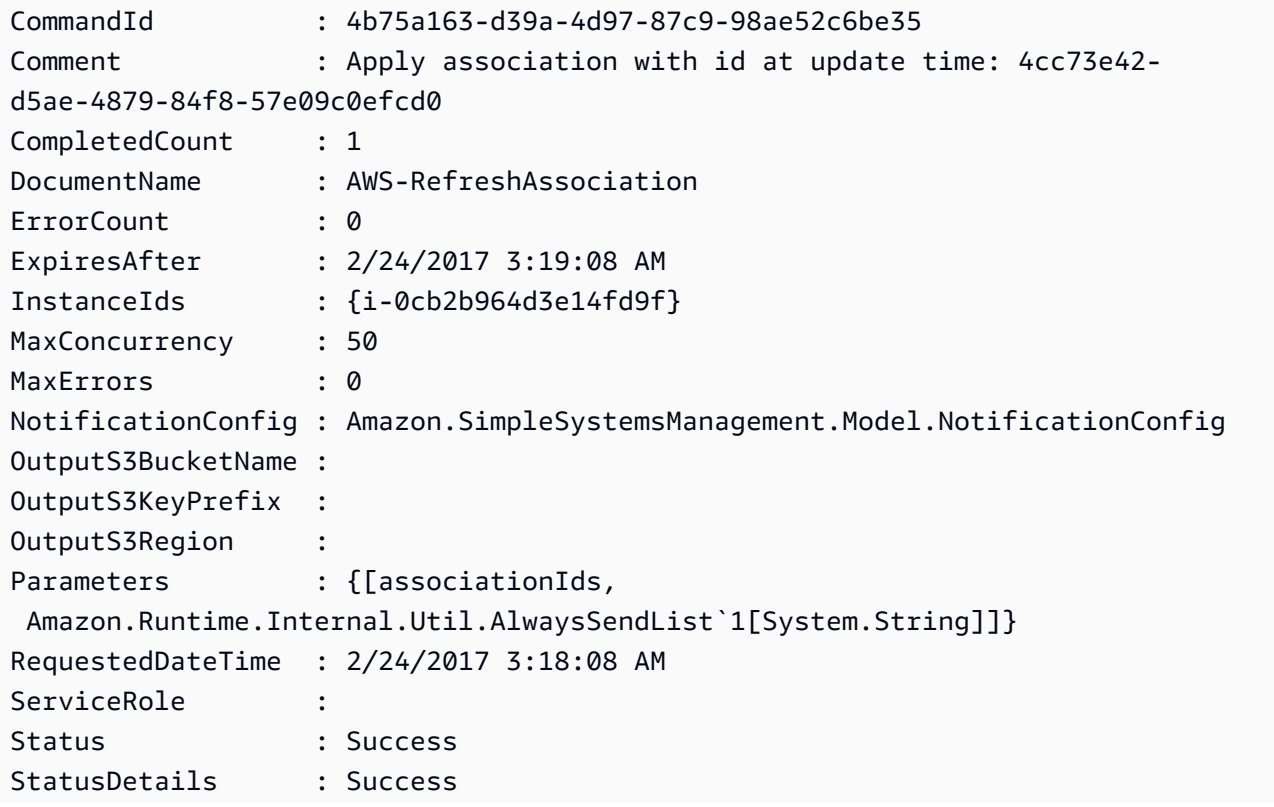

TargetCount : 1 Targets : {}

Exemplo 2: esse exemplo obtém o status de um comando específico

```
Get-SSMCommand -CommandId "4b75a163-d39a-4d97-87c9-98ae52c6be35"
```
Exemplo 3: esse exemplo recupera todos os comandos SSM invocados após 2019-04-01T00:00:00Z

```
Get-SSMCommand -Filter @{Key="InvokedAfter";Value="2019-04-01T00:00:00Z"} | 
  Select-Object CommandId, DocumentName, Status, RequestedDateTime | Sort-Object -
Property RequestedDateTime -Descending
```
Saída:

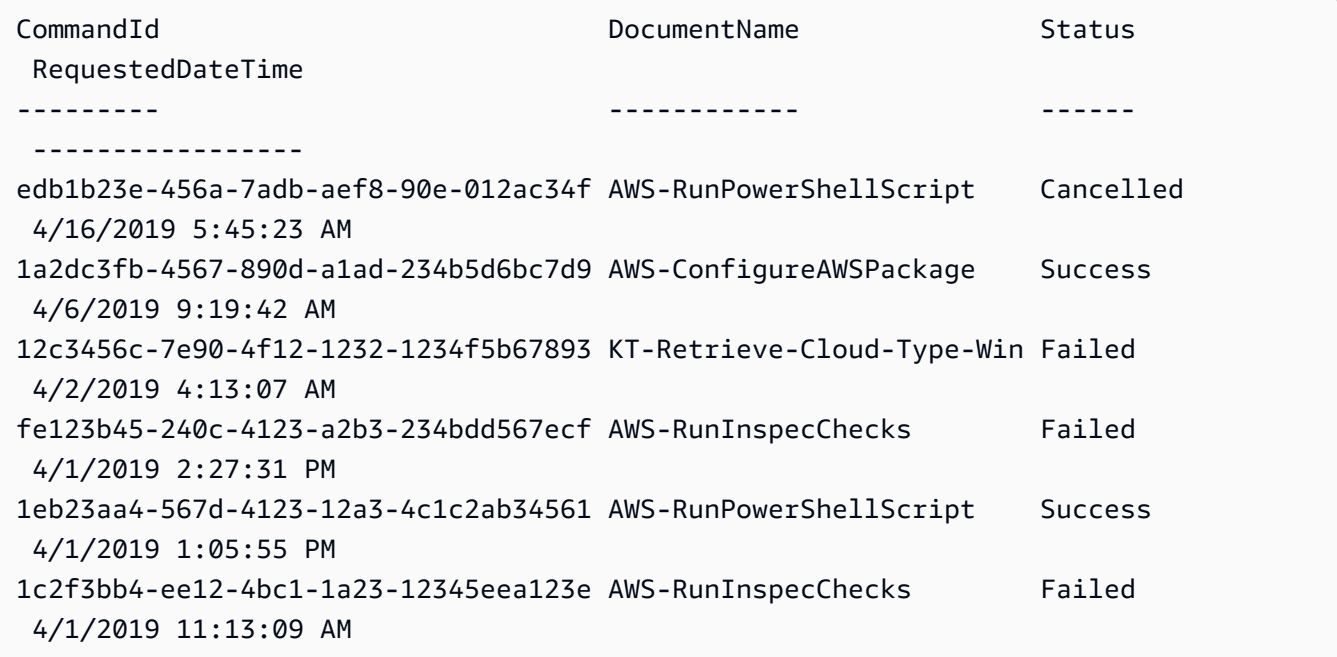

• Para obter detalhes da API, consulte [ListCommandse](https://docs.aws.amazon.com/powershell/latest/reference)m Referência de AWS Tools for PowerShell cmdlet.

#### Usar **ListComplianceItems** com uma CLI

Os exemplos de código a seguir mostram como usar o ListComplianceItems.

### CLI

## AWS CLI

Para listar itens de conformidade para uma instância específica

Este exemplo lista todos os itens de conformidade para a instância especificada.

Comando:

```
aws ssm list-compliance-items --resource-ids "i-1234567890abcdef0" --resource-
types "ManagedInstance"
```

```
{ 
   "ComplianceItems": [ 
       { 
            "ComplianceType": "Association", 
            "ResourceType": "ManagedInstance", 
            "ResourceId": "i-1234567890abcdef0", 
            "Id": "8dfe3659-4309-493a-8755-0123456789ab", 
            "Title": "", 
            "Status": "COMPLIANT", 
            "Severity": "UNSPECIFIED", 
            "ExecutionSummary": { 
                "ExecutionTime": 1550408470.0 
            }, 
            "Details": { 
                "DocumentName": "AWS-GatherSoftwareInventory", 
                "DocumentVersion": "1" 
            } 
       }, 
       { 
            "ComplianceType": "Association", 
            "ResourceType": "ManagedInstance", 
            "ResourceId": "i-1234567890abcdef0", 
            "Id": "e4c2ed6d-516f-41aa-aa2a-0123456789ab", 
            "Title": "", 
            "Status": "COMPLIANT", 
            "Severity": "UNSPECIFIED", 
            "ExecutionSummary": { 
                "ExecutionTime": 1550508475.0
```

```
 }, 
             "Details": { 
                 "DocumentName": "AWS-UpdateSSMAgent", 
                 "DocumentVersion": "1" 
            } 
        }, 
                  ... 
   ], 
   "NextToken": "--token string truncated--"
}
```
Para listar itens de conformidade para uma instância e um ID de associação específicos

Este exemplo lista todos os itens de conformidade para a instância e o ID de associação especificados.

Comando:

```
aws ssm list-compliance-items --resource-ids "i-1234567890abcdef0" --resource-
types "ManagedInstance" --
filters "Key=ComplianceType,Values=Association,Type=EQUAL" "Key=Id,Values=e4c2ed6d-516f-41aa-
aa2a-0123456789ab,Type=EQUAL"
```
Para listar itens de conformidade para uma instância específica após uma data e uma hora específicas

Este exemplo lista todos os itens de conformidade para uma instância após a data e a hora especificadas.

Comando:

```
aws ssm list-compliance-items --resource-ids "i-1234567890abcdef0" --resource-
types "ManagedInstance" --
filters "Key=ExecutionTime,Values=2019-02-18T16:00:00Z,Type=GREATER_THAN"
```
• Para obter detalhes da API, consulte [ListComplianceItemse](https://awscli.amazonaws.com/v2/documentation/api/latest/reference/ssm/list-compliance-items.html)m Referência de AWS CLI Comandos.

#### **PowerShell**

Ferramentas para PowerShell

Exemplo 1: esse exemplo mostra a lista de itens de conformidade para o ID e tipo de recurso fornecidos, filtrados pelo tipo de conformidade "Associação"

```
Get-SSMComplianceItemList -ResourceId i-1a2caf345f67d0dc2 -ResourceType 
 ManagedInstance -Filter @{Key="ComplianceType";Values="Association"}
```
Saída:

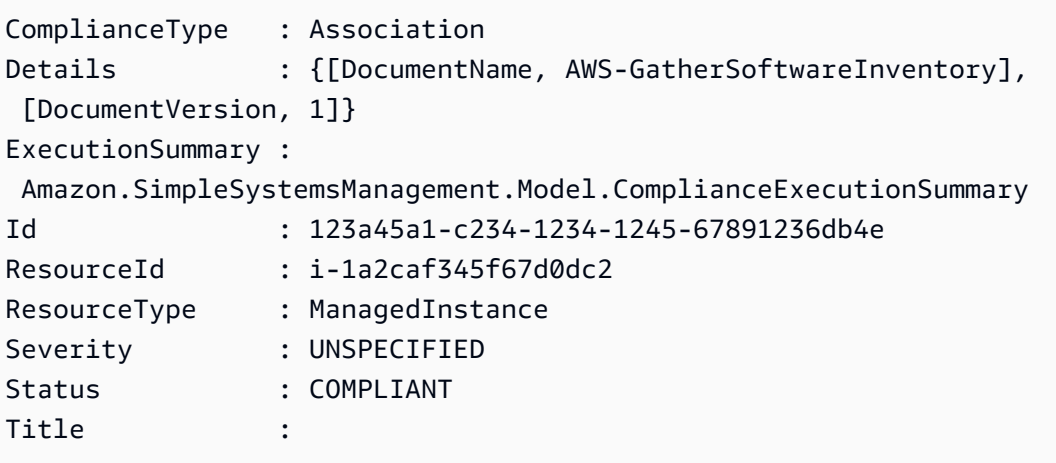

• Para obter detalhes da API, consulte [ListComplianceItemse](https://docs.aws.amazon.com/powershell/latest/reference)m Referência de AWS Tools for PowerShell cmdlet.

## Usar **ListComplianceSummaries** com uma CLI

Os exemplos de código a seguir mostram como usar o ListComplianceSummaries.

CLI

AWS CLI

Para listar resumos de conformidade para todos os tipos de conformidade

Este exemplo lista resumos de conformidade para todos os tipos de conformidade em sua conta.

Comando:

**aws ssm list-compliance-summaries**

```
{ 
   "ComplianceSummaryItems": [ 
       { 
            "ComplianceType": "Association", 
           "CompliantSummary": { 
                "CompliantCount": 2, 
                "SeveritySummary": { 
                    "CriticalCount": 0, 
                    "HighCount": 0, 
                    "MediumCount": 0, 
                   "LowCount": 0,
                    "InformationalCount": 0, 
                    "UnspecifiedCount": 2 
 } 
           }, 
           "NonCompliantSummary": { 
                "NonCompliantCount": 0, 
                "SeveritySummary": { 
                    "CriticalCount": 0, 
                   "HighCount": 0,
                    "MediumCount": 0, 
                   "LowCount": 0,
                    "InformationalCount": 0, 
                    "UnspecifiedCount": 0 
 } 
           } 
       }, 
       { 
            "ComplianceType": "Patch", 
           "CompliantSummary": { 
                "CompliantCount": 1, 
                "SeveritySummary": { 
                    "CriticalCount": 0, 
                    "HighCount": 0, 
                   "MediumCount": 0,
                   "LowCount": 0,
                    "InformationalCount": 0, 
                    "UnspecifiedCount": 1 
 }
```
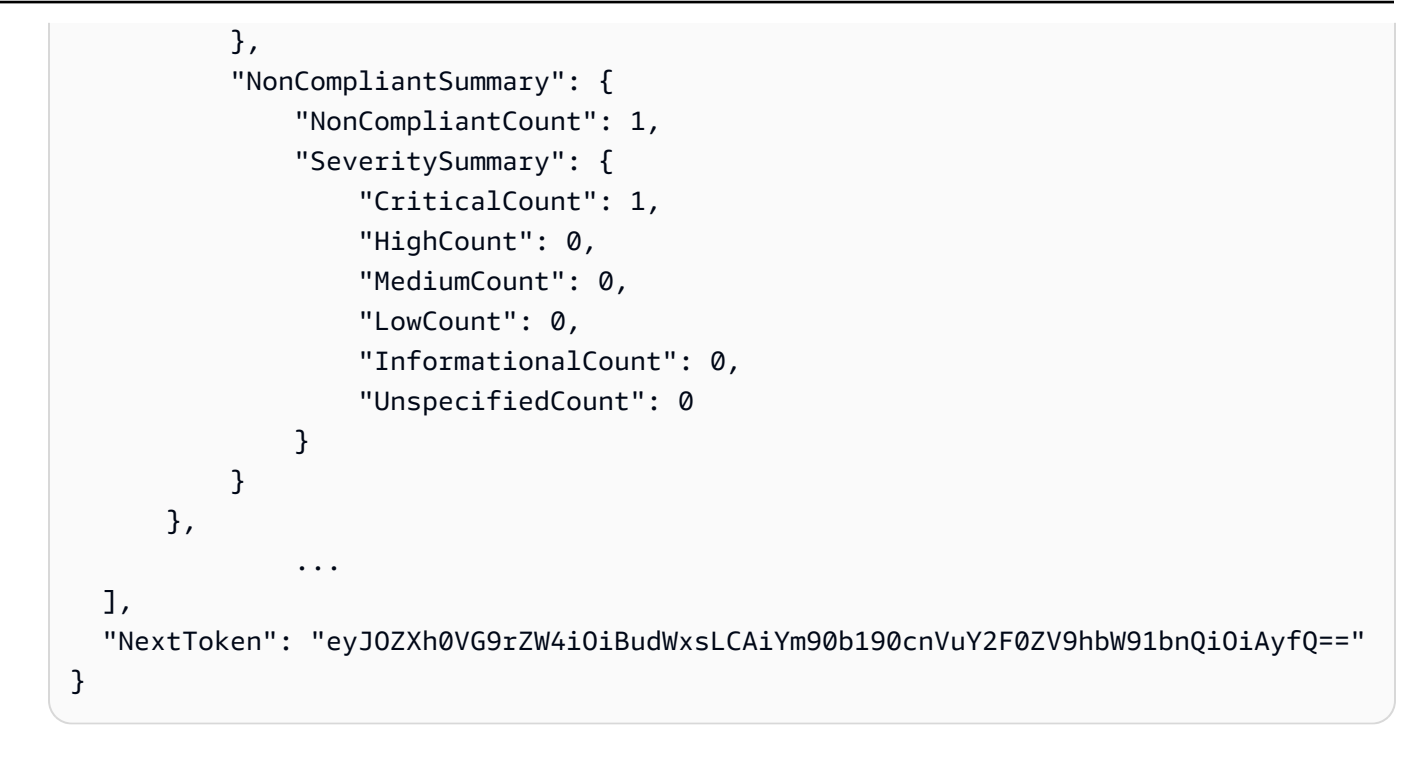

Para listar resumos de conformidade para um tipo de conformidade específico

Este exemplo lista o resumo de conformidade para o tipo de conformidade do patch.

Comando:

```
aws ssm list-compliance-summaries --
filters "Key=ComplianceType,Values=Patch,Type=EQUAL"
```
• Para obter detalhes da API, consulte [ListComplianceSummaries](https://awscli.amazonaws.com/v2/documentation/api/latest/reference/ssm/list-compliance-summaries.html)em Referência de AWS CLI Comandos.

**PowerShell** 

Ferramentas para PowerShell

Exemplo 1: esse exemplo devolve uma contagem resumida de recursos em ou fora de conformidade para todos os tipos de conformidade.

Get-SSMComplianceSummaryList

ComplianceType CompliantSummary NonCompliantSummary -------------- ---------------- ------------------- FleetTotal Amazon.SimpleSystemsManagement.Model.CompliantSummary Amazon.SimpleSystemsManagement.Model.NonCompliantSummary Association Amazon.SimpleSystemsManagement.Model.CompliantSummary Amazon.SimpleSystemsManagement.Model.NonCompliantSummary Custom:InSpec Amazon.SimpleSystemsManagement.Model.CompliantSummary Amazon.SimpleSystemsManagement.Model.NonCompliantSummary Patch Amazon.SimpleSystemsManagement.Model.CompliantSummary Amazon.SimpleSystemsManagement.Model.NonCompliantSummary

• Para obter detalhes da API, consulte [ListComplianceSummaries](https://docs.aws.amazon.com/powershell/latest/reference)em Referência de AWS Tools for PowerShell cmdlet.

### Usar **ListDocumentVersions** com uma CLI

Os exemplos de código a seguir mostram como usar o ListDocumentVersions.

CLI

#### AWS CLI

Para listar versões de documentos

O exemplo de list-document-versions a seguir lista todas as versões de um documento do Systems Manager.

```
aws ssm list-document-versions \ 
     --name "Example"
```

```
{ 
     "DocumentVersions": [ 
          { 
              "Name": "Example", 
              "DocumentVersion": "1", 
              "CreatedDate": 1583257938.266, 
              "IsDefaultVersion": true,
```

```
 "DocumentFormat": "YAML", 
               "Status": "Active" 
          } 
     ]
}
```
Para obter mais informações, consulte [Enviar comandos que usam o parâmetro de versão do](https://docs.aws.amazon.com/systems-manager/latest/userguide/run-command-version.html) [documento](https://docs.aws.amazon.com/systems-manager/latest/userguide/run-command-version.html) no Guia do usuário do AWS Systems Manager.

• Para obter detalhes da API, consulte [ListDocumentVersionse](https://awscli.amazonaws.com/v2/documentation/api/latest/reference/ssm/list-document-versions.html)m Referência de AWS CLI Comandos.

## **PowerShell**

Ferramentas para PowerShell

Exemplo 1: esse exemplo lista todas as versões de um documento.

Get-SSMDocumentVersionList -Name "AWS-UpdateSSMAgent"

Saída:

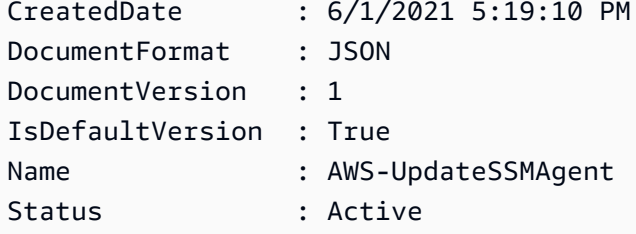

• Para obter detalhes da API, consulte [ListDocumentVersionse](https://docs.aws.amazon.com/powershell/latest/reference)m Referência de AWS Tools for PowerShell cmdlet.

#### Usar **ListDocuments** com uma CLI

Os exemplos de código a seguir mostram como usar o ListDocuments.

CLI

AWS CLI

Exemplo 1: listar documentos

O exemplo de list-documents a seguir lista documentos pertencentes à conta solicitante marcados com a tag personalizada.

```
aws ssm list-documents \ 
     --filters Key=Owner,Values=Self Key=tag:DocUse,Values=Testing
```
Saída:

```
{ 
     "DocumentIdentifiers": [ 
         { 
             "Name": "Example", 
             "Owner": "29884EXAMPLE", 
             "PlatformTypes": [ 
                  "Windows", 
                  "Linux" 
             ], 
             "DocumentVersion": "1", 
             "DocumentType": "Automation", 
             "SchemaVersion": "0.3", 
             "DocumentFormat": "YAML", 
             "Tags": [ 
\overline{a} "Key": "DocUse", 
                      "Value": "Testing" 
 } 
 ] 
         } 
     ]
}
```
Para obter mais informações, consulte [Documentos do AWS Systems Manager](https://docs.aws.amazon.com/systems-manager/latest/userguide/sysman-ssm-docs.html) no Guia do usuário do AWS Systems Manager.

Exemplo 2: listar documentos compartilhados

O list-documents exemplo a seguir lista documentos compartilhados, incluindo documentos compartilhados privados que não são de propriedade da AWS.

```
aws ssm list-documents \ 
     --filters Key=Name,Values=sharedDocNamePrefix Key=Owner,Values=Private
```
Saída:

```
{ 
      "DocumentIdentifiers": [ 
          { 
               "Name": "Example", 
               "Owner": "12345EXAMPLE", 
               "PlatformTypes": [ 
                    "Windows", 
                    "Linux" 
               ], 
               "DocumentVersion": "1", 
               "DocumentType": "Command", 
               "SchemaVersion": "0.3", 
               "DocumentFormat": "YAML", 
               "Tags": [] 
          } 
     ]
}
```
Para obter mais informações, consulte [Documentos do AWS Systems Manager](https://docs.aws.amazon.com/systems-manager/latest/userguide/sysman-ssm-docs.html) no Guia do usuário do AWS Systems Manager.

• Para obter detalhes da API, consulte [ListDocumentse](https://awscli.amazonaws.com/v2/documentation/api/latest/reference/ssm/list-documents.html)m Referência de AWS CLI Comandos.

#### **PowerShell**

Ferramentas para PowerShell

Exemplo 1: lista todos os documentos de configuração em sua conta.

Get-SSMDocumentList

```
DocumentType : Command
DocumentVersion : 1
Name : AWS-ApplyPatchBaseline
Owner : Amazon
PlatformTypes : {Windows}
SchemaVersion : 1.2
```
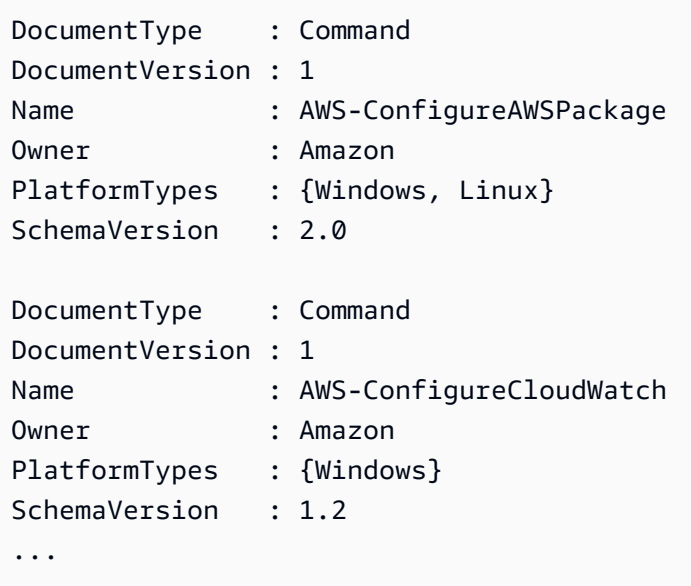

Exemplo 2: esse exemplo recupera todos os documentos de automação com o nome correspondente a "Plataform"

```
Get-SSMDocumentList -DocumentFilterList @{Key="DocumentType";Value="Automation"} 
  | Where-Object Name -Match "Platform"
```
Saída:

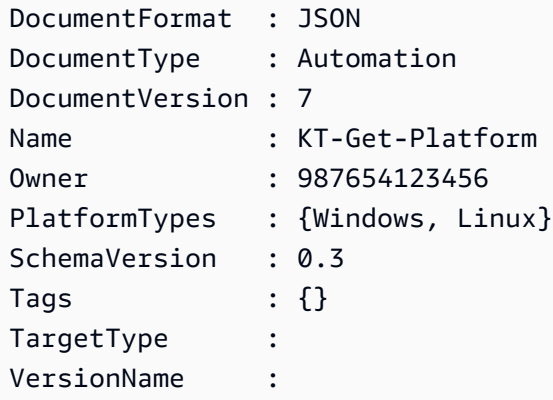

• Para obter detalhes da API, consulte [ListDocumentse](https://docs.aws.amazon.com/powershell/latest/reference)m Referência de AWS Tools for PowerShell cmdlet.

# Usar **ListInventoryEntries** com uma CLI

Os exemplos de código a seguir mostram como usar o ListInventoryEntries.

## CLI

# AWS CLI

Exemplo 1: visualizar entradas específicas do tipo de inventário para uma instância

O list-inventory-entries exemplo a seguir lista as entradas de inventário do tipo de inventário:Application AWS em uma instância específica.

```
aws ssm list-inventory-entries \ 
     --instance-id "i-1234567890abcdef0" \ 
     --type-name "AWS:Application"
```
Saída:

```
{ 
   "TypeName": "AWS:Application", 
   "InstanceId": "i-1234567890abcdef0", 
   "SchemaVersion": "1.1", 
   "CaptureTime": "2019-02-15T12:17:55Z", 
   "Entries": [ 
    \left\{ \right. "Architecture": "i386", 
        "Name": "Amazon SSM Agent", 
        "PackageId": "{88a60be2-89a1-4df8-812a-80863c2a2b68}", 
        "Publisher": "Amazon Web Services", 
        "Version": "2.3.274.0" 
     }, 
    \mathcal{L} "Architecture": "x86_64", 
        "InstalledTime": "2018-05-03T13:42:34Z", 
        "Name": "AmazonCloudWatchAgent", 
        "Publisher": "", 
        "Version": "1.200442.0" 
     } 
  \mathbf{I}}
```
Exemplo 2: visualizar entradas de inventário personalizadas atribuídas a uma instância

O exemplo de list-inventory-entries a seguir lista uma entrada de inventário personalizada atribuída a uma instância.

```
aws ssm list-inventory-entries \ 
     --instance-id "i-1234567890abcdef0" \ 
     --type-name "Custom:RackInfo"
```

```
{ 
   "TypeName": "Custom:RackInfo", 
   "InstanceId": "i-1234567890abcdef0", 
   "SchemaVersion": "1.0", 
   "CaptureTime": "2021-05-22T10:01:01Z", 
   "Entries": [ 
     { 
        "RackLocation": "Bay B/Row C/Rack D/Shelf E" 
     } 
   ]
}
```
• Para obter detalhes da API, consulte [ListInventoryEntriese](https://awscli.amazonaws.com/v2/documentation/api/latest/reference/ssm/list-inventory-entries.html)m Referência de AWS CLI Comandos.

**PowerShell** 

Ferramentas para PowerShell

Exemplo 1: esse exemplo lista todas as entradas de inventário personalizadas para uma instância.

```
Get-SSMInventoryEntriesList -InstanceId "i-0cb2b964d3e14fd9f" -TypeName 
  "Custom:RackInfo"
```
Saída:

```
CaptureTime : 2016-08-22T10:01:01Z
Entries :
 {Amazon.Runtime.Internal.Util.AlwaysSendDictionary`2[System.String,System.String]}
InstanceId : i-0cb2b964d3e14fd9f
NextToken :
SchemaVersion : 1.0
TypeName : Custom:RackInfo
```
Exemplo 2: esse exemplo lista os detalhes.

```
(Get-SSMInventoryEntriesList -InstanceId "i-0cb2b964d3e14fd9f" -TypeName 
  "Custom:RackInfo").Entries
```
Saída:

```
Key Value
--- -----
RackLocation Bay B/Row C/Rack D/Shelf E
```
• Para obter detalhes da API, consulte [ListInventoryEntriese](https://docs.aws.amazon.com/powershell/latest/reference)m Referência de AWS Tools for PowerShell cmdlet.

#### Usar **ListResourceComplianceSummaries** com uma CLI

Os exemplos de código a seguir mostram como usar o ListResourceComplianceSummaries.

CLI

AWS CLI

Para listar as contagens resumidas de conformidade em nível de recurso

Este exemplo lista as contagens resumidas de conformidade em nível de recurso.

Comando:

**aws ssm list-resource-compliance-summaries**

Saída:

```
{ 
   "ResourceComplianceSummaryItems": [ 
       { 
            "ComplianceType": "Association", 
           "ResourceType": "ManagedInstance", 
           "ResourceId": "i-1234567890abcdef0", 
            "Status": "COMPLIANT", 
           "OverallSeverity": "UNSPECIFIED", 
           "ExecutionSummary": { 
                "ExecutionTime": 1550509273.0
```
},

```
 "CompliantSummary": { 
                "CompliantCount": 2, 
                "SeveritySummary": { 
                    "CriticalCount": 0, 
                   "HighCount": 0,
                   "MediumCount": 0,
                   "LowCount": 0,
                    "InformationalCount": 0, 
                    "UnspecifiedCount": 2 
 } 
           }, 
           "NonCompliantSummary": { 
                "NonCompliantCount": 0, 
               "SeveritySummary": { 
                    "CriticalCount": 0, 
                   "HighCount": 0,
                    "MediumCount": 0, 
                   "LowCount": 0,
                    "InformationalCount": 0, 
                    "UnspecifiedCount": 0 
 } 
           } 
       }, 
       { 
           "ComplianceType": "Patch", 
           "ResourceType": "ManagedInstance", 
           "ResourceId": "i-9876543210abcdef0", 
           "Status": "COMPLIANT", 
           "OverallSeverity": "UNSPECIFIED", 
           "ExecutionSummary": { 
                "ExecutionTime": 1550248550.0, 
                "ExecutionId": "7abb6378-a4a5-4f10-8312-0123456789ab", 
               "ExecutionType": "Command" 
           }, 
           "CompliantSummary": { 
               "CompliantCount": 397, 
               "SeveritySummary": { 
                    "CriticalCount": 0, 
                   "HighCount": 0,
                   "MediumCount": 0,
                   "LowCount": 0,
                    "InformationalCount": 0, 
                    "UnspecifiedCount": 397
```

```
Conceitos básicos 12940
```

```
 } 
          }, 
           "NonCompliantSummary": { 
               "NonCompliantCount": 0, 
               "SeveritySummary": { 
                  "CriticalCount": 0, 
                 "HighCount": 0,
                 "MediumCount": 0,
                 "LowCount": 0,
                  "InformationalCount": 0, 
                  "UnspecifiedCount": 0 
 } 
 } 
       } 
   ], 
   "NextToken": "--token string truncated--"
}
```
Para listar resumos de conformidade em nível de recurso para um tipo de conformidade específico

Este exemplo lista resumos de conformidade em nível de recurso para o tipo de conformidade do patch.

Comando:

```
aws ssm list-resource-compliance-summaries --
filters "Key=ComplianceType,Values=Patch,Type=EQUAL"
```
• Para obter detalhes da API, consulte [ListResourceComplianceSummariese](https://awscli.amazonaws.com/v2/documentation/api/latest/reference/ssm/list-resource-compliance-summaries.html)m Referência de AWS CLI Comandos.

### PowerShell

Ferramentas para PowerShell

Exemplo 1: esse exemplo obtém uma contagem resumida em nível de recurso. O resumo inclui informações sobre status de conformidade e não conformidade e contagens detalhadas de gravidade de itens de conformidade para produtos que correspondem a "Windows10". Como o MaxResult padrão é 100 se o parâmetro não for especificado e esse valor não for válido, o MaxResult parâmetro será adicionado e o valor será definido como 50.

```
$FilterValues = @{ 
   "Key"="Product" 
         "Type"="EQUAL" 
         "Values"="Windows10"
} 
         Get-SSMResourceComplianceSummaryList -Filter $FilterValues -MaxResult 50
```
• Para obter detalhes da API, consulte [ListResourceComplianceSummariese](https://docs.aws.amazon.com/powershell/latest/reference)m Referência de AWS Tools for PowerShell cmdlet.

# Usar **ListTagsForResource** com uma CLI

Os exemplos de código a seguir mostram como usar o ListTagsForResource.

CLI

AWS CLI

Para listar as tags aplicadas a uma lista de referência de patches

O exemplo de list-tags-for-resource a seguir lista as tags para uma lista de referência de patches.

```
aws ssm list-tags-for-resource \ 
     --resource-type "PatchBaseline" \ 
     --resource-id "pb-0123456789abcdef0"
```
Saída:

```
{ 
      "TagList": [ 
           { 
                 "Key": "Environment", 
                 "Value": "Production" 
           }, 
           { 
                 "Key": "Region", 
                 "Value": "EMEA" 
           } 
     \mathbf{I}}
```
Para obter mais informações, consulte [AWS Recursos de marcação](https://docs.aws.amazon.com/general/latest/gr/aws_tagging.html) na Referência AWS geral.

• Para obter detalhes da API, consulte [ListTagsForResource](https://awscli.amazonaws.com/v2/documentation/api/latest/reference/ssm/list-tags-for-resource.html)em Referência de AWS CLI Comandos.

#### **PowerShell**

Ferramentas para PowerShell

Exemplo 1: esse exemplo lista as tags para uma janela de manutenção.

```
Get-SSMResourceTag -ResourceId "mw-03eb9db42890fb82d" -ResourceType 
  "MaintenanceWindow"
```
Saída:

```
Key Value
      --- -----
Stack Production
```
• Para obter detalhes da API, consulte [ListTagsForResource](https://docs.aws.amazon.com/powershell/latest/reference)em Referência de AWS Tools for PowerShell cmdlet.

### Usar **ModifyDocumentPermission** com uma CLI

Os exemplos de código a seguir mostram como usar o ModifyDocumentPermission.

CLI

### AWS CLI

Para modificar as permissões do documento

O exemplo de modify-document-permission a seguir compartilha publicamente um documento do Systems Manager.

```
aws ssm modify-document-permission \ 
     --name "Example" \ 
     --permission-type "Share" \ 
     --account-ids-to-add "All"
```
Este comando não produz saída.

Para obter mais informações, consulte [Compartilhar um documento do Systems Manager](https://docs.aws.amazon.com/systems-manager/latest/userguide/ssm-how-to-share.html) no Guia do usuário do AWS Systems Manager.

• Para obter detalhes da API, consulte [ModifyDocumentPermissione](https://awscli.amazonaws.com/v2/documentation/api/latest/reference/ssm/modify-document-permission.html)m Referência de AWS CLI Comandos.

### PowerShell

Ferramentas para PowerShell

Exemplo 1: esse exemplo adiciona permissões de "compartilhamento" a todas as contas para um documento. Não haverá saída se o comando for bem-sucedido.

Edit-SSMDocumentPermission -Name "RunShellScript" -PermissionType "Share" - AccountIdsToAdd all

Exemplo 2: esse exemplo adiciona permissões de "compartilhamento" a uma conta específica para um documento. Não haverá saída se o comando for bem-sucedido.

```
Edit-SSMDocumentPermission -Name "RunShellScriptNew" -PermissionType "Share" -
AccountIdsToAdd "123456789012"
```
• Para obter detalhes da API, consulte [ModifyDocumentPermissione](https://docs.aws.amazon.com/powershell/latest/reference)m Referência de AWS Tools for PowerShell cmdlet.

### Usar **PutComplianceItems** com uma CLI

Os exemplos de código a seguir mostram como usar o PutComplianceItems.

CLI

### AWS CLI

Para registrar um tipo de conformidade e detalhes de conformidade em uma instância designada

Este exemplo registra o tipo de conformidade Custom:AVCheck na instância gerenciada especificada. Não haverá saída se o comando for bem-sucedido.

Comando:

```
aws ssm put-compliance-items --resource-id "i-1234567890abcdef0" --
resource-type "ManagedInstance" --compliance-type "Custom:AVCheck"
  --execution-summary "ExecutionTime=2019-02-18T16:00:00Z" --
items "Id=Version2.0,Title=ScanHost,Severity=CRITICAL,Status=COMPLIANT"
```
• Para obter detalhes da API, consulte [PutComplianceItems](https://awscli.amazonaws.com/v2/documentation/api/latest/reference/ssm/put-compliance-items.html)em Referência de AWS CLI Comandos.

# **PowerShell**

Ferramentas para PowerShell

Exemplo 1: esse exemplo grava um item de conformidade personalizado para a instância gerenciada especificada

```
$item = [Amazon.SimpleSystemsManagement.Model.ComplianceItemEntry]::new()
$item.Id = "07Jun2019-3"
$item.Severity="LOW"
$item.Status="COMPLIANT"
$item.Title="Fin-test-1 - custom"
Write-SSMComplianceItem -ResourceId mi-012dcb3ecea45b678 -ComplianceType 
  Custom:VSSCompliant2 -ResourceType ManagedInstance -Item $item -
ExecutionSummary_ExecutionTime "07-Jun-2019"
```
• Para obter detalhes da API, consulte [PutComplianceItems](https://docs.aws.amazon.com/powershell/latest/reference)em Referência de AWS Tools for PowerShell cmdlet.

#### Usar **PutInventory** com uma CLI

Os exemplos de código a seguir mostram como usar o PutInventory.

CLI

### AWS CLI

Para atribuir metadados de inventário personalizados a uma instância

Este exemplo atribui informações de localização de rack a uma instância. Não haverá saída se o comando for bem-sucedido.

Comando (Linux):

```
aws ssm put-inventory --instance-id "i-016648b75dd622dab" --items 
  '[{"TypeName": "Custom:RackInfo","SchemaVersion": "1.0","CaptureTime": 
  "2019-01-22T10:01:01Z","Content":[{"RackLocation": "Bay B/Row C/Rack D/Shelf 
 E"}]}]'
```
Comando (Windows):

```
aws ssm put-inventory --instance-id "i-016648b75dd622dab" --
items "TypeName=Custom:RackInfo,SchemaVersion=1.0,CaptureTime=2019-01-22T10:01:01Z,Content=[{RackLocation='Bay 
  B/Row C/Rack D/Shelf F'}]"
```
• Para obter detalhes da API, consulte [PutInventorye](https://awscli.amazonaws.com/v2/documentation/api/latest/reference/ssm/put-inventory.html)m Referência de AWS CLI Comandos.

### **PowerShell**

Ferramentas para PowerShell

Exemplo 1: esse exemplo atribui informações de localização de rack a uma instância. Não haverá saída se o comando for bem-sucedido.

```
$data = New-Object 
  "System.Collections.Generic.Dictionary[System.String,System.String]"
$data.Add("RackLocation", "Bay B/Row C/Rack D/Shelf F")
$items = New-Object 
  "System.Collections.Generic.List[System.Collections.Generic.Dictionary[System.String, 
 System.String]]"
$items.Add($data)
$customInventoryItem = New-Object 
 Amazon.SimpleSystemsManagement.Model.InventoryItem
$customInventoryItem.CaptureTime = "2016-08-22T10:01:01Z"
$customInventoryItem.Content = $items
$customInventoryItem.TypeName = "Custom:TestRackInfo2"
$customInventoryItem.SchemaVersion = "1.0"
$inventoryItems = @($customInventoryItem)
Write-SSMInventory -InstanceId "i-0cb2b964d3e14fd9f" -Item $inventoryItems
```
• Para obter detalhes da API, consulte [PutInventorye](https://docs.aws.amazon.com/powershell/latest/reference)m Referência de AWS Tools for PowerShell cmdlet.

Use **PutParameter** com um AWS SDK ou CLI

Os exemplos de código a seguir mostram como usar o PutParameter.

## CLI

AWS CLI

Exemplo 1: como alterar o valor de um parâmetro

O exemplo de put-parameter a seguir altera o valor do parâmetro especificado.

```
aws ssm put-parameter \ 
     --name "MyStringParameter" \ 
     --type "String" \ 
     --value "Vici" \ 
     --overwrite
```
Saída:

```
{ 
      "Version": 2, 
      "Tier": "Standard"
}
```
Para obter mais informações, consulte [Criar um parâmetro do Systems Manager \(AWS CLI\)](https://docs.aws.amazon.com/systems-manager/latest/userguide/param-create-cli.html), 'Gerenciando camadas de parâmetros < https://docs.aws.amazon.com/systems-manager/ latest/userguide/parameter - store-advanced-parameters .html>`\_\_ e Trabalhando com [políticas de parâmetros](https://docs.aws.amazon.com/systems-manager/latest/userguide/parameter-store-policies.html) no Guia do usuário do Systems Manager.AWS

Exemplo 2: como criar um parâmetro avançado

O exemplo de put-parameter a seguir cria um parâmetro avançado.

```
aws ssm put-parameter \ 
     --name "MyAdvancedParameter" \ 
     --description "This is an advanced parameter" \ 
     --value "Lorem ipsum dolor sit amet, consectetur adipiscing elit, sed do 
  eiusmod tempor incididunt ut labore et dolore magna aliqua. Ut enim ad minim
```

```
 veniam, quis nostrud exercitation ullamco laboris nisi ut aliquip ex ea commodo 
 consequat [truncated]" \ 
    --type "String" \ 
    --tier Advanced
```

```
{ 
      "Version": 1, 
     "Tier": "Advanced"
}
```
Para obter mais informações, consulte [Criar um parâmetro do Systems Manager \(AWS CLI\)](https://docs.aws.amazon.com/systems-manager/latest/userguide/param-create-cli.html), 'Gerenciando camadas de parâmetros < https://docs.aws.amazon.com/systems-manager/ latest/userguide/parameter - store-advanced-parameters .html>`\_\_ e Trabalhando com [políticas de parâmetros](https://docs.aws.amazon.com/systems-manager/latest/userguide/parameter-store-policies.html) no Guia do usuário do Systems Manager.AWS

Exemplo 3: como converter um parâmetro padrão em um parâmetro avançado

O exemplo de put-parameter a seguir converte um parâmetro padrão existente em um parâmetro avançado.

```
aws ssm put-parameter \ 
     --name "MyConvertedParameter" \ 
     --value "abc123" \ 
     --type "String" \ 
     --tier Advanced \ 
     --overwrite
```
Saída:

```
{ 
      "Version": 2, 
      "Tier": "Advanced"
}
```
Para obter mais informações, consulte [Criar um parâmetro do Systems Manager \(AWS CLI\)](https://docs.aws.amazon.com/systems-manager/latest/userguide/param-create-cli.html), 'Gerenciando camadas de parâmetros < https://docs.aws.amazon.com/systems-manager/ latest/userguide/parameter - store-advanced-parameters .html>`\_\_ e Trabalhando com [políticas de parâmetros](https://docs.aws.amazon.com/systems-manager/latest/userguide/parameter-store-policies.html) no Guia do usuário do Systems Manager.AWS

Exemplo 4: como criar um parâmetro com uma política anexada

O exemplo de put-parameter a seguir cria um parâmetro avançado com uma política de parâmetros anexada.

```
aws ssm put-parameter \ 
     --name "/Finance/Payroll/q2accesskey" \ 
     --value "P@sSwW)rd" \ 
     --type "SecureString" \ 
     --tier Advanced \ 
     --policies "[{\"Type\":\"Expiration\",\"Version\":\"1.0\",\"Attributes\":
{\"Timestamp\":\"2020-06-30T00:00:00.000Z\"}},{\"Type\":\"ExpirationNotification
\",\"Version\":\"1.0\",\"Attributes\":{\"Before\":\"5\",\"Unit\":\"Days\"}},
{\"Type\":\"NoChangeNotification\",\"Version\":\"1.0\",\"Attributes\":{\"After\":
\"60\",\"Unit\":\"Days\"}}]"
```
Saída:

```
{ 
      "Version": 1, 
      "Tier": "Advanced"
}
```
Para obter mais informações, consulte [Criar um parâmetro do Systems Manager \(AWS CLI\)](https://docs.aws.amazon.com/systems-manager/latest/userguide/param-create-cli.html), 'Gerenciando camadas de parâmetros < https://docs.aws.amazon.com/systems-manager/ latest/userguide/parameter - store-advanced-parameters .html>`\_\_ e Trabalhando com [políticas de parâmetros](https://docs.aws.amazon.com/systems-manager/latest/userguide/parameter-store-policies.html) no Guia do usuário do Systems Manager.AWS

Exemplo 5: como adicionar uma política a um parâmetro existente

O exemplo de put-parameter a seguir anexa uma política a um parâmetro avançado existente.

```
aws ssm put-parameter \ 
     --name "/Finance/Payroll/q2accesskey" \ 
     --value "N3wP@sSwW)rd" \ 
     --type "SecureString" \ 
     --tier Advanced \ 
     --policies "[{\"Type\":\"Expiration\",\"Version\":\"1.0\",\"Attributes\":
{\"Timestamp\":\"2020-06-30T00:00:00.000Z\"}},{\"Type\":\"ExpirationNotification
\",\"Version\":\"1.0\",\"Attributes\":{\"Before\":\"5\",\"Unit\":\"Days\"}},
```

```
{\"Type\":\"NoChangeNotification\",\"Version\":\"1.0\",\"Attributes\":{\"After\":
\"60\",\"Unit\":\"Days\"}}]" 
     --overwrite
```

```
{ 
      "Version": 2, 
     "Tier": "Advanced"
}
```
Para obter mais informações, consulte [Criar um parâmetro do Systems Manager \(AWS CLI\)](https://docs.aws.amazon.com/systems-manager/latest/userguide/param-create-cli.html), 'Gerenciando camadas de parâmetros < https://docs.aws.amazon.com/systems-manager/ latest/userguide/parameter - store-advanced-parameters .html>`\_\_ e Trabalhando com [políticas de parâmetros](https://docs.aws.amazon.com/systems-manager/latest/userguide/parameter-store-policies.html) no Guia do usuário do Systems Manager.AWS

• Para obter detalhes da API, consulte [PutParametere](https://awscli.amazonaws.com/v2/documentation/api/latest/reference/ssm/put-parameter.html)m Referência de AWS CLI Comandos.

### Java

SDK para Java 2.x

```
a Note
```
Tem mais sobre GitHub. Encontre o exemplo completo e saiba como configurar e executar no [Repositório de exemplos de código da AWS.](https://github.com/awsdocs/aws-doc-sdk-examples/tree/main/javav2/example_code/ssm#code-examples)

```
import software.amazon.awssdk.regions.Region;
import software.amazon.awssdk.services.ssm.SsmClient;
import software.amazon.awssdk.services.ssm.model.ParameterType;
import software.amazon.awssdk.services.ssm.model.PutParameterRequest;
import software.amazon.awssdk.services.ssm.model.SsmException;
public class PutParameter { 
     public static void main(String[] args) { 
         final String usage = """ 
                 Usage: 
                     <paraName>
```

```
 Where: 
                       paraName - The name of the parameter. 
                       paraValue - The value of the parameter. 
                  """; 
        if (args.length != 2) {
              System.out.println(usage); 
              System.exit(1); 
         } 
         String paraName = args[0]; 
         String paraValue = args[1]; 
         Region region = Region.US_EAST_1; 
         SsmClient ssmClient = SsmClient.builder() 
                   .region(region) 
                  .build(); 
          putParaValue(ssmClient, paraName, paraValue); 
         ssmClient.close(); 
     } 
     public static void putParaValue(SsmClient ssmClient, String paraName, String 
  value) { 
         try { 
              PutParameterRequest parameterRequest = PutParameterRequest.builder() 
                       .name(paraName) 
                       .type(ParameterType.STRING) 
                       .value(value) 
                       .build(); 
              ssmClient.putParameter(parameterRequest); 
              System.out.println("The parameter was successfully added."); 
         } catch (SsmException e) { 
              System.err.println(e.getMessage()); 
              System.exit(1); 
         } 
     }
}
```
• Para obter detalhes da API, consulte [PutParametera](https://docs.aws.amazon.com/goto/SdkForJavaV2/ssm-2014-11-06/PutParameter) Referência AWS SDK for Java 2.x da API.

#### **PowerShell**

Ferramentas para PowerShell

Exemplo 1: esse exemplo cria um parâmetro. Não haverá saída se o comando for bemsucedido.

Write-SSMParameter -Name "Welcome" -Type "String" -Value "helloWorld"

Exemplo 2: esse exemplo altera um parâmetro. Não haverá saída se o comando for bemsucedido.

```
Write-SSMParameter -Name "Welcome" -Type "String" -Value "Good day, Sunshine!" -
Overwrite $true
```
• Para obter detalhes da API, consulte [PutParametere](https://docs.aws.amazon.com/powershell/latest/reference)m Referência de AWS Tools for PowerShell cmdlet.

### Rust

SDK para Rust

#### **a** Note

Tem mais sobre GitHub. Encontre o exemplo completo e saiba como configurar e executar no [Repositório de exemplos de código da AWS.](https://github.com/awsdocs/aws-doc-sdk-examples/tree/main/rustv1/examples/ssm#code-examples)

```
async fn make_parameter( 
     client: &Client, 
     name: &str, 
     value: &str, 
     description: &str,
) -> Result<(), Error> { 
     let resp = client 
          .put_parameter()
```

```
 .overwrite(true) 
          .r#type(ParameterType::String) 
          .name(name) 
          .value(value) 
          .description(description) 
          .send() 
          .await?; 
     println!("Success! Parameter now has version: {}", resp.version()); 
    0k(())}
```
• Para obter detalhes da API, consulte a [PutParameterr](https://docs.rs/aws-sdk-ssm/latest/aws_sdk_ssm/client/struct.Client.html#method.put_parameter)eferência da API AWS SDK for Rust.

# Usar **RegisterDefaultPatchBaseline** com uma CLI

Os exemplos de código a seguir mostram como usar o RegisterDefaultPatchBaseline.

CLI

## AWS CLI

Para definir a lista de referência de patches padrão

O exemplo de register-default-patch-baseline a seguir registra a lista de referência de patches personalizada especificada como a lista de referência de patches padrão para o tipo de sistema operacional ao qual ela oferece suporte.

```
aws ssm register-default-patch-baseline \ 
     --baseline-id "pb-abc123cf9bEXAMPLE"
```
Saída:

```
{ 
     "BaselineId":"pb-abc123cf9bEXAMPLE"
}
```
O register-default-patch-baseline exemplo a seguir registra a linha de base do patch padrão fornecida pelo AWS CentOS como a linha de base do patch padrão.

```
aws ssm register-default-patch-baseline \ 
     --baseline-id "arn:aws:ssm:us-east-2:733109147000:patchbaseline/
pb-0574b43a65ea646ed"
```

```
{ 
     "BaselineId":"pb-abc123cf9bEXAMPLE"
}
```
Para obter mais informações, consulte [Sobre listas de referência de patches predefinidas e](https://docs.aws.amazon.com/systems-manager/latest/userguide/sysman-patch-baselines.html)  [personalizadas](https://docs.aws.amazon.com/systems-manager/latest/userguide/sysman-patch-baselines.html) no Guia do usuário do AWS Systems Manager.

• Para obter detalhes da API, consulte [RegisterDefaultPatchBaselinee](https://awscli.amazonaws.com/v2/documentation/api/latest/reference/ssm/register-default-patch-baseline.html)m Referência de AWS CLI Comandos

#### PowerShell

Ferramentas para PowerShell

Exemplo 1: este exemplo registra uma lista de referência de patches como a lista de referência de patches padrão.

```
Register-SSMDefaultPatchBaseline -BaselineId "pb-03da896ca3b68b639"
```
Saída:

pb-03da896ca3b68b639

• Para obter detalhes da API, consulte [RegisterDefaultPatchBaselinee](https://docs.aws.amazon.com/powershell/latest/reference)m Referência de AWS Tools for PowerShell cmdlet.

### Usar **RegisterPatchBaselineForPatchGroup** com uma CLI

Os exemplos de código a seguir mostram como usar o RegisterPatchBaselineForPatchGroup.

### CLI

## AWS CLI

Para registrar uma lista de referência de patches de um grupo de patches

O exemplo de register-patch-baseline-for-patch-group a seguir registra uma lista de referência de patches para um grupo de patches.

```
aws ssm register-patch-baseline-for-patch-group \ 
     --baseline-id "pb-045f10b4f382baeda" \ 
     --patch-group "Production"
```
Saída:

```
{ 
     "BaselineId": "pb-045f10b4f382baeda", 
     "PatchGroup": "Production"
}
```
Para obter mais informações, consulte Criar um grupo de patches < https://

docs.aws.amazon.com/systems-manager/ latest/userguide/sysman - patch-group-

tagging .html>\_\_ e [Adicionar um grupo de patches a uma linha de base de patches no Guia do](https://docs.aws.amazon.com/systems-manager/latest/userguide/sysman-patch-group-patchbaseline.html) [usuário do](https://docs.aws.amazon.com/systems-manager/latest/userguide/sysman-patch-group-patchbaseline.html) Systems Manager AWS .

• Para obter detalhes da API, consulte [RegisterPatchBaselineForPatchGroupe](https://awscli.amazonaws.com/v2/documentation/api/latest/reference/ssm/register-patch-baseline-for-patch-group.html)m Referência de AWS CLI Comandos.

# **PowerShell**

Ferramentas para PowerShell

Exemplo 1: esse exemplo registra uma lista de referência de patches para um grupo de patches.

```
Register-SSMPatchBaselineForPatchGroup -BaselineId "pb-03da896ca3b68b639" -
PatchGroup "Production"
```
Saída:

BaselineId PatchGroup

---------- --------- pb-03da896ca3b68b639 Production

• Para obter detalhes da API, consulte [RegisterPatchBaselineForPatchGroupe](https://docs.aws.amazon.com/powershell/latest/reference)m Referência de AWS Tools for PowerShell cmdlet.

### Usar **RegisterTargetWithMaintenanceWindow** com uma CLI

Os exemplos de código a seguir mostram como usar o RegisterTargetWithMaintenanceWindow.

CLI

AWS CLI

Exemplo 1: registrar um único destino com uma janela de manutenção

O exemplo de register-target-with-maintenance-window a seguir registra uma instância com uma janela de manutenção.

```
aws ssm register-target-with-maintenance-window \ 
     --window-id "mw-ab12cd34ef56gh78" \ 
     --target "Key=InstanceIds,Values=i-0000293ffd8c57862" \ 
     --owner-information "Single instance" \ 
     --resource-type "INSTANCE"
```
Saída:

```
{ 
     "WindowTargetId":"1a2b3c4d-1a2b-1a2b-1a2b-1a2b3c4d-1a2"
}
```
Exemplo 2: Para registrar vários destinos com uma janela de manutenção usando a instância IDs

O register-target-with-maintenance-window exemplo a seguir registra duas instâncias com uma janela de manutenção especificando sua instância. IDs

```
aws ssm register-target-with-maintenance-window \
```

```
 --window-id "mw-ab12cd34ef56gh78" \ 
 --target "Key=InstanceIds,Values=i-0000293ffd8c57862,i-0cb2b964d3e14fd9f" \ 
 --owner-information "Two instances in a list" \ 
 --resource-type "INSTANCE"
```

```
{ 
     "WindowTargetId":"1a2b3c4d-1a2b-1a2b-1a2b-1a2b3c4d-1a2"
}
```
Exemplo 3: registrar destinos com uma janela de manutenção usando tags de recursos

O exemplo de register-target-with-maintenance-window a seguir registra instâncias com uma janela de manutenção especificando tags de recursos que foram aplicadas às instâncias.

```
aws ssm register-target-with-maintenance-window \ 
     --window-id "mw-06cf17cbefcb4bf4f" \ 
     --targets "Key=tag:Environment,Values=Prod" "Key=Role,Values=Web" \ 
     --owner-information "Production Web Servers" \ 
     --resource-type "INSTANCE"
```
Saída:

```
{ 
     "WindowTargetId":"1a2b3c4d-1a2b-1a2b-1a2b-1a2b3c4d-1a2"
}
```
Exemplo 4: registrar destinos usando um grupo de chaves de tag

O exemplo de register-target-with-maintenance-window a seguir registra instâncias que têm uma ou mais chaves de tags atribuídas a elas, independentemente de seus valores de chave.

```
aws ssm register-target-with-maintenance-window \ 
     --window-id "mw-0c50858d01EXAMPLE" \ 
     --resource-type "INSTANCE" \ 
     --target "Key=tag-key,Values=Name,Instance-Type,CostCenter"
```

```
{ 
     "WindowTargetId":"1a2b3c4d-1a2b-1a2b-1a2b-1a2b3c4d-1a2"
}
```
Exemplo 5: registrar destinos usando um nome de grupo de recursos

O exemplo de register-target-with-maintenance-window a seguir registra um grupo de recursos especificado, independentemente do tipo de recurso que ele contém.

```
aws ssm register-target-with-maintenance-window \ 
     --window-id "mw-0c50858d01EXAMPLE" \ 
     --resource-type "RESOURCE_GROUP" \ 
     --target "Key=resource-groups:Name,Values=MyResourceGroup"
```
Saída:

```
{ 
     "WindowTargetId":"1a2b3c4d-1a2b-1a2b-1a2b-1a2b3c4d-1a2"
}
```
Para obter mais informações, consulte [Registrar uma instância de destino com a janela de](https://docs.aws.amazon.com/systems-manager/latest/userguide/mw-cli-tutorial-targets.html)  [manutenção \(AWS CLI\) no Guia](https://docs.aws.amazon.com/systems-manager/latest/userguide/mw-cli-tutorial-targets.html) do usuário do AWS Systems Manager.

• Para obter detalhes da API, consulte [RegisterTargetWithMaintenanceWindow](https://awscli.amazonaws.com/v2/documentation/api/latest/reference/ssm/register-target-with-maintenance-window.html)em Referência de AWS CLI Comandos.

### **PowerShell**

Ferramentas para PowerShell

Exemplo 1: esse exemplo registra uma instância com uma janela de manutenção.

```
$option1 = @{Key="InstanceIds";Values=@("i-0000293ffd8c57862")}
Register-SSMTargetWithMaintenanceWindow -WindowId "mw-06cf17cbefcb4bf4f" -Target 
  $option1 -OwnerInformation "Single instance" -ResourceType "INSTANCE"
```
Saída:

d8e47760-23ed-46a5-9f28-927337725398

Exemplo 2: esse exemplo registra várias instâncias com uma janela de manutenção.

```
$option1 = 
 @{Key="InstanceIds";Values=@("i-0000293ffd8c57862","i-0cb2b964d3e14fd9f")}
Register-SSMTargetWithMaintenanceWindow -WindowId "mw-06cf17cbefcb4bf4f" -Target 
  $option1 -OwnerInformation "Single instance" -ResourceType "INSTANCE"
```
Saída:

6ab5c208-9fc4-4697-84b7-b02a6cc25f7d

Exemplo 3: Esse exemplo registra uma instância com uma janela de manutenção usando EC2 tags.

```
$option1 = @{Key="tag:Environment";Values=@("Production")}
Register-SSMTargetWithMaintenanceWindow -WindowId "mw-06cf17cbefcb4bf4f" -Target 
  $option1 -OwnerInformation "Production Web Servers" -ResourceType "INSTANCE"
```
Saída:

```
2994977e-aefb-4a71-beac-df620352f184
```
• Para obter detalhes da API, consulte [RegisterTargetWithMaintenanceWindow](https://docs.aws.amazon.com/powershell/latest/reference)em Referência de AWS Tools for PowerShell cmdlet.

### Usar **RegisterTaskWithMaintenanceWindow** com uma CLI

Os exemplos de código a seguir mostram como usar o RegisterTaskWithMaintenanceWindow.

CL<sub>I</sub>

```
AWS CLI
```
Exemplo 1: registrar uma tarefa do Automation com uma janela de manutenção

O exemplo de register-task-with-maintenance-window a seguir registra uma tarefa do Automation com uma janela de manutenção voltada para uma instância.

```
aws ssm register-task-with-maintenance-window \ 
     --window-id "mw-082dcd7649EXAMPLE" \ 
     --targets Key=InstanceIds,Values=i-1234520122EXAMPLE \ 
     --task-arn AWS-RestartEC2Instance \ 
     --service-role-arn arn:aws:iam::111222333444:role/SSM --task-type AUTOMATION
\lambda --task-invocation-parameters "{\"Automation\":{\"DocumentVersion\":\"\$LATEST
\",\"Parameters\":{\"InstanceId\":[\"{{RESOURCE_ID}}\"]}}}" \ 
    \blacksquare-priority 0 \
     --max-concurrency 1 \ 
     --max-errors 1 \ 
     --name "AutomationExample" \ 
     --description "Restarting EC2 Instance for maintenance"
```

```
{ 
     "WindowTaskId":"11144444-5555-6666-7777-88888888"
}
```
Para obter mais informações, consulte [Registrar uma tarefa com a janela de manutenção](https://docs.aws.amazon.com/systems-manager/latest/userguide/mw-cli-tutorial-tasks.html)  [\(AWS CLI\)](https://docs.aws.amazon.com/systems-manager/latest/userguide/mw-cli-tutorial-tasks.html) no Guia do usuário do AWS Systems Manager.

Exemplo 2: registrar uma tarefa do Lambda com uma janela de manutenção

O exemplo de register-task-with-maintenance-window a seguir registra uma tarefa do Lambda com uma janela de manutenção voltada para uma instância.

```
aws ssm register-task-with-maintenance-window \ 
     --window-id "mw-082dcd7649dee04e4" \ 
     --targets Key=InstanceIds,Values=i-12344d305eEXAMPLE \ 
     --task-arn arn:aws:lambda:us-east-1:111222333444:function:SSMTestLAMBDA \ 
     --service-role-arn arn:aws:iam::111222333444:role/SSM \ 
     --task-type LAMBDA \ 
     --task-invocation-parameters '{"Lambda":{"Payload":"{\"InstanceId\":
\"{{RESOURCE_ID}}\",\"targetType\":\"{{TARGET_TYPE}}\"}","Qualifier":"$LATEST"}}' 
\lambda --priority 0 \ 
     --max-concurrency 10 \ 
     --max-errors 5 \ 
     --name "Lambda_Example" \
```
 **--description** *"My Lambda Example"*

Saída:

```
{ 
     "WindowTaskId":"22244444-5555-6666-7777-88888888"
}
```
Para obter mais informações, consulte [Registrar uma tarefa com a janela de manutenção](https://docs.aws.amazon.com/systems-manager/latest/userguide/mw-cli-tutorial-tasks.html)  [\(AWS CLI\)](https://docs.aws.amazon.com/systems-manager/latest/userguide/mw-cli-tutorial-tasks.html) no Guia do usuário do AWS Systems Manager.

Exemplo 3: registrar uma tarefa do Run Command com uma janela de manutenção

O exemplo de register-task-with-maintenance-window a seguir registra uma tarefa do Run Command com uma janela de manutenção voltada para uma instância.

```
aws ssm register-task-with-maintenance-window \ 
     --window-id "mw-082dcd7649dee04e4" \ 
     --targets "Key=InstanceIds,Values=i-12344d305eEXAMPLE" \ 
     --service-role-arn "arn:aws:iam::111222333444:role/SSM" \ 
     --task-type "RUN_COMMAND" \ 
     --name "SSMInstallPowerShellModule" \ 
     --task-arn "AWS-InstallPowerShellModule" \ 
     --task-invocation-parameters "{\"RunCommand\":{\"Comment\":\"\",
\"OutputS3BucketName\":\"runcommandlogs\",\"Parameters\":{\"commands\":[\"Get-
Module -ListAvailable\"],\"executionTimeout\":[\"3600\"],\"source\":[\"https:\/
\/gallery.technet.microsoft.com\/EZOut-33ae0fb7\/file\/110351\/1\/EZOut.zip\"],
\"workingDirectory\":[\"\\\\\"]},\"TimeoutSeconds\":600}}" \ 
     --max-concurrency 1 \ 
     --max-errors 1 \ 
     --priority 10
```
Saída:

```
{ 
     "WindowTaskId":"33344444-5555-6666-7777-88888888"
}
```
Para obter mais informações, consulte [Registrar uma tarefa com a janela de manutenção](https://docs.aws.amazon.com/systems-manager/latest/userguide/mw-cli-tutorial-tasks.html)  [\(AWS CLI\)](https://docs.aws.amazon.com/systems-manager/latest/userguide/mw-cli-tutorial-tasks.html) no Guia do usuário do AWS Systems Manager.

Exemplo 4: registrar uma tarefa do Step Functions com uma janela de manutenção

O exemplo de register-task-with-maintenance-window a seguir registra uma tarefa do Step Functions com uma janela de manutenção voltada para uma instância.

```
aws ssm register-task-with-maintenance-window \ 
     --window-id "mw-1234d787d6EXAMPLE" \ 
     --targets Key=WindowTargetIds,Values=12347414-69c3-49f8-95b8-ed2dcEXAMPLE \ 
     --task-arn arn:aws:states:us-
east-1:111222333444:stateMachine:SSMTestStateMachine \ 
     --service-role-arn arn:aws:iam::111222333444:role/MaintenanceWindows \ 
     --task-type STEP_FUNCTIONS \ 
     --task-invocation-parameters '{"StepFunctions":{"Input":"{\"InstanceId\":
\"{{RESOURCE_ID}}\"}"}}' \ 
     --priority 0 \ 
     --max-concurrency 10 \ 
     --max-errors 5 \ 
     --name "Step_Functions_Example" \ 
     --description "My Step Functions Example"
```
Saída:

```
{ 
     "WindowTaskId":"44444444-5555-6666-7777-88888888"
}
```
Para obter mais informações, consulte [Registrar uma tarefa com a janela de manutenção](https://docs.aws.amazon.com/systems-manager/latest/userguide/mw-cli-tutorial-tasks.html)  [\(AWS CLI\)](https://docs.aws.amazon.com/systems-manager/latest/userguide/mw-cli-tutorial-tasks.html) no Guia do usuário do AWS Systems Manager.

Exemplo 5: registrar uma tarefa usando um ID de destino de janela de manutenção

O exemplo de register-task-with-maintenance-window a seguir registrar uma tarefa usando um ID de destino de janela de manutenção. O ID de destino da janela de manutenção estava presente na saída do comando aws ssm register-target-with-maintenancewindow. Também é possível recuperá-lo da saída do comando aws ssm describemaintenance-window-targets.

```
aws ssm register-task-with-maintenance-window \ 
     --targets "Key=WindowTargetIds,Values=350d44e6-28cc-44e2-951f-4b2c9EXAMPLE" \ 
     --task-arn "AWS-RunShellScript" \ 
     --service-role-arn "arn:aws:iam::111222333444:role/MaintenanceWindowsRole" \
```

```
 --window-id "mw-ab12cd34eEXAMPLE" \ 
 --task-type "RUN_COMMAND" \ 
 --task-parameters "{\"commands\":{\"Values\":[\"df\"]}}" \ 
 --max-concurrency 1 \ 
 --max-errors 1 \ 
 --priority 10
```

```
{ 
     "WindowTaskId":"33344444-5555-6666-7777-88888888"
}
```
Para obter mais informações, consulte [Registrar uma tarefa com a janela de manutenção](https://docs.aws.amazon.com/systems-manager/latest/userguide/mw-cli-tutorial-tasks.html)  [\(AWS CLI\)](https://docs.aws.amazon.com/systems-manager/latest/userguide/mw-cli-tutorial-tasks.html) no Guia do usuário do AWS Systems Manager.

• Para obter detalhes da API, consulte [RegisterTaskWithMaintenanceWindowe](https://awscli.amazonaws.com/v2/documentation/api/latest/reference/ssm/register-task-with-maintenance-window.html)m Referência de AWS CLI Comandos.

**PowerShell** 

Ferramentas para PowerShell

Exemplo 1: esse exemplo registra uma tarefa com uma janela de manutenção usando um ID de instância. A saída é o ID da tarefa.

```
$parameters = @{}$parameterValues = New-Object 
 Amazon.SimpleSystemsManagement.Model.MaintenanceWindowTaskParameterValueExpression
$parameterValues.Values = @("Install")
$parameters.Add("Operation", $parameterValues)
Register-SSMTaskWithMaintenanceWindow -WindowId "mw-03a342e62c96d31b0" 
 -ServiceRoleArn "arn:aws:iam::123456789012:role/MaintenanceWindowsRole" 
 -MaxConcurrency 1 -MaxError 1 -TaskArn "AWS-RunShellScript" -Target 
 @{ Key="InstanceIds";Values="i-0000293ffd8c57862" } -TaskType "RUN_COMMAND" -
Priority 10 -TaskParameter $parameters
```
Saída:

f34a2c47-ddfd-4c85-a88d-72366b69af1b

Exemplo 2: esse exemplo registra uma tarefa com uma janela de manutenção usando um ID de destino. A saída é o ID da tarefa.

```
$parameters = @$parameterValues = New-Object 
  Amazon.SimpleSystemsManagement.Model.MaintenanceWindowTaskParameterValueExpression
$parameterValues.Values = @("Install")
$parameters.Add("Operation", $parameterValues)
register-ssmtaskwithmaintenancewindow -WindowId "mw-03a342e62c96d31b0" 
  -ServiceRoleArn "arn:aws:iam::123456789012:role/MaintenanceWindowsRole" 
  -MaxConcurrency 1 -MaxError 1 -TaskArn "AWS-RunShellScript" -Target 
  @{ Key="WindowTargetIds";Values="350d44e6-28cc-44e2-951f-4b2c985838f6" } -
TaskType "RUN_COMMAND" -Priority 10 -TaskParameter $parameters
```
Saída:

f34a2c47-ddfd-4c85-a88d-72366b69af1b

Exemplo 3: esse exemplo cria um objeto de parâmetro para o documento de comandos de execução **AWS-RunPowerShellScript** e cria uma tarefa com uma janela de manutenção determinada usando o ID de destino. A saída devolvida é o ID da tarefa.

```
$parameters = 
  [Collections.Generic.Dictionary[String,Collections.Generic.List[String]]]::new()
$parameters.Add("commands",@("ipconfig","dir env:\computername"))
$parameters.Add("executionTimeout",@(3600))
$props = @ WindowId = "mw-0123e4cce56ff78ae" 
     ServiceRoleArn = "arn:aws:iam::123456789012:role/MaintenanceWindowsRole" 
     MaxConcurrency = 1 
     MaxError = 1 
     TaskType = "RUN_COMMAND" 
     TaskArn = "AWS-RunPowerShellScript" 
     Target = 
  @{Key="WindowTargetIds";Values="fe1234ea-56d7-890b-12f3-456b789bee0f"} 
     Priority = 1 
     RunCommand_Parameter = $parameters 
     Name = "set-via-cmdlet"
}
```
Register-SSMTaskWithMaintenanceWindow @props

Saída:

f1e2ef34-5678-12e3-456a-12334c5c6cbe

Exemplo 4: Este exemplo registra uma tarefa do AWS Systems Manager Automation usando um documento chamado**Create-Snapshots**.

```
$automationParameters = @{}
$automationParameters.Add( "instanceId", @("{{ TARGET_ID }}") )
$automationParameters.Add( "AutomationAssumeRole", 
 @("{arn:aws:iam::111111111111:role/AutomationRole}") )
$automationParameters.Add( "SnapshotTimeout", @("PT20M") )
Register-SSMTaskWithMaintenanceWindow -WindowId mw-123EXAMPLE456` 
     -ServiceRoleArn "arn:aws:iam::123456789012:role/MW-Role"` 
     -MaxConcurrency 1 -MaxError 1 -TaskArn "CreateVolumeSnapshots"` 
     -Target @{ Key="WindowTargetIds";Values="4b5acdf4-946c-4355-
bd68-4329a43a5fd1" }` 
     -TaskType "AUTOMATION"` 
     -Priority 4` 
     -Automation_DocumentVersion '$DEFAULT' -Automation_Parameter 
  $automationParameters -Name "Create-Snapshots"
```
• Para obter detalhes da API, consulte [RegisterTaskWithMaintenanceWindowe](https://docs.aws.amazon.com/powershell/latest/reference)m Referência de AWS Tools for PowerShell cmdlet.

Usar **RemoveTagsFromResource** com uma CLI

Os exemplos de código a seguir mostram como usar o RemoveTagsFromResource.

CLI

AWS CLI

Remover uma tag de uma lista de referência de patches

O exemplo de remove-tags-from-resource a seguir remove duas tags de uma lista de referência de patches.

```
aws ssm remove-tags-from-resource \
```
 **--resource-type** *"PatchBaseline"* **\ --resource-id** *"pb-0123456789abcdef0"* **\ --tag-keys** *"Region"*

Este comando não produz saída.

Para obter mais informações, consulte [AWS Recursos de marcação](https://docs.aws.amazon.com/general/latest/gr/aws_tagging.html) na Referência AWS geral.

• Para obter detalhes da API, consulte [RemoveTagsFromResource](https://awscli.amazonaws.com/v2/documentation/api/latest/reference/ssm/remove-tags-from-resource.html)em Referência de AWS CLI Comandos.

### **PowerShell**

Ferramentas para PowerShell

Exemplo 1: esse exemplo remove uma tag de uma janela de manutenção. Não haverá saída se o comando for bem-sucedido.

```
Remove-SSMResourceTag -ResourceId "mw-03eb9db42890fb82d" -ResourceType 
  "MaintenanceWindow" -TagKey "Production"
```
• Para obter detalhes da API, consulte [RemoveTagsFromResource](https://docs.aws.amazon.com/powershell/latest/reference)em Referência de AWS Tools for PowerShell cmdlet.

Use **SendCommand** com um AWS SDK ou CLI

Os exemplos de código a seguir mostram como usar o SendCommand.

Exemplos de ações são trechos de código de programas maiores e devem ser executados em contexto. É possível ver essa ação em contexto no seguinte exemplo de código:

• [Conheça os conceitos básicos](#page-12708-0)

# CLI

AWS CLI

Exemplo 1: executar um comando em uma ou mais instâncias remotas

O exemplo de send-command a seguir executa um comando echo em uma instância de destino.

```
aws ssm send-command \ 
     --document-name "AWS-RunShellScript" \ 
     --parameters 'commands=["echo HelloWorld"]' \ 
     --targets "Key=instanceids,Values=i-1234567890abcdef0" \ 
     --comment "echo HelloWorld"
```

```
{ 
     "Command": { 
          "CommandId": "92853adf-ba41-4cd6-9a88-142d1EXAMPLE", 
          "DocumentName": "AWS-RunShellScript", 
         "DocumentVersion": "", 
          "Comment": "echo HelloWorld", 
          "ExpiresAfter": 1550181014.717, 
         "Parameters": { 
              "commands": [ 
                  "echo HelloWorld" 
 ] 
         }, 
         "InstanceIds": [ 
              "i-0f00f008a2dcbefe2" 
         ], 
         "Targets": [], 
         "RequestedDateTime": 1550173814.717, 
         "Status": "Pending", 
          "StatusDetails": "Pending", 
          "OutputS3BucketName": "", 
          "OutputS3KeyPrefix": "", 
         "MaxConcurrency": "50", 
         "MaxErrors": "0", 
         "TargetCount": 1, 
          "CompletedCount": 0, 
         "ErrorCount": 0, 
          "DeliveryTimedOutCount": 0, 
          "ServiceRole": "", 
          "NotificationConfig": { 
              "NotificationArn": "", 
              "NotificationEvents": [], 
              "NotificationType": "" 
         }, 
         "CloudWatchOutputConfig": { 
              "CloudWatchLogGroupName": "",
```
}

}

"CloudWatchOutputEnabled": false

}

Para obter mais informações, consulte [Executar comandos usando o Systems Manager Run](https://docs.aws.amazon.com/systems-manager/latest/userguide/run-command.html)  [Command](https://docs.aws.amazon.com/systems-manager/latest/userguide/run-command.html) no Guia do usuário do AWS Systems Manager.

Exemplo 2: obter informações de IP sobre uma instância

O exemplo de send-command a seguir retorna as informações de IP`sobre uma instância.

```
aws ssm send-command \ 
     --instance-ids "i-1234567890abcdef0" \ 
     --document-name "AWS-RunShellScript" \ 
     --comment "IP config" \ 
     --parameters "commands=ifconfig"
```
Consulte um exemplo de saída no exemplo 1.

Para obter mais informações, consulte [Executar comandos usando o Systems Manager Run](https://docs.aws.amazon.com/systems-manager/latest/userguide/run-command.html)  [Command](https://docs.aws.amazon.com/systems-manager/latest/userguide/run-command.html) no Guia do usuário do AWS Systems Manager.

Exemplo 3: executar um comando em instâncias com tags específicas

O exemplo de send-command a seguir executa um comando em instâncias que têm a chave de tag "ENV" e o valor "Dev".

```
aws ssm send-command \ 
     --targets "Key=tag:ENV,Values=Dev" \ 
     --document-name "AWS-RunShellScript" \ 
     --parameters "commands=ifconfig"
```
Consulte um exemplo de saída no exemplo 1.

Para obter mais informações, consulte [Executar comandos usando o Systems Manager Run](https://docs.aws.amazon.com/systems-manager/latest/userguide/run-command.html)  [Command](https://docs.aws.amazon.com/systems-manager/latest/userguide/run-command.html) no Guia do usuário do AWS Systems Manager.

Exemplo 4: executar um comando que envia notificações do SNS

O exemplo de send-command a seguir executa um comando que envia notificações do SNS para todos os eventos de notificação e o tipo de notificação Command.

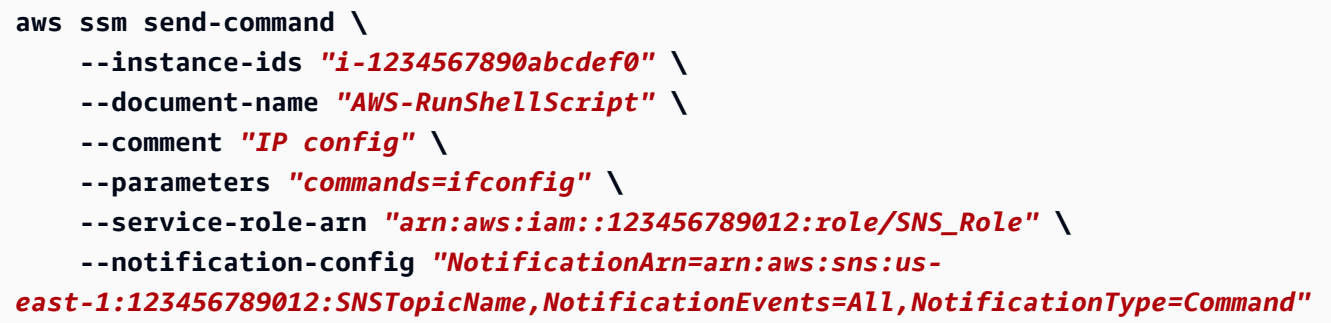

Consulte um exemplo de saída no exemplo 1.

Para obter mais informações, consulte [Executar comandos usando o Systems Manager Run](https://docs.aws.amazon.com/systems-manager/latest/userguide/run-command.html)  [Command](https://docs.aws.amazon.com/systems-manager/latest/userguide/run-command.html) no Guia do usuário do AWS Systems Manager.

Exemplo 5: Para executar um comando que retorna para S3 e CloudWatch

O send-command exemplo a seguir executa um comando que envia detalhes do comando para um bucket do S3 e para um grupo de registros de CloudWatch registros.

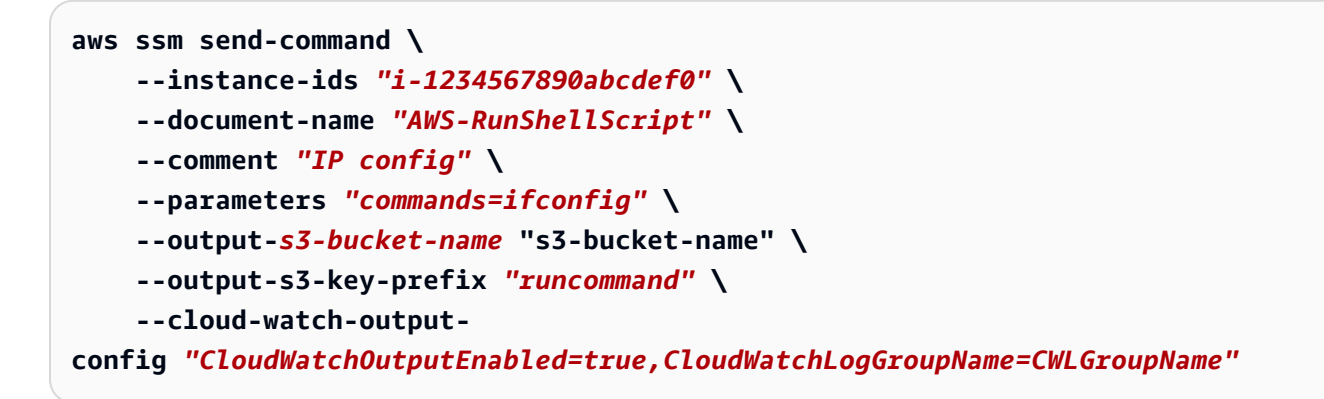

Consulte um exemplo de saída no exemplo 1.

Para obter mais informações, consulte [Executar comandos usando o Systems Manager Run](https://docs.aws.amazon.com/systems-manager/latest/userguide/run-command.html)  [Command](https://docs.aws.amazon.com/systems-manager/latest/userguide/run-command.html) no Guia do usuário do AWS Systems Manager.

Exemplo 6: executar comandos em várias instâncias com tags diferentes

O exemplo de send-command a seguir executa um comando em instâncias com duas chaves e valores de tag diferentes.

```
aws ssm send-command \ 
     --document-name "AWS-RunPowerShellScript" \
```

```
 --parameters commands=["echo helloWorld"] \ 
 --targets Key=tag:Env,Values=Dev Key=tag:Role,Values=WebServers
```
Consulte um exemplo de saída no exemplo 1.

Para obter mais informações, consulte [Executar comandos usando o Systems Manager Run](https://docs.aws.amazon.com/systems-manager/latest/userguide/run-command.html)  [Command](https://docs.aws.amazon.com/systems-manager/latest/userguide/run-command.html) no Guia do usuário do AWS Systems Manager.

Exemplo 7: usar várias instâncias com a mesma chave de tag

O exemplo de send-command a seguir executa um comando em instâncias que têm a mesma chave de tag, mas com valores diferentes.

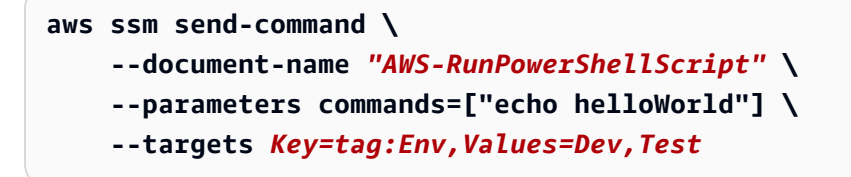

Consulte um exemplo de saída no exemplo 1.

Para obter mais informações, consulte [Executar comandos usando o Systems Manager Run](https://docs.aws.amazon.com/systems-manager/latest/userguide/run-command.html)  [Command](https://docs.aws.amazon.com/systems-manager/latest/userguide/run-command.html) no Guia do usuário do AWS Systems Manager.

Exemplo 8: executar um comando que usa um documento compartilhado

O exemplo de send-command a seguir executa um comando compartilhado em uma instância de destino.

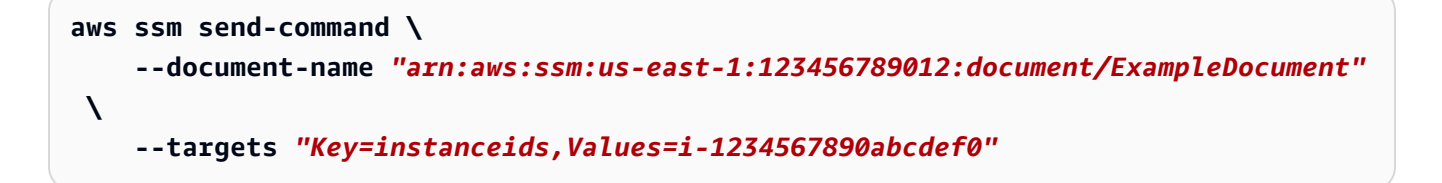

Consulte um exemplo de saída no exemplo 1.

Para obter mais informações, consulte [Usar documentos do SSM compartilhados](https://docs.aws.amazon.com/systems-manager/latest/userguide/ssm-using-shared.html) no Guia do usuário do AWS Systems Manager.

• Para obter detalhes da API, consulte [SendCommande](https://awscli.amazonaws.com/v2/documentation/api/latest/reference/ssm/send-command.html)m Referência de AWS CLI Comandos.

#### Java

## SDK para Java 2.x

## **a** Note

Tem mais sobre GitHub. Encontre o exemplo completo e saiba como configurar e executar no [Repositório de exemplos de código da AWS.](https://github.com/awsdocs/aws-doc-sdk-examples/tree/main/javav2/example_code/ssm#code-examples)

```
 /** 
      * Sends a SSM command to a managed node asynchronously. 
 * 
      * @param documentName The name of the document to use. 
      * @param instanceId The ID of the instance to send the command to. 
      * @return The command ID. 
     * <p>
      * This method initiates asynchronous requests to send a SSM command to a 
 managed node. 
      * It waits until the document is active, sends the command, and checks the 
 command execution status. 
      */ 
     public String sendSSMCommand(String documentName, String instanceId) throws 
 InterruptedException, SsmException { 
         // Before we use Document to send a command - make sure it is active. 
         CompletableFuture<Void> documentActiveFuture = 
 CompletableFuture.runAsync(() -> { 
             boolean isDocumentActive = false; 
             DescribeDocumentRequest request = DescribeDocumentRequest.builder() 
                  .name(documentName) 
                 .build(); 
            while (!isDocumentActive) {
                 CompletableFuture<DescribeDocumentResponse> response = 
 getAsyncClient().describeDocument(request); 
                 String documentStatus = 
 response.join().document().statusAsString(); 
                 if (documentStatus.equals("Active")) { 
                      System.out.println("The SSM document is active and ready to 
 use."); 
                      isDocumentActive = true; 
                 } else {
```
```
 System.out.println("The SSM document is not active. Status: " 
 + documentStatus); 
                     try { 
                         Thread.sleep(5000); 
                     } catch (InterruptedException e) { 
                         throw new RuntimeException(e); 
1999 1999 1999 1999 1999
 } 
 } 
         }); 
        documentActiveFuture.join();
         // Create the SendCommandRequest. 
         SendCommandRequest commandRequest = SendCommandRequest.builder() 
             .documentName(documentName) 
             .instanceIds(instanceId) 
            .build();
         // Send the command. 
         CompletableFuture<SendCommandResponse> commandFuture = 
 getAsyncClient().sendCommand(commandRequest); 
        final String[] commandId = {null};
         commandFuture.whenComplete((commandResponse, ex) -> { 
             if (commandResponse != null) { 
                 commandId[0] = commandResponse.command().commandId(); 
                System.out.println("Command ID: " + commandId[0]);
                 // Wait for the command execution to complete. 
                 GetCommandInvocationRequest invocationRequest = 
 GetCommandInvocationRequest.builder() 
                     .commandId(commandId[0]) 
                      .instanceId(instanceId) 
                    .build();
                 try { 
                     System.out.println("Wait 5 secs"); 
                     TimeUnit.SECONDS.sleep(5); 
                     // Retrieve the command execution details. 
                     CompletableFuture<GetCommandInvocationResponse> 
 invocationFuture = getAsyncClient().getCommandInvocation(invocationRequest);
```

```
 invocationFuture.whenComplete((commandInvocationResponse, 
 invocationEx) -> { 
                        if (commandInvocationResponse != null) { 
                            // Check the status of the command execution. 
                            CommandInvocationStatus status = 
 commandInvocationResponse.status(); 
                            if (status == CommandInvocationStatus.SUCCESS) { 
                                System.out.println("Command execution 
 successful"); 
                            } else { 
                                System.out.println("Command execution failed. 
 Status: " + status); 
 } 
                        } else { 
                            Throwable invocationCause = (invocationEx instanceof 
 CompletionException) ? invocationEx.getCause() : invocationEx; 
                            throw new CompletionException(invocationCause); 
 } 
                   \rbrace).join();
                } catch (InterruptedException e) { 
                    throw new RuntimeException(e); 
 } 
            } else { 
               Throwable cause = (ex instanceof CompletionException) ?
 ex.getCause() : ex; 
                if (cause instanceof SsmException) { 
                    throw (SsmException) cause; 
                } else { 
                    throw new RuntimeException(cause); 
 } 
 } 
        }).join(); 
        return commandId[0]; 
    }
```
• Para obter detalhes da API, consulte [SendCommanda](https://docs.aws.amazon.com/goto/SdkForJavaV2/ssm-2014-11-06/SendCommand) Referência AWS SDK for Java 2.x da API.

# **JavaScript**

# SDK para JavaScript (v3)

# **a** Note

Tem mais sobre GitHub. Encontre o exemplo completo e saiba como configurar e executar no [Repositório de exemplos de código da AWS.](https://github.com/awsdocs/aws-doc-sdk-examples/tree/main/javascriptv3/example_code/ssm#code-examples)

```
import { SendCommandCommand, SSMClient } from "@aws-sdk/client-ssm";
import { parseArgs } from "node:util";
/** 
  * Send an SSM command to a managed node. 
  * @param {{ documentName: string }} 
  */
export const main = async ({ documentName }) => {
  const client = new SSMClien({});
   try { 
     await client.send( 
      new SendCommandCommand({
         DocumentName: documentName, 
       }), 
     ); 
     console.log("Command sent successfully."); 
     return { Success: true }; 
   } catch (caught) { 
     if (caught instanceof Error && caught.name === "ValidationError") { 
       console.warn(`${caught.message}. Did you provide a valid document name?`); 
     } else { 
       throw caught; 
     } 
   }
};
```
• Para obter detalhes da API, consulte [SendCommanda](https://docs.aws.amazon.com/AWSJavaScriptSDK/v3/latest/client/ssm/command/SendCommandCommand) Referência AWS SDK for JavaScript da API.

### **PowerShell**

### Ferramentas para PowerShell

Exemplo 1: esse exemplo executa um comando echo em uma instância de destino.

```
Send-SSMCommand -DocumentName "AWS-RunPowerShellScript" -Parameter @{commands = 
  "echo helloWorld"} -Target @{Key="instanceids";Values=@("i-0cb2b964d3e14fd9f")}
```
Saída:

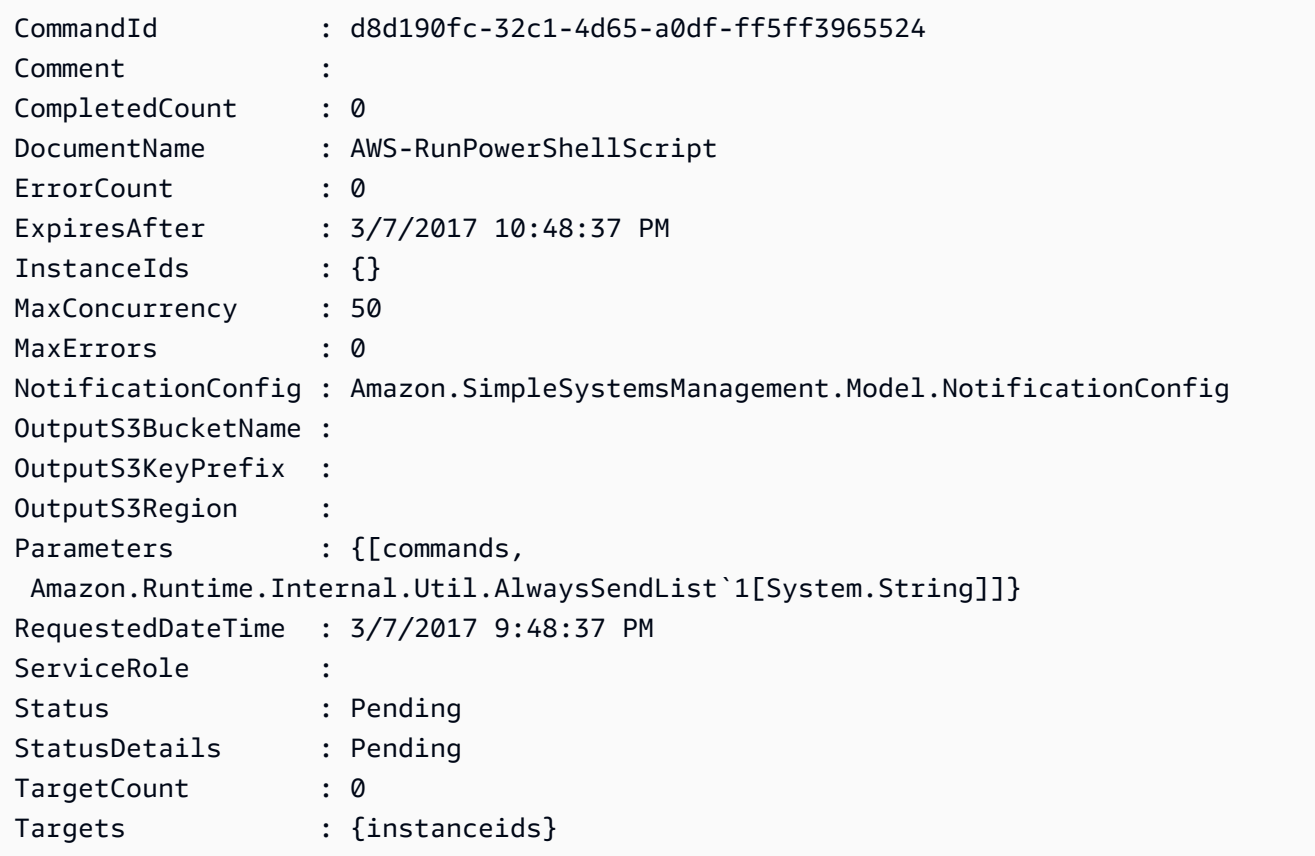

Exemplo 2: esse exemplo mostra como executar um comando que aceita parâmetros aninhados.

```
Send-SSMCommand -DocumentName "AWS-RunRemoteScript" -Parameter 
 @{ sourceType="GitHub";sourceInfo='{"owner": "me","repository": "amazon-
ssm","path": "Examples/Install-Win32OpenSSH"}'; "commandLine"=".\Install-
Win32OpenSSH.ps1"} -InstanceId i-0cb2b964d3e14fd9f
```
• Para obter detalhes da API, consulte [SendCommande](https://docs.aws.amazon.com/powershell/latest/reference)m Referência de AWS Tools for PowerShell cmdlet.

### Python

SDK para Python (Boto3)

# **a**) Note

Tem mais sobre GitHub. Encontre o exemplo completo e saiba como configurar e executar no [Repositório de exemplos de código da AWS.](https://github.com/awsdocs/aws-doc-sdk-examples/tree/main/python/example_code/ssm#code-examples)

```
class DocumentWrapper: 
     """Encapsulates AWS Systems Manager Document actions.""" 
     def __init__(self, ssm_client): 
 """ 
         :param ssm_client: A Boto3 Systems Manager client. 
         """ 
         self.ssm_client = ssm_client 
         self.name = None 
     @classmethod 
     def from_client(cls): 
         ssm_client = boto3.client("ssm") 
         return cls(ssm_client) 
     def send_command(self, instance_ids): 
        "" ""
         Sends a command to one or more instances. 
         :param instance_ids: The IDs of the instances to send the command to. 
         :return: The ID of the command. 
        ^{\rm{m}} ""
         try: 
             response = self.ssm_client.send_command( 
                  InstanceIds=instance_ids, DocumentName=self.name, 
  TimeoutSeconds=3600 
)
```

```
 return response["Command"]["CommandId"] 
         except ClientError as err: 
             logger.error( 
                 "Couldn't send command to %s. Here's why: %s: %s", 
                 self.name, 
                 err.response["Error"]["Code"], 
                 err.response["Error"]["Message"], 
) raise
```
• Para obter detalhes da API, consulte a [SendCommandR](https://docs.aws.amazon.com/goto/boto3/ssm-2014-11-06/SendCommand)eferência da API AWS SDK for Python (Boto3).

# Usar **StartAutomationExecution** com uma CLI

Os exemplos de código a seguir mostram como usar o StartAutomationExecution.

CLI

# AWS CLI

Exemplo 1: executar um documento do Automation

O exemplo de start-automation-execution a seguir executa um documento do Automation.

```
aws ssm start-automation-execution \ 
     --document-name "AWS-UpdateLinuxAmi" \ 
     --parameters "AutomationAssumeRole=arn:aws:iam::123456789012:role/
SSMAutomationRole,SourceAmiId=ami-EXAMPLE,IamInstanceProfileName=EC2InstanceRole"
```
Saída:

```
{ 
   "AutomationExecutionId": "4105a4fc-f944-11e6-9d32-0a1b2EXAMPLE"
}
```
Para obter mais informações, consulte [Executar um fluxo de trabalho do Automation](https://docs.aws.amazon.com/systems-manager/latest/userguide/automation-working-executing-manually.html)  [manualmente](https://docs.aws.amazon.com/systems-manager/latest/userguide/automation-working-executing-manually.html) no Guia do usuário do AWS Systems Manager.

Exemplo 2: executar um documento do Automation compartilhado

O exemplo de start-automation-execution a seguir executa um documento do Automation compartilhado.

```
aws ssm start-automation-execution \ 
     --document-name "arn:aws:ssm:us-east-1:123456789012:document/ExampleDocument"
```
Saída:

```
{ 
   "AutomationExecutionId": "4105a4fc-f944-11e6-9d32-0a1b2EXAMPLE"
}
```
Para obter mais informações, consulte [Usar documentos do SSM compartilhados](https://docs.aws.amazon.com/systems-manager/latest/userguide/ssm-using-shared.html) no Guia do usuário do AWS Systems Manager.

• Para obter detalhes da API, consulte [StartAutomationExecution](https://awscli.amazonaws.com/v2/documentation/api/latest/reference/ssm/start-automation-execution.html)em Referência de AWS CLI Comandos.

#### **PowerShell**

Ferramentas para PowerShell

Exemplo 1: Este exemplo executa um documento especificando uma função de automação, uma ID de origem da AMI e uma função de EC2 instância da Amazon.

```
Start-SSMAutomationExecution -DocumentName AWS-UpdateLinuxAmi -
Parameter @{'AutomationAssumeRole'='arn:aws:iam::123456789012:role/
SSMAutomationRole';'SourceAmiId'='ami-
f173cc91';'InstanceIamRole'='EC2InstanceRole'}
```
Saída:

3a532a4f-0382-11e7-9df7-6f11185f6dd1

• Para obter detalhes da API, consulte [StartAutomationExecution](https://docs.aws.amazon.com/powershell/latest/reference)em Referência de AWS Tools for PowerShell cmdlet.

# Usar **StartSession** com uma CLI

Os exemplos de código a seguir mostram como usar o StartSession.

CLI

AWS CLI

Exemplo 1: Para iniciar uma sessão do Session Manager

Este exemplo de start-session estabelece uma conexão com uma instância para uma sessão do Session Manager. Observe que esse comando interativo exige que o plug-in do Session Manager seja instalado na máquina-cliente que faz a chamada.

```
aws ssm start-session \ 
     --target "i-1234567890abcdef0"
```
Saída:

Starting session with SessionId: Jane-Roe-07a16060613c408b5

Exemplo 2: Para iniciar uma sessão do Session Manager usando SSH

Este exemplo de start-session estabelece uma conexão com uma instância para uma sessão do Session Manager usando SSH. Observe que esse comando interativo exige que o plug-in do Gerenciador de Sessões seja instalado na máquina cliente que faz a chamada e que o comando use o usuário padrão na instância, como ec2-user para EC2 instâncias do Linux.

ssh -i /path/my-key-pair.pem ec2-user@i-02573cafcfEXAMPLE

Saída:

Starting session with SessionId: ec2-user-07a16060613c408b5

Para obter mais informações, consulte [Iniciar uma sessão](https://docs.aws.amazon.com/systems-manager/latest/userguide/session-manager-working-with-sessions-start.html) e [instalar o plug-in do gerenciador](https://docs.aws.amazon.com/systems-manager/latest/userguide/session-manager-working-with-install-plugin.html)  [de sessões para a AWS CLI no Guia](https://docs.aws.amazon.com/systems-manager/latest/userguide/session-manager-working-with-install-plugin.html) do usuário do AWS Systems Manager.

• Para obter detalhes da API, consulte [StartSessione](https://awscli.amazonaws.com/v2/documentation/api/latest/reference/ssm/start-session.html)m Referência de AWS CLI Comandos.

### **PowerShell**

Ferramentas para PowerShell

Exemplo 1: Este exemplo inicia uma conexão com um destino para uma sessão do Session Manager, habilitando o encaminhamento de portas.

```
Start-SSMSession -Target 'i-064578e5e7454488f' -DocumentName 'AWS-
StartPortForwardingSession' -Parameter @{ localPortNumber = '8080'; portNumber = 
  '80' }
```
Saída:

```
SessionId StreamUrl
---------- ----------
random-id0 wss://ssmmessages.amazonaws.com/v1/data-channel/random-id
```
• Para obter detalhes da API, consulte [StartSessione](https://docs.aws.amazon.com/powershell/latest/reference)m Referência de AWS Tools for PowerShell cmdlet.

# Usar **StopAutomationExecution** com uma CLI

Os exemplos de código a seguir mostram como usar o StopAutomationExecution.

CLI

AWS CLI

Para interromper a execução de uma automação

O exemplo de stop-automation-execution a seguir interrompe um documento do Automation.

```
aws ssm stop-automation-execution 
     --automation-execution-id "4105a4fc-f944-11e6-9d32-0a1b2EXAMPLE"
```
Este comando não produz saída.

Para obter mais informações, consulte [Executar um fluxo de trabalho do Automation](https://docs.aws.amazon.com/systems-manager/latest/userguide/automation-working-executing-manually.html)  [manualmente](https://docs.aws.amazon.com/systems-manager/latest/userguide/automation-working-executing-manually.html) no Guia do usuário do AWS Systems Manager.

• Para obter detalhes da API, consulte [StopAutomationExecutione](https://awscli.amazonaws.com/v2/documentation/api/latest/reference/ssm/stop-automation-execution.html)m Referência de AWS CLI Comandos.

### **PowerShell**

Ferramentas para PowerShell

Exemplo 1: esse exemplo interrompe uma execução do Automation. Não haverá saída se o comando for bem-sucedido.

```
Stop-SSMAutomationExecution -AutomationExecutionId "4105a4fc-
f944-11e6-9d32-8fb2db27a909"
```
• Para obter detalhes da API, consulte [StopAutomationExecutione](https://docs.aws.amazon.com/powershell/latest/reference)m Referência de AWS Tools for PowerShell cmdlet.

### Usar **UpdateAssociation** com uma CLI

Os exemplos de código a seguir mostram como usar o UpdateAssociation.

### CLI

# AWS CLI

Exemplo 1: atualizar uma associação de documentos

O exemplo de update-association a seguir atualiza uma associação com uma nova versão de documento.

```
aws ssm update-association \ 
     --association-id "8dfe3659-4309-493a-8755-0123456789ab" \ 
     --document-version "\$LATEST"
```

```
{ 
     "AssociationDescription": { 
          "Name": "AWS-UpdateSSMAgent", 
          "AssociationVersion": "2", 
          "Date": 1550508093.293,
```

```
 "LastUpdateAssociationDate": 1550508106.596, 
         "Overview": { 
             "Status": "Pending", 
             "DetailedStatus": "Creating" 
         }, 
         "DocumentVersion": "$LATEST", 
         "AssociationId": "8dfe3659-4309-493a-8755-0123456789ab", 
         "Targets": [ 
\{\hspace{.1cm} \} "Key": "tag:Name", 
                  "Values": [ 
                      "Linux" 
 ] 
 } 
         ], 
         "LastExecutionDate": 1550508094.879, 
         "LastSuccessfulExecutionDate": 1550508094.879 
     }
}
```
Para obter mais informações, consulte [Editar e criar uma nova versão de uma associação](https://docs.aws.amazon.com/systems-manager/latest/userguide/sysman-state-assoc-edit.html) no Guia do usuário do AWS Systems Manager.

Exemplo 2: atualizar a expressão de programação de uma associação

O exemplo de update-association a seguir atualiza a expressão de programação para a associação especificada.

```
aws ssm update-association \ 
     --association-id "8dfe3659-4309-493a-8755-0123456789ab" \ 
     --schedule-expression "cron(0 0 0/4 1/1 * ? *)"
```

```
{ 
     "AssociationDescription": { 
         "Name": "AWS-HelloWorld", 
         "AssociationVersion": "2", 
         "Date": "2021-02-08T13:54:19.203000-08:00", 
         "LastUpdateAssociationDate": "2021-06-29T11:51:07.933000-07:00", 
         "Overview": { 
              "Status": "Pending",
```

```
 "DetailedStatus": "Creating" 
         }, 
         "DocumentVersion": "$DEFAULT", 
         "AssociationId": "8dfe3659-4309-493a-8755-0123456789ab", 
         "Targets": [ 
\{\hspace{.1cm} \} "Key": "aws:NoOpAutomationTag", 
                 "Values": [ 
                     "AWS-NoOpAutomationTarget-Value" 
 ] 
 } 
         ], 
        "ScheduleExpression": "cron(0 0 0/4 1/1 * ? *)",
         "LastExecutionDate": "2021-06-26T19:00:48.110000-07:00", 
         "ApplyOnlyAtCronInterval": false 
    }
}
```
Para obter mais informações, consulte [Editar e criar uma nova versão de uma associação](https://docs.aws.amazon.com/systems-manager/latest/userguide/sysman-state-assoc-edit.html) no Guia do usuário do AWS Systems Manager.

• Para obter detalhes da API, consulte [UpdateAssociatione](https://awscli.amazonaws.com/v2/documentation/api/latest/reference/ssm/update-association.html)m Referência de AWS CLI Comandos.

**PowerShell** 

Ferramentas para PowerShell

Exemplo 1: esse exemplo atualiza uma associação com uma nova versão de documento.

```
Update-SSMAssociation -AssociationId "93285663-92df-44cb-9f26-2292d4ecc439" -
DocumentVersion "1"
```
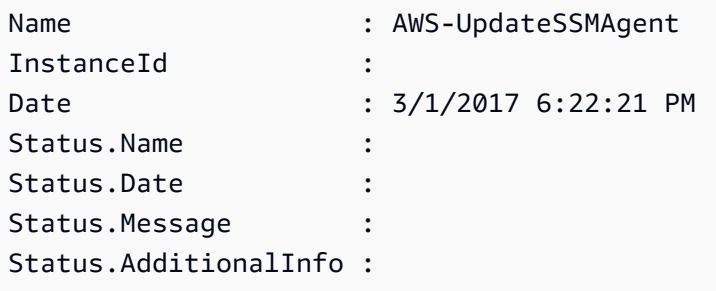

• Para obter detalhes da API, consulte [UpdateAssociatione](https://docs.aws.amazon.com/powershell/latest/reference)m Referência de AWS Tools for PowerShell cmdlet.

# Usar **UpdateAssociationStatus** com uma CLI

Os exemplos de código a seguir mostram como usar o UpdateAssociationStatus.

# CLI

AWS CLI

Para atualizar o status da associação

O exemplo de update-association-status a seguir atualiza o status da associação entre uma instância e um documento.

```
aws ssm update-association-status \ 
     --name "AWS-UpdateSSMAgent" \ 
     --instance-id "i-1234567890abcdef0" \ 
     --association-
status "Date=1424421071.939,Name=Pending,Message=temp_status_change,AdditionalInfo=Additional-
Config-Needed"
```

```
{ 
     "AssociationDescription": { 
          "Name": "AWS-UpdateSSMAgent", 
          "InstanceId": "i-1234567890abcdef0", 
         "AssociationVersion": "1", 
          "Date": 1550507529.604, 
          "LastUpdateAssociationDate": 1550507806.974, 
          "Status": { 
              "Date": 1424421071.0, 
              "Name": "Pending", 
              "Message": "temp_status_change", 
              "AdditionalInfo": "Additional-Config-Needed" 
         }, 
          "Overview": { 
              "Status": "Success", 
              "AssociationStatusAggregatedCount": { 
                  "Success": 1
```

```
 } 
        }, 
         "DocumentVersion": "$DEFAULT", 
         "AssociationId": "8dfe3659-4309-493a-8755-0123456789ab", 
         "Targets": [ 
\{\hspace{.1cm} \} "Key": "InstanceIds", 
                 "Values": [ 
                     "i-1234567890abcdef0" 
 ] 
 } 
        ], 
        "LastExecutionDate": 1550507808.0, 
         "LastSuccessfulExecutionDate": 1550507808.0 
    }
}
```
Para obter mais informações, consulte [Trabalhar com associações no Systems Manager](https://docs.aws.amazon.com/systems-manager/latest/userguide/systems-manager-associations.html) no Guia do usuário do AWS Systems Manager.

• Para obter detalhes da API, consulte [UpdateAssociationStatuse](https://awscli.amazonaws.com/v2/documentation/api/latest/reference/ssm/update-association-status.html)m Referência de AWS CLI Comandos.

**PowerShell** 

Ferramentas para PowerShell

Exemplo 1: esse exemplo atualiza o status da associação entre uma instância e um documento de configuração.

```
Update-SSMAssociationStatus -Name "AWS-UpdateSSMAgent" -InstanceId 
  "i-0000293ffd8c57862" -AssociationStatus_Date "2015-02-20T08:31:11Z" 
  -AssociationStatus_Name "Pending" -AssociationStatus_Message 
  "temporary_status_change" -AssociationStatus_AdditionalInfo "Additional-Config-
Needed"
```
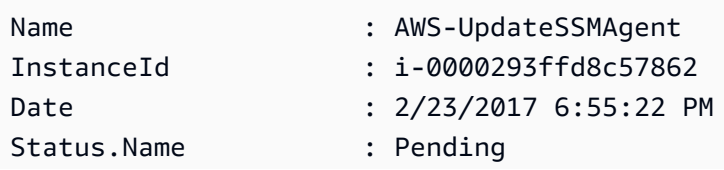

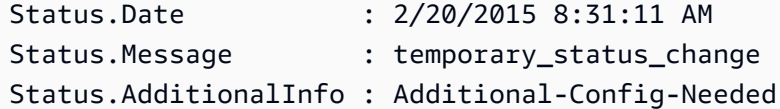

• Para obter detalhes da API, consulte [UpdateAssociationStatuse](https://docs.aws.amazon.com/powershell/latest/reference)m Referência de AWS Tools for PowerShell cmdlet.

### Usar **UpdateDocument** com uma CLI

Os exemplos de código a seguir mostram como usar o UpdateDocument.

CLI

### AWS CLI

Para criar uma nova versão de um documento

O exemplo de update-document a seguir cria uma nova versão de um documento quando executado em um computador Windows. O documento especificado por --document deve estar em formato JSON. Observe que file:// deve ser referenciado seguido pelo caminho do arquivo de conteúdo. Em função disso do \$ no início do parâmetro --documentversion, o valor deve ser colocado entre aspas duplas no Windows. No Linux, no macOS ou em um PowerShell prompt, você deve colocar o valor entre aspas simples.

Versão do Windows:

```
aws ssm update-document \ 
     --name "RunShellScript" \ 
     --content "file://RunShellScript.json" \ 
     --document-version "$LATEST"
```
Versão do Linux/Mac:

```
aws ssm update-document \ 
     --name "RunShellScript" \ 
     --content "file://RunShellScript.json" \ 
     --document-version '$LATEST'
```
Saída:

{

```
 "DocumentDescription": { 
       "Status": "Updating", 
       "Hash": "f775e5df4904c6fa46686c4722fae9de1950dace25cd9608ff8d622046b68d9b", 
       "Name": "RunShellScript", 
       "Parameters": [ 
           \mathcal{L} "Type": "StringList", 
                "Name": "commands", 
                "Description": "(Required) Specify a shell script or a command to 
  run." 
 } 
       ], 
       "DocumentType": "Command", 
       "PlatformTypes": [ 
            "Linux" 
       ], 
       "DocumentVersion": "2", 
       "HashType": "Sha256", 
       "CreatedDate": 1487899655.152, 
       "Owner": "809632081692", 
       "SchemaVersion": "2.0", 
       "DefaultVersion": "1", 
       "LatestVersion": "2", 
       "Description": "Run an updated script" 
   }
}
```
• Para obter detalhes da API, consulte [UpdateDocumente](https://awscli.amazonaws.com/v2/documentation/api/latest/reference/ssm/update-document.html)m Referência de AWS CLI Comandos.

### **PowerShell**

Ferramentas para PowerShell

Exemplo 1: isso cria uma nova versão de um documento com o conteúdo atualizado do arquivo json que você especificar. O documento deve estar em formato JSON. Você pode obter a versão do documento com o cmdlet "Get- SSMDocumentVersionList".

```
Update-SSMDocument -Name RunShellScript -DocumentVersion "1" -Content (Get-
Content -Raw "c:\temp\RunShellScript.json")
```

```
CreatedDate : 3/1/2017 2:59:17 AM
DefaultVersion : 1
Description : Run an updated script
DocumentType : Command
DocumentVersion : 2
Hash : 
 1d5ce820e999ff051eb4841ed887593daf77120fd76cae0d18a53cc42e4e22c1
HashType : Sha256
LatestVersion : 2
Name : RunShellScript
Owner : 809632081692
Parameters : {commands}
PlatformTypes : {Linux}
SchemaVersion : 2.0
Sha1 :
Status : Updating
```
• Para obter detalhes da API, consulte [UpdateDocumente](https://docs.aws.amazon.com/powershell/latest/reference)m Referência de AWS Tools for PowerShell cmdlet.

# Usar **UpdateDocumentDefaultVersion** com uma CLI

Os exemplos de código a seguir mostram como usar o UpdateDocumentDefaultVersion.

CLI

AWS CLI

Para atualizar a versão padrão de um documento

O exemplo de update-document-default-version a seguir atualiza a versão padrão de um documento do Systems Manager.

```
aws ssm update-document-default-version \ 
     --name "Example" \ 
     --document-version "2"
```
Saída:

{ "Description": {

```
 "Name": "Example", 
          "DefaultVersion": "2" 
     }
}
```
Para obter mais informações, consulte [Escrever conteúdo de documentos do SSM](https://docs.aws.amazon.com/systems-manager/latest/userguide/create-ssm-doc.html#writing-ssm-doc-content) no Guia do usuário do AWS Systems Manager.

• Para obter detalhes da API, consulte [UpdateDocumentDefaultVersione](https://awscli.amazonaws.com/v2/documentation/api/latest/reference/ssm/update-document-default-version.html)m Referência de AWS CLI Comandos.

# PowerShell

Ferramentas para PowerShell

Exemplo 1: esse exemplo atualiza a versão padrão de um documento. Você pode obter as versões disponíveis do documento com o cmdlet "Get- SSMDocumentVersionList".

Update-SSMDocumentDefaultVersion -Name "RunShellScript" -DocumentVersion "2"

Saída:

```
DefaultVersion Name
  -------------- ----
2 RunShellScript
```
• Para obter detalhes da API, consulte [UpdateDocumentDefaultVersione](https://docs.aws.amazon.com/powershell/latest/reference)m Referência de AWS Tools for PowerShell cmdlet.

# Use **UpdateMaintenanceWindow** com um AWS SDK ou CLI

Os exemplos de código a seguir mostram como usar o UpdateMaintenanceWindow.

CLI

# AWS CLI

Exemplo 1: atualizar uma janela de manutenção

O exemplo de update-maintenance-window a seguir atualiza o nome de uma janela de manutenção.

```
aws ssm update-maintenance-window \ 
     --window-id "mw-1a2b3c4d5e6f7g8h9" \ 
     --name "My-Renamed-MW"
```
Saída:

```
{ 
     "Cutoff": 1, 
     "Name": "My-Renamed-MW", 
     "Schedule": "cron(0 16 ? * TUE *)", 
     "Enabled": true, 
     "AllowUnassociatedTargets": true, 
     "WindowId": "mw-1a2b3c4d5e6f7g8h9", 
     "Duration": 4
}
```
Exemplo 2: desabilitar uma janela de manutenção

O exemplo de update-maintenance-window a seguir desabilita uma janela de manutenção.

```
aws ssm update-maintenance-window \ 
     --window-id "mw-1a2b3c4d5e6f7g8h9" \ 
     --no-enabled
```
Exemplo 3: habilitar uma janela de manutenção

O exemplo de update-maintenance-window a seguir habilita uma janela de manutenção.

```
aws ssm update-maintenance-window \ 
     --window-id "mw-1a2b3c4d5e6f7g8h9" \ 
     --enabled
```
Para obter mais informações, consulte [Update a Maintenance Window \(AWS CLI\)](https://docs.aws.amazon.com/systems-manager/latest/userguide/maintenance-windows-cli-tutorials-update.html) no AWS Systems Manager User Guide.

• Para obter detalhes da API, consulte [UpdateMaintenanceWindowe](https://awscli.amazonaws.com/v2/documentation/api/latest/reference/ssm/update-maintenance-window.html)m Referência de AWS CLI Comandos.

#### Java

# SDK para Java 2.x

# **a** Note

Tem mais sobre GitHub. Encontre o exemplo completo e saiba como configurar e executar no [Repositório de exemplos de código da AWS.](https://github.com/awsdocs/aws-doc-sdk-examples/tree/main/javav2/example_code/ssm#code-examples)

```
 /** 
      * Updates an SSM maintenance window asynchronously. 
\star * @param id The ID of the maintenance window to update. 
      * @param name The new name for the maintenance window. 
     * <p>
      * This method initiates an asynchronous request to update an SSM maintenance 
 window. 
      * If the request is successful, it prints a success message. 
      * If an exception occurs, it handles the error appropriately. 
      */ 
     public void updateSSMMaintenanceWindow(String id, String name) throws 
 SsmException { 
         UpdateMaintenanceWindowRequest updateRequest = 
 UpdateMaintenanceWindowRequest.builder() 
             .windowId(id) 
             .allowUnassociatedTargets(true) 
             .duration(24) 
             .enabled(true) 
             .name(name) 
            .schedule("cron(0 0 ? * MON *)") .build(); 
         CompletableFuture<UpdateMaintenanceWindowResponse> future = 
 getAsyncClient().updateMaintenanceWindow(updateRequest); 
         future.whenComplete((response, ex) -> { 
             if (response != null) { 
                  System.out.println("The SSM maintenance window was successfully 
 updated"); 
             } else { 
                Throwable cause = (ex instanceof CompletionException) ?
 ex.getCause() : ex;
```

```
 if (cause instanceof SsmException) { 
                   throw new CompletionException(cause); 
                } else { 
                   throw new RuntimeException(cause); 
 } 
 } 
        }).join(); 
    }
```
• Para obter detalhes da API, consulte [UpdateMaintenanceWindowa](https://docs.aws.amazon.com/goto/SdkForJavaV2/ssm-2014-11-06/UpdateMaintenanceWindow) Referência AWS SDK for Java 2.x da API.

**JavaScript** 

SDK para JavaScript (v3)

**a** Note

Tem mais sobre GitHub. Encontre o exemplo completo e saiba como configurar e executar no [Repositório de exemplos de código da AWS.](https://github.com/awsdocs/aws-doc-sdk-examples/tree/main/javascriptv3/example_code/ssm#code-examples)

```
import { UpdateMaintenanceWindowCommand, SSMClient } from "@aws-sdk/client-ssm";
import { parseArgs } from "node:util";
/** 
  * Update an SSM maintenance window. 
  * @param {{ windowId: string, allowUnassociatedTargets?: boolean, duration?: 
  number, enabled?: boolean, name?: string, schedule?: string }} 
  */
export const main = async ({ 
  windowId, 
   allowUnassociatedTargets = undefined, //Allow the maintenance window to run on 
  managed nodes, even if you haven't registered those nodes as targets. 
   duration = undefined, //The duration of the maintenance window in hours. 
  enabled = undefined, 
  name = undefined, 
   schedule = undefined, //The schedule of the maintenance window in the form of a 
  cron or rate expression.
}) => {
```

```
const client = new SSMClien({});
   try { 
     const { opsItemArn, opsItemId } = await client.send( 
       new UpdateMaintenanceWindowCommand({ 
         WindowId: windowId, 
         AllowUnassociatedTargets: allowUnassociatedTargets, 
         Duration: duration, 
         Enabled: enabled, 
         Name: name, 
         Schedule: schedule, 
       }), 
     ); 
     console.log("Maintenance window updated."); 
     return { OpsItemArn: opsItemArn, OpsItemId: opsItemId }; 
   } catch (caught) { 
     if (caught instanceof Error && caught.name === "ValidationError") { 
       console.warn(`${caught.message}. Are these values correct?`); 
     } else { 
       throw caught; 
     } 
   }
};
```
• Para obter detalhes da API, consulte [UpdateMaintenanceWindowa](https://docs.aws.amazon.com/AWSJavaScriptSDK/v3/latest/client/ssm/command/UpdateMaintenanceWindowCommand) Referência AWS SDK for JavaScript da API.

#### PowerShell

Ferramentas para PowerShell

Exemplo 1: esse exemplo atualiza o nome de uma janela de manutenção.

```
Update-SSMMaintenanceWindow -WindowId "mw-03eb9db42890fb82d" -Name "My-Renamed-
MW"
```
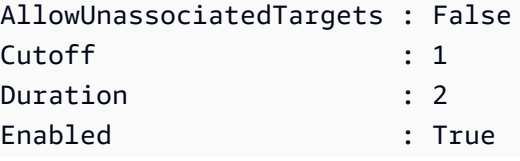

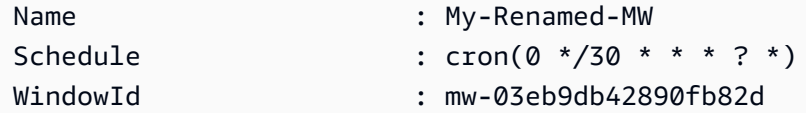

Exemplo 2: esse exemplo habilita uma janela de manutenção.

Update-SSMMaintenanceWindow -WindowId "mw-03eb9db42890fb82d" -Enabled \$true

Saída:

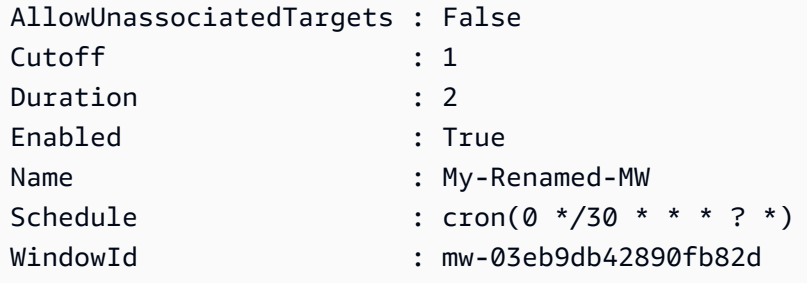

Exemplo 3: esse exemplo desabilita uma janela de manutenção.

Update-SSMMaintenanceWindow -WindowId "mw-03eb9db42890fb82d" -Enabled \$false

Saída:

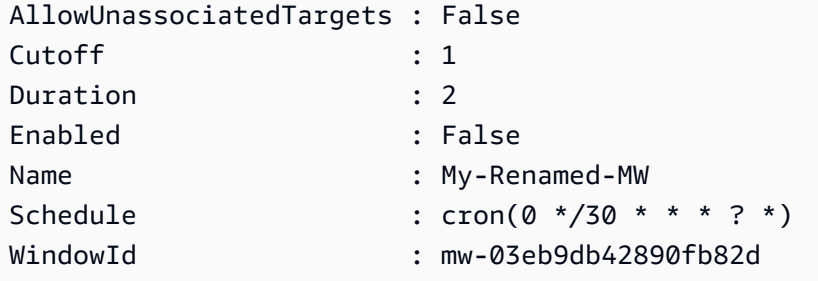

• Para obter detalhes da API, consulte [UpdateMaintenanceWindowe](https://docs.aws.amazon.com/powershell/latest/reference)m Referência de AWS Tools for PowerShell cmdlet.

# Python

# SDK para Python (Boto3)

# **G** Note

Tem mais sobre GitHub. Encontre o exemplo completo e saiba como configurar e executar no [Repositório de exemplos de código da AWS.](https://github.com/awsdocs/aws-doc-sdk-examples/tree/main/python/example_code/ssm#code-examples)

```
class MaintenanceWindowWrapper: 
     """Encapsulates AWS Systems Manager maintenance window actions.""" 
     def __init__(self, ssm_client): 
        "" ""
         :param ssm_client: A Boto3 Systems Manager client. 
         """ 
         self.ssm_client = ssm_client 
         self.window_id = None 
         self.name = None 
     @classmethod 
     def from_client(cls): 
         ssm_client = boto3.client("ssm") 
         return cls(ssm_client) 
     def update( 
         self, name, enabled, schedule, duration, cutoff, 
  allow_unassociated_targets 
     ): 
 """ 
         Update an AWS Systems Manager maintenance window. 
         :param name: The name of the maintenance window. 
         :param enabled: Whether the maintenance window is enabled to run on 
 managed nodes. 
         :param schedule: The schedule of the maintenance window. 
         :param duration: The duration of the maintenance window. 
         :param cutoff: The cutoff time of the maintenance window. 
         :param allow_unassociated_targets: Allow the maintenance window to run on 
 managed nodes, even
```

```
 if you haven't registered those nodes 
 as targets. 
        ^{\mathrm{m}} ""
         try: 
             self.ssm_client.update_maintenance_window( 
                WindowId=self.window id,
                 Name=name, 
                 Enabled=enabled, 
                 Schedule=schedule, 
                 Duration=duration, 
                 Cutoff=cutoff, 
                 AllowUnassociatedTargets=allow_unassociated_targets, 
) self.name = name 
             logger.info("Updated maintenance window %s.", self.window_id) 
         except ParamValidationError as error: 
             logger.error( 
                 "Parameter validation error when trying to update maintenance 
 window %s. Here's why: %s", 
                 self.window_id, 
                 error, 
) raise 
         except ClientError as err: 
             logger.error( 
                 "Couldn't update maintenance window %s. Here's why: %s: %s", 
                 self.name, 
                 err.response["Error"]["Code"], 
                 err.response["Error"]["Message"], 
) raise
```
• Para obter detalhes da API, consulte a [UpdateMaintenanceWindowR](https://docs.aws.amazon.com/goto/boto3/ssm-2014-11-06/UpdateMaintenanceWindow)eferência da API AWS SDK for Python (Boto3).

Usar **UpdateManagedInstanceRole** com uma CLI

Os exemplos de código a seguir mostram como usar o UpdateManagedInstanceRole.

# CLI

# AWS CLI

Para atualizar o perfil do IAM de uma instância gerenciada

O exemplo de update-managed-instance-role a seguir atualiza o perfil da instância do IAM de uma instância gerenciada.

```
aws ssm update-managed-instance-role \ 
     --instance-id "mi-08ab247cdfEXAMPLE" \ 
     --iam-role "ExampleRole"
```
Este comando não produz saída.

Para obter mais informações, consulte [Etapa 4: criar um perfil de instância do IAM para o](https://docs.aws.amazon.com/systems-manager/latest/userguide/setup-instance-profile.html)  [Systems Manager](https://docs.aws.amazon.com/systems-manager/latest/userguide/setup-instance-profile.html) no Guia do usuário do AWS Systems Manager.

• Para obter detalhes da API, consulte [UpdateManagedInstanceRole](https://awscli.amazonaws.com/v2/documentation/api/latest/reference/ssm/update-managed-instance-role.html)em Referência de AWS CLI Comandos.

# **PowerShell**

Ferramentas para PowerShell

Exemplo 1: esse exemplo atualiza o perfil de uma instância gerenciada. Não haverá saída se o comando for bem-sucedido.

```
Update-SSMManagedInstanceRole -InstanceId "mi-08ab247cdf1046573" -IamRole 
  "AutomationRole"
```
• Para obter detalhes da API, consulte [UpdateManagedInstanceRole](https://docs.aws.amazon.com/powershell/latest/reference)em Referência de AWS Tools for PowerShell cmdlet.

### Use **UpdateOpsItem** com um AWS SDK ou CLI

Os exemplos de código a seguir mostram como usar o UpdateOpsItem.

Exemplos de ações são trechos de código de programas maiores e devem ser executados em contexto. É possível ver essa ação em contexto no seguinte exemplo de código:

• [Conheça os conceitos básicos](#page-12708-0)

# CLI

# AWS CLI

Para atualizar um OpsItem

O update-ops-item exemplo a seguir atualiza a descrição, a prioridade e a categoria de um OpsItem. Além disso, o comando especifica um tópico do SNS para o qual as notificações são enviadas quando isso OpsItem é editado ou alterado.

```
aws ssm update-ops-item \ 
     --ops-item-id "oi-287b5EXAMPLE" \ 
     --description "Primary OpsItem for failover event 2020-01-01-fh398yf" \ 
     --priority 2 \ 
     --category "Security" \ 
     --notifications "Arn=arn:aws:sns:us-east-2:111222333444:my-us-east-2-topic"
```
Saída:

This command produces no output.

Para obter mais informações, consulte [Trabalhando com OpsItems](https://docs.aws.amazon.com/systems-manager/latest/userguide/OpsCenter-working-with-OpsItems.html) no Guia do Usuário do AWS Systems Manager.

• Para obter detalhes da API, consulte [UpdateOpsIteme](https://awscli.amazonaws.com/v2/documentation/api/latest/reference/ssm/update-ops-item.html)m Referência de AWS CLI Comandos.

### Java

SDK para Java 2.x

# **a** Note

Tem mais sobre GitHub. Encontre o exemplo completo e saiba como configurar e executar no [Repositório de exemplos de código da AWS.](https://github.com/awsdocs/aws-doc-sdk-examples/tree/main/javav2/example_code/ssm#code-examples)

/\*\*

\* Resolves an AWS SSM OpsItem asynchronously.

```
\star * @param opsID The ID of the OpsItem to resolve. 
     * <p>
      * This method initiates an asynchronous request to resolve an SSM OpsItem. 
      * If an exception occurs, it handles the error appropriately. 
      */ 
     public void resolveOpsItem(String opsID) { 
         UpdateOpsItemRequest opsItemRequest = UpdateOpsItemRequest.builder() 
             .opsItemId(opsID) 
             .status(OpsItemStatus.RESOLVED) 
            .build();
         CompletableFuture<Void> future = CompletableFuture.runAsync(() -> { 
             getAsyncClient().updateOpsItem(opsItemRequest) 
                  .thenAccept(response -> { 
                      System.out.println("OpsItem resolved successfully."); 
                 }) 
                 .exceptionally(ex -> { 
                      throw new CompletionException(ex); 
                 }).join(); 
         }).exceptionally(ex -> { 
            Throwable cause = (ex instanceof CompletionException) ?
 ex.getCause() : ex; 
             if (cause instanceof SsmException) { 
                 throw new RuntimeException("SSM error: " + cause.getMessage(), 
 cause); 
             } else { 
                 throw new RuntimeException("Unexpected error: " + 
 cause.getMessage(), cause); 
 } 
         }); 
         try { 
            future.join();
         } catch (CompletionException ex) { 
             throw ex.getCause() instanceof RuntimeException ? (RuntimeException) 
 ex.getCause() : ex; 
         } 
     }
```
• Para obter detalhes da API, consulte [UpdateOpsItema](https://docs.aws.amazon.com/goto/SdkForJavaV2/ssm-2014-11-06/UpdateOpsItem) Referência AWS SDK for Java 2.x da API.

# **JavaScript**

# SDK para JavaScript (v3)

# **a**) Note

Tem mais sobre GitHub. Encontre o exemplo completo e saiba como configurar e executar no [Repositório de exemplos de código da AWS.](https://github.com/awsdocs/aws-doc-sdk-examples/tree/main/javascriptv3/example_code/ssm#code-examples)

```
import { UpdateOpsItemCommand, SSMClient } from "@aws-sdk/client-ssm";
import { parseArgs } from "node:util";
/** 
  * Update an SSM OpsItem. 
  * @param {{ opsItemId: string, status?: OpsItemStatus }} 
  */
export const main = async ( opsItemId, 
   status = undefined, // The OpsItem status. Status can be Open, In Progress, or 
  Resolved
) => {
  const client = new SSMClien({});
   try { 
     await client.send( 
       new UpdateOpsItemCommand({ 
         OpsItemId: opsItemId, 
         Status: status, 
       }), 
    );
     console.log("Ops item updated."); 
     return { Success: true }; 
   } catch (caught) { 
     if ( 
       caught instanceof Error && 
       caught.name === "OpsItemLimitExceededException" 
     ) { 
       console.warn( 
          `Couldn't create ops item because you have exceeded your open OpsItem 
  limit. ${caught.message}.`, 
       ); 
     } else {
```

```
 throw caught; 
      } 
   }
};
```
• Para obter detalhes da API, consulte [UpdateOpsItema](https://docs.aws.amazon.com/AWSJavaScriptSDK/v3/latest/client/ssm/command/UpdateOpsItemCommand) Referência AWS SDK for JavaScript da API.

### Python

SDK para Python (Boto3)

### **a** Note

Tem mais sobre GitHub. Encontre o exemplo completo e saiba como configurar e executar no [Repositório de exemplos de código da AWS.](https://github.com/awsdocs/aws-doc-sdk-examples/tree/main/python/example_code/ssm#code-examples)

```
class OpsItemWrapper: 
     """Encapsulates AWS Systems Manager OpsItem actions.""" 
     def __init__(self, ssm_client): 
          """ 
          :param ssm_client: A Boto3 Systems Manager client. 
         ^{\rm{m}} ""
         self.ssm_client = ssm_client 
         self.id = None 
     @classmethod 
     def from_client(cls): 
         ^{\rm{m}} ""
          :return: A OpsItemWrapper instance. 
          """ 
         ssm_client = boto3.client("ssm") 
         return cls(ssm_client) 
     def update(self, title=None, description=None, status=None): 
         "" "
         Update an OpsItem.
```

```
 :param title: The new OpsItem title. 
         :param description: The new OpsItem description. 
         :param status: The new OpsItem status. 
         :return: 
 """ 
         args = dict(OpsItemId=self.id) 
         if title is not None: 
             args["Title"] = title 
         if description is not None: 
             args["Description"] = description 
         if status is not None: 
             args["Status"] = status 
         try: 
             self.ssm_client.update_ops_item(**args) 
         except ClientError as err: 
             logger.error( 
                 "Couldn't update ops item %s. Here's why: %s: %s", 
                 self.id, 
                 err.response["Error"]["Code"], 
                 err.response["Error"]["Message"], 
) raise
```
• Para obter detalhes da API, consulte a [UpdateOpsItemR](https://docs.aws.amazon.com/goto/boto3/ssm-2014-11-06/UpdateOpsItem)eferência da API AWS SDK for Python (Boto3).

# Usar **UpdatePatchBaseline** com uma CLI

Os exemplos de código a seguir mostram como usar o UpdatePatchBaseline.

### CLI

AWS CLI

Exemplo 1: atualizar uma lista de referência de patches

O exemplo de update-patch-baseline a seguir adiciona os dois patches especificados como rejeitados e um patch como aprovado à lista de referência de patches especificada.

**aws ssm update-patch-baseline \** 

```
 --baseline-id "pb-0123456789abcdef0" \ 
 --rejected-patches "KB2032276" "MS10-048" \ 
 --approved-patches "KB2124261"
```

```
{ 
      "BaselineId": "pb-0123456789abcdef0", 
      "Name": "WindowsPatching", 
      "OperatingSystem": "WINDOWS", 
      "GlobalFilters": { 
            "PatchFilters": [] 
      }, 
      "ApprovalRules": { 
            "PatchRules": [ 
\{\hspace{.1cm} \} "PatchFilterGroup": { 
                             "PatchFilters": [ 
 { 
                                        "Key": "PRODUCT", 
                                        "Values": [ 
                                             "WindowsServer2016" 
\mathbf{J} , and the contract of the contract \mathbf{J} } 
\sim 100 \sim 100 \sim 100 \sim 100 \sim 100 \sim 100 \sim 100 \sim 100 \sim 100 \sim 100 \sim 100 \sim 100 \sim 100 \sim 100 \sim 100 \sim 100 \sim 100 \sim 100 \sim 100 \sim 100 \sim 100 \sim 100 \sim 100 \sim 100 \sim 
                       }, 
                       "ComplianceLevel": "CRITICAL", 
                       "ApproveAfterDays": 0, 
                       "EnableNonSecurity": false 
                 } 
          \mathbf{I} }, 
      "ApprovedPatches": [ 
            "KB2124261" 
      ], 
      "ApprovedPatchesComplianceLevel": "UNSPECIFIED", 
      "ApprovedPatchesEnableNonSecurity": false, 
      "RejectedPatches": [ 
            "KB2032276", 
           "MS10-048" 
      ], 
      "RejectedPatchesAction": "ALLOW_AS_DEPENDENCY", 
      "CreatedDate": 1550244180.465,
```

```
 "ModifiedDate": 1550244180.465, 
     "Description": "Patches for Windows Servers", 
     "Sources": []
}
```
Exemplo 2: renomear uma lista de referência de patches

O exemplo de update-patch-baseline a seguir renomeia lista de referência de patches especificada.

```
aws ssm update-patch-baseline \ 
     --baseline-id "pb-0713accee01234567" \ 
     --name "Windows-Server-2012-R2-Important-and-Critical-Security-Updates"
```
Para obter mais informações, consulte Atualizar ou excluir uma linha de base de patch < https://docs.aws.amazon.com/systems-manager/ latest/userguide/patch - baseline-update-ordelete .html>`\_\_ no Guia do usuário do Systems AWS Manager.

• Para obter detalhes da API, consulte [UpdatePatchBaselinee](https://awscli.amazonaws.com/v2/documentation/api/latest/reference/ssm/update-patch-baseline.html)m Referência de AWS CLI Comandos.

### **PowerShell**

Ferramentas para PowerShell

Exemplo 1: esse exemplo adiciona dois patches como rejeitados e um patch como aprovado a uma lista de referência de patches existente.

```
Update-SSMPatchBaseline -BaselineId "pb-03da896ca3b68b639" -RejectedPatch 
  "KB2032276","MS10-048" -ApprovedPatch "KB2124261"
```
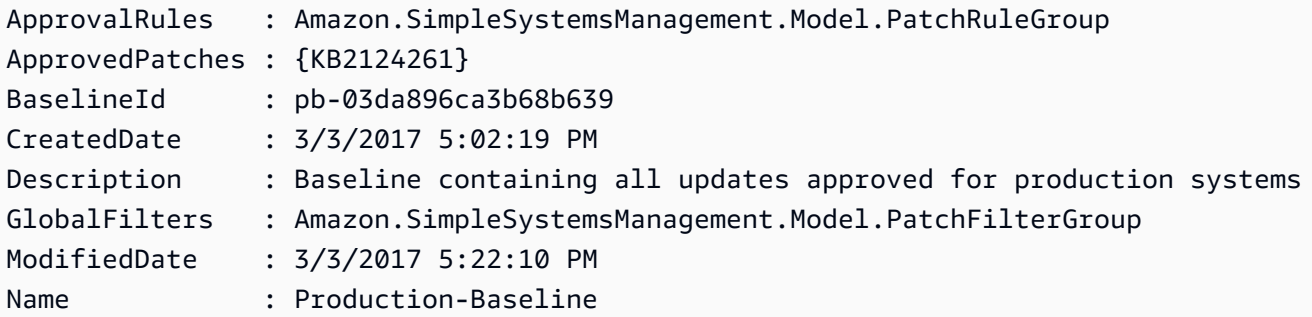

RejectedPatches : {KB2032276, MS10-048}

• Para obter detalhes da API, consulte [UpdatePatchBaselinee](https://docs.aws.amazon.com/powershell/latest/reference)m Referência de AWS Tools for PowerShell cmdlet.

# Exemplos de código para o Amazon Textract usando AWS SDKs

Os exemplos de código a seguir mostram como usar o Amazon Textract com um kit de desenvolvimento de AWS software (SDK).

Ações são trechos de código de programas maiores e devem ser executadas em contexto. Embora as ações mostrem como chamar perfis de serviço individuais, você pode ver as ações no contexto em seus cenários relacionados.

Cenários são exemplos de código que mostram como realizar tarefas específicas chamando várias funções dentro de um serviço ou combinadas com outros Serviços da AWS.

### Mais atributos

- [Guia do desenvolvedor do Amazon Textract](https://docs.aws.amazon.com/textract/latest/dg/what-is.html): mais informações sobre o Amazon Textract.
- [Referência da API Amazon Textract](https://docs.aws.amazon.com/textract/latest/dg/API_Reference.html): detalhes sobre todas as ações disponíveis do Amazon Textract.
- [AWS Centro do desenvolvedor](https://aws.amazon.com/developer/code-examples/?awsf.sdk-code-examples-product=product%23textract) exemplos de código que você pode filtrar por categoria ou pesquisa de texto completo.
- [AWS Exemplos de SDK](https://github.com/awsdocs/aws-doc-sdk-examples) GitHub repositório com código completo nos idiomas preferidos. Inclui instruções para configurar e executar o código.

### Exemplos de código

- [Exemplos básicos do Amazon Textract usando AWS SDKs](#page-13030-0)
	- [Ações para o Amazon Textract usando AWS SDKs](#page-13030-1)
		- [Use AnalyzeDocument com um AWS SDK ou CLI](#page-13031-0)
		- [Use DetectDocumentText com um AWS SDK ou CLI](#page-13038-0)
		- [Use GetDocumentAnalysis com um AWS SDK ou CLI](#page-13049-0)
		- [Use StartDocumentAnalysis com um AWS SDK ou CLI](#page-13054-0)
		- [Use StartDocumentTextDetection com um AWS SDK ou CLI](#page-13062-0)
- [Cenários para o Amazon Textract usando AWS SDKs](#page-13066-0)
	- [Criar uma aplicação de exploração do Amazon Textract](#page-13067-0)
	- [Criar uma aplicação que analise o feedback dos clientes e sintetize o áudio](#page-13068-0)
	- [Detecte entidades no texto extraído de uma imagem usando um SDK AWS](#page-13074-0)
	- [Comece a usar a análise de documentos do Amazon Textract usando um SDK AWS](#page-13075-0)

# <span id="page-13030-0"></span>Exemplos básicos do Amazon Textract usando AWS SDKs

Os exemplos de código a seguir mostram como usar os conceitos básicos do Amazon Textract AWS SDKs com.

# **Exemplos**

- [Ações para o Amazon Textract usando AWS SDKs](#page-13030-1)
	- [Use AnalyzeDocument com um AWS SDK ou CLI](#page-13031-0)
	- [Use DetectDocumentText com um AWS SDK ou CLI](#page-13038-0)
	- [Use GetDocumentAnalysis com um AWS SDK ou CLI](#page-13049-0)
	- [Use StartDocumentAnalysis com um AWS SDK ou CLI](#page-13054-0)
	- [Use StartDocumentTextDetection com um AWS SDK ou CLI](#page-13062-0)

# <span id="page-13030-1"></span>Ações para o Amazon Textract usando AWS SDKs

Os exemplos de código a seguir demonstram como realizar ações individuais do Amazon Textract com. AWS SDKs Cada exemplo inclui um link para GitHub, onde você pode encontrar instruções para configurar e executar o código.

Esses trechos chamam a API Amazon Textract e são trechos de código de programas maiores que devem ser executados em contexto. É possível ver as ações em contexto em [Cenários para o](#page-13066-0) [Amazon Textract usando AWS SDKs](#page-13066-0) .

Os exemplos a seguir incluem apenas as ações mais utilizadas. Para obter uma lista completa, consulte a Referência [da API Amazon Textract](https://docs.aws.amazon.com/textract/latest/dg/API_Reference.html).

# **Exemplos**

- [Use AnalyzeDocument com um AWS SDK ou CLI](#page-13031-0)
- [Use DetectDocumentText com um AWS SDK ou CLI](#page-13038-0)
- [Use GetDocumentAnalysis com um AWS SDK ou CLI](#page-13049-0)
- [Use StartDocumentAnalysis com um AWS SDK ou CLI](#page-13054-0)
- [Use StartDocumentTextDetection com um AWS SDK ou CLI](#page-13062-0)

# <span id="page-13031-0"></span>Use **AnalyzeDocument** com um AWS SDK ou CLI

Os exemplos de código a seguir mostram como usar o AnalyzeDocument.

CLI

AWS CLI

Como analisar texto em um documento

O exemplo de analyze-document a seguir mostra como analisar texto em um documento.

Linux/macOS:

```
aws textract analyze-document \ 
     --document '{"S3Object":{"Bucket":"bucket","Name":"document"}}' \ 
     --feature-types '["TABLES","FORMS"]'
```
Windows:

```
aws textract analyze-document \ 
     --document "{\"S3Object\":{\"Bucket\":\"bucket\",\"Name\":\"document\"}}" \ 
     --feature-types "[\"TABLES\",\"FORMS\"]" \ 
     --region region-name
```

```
{ 
      "Blocks": [ 
           { 
                "Geometry": { 
                     "BoundingBox": { 
                          "Width": 1.0, 
                          "Top": 0.0, 
                          "Left": 0.0, 
                          "Height": 1.0
```
```
 }, 
                   "Polygon": [ 
\{ "Y": 0.0, 
                            "X": 0.0 
\}, \{\{ "Y": 0.0, 
                            "X": 1.0 
\}, \{\{ "Y": 1.0, 
                            "X": 1.0 
\}, \{\{ "Y": 1.0, 
                            "X": 0.0 
1 1 1 1 1 1 1
 ] 
              }, 
               "Relationships": [ 
\overline{a} "Type": "CHILD", 
                        "Ids": [ 
                            "87586964-d50d-43e2-ace5-8a890657b9a0", 
                            "a1e72126-21d9-44f4-a8d6-5c385f9002ba", 
                            "e889d012-8a6b-4d2e-b7cd-7a8b327d876a" 
\sim 100 \sim 100 \sim 100 \sim 100 \sim 100 \sim 100 \sim 100 \sim 100 \sim 100 \sim 100 \sim 100 \sim 100 \sim 100 \sim 100 \sim 100 \sim 100 \sim 100 \sim 100 \sim 100 \sim 100 \sim 100 \sim 100 \sim 100 \sim 100 \sim 
 } 
              ], 
              "BlockType": "PAGE", 
               "Id": "c2227f12-b25d-4e1f-baea-1ee180d926b2" 
          } 
     ], 
     "DocumentMetadata": { 
          "Pages": 1 
     }
}
```
Para obter mais informações, consulte Analyzing Document Text with Amazon Textract Guia do desenvolvedor do Amazon Textract

• Para obter detalhes da API, consulte [AnalyzeDocumente](https://awscli.amazonaws.com/v2/documentation/api/latest/reference/textract/analyze-document.html)m Referência de AWS CLI Comandos.

#### Java

#### SDK para Java 2.x

#### **G** Note

```
import software.amazon.awssdk.core.SdkBytes;
import software.amazon.awssdk.regions.Region;
import software.amazon.awssdk.services.textract.TextractClient;
import software.amazon.awssdk.services.textract.model.AnalyzeDocumentRequest;
import software.amazon.awssdk.services.textract.model.Document;
import software.amazon.awssdk.services.textract.model.FeatureType;
import software.amazon.awssdk.services.textract.model.AnalyzeDocumentResponse;
import software.amazon.awssdk.services.textract.model.Block;
import software.amazon.awssdk.services.textract.model.TextractException;
import java.io.File;
import java.io.FileInputStream;
import java.io.FileNotFoundException;
import java.io.InputStream;
import java.util.ArrayList;
import java.util.Iterator;
import java.util.List;
/** 
  * Before running this Java V2 code example, set up your development 
  * environment, including your credentials. 
 * 
  * For more information, see the following documentation topic: 
 * 
  * https://docs.aws.amazon.com/sdk-for-java/latest/developer-guide/get-
started.html 
  */
public class AnalyzeDocument { 
     public static void main(String[] args) { 
         final String usage = """ 
                 Usage: 
                     <sourceDoc>\s
```

```
 Where: 
                     sourceDoc - The path where the document is located (must be 
 an image, for example, C:/AWS/book.png).\s 
                 """; 
       if (args.length != 1) {
            System.out.println(usage); 
            System.exit(1); 
        } 
       String sourceDoc = args[0];
        Region region = Region.US_EAST_2; 
        TextractClient textractClient = TextractClient.builder() 
                 .region(region) 
                .build();
       analyzeDoc(textractClient, sourceDoc);
        textractClient.close(); 
    } 
    public static void analyzeDoc(TextractClient textractClient, String 
 sourceDoc) { 
        try { 
            InputStream sourceStream = new FileInputStream(new File(sourceDoc)); 
            SdkBytes sourceBytes = SdkBytes.fromInputStream(sourceStream); 
            // Get the input Document object as bytes 
            Document myDoc = Document.builder() 
                     .bytes(sourceBytes) 
                     .build(); 
            List<FeatureType> featureTypes = new ArrayList<FeatureType>(); 
            featureTypes.add(FeatureType.FORMS); 
            featureTypes.add(FeatureType.TABLES); 
            AnalyzeDocumentRequest analyzeDocumentRequest = 
 AnalyzeDocumentRequest.builder() 
                     .featureTypes(featureTypes) 
                     .document(myDoc) 
                     .build(); 
            AnalyzeDocumentResponse analyzeDocument = 
 textractClient.analyzeDocument(analyzeDocumentRequest);
```

```
 List<Block> docInfo = analyzeDocument.blocks(); 
             Iterator<Block> blockIterator = docInfo.iterator(); 
             while (blockIterator.hasNext()) { 
                 Block block = blockIterator.next(); 
                 System.out.println("The block type is " + 
  block.blockType().toString()); 
 } 
         } catch (TextractException | FileNotFoundException e) { 
             System.err.println(e.getMessage()); 
             System.exit(1); 
         } 
     }
}
```
• Para obter detalhes da API, consulte [AnalyzeDocumenta](https://docs.aws.amazon.com/goto/SdkForJavaV2/textract-2018-06-27/AnalyzeDocument) Referência AWS SDK for Java 2.x da API.

#### Python

SDK para Python (Boto3)

#### **a** Note

```
class TextractWrapper: 
     """Encapsulates Textract functions.""" 
     def __init__(self, textract_client, s3_resource, sqs_resource): 
 """ 
         :param textract_client: A Boto3 Textract client. 
         :param s3_resource: A Boto3 Amazon S3 resource. 
         :param sqs_resource: A Boto3 Amazon SQS resource. 
        "" "
         self.textract_client = textract_client
```

```
 self.s3_resource = s3_resource 
         self.sqs_resource = sqs_resource 
    def analyze_file( 
         self, feature_types, *, document_file_name=None, document_bytes=None 
     ): 
 """ 
         Detects text and additional elements, such as forms or tables, in a local 
 image 
        file or from in-memory byte data. 
         The image must be in PNG or JPG format. 
         :param feature_types: The types of additional document features to 
 detect. 
         :param document_file_name: The name of a document image file. 
         :param document_bytes: In-memory byte data of a document image. 
         :return: The response from Amazon Textract, including a list of blocks 
                  that describe elements detected in the image. 
 """ 
        if document file name is not None:
             with open(document_file_name, "rb") as document_file: 
                 document_bytes = document_file.read() 
        try: 
             response = self.textract_client.analyze_document( 
                 Document={"Bytes": document_bytes}, FeatureTypes=feature_types 
) logger.info("Detected %s blocks.", len(response["Blocks"])) 
         except ClientError: 
             logger.exception("Couldn't detect text.") 
             raise 
         else: 
             return response
```
• Para obter detalhes da API, consulte a [AnalyzeDocumentR](https://docs.aws.amazon.com/goto/boto3/textract-2018-06-27/AnalyzeDocument)eferência da API AWS SDK for Python (Boto3).

## SAP ABAP

# SDK para SAP ABAP

#### **G** Note

```
 "Detects text and additional elements, such as forms or tables," 
    "in a local image file or from in-memory byte data." 
    "The image must be in PNG or JPG format." 
    "Create ABAP objects for feature type." 
    "Add TABLES to return information about the tables." 
    "Add FORMS to return detected form data." 
    "To perform both types of analysis, add TABLES and FORMS to FeatureTypes." 
    DATA(lt_featuretypes) = VALUE /aws1/cl_texfeaturetypes_w=>tt_featuretypes( 
      ( NEW /aws1/cl_texfeaturetypes_w( iv_value = 'FORMS' ) ) 
      ( NEW /aws1/cl_texfeaturetypes_w( iv_value = 'TABLES' ) ) ). 
    "Create an ABAP object for the Amazon Simple Storage Service (Amazon S3) 
 object." 
    DATA(lo_s3object) = NEW /aws1/cl_texs3object( iv_bucket = iv_s3bucket 
     iv_name = iv_s3object).
    "Create an ABAP object for the document." 
   DATA(lo_document) = NEW /aws1/cl_texdocument( io_s3object = lo_s3object ).
    "Analyze document stored in Amazon S3." 
    TRY. 
        oo_result = lo_tex->analyzedocument( "oo_result is returned for 
 testing purposes." 
         io_document = lo_documentit_featuretypes = lt_featuretypes ).
        LOOP AT oo_result->get_blocks( ) INTO DATA(lo_block). 
          IF lo_block->get_text( ) = 'INGREDIENTS: POWDERED SUGAR* (CANE SUGAR,'. 
            MESSAGE 'Found text in the doc: ' && lo_block->get_text( ) TYPE 'I'.
```
 ENDIF. ENDLOOP. MESSAGE 'Analyze document completed.' TYPE 'I'. CATCH /aws1/cx\_texaccessdeniedex. MESSAGE 'You do not have permission to perform this action.' TYPE 'E'. CATCH /aws1/cx\_texbaddocumentex. MESSAGE 'Amazon Textract is not able to read the document.' TYPE 'E'. CATCH /aws1/cx\_texdocumenttoolargeex. MESSAGE 'The document is too large.' TYPE 'E'. CATCH /aws1/cx\_texhlquotaexceededex. MESSAGE 'Human loop quota exceeded.' TYPE 'E'. CATCH /aws1/cx\_texinternalservererr. MESSAGE 'Internal server error.' TYPE 'E'. CATCH /aws1/cx\_texinvalidparameterex. MESSAGE 'Request has non-valid parameters.' TYPE 'E'. CATCH /aws1/cx\_texinvalids3objectex. MESSAGE 'Amazon S3 object is not valid.' TYPE 'E'. CATCH /aws1/cx\_texprovthruputexcdex. MESSAGE 'Provisioned throughput exceeded limit.' TYPE 'E'. CATCH /aws1/cx\_texthrottlingex. MESSAGE 'The request processing exceeded the limit.' TYPE 'E'. CATCH /aws1/cx\_texunsupporteddocex. MESSAGE 'The document is not supported.' TYPE 'E'. ENDTRY.

• Para obter detalhes da API, consulte a [AnalyzeDocumentr](https://docs.aws.amazon.com/sdk-for-sap-abap/v1/api/latest/index.html)eferência da API AWS SDK for SAP ABAP.

Use **DetectDocumentText** com um AWS SDK ou CLI

Os exemplos de código a seguir mostram como usar o DetectDocumentText.

CLI

AWS CLI

Como detectar texto em um documento

O exemplo de detect-document-text a seguir mostra como detectar texto em um documento.

Linux/macOS:

```
aws textract detect-document-text \ 
     --document '{"S3Object":{"Bucket":"bucket","Name":"document"}}'
```
Windows:

```
aws textract detect-document-text \ 
     --document "{\"S3Object\":{\"Bucket\":\"bucket\",\"Name\":\"document\"}}" \ 
     --region region-name
```
Saída:

```
{ 
       "Blocks": [ 
             { 
                   "Geometry": { 
                          "BoundingBox": { 
                                "Width": 1.0, 
                                "Top": 0.0, 
                                "Left": 0.0, 
                                "Height": 1.0 
                         }, 
                         "Polygon": [ 
\{ \} "Y": 0.0, 
                                      "X": 0.0 
\mathbb{R}, \mathbb{R}, \mathbb{R}, \mathbb{R}, \mathbb{R}, \mathbb{R}, \mathbb{R}, \mathbb{R}, \mathbb{R}, \mathbb{R}, \mathbb{R}, \mathbb{R}, \mathbb{R}, \mathbb{R}, \mathbb{R}, \mathbb{R}, \mathbb{R}, \mathbb{R}, \mathbb{R}, \mathbb{R}, \mathbb{R}, \mathbb{R}, \{ \} "Y": 0.0, 
                                      "X": 1.0 
                               }, 
\{ \} "Y": 1.0, 
                                      "X": 1.0 
                                }, 
\{ \} "Y": 1.0, 
                                      "X": 0.0 
 } 
 ] 
                   }, 
                   "Relationships": [
```

```
\overline{a} "Type": "CHILD", 
                           "Ids": [ 
                                "896a9f10-9e70-4412-81ce-49ead73ed881", 
                                "0da18623-dc4c-463d-a3d1-9ac050e9e720", 
                                "167338d7-d38c-4760-91f1-79a8ec457bb2" 
\sim 100 \sim 100 \sim 100 \sim 100 \sim 100 \sim 100 \sim 100 \sim 100 \sim 100 \sim 100 \sim 100 \sim 100 \sim 100 \sim 100 \sim 100 \sim 100 \sim 100 \sim 100 \sim 100 \sim 100 \sim 100 \sim 100 \sim 100 \sim 100 \sim 
 } 
                ], 
                "BlockType": "PAGE", 
                "Id": "21f0535e-60d5-4bc7-adf2-c05dd851fa25" 
           }, 
           { 
                "Relationships": [ 
\overline{a} "Type": "CHILD", 
                           "Ids": [ 
                                "62490c26-37ea-49fa-8034-7a9ff9369c9c", 
                                "1e4f3f21-05bd-4da9-ba10-15d01e66604c" 
\sim 100 \sim 100 \sim 100 \sim 100 \sim 100 \sim 100 \sim 100 \sim 100 \sim 100 \sim 100 \sim 100 \sim 100 \sim 100 \sim 100 \sim 100 \sim 100 \sim 100 \sim 100 \sim 100 \sim 100 \sim 100 \sim 100 \sim 100 \sim 100 \sim 
 } 
                ], 
                "Confidence": 89.11581420898438, 
                "Geometry": { 
                      "BoundingBox": { 
                           "Width": 0.33642634749412537, 
                           "Top": 0.17169663310050964, 
                           "Left": 0.13885067403316498, 
                           "Height": 0.49159330129623413 
                     }, 
                      "Polygon": [ 
\{ "Y": 0.17169663310050964, 
                                "X": 0.13885067403316498 
\}, \{\{ "Y": 0.17169663310050964, 
                                "X": 0.47527703642845154 
\}, \{\{ "Y": 0.6632899641990662, 
                                "X": 0.47527703642845154 
\}, \{\{
```

```
 "Y": 0.6632899641990662, 
                           "X": 0.13885067403316498 
1 1 1 1 1 1 1
 ] 
             }, 
             "Text": "He llo,", 
             "BlockType": "LINE", 
             "Id": "896a9f10-9e70-4412-81ce-49ead73ed881" 
         }, 
         { 
             "Relationships": [ 
\overline{a} "Type": "CHILD", 
                      "Ids": [ 
                           "19b28058-9516-4352-b929-64d7cef29daf" 
\sim 100 \sim 100 \sim 100 \sim 100 \sim 100 \sim 100 \sim 100 \sim 100 \sim 100 \sim 100 \sim 100 \sim 100 \sim 100 \sim 100 \sim 100 \sim 100 \sim 100 \sim 100 \sim 100 \sim 100 \sim 100 \sim 100 \sim 100 \sim 100 \sim 
 } 
             ], 
              "Confidence": 85.5694351196289, 
              "Geometry": { 
                  "BoundingBox": { 
                      "Width": 0.33182239532470703, 
                      "Top": 0.23131252825260162, 
                      "Left": 0.5091826915740967, 
                      "Height": 0.3766750991344452 
                  }, 
                  "Polygon": [ 
\{ "Y": 0.23131252825260162, 
                           "X": 0.5091826915740967 
\}, \{\{ "Y": 0.23131252825260162, 
                           "X": 0.8410050868988037 
\}, \{\{ "Y": 0.607987642288208, 
                           "X": 0.8410050868988037 
\}, \{\{ "Y": 0.607987642288208, 
                           "X": 0.5091826915740967 
1 1 1 1 1 1 1
 ]
```

```
 }, 
               "Text": "worlc", 
               "BlockType": "LINE", 
               "Id": "0da18623-dc4c-463d-a3d1-9ac050e9e720" 
          } 
     ], 
     "DocumentMetadata": { 
          "Pages": 1 
     }
}
```
Para obter mais informações, consulte Detecting Document Text with Amazon Textract Guia do desenvolvedor do Amazon Textract

• Para obter detalhes da API, consulte [DetectDocumentText](https://awscli.amazonaws.com/v2/documentation/api/latest/reference/textract/detect-document-text.html)em Referência de AWS CLI Comandos.

#### Java

SDK para Java 2.x

**a** Note

Tem mais sobre GitHub. Encontre o exemplo completo e saiba como configurar e executar no [Repositório de exemplos de código da AWS.](https://github.com/awsdocs/aws-doc-sdk-examples/tree/main/javav2/example_code/textract#code-examples)

Detecte texto de um documento de entrada.

```
import software.amazon.awssdk.core.SdkBytes;
import software.amazon.awssdk.regions.Region;
import software.amazon.awssdk.services.textract.TextractClient;
import software.amazon.awssdk.services.textract.model.Document;
import software.amazon.awssdk.services.textract.model.DetectDocumentTextRequest;
import software.amazon.awssdk.services.textract.model.DetectDocumentTextResponse;
import software.amazon.awssdk.services.textract.model.Block;
import software.amazon.awssdk.services.textract.model.DocumentMetadata;
import software.amazon.awssdk.services.textract.model.TextractException;
import java.io.File;
import java.io.FileInputStream;
import java.io.FileNotFoundException;
import java.io.InputStream;
```

```
import java.util.List;
/** 
  * Before running this Java V2 code example, set up your development 
  * environment, including your credentials. 
 * 
  * For more information, see the following documentation topic: 
 * 
  * https://docs.aws.amazon.com/sdk-for-java/latest/developer-guide/get-
started.html 
  */
public class DetectDocumentText { 
     public static void main(String[] args) { 
         final String usage = """ 
                  Usage: 
                      <sourceDoc>\s 
                  Where: 
                      sourceDoc - The path where the document is located (must be 
  an image, for example, C:/AWS/book.png).\s 
                 """
        if (args.length != 1) {
             System.out.println(usage); 
             System.exit(1); 
         } 
        String sourceDoc = args[0];
         Region region = Region.US_EAST_2; 
         TextractClient textractClient = TextractClient.builder() 
                  .region(region) 
                  .build(); 
        detectDocText(textractClient, sourceDoc);
         textractClient.close(); 
     } 
     public static void detectDocText(TextractClient textractClient, String 
  sourceDoc) { 
         try { 
             InputStream sourceStream = new FileInputStream(new File(sourceDoc)); 
             SdkBytes sourceBytes = SdkBytes.fromInputStream(sourceStream);
```

```
 // Get the input Document object as bytes. 
             Document myDoc = Document.builder() 
                      .bytes(sourceBytes) 
                     .build();
             DetectDocumentTextRequest detectDocumentTextRequest = 
  DetectDocumentTextRequest.builder() 
                      .document(myDoc) 
                     .build();
             // Invoke the Detect operation. 
             DetectDocumentTextResponse textResponse = 
  textractClient.detectDocumentText(detectDocumentTextRequest); 
             List<Block> docInfo = textResponse.blocks(); 
             for (Block block : docInfo) { 
                  System.out.println("The block type is " + 
  block.blockType().toString()); 
 } 
             DocumentMetadata documentMetadata = textResponse.documentMetadata(); 
             System.out.println("The number of pages in the document is " + 
  documentMetadata.pages()); 
         } catch (TextractException | FileNotFoundException e) { 
             System.err.println(e.getMessage()); 
             System.exit(1); 
         } 
     }
}
```
Detecte texto de um documento localizado em um bucket do Amazon S3.

import software.amazon.awssdk.regions.Region; import software.amazon.awssdk.services.textract.model.S3Object; import software.amazon.awssdk.services.textract.TextractClient; import software.amazon.awssdk.services.textract.model.Document; import software.amazon.awssdk.services.textract.model.DetectDocumentTextRequest; import software.amazon.awssdk.services.textract.model.DetectDocumentTextResponse; import software.amazon.awssdk.services.textract.model.Block; import software.amazon.awssdk.services.textract.model.DocumentMetadata; import software.amazon.awssdk.services.textract.model.TextractException;

```
/** 
  * Before running this Java V2 code example, set up your development 
  * environment, including your credentials. 
  * 
  * For more information, see the following documentation topic: 
 * 
  * https://docs.aws.amazon.com/sdk-for-java/latest/developer-guide/get-
started.html 
  */
public class DetectDocumentTextS3 { 
     public static void main(String[] args) { 
         final String usage = """ 
                  Usage: 
                      <bucketName> <docName>\s 
                  Where: 
                      bucketName - The name of the Amazon S3 bucket that contains 
  the document.\s 
                      docName - The document name (must be an image, i.e., 
  book.png).\s 
                  """; 
        if (args.length != 2) {
              System.out.println(usage); 
              System.exit(1); 
         } 
        String bucketName = args[0];
         String docName = args[1]; 
         Region region = Region.US_WEST_2; 
         TextractClient textractClient = TextractClient.builder() 
                  .region(region) 
                  .build(); 
         detectDocTextS3(textractClient, bucketName, docName); 
         textractClient.close(); 
     } 
     public static void detectDocTextS3(TextractClient textractClient, String 
  bucketName, String docName) {
```

```
 try { 
             S3Object s3Object = S3Object.builder() 
                      .bucket(bucketName) 
                      .name(docName) 
                     .build();
             // Create a Document object and reference the s3Object instance. 
             Document myDoc = Document.builder() 
                      .s3Object(s3Object) 
                      .build(); 
             DetectDocumentTextRequest detectDocumentTextRequest = 
  DetectDocumentTextRequest.builder() 
                      .document(myDoc) 
                     .buid() DetectDocumentTextResponse textResponse = 
  textractClient.detectDocumentText(detectDocumentTextRequest); 
             for (Block block : textResponse.blocks()) { 
                  System.out.println("The block type is " + 
  block.blockType().toString()); 
 } 
             DocumentMetadata documentMetadata = textResponse.documentMetadata(); 
             System.out.println("The number of pages in the document is " + 
  documentMetadata.pages()); 
         } catch (TextractException e) { 
             System.err.println(e.getMessage()); 
             System.exit(1); 
         } 
     }
}
```
• Para obter detalhes da API, consulte [DetectDocumentText](https://docs.aws.amazon.com/goto/SdkForJavaV2/textract-2018-06-27/DetectDocumentText)a Referência AWS SDK for Java 2.x da API.

#### Python

# SDK para Python (Boto3)

# **G** Note

```
class TextractWrapper: 
     """Encapsulates Textract functions.""" 
     def __init__(self, textract_client, s3_resource, sqs_resource): 
        "" ""
         :param textract_client: A Boto3 Textract client. 
         :param s3_resource: A Boto3 Amazon S3 resource. 
         :param sqs_resource: A Boto3 Amazon SQS resource. 
        "''" self.textract_client = textract_client 
         self.s3_resource = s3_resource 
         self.sqs_resource = sqs_resource 
     def detect_file_text(self, *, document_file_name=None, document_bytes=None): 
        "''" Detects text elements in a local image file or from in-memory byte data. 
         The image must be in PNG or JPG format. 
         :param document_file_name: The name of a document image file. 
         :param document_bytes: In-memory byte data of a document image. 
         :return: The response from Amazon Textract, including a list of blocks 
                  that describe elements detected in the image. 
 """ 
         if document_file_name is not None: 
             with open(document_file_name, "rb") as document_file: 
                 document_bytes = document_file.read() 
         try: 
             response = self.textract_client.detect_document_text( 
                 Document={"Bytes": document_bytes} 
) logger.info("Detected %s blocks.", len(response["Blocks"]))
```

```
 except ClientError: 
     logger.exception("Couldn't detect text.") 
     raise 
 else: 
     return response
```
• Para obter detalhes da API, consulte a [DetectDocumentText](https://docs.aws.amazon.com/goto/boto3/textract-2018-06-27/DetectDocumentText)Referência da API AWS SDK for Python (Boto3).

#### SAP ABAP

SDK para SAP ABAP

#### **a** Note

```
 "Detects text in the input document." 
    "Amazon Textract can detect lines of text and the words that make up a line 
 of text." 
    "The input document must be in one of the following image formats: JPEG, PNG, 
 PDF, or TIFF." 
    "Create an ABAP object for the Amazon S3 object." 
    DATA(lo_s3object) = NEW /aws1/cl_texs3object( iv_bucket = iv_s3bucket 
     iv_name = iv_s3object).
    "Create an ABAP object for the document." 
   DATA(lo_document) = NEW /aws1/cl_texdocument( io_s3object = lo_s3object ).
    "Analyze document stored in Amazon S3." 
    TRY. 
        oo_result = lo_tex->detectdocumenttext( io_document = lo_document ). 
    "oo_result is returned for testing purposes." 
        LOOP AT oo_result->get_blocks( ) INTO DATA(lo_block). 
          IF lo_block->get_text( ) = 'INGREDIENTS: POWDERED SUGAR* (CANE SUGAR,'. 
            MESSAGE 'Found text in the doc: ' && lo_block->get_text( ) TYPE 'I'.
```

```
 ENDIF. 
         ENDLOOP. 
        DATA(lo metadata) = oo result->get documentmetadata( ).
         MESSAGE 'The number of pages in the document is ' && lo_metadata-
>ask_pages( ) TYPE 'I'. 
         MESSAGE 'Detect document text completed.' TYPE 'I'. 
       CATCH /aws1/cx_texaccessdeniedex. 
         MESSAGE 'You do not have permission to perform this action.' TYPE 'E'. 
       CATCH /aws1/cx_texbaddocumentex. 
         MESSAGE 'Amazon Textract is not able to read the document.' TYPE 'E'. 
       CATCH /aws1/cx_texdocumenttoolargeex. 
         MESSAGE 'The document is too large.' TYPE 'E'. 
       CATCH /aws1/cx_texinternalservererr. 
         MESSAGE 'Internal server error.' TYPE 'E'. 
       CATCH /aws1/cx_texinvalidparameterex. 
         MESSAGE 'Request has non-valid parameters.' TYPE 'E'. 
       CATCH /aws1/cx_texinvalids3objectex. 
         MESSAGE 'Amazon S3 object is not valid.' TYPE 'E'. 
       CATCH /aws1/cx_texprovthruputexcdex. 
         MESSAGE 'Provisioned throughput exceeded limit.' TYPE 'E'. 
       CATCH /aws1/cx_texthrottlingex. 
         MESSAGE 'The request processing exceeded the limit' TYPE 'E'. 
       CATCH /aws1/cx_texunsupporteddocex. 
         MESSAGE 'The document is not supported.' TYPE 'E'. 
     ENDTRY.
```
• Para obter detalhes da API, consulte a [DetectDocumentText](https://docs.aws.amazon.com/sdk-for-sap-abap/v1/api/latest/index.html)referência da API AWS SDK for SAP ABAP.

Use **GetDocumentAnalysis** com um AWS SDK ou CLI

Os exemplos de código a seguir mostram como usar o GetDocumentAnalysis.

Exemplos de ações são trechos de código de programas maiores e devem ser executados em contexto. É possível ver essa ação em contexto no seguinte exemplo de código:

• [Conceitos básicos de análise de documentos](#page-13075-0)

# CLI

# AWS CLI

Como obter os resultados de uma análise assíncrona de texto em um documento com várias páginas

O exemplo de get-document-analysis a seguir mostra como obter os resultados de uma análise assíncrona de texto em um documento com várias páginas.

```
aws textract get-document-analysis \ 
     --job-id df7cf32ebbd2a5de113535fcf4d921926a701b09b4e7d089f3aebadb41e0712b \ 
     --max-results 1000
```
Saída:

```
{ 
             "Blocks": [ 
                       { 
                                    "Geometry": { 
                                                "BoundingBox": { 
                                                           "Width": 1.0, 
                                                           "Top": 0.0, 
                                                           "Left": 0.0, 
                                                           "Height": 1.0 
                                               }, 
                                                "Polygon": [ 
\{ \} "Y": 0.0, 
                                                                       "X": 0.0 
\mathbb{R}, \mathbb{R}, \mathbb{R}, \mathbb{R}, \mathbb{R}, \mathbb{R}, \mathbb{R}, \mathbb{R}, \mathbb{R}, \mathbb{R}, \mathbb{R}, \mathbb{R}, \mathbb{R}, \mathbb{R}, \mathbb{R}, \mathbb{R}, \mathbb{R}, \mathbb{R}, \mathbb{R}, \mathbb{R}, \mathbb{R}, \mathbb{R}, \{ \} "Y": 0.0, 
                                                                       "X": 1.0 
\mathbb{R}, \mathbb{R}, \mathbb{R}, \mathbb{R}, \mathbb{R}, \mathbb{R}, \mathbb{R}, \mathbb{R}, \mathbb{R}, \mathbb{R}, \mathbb{R}, \mathbb{R}, \mathbb{R}, \mathbb{R}, \mathbb{R}, \mathbb{R}, \mathbb{R}, \mathbb{R}, \mathbb{R}, \mathbb{R}, \mathbb{R}, \mathbb{R}, \{ \} "Y": 1.0, 
                                                                       "X": 1.0 
\mathbb{R}, \mathbb{R}, \mathbb{R}, \mathbb{R}, \mathbb{R}, \mathbb{R}, \mathbb{R}, \mathbb{R}, \mathbb{R}, \mathbb{R}, \mathbb{R}, \mathbb{R}, \mathbb{R}, \mathbb{R}, \mathbb{R}, \mathbb{R}, \mathbb{R}, \mathbb{R}, \mathbb{R}, \mathbb{R}, \mathbb{R}, \mathbb{R}, \{ \} "Y": 1.0, 
                                                                       "X": 0.0 
 }
```

```
 ] 
                  }, 
                  "Relationships": [ 
\overline{a} "Type": "CHILD", 
                             "Ids": [ 
                                   "75966e64-81c2-4540-9649-d66ec341cd8f", 
                                   "bb099c24-8282-464c-a179-8a9fa0a057f0", 
                                   "5ebf522d-f9e4-4dc7-bfae-a288dc094595" 
\sim 100 \sim 100 \sim 100 \sim 100 \sim 100 \sim 100 \sim 100 \sim 100 \sim 100 \sim 100 \sim 100 \sim 100 \sim 100 \sim 100 \sim 100 \sim 100 \sim 100 \sim 100 \sim 100 \sim 100 \sim 100 \sim 100 \sim 100 \sim 100 \sim 
 } 
                  ], 
                  "BlockType": "PAGE", 
                  "Id": "247c28ee-b63d-4aeb-9af0-5f7ea8ba109e", 
                  "Page": 1 
            } 
      ], 
       "NextToken": "cY1W3eTFvoB0cH7YrKVudI4Gb0H8J0xAYLo8xI/JunCIPWCthaKQ+07n/
ElyutsSy0+1VOImoTRmP1zw4P0RFtaeV9Bzhnfedpx1YqwB4xaGDA==", 
       "DocumentMetadata": { 
            "Pages": 1 
      }, 
      "JobStatus": "SUCCEEDED"
}
```
Para obter mais informações, consulte Detecting and Analyzing Text in Multi-Page Documents no Guia do desenvolvedor do Amazon Textract

• Para obter detalhes da API, consulte [GetDocumentAnalysis](https://awscli.amazonaws.com/v2/documentation/api/latest/reference/textract/get-document-analysis.html)em Referência de AWS CLI Comandos.

## Python

SDK para Python (Boto3)

# **a** Note

Tem mais sobre GitHub. Encontre o exemplo completo e saiba como configurar e executar no [Repositório de exemplos de código da AWS.](https://github.com/awsdocs/aws-doc-sdk-examples/tree/main/python/example_code/textract#code-examples)

class TextractWrapper:

```
 """Encapsulates Textract functions.""" 
    def __init__(self, textract_client, s3_resource, sqs_resource): 
 """ 
         :param textract_client: A Boto3 Textract client. 
         :param s3_resource: A Boto3 Amazon S3 resource. 
         :param sqs_resource: A Boto3 Amazon SQS resource. 
         """ 
         self.textract_client = textract_client 
         self.s3_resource = s3_resource 
         self.sqs_resource = sqs_resource 
    def get_analysis_job(self, job_id): 
        "" "
         Gets data for a previously started detection job that includes additional 
         elements. 
         :param job_id: The ID of the job to retrieve. 
         :return: The job data, including a list of blocks that describe elements 
                  detected in the image. 
 """ 
         try: 
             response = self.textract_client.get_document_analysis(JobId=job_id) 
             job_status = response["JobStatus"] 
             logger.info("Job %s status is %s.", job_id, job_status) 
         except ClientError: 
             logger.exception("Couldn't get data for job %s.", job_id) 
             raise 
         else: 
             return response
```
• Para obter detalhes da API, consulte a [GetDocumentAnalysis](https://docs.aws.amazon.com/goto/boto3/textract-2018-06-27/GetDocumentAnalysis)Referência da API AWS SDK for Python (Boto3).

#### SAP ABAP

# SDK para SAP ABAP

#### **G** Note

```
 "Gets the results for an Amazon Textract" 
    "asynchronous operation that analyzes text in a document." 
    TRY. 
        oo_result = lo_tex->getdocumentanalysis( iv_jobid = iv_jobid ). 
 "oo_result is returned for testing purposes." 
        WHILE oo_result->get_jobstatus( ) <> 'SUCCEEDED'. 
         IF sy-index = 10.
           EXIT. THE "Maximum 300 seconds.
          ENDIF. 
          WAIT UP TO 30 SECONDS. 
          oo_result = lo_tex->getdocumentanalysis( iv_jobid = iv_jobid ). 
        ENDWHILE. 
        DATA(lt_blocks) = oo_result->get_blocks( ). 
        LOOP AT lt_blocks INTO DATA(lo_block). 
          IF lo_block->get_text( ) = 'INGREDIENTS: POWDERED SUGAR* (CANE SUGAR,'. 
            MESSAGE 'Found text in the doc: ' && lo_block->get_text( ) TYPE 'I'. 
          ENDIF. 
        ENDLOOP. 
        MESSAGE 'Document analysis retrieved.' TYPE 'I'. 
      CATCH /aws1/cx_texaccessdeniedex. 
        MESSAGE 'You do not have permission to perform this action.' TYPE 'E'. 
      CATCH /aws1/cx_texinternalservererr. 
        MESSAGE 'Internal server error.' TYPE 'E'. 
      CATCH /aws1/cx_texinvalidjobidex. 
        MESSAGE 'Job ID is not valid.' TYPE 'E'. 
      CATCH /aws1/cx_texinvalidkmskeyex. 
        MESSAGE 'AWS KMS key is not valid.' TYPE 'E'. 
      CATCH /aws1/cx_texinvalidparameterex. 
        MESSAGE 'Request has non-valid parameters.' TYPE 'E'. 
      CATCH /aws1/cx_texinvalids3objectex.
```
 MESSAGE 'Amazon S3 object is not valid.' TYPE 'E'. CATCH /aws1/cx\_texprovthruputexcdex. MESSAGE 'Provisioned throughput exceeded limit.' TYPE 'E'. CATCH /aws1/cx\_texthrottlingex. MESSAGE 'The request processing exceeded the limit.' TYPE 'E'. ENDTRY.

• Para obter detalhes da API, consulte a [GetDocumentAnalysis](https://docs.aws.amazon.com/sdk-for-sap-abap/v1/api/latest/index.html)referência da API AWS SDK for SAP ABAP.

Use **StartDocumentAnalysis** com um AWS SDK ou CLI

Os exemplos de código a seguir mostram como usar o StartDocumentAnalysis.

Exemplos de ações são trechos de código de programas maiores e devem ser executados em contexto. É possível ver essa ação em contexto no seguinte exemplo de código:

• [Conceitos básicos de análise de documentos](#page-13075-0)

```
CLI
```
#### AWS CLI

Como começar a analisar texto em um documento com várias páginas

O exemplo de start-document-analysis a seguir mostra como iniciar a análise assíncrona de texto em um documento com várias páginas.

Linux/macOS:

```
aws textract start-document-analysis \ 
     --document-location '{"S3Object":{"Bucket":"bucket","Name":"document"}}' \ 
     --feature-types '["TABLES","FORMS"]' \ 
     --notification-channel "SNSTopicArn=arn:snsTopic,RoleArn=roleArn"
```
Windows:

```
aws textract start-document-analysis \ 
     --document-location "{\"S3Object\":{\"Bucket\":\"bucket\",\"Name\":\"document
\"}}" \ 
     --feature-types "[\"TABLES\", \"FORMS\"]" \
```

```
 --region region-name \ 
 --notification-channel "SNSTopicArn=arn:snsTopic,RoleArn=roleArn"
```
Saída:

```
{ 
     "JobId": "df7cf32ebbd2a5de113535fcf4d921926a701b09b4e7d089f3aebadb41e0712b"
}
```
Para obter mais informações, consulte Detecting and Analyzing Text in Multi-Page Documents no Guia do desenvolvedor do Amazon Textract

• Para obter detalhes da API, consulte [StartDocumentAnalysis](https://awscli.amazonaws.com/v2/documentation/api/latest/reference/textract/start-document-analysis.html)em Referência de AWS CLI Comandos.

#### Java

SDK para Java 2.x

#### **a** Note

```
import software.amazon.awssdk.regions.Region;
import software.amazon.awssdk.services.textract.model.S3Object;
import software.amazon.awssdk.services.textract.TextractClient;
import 
 software.amazon.awssdk.services.textract.model.StartDocumentAnalysisRequest;
import software.amazon.awssdk.services.textract.model.DocumentLocation;
import software.amazon.awssdk.services.textract.model.TextractException;
import 
 software.amazon.awssdk.services.textract.model.StartDocumentAnalysisResponse;
import software.amazon.awssdk.services.textract.model.GetDocumentAnalysisRequest;
import 
 software.amazon.awssdk.services.textract.model.GetDocumentAnalysisResponse;
import software.amazon.awssdk.services.textract.model.FeatureType;
import java.util.ArrayList;
import java.util.List;
```

```
/** 
  * Before running this Java V2 code example, set up your development 
  * environment, including your credentials. 
 * 
  * For more information, see the following documentation topic: 
 * 
  * https://docs.aws.amazon.com/sdk-for-java/latest/developer-guide/get-
started.html 
  */
public class StartDocumentAnalysis { 
     public static void main(String[] args) { 
         final String usage = """ 
                  Usage: 
                      <bucketName> <docName>\s 
                  Where: 
                      bucketName - The name of the Amazon S3 bucket that contains 
  the document.\s 
                      docName - The document name (must be an image, for example, 
  book.png).\s 
                  """; 
        if (args.length != 2) {
             System.out.println(usage); 
             System.exit(1); 
         } 
        String bucketName = args[0];
         String docName = args[1]; 
         Region region = Region.US_WEST_2; 
         TextractClient textractClient = TextractClient.builder() 
                  .region(region) 
                 .build();
         String jobId = startDocAnalysisS3(textractClient, bucketName, docName); 
         System.out.println("Getting results for job " + jobId); 
         String status = getJobResults(textractClient, jobId); 
         System.out.println("The job status is " + status); 
         textractClient.close(); 
     } 
     public static String startDocAnalysisS3(TextractClient textractClient, String 
  bucketName, String docName) {
```

```
 try { 
             List<FeatureType> myList = new ArrayList<>(); 
             myList.add(FeatureType.TABLES); 
             myList.add(FeatureType.FORMS); 
             S3Object s3Object = S3Object.builder() 
                      .bucket(bucketName) 
                      .name(docName) 
                     .build();
             DocumentLocation location = DocumentLocation.builder() 
                      .s3Object(s3Object) 
                     .buid() StartDocumentAnalysisRequest documentAnalysisRequest = 
 StartDocumentAnalysisRequest.builder() 
                      .documentLocation(location) 
                      .featureTypes(myList) 
                      .build(); 
             StartDocumentAnalysisResponse response = 
 textractClient.startDocumentAnalysis(documentAnalysisRequest); 
            // Get the job ID 
             String jobId = response.jobId(); 
             return jobId; 
        } catch (TextractException e) { 
             System.err.println(e.getMessage()); 
             System.exit(1); 
        } 
        return ""; 
    } 
    private static String getJobResults(TextractClient textractClient, String 
 jobId) { 
        boolean finished = false; 
       int index = \varnothing;
        String status = ""; 
        try { 
            while (!finished) { 
                 GetDocumentAnalysisRequest analysisRequest = 
 GetDocumentAnalysisRequest.builder()
```

```
Conceitos básicos 13033
```

```
 .jobId(jobId) 
                          .maxResults(1000) 
                         .build();
                 GetDocumentAnalysisResponse response = 
  textractClient.getDocumentAnalysis(analysisRequest); 
                 status = response.jobStatus().toString(); 
                 if (status.compareTo("SUCCEEDED") == 0) 
                      finished = true; 
                 else { 
                      System.out.println(index + " status is: " + status); 
                      Thread.sleep(1000); 
 } 
                 index++; 
 } 
             return status; 
         } catch (InterruptedException e) { 
             System.out.println(e.getMessage()); 
             System.exit(1); 
         } 
         return ""; 
     }
}
```
• Para obter detalhes da API, consulte [StartDocumentAnalysis](https://docs.aws.amazon.com/goto/SdkForJavaV2/textract-2018-06-27/StartDocumentAnalysis)a Referência AWS SDK for Java 2.x da API.

## Python

SDK para Python (Boto3)

## **a** Note

Tem mais sobre GitHub. Encontre o exemplo completo e saiba como configurar e executar no [Repositório de exemplos de código da AWS.](https://github.com/awsdocs/aws-doc-sdk-examples/tree/main/python/example_code/textract#code-examples)

Iniciar um trabalho assíncrono para analisar um documento.

```
class TextractWrapper: 
     """Encapsulates Textract functions.""" 
     def __init__(self, textract_client, s3_resource, sqs_resource): 
 """ 
         :param textract_client: A Boto3 Textract client. 
         :param s3_resource: A Boto3 Amazon S3 resource. 
         :param sqs_resource: A Boto3 Amazon SQS resource. 
        "" ""
         self.textract_client = textract_client 
         self.s3_resource = s3_resource 
         self.sqs_resource = sqs_resource 
     def start_analysis_job( 
         self, 
         bucket_name, 
         document_file_name, 
         feature_types, 
         sns_topic_arn, 
         sns_role_arn, 
     ): 
 """ 
         Starts an asynchronous job to detect text and additional elements, such 
  as 
         forms or tables, in an image stored in an Amazon S3 bucket. Textract 
 publishes 
         a notification to the specified Amazon SNS topic when the job completes. 
         The image must be in PNG, JPG, or PDF format. 
         :param bucket_name: The name of the Amazon S3 bucket that contains the 
  image. 
         :param document_file_name: The name of the document image stored in 
 Amazon S3. 
         :param feature_types: The types of additional document features to 
 detect. 
         :param sns_topic_arn: The Amazon Resource Name (ARN) of an Amazon SNS 
 topic 
                                where job completion notification is published. 
         :param sns_role_arn: The ARN of an AWS Identity and Access Management 
  (IAM) 
                               role that can be assumed by Textract and grants 
  permission
```

```
 to publish to the Amazon SNS topic. 
         :return: The ID of the job. 
        "" "" ""
         try: 
             response = self.textract_client.start_document_analysis( 
                 DocumentLocation={ 
                      "S3Object": {"Bucket": bucket_name, "Name": 
 document_file_name} 
\qquad \qquad \text{ } NotificationChannel={ 
                      "SNSTopicArn": sns_topic_arn, 
                      "RoleArn": sns_role_arn, 
                 }, 
                 FeatureTypes=feature_types, 
) job_id = response["JobId"] 
             logger.info( 
                 "Started text analysis job %s on %s.", job_id, document_file_name 
) except ClientError: 
             logger.exception("Couldn't analyze text in %s.", document_file_name) 
             raise 
         else: 
             return job_id
```
• Para obter detalhes da API, consulte a [StartDocumentAnalysis](https://docs.aws.amazon.com/goto/boto3/textract-2018-06-27/StartDocumentAnalysis)Referência da API AWS SDK for Python (Boto3).

SAP ABAP

SDK para SAP ABAP

## **a** Note

```
 "Starts the asynchronous analysis of an input document for relationships" 
    "between detected items such as key-value pairs, tables, and selection 
 elements." 
    "Create ABAP objects for feature type." 
    "Add TABLES to return information about the tables." 
    "Add FORMS to return detected form data." 
    "To perform both types of analysis, add TABLES and FORMS to FeatureTypes." 
    DATA(lt_featuretypes) = VALUE /aws1/cl_texfeaturetypes_w=>tt_featuretypes( 
      ( NEW /aws1/cl_texfeaturetypes_w( iv_value = 'FORMS' ) ) 
      ( NEW /aws1/cl_texfeaturetypes_w( iv_value = 'TABLES' ) ) ). 
    "Create an ABAP object for the Amazon S3 object." 
    DATA(lo_s3object) = NEW /aws1/cl_texs3object( iv_bucket = iv_s3bucket 
     iv_name = iv_s3object).
    "Create an ABAP object for the document." 
    DATA(lo_documentlocation) = NEW /aws1/cl_texdocumentlocation( io_s3object = 
 lo_s3object ). 
    "Start async document analysis." 
    TRY. 
        oo_result = lo_tex->startdocumentanalysis( "oo_result is returned 
 for testing purposes." 
          io_documentlocation = lo_documentlocation 
         it featuretypes = 1t featuretypes ).
        DATA(lv_jobid) = oo_result->get_jobid( ). 
        MESSAGE 'Document analysis started.' TYPE 'I'. 
      CATCH /aws1/cx_texaccessdeniedex. 
        MESSAGE 'You do not have permission to perform this action.' TYPE 'E'. 
      CATCH /aws1/cx_texbaddocumentex. 
        MESSAGE 'Amazon Textract is not able to read the document.' TYPE 'E'. 
      CATCH /aws1/cx_texdocumenttoolargeex. 
        MESSAGE 'The document is too large.' TYPE 'E'. 
      CATCH /aws1/cx_texidempotentprmmis00. 
        MESSAGE 'Idempotent parameter mismatch exception.' TYPE 'E'. 
      CATCH /aws1/cx_texinternalservererr. 
        MESSAGE 'Internal server error.' TYPE 'E'. 
      CATCH /aws1/cx_texinvalidkmskeyex. 
        MESSAGE 'AWS KMS key is not valid.' TYPE 'E'. 
      CATCH /aws1/cx_texinvalidparameterex. 
        MESSAGE 'Request has non-valid parameters.' TYPE 'E'. 
      CATCH /aws1/cx_texinvalids3objectex. 
        MESSAGE 'Amazon S3 object is not valid.' TYPE 'E'.
```
 CATCH /aws1/cx\_texlimitexceededex. MESSAGE 'An Amazon Textract service limit was exceeded.' TYPE 'E'. CATCH /aws1/cx\_texprovthruputexcdex. MESSAGE 'Provisioned throughput exceeded limit.' TYPE 'E'. CATCH /aws1/cx\_texthrottlingex. MESSAGE 'The request processing exceeded the limit.' TYPE 'E'. CATCH /aws1/cx\_texunsupporteddocex. MESSAGE 'The document is not supported.' TYPE 'E'. ENDTRY.

• Para obter detalhes da API, consulte a [StartDocumentAnalysis](https://docs.aws.amazon.com/sdk-for-sap-abap/v1/api/latest/index.html)referência da API AWS SDK for SAP ABAP.

## Use **StartDocumentTextDetection** com um AWS SDK ou CLI

Os exemplos de código a seguir mostram como usar o StartDocumentTextDetection.

CLI

#### AWS CLI

Como começar a detectar texto em um documento com várias páginas

O exemplo de start-document-text-detection a seguir mostra como iniciar a detecção assíncrona de texto em um documento com várias páginas.

Linux/macOS:

```
aws textract start-document-text-detection \ 
         --document-location '{"S3Object":{"Bucket":"bucket","Name":"document"}}' 
\lambda --notification-channel "SNSTopicArn=arn:snsTopic,RoleArn=roleARN"
```
Windows:

```
aws textract start-document-text-detection \ 
     --document-location "{\"S3Object\":{\"Bucket\":\"bucket\",\"Name\":\"document
\"}}" \ 
     --region region-name \ 
     --notification-channel "SNSTopicArn=arn:snsTopic,RoleArn=roleArn"
```
Saída:

```
{ 
     "JobId": "57849a3dc627d4df74123dca269d69f7b89329c870c65bb16c9fd63409d200b9"
}
```
Para obter mais informações, consulte Detecting and Analyzing Text in Multi-Page Documents no Guia do desenvolvedor do Amazon Textract

• Para obter detalhes da API, consulte [StartDocumentTextDetectione](https://awscli.amazonaws.com/v2/documentation/api/latest/reference/textract/start-document-text-detection.html)m Referência de AWS CLI Comandos.

#### Python

SDK para Python (Boto3)

#### **G** Note

Tem mais sobre GitHub. Encontre o exemplo completo e saiba como configurar e executar no [Repositório de exemplos de código da AWS.](https://github.com/awsdocs/aws-doc-sdk-examples/tree/main/python/example_code/textract#code-examples)

Iniciar um trabalho assíncrono para detectar texto em um documento.

```
class TextractWrapper: 
     """Encapsulates Textract functions.""" 
     def __init__(self, textract_client, s3_resource, sqs_resource): 
         """ 
         :param textract_client: A Boto3 Textract client. 
         :param s3_resource: A Boto3 Amazon S3 resource. 
         :param sqs_resource: A Boto3 Amazon SQS resource. 
        ^{\rm{m}} ""
         self.textract_client = textract_client 
         self.s3_resource = s3_resource 
         self.sqs_resource = sqs_resource 
     def start_detection_job( 
         self, bucket_name, document_file_name, sns_topic_arn, sns_role_arn 
     ): 
        "" "
```

```
 Starts an asynchronous job to detect text elements in an image stored in 
 an 
         Amazon S3 bucket. Textract publishes a notification to the specified 
 Amazon SNS 
         topic when the job completes. 
         The image must be in PNG, JPG, or PDF format. 
         :param bucket_name: The name of the Amazon S3 bucket that contains the 
 image. 
         :param document_file_name: The name of the document image stored in 
 Amazon S3. 
         :param sns_topic_arn: The Amazon Resource Name (ARN) of an Amazon SNS 
 topic 
                                where the job completion notification is published. 
         :param sns_role_arn: The ARN of an AWS Identity and Access Management 
 (IAM) 
                               role that can be assumed by Textract and grants 
 permission 
                               to publish to the Amazon SNS topic. 
         :return: The ID of the job. 
         """ 
         try: 
             response = self.textract_client.start_document_text_detection( 
                 DocumentLocation={ 
                      "S3Object": {"Bucket": bucket_name, "Name": 
 document_file_name} 
\qquad \qquad \text{ } NotificationChannel={ 
                      "SNSTopicArn": sns_topic_arn, 
                      "RoleArn": sns_role_arn, 
                 }, 
) job_id = response["JobId"] 
             logger.info( 
                 "Started text detection job %s on %s.", job_id, 
 document_file_name 
) except ClientError: 
             logger.exception("Couldn't detect text in %s.", document_file_name) 
             raise 
         else: 
             return job_id
```
• Para obter detalhes da API, consulte a [StartDocumentTextDetectionR](https://docs.aws.amazon.com/goto/boto3/textract-2018-06-27/StartDocumentTextDetection)eferência da API AWS SDK for Python (Boto3).

#### SAP ABAP

SDK para SAP ABAP

#### **a** Note

```
 "Starts the asynchronous detection of text in a document." 
    "Amazon Textract can detect lines of text and the words that make up a line 
 of text." 
    "Create an ABAP object for the Amazon S3 object." 
    DATA(lo_s3object) = NEW /aws1/cl_texs3object( iv_bucket = iv_s3bucket 
     iv_name = iv_s3object).
    "Create an ABAP object for the document." 
    DATA(lo_documentlocation) = NEW /aws1/cl_texdocumentlocation( io_s3object = 
 lo_s3object ). 
    "Start document analysis." 
    TRY. 
        oo_result = lo_tex->startdocumenttextdetection( io_documentlocation = 
 lo_documentlocation ). 
        DATA(lv_jobid) = oo_result->get_jobid( ). "oo_result is 
 returned for testing purposes." 
        MESSAGE 'Document analysis started.' TYPE 'I'. 
      CATCH /aws1/cx_texaccessdeniedex. 
        MESSAGE 'You do not have permission to perform this action.' TYPE 'E'. 
      CATCH /aws1/cx_texbaddocumentex. 
        MESSAGE 'Amazon Textract is not able to read the document.' TYPE 'E'. 
      CATCH /aws1/cx_texdocumenttoolargeex. 
        MESSAGE 'The document is too large.' TYPE 'E'. 
      CATCH /aws1/cx_texidempotentprmmis00. 
        MESSAGE 'Idempotent parameter mismatch exception.' TYPE 'E'.
```
 CATCH /aws1/cx\_texinternalservererr. MESSAGE 'Internal server error.' TYPE 'E'. CATCH /aws1/cx\_texinvalidkmskeyex. MESSAGE 'AWS KMS key is not valid.' TYPE 'E'. CATCH /aws1/cx\_texinvalidparameterex. MESSAGE 'Request has non-valid parameters.' TYPE 'E'. CATCH /aws1/cx\_texinvalids3objectex. MESSAGE 'Amazon S3 object is not valid.' TYPE 'E'. CATCH /aws1/cx\_texlimitexceededex. MESSAGE 'An Amazon Textract service limit was exceeded.' TYPE 'E'. CATCH /aws1/cx\_texprovthruputexcdex. MESSAGE 'Provisioned throughput exceeded limit.' TYPE 'E'. CATCH /aws1/cx\_texthrottlingex. MESSAGE 'The request processing exceeded the limit.' TYPE 'E'. CATCH /aws1/cx\_texunsupporteddocex. MESSAGE 'The document is not supported.' TYPE 'E'. ENDTRY.

• Para obter detalhes da API, consulte a [StartDocumentTextDetectionr](https://docs.aws.amazon.com/sdk-for-sap-abap/v1/api/latest/index.html)eferência da API AWS SDK for SAP ABAP.

# Cenários para o Amazon Textract usando AWS SDKs

Os exemplos de código a seguir mostram como implementar cenários comuns no Amazon Textract com. AWS SDKs Esses cenários mostram como realizar tarefas específicas chamando várias funções no Amazon Textract ou combinadas com outras. Serviços da AWS Cada cenário inclui um link para o código-fonte completo, onde podem ser encontradas instruções sobre como configurar e executar o código.

Os cenários têm como alvo um nível intermediário de experiência para ajudar você a compreender ações de serviço em contexto.

## **Exemplos**

- [Criar uma aplicação de exploração do Amazon Textract](#page-13067-0)
- [Criar uma aplicação que analise o feedback dos clientes e sintetize o áudio](#page-13068-0)
- [Detecte entidades no texto extraído de uma imagem usando um SDK AWS](#page-13074-0)
- [Comece a usar a análise de documentos do Amazon Textract usando um SDK AWS](#page-13075-0)

# <span id="page-13067-0"></span>Criar uma aplicação de exploração do Amazon Textract

Os exemplos de código a seguir mostram como explorar a saída do Amazon Textract por meio de uma aplicação interativa.

# **JavaScript**

SDK para JavaScript (v3)

Mostra como usar o AWS SDK for JavaScript para criar um aplicativo React que usa o Amazon Textract para extrair dados de uma imagem de documento e exibi-los em uma página da web interativa. Este exemplo é executado em um navegador da Web e requer uma identidade autenticada do Amazon Cognito como credenciais. Ele usa o Amazon Simple Storage Service (Amazon S3) para armazenamento e, para notificações, pesquisa uma fila do Amazon Simple Queue Service (Amazon SQS) que está inscrita em um tópico do Amazon Simple Notification Service (Amazon SNS).

Para obter o código-fonte completo e instruções sobre como configurar e executar, veja o exemplo completo em [GitHub.](https://github.com/awsdocs/aws-doc-sdk-examples/tree/main/javascriptv3/example_code/cross-services/textract-react)

Serviços utilizados neste exemplo

- Identidade do Amazon Cognito
- Amazon S3
- Amazon SNS
- Amazon SQS
- Amazon Textract

# Python

SDK para Python (Boto3)

Mostra como usar o AWS SDK for Python (Boto3) com o Amazon Textract para detectar elementos de texto, formulário e tabela em uma imagem de documento. A imagem de entrada e a saída do Amazon Textract são mostradas em um aplicativo Tkinter que permite explorar os elementos detectados.

• Envie uma imagem de documento para o Amazon Textract e explore a saída dos elementos detectados.
- Envie imagens diretamente para o Amazon Textract ou por meio de um bucket do Amazon Simple Storage Service (Amazon S3).
- Use o modo assíncrono APIs para iniciar um trabalho que publica uma notificação em um tópico do Amazon Simple Notification Service (Amazon SNS) quando o trabalho for concluído.
- Faça uma pesquisa em uma fila do Amazon Simple Queue Service (Amazon SQS) para obter uma mensagem de conclusão do trabalho e exiba os resultados.

Para obter o código-fonte completo e instruções sobre como configurar e executar, veja o exemplo completo em [GitHub.](https://github.com/awsdocs/aws-doc-sdk-examples/tree/main/python/cross_service/textract_explorer)

Serviços utilizados neste exemplo

- Amazon S3
- Amazon SNS
- Amazon SQS
- Amazon Textract

Criar uma aplicação que analise o feedback dos clientes e sintetize o áudio

Os exemplos de código a seguir mostram como criar uma aplicação que analisa os cartões de comentários dos clientes, os traduz do idioma original, determina seus sentimentos e gera um arquivo de áudio do texto traduzido.

# .NET

# AWS SDK for .NET

Esta aplicação de exemplo analisa e armazena cartões de feedback de clientes. Especificamente, ela atende à necessidade de um hotel fictício na cidade de Nova York. O hotel recebe feedback dos hóspedes em vários idiomas na forma de cartões de comentários físicos. Esse feedback é enviado para a aplicação por meio de um cliente web. Depois de fazer upload da imagem de um cartão de comentário, ocorrem as seguintes etapas:

- O texto é extraído da imagem usando o Amazon Textract.
- O Amazon Comprehend determina o sentimento do texto extraído e o idioma.
- O texto extraído é traduzido para o inglês com o Amazon Translate.

• O Amazon Polly sintetiza um arquivo de áudio do texto extraído.

A aplicação completa pode ser implantada com o AWS CDK. Para obter o código-fonte e as instruções de implantação, consulte o projeto em [GitHub.](https://github.com/awsdocs/aws-doc-sdk-examples/tree/main/dotnetv3/cross-service/FeedbackSentimentAnalyzer)

Serviços utilizados neste exemplo

- Amazon Comprehend
- Lambda
- Amazon Polly
- Amazon Textract
- Amazon Translate

### Java

### SDK para Java 2.x

Esta aplicação de exemplo analisa e armazena cartões de feedback de clientes. Especificamente, ela atende à necessidade de um hotel fictício na cidade de Nova York. O hotel recebe feedback dos hóspedes em vários idiomas na forma de cartões de comentários físicos. Esse feedback é enviado para a aplicação por meio de um cliente web. Depois de fazer upload da imagem de um cartão de comentário, ocorrem as seguintes etapas:

- O texto é extraído da imagem usando o Amazon Textract.
- O Amazon Comprehend determina o sentimento do texto extraído e o idioma.
- O texto extraído é traduzido para o inglês com o Amazon Translate.
- O Amazon Polly sintetiza um arquivo de áudio do texto extraído.

A aplicação completa pode ser implantada com o AWS CDK. Para obter o código-fonte e as instruções de implantação, consulte o projeto em [GitHub.](https://github.com/awsdocs/aws-doc-sdk-examples/tree/main/javav2/usecases/creating_fsa_app)

Serviços utilizados neste exemplo

- Amazon Comprehend
- Lambda
- Amazon Polly
- Amazon Textract
- Amazon Translate

### **JavaScript**

SDK para JavaScript (v3)

Esta aplicação de exemplo analisa e armazena cartões de feedback de clientes. Especificamente, ela atende à necessidade de um hotel fictício na cidade de Nova York. O hotel recebe feedback dos hóspedes em vários idiomas na forma de cartões de comentários físicos. Esse feedback é enviado para a aplicação por meio de um cliente web. Depois de fazer upload da imagem de um cartão de comentário, ocorrem as seguintes etapas:

- O texto é extraído da imagem usando o Amazon Textract.
- O Amazon Comprehend determina o sentimento do texto extraído e o idioma.
- O texto extraído é traduzido para o inglês com o Amazon Translate.
- O Amazon Polly sintetiza um arquivo de áudio do texto extraído.

A aplicação completa pode ser implantada com o AWS CDK. Para obter o código-fonte e as instruções de implantação, consulte o projeto em [GitHub.](https://github.com/awsdocs/aws-doc-sdk-examples/tree/main/javascriptv3/example_code/cross-services/feedback-sentiment-analyzer) Os trechos a seguir mostram como o AWS SDK for JavaScript é usado nas funções do Lambda.

```
import { 
   ComprehendClient, 
   DetectDominantLanguageCommand, 
   DetectSentimentCommand,
} from "@aws-sdk/client-comprehend";
/** 
  * Determine the language and sentiment of the extracted text. 
 * 
  * @param {{ source_text: string}} extractTextOutput 
  */
export const handler = async (extractTextOutput) => { 
  const comprehendClient = new ComprehendClient({});
   const detectDominantLanguageCommand = new DetectDominantLanguageCommand({ 
     Text: extractTextOutput.source_text, 
   }); 
  // The source language is required for sentiment analysis and 
   // translation in the next step. 
   const { Languages } = await comprehendClient.send( 
     detectDominantLanguageCommand, 
   );
```

```
 const languageCode = Languages[0].LanguageCode; 
   const detectSentimentCommand = new DetectSentimentCommand({ 
     Text: extractTextOutput.source_text, 
     LanguageCode: languageCode, 
   }); 
   const { Sentiment } = await comprehendClient.send(detectSentimentCommand); 
   return { 
     sentiment: Sentiment, 
     language_code: languageCode, 
   };
};
```

```
import { 
   DetectDocumentTextCommand, 
   TextractClient,
} from "@aws-sdk/client-textract";
/** 
  * Fetch the S3 object from the event and analyze it using Amazon Textract. 
 * 
  * @param {import("@types/aws-lambda").EventBridgeEvent<"Object Created">} 
  eventBridgeS3Event 
  */
export const handler = async (eventBridgeS3Event) => { 
   const textractClient = new TextractClient(); 
   const detectDocumentTextCommand = new DetectDocumentTextCommand({ 
     Document: { 
       S3Object: { 
         Bucket: eventBridgeS3Event.bucket, 
         Name: eventBridgeS3Event.object, 
       }, 
     }, 
   }); 
  // Textract returns a list of blocks. A block can be a line, a page, word, etc. 
   // Each block also contains geometry of the detected text. 
   // For more information on the Block type, see https://docs.aws.amazon.com/
textract/latest/dg/API_Block.html.
```

```
 const { Blocks } = await textractClient.send(detectDocumentTextCommand); 
   // For the purpose of this example, we are only interested in words. 
   const extractedWords = Blocks.filter((b) => b.BlockType === "WORD").map( 
    (b) \Rightarrow b.Text,
   ); 
   return extractedWords.join(" ");
};
```

```
import { PollyClient, SynthesizeSpeechCommand } from "@aws-sdk/client-polly";
import { S3Client } from "@aws-sdk/client-s3";
import { Upload } from "@aws-sdk/lib-storage";
/** 
  * Synthesize an audio file from text. 
 * 
  * @param {{ bucket: string, translated_text: string, object: string}} 
  sourceDestinationConfig 
  */
export const handler = async (sourceDestinationConfig) => { 
  const pollyClient = new PollyClient(\});
  const synthesizeSpeechCommand = new SynthesizeSpeechCommand({ 
     Engine: "neural", 
     Text: sourceDestinationConfig.translated_text, 
     VoiceId: "Ruth", 
     OutputFormat: "mp3", 
  }); 
  const { AudioStream } = await pollyClient.send(synthesizeSpeechCommand); 
  const audioKey = `${sourceDestinationConfig.object}.mp3`; 
  // Store the audio file in S3. 
   const s3Client = new S3Client(); 
  const upload = new Upload(\{ client: s3Client, 
     params: { 
       Bucket: sourceDestinationConfig.bucket, 
       Key: audioKey, 
       Body: AudioStream, 
       ContentType: "audio/mp3",
```

```
 }, 
 }); 
 await upload.done(); 
 return audioKey;
```
};

```
import { 
  TranslateClient, 
  TranslateTextCommand,
} from "@aws-sdk/client-translate";
/** 
  * Translate the extracted text to English. 
 * 
  * @param {{ extracted_text: string, source_language_code: string}} 
 textAndSourceLanguage 
  */
export const handler = async (textAndSourceLanguage) => { 
  const translateClient = new TranslateClient({});
  const translateCommand = new TranslateTextCommand({ 
     SourceLanguageCode: textAndSourceLanguage.source_language_code, 
     TargetLanguageCode: "en", 
     Text: textAndSourceLanguage.extracted_text, 
  }); 
  const { TranslatedText } = await translateClient.send(translateCommand); 
  return { translated_text: TranslatedText };
};
```
Serviços utilizados neste exemplo

- Amazon Comprehend
- Lambda
- Amazon Polly
- Amazon Textract
- Amazon Translate

### Ruby

### SDK para Ruby

Esta aplicação de exemplo analisa e armazena cartões de feedback de clientes. Especificamente, ela atende à necessidade de um hotel fictício na cidade de Nova York. O hotel recebe feedback dos hóspedes em vários idiomas na forma de cartões de comentários físicos. Esse feedback é enviado para a aplicação por meio de um cliente web. Depois de fazer upload da imagem de um cartão de comentário, ocorrem as seguintes etapas:

- O texto é extraído da imagem usando o Amazon Textract.
- O Amazon Comprehend determina o sentimento do texto extraído e o idioma.
- O texto extraído é traduzido para o inglês com o Amazon Translate.
- O Amazon Polly sintetiza um arquivo de áudio do texto extraído.

A aplicação completa pode ser implantada com o AWS CDK. Para obter o código-fonte e as instruções de implantação, consulte o projeto em [GitHub.](https://github.com/awsdocs/aws-doc-sdk-examples/tree/main/ruby/cross_service_examples/feedback_sentiment_analyzer)

Serviços utilizados neste exemplo

- Amazon Comprehend
- Lambda
- Amazon Polly
- Amazon Textract
- Amazon Translate

## Detecte entidades no texto extraído de uma imagem usando um SDK AWS

O exemplo de código a seguir mostra como usar o Amazon Comprehend para detectar entidades em texto extraído pelo Amazon Textract de uma imagem armazenada no Amazon S3.

### Python

### SDK para Python (Boto3)

Mostra como usar o AWS SDK for Python (Boto3) em um notebook Jupyter para detectar entidades no texto extraído de uma imagem. Este exemplo usa o Amazon Textract para extrair texto de uma imagem armazenada no Amazon Simple Storage Service (Amazon S3) e no Amazon Comprehend para detectar entidades no texto extraído.

Este exemplo é um caderno Jupyter e deve ser executado em um ambiente que possa hospedar blocos de anotações. Para obter instruções sobre como executar o exemplo usando o Amazon SageMaker AI, consulte as instruções em [TextractAndComprehendNotebook.ipynb](https://github.com/awsdocs/aws-doc-sdk-examples/tree/main/python/cross_service/textract_comprehend_notebook/TextractAndComprehendNotebook.ipynb).

Para obter o código-fonte completo e instruções sobre como configurar e executar, veja o exemplo completo em [GitHub.](https://github.com/awsdocs/aws-doc-sdk-examples/tree/main/python/cross_service/textract_comprehend_notebook#readme)

Serviços utilizados neste exemplo

- Amazon Comprehend
- Amazon S3
- Amazon Textract

Comece a usar a análise de documentos do Amazon Textract usando um SDK AWS

O exemplo de código a seguir mostra como:

- Iniciar análise assíncrona.
- Obter análise de documento.

```
SAP ABAP
```
SDK para SAP ABAP

#### **a** Note

```
 "Create ABAP objects for feature type." 
 "Add TABLES to return information about the tables." 
 "Add FORMS to return detected form data." 
 "To perform both types of analysis, add TABLES and FORMS to FeatureTypes." 
 DATA(lt_featuretypes) = VALUE /aws1/cl_texfeaturetypes_w=>tt_featuretypes( 
   ( NEW /aws1/cl_texfeaturetypes_w( iv_value = 'FORMS' ) ) 
   ( NEW /aws1/cl_texfeaturetypes_w( iv_value = 'TABLES' ) ) ).
```

```
 "Create an ABAP object for the Amazon Simple Storage Service (Amazon S3) 
 object." 
    DATA(lo_s3object) = NEW /aws1/cl_texs3object( iv_bucket = iv_s3bucket 
     iv_name = iv_s3object).
    "Create an ABAP object for the document." 
    DATA(lo_documentlocation) = NEW /aws1/cl_texdocumentlocation( io_s3object = 
 lo_s3object ). 
    "Start document analysis." 
    TRY. 
        DATA(lo_start_result) = lo_tex->startdocumentanalysis( 
          io_documentlocation = lo_documentlocation 
         it featuretypes = 1t featuretypes ).
        MESSAGE 'Document analysis started.' TYPE 'I'. 
      CATCH /aws1/cx_texaccessdeniedex. 
        MESSAGE 'You do not have permission to perform this action.' TYPE 'E'. 
      CATCH /aws1/cx_texbaddocumentex. 
        MESSAGE 'Amazon Textract is not able to read the document.' TYPE 'E'. 
      CATCH /aws1/cx_texdocumenttoolargeex. 
        MESSAGE 'The document is too large.' TYPE 'E'. 
      CATCH /aws1/cx_texidempotentprmmis00. 
        MESSAGE 'Idempotent parameter mismatch exception.' TYPE 'E'. 
      CATCH /aws1/cx_texinternalservererr. 
        MESSAGE 'Internal server error.' TYPE 'E'. 
      CATCH /aws1/cx_texinvalidkmskeyex. 
        MESSAGE 'AWS KMS key is not valid.' TYPE 'E'. 
      CATCH /aws1/cx_texinvalidparameterex. 
        MESSAGE 'Request has non-valid parameters.' TYPE 'E'. 
      CATCH /aws1/cx_texinvalids3objectex. 
        MESSAGE 'Amazon S3 object is not valid.' TYPE 'E'. 
      CATCH /aws1/cx_texlimitexceededex. 
        MESSAGE 'An Amazon Textract service limit was exceeded.' TYPE 'E'. 
      CATCH /aws1/cx_texprovthruputexcdex. 
        MESSAGE 'Provisioned throughput exceeded limit.' TYPE 'E'. 
      CATCH /aws1/cx_texthrottlingex. 
        MESSAGE 'The request processing exceeded the limit.' TYPE 'E'. 
      CATCH /aws1/cx_texunsupporteddocex. 
        MESSAGE 'The document is not supported.' TYPE 'E'. 
    ENDTRY. 
    "Get job ID from the output." 
    DATA(lv_jobid) = lo_start_result->get_jobid( ).
```

```
 "Wait for job to complete." 
   oo_result = lo_tex->getdocumentanalysis( iv_jobid = lv_jobid ). "
oo result is returned for testing purposes. "
  WHILE oo_result->get_jobstatus() <> 'SUCCEEDED'.
     IF sy-index = 10.
       EXIT. THE "Maximum 300 seconds."
      ENDIF. 
      WAIT UP TO 30 SECONDS. 
     oo_result = lo_t = lo_tex->qetdocumentanalysis( iv_jobid = lv_t jobid ).
    ENDWHILE. 
   DATA(lt_blocks) = oo_result->get_blocks( ). 
  LOOP AT lt blocks INTO DATA(lo block).
      IF lo_block->get_text( ) = 'INGREDIENTS: POWDERED SUGAR* (CANE SUGAR,'. 
        MESSAGE 'Found text in the doc: ' && lo_block->get_text( ) TYPE 'I'. 
      ENDIF. 
    ENDLOOP.
```
- Para obter detalhes da API, consulte os tópicos a seguir na Referência da API AWS SDK para SAP ABAP.
	- [GetDocumentAnalysis](https://docs.aws.amazon.com/sdk-for-sap-abap/v1/api/latest/index.html)
	- [StartDocumentAnalysis](https://docs.aws.amazon.com/sdk-for-sap-abap/v1/api/latest/index.html)

# Exemplos de código para o Amazon Transcribe usando AWS SDKs

Os exemplos de código a seguir mostram como usar o Amazon Transcribe com AWS um kit de desenvolvimento de software (SDK).

Ações são trechos de código de programas maiores e devem ser executadas em contexto. Embora as ações mostrem como chamar perfis de serviço individuais, você pode ver as ações no contexto em seus cenários relacionados.

Cenários são exemplos de código que mostram como realizar tarefas específicas chamando várias funções dentro de um serviço ou combinadas com outros Serviços da AWS.

Mais atributos

• [Guia do desenvolvedor do Amazon Transcribe](https://docs.aws.amazon.com/transcribe/latest/dg/what-is.html): mais informações sobre o Amazon Transcribe.

- [Referência da API Amazon Transcribe](https://docs.aws.amazon.com/transcribe/latest/APIReference/Welcome.html): detalhes sobre todas as ações disponíveis do Amazon Transcribe.
- [AWS Centro do desenvolvedor](https://aws.amazon.com/developer/code-examples/?awsf.sdk-code-examples-product=product%23transcribe) exemplos de código que você pode filtrar por categoria ou pesquisa de texto completo.
- [AWS Exemplos de SDK](https://github.com/awsdocs/aws-doc-sdk-examples) GitHub repositório com código completo nos idiomas preferidos. Inclui instruções para configurar e executar o código.

### Exemplos de código

- [Exemplos básicos para o Amazon Transcribe usando AWS SDKs](#page-13078-0)
	- [Ações para o Amazon Transcribe usando AWS SDKs](#page-13079-0)
		- [Use CreateVocabulary com um AWS SDK ou CLI](#page-13080-0)
		- [Use DeleteMedicalTranscriptionJob com um AWS SDK ou CLI](#page-13083-0)
		- [Use DeleteTranscriptionJob com um AWS SDK ou CLI](#page-13086-0)
		- [Use DeleteVocabulary com um AWS SDK ou CLI](#page-13090-0)
		- [Use GetTranscriptionJob com um AWS SDK ou CLI](#page-13092-0)
		- [Use GetVocabulary com um AWS SDK ou CLI](#page-13095-0)
		- [Use ListMedicalTranscriptionJobs com um AWS SDK ou CLI](#page-13097-0)
		- [Use ListTranscriptionJobs com um AWS SDK ou CLI](#page-13102-0)
		- [Use ListVocabularies com um AWS SDK ou CLI](#page-13109-0)
		- [Use StartMedicalTranscriptionJob com um AWS SDK ou CLI](#page-13112-0)
		- [Use StartTranscriptionJob com um AWS SDK ou CLI](#page-13124-0)
		- [Use UpdateVocabulary com um AWS SDK ou CLI](#page-13139-0)
- [Cenários para o Amazon Transcribe usando AWS SDKs](#page-13142-0)
	- [Criar uma aplicação de transmissão do Amazon Transcribe](#page-13142-1)
	- [Converta texto em fala e vice-versa em texto usando um AWS SDK](#page-13143-0)
	- [Crie e refine um vocabulário personalizado do Amazon Transcribe usando um SDK AWS](#page-13143-1)
	- [Transcreva áudio e obtenha dados de trabalho com o Amazon Transcribe usando um SDK AWS](#page-13153-0)

# <span id="page-13078-0"></span>Exemplos básicos para o Amazon Transcribe usando AWS SDKs

Os exemplos de código a seguir mostram como usar os conceitos básicos do Amazon Transcribe com. AWS SDKs

## Exemplos

- [Ações para o Amazon Transcribe usando AWS SDKs](#page-13079-0)
	- [Use CreateVocabulary com um AWS SDK ou CLI](#page-13080-0)
	- [Use DeleteMedicalTranscriptionJob com um AWS SDK ou CLI](#page-13083-0)
	- [Use DeleteTranscriptionJob com um AWS SDK ou CLI](#page-13086-0)
	- [Use DeleteVocabulary com um AWS SDK ou CLI](#page-13090-0)
	- [Use GetTranscriptionJob com um AWS SDK ou CLI](#page-13092-0)
	- [Use GetVocabulary com um AWS SDK ou CLI](#page-13095-0)
	- [Use ListMedicalTranscriptionJobs com um AWS SDK ou CLI](#page-13097-0)
	- [Use ListTranscriptionJobs com um AWS SDK ou CLI](#page-13102-0)
	- [Use ListVocabularies com um AWS SDK ou CLI](#page-13109-0)
	- [Use StartMedicalTranscriptionJob com um AWS SDK ou CLI](#page-13112-0)
	- [Use StartTranscriptionJob com um AWS SDK ou CLI](#page-13124-0)
	- [Use UpdateVocabulary com um AWS SDK ou CLI](#page-13139-0)

# <span id="page-13079-0"></span>Ações para o Amazon Transcribe usando AWS SDKs

Os exemplos de código a seguir demonstram como realizar ações individuais do Amazon Transcribe com. AWS SDKs Cada exemplo inclui um link para GitHub, onde você pode encontrar instruções para configurar e executar o código.

Esses trechos chamam a API do Amazon Transcribe e são trechos de código de programas maiores que devem ser executados no contexto. É possível ver as ações em contexto em [Cenários para o](#page-13142-0)  [Amazon Transcribe usando AWS SDKs .](#page-13142-0)

Os exemplos a seguir incluem apenas as ações mais utilizadas. Para obter uma lista completa, consulte a [Referência da API do Amazon Transcribe](https://docs.aws.amazon.com/transcribe/latest/APIReference/Welcome.html).

# **Exemplos**

- [Use CreateVocabulary com um AWS SDK ou CLI](#page-13080-0)
- [Use DeleteMedicalTranscriptionJob com um AWS SDK ou CLI](#page-13083-0)
- [Use DeleteTranscriptionJob com um AWS SDK ou CLI](#page-13086-0)
- [Use DeleteVocabulary com um AWS SDK ou CLI](#page-13090-0)
- [Use GetTranscriptionJob com um AWS SDK ou CLI](#page-13092-0)
- [Use GetVocabulary com um AWS SDK ou CLI](#page-13095-0)
- [Use ListMedicalTranscriptionJobs com um AWS SDK ou CLI](#page-13097-0)
- [Use ListTranscriptionJobs com um AWS SDK ou CLI](#page-13102-0)
- [Use ListVocabularies com um AWS SDK ou CLI](#page-13109-0)
- [Use StartMedicalTranscriptionJob com um AWS SDK ou CLI](#page-13112-0)
- [Use StartTranscriptionJob com um AWS SDK ou CLI](#page-13124-0)
- [Use UpdateVocabulary com um AWS SDK ou CLI](#page-13139-0)

<span id="page-13080-0"></span>Use **CreateVocabulary** com um AWS SDK ou CLI

Os exemplos de código a seguir mostram como usar o CreateVocabulary.

Exemplos de ações são trechos de código de programas maiores e devem ser executados em contexto. É possível ver essa ação em contexto no seguinte exemplo de código:

• [Criar e refinar um vocabulário personalizado](#page-13143-1)

#### .NET

### AWS SDK for .NET

#### **a** Note

```
 /// <summary> 
    /// Create a custom vocabulary using a list of phrases. Custom vocabularies 
   /// improve transcription accuracy for one or more specific words. 
   /// </summary> 
   /// <param name="languageCode">The language code of the vocabulary.</param> 
    /// <param name="phrases">Phrases to use in the vocabulary.</param> 
    /// <param name="vocabularyName">Name for the vocabulary.</param> 
   /// <returns>The state of the custom vocabulary.</returns>
    public async Task<VocabularyState> CreateCustomVocabulary(LanguageCode 
 languageCode,
```

```
 List<string> phrases, string vocabularyName) 
     { 
        var response = await amazonTranscribeService.CreateVocabularyAsync(
             new CreateVocabularyRequest 
\{\hspace{.1cm} \} LanguageCode = languageCode, 
                  Phrases = phrases, 
                  VocabularyName = vocabularyName 
             }); 
         return response.VocabularyState; 
     }
```
• Para obter detalhes da API, consulte [CreateVocabularya](https://docs.aws.amazon.com/goto/DotNetSDKV3/transcribe-2017-10-26/CreateVocabulary) Referência AWS SDK for .NET da API.

### CLI

### AWS CLI

Como criar um vocabulário personalizado

O exemplo de create-vocabulary a seguir cria um vocabulário personalizado. Para criar um vocabulário personalizado, você deve ter criado um arquivo de texto com todos os termos que deseja transcrever com mais precisão. Para vocabulary-file-uri, especifique o URI do Amazon Simple Storage Service (Amazon S3) desse arquivo de texto. Em language-code, especifique um código de idioma correspondente ao idioma do vocabulário personalizado. Em vocabulary-name, especifique como você deseja chamar seu vocabulário personalizado.

```
aws transcribe create-vocabulary \ 
     --language-code language-code \ 
     --vocabulary-name cli-vocab-example \ 
     --vocabulary-file-uri s3://amzn-s3-demo-bucket/Amazon-S3-prefix/the-text-
file-for-the-custom-vocabulary.txt
```
Saída:

{

 "VocabularyName": "cli-vocab-example", "LanguageCode": "language-code",

"VocabularyState": "PENDING"

}

Para obter mais informações, consulte [Custom Vocabularies](https://docs.aws.amazon.com/transcribe/latest/dg/how-vocabulary.html) no Guia do desenvolvedor do Amazon Transcribe.

• Para obter detalhes da API, consulte [CreateVocabularye](https://awscli.amazonaws.com/v2/documentation/api/latest/reference/transcribe/create-vocabulary.html)m Referência de AWS CLI Comandos.

### Python

SDK para Python (Boto3)

### **a** Note

```
def create_vocabulary( 
     vocabulary_name, language_code, transcribe_client, phrases=None, 
 table_uri=None
): 
     """ 
     Creates a custom vocabulary that can be used to improve the accuracy of 
     transcription jobs. This function returns as soon as the vocabulary 
 processing 
     is started. Call get_vocabulary to get the current status of the vocabulary. 
     The vocabulary is ready to use when its status is 'READY'. 
     :param vocabulary_name: The name of the custom vocabulary. 
     :param language_code: The language code of the vocabulary. 
                            For example, en-US or nl-NL. 
     :param transcribe_client: The Boto3 Transcribe client. 
     :param phrases: A list of comma-separated phrases to include in the 
 vocabulary. 
     :param table_uri: A table of phrases and pronunciation hints to include in 
 the 
                        vocabulary. 
     :return: Information about the newly created vocabulary. 
    "" "
```

```
 try: 
        vocab_args = {"VocabularyName": vocabulary_name, "LanguageCode": 
language_code}
        if phrases is not None: 
            vocab_args["Phrases"] = phrases 
        elif table_uri is not None: 
            vocab_args["VocabularyFileUri"] = table_uri 
        response = transcribe_client.create_vocabulary(**vocab_args) 
        logger.info("Created custom vocabulary %s.", response["VocabularyName"]) 
    except ClientError: 
        logger.exception("Couldn't create custom vocabulary %s.", 
 vocabulary_name) 
        raise 
    else: 
        return response
```
• Para obter detalhes da API, consulte a [CreateVocabularyR](https://docs.aws.amazon.com/goto/boto3/transcribe-2017-10-26/CreateVocabulary)eferência da API AWS SDK for Python (Boto3).

#### <span id="page-13083-0"></span>Use **DeleteMedicalTranscriptionJob** com um AWS SDK ou CLI

Os exemplos de código a seguir mostram como usar o DeleteMedicalTranscriptionJob.

.NET

AWS SDK for .NET

#### **a** Note

```
 /// <summary> 
   /// Delete a medical transcription job. Also deletes the transcript 
 associated with the job. 
   /// </summary>
```

```
 /// <param name="jobName">Name of the medical transcription job to delete.</
param> 
    /// <returns>True if successful.</returns>
    public async Task<bool> DeleteMedicalTranscriptionJob(string jobName)
     { 
         var response = await 
  _amazonTranscribeService.DeleteMedicalTranscriptionJobAsync( 
             new DeleteMedicalTranscriptionJobRequest() 
\{\hspace{.1cm} \} MedicalTranscriptionJobName = jobName 
             }); 
         return response.HttpStatusCode == HttpStatusCode.OK; 
     }
```
• Para obter detalhes da API, consulte [DeleteMedicalTranscriptionJob](https://docs.aws.amazon.com/goto/DotNetSDKV3/transcribe-2017-10-26/DeleteMedicalTranscriptionJob)a Referência AWS SDK for .NET da API.

## CLI

### AWS CLI

Como excluir um trabalho de transcrição médica

O exemplo de delete-medical-transcription-job a seguir exclui um trabalho de transcrição médica.

```
aws transcribe delete-medical-transcription-job \ 
     --medical-transcription-job-name medical-transcription-job-name
```
Este comando não produz saída.

Para obter mais informações, consulte [DeleteMedicalTranscriptionJobo](https://docs.aws.amazon.com/transcribe/latest/dg/API_DeleteMedicalTranscriptionJob.html) Amazon Transcribe Developer Guide.

• Para obter detalhes da API, consulte [DeleteMedicalTranscriptionJob](https://awscli.amazonaws.com/v2/documentation/api/latest/reference/transcribe/delete-medical-transcription-job.html)em Referência de AWS CLI Comandos.

### **JavaScript**

SDK para JavaScript (v3)

### a Note

Tem mais sobre GitHub. Encontre o exemplo completo e veja como configurar e executar no [Repositório de exemplos de código da AWS.](https://github.com/awsdocs/aws-doc-sdk-examples/tree/main/javascriptv3/example_code/transcribe#code-examples)

Crie o cliente.

```
import { TranscribeClient } from "@aws-sdk/client-transcribe";
// Set the AWS Region.
const REGION = "REGION"; //e.g. "us-east-1"
// Create an Amazon Transcribe service client object.
const transcribeClient = new TranscribeClient({ region: REGION });
export { transcribeClient };
```
Excluir um trabalho de transcrição médica.

```
// Import the required AWS SDK clients and commands for Node.js
import { DeleteMedicalTranscriptionJobCommand } from "@aws-sdk/client-
transcribe";
import { transcribeClient } from "./libs/transcribeClient.js";
// Set the parameters
export const params = { 
   MedicalTranscriptionJobName: "MEDICAL_JOB_NAME", // For example, 
  'medical_transciption_demo'
};
export const run = async () => {
   try { 
     const data = await transcribeClient.send( 
       new DeleteMedicalTranscriptionJobCommand(params), 
     ); 
     console.log("Success - deleted"); 
     return data; // For unit tests. 
   } catch (err) { 
     console.log("Error", err);
```

```
 }
};
run();
```
- Para obter mais informações, consulte o [Guia do desenvolvedor do AWS SDK for](https://docs.aws.amazon.com/sdk-for-javascript/v3/developer-guide/transcribe-medical-examples-section.html#transcribe-delete-medical-job)  [JavaScript.](https://docs.aws.amazon.com/sdk-for-javascript/v3/developer-guide/transcribe-medical-examples-section.html#transcribe-delete-medical-job)
- Para obter detalhes da API, consulte [DeleteMedicalTranscriptionJob](https://docs.aws.amazon.com/AWSJavaScriptSDK/v3/latest/client/transcribe/command/DeleteMedicalTranscriptionJobCommand)a Referência AWS SDK for JavaScript da API.

<span id="page-13086-0"></span>Use **DeleteTranscriptionJob** com um AWS SDK ou CLI

Os exemplos de código a seguir mostram como usar o DeleteTranscriptionJob.

Exemplos de ações são trechos de código de programas maiores e devem ser executados em contexto. É possível ver essa ação em contexto no seguinte exemplo de código:

• [Criar e refinar um vocabulário personalizado](#page-13143-1)

#### .NET

AWS SDK for .NET

#### **a** Note

```
 /// <summary> 
    /// Delete a transcription job. Also deletes the transcript associated with 
 the job. 
    /// </summary> 
    /// <param name="jobName">Name of the transcription job to delete.</param> 
    /// <returns>True if successful.</returns> 
   public async Task<bool> DeleteTranscriptionJob(string jobName)
    {
```

```
 var response = await 
 _amazonTranscribeService.DeleteTranscriptionJobAsync( 
             new DeleteTranscriptionJobRequest() 
\{\hspace{.1cm} \} TranscriptionJobName = jobName 
             }); 
         return response.HttpStatusCode == HttpStatusCode.OK; 
     }
```
• Para obter detalhes da API, consulte [DeleteTranscriptionJoba](https://docs.aws.amazon.com/goto/DotNetSDKV3/transcribe-2017-10-26/DeleteTranscriptionJob) Referência AWS SDK for .NET da API.

### CLI

AWS CLI

Como excluir um dos trabalhos de transcrição

O exemplo de delete-transcription-job a seguir exclui um dos trabalhos de transcrição.

```
aws transcribe delete-transcription-job \ 
     --transcription-job-name your-transcription-job
```
Este comando não produz saída.

Para obter mais informações, consulte [DeleteTranscriptionJob](https://docs.aws.amazon.com/transcribe/latest/dg/API_DeleteTranscriptionJob.html)o Amazon Transcribe Developer Guide.

• Para obter detalhes da API, consulte [DeleteTranscriptionJobe](https://awscli.amazonaws.com/v2/documentation/api/latest/reference/transcribe/delete-transcription-job.html)m Referência de AWS CLI Comandos.

### **JavaScript**

SDK para JavaScript (v3)

a Note

Tem mais sobre GitHub. Encontre o exemplo completo e saiba como configurar e executar no [Repositório de exemplos de código da AWS.](https://github.com/awsdocs/aws-doc-sdk-examples/tree/main/javascriptv3/example_code/transcribe#code-examples)

Excluir um trabalho de transcrição.

```
// Import the required AWS SDK clients and commands for Node.js
import { DeleteTranscriptionJobCommand } from "@aws-sdk/client-transcribe";
import { transcribeClient } from "./libs/transcribeClient.js";
// Set the parameters
export const params = { 
   TranscriptionJobName: "JOB_NAME", // Required. For example, 'transciption_demo'
};
export const run = async () => {
   try { 
     const data = await transcribeClient.send( 
       new DeleteTranscriptionJobCommand(params), 
     ); 
     console.log("Success - deleted"); 
     return data; // For unit tests. 
   } catch (err) { 
     console.log("Error", err); 
   }
};
run();
```
Crie o cliente.

```
import { TranscribeClient } from "@aws-sdk/client-transcribe";
// Set the AWS Region.
const REGION = "REGION"; //e.g. "us-east-1"
// Create an Amazon Transcribe service client object.
```

```
const transcribeClient = new TranscribeClient({ region: REGION });
export { transcribeClient };
```
- Para obter mais informações, consulte o [Guia do desenvolvedor do AWS SDK for](https://docs.aws.amazon.com/sdk-for-javascript/v3/developer-guide/transcribe-examples-section.html#transcribe-delete-job)  [JavaScript.](https://docs.aws.amazon.com/sdk-for-javascript/v3/developer-guide/transcribe-examples-section.html#transcribe-delete-job)
- Para obter detalhes da API, consulte [DeleteTranscriptionJoba](https://docs.aws.amazon.com/AWSJavaScriptSDK/v3/latest/client/transcribe/command/DeleteTranscriptionJobCommand) Referência AWS SDK for JavaScript da API.

#### Python

SDK para Python (Boto3)

### **a** Note

Tem mais sobre GitHub. Encontre o exemplo completo e saiba como configurar e executar no [Repositório de exemplos de código da AWS.](https://github.com/awsdocs/aws-doc-sdk-examples/tree/main/python/example_code/transcribe#code-examples)

```
def delete_job(job_name, transcribe_client): 
    "" "
     Deletes a transcription job. This also deletes the transcript associated with 
     the job. 
     :param job_name: The name of the job to delete. 
     :param transcribe_client: The Boto3 Transcribe client. 
    "" "
     try: 
         transcribe_client.delete_transcription_job(TranscriptionJobName=job_name) 
         logger.info("Deleted job %s.", job_name) 
     except ClientError: 
         logger.exception("Couldn't delete job %s.", job_name) 
         raise
```
• Para obter detalhes da API, consulte a [DeleteTranscriptionJobR](https://docs.aws.amazon.com/goto/boto3/transcribe-2017-10-26/DeleteTranscriptionJob)eferência da API AWS SDK for Python (Boto3).

### <span id="page-13090-0"></span>Use **DeleteVocabulary** com um AWS SDK ou CLI

Os exemplos de código a seguir mostram como usar o DeleteVocabulary.

Exemplos de ações são trechos de código de programas maiores e devem ser executados em contexto. É possível ver essa ação em contexto no seguinte exemplo de código:

• [Criar e refinar um vocabulário personalizado](#page-13143-1)

### .NET

AWS SDK for .NET

### **a** Note

Tem mais sobre GitHub. Encontre o exemplo completo e saiba como configurar e executar no [Repositório de exemplos de código da AWS.](https://github.com/awsdocs/aws-doc-sdk-examples/tree/main/dotnetv3/Transcribe#code-examples)

```
 /// <summary> 
    /// Delete an existing custom vocabulary. 
   // </summary>
    /// <param name="vocabularyName">Name of the vocabulary to delete.</param> 
    /// <returns>True if successful.</returns> 
    public async Task<bool> DeleteCustomVocabulary(string vocabularyName)
     { 
        var response = await _amazonTranscribeService.DeleteVocabularyAsync(
             new DeleteVocabularyRequest 
\{\hspace{.1cm} \} VocabularyName = vocabularyName 
             }); 
         return response.HttpStatusCode == HttpStatusCode.OK; 
    }
```
• Para obter detalhes da API, consulte [DeleteVocabulary](https://docs.aws.amazon.com/goto/DotNetSDKV3/transcribe-2017-10-26/DeleteVocabulary)a Referência AWS SDK for .NET da API.

### CLI

### AWS CLI

Como excluir um vocabulário personalizado

O exemplo de delete-vocabulary a seguir exclui um vocabulário personalizado.

```
aws transcribe delete-vocabulary \ 
     --vocabulary-name vocabulary-name
```
Este comando não produz saída.

Para obter mais informações, consulte [Custom Vocabularies](https://docs.aws.amazon.com/transcribe/latest/dg/how-vocabulary.html) no Guia do desenvolvedor do Amazon Transcribe.

• Para obter detalhes da API, consulte [DeleteVocabulary](https://awscli.amazonaws.com/v2/documentation/api/latest/reference/transcribe/delete-vocabulary.html)em Referência de AWS CLI Comandos.

#### Python

SDK para Python (Boto3)

#### **a** Note

```
def delete_vocabulary(vocabulary_name, transcribe_client): 
    "" ""
     Deletes a custom vocabulary. 
     :param vocabulary_name: The name of the vocabulary to delete. 
     :param transcribe_client: The Boto3 Transcribe client. 
    "" "
     try: 
         transcribe_client.delete_vocabulary(VocabularyName=vocabulary_name) 
         logger.info("Deleted vocabulary %s.", vocabulary_name) 
     except ClientError: 
         logger.exception("Couldn't delete vocabulary %s.", vocabulary_name)
```
raise

• Para obter detalhes da API, consulte a [DeleteVocabulary](https://docs.aws.amazon.com/goto/boto3/transcribe-2017-10-26/DeleteVocabulary)Referência da API AWS SDK for Python (Boto3).

#### <span id="page-13092-0"></span>Use **GetTranscriptionJob** com um AWS SDK ou CLI

Os exemplos de código a seguir mostram como usar o GetTranscriptionJob.

Exemplos de ações são trechos de código de programas maiores e devem ser executados em contexto. É possível ver essa ação em contexto nos seguintes exemplos de código:

- [Criar e refinar um vocabulário personalizado](#page-13143-1)
- [Transcrever áudio e obter dados do trabalho](#page-13153-0)

```
.NET
```
#### AWS SDK for .NET

```
a Note
```

```
 /// <summary> 
    /// Get details about a transcription job. 
   // </summary>
    /// <param name="jobName">A unique name for the transcription job.</param> 
    /// <returns>A TranscriptionJob instance with information on the requested 
job.</returns>
     public async Task<TranscriptionJob> GetTranscriptionJob(string jobName) 
     { 
         var response = await _amazonTranscribeService.GetTranscriptionJobAsync( 
             new GetTranscriptionJobRequest() 
\{\hspace{.1cm} \}
```
}

```
 TranscriptionJobName = jobName 
     }); 
 return response.TranscriptionJob;
```
• Para obter detalhes da API, consulte [GetTranscriptionJoba](https://docs.aws.amazon.com/goto/DotNetSDKV3/transcribe-2017-10-26/GetTranscriptionJob) Referência AWS SDK for .NET da API.

## CLI

AWS CLI

Como obter informações sobre um trabalho de transcrição específico

O exemplo de get-transcription-job a seguir coleta informações sobre um trabalho de transcrição específico. Para acessar os resultados da transcrição, use o TranscriptFileUri parâmetro. Use o MediaFileUri parâmetro para ver qual arquivo de áudio você transcreveu com esse trabalho. É possível usar o objeto Configurações para ver os recursos opcionais habilitados no trabalho de transcrição.

```
aws transcribe get-transcription-job \ 
     --transcription-job-name your-transcription-job
```
Saída:

```
{ 
     "TranscriptionJob": { 
         "TranscriptionJobName": "your-transcription-job", 
          "TranscriptionJobStatus": "COMPLETED", 
          "LanguageCode": "language-code", 
          "MediaSampleRateHertz": 48000, 
          "MediaFormat": "mp4", 
         "Media": { 
              "MediaFileUri": "s3://amzn-s3-demo-bucket/your-audio-file.file-
extension" 
         }, 
         "Transcript": { 
              "TranscriptFileUri": "https://Amazon-S3-file-location-of-
transcription-output"
```
}

```
 }, 
     "StartTime": "2020-09-18T22:27:23.970000+00:00", 
     "CreationTime": "2020-09-18T22:27:23.948000+00:00", 
     "CompletionTime": "2020-09-18T22:28:21.197000+00:00", 
     "Settings": { 
         "ChannelIdentification": false, 
         "ShowAlternatives": false 
     }, 
     "IdentifyLanguage": true, 
     "IdentifiedLanguageScore": 0.8672199249267578 
 }
```
Para obter mais informações, consulte [Conceitos básicos \(interface de linha de AWS](https://docs.aws.amazon.com/transcribe/latest/dg/getting-started-cli.html) [comando\)](https://docs.aws.amazon.com/transcribe/latest/dg/getting-started-cli.html) no Guia do desenvolvedor do Amazon Transcribe.

• Para obter detalhes da API, consulte [GetTranscriptionJobe](https://awscli.amazonaws.com/v2/documentation/api/latest/reference/transcribe/get-transcription-job.html)m Referência de AWS CLI Comandos.

### Python

SDK para Python (Boto3)

### **a** Note

```
def get_job(job_name, transcribe_client): 
     """ 
     Gets details about a transcription job. 
     :param job_name: The name of the job to retrieve. 
     :param transcribe_client: The Boto3 Transcribe client. 
     :return: The retrieved transcription job. 
    "" ""
     try: 
         response = transcribe_client.get_transcription_job( 
              TranscriptionJobName=job_name 
\overline{\phantom{a}}
```

```
 job = response["TranscriptionJob"] 
     logger.info("Got job %s.", job["TranscriptionJobName"]) 
 except ClientError: 
     logger.exception("Couldn't get job %s.", job_name) 
     raise 
 else: 
     return job
```
• Para obter detalhes da API, consulte a [GetTranscriptionJobR](https://docs.aws.amazon.com/goto/boto3/transcribe-2017-10-26/GetTranscriptionJob)eferência da API AWS SDK for Python (Boto3).

<span id="page-13095-0"></span>Use **GetVocabulary** com um AWS SDK ou CLI

Os exemplos de código a seguir mostram como usar o GetVocabulary.

Exemplos de ações são trechos de código de programas maiores e devem ser executados em contexto. É possível ver essa ação em contexto no seguinte exemplo de código:

• [Criar e refinar um vocabulário personalizado](#page-13143-1)

.NET

AWS SDK for .NET

**G** Note

```
 /// <summary> 
 /// Get information about a custom vocabulary. 
 /// </summary> 
 /// <param name="vocabularyName">Name of the vocabulary.</param> 
/// <returns>The state of the custom vocabulary.</returns>
 public async Task<VocabularyState> GetCustomVocabulary(string vocabularyName)
```

```
 { 
         var response = await _amazonTranscribeService.GetVocabularyAsync( 
              new GetVocabularyRequest() 
\{\hspace{.1cm} \} VocabularyName = vocabularyName 
              }); 
         return response.VocabularyState; 
     }
```
• Para obter detalhes da API, consulte [GetVocabularya](https://docs.aws.amazon.com/goto/DotNetSDKV3/transcribe-2017-10-26/GetVocabulary) Referência AWS SDK for .NET da API.

#### CLI

### AWS CLI

Como obter informações sobre um vocabulário personalizado

O exemplo de get-vocabulary a seguir coleta informações sobre um vocabulário personalizado criado anteriormente.

```
aws transcribe get-vocabulary \ 
     --vocabulary-name cli-vocab-1
```
Saída:

```
{ 
     "VocabularyName": "cli-vocab-1", 
     "LanguageCode": "language-code", 
     "VocabularyState": "READY", 
     "LastModifiedTime": "2020-09-19T23:22:32.836000+00:00", 
     "DownloadUri": "https://link-to-download-the-text-file-used-to-create-your-
custom-vocabulary"
}
```
Para obter mais informações, consulte [Custom Vocabularies](https://docs.aws.amazon.com/transcribe/latest/dg/how-vocabulary.html) no Guia do desenvolvedor do Amazon Transcribe.

• Para obter detalhes da API, consulte [GetVocabularye](https://awscli.amazonaws.com/v2/documentation/api/latest/reference/transcribe/get-vocabulary.html)m Referência de AWS CLI Comandos.

### Python

## SDK para Python (Boto3)

### **a** Note

Tem mais sobre GitHub. Encontre o exemplo completo e saiba como configurar e executar no [Repositório de exemplos de código da AWS.](https://github.com/awsdocs/aws-doc-sdk-examples/tree/main/python/example_code/transcribe#code-examples)

```
def get_vocabulary(vocabulary_name, transcribe_client): 
    "" ""
     Gets information about a custom vocabulary. 
     :param vocabulary_name: The name of the vocabulary to retrieve. 
     :param transcribe_client: The Boto3 Transcribe client. 
     :return: Information about the vocabulary. 
    "" "
     try: 
         response = 
 transcribe_client.get_vocabulary(VocabularyName=vocabulary_name) 
         logger.info("Got vocabulary %s.", response["VocabularyName"]) 
     except ClientError: 
         logger.exception("Couldn't get vocabulary %s.", vocabulary_name) 
         raise 
     else: 
         return response
```
• Para obter detalhes da API, consulte a [GetVocabularyR](https://docs.aws.amazon.com/goto/boto3/transcribe-2017-10-26/GetVocabulary)eferência da API AWS SDK for Python (Boto3).

### <span id="page-13097-0"></span>Use **ListMedicalTranscriptionJobs** com um AWS SDK ou CLI

Os exemplos de código a seguir mostram como usar o ListMedicalTranscriptionJobs.

### .NET

### AWS SDK for .NET

### **a**) Note

Tem mais sobre GitHub. Encontre o exemplo completo e saiba como configurar e executar no [Repositório de exemplos de código da AWS.](https://github.com/awsdocs/aws-doc-sdk-examples/tree/main/dotnetv3/Transcribe#code-examples)

```
 /// <summary> 
    /// List medical transcription jobs, optionally with a name filter. 
    /// </summary> 
     /// <param name="jobNameContains">Optional name filter for the medical 
 transcription jobs.</param> 
    /// <returns>A list of summaries about medical transcription jobs.</returns> 
     public async Task<List<MedicalTranscriptionJobSummary>> 
 ListMedicalTranscriptionJobs( 
         string? jobNameContains = null) 
    \{ var response = await 
 _amazonTranscribeService.ListMedicalTranscriptionJobsAsync( 
             new ListMedicalTranscriptionJobsRequest() 
\{\hspace{.1cm} \} JobNameContains = jobNameContains 
             }); 
         return response.MedicalTranscriptionJobSummaries; 
     }
```
• Para obter detalhes da API, consulte [ListMedicalTranscriptionJobs](https://docs.aws.amazon.com/goto/DotNetSDKV3/transcribe-2017-10-26/ListMedicalTranscriptionJobs)a Referência AWS SDK for NFT da API

# $CI<sub>L</sub>$

### AWS CLI

Para listar os trabalhos de transcrição médica

O list-medical-transcription-jobs exemplo a seguir lista os trabalhos de transcrição médica associados à sua AWS conta e região. Para obter mais informações sobre um trabalho de transcrição específico, copie o valor de um MedicalTranscriptionJobName parâmetro na saída da transcrição e especifique esse valor para a MedicalTranscriptionJobName opção do get-medical-transcription-job comando. Para ver mais trabalhos de transcrição, copie o valor do NextToken parâmetro, execute o list-medical-transcription-jobs comando novamente e especifique esse valor na --next-token opção.

#### **aws transcribe list-medical-transcription-jobs**

#### Saída:

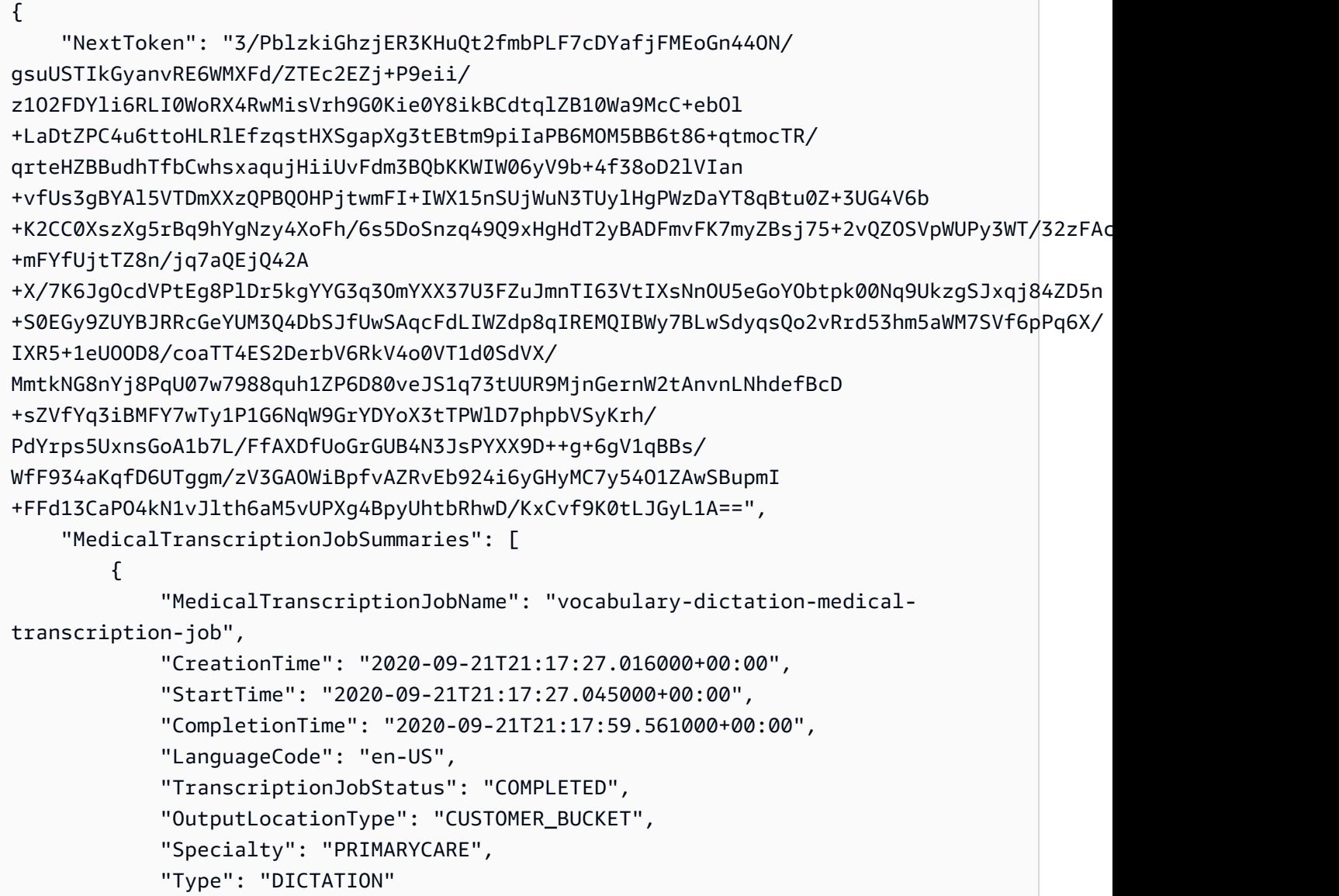

```
 }, 
         { 
              "MedicalTranscriptionJobName": "alternatives-dictation-medical-
transcription-job", 
              "CreationTime": "2020-09-21T21:01:14.569000+00:00", 
              "StartTime": "2020-09-21T21:01:14.592000+00:00", 
              "CompletionTime": "2020-09-21T21:01:43.606000+00:00", 
              "LanguageCode": "en-US", 
              "TranscriptionJobStatus": "COMPLETED", 
              "OutputLocationType": "CUSTOMER_BUCKET", 
              "Specialty": "PRIMARYCARE", 
              "Type": "DICTATION" 
         }, 
         { 
              "MedicalTranscriptionJobName": "alternatives-conversation-medical-
transcription-job", 
              "CreationTime": "2020-09-21T19:09:18.171000+00:00", 
              "StartTime": "2020-09-21T19:09:18.199000+00:00", 
              "CompletionTime": "2020-09-21T19:10:22.516000+00:00", 
              "LanguageCode": "en-US", 
              "TranscriptionJobStatus": "COMPLETED", 
              "OutputLocationType": "CUSTOMER_BUCKET", 
              "Specialty": "PRIMARYCARE", 
              "Type": "CONVERSATION" 
         }, 
         { 
              "MedicalTranscriptionJobName": "speaker-id-conversation-medical-
transcription-job", 
              "CreationTime": "2020-09-21T18:43:37.157000+00:00", 
              "StartTime": "2020-09-21T18:43:37.265000+00:00", 
              "CompletionTime": "2020-09-21T18:44:21.192000+00:00", 
              "LanguageCode": "en-US", 
              "TranscriptionJobStatus": "COMPLETED", 
              "OutputLocationType": "CUSTOMER_BUCKET", 
              "Specialty": "PRIMARYCARE", 
              "Type": "CONVERSATION" 
         }, 
         { 
              "MedicalTranscriptionJobName": "multichannel-conversation-medical-
transcription-job", 
              "CreationTime": "2020-09-20T23:46:44.053000+00:00", 
              "StartTime": "2020-09-20T23:46:44.081000+00:00", 
              "CompletionTime": "2020-09-20T23:47:35.851000+00:00", 
              "LanguageCode": "en-US",
```

```
 "TranscriptionJobStatus": "COMPLETED", 
              "OutputLocationType": "CUSTOMER_BUCKET", 
              "Specialty": "PRIMARYCARE", 
              "Type": "CONVERSATION" 
         } 
     ]
}
```
Para obter mais informações, consulte https://docs.aws.amazon.com/transcribe/ latest/dg/ batch -med-transcription.html> no Guia do desenvolvedor do Amazon Transcribe.

• Para obter detalhes da API, consulte [ListMedicalTranscriptionJobs](https://awscli.amazonaws.com/v2/documentation/api/latest/reference/transcribe/list-medical-transcription-jobs.html)em Referência de AWS CLI Comandos.

JavaScript

SDK para JavaScript (v3)

**a** Note

Tem mais sobre GitHub. Encontre o exemplo completo e veja como configurar e executar no [Repositório de exemplos de código da AWS.](https://github.com/awsdocs/aws-doc-sdk-examples/tree/main/javascriptv3/example_code/transcribe#code-examples)

Crie o cliente.

```
import { TranscribeClient } from "@aws-sdk/client-transcribe";
// Set the AWS Region.
const REGION = "REGION"; //e.g. "us-east-1"
// Create an Amazon Transcribe service client object.
const transcribeClient = new TranscribeClient({ region: REGION });
export { transcribeClient };
```
Listar trabalhos de transcrição médica.

```
// Import the required AWS SDK clients and commands for Node.js
import { StartMedicalTranscriptionJobCommand } from "@aws-sdk/client-transcribe";
import { transcribeClient } from "./libs/transcribeClient.js";
```

```
// Set the parameters
export const params = \{ MedicalTranscriptionJobName: "MEDICAL_JOB_NAME", // Required 
   OutputBucketName: "OUTPUT_BUCKET_NAME", // Required 
   Specialty: "PRIMARYCARE", // Required. Possible values are 'PRIMARYCARE' 
   Type: "JOB_TYPE", // Required. Possible values are 'CONVERSATION' and 
  'DICTATION' 
  LanguageCode: "LANGUAGE_CODE", // For example, 'en-US' 
 MediaFormat: "SOURCE FILE FORMAT", // For example, 'wav'
  Media: { 
     MediaFileUri: "SOURCE_FILE_LOCATION", 
     // The S3 object location of the input media file. The URI must be in the 
  same region 
    // as the API endpoint that you are calling.For example, 
     // "https://transcribe-demo.s3-REGION.amazonaws.com/hello_world.wav" 
  },
};
export const run = async () => {
  try { 
     const data = await transcribeClient.send( 
       new StartMedicalTranscriptionJobCommand(params), 
     ); 
     console.log("Success - put", data); 
     return data; // For unit tests. 
  } catch (err) { 
     console.log("Error", err); 
   }
};
run();
```
- Para obter mais informações, consulte o [Guia do desenvolvedor do AWS SDK for](https://docs.aws.amazon.com/sdk-for-javascript/v3/developer-guide/transcribe-medical-examples-section.html#transcribe-list-medical-jobs)  [JavaScript.](https://docs.aws.amazon.com/sdk-for-javascript/v3/developer-guide/transcribe-medical-examples-section.html#transcribe-list-medical-jobs)
- Para obter detalhes da API, consulte [ListMedicalTranscriptionJobs](https://docs.aws.amazon.com/AWSJavaScriptSDK/v3/latest/client/transcribe/command/ListMedicalTranscriptionJobsCommand)a Referência AWS SDK for JavaScript da API.

### <span id="page-13102-0"></span>Use **ListTranscriptionJobs** com um AWS SDK ou CLI

Os exemplos de código a seguir mostram como usar o ListTranscriptionJobs.

### .NET

### AWS SDK for .NET

### **a** Note

Tem mais sobre GitHub. Encontre o exemplo completo e saiba como configurar e executar no [Repositório de exemplos de código da AWS.](https://github.com/awsdocs/aws-doc-sdk-examples/tree/main/dotnetv3/Transcribe#code-examples)

```
 /// <summary> 
    /// List transcription jobs, optionally with a name filter. 
    /// </summary> 
    /// <param name="jobNameContains">Optional name filter for the transcription 
 jobs.</param> 
    /// <returns>A list of transcription job summaries.</returns>
     public async Task<List<TranscriptionJobSummary>> 
 ListTranscriptionJobs(string? jobNameContains = null) 
     { 
         var response = await _amazonTranscribeService.ListTranscriptionJobsAsync( 
             new ListTranscriptionJobsRequest() 
\{\hspace{.8cm},\hspace{.8cm}\} JobNameContains = jobNameContains 
             }); 
         return response.TranscriptionJobSummaries; 
     }
```
• Para obter detalhes da API, consulte [ListTranscriptionJobsa](https://docs.aws.amazon.com/goto/DotNetSDKV3/transcribe-2017-10-26/ListTranscriptionJobs) Referência AWS SDK for .NET da API.

# CLI

# AWS CLI

Para listar os trabalhos de transcrição

O list-transcription-jobs exemplo a seguir lista os trabalhos de transcrição associados à sua AWS conta e região.
**aws transcribe list-transcription-jobs**

```
{ 
     "NextToken": "NextToken", 
     "TranscriptionJobSummaries": [ 
         { 
              "TranscriptionJobName": "speak-id-job-1", 
              "CreationTime": "2020-08-17T21:06:15.391000+00:00", 
              "StartTime": "2020-08-17T21:06:15.416000+00:00", 
              "CompletionTime": "2020-08-17T21:07:05.098000+00:00", 
              "LanguageCode": "language-code", 
              "TranscriptionJobStatus": "COMPLETED", 
              "OutputLocationType": "SERVICE_BUCKET" 
         }, 
         { 
              "TranscriptionJobName": "job-1", 
              "CreationTime": "2020-08-17T20:50:24.207000+00:00", 
              "StartTime": "2020-08-17T20:50:24.230000+00:00", 
              "CompletionTime": "2020-08-17T20:52:18.737000+00:00", 
              "LanguageCode": "language-code", 
              "TranscriptionJobStatus": "COMPLETED", 
              "OutputLocationType": "SERVICE_BUCKET" 
         }, 
         { 
              "TranscriptionJobName": "sdk-test-job-4", 
              "CreationTime": "2020-08-17T20:32:27.917000+00:00", 
              "StartTime": "2020-08-17T20:32:27.956000+00:00", 
              "CompletionTime": "2020-08-17T20:33:15.126000+00:00", 
              "LanguageCode": "language-code", 
              "TranscriptionJobStatus": "COMPLETED", 
              "OutputLocationType": "SERVICE_BUCKET" 
         }, 
         { 
              "TranscriptionJobName": "Diarization-speak-id", 
              "CreationTime": "2020-08-10T22:10:09.066000+00:00", 
              "StartTime": "2020-08-10T22:10:09.116000+00:00", 
              "CompletionTime": "2020-08-10T22:26:48.172000+00:00", 
              "LanguageCode": "language-code", 
              "TranscriptionJobStatus": "COMPLETED", 
              "OutputLocationType": "SERVICE_BUCKET" 
         },
```

```
 { 
              "TranscriptionJobName": "your-transcription-job-name", 
              "CreationTime": "2020-07-29T17:45:09.791000+00:00", 
              "StartTime": "2020-07-29T17:45:09.826000+00:00", 
              "CompletionTime": "2020-07-29T17:46:20.831000+00:00", 
              "LanguageCode": "language-code", 
              "TranscriptionJobStatus": "COMPLETED", 
              "OutputLocationType": "SERVICE_BUCKET" 
         } 
     ]
}
```
Para obter mais informações, consulte [Conceitos básicos \(interface de linha de AWS](https://docs.aws.amazon.com/transcribe/latest/dg/getting-started-cli.html) [comando\)](https://docs.aws.amazon.com/transcribe/latest/dg/getting-started-cli.html) no Guia do desenvolvedor do Amazon Transcribe.

• Para obter detalhes da API, consulte [ListTranscriptionJobse](https://awscli.amazonaws.com/v2/documentation/api/latest/reference/transcribe/list-transcription-jobs.html)m Referência de AWS CLI Comandos.

#### Java

SDK para Java 2.x

## **a** Note

```
public class ListTranscriptionJobs { 
     public static void main(String[] args) { 
         TranscribeClient transcribeClient = TranscribeClient.builder() 
              .region(Region.US_EAST_1) 
             .build(); 
             listTranscriptionJobs(transcribeClient); 
         } 
         public static void listTranscriptionJobs(TranscribeClient 
  transcribeClient) { 
             ListTranscriptionJobsRequest listJobsRequest = 
  ListTranscriptionJobsRequest.builder()
```
 $.build()$ ;

```
 transcribeClient.listTranscriptionJobsPaginator(listJobsRequest).stream() 
                 .flatMap(response -> 
 response.transcriptionJobSummaries().stream()) 
                 .forEach(jobSummary -> { 
                     System.out.println("Job Name: " + 
 jobSummary.transcriptionJobName()); 
                     System.out.println("Job Status: " + 
 jobSummary.transcriptionJobStatus()); 
                     System.out.println("Output Location: " + 
 jobSummary.outputLocationType()); 
                     // Add more information as needed 
                     // Retrieve additional details for the job if necessary 
                     GetTranscriptionJobResponse jobDetails = 
 transcribeClient.getTranscriptionJob( 
                         GetTranscriptionJobRequest.builder() 
 .transcriptionJobName(jobSummary.transcriptionJobName()) 
                             .build();
                     // Display additional details 
                     System.out.println("Language Code: " + 
 jobDetails.transcriptionJob().languageCode()); 
                     System.out.println("Media Format: " + 
 jobDetails.transcriptionJob().mediaFormat()); 
                     // Add more details as needed 
                     System.out.println("--------------"); 
                 }); 
        } 
    }
```
• Para obter detalhes da API, consulte [ListTranscriptionJobsa](https://docs.aws.amazon.com/goto/SdkForJavaV2/transcribe-2017-10-26/ListTranscriptionJobs) Referência AWS SDK for Java 2.x da API.

## **JavaScript**

SDK para JavaScript (v3)

**a** Note

Tem mais sobre GitHub. Encontre o exemplo completo e saiba como configurar e executar no [Repositório de exemplos de código da AWS.](https://github.com/awsdocs/aws-doc-sdk-examples/tree/main/javascriptv3/example_code/transcribe#code-examples)

Listar trabalhos de transcrição.

```
// Import the required AWS SDK clients and commands for Node.js
import { ListTranscriptionJobsCommand } from "@aws-sdk/client-transcribe";
import { transcribeClient } from "./libs/transcribeClient.js";
// Set the parameters
export const params = \{ JobNameContains: "KEYWORD", // Not required. Returns only transcription 
  // job names containing this string
};
export const run = async () => {
   try { 
     const data = await transcribeClient.send( 
       new ListTranscriptionJobsCommand(params), 
     ); 
     console.log("Success", data.TranscriptionJobSummaries); 
     return data; // For unit tests. 
   } catch (err) { 
     console.log("Error", err); 
   }
};
run();
```
Crie o cliente.

```
import { TranscribeClient } from "@aws-sdk/client-transcribe";
// Set the AWS Region.
const REGION = "REGION"; //e.g. "us-east-1"
```

```
// Create an Amazon Transcribe service client object.
const transcribeClient = new TranscribeClient({ region: REGION });
export { transcribeClient };
```
- Para obter mais informações, consulte o [Guia do desenvolvedor do AWS SDK for](https://docs.aws.amazon.com/sdk-for-javascript/v3/developer-guide/transcribe-examples-section.html#transcribe-list-jobs)  [JavaScript.](https://docs.aws.amazon.com/sdk-for-javascript/v3/developer-guide/transcribe-examples-section.html#transcribe-list-jobs)
- Para obter detalhes da API, consulte [ListTranscriptionJobsa](https://docs.aws.amazon.com/AWSJavaScriptSDK/v3/latest/client/transcribe/command/ListTranscriptionJobsCommand) Referência AWS SDK for JavaScript da API.

#### Python

SDK para Python (Boto3)

#### **a** Note

```
def list_jobs(job_filter, transcribe_client): 
    "" "
     Lists summaries of the transcription jobs for the current AWS account. 
     :param job_filter: The list of returned jobs must contain this string in 
 their 
                         names. 
     :param transcribe_client: The Boto3 Transcribe client. 
     :return: The list of retrieved transcription job summaries. 
     """ 
     try: 
         response = 
 transcribe_client.list_transcription_jobs(JobNameContains=job_filter) 
         jobs = response["TranscriptionJobSummaries"] 
         next_token = response.get("NextToken") 
         while next_token is not None: 
             response = transcribe_client.list_transcription_jobs( 
                 JobNameContains=job_filter, NextToken=next_token 
) jobs += response["TranscriptionJobSummaries"] 
             next_token = response.get("NextToken")
```

```
 logger.info("Got %s jobs with filter %s.", len(jobs), job_filter) 
 except ClientError: 
     logger.exception("Couldn't get jobs with filter %s.", job_filter) 
     raise 
 else: 
     return jobs
```
• Para obter detalhes da API, consulte a [ListTranscriptionJobsR](https://docs.aws.amazon.com/goto/boto3/transcribe-2017-10-26/ListTranscriptionJobs)eferência da API AWS SDK for Python (Boto3).

Use **ListVocabularies** com um AWS SDK ou CLI

Os exemplos de código a seguir mostram como usar o ListVocabularies.

Exemplos de ações são trechos de código de programas maiores e devem ser executados em contexto. É possível ver essa ação em contexto no seguinte exemplo de código:

• [Criar e refinar um vocabulário personalizado](#page-13143-0)

### .NET

AWS SDK for .NET

```
a Note
```

```
 /// <summary> 
    /// List custom vocabularies for the current account. Optionally specify a 
 name 
    /// filter and a specific state to filter the vocabularies list. 
    /// </summary> 
    /// <param name="nameContains">Optional string the vocabulary name must 
contain.</param>
```

```
 /// <param name="stateEquals">Optional state of the vocabulary.</param> 
     /// <returns>List of information about the vocabularies.</returns> 
     public async Task<List<VocabularyInfo>> ListCustomVocabularies(string? 
 nameContains = null, 
         VocabularyState? stateEquals = null) 
     { 
         var response = await _amazonTranscribeService.ListVocabulariesAsync( 
             new ListVocabulariesRequest() 
\{\hspace{.1cm} \} NameContains = nameContains, 
                  StateEquals = stateEquals 
             }); 
         return response.Vocabularies; 
     }
```
• Para obter detalhes da API, consulte [ListVocabulariesa](https://docs.aws.amazon.com/goto/DotNetSDKV3/transcribe-2017-10-26/ListVocabularies) Referência AWS SDK for .NET da API.

# CLI

# AWS CLI

Para listar os vocabulários personalizados

O list-vocabularies exemplo a seguir lista os vocabulários personalizados associados à sua AWS conta e região.

**aws transcribe list-vocabularies**

```
{ 
     "NextToken": "NextToken", 
     "Vocabularies": [ 
         { 
              "VocabularyName": "ards-test-1", 
              "LanguageCode": "language-code", 
              "LastModifiedTime": "2020-04-27T22:00:27.330000+00:00", 
              "VocabularyState": "READY" 
         },
```

```
 { 
              "VocabularyName": "sample-test", 
              "LanguageCode": "language-code", 
              "LastModifiedTime": "2020-04-24T23:04:11.044000+00:00", 
              "VocabularyState": "READY" 
         }, 
         { 
              "VocabularyName": "CRLF-to-LF-test-3-1", 
              "LanguageCode": "language-code", 
              "LastModifiedTime": "2020-04-24T22:12:22.277000+00:00", 
              "VocabularyState": "READY" 
         }, 
         { 
              "VocabularyName": "CRLF-to-LF-test-2", 
              "LanguageCode": "language-code", 
              "LastModifiedTime": "2020-04-24T21:53:50.455000+00:00", 
              "VocabularyState": "READY" 
         }, 
         { 
              "VocabularyName": "CRLF-to-LF-1-1", 
              "LanguageCode": "language-code", 
              "LastModifiedTime": "2020-04-24T21:39:33.356000+00:00", 
              "VocabularyState": "READY" 
         } 
     ]
}
```
Para obter mais informações, consulte [Custom Vocabularies](https://docs.aws.amazon.com/transcribe/latest/dg/how-vocabulary.html) no Guia do desenvolvedor do Amazon Transcribe.

• Para obter detalhes da API, consulte [ListVocabulariese](https://awscli.amazonaws.com/v2/documentation/api/latest/reference/transcribe/list-vocabularies.html)m Referência de AWS CLI Comandos.

# Python

SDK para Python (Boto3)

# **a** Note

```
def list_vocabularies(vocabulary_filter, transcribe_client): 
    "" "
     Lists the custom vocabularies created for this AWS account. 
     :param vocabulary_filter: The returned vocabularies must contain this string 
 in 
                                 their names. 
     :param transcribe_client: The Boto3 Transcribe client. 
     :return: The list of retrieved vocabularies. 
    "" "
     try: 
         response = 
  transcribe_client.list_vocabularies(NameContains=vocabulary_filter) 
         vocabs = response["Vocabularies"] 
         next_token = response.get("NextToken") 
        while next token is not None:
             response = transcribe_client.list_vocabularies( 
                  NameContains=vocabulary_filter, NextToken=next_token 
) vocabs += response["Vocabularies"] 
             next_token = response.get("NextToken") 
         logger.info( 
             "Got %s vocabularies with filter %s.", len(vocabs), vocabulary_filter 
\overline{\phantom{a}} except ClientError: 
         logger.exception( 
             "Couldn't list vocabularies with filter %s.", vocabulary_filter 
        \lambda raise 
     else: 
         return vocabs
```
• Para obter detalhes da API, consulte a [ListVocabulariesR](https://docs.aws.amazon.com/goto/boto3/transcribe-2017-10-26/ListVocabularies)eferência da API AWS SDK for Python (Boto3).

#### Use **StartMedicalTranscriptionJob** com um AWS SDK ou CLI

Os exemplos de código a seguir mostram como usar o StartMedicalTranscriptionJob.

#### .NET

## AWS SDK for .NET

### **G** Note

```
 /// <summary> 
     /// Start a medical transcription job for a media file. This method returns 
     /// as soon as the job is started. 
     /// </summary> 
     /// <param name="jobName">A unique name for the medical transcription job.</
param> 
     /// <param name="mediaFileUri">The URI of the media file, typically an Amazon 
S3 location.</param>
     /// <param name="mediaFormat">The format of the media file.</param> 
     /// <param name="outputBucketName">Location for the output, typically an 
 Amazon S3 location.</param>
     /// <param name="transcriptionType">Conversation or dictation transcription 
 type.</param>
     /// <returns>A MedicalTransactionJob instance with information on the new 
 job.</returns>
     public async Task<MedicalTranscriptionJob> StartMedicalTranscriptionJob( 
         string jobName, string mediaFileUri, 
         MediaFormat mediaFormat, string outputBucketName, 
  Amazon.TranscribeService.Type transcriptionType) 
     { 
         var response = await 
  _amazonTranscribeService.StartMedicalTranscriptionJobAsync( 
             new StartMedicalTranscriptionJobRequest() 
\{\hspace{.1cm} \} MedicalTranscriptionJobName = jobName, 
                 Media = new Media() 
\overline{a} MediaFileUri = mediaFileUri 
\qquad \qquad \text{ } MediaFormat = mediaFormat, 
                  LanguageCode =
```

```
 LanguageCode 
                          .EnUS, // The value must be en-US for medical 
 transcriptions. 
                 OutputBucketName = outputBucketName, 
                 OutputKey = 
                      jobName, // The value is a key used to fetch the output of 
 the transcription. 
                 Specialty = Specialty.PRIMARYCARE, // The value PRIMARYCARE must 
 be set. 
                 Type = transcriptionType 
             }); 
        return response.MedicalTranscriptionJob; 
    }
```
• Para obter detalhes da API, consulte [StartMedicalTranscriptionJoba](https://docs.aws.amazon.com/goto/DotNetSDKV3/transcribe-2017-10-26/StartMedicalTranscriptionJob) Referência AWS SDK for NFT da API

# CLI

# AWS CLI

Exemplo 1: como transcrever um ditado médico armazenado como um arquivo de áudio

O exemplo de start-medical-transcription-job a seguir transcreve um arquivo de áudio. Especifique o local da saída da transcrição no parâmetro OutputBucketName.

```
aws transcribe start-medical-transcription-job \ 
     --cli-input-json file://myfile.json
```
Conteúdo de myfile.json:

```
{ 
     "MedicalTranscriptionJobName": "simple-dictation-medical-transcription-job", 
     "LanguageCode": "language-code", 
     "Specialty": "PRIMARYCARE", 
     "Type": "DICTATION", 
     "OutputBucketName":"amzn-s3-demo-bucket", 
     "Media": { 
         "MediaFileUri": "s3://amzn-s3-demo-bucket/your-audio-file.extension" 
     }
```
}

Saída:

```
{ 
     "MedicalTranscriptionJob": { 
         "MedicalTranscriptionJobName": "simple-dictation-medical-transcription-
job", 
         "TranscriptionJobStatus": "IN_PROGRESS", 
         "LanguageCode": "language-code", 
         "Media": { 
              "MediaFileUri": "s3://amzn-s3-demo-bucket/your-audio-file.extension" 
         }, 
         "StartTime": "2020-09-20T00:35:22.256000+00:00", 
         "CreationTime": "2020-09-20T00:35:22.218000+00:00", 
         "Specialty": "PRIMARYCARE", 
         "Type": "DICTATION" 
     }
}
```
Para obter mais informações, consulte [Batch Transcription Overview](https://docs.aws.amazon.com/transcribe/latest/dg/batch-med-transcription.html) no Guia do desenvolvedor do Amazon Transcribe.

Exemplo 2: como transcrever um diálogo entre médico e paciente armazenado como um arquivo de áudio

O exemplo de start-medical-transcription-job a seguir transcreve um arquivo de áudio contendo um diálogo entre médico e paciente. Você especifica a localização da saída da transcrição no OutputBucketName parâmetro.

```
aws transcribe start-medical-transcription-job \ 
     --cli-input-json file://mysecondfile.json
```
Conteúdo de mysecondfile.json:

```
{ 
     "MedicalTranscriptionJobName": "simple-dictation-medical-transcription-job", 
     "LanguageCode": "language-code", 
     "Specialty": "PRIMARYCARE", 
     "Type": "CONVERSATION", 
     "OutputBucketName":"amzn-s3-demo-bucket", 
     "Media": {
```
}

```
 "MediaFileUri": "s3://amzn-s3-demo-bucket/your-audio-file.extension"
```
Saída:

}

```
{ 
     "MedicalTranscriptionJob": { 
         "MedicalTranscriptionJobName": "simple-conversation-medical-
transcription-job", 
         "TranscriptionJobStatus": "IN_PROGRESS", 
         "LanguageCode": "language-code", 
         "Media": { 
              "MediaFileUri": "s3://amzn-s3-demo-bucket/your-audio-file.extension" 
         }, 
         "StartTime": "2020-09-20T23:19:49.965000+00:00", 
         "CreationTime": "2020-09-20T23:19:49.941000+00:00", 
         "Specialty": "PRIMARYCARE", 
         "Type": "CONVERSATION" 
     }
}
```
Para obter mais informações, consulte [Batch Transcription Overview](https://docs.aws.amazon.com/transcribe/latest/dg/batch-med-transcription.html) no Guia do desenvolvedor do Amazon Transcribe.

Exemplo 3: como transcrever um arquivo de áudio multicanal de um diálogo entre médico e paciente

O exemplo de start-medical-transcription-job a seguir transcreve o áudio de cada canal no arquivo de áudio e mescla as transcrições separadas de cada canal em uma única saída de transcrição. Especifique o local da saída da transcrição no parâmetro OutputBucketName.

```
aws transcribe start-medical-transcription-job \ 
     --cli-input-json file://mythirdfile.json
```
Conteúdo de mythirdfile.json:

```
{ 
     "MedicalTranscriptionJobName": "multichannel-conversation-medical-
transcription-job",
```

```
 "LanguageCode": "language-code", 
     "Specialty": "PRIMARYCARE", 
     "Type": "CONVERSATION", 
     "OutputBucketName":"amzn-s3-demo-bucket", 
          "Media": { 
            "MediaFileUri": "s3://amzn-s3-demo-bucket/your-audio-file.extension" 
         }, 
         "Settings":{ 
            "ChannelIdentification": true 
         }
}
```

```
{ 
     "MedicalTranscriptionJob": { 
         "MedicalTranscriptionJobName": "multichannel-conversation-medical-
transcription-job", 
          "TranscriptionJobStatus": "IN_PROGRESS", 
         "LanguageCode": "language-code", 
         "Media": { 
              "MediaFileUri": "s3://amzn-s3-demo-bucket/your-audio-file.extension" 
         }, 
         "StartTime": "2020-09-20T23:46:44.081000+00:00", 
         "CreationTime": "2020-09-20T23:46:44.053000+00:00", 
         "Settings": { 
              "ChannelIdentification": true 
         }, 
          "Specialty": "PRIMARYCARE", 
         "Type": "CONVERSATION" 
     }
}
```
Para obter mais informações, consulte [Channel Identification](https://docs.aws.amazon.com/transcribe/latest/dg/how-channel-id-med.html) no Guia do desenvolvedor do Amazon Transcribe.

Exemplo 4: como transcrever um arquivo de áudio de um diálogo entre médico e paciente e identificar quem está falando na saída da transcrição

O exemplo de start-medical-transcription-job a seguir transcreve um arquivo de áudio e rotula a fala de cada locutor na saída da transcrição. Especifique o local da saída da transcrição no parâmetro OutputBucketName.

```
aws transcribe start-medical-transcription-job \ 
     --cli-input-json file://myfourthfile.json
```
Conteúdo de myfourthfile.json:

```
{ 
     "MedicalTranscriptionJobName": "speaker-id-conversation-medical-
transcription-job", 
     "LanguageCode": "language-code", 
     "Specialty": "PRIMARYCARE", 
     "Type": "CONVERSATION", 
     "OutputBucketName":"amzn-s3-demo-bucket", 
     "Media": { 
         "MediaFileUri": "s3://amzn-s3-demo-bucket/your-audio-file.extension" 
         }, 
     "Settings":{ 
         "ShowSpeakerLabels": true, 
         "MaxSpeakerLabels": 2 
         }
}
```

```
{ 
     "MedicalTranscriptionJob": { 
         "MedicalTranscriptionJobName": "speaker-id-conversation-medical-
transcription-job", 
          "TranscriptionJobStatus": "IN_PROGRESS", 
          "LanguageCode": "language-code", 
         "Media": { 
              "MediaFileUri": "s3://amzn-s3-demo-bucket/your-audio-file.extension" 
         }, 
         "StartTime": "2020-09-21T18:43:37.265000+00:00", 
         "CreationTime": "2020-09-21T18:43:37.157000+00:00", 
         "Settings": { 
              "ShowSpeakerLabels": true, 
              "MaxSpeakerLabels": 2 
         }, 
         "Specialty": "PRIMARYCARE", 
         "Type": "CONVERSATION" 
     }
}
```
Para obter mais informações, consulte [Identifying Speakers](https://docs.aws.amazon.com/transcribe/latest/dg/diarization-med.html) no Guia do desenvolvedor do Amazon Transcribe.

Exemplo 5: como transcrever uma conversa médica armazenada como um arquivo de áudio com até duas alternativas de transcrição

O exemplo de start-medical-transcription-job a seguir cria até duas transcrições alternativas de um único arquivo de áudio. Cada transcrição tem um nível de confiança associado a ela. Por padrão, o Amazon Transcribe retorna a transcrição com o maior nível de confiança. É possível especificar que o Amazon Transcribe retorne transcrições adicionais com níveis de confiança mais baixos. Especifique o local da saída da transcrição no parâmetro OutputBucketName.

```
aws transcribe start-medical-transcription-job \ 
     --cli-input-json file://myfifthfile.json
```
Conteúdo de myfifthfile.json:

```
{ 
     "MedicalTranscriptionJobName": "alternatives-conversation-medical-
transcription-job", 
     "LanguageCode": "language-code", 
     "Specialty": "PRIMARYCARE", 
     "Type": "CONVERSATION", 
     "OutputBucketName":"amzn-s3-demo-bucket", 
     "Media": { 
         "MediaFileUri": "s3://amzn-s3-demo-bucket/your-audio-file.extension" 
     }, 
     "Settings":{ 
         "ShowAlternatives": true, 
         "MaxAlternatives": 2 
     }
}
```

```
{ 
     "MedicalTranscriptionJob": { 
         "MedicalTranscriptionJobName": "alternatives-conversation-medical-
transcription-job", 
         "TranscriptionJobStatus": "IN_PROGRESS",
```

```
 "LanguageCode": "language-code", 
         "Media": { 
              "MediaFileUri": "s3://amzn-s3-demo-bucket/your-audio-file.extension" 
         }, 
         "StartTime": "2020-09-21T19:09:18.199000+00:00", 
         "CreationTime": "2020-09-21T19:09:18.171000+00:00", 
         "Settings": { 
              "ShowAlternatives": true, 
              "MaxAlternatives": 2 
         }, 
         "Specialty": "PRIMARYCARE", 
         "Type": "CONVERSATION" 
     }
}
```
Para obter mais informações, consulte [Alternative Transcriptions](https://docs.aws.amazon.com/transcribe/latest/dg/how-alternatives-med.html) no Guia do desenvolvedor do Amazon Transcribe.

Exemplo 6: como transcrever um arquivo de áudio de um ditado médico com até duas transcrições alternativas

O exemplo de start-medical-transcription-job a seguir transcreve um arquivo de áudio e usa um filtro de vocabulário para mascarar qualquer palavra indesejada. Você especifica a localização da saída da transcrição no OutputBucketName parâmetro.

```
aws transcribe start-medical-transcription-job \ 
     --cli-input-json file://mysixthfile.json
```
Conteúdo de mysixthfile.json:

```
{ 
     "MedicalTranscriptionJobName": "alternatives-conversation-medical-
transcription-job", 
     "LanguageCode": "language-code", 
     "Specialty": "PRIMARYCARE", 
     "Type": "DICTATION", 
     "OutputBucketName":"amzn-s3-demo-bucket", 
     "Media": { 
          "MediaFileUri": "s3://amzn-s3-demo-bucket/your-audio-file.extension" 
     }, 
     "Settings":{ 
            "ShowAlternatives": true,
```
}

```
 "MaxAlternatives": 2
```
Saída:

}

```
{ 
     "MedicalTranscriptionJob": { 
         "MedicalTranscriptionJobName": "alternatives-dictation-medical-
transcription-job", 
          "TranscriptionJobStatus": "IN_PROGRESS", 
          "LanguageCode": "language-code", 
          "Media": { 
              "MediaFileUri": "s3://amzn-s3-demo-bucket/your-audio-file.extension" 
         }, 
         "StartTime": "2020-09-21T21:01:14.592000+00:00", 
         "CreationTime": "2020-09-21T21:01:14.569000+00:00", 
          "Settings": { 
              "ShowAlternatives": true, 
              "MaxAlternatives": 2 
         }, 
         "Specialty": "PRIMARYCARE", 
         "Type": "DICTATION" 
     }
}
```
Para obter mais informações, consulte [Alternative Transcriptions](https://docs.aws.amazon.com/transcribe/latest/dg/how-alternatives-med.html) no Guia do desenvolvedor do Amazon Transcribe.

Exemplo 7: como transcrever um arquivo de áudio de um ditado médico com maior precisão usando um vocabulário personalizado

O exemplo de start-medical-transcription-job a seguir transcreve um arquivo de áudio e usa um vocabulário médico personalizado que você criou anteriormente para aumentar a precisão da transcrição. Especifique o local da saída da transcrição no parâmetro OutputBucketName.

```
aws transcribe start-transcription-job \ 
     --cli-input-json file://myseventhfile.json
```
Conteúdo de mysixthfile.json:

```
{ 
     "MedicalTranscriptionJobName": "vocabulary-dictation-medical-transcription-
job", 
     "LanguageCode": "language-code", 
     "Specialty": "PRIMARYCARE", 
     "Type": "DICTATION", 
     "OutputBucketName":"amzn-s3-demo-bucket", 
     "Media": { 
         "MediaFileUri": "s3://amzn-s3-demo-bucket/your-audio-file.extension" 
     }, 
     "Settings":{ 
         "VocabularyName": "cli-medical-vocab-1" 
     }
}
```

```
{ 
     "MedicalTranscriptionJob": { 
          "MedicalTranscriptionJobName": "vocabulary-dictation-medical-
transcription-job", 
         "TranscriptionJobStatus": "IN_PROGRESS", 
         "LanguageCode": "language-code", 
         "Media": { 
              "MediaFileUri": "s3://amzn-s3-demo-bucket/your-audio-file.extension" 
         }, 
         "StartTime": "2020-09-21T21:17:27.045000+00:00", 
         "CreationTime": "2020-09-21T21:17:27.016000+00:00", 
         "Settings": { 
              "VocabularyName": "cli-medical-vocab-1" 
         }, 
         "Specialty": "PRIMARYCARE", 
         "Type": "DICTATION" 
     }
}
```
Para obter mais informações, consulte [Medical Custom Vocabularies](https://docs.aws.amazon.com/transcribe/latest/dg/how-vocabulary-med.html) no Guia do desenvolvedor do Amazon Transcribe.

• Para obter detalhes da API, consulte [StartMedicalTranscriptionJobe](https://awscli.amazonaws.com/v2/documentation/api/latest/reference/transcribe/start-medical-transcription-job.html)m Referência de AWS CLI Comandos.

## **JavaScript**

SDK para JavaScript (v3)

## **a** Note

Tem mais sobre GitHub. Encontre o exemplo completo e veja como configurar e executar no [Repositório de exemplos de código da AWS.](https://github.com/awsdocs/aws-doc-sdk-examples/tree/main/javascriptv3/example_code/transcribe#code-examples)

Crie o cliente.

```
import { TranscribeClient } from "@aws-sdk/client-transcribe";
// Set the AWS Region.
const REGION = "REGION"; //e.g. "us-east-1"
// Create an Amazon Transcribe service client object.
const transcribeClient = new TranscribeClient({ region: REGION });
export { transcribeClient };
```
Iniciar um trabalho de transcrição médica.

```
// Import the required AWS SDK clients and commands for Node.js
import { StartMedicalTranscriptionJobCommand } from "@aws-sdk/client-transcribe";
import { transcribeClient } from "./libs/transcribeClient.js";
// Set the parameters
export const params = { 
  MedicalTranscriptionJobName: "MEDICAL_JOB_NAME", // Required 
  OutputBucketName: "OUTPUT_BUCKET_NAME", // Required 
  Specialty: "PRIMARYCARE", // Required. Possible values are 'PRIMARYCARE' 
  Type: "JOB_TYPE", // Required. Possible values are 'CONVERSATION' and 
  'DICTATION' 
  LanguageCode: "LANGUAGE_CODE", // For example, 'en-US' 
  MediaFormat: "SOURCE_FILE_FORMAT", // For example, 'wav' 
  Media: { 
     MediaFileUri: "SOURCE_FILE_LOCATION", 
     // The S3 object location of the input media file. The URI must be in the 
  same region 
     // as the API endpoint that you are calling.For example, 
     // "https://transcribe-demo.s3-REGION.amazonaws.com/hello_world.wav" 
  },
```

```
};
export const run = async () => {
   try { 
     const data = await transcribeClient.send( 
       new StartMedicalTranscriptionJobCommand(params), 
     ); 
     console.log("Success - put", data); 
     return data; // For unit tests. 
   } catch (err) { 
     console.log("Error", err); 
   }
};
run();
```
- Para obter mais informações, consulte o [Guia do desenvolvedor do AWS SDK for](https://docs.aws.amazon.com/sdk-for-javascript/v3/developer-guide/transcribe-medical-examples-section.html#transcribe-start-medical-transcription)  [JavaScript.](https://docs.aws.amazon.com/sdk-for-javascript/v3/developer-guide/transcribe-medical-examples-section.html#transcribe-start-medical-transcription)
- Para obter detalhes da API, consulte [StartMedicalTranscriptionJoba](https://docs.aws.amazon.com/AWSJavaScriptSDK/v3/latest/client/transcribe/command/StartMedicalTranscriptionJobCommand) Referência AWS SDK for JavaScript da API.

# Use **StartTranscriptionJob** com um AWS SDK ou CLI

Os exemplos de código a seguir mostram como usar o StartTranscriptionJob.

Exemplos de ações são trechos de código de programas maiores e devem ser executados em contexto. É possível ver essa ação em contexto nos seguintes exemplos de código:

- [Criar e refinar um vocabulário personalizado](#page-13143-0)
- [Transcrever áudio e obter dados do trabalho](#page-13153-0)

#### .NET

AWS SDK for .NET

# **a** Note

```
 /// <summary> 
     /// Start a transcription job for a media file. This method returns 
     /// as soon as the job is started. 
     /// </summary> 
     /// <param name="jobName">A unique name for the transcription job.</param> 
     /// <param name="mediaFileUri">The URI of the media file, typically an Amazon 
 S3 location.</param>
     /// <param name="mediaFormat">The format of the media file.</param> 
     /// <param name="languageCode">The language code of the media file, such as 
 en-US.</param>
     /// <param name="vocabularyName">Optional name of a custom vocabulary.</
param> 
     /// <returns>A TranscriptionJob instance with information on the new job.</
returns> 
     public async Task<TranscriptionJob> StartTranscriptionJob(string jobName, 
  string mediaFileUri, 
         MediaFormat mediaFormat, LanguageCode languageCode, string? 
  vocabularyName) 
     { 
         var response = await _amazonTranscribeService.StartTranscriptionJobAsync( 
             new StartTranscriptionJobRequest() 
\{\hspace{.1cm} \} TranscriptionJobName = jobName, 
                 Media = new Media() 
\overline{a} MediaFileUri = mediaFileUri 
\qquad \qquad \text{ }MediaFormat = mediaFormat,
                 LanguageCode = languageCode, 
                  Settings = vocabularyName != null ? new Settings() 
\overline{a} VocabularyName = vocabularyName 
                  } : null 
             }); 
         return response.TranscriptionJob; 
     }
```
• Para obter detalhes da API, consulte [StartTranscriptionJoba](https://docs.aws.amazon.com/goto/DotNetSDKV3/transcribe-2017-10-26/StartTranscriptionJob) Referência AWS SDK for .NET da API.

## CLI

## AWS CLI

Exemplo 1: como transcrever um arquivo de áudio

O exemplo de start-transcription-job a seguir transcreve o arquivo de áudio.

```
aws transcribe start-transcription-job \ 
     --cli-input-json file://myfile.json
```
Conteúdo de myfile.json:

```
{ 
     "TranscriptionJobName": "cli-simple-transcription-job", 
     "LanguageCode": "the-language-of-your-transcription-job", 
     "Media": { 
         "MediaFileUri": "s3://amzn-s3-demo-bucket/Amazon-S3-prefix/your-media-
file-name.file-extension" 
     }
}
```
Para obter mais informações, consulte [Conceitos básicos \(interface de linha de AWS](https://docs.aws.amazon.com/transcribe/latest/dg/getting-started-cli.html) [comando\)](https://docs.aws.amazon.com/transcribe/latest/dg/getting-started-cli.html) no Guia do desenvolvedor do Amazon Transcribe.

Exemplo 2: como transcrever um arquivo de áudio multicanal

O exemplo de start-transcription-job a seguir transcreve o arquivo de áudio multicanal.

```
aws transcribe start-transcription-job \ 
     --cli-input-json file://mysecondfile.json
```
Conteúdo de mysecondfile.json:

```
{ 
     "TranscriptionJobName": "cli-channelid-job", 
     "LanguageCode": "the-language-of-your-transcription-job", 
     "Media": { 
         "MediaFileUri": "s3://amzn-s3-demo-bucket/Amazon-S3-prefix/your-media-
file-name.file-extension"
```

```
 }, 
      "Settings":{ 
          "ChannelIdentification":true 
     }
}
```

```
{ 
     "TranscriptionJob": { 
         "TranscriptionJobName": "cli-channelid-job", 
         "TranscriptionJobStatus": "IN_PROGRESS", 
         "LanguageCode": "the-language-of-your-transcription-job", 
         "Media": { 
              "MediaFileUri": "s3://amzn-s3-demo-bucket/Amazon-S3-prefix/your-
media-file-name.file-extension" 
         }, 
         "StartTime": "2020-09-17T16:07:56.817000+00:00", 
         "CreationTime": "2020-09-17T16:07:56.784000+00:00", 
         "Settings": { 
              "ChannelIdentification": true 
         } 
     }
}
```
Para obter mais informações, consulte [Transcribing Multi-Channel Audio](https://docs.aws.amazon.com/transcribe/latest/dg/channel-id.html) no Guia do desenvolvedor do Amazon Transcribe.

Exemplo 3: como transcrever um arquivo de áudio e identificar quem está falando

O exemplo de start-transcription-job a seguir transcreve o arquivo de áudio e identifica os locutores na saída da transcrição.

```
aws transcribe start-transcription-job \ 
     --cli-input-json file://mythirdfile.json
```
Conteúdo de mythirdfile.json:

```
{ 
     "TranscriptionJobName": "cli-speakerid-job", 
     "LanguageCode": "the-language-of-your-transcription-job", 
     "Media": {
```

```
 "MediaFileUri": "s3://amzn-s3-demo-bucket/Amazon-S3-prefix/your-media-
file-name.file-extension" 
     }, 
     "Settings":{ 
     "ShowSpeakerLabels": true, 
     "MaxSpeakerLabels": 2 
     }
}
```

```
\{ "TranscriptionJob": { 
         "TranscriptionJobName": "cli-speakerid-job", 
          "TranscriptionJobStatus": "IN_PROGRESS", 
          "LanguageCode": "the-language-of-your-transcription-job", 
          "Media": { 
              "MediaFileUri": "s3://amzn-s3-demo-bucket/Amazon-S3-prefix/your-
media-file-name.file-extension" 
         }, 
         "StartTime": "2020-09-17T16:22:59.696000+00:00", 
          "CreationTime": "2020-09-17T16:22:59.676000+00:00", 
          "Settings": { 
              "ShowSpeakerLabels": true, 
              "MaxSpeakerLabels": 2 
         } 
     }
}
```
Para obter mais informações, consulte [Identifying Speakers](https://docs.aws.amazon.com/transcribe/latest/dg/diarization.html) no Guia do desenvolvedor do Amazon Transcribe.

Exemplo 4: como transcrever um arquivo de áudio e mascarar palavras indesejadas na saída da transcrição

O exemplo de start-transcription-job a seguir transcreve o arquivo de áudio e usa um filtro de vocabulário que você criou anteriormente para mascarar palavras indesejadas.

```
aws transcribe start-transcription-job \ 
     --cli-input-json file://myfourthfile.json
```
Conteúdo de myfourthfile.json:

```
{ 
     "TranscriptionJobName": "cli-filter-mask-job", 
     "LanguageCode": "the-language-of-your-transcription-job", 
     "Media": { 
           "MediaFileUri": "s3://amzn-s3-demo-bucket/Amazon-S3-prefix/your-media-
file-name.file-extension" 
     }, 
     "Settings":{ 
         "VocabularyFilterName": "your-vocabulary-filter", 
         "VocabularyFilterMethod": "mask" 
     }
}
```

```
{ 
     "TranscriptionJob": { 
         "TranscriptionJobName": "cli-filter-mask-job", 
         "TranscriptionJobStatus": "IN_PROGRESS", 
         "LanguageCode": "the-language-of-your-transcription-job", 
         "Media": { 
              "MediaFileUri": "s3://Amazon-S3-Prefix/your-media-file.file-
extension" 
         }, 
         "StartTime": "2020-09-18T16:36:18.568000+00:00", 
         "CreationTime": "2020-09-18T16:36:18.547000+00:00", 
         "Settings": { 
              "VocabularyFilterName": "your-vocabulary-filter", 
              "VocabularyFilterMethod": "mask" 
         } 
     }
}
```
Para obter mais informações, consulte [Filtering Transcriptions](https://docs.aws.amazon.com/transcribe/latest/dg/filter-transcriptions.html) o Guia do desenvolvedor do Amazon Transcribe.

Exemplo 5: como transcrever um arquivo de áudio e remover palavras indesejadas na saída da transcrição

O exemplo de start-transcription-job a seguir transcreve o arquivo de áudio e usa um filtro de vocabulário que você criou anteriormente para mascarar palavras indesejadas.

```
aws transcribe start-transcription-job \ 
     --cli-input-json file://myfifthfile.json
```
Conteúdo de myfifthfile.json:

```
{ 
     "TranscriptionJobName": "cli-filter-remove-job", 
     "LanguageCode": "the-language-of-your-transcription-job", 
     "Media": { 
         "MediaFileUri": "s3://amzn-s3-demo-bucket/Amazon-S3-prefix/your-media-
file-name.file-extension" 
     }, 
     "Settings":{ 
         "VocabularyFilterName": "your-vocabulary-filter", 
         "VocabularyFilterMethod": "remove" 
     }
}
```
Saída:

```
{ 
     "TranscriptionJob": { 
         "TranscriptionJobName": "cli-filter-remove-job", 
         "TranscriptionJobStatus": "IN_PROGRESS", 
         "LanguageCode": "the-language-of-your-transcription-job", 
         "Media": { 
              "MediaFileUri": "s3://amzn-s3-demo-bucket/Amazon-S3-prefix/your-
media-file-name.file-extension" 
         }, 
         "StartTime": "2020-09-18T16:36:18.568000+00:00", 
         "CreationTime": "2020-09-18T16:36:18.547000+00:00", 
         "Settings": { 
              "VocabularyFilterName": "your-vocabulary-filter", 
              "VocabularyFilterMethod": "remove" 
         } 
     }
}
```
Para obter mais informações, consulte [Filtering Transcriptions](https://docs.aws.amazon.com/transcribe/latest/dg/filter-transcriptions.html) o Guia do desenvolvedor do Amazon Transcribe.

Exemplo 6: como transcrever um arquivo de áudio com maior precisão usando um vocabulário personalizado

O exemplo de start-transcription-job a seguir transcreve o arquivo de áudio e usa um filtro de vocabulário que você criou anteriormente para mascarar palavras indesejadas.

```
aws transcribe start-transcription-job \ 
     --cli-input-json file://mysixthfile.json
```
Conteúdo de mysixthfile.json:

```
{ 
     "TranscriptionJobName": "cli-vocab-job", 
     "LanguageCode": "the-language-of-your-transcription-job", 
     "Media": { 
         "MediaFileUri": "s3://amzn-s3-demo-bucket/Amazon-S3-prefix/your-media-
file-name.file-extension" 
     }, 
     "Settings":{ 
         "VocabularyName": "your-vocabulary" 
     }
}
```

```
{ 
     "TranscriptionJob": { 
         "TranscriptionJobName": "cli-vocab-job", 
         "TranscriptionJobStatus": "IN_PROGRESS", 
          "LanguageCode": "the-language-of-your-transcription-job", 
          "Media": { 
              "MediaFileUri": "s3://amzn-s3-demo-bucket/Amazon-S3-prefix/your-
media-file-name.file-extension" 
         }, 
         "StartTime": "2020-09-18T16:36:18.568000+00:00", 
         "CreationTime": "2020-09-18T16:36:18.547000+00:00", 
          "Settings": { 
              "VocabularyName": "your-vocabulary" 
         } 
     }
}
```
Para obter mais informações, consulte [Filtering Transcriptions](https://docs.aws.amazon.com/transcribe/latest/dg/filter-transcriptions.html) o Guia do desenvolvedor do Amazon Transcribe.

Exemplo 7: como identificar o idioma de um arquivo de áudio e transcrevê-lo

O exemplo de start-transcription-job a seguir transcreve o arquivo de áudio e usa um filtro de vocabulário que você criou anteriormente para mascarar palavras indesejadas.

```
aws transcribe start-transcription-job \ 
     --cli-input-json file://myseventhfile.json
```
Conteúdo de myseventhfile.json:

```
{ 
     "TranscriptionJobName": "cli-identify-language-transcription-job", 
     "IdentifyLanguage": true, 
     "Media": { 
         "MediaFileUri": "s3://amzn-s3-demo-bucket/Amazon-S3-prefix/your-media-
file-name.file-extension" 
     }
}
```
Saída:

```
{ 
     "TranscriptionJob": { 
         "TranscriptionJobName": "cli-identify-language-transcription-job", 
          "TranscriptionJobStatus": "IN_PROGRESS", 
          "Media": { 
              "MediaFileUri": "s3://amzn-s3-demo-bucket/Amazon-S3-prefix/your-
media-file-name.file-extension" 
         }, 
         "StartTime": "2020-09-18T22:27:23.970000+00:00", 
         "CreationTime": "2020-09-18T22:27:23.948000+00:00", 
         "IdentifyLanguage": true 
     }
}
```
Para obter mais informações, consulte [Identifying the Language](https://docs.aws.amazon.com/transcribe/latest/dg/auto-lang-id.html) no Guia do desenvolvedor do Amazon Transcribe.

Exemplo 8: como transcrever um arquivo de áudio com informações de identificação pessoal censuradas

O exemplo de start-transcription-job a seguir transcreve o arquivo de áudio e oculta qualquer informação de identificação pessoal na saída da transcrição.

```
aws transcribe start-transcription-job \ 
     --cli-input-json file://myeighthfile.json
```
Conteúdo de myeigthfile.json:

```
{ 
     "TranscriptionJobName": "cli-redaction-job", 
     "LanguageCode": "language-code", 
     "Media": { 
          "MediaFileUri": "s3://Amazon-S3-Prefix/your-media-file.file-extension" 
     }, 
     "ContentRedaction": { 
          "RedactionOutput":"redacted", 
          "RedactionType":"PII" 
     }
}
```

```
{ 
     "TranscriptionJob": { 
          "TranscriptionJobName": "cli-redaction-job", 
          "TranscriptionJobStatus": "IN_PROGRESS", 
          "LanguageCode": "language-code", 
          "Media": { 
              "MediaFileUri": "s3://Amazon-S3-Prefix/your-media-file.file-
extension" 
         }, 
          "StartTime": "2020-09-25T23:49:13.195000+00:00", 
          "CreationTime": "2020-09-25T23:49:13.176000+00:00", 
          "ContentRedaction": { 
              "RedactionType": "PII", 
              "RedactionOutput": "redacted" 
         } 
     }
}
```
Para obter mais informações, consulte [Automatic Content Redaction](https://docs.aws.amazon.com/transcribe/latest/dg/content-redaction.html) no Guia do desenvolvedor do Amazon Transcribe.

Exemplo 9: como gerar uma transcrição com informações de identificação pessoal (PII) censuradas e uma transcrição não censurada

O exemplo de start-transcription-job a seguir gera duas transcrições do arquivo de áudio, uma com as informações de identificação pessoal editadas e a outra sem nenhuma edição.

```
aws transcribe start-transcription-job \ 
     --cli-input-json file://myninthfile.json
```
Conteúdo de myninthfile.json:

```
{ 
     "TranscriptionJobName": "cli-redaction-job-with-unredacted-transcript", 
     "LanguageCode": "language-code", 
     "Media": { 
            "MediaFileUri": "s3://Amazon-S3-Prefix/your-media-file.file-extension" 
         }, 
     "ContentRedaction": { 
          "RedactionOutput":"redacted_and_unredacted", 
          "RedactionType":"PII" 
     }
}
```

```
{ 
     "TranscriptionJob": { 
         "TranscriptionJobName": "cli-redaction-job-with-unredacted-transcript", 
         "TranscriptionJobStatus": "IN_PROGRESS", 
         "LanguageCode": "language-code", 
         "Media": { 
              "MediaFileUri": "s3://Amazon-S3-Prefix/your-media-file.file-
extension" 
         }, 
         "StartTime": "2020-09-25T23:59:47.677000+00:00", 
         "CreationTime": "2020-09-25T23:59:47.653000+00:00", 
         "ContentRedaction": { 
              "RedactionType": "PII",
```

```
 "RedactionOutput": "redacted_and_unredacted" 
          } 
     }
}
```
Para obter mais informações, consulte [Automatic Content Redaction](https://docs.aws.amazon.com/transcribe/latest/dg/content-redaction.html) no Guia do desenvolvedor do Amazon Transcribe.

Exemplo 10: como usar um modelo de linguagem personalizado criado anteriormente para transcrever um arquivo de áudio.

O exemplo de start-transcription-job a seguir transcreve o arquivo de áudio com um modelo de idioma personalizado que você criou anteriormente.

```
aws transcribe start-transcription-job \ 
     --cli-input-json file://mytenthfile.json
```
Conteúdo de mytenthfile.json:

```
{ 
     "TranscriptionJobName": "cli-clm-2-job-1", 
     "LanguageCode": "language-code", 
     "Media": { 
          "MediaFileUri": "s3://amzn-s3-demo-bucket/your-audio-file.file-extension" 
     }, 
     "ModelSettings": { 
          "LanguageModelName":"cli-clm-2" 
     }
}
```

```
{ 
     "TranscriptionJob": { 
          "TranscriptionJobName": "cli-clm-2-job-1", 
          "TranscriptionJobStatus": "IN_PROGRESS", 
         "LanguageCode": "language-code", 
         "Media": { 
              "MediaFileUri": "s3://amzn-s3-demo-bucket/your-audio-file.file-
extension" 
         }, 
         "StartTime": "2020-09-28T17:56:01.835000+00:00",
```

```
 "CreationTime": "2020-09-28T17:56:01.801000+00:00", 
          "ModelSettings": { 
              "LanguageModelName": "cli-clm-2" 
         } 
     }
}
```
Para obter mais informações, consulte [Improving Domain-Specific Transcription Accuracy with](https://docs.aws.amazon.com/transcribe/latest/dg/custom-language-models.html) [Custom Language Models](https://docs.aws.amazon.com/transcribe/latest/dg/custom-language-models.html) no Guia do desenvolvedor do Amazon Transcribe.

• Para obter detalhes da API, consulte [StartTranscriptionJobe](https://awscli.amazonaws.com/v2/documentation/api/latest/reference/transcribe/start-transcription-job.html)m Referência de AWS CLI Comandos.

# **JavaScript**

SDK para JavaScript (v3)

# **a** Note

Tem mais sobre GitHub. Encontre o exemplo completo e saiba como configurar e executar no [Repositório de exemplos de código da AWS.](https://github.com/awsdocs/aws-doc-sdk-examples/tree/main/javascriptv3/example_code/transcribe#code-examples)

Iniciar um trabalho de transcrição.

```
// Import the required AWS SDK clients and commands for Node.js
import { StartTranscriptionJobCommand } from "@aws-sdk/client-transcribe";
import { transcribeClient } from "./libs/transcribeClient.js";
// Set the parameters
export const params = { 
  TranscriptionJobName: "JOB_NAME", 
  LanguageCode: "LANGUAGE_CODE", // For example, 'en-US' 
  MediaFormat: "SOURCE_FILE_FORMAT", // For example, 'wav' 
  Media: { 
     MediaFileUri: "SOURCE_LOCATION", 
    // For example, "https://transcribe-demo.s3-REGION.amazonaws.com/
hello_world.wav" 
   }, 
   OutputBucketName: "OUTPUT_BUCKET_NAME",
};
```

```
export const run = async () => {
   try { 
     const data = await transcribeClient.send( 
       new StartTranscriptionJobCommand(params), 
     ); 
     console.log("Success - put", data); 
     return data; // For unit tests. 
   } catch (err) { 
     console.log("Error", err); 
   }
};
run();
```
Crie o cliente.

```
import { TranscribeClient } from "@aws-sdk/client-transcribe";
// Set the AWS Region.
const REGION = "REGION"; //e.g. "us-east-1"
// Create an Amazon Transcribe service client object.
const transcribeClient = new TranscribeClient({ region: REGION });
export { transcribeClient };
```
- Para obter mais informações, consulte o [Guia do desenvolvedor do AWS SDK for](https://docs.aws.amazon.com/sdk-for-javascript/v3/developer-guide/transcribe-examples-section.html#transcribe-start-transcription)  [JavaScript.](https://docs.aws.amazon.com/sdk-for-javascript/v3/developer-guide/transcribe-examples-section.html#transcribe-start-transcription)
- Para obter detalhes da API, consulte [StartTranscriptionJoba](https://docs.aws.amazon.com/AWSJavaScriptSDK/v3/latest/client/transcribe/command/StartTranscriptionJobCommand) Referência AWS SDK for JavaScript da API.

#### Python

SDK para Python (Boto3)

# **a** Note

Tem mais sobre GitHub. Encontre o exemplo completo e saiba como configurar e executar no [Repositório de exemplos de código da AWS.](https://github.com/awsdocs/aws-doc-sdk-examples/tree/main/python/example_code/transcribe#code-examples)

def start\_job(

```
 job_name, 
     media_uri, 
     media_format, 
     language_code, 
     transcribe_client, 
     vocabulary_name=None,
): 
    "" ""
     Starts a transcription job. This function returns as soon as the job is 
 started. 
     To get the current status of the job, call get_transcription_job. The job is 
     successfully completed when the job status is 'COMPLETED'. 
     :param job_name: The name of the transcription job. This must be unique for 
                       your AWS account. 
     :param media_uri: The URI where the audio file is stored. This is typically 
                        in an Amazon S3 bucket. 
     :param media_format: The format of the audio file. For example, mp3 or wav. 
     :param language_code: The language code of the audio file. 
                            For example, en-US or ja-JP 
     :param transcribe_client: The Boto3 Transcribe client. 
     :param vocabulary_name: The name of a custom vocabulary to use when 
 transcribing 
                              the audio file. 
     :return: Data about the job. 
    "" ""
     try: 
        job\_args = { "TranscriptionJobName": job_name, 
             "Media": {"MediaFileUri": media_uri}, 
             "MediaFormat": media_format, 
             "LanguageCode": language_code, 
 } 
         if vocabulary_name is not None: 
             job_args["Settings"] = {"VocabularyName": vocabulary_name} 
         response = transcribe_client.start_transcription_job(**job_args) 
         job = response["TranscriptionJob"] 
         logger.info("Started transcription job %s.", job_name) 
     except ClientError: 
         logger.exception("Couldn't start transcription job %s.", job_name) 
         raise 
     else: 
         return job
```
• Para obter detalhes da API, consulte a [StartTranscriptionJobR](https://docs.aws.amazon.com/goto/boto3/transcribe-2017-10-26/StartTranscriptionJob)eferência da API AWS SDK for Python (Boto3).

### Use **UpdateVocabulary** com um AWS SDK ou CLI

Os exemplos de código a seguir mostram como usar o UpdateVocabulary.

Exemplos de ações são trechos de código de programas maiores e devem ser executados em contexto. É possível ver essa ação em contexto no seguinte exemplo de código:

• [Criar e refinar um vocabulário personalizado](#page-13143-0)

### .NET

AWS SDK for NFT

#### **a** Note

```
 /// <summary> 
    /// Update a custom vocabulary with new values. Update overwrites all 
 existing information. 
    /// </summary> 
    /// <param name="languageCode">The language code of the vocabulary.</param> 
    /// <param name="phrases">Phrases to use in the vocabulary.</param> 
    /// <param name="vocabularyName">Name for the vocabulary.</param> 
   /// <returns>The state of the custom vocabulary.</returns>
     public async Task<VocabularyState> UpdateCustomVocabulary(LanguageCode 
 languageCode, 
         List<string> phrases, string vocabularyName) 
     { 
         var response = await _amazonTranscribeService.UpdateVocabularyAsync( 
             new UpdateVocabularyRequest() 
\{\hspace{.1cm} \}
```
```
 LanguageCode = languageCode, 
              Phrases = phrases, 
              VocabularyName = vocabularyName 
          }); 
     return response.VocabularyState; 
 }
```
• Para obter detalhes da API, consulte [UpdateVocabulary](https://docs.aws.amazon.com/goto/DotNetSDKV3/transcribe-2017-10-26/UpdateVocabulary)a Referência AWS SDK for .NET da API.

# CLI

#### AWS CLI

Como atualizar um vocabulário personalizado com novos termos.

O exemplo de update-vocabulary a seguir substitui os termos usados para criar o vocabulário personalizado pelos novos termos fornecidos. Pré-requisito: para substituir os termos em um vocabulário personalizado, você precisa de um arquivo com novos termos.

```
aws transcribe update-vocabulary \ 
     --vocabulary-file-uri s3://amzn-s3-demo-bucket/Amazon-S3-Prefix/custom-
vocabulary.txt \ 
     --vocabulary-name custom-vocabulary \ 
     --language-code language-code
```
Saída:

```
{ 
     "VocabularyName": "custom-vocabulary", 
     "LanguageCode": "language", 
     "VocabularyState": "PENDING"
}
```
Para obter mais informações, consulte [Custom Vocabularies](https://docs.aws.amazon.com/transcribe/latest/dg/how-vocabulary.html) no Guia do desenvolvedor do Amazon Transcribe.

• Para obter detalhes da API, consulte [UpdateVocabulary](https://awscli.amazonaws.com/v2/documentation/api/latest/reference/transcribe/update-vocabulary.html)em Referência de AWS CLI Comandos.

#### Python

# SDK para Python (Boto3)

## **G** Note

```
def update_vocabulary( 
     vocabulary_name, language_code, transcribe_client, phrases=None, 
 table_uri=None
): 
    "''" Updates an existing custom vocabulary. The entire vocabulary is replaced with 
     the contents of the update. 
     :param vocabulary_name: The name of the vocabulary to update. 
     :param language_code: The language code of the vocabulary. 
     :param transcribe_client: The Boto3 Transcribe client. 
     :param phrases: A list of comma-separated phrases to include in the 
 vocabulary. 
     :param table_uri: A table of phrases and pronunciation hints to include in 
 the 
                        vocabulary. 
    "" ""
     try: 
         vocab_args = {"VocabularyName": vocabulary_name, "LanguageCode": 
 language_code} 
         if phrases is not None: 
             vocab_args["Phrases"] = phrases 
         elif table_uri is not None: 
             vocab_args["VocabularyFileUri"] = table_uri 
         response = transcribe_client.update_vocabulary(**vocab_args) 
         logger.info("Updated custom vocabulary %s.", response["VocabularyName"]) 
     except ClientError: 
         logger.exception("Couldn't update custom vocabulary %s.", 
 vocabulary_name) 
         raise
```
• Para obter detalhes da API, consulte a [UpdateVocabulary](https://docs.aws.amazon.com/goto/boto3/transcribe-2017-10-26/UpdateVocabulary)Referência da API AWS SDK for Python (Boto3).

# Cenários para o Amazon Transcribe usando AWS SDKs

Os exemplos de código a seguir mostram como implementar cenários comuns no Amazon AWS SDKs Transcribe com. Esses cenários mostram como realizar tarefas específicas chamando várias funções no Amazon Transcribe ou combinadas com outras. Serviços da AWS Cada cenário inclui um link para o código-fonte completo, onde podem ser encontradas instruções sobre como configurar e executar o código.

Os cenários têm como alvo um nível intermediário de experiência para ajudar você a compreender ações de serviço em contexto.

# Exemplos

- [Criar uma aplicação de transmissão do Amazon Transcribe](#page-13142-0)
- [Converta texto em fala e vice-versa em texto usando um AWS SDK](#page-13143-0)
- [Crie e refine um vocabulário personalizado do Amazon Transcribe usando um SDK AWS](#page-13143-1)
- [Transcreva áudio e obtenha dados de trabalho com o Amazon Transcribe usando um SDK AWS](#page-13153-0)

# <span id="page-13142-0"></span>Criar uma aplicação de transmissão do Amazon Transcribe

O exemplo de código a seguir mostra como construir uma aplicação que registra, transcreve e traduz áudio ao vivo em tempo real, e envia os resultados por e-mail.

## **JavaScript**

SDK para JavaScript (v3)

Mostra como usar o Amazon Transcribe para construir uma aplicação que registra, transcreve e traduz áudio ao vivo em tempo real, e envia os resultados por e-mail usando o Amazon Simple Email Service (Amazon SES).

Para obter o código-fonte completo e instruções sobre como configurar e executar, veja o exemplo completo em [GitHub.](https://github.com/awsdocs/aws-doc-sdk-examples/tree/main/javascriptv3/example_code/cross-services/transcribe-streaming-app)

Serviços utilizados neste exemplo

- Amazon Comprehend
- Amazon SES
- Amazon Transcribe
- Amazon Translate

# <span id="page-13143-0"></span>Converta texto em fala e vice-versa em texto usando um AWS SDK

O exemplo de código a seguir mostra como:

- Usar o Amazon Polly para sintetizar um arquivo de entrada de texto simples (UTF-8) para um arquivo de áudio.
- Fazer upload do arquivo de áudio para um bucket do Amazon S3.
- Usar o Amazon Transcribe para converter o arquivo de áudio em texto.
- Exibir o texto.

## Rust

## SDK para Rust

Use o Amazon Polly para sintetizar um arquivo de texto simples (UTF-8) para um arquivo de áudio, fazer upload do arquivo de áudio para um bucket do Amazon S3, usar o Amazon Transcribe para converter esse arquivo de áudio em texto e exibir o texto.

Para obter o código-fonte completo e instruções sobre como configurar e executar, veja o exemplo completo em [GitHub.](https://github.com/awsdocs/aws-doc-sdk-examples/blob/main/rustv1/cross_service#code-examples)

Serviços utilizados neste exemplo

- Amazon Polly
- Amazon S3
- Amazon Transcribe

# <span id="page-13143-1"></span>Crie e refine um vocabulário personalizado do Amazon Transcribe usando um SDK AWS

O exemplo de código a seguir mostra como:

- Fazer upload de um arquivo de áudio para o Amazon S3.
- Executar um trabalho do Amazon Transcribe para transcrever o arquivo e obter os resultados.
- Criar e refinar um vocabulário personalizado para melhorar a precisão da transcrição.
- Executar trabalhos com vocabulários personalizados e obter os resultados.

#### Python

SDK para Python (Boto3)

#### **G** Note

Tem mais sobre GitHub. Encontre o exemplo completo e saiba como configurar e executar no [Repositório de exemplos de código da AWS.](https://github.com/awsdocs/aws-doc-sdk-examples/tree/main/python/example_code/transcribe#code-examples)

Transcreva um arquivo de áudio que contenha uma leitura de Jabberwocky de Lewis Carroll. Comece criando funções que envolvam as ações do Amazon Transcribe.

```
def start_job( 
     job_name, 
     media_uri, 
     media_format, 
     language_code, 
     transcribe_client, 
     vocabulary_name=None,
): 
    "" "
     Starts a transcription job. This function returns as soon as the job is 
 started. 
     To get the current status of the job, call get_transcription_job. The job is 
     successfully completed when the job status is 'COMPLETED'. 
     :param job_name: The name of the transcription job. This must be unique for 
                       your AWS account. 
     :param media_uri: The URI where the audio file is stored. This is typically 
                        in an Amazon S3 bucket. 
     :param media_format: The format of the audio file. For example, mp3 or wav. 
     :param language_code: The language code of the audio file. 
                            For example, en-US or ja-JP 
     :param transcribe_client: The Boto3 Transcribe client.
```

```
 :param vocabulary_name: The name of a custom vocabulary to use when 
  transcribing 
                               the audio file. 
     :return: Data about the job. 
    "" ""
     try: 
        job\_args = { "TranscriptionJobName": job_name, 
             "Media": {"MediaFileUri": media uri},
              "MediaFormat": media_format, 
              "LanguageCode": language_code, 
         } 
         if vocabulary_name is not None: 
              job_args["Settings"] = {"VocabularyName": vocabulary_name} 
         response = transcribe_client.start_transcription_job(**job_args) 
         job = response["TranscriptionJob"] 
         logger.info("Started transcription job %s.", job_name) 
     except ClientError: 
         logger.exception("Couldn't start transcription job %s.", job_name) 
         raise 
     else: 
         return job
def get_job(job_name, transcribe_client): 
    "" "
     Gets details about a transcription job. 
     :param job_name: The name of the job to retrieve. 
     :param transcribe_client: The Boto3 Transcribe client. 
     :return: The retrieved transcription job. 
    "" ""
     try: 
         response = transcribe_client.get_transcription_job( 
              TranscriptionJobName=job_name 
\overline{\phantom{a}} job = response["TranscriptionJob"] 
         logger.info("Got job %s.", job["TranscriptionJobName"]) 
     except ClientError: 
         logger.exception("Couldn't get job %s.", job_name) 
         raise 
     else: 
         return job
```

```
def delete_job(job_name, transcribe_client): 
    "" "
     Deletes a transcription job. This also deletes the transcript associated with 
     the job. 
     :param job_name: The name of the job to delete. 
    : param transcribe client: The Boto3 Transcribe client.
    "" ""
     try: 
         transcribe_client.delete_transcription_job(TranscriptionJobName=job_name) 
         logger.info("Deleted job %s.", job_name) 
     except ClientError: 
         logger.exception("Couldn't delete job %s.", job_name) 
         raise
def create_vocabulary( 
     vocabulary_name, language_code, transcribe_client, phrases=None, 
 table_uri=None
): 
    "" "
     Creates a custom vocabulary that can be used to improve the accuracy of 
     transcription jobs. This function returns as soon as the vocabulary 
  processing 
     is started. Call get_vocabulary to get the current status of the vocabulary. 
     The vocabulary is ready to use when its status is 'READY'. 
     :param vocabulary_name: The name of the custom vocabulary. 
     :param language_code: The language code of the vocabulary. 
                            For example, en-US or nl-NL. 
     :param transcribe_client: The Boto3 Transcribe client. 
     :param phrases: A list of comma-separated phrases to include in the 
  vocabulary. 
     :param table_uri: A table of phrases and pronunciation hints to include in 
  the 
                        vocabulary. 
     :return: Information about the newly created vocabulary. 
    "" ""
     try:
```

```
 vocab_args = {"VocabularyName": vocabulary_name, "LanguageCode": 
  language_code} 
         if phrases is not None: 
             vocab_args["Phrases"] = phrases 
         elif table_uri is not None: 
            vocab args["VocabularyFileUri"] = table uri
         response = transcribe_client.create_vocabulary(**vocab_args) 
         logger.info("Created custom vocabulary %s.", response["VocabularyName"]) 
     except ClientError: 
         logger.exception("Couldn't create custom vocabulary %s.", 
  vocabulary_name) 
         raise 
     else: 
         return response
def get_vocabulary(vocabulary_name, transcribe_client): 
    "" "
     Gets information about a custom vocabulary. 
     :param vocabulary_name: The name of the vocabulary to retrieve. 
     :param transcribe_client: The Boto3 Transcribe client. 
     :return: Information about the vocabulary. 
    "" "
     try: 
         response = 
  transcribe_client.get_vocabulary(VocabularyName=vocabulary_name) 
         logger.info("Got vocabulary %s.", response["VocabularyName"]) 
     except ClientError: 
         logger.exception("Couldn't get vocabulary %s.", vocabulary_name) 
         raise 
     else: 
         return response
def update_vocabulary( 
     vocabulary_name, language_code, transcribe_client, phrases=None, 
 table_uri=None
): 
    "" "
     Updates an existing custom vocabulary. The entire vocabulary is replaced with 
     the contents of the update.
```

```
 :param vocabulary_name: The name of the vocabulary to update. 
    : param language code: The language code of the vocabulary.
     :param transcribe_client: The Boto3 Transcribe client. 
     :param phrases: A list of comma-separated phrases to include in the 
  vocabulary. 
     :param table_uri: A table of phrases and pronunciation hints to include in 
  the 
                        vocabulary. 
    "" ""
     try: 
         vocab_args = {"VocabularyName": vocabulary_name, "LanguageCode": 
  language_code} 
         if phrases is not None: 
             vocab_args["Phrases"] = phrases 
         elif table_uri is not None: 
             vocab_args["VocabularyFileUri"] = table_uri 
         response = transcribe_client.update_vocabulary(**vocab_args) 
         logger.info("Updated custom vocabulary %s.", response["VocabularyName"]) 
     except ClientError: 
         logger.exception("Couldn't update custom vocabulary %s.", 
  vocabulary_name) 
         raise
def list_vocabularies(vocabulary_filter, transcribe_client): 
    "" ""
     Lists the custom vocabularies created for this AWS account. 
     :param vocabulary_filter: The returned vocabularies must contain this string 
  in 
                                 their names. 
     :param transcribe_client: The Boto3 Transcribe client. 
     :return: The list of retrieved vocabularies. 
    "" "
     try: 
         response = 
  transcribe_client.list_vocabularies(NameContains=vocabulary_filter) 
         vocabs = response["Vocabularies"] 
         next_token = response.get("NextToken") 
         while next_token is not None: 
             response = transcribe_client.list_vocabularies( 
                  NameContains=vocabulary_filter, NextToken=next_token
```

```
) vocabs += response["Vocabularies"] 
            next token = response.get("NextToken")
         logger.info( 
              "Got %s vocabularies with filter %s.", len(vocabs), vocabulary_filter 
\overline{\phantom{a}} except ClientError: 
         logger.exception( 
              "Couldn't list vocabularies with filter %s.", vocabulary_filter 
        \lambda raise 
     else: 
         return vocabs
def delete_vocabulary(vocabulary_name, transcribe_client): 
    "" ""
     Deletes a custom vocabulary. 
     :param vocabulary_name: The name of the vocabulary to delete. 
     :param transcribe_client: The Boto3 Transcribe client. 
    "" "
     try: 
        transcribe_client.delete_vocabulary(VocabularyName=vocabulary_name)
         logger.info("Deleted vocabulary %s.", vocabulary_name) 
     except ClientError: 
         logger.exception("Couldn't delete vocabulary %s.", vocabulary_name) 
         raise
```
Chame as funções do wrapper para transcrever áudio sem um vocabulário personalizado e, em seguida, com diferentes versões de um vocabulário personalizado para ver os melhores resultados.

```
def usage_demo(): 
     """Shows how to use the Amazon Transcribe service.""" 
     logging.basicConfig(level=logging.INFO, format="%(levelname)s: %(message)s") 
     s3_resource = boto3.resource("s3") 
     transcribe_client = boto3.client("transcribe")
```

```
 print("-" * 88) 
     print("Welcome to the Amazon Transcribe demo!") 
     print("-" * 88) 
    bucket name = f"jabber-bucket-{time.time ns()}"
     print(f"Creating bucket {bucket_name}.") 
     bucket = s3_resource.create_bucket( 
         Bucket=bucket_name, 
         CreateBucketConfiguration={ 
             "LocationConstraint": transcribe_client.meta.region_name 
         }, 
     ) 
     media_file_name = ".media/Jabberwocky.mp3" 
     media_object_key = "Jabberwocky.mp3" 
     print(f"Uploading media file {media_file_name}.") 
     bucket.upload_file(media_file_name, media_object_key) 
     media_uri = f"s3://{bucket.name}/{media_object_key}" 
     job_name_simple = f"Jabber-{time.time_ns()}" 
     print(f"Starting transcription job {job_name_simple}.") 
     start_job( 
         job_name_simple, 
         f"s3://{bucket_name}/{media_object_key}", 
         "mp3", 
         "en-US", 
         transcribe_client, 
    \lambda transcribe_waiter = TranscribeCompleteWaiter(transcribe_client) 
     transcribe_waiter.wait(job_name_simple) 
     job_simple = get_job(job_name_simple, transcribe_client) 
     transcript_simple = requests.get( 
         job_simple["Transcript"]["TranscriptFileUri"] 
    ),json() print(f"Transcript for job {transcript_simple['jobName']}:") 
     print(transcript_simple["results"]["transcripts"][0]["transcript"]) 
     print("-" * 88) 
     print( 
         "Creating a custom vocabulary that lists the nonsense words to try to " 
         "improve the transcription." 
\bigcup vocabulary_name = f"Jabber-vocabulary-{time.time_ns()}" 
     create_vocabulary(
```

```
 vocabulary_name, 
     "en-US", 
     transcribe_client, 
     phrases=[ 
          "brillig", 
          "slithy", 
          "borogoves", 
          "mome", 
          "raths", 
          "Jub-Jub", 
          "frumious", 
          "manxome", 
          "Tumtum", 
          "uffish", 
          "whiffling", 
          "tulgey", 
          "thou", 
          "frabjous", 
          "callooh", 
          "callay", 
          "chortled", 
     ], 
\lambda vocabulary_ready_waiter = VocabularyReadyWaiter(transcribe_client) 
 vocabulary_ready_waiter.wait(vocabulary_name) 
 job_name_vocabulary_list = f"Jabber-vocabulary-list-{time.time_ns()}" 
 print(f"Starting transcription job {job_name_vocabulary_list}.") 
 start_job( 
     job_name_vocabulary_list, 
     media_uri, 
     "mp3", 
     "en-US", 
     transcribe_client, 
     vocabulary_name, 
 ) 
 transcribe_waiter.wait(job_name_vocabulary_list) 
 job_vocabulary_list = get_job(job_name_vocabulary_list, transcribe_client) 
 transcript_vocabulary_list = requests.get( 
     job_vocabulary_list["Transcript"]["TranscriptFileUri"] 
 ).json() 
 print(f"Transcript for job {transcript_vocabulary_list['jobName']}:") 
 print(transcript_vocabulary_list["results"]["transcripts"][0]["transcript"])
```
 $^{\prime}$ 

```
 print("-" * 88) 
     print( 
         "Updating the custom vocabulary with table data that provides additional 
         "pronunciation hints." 
    \lambda table_vocab_file = "jabber-vocabulary-table.txt" 
     bucket.upload_file(table_vocab_file, table_vocab_file) 
     update_vocabulary( 
         vocabulary_name, 
         "en-US", 
         transcribe_client, 
         table_uri=f"s3://{bucket.name}/{table_vocab_file}", 
\bigcup vocabulary_ready_waiter.wait(vocabulary_name) 
     job_name_vocab_table = f"Jabber-vocab-table-{time.time_ns()}" 
     print(f"Starting transcription job {job_name_vocab_table}.") 
     start_job( 
         job_name_vocab_table, 
         media_uri, 
         "mp3", 
         "en-US", 
         transcribe_client, 
         vocabulary_name=vocabulary_name, 
     ) 
     transcribe_waiter.wait(job_name_vocab_table) 
     job_vocab_table = get_job(job_name_vocab_table, transcribe_client) 
     transcript_vocab_table = requests.get( 
         job_vocab_table["Transcript"]["TranscriptFileUri"] 
     ).json() 
     print(f"Transcript for job {transcript_vocab_table['jobName']}:") 
     print(transcript_vocab_table["results"]["transcripts"][0]["transcript"]) 
     print("-" * 88) 
     print("Getting data for jobs and vocabularies.") 
     jabber_jobs = list_jobs("Jabber", transcribe_client) 
     print(f"Found {len(jabber_jobs)} jobs:") 
     for job_sum in jabber_jobs: 
         job = get_job(job_sum["TranscriptionJobName"], transcribe_client) 
         print( 
             f"\t{job['TranscriptionJobName']}, {job['Media']['MediaFileUri']}, " 
             f"{job['Settings'].get('VocabularyName')}" 
        \mathcal{L}
```

```
 jabber_vocabs = list_vocabularies("Jabber", transcribe_client) 
    print(f"Found {len(jabber_vocabs)} vocabularies:") 
    for vocab_sum in jabber_vocabs: 
        vocab = get_vocabulary(vocab_sum["VocabularyName"], transcribe_client) 
        vocab_content = requests.get(vocab["DownloadUri"]).text 
        print(f"\t{vocab['VocabularyName']} contents:") 
        print(vocab_content) 
    print("-" * 88) 
    print("Deleting demo jobs.") 
    for job_name in [job_name_simple, job_name_vocabulary_list, 
 job_name_vocab_table]: 
        delete_job(job_name, transcribe_client) 
    print("Deleting demo vocabulary.") 
    delete_vocabulary(vocabulary_name, transcribe_client) 
    print("Deleting demo bucket.") 
    bucket.objects.delete() 
    bucket.delete() 
    print("Thanks for watching!")
```
- Para obter detalhes da API, consulte os tópicos a seguir na Referência da API AWS SDK para Python (Boto3).
	- [CreateVocabulary](https://docs.aws.amazon.com/goto/boto3/transcribe-2017-10-26/CreateVocabulary)
	- [DeleteTranscriptionJob](https://docs.aws.amazon.com/goto/boto3/transcribe-2017-10-26/DeleteTranscriptionJob)
	- [DeleteVocabulary](https://docs.aws.amazon.com/goto/boto3/transcribe-2017-10-26/DeleteVocabulary)
	- [GetTranscriptionJob](https://docs.aws.amazon.com/goto/boto3/transcribe-2017-10-26/GetTranscriptionJob)
	- [GetVocabulary](https://docs.aws.amazon.com/goto/boto3/transcribe-2017-10-26/GetVocabulary)
	- [ListVocabularies](https://docs.aws.amazon.com/goto/boto3/transcribe-2017-10-26/ListVocabularies)
	- [StartTranscriptionJob](https://docs.aws.amazon.com/goto/boto3/transcribe-2017-10-26/StartTranscriptionJob)
	- [UpdateVocabulary](https://docs.aws.amazon.com/goto/boto3/transcribe-2017-10-26/UpdateVocabulary)

# <span id="page-13153-0"></span>Transcreva áudio e obtenha dados de trabalho com o Amazon Transcribe usando um SDK AWS

Os exemplos de código a seguir mostram como:

- Iniciar um trabalho de transcrição com o Amazon Transcribe.
- Aguardar a conclusão do trabalho.
- Obter o URI em que a transcrição está armazenada.

Para obter mais informações, consulte [Começar a usar o Amazon Transcribe.](https://docs.aws.amazon.com/transcribe/latest/dg/getting-started.html)

#### Java

SDK para Java 2.x

#### **a** Note

Tem mais sobre GitHub. Encontre o exemplo completo e saiba como configurar e executar no [Repositório de exemplos de código da AWS.](https://github.com/awsdocs/aws-doc-sdk-examples/tree/main/javav2/example_code/transcribe#code-examples)

Transcreve um arquivo PCM.

```
/** 
  * To run this AWS code example, ensure that you have set up your development 
  * environment, including your AWS credentials. 
 * 
  * For information, see this documentation topic: 
 * 
  * https://docs.aws.amazon.com/sdk-for-java/latest/developer-guide/get-
started.html 
  */
public class TranscribeStreamingDemoFile { 
     private static final Region REGION = Region.US_EAST_1; 
     private static TranscribeStreamingAsyncClient client; 
    public static void main(String args[]) throws ExecutionException,
  InterruptedException { 
         final String USAGE = "\n" + 
                 "Usage:\n" + 
                 " <file> \n\n" + 
                 "Where:\n" + 
                 " file - the location of a PCM file to transcribe. In this 
 example, ensure the PCM file is 16 hertz (Hz). \n\pi;
```

```
if (args.length != 1) {
             System.out.println(USAGE); 
             System.exit(1); 
        } 
        String file = args[0]; 
        client = TranscribeStreamingAsyncClient.builder() 
                 .region(REGION) 
                 .build(); 
        CompletableFuture<Void> result = 
 client.startStreamTranscription(getRequest(16_000), 
                 new AudioStreamPublisher(getStreamFromFile(file)), 
                 getResponseHandler()); 
        result.get(); 
        client.close(); 
    } 
    private static InputStream getStreamFromFile(String file) { 
        try { 
             File inputFile = new File(file); 
             InputStream audioStream = new FileInputStream(inputFile); 
             return audioStream; 
        } catch (FileNotFoundException e) { 
             throw new RuntimeException(e); 
        } 
    } 
    private static StartStreamTranscriptionRequest getRequest(Integer 
 mediaSampleRateHertz) { 
        return StartStreamTranscriptionRequest.builder() 
                 .languageCode(LanguageCode.EN_US) 
                 .mediaEncoding(MediaEncoding.PCM) 
                 .mediaSampleRateHertz(mediaSampleRateHertz) 
                .build();
    } 
    private static StartStreamTranscriptionResponseHandler getResponseHandler() { 
        return StartStreamTranscriptionResponseHandler.builder() 
                \text{.onResponse}(r -> \{ System.out.println("Received Initial response");
```

```
 }) 
                .onError(e -> {
                     System.out.println(e.getMessage()); 
                    StringWriter sw = new StringWriter();
                     e.printStackTrace(new PrintWriter(sw)); 
                     System.out.println("Error Occurred: " + sw.toString()); 
                 }) 
                \cdot onComplete(() -> {
                     System.out.println("=== All records stream successfully 
===""); }) 
                 .subscriber(event -> { 
                     List<Result> results = ((TranscriptEvent) 
 event).transcript().results(); 
                    if (results.size() > 0) {
                         if (!
results.get(0).alternatives().get(0).transcript().isEmpty()) { 
System.out.println(results.get(0).alternatives().get(0).transcript());
 } 
1 1 1 1 1 1 1
                 }) 
                .build();
     } 
     private static class AudioStreamPublisher implements Publisher<AudioStream> { 
         private final InputStream inputStream; 
         private static Subscription currentSubscription; 
         private AudioStreamPublisher(InputStream inputStream) { 
             this.inputStream = inputStream; 
         } 
         @Override 
         public void subscribe(Subscriber<? super AudioStream> s) { 
             if (this.currentSubscription == null) { 
                 this.currentSubscription = new SubscriptionImpl(s, inputStream); 
             } else { 
                 this.currentSubscription.cancel(); 
                 this.currentSubscription = new SubscriptionImpl(s, inputStream); 
 } 
             s.onSubscribe(currentSubscription); 
         }
```
}

```
 public static class SubscriptionImpl implements Subscription { 
         private static final int CHUNK_SIZE_IN_BYTES = 1024 * 1; 
         private final Subscriber<? super AudioStream> subscriber; 
         private final InputStream inputStream; 
         private ExecutorService executor = Executors.newFixedThreadPool(1); 
         private AtomicLong demand = new AtomicLong(0); 
         SubscriptionImpl(Subscriber<? super AudioStream> s, InputStream 
 inputStream) { 
             this.subscriber = s; 
             this.inputStream = inputStream; 
        } 
        @Override 
         public void request(long n) { 
            if (n \leq \emptyset) {
                 subscriber.onError(new IllegalArgumentException("Demand must be 
 positive")); 
 } 
             demand.getAndAdd(n); 
            executor.submit(() -> {
                 try { 
                     do { 
                         ByteBuffer audioBuffer = getNextEvent(); 
                         if (audioBuffer.remaining() > 0) { 
                              AudioEvent audioEvent = 
 audioEventFromBuffer(audioBuffer); 
                              subscriber.onNext(audioEvent); 
                         } else { 
                              subscriber.onComplete(); 
                              break; 
 } 
                    } while (demand.decrementAndGet() > 0);
                 } catch (Exception e) { 
                     subscriber.onError(e); 
 } 
             }); 
        } 
        @Override
```

```
 public void cancel() { 
             executor.shutdown(); 
         } 
         private ByteBuffer getNextEvent() { 
             ByteBuffer audioBuffer = null; 
             byte[] audioBytes = new byte[CHUNK_SIZE_IN_BYTES]; 
            int len = 0;
             try { 
                 len = inputStream.read(audioBytes); 
                if (len \leq 0) {
                      audioBuffer = ByteBuffer.allocate(0); 
                 } else { 
                      audioBuffer = ByteBuffer.wrap(audioBytes, 0, len); 
 } 
             } catch (IOException e) { 
                 throw new UncheckedIOException(e); 
 } 
             return audioBuffer; 
         } 
         private AudioEvent audioEventFromBuffer(ByteBuffer bb) { 
             return AudioEvent.builder() 
                      .audioChunk(SdkBytes.fromByteBuffer(bb)) 
                      .build(); 
         } 
     }
}
```
Transcreve o streaming de áudio do microfone do computador.

```
public class TranscribeStreamingDemoApp { 
     private static final Region REGION = Region.US_EAST_1; 
     private static TranscribeStreamingAsyncClient client; 
     public static void main(String[] args) 
             throws URISyntaxException, ExecutionException, InterruptedException, 
  LineUnavailableException {
```

```
 client = TranscribeStreamingAsyncClient.builder() 
                 .credentialsProvider(getCredentials()) 
                 .region(REGION) 
                 .build(); 
        CompletableFuture<Void> result = 
 client.startStreamTranscription(getRequest(16_000), 
                 new AudioStreamPublisher(getStreamFromMic()), 
                 getResponseHandler()); 
        result.get(); 
        client.close(); 
    } 
    private static InputStream getStreamFromMic() throws LineUnavailableException 
 { 
        // Signed PCM AudioFormat with 16kHz, 16 bit sample size, mono 
        int sampleRate = 16000; 
        AudioFormat format = new AudioFormat(sampleRate, 16, 1, true, false); 
       DataLine.Info info = new DataLine.Info(TargetDataLine.class, format);
        if (!AudioSystem.isLineSupported(info)) { 
            System.out.println("Line not supported"); 
            System.exit(0); 
        } 
        TargetDataLine line = (TargetDataLine) AudioSystem.getLine(info); 
        line.open(format); 
        line.start(); 
        InputStream audioStream = new AudioInputStream(line); 
        return audioStream; 
    } 
    private static AwsCredentialsProvider getCredentials() { 
        return DefaultCredentialsProvider.create(); 
    } 
    private static StartStreamTranscriptionRequest getRequest(Integer 
 mediaSampleRateHertz) { 
        return StartStreamTranscriptionRequest.builder() 
                 .languageCode(LanguageCode.EN_US.toString()) 
                 .mediaEncoding(MediaEncoding.PCM)
```

```
 .mediaSampleRateHertz(mediaSampleRateHertz) 
                .build();
    } 
     private static StartStreamTranscriptionResponseHandler getResponseHandler() { 
         return StartStreamTranscriptionResponseHandler.builder() 
                .onResponse(r -> { System.out.println("Received Initial response"); 
                 }) 
                .onError(e -> {
                     System.out.println(e.getMessage()); 
                     StringWriter sw = new StringWriter(); 
                     e.printStackTrace(new PrintWriter(sw)); 
                     System.out.println("Error Occurred: " + sw); 
                 }) 
                .onComplete() -> \{ System.out.println("=== All records stream successfully 
===""); }) 
                 .subscriber(event -> { 
                     List<Result> results = ((TranscriptEvent) 
 event).transcript().results(); 
                    if (results.size() > 0) {
                         if (!
results.get(0).alternatives().get(0).transcript().isEmpty()) { 
 System.out.println(results.get(0).alternatives().get(0).transcript()); 
 } 
1 1 1 1 1 1 1
 }) 
                .build();
    } 
     private static class AudioStreamPublisher implements Publisher<AudioStream> { 
         private static Subscription currentSubscription; 
         private final InputStream inputStream; 
         private AudioStreamPublisher(InputStream inputStream) { 
             this.inputStream = inputStream; 
        } 
         @Override 
         public void subscribe(Subscriber<? super AudioStream> s) {
```

```
 if (currentSubscription == null) { 
                 currentSubscription = new SubscriptionImpl(s, inputStream); 
             } else { 
                 currentSubscription.cancel(); 
                 currentSubscription = new SubscriptionImpl(s, inputStream); 
 } 
             s.onSubscribe(currentSubscription); 
         } 
    } 
     public static class SubscriptionImpl implements Subscription { 
         private static final int CHUNK_SIZE_IN_BYTES = 1024; 
         private final Subscriber<? super AudioStream> subscriber; 
         private final InputStream inputStream; 
         private final ExecutorService executor = Executors.newFixedThreadPool(1); 
         private final AtomicLong demand = new AtomicLong(0); 
         SubscriptionImpl(Subscriber<? super AudioStream> s, InputStream 
 inputStream) { 
             this.subscriber = s; 
             this.inputStream = inputStream; 
         } 
         @Override 
         public void request(long n) { 
            if (n \le 0) {
                 subscriber.onError(new IllegalArgumentException("Demand must be 
 positive")); 
 } 
             demand.getAndAdd(n); 
            executor.submit( ) -> \{ try { 
                      do { 
                          ByteBuffer audioBuffer = getNextEvent(); 
                          if (audioBuffer.remaining() > 0) { 
                              AudioEvent audioEvent = 
 audioEventFromBuffer(audioBuffer); 
                              subscriber.onNext(audioEvent); 
                          } else { 
                              subscriber.onComplete(); 
                              break;
```

```
 } 
                    } while (demand.decrementAndGet() > 0);
                } catch (Exception e) { 
                     subscriber.onError(e); 
 } 
            }); 
        } 
        @Override 
        public void cancel() { 
            executor.shutdown(); 
        } 
        private ByteBuffer getNextEvent() { 
            ByteBuffer audioBuffer = null; 
            byte[] audioBytes = new byte[CHUNK_SIZE_IN_BYTES]; 
           int len = 0;
            try { 
                len = inputStream.read(audioBytes); 
               if (len \leq 0) {
                     audioBuffer = ByteBuffer.allocate(0); 
                } else { 
                     audioBuffer = ByteBuffer.wrap(audioBytes, 0, len); 
 } 
            } catch (IOException e) { 
                throw new UncheckedIOException(e); 
 } 
            return audioBuffer; 
        } 
        private AudioEvent audioEventFromBuffer(ByteBuffer bb) { 
            return AudioEvent.builder() 
                     .audioChunk(SdkBytes.fromByteBuffer(bb)) 
                     .build(); 
        } 
    }
```
}

- Para obter detalhes da API, consulte os tópicos a seguir na Referência da API AWS SDK for Java 2.x .
	- [GetTranscriptionJob](https://docs.aws.amazon.com/goto/SdkForJavaV2/transcribe-2017-10-26/GetTranscriptionJob)
	- [StartTranscriptionJob](https://docs.aws.amazon.com/goto/SdkForJavaV2/transcribe-2017-10-26/StartTranscriptionJob)

# Python

SDK para Python (Boto3)

# **a** Note

```
import time
import boto3
def transcribe_file(job_name, file_uri, transcribe_client): 
     transcribe_client.start_transcription_job( 
         TranscriptionJobName=job_name, 
         Media={"MediaFileUri": file_uri}, 
         MediaFormat="wav", 
         LanguageCode="en-US", 
    \mathcal{L} max_tries = 60 
     while max_tries > 0: 
         max_tries -= 1 
        job = transcribe_client.get_transcription_job(TranscriptionJobName=job_name) 
         job_status = job["TranscriptionJob"]["TranscriptionJobStatus"] 
         if job_status in ["COMPLETED", "FAILED"]: 
             print(f"Job {job_name} is {job_status}.") 
             if job_status == "COMPLETED": 
                  print( 
                      f"Download the transcript from\n" 
                      f"\t{job['TranscriptionJob']['Transcript']
['TranscriptFileUri']}." 
) )
```

```
 break 
         else: 
             print(f"Waiting for {job_name}. Current status is {job_status}.") 
         time.sleep(10)
def main(): 
     transcribe_client = boto3.client("transcribe") 
    file uri = "s3://test-transcribe/answer2.wav"
     transcribe_file("Example-job", file_uri, transcribe_client)
if __name__ == '__main__": main()
```
- Para obter detalhes da API, consulte os tópicos a seguir na Referência da API AWS SDK para Python (Boto3).
	- [GetTranscriptionJob](https://docs.aws.amazon.com/goto/boto3/transcribe-2017-10-26/GetTranscriptionJob)
	- [StartTranscriptionJob](https://docs.aws.amazon.com/goto/boto3/transcribe-2017-10-26/StartTranscriptionJob)

# Exemplos de código para Amazon Transcribe Streaming usando AWS SDKs

Os exemplos de código a seguir mostram como usar o Amazon Transcribe Streaming com AWS um kit de desenvolvimento de software (SDK).

Ações são trechos de código de programas maiores e devem ser executadas em contexto. Embora as ações mostrem como chamar perfis de serviço individuais, você pode ver as ações no contexto em seus cenários relacionados.

Cenários são exemplos de código que mostram como realizar tarefas específicas chamando várias funções dentro de um serviço ou combinadas com outros Serviços da AWS.

Mais atributos

• Guia do [desenvolvedor do Amazon Transcribe Streaming](https://docs.aws.amazon.com/transcribe/latest/dg/streaming.html) — Mais informações sobre o Amazon Transcribe Streaming.

- Referência da [API Amazon Transcribe Streaming](https://docs.aws.amazon.com/transcribe/latest/APIReference/Welcome.html) Detalhes sobre todas as ações disponíveis do Amazon Transcribe Streaming.
- [AWS Centro do desenvolvedor](https://aws.amazon.com/developer/code-examples/?awsf.sdk-code-examples-product=product%23) exemplos de código que você pode filtrar por categoria ou pesquisa de texto completo.
- [AWS Exemplos de SDK](https://github.com/awsdocs/aws-doc-sdk-examples) GitHub repositório com código completo nos idiomas preferidos. Inclui instruções para configurar e executar o código.

# Exemplos de código

- [Exemplos básicos do Amazon Transcribe Streaming usando AWS SDKs](#page-13165-0)
	- [Ações para o Amazon Transcribe Streaming usando AWS SDKs](#page-13165-1)
		- [Use StartMedicalStreamTranscription com um AWS SDK](#page-13166-0)
		- [Use StartStreamTranscription com um AWS SDK](#page-13171-0)
- [Cenários para o Amazon Transcribe Streaming usando AWS SDKs](#page-13180-0)
	- [Gere uma transcrição de um arquivo usando um SDK AWS](#page-13180-1)
	- [Gere uma transcrição de um microfone usando um SDK AWS](#page-13195-0)

# <span id="page-13165-0"></span>Exemplos básicos do Amazon Transcribe Streaming usando AWS SDKs

Os exemplos de código a seguir mostram como usar os conceitos básicos do Amazon AWS SDKs Transcribe Streaming com.

# Exemplos

- [Ações para o Amazon Transcribe Streaming usando AWS SDKs](#page-13165-1)
	- [Use StartMedicalStreamTranscription com um AWS SDK](#page-13166-0)
	- [Use StartStreamTranscription com um AWS SDK](#page-13171-0)

# <span id="page-13165-1"></span>Ações para o Amazon Transcribe Streaming usando AWS SDKs

Os exemplos de código a seguir demonstram como realizar ações individuais do Amazon Transcribe Streaming com. AWS SDKs Cada exemplo inclui um link para GitHub, onde você pode encontrar instruções para configurar e executar o código.

Esses trechos são chamados de API Amazon Transcribe Streaming e são trechos de código de programas maiores que devem ser executados em contexto. É possível ver as ações em contexto em [Cenários para o Amazon Transcribe Streaming usando AWS SDKs](#page-13180-0) .

Os exemplos a seguir incluem apenas as ações mais utilizadas. Para obter uma lista completa, consulte a referência da [API Amazon Transcribe Streaming.](https://docs.aws.amazon.com/transcribe/latest/APIReference/Welcome.html)

Exemplos

- [Use StartMedicalStreamTranscription com um AWS SDK](#page-13166-0)
- [Use StartStreamTranscription com um AWS SDK](#page-13171-0)

#### <span id="page-13166-0"></span>Use **StartMedicalStreamTranscription** com um AWS SDK

O código de exemplo a seguir mostra como usar StartMedicalStreamTranscription.

Java

SDK para Java 2.x

**a** Note

/\*

```
To run this AWS code example, ensure that you have set up your development 
  environment, including your AWS credentials. 
  For information, see this documentation topic: 
  https://docs.aws.amazon.com/sdk-for-java/latest/developer-guide/get-started.html
This code demonstrates the process of starting a medical transcription job using 
 the AWS Transcribe
Streaming service, including setting up the audio input stream, configuring the 
  transcription request,
and handling the transcription response. 
  */
```

```
public class TranscribeMedicalStreamingDemoApp { 
     private static TranscribeStreamingAsyncClient client; 
     public static void main(String args[]) 
         throws ExecutionException, InterruptedException, LineUnavailableException 
 { 
         client = TranscribeStreamingAsyncClient.builder() 
              .credentialsProvider(getCredentials()) 
            .build();
         CompletableFuture<Void> result = 
  client.startMedicalStreamTranscription(getMedicalRequest(16_000), 
             new AudioStreamPublisher(getStreamFromMic()), 
             getMedicalResponseHandler()); 
         result.get(); 
         client.close(); 
     } 
     private static InputStream getStreamFromMic() throws LineUnavailableException 
 { 
         // Signed PCM AudioFormat with 16kHz, 16 bit sample size, mono 
         int sampleRate = 16000; 
         AudioFormat format = new AudioFormat(sampleRate, 16, 1, true, false); 
         DataLine.Info info = new DataLine.Info(TargetDataLine.class, format); 
         if (!AudioSystem.isLineSupported(info)) { 
             System.out.println("Line not supported"); 
             throw new LineUnavailableException("The audio system microphone line 
 is not supported."); 
         } 
         TargetDataLine line = (TargetDataLine) AudioSystem.getLine(info); 
         line.open(format); 
         line.start(); 
         InputStream audioStream = new AudioInputStream(line); 
         return audioStream; 
     } 
     private static AwsCredentialsProvider getCredentials() { 
         return DefaultCredentialsProvider.create();
```
}

```
 private static StartMedicalStreamTranscriptionRequest 
  getMedicalRequest(Integer mediaSampleRateHertz) { 
         return StartMedicalStreamTranscriptionRequest.builder() 
             .languageCode(LanguageCode.EN_US.toString()) // For medical 
  transcription, EN_US is typically used. 
             .mediaEncoding(MediaEncoding.PCM) 
             .mediaSampleRateHertz(mediaSampleRateHertz) 
             .specialty(Specialty.PRIMARYCARE) // Specify the medical specialty. 
             .type(Type.CONVERSATION) // Set the type as CONVERSATION or 
  DICTATION. 
             .build(); 
     } 
     private static StartMedicalStreamTranscriptionResponseHandler 
 getMedicalResponseHandler() { 
         return StartMedicalStreamTranscriptionResponseHandler.builder() 
            .onResponse(r - > f) System.out.println("Received Initial response"); 
             }) 
            .onError(e -> {
                 System.out.println(e.getMessage()); 
                 StringWriter sw = new StringWriter(); 
                 e.printStackTrace(new PrintWriter(sw)); 
                 System.out.println("Error Occurred: " + sw.toString()); 
             }) 
            .onComplete(() -> \{ System.out.println("=== All records streamed successfully ==="); 
             }) 
             .subscriber(event -> { 
                 List<MedicalResult> results = ((MedicalTranscriptEvent) 
  event).transcript().results(); 
                if (results.size() > 0) {
                     if (!
results.get(0).alternatives().get(0).transcript().isEmpty()) { 
System.out.println(results.get(0).alternatives().get(0).transcript());
1 1 1 1 1 1 1
 } 
             }) 
            .build();
     }
```

```
 private static class AudioStreamPublisher implements Publisher<AudioStream> { 
         private final InputStream inputStream; 
         private static Subscription currentSubscription; 
         private AudioStreamPublisher(InputStream inputStream) { 
             this.inputStream = inputStream; 
         } 
         @Override 
         public void subscribe(Subscriber<? super AudioStream> s) { 
             if (this.currentSubscription == null) { 
                 this.currentSubscription = new SubscriptionImpl(s, inputStream); 
             } else { 
                 this.currentSubscription.cancel(); 
                 this.currentSubscription = new SubscriptionImpl(s, inputStream); 
 } 
             s.onSubscribe(currentSubscription); 
         } 
    } 
     public static class SubscriptionImpl implements Subscription { 
         private static final int CHUNK_SIZE_IN_BYTES = 1024 * 1; 
         private final Subscriber<? super AudioStream> subscriber; 
         private final InputStream inputStream; 
         private ExecutorService executor = Executors.newFixedThreadPool(1); 
         private AtomicLong demand = new AtomicLong(0); 
         SubscriptionImpl(Subscriber<? super AudioStream> s, InputStream 
 inputStream) { 
             this.subscriber = s; 
             this.inputStream = inputStream; 
         } 
         @Override 
         public void request(long n) { 
            if (n \leq \emptyset) {
                 subscriber.onError(new IllegalArgumentException("Demand must be 
 positive")); 
 } 
             demand.getAndAdd(n); 
            executor.submit(() -> {
                 try {
```

```
 do { 
                         ByteBuffer audioBuffer = getNextEvent(); 
                         if (audioBuffer.remaining() > 0) { 
                             AudioEvent audioEvent = 
 audioEventFromBuffer(audioBuffer); 
                             subscriber.onNext(audioEvent); 
                         } else { 
                             subscriber.onComplete(); 
                             break; 
 } 
                    } while (demand.decrementAndGet() > 0); } catch (Exception e) { 
                     subscriber.onError(e); 
 } 
             }); 
        } 
        @Override 
        public void cancel() { 
             executor.shutdown(); 
        } 
        private ByteBuffer getNextEvent() { 
             ByteBuffer audioBuffer = null; 
             byte[] audioBytes = new byte[CHUNK_SIZE_IN_BYTES]; 
            int len = 0;
             try { 
                 len = inputStream.read(audioBytes); 
                if (len \leq 0) {
                     audioBuffer = ByteBuffer.allocate(0); 
                 } else { 
                     audioBuffer = ByteBuffer.wrap(audioBytes, 0, len); 
 } 
             } catch (IOException e) { 
                 throw new UncheckedIOException(e); 
 } 
             return audioBuffer; 
        } 
        private AudioEvent audioEventFromBuffer(ByteBuffer bb) { 
             return AudioEvent.builder()
```

```
 .audioChunk(SdkBytes.fromByteBuffer(bb)) 
                   .build();
          } 
     }
}
```
• Para obter detalhes da API, consulte [StartMedicalStreamTranscription](https://docs.aws.amazon.com/goto/SdkForJavaV2/transcribe-streaming-2017-10-26/StartMedicalStreamTranscription)a Referência AWS SDK for Java 2.x da API.

## <span id="page-13171-0"></span>Use **StartStreamTranscription** com um AWS SDK

Os exemplos de código a seguir mostram como usar o StartStreamTranscription.

Exemplos de ações são trechos de código de programas maiores e devem ser executados em contexto. É possível ver essa ação em contexto nos seguintes exemplos de código:

- [Transcreva um arquivo de áudio](#page-13180-1)
- [Transcreva áudio de um microfone](#page-13195-0)

```
C++
```
SDK para C++

#### **a** Note

```
int main() { 
     Aws::SDKOptions options; 
     Aws::InitAPI(options); 
     { 
         //TODO(User): Set to the region of your AWS account. 
         const Aws::String region = Aws::Region::US_WEST_2; 
         //Load a profile that has been granted AmazonTranscribeFullAccess AWS
```

```
 managed permission policy.
```

```
 Aws::Client::ClientConfiguration config;
#ifdef _WIN32 
         // ATTENTION: On Windows with the AWS C++ SDK, this example only runs if 
  the SDK is built 
         // with the curl library. 
         // For more information, see the accompanying ReadMe. 
         // For more information, see "Building the SDK for Windows with curl". 
         // https://docs.aws.amazon.com/sdk-for-cpp/v1/developer-guide/setup-
windows.html 
         //TODO(User): Update to the location of your .crt file. 
         config.caFile = "C:/curl/bin/curl-ca-bundle.crt";
#endif 
         config.region = region; 
         TranscribeStreamingServiceClient client(config); 
         StartStreamTranscriptionHandler handler; 
         handler.SetOnErrorCallback( 
                 [](const Aws::Client::AWSError<TranscribeStreamingServiceErrors> 
  &error) { 
                         std::cerr << "ERROR: " + error.GetMessage() << std::endl; 
                 }); 
         //SetTranscriptEventCallback called for every 'chunk' of file 
  transcripted. 
         // Partial results are returned in real time. 
         handler.SetTranscriptEventCallback([](const TranscriptEvent &ev) { 
                 for (auto &&r: ev.GetTranscript().GetResults()) { 
                     if (r.GetIsPartial()) { 
                          std::cout << "[partial] "; 
1 1 1 1 1 1 1
                     else { 
                          std::cout << "[Final] "; 
1 1 1 1 1 1 1
                     for (auto &&alt: r.GetAlternatives()) { 
                          std::cout << alt.GetTranscript() << std::endl; 
1 1 1 1 1 1 1
 } 
         }); 
         StartStreamTranscriptionRequest request; 
         request.SetMediaSampleRateHertz(SAMPLE_RATE); 
         request.SetLanguageCode(LanguageCode::en_US); 
         request.SetMediaEncoding( 
                 MediaEncoding::pcm); // wav and aiff files are PCM formats. 
         request.SetEventStreamHandler(handler);
```

```
 auto OnStreamReady = [](AudioStream &stream) { 
               Aws::FStream file(FILE NAME, std::ios base::in |
 std::ios_base::binary); 
                if (!file.is_open()) { 
                     std::cerr << "Failed to open " << FILE_NAME << '\n'; 
 } 
                std::array<char, BUFFER_SIZE> buf; 
               int i = 0;
                while (file) { 
                    file.read(&buf[0], buf.size()); 
                    if (!file) 
                        std::cout << "File: only " << file.gcount() << " could be 
 read" 
                                   << std::endl; 
                    Aws::Vector<unsigned char> bits{buf.begin(), buf.end()}; 
                    AudioEvent event(std::move(bits)); 
                    if (!stream) { 
                         std::cerr << "Failed to create a stream" << std::endl; 
                        break; 
1 1 1 1 1 1 1
                    //The std::basic_istream::gcount() is used to count the 
 characters in the given string. It returns 
                    //the number of characters extracted by the last read() 
 operation. 
                   if (file.gcount() > 0) {
                        if (!stream.WriteAudioEvent(event)) { 
                            std::cerr << "Failed to write an audio event" << 
 std::endl; 
                            break; 
 } 
1 1 1 1 1 1 1
                    else { 
                        break; 
1 1 1 1 1 1 1
                    std::this_thread::sleep_for(std::chrono::milliseconds( 
                            25)); // Slow down because we are streaming from a 
 file. 
 } 
                if (!stream.WriteAudioEvent( 
                        AudioEvent())) {
```

```
// Per the spec, we have to send an empty event (an event
  without a payload) at the end. 
                     std::cerr << "Failed to send an empty frame" << std::endl; 
 } 
                 else { 
                     std::cout << "Successfully sent the empty frame" << 
  std::endl; 
 } 
                 stream.flush(); 
                 stream.Close(); 
         }; 
        Aws::Utils::Threading::Semaphore signaling(0 /*initialCount*/, 1 /
*maxCount*/); 
         auto OnResponseCallback = [&signaling]( 
                 const TranscribeStreamingServiceClient * /*unused*/, 
                 const Model::StartStreamTranscriptionRequest & /*unused*/, 
                 const Model::StartStreamTranscriptionOutcome &outcome, 
                 const std::shared_ptr<const Aws::Client::AsyncCallerContext> & /
*unused*/) { 
                 if (!outcome.IsSuccess()) { 
                     std::cerr << "Transcribe streaming error " 
                               << outcome.GetError().GetMessage() << std::endl; 
 } 
                 signaling.Release(); 
         }; 
         std::cout << "Starting..." << std::endl; 
         client.StartStreamTranscriptionAsync(request, OnStreamReady, 
  OnResponseCallback, 
                                               nullptr /*context*/); 
         signaling.WaitOne(); // Prevent the application from exiting until we're 
  done. 
         std::cout << "Done" << std::endl; 
     } 
     Aws::ShutdownAPI(options); 
     return 0;
}
```
• Para obter detalhes da API, consulte [StartStreamTranscriptiona](https://docs.aws.amazon.com/goto/SdkForCpp/transcribe-streaming-2017-10-26/StartStreamTranscription) Referência AWS SDK for C ++ da API.

#### Java

SDK para Java 2.x

#### **a** Note

```
public class TranscribeStreamingDemoApp { 
     private static final Region REGION = Region.US_EAST_1; 
     private static TranscribeStreamingAsyncClient client; 
     public static void main(String[] args) 
             throws URISyntaxException, ExecutionException, InterruptedException, 
 LineUnavailableException { 
         client = TranscribeStreamingAsyncClient.builder() 
                  .credentialsProvider(getCredentials()) 
                  .region(REGION) 
                 .buid();
         CompletableFuture<Void> result = 
  client.startStreamTranscription(getRequest(16_000), 
                  new AudioStreamPublisher(getStreamFromMic()), 
                  getResponseHandler()); 
         result.get(); 
         client.close(); 
     } 
     private static InputStream getStreamFromMic() throws LineUnavailableException 
\left\{ \right. // Signed PCM AudioFormat with 16kHz, 16 bit sample size, mono 
         int sampleRate = 16000; 
         AudioFormat format = new AudioFormat(sampleRate, 16, 1, true, false);
```
```
DataLine.Info info = new DataLine.Info(TargetDataLine.class, format);
         if (!AudioSystem.isLineSupported(info)) { 
             System.out.println("Line not supported"); 
             System.exit(0); 
         } 
         TargetDataLine line = (TargetDataLine) AudioSystem.getLine(info); 
         line.open(format); 
         line.start(); 
         InputStream audioStream = new AudioInputStream(line); 
         return audioStream; 
    } 
     private static AwsCredentialsProvider getCredentials() { 
         return DefaultCredentialsProvider.create(); 
    } 
     private static StartStreamTranscriptionRequest getRequest(Integer 
 mediaSampleRateHertz) { 
         return StartStreamTranscriptionRequest.builder() 
                 .languageCode(LanguageCode.EN_US.toString()) 
                 .mediaEncoding(MediaEncoding.PCM) 
                  .mediaSampleRateHertz(mediaSampleRateHertz) 
                  .build(); 
    } 
     private static StartStreamTranscriptionResponseHandler getResponseHandler() { 
         return StartStreamTranscriptionResponseHandler.builder() 
                 .onResponse(r -> f) System.out.println("Received Initial response"); 
                 }) 
                .onError(e -> \{ System.out.println(e.getMessage()); 
                     StringWriter sw = new StringWriter();
                      e.printStackTrace(new PrintWriter(sw)); 
                      System.out.println("Error Occurred: " + sw); 
                 }) 
                 .onComplete() -> \{ System.out.println("=== All records stream successfully 
==="");
 }) 
                 .subscriber(event -> {
```

```
 List<Result> results = ((TranscriptEvent) 
  event).transcript().results(); 
                     if (results.size() > 0) { 
                         if (!
results.get(0).alternatives().get(0).transcript().isEmpty()) { 
System.out.println(results.get(0).alternatives().get(0).transcript());
 } 
1 1 1 1 1 1 1
                 }) 
                 .build(); 
     } 
     private static class AudioStreamPublisher implements Publisher<AudioStream> { 
         private static Subscription currentSubscription; 
         private final InputStream inputStream; 
         private AudioStreamPublisher(InputStream inputStream) { 
             this.inputStream = inputStream; 
         } 
         @Override 
         public void subscribe(Subscriber<? super AudioStream> s) { 
             if (currentSubscription == null) { 
                 currentSubscription = new SubscriptionImpl(s, inputStream); 
             } else { 
                 currentSubscription.cancel(); 
                 currentSubscription = new SubscriptionImpl(s, inputStream); 
 } 
             s.onSubscribe(currentSubscription); 
         } 
     } 
     public static class SubscriptionImpl implements Subscription { 
         private static final int CHUNK_SIZE_IN_BYTES = 1024; 
         private final Subscriber<? super AudioStream> subscriber; 
         private final InputStream inputStream; 
         private final ExecutorService executor = Executors.newFixedThreadPool(1); 
         private final AtomicLong demand = new AtomicLong(0); 
         SubscriptionImpl(Subscriber<? super AudioStream> s, InputStream 
  inputStream) {
```

```
 this.subscriber = s; 
             this.inputStream = inputStream; 
         } 
         @Override 
         public void request(long n) { 
            if (n \leq \emptyset) {
                 subscriber.onError(new IllegalArgumentException("Demand must be 
 positive")); 
 } 
             demand.getAndAdd(n); 
             executor.submit(() -> { 
                 try { 
                     do { 
                          ByteBuffer audioBuffer = getNextEvent(); 
                          if (audioBuffer.remaining() > 0) { 
                              AudioEvent audioEvent = 
 audioEventFromBuffer(audioBuffer); 
                              subscriber.onNext(audioEvent); 
                          } else { 
                              subscriber.onComplete(); 
                              break; 
 } 
                     } while (demand.decrementAndGet() > 0); } catch (Exception e) { 
                      subscriber.onError(e); 
 } 
             }); 
         } 
         @Override 
         public void cancel() { 
             executor.shutdown(); 
         } 
         private ByteBuffer getNextEvent() { 
             ByteBuffer audioBuffer = null; 
             byte[] audioBytes = new byte[CHUNK_SIZE_IN_BYTES]; 
            int len = 0;
             try { 
                 len = inputStream.read(audioBytes);
```

```
if (len \leq 0) {
                     audioBuffer = ByteBuffer.allocate(0); 
                 } else { 
                     audioBuffer = ByteBuffer.wrap(audioBytes, 0, len); 
 } 
             } catch (IOException e) { 
                 throw new UncheckedIOException(e); 
 } 
             return audioBuffer; 
         } 
         private AudioEvent audioEventFromBuffer(ByteBuffer bb) { 
             return AudioEvent.builder() 
                     .audioChunk(SdkBytes.fromByteBuffer(bb)) 
                     .build(); 
         } 
     }
}
```
• Para obter detalhes da API, consulte [StartStreamTranscriptiona](https://docs.aws.amazon.com/goto/SdkForJavaV2/transcribe-streaming-2017-10-26/StartStreamTranscription) Referência AWS SDK for Java 2.x da API.

## Swift

SDK para Swift

## **a** Note

```
 let client = TranscribeStreamingClient( 
            config: try await 
 TranscribeStreamingClient.TranscribeStreamingClientConfiguration( 
                region: region 
) )
```

```
 // Start the transcription running on the audio stream. 
         let output = try await client.startStreamTranscription( 
             input: StartStreamTranscriptionInput( 
                 audioStream: try await createAudioStream(), 
                 languageCode: 
 TranscribeStreamingClientTypes.LanguageCode(rawValue: lang), 
                 mediaEncoding: encoding, 
                 mediaSampleRateHertz: sampleRate 
)\overline{\phantom{a}}
```
• Para obter detalhes da API, consulte [StartStreamTranscriptiona](https://sdk.amazonaws.com/swift/api/awssdkforswift/latest/documentation/awssdkforswift) referência da API AWS SDK for Swift.

## Cenários para o Amazon Transcribe Streaming usando AWS SDKs

Os exemplos de código a seguir mostram como implementar cenários comuns no Amazon Transcribe Streaming com. AWS SDKs Esses cenários mostram como realizar tarefas específicas chamando várias funções no Amazon Transcribe Streaming ou combinadas com outras. Serviços da AWS Cada cenário inclui um link para o código-fonte completo, onde podem ser encontradas instruções sobre como configurar e executar o código.

Os cenários têm como alvo um nível intermediário de experiência para ajudar você a compreender ações de serviço em contexto.

## Exemplos

- [Gere uma transcrição de um arquivo usando um SDK AWS](#page-13180-0)
- [Gere uma transcrição de um microfone usando um SDK AWS](#page-13195-0)

<span id="page-13180-0"></span>Gere uma transcrição de um arquivo usando um SDK AWS

Os exemplos de código a seguir mostram como gerar uma transcrição de um arquivo de áudio de origem usando o streaming do Amazon Transcribe.

#### $C++$

## SDK para C++

## **a** Note

```
int main() { 
     Aws::SDKOptions options; 
     Aws::InitAPI(options); 
     { 
         //TODO(User): Set to the region of your AWS account. 
         const Aws::String region = Aws::Region::US_WEST_2; 
         //Load a profile that has been granted AmazonTranscribeFullAccess AWS 
 managed permission policy. 
         Aws::Client::ClientConfiguration config;
#ifdef _WIN32 
         // ATTENTION: On Windows with the AWS C++ SDK, this example only runs if 
  the SDK is built 
         // with the curl library. 
         // For more information, see the accompanying ReadMe. 
         // For more information, see "Building the SDK for Windows with curl". 
         // https://docs.aws.amazon.com/sdk-for-cpp/v1/developer-guide/setup-
windows.html 
         //TODO(User): Update to the location of your .crt file. 
         config.caFile = "C:/curl/bin/curl-ca-bundle.crt";
#endif 
         config.region = region; 
         TranscribeStreamingServiceClient client(config); 
         StartStreamTranscriptionHandler handler; 
         handler.SetOnErrorCallback( 
                  [](const Aws::Client::AWSError<TranscribeStreamingServiceErrors> 
  &error) { 
                          std::cerr << "ERROR: " + error.GetMessage() << std::endl; 
                  });
```

```
 //SetTranscriptEventCallback called for every 'chunk' of file 
 transcripted. 
        // Partial results are returned in real time. 
        handler.SetTranscriptEventCallback([](const TranscriptEvent &ev) { 
                 for (auto &&r: ev.GetTranscript().GetResults()) { 
                     if (r.GetIsPartial()) { 
                         std::cout << "[partial] "; 
1 1 1 1 1 1 1
                     else { 
                         std::cout << "[Final] "; 
1 1 1 1 1 1 1
                     for (auto &&alt: r.GetAlternatives()) { 
                         std::cout << alt.GetTranscript() << std::endl; 
1 1 1 1 1 1 1
 } 
        }); 
        StartStreamTranscriptionRequest request; 
        request.SetMediaSampleRateHertz(SAMPLE_RATE); 
        request.SetLanguageCode(LanguageCode::en_US); 
        request.SetMediaEncoding( 
                 MediaEncoding::pcm); // wav and aiff files are PCM formats. 
        request.SetEventStreamHandler(handler); 
        auto OnStreamReady = [](AudioStream &stream) { 
                 Aws::FStream file(FILE_NAME, std::ios_base::in | 
 std::ios_base::binary); 
                 if (!file.is_open()) { 
                     std::cerr << "Failed to open " << FILE_NAME << '\n'; 
 } 
                 std::array<char, BUFFER_SIZE> buf; 
                int i = 0;
                 while (file) { 
                     file.read(&buf[0], buf.size()); 
                     if (!file) 
                         std::cout << "File: only " << file.gcount() << " could be 
 read" 
                                   << std::endl; 
                     Aws::Vector<unsigned char> bits{buf.begin(), buf.end()}; 
                     AudioEvent event(std::move(bits)); 
                     if (!stream) { 
                         std::cerr << "Failed to create a stream" << std::endl;
```

```
 break; 
1 1 1 1 1 1 1
                    //The std::basic_istream::gcount() is used to count the 
 characters in the given string. It returns 
                    //the number of characters extracted by the last read() 
 operation. 
                   if (file.gcount() > 0) {
                        if (!stream.WriteAudioEvent(event)) { 
                            std::cerr << "Failed to write an audio event" << 
 std::endl; 
                            break; 
 } 
1 1 1 1 1 1 1
                    else { 
                        break; 
1 1 1 1 1 1 1
                    std::this_thread::sleep_for(std::chrono::milliseconds( 
                            25)); // Slow down because we are streaming from a 
 file. 
 } 
                if (!stream.WriteAudioEvent( 
                        AudioEvent())) { 
                   // Per the spec, we have to send an empty event (an event
 without a payload) at the end. 
                    std::cerr << "Failed to send an empty frame" << std::endl; 
 } 
                else { 
                    std::cout << "Successfully sent the empty frame" << 
 std::endl; 
 } 
                stream.flush(); 
                stream.Close(); 
        }; 
        Aws::Utils::Threading::Semaphore signaling(0 /*initialCount*/, 1 /
*maxCount*/); 
        auto OnResponseCallback = [&signaling]( 
                const TranscribeStreamingServiceClient * /*unused*/, 
                const Model::StartStreamTranscriptionRequest & /*unused*/, 
                const Model::StartStreamTranscriptionOutcome &outcome, 
                const std::shared_ptr<const Aws::Client::AsyncCallerContext> & /
*unused*/) { 
                if (!outcome.IsSuccess()) {
```
Cenários 13159

```
 std::cerr << "Transcribe streaming error " 
                                << outcome.GetError().GetMessage() << std::endl; 
 } 
                 signaling.Release(); 
         }; 
         std::cout << "Starting..." << std::endl; 
         client.StartStreamTranscriptionAsync(request, OnStreamReady, 
  OnResponseCallback, 
                                                nullptr /*context*/); 
         signaling.WaitOne(); // Prevent the application from exiting until we're 
  done. 
         std::cout << "Done" << std::endl; 
     } 
     Aws::ShutdownAPI(options); 
     return 0;
}
```
• Para obter detalhes da API, consulte [StartStreamTranscriptiona](https://docs.aws.amazon.com/goto/SdkForCpp/transcribe-streaming-2017-10-26/StartStreamTranscription) Referência AWS SDK for C ++ da API.

#### Java

SDK para Java 2.x

## **a** Note

```
/** 
  * To run this AWS code example, ensure that you have set up your development 
  * environment, including your AWS credentials. 
 * 
  * For information, see this documentation topic: 
 *
```

```
 * https://docs.aws.amazon.com/sdk-for-java/latest/developer-guide/get-
started.html 
  */
public class TranscribeStreamingDemoFile { 
    private static final Region REGION = Region. US EAST 1;
     private static TranscribeStreamingAsyncClient client; 
    public static void main(String args[]) throws ExecutionException,
  InterruptedException { 
         final String USAGE = "\n" + 
                  "Usage:\n" + 
                 " \langlefile> \n\n" +
                  "Where:\n" + 
                      file - the location of a PCM file to transcribe. In this
 example, ensure the PCM file is 16 hertz (Hz). \n";
        if (args.length != 1) {
             System.out.println(USAGE); 
             System.exit(1); 
         } 
         String file = args[0]; 
         client = TranscribeStreamingAsyncClient.builder() 
                  .region(REGION) 
                 .build();
         CompletableFuture<Void> result = 
  client.startStreamTranscription(getRequest(16_000), 
                  new AudioStreamPublisher(getStreamFromFile(file)), 
                  getResponseHandler()); 
         result.get(); 
         client.close(); 
     } 
     private static InputStream getStreamFromFile(String file) { 
         try { 
             File inputFile = new File(file); 
             InputStream audioStream = new FileInputStream(inputFile); 
             return audioStream; 
         } catch (FileNotFoundException e) {
```

```
 throw new RuntimeException(e); 
        } 
    } 
     private static StartStreamTranscriptionRequest getRequest(Integer 
 mediaSampleRateHertz) { 
         return StartStreamTranscriptionRequest.builder() 
                 .languageCode(LanguageCode.EN_US) 
                 .mediaEncoding(MediaEncoding.PCM) 
                 .mediaSampleRateHertz(mediaSampleRateHertz) 
                .build();
    } 
     private static StartStreamTranscriptionResponseHandler getResponseHandler() { 
         return StartStreamTranscriptionResponseHandler.builder() 
                .onResponse(r -> { System.out.println("Received Initial response"); 
                 }) 
                .onError(e -> {
                     System.out.println(e.getMessage()); 
                    StringWriter sw = new StringWriter();
                     e.printStackTrace(new PrintWriter(sw)); 
                     System.out.println("Error Occurred: " + sw.toString()); 
 }) 
                .onComplete(() -> \{ System.out.println("=== All records stream successfully 
==="");
                 }) 
                 .subscriber(event -> { 
                     List<Result> results = ((TranscriptEvent) 
  event).transcript().results(); 
                    if (results.size() > 0) {
                         if (!
results.get(0).alternatives().get(0).transcript().isEmpty()) { 
System.out.println(results.get(0).alternatives().get(0).transcript());
 } 
1 1 1 1 1 1 1
                 }) 
                 .build(); 
    } 
     private static class AudioStreamPublisher implements Publisher<AudioStream> { 
         private final InputStream inputStream;
```

```
 private static Subscription currentSubscription; 
         private AudioStreamPublisher(InputStream inputStream) { 
             this.inputStream = inputStream; 
         } 
         @Override 
         public void subscribe(Subscriber<? super AudioStream> s) { 
             if (this.currentSubscription == null) { 
                 this.currentSubscription = new SubscriptionImpl(s, inputStream); 
             } else { 
                 this.currentSubscription.cancel(); 
                 this.currentSubscription = new SubscriptionImpl(s, inputStream); 
 } 
             s.onSubscribe(currentSubscription); 
         } 
    } 
     public static class SubscriptionImpl implements Subscription { 
        private static final int CHUNK SIZE IN BYTES = 1024 * 1;
         private final Subscriber<? super AudioStream> subscriber; 
         private final InputStream inputStream; 
         private ExecutorService executor = Executors.newFixedThreadPool(1); 
         private AtomicLong demand = new AtomicLong(0); 
         SubscriptionImpl(Subscriber<? super AudioStream> s, InputStream 
 inputStream) { 
             this.subscriber = s; 
             this.inputStream = inputStream; 
         } 
         @Override 
         public void request(long n) { 
            if (n \le 0) {
                 subscriber.onError(new IllegalArgumentException("Demand must be 
 positive")); 
 } 
             demand.getAndAdd(n); 
             executor.submit(() -> { 
                 try { 
                      do {
```

```
 ByteBuffer audioBuffer = getNextEvent(); 
                         if (audioBuffer.remaining() > 0) { 
                             AudioEvent audioEvent = 
 audioEventFromBuffer(audioBuffer); 
                             subscriber.onNext(audioEvent); 
                         } else { 
                             subscriber.onComplete(); 
                             break; 
 } 
                    } while (demand.decrementAndGet() > 0);
                 } catch (Exception e) { 
                     subscriber.onError(e); 
 } 
             }); 
        } 
        @Override 
        public void cancel() { 
             executor.shutdown(); 
        } 
        private ByteBuffer getNextEvent() { 
             ByteBuffer audioBuffer = null; 
             byte[] audioBytes = new byte[CHUNK_SIZE_IN_BYTES]; 
            int len = 0;
             try { 
                 len = inputStream.read(audioBytes); 
                if (len \leq 0) {
                     audioBuffer = ByteBuffer.allocate(0); 
                 } else { 
                     audioBuffer = ByteBuffer.wrap(audioBytes, 0, len); 
 } 
             } catch (IOException e) { 
                 throw new UncheckedIOException(e); 
 } 
            return audioBuffer; 
        } 
        private AudioEvent audioEventFromBuffer(ByteBuffer bb) { 
             return AudioEvent.builder() 
                     .audioChunk(SdkBytes.fromByteBuffer(bb))
```
 } } }

 $.build()$ ;

• Para obter detalhes da API, consulte [StartStreamTranscriptiona](https://docs.aws.amazon.com/goto/SdkForJavaV2/transcribe-streaming-2017-10-26/StartStreamTranscription) Referência AWS SDK for Java 2.x da API.

## Swift

SDK para Swift

## **a** Note

Tem mais sobre GitHub. Encontre o exemplo completo e saiba como configurar e executar no [Repositório de exemplos de código da AWS.](https://github.com/awsdocs/aws-doc-sdk-examples/tree/main/swift/example_code/transcribe-streaming#code-examples)

Use o streaming do Amazon Transcribe para transcrever o idioma falado em um arquivo de áudio.

```
/// An example that demonstrates how to watch an transcribe event stream to
/// transcribe audio from a file to the console.
import ArgumentParser
import AWSClientRuntime
import AWSTranscribeStreaming
import Foundation
/// Identify one of the media file formats supported by Amazon Transcribe.
enum TranscribeFormat: String, ExpressibleByArgument { 
     case ogg = "ogg" 
     case pcm = "pcm" 
     case flac = "flac"
}
// -MARK: - Async command line tool
struct ExampleCommand: ParsableCommand { 
     // -MARK: Command arguments
```

```
 @Flag(help: "Show partial results") 
    var showPartial = false 
    @Option(help: "Language code to transcribe into") 
    var lang: String = "en-US" 
    @Option(help: "Format of the source audio file") 
    var format: TranscribeFormat 
    @Option(help: "Sample rate of the source audio file in Hertz") 
    var sampleRate: Int = 16000 
    @Option(help: "Path of the source audio file") 
    var path: String 
    @Option(help: "Name of the Amazon S3 Region to use (default: us-east-1)") 
    var region = "us-east-1" 
     static var configuration = CommandConfiguration( 
         commandName: "tsevents", 
         abstract: """ 
         This example shows how to use event streaming with Amazon Transcribe. 
         """, 
         discussion: """ 
        "" "
    \lambda /// Create and return an Amazon Transcribe audio stream from the file 
    /// specified in the arguments. 
    /// 
    /// - Throws: Errors from `TranscribeError`. 
    /// 
    /// - Returns: 
  `AsyncThrowingStream<TranscribeStreamingClientTypes.AudioStream, Error>` 
    func createAudioStream() async throws 
-\rightarrow AsyncThrowingStream<TranscribeStreamingClientTypes.AudioStream, Error> { 
         let fileURL: URL = URL(fileURLWithPath: path) 
         let audioData = try Data(contentsOf: fileURL) 
         // Properties defining the size of audio chunks and the total size of 
         // the audio file in bytes. You should try to send chunks that last on 
         // average 125 milliseconds. 
         let chunkSizeInMilliseconds = 125.0 
         let chunkSize = Int(chunkSizeInMilliseconds / 1000.0 * 
 Double(sampleRate) * 2.0) 
         let audioDataSize = audioData.count
```

```
 // Create an audio stream from the source data. The stream's job is 
         // to send the audio in chunks to Amazon Transcribe as 
         // `AudioStream.audioevent` events. 
         let audioStream = 
 AsyncThrowingStream<TranscribeStreamingClientTypes.AudioStream, 
                                  Error> { continuation in 
             Task { 
                 var currentStart = 0 
                 var currentEnd = min(chunkSize, audioDataSize - currentStart) 
                 // Generate and send chunks of audio data as `audioevent` 
                 // events until the entire file has been sent. Each event is 
                 // yielded to the SDK after being created. 
                 while currentStart < audioDataSize { 
                     let dataChunk = audioData[currentStart ..< currentEnd] 
                     let audioEvent = 
 TranscribeStreamingClientTypes.AudioStream.audioevent( 
                          .init(audioChunk: dataChunk) 
) let yieldResult = continuation.yield(audioEvent) 
                     switch yieldResult { 
                         case .enqueued(_): 
                             // The chunk was successfully enqueued into the 
                             // stream. The `remaining` parameter estimates how 
                             // much room is left in the queue, but is ignored 
 here. 
                             break 
                         case .dropped(_): 
                              // The chunk was dropped because the queue buffer 
                              // is full. This will cause transcription errors. 
                              print("Warning: Dropped audio! The transcription will 
 be incomplete.") 
                          case .terminated: 
                              print("Audio stream terminated.") 
                              continuation.finish() 
                              return 
                         default: 
                              print("Warning: Unrecognized response during audio 
 streaming.") 
1 1 1 1 1 1 1
```

```
 currentStart = currentEnd 
                     currentEnd = min(currentStart + chunkSize, audioDataSize) 
 } 
                 // Let the SDK's continuation block know the stream is over. 
                 continuation.finish() 
 } 
        } 
        return audioStream 
    } 
    /// Run the transcription process. 
    /// 
    /// - Throws: An error from `TranscribeError`. 
    func transcribe(encoding: TranscribeStreamingClientTypes.MediaEncoding) async 
 throws { 
        // Create the Transcribe Streaming client. 
        let client = TranscribeStreamingClient( 
             config: try await 
 TranscribeStreamingClient.TranscribeStreamingClientConfiguration( 
                 region: region 
)\lambda // Start the transcription running on the audio stream. 
        let output = try await client.startStreamTranscription( 
             input: StartStreamTranscriptionInput( 
                 audioStream: try await createAudioStream(), 
                 languageCode: 
 TranscribeStreamingClientTypes.LanguageCode(rawValue: lang), 
                 mediaEncoding: encoding, 
                 mediaSampleRateHertz: sampleRate 
)\overline{\phantom{a}} // Iterate over the events in the returned transcript result stream. 
        // Each `transcriptevent` contains a list of result fragments which 
        // need to be concatenated together to build the final transcript. 
         for try await event in output.transcriptResultStream! {
```

```
 switch event { 
            case .transcriptevent(let event): 
            for result in event.transcript?.results ?? [] { 
                guard let transcript = result.alternatives?.first?.transcript 
 else { 
                     continue 
 } 
                // If showing partial results is enabled and the result is 
                // partial, show it. Partial results may be incomplete, and 
                // may be inaccurate, with upcoming audio making the 
                // transcription complete or by giving more context to make 
                // transcription make more sense. 
                if (result.isPartial && showPartial) { 
                     print("[Partial] \(transcript)") 
 } 
                // When the complete fragment of transcribed text is ready, 
                // print it. This could just as easily be used to draw the 
                // text as a subtitle over a playing video, though timing 
                // would need to be managed. 
                if !result.isPartial { 
                     if (showPartial) { 
                         print("[Final ] ", terminator: "") 
1 1 1 1 1 1 1
                     print(transcript) 
 } 
 } 
            default: 
                print("Error: Unexpected message from Amazon Transcribe:") 
 } 
        } 
    } 
    /// Convert the value of the `--format` command line option into the 
    /// corresponding Transcribe Streaming `MediaEncoding` type. 
    /// 
    /// - Returns: The `MediaEncoding` equivalent of the format specified on 
    /// the command line. 
    func getMediaEncoding() -> TranscribeStreamingClientTypes.MediaEncoding { 
        let mediaEncoding: TranscribeStreamingClientTypes.MediaEncoding
```

```
 switch format { 
         case .flac: 
              mediaEncoding = .flac 
         case .ogg: 
              mediaEncoding = .oggOpus 
         case .pcm: 
              mediaEncoding = .pcm 
         } 
         return mediaEncoding 
     }
}
// -MARK: - Entry point
/// The program's asynchronous entry point.
@main
struct Main { 
     static func main() async { 
         let args = Array(CommandLine.arguments.dropFirst()) 
         do { 
              let command = try ExampleCommand.parse(args) 
              try await command.transcribe(encoding: command.getMediaEncoding()) 
         } catch let error as TranscribeError { 
              print("ERROR: \(error.errorDescription ?? "Unknown error")") 
         } catch { 
              ExampleCommand.exit(withError: error) 
         } 
     } 
}
/// Errors thrown by the example's functions.
enum TranscribeError: Error { 
     /// No transcription stream available. 
     case noTranscriptionStream 
     /// The source media file couldn't be read. 
     case readError 
     var errorDescription: String? { 
         switch self { 
         case .noTranscriptionStream: 
              return "No transcription stream returned by Amazon Transcribe." 
         case .readError:
```

```
 return "Unable to read the source audio file." 
         } 
     }
}
```
• Para obter detalhes da API, consulte [StartStreamTranscriptiona](https://sdk.amazonaws.com/swift/api/awssdkforswift/latest/documentation/awssdkforswift) referência da API AWS SDK for Swift.

<span id="page-13195-0"></span>Gere uma transcrição de um microfone usando um SDK AWS

O exemplo de código a seguir mostra como gerar uma transcrição de um microfone usando o streaming do Amazon Transcribe.

Java

```
SDK para Java 2.x
```
**a** Note

```
public class TranscribeStreamingDemoApp { 
     private static final Region REGION = Region.US_EAST_1; 
     private static TranscribeStreamingAsyncClient client; 
     public static void main(String[] args) 
             throws URISyntaxException, ExecutionException, InterruptedException, 
 LineUnavailableException { 
         client = TranscribeStreamingAsyncClient.builder() 
                  .credentialsProvider(getCredentials()) 
                  .region(REGION) 
                 .build();
         CompletableFuture<Void> result = 
  client.startStreamTranscription(getRequest(16_000), 
                  new AudioStreamPublisher(getStreamFromMic()), 
                  getResponseHandler());
```

```
 result.get(); 
        client.close(); 
    } 
    private static InputStream getStreamFromMic() throws LineUnavailableException 
 { 
        // Signed PCM AudioFormat with 16kHz, 16 bit sample size, mono 
        int sampleRate = 16000; 
        AudioFormat format = new AudioFormat(sampleRate, 16, 1, true, false); 
       DataLine.Info info = new DataLine.Info(TargetDataLine.class, format);
        if (!AudioSystem.isLineSupported(info)) { 
            System.out.println("Line not supported"); 
            System.exit(0); 
        } 
        TargetDataLine line = (TargetDataLine) AudioSystem.getLine(info); 
        line.open(format); 
        line.start(); 
        InputStream audioStream = new AudioInputStream(line); 
        return audioStream; 
    } 
    private static AwsCredentialsProvider getCredentials() { 
        return DefaultCredentialsProvider.create(); 
    } 
    private static StartStreamTranscriptionRequest getRequest(Integer 
 mediaSampleRateHertz) { 
        return StartStreamTranscriptionRequest.builder() 
                 .languageCode(LanguageCode.EN_US.toString()) 
                 .mediaEncoding(MediaEncoding.PCM) 
                 .mediaSampleRateHertz(mediaSampleRateHertz) 
                .build();
    } 
    private static StartStreamTranscriptionResponseHandler getResponseHandler() { 
        return StartStreamTranscriptionResponseHandler.builder() 
                .onResponse(r -> { System.out.println("Received Initial response"); 
                 })
```

```
.onError(e -> \{ System.out.println(e.getMessage()); 
                    StringWriter sw = new StringWriter();
                     e.printStackTrace(new PrintWriter(sw)); 
                     System.out.println("Error Occurred: " + sw); 
                 }) 
                .onComplete() -> \{ System.out.println("=== All records stream successfully 
==="");
                 }) 
                 .subscriber(event -> { 
                     List<Result> results = ((TranscriptEvent) 
 event).transcript().results(); 
                    if (results.size() > 0) {
                         if (!
results.get(0).alternatives().get(0).transcript().isEmpty()) { 
System.out.println(results.get(0).alternatives().get(0).transcript());
 } 
1 1 1 1 1 1 1
 }) 
                .build();
    } 
     private static class AudioStreamPublisher implements Publisher<AudioStream> { 
         private static Subscription currentSubscription; 
         private final InputStream inputStream; 
         private AudioStreamPublisher(InputStream inputStream) { 
             this.inputStream = inputStream; 
        } 
        @Override 
         public void subscribe(Subscriber<? super AudioStream> s) { 
             if (currentSubscription == null) { 
                 currentSubscription = new SubscriptionImpl(s, inputStream); 
             } else { 
                 currentSubscription.cancel(); 
                 currentSubscription = new SubscriptionImpl(s, inputStream); 
 } 
             s.onSubscribe(currentSubscription); 
        }
```
}

```
 public static class SubscriptionImpl implements Subscription { 
         private static final int CHUNK_SIZE_IN_BYTES = 1024; 
         private final Subscriber<? super AudioStream> subscriber; 
         private final InputStream inputStream; 
         private final ExecutorService executor = Executors.newFixedThreadPool(1); 
         private final AtomicLong demand = new AtomicLong(0); 
         SubscriptionImpl(Subscriber<? super AudioStream> s, InputStream 
 inputStream) { 
             this.subscriber = s; 
             this.inputStream = inputStream; 
        } 
        @Override 
         public void request(long n) { 
            if (n \leq \emptyset) {
                 subscriber.onError(new IllegalArgumentException("Demand must be 
 positive")); 
 } 
             demand.getAndAdd(n); 
            executor.submit(() -> {
                 try { 
                     do { 
                         ByteBuffer audioBuffer = getNextEvent(); 
                         if (audioBuffer.remaining() > 0) { 
                              AudioEvent audioEvent = 
 audioEventFromBuffer(audioBuffer); 
                              subscriber.onNext(audioEvent); 
                         } else { 
                              subscriber.onComplete(); 
                              break; 
 } 
                    } while (demand.decrementAndGet() > 0);
                 } catch (Exception e) { 
                     subscriber.onError(e); 
 } 
             }); 
        } 
        @Override
```

```
 public void cancel() { 
             executor.shutdown(); 
         } 
         private ByteBuffer getNextEvent() { 
             ByteBuffer audioBuffer = null; 
             byte[] audioBytes = new byte[CHUNK_SIZE_IN_BYTES]; 
            int len = 0;
             try { 
                 len = inputStream.read(audioBytes); 
                if (len \leq 0) {
                      audioBuffer = ByteBuffer.allocate(0); 
                 } else { 
                      audioBuffer = ByteBuffer.wrap(audioBytes, 0, len); 
 } 
             } catch (IOException e) { 
                 throw new UncheckedIOException(e); 
 } 
             return audioBuffer; 
         } 
         private AudioEvent audioEventFromBuffer(ByteBuffer bb) { 
             return AudioEvent.builder() 
                      .audioChunk(SdkBytes.fromByteBuffer(bb)) 
                      .build(); 
         } 
    }
```
• Para obter detalhes da API, consulte [StartStreamTranscriptiona](https://docs.aws.amazon.com/goto/SdkForJavaV2/transcribe-streaming-2017-10-26/StartStreamTranscription) Referência AWS SDK for Java 2.x da API.

# Exemplos de código para o Amazon Translate usando AWS SDKs

Os exemplos de código a seguir mostram como usar o Amazon Translate com um kit AWS de desenvolvimento de software (SDK).

}

Ações são trechos de código de programas maiores e devem ser executadas em contexto. Embora as ações mostrem como chamar perfis de serviço individuais, você pode ver as ações no contexto em seus cenários relacionados.

Cenários são exemplos de código que mostram como realizar tarefas específicas chamando várias funções dentro de um serviço ou combinadas com outros Serviços da AWS.

Mais atributos

- [Guia do desenvolvedor do Amazon Translate](https://docs.aws.amazon.com/translate/latest/dg/what-is.html): mais informações sobre o Amazon Translate.
- [Referência da API Amazon Translate](https://docs.aws.amazon.com/translate/latest/APIReference/welcome.html): detalhes sobre todas as ações disponíveis do Amazon Translate.
- [AWS Centro do desenvolvedor](https://aws.amazon.com/developer/code-examples/?awsf.sdk-code-examples-product=product%23translate) exemplos de código que você pode filtrar por categoria ou pesquisa de texto completo.
- [AWS Exemplos de SDK](https://github.com/awsdocs/aws-doc-sdk-examples) GitHub repositório com código completo nos idiomas preferidos. Inclui instruções para configurar e executar o código.

## Exemplos de código

- [Exemplos básicos para o uso do Amazon Translate AWS SDKs](#page-13201-0)
	- [Ações para o Amazon Translate usando AWS SDKs](#page-13201-1)
		- [Use DescribeTextTranslationJob com um AWS SDK](#page-13201-2)
		- [Use ListTextTranslationJobs com um AWS SDK](#page-13205-0)
		- [Use StartTextTranslationJob com um AWS SDK](#page-13208-0)
		- [Use StopTextTranslationJob com um AWS SDK](#page-13212-0)
		- [Use TranslateText com um AWS SDK ou CLI](#page-13214-0)
- [Cenários para o Amazon Translate usando AWS SDKs](#page-13219-0)
	- [Criar uma aplicação de transmissão do Amazon Transcribe](#page-13220-0)
	- [Crie um chatbot do Amazon Lex para engajar os visitantes do site](#page-13220-1)
	- [Criar uma aplicação de publicação e assinatura que traduz mensagens](#page-13221-0)
	- [Criar uma aplicação que analise o feedback dos clientes e sintetize o áudio](#page-13223-0)
	- [Comece a usar trabalhos do Amazon Translate usando um AWS SDK](#page-13229-0)

## <span id="page-13201-0"></span>Exemplos básicos para o uso do Amazon Translate AWS SDKs

Os exemplos de código a seguir mostram como usar os conceitos básicos do Amazon Translate com AWS SDKs.

Exemplos

- [Ações para o Amazon Translate usando AWS SDKs](#page-13201-1)
	- [Use DescribeTextTranslationJob com um AWS SDK](#page-13201-2)
	- [Use ListTextTranslationJobs com um AWS SDK](#page-13205-0)
	- [Use StartTextTranslationJob com um AWS SDK](#page-13208-0)
	- [Use StopTextTranslationJob com um AWS SDK](#page-13212-0)
	- [Use TranslateText com um AWS SDK ou CLI](#page-13214-0)

## <span id="page-13201-1"></span>Ações para o Amazon Translate usando AWS SDKs

Os exemplos de código a seguir demonstram como realizar ações individuais do Amazon Translate com AWS SDKs. Cada exemplo inclui um link para GitHub, onde você pode encontrar instruções para configurar e executar o código.

Esses trechos chamam a API Amazon Translate e são trechos de código de programas maiores que devem ser executados em contexto. É possível ver as ações em contexto em [Cenários para o](#page-13219-0) [Amazon Translate usando AWS SDKs .](#page-13219-0)

Os exemplos a seguir incluem apenas as ações mais utilizadas. Para obter uma lista completa, consulte a [Referência da API Amazon Translate.](https://docs.aws.amazon.com/translate/latest/APIReference/welcome.html)

## **Exemplos**

- [Use DescribeTextTranslationJob com um AWS SDK](#page-13201-2)
- [Use ListTextTranslationJobs com um AWS SDK](#page-13205-0)
- [Use StartTextTranslationJob com um AWS SDK](#page-13208-0)
- [Use StopTextTranslationJob com um AWS SDK](#page-13212-0)
- [Use TranslateText com um AWS SDK ou CLI](#page-13214-0)

## <span id="page-13201-2"></span>Use **DescribeTextTranslationJob** com um AWS SDK

Os exemplos de código a seguir mostram como usar o DescribeTextTranslationJob.

Exemplos de ações são trechos de código de programas maiores e devem ser executados em contexto. É possível ver essa ação em contexto no seguinte exemplo de código:

• [Conceitos básicos de trabalhos de tradução](#page-13229-0)

## .NET

AWS SDK for .NET

#### **a** Note

```
 using System; 
     using System.Threading.Tasks; 
     using Amazon.Translate; 
     using Amazon.Translate.Model; 
    /// <summary> 
    /// The following example shows how to retrieve the details of 
    /// a text translation job using Amazon Translate. 
     /// </summary> 
     public class DescribeTextTranslation 
     { 
         public static async Task Main() 
         { 
            var client = new AmazonTranslateClient();
             // The Job Id is generated when the text translation job is started 
             // with a call to the StartTextTranslationJob method. 
             var jobId = "1234567890abcdef01234567890abcde"; 
             var request = new DescribeTextTranslationJobRequest 
\{\hspace{.1cm} \}Jobl = jobl, }; 
             var jobProperties = await DescribeTranslationJobAsync(client, 
 request);
```

```
 DisplayTranslationJobDetails(jobProperties); 
         } 
         /// <summary> 
         /// Retrieve information about an Amazon Translate text translation job. 
         /// </summary> 
         /// <param name="client">The initialized Amazon Translate client 
 object.</param> 
         /// <param name="request">The DescribeTextTranslationJobRequest object.</
param> 
         /// <returns>The TextTranslationJobProperties object containing 
        /// information about the text translation job..</returns>
         public static async Task<TextTranslationJobProperties> 
 DescribeTranslationJobAsync( 
             AmazonTranslateClient client, 
             DescribeTextTranslationJobRequest request) 
         { 
            var response = await client.DescribeTextTranslationJobAsync(request);
             if (response.HttpStatusCode == System.Net.HttpStatusCode.OK) 
\{\hspace{.1cm} \} return response.TextTranslationJobProperties; 
 } 
             else 
\{\hspace{.1cm} \} return null; 
 } 
         } 
         /// <summary> 
         /// Displays the properties of the text translation job. 
         /// </summary> 
         /// <param name="jobProperties">The properties of the text translation 
         /// job returned by the call to DescribeTextTranslationJobAsync.</param> 
         public static void 
 DisplayTranslationJobDetails(TextTranslationJobProperties jobProperties) 
         { 
             if (jobProperties is null) 
\{\hspace{.1cm} \} Console.WriteLine("No text translation job properties found."); 
                 return; 
 } 
             // Display the details of the text translation job.
```

```
 Console.WriteLine($"{jobProperties.JobId}: {jobProperties.JobName}"); 
     } 
 }
```
• Para obter detalhes da API, consulte [DescribeTextTranslationJoba](https://docs.aws.amazon.com/goto/DotNetSDKV3/translate-2017-07-01/DescribeTextTranslationJob) Referência AWS SDK for .NET da API.

## SAP ABAP

SDK para SAP ABAP

## **a** Note

```
 "Gets the properties associated with an asynchronous batch translation job." 
    "Includes properties such as name, ID, status, source and target languages, 
 and input/output Amazon Simple Storage Service (Amazon S3) buckets." 
    TRY. 
        oo_result = lo_xl8->describetexttranslationjob( "oo_result is 
 returned for testing purposes." 
          EXPORTING 
           iv_j \text{obid} = iv_j \text{obid} ). 
        MESSAGE 'Job description retrieved.' TYPE 'I'. 
      CATCH /aws1/cx_xl8internalserverex . 
        MESSAGE 'An internal server error occurred. Retry your request.' TYPE 
 'E'. 
      CATCH /aws1/cx_xl8resourcenotfoundex . 
        MESSAGE 'The resource you are looking for has not been found.' TYPE 'E'. 
      CATCH /aws1/cx_xl8toomanyrequestsex. 
        MESSAGE 'You have made too many requests within a short period of time.' 
 TYPE 'E'. 
    ENDTRY.
```
• Para obter detalhes da API, consulte a [DescribeTextTranslationJobr](https://docs.aws.amazon.com/sdk-for-sap-abap/v1/api/latest/index.html)eferência da API AWS SDK for SAP ABAP.

## <span id="page-13205-0"></span>Use **ListTextTranslationJobs** com um AWS SDK

Os exemplos de código a seguir mostram como usar o ListTextTranslationJobs.

## .NET

AWS SDK for .NET

## **a** Note

```
 using System; 
     using System.Collections.Generic; 
     using System.Threading.Tasks; 
     using Amazon.Translate; 
     using Amazon.Translate.Model; 
     /// <summary> 
     /// List Amazon Translate translation jobs, along with details about each 
 job. 
     /// </summary> 
     public class ListTranslationJobs 
    \{ public static async Task Main() 
         { 
             var client = new AmazonTranslateClient();
              var filter = new TextTranslationJobFilter 
\{\hspace{.1cm} \} JobStatus = "COMPLETED", 
              }; 
              var request = new ListTextTranslationJobsRequest 
\{\hspace{.1cm} \} MaxResults = 10, 
                  Filter = filter, 
              };
```

```
 await ListJobsAsync(client, request); 
         } 
         /// <summary> 
         /// List Amazon Translate text translation jobs. 
         /// </summary> 
         /// <param name="client">The initialized Amazon Translate client 
 object.</param> 
         /// <param name="request">An Amazon Translate 
         /// ListTextTranslationJobsRequest object detailing which text 
         /// translation jobs are of interest.</param> 
         public static async Task ListJobsAsync( 
             AmazonTranslateClient client, 
             ListTextTranslationJobsRequest request) 
         { 
             ListTextTranslationJobsResponse response; 
             do 
\{\hspace{.1cm} \} response = await client.ListTextTranslationJobsAsync(request); 
 ShowTranslationJobDetails(response.TextTranslationJobPropertiesList); 
                  request.NextToken = response.NextToken; 
 } 
             while (response.NextToken is not null); 
         } 
         /// <summary> 
         /// List existing translation job details. 
         /// </summary> 
         /// <param name="properties">A list of Amazon Translate text 
         /// translation jobs.</param> 
         public static void 
 ShowTranslationJobDetails(List<TextTranslationJobProperties> properties) 
         { 
             properties.ForEach(prop => 
\{\hspace{.1cm} \} Console.WriteLine($"{prop.JobId}: {prop.JobName}"); 
                  Console.WriteLine($"Status: {prop.JobStatus}"); 
                  Console.WriteLine($"Submitted time: {prop.SubmittedTime}"); 
             }); 
         }
```
}

• Para obter detalhes da API, consulte [ListTextTranslationJobs](https://docs.aws.amazon.com/goto/DotNetSDKV3/translate-2017-07-01/ListTextTranslationJobs)a Referência AWS SDK for .NET da API.

## SAP ABAP

SDK para SAP ABAP

#### **a** Note

```
 "Gets a list of the batch translation jobs that you have submitted." 
    DATA lo_filter TYPE REF TO /aws1/cl_xl8textxlationjobfilt. 
    "Create an ABAP object for filtering using jobname." 
    CREATE OBJECT lo_filter 
      EXPORTING 
       iv_jobname = iv_jobname.
    TRY. 
        oo_result = lo_xl8->listtexttranslationjobs( "oo_result is returned 
 for testing purposes." 
          EXPORTING 
            io_filter = lo_filter 
          ). 
        MESSAGE 'Jobs retrieved.' TYPE 'I'. 
      CATCH /aws1/cx_xl8internalserverex . 
        MESSAGE 'An internal server error occurred. Retry your request.' TYPE 
 'E'. 
      CATCH /aws1/cx_xl8invalidfilterex . 
        MESSAGE 'The filter specified for the operation is not valid. Specify a 
 different filter.' TYPE 'E'. 
      CATCH /aws1/cx_xl8invalidrequestex . 
        MESSAGE 'The request that you made is not valid.' TYPE 'E'.
```

```
 CATCH /aws1/cx_xl8toomanyrequestsex. 
        MESSAGE 'You have made too many requests within a short period of time.' 
 TYPE 'E'. 
    ENDTRY.
```
• Para obter detalhes da API, consulte a [ListTextTranslationJobs](https://docs.aws.amazon.com/sdk-for-sap-abap/v1/api/latest/index.html)referência da API AWS SDK for SAP ABAP.

## <span id="page-13208-0"></span>Use **StartTextTranslationJob** com um AWS SDK

Os exemplos de código a seguir mostram como usar o StartTextTranslationJob.

Exemplos de ações são trechos de código de programas maiores e devem ser executados em contexto. É possível ver essa ação em contexto no seguinte exemplo de código:

• [Conceitos básicos de trabalhos de tradução](#page-13229-0)

## .NET

AWS SDK for NFT

```
a Note
```

```
 using System; 
    using System.Collections.Generic; 
    using System.Threading.Tasks; 
    using Amazon.Translate; 
    using Amazon.Translate.Model; 
    /// <summary> 
    /// This example shows how to use Amazon Translate to process the files in 
    /// an Amazon Simple Storage Service (Amazon S3) bucket. The translated 
 results 
    /// will also be stored in an Amazon S3 bucket. 
    /// </summary> 
    public class BatchTranslate
```

```
 { 
         public static async Task Main() 
         { 
              var contentType = "text/plain"; 
             // Set this variable to an S3 bucket location with a folder." 
             // Input files must be in a folder and not at the bucket root." 
              var s3InputUri = "s3://amzn-s3-demo-bucket1/FOLDER/"; 
              var s3OutputUri = "s3://amzn-s3-demo-bucket2/"; 
             // This role must have permissions to read the source bucket and to 
  read and 
             // write to the destination bucket where the translated text will be 
  stored. 
              var dataAccessRoleArn = "arn:aws:iam::0123456789ab:role/
S3TranslateRole"; 
             var client = new AmazonTranslateClient();
              var inputConfig = new InputDataConfig 
\{\hspace{.1cm} \} ContentType = contentType, 
                  S3Uri = s3InputUri, 
              }; 
              var outputConfig = new OutputDataConfig 
\{\hspace{.1cm} \} S3Uri = s3OutputUri, 
              }; 
              var request = new StartTextTranslationJobRequest 
\{\hspace{.1cm} \} JobName = "ExampleTranslationJob", 
                  DataAccessRoleArn = dataAccessRoleArn, 
                  InputDataConfig = inputConfig, 
                  OutputDataConfig = outputConfig, 
                  SourceLanguageCode = "en", 
                  TargetLanguageCodes = new List<string> { "fr" }, 
              }; 
              var response = await StartTextTranslationAsync(client, request); 
              if (response.HttpStatusCode == System.Net.HttpStatusCode.OK) 
\{\hspace{.1cm} \}
```

```
 Console.WriteLine($"{response.JobId}: {response.JobStatus}"); 
 } 
         } 
         /// <summary> 
         /// Start the Amazon Translate text translation job. 
         /// </summary> 
         /// <param name="client">The initialized AmazonTranslateClient object.</
param> 
         /// <param name="request">The request object that includes details such 
         /// as source and destination bucket names and the IAM Role that will 
         /// be used to access the buckets.</param> 
         /// <returns>The StartTextTranslationResponse object that includes the 
        /// details of the request response.</returns>
         public static async Task<StartTextTranslationJobResponse> 
  StartTextTranslationAsync(AmazonTranslateClient client, 
  StartTextTranslationJobRequest request) 
         { 
             var response = await client.StartTextTranslationJobAsync(request); 
             return response; 
         } 
     }
```
• Para obter detalhes da API, consulte [StartTextTranslationJoba](https://docs.aws.amazon.com/goto/DotNetSDKV3/translate-2017-07-01/StartTextTranslationJob) Referência AWS SDK for .NET da API.

SAP ABAP

SDK para SAP ABAP

**a** Note

```
 "Starts an asynchronous batch translation job." 
    "Use batch translation jobs to translate large volumes of text across 
 multiple documents at once."
```

```
DATA lo_inputdataconfig TYPE REF TO /aws1/cl_xl8inputdataconfig.
    DATA lo outputdataconfig TYPE REF TO /aws1/cl xl8outputdataconfig.
     DATA lt_targetlanguagecodes TYPE /aws1/
cl_xl8tgtlanguagecodes00=>tt_targetlanguagecodestrlist. 
    DATA lo targetlanguagecodes TYPE REF TO /aws1/cl xl8tgtlanguagecodes00.
     "Create an ABAP object for the input data config." 
     CREATE OBJECT lo_inputdataconfig 
       EXPORTING 
        iv<sub>S</sub>3uri = iv_input_data_s3uri
         iv_contenttype = iv_input_data_contenttype. 
     "Create an ABAP object for the output data config." 
     CREATE OBJECT lo_outputdataconfig 
      EXPORTING
         iv_s3uri = iv_output_data_s3uri. 
     "Create an internal table for target languages." 
     CREATE OBJECT lo_targetlanguagecodes 
       EXPORTING 
         iv_value = iv_targetlanguagecode. 
     INSERT lo_targetlanguagecodes INTO TABLE lt_targetlanguagecodes. 
     TRY. 
         oo_result = lo_xl8->starttexttranslationjob( "oo_result is returned 
 for testing purposes." 
           EXPORTING 
            io inputdataconfig = lo inputdataconfig
             io_outputdataconfig = lo_outputdataconfig 
             it_targetlanguagecodes = lt_targetlanguagecodes 
             iv_dataaccessrolearn = iv_dataaccessrolearn 
            iv_jobname = iv_jobname
             iv_sourcelanguagecode = iv_sourcelanguagecode 
           ). 
         MESSAGE 'Translation job started.' TYPE 'I'. 
       CATCH /aws1/cx_xl8internalserverex . 
         MESSAGE 'An internal server error occurred. Retry your request.' TYPE 
  'E'. 
       CATCH /aws1/cx_xl8invparamvalueex . 
         MESSAGE 'The value of the parameter is not valid.' TYPE 'E'. 
       CATCH /aws1/cx_xl8invalidrequestex. 
         MESSAGE 'The request that you made is not valid.' TYPE 'E'. 
       CATCH /aws1/cx_xl8resourcenotfoundex .
```
MESSAGE 'The resource you are looking for has not been found.' TYPE 'E'. CATCH /aws1/cx\_xl8toomanyrequestsex. MESSAGE 'You have made too many requests within a short period of time.' TYPE 'E'. CATCH /aws1/cx\_xl8unsuppedlanguage00 . MESSAGE 'Amazon Translate does not support translation from the language of the source text into the requested target language.' TYPE 'E'. ENDTRY.

• Para obter detalhes da API, consulte a [StartTextTranslationJobr](https://docs.aws.amazon.com/sdk-for-sap-abap/v1/api/latest/index.html)eferência da API AWS SDK for SAP ABAP.

#### Use **StopTextTranslationJob** com um AWS SDK

Os exemplos de código a seguir mostram como usar o StopTextTranslationJob.

.NET

AWS SDK for .NET

**a** Note

Tem mais sobre GitHub. Encontre o exemplo completo e saiba como configurar e executar no [Repositório de exemplos de código da AWS.](https://github.com/awsdocs/aws-doc-sdk-examples/tree/main/dotnetv3/Translate#code-examples)

```
 using System; 
     using System.Threading.Tasks; 
     using Amazon.Translate; 
     using Amazon.Translate.Model; 
     /// <summary> 
     /// Shows how to stop a running Amazon Translation Service text translation 
    // job.
     /// </summary> 
     public class StopTextTranslationJob 
     { 
         public static async Task Main() 
\overline{\mathcal{L}}var client = new AmazonTranslateClient();
```

```
 var jobId = "1234567890abcdef01234567890abcde"; 
             var request = new StopTextTranslationJobRequest 
\{\hspace{.1cm} \}Jobl = jobl, }; 
             await StopTranslationJobAsync(client, request); 
         } 
         /// <summary> 
         /// Sends a request to stop a text translation job. 
         /// </summary> 
         /// <param name="client">Initialized AmazonTrnslateClient object.</param> 
         /// <param name="request">The request object to be passed to the 
         /// StopTextJobAsync method.</param> 
         public static async Task StopTranslationJobAsync( 
             AmazonTranslateClient client, 
             StopTextTranslationJobRequest request) 
         { 
             var response = await client.StopTextTranslationJobAsync(request); 
             if (response.HttpStatusCode == System.Net.HttpStatusCode.OK) 
\{\hspace{.1cm} \} Console.WriteLine($"{response.JobId} as status: 
 {response.JobStatus}"); 
 } 
         } 
    }
```
• Para obter detalhes da API, consulte [StopTextTranslationJob](https://docs.aws.amazon.com/goto/DotNetSDKV3/translate-2017-07-01/StopTextTranslationJob)a Referência AWS SDK for .NET da API.

### SAP ABAP

# SDK para SAP ABAP

### **a** Note

Tem mais sobre GitHub. Encontre o exemplo completo e saiba como configurar e executar no [Repositório de exemplos de código da AWS.](https://github.com/awsdocs/aws-doc-sdk-examples/tree/main/sap-abap/services/translate#code-examples)

```
 "Stops an asynchronous batch translation job that is in progress." 
    TRY. 
        oo_result = lo_xl8->stoptexttranslationjob( "oo_result is returned 
 for testing purposes." 
          EXPORTING 
           iv_jobid = iv_jobid
          ). 
        MESSAGE 'Translation job stopped.' TYPE 'I'. 
      CATCH /aws1/cx_xl8internalserverex . 
        MESSAGE 'An internal server error occurred.' TYPE 'E'. 
      CATCH /aws1/cx_xl8resourcenotfoundex . 
        MESSAGE 'The resource you are looking for has not been found.' TYPE 'E'. 
      CATCH /aws1/cx_xl8toomanyrequestsex. 
        MESSAGE 'You have made too many requests within a short period of time.' 
 TYPE 'E'. 
    ENDTRY.
```
• Para obter detalhes da API, consulte a [StopTextTranslationJob](https://docs.aws.amazon.com/sdk-for-sap-abap/v1/api/latest/index.html)referência da API AWS SDK for SAP ABAP.

# Use **TranslateText** com um AWS SDK ou CLI

Os exemplos de código a seguir mostram como usar o TranslateText.

#### .NET

# AWS SDK for .NET

### **a** Note

Tem mais sobre GitHub. Encontre o exemplo completo e saiba como configurar e executar no [Repositório de exemplos de código da AWS.](https://github.com/awsdocs/aws-doc-sdk-examples/tree/main/dotnetv3/Translate#code-examples)

```
 using System; 
 using System.IO; 
 using System.Threading.Tasks; 
 using Amazon.S3; 
 using Amazon.S3.Transfer; 
 using Amazon.Translate; 
 using Amazon.Translate.Model; 
 /// <summary> 
 /// Take text from a file stored a Amazon Simple Storage Service (Amazon S3) 
 /// object and translate it using the Amazon Transfer Service. 
 /// </summary> 
 public class TranslateText 
 { 
     public static async Task Main() 
    \left\{ \right. // If the region you want to use is different from the region 
         // defined for the default user, supply it as a parameter to the 
         // Amazon Translate client object constructor. 
        var client = new AmazonTranslateClient();
         // Set the source language to "auto" to request Amazon Translate to 
         // automatically detect te language of the source text. 
         // You can get a list of the languages supposed by Amazon Translate 
         // in the Amazon Translate Developer's Guide here: 
         // https://docs.aws.amazon.com/translate/latest/dg/what-is.html 
         string srcLang = "en"; // English. 
         string destLang = "fr"; // French. 
         // The Amazon Simple Storage Service (Amazon S3) bucket where the 
         // source text file is stored.
```

```
 string srcBucket = "amzn-s3-demo-bucket"; 
            string srcTextFile = "source.txt"; 
           var srcText = await GetSourceTextAsync(srcBucket, srcTextFile);
            var destText = await TranslatingTextAsync(client, srcLang, destLang, 
 srcText); 
            ShowText(srcText, destText); 
        } 
        /// <summary> 
        /// Use the Amazon S3 TransferUtility to retrieve the text to translate 
        /// from an object in an S3 bucket. 
        /// </summary> 
        /// <param name="srcBucket">The name of the S3 bucket where the 
        /// text is stored. 
       /// </param>
        /// <param name="srcTextFile">The key of the S3 object that 
        /// contains the text to translate.</param> 
       /// <returns>A string representing the source text.</returns>
        public static async Task<string> GetSourceTextAsync(string srcBucket, 
 string srcTextFile) 
        { 
            string srcText = string.Empty; 
           var s3Client = new AmazonS3Client();
            TransferUtility utility = new TransferUtility(s3Client); 
            using var stream = await utility.OpenStreamAsync(srcBucket, 
 srcTextFile); 
            StreamReader file = new System.IO.StreamReader(stream); 
            srcText = file.ReadToEnd(); 
            return srcText; 
        } 
        /// <summary> 
        /// Use the Amazon Translate Service to translate the document from the 
        /// source language to the specified destination language. 
        /// </summary> 
        /// <param name="client">The Amazon Translate Service client used to 
        /// perform the translation.</param> 
        /// <param name="srcLang">The language of the source text.</param>
```

```
 /// <param name="destLang">The destination language for the translated 
         /// text.</param> 
         /// <param name="text">A string representing the text to ranslate.</
param> 
         /// <returns>The text that has been translated to the destination 
        /// language.</returns>
         public static async Task<string> 
  TranslatingTextAsync(AmazonTranslateClient client, string srcLang, string 
  destLang, string text) 
         { 
             var request = new TranslateTextRequest 
\{\hspace{.1cm} \} SourceLanguageCode = srcLang, 
                  TargetLanguageCode = destLang, 
                 Text = text,
             }; 
             var response = await client.TranslateTextAsync(request); 
             return response.TranslatedText; 
         } 
         /// <summary> 
         /// Show the original text followed by the translated text. 
         /// </summary> 
         /// <param name="srcText">The original text to be translated.</param> 
         /// <param name="destText">The translated text.</param> 
         public static void ShowText(string srcText, string destText) 
         { 
             Console.WriteLine("Source text:"); 
             Console.WriteLine(srcText); 
             Console.WriteLine(); 
             Console.WriteLine("Translated text:"); 
             Console.WriteLine(destText); 
         } 
     }
```
• Para obter detalhes da API, consulte [TranslateTexta](https://docs.aws.amazon.com/goto/DotNetSDKV3/translate-2017-07-01/TranslateText) Referência AWS SDK for .NET da API.

#### PowerShell

Ferramentas para PowerShell

Exemplo 1: converte o texto em inglês especificado em francês. O texto a ser convertido também pode ser passado como o parâmetro -Text.

```
"Hello World" | ConvertTo-TRNTargetLanguage -SourceLanguageCode en -
TargetLanguageCode fr
```
• Para obter detalhes da API, consulte [TranslateTexte](https://docs.aws.amazon.com/powershell/latest/reference)m Referência de AWS Tools for PowerShell cmdlet.

#### SAP ABAP

SDK para SAP ABAP

#### **G** Note

Tem mais sobre GitHub. Encontre o exemplo completo e saiba como configurar e executar no [Repositório de exemplos de código da AWS.](https://github.com/awsdocs/aws-doc-sdk-examples/tree/main/sap-abap/services/translate#code-examples)

```
 "Translates input text from the source language to the target language." 
    TRY. 
        oo_result = lo_xl8->translatetext( "oo_result is returned for 
 testing purposes." 
          EXPORTING 
           iv\_text = iv\_text iv_sourcelanguagecode = iv_sourcelanguagecode 
            iv_targetlanguagecode = iv_targetlanguagecode 
          ). 
        MESSAGE 'Translation completed.' TYPE 'I'. 
      CATCH /aws1/cx_xl8detectedlanguage00 . 
        MESSAGE 'The confidence that Amazon Comprehend accurately detected the 
 source language is low.' TYPE 'E'. 
      CATCH /aws1/cx_xl8internalserverex . 
        MESSAGE 'An internal server error occurred.' TYPE 'E'. 
      CATCH /aws1/cx_xl8invalidrequestex . 
        MESSAGE 'The request that you made is not valid.' TYPE 'E'. 
      CATCH /aws1/cx_xl8resourcenotfoundex .
```
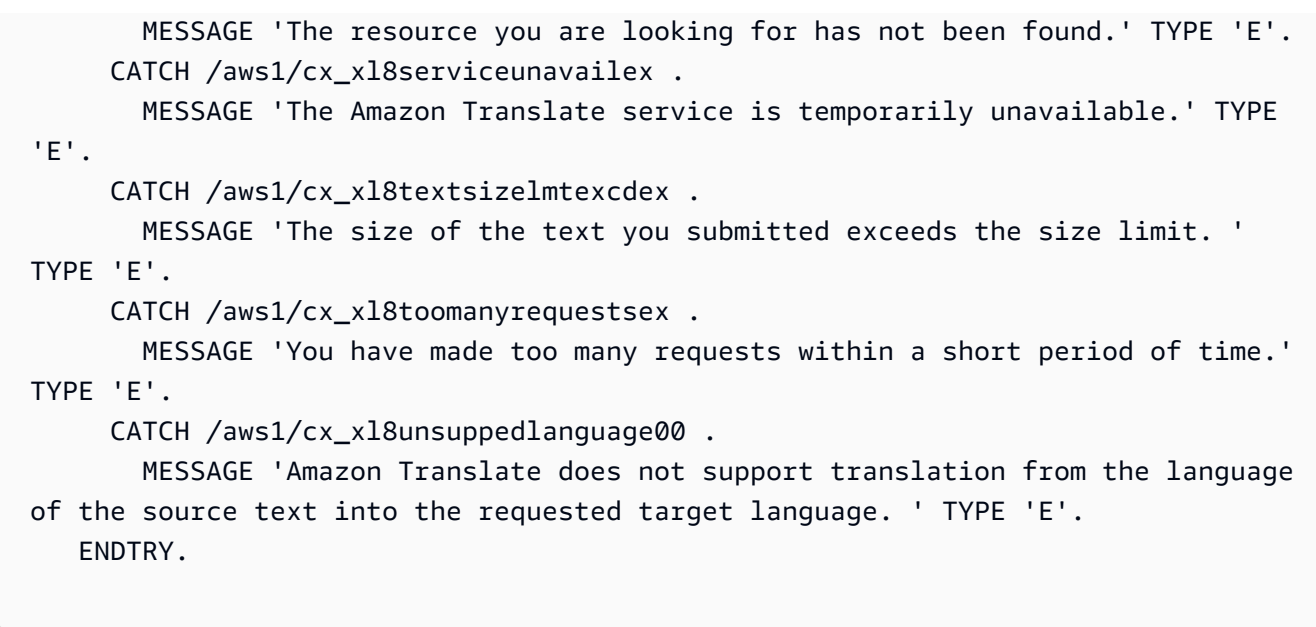

• Para obter detalhes da API, consulte a [TranslateTextr](https://docs.aws.amazon.com/sdk-for-sap-abap/v1/api/latest/index.html)eferência da API AWS SDK for SAP ABAP.

# Cenários para o Amazon Translate usando AWS SDKs

Os exemplos de código a seguir mostram como implementar cenários comuns no Amazon Translate com AWS SDKs. Esses cenários mostram como realizar tarefas específicas chamando várias funções no Amazon Translate ou combinadas com outras Serviços da AWS. Cada cenário inclui um link para o código-fonte completo, onde podem ser encontradas instruções sobre como configurar e executar o código.

Os cenários têm como alvo um nível intermediário de experiência para ajudar você a compreender ações de serviço em contexto.

# Exemplos

- [Criar uma aplicação de transmissão do Amazon Transcribe](#page-13220-0)
- [Crie um chatbot do Amazon Lex para engajar os visitantes do site](#page-13220-1)
- [Criar uma aplicação de publicação e assinatura que traduz mensagens](#page-13221-0)
- [Criar uma aplicação que analise o feedback dos clientes e sintetize o áudio](#page-13223-0)
- [Comece a usar trabalhos do Amazon Translate usando um AWS SDK](#page-13229-0)

# <span id="page-13220-0"></span>Criar uma aplicação de transmissão do Amazon Transcribe

O exemplo de código a seguir mostra como construir uma aplicação que registra, transcreve e traduz áudio ao vivo em tempo real, e envia os resultados por e-mail.

JavaScript

SDK para JavaScript (v3)

Mostra como usar o Amazon Transcribe para construir uma aplicação que registra, transcreve e traduz áudio ao vivo em tempo real, e envia os resultados por e-mail usando o Amazon Simple Email Service (Amazon SES).

Para obter o código-fonte completo e instruções sobre como configurar e executar, veja o exemplo completo em [GitHub.](https://github.com/awsdocs/aws-doc-sdk-examples/tree/main/javascriptv3/example_code/cross-services/transcribe-streaming-app)

Serviços utilizados neste exemplo

- Amazon Comprehend
- Amazon SES
- Amazon Transcribe
- Amazon Translate

<span id="page-13220-1"></span>Crie um chatbot do Amazon Lex para engajar os visitantes do site

Os exemplos de código a seguir mostram como criar um chatbot para engajar os visitantes do seu site.

#### Java

SDK para Java 2.x

Mostra como usar a API do Amazon Lex para criar um Chatbot em uma aplicação da web para envolver os visitantes do seu site.

Para obter o código-fonte completo e instruções sobre como configurar e executar, veja o exemplo completo em [GitHub.](https://github.com/awsdocs/aws-doc-sdk-examples/tree/main/javav2/usecases/creating_lex_chatbot)

Serviços utilizados neste exemplo

• Amazon Comprehend

- Amazon Lex
- Amazon Translate

### **JavaScript**

SDK para JavaScript (v3)

Mostra como usar a API do Amazon Lex para criar um Chatbot em uma aplicação da web para envolver os visitantes do seu site.

Para obter o código-fonte completo e instruções sobre como configurar e executar, consulte o exemplo completo [Criando um chatbot Amazon Lex](https://docs.aws.amazon.com/sdk-for-javascript/v3/developer-guide/lex-bot-example.html) no guia do AWS SDK for JavaScript desenvolvedor.

Serviços utilizados neste exemplo

- Amazon Comprehend
- Amazon Lex
- Amazon Translate

<span id="page-13221-0"></span>Criar uma aplicação de publicação e assinatura que traduz mensagens

Os exemplos de código a seguir mostram como criar uma aplicação que oferece funcionalidade de assinatura e publicação e tradução de mensagens.

# .NET

# AWS SDK for .NET

Mostra como usar a API .NET do Amazon Simple Notification Service para criar uma aplicação Web com funcionalidade de assinatura e publicação. Além disso, essa aplicação de exemplo também traduz mensagens.

Para obter o código-fonte completo e instruções sobre como configurar e executar, veja o exemplo completo em [GitHub.](https://github.com/awsdocs/aws-doc-sdk-examples/tree/main/dotnetv3/cross-service/SubscribePublishTranslate)

Serviços utilizados neste exemplo

• Amazon SNS

• Amazon Translate

#### Java

SDK para Java 2.x

Mostra como usar a API Java do Amazon Simple Notification Service para criar uma aplicação Web com funcionalidade de assinatura e publicação. Além disso, essa aplicação de exemplo também traduz mensagens.

Para obter o código-fonte completo e instruções sobre como configurar e executar, veja o exemplo completo em [GitHub.](https://github.com/awsdocs/aws-doc-sdk-examples/tree/main/javav2/usecases/creating_sns_sample_app)

Para obter o código-fonte completo e instruções sobre como configurar e executar o exemplo que usa a API Java Async, consulte o exemplo completo em. [GitHub](https://github.com/awsdocs/aws-doc-sdk-examples/tree/main/javav2/usecases/creating_sns_async)

Serviços utilizados neste exemplo

- Amazon SNS
- Amazon Translate

#### Kotlin

#### SDK para Kotlin

Mostra como usar a API Kotlin do Amazon SNS para criar uma aplicação com funcionalidade de assinatura e publicação. Além disso, essa aplicação de exemplo também traduz mensagens.

Para obter o código-fonte completo e instruções sobre como criar um aplicativo web, veja o exemplo completo em [GitHub.](https://github.com/awsdocs/aws-doc-sdk-examples/tree/main/kotlin/usecases/subpub_app)

Para ver o código-fonte completo e instruções sobre como criar um aplicativo Android nativo, veja o exemplo completo em [GitHub](https://github.com/awsdocs/aws-doc-sdk-examples/tree/main/kotlin/usecases/subpub_app_android).

Serviços utilizados neste exemplo

- Amazon SNS
- Amazon Translate

# <span id="page-13223-0"></span>Criar uma aplicação que analise o feedback dos clientes e sintetize o áudio

Os exemplos de código a seguir mostram como criar uma aplicação que analisa os cartões de comentários dos clientes, os traduz do idioma original, determina seus sentimentos e gera um arquivo de áudio do texto traduzido.

# .NET

# AWS SDK for .NET

Esta aplicação de exemplo analisa e armazena cartões de feedback de clientes. Especificamente, ela atende à necessidade de um hotel fictício na cidade de Nova York. O hotel recebe feedback dos hóspedes em vários idiomas na forma de cartões de comentários físicos. Esse feedback é enviado para a aplicação por meio de um cliente web. Depois de fazer upload da imagem de um cartão de comentário, ocorrem as seguintes etapas:

- O texto é extraído da imagem usando o Amazon Textract.
- O Amazon Comprehend determina o sentimento do texto extraído e o idioma.
- O texto extraído é traduzido para o inglês com o Amazon Translate.
- O Amazon Polly sintetiza um arquivo de áudio do texto extraído.

A aplicação completa pode ser implantada com o AWS CDK. Para obter o código-fonte e as instruções de implantação, consulte o projeto em [GitHub.](https://github.com/awsdocs/aws-doc-sdk-examples/tree/main/dotnetv3/cross-service/FeedbackSentimentAnalyzer)

Serviços utilizados neste exemplo

- Amazon Comprehend
- Lambda
- Amazon Polly
- Amazon Textract
- Amazon Translate

# Java

# SDK para Java 2.x

Esta aplicação de exemplo analisa e armazena cartões de feedback de clientes. Especificamente, ela atende à necessidade de um hotel fictício na cidade de Nova York. O hotel recebe feedback dos hóspedes em vários idiomas na forma de cartões de comentários físicos. Esse feedback é enviado para a aplicação por meio de um cliente web. Depois de fazer upload da imagem de um cartão de comentário, ocorrem as seguintes etapas:

- O texto é extraído da imagem usando o Amazon Textract.
- O Amazon Comprehend determina o sentimento do texto extraído e o idioma.
- O texto extraído é traduzido para o inglês com o Amazon Translate.
- O Amazon Polly sintetiza um arquivo de áudio do texto extraído.

A aplicação completa pode ser implantada com o AWS CDK. Para obter o código-fonte e as instruções de implantação, consulte o projeto em [GitHub.](https://github.com/awsdocs/aws-doc-sdk-examples/tree/main/javav2/usecases/creating_fsa_app)

Serviços utilizados neste exemplo

- Amazon Comprehend
- Lambda
- Amazon Polly
- Amazon Textract
- Amazon Translate

# **JavaScript**

SDK para JavaScript (v3)

Esta aplicação de exemplo analisa e armazena cartões de feedback de clientes. Especificamente, ela atende à necessidade de um hotel fictício na cidade de Nova York. O hotel recebe feedback dos hóspedes em vários idiomas na forma de cartões de comentários físicos. Esse feedback é enviado para a aplicação por meio de um cliente web. Depois de fazer upload da imagem de um cartão de comentário, ocorrem as seguintes etapas:

- O texto é extraído da imagem usando o Amazon Textract.
- O Amazon Comprehend determina o sentimento do texto extraído e o idioma.
- O texto extraído é traduzido para o inglês com o Amazon Translate.
- O Amazon Polly sintetiza um arquivo de áudio do texto extraído.

A aplicação completa pode ser implantada com o AWS CDK. Para obter o código-fonte e as instruções de implantação, consulte o projeto em [GitHub.](https://github.com/awsdocs/aws-doc-sdk-examples/tree/main/javascriptv3/example_code/cross-services/feedback-sentiment-analyzer) Os trechos a seguir mostram como o AWS SDK for JavaScript é usado nas funções do Lambda.

```
import { 
   ComprehendClient, 
   DetectDominantLanguageCommand, 
   DetectSentimentCommand,
} from "@aws-sdk/client-comprehend";
/** 
  * Determine the language and sentiment of the extracted text. 
 * 
  * @param {{ source_text: string}} extractTextOutput 
  */
export const handler = async (extractTextOutput) => { 
  const comprehendClient = new ComprehendClient({});
   const detectDominantLanguageCommand = new DetectDominantLanguageCommand({ 
    Text: extractTextOutput.source text,
   }); 
  // The source language is required for sentiment analysis and 
   // translation in the next step. 
   const { Languages } = await comprehendClient.send( 
     detectDominantLanguageCommand, 
   ); 
   const languageCode = Languages[0].LanguageCode; 
   const detectSentimentCommand = new DetectSentimentCommand({ 
     Text: extractTextOutput.source_text, 
     LanguageCode: languageCode, 
   }); 
   const { Sentiment } = await comprehendClient.send(detectSentimentCommand); 
   return { 
     sentiment: Sentiment, 
     language_code: languageCode, 
   };
};
```

```
import { 
   DetectDocumentTextCommand, 
   TextractClient,
} from "@aws-sdk/client-textract";
```

```
/** 
  * Fetch the S3 object from the event and analyze it using Amazon Textract. 
 * 
  * @param {import("@types/aws-lambda").EventBridgeEvent<"Object Created">} 
  eventBridgeS3Event 
  */
export const handler = async (eventBridgeS3Event) => { 
   const textractClient = new TextractClient(); 
   const detectDocumentTextCommand = new DetectDocumentTextCommand({ 
     Document: { 
       S3Object: { 
         Bucket: eventBridgeS3Event.bucket, 
         Name: eventBridgeS3Event.object, 
       }, 
     }, 
  }); 
  // Textract returns a list of blocks. A block can be a line, a page, word, etc. 
  // Each block also contains geometry of the detected text. 
  // For more information on the Block type, see https://docs.aws.amazon.com/
textract/latest/dg/API_Block.html. 
   const { Blocks } = await textractClient.send(detectDocumentTextCommand); 
  // For the purpose of this example, we are only interested in words. 
   const extractedWords = Blocks.filter((b) => b.BlockType === "WORD").map( 
    (b) => b.Text,
   ); 
  return extractedWords.join(" ");
};
```

```
import { PollyClient, SynthesizeSpeechCommand } from "@aws-sdk/client-polly";
import { S3Client } from "@aws-sdk/client-s3";
import { Upload } from "@aws-sdk/lib-storage";
/** 
 * Synthesize an audio file from text. 
 * 
 * @param {{ bucket: string, translated_text: string, object: string}} 
 sourceDestinationConfig 
  */
```

```
export const handler = async (sourceDestinationConfig) => { 
  const pollyClient = new PollyClient({});
   const synthesizeSpeechCommand = new SynthesizeSpeechCommand({ 
     Engine: "neural", 
     Text: sourceDestinationConfig.translated_text, 
     VoiceId: "Ruth", 
     OutputFormat: "mp3", 
   }); 
   const { AudioStream } = await pollyClient.send(synthesizeSpeechCommand); 
   const audioKey = `${sourceDestinationConfig.object}.mp3`; 
   // Store the audio file in S3. 
   const s3Client = new S3Client(); 
  const upload = new Upload(\{ client: s3Client, 
     params: { 
       Bucket: sourceDestinationConfig.bucket, 
       Key: audioKey, 
       Body: AudioStream, 
       ContentType: "audio/mp3", 
     }, 
   }); 
   await upload.done(); 
   return audioKey;
};
```

```
import { 
   TranslateClient, 
  TranslateTextCommand,
} from "@aws-sdk/client-translate";
/** 
  * Translate the extracted text to English. 
 * 
  * @param {{ extracted_text: string, source_language_code: string}} 
 textAndSourceLanguage 
  */
export const handler = async (textAndSourceLanguage) => { 
   const translateClient = new TranslateClient({});
```

```
 const translateCommand = new TranslateTextCommand({ 
     SourceLanguageCode: textAndSourceLanguage.source_language_code, 
     TargetLanguageCode: "en", 
     Text: textAndSourceLanguage.extracted_text, 
  }); 
   const { TranslatedText } = await translateClient.send(translateCommand); 
  return { translated_text: TranslatedText };
};
```
Serviços utilizados neste exemplo

- Amazon Comprehend
- Lambda
- Amazon Polly
- Amazon Textract
- Amazon Translate

#### Ruby

SDK para Ruby

Esta aplicação de exemplo analisa e armazena cartões de feedback de clientes. Especificamente, ela atende à necessidade de um hotel fictício na cidade de Nova York. O hotel recebe feedback dos hóspedes em vários idiomas na forma de cartões de comentários físicos. Esse feedback é enviado para a aplicação por meio de um cliente web. Depois de fazer upload da imagem de um cartão de comentário, ocorrem as seguintes etapas:

- O texto é extraído da imagem usando o Amazon Textract.
- O Amazon Comprehend determina o sentimento do texto extraído e o idioma.
- O texto extraído é traduzido para o inglês com o Amazon Translate.
- O Amazon Polly sintetiza um arquivo de áudio do texto extraído.

A aplicação completa pode ser implantada com o AWS CDK. Para obter o código-fonte e as instruções de implantação, consulte o projeto em [GitHub.](https://github.com/awsdocs/aws-doc-sdk-examples/tree/main/ruby/cross_service_examples/feedback_sentiment_analyzer)

Serviços utilizados neste exemplo

• Amazon Comprehend

- Lambda
- Amazon Polly
- Amazon Textract
- Amazon Translate

# <span id="page-13229-0"></span>Comece a usar trabalhos do Amazon Translate usando um AWS SDK

O exemplo de código a seguir mostra como:

- Iniciar um trabalho assíncrono de tradução em lote.
- Aguardar a conclusão do trabalho assíncrono.
- Descrever o trabalho assíncrono.

#### SAP ABAP

#### SDK para SAP ABAP

#### **a** Note

Tem mais sobre GitHub. Encontre o exemplo completo e saiba como configurar e executar no [Repositório de exemplos de código da AWS.](https://github.com/awsdocs/aws-doc-sdk-examples/tree/main/sap-abap/services/translate#code-examples)

```
DATA lo_inputdataconfig TYPE REF TO /aws1/cl_xl8inputdataconfig.
    DATA lo_outputdataconfig TYPE REF TO /aws1/cl_xl8outputdataconfig.
     DATA lt_targetlanguagecodes TYPE /aws1/
cl_xl8tgtlanguagecodes00=>tt_targetlanguagecodestrlist. 
     DATA lo_targetlanguagecodes TYPE REF TO /aws1/cl_xl8tgtlanguagecodes00. 
     "Create an ABAP object for the input data config." 
     CREATE OBJECT lo_inputdataconfig 
       EXPORTING 
        iv_s3uri = iv_input_data_s3uri
         iv_contenttype = iv_input_data_contenttype. 
     "Create an ABAP object for the output data config." 
     CREATE OBJECT lo_outputdataconfig 
       EXPORTING
```

```
 iv_s3uri = iv_output_data_s3uri. 
     "Create an internal table for target languages." 
     CREATE OBJECT lo_targetlanguagecodes 
       EXPORTING 
        iv value = iv targetlanguagecode.
     INSERT lo_targetlanguagecodes INTO TABLE lt_targetlanguagecodes. 
     TRY. 
         DATA(lo_translationjob_result) = lo_xl8->starttexttranslationjob( 
           EXPORTING 
             io_inputdataconfig = lo_inputdataconfig 
             io_outputdataconfig = lo_outputdataconfig 
             it_targetlanguagecodes = lt_targetlanguagecodes 
             iv_dataaccessrolearn = iv_dataaccessrolearn 
            iv_jobname = iv_jobname
             iv_sourcelanguagecode = iv_sourcelanguagecode 
           ). 
         MESSAGE 'Translation job started.' TYPE 'I'. 
       CATCH /aws1/cx_xl8internalserverex . 
         MESSAGE 'An internal server error occurred. Retry your request.' TYPE 
  'E'. 
       CATCH /aws1/cx_xl8invparamvalueex . 
         MESSAGE 'The value of the parameter is not valid.' TYPE 'E'. 
       CATCH /aws1/cx_xl8invalidrequestex. 
         MESSAGE 'The request that you made is not valid.' TYPE 'E'. 
       CATCH /aws1/cx_xl8resourcenotfoundex . 
         MESSAGE 'The resource you are looking for has not been found.' TYPE 'E'. 
       CATCH /aws1/cx_xl8toomanyrequestsex. 
         MESSAGE 'You have made too many requests within a short period of time. ' 
  TYPE 'E'. 
       CATCH /aws1/cx_xl8unsuppedlanguage00 . 
         MESSAGE 'Amazon Translate does not support translation from the language 
  of the source text into the requested target language.' TYPE 'E'. 
     ENDTRY. 
     "Get the job ID." 
     DATA(lv_jobid) = lo_translationjob_result->get_jobid( ). 
     "Wait for translate job to complete." 
     DATA(lo_des_translation_result) = lo_xl8-
>describetexttranslationjob( iv_jobid = lv_jobid ).
     WHILE lo_des_translation_result->get_textxlationjobproperties( )-
>get_jobstatus( ) <> 'COMPLETED'.
```

```
IF sy-index = 30.
       EXIT. THE "Maximum 900 seconds."
      ENDIF. 
      WAIT UP TO 30 SECONDS. 
     log_{10} translation_result = log_{10} x18->describetexttranslationjob( iv_jobid =
 lv_jobid ). 
    ENDWHILE. 
    TRY. 
        oo_result = lo_xl8->describetexttranslationjob( "oo_result is 
 returned for testing purposes." 
          EXPORTING 
           iv_jobid = lv_jobid
          ). 
        MESSAGE 'Job description retrieved.' TYPE 'I'. 
      CATCH /aws1/cx_xl8internalserverex . 
        MESSAGE 'An internal server error occurred. Retry your request.' TYPE 
 'E'. 
      CATCH /aws1/cx_xl8resourcenotfoundex . 
        MESSAGE 'The resource you are looking for has not been found.' TYPE 'E'. 
      CATCH /aws1/cx_xl8toomanyrequestsex. 
        MESSAGE 'You have made too many requests within a short period of time.' 
 TYPE 'E'. 
    ENDTRY.
```
- Para obter detalhes da API, consulte os tópicos a seguir na Referência da API AWS SDK para SAP ABAP.
	- [DescribeTextTranslationJob](https://docs.aws.amazon.com/sdk-for-sap-abap/v1/api/latest/index.html)
	- [StartTextTranslationJob](https://docs.aws.amazon.com/sdk-for-sap-abap/v1/api/latest/index.html)

# Exemplos de código para AWS WAFV2 usar AWS SDKs

Os exemplos de código a seguir mostram como usar AWS WAFV2 com um kit de desenvolvimento de AWS software (SDK).

Ações são trechos de código de programas maiores e devem ser executadas em contexto. Embora as ações mostrem como chamar perfis de serviço individuais, você pode ver as ações no contexto em seus cenários relacionados.

#### Mais atributos

- [AWS WAFV2 Guia do desenvolvedor](https://docs.aws.amazon.com/waf/latest/developerguide/waf-chapter.html) Mais informações sobre AWS WAFV2.
- [AWS WAFV2 Referência da API](https://docs.aws.amazon.com/waf/latest/APIReference/API_Operations_AWS_WAFV2.html) Detalhes sobre todas as AWS WAFV2 ações disponíveis.
- [AWS Centro do desenvolvedor](https://aws.amazon.com/developer/code-examples/?awsf.sdk-code-examples-product=product%23) exemplos de código que você pode filtrar por categoria ou pesquisa de texto completo.
- [AWS Exemplos de SDK](https://github.com/awsdocs/aws-doc-sdk-examples) GitHub repositório com código completo nos idiomas preferidos. Inclui instruções para configurar e executar o código.

#### Exemplos de código

- [Exemplos básicos de AWS WAFV2 uso AWS SDKs](#page-13232-0)
	- [Ações para AWS WAFV2 usar AWS SDKs](#page-13232-1)
		- [Usar CreateWebAcl com uma CLI](#page-13233-0)

# <span id="page-13232-0"></span>Exemplos básicos de AWS WAFV2 uso AWS SDKs

Os exemplos de código a seguir mostram como usar o básico do AWS WAFV2 with AWS SDKs.

#### Exemplos

- [Ações para AWS WAFV2 usar AWS SDKs](#page-13232-1)
	- [Usar CreateWebAcl com uma CLI](#page-13233-0)

# <span id="page-13232-1"></span>Ações para AWS WAFV2 usar AWS SDKs

Os exemplos de código a seguir demonstram como realizar AWS WAFV2 ações individuais com AWS SDKs. Cada exemplo inclui um link para GitHub, onde você pode encontrar instruções para configurar e executar o código.

Os exemplos a seguir incluem apenas as ações mais utilizadas. Para obter uma lista completa, consulte a [Referência de APIs do AWS WAFV2](https://docs.aws.amazon.com/waf/latest/APIReference/API_Operations_AWS_WAFV2.html).

#### Exemplos

• [Usar CreateWebAcl com uma CLI](#page-13233-0)

<span id="page-13233-0"></span>Usar **CreateWebAcl** com uma CLI

Os exemplos de código a seguir mostram como usar o CreateWebAcl.

CLI

AWS CLI

Para criar uma ACL da web

O comando create-web-acl a seguir cria uma ACL da web para uso regional. As instruções de regra para a ACL da web são fornecidas em um arquivo formatado em JSON.

```
aws wafv2 create-web-acl \ 
     --name TestWebAcl \ 
     --scope REGIONAL \ 
     --default-action Allow={} \ 
     --visibility-
config SampledRequestsEnabled=true,CloudWatchMetricsEnabled=true,MetricName=TestWebAclMetrics
\lambda --rules file://waf-rule.json \ 
     --region us-west-2
```
Conteúdo de file://waf-rule.json:

```
\Gamma { 
       "Name":"basic-rule", 
       "Priority":0, 
       "Statement":{ 
          "AndStatement":{ 
             "Statements":[ 
\{ \} "ByteMatchStatement":{ 
                       "SearchString":"example.com", 
                       "FieldToMatch":{ 
                          "SingleHeader":{ 
                             "Name":"host" 
 } 
\},
                       "TextTransformations":[ 
\{ "Priority":0,
```

```
 "Type":"LOWERCASE" 
 } 
\sim 1, \sim 1, \sim 1, \sim "PositionalConstraint":"EXACTLY" 
 } 
\}, \{\{ "GeoMatchStatement":{ 
                       "CountryCodes":[ 
                          "US", 
 "IN" 
) and the contract of the contract \mathbf{J}_{\mathbf{r}} } 
1 1 1 1 1 1 1
 ] 
          } 
       }, 
       "Action":{ 
          "Allow":{ 
 } 
       }, 
       "VisibilityConfig":{ 
          "SampledRequestsEnabled":true, 
          "CloudWatchMetricsEnabled":true, 
          "MetricName":"basic-rule" 
       } 
    }
]
```
# Saída:

```
{ 
     "Summary":{ 
         "ARN":"arn:aws:wafv2:us-west-2:123456789012:regional/webacl/TestWebAcl/
a1b2c3d4-5678-90ab-cdef-EXAMPLE11111", 
         "Description":"", 
         "Name":"TestWebAcl", 
         "LockToken":"2294b3a1-eb60-4aa0-a86f-a3ae04329de9", 
         "Id":"a1b2c3d4-5678-90ab-cdef-EXAMPLE11111" 
     }
}
```
Para obter mais informações, consulte [Gerenciando e usando uma lista de controle de acesso](https://docs.aws.amazon.com/waf/latest/developerguide/web-acl.html) [à Web \(Web ACL\)](https://docs.aws.amazon.com/waf/latest/developerguide/web-acl.html) no AWS WAF, no AWS Firewall Manager e no AWS Shield Advanced Developer Guide.

• Para obter detalhes da API, consulte [CreateWebAcle](https://awscli.amazonaws.com/v2/documentation/api/latest/reference/wafv2/create-web-acl.html)m Referência de AWS CLI Comandos.

#### PowerShell

Ferramentas para PowerShell

Exemplo 1: Esse comando cria uma nova ACL da web chamada "waf-test". Observe que, de acordo com a documentação da API de serviço, 'DefaultAction' é uma propriedade obrigatória. Portanto, o valor de '- DefaultAction \_Allow' e/ou '- DefaultAction \_Block' deve ser especificado. Como '- DefaultAction \_Allow' e '- DefaultAction \_Block 'não são as propriedades obrigatórias, o valor '@ {}' pode ser usado como espaço reservado, conforme mostrado no exemplo acima.

```
New-WAF2WebACL -Name "waf-test" -Scope REGIONAL -Region eu-
west-1 -VisibilityConfig_CloudWatchMetricsEnabled $true -
VisibilityConfig_SampledRequestsEnabled $true -VisibilityConfig_MetricName "waf-
test" -Description "Test" -DefaultAction_Allow @{}
```
Saída:

```
ARN : arn:aws:wafv2:eu-west-1:139480602983:regional/webacl/waf-
test/19460b3f-db14-4b9a-8e23-a417e1eb007f
Description : Test
Id : 19460b3f-db14-4b9a-8e23-a417e1eb007f
LockToken : 5a0cd5eb-d911-4341-b313-b429e6d6b6ab
Name : waf-test
```
• Para obter detalhes da API, consulte [CreateWebAcle](https://docs.aws.amazon.com/powershell/latest/reference)m Referência de AWS Tools for PowerShell cmdlet.

# Exemplos de código para a Amazon WorkDocs usando AWS SDKs

Os exemplos de código a seguir mostram como usar a Amazon WorkDocs com um kit de desenvolvimento de AWS software (SDK).

Ações são trechos de código de programas maiores e devem ser executadas em contexto. Embora as ações mostrem como chamar perfis de serviço individuais, você pode ver as ações no contexto em seus cenários relacionados.

# Mais atributos

- [Guia WorkDocs do desenvolvedor da Amazon](https://docs.aws.amazon.com/workdocs/latest/developerguide/what_is.html) Mais informações sobre a Amazon WorkDocs.
- [Referência de WorkDocs API da Amazon](https://docs.aws.amazon.com/workdocs/latest/APIReference/Welcome.html) Detalhes sobre todas as WorkDocs ações disponíveis da Amazon.
- [AWS Centro do desenvolvedor](https://aws.amazon.com/developer/code-examples/?awsf.sdk-code-examples-product=product%23) exemplos de código que você pode filtrar por categoria ou pesquisa de texto completo.
- [AWS Exemplos de SDK](https://github.com/awsdocs/aws-doc-sdk-examples) GitHub repositório com código completo nos idiomas preferidos. Inclui instruções para configurar e executar o código.

# Exemplos de código

- [Exemplos básicos para o WorkDocs uso da Amazon AWS SDKs](#page-13236-0)
	- [Ações para a Amazon WorkDocs usando AWS SDKs](#page-13236-1)
		- [Use DescribeRootFolders com um AWS SDK](#page-13237-0)
		- [Use DescribeUsers com um AWS SDK ou CLI](#page-13238-0)

# <span id="page-13236-0"></span>Exemplos básicos para o WorkDocs uso da Amazon AWS SDKs

Os exemplos de código a seguir mostram como usar o básico da Amazon WorkDocs com AWS SDKs.

# **Exemplos**

- [Ações para a Amazon WorkDocs usando AWS SDKs](#page-13236-1)
	- [Use DescribeRootFolders com um AWS SDK](#page-13237-0)
	- [Use DescribeUsers com um AWS SDK ou CLI](#page-13238-0)

# <span id="page-13236-1"></span>Ações para a Amazon WorkDocs usando AWS SDKs

Os exemplos de código a seguir demonstram como realizar WorkDocs ações individuais da Amazon com AWS SDKs. Cada exemplo inclui um link para GitHub, onde você pode encontrar instruções para configurar e executar o código.

Os exemplos a seguir incluem apenas as ações mais utilizadas. Para obter uma lista completa, consulte a [Amazon WorkDocs API Reference.](https://docs.aws.amazon.com/workdocs/latest/APIReference/Welcome.html)

#### Exemplos

- [Use DescribeRootFolders com um AWS SDK](#page-13237-0)
- [Use DescribeUsers com um AWS SDK ou CLI](#page-13238-0)

### <span id="page-13237-0"></span>Use **DescribeRootFolders** com um AWS SDK

O código de exemplo a seguir mostra como usar DescribeRootFolders.

#### Ruby

#### SDK para Ruby

# **a** Note

Tem mais sobre GitHub. Encontre o exemplo completo e saiba como configurar e executar no [Repositório de exemplos de código da AWS.](https://github.com/awsdocs/aws-doc-sdk-examples/tree/main/ruby/example_code/workdocs#code-examples)

```
 # Retrieves the root folder for a user by email 
  # @param users [Array<Types::User>] A list of users selected from API response 
  # @param user_email [String] The email of the user. 
  def get_user_folder(users, user_email) 
    user = users.find { |user| user.email_address == user_email } 
    if user 
      user.root_folder_id 
    else 
      @logger.error "Could not get root folder for user with email address 
 #{user_email}" 
      exit(1) 
    end 
  end 
  # Describes the contents of a folder 
  # @param [String] folder_id - The Id of the folder to describe. 
  def describe_folder_contents(folder_id) 
    resp = @client.describe_folder_contents({ 
                                                 folder_id: folder_id, # required 
                                                 sort: 'NAME', # accepts DATE, NAME
```

```
 order: 'ASCENDING' # accepts 
 ASCENDING, DESCENDING 
 }) 
    resp.documents.each do |doc| 
      md = doc.latest_version_metadata 
      @logger.info "Name: #{md.name}" 
      @logger.info "Size (bytes): #{md.size}" 
      @logger.info "Last modified: #{doc.modified_timestamp}" 
      @logger.info "Doc ID: #{doc.id}" 
      @logger.info "Version ID: #{md.id}" 
      @logger.info '' 
    end 
  rescue Aws::WorkDocs::Errors::ServiceError => e 
    @logger.error "Error listing folder contents: #{e.message}" 
    exit(1) 
  end
```
• Para obter detalhes da API, consulte [DescribeRootFolders](https://docs.aws.amazon.com/goto/SdkForRubyV3/workdocs-2016-05-01/DescribeRootFolders)a Referência AWS SDK for Ruby da API.

<span id="page-13238-0"></span>Use **DescribeUsers** com um AWS SDK ou CLI

Os exemplos de código a seguir mostram como usar o DescribeUsers.

CLI

AWS CLI

Para recuperar detalhes de usuários especificados

Este exemplo recupera detalhes de todos os usuários na organização especificada.

Comando:

**aws workdocs describe-users --organization-id** *d-926726012c*

Saída:

{ "Users": [

```
 { 
           "Id": "S-1-1-11-1111111111-2222222222-3333333333-3333&d-926726012c", 
           "Username": "example1User", 
            "OrganizationId": "d-926726012c", 
           "RootFolderId": 
  "3c0e3f849dd20a9771d937b9bbcc97e18796150ae56c26d64a4fa0320a2dedc9", 
            "RecycleBinFolderId": 
  "c277f4c4d647be1f5147b3184ffa96e1e2bf708278b696cacba68ba13b91f4fe", 
            "Status": "INACTIVE", 
           "Type": "USER", 
           "CreatedTimestamp": 1535478999.452, 
           "ModifiedTimestamp": 1535478999.452 
       }, 
       { 
           "Id": "S-1-1-11-1111111111-2222222222-3333333333-4444&d-926726012c", 
           "Username": "example2User", 
           "EmailAddress": "example2User@site.awsapps.com", 
           "GivenName": "example2Name", 
           "Surname": "example2Surname", 
           "OrganizationId": "d-926726012c", 
            "RootFolderId": 
  "35b886cb17198cbd547655e58b025dff0cf34aaed638be52009567e23dc67390", 
            "RecycleBinFolderId": 
  "9858c3e9ed4c2460dde9aadb4c69fde998070dd46e5e985bd08ec6169ea249ff", 
           "Status": "ACTIVE", 
           "Type": "MINIMALUSER", 
           "CreatedTimestamp": 1535478836.584, 
           "ModifiedTimestamp": 1535478836.584 
       } 
   ]
}
```
• Para obter detalhes da API, consulte [DescribeUsers](https://awscli.amazonaws.com/v2/documentation/api/latest/reference/workdocs/describe-users.html)em Referência de AWS CLI Comandos.

#### Ruby

SDK para Ruby

# **a** Note

Tem mais sobre GitHub. Encontre o exemplo completo e saiba como configurar e executar no [Repositório de exemplos de código da AWS.](https://github.com/awsdocs/aws-doc-sdk-examples/tree/main/ruby/example_code/workdocs#code-examples)

```
 # Describes users within an organization 
  # @param [String] org_id: The ID of the org. 
  def describe_users(org_id) 
    resp = @client.describe_users({ 
                                     organization_id: org_id, 
                                     include: 'ALL', # accepts ALL, ACTIVE_PENDING 
                                     order: 'ASCENDING', # accepts ASCENDING, 
 DESCENDING 
                                     sort: 'USER_NAME', # accepts USER_NAME 
                                     fields: %w[FULL_NAME STORAGE_LIMIT 
 USER_STATUS STORAGE_USED] # Corrected field names 
 }) 
    resp.users.each do |user| 
      @logger.info "First name: #{user.given_name}" 
      @logger.info "Last name: #{user.surname}" 
      @logger.info "Email: #{user.email_address}" 
      @logger.info "Root folder: #{user.root_folder_id}" 
      @logger.info '' 
    end 
    resp.users 
  rescue Aws::WorkDocs::Errors::ServiceError => e 
    @logger.error "AWS WorkDocs Service Error: #{e.message}" 
   exit(1) end
```
• Para obter detalhes da API, consulte [DescribeUsers](https://docs.aws.amazon.com/goto/SdkForRubyV3/workdocs-2016-05-01/DescribeUsers)a Referência AWS SDK for Ruby da API.

# Exemplos de código para WorkSpaces usar AWS SDKs

Os exemplos de código a seguir mostram como usar a Amazon WorkSpaces com um kit de desenvolvimento de AWS software (SDK).

Ações são trechos de código de programas maiores e devem ser executadas em contexto. Embora as ações mostrem como chamar perfis de serviço individuais, você pode ver as ações no contexto em seus cenários relacionados.

# Mais atributos

• [WorkSpaces Guia do desenvolvedor](https://docs.aws.amazon.com/workspaces/latest/userguide/workspaces-user-getting-started.html) — Mais informações sobre WorkSpaces.

- [WorkSpaces Referência da API](https://docs.aws.amazon.com/workspaces/latest/api/welcome.html) Detalhes sobre todas as WorkSpaces ações disponíveis.
- [AWS Centro do desenvolvedor](https://aws.amazon.com/developer/code-examples/?awsf.sdk-code-examples-product=product%23) exemplos de código que você pode filtrar por categoria ou pesquisa de texto completo.
- [AWS Exemplos de SDK](https://github.com/awsdocs/aws-doc-sdk-examples) GitHub repositório com código completo nos idiomas preferidos. Inclui instruções para configurar e executar o código.

# Exemplos de código

- [Exemplos básicos de WorkSpaces uso AWS SDKs](#page-13241-0)
	- [Ações para WorkSpaces usar AWS SDKs](#page-13242-0)
		- [Usar CreateTags com uma CLI](#page-13243-0)
		- [Usar CreateWorkspaces com uma CLI](#page-13244-0)
		- [Usar DeleteTags com uma CLI](#page-13247-0)
		- [Usar DescribeTags com uma CLI](#page-13248-0)
		- [Usar DescribeWorkspaceBundles com uma CLI](#page-13249-0)
		- [Usar DescribeWorkspaceDirectories com uma CLI](#page-13251-0)
		- [Usar DescribeWorkspaces com uma CLI](#page-13253-0)
		- [Usar DescribeWorkspacesConnectionStatus com uma CLI](#page-13256-0)
		- [Usar ModifyWorkspaceCreationProperties com uma CLI](#page-13257-0)
		- [Usar ModifyWorkspaceProperties com uma CLI](#page-13258-0)
		- [Usar ModifyWorkspaceState com uma CLI](#page-13259-0)
		- [Usar RebootWorkspaces com uma CLI](#page-13260-0)
		- [Usar RebuildWorkspaces com uma CLI](#page-13261-0)
		- [Usar RegisterWorkspaceDirectory com uma CLI](#page-13262-0)
		- [Usar StopWorkspaces com uma CLI](#page-13263-0)
		- [Usar TerminateWorkspaces com uma CLI](#page-13264-0)

# <span id="page-13241-0"></span>Exemplos básicos de WorkSpaces uso AWS SDKs

Os exemplos de código a seguir mostram como usar o básico da Amazon WorkSpaces com AWS SDKs.

- [Ações para WorkSpaces usar AWS SDKs](#page-13242-0)
	- [Usar CreateTags com uma CLI](#page-13243-0)
	- [Usar CreateWorkspaces com uma CLI](#page-13244-0)
	- [Usar DeleteTags com uma CLI](#page-13247-0)
	- [Usar DescribeTags com uma CLI](#page-13248-0)
	- [Usar DescribeWorkspaceBundles com uma CLI](#page-13249-0)
	- [Usar DescribeWorkspaceDirectories com uma CLI](#page-13251-0)
	- [Usar DescribeWorkspaces com uma CLI](#page-13253-0)
	- [Usar DescribeWorkspacesConnectionStatus com uma CLI](#page-13256-0)
	- [Usar ModifyWorkspaceCreationProperties com uma CLI](#page-13257-0)
	- [Usar ModifyWorkspaceProperties com uma CLI](#page-13258-0)
	- [Usar ModifyWorkspaceState com uma CLI](#page-13259-0)
	- [Usar RebootWorkspaces com uma CLI](#page-13260-0)
	- [Usar RebuildWorkspaces com uma CLI](#page-13261-0)
	- [Usar RegisterWorkspaceDirectory com uma CLI](#page-13262-0)
	- [Usar StopWorkspaces com uma CLI](#page-13263-0)
	- [Usar TerminateWorkspaces com uma CLI](#page-13264-0)

# <span id="page-13242-0"></span>Ações para WorkSpaces usar AWS SDKs

Os exemplos de código a seguir demonstram como realizar WorkSpaces ações individuais com AWS SDKs. Cada exemplo inclui um link para GitHub, onde você pode encontrar instruções para configurar e executar o código.

Os exemplos a seguir incluem apenas as ações mais utilizadas. Para obter uma lista completa, consulte a [Amazon WorkSpaces API Reference.](https://docs.aws.amazon.com/workspaces/latest/api/welcome.html)

#### Exemplos

- [Usar CreateTags com uma CLI](#page-13243-0)
- [Usar CreateWorkspaces com uma CLI](#page-13244-0)
- [Usar DeleteTags com uma CLI](#page-13247-0)
- [Usar DescribeTags com uma CLI](#page-13248-0)
- [Usar DescribeWorkspaceBundles com uma CLI](#page-13249-0)
- [Usar DescribeWorkspaceDirectories com uma CLI](#page-13251-0)
- [Usar DescribeWorkspaces com uma CLI](#page-13253-0)
- [Usar DescribeWorkspacesConnectionStatus com uma CLI](#page-13256-0)
- [Usar ModifyWorkspaceCreationProperties com uma CLI](#page-13257-0)
- [Usar ModifyWorkspaceProperties com uma CLI](#page-13258-0)
- [Usar ModifyWorkspaceState com uma CLI](#page-13259-0)
- [Usar RebootWorkspaces com uma CLI](#page-13260-0)
- [Usar RebuildWorkspaces com uma CLI](#page-13261-0)
- [Usar RegisterWorkspaceDirectory com uma CLI](#page-13262-0)
- [Usar StopWorkspaces com uma CLI](#page-13263-0)
- [Usar TerminateWorkspaces com uma CLI](#page-13264-0)

<span id="page-13243-0"></span>Usar **CreateTags** com uma CLI

Os exemplos de código a seguir mostram como usar o CreateTags.

CLI

### AWS CLI

Para adicionar tags a um WorkSpace

O create-tags exemplo a seguir adiciona as tags especificadas às especificadas WorkSpace.

```
aws workspaces create-tags \ 
     --resource-id ws-dk1xzr417 \ 
     --tags Key=Department,Value=Finance
```
Este comando não produz saída.

Para obter mais informações, consulte [WorkSpaces Recursos de tags](https://docs.aws.amazon.com/workspaces/latest/adminguide/tag-workspaces-resources.html) no Guia de WorkSpaces administração da Amazon.

• Para obter detalhes da API, consulte [CreateTags](https://awscli.amazonaws.com/v2/documentation/api/latest/reference/workspaces/create-tags.html)em Referência de AWS CLI Comandos.

#### PowerShell

Ferramentas para PowerShell

Exemplo 1: Este exemplo adiciona uma nova tag a um espaço de trabalho chamado**wswsname**. A tag tem uma chave de "Nome" e um valor-chave de**AWS\_Workspace**.

```
$tag = New-Object Amazon.WorkSpaces.Model.Tag
$tag.Key = "Name"
$tag.Value = "AWS_Workspace"
New-WKSTag -Region us-west-2 -WorkspaceId ws-wsname -Tag $tag
```
Exemplo 2: Este exemplo adiciona várias tags a um espaço de trabalho chamado**ws-wsname**. Uma tag tem uma chave de "Nome" e um valor-chave de**AWS\_Workspace**; a outra tag tem uma chave de tag de "Estágio" e um valor-chave de "Teste".

```
$tag = New-Object Amazon.WorkSpaces.Model.Tag
$tag.Key = "Name"
$tag.Value = "AWS_Workspace"
$tag2 = New-Object Amazon.WorkSpaces.Model.Tag
$tag2.Key = "Stage"
$tag2.Value = "Test"
New-WKSTag -Region us-west-2 -WorkspaceId ws-wsname -Tag $tag,$tag2
```
• Para obter detalhes da API, consulte [CreateTags](https://docs.aws.amazon.com/powershell/latest/reference)em Referência de AWS Tools for PowerShell cmdlet.

# <span id="page-13244-0"></span>Usar **CreateWorkspaces** com uma CLI

Os exemplos de código a seguir mostram como usar o CreateWorkspaces.

CLI

AWS CLI

Exemplo 1: Para criar um AlwaysOn WorkSpace

O create-workspaces exemplo a seguir cria um AlwaysOn WorkSpace para o usuário especificado, usando o diretório e o pacote especificados.

```
aws workspaces create-workspaces \ 
     --workspaces DirectoryId=d-926722edaf,UserName=Mateo,BundleId=wsb-0zsvgp8fc
```
Saída:

```
{ 
     "FailedRequests": [], 
     "PendingRequests": [ 
          { 
               "WorkspaceId": "ws-kcqms853t", 
              "DirectoryId": "d-926722edaf", 
               "UserName": "Mateo", 
               "State": "PENDING", 
               "BundleId": "wsb-0zsvgp8fc" 
          } 
     ]
}
```
Exemplo 2: Para criar um AutoStop WorkSpace

O create-workspaces exemplo a seguir cria um AutoStop WorkSpace para o usuário especificado, usando o diretório e o pacote especificados.

```
aws workspaces create-workspaces \ 
      --
workspaces DirectoryId=d-926722edaf,UserName=Mary,BundleId=wsb-0zsvgp8fc,WorkspaceProperties={RunningMode=AUTO_STOP}
```
Saída:

```
{ 
     "FailedRequests": [], 
     "PendingRequests": [ 
          { 
               "WorkspaceId": "ws-dk1xzr417", 
               "DirectoryId": "d-926722edaf", 
               "UserName": "Mary", 
               "State": "PENDING", 
              "BundleId": "wsb-0zsvgp8fc" 
          } 
     ]
}
```
Exemplo 3: Para criar um usuário desacoplado WorkSpace

O create-workspaces exemplo a seguir cria um usuário desacoplado WorkSpace definindo o nome de usuário como e especificando um WorkSpace nome[UNDEFINED], ID do diretório e ID do pacote.

```
aws workspaces create-workspaces \ 
     --workspaces 
DirectoryId=d-926722edaf,UserName='"[UNDEFINED]"',WorkspaceName=MaryWorkspace1,BundleId=
```
Saída:

```
{ 
      "FailedRequests": [], 
      "PendingRequests": [ 
          { 
               "WorkspaceId": "ws-abcd1234", 
               "DirectoryId": "d-926722edaf", 
               "UserName": "[UNDEFINED]", 
               "State": "PENDING", 
               "BundleId": "wsb-0zsvgp8fc", 
               "WorkspaceName": "MaryWorkspace1" 
          } 
    \mathbf{I}}
```
Para obter mais informações, consulte [Iniciar um desktop virtual](https://docs.aws.amazon.com/workspaces/latest/adminguide/launch-workspaces-tutorials.html) no Amazon WorkSpaces Administration Guide.

• Para obter detalhes da API, consulte [CreateWorkspacese](https://awscli.amazonaws.com/v2/documentation/api/latest/reference/workspaces/create-workspaces.html)m Referência de AWS CLI Comandos.

PowerShell

Ferramentas para PowerShell

Exemplo 1: Crie um WorkSpace para o pacote, o diretório e o usuário fornecidos.

```
New-WKSWorkspace -Workspace @{"BundleID" = "wsb-1a2b3c4d"; "DirectoryId" = 
  "d-1a2b3c4d"; "UserName" = "USERNAME"}
```
Exemplo 2: Este exemplo cria vários WorkSpaces

```
New-WKSWorkspace -Workspace @{"BundleID" = "wsb-1a2b3c4d"; "DirectoryId" 
 = "d-1a2b3c4d"; "UserName" = "USERNAME_1"},@{"BundleID" = "wsb-1a2b3c4d"; 
  "DirectoryId" = "d-1a2b3c4d"; "UserName" = "USERNAME_2"}
```
• Para obter detalhes da API, consulte [CreateWorkspacese](https://docs.aws.amazon.com/powershell/latest/reference)m Referência de AWS Tools for PowerShell cmdlet.

#### <span id="page-13247-0"></span>Usar **DeleteTags** com uma CLI

Os exemplos de código a seguir mostram como usar o DeleteTags.

#### CLI

### AWS CLI

Para excluir uma tag de um WorkSpace

O delete-tags exemplo a seguir exclui a tag especificada da especificada WorkSpace.

```
aws workspaces delete-tags \ 
     --resource-id ws-dk1xzr417 \ 
     --tag-keys Department
```
Este comando não produz saída.

Para obter mais informações, consulte [WorkSpaces Recursos de tags](https://docs.aws.amazon.com/workspaces/latest/adminguide/tag-workspaces-resources.html) no Guia de WorkSpaces administração da Amazon.

• Para obter detalhes da API, consulte [DeleteTagse](https://awscli.amazonaws.com/v2/documentation/api/latest/reference/workspaces/delete-tags.html)m Referência de AWS CLI Comandos.

# PowerShell

Ferramentas para PowerShell

Exemplo 1: Esse exemplo remove a tag associada ao espaço de trabalho

```
Remove-WKSTag -ResourceId ws-w10b3abcd -TagKey "Type"
```
Saída:

```
Confirm
Are you sure you want to perform this action?
Performing the operation "Remove-WKSTag (DeleteTags)" on target "ws-w10b3abcd".
[Y] Yes [A] Yes to All [N] No [L] No to All [S] Suspend [?] Help (default is 
 "Y"): Y
```
• Para obter detalhes da API, consulte [DeleteTagse](https://docs.aws.amazon.com/powershell/latest/reference)m Referência de AWS Tools for PowerShell cmdlet.

Usar **DescribeTags** com uma CLI

Os exemplos de código a seguir mostram como usar o DescribeTags.

CLI

AWS CLI

Para descrever as tags de um WorkSpace

O describe-tags exemplo a seguir descreve as tags para o especificado WorkSpace.

```
aws workspaces describe-tags \ 
     --resource-id ws-dk1xzr417
```
Saída:

```
{ 
      "TagList": [ 
           { 
                "Key": "Department", 
                "Value": "Finance" 
           } 
      ]
}
```
Para obter mais informações, consulte [WorkSpaces Recursos de tags](https://docs.aws.amazon.com/workspaces/latest/adminguide/tag-workspaces-resources.html) no Guia de WorkSpaces administração da Amazon.

• Para obter detalhes da API, consulte [DescribeTagse](https://awscli.amazonaws.com/v2/documentation/api/latest/reference/workspaces/describe-tags.html)m Referência de AWS CLI Comandos.

### Ferramentas para PowerShell

Exemplo 1: Este exemplo busca a tag para o espaço de trabalho fornecido

Get-WKSTag -WorkspaceId ws-w361s234r -Region us-west-2

Saída:

```
Key Value
--- -----
auto-delete no
purpose Workbench
```
• Para obter detalhes da API, consulte [DescribeTagse](https://docs.aws.amazon.com/powershell/latest/reference)m Referência de AWS Tools for PowerShell cmdlet.

Usar **DescribeWorkspaceBundles** com uma CLI

Os exemplos de código a seguir mostram como usar o DescribeWorkspaceBundles.

CL<sub>I</sub>

AWS CLI

Para listar os pacotes fornecidos pela Amazon

O describe-workspace-bundles exemplo a seguir lista os nomes e IDs os pacotes fornecidos pela Amazon, em formato de tabela e classificados por nome.

```
aws workspaces describe-workspace-bundles \ 
     --owner AMAZON \ 
     --query "Bundles[*].[Name, BundleId]"
```
Saída:

 $\Gamma$ 

 $\Gamma$ "Standard with Amazon Linux 2",

```
 "wsb-clj85qzj1" 
     ], 
     \Gamma "Performance with Windows 10 (Server 2016 based)", 
           "wsb-gm4d5tx2v" 
     ], 
     \Gamma "PowerPro with Windows 7", 
           "wsb-1pzkp0bx4" 
     ], 
     \Gamma "Power with Amazon Linux 2", 
          "wsb-2bs6k5lgn" 
     ], 
     \Gamma "Graphics with Windows 10 (Server 2019 based)", 
           "wsb-03gyjnfyy" 
      ], 
      ...
]
```
Para obter mais informações, consulte [WorkSpaces pacotes e imagens](https://docs.aws.amazon.com/workspaces/latest/adminguide/amazon-workspaces-bundles.html) no Guia de WorkSpaces administração da Amazon.

• Para obter detalhes da API, consulte [DescribeWorkspaceBundles](https://awscli.amazonaws.com/v2/documentation/api/latest/reference/workspaces/describe-workspace-bundles.html)em Referência de AWS CLI Comandos.

# **PowerShell**

Ferramentas para PowerShell

Exemplo 1: Este exemplo busca detalhes de todos os pacotes do Workspace na região atual

Get-WKSWorkspaceBundle

Saída:

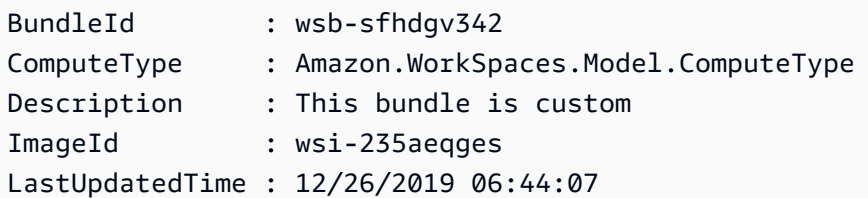

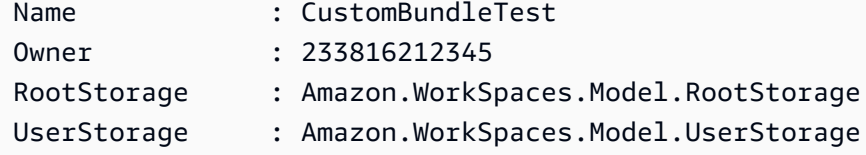

• Para obter detalhes da API, consulte [DescribeWorkspaceBundles](https://docs.aws.amazon.com/powershell/latest/reference)em Referência de AWS Tools for PowerShell cmdlet.

### Usar **DescribeWorkspaceDirectories** com uma CLI

Os exemplos de código a seguir mostram como usar o DescribeWorkspaceDirectories.

CLI

# AWS CLI

Para descrever um diretório registrado

O exemplo describe-workspace-directories a seguir descreve o diretório registrado especificado.

**aws workspaces describe-workspace-directories \ --directory-ids** *d-926722edaf*

Saída:

```
{ 
     "Directories": [ 
          { 
              "DirectoryId": "d-926722edaf", 
              "Alias": "d-926722edaf", 
              "DirectoryName": "example.com", 
              "RegistrationCode": "WSpdx+9RJ8JT", 
              "SubnetIds": [ 
                   "subnet-9d19c4c6", 
                   "subnet-500d5819" 
              ], 
              "DnsIpAddresses": [ 
                   "172.16.1.140", 
                   "172.16.0.30" 
              ], 
              "CustomerUserName": "Administrator",
```

```
 "IamRoleId": "arn:aws:iam::123456789012:role/workspaces_DefaultRole", 
              "DirectoryType": "SIMPLE_AD", 
              "WorkspaceSecurityGroupId": "sg-0d89e927e5645d7c5", 
              "State": "REGISTERED", 
              "WorkspaceCreationProperties": { 
                  "EnableWorkDocs": false, 
                  "EnableInternetAccess": false, 
                  "UserEnabledAsLocalAdministrator": true, 
                  "EnableMaintenanceMode": true 
              }, 
              "WorkspaceAccessProperties": { 
                  "DeviceTypeWindows": "ALLOW", 
                  "DeviceTypeOsx": "ALLOW", 
                  "DeviceTypeWeb": "DENY", 
                  "DeviceTypeIos": "ALLOW", 
                  "DeviceTypeAndroid": "ALLOW", 
                  "DeviceTypeChromeOs": "ALLOW", 
                  "DeviceTypeZeroClient": "ALLOW", 
                  "DeviceTypeLinux": "DENY" 
              }, 
              "Tenancy": "SHARED", 
              "SelfservicePermissions": { 
                  "RestartWorkspace": "ENABLED", 
                  "IncreaseVolumeSize": "DISABLED", 
                  "ChangeComputeType": "DISABLED", 
                  "SwitchRunningMode": "DISABLED", 
                  "RebuildWorkspace": "DISABLED" 
 } 
         } 
     ]
}
```
Para obter mais informações, consulte [Gerenciar diretórios WorkSpaces](https://docs.aws.amazon.com/workspaces/latest/adminguide/manage-workspaces-directory.html) no Amazon WorkSpaces Administration Guide.

• Para obter detalhes da API, consulte [DescribeWorkspaceDirectories](https://awscli.amazonaws.com/v2/documentation/api/latest/reference/workspaces/describe-workspace-directories.html)em Referência de AWS CLI Comandos.

# PowerShell

Ferramentas para PowerShell

Exemplo 1: Este exemplo lista os detalhes do diretório para diretórios registrados

#### Get-WKSWorkspaceDirectory

### Saída:

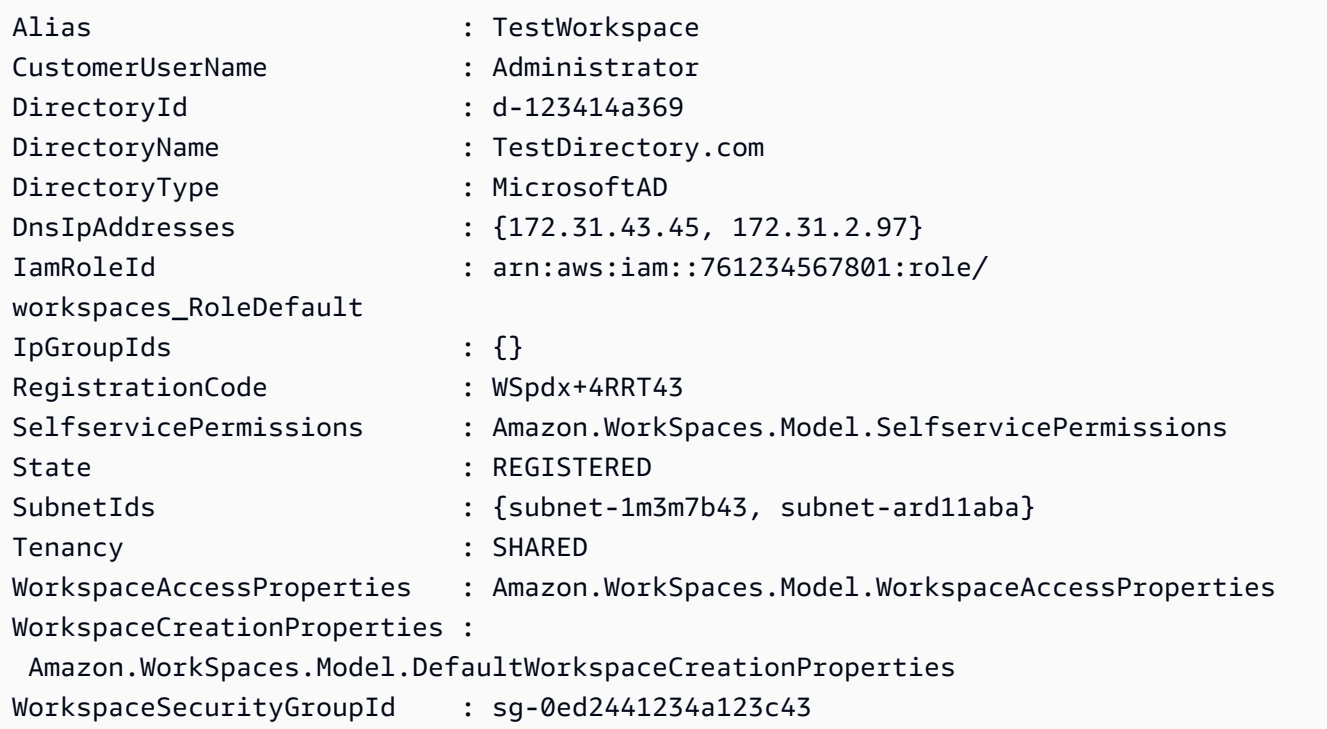

• Para obter detalhes da API, consulte [DescribeWorkspaceDirectories](https://docs.aws.amazon.com/powershell/latest/reference)em Referência de AWS Tools for PowerShell cmdlet.

# Usar **DescribeWorkspaces** com uma CLI

Os exemplos de código a seguir mostram como usar o DescribeWorkspaces.

# CLI

# AWS CLI

Para descrever um WorkSpace

O describe-workspaces exemplo a seguir descreve o especificado WorkSpace.

```
aws workspaces describe-workspaces \ 
     --workspace-ids ws-dk1xzr417
```
Saída:

```
{ 
     "Workspaces": [ 
          { 
              "WorkspaceId": "ws-dk1xzr417", 
              "DirectoryId": "d-926722edaf", 
              "UserName": "Mary", 
              "IpAddress": "172.16.0.175", 
              "State": "STOPPED", 
              "BundleId": "wsb-0zsvgp8fc", 
              "SubnetId": "subnet-500d5819", 
              "ComputerName": "WSAMZN-RBSLTTD9", 
              "WorkspaceProperties": { 
                   "RunningMode": "AUTO_STOP", 
                   "RunningModeAutoStopTimeoutInMinutes": 60, 
                   "RootVolumeSizeGib": 80, 
                   "UserVolumeSizeGib": 10, 
                   "ComputeTypeName": "VALUE" 
              }, 
              "ModificationStates": [] 
         } 
     ]
}
```
Para obter mais informações, consulte [Administrar seu WorkSpaces](https://docs.aws.amazon.com/workspaces/latest/adminguide/administer-workspaces.html) no Guia de WorkSpaces Administração da Amazon.

• Para obter detalhes da API, consulte [DescribeWorkspacesn](https://awscli.amazonaws.com/v2/documentation/api/latest/reference/workspaces/describe-workspaces.html)a Referência de AWS CLI Comandos.

# **PowerShell**

Ferramentas para PowerShell

Exemplo 1: recupera detalhes de todos os seus WorkSpaces para o pipeline.

Get-WKSWorkspace

Saída:

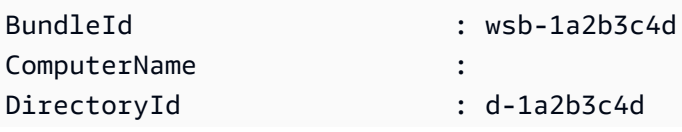

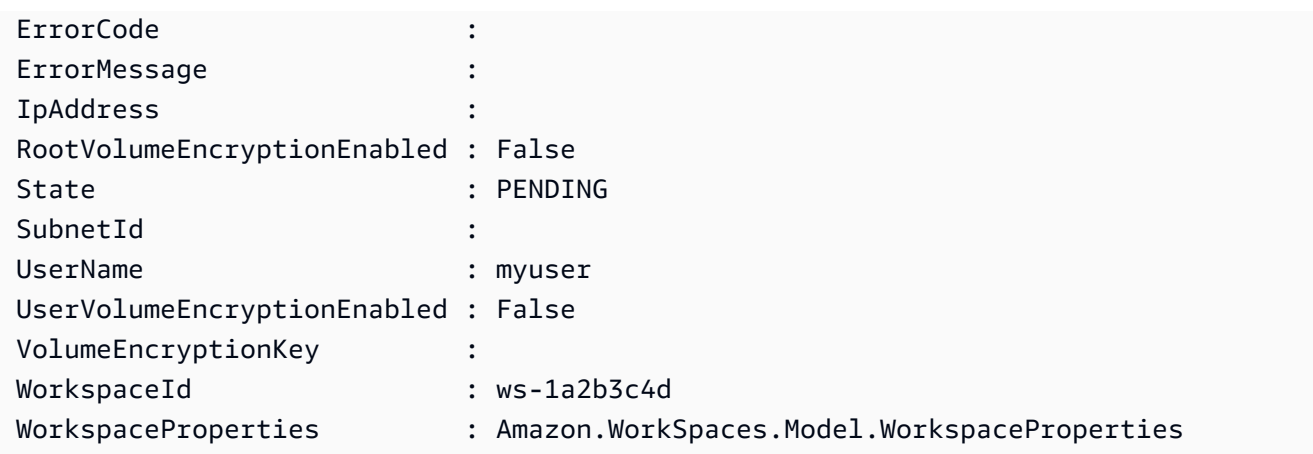

Exemplo 2: Esse comando mostra os valores das propriedades secundárias

**WorkSpaceProperties** de um espaço de trabalho na **us-west-2** região. Para obter mais informações sobre as propriedades secundárias de**WorkSpaceProperties**, consulte https:// docs.aws.amazon.com/workspaces/ latest/api/API \_ WorkspaceProperties .html.

```
(Get-WKSWorkspace -Region us-west-2 -WorkSpaceId ws-
xdaf7hc9s).WorkspaceProperties
```
Saída:

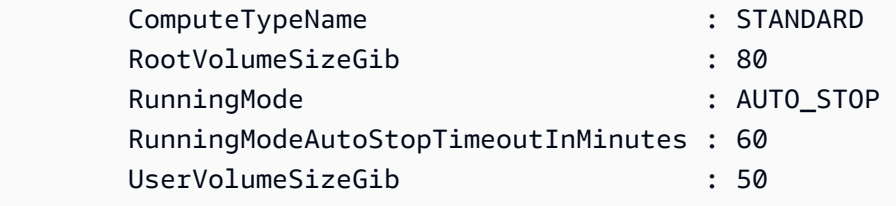

Exemplo 3: Esse comando mostra o valor da propriedade filha **RootVolumeSizeGib WorkSpaceProperties** de um espaço de trabalho na **us-west-2** região. O tamanho do volume raiz, em GiB, é 80.

```
(Get-WKSWorkspace -Region us-west-2 -WorkSpaceId ws-
xdaf7hc9s).WorkspaceProperties.RootVolumeSizeGib
```
Saída:

80

• Para obter detalhes da API, consulte [DescribeWorkspacese](https://docs.aws.amazon.com/powershell/latest/reference)m Referência de AWS Tools for PowerShell cmdlet.

# Usar **DescribeWorkspacesConnectionStatus** com uma CLI

Os exemplos de código a seguir mostram como usar o DescribeWorkspacesConnectionStatus.

CLI

AWS CLI

Para descrever o status da conexão de um WorkSpace

O describe-workspaces-connection-status exemplo a seguir descreve o status da conexão especificada WorkSpace.

```
aws workspaces describe-workspaces-connection-status \ 
     --workspace-ids ws-dk1xzr417
```
Saída:

```
{ 
      "WorkspacesConnectionStatus": [ 
          { 
               "WorkspaceId": "ws-dk1xzr417", 
               "ConnectionState": "CONNECTED", 
               "ConnectionStateCheckTimestamp": 1662526214.744 
          } 
    \mathbf{I}}
```
Para obter mais informações, consulte [Administrar seu WorkSpaces](https://docs.aws.amazon.com/workspaces/latest/adminguide/administer-workspaces.html) no Guia de WorkSpaces Administração da Amazon.

• Para obter detalhes da API, consulte [DescribeWorkspacesConnectionStatusn](https://awscli.amazonaws.com/v2/documentation/api/latest/reference/workspaces/describe-workspaces-connection-status.html)a Referência de AWS CLI Comandos.

Ferramentas para PowerShell

Exemplo 1: Este exemplo busca o status da conexão para o espaço de trabalho especificado

Get-WKSWorkspacesConnectionStatus -WorkspaceId ws-w123s234r

• Para obter detalhes da API, consulte [DescribeWorkspacesConnectionStatuse](https://docs.aws.amazon.com/powershell/latest/reference)m Referência de AWS Tools for PowerShell cmdlet.

# Usar **ModifyWorkspaceCreationProperties** com uma CLI

Os exemplos de código a seguir mostram como usar o ModifyWorkspaceCreationProperties.

CLI

AWS CLI

Para modificar uma propriedade de WorkSpace criação de um diretório

O exemplo modify-workspace-creation-properties a seguir ativa a propriedade EnableInternetAccess para o diretório especificado. Isso permite a atribuição automática de endereços IP públicos para o WorkSpaces criado para o diretório.

```
aws workspaces modify-workspace-creation-properties \ 
     --resource-id d-926722edaf \ 
     --workspace-creation-properties EnableInternetAccess=true
```
Este comando não produz saída.

Para obter mais informações, consulte [Atualizar os detalhes do seu diretório WorkSpaces](https://docs.aws.amazon.com/workspaces/latest/adminguide/update-directory-details.html) no Guia de WorkSpaces Administração da Amazon.

• Para obter detalhes da API, consulte [ModifyWorkspaceCreationPropertiesn](https://awscli.amazonaws.com/v2/documentation/api/latest/reference/workspaces/modify-workspace-creation-properties.html)a Referência de AWS CLI Comandos.

Ferramentas para PowerShell

Exemplo 1: Este exemplo permite que o Modo de Acesso e Manutenção à Internet seja verdadeiro como valores padrão ao criar um espaço de trabalho

```
Edit-WKSWorkspaceCreationProperty -Region us-west-2 -ResourceId 
  d-123454a369 -WorkspaceCreationProperties_EnableInternetAccess $true -
WorkspaceCreationProperties_EnableMaintenanceMode $true
```
• Para obter detalhes da API, consulte [ModifyWorkspaceCreationPropertiese](https://docs.aws.amazon.com/powershell/latest/reference)m Referência de AWS Tools for PowerShell cmdlet.

# Usar **ModifyWorkspaceProperties** com uma CLI

Os exemplos de código a seguir mostram como usar o ModifyWorkspaceProperties.

CLI

# AWS CLI

Para modificar o modo de execução de um WorkSpace

O modify-workspace-properties exemplo a seguir define o modo de execução do especificado WorkSpace paraAUTO\_STOP.

```
aws workspaces modify-workspace-properties \ 
     --workspace-id ws-dk1xzr417 \ 
     --workspace-properties RunningMode=AUTO_STOP
```
Este comando não produz saída.

Para obter mais informações, consulte [Modificar a WorkSpace](https://docs.aws.amazon.com/workspaces/latest/adminguide/modify-workspaces.html) no Guia de WorkSpaces Administração da Amazon.

• Para obter detalhes da API, consulte [ModifyWorkspacePropertiesn](https://awscli.amazonaws.com/v2/documentation/api/latest/reference/workspaces/modify-workspace-properties.html)a Referência de AWS CLI Comandos.

Ferramentas para PowerShell

Exemplo 1: Este exemplo altera a propriedade do modo de execução do espaço de trabalho para parada automática para o espaço de trabalho especificado

```
Edit-WKSWorkspaceProperty -WorkspaceId ws-w361s100v -Region us-west-2 -
WorkspaceProperties_RunningMode AUTO_STOP
```
• Para obter detalhes da API, consulte [ModifyWorkspacePropertiese](https://docs.aws.amazon.com/powershell/latest/reference)m Referência de AWS Tools for PowerShell cmdlet.

# Usar **ModifyWorkspaceState** com uma CLI

Os exemplos de código a seguir mostram como usar o ModifyWorkspaceState.

CLI

# AWS CLI

Para modificar o estado de um WorkSpace

O modify-workspace-state exemplo a seguir define o estado do especificado WorkSpace paraADMIN\_MAINTENANCE.

```
aws workspaces modify-workspace-state \ 
     --workspace-id ws-dk1xzr417 \ 
     --workspace-state ADMIN_MAINTENANCE
```
Este comando não produz saída.

Para obter mais informações, consulte a [WorkSpace manutenção](https://docs.aws.amazon.com/workspaces/latest/adminguide/workspace-maintenance.html) no Guia de WorkSpaces Administração da Amazon.

• Para obter detalhes da API, consulte [ModifyWorkspaceStaten](https://awscli.amazonaws.com/v2/documentation/api/latest/reference/workspaces/modify-workspace-state.html)a Referência de AWS CLI Comandos.

Ferramentas para PowerShell

Exemplo 1: Esse exemplo altera o estado do espaço de trabalho especificado para Disponível

```
Edit-WKSWorkspaceState -WorkspaceId ws-w361s100v -Region us-west-2 -
WorkspaceState AVAILABLE
```
• Para obter detalhes da API, consulte [ModifyWorkspaceStatee](https://docs.aws.amazon.com/powershell/latest/reference)m Referência de AWS Tools for PowerShell cmdlet.

Usar **RebootWorkspaces** com uma CLI

Os exemplos de código a seguir mostram como usar o RebootWorkspaces.

CLI

AWS CLI

Para reinicializar um WorkSpace

O reboot-workspaces exemplo a seguir reinicializa o especificado WorkSpace.

```
aws workspaces reboot-workspaces \ 
     --reboot-workspace-requests ws-dk1xzr417
```
Saída:

```
{ 
     "FailedRequests": []
}
```
Para obter mais informações, consulte [Reboot a WorkSpace](https://docs.aws.amazon.com/workspaces/latest/adminguide/reboot-workspaces.html) no Amazon WorkSpaces Administration Guide.

• Para obter detalhes da API, consulte [RebootWorkspaces](https://awscli.amazonaws.com/v2/documentation/api/latest/reference/workspaces/reboot-workspaces.html)na Referência de AWS CLI Comandos.

Ferramentas para PowerShell

Exemplo 1: Reinicializa o especificado WorkSpace.

Restart-WKSWorkspace -WorkspaceId "ws-1a2b3c4d"

Exemplo 2: Reinicializa várias WorkSpaces.

Restart-WKSWorkspace -WorkspaceId "ws-1a2b3c4d","ws-5a6b7c8d"

Exemplo 3: Recupera a coleção de todos os seus WorkSpaces e os canaliza IDs para o WorkSpaceId parâmetro - de Restart-WKSWorkspace, fazendo com que o WorkSpaces seja reiniciado.

Get-WKSWorkspaces | Restart-WKSWorkspace

• Para obter detalhes da API, consulte [RebootWorkspaces](https://docs.aws.amazon.com/powershell/latest/reference)em Referência de AWS Tools for PowerShell cmdlet.

Usar **RebuildWorkspaces** com uma CLI

Os exemplos de código a seguir mostram como usar o RebuildWorkspaces.

CLI

AWS CLI

Para reconstruir um WorkSpace

O rebuild-workspaces exemplo a seguir reconstrói o especificado. WorkSpace

```
aws workspaces rebuild-workspaces \ 
     --rebuild-workspace-requests ws-dk1xzr417
```
Saída:

{

"FailedRequests": []

}

Para obter mais informações, consulte [Rebuild a WorkSpace](https://docs.aws.amazon.com/workspaces/latest/adminguide/rebuild-workspace.html) no Amazon WorkSpaces Administration Guide.

• Para obter detalhes da API, consulte [RebuildWorkspaces](https://awscli.amazonaws.com/v2/documentation/api/latest/reference/workspaces/rebuild-workspaces.html)na Referência de AWS CLI Comandos.

### **PowerShell**

Ferramentas para PowerShell

Exemplo 1: reconstrói o especificado. WorkSpace

Reset-WKSWorkspace -WorkspaceId "ws-1a2b3c4d"

Exemplo 2: Recupera a coleção de todos os seus WorkSpaces e os canaliza IDs para o WorkSpaceId parâmetro - de Reset-WKSWorkspace, fazendo com que o WorkSpaces seja reconstruído.

Get-WKSWorkspaces | Reset-WKSWorkspace

• Para obter detalhes da API, consulte [RebuildWorkspaces](https://docs.aws.amazon.com/powershell/latest/reference)em Referência de AWS Tools for PowerShell cmdlet.

Usar **RegisterWorkspaceDirectory** com uma CLI

Os exemplos de código a seguir mostram como usar o RegisterWorkspaceDirectory.

CLI

AWS CLI

Para registrar um diretório

O register-workspace-directory exemplo a seguir registra o diretório especificado para uso com a Amazon WorkSpaces.

```
aws workspaces register-workspace-directory \ 
     --directory-id d-926722edaf \
```
 **--no-enable-work-docs**

Este comando não produz saída.

Para obter mais informações, consulte [Registrar um diretório WorkSpaces](https://docs.aws.amazon.com/workspaces/latest/adminguide/register-deregister-directory.html) no Amazon WorkSpaces Administration Guide.

• Para obter detalhes da API, consulte [RegisterWorkspaceDirectory](https://awscli.amazonaws.com/v2/documentation/api/latest/reference/workspaces/register-workspace-directory.html)na Referência de AWS CLI Comandos.

PowerShell

Ferramentas para PowerShell

Exemplo 1: Este exemplo registra o diretório especificado para o Workspaces Service

Register-WKSWorkspaceDirectory -DirectoryId d-123412a123 -EnableWorkDoc \$false

• Para obter detalhes da API, consulte [RegisterWorkspaceDirectory](https://docs.aws.amazon.com/powershell/latest/reference)em Referência de AWS Tools for PowerShell cmdlet.

Usar **StopWorkspaces** com uma CLI

Os exemplos de código a seguir mostram como usar o StopWorkspaces.

CLI

AWS CLI

Para parar um AutoStop WorkSpace

O stop-workspaces exemplo a seguir interrompe o especificado WorkSpace. Eles WorkSpace devem ter um modo de execução deAutoStop.

```
aws workspaces stop-workspaces \ 
     --stop-workspace-requests WorkspaceId=ws-dk1xzr417
```
Saída:

{

```
 "FailedRequests": []
```
}

Para obter mais informações, consulte [Stop and start an AutoStop WorkSpace](https://docs.aws.amazon.com/workspaces/latest/adminguide/running-mode.html#stop-start-workspace) no Amazon WorkSpaces Administration Guide.

• Para obter detalhes da API, consulte [StopWorkspaces](https://awscli.amazonaws.com/v2/documentation/api/latest/reference/workspaces/stop-workspaces.html)na Referência de AWS CLI Comandos.

**PowerShell** 

Ferramentas para PowerShell

Exemplo 1: interrompe várias WorkSpaces.

Stop-WKSWorkspace -WorkspaceId "ws-1a2b3c4d5","ws-6a7b8c9d0"

Exemplo 2: Recupera a coleção de todos os seus WorkSpaces e canaliza o IDs WorkSpaceId parâmetro - de Stop- WKSWorkspace fazendo com que o WorkSpaces seja interrompido.

Get-WKSWorkspaces | Stop-WKSWorkspace

Exemplo 3: Este exemplo mostra como passar StopRequest objetos definindo o WorkSpaces a ser parado.

```
$arrRequest = @()$request1 = New-Object Amazon.WorkSpaces.Model.StopRequest
$request1.WorkspaceId = 'ws-12345678'
$arrRequest += $request1
$request2 = New-Object Amazon.WorkSpaces.Model.StopRequest
$request2.WorkspaceId = 'ws-abcdefgh'
$arrRequest += $request2
Stop-WKSWorkspace -Request $arrRequest
```
• Para obter detalhes da API, consulte [StopWorkspaces](https://docs.aws.amazon.com/powershell/latest/reference)em Referência de AWS Tools for PowerShell cmdlet.

# Usar **TerminateWorkspaces** com uma CLI

Os exemplos de código a seguir mostram como usar o TerminateWorkspaces.

### CLI

# AWS CLI

Para encerrar um WorkSpace

O exemplo terminate-workspaces a seguir encerra o WorkSpace especificado.

```
aws workspaces terminate-workspaces \ 
     --terminate-workspace-requests ws-dk1xzr417
```
Saída:

```
{ 
      "FailedRequests": []
}
```
Para obter mais informações, consulte [Excluir um WorkSpace](https://docs.aws.amazon.com/workspaces/latest/adminguide/delete-workspaces.html) no Guia de WorkSpaces Administração da Amazon.

• Para obter detalhes da API, consulte [TerminateWorkspacesn](https://awscli.amazonaws.com/v2/documentation/api/latest/reference/workspaces/terminate-workspaces.html)a Referência de AWS CLI Comandos.

**PowerShell** 

Ferramentas para PowerShell

Exemplo 1: Encerra vários WorkSpaces. O uso da opção -Force impede que o cmdlet solicite confirmação.

```
Remove-WKSWorkspace -WorkspaceId "ws-1a2b3c4d5","ws-6a7b8c9d0" -Force
```
Exemplo 2: Recupera a coleção de todas as suas WorkSpaces e canaliza IDs para o WorkSpaceId parâmetro - de Remove-WKSWorkspace, encerrando todas as. WorkSpaces O cmdlet avisará antes que cada um WorkSpace seja encerrado. Para suprimir o prompt de confirmação, adicione a opção -Force.

```
Get-WKSWorkspaces | Remove-WKSWorkspace
```
Exemplo 3: Este exemplo mostra como passar TerminateRequest objetos definindo o WorkSpaces a ser encerrado. O cmdlet solicitará a confirmação antes de continuar, a menos que o parâmetro -Force switch também seja especificado.

```
$arrRequest = @()$request1 = New-Object Amazon.WorkSpaces.Model.TerminateRequest
$request1.WorkspaceId = 'ws-12345678'
$arrRequest += $request1
$request2 = New-Object Amazon.WorkSpaces.Model.TerminateRequest
$request2.WorkspaceId = 'ws-abcdefgh'
$arrRequest += $request2
Remove-WKSWorkspace -Request $arrRequest
```
• Para obter detalhes da API, consulte [TerminateWorkspacese](https://docs.aws.amazon.com/powershell/latest/reference)m Referência de AWS Tools for PowerShell cmdlet.

# Exemplos de código por SDK usando AWS SDKs

Os exemplos de código a seguir mostram como usar Serviços da AWS com um kit de desenvolvimento de AWS software (SDK). Esta seção é organizada pela linguagem do SDK.

As noções básicas são exemplos de código que mostram como realizar as operações essenciais em um serviço.

Ações são trechos de código de programas maiores e devem ser executadas em contexto. Embora as ações mostrem como chamar perfis de serviço individuais, você pode ver as ações no contexto em seus cenários relacionados.

Cenários são exemplos de código que mostram como realizar tarefas específicas chamando várias funções dentro de um serviço ou combinadas com outros Serviços da AWS.

Alguns serviços contêm categorias de exemplo adicionais que mostram como aproveitar bibliotecas ou funções específicas do serviço.

### Mais atributos

- [Centro do desenvolvedor da AWS](https://aws.amazon.com/developer/code-examples/) : exemplos de código que você pode filtrar por categoria ou pesquisa de texto completo.
- [AWS Exemplos de SDK](https://github.com/awsdocs/aws-doc-sdk-examples) GitHub repositório com código completo nos idiomas preferidos. Inclui instruções para configurar e executar o código.

# Exemplos de código

- [Exemplos de código para AWS SDK for .NET](#page-13268-0)
- [Exemplos de código para AWS CLI com o script Bash](#page-14742-0)
- [Exemplos de código para o SDK para C++](#page-15015-0)
- [Exemplos de código para SDK para Go V2](#page-15719-0)
- [Exemplos de código para SDK para JavaScript \(v2\)](#page-16328-0)
- [Exemplos de código para SDK para JavaScript \(v3\)](#page-16409-0)
- [Exemplos de código para SDK para Java 2.x](#page-17475-0)
- [Exemplos de código para SDK para Kotlin](#page-19844-0)
- [Exemplos de código para o SDK para PHP.](#page-20405-0)
- [Exemplos de código para o SDK para Python \(Boto3\)](#page-20663-0)
- [Exemplos de código do SDK para Ruby](#page-22784-0)
- [Exemplos de código para SDK para Rust](#page-23099-0)
- [Exemplos de código para o SDK para SAP ABAP.](#page-23620-0)
- [Exemplos de código para o SDK para Swift.](#page-23754-0)

# <span id="page-13268-0"></span>Exemplos de código para AWS SDK for .NET

Os exemplos de código a seguir mostram como usar o AWS SDK for .NET with AWS.

As noções básicas são exemplos de código que mostram como realizar as operações essenciais em um serviço.

Ações são trechos de código de programas maiores e devem ser executadas em contexto. Embora as ações mostrem como chamar perfis de serviço individuais, você pode ver as ações no contexto em seus cenários relacionados.

Cenários são exemplos de código que mostram como realizar tarefas específicas chamando várias funções dentro de um serviço ou combinadas com outros Serviços da AWS.

Alguns serviços contêm categorias de exemplo adicionais que mostram como aproveitar bibliotecas ou funções específicas do serviço.

### Mais atributos

- [AWS SDK for .NET Guia do desenvolvedor](https://docs.aws.amazon.com/sdk-for-net/v3/developer-guide/welcome.html) Saiba mais sobre como usar o.NET com AWS o.
- [Centro do desenvolvedor da AWS](https://aws.amazon.com/developer/code-examples/?awsf.sdk-code-examples-programming-language=programming-language%23dotnet) : exemplos de código que você pode filtrar por categoria ou pesquisa de texto completo.
- [AWS Exemplos de SDK](https://github.com/awsdocs/aws-doc-sdk-examples) GitHub repositório com código completo nos idiomas preferidos. Inclui instruções para configurar e executar o código.

### Serviços

- [Exemplos de ACM usando AWS SDK for .NET](#page-13270-0)
- [Exemplos de API Gateway usando AWS SDK for .NET](#page-13275-0)
- [Exemplos de Aurora usando AWS SDK for .NET](#page-13276-0)
- [Exemplos de Auto Scaling usando AWS SDK for .NET](#page-13319-0)
- [Exemplos do Amazon Bedrock usando AWS SDK for .NET](#page-13405-0)
- [Exemplos do Amazon Bedrock Runtime usando AWS SDK for .NET](#page-13409-0)
- [AWS CloudFormation exemplos usando AWS SDK for .NET](#page-13454-0)
- [CloudWatch exemplos usando AWS SDK for .NET](#page-13457-0)
- [CloudWatch Exemplos de registros usando AWS SDK for .NET](#page-13513-0)
- [Exemplos de provedores de identidade do Amazon Cognito usando AWS SDK for .NET](#page-13527-0)
- [Exemplos do Amazon Comprehend usando AWS SDK for .NET](#page-13552-0)
- [Exemplos do Amazon DocumentDB usando AWS SDK for .NET](#page-13564-0)
- [Exemplos do DynamoDB usando AWS SDK for .NET](#page-13568-0)
- [EC2 Exemplos da Amazon usando AWS SDK for .NET](#page-13665-0)
- [Exemplos do Amazon ECS usando AWS SDK for .NET](#page-13790-0)
- [Elastic Load Balancing Exemplos da versão 2 usando AWS SDK for .NET](#page-13803-0)
- [EventBridge exemplos usando AWS SDK for .NET](#page-13860-0)
- [EventBridge Exemplos de agendador usando AWS SDK for .NET](#page-13900-0)
- [AWS Glue exemplos usando AWS SDK for .NET](#page-13930-0)
- [Exemplos de IAM usando AWS SDK for .NET](#page-13961-0)
- [Exemplos do Amazon Keyspaces usando AWS SDK for .NET](#page-14058-0)
- [Exemplos de Kinesis usando AWS SDK for .NET](#page-14086-0)
- [AWS KMS exemplos usando AWS SDK for .NET](#page-14104-0)
- [Exemplos de Lambda usando AWS SDK for .NET](#page-14116-0)
- [MediaConvert exemplos usando AWS SDK for .NET](#page-14167-0)
- [Exemplos do Amazon MSK usando AWS SDK for .NET](#page-14178-0)
- [Exemplos de organizações usando AWS SDK for .NET](#page-14179-0)
- [Exemplos do Amazon Pinpoint usando AWS SDK for .NET](#page-14198-0)
- [Exemplos do Amazon Polly usando AWS SDK for .NET](#page-14204-0)
- [Exemplos do Amazon RDS usando AWS SDK for .NET](#page-14217-0)
- [Exemplos de serviços de dados do Amazon RDS usando AWS SDK for .NET](#page-14256-0)
- [Exemplos do Amazon Rekognition usando AWS SDK for .NET](#page-14257-0)
- [Exemplos de registro de domínio do Route 53 usando AWS SDK for .NET](#page-14289-0)
- [Exemplos do Amazon S3 usando AWS SDK for .NET](#page-14315-0)
- [Exemplos do S3 Glacier usando AWS SDK for .NET](#page-14469-0)
- [SageMaker Exemplos de IA usando AWS SDK for .NET](#page-14479-0)
- [Exemplos de Secrets Manager usando AWS SDK for .NET](#page-14514-0)
- [Exemplos do Amazon SES usando AWS SDK for .NET](#page-14517-0)
- [Exemplos da API v2 do Amazon SES usando AWS SDK for .NET](#page-14531-0)
- [Exemplos do Amazon SNS usando AWS SDK for .NET](#page-14570-0)
- [Exemplos do Amazon SQS usando AWS SDK for .NET](#page-14615-0)
- [Exemplos de Step Functions usando AWS SDK for .NET](#page-14659-0)
- [AWS STS exemplos usando AWS SDK for .NET](#page-14687-0)
- [Suporte exemplos usando AWS SDK for .NET](#page-14689-0)
- [Exemplos do Amazon Textract usando AWS SDK for .NET](#page-14717-0)
- [Exemplos do Amazon Transcribe usando AWS SDK for .NET](#page-14718-0)
- [Exemplos do Amazon Translate usando AWS SDK for .NET](#page-14730-0)

# <span id="page-13270-0"></span>Exemplos de ACM usando AWS SDK for .NET

Os exemplos de código a seguir mostram como realizar ações e implementar cenários comuns usando o AWS SDK for .NET com o ACM.

Ações são trechos de código de programas maiores e devem ser executadas em contexto. Embora as ações mostrem como chamar perfis de serviço individuais, você pode ver as ações no contexto em seus cenários relacionados.

Cada exemplo inclui um link para o código-fonte completo, em que você pode encontrar instruções sobre como configurar e executar o código.

Tópicos

• [Ações](#page-13270-1)

<span id="page-13270-1"></span>Ações

# **DescribeCertificate**

O código de exemplo a seguir mostra como usar DescribeCertificate.

### AWS SDK for .NET

### **a** Note

Tem mais sobre GitHub. Encontre o exemplo completo e saiba como configurar e executar no [Repositório de exemplos de código da AWS.](https://github.com/awsdocs/aws-doc-sdk-examples/tree/main/dotnetv3/ACM#code-examples)

```
using System;
using System.Threading.Tasks;
using Amazon;
using Amazon.CertificateManager;
using Amazon.CertificateManager.Model;
namespace DescribeCertificate
{ 
     class DescribeCertificate 
    \mathcal{L} // The following example retrieves and displays the metadata for a 
         // certificate using the AWS Certificate Manager (ACM) service. 
         // Specify your AWS Region (an example Region is shown). 
         private static readonly RegionEndpoint ACMRegion = RegionEndpoint.USEast1; 
         private static AmazonCertificateManagerClient _client; 
         static void Main(string[] args) 
        \{ _client = new 
  Amazon.CertificateManager.AmazonCertificateManagerClient(ACMRegion); 
             var describeCertificateReq = new DescribeCertificateRequest(); 
             // The ARN used here is just an example. Replace it with the ARN of 
             // a certificate that exists on your account. 
             describeCertificateReq.CertificateArn = 
                  "arn:aws:acm:us-
east-1:123456789012:certificate/8cfd7dae-9b6a-2d07-92bc-1c309EXAMPLE"; 
             var certificateDetailResp = 
                 DescribeCertificateResponseAsync(client: _client, request: 
  describeCertificateReq); 
             var certificateDetail = certificateDetailResp.Result.Certificate;
```

```
 if (certificateDetail is not null) 
\{\hspace{.1cm} \} DisplayCertificateDetails(certificateDetail); 
 } 
         } 
         /// <summary> 
         /// Displays detailed metadata about a certificate retrieved 
         /// using the ACM service. 
         /// </summary> 
         /// <param name="certificateDetail">The object that contains details 
         /// returned from the call to DescribeCertificateAsync.</param> 
         static void DisplayCertificateDetails(CertificateDetail certificateDetail) 
         { 
             Console.WriteLine("\nCertificate Details: "); 
             Console.WriteLine($"Certificate Domain: 
 {certificateDetail.DomainName}"); 
             Console.WriteLine($"Certificate Arn: 
 {certificateDetail.CertificateArn}"); 
             Console.WriteLine($"Certificate Subject: {certificateDetail.Subject}"); 
             Console.WriteLine($"Certificate Status: {certificateDetail.Status}"); 
             foreach (var san in certificateDetail.SubjectAlternativeNames) 
\{\hspace{.1cm} \} Console.WriteLine($"Certificate SubjectAlternativeName: {san}"); 
 } 
         } 
         /// <summary> 
         /// Retrieves the metadata associated with the ACM service certificate. 
         /// </summary> 
         /// <param name="client">An AmazonCertificateManagerClient object 
         /// used to call DescribeCertificateResponse.</param> 
         /// <param name="request">The DescribeCertificateRequest object that 
         /// will be passed to the method call.</param> 
        /// <returns></returns>
         static async Task<DescribeCertificateResponse> 
 DescribeCertificateResponseAsync( 
             AmazonCertificateManagerClient client, DescribeCertificateRequest 
 request) 
         { 
             var response = new DescribeCertificateResponse(); 
             try 
\{\hspace{.1cm} \}
```

```
 response = await client.DescribeCertificateAsync(request); 
 } 
            catch (InvalidArnException) 
            { 
                Console.WriteLine($"Error: The ARN specified is invalid."); 
 } 
            catch (ResourceNotFoundException) 
\{\hspace{.1cm} \} Console.WriteLine($"Error: The specified certificate could not be 
 found."); 
 } 
            return response; 
        } 
    }
}
```
• Para obter detalhes da API, consulte [DescribeCertificatea](https://docs.aws.amazon.com/goto/DotNetSDKV3/acm-2015-12-08/DescribeCertificate) Referência AWS SDK for .NET da API.

# **ListCertificates**

O código de exemplo a seguir mostra como usar ListCertificates.

AWS SDK for .NET

#### **a** Note

Tem mais sobre GitHub. Encontre o exemplo completo e saiba como configurar e executar no [Repositório de exemplos de código da AWS.](https://github.com/awsdocs/aws-doc-sdk-examples/tree/main/dotnetv3/ACM#code-examples)

```
using System;
using System.Threading.Tasks;
using Amazon;
using Amazon.CertificateManager;
using Amazon.CertificateManager.Model;
```

```
namespace ListCertificates
{ 
     // The following example retrieves and displays a list of the 
     // certificates defined for the default account using the AWS 
     // Certificate Manager (ACM) service. 
     class ListCertificates 
    \sqrt{2} // Specify your AWS Region (an example Region is shown). 
         private static readonly RegionEndpoint ACMRegion = RegionEndpoint.USEast1; 
         private static AmazonCertificateManagerClient _client; 
         static void Main(string[] args) 
        \mathcal{L} _client = new AmazonCertificateManagerClient(ACMRegion); 
             var certificateList = ListCertificatesResponseAsync(client: _client); 
             Console.WriteLine("Certificate Summary List\n"); 
             foreach (var certificate in 
  certificateList.Result.CertificateSummaryList) 
\{\hspace{.1cm} \} Console.WriteLine($"Certificate Domain: {certificate.DomainName}"); 
                  Console.WriteLine($"Certificate ARN: 
  {certificate.CertificateArn}\n"); 
 } 
         } 
         /// <summary> 
         /// Retrieves a list of the certificates defined in this Region. 
         /// </summary> 
         /// <param name="client">The ACM client object passed to the 
         /// ListCertificateResAsync method call.</param> 
         /// <param name="request"></param> 
         /// <returns>The ListCertificatesResponse.</returns> 
         static async Task<ListCertificatesResponse> ListCertificatesResponseAsync( 
             AmazonCertificateManagerClient client) 
         { 
            var request = new ListCertificatesRequest();
             var response = await client.ListCertificatesAsync(request); 
             return response; 
         }
```
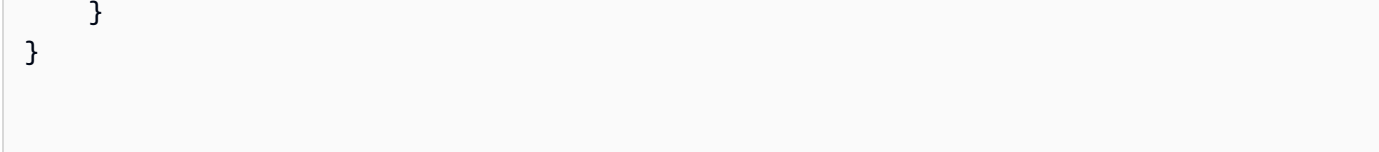

• Para obter detalhes da API, consulte [ListCertificates](https://docs.aws.amazon.com/goto/DotNetSDKV3/acm-2015-12-08/ListCertificates)a Referência AWS SDK for .NET da API.

# <span id="page-13275-0"></span>Exemplos de API Gateway usando AWS SDK for .NET

Os exemplos de código a seguir mostram como realizar ações e implementar cenários comuns usando o AWS SDK for .NET with API Gateway.

Cenários são exemplos de código que mostram como realizar tarefas específicas chamando várias funções dentro de um serviço ou combinadas com outros Serviços da AWS.

AWS as contribuições da comunidade são exemplos que foram criados e mantidos por várias equipes em todo o mundo AWS. Para deixar seu feedback, use o mecanismo fornecido nos repositórios vinculados.

Cada exemplo inclui um link para o código-fonte completo, em que você pode encontrar instruções sobre como configurar e executar o código.

# Tópicos

- [Cenários](#page-13275-1)
- [AWS contribuições da comunidade](#page-13276-1)

# <span id="page-13275-1"></span>Cenários

Criar uma aplicação com tecnologia sem servidor para gerenciar fotos

O exemplo de código a seguir mostra como criar uma aplicação com tecnologia sem servidor que permite que os usuários gerenciem fotos usando rótulos.

# AWS SDK for NFT

Mostra como desenvolver uma aplicação de gerenciamento de ativos fotográficos que detecta rótulos em imagens usando o Amazon Rekognition e os armazena para recuperação posterior.

Para obter o código-fonte completo e instruções sobre como configurar e executar, veja o exemplo completo em [GitHub](https://github.com/awsdocs/aws-doc-sdk-examples/tree/main/dotnetv3/cross-service/PhotoAssetManager).

Para uma análise detalhada da origem desse exemplo, veja a publicação na [Comunidade](https://community.aws/posts/cloud-journeys/01-serverless-image-recognition-app) [da AWS.](https://community.aws/posts/cloud-journeys/01-serverless-image-recognition-app)

Serviços utilizados neste exemplo

- API Gateway
- DynamoDB
- Lambda
- Amazon Rekognition
- Amazon S3
- Amazon SNS

# <span id="page-13276-1"></span>AWS contribuições da comunidade

Compilar e testar uma aplicação com tecnologia sem servidor

O exemplo de código a seguir mostra como criar e testar um aplicativo sem servidor usando o API Gateway com Lambda e DynamoDB.

AWS SDK for .NET

Mostra como compilar e testar uma aplicação com tecnologia sem servidor que consiste em um API Gateway com o Lambda e o DynamoDB usando o SDK .NET.

Para obter o código-fonte completo e instruções sobre como configurar e executar, veja o exemplo completo em [GitHub.](https://github.com/aws-samples/serverless-dotnet-demo)

Serviços utilizados neste exemplo

- API Gateway
- DynamoDB
- Lambda

# <span id="page-13276-0"></span>Exemplos de Aurora usando AWS SDK for .NET

Os exemplos de código a seguir mostram como realizar ações e implementar cenários comuns usando o AWS SDK for .NET with Aurora.

As noções básicas são exemplos de código que mostram como realizar as operações essenciais em um serviço.

Ações são trechos de código de programas maiores e devem ser executadas em contexto. Embora as ações mostrem como chamar perfis de serviço individuais, você pode ver as ações no contexto em seus cenários relacionados.

Cenários são exemplos de código que mostram como realizar tarefas específicas chamando várias funções dentro de um serviço ou combinadas com outros Serviços da AWS.

Cada exemplo inclui um link para o código-fonte completo, em que você pode encontrar instruções sobre como configurar e executar o código.

Conceitos básicos

Olá, Aurora

Os exemplos de código a seguir mostram como começar a usar o Aurora.

AWS SDK for .NET

### **a** Note

Tem mais sobre GitHub. Encontre o exemplo completo e saiba como configurar e executar no [Repositório de exemplos de código da AWS.](https://github.com/awsdocs/aws-doc-sdk-examples/tree/main/dotnetv3/Aurora#code-examples)

```
using Amazon.RDS;
using Amazon.RDS.Model;
using Microsoft.Extensions.DependencyInjection;
using Microsoft.Extensions.Hosting;
namespace AuroraActions;
public static class HelloAurora
{ 
     static async Task Main(string[] args) 
     { 
         // Use the AWS .NET Core Setup package to set up dependency injection for 
  the 
         // Amazon Relational Database Service (Amazon RDS).
```

```
 // Use your AWS profile name, or leave it blank to use the default profile. 
         using var host = Host.CreateDefaultBuilder(args) 
              .ConfigureServices((_, services) => 
                  services.AddAWSService<IAmazonRDS>() 
              ).Build(); 
         // Now the client is available for injection. Fetching it directly here for 
  example purposes only. 
         var rdsClient = host.Services.GetRequiredService<IAmazonRDS>(); 
         // You can use await and any of the async methods to get a response. 
         var response = await rdsClient.DescribeDBClustersAsync(new 
  DescribeDBClustersRequest { IncludeShared = true }); 
         Console.WriteLine($"Hello Amazon RDS Aurora! Let's list some clusters in 
  this account:"); 
         foreach (var cluster in response.DBClusters) 
         { 
             Console.WriteLine($"\tCluster: database: {cluster.DatabaseName} 
  identifier: {cluster.DBClusterIdentifier}."); 
         } 
     }
}
```
• Para obter detalhes da API, consulte [Descrever DBClusters](https://docs.aws.amazon.com/goto/DotNetSDKV3/rds-2014-10-31/DescribeDBClusters) na Referência AWS SDK for .NET da API.

# Tópicos

- [Conceitos básicos](#page-13278-0)
- [Ações](#page-13270-1)
- **[Cenários](#page-13275-1)**

# <span id="page-13278-0"></span>Conceitos básicos

Conheça os conceitos básicos

O exemplo de código a seguir mostra como:

• Criar um grupo de parâmetros de cluster do banco de dados do Aurora e definir os valores dos parâmetros.

- Criar um cluster de banco de dados que use o grupo de parâmetros.
- Criar uma instância de banco de dados que contenha um banco de dados.
- Criar um snapshot do cluster do banco de dados e limpar os recursos.

### AWS SDK for .NET

### **a** Note

Tem mais sobre GitHub. Encontre o exemplo completo e saiba como configurar e executar no [Repositório de exemplos de código da AWS.](https://github.com/awsdocs/aws-doc-sdk-examples/tree/main/dotnetv3/Aurora#code-examples)

Execute um cenário interativo em um prompt de comando.

```
using Amazon.RDS;
using Amazon.RDS.Model;
using AuroraActions;
using Microsoft.Extensions.DependencyInjection;
using Microsoft.Extensions.Hosting;
using Microsoft.Extensions.Logging;
using Microsoft.Extensions.Logging.Console;
using Microsoft.Extensions.Logging.Debug;
namespace AuroraScenario;
/// <summary>
/// Scenario for Amazon Aurora examples.
/// </summary>
public class AuroraScenario
\mathcal{L} /* 
     Before running this .NET code example, set up your development environment, 
  including your credentials. 
     This .NET example performs the following tasks: 
     1. Return a list of the available DB engine families for Aurora MySql using the 
  DescribeDBEngineVersionsAsync method. 
     2. Select an engine family and create a custom DB cluster parameter group using
```
the CreateDBClusterParameterGroupAsync method.

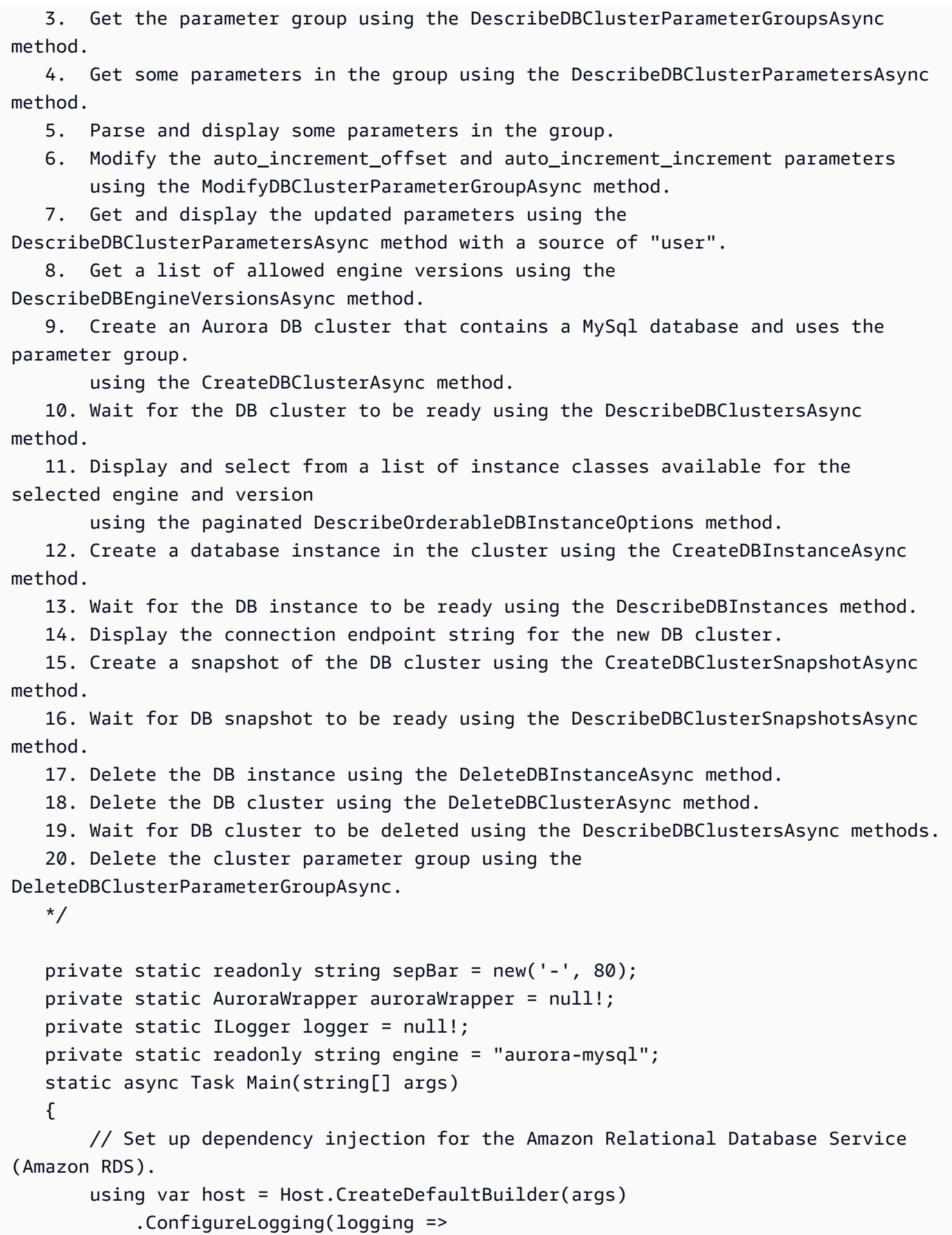

```
 logging.AddFilter("System", LogLevel.Debug) 
                      .AddFilter<DebugLoggerProvider>("Microsoft", 
 LogLevel.Information) 
                      .AddFilter<ConsoleLoggerProvider>("Microsoft", LogLevel.Trace)) 
             .ConfigureServices((_, services) => 
                 services.AddAWSService<IAmazonRDS>() 
                      .AddTransient<AuroraWrapper>() 
) .Build(); 
         logger = LoggerFactory.Create(builder => 
         { 
             builder.AddConsole(); 
         }).CreateLogger<AuroraScenario>(); 
         auroraWrapper = host.Services.GetRequiredService<AuroraWrapper>(); 
         Console.WriteLine(sepBar); 
         Console.WriteLine( 
             "Welcome to the Amazon Aurora: get started with DB clusters example."); 
         Console.WriteLine(sepBar); 
         DBClusterParameterGroup parameterGroup = null!; 
         DBCluster? newCluster = null; 
         DBInstance? newInstance = null; 
         try 
         { 
             var parameterGroupFamily = await ChooseParameterGroupFamilyAsync(); 
             parameterGroup = await 
 CreateDBParameterGroupAsync(parameterGroupFamily); 
             var parameters = await 
 DescribeParametersInGroupAsync(parameterGroup.DBClusterParameterGroupName, 
                 new List<string> { "auto_increment_offset", 
 "auto_increment_increment" }); 
             await ModifyParametersAsync(parameterGroup.DBClusterParameterGroupName, 
 parameters); 
             await
```
DescribeUserSourceParameters(parameterGroup.DBClusterParameterGroupName);

```
 var engineVersionChoice = await 
 ChooseDBEngineVersionAsync(parameterGroupFamily); 
             var newClusterIdentifier = "Example-Cluster-" + DateTime.Now.Ticks; 
             newCluster = await CreateNewCluster 
\overline{a} parameterGroup, 
                  engine, 
                  engineVersionChoice.EngineVersion, 
                  newClusterIdentifier 
             ); 
             var instanceClassChoice = await ChooseDBInstanceClass(engine, 
 engineVersionChoice.EngineVersion); 
             var newInstanceIdentifier = "Example-Instance-" + DateTime.Now.Ticks; 
             newInstance = await CreateNewInstance( 
                  newClusterIdentifier, 
                  engine, 
                  engineVersionChoice.EngineVersion, 
                  instanceClassChoice.DBInstanceClass, 
                  newInstanceIdentifier 
             ); 
             DisplayConnectionString(newCluster!); 
             await CreateSnapshot(newCluster!); 
             await CleanupResources(newInstance, newCluster, parameterGroup); 
             Console.WriteLine("Scenario complete."); 
             Console.WriteLine(sepBar); 
         } 
         catch (Exception ex) 
         { 
             await CleanupResources(newInstance, newCluster, parameterGroup); 
             logger.LogError(ex, "There was a problem executing the scenario."); 
         } 
     } 
    /// <summary> 
    /// Choose the Aurora DB parameter group family from a list of available 
 options.
```

```
 /// </summary> 
   /// <returns>The selected parameter group family.</returns>
    public static async Task<string> ChooseParameterGroupFamilyAsync() 
    { 
        Console.WriteLine(sepBar); 
        // 1. Get a list of available engines. 
        var engines = await 
 auroraWrapper.DescribeDBEngineVersionsForEngineAsync(engine); 
        Console.WriteLine($"1. The following is a list of available DB parameter 
 group families for engine {engine}:"); 
        var parameterGroupFamilies = 
            engines.GroupBy(e => e.DBParameterGroupFamily).ToList(); 
       for (var i = 1; i \leq parameterGroupFamilies.Count; i++)
        { 
            var parameterGroupFamily = parameterGroupFamilies[i - 1]; 
            // List the available parameter group families. 
            Console.WriteLine( 
                $"\t{i}. Family: {parameterGroupFamily.Key}"); 
        } 
        var choiceNumber = 0; 
        while (choiceNumber < 1 || choiceNumber > parameterGroupFamilies.Count) 
        { 
            Console.WriteLine("2. Select an available DB parameter group family by 
 entering a number from the preceding list:"); 
            var choice = Console.ReadLine(); 
            Int32.TryParse(choice, out choiceNumber); 
        } 
        var parameterGroupFamilyChoice = parameterGroupFamilies[choiceNumber - 1]; 
        Console.WriteLine(sepBar); 
        return parameterGroupFamilyChoice.Key; 
    } 
   /// <summary> 
   /// Create and get information on a DB parameter group. 
   /// </summary> 
   /// <param name="dbParameterGroupFamily">The DBParameterGroupFamily for the new 
DB parameter group.</param>
   /// <returns>The new DBParameterGroup.</returns>
    public static async Task<DBClusterParameterGroup> 
 CreateDBParameterGroupAsync(string dbParameterGroupFamily) 
    {
```
```
 Console.WriteLine(sepBar); 
         Console.WriteLine($"2. Create new DB parameter group with family 
  {dbParameterGroupFamily}:"); 
         var parameterGroup = await 
  auroraWrapper.CreateCustomClusterParameterGroupAsync( 
             dbParameterGroupFamily, 
             "ExampleParameterGroup-" + DateTime.Now.Ticks, 
              "New example parameter group"); 
         var groupInfo = 
             await 
 auroraWrapper.DescribeCustomDBClusterParameterGroupAsync(parameterGroup.DBClusterParameterG
         Console.WriteLine( 
             $"3. New DB parameter group created: \n\t{groupInfo?.Description}, \n
\tARN {groupInfo?.DBClusterParameterGroupName}"); 
         Console.WriteLine(sepBar); 
         return parameterGroup; 
     } 
     /// <summary> 
     /// Get and describe parameters from a DBParameterGroup. 
    /// </summary> 
     /// <param name="parameterGroupName">The name of the DBParameterGroup.</param> 
     /// <param name="parameterNames">Optional specific names of parameters to 
  describe.</param> 
    /// <returns>The list of requested parameters.</returns>
     public static async Task<List<Parameter>> DescribeParametersInGroupAsync(string 
  parameterGroupName, List<string>? parameterNames = null) 
    \{ Console.WriteLine(sepBar); 
         Console.WriteLine("4. Get some parameters from the group."); 
         Console.WriteLine(sepBar); 
         var parameters = 
             await 
  auroraWrapper.DescribeDBClusterParametersInGroupAsync(parameterGroupName); 
         var matchingParameters = 
             parameters.Where(p => parameterNames == null || 
  parameterNames.Contains(p.ParameterName)).ToList(); 
         Console.WriteLine("5. Parameter information:");
```

```
 matchingParameters.ForEach(p => 
            Console.WriteLine( 
                 $"\n\tParameter: {p.ParameterName}." + 
                 $"\n\tDescription: {p.Description}." + 
                 $"\n\tAllowed Values: {p.AllowedValues}." + 
                 $"\n\tValue: {p.ParameterValue}.")); 
        Console.WriteLine(sepBar); 
        return matchingParameters; 
    } 
    /// <summary> 
    /// Modify a parameter from a DBParameterGroup. 
    /// </summary> 
    /// <param name="parameterGroupName">Name of the DBParameterGroup.</param> 
    /// <param name="parameters">The parameters to modify.</param> 
   /// <returns>Async task.</returns>
    public static async Task ModifyParametersAsync(string parameterGroupName, 
 List<Parameter> parameters) 
   \sqrt{ } Console.WriteLine(sepBar); 
        Console.WriteLine("6. Modify some parameters in the group."); 
        await auroraWrapper.ModifyIntegerParametersInGroupAsync(parameterGroupName, 
 parameters); 
        Console.WriteLine(sepBar); 
    } 
    /// <summary> 
    /// Describe the user source parameters in the group. 
   /// </summary> 
    /// <param name="parameterGroupName">The name of the DBParameterGroup.</param> 
   /// <returns>Async task.</returns>
    public static async Task DescribeUserSourceParameters(string parameterGroupName) 
    { 
        Console.WriteLine(sepBar); 
        Console.WriteLine("7. Describe updated user source parameters in the 
 group."); 
        var parameters = 
            await 
 auroraWrapper.DescribeDBClusterParametersInGroupAsync(parameterGroupName, "user");
```

```
 parameters.ForEach(p => 
            Console.WriteLine( 
                 $"\n\tParameter: {p.ParameterName}." + 
                 $"\n\tDescription: {p.Description}." + 
                 $"\n\tAllowed Values: {p.AllowedValues}." + 
                 $"\n\tValue: {p.ParameterValue}.")); 
        Console.WriteLine(sepBar); 
    } 
   /// <summary> 
   /// Choose a DB engine version. 
   /// </summary> 
   /// <param name="dbParameterGroupFamily">DB parameter group family for engine 
 choice.</param> 
  /// <returns>The selected engine version.</returns>
    public static async Task<DBEngineVersion> ChooseDBEngineVersionAsync(string 
 dbParameterGroupFamily) 
    { 
        Console.WriteLine(sepBar); 
        // Get a list of allowed engines. 
        var allowedEngines = 
            await auroraWrapper.DescribeDBEngineVersionsForEngineAsync(engine, 
 dbParameterGroupFamily); 
        Console.WriteLine($"Available DB engine versions for parameter group family 
 {dbParameterGroupFamily}:"); 
       int i = 1;
        foreach (var version in allowedEngines) 
        { 
            Console.WriteLine( 
                 $"\t{i}. {version.DBEngineVersionDescription}."); 
            i++; 
        } 
        var choiceNumber = 0; 
        while (choiceNumber < 1 || choiceNumber > allowedEngines.Count) 
       \mathcal{L} Console.WriteLine("8. Select an available DB engine version by entering 
 a number from the list above:"); 
           var choice = Console.ReadLine();
            Int32.TryParse(choice, out choiceNumber); 
        }
```

```
 var engineChoice = allowedEngines[choiceNumber - 1]; 
         Console.WriteLine(sepBar); 
         return engineChoice; 
     } 
     /// <summary> 
     /// Create a new RDS DB cluster. 
     /// </summary> 
     /// <param name="parameterGroup">Parameter group to use for the DB cluster.</
param> 
     /// <param name="engineName">Engine to use for the DB cluster.</param> 
     /// <param name="engineVersion">Engine version to use for the DB cluster.</
param> 
     /// <param name="clusterIdentifier">Cluster identifier to use for the DB 
  cluster.</param> 
    /// <returns>The new DB cluster.</returns>
     public static async Task<DBCluster?> CreateNewCluster(DBClusterParameterGroup 
  parameterGroup, 
         string engineName, string engineVersion, string clusterIdentifier) 
     { 
         Console.WriteLine(sepBar); 
         Console.WriteLine($"9. Create a new DB cluster with identifier 
  {clusterIdentifier}."); 
         DBCluster newCluster; 
         var clusters = await auroraWrapper.DescribeDBClustersPagedAsync(); 
        var isClusterCreated = clusters.Any(i \Rightarrow i.DBClusterIdentifier ==
  clusterIdentifier); 
         if (isClusterCreated) 
        \mathcal{L} Console.WriteLine("Cluster already created."); 
             newCluster = clusters.First(i => i.DBClusterIdentifier == 
  clusterIdentifier); 
         } 
         else 
         { 
             Console.WriteLine("Enter an admin username:"); 
            var username = Console.ReadLine();
             Console.WriteLine("Enter an admin password:"); 
             var password = Console.ReadLine();
```

```
 newCluster = await auroraWrapper.CreateDBClusterWithAdminAsync( 
                  "ExampleDatabase", 
                  clusterIdentifier, 
                  parameterGroup.DBClusterParameterGroupName, 
                  engineName, 
                  engineVersion, 
                  username!, 
                  password! 
             ); 
             Console.WriteLine("10. Waiting for DB cluster to be ready..."); 
            while (newCluster.Status != "available")
             { 
                  Console.Write("."); 
                  Thread.Sleep(5000); 
                  clusters = await 
  auroraWrapper.DescribeDBClustersPagedAsync(clusterIdentifier); 
                  newCluster = clusters.First(); 
 } 
         } 
         Console.WriteLine(sepBar); 
         return newCluster; 
     } 
     /// <summary> 
     /// Choose a DB instance class for a particular engine and engine version. 
     /// </summary> 
     /// <param name="engine">DB engine for DB instance choice.</param> 
     /// <param name="engineVersion">DB engine version for DB instance choice.</
param> 
     /// <returns>The selected orderable DB instance option.</returns> 
     public static async Task<OrderableDBInstanceOption> ChooseDBInstanceClass(string 
  engine, string engineVersion) 
     { 
         Console.WriteLine(sepBar); 
         // Get a list of allowed DB instance classes. 
         var allowedInstances = 
             await auroraWrapper.DescribeOrderableDBInstanceOptionsPagedAsync(engine, 
  engineVersion); 
         Console.WriteLine($"Available DB instance classes for engine {engine} and 
  version {engineVersion}:"); 
        int i = 1;
```

```
Aurora 13264
```

```
 foreach (var instance in allowedInstances) 
         { 
             Console.WriteLine( 
                  $"\t{i}. Instance class: {instance.DBInstanceClass} (storage type 
  {instance.StorageType})"); 
             i++; 
         } 
         var choiceNumber = 0; 
         while (choiceNumber < 1 || choiceNumber > allowedInstances.Count) 
        \{ Console.WriteLine("11. Select an available DB instance class by entering 
  a number from the preceding list:"); 
             var choice = Console.ReadLine(); 
             Int32.TryParse(choice, out choiceNumber); 
         } 
         var instanceChoice = allowedInstances[choiceNumber - 1]; 
         Console.WriteLine(sepBar); 
         return instanceChoice; 
     } 
     /// <summary> 
     /// Create a new DB instance. 
     /// </summary> 
     /// <param name="engineName">Engine to use for the DB instance.</param> 
     /// <param name="engineVersion">Engine version to use for the DB instance.</
param> 
     /// <param name="instanceClass">Instance class to use for the DB instance.</
param> 
     /// <param name="instanceIdentifier">Instance identifier to use for the DB 
  instance.</param> 
    /// <returns>The new DB instance.</returns>
     public static async Task<DBInstance?> CreateNewInstance( 
         string clusterIdentifier, 
         string engineName, 
         string engineVersion, 
         string instanceClass, 
         string instanceIdentifier) 
     { 
         Console.WriteLine(sepBar);
```

```
 Console.WriteLine($"12. Create a new DB instance with identifier 
 {instanceIdentifier}."); 
         bool isInstanceReady = false; 
         DBInstance newInstance; 
         var instances = await auroraWrapper.DescribeDBInstancesPagedAsync(); 
         isInstanceReady = instances.FirstOrDefault(i => 
             i.DBInstanceIdentifier == instanceIdentifier)?.DBInstanceStatus == 
 "available"; 
         if (isInstanceReady) 
        \mathcal{L} Console.WriteLine("Instance already created."); 
            newInstance = instances.First(i => i.DBInstanceIdentifier == instanceIdentifier); 
         } 
         else 
         { 
             newInstance = await auroraWrapper.CreateDBInstanceInClusterAsync( 
                  clusterIdentifier, 
                  instanceIdentifier, 
                  engineName, 
                  engineVersion, 
                  instanceClass 
             ); 
             Console.WriteLine("13. Waiting for DB instance to be ready..."); 
            while (!isInstanceReady)
             { 
                  Console.Write("."); 
                  Thread.Sleep(5000); 
                  instances = await 
auroraWrapper.DescribeDBInstancesPagedAsync(instanceIdentifier);
                  isInstanceReady = instances.FirstOrDefault()?.DBInstanceStatus == 
 "available"; 
                  newInstance = instances.First(); 
 } 
         } 
         Console.WriteLine(sepBar); 
         return newInstance; 
     } 
     /// <summary>
```

```
 /// Display a connection string for an Amazon RDS DB cluster. 
     /// </summary> 
     /// <param name="cluster">The DB cluster to use to get a connection string.</
param> 
     public static void DisplayConnectionString(DBCluster cluster) 
    \mathcal{L} Console.WriteLine(sepBar); 
         // Display the connection string. 
         Console.WriteLine("14. New DB cluster connection string: "); 
         Console.WriteLine( 
             $"\n{engine} -h {cluster.Endpoint} -P {cluster.Port} " 
             + $"-u {cluster.MasterUsername} -p [YOUR PASSWORD]\n"); 
         Console.WriteLine(sepBar); 
     } 
     /// <summary> 
     /// Create a snapshot from an Amazon RDS DB cluster. 
     /// </summary> 
     /// <param name="cluster">DB cluster to use when creating a snapshot.</param> 
    /// <returns>The snapshot object.</returns>
     public static async Task<DBClusterSnapshot> CreateSnapshot(DBCluster cluster) 
     { 
         Console.WriteLine(sepBar); 
         // Create a snapshot. 
         Console.WriteLine($"15. Creating snapshot from DB cluster 
  {cluster.DBClusterIdentifier}."); 
         var snapshot = await auroraWrapper.CreateClusterSnapshotByIdentifierAsync( 
             cluster.DBClusterIdentifier, 
              "ExampleSnapshot-" + DateTime.Now.Ticks); 
         // Wait for the snapshot to be available. 
         bool isSnapshotReady = false; 
         Console.WriteLine($"16. Waiting for snapshot to be ready..."); 
        while (!isSnapshotReady)
         { 
             Console.Write("."); 
             Thread.Sleep(5000); 
             var snapshots = 
                  await 
 auroraWrapper.DescribeDBClusterSnapshotsByIdentifierAsync(cluster.DBClusterIdentifier);
             isSnapshotReady = snapshots.FirstOrDefault()?.Status == "available"; 
             snapshot = snapshots.First();
```

```
 } 
        Console.WriteLine( 
            $"Snapshot {snapshot.DBClusterSnapshotIdentifier} status is 
 {snapshot.Status}."); 
        Console.WriteLine(sepBar); 
        return snapshot; 
    } 
   /// <summary> 
   /// Clean up resources from the scenario. 
   /// </summary> 
   /// <param name="newInstance">The instance to clean up.</param> 
   /// <param name="newCluster">The cluster to clean up.</param> 
   /// <param name="parameterGroup">The parameter group to clean up.</param> 
  /// <returns>Async Task.</returns>
    private static async Task CleanupResources( 
        DBInstance? newInstance, 
        DBCluster? newCluster, 
        DBClusterParameterGroup? parameterGroup) 
    { 
        Console.WriteLine(new string('-', 80)); 
        Console.WriteLine($"Clean up resources."); 
        if (newInstance is not null && GetYesNoResponse($"\tClean up instance 
 {newInstance.DBInstanceIdentifier}? (y/n)")) 
       \mathcal{L} // Delete the DB instance. 
            Console.WriteLine($"17. Deleting the DB instance 
 {newInstance.DBInstanceIdentifier}."); 
            await 
auroraWrapper.DeleteDBInstanceByIdentifierAsync(newInstance.DBInstanceIdentifier);
        } 
        if (newCluster is not null && GetYesNoResponse($"\tClean up cluster 
 {newCluster.DBClusterIdentifier}? (y/n)")) 
        { 
            // Delete the DB cluster. 
            Console.WriteLine($"18. Deleting the DB cluster 
 {newCluster.DBClusterIdentifier}."); 
            await 
 auroraWrapper.DeleteDBClusterByIdentifierAsync(newCluster.DBClusterIdentifier); 
            // Wait for the DB cluster to delete.
```

```
 Console.WriteLine($"19. Waiting for the DB cluster to delete..."); 
             bool isClusterDeleted = false; 
             while (!isClusterDeleted) 
\{\hspace{.1cm} \} Console.Write("."); 
                 Thread.Sleep(5000); 
                 var cluster = await auroraWrapper.DescribeDBClustersPagedAsync(); 
                 isClusterDeleted = cluster.All(i => i.DBClusterIdentifier != 
 newCluster.DBClusterIdentifier); 
 } 
             Console.WriteLine("DB cluster deleted."); 
         } 
         if (parameterGroup is not null && GetYesNoResponse($"\tClean up parameter 
 group? (y/n)")) 
         { 
             Console.WriteLine($"20. Deleting the DB parameter group 
 {parameterGroup.DBClusterParameterGroupName}."); 
             await 
auroraWrapper.DeleteClusterParameterGroupByNameAsync(parameterGroup.DBClusterParameterGroup
             Console.WriteLine("Parameter group deleted."); 
         } 
         Console.WriteLine(new string('-', 80)); 
     } 
    /// <summary> 
    /// Get a yes or no response from the user. 
    /// </summary> 
    /// <param name="question">The question string to print on the console.</param> 
   /// <returns>True if the user responds with a yes.</returns>
     private static bool GetYesNoResponse(string question) 
     { 
         Console.WriteLine(question); 
         var ynResponse = Console.ReadLine(); 
         var response = ynResponse != null && 
                         ynResponse.Equals("y", 
                             StringComparison.InvariantCultureIgnoreCase); 
         return response; 
     }
```
Métodos de encapsulamento que são chamados pelo cenário para gerenciar as ações do Aurora.

```
using Amazon.RDS;
using Amazon.RDS.Model;
namespace AuroraActions;
/// <summary>
/// Wrapper for the Amazon Aurora cluster client operations.
/// </summary>
public class AuroraWrapper
{ 
     private readonly IAmazonRDS _amazonRDS; 
     public AuroraWrapper(IAmazonRDS amazonRDS) 
     { 
         _amazonRDS = amazonRDS; 
     } 
     /// <summary> 
     /// Get a list of DB engine versions for a particular DB engine. 
     /// </summary> 
     /// <param name="engine">The name of the engine.</param> 
     /// <param name="parameterGroupFamily">Optional parameter group family name.</
param> 
    /// <returns>A list of DBEngineVersions.</returns>
     public async Task<List<DBEngineVersion>> 
  DescribeDBEngineVersionsForEngineAsync(string engine, 
         string? parameterGroupFamily = null) 
     { 
         var response = await _amazonRDS.DescribeDBEngineVersionsAsync( 
             new DescribeDBEngineVersionsRequest() 
\{\hspace{.1cm} \} Engine = engine, 
                  DBParameterGroupFamily = parameterGroupFamily 
             }); 
         return response.DBEngineVersions; 
     } 
     /// <summary> 
     /// Create a custom cluster parameter group. 
     /// </summary>
```

```
 /// <param name="parameterGroupFamily">The family of the parameter group.</
param> 
     /// <param name="groupName">The name for the new parameter group.</param> 
     /// <param name="description">A description for the new parameter group.</param> 
    /// <returns>The new parameter group object.</returns>
     public async Task<DBClusterParameterGroup> 
  CreateCustomClusterParameterGroupAsync( 
         string parameterGroupFamily, 
         string groupName, 
         string description) 
     { 
         var request = new CreateDBClusterParameterGroupRequest 
        \{ DBParameterGroupFamily = parameterGroupFamily, 
             DBClusterParameterGroupName = groupName, 
             Description = description, 
         }; 
        var response = await _amazonRDS.CreateDBClusterParameterGroupAsync(request);
         return response.DBClusterParameterGroup; 
     } 
     /// <summary> 
     /// Describe the cluster parameters in a parameter group. 
     /// </summary> 
     /// <param name="groupName">The name of the parameter group.</param> 
     /// <param name="source">The optional name of the source filter.</param> 
     /// <returns>The collection of parameters.</returns> 
     public async Task<List<Parameter>> 
  DescribeDBClusterParametersInGroupAsync(string groupName, string? source = null) 
    \{var paramList = new List<Parameter>();
         DescribeDBClusterParametersResponse response; 
         var request = new DescribeDBClusterParametersRequest 
         { 
             DBClusterParameterGroupName = groupName, 
             Source = source, 
         }; 
         // Get the full list if there are multiple pages. 
         do 
         { 
             response = await _amazonRDS.DescribeDBClusterParametersAsync(request);
```

```
 paramList.AddRange(response.Parameters); 
             request.Marker = response.Marker; 
         } 
         while (response.Marker is not null); 
         return paramList; 
    } 
    /// <summary> 
    /// Get the description of a DB cluster parameter group by name. 
    /// </summary> 
    /// <param name="name">The name of the DB parameter group to describe.</param> 
   /// <returns>The parameter group description.</returns>
     public async Task<DBClusterParameterGroup?> 
 DescribeCustomDBClusterParameterGroupAsync(string name) 
    { 
         var response = await _amazonRDS.DescribeDBClusterParameterGroupsAsync( 
             new DescribeDBClusterParameterGroupsRequest() 
\{\hspace{.1cm} \} DBClusterParameterGroupName = name 
             }); 
         return response.DBClusterParameterGroups.FirstOrDefault(); 
    } 
    /// <summary> 
    /// Modify the specified integer parameters with new values from user input. 
    /// </summary> 
    /// <param name="groupName">The group name for the parameters.</param> 
    /// <param name="parameters">The list of integer parameters to modify.</param> 
    /// <param name="newValue">Optional int value to set for parameters.</param> 
   /// <returns>The name of the group that was modified.</returns>
    public async Task<string> ModifyIntegerParametersInGroupAsync(string groupName, 
 List<Parameter> parameters, int newValue = 0) 
    { 
         foreach (var p in parameters) 
         { 
             if (p.IsModifiable && p.DataType == "integer") 
             { 
                while (newValue == 0)
\overline{a} Console.WriteLine( 
                          $"Enter a new value for {p.ParameterName} from the allowed 
 values {p.AllowedValues} ");
```

```
 var choice = Console.ReadLine(); 
                     int.TryParse(choice, out newValue); 
 } 
                 p.ParameterValue = newValue.ToString(); 
 } 
         } 
         var request = new ModifyDBClusterParameterGroupRequest 
         { 
             Parameters = parameters, 
             DBClusterParameterGroupName = groupName, 
         }; 
        var result = await _amazonRDS.ModifyDBClusterParameterGroupAsync(request);
         return result.DBClusterParameterGroupName; 
    } 
    /// <summary> 
    /// Get a list of orderable DB instance options for a specific 
    /// engine and engine version. 
    /// </summary> 
    /// <param name="engine">Name of the engine.</param> 
    /// <param name="engineVersion">Version of the engine.</param> 
   /// <returns>List of OrderableDBInstanceOptions.</returns>
    public async Task<List<OrderableDBInstanceOption>> 
 DescribeOrderableDBInstanceOptionsPagedAsync(string engine, string engineVersion) 
    { 
         // Use a paginator to get a list of DB instance options. 
         var results = new List<OrderableDBInstanceOption>(); 
         var paginateInstanceOptions = 
 _amazonRDS.Paginators.DescribeOrderableDBInstanceOptions( 
             new DescribeOrderableDBInstanceOptionsRequest() 
             { 
                 Engine = engine, 
                 EngineVersion = engineVersion, 
             }); 
         // Get the entire list using the paginator. 
         await foreach (var instanceOptions in 
 paginateInstanceOptions.OrderableDBInstanceOptions) 
         { 
             results.Add(instanceOptions);
```

```
 } 
     return results; 
 } 
 /// <summary> 
 /// Delete a particular parameter group by name. 
 /// </summary> 
 /// <param name="groupName">The name of the parameter group.</param> 
/// <returns>True if successful.</returns>
public async Task<bool> DeleteClusterParameterGroupByNameAsync(string groupName)
 { 
     var request = new DeleteDBClusterParameterGroupRequest 
    \{ DBClusterParameterGroupName = groupName, 
     }; 
    var response = await _amazonRDS.DeleteDBClusterParameterGroupAsync(request);
     return response.HttpStatusCode == System.Net.HttpStatusCode.OK; 
 } 
 /// <summary> 
 /// Create a new cluster and database. 
 /// </summary> 
 /// <param name="dbName">The name of the new database.</param> 
 /// <param name="clusterIdentifier">The identifier of the cluster.</param> 
 /// <param name="parameterGroupName">The name of the parameter group.</param> 
 /// <param name="dbEngine">The engine to use for the new cluster.</param> 
 /// <param name="dbEngineVersion">The version of the engine to use.</param> 
 /// <param name="adminName">The admin username.</param> 
 /// <param name="adminPassword">The primary admin password.</param> 
 /// <returns>The cluster object.</returns> 
 public async Task<DBCluster> CreateDBClusterWithAdminAsync( 
     string dbName, 
     string clusterIdentifier, 
     string parameterGroupName, 
     string dbEngine, 
     string dbEngineVersion, 
     string adminName, 
     string adminPassword) 
 { 
     var request = new CreateDBClusterRequest 
    \{ DatabaseName = dbName, 
         DBClusterIdentifier = clusterIdentifier,
```

```
 DBClusterParameterGroupName = parameterGroupName, 
              Engine = dbEngine, 
              EngineVersion = dbEngineVersion, 
             MasterUsername = adminName,
              MasterUserPassword = adminPassword, 
         }; 
         var response = await _amazonRDS.CreateDBClusterAsync(request); 
         return response.DBCluster; 
     } 
     /// <summary> 
     /// Returns a list of DB instances. 
     /// </summary> 
     /// <param name="dbInstanceIdentifier">Optional name of a specific DB 
  instance.</param> 
    /// <returns>List of DB instances.</returns>
     public async Task<List<DBInstance>> DescribeDBInstancesPagedAsync(string? 
  dbInstanceIdentifier = null) 
     { 
         var results = new List<DBInstance>(); 
         var instancesPaginator = _amazonRDS.Paginators.DescribeDBInstances( 
              new DescribeDBInstancesRequest 
\{\hspace{.1cm} \} DBInstanceIdentifier = dbInstanceIdentifier 
              }); 
         // Get the entire list using the paginator. 
         await foreach (var instances in instancesPaginator.DBInstances) 
         { 
              results.Add(instances); 
         } 
         return results; 
     } 
     /// <summary> 
     /// Returns a list of DB clusters. 
     /// </summary> 
     /// <param name="dbInstanceIdentifier">Optional name of a specific DB cluster.</
param> 
     /// <returns>List of DB clusters.</returns> 
     public async Task<List<DBCluster>> DescribeDBClustersPagedAsync(string? 
  dbClusterIdentifier = null) 
    \mathcal{L} var results = new List<DBCluster>();
```

```
 DescribeDBClustersResponse response; 
         DescribeDBClustersRequest request = new DescribeDBClustersRequest 
         { 
             DBClusterIdentifier = dbClusterIdentifier 
         }; 
         // Get the full list if there are multiple pages. 
         do 
         { 
             response = await _amazonRDS.DescribeDBClustersAsync(request); 
             results.AddRange(response.DBClusters); 
             request.Marker = response.Marker; 
         } 
         while (response.Marker is not null); 
         return results; 
     } 
    /// <summary> 
     /// Create an Amazon Relational Database Service (Amazon RDS) DB instance 
    /// with a particular set of properties. Use the action DescribeDBInstancesAsync 
    /// to determine when the DB instance is ready to use. 
     /// </summary> 
    /// <param name="dbInstanceIdentifier">DB instance identifier.</param> 
    /// <param name="dbClusterIdentifier">DB cluster identifier.</param> 
    /// <param name="dbEngine">The engine for the DB instance.</param> 
    /// <param name="dbEngineVersion">Version for the DB instance.</param> 
    /// <param name="instanceClass">Class for the DB instance.</param> 
    /// <returns>DB instance object.</returns> 
     public async Task<DBInstance> CreateDBInstanceInClusterAsync( 
         string dbClusterIdentifier, 
         string dbInstanceIdentifier, 
         string dbEngine, 
         string dbEngineVersion, 
         string instanceClass) 
     { 
         // When creating the instance within a cluster, do not specify the name or 
 size. 
         var response = await _amazonRDS.CreateDBInstanceAsync( 
             new CreateDBInstanceRequest() 
\{\hspace{.1cm} \} DBClusterIdentifier = dbClusterIdentifier, 
                 DBInstanceIdentifier = dbInstanceIdentifier, 
                 Engine = dbEngine, 
                  EngineVersion = dbEngineVersion,
```

```
 DBInstanceClass = instanceClass 
            }); 
        return response.DBInstance; 
    } 
   /// <summary> 
   /// Create a snapshot of a cluster. 
   /// </summary> 
   /// <param name="dbClusterIdentifier">DB cluster identifier.</param> 
   /// <param name="snapshotIdentifier">Identifier for the snapshot.</param> 
  /// <returns>DB snapshot object.</returns>
    public async Task<DBClusterSnapshot> 
 CreateClusterSnapshotByIdentifierAsync(string dbClusterIdentifier, string 
 snapshotIdentifier) 
    { 
        var response = await _amazonRDS.CreateDBClusterSnapshotAsync( 
            new CreateDBClusterSnapshotRequest() 
            { 
                 DBClusterIdentifier = dbClusterIdentifier, 
                 DBClusterSnapshotIdentifier = snapshotIdentifier, 
            }); 
        return response.DBClusterSnapshot; 
    } 
   /// <summary> 
   /// Return a list of DB snapshots for a particular DB cluster. 
   /// </summary> 
   /// <param name="dbClusterIdentifier">DB cluster identifier.</param> 
   /// <returns>List of DB snapshots.</returns>
    public async Task<List<DBClusterSnapshot>> 
 DescribeDBClusterSnapshotsByIdentifierAsync(string dbClusterIdentifier) 
    { 
        var results = new List<DBClusterSnapshot>(); 
        DescribeDBClusterSnapshotsResponse response; 
        DescribeDBClusterSnapshotsRequest request = new 
 DescribeDBClusterSnapshotsRequest 
        { 
            DBClusterIdentifier = dbClusterIdentifier 
        }; 
        // Get the full list if there are multiple pages. 
        do
```

```
 { 
            response = await _amazonRDS.DescribeDBClusterSnapshotsAsync(request); 
            results.AddRange(response.DBClusterSnapshots); 
            request.Marker = response.Marker; 
        } 
        while (response.Marker is not null); 
        return results; 
    } 
    /// <summary> 
    /// Delete a particular DB cluster. 
   /// </summary> 
    /// <param name="dbClusterIdentifier">DB cluster identifier.</param> 
   /// <returns>DB cluster object.</returns>
    public async Task<DBCluster> DeleteDBClusterByIdentifierAsync(string 
 dbClusterIdentifier) 
   \mathcal{L} var response = await _amazonRDS.DeleteDBClusterAsync( 
            new DeleteDBClusterRequest() 
            { 
                 DBClusterIdentifier = dbClusterIdentifier, 
                 SkipFinalSnapshot = true 
            }); 
        return response.DBCluster; 
    } 
    /// <summary> 
    /// Delete a particular DB instance. 
    /// </summary> 
    /// <param name="dbInstanceIdentifier">DB instance identifier.</param> 
    /// <returns>DB instance object.</returns> 
    public async Task<DBInstance> DeleteDBInstanceByIdentifierAsync(string 
 dbInstanceIdentifier) 
    { 
        var response = await _amazonRDS.DeleteDBInstanceAsync( 
            new DeleteDBInstanceRequest() 
            { 
                 DBInstanceIdentifier = dbInstanceIdentifier, 
                 SkipFinalSnapshot = true, 
                 DeleteAutomatedBackups = true 
            }); 
        return response.DBInstance;
```
}

- }
- Para obter detalhes da API, consulte os tópicos a seguir na Referência da API AWS SDK for .NET .
	- [CriarDBCluster](https://docs.aws.amazon.com/goto/DotNetSDKV3/rds-2014-10-31/CreateDBCluster)
	- [CriarDBClusterParameterGroup](https://docs.aws.amazon.com/goto/DotNetSDKV3/rds-2014-10-31/CreateDBClusterParameterGroup)
	- [Criar DBCluster instantâneo](https://docs.aws.amazon.com/goto/DotNetSDKV3/rds-2014-10-31/CreateDBClusterSnapshot)
	- [CriarDBInstance](https://docs.aws.amazon.com/goto/DotNetSDKV3/rds-2014-10-31/CreateDBInstance)
	- [ExcluirDBCluster](https://docs.aws.amazon.com/goto/DotNetSDKV3/rds-2014-10-31/DeleteDBCluster)
	- [ExcluirDBClusterParameterGroup](https://docs.aws.amazon.com/goto/DotNetSDKV3/rds-2014-10-31/DeleteDBClusterParameterGroup)
	- [ExcluirDBInstance](https://docs.aws.amazon.com/goto/DotNetSDKV3/rds-2014-10-31/DeleteDBInstance)
	- [DescreverDBClusterParameterGroups](https://docs.aws.amazon.com/goto/DotNetSDKV3/rds-2014-10-31/DescribeDBClusterParameterGroups)
	- [Descreva DBCluster os parâmetros](https://docs.aws.amazon.com/goto/DotNetSDKV3/rds-2014-10-31/DescribeDBClusterParameters)
	- [Descreva os DBCluster instantâneos](https://docs.aws.amazon.com/goto/DotNetSDKV3/rds-2014-10-31/DescribeDBClusterSnapshots)
	- [DescreverDBClusters](https://docs.aws.amazon.com/goto/DotNetSDKV3/rds-2014-10-31/DescribeDBClusters)
	- [Descreva DBEngine as versões](https://docs.aws.amazon.com/goto/DotNetSDKV3/rds-2014-10-31/DescribeDBEngineVersions)
	- [DescreverDBInstances](https://docs.aws.amazon.com/goto/DotNetSDKV3/rds-2014-10-31/DescribeDBInstances)
	- [DescribeOrderableDBInstanceOpções](https://docs.aws.amazon.com/goto/DotNetSDKV3/rds-2014-10-31/DescribeOrderableDBInstanceOptions)
	- [ModifiqueDBClusterParameterGroup](https://docs.aws.amazon.com/goto/DotNetSDKV3/rds-2014-10-31/ModifyDBClusterParameterGroup)

# Ações

## **CreateDBCluster**

O código de exemplo a seguir mostra como usar CreateDBCluster.

## AWS SDK for .NET

## **a** Note

```
 /// <summary> 
 /// Create a new cluster and database. 
 /// </summary> 
 /// <param name="dbName">The name of the new database.</param> 
 /// <param name="clusterIdentifier">The identifier of the cluster.</param> 
 /// <param name="parameterGroupName">The name of the parameter group.</param> 
 /// <param name="dbEngine">The engine to use for the new cluster.</param> 
 /// <param name="dbEngineVersion">The version of the engine to use.</param> 
 /// <param name="adminName">The admin username.</param> 
 /// <param name="adminPassword">The primary admin password.</param> 
 /// <returns>The cluster object.</returns> 
 public async Task<DBCluster> CreateDBClusterWithAdminAsync( 
     string dbName, 
     string clusterIdentifier, 
     string parameterGroupName, 
     string dbEngine, 
     string dbEngineVersion, 
     string adminName, 
     string adminPassword) 
 { 
     var request = new CreateDBClusterRequest 
    \{ DatabaseName = dbName, 
         DBClusterIdentifier = clusterIdentifier, 
         DBClusterParameterGroupName = parameterGroupName, 
         Engine = dbEngine, 
         EngineVersion = dbEngineVersion, 
         MasterUsername = adminName, 
         MasterUserPassword = adminPassword, 
     }; 
    var response = await _amazonRDS.CreateDBClusterAsync(request);
     return response.DBCluster; 
 }
```
• Para obter detalhes da API, consulte [Criar DBCluster](https://docs.aws.amazon.com/goto/DotNetSDKV3/rds-2014-10-31/CreateDBCluster) na referência AWS SDK for .NET da API.

#### **CreateDBClusterParameterGroup**

O código de exemplo a seguir mostra como usar CreateDBClusterParameterGroup.

#### **a** Note

Tem mais sobre GitHub. Encontre o exemplo completo e saiba como configurar e executar no [Repositório de exemplos de código da AWS.](https://github.com/awsdocs/aws-doc-sdk-examples/tree/main/dotnetv3/Aurora#code-examples)

```
 /// <summary> 
     /// Create a custom cluster parameter group. 
     /// </summary> 
     /// <param name="parameterGroupFamily">The family of the parameter group.</
param> 
     /// <param name="groupName">The name for the new parameter group.</param> 
     /// <param name="description">A description for the new parameter group.</param> 
    /// <returns>The new parameter group object.</returns>
     public async Task<DBClusterParameterGroup> 
  CreateCustomClusterParameterGroupAsync( 
         string parameterGroupFamily, 
         string groupName, 
         string description) 
     { 
         var request = new CreateDBClusterParameterGroupRequest 
         { 
             DBParameterGroupFamily = parameterGroupFamily, 
             DBClusterParameterGroupName = groupName, 
             Description = description, 
         }; 
        var response = await _amazonRDS.CreateDBClusterParameterGroupAsync(request);
         return response.DBClusterParameterGroup; 
     }
```
• Para obter detalhes da API, consulte [Criar DBCluster ParameterGroup](https://docs.aws.amazon.com/goto/DotNetSDKV3/rds-2014-10-31/CreateDBClusterParameterGroup) na referência AWS SDK for NFT da API

#### **CreateDBClusterSnapshot**

O código de exemplo a seguir mostra como usar CreateDBClusterSnapshot.

## **a** Note

Tem mais sobre GitHub. Encontre o exemplo completo e saiba como configurar e executar no [Repositório de exemplos de código da AWS.](https://github.com/awsdocs/aws-doc-sdk-examples/tree/main/dotnetv3/Aurora#code-examples)

```
 /// <summary> 
    /// Create a snapshot of a cluster. 
    /// </summary> 
    /// <param name="dbClusterIdentifier">DB cluster identifier.</param> 
    /// <param name="snapshotIdentifier">Identifier for the snapshot.</param> 
    /// <returns>DB snapshot object.</returns> 
     public async Task<DBClusterSnapshot> 
 CreateClusterSnapshotByIdentifierAsync(string dbClusterIdentifier, string 
 snapshotIdentifier) 
    \{ var response = await _amazonRDS.CreateDBClusterSnapshotAsync( 
             new CreateDBClusterSnapshotRequest() 
\{\hspace{.1cm} \} DBClusterIdentifier = dbClusterIdentifier, 
                 DBClusterSnapshotIdentifier = snapshotIdentifier, 
             }); 
         return response.DBClusterSnapshot; 
     }
```
• Para obter detalhes da API, consulte [Criar DBCluster instantâneo](https://docs.aws.amazon.com/goto/DotNetSDKV3/rds-2014-10-31/CreateDBClusterSnapshot) na Referência AWS SDK for NFT da API

## **CreateDBInstance**

O código de exemplo a seguir mostra como usar CreateDBInstance.

### **a** Note

```
 /// <summary> 
     /// Create an Amazon Relational Database Service (Amazon RDS) DB instance 
    /// with a particular set of properties. Use the action DescribeDBInstancesAsync 
    /// to determine when the DB instance is ready to use. 
    /// </summary> 
    /// <param name="dbInstanceIdentifier">DB instance identifier.</param> 
     /// <param name="dbClusterIdentifier">DB cluster identifier.</param> 
    /// <param name="dbEngine">The engine for the DB instance.</param> 
    /// <param name="dbEngineVersion">Version for the DB instance.</param> 
    /// <param name="instanceClass">Class for the DB instance.</param> 
     /// <returns>DB instance object.</returns> 
     public async Task<DBInstance> CreateDBInstanceInClusterAsync( 
         string dbClusterIdentifier, 
         string dbInstanceIdentifier, 
         string dbEngine, 
         string dbEngineVersion, 
         string instanceClass) 
     { 
         // When creating the instance within a cluster, do not specify the name or 
 size. 
         var response = await _amazonRDS.CreateDBInstanceAsync( 
             new CreateDBInstanceRequest() 
\{\hspace{.1cm} \} DBClusterIdentifier = dbClusterIdentifier, 
                 DBInstanceIdentifier = dbInstanceIdentifier, 
                 Engine = dbEngine, 
                 EngineVersion = dbEngineVersion, 
                 DBInstanceClass = instanceClass 
             }); 
         return response.DBInstance; 
     }
```
• Para obter detalhes da API, consulte [Criar DBInstance](https://docs.aws.amazon.com/goto/DotNetSDKV3/rds-2014-10-31/CreateDBInstance) na referência AWS SDK for .NET da API.

### **DeleteDBCluster**

O código de exemplo a seguir mostra como usar DeleteDBCluster.

```
AWS SDK for .NET
```
#### **a** Note

Tem mais sobre GitHub. Encontre o exemplo completo e saiba como configurar e executar no [Repositório de exemplos de código da AWS.](https://github.com/awsdocs/aws-doc-sdk-examples/tree/main/dotnetv3/Aurora#code-examples)

```
 /// <summary> 
    /// Delete a particular DB cluster. 
    /// </summary> 
    /// <param name="dbClusterIdentifier">DB cluster identifier.</param> 
    /// <returns>DB cluster object.</returns> 
    public async Task<DBCluster> DeleteDBClusterByIdentifierAsync(string 
 dbClusterIdentifier) 
    { 
        var response = await _amazonRDS.DeleteDBClusterAsync( 
            new DeleteDBClusterRequest() 
            { 
                 DBClusterIdentifier = dbClusterIdentifier, 
                 SkipFinalSnapshot = true 
            }); 
        return response.DBCluster; 
    }
```
• Para obter detalhes da API, consulte [Excluir DBCluster](https://docs.aws.amazon.com/goto/DotNetSDKV3/rds-2014-10-31/DeleteDBCluster) na Referência AWS SDK for .NET da API.

### **DeleteDBClusterParameterGroup**

O código de exemplo a seguir mostra como usar DeleteDBClusterParameterGroup.

#### **a** Note

Tem mais sobre GitHub. Encontre o exemplo completo e saiba como configurar e executar no [Repositório de exemplos de código da AWS.](https://github.com/awsdocs/aws-doc-sdk-examples/tree/main/dotnetv3/Aurora#code-examples)

```
 /// <summary> 
 /// Delete a particular parameter group by name. 
 /// </summary> 
 /// <param name="groupName">The name of the parameter group.</param> 
/// <returns>True if successful.</returns>
public async Task<bool> DeleteClusterParameterGroupByNameAsync(string groupName)
\left\{ \right. var request = new DeleteDBClusterParameterGroupRequest 
     { 
         DBClusterParameterGroupName = groupName, 
     }; 
    var response = await _amazonRDS.DeleteDBClusterParameterGroupAsync(request);
     return response.HttpStatusCode == System.Net.HttpStatusCode.OK; 
 }
```
• Para obter detalhes da API, consulte [Excluir DBCluster ParameterGroup](https://docs.aws.amazon.com/goto/DotNetSDKV3/rds-2014-10-31/DeleteDBClusterParameterGroup) na Referência AWS SDK for NFT da API

#### **DeleteDBInstance**

O código de exemplo a seguir mostra como usar DeleteDBInstance.

```
AWS SDK for .NET
```
#### **a** Note

```
 /// <summary> 
    /// Delete a particular DB instance. 
    /// </summary> 
    /// <param name="dbInstanceIdentifier">DB instance identifier.</param> 
    /// <returns>DB instance object.</returns> 
     public async Task<DBInstance> DeleteDBInstanceByIdentifierAsync(string 
 dbInstanceIdentifier) 
    \mathcal{L} var response = await _amazonRDS.DeleteDBInstanceAsync( 
             new DeleteDBInstanceRequest() 
\{\hspace{.1cm} \} DBInstanceIdentifier = dbInstanceIdentifier, 
                  SkipFinalSnapshot = true, 
                  DeleteAutomatedBackups = true 
             }); 
         return response.DBInstance; 
     }
```
• Para obter detalhes da API, consulte [Excluir DBInstance](https://docs.aws.amazon.com/goto/DotNetSDKV3/rds-2014-10-31/DeleteDBInstance) na Referência AWS SDK for .NET da API.

#### **DescribeDBClusterParameterGroups**

O código de exemplo a seguir mostra como usar DescribeDBClusterParameterGroups.

AWS SDK for .NET

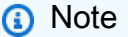

```
 /// <summary> 
 /// Get the description of a DB cluster parameter group by name. 
 /// </summary> 
 /// <param name="name">The name of the DB parameter group to describe.</param> 
/// <returns>The parameter group description.</returns>
```

```
 public async Task<DBClusterParameterGroup?> 
 DescribeCustomDBClusterParameterGroupAsync(string name) 
     { 
         var response = await _amazonRDS.DescribeDBClusterParameterGroupsAsync( 
             new DescribeDBClusterParameterGroupsRequest() 
\{\hspace{.1cm} \} DBClusterParameterGroupName = name 
             }); 
         return response.DBClusterParameterGroups.FirstOrDefault(); 
     }
```
• Para obter detalhes da API, consulte [Descrever DBCluster ParameterGroups](https://docs.aws.amazon.com/goto/DotNetSDKV3/rds-2014-10-31/DescribeDBClusterParameterGroups) na Referência AWS SDK for .NET da API.

#### **DescribeDBClusterParameters**

O código de exemplo a seguir mostra como usar DescribeDBClusterParameters.

AWS SDK for .NET

```
a Note
```

```
 /// <summary> 
    /// Describe the cluster parameters in a parameter group. 
    /// </summary> 
    /// <param name="groupName">The name of the parameter group.</param> 
     /// <param name="source">The optional name of the source filter.</param> 
    /// <returns>The collection of parameters.</returns>
     public async Task<List<Parameter>> 
 DescribeDBClusterParametersInGroupAsync(string groupName, string? source = null) 
     { 
         var paramList = new List<Parameter>(); 
         DescribeDBClusterParametersResponse response; 
         var request = new DescribeDBClusterParametersRequest 
\overline{\mathcal{L}}
```

```
 DBClusterParameterGroupName = groupName, 
         Source = source, 
     }; 
     // Get the full list if there are multiple pages. 
     do 
     { 
         response = await _amazonRDS.DescribeDBClusterParametersAsync(request); 
         paramList.AddRange(response.Parameters); 
         request.Marker = response.Marker; 
     } 
     while (response.Marker is not null); 
     return paramList; 
 }
```
• Para obter detalhes da API, consulte [Descrever DBCluster os parâmetros](https://docs.aws.amazon.com/goto/DotNetSDKV3/rds-2014-10-31/DescribeDBClusterParameters) na Referência AWS SDK for .NET da API.

#### **DescribeDBClusterSnapshots**

O código de exemplo a seguir mostra como usar DescribeDBClusterSnapshots.

AWS SDK for .NET

```
G Note
```

```
 /// <summary> 
   /// Return a list of DB snapshots for a particular DB cluster. 
   /// </summary> 
   /// <param name="dbClusterIdentifier">DB cluster identifier.</param> 
    /// <returns>List of DB snapshots.</returns> 
    public async Task<List<DBClusterSnapshot>> 
 DescribeDBClusterSnapshotsByIdentifierAsync(string dbClusterIdentifier) 
    {
```

```
 var results = new List<DBClusterSnapshot>(); 
        DescribeDBClusterSnapshotsResponse response; 
        DescribeDBClusterSnapshotsRequest request = new 
 DescribeDBClusterSnapshotsRequest 
        { 
            DBClusterIdentifier = dbClusterIdentifier 
        }; 
        // Get the full list if there are multiple pages. 
        do 
        { 
            response = await _amazonRDS.DescribeDBClusterSnapshotsAsync(request); 
            results.AddRange(response.DBClusterSnapshots); 
            request.Marker = response.Marker; 
        } 
        while (response.Marker is not null); 
        return results; 
    }
```
• Para obter detalhes da API, consulte [Descrever DBCluster instantâneos](https://docs.aws.amazon.com/goto/DotNetSDKV3/rds-2014-10-31/DescribeDBClusterSnapshots) na Referência AWS SDK for .NET da API.

#### **DescribeDBClusters**

O código de exemplo a seguir mostra como usar DescribeDBClusters.

AWS SDK for .NET

#### **a** Note

```
 /// <summary> 
     /// Returns a list of DB clusters. 
     /// </summary> 
     /// <param name="dbInstanceIdentifier">Optional name of a specific DB cluster.</
param> 
     /// <returns>List of DB clusters.</returns>
```

```
 public async Task<List<DBCluster>> DescribeDBClustersPagedAsync(string? 
 dbClusterIdentifier = null) 
    { 
        var results = new List<DBCluster>(); 
        DescribeDBClustersResponse response; 
        DescribeDBClustersRequest request = new DescribeDBClustersRequest 
        { 
            DBClusterIdentifier = dbClusterIdentifier 
        }; 
        // Get the full list if there are multiple pages. 
        do 
        { 
            response = await _amazonRDS.DescribeDBClustersAsync(request); 
            results.AddRange(response.DBClusters); 
            request.Marker = response.Marker; 
        } 
        while (response.Marker is not null); 
        return results; 
    }
```
• Para obter detalhes da API, consulte [Descrever DBClusters](https://docs.aws.amazon.com/goto/DotNetSDKV3/rds-2014-10-31/DescribeDBClusters) na Referência AWS SDK for .NET da API.

#### **DescribeDBEngineVersions**

O código de exemplo a seguir mostra como usar DescribeDBEngineVersions.

AWS SDK for .NET

## **a** Note

```
 /// <summary> 
 /// Get a list of DB engine versions for a particular DB engine. 
 /// </summary> 
 /// <param name="engine">The name of the engine.</param>
```

```
 /// <param name="parameterGroupFamily">Optional parameter group family name.</
param> 
     /// <returns>A list of DBEngineVersions.</returns> 
     public async Task<List<DBEngineVersion>> 
  DescribeDBEngineVersionsForEngineAsync(string engine, 
         string? parameterGroupFamily = null) 
     { 
         var response = await _amazonRDS.DescribeDBEngineVersionsAsync( 
             new DescribeDBEngineVersionsRequest() 
\{\hspace{.1cm} \} Engine = engine, 
                  DBParameterGroupFamily = parameterGroupFamily 
             }); 
         return response.DBEngineVersions; 
     }
```
• Para obter detalhes da API, consulte [Descrever DBEngine as versões](https://docs.aws.amazon.com/goto/DotNetSDKV3/rds-2014-10-31/DescribeDBEngineVersions) na Referência AWS SDK for .NET da API.

## **DescribeDBInstances**

O código de exemplo a seguir mostra como usar DescribeDBInstances.

AWS SDK for .NET

```
a Note
```

```
 /// <summary> 
   /// Returns a list of DB instances. 
   /// </summary> 
   /// <param name="dbInstanceIdentifier">Optional name of a specific DB 
 instance.</param> 
    /// <returns>List of DB instances.</returns> 
    public async Task<List<DBInstance>> DescribeDBInstancesPagedAsync(string? 
 dbInstanceIdentifier = null) 
    {
```

```
 var results = new List<DBInstance>(); 
         var instancesPaginator = _amazonRDS.Paginators.DescribeDBInstances( 
             new DescribeDBInstancesRequest 
\{\hspace{.1cm} \} DBInstanceIdentifier = dbInstanceIdentifier 
             }); 
         // Get the entire list using the paginator. 
         await foreach (var instances in instancesPaginator.DBInstances) 
         { 
             results.Add(instances); 
         } 
         return results; 
     }
```
• Para obter detalhes da API, consulte [Descrever DBInstances](https://docs.aws.amazon.com/goto/DotNetSDKV3/rds-2014-10-31/DescribeDBInstances) na Referência AWS SDK for .NET da API.

#### **DescribeOrderableDBInstanceOptions**

O código de exemplo a seguir mostra como usar DescribeOrderableDBInstanceOptions.

AWS SDK for .NET

```
a Note
```

```
 /// <summary> 
    /// Get a list of orderable DB instance options for a specific 
   /// engine and engine version. 
   /// </summary> 
   /// <param name="engine">Name of the engine.</param> 
   /// <param name="engineVersion">Version of the engine.</param> 
   /// <returns>List of OrderableDBInstanceOptions.</returns> 
    public async Task<List<OrderableDBInstanceOption>> 
 DescribeOrderableDBInstanceOptionsPagedAsync(string engine, string engineVersion) 
    { 
        // Use a paginator to get a list of DB instance options.
```

```
 var results = new List<OrderableDBInstanceOption>(); 
         var paginateInstanceOptions = 
 _amazonRDS.Paginators.DescribeOrderableDBInstanceOptions( 
             new DescribeOrderableDBInstanceOptionsRequest() 
\{\hspace{.1cm} \} Engine = engine, 
                  EngineVersion = engineVersion, 
             }); 
         // Get the entire list using the paginator. 
         await foreach (var instanceOptions in 
 paginateInstanceOptions.OrderableDBInstanceOptions) 
         { 
             results.Add(instanceOptions); 
 } 
         return results; 
     }
```
• Para obter detalhes da API, consulte [DescribeOrderableDBInstanceOpções](https://docs.aws.amazon.com/goto/DotNetSDKV3/rds-2014-10-31/DescribeOrderableDBInstanceOptions) na Referência AWS SDK for .NET da API.

#### **ModifyDBClusterParameterGroup**

O código de exemplo a seguir mostra como usar ModifyDBClusterParameterGroup.

AWS SDK for .NET

```
a Note
```

```
 /// <summary> 
 /// Modify the specified integer parameters with new values from user input. 
 /// </summary> 
 /// <param name="groupName">The group name for the parameters.</param> 
 /// <param name="parameters">The list of integer parameters to modify.</param> 
 /// <param name="newValue">Optional int value to set for parameters.</param> 
/// <returns>The name of the group that was modified.</returns>
```

```
 public async Task<string> ModifyIntegerParametersInGroupAsync(string groupName, 
 List<Parameter> parameters, int newValue = 0) 
    { 
         foreach (var p in parameters) 
        \mathcal{L} if (p.IsModifiable && p.DataType == "integer") 
\{\hspace{.1cm} \}while (newValue == 0)\overline{a} Console.WriteLine( 
                         $"Enter a new value for {p.ParameterName} from the allowed 
 values {p.AllowedValues} "); 
                     var choice = Console.ReadLine(); 
                     int.TryParse(choice, out newValue); 
 } 
                 p.ParameterValue = newValue.ToString(); 
 } 
         } 
         var request = new ModifyDBClusterParameterGroupRequest 
         { 
             Parameters = parameters, 
             DBClusterParameterGroupName = groupName, 
         }; 
        var result = await _amazonRDS.ModifyDBClusterParameterGroupAsync(request);
         return result.DBClusterParameterGroupName; 
    }
```
• Para obter detalhes da API, consulte [Modificar DBCluster ParameterGroup](https://docs.aws.amazon.com/goto/DotNetSDKV3/rds-2014-10-31/ModifyDBClusterParameterGroup) na Referência AWS SDK for NFT da API

## Cenários

Crie um rastreador de itens de trabalho do Aurora Sem Servidor

O exemplo de código a seguir mostra como criar uma aplicação web que rastreia itens de trabalho em um banco de dados Amazon Aurora Serverless e usa o Amazon Simple Email Service (Amazon SES) para enviar relatórios.

Mostra como usar o AWS SDK for .NET para criar um aplicativo web que rastreia itens de trabalho em um banco de dados Amazon Aurora e envia relatórios por e-mail usando o Amazon Simple Email Service (Amazon SES). Este exemplo usa um front-end criado com o React.js para interagir com um back-end RESTful do.NET.

- Integre um aplicativo web React com AWS serviços.
- Liste, adicione, atualize e exclua itens em uma tabela do Aurora.
- Envie um relatório por e-mail dos itens de trabalho filtrados usando o Amazon SES.
- Implante e gerencie recursos de exemplo com o AWS CloudFormation script incluído.

Para obter o código-fonte completo e instruções sobre como configurar e executar, veja o exemplo completo em [GitHub.](https://github.com/awsdocs/aws-doc-sdk-examples/tree/main/dotnetv3/cross-service/AuroraItemTracker)

Serviços utilizados neste exemplo

- Aurora
- Amazon RDS
- Serviços de dados do Amazon RDS
- Amazon SES

# Exemplos de Auto Scaling usando AWS SDK for .NET

Os exemplos de código a seguir mostram como realizar ações e implementar cenários comuns usando o AWS SDK for .NET com Auto Scaling.

As noções básicas são exemplos de código que mostram como realizar as operações essenciais em um serviço.

Ações são trechos de código de programas maiores e devem ser executadas em contexto. Embora as ações mostrem como chamar perfis de serviço individuais, você pode ver as ações no contexto em seus cenários relacionados.

Cenários são exemplos de código que mostram como realizar tarefas específicas chamando várias funções dentro de um serviço ou combinadas com outros Serviços da AWS.

Cada exemplo inclui um link para o código-fonte completo, em que você pode encontrar instruções sobre como configurar e executar o código.
Conceitos básicos

Olá, Auto Scaling

Os exemplos de código a seguir mostram como começar a usar o Auto Scaling.

```
AWS SDK for .NET
```
### **a** Note

```
namespace AutoScalingActions;
using Amazon.AutoScaling;
public class HelloAutoScaling
{ 
     /// <summary> 
    /// Hello Amazon EC2 Auto Scaling. List EC2 Auto Scaling groups. 
     /// </summary> 
    /// <param name="args"></param> 
    /// <returns>Async Task.</returns>
     static async Task Main(string[] args) 
     { 
         var client = new AmazonAutoScalingClient(); 
         Console.WriteLine("Welcome to Amazon EC2 Auto Scaling."); 
         Console.WriteLine("Let's get a description of your Auto Scaling groups."); 
         var response = await client.DescribeAutoScalingGroupsAsync(); 
         response.AutoScalingGroups.ForEach(autoScalingGroup => 
         { 
 Console.WriteLine($"{autoScalingGroup.AutoScalingGroupName}\t{autoScalingGroup.Availability
         }); 
         if (response.AutoScalingGroups.Count == 0)
```

```
 { 
              Console.WriteLine("Sorry, you don't have any Amazon EC2 Auto Scaling 
  groups."); 
          } 
     }
}
```
• Para obter detalhes da API, consulte [DescribeAutoScalingGroups](https://docs.aws.amazon.com/goto/DotNetSDKV3/autoscaling-2011-01-01/DescribeAutoScalingGroups)a Referência AWS SDK for .NET da API.

Tópicos

- [Conceitos básicos](#page-13278-0)
- [Ações](#page-13270-0)
- **[Cenários](#page-13275-0)**

# Conceitos básicos

Conheça os conceitos básicos

O exemplo de código a seguir mostra como:

- Crie um grupo do Amazon EC2 Auto Scaling com um modelo de lançamento e zonas de disponibilidade e obtenha informações sobre instâncias em execução.
- Ative a coleta de CloudWatch métricas da Amazon.
- Atualizar a capacidade desejada do grupo e aguardar a inicialização de uma instância.
- Encerrar uma instância no grupo.
- Listar as atividades de ajuste de escala que ocorrem em resposta às solicitações do usuário e às mudanças de capacidade.
- Obtenha estatísticas de CloudWatch métricas e, em seguida, limpe os recursos.

#### AWS SDK for .NET

### **a** Note

```
global using Amazon.AutoScaling;
global using Amazon.AutoScaling.Model;
global using Amazon.CloudWatch;
global using AutoScalingActions;
global using Microsoft.Extensions.DependencyInjection;
global using Microsoft.Extensions.Hosting;
global using Microsoft.Extensions.Logging;
global using Microsoft.Extensions.Logging.Console;
global using Microsoft.Extensions.Logging.Debug;
using Amazon.EC2;
using Microsoft.Extensions.Configuration;
using Host = Microsoft.Extensions.Hosting.Host;
namespace AutoScalingBasics;
public class AutoScalingBasics
\{ static async Task Main(string[] args) 
    \left\{ \right. // Set up dependency injection for Amazon EC2 Auto Scaling, Amazon 
         // CloudWatch, and Amazon EC2. 
         using var host = Host.CreateDefaultBuilder(args) 
             .ConfigureLogging(logging => 
                 logging.AddFilter("System", LogLevel.Debug) 
                      .AddFilter<DebugLoggerProvider>("Microsoft", 
  LogLevel.Information) 
                      .AddFilter<ConsoleLoggerProvider>("Microsoft", LogLevel.Trace)) 
             .ConfigureServices((_, services) => 
             services.AddAWSService<IAmazonAutoScaling>() 
                  .AddAWSService<IAmazonCloudWatch>()
```

```
 .AddAWSService<IAmazonEC2>() 
                 .AddTransient<AutoScalingWrapper>() 
                 .AddTransient<CloudWatchWrapper>() 
                 .AddTransient<EC2Wrapper>() 
                 .AddTransient<UIWrapper>() 
) .Build(); 
         var autoScalingWrapper = 
 host.Services.GetRequiredService<AutoScalingWrapper>(); 
         var cloudWatchWrapper = 
 host.Services.GetRequiredService<CloudWatchWrapper>(); 
         var ec2Wrapper = host.Services.GetRequiredService<EC2Wrapper>(); 
         var uiWrapper = host.Services.GetRequiredService<UIWrapper>(); 
         var configuration = new ConfigurationBuilder() 
             .SetBasePath(Directory.GetCurrentDirectory()) 
             .AddJsonFile("settings.json") // Load test settings from .json file. 
             .AddJsonFile("settings.local.json", 
                 true) // Optionally load local settings. 
             .Build(); 
        var imageId = configuration["ImageId"];
         var instanceType = configuration["InstanceType"]; 
         var launchTemplateName = configuration["LaunchTemplateName"]; 
         launchTemplateName += Guid.NewGuid().ToString(); 
         // The name of the Auto Scaling group. 
         var groupName = configuration["GroupName"]; 
         uiWrapper.DisplayTitle("Auto Scaling Basics"); 
         uiWrapper.DisplayAutoScalingBasicsDescription(); 
         // Create the launch template and save the template Id to use when deleting 
 the 
         // launch template at the end of the application. 
         var launchTemplateId = await ec2Wrapper.CreateLaunchTemplateAsync(imageId!, 
 instanceType!, launchTemplateName); 
        // Confirm that the template was created by asking for a description of it.
```
await ec2Wrapper.DescribeLaunchTemplateAsync(launchTemplateName);

```
 uiWrapper.PressEnter(); 
         var availabilityZones = await ec2Wrapper.ListAvailabilityZonesAsync(); 
         Console.WriteLine($"Creating an Auto Scaling group named {groupName}."); 
         await autoScalingWrapper.CreateAutoScalingGroupAsync( 
             groupName!, 
             launchTemplateName, 
             availabilityZones.First().ZoneName); 
         // Keep checking the details of the new group until its lifecycle state 
         // is "InService". 
         Console.WriteLine($"Waiting for the Auto Scaling group to be active."); 
         List<AutoScalingInstanceDetails> instanceDetails; 
         do 
         { 
             instanceDetails = await 
 autoScalingWrapper.DescribeAutoScalingInstancesAsync(groupName!); 
 } 
        while (instanceDetails.Count <= 0);
         Console.WriteLine($"Auto scaling group {groupName} successfully created."); 
         Console.WriteLine($"{instanceDetails.Count} instances were created for the 
 group."); 
         // Display the details of the Auto Scaling group. 
         instanceDetails.ForEach(detail => 
        \mathcal{L} Console.WriteLine($"Group name: {detail.AutoScalingGroupName}"); 
         }); 
         uiWrapper.PressEnter(); 
         uiWrapper.DisplayTitle("Metrics collection"); 
         Console.WriteLine($"Enable metrics collection for {groupName}"); 
         await autoScalingWrapper.EnableMetricsCollectionAsync(groupName!); 
         // Show the metrics that are collected for the group. 
         // Update the maximum size of the group to three instances. 
         Console.WriteLine("--- Update the Auto Scaling group to increase max size to 
3 - - -");
```

```
int maxSize = 3;
         await autoScalingWrapper.UpdateAutoScalingGroupAsync(groupName!, 
 launchTemplateName, maxSize); 
         Console.WriteLine("--- Describe all Auto Scaling groups to show the current 
 state of the group ---"); 
         var groups = await 
 autoScalingWrapper.DescribeAutoScalingGroupsAsync(groupName!); 
         uiWrapper.DisplayGroupDetails(groups!); 
         uiWrapper.PressEnter(); 
         uiWrapper.DisplayTitle("Describe account limits"); 
         await autoScalingWrapper.DescribeAccountLimitsAsync(); 
         uiWrapper.WaitABit(60, "Waiting for the resources to be ready."); 
         uiWrapper.DisplayTitle("Set desired capacity"); 
         int desiredCapacity = 2; 
         await autoScalingWrapper.SetDesiredCapacityAsync(groupName!, 
 desiredCapacity); 
         Console.WriteLine("Get the two instance Id values"); 
        // Empty the group before getting the details again. 
         groups!.Clear(); 
         groups = await 
 autoScalingWrapper.DescribeAutoScalingGroupsAsync(groupName!); 
         if (groups is not null) 
         { 
             foreach (AutoScalingGroup group in groups) 
\{\hspace{.1cm} \} Console.WriteLine($"The group name is 
 {group.AutoScalingGroupName}"); 
                 Console.WriteLine($"The group ARN is {group.AutoScalingGroupARN}"); 
                 var instances = group.Instances; 
                 foreach (Amazon.AutoScaling.Model.Instance instance in instances) 
\overline{a} Console.WriteLine($"The instance id is {instance.InstanceId}"); 
                     Console.WriteLine($"The lifecycle state is 
 {instance.LifecycleState}"); 
 } 
 }
```
}

```
 uiWrapper.DisplayTitle("Scaling Activities"); 
         Console.WriteLine("Let's list the scaling activities that have occurred for 
 the group."); 
         var activities = await 
 autoScalingWrapper.DescribeScalingActivitiesAsync(groupName!); 
         if (activities is not null) 
         { 
             activities.ForEach(activity => 
\{\hspace{.1cm} \} Console.WriteLine($"The activity Id is {activity.ActivityId}"); 
                  Console.WriteLine($"The activity details are {activity.Details}"); 
             }); 
         } 
         // Display the Amazon CloudWatch metrics that have been collected. 
         var metrics = await cloudWatchWrapper.GetCloudWatchMetricsAsync(groupName!); 
         Console.WriteLine($"Metrics collected for {groupName}:"); 
         metrics.ForEach(metric => 
         { 
             Console.Write($"Metric name: {metric.MetricName}\t"); 
             Console.WriteLine($"Namespace: {metric.Namespace}"); 
         }); 
         var dataPoints = await 
 cloudWatchWrapper.GetMetricStatisticsAsync(groupName!); 
         Console.WriteLine("Details for the metrics collected:"); 
         dataPoints.ForEach(detail => 
        \mathcal{L} Console.WriteLine(detail); 
         }); 
         // Disable metrics collection. 
         Console.WriteLine("Disabling the collection of metrics for {groupName}."); 
         var success = await 
 autoScalingWrapper.DisableMetricsCollectionAsync(groupName!); 
         if (success) 
         { 
             Console.WriteLine($"Successfully stopped metrics collection for 
 {groupName}."); 
         } 
         else
```

```
 { 
             Console.WriteLine($"Could not stop metrics collection for 
  {groupName}."); 
 } 
         // Terminate all instances in the group. 
         uiWrapper.DisplayTitle("Terminating Auto Scaling instances"); 
         Console.WriteLine("Now terminating all instances in the Auto Scaling 
  group."); 
         if (groups is not null) 
         { 
             groups.ForEach(group => 
\{\hspace{.1cm} \} // Only delete instances in the AutoScaling group we created. 
                 if (group.AutoScalingGroupName == groupName) 
\overline{a} group.Instances.ForEach(async instance => 
\{ await 
 autoScalingWrapper.TerminateInstanceInAutoScalingGroupAsync(instance.InstanceId);
                     }); 
 } 
             }); 
         } 
         // After all instances are terminated, delete the group. 
         uiWrapper.DisplayTitle("Clean up resources"); 
         Console.WriteLine("Deleting the Auto Scaling group."); 
        await autoScalingWrapper.DeleteAutoScalingGroupAsync(groupName!);
         // Delete the launch template. 
         var deletedLaunchTemplateName = await 
  ec2Wrapper.DeleteLaunchTemplateAsync(launchTemplateId); 
         if (deletedLaunchTemplateName == launchTemplateName) 
         { 
             Console.WriteLine("Successfully deleted the launch template."); 
         } 
         Console.WriteLine("The demo is now concluded."); 
     }
}
```

```
namespace AutoScalingBasics;
/// <summary>
/// A class to provide user interface methods for the EC2 AutoScaling Basics
/// scenario.
/// </summary>
public class UIWrapper
\{ public readonly string SepBar = new('-', Console.WindowWidth); 
     /// <summary> 
     /// Describe the steps in the EC2 AutoScaling Basics scenario. 
     /// </summary> 
     public void DisplayAutoScalingBasicsDescription() 
     { 
         Console.WriteLine("This code example performs the following operations:"); 
         Console.WriteLine(" 1. Creates an Amazon EC2 launch template."); 
         Console.WriteLine(" 2. Creates an Auto Scaling group."); 
         Console.WriteLine(" 3. Shows the details of the new Auto Scaling group"); 
         Console.WriteLine(" to show that only one instance was created."); 
         Console.WriteLine(" 4. Enables metrics collection."); 
         Console.WriteLine(" 5. Updates the Auto Scaling group to increase the"); 
         Console.WriteLine(" capacity to three."); 
         Console.WriteLine(" 6. Describes Auto Scaling groups again to show the"); 
         Console.WriteLine(" current state of the group."); 
         Console.WriteLine(" 7. Changes the desired capacity of the Auto Scaling"); 
         Console.WriteLine(" group to use an additional instance."); 
         Console.WriteLine(" 8. Shows that there are now instances in the group."); 
         Console.WriteLine(" 9. Lists the scaling activities that have occurred for 
  the group."); 
         Console.WriteLine("10. Displays the Amazon CloudWatch metrics that have"); 
         Console.WriteLine(" been collected."); 
         Console.WriteLine("11. Disables metrics collection."); 
         Console.WriteLine("12. Terminates all instances in the Auto Scaling 
  group."); 
         Console.WriteLine("13. Deletes the Auto Scaling group."); 
         Console.WriteLine("14. Deletes the Amazon EC2 launch template."); 
         PressEnter(); 
     } 
     /// <summary> 
     /// Display information about the Amazon Ec2 AutoScaling groups passed 
     /// in the list of AutoScalingGroup objects.
```

```
 /// </summary> 
     /// <param name="groups">A list of AutoScalingGroup objects.</param> 
     public void DisplayGroupDetails(List<AutoScalingGroup> groups) 
     { 
         if (groups is null) 
             return; 
         groups.ForEach(group => 
         { 
             Console.WriteLine($"Group name:\t{group.AutoScalingGroupName}"); 
             Console.WriteLine($"Group created:\t{group.CreatedTime}"); 
             Console.WriteLine($"Maximum number of instances:\t{group.MaxSize}"); 
             Console.WriteLine($"Desired number of instances:
\t{group.DesiredCapacity}"); 
         }); 
     } 
     /// <summary> 
     /// Display a message and wait until the user presses enter. 
     /// </summary> 
     public void PressEnter() 
     { 
         Console.Write("\nPress <Enter> to continue. "); 
        = Console. ReadLine();
         Console.WriteLine(); 
     } 
     /// <summary> 
     /// Pad a string with spaces to center it on the console display. 
     /// </summary> 
     /// <param name="strToCenter">The string to be centered.</param> 
    /// <returns>The padded string.</returns>
     public string CenterString(string strToCenter) 
     { 
         var padAmount = (Console.WindowWidth - strToCenter.Length) / 2; 
        var leftPad = new string(' ', padAmount);
         return $"{leftPad}{strToCenter}"; 
     } 
     /// <summary> 
     /// Display a line of hyphens, the centered text of the title and another 
     /// line of hyphens. 
     /// </summary> 
     /// <param name="strTitle">The string to be displayed.</param>
```

```
 public void DisplayTitle(string strTitle) 
     { 
         Console.WriteLine(SepBar); 
         Console.WriteLine(CenterString(strTitle)); 
         Console.WriteLine(SepBar); 
     } 
     /// <summary> 
     /// Display a countdown and wait for a number of seconds. 
     /// </summary> 
     /// <param name="numSeconds">The number of seconds to wait.</param> 
     public void WaitABit(int numSeconds, string msg) 
     { 
         Console.WriteLine(msg); 
         // Wait for the requested number of seconds. 
        for (int i = numseconds; i > 0; i--) { 
              System.Threading.Thread.Sleep(1000); 
              Console.Write($"{i}..."); 
         } 
         PressEnter(); 
     }
}
```
Defina as funções que são chamadas pelo cenário para gerenciar modelos e métricas de lançamento. Essas funções abrangem Auto Scaling EC2, Amazon e CloudWatch ações.

```
namespace AutoScalingActions;
using Amazon.AutoScaling;
using Amazon.AutoScaling.Model;
/// <summary>
/// A class that includes methods to perform Amazon EC2 Auto Scaling
/// actions.
/// </summary>
public class AutoScalingWrapper
{
```

```
 private readonly IAmazonAutoScaling _amazonAutoScaling; 
   /// <summary> 
   /// Constructor for the AutoScalingWrapper class. 
   /// </summary> 
   /// <param name="amazonAutoScaling">The injected Amazon EC2 Auto Scaling 
 client.</param> 
    public AutoScalingWrapper(IAmazonAutoScaling amazonAutoScaling) 
    { 
        _amazonAutoScaling = amazonAutoScaling; 
    } 
   /// <summary> 
   /// Create a new Amazon EC2 Auto Scaling group. 
   /// </summary> 
   /// <param name="groupName">The name to use for the new Auto Scaling 
   /// group.</param> 
   /// <param name="launchTemplateName">The name of the Amazon EC2 Auto Scaling 
  /// launch template to use to create instances in the group.</param>
   /// <returns>A Boolean value indicating the success of the action.</returns> 
   public async Task<bool> CreateAutoScalingGroupAsync(
        string groupName, 
        string launchTemplateName, 
        string availabilityZone) 
    { 
        var templateSpecification = new LaunchTemplateSpecification 
        { 
            LaunchTemplateName = launchTemplateName, 
        }; 
       var zoneList = new List<string>
            { 
                 availabilityZone, 
            }; 
        var request = new CreateAutoScalingGroupRequest 
        { 
            AutoScalingGroupName = groupName, 
            AvailabilityZones = zoneList, 
            LaunchTemplate = templateSpecification, 
           MaxSize = 6,
            MinSize = 1
```

```
 };
```

```
 var response = await 
  _amazonAutoScaling.CreateAutoScalingGroupAsync(request); 
         Console.WriteLine($"{groupName} Auto Scaling Group created"); 
         return response.HttpStatusCode == System.Net.HttpStatusCode.OK; 
     } 
     /// <summary> 
     /// Retrieve information about Amazon EC2 Auto Scaling quotas to the 
     /// active AWS account. 
     /// </summary> 
     /// <returns>A Boolean value indicating the success of the action.</returns> 
    public async Task<bool> DescribeAccountLimitsAsync()
     { 
        var response = await _amazonAutoScaling.DescribeAccountLimitsAsync();
         Console.WriteLine("The maximum number of Auto Scaling groups is " + 
  response.MaxNumberOfAutoScalingGroups); 
         Console.WriteLine("The current number of Auto Scaling groups is " + 
  response.NumberOfAutoScalingGroups); 
         return response.HttpStatusCode == System.Net.HttpStatusCode.OK; 
     } 
     /// <summary> 
     /// Retrieve a list of the Amazon EC2 Auto Scaling activities for an 
     /// Amazon EC2 Auto Scaling group. 
     /// </summary> 
     /// <param name="groupName">The name of the Amazon EC2 Auto Scaling group.</
param> 
     /// <returns>A list of Amazon EC2 Auto Scaling activities.</returns> 
     public async Task<List<Amazon.AutoScaling.Model.Activity>> 
  DescribeScalingActivitiesAsync( 
         string groupName) 
     { 
         var scalingActivitiesRequest = new DescribeScalingActivitiesRequest 
        \mathcal{L} AutoScalingGroupName = groupName, 
             MaxRecords = 10, 
         };
```

```
 var response = await 
  _amazonAutoScaling.DescribeScalingActivitiesAsync(scalingActivitiesRequest); 
         return response.Activities; 
     } 
     /// <summary> 
     /// Get data about the instances in an Amazon EC2 Auto Scaling group. 
     /// </summary> 
     /// <param name="groupName">The name of the Amazon EC2 Auto Scaling group.</
param> 
     /// <returns>A list of Amazon EC2 Auto Scaling details.</returns> 
     public async Task<List<AutoScalingInstanceDetails>> 
  DescribeAutoScalingInstancesAsync( 
         string groupName) 
     { 
         var groups = await DescribeAutoScalingGroupsAsync(groupName); 
        var instanceIds = new List<string>();
         groups!.ForEach(group => 
        \sqrt{ } if (group.AutoScalingGroupName == groupName) 
\{\hspace{.1cm} \} group.Instances.ForEach(instance => 
\overline{a} instanceIds.Add(instance.InstanceId); 
                  }); 
 } 
         }); 
         var scalingGroupsRequest = new DescribeAutoScalingInstancesRequest 
        \{ MaxRecords = 10, 
             InstanceIds = instanceIds, 
         }; 
         var response = await 
  _amazonAutoScaling.DescribeAutoScalingInstancesAsync(scalingGroupsRequest); 
         var instanceDetails = response.AutoScalingInstances; 
         return instanceDetails; 
     }
```

```
 /// <summary> 
     /// Retrieve a list of information about Amazon EC2 Auto Scaling groups. 
     /// </summary> 
     /// <param name="groupName">The name of the Amazon EC2 Auto Scaling group.</
param> 
     /// <returns>A list of Amazon EC2 Auto Scaling groups.</returns> 
     public async Task<List<AutoScalingGroup>?> DescribeAutoScalingGroupsAsync( 
         string groupName) 
     { 
        var groupList = new List<string>
              { 
                  groupName, 
              }; 
         var request = new DescribeAutoScalingGroupsRequest 
        \mathcal{L} AutoScalingGroupNames = groupList, 
         }; 
         var response = await 
  _amazonAutoScaling.DescribeAutoScalingGroupsAsync(request); 
         var groups = response.AutoScalingGroups; 
         return groups; 
     } 
     /// <summary> 
     /// Delete an Auto Scaling group. 
     /// </summary> 
     /// <param name="groupName">The name of the Amazon EC2 Auto Scaling group.</
param> 
     /// <returns>A Boolean value indicating the success of the action.</returns> 
     public async Task<bool> DeleteAutoScalingGroupAsync( 
         string groupName) 
     { 
         var deleteAutoScalingGroupRequest = new DeleteAutoScalingGroupRequest 
         { 
              AutoScalingGroupName = groupName, 
              ForceDelete = true, 
         };
```

```
 var response = await 
 _amazonAutoScaling.DeleteAutoScalingGroupAsync(deleteAutoScalingGroupRequest); 
         if (response.HttpStatusCode == System.Net.HttpStatusCode.OK) 
         { 
             Console.WriteLine($"You successfully deleted {groupName}"); 
             return true; 
         } 
         Console.WriteLine($"Couldn't delete {groupName}."); 
         return false; 
     } 
    /// <summary> 
    /// Disable the collection of metric data for an Amazon EC2 Auto Scaling 
   // group.
    /// </summary> 
    /// <param name="groupName">The name of the Auto Scaling group.</param> 
     /// <returns>A Boolean value that indicates the success or failure of 
   /// the operation.</returns>
    public async Task<bool> DisableMetricsCollectionAsync(string groupName)
     { 
         var request = new DisableMetricsCollectionRequest 
        \mathcal{L} AutoScalingGroupName = groupName, 
         }; 
         var response = await 
 _amazonAutoScaling.DisableMetricsCollectionAsync(request); 
         return response.HttpStatusCode == System.Net.HttpStatusCode.OK; 
     } 
    /// <summary> 
    /// Enable the collection of metric data for an Auto Scaling group. 
    /// </summary> 
    /// <param name="groupName">The name of the Auto Scaling group.</param> 
    /// <returns>A Boolean value indicating the success of the action.</returns> 
    public async Task<bool> EnableMetricsCollectionAsync(string groupName)
     { 
         var listMetrics = new List<string> 
\{\hspace{.1cm} \} "GroupMaxSize", 
             };
```

```
 var collectionRequest = new EnableMetricsCollectionRequest 
        { 
            AutoScalingGroupName = groupName, 
            Metrics = listMetrics, 
            Granularity = "1Minute", 
        }; 
        var response = await 
 _amazonAutoScaling.EnableMetricsCollectionAsync(collectionRequest); 
        return response.HttpStatusCode == System.Net.HttpStatusCode.OK; 
   } 
   /// <summary> 
   /// Set the desired capacity of an Auto Scaling group. 
   /// </summary> 
   /// <param name="groupName">The name of the Auto Scaling group.</param> 
   /// <param name="desiredCapacity">The desired capacity for the Auto 
   /// Scaling group.</param> 
   /// <returns>A Boolean value indicating the success of the action.</returns> 
   public async Task<bool> SetDesiredCapacityAsync(
        string groupName, 
        int desiredCapacity) 
    { 
        var capacityRequest = new SetDesiredCapacityRequest 
       \mathcal{L} AutoScalingGroupName = groupName, 
            DesiredCapacity = desiredCapacity, 
        }; 
        var response = await 
 _amazonAutoScaling.SetDesiredCapacityAsync(capacityRequest); 
        Console.WriteLine($"You have set the DesiredCapacity to 
 {desiredCapacity}."); 
        return response.HttpStatusCode == System.Net.HttpStatusCode.OK; 
    } 
   /// <summary> 
   /// Terminate all instances in the Auto Scaling group in preparation for 
   /// deleting the group. 
    /// </summary>
```

```
 /// <param name="instanceId">The instance Id of the instance to terminate.</
param> 
     /// <returns>A Boolean value that indicates the success or failure of 
    /// the operation.</returns>
     public async Task<bool> TerminateInstanceInAutoScalingGroupAsync( 
         string instanceId) 
     { 
         var request = new TerminateInstanceInAutoScalingGroupRequest 
         { 
             InstanceId = instanceId, 
             ShouldDecrementDesiredCapacity = false, 
         }; 
         var response = await 
  _amazonAutoScaling.TerminateInstanceInAutoScalingGroupAsync(request); 
         if (response.HttpStatusCode == System.Net.HttpStatusCode.OK) 
         { 
             Console.WriteLine($"You have terminated the instance: {instanceId}"); 
             return true; 
         } 
         Console.WriteLine($"Could not terminate {instanceId}"); 
         return false; 
     } 
     /// <summary> 
     /// Update the capacity of an Auto Scaling group. 
     /// </summary> 
     /// <param name="groupName">The name of the Auto Scaling group.</param> 
     /// <param name="launchTemplateName">The name of the EC2 launch template.</
param> 
     /// <param name="maxSize">The maximum number of instances that can be 
     /// created for the Auto Scaling group.</param> 
     /// <returns>A Boolean value indicating the success of the action.</returns> 
    public async Task<bool> UpdateAutoScalingGroupAsync(
         string groupName, 
         string launchTemplateName, 
         int maxSize) 
     { 
         var templateSpecification = new LaunchTemplateSpecification 
         { 
             LaunchTemplateName = launchTemplateName,
```

```
 }; 
         var groupRequest = new UpdateAutoScalingGroupRequest 
          { 
              MaxSize = maxSize, 
              AutoScalingGroupName = groupName, 
              LaunchTemplate = templateSpecification, 
         }; 
         var response = await 
  _amazonAutoScaling.UpdateAutoScalingGroupAsync(groupRequest); 
          if (response.HttpStatusCode == System.Net.HttpStatusCode.OK) 
         { 
              Console.WriteLine($"You successfully updated the Auto Scaling group 
  {groupName}."); 
              return true; 
         } 
         else 
         { 
              return false; 
         } 
     }
}
namespace AutoScalingActions;
using Amazon.EC2;
using Amazon.EC2.Model;
public class EC2Wrapper
{ 
     private readonly IAmazonEC2 _amazonEc2; 
     /// <summary> 
     /// Constructor for the EC2Wrapper class. 
     /// </summary> 
     /// <param name="amazonEc2">The injected Amazon EC2 client.</param> 
     public EC2Wrapper(IAmazonEC2 amazonEc2) 
     { 
        \_amazonEc2 = amazonEc2; }
```

```
 /// <summary> 
 /// Create a new Amazon EC2 launch template. 
 /// </summary> 
 /// <param name="imageId">The image Id to use for instances launched 
 /// using the Amazon EC2 launch template.</param> 
 /// <param name="instanceType">The type of EC2 instances to create.</param> 
 /// <param name="launchTemplateName">The name of the launch template.</param> 
 /// <returns>Returns the TemplateID of the new launch template.</returns> 
 public async Task<string> CreateLaunchTemplateAsync( 
     string imageId, 
     string instanceType, 
     string launchTemplateName) 
 { 
     var request = new CreateLaunchTemplateRequest 
     { 
         LaunchTemplateData = new RequestLaunchTemplateData 
         { 
            ImageId = imageId, InstanceType = instanceType, 
         }, 
         LaunchTemplateName = launchTemplateName, 
     }; 
    var response = await _amazonEc2.CreateLaunchTemplateAsync(request);
     return response.LaunchTemplate.LaunchTemplateId; 
 } 
 /// <summary> 
 /// Delete an Amazon EC2 launch template. 
// </summary>
 /// <param name="launchTemplateId">The TemplateId of the launch template to 
 /// delete.</param> 
 /// <returns>The name of the EC2 launch template that was deleted.</returns> 
 public async Task<string> DeleteLaunchTemplateAsync(string launchTemplateId) 
 { 
     var request = new DeleteLaunchTemplateRequest 
     { 
         LaunchTemplateId = launchTemplateId, 
     }; 
    var response = await _amazonEc2.DeleteLaunchTemplateAsync(request);
     return response.LaunchTemplate.LaunchTemplateName; 
 }
```

```
Auto Scaling 13315 – 1332 September 2008 – 1332 September 2008 – 1332 September 2008 – 1332 September 2008 – 1
```

```
 /// <summary> 
     /// Retrieve information about an EC2 launch template. 
     /// </summary> 
     /// <param name="launchTemplateName">The name of the EC2 launch template.</
param> 
     /// <returns>A Boolean value that indicates the success or failure of 
    /// the operation.</returns>
    public async Task<bool> DescribeLaunchTemplateAsync(string launchTemplateName)
     { 
         var request = new DescribeLaunchTemplatesRequest 
         { 
            LaunchTemplateNames = new List<string> { launchTemplateName, },
         }; 
         var response = await _amazonEc2.DescribeLaunchTemplatesAsync(request); 
         if (response.LaunchTemplates is not null) 
         { 
             response.LaunchTemplates.ForEach(template => 
\{\hspace{.1cm} \} Console.Write($"{template.LaunchTemplateName}\t"); 
                  Console.WriteLine(template.LaunchTemplateId); 
             }); 
             return true; 
         } 
         return false; 
     } 
     /// <summary> 
     /// Retrieve the availability zones for the current region. 
     /// </summary> 
    /// <returns>A collection of availability zones.</returns>
     public async Task<List<AvailabilityZone>> ListAvailabilityZonesAsync() 
     { 
         var response = await _amazonEc2.DescribeAvailabilityZonesAsync( 
             new DescribeAvailabilityZonesRequest()); 
         return response.AvailabilityZones; 
     }
}
```

```
namespace AutoScalingActions;
using Amazon.CloudWatch;
using Amazon.CloudWatch.Model;
/// <summary>
/// Contains methods to access Amazon CloudWatch metrics for the
/// Amazon EC2 Auto Scaling basics scenario.
/// </summary>
public class CloudWatchWrapper
{ 
     private readonly IAmazonCloudWatch _amazonCloudWatch; 
     /// <summary> 
     /// Constructor for the CloudWatchWrapper. 
     /// </summary> 
     /// <param name="amazonCloudWatch">The injected CloudWatch client.</param> 
     public CloudWatchWrapper(IAmazonCloudWatch amazonCloudWatch) 
    \mathcal{L} _amazonCloudWatch = amazonCloudWatch; 
     } 
     /// <summary> 
     /// Retrieve the metrics information collection for the Auto Scaling group. 
     /// </summary> 
     /// <param name="groupName">The name of the Auto Scaling group.</param> 
     /// <returns>A list of Metrics collected for the Auto Scaling group.</returns> 
     public async Task<List<Amazon.CloudWatch.Model.Metric>> 
  GetCloudWatchMetricsAsync(string groupName) 
     { 
         var filter = new DimensionFilter 
          { 
              Name = "AutoScalingGroupName", 
              Value = $"{groupName}", 
         }; 
         var request = new ListMetricsRequest 
         \mathcal{L} MetricName = "AutoScalingGroupName", 
             Dimensions = new List<DimensionFilter> { filter },
              Namespace = "AWS/AutoScaling", 
         };
```

```
var response = await _amazonCloudWatch.ListMetricsAsync(request);
         return response.Metrics; 
     } 
     /// <summary> 
     /// Retrieve the metric data collected for an Amazon EC2 Auto Scaling group. 
     /// </summary> 
     /// <param name="groupName">The name of the Amazon EC2 Auto Scaling group.</
param> 
    /// <returns>A list of data points.</returns>
     public async Task<List<Datapoint>> GetMetricStatisticsAsync(string groupName) 
     { 
         var metricDimensions = new List<Dimension> 
\{\hspace{.1cm} \} new Dimension 
\overline{a} Name = "AutoScalingGroupName", 
                      Value = $"{groupName}", 
                  }, 
             }; 
         // The start time will be yesterday. 
         var startTime = DateTime.UtcNow.AddDays(-1); 
         var request = new GetMetricStatisticsRequest 
         { 
             MetricName = "AutoScalingGroupName", 
             Dimensions = metricDimensions, 
             Namespace = "AWS/AutoScaling", 
             Period = 60, // 60 seconds. 
            Statistics = new List<string>() { "Minimum" },
             StartTimeUtc = startTime, 
             EndTimeUtc = DateTime.UtcNow, 
         }; 
         var response = await _amazonCloudWatch.GetMetricStatisticsAsync(request); 
         return response.Datapoints; 
     }
}
```
- [CreateAutoScalingGroup](https://docs.aws.amazon.com/goto/DotNetSDKV3/autoscaling-2011-01-01/CreateAutoScalingGroup)
- [DeleteAutoScalingGroup](https://docs.aws.amazon.com/goto/DotNetSDKV3/autoscaling-2011-01-01/DeleteAutoScalingGroup)
- [DescribeAutoScalingGroups](https://docs.aws.amazon.com/goto/DotNetSDKV3/autoscaling-2011-01-01/DescribeAutoScalingGroups)
- [DescribeAutoScalingInstances](https://docs.aws.amazon.com/goto/DotNetSDKV3/autoscaling-2011-01-01/DescribeAutoScalingInstances)
- [DescribeScalingActivities](https://docs.aws.amazon.com/goto/DotNetSDKV3/autoscaling-2011-01-01/DescribeScalingActivities)
- [DisableMetricsCollection](https://docs.aws.amazon.com/goto/DotNetSDKV3/autoscaling-2011-01-01/DisableMetricsCollection)
- [EnableMetricsCollection](https://docs.aws.amazon.com/goto/DotNetSDKV3/autoscaling-2011-01-01/EnableMetricsCollection)
- [SetDesiredCapacity](https://docs.aws.amazon.com/goto/DotNetSDKV3/autoscaling-2011-01-01/SetDesiredCapacity)
- [TerminateInstanceInAutoScalingGroup](https://docs.aws.amazon.com/goto/DotNetSDKV3/autoscaling-2011-01-01/TerminateInstanceInAutoScalingGroup)
- [UpdateAutoScalingGroup](https://docs.aws.amazon.com/goto/DotNetSDKV3/autoscaling-2011-01-01/UpdateAutoScalingGroup)

# Ações

# **AttachLoadBalancerTargetGroups**

O código de exemplo a seguir mostra como usar AttachLoadBalancerTargetGroups.

AWS SDK for .NET

# **a** Note

```
 /// <summary> 
     /// Attaches an Elastic Load Balancing (ELB) target group to this EC2 Auto 
  Scaling group. 
     /// The 
     /// </summary> 
     /// <param name="autoScalingGroupName">The name of the Auto Scaling group.</
param>
```

```
 /// <param name="targetGroupArn">The Arn for the target group.</param>
```

```
/// <returns>Async task.</returns>
    public async Task AttachLoadBalancerToGroup(string autoScalingGroupName, string 
 targetGroupArn) 
    { 
        await _amazonAutoScaling.AttachLoadBalancerTargetGroupsAsync( 
            new AttachLoadBalancerTargetGroupsRequest() 
            { 
                 AutoScalingGroupName = autoScalingGroupName, 
                 TargetGroupARNs = new List<string>() { targetGroupArn } 
            }); 
    }
```
• Para obter detalhes da API, consulte [AttachLoadBalancerTargetGroupsa](https://docs.aws.amazon.com/goto/DotNetSDKV3/autoscaling-2011-01-01/AttachLoadBalancerTargetGroups) Referência AWS SDK for .NET da API.

#### **CreateAutoScalingGroup**

O código de exemplo a seguir mostra como usar CreateAutoScalingGroup.

AWS SDK for .NET

#### **a** Note

```
 /// <summary> 
 /// Create a new Amazon EC2 Auto Scaling group. 
 /// </summary> 
 /// <param name="groupName">The name to use for the new Auto Scaling 
 /// group.</param> 
 /// <param name="launchTemplateName">The name of the Amazon EC2 Auto Scaling 
/// launch template to use to create instances in the group. </param>
 /// <returns>A Boolean value indicating the success of the action.</returns> 
public async Task<bool> CreateAutoScalingGroupAsync(
     string groupName, 
     string launchTemplateName, 
     string availabilityZone)
```
{

```
 var templateSpecification = new LaunchTemplateSpecification 
        { 
            LaunchTemplateName = launchTemplateName, 
        }; 
        var zoneList = new List<string> 
            { 
                 availabilityZone, 
            }; 
        var request = new CreateAutoScalingGroupRequest 
        { 
            AutoScalingGroupName = groupName, 
            AvailabilityZones = zoneList, 
            LaunchTemplate = templateSpecification, 
           MaxSize = 6,
            MinSize = 1 
        }; 
        var response = await 
 _amazonAutoScaling.CreateAutoScalingGroupAsync(request); 
        Console.WriteLine($"{groupName} Auto Scaling Group created"); 
        return response.HttpStatusCode == System.Net.HttpStatusCode.OK; 
    }
```
• Para obter detalhes da API, consulte [CreateAutoScalingGroupa](https://docs.aws.amazon.com/goto/DotNetSDKV3/autoscaling-2011-01-01/CreateAutoScalingGroup) Referência AWS SDK for .NET da API.

## **DeleteAutoScalingGroup**

O código de exemplo a seguir mostra como usar DeleteAutoScalingGroup.

AWS SDK for .NET

### **a** Note

Atualize o tamanho mínimo de um grupo do Auto Scaling para zero, encerre todas as instâncias no grupo e exclua o grupo.

```
 /// <summary> 
    /// Try to terminate an instance by its Id. 
    /// </summary> 
    /// <param name="instanceId">The Id of the instance to terminate.</param> 
   /// <returns>Async task.</returns>
    public async Task TryTerminateInstanceById(string instanceId) 
   \mathcal{L} var stopping = false; 
         Console.WriteLine($"Stopping {instanceId}..."); 
         while (!stopping) 
         { 
             try 
\{\hspace{.1cm} \} await _amazonAutoScaling.TerminateInstanceInAutoScalingGroupAsync( 
                     new TerminateInstanceInAutoScalingGroupRequest() 
\{ InstanceId = instanceId, 
                          ShouldDecrementDesiredCapacity = false 
                     }); 
                 stopping = true; 
 } 
             catch (ScalingActivityInProgressException) 
\{\hspace{.1cm} \} Console.WriteLine($"Scaling activity in progress for {instanceId}. 
 Waiting..."); 
                 Thread.Sleep(10000); 
 } 
         } 
    } 
    /// <summary> 
    /// Tries to delete the EC2 Auto Scaling group. If the group is in use or in 
 progress, 
    /// waits and retries until the group is successfully deleted. 
    /// </summary> 
    /// <param name="groupName">The name of the group to try to delete.</param> 
   /// <returns>Async task.</returns>
    public async Task TryDeleteGroupByName(string groupName) 
    { 
         var stopped = false;
```

```
 while (!stopped) 
         { 
             try 
             { 
                 await _amazonAutoScaling.DeleteAutoScalingGroupAsync( 
                     new DeleteAutoScalingGroupRequest() 
\{ AutoScalingGroupName = groupName 
                     }); 
                 stopped = true; 
 } 
             catch (Exception e) 
                 when ((e is ScalingActivityInProgressException) 
                       || (e is Amazon.AutoScaling.Model.ResourceInUseException)) 
\{\hspace{.1cm} \} Console.WriteLine($"Some instances are still running. Waiting..."); 
                 Thread.Sleep(10000); 
 } 
         } 
    } 
    /// <summary> 
    /// Terminate instances and delete the Auto Scaling group by name. 
    /// </summary> 
    /// <param name="groupName">The name of the group to delete.</param> 
   /// <returns>Async task.</returns>
    public async Task TerminateAndDeleteAutoScalingGroupWithName(string groupName) 
    { 
         var describeGroupsResponse = await 
 _amazonAutoScaling.DescribeAutoScalingGroupsAsync( 
             new DescribeAutoScalingGroupsRequest() 
\{\hspace{.1cm} \} AutoScalingGroupNames = new List<string>() { groupName } 
             }); 
         if (describeGroupsResponse.AutoScalingGroups.Any()) 
         { 
             // Update the size to 0. 
             await _amazonAutoScaling.UpdateAutoScalingGroupAsync( 
                 new UpdateAutoScalingGroupRequest() 
\overline{a} AutoScalingGroupName = groupName, 
                    MinSize = 0 }); 
             var group = describeGroupsResponse.AutoScalingGroups[0];
```

```
 foreach (var instance in group.Instances) 
\{\hspace{.1cm} \}await TryTerminateInstanceById(instance.InstanceId);
 } 
              await TryDeleteGroupByName(groupName); 
         } 
         else 
\overline{\mathcal{L}} Console.WriteLine($"No groups found with name {groupName}."); 
         } 
     }
     /// <summary> 
     /// Delete an Auto Scaling group. 
     /// </summary> 
     /// <param name="groupName">The name of the Amazon EC2 Auto Scaling group.</
param> 
     /// <returns>A Boolean value indicating the success of the action.</returns> 
     public async Task<bool> DeleteAutoScalingGroupAsync( 
         string groupName) 
     { 
         var deleteAutoScalingGroupRequest = new DeleteAutoScalingGroupRequest 
         { 
              AutoScalingGroupName = groupName, 
              ForceDelete = true, 
         }; 
         var response = await 
  _amazonAutoScaling.DeleteAutoScalingGroupAsync(deleteAutoScalingGroupRequest); 
         if (response.HttpStatusCode == System.Net.HttpStatusCode.OK) 
         { 
              Console.WriteLine($"You successfully deleted {groupName}"); 
              return true; 
         } 
         Console.WriteLine($"Couldn't delete {groupName}."); 
         return false; 
     }
```
• Para obter detalhes da API, consulte [DeleteAutoScalingGroupa](https://docs.aws.amazon.com/goto/DotNetSDKV3/autoscaling-2011-01-01/DeleteAutoScalingGroup) Referência AWS SDK for .NET da API.

### **DescribeAutoScalingGroups**

O código de exemplo a seguir mostra como usar DescribeAutoScalingGroups.

### AWS SDK for .NET

### **a** Note

```
 /// <summary> 
     /// Get data about the instances in an Amazon EC2 Auto Scaling group. 
     /// </summary> 
     /// <param name="groupName">The name of the Amazon EC2 Auto Scaling group.</
param> 
     /// <returns>A list of Amazon EC2 Auto Scaling details.</returns> 
     public async Task<List<AutoScalingInstanceDetails>> 
  DescribeAutoScalingInstancesAsync( 
         string groupName) 
     { 
         var groups = await DescribeAutoScalingGroupsAsync(groupName); 
        var instanceIds = new List<string>();
         groups!.ForEach(group => 
        \{ if (group.AutoScalingGroupName == groupName) 
             { 
                  group.Instances.ForEach(instance => 
\overline{a} instanceIds.Add(instance.InstanceId); 
                  }); 
 } 
         }); 
         var scalingGroupsRequest = new DescribeAutoScalingInstancesRequest 
\overline{\mathcal{L}} MaxRecords = 10,
```

```
 InstanceIds = instanceIds, 
        }; 
        var response = await 
 _amazonAutoScaling.DescribeAutoScalingInstancesAsync(scalingGroupsRequest); 
        var instanceDetails = response.AutoScalingInstances; 
        return instanceDetails; 
    }
```
• Para obter detalhes da API, consulte [DescribeAutoScalingGroups](https://docs.aws.amazon.com/goto/DotNetSDKV3/autoscaling-2011-01-01/DescribeAutoScalingGroups)a Referência AWS SDK for .NET da API.

### **DescribeAutoScalingInstances**

O código de exemplo a seguir mostra como usar DescribeAutoScalingInstances.

AWS SDK for .NET

```
a Note
```

```
 /// <summary> 
     /// Get data about the instances in an Amazon EC2 Auto Scaling group. 
     /// </summary> 
     /// <param name="groupName">The name of the Amazon EC2 Auto Scaling group.</
param> 
     /// <returns>A list of Amazon EC2 Auto Scaling details.</returns> 
     public async Task<List<AutoScalingInstanceDetails>> 
  DescribeAutoScalingInstancesAsync( 
         string groupName) 
     { 
         var groups = await DescribeAutoScalingGroupsAsync(groupName); 
        var instanceIds = new List<string>();
         groups!.ForEach(group =>
```

```
 { 
             if (group.AutoScalingGroupName == groupName) 
\{\hspace{.1cm} \} group.Instances.ForEach(instance => 
\overline{a} instanceIds.Add(instance.InstanceId); 
                 }); 
 } 
         }); 
         var scalingGroupsRequest = new DescribeAutoScalingInstancesRequest 
         { 
             MaxRecords = 10, 
             InstanceIds = instanceIds, 
         }; 
         var response = await 
 _amazonAutoScaling.DescribeAutoScalingInstancesAsync(scalingGroupsRequest); 
         var instanceDetails = response.AutoScalingInstances; 
         return instanceDetails; 
    }
```
• Para obter detalhes da API, consulte [DescribeAutoScalingInstances](https://docs.aws.amazon.com/goto/DotNetSDKV3/autoscaling-2011-01-01/DescribeAutoScalingInstances)a Referência AWS SDK for .NET da API.

## **DescribeScalingActivities**

O código de exemplo a seguir mostra como usar DescribeScalingActivities.

AWS SDK for .NET

**a** Note

```
 /// <summary> 
     /// Retrieve a list of the Amazon EC2 Auto Scaling activities for an 
     /// Amazon EC2 Auto Scaling group. 
     /// </summary> 
     /// <param name="groupName">The name of the Amazon EC2 Auto Scaling group.</
param> 
     /// <returns>A list of Amazon EC2 Auto Scaling activities.</returns> 
     public async Task<List<Amazon.AutoScaling.Model.Activity>> 
  DescribeScalingActivitiesAsync( 
         string groupName) 
     { 
         var scalingActivitiesRequest = new DescribeScalingActivitiesRequest 
         { 
             AutoScalingGroupName = groupName, 
             MaxRecords = 10, 
         }; 
         var response = await 
  _amazonAutoScaling.DescribeScalingActivitiesAsync(scalingActivitiesRequest); 
         return response.Activities; 
     }
```
• Para obter detalhes da API, consulte [DescribeScalingActivitiesa](https://docs.aws.amazon.com/goto/DotNetSDKV3/autoscaling-2011-01-01/DescribeScalingActivities) Referência AWS SDK for .NET da API.

## **DisableMetricsCollection**

O código de exemplo a seguir mostra como usar DisableMetricsCollection.

## AWS SDK for .NET

```
a) Note
```
Tem mais sobre GitHub. Encontre o exemplo completo e saiba como configurar e executar no [Repositório de exemplos de código da AWS.](https://github.com/awsdocs/aws-doc-sdk-examples/tree/main/dotnetv3/AutoScaling#code-examples)

 /// <summary> /// Disable the collection of metric data for an Amazon EC2 Auto Scaling

```
// group.
     /// </summary> 
     /// <param name="groupName">The name of the Auto Scaling group.</param> 
     /// <returns>A Boolean value that indicates the success or failure of 
    /// the operation.</returns>
    public async Task<bool> DisableMetricsCollectionAsync(string groupName)
     { 
         var request = new DisableMetricsCollectionRequest 
\overline{\mathcal{L}} AutoScalingGroupName = groupName, 
         }; 
         var response = await 
 _amazonAutoScaling.DisableMetricsCollectionAsync(request); 
         return response.HttpStatusCode == System.Net.HttpStatusCode.OK; 
     }
```
• Para obter detalhes da API, consulte [DisableMetricsCollectiona](https://docs.aws.amazon.com/goto/DotNetSDKV3/autoscaling-2011-01-01/DisableMetricsCollection) Referência AWS SDK for .NET da API.

## **EnableMetricsCollection**

O código de exemplo a seguir mostra como usar EnableMetricsCollection.

AWS SDK for .NET

```
a Note
```

```
 /// <summary> 
 /// Enable the collection of metric data for an Auto Scaling group. 
 /// </summary> 
 /// <param name="groupName">The name of the Auto Scaling group.</param> 
 /// <returns>A Boolean value indicating the success of the action.</returns> 
public async Task<bool> EnableMetricsCollectionAsync(string groupName)
 {
```

```
 var listMetrics = new List<string> 
\{\hspace{.1cm} \} "GroupMaxSize", 
              }; 
         var collectionRequest = new EnableMetricsCollectionRequest 
         { 
              AutoScalingGroupName = groupName, 
              Metrics = listMetrics, 
              Granularity = "1Minute", 
         }; 
         var response = await 
 _amazonAutoScaling.EnableMetricsCollectionAsync(collectionRequest); 
         return response.HttpStatusCode == System.Net.HttpStatusCode.OK; 
     }
```
• Para obter detalhes da API, consulte [EnableMetricsCollection](https://docs.aws.amazon.com/goto/DotNetSDKV3/autoscaling-2011-01-01/EnableMetricsCollection)a Referência AWS SDK for .NET da API.

### **SetDesiredCapacity**

O código de exemplo a seguir mostra como usar SetDesiredCapacity.

AWS SDK for .NET

**a** Note

```
 /// <summary>
```
- /// Set the desired capacity of an Auto Scaling group.
- $//$  </summary>
- /// <param name="groupName">The name of the Auto Scaling group.</param>
- /// <param name="desiredCapacity">The desired capacity for the Auto
- /// Scaling group.</param>
- /// <returns>A Boolean value indicating the success of the action.</returns>

```
public async Task<bool> SetDesiredCapacityAsync(
        string groupName, 
        int desiredCapacity) 
    { 
        var capacityRequest = new SetDesiredCapacityRequest 
        { 
            AutoScalingGroupName = groupName, 
            DesiredCapacity = desiredCapacity, 
        }; 
        var response = await 
 _amazonAutoScaling.SetDesiredCapacityAsync(capacityRequest); 
        Console.WriteLine($"You have set the DesiredCapacity to 
 {desiredCapacity}."); 
        return response.HttpStatusCode == System.Net.HttpStatusCode.OK; 
    }
```
• Para obter detalhes da API, consulte [SetDesiredCapacitya](https://docs.aws.amazon.com/goto/DotNetSDKV3/autoscaling-2011-01-01/SetDesiredCapacity) Referência AWS SDK for .NET da API.

#### **TerminateInstanceInAutoScalingGroup**

O código de exemplo a seguir mostra como usar TerminateInstanceInAutoScalingGroup.

AWS SDK for .NET

#### **a** Note

```
 /// <summary> 
     /// Terminate all instances in the Auto Scaling group in preparation for 
     /// deleting the group. 
     /// </summary> 
     /// <param name="instanceId">The instance Id of the instance to terminate.</
param>
```
```
 /// <returns>A Boolean value that indicates the success or failure of 
   /// the operation.</returns>
   public async Task<bool> TerminateInstanceInAutoScalingGroupAsync(
        string instanceId) 
    { 
        var request = new TerminateInstanceInAutoScalingGroupRequest 
        { 
            InstanceId = instanceId, 
            ShouldDecrementDesiredCapacity = false, 
        }; 
        var response = await 
 _amazonAutoScaling.TerminateInstanceInAutoScalingGroupAsync(request); 
        if (response.HttpStatusCode == System.Net.HttpStatusCode.OK) 
        { 
            Console.WriteLine($"You have terminated the instance: {instanceId}"); 
            return true; 
        } 
        Console.WriteLine($"Could not terminate {instanceId}"); 
        return false; 
    }
```
• Para obter detalhes da API, consulte [TerminateInstanceInAutoScalingGroup](https://docs.aws.amazon.com/goto/DotNetSDKV3/autoscaling-2011-01-01/TerminateInstanceInAutoScalingGroup)a Referência AWS SDK for .NET da API.

#### **UpdateAutoScalingGroup**

O código de exemplo a seguir mostra como usar UpdateAutoScalingGroup.

AWS SDK for .NET

## **a** Note

Tem mais sobre GitHub. Encontre o exemplo completo e saiba como configurar e executar no [Repositório de exemplos de código da AWS.](https://github.com/awsdocs/aws-doc-sdk-examples/tree/main/dotnetv3/AutoScaling#code-examples)

```
 /// <summary> 
     /// Update the capacity of an Auto Scaling group. 
     /// </summary> 
     /// <param name="groupName">The name of the Auto Scaling group.</param> 
     /// <param name="launchTemplateName">The name of the EC2 launch template.</
param> 
     /// <param name="maxSize">The maximum number of instances that can be 
     /// created for the Auto Scaling group.</param> 
     /// <returns>A Boolean value indicating the success of the action.</returns> 
    public async Task<bool> UpdateAutoScalingGroupAsync(
         string groupName, 
         string launchTemplateName, 
         int maxSize) 
     { 
         var templateSpecification = new LaunchTemplateSpecification 
        \{ LaunchTemplateName = launchTemplateName, 
         }; 
         var groupRequest = new UpdateAutoScalingGroupRequest 
         { 
             MaxSize = maxSize, 
             AutoScalingGroupName = groupName, 
             LaunchTemplate = templateSpecification, 
         }; 
         var response = await 
  _amazonAutoScaling.UpdateAutoScalingGroupAsync(groupRequest); 
         if (response.HttpStatusCode == System.Net.HttpStatusCode.OK) 
         { 
             Console.WriteLine($"You successfully updated the Auto Scaling group 
  {groupName}."); 
             return true; 
         } 
         else 
         { 
             return false; 
         } 
     }
```
• Para obter detalhes da API, consulte [UpdateAutoScalingGroupa](https://docs.aws.amazon.com/goto/DotNetSDKV3/autoscaling-2011-01-01/UpdateAutoScalingGroup) Referência AWS SDK for .NET da API.

# Cenários

Criar e gerenciar um serviço resiliente

O exemplo de código a seguir mostra como criar um serviço web com balanceamento de carga que retorna recomendações de livros, filmes e músicas. O exemplo mostra como o serviço responde a falhas e como é possível reestruturá-lo para gerar mais resiliência em caso de falhas.

- Use um grupo do Amazon EC2 Auto Scaling para criar instâncias do Amazon Elastic Compute Cloud (Amazon EC2) com base em um modelo de lançamento e para manter o número de instâncias em um intervalo especificado.
- Gerencie e distribua solicitações HTTP com o Elastic Load Balancing.
- Monitore a integridade das instâncias em um grupo do Auto Scaling e encaminhe solicitações somente para instâncias íntegras.
- Execute um servidor web Python em cada EC2 instância para lidar com solicitações HTTP. O servidor Web responde com recomendações e verificações de integridade.
- Simule um serviço de recomendação com uma tabela do Amazon DynamoDB.
- Controle a resposta do servidor web às solicitações e verificações de saúde atualizando AWS Systems Manager os parâmetros.

## AWS SDK for .NET

### **a** Note

Tem mais sobre GitHub. Encontre o exemplo completo e saiba como configurar e executar no [Repositório de exemplos de código da AWS.](https://github.com/awsdocs/aws-doc-sdk-examples/tree/main/dotnetv3/cross-service/ResilientService#code-examples)

Execute o cenário interativo em um prompt de comando.

```
 static async Task Main(string[] args) 
 { 
     _configuration = new ConfigurationBuilder() 
         .SetBasePath(Directory.GetCurrentDirectory())
```

```
 .AddJsonFile("settings.json") // Load settings from .json file. 
             .AddJsonFile("settings.local.json", 
                 true) // Optionally, load local settings. 
             .Build(); 
         // Set up dependency injection for the AWS services. 
         using var host = Host.CreateDefaultBuilder(args) 
             .ConfigureLogging(logging => 
                 logging.AddFilter("System", LogLevel.Debug) 
                      .AddFilter<DebugLoggerProvider>("Microsoft", 
 LogLevel.Information) 
                      .AddFilter<ConsoleLoggerProvider>("Microsoft", LogLevel.Trace)) 
             .ConfigureServices((_, services) => 
                 services.AddAWSService<IAmazonIdentityManagementService>() 
                      .AddAWSService<IAmazonDynamoDB>() 
                      .AddAWSService<IAmazonElasticLoadBalancingV2>() 
                      .AddAWSService<IAmazonSimpleSystemsManagement>() 
                      .AddAWSService<IAmazonAutoScaling>() 
                      .AddAWSService<IAmazonEC2>() 
                      .AddTransient<AutoScalerWrapper>() 
                      .AddTransient<ElasticLoadBalancerWrapper>() 
                      .AddTransient<SmParameterWrapper>() 
                      .AddTransient<Recommendations>() 
                      .AddSingleton<IConfiguration>(_configuration) 
) .Build(); 
         ServicesSetup(host); 
         ResourcesSetup(); 
         try 
         { 
             Console.WriteLine(new string('-', 80)); 
             Console.WriteLine("Welcome to the Resilient Architecture Example 
 Scenario."); 
             Console.WriteLine(new string('-', 80)); 
             await Deploy(true); 
             Console.WriteLine("Now let's begin the scenario."); 
             Console.WriteLine(new string('-', 80)); 
             await Demo(true); 
             Console.WriteLine(new string('-', 80));
```

```
 Console.WriteLine("Finally, let's clean up our resources."); 
            Console.WriteLine(new string('-', 80)); 
            await DestroyResources(true); 
            Console.WriteLine(new string('-', 80)); 
            Console.WriteLine("Resilient Architecture Example Scenario is 
 complete."); 
            Console.WriteLine(new string('-', 80)); 
        } 
        catch (Exception ex) 
        { 
            Console.WriteLine(new string('-', 80)); 
            Console.WriteLine($"There was a problem running the scenario: 
 {ex.Message}"); 
            await DestroyResources(true); 
            Console.WriteLine(new string('-', 80)); 
        } 
    } 
   /// <summary> 
    /// Setup any common resources, also used for integration testing. 
   /// </summary> 
    public static void ResourcesSetup() 
   \{ _httpClient = new HttpClient(); 
    } 
   /// <summary> 
   /// Populate the services for use within the console application. 
  // </summary>
   /// <param name="host">The services host.</param> 
    private static void ServicesSetup(IHost host) 
    { 
        _elasticLoadBalancerWrapper = 
 host.Services.GetRequiredService<ElasticLoadBalancerWrapper>(); 
        _iamClient = 
 host.Services.GetRequiredService<IAmazonIdentityManagementService>(); 
        _recommendations = host.Services.GetRequiredService<Recommendations>(); 
        _autoScalerWrapper = host.Services.GetRequiredService<AutoScalerWrapper>(); 
        _smParameterWrapper = 
 host.Services.GetRequiredService<SmParameterWrapper>(); 
    }
```

```
 /// <summary> 
    /// Deploy necessary resources for the scenario. 
    /// </summary> 
    /// <param name="interactive">True to run as interactive.</param> 
   /// <returns>True if successful.</returns>
   public static async Task<bool> Deploy(bool interactive)
   \left\{ \right. var protocol = "HTTP"; 
       var port = 80;
        var sshPort = 22; 
        Console.WriteLine( 
             "\nFor this demo, we'll use the AWS SDK for .NET to create several AWS 
 resources\n" + 
             "to set up a load-balanced web service endpoint and explore some ways to 
 make it resilient\n" + 
             "against various kinds of failures.\n\n" + 
            "Some of the resources create by this demo are:\langle n'' \rangle;
        Console.WriteLine( 
             "\t* A DynamoDB table that the web service depends on to provide book, 
 movie, and song recommendations."); 
        Console.WriteLine( 
             "\t* An EC2 launch template that defines EC2 instances that each contain 
 a Python web server."); 
        Console.WriteLine( 
             "\t* An EC2 Auto Scaling group that manages EC2 instances across several 
 Availability Zones."); 
        Console.WriteLine( 
             "\t* An Elastic Load Balancing (ELB) load balancer that targets the Auto 
 Scaling group to distribute requests."); 
        Console.WriteLine(new string('-', 80)); 
        Console.WriteLine("Press Enter when you're ready to start deploying 
 resources."); 
        if (interactive) 
            Console.ReadLine(); 
        // Create and populate the DynamoDB table. 
       var databaseTableName = _configuration["databaseName"];
        var recommendationsPath = Path.Join(_configuration["resourcePath"], 
             "recommendations_objects.json"); 
        Console.WriteLine($"Creating and populating a DynamoDB table named 
 {databaseTableName}."); 
        await _recommendations.CreateDatabaseWithName(databaseTableName);
```

```
 await _recommendations.PopulateDatabase(databaseTableName, 
 recommendationsPath); 
        Console.WriteLine(new string('-', 80)); 
        // Create the EC2 Launch Template. 
        Console.WriteLine( 
            $"Creating an EC2 launch template that runs 'server_startup_script.sh' 
 when an instance starts.\n" 
            + "\nThis script starts a Python web server defined in the `server.py` 
 script. The web server\n" 
            + "listens to HTTP requests on port 80 and responds to requests to '/' 
 and to '/healthcheck'.\n" 
            + "For demo purposes, this server is run as the root user. In 
 production, the best practice is to\n" 
            + "run a web server, such as Apache, with least-privileged 
 credentials."); 
        Console.WriteLine( 
            "\nThe template also defines an IAM policy that each instance uses to 
 assume a role that grants\n" 
            + "permissions to access the DynamoDB recommendation table and Systems 
 Manager parameters\n" 
            + "that control the flow of the demo."); 
        var startupScriptPath = Path.Join(_configuration["resourcePath"], 
            "server_startup_script.sh"); 
        var instancePolicyPath = Path.Join(_configuration["resourcePath"], 
            "instance_policy.json"); 
        await _autoScalerWrapper.CreateTemplate(startupScriptPath, 
 instancePolicyPath); 
        Console.WriteLine(new string('-', 80)); 
        Console.WriteLine( 
            "Creating an EC2 Auto Scaling group that maintains three EC2 instances, 
 each in a different\n" 
            + "Availability Zone.\n"); 
        var zones = await _autoScalerWrapper.DescribeAvailabilityZones(); 
        await _autoScalerWrapper.CreateGroupOfSize(3, _autoScalerWrapper.GroupName, 
 zones); 
        Console.WriteLine(new string('-', 80)); 
        Console.WriteLine( 
            "At this point, you have EC2 instances created. Once each instance 
 starts, it listens for\n"
```

```
 + "HTTP requests. You can see these instances in the console or continue 
with the demo.\n");
        Console.WriteLine(new string('-', 80)); 
        Console.WriteLine("Press Enter when you're ready to continue."); 
        if (interactive) 
            Console.ReadLine(); 
        Console.WriteLine("Creating variables that control the flow of the demo."); 
       await smParameterWrapper.Reset();
        Console.WriteLine( 
            "\nCreating an Elastic Load Balancing target group and load balancer. 
 The target group\n" 
            + "defines how the load balancer connects to instances. The load 
 balancer provides a\n" 
            + "single endpoint where clients connect and dispatches requests to 
 instances in the group."); 
        var defaultVpc = await _autoScalerWrapper.GetDefaultVpc(); 
        var subnets = await 
 _autoScalerWrapper.GetAllVpcSubnetsForZones(defaultVpc.VpcId, zones); 
        var subnetIds = subnets.Select(s => s.SubnetId).ToList(); 
        var targetGroup = await 
 _elasticLoadBalancerWrapper.CreateTargetGroupOnVpc(_elasticLoadBalancerWrapper.TargetGroupName, 
 protocol, port, defaultVpc.VpcId); 
        await 
 _elasticLoadBalancerWrapper.CreateLoadBalancerAndListener(_elasticLoadBalancerWrapper.LoadBalancerName, 
 subnetIds, targetGroup); 
        await 
 _autoScalerWrapper.AttachLoadBalancerToGroup(_autoScalerWrapper.GroupName, 
 targetGroup.TargetGroupArn); 
        Console.WriteLine("\nVerifying access to the load balancer endpoint..."); 
        var endPoint = await 
 _elasticLoadBalancerWrapper.GetEndpointForLoadBalancerByName(_elasticLoadBalancerWrapper.LoadBalancerName); 
        var loadBalancerAccess = await 
 _elasticLoadBalancerWrapper.VerifyLoadBalancerEndpoint(endPoint); 
        if (!loadBalancerAccess) 
        { 
            Console.WriteLine("\nCouldn't connect to the load balancer, verifying 
 that the port is open...");
```

```
 var ipString = await _httpClient.GetStringAsync("https://
checkip.amazonaws.com"); 
             ipString = ipString.Trim(); 
             var defaultSecurityGroup = await 
 autoScalerWrapper.GetDefaultSecurityGroupForVpc(defaultVpc);
             var portIsOpen = 
  _autoScalerWrapper.VerifyInboundPortForGroup(defaultSecurityGroup, port, ipString); 
             var sshPortIsOpen = 
  _autoScalerWrapper.VerifyInboundPortForGroup(defaultSecurityGroup, sshPort, 
  ipString); 
             if (!portIsOpen) 
\{\hspace{.1cm} \} Console.WriteLine( 
                     "\nFor this example to work, the default security group for your 
  default VPC must\n" 
                     + "allows access from this computer. You can either add it 
  automatically from this\n" 
                     + "example or add it yourself using the AWS Management Console.
\n"); 
                 if (!interactive || GetYesNoResponse( 
                         "Do you want to add a rule to the security group to allow 
  inbound traffic from your computer's IP address?")) 
\overline{a} await 
  _autoScalerWrapper.OpenInboundPort(defaultSecurityGroup.GroupId, port, ipString); 
 } 
 } 
             if (!sshPortIsOpen) 
\{\hspace{.1cm} \} if (!interactive || GetYesNoResponse( 
                         "Do you want to add a rule to the security group to allow 
  inbound SSH traffic for debugging from your computer's IP address?")) 
\overline{a} await 
  _autoScalerWrapper.OpenInboundPort(defaultSecurityGroup.GroupId, sshPort, 
  ipString); 
 } 
 } 
             loadBalancerAccess = await 
  _elasticLoadBalancerWrapper.VerifyLoadBalancerEndpoint(endPoint);
```

```
 } 
        if (loadBalancerAccess) 
       \mathcal{L} Console.WriteLine("Your load balancer is ready. You can access it by 
 browsing to:"); 
            Console.WriteLine($"\thttp://{endPoint}\n"); 
        } 
        else 
        { 
            Console.WriteLine( 
                 "\nCouldn't get a successful response from the load balancer 
 endpoint. Troubleshoot by\n" 
                 + "manually verifying that your VPC and security group are 
 configured correctly and that\n" 
                 + "you can successfully make a GET request to the load balancer 
 endpoint:\n"); 
            Console.WriteLine($"\thttp://{endPoint}\n"); 
        } 
        Console.WriteLine(new string('-', 80)); 
        Console.WriteLine("Press Enter when you're ready to continue with the 
 demo."); 
        if (interactive) 
            Console.ReadLine(); 
        return true; 
    } 
   /// <summary> 
   /// Demonstrate the steps of the scenario. 
   /// </summary> 
   /// <param name="interactive">True to run as an interactive scenario.</param> 
  /// <returns>Async task.</returns>
    public static async Task<bool> Demo(bool interactive) 
    { 
        var ssmOnlyPolicy = Path.Join(_configuration["resourcePath"], 
            "ssm_only_policy.json"); 
        Console.WriteLine(new string('-', 80)); 
        Console.WriteLine("Resetting parameters to starting values for demo."); 
        await _smParameterWrapper.Reset(); 
        Console.WriteLine("\nThis part of the demonstration shows how to toggle
```
different parts of the system\n" +

```
 "to create situations where the web service fails, and 
  shows how using a resilient\n" + 
                            "architecture can keep the web service running in spite of 
  these failures."); 
         Console.WriteLine(new string('-', 88)); 
         Console.WriteLine("At the start, the load balancer endpoint returns 
  recommendations and reports that all targets are healthy."); 
         if (interactive) 
             await DemoActionChoices(); 
         Console.WriteLine($"The web service running on the EC2 instances gets 
  recommendations by querying a DynamoDB table.\n" + 
                            $"The table name is contained in a Systems Manager 
  parameter named '{_smParameterWrapper.TableParameter}'.\n" + 
                            $"To simulate a failure of the recommendation service, 
  let's set this parameter to name a non-existent table.\n"); 
         await 
  _smParameterWrapper.PutParameterByName(_smParameterWrapper.TableParameter, "this-
is-not-a-table"); 
         Console.WriteLine("\nNow, sending a GET request to the load balancer 
  endpoint returns a failure code. But, the service reports as\n" + 
                            "healthy to the load balancer because shallow health 
  checks don't check for failure of the recommendation service."); 
         if (interactive) 
             await DemoActionChoices(); 
         Console.WriteLine("Instead of failing when the recommendation service fails, 
  the web service can return a static response."); 
         Console.WriteLine("While this is not a perfect solution, it presents the 
  customer with a somewhat better experience than failure."); 
         await 
  _smParameterWrapper.PutParameterByName(_smParameterWrapper.FailureResponseParameter, 
  "static"); 
         Console.WriteLine("\nNow, sending a GET request to the load balancer 
  endpoint returns a static response."); 
         Console.WriteLine("The service still reports as healthy because health 
  checks are still shallow."); 
         if (interactive) 
             await DemoActionChoices(); 
         Console.WriteLine("Let's reinstate the recommendation service.\n");
```

```
 await 
 _smParameterWrapper.PutParameterByName(_smParameterWrapper.TableParameter, 
 _smParameterWrapper.TableName); 
        Console.WriteLine( 
            "\nLet's also substitute bad credentials for one of the instances in the 
target group so that it can't\n" +
            "access the DynamoDB recommendation table.\n" 
        ); 
        await _autoScalerWrapper.CreateInstanceProfileWithName( 
            _autoScalerWrapper.BadCredsPolicyName, 
            _autoScalerWrapper.BadCredsRoleName, 
            _autoScalerWrapper.BadCredsProfileName, 
            ssmOnlyPolicy, 
            new List<string> { "AmazonSSMManagedInstanceCore" } 
       );
        var instances = await 
 _autoScalerWrapper.GetInstancesByGroupName(_autoScalerWrapper.GroupName); 
       var badInstanceId = instances.First();
        var instanceProfile = await 
 _autoScalerWrapper.GetInstanceProfile(badInstanceId); 
        Console.WriteLine( 
            $"Replacing the profile for instance {badInstanceId} with a profile that 
 contains\n" + 
            "bad credentials...\n" 
        ); 
        await _autoScalerWrapper.ReplaceInstanceProfile( 
            badInstanceId, 
            _autoScalerWrapper.BadCredsProfileName, 
            instanceProfile.AssociationId 
       \cdot Console.WriteLine( 
            "Now, sending a GET request to the load balancer endpoint returns either 
a recommendation or a static response, \n" +
            "depending on which instance is selected by the load balancer.\n" 
        ); 
        if (interactive) 
            await DemoActionChoices(); 
        Console.WriteLine("\nLet's implement a deep health check. For this demo, a 
 deep health check tests whether"); 
        Console.WriteLine("the web service can access the DynamoDB table that it 
 depends on for recommendations. Note that"); 
        Console.WriteLine("the deep health check is only for ELB routing and not for 
 Auto Scaling instance health.");
```
 Console.WriteLine("This kind of deep health check is not recommended for Auto Scaling instance health, because it"); Console.WriteLine("risks accidental termination of all instances in the Auto Scaling group when a dependent service fails."); Console.WriteLine("\nBy implementing deep health checks, the load balancer can detect when one of the instances is failing"); Console.WriteLine("and take that instance out of rotation."); await \_smParameterWrapper.PutParameterByName(\_smParameterWrapper.HealthCheckParameter, "deep"); Console.WriteLine(\$"\nNow, checking target health indicates that the instance with bad credentials ({badInstanceId})"); Console.WriteLine("is unhealthy. Note that it might take a minute or two for the load balancer to detect the unhealthy"); Console.WriteLine("instance. Sending a GET request to the load balancer endpoint always returns a recommendation, because"); Console.WriteLine("the load balancer takes unhealthy instances out of its rotation."); if (interactive) await DemoActionChoices(); Console.WriteLine("\nBecause the instances in this demo are controlled by an auto scaler, the simplest way to fix an unhealthy"); Console.WriteLine("instance is to terminate it and let the auto scaler start a new instance to replace it."); await \_autoScalerWrapper.TryTerminateInstanceById(badInstanceId); Console.WriteLine(\$"\nEven while the instance is terminating and the new instance is starting, sending a GET"); Console.WriteLine("request to the web service continues to get a successful

recommendation response because");

 Console.WriteLine("starts and reports as healthy, it is included in the load balancing rotation.");

 Console.WriteLine("Note that terminating and replacing an instance typically takes several minutes, during which time you");

 Console.WriteLine("can see the changing health check status until the new instance is running and healthy.");

if (interactive)

```
 await DemoActionChoices(); 
         Console.WriteLine("\nIf the recommendation service fails now, deep health 
  checks mean all instances report as unhealthy."); 
         await 
  _smParameterWrapper.PutParameterByName(_smParameterWrapper.TableParameter, "this-
is-not-a-table"); 
         Console.WriteLine($"\nWhen all instances are unhealthy, the load balancer 
  continues to route requests even to"); 
         Console.WriteLine("unhealthy instances, allowing them to fail open and 
  return a static response rather than fail"); 
         Console.WriteLine("closed and report failure to the customer."); 
         if (interactive) 
             await DemoActionChoices(); 
         await _smParameterWrapper.Reset(); 
         Console.WriteLine(new string('-', 80)); 
         return true; 
     } 
     /// <summary> 
     /// Clean up the resources from the scenario. 
     /// </summary> 
     /// <param name="interactive">True to ask the user for cleanup.</param> 
     /// <returns>Async task.</returns> 
    public static async Task<bool> DestroyResources(bool interactive)
     { 
         Console.WriteLine(new string('-', 80)); 
         Console.WriteLine( 
             "To keep things tidy and to avoid unwanted charges on your account, we 
  can clean up all AWS resources\n" + 
             "that were created for this demo." 
         ); 
         if (!interactive || GetYesNoResponse("Do you want to clean up all demo 
  resources? (y/n) ")) 
         { 
              await 
  _elasticLoadBalancerWrapper.DeleteLoadBalancerByName(_elasticLoadBalancerWrapper.LoadBalancerName); 
              await 
  _elasticLoadBalancerWrapper.DeleteTargetGroupByName(_elasticLoadBalancerWrapper.TargetGroupName);
```

```
 await 
 _autoScalerWrapper.TerminateAndDeleteAutoScalingGroupWithName(_autoScalerWrapper.GroupName); 
             await 
 _autoScalerWrapper.DeleteKeyPairByName(_autoScalerWrapper.KeyPairName); 
             await 
 _autoScalerWrapper.DeleteTemplateByName(_autoScalerWrapper.LaunchTemplateName); 
             await _autoScalerWrapper.DeleteInstanceProfile( 
                 _autoScalerWrapper.BadCredsProfileName, 
                 _autoScalerWrapper.BadCredsRoleName 
             ); 
             await 
 _recommendations.DestroyDatabaseByName(_recommendations.TableName); 
        } 
        else 
        { 
             Console.WriteLine( 
                 "Ok, we'll leave the resources intact.\n" + 
                 "Don't forget to delete them when you're done with them or you might 
 incur unexpected charges." 
             ); 
        } 
        Console.WriteLine(new string('-', 80)); 
        return true; 
    }
```
Crie uma classe que envolva as ações do Auto Scaling e da Amazon EC2 .

```
/// <summary>
/// Encapsulates Amazon EC2 Auto Scaling and EC2 management methods.
// </summary>
public class AutoScalerWrapper
{ 
     private readonly IAmazonAutoScaling _amazonAutoScaling; 
     private readonly IAmazonEC2 _amazonEc2; 
     private readonly IAmazonSimpleSystemsManagement _amazonSsm; 
     private readonly IAmazonIdentityManagementService _amazonIam; 
     private readonly ILogger<AutoScalerWrapper> _logger; 
     private readonly string _instanceType = ""; 
     private readonly string _amiParam = ""; 
     private readonly string _launchTemplateName = "";
```

```
 private readonly string _groupName = ""; 
 private readonly string _instancePolicyName = ""; 
private readonly string instanceRoleName = "";
 private readonly string _instanceProfileName = ""; 
 private readonly string _badCredsProfileName = ""; 
private readonly string badCredsRoleName = ""; private readonly string _badCredsPolicyName = ""; 
 private readonly string _keyPairName = ""; 
 public string GroupName => _groupName; 
 public string KeyPairName => _keyPairName; 
 public string LaunchTemplateName => _launchTemplateName; 
 public string InstancePolicyName => _instancePolicyName; 
 public string BadCredsProfileName => _badCredsProfileName; 
 public string BadCredsRoleName => _badCredsRoleName; 
 public string BadCredsPolicyName => _badCredsPolicyName; 
 /// <summary> 
 /// Constructor for the AutoScalerWrapper. 
 /// </summary> 
 /// <param name="amazonAutoScaling">The injected AutoScaling client.</param> 
 /// <param name="amazonEc2">The injected EC2 client.</param> 
 /// <param name="amazonIam">The injected IAM client.</param> 
 /// <param name="amazonSsm">The injected SSM client.</param> 
 public AutoScalerWrapper( 
      IAmazonAutoScaling amazonAutoScaling, 
      IAmazonEC2 amazonEc2, 
      IAmazonSimpleSystemsManagement amazonSsm, 
     IAmazonIdentityManagementService amazonIam, 
     IConfiguration configuration, 
     ILogger<AutoScalerWrapper> logger) 
 { 
     _amazonAutoScaling = amazonAutoScaling; 
    \_amazonEc2 = amazonEc2; _amazonSsm = amazonSsm; 
     _amazonIam = amazonIam; 
    \lnot \lnot \lnot \lnot \lnot \lnot \lnot \lnot \lnot \lnot \lnot \lnot \lnot \lnot \lnot \lnot \lnot \lnot \lnot \lnot \lnot \lnot \lnot \lnot \lnot \lnot \lnot \lnot \lnot \lnot \lnot \lnot \lnot \lnot \lnot \lnot \lnot var prefix = configuration["resourcePrefix"]; 
    _instanceType = configuration['instanceType'];
     _amiParam = configuration["amiParam"]; 
    \lnot LaunchTemplateName = prefix + "-template";
    qroupName = prefix + "-group";
```

```
_instancePolicyName = prefix + "-pol"; _instanceRoleName = prefix + "-role"; 
        _instanceProfileName = prefix + "-prof"; 
        _badCredsPolicyName = prefix + "-bc-pol"; 
        _badCredsRoleName = prefix + "-bc-role"; 
        _badCredsProfileName = prefix + "-bc-prof"; 
       keyPairName = prefix + "-key-pair"; } 
    /// <summary> 
    /// Create a policy, role, and profile that is associated with instances with a 
 specified name. 
    /// An instance's associated profile defines a role that is assumed by the 
    /// instance.The role has attached policies that specify the AWS permissions 
 granted to 
    /// clients that run on the instance. 
    /// </summary> 
    /// <param name="policyName">Name to use for the policy.</param> 
    /// <param name="roleName">Name to use for the role.</param> 
    /// <param name="profileName">Name to use for the profile.</param> 
    /// <param name="ssmOnlyPolicyFile">Path to a policy file for SSM.</param> 
    /// <param name="awsManagedPolicies">AWS Managed policies to be attached to the 
 role.</param> 
   /// <returns>The Arn of the profile.</returns>
    public async Task<string> CreateInstanceProfileWithName( 
        string policyName, 
        string roleName, 
        string profileName, 
        string ssmOnlyPolicyFile, 
        List<string>? awsManagedPolicies = null) 
    { 
        var assumeRoleDoc = "{" + 
                                   "\"Version\": \"2012-10-17\"," + 
                                   "\"Statement\": [{" + 
                                        "\"Effect\": \"Allow\"," + 
                                        "\"Principal\": {" + 
                                        "\"Service\": [" + 
                                            "\"ec2.amazonaws.com\"" + 
 "]" + 
 "}," + 
                                   "\"Action\": \"sts:AssumeRole\"" + 
                                   "}]" + 
 "}";
```

```
var policyDocument = await File.ReadAllTextAsync(ssmOnlyPolicyFile);
         var policyArn = ""; 
         try 
         { 
             var createPolicyResult = await _amazonIam.CreatePolicyAsync( 
                 new CreatePolicyRequest 
\overline{a} PolicyName = policyName, 
                     PolicyDocument = policyDocument 
                 }); 
             policyArn = createPolicyResult.Policy.Arn; 
         } 
         catch (EntityAlreadyExistsException) 
         { 
             // The policy already exists, so we look it up to get the Arn. 
             var policiesPaginator = _amazonIam.Paginators.ListPolicies( 
                 new ListPoliciesRequest() 
\overline{a} Scope = PolicyScopeType.Local 
                 }); 
             // Get the entire list using the paginator. 
             await foreach (var policy in policiesPaginator.Policies) 
             { 
                 if (policy.PolicyName.Equals(policyName)) 
\overline{a} policyArn = policy.Arn; 
 } 
 } 
             if (policyArn == null) 
\{\hspace{.1cm} \} throw new InvalidOperationException("Policy not found"); 
 } 
         } 
         try 
         { 
             await _amazonIam.CreateRoleAsync(new CreateRoleRequest() 
\{\hspace{.1cm} \} RoleName = roleName, 
                 AssumeRolePolicyDocument = assumeRoleDoc,
```

```
 }); 
             await _amazonIam.AttachRolePolicyAsync(new AttachRolePolicyRequest() 
\{\hspace{.1cm} \} RoleName = roleName, 
                 PolicyArn = policyArn 
             }); 
             if (awsManagedPolicies != null) 
             { 
                 foreach (var awsPolicy in awsManagedPolicies) 
\overline{a} await _amazonIam.AttachRolePolicyAsync(new 
 AttachRolePolicyRequest() 
\{ PolicyArn = $"arn:aws:iam::aws:policy/{awsPolicy}", 
                         RoleName = roleName 
                     }); 
 } 
 } 
         } 
         catch (EntityAlreadyExistsException) 
         { 
             Console.WriteLine("Role already exists."); 
         } 
         string profileArn = ""; 
         try 
        \mathcal{L} var profileCreateResponse = await _amazonIam.CreateInstanceProfileAsync( 
                 new CreateInstanceProfileRequest() 
\overline{a} InstanceProfileName = profileName 
                 }); 
             // Allow time for the profile to be ready. 
             profileArn = profileCreateResponse.InstanceProfile.Arn; 
             Thread.Sleep(10000); 
             await _amazonIam.AddRoleToInstanceProfileAsync( 
                 new AddRoleToInstanceProfileRequest() 
\overline{a} InstanceProfileName = profileName, 
                     RoleName = roleName 
                 }); 
         } 
         catch (EntityAlreadyExistsException)
```

```
 { 
             Console.WriteLine("Policy already exists."); 
             var profileGetResponse = await _amazonIam.GetInstanceProfileAsync( 
                  new GetInstanceProfileRequest() 
\overline{a} InstanceProfileName = profileName 
                  }); 
             profileArn = profileGetResponse.InstanceProfile.Arn; 
         } 
         return profileArn; 
     } 
    /// <summary> 
    /// Create a new key pair and save the file. 
    /// </summary> 
     /// <param name="newKeyPairName">The name of the new key pair.</param> 
   /// <returns>Async task.</returns>
     public async Task CreateKeyPair(string newKeyPairName) 
     { 
         try 
        \mathcal{L} var keyResponse = await _amazonEc2.CreateKeyPairAsync( 
                  new CreateKeyPairRequest() { KeyName = newKeyPairName }); 
             await File.WriteAllTextAsync($"{newKeyPairName}.pem", 
                  keyResponse.KeyPair.KeyMaterial); 
             Console.WriteLine($"Created key pair {newKeyPairName}."); 
         } 
         catch (AlreadyExistsException) 
         { 
             Console.WriteLine("Key pair already exists."); 
         } 
     } 
    /// <summary> 
    /// Delete the key pair and file by name. 
    /// </summary> 
    /// <param name="deleteKeyPairName">The key pair to delete.</param> 
   /// <returns>Async task.</returns>
     public async Task DeleteKeyPairByName(string deleteKeyPairName) 
     { 
         try 
         { 
             await _amazonEc2.DeleteKeyPairAsync( 
                  new DeleteKeyPairRequest() { KeyName = deleteKeyPairName });
```

```
 File.Delete($"{deleteKeyPairName}.pem"); 
         } 
         catch (FileNotFoundException) 
         { 
             Console.WriteLine($"Key pair {deleteKeyPairName} not found."); 
         } 
    } 
    /// <summary> 
    /// Creates an Amazon EC2 launch template to use with Amazon EC2 Auto Scaling. 
    /// The launch template specifies a Bash script in its user data field that runs 
 after 
   /// the instance is started. This script installs the Python packages and starts
 a Python 
    /// web server on the instance. 
    /// </summary> 
    /// <param name="startupScriptPath">The path to a Bash script file that is 
 run.</param> 
    /// <param name="instancePolicyPath">The path to a permissions policy to create 
and attach to the profile.</param>
   /// <returns>The template object.</returns>
     public async Task<Amazon.EC2.Model.LaunchTemplate> CreateTemplate(string 
 startupScriptPath, string instancePolicyPath) 
    { 
         try 
         { 
             await CreateKeyPair(_keyPairName); 
             await CreateInstanceProfileWithName(_instancePolicyName, 
 _instanceRoleName, 
                 _instanceProfileName, instancePolicyPath); 
            var startServerText = await File.ReadAllTextAsync(startupScriptPath);
             var plainTextBytes = 
 System.Text.Encoding.UTF8.GetBytes(startServerText); 
             var amiLatest = await _amazonSsm.GetParameterAsync( 
                new GetParameterRequest() { Name = _amiParam });
             var amiId = amiLatest.Parameter.Value; 
             var launchTemplateResponse = await _amazonEc2.CreateLaunchTemplateAsync( 
                 new CreateLaunchTemplateRequest() 
\overline{a} LaunchTemplateName = _launchTemplateName, 
                     LaunchTemplateData = new RequestLaunchTemplateData() 
\{
```

```
 InstanceType = _instanceType, 
                        ImageId = amild, IamInstanceProfile = 
new new new new new
 LaunchTemplateIamInstanceProfileSpecificationRequest() 
\{ Name = _instanceProfileName 
 }, 
                         KeyName = _keyPairName, 
                        UserData = System.Convert.ToBase64String(plainTextBytes) 
1 1 1 1 1 1 1
                }); 
            return launchTemplateResponse.LaunchTemplate; 
        } 
        catch (AmazonEC2Exception ec2Exception) 
       \mathcal{L} if (ec2Exception.ErrorCode == 
 "InvalidLaunchTemplateName.AlreadyExistsException") 
            { 
                _logger.LogError($"Could not create the template, the name 
 {_launchTemplateName} already exists. " + 
                                  $"Please try again with a unique name."); 
 } 
            throw; 
        } 
        catch (Exception ex) 
        { 
            _logger.LogError($"An error occurred while creating the template.: 
 {ex.Message}"); 
            throw; 
        } 
    } 
    /// <summary> 
    /// Get a list of Availability Zones in the AWS Region of the Amazon EC2 Client. 
    /// </summary> 
   /// <returns>A list of availability zones.</returns>
    public async Task<List<string>> DescribeAvailabilityZones() 
    { 
        try 
        { 
            var zoneResponse = await _amazonEc2.DescribeAvailabilityZonesAsync(
```

```
 new DescribeAvailabilityZonesRequest()); 
             return zoneResponse.AvailabilityZones.Select(z => z.ZoneName).ToList(); 
         } 
         catch (AmazonEC2Exception ec2Exception) 
        \mathcal{L} _logger.LogError($"An Amazon EC2 error occurred while listing 
  availability zones.: {ec2Exception.Message}"); 
             throw; 
         } 
         catch (Exception ex) 
         { 
             _logger.LogError($"An error occurred while listing availability zones.: 
  {ex.Message}"); 
             throw; 
         } 
     } 
     /// <summary> 
     /// Create an EC2 Auto Scaling group of a specified size and name. 
     /// </summary> 
     /// <param name="groupSize">The size for the group.</param> 
     /// <param name="groupName">The name for the group.</param> 
    /// <param name="availabilityZones">The availability zones for the group.</
param> 
     /// <returns>Async task.</returns> 
     public async Task CreateGroupOfSize(int groupSize, string groupName, 
  List<string> availabilityZones) 
     { 
         try 
         { 
             await _amazonAutoScaling.CreateAutoScalingGroupAsync( 
                 new CreateAutoScalingGroupRequest() 
\overline{a} AutoScalingGroupName = groupName, 
                     AvailabilityZones = availabilityZones, 
                      LaunchTemplate = 
                          new Amazon.AutoScaling.Model.LaunchTemplateSpecification() 
 { 
                              LaunchTemplateName = _launchTemplateName, 
                              Version = "$Default" 
\}, \{ MaxSize = groupSize, 
                     MinSize = groupSize 
                 });
```

```
 Console.WriteLine($"Created EC2 Auto Scaling group {groupName} with size 
 {groupSize}."); 
         } 
         catch (EntityAlreadyExistsException) 
         { 
             Console.WriteLine($"EC2 Auto Scaling group {groupName} already 
 exists."); 
         } 
    } 
    /// <summary> 
    /// Get the default VPC for the account. 
    /// </summary> 
   /// <returns>The default VPC object.</returns>
    public async Task<Vpc> GetDefaultVpc() 
    { 
         try 
         { 
             var vpcResponse = await _amazonEc2.DescribeVpcsAsync( 
                 new DescribeVpcsRequest() 
\overline{a} Filters = new List<Amazon.EC2.Model.Filter>() 
\{ new("is-default", new List<string>() { "true" }) 
1 1 1 1 1 1 1
                 }); 
             return vpcResponse.Vpcs[0]; 
         } 
         catch (AmazonEC2Exception ec2Exception) 
         { 
             if (ec2Exception.ErrorCode == "UnauthorizedOperation") 
             { 
                 _logger.LogError(ec2Exception, $"You do not have the necessary 
 permissions to describe VPCs."); 
 } 
             throw; 
         } 
         catch (Exception ex) 
         { 
             _logger.LogError(ex, $"An error occurred while describing the vpcs.: 
 {ex.Message}"); 
             throw; 
         }
```

```
 } 
    /// <summary> 
    /// Get all the subnets for a Vpc in a set of availability zones. 
    /// </summary> 
    /// <param name="vpcId">The Id of the Vpc.</param> 
    /// <param name="availabilityZones">The list of availability zones.</param> 
   /// <returns>The collection of subnet objects.</returns>
    public async Task<List<Subnet>> GetAllVpcSubnetsForZones(string vpcId, 
 List<string> availabilityZones) 
    { 
        try 
        { 
            var subnets = new List<Subnet>();
             var subnetPaginator = _amazonEc2.Paginators.DescribeSubnets( 
                 new DescribeSubnetsRequest() 
\overline{a} Filters = new List<Amazon.EC2.Model.Filter>() 
\{ new("vpc-id", new List<string>() { vpcId }), 
                         new("availability-zone", availabilityZones), 
                         new("default-for-az", new List<string>() { "true" }) 
1 1 1 1 1 1 1
                 }); 
             // Get the entire list using the paginator. 
             await foreach (var subnet in subnetPaginator.Subnets) 
\{\hspace{.1cm} \} subnets.Add(subnet); 
 } 
             return subnets; 
        } 
        catch (AmazonEC2Exception ec2Exception) 
        { 
             if (ec2Exception.ErrorCode == "InvalidVpcID.NotFound") 
\{\hspace{.1cm} \} _logger.LogError(ec2Exception, $"The specified VPC ID {vpcId} does 
 not exist."); 
 } 
             throw; 
        } 
         catch (Exception ex)
```

```
 { 
             _logger.LogError(ex, $"An error occurred while describing the subnets.: 
 {ex.Message}"); 
             throw; 
         } 
     } 
    /// <summary> 
    /// Delete a launch template by name. 
    /// </summary> 
    /// <param name="templateName">The name of the template to delete.</param> 
   /// <returns>Async task.</returns>
     public async Task DeleteTemplateByName(string templateName) 
     { 
         try 
         { 
             await _amazonEc2.DeleteLaunchTemplateAsync( 
                  new DeleteLaunchTemplateRequest() 
\overline{a} LaunchTemplateName = templateName 
                  }); 
         } 
         catch (AmazonEC2Exception ec2Exception) 
        \mathcal{L} if (ec2Exception.ErrorCode == 
 "InvalidLaunchTemplateName.NotFoundException") 
\{\hspace{.1cm} \} _logger.LogError( 
                      $"Could not delete the template, the name {_launchTemplateName} 
 was not found."); 
 } 
             throw; 
         } 
         catch (Exception ex) 
         { 
             _logger.LogError($"An error occurred while deleting the template.: 
 {ex.Message}"); 
             throw; 
         } 
     } 
    /// <summary> 
     /// Detaches a role from an instance profile, detaches policies from the role,
```

```
 /// and deletes all the resources. 
    /// </summary> 
    /// <param name="profileName">The name of the profile to delete.</param> 
    /// <param name="roleName">The name of the role to delete.</param> 
   /// <returns>Async task.</returns>
    public async Task DeleteInstanceProfile(string profileName, string roleName) 
    { 
        try 
        { 
            await _amazonIam.RemoveRoleFromInstanceProfileAsync( 
                new RemoveRoleFromInstanceProfileRequest() 
\overline{a} InstanceProfileName = profileName, 
                    RoleName = roleName 
                }); 
            await _amazonIam.DeleteInstanceProfileAsync( 
                new DeleteInstanceProfileRequest() { InstanceProfileName = 
 profileName }); 
            var attachedPolicies = await _amazonIam.ListAttachedRolePoliciesAsync( 
                new ListAttachedRolePoliciesRequest() { RoleName = roleName }); 
            foreach (var policy in attachedPolicies.AttachedPolicies) 
\{\hspace{.1cm} \} await _amazonIam.DetachRolePolicyAsync( 
                    new DetachRolePolicyRequest() 
\{ RoleName = roleName, 
                        PolicyArn = policy.PolicyArn 
                    }); 
                // Delete the custom policies only. 
                if (!policy.PolicyArn.StartsWith("arn:aws:iam::aws")) 
\overline{a} await _amazonIam.DeletePolicyAsync( 
                        new Amazon.IdentityManagement.Model.DeletePolicyRequest() 
 { 
                            PolicyArn = policy.PolicyArn 
\{\} );
 } 
 } 
            await _amazonIam.DeleteRoleAsync( 
                new DeleteRoleRequest() { RoleName = roleName }); 
        } 
        catch (NoSuchEntityException) 
\overline{\mathcal{L}}
```

```
 Console.WriteLine($"Instance profile {profileName} does not exist."); 
         } 
    } 
    /// <summary> 
    /// Gets data about the instances in an EC2 Auto Scaling group by its group 
 name. 
    /// </summary> 
    /// <param name="group">The name of the auto scaling group.</param> 
   /// <returns>A collection of instance Ids.</returns>
    public async Task<IEnumerable<string>> GetInstancesByGroupName(string group) 
    { 
         var instanceResponse = await 
 _amazonAutoScaling.DescribeAutoScalingGroupsAsync( 
             new DescribeAutoScalingGroupsRequest() 
\{\hspace{.1cm} \} AutoScalingGroupNames = new List<string>() { group } 
             }); 
         var instanceIds = instanceResponse.AutoScalingGroups.SelectMany( 
             g => g.Instances.Select(i => i.InstanceId)); 
         return instanceIds; 
    } 
    /// <summary> 
    /// Get the instance profile association data for an instance. 
    /// </summary> 
    /// <param name="instanceId">The Id of the instance.</param> 
    /// <returns>Instance profile associations data.</returns> 
    public async Task<IamInstanceProfileAssociation> GetInstanceProfile(string 
 instanceId) 
    { 
         try 
         { 
             var response = await 
 _amazonEc2.DescribeIamInstanceProfileAssociationsAsync( 
                 new DescribeIamInstanceProfileAssociationsRequest() 
\overline{a} Filters = new List<Amazon.EC2.Model.Filter>() 
\{ new("instance-id", new List<string>() { instanceId }) 
\}, \{ }); 
             return response.IamInstanceProfileAssociations[0]; 
         }
```

```
 catch (AmazonEC2Exception ec2Exception) 
         { 
             if (ec2Exception.ErrorCode == "InvalidInstanceID.NotFound") 
\{\hspace{.1cm} \} _logger.LogError(ec2Exception, $"Instance {instanceId} not found"); 
 } 
             throw; 
         } 
         catch (Exception ex) 
\overline{\mathcal{L}} _logger.LogError(ex, $"An error occurred while creating the template.: 
 {ex.Message}"); 
             throw; 
         } 
    } 
    /// <summary> 
    /// Replace the profile associated with a running instance. After the profile is 
 replaced, the instance 
    /// is rebooted to ensure that it uses the new profile. When the instance is 
 ready, Systems Manager is 
    /// used to restart the Python web server. 
    /// </summary> 
    /// <param name="instanceId">The Id of the instance to update.</param> 
    /// <param name="credsProfileName">The name of the new profile to associate with 
 the specified instance.</param> 
    /// <param name="associationId">The Id of the existing profile association for 
 the instance.</param> 
   /// <returns>Async task.</returns>
    public async Task ReplaceInstanceProfile(string instanceId, string 
 credsProfileName, string associationId) 
    { 
         try 
         { 
             await _amazonEc2.ReplaceIamInstanceProfileAssociationAsync( 
                 new ReplaceIamInstanceProfileAssociationRequest() 
\overline{a} AssociationId = associationId, 
                     IamInstanceProfile = new IamInstanceProfileSpecification() 
\{ Name = credsProfileName 
1 1 1 1 1 1 1
                 });
```

```
 // Allow time before resetting. 
            Thread.Sleep(25000); 
            await _amazonEc2.RebootInstancesAsync( 
               new RebootInstancesRequest(new List<string>() { instanceId }));
            Thread.Sleep(25000); 
            var instanceReady = false; 
            var retries = 5; 
            while (retries-- > 0 && !instanceReady) 
\{\hspace{.1cm} \} var instancesPaginator = 
                    _amazonSsm.Paginators.DescribeInstanceInformation( 
                       new DescribeInstanceInformationRequest()); 
                // Get the entire list using the paginator. 
                await foreach (var instance in 
 instancesPaginator.InstanceInformationList) 
\overline{a} instanceReady = instance.InstanceId == instanceId; 
                    if (instanceReady) 
\{ break; 
1 1 1 1 1 1 1
 } 
 } 
            Console.WriteLine("Waiting for instance to be running."); 
           await WaitForInstanceState(instanceId, InstanceStateName.Running);
            Console.WriteLine("Instance ready."); 
            Console.WriteLine($"Sending restart command to instance {instanceId}"); 
           await amazonSsm.SendCommandAsync(
                new SendCommandRequest() 
\overline{a} InstanceIds = new List<string>() { instanceId }, 
                    DocumentName = "AWS-RunShellScript", 
                    Parameters = new Dictionary<string, List<string>>() 
\{ { 
                           "commands", 
                           new List<string>() { "cd / && sudo python3 server.py 
 80" } 
 } 
1 1 1 1 1 1 1
                }); 
            Console.WriteLine($"Restarted the web server on instance {instanceId}"); 
        }
```

```
 catch (AmazonEC2Exception ec2Exception) 
         { 
             if (ec2Exception.ErrorCode == "InvalidInstanceID.NotFound") 
             { 
                 _logger.LogError(ec2Exception, $"Instance {instanceId} not found"); 
 } 
             throw; 
         } 
         catch (Exception ex) 
        \mathcal{L} _logger.LogError(ex, $"An error occurred while replacing the template.: 
 {ex.Message}"); 
             throw; 
         } 
    } 
    /// <summary> 
    /// Try to terminate an instance by its Id. 
    /// </summary> 
    /// <param name="instanceId">The Id of the instance to terminate.</param> 
   /// <returns>Async task.</returns>
    public async Task TryTerminateInstanceById(string instanceId) 
    { 
         var stopping = false; 
         Console.WriteLine($"Stopping {instanceId}..."); 
         while (!stopping) 
         { 
             try 
\{\hspace{.1cm} \} await _amazonAutoScaling.TerminateInstanceInAutoScalingGroupAsync( 
                     new TerminateInstanceInAutoScalingGroupRequest() 
\{ InstanceId = instanceId, 
                          ShouldDecrementDesiredCapacity = false 
                     }); 
                 stopping = true; 
 } 
             catch (ScalingActivityInProgressException) 
             { 
                 Console.WriteLine($"Scaling activity in progress for {instanceId}. 
 Waiting..."); 
                 Thread.Sleep(10000); 
 }
```

```
 } 
    } 
    /// <summary> 
    /// Tries to delete the EC2 Auto Scaling group. If the group is in use or in 
 progress, 
    /// waits and retries until the group is successfully deleted. 
    /// </summary> 
    /// <param name="groupName">The name of the group to try to delete.</param> 
   /// <returns>Async task.</returns>
    public async Task TryDeleteGroupByName(string groupName) 
    { 
         var stopped = false; 
         while (!stopped) 
         { 
             try 
             { 
                 await _amazonAutoScaling.DeleteAutoScalingGroupAsync( 
                     new DeleteAutoScalingGroupRequest() 
\{ AutoScalingGroupName = groupName 
                     }); 
                 stopped = true; 
 } 
             catch (Exception e) 
                 when ((e is ScalingActivityInProgressException) 
                       || (e is Amazon.AutoScaling.Model.ResourceInUseException)) 
\{\hspace{.1cm} \} Console.WriteLine($"Some instances are still running. Waiting..."); 
                 Thread.Sleep(10000); 
 } 
         } 
    } 
    /// <summary> 
    /// Terminate instances and delete the Auto Scaling group by name. 
    /// </summary> 
    /// <param name="groupName">The name of the group to delete.</param> 
   /// <returns>Async task.</returns>
    public async Task TerminateAndDeleteAutoScalingGroupWithName(string groupName) 
    { 
         var describeGroupsResponse = await 
 _amazonAutoScaling.DescribeAutoScalingGroupsAsync( 
             new DescribeAutoScalingGroupsRequest()
```

```
 { 
                 AutoScalingGroupNames = new List<string>() { groupName } 
             }); 
         if (describeGroupsResponse.AutoScalingGroups.Any()) 
        \mathcal{L} // Update the size to 0. 
             await _amazonAutoScaling.UpdateAutoScalingGroupAsync( 
                 new UpdateAutoScalingGroupRequest() 
\overline{a} AutoScalingGroupName = groupName, 
                    MinSize = 0 }); 
             var group = describeGroupsResponse.AutoScalingGroups[0]; 
             foreach (var instance in group.Instances) 
\{\hspace{.1cm} \}await TryTerminateInstanceById(instance.InstanceId);
 } 
             await TryDeleteGroupByName(groupName); 
         } 
         else 
         { 
             Console.WriteLine($"No groups found with name {groupName}."); 
         } 
    } 
    /// <summary> 
    /// Get the default security group for a specified Vpc. 
    /// </summary> 
    /// <param name="vpc">The Vpc to search.</param> 
   /// <returns>The default security group.</returns>
    public async Task<SecurityGroup> GetDefaultSecurityGroupForVpc(Vpc vpc) 
    { 
         var groupResponse = await _amazonEc2.DescribeSecurityGroupsAsync( 
             new DescribeSecurityGroupsRequest() 
\{\hspace{.1cm} \} Filters = new List<Amazon.EC2.Model.Filter>() 
\overline{a} new ("group-name", new List<string>() { "default" }), 
                     new ("vpc-id", new List<string>() { vpc.VpcId }) 
 } 
             }); 
         return groupResponse.SecurityGroups[0];
```

```
 } 
    /// <summary> 
    /// Verify the default security group of a Vpc allows ingress from the calling 
 computer. 
    /// This can be done by allowing ingress from this computer's IP address. 
    /// In some situations, such as connecting from a corporate network, you must 
 instead specify 
    /// a prefix list Id. You can also temporarily open the port to any IP address 
 while running this example. 
    /// If you do, be sure to remove public access when you're done. 
    /// </summary> 
    /// <param name="vpc">The group to check.</param> 
    /// <param name="port">The port to verify.</param> 
    /// <param name="ipAddress">This computer's IP address.</param> 
   /// <returns>True if the ip address is allowed on the group.</returns>
    public bool VerifyInboundPortForGroup(SecurityGroup group, int port, string 
 ipAddress) 
    { 
        var portIsOpen = false; 
        foreach (var ipPermission in group.IpPermissions) 
        { 
            if (ipPermission.FromPort == port) 
\{\hspace{.1cm} \} foreach (var ipRange in ipPermission.Ipv4Ranges) 
\overline{a} var cidr = ipRange.CidrIp; 
                    if (cidr.StartsWith(ipAddress) || cidr == "0.0.0.0/0") 
\{ portIsOpen = true; 
1 1 1 1 1 1 1
 } 
                if (ipPermission.PrefixListIds.Any()) 
\overline{a} portIsOpen = true; 
 } 
                if (!portIsOpen) 
\overline{a} Console.WriteLine("The inbound rule does not appear to be open 
 to either this computer's IP\n" + 
                                       "address, to all IP addresses (0.0.0.0/0), or 
 to a prefix list ID.");
```

```
 } 
               else 
\overline{a} break; 
 } 
 } 
        } 
        return portIsOpen; 
    } 
    /// <summary> 
    /// Add an ingress rule to the specified security group that allows access on 
 the 
    /// specified port from the specified IP address. 
    /// </summary> 
    /// <param name="groupId">The Id of the security group to modify.</param> 
    /// <param name="port">The port to open.</param> 
    /// <param name="ipAddress">The IP address to allow access.</param> 
   /// <returns>Async task.</returns>
    public async Task OpenInboundPort(string groupId, int port, string ipAddress) 
    { 
        await _amazonEc2.AuthorizeSecurityGroupIngressAsync( 
            new AuthorizeSecurityGroupIngressRequest() 
\{\hspace{.1cm} \} GroupId = groupId, 
               IpPermissions = new List<IpPermission>() 
\overline{a} new IpPermission() 
\{ FromPort = port, 
                       ToPort = port, 
                       IpProtocol = "tcp", 
                       Ipv4Ranges = new List<IpRange>() 
 { 
                           new IpRange() { CidrIp = $"{ipAddress}/32" } 
 } 
1 1 1 1 1 1 1
 } 
            }); 
    } 
    /// <summary>
```

```
 /// Attaches an Elastic Load Balancing (ELB) target group to this EC2 Auto 
  Scaling group. 
     /// The 
     /// </summary> 
     /// <param name="autoScalingGroupName">The name of the Auto Scaling group.</
param> 
     /// <param name="targetGroupArn">The Arn for the target group.</param> 
    /// <returns>Async task.</returns>
     public async Task AttachLoadBalancerToGroup(string autoScalingGroupName, string 
  targetGroupArn) 
     { 
         await _amazonAutoScaling.AttachLoadBalancerTargetGroupsAsync( 
             new AttachLoadBalancerTargetGroupsRequest() 
\{\hspace{.1cm} \} AutoScalingGroupName = autoScalingGroupName, 
                  TargetGroupARNs = new List<string>() { targetGroupArn } 
             }); 
     } 
     /// <summary> 
     /// Wait until an EC2 instance is in a specified state. 
     /// </summary> 
     /// <param name="instanceId">The instance Id.</param> 
     /// <param name="stateName">The state to wait for.</param> 
     /// <returns>A Boolean value indicating the success of the action.</returns> 
    public async Task<bool> WaitForInstanceState(string instanceId,
  InstanceStateName stateName) 
     { 
         var request = new DescribeInstancesRequest 
        \mathcal{L} InstanceIds = new List<string> { instanceId } 
         }; 
         // Wait until the instance is in the specified state. 
         var hasState = false; 
         do 
         { 
             // Wait 5 seconds. 
             Thread.Sleep(5000); 
             // Check for the desired state. 
            var response = await _amazonEc2.DescribeInstancesAsync(request);
             var instance = response.Reservations[0].Instances[0]; 
             hasState = instance.State.Name == stateName;
```
```
 Console.Write(". "); 
          } while (!hasState); 
          return hasState; 
     }
}
```
Crie uma classe que envolva ações do Elastic Load Balancing.

```
/// <summary>
/// Encapsulates Elastic Load Balancer actions.
// </summary>
public class ElasticLoadBalancerWrapper
{ 
    private readonly IAmazonElasticLoadBalancingV2 _amazonElasticLoadBalancingV2;
     private string? _endpoint = null; 
     private readonly string _targetGroupName = ""; 
     private readonly string _loadBalancerName = ""; 
     HttpClient _httpClient = new(); 
     public string TargetGroupName => _targetGroupName; 
     public string LoadBalancerName => _loadBalancerName; 
     /// <summary> 
     /// Constructor for the Elastic Load Balancer wrapper. 
    // </summary>
     /// <param name="amazonElasticLoadBalancingV2">The injected load balancing v2 
  client.</param> 
     /// <param name="configuration">The injected configuration.</param> 
     public ElasticLoadBalancerWrapper( 
         IAmazonElasticLoadBalancingV2 amazonElasticLoadBalancingV2, 
         IConfiguration configuration) 
     { 
         _amazonElasticLoadBalancingV2 = amazonElasticLoadBalancingV2; 
         var prefix = configuration["resourcePrefix"]; 
         _targetGroupName = prefix + "-tg"; 
         _loadBalancerName = prefix + "-lb"; 
     } 
     /// <summary> 
     /// Get the HTTP Endpoint of a load balancer by its name.
```

```
 /// </summary> 
    /// <param name="loadBalancerName">The name of the load balancer.</param> 
    /// <returns>The HTTP endpoint.</returns>
     public async Task<string> GetEndpointForLoadBalancerByName(string 
 loadBalancerName) 
    \mathcal{L} if (_endpoint == null) 
        \mathcal{L} var endpointResponse = 
                 await _amazonElasticLoadBalancingV2.DescribeLoadBalancersAsync( 
                      new DescribeLoadBalancersRequest() 
\{Names = new List<string>() { loadBalancerName }
                      }); 
             _endpoint = endpointResponse.LoadBalancers[0].DNSName; 
         } 
         return _endpoint; 
     } 
    /// <summary> 
     /// Return the GET response for an endpoint as text. 
    /// </summary> 
    /// <param name="endpoint">The endpoint for the request.</param> 
    /// <returns>The request response.</returns>
     public async Task<string> GetEndPointResponse(string endpoint) 
     { 
         var endpointResponse = await _httpClient.GetAsync($"http://{endpoint}"); 
         var textResponse = await endpointResponse.Content.ReadAsStringAsync(); 
         return textResponse!; 
     } 
    /// <summary> 
    /// Get the target health for a group by name. 
    /// </summary> 
    /// <param name="groupName">The name of the group.</param> 
   /// <returns>The collection of health descriptions.</returns>
     public async Task<List<TargetHealthDescription>> 
 CheckTargetHealthForGroup(string groupName) 
     { 
        List<TargetHealthDescription> result = null!;
         try 
         { 
             var groupResponse =
```

```
 await _amazonElasticLoadBalancingV2.DescribeTargetGroupsAsync( 
                     new DescribeTargetGroupsRequest() 
\{ Names = new List<string>() { groupName } 
                     }); 
             var healthResponse = 
                 await _amazonElasticLoadBalancingV2.DescribeTargetHealthAsync( 
                     new DescribeTargetHealthRequest() 
\{ TargetGroupArn = 
  groupResponse.TargetGroups[0].TargetGroupArn 
                     }); 
\ddot{\phantom{1}} result = healthResponse.TargetHealthDescriptions; 
         } 
         catch (TargetGroupNotFoundException) 
         { 
             Console.WriteLine($"Target group {groupName} not found."); 
         } 
         return result; 
     } 
     /// <summary> 
    /// Create an Elastic Load Balancing target group. The target group specifies 
  how the load balancer forwards 
    /// requests to instances in the group and how instance health is checked. 
     /// 
     /// To speed up this demo, the health check is configured with shortened times 
  and lower thresholds. In production, 
     /// you might want to decrease the sensitivity of your health checks to avoid 
  unwanted failures. 
     /// </summary> 
    /// <param name="groupName">The name for the group.</param> 
     /// <param name="protocol">The protocol, such as HTTP.</param> 
     /// <param name="port">The port to use to forward requests, such as 80.</param> 
    /// <param name="vpcId">The Id of the Vpc in which the load balancer exists.</
param> 
     /// <returns>The new TargetGroup object.</returns> 
     public async Task<TargetGroup> CreateTargetGroupOnVpc(string groupName, 
  ProtocolEnum protocol, int port, string vpcId) 
     { 
         var createResponse = await 
  _amazonElasticLoadBalancingV2.CreateTargetGroupAsync( 
             new CreateTargetGroupRequest()
```

```
\{\hspace{.1cm} \} Name = groupName, 
                  Protocol = protocol, 
                  Port = port, 
                  HealthCheckPath = "/healthcheck", 
                  HealthCheckIntervalSeconds = 10, 
                  HealthCheckTimeoutSeconds = 5, 
                  HealthyThresholdCount = 2, 
                  UnhealthyThresholdCount = 2, 
                 VpcId = vpcId }); 
         var targetGroup = createResponse.TargetGroups[0]; 
         return targetGroup; 
     } 
     /// <summary> 
    /// Create an Elastic Load Balancing load balancer that uses the specified 
 subnets 
    /// and forwards requests to the specified target group. 
    /// </summary> 
    /// <param name="name">The name for the new load balancer.</param> 
     /// <param name="subnetIds">Subnets for the load balancer.</param> 
    /// <param name="targetGroup">Target group for forwarded requests.</param> 
   /// <returns>The new LoadBalancer object.</returns>
     public async Task<LoadBalancer> CreateLoadBalancerAndListener(string name, 
 List<string> subnetIds, TargetGroup targetGroup) 
     { 
         var createLbResponse = await 
 _amazonElasticLoadBalancingV2.CreateLoadBalancerAsync( 
             new CreateLoadBalancerRequest() 
\{\hspace{.1cm} \}Name = name,
                  Subnets = subnetIds 
             }); 
         var loadBalancerArn = createLbResponse.LoadBalancers[0].LoadBalancerArn; 
         // Wait for load balancer to be available. 
         var loadBalancerReady = false; 
        while (!loadBalancerReady)
         { 
             try 
\{\hspace{.1cm} \} var describeResponse = 
                      await _amazonElasticLoadBalancingV2.DescribeLoadBalancersAsync(
```

```
 new DescribeLoadBalancersRequest() 
 { 
                           Names = new List<string>() { name }
                        }); 
                var loadBalancerState = 
 describeResponse.LoadBalancers[0].State.Code; 
                loadBalancerReady = loadBalancerState == 
 LoadBalancerStateEnum.Active; 
 } 
            catch (LoadBalancerNotFoundException) 
\{\hspace{.1cm} \} loadBalancerReady = false; 
 } 
            Thread.Sleep(10000); 
        } 
        // Create the listener. 
        await _amazonElasticLoadBalancingV2.CreateListenerAsync( 
            new CreateListenerRequest() 
\{\hspace{.1cm} \} LoadBalancerArn = loadBalancerArn, 
                Protocol = targetGroup.Protocol, 
                Port = targetGroup.Port, 
                DefaultActions = new List<Action>() 
\overline{a} new Action() 
\{ Type = ActionTypeEnum.Forward, 
                        TargetGroupArn = targetGroup.TargetGroupArn 
1 1 1 1 1 1 1
 } 
            }); 
        return createLbResponse.LoadBalancers[0]; 
    } 
    /// <summary> 
    /// Verify this computer can successfully send a GET request to the 
    /// load balancer endpoint. 
    /// </summary> 
    /// <param name="endpoint">The endpoint to check.</param> 
   /// <returns>True if successful.</returns>
   public async Task<bool> VerifyLoadBalancerEndpoint(string endpoint)
    {
```

```
 var success = false; 
        var retries = 3; 
       while (!success && retries > 0)
         { 
             try 
\{\hspace{.1cm} \} var endpointResponse = await _httpClient.GetAsync($"http://
{endpoint}"); 
                 Console.WriteLine($"Response: {endpointResponse.StatusCode}."); 
                 if (endpointResponse.IsSuccessStatusCode) 
\overline{a} success = true; 
 } 
                 else 
\overline{a} retries = 0; 
 } 
 } 
             catch (HttpRequestException) 
\{\hspace{.1cm} \} Console.WriteLine("Connection error, retrying..."); 
                 retries--; 
                 Thread.Sleep(10000); 
 } 
         } 
         return success; 
     } 
    /// <summary> 
    /// Delete a load balancer by its specified name. 
    /// </summary> 
    /// <param name="name">The name of the load balancer to delete.</param> 
   /// <returns>Async task.</returns>
     public async Task DeleteLoadBalancerByName(string name) 
     { 
         try 
         { 
             var describeLoadBalancerResponse = 
                 await _amazonElasticLoadBalancingV2.DescribeLoadBalancersAsync( 
                     new DescribeLoadBalancersRequest() 
\{Names = new List<string>() { name }
```

```
 }); 
             var lbArn = 
 describeLoadBalancerResponse.LoadBalancers[0].LoadBalancerArn; 
             await _amazonElasticLoadBalancingV2.DeleteLoadBalancerAsync( 
                 new DeleteLoadBalancerRequest() 
\overline{a} LoadBalancerArn = lbArn 
 } 
             ); 
         } 
         catch (LoadBalancerNotFoundException) 
         { 
             Console.WriteLine($"Load balancer {name} not found."); 
         } 
    } 
    /// <summary> 
    /// Delete a TargetGroup by its specified name. 
    /// </summary> 
    /// <param name="groupName">Name of the group to delete.</param> 
   /// <returns>Async task.</returns>
    public async Task DeleteTargetGroupByName(string groupName) 
    { 
         var done = false; 
         while (!done) 
         { 
             try 
\{\hspace{.1cm} \} var groupResponse = 
                     await _amazonElasticLoadBalancingV2.DescribeTargetGroupsAsync( 
                          new DescribeTargetGroupsRequest() 
 { 
                              Names = new List<string>() { groupName } 
                          }); 
                 var targetArn = groupResponse.TargetGroups[0].TargetGroupArn; 
                 await _amazonElasticLoadBalancingV2.DeleteTargetGroupAsync( 
                     new DeleteTargetGroupRequest() { TargetGroupArn = targetArn }); 
                 Console.WriteLine($"Deleted load balancing target group 
 {groupName}."); 
                 done = true; 
             } 
             catch (TargetGroupNotFoundException) 
\{\hspace{.1cm} \}
```

```
 Console.WriteLine( 
                     $"Target group {groupName} not found, could not delete."); 
                 done = true; 
 } 
             catch (ResourceInUseException) 
\{\hspace{.1cm} \} Console.WriteLine("Target group not yet released, waiting..."); 
                 Thread.Sleep(10000); 
 } 
         } 
     }
}
```
Crie uma classe que use o DynamoDB para simular um serviço de recomendação.

```
/// <summary>
/// Encapsulates a DynamoDB table to use as a service that recommends books, movies, 
  and songs.
/// </summary>
public class Recommendations
{ 
     private readonly IAmazonDynamoDB _amazonDynamoDb; 
     private readonly DynamoDBContext _context; 
     private readonly string _tableName; 
     public string TableName => _tableName; 
     /// <summary> 
     /// Constructor for the Recommendations service. 
    // </summary>
     /// <param name="amazonDynamoDb">The injected DynamoDb client.</param> 
     /// <param name="configuration">The injected configuration.</param> 
     public Recommendations(IAmazonDynamoDB amazonDynamoDb, IConfiguration 
  configuration) 
     { 
         _amazonDynamoDb = amazonDynamoDb; 
         _context = new DynamoDBContext(_amazonDynamoDb); 
         _tableName = configuration["databaseName"]!; 
     } 
     /// <summary> 
     /// Create the DynamoDb table with a specified name.
```

```
 /// </summary> 
    /// <param name="tableName">The name for the table.</param> 
   /// <returns>True when ready.</returns>
   public async Task<bool> CreateDatabaseWithName(string tableName)
    { 
       try 
       { 
          Console.Write($"Creating table {tableName}..."); 
          var createRequest = new CreateTableRequest() 
\{\hspace{.1cm} \} TableName = tableName, 
              AttributeDefinitions = new List<AttributeDefinition>() 
\{ new AttributeDefinition() 
 { 
                        AttributeName = "MediaType", 
                        AttributeType = ScalarAttributeType.S 
\}, \{ new AttributeDefinition() 
 { 
                        AttributeName = "ItemId", 
                        AttributeType = ScalarAttributeType.N 
 } 
\}, \{ KeySchema = new List<KeySchemaElement>() 
\{ new KeySchemaElement() 
 { 
                        AttributeName = "MediaType", 
                        KeyType = KeyType.HASH 
\}, \{ new KeySchemaElement() 
 { 
                        AttributeName = "ItemId", 
                        KeyType = KeyType.RANGE 
 } 
\}, \{ ProvisionedThroughput = new ProvisionedThroughput() 
\overline{a} ReadCapacityUnits = 5, 
                 WriteCapacityUnits = 5 
 } 
          }; 
         await _amazonDynamoDb.CreateTableAsync(createRequest);
```

```
 // Wait until the table is ACTIVE and then report success. 
             Console.Write("\nWaiting for table to become active..."); 
             var request = new DescribeTableRequest 
\{\hspace{.1cm} \} TableName = tableName 
             }; 
             TableStatus status; 
             do 
\{\hspace{.1cm} \} Thread.Sleep(2000); 
                  var describeTableResponse = await 
  _amazonDynamoDb.DescribeTableAsync(request); 
                  status = describeTableResponse.Table.TableStatus; 
                  Console.Write("."); 
 } 
             while (status != "ACTIVE"); 
             return status == TableStatus.ACTIVE; 
         } 
         catch (ResourceInUseException) 
         { 
             Console.WriteLine($"Table {tableName} already exists."); 
             return false; 
         } 
     } 
     /// <summary> 
     /// Populate the database table with data from a specified path. 
     /// </summary> 
     /// <param name="databaseTableName">The name of the table.</param> 
     /// <param name="recommendationsPath">The path of the recommendations data.</
param> 
    /// <returns>Async task.</returns>
     public async Task PopulateDatabase(string databaseTableName, string 
  recommendationsPath) 
     { 
         var recommendationsText = await File.ReadAllTextAsync(recommendationsPath); 
         var records = 
              JsonSerializer.Deserialize<RecommendationModel[]>(recommendationsText);
```

```
 var batchWrite = _context.CreateBatchWrite<RecommendationModel>(); 
     foreach (var record in records!) 
     { 
         batchWrite.AddPutItem(record); 
     } 
     await batchWrite.ExecuteAsync(); 
 } 
 /// <summary> 
 /// Delete the recommendation table by name. 
 /// </summary> 
 /// <param name="tableName">The name of the recommendation table.</param> 
/// <returns>Async task.</returns>
 public async Task DestroyDatabaseByName(string tableName) 
 { 
     try 
     { 
         await _amazonDynamoDb.DeleteTableAsync( 
              new DeleteTableRequest() { TableName = tableName }); 
         Console.WriteLine($"Table {tableName} was deleted."); 
     } 
     catch (ResourceNotFoundException) 
     { 
         Console.WriteLine($"Table {tableName} not found"); 
     } 
 }
```
Crie uma classe que envolva ações do Systems Manager.

```
/// <summary>
/// Encapsulates Systems Manager parameter operations. This example uses these 
  parameters
/// to drive the demonstration of resilient architecture, such as failure of a 
  dependency or
/// how the service responds to a health check.
/// </summary>
public class SmParameterWrapper
{ 
     private readonly IAmazonSimpleSystemsManagement _amazonSimpleSystemsManagement;
```
}

```
 private readonly string _tableParameter = "doc-example-resilient-architecture-
table"; 
     private readonly string _failureResponseParameter = "doc-example-resilient-
architecture-failure-response"; 
     private readonly string _healthCheckParameter = "doc-example-resilient-
architecture-health-check"; 
     private readonly string _tableName = ""; 
     public string TableParameter => _tableParameter; 
     public string TableName => _tableName; 
     public string HealthCheckParameter => _healthCheckParameter; 
     public string FailureResponseParameter => _failureResponseParameter; 
     /// <summary> 
     /// Constructor for the SmParameterWrapper. 
     /// </summary> 
     /// <param name="amazonSimpleSystemsManagement">The injected Simple Systems 
 Management client.</param>
     /// <param name="configuration">The injected configuration.</param> 
     public SmParameterWrapper(IAmazonSimpleSystemsManagement 
  amazonSimpleSystemsManagement, IConfiguration configuration) 
     { 
         _amazonSimpleSystemsManagement = amazonSimpleSystemsManagement; 
         _tableName = configuration["databaseName"]!; 
     } 
     /// <summary> 
     /// Reset the Systems Manager parameters to starting values for the demo. 
     /// </summary> 
    /// <returns>Async task.</returns>
     public async Task Reset() 
     { 
         await this.PutParameterByName(_tableParameter, _tableName); 
         await this.PutParameterByName(_failureResponseParameter, "none"); 
         await this.PutParameterByName(_healthCheckParameter, "shallow"); 
     } 
     /// <summary> 
     /// Set the value of a named Systems Manager parameter. 
     /// </summary> 
     /// <param name="name">The name of the parameter.</param> 
     /// <param name="value">The value to set.</param> 
    /// <returns>Async task.</returns>
```

```
 public async Task PutParameterByName(string name, string value) 
     { 
         await _amazonSimpleSystemsManagement.PutParameterAsync( 
             new PutParameterRequest() { Name = name, Value = value, Overwrite = 
  true }); 
     }
}
```
- Para obter detalhes da API, consulte os tópicos a seguir na Referência da API AWS SDK for .NET .
	- [AttachLoadBalancerTargetGroups](https://docs.aws.amazon.com/goto/DotNetSDKV3/autoscaling-2011-01-01/AttachLoadBalancerTargetGroups)
	- [CreateAutoScalingGroup](https://docs.aws.amazon.com/goto/DotNetSDKV3/autoscaling-2011-01-01/CreateAutoScalingGroup)
	- [CreateInstanceProfile](https://docs.aws.amazon.com/goto/DotNetSDKV3/iam-2010-05-08/CreateInstanceProfile)
	- [CreateLaunchTemplate](https://docs.aws.amazon.com/goto/DotNetSDKV3/ec2-2016-11-15/CreateLaunchTemplate)
	- [CreateListener](https://docs.aws.amazon.com/goto/DotNetSDKV3/elasticloadbalancingv2-2015-12-01/CreateListener)
	- [CreateLoadBalancer](https://docs.aws.amazon.com/goto/DotNetSDKV3/elasticloadbalancingv2-2015-12-01/CreateLoadBalancer)
	- [CreateTargetGroup](https://docs.aws.amazon.com/goto/DotNetSDKV3/elasticloadbalancingv2-2015-12-01/CreateTargetGroup)
	- [DeleteAutoScalingGroup](https://docs.aws.amazon.com/goto/DotNetSDKV3/autoscaling-2011-01-01/DeleteAutoScalingGroup)
	- [DeleteInstanceProfile](https://docs.aws.amazon.com/goto/DotNetSDKV3/iam-2010-05-08/DeleteInstanceProfile)
	- [DeleteLaunchTemplate](https://docs.aws.amazon.com/goto/DotNetSDKV3/ec2-2016-11-15/DeleteLaunchTemplate)
	- [DeleteLoadBalancer](https://docs.aws.amazon.com/goto/DotNetSDKV3/elasticloadbalancingv2-2015-12-01/DeleteLoadBalancer)
	- [DeleteTargetGroup](https://docs.aws.amazon.com/goto/DotNetSDKV3/elasticloadbalancingv2-2015-12-01/DeleteTargetGroup)
	- [DescribeAutoScalingGroups](https://docs.aws.amazon.com/goto/DotNetSDKV3/autoscaling-2011-01-01/DescribeAutoScalingGroups)
	- [DescribeAvailabilityZones](https://docs.aws.amazon.com/goto/DotNetSDKV3/ec2-2016-11-15/DescribeAvailabilityZones)
	- DescribelamInstanceProfileAssociations
	- [DescribeInstances](https://docs.aws.amazon.com/goto/DotNetSDKV3/ec2-2016-11-15/DescribeInstances)
	- [DescribeLoadBalancers](https://docs.aws.amazon.com/goto/DotNetSDKV3/elasticloadbalancingv2-2015-12-01/DescribeLoadBalancers)
	- **[DescribeSubnets](https://docs.aws.amazon.com/goto/DotNetSDKV3/ec2-2016-11-15/DescribeSubnets)**
	- [DescribeTargetGroups](https://docs.aws.amazon.com/goto/DotNetSDKV3/elasticloadbalancingv2-2015-12-01/DescribeTargetGroups)
	- [DescribeTargetHealth](https://docs.aws.amazon.com/goto/DotNetSDKV3/elasticloadbalancingv2-2015-12-01/DescribeTargetHealth)
	- [DescribeVpcs](https://docs.aws.amazon.com/goto/DotNetSDKV3/ec2-2016-11-15/DescribeVpcs)
- Auto Scaling [RebootInstances](https://docs.aws.amazon.com/goto/DotNetSDKV3/ec2-2016-11-15/RebootInstances) and the set of the set of the set of the set of the set of the set of the set of the set of the set of the set of the set of the set of the set of the set of the set of the set of the set of th
- [ReplaceIamInstanceProfileAssociation](https://docs.aws.amazon.com/goto/DotNetSDKV3/ec2-2016-11-15/ReplaceIamInstanceProfileAssociation)
- [TerminateInstanceInAutoScalingGroup](https://docs.aws.amazon.com/goto/DotNetSDKV3/autoscaling-2011-01-01/TerminateInstanceInAutoScalingGroup)
- [UpdateAutoScalingGroup](https://docs.aws.amazon.com/goto/DotNetSDKV3/autoscaling-2011-01-01/UpdateAutoScalingGroup)

# Exemplos do Amazon Bedrock usando AWS SDK for .NET

Os exemplos de código a seguir mostram como realizar ações e implementar cenários comuns usando o AWS SDK for NFT com o Amazon Bedrock

Ações são trechos de código de programas maiores e devem ser executadas em contexto. Embora as ações mostrem como chamar perfis de serviço individuais, você pode ver as ações no contexto em seus cenários relacionados.

Cada exemplo inclui um link para o código-fonte completo, em que você pode encontrar instruções sobre como configurar e executar o código.

Conceitos básicos

Olá, Amazon Bedrock

Os exemplos de código a seguir mostram como começar a usar o Amazon Bedrock.

AWS SDK for .NET

**a** Note

Tem mais sobre GitHub. Encontre o exemplo completo e saiba como configurar e executar no [Repositório de exemplos de código da AWS.](https://github.com/awsdocs/aws-doc-sdk-examples/tree/main/dotnetv3/Bedrock#code-examples)

```
using Amazon;
using Amazon.Bedrock;
using Amazon.Bedrock.Model;
namespace ListFoundationModelsExample
\left\{ \right. /// <summary> 
     /// This example shows how to list foundation models. 
     /// </summary> 
     internal class HelloBedrock
```

```
 { 
        /// <summary> 
        /// Main method to call the ListFoundationModelsAsync method. 
        /// </summary> 
        /// <param name="args"> The command line arguments. </param> 
         static async Task Main(string[] args) 
         { 
             // Specify a region endpoint where Amazon Bedrock is available. For a 
  list of supported region see https://docs.aws.amazon.com/bedrock/latest/userguide/
what-is-bedrock.html#bedrock-regions 
             AmazonBedrockClient bedrockClient = new(RegionEndpoint.USWest2); 
             await ListFoundationModelsAsync(bedrockClient); 
        } 
        /// <summary> 
        /// List foundation models. 
        /// </summary> 
        /// <param name="bedrockClient"> The Amazon Bedrock client. </param> 
         private static async Task ListFoundationModelsAsync(AmazonBedrockClient 
  bedrockClient) 
        \mathcal{L} Console.WriteLine("List foundation models with no filter"); 
             try 
\{\hspace{.1cm} \} ListFoundationModelsResponse response = await 
  bedrockClient.ListFoundationModelsAsync(new ListFoundationModelsRequest() 
\overline{a} }); 
                 if (response?.HttpStatusCode == System.Net.HttpStatusCode.OK) 
\overline{a} foreach (var fm in response.ModelSummaries) 
\{ WriteToConsole(fm); 
1 1 1 1 1 1 1
 } 
                 else 
\overline{a} Console.WriteLine("Something wrong happened"); 
 }
```

```
 } 
             catch (AmazonBedrockException e) 
\{\hspace{.1cm} \} Console.WriteLine(e.Message); 
 } 
         } 
         /// <summary> 
         /// Write the foundation model summary to console. 
         /// </summary> 
         /// <param name="foundationModel"> The foundation model summary to write to 
  console. </param> 
         private static void WriteToConsole(FoundationModelSummary foundationModel) 
         { 
             Console.WriteLine($"{foundationModel.ModelId}, Customization: 
  {String.Join(", ", foundationModel.CustomizationsSupported)}, Stream: 
  {foundationModel.ResponseStreamingSupported}, Input: {String.Join(", 
  ", foundationModel.InputModalities)}, Output: {String.Join(", ", 
  foundationModel.OutputModalities)}"); 
         } 
     }
}
```
• Para obter detalhes da API, consulte [ListFoundationModelsa](https://docs.aws.amazon.com/goto/DotNetSDKV3/bedrock-2023-04-20/ListFoundationModels) Referência AWS SDK for .NET da API.

# Tópicos

• [Ações](#page-13270-0)

# Ações

# **ListFoundationModels**

O código de exemplo a seguir mostra como usar ListFoundationModels.

#### AWS SDK for .NET

#### **a** Note

Tem mais sobre GitHub. Encontre o exemplo completo e saiba como configurar e executar no [Repositório de exemplos de código da AWS.](https://github.com/awsdocs/aws-doc-sdk-examples/tree/main/dotnetv3/Bedrock#code-examples)

Listar os modelos de base do Bedrock disponíveis.

```
 /// <summary> 
        /// List foundation models. 
        /// </summary> 
        /// <param name="bedrockClient"> The Amazon Bedrock client. </param> 
        private static async Task ListFoundationModelsAsync(AmazonBedrockClient 
 bedrockClient) 
        { 
            Console.WriteLine("List foundation models with no filter"); 
            try 
            { 
               ListFoundationModelsResponse response = await 
 bedrockClient.ListFoundationModelsAsync(new ListFoundationModelsRequest() 
\overline{a} }); 
               if (response?.HttpStatusCode == System.Net.HttpStatusCode.OK) 
\overline{a} foreach (var fm in response.ModelSummaries) 
\{ \} WriteToConsole(fm); 
 } 
 } 
               else 
\overline{a} Console.WriteLine("Something wrong happened"); 
 } 
 } 
            catch (AmazonBedrockException e) 
            { 
               Console.WriteLine(e.Message); 
 }
```
}

• Para obter detalhes da API, consulte [ListFoundationModelsa](https://docs.aws.amazon.com/goto/DotNetSDKV3/bedrock-2023-04-20/ListFoundationModels) Referência AWS SDK for .NET da API.

# Exemplos do Amazon Bedrock Runtime usando AWS SDK for .NET

Os exemplos de código a seguir mostram como realizar ações e implementar cenários comuns usando o AWS SDK for .NET Amazon Bedrock Runtime.

Cenários são exemplos de código que mostram como realizar tarefas específicas chamando várias funções dentro de um serviço ou combinadas com outros Serviços da AWS.

Cada exemplo inclui um link para o código-fonte completo, em que você pode encontrar instruções sobre como configurar e executar o código.

# Tópicos

- [Cenários](#page-13275-0)
- [AI21 Laboratórios Jurassic-2](#page-13410-0)
- [Amazon Titan Text](#page-13413-0)
- [Claude da Anthropic](#page-13421-0)
- [Command da Cohere](#page-13428-0)
- [Llama da Meta](#page-13439-0)
- [Mistral AI](#page-13447-0)

# Cenários

Criar um aplicativo playground para interagir com os modelos de base do Amazon Bedrock

O exemplo de código a seguir mostra como criar playgrounds para interagir com os modelos de base do Amazon Bedrock por meio de diferentes modalidades.

# AWS SDK for .NET

O .NET Foundation Model (FM) Playground é um aplicativo de amostra do .NET MAUI Blazor que mostra como usar o Amazon Bedrock a partir do código C#. Este exemplo mostra como os desenvolvedores de .NET e C# podem usar o Amazon Bedrock para criar aplicativos habilitados para IA generativa. É possível testar e interagir com os modelos de base do Amazon Bedrock usando os quatro playgrounds a seguir:

- Um playground de texto.
- Um playground de chat.
- Um playground de chat por voz.
- Um playground de imagens.

O exemplo também lista e exibe os modelos de base aos quais você tem acesso e respectivas características. Para obter o código-fonte e as instruções de implantação, consulte o projeto em [GitHub](https://github.com/build-on-aws/dotnet-fm-playground).

Serviços utilizados neste exemplo

• Amazon Bedrock Runtime

# <span id="page-13410-0"></span>AI21 Laboratórios Jurassic-2

Converse

O exemplo de código a seguir mostra como enviar uma mensagem de texto para o AI21 Labs Jurassic-2 usando a API Converse do Bedrock.

### AWS SDK for .NET

#### **a** Note

Tem mais sobre GitHub. Encontre o exemplo completo e saiba como configurar e executar no [Repositório de exemplos de código da AWS.](https://github.com/awsdocs/aws-doc-sdk-examples/tree/main/dotnetv3/Bedrock-runtime#code-examples)

Envie uma mensagem de texto para o AI21 Labs Jurassic-2, usando a API Converse do Bedrock.

```
// Use the Converse API to send a text message to AI21 Labs Jurassic-2.
using System;
using System.Collections.Generic;
using Amazon;
using Amazon.BedrockRuntime;
using Amazon.BedrockRuntime.Model;
```

```
// Create a Bedrock Runtime client in the AWS Region you want to use.
var client = new AmazonBedrockRuntimeClient(RegionEndpoint.USEast1);
// Set the model ID, e.g., Jurassic-2 Mid.
var modelId = "ai21.j2-mid-v1";
// Define the user message.
var userMessage = "Describe the purpose of a 'hello world' program in one line.";
// Create a request with the model ID, the user message, and an inference 
  configuration.
var request = new ConverseRequest
\left\{ \right. ModelId = modelId, 
     Messages = new List<Message> 
     { 
         new Message 
         { 
              Role = ConversationRole.User, 
              Content = new List<ContentBlock> { new ContentBlock { Text = 
  userMessage } } 
         } 
     }, 
     InferenceConfig = new InferenceConfiguration() 
     { 
         MaxTokens = 512, 
         Temperature = 0.5F, 
        TopP = 0.9F }
};
try
{ 
     // Send the request to the Bedrock Runtime and wait for the result. 
     var response = await client.ConverseAsync(request); 
     // Extract and print the response text. 
     string responseText = response?.Output?.Message?.Content?[0]?.Text ?? ""; 
     Console.WriteLine(responseText);
}
catch (AmazonBedrockRuntimeException e)
\{ Console.WriteLine($"ERROR: Can't invoke '{modelId}'. Reason: {e.Message}");
```
throw;

• Para obter detalhes da API, consulte [Converse](https://docs.aws.amazon.com/goto/DotNetSDKV3/bedrock-runtime-2023-09-30/Converse) na Referência da API do AWS SDK for .NET .

#### InvokeModel

}

O exemplo de código a seguir mostra como enviar uma mensagem de texto para o AI21 Labs Jurassic-2, usando a API Invoke Model.

AWS SDK for .NET

#### **a** Note

Tem mais sobre GitHub. Encontre o exemplo completo e saiba como configurar e executar no [Repositório de exemplos de código da AWS.](https://github.com/awsdocs/aws-doc-sdk-examples/tree/main/dotnetv3/Bedrock-runtime#code-examples)

Use a API InvokeModel para enviar uma mensagem de texto.

```
// Use the native inference API to send a text message to AI21 Labs Jurassic-2.
using System;
using System.IO;
using System.Text.Json;
using System.Text.Json.Nodes;
using Amazon;
using Amazon.BedrockRuntime;
using Amazon.BedrockRuntime.Model;
// Create a Bedrock Runtime client in the AWS Region you want to use.
var client = new AmazonBedrockRuntimeClient(RegionEndpoint.USEast1);
// Set the model ID, e.g., Jurassic-2 Mid.
var modelId = "ai21.j2-mid-v1";
// Define the user message.
var userMessage = "Describe the purpose of a 'hello world' program in one line.";
//Format the request payload using the model's native structure.
```

```
var nativeRequest = JsonSerializer.Serialize(new
{ 
     prompt = userMessage, 
     maxTokens = 512, 
    temperature = 0.5});
// Create a request with the model ID and the model's native request payload.
var request = new InvokeModelRequest()
{ 
     ModelId = modelId, 
     Body = new MemoryStream(System.Text.Encoding.UTF8.GetBytes(nativeRequest)), 
     ContentType = "application/json"
};
try
{ 
     // Send the request to the Bedrock Runtime and wait for the response. 
     var response = await client.InvokeModelAsync(request); 
     // Decode the response body. 
    var modelResponse = await JsonNode.ParseAsync(response.Body);
     // Extract and print the response text. 
     var responseText = modelResponse["completions"]?[0]?["data"]?["text"] ?? ""; 
     Console.WriteLine(responseText);
}
catch (AmazonBedrockRuntimeException e)
{ 
     Console.WriteLine($"ERROR: Can't invoke '{modelId}'. Reason: {e.Message}"); 
     throw;
}
```
• Para obter detalhes da API, consulte [InvokeModela](https://docs.aws.amazon.com/goto/DotNetSDKV3/bedrock-runtime-2023-09-30/InvokeModel) Referência AWS SDK for .NET da API.

# <span id="page-13413-0"></span>Amazon Titan Text

# Converse

O exemplo de código a seguir mostra como enviar uma mensagem de texto para o Amazon Titan Text usando a API Converse do Bedrock.

#### AWS SDK for .NET

#### **a** Note

Tem mais sobre GitHub. Encontre o exemplo completo e saiba como configurar e executar no [Repositório de exemplos de código da AWS.](https://github.com/awsdocs/aws-doc-sdk-examples/tree/main/dotnetv3/Bedrock-runtime#code-examples)

Envie uma mensagem de texto ao Amazon Titan Text usando a API Converse do Bedrock.

```
// Use the Converse API to send a text message to Amazon Titan Text.
using System;
using System.Collections.Generic;
using Amazon;
using Amazon.BedrockRuntime;
using Amazon.BedrockRuntime.Model;
// Create a Bedrock Runtime client in the AWS Region you want to use.
var client = new AmazonBedrockRuntimeClient(RegionEndpoint.USEast1);
// Set the model ID, e.g., Titan Text Premier.
var modelId = "amazon.titan-text-premier-v1:0";
// Define the user message.
var userMessage = "Describe the purpose of a 'hello world' program in one line.";
// Create a request with the model ID, the user message, and an inference 
  configuration.
var request = new ConverseRequest
\{ ModelId = modelId, 
     Messages = new List<Message> 
     { 
         new Message 
         { 
             Role = ConversationRole.User, 
             Content = new List<ContentBlock> { new ContentBlock { Text = 
  userMessage } } 
         } 
     }, 
     InferenceConfig = new InferenceConfiguration() 
     {
```

```
 MaxTokens = 512, 
         Temperature = 0.5F, 
        TopP = 0.9F }
};
try
{ 
     // Send the request to the Bedrock Runtime and wait for the result. 
     var response = await client.ConverseAsync(request); 
     // Extract and print the response text. 
     string responseText = response?.Output?.Message?.Content?[0]?.Text ?? ""; 
     Console.WriteLine(responseText);
}
catch (AmazonBedrockRuntimeException e)
{ 
     Console.WriteLine($"ERROR: Can't invoke '{modelId}'. Reason: {e.Message}"); 
     throw;
}
```
• Para obter detalhes da API, consulte [Converse](https://docs.aws.amazon.com/goto/DotNetSDKV3/bedrock-runtime-2023-09-30/Converse) na Referência da API do AWS SDK for .NET .

# ConverseStream

O exemplo de código a seguir mostra como enviar uma mensagem de texto para o Amazon Titan Text usando a API Converse da Bedrock e processar o fluxo de resposta em tempo real.

AWS SDK for .NET

### **a** Note

Tem mais sobre GitHub. Encontre o exemplo completo e saiba como configurar e executar no [Repositório de exemplos de código da AWS.](https://github.com/awsdocs/aws-doc-sdk-examples/tree/main/dotnetv3/Bedrock-runtime#code-examples)

Envie uma mensagem de texto ao Amazon Titan Text usando a API Converse do Bedrock e processe o fluxo de resposta em tempo real.

// Use the Converse API to send a text message to Amazon Titan Text

```
// and print the response stream.
using System;
using System.Collections.Generic;
using System.Linq;
using Amazon;
using Amazon.BedrockRuntime;
using Amazon.BedrockRuntime.Model;
// Create a Bedrock Runtime client in the AWS Region you want to use.
var client = new AmazonBedrockRuntimeClient(RegionEndpoint.USEast1);
// Set the model ID, e.g., Titan Text Premier.
var modelId = "amazon.titan-text-premier-v1:0";
// Define the user message.
var userMessage = "Describe the purpose of a 'hello world' program in one line.";
// Create a request with the model ID, the user message, and an inference 
  configuration.
var request = new ConverseStreamRequest
{ 
     ModelId = modelId, 
     Messages = new List<Message> 
    \{ new Message 
        \mathcal{L} Role = ConversationRole.User, 
              Content = new List<ContentBlock> { new ContentBlock { Text = 
  userMessage } } 
         } 
     }, 
     InferenceConfig = new InferenceConfiguration() 
     { 
         MaxTokens = 512, 
         Temperature = 0.5F, 
        TopP = 0.9F }
};
try
{ 
     // Send the request to the Bedrock Runtime and wait for the result. 
     var response = await client.ConverseStreamAsync(request);
```

```
 // Extract and print the streamed response text in real-time. 
     foreach (var chunk in response.Stream.AsEnumerable()) 
     { 
         if (chunk is ContentBlockDeltaEvent) 
        \sqrt{ } Console.Write((chunk as ContentBlockDeltaEvent).Delta.Text); 
         } 
     }
}
catch (AmazonBedrockRuntimeException e)
{ 
     Console.WriteLine($"ERROR: Can't invoke '{modelId}'. Reason: {e.Message}"); 
     throw;
}
```
• Para obter detalhes da API, consulte [ConverseStreama](https://docs.aws.amazon.com/goto/DotNetSDKV3/bedrock-runtime-2023-09-30/ConverseStream) Referência AWS SDK for .NET da API.

## InvokeModel

O exemplo de código a seguir mostra como enviar uma mensagem de texto para o Amazon Titan Text usando a API Invoke Model.

AWS SDK for .NET

```
a Note
```
Tem mais sobre GitHub. Encontre o exemplo completo e saiba como configurar e executar no [Repositório de exemplos de código da AWS.](https://github.com/awsdocs/aws-doc-sdk-examples/tree/main/dotnetv3/Bedrock-runtime#code-examples)

Use a API InvokeModel para enviar uma mensagem de texto.

```
// Use the native inference API to send a text message to Amazon Titan Text.
using System;
using System.IO;
using System.Text.Json;
using System.Text.Json.Nodes;
using Amazon;
```

```
using Amazon.BedrockRuntime;
using Amazon.BedrockRuntime.Model;
// Create a Bedrock Runtime client in the AWS Region you want to use.
var client = new AmazonBedrockRuntimeClient(RegionEndpoint.USEast1);
// Set the model ID, e.g., Titan Text Premier.
var modelId = "amazon.titan-text-premier-v1:0";
// Define the user message.
var userMessage = "Describe the purpose of a 'hello world' program in one line.";
//Format the request payload using the model's native structure.
var nativeRequest = JsonSerializer.Serialize(new
{ 
     inputText = userMessage, 
     textGenerationConfig = new 
    \{ maxTokenCount = 512, 
        temperature = 0.5 }
});
// Create a request with the model ID and the model's native request payload.
var request = new InvokeModelRequest()
{ 
    ModelId = modelId, Body = new MemoryStream(System.Text.Encoding.UTF8.GetBytes(nativeRequest)), 
     ContentType = "application/json"
};
try
{ 
     // Send the request to the Bedrock Runtime and wait for the response. 
     var response = await client.InvokeModelAsync(request); 
     // Decode the response body. 
     var modelResponse = await JsonNode.ParseAsync(response.Body); 
     // Extract and print the response text. 
     var responseText = modelResponse["results"]?[0]?["outputText"] ?? ""; 
     Console.WriteLine(responseText);
}
```

```
catch (AmazonBedrockRuntimeException e)
```

```
{ 
     Console.WriteLine($"ERROR: Can't invoke '{modelId}'. Reason: {e.Message}"); 
     throw;
}
```
• Para obter detalhes da API, consulte [InvokeModela](https://docs.aws.amazon.com/goto/DotNetSDKV3/bedrock-runtime-2023-09-30/InvokeModel) Referência AWS SDK for .NET da API.

InvokeModelWithResponseStream

O exemplo de código a seguir mostra como enviar uma mensagem de texto para os modelos Amazon Titan Text, usando a API Invoke Model, e imprimir o fluxo de resposta.

AWS SDK for .NET

#### **a** Note

Tem mais sobre GitHub. Encontre o exemplo completo e saiba como configurar e executar no [Repositório de exemplos de código da AWS.](https://github.com/awsdocs/aws-doc-sdk-examples/tree/main/dotnetv3/Bedrock-runtime#code-examples)

Use a API InvokeModel para enviar uma mensagem de texto e processar o fluxo de resposta em tempo real.

```
// Use the native inference API to send a text message to Amazon Titan Text
// and print the response stream.
using System;
using System.IO;
using System.Text.Json;
using System.Text.Json.Nodes;
using Amazon;
using Amazon.BedrockRuntime;
using Amazon.BedrockRuntime.Model;
// Create a Bedrock Runtime client in the AWS Region you want to use.
var client = new AmazonBedrockRuntimeClient(RegionEndpoint.USEast1);
// Set the model ID, e.g., Titan Text Premier.
var modelId = "amazon.titan-text-premier-v1:0";
```

```
// Define the user message.
var userMessage = "Describe the purpose of a 'hello world' program in one line.";
//Format the request payload using the model's native structure.
var nativeRequest = JsonSerializer.Serialize(new
{ 
     inputText = userMessage, 
     textGenerationConfig = new 
     { 
         maxTokenCount = 512, 
        temperature = 0.5 }
});
// Create a request with the model ID and the model's native request payload.
var request = new InvokeModelWithResponseStreamRequest()
{ 
     ModelId = modelId, 
     Body = new MemoryStream(System.Text.Encoding.UTF8.GetBytes(nativeRequest)), 
     ContentType = "application/json"
};
try
{ 
     // Send the request to the Bedrock Runtime and wait for the response. 
     var streamingResponse = await 
  client.InvokeModelWithResponseStreamAsync(request); 
     // Extract and print the streamed response text in real-time. 
     foreach (var item in streamingResponse.Body) 
    \{ var chunk = JsonSerializer.Deserialize<JsonObject>((item as 
  PayloadPart).Bytes); 
         var text = chunk["outputText"] ?? ""; 
         Console.Write(text); 
     }
}
catch (AmazonBedrockRuntimeException e)
\{ Console.WriteLine($"ERROR: Can't invoke '{modelId}'. Reason: {e.Message}"); 
     throw;
}
```
• Para obter detalhes da API, consulte [InvokeModelWithResponseStream](https://docs.aws.amazon.com/goto/DotNetSDKV3/bedrock-runtime-2023-09-30/InvokeModelWithResponseStream)a Referência AWS SDK for .NET da API.

# <span id="page-13421-0"></span>Claude da Anthropic

#### Converse

O exemplo de código a seguir mostra como enviar uma mensagem de texto para Anthropic Claude usando a API Converse do Bedrock.

## AWS SDK for .NET

### **a** Note

Tem mais sobre GitHub. Encontre o exemplo completo e saiba como configurar e executar no [Repositório de exemplos de código da AWS.](https://github.com/awsdocs/aws-doc-sdk-examples/tree/main/dotnetv3/Bedrock-runtime#code-examples)

Envie uma mensagem de texto ao Claude da Anthropic usando a API Converse do Bedrock.

```
// Use the Converse API to send a text message to Anthropic Claude.
using System;
using System.Collections.Generic;
using Amazon;
using Amazon.BedrockRuntime;
using Amazon.BedrockRuntime.Model;
// Create a Bedrock Runtime client in the AWS Region you want to use.
var client = new AmazonBedrockRuntimeClient(RegionEndpoint.USEast1);
// Set the model ID, e.g., Claude 3 Haiku.
var modelId = "anthropic.claude-3-haiku-20240307-v1:0";
// Define the user message.
var userMessage = "Describe the purpose of a 'hello world' program in one line.";
// Create a request with the model ID, the user message, and an inference 
  configuration.
```

```
var request = new ConverseRequest
\{ModelId = modelId, Messages = new List<Message> 
    \mathcal{L} new Message 
         { 
              Role = ConversationRole.User, 
              Content = new List<ContentBlock> { new ContentBlock { Text = 
  userMessage } } 
         } 
     }, 
     InferenceConfig = new InferenceConfiguration() 
    \{ MaxTokens = 512, 
         Temperature = 0.5F, 
        TopP = 0.9F }
};
try
{ 
     // Send the request to the Bedrock Runtime and wait for the result. 
     var response = await client.ConverseAsync(request); 
     // Extract and print the response text. 
     string responseText = response?.Output?.Message?.Content?[0]?.Text ?? ""; 
     Console.WriteLine(responseText);
}
catch (AmazonBedrockRuntimeException e)
\{ Console.WriteLine($"ERROR: Can't invoke '{modelId}'. Reason: {e.Message}"); 
     throw;
}
```
• Para obter detalhes da API, consulte [Converse](https://docs.aws.amazon.com/goto/DotNetSDKV3/bedrock-runtime-2023-09-30/Converse) na Referência da API do AWS SDK for .NET .

# ConverseStream

O exemplo de código a seguir mostra como enviar uma mensagem de texto para Anthropic Claude usando a API Converse da Bedrock e processar o fluxo de resposta em tempo real.

#### AWS SDK for .NET

#### **a** Note

Tem mais sobre GitHub. Encontre o exemplo completo e saiba como configurar e executar no [Repositório de exemplos de código da AWS.](https://github.com/awsdocs/aws-doc-sdk-examples/tree/main/dotnetv3/Bedrock-runtime#code-examples)

Envie uma mensagem de texto ao Claude da Anthropic usando a API Converse do Bedrock e processe o fluxo de resposta em tempo real.

```
// Use the Converse API to send a text message to Anthropic Claude
// and print the response stream.
using System;
using System.Collections.Generic;
using System.Linq;
using Amazon;
using Amazon.BedrockRuntime;
using Amazon.BedrockRuntime.Model;
// Create a Bedrock Runtime client in the AWS Region you want to use.
var client = new AmazonBedrockRuntimeClient(RegionEndpoint.USEast1);
// Set the model ID, e.g., Claude 3 Haiku.
var modelId = "anthropic.claude-3-haiku-20240307-v1:0";
// Define the user message.
var userMessage = "Describe the purpose of a 'hello world' program in one line.";
// Create a request with the model ID, the user message, and an inference 
  configuration.
var request = new ConverseStreamRequest
{ 
    ModelId = modelId, Messages = new List<Message> 
     { 
         new Message 
         { 
             Role = ConversationRole.User, 
             Content = new List<ContentBlock> { new ContentBlock { Text = 
  userMessage } }
```

```
 } 
     }, 
     InferenceConfig = new InferenceConfiguration() 
     { 
         MaxTokens = 512, 
         Temperature = 0.5F, 
        TopP = 0.9F }
};
try
{ 
     // Send the request to the Bedrock Runtime and wait for the result. 
     var response = await client.ConverseStreamAsync(request); 
     // Extract and print the streamed response text in real-time. 
     foreach (var chunk in response.Stream.AsEnumerable()) 
     { 
         if (chunk is ContentBlockDeltaEvent) 
         { 
              Console.Write((chunk as ContentBlockDeltaEvent).Delta.Text); 
         } 
     }
}
catch (AmazonBedrockRuntimeException e)
{ 
     Console.WriteLine($"ERROR: Can't invoke '{modelId}'. Reason: {e.Message}"); 
     throw;
}
```
• Para obter detalhes da API, consulte [ConverseStreama](https://docs.aws.amazon.com/goto/DotNetSDKV3/bedrock-runtime-2023-09-30/ConverseStream) Referência AWS SDK for .NET da API.

#### InvokeModel

O exemplo de código a seguir mostra como enviar uma mensagem de texto para Anthropic Claude usando a API Invoke Model.

#### AWS SDK for .NET

#### **a** Note

Tem mais sobre GitHub. Encontre o exemplo completo e saiba como configurar e executar no [Repositório de exemplos de código da AWS.](https://github.com/awsdocs/aws-doc-sdk-examples/tree/main/dotnetv3/Bedrock-runtime#code-examples)

Use a API InvokeModel para enviar uma mensagem de texto.

```
// Use the native inference API to send a text message to Anthropic Claude.
using System;
using System.IO;
using System.Text.Json;
using System.Text.Json.Nodes;
using Amazon;
using Amazon.BedrockRuntime;
using Amazon.BedrockRuntime.Model;
// Create a Bedrock Runtime client in the AWS Region you want to use.
var client = new AmazonBedrockRuntimeClient(RegionEndpoint.USEast1);
// Set the model ID, e.g., Claude 3 Haiku.
var modelId = "anthropic.claude-3-haiku-20240307-v1:0";
// Define the user message.
var userMessage = "Describe the purpose of a 'hello world' program in one line.";
//Format the request payload using the model's native structure.
var nativeRequest = JsonSerializer.Serialize(new
\{ anthropic_version = "bedrock-2023-05-31", 
     max_tokens = 512, 
    temperature = 0.5,
    messages = new[] { 
         new { role = "user", content = userMessage } 
     }
});
// Create a request with the model ID and the model's native request payload.
var request = new InvokeModelRequest()
```

```
{ 
     ModelId = modelId, 
     Body = new MemoryStream(System.Text.Encoding.UTF8.GetBytes(nativeRequest)), 
     ContentType = "application/json"
};
try
{ 
     // Send the request to the Bedrock Runtime and wait for the response. 
     var response = await client.InvokeModelAsync(request); 
     // Decode the response body. 
     var modelResponse = await JsonNode.ParseAsync(response.Body); 
     // Extract and print the response text. 
     var responseText = modelResponse["content"]?[0]?["text"] ?? ""; 
     Console.WriteLine(responseText);
}
catch (AmazonBedrockRuntimeException e)
{ 
     Console.WriteLine($"ERROR: Can't invoke '{modelId}'. Reason: {e.Message}"); 
     throw;
}
```
• Para obter detalhes da API, consulte [InvokeModela](https://docs.aws.amazon.com/goto/DotNetSDKV3/bedrock-runtime-2023-09-30/InvokeModel) Referência AWS SDK for .NET da API.

InvokeModelWithResponseStream

O exemplo de código a seguir mostra como enviar uma mensagem de texto para modelos da Anthropic Claude, usando a API Invoke Model, e imprimir o fluxo de resposta.

AWS SDK for .NET

## **a** Note

Tem mais sobre GitHub. Encontre o exemplo completo e saiba como configurar e executar no [Repositório de exemplos de código da AWS.](https://github.com/awsdocs/aws-doc-sdk-examples/tree/main/dotnetv3/Bedrock-runtime#code-examples)

Use a API InvokeModel para enviar uma mensagem de texto e processar o fluxo de resposta em tempo real.

```
// Use the native inference API to send a text message to Anthropic Claude
// and print the response stream.
using System;
using System.IO;
using System.Text.Json;
using System.Text.Json.Nodes;
using Amazon;
using Amazon.BedrockRuntime;
using Amazon.BedrockRuntime.Model;
// Create a Bedrock Runtime client in the AWS Region you want to use.
var client = new AmazonBedrockRuntimeClient(RegionEndpoint.USEast1);
// Set the model ID, e.g., Claude 3 Haiku.
var modelId = "anthropic.claude-3-haiku-20240307-v1:0";
// Define the user message.
var userMessage = "Describe the purpose of a 'hello world' program in one line.";
//Format the request payload using the model's native structure.
var nativeRequest = JsonSerializer.Serialize(new
{ 
     anthropic_version = "bedrock-2023-05-31", 
    max tokens = 512,
    temperature = 0.5,
    messages = new[]\{ new { role = "user", content = userMessage } 
     }
});
// Create a request with the model ID, the user message, and an inference 
  configuration.
var request = new InvokeModelWithResponseStreamRequest()
\{ ModelId = modelId, 
     Body = new MemoryStream(System.Text.Encoding.UTF8.GetBytes(nativeRequest)), 
     ContentType = "application/json"
};
```
```
try
{ 
     // Send the request to the Bedrock Runtime and wait for the response. 
     var streamingResponse = await 
  client.InvokeModelWithResponseStreamAsync(request); 
     // Extract and print the streamed response text in real-time. 
     foreach (var item in streamingResponse.Body) 
    \mathcal{L} var chunk = JsonSerializer.Deserialize<JsonObject>((item as 
  PayloadPart).Bytes); 
         var text = chunk["delta"]?["text"] ?? ""; 
         Console.Write(text); 
     }
}
catch (AmazonBedrockRuntimeException e)
\{ Console.WriteLine($"ERROR: Can't invoke '{modelId}'. Reason: {e.Message}"); 
     throw;
}
```
Command da Cohere

Converse

O exemplo de código a seguir mostra como enviar uma mensagem de texto para o Comando Cohere, usando a API Converse da Bedrock.

AWS SDK for NFT

# **a** Note

Tem mais sobre GitHub. Encontre o exemplo completo e saiba como configurar e executar no [Repositório de exemplos de código da AWS.](https://github.com/awsdocs/aws-doc-sdk-examples/tree/main/dotnetv3/Bedrock-runtime#code-examples)

# Envie uma mensagem de texto ao Cohere Command usando a API Converse do Bedrock.

```
// Use the Converse API to send a text message to Cohere Command.
using System;
using System.Collections.Generic;
using Amazon;
using Amazon.BedrockRuntime;
using Amazon.BedrockRuntime.Model;
// Create a Bedrock Runtime client in the AWS Region you want to use.
var client = new AmazonBedrockRuntimeClient(RegionEndpoint.USEast1);
// Set the model ID, e.g., Command R.
var modelId = "cohere.command-r-v1:0";
// Define the user message.
var userMessage = "Describe the purpose of a 'hello world' program in one line.";
// Create a request with the model ID, the user message, and an inference 
  configuration.
var request = new ConverseRequest
{ 
    ModelId = modelId, Messages = new List<Message> 
    \{ new Message 
        \{ Role = ConversationRole.User, 
             Content = new List<ContentBlock> { new ContentBlock { Text = 
  userMessage } } 
         } 
     }, 
     InferenceConfig = new InferenceConfiguration() 
     { 
         MaxTokens = 512, 
         Temperature = 0.5F, 
        TopP = 0.9F }
};
try
{ 
     // Send the request to the Bedrock Runtime and wait for the result.
```

```
 var response = await client.ConverseAsync(request); 
     // Extract and print the response text. 
     string responseText = response?.Output?.Message?.Content?[0]?.Text ?? ""; 
     Console.WriteLine(responseText);
}
catch (AmazonBedrockRuntimeException e)
{ 
     Console.WriteLine($"ERROR: Can't invoke '{modelId}'. Reason: {e.Message}"); 
     throw;
}
```
• Para obter detalhes da API, consulte [Converse](https://docs.aws.amazon.com/goto/DotNetSDKV3/bedrock-runtime-2023-09-30/Converse) na Referência da API do AWS SDK for .NET .

ConverseStream

O exemplo de código a seguir mostra como enviar uma mensagem de texto para o Comando Cohere usando a API Converse da Bedrock e processar o fluxo de resposta em tempo real.

AWS SDK for .NET

#### **a** Note

Tem mais sobre GitHub. Encontre o exemplo completo e saiba como configurar e executar no [Repositório de exemplos de código da AWS.](https://github.com/awsdocs/aws-doc-sdk-examples/tree/main/dotnetv3/Bedrock-runtime#code-examples)

Envie uma mensagem de texto ao Command da Cohere usando a API Converse do Bedrock e processe o fluxo de resposta em tempo real.

```
// Use the Converse API to send a text message to Cohere Command
// and print the response stream.
using System;
using System.Collections.Generic;
using System.Linq;
using Amazon;
using Amazon.BedrockRuntime;
using Amazon.BedrockRuntime.Model;
```

```
// Create a Bedrock Runtime client in the AWS Region you want to use.
var client = new AmazonBedrockRuntimeClient(RegionEndpoint.USEast1);
// Set the model ID, e.g., Command R.
var modelId = "cohere.command-r-v1:0";
// Define the user message.
var userMessage = "Describe the purpose of a 'hello world' program in one line.";
// Create a request with the model ID, the user message, and an inference 
  configuration.
var request = new ConverseStreamRequest
\{ ModelId = modelId, 
     Messages = new List<Message> 
     { 
         new Message 
         { 
              Role = ConversationRole.User, 
              Content = new List<ContentBlock> { new ContentBlock { Text = 
  userMessage } } 
         } 
     }, 
     InferenceConfig = new InferenceConfiguration() 
    \{ MaxTokens = 512, 
         Temperature = 0.5F, 
        TopP = 0.9F }
};
try
{ 
     // Send the request to the Bedrock Runtime and wait for the result. 
     var response = await client.ConverseStreamAsync(request); 
     // Extract and print the streamed response text in real-time. 
     foreach (var chunk in response.Stream.AsEnumerable()) 
    \sqrt{ } if (chunk is ContentBlockDeltaEvent) 
         { 
              Console.Write((chunk as ContentBlockDeltaEvent).Delta.Text); 
         } 
     }
```

```
}
catch (AmazonBedrockRuntimeException e)
{ 
     Console.WriteLine($"ERROR: Can't invoke '{modelId}'. Reason: {e.Message}"); 
     throw;
}
```
InvokeModel: Comando R e R+

O exemplo de código a seguir mostra como enviar uma mensagem de texto para o Cohere Command R e R+, usando a API Invoke Model.

# AWS SDK for NFT

**a** Note

Tem mais sobre GitHub. Encontre o exemplo completo e saiba como configurar e executar no [Repositório de exemplos de código da AWS.](https://github.com/awsdocs/aws-doc-sdk-examples/tree/main/dotnetv3/Bedrock-runtime#code-examples)

Use a API InvokeModel para enviar uma mensagem de texto.

```
// Use the native inference API to send a text message to Cohere Command R.
using System;
using System.IO;
using System.Text.Json;
using System.Text.Json.Nodes;
using Amazon;
using Amazon.BedrockRuntime;
using Amazon.BedrockRuntime.Model;
// Create a Bedrock Runtime client in the AWS Region you want to use.
var client = new AmazonBedrockRuntimeClient(RegionEndpoint.USEast1);
// Set the model ID, e.g., Command R.
var modelId = "cohere.command-r-v1:0";
```

```
// Define the user message.
var userMessage = "Describe the purpose of a 'hello world' program in one line.";
//Format the request payload using the model's native structure.
var nativeRequest = JsonSerializer.Serialize(new
{ 
     message = userMessage, 
    max tokens = 512,
    temperature = 0.5});
// Create a request with the model ID and the model's native request payload.
var request = new InvokeModelRequest()
{ 
     ModelId = modelId, 
     Body = new MemoryStream(System.Text.Encoding.UTF8.GetBytes(nativeRequest)), 
     ContentType = "application/json"
};
try
{ 
     // Send the request to the Bedrock Runtime and wait for the response. 
     var response = await client.InvokeModelAsync(request); 
     // Decode the response body. 
     var modelResponse = await JsonNode.ParseAsync(response.Body); 
     // Extract and print the response text. 
     var responseText = modelResponse["text"] ?? ""; 
     Console.WriteLine(responseText);
}
catch (AmazonBedrockRuntimeException e)
{ 
     Console.WriteLine($"ERROR: Can't invoke '{modelId}'. Reason: {e.Message}"); 
     throw;
}
```
InvokeModel: Luz de comando e comando

O exemplo de código a seguir mostra como enviar uma mensagem de texto para o Comando Cohere, usando a API Invoke Model.

AWS SDK for .NET

## **a** Note

Tem mais sobre GitHub. Encontre o exemplo completo e saiba como configurar e executar no [Repositório de exemplos de código da AWS.](https://github.com/awsdocs/aws-doc-sdk-examples/tree/main/dotnetv3/Bedrock-runtime#code-examples)

Use a API InvokeModel para enviar uma mensagem de texto.

```
// Use the native inference API to send a text message to Cohere Command.
using System;
using System.IO;
using System.Text.Json;
using System.Text.Json.Nodes;
using Amazon;
using Amazon.BedrockRuntime;
using Amazon.BedrockRuntime.Model;
// Create a Bedrock Runtime client in the AWS Region you want to use.
var client = new AmazonBedrockRuntimeClient(RegionEndpoint.USEast1);
// Set the model ID, e.g., Command Light.
var modelId = "cohere.command-light-text-v14";
// Define the user message.
var userMessage = "Describe the purpose of a 'hello world' program in one line.";
//Format the request payload using the model's native structure.
var nativeRequest = JsonSerializer.Serialize(new
\{ prompt = userMessage, 
     max_tokens = 512, 
    temperature = 0.5});
```

```
// Create a request with the model ID and the model's native request payload.
var request = new InvokeModelRequest()
{ 
     ModelId = modelId, 
     Body = new MemoryStream(System.Text.Encoding.UTF8.GetBytes(nativeRequest)), 
     ContentType = "application/json"
};
try
{ 
     // Send the request to the Bedrock Runtime and wait for the response. 
     var response = await client.InvokeModelAsync(request); 
     // Decode the response body. 
    var modelResponse = await JsonNode.ParseAsync(response.Body);
    // Extract and print the response text. 
     var responseText = modelResponse["generations"]?[0]?["text"] ?? ""; 
     Console.WriteLine(responseText);
}
catch (AmazonBedrockRuntimeException e)
{ 
     Console.WriteLine($"ERROR: Can't invoke '{modelId}'. Reason: {e.Message}"); 
     throw;
}
```
InvokeModelWithResponseStream: Comando R e R+

O exemplo de código a seguir mostra como enviar uma mensagem de texto para o Comando Cohere, usando a API Invoke Model com um fluxo de resposta.

AWS SDK for .NET

## **a** Note

Tem mais sobre GitHub. Encontre o exemplo completo e saiba como configurar e executar no [Repositório de exemplos de código da AWS.](https://github.com/awsdocs/aws-doc-sdk-examples/tree/main/dotnetv3/Bedrock-runtime#code-examples)

Use a API InvokeModel para enviar uma mensagem de texto e processar o fluxo de resposta em tempo real.

```
// Use the native inference API to send a text message to Cohere Command R
// and print the response stream.
using System;
using System.IO;
using System.Text.Json;
using System.Text.Json.Nodes;
using Amazon;
using Amazon.BedrockRuntime;
using Amazon.BedrockRuntime.Model;
// Create a Bedrock Runtime client in the AWS Region you want to use.
var client = new AmazonBedrockRuntimeClient(RegionEndpoint.USEast1);
// Set the model ID, e.g., Command R.
var modelId = "cohere.command-r-v1:0";
// Define the user message.
var userMessage = "Describe the purpose of a 'hello world' program in one line.";
//Format the request payload using the model's native structure.
var nativeRequest = JsonSerializer.Serialize(new
{ 
     message = userMessage, 
     max_tokens = 512, 
    temperature = 0.5});
// Create a request with the model ID and the model's native request payload.
var request = new InvokeModelWithResponseStreamRequest()
{ 
    ModelId = modelId, Body = new MemoryStream(System.Text.Encoding.UTF8.GetBytes(nativeRequest)), 
     ContentType = "application/json"
};
try
{ 
     // Send the request to the Bedrock Runtime and wait for the response.
```

```
 var streamingResponse = await 
  client.InvokeModelWithResponseStreamAsync(request); 
     // Extract and print the streamed response text in real-time. 
     foreach (var item in streamingResponse.Body) 
    \{ var chunk = JsonSerializer.Deserialize<JsonObject>((item as 
  PayloadPart).Bytes); 
         var text = chunk["text"] ?? ""; 
         Console.Write(text); 
     }
}
catch (AmazonBedrockRuntimeException e)
\{ Console.WriteLine($"ERROR: Can't invoke '{modelId}'. Reason: {e.Message}"); 
     throw;
}
```
InvokeModelWithResponseStream: Luz de comando e comando

O exemplo de código a seguir mostra como enviar uma mensagem de texto para o Comando Cohere, usando a API Invoke Model com um fluxo de resposta.

AWS SDK for .NET

```
G Note
```
Tem mais sobre GitHub. Encontre o exemplo completo e saiba como configurar e executar no [Repositório de exemplos de código da AWS.](https://github.com/awsdocs/aws-doc-sdk-examples/tree/main/dotnetv3/Bedrock-runtime#code-examples)

Use a API InvokeModel para enviar uma mensagem de texto e processar o fluxo de resposta em tempo real.

// Use the native inference API to send a text message to Cohere Command // and print the response stream.

using System;

```
using System.IO;
using System.Text.Json;
using System.Text.Json.Nodes;
using Amazon;
using Amazon.BedrockRuntime;
using Amazon.BedrockRuntime.Model;
// Create a Bedrock Runtime client in the AWS Region you want to use.
var client = new AmazonBedrockRuntimeClient(RegionEndpoint.USEast1);
// Set the model ID, e.g., Command Light.
var modelId = "cohere.command-light-text-v14";
// Define the user message.
var userMessage = "Describe the purpose of a 'hello world' program in one line.";
//Format the request payload using the model's native structure.
var nativeRequest = JsonSerializer.Serialize(new
{ 
     prompt = userMessage, 
    max tokens = 512,
    temperature = 0.5});
// Create a request with the model ID and the model's native request payload.
var request = new InvokeModelWithResponseStreamRequest()
{ 
    ModelId = modelId, Body = new MemoryStream(System.Text.Encoding.UTF8.GetBytes(nativeRequest)), 
     ContentType = "application/json"
};
try
{ 
     // Send the request to the Bedrock Runtime and wait for the response. 
     var streamingResponse = await 
  client.InvokeModelWithResponseStreamAsync(request); 
     // Extract and print the streamed response text in real-time. 
     foreach (var item in streamingResponse.Body) 
     { 
         var chunk = JsonSerializer.Deserialize<JsonObject>((item as 
  PayloadPart).Bytes); 
         var text = chunk["generations"]?[0]?["text"] ?? "";
```

```
 Console.Write(text); 
     }
}
catch (AmazonBedrockRuntimeException e)
{ 
     Console.WriteLine($"ERROR: Can't invoke '{modelId}'. Reason: {e.Message}"); 
     throw;
}
```
# Llama da Meta

Converse

O exemplo de código a seguir mostra como enviar uma mensagem de texto para o Meta Llama usando a API Converse do Bedrock.

AWS SDK for .NET

#### **a** Note

Tem mais sobre GitHub. Encontre o exemplo completo e saiba como configurar e executar no [Repositório de exemplos de código da AWS.](https://github.com/awsdocs/aws-doc-sdk-examples/tree/main/dotnetv3/Bedrock-runtime#code-examples)

Envie uma mensagem de texto ao Llama da Meta usando a API Converse do Bedrock.

```
// Use the Converse API to send a text message to Meta Llama.
using System;
using System.Collections.Generic;
using Amazon;
using Amazon.BedrockRuntime;
using Amazon.BedrockRuntime.Model;
// Create a Bedrock Runtime client in the AWS Region you want to use.
var client = new AmazonBedrockRuntimeClient(RegionEndpoint.USEast1);
// Set the model ID, e.g., Llama 3 8b Instruct.
```

```
var modelId = "meta.llama3-8b-instruct-v1:0";
// Define the user message.
var userMessage = "Describe the purpose of a 'hello world' program in one line.";
// Create a request with the model ID, the user message, and an inference 
  configuration.
var request = new ConverseRequest
{ 
     ModelId = modelId, 
     Messages = new List<Message> 
     { 
         new Message 
         { 
              Role = ConversationRole.User, 
              Content = new List<ContentBlock> { new ContentBlock { Text = 
  userMessage } } 
         } 
     }, 
     InferenceConfig = new InferenceConfiguration() 
     { 
         MaxTokens = 512, 
         Temperature = 0.5F, 
        TopP = 0.9F }
};
try
{ 
     // Send the request to the Bedrock Runtime and wait for the result. 
     var response = await client.ConverseAsync(request); 
     // Extract and print the response text. 
     string responseText = response?.Output?.Message?.Content?[0]?.Text ?? ""; 
     Console.WriteLine(responseText);
}
catch (AmazonBedrockRuntimeException e)
{ 
     Console.WriteLine($"ERROR: Can't invoke '{modelId}'. Reason: {e.Message}"); 
     throw;
}
```
• Para obter detalhes da API, consulte [Converse](https://docs.aws.amazon.com/goto/DotNetSDKV3/bedrock-runtime-2023-09-30/Converse) na Referência da API do AWS SDK for .NET .

# ConverseStream

O exemplo de código a seguir mostra como enviar uma mensagem de texto para o Meta Llama usando a API Converse da Bedrock e processar o fluxo de resposta em tempo real.

# AWS SDK for .NET

**a** Note

Tem mais sobre GitHub. Encontre o exemplo completo e saiba como configurar e executar no [Repositório de exemplos de código da AWS.](https://github.com/awsdocs/aws-doc-sdk-examples/tree/main/dotnetv3/Bedrock-runtime#code-examples)

Envie uma mensagem de texto ao Llama da Meta usando a API Converse do Bedrock e processe o fluxo de resposta em tempo real.

```
// Use the Converse API to send a text message to Meta Llama
// and print the response stream.
using System;
using System.Collections.Generic;
using System.Linq;
using Amazon;
using Amazon.BedrockRuntime;
using Amazon.BedrockRuntime.Model;
// Create a Bedrock Runtime client in the AWS Region you want to use.
var client = new AmazonBedrockRuntimeClient(RegionEndpoint.USEast1);
// Set the model ID, e.g., Llama 3 8b Instruct.
var modelId = "meta.llama3-8b-instruct-v1:0";
// Define the user message.
var userMessage = "Describe the purpose of a 'hello world' program in one line.";
// Create a request with the model ID, the user message, and an inference 
  configuration.
var request = new ConverseStreamRequest
{
```

```
 ModelId = modelId, 
     Messages = new List<Message> 
     { 
         new Message 
         { 
              Role = ConversationRole.User, 
              Content = new List<ContentBlock> { new ContentBlock { Text = 
  userMessage } } 
         } 
     }, 
     InferenceConfig = new InferenceConfiguration() 
     { 
         MaxTokens = 512, 
         Temperature = 0.5F, 
        TopP = 0.9F }
};
try
{ 
     // Send the request to the Bedrock Runtime and wait for the result. 
     var response = await client.ConverseStreamAsync(request); 
     // Extract and print the streamed response text in real-time. 
     foreach (var chunk in response.Stream.AsEnumerable()) 
     { 
         if (chunk is ContentBlockDeltaEvent) 
         { 
              Console.Write((chunk as ContentBlockDeltaEvent).Delta.Text); 
         } 
     }
}
catch (AmazonBedrockRuntimeException e)
{ 
     Console.WriteLine($"ERROR: Can't invoke '{modelId}'. Reason: {e.Message}"); 
     throw;
}
```
InvokeModel: Lhama 3

O exemplo de código a seguir mostra como enviar uma mensagem de texto para o Meta Llama 3 usando a API Invoke Model.

AWS SDK for .NET

#### **a** Note

Tem mais sobre GitHub. Encontre o exemplo completo e saiba como configurar e executar no [Repositório de exemplos de código da AWS.](https://github.com/awsdocs/aws-doc-sdk-examples/tree/main/dotnetv3/Bedrock-runtime#code-examples)

Use a API InvokeModel para enviar uma mensagem de texto.

```
// Use the native inference API to send a text message to Meta Llama 3.
using System;
using System.IO;
using System.Text.Json;
using System.Text.Json.Nodes;
using Amazon;
using Amazon.BedrockRuntime;
using Amazon.BedrockRuntime.Model;
// Create a Bedrock Runtime client in the AWS Region you want to use.
var client = new AmazonBedrockRuntimeClient(RegionEndpoint.USWest2);
// Set the model ID, e.g., Llama 3 70b Instruct.
var modelId = "meta.llama3-70b-instruct-v1:0";
// Define the prompt for the model.
var prompt = "Describe the purpose of a 'hello world' program in one line.";
// Embed the prompt in Llama 2's instruction format.
var formattedPrompt = $@"
<|begin_of_text|><|start_header_id|>user<|end_header_id|>
{prompt}
<|eot_id|>
<|start_header_id|>assistant<|end_header_id|>
";
```

```
//Format the request payload using the model's native structure.
var nativeRequest = JsonSerializer.Serialize(new
{ 
     prompt = formattedPrompt, 
    max\_gen\_len = 512,
    temperature = 0.5});
// Create a request with the model ID and the model's native request payload.
var request = new InvokeModelRequest()
{ 
     ModelId = modelId, 
     Body = new MemoryStream(System.Text.Encoding.UTF8.GetBytes(nativeRequest)), 
     ContentType = "application/json"
};
try
{ 
     // Send the request to the Bedrock Runtime and wait for the response. 
     var response = await client.InvokeModelAsync(request); 
     // Decode the response body. 
     var modelResponse = await JsonNode.ParseAsync(response.Body); 
     // Extract and print the response text. 
     var responseText = modelResponse["generation"] ?? ""; 
     Console.WriteLine(responseText);
}
catch (AmazonBedrockRuntimeException e)
{ 
     Console.WriteLine($"ERROR: Can't invoke '{modelId}'. Reason: {e.Message}"); 
     throw;
}
```
InvokeModelWithResponseStream: Lhama 3

O exemplo de código a seguir mostra como enviar uma mensagem de texto para o Meta Llama 3, usando a API Invoke Model, e imprimir o fluxo de resposta.

#### AWS SDK for .NET

## **a** Note

Tem mais sobre GitHub. Encontre o exemplo completo e saiba como configurar e executar no [Repositório de exemplos de código da AWS.](https://github.com/awsdocs/aws-doc-sdk-examples/tree/main/dotnetv3/Bedrock-runtime#code-examples)

Use a API InvokeModel para enviar uma mensagem de texto e processar o fluxo de resposta em tempo real.

```
// Use the native inference API to send a text message to Meta Llama 3
// and print the response stream.
using System;
using System.IO;
using System.Text.Json;
using System.Text.Json.Nodes;
using Amazon;
using Amazon.BedrockRuntime;
using Amazon.BedrockRuntime.Model;
// Create a Bedrock Runtime client in the AWS Region you want to use.
var client = new AmazonBedrockRuntimeClient(RegionEndpoint.USWest2);
// Set the model ID, e.g., Llama 3 70b Instruct.
var modelId = "meta.llama3-70b-instruct-v1:0";
// Define the prompt for the model.
var prompt = "Describe the purpose of a 'hello world' program in one line.";
// Embed the prompt in Llama 2's instruction format.
var formattedPrompt = $@"
<|begin_of_text|><|start_header_id|>user<|end_header_id|>
{prompt}
<|eot_id|>
<|start_header_id|>assistant<|end_header_id|>
";
//Format the request payload using the model's native structure.
var nativeRequest = JsonSerializer.Serialize(new
{
```

```
 prompt = formattedPrompt, 
    max\_gen\_len = 512,
    temperature = 0.5});
// Create a request with the model ID and the model's native request payload.
var request = new InvokeModelWithResponseStreamRequest()
{ 
     ModelId = modelId, 
     Body = new MemoryStream(System.Text.Encoding.UTF8.GetBytes(nativeRequest)), 
     ContentType = "application/json"
};
try
{ 
     // Send the request to the Bedrock Runtime and wait for the response. 
     var streamingResponse = await 
  client.InvokeModelWithResponseStreamAsync(request); 
     // Extract and print the streamed response text in real-time. 
     foreach (var item in streamingResponse.Body) 
     { 
         var chunk = JsonSerializer.Deserialize<JsonObject>((item as 
  PayloadPart).Bytes); 
         var text = chunk["generation"] ?? ""; 
         Console.Write(text); 
     }
}
catch (AmazonBedrockRuntimeException e)
{ 
     Console.WriteLine($"ERROR: Can't invoke '{modelId}'. Reason: {e.Message}"); 
     throw;
}
```
• Para obter detalhes da API, consulte [InvokeModelWithResponseStream](https://docs.aws.amazon.com/goto/DotNetSDKV3/bedrock-runtime-2023-09-30/InvokeModelWithResponseStream)a Referência AWS SDK for NFT da API

# Mistral AI

# Converse

O exemplo de código a seguir mostra como enviar uma mensagem de texto para o Mistral usando a API Converse do Bedrock.

# AWS SDK for .NET

# **a** Note

Tem mais sobre GitHub. Encontre o exemplo completo e saiba como configurar e executar no [Repositório de exemplos de código da AWS.](https://github.com/awsdocs/aws-doc-sdk-examples/tree/main/dotnetv3/Bedrock-runtime#code-examples)

Envie uma mensagem de texto à Mistral usando a API Converse do Bedrock.

```
// Use the Converse API to send a text message to Mistral.
using System;
using System.Collections.Generic;
using Amazon;
using Amazon.BedrockRuntime;
using Amazon.BedrockRuntime.Model;
// Create a Bedrock Runtime client in the AWS Region you want to use.
var client = new AmazonBedrockRuntimeClient(RegionEndpoint.USEast1);
// Set the model ID, e.g., Mistral Large.
var modelId = "mistral.mistral-large-2402-v1:0";
// Define the user message.
var userMessage = "Describe the purpose of a 'hello world' program in one line.";
// Create a request with the model ID, the user message, and an inference 
  configuration.
var request = new ConverseRequest
\mathcal{L} ModelId = modelId, 
     Messages = new List<Message> 
     { 
         new Message
```
{

```
 Role = ConversationRole.User, 
             Content = new List<ContentBlock> { new ContentBlock { Text = 
  userMessage } } 
         } 
     }, 
     InferenceConfig = new InferenceConfiguration() 
     { 
         MaxTokens = 512, 
         Temperature = 0.5F, 
        TopP = 0.9F }
};
try
{ 
     // Send the request to the Bedrock Runtime and wait for the result. 
     var response = await client.ConverseAsync(request); 
     // Extract and print the response text. 
     string responseText = response?.Output?.Message?.Content?[0]?.Text ?? ""; 
     Console.WriteLine(responseText);
}
catch (AmazonBedrockRuntimeException e)
\{ Console.WriteLine($"ERROR: Can't invoke '{modelId}'. Reason: {e.Message}"); 
     throw;
}
```
• Para obter detalhes da API, consulte [Converse](https://docs.aws.amazon.com/goto/DotNetSDKV3/bedrock-runtime-2023-09-30/Converse) na Referência da API do AWS SDK for .NET .

# ConverseStream

O exemplo de código a seguir mostra como enviar uma mensagem de texto para a Mistral usando a API Converse da Bedrock e processar o fluxo de resposta em tempo real.

#### AWS SDK for .NET

## **a** Note

Tem mais sobre GitHub. Encontre o exemplo completo e saiba como configurar e executar no [Repositório de exemplos de código da AWS.](https://github.com/awsdocs/aws-doc-sdk-examples/tree/main/dotnetv3/Bedrock-runtime#code-examples)

Envie uma mensagem de texto para a Mistral usando a API Converse do Bedrock e processe o fluxo de resposta em tempo real.

```
// Use the Converse API to send a text message to Mistral
// and print the response stream.
using System;
using System.Collections.Generic;
using System.Linq;
using Amazon;
using Amazon.BedrockRuntime;
using Amazon.BedrockRuntime.Model;
// Create a Bedrock Runtime client in the AWS Region you want to use.
var client = new AmazonBedrockRuntimeClient(RegionEndpoint.USEast1);
// Set the model ID, e.g., Mistral Large.
var modelId = "mistral.mistral-large-2402-v1:0";
// Define the user message.
var userMessage = "Describe the purpose of a 'hello world' program in one line.";
// Create a request with the model ID, the user message, and an inference 
  configuration.
var request = new ConverseStreamRequest
{ 
     ModelId = modelId, 
     Messages = new List<Message> 
     { 
         new Message 
         { 
             Role = ConversationRole.User, 
             Content = new List<ContentBlock> { new ContentBlock { Text = 
  userMessage } }
```

```
 } 
     }, 
     InferenceConfig = new InferenceConfiguration() 
     { 
         MaxTokens = 512, 
         Temperature = 0.5F, 
        TopP = 0.9F }
};
try
{ 
     // Send the request to the Bedrock Runtime and wait for the result. 
     var response = await client.ConverseStreamAsync(request); 
     // Extract and print the streamed response text in real-time. 
     foreach (var chunk in response.Stream.AsEnumerable()) 
     { 
         if (chunk is ContentBlockDeltaEvent) 
         { 
              Console.Write((chunk as ContentBlockDeltaEvent).Delta.Text); 
         } 
     }
}
catch (AmazonBedrockRuntimeException e)
{ 
     Console.WriteLine($"ERROR: Can't invoke '{modelId}'. Reason: {e.Message}"); 
     throw;
}
```
## InvokeModel

O exemplo de código a seguir mostra como enviar uma mensagem de texto para modelos Mistral, usando a API Invoke Model.

#### AWS SDK for .NET

## **a** Note

Tem mais sobre GitHub. Encontre o exemplo completo e saiba como configurar e executar no [Repositório de exemplos de código da AWS.](https://github.com/awsdocs/aws-doc-sdk-examples/tree/main/dotnetv3/Bedrock-runtime#code-examples)

Use a API InvokeModel para enviar uma mensagem de texto.

```
// Use the native inference API to send a text message to Mistral.
using System;
using System.IO;
using System.Text.Json;
using System.Text.Json.Nodes;
using Amazon;
using Amazon.BedrockRuntime;
using Amazon.BedrockRuntime.Model;
// Create a Bedrock Runtime client in the AWS Region you want to use.
var client = new AmazonBedrockRuntimeClient(RegionEndpoint.USEast1);
// Set the model ID, e.g., Mistral Large.
var modelId = "mistral.mistral-large-2402-v1:0";
// Define the prompt for the model.
var prompt = "Describe the purpose of a 'hello world' program in one line.";
// Embed the prompt in Mistral's instruction format.
var formattedPrompt = $"<s>[INST] {prompt} [/INST]";
//Format the request payload using the model's native structure.
var nativeRequest = JsonSerializer.Serialize(new
{ 
     prompt = formattedPrompt, 
     max_tokens = 512, 
    temperature = 0.5});
// Create a request with the model ID and the model's native request payload.
var request = new InvokeModelRequest()
{
```

```
 ModelId = modelId, 
     Body = new MemoryStream(System.Text.Encoding.UTF8.GetBytes(nativeRequest)), 
     ContentType = "application/json"
};
try
{ 
     // Send the request to the Bedrock Runtime and wait for the response. 
     var response = await client.InvokeModelAsync(request); 
     // Decode the response body. 
     var modelResponse = await JsonNode.ParseAsync(response.Body); 
     // Extract and print the response text. 
     var responseText = modelResponse["outputs"]?[0]?["text"] ?? ""; 
     Console.WriteLine(responseText);
}
catch (AmazonBedrockRuntimeException e)
{ 
     Console.WriteLine($"ERROR: Can't invoke '{modelId}'. Reason: {e.Message}"); 
     throw;
}
```
InvokeModelWithResponseStream

O exemplo de código a seguir mostra como enviar uma mensagem de texto para os modelos Mistral AI, usando a API Invoke Model, e imprimir o fluxo de resposta.

AWS SDK for .NET

```
a Note
```
Tem mais sobre GitHub. Encontre o exemplo completo e saiba como configurar e executar no [Repositório de exemplos de código da AWS.](https://github.com/awsdocs/aws-doc-sdk-examples/tree/main/dotnetv3/Bedrock-runtime#code-examples)

Use a API InvokeModel para enviar uma mensagem de texto e processar o fluxo de resposta em tempo real.

```
// Use the native inference API to send a text message to Mistral
// and print the response stream.
using System;
using System.IO;
using System.Text.Json;
using System.Text.Json.Nodes;
using Amazon;
using Amazon.BedrockRuntime;
using Amazon.BedrockRuntime.Model;
// Create a Bedrock Runtime client in the AWS Region you want to use.
var client = new AmazonBedrockRuntimeClient(RegionEndpoint.USEast1);
// Set the model ID, e.g., Mistral Large.
var modelId = "mistral.mistral-large-2402-v1:0";
// Define the prompt for the model.
var prompt = "Describe the purpose of a 'hello world' program in one line.";
// Embed the prompt in Mistral's instruction format.
var formattedPrompt = $"<s>[INST] {prompt} [/INST]";
//Format the request payload using the model's native structure.
var nativeRequest = JsonSerializer.Serialize(new
\{ prompt = formattedPrompt, 
     max_tokens = 512, 
    temperature = 0.5});
// Create a request with the model ID and the model's native request payload.
var request = new InvokeModelWithResponseStreamRequest()
{ 
     ModelId = modelId, 
     Body = new MemoryStream(System.Text.Encoding.UTF8.GetBytes(nativeRequest)), 
     ContentType = "application/json"
};
try
\{ // Send the request to the Bedrock Runtime and wait for the response.
```

```
 var streamingResponse = await 
  client.InvokeModelWithResponseStreamAsync(request); 
     // Extract and print the streamed response text in real-time. 
     foreach (var item in streamingResponse.Body) 
    \{ var chunk = JsonSerializer.Deserialize<JsonObject>((item as 
  PayloadPart).Bytes); 
         var text = chunk["outputs"]?[0]?["text"] ?? ""; 
         Console.Write(text); 
     }
}
catch (AmazonBedrockRuntimeException e)
{ 
     Console.WriteLine($"ERROR: Can't invoke '{modelId}'. Reason: {e.Message}"); 
     throw;
}
```
# AWS CloudFormation exemplos usando AWS SDK for .NET

Os exemplos de código a seguir mostram como realizar ações e implementar cenários comuns usando o AWS SDK for .NET with AWS CloudFormation.

Cada exemplo inclui um link para o código-fonte completo, em que você pode encontrar instruções sobre como configurar e executar o código.

Conceitos básicos

Olá AWS CloudFormation

O exemplo de código a seguir mostra como começar a usar o AWS CloudFormation.

#### AWS SDK for .NET

# **a** Note

Tem mais sobre GitHub. Encontre o exemplo completo e saiba como configurar e executar no [Repositório de exemplos de código da AWS.](https://github.com/awsdocs/aws-doc-sdk-examples/tree/main/dotnetv3/CloudFormation#code-examples)

```
using Amazon.CloudFormation;
using Amazon.CloudFormation.Model;
using Amazon.Runtime;
namespace CloudFormationActions;
public static class HelloCloudFormation
\left\{ \right. public static IAmazonCloudFormation _amazonCloudFormation; 
     static async Task Main(string[] args) 
    \{ // Create the CloudFormation client 
         _amazonCloudFormation = new AmazonCloudFormationClient(); 
         Console.WriteLine($"\nIn Region: 
  {_amazonCloudFormation.Config.RegionEndpoint}"); 
         // List the resources for each stack 
         await ListResources(); 
     } 
     /// <summary> 
     /// Method to list stack resources and other information. 
     /// </summary> 
    /// <returns>True if successful.</returns>
    public static async Task<bool> ListResources()
     { 
         try 
        \{ Console.WriteLine("Getting CloudFormation stack information..."); 
             // Get all stacks using the stack paginator. 
             var paginatorForDescribeStacks = 
                  _amazonCloudFormation.Paginators.DescribeStacks(
```

```
 new DescribeStacksRequest()); 
           await foreach (Stack stack in paginatorForDescribeStacks.Stacks)
\{\hspace{.1cm} \} // Basic information for each stack 
 Console.WriteLine("\n------------------------------------------------"); 
                Console.WriteLine($"\nStack: {stack.StackName}"); 
                Console.WriteLine($" Status: {stack.StackStatus.Value}"); 
                Console.WriteLine($" Created: {stack.CreationTime}"); 
                // The tags of each stack (etc.) 
                if (stack.Tags.Count > 0) 
\overline{a} Console.WriteLine(" Tags:"); 
                    foreach (Tag tag in stack.Tags) 
                       Console.WriteLine($" {tag.Key}, {tag.Value}");
 } 
                // The resources of each stack 
                DescribeStackResourcesResponse responseDescribeResources = 
                   await amazonCloudFormation.DescribeStackResourcesAsync(
                        new DescribeStackResourcesRequest 
 { 
                            StackName = stack.StackName 
\{\} );
                if (responseDescribeResources.StackResources.Count > 0) 
\overline{a} Console.WriteLine(" Resources:"); 
                    foreach (StackResource resource in responseDescribeResources 
                                 .StackResources) 
                        Console.WriteLine( 
                            $" {resource.LogicalResourceId}: 
 {resource.ResourceStatus}"); 
 } 
 } 
            Console.WriteLine("\n------------------------------------------------"); 
            return true; 
        } 
        catch (AmazonCloudFormationException ex) 
        { 
           Console.WriteLine("Unable to get stack information:\n" + ex.Message);
            return false; 
        }
```

```
 catch (AmazonServiceException ex) 
         { 
             if (ex.Message.Contains("Unable to get IAM security credentials")) 
\{\hspace{.1cm} \} Console.WriteLine(ex.Message); 
                 Console.WriteLine("If you are usnig SSO, be sure to install" + 
                                    " the AWSSDK.SSO and AWSSDK.SSOOIDC packages."); 
 } 
             else 
\{\hspace{.1cm} \} Console.WriteLine(ex.Message); 
                 Console.WriteLine(ex.StackTrace); 
 } 
             return false; 
         } 
         catch (ArgumentNullException ex) 
         { 
             if (ex.Message.Contains("Options property cannot be empty: ClientName")) 
\{\hspace{.1cm} \} Console.WriteLine(ex.Message); 
                 Console.WriteLine("If you are using SSO, have you logged in?"); 
 } 
             else 
\{\hspace{.1cm} \} Console.WriteLine(ex.Message); 
                 Console.WriteLine(ex.StackTrace); 
 } 
             return false; 
         } 
    }
```
• Para obter detalhes da API, consulte [DescribeStackResources](https://docs.aws.amazon.com/goto/DotNetSDKV3/cloudformation-2010-05-15/DescribeStackResources)a Referência AWS SDK for .NET da API.

# CloudWatch exemplos usando AWS SDK for .NET

Os exemplos de código a seguir mostram como realizar ações e implementar cenários comuns usando o AWS SDK for .NET with CloudWatch.

As noções básicas são exemplos de código que mostram como realizar as operações essenciais em um serviço.

Ações são trechos de código de programas maiores e devem ser executadas em contexto. Embora as ações mostrem como chamar perfis de serviço individuais, você pode ver as ações no contexto em seus cenários relacionados.

Cada exemplo inclui um link para o código-fonte completo, em que você pode encontrar instruções sobre como configurar e executar o código.

Conceitos básicos

Olá CloudWatch

O exemplo de código a seguir mostra como começar a usar o CloudWatch.

#### AWS SDK for .NET

#### **a** Note

Tem mais sobre GitHub. Encontre o exemplo completo e saiba como configurar e executar no [Repositório de exemplos de código da AWS.](https://github.com/awsdocs/aws-doc-sdk-examples/tree/main/dotnetv3/CloudWatch#code-examples)

```
using Amazon.CloudWatch;
using Amazon.CloudWatch.Model;
using Microsoft.Extensions.DependencyInjection;
using Microsoft.Extensions.Hosting;
namespace CloudWatchActions;
public static class HelloCloudWatch
{ 
     static async Task Main(string[] args) 
     { 
         // Use the AWS .NET Core Setup package to set up dependency injection for 
  the Amazon CloudWatch service. 
         // Use your AWS profile name, or leave it blank to use the default profile. 
         using var host = Host.CreateDefaultBuilder(args) 
             .ConfigureServices((_, services) => 
                  services.AddAWSService<IAmazonCloudWatch>() 
             ).Build();
```

```
 // Now the client is available for injection. 
         var cloudWatchClient = 
  host.Services.GetRequiredService<IAmazonCloudWatch>(); 
         // You can use await and any of the async methods to get a response. 
         var metricNamespace = "AWS/Billing"; 
         var response = await cloudWatchClient.ListMetricsAsync(new 
  ListMetricsRequest 
         { 
             Namespace = metricNamespace 
         }); 
         Console.WriteLine($"Hello Amazon CloudWatch! Following are some metrics 
  available in the {metricNamespace} namespace:"); 
         Console.WriteLine(); 
         foreach (var metric in response.Metrics.Take(5)) 
         { 
             Console.WriteLine($"\tMetric: {metric.MetricName}"); 
             Console.WriteLine($"\tNamespace: {metric.Namespace}"); 
             Console.WriteLine($"\tDimensions: {string.Join(", ", 
  metric.Dimensions.Select(m => $"{m.Name}:{m.Value}"))}"); 
             Console.WriteLine(); 
         } 
     }
}
```
• Para obter detalhes da API, consulte [ListMetricsa](https://docs.aws.amazon.com/goto/DotNetSDKV3/monitoring-2010-08-01/ListMetrics) Referência AWS SDK for .NET da API.

# Tópicos

- [Conceitos básicos](#page-13278-0)
- [Ações](#page-13270-0)

# Conceitos básicos

Conheça os conceitos básicos

O exemplo de código a seguir mostra como:

- Listar CloudWatch namespaces e métricas.
- Obter estatísticas para uma métrica e para faturamento estimado.
- Criar e atualizar um painel.
- Criar e adicionar dados a uma métrica.
- Criar e acionar um alarme e, em seguida, visualizar o histórico de alarmes.
- Criar um detector de anomalias.
- Obter uma imagem de métrica e, em seguida, limpar os recursos.

# AWS SDK for NFT

#### **a** Note

Tem mais sobre GitHub. Encontre o exemplo completo e saiba como configurar e executar no [Repositório de exemplos de código da AWS.](https://github.com/awsdocs/aws-doc-sdk-examples/tree/main/dotnetv3/CloudWatch#code-examples)

Execute um cenário interativo em um prompt de comando.

```
public class CloudWatchScenario
```
/\*

{

 Before running this .NET code example, set up your development environment, including your credentials.

 To enable billing metrics and statistics for this example, make sure billing alerts are enabled for your account:

```
 https://docs.aws.amazon.com/AmazonCloudWatch/latest/monitoring/
monitor_estimated_charges_with_cloudwatch.html#turning_on_billing_metrics
```
This .NET example performs the following tasks:

- 1. List and select a CloudWatch namespace.
- 2. List and select a CloudWatch metric.
- 3. Get statistics for a CloudWatch metric.
- 4. Get estimated billing statistics for the last week.
- 5. Create a new CloudWatch dashboard with two metrics.
- 6. List current CloudWatch dashboards.
- 7. Create a CloudWatch custom metric and add metric data.
- 8. Add the custom metric to the dashboard.
- 9. Create a CloudWatch alarm for the custom metric.
- 10. Describe current CloudWatch alarms.
- 11. Get recent data for the custom metric.
- 12. Add data to the custom metric to trigger the alarm.

```
 13. Wait for an alarm state. 
       14. Get history for the CloudWatch alarm. 
       15. Add an anomaly detector. 
       16. Describe current anomaly detectors. 
       17. Get and display a metric image. 
       18. Clean up resources. 
    */ 
    private static ILogger logger = null!; 
    private static CloudWatchWrapper _cloudWatchWrapper = null!; 
    private static IConfiguration _configuration = null!; 
    private static readonly List<string> _statTypes = new List<string> 
 { "SampleCount", "Average", "Sum", "Minimum", "Maximum" }; 
    private static SingleMetricAnomalyDetector? anomalyDetector = null!; 
    static async Task Main(string[] args) 
   \mathcal{L} // Set up dependency injection for the Amazon service. 
        using var host = Host.CreateDefaultBuilder(args) 
            .ConfigureLogging(logging => 
                logging.AddFilter("System", LogLevel.Debug) 
                     .AddFilter<DebugLoggerProvider>("Microsoft", 
 LogLevel.Information) 
                     .AddFilter<ConsoleLoggerProvider>("Microsoft", LogLevel.Trace)) 
            .ConfigureServices((_, services) => 
            services.AddAWSService<IAmazonCloudWatch>() 
            .AddTransient<CloudWatchWrapper>() 
       \lambda .Build(); 
        _configuration = new ConfigurationBuilder() 
            .SetBasePath(Directory.GetCurrentDirectory()) 
            .AddJsonFile("settings.json") // Load settings from .json file. 
            .AddJsonFile("settings.local.json", 
                true) // Optionally, load local settings. 
            .Build(); 
        logger = LoggerFactory.Create(builder => { builder.AddConsole(); }) 
            .CreateLogger<CloudWatchScenario>(); 
        _cloudWatchWrapper = host.Services.GetRequiredService<CloudWatchWrapper>(); 
        Console.WriteLine(new string('-', 80)); 
        Console.WriteLine("Welcome to the Amazon CloudWatch example scenario.");
```

```
 Console.WriteLine(new string('-', 80)); 
        try 
        { 
            var selectedNamespace = await SelectNamespace(); 
            var selectedMetric = await SelectMetric(selectedNamespace); 
            await GetAndDisplayMetricStatistics(selectedNamespace, selectedMetric); 
            await GetAndDisplayEstimatedBilling(); 
            await CreateDashboardWithMetrics(); 
            await ListDashboards(); 
            await CreateNewCustomMetric(); 
            await AddMetricToDashboard(); 
            await CreateMetricAlarm(); 
            await DescribeAlarms(); 
            await GetCustomMetricData(); 
            await AddMetricDataForAlarm(); 
            await CheckForMetricAlarm(); 
            await GetAlarmHistory(); 
            anomalyDetector = await AddAnomalyDetector(); 
            await DescribeAnomalyDetectors(); 
            await GetAndOpenMetricImage(); 
            await CleanupResources(); 
        } 
        catch (Exception ex) 
        { 
            logger.LogError(ex, "There was a problem executing the scenario."); 
            await CleanupResources(); 
        } 
    } 
   /// <summary> 
   /// Select a namespace. 
   /// </summary> 
  /// <returns>The selected namespace.</returns>
    private static async Task<string> SelectNamespace() 
    { 
        Console.WriteLine(new string('-', 80)); 
        Console.WriteLine($"1. Select a CloudWatch Namespace from a list of 
 Namespaces."); 
       var metrics = await _cloudWatchWrapper.ListMetrics();
        // Get a distinct list of namespaces. 
        var namespaces = metrics.Select(m => m.Namespace).Distinct().ToList(); 
       for (int i = 0; i < namespaces. Count; i++)
```

```
CloudWatch 13438
```

```
 { 
            Console.Writeline({\frac{w}{i} + 1}. {namespaces[i]}");
         } 
        var namespaceChoiceNumber = 0;
         while (namespaceChoiceNumber < 1 || namespaceChoiceNumber > 
 namespaces.Count) 
         { 
             Console.WriteLine( 
                 "Select a namespace by entering a number from the preceding list:"); 
             var choice = Console.ReadLine(); 
             Int32.TryParse(choice, out namespaceChoiceNumber); 
         } 
         var selectedNamespace = namespaces[namespaceChoiceNumber - 1]; 
         Console.WriteLine(new string('-', 80)); 
         return selectedNamespace; 
    } 
    /// <summary> 
    /// Select a metric from a namespace. 
    /// </summary> 
    /// <param name="metricNamespace">The namespace for metrics.</param> 
   /// <returns>The metric name.</returns>
    private static async Task<Metric> SelectMetric(string metricNamespace) 
    { 
         Console.WriteLine(new string('-', 80)); 
         Console.WriteLine($"2. Select a CloudWatch metric from a namespace."); 
         var namespaceMetrics = await 
 _cloudWatchWrapper.ListMetrics(metricNamespace); 
        for (int i = 0; i < namespaceMetrics. Count && i < 15; i++) { 
             var dimensionsWithValues = namespaceMetrics[i].Dimensions 
                  .Where(d => !string.Equals("None", d.Value)); 
             Console.WriteLine($"\t{i + 1}. {namespaceMetrics[i].MetricName} " + 
                                $"{string.Join(", :", dimensionsWithValues.Select(d => 
 d.Value))}"); 
 } 
        var metricChoiceNumber = 0;
```
```
 while (metricChoiceNumber < 1 || metricChoiceNumber > 
 namespaceMetrics.Count) 
        { 
            Console.WriteLine( 
                 "Select a metric by entering a number from the preceding list:"); 
            var choice = Console.ReadLine(); 
            Int32.TryParse(choice, out metricChoiceNumber); 
        } 
        var selectedMetric = namespaceMetrics[metricChoiceNumber - 1]; 
        Console.WriteLine(new string('-', 80)); 
        return selectedMetric; 
    } 
   /// <summary> 
    /// Get and display metric statistics for a specific metric. 
   /// </summary> 
    /// <param name="metricNamespace">The namespace for metrics.</param> 
    /// <param name="metric">The CloudWatch metric.</param> 
   /// <returns>Async task.</returns>
    private static async Task GetAndDisplayMetricStatistics(string metricNamespace, 
 Metric metric) 
    { 
        Console.WriteLine(new string('-', 80)); 
        Console.WriteLine($"3. Get CloudWatch metric statistics for the last day."); 
       for (int i = 0; i < _statTypes.Count; i++)\mathcal{L}Console.WriteLine(\{\text{``}\t{i + 1}\}. {_statTypes[i]}");
        } 
        var statisticChoiceNumber = 0; 
       while (statisticChoiceNumber < 1 || statisticChoiceNumber >
 _statTypes.Count) 
        { 
            Console.WriteLine( 
                 "Select a metric statistic by entering a number from the preceding 
 list:"); 
            var choice = Console.ReadLine(); 
            Int32.TryParse(choice, out statisticChoiceNumber); 
        }
```

```
 var selectedStatistic = _statTypes[statisticChoiceNumber - 1]; 
       var statisticsList = new List<string> { selectedStatistic };
        var metricStatistics = await 
 _cloudWatchWrapper.GetMetricStatistics(metricNamespace, metric.MetricName, 
 statisticsList, metric.Dimensions, 1, 60); 
        if (!metricStatistics.Any()) 
        { 
            Console.WriteLine($"No {selectedStatistic} statistics found for {metric} 
 in namespace {metricNamespace}."); 
        } 
        metricStatistics = metricStatistics.OrderBy(s => s.Timestamp).ToList(); 
       for (int i = 0; i < metricStatistics. Count && i < 10; i++) { 
            var metricStat = metricStatistics[i]; 
            var statValue = 
 metricStat.GetType().GetProperty(selectedStatistic)!.GetValue(metricStat, null); 
           Console.WriteLine(\{\mathfrak{t}^{\dagger}\}\ + 1}. Timestamp
 {metricStatistics[i].Timestamp:G} {selectedStatistic}: {statValue}"); 
        } 
        Console.WriteLine(new string('-', 80)); 
    } 
    /// <summary> 
    /// Get and display estimated billing statistics. 
    /// </summary> 
   /// <param name="metricNamespace">The namespace for metrics.</param> 
    /// <param name="metric">The CloudWatch metric.</param> 
    /// <returns>Async task.</returns> 
    private static async Task GetAndDisplayEstimatedBilling() 
    { 
        Console.WriteLine(new string('-', 80)); 
        Console.WriteLine($"4. Get CloudWatch estimated billing for the last 
 week."); 
        var billingStatistics = await SetupBillingStatistics(); 
       for (int i = 0; i < billingStatistics.Count; i^{++})
        { 
            Console.WriteLine($"\t{i + 1}. Timestamp 
 {billingStatistics[i].Timestamp:G} : {billingStatistics[i].Maximum}");
```
}

```
 Console.WriteLine(new string('-', 80)); 
     } 
    /// <summary> 
    /// Get billing statistics using a call to a wrapper class. 
    /// </summary> 
    /// <returns>A collection of billing statistics.</returns>
     private static async Task<List<Datapoint>> SetupBillingStatistics() 
     { 
         // Make a request for EstimatedCharges with a period of one day for the past 
 seven days. 
         var billingStatistics = await _cloudWatchWrapper.GetMetricStatistics( 
             "AWS/Billing", 
             "EstimatedCharges", 
             new List<string>() { "Maximum" }, 
             new List<Dimension>() { new Dimension { Name = "Currency", Value = 
 "USD" } }, 
             7, 
             86400); 
         billingStatistics = billingStatistics.OrderBy(n => n.Timestamp).ToList(); 
         return billingStatistics; 
     } 
    /// <summary> 
     /// Create a dashboard with metrics. 
    /// </summary> 
    /// <param name="metricNamespace">The namespace for metrics.</param> 
    /// <param name="metric">The CloudWatch metric.</param> 
   /// <returns>Async task.</returns>
     private static async Task CreateDashboardWithMetrics() 
     { 
         Console.WriteLine(new string('-', 80)); 
         Console.WriteLine($"5. Create a new CloudWatch dashboard with metrics."); 
         var dashboardName = _configuration["dashboardName"]; 
         var newDashboard = new DashboardModel(); 
         _configuration.GetSection("dashboardExampleBody").Bind(newDashboard); 
         var newDashboardString = JsonSerializer.Serialize( 
             newDashboard, 
             new JsonSerializerOptions 
\{\hspace{.1cm} \}
```

```
 DefaultIgnoreCondition = JsonIgnoreCondition.WhenWritingNull 
            }); 
        var validationMessages = 
            await _cloudWatchWrapper.PutDashboard(dashboardName, 
 newDashboardString); 
        Console.WriteLine(validationMessages.Any() ? $"\tValidation messages:" : 
 null); 
       for (int i = 0; i < validationMessages. Count; i++) { 
           Console.WriteLine(\{\forall x \in \{i + 1\}.\} {validationMessages[i].Message}");
        } 
        Console.WriteLine($"\tDashboard {dashboardName} was created."); 
        Console.WriteLine(new string('-', 80)); 
    } 
   /// <summary> 
   /// List dashboards. 
   /// </summary> 
  /// <returns>Async task.</returns>
    private static async Task ListDashboards() 
    { 
        Console.WriteLine(new string('-', 80)); 
        Console.WriteLine($"6. List the CloudWatch dashboards in the current 
 account."); 
        var dashboards = await _cloudWatchWrapper.ListDashboards(); 
       for (int i = 0; i < dashboards. Count; i++) { 
            Console.WriteLine($"\t{i + 1}. {dashboards[i].DashboardName}"); 
        } 
        Console.WriteLine(new string('-', 80)); 
    } 
   /// <summary> 
   /// Create and add data for a new custom metric. 
   /// </summary> 
  /// <returns>Async task.</returns>
    private static async Task CreateNewCustomMetric() 
    { 
        Console.WriteLine(new string('-', 80)); 
        Console.WriteLine($"7. Create and add data for a new custom metric.");
```

```
 var customMetricNamespace = _configuration["customMetricNamespace"]; 
        var customMetricName = configuration["customMetricName"];
         var customData = await PutRandomMetricData(customMetricName, 
 customMetricNamespace); 
         var valuesString = string.Join(',', customData.Select(d => d.Value)); 
         Console.WriteLine($"\tAdded metric values for for metric {customMetricName}: 
 \n\t{valuesString}"); 
         Console.WriteLine(new string('-', 80)); 
    } 
    /// <summary> 
    /// Add some metric data using a call to a wrapper class. 
    /// </summary> 
    /// <param name="customMetricName">The metric name.</param> 
    /// <param name="customMetricNamespace">The metric namespace.</param> 
   /// <returns></returns>
    private static async Task<List<MetricDatum>> PutRandomMetricData(string 
 customMetricName, 
         string customMetricNamespace) 
    { 
         List<MetricDatum> customData = new List<MetricDatum>(); 
         Random rnd = new Random(); 
        // Add 10 random values up to 100, starting with a timestamp 15 minutes in 
 the past. 
         var utcNowMinus15 = DateTime.UtcNow.AddMinutes(-15); 
        for (int i = 0; i < 10; i++) { 
            var metricValue = rnd.Next(0, 100);
             customData.Add( 
                 new MetricDatum 
\overline{a}MetricName = customMetricName,
                     Value = metricValue, 
                     TimestampUtc = utcNowMinus15.AddMinutes(i) 
 } 
             ); 
         }
```

```
 await _cloudWatchWrapper.PutMetricData(customMetricNamespace, customData); 
        return customData; 
    } 
   /// <summary> 
    /// Add the custom metric to the dashboard. 
   /// </summary> 
  /// <returns>Async task.</returns>
    private static async Task AddMetricToDashboard() 
    { 
        Console.WriteLine(new string('-', 80)); 
        Console.WriteLine($"8. Add the new custom metric to the dashboard."); 
        var dashboardName = _configuration["dashboardName"]; 
        var customMetricNamespace = _configuration["customMetricNamespace"]; 
        var customMetricName = _configuration["customMetricName"]; 
        var validationMessages = await SetupDashboard(customMetricNamespace, 
 customMetricName, dashboardName); 
        Console.WriteLine(validationMessages.Any() ? $"\tValidation messages:" : 
 null); 
       for (int i = 0; i < validationMessages. Count; i++) { 
           Console.WriteLine(\{\forall x \in \{i + 1\}.\} {validationMessages[i].Message}");
        } 
        Console.WriteLine($"\tDashboard {dashboardName} updated with metric 
 {customMetricName}."); 
        Console.WriteLine(new string('-', 80)); 
    } 
   /// <summary> 
   /// Set up a dashboard using a call to the wrapper class. 
   /// </summary> 
   /// <param name="customMetricNamespace">The metric namespace.</param> 
   /// <param name="customMetricName">The metric name.</param> 
   /// <param name="dashboardName">The name of the dashboard.</param> 
  /// <returns>A list of validation messages.</returns>
    private static async Task<List<DashboardValidationMessage>> SetupDashboard( 
        string customMetricNamespace, string customMetricName, string dashboardName) 
    { 
        // Get the dashboard model from configuration.
```

```
 var newDashboard = new DashboardModel(); 
         _configuration.GetSection("dashboardExampleBody").Bind(newDashboard); 
         // Add a new metric to the dashboard. 
         newDashboard.Widgets.Add(new Widget 
         { 
            Height = 8,
            Width = 8,
            Y = 8,
            X = 0,
             Type = "metric", 
             Properties = new Properties 
             { 
                Metrics = new List<List<object>>
                      { new() { customMetricNamespace, customMetricName } }, 
                 View = "timeSeries", 
                Region = "us-east-1", Stat = "Sum", 
                 Period = 86400, 
                YAxis = new YAxis { Left = new Left { Min = \theta, Max = 100 } },
                 Title = "Custom Metric Widget", 
                 LiveData = true, 
                 Sparkline = true, 
                 Trend = true, 
                 Stacked = false, 
                 SetPeriodToTimeRange = false 
 } 
         }); 
         var newDashboardString = JsonSerializer.Serialize(newDashboard, 
             new JsonSerializerOptions 
             { DefaultIgnoreCondition = JsonIgnoreCondition.WhenWritingNull }); 
         var validationMessages = 
             await _cloudWatchWrapper.PutDashboard(dashboardName, 
 newDashboardString); 
         return validationMessages; 
     } 
    /// <summary> 
     /// Create a CloudWatch alarm for the new metric. 
    /// </summary> 
    /// <returns>Async task.</returns>
     private static async Task CreateMetricAlarm()
```
{

```
 Console.WriteLine(new string('-', 80)); 
        Console.WriteLine($"9. Create a CloudWatch alarm for the new metric."); 
        var customMetricNamespace = _configuration["customMetricNamespace"]; 
       var customMetricName = configuration["customMetricName"];
        var alarmName = _configuration["exampleAlarmName"]; 
       var accountId = _configuration["accountId"];
       var region = _configuration["region"];
        var emailTopic = _configuration["emailTopic"]; 
       var alarmActions = new List<string>();
        if (GetYesNoResponse( 
                $"\tAdd an email action for topic {emailTopic} to alarm {alarmName}? 
(y/n)"))
        { 
            _cloudWatchWrapper.AddEmailAlarmAction(accountId, region, emailTopic, 
 alarmActions); 
        } 
        await _cloudWatchWrapper.PutMetricEmailAlarm( 
            "Example metric alarm", 
            alarmName, 
            ComparisonOperator.GreaterThanOrEqualToThreshold, 
            customMetricName, 
            customMetricNamespace, 
            100, 
            alarmActions); 
        Console.WriteLine($"\tAlarm {alarmName} added for metric 
 {customMetricName}."); 
        Console.WriteLine(new string('-', 80)); 
    } 
   /// <summary> 
    /// Describe Alarms. 
   /// </summary> 
  /// <returns>Async task.</returns>
    private static async Task DescribeAlarms() 
    { 
        Console.WriteLine(new string('-', 80)); 
        Console.WriteLine($"10. Describe CloudWatch alarms in the current 
 account.");
```

```
 var alarms = await _cloudWatchWrapper.DescribeAlarms(); 
         alarms = alarms.OrderByDescending(a => a.StateUpdatedTimestamp).ToList(); 
       for (int i = 0; i < alarms. Count && i < 10; i++)\mathcal{L} var alarm = alarms[i]; 
             Console.WriteLine($"\t{i + 1}. {alarm.AlarmName}"); 
             Console.WriteLine($"\tState: {alarm.StateValue} for {alarm.MetricName} 
 {alarm.ComparisonOperator} {alarm.Threshold}"); 
 } 
         Console.WriteLine(new string('-', 80)); 
    } 
    /// <summary> 
    /// Get the recent data for the metric. 
    /// </summary> 
   /// <returns>Async task.</returns>
    private static async Task GetCustomMetricData() 
    { 
         Console.WriteLine(new string('-', 80)); 
         Console.WriteLine($"11. Get current data for new custom metric."); 
       var customMetricNamespace = configuration["customMetricNamespace"];
         var customMetricName = _configuration["customMetricName"]; 
       var accountId = _configuration["accountId"];
        var query = new List<MetricDataQuery> 
        \mathcal{L} new MetricDataQuery 
             { 
                AccountId = accountId,Id = "m1", Label = "Custom Metric Data", 
                 MetricStat = new MetricStat 
\overline{a} Metric = new Metric 
\{ MetricName = customMetricName, 
                         Namespace = customMetricNamespace, 
\}, \{Period = 1,
                     Stat = "Maximum"
```

```
 } 
 } 
         }; 
         var metricData = await _cloudWatchWrapper.GetMetricData( 
             20, 
             true, 
             DateTime.UtcNow.AddMinutes(1), 
             20, 
             query); 
        for (int i = 0; i < metricData.Count; i^{++})
         { 
            for (int j = 0; j < metricData[i].Values.Count; j++)\{\hspace{.1cm} \} Console.WriteLine( 
                     $"\tTimestamp {metricData[i].Timestamps[j]:G} Value: 
 {metricData[i].Values[j]}"); 
 } 
         } 
         Console.WriteLine(new string('-', 80)); 
    } 
    /// <summary> 
    /// Add metric data to trigger an alarm. 
    /// </summary> 
   /// <returns>Async task.</returns>
    private static async Task AddMetricDataForAlarm() 
    { 
         Console.WriteLine(new string('-', 80)); 
         Console.WriteLine($"12. Add metric data to the custom metric to trigger an 
 alarm."); 
         var customMetricNamespace = _configuration["customMetricNamespace"]; 
         var customMetricName = _configuration["customMetricName"]; 
         var nowUtc = DateTime.UtcNow; 
         List<MetricDatum> customData = new List<MetricDatum> 
         { 
             new MetricDatum 
\{\hspace{.1cm} \} MetricName = customMetricName, 
                Value = 101,
                 TimestampUtc = nowUtc.AddMinutes(-2)
```

```
 }, 
             new MetricDatum 
\{\hspace{.1cm} \}MetricName = customMetricName,
                 Value = 101,
                  TimestampUtc = nowUtc.AddMinutes(-1) 
             }, 
             new MetricDatum 
\{\hspace{.1cm} \}MetricName = customMetricName,
                  Value = 101, 
                  TimestampUtc = nowUtc 
             } 
         }; 
         var valuesString = string.Join(',', customData.Select(d => d.Value)); 
         Console.WriteLine($"\tAdded metric values for for metric {customMetricName}: 
 \n\t{valuesString}"); 
        await _cloudWatchWrapper.PutMetricData(customMetricNamespace, customData);
         Console.WriteLine(new string('-', 80)); 
     } 
    /// <summary> 
    /// Check for a metric alarm using the DescribeAlarmsForMetric action. 
    /// </summary> 
   /// <returns>Async task.</returns>
     private static async Task CheckForMetricAlarm() 
     { 
         Console.WriteLine(new string('-', 80)); 
         Console.WriteLine($"13. Checking for an alarm state."); 
         var customMetricNamespace = _configuration["customMetricNamespace"]; 
         var customMetricName = _configuration["customMetricName"]; 
         var hasAlarm = false; 
         var retries = 10; 
        while (!hasAlarm && retries > 0)
         { 
             var alarms = await 
 _cloudWatchWrapper.DescribeAlarmsForMetric(customMetricNamespace, 
 customMetricName); 
             hasAlarm = alarms.Any(a => a.StateValue == StateValue.ALARM); 
             retries--; 
             Thread.Sleep(20000); 
         }
```

```
 Console.WriteLine(hasAlarm 
            ? $"\tAlarm state found for {customMetricName}."
              : $"\tNo Alarm state found for {customMetricName} after 10 retries."); 
         Console.WriteLine(new string('-', 80)); 
     } 
    /// <summary> 
    /// Get history for an alarm. 
    /// </summary> 
   /// <returns>Async task.</returns>
     private static async Task GetAlarmHistory() 
   \left\{ \right. Console.WriteLine(new string('-', 80)); 
         Console.WriteLine($"14. Get alarm history."); 
        var exampleAlarmName = _configuration["exampleAlarmName"];
         var alarmHistory = await 
 _cloudWatchWrapper.DescribeAlarmHistory(exampleAlarmName, 2); 
        for (int i = 0; i < alarmHistory.Count; i^{++})
        \mathcal{L} var history = alarmHistory[i]; 
             Console.WriteLine($"\t{i + 1}. {history.HistorySummary}, time 
 {history.Timestamp:g}"); 
         } 
         if (!alarmHistory.Any()) 
         { 
             Console.WriteLine($"\tNo alarm history data found for 
 {exampleAlarmName}."); 
 } 
         Console.WriteLine(new string('-', 80)); 
     } 
    /// <summary> 
    /// Add an anomaly detector. 
    /// </summary> 
    /// <returns>Async task.</returns>
     private static async Task<SingleMetricAnomalyDetector> AddAnomalyDetector() 
     { 
         Console.WriteLine(new string('-', 80));
```

```
 Console.WriteLine($"15. Add an anomaly detector."); 
       var customMetricNamespace = configuration["customMetricNamespace"];
        var customMetricName = _configuration["customMetricName"]; 
        var detector = new SingleMetricAnomalyDetector 
        { 
           MetricName = customMetricName,
            Namespace = customMetricNamespace, 
            Stat = "Maximum" 
        }; 
       await _cloudWatchWrapper.PutAnomalyDetector(detector);
        Console.WriteLine($"\tAdded anomaly detector for metric 
 {customMetricName}."); 
        Console.WriteLine(new string('-', 80)); 
        return detector; 
    } 
   /// <summary> 
   /// Describe anomaly detectors. 
   /// </summary> 
  /// <returns>Async task.</returns>
    private static async Task DescribeAnomalyDetectors() 
   \{ Console.WriteLine(new string('-', 80)); 
        Console.WriteLine($"16. Describe anomaly detectors in the current 
 account."); 
        var customMetricNamespace = _configuration["customMetricNamespace"]; 
        var customMetricName = _configuration["customMetricName"]; 
        var detectors = await 
 _cloudWatchWrapper.DescribeAnomalyDetectors(customMetricNamespace, 
 customMetricName); 
       for (int i = 0; i < detectors. Count; i++) { 
            var detector = detectors[i]; 
           Console.WriteLine(\sqrt{s''\t{i + 1}}.
 {detector.SingleMetricAnomalyDetector.MetricName}, state {detector.StateValue}"); 
        } 
        Console.WriteLine(new string('-', 80));
```

```
 } 
    /// <summary> 
   /// Fetch and open a metrics image for a CloudWatch metric and namespace. 
   /// </summary> 
   /// <returns>Async task.</returns> 
    private static async Task GetAndOpenMetricImage() 
   \mathcal{L} Console.WriteLine(new string('-', 80)); 
        Console.WriteLine("17. Get a metric image from CloudWatch."); 
        Console.WriteLine($"\tGetting Image data for custom metric."); 
        var customMetricNamespace = _configuration["customMetricNamespace"]; 
        var customMetricName = _configuration["customMetricName"]; 
        var memoryStream = await 
 _cloudWatchWrapper.GetTimeSeriesMetricImage(customMetricNamespace, 
 customMetricName, "Maximum", 10); 
        var file = _cloudWatchWrapper.SaveMetricImage(memoryStream, "MetricImages"); 
        ProcessStartInfo info = new ProcessStartInfo(); 
        Console.WriteLine($"\tFile saved as {Path.GetFileName(file)}."); 
        Console.WriteLine($"\tPress enter to open the image."); 
        Console.ReadLine(); 
        info.FileName = Path.Combine("ms-photos://", file); 
        info.UseShellExecute = true; 
        info.CreateNoWindow = true; 
        info.Verb = string.Empty; 
        Process.Start(info); 
        Console.WriteLine(new string('-', 80)); 
    } 
   /// <summary> 
   /// Clean up created resources. 
   /// </summary> 
   /// <param name="metricNamespace">The namespace for metrics.</param> 
   /// <param name="metric">The CloudWatch metric.</param> 
   /// <returns>Async task.</returns>
    private static async Task CleanupResources() 
    { 
        Console.WriteLine(new string('-', 80));
```

```
 Console.WriteLine($"18. Clean up resources."); 
       var dashboardName = \text{confiquration}['dashboardName''];
        if (GetYesNoResponse($"\tDelete dashboard {dashboardName}? (y/n)")) 
       \mathcal{L} Console.WriteLine($"\tDeleting dashboard."); 
           var dashboardList = new List<string> { dashboardName };
           await _cloudWatchWrapper.DeleteDashboards(dashboardList);
        } 
        var alarmName = _configuration["exampleAlarmName"]; 
        if (GetYesNoResponse($"\tDelete alarm {alarmName}? (y/n)")) 
        { 
            Console.WriteLine($"\tCleaning up alarms."); 
           var alarms = new List<string> { alarmName };
            await _cloudWatchWrapper.DeleteAlarms(alarms); 
        } 
        if (GetYesNoResponse($"\tDelete anomaly detector? (y/n)") && 
 anomalyDetector != null) 
       \mathcal{L} Console.WriteLine($"\tCleaning up anomaly detector."); 
            await _cloudWatchWrapper.DeleteAnomalyDetector( 
                 anomalyDetector); 
        } 
        Console.WriteLine(new string('-', 80)); 
    } 
   /// <summary> 
   /// Get a yes or no response from the user.
   /// </summary> 
    /// <param name="question">The question string to print on the console.</param> 
   /// <returns>True if the user responds with a yes.</returns>
    private static bool GetYesNoResponse(string question) 
    { 
        Console.WriteLine(question); 
        var ynResponse = Console.ReadLine(); 
        var response = ynResponse != null && 
                        ynResponse.Equals("y", 
                             StringComparison.InvariantCultureIgnoreCase); 
        return response; 
    }
```
}

Métodos de embalagem usados pelo cenário para CloudWatch ações.

```
/// <summary>
/// Wrapper class for Amazon CloudWatch methods.
/// </summary>
public class CloudWatchWrapper
\{ private readonly IAmazonCloudWatch _amazonCloudWatch; 
     private readonly ILogger<CloudWatchWrapper> _logger; 
     /// <summary> 
     /// Constructor for the CloudWatch wrapper. 
     /// </summary> 
     /// <param name="amazonCloudWatch">The injected CloudWatch client.</param> 
     /// <param name="logger">The injected logger for the wrapper.</param> 
     public CloudWatchWrapper(IAmazonCloudWatch amazonCloudWatch, 
  ILogger<CloudWatchWrapper> logger) 
     { 
         _logger = logger; 
         _amazonCloudWatch = amazonCloudWatch; 
     } 
     /// <summary> 
     /// List metrics available, optionally within a namespace. 
     /// </summary> 
     /// <param name="metricNamespace">Optional CloudWatch namespace to use when 
  listing metrics.</param> 
     /// <param name="filter">Optional dimension filter.</param> 
     /// <param name="metricName">Optional metric name filter.</param> 
     /// <returns>The list of metrics.</returns> 
     public async Task<List<Metric>> ListMetrics(string? metricNamespace = null, 
  DimensionFilter? filter = null, string? metricName = null) 
     { 
         var results = new List<Metric>(); 
         var paginateMetrics = _amazonCloudWatch.Paginators.ListMetrics( 
             new ListMetricsRequest 
\{\hspace{.1cm} \} Namespace = metricNamespace,
```

```
Dimensions = filter != null ? new List<DimensionFilter> { filter } :
 null, 
                  MetricName = metricName 
             }); 
         // Get the entire list using the paginator. 
         await foreach (var metric in paginateMetrics.Metrics) 
         { 
             results.Add(metric); 
         } 
         return results; 
     } 
    /// <summary> 
    /// Wrapper to get statistics for a specific CloudWatch metric. 
    /// </summary> 
    /// <param name="metricNamespace">The namespace of the metric.</param> 
    /// <param name="metricName">The name of the metric.</param> 
    /// <param name="statistics">The list of statistics to include.</param> 
    /// <param name="dimensions">The list of dimensions to include.</param> 
    /// <param name="days">The number of days in the past to include.</param> 
    /// <param name="period">The period for the data.</param> 
    /// <returns>A list of DataPoint objects for the statistics.</returns> 
     public async Task<List<Datapoint>> GetMetricStatistics(string metricNamespace, 
         string metricName, List<string> statistics, List<Dimension> dimensions, int 
 days, int period) 
   \left\{ \right. var metricStatistics = await _amazonCloudWatch.GetMetricStatisticsAsync( 
             new GetMetricStatisticsRequest() 
\{\hspace{.1cm} \} Namespace = metricNamespace, 
                  MetricName = metricName, 
                  Dimensions = dimensions, 
                  Statistics = statistics, 
                  StartTimeUtc = DateTime.UtcNow.AddDays(-days), 
                  EndTimeUtc = DateTime.UtcNow, 
                  Period = period 
             }); 
         return metricStatistics.Datapoints; 
     } 
     /// <summary> 
     /// Wrapper to create or add to a dashboard with metrics.
```

```
 /// </summary> 
     /// <param name="dashboardName">The name for the dashboard.</param> 
     /// <param name="dashboardBody">The metric data in JSON for the dashboard.</
param> 
     /// <returns>A list of validation messages for the dashboard.</returns> 
     public async Task<List<DashboardValidationMessage>> PutDashboard(string 
  dashboardName, 
         string dashboardBody) 
     { 
         // Updating a dashboard replaces all contents. 
         // Best practice is to include a text widget indicating this dashboard was 
  created programmatically. 
         var dashboardResponse = await _amazonCloudWatch.PutDashboardAsync( 
              new PutDashboardRequest() 
\{\hspace{.1cm} \} DashboardName = dashboardName, 
                  DashboardBody = dashboardBody 
              }); 
         return dashboardResponse.DashboardValidationMessages; 
     } 
     /// <summary> 
     /// Get information on a dashboard. 
     /// </summary> 
     /// <param name="dashboardName">The name of the dashboard.</param> 
     /// <returns>A JSON object with dashboard information.</returns> 
     public async Task<string> GetDashboard(string dashboardName) 
    \mathcal{L} var dashboardResponse = await _amazonCloudWatch.GetDashboardAsync( 
              new GetDashboardRequest() 
\{\hspace{.1cm} \} DashboardName = dashboardName 
              }); 
         return dashboardResponse.DashboardBody; 
     } 
     /// <summary> 
     /// Get a list of dashboards. 
     /// </summary> 
     /// <returns>A list of DashboardEntry objects.</returns>
```

```
 public async Task<List<DashboardEntry>> ListDashboards() 
    { 
        var results = new List<DashboardEntry>(); 
        var paginateDashboards = _amazonCloudWatch.Paginators.ListDashboards( 
            new ListDashboardsRequest()); 
        // Get the entire list using the paginator. 
        await foreach (var data in paginateDashboards.DashboardEntries) 
        { 
            results.Add(data); 
        } 
        return results; 
    } 
   /// <summary> 
    /// Wrapper to add metric data to a CloudWatch metric. 
   /// </summary> 
   /// <param name="metricNamespace">The namespace of the metric.</param> 
   /// <param name="metricData">A data object for the metric data.</param> 
   /// <returns>True if successful.</returns>
    public async Task<bool> PutMetricData(string metricNamespace, 
        List<MetricDatum> metricData) 
    { 
        var putDataResponse = await _amazonCloudWatch.PutMetricDataAsync( 
            new PutMetricDataRequest() 
            { 
                MetricData = metricData, 
                Namespace = metricNamespace, 
            }); 
        return putDataResponse.HttpStatusCode == HttpStatusCode.OK; 
    } 
   /// <summary> 
   /// Get an image for a metric graphed over time. 
   /// </summary> 
   /// <param name="metricNamespace">The namespace of the metric.</param> 
   /// <param name="metric">The name of the metric.</param> 
   /// <param name="stat">The name of the stat to chart.</param> 
   /// <param name="period">The period to use for the chart.</param> 
   /// <returns>A memory stream for the chart image.</returns>
    public async Task<MemoryStream> GetTimeSeriesMetricImage(string metricNamespace, 
 string metric, string stat, int period) 
    {
```
CloudWatch 13458

```
 var metricImageWidget = new 
         { 
             title = "Example Metric Graph", 
             view = "timeSeries", 
             stacked = false, 
             period = period, 
             width = 1400, 
            height = 600,
            metrics = new List<List<object>>
                  { new() { metricNamespace, metric, new { stat } } } 
         }; 
         var metricImageWidgetString = JsonSerializer.Serialize(metricImageWidget); 
         var imageResponse = await _amazonCloudWatch.GetMetricWidgetImageAsync( 
             new GetMetricWidgetImageRequest() 
\{\hspace{.1cm} \} MetricWidget = metricImageWidgetString 
             }); 
         return imageResponse.MetricWidgetImage; 
     } 
     /// <summary> 
     /// Save a metric image to a file. 
     /// </summary> 
     /// <param name="memoryStream">The MemoryStream for the metric image.</param> 
     /// <param name="metricName">The name of the metric.</param> 
    /// <returns>The path to the file.</returns>
     public string SaveMetricImage(MemoryStream memoryStream, string metricName) 
     { 
         var metricFileName = $"{metricName}_{DateTime.Now.Ticks}.png"; 
         using var sr = new StreamReader(memoryStream); 
         // Writes the memory stream to a file. 
         File.WriteAllBytes(metricFileName, memoryStream.ToArray()); 
         var filePath = Path.Join(AppDomain.CurrentDomain.BaseDirectory, 
             metricFileName); 
         return filePath; 
     } 
     /// <summary> 
     /// Get data for CloudWatch metrics. 
     /// </summary> 
     /// <param name="minutesOfData">The number of minutes of data to include.</
param>
```

```
 /// <param name="useDescendingTime">True to return the data descending by 
 time.</param>
    /// <param name="endDateUtc">The end date for the data, in UTC.</param> 
     /// <param name="maxDataPoints">The maximum data points to include.</param> 
    /// <param name="dataQueries">Optional data queries to include.</param> 
     /// <returns>A list of the requested metric data.</returns> 
     public async Task<List<MetricDataResult>> GetMetricData(int minutesOfData, bool 
  useDescendingTime, DateTime? endDateUtc = null, 
         int maxDataPoints = 0, List<MetricDataQuery>? dataQueries = null) 
     { 
         var metricData = new List<MetricDataResult>(); 
         // If no end time is provided, use the current time for the end time. 
         endDateUtc ??= DateTime.UtcNow; 
         var timeZoneOffset = 
  TimeZoneInfo.Local.GetUtcOffset(endDateUtc.Value.ToLocalTime()); 
        var startTimeUtc = endDateUtc.Value.AddMinutes(-minutesOfData);
         // The timezone string should be in the format +0000, so use the timezone 
  offset to format it correctly. 
         var timeZoneString = $"{timeZoneOffset.Hours:D2}
{timeZoneOffset.Minutes:D2}"; 
         var paginatedMetricData = _amazonCloudWatch.Paginators.GetMetricData( 
             new GetMetricDataRequest() 
             { 
                 StartTimeUtc = startTimeUtc, 
                 EndTimeUtc = endDateUtc.Value, 
                LabelOptions = new LabelOptions { Timezone = timeZoneString },
                 ScanBy = useDescendingTime ? ScanBy.TimestampDescending : 
  ScanBy.TimestampAscending, 
                 MaxDatapoints = maxDataPoints, 
                 MetricDataQueries = dataQueries, 
             }); 
         await foreach (var data in paginatedMetricData.MetricDataResults) 
         { 
             metricData.Add(data); 
         } 
         return metricData; 
     } 
    /// <summary> 
     /// Add a metric alarm to send an email when the metric passes a threshold. 
    /// </summary> 
    /// <param name="alarmDescription">A description of the alarm.</param> 
     /// <param name="alarmName">The name for the alarm.</param>
```

```
 /// <param name="comparison">The type of comparison to use.</param> 
    /// <param name="metricName">The name of the metric for the alarm.</param> 
     /// <param name="metricNamespace">The namespace of the metric.</param> 
    /// <param name="threshold">The threshold value for the alarm.</param> 
    /// <param name="alarmActions">Optional actions to execute when in an alarm 
 state.</param> 
    /// <returns>True if successful.</returns>
    public async Task<bool> PutMetricEmailAlarm(string alarmDescription, string
 alarmName, ComparisonOperator comparison, 
        string metricName, string metricNamespace, double threshold, List<string>
 alarmActions = null!) 
   \left\{ \right. try 
         { 
             var putEmailAlarmResponse = await _amazonCloudWatch.PutMetricAlarmAsync( 
                 new PutMetricAlarmRequest() 
\overline{a} AlarmActions = alarmActions, 
                      AlarmDescription = alarmDescription, 
                      AlarmName = alarmName, 
                      ComparisonOperator = comparison, 
                      Threshold = threshold, 
                      Namespace = metricNamespace, 
                      MetricName = metricName, 
                      EvaluationPeriods = 1, 
                     Period = 10,
                      Statistic = new Statistic("Maximum"), 
                      DatapointsToAlarm = 1, 
                      TreatMissingData = "ignore" 
                 }); 
             return putEmailAlarmResponse.HttpStatusCode == HttpStatusCode.OK; 
         } 
         catch (LimitExceededException lex) 
         { 
             _logger.LogError(lex, $"Unable to add alarm {alarmName}. Alarm quota has 
 already been reached."); 
         } 
         return false; 
     } 
    /// <summary> 
     /// Add specific email actions to a list of action strings for a CloudWatch 
 alarm.
```

```
 /// </summary> 
    /// <param name="accountId">The AccountId for the alarm.</param> 
    /// <param name="region">The region for the alarm.</param> 
    /// <param name="emailTopicName">An Amazon Simple Notification Service (SNS) 
topic for the alarm email.</param>
    /// <param name="alarmActions">Optional list of existing alarm actions to append 
to.</param>
   /// <returns>A list of string actions for an alarm.</returns>
     public List<string> AddEmailAlarmAction(string accountId, string region, 
         string emailTopicName, List<string>? alarmActions = null) 
    { 
        alarmActions ??= new List<string>();
         var snsAlarmAction = $"arn:aws:sns:{region}:{accountId}:{emailTopicName}"; 
         alarmActions.Add(snsAlarmAction); 
         return alarmActions; 
    } 
    /// <summary> 
    /// Describe the current alarms, optionally filtered by state. 
    /// </summary> 
    /// <param name="stateValue">Optional filter for alarm state.</param> 
   /// <returns>The list of alarm data.</returns>
    public async Task<List<MetricAlarm>> DescribeAlarms(StateValue? stateValue = 
 null) 
    { 
         List<MetricAlarm> alarms = new List<MetricAlarm>(); 
         var paginatedDescribeAlarms = _amazonCloudWatch.Paginators.DescribeAlarms( 
             new DescribeAlarmsRequest() 
\{\hspace{.1cm} \} StateValue = stateValue 
             }); 
        await foreach (var data in paginatedDescribeAlarms.MetricAlarms)
         { 
             alarms.Add(data); 
         } 
         return alarms; 
    } 
    /// <summary> 
    /// Describe the current alarms for a specific metric. 
   // / </summary>
    /// <param name="metricNamespace">The namespace of the metric.</param> 
     /// <param name="metricName">The name of the metric.</param>
```

```
/// <returns>The list of alarm data.</returns>
     public async Task<List<MetricAlarm>> DescribeAlarmsForMetric(string 
 metricNamespace, string metricName) 
     { 
         var alarmsResult = await _amazonCloudWatch.DescribeAlarmsForMetricAsync( 
             new DescribeAlarmsForMetricRequest() 
             { 
                  Namespace = metricNamespace, 
                  MetricName = metricName 
             }); 
         return alarmsResult.MetricAlarms; 
     } 
    /// <summary> 
   /// Describe the history of an alarm for a number of days in the past.
    /// </summary> 
    /// <param name="alarmName">The name of the alarm.</param> 
    /// <param name="historyDays">The number of days in the past.</param> 
   /// <returns>The list of alarm history data.</returns>
     public async Task<List<AlarmHistoryItem>> DescribeAlarmHistory(string alarmName, 
 int historyDays) 
     { 
         List<AlarmHistoryItem> alarmHistory = new List<AlarmHistoryItem>(); 
         var paginatedAlarmHistory = 
 _amazonCloudWatch.Paginators.DescribeAlarmHistory( 
             new DescribeAlarmHistoryRequest() 
\{\hspace{.1cm} \} AlarmName = alarmName, 
                  EndDateUtc = DateTime.UtcNow, 
                  HistoryItemType = HistoryItemType.StateUpdate, 
                  StartDateUtc = DateTime.UtcNow.AddDays(-historyDays) 
             }); 
         await foreach (var data in paginatedAlarmHistory.AlarmHistoryItems) 
         { 
             alarmHistory.Add(data); 
         } 
         return alarmHistory; 
     } 
    /// <summary> 
     /// Delete a list of alarms from CloudWatch. 
     /// </summary>
```

```
 /// <param name="alarmNames">A list of names of alarms to delete.</param> 
    /// <returns>True if successful.</returns>
     public async Task<bool> DeleteAlarms(List<string> alarmNames) 
     { 
         var deleteAlarmsResult = await _amazonCloudWatch.DeleteAlarmsAsync( 
             new DeleteAlarmsRequest() 
\{\hspace{.1cm} \} AlarmNames = alarmNames 
             }); 
         return deleteAlarmsResult.HttpStatusCode == HttpStatusCode.OK; 
     } 
    /// <summary> 
    /// Disable the actions for a list of alarms from CloudWatch. 
    /// </summary> 
    /// <param name="alarmNames">A list of names of alarms.</param> 
   /// <returns>True if successful.</returns>
     public async Task<bool> DisableAlarmActions(List<string> alarmNames) 
     { 
         var disableAlarmActionsResult = await 
 _amazonCloudWatch.DisableAlarmActionsAsync( 
             new DisableAlarmActionsRequest() 
\{\hspace{.1cm} \} AlarmNames = alarmNames 
             }); 
         return disableAlarmActionsResult.HttpStatusCode == HttpStatusCode.OK; 
     } 
    /// <summary> 
    /// Enable the actions for a list of alarms from CloudWatch. 
    /// </summary> 
    /// <param name="alarmNames">A list of names of alarms.</param> 
   /// <returns>True if successful.</returns>
    public async Task<bool> EnableAlarmActions(List<string> alarmNames)
     { 
         var enableAlarmActionsResult = await 
 _amazonCloudWatch.EnableAlarmActionsAsync( 
             new EnableAlarmActionsRequest() 
\{\hspace{.1cm} \} AlarmNames = alarmNames 
             });
```

```
 return enableAlarmActionsResult.HttpStatusCode == HttpStatusCode.OK; 
     } 
    /// <summary> 
    /// Add an anomaly detector for a single metric. 
    /// </summary> 
    /// <param name="anomalyDetector">A single metric anomaly detector.</param> 
   /// <returns>True if successful.</returns>
    public async Task<bool> PutAnomalyDetector(SingleMetricAnomalyDetector
 anomalyDetector) 
     { 
         var putAlarmDetectorResult = await 
 _amazonCloudWatch.PutAnomalyDetectorAsync( 
             new PutAnomalyDetectorRequest() 
\{\hspace{.1cm} \} SingleMetricAnomalyDetector = anomalyDetector 
             }); 
         return putAlarmDetectorResult.HttpStatusCode == HttpStatusCode.OK; 
     } 
    /// <summary> 
    /// Describe anomaly detectors for a metric and namespace. 
    /// </summary> 
    /// <param name="metricNamespace">The namespace of the metric.</param> 
    /// <param name="metricName">The metric of the anomaly detectors.</param> 
   /// <returns>The list of detectors.</returns>
     public async Task<List<AnomalyDetector>> DescribeAnomalyDetectors(string 
 metricNamespace, string metricName) 
     { 
         List<AnomalyDetector> detectors = new List<AnomalyDetector>(); 
         var paginatedDescribeAnomalyDetectors = 
 _amazonCloudWatch.Paginators.DescribeAnomalyDetectors( 
             new DescribeAnomalyDetectorsRequest() 
\{\hspace{.1cm} \}MetricName = metricName,
                 Namespace = metricNamespace 
             }); 
         await foreach (var data in 
 paginatedDescribeAnomalyDetectors.AnomalyDetectors) 
         { 
             detectors.Add(data); 
         }
```

```
 return detectors; 
     } 
     /// <summary> 
     /// Delete a single metric anomaly detector. 
     /// </summary> 
     /// <param name="anomalyDetector">The anomaly detector to delete.</param> 
    /// <returns>True if successful.</returns>
    public async Task<bool> DeleteAnomalyDetector(SingleMetricAnomalyDetector
  anomalyDetector) 
     { 
         var deleteAnomalyDetectorResponse = await 
  _amazonCloudWatch.DeleteAnomalyDetectorAsync( 
             new DeleteAnomalyDetectorRequest() 
\{\hspace{.1cm} \} SingleMetricAnomalyDetector = anomalyDetector 
             }); 
         return deleteAnomalyDetectorResponse.HttpStatusCode == HttpStatusCode.OK; 
     } 
     /// <summary> 
     /// Delete a list of CloudWatch dashboards. 
     /// </summary> 
     /// <param name="dashboardNames">List of dashboard names to delete.</param> 
    /// <returns>True if successful.</returns>
    public async Task<bool> DeleteDashboards(List<string> dashboardNames)
     { 
         var deleteDashboardsResponse = await 
  _amazonCloudWatch.DeleteDashboardsAsync( 
             new DeleteDashboardsRequest() 
\{\hspace{.1cm} \} DashboardNames = dashboardNames 
             }); 
         return deleteDashboardsResponse.HttpStatusCode == HttpStatusCode.OK; 
     }
}
```
• Para obter detalhes da API, consulte os tópicos a seguir na Referência da API AWS SDK for .NET .

- [DeleteAlarms](https://docs.aws.amazon.com/goto/DotNetSDKV3/monitoring-2010-08-01/DeleteAlarms)
- [DeleteAnomalyDetector](https://docs.aws.amazon.com/goto/DotNetSDKV3/monitoring-2010-08-01/DeleteAnomalyDetector)
- [DeleteDashboards](https://docs.aws.amazon.com/goto/DotNetSDKV3/monitoring-2010-08-01/DeleteDashboards)
- [DescribeAlarmHistory](https://docs.aws.amazon.com/goto/DotNetSDKV3/monitoring-2010-08-01/DescribeAlarmHistory)
- [DescribeAlarms](https://docs.aws.amazon.com/goto/DotNetSDKV3/monitoring-2010-08-01/DescribeAlarms)
- [DescribeAlarmsForMetric](https://docs.aws.amazon.com/goto/DotNetSDKV3/monitoring-2010-08-01/DescribeAlarmsForMetric)
- [DescribeAnomalyDetectors](https://docs.aws.amazon.com/goto/DotNetSDKV3/monitoring-2010-08-01/DescribeAnomalyDetectors)
- [GetMetricData](https://docs.aws.amazon.com/goto/DotNetSDKV3/monitoring-2010-08-01/GetMetricData)
- [GetMetricStatistics](https://docs.aws.amazon.com/goto/DotNetSDKV3/monitoring-2010-08-01/GetMetricStatistics)
- [GetMetricWidgetImage](https://docs.aws.amazon.com/goto/DotNetSDKV3/monitoring-2010-08-01/GetMetricWidgetImage)
- [ListMetrics](https://docs.aws.amazon.com/goto/DotNetSDKV3/monitoring-2010-08-01/ListMetrics)
- [PutAnomalyDetector](https://docs.aws.amazon.com/goto/DotNetSDKV3/monitoring-2010-08-01/PutAnomalyDetector)
- [PutDashboard](https://docs.aws.amazon.com/goto/DotNetSDKV3/monitoring-2010-08-01/PutDashboard)
- [PutMetricAlarm](https://docs.aws.amazon.com/goto/DotNetSDKV3/monitoring-2010-08-01/PutMetricAlarm)
- [PutMetricData](https://docs.aws.amazon.com/goto/DotNetSDKV3/monitoring-2010-08-01/PutMetricData)

# Ações

#### **DeleteAlarms**

O código de exemplo a seguir mostra como usar DeleteAlarms.

AWS SDK for .NET

### **a** Note

Tem mais sobre GitHub. Encontre o exemplo completo e saiba como configurar e executar no [Repositório de exemplos de código da AWS.](https://github.com/awsdocs/aws-doc-sdk-examples/tree/main/dotnetv3/CloudWatch#code-examples)

```
 /// <summary> 
 /// Delete a list of alarms from CloudWatch. 
 /// </summary> 
 /// <param name="alarmNames">A list of names of alarms to delete.</param> 
/// <returns>True if successful.</returns>
```

```
 public async Task<bool> DeleteAlarms(List<string> alarmNames) 
     { 
        var deleteAlarmsResult = await amazonCloudWatch.DeleteAlarmsAsync(
             new DeleteAlarmsRequest() 
\{\hspace{.1cm} \} AlarmNames = alarmNames 
             }); 
         return deleteAlarmsResult.HttpStatusCode == HttpStatusCode.OK; 
     }
```
• Para obter detalhes da API, consulte [DeleteAlarmsa](https://docs.aws.amazon.com/goto/DotNetSDKV3/monitoring-2010-08-01/DeleteAlarms) Referência AWS SDK for .NET da API.

#### **DeleteAnomalyDetector**

O código de exemplo a seguir mostra como usar DeleteAnomalyDetector.

AWS SDK for .NET

#### **a** Note

Tem mais sobre GitHub. Encontre o exemplo completo e saiba como configurar e executar no [Repositório de exemplos de código da AWS.](https://github.com/awsdocs/aws-doc-sdk-examples/tree/main/dotnetv3/CloudWatch#code-examples)

```
 /// <summary> 
    /// Delete a single metric anomaly detector. 
    /// </summary> 
    /// <param name="anomalyDetector">The anomaly detector to delete.</param> 
   /// <returns>True if successful.</returns>
    public async Task<bool> DeleteAnomalyDetector(SingleMetricAnomalyDetector
 anomalyDetector) 
     { 
         var deleteAnomalyDetectorResponse = await 
 _amazonCloudWatch.DeleteAnomalyDetectorAsync( 
             new DeleteAnomalyDetectorRequest() 
\{\hspace{.1cm} \} SingleMetricAnomalyDetector = anomalyDetector 
             });
```
}

return deleteAnomalyDetectorResponse.HttpStatusCode == HttpStatusCode.OK;

• Para obter detalhes da API, consulte [DeleteAnomalyDetector](https://docs.aws.amazon.com/goto/DotNetSDKV3/monitoring-2010-08-01/DeleteAnomalyDetector)a Referência AWS SDK for .NET da API.

## **DeleteDashboards**

O código de exemplo a seguir mostra como usar DeleteDashboards.

AWS SDK for .NET

# **a** Note

Tem mais sobre GitHub. Encontre o exemplo completo e saiba como configurar e executar no [Repositório de exemplos de código da AWS.](https://github.com/awsdocs/aws-doc-sdk-examples/tree/main/dotnetv3/CloudWatch#code-examples)

```
 /// <summary> 
     /// Delete a list of CloudWatch dashboards. 
    /// </summary> 
     /// <param name="dashboardNames">List of dashboard names to delete.</param> 
     /// <returns>True if successful.</returns> 
    public async Task<bool> DeleteDashboards(List<string> dashboardNames)
     { 
         var deleteDashboardsResponse = await 
 _amazonCloudWatch.DeleteDashboardsAsync( 
             new DeleteDashboardsRequest() 
\{\hspace{.1cm} \} DashboardNames = dashboardNames 
             }); 
         return deleteDashboardsResponse.HttpStatusCode == HttpStatusCode.OK; 
     }
```
• Para obter detalhes da API, consulte [DeleteDashboardsa](https://docs.aws.amazon.com/goto/DotNetSDKV3/monitoring-2010-08-01/DeleteDashboards) Referência AWS SDK for .NET da API.

# **DescribeAlarmHistory**

O código de exemplo a seguir mostra como usar DescribeAlarmHistory.

AWS SDK for .NET

# **a** Note

Tem mais sobre GitHub. Encontre o exemplo completo e saiba como configurar e executar no [Repositório de exemplos de código da AWS.](https://github.com/awsdocs/aws-doc-sdk-examples/tree/main/dotnetv3/CloudWatch#code-examples)

```
 /// <summary> 
   /// Describe the history of an alarm for a number of days in the past.
    /// </summary> 
    /// <param name="alarmName">The name of the alarm.</param> 
    /// <param name="historyDays">The number of days in the past.</param> 
   /// <returns>The list of alarm history data.</returns>
    public async Task<List<AlarmHistoryItem>> DescribeAlarmHistory(string alarmName, 
 int historyDays) 
    { 
         List<AlarmHistoryItem> alarmHistory = new List<AlarmHistoryItem>(); 
         var paginatedAlarmHistory = 
 _amazonCloudWatch.Paginators.DescribeAlarmHistory( 
             new DescribeAlarmHistoryRequest() 
\{\hspace{.1cm} \} AlarmName = alarmName, 
                 EndDateUtc = DateTime.UtcNow, 
                 HistoryItemType = HistoryItemType.StateUpdate, 
                 StartDateUtc = DateTime.UtcNow.AddDays(-historyDays) 
             }); 
         await foreach (var data in paginatedAlarmHistory.AlarmHistoryItems) 
         { 
             alarmHistory.Add(data); 
 } 
         return alarmHistory; 
    }
```
• Para obter detalhes da API, consulte [DescribeAlarmHistorya](https://docs.aws.amazon.com/goto/DotNetSDKV3/monitoring-2010-08-01/DescribeAlarmHistory) Referência AWS SDK for .NET da API.

### **DescribeAlarms**

O código de exemplo a seguir mostra como usar DescribeAlarms.

AWS SDK for .NET

## **a** Note

Tem mais sobre GitHub. Encontre o exemplo completo e saiba como configurar e executar no [Repositório de exemplos de código da AWS.](https://github.com/awsdocs/aws-doc-sdk-examples/tree/main/dotnetv3/CloudWatch#code-examples)

```
 /// <summary> 
    /// Describe the current alarms, optionally filtered by state. 
    /// </summary> 
    /// <param name="stateValue">Optional filter for alarm state.</param> 
   /// <returns>The list of alarm data.</returns>
     public async Task<List<MetricAlarm>> DescribeAlarms(StateValue? stateValue = 
 null) 
    \mathcal{L} List<MetricAlarm> alarms = new List<MetricAlarm>(); 
         var paginatedDescribeAlarms = _amazonCloudWatch.Paginators.DescribeAlarms( 
             new DescribeAlarmsRequest() 
\{\hspace{.1cm} \} StateValue = stateValue 
             }); 
        await foreach (var data in paginatedDescribeAlarms.MetricAlarms)
         { 
              alarms.Add(data); 
         } 
         return alarms; 
     }
```
• Para obter detalhes da API, consulte [DescribeAlarms](https://docs.aws.amazon.com/goto/DotNetSDKV3/monitoring-2010-08-01/DescribeAlarms)a Referência AWS SDK for .NET da API.

# **DescribeAlarmsForMetric**

O código de exemplo a seguir mostra como usar DescribeAlarmsForMetric.

#### AWS SDK for .NET

## **a** Note

Tem mais sobre GitHub. Encontre o exemplo completo e saiba como configurar e executar no [Repositório de exemplos de código da AWS.](https://github.com/awsdocs/aws-doc-sdk-examples/tree/main/dotnetv3/CloudWatch#code-examples)

```
 /// <summary> 
    /// Describe the current alarms for a specific metric. 
    /// </summary> 
    /// <param name="metricNamespace">The namespace of the metric.</param> 
    /// <param name="metricName">The name of the metric.</param> 
    /// <returns>The list of alarm data.</returns>
     public async Task<List<MetricAlarm>> DescribeAlarmsForMetric(string 
 metricNamespace, string metricName) 
     { 
         var alarmsResult = await _amazonCloudWatch.DescribeAlarmsForMetricAsync( 
             new DescribeAlarmsForMetricRequest() 
\{\hspace{.1cm} \} Namespace = metricNamespace, 
                 MetricName = metricName 
             }); 
         return alarmsResult.MetricAlarms; 
     }
```
• Para obter detalhes da API, consulte [DescribeAlarmsForMetrica](https://docs.aws.amazon.com/goto/DotNetSDKV3/monitoring-2010-08-01/DescribeAlarmsForMetric) Referência AWS SDK for .NET da API.

## **DescribeAnomalyDetectors**

O código de exemplo a seguir mostra como usar DescribeAnomalyDetectors.

#### AWS SDK for .NET

## **a** Note

Tem mais sobre GitHub. Encontre o exemplo completo e saiba como configurar e executar no [Repositório de exemplos de código da AWS.](https://github.com/awsdocs/aws-doc-sdk-examples/tree/main/dotnetv3/CloudWatch#code-examples)

```
 /// <summary> 
    /// Describe anomaly detectors for a metric and namespace. 
    /// </summary> 
    /// <param name="metricNamespace">The namespace of the metric.</param> 
    /// <param name="metricName">The metric of the anomaly detectors.</param> 
    /// <returns>The list of detectors.</returns>
     public async Task<List<AnomalyDetector>> DescribeAnomalyDetectors(string 
 metricNamespace, string metricName) 
    { 
         List<AnomalyDetector> detectors = new List<AnomalyDetector>(); 
         var paginatedDescribeAnomalyDetectors = 
 _amazonCloudWatch.Paginators.DescribeAnomalyDetectors( 
             new DescribeAnomalyDetectorsRequest() 
\{\hspace{.1cm} \} MetricName = metricName, 
                  Namespace = metricNamespace 
             }); 
         await foreach (var data in 
 paginatedDescribeAnomalyDetectors.AnomalyDetectors) 
         { 
             detectors.Add(data); 
         } 
         return detectors; 
     }
```
• Para obter detalhes da API, consulte [DescribeAnomalyDetectorsa](https://docs.aws.amazon.com/goto/DotNetSDKV3/monitoring-2010-08-01/DescribeAnomalyDetectors) Referência AWS SDK for NFT da API

# **DisableAlarmActions**

O código de exemplo a seguir mostra como usar DisableAlarmActions.

AWS SDK for .NET

# **a** Note

Tem mais sobre GitHub. Encontre o exemplo completo e saiba como configurar e executar no [Repositório de exemplos de código da AWS.](https://github.com/awsdocs/aws-doc-sdk-examples/tree/main/dotnetv3/CloudWatch#code-examples)

```
 /// <summary> 
    /// Disable the actions for a list of alarms from CloudWatch. 
    /// </summary> 
    /// <param name="alarmNames">A list of names of alarms.</param> 
    /// <returns>True if successful.</returns>
     public async Task<bool> DisableAlarmActions(List<string> alarmNames) 
     { 
         var disableAlarmActionsResult = await 
 _amazonCloudWatch.DisableAlarmActionsAsync( 
             new DisableAlarmActionsRequest() 
\{\hspace{.1cm} \} AlarmNames = alarmNames 
             }); 
         return disableAlarmActionsResult.HttpStatusCode == HttpStatusCode.OK; 
     }
```
• Para obter detalhes da API, consulte [DisableAlarmActions](https://docs.aws.amazon.com/goto/DotNetSDKV3/monitoring-2010-08-01/DisableAlarmActions)a Referência AWS SDK for .NET da API.

# **EnableAlarmActions**

O código de exemplo a seguir mostra como usar EnableAlarmActions.

### AWS SDK for .NET

## **a** Note

Tem mais sobre GitHub. Encontre o exemplo completo e saiba como configurar e executar no [Repositório de exemplos de código da AWS.](https://github.com/awsdocs/aws-doc-sdk-examples/tree/main/dotnetv3/CloudWatch#code-examples)

```
 /// <summary> 
    /// Enable the actions for a list of alarms from CloudWatch. 
    /// </summary> 
    /// <param name="alarmNames">A list of names of alarms.</param> 
    /// <returns>True if successful.</returns>
     public async Task<bool> EnableAlarmActions(List<string> alarmNames) 
     { 
         var enableAlarmActionsResult = await 
 _amazonCloudWatch.EnableAlarmActionsAsync( 
             new EnableAlarmActionsRequest() 
\{\hspace{.1cm} \} AlarmNames = alarmNames 
             }); 
         return enableAlarmActionsResult.HttpStatusCode == HttpStatusCode.OK; 
     }
```
• Para obter detalhes da API, consulte [EnableAlarmActionsa](https://docs.aws.amazon.com/goto/DotNetSDKV3/monitoring-2010-08-01/EnableAlarmActions) Referência AWS SDK for .NET da API.

# **GetDashboard**

O código de exemplo a seguir mostra como usar GetDashboard.

AWS SDK for .NET

#### **a** Note

Tem mais sobre GitHub. Encontre o exemplo completo e saiba como configurar e executar no [Repositório de exemplos de código da AWS.](https://github.com/awsdocs/aws-doc-sdk-examples/tree/main/dotnetv3/CloudWatch#code-examples)
```
 /// <summary> 
    /// Get information on a dashboard. 
     /// </summary> 
     /// <param name="dashboardName">The name of the dashboard.</param> 
   /// <returns>A JSON object with dashboard information.</returns>
     public async Task<string> GetDashboard(string dashboardName) 
     { 
         var dashboardResponse = await _amazonCloudWatch.GetDashboardAsync( 
             new GetDashboardRequest() 
\{\hspace{.1cm} \} DashboardName = dashboardName 
             }); 
         return dashboardResponse.DashboardBody; 
     }
```
• Para obter detalhes da API, consulte [GetDashboarda](https://docs.aws.amazon.com/goto/DotNetSDKV3/monitoring-2010-08-01/GetDashboard) Referência AWS SDK for .NET da API.

#### **GetMetricData**

O código de exemplo a seguir mostra como usar GetMetricData.

#### AWS SDK for .NET

```
a Note
```

```
 /// <summary> 
     /// Get data for CloudWatch metrics. 
     /// </summary> 
     /// <param name="minutesOfData">The number of minutes of data to include.</
param> 
     /// <param name="useDescendingTime">True to return the data descending by 
 time.</param>
     /// <param name="endDateUtc">The end date for the data, in UTC.</param> 
     /// <param name="maxDataPoints">The maximum data points to include.</param>
```

```
 /// <param name="dataQueries">Optional data queries to include.</param> 
    /// <returns>A list of the requested metric data.</returns>
     public async Task<List<MetricDataResult>> GetMetricData(int minutesOfData, bool 
  useDescendingTime, DateTime? endDateUtc = null, 
         int maxDataPoints = 0, List<MetricDataQuery>? dataQueries = null) 
     { 
         var metricData = new List<MetricDataResult>(); 
         // If no end time is provided, use the current time for the end time. 
         endDateUtc ??= DateTime.UtcNow; 
         var timeZoneOffset = 
  TimeZoneInfo.Local.GetUtcOffset(endDateUtc.Value.ToLocalTime()); 
        var startTimeUtc = endDateUtc.Value.AddMinutes(-minutesOfData);
         // The timezone string should be in the format +0000, so use the timezone 
  offset to format it correctly. 
         var timeZoneString = $"{timeZoneOffset.Hours:D2}
{timeZoneOffset.Minutes:D2}"; 
         var paginatedMetricData = _amazonCloudWatch.Paginators.GetMetricData( 
             new GetMetricDataRequest() 
\{\hspace{.1cm} \} StartTimeUtc = startTimeUtc, 
                 EndTimeUtc = endDateUtc.Value, 
                LabelOptions = new LabelOptions { Timezone = timeZoneString },
                 ScanBy = useDescendingTime ? ScanBy.TimestampDescending : 
  ScanBy.TimestampAscending, 
                 MaxDatapoints = maxDataPoints, 
                 MetricDataQueries = dataQueries, 
             }); 
         await foreach (var data in paginatedMetricData.MetricDataResults) 
         { 
             metricData.Add(data); 
         } 
         return metricData; 
     }
```
• Para obter detalhes da API, consulte [GetMetricDataa](https://docs.aws.amazon.com/goto/DotNetSDKV3/monitoring-2010-08-01/GetMetricData) Referência AWS SDK for .NET da API.

#### **GetMetricStatistics**

O código de exemplo a seguir mostra como usar GetMetricStatistics.

#### AWS SDK for .NET

#### **a** Note

```
 /// <summary> 
   /// Get billing statistics using a call to a wrapper class. 
   /// </summary> 
  /// <returns>A collection of billing statistics.</returns>
    private static async Task<List<Datapoint>> SetupBillingStatistics() 
    { 
        // Make a request for EstimatedCharges with a period of one day for the past 
 seven days. 
        var billingStatistics = await _cloudWatchWrapper.GetMetricStatistics( 
            "AWS/Billing", 
            "EstimatedCharges", 
            new List<string>() { "Maximum" }, 
            new List<Dimension>() { new Dimension { Name = "Currency", Value = 
 "USD" } }, 
            7, 
            86400); 
        billingStatistics = billingStatistics.OrderBy(n => n.Timestamp).ToList(); 
        return billingStatistics; 
    } 
   /// <summary> 
   /// Wrapper to get statistics for a specific CloudWatch metric. 
   /// </summary> 
   /// <param name="metricNamespace">The namespace of the metric.</param> 
   /// <param name="metricName">The name of the metric.</param> 
   /// <param name="statistics">The list of statistics to include.</param> 
   /// <param name="dimensions">The list of dimensions to include.</param> 
   /// <param name="days">The number of days in the past to include.</param> 
   /// <param name="period">The period for the data.</param> 
    /// <returns>A list of DataPoint objects for the statistics.</returns> 
    public async Task<List<Datapoint>> GetMetricStatistics(string metricNamespace,
```

```
 string metricName, List<string> statistics, List<Dimension> dimensions, int 
 days, int period) 
     { 
         var metricStatistics = await _amazonCloudWatch.GetMetricStatisticsAsync( 
             new GetMetricStatisticsRequest() 
\{\hspace{.1cm} \} Namespace = metricNamespace, 
                  MetricName = metricName, 
                  Dimensions = dimensions, 
                  Statistics = statistics, 
                  StartTimeUtc = DateTime.UtcNow.AddDays(-days), 
                  EndTimeUtc = DateTime.UtcNow, 
                  Period = period 
             }); 
         return metricStatistics.Datapoints; 
     }
```
• Para obter detalhes da API, consulte [GetMetricStatisticsa](https://docs.aws.amazon.com/goto/DotNetSDKV3/monitoring-2010-08-01/GetMetricStatistics) Referência AWS SDK for .NET da API.

#### **GetMetricWidgetImage**

O código de exemplo a seguir mostra como usar GetMetricWidgetImage.

AWS SDK for .NET

**a** Note

```
 /// <summary> 
 /// Get an image for a metric graphed over time. 
// </summary>
 /// <param name="metricNamespace">The namespace of the metric.</param> 
 /// <param name="metric">The name of the metric.</param> 
 /// <param name="stat">The name of the stat to chart.</param> 
 /// <param name="period">The period to use for the chart.</param>
```

```
/// <returns>A memory stream for the chart image.</returns>
     public async Task<MemoryStream> GetTimeSeriesMetricImage(string metricNamespace, 
 string metric, string stat, int period) 
     { 
         var metricImageWidget = new 
        \mathcal{L} title = "Example Metric Graph", 
             view = "timeSeries", 
             stacked = false, 
             period = period, 
             width = 1400, 
            height = 600,
            metrics = new List<List<object>>
                  { new() { metricNamespace, metric, new { stat } } } 
         }; 
         var metricImageWidgetString = JsonSerializer.Serialize(metricImageWidget); 
         var imageResponse = await _amazonCloudWatch.GetMetricWidgetImageAsync( 
             new GetMetricWidgetImageRequest() 
\{\hspace{.1cm} \} MetricWidget = metricImageWidgetString 
             }); 
         return imageResponse.MetricWidgetImage; 
     } 
    /// <summary> 
    /// Save a metric image to a file. 
    /// </summary> 
    /// <param name="memoryStream">The MemoryStream for the metric image.</param> 
    /// <param name="metricName">The name of the metric.</param> 
    /// <returns>The path to the file.</returns>
     public string SaveMetricImage(MemoryStream memoryStream, string metricName) 
     { 
         var metricFileName = $"{metricName}_{DateTime.Now.Ticks}.png"; 
         using var sr = new StreamReader(memoryStream); 
         // Writes the memory stream to a file. 
         File.WriteAllBytes(metricFileName, memoryStream.ToArray()); 
         var filePath = Path.Join(AppDomain.CurrentDomain.BaseDirectory, 
             metricFileName); 
         return filePath; 
     }
```
• Para obter detalhes da API, consulte [GetMetricWidgetImage](https://docs.aws.amazon.com/goto/DotNetSDKV3/monitoring-2010-08-01/GetMetricWidgetImage)a Referência AWS SDK for .NET da API.

## **ListDashboards**

O código de exemplo a seguir mostra como usar ListDashboards.

```
AWS SDK for .NET
```
#### **a** Note

Tem mais sobre GitHub. Encontre o exemplo completo e saiba como configurar e executar no [Repositório de exemplos de código da AWS.](https://github.com/awsdocs/aws-doc-sdk-examples/tree/main/dotnetv3/CloudWatch#code-examples)

```
 /// <summary> 
 /// Get a list of dashboards. 
 /// </summary> 
 /// <returns>A list of DashboardEntry objects.</returns> 
 public async Task<List<DashboardEntry>> ListDashboards() 
 { 
     var results = new List<DashboardEntry>(); 
     var paginateDashboards = _amazonCloudWatch.Paginators.ListDashboards( 
         new ListDashboardsRequest()); 
     // Get the entire list using the paginator. 
     await foreach (var data in paginateDashboards.DashboardEntries) 
     { 
         results.Add(data); 
     } 
     return results; 
 }
```
• Para obter detalhes da API, consulte [ListDashboardsa](https://docs.aws.amazon.com/goto/DotNetSDKV3/monitoring-2010-08-01/ListDashboards) Referência AWS SDK for .NET da API.

# **ListMetrics**

O código de exemplo a seguir mostra como usar ListMetrics.

#### AWS SDK for .NET

#### **a** Note

Tem mais sobre GitHub. Encontre o exemplo completo e saiba como configurar e executar no [Repositório de exemplos de código da AWS.](https://github.com/awsdocs/aws-doc-sdk-examples/tree/main/dotnetv3/CloudWatch#code-examples)

```
 /// <summary> 
    /// List metrics available, optionally within a namespace. 
    /// </summary> 
    /// <param name="metricNamespace">Optional CloudWatch namespace to use when 
 listing metrics.</param> 
    /// <param name="filter">Optional dimension filter.</param> 
    /// <param name="metricName">Optional metric name filter.</param> 
    /// <returns>The list of metrics.</returns>
    public async Task<List<Metric>> ListMetrics(string? metricNamespace = null,
 DimensionFilter? filter = null, string? metricName = null) 
     { 
         var results = new List<Metric>(); 
         var paginateMetrics = _amazonCloudWatch.Paginators.ListMetrics( 
             new ListMetricsRequest 
\{\hspace{.1cm} \} Namespace = metricNamespace, 
                 Dimensions = filter != null ? new List<DimensionFilter> { filter } : 
 null, 
                 MetricName = metricName 
             }); 
         // Get the entire list using the paginator. 
         await foreach (var metric in paginateMetrics.Metrics) 
        \{ results.Add(metric); 
         } 
         return results; 
     }
```
• Para obter detalhes da API, consulte [ListMetricsa](https://docs.aws.amazon.com/goto/DotNetSDKV3/monitoring-2010-08-01/ListMetrics) Referência AWS SDK for .NET da API.

#### **PutAnomalyDetector**

O código de exemplo a seguir mostra como usar PutAnomalyDetector.

AWS SDK for .NET

# **a** Note

Tem mais sobre GitHub. Encontre o exemplo completo e saiba como configurar e executar no [Repositório de exemplos de código da AWS.](https://github.com/awsdocs/aws-doc-sdk-examples/tree/main/dotnetv3/CloudWatch#code-examples)

```
 /// <summary> 
    /// Add an anomaly detector for a single metric. 
    /// </summary> 
    /// <param name="anomalyDetector">A single metric anomaly detector.</param> 
   /// <returns>True if successful.</returns>
    public async Task<bool> PutAnomalyDetector(SingleMetricAnomalyDetector
 anomalyDetector) 
    \mathcal{L} var putAlarmDetectorResult = await 
 _amazonCloudWatch.PutAnomalyDetectorAsync( 
             new PutAnomalyDetectorRequest() 
\{\hspace{.1cm} \} SingleMetricAnomalyDetector = anomalyDetector 
             }); 
         return putAlarmDetectorResult.HttpStatusCode == HttpStatusCode.OK; 
     }
```
• Para obter detalhes da API, consulte [PutAnomalyDetectora](https://docs.aws.amazon.com/goto/DotNetSDKV3/monitoring-2010-08-01/PutAnomalyDetector) Referência AWS SDK for .NET da API.

# **PutDashboard**

O código de exemplo a seguir mostra como usar PutDashboard.

#### AWS SDK for .NET

#### **a** Note

```
 /// <summary> 
 /// Set up a dashboard using a call to the wrapper class. 
 /// </summary> 
 /// <param name="customMetricNamespace">The metric namespace.</param> 
 /// <param name="customMetricName">The metric name.</param> 
 /// <param name="dashboardName">The name of the dashboard.</param> 
/// <returns>A list of validation messages.</returns>
 private static async Task<List<DashboardValidationMessage>> SetupDashboard( 
     string customMetricNamespace, string customMetricName, string dashboardName) 
\{ // Get the dashboard model from configuration. 
     var newDashboard = new DashboardModel(); 
     _configuration.GetSection("dashboardExampleBody").Bind(newDashboard); 
     // Add a new metric to the dashboard. 
     newDashboard.Widgets.Add(new Widget 
    \{Height = 8,
        Width = 8,
        Y = 8,
        X = \emptyset,
         Type = "metric", 
         Properties = new Properties 
         { 
            Metrics = new List<List<object>>
                  { new() { customMetricNamespace, customMetricName } }, 
             View = "timeSeries", 
            Region = "us-east-1", Stat = "Sum", 
             Period = 86400, 
            YAxis = new YAxis { Left = new Left { Min = 0, Max = 100 } },
             Title = "Custom Metric Widget", 
             LiveData = true,
```

```
 Sparkline = true, 
                  Trend = true, 
                  Stacked = false, 
                  SetPeriodToTimeRange = false 
 } 
         }); 
         var newDashboardString = JsonSerializer.Serialize(newDashboard, 
             new JsonSerializerOptions 
             { DefaultIgnoreCondition = JsonIgnoreCondition.WhenWritingNull }); 
         var validationMessages = 
             await _cloudWatchWrapper.PutDashboard(dashboardName, 
  newDashboardString); 
         return validationMessages; 
     } 
     /// <summary> 
     /// Wrapper to create or add to a dashboard with metrics. 
     /// </summary> 
     /// <param name="dashboardName">The name for the dashboard.</param> 
     /// <param name="dashboardBody">The metric data in JSON for the dashboard.</
param> 
     /// <returns>A list of validation messages for the dashboard.</returns> 
     public async Task<List<DashboardValidationMessage>> PutDashboard(string 
  dashboardName, 
         string dashboardBody) 
     { 
         // Updating a dashboard replaces all contents. 
         // Best practice is to include a text widget indicating this dashboard was 
  created programmatically. 
         var dashboardResponse = await _amazonCloudWatch.PutDashboardAsync( 
             new PutDashboardRequest() 
\{\hspace{.1cm} \} DashboardName = dashboardName, 
                  DashboardBody = dashboardBody 
             }); 
         return dashboardResponse.DashboardValidationMessages; 
     }
```
• Para obter detalhes da API, consulte [PutDashboard](https://docs.aws.amazon.com/goto/DotNetSDKV3/monitoring-2010-08-01/PutDashboard)a Referência AWS SDK for .NET da API.

#### **PutMetricAlarm**

O código de exemplo a seguir mostra como usar PutMetricAlarm.

#### AWS SDK for .NET

#### **a** Note

```
 /// <summary>
```

```
 /// Add a metric alarm to send an email when the metric passes a threshold. 
    /// </summary> 
    /// <param name="alarmDescription">A description of the alarm.</param> 
    /// <param name="alarmName">The name for the alarm.</param> 
    /// <param name="comparison">The type of comparison to use.</param> 
    /// <param name="metricName">The name of the metric for the alarm.</param> 
    /// <param name="metricNamespace">The namespace of the metric.</param> 
    /// <param name="threshold">The threshold value for the alarm.</param> 
    /// <param name="alarmActions">Optional actions to execute when in an alarm 
 state.</param> 
   /// <returns>True if successful.</returns>
    public async Task<bool> PutMetricEmailAlarm(string alarmDescription, string
 alarmName, ComparisonOperator comparison, 
        string metricName, string metricNamespace, double threshold, List<string>
 alarmActions = null!) 
    { 
         try 
         { 
             var putEmailAlarmResponse = await _amazonCloudWatch.PutMetricAlarmAsync( 
                 new PutMetricAlarmRequest() 
\overline{a} AlarmActions = alarmActions, 
                     AlarmDescription = alarmDescription, 
                     AlarmName = alarmName, 
                     ComparisonOperator = comparison, 
                     Threshold = threshold, 
                     Namespace = metricNamespace, 
                     MetricName = metricName, 
                     EvaluationPeriods = 1, 
                    Period = 10,
```

```
 Statistic = new Statistic("Maximum"), 
                      DatapointsToAlarm = 1, 
                      TreatMissingData = "ignore" 
                 }); 
             return putEmailAlarmResponse.HttpStatusCode == HttpStatusCode.OK; 
         } 
         catch (LimitExceededException lex) 
        \mathcal{L} _logger.LogError(lex, $"Unable to add alarm {alarmName}. Alarm quota has 
 already been reached."); 
 } 
         return false; 
     } 
     /// <summary> 
    /// Add specific email actions to a list of action strings for a CloudWatch 
 alarm. 
    /// </summary> 
    /// <param name="accountId">The AccountId for the alarm.</param> 
    /// <param name="region">The region for the alarm.</param> 
     /// <param name="emailTopicName">An Amazon Simple Notification Service (SNS) 
 topic for the alarm email.</param> 
    /// <param name="alarmActions">Optional list of existing alarm actions to append 
to.</param>
   /// <returns>A list of string actions for an alarm.</returns>
     public List<string> AddEmailAlarmAction(string accountId, string region, 
         string emailTopicName, List<string>? alarmActions = null) 
     { 
        alarmActions ??= new List<string>();
         var snsAlarmAction = $"arn:aws:sns:{region}:{accountId}:{emailTopicName}"; 
         alarmActions.Add(snsAlarmAction); 
         return alarmActions; 
     }
```
• Para obter detalhes da API, consulte [PutMetricAlarma](https://docs.aws.amazon.com/goto/DotNetSDKV3/monitoring-2010-08-01/PutMetricAlarm) Referência AWS SDK for .NET da API.

#### **PutMetricData**

O código de exemplo a seguir mostra como usar PutMetricData.

#### AWS SDK for .NET

#### **a** Note

```
 /// <summary> 
    /// Add some metric data using a call to a wrapper class. 
    /// </summary> 
    /// <param name="customMetricName">The metric name.</param> 
    /// <param name="customMetricNamespace">The metric namespace.</param> 
   /// <returns></returns>
    private static async Task<List<MetricDatum>> PutRandomMetricData(string 
 customMetricName, 
         string customMetricNamespace) 
   \{ List<MetricDatum> customData = new List<MetricDatum>(); 
         Random rnd = new Random(); 
        // Add 10 random values up to 100, starting with a timestamp 15 minutes in 
 the past. 
         var utcNowMinus15 = DateTime.UtcNow.AddMinutes(-15); 
        for (int i = 0; i < 10; i++) { 
            var metricValue = rnd.Next(0, 100);
             customData.Add( 
                 new MetricDatum 
\overline{a} MetricName = customMetricName, 
                     Value = metricValue, 
                     TimestampUtc = utcNowMinus15.AddMinutes(i) 
 } 
             ); 
         } 
        await _cloudWatchWrapper.PutMetricData(customMetricNamespace, customData);
         return customData; 
    }
```

```
 /// <summary> 
     /// Wrapper to add metric data to a CloudWatch metric. 
     /// </summary> 
     /// <param name="metricNamespace">The namespace of the metric.</param> 
    /// <param name="metricData">A data object for the metric data.</param> 
    /// <returns>True if successful.</returns>
    public async Task<bool> PutMetricData(string metricNamespace,
         List<MetricDatum> metricData) 
     { 
         var putDataResponse = await _amazonCloudWatch.PutMetricDataAsync( 
             new PutMetricDataRequest() 
\{\hspace{.1cm} \} MetricData = metricData, 
                 Namespace = metricNamespace, 
             }); 
         return putDataResponse.HttpStatusCode == HttpStatusCode.OK; 
     }
```
• Para obter detalhes da API, consulte [PutMetricDataa](https://docs.aws.amazon.com/goto/DotNetSDKV3/monitoring-2010-08-01/PutMetricData) Referência AWS SDK for .NET da API.

# CloudWatch Exemplos de registros usando AWS SDK for .NET

Os exemplos de código a seguir mostram como realizar ações e implementar cenários comuns usando o AWS SDK for .NET with CloudWatch Logs.

Ações são trechos de código de programas maiores e devem ser executadas em contexto. Embora as ações mostrem como chamar perfis de serviço individuais, você pode ver as ações no contexto em seus cenários relacionados.

Cada exemplo inclui um link para o código-fonte completo, em que você pode encontrar instruções sobre como configurar e executar o código.

Tópicos

• [Ações](#page-13270-0)

# Ações

# **AssociateKmsKey**

O código de exemplo a seguir mostra como usar AssociateKmsKey.

```
AWS SDK for .NET
```
# **a** Note

```
 using System; 
     using System.Threading.Tasks; 
     using Amazon.CloudWatchLogs; 
     using Amazon.CloudWatchLogs.Model; 
     /// <summary> 
     /// Shows how to associate an AWS Key Management Service (AWS KMS) key with 
     /// an Amazon CloudWatch Logs log group. 
     /// </summary> 
     public class AssociateKmsKey 
     { 
         public static async Task Main() 
        \{ // This client object will be associated with the same AWS Region 
             // as the default user on this system. If you need to use a 
             // different AWS Region, pass it as a parameter to the client 
             // constructor. 
             var client = new AmazonCloudWatchLogsClient(); 
             string kmsKeyId = "arn:aws:kms:us-west-2:<account-
number>:key/7c9eccc2-38cb-4c4f-9db3-766ee8dd3ad4"; 
             string groupName = "cloudwatchlogs-example-loggroup"; 
             var request = new AssociateKmsKeyRequest 
             { 
                  KmsKeyId = kmsKeyId, 
                  LogGroupName = groupName, 
             };
```

```
 var response = await client.AssociateKmsKeyAsync(request); 
             if (response.HttpStatusCode == System.Net.HttpStatusCode.OK) 
\{\hspace{.1cm} \} Console.WriteLine($"Successfully associated KMS key ID: {kmsKeyId} 
 with log group: {groupName}."); 
 } 
             else 
\{\hspace{.1cm} \} Console.WriteLine("Could not make the association between: 
 {kmsKeyId} and {groupName}."); 
 } 
        } 
    }
```
• Para obter detalhes da API, consulte [AssociateKmsKey](https://docs.aws.amazon.com/goto/DotNetSDKV3/logs-2014-03-28/AssociateKmsKey)a Referência AWS SDK for .NET da API.

#### **CancelExportTask**

O código de exemplo a seguir mostra como usar CancelExportTask.

AWS SDK for .NET

```
a Note
```

```
 using System; 
 using System.Threading.Tasks; 
 using Amazon.CloudWatchLogs; 
 using Amazon.CloudWatchLogs.Model; 
 /// <summary> 
 /// Shows how to cancel an Amazon CloudWatch Logs export task. 
 /// </summary> 
 public class CancelExportTask
```

```
 { 
         public static async Task Main() 
         { 
             // This client object will be associated with the same AWS Region 
             // as the default user on this system. If you need to use a 
             // different AWS Region, pass it as a parameter to the client 
             // constructor. 
             var client = new AmazonCloudWatchLogsClient(); 
             string taskId = "exampleTaskId"; 
             var request = new CancelExportTaskRequest 
\{\hspace{.1cm} \} TaskId = taskId, 
             }; 
             var response = await client.CancelExportTaskAsync(request); 
             if (response.HttpStatusCode == System.Net.HttpStatusCode.OK) 
             { 
                 Console.WriteLine($"{taskId} successfully canceled."); 
 } 
             else 
\{\hspace{.1cm} \} Console.WriteLine($"{taskId} could not be canceled."); 
 } 
         } 
    }
```
• Para obter detalhes da API, consulte [CancelExportTaska](https://docs.aws.amazon.com/goto/DotNetSDKV3/logs-2014-03-28/CancelExportTask) Referência AWS SDK for .NET da API.

# **CreateExportTask**

O código de exemplo a seguir mostra como usar CreateExportTask.

#### AWS SDK for .NET

#### **a** Note

```
 using System; 
     using System.Threading.Tasks; 
     using Amazon.CloudWatchLogs; 
     using Amazon.CloudWatchLogs.Model; 
    /// <summary> 
   /// Shows how to create an Export Task to export the contents of the Amazon
    /// CloudWatch Logs to the specified Amazon Simple Storage Service (Amazon S3) 
    /// bucket. 
     /// </summary> 
     public class CreateExportTask 
    \mathcal{L} public static async Task Main() 
         { 
             // This client object will be associated with the same AWS Region 
             // as the default user on this system. If you need to use a 
             // different AWS Region, pass it as a parameter to the client 
             // constructor. 
             var client = new AmazonCloudWatchLogsClient(); 
             string taskName = "export-task-example"; 
             string logGroupName = "cloudwatchlogs-example-loggroup"; 
             string destination = "amzn-s3-demo-bucket"; 
             var fromTime = 1437584472382; 
             var toTime = 1437584472833; 
             var request = new CreateExportTaskRequest 
\{\hspace{.1cm} \} From = fromTime, 
                 To = toTime, TaskName = taskName, 
                  LogGroupName = logGroupName, 
                  Destination = destination, 
             };
```

```
 var response = await client.CreateExportTaskAsync(request); 
             if (response.HttpStatusCode == System.Net.HttpStatusCode.OK) 
\{\hspace{.1cm} \} Console.WriteLine($"The task, {taskName} with ID: " + 
                                    $"{response.TaskId} has been created 
 successfully."); 
 } 
         } 
    }
```
• Para obter detalhes da API, consulte [CreateExportTask](https://docs.aws.amazon.com/goto/DotNetSDKV3/logs-2014-03-28/CreateExportTask)a Referência AWS SDK for .NET da API.

#### **CreateLogGroup**

O código de exemplo a seguir mostra como usar CreateLogGroup.

AWS SDK for .NET

#### **a** Note

```
 using System; 
     using System.Threading.Tasks; 
     using Amazon.CloudWatchLogs; 
     using Amazon.CloudWatchLogs.Model; 
    /// <summary> 
     /// Shows how to create an Amazon CloudWatch Logs log group. 
     /// </summary> 
     public class CreateLogGroup 
     { 
         public static async Task Main() 
\overline{\mathcal{L}} // This client object will be associated with the same AWS Region
```

```
 // as the default user on this system. If you need to use a 
             // different AWS Region, pass it as a parameter to the client 
             // constructor. 
             var client = new AmazonCloudWatchLogsClient(); 
             string logGroupName = "cloudwatchlogs-example-loggroup"; 
             var request = new CreateLogGroupRequest 
\{\hspace{.1cm} \} LogGroupName = logGroupName, 
             }; 
             var response = await client.CreateLogGroupAsync(request); 
             if (response.HttpStatusCode == System.Net.HttpStatusCode.OK) 
\{\hspace{.1cm} \} Console.WriteLine($"Successfully create log group with ID: 
 {logGroupName}."); 
 } 
             else 
\{\hspace{.1cm} \} Console.WriteLine("Could not create log group."); 
 } 
         } 
    }
```
• Para obter detalhes da API, consulte [CreateLogGroupa](https://docs.aws.amazon.com/goto/DotNetSDKV3/logs-2014-03-28/CreateLogGroup) Referência AWS SDK for .NET da API.

#### **CreateLogStream**

O código de exemplo a seguir mostra como usar CreateLogStream.

AWS SDK for .NET

#### **a** Note

```
 using System; 
    using System.Threading.Tasks; 
    using Amazon.CloudWatchLogs; 
    using Amazon.CloudWatchLogs.Model; 
    /// <summary> 
    /// Shows how to create an Amazon CloudWatch Logs stream for a CloudWatch 
   // log group.
    /// </summary> 
    public class CreateLogStream 
    { 
         public static async Task Main() 
         { 
             // This client object will be associated with the same AWS Region 
             // as the default user on this system. If you need to use a 
             // different AWS Region, pass it as a parameter to the client 
             // constructor. 
             var client = new AmazonCloudWatchLogsClient(); 
             string logGroupName = "cloudwatchlogs-example-loggroup"; 
             string logStreamName = "cloudwatchlogs-example-logstream"; 
             var request = new CreateLogStreamRequest 
\{\hspace{.1cm} \} LogGroupName = logGroupName, 
                 LogStreamName = logStreamName, 
             }; 
             var response = await client.CreateLogStreamAsync(request); 
             if (response.HttpStatusCode == System.Net.HttpStatusCode.OK) 
\{\hspace{.1cm} \} Console.WriteLine($"{logStreamName} successfully created for 
 {logGroupName}."); 
 } 
             else 
\{\hspace{.1cm} \} Console.WriteLine("Could not create stream."); 
 } 
         } 
    }
```
• Para obter detalhes da API, consulte [CreateLogStream](https://docs.aws.amazon.com/goto/DotNetSDKV3/logs-2014-03-28/CreateLogStream)a Referência AWS SDK for .NET da API.

#### **DeleteLogGroup**

O código de exemplo a seguir mostra como usar DeleteLogGroup.

# AWS SDK for .NET

#### **a** Note

```
 using System; 
    using System.Threading.Tasks; 
    using Amazon.CloudWatchLogs; 
    using Amazon.CloudWatchLogs.Model; 
   /// <summary> 
    /// Uses the Amazon CloudWatch Logs Service to delete an existing 
   /// CloudWatch Logs log group. 
    /// </summary> 
    public class DeleteLogGroup 
   \{ public static async Task Main() 
        { 
            var client = new AmazonCloudWatchLogsClient(); 
            string logGroupName = "cloudwatchlogs-example-loggroup"; 
            var request = new DeleteLogGroupRequest 
            { 
                 LogGroupName = logGroupName, 
            }; 
            var response = await client.DeleteLogGroupAsync(request); 
            if (response.HttpStatusCode == System.Net.HttpStatusCode.OK) 
            { 
                 Console.WriteLine($"Successfully deleted CloudWatch log group, 
 {logGroupName}.");
```
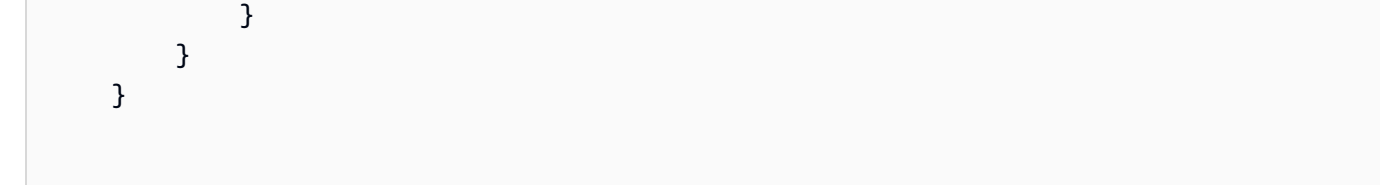

• Para obter detalhes da API, consulte [DeleteLogGroupa](https://docs.aws.amazon.com/goto/DotNetSDKV3/logs-2014-03-28/DeleteLogGroup) Referência AWS SDK for .NET da API.

#### **DescribeExportTasks**

O código de exemplo a seguir mostra como usar DescribeExportTasks.

AWS SDK for .NET

#### **a** Note

```
 using System; 
     using System.Threading.Tasks; 
     using Amazon.CloudWatchLogs; 
     using Amazon.CloudWatchLogs.Model; 
    /// <summary> 
     /// Shows how to retrieve a list of information about Amazon CloudWatch 
     /// Logs export tasks. 
    /// </summary> 
     public class DescribeExportTasks 
     { 
         public static async Task Main() 
         { 
             // This client object will be associated with the same AWS Region 
             // as the default user on this system. If you need to use a 
             // different AWS Region, pass it as a parameter to the client 
             // constructor. 
             var client = new AmazonCloudWatchLogsClient(); 
             var request = new DescribeExportTasksRequest 
\{\hspace{.1cm} \}Limit = 5,
```

```
 }; 
             var response = new DescribeExportTasksResponse(); 
             do 
\{\hspace{.1cm} \} response = await client.DescribeExportTasksAsync(request); 
                 response.ExportTasks.ForEach(t => 
\overline{a} Console.WriteLine($"{t.TaskName} with ID: {t.TaskId} has status: 
 {t.Status}"); 
                 }); 
 } 
             while (response.NextToken is not null); 
         } 
    }
```
• Para obter detalhes da API, consulte [DescribeExportTasksa](https://docs.aws.amazon.com/goto/DotNetSDKV3/logs-2014-03-28/DescribeExportTasks) Referência AWS SDK for .NET da API.

#### **DescribeLogGroups**

O código de exemplo a seguir mostra como usar DescribeLogGroups.

AWS SDK for .NET

```
a Note
```

```
 using System; 
 using System.Threading.Tasks; 
 using Amazon.CloudWatchLogs; 
 using Amazon.CloudWatchLogs.Model; 
 /// <summary> 
 /// Retrieves information about existing Amazon CloudWatch Logs log groups
```

```
 /// and displays the information on the console. 
    /// </summary> 
    public class DescribeLogGroups 
    { 
         public static async Task Main() 
        \mathcal{L} // Creates a CloudWatch Logs client using the default 
             // user. If you need to work with resources in another 
             // AWS Region than the one defined for the default user, 
             // pass the AWS Region as a parameter to the client constructor. 
             var client = new AmazonCloudWatchLogsClient(); 
             bool done = false; 
             string newToken = null; 
             var request = new DescribeLogGroupsRequest 
\{\hspace{.1cm} \}Limit = 5,
             }; 
             DescribeLogGroupsResponse response; 
             do 
\{\hspace{.1cm} \} if (newToken is not null) 
\overline{a} request.NextToken = newToken; 
 } 
                 response = await client.DescribeLogGroupsAsync(request); 
                 response.LogGroups.ForEach(lg => 
\overline{a} Console.WriteLine($"{lg.LogGroupName} is associated with the 
 key: {lg.KmsKeyId}."); 
                     Console.WriteLine($"Created on: {lg.CreationTime.Date.Date}"); 
                     Console.WriteLine($"Date for this group will be stored for: 
 {lg.RetentionInDays} days.\n"); 
                 }); 
                 if (response.NextToken is null) 
\overline{a} done = true; 
 }
```

```
 else 
\overline{a} newToken = response.NextToken; 
 } 
 } 
          while (!done); 
       } 
    }
```
• Para obter detalhes da API, consulte [DescribeLogGroups](https://docs.aws.amazon.com/goto/DotNetSDKV3/logs-2014-03-28/DescribeLogGroups)a Referência AWS SDK for .NET da API.

# **StartLiveTail**

O código de exemplo a seguir mostra como usar StartLiveTail.

# AWS SDK for NFT

Inclua os arquivos necessários.

```
using Amazon;
using Amazon.CloudWatchLogs;
using Amazon.CloudWatchLogs.Model;
```
Inicie a sessão do Live Tail.

```
 var client = new AmazonCloudWatchLogsClient(); 
             var request = new StartLiveTailRequest 
             { 
                  LogGroupIdentifiers = logGroupIdentifiers, 
                  LogStreamNames = logStreamNames, 
                  LogEventFilterPattern = filterPattern, 
             }; 
             var response = await client.StartLiveTailAsync(request); 
             // Catch if request fails 
             if (response.HttpStatusCode != System.Net.HttpStatusCode.OK) 
\{\hspace{.1cm} \}
```
}

```
 Console.WriteLine("Failed to start live tail session"); 
 return;
```
Você pode lidar com os eventos da sessão do Live Tail de duas maneiras:

```
 /* Method 1 
           * 1). Asynchronously loop through the event stream 
           * 2). Set a timer to dispose the stream and stop the Live Tail session 
 at the end. 
           */ 
           var eventStream = response.ResponseStream; 
          var task = Task.Run() =>
           { 
              foreach (var item in eventStream) 
\overline{a} if (item is LiveTailSessionUpdate liveTailSessionUpdate) 
\{ \} foreach (var sessionResult in 
 liveTailSessionUpdate.SessionResults) 
 { 
                         Console.WriteLine("Message : {0}", 
 sessionResult.Message); 
 } 
 } 
                  if (item is LiveTailSessionStart) 
\{ \} Console.WriteLine("Live Tail session started"); 
 } 
                  // On-stream exceptions are processed here 
                  if (item is CloudWatchLogsEventStreamException) 
\{ \} Console.WriteLine($"ERROR: {item}"); 
 } 
 } 
           }); 
           // Close the stream to stop the session after a timeout 
           if (!task.Wait(TimeSpan.FromSeconds(10))){ 
              eventStream.Dispose(); 
              Console.WriteLine("End of line"); 
 }
```

```
 /* Method 2 
             * 1). Add event handlers to each event variable 
             * 2). Start processing the stream and wait for a timeout using 
 AutoResetEvent 
             */ 
             AutoResetEvent endEvent = new AutoResetEvent(false); 
             var eventStream = response.ResponseStream; 
             using (eventStream) // automatically disposes the stream to stop the 
 session after execution finishes 
\{\hspace{.1cm} \} eventStream.SessionStartReceived += (sender, e) => 
\overline{a} Console.WriteLine("LiveTail session started"); 
                 }; 
                 eventStream.SessionUpdateReceived += (sender, e) => 
\overline{a} foreach (LiveTailSessionLogEvent logEvent in 
 e.EventStreamEvent.SessionResults){ 
                         Console.WriteLine("Message: {0}", logEvent.Message); 
1 1 1 1 1 1 1
                 }; 
                 // On-stream exceptions are captured here 
                 eventStream.ExceptionReceived += (sender, e) => 
\overline{a} Console.WriteLine($"ERROR: {e.EventStreamException.Message}"); 
                 }; 
                 eventStream.StartProcessing(); 
                 // Stream events for this amount of time. 
                 endEvent.WaitOne(TimeSpan.FromSeconds(10)); 
                 Console.WriteLine("End of line"); 
 }
```
• Para obter detalhes da API, consulte [StartLiveTail](https://docs.aws.amazon.com/goto/DotNetSDKV3/logs-2014-03-28/StartLiveTail)a Referência AWS SDK for .NET da API.

# Exemplos de provedores de identidade do Amazon Cognito usando AWS SDK for NFT

Os exemplos de código a seguir mostram como realizar ações e implementar cenários comuns usando o AWS SDK for .NET Amazon Cognito Identity Provider.

Ações são trechos de código de programas maiores e devem ser executadas em contexto. Embora as ações mostrem como chamar perfis de serviço individuais, você pode ver as ações no contexto em seus cenários relacionados.

Cenários são exemplos de código que mostram como realizar tarefas específicas chamando várias funções dentro de um serviço ou combinadas com outros Serviços da AWS.

Cada exemplo inclui um link para o código-fonte completo, em que você pode encontrar instruções sobre como configurar e executar o código.

Tópicos

- [Ações](#page-13270-0)
- **[Cenários](#page-13275-0)**

# Ações

# **AdminGetUser**

O código de exemplo a seguir mostra como usar AdminGetUser.

# AWS SDK for .NET

# **a** Note

Tem mais sobre GitHub. Encontre o exemplo completo e saiba como configurar e executar no [Repositório de exemplos de código da AWS.](https://github.com/awsdocs/aws-doc-sdk-examples/tree/main/dotnetv3/Cognito#code-examples)

```
 /// <summary> 
   /// Get the specified user from an Amazon Cognito user pool with administrator 
 access. 
   /// </summary> 
   /// <param name="userName">The name of the user.</param> 
   /// <param name="poolId">The Id of the Amazon Cognito user pool.</param> 
  /// <returns>Async task.</returns>
    public async Task<UserStatusType> GetAdminUserAsync(string userName, string 
 poolId) 
    {
```
AdminGetUserRequest userRequest = new AdminGetUserRequest

```
 { 
         Username = userName, 
         UserPoolId = poolId, 
     }; 
     var response = await _cognitoService.AdminGetUserAsync(userRequest); 
     Console.WriteLine($"User status {response.UserStatus}"); 
     return response.UserStatus; 
 }
```
• Para obter detalhes da API, consulte [AdminGetUser](https://docs.aws.amazon.com/goto/DotNetSDKV3/cognito-idp-2016-04-18/AdminGetUser)a Referência AWS SDK for .NET da API.

#### **AdminInitiateAuth**

O código de exemplo a seguir mostra como usar AdminInitiateAuth.

AWS SDK for .NET

#### **a** Note

```
 /// <summary> 
   /// Initiate an admin auth request. 
  // </summary>
   /// <param name="clientId">The client ID to use.</param> 
   /// <param name="userPoolId">The ID of the user pool.</param> 
   /// <param name="userName">The username to authenticate.</param> 
   /// <param name="password">The user's password.</param> 
  /// <returns>The session to use in challenge-response.</returns>
    public async Task<string> AdminInitiateAuthAsync(string clientId, string 
 userPoolId, string userName, string password) 
   \{ var authParameters = new Dictionary<string, string>(); 
        authParameters.Add("USERNAME", userName); 
        authParameters.Add("PASSWORD", password);
```

```
 var request = new AdminInitiateAuthRequest 
     { 
         ClientId = clientId, 
         UserPoolId = userPoolId, 
         AuthParameters = authParameters, 
        AuthFlow = AuthFlowType.ADMIN USER PASSWORD AUTH,
     }; 
    var response = await _cognitoService.AdminInitiateAuthAsync(request);
     return response.Session; 
 }
```
• Para obter detalhes da API, consulte [AdminInitiateAutha](https://docs.aws.amazon.com/goto/DotNetSDKV3/cognito-idp-2016-04-18/AdminInitiateAuth) Referência AWS SDK for .NET da API.

# **AdminRespondToAuthChallenge**

O código de exemplo a seguir mostra como usar AdminRespondToAuthChallenge.

AWS SDK for .NET

# **a** Note

```
 /// <summary> 
 /// Respond to an admin authentication challenge. 
 /// </summary> 
 /// <param name="userName">The name of the user.</param> 
 /// <param name="clientId">The client ID.</param> 
 /// <param name="mfaCode">The multi-factor authentication code.</param> 
 /// <param name="session">The current application session.</param> 
 /// <param name="clientId">The user pool ID.</param> 
 /// <returns>The result of the authentication response.</returns> 
 public async Task<AuthenticationResultType> AdminRespondToAuthChallengeAsync( 
     string userName, 
     string clientId, 
     string mfaCode, 
     string session, 
     string userPoolId)
```

```
 { 
        Console.WriteLine("SOFTWARE_TOKEN_MFA challenge is generated"); 
        var challengeResponses = new Dictionary<string, string>(); 
        challengeResponses.Add("USERNAME", userName); 
        challengeResponses.Add("SOFTWARE_TOKEN_MFA_CODE", mfaCode); 
        var respondToAuthChallengeRequest = new AdminRespondToAuthChallengeRequest 
        { 
            ChallengeName = ChallengeNameType.SOFTWARE_TOKEN_MFA, 
            ClientId = clientId, 
            ChallengeResponses = challengeResponses, 
            Session = session, 
            UserPoolId = userPoolId, 
        }; 
        var response = await 
 _cognitoService.AdminRespondToAuthChallengeAsync(respondToAuthChallengeRequest); 
        Console.WriteLine($"Response to Authentication 
 {response.AuthenticationResult.TokenType}"); 
        return response.AuthenticationResult; 
    }
```
• Para obter detalhes da API, consulte [AdminRespondToAuthChallenge](https://docs.aws.amazon.com/goto/DotNetSDKV3/cognito-idp-2016-04-18/AdminRespondToAuthChallenge)a Referência AWS SDK for .NET da API.

#### **AssociateSoftwareToken**

O código de exemplo a seguir mostra como usar AssociateSoftwareToken.

AWS SDK for .NET

**G** Note

Tem mais sobre GitHub. Encontre o exemplo completo e saiba como configurar e executar no [Repositório de exemplos de código da AWS.](https://github.com/awsdocs/aws-doc-sdk-examples/tree/main/dotnetv3/Cognito#code-examples)

/// <summary>

```
 /// Get an MFA token to authenticate the user with the authenticator. 
    /// </summary> 
    /// <param name="session">The session name.</param> 
   /// <returns>The session name.</returns>
    public async Task<string> AssociateSoftwareTokenAsync(string session) 
   \mathcal{L} var softwareTokenRequest = new AssociateSoftwareTokenRequest 
       \mathcal{L} Session = session, 
        }; 
        var tokenResponse = await 
 _cognitoService.AssociateSoftwareTokenAsync(softwareTokenRequest); 
        var secretCode = tokenResponse.SecretCode; 
        Console.WriteLine($"Use the following secret code to set up the 
 authenticator: {secretCode}"); 
        return tokenResponse.Session; 
    }
```
• Para obter detalhes da API, consulte [AssociateSoftwareToken](https://docs.aws.amazon.com/goto/DotNetSDKV3/cognito-idp-2016-04-18/AssociateSoftwareToken)a Referência AWS SDK for .NET da API.

#### **ConfirmDevice**

O código de exemplo a seguir mostra como usar ConfirmDevice.

AWS SDK for .NET

```
a Note
```

```
 /// <summary> 
 /// Initiates and confirms tracking of the device. 
// </summary>
```

```
 /// <param name="accessToken">The user's access token.</param> 
   /// <param name="deviceKey">The key of the device from Amazon Cognito.</param> 
    /// <param name="deviceName">The device name.</param> 
  /// <returns></returns>
   public async Task<bool> ConfirmDeviceAsync(string accessToken, string deviceKey,
 string deviceName) 
   { 
        var request = new ConfirmDeviceRequest 
        { 
            AccessToken = accessToken, 
            DeviceKey = deviceKey, 
            DeviceName = deviceName 
        }; 
       var response = await _cognitoService.ConfirmDeviceAsync(request);
        return response.UserConfirmationNecessary; 
    }
```
• Para obter detalhes da API, consulte [ConfirmDevice](https://docs.aws.amazon.com/goto/DotNetSDKV3/cognito-idp-2016-04-18/ConfirmDevice)a Referência AWS SDK for .NET da API.

# **ConfirmSignUp**

O código de exemplo a seguir mostra como usar ConfirmSignUp.

AWS SDK for .NET

```
a Note
```

```
 /// <summary> 
 /// Confirm that the user has signed up. 
// </summary>
 /// <param name="clientId">The Id of this application.</param> 
 /// <param name="code">The confirmation code sent to the user.</param> 
 /// <param name="userName">The username.</param> 
/// <returns>True if successful.</returns>
```

```
public async Task<bool> ConfirmSignupAsync(string clientId, string code, string
 userName) 
    { 
        var signUpRequest = new ConfirmSignUpRequest 
        { 
             ClientId = clientId, 
             ConfirmationCode = code, 
             Username = userName, 
        }; 
        var response = await _cognitoService.ConfirmSignUpAsync(signUpRequest); 
        if (response.HttpStatusCode == HttpStatusCode.OK) 
        { 
             Console.WriteLine($"{userName} was confirmed"); 
             return true; 
        } 
        return false; 
    }
```
• Para obter detalhes da API, consulte [ConfirmSignUpa](https://docs.aws.amazon.com/goto/DotNetSDKV3/cognito-idp-2016-04-18/ConfirmSignUp) Referência AWS SDK for .NET da API.

#### **InitiateAuth**

O código de exemplo a seguir mostra como usar InitiateAuth.

AWS SDK for .NET

```
G Note
```

```
 /// <summary> 
     /// Initiate authorization. 
    // </summary>
     /// <param name="clientId">The client Id of the application.</param> 
     /// <param name="userName">The name of the user who is authenticating.</param> 
     /// <param name="password">The password for the user who is authenticating.</
param>
```

```
 /// <returns>The response from the initiate auth request.</returns> 
    public async Task<InitiateAuthResponse> InitiateAuthAsync(string clientId, 
 string userName, string password) 
    { 
        var authParameters = new Dictionary<string, string>(); 
        authParameters.Add("USERNAME", userName); 
        authParameters.Add("PASSWORD", password); 
        var authRequest = new InitiateAuthRequest 
        { 
            ClientId = clientId, 
            AuthParameters = authParameters, 
            AuthFlow = AuthFlowType.USER_PASSWORD_AUTH, 
        }; 
       var response = await _cognitoService.InitiateAuthAsync(authRequest);
        Console.WriteLine($"Result Challenge is : {response.ChallengeName}"); 
        return response; 
    }
```
• Para obter detalhes da API, consulte [InitiateAutha](https://docs.aws.amazon.com/goto/DotNetSDKV3/cognito-idp-2016-04-18/InitiateAuth) Referência AWS SDK for .NET da API.

#### **ListUserPools**

O código de exemplo a seguir mostra como usar ListUserPools.

AWS SDK for .NET

#### **a** Note

```
 /// <summary> 
 /// List the Amazon Cognito user pools for an account. 
 /// </summary> 
 /// <returns>A list of UserPoolDescriptionType objects.</returns> 
 public async Task<List<UserPoolDescriptionType>> ListUserPoolsAsync()
```
```
 { 
        var userPools = new List<UserPoolDescriptionType>(); 
        var userPoolsPaginator = _cognitoService.Paginators.ListUserPools(new 
 ListUserPoolsRequest()); 
        await foreach (var response in userPoolsPaginator.Responses) 
        { 
             userPools.AddRange(response.UserPools); 
        } 
        return userPools; 
    }
```
• Para obter detalhes da API, consulte [ListUserPoolsa](https://docs.aws.amazon.com/goto/DotNetSDKV3/cognito-idp-2016-04-18/ListUserPools) Referência AWS SDK for .NET da API.

#### **ListUsers**

O código de exemplo a seguir mostra como usar ListUsers.

AWS SDK for .NET

#### **a** Note

```
 /// <summary> 
 /// Get a list of users for the Amazon Cognito user pool. 
 /// </summary> 
 /// <param name="userPoolId">The user pool ID.</param> 
 /// <returns>A list of users.</returns> 
 public async Task<List<UserType>> ListUsersAsync(string userPoolId) 
 { 
     var request = new ListUsersRequest 
     { 
         UserPoolId = userPoolId 
     };
```

```
var users = new List<UserType>();
    var usersPaginator = _cognitoService.Paginators.ListUsers(request);
     await foreach (var response in usersPaginator.Responses) 
    \mathcal{L} users.AddRange(response.Users); 
     } 
     return users; 
 }
```
• Para obter detalhes da API, consulte [ListUsersa](https://docs.aws.amazon.com/goto/DotNetSDKV3/cognito-idp-2016-04-18/ListUsers) Referência AWS SDK for .NET da API.

#### **ResendConfirmationCode**

O código de exemplo a seguir mostra como usar ResendConfirmationCode.

AWS SDK for .NET

#### **a** Note

```
 /// <summary> 
     /// Send a new confirmation code to a user. 
     /// </summary> 
     /// <param name="clientId">The Id of the client application.</param> 
     /// <param name="userName">The username of user who will receive the code.</
param> 
     /// <returns>The delivery details.</returns> 
     public async Task<CodeDeliveryDetailsType> ResendConfirmationCodeAsync(string 
  clientId, string userName) 
     { 
         var codeRequest = new ResendConfirmationCodeRequest 
         { 
             ClientId = clientId, 
             Username = userName, 
         };
```

```
 var response = await 
 _cognitoService.ResendConfirmationCodeAsync(codeRequest); 
        Console.WriteLine($"Method of delivery is 
 {response.CodeDeliveryDetails.DeliveryMedium}"); 
        return response.CodeDeliveryDetails; 
    }
```
• Para obter detalhes da API, consulte [ResendConfirmationCodea](https://docs.aws.amazon.com/goto/DotNetSDKV3/cognito-idp-2016-04-18/ResendConfirmationCode) Referência AWS SDK for .NET da API.

#### **SignUp**

O código de exemplo a seguir mostra como usar SignUp.

AWS SDK for .NET

```
a Note
```

```
 /// <summary> 
    /// Sign up a new user. 
     /// </summary> 
     /// <param name="clientId">The client Id of the application.</param> 
     /// <param name="userName">The username to use.</param> 
     /// <param name="password">The user's password.</param> 
    /// <param name="email">The email address of the user.</param> 
     /// <returns>A Boolean value indicating whether the user was confirmed.</
returns> 
    public async Task<bool> SignUpAsync(string clientId, string userName, string
  password, string email) 
     { 
         var userAttrs = new AttributeType 
         {
```

```
 Name = "email", 
         Value = email, 
     }; 
     var userAttrsList = new List<AttributeType>(); 
     userAttrsList.Add(userAttrs); 
     var signUpRequest = new SignUpRequest 
     { 
         UserAttributes = userAttrsList, 
         Username = userName, 
         ClientId = clientId, 
         Password = password 
     }; 
    var response = await _cognitoService.SignUpAsync(signUpRequest);
     return response.HttpStatusCode == HttpStatusCode.OK; 
 }
```
• Para obter detalhes da API, consulte [SignUpa](https://docs.aws.amazon.com/goto/DotNetSDKV3/cognito-idp-2016-04-18/SignUp) Referência AWS SDK for .NET da API.

#### **VerifySoftwareToken**

O código de exemplo a seguir mostra como usar VerifySoftwareToken.

AWS SDK for .NET

#### **a** Note

```
 /// <summary> 
 /// Verify the TOTP and register for MFA. 
 /// </summary> 
 /// <param name="session">The name of the session.</param> 
 /// <param name="code">The MFA code.</param> 
/// <returns>The status of the software token.</returns>
```

```
 public async Task<VerifySoftwareTokenResponseType> 
 VerifySoftwareTokenAsync(string session, string code) 
    { 
        var tokenRequest = new VerifySoftwareTokenRequest 
        { 
             UserCode = code, 
             Session = session, 
        }; 
        var verifyResponse = await 
 _cognitoService.VerifySoftwareTokenAsync(tokenRequest); 
        return verifyResponse.Status; 
    }
```
• Para obter detalhes da API, consulte [VerifySoftwareTokena](https://docs.aws.amazon.com/goto/DotNetSDKV3/cognito-idp-2016-04-18/VerifySoftwareToken) Referência AWS SDK for .NET da API.

## Cenários

Inscrever um usuário em um grupo de usuários que exija MFA

O exemplo de código a seguir mostra como:

- Inscrever e confirmar um usuário com nome de usuário, senha e endereço de e-mail.
- Configurar a autenticação multifator associando uma aplicação de MFA ao usuário.
- Fazer login usando uma senha e um código de MFA.

AWS SDK for .NET

```
a Note
```
Tem mais sobre GitHub. Encontre o exemplo completo e saiba como configurar e executar no [Repositório de exemplos de código da AWS.](https://github.com/awsdocs/aws-doc-sdk-examples/tree/main/dotnetv3/Cognito#code-examples)

namespace CognitoBasics;

```
public class CognitoBasics
{ 
     private static ILogger logger = null!; 
     static async Task Main(string[] args) 
    \left\{ \right. // Set up dependency injection for Amazon Cognito. 
         using var host = Host.CreateDefaultBuilder(args) 
              .ConfigureLogging(logging => 
                 logging.AddFilter("System", LogLevel.Debug) 
                      .AddFilter<DebugLoggerProvider>("Microsoft", 
  LogLevel.Information) 
                      .AddFilter<ConsoleLoggerProvider>("Microsoft", LogLevel.Trace)) 
              .ConfigureServices((_, services) => 
             services.AddAWSService<IAmazonCognitoIdentityProvider>() 
              .AddTransient<CognitoWrapper>() 
) .Build(); 
         logger = LoggerFactory.Create(builder => { builder.AddConsole(); }) 
              .CreateLogger<CognitoBasics>(); 
         var configuration = new ConfigurationBuilder() 
              .SetBasePath(Directory.GetCurrentDirectory()) 
              .AddJsonFile("settings.json") // Load settings from .json file. 
              .AddJsonFile("settings.local.json", 
                 true) // Optionally load local settings. 
              .Build(); 
         var cognitoWrapper = host.Services.GetRequiredService<CognitoWrapper>(); 
         Console.WriteLine(new string('-', 80)); 
         UiMethods.DisplayOverview(); 
         Console.WriteLine(new string('-', 80)); 
         // clientId - The app client Id value that you get from the AWS CDK script. 
         var clientId = configuration["ClientId"]; // "*** REPLACE WITH CLIENT ID 
  VALUE FROM CDK SCRIPT"; 
         // poolId - The pool Id that you get from the AWS CDK script. 
         var poolId = configuration["PoolId"]!; // "*** REPLACE WITH POOL ID VALUE 
  FROM CDK SCRIPT"; 
        var userName = configuration["UserName"];
         var password = configuration["Password"];
```

```
var email = configuration["Email"];
         // If the username wasn't set in the configuration file, 
         // get it from the user now. 
         if (userName is null) 
         { 
             do 
\{\hspace{.1cm} \} Console.Write("Username: "); 
                 userName = Console.ReadLine(); 
 } 
             while (string.IsNullOrEmpty(userName)); 
         } 
         Console.WriteLine($"\nUsername: {userName}"); 
         // If the password wasn't set in the configuration file, 
         // get it from the user now. 
         if (password is null) 
         { 
             do 
\{\hspace{.1cm} \} Console.Write("Password: "); 
                 password = Console.ReadLine(); 
 } 
             while (string.IsNullOrEmpty(password)); 
         } 
        // If the email address wasn't set in the configuration file,
         // get it from the user now. 
         if (email is null) 
         { 
             do 
\{\hspace{.1cm} \} Console.Write("Email: "); 
                email = Console.ReadLine();
             } while (string.IsNullOrEmpty(email)); 
         } 
         // Now sign up the user. 
         Console.WriteLine($"\nSigning up {userName} with email address: {email}"); 
         await cognitoWrapper.SignUpAsync(clientId, userName, password, email); 
         // Add the user to the user pool. 
         Console.WriteLine($"Adding {userName} to the user pool");
```

```
 await cognitoWrapper.GetAdminUserAsync(userName, poolId); 
        UiMethods.DisplayTitle("Get confirmation code"); 
        Console.WriteLine($"Conformation code sent to {userName}."); 
        Console.Write("Would you like to send a new code? (Y/N) "); 
        var answer = Console.ReadLine(); 
       if (\text{answer}!.\text{ToLower}() == "y") { 
            await cognitoWrapper.ResendConfirmationCodeAsync(clientId, userName); 
            Console.WriteLine("Sending a new confirmation code"); 
        } 
        Console.Write("Enter confirmation code (from Email): "); 
        var code = Console.ReadLine(); 
        await cognitoWrapper.ConfirmSignupAsync(clientId, code, userName); 
        UiMethods.DisplayTitle("Checking status"); 
        Console.WriteLine($"Rechecking the status of {userName} in the user pool"); 
        await cognitoWrapper.GetAdminUserAsync(userName, poolId); 
        Console.WriteLine($"Setting up authenticator for {userName} in the user 
 pool"); 
        var setupResponse = await cognitoWrapper.InitiateAuthAsync(clientId, 
 userName, password); 
        var setupSession = await 
 cognitoWrapper.AssociateSoftwareTokenAsync(setupResponse.Session); 
        Console.Write("Enter the 6-digit code displayed in Google Authenticator: "); 
       var setupCode = Console.ReadLine();
        var setupResult = await 
 cognitoWrapper.VerifySoftwareTokenAsync(setupSession, setupCode); 
        Console.WriteLine($"Setup status: {setupResult}"); 
        Console.WriteLine($"Now logging in {userName} in the user pool"); 
        var authSession = await cognitoWrapper.AdminInitiateAuthAsync(clientId, 
 poolId, userName, password); 
        Console.Write("Enter a new 6-digit code displayed in Google Authenticator: 
 "); 
        var authCode = Console.ReadLine();
```

```
var authResult = await
  cognitoWrapper.AdminRespondToAuthChallengeAsync(userName, clientId, authCode, 
  authSession, poolId); 
         Console.WriteLine($"Authenticated and received access token: 
  {authResult.AccessToken}"); 
         Console.WriteLine(new string('-', 80)); 
         Console.WriteLine("Cognito scenario is complete."); 
         Console.WriteLine(new string('-', 80)); 
     }
}
using System.Net;
namespace CognitoActions;
/// <summary>
/// Methods to perform Amazon Cognito Identity Provider actions.
/// </summary>
public class CognitoWrapper
{ 
     private readonly IAmazonCognitoIdentityProvider _cognitoService; 
     /// <summary> 
     /// Constructor for the wrapper class containing Amazon Cognito actions. 
     /// </summary> 
     /// <param name="cognitoService">The Amazon Cognito client object.</param> 
     public CognitoWrapper(IAmazonCognitoIdentityProvider cognitoService) 
     { 
         _cognitoService = cognitoService; 
     } 
     /// <summary> 
     /// List the Amazon Cognito user pools for an account. 
     /// </summary> 
     /// <returns>A list of UserPoolDescriptionType objects.</returns> 
     public async Task<List<UserPoolDescriptionType>> ListUserPoolsAsync() 
    \mathcal{L} var userPools = new List<UserPoolDescriptionType>(); 
         var userPoolsPaginator = _cognitoService.Paginators.ListUserPools(new 
  ListUserPoolsRequest());
```

```
await foreach (var response in userPoolsPaginator.Responses)
     { 
         userPools.AddRange(response.UserPools); 
     } 
     return userPools; 
 } 
 /// <summary> 
 /// Get a list of users for the Amazon Cognito user pool. 
 /// </summary> 
 /// <param name="userPoolId">The user pool ID.</param> 
/// <returns>A list of users.</returns>
 public async Task<List<UserType>> ListUsersAsync(string userPoolId) 
 { 
     var request = new ListUsersRequest 
    \{ UserPoolId = userPoolId 
     }; 
    var users = new List<UserType>();
    var usersPaginator = _cognitoService.Paginators.ListUsers(request);
     await foreach (var response in usersPaginator.Responses) 
     { 
         users.AddRange(response.Users); 
     } 
     return users; 
 } 
 /// <summary> 
 /// Respond to an admin authentication challenge. 
 /// </summary> 
 /// <param name="userName">The name of the user.</param> 
 /// <param name="clientId">The client ID.</param> 
 /// <param name="mfaCode">The multi-factor authentication code.</param> 
 /// <param name="session">The current application session.</param> 
 /// <param name="clientId">The user pool ID.</param> 
 /// <returns>The result of the authentication response.</returns> 
 public async Task<AuthenticationResultType> AdminRespondToAuthChallengeAsync( 
     string userName,
```

```
 string clientId, 
        string mfaCode, 
        string session, 
        string userPoolId) 
    { 
        Console.WriteLine("SOFTWARE_TOKEN_MFA challenge is generated"); 
        var challengeResponses = new Dictionary<string, string>(); 
        challengeResponses.Add("USERNAME", userName); 
        challengeResponses.Add("SOFTWARE_TOKEN_MFA_CODE", mfaCode); 
        var respondToAuthChallengeRequest = new AdminRespondToAuthChallengeRequest 
       \{ ChallengeName = ChallengeNameType.SOFTWARE_TOKEN_MFA, 
            ClientId = clientId, 
            ChallengeResponses = challengeResponses, 
            Session = session, 
            UserPoolId = userPoolId, 
        }; 
        var response = await 
 _cognitoService.AdminRespondToAuthChallengeAsync(respondToAuthChallengeRequest); 
        Console.WriteLine($"Response to Authentication 
 {response.AuthenticationResult.TokenType}"); 
        return response.AuthenticationResult; 
    } 
    /// <summary> 
    /// Verify the TOTP and register for MFA. 
   /// </summary> 
    /// <param name="session">The name of the session.</param> 
    /// <param name="code">The MFA code.</param> 
   /// <returns>The status of the software token.</returns>
    public async Task<VerifySoftwareTokenResponseType> 
 VerifySoftwareTokenAsync(string session, string code) 
    { 
        var tokenRequest = new VerifySoftwareTokenRequest 
        { 
            UserCode = code, 
            Session = session, 
        };
```

```
 var verifyResponse = await 
 _cognitoService.VerifySoftwareTokenAsync(tokenRequest); 
        return verifyResponse.Status; 
    } 
   /// <summary> 
    /// Get an MFA token to authenticate the user with the authenticator. 
   /// </summary> 
   /// <param name="session">The session name.</param> 
  /// <returns>The session name.</returns>
    public async Task<string> AssociateSoftwareTokenAsync(string session) 
    { 
        var softwareTokenRequest = new AssociateSoftwareTokenRequest 
        { 
            Session = session, 
        }; 
        var tokenResponse = await 
 _cognitoService.AssociateSoftwareTokenAsync(softwareTokenRequest); 
        var secretCode = tokenResponse.SecretCode; 
        Console.WriteLine($"Use the following secret code to set up the 
 authenticator: {secretCode}"); 
        return tokenResponse.Session; 
    } 
   /// <summary> 
   /// Initiate an admin auth request. 
   /// </summary> 
   /// <param name="clientId">The client ID to use.</param> 
   /// <param name="userPoolId">The ID of the user pool.</param> 
   /// <param name="userName">The username to authenticate.</param> 
   /// <param name="password">The user's password.</param> 
  /// <returns>The session to use in challenge-response.</returns>
    public async Task<string> AdminInitiateAuthAsync(string clientId, string 
 userPoolId, string userName, string password) 
    { 
        var authParameters = new Dictionary<string, string>(); 
        authParameters.Add("USERNAME", userName); 
        authParameters.Add("PASSWORD", password);
```

```
 var request = new AdminInitiateAuthRequest 
         { 
             ClientId = clientId, 
             UserPoolId = userPoolId, 
             AuthParameters = authParameters, 
             AuthFlow = AuthFlowType.ADMIN_USER_PASSWORD_AUTH, 
         }; 
         var response = await _cognitoService.AdminInitiateAuthAsync(request); 
         return response.Session; 
     } 
     /// <summary> 
     /// Initiate authorization. 
     /// </summary> 
     /// <param name="clientId">The client Id of the application.</param> 
     /// <param name="userName">The name of the user who is authenticating.</param> 
     /// <param name="password">The password for the user who is authenticating.</
param> 
     /// <returns>The response from the initiate auth request.</returns> 
     public async Task<InitiateAuthResponse> InitiateAuthAsync(string clientId, 
  string userName, string password) 
     { 
         var authParameters = new Dictionary<string, string>(); 
         authParameters.Add("USERNAME", userName); 
         authParameters.Add("PASSWORD", password); 
         var authRequest = new InitiateAuthRequest 
         { 
             ClientId = clientId, 
             AuthParameters = authParameters, 
             AuthFlow = AuthFlowType.USER_PASSWORD_AUTH, 
         }; 
        var response = await _cognitoService.InitiateAuthAsync(authRequest);
         Console.WriteLine($"Result Challenge is : {response.ChallengeName}"); 
         return response; 
     } 
     /// <summary> 
     /// Confirm that the user has signed up.
```

```
 /// </summary> 
   /// <param name="clientId">The Id of this application.</param> 
    /// <param name="code">The confirmation code sent to the user.</param> 
   /// <param name="userName">The username.</param> 
  /// <returns>True if successful.</returns>
   public async Task<bool> ConfirmSignupAsync(string clientId, string code, string
 userName) 
    { 
        var signUpRequest = new ConfirmSignUpRequest 
        { 
            ClientId = clientId, 
            ConfirmationCode = code, 
            Username = userName, 
        }; 
       var response = await _cognitoService.ConfirmSignUpAsync(signUpRequest);
        if (response.HttpStatusCode == HttpStatusCode.OK) 
        { 
            Console.WriteLine($"{userName} was confirmed"); 
            return true; 
        } 
        return false; 
    } 
   /// <summary> 
   /// Initiates and confirms tracking of the device. 
   /// </summary> 
   /// <param name="accessToken">The user's access token.</param> 
   /// <param name="deviceKey">The key of the device from Amazon Cognito.</param> 
   /// <param name="deviceName">The device name.</param> 
  /// <returns></returns>
   public async Task<bool> ConfirmDeviceAsync(string accessToken, string deviceKey,
 string deviceName) 
    { 
        var request = new ConfirmDeviceRequest 
        { 
            AccessToken = accessToken, 
            DeviceKey = deviceKey, 
            DeviceName = deviceName 
        }; 
        var response = await _cognitoService.ConfirmDeviceAsync(request); 
        return response.UserConfirmationNecessary;
```
}

```
 /// <summary> 
     /// Send a new confirmation code to a user. 
     /// </summary> 
     /// <param name="clientId">The Id of the client application.</param> 
     /// <param name="userName">The username of user who will receive the code.</
param> 
     /// <returns>The delivery details.</returns> 
     public async Task<CodeDeliveryDetailsType> ResendConfirmationCodeAsync(string 
  clientId, string userName) 
     { 
         var codeRequest = new ResendConfirmationCodeRequest 
        \mathcal{L} ClientId = clientId, 
              Username = userName, 
         }; 
         var response = await 
  _cognitoService.ResendConfirmationCodeAsync(codeRequest); 
         Console.WriteLine($"Method of delivery is 
  {response.CodeDeliveryDetails.DeliveryMedium}"); 
         return response.CodeDeliveryDetails; 
     } 
     /// <summary> 
     /// Get the specified user from an Amazon Cognito user pool with administrator 
  access. 
     /// </summary> 
     /// <param name="userName">The name of the user.</param> 
     /// <param name="poolId">The Id of the Amazon Cognito user pool.</param> 
    /// <returns>Async task.</returns>
     public async Task<UserStatusType> GetAdminUserAsync(string userName, string 
  poolId) 
     { 
         AdminGetUserRequest userRequest = new AdminGetUserRequest 
         { 
              Username = userName, 
              UserPoolId = poolId, 
         };
```

```
 var response = await _cognitoService.AdminGetUserAsync(userRequest); 
         Console.WriteLine($"User status {response.UserStatus}"); 
         return response.UserStatus; 
     } 
     /// <summary> 
     /// Sign up a new user. 
     /// </summary> 
     /// <param name="clientId">The client Id of the application.</param> 
     /// <param name="userName">The username to use.</param> 
     /// <param name="password">The user's password.</param> 
     /// <param name="email">The email address of the user.</param> 
     /// <returns>A Boolean value indicating whether the user was confirmed.</
returns> 
    public async Task<bool> SignUpAsync(string clientId, string userName, string
  password, string email) 
     { 
         var userAttrs = new AttributeType 
         { 
             Name = "email", 
            Value = email,
         }; 
         var userAttrsList = new List<AttributeType>(); 
         userAttrsList.Add(userAttrs); 
         var signUpRequest = new SignUpRequest 
         { 
             UserAttributes = userAttrsList, 
             Username = userName, 
             ClientId = clientId, 
             Password = password 
         }; 
        var response = await _cognitoService.SignUpAsync(signUpRequest);
         return response.HttpStatusCode == HttpStatusCode.OK; 
     }
}
```
- [AdminGetUser](https://docs.aws.amazon.com/goto/DotNetSDKV3/cognito-idp-2016-04-18/AdminGetUser)
- [AdminInitiateAuth](https://docs.aws.amazon.com/goto/DotNetSDKV3/cognito-idp-2016-04-18/AdminInitiateAuth)
- [AdminRespondToAuthChallenge](https://docs.aws.amazon.com/goto/DotNetSDKV3/cognito-idp-2016-04-18/AdminRespondToAuthChallenge)
- [AssociateSoftwareToken](https://docs.aws.amazon.com/goto/DotNetSDKV3/cognito-idp-2016-04-18/AssociateSoftwareToken)
- [ConfirmDevice](https://docs.aws.amazon.com/goto/DotNetSDKV3/cognito-idp-2016-04-18/ConfirmDevice)
- [ConfirmSignUp](https://docs.aws.amazon.com/goto/DotNetSDKV3/cognito-idp-2016-04-18/ConfirmSignUp)
- [InitiateAuth](https://docs.aws.amazon.com/goto/DotNetSDKV3/cognito-idp-2016-04-18/InitiateAuth)
- [ListUsers](https://docs.aws.amazon.com/goto/DotNetSDKV3/cognito-idp-2016-04-18/ListUsers)
- [ResendConfirmationCode](https://docs.aws.amazon.com/goto/DotNetSDKV3/cognito-idp-2016-04-18/ResendConfirmationCode)
- [RespondToAuthChallenge](https://docs.aws.amazon.com/goto/DotNetSDKV3/cognito-idp-2016-04-18/RespondToAuthChallenge)
- [SignUp](https://docs.aws.amazon.com/goto/DotNetSDKV3/cognito-idp-2016-04-18/SignUp)
- [VerifySoftwareToken](https://docs.aws.amazon.com/goto/DotNetSDKV3/cognito-idp-2016-04-18/VerifySoftwareToken)

# Exemplos do Amazon Comprehend usando AWS SDK for .NET

Os exemplos de código a seguir mostram como realizar ações e implementar cenários comuns usando o AWS SDK for .NET com o Amazon Comprehend.

Ações são trechos de código de programas maiores e devem ser executadas em contexto. Embora as ações mostrem como chamar perfis de serviço individuais, você pode ver as ações no contexto em seus cenários relacionados.

Cenários são exemplos de código que mostram como realizar tarefas específicas chamando várias funções dentro de um serviço ou combinadas com outros Serviços da AWS.

Cada exemplo inclui um link para o código-fonte completo, em que você pode encontrar instruções sobre como configurar e executar o código.

## Tópicos

- [Ações](#page-13270-0)
- **[Cenários](#page-13275-0)**

## Ações

## **DetectDominantLanguage**

O código de exemplo a seguir mostra como usar DetectDominantLanguage.

#### AWS SDK for .NET

#### **a** Note

```
 using System; 
     using System.Threading.Tasks; 
     using Amazon.Comprehend; 
     using Amazon.Comprehend.Model; 
    /// <summary> 
     /// This example calls the Amazon Comprehend service to determine the 
    /// dominant language. 
    /// </summary> 
     public static class DetectDominantLanguage 
     { 
         /// <summary> 
         /// Calls Amazon Comprehend to determine the dominant language used in 
         /// the sample text. 
         /// </summary> 
         public static async Task Main() 
         { 
             string text = "It is raining today in Seattle."; 
             var comprehendClient = new 
 AmazonComprehendClient(Amazon.RegionEndpoint.USWest2); 
             Console.WriteLine("Calling DetectDominantLanguage\n"); 
             var detectDominantLanguageRequest = new DetectDominantLanguageRequest() 
\{\hspace{.1cm} \}Text = text,
             };
```

```
 var detectDominantLanguageResponse = await 
 comprehendClient.DetectDominantLanguageAsync(detectDominantLanguageRequest); 
             foreach (var dl in detectDominantLanguageResponse.Languages) 
\{\hspace{.1cm} \} Console.WriteLine($"Language Code: {dl.LanguageCode}, Score: 
 {dl.Score}"); 
 } 
             Console.WriteLine("Done"); 
         } 
    }
```
• Para obter detalhes da API, consulte [DetectDominantLanguagea](https://docs.aws.amazon.com/goto/DotNetSDKV3/comprehend-2017-11-27/DetectDominantLanguage) Referência AWS SDK for .NET da API.

### **DetectEntities**

O código de exemplo a seguir mostra como usar DetectEntities.

AWS SDK for .NET

#### **a** Note

```
 using System; 
 using System.Threading.Tasks; 
 using Amazon.Comprehend; 
 using Amazon.Comprehend.Model; 
 /// <summary> 
 /// This example shows how to use the AmazonComprehend service detect any 
 /// entities in submitted text. 
 /// </summary> 
 public static class DetectEntities 
 { 
     /// <summary>
```

```
/// The main method calls the DetectEntitiesAsync method to find any
         /// entities in the sample code. 
         /// </summary> 
         public static async Task Main() 
        \mathcal{L} string text = "It is raining today in Seattle"; 
             var comprehendClient = new AmazonComprehendClient(); 
             Console.WriteLine("Calling DetectEntities\n"); 
             var detectEntitiesRequest = new DetectEntitiesRequest() 
\{\hspace{.1cm} \}Text = text LanguageCode = "en", 
             }; 
             var detectEntitiesResponse = await 
 comprehendClient.DetectEntitiesAsync(detectEntitiesRequest); 
             foreach (var e in detectEntitiesResponse.Entities) 
\{\hspace{.1cm} \} Console.WriteLine($"Text: {e.Text}, Type: {e.Type}, Score: 
 {e.Score}, BeginOffset: {e.BeginOffset}, EndOffset: {e.EndOffset}"); 
 } 
             Console.WriteLine("Done"); 
         } 
     }
```
• Para obter detalhes da API, consulte [DetectEntitiesa](https://docs.aws.amazon.com/goto/DotNetSDKV3/comprehend-2017-11-27/DetectEntities) Referência AWS SDK for .NET da API.

#### **DetectKeyPhrases**

O código de exemplo a seguir mostra como usar DetectKeyPhrases.

AWS SDK for .NET

#### **a** Note

```
 using System; 
     using System.Threading.Tasks; 
     using Amazon.Comprehend; 
     using Amazon.Comprehend.Model; 
    /// <summary> 
    /// This example shows how to use the Amazon Comprehend service to 
    /// search text for key phrases. 
    /// </summary> 
     public static class DetectKeyPhrase 
     { 
         /// <summary> 
         /// This method calls the Amazon Comprehend method DetectKeyPhrasesAsync 
        // to detect any key phrases in the sample text.
         /// </summary> 
         public static async Task Main() 
         { 
             string text = "It is raining today in Seattle"; 
             var comprehendClient = new 
 AmazonComprehendClient(Amazon.RegionEndpoint.USWest2); 
             // Call DetectKeyPhrases API 
             Console.WriteLine("Calling DetectKeyPhrases"); 
             var detectKeyPhrasesRequest = new DetectKeyPhrasesRequest() 
\{\hspace{.1cm} \}Text = text LanguageCode = "en", 
             }; 
             var detectKeyPhrasesResponse = await 
 comprehendClient.DetectKeyPhrasesAsync(detectKeyPhrasesRequest); 
             foreach (var kp in detectKeyPhrasesResponse.KeyPhrases) 
\{\hspace{.1cm} \} Console.WriteLine($"Text: {kp.Text}, Score: {kp.Score}, BeginOffset: 
 {kp.BeginOffset}, EndOffset: {kp.EndOffset}"); 
 } 
             Console.WriteLine("Done"); 
         } 
     }
```
• Para obter detalhes da API, consulte [DetectKeyPhrasesa](https://docs.aws.amazon.com/goto/DotNetSDKV3/comprehend-2017-11-27/DetectKeyPhrases) Referência AWS SDK for .NET da API.

#### **DetectPiiEntities**

O código de exemplo a seguir mostra como usar DetectPiiEntities.

#### AWS SDK for .NET

#### **a** Note

```
 using System; 
 using System.Threading.Tasks; 
 using Amazon.Comprehend; 
 using Amazon.Comprehend.Model; 
 /// <summary> 
 /// This example shows how to use the Amazon Comprehend service to find 
 /// personally identifiable information (PII) within text submitted to the 
 /// DetectPiiEntitiesAsync method. 
 /// </summary> 
 public class DetectingPII 
 { 
     /// <summary> 
     /// This method calls the DetectPiiEntitiesAsync method to locate any 
     /// personally dientifiable information within the supplied text. 
     /// </summary> 
     public static async Task Main() 
     { 
         var comprehendClient = new AmazonComprehendClient(); 
         var text = @"Hello Paul Santos. The latest statement for your 
                      credit card account 1111-0000-1111-0000 was 
                      mailed to 123 Any Street, Seattle, WA 98109."; 
         var request = new DetectPiiEntitiesRequest 
         { 
             Text = text,
              LanguageCode = "EN",
```

```
 }; 
           var response = await comprehendClient.DetectPiiEntitiesAsync(request);
            if (response.Entities.Count > 0) 
\{\hspace{.1cm} \} foreach (var entity in response.Entities) 
\overline{a} var entityValue = text.Substring(entity.BeginOffset, 
 entity.EndOffset - entity.BeginOffset); 
                    Console.WriteLine($"{entity.Type}: {entityValue}"); 
 } 
 } 
        } 
    }
```
• Para obter detalhes da API, consulte [DetectPiiEntitiesa](https://docs.aws.amazon.com/goto/DotNetSDKV3/comprehend-2017-11-27/DetectPiiEntities) Referência AWS SDK for .NET da API.

#### **DetectSentiment**

O código de exemplo a seguir mostra como usar DetectSentiment.

#### AWS SDK for .NET

#### **a** Note

```
 using System; 
 using System.Threading.Tasks; 
 using Amazon.Comprehend; 
 using Amazon.Comprehend.Model; 
 /// <summary> 
 /// This example shows how to detect the overall sentiment of the supplied 
 /// text using the Amazon Comprehend service. 
 /// </summary>
```

```
 public static class DetectSentiment 
     { 
         /// <summary> 
         /// This method calls the DetetectSentimentAsync method to analyze the 
         /// supplied text and determine the overal sentiment. 
         /// </summary> 
         public static async Task Main() 
        \mathcal{L} string text = "It is raining today in Seattle"; 
             var comprehendClient = new 
 AmazonComprehendClient(Amazon.RegionEndpoint.USWest2); 
             // Call DetectKeyPhrases API 
             Console.WriteLine("Calling DetectSentiment"); 
             var detectSentimentRequest = new DetectSentimentRequest() 
\{\hspace{.1cm} \}Text = text,
                  LanguageCode = "en", 
             }; 
             var detectSentimentResponse = await 
 comprehendClient.DetectSentimentAsync(detectSentimentRequest); 
             Console.WriteLine($"Sentiment: {detectSentimentResponse.Sentiment}"); 
             Console.WriteLine("Done"); 
         } 
     }
```
• Para obter detalhes da API, consulte [DetectSentiment](https://docs.aws.amazon.com/goto/DotNetSDKV3/comprehend-2017-11-27/DetectSentiment)a Referência AWS SDK for .NET da API.

#### **DetectSyntax**

O código de exemplo a seguir mostra como usar DetectSyntax.

AWS SDK for .NET

#### **a** Note

```
 using System; 
     using System.Threading.Tasks; 
     using Amazon.Comprehend; 
     using Amazon.Comprehend.Model; 
    /// <summary> 
     /// This example shows how to use Amazon Comprehend to detect syntax 
    /// elements by calling the DetectSyntaxAsync method. 
    /// </summary> 
     public class DetectingSyntax 
     { 
         /// <summary> 
         /// This method calls DetectSynaxAsync to identify the syntax elements 
         /// in the sample text. 
         /// </summary> 
         public static async Task Main() 
         { 
             string text = "It is raining today in Seattle"; 
             var comprehendClient = new AmazonComprehendClient(); 
             // Call DetectSyntax API 
             Console.WriteLine("Calling DetectSyntaxAsync\n"); 
             var detectSyntaxRequest = new DetectSyntaxRequest() 
\{\hspace{.1cm} \}Text = text,
                 LanguageCode = "en", 
             }; 
             DetectSyntaxResponse detectSyntaxResponse = await 
 comprehendClient.DetectSyntaxAsync(detectSyntaxRequest); 
             foreach (SyntaxToken s in detectSyntaxResponse.SyntaxTokens) 
\{\hspace{.1cm} \} Console.WriteLine($"Text: {s.Text}, PartOfSpeech: 
 {s.PartOfSpeech.Tag}, BeginOffset: {s.BeginOffset}, EndOffset: {s.EndOffset}"); 
 } 
             Console.WriteLine("Done"); 
         } 
     }
```
• Para obter detalhes da API, consulte [DetectSyntaxa](https://docs.aws.amazon.com/goto/DotNetSDKV3/comprehend-2017-11-27/DetectSyntax) Referência AWS SDK for .NET da API.

## **StartTopicsDetectionJob**

O código de exemplo a seguir mostra como usar StartTopicsDetectionJob.

AWS SDK for .NET

#### **a** Note

```
 using System; 
    using System.Threading.Tasks; 
    using Amazon.Comprehend; 
    using Amazon.Comprehend.Model; 
    /// <summary> 
    /// This example scans the documents in an Amazon Simple Storage Service 
    /// (Amazon S3) bucket and analyzes it for topics. The results are stored 
    /// in another bucket and then the resulting job properties are displayed 
    /// on the screen. This example was created using the AWS SDK for .NEt 
    /// version 3.7 and .NET Core version 5.0. 
   // </summary>
    public static class TopicModeling 
    { 
        /// <summary> 
        /// This methos calls a topic detection job by calling the Amazon 
        /// Comprehend StartTopicsDetectionJobRequest. 
        /// </summary> 
        public static async Task Main() 
        { 
            var comprehendClient = new AmazonComprehendClient(); 
            string inputS3Uri = "s3://input bucket/input path"; 
            InputFormat inputDocFormat = InputFormat.ONE_DOC_PER_FILE; 
            string outputS3Uri = "s3://output bucket/output path"; 
            string dataAccessRoleArn = "arn:aws:iam::account ID:role/data access 
 role"; 
            int numberOfTopics = 10; 
            var startTopicsDetectionJobRequest = new 
 StartTopicsDetectionJobRequest()
```

```
\{\hspace{.1cm} \} InputDataConfig = new InputDataConfig() 
\overline{a} S3Uri = inputS3Uri, 
                     InputFormat = inputDocFormat, 
                 }, 
                 OutputDataConfig = new OutputDataConfig() 
\overline{a} S3Uri = outputS3Uri, 
                 }, 
                 DataAccessRoleArn = dataAccessRoleArn, 
                 NumberOfTopics = numberOfTopics, 
             }; 
             var startTopicsDetectionJobResponse = await 
 comprehendClient.StartTopicsDetectionJobAsync(startTopicsDetectionJobRequest); 
             var jobId = startTopicsDetectionJobResponse.JobId; 
             Console.WriteLine("JobId: " + jobId); 
             var describeTopicsDetectionJobRequest = new 
 DescribeTopicsDetectionJobRequest() 
\{\hspace{.1cm} \}Jobl = jobl, }; 
             var describeTopicsDetectionJobResponse = await 
 comprehendClient.DescribeTopicsDetectionJobAsync(describeTopicsDetectionJobRequest); 
 PrintJobProperties(describeTopicsDetectionJobResponse.TopicsDetectionJobProperties); 
             var listTopicsDetectionJobsResponse = await 
 comprehendClient.ListTopicsDetectionJobsAsync(new 
 ListTopicsDetectionJobsRequest()); 
             foreach (var props in 
 listTopicsDetectionJobsResponse.TopicsDetectionJobPropertiesList) 
\{\hspace{.1cm} \} PrintJobProperties(props); 
 } 
         } 
         /// <summary> 
         /// This method is a helper method that displays the job properties 
         /// from the call to StartTopicsDetectionJobRequest.
```

```
 /// </summary> 
         /// <param name="props">A list of properties from the call to 
         /// StartTopicsDetectionJobRequest.</param> 
         private static void PrintJobProperties(TopicsDetectionJobProperties props) 
         { 
             Console.WriteLine($"JobId: {props.JobId}, JobName: {props.JobName}, 
 JobStatus: {props.JobStatus}"); 
             Console.WriteLine($"NumberOfTopics: {props.NumberOfTopics}\nInputS3Uri: 
 {props.InputDataConfig.S3Uri}"); 
             Console.WriteLine($"InputFormat: {props.InputDataConfig.InputFormat}, 
 OutputS3Uri: {props.OutputDataConfig.S3Uri}"); 
 } 
     }
```
• Para obter detalhes da API, consulte [StartTopicsDetectionJob](https://docs.aws.amazon.com/goto/DotNetSDKV3/comprehend-2017-11-27/StartTopicsDetectionJob)a Referência AWS SDK for .NET da API.

## Cenários

Criar uma aplicação para analisar o feedback dos clientes

O exemplo de código a seguir mostra como criar uma aplicação que analisa os cartões de comentários dos clientes, os traduz do idioma original, determina seus sentimentos e gera um arquivo de áudio do texto traduzido.

## AWS SDK for NFT

Esta aplicação de exemplo analisa e armazena cartões de feedback de clientes. Especificamente, ela atende à necessidade de um hotel fictício na cidade de Nova York. O hotel recebe feedback dos hóspedes em vários idiomas na forma de cartões de comentários físicos. Esse feedback é enviado para a aplicação por meio de um cliente web. Depois de fazer upload da imagem de um cartão de comentário, ocorrem as seguintes etapas:

- O texto é extraído da imagem usando o Amazon Textract.
- O Amazon Comprehend determina o sentimento do texto extraído e o idioma.
- O texto extraído é traduzido para o inglês com o Amazon Translate.
- O Amazon Polly sintetiza um arquivo de áudio do texto extraído.

A aplicação completa pode ser implantada com o AWS CDK. Para obter o código-fonte e as instruções de implantação, consulte o projeto em [GitHub.](https://github.com/awsdocs/aws-doc-sdk-examples/tree/main/dotnetv3/cross-service/FeedbackSentimentAnalyzer)

Serviços utilizados neste exemplo

- Amazon Comprehend
- Lambda
- Amazon Polly
- Amazon Textract
- Amazon Translate

## Exemplos do Amazon DocumentDB usando AWS SDK for .NET

Os exemplos de código a seguir mostram como realizar ações e implementar cenários comuns usando o AWS SDK for .NET com o Amazon DocumentDB.

Cada exemplo inclui um link para o código-fonte completo, em que você pode encontrar instruções sobre como configurar e executar o código.

#### Tópicos

• [Exemplos sem servidor](#page-13564-0)

## <span id="page-13564-0"></span>Exemplos sem servidor

Invocar uma função do Lambda de um acionador do Amazon DocumentDB

O exemplo de código a seguir mostra como implementar uma função Lambda que recebe um evento acionado pelo recebimento de registros de um stream de alterações do DocumentDB. A função recupera a carga útil do DocumentDB e registra em log o conteúdo do registro.

AWS SDK for .NET

#### **a** Note

Tem mais sobre GitHub. Encontre o exemplo completo e saiba como configurar e executar no repositório dos [Exemplos sem servidor.](https://github.com/aws-samples/serverless-snippets/tree/main/integration-docdb-to-lambda)

Processando um evento do Amazon DocumentDB com o Lambda ao usar .NET.

```
using Amazon.Lambda.Core;
using System.Text.Json;
using System;
using System.Collections.Generic;
using System.Text.Json.Serialization;
//Assembly attribute to enable the Lambda function's JSON input to be converted into 
  a .NET class.
[assembly: 
  LambdaSerializer(typeof(Amazon.Lambda.Serialization.SystemTextJson.DefaultLambdaJsonSerializer))]
namespace LambdaDocDb;
public class Function
{ 
     /// <summary> 
     /// Lambda function entry point to process Amazon DocumentDB events. 
     /// </summary> 
     /// <param name="event">The Amazon DocumentDB event.</param> 
     /// <param name="context">The Lambda context object.</param> 
    /// <returns>A string to indicate successful processing.</returns>
     public string FunctionHandler(Event evnt, ILambdaContext context) 
    \{ foreach (var record in evnt.Events) 
         { 
             ProcessDocumentDBEvent(record, context); 
         } 
         return "OK"; 
     } 
      private void ProcessDocumentDBEvent(DocumentDBEventRecord record, 
  ILambdaContext context) 
     { 
         var eventData = record.Event; 
         var operationType = eventData.OperationType; 
         var databaseName = eventData.Ns.Db; 
         var collectionName = eventData.Ns.Coll; 
         var fullDocument = JsonSerializer.Serialize(eventData.FullDocument, new 
  JsonSerializerOptions { WriteIndented = true });
```

```
 context.Logger.LogLine($"Operation type: {operationType}"); 
     context.Logger.LogLine($"Database: {databaseName}"); 
     context.Logger.LogLine($"Collection: {collectionName}"); 
     context.Logger.LogLine($"Full document:\n{fullDocument}"); 
 } 
 public class Event 
 { 
     [JsonPropertyName("eventSourceArn")] 
     public string EventSourceArn { get; set; } 
     [JsonPropertyName("events")] 
     public List<DocumentDBEventRecord> Events { get; set; } 
     [JsonPropertyName("eventSource")] 
     public string EventSource { get; set; } 
 } 
 public class DocumentDBEventRecord 
 { 
     [JsonPropertyName("event")] 
     public EventData Event { get; set; } 
 } 
 public class EventData 
 { 
     [JsonPropertyName("_id")] 
     public IdData Id { get; set; } 
     [JsonPropertyName("clusterTime")] 
     public ClusterTime ClusterTime { get; set; } 
     [JsonPropertyName("documentKey")] 
     public DocumentKey DocumentKey { get; set; } 
     [JsonPropertyName("fullDocument")] 
     public Dictionary<string, object> FullDocument { get; set; } 
     [JsonPropertyName("ns")] 
     public Namespace Ns { get; set; }
```

```
 [JsonPropertyName("operationType")] 
     public string OperationType { get; set; } 
 } 
 public class IdData 
 { 
     [JsonPropertyName("_data")] 
     public string Data { get; set; } 
 } 
 public class ClusterTime 
 { 
     [JsonPropertyName("$timestamp")] 
     public Timestamp Timestamp { get; set; } 
 } 
 public class Timestamp 
 { 
     [JsonPropertyName("t")] 
     public long T { get; set; } 
     [JsonPropertyName("i")] 
    public int I { get; set; }
 } 
 public class DocumentKey 
 { 
     [JsonPropertyName("_id")] 
     public Id Id { get; set; } 
 } 
 public class Id 
 { 
     [JsonPropertyName("$oid")] 
     public string Oid { get; set; } 
 } 
 public class Namespace 
 { 
     [JsonPropertyName("db")] 
     public string Db { get; set; } 
     [JsonPropertyName("coll")] 
     public string Coll { get; set; }
```
}

}

# Exemplos do DynamoDB usando AWS SDK for .NET

Os exemplos de código a seguir mostram como realizar ações e implementar cenários comuns usando o AWS SDK for .NET com o DynamoDB.

As noções básicas são exemplos de código que mostram como realizar as operações essenciais em um serviço.

Ações são trechos de código de programas maiores e devem ser executadas em contexto. Embora as ações mostrem como chamar perfis de serviço individuais, você pode ver as ações no contexto em seus cenários relacionados.

Cenários são exemplos de código que mostram como realizar tarefas específicas chamando várias funções dentro de um serviço ou combinadas com outros Serviços da AWS.

AWS as contribuições da comunidade são exemplos que foram criados e mantidos por várias equipes em todo o mundo AWS. Para deixar seu feedback, use o mecanismo fornecido nos repositórios vinculados.

Cada exemplo inclui um link para o código-fonte completo, em que você pode encontrar instruções sobre como configurar e executar o código.

Conceitos básicos

Olá, DynamoDB

O exemplo de código a seguir mostra como começar a usar o DynamoDB.

AWS SDK for .NET

## **a** Note

```
using Amazon.DynamoDBv2;
using Amazon.DynamoDBv2.Model;
namespace DynamoDB_Actions;
public static class HelloDynamoDB
{ 
     static async Task Main(string[] args) 
     { 
         var dynamoDbClient = new AmazonDynamoDBClient(); 
         Console.WriteLine($"Hello Amazon Dynamo DB! Following are some of your 
  tables:"); 
         Console.WriteLine(); 
         // You can use await and any of the async methods to get a response. 
         // Let's get the first five tables. 
         var response = await dynamoDbClient.ListTablesAsync( 
              new ListTablesRequest() 
\{\hspace{.1cm} \}Limit = 5 }); 
         foreach (var table in response.TableNames) 
         { 
              Console.WriteLine($"\tTable: {table}"); 
              Console.WriteLine(); 
         } 
     }
}
```
• Para obter detalhes da API, consulte [ListTables](https://docs.aws.amazon.com/goto/DotNetSDKV3/dynamodb-2012-08-10/ListTables)a Referência AWS SDK for .NET da API.

## Tópicos

- [Conceitos básicos](#page-13278-0)
- [Ações](#page-13270-0)
- [Cenários](#page-13275-0)
- [Exemplos sem servidor](#page-13564-0)
- [AWS contribuições da comunidade](#page-13276-0)

## Conceitos básicos

Conheça os conceitos básicos

O exemplo de código a seguir mostra como:

- Criar uma tabela que possa conter dados de filmes.
- Colocar, obter e atualizar um único filme na tabela.
- Gravar dados de filmes na tabela usando um arquivo JSON de exemplo.
- Consultar filmes que foram lançados em determinado ano.
- Verificar filmes que foram lançados em um intervalo de anos.
- Excluir um filme da tabela e, depois, excluir a tabela.

#### AWS SDK for .NET

#### **a** Note

```
// This example application performs the following basic Amazon DynamoDB
// functions:
//
// CreateTableAsync
// PutItemAsync
// UpdateItemAsync
// BatchWriteItemAsync
// GetItemAsync
// DeleteItemAsync
// Query
// Scan
// DeleteItemAsync
//
using Amazon.DynamoDBv2;
using DynamoDB_Actions;
public class DynamoDB_Basics
{ 
    // Separator for the console display.
```

```
 private static readonly string SepBar = new string('-', 80); 
     public static async Task Main() 
     { 
        var client = new AmazonDynamoDBClient();
         var tableName = "movie_table"; 
         // Relative path to moviedata.json in the local repository. 
        var movieFileName = e'' \ldots \ldots \ldots \ldots..\..\..\..\..\resources\sample_files
\movies.json"; 
         DisplayInstructions(); 
         // Create a new table and wait for it to be active. 
         Console.WriteLine($"Creating the new table: {tableName}"); 
         var success = await DynamoDbMethods.CreateMovieTableAsync(client, 
  tableName); 
         if (success) 
         { 
              Console.WriteLine($"\nTable: {tableName} successfully created."); 
         } 
         else 
         { 
              Console.WriteLine($"\nCould not create {tableName}."); 
         } 
         WaitForEnter(); 
         // Add a single new movie to the table. 
         var newMovie = new Movie 
          { 
              Year = 2021, 
              Title = "Spider-Man: No Way Home", 
         }; 
         success = await DynamoDbMethods.PutItemAsync(client, newMovie, tableName); 
         if (success) 
          { 
              Console.WriteLine($"Added {newMovie.Title} to the table."); 
         } 
         else
```
```
 { 
             Console.WriteLine("Could not add movie to table."); 
        } 
        WaitForEnter(); 
        // Update the new movie by adding a plot and rank. 
        var newInfo = new MovieInfo 
        { 
             Plot = "With Spider-Man's identity now revealed, Peter asks" + 
                    "Doctor Strange for help. When a spell goes wrong, dangerous" + 
                    "foes from other worlds start to appear, forcing Peter to" + 
                    "discover what it truly means to be Spider-Man.", 
            Rank = 9,
        }; 
        success = await DynamoDbMethods.UpdateItemAsync(client, newMovie, newInfo, 
 tableName); 
        if (success) 
        { 
             Console.WriteLine($"Successfully updated the movie: {newMovie.Title}"); 
        } 
        else 
       \mathcal{L} Console.WriteLine("Could not update the movie."); 
        } 
        WaitForEnter(); 
        // Add a batch of movies to the DynamoDB table from a list of 
        // movies in a JSON file. 
        var itemCount = await DynamoDbMethods.BatchWriteItemsAsync(client, 
 movieFileName); 
        Console.WriteLine($"Added {itemCount} movies to the table."); 
        WaitForEnter(); 
        // Get a movie by key. (partition + sort) 
        var lookupMovie = new Movie 
        { 
             Title = "Jurassic Park", 
           Year = 1993,
        };
```

```
 Console.WriteLine("Looking for the movie \"Jurassic Park\"."); 
         var item = await DynamoDbMethods.GetItemAsync(client, lookupMovie, 
 tableName); 
         if (item.Count > 0) 
        \mathcal{L} DynamoDbMethods.DisplayItem(item); 
         } 
         else 
\overline{\mathcal{L}} Console.WriteLine($"Couldn't find {lookupMovie.Title}"); 
         } 
         WaitForEnter(); 
         // Delete a movie. 
         var movieToDelete = new Movie 
        \mathcal{L} Title = "The Town", 
              Year = 2010, 
         }; 
        success = await DynamoDbMethods.DeleteItemAsync(client, tableName,
 movieToDelete); 
         if (success) 
         { 
              Console.WriteLine($"Successfully deleted {movieToDelete.Title}."); 
         } 
         else 
         { 
              Console.WriteLine($"Could not delete {movieToDelete.Title}."); 
         } 
         WaitForEnter(); 
         // Use Query to find all the movies released in 2010. 
         int findYear = 2010; 
         Console.WriteLine($"Movies released in {findYear}"); 
         var queryCount = await DynamoDbMethods.QueryMoviesAsync(client, tableName, 
 findYear); 
         Console.WriteLine($"Found {queryCount} movies released in {findYear}"); 
         WaitForEnter();
```

```
 // Use Scan to get a list of movies from 2001 to 2011. 
        int startYear = 2001; 
       int end Year = 2011;
        var scanCount = await DynamoDbMethods.ScanTableAsync(client, tableName, 
 startYear, endYear); 
        Console.WriteLine($"Found {scanCount} movies released between {startYear} 
 and {endYear}"); 
        WaitForEnter(); 
        // Delete the table. 
        success = await DynamoDbMethods.DeleteTableAsync(client, tableName); 
        if (success) 
        { 
            Console.WriteLine($"Successfully deleted {tableName}"); 
        } 
        else 
        { 
            Console.WriteLine($"Could not delete {tableName}"); 
        } 
        Console.WriteLine("The DynamoDB Basics example application is done."); 
        WaitForEnter(); 
    } 
    /// <summary> 
    /// Displays the description of the application on the console. 
    /// </summary> 
    private static void DisplayInstructions() 
   \{ Console.Clear(); 
        Console.WriteLine(); 
        Console.Write(new string(' ', 28)); 
        Console.WriteLine("DynamoDB Basics Example"); 
        Console.WriteLine(SepBar); 
        Console.WriteLine("This demo application shows the basics of using DynamoDB 
 with the AWS SDK."); 
        Console.WriteLine(SepBar); 
        Console.WriteLine("The application does the following:"); 
        Console.WriteLine("\t1. Creates a table with partition: year and 
 sort:title."); 
        Console.WriteLine("\t2. Adds a single movie to the table.");
```

```
 Console.WriteLine("\t3. Adds movies to the table from moviedata.json."); 
         Console.WriteLine("\t4. Updates the rating and plot of the movie that was 
  just added."); 
         Console.WriteLine("\t5. Gets a movie using its key (partition + sort)."); 
         Console.WriteLine("\t6. Deletes a movie."); 
         Console.WriteLine("\t7. Uses QueryAsync to return all movies released in a 
  given year."); 
         Console.WriteLine("\t8. Uses ScanAsync to return all movies released within 
  a range of years."); 
         Console.WriteLine("\t9. Finally, it deletes the table that was just 
  created."); 
         WaitForEnter(); 
     } 
     /// <summary> 
     /// Simple method to wait for the Enter key to be pressed. 
     /// </summary> 
     private static void WaitForEnter() 
     { 
         Console.WriteLine("\nPress <Enter> to continue."); 
         Console.WriteLine(SepBar); 
        = Console. ReadLine();
     }
}
```
Cria uma tabela para conter dados de filmes.

```
 /// <summary> 
         /// Creates a new Amazon DynamoDB table and then waits for the new 
         /// table to become active. 
         /// </summary> 
         /// <param name="client">An initialized Amazon DynamoDB client object.</
param> 
         /// <param name="tableName">The name of the table to create.</param> 
         /// <returns>A Boolean value indicating the success of the operation.</
returns> 
        public static async Task<bool> CreateMovieTableAsync(AmazonDynamoDBClient
  client, string tableName) 
         { 
             var response = await client.CreateTableAsync(new CreateTableRequest
```
{

```
 TableName = tableName, 
               AttributeDefinitions = new List<AttributeDefinition>() 
\overline{a} new AttributeDefinition 
\{ AttributeName = "title", 
                      AttributeType = ScalarAttributeType.S, 
\}, \{ new AttributeDefinition 
\{ AttributeName = "year", 
                      AttributeType = ScalarAttributeType.N, 
\}, \{ }, 
               KeySchema = new List<KeySchemaElement>() 
\overline{a} new KeySchemaElement 
\{ AttributeName = "year", 
                      KeyType = KeyType.HASH, 
\}, \{ new KeySchemaElement 
\{ AttributeName = "title", 
                      KeyType = KeyType.RANGE, 
\}, \{ }, 
               ProvisionedThroughput = new ProvisionedThroughput 
\overline{a} ReadCapacityUnits = 5, 
                  WriteCapacityUnits = 5, 
\qquad \qquad \text{ } }); 
           // Wait until the table is ACTIVE and then report success. 
           Console.Write("Waiting for table to become active..."); 
           var request = new DescribeTableRequest 
\{\hspace{.1cm} \} TableName = response.TableDescription.TableName, 
           }; 
           TableStatus status;
```

```
 int sleepDuration = 2000; 
             do 
\{\hspace{.1cm} \}System.Threading.Thread.Sleep(sleepDuration);
                 var describeTableResponse = await 
 client.DescribeTableAsync(request); 
                 status = describeTableResponse.Table.TableStatus; 
                 Console.Write("."); 
 } 
             while (status != "ACTIVE"); 
             return status == TableStatus.ACTIVE; 
         }
```
Adiciona um único filme à tabela.

```
 /// <summary> 
         /// Adds a new item to the table. 
         /// </summary> 
         /// <param name="client">An initialized Amazon DynamoDB client object.</
param> 
         /// <param name="newMovie">A Movie object containing informtation for 
         /// the movie to add to the table.</param> 
         /// <param name="tableName">The name of the table where the item will be 
  added.</param> 
         /// <returns>A Boolean value that indicates the results of adding the 
 item.</returns>
        public static async Task<bool> PutItemAsync(AmazonDynamoDBClient client,
  Movie newMovie, string tableName) 
         { 
             var item = new Dictionary<string, AttributeValue> 
             { 
                 ['title'] = new AttributeValue { S = new Movie.title }["year"] = new AttributeValue { N = newMovie.Year.ToString() },
             };
```

```
 var request = new PutItemRequest 
\{\hspace{.1cm} \} TableName = tableName, 
                  Item = item, 
              }; 
              var response = await client.PutItemAsync(request); 
              return response.HttpStatusCode == System.Net.HttpStatusCode.OK; 
         }
```
Atualiza um item único em uma tabela.

```
 /// <summary> 
         /// Updates an existing item in the movies table. 
         /// </summary> 
         /// <param name="client">An initialized Amazon DynamoDB client object.</
param> 
         /// <param name="newMovie">A Movie object containing information for 
         /// the movie to update.</param> 
         /// <param name="newInfo">A MovieInfo object that contains the 
         /// information that will be changed.</param> 
         /// <param name="tableName">The name of the table that contains the movie.</
param> 
         /// <returns>A Boolean value that indicates the success of the operation.</
returns> 
         public static async Task<bool> UpdateItemAsync( 
             AmazonDynamoDBClient client, 
             Movie newMovie, 
             MovieInfo newInfo, 
             string tableName) 
         { 
             var key = new Dictionary<string, AttributeValue> 
             { 
                  ["title"] = new AttributeValue { S = newMovie.Title }, 
                 ["year"] = new AttributeValue { N = newMovie.Year.ToString() }, 
             }; 
             var updates = new Dictionary<string, AttributeValueUpdate> 
\{\hspace{.1cm} \} ["info.plot"] = new AttributeValueUpdate 
\overline{a}
```

```
 Action = AttributeAction.PUT, 
                     Value = new AttributeValue { S = newInfo.Plot },
\qquad \qquad \text{ } ["info.rating"] = new AttributeValueUpdate 
\overline{a} Action = AttributeAction.PUT, 
                      Value = new AttributeValue { N = newInfo.Rank.ToString() }, 
\qquad \qquad \text{ } }; 
             var request = new UpdateItemRequest 
            \{ AttributeUpdates = updates, 
                Key = key,
                 TableName = tableName, 
             }; 
             var response = await client.UpdateItemAsync(request); 
             return response.HttpStatusCode == System.Net.HttpStatusCode.OK; 
         }
```
Recupera um único item de uma tabela de filmes.

 /// <summary> /// Gets information about an existing movie from the table. /// </summary> /// <param name="client">An initialized Amazon DynamoDB client object.</ param> /// <param name="newMovie">A Movie object containing information about /// the movie to retrieve.</param> /// <param name="tableName">The name of the table containing the movie.</ param> /// <returns>A Dictionary object containing information about the item /// retrieved.</returns> public static async Task<Dictionary<string, AttributeValue>> GetItemAsync(AmazonDynamoDBClient client, Movie newMovie, string tableName) { var key = new Dictionary<string, AttributeValue>

```
 { 
        ['title'] = new AttributeValue { S = newMovie.title }["year"] = new AttributeValue { N = newMovie.Year.ToString() },
     }; 
     var request = new GetItemRequest 
     { 
         Key = key, 
         TableName = tableName, 
     }; 
     var response = await client.GetItemAsync(request); 
     return response.Item; 
 }
```
Grava um lote de itens na tabela de filmes.

```
 /// <summary> 
         /// Loads the contents of a JSON file into a list of movies to be 
         /// added to the DynamoDB table. 
         /// </summary> 
         /// <param name="movieFileName">The full path to the JSON file.</param> 
         /// <returns>A generic list of movie objects.</returns> 
         public static List<Movie> ImportMovies(string movieFileName) 
        \{ if (!File.Exists(movieFileName)) 
             { 
                 return null; 
 } 
             using var sr = new StreamReader(movieFileName); 
             string json = sr.ReadToEnd(); 
             var allMovies = JsonSerializer.Deserialize<List<Movie>>( 
                 json, 
                 new JsonSerializerOptions 
\overline{a} PropertyNameCaseInsensitive = true 
                 }); 
             // Now return the first 250 entries.
```

```
 return allMovies.GetRange(0, 250); 
         } 
         /// <summary> 
         /// Writes 250 items to the movie table. 
         /// </summary> 
         /// <param name="client">The initialized DynamoDB client object.</param> 
         /// <param name="movieFileName">A string containing the full path to 
         /// the JSON file containing movie data.</param> 
         /// <returns>A long integer value representing the number of movies 
        /// imported from the JSON file.</returns>
         public static async Task<long> BatchWriteItemsAsync( 
             AmazonDynamoDBClient client, 
             string movieFileName) 
         { 
             var movies = ImportMovies(movieFileName); 
             if (movies is null) 
\{\hspace{.1cm} \} Console.WriteLine("Couldn't find the JSON file with movie data."); 
                 return 0; 
 } 
            var context = new DynamoDBContext(client);
             var movieBatch = context.CreateBatchWrite<Movie>(); 
             movieBatch.AddPutItems(movies); 
             Console.WriteLine("Adding imported movies to the table."); 
             await movieBatch.ExecuteAsync(); 
             return movies.Count; 
         }
```
Exclui um único item da tabela.

```
 /// <summary> 
 /// Deletes a single item from a DynamoDB table. 
 /// </summary> 
 /// <param name="client">The initialized DynamoDB client object.</param> 
 /// <param name="tableName">The name of the table from which the item
```
 /// will be deleted.</param> /// <param name="movieToDelete">A movie object containing the title and /// year of the movie to delete.</param> /// <returns>A Boolean value indicating the success or failure of the /// delete operation.</returns> public static async Task<bool> DeleteItemAsync( AmazonDynamoDBClient client, string tableName, Movie movieToDelete) { var key = new Dictionary<string, AttributeValue>  $\{\hspace{.1cm} \}$ ["title"] = new AttributeValue { S = movieToDelete.Title }, ["year"] = new AttributeValue { N = movieToDelete.Year.ToString() }, }; var request = new DeleteItemRequest  $\{\hspace{.1cm} \}$  TableName = tableName,  $Key = key$ , }; var response = await client.DeleteItemAsync(request); return response.HttpStatusCode == System.Net.HttpStatusCode.OK; }

Consulta a tabela de filmes lançados em determinado ano.

```
 /// <summary> 
         /// Queries the table for movies released in a particular year and 
         /// then displays the information for the movies returned. 
        // </summary>
         /// <param name="client">The initialized DynamoDB client object.</param> 
         /// <param name="tableName">The name of the table to query.</param> 
         /// <param name="year">The release year for which we want to 
         /// view movies.</param> 
         /// <returns>The number of movies that match the query.</returns> 
        public static async Task<int> QueryMoviesAsync(AmazonDynamoDBClient client,
 string tableName, int year) 
\overline{\mathcal{L}}
```

```
 var movieTable = Table.LoadTable(client, tableName); 
             var filter = new QueryFilter("year", QueryOperator.Equal, year); 
             Console.WriteLine("\nFind movies released in: {year}:"); 
             var config = new QueryOperationConfig() 
             { 
                Limit = 10, // 10 items per page.
                 Select = SelectValues.SpecificAttributes, 
                 AttributesToGet = new List<string> 
\overline{a} "title", 
                   "year", 
                 }, 
                 ConsistentRead = true, 
                 Filter = filter, 
             }; 
             // Value used to track how many movies match the 
             // supplied criteria. 
            var moviesFound = 0;
            Search search = movieTable.Query(config);
             do 
\{\hspace{.1cm} \} var movieList = await search.GetNextSetAsync(); 
                 moviesFound += movieList.Count; 
                 foreach (var movie in movieList) 
\overline{a} DisplayDocument(movie); 
 } 
 } 
             while (!search.IsDone); 
             return moviesFound; 
         }
```
Busca na tabela os filmes lançados em um intervalo de anos.

public static async Task<int> ScanTableAsync(

```
 AmazonDynamoDBClient client, 
             string tableName, 
             int startYear, 
             int endYear) 
         { 
             var request = new ScanRequest 
             { 
                 TableName = tableName, 
                 ExpressionAttributeNames = new Dictionary<string, string> 
\overline{a} { "#yr", "year" }, 
\qquad \qquad \text{ } ExpressionAttributeValues = new Dictionary<string, AttributeValue> 
\overline{a} { ":y_a", new AttributeValue { N = startYear.ToString() } }, 
                     {\{ ":y\_z", new AttributeValue {\{ N = endYear.ToString() \}} \}, }, 
                FilterExpression = "#yr between : y_a and : y_z",
                 ProjectionExpression = "#yr, title, info.actors[0], info.directors, 
 info.running_time_secs", 
                Limit = 10 // Set a limit to demonstrate using the LastEvaluatedKey.
             }; 
             // Keep track of how many movies were found. 
            int foundCount = \varnothing;
            var response = new ScanResponse();
             do 
             { 
                 response = await client.ScanAsync(request); 
                 foundCount += response.Items.Count; 
                 response.Items.ForEach(i => DisplayItem(i)); 
                 request.ExclusiveStartKey = response.LastEvaluatedKey; 
 } 
            while (response.LastEvaluatedKey.Count > 0);
             return foundCount; 
         }
```
Exclui a tabela de filmes.

```
public static async Task<bool> DeleteTableAsync(AmazonDynamoDBClient client,
 string tableName) 
         { 
             var request = new DeleteTableRequest 
\{\hspace{.1cm} \} TableName = tableName, 
             }; 
             var response = await client.DeleteTableAsync(request); 
             if (response.HttpStatusCode == System.Net.HttpStatusCode.OK) 
             { 
                 Console.WriteLine($"Table {response.TableDescription.TableName} 
 successfully deleted."); 
                 return true; 
 } 
             else 
             { 
                 Console.WriteLine("Could not delete table."); 
                 return false; 
 } 
         }
```
- Para obter detalhes da API, consulte os tópicos a seguir na Referência da API AWS SDK for .NET .
	- [BatchWriteItem](https://docs.aws.amazon.com/goto/DotNetSDKV3/dynamodb-2012-08-10/BatchWriteItem)
	- [CreateTable](https://docs.aws.amazon.com/goto/DotNetSDKV3/dynamodb-2012-08-10/CreateTable)
	- [DeleteItem](https://docs.aws.amazon.com/goto/DotNetSDKV3/dynamodb-2012-08-10/DeleteItem)
	- [DeleteTable](https://docs.aws.amazon.com/goto/DotNetSDKV3/dynamodb-2012-08-10/DeleteTable)
	- [DescribeTable](https://docs.aws.amazon.com/goto/DotNetSDKV3/dynamodb-2012-08-10/DescribeTable)
	- [GetItem](https://docs.aws.amazon.com/goto/DotNetSDKV3/dynamodb-2012-08-10/GetItem)
	- [PutItem](https://docs.aws.amazon.com/goto/DotNetSDKV3/dynamodb-2012-08-10/PutItem)
	- [Query](https://docs.aws.amazon.com/goto/DotNetSDKV3/dynamodb-2012-08-10/Query)
	- [Scan](https://docs.aws.amazon.com/goto/DotNetSDKV3/dynamodb-2012-08-10/Scan)
	- [UpdateItem](https://docs.aws.amazon.com/goto/DotNetSDKV3/dynamodb-2012-08-10/UpdateItem)

# Ações

# **BatchExecuteStatement**

O código de exemplo a seguir mostra como usar BatchExecuteStatement.

# AWS SDK for NFT

# **a** Note

Tem mais sobre GitHub. Encontre o exemplo completo e saiba como configurar e executar no [Repositório de exemplos de código da AWS.](https://github.com/awsdocs/aws-doc-sdk-examples/tree/main/dotnetv3/dynamodb#code-examples)

Use lotes de instruções INSERT para adicionar itens.

```
 /// <summary> 
        /// Inserts movies imported from a JSON file into the movie table by 
        /// using an Amazon DynamoDB PartiQL INSERT statement. 
        /// </summary> 
        /// <param name="tableName">The name of the table into which the movie 
        /// information will be inserted.</param> 
        /// <param name="movieFileName">The name of the JSON file that contains 
        /// movie information.</param> 
        /// <returns>A Boolean value that indicates the success or failure of 
       /// the insert operation.</returns>
        public static async Task<bool> InsertMovies(string tableName, string 
 movieFileName) 
        { 
            // Get the list of movies from the JSON file. 
            var movies = ImportMovies(movieFileName); 
            var success = false; 
            if (movies is not null) 
            { 
                // Insert the movies in a batch using PartiQL. Because the 
                // batch can contain a maximum of 25 items, insert 25 movies 
                // at a time. 
                string insertBatch = $"INSERT INTO {tableName} VALUE {{'title': ?, 
 'year': ?}}"; 
               var statements = new List<BatchStatementRequest>();
```

```
 try 
\overline{a} for (var indexOffset = 0; indexOffset < 250; indexOffset += 25) 
\{for (var i = indexOffset; i < indexOffset + 25; i++) { 
                       statements.Add(new BatchStatementRequest 
\{ Statement = insertBatch, 
                           Parameters = new List<AttributeValue> 
\{ new AttributeValue { S = movies[i].Title }, 
                              new AttributeValue { N = 
 movies[i].Year.ToString() }, 
\}, \{ }); 
 } 
                    var response = await Client.BatchExecuteStatementAsync(new 
 BatchExecuteStatementRequest 
 { 
                       Statements = statements, 
                    }); 
                    // Wait between batches for movies to be successfully added. 
                    System.Threading.Thread.Sleep(3000); 
                    success = response.HttpStatusCode == 
 System.Net.HttpStatusCode.OK; 
                    // Clear the list of statements for the next batch. 
                    statements.Clear(); 
1 1 1 1 1 1 1
 } 
             catch (AmazonDynamoDBException ex) 
\overline{a} Console.WriteLine(ex.Message); 
 } 
 } 
          return success; 
       } 
       /// <summary>
```

```
 /// Loads the contents of a JSON file into a list of movies to be 
        /// added to the DynamoDB table. 
         /// </summary> 
        /// <param name="movieFileName">The full path to the JSON file.</param> 
         /// <returns>A generic list of movie objects.</returns> 
         public static List<Movie> ImportMovies(string movieFileName) 
         { 
             if (!File.Exists(movieFileName)) 
\{\hspace{.1cm} \} return null!; 
 } 
             using var sr = new StreamReader(movieFileName); 
             string json = sr.ReadToEnd(); 
             var allMovies = JsonConvert.DeserializeObject<List<Movie>>(json); 
             if (allMovies is not null) 
\{\hspace{.1cm} \} // Return the first 250 entries. 
                 return allMovies.GetRange(0, 250); 
 } 
             else 
\{\hspace{.1cm} \} return null!; 
 } 
         }
```
Use lotes de instruções SELECT para obter itens.

```
 /// <summary> 
 /// Gets movies from the movie table by 
 /// using an Amazon DynamoDB PartiQL SELECT statement. 
 /// </summary> 
 /// <param name="tableName">The name of the table.</param> 
 /// <param name="title1">The title of the first movie.</param> 
 /// <param name="title2">The title of the second movie.</param> 
 /// <param name="year1">The year of the first movie.</param> 
 /// <param name="year2">The year of the second movie.</param> 
/// <returns>True if successful.</returns>
 public static async Task<bool> GetBatch( 
     string tableName, 
     string title1,
```

```
 string title2, 
            int year1, 
            int year2) 
        { 
            var getBatch = $"SELECT FROM {tableName} WHERE title = ? AND year = ?"; 
           var statements = new List<BatchStatementRequest>
            { 
                new BatchStatementRequest 
\overline{a} Statement = getBatch, 
                    Parameters = new List<AttributeValue> 
\{ new AttributeValue { S = title1 }, 
                       new AttributeValue { N = year1.ToString() }, 
\}, \{\qquad \qquad \text{ } new BatchStatementRequest 
\overline{a} Statement = getBatch, 
                    Parameters = new List<AttributeValue> 
\{ new AttributeValue { S = title2 }, 
                       new AttributeValue { N = year2.ToString() }, 
\}, \{ } 
            }; 
            var response = await Client.BatchExecuteStatementAsync(new 
 BatchExecuteStatementRequest 
\{\hspace{.1cm} \} Statements = statements, 
            }); 
            if (response.Responses.Count > 0) 
            { 
                response.Responses.ForEach(r => 
\overline{a} Console.WriteLine($"{r.Item["title"]}\t{r.Item["year"]}"); 
                }); 
                return true; 
 } 
            else 
\{\hspace{.1cm} \}
```

```
 Console.WriteLine($"Couldn't find either {title1} or {title2}."); 
                return false; 
 } 
        }
```
Use lotes de instruções UPDATE para atualizar itens.

```
 /// <summary> 
         /// Updates information for multiple movies. 
         /// </summary> 
         /// <param name="tableName">The name of the table containing the 
         /// movies to be updated.</param> 
         /// <param name="producer1">The producer name for the first movie 
         /// to update.</param> 
         /// <param name="title1">The title of the first movie.</param> 
         /// <param name="year1">The year that the first movie was released.</param> 
         /// <param name="producer2">The producer name for the second 
         /// movie to update.</param> 
         /// <param name="title2">The title of the second movie.</param> 
         /// <param name="year2">The year that the second movie was released.</param> 
         /// <returns>A Boolean value that indicates the success of the update.</
returns> 
         public static async Task<bool> UpdateBatch( 
             string tableName, 
             string producer1, 
             string title1, 
             int year1, 
             string producer2, 
             string title2, 
             int year2) 
         { 
             string updateBatch = $"UPDATE {tableName} SET Producer=? WHERE title = ? 
 AND year = ?";
             var statements = new List<BatchStatementRequest> 
             { 
                 new BatchStatementRequest 
\overline{a} Statement = updateBatch, 
                      Parameters = new List<AttributeValue> 
\{ \}
```

```
 new AttributeValue { S = producer1 }, 
                       new AttributeValue { S = title1 }, 
                       new AttributeValue { N = year1.ToString() }, 
\}, \{ }, 
                new BatchStatementRequest 
\overline{a} Statement = updateBatch, 
                   Parameters = new List<AttributeValue> 
\{ new AttributeValue { S = producer2 }, 
                       new AttributeValue { S = title2 }, 
                       new AttributeValue { N = year2.ToString() }, 
\}, \{ } 
            }; 
            var response = await Client.BatchExecuteStatementAsync(new 
 BatchExecuteStatementRequest 
\{\hspace{.1cm} \} Statements = statements, 
            }); 
            return response.HttpStatusCode == System.Net.HttpStatusCode.OK; 
        }
```
Use lotes de instruções DELETE para excluir itens.

```
 /// <summary> 
         /// Deletes multiple movies using a PartiQL BatchExecuteAsync 
         /// statement. 
         /// </summary> 
         /// <param name="tableName">The name of the table containing the 
         /// moves that will be deleted.</param> 
         /// <param name="title1">The title of the first movie.</param> 
         /// <param name="year1">The year the first movie was released.</param> 
         /// <param name="title2">The title of the second movie.</param> 
         /// <param name="year2">The year the second movie was released.</param> 
         /// <returns>A Boolean value indicating the success of the operation.</
returns> 
         public static async Task<bool> DeleteBatch(
```

```
 string tableName, 
            string title1, 
            int year1, 
            string title2, 
            int year2) 
        { 
            string updateBatch = $"DELETE FROM {tableName} WHERE title = ? AND year 
= ?";
            var statements = new List<BatchStatementRequest> 
\{\hspace{.1cm} \} new BatchStatementRequest 
\overline{a} Statement = updateBatch, 
                    Parameters = new List<AttributeValue> 
\{ new AttributeValue { S = title1 }, 
                        new AttributeValue { N = year1.ToString() }, 
\}, \{\qquad \qquad \text{ } new BatchStatementRequest 
\overline{a} Statement = updateBatch, 
                    Parameters = new List<AttributeValue> 
\{ new AttributeValue { S = title2 }, 
                        new AttributeValue { N = year2.ToString() }, 
\}, \{ } 
            }; 
            var response = await Client.BatchExecuteStatementAsync(new 
 BatchExecuteStatementRequest 
\{\hspace{.1cm} \} Statements = statements, 
            }); 
            return response.HttpStatusCode == System.Net.HttpStatusCode.OK; 
        }
```
• Para obter detalhes da API, consulte [BatchExecuteStatement](https://docs.aws.amazon.com/goto/DotNetSDKV3/dynamodb-2012-08-10/BatchExecuteStatement)a Referência AWS SDK for .NET da API.

### **BatchGetItem**

O código de exemplo a seguir mostra como usar BatchGetItem.

### AWS SDK for .NET

### **a** Note

Tem mais sobre GitHub. Encontre o exemplo completo e saiba como configurar e executar no [Repositório de exemplos de código da AWS.](https://github.com/awsdocs/aws-doc-sdk-examples/tree/main/dotnetv3/dynamodb#code-examples)

```
using System;
using System.Collections.Generic;
using Amazon.DynamoDBv2;
using Amazon.DynamoDBv2.Model;
namespace LowLevelBatchGet
{ 
     public class LowLevelBatchGet 
    \mathcal{L} private static readonly string _table1Name = "Forum"; 
         private static readonly string _table2Name = "Thread"; 
         public static async void RetrieveMultipleItemsBatchGet(AmazonDynamoDBClient 
  client) 
         { 
             var request = new BatchGetItemRequest 
             { 
                 RequestItems = new Dictionary<string, KeysAndAttributes>() 
             { 
                 { _table1Name, 
                   new KeysAndAttributes 
\overline{a} Keys = new List<Dictionary<string, AttributeValue> >() 
\{ \} new Dictionary<string, AttributeValue>() 
\overline{\mathbf{a}} { "Name", new AttributeValue {
```

```
 S = "Amazon DynamoDB" 
                        } } 
\}, \{ new Dictionary<string, AttributeValue>() 
\{ { "Name", new AttributeValue { 
                           S = "Amaxon S3" } } 
 } 
 } 
                  }}, 
\overline{a} _table2Name, 
                    new KeysAndAttributes 
\{ Keys = new List<Dictionary<string, AttributeValue> >() 
 { 
                            new Dictionary<string, AttributeValue>() 
\{ { "ForumName", new AttributeValue { 
                                      S = "Amazon DynamoDB" 
\}, \}, \}, \}, \}, \}, \}, \}, \}, \}, \}, \}, \}, \}, \}, \}, \}, \}, \}, \}, \}, \}, \}, \}, \}, \}, \}, \}, \}, \}, \}, \}, \}, \}, \}, \}, \},
                                { "Subject", new AttributeValue { 
                                      S = "DynamoDB Thread 1" 
 } } 
 }, 
                            new Dictionary<string, AttributeValue>() 
\{ { "ForumName", new AttributeValue { 
                                      S = "Amazon DynamoDB" 
\}, \}, \}, \}, \}, \}, \}, \}, \}, \}, \}, \}, \}, \}, \}, \}, \}, \}, \}, \}, \}, \}, \}, \}, \}, \}, \}, \}, \}, \}, \}, \}, \}, \}, \}, \}, \},
                                { "Subject", new AttributeValue { 
                                      S = "DynamoDB Thread 2" 
 } } 
 }, 
                            new Dictionary<string, AttributeValue>() 
\{ { "ForumName", new AttributeValue { 
                                      S = "Amazon S3" 
\}, \}, \}, \}, \}, \}, \}, \}, \}, \}, \}, \}, \}, \}, \}, \}, \}, \}, \}, \}, \}, \}, \}, \}, \}, \}, \}, \}, \}, \}, \}, \}, \}, \}, \}, \}, \},
                                { "Subject", new AttributeValue { 
                                     S = "S3 Thread 1" } } 
 }
```
 } **1 1 1 1 1 1 1**  } } }; BatchGetItemResponse response; do  $\{\hspace{.1cm} \}$  Console.WriteLine("Making request"); response = await client.BatchGetItemAsync(request); // Check the response. var responses = response.Responses; // Attribute list in the response. foreach (var tableResponse in responses)  $\overline{a}$  var tableResults = tableResponse.Value; Console.WriteLine("Items retrieved from table {0}", tableResponse.Key); foreach (var item1 in tableResults)  $\{$  PrintItem(item1); **1 1 1 1 1 1 1**  } // Any unprocessed keys? could happen if you exceed ProvisionedThroughput or some other error. Dictionary<string, KeysAndAttributes> unprocessedKeys = response.UnprocessedKeys; foreach (var unprocessedTableKeys in unprocessedKeys)  $\overline{a}$  // Print table name. Console.WriteLine(unprocessedTableKeys.Key); // Print unprocessed primary keys. foreach (var key in unprocessedTableKeys.Value.Keys)  $\{$  PrintItem(key); **1 1 1 1 1 1 1**  } request.RequestItems = unprocessedKeys; } while (response.UnprocessedKeys.Count > 0);

}

```
 private static void PrintItem(Dictionary<string, AttributeValue> 
  attributeList) 
        \mathcal{L} foreach (KeyValuePair<string, AttributeValue> kvp in attributeList) 
             { 
                 string attributeName = kvp.Key; 
                 AttributeValue value = kvp.Value; 
                 Console.WriteLine( 
                      attributeName + " " + 
                     (value.S == null ? " " : "S=[" + value.S + "]") +(value.N == null ? " " : "N=[" + value.N + "]") + (value.SS == null ? "" : "SS=[" + string.Join(",", 
 value.SS.ToArray() + "]") +
                      (value.NS == null ? "" : "NS=[" + string.Join(",", 
  value.NS.ToArray()) + "]") 
\hspace{1.5cm});
 } 
             Console.WriteLine("************************************************"); 
         } 
         static void Main() 
         { 
            var client = new AmazonDynamoDBClient();
             RetrieveMultipleItemsBatchGet(client); 
         } 
     }
}
```
• Para obter detalhes da API, consulte [BatchGetItema](https://docs.aws.amazon.com/goto/DotNetSDKV3/dynamodb-2012-08-10/BatchGetItem) Referência AWS SDK for .NET da API.

# **BatchWriteItem**

O código de exemplo a seguir mostra como usar BatchWriteItem.

#### AWS SDK for .NET

### **a** Note

Tem mais sobre GitHub. Encontre o exemplo completo e saiba como configurar e executar no [Repositório de exemplos de código da AWS.](https://github.com/awsdocs/aws-doc-sdk-examples/tree/main/dotnetv3/dynamodb#code-examples)

Grava um lote de itens na tabela de filmes.

```
 /// <summary> 
         /// Loads the contents of a JSON file into a list of movies to be 
         /// added to the DynamoDB table. 
         /// </summary> 
         /// <param name="movieFileName">The full path to the JSON file.</param> 
         /// <returns>A generic list of movie objects.</returns> 
         public static List<Movie> ImportMovies(string movieFileName) 
         { 
             if (!File.Exists(movieFileName)) 
             { 
                 return null; 
 } 
             using var sr = new StreamReader(movieFileName); 
             string json = sr.ReadToEnd(); 
             var allMovies = JsonSerializer.Deserialize<List<Movie>>( 
                 json, 
                 new JsonSerializerOptions 
\overline{a} PropertyNameCaseInsensitive = true 
                 }); 
             // Now return the first 250 entries. 
             return allMovies.GetRange(0, 250); 
         } 
         /// <summary> 
         /// Writes 250 items to the movie table. 
         /// </summary> 
         /// <param name="client">The initialized DynamoDB client object.</param> 
         /// <param name="movieFileName">A string containing the full path to 
         /// the JSON file containing movie data.</param>
```

```
 /// <returns>A long integer value representing the number of movies 
        /// imported from the JSON file.</returns>
         public static async Task<long> BatchWriteItemsAsync( 
             AmazonDynamoDBClient client, 
             string movieFileName) 
         { 
             var movies = ImportMovies(movieFileName); 
             if (movies is null) 
\{\hspace{.1cm} \} Console.WriteLine("Couldn't find the JSON file with movie data."); 
                 return 0; 
 } 
            var context = new DynamoDBContext(client);
             var movieBatch = context.CreateBatchWrite<Movie>(); 
             movieBatch.AddPutItems(movies); 
             Console.WriteLine("Adding imported movies to the table."); 
             await movieBatch.ExecuteAsync(); 
             return movies.Count; 
         }
```
• Para obter detalhes da API, consulte [BatchWriteItema](https://docs.aws.amazon.com/goto/DotNetSDKV3/dynamodb-2012-08-10/BatchWriteItem) Referência AWS SDK for .NET da API.

# **CreateTable**

O código de exemplo a seguir mostra como usar CreateTable.

# AWS SDK for .NET

**a** Note Tem mais sobre GitHub. Encontre o exemplo completo e saiba como configurar e executar no [Repositório de exemplos de código da AWS.](https://github.com/awsdocs/aws-doc-sdk-examples/tree/main/dotnetv3/dynamodb#code-examples)

/// <summary>

```
 /// Creates a new Amazon DynamoDB table and then waits for the new 
        /// table to become active. 
        /// </summary> 
        /// <param name="client">An initialized Amazon DynamoDB client object.</
param> 
        /// <param name="tableName">The name of the table to create.</param> 
        /// <returns>A Boolean value indicating the success of the operation.</
returns> 
       public static async Task<bool> CreateMovieTableAsync(AmazonDynamoDBClient
 client, string tableName) 
        { 
            var response = await client.CreateTableAsync(new CreateTableRequest 
           \{ TableName = tableName, 
               AttributeDefinitions = new List<AttributeDefinition>() 
\overline{a} new AttributeDefinition 
\{ AttributeName = "title", 
                       AttributeType = ScalarAttributeType.S, 
\}, \{ new AttributeDefinition 
\{ AttributeName = "year", 
                       AttributeType = ScalarAttributeType.N, 
\}, \{ }, 
               KeySchema = new List<KeySchemaElement>() 
\overline{a} new KeySchemaElement 
\{ AttributeName = "year", 
                       KeyType = KeyType.HASH, 
\}, \{ new KeySchemaElement 
\{ AttributeName = "title", 
                       KeyType = KeyType.RANGE, 
\}, \{ }, 
               ProvisionedThroughput = new ProvisionedThroughput 
\overline{a} ReadCapacityUnits = 5, 
                   WriteCapacityUnits = 5,
```

```
 }, 
             }); 
             // Wait until the table is ACTIVE and then report success. 
             Console.Write("Waiting for table to become active..."); 
             var request = new DescribeTableRequest 
\{\hspace{.1cm} \} TableName = response.TableDescription.TableName, 
             }; 
             TableStatus status; 
             int sleepDuration = 2000; 
             do 
\{\hspace{.1cm} \} System.Threading.Thread.Sleep(sleepDuration); 
                  var describeTableResponse = await 
 client.DescribeTableAsync(request); 
                  status = describeTableResponse.Table.TableStatus; 
                  Console.Write("."); 
 } 
             while (status != "ACTIVE"); 
             return status == TableStatus.ACTIVE; 
         }
```
• Para obter detalhes da API, consulte [CreateTablea](https://docs.aws.amazon.com/goto/DotNetSDKV3/dynamodb-2012-08-10/CreateTable) Referência AWS SDK for .NET da API.

# **DeleteItem**

O código de exemplo a seguir mostra como usar DeleteItem.

#### AWS SDK for .NET

### **a** Note

Tem mais sobre GitHub. Encontre o exemplo completo e saiba como configurar e executar no [Repositório de exemplos de código da AWS.](https://github.com/awsdocs/aws-doc-sdk-examples/tree/main/dotnetv3/dynamodb#code-examples)

```
 /// <summary> 
 /// Deletes a single item from a DynamoDB table. 
 /// </summary> 
 /// <param name="client">The initialized DynamoDB client object.</param> 
 /// <param name="tableName">The name of the table from which the item 
 /// will be deleted.</param> 
 /// <param name="movieToDelete">A movie object containing the title and 
 /// year of the movie to delete.</param> 
 /// <returns>A Boolean value indicating the success or failure of the 
/// delete operation.</returns>
 public static async Task<bool> DeleteItemAsync( 
     AmazonDynamoDBClient client, 
     string tableName, 
     Movie movieToDelete) 
 { 
     var key = new Dictionary<string, AttributeValue> 
     { 
         ["title"] = new AttributeValue { S = movieToDelete.Title }, 
         ["year"] = new AttributeValue { N = movieToDelete.Year.ToString() }, 
     }; 
     var request = new DeleteItemRequest 
     { 
         TableName = tableName, 
         Key = key, 
     }; 
     var response = await client.DeleteItemAsync(request); 
     return response.HttpStatusCode == System.Net.HttpStatusCode.OK; 
 }
```
• Para obter detalhes da API, consulte [DeleteItema](https://docs.aws.amazon.com/goto/DotNetSDKV3/dynamodb-2012-08-10/DeleteItem) Referência AWS SDK for .NET da API.

# **DeleteTable**

O código de exemplo a seguir mostra como usar DeleteTable.

```
AWS SDK for .NET
```
### **a** Note

Tem mais sobre GitHub. Encontre o exemplo completo e saiba como configurar e executar no [Repositório de exemplos de código da AWS.](https://github.com/awsdocs/aws-doc-sdk-examples/tree/main/dotnetv3/dynamodb#code-examples)

```
public static async Task<bool> DeleteTableAsync(AmazonDynamoDBClient client,
 string tableName) 
         { 
             var request = new DeleteTableRequest 
             { 
                 TableName = tableName, 
             }; 
             var response = await client.DeleteTableAsync(request); 
             if (response.HttpStatusCode == System.Net.HttpStatusCode.OK) 
\{\hspace{.1cm} \} Console.WriteLine($"Table {response.TableDescription.TableName} 
 successfully deleted."); 
                 return true; 
 } 
             else 
\{\hspace{.1cm} \} Console.WriteLine("Could not delete table."); 
                 return false; 
 } 
         }
```
• Para obter detalhes da API, consulte [DeleteTable](https://docs.aws.amazon.com/goto/DotNetSDKV3/dynamodb-2012-08-10/DeleteTable)a Referência AWS SDK for .NET da API.

# **DescribeTable**

O código de exemplo a seguir mostra como usar DescribeTable.

AWS SDK for .NET

#### **a** Note

Tem mais sobre GitHub. Encontre o exemplo completo e saiba como configurar e executar no [Repositório de exemplos de código da AWS.](https://github.com/awsdocs/aws-doc-sdk-examples/tree/main/dotnetv3/dynamodb#code-examples)

```
 private static async Task GetTableInformation() 
 { 
     Console.WriteLine("\n*** Retrieving table information ***"); 
     var response = await Client.DescribeTableAsync(new DescribeTableRequest 
     { 
         TableName = ExampleTableName 
     }); 
     var table = response.Table; 
     Console.WriteLine($"Name: {table.TableName}"); 
     Console.WriteLine($"# of items: {table.ItemCount}"); 
     Console.WriteLine($"Provision Throughput (reads/sec): " + 
                        $"{table.ProvisionedThroughput.ReadCapacityUnits}"); 
     Console.WriteLine($"Provision Throughput (writes/sec): " + 
                        $"{table.ProvisionedThroughput.WriteCapacityUnits}"); 
 }
```
• Para obter detalhes da API, consulte [DescribeTablea](https://docs.aws.amazon.com/goto/DotNetSDKV3/dynamodb-2012-08-10/DescribeTable) Referência AWS SDK for .NET da API.

#### **ExecuteStatement**

O código de exemplo a seguir mostra como usar ExecuteStatement.

#### AWS SDK for .NET

### **a** Note

Tem mais sobre GitHub. Encontre o exemplo completo e saiba como configurar e executar no [Repositório de exemplos de código da AWS.](https://github.com/awsdocs/aws-doc-sdk-examples/tree/main/dotnetv3/dynamodb#code-examples)

Use uma instrução INSERT para adicionar um item.

```
 /// <summary> 
         /// Inserts a single movie into the movies table. 
         /// </summary> 
         /// <param name="tableName">The name of the table.</param> 
         /// <param name="movieTitle">The title of the movie to insert.</param> 
         /// <param name="year">The year that the movie was released.</param> 
         /// <returns>A Boolean value that indicates the success or failure of 
        /// the INSERT operation.</returns>
        public static async Task<bool> InsertSingleMovie(string tableName, string
 movieTitle, int year) 
\overline{\mathcal{L}} string insertBatch = $"INSERT INTO {tableName} VALUE {{'title': ?, 
  'year': ?}}"; 
             var response = await Client.ExecuteStatementAsync(new 
 ExecuteStatementRequest 
\{\hspace{.1cm} \} Statement = insertBatch, 
                 Parameters = new List<AttributeValue> 
\overline{a} new AttributeValue { S = movieTitle }, 
                      new AttributeValue { N = year.ToString() }, 
                 }, 
             }); 
             return response.HttpStatusCode == System.Net.HttpStatusCode.OK; 
         }
```
Use uma instrução SELECT para obter um item.

```
 /// <summary> 
         /// Uses a PartiQL SELECT statement to retrieve a single movie from the 
         /// movie database. 
         /// </summary> 
         /// <param name="tableName">The name of the movie table.</param> 
         /// <param name="movieTitle">The title of the movie to retrieve.</param> 
         /// <returns>A list of movie data. If no movie matches the supplied 
        /// title, the list is empty.</returns>
         public static async Task<List<Dictionary<string, AttributeValue>>> 
 GetSingleMovie(string tableName, string movieTitle) 
         { 
             string selectSingle = $"SELECT * FROM {tableName} WHERE title = ?"; 
             var parameters = new List<AttributeValue> 
\{\hspace{.1cm} \} new AttributeValue { S = movieTitle }, 
             }; 
             var response = await Client.ExecuteStatementAsync(new 
 ExecuteStatementRequest 
\{\hspace{.1cm} \} Statement = selectSingle, 
                 Parameters = parameters, 
             }); 
             return response.Items; 
         }
```
Use uma instrução SELECT para obter uma lista de itens.

```
 /// <summary> 
         /// Retrieve multiple movies by year using a SELECT statement. 
         /// </summary> 
         /// <param name="tableName">The name of the movie table.</param> 
         /// <param name="year">The year the movies were released.</param> 
        /// <returns></returns>
         public static async Task<List<Dictionary<string, AttributeValue>>> 
 GetMovies(string tableName, int year) 
\overline{\mathcal{L}} string selectSingle = $"SELECT * FROM {tableName} WHERE year = ?";
```

```
 var parameters = new List<AttributeValue> 
\{\hspace{.1cm} \} new AttributeValue { N = year.ToString() }, 
              }; 
              var response = await Client.ExecuteStatementAsync(new 
 ExecuteStatementRequest 
\{\hspace{.1cm} \} Statement = selectSingle, 
                  Parameters = parameters, 
              }); 
              return response.Items; 
         }
```
Use uma instrução UPDATE para atualizar um item.

```
 /// <summary> 
         /// Updates a single movie in the table, adding information for the 
         /// producer. 
         /// </summary> 
         /// <param name="tableName">the name of the table.</param> 
        /// <param name="producer">The name of the producer.</param> 
         /// <param name="movieTitle">The movie title.</param> 
        /// <param name="year">The year the movie was released.</param> 
         /// <returns>A Boolean value that indicates the success of the 
         /// UPDATE operation.</returns> 
         public static async Task<bool> UpdateSingleMovie(string tableName, string 
 producer, string movieTitle, int year) 
        \{ string insertSingle = $"UPDATE {tableName} SET Producer=? WHERE title 
 = ? AND year = ?"; 
             var response = await Client.ExecuteStatementAsync(new 
 ExecuteStatementRequest 
\{\hspace{.1cm} \} Statement = insertSingle, 
                 Parameters = new List<AttributeValue> 
\overline{a} new AttributeValue { S = producer }, 
                     new AttributeValue { S = movieTitle },
```

```
 new AttributeValue { N = year.ToString() }, 
         }, 
     }); 
     return response.HttpStatusCode == System.Net.HttpStatusCode.OK; 
 }
```
Use uma instrução DELETE para excluir um único filme.

```
 /// <summary> 
         /// Deletes a single movie from the table. 
         /// </summary> 
         /// <param name="tableName">The name of the table.</param> 
         /// <param name="movieTitle">The title of the movie to delete.</param> 
         /// <param name="year">The year that the movie was released.</param> 
         /// <returns>A Boolean value that indicates the success of the 
        /// DELETE operation.</returns>
         public static async Task<bool> DeleteSingleMovie(string tableName, string 
 movieTitle, int year) 
         { 
             var deleteSingle = $"DELETE FROM {tableName} WHERE title = ? AND year 
= ?";
             var response = await Client.ExecuteStatementAsync(new 
 ExecuteStatementRequest 
             { 
                 Statement = deleteSingle, 
                 Parameters = new List<AttributeValue> 
\overline{a} new AttributeValue { S = movieTitle }, 
                      new AttributeValue { N = year.ToString() }, 
                 }, 
             }); 
             return response.HttpStatusCode == System.Net.HttpStatusCode.OK; 
         }
```
• Para obter detalhes da API, consulte [ExecuteStatementa](https://docs.aws.amazon.com/goto/DotNetSDKV3/dynamodb-2012-08-10/ExecuteStatement) Referência AWS SDK for .NET da API.

#### **GetItem**

O código de exemplo a seguir mostra como usar GetItem.

#### AWS SDK for .NET

#### **a** Note

```
 /// <summary> 
         /// Gets information about an existing movie from the table. 
         /// </summary> 
         /// <param name="client">An initialized Amazon DynamoDB client object.</
param> 
         /// <param name="newMovie">A Movie object containing information about 
         /// the movie to retrieve.</param> 
         /// <param name="tableName">The name of the table containing the movie.</
param> 
         /// <returns>A Dictionary object containing information about the item 
        /// retrieved.</returns>
         public static async Task<Dictionary<string, AttributeValue>> 
  GetItemAsync(AmazonDynamoDBClient client, Movie newMovie, string tableName) 
         { 
             var key = new Dictionary<string, AttributeValue> 
             { 
                  ["title"] = new AttributeValue { S = newMovie.Title }, 
                 ["year"] = new AttributeValue { N = newMovie.Year.ToString() },
             }; 
             var request = new GetItemRequest 
\{\hspace{.1cm} \} Key = key, 
                  TableName = tableName, 
             };
```

```
 var response = await client.GetItemAsync(request); 
     return response.Item; 
 }
```
• Para obter detalhes da API, consulte [GetItem](https://docs.aws.amazon.com/goto/DotNetSDKV3/dynamodb-2012-08-10/GetItem)a Referência AWS SDK for .NET da API.

# **ListTables**

O código de exemplo a seguir mostra como usar ListTables.

AWS SDK for .NET

## **a** Note

```
 private static async Task ListMyTables() 
     { 
         Console.WriteLine("\n*** Listing tables ***"); 
         string lastTableNameEvaluated = null; 
         do 
         { 
             var response = await Client.ListTablesAsync(new ListTablesRequest 
             { 
                Limit = 2, ExclusiveStartTableName = lastTableNameEvaluated 
             }); 
             foreach (var name in response.TableNames) 
             { 
                 Console.WriteLine(name); 
 } 
             lastTableNameEvaluated = response.LastEvaluatedTableName; 
         } while (lastTableNameEvaluated != null); 
     }
```
• Para obter detalhes da API, consulte [ListTables](https://docs.aws.amazon.com/goto/DotNetSDKV3/dynamodb-2012-08-10/ListTables)a Referência AWS SDK for .NET da API.

#### **PutItem**

O código de exemplo a seguir mostra como usar PutItem.

## AWS SDK for .NET

#### **a** Note

```
 /// <summary> 
         /// Adds a new item to the table. 
         /// </summary> 
         /// <param name="client">An initialized Amazon DynamoDB client object.</
param> 
         /// <param name="newMovie">A Movie object containing informtation for 
         /// the movie to add to the table.</param> 
         /// <param name="tableName">The name of the table where the item will be 
  added.</param> 
         /// <returns>A Boolean value that indicates the results of adding the 
 item.</returns>
        public static async Task<bool> PutItemAsync(AmazonDynamoDBClient client,
  Movie newMovie, string tableName) 
         { 
             var item = new Dictionary<string, AttributeValue> 
\{\hspace{.1cm} \}['title"] = new AttributeValue { S = new Movie.title } ["year"] = new AttributeValue { N = newMovie.Year.ToString() }, 
             }; 
             var request = new PutItemRequest 
             { 
                  TableName = tableName, 
                  Item = item,
```

```
 };
```

```
 var response = await client.PutItemAsync(request); 
     return response.HttpStatusCode == System.Net.HttpStatusCode.OK; 
 }
```
• Para obter detalhes da API, consulte [PutItema](https://docs.aws.amazon.com/goto/DotNetSDKV3/dynamodb-2012-08-10/PutItem) Referência AWS SDK for .NET da API.

#### **Query**

O código de exemplo a seguir mostra como usar Query.

#### AWS SDK for .NET

#### **a**) Note

```
 /// <summary> 
        /// Queries the table for movies released in a particular year and 
        /// then displays the information for the movies returned. 
        /// </summary> 
        /// <param name="client">The initialized DynamoDB client object.</param> 
        /// <param name="tableName">The name of the table to query.</param> 
        /// <param name="year">The release year for which we want to 
        /// view movies.</param> 
        /// <returns>The number of movies that match the query.</returns> 
       public static async Task<int> QueryMoviesAsync(AmazonDynamoDBClient client,
 string tableName, int year) 
        { 
            var movieTable = Table.LoadTable(client, tableName); 
            var filter = new QueryFilter("year", QueryOperator.Equal, year); 
            Console.WriteLine("\nFind movies released in: {year}:"); 
            var config = new QueryOperationConfig()
```

```
 { 
                Limit = 10, // 10 items per page.
                Select = SelectValues. SpecificAttributes,
                 AttributesToGet = new List<string> 
\overline{a} "title", 
                   "year", 
                 }, 
                 ConsistentRead = true, 
                 Filter = filter, 
             }; 
            // Value used to track how many movies match the 
            // supplied criteria. 
            var moviesFound = 0;
            Search search = movieTable.Query(config);
             do 
             { 
                 var movieList = await search.GetNextSetAsync(); 
                 moviesFound += movieList.Count; 
                 foreach (var movie in movieList) 
\overline{a} DisplayDocument(movie); 
 } 
 } 
             while (!search.IsDone); 
            return moviesFound; 
        }
```
• Para obter detalhes da API, consulte [Query](https://docs.aws.amazon.com/goto/DotNetSDKV3/dynamodb-2012-08-10/Query) na Referência da API AWS SDK for .NET .

## **Scan**

O código de exemplo a seguir mostra como usar Scan.

#### AWS SDK for .NET

## **a** Note

```
 public static async Task<int> ScanTableAsync( 
             AmazonDynamoDBClient client, 
             string tableName, 
             int startYear, 
             int endYear) 
         { 
             var request = new ScanRequest 
\{\hspace{.1cm} \} TableName = tableName, 
                  ExpressionAttributeNames = new Dictionary<string, string> 
\overline{a} { "#yr", "year" }, 
                  }, 
                  ExpressionAttributeValues = new Dictionary<string, AttributeValue> 
\overline{a}{\{ ":y\_a", new AttributeValue {\{ N = startYear.ToString() } } \},{\{ ":y\_z", new AttributeValue {\{ N = endYear.ToString() } } \}, }, 
                 FilterExpression = "#yr between : y_a and : y_z",
                  ProjectionExpression = "#yr, title, info.actors[0], info.directors, 
 info.running_time_secs", 
                 Limit = 10 // Set a limit to demonstrate using the LastEvaluatedKey.
             }; 
             // Keep track of how many movies were found. 
            int foundCount = \varnothing;
            var response = new ScanResponse();
             do 
             { 
                  response = await client.ScanAsync(request); 
                  foundCount += response.Items.Count; 
                  response.Items.ForEach(i => DisplayItem(i)); 
                  request.ExclusiveStartKey = response.LastEvaluatedKey;
```

```
 } 
          while (response.LastEvaluatedKey.Count > 0);
           return foundCount; 
        }
```
• Para obter detalhes da API, consulte [Scan](https://docs.aws.amazon.com/goto/DotNetSDKV3/dynamodb-2012-08-10/Scan) na Referência da API AWS SDK for .NET .

## **UpdateItem**

O código de exemplo a seguir mostra como usar UpdateItem.

#### AWS SDK for .NET

#### **a** Note

```
 /// <summary> 
         /// Updates an existing item in the movies table. 
         /// </summary> 
         /// <param name="client">An initialized Amazon DynamoDB client object.</
param> 
         /// <param name="newMovie">A Movie object containing information for 
         /// the movie to update.</param> 
         /// <param name="newInfo">A MovieInfo object that contains the 
         /// information that will be changed.</param> 
         /// <param name="tableName">The name of the table that contains the movie.</
param> 
         /// <returns>A Boolean value that indicates the success of the operation.</
returns> 
         public static async Task<bool> UpdateItemAsync( 
             AmazonDynamoDBClient client, 
             Movie newMovie, 
             MovieInfo newInfo, 
             string tableName) 
\overline{\mathcal{L}}
```

```
 var key = new Dictionary<string, AttributeValue> 
\{\hspace{.1cm} \}T"title"] = new AttributeValue { S = newMovie.Title },
                ["year"] = new AttributeValue { N = newMovie.Year.ToString() },
             }; 
             var updates = new Dictionary<string, AttributeValueUpdate> 
             { 
                 ["info.plot"] = new AttributeValueUpdate 
\overline{a} Action = AttributeAction.PUT, 
                    Value = new AttributeValue { S = newInfo.Plot },
                 }, 
                 ["info.rating"] = new AttributeValueUpdate 
\overline{a} Action = AttributeAction.PUT, 
                    Value = new AttributeValue { N = newInfo.Rank.ToString() },
                 }, 
             }; 
             var request = new UpdateItemRequest 
\{\hspace{.1cm} \} AttributeUpdates = updates, 
                Key = key,
                 TableName = tableName, 
             }; 
             var response = await client.UpdateItemAsync(request); 
             return response.HttpStatusCode == System.Net.HttpStatusCode.OK; 
         }
```
• Para obter detalhes da API, consulte [UpdateItema](https://docs.aws.amazon.com/goto/DotNetSDKV3/dynamodb-2012-08-10/UpdateItem) Referência AWS SDK for .NET da API.

# Cenários

Criar uma aplicação com tecnologia sem servidor para gerenciar fotos

O exemplo de código a seguir mostra como criar uma aplicação com tecnologia sem servidor que permite que os usuários gerenciem fotos usando rótulos.

#### AWS SDK for .NET

Mostra como desenvolver uma aplicação de gerenciamento de ativos fotográficos que detecta rótulos em imagens usando o Amazon Rekognition e os armazena para recuperação posterior.

Para obter o código-fonte completo e instruções sobre como configurar e executar, veja o exemplo completo em [GitHub](https://github.com/awsdocs/aws-doc-sdk-examples/tree/main/dotnetv3/cross-service/PhotoAssetManager).

Para uma análise detalhada da origem desse exemplo, veja a publicação na [Comunidade](https://community.aws/posts/cloud-journeys/01-serverless-image-recognition-app) [da AWS.](https://community.aws/posts/cloud-journeys/01-serverless-image-recognition-app)

Serviços utilizados neste exemplo

- API Gateway
- DynamoDB
- Lambda
- Amazon Rekognition
- Amazon S3
- Amazon SNS

Criar uma aplicação Web para monitorar dados do DynamoDB

O exemplo de código a seguir mostra como criar uma aplicação web que rastreia itens de trabalho em uma tabela do Amazon DynamoDB e usa o Amazon Simple Email Service (Amazon SES) para enviar relatórios.

## AWS SDK for NFT

Mostra como usar a API .NET do Amazon DynamoDB para construir uma aplicação Web dinâmica que monitora os dados de trabalho do DynamoDB.

Para obter o código-fonte completo e instruções sobre como configurar e executar, veja o exemplo completo em [GitHub.](https://github.com/awsdocs/aws-doc-sdk-examples/tree/main/dotnetv3/cross-service/DynamoDbItemTracker)

Serviços usados neste exemplo

- DynamoDB
- Amazon SES

Consultar uma tabela usando lotes de instruções PartiQL

O exemplo de código a seguir mostra como:

- Obter um lote de itens executando várias instruções SELECT.
- Adicionar um lote de itens executando várias instruções INSERT.
- Atualizar um lote de itens executando várias instruções UPDATE.
- Excluir um lote de itens executando várias instruções DELETE.

## AWS SDK for .NET

#### **a** Note

```
// Before you run this example, download 'movies.json' from
// https://docs.aws.amazon.com/amazondynamodb/latest/developerguide/
GettingStarted.Js.02.html,
// and put it in the same folder as the example.
// Separator for the console display.
var SepBar = new string('-', 80);
const string tableName = "movie_table";
const string movieFileName = "moviedata.json";
DisplayInstructions();
// Create the table and wait for it to be active.
Console.WriteLine($"Creating the movie table: {tableName}");
var success = await DynamoDBMethods.CreateMovieTableAsync(tableName);
if (success)
{ 
     Console.WriteLine($"Successfully created table: {tableName}.");
}
WaitForEnter();
```

```
// Add movie information to the table from moviedata.json. See the
// instructions at the top of this file to download the JSON file.
Console.WriteLine($"Inserting movies into the new table. Please wait...");
success = await PartiQLBatchMethods.InsertMovies(tableName, movieFileName);
if (success)
{ 
     Console.WriteLine("Movies successfully added to the table.");
}
else
{ 
     Console.WriteLine("Movies could not be added to the table.");
}
WaitForEnter();
// Update multiple movies by using the BatchExecute statement.
var title1 = "Star Wars";
var year1 = 1977;
var title2 = "Wizard of Oz";
var year2 = 1939;
Console.WriteLine($"Updating two movies with producer information: {title1} and 
  {title2}.");
success = await PartiQLBatchMethods.GetBatch(tableName, title1, title2, year1, 
  year2);
if (success)
\{ Console.WriteLine($"Successfully retrieved {title1} and {title2}.");
}
else
\{ Console.WriteLine("Select statement failed.");
}
WaitForEnter();
// Update multiple movies by using the BatchExecute statement.
var producer1 = "LucasFilm";
var producer2 = "MGM";
Console.WriteLine($"Updating two movies with producer information: {title1} and 
  {title2}.");
```

```
success = await PartiQLBatchMethods.UpdateBatch(tableName, producer1, title1, year1, 
  producer2, title2, year2);
if (success)
{ 
     Console.WriteLine($"Successfully updated {title1} and {title2}.");
}
else
{ 
     Console.WriteLine("Update failed.");
}
WaitForEnter();
// Delete multiple movies by using the BatchExecute statement.
Console.WriteLine($"Now we will delete {title1} and {title2} from the table.");
success = await PartiQLBatchMethods.DeleteBatch(tableName, title1, year1, title2, 
  year2);
if (success)
\{ Console.WriteLine($"Deleted {title1} and {title2}");
}
else
{ 
     Console.WriteLine($"could not delete {title1} or {title2}");
}
WaitForEnter();
// DNow that the PartiQL Batch scenario is complete, delete the movie table.
success = await DynamoDBMethods.DeleteTableAsync(tableName);
if (success)
{ 
     Console.WriteLine($"Successfully deleted {tableName}");
}
else
{ 
     Console.WriteLine($"Could not delete {tableName}");
}
/// <summary>
/// Displays the description of the application on the console.
/// </summary>
```

```
void DisplayInstructions()
{ 
     Console.Clear(); 
     Console.WriteLine(); 
     Console.Write(new string(' ', 24)); 
     Console.WriteLine("DynamoDB PartiQL Basics Example"); 
     Console.WriteLine(SepBar); 
     Console.WriteLine("This demo application shows the basics of using Amazon 
  DynamoDB with the AWS SDK for"); 
     Console.WriteLine(".NET version 3.7 and .NET 6."); 
     Console.WriteLine(SepBar); 
     Console.WriteLine("Creates a table by using the CreateTable method."); 
     Console.WriteLine("Gets multiple movies by using a PartiQL SELECT statement."); 
     Console.WriteLine("Updates multiple movies by using the ExecuteBatch method."); 
     Console.WriteLine("Deletes multiple movies by using a PartiQL DELETE 
  statement."); 
     Console.WriteLine("Cleans up the resources created for the demo by deleting the 
  table."); 
     Console.WriteLine(SepBar); 
     WaitForEnter();
}
/// <summary>
/// Simple method to wait for the <Enter> key to be pressed.
/// </summary>
void WaitForEnter()
\{ Console.WriteLine("\nPress <Enter> to continue."); 
     Console.Write(SepBar); 
    = Console. ReadLine();
} 
         /// <summary> 
         /// Gets movies from the movie table by 
         /// using an Amazon DynamoDB PartiQL SELECT statement. 
         /// </summary> 
         /// <param name="tableName">The name of the table.</param> 
         /// <param name="title1">The title of the first movie.</param> 
         /// <param name="title2">The title of the second movie.</param> 
         /// <param name="year1">The year of the first movie.</param> 
         /// <param name="year2">The year of the second movie.</param> 
        /// <returns>True if successful.</returns>
```

```
 public static async Task<bool> GetBatch( 
            string tableName, 
            string title1, 
            string title2, 
            int year1, 
            int year2) 
        { 
            var getBatch = $"SELECT FROM {tableName} WHERE title = ? AND year = ?"; 
           var statements = new List<BatchStatementRequest>
\{\hspace{.1cm} \} new BatchStatementRequest 
\overline{a} Statement = getBatch, 
                    Parameters = new List<AttributeValue> 
\{ new AttributeValue { S = title1 }, 
                        new AttributeValue { N = year1.ToString() }, 
\}, \{\qquad \qquad \text{ } new BatchStatementRequest 
\overline{a} Statement = getBatch, 
                    Parameters = new List<AttributeValue> 
\{ new AttributeValue { S = title2 }, 
                        new AttributeValue { N = year2.ToString() }, 
\}, \{ } 
            }; 
            var response = await Client.BatchExecuteStatementAsync(new 
 BatchExecuteStatementRequest 
\{\hspace{.1cm} \} Statements = statements, 
            }); 
            if (response.Responses.Count > 0) 
\{\hspace{.1cm} \} response.Responses.ForEach(r => 
\overline{a} Console.WriteLine($"{r.Item["title"]}\t{r.Item["year"]}"); 
                }); 
                return true;
```

```
 } 
            else 
\{\hspace{.1cm} \} Console.WriteLine($"Couldn't find either {title1} or {title2}."); 
                return false; 
 } 
        } 
        /// <summary> 
        /// Inserts movies imported from a JSON file into the movie table by 
        /// using an Amazon DynamoDB PartiQL INSERT statement. 
        /// </summary> 
        /// <param name="tableName">The name of the table into which the movie 
        /// information will be inserted.</param> 
        /// <param name="movieFileName">The name of the JSON file that contains 
        /// movie information.</param> 
        /// <returns>A Boolean value that indicates the success or failure of 
       /// the insert operation.</returns>
        public static async Task<bool> InsertMovies(string tableName, string 
 movieFileName) 
        { 
            // Get the list of movies from the JSON file. 
            var movies = ImportMovies(movieFileName); 
            var success = false; 
            if (movies is not null) 
            { 
                // Insert the movies in a batch using PartiQL. Because the 
                // batch can contain a maximum of 25 items, insert 25 movies 
                // at a time. 
                string insertBatch = $"INSERT INTO {tableName} VALUE {{'title': ?, 
  'year': ?}}"; 
               var statements = new List<BatchStatementRequest>();
                try 
\overline{a} for (var indexOffset = 0; indexOffset < 250; indexOffset += 25) 
\{for (var i = indexOffset; i < indexOffset + 25; i++) { 
                            statements.Add(new BatchStatementRequest 
\{
```

```
 Statement = insertBatch, 
                             Parameters = new List<AttributeValue> 
\{ new AttributeValue { S = movies[i].Title }, 
                                 new AttributeValue { N = 
 movies[i].Year.ToString() }, 
\}, \{ }); 
 } 
                      var response = await Client.BatchExecuteStatementAsync(new 
 BatchExecuteStatementRequest 
 { 
                          Statements = statements, 
                      }); 
                      // Wait between batches for movies to be successfully added. 
                      System.Threading.Thread.Sleep(3000); 
                      success = response.HttpStatusCode == 
 System.Net.HttpStatusCode.OK; 
                      // Clear the list of statements for the next batch. 
                      statements.Clear(); 
1 1 1 1 1 1 1
 } 
               catch (AmazonDynamoDBException ex) 
\overline{a} Console.WriteLine(ex.Message); 
 } 
 } 
           return success; 
        } 
       /// <summary> 
       /// Loads the contents of a JSON file into a list of movies to be 
       /// added to the DynamoDB table. 
       /// </summary> 
       /// <param name="movieFileName">The full path to the JSON file.</param> 
       /// <returns>A generic list of movie objects.</returns> 
        public static List<Movie> ImportMovies(string movieFileName) 
        { 
           if (!File.Exists(movieFileName))
```

```
 { 
                 return null!; 
 } 
             using var sr = new StreamReader(movieFileName); 
             string json = sr.ReadToEnd(); 
             var allMovies = JsonConvert.DeserializeObject<List<Movie>>(json); 
             if (allMovies is not null) 
\{\hspace{.1cm} \} // Return the first 250 entries. 
                 return allMovies.GetRange(0, 250); 
 } 
             else 
\{\hspace{.1cm} \} return null!; 
 } 
         } 
         /// <summary> 
         /// Updates information for multiple movies. 
         /// </summary> 
         /// <param name="tableName">The name of the table containing the 
         /// movies to be updated.</param> 
         /// <param name="producer1">The producer name for the first movie 
         /// to update.</param> 
         /// <param name="title1">The title of the first movie.</param> 
         /// <param name="year1">The year that the first movie was released.</param> 
         /// <param name="producer2">The producer name for the second 
         /// movie to update.</param> 
         /// <param name="title2">The title of the second movie.</param> 
         /// <param name="year2">The year that the second movie was released.</param> 
         /// <returns>A Boolean value that indicates the success of the update.</
returns> 
         public static async Task<bool> UpdateBatch( 
             string tableName, 
             string producer1, 
             string title1, 
             int year1, 
             string producer2, 
             string title2, 
             int year2) 
         {
```

```
 string updateBatch = $"UPDATE {tableName} SET Producer=? WHERE title = ? 
AND year = ?";
            var statements = new List<BatchStatementRequest> 
\{\hspace{.1cm} \} new BatchStatementRequest 
\overline{a} Statement = updateBatch, 
                    Parameters = new List<AttributeValue> 
\{ new AttributeValue { S = producer1 }, 
                        new AttributeValue { S = title1 }, 
                        new AttributeValue { N = year1.ToString() }, 
\}, \{\qquad \qquad \text{ } new BatchStatementRequest 
\overline{a} Statement = updateBatch, 
                    Parameters = new List<AttributeValue> 
\{ new AttributeValue { S = producer2 }, 
                        new AttributeValue { S = title2 }, 
                        new AttributeValue { N = year2.ToString() }, 
\}, \{ } 
            }; 
            var response = await Client.BatchExecuteStatementAsync(new 
 BatchExecuteStatementRequest 
\{\hspace{.1cm} \} Statements = statements, 
            }); 
            return response.HttpStatusCode == System.Net.HttpStatusCode.OK; 
        } 
        /// <summary> 
        /// Deletes multiple movies using a PartiQL BatchExecuteAsync 
        /// statement. 
        /// </summary> 
        /// <param name="tableName">The name of the table containing the 
        /// moves that will be deleted.</param> 
        /// <param name="title1">The title of the first movie.</param> 
        /// <param name="year1">The year the first movie was released.</param>
```

```
 /// <param name="title2">The title of the second movie.</param> 
        /// <param name="year2">The year the second movie was released.</param> 
        /// <returns>A Boolean value indicating the success of the operation.</
returns> 
        public static async Task<bool> DeleteBatch( 
            string tableName, 
            string title1, 
            int year1, 
            string title2, 
            int year2) 
        { 
            string updateBatch = $"DELETE FROM {tableName} WHERE title = ? AND year 
= ?";
            var statements = new List<BatchStatementRequest> 
\{\hspace{.1cm} \} new BatchStatementRequest 
\overline{a} Statement = updateBatch, 
                    Parameters = new List<AttributeValue> 
\{ new AttributeValue { S = title1 }, 
                        new AttributeValue { N = year1.ToString() }, 
\}, \{\qquad \qquad \text{ } new BatchStatementRequest 
\overline{a} Statement = updateBatch, 
                    Parameters = new List<AttributeValue> 
\{ new AttributeValue { S = title2 }, 
                        new AttributeValue { N = year2.ToString() }, 
\}, \{ } 
            }; 
            var response = await Client.BatchExecuteStatementAsync(new 
 BatchExecuteStatementRequest 
\{\hspace{.1cm} \} Statements = statements, 
            }); 
            return response.HttpStatusCode == System.Net.HttpStatusCode.OK;
```
}

• Para obter detalhes da API, consulte [BatchExecuteStatement](https://docs.aws.amazon.com/goto/DotNetSDKV3/dynamodb-2012-08-10/BatchExecuteStatement)a Referência AWS SDK for .NET da API.

Consultar uma tabela usando o PartiQL

O exemplo de código a seguir mostra como:

- Obter um item executando uma instrução SELECT.
- Adicionar um item executando uma instrução INSERT.
- Atualizar um item executando a instrução UPDATE.
- Excluir um item executando uma instrução DELETE.

#### AWS SDK for .NET

#### **a** Note

```
namespace PartiQL_Basics_Scenario
{ 
     public class PartiQLMethods 
     { 
         private static readonly AmazonDynamoDBClient Client = new 
  AmazonDynamoDBClient(); 
         /// <summary> 
         /// Inserts movies imported from a JSON file into the movie table by 
         /// using an Amazon DynamoDB PartiQL INSERT statement. 
         /// </summary> 
         /// <param name="tableName">The name of the table where the movie 
         /// information will be inserted.</param> 
         /// <param name="movieFileName">The name of the JSON file that contains 
         /// movie information.</param>
```

```
 /// <returns>A Boolean value that indicates the success or failure of 
      /// the insert operation.</returns>
        public static async Task<bool> InsertMovies(string tableName, string 
 movieFileName) 
       \mathcal{L} // Get the list of movies from the JSON file. 
           var movies = ImportMovies(movieFileName); 
           var success = false; 
           if (movies is not null) 
           { 
               // Insert the movies in a batch using PartiQL. Because the 
               // batch can contain a maximum of 25 items, insert 25 movies 
               // at a time. 
               string insertBatch = $"INSERT INTO {tableName} VALUE {{'title': ?, 
  'year': ?}}"; 
              var statements = new List<BatchStatementRequest>();
               try 
\overline{a} for (var indexOffset = 0; indexOffset < 250; indexOffset += 25) 
\{for (var i = index0ffset; i < index0ffset + 25; i++) { 
                          statements.Add(new BatchStatementRequest 
\{ Statement = insertBatch, 
                             Parameters = new List<AttributeValue> 
\{ new AttributeValue { S = movies[i].Title }, 
                                 new AttributeValue { N = 
 movies[i].Year.ToString() }, 
\}, \{ }); 
 } 
                      var response = await Client.BatchExecuteStatementAsync(new 
 BatchExecuteStatementRequest 
 { 
                          Statements = statements, 
                      }); 
                      // Wait between batches for movies to be successfully added.
```

```
 System.Threading.Thread.Sleep(3000); 
                        success = response.HttpStatusCode == 
 System.Net.HttpStatusCode.OK; 
                        // Clear the list of statements for the next batch. 
                        statements.Clear(); 
1 1 1 1 1 1 1
 } 
                catch (AmazonDynamoDBException ex) 
\overline{a} Console.WriteLine(ex.Message); 
 } 
 } 
            return success; 
        } 
        /// <summary> 
        /// Loads the contents of a JSON file into a list of movies to be 
        /// added to the DynamoDB table. 
        /// </summary> 
        /// <param name="movieFileName">The full path to the JSON file.</param> 
       /// <returns>A generic list of movie objects.</returns>
        public static List<Movie> ImportMovies(string movieFileName) 
        { 
            if (!File.Exists(movieFileName)) 
\{\hspace{.1cm} \} return null!; 
 } 
            using var sr = new StreamReader(movieFileName); 
            string json = sr.ReadToEnd(); 
            var allMovies = JsonConvert.DeserializeObject<List<Movie>>(json); 
            if (allMovies is not null) 
            { 
                // Return the first 250 entries. 
                return allMovies.GetRange(0, 250); 
 } 
            else 
\{\hspace{.1cm} \} return null!; 
 }
```
}

```
 /// <summary> 
         /// Uses a PartiQL SELECT statement to retrieve a single movie from the 
         /// movie database. 
         /// </summary> 
         /// <param name="tableName">The name of the movie table.</param> 
         /// <param name="movieTitle">The title of the movie to retrieve.</param> 
         /// <returns>A list of movie data. If no movie matches the supplied 
        /// title, the list is empty.</returns>
         public static async Task<List<Dictionary<string, AttributeValue>>> 
 GetSingleMovie(string tableName, string movieTitle) 
         { 
             string selectSingle = $"SELECT * FROM {tableName} WHERE title = ?"; 
             var parameters = new List<AttributeValue> 
\{\hspace{.1cm} \} new AttributeValue { S = movieTitle }, 
             }; 
             var response = await Client.ExecuteStatementAsync(new 
 ExecuteStatementRequest 
\{\hspace{.1cm} \} Statement = selectSingle, 
                 Parameters = parameters, 
             }); 
             return response.Items; 
         } 
         /// <summary> 
         /// Retrieve multiple movies by year using a SELECT statement. 
         /// </summary> 
         /// <param name="tableName">The name of the movie table.</param> 
         /// <param name="year">The year the movies were released.</param> 
        /// <returns></returns>
         public static async Task<List<Dictionary<string, AttributeValue>>> 
 GetMovies(string tableName, int year) 
        \mathcal{L} string selectSingle = $"SELECT * FROM {tableName} WHERE year = ?"; 
             var parameters = new List<AttributeValue>
```

```
 { 
                 new AttributeValue { N = year.ToString() }, 
             }; 
             var response = await Client.ExecuteStatementAsync(new 
 ExecuteStatementRequest 
             { 
                 Statement = selectSingle, 
                 Parameters = parameters, 
             }); 
             return response.Items; 
         } 
         /// <summary> 
         /// Inserts a single movie into the movies table. 
         /// </summary> 
         /// <param name="tableName">The name of the table.</param> 
         /// <param name="movieTitle">The title of the movie to insert.</param> 
         /// <param name="year">The year that the movie was released.</param> 
         /// <returns>A Boolean value that indicates the success or failure of 
        /// the INSERT operation.</returns>
         public static async Task<bool> InsertSingleMovie(string tableName, string 
 movieTitle, int year) 
         { 
             string insertBatch = $"INSERT INTO {tableName} VALUE {{'title': ?, 
  'year': ?}}"; 
             var response = await Client.ExecuteStatementAsync(new 
 ExecuteStatementRequest 
\{\hspace{.1cm} \} Statement = insertBatch, 
                 Parameters = new List<AttributeValue> 
\overline{a} new AttributeValue { S = movieTitle }, 
                      new AttributeValue { N = year.ToString() }, 
                 }, 
             }); 
             return response.HttpStatusCode == System.Net.HttpStatusCode.OK; 
         }
```

```
 /// <summary> 
         /// Updates a single movie in the table, adding information for the 
         /// producer. 
         /// </summary> 
         /// <param name="tableName">the name of the table.</param> 
         /// <param name="producer">The name of the producer.</param> 
         /// <param name="movieTitle">The movie title.</param> 
         /// <param name="year">The year the movie was released.</param> 
         /// <returns>A Boolean value that indicates the success of the 
         /// UPDATE operation.</returns> 
         public static async Task<bool> UpdateSingleMovie(string tableName, string 
 producer, string movieTitle, int year) 
        \mathcal{L} string insertSingle = $"UPDATE {tableName} SET Producer=? WHERE title 
= ? AND year = ?";
             var response = await Client.ExecuteStatementAsync(new 
 ExecuteStatementRequest 
\{\hspace{.1cm} \} Statement = insertSingle, 
                 Parameters = new List<AttributeValue> 
\overline{a} new AttributeValue { S = producer }, 
                     new AttributeValue { S = movieTitle },
                      new AttributeValue { N = year.ToString() }, 
                 }, 
             }); 
             return response.HttpStatusCode == System.Net.HttpStatusCode.OK; 
         } 
         /// <summary> 
         /// Deletes a single movie from the table. 
         /// </summary> 
         /// <param name="tableName">The name of the table.</param> 
         /// <param name="movieTitle">The title of the movie to delete.</param> 
         /// <param name="year">The year that the movie was released.</param> 
         /// <returns>A Boolean value that indicates the success of the 
        /// DELETE operation.</returns>
        public static async Task<bool> DeleteSingleMovie(string tableName, string
 movieTitle, int year)
```

```
 { 
             var deleteSingle = $"DELETE FROM {tableName} WHERE title = ? AND year 
 = ?";
             var response = await Client.ExecuteStatementAsync(new 
  ExecuteStatementRequest 
             { 
                  Statement = deleteSingle, 
                  Parameters = new List<AttributeValue> 
\overline{a} new AttributeValue { S = movieTitle }, 
                      new AttributeValue { N = year.ToString() }, 
                  }, 
             }); 
             return response.HttpStatusCode == System.Net.HttpStatusCode.OK; 
         } 
         /// <summary> 
         /// Displays the list of movies returned from a database query. 
         /// </summary> 
         /// <param name="items">The list of movie information to display.</param> 
         private static void DisplayMovies(List<Dictionary<string, AttributeValue>> 
  items) 
         { 
             if (items.Count > 0) 
\{\hspace{.1cm} \} Console.WriteLine($"Found {items.Count} movies."); 
                  items.ForEach(item => 
  Console.WriteLine($"{item["year"].N}\t{item["title"].S}")); 
 } 
             else 
\{\hspace{.1cm} \} Console.WriteLine($"Didn't find a movie that matched the supplied 
  criteria."); 
 } 
         } 
     }
}
```

```
 /// <summary> 
         /// Uses a PartiQL SELECT statement to retrieve a single movie from the 
         /// movie database. 
         /// </summary> 
         /// <param name="tableName">The name of the movie table.</param> 
         /// <param name="movieTitle">The title of the movie to retrieve.</param> 
         /// <returns>A list of movie data. If no movie matches the supplied 
         /// title, the list is empty.</returns> 
         public static async Task<List<Dictionary<string, AttributeValue>>> 
 GetSingleMovie(string tableName, string movieTitle) 
         { 
             string selectSingle = $"SELECT * FROM {tableName} WHERE title = ?"; 
             var parameters = new List<AttributeValue> 
             { 
                 new AttributeValue { S = movieTitle }, 
             }; 
             var response = await Client.ExecuteStatementAsync(new 
 ExecuteStatementRequest 
\{\hspace{.1cm} \} Statement = selectSingle, 
                 Parameters = parameters, 
             }); 
             return response.Items; 
         } 
         /// <summary> 
         /// Inserts a single movie into the movies table. 
         /// </summary> 
         /// <param name="tableName">The name of the table.</param> 
         /// <param name="movieTitle">The title of the movie to insert.</param> 
         /// <param name="year">The year that the movie was released.</param> 
         /// <returns>A Boolean value that indicates the success or failure of 
        /// the INSERT operation.</returns>
         public static async Task<bool> InsertSingleMovie(string tableName, string 
 movieTitle, int year) 
         { 
             string insertBatch = $"INSERT INTO {tableName} VALUE {{'title': ?, 
  'year': ?}}";
```

```
 var response = await Client.ExecuteStatementAsync(new 
 ExecuteStatementRequest 
\{\hspace{.1cm} \} Statement = insertBatch, 
                 Parameters = new List<AttributeValue> 
\overline{a} new AttributeValue { S = movieTitle }, 
                      new AttributeValue { N = year.ToString() }, 
\qquad \qquad \text{ } }); 
             return response.HttpStatusCode == System.Net.HttpStatusCode.OK; 
         } 
         /// <summary> 
         /// Updates a single movie in the table, adding information for the 
         /// producer. 
         /// </summary> 
         /// <param name="tableName">the name of the table.</param> 
         /// <param name="producer">The name of the producer.</param> 
         /// <param name="movieTitle">The movie title.</param> 
         /// <param name="year">The year the movie was released.</param> 
         /// <returns>A Boolean value that indicates the success of the 
        /// UPDATE operation.</returns>
         public static async Task<bool> UpdateSingleMovie(string tableName, string 
 producer, string movieTitle, int year) 
         { 
             string insertSingle = $"UPDATE {tableName} SET Producer=? WHERE title 
= ? AND year = ?";
             var response = await Client.ExecuteStatementAsync(new 
 ExecuteStatementRequest 
\{\hspace{.1cm} \} Statement = insertSingle, 
                 Parameters = new List<AttributeValue> 
\overline{a} new AttributeValue { S = producer }, 
                      new AttributeValue { S = movieTitle }, 
                      new AttributeValue { N = year.ToString() }, 
                 }, 
             });
```

```
 return response.HttpStatusCode == System.Net.HttpStatusCode.OK; 
         } 
         /// <summary> 
         /// Deletes a single movie from the table. 
         /// </summary> 
         /// <param name="tableName">The name of the table.</param> 
         /// <param name="movieTitle">The title of the movie to delete.</param> 
         /// <param name="year">The year that the movie was released.</param> 
         /// <returns>A Boolean value that indicates the success of the 
        /// DELETE operation.</returns>
         public static async Task<bool> DeleteSingleMovie(string tableName, string 
 movieTitle, int year) 
         { 
             var deleteSingle = $"DELETE FROM {tableName} WHERE title = ? AND year 
= ?";
             var response = await Client.ExecuteStatementAsync(new 
 ExecuteStatementRequest 
             { 
                 Statement = deleteSingle, 
                 Parameters = new List<AttributeValue> 
\overline{a} new AttributeValue { S = movieTitle }, 
                      new AttributeValue { N = year.ToString() }, 
\qquad \qquad \text{ } }); 
             return response.HttpStatusCode == System.Net.HttpStatusCode.OK; 
         }
```
• Para obter detalhes da API, consulte [ExecuteStatementa](https://docs.aws.amazon.com/goto/DotNetSDKV3/dynamodb-2012-08-10/ExecuteStatement) Referência AWS SDK for .NET da API.

Usar um modelo de documento

O exemplo de código a seguir mostra como realizar operações de criação, leitura, atualização e exclusão (CRUD) e em lote usando um modelo de documento para o DynamoDB e um SDK. AWS Para obter mais informações, consulte o [modelo de documento.](https://docs.aws.amazon.com/amazondynamodb/latest/developerguide/DotNetSDKMidLevel.html)

AWS SDK for .NET

## **a** Note

Tem mais sobre GitHub. Encontre o exemplo completo e saiba como configurar e executar no [Repositório de exemplos de código da AWS.](https://github.com/awsdocs/aws-doc-sdk-examples/tree/main/dotnetv3/dynamodb/mid-level-api#code-examples)

Execute operações CRUD usando um modelo de documento.

```
 /// <summary> 
 /// Performs CRUD operations on an Amazon DynamoDB table. 
 /// </summary> 
 public class MidlevelItemCRUD 
\{ public static async Task Main() 
     { 
         var tableName = "ProductCatalog"; 
         var sampleBookId = 555; 
        var client = new AmazonDynamoDBClient();
         var productCatalog = LoadTable(client, tableName); 
         await CreateBookItem(productCatalog, sampleBookId); 
         RetrieveBook(productCatalog, sampleBookId); 
         // Couple of sample updates. 
         UpdateMultipleAttributes(productCatalog, sampleBookId); 
         UpdateBookPriceConditionally(productCatalog, sampleBookId); 
         // Delete. 
         await DeleteBook(productCatalog, sampleBookId); 
     } 
     /// <summary> 
     /// Loads the contents of a DynamoDB table. 
     /// </summary> 
     /// <param name="client">An initialized DynamoDB client object.</param> 
     /// <param name="tableName">The name of the table to load.</param> 
     /// <returns>A DynamoDB table object.</returns>
```

```
 public static Table LoadTable(IAmazonDynamoDB client, string tableName) 
        { 
            Table productCatalog = Table.LoadTable(client, tableName); 
            return productCatalog; 
        } 
        /// <summary> 
        /// Creates an example book item and adds it to the DynamoDB table 
        /// ProductCatalog. 
        /// </summary> 
        /// <param name="productCatalog">A DynamoDB table object.</param> 
        /// <param name="sampleBookId">An integer value representing the book's 
 ID.</param> 
        public static async Task CreateBookItem(Table productCatalog, int 
 sampleBookId) 
        { 
            Console.WriteLine("\n*** Executing CreateBookItem() ***"); 
            var book = new Document 
            { 
                 ["Id"] = sampleBookId, 
                 ["Title"] = "Book " + sampleBookId, 
                 ["Price"] = 19.99, 
                 ["ISBN"] = "111-1111111111", 
                 ["Authors"] = new List<string> { "Author 1", "Author 2", "Author 
 3" }, 
                 ["PageCount"] = 500, 
                ['Dimensional'] = "8.5x11x.5", ["InPublication"] = new DynamoDBBool(true), 
                 ["InStock"] = new DynamoDBBool(false), 
                ['QuantityOnHand"] = 0, }; 
            // Adds the book to the ProductCatalog table. 
            await productCatalog.PutItemAsync(book); 
        } 
        /// <summary> 
        /// Retrieves an item, a book, from the DynamoDB ProductCatalog table. 
        /// </summary> 
        /// <param name="productCatalog">A DynamoDB table object.</param> 
        /// <param name="sampleBookId">An integer value representing the book's 
 ID.</param> 
        public static async void RetrieveBook( 
          Table productCatalog,
```

```
 int sampleBookId) 
         { 
             Console.WriteLine("\n*** Executing RetrieveBook() ***"); 
             // Optional configuration. 
             var config = new GetItemOperationConfig 
             { 
                  AttributesToGet = new List<string> { "Id", "ISBN", "Title", 
 "Authors", "Price" }, 
                  ConsistentRead = true, 
             }; 
             Document document = await productCatalog.GetItemAsync(sampleBookId, 
 config); 
             Console.WriteLine("RetrieveBook: Printing book retrieved..."); 
             PrintDocument(document); 
         } 
         /// <summary> 
         /// Updates multiple attributes for a book and writes the changes to the 
         /// DynamoDB table ProductCatalog. 
         /// </summary> 
         /// <param name="productCatalog">A DynamoDB table object.</param> 
         /// <param name="sampleBookId">An integer value representing the book's 
 ID.</param> 
         public static async void UpdateMultipleAttributes( 
           Table productCatalog, 
           int sampleBookId) 
         { 
             Console.WriteLine("\nUpdating multiple attributes...."); 
             int partitionKey = sampleBookId; 
             var book = new Document 
\{\hspace{.1cm} \} ["Id"] = partitionKey, 
                 // List of attribute updates. 
                  // The following replaces the existing authors list. 
                 ["Authors"] = new List<string> { "Author x", "Author y" },
                  ["newAttribute"] = "New Value", 
                 ['ISBN"] = null, // Remove it. }; 
             // Optional parameters.
```

```
 var config = new UpdateItemOperationConfig 
\{\hspace{.1cm} \} // Gets updated item in response. 
                  ReturnValues = ReturnValues.AllNewAttributes, 
             }; 
             Document updatedBook = await productCatalog.UpdateItemAsync(book, 
 config); 
             Console.WriteLine("UpdateMultipleAttributes: Printing item after 
 updates ..."); 
             PrintDocument(updatedBook); 
         } 
         /// <summary> 
         /// Updates a book item if it meets the specified criteria. 
         /// </summary> 
         /// <param name="productCatalog">A DynamoDB table object.</param> 
         /// <param name="sampleBookId">An integer value representing the book's 
ID.</param>
         public static async void UpdateBookPriceConditionally( 
           Table productCatalog, 
           int sampleBookId) 
         { 
             Console.WriteLine("\n*** Executing UpdateBookPriceConditionally() ***"); 
             int partitionKey = sampleBookId; 
             var book = new Document 
\{\hspace{.1cm} \} ["Id"] = partitionKey, 
                  ["Price"] = 29.99, 
             }; 
             // For conditional price update, creating a condition expression. 
             var expr = new Expression 
             { 
                  ExpressionStatement = "Price = :val", 
             }; 
             expr.ExpressionAttributeValues[":val"] = 19.00; 
             // Optional parameters. 
             var config = new UpdateItemOperationConfig 
             { 
                  ConditionalExpression = expr,
```

```
 ReturnValues = ReturnValues.AllNewAttributes, 
             }; 
             Document updatedBook = await productCatalog.UpdateItemAsync(book, 
 config); 
             Console.WriteLine("UpdateBookPriceConditionally: Printing item whose 
 price was conditionally updated"); 
             PrintDocument(updatedBook); 
         } 
         /// <summary> 
         /// Deletes the book with the supplied Id value from the DynamoDB table 
         /// ProductCatalog. 
         /// </summary> 
         /// <param name="productCatalog">A DynamoDB table object.</param> 
         /// <param name="sampleBookId">An integer value representing the book's 
 ID.</param> 
         public static async Task DeleteBook( 
           Table productCatalog, 
           int sampleBookId) 
         { 
             Console.WriteLine("\n*** Executing DeleteBook() ***"); 
             // Optional configuration. 
             var config = new DeleteItemOperationConfig 
             { 
                  // Returns the deleted item. 
                  ReturnValues = ReturnValues.AllOldAttributes, 
             }; 
             Document document = await productCatalog.DeleteItemAsync(sampleBookId, 
 config); 
             Console.WriteLine("DeleteBook: Printing deleted just deleted..."); 
             PrintDocument(document); 
         } 
         /// <summary> 
         /// Prints the information for the supplied DynamoDB document. 
         /// </summary> 
         /// <param name="updatedDocument">A DynamoDB document object.</param> 
         public static void PrintDocument(Document updatedDocument) 
         { 
             if (updatedDocument is null) 
\{\hspace{.1cm} \}
```

```
 return; 
 } 
             foreach (var attribute in updatedDocument.GetAttributeNames()) 
\{\hspace{.1cm} \} string stringValue = null; 
                 var value = updatedDocument[attribute]; 
                 if (value is null) 
\overline{a} continue; 
 } 
                 if (value is Primitive) 
\overline{a} stringValue = value.AsPrimitive().Value.ToString(); 
 } 
                 else if (value is PrimitiveList) 
\overline{a} stringValue = string.Join(",", (from primitive 
                       in value.AsPrimitiveList().Entries 
select the control of the control of the control of the control of the control of the control of the control o
 primitive.Value).ToArray()); 
 } 
                 Console.WriteLine($"{attribute} - {stringValue}", attribute, 
 stringValue); 
 } 
        } 
    }
```
Execute operações de gravação em lote usando um modelo de documento.

```
 /// <summary> 
 /// Shows how to use mid-level Amazon DynamoDB API calls to perform batch 
 /// operations. 
 /// </summary> 
 public class MidLevelBatchWriteItem 
 { 
     public static async Task Main()
```

```
 { 
             IAmazonDynamoDB client = new AmazonDynamoDBClient(); 
             await SingleTableBatchWrite(client); 
             await MultiTableBatchWrite(client); 
         } 
         /// <summary> 
         /// Perform a batch operation on a single DynamoDB table. 
         /// </summary> 
         /// <param name="client">An initialized DynamoDB object.</param> 
         public static async Task SingleTableBatchWrite(IAmazonDynamoDB client) 
         { 
             Table productCatalog = Table.LoadTable(client, "ProductCatalog"); 
             var batchWrite = productCatalog.CreateBatchWrite(); 
            var book1 = new Document\{\hspace{.1cm} \}['Id"] = 902, ["Title"] = "My book1 in batch write using .NET helper classes", 
                [T'ISBN"] = "902-11-11-1111", ["Price"] = 10, 
                 ["ProductCategory"] = "Book", 
                 ["Authors"] = new List<string> { "Author 1", "Author 2", "Author 
 3" }, 
                ['Dimensional'] = "8.5x11x.5", ["InStock"] = new DynamoDBBool(true), 
                 ["QuantityOnHand"] = new DynamoDBNull(), // Quantity is unknown at 
 this time. 
             }; 
             batchWrite.AddDocumentToPut(book1); 
             // Specify delete item using overload that takes PK. 
             batchWrite.AddKeyToDelete(12345); 
             Console.WriteLine("Performing batch write in SingleTableBatchWrite()"); 
             await batchWrite.ExecuteAsync(); 
         } 
         /// <summary> 
         /// Perform a batch operation involving multiple DynamoDB tables. 
         /// </summary> 
         /// <param name="client">An initialized DynamoDB client object.</param> 
         public static async Task MultiTableBatchWrite(IAmazonDynamoDB client)
```
```
 { 
             // Specify item to add in the Forum table. 
             Table forum = Table.LoadTable(client, "Forum"); 
             var forumBatchWrite = forum.CreateBatchWrite(); 
             var forum1 = new Document 
             { 
                  ["Name"] = "Test BatchWrite Forum", 
                 [''Threeads"] = 0, }; 
             forumBatchWrite.AddDocumentToPut(forum1); 
             // Specify item to add in the Thread table. 
             Table thread = Table.LoadTable(client, "Thread"); 
             var threadBatchWrite = thread.CreateBatchWrite(); 
             var thread1 = new Document 
\{\hspace{.1cm} \} ["ForumName"] = "S3 forum", 
                  ["Subject"] = "My sample question", 
                  ["Message"] = "Message text", 
                  ["KeywordTags"] = new List<string> { "S3", "Bucket" }, 
             }; 
             threadBatchWrite.AddDocumentToPut(thread1); 
             // Specify item to delete from the Thread table. 
             threadBatchWrite.AddKeyToDelete("someForumName", "someSubject"); 
             // Create multi-table batch. 
             var superBatch = new MultiTableDocumentBatchWrite(); 
             superBatch.AddBatch(forumBatchWrite); 
             superBatch.AddBatch(threadBatchWrite); 
             Console.WriteLine("Performing batch write in MultiTableBatchWrite()"); 
             // Execute the batch. 
             await superBatch.ExecuteAsync(); 
         } 
     }
```
Verifique uma tabela usando um modelo de documento.

```
 /// <summary> 
    /// Shows how to use mid-level Amazon DynamoDB API calls to scan a DynamoDB 
    /// table for values. 
    /// </summary> 
    public class MidLevelScanOnly 
    { 
         public static async Task Main() 
         { 
             IAmazonDynamoDB client = new AmazonDynamoDBClient(); 
             Table productCatalogTable = Table.LoadTable(client, "ProductCatalog"); 
             await FindProductsWithNegativePrice(productCatalogTable); 
            await FindProductsWithNegativePriceWithConfig(productCatalogTable);
         } 
        /// <summary> 
        /// Retrieves any products that have a negative price in a DynamoDB table. 
        /// </summary> 
        /// <param name="productCatalogTable">A DynamoDB table object.</param> 
         public static async Task FindProductsWithNegativePrice( 
          Table productCatalogTable) 
         { 
             // Assume there is a price error. So we scan to find items priced < 0. 
            var scanFilter = new ScanFilter();
            scanFilter.AddCondition("Price", ScanOperator.LessThan, 0);
            Search search = productCatalogTable.Scan(scanFilter);
             do 
\{\hspace{.1cm} \} var documentList = await search.GetNextSetAsync(); 
                 Console.WriteLine("\nFindProductsWithNegativePrice: 
 printing ............"); 
                 foreach (var document in documentList) 
\overline{a} PrintDocument(document); 
 } 
 } 
             while (!search.IsDone); 
 }
```

```
 /// <summary> 
         /// Finds any items in the ProductCatalog table using a DynamoDB 
         /// configuration object. 
         /// </summary> 
         /// <param name="productCatalogTable">A DynamoDB table object.</param> 
         public static async Task FindProductsWithNegativePriceWithConfig( 
           Table productCatalogTable) 
        \mathcal{L} // Assume there is a price error. So we scan to find items priced < 0. 
            var scanFilter = new ScanFilter();
            scanFilter.AddCondition("Price", ScanOperator.LessThan, 0);
             var config = new ScanOperationConfig() 
\{\hspace{.1cm} \} Filter = scanFilter, 
                Select = SelectValues. SpecificAttributes,
                 AttributesToGet = new List<string> { "Title", "Id" }, 
             }; 
            Search search = productCatalogTable.Scan(config);
             do 
\{\hspace{.1cm} \}var documentList = await search.GetNextSetAsync();
                 Console.WriteLine("\nFindProductsWithNegativePriceWithConfig: 
 printing ............"); 
                 foreach (var document in documentList) 
\overline{a} PrintDocument(document); 
 } 
 } 
             while (!search.IsDone); 
         } 
         /// <summary> 
         /// Displays the details of the passed DynamoDB document object on the 
         /// console. 
         /// </summary> 
         /// <param name="document">A DynamoDB document object.</param> 
         public static void PrintDocument(Document document) 
         { 
             Console.WriteLine();
```

```
 foreach (var attribute in document.GetAttributeNames()) 
\{\hspace{.1cm} \} string stringValue = null; 
                 var value = document[attribute]; 
                 if (value is Primitive) 
\overline{a} stringValue = value.AsPrimitive().Value.ToString(); 
 } 
                 else if (value is PrimitiveList) 
\overline{a} stringValue = string.Join(",", (from primitive 
                        in value.AsPrimitiveList().Entries 
select the control of the control of the control of the control of the control of the control of the control o
 primitive.Value).ToArray()); 
 } 
                 Console.WriteLine($"{attribute} - {stringValue}"); 
 } 
         } 
     }
```
Consulte e verifique uma tabela usando um modelo de documento.

```
 /// <summary> 
 /// Shows how to perform mid-level query procedures on an Amazon DynamoDB 
 /// table. 
 /// </summary> 
 public class MidLevelQueryAndScan 
\{ public static async Task Main() 
     { 
         IAmazonDynamoDB client = new AmazonDynamoDBClient(); 
         // Query examples. 
         Table replyTable = Table.LoadTable(client, "Reply"); 
         string forumName = "Amazon DynamoDB"; 
         string threadSubject = "DynamoDB Thread 2"; 
         await FindRepliesInLast15Days(replyTable);
```

```
 await FindRepliesInLast15DaysWithConfig(replyTable, forumName, 
 threadSubject); 
            await FindRepliesPostedWithinTimePeriod(replyTable, forumName,
 threadSubject); 
             // Get Example. 
             Table productCatalogTable = Table.LoadTable(client, "ProductCatalog"); 
            int productId = 101;
             await GetProduct(productCatalogTable, productId); 
         } 
         /// <summary> 
         /// Retrieves information about a product from the DynamoDB table 
         /// ProductCatalog based on the product ID and displays the information 
         /// on the console. 
         /// </summary> 
         /// <param name="tableName">The name of the table from which to retrieve 
         /// product information.</param> 
         /// <param name="productId">The ID of the product to retrieve.</param> 
         public static async Task GetProduct(Table tableName, int productId) 
         { 
             Console.WriteLine("*** Executing GetProduct() ***"); 
             Document productDocument = await tableName.GetItemAsync(productId); 
             if (productDocument != null) 
             { 
                 PrintDocument(productDocument); 
 } 
             else 
\{\hspace{.1cm} \} Console.WriteLine("Error: product " + productId + " does not 
 exist"); 
 } 
         } 
         /// <summary> 
         /// Retrieves replies from the passed DynamoDB table object. 
         /// </summary> 
         /// <param name="table">The table we want to query.</param> 
         public static async Task FindRepliesInLast15Days( 
           Table table) 
        \mathcal{L} DateTime twoWeeksAgoDate = DateTime.UtcNow - TimeSpan.FromDays(15); 
             var filter = new QueryFilter("Id", QueryOperator.Equal, "Id");
```

```
 filter.AddCondition("ReplyDateTime", QueryOperator.GreaterThan, 
 twoWeeksAgoDate); 
             // Use Query overloads that take the minimum required query parameters. 
            Search search = table.Query(filter);
             do 
\{\hspace{.1cm} \} var documentSet = await search.GetNextSetAsync(); 
                 Console.WriteLine("\nFindRepliesInLast15Days: 
 printing ............"); 
                foreach (var document in documentSet)
\overline{a} PrintDocument(document); 
 } 
 } 
             while (!search.IsDone); 
        } 
        /// <summary> 
        /// Retrieve replies made during a specific time period. 
        /// </summary> 
        /// <param name="table">The table we want to query.</param> 
        /// <param name="forumName">The name of the forum that we're interested 
 in.</param> 
        /// <param name="threadSubject">The subject of the thread, which we are 
         /// searching for replies.</param> 
         public static async Task FindRepliesPostedWithinTimePeriod( 
           Table table, 
           string forumName, 
           string threadSubject) 
         { 
            DateTime startDate = DateTime.UtcNow.Subtract(new TimeSpan(21, 0, 0,
 0)); 
            DateTime endDate = DateTime.UtcNow.Subtract(new TimeSpan(1, 0, 0, 0));
             var filter = new QueryFilter("Id", QueryOperator.Equal, forumName + "#" 
 + threadSubject); 
             filter.AddCondition("ReplyDateTime", QueryOperator.Between, startDate, 
 endDate); 
             var config = new QueryOperationConfig()
```
 $\{\hspace{.1cm} \}$ 

```
Limit = 2, // 2 items/page.
                 Select = SelectValues.SpecificAttributes, 
                 AttributesToGet = new List<string> 
         { 
           "Message", 
           "ReplyDateTime", 
           "PostedBy", 
         }, 
                 ConsistentRead = true, 
                 Filter = filter, 
             }; 
            Search search = table.Query(config);
             do 
\{\hspace{.1cm} \}var documentList = await search.GetNextSetAsync();
                 Console.WriteLine("\nFindRepliesPostedWithinTimePeriod: printing 
 replies posted within dates: {0} and {1} ............", startDate, endDate); 
                 foreach (var document in documentList) 
\overline{a} PrintDocument(document); 
 } 
 } 
             while (!search.IsDone); 
         } 
         /// <summary> 
         /// Perform a query for replies made in the last 15 days using a DynamoDB 
         /// QueryOperationConfig object. 
         /// </summary> 
         /// <param name="table">The table we want to query.</param> 
         /// <param name="forumName">The name of the forum that we're interested 
 in.</param> 
         /// <param name="threadName">The bane of the thread that we are searching 
         /// for replies.</param> 
         public static async Task FindRepliesInLast15DaysWithConfig( 
           Table table, 
           string forumName, 
           string threadName) 
         { 
             DateTime twoWeeksAgoDate = DateTime.UtcNow - TimeSpan.FromDays(15);
```

```
 var filter = new QueryFilter("Id", QueryOperator.Equal, forumName + "#" 
 + threadName); 
             filter.AddCondition("ReplyDateTime", QueryOperator.GreaterThan, 
 twoWeeksAgoDate); 
             var config = new QueryOperationConfig() 
             { 
                 Filter = filter, 
                 // Optional parameters. 
                Select = SelectValues. SpecificAttributes,
                 AttributesToGet = new List<string> 
\overline{a} "Message", 
                   "ReplyDateTime", 
                   "PostedBy", 
                 }, 
                 ConsistentRead = true, 
             }; 
            Search search = table.Query(config);
             do 
             { 
                var documentSet = await search.GetNextSetAsync();
                 Console.WriteLine("\nFindRepliesInLast15DaysWithConfig: 
 printing ............"); 
                foreach (var document in documentSet)
\overline{a} PrintDocument(document); 
 } 
 } 
             while (!search.IsDone); 
        } 
        /// <summary> 
        /// Displays the contents of the passed DynamoDB document on the console. 
        /// </summary> 
        /// <param name="document">A DynamoDB document to display.</param> 
         public static void PrintDocument(Document document) 
         { 
             Console.WriteLine(); 
             foreach (var attribute in document.GetAttributeNames())
```

```
 { 
                 string stringValue = null; 
                 var value = document[attribute]; 
                 if (value is Primitive) 
\overline{a} stringValue = value.AsPrimitive().Value.ToString(); 
 } 
                 else if (value is PrimitiveList) 
\overline{a} stringValue = string.Join(",", (from primitive 
                        in value.AsPrimitiveList().Entries 
select the control of the control of the control of the control of the control of the control of the control o
 primitive.Value).ToArray()); 
 } 
                 Console.WriteLine($"{attribute} - {stringValue}"); 
 } 
         } 
     }
```
Usar um modelo de persistência de objetos de alto nível

O exemplo de código a seguir mostra como realizar operações de criação, leitura, atualização e exclusão (CRUD) e em lote usando um modelo de persistência de objetos para o DynamoDB e um SDK. AWS

Para obter mais informações, consulte [Modelo de persistência de objetos.](https://docs.aws.amazon.com/amazondynamodb/latest/developerguide/DotNetSDKHighLevel.html)

AWS SDK for .NET

### **a** Note

Tem mais sobre GitHub. Encontre o exemplo completo e saiba como configurar e executar no [Repositório de exemplos de código da AWS.](https://github.com/awsdocs/aws-doc-sdk-examples/tree/main/dotnetv3/dynamodb/high-level-api#code-examples)

Realize operações CRUD usando um modelo de persistência de objetos de alto nível.

```
 /// <summary> 
     /// Shows how to perform high-level CRUD operations on an Amazon DynamoDB 
     /// table. 
    /// </summary> 
     public class HighLevelItemCrud 
     { 
         public static async Task Main() 
         { 
            var client = new AmazonDynamoDBClient();
             DynamoDBContext context = new DynamoDBContext(client); 
             await PerformCRUDOperations(context); 
         } 
         public static async Task PerformCRUDOperations(IDynamoDBContext context) 
        \{int bookId = 1001; // Some unique value.
             Book myBook = new Book 
\{\hspace{.1cm} \}Id = bookId, Title = "object persistence-AWS SDK for.NET SDK-Book 1001", 
                 Isbn = "111-1111111001", 
                 BookAuthors = new List<string> { "Author 1", "Author 2" }, 
             }; 
             // Save the book to the ProductCatalog table. 
             await context.SaveAsync(myBook); 
             // Retrieve the book from the ProductCatalog table. 
             Book bookRetrieved = await context.LoadAsync<Book>(bookId); 
             // Update some properties. 
             bookRetrieved.Isbn = "222-2222221001"; 
             // Update existing authors list with the following values. 
             bookRetrieved.BookAuthors = new List<string> { " Author 1", "Author 
 x" }; 
             await context.SaveAsync(bookRetrieved); 
             // Retrieve the updated book. This time, add the optional 
             // ConsistentRead parameter using DynamoDBContextConfig object. 
             await context.LoadAsync<Book>(bookId, new DynamoDBContextConfig 
\{\hspace{.1cm} \}
```

```
 ConsistentRead = true, 
             }); 
             // Delete the book. 
             await context.DeleteAsync<Book>(bookId); 
             // Try to retrieve deleted book. It should return null. 
             Book deletedBook = await context.LoadAsync<Book>(bookId, new 
 DynamoDBContextConfig 
\{\hspace{.1cm} \} ConsistentRead = true, 
             }); 
             if (deletedBook == null) 
\{\hspace{.1cm} \} Console.WriteLine("Book is deleted"); 
 } 
         } 
     }
```
Realize operações de gravação em lote usando um modelo de persistência de objetos de alto nível.

```
 /// <summary> 
 /// Performs high-level batch write operations to an Amazon DynamoDB table. 
 /// This example was written using the AWS SDK for .NET version 3.7 and .NET 
 /// Core 5.0. 
 /// </summary> 
 public class HighLevelBatchWriteItem 
 { 
     public static async Task SingleTableBatchWrite(IDynamoDBContext context) 
     { 
        Book book1 =new Book
         { 
             Id = 902, InPublication = true, 
              Isbn = "902-11-11-1111", 
              PageCount = "100", 
             Price = 10,
              ProductCategory = "Book",
```

```
 Title = "My book3 in batch write", 
             }; 
             Book book2 = new Book 
\{\hspace{.1cm} \}Id = 903,
                  InPublication = true, 
                  Isbn = "903-11-11-1111", 
                  PageCount = "200", 
                 Price = 10,
                  ProductCategory = "Book", 
                  Title = "My book4 in batch write", 
             }; 
             var bookBatch = context.CreateBatchWrite<Book>(); 
             bookBatch.AddPutItems(new List<Book> { book1, book2 }); 
             Console.WriteLine("Adding two books to ProductCatalog table."); 
             await bookBatch.ExecuteAsync(); 
         } 
         public static async Task MultiTableBatchWrite(IDynamoDBContext context) 
         { 
             // New Forum item. 
             Forum newForum = new Forum 
\{\hspace{.1cm} \} Name = "Test BatchWrite Forum", 
                 Threads = \theta,
             }; 
             var forumBatch = context.CreateBatchWrite<Forum>(); 
             forumBatch.AddPutItem(newForum); 
             // New Thread item. 
             Thread newThread = new Thread 
\{\hspace{.1cm} \} ForumName = "S3 forum", 
                  Subject = "My sample question", 
                  KeywordTags = new List<string> { "S3", "Bucket" }, 
                  Message = "Message text", 
             }; 
             DynamoDBOperationConfig config = new DynamoDBOperationConfig(); 
             config.SkipVersionCheck = true; 
             var threadBatch = context.CreateBatchWrite<Thread>(config);
```

```
 threadBatch.AddPutItem(newThread); 
            threadBatch.AddDeleteKey("some partition key value", "some sort key 
 value"); 
           var superBatch = new MultiTableBatchWrite(forumBatch, threadBatch);
            Console.WriteLine("Performing batch write in MultiTableBatchWrite()."); 
            await superBatch.ExecuteAsync(); 
        } 
        public static async Task Main() 
        { 
            AmazonDynamoDBClient client = new AmazonDynamoDBClient(); 
            DynamoDBContext context = new DynamoDBContext(client); 
            await SingleTableBatchWrite(context); 
            await MultiTableBatchWrite(context); 
        } 
    }
```
Mapeie dados arbitrários em uma tabela usando um modelo de persistência de objetos de alto nível.

```
 /// <summary> 
    /// Shows how to map arbitrary data to an Amazon DynamoDB table. 
    /// </summary> 
     public class HighLevelMappingArbitraryData 
     { 
         /// <summary> 
         /// Creates a book, adds it to the DynamoDB ProductCatalog table, retrieves 
         /// the new book from the table, updates the dimensions and writes the 
         /// changed item back to the table. 
         /// </summary> 
         /// <param name="context">The DynamoDB context object used to write and 
         /// read data from the table.</param> 
         public static async Task AddRetrieveUpdateBook(IDynamoDBContext context) 
         { 
             // Create a book. 
             DimensionType myBookDimensions = new DimensionType() 
\{\hspace{.1cm} \}
```

```
Length = 8M,
                Height = 11M,Thickness = 0.5M,
            }; 
            Book myBook = new Book 
            { 
                Id = 501, Title = "AWS SDK for .NET Object Persistence Model Handling 
 Arbitrary Data", 
                 Isbn = "999-9999999999", 
                 BookAuthors = new List<string> { "Author 1", "Author 2" }, 
                 Dimensions = myBookDimensions, 
            }; 
            // Add the book to the DynamoDB table ProductCatalog. 
            await context.SaveAsync(myBook); 
            // Retrieve the book. 
            Book bookRetrieved = await context.LoadAsync<Book>(501); 
            // Update the book dimensions property. 
            bookRetrieved.Dimensions.Height += 1; 
            bookRetrieved.Dimensions.Length += 1; 
            bookRetrieved.Dimensions.Thickness += 0.2M; 
            // Write the changed item to the table. 
            await context.SaveAsync(bookRetrieved); 
        } 
        public static async Task Main() 
        { 
           var client = new AmazonDynamoDBClient();
            DynamoDBContext context = new DynamoDBContext(client); 
            await AddRetrieveUpdateBook(context); 
        } 
    }
```
Consulte e verifique uma tabela usando um modelo de persistência de objetos de alto nível.

```
 /// <summary> 
     /// Shows how to perform high-level query and scan operations to Amazon 
     /// DynamoDB tables. 
     /// </summary> 
     public class HighLevelQueryAndScan 
    \left\{ \right. public static async Task Main() 
        \mathcal{L}var client = new AmazonDynamoDBClient();
              DynamoDBContext context = new DynamoDBContext(client); 
              // Get an item. 
              await GetBook(context, 101); 
              // Sample forum and thread to test queries. 
              string forumName = "Amazon DynamoDB"; 
              string threadSubject = "DynamoDB Thread 1"; 
             // Sample queries. 
             await FindRepliesInLast15Days(context, forumName, threadSubject);
              await FindRepliesPostedWithinTimePeriod(context, forumName, 
  threadSubject); 
             // Scan table. 
              await FindProductsPricedLessThanZero(context); 
         } 
         public static async Task GetBook(IDynamoDBContext context, int productId) 
         { 
              Book bookItem = await context.LoadAsync<Book>(productId); 
              Console.WriteLine("\nGetBook: Printing result....."); 
              Console.WriteLine($"Title: {bookItem.Title} \n ISBN:{bookItem.Isbn} \n 
  No. of pages: {bookItem.PageCount}"); 
         } 
         /// <summary> 
         /// Queries a DynamoDB table to find replies posted within the last 15 days. 
         /// </summary> 
         /// <param name="context">The DynamoDB context used to perform the query.</
param> 
         /// <param name="forumName">The name of the forum that we're interested 
 in.</param>
```

```
 /// <param name="threadSubject">The thread object containing the query 
  parameters.</param> 
         public static async Task FindRepliesInLast15Days( 
           IDynamoDBContext context, 
           string forumName, 
           string threadSubject) 
         { 
             string replyId = $"{forumName} #{threadSubject}"; 
             DateTime twoWeeksAgoDate = DateTime.UtcNow - TimeSpan.FromDays(15); 
            List<object> times = new List<object>();
             times.Add(twoWeeksAgoDate); 
            List<ScanCondition> scs = new List<ScanCondition>();
             var sc = new ScanCondition("PostedBy", ScanOperator.GreaterThan, 
  times.ToArray()); 
             scs.Add(sc); 
             var cfg = new DynamoDBOperationConfig 
\{\hspace{.1cm} \} QueryFilter = scs, 
             }; 
             AsyncSearch<Reply> response = context.QueryAsync<Reply>(replyId, cfg); 
             IEnumerable<Reply> latestReplies = await response.GetRemainingAsync(); 
             Console.WriteLine("\nReplies in last 15 days:"); 
             foreach (Reply r in latestReplies) 
\{\hspace{.1cm} \} Console.WriteLine($"{r.Id}\t{r.PostedBy}\t{r.Message}\t{r.ReplyDateTime}"); 
 } 
         } 
         /// <summary> 
         /// Queries for replies posted within a specific time period. 
         /// </summary> 
         /// <param name="context">The DynamoDB context used to perform the query.</
param> 
         /// <param name="forumName">The name of the forum that we're interested 
  in.</param> 
         /// <param name="threadSubject">Information about the subject that we're 
         /// interested in.</param>
```

```
 public static async Task FindRepliesPostedWithinTimePeriod( 
           IDynamoDBContext context, 
           string forumName, 
           string threadSubject) 
        \mathcal{L} string forumId = forumName + "#" + threadSubject; 
             Console.WriteLine("\nReplies posted within time period:"); 
            DateTime startDate = DateTime.UtcNow - TimeSpan.FromDays(30);
             DateTime endDate = DateTime.UtcNow - TimeSpan.FromDays(1); 
            List<object> times = new List<object>();
             times.Add(startDate); 
             times.Add(endDate); 
            List<ScanCondition> scs = new List<ScanCondition>();
             var sc = new ScanCondition("LastPostedBy", ScanOperator.Between, 
 times.ToArray()); 
             scs.Add(sc); 
             var cfg = new DynamoDBOperationConfig 
             { 
                 QueryFilter = scs, 
             }; 
             AsyncSearch<Reply> response = context.QueryAsync<Reply>(forumId, cfg); 
             IEnumerable<Reply> repliesInAPeriod = await 
 response.GetRemainingAsync(); 
             foreach (Reply r in repliesInAPeriod) 
\{\hspace{.1cm} \}Console.WriteLine("{r.Id}\t{r.PostedBy}\t{r.Message}\t{r.ReplyDateTime}");
 } 
         } 
         /// <summary> 
         /// Queries the DynamoDB ProductCatalog table for products costing less 
         /// than zero. 
         /// </summary> 
         /// <param name="context">The DynamoDB context object used to perform the 
         /// query.</param> 
         public static async Task FindProductsPricedLessThanZero(IDynamoDBContext 
 context)
```
{

```
int price = 0;
            List<ScanCondition> scs = new List<ScanCondition>();
             var sc1 = new ScanCondition("Price", ScanOperator.LessThan, price); 
             var sc2 = new ScanCondition("ProductCategory", ScanOperator.Equal, 
 "Book"); 
             scs.Add(sc1); 
             scs.Add(sc2); 
             AsyncSearch<Book> response = context.ScanAsync<Book>(scs); 
             IEnumerable<Book> itemsWithWrongPrice = await 
 response.GetRemainingAsync(); 
             Console.WriteLine("\nFindProductsPricedLessThanZero: Printing 
 result....."); 
             foreach (Book r in itemsWithWrongPrice) 
\{\hspace{.1cm} \} Console.WriteLine($"{r.Id}\t{r.Title}\t{r.Price}\t{r.Isbn}"); 
 } 
         } 
    }
```
Exemplos sem servidor

Invocar uma função do Lambda em um gatilho do DynamoDB

O exemplo de código a seguir mostra como implementar uma função Lambda que recebe um evento acionado pelo recebimento de registros de um stream do DynamoDB. A função recupera a carga útil do DynamoDB e registra em log o conteúdo do registro.

AWS SDK for .NET

### **a** Note

Tem mais sobre GitHub. Encontre o exemplo completo e saiba como configurar e executar no repositório dos [Exemplos sem servidor.](https://github.com/aws-samples/serverless-snippets/tree/main/integration-ddb-to-lambda)

Como consumir um evento do DynamoDB com o Lambda usando .NET.

```
// Copyright Amazon.com, Inc. or its affiliates. All Rights Reserved.
// SPDX-License-Identifier: Apache-2.0
using System.Text.Json;
using System.Text;
using Amazon.Lambda.Core;
using Amazon.Lambda.DynamoDBEvents;
// Assembly attribute to enable the Lambda function's JSON input to be converted 
  into a .NET class.
[assembly: 
 LambdaSerializer(typeof(Amazon.Lambda.Serialization.SystemTextJson.DefaultLambdaJsonSeriali
namespace AWSLambda_DDB;
public class Function
\{ public void FunctionHandler(DynamoDBEvent dynamoEvent, ILambdaContext context) 
     { 
         context.Logger.LogInformation($"Beginning to process 
  {dynamoEvent.Records.Count} records..."); 
         foreach (var record in dynamoEvent.Records) 
         { 
             context.Logger.LogInformation($"Event ID: {record.EventID}"); 
             context.Logger.LogInformation($"Event Name: {record.EventName}"); 
             context.Logger.LogInformation(JsonSerializer.Serialize(record)); 
         } 
         context.Logger.LogInformation("Stream processing complete."); 
     }
}
```
Relatar falhas de itens em lote para funções do Lambda com um gatilho do DynamoDB

O exemplo de código a seguir mostra como implementar uma resposta parcial em lote para funções Lambda que recebem eventos de um stream do DynamoDB. A função relata as falhas do item em lote na resposta, sinalizando para o Lambda tentar novamente essas mensagens posteriormente.

### AWS SDK for .NET

### **a** Note

Tem mais sobre GitHub. Encontre o exemplo completo e saiba como configurar e executar no repositório dos [Exemplos sem servidor.](https://github.com/aws-samples/serverless-snippets/tree/main/integration-ddb-to-lambda-with-batch-item-handling)

Como relatar falhas de itens em lote do DynamoDB com o Lambda usando .NET.

```
// Copyright Amazon.com, Inc. or its affiliates. All Rights Reserved.
// SPDX-License-Identifier: Apache-2.0
using System.Text.Json;
using System.Text;
using Amazon.Lambda.Core;
using Amazon.Lambda.DynamoDBEvents;
// Assembly attribute to enable the Lambda function's JSON input to be converted 
  into a .NET class.
[assembly: 
 LambdaSerializer(typeof(Amazon.Lambda.Serialization.SystemTextJson.DefaultLambdaJsonSeriali
namespace AWSLambda_DDB;
public class Function
{ 
     public StreamsEventResponse FunctionHandler(DynamoDBEvent dynamoEvent, 
  ILambdaContext context) 
     { 
         context.Logger.LogInformation($"Beginning to process 
  {dynamoEvent.Records.Count} records..."); 
         List<StreamsEventResponse.BatchItemFailure> batchItemFailures = new 
  List<StreamsEventResponse.BatchItemFailure>(); 
         StreamsEventResponse streamsEventResponse = new StreamsEventResponse(); 
         foreach (var record in dynamoEvent.Records) 
         { 
             try 
\{\hspace{.1cm} \} var sequenceNumber = record.Dynamodb.SequenceNumber; 
                 context.Logger.LogInformation(sequenceNumber); 
 }
```

```
 catch (Exception ex) 
\{\hspace{.1cm} \} context.Logger.LogError(ex.Message); 
                  batchItemFailures.Add(new StreamsEventResponse.BatchItemFailure() 
  { ItemIdentifier = record.Dynamodb.SequenceNumber }); 
 } 
         } 
         if (batchItemFailures.Count > 0) 
         { 
             streamsEventResponse.BatchItemFailures = batchItemFailures; 
         } 
         context.Logger.LogInformation("Stream processing complete."); 
         return streamsEventResponse; 
     }
}
```
## AWS contribuições da comunidade

Compilar e testar uma aplicação com tecnologia sem servidor

O exemplo de código a seguir mostra como criar e testar um aplicativo sem servidor usando o API Gateway com Lambda e DynamoDB.

### AWS SDK for .NET

Mostra como compilar e testar uma aplicação com tecnologia sem servidor que consiste em um API Gateway com o Lambda e o DynamoDB usando o SDK .NET.

Para obter o código-fonte completo e instruções sobre como configurar e executar, veja o exemplo completo em [GitHub.](https://github.com/aws-samples/serverless-dotnet-demo)

Serviços utilizados neste exemplo

- API Gateway
- DynamoDB
- Lambda

# EC2 Exemplos da Amazon usando AWS SDK for .NET

Os exemplos de código a seguir mostram como realizar ações e implementar cenários comuns usando o AWS SDK for .NET com a Amazon EC2.

As noções básicas são exemplos de código que mostram como realizar as operações essenciais em um serviço.

Ações são trechos de código de programas maiores e devem ser executadas em contexto. Embora as ações mostrem como chamar perfis de serviço individuais, você pode ver as ações no contexto em seus cenários relacionados.

Cenários são exemplos de código que mostram como realizar tarefas específicas chamando várias funções dentro de um serviço ou combinadas com outros Serviços da AWS.

Cada exemplo inclui um link para o código-fonte completo, em que você pode encontrar instruções sobre como configurar e executar o código.

Conceitos básicos

Olá Amazon EC2

Os exemplos de código a seguir mostram como começar a usar a Amazon EC2.

AWS SDK for .NET

**a** Note

Tem mais sobre GitHub. Encontre o exemplo completo e saiba como configurar e executar no [Repositório de exemplos de código da AWS.](https://github.com/awsdocs/aws-doc-sdk-examples/tree/main/dotnetv3/EC2#code-examples)

```
namespace EC2Actions;
public class HelloEc2
{ 
     /// <summary> 
     /// HelloEc2 lists the existing security groups for the default users. 
     /// </summary> 
     /// <param name="args">Command line arguments</param> 
    /// <returns>Async task.</returns>
```

```
 static async Task Main(string[] args) 
    { 
         // Set up dependency injection for Amazon Elastic Compute Cloud (Amazon 
EC2).
        using var host = Microsoft.Extensions.Hosting.Host.CreateDefaultBuilder(args) 
             .ConfigureServices((_, services) => 
                 services.AddAWSService<IAmazonEC2>() 
                 .AddTransient<EC2Wrapper>() 
) .Build(); 
         // Now the client is available for injection. 
         var ec2Client = host.Services.GetRequiredService<IAmazonEC2>(); 
         try 
        \mathcal{L} // Retrieve information for up to 10 Amazon EC2 security groups. 
            var request = new DescribeSecurityGroupsRequest { MaxResults = 10, };
             var securityGroups = new List<SecurityGroup>(); 
             var paginatorForSecurityGroups = 
                 ec2Client.Paginators.DescribeSecurityGroups(request); 
             await foreach (var securityGroup in 
 paginatorForSecurityGroups.SecurityGroups) 
\{\hspace{.1cm} \} securityGroups.Add(securityGroup); 
 } 
             // Now print the security groups returned by the call to 
             // DescribeSecurityGroupsAsync. 
             Console.WriteLine("Welcome to the EC2 Hello Service example. " + 
                                "\nLet's list your Security Groups:"); 
             securityGroups.ForEach(group => 
\{\hspace{.1cm} \} Console.WriteLine( 
                      $"Security group: {group.GroupName} ID: {group.GroupId}"); 
             }); 
         } 
         catch (AmazonEC2Exception ex) 
         { 
             Console.WriteLine($"An Amazon EC2 service error occurred while listing 
 security groups. {ex.Message}");
```

```
 } 
         catch (Exception ex) 
         { 
              Console.WriteLine($"An error occurred while listing security groups. 
  {ex.Message}"); 
 } 
     }
}
```
• Para obter detalhes da API, consulte [DescribeSecurityGroupsa](https://docs.aws.amazon.com/goto/DotNetSDKV3/ec2-2016-11-15/DescribeSecurityGroups) Referência AWS SDK for .NET da API.

## Tópicos

- [Conceitos básicos](#page-13278-0)
- [Ações](#page-13270-0)
- **[Cenários](#page-13275-0)**

## Conceitos básicos

Conheça os conceitos básicos

O exemplo de código a seguir mostra como:

- Criar um par de chaves e um grupo de segurança.
- Selecionar uma imagem de máquina da Amazon (AMI) e um tipo de instância compatível e, em seguida, criar uma instância.
- Interromper e reiniciar a instância.
- Associar um endereço IP elástico à sua instância.
- Conectar-se à sua instância via SSH e, em seguida, limpar os recursos.

### AWS SDK for .NET

### **a** Note

Tem mais sobre GitHub. Encontre o exemplo completo e saiba como configurar e executar no [Repositório de exemplos de código da AWS.](https://github.com/awsdocs/aws-doc-sdk-examples/tree/main/dotnetv3/EC2#code-examples)

Execute um cenário em um prompt de comando.

```
/// <summary>
/// Show Amazon Elastic Compute Cloud (Amazon EC2) Basics actions.
/// </summary>
public class EC2Basics
{ 
     public static ILogger<EC2Basics> _logger = null!; 
     public static EC2Wrapper _ec2Wrapper = null!; 
     public static SsmWrapper _ssmWrapper = null!; 
     public static UiMethods _uiMethods = null!; 
     public static string associationId = null!; 
    public static string allocationId = null!;
    public static string instanceId = null!;
     public static string keyPairName = null!; 
     public static string groupName = null!; 
     public static string tempFileName = null!; 
     public static string secGroupId = null!; 
     public static bool isInteractive = true; 
     /// <summary> 
     /// Perform the actions defined for the Amazon EC2 Basics scenario. 
     /// </summary> 
     /// <param name="args">Command line arguments.</param> 
    /// <returns>A Task object.</returns>
     public static async Task Main(string[] args) 
    \{ // Set up dependency injection for Amazon EC2 and Amazon Simple Systems 
         // Management (Amazon SSM) Service. 
        using var host = Microsoft.Extensions.Hosting.Host.CreateDefaultBuilder(args) 
             .ConfigureServices((_, services) => 
                 services.AddAWSService<IAmazonEC2>() 
                      .AddAWSService<IAmazonSimpleSystemsManagement>() 
                      .AddTransient<EC2Wrapper>() 
                      .AddTransient<SsmWrapper>() 
) .Build(); 
         SetUpServices(host); 
         var uniqueName = Guid.NewGuid().ToString(); 
         keyPairName = "mvp-example-key-pair" + uniqueName;
```

```
 groupName = "ec2-scenario-group" + uniqueName; 
         var groupDescription = "A security group created for the EC2 Basics 
 scenario."; 
         try 
         { 
              // Start the scenario. 
              _uiMethods.DisplayOverview(); 
              _uiMethods.PressEnter(isInteractive); 
              // Create the key pair. 
              _uiMethods.DisplayTitle("Create RSA key pair"); 
              Console.Write("Let's create an RSA key pair that you can be use to "); 
              Console.WriteLine("securely connect to your EC2 instance."); 
              var keyPair = await _ec2Wrapper.CreateKeyPair(keyPairName); 
              // Save key pair information to a temporary file. 
              tempFileName = _ec2Wrapper.SaveKeyPair(keyPair); 
              Console.WriteLine( 
                  $"Created the key pair: {keyPair.KeyName} and saved it to: 
 {tempFileName}"); 
              string? answer = ""; 
              if (isInteractive) 
\{\hspace{.1cm} \}do de la contrado do la contrado de la contrado de la contrado de la contrado de la contrado de la contrado de
\overline{a} Console.Write("Would you like to list your existing key pairs? 
 "); 
                       answer = Console.ReadLine(); 
                  } while (answer!.ToLower() != "y" && answer.ToLower() != "n"); 
 } 
             if (!isInteractive || answer == "y")
\{\hspace{.1cm} \} // List existing key pairs. 
                  _uiMethods.DisplayTitle("Existing key pairs"); 
                  // Passing an empty string to the DescribeKeyPairs method will 
 return 
                  // a list of all existing key pairs. 
                  var keyPairs = await _ec2Wrapper.DescribeKeyPairs(""); 
                  keyPairs.ForEach(kp => 
\overline{a}
```

```
 Console.WriteLine( 
                          $"{kp.KeyName} created at: {kp.CreateTime} Fingerprint: 
 {kp.KeyFingerprint}"); 
                 }); 
 } 
             _uiMethods.PressEnter(isInteractive); 
             // Create the security group. 
             Console.WriteLine( 
                 "Let's create a security group to manage access to your instance."); 
             secGroupId = await _ec2Wrapper.CreateSecurityGroup(groupName, 
 groupDescription); 
             Console.WriteLine( 
                 "Let's add rules to allow all HTTP and HTTPS inbound traffic and to 
 allow SSH only from your current IP address."); 
             _uiMethods.DisplayTitle("Security group information"); 
             var secGroups = await _ec2Wrapper.DescribeSecurityGroups(secGroupId); 
             Console.WriteLine($"Created security group {groupName} in your default 
 VPC."); 
             secGroups.ForEach(group => 
\{\hspace{.1cm} \}ec2Wrapper.DisplaySecurityGroupInfoAsync(group);
             }); 
             _uiMethods.PressEnter(isInteractive); 
             Console.WriteLine( 
                 "Now we'll authorize the security group we just created so that it 
 can"); 
             Console.WriteLine("access the EC2 instances you create."); 
            await _ec2Wrapper.AuthorizeSecurityGroupIngress(groupName);
             secGroups = await _ec2Wrapper.DescribeSecurityGroups(secGroupId); 
             Console.WriteLine($"Now let's look at the permissions again."); 
             secGroups.ForEach(group => 
             { 
                 _ec2Wrapper.DisplaySecurityGroupInfoAsync(group); 
             }); 
             _uiMethods.PressEnter(isInteractive); 
             // Get list of available Amazon Linux 2 Amazon Machine Images (AMIs). 
             var parameters =
```

```
 await _ssmWrapper.GetParametersByPath( 
                         "/aws/service/ami-amazon-linux-latest"); 
               List<string> imageIds = parameters.Select(param => 
  param.Value).ToList(); 
               var images = await _ec2Wrapper.DescribeImages(imageIds); 
              var i = 1;
               images.ForEach(image => 
\{\hspace{.1cm} \} Console.WriteLine($"\t{i++}\t{image.Description}"); 
               }); 
               int choice = 1; 
               bool validNumber = false; 
               if (isInteractive) 
\{\hspace{.1cm} \}do de la contrado do la contrado de la contrado de la contrado de la contrado de la contrado de la contrado de
\overline{a} Console.Write("Please select an image: "); 
                        var selImage = Console.ReadLine();
                         validNumber = int.TryParse(selImage, out choice); 
                    } while (!validNumber); 
 } 
               var selectedImage = images[choice - 1]; 
               // Display available instance types. 
               _uiMethods.DisplayTitle("Instance Types"); 
               var instanceTypes = 
                    await _ec2Wrapper.DescribeInstanceTypes(selectedImage.Architecture); 
              i = 1; instanceTypes.ForEach(instanceType => 
\{\hspace{.1cm} \} Console.WriteLine($"\t{i++}\t{instanceType.InstanceType}"); 
               }); 
               if (isInteractive) 
\{\hspace{.1cm} \}do de la contrado do la contrado de la contrado de la contrado de la contrado de la contrado de la contrado de
\overline{a} Console.Write("Please select an instance type: "); 
                        var selImage = Console.ReadLine();
```

```
 validNumber = int.TryParse(selImage, out choice); 
                 } while (!validNumber); 
 } 
             var selectedInstanceType = instanceTypes[choice - 1].InstanceType; 
             // Create an EC2 instance. 
             _uiMethods.DisplayTitle("Creating an EC2 Instance"); 
             instanceId = await _ec2Wrapper.RunInstances(selectedImage.ImageId, 
                 selectedInstanceType, keyPairName, secGroupId); 
             _uiMethods.PressEnter(isInteractive); 
             var instance = await _ec2Wrapper.DescribeInstance(instanceId); 
             _uiMethods.DisplayTitle("New Instance Information"); 
             _ec2Wrapper.DisplayInstanceInformation(instance); 
             Console.WriteLine( 
                 "\nYou can use SSH to connect to your instance. For example:"); 
             Console.WriteLine( 
                 $"\tssh -i {tempFileName} ec2-user@{instance.PublicIpAddress}"); 
             _uiMethods.PressEnter(isInteractive); 
             Console.WriteLine( 
                 "Now we'll stop the instance and then start it again to see what's 
 changed."); 
             await _ec2Wrapper.StopInstances(instanceId); 
             Console.WriteLine("Now let's start it up again."); 
            await _ec2Wrapper.StartInstances(instanceId);
             Console.WriteLine("\nLet's see what changed."); 
             instance = await _ec2Wrapper.DescribeInstance(instanceId); 
             _uiMethods.DisplayTitle("New Instance Information"); 
             _ec2Wrapper.DisplayInstanceInformation(instance); 
             Console.WriteLine("\nNotice the change in the SSH information:"); 
             Console.WriteLine( 
                 $"\tssh -i {tempFileName} ec2-user@{instance.PublicIpAddress}"); 
             _uiMethods.PressEnter(isInteractive);
```

```
 Console.WriteLine( 
                "Now we will stop the instance again. Then we will create and 
 associate an"); 
            Console.WriteLine("Elastic IP address to use with our instance."); 
           await _ec2Wrapper.StopInstances(instanceId);
            _uiMethods.PressEnter(isInteractive); 
            _uiMethods.DisplayTitle("Allocate Elastic IP address"); 
            Console.WriteLine( 
                "You can allocate an Elastic IP address and associate it with your 
 instance\nto keep a consistent IP address even when your instance restarts."); 
           var allocationResponse = await _ec2Wrapper.AllocateAddress();
            allocationId = allocationResponse.AllocationId; 
            Console.WriteLine( 
                "Now we will associate the Elastic IP address with our instance."); 
            associationId = await _ec2Wrapper.AssociateAddress(allocationId, 
 instanceId); 
            // Start the instance again. 
            Console.WriteLine("Now let's start the instance again."); 
           await _ec2Wrapper.StartInstances(instanceId);
            Console.WriteLine("\nLet's see what changed."); 
            instance = await _ec2Wrapper.DescribeInstance(instanceId); 
            _uiMethods.DisplayTitle("Instance information"); 
            _ec2Wrapper.DisplayInstanceInformation(instance); 
            Console.WriteLine("\nHere is the SSH information:"); 
            Console.WriteLine( 
                $"\tssh -i {tempFileName} ec2-user@{instance.PublicIpAddress}"); 
            Console.WriteLine("Let's stop and start the instance again."); 
            _uiMethods.PressEnter(isInteractive); 
            await _ec2Wrapper.StopInstances(instanceId); 
            Console.WriteLine("\nThe instance has stopped."); 
            Console.WriteLine("Now let's start it up again."); 
           await ec2Wrapper.StartInstances(instanceId);
```

```
 instance = await _ec2Wrapper.DescribeInstance(instanceId); 
            _uiMethods.DisplayTitle("New Instance Information"); 
           ec2Wrapper.DisplayInstanceInformation(instance);
            Console.WriteLine("Note that the IP address did not change this time."); 
            _uiMethods.PressEnter(isInteractive); 
            await Cleanup(); 
        } 
        catch (Exception ex) 
        { 
            _logger.LogError(ex, "There was a problem with the scenario, starting 
 cleanup."); 
            await Cleanup(); 
        } 
        _uiMethods.DisplayTitle("EC2 Basics Scenario completed."); 
        _uiMethods.PressEnter(isInteractive); 
    } 
   /// <summary> 
   /// Set up the services and logging. 
   /// </summary> 
   /// <param name="host"></param> 
    public static void SetUpServices(IHost host) 
    { 
        var loggerFactory = LoggerFactory.Create(builder => 
        { 
            builder.AddConsole(); 
        }); 
        _logger = new Logger<EC2Basics>(loggerFactory); 
        // Now the client is available for injection. 
        _ec2Wrapper = host.Services.GetRequiredService<EC2Wrapper>(); 
        _ssmWrapper = host.Services.GetRequiredService<SsmWrapper>(); 
        _uiMethods = new UiMethods(); 
    } 
   /// <summary> 
   /// Clean up any resources from the scenario. 
   /// </summary> 
   /// <returns></returns>
    public static async Task Cleanup() 
    { 
        _uiMethods.DisplayTitle("Clean up resources");
```

```
 Console.WriteLine("Now let's clean up the resources we created."); 
     Console.WriteLine("Disassociate the Elastic IP address and release it."); 
     // Disassociate the Elastic IP address. 
     await _ec2Wrapper.DisassociateIp(associationId); 
     // Delete the Elastic IP address. 
     await _ec2Wrapper.ReleaseAddress(allocationId); 
     // Terminate the instance. 
     Console.WriteLine("Terminating the instance we created."); 
    await _ec2Wrapper.TerminateInstances(instanceId);
     // Delete the security group. 
     Console.WriteLine($"Deleting the Security Group: {groupName}."); 
     await _ec2Wrapper.DeleteSecurityGroup(secGroupId); 
     // Delete the RSA key pair. 
     Console.WriteLine($"Deleting the key pair: {keyPairName}"); 
     await _ec2Wrapper.DeleteKeyPair(keyPairName); 
     Console.WriteLine("Deleting the temporary file with the key information."); 
     _ec2Wrapper.DeleteTempFile(tempFileName); 
     _uiMethods.PressEnter(isInteractive); 
 }
```
Defina uma classe que envolva EC2 ações.

```
/// <summary>
/// Methods of this class perform Amazon Elastic Compute Cloud (Amazon EC2).
// </summary>
public class EC2Wrapper
{ 
     private readonly IAmazonEC2 _amazonEC2; 
     private readonly ILogger<EC2Wrapper> _logger; 
     /// <summary> 
     /// Constructor for the EC2Wrapper class. 
     /// </summary> 
     /// <param name="amazonScheduler">The injected EC2 client.</param> 
     /// <param name="logger">The injected logger.</param> 
     public EC2Wrapper(IAmazonEC2 amazonService, ILogger<EC2Wrapper> logger)
```
}

{

```
\_amazonEC2 = amazonService;\lnot \lnot \lnot \lnot \lnot \lnot \lnot \lnot \lnot \lnot \lnot \lnot \lnot \lnot \lnot \lnot \lnot \lnot \lnot \lnot \lnot \lnot \lnot \lnot \lnot \lnot \lnot \lnot \lnot \lnot \lnot \lnot \lnot \lnot \lnot \lnot \lnot } 
     /// <summary> 
     /// Allocates an Elastic IP address that can be associated with an Amazon EC2 
     // instance. By using an Elastic IP address, you can keep the public IP address 
     // constant even when you restart the associated instance. 
     /// </summary> 
     /// <returns>The response object for the allocated address.</returns> 
     public async Task<AllocateAddressResponse> AllocateAddress() 
     { 
         var request = new AllocateAddressRequest();
          try 
           { 
              var response = await _amazonEC2.AllocateAddressAsync(request);
               Console.WriteLine($"Allocated IP: {response.PublicIp} with allocation ID 
  {response.AllocationId}."); 
               return response; 
          } 
          catch (AmazonEC2Exception ec2Exception) 
          \mathcal{L} if (ec2Exception.ErrorCode == "AddressLimitExceeded") 
               { 
                    // For more information on Elastic IP address quotas, see: 
                    // https://docs.aws.amazon.com/AWSEC2/latest/UserGuide/elastic-ip-
addresses-eip.html#using-instance-addressing-limit 
                    _logger.LogError($"Unable to allocate Elastic IP, address limit 
  exceeded. {ec2Exception.Message}"); 
 } 
               throw; 
          } 
          catch (Exception ex) 
           { 
               _logger.LogError($"An error occurred while allocating Elastic IP.: 
  {ex.Message}"); 
               throw; 
          } 
     } 
     /// <summary>
```

```
 /// Associates an Elastic IP address with an instance. When this association is 
     /// created, the Elastic IP's public IP address is immediately used as the 
  public 
     /// IP address of the associated instance. 
     /// </summary> 
     /// <param name="allocationId">The allocation Id of an Elastic IP address.</
param> 
     /// <param name="instanceId">The instance Id of the EC2 instance to 
     /// associate the address with.</param> 
     /// <returns>The association Id that represents 
    /// the association of the Elastic IP address with an instance.</returns>
     public async Task<string> AssociateAddress(string allocationId, string 
  instanceId) 
     { 
         try 
         { 
             var request = new AssociateAddressRequest 
\{\hspace{.1cm} \} AllocationId = allocationId, 
                  InstanceId = instanceId 
             }; 
            var response = await _amazonEC2.AssociateAddressAsync(request);
             return response.AssociationId; 
         } 
         catch (AmazonEC2Exception ec2Exception) 
         { 
             if (ec2Exception.ErrorCode == "InvalidInstanceId") 
             { 
                  _logger.LogError( 
                      $"InstanceId is invalid, unable to associate address. 
  {ec2Exception.Message}"); 
 } 
             throw; 
         } 
         catch (Exception ex) 
         { 
             _logger.LogError( 
                  $"An error occurred while associating the Elastic IP.: 
  {ex.Message}"); 
             throw; 
         } 
     }
```

```
 /// <summary> 
     /// Authorize the local computer ingress to EC2 instances associated 
    /// with the virtual private cloud (VPC) security group. 
    /// </summary> 
    /// <param name="groupName">The name of the security group.</param> 
    /// <returns>A Boolean value indicating the success of the action.</returns> 
    public async Task<bool> AuthorizeSecurityGroupIngress(string groupName)
     { 
         try 
         { 
             // Get the IP address for the local computer. 
             var ipAddress = await GetIpAddress(); 
             Console.WriteLine($"Your IP address is: {ipAddress}"); 
             var ipRanges = 
                 new List<IpRange> { new IpRange { CidrIp = $"{ipAddress}/32" } }; 
             var permission = new IpPermission 
\{\hspace{.1cm} \} Ipv4Ranges = ipRanges, 
                 IpProtocol = "tcp", 
                 FromPort = 22, 
                ToPort = 22 }; 
             var permissions = new List<IpPermission> { permission }; 
            var response = await amazonEC2.AuthorizeSecurityGroupIngressAsync(
                 new AuthorizeSecurityGroupIngressRequest(groupName, permissions)); 
             return response.HttpStatusCode == HttpStatusCode.OK; 
         } 
         catch (AmazonEC2Exception ec2Exception) 
        \mathcal{L} if (ec2Exception.ErrorCode == "InvalidPermission.Duplicate") 
             { 
                 _logger.LogError( 
                      $"The ingress rule already exists. {ec2Exception.Message}"); 
 } 
             throw; 
         } 
         catch (Exception ex) 
         { 
             _logger.LogError( 
                 $"An error occurred while authorizing ingress.: {ex.Message}"); 
             throw; 
         }
```

```
 } 
     /// <summary> 
     /// Authorize the local computer for ingress to 
     /// the Amazon EC2 SecurityGroup. 
     /// </summary> 
    /// <returns>The IPv4 address of the computer running the scenario.</returns>
     private static async Task<string> GetIpAddress() 
     { 
        var httpClient = new HttpClient();
         var ipString = await httpClient.GetStringAsync("https://
checkip.amazonaws.com"); 
         // The IP address is returned with a new line 
         // character on the end. Trim off the whitespace and 
         // return the value to the caller. 
         return ipString.Trim(); 
     } 
     /// <summary> 
     /// Create an Amazon EC2 key pair with a specified name. 
     /// </summary> 
     /// <param name="keyPairName">The name for the new key pair.</param> 
    /// <returns>The Amazon EC2 key pair created.</returns>
     public async Task<KeyPair?> CreateKeyPair(string keyPairName) 
     { 
         try 
         { 
             var request = new CreateKeyPairRequest { KeyName = keyPairName, }; 
             var response = await _amazonEC2.CreateKeyPairAsync(request); 
             var kp = response.KeyPair; 
             // Return the key pair so it can be saved if needed. 
             // Wait until the key pair exists. 
             int retries = 5; 
             while (retries-- > 0) 
\{\hspace{.1cm} \} Console.WriteLine($"Checking for new KeyPair {keyPairName}..."); 
                  var keyPairs = await DescribeKeyPairs(keyPairName); 
                  if (keyPairs.Any()) 
\overline{a} return kp;
```
```
 } 
                 Thread.Sleep(5000); 
                 retries--; 
 } 
             _logger.LogError($"Unable to find newly created KeyPair 
 {keyPairName}."); 
             throw new DoesNotExistException("KeyPair not found"); 
         } 
         catch (AmazonEC2Exception ec2Exception) 
         { 
             if (ec2Exception.ErrorCode == "InvalidKeyPair.Duplicate") 
             { 
                 _logger.LogError( 
                     $"A key pair called {keyPairName} already exists."); 
 } 
             throw; 
         } 
         catch (Exception ex) 
        \sqrt{ } _logger.LogError( 
                 $"An error occurred while creating the key pair.: {ex.Message}"); 
             throw; 
         } 
    } 
    /// <summary> 
    /// Save KeyPair information to a temporary file. 
    /// </summary> 
   /// <param name="keyPair">The name of the key pair.</param>
   /// <returns>The full path to the temporary file.</returns>
    public string SaveKeyPair(KeyPair keyPair) 
    { 
         var tempPath = Path.GetTempPath(); 
         var tempFileName = $"{tempPath}\\{Path.GetRandomFileName()}"; 
         var pemFileName = Path.ChangeExtension(tempFileName, "pem"); 
         // Save the key pair to a file in a temporary folder. 
         using var stream = new FileStream(pemFileName, FileMode.Create); 
         using var writer = new StreamWriter(stream); 
         writer.WriteLine(keyPair.KeyMaterial); 
         return pemFileName;
```

```
 } 
     /// <summary> 
     /// Create an Amazon EC2 security group with a specified name and description. 
     /// </summary> 
     /// <param name="groupName">The name for the new security group.</param> 
     /// <param name="groupDescription">A description of the new security group.</
param> 
    /// <returns>The group Id of the new security group.</returns>
     public async Task<string> CreateSecurityGroup(string groupName, string 
  groupDescription) 
     { 
         try 
         { 
             var response = await _amazonEC2.CreateSecurityGroupAsync( 
                 new CreateSecurityGroupRequest(groupName, groupDescription)); 
             // Wait until the security group exists. 
             int retries = 5; 
             while (retries-- > 0) 
\{\hspace{.1cm} \} var groups = await DescribeSecurityGroups(response.GroupId); 
                 if (groups.Any()) 
\overline{a} return response.GroupId; 
 } 
                 Thread.Sleep(5000); 
                 retries--; 
 } 
             _logger.LogError($"Unable to find newly created group {groupName}."); 
             throw new DoesNotExistException("security group not found"); 
         } 
         catch (AmazonEC2Exception ec2Exception) 
         { 
             if (ec2Exception.ErrorCode == "ResourceAlreadyExists") 
\{\hspace{.1cm} \} _logger.LogError( 
                      $"A security group with the name {groupName} already exists. 
  {ec2Exception.Message}"); 
 } 
             throw; 
         } 
         catch (Exception ex)
```

```
 { 
             _logger.LogError( 
                  $"An error occurred while creating the security group.: 
 {ex.Message}"); 
             throw; 
         } 
     } 
     /// <summary> 
     /// Create a new Amazon EC2 VPC. 
     /// </summary> 
     /// <param name="cidrBlock">The CIDR block for the new security group.</param> 
    /// <returns>The VPC Id of the new VPC.</returns>
     public async Task<string?> CreateVPC(string cidrBlock) 
     { 
         try 
         { 
             var response = await _amazonEC2.CreateVpcAsync(new CreateVpcRequest 
\{\hspace{.1cm} \} CidrBlock = cidrBlock, 
             }); 
             Vpc vpc = response.Vpc; 
             Console.WriteLine($"Created VPC with ID: {vpc.VpcId}."); 
             return vpc.VpcId; 
         } 
         catch (AmazonEC2Exception ex) 
         { 
             Console.WriteLine($"Couldn't create VPC because: {ex.Message}"); 
             return null; 
         } 
     } 
    /// <summary> 
     /// Delete an Amazon EC2 key pair. 
     /// </summary> 
     /// <param name="keyPairName">The name of the key pair to delete.</param> 
     /// <returns>A Boolean value indicating the success of the action.</returns> 
     public async Task<bool> DeleteKeyPair(string keyPairName) 
     { 
         try 
         {
```

```
 await _amazonEC2.DeleteKeyPairAsync(new 
 DeleteKeyPairRequest(keyPairName)).ConfigureAwait(false); 
             return true; 
         } 
         catch (AmazonEC2Exception ec2Exception) 
        \{ if (ec2Exception.ErrorCode == "InvalidKeyPair.NotFound") 
             { 
                  _logger.LogError($"KeyPair {keyPairName} does not exist and cannot 
 be deleted. Please verify the key pair name and try again."); 
 } 
             return false; 
         } 
         catch (Exception ex) 
         { 
             Console.WriteLine($"Couldn't delete the key pair because: 
 {ex.Message}"); 
             return false; 
         } 
     } 
    /// <summary> 
    /// Delete the temporary file where the key pair information was saved. 
    /// </summary> 
    /// <param name="tempFileName">The path to the temporary file.</param> 
     public void DeleteTempFile(string tempFileName) 
     { 
         if (File.Exists(tempFileName)) 
         { 
             File.Delete(tempFileName); 
         } 
     } 
    /// <summary> 
    /// Delete an Amazon EC2 security group. 
    /// </summary> 
    /// <param name="groupName">The name of the group to delete.</param> 
    /// <returns>A Boolean value indicating the success of the action.</returns> 
     public async Task<bool> DeleteSecurityGroup(string groupId) 
     { 
         try 
         { 
             var response =
```

```
 await _amazonEC2.DeleteSecurityGroupAsync( 
                     new DeleteSecurityGroupRequest { GroupId = groupId });
             return response.HttpStatusCode == HttpStatusCode.OK; 
         } 
         catch (AmazonEC2Exception ec2Exception) 
        \{ if (ec2Exception.ErrorCode == "InvalidGroup.NotFound") 
             { 
                 _logger.LogError( 
                      $"Security Group {groupId} does not exist and cannot be deleted. 
Please verify the ID and try again.");
 } 
             return false; 
         } 
         catch (Exception ex) 
        \mathcal{L} Console.WriteLine($"Couldn't delete the security group because: 
 {ex.Message}"); 
             return false; 
         } 
     } 
    /// <summary> 
    /// Delete an Amazon EC2 VPC. 
    /// </summary> 
    /// <returns>A Boolean value indicating the success of the action.</returns> 
    public async Task<bool> DeleteVpc(string vpcId)
     { 
         var request = new DeleteVpcRequest 
         { 
            VpcId = vpcId, }; 
         var response = await _amazonEC2.DeleteVpcAsync(request); 
         return response.HttpStatusCode == System.Net.HttpStatusCode.OK; 
     } 
    /// <summary> 
     /// Get information about existing Amazon EC2 images. 
    /// </summary> 
    /// <returns>A list of image information.</returns>
     public async Task<List<Image>> DescribeImages(List<string>? imageIds)
```

```
 { 
        var request = new DescribeImagesRequest(); 
        if (imageIds is not null) 
        { 
            // If the imageIds list is not null, add the list 
            // to the request object. 
            request.ImageIds = imageIds; 
        } 
       var response = await _amazonEC2.DescribeImagesAsync(request);
        return response.Images; 
    } 
   /// <summary> 
   /// Display the information returned by DescribeImages. 
    /// </summary> 
   /// <param name="images">The list of image information to display.</param> 
    public void DisplayImageInfo(List<Image> images) 
    { 
        images.ForEach(image => 
        { 
            Console.WriteLine($"{image.Name} Created on: {image.CreationDate}"); 
        }); 
    } 
   /// <summary> 
   /// Get information about an Amazon EC2 instance. 
   /// </summary> 
   /// <param name="instanceId">The instance Id of the EC2 instance.</param> 
  /// <returns>An EC2 instance.</returns>
    public async Task<Instance> DescribeInstance(string instanceId) 
    { 
        var response = await _amazonEC2.DescribeInstancesAsync( 
            new DescribeInstancesRequest { InstanceIds = new List<string> 
 { instanceId } }); 
        return response.Reservations[0].Instances[0]; 
    } 
   /// <summary> 
    /// Display EC2 instance information. 
   /// </summary> 
    /// <param name="instance">The instance Id of the EC2 instance.</param> 
    public void DisplayInstanceInformation(Instance instance)
```

```
 { 
         Console.WriteLine($"ID: {instance.InstanceId}"); 
         Console.WriteLine($"Image ID: {instance.ImageId}"); 
         Console.WriteLine($"{instance.InstanceType}"); 
         Console.WriteLine($"Key Name: {instance.KeyName}"); 
         Console.WriteLine($"VPC ID: {instance.VpcId}"); 
         Console.WriteLine($"Public IP: {instance.PublicIpAddress}"); 
         Console.WriteLine($"State: {instance.State.Name}"); 
    } 
    /// <summary> 
    /// Get information about EC2 instances with a particular state. 
    /// </summary> 
    /// <param name="tagName">The name of the tag to filter on.</param> 
    /// <param name="tagValue">The value of the tag to look for.</param> 
   /// <returns>True if successful.</returns>
    public async Task<bool> GetInstancesWithState(string state) 
   \{ try 
         { 
             // Filters the results of the instance list. 
             var filters = new List<Filter> 
\{\hspace{.1cm} \} new Filter 
\overline{a} Name = $"instance-state-name", 
                    Values = new List<string> { state, },
\qquad \qquad \text{ } }; 
            var request = new DescribeInstancesRequest { Filters = filters, };
             Console.WriteLine($"\nShowing instances with state {state}"); 
             var paginator = _amazonEC2.Paginators.DescribeInstances(request); 
             await foreach (var response in paginator.Responses) 
\{\hspace{.1cm} \} foreach (var reservation in response.Reservations) 
\overline{a} foreach (var instance in reservation.Instances) 
\{ Console.Write($"Instance ID: {instance.InstanceId} "); 
                         Console.WriteLine($"\tCurrent State: 
 {instance.State.Name}"); 
1 1 1 1 1 1 1
```

```
 } 
 } 
             return true; 
         } 
         catch (AmazonEC2Exception ec2Exception) 
         { 
             if (ec2Exception.ErrorCode == "InvalidParameterValue") 
\{\hspace{.1cm} \} _logger.LogError( 
                      $"Invalid parameter value for filtering instances."); 
 } 
             return false; 
         } 
         catch (Exception ex) 
         { 
            Console.WriteLine($"Couldn't list instances because: {ex.Message}");
             return false; 
         } 
    } 
    /// <summary> 
    /// Describe the instance types available. 
    /// </summary> 
   /// <returns>A list of instance type information.</returns>
    public async Task<List<InstanceTypeInfo>> 
 DescribeInstanceTypes(ArchitectureValues architecture) 
    { 
         try 
         { 
             var request = new DescribeInstanceTypesRequest(); 
             var filters = new List<Filter> 
\{\hspace{.1cm} \} new Filter("processor-info.supported-architecture", 
                      new List<string> { architecture.ToString() }) 
             }; 
             filters.Add(new Filter("instance-type", new() { "*.micro", 
 "*.small" })); 
             request.Filters = filters; 
             var instanceTypes = new List<InstanceTypeInfo>();
```

```
var paginator = _amazonEC2.Paginators.DescribeInstanceTypes(request);
             await foreach (var instanceType in paginator.InstanceTypes) 
\{\hspace{.1cm} \} instanceTypes.Add(instanceType); 
 } 
             return instanceTypes; 
         } 
         catch (AmazonEC2Exception ec2Exception) 
         { 
             if (ec2Exception.ErrorCode == "InvalidParameterValue") 
             { 
                 _logger.LogError( 
                      $"Parameters are invalid. Ensure architecture and size strings 
 conform to DescribeInstanceTypes API reference."); 
 } 
             throw; 
         } 
         catch (Exception ex) 
        \mathcal{L} Console.WriteLine($"Couldn't delete the security group because: 
 {ex.Message}"); 
             throw; 
         } 
    } 
    /// <summary> 
    /// Get information about an Amazon EC2 key pair. 
    /// </summary> 
    /// <param name="keyPairName">The name of the key pair.</param> 
   /// <returns>A list of key pair information.</returns>
    public async Task<List<KeyPairInfo>> DescribeKeyPairs(string keyPairName) 
    { 
         try 
         { 
             var request = new DescribeKeyPairsRequest(); 
             if (!string.IsNullOrEmpty(keyPairName)) 
             { 
                 request = new DescribeKeyPairsRequest 
\overline{a} KeyNames = new List<string> { keyPairName } 
                 }; 
 }
```

```
 var response = await _amazonEC2.DescribeKeyPairsAsync(request); 
             return response.KeyPairs.ToList(); 
         } 
         catch (AmazonEC2Exception ec2Exception) 
        \{ if (ec2Exception.ErrorCode == "InvalidKeyPair.NotFound") 
             { 
                 _logger.LogError( 
                      $"A key pair called {keyPairName} does not exist."); 
 } 
             throw; 
         } 
         catch (Exception ex) 
         { 
             _logger.LogError( 
                 $"An error occurred while describing the key pair.: {ex.Message}"); 
             throw; 
         } 
    } 
    /// <summary> 
    /// Retrieve information for one or all Amazon EC2 security group. 
    /// </summary> 
    /// <param name="groupId">The optional Id of a specific Amazon EC2 security 
 group.</param> 
   /// <returns>A list of security group information.</returns>
    public async Task<List<SecurityGroup>> DescribeSecurityGroups(string groupId) 
   \{ try 
         { 
             var securityGroups = new List<SecurityGroup>(); 
             var request = new DescribeSecurityGroupsRequest(); 
             if (!string.IsNullOrEmpty(groupId)) 
             { 
                var groupIds = new List<string> { groupId };
                 request.GroupIds = groupIds; 
 } 
             var paginatorForSecurityGroups = 
                 _amazonEC2.Paginators.DescribeSecurityGroups(request);
```

```
 await foreach (var securityGroup in 
 paginatorForSecurityGroups.SecurityGroups) 
\{\hspace{.1cm} \} securityGroups.Add(securityGroup); 
 } 
             return securityGroups; 
         } 
         catch (AmazonEC2Exception ec2Exception) 
         { 
             if (ec2Exception.ErrorCode == "InvalidGroup.NotFound") 
\{\hspace{.1cm} \} _logger.LogError( 
                      $"A security group {groupId} does not exist."); 
 } 
             throw; 
         } 
         catch (Exception ex) 
         { 
             _logger.LogError( 
                 $"An error occurred while listing security groups. {ex.Message}"); 
             throw; 
         } 
     } 
    /// <summary> 
    /// Display the information returned by the call to 
    /// DescribeSecurityGroupsAsync. 
    /// </summary> 
    /// <param name="securityGroup">A list of security group information.</param> 
     public void DisplaySecurityGroupInfoAsync(SecurityGroup securityGroup) 
     { 
         Console.WriteLine($"{securityGroup.GroupName}"); 
         Console.WriteLine("Ingress permissions:"); 
         securityGroup.IpPermissions.ForEach(permission => 
        \mathcal{L} Console.WriteLine($"\tFromPort: {permission.FromPort}"); 
             Console.WriteLine($"\tIpProtocol: {permission.IpProtocol}"); 
             Console.Write($"\tIpv4Ranges: ");
```

```
 permission.Ipv4Ranges.ForEach(range => { Console.Write($"{range.CidrIp} 
 "); }); 
            Console.WriteLine($"\n\tIpv6Ranges:"); 
            permission.Ipv6Ranges.ForEach(range => 
 { Console.Write($"{range.CidrIpv6} "); }); 
            Console.Write($"\n\tPrefixListIds: "); 
            permission.PrefixListIds.ForEach(id => Console.Write($"{id.Id} ")); 
            Console.WriteLine($"\n\tTo Port: {permission.ToPort}"); 
        }); 
        Console.WriteLine("Egress permissions:"); 
        securityGroup.IpPermissionsEgress.ForEach(permission => 
        { 
            Console.WriteLine($"\tFromPort: {permission.FromPort}"); 
            Console.WriteLine($"\tIpProtocol: {permission.IpProtocol}"); 
            Console.Write($"\tIpv4Ranges: "); 
            permission.Ipv4Ranges.ForEach(range => { Console.Write($"{range.CidrIp} 
 "); }); 
            Console.WriteLine($"\n\tIpv6Ranges:"); 
            permission.Ipv6Ranges.ForEach(range => 
 { Console.Write($"{range.CidrIpv6} "); }); 
            Console.Write($"\n\tPrefixListIds: "); 
            permission.PrefixListIds.ForEach(id => Console.Write($"{id.Id} ")); 
            Console.WriteLine($"\n\tTo Port: {permission.ToPort}"); 
        }); 
    } 
   /// <summary> 
   /// Disassociate an Elastic IP address from an EC2 instance. 
   /// </summary> 
    /// <param name="associationId">The association Id.</param> 
   /// <returns>A Boolean value indicating the success of the action.</returns> 
   public async Task<bool> DisassociateIp(string associationId)
    { 
        try 
        { 
            var response = await _amazonEC2.DisassociateAddressAsync(
```

```
new DisassociateAddressRequest { AssociationId = associationId });
             return response.HttpStatusCode == HttpStatusCode.OK; 
         } 
         catch (AmazonEC2Exception ec2Exception) 
        \mathcal{L} if (ec2Exception.ErrorCode == "InvalidAssociationID.NotFound") 
             { 
                 _logger.LogError( 
                      $"AssociationId is invalid, unable to disassociate address. 
 {ec2Exception.Message}"); 
 } 
             return false; 
         } 
         catch (Exception ex) 
         { 
             _logger.LogError( 
                 $"An error occurred while disassociating the Elastic IP.: 
 {ex.Message}"); 
             return false; 
         } 
     } 
    /// <summary> 
    /// Retrieve a list of available Amazon Linux images. 
    /// </summary> 
   /// <returns>A list of image information.</returns>
     public async Task<List<Image>> GetEC2AmiList() 
     { 
         var filter = new Filter { Name = "architecture", Values = new List<string> 
 { "x86_64" } }; 
        var filters = new List<Filter> { filter };
         var response = await _amazonEC2.DescribeImagesAsync(new 
 DescribeImagesRequest { Filters = filters }); 
         return response.Images; 
     } 
    /// <summary> 
    /// Reboot a specific EC2 instance. 
    /// </summary> 
    /// <param name="ec2InstanceId">The instance Id of the instance that will be 
 rebooted.</param> 
   /// <returns>Async Task.</returns>
    public async Task<bool> RebootInstances(string ec2InstanceId)
```

```
 { 
         try 
         { 
             var request = new RebootInstancesRequest 
\{\hspace{.1cm} \} InstanceIds = new List<string> { ec2InstanceId }, 
             }; 
            await _amazonEC2.RebootInstancesAsync(request);
             // Wait for the instance to be running. 
             Console.Write("Waiting for the instance to start."); 
            await WaitForInstanceState(ec2InstanceId, InstanceStateName.Running);
             return true; 
         } 
         catch (AmazonEC2Exception ec2Exception) 
        \{ if (ec2Exception.ErrorCode == "InvalidInstanceId") 
\{\hspace{.1cm} \} _logger.LogError( 
                      $"InstanceId {ec2InstanceId} is invalid, unable to reboot. 
  {ec2Exception.Message}"); 
 } 
             return false; 
         } 
         catch (Exception ex) 
         { 
             _logger.LogError( 
                  $"An error occurred while rebooting the instance {ec2InstanceId}.: 
  {ex.Message}"); 
             return false; 
         } 
     } 
     /// <summary> 
     /// Release an Elastic IP address. After the Elastic IP address is released, 
     /// it can no longer be used. 
     /// </summary> 
     /// <param name="allocationId">The allocation Id of the Elastic IP address.</
param> 
    /// <returns>True if successful.</returns>
     public async Task<bool> ReleaseAddress(string allocationId) 
     {
```

```
 try 
         { 
            var request = new ReleaseAddressRequest { AllocationId = allocationId };
            var response = await _amazonEC2.ReleaseAddressAsync(request);
             return response.HttpStatusCode == HttpStatusCode.OK; 
         } 
         catch (AmazonEC2Exception ec2Exception) 
         { 
             if (ec2Exception.ErrorCode == "InvalidAllocationID.NotFound") 
             { 
                 _logger.LogError( 
                      $"AllocationId {allocationId} was not found. 
 {ec2Exception.Message}"); 
 } 
             return false; 
         } 
         catch (Exception ex) 
         { 
             _logger.LogError( 
                 $"An error occurred while releasing the AllocationId 
 {allocationId}.: {ex.Message}"); 
             return false; 
         } 
     } 
    /// <summary> 
    /// Create and run an EC2 instance. 
    /// </summary> 
    /// <param name="ImageId">The image Id of the image used as a basis for the 
    /// EC2 instance.</param> 
    /// <param name="instanceType">The instance type of the EC2 instance to 
 create.</param> 
    /// <param name="keyName">The name of the key pair to associate with the 
    /// instance.</param> 
    /// <param name="groupId">The Id of the Amazon EC2 security group that will be 
    /// allowed to interact with the new EC2 instance.</param> 
   /// <returns>The instance Id of the new EC2 instance.</returns>
    public async Task<string> RunInstances(string imageId, string instanceType,
 string keyName, string groupId) 
     { 
         try 
         {
```

```
 var request = new RunInstancesRequest 
\{\hspace{.1cm} \}ImageId = imageId, InstanceType = instanceType, 
                  KeyName = keyName, 
                 MinCount = 1,
                 MaxCount = 1,
                  SecurityGroupIds = new List<string> { groupId } 
             }; 
             var response = await _amazonEC2.RunInstancesAsync(request); 
             var instanceId = response.Reservation.Instances[0].InstanceId; 
             Console.Write("Waiting for the instance to start."); 
            await WaitForInstanceState(instanceId, InstanceStateName.Running);
             return instanceId; 
         } 
         catch (AmazonEC2Exception ec2Exception) 
         { 
             if (ec2Exception.ErrorCode == "InvalidGroupId.NotFound") 
\{\hspace{.1cm} \} _logger.LogError( 
                      $"GroupId {groupId} was not found. {ec2Exception.Message}"); 
 } 
             throw; 
         } 
         catch (Exception ex) 
         { 
             _logger.LogError( 
                  $"An error occurred while running the instance.: {ex.Message}"); 
             throw; 
         } 
     } 
    /// <summary> 
    /// Start an EC2 instance. 
    /// </summary> 
    /// <param name="ec2InstanceId">The instance Id of the Amazon EC2 instance 
     /// to start.</param> 
   /// <returns>Async task.</returns>
     public async Task StartInstances(string ec2InstanceId) 
     {
```

```
 try 
         { 
             var request = new StartInstancesRequest 
\{\hspace{.1cm} \} InstanceIds = new List<string> { ec2InstanceId }, 
             }; 
             await _amazonEC2.StartInstancesAsync(request); 
             Console.Write("Waiting for instance to start. "); 
            await WaitForInstanceState(ec2InstanceId, InstanceStateName.Running);
         } 
         catch (AmazonEC2Exception ec2Exception) 
         { 
             if (ec2Exception.ErrorCode == "InvalidInstanceId") 
\{\hspace{.1cm} \} _logger.LogError( 
                      $"InstanceId is invalid, unable to start. 
 {ec2Exception.Message}"); 
 } 
             throw; 
         } 
         catch (Exception ex) 
         { 
             _logger.LogError( 
                  $"An error occurred while starting the instance.: {ex.Message}"); 
             throw; 
         } 
     } 
    /// <summary> 
    /// Stop an EC2 instance. 
    /// </summary> 
    /// <param name="ec2InstanceId">The instance Id of the EC2 instance to 
    /// stop.</param> 
   /// <returns>Async task.</returns>
     public async Task StopInstances(string ec2InstanceId) 
     { 
         try 
         { 
             var request = new StopInstancesRequest 
             { 
                  InstanceIds = new List<string> { ec2InstanceId },
```

```
 }; 
            await _amazonEC2.StopInstancesAsync(request);
             Console.Write("Waiting for the instance to stop."); 
            await WaitForInstanceState(ec2InstanceId, InstanceStateName.Stopped);
             Console.WriteLine("\nThe instance has stopped."); 
         } 
         catch (AmazonEC2Exception ec2Exception) 
         { 
             if (ec2Exception.ErrorCode == "InvalidInstanceId") 
\{\hspace{.1cm} \} _logger.LogError( 
                      $"InstanceId is invalid, unable to stop. 
 {ec2Exception.Message}"); 
 } 
             throw; 
         } 
         catch (Exception ex) 
        \sqrt{ } _logger.LogError( 
                  $"An error occurred while stopping the instance.: {ex.Message}"); 
             throw; 
         } 
     } 
    /// <summary> 
    /// Terminate an EC2 instance. 
    /// </summary> 
    /// <param name="ec2InstanceId">The instance Id of the EC2 instance 
    /// to terminate.</param> 
   /// <returns>Async task.</returns>
     public async Task<List<InstanceStateChange>> TerminateInstances(string 
 ec2InstanceId) 
     { 
         try 
         { 
             var request = new TerminateInstancesRequest 
\{\hspace{.1cm} \} InstanceIds = new List<string> { ec2InstanceId } 
             }; 
            var response = await _amazonEC2.TerminateInstancesAsync(request);
```

```
 Console.Write("Waiting for the instance to terminate."); 
            await WaitForInstanceState(ec2InstanceId, InstanceStateName.Terminated);
             Console.WriteLine($"\nThe instance {ec2InstanceId} has been 
 terminated."); 
             return response.TerminatingInstances; 
         } 
         catch (AmazonEC2Exception ec2Exception) 
         { 
             if (ec2Exception.ErrorCode == "InvalidInstanceId") 
             { 
                 _logger.LogError( 
                      $"InstanceId is invalid, unable to terminate. 
 {ec2Exception.Message}"); 
 } 
             throw; 
         } 
         catch (Exception ex) 
         { 
             _logger.LogError( 
                 $"An error occurred while terminating the instance.: {ex.Message}"); 
             throw; 
         } 
     } 
    /// <summary> 
    /// Wait until an EC2 instance is in a specified state. 
    /// </summary> 
    /// <param name="instanceId">The instance Id.</param> 
    /// <param name="stateName">The state to wait for.</param> 
    /// <returns>A Boolean value indicating the success of the action.</returns> 
    public async Task<bool> WaitForInstanceState(string instanceId,
 InstanceStateName stateName) 
     { 
         var request = new DescribeInstancesRequest 
         { 
             InstanceIds = new List<string> { instanceId } 
         }; 
         // Wait until the instance is in the specified state. 
         var hasState = false; 
         do 
         {
```

```
 // Wait 5 seconds. 
              Thread.Sleep(5000); 
              // Check for the desired state. 
             var response = await _amazonEC2.DescribeInstancesAsync(request);
              var instance = response.Reservations[0].Instances[0]; 
              hasState = instance.State.Name == stateName; 
              Console.Write(". "); 
         } while (!hasState); 
         return hasState; 
     }
}
```
- Para obter detalhes da API, consulte os tópicos a seguir na Referência da API AWS SDK for .NET .
	- [AllocateAddress](https://docs.aws.amazon.com/goto/DotNetSDKV3/ec2-2016-11-15/AllocateAddress)
	- [AssociateAddress](https://docs.aws.amazon.com/goto/DotNetSDKV3/ec2-2016-11-15/AssociateAddress)
	- [AuthorizeSecurityGroupIngress](https://docs.aws.amazon.com/goto/DotNetSDKV3/ec2-2016-11-15/AuthorizeSecurityGroupIngress)
	- [CreateKeyPair](https://docs.aws.amazon.com/goto/DotNetSDKV3/ec2-2016-11-15/CreateKeyPair)
	- [CreateSecurityGroup](https://docs.aws.amazon.com/goto/DotNetSDKV3/ec2-2016-11-15/CreateSecurityGroup)
	- [DeleteKeyPair](https://docs.aws.amazon.com/goto/DotNetSDKV3/ec2-2016-11-15/DeleteKeyPair)
	- [DeleteSecurityGroup](https://docs.aws.amazon.com/goto/DotNetSDKV3/ec2-2016-11-15/DeleteSecurityGroup)
	- [DescribeImages](https://docs.aws.amazon.com/goto/DotNetSDKV3/ec2-2016-11-15/DescribeImages)
	- [DescribeInstanceTypes](https://docs.aws.amazon.com/goto/DotNetSDKV3/ec2-2016-11-15/DescribeInstanceTypes)
	- [DescribeInstances](https://docs.aws.amazon.com/goto/DotNetSDKV3/ec2-2016-11-15/DescribeInstances)
	- [DescribeKeyPairs](https://docs.aws.amazon.com/goto/DotNetSDKV3/ec2-2016-11-15/DescribeKeyPairs)
	- [DescribeSecurityGroups](https://docs.aws.amazon.com/goto/DotNetSDKV3/ec2-2016-11-15/DescribeSecurityGroups)
	- [DisassociateAddress](https://docs.aws.amazon.com/goto/DotNetSDKV3/ec2-2016-11-15/DisassociateAddress)
	- [ReleaseAddress](https://docs.aws.amazon.com/goto/DotNetSDKV3/ec2-2016-11-15/ReleaseAddress)
	- [RunInstances](https://docs.aws.amazon.com/goto/DotNetSDKV3/ec2-2016-11-15/RunInstances)
	- [StartInstances](https://docs.aws.amazon.com/goto/DotNetSDKV3/ec2-2016-11-15/StartInstances)
- [StopInstances](https://docs.aws.amazon.com/goto/DotNetSDKV3/ec2-2016-11-15/StopInstances)
- [TerminateInstances](https://docs.aws.amazon.com/goto/DotNetSDKV3/ec2-2016-11-15/TerminateInstances)
- [UnmonitorInstances](https://docs.aws.amazon.com/goto/DotNetSDKV3/ec2-2016-11-15/UnmonitorInstances)

# Ações

## **AllocateAddress**

O código de exemplo a seguir mostra como usar AllocateAddress.

## AWS SDK for .NET

# **a** Note

```
 /// <summary> 
     /// Allocates an Elastic IP address that can be associated with an Amazon EC2 
     // instance. By using an Elastic IP address, you can keep the public IP address 
     // constant even when you restart the associated instance. 
     /// </summary> 
     /// <returns>The response object for the allocated address.</returns> 
     public async Task<AllocateAddressResponse> AllocateAddress() 
    \{var request = new AllocateAddressRequest();
         try 
         { 
             var response = await _amazonEC2.AllocateAddressAsync(request); 
             Console.WriteLine($"Allocated IP: {response.PublicIp} with allocation ID 
  {response.AllocationId}."); 
             return response; 
         } 
         catch (AmazonEC2Exception ec2Exception) 
\overline{\mathcal{L}} if (ec2Exception.ErrorCode == "AddressLimitExceeded") 
             { 
                  // For more information on Elastic IP address quotas, see: 
                  // https://docs.aws.amazon.com/AWSEC2/latest/UserGuide/elastic-ip-
addresses-eip.html#using-instance-addressing-limit
```

```
 _logger.LogError($"Unable to allocate Elastic IP, address limit 
 exceeded. {ec2Exception.Message}"); 
 } 
              throw; 
         } 
         catch (Exception ex) 
        \mathcal{L} _logger.LogError($"An error occurred while allocating Elastic IP.: 
 {ex.Message}"); 
              throw; 
         } 
     }
```
• Para obter detalhes da API, consulte [AllocateAddress](https://docs.aws.amazon.com/goto/DotNetSDKV3/ec2-2016-11-15/AllocateAddress)a Referência AWS SDK for .NET da API.

# **AssociateAddress**

O código de exemplo a seguir mostra como usar AssociateAddress.

AWS SDK for .NET

## **a**) Note

```
 /// <summary> 
     /// Associates an Elastic IP address with an instance. When this association is 
     /// created, the Elastic IP's public IP address is immediately used as the 
  public 
    /// IP address of the associated instance. 
     /// </summary> 
     /// <param name="allocationId">The allocation Id of an Elastic IP address.</
param> 
     /// <param name="instanceId">The instance Id of the EC2 instance to 
     /// associate the address with.</param> 
     /// <returns>The association Id that represents 
    /// the association of the Elastic IP address with an instance.</returns>
```

```
 public async Task<string> AssociateAddress(string allocationId, string 
 instanceId) 
     { 
         try 
         { 
              var request = new AssociateAddressRequest 
              { 
                  AllocationId = allocationId, 
                  InstanceId = instanceId 
              }; 
             var response = await _amazonEC2.AssociateAddressAsync(request);
              return response.AssociationId; 
         } 
         catch (AmazonEC2Exception ec2Exception) 
         { 
              if (ec2Exception.ErrorCode == "InvalidInstanceId") 
              { 
                  _logger.LogError( 
                       $"InstanceId is invalid, unable to associate address. 
 {ec2Exception.Message}"); 
 } 
              throw; 
         } 
         catch (Exception ex) 
        \mathcal{L} _logger.LogError( 
                  $"An error occurred while associating the Elastic IP.: 
 {ex.Message}"); 
              throw; 
         } 
     }
```
• Para obter detalhes da API, consulte [AssociateAddressa](https://docs.aws.amazon.com/goto/DotNetSDKV3/ec2-2016-11-15/AssociateAddress) Referência AWS SDK for .NET da API.

# **AuthorizeSecurityGroupIngress**

O código de exemplo a seguir mostra como usar AuthorizeSecurityGroupIngress.

### AWS SDK for .NET

## **a** Note

```
 /// <summary> 
    /// Authorize the local computer ingress to EC2 instances associated 
    /// with the virtual private cloud (VPC) security group. 
    /// </summary> 
    /// <param name="groupName">The name of the security group.</param> 
    /// <returns>A Boolean value indicating the success of the action.</returns> 
   public async Task<bool> AuthorizeSecurityGroupIngress(string groupName)
   \{ try 
         { 
             // Get the IP address for the local computer. 
             var ipAddress = await GetIpAddress(); 
             Console.WriteLine($"Your IP address is: {ipAddress}"); 
             var ipRanges = 
                 new List<IpRange> { new IpRange { CidrIp = $"{ipAddress}/32" } }; 
             var permission = new IpPermission 
\{\hspace{.1cm} \} Ipv4Ranges = ipRanges, 
                 IpProtocol = "tcp", 
                 FromPort = 22, 
                ToPort = 22 }; 
             var permissions = new List<IpPermission> { permission }; 
             var response = await _amazonEC2.AuthorizeSecurityGroupIngressAsync( 
                 new AuthorizeSecurityGroupIngressRequest(groupName, permissions)); 
             return response.HttpStatusCode == HttpStatusCode.OK; 
         } 
         catch (AmazonEC2Exception ec2Exception) 
        \{ if (ec2Exception.ErrorCode == "InvalidPermission.Duplicate") 
             { 
                 _logger.LogError( 
                      $"The ingress rule already exists. {ec2Exception.Message}"); 
 }
```

```
 throw; 
         } 
         catch (Exception ex) 
        \mathcal{L} _logger.LogError( 
                  $"An error occurred while authorizing ingress.: {ex.Message}"); 
              throw; 
         } 
     } 
     /// <summary> 
     /// Authorize the local computer for ingress to 
     /// the Amazon EC2 SecurityGroup. 
     /// </summary> 
    /// <returns>The IPv4 address of the computer running the scenario.</returns>
     private static async Task<string> GetIpAddress() 
     { 
        var httpClient = new HttpClient();
         var ipString = await httpClient.GetStringAsync("https://
checkip.amazonaws.com"); 
         // The IP address is returned with a new line 
         // character on the end. Trim off the whitespace and 
         // return the value to the caller. 
         return ipString.Trim(); 
     }
```
• Para obter detalhes da API, consulte [AuthorizeSecurityGroupIngress](https://docs.aws.amazon.com/goto/DotNetSDKV3/ec2-2016-11-15/AuthorizeSecurityGroupIngress)a Referência AWS SDK for .NET da API.

# **CreateKeyPair**

O código de exemplo a seguir mostra como usar CreateKeyPair.

### AWS SDK for .NET

# **a** Note

```
 /// <summary> 
    /// Create an Amazon EC2 key pair with a specified name. 
    /// </summary> 
    /// <param name="keyPairName">The name for the new key pair.</param> 
   /// <returns>The Amazon EC2 key pair created.</returns>
    public async Task<KeyPair?> CreateKeyPair(string keyPairName) 
    { 
         try 
         { 
             var request = new CreateKeyPairRequest { KeyName = keyPairName, }; 
             var response = await _amazonEC2.CreateKeyPairAsync(request); 
             var kp = response.KeyPair; 
             // Return the key pair so it can be saved if needed. 
             // Wait until the key pair exists. 
             int retries = 5; 
             while (retries-- > 0) 
             { 
                 Console.WriteLine($"Checking for new KeyPair {keyPairName}..."); 
                 var keyPairs = await DescribeKeyPairs(keyPairName); 
                 if (keyPairs.Any()) 
\overline{a} return kp; 
 } 
                 Thread.Sleep(5000); 
                 retries--; 
 } 
             _logger.LogError($"Unable to find newly created KeyPair 
 {keyPairName}."); 
             throw new DoesNotExistException("KeyPair not found"); 
         }
```

```
 catch (AmazonEC2Exception ec2Exception) 
         { 
             if (ec2Exception.ErrorCode == "InvalidKeyPair.Duplicate") 
             { 
                 _logger.LogError( 
                      $"A key pair called {keyPairName} already exists."); 
 } 
             throw; 
         } 
         catch (Exception ex) 
         { 
             _logger.LogError( 
                 $"An error occurred while creating the key pair.: {ex.Message}"); 
             throw; 
         } 
     } 
    /// <summary> 
    /// Save KeyPair information to a temporary file. 
    /// </summary> 
     /// <param name="keyPair">The name of the key pair.</param> 
   /// <returns>The full path to the temporary file.</returns>
     public string SaveKeyPair(KeyPair keyPair) 
    \{ var tempPath = Path.GetTempPath(); 
         var tempFileName = $"{tempPath}\\{Path.GetRandomFileName()}"; 
         var pemFileName = Path.ChangeExtension(tempFileName, "pem"); 
         // Save the key pair to a file in a temporary folder. 
         using var stream = new FileStream(pemFileName, FileMode.Create); 
         using var writer = new StreamWriter(stream); 
         writer.WriteLine(keyPair.KeyMaterial); 
         return pemFileName; 
     }
```
• Para obter detalhes da API, consulte [CreateKeyPaira](https://docs.aws.amazon.com/goto/DotNetSDKV3/ec2-2016-11-15/CreateKeyPair) Referência AWS SDK for .NET da API.

# **CreateLaunchTemplate**

O código de exemplo a seguir mostra como usar CreateLaunchTemplate.

#### AWS SDK for .NET

### **a** Note

Tem mais sobre GitHub. Encontre o exemplo completo e saiba como configurar e executar no [Repositório de exemplos de código da AWS.](https://github.com/awsdocs/aws-doc-sdk-examples/tree/main/dotnetv3/cross-service/ResilientService/AutoScalerActions#code-examples)

```
 /// <summary>
```

```
 /// Creates an Amazon EC2 launch template to use with Amazon EC2 Auto Scaling.
```
/// The launch template specifies a Bash script in its user data field that runs after

/// the instance is started. This script installs the Python packages and starts a Python

/// web server on the instance.

/// </summary>

 /// <param name="startupScriptPath">The path to a Bash script file that is run.</param>

 /// <param name="instancePolicyPath">The path to a permissions policy to create and attach to the profile.</param>

```
/// <returns>The template object.</returns>
```

```
 public async Task<Amazon.EC2.Model.LaunchTemplate> CreateTemplate(string 
 startupScriptPath, string instancePolicyPath)
```

```
\{
```

```
 try
```
 $\{$ 

await CreateKeyPair(\_keyPairName);

```
 await CreateInstanceProfileWithName(_instancePolicyName,
```
\_instanceRoleName,

\_instanceProfileName, instancePolicyPath);

```
var startServerText = await File.ReadAllTextAsync(startupScriptPath);
 var plainTextBytes =
```

```
 System.Text.Encoding.UTF8.GetBytes(startServerText);
```

```
 var amiLatest = await _amazonSsm.GetParameterAsync( 
     new GetParameterRequest() { Name = _amiParam }); 
 var amiId = amiLatest.Parameter.Value;
```
 var launchTemplateResponse = await \_amazonEc2.CreateLaunchTemplateAsync( new CreateLaunchTemplateRequest()

 $\overline{a}$ 

```
 LaunchTemplateData = new RequestLaunchTemplateData() 
\{ InstanceType = _instanceType, 
                         ImageId = amild, IamInstanceProfile = 
new metal and the state of the state of the state of the state of the state of the state of the state of the s
 LaunchTemplateIamInstanceProfileSpecificationRequest() 
\{ Name = _instanceProfileName 
 }, 
                          KeyName = _keyPairName, 
                          UserData = System.Convert.ToBase64String(plainTextBytes) 
1 1 1 1 1 1 1
                 }); 
             return launchTemplateResponse.LaunchTemplate; 
         } 
         catch (AmazonEC2Exception ec2Exception) 
         { 
             if (ec2Exception.ErrorCode == 
 "InvalidLaunchTemplateName.AlreadyExistsException") 
\{\hspace{.1cm} \} _logger.LogError($"Could not create the template, the name 
 {_launchTemplateName} already exists. " + 
                                   $"Please try again with a unique name."); 
 } 
             throw; 
         } 
         catch (Exception ex) 
         { 
             _logger.LogError($"An error occurred while creating the template.: 
 {ex.Message}"); 
             throw; 
         } 
    }
```
• Para obter detalhes da API, consulte [CreateLaunchTemplatea](https://docs.aws.amazon.com/goto/DotNetSDKV3/ec2-2016-11-15/CreateLaunchTemplate) Referência AWS SDK for .NET da API.

## **CreateSecurityGroup**

O código de exemplo a seguir mostra como usar CreateSecurityGroup.

#### AWS SDK for .NET

#### **a** Note

```
 /// <summary> 
     /// Create an Amazon EC2 security group with a specified name and description. 
     /// </summary> 
     /// <param name="groupName">The name for the new security group.</param> 
    /// <param name="groupDescription">A description of the new security group.</
param> 
    /// <returns>The group Id of the new security group.</returns>
     public async Task<string> CreateSecurityGroup(string groupName, string 
  groupDescription) 
     { 
         try 
         { 
             var response = await _amazonEC2.CreateSecurityGroupAsync( 
                 new CreateSecurityGroupRequest(groupName, groupDescription)); 
             // Wait until the security group exists. 
             int retries = 5; 
             while (retries-- > 0) 
\{\hspace{.1cm} \} var groups = await DescribeSecurityGroups(response.GroupId); 
                 if (groups.Any()) 
\overline{\mathcal{L}} return response.GroupId; 
 } 
                 Thread.Sleep(5000); 
                 retries--; 
 } 
             _logger.LogError($"Unable to find newly created group {groupName}."); 
             throw new DoesNotExistException("security group not found"); 
         }
```

```
 catch (AmazonEC2Exception ec2Exception) 
         { 
             if (ec2Exception.ErrorCode == "ResourceAlreadyExists") 
\{\hspace{.1cm} \} _logger.LogError( 
                      $"A security group with the name {groupName} already exists. 
 {ec2Exception.Message}"); 
 } 
             throw; 
         } 
         catch (Exception ex) 
         { 
             _logger.LogError( 
                  $"An error occurred while creating the security group.: 
 {ex.Message}"); 
             throw; 
         } 
     }
```
• Para obter detalhes da API, consulte [CreateSecurityGroup](https://docs.aws.amazon.com/goto/DotNetSDKV3/ec2-2016-11-15/CreateSecurityGroup)a Referência AWS SDK for .NET da API.

## **DeleteKeyPair**

O código de exemplo a seguir mostra como usar DeleteKeyPair.

AWS SDK for .NET

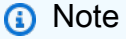

Tem mais sobre GitHub. Encontre o exemplo completo e saiba como configurar e executar no [Repositório de exemplos de código da AWS.](https://github.com/awsdocs/aws-doc-sdk-examples/tree/main/dotnetv3/EC2#code-examples)

```
 /// <summary>
```
/// Delete an Amazon EC2 key pair.

```
 /// </summary>
```
- /// <param name="keyPairName">The name of the key pair to delete.</param>
- /// <returns>A Boolean value indicating the success of the action.</returns>

```
 public async Task<bool> DeleteKeyPair(string keyPairName) 
     { 
         try 
         { 
             await _amazonEC2.DeleteKeyPairAsync(new 
 DeleteKeyPairRequest(keyPairName)).ConfigureAwait(false); 
             return true; 
         } 
         catch (AmazonEC2Exception ec2Exception) 
         { 
             if (ec2Exception.ErrorCode == "InvalidKeyPair.NotFound") 
             { 
                  _logger.LogError($"KeyPair {keyPairName} does not exist and cannot 
 be deleted. Please verify the key pair name and try again."); 
 } 
             return false; 
         } 
         catch (Exception ex) 
         { 
             Console.WriteLine($"Couldn't delete the key pair because: 
 {ex.Message}"); 
             return false; 
         } 
     } 
    /// <summary> 
    /// Delete the temporary file where the key pair information was saved. 
    /// </summary> 
    /// <param name="tempFileName">The path to the temporary file.</param> 
     public void DeleteTempFile(string tempFileName) 
     { 
         if (File.Exists(tempFileName)) 
         { 
             File.Delete(tempFileName); 
         } 
     }
```
• Para obter detalhes da API, consulte [DeleteKeyPair](https://docs.aws.amazon.com/goto/DotNetSDKV3/ec2-2016-11-15/DeleteKeyPair)a Referência AWS SDK for .NET da API.

#### **DeleteLaunchTemplate**

O código de exemplo a seguir mostra como usar DeleteLaunchTemplate.

#### AWS SDK for .NET

#### **a** Note

```
 /// <summary> 
    /// Delete a launch template by name. 
     /// </summary> 
     /// <param name="templateName">The name of the template to delete.</param> 
   /// <returns>Async task.</returns>
     public async Task DeleteTemplateByName(string templateName) 
     { 
         try 
         { 
             await _amazonEc2.DeleteLaunchTemplateAsync( 
                  new DeleteLaunchTemplateRequest() 
\overline{\mathcal{L}} LaunchTemplateName = templateName 
                  }); 
         } 
         catch (AmazonEC2Exception ec2Exception) 
         { 
             if (ec2Exception.ErrorCode == 
 "InvalidLaunchTemplateName.NotFoundException") 
             { 
                  _logger.LogError( 
                      $"Could not delete the template, the name {_launchTemplateName} 
 was not found."); 
 } 
             throw; 
         } 
         catch (Exception ex) 
         { 
             _logger.LogError($"An error occurred while deleting the template.: 
 {ex.Message}");
```

```
 throw; 
        } 
 }
```
• Para obter detalhes da API, consulte [DeleteLaunchTemplatea](https://docs.aws.amazon.com/goto/DotNetSDKV3/ec2-2016-11-15/DeleteLaunchTemplate) Referência AWS SDK for .NET da API.

### **DeleteSecurityGroup**

O código de exemplo a seguir mostra como usar DeleteSecurityGroup.

AWS SDK for .NET

# **a** Note

```
 /// <summary> 
    /// Delete an Amazon EC2 security group. 
     /// </summary> 
    /// <param name="groupName">The name of the group to delete.</param> 
     /// <returns>A Boolean value indicating the success of the action.</returns> 
     public async Task<bool> DeleteSecurityGroup(string groupId) 
     { 
         try 
         { 
             var response = 
                  await _amazonEC2.DeleteSecurityGroupAsync( 
                      new DeleteSecurityGroupRequest { GroupId = groupId }); 
             return response.HttpStatusCode == HttpStatusCode.OK; 
         } 
         catch (AmazonEC2Exception ec2Exception) 
         { 
             if (ec2Exception.ErrorCode == "InvalidGroup.NotFound") 
\{\hspace{.1cm} \} _logger.LogError( 
                      $"Security Group {groupId} does not exist and cannot be deleted. 
 Please verify the ID and try again.");
```
}

```
 return false; 
        } 
        catch (Exception ex) 
        \{ Console.WriteLine($"Couldn't delete the security group because: 
 {ex.Message}"); 
             return false; 
        } 
    }
```
• Para obter detalhes da API, consulte [DeleteSecurityGroupa](https://docs.aws.amazon.com/goto/DotNetSDKV3/ec2-2016-11-15/DeleteSecurityGroup) Referência AWS SDK for .NET da API.

# **DescribeAvailabilityZones**

O código de exemplo a seguir mostra como usar DescribeAvailabilityZones.

AWS SDK for .NET

## **a** Note

```
 /// <summary> 
 /// Get a list of Availability Zones in the AWS Region of the Amazon EC2 Client. 
 /// </summary> 
/// <returns>A list of availability zones.</returns>
 public async Task<List<string>> DescribeAvailabilityZones() 
 { 
     try 
     { 
         var zoneResponse = await _amazonEc2.DescribeAvailabilityZonesAsync( 
             new DescribeAvailabilityZonesRequest()); 
         return zoneResponse.AvailabilityZones.Select(z => z.ZoneName).ToList(); 
     } 
     catch (AmazonEC2Exception ec2Exception)
```

```
 { 
             _logger.LogError($"An Amazon EC2 error occurred while listing 
 availability zones.: {ec2Exception.Message}"); 
             throw; 
        } 
        catch (Exception ex) 
        { 
             _logger.LogError($"An error occurred while listing availability zones.: 
 {ex.Message}"); 
             throw; 
        } 
    }
```
• Para obter detalhes da API, consulte [DescribeAvailabilityZonesa](https://docs.aws.amazon.com/goto/DotNetSDKV3/ec2-2016-11-15/DescribeAvailabilityZones) Referência AWS SDK for .NET da API.

# **DescribeIamInstanceProfileAssociations**

O código de exemplo a seguir mostra como usar DescribeIamInstanceProfileAssociations.

AWS SDK for .NET

## **a** Note

```
 /// <summary> 
   /// Get the instance profile association data for an instance. 
   /// </summary> 
   /// <param name="instanceId">The Id of the instance.</param> 
  /// <returns>Instance profile associations data.</returns>
    public async Task<IamInstanceProfileAssociation> GetInstanceProfile(string 
 instanceId) 
   \{ try 
        { 
            var response = await 
 _amazonEc2.DescribeIamInstanceProfileAssociationsAsync(
```
```
 new DescribeIamInstanceProfileAssociationsRequest() 
\overline{a} Filters = new List<Amazon.EC2.Model.Filter>() 
\{ new("instance-id", new List<string>() { instanceId }) 
\}, \{ }); 
            return response.IamInstanceProfileAssociations[0]; 
        } 
        catch (AmazonEC2Exception ec2Exception) 
        { 
            if (ec2Exception.ErrorCode == "InvalidInstanceID.NotFound") 
\{\hspace{.1cm} \} _logger.LogError(ec2Exception, $"Instance {instanceId} not found"); 
 } 
            throw; 
        } 
        catch (Exception ex) 
       \{ _logger.LogError(ex, $"An error occurred while creating the template.: 
 {ex.Message}"); 
            throw; 
        } 
    }
```
• Para obter detalhes da API, consulte DescribelamInstanceProfileAssociationsa Referência AWS SDK for .NET da API.

# **DescribeInstanceTypes**

O código de exemplo a seguir mostra como usar DescribeInstanceTypes.

AWS SDK for .NET

## **a** Note

```
 /// <summary> 
    /// Describe the instance types available. 
    /// </summary> 
    /// <returns>A list of instance type information.</returns>
     public async Task<List<InstanceTypeInfo>> 
 DescribeInstanceTypes(ArchitectureValues architecture) 
     { 
         try 
         { 
             var request = new DescribeInstanceTypesRequest(); 
             var filters = new List<Filter> 
\{\hspace{.1cm} \} new Filter("processor-info.supported-architecture", 
                      new List<string> { architecture.ToString() }) 
             }; 
             filters.Add(new Filter("instance-type", new() { "*.micro", 
 "*.small" })); 
             request.Filters = filters; 
             var instanceTypes = new List<InstanceTypeInfo>(); 
            var paginator = _amazonEC2.Paginators.DescribeInstanceTypes(request);
             await foreach (var instanceType in paginator.InstanceTypes) 
\{\hspace{.1cm} \} instanceTypes.Add(instanceType); 
 } 
             return instanceTypes; 
         } 
         catch (AmazonEC2Exception ec2Exception) 
         { 
             if (ec2Exception.ErrorCode == "InvalidParameterValue") 
             { 
                 _logger.LogError( 
                      $"Parameters are invalid. Ensure architecture and size strings 
 conform to DescribeInstanceTypes API reference."); 
 } 
             throw; 
         } 
         catch (Exception ex) 
\overline{\mathcal{L}}
```

```
 Console.WriteLine($"Couldn't delete the security group because: 
 {ex.Message}"); 
             throw; 
        } 
    }
```
• Para obter detalhes da API, consulte [DescribeInstanceTypesa](https://docs.aws.amazon.com/goto/DotNetSDKV3/ec2-2016-11-15/DescribeInstanceTypes) Referência AWS SDK for .NET da API.

## **DescribeInstances**

O código de exemplo a seguir mostra como usar DescribeInstances.

#### AWS SDK for .NET

#### **a** Note

```
 /// <summary> 
    /// Get information about EC2 instances with a particular state. 
    /// </summary> 
    /// <param name="tagName">The name of the tag to filter on.</param> 
    /// <param name="tagValue">The value of the tag to look for.</param> 
    /// <returns>True if successful.</returns>
     public async Task<bool> GetInstancesWithState(string state) 
     { 
         try 
         { 
             // Filters the results of the instance list. 
             var filters = new List<Filter> 
             { 
                 new Filter 
\overline{a} Name = $"instance-state-name", 
                      Values = new List<string> { state, }, 
                 }, 
             };
```

```
var request = new DescribeInstancesRequest { Filters = filters, };
            Console.WriteLine($"\nShowing instances with state {state}"); 
           var paginator = _amazonEC2.Paginators.DescribeInstances(request);
            await foreach (var response in paginator.Responses) 
            { 
                foreach (var reservation in response.Reservations) 
\overline{a} foreach (var instance in reservation.Instances) 
\{ Console.Write($"Instance ID: {instance.InstanceId} "); 
                        Console.WriteLine($"\tCurrent State: 
 {instance.State.Name}"); 
1 1 1 1 1 1 1
 } 
 } 
            return true; 
        } 
        catch (AmazonEC2Exception ec2Exception) 
        { 
            if (ec2Exception.ErrorCode == "InvalidParameterValue") 
            { 
                _logger.LogError( 
                    $"Invalid parameter value for filtering instances."); 
 } 
            return false; 
        } 
        catch (Exception ex) 
       \{Console.WriteLine($"Couldn't list instances because: {ex.Message}");
            return false; 
        } 
    }
```
• Para obter detalhes da API, consulte [DescribeInstances](https://docs.aws.amazon.com/goto/DotNetSDKV3/ec2-2016-11-15/DescribeInstances)a Referência AWS SDK for .NET da API.

# **DescribeKeyPairs**

O código de exemplo a seguir mostra como usar DescribeKeyPairs.

AWS SDK for .NET

## **a** Note

```
 /// <summary> 
    /// Get information about an Amazon EC2 key pair. 
     /// </summary> 
     /// <param name="keyPairName">The name of the key pair.</param> 
   /// <returns>A list of key pair information.</returns>
     public async Task<List<KeyPairInfo>> DescribeKeyPairs(string keyPairName) 
     { 
         try 
         { 
             var request = new DescribeKeyPairsRequest(); 
             if (!string.IsNullOrEmpty(keyPairName)) 
\{\hspace{.1cm} \} request = new DescribeKeyPairsRequest 
\overline{a} KeyNames = new List<string> { keyPairName } 
                 }; 
             } 
             var response = await _amazonEC2.DescribeKeyPairsAsync(request); 
             return response.KeyPairs.ToList(); 
         } 
         catch (AmazonEC2Exception ec2Exception) 
         { 
             if (ec2Exception.ErrorCode == "InvalidKeyPair.NotFound") 
             { 
                 _logger.LogError( 
                      $"A key pair called {keyPairName} does not exist."); 
 } 
             throw; 
         }
```

```
 catch (Exception ex) 
     { 
          _logger.LogError( 
              $"An error occurred while describing the key pair.: {ex.Message}"); 
          throw; 
     } 
 }
```
• Para obter detalhes da API, consulte [DescribeKeyPairsa](https://docs.aws.amazon.com/goto/DotNetSDKV3/ec2-2016-11-15/DescribeKeyPairs) Referência AWS SDK for .NET da API.

## **DescribeSecurityGroups**

O código de exemplo a seguir mostra como usar DescribeSecurityGroups.

AWS SDK for .NET

```
a Note
```

```
 /// <summary> 
    /// Retrieve information for one or all Amazon EC2 security group. 
    /// </summary> 
    /// <param name="groupId">The optional Id of a specific Amazon EC2 security 
 group.</param> 
    /// <returns>A list of security group information.</returns>
     public async Task<List<SecurityGroup>> DescribeSecurityGroups(string groupId) 
     { 
         try 
         { 
             var securityGroups = new List<SecurityGroup>(); 
             var request = new DescribeSecurityGroupsRequest(); 
             if (!string.IsNullOrEmpty(groupId)) 
\{\hspace{.1cm} \}var groupIds = new List<string> { groupId };
```

```
 request.GroupIds = groupIds; 
 } 
             var paginatorForSecurityGroups = 
                 _amazonEC2.Paginators.DescribeSecurityGroups(request); 
             await foreach (var securityGroup in 
 paginatorForSecurityGroups.SecurityGroups) 
\{\hspace{.1cm} \} securityGroups.Add(securityGroup); 
 } 
             return securityGroups; 
         } 
         catch (AmazonEC2Exception ec2Exception) 
         { 
             if (ec2Exception.ErrorCode == "InvalidGroup.NotFound") 
             { 
                 _logger.LogError( 
                      $"A security group {groupId} does not exist."); 
 } 
             throw; 
         } 
         catch (Exception ex) 
        \mathcal{L} _logger.LogError( 
                 $"An error occurred while listing security groups. {ex.Message}"); 
             throw; 
         } 
     } 
    /// <summary> 
    /// Display the information returned by the call to 
    /// DescribeSecurityGroupsAsync. 
    /// </summary> 
    /// <param name="securityGroup">A list of security group information.</param> 
     public void DisplaySecurityGroupInfoAsync(SecurityGroup securityGroup) 
     { 
         Console.WriteLine($"{securityGroup.GroupName}"); 
         Console.WriteLine("Ingress permissions:"); 
         securityGroup.IpPermissions.ForEach(permission => 
         {
```

```
 Console.WriteLine($"\tFromPort: {permission.FromPort}"); 
            Console.WriteLine($"\tIpProtocol: {permission.IpProtocol}"); 
            Console.Write($"\tIpv4Ranges: "); 
            permission.Ipv4Ranges.ForEach(range => { Console.Write($"{range.CidrIp} 
 "); }); 
            Console.WriteLine($"\n\tIpv6Ranges:"); 
            permission.Ipv6Ranges.ForEach(range => 
 { Console.Write($"{range.CidrIpv6} "); }); 
            Console.Write($"\n\tPrefixListIds: "); 
            permission.PrefixListIds.ForEach(id => Console.Write($"{id.Id} ")); 
            Console.WriteLine($"\n\tTo Port: {permission.ToPort}"); 
        }); 
        Console.WriteLine("Egress permissions:"); 
        securityGroup.IpPermissionsEgress.ForEach(permission => 
        { 
            Console.WriteLine($"\tFromPort: {permission.FromPort}"); 
            Console.WriteLine($"\tIpProtocol: {permission.IpProtocol}"); 
            Console.Write($"\tIpv4Ranges: "); 
            permission.Ipv4Ranges.ForEach(range => { Console.Write($"{range.CidrIp} 
 "); }); 
            Console.WriteLine($"\n\tIpv6Ranges:"); 
            permission.Ipv6Ranges.ForEach(range => 
 { Console.Write($"{range.CidrIpv6} "); }); 
            Console.Write($"\n\tPrefixListIds: "); 
            permission.PrefixListIds.ForEach(id => Console.Write($"{id.Id} ")); 
            Console.WriteLine($"\n\tTo Port: {permission.ToPort}"); 
        }); 
    }
```
• Para obter detalhes da API, consulte [DescribeSecurityGroupsa](https://docs.aws.amazon.com/goto/DotNetSDKV3/ec2-2016-11-15/DescribeSecurityGroups) Referência AWS SDK for .NET da API.

## **DescribeSubnets**

O código de exemplo a seguir mostra como usar DescribeSubnets.

## AWS SDK for .NET

## **a** Note

```
 /// <summary> 
    /// Get all the subnets for a Vpc in a set of availability zones. 
    /// </summary> 
    /// <param name="vpcId">The Id of the Vpc.</param> 
    /// <param name="availabilityZones">The list of availability zones.</param> 
    /// <returns>The collection of subnet objects.</returns> 
    public async Task<List<Subnet>> GetAllVpcSubnetsForZones(string vpcId, 
 List<string> availabilityZones) 
    { 
        try 
         { 
           var subnets = new List<Subnet>();
            var subnetPaginator = _amazonEc2.Paginators.DescribeSubnets( 
                 new DescribeSubnetsRequest() 
\overline{a} Filters = new List<Amazon.EC2.Model.Filter>() 
\{ \} new("vpc-id", new List<string>() { vpcId }), 
                         new("availability-zone", availabilityZones), 
                         new("default-for-az", new List<string>() { "true" }) 
 } 
                 }); 
            // Get the entire list using the paginator. 
            await foreach (var subnet in subnetPaginator.Subnets) 
\{\hspace{.1cm} \} subnets.Add(subnet); 
 } 
            return subnets; 
         }
```

```
 catch (AmazonEC2Exception ec2Exception) 
         { 
             if (ec2Exception.ErrorCode == "InvalidVpcID.NotFound") 
\{\hspace{.1cm} \} _logger.LogError(ec2Exception, $"The specified VPC ID {vpcId} does 
 not exist."); 
 } 
             throw; 
         } 
         catch (Exception ex) 
         { 
             _logger.LogError(ex, $"An error occurred while describing the subnets.: 
 {ex.Message}"); 
             throw; 
         } 
     }
```
• Para obter detalhes da API, consulte [DescribeSubnetsa](https://docs.aws.amazon.com/goto/DotNetSDKV3/ec2-2016-11-15/DescribeSubnets) Referência AWS SDK for .NET da API.

## **DescribeVpcs**

O código de exemplo a seguir mostra como usar DescribeVpcs.

AWS SDK for .NET

### **a** Note

```
 /// <summary> 
 /// Get the default VPC for the account. 
 /// </summary> 
/// <returns>The default VPC object.</returns>
 public async Task<Vpc> GetDefaultVpc() 
 { 
     try 
     {
```

```
 var vpcResponse = await _amazonEc2.DescribeVpcsAsync( 
                 new DescribeVpcsRequest() 
\overline{a} Filters = new List<Amazon.EC2.Model.Filter>() 
\{ new("is-default", new List<string>() { "true" }) 
1 1 1 1 1 1 1
                 }); 
             return vpcResponse.Vpcs[0]; 
        } 
        catch (AmazonEC2Exception ec2Exception) 
        { 
             if (ec2Exception.ErrorCode == "UnauthorizedOperation") 
\{\hspace{.1cm} \} _logger.LogError(ec2Exception, $"You do not have the necessary 
 permissions to describe VPCs."); 
 } 
             throw; 
        } 
        catch (Exception ex) 
         { 
             _logger.LogError(ex, $"An error occurred while describing the vpcs.: 
 {ex.Message}"); 
             throw; 
        } 
    }
```
• Para obter detalhes da API, consulte [DescribeVpcsa](https://docs.aws.amazon.com/goto/DotNetSDKV3/ec2-2016-11-15/DescribeVpcs) Referência AWS SDK for .NET da API.

# **DisassociateAddress**

O código de exemplo a seguir mostra como usar DisassociateAddress.

AWS SDK for .NET

#### **a** Note

```
 /// <summary> 
    /// Disassociate an Elastic IP address from an EC2 instance. 
     /// </summary> 
     /// <param name="associationId">The association Id.</param> 
    /// <returns>A Boolean value indicating the success of the action.</returns> 
    public async Task<bool> DisassociateIp(string associationId)
     { 
         try 
         { 
             var response = await _amazonEC2.DisassociateAddressAsync( 
                new DisassociateAddressRequest { AssociationId = associationId });
             return response.HttpStatusCode == HttpStatusCode.OK; 
         } 
         catch (AmazonEC2Exception ec2Exception) 
        \{ if (ec2Exception.ErrorCode == "InvalidAssociationID.NotFound") 
             { 
                 _logger.LogError( 
                      $"AssociationId is invalid, unable to disassociate address. 
 {ec2Exception.Message}"); 
 } 
             return false; 
         } 
         catch (Exception ex) 
         { 
             _logger.LogError( 
                 $"An error occurred while disassociating the Elastic IP.: 
 {ex.Message}"); 
             return false; 
         } 
     }
```
• Para obter detalhes da API, consulte [DisassociateAddressa](https://docs.aws.amazon.com/goto/DotNetSDKV3/ec2-2016-11-15/DisassociateAddress) Referência AWS SDK for .NET da API.

#### **RebootInstances**

O código de exemplo a seguir mostra como usar RebootInstances.

#### AWS SDK for .NET

#### **a** Note

Tem mais sobre GitHub. Encontre o exemplo completo e saiba como configurar e executar no [Repositório de exemplos de código da AWS.](https://github.com/awsdocs/aws-doc-sdk-examples/tree/main/dotnetv3/EC2#code-examples)

Reinicialize uma instância pelo ID.

```
 /// <summary> 
    /// Reboot a specific EC2 instance. 
    /// </summary> 
    /// <param name="ec2InstanceId">The instance Id of the instance that will be 
 rebooted.</param> 
    /// <returns>Async Task.</returns>
    public async Task<bool> RebootInstances(string ec2InstanceId)
     { 
         try 
         { 
             var request = new RebootInstancesRequest 
             { 
                 InstanceIds = new List<string> { ec2InstanceId }, 
             }; 
            await _amazonEC2.RebootInstancesAsync(request);
             // Wait for the instance to be running. 
             Console.Write("Waiting for the instance to start."); 
            await WaitForInstanceState(ec2InstanceId, InstanceStateName.Running);
             return true; 
         } 
         catch (AmazonEC2Exception ec2Exception) 
         { 
             if (ec2Exception.ErrorCode == "InvalidInstanceId") 
             { 
                 _logger.LogError( 
                      $"InstanceId {ec2InstanceId} is invalid, unable to reboot. 
 {ec2Exception.Message}"); 
 } 
             return false; 
         }
```

```
 catch (Exception ex) 
        { 
            _logger.LogError( 
                 $"An error occurred while rebooting the instance {ec2InstanceId}.: 
 {ex.Message}"); 
            return false; 
        } 
    } 
    /// <summary> 
   /// Wait until an EC2 instance is in a specified state. 
   /// </summary> 
    /// <param name="instanceId">The instance Id.</param> 
   /// <param name="stateName">The state to wait for.</param> 
    /// <returns>A Boolean value indicating the success of the action.</returns> 
   public async Task<bool> WaitForInstanceState(string instanceId,
 InstanceStateName stateName) 
    { 
        var request = new DescribeInstancesRequest 
       \{ InstanceIds = new List<string> { instanceId } 
        }; 
        // Wait until the instance is in the specified state. 
        var hasState = false; 
        do 
       \mathcal{L} // Wait 5 seconds. 
            Thread.Sleep(5000); 
            // Check for the desired state. 
           var response = await _amazonEC2.DescribeInstancesAsync(request);
            var instance = response.Reservations[0].Instances[0]; 
            hasState = instance.State.Name == stateName; 
            Console.Write(". "); 
        } while (!hasState); 
        return hasState; 
    }
```
Substitua o perfil de uma instância, reinicialize e reinicie um servidor Web.

```
 /// <summary> 
    /// Replace the profile associated with a running instance. After the profile is 
 replaced, the instance 
   \frac{1}{1} is rebooted to ensure that it uses the new profile. When the instance is
 ready, Systems Manager is 
    /// used to restart the Python web server. 
    /// </summary> 
    /// <param name="instanceId">The Id of the instance to update.</param> 
    /// <param name="credsProfileName">The name of the new profile to associate with 
 the specified instance.</param> 
    /// <param name="associationId">The Id of the existing profile association for 
 the instance.</param> 
   /// <returns>Async task.</returns>
    public async Task ReplaceInstanceProfile(string instanceId, string 
 credsProfileName, string associationId) 
   \{ try 
        \mathcal{L} await _amazonEc2.ReplaceIamInstanceProfileAssociationAsync( 
                 new ReplaceIamInstanceProfileAssociationRequest() 
\overline{a} AssociationId = associationId, 
                     IamInstanceProfile = new IamInstanceProfileSpecification() 
\{ Name = credsProfileName 
1 1 1 1 1 1 1
                 }); 
             // Allow time before resetting. 
             Thread.Sleep(25000); 
             await _amazonEc2.RebootInstancesAsync( 
                new RebootInstancesRequest(new List<string>() { instanceId }));
             Thread.Sleep(25000); 
             var instanceReady = false; 
             var retries = 5; 
            while (retries-- > 0 && !instanceReady)
\{\hspace{.1cm} \} var instancesPaginator = 
                     _amazonSsm.Paginators.DescribeInstanceInformation( 
                          new DescribeInstanceInformationRequest()); 
                 // Get the entire list using the paginator. 
                 await foreach (var instance in
```

```
 instancesPaginator.InstanceInformationList)
```

```
\overline{a} instanceReady = instance.InstanceId == instanceId; 
                   if (instanceReady) 
\{ break; 
1 1 1 1 1 1 1
 } 
 } 
            Console.WriteLine("Waiting for instance to be running."); 
           await WaitForInstanceState(instanceId, InstanceStateName.Running);
            Console.WriteLine("Instance ready."); 
            Console.WriteLine($"Sending restart command to instance {instanceId}"); 
            await _amazonSsm.SendCommandAsync( 
               new SendCommandRequest() 
\overline{a} InstanceIds = new List<string>() { instanceId }, 
                   DocumentName = "AWS-RunShellScript", 
                  Parameters = new Dictionary<string, List<string>>()
\{ { 
                           "commands", 
                           new List<string>() { "cd / && sudo python3 server.py 
 80" } 
 } 
1 1 1 1 1 1 1
               }); 
            Console.WriteLine($"Restarted the web server on instance {instanceId}"); 
        } 
        catch (AmazonEC2Exception ec2Exception) 
        { 
            if (ec2Exception.ErrorCode == "InvalidInstanceID.NotFound") 
            { 
               _logger.LogError(ec2Exception, $"Instance {instanceId} not found"); 
 } 
            throw; 
        } 
        catch (Exception ex) 
       \{ _logger.LogError(ex, $"An error occurred while replacing the template.: 
 {ex.Message}"); 
            throw; 
        } 
    }
```
• Para obter detalhes da API, consulte [RebootInstancesa](https://docs.aws.amazon.com/goto/DotNetSDKV3/ec2-2016-11-15/RebootInstances) Referência AWS SDK for .NET da API.

## **ReleaseAddress**

O código de exemplo a seguir mostra como usar ReleaseAddress.

## AWS SDK for .NET

#### **a** Note

```
 /// <summary> 
     /// Release an Elastic IP address. After the Elastic IP address is released, 
     /// it can no longer be used. 
     /// </summary> 
     /// <param name="allocationId">The allocation Id of the Elastic IP address.</
param> 
    /// <returns>True if successful.</returns>
     public async Task<bool> ReleaseAddress(string allocationId) 
     { 
         try 
         { 
            var request = new ReleaseAddressRequest { AllocationId = allocationId };
            var response = await _amazonEC2.ReleaseAddressAsync(request);
             return response.HttpStatusCode == HttpStatusCode.OK; 
         } 
         catch (AmazonEC2Exception ec2Exception) 
        \{ if (ec2Exception.ErrorCode == "InvalidAllocationID.NotFound") 
             { 
                 _logger.LogError( 
                      $"AllocationId {allocationId} was not found. 
  {ec2Exception.Message}"); 
 } 
             return false;
```

```
 } 
        catch (Exception ex) 
         { 
             _logger.LogError( 
                  $"An error occurred while releasing the AllocationId 
 {allocationId}.: {ex.Message}"); 
             return false; 
        } 
    }
```
• Para obter detalhes da API, consulte [ReleaseAddressa](https://docs.aws.amazon.com/goto/DotNetSDKV3/ec2-2016-11-15/ReleaseAddress) Referência AWS SDK for .NET da API.

## **ReplaceIamInstanceProfileAssociation**

O código de exemplo a seguir mostra como usar ReplaceIamInstanceProfileAssociation.

### AWS SDK for .NET

```
G Note
```
Tem mais sobre GitHub. Encontre o exemplo completo e saiba como configurar e executar no [Repositório de exemplos de código da AWS.](https://github.com/awsdocs/aws-doc-sdk-examples/tree/main/dotnetv3/cross-service/ResilientService/AutoScalerActions#code-examples)

```
 /// <summary>
```
 /// Replace the profile associated with a running instance. After the profile is replaced, the instance

/// is rebooted to ensure that it uses the new profile. When the instance is ready, Systems Manager is

/// used to restart the Python web server.

/// </summary>

/// <param name="instanceId">The Id of the instance to update.</param>

 /// <param name="credsProfileName">The name of the new profile to associate with the specified instance.</param>

 /// <param name="associationId">The Id of the existing profile association for the instance.</param>

```
/// <returns>Async task.</returns>
```

```
 public async Task ReplaceInstanceProfile(string instanceId, string 
 credsProfileName, string associationId)
```
{

try

{

```
 await _amazonEc2.ReplaceIamInstanceProfileAssociationAsync( 
                new ReplaceIamInstanceProfileAssociationRequest() 
\overline{a} AssociationId = associationId, 
                    IamInstanceProfile = new IamInstanceProfileSpecification() 
\{ Name = credsProfileName 
1 1 1 1 1 1 1
                }); 
            // Allow time before resetting. 
            Thread.Sleep(25000); 
           await amazonEc2.RebootInstancesAsync(
               new RebootInstancesRequest(new List<string>() { instanceId }));
            Thread.Sleep(25000); 
            var instanceReady = false; 
            var retries = 5; 
           while (retries-- > 0 && !instanceReady)
\{\hspace{.1cm} \} var instancesPaginator = 
                    _amazonSsm.Paginators.DescribeInstanceInformation( 
                        new DescribeInstanceInformationRequest()); 
                // Get the entire list using the paginator. 
                await foreach (var instance in 
 instancesPaginator.InstanceInformationList) 
\overline{a} instanceReady = instance.InstanceId == instanceId; 
                    if (instanceReady) 
\{ break; 
1 1 1 1 1 1 1
 } 
 } 
            Console.WriteLine("Waiting for instance to be running."); 
           await WaitForInstanceState(instanceId, InstanceStateName.Running);
            Console.WriteLine("Instance ready."); 
            Console.WriteLine($"Sending restart command to instance {instanceId}"); 
           await amazonSsm.SendCommandAsync(
                new SendCommandRequest() 
\overline{a} InstanceIds = new List<string>() { instanceId }, 
                    DocumentName = "AWS-RunShellScript", 
                   Parameters = new Dictionary<string, List<string>>()
```

```
\{ { 
                           "commands", 
                           new List<string>() { "cd / && sudo python3 server.py 
 80" } 
 } 
1 1 1 1 1 1 1
               }); 
            Console.WriteLine($"Restarted the web server on instance {instanceId}"); 
        } 
        catch (AmazonEC2Exception ec2Exception) 
        { 
            if (ec2Exception.ErrorCode == "InvalidInstanceID.NotFound") 
\{\hspace{.1cm} \} _logger.LogError(ec2Exception, $"Instance {instanceId} not found"); 
 } 
            throw; 
        } 
        catch (Exception ex) 
        { 
            _logger.LogError(ex, $"An error occurred while replacing the template.: 
 {ex.Message}"); 
            throw; 
        } 
    }
```
• Para obter detalhes da API, consulte [ReplaceIamInstanceProfileAssociation](https://docs.aws.amazon.com/goto/DotNetSDKV3/ec2-2016-11-15/ReplaceIamInstanceProfileAssociation)a Referência AWS SDK for .NET da API.

# **RunInstances**

O código de exemplo a seguir mostra como usar RunInstances.

AWS SDK for .NET

#### **a** Note

```
 /// <summary> 
    /// Create and run an EC2 instance. 
    /// </summary> 
    /// <param name="ImageId">The image Id of the image used as a basis for the 
    /// EC2 instance.</param> 
    /// <param name="instanceType">The instance type of the EC2 instance to 
 create.</param> 
    /// <param name="keyName">The name of the key pair to associate with the 
    /// instance.</param> 
    /// <param name="groupId">The Id of the Amazon EC2 security group that will be 
    /// allowed to interact with the new EC2 instance.</param> 
    /// <returns>The instance Id of the new EC2 instance.</returns> 
    public async Task<string> RunInstances(string imageId, string instanceType, 
 string keyName, string groupId) 
    { 
         try 
         { 
             var request = new RunInstancesRequest 
\{\hspace{.1cm} \} ImageId = imageId, 
                 InstanceType = instanceType, 
                 KeyName = keyName, 
                MinCount = 1,
                MaxCount = 1,
                SecurityGroupIds = new List<string> { groupId }
             }; 
             var response = await _amazonEC2.RunInstancesAsync(request); 
             var instanceId = response.Reservation.Instances[0].InstanceId; 
             Console.Write("Waiting for the instance to start."); 
            await WaitForInstanceState(instanceId, InstanceStateName.Running);
             return instanceId; 
         } 
         catch (AmazonEC2Exception ec2Exception) 
         { 
             if (ec2Exception.ErrorCode == "InvalidGroupId.NotFound") 
\{\hspace{.1cm} \} _logger.LogError( 
                      $"GroupId {groupId} was not found. {ec2Exception.Message}"); 
 } 
             throw;
```

```
 } 
     catch (Exception ex) 
     { 
          _logger.LogError( 
               $"An error occurred while running the instance.: {ex.Message}"); 
          throw; 
     } 
 }
```
• Para obter detalhes da API, consulte [RunInstancesa](https://docs.aws.amazon.com/goto/DotNetSDKV3/ec2-2016-11-15/RunInstances) Referência AWS SDK for .NET da API.

# **StartInstances**

O código de exemplo a seguir mostra como usar StartInstances.

```
AWS SDK for .NET
```

```
a Note
```

```
 /// <summary> 
 /// Start an EC2 instance. 
 /// </summary> 
 /// <param name="ec2InstanceId">The instance Id of the Amazon EC2 instance 
 /// to start.</param> 
/// <returns>Async task.</returns>
 public async Task StartInstances(string ec2InstanceId) 
 { 
     try 
     { 
         var request = new StartInstancesRequest 
         { 
              InstanceIds = new List<string> { ec2InstanceId }, 
         }; 
         await _amazonEC2.StartInstancesAsync(request);
```

```
 Console.Write("Waiting for instance to start. "); 
            await WaitForInstanceState(ec2InstanceId, InstanceStateName.Running);
         } 
         catch (AmazonEC2Exception ec2Exception) 
         { 
             if (ec2Exception.ErrorCode == "InvalidInstanceId") 
             { 
                  _logger.LogError( 
                      $"InstanceId is invalid, unable to start. 
 {ec2Exception.Message}"); 
 } 
             throw; 
         } 
         catch (Exception ex) 
         { 
             _logger.LogError( 
                  $"An error occurred while starting the instance.: {ex.Message}"); 
             throw; 
         } 
     } 
    /// <summary> 
    /// Wait until an EC2 instance is in a specified state. 
    /// </summary> 
    /// <param name="instanceId">The instance Id.</param> 
    /// <param name="stateName">The state to wait for.</param> 
    /// <returns>A Boolean value indicating the success of the action.</returns> 
    public async Task<bool> WaitForInstanceState(string instanceId,
 InstanceStateName stateName) 
     { 
         var request = new DescribeInstancesRequest 
         { 
             InstanceIds = new List<string> { instanceId } 
         }; 
         // Wait until the instance is in the specified state. 
         var hasState = false; 
         do 
         { 
             // Wait 5 seconds. 
             Thread.Sleep(5000); 
             // Check for the desired state.
```

```
var response = await _amazonEC2.DescribeInstancesAsync(request);
         var instance = response.Reservations[0].Instances[0]; 
         hasState = instance.State.Name == stateName; 
         Console.Write(". "); 
     } while (!hasState); 
     return hasState; 
 }
```
• Para obter detalhes da API, consulte [StartInstances](https://docs.aws.amazon.com/goto/DotNetSDKV3/ec2-2016-11-15/StartInstances)a Referência AWS SDK for .NET da API.

#### **StopInstances**

O código de exemplo a seguir mostra como usar StopInstances.

```
AWS SDK for .NET
```
#### **a** Note

```
 /// <summary> 
    /// Stop an EC2 instance. 
    /// </summary> 
    /// <param name="ec2InstanceId">The instance Id of the EC2 instance to 
    /// stop.</param> 
   /// <returns>Async task.</returns>
     public async Task StopInstances(string ec2InstanceId) 
     { 
         try 
         { 
             var request = new StopInstancesRequest 
\{\hspace{.1cm} \} InstanceIds = new List<string> { ec2InstanceId }, 
             }; 
            await _amazonEC2.StopInstancesAsync(request);
             Console.Write("Waiting for the instance to stop.");
```

```
await WaitForInstanceState(ec2InstanceId, InstanceStateName.Stopped);
             Console.WriteLine("\nThe instance has stopped."); 
         } 
         catch (AmazonEC2Exception ec2Exception) 
        \{ if (ec2Exception.ErrorCode == "InvalidInstanceId") 
             { 
                  _logger.LogError( 
                      $"InstanceId is invalid, unable to stop. 
 {ec2Exception.Message}"); 
 } 
             throw; 
         } 
         catch (Exception ex) 
         { 
             _logger.LogError( 
                  $"An error occurred while stopping the instance.: {ex.Message}"); 
             throw; 
         } 
     } 
    /// <summary> 
    /// Wait until an EC2 instance is in a specified state. 
    /// </summary> 
    /// <param name="instanceId">The instance Id.</param> 
    /// <param name="stateName">The state to wait for.</param> 
    /// <returns>A Boolean value indicating the success of the action.</returns> 
    public async Task<bool> WaitForInstanceState(string instanceId,
 InstanceStateName stateName) 
     { 
         var request = new DescribeInstancesRequest 
         { 
             InstanceIds = new List<string> { instanceId } 
         }; 
         // Wait until the instance is in the specified state. 
         var hasState = false; 
         do 
         { 
             // Wait 5 seconds. 
             Thread.Sleep(5000);
```

```
 // Check for the desired state. 
        var response = await _amazonEC2.DescribeInstancesAsync(request);
         var instance = response.Reservations[0].Instances[0]; 
         hasState = instance.State.Name == stateName; 
         Console.Write(". "); 
     } while (!hasState); 
     return hasState; 
 }
```
• Para obter detalhes da API, consulte [StopInstancesa](https://docs.aws.amazon.com/goto/DotNetSDKV3/ec2-2016-11-15/StopInstances) Referência AWS SDK for .NET da API.

#### **TerminateInstances**

O código de exemplo a seguir mostra como usar TerminateInstances.

AWS SDK for .NET

#### **a** Note

```
 /// <summary> 
    /// Terminate an EC2 instance. 
    /// </summary> 
    /// <param name="ec2InstanceId">The instance Id of the EC2 instance 
    /// to terminate.</param> 
   /// <returns>Async task.</returns>
     public async Task<List<InstanceStateChange>> TerminateInstances(string 
 ec2InstanceId) 
     { 
         try 
         { 
             var request = new TerminateInstancesRequest 
\{\hspace{.1cm} \} InstanceIds = new List<string> { ec2InstanceId } 
             };
```

```
var response = await _amazonEC2.TerminateInstancesAsync(request);
             Console.Write("Waiting for the instance to terminate."); 
            await WaitForInstanceState(ec2InstanceId, InstanceStateName.Terminated);
             Console.WriteLine($"\nThe instance {ec2InstanceId} has been 
 terminated."); 
             return response.TerminatingInstances; 
         } 
         catch (AmazonEC2Exception ec2Exception) 
         { 
             if (ec2Exception.ErrorCode == "InvalidInstanceId") 
             { 
                  _logger.LogError( 
                      $"InstanceId is invalid, unable to terminate. 
 {ec2Exception.Message}"); 
 } 
             throw; 
         } 
         catch (Exception ex) 
        \mathcal{L} _logger.LogError( 
                  $"An error occurred while terminating the instance.: {ex.Message}"); 
             throw; 
         } 
     } 
    /// <summary> 
    /// Wait until an EC2 instance is in a specified state. 
    /// </summary> 
    /// <param name="instanceId">The instance Id.</param> 
    /// <param name="stateName">The state to wait for.</param> 
    /// <returns>A Boolean value indicating the success of the action.</returns> 
     public async Task<bool> WaitForInstanceState(string instanceId, 
 InstanceStateName stateName) 
    \mathcal{L} var request = new DescribeInstancesRequest 
         { 
             InstanceIds = new List<string> { instanceId } 
         }; 
         // Wait until the instance is in the specified state. 
         var hasState = false; 
         do
```

```
 { 
         // Wait 5 seconds. 
         Thread.Sleep(5000); 
         // Check for the desired state. 
         var response = await _amazonEC2.DescribeInstancesAsync(request); 
         var instance = response.Reservations[0].Instances[0]; 
         hasState = instance.State.Name == stateName; 
         Console.Write(". "); 
     } while (!hasState); 
     return hasState; 
 }
```
• Para obter detalhes da API, consulte [TerminateInstancesa](https://docs.aws.amazon.com/goto/DotNetSDKV3/ec2-2016-11-15/TerminateInstances) Referência AWS SDK for .NET da API.

# Cenários

Criar e gerenciar um serviço resiliente

O exemplo de código a seguir mostra como criar um serviço web com balanceamento de carga que retorna recomendações de livros, filmes e músicas. O exemplo mostra como o serviço responde a falhas e como é possível reestruturá-lo para gerar mais resiliência em caso de falhas.

- Use um grupo do Amazon EC2 Auto Scaling para criar instâncias do Amazon Elastic Compute Cloud (Amazon EC2) com base em um modelo de lançamento e para manter o número de instâncias em um intervalo especificado.
- Gerencie e distribua solicitações HTTP com o Elastic Load Balancing.
- Monitore a integridade das instâncias em um grupo do Auto Scaling e encaminhe solicitações somente para instâncias íntegras.
- Execute um servidor web Python em cada EC2 instância para lidar com solicitações HTTP. O servidor Web responde com recomendações e verificações de integridade.
- Simule um serviço de recomendação com uma tabela do Amazon DynamoDB.
- Controle a resposta do servidor web às solicitações e verificações de saúde atualizando AWS Systems Manager os parâmetros.

## AWS SDK for .NET

#### **a** Note

Tem mais sobre GitHub. Encontre o exemplo completo e saiba como configurar e executar no [Repositório de exemplos de código da AWS.](https://github.com/awsdocs/aws-doc-sdk-examples/tree/main/dotnetv3/cross-service/ResilientService#code-examples)

Execute o cenário interativo em um prompt de comando.

```
 static async Task Main(string[] args) 
     { 
         _configuration = new ConfigurationBuilder() 
             .SetBasePath(Directory.GetCurrentDirectory()) 
             .AddJsonFile("settings.json") // Load settings from .json file. 
             .AddJsonFile("settings.local.json", 
                 true) // Optionally, load local settings. 
             .Build(); 
         // Set up dependency injection for the AWS services. 
         using var host = Host.CreateDefaultBuilder(args) 
             .ConfigureLogging(logging => 
                 logging.AddFilter("System", LogLevel.Debug) 
                      .AddFilter<DebugLoggerProvider>("Microsoft", 
 LogLevel.Information) 
                      .AddFilter<ConsoleLoggerProvider>("Microsoft", LogLevel.Trace)) 
             .ConfigureServices((_, services) => 
                 services.AddAWSService<IAmazonIdentityManagementService>() 
                      .AddAWSService<IAmazonDynamoDB>() 
                      .AddAWSService<IAmazonElasticLoadBalancingV2>() 
                      .AddAWSService<IAmazonSimpleSystemsManagement>() 
                      .AddAWSService<IAmazonAutoScaling>() 
                      .AddAWSService<IAmazonEC2>() 
                      .AddTransient<AutoScalerWrapper>() 
                      .AddTransient<ElasticLoadBalancerWrapper>() 
                      .AddTransient<SmParameterWrapper>() 
                      .AddTransient<Recommendations>() 
                      .AddSingleton<IConfiguration>(_configuration) 
) .Build(); 
         ServicesSetup(host);
```

```
 ResourcesSetup(); 
        try 
        { 
            Console.WriteLine(new string('-', 80)); 
            Console.WriteLine("Welcome to the Resilient Architecture Example 
 Scenario."); 
            Console.WriteLine(new string('-', 80)); 
            await Deploy(true); 
            Console.WriteLine("Now let's begin the scenario."); 
            Console.WriteLine(new string('-', 80)); 
            await Demo(true); 
            Console.WriteLine(new string('-', 80)); 
            Console.WriteLine("Finally, let's clean up our resources."); 
            Console.WriteLine(new string('-', 80)); 
            await DestroyResources(true); 
            Console.WriteLine(new string('-', 80)); 
            Console.WriteLine("Resilient Architecture Example Scenario is 
 complete."); 
            Console.WriteLine(new string('-', 80)); 
        } 
        catch (Exception ex) 
       \mathcal{L} Console.WriteLine(new string('-', 80)); 
            Console.WriteLine($"There was a problem running the scenario: 
 {ex.Message}"); 
            await DestroyResources(true); 
            Console.WriteLine(new string('-', 80)); 
        } 
    } 
   /// <summary> 
    /// Setup any common resources, also used for integration testing. 
    /// </summary> 
    public static void ResourcesSetup() 
    { 
        _httpClient = new HttpClient(); 
    } 
    /// <summary>
```

```
 /// Populate the services for use within the console application. 
    /// </summary> 
    /// <param name="host">The services host.</param> 
    private static void ServicesSetup(IHost host) 
   \mathcal{L} _elasticLoadBalancerWrapper = 
 host.Services.GetRequiredService<ElasticLoadBalancerWrapper>(); 
        _iamClient = 
 host.Services.GetRequiredService<IAmazonIdentityManagementService>(); 
        _recommendations = host.Services.GetRequiredService<Recommendations>(); 
        _autoScalerWrapper = host.Services.GetRequiredService<AutoScalerWrapper>(); 
        _smParameterWrapper = 
 host.Services.GetRequiredService<SmParameterWrapper>(); 
    } 
    /// <summary> 
    /// Deploy necessary resources for the scenario. 
    /// </summary> 
    /// <param name="interactive">True to run as interactive.</param> 
   /// <returns>True if successful.</returns>
   public static async Task<bool> Deploy(bool interactive)
    { 
        var protocol = "HTTP"; 
       var port = 80;
        var sshPort = 22; 
        Console.WriteLine( 
             "\nFor this demo, we'll use the AWS SDK for .NET to create several AWS 
 resources\n" + 
             "to set up a load-balanced web service endpoint and explore some ways to 
 make it resilient\n" + 
            "against various kinds of failures.\n\n" + 
           "Some of the resources create by this demo are:\langle n'' \rangle;
        Console.WriteLine( 
             "\t* A DynamoDB table that the web service depends on to provide book, 
 movie, and song recommendations."); 
        Console.WriteLine( 
            "\t* An EC2 launch template that defines EC2 instances that each contain 
 a Python web server."); 
        Console.WriteLine( 
            "\t* An EC2 Auto Scaling group that manages EC2 instances across several
 Availability Zones."); 
        Console.WriteLine(
```

```
 "\t* An Elastic Load Balancing (ELB) load balancer that targets the Auto 
 Scaling group to distribute requests."); 
        Console.WriteLine(new string('-', 80)); 
        Console.WriteLine("Press Enter when you're ready to start deploying 
 resources."); 
        if (interactive) 
            Console.ReadLine(); 
        // Create and populate the DynamoDB table. 
       var databaseTableName = configuration["databaseName"];
        var recommendationsPath = Path.Join(_configuration["resourcePath"], 
            "recommendations_objects.json"); 
        Console.WriteLine($"Creating and populating a DynamoDB table named 
 {databaseTableName}."); 
        await _recommendations.CreateDatabaseWithName(databaseTableName); 
        await _recommendations.PopulateDatabase(databaseTableName, 
 recommendationsPath); 
        Console.WriteLine(new string('-', 80)); 
        // Create the EC2 Launch Template. 
        Console.WriteLine( 
            $"Creating an EC2 launch template that runs 'server_startup_script.sh' 
 when an instance starts.\n" 
            + "\nThis script starts a Python web server defined in the `server.py` 
 script. The web server\n" 
            + "listens to HTTP requests on port 80 and responds to requests to '/' 
 and to '/healthcheck'.\n" 
            + "For demo purposes, this server is run as the root user. In 
 production, the best practice is to\n" 
            + "run a web server, such as Apache, with least-privileged 
 credentials."); 
        Console.WriteLine( 
            "\nThe template also defines an IAM policy that each instance uses to 
 assume a role that grants\n" 
            + "permissions to access the DynamoDB recommendation table and Systems 
 Manager parameters\n" 
            + "that control the flow of the demo."); 
        var startupScriptPath = Path.Join(_configuration["resourcePath"], 
            "server_startup_script.sh"); 
        var instancePolicyPath = Path.Join(_configuration["resourcePath"], 
            "instance_policy.json");
```

```
 await _autoScalerWrapper.CreateTemplate(startupScriptPath, 
 instancePolicyPath); 
        Console.WriteLine(new string('-', 80)); 
        Console.WriteLine( 
            "Creating an EC2 Auto Scaling group that maintains three EC2 instances, 
 each in a different\n" 
            + "Availability Zone.\n"); 
       var zones = await autoScalerWrapper.DescribeAvailabilityZones();
        await _autoScalerWrapper.CreateGroupOfSize(3, _autoScalerWrapper.GroupName, 
 zones); 
        Console.WriteLine(new string('-', 80)); 
        Console.WriteLine( 
            "At this point, you have EC2 instances created. Once each instance 
 starts, it listens for\n" 
            + "HTTP requests. You can see these instances in the console or continue 
 with the demo.\n"); 
        Console.WriteLine(new string('-', 80)); 
        Console.WriteLine("Press Enter when you're ready to continue."); 
        if (interactive) 
            Console.ReadLine(); 
        Console.WriteLine("Creating variables that control the flow of the demo."); 
        await _smParameterWrapper.Reset(); 
        Console.WriteLine( 
            "\nCreating an Elastic Load Balancing target group and load balancer. 
 The target group\n" 
            + "defines how the load balancer connects to instances. The load 
 balancer provides a\n" 
            + "single endpoint where clients connect and dispatches requests to 
 instances in the group."); 
        var defaultVpc = await _autoScalerWrapper.GetDefaultVpc(); 
        var subnets = await 
 _autoScalerWrapper.GetAllVpcSubnetsForZones(defaultVpc.VpcId, zones); 
        var subnetIds = subnets.Select(s => s.SubnetId).ToList(); 
        var targetGroup = await 
 _elasticLoadBalancerWrapper.CreateTargetGroupOnVpc(_elasticLoadBalancerWrapper.TargetGroupName, 
 protocol, port, defaultVpc.VpcId);
```

```
 await 
  _elasticLoadBalancerWrapper.CreateLoadBalancerAndListener(_elasticLoadBalancerWrapper.LoadBalancerName, 
  subnetIds, targetGroup); 
         await 
  _autoScalerWrapper.AttachLoadBalancerToGroup(_autoScalerWrapper.GroupName, 
  targetGroup.TargetGroupArn); 
         Console.WriteLine("\nVerifying access to the load balancer endpoint..."); 
         var endPoint = await 
 elasticLoadBalancerWrapper.GetEndpointForLoadBalancerByName( elasticLoadBalancerWrapper.Lo
         var loadBalancerAccess = await 
  _elasticLoadBalancerWrapper.VerifyLoadBalancerEndpoint(endPoint); 
         if (!loadBalancerAccess) 
         { 
             Console.WriteLine("\nCouldn't connect to the load balancer, verifying 
  that the port is open..."); 
             var ipString = await _httpClient.GetStringAsync("https://
checkip.amazonaws.com"); 
             ipString = ipString.Trim(); 
             var defaultSecurityGroup = await 
  _autoScalerWrapper.GetDefaultSecurityGroupForVpc(defaultVpc); 
             var portIsOpen = 
  _autoScalerWrapper.VerifyInboundPortForGroup(defaultSecurityGroup, port, ipString); 
             var sshPortIsOpen = 
  _autoScalerWrapper.VerifyInboundPortForGroup(defaultSecurityGroup, sshPort, 
  ipString); 
             if (!portIsOpen) 
\{\hspace{.1cm} \} Console.WriteLine( 
                      "\nFor this example to work, the default security group for your 
  default VPC must\n" 
                      + "allows access from this computer. You can either add it 
  automatically from this\n" 
                      + "example or add it yourself using the AWS Management Console.
\langle n");
                  if (!interactive || GetYesNoResponse( 
                           "Do you want to add a rule to the security group to allow 
  inbound traffic from your computer's IP address?")) 
\overline{a}
```

```
 await 
 _autoScalerWrapper.OpenInboundPort(defaultSecurityGroup.GroupId, port, ipString); 
 } 
 } 
             if (!sshPortIsOpen) 
             { 
                 if (!interactive || GetYesNoResponse( 
                          "Do you want to add a rule to the security group to allow 
 inbound SSH traffic for debugging from your computer's IP address?")) 
\overline{a} await 
 _autoScalerWrapper.OpenInboundPort(defaultSecurityGroup.GroupId, sshPort, 
 ipString); 
 } 
 } 
             loadBalancerAccess = await 
 _elasticLoadBalancerWrapper.VerifyLoadBalancerEndpoint(endPoint); 
         } 
         if (loadBalancerAccess) 
         { 
             Console.WriteLine("Your load balancer is ready. You can access it by 
 browsing to:"); 
             Console.WriteLine($"\thttp://{endPoint}\n"); 
         } 
         else 
\overline{\mathcal{L}} Console.WriteLine( 
                 "\nCouldn't get a successful response from the load balancer 
 endpoint. Troubleshoot by\n" 
                 + "manually verifying that your VPC and security group are 
 configured correctly and that\n" 
                 + "you can successfully make a GET request to the load balancer 
 endpoint:\n"); 
             Console.WriteLine($"\thttp://{endPoint}\n"); 
         } 
         Console.WriteLine(new string('-', 80)); 
         Console.WriteLine("Press Enter when you're ready to continue with the 
 demo."); 
         if (interactive) 
             Console.ReadLine(); 
         return true; 
    }
```

```
 /// <summary> 
     /// Demonstrate the steps of the scenario. 
     /// </summary> 
     /// <param name="interactive">True to run as an interactive scenario.</param> 
     /// <returns>Async task.</returns> 
     public static async Task<bool> Demo(bool interactive) 
    \mathcal{L}var ssmOnlyPolicy = Path.Join( configuration["resourcePath"],
             "ssm_only_policy.json"); 
         Console.WriteLine(new string('-', 80)); 
         Console.WriteLine("Resetting parameters to starting values for demo."); 
        await smParameterWrapper.Reset();
         Console.WriteLine("\nThis part of the demonstration shows how to toggle 
  different parts of the system\n" + 
                            "to create situations where the web service fails, and 
  shows how using a resilient\n" + 
                            "architecture can keep the web service running in spite of 
  these failures."); 
         Console.WriteLine(new string('-', 88)); 
         Console.WriteLine("At the start, the load balancer endpoint returns 
  recommendations and reports that all targets are healthy."); 
         if (interactive) 
             await DemoActionChoices(); 
         Console.WriteLine($"The web service running on the EC2 instances gets 
  recommendations by querying a DynamoDB table.\n" + 
                            $"The table name is contained in a Systems Manager 
  parameter named '{_smParameterWrapper.TableParameter}'.\n" + 
                            $"To simulate a failure of the recommendation service, 
  let's set this parameter to name a non-existent table.\n"); 
         await 
  _smParameterWrapper.PutParameterByName(_smParameterWrapper.TableParameter, "this-
is-not-a-table"); 
         Console.WriteLine("\nNow, sending a GET request to the load balancer 
  endpoint returns a failure code. But, the service reports as\n" + 
                            "healthy to the load balancer because shallow health 
  checks don't check for failure of the recommendation service."); 
         if (interactive) 
             await DemoActionChoices();
```
```
 Console.WriteLine("Instead of failing when the recommendation service fails, 
 the web service can return a static response."); 
        Console.WriteLine("While this is not a perfect solution, it presents the 
 customer with a somewhat better experience than failure."); 
        await 
 _smParameterWrapper.PutParameterByName(_smParameterWrapper.FailureResponseParameter, 
 "static"); 
        Console.WriteLine("\nNow, sending a GET request to the load balancer 
 endpoint returns a static response."); 
        Console.WriteLine("The service still reports as healthy because health 
 checks are still shallow."); 
        if (interactive) 
            await DemoActionChoices(); 
        Console.WriteLine("Let's reinstate the recommendation service.\n"); 
        await 
 _smParameterWrapper.PutParameterByName(_smParameterWrapper.TableParameter, 
 _smParameterWrapper.TableName); 
        Console.WriteLine( 
            "\nLet's also substitute bad credentials for one of the instances in the 
 target group so that it can't\n" + 
            "access the DynamoDB recommendation table.\n" 
        ); 
        await _autoScalerWrapper.CreateInstanceProfileWithName( 
            _autoScalerWrapper.BadCredsPolicyName, 
            _autoScalerWrapper.BadCredsRoleName, 
            _autoScalerWrapper.BadCredsProfileName, 
            ssmOnlyPolicy, 
            new List<string> { "AmazonSSMManagedInstanceCore" } 
       ):
        var instances = await 
 _autoScalerWrapper.GetInstancesByGroupName(_autoScalerWrapper.GroupName); 
       var badInstanceId = instances.First();
        var instanceProfile = await 
 _autoScalerWrapper.GetInstanceProfile(badInstanceId); 
        Console.WriteLine( 
            $"Replacing the profile for instance {badInstanceId} with a profile that 
 contains\n" + 
            "bad credentials...\n" 
        ); 
        await _autoScalerWrapper.ReplaceInstanceProfile( 
            badInstanceId,
```
 \_autoScalerWrapper.BadCredsProfileName, instanceProfile.AssociationId ); Console.WriteLine( "Now, sending a GET request to the load balancer endpoint returns either a recommendation or a static response,\n" + "depending on which instance is selected by the load balancer.\n" ); if (interactive) await DemoActionChoices(); Console.WriteLine("\nLet's implement a deep health check. For this demo, a deep health check tests whether"); Console.WriteLine("the web service can access the DynamoDB table that it depends on for recommendations. Note that"); Console.WriteLine("the deep health check is only for ELB routing and not for Auto Scaling instance health."); Console.WriteLine("This kind of deep health check is not recommended for Auto Scaling instance health, because it"); Console.WriteLine("risks accidental termination of all instances in the Auto Scaling group when a dependent service fails."); Console.WriteLine("\nBy implementing deep health checks, the load balancer can detect when one of the instances is failing"); Console.WriteLine("and take that instance out of rotation."); await smParameterWrapper.PutParameterByName( smParameterWrapper.HealthCheckParameter, "deep"); Console.WriteLine(\$"\nNow, checking target health indicates that the instance with bad credentials ({badInstanceId})"); Console.WriteLine("is unhealthy. Note that it might take a minute or two for the load balancer to detect the unhealthy"); Console.WriteLine("instance. Sending a GET request to the load balancer endpoint always returns a recommendation, because"); Console.WriteLine("the load balancer takes unhealthy instances out of its rotation."); if (interactive) await DemoActionChoices();

 Console.WriteLine("\nBecause the instances in this demo are controlled by an auto scaler, the simplest way to fix an unhealthy");

```
 Console.WriteLine("instance is to terminate it and let the auto scaler start 
  a new instance to replace it."); 
        await _autoScalerWrapper.TryTerminateInstanceById(badInstanceId);
         Console.WriteLine($"\nEven while the instance is terminating and the new 
  instance is starting, sending a GET"); 
         Console.WriteLine("request to the web service continues to get a successful 
  recommendation response because"); 
         Console.WriteLine("starts and reports as healthy, it is included in the load 
  balancing rotation."); 
         Console.WriteLine("Note that terminating and replacing an instance typically 
  takes several minutes, during which time you"); 
         Console.WriteLine("can see the changing health check status until the new 
  instance is running and healthy."); 
         if (interactive) 
             await DemoActionChoices(); 
         Console.WriteLine("\nIf the recommendation service fails now, deep health 
  checks mean all instances report as unhealthy."); 
         await 
  _smParameterWrapper.PutParameterByName(_smParameterWrapper.TableParameter, "this-
is-not-a-table"); 
         Console.WriteLine($"\nWhen all instances are unhealthy, the load balancer 
  continues to route requests even to"); 
         Console.WriteLine("unhealthy instances, allowing them to fail open and 
  return a static response rather than fail"); 
         Console.WriteLine("closed and report failure to the customer."); 
         if (interactive) 
             await DemoActionChoices(); 
         await _smParameterWrapper.Reset(); 
         Console.WriteLine(new string('-', 80)); 
         return true; 
     } 
     /// <summary> 
     /// Clean up the resources from the scenario. 
     /// </summary>
```
/// <param name="interactive">True to ask the user for cleanup.</param>

```
/// <returns>Async task.</returns>
    public static async Task<bool> DestroyResources(bool interactive) 
    { 
        Console.WriteLine(new string('-', 80)); 
        Console.WriteLine( 
             "To keep things tidy and to avoid unwanted charges on your account, we 
 can clean up all AWS resources\n" + 
             "that were created for this demo." 
        ); 
        if (!interactive || GetYesNoResponse("Do you want to clean up all demo 
 resources? (y/n) ")) 
        { 
             await 
 _elasticLoadBalancerWrapper.DeleteLoadBalancerByName(_elasticLoadBalancerWrapper.LoadBalancerName); 
             await 
 _elasticLoadBalancerWrapper.DeleteTargetGroupByName(_elasticLoadBalancerWrapper.TargetGroupName); 
             await 
 _autoScalerWrapper.TerminateAndDeleteAutoScalingGroupWithName(_autoScalerWrapper.GroupName); 
             await 
 _autoScalerWrapper.DeleteKeyPairByName(_autoScalerWrapper.KeyPairName); 
             await 
 _autoScalerWrapper.DeleteTemplateByName(_autoScalerWrapper.LaunchTemplateName); 
             await _autoScalerWrapper.DeleteInstanceProfile( 
                 _autoScalerWrapper.BadCredsProfileName, 
                 _autoScalerWrapper.BadCredsRoleName 
             ); 
             await 
 _recommendations.DestroyDatabaseByName(_recommendations.TableName); 
        } 
        else 
        { 
             Console.WriteLine( 
                 "Ok, we'll leave the resources intact.\n" + 
                 "Don't forget to delete them when you're done with them or you might 
 incur unexpected charges." 
             ); 
        } 
        Console.WriteLine(new string('-', 80)); 
        return true; 
    }
```
Crie uma classe que envolva as ações do Auto Scaling e da Amazon EC2 .

```
/// <summary>
/// Encapsulates Amazon EC2 Auto Scaling and EC2 management methods.
/// </summary>
public class AutoScalerWrapper
{ 
     private readonly IAmazonAutoScaling _amazonAutoScaling; 
     private readonly IAmazonEC2 _amazonEc2; 
     private readonly IAmazonSimpleSystemsManagement _amazonSsm; 
     private readonly IAmazonIdentityManagementService _amazonIam; 
     private readonly ILogger<AutoScalerWrapper> _logger; 
     private readonly string _instanceType = ""; 
     private readonly string _amiParam = ""; 
     private readonly string _launchTemplateName = ""; 
     private readonly string _groupName = ""; 
     private readonly string _instancePolicyName = ""; 
     private readonly string _instanceRoleName = ""; 
     private readonly string _instanceProfileName = ""; 
     private readonly string _badCredsProfileName = ""; 
     private readonly string _badCredsRoleName = ""; 
     private readonly string _badCredsPolicyName = ""; 
     private readonly string _keyPairName = ""; 
     public string GroupName => _groupName; 
     public string KeyPairName => _keyPairName; 
     public string LaunchTemplateName => _launchTemplateName; 
     public string InstancePolicyName => _instancePolicyName; 
     public string BadCredsProfileName => _badCredsProfileName; 
     public string BadCredsRoleName => _badCredsRoleName; 
     public string BadCredsPolicyName => _badCredsPolicyName; 
     /// <summary> 
     /// Constructor for the AutoScalerWrapper. 
    // </summary>
     /// <param name="amazonAutoScaling">The injected AutoScaling client.</param> 
     /// <param name="amazonEc2">The injected EC2 client.</param> 
     /// <param name="amazonIam">The injected IAM client.</param> 
     /// <param name="amazonSsm">The injected SSM client.</param> 
     public AutoScalerWrapper( 
         IAmazonAutoScaling amazonAutoScaling, 
         IAmazonEC2 amazonEc2, 
         IAmazonSimpleSystemsManagement amazonSsm,
```

```
 IAmazonIdentityManagementService amazonIam, 
         IConfiguration configuration, 
         ILogger<AutoScalerWrapper> logger) 
    { 
         _amazonAutoScaling = amazonAutoScaling; 
         _amazonEc2 = amazonEc2; 
         _amazonSsm = amazonSsm; 
        \_amazonIam = amazonIam;\lnot \lnot \lnot \lnot \lnot \lnot \lnot \lnot \lnot \lnot \lnot \lnot \lnot \lnot \lnot \lnot \lnot \lnot \lnot \lnot \lnot \lnot \lnot \lnot \lnot \lnot \lnot \lnot \lnot \lnot \lnot \lnot \lnot \lnot \lnot \lnot \lnot var prefix = configuration["resourcePrefix"]; 
        _instanceType = configuration['instanceType'];
         _amiParam = configuration["amiParam"]; 
         _launchTemplateName = prefix + "-template"; 
        qroupName = prefix + "-group"; _instancePolicyName = prefix + "-pol"; 
         _instanceRoleName = prefix + "-role"; 
         _instanceProfileName = prefix + "-prof"; 
         _badCredsPolicyName = prefix + "-bc-pol"; 
         _badCredsRoleName = prefix + "-bc-role"; 
         _badCredsProfileName = prefix + "-bc-prof"; 
         _keyPairName = prefix + "-key-pair"; 
    } 
    /// <summary> 
    /// Create a policy, role, and profile that is associated with instances with a 
 specified name. 
    /// An instance's associated profile defines a role that is assumed by the 
    /// instance.The role has attached policies that specify the AWS permissions 
 granted to 
    /// clients that run on the instance. 
    /// </summary> 
    /// <param name="policyName">Name to use for the policy.</param> 
    /// <param name="roleName">Name to use for the role.</param> 
    /// <param name="profileName">Name to use for the profile.</param> 
    /// <param name="ssmOnlyPolicyFile">Path to a policy file for SSM.</param> 
    /// <param name="awsManagedPolicies">AWS Managed policies to be attached to the 
 role.</param> 
   /// <returns>The Arn of the profile.</returns>
    public async Task<string> CreateInstanceProfileWithName( 
         string policyName, 
         string roleName, 
         string profileName,
```

```
 string ssmOnlyPolicyFile, 
        List<string>? awsManagedPolicies = null) 
    { 
        var assumeRoleDoc = "{" + 
                                    "\"Version\": \"2012-10-17\"," + 
                                    "\"Statement\": [{" + 
                                         "\"Effect\": \"Allow\"," + 
                                         "\"Principal\": {" + 
                                         "\"Service\": [" + 
                                             "\"ec2.amazonaws.com\"" + 
 "]" + 
                                         "}," + 
                                    "\"Action\": \"sts:AssumeRole\"" + 
                                    "}]" + 
 "}"; 
       var policyDocument = await File.ReadAllTextAsync(ssmOnlyPolicyFile);
        var policyArn = ""; 
        try 
        { 
            var createPolicyResult = await _amazonIam.CreatePolicyAsync( 
                new CreatePolicyRequest 
\overline{a} PolicyName = policyName, 
                    PolicyDocument = policyDocument 
                }); 
            policyArn = createPolicyResult.Policy.Arn; 
        } 
        catch (EntityAlreadyExistsException) 
        { 
            // The policy already exists, so we look it up to get the Arn. 
            var policiesPaginator = _amazonIam.Paginators.ListPolicies( 
                new ListPoliciesRequest() 
\overline{a} Scope = PolicyScopeType.Local 
                }); 
            // Get the entire list using the paginator. 
            await foreach (var policy in policiesPaginator.Policies) 
\{\hspace{.1cm} \} if (policy.PolicyName.Equals(policyName)) 
\overline{a}
```

```
 policyArn = policy.Arn; 
 } 
 } 
            if (policyArn == null) 
\{\hspace{.1cm} \} throw new InvalidOperationException("Policy not found"); 
 } 
        } 
        try 
        { 
            await _amazonIam.CreateRoleAsync(new CreateRoleRequest() 
\{\hspace{.1cm} \} RoleName = roleName, 
                AssumeRolePolicyDocument = assumeRoleDoc, 
            }); 
            await _amazonIam.AttachRolePolicyAsync(new AttachRolePolicyRequest() 
            { 
                RoleName = roleName, 
                PolicyArn = policyArn 
            }); 
            if (awsManagedPolicies != null) 
\{\hspace{.1cm} \} foreach (var awsPolicy in awsManagedPolicies) 
\overline{a} await _amazonIam.AttachRolePolicyAsync(new 
 AttachRolePolicyRequest() 
\{ PolicyArn = $"arn:aws:iam::aws:policy/{awsPolicy}", 
                        RoleName = roleName 
                    }); 
 } 
 } 
        } 
        catch (EntityAlreadyExistsException) 
        { 
            Console.WriteLine("Role already exists."); 
        } 
        string profileArn = ""; 
        try 
        { 
            var profileCreateResponse = await _amazonIam.CreateInstanceProfileAsync(
```

```
 new CreateInstanceProfileRequest() 
\overline{a} InstanceProfileName = profileName 
                 }); 
             // Allow time for the profile to be ready. 
             profileArn = profileCreateResponse.InstanceProfile.Arn; 
             Thread.Sleep(10000); 
             await _amazonIam.AddRoleToInstanceProfileAsync( 
                 new AddRoleToInstanceProfileRequest() 
\overline{a} InstanceProfileName = profileName, 
                      RoleName = roleName 
                 }); 
         } 
         catch (EntityAlreadyExistsException) 
         { 
             Console.WriteLine("Policy already exists."); 
             var profileGetResponse = await _amazonIam.GetInstanceProfileAsync( 
                 new GetInstanceProfileRequest() 
\overline{a} InstanceProfileName = profileName 
                 }); 
             profileArn = profileGetResponse.InstanceProfile.Arn; 
         } 
         return profileArn; 
     } 
    /// <summary> 
    /// Create a new key pair and save the file. 
    /// </summary> 
    /// <param name="newKeyPairName">The name of the new key pair.</param> 
   /// <returns>Async task.</returns>
     public async Task CreateKeyPair(string newKeyPairName) 
     { 
         try 
         { 
             var keyResponse = await _amazonEc2.CreateKeyPairAsync( 
                 new CreateKeyPairRequest() { KeyName = newKeyPairName }); 
             await File.WriteAllTextAsync($"{newKeyPairName}.pem", 
                 keyResponse.KeyPair.KeyMaterial); 
             Console.WriteLine($"Created key pair {newKeyPairName}."); 
         } 
         catch (AlreadyExistsException)
```

```
 { 
            Console.WriteLine("Key pair already exists."); 
        } 
    } 
   /// <summary> 
   /// Delete the key pair and file by name. 
   /// </summary> 
   /// <param name="deleteKeyPairName">The key pair to delete.</param> 
   /// <returns>Async task.</returns>
    public async Task DeleteKeyPairByName(string deleteKeyPairName) 
    { 
        try 
        { 
            await _amazonEc2.DeleteKeyPairAsync( 
                 new DeleteKeyPairRequest() { KeyName = deleteKeyPairName }); 
            File.Delete($"{deleteKeyPairName}.pem"); 
        } 
        catch (FileNotFoundException) 
       \{ Console.WriteLine($"Key pair {deleteKeyPairName} not found."); 
        } 
    } 
   /// <summary> 
   /// Creates an Amazon EC2 launch template to use with Amazon EC2 Auto Scaling. 
   /// The launch template specifies a Bash script in its user data field that runs 
 after 
  /// the instance is started. This script installs the Python packages and starts
 a Python 
   /// web server on the instance. 
   /// </summary> 
   /// <param name="startupScriptPath">The path to a Bash script file that is 
 run.</param> 
   /// <param name="instancePolicyPath">The path to a permissions policy to create 
 and attach to the profile.</param> 
   /// <returns>The template object.</returns>
    public async Task<Amazon.EC2.Model.LaunchTemplate> CreateTemplate(string 
 startupScriptPath, string instancePolicyPath) 
    { 
        try 
        { 
            await CreateKeyPair(_keyPairName);
```

```
 await CreateInstanceProfileWithName(_instancePolicyName, 
 _instanceRoleName, 
                 _instanceProfileName, instancePolicyPath); 
            var startServerText = await File.ReadAllTextAsync(startupScriptPath);
             var plainTextBytes = 
 System.Text.Encoding.UTF8.GetBytes(startServerText); 
             var amiLatest = await _amazonSsm.GetParameterAsync( 
                new GetParameterRequest() { Name = _amiParam });
             var amiId = amiLatest.Parameter.Value; 
             var launchTemplateResponse = await _amazonEc2.CreateLaunchTemplateAsync( 
                 new CreateLaunchTemplateRequest() 
\overline{a} LaunchTemplateName = _launchTemplateName, 
                     LaunchTemplateData = new RequestLaunchTemplateData() 
\{ InstanceType = _instanceType, 
                        ImageId = amild, IamInstanceProfile = 
new metal and the state of the state of the state of the state of the state of the state of the state of the s
 LaunchTemplateIamInstanceProfileSpecificationRequest() 
\{Name = instanceProfileName
 }, 
                          KeyName = _keyPairName, 
                         UserData = System.Convert.ToBase64String(plainTextBytes) 
1 1 1 1 1 1 1
                 }); 
             return launchTemplateResponse.LaunchTemplate; 
         } 
         catch (AmazonEC2Exception ec2Exception) 
         { 
             if (ec2Exception.ErrorCode == 
 "InvalidLaunchTemplateName.AlreadyExistsException") 
\{\hspace{.1cm} \} _logger.LogError($"Could not create the template, the name 
 {_launchTemplateName} already exists. " + 
                                   $"Please try again with a unique name."); 
 } 
             throw; 
         }
```

```
 catch (Exception ex) 
         { 
              _logger.LogError($"An error occurred while creating the template.: 
  {ex.Message}"); 
              throw; 
         } 
     } 
     /// <summary> 
     /// Get a list of Availability Zones in the AWS Region of the Amazon EC2 Client. 
     /// </summary> 
    /// <returns>A list of availability zones.</returns>
     public async Task<List<string>> DescribeAvailabilityZones() 
     { 
         try 
         { 
              var zoneResponse = await _amazonEc2.DescribeAvailabilityZonesAsync( 
                  new DescribeAvailabilityZonesRequest()); 
              return zoneResponse.AvailabilityZones.Select(z => z.ZoneName).ToList(); 
         } 
         catch (AmazonEC2Exception ec2Exception) 
         { 
              _logger.LogError($"An Amazon EC2 error occurred while listing 
  availability zones.: {ec2Exception.Message}"); 
              throw; 
         } 
         catch (Exception ex) 
         { 
              _logger.LogError($"An error occurred while listing availability zones.: 
  {ex.Message}"); 
              throw; 
         } 
     } 
     /// <summary> 
     /// Create an EC2 Auto Scaling group of a specified size and name. 
     /// </summary> 
     /// <param name="groupSize">The size for the group.</param> 
     /// <param name="groupName">The name for the group.</param> 
     /// <param name="availabilityZones">The availability zones for the group.</
param> 
    /// <returns>Async task.</returns>
     public async Task CreateGroupOfSize(int groupSize, string groupName, 
  List<string> availabilityZones)
```

```
 { 
        try 
        { 
            await _amazonAutoScaling.CreateAutoScalingGroupAsync( 
                new CreateAutoScalingGroupRequest() 
\overline{a} AutoScalingGroupName = groupName, 
                    AvailabilityZones = availabilityZones, 
                     LaunchTemplate = 
                        new Amazon.AutoScaling.Model.LaunchTemplateSpecification() 
 { 
                             LaunchTemplateName = _launchTemplateName, 
                            Version = "$Default" 
\}, \{ MaxSize = groupSize, 
                    MinSize = groupSize 
                }); 
            Console.WriteLine($"Created EC2 Auto Scaling group {groupName} with size 
 {groupSize}."); 
        } 
        catch (EntityAlreadyExistsException) 
        { 
            Console.WriteLine($"EC2 Auto Scaling group {groupName} already 
 exists."); 
        } 
    } 
    /// <summary> 
    /// Get the default VPC for the account. 
    /// </summary> 
   /// <returns>The default VPC object.</returns>
    public async Task<Vpc> GetDefaultVpc() 
    { 
        try 
        { 
            var vpcResponse = await _amazonEc2.DescribeVpcsAsync( 
                new DescribeVpcsRequest() 
\overline{a} Filters = new List<Amazon.EC2.Model.Filter>() 
\{ new("is-default", new List<string>() { "true" }) 
1 1 1 1 1 1 1
                }); 
            return vpcResponse.Vpcs[0];
```

```
 } 
         catch (AmazonEC2Exception ec2Exception) 
         { 
             if (ec2Exception.ErrorCode == "UnauthorizedOperation") 
             { 
                 _logger.LogError(ec2Exception, $"You do not have the necessary 
 permissions to describe VPCs."); 
 } 
             throw; 
         } 
         catch (Exception ex) 
        \{ _logger.LogError(ex, $"An error occurred while describing the vpcs.: 
 {ex.Message}"); 
             throw; 
         } 
    } 
    /// <summary> 
    /// Get all the subnets for a Vpc in a set of availability zones. 
    /// </summary> 
    /// <param name="vpcId">The Id of the Vpc.</param> 
    /// <param name="availabilityZones">The list of availability zones.</param> 
    /// <returns>The collection of subnet objects.</returns> 
    public async Task<List<Subnet>> GetAllVpcSubnetsForZones(string vpcId, 
 List<string> availabilityZones) 
    { 
         try 
         { 
            var subnets = new List<Subnet>();
             var subnetPaginator = _amazonEc2.Paginators.DescribeSubnets( 
                 new DescribeSubnetsRequest() 
\overline{a} Filters = new List<Amazon.EC2.Model.Filter>() 
\{ new("vpc-id", new List<string>() { vpcId }), 
                         new("availability-zone", availabilityZones), 
                         new("default-for-az", new List<string>() { "true" }) 
1 1 1 1 1 1 1
                 }); 
             // Get the entire list using the paginator. 
             await foreach (var subnet in subnetPaginator.Subnets)
```

```
 { 
                  subnets.Add(subnet); 
 } 
             return subnets; 
         } 
         catch (AmazonEC2Exception ec2Exception) 
        \mathcal{L} if (ec2Exception.ErrorCode == "InvalidVpcID.NotFound") 
\{\hspace{.1cm} \} _logger.LogError(ec2Exception, $"The specified VPC ID {vpcId} does 
 not exist."); 
             } 
             throw; 
         } 
         catch (Exception ex) 
         { 
             _logger.LogError(ex, $"An error occurred while describing the subnets.: 
 {ex.Message}"); 
             throw; 
         } 
     } 
     /// <summary> 
     /// Delete a launch template by name. 
     /// </summary> 
     /// <param name="templateName">The name of the template to delete.</param> 
    /// <returns>Async task.</returns>
     public async Task DeleteTemplateByName(string templateName) 
     { 
         try 
         { 
             await _amazonEc2.DeleteLaunchTemplateAsync( 
                  new DeleteLaunchTemplateRequest() 
\overline{a} LaunchTemplateName = templateName 
                  }); 
         } 
         catch (AmazonEC2Exception ec2Exception) 
         { 
             if (ec2Exception.ErrorCode == 
 "InvalidLaunchTemplateName.NotFoundException") 
\{\hspace{.1cm} \}
```

```
 _logger.LogError( 
                     $"Could not delete the template, the name {_launchTemplateName} 
 was not found."); 
 } 
             throw; 
         } 
         catch (Exception ex) 
         { 
             _logger.LogError($"An error occurred while deleting the template.: 
 {ex.Message}"); 
             throw; 
         } 
    } 
    /// <summary> 
    /// Detaches a role from an instance profile, detaches policies from the role, 
    /// and deletes all the resources. 
    /// </summary> 
    /// <param name="profileName">The name of the profile to delete.</param> 
    /// <param name="roleName">The name of the role to delete.</param> 
   /// <returns>Async task.</returns>
    public async Task DeleteInstanceProfile(string profileName, string roleName) 
    { 
         try 
         { 
             await _amazonIam.RemoveRoleFromInstanceProfileAsync( 
                 new RemoveRoleFromInstanceProfileRequest() 
\overline{a} InstanceProfileName = profileName, 
                     RoleName = roleName 
                 }); 
             await _amazonIam.DeleteInstanceProfileAsync( 
                 new DeleteInstanceProfileRequest() { InstanceProfileName = 
 profileName }); 
             var attachedPolicies = await _amazonIam.ListAttachedRolePoliciesAsync( 
                 new ListAttachedRolePoliciesRequest() { RoleName = roleName }); 
             foreach (var policy in attachedPolicies.AttachedPolicies) 
\{\hspace{.1cm} \} await _amazonIam.DetachRolePolicyAsync( 
                     new DetachRolePolicyRequest() 
\{ RoleName = roleName, 
                          PolicyArn = policy.PolicyArn
```

```
 }); 
                // Delete the custom policies only. 
                if (!policy.PolicyArn.StartsWith("arn:aws:iam::aws")) 
\overline{a} await _amazonIam.DeletePolicyAsync( 
                         new Amazon.IdentityManagement.Model.DeletePolicyRequest() 
 { 
                             PolicyArn = policy.PolicyArn 
\{\} );
 } 
 } 
            await _amazonIam.DeleteRoleAsync( 
                new DeleteRoleRequest() { RoleName = roleName }); 
        } 
        catch (NoSuchEntityException) 
        { 
            Console.WriteLine($"Instance profile {profileName} does not exist."); 
        } 
    } 
    /// <summary> 
    /// Gets data about the instances in an EC2 Auto Scaling group by its group 
 name. 
    /// </summary> 
    /// <param name="group">The name of the auto scaling group.</param> 
   /// <returns>A collection of instance Ids.</returns>
    public async Task<IEnumerable<string>> GetInstancesByGroupName(string group) 
    { 
        var instanceResponse = await 
 _amazonAutoScaling.DescribeAutoScalingGroupsAsync( 
            new DescribeAutoScalingGroupsRequest() 
            { 
                AutoScalingGroupNames = new List<string>() { group } 
            }); 
        var instanceIds = instanceResponse.AutoScalingGroups.SelectMany( 
             g => g.Instances.Select(i => i.InstanceId)); 
        return instanceIds; 
    } 
    /// <summary> 
    /// Get the instance profile association data for an instance. 
    /// </summary> 
    /// <param name="instanceId">The Id of the instance.</param>
```

```
/// <returns>Instance profile associations data.</returns>
    public async Task<IamInstanceProfileAssociation> GetInstanceProfile(string 
 instanceId) 
    { 
         try 
         { 
             var response = await 
 _amazonEc2.DescribeIamInstanceProfileAssociationsAsync( 
                 new DescribeIamInstanceProfileAssociationsRequest() 
\overline{a} Filters = new List<Amazon.EC2.Model.Filter>() 
\{ new("instance-id", new List<string>() { instanceId }) 
\}, \{ }); 
             return response.IamInstanceProfileAssociations[0]; 
         } 
         catch (AmazonEC2Exception ec2Exception) 
         { 
             if (ec2Exception.ErrorCode == "InvalidInstanceID.NotFound") 
\{\hspace{.1cm} \} _logger.LogError(ec2Exception, $"Instance {instanceId} not found"); 
 } 
             throw; 
         } 
         catch (Exception ex) 
         { 
             _logger.LogError(ex, $"An error occurred while creating the template.: 
 {ex.Message}"); 
             throw; 
         } 
    } 
    /// <summary> 
    /// Replace the profile associated with a running instance. After the profile is 
 replaced, the instance 
    /// is rebooted to ensure that it uses the new profile. When the instance is 
 ready, Systems Manager is 
    /// used to restart the Python web server. 
    /// </summary> 
    /// <param name="instanceId">The Id of the instance to update.</param> 
    /// <param name="credsProfileName">The name of the new profile to associate with 
 the specified instance.</param>
```

```
 /// <param name="associationId">The Id of the existing profile association for 
 the instance.</param> 
    /// <returns>Async task.</returns> 
    public async Task ReplaceInstanceProfile(string instanceId, string 
 credsProfileName, string associationId) 
   \{ try 
        { 
            await _amazonEc2.ReplaceIamInstanceProfileAssociationAsync( 
                new ReplaceIamInstanceProfileAssociationRequest() 
\overline{a} AssociationId = associationId, 
                    IamInstanceProfile = new IamInstanceProfileSpecification() 
\{ Name = credsProfileName 
1 1 1 1 1 1 1
                }); 
            // Allow time before resetting. 
            Thread.Sleep(25000); 
           await amazonEc2.RebootInstancesAsync(
               new RebootInstancesRequest(new List<string>() { instanceId }));
            Thread.Sleep(25000); 
            var instanceReady = false; 
            var retries = 5; 
           while (retries-- > 0 && !instanceReady)
\{\hspace{.1cm} \} var instancesPaginator = 
                    _amazonSsm.Paginators.DescribeInstanceInformation( 
                        new DescribeInstanceInformationRequest()); 
                // Get the entire list using the paginator. 
                await foreach (var instance in 
 instancesPaginator.InstanceInformationList) 
\overline{a} instanceReady = instance.InstanceId == instanceId; 
                    if (instanceReady) 
\{ break; 
1 1 1 1 1 1 1
 } 
 } 
            Console.WriteLine("Waiting for instance to be running."); 
           await WaitForInstanceState(instanceId, InstanceStateName.Running);
            Console.WriteLine("Instance ready.");
```

```
 Console.WriteLine($"Sending restart command to instance {instanceId}"); 
            await _amazonSsm.SendCommandAsync( 
                new SendCommandRequest() 
\overline{a} InstanceIds = new List<string>() { instanceId }, 
                    DocumentName = "AWS-RunShellScript", 
                   Parameters = new Dictionary<string, List<string>>()
\{ { 
                            "commands", 
                            new List<string>() { "cd / && sudo python3 server.py 
 80" } 
 } 
1 1 1 1 1 1 1
                }); 
            Console.WriteLine($"Restarted the web server on instance {instanceId}"); 
        } 
        catch (AmazonEC2Exception ec2Exception) 
        { 
            if (ec2Exception.ErrorCode == "InvalidInstanceID.NotFound") 
\{\hspace{.1cm} \} _logger.LogError(ec2Exception, $"Instance {instanceId} not found"); 
 } 
            throw; 
        } 
        catch (Exception ex) 
        { 
            _logger.LogError(ex, $"An error occurred while replacing the template.: 
 {ex.Message}"); 
            throw; 
        } 
    } 
    /// <summary> 
    /// Try to terminate an instance by its Id. 
    /// </summary> 
    /// <param name="instanceId">The Id of the instance to terminate.</param> 
   /// <returns>Async task.</returns>
    public async Task TryTerminateInstanceById(string instanceId) 
    { 
        var stopping = false; 
        Console.WriteLine($"Stopping {instanceId}..."); 
        while (!stopping)
```

```
 { 
             try 
\{\hspace{.1cm} \} await _amazonAutoScaling.TerminateInstanceInAutoScalingGroupAsync( 
                     new TerminateInstanceInAutoScalingGroupRequest() 
\{ InstanceId = instanceId, 
                         ShouldDecrementDesiredCapacity = false 
                     }); 
                 stopping = true; 
 } 
             catch (ScalingActivityInProgressException) 
\{\hspace{.1cm} \} Console.WriteLine($"Scaling activity in progress for {instanceId}. 
 Waiting..."); 
                 Thread.Sleep(10000); 
 } 
        } 
    } 
    /// <summary> 
    /// Tries to delete the EC2 Auto Scaling group. If the group is in use or in 
 progress, 
    /// waits and retries until the group is successfully deleted. 
    /// </summary> 
    /// <param name="groupName">The name of the group to try to delete.</param> 
   /// <returns>Async task.</returns>
    public async Task TryDeleteGroupByName(string groupName) 
    { 
        var stopped = false; 
        while (!stopped) 
        { 
             try 
\{\hspace{.1cm} \} await _amazonAutoScaling.DeleteAutoScalingGroupAsync( 
                     new DeleteAutoScalingGroupRequest() 
\{ AutoScalingGroupName = groupName 
                     }); 
                 stopped = true; 
 } 
             catch (Exception e) 
                 when ((e is ScalingActivityInProgressException) 
                       || (e is Amazon.AutoScaling.Model.ResourceInUseException))
```

```
\{\hspace{.1cm} \} Console.WriteLine($"Some instances are still running. Waiting..."); 
                 Thread.Sleep(10000); 
 } 
         } 
     } 
    /// <summary> 
     /// Terminate instances and delete the Auto Scaling group by name. 
     /// </summary> 
    /// <param name="groupName">The name of the group to delete.</param> 
    /// <returns>Async task.</returns>
     public async Task TerminateAndDeleteAutoScalingGroupWithName(string groupName) 
     { 
         var describeGroupsResponse = await 
 _amazonAutoScaling.DescribeAutoScalingGroupsAsync( 
             new DescribeAutoScalingGroupsRequest() 
\{\hspace{.1cm} \} AutoScalingGroupNames = new List<string>() { groupName } 
             }); 
         if (describeGroupsResponse.AutoScalingGroups.Any()) 
         { 
             // Update the size to 0. 
             await _amazonAutoScaling.UpdateAutoScalingGroupAsync( 
                 new UpdateAutoScalingGroupRequest() 
\overline{a} AutoScalingGroupName = groupName, 
                     MinSize = 0 }); 
             var group = describeGroupsResponse.AutoScalingGroups[0]; 
             foreach (var instance in group.Instances) 
\{\hspace{.1cm} \}await TryTerminateInstanceById(instance.InstanceId);
 } 
             await TryDeleteGroupByName(groupName); 
         } 
         else 
        \mathcal{L} Console.WriteLine($"No groups found with name {groupName}."); 
         } 
     }
```

```
 /// <summary> 
    /// Get the default security group for a specified Vpc. 
    /// </summary> 
    /// <param name="vpc">The Vpc to search.</param> 
   /// <returns>The default security group.</returns>
    public async Task<SecurityGroup> GetDefaultSecurityGroupForVpc(Vpc vpc) 
    { 
         var groupResponse = await _amazonEc2.DescribeSecurityGroupsAsync( 
             new DescribeSecurityGroupsRequest() 
\{\hspace{.1cm} \} Filters = new List<Amazon.EC2.Model.Filter>() 
\overline{a} new ("group-name", new List<string>() { "default" }), 
                     new ("vpc-id", new List<string>() { vpc.VpcId }) 
 } 
             }); 
         return groupResponse.SecurityGroups[0]; 
    } 
    /// <summary> 
    /// Verify the default security group of a Vpc allows ingress from the calling 
 computer. 
    /// This can be done by allowing ingress from this computer's IP address. 
    /// In some situations, such as connecting from a corporate network, you must 
 instead specify 
    /// a prefix list Id. You can also temporarily open the port to any IP address 
 while running this example. 
    /// If you do, be sure to remove public access when you're done. 
    /// </summary> 
    /// <param name="vpc">The group to check.</param> 
    /// <param name="port">The port to verify.</param> 
    /// <param name="ipAddress">This computer's IP address.</param> 
   /// <returns>True if the ip address is allowed on the group.</returns>
    public bool VerifyInboundPortForGroup(SecurityGroup group, int port, string 
 ipAddress) 
    { 
         var portIsOpen = false; 
         foreach (var ipPermission in group.IpPermissions) 
         { 
             if (ipPermission.FromPort == port) 
\{\hspace{.1cm} \} foreach (var ipRange in ipPermission.Ipv4Ranges) 
\overline{a} var cidr = ipRange.CidrIp;
```

```
 if (cidr.StartsWith(ipAddress) || cidr == "0.0.0.0/0") 
\{ portIsOpen = true; 
1 1 1 1 1 1 1
 } 
                if (ipPermission.PrefixListIds.Any()) 
\overline{a} portIsOpen = true; 
 } 
                if (!portIsOpen) 
\overline{a} Console.WriteLine("The inbound rule does not appear to be open 
 to either this computer's IP\n" + 
                                     "address, to all IP addresses (0.0.0.0/0), or 
 to a prefix list ID."); 
 } 
                else 
\overline{a} break; 
 } 
 } 
        } 
        return portIsOpen; 
    } 
    /// <summary> 
    /// Add an ingress rule to the specified security group that allows access on 
 the 
    /// specified port from the specified IP address. 
    /// </summary> 
    /// <param name="groupId">The Id of the security group to modify.</param> 
    /// <param name="port">The port to open.</param> 
    /// <param name="ipAddress">The IP address to allow access.</param> 
   /// <returns>Async task.</returns>
    public async Task OpenInboundPort(string groupId, int port, string ipAddress) 
   \mathcal{L} await _amazonEc2.AuthorizeSecurityGroupIngressAsync( 
            new AuthorizeSecurityGroupIngressRequest() 
\{\hspace{.1cm} \}GroupId = groupId, IpPermissions = new List<IpPermission>()
```

```
\overline{a} new IpPermission() 
\{ FromPort = port, 
                        ToPort = port, 
                         IpProtocol = "tcp", 
                         Ipv4Ranges = new List<IpRange>() 
 { 
                            new IpRange() { CidrIp = $"{ipAddress}/32" } 
 } 
1 1 1 1 1 1 1
 } 
            }); 
    } 
    /// <summary> 
    /// Attaches an Elastic Load Balancing (ELB) target group to this EC2 Auto 
  Scaling group. 
    /// The 
    /// </summary> 
    /// <param name="autoScalingGroupName">The name of the Auto Scaling group.</
param> 
    /// <param name="targetGroupArn">The Arn for the target group.</param> 
   /// <returns>Async task.</returns>
    public async Task AttachLoadBalancerToGroup(string autoScalingGroupName, string 
 targetGroupArn) 
    { 
         await _amazonAutoScaling.AttachLoadBalancerTargetGroupsAsync( 
            new AttachLoadBalancerTargetGroupsRequest() 
\{\hspace{.1cm} \} AutoScalingGroupName = autoScalingGroupName, 
                TargetGroupARNs = new List<string>() { targetGroupArn } 
            }); 
    } 
    /// <summary> 
    /// Wait until an EC2 instance is in a specified state. 
    /// </summary> 
    /// <param name="instanceId">The instance Id.</param> 
    /// <param name="stateName">The state to wait for.</param> 
    /// <returns>A Boolean value indicating the success of the action.</returns> 
   public async Task<bool> WaitForInstanceState(string instanceId,
  InstanceStateName stateName) 
     {
```

```
 var request = new DescribeInstancesRequest 
         { 
              InstanceIds = new List<string> { instanceId } 
         }; 
         // Wait until the instance is in the specified state. 
         var hasState = false; 
         do 
         { 
              // Wait 5 seconds. 
              Thread.Sleep(5000); 
              // Check for the desired state. 
             var response = await _amazonEc2.DescribeInstancesAsync(request);
              var instance = response.Reservations[0].Instances[0]; 
              hasState = instance.State.Name == stateName; 
              Console.Write(". "); 
         } while (!hasState); 
         return hasState; 
     }
}
```
Crie uma classe que envolva ações do Elastic Load Balancing.

```
/// <summary>
/// Encapsulates Elastic Load Balancer actions.
/// </summary>
public class ElasticLoadBalancerWrapper
{ 
    private readonly IAmazonElasticLoadBalancingV2 _amazonElasticLoadBalancingV2;
     private string? _endpoint = null; 
     private readonly string _targetGroupName = ""; 
     private readonly string _loadBalancerName = ""; 
     HttpClient _httpClient = new(); 
     public string TargetGroupName => _targetGroupName; 
     public string LoadBalancerName => _loadBalancerName; 
     /// <summary> 
     /// Constructor for the Elastic Load Balancer wrapper.
```

```
 /// </summary> 
    /// <param name="amazonElasticLoadBalancingV2">The injected load balancing v2 
 client.</param> 
    /// <param name="configuration">The injected configuration.</param> 
     public ElasticLoadBalancerWrapper( 
         IAmazonElasticLoadBalancingV2 amazonElasticLoadBalancingV2, 
         IConfiguration configuration) 
    { 
         _amazonElasticLoadBalancingV2 = amazonElasticLoadBalancingV2; 
         var prefix = configuration["resourcePrefix"]; 
         _targetGroupName = prefix + "-tg"; 
         _loadBalancerName = prefix + "-lb"; 
    } 
    /// <summary> 
    /// Get the HTTP Endpoint of a load balancer by its name. 
    /// </summary> 
    /// <param name="loadBalancerName">The name of the load balancer.</param> 
   /// <returns>The HTTP endpoint.</returns>
    public async Task<string> GetEndpointForLoadBalancerByName(string 
 loadBalancerName) 
    { 
         if (_endpoint == null) 
        \mathcal{L} var endpointResponse = 
                 await _amazonElasticLoadBalancingV2.DescribeLoadBalancersAsync( 
                      new DescribeLoadBalancersRequest() 
\{Names = new List<string>() { loadBalancerName }
                      }); 
             _endpoint = endpointResponse.LoadBalancers[0].DNSName; 
         } 
         return _endpoint; 
    } 
    /// <summary> 
    /// Return the GET response for an endpoint as text. 
    /// </summary> 
    /// <param name="endpoint">The endpoint for the request.</param> 
   /// <returns>The request response.</returns>
    public async Task<string> GetEndPointResponse(string endpoint) 
    { 
         var endpointResponse = await _httpClient.GetAsync($"http://{endpoint}");
```

```
 var textResponse = await endpointResponse.Content.ReadAsStringAsync(); 
         return textResponse!; 
    } 
    /// <summary> 
    /// Get the target health for a group by name. 
    /// </summary> 
    /// <param name="groupName">The name of the group.</param> 
   /// <returns>The collection of health descriptions.</returns>
    public async Task<List<TargetHealthDescription>> 
 CheckTargetHealthForGroup(string groupName) 
    { 
        List<TargetHealthDescription> result = null!;
         try 
         { 
             var groupResponse = 
                 await _amazonElasticLoadBalancingV2.DescribeTargetGroupsAsync( 
                     new DescribeTargetGroupsRequest() 
\{ Names = new List<string>() { groupName } 
                     }); 
             var healthResponse = 
                 await _amazonElasticLoadBalancingV2.DescribeTargetHealthAsync( 
                     new DescribeTargetHealthRequest() 
\{ TargetGroupArn = 
 groupResponse.TargetGroups[0].TargetGroupArn 
                     }); 
\ddot{\phantom{1}} result = healthResponse.TargetHealthDescriptions; 
         } 
         catch (TargetGroupNotFoundException) 
         { 
             Console.WriteLine($"Target group {groupName} not found."); 
         } 
         return result; 
    } 
    /// <summary> 
    /// Create an Elastic Load Balancing target group. The target group specifies 
 how the load balancer forwards 
    /// requests to instances in the group and how instance health is checked. 
    ///
```

```
/// To speed up this demo, the health check is configured with shortened times
  and lower thresholds. In production, 
     /// you might want to decrease the sensitivity of your health checks to avoid 
  unwanted failures. 
    /// </summary> 
     /// <param name="groupName">The name for the group.</param> 
     /// <param name="protocol">The protocol, such as HTTP.</param> 
     /// <param name="port">The port to use to forward requests, such as 80.</param> 
    /// <param name="vpcId">The Id of the Vpc in which the load balancer exists.</
param> 
    /// <returns>The new TargetGroup object.</returns>
     public async Task<TargetGroup> CreateTargetGroupOnVpc(string groupName, 
  ProtocolEnum protocol, int port, string vpcId) 
     { 
         var createResponse = await 
  _amazonElasticLoadBalancingV2.CreateTargetGroupAsync( 
             new CreateTargetGroupRequest() 
\{\hspace{.1cm} \} Name = groupName, 
                  Protocol = protocol, 
                  Port = port, 
                  HealthCheckPath = "/healthcheck", 
                  HealthCheckIntervalSeconds = 10, 
                  HealthCheckTimeoutSeconds = 5, 
                  HealthyThresholdCount = 2, 
                  UnhealthyThresholdCount = 2, 
                 VpcId = vpcId }); 
         var targetGroup = createResponse.TargetGroups[0]; 
         return targetGroup; 
     } 
     /// <summary> 
     /// Create an Elastic Load Balancing load balancer that uses the specified 
  subnets 
    /// and forwards requests to the specified target group. 
     /// </summary> 
     /// <param name="name">The name for the new load balancer.</param> 
     /// <param name="subnetIds">Subnets for the load balancer.</param> 
     /// <param name="targetGroup">Target group for forwarded requests.</param> 
    /// <returns>The new LoadBalancer object.</returns>
     public async Task<LoadBalancer> CreateLoadBalancerAndListener(string name, 
  List<string> subnetIds, TargetGroup targetGroup) 
     {
```

```
 var createLbResponse = await 
 _amazonElasticLoadBalancingV2.CreateLoadBalancerAsync( 
             new CreateLoadBalancerRequest() 
             { 
                Name = name,
                 Subnets = subnetIds 
             }); 
        var loadBalancerArn = createLbResponse.LoadBalancers[0].LoadBalancerArn; 
        // Wait for load balancer to be available. 
        var loadBalancerReady = false; 
       while (!loadBalancerReady)
        { 
             try 
\{\hspace{.1cm} \} var describeResponse = 
                     await _amazonElasticLoadBalancingV2.DescribeLoadBalancersAsync( 
                         new DescribeLoadBalancersRequest() 
 { 
                            Names = new List<string>() { name }
\{\} );
                 var loadBalancerState = 
 describeResponse.LoadBalancers[0].State.Code; 
                 loadBalancerReady = loadBalancerState == 
 LoadBalancerStateEnum.Active; 
 } 
             catch (LoadBalancerNotFoundException) 
\{\hspace{.1cm} \} loadBalancerReady = false; 
 } 
             Thread.Sleep(10000); 
        } 
        // Create the listener. 
         await _amazonElasticLoadBalancingV2.CreateListenerAsync( 
             new CreateListenerRequest() 
\{\hspace{.1cm} \} LoadBalancerArn = loadBalancerArn, 
                 Protocol = targetGroup.Protocol, 
                 Port = targetGroup.Port, 
                 DefaultActions = new List<Action>() 
\overline{a} new Action()
```

```
\{ Type = ActionTypeEnum.Forward, 
                        TargetGroupArn = targetGroup.TargetGroupArn 
1 1 1 1 1 1 1
 } 
            }); 
        return createLbResponse.LoadBalancers[0]; 
    } 
    /// <summary> 
    /// Verify this computer can successfully send a GET request to the 
    /// load balancer endpoint. 
    /// </summary> 
    /// <param name="endpoint">The endpoint to check.</param> 
   /// <returns>True if successful.</returns>
   public async Task<bool> VerifyLoadBalancerEndpoint(string endpoint)
    { 
        var success = false; 
        var retries = 3; 
        while (!success && retries > 0) 
        { 
            try 
            { 
                var endpointResponse = await _httpClient.GetAsync($"http://
{endpoint}"); 
                Console.WriteLine($"Response: {endpointResponse.StatusCode}."); 
                if (endpointResponse.IsSuccessStatusCode) 
\overline{a} success = true; 
 } 
                else 
\overline{a}retries = 0;
 } 
 } 
            catch (HttpRequestException) 
            { 
                Console.WriteLine("Connection error, retrying..."); 
                retries--; 
                Thread.Sleep(10000); 
 } 
        }
```

```
 return success; 
    } 
    /// <summary> 
    /// Delete a load balancer by its specified name. 
    /// </summary> 
    /// <param name="name">The name of the load balancer to delete.</param> 
   /// <returns>Async task.</returns>
    public async Task DeleteLoadBalancerByName(string name) 
    { 
         try 
         { 
             var describeLoadBalancerResponse = 
                 await _amazonElasticLoadBalancingV2.DescribeLoadBalancersAsync( 
                     new DescribeLoadBalancersRequest() 
\{Names = new List < string>() { name }
                     }); 
             var lbArn = 
 describeLoadBalancerResponse.LoadBalancers[0].LoadBalancerArn; 
             await _amazonElasticLoadBalancingV2.DeleteLoadBalancerAsync( 
                 new DeleteLoadBalancerRequest() 
\overline{a} LoadBalancerArn = lbArn 
 } 
             ); 
         } 
         catch (LoadBalancerNotFoundException) 
         { 
             Console.WriteLine($"Load balancer {name} not found."); 
         } 
    } 
    /// <summary> 
    /// Delete a TargetGroup by its specified name. 
    /// </summary> 
    /// <param name="groupName">Name of the group to delete.</param> 
   /// <returns>Async task.</returns>
    public async Task DeleteTargetGroupByName(string groupName) 
    { 
         var done = false; 
         while (!done) 
         { 
             try
```
 $\{\hspace{.1cm} \}$ 

```
 var groupResponse = 
                     await _amazonElasticLoadBalancingV2.DescribeTargetGroupsAsync( 
                         new DescribeTargetGroupsRequest() 
 { 
                             Names = new List<string>() { groupName } 
                         }); 
                 var targetArn = groupResponse.TargetGroups[0].TargetGroupArn; 
                 await _amazonElasticLoadBalancingV2.DeleteTargetGroupAsync( 
                     new DeleteTargetGroupRequest() { TargetGroupArn = targetArn }); 
                 Console.WriteLine($"Deleted load balancing target group 
  {groupName}."); 
                 done = true; 
 } 
             catch (TargetGroupNotFoundException) 
\{\hspace{.1cm} \} Console.WriteLine( 
                     $"Target group {groupName} not found, could not delete."); 
                 done = true; 
 } 
             catch (ResourceInUseException) 
\{\hspace{.1cm} \} Console.WriteLine("Target group not yet released, waiting..."); 
                 Thread.Sleep(10000); 
 } 
        } 
     }
}
```
Crie uma classe que use o DynamoDB para simular um serviço de recomendação.

```
/// <summary>
/// Encapsulates a DynamoDB table to use as a service that recommends books, movies, 
  and songs.
/// </summary>
public class Recommendations
{ 
     private readonly IAmazonDynamoDB _amazonDynamoDb; 
     private readonly DynamoDBContext _context; 
     private readonly string _tableName;
```

```
 public string TableName => _tableName; 
    /// <summary> 
    /// Constructor for the Recommendations service. 
    /// </summary> 
    /// <param name="amazonDynamoDb">The injected DynamoDb client.</param> 
    /// <param name="configuration">The injected configuration.</param> 
    public Recommendations(IAmazonDynamoDB amazonDynamoDb, IConfiguration 
 configuration) 
    { 
       \_amazonDynamoDb = amazonDynamoDb;
        _context = new DynamoDBContext(_amazonDynamoDb); 
        _tableName = configuration["databaseName"]!; 
    } 
    /// <summary> 
    /// Create the DynamoDb table with a specified name. 
    /// </summary> 
    /// <param name="tableName">The name for the table.</param> 
   /// <returns>True when ready.</returns>
    public async Task<bool> CreateDatabaseWithName(string tableName) 
    { 
        try 
        { 
            Console.Write($"Creating table {tableName}..."); 
            var createRequest = new CreateTableRequest() 
\{\hspace{.1cm} \} TableName = tableName, 
                AttributeDefinitions = new List<AttributeDefinition>() 
\{ new AttributeDefinition() 
 { 
                           AttributeName = "MediaType", 
                           AttributeType = ScalarAttributeType.S 
\}, \{ new AttributeDefinition() 
 { 
                           AttributeName = "ItemId", 
                           AttributeType = ScalarAttributeType.N 
 } 
\}, \{ KeySchema = new List<KeySchemaElement>() 
\{ new KeySchemaElement()
```

```
Amazon EC2 13761
```

```
 { 
                           AttributeName = "MediaType", 
                           KeyType = KeyType.HASH 
\}, \{ new KeySchemaElement() 
 { 
                           AttributeName = "ItemId", 
                           KeyType = KeyType.RANGE 
 } 
\}, \{ ProvisionedThroughput = new ProvisionedThroughput() 
\overline{a} ReadCapacityUnits = 5, 
                   WriteCapacityUnits = 5 
 } 
            }; 
           await _amazonDynamoDb.CreateTableAsync(createRequest);
            // Wait until the table is ACTIVE and then report success. 
            Console.Write("\nWaiting for table to become active..."); 
            var request = new DescribeTableRequest 
\{\hspace{.1cm} \} TableName = tableName 
            }; 
            TableStatus status; 
            do 
            { 
               Thread.Sleep(2000); 
               var describeTableResponse = await 
 _amazonDynamoDb.DescribeTableAsync(request); 
               status = describeTableResponse.Table.TableStatus; 
               Console.Write("."); 
 } 
            while (status != "ACTIVE"); 
            return status == TableStatus.ACTIVE; 
        } 
        catch (ResourceInUseException) 
        { 
            Console.WriteLine($"Table {tableName} already exists.");
```

```
 return false; 
         } 
     } 
     /// <summary> 
     /// Populate the database table with data from a specified path. 
     /// </summary> 
     /// <param name="databaseTableName">The name of the table.</param> 
     /// <param name="recommendationsPath">The path of the recommendations data.</
param> 
    /// <returns>Async task.</returns>
     public async Task PopulateDatabase(string databaseTableName, string 
  recommendationsPath) 
     { 
         var recommendationsText = await File.ReadAllTextAsync(recommendationsPath); 
         var records = 
             JsonSerializer.Deserialize<RecommendationModel[]>(recommendationsText);
         var batchWrite = _context.CreateBatchWrite<RecommendationModel>(); 
         foreach (var record in records!) 
        \mathcal{L} batchWrite.AddPutItem(record); 
         } 
         await batchWrite.ExecuteAsync(); 
     } 
     /// <summary> 
     /// Delete the recommendation table by name. 
     /// </summary> 
     /// <param name="tableName">The name of the recommendation table.</param> 
    /// <returns>Async task.</returns>
     public async Task DestroyDatabaseByName(string tableName) 
     { 
         try 
         { 
              await _amazonDynamoDb.DeleteTableAsync( 
                  new DeleteTableRequest() { TableName = tableName }); 
              Console.WriteLine($"Table {tableName} was deleted."); 
         } 
         catch (ResourceNotFoundException) 
        \{ Console.WriteLine($"Table {tableName} not found"); 
         }
```
}

}

Crie uma classe que envolva ações do Systems Manager.

```
/// <summary>
/// Encapsulates Systems Manager parameter operations. This example uses these 
  parameters
/// to drive the demonstration of resilient architecture, such as failure of a 
  dependency or
/// how the service responds to a health check.
/// </summary>
public class SmParameterWrapper
{ 
     private readonly IAmazonSimpleSystemsManagement _amazonSimpleSystemsManagement; 
     private readonly string _tableParameter = "doc-example-resilient-architecture-
table"; 
     private readonly string _failureResponseParameter = "doc-example-resilient-
architecture-failure-response"; 
     private readonly string _healthCheckParameter = "doc-example-resilient-
architecture-health-check"; 
     private readonly string _tableName = ""; 
     public string TableParameter => _tableParameter; 
     public string TableName => _tableName; 
     public string HealthCheckParameter => _healthCheckParameter; 
     public string FailureResponseParameter => _failureResponseParameter; 
     /// <summary> 
     /// Constructor for the SmParameterWrapper. 
     /// </summary> 
     /// <param name="amazonSimpleSystemsManagement">The injected Simple Systems 
 Management client.</param>
     /// <param name="configuration">The injected configuration.</param> 
     public SmParameterWrapper(IAmazonSimpleSystemsManagement 
  amazonSimpleSystemsManagement, IConfiguration configuration) 
     { 
         _amazonSimpleSystemsManagement = amazonSimpleSystemsManagement; 
         _tableName = configuration["databaseName"]!; 
     }
```

```
 /// <summary> 
     /// Reset the Systems Manager parameters to starting values for the demo. 
     /// </summary> 
    /// <returns>Async task.</returns>
     public async Task Reset() 
    \left\{ \right. await this.PutParameterByName(_tableParameter, _tableName); 
         await this.PutParameterByName(_failureResponseParameter, "none"); 
         await this.PutParameterByName(_healthCheckParameter, "shallow"); 
     } 
     /// <summary> 
     /// Set the value of a named Systems Manager parameter. 
     /// </summary> 
     /// <param name="name">The name of the parameter.</param> 
     /// <param name="value">The value to set.</param> 
    /// <returns>Async task.</returns>
     public async Task PutParameterByName(string name, string value) 
     { 
         await _amazonSimpleSystemsManagement.PutParameterAsync( 
              new PutParameterRequest() { Name = name, Value = value, Overwrite = 
  true }); 
     }
}
```
- Para obter detalhes da API, consulte os tópicos a seguir na Referência da API AWS SDK for NFT
	- [AttachLoadBalancerTargetGroups](https://docs.aws.amazon.com/goto/DotNetSDKV3/autoscaling-2011-01-01/AttachLoadBalancerTargetGroups)
	- [CreateAutoScalingGroup](https://docs.aws.amazon.com/goto/DotNetSDKV3/autoscaling-2011-01-01/CreateAutoScalingGroup)
	- [CreateInstanceProfile](https://docs.aws.amazon.com/goto/DotNetSDKV3/iam-2010-05-08/CreateInstanceProfile)
	- [CreateLaunchTemplate](https://docs.aws.amazon.com/goto/DotNetSDKV3/ec2-2016-11-15/CreateLaunchTemplate)
	- [CreateListener](https://docs.aws.amazon.com/goto/DotNetSDKV3/elasticloadbalancingv2-2015-12-01/CreateListener)
	- [CreateLoadBalancer](https://docs.aws.amazon.com/goto/DotNetSDKV3/elasticloadbalancingv2-2015-12-01/CreateLoadBalancer)
	- [CreateTargetGroup](https://docs.aws.amazon.com/goto/DotNetSDKV3/elasticloadbalancingv2-2015-12-01/CreateTargetGroup)
	- [DeleteAutoScalingGroup](https://docs.aws.amazon.com/goto/DotNetSDKV3/autoscaling-2011-01-01/DeleteAutoScalingGroup)
	- [DeleteInstanceProfile](https://docs.aws.amazon.com/goto/DotNetSDKV3/iam-2010-05-08/DeleteInstanceProfile)
	- [DeleteLaunchTemplate](https://docs.aws.amazon.com/goto/DotNetSDKV3/ec2-2016-11-15/DeleteLaunchTemplate)
	- [DeleteLoadBalancer](https://docs.aws.amazon.com/goto/DotNetSDKV3/elasticloadbalancingv2-2015-12-01/DeleteLoadBalancer)
- [DeleteTargetGroup](https://docs.aws.amazon.com/goto/DotNetSDKV3/elasticloadbalancingv2-2015-12-01/DeleteTargetGroup)
- [DescribeAutoScalingGroups](https://docs.aws.amazon.com/goto/DotNetSDKV3/autoscaling-2011-01-01/DescribeAutoScalingGroups)
- [DescribeAvailabilityZones](https://docs.aws.amazon.com/goto/DotNetSDKV3/ec2-2016-11-15/DescribeAvailabilityZones)
- [DescribeIamInstanceProfileAssociations](https://docs.aws.amazon.com/goto/DotNetSDKV3/ec2-2016-11-15/DescribeIamInstanceProfileAssociations)
- [DescribeInstances](https://docs.aws.amazon.com/goto/DotNetSDKV3/ec2-2016-11-15/DescribeInstances)
- [DescribeLoadBalancers](https://docs.aws.amazon.com/goto/DotNetSDKV3/elasticloadbalancingv2-2015-12-01/DescribeLoadBalancers)
- [DescribeSubnets](https://docs.aws.amazon.com/goto/DotNetSDKV3/ec2-2016-11-15/DescribeSubnets)
- [DescribeTargetGroups](https://docs.aws.amazon.com/goto/DotNetSDKV3/elasticloadbalancingv2-2015-12-01/DescribeTargetGroups)
- [DescribeTargetHealth](https://docs.aws.amazon.com/goto/DotNetSDKV3/elasticloadbalancingv2-2015-12-01/DescribeTargetHealth)
- [DescribeVpcs](https://docs.aws.amazon.com/goto/DotNetSDKV3/ec2-2016-11-15/DescribeVpcs)
- [RebootInstances](https://docs.aws.amazon.com/goto/DotNetSDKV3/ec2-2016-11-15/RebootInstances)
- [ReplaceIamInstanceProfileAssociation](https://docs.aws.amazon.com/goto/DotNetSDKV3/ec2-2016-11-15/ReplaceIamInstanceProfileAssociation)
- [TerminateInstanceInAutoScalingGroup](https://docs.aws.amazon.com/goto/DotNetSDKV3/autoscaling-2011-01-01/TerminateInstanceInAutoScalingGroup)
- [UpdateAutoScalingGroup](https://docs.aws.amazon.com/goto/DotNetSDKV3/autoscaling-2011-01-01/UpdateAutoScalingGroup)

# Exemplos do Amazon ECS usando AWS SDK for .NET

Os exemplos de código a seguir mostram como realizar ações e implementar cenários comuns usando o AWS SDK for NFT com o Amazon FCS

Ações são trechos de código de programas maiores e devem ser executadas em contexto. Embora as ações mostrem como chamar perfis de serviço individuais, você pode ver as ações no contexto em seus cenários relacionados.

Cenários são exemplos de código que mostram como realizar tarefas específicas chamando várias funções dentro de um serviço ou combinadas com outros Serviços da AWS.

Cada exemplo inclui um link para o código-fonte completo, em que você pode encontrar instruções sobre como configurar e executar o código.

Conceitos básicos

Olá, Amazon ECS

#### AWS SDK for .NET

### **a** Note

```
using Amazon.ECS;
using Amazon.ECS.Model;
using Microsoft.Extensions.Hosting;
namespace ECSActions;
public class HelloECS
{ 
     static async System.Threading.Tasks.Task Main(string[] args) 
     { 
         // Use the AWS .NET Core Setup package to set up dependency injection for 
  the Amazon ECS domain registration service. 
         // Use your AWS profile name, or leave it blank to use the default profile. 
         using var host = Host.CreateDefaultBuilder(args).Build(); 
         // Now the client is available for injection. 
        var amazonECSClient = new AmazonECSClient();
         // You can use await and any of the async methods to get a response. 
         var response = await amazonECSClient.ListClustersAsync(new 
  ListClustersRequest { }); 
         Console.WriteLine($"Hello Amazon ECS! Following are some cluster ARNS 
  available in the your aws account"); 
         Console.WriteLine(); 
         foreach (var arn in response.ClusterArns.Take(5)) 
         { 
             Console.WriteLine($"\tARN: {arn}"); 
             Console.WriteLine($"Cluster Name: {arn.Split("/").Last()}"); 
             Console.WriteLine(); 
         } 
     }
}
```
• Para obter detalhes da API, consulte [ListClusters](https://docs.aws.amazon.com/goto/DotNetSDKV3/ecs-2014-11-13/ListClusters)a Referência AWS SDK for .NET da API.

### Tópicos

- [Ações](#page-13270-0)
- [Cenários](#page-13275-0)

# Ações

# **ListClusters**

O código de exemplo a seguir mostra como usar ListClusters.

# AWS SDK for .NET

## **a** Note

```
 /// <summary> 
   /// List cluster ARNs available. 
   /// </summary> 
  /// <returns>The ARN list of clusters.</returns>
    public async Task<List<string>> GetClusterARNSAsync() 
    { 
        Console.WriteLine("Getting a list of all the clusters in your AWS 
 account..."); 
        List<string> clusterArnList = new List<string>(); 
        // Get a list of all the clusters in your AWS account 
        try 
        { 
            var listClustersResponse = _ecsClient.Paginators.ListClusters(new 
 ListClustersRequest 
            { 
            });
```

```
 var clusterArns = listClustersResponse.ClusterArns; 
             // Print the ARNs of the clusters 
             await foreach (var clusterArn in clusterArns) 
\{\hspace{.1cm} \} clusterArnList.Add(clusterArn); 
 } 
             if (clusterArnList.Count == 0) 
\{\hspace{.1cm} \} _logger.LogWarning("No clusters found in your AWS account."); 
 } 
             return clusterArnList; 
         } 
         catch (Exception e) 
         { 
             _logger.LogError($"An error occurred while getting a list of all the 
 clusters in your AWS account. {e.InnerException}"); 
             throw new Exception($"An error occurred while getting a list of all the 
 clusters in your AWS account. {e.InnerException}"); 
 } 
    }
```
• Para obter detalhes da API, consulte [ListClusters](https://docs.aws.amazon.com/goto/DotNetSDKV3/ecs-2014-11-13/ListClusters)a Referência AWS SDK for .NET da API.

# **ListServices**

O código de exemplo a seguir mostra como usar ListServices.

AWS SDK for .NET

```
a Note
   Tem mais sobre GitHub. Encontre o exemplo completo e saiba como configurar e 
   executar no Repositório de exemplos de código da AWS.
```

```
 /// <summary> 
 /// List service ARNs available. 
 /// </summary>
```

```
 /// <param name="clusterARN">The arn of the ECS cluster.</param> 
/// <returns>The ARN list of services in given cluster.</returns>
 public async Task<List<string>> GetServiceARNSAsync(string clusterARN) 
 { 
    List<string> serviceArns = new List<string>();
     var request = new ListServicesRequest 
     { 
         Cluster = clusterARN 
     }; 
     // Call the ListServices API operation and get the list of service ARNs 
    var serviceList = _ecsClient.Paginators.ListServices(request);
     await foreach (var serviceARN in serviceList.ServiceArns) 
     { 
         if (serviceARN is null) 
             continue; 
         serviceArns.Add(serviceARN); 
     } 
     if (serviceArns.Count == 0) 
     { 
         _logger.LogWarning($"No services found in cluster {clusterARN} ."); 
     } 
     return serviceArns; 
 }
```
• Para obter detalhes da API, consulte [ListServices](https://docs.aws.amazon.com/goto/DotNetSDKV3/ecs-2014-11-13/ListServices)a Referência AWS SDK for .NET da API.

## **ListTasks**

O código de exemplo a seguir mostra como usar ListTasks.

AWS SDK for .NET

#### **a** Note

```
 /// <summary> 
    /// List task ARNs available. 
    /// </summary> 
    /// <param name="clusterARN">The arn of the ECS cluster.</param> 
   /// <returns>The ARN list of tasks in given cluster.</returns>
     public async Task<List<string>> GetTaskARNsAsync(string clusterARN) 
     { 
         // Set up the request to describe the tasks in the service 
         var listTasksRequest = new ListTasksRequest 
         { 
             Cluster = clusterARN 
         }; 
        List<string> taskArns = new List<string>();
         // Call the ListTasks API operation and get the list of task ARNs 
         var tasks = _ecsClient.Paginators.ListTasks(listTasksRequest); 
         await foreach (var task in tasks.TaskArns) 
\overline{\mathcal{L}} if (task is null) 
                  continue; 
             taskArns.Add(task); 
         } 
         if (taskArns.Count == 0) 
         { 
             _logger.LogWarning("No tasks found in cluster: " + clusterARN); 
         } 
         return taskArns; 
     }
```
• Para obter detalhes da API, consulte [ListTasks](https://docs.aws.amazon.com/goto/DotNetSDKV3/ecs-2014-11-13/ListTasks)a Referência AWS SDK for .NET da API.

# Cenários

Obter informações de ARN para clusters, serviços e tarefas

O exemplo de código a seguir mostra como:

- Obter uma lista de todos os clusters.
- Obter serviços para um cluster.
- Obter tarefas para um cluster.

# AWS SDK for .NET

#### **a** Note

Tem mais sobre GitHub. Encontre o exemplo completo e saiba como configurar e executar no [Repositório de exemplos de código da AWS.](https://github.com/awsdocs/aws-doc-sdk-examples/tree/main/dotnetv3/ECS#code-examples)

Execute um cenário interativo em um prompt de comando.

```
using Amazon.ECS;
using ECSActions;
using Microsoft.Extensions.Hosting;
using Microsoft.Extensions.Logging;
using Microsoft.Extensions.Logging.Console;
using Microsoft.Extensions.Logging.Debug;
namespace ECSScenario;
public class ECSScenario
{ 
     /* 
     Before running this .NET code example, set up your development environment, 
  including your credentials. 
     This .NET example performs the following tasks: 
         1. List ECS Cluster ARNs. 
         2. List services in every cluster 
         3. List Task ARNs in every cluster. 
     */ 
     private static ILogger logger = null!; 
     private static ECSWrapper _ecsWrapper = null!; 
     static async Task Main(string[] args) 
     {
```

```
 // Set up dependency injection for the Amazon service. 
        using var host = Host.CreateDefaultBuilder(args) 
             .ConfigureLogging(logging => 
                 logging.AddFilter("System", LogLevel.Debug) 
                     .AddFilter<DebugLoggerProvider>("Microsoft", 
 LogLevel.Information) 
                     .AddFilter<ConsoleLoggerProvider>("Microsoft", LogLevel.Trace)) 
        .Build(); 
        ILoggerFactory loggerFactory = LoggerFactory.Create(builder => 
        { 
            builder.AddConsole(); 
        }); 
       logger = LoggerFactory.Create(builder => { builder.AddConsole(); })
             .CreateLogger<ECSScenario>(); 
        var loggerECSWarpper = LoggerFactory.Create(builder => 
 { builder.AddConsole(); }) 
          .CreateLogger<ECSWrapper>(); 
       var amazonECSClient = new AmazonECSClient();
        _ecsWrapper = new ECSWrapper(amazonECSClient, loggerECSWarpper); 
        Console.WriteLine(new string('-', 80)); 
        Console.WriteLine("Welcome to the Amazon ECS example scenario."); 
        Console.WriteLine(new string('-', 80)); 
        try 
        { 
            await ListClusterARNs(); 
            await ListServiceARNs(); 
            await ListTaskARNs(); 
        } 
        catch (Exception ex) 
        { 
            logger.LogError(ex, "There was a problem executing the scenario."); 
        } 
    } 
   /// <summary> 
    /// List ECS Cluster ARNs
```

```
 /// </summary> 
     private static async Task ListClusterARNs() 
     { 
         Console.WriteLine(new string('-', 80)); 
         Console.WriteLine($"1. List Cluster ARNs from ECS."); 
         var arns = await _ecsWrapper.GetClusterARNSAsync(); 
         foreach (var arn in arns) 
         { 
             Console.WriteLine($"Cluster arn: {arn}"); 
             Console.WriteLine($"Cluster name: {arn.Split("/").Last()}"); 
         } 
         Console.WriteLine(new string('-', 80)); 
     } 
    /// <summary> 
     /// List services in every cluster 
    /// </summary> 
     private static async Task ListServiceARNs() 
     { 
         Console.WriteLine(new string('-', 80)); 
         Console.WriteLine($"2. List Service ARNs in every cluster."); 
        var clusterARNs = await ecsWrapper.GetClusterARNSAsync();
         foreach (var clusterARN in clusterARNs) 
        \mathcal{L} Console.WriteLine($"Getting services for cluster name: 
 {clusterARN.Split("/").Last()}"); 
             Console.WriteLine(new string('.', 5)); 
             var serviceARNs = await _ecsWrapper.GetServiceARNSAsync(clusterARN); 
             foreach (var serviceARN in serviceARNs) 
\{\hspace{.1cm} \} Console.WriteLine($"Service arn: {serviceARN}"); 
                 Console.WriteLine($"Service name: {serviceARN.Split("/").Last()}"); 
 } 
         } 
         Console.WriteLine(new string('-', 80)); 
     }
```

```
Amazon ECS 13774
```

```
 /// <summary> 
     /// List tasks in every cluster 
     /// </summary> 
     private static async Task ListTaskARNs() 
     { 
         Console.WriteLine(new string('-', 80)); 
         Console.WriteLine($"3. List Task ARNs in every cluster."); 
         var clusterARNs = await _ecsWrapper.GetClusterARNSAsync(); 
         foreach (var clusterARN in clusterARNs) 
        \{ Console.WriteLine($"Getting tasks for cluster name: 
  {clusterARN.Split("/").Last()}"); 
             Console.WriteLine(new string('.', 5)); 
             var taskARNs = await _ecsWrapper.GetTaskARNsAsync(clusterARN); 
             foreach (var taskARN in taskARNs) 
\{\hspace{.1cm} \} Console.WriteLine($"Task arn: {taskARN}"); 
 } 
         } 
         Console.WriteLine(new string('-', 80)); 
     }
}
```
Métodos de encapsulamento que são chamados pelo cenário para gerenciar as ações do Amazon ECS.

```
using Amazon.ECS;
using Amazon.ECS.Model;
using Microsoft.Extensions.Logging;
namespace ECSActions;
public class ECSWrapper
{ 
     private readonly AmazonECSClient _ecsClient; 
     private readonly ILogger<ECSWrapper> _logger;
```

```
 /// <summary> 
     /// Constructor for the ECS wrapper. 
     /// </summary> 
     /// <param name="ecsClient">The injected ECS client.</param> 
     /// <param name="logger">The injected logger for the wrapper.</param> 
     public ECSWrapper(AmazonECSClient ecsClient, ILogger<ECSWrapper> logger) 
     { 
         \lnot \lnot \lnot \lnot \lnot \lnot \lnot \lnot \lnot \lnot \lnot \lnot \lnot \lnot \lnot \lnot \lnot \lnot \lnot \lnot \lnot \lnot \lnot \lnot \lnot \lnot \lnot \lnot \lnot \lnot \lnot \lnot \lnot \lnot \lnot \lnot \lnot _ecsClient = ecsClient; 
     } 
     /// <summary> 
     /// List cluster ARNs available. 
     /// </summary> 
    /// <returns>The ARN list of clusters.</returns>
     public async Task<List<string>> GetClusterARNSAsync() 
     { 
          Console.WriteLine("Getting a list of all the clusters in your AWS 
  account..."); 
         List<string> clusterArnList = new List<string>();
          // Get a list of all the clusters in your AWS account 
          try 
          { 
               var listClustersResponse = _ecsClient.Paginators.ListClusters(new 
  ListClustersRequest 
               { 
               }); 
               var clusterArns = listClustersResponse.ClusterArns; 
               // Print the ARNs of the clusters 
               await foreach (var clusterArn in clusterArns) 
\{\hspace{.1cm} \} clusterArnList.Add(clusterArn); 
 } 
               if (clusterArnList.Count == 0) 
\{\hspace{.1cm} \} _logger.LogWarning("No clusters found in your AWS account."); 
 } 
               return clusterArnList;
```

```
 } 
        catch (Exception e) 
        { 
            _logger.LogError($"An error occurred while getting a list of all the 
 clusters in your AWS account. {e.InnerException}"); 
            throw new Exception($"An error occurred while getting a list of all the 
 clusters in your AWS account. {e.InnerException}"); 
        } 
    } 
    /// <summary> 
    /// List service ARNs available. 
    /// </summary> 
   /// <param name="clusterARN">The arn of the ECS cluster.</param> 
    /// <returns>The ARN list of services in given cluster.</returns> 
    public async Task<List<string>> GetServiceARNSAsync(string clusterARN) 
    { 
       List<string> serviceArns = new List<string>();
        var request = new ListServicesRequest 
       \mathcal{L} Cluster = clusterARN 
        }; 
        // Call the ListServices API operation and get the list of service ARNs 
        var serviceList = _ecsClient.Paginators.ListServices(request); 
        await foreach (var serviceARN in serviceList.ServiceArns) 
        { 
            if (serviceARN is null) 
                 continue; 
            serviceArns.Add(serviceARN); 
        } 
        if (serviceArns.Count == 0) 
        { 
            _logger.LogWarning($"No services found in cluster {clusterARN} ."); 
        } 
        return serviceArns; 
    } 
    /// <summary> 
    /// List task ARNs available.
```

```
 /// </summary> 
 /// <param name="clusterARN">The arn of the ECS cluster.</param> 
/// <returns>The ARN list of tasks in given cluster.</returns>
 public async Task<List<string>> GetTaskARNsAsync(string clusterARN) 
 { 
     // Set up the request to describe the tasks in the service 
     var listTasksRequest = new ListTasksRequest 
     { 
         Cluster = clusterARN 
     }; 
    List<string> taskArns = new List<string>();
     // Call the ListTasks API operation and get the list of task ARNs 
     var tasks = _ecsClient.Paginators.ListTasks(listTasksRequest); 
     await foreach (var task in tasks.TaskArns) 
     { 
         if (task is null) 
              continue; 
         taskArns.Add(task); 
     } 
     if (taskArns.Count == 0) 
     { 
         _logger.LogWarning("No tasks found in cluster: " + clusterARN); 
     } 
     return taskArns; 
 }
```
- Para obter detalhes da API, consulte os tópicos a seguir na Referência da API AWS SDK for .NET .
	- [ListClusters](https://docs.aws.amazon.com/goto/DotNetSDKV3/ecs-2014-11-13/ListClusters)
	- [ListServices](https://docs.aws.amazon.com/goto/DotNetSDKV3/ecs-2014-11-13/ListServices)
	- [ListTasks](https://docs.aws.amazon.com/goto/DotNetSDKV3/ecs-2014-11-13/ListTasks)

}

# Elastic Load Balancing - Exemplos da versão 2 usando AWS SDK for .NET

Os exemplos de código a seguir mostram como realizar ações e implementar cenários comuns usando o AWS SDK for .NET com o Elastic Load Balancing - Versão 2.

Ações são trechos de código de programas maiores e devem ser executadas em contexto. Embora as ações mostrem como chamar perfis de serviço individuais, você pode ver as ações no contexto em seus cenários relacionados.

Cenários são exemplos de código que mostram como realizar tarefas específicas chamando várias funções dentro de um serviço ou combinadas com outros Serviços da AWS.

Cada exemplo inclui um link para o código-fonte completo, em que você pode encontrar instruções sobre como configurar e executar o código.

Tópicos

- [Ações](#page-13270-0)
- [Cenários](#page-13275-0)

## Ações

#### **CreateListener**

O código de exemplo a seguir mostra como usar CreateListener.

AWS SDK for .NET

**a** Note

```
 /// <summary> 
   /// Create an Elastic Load Balancing load balancer that uses the specified 
 subnets 
    /// and forwards requests to the specified target group. 
    /// </summary> 
    /// <param name="name">The name for the new load balancer.</param> 
    /// <param name="subnetIds">Subnets for the load balancer.</param>
```

```
 /// <param name="targetGroup">Target group for forwarded requests.</param> 
    /// <returns>The new LoadBalancer object.</returns> 
    public async Task<LoadBalancer> CreateLoadBalancerAndListener(string name, 
 List<string> subnetIds, TargetGroup targetGroup) 
    { 
         var createLbResponse = await 
 _amazonElasticLoadBalancingV2.CreateLoadBalancerAsync( 
             new CreateLoadBalancerRequest() 
\{\hspace{.1cm} \}Name = name,
                 Subnets = subnetIds 
             }); 
         var loadBalancerArn = createLbResponse.LoadBalancers[0].LoadBalancerArn; 
         // Wait for load balancer to be available. 
         var loadBalancerReady = false; 
        while (!loadBalancerReady)
         { 
             try 
\{\hspace{.1cm} \} var describeResponse = 
                     await _amazonElasticLoadBalancingV2.DescribeLoadBalancersAsync( 
                          new DescribeLoadBalancersRequest() 
 { 
                            Names = new List < string>() { name }
                         }); 
                 var loadBalancerState = 
 describeResponse.LoadBalancers[0].State.Code; 
                 loadBalancerReady = loadBalancerState == 
 LoadBalancerStateEnum.Active; 
 } 
             catch (LoadBalancerNotFoundException) 
\{\hspace{.1cm} \} loadBalancerReady = false; 
 } 
             Thread.Sleep(10000); 
         } 
         // Create the listener. 
         await _amazonElasticLoadBalancingV2.CreateListenerAsync( 
             new CreateListenerRequest() 
             { 
                 LoadBalancerArn = loadBalancerArn,
```

```
 Protocol = targetGroup.Protocol, 
                Port = targetGroup.Port, 
                DefaultActions = new List<Action>() 
\overline{a} new Action() 
\{ Type = ActionTypeEnum.Forward, 
                       TargetGroupArn = targetGroup.TargetGroupArn 
1999 1999 1999 1999 1999
 } 
            }); 
        return createLbResponse.LoadBalancers[0]; 
    }
```
• Para obter detalhes da API, consulte [CreateListener](https://docs.aws.amazon.com/goto/DotNetSDKV3/elasticloadbalancingv2-2015-12-01/CreateListener)a Referência AWS SDK for .NET da API.

# **CreateLoadBalancer**

O código de exemplo a seguir mostra como usar CreateLoadBalancer.

AWS SDK for .NET

#### **a** Note

```
 /// <summary> 
   /// Create an Elastic Load Balancing load balancer that uses the specified 
 subnets 
   /// and forwards requests to the specified target group. 
   /// </summary> 
   /// <param name="name">The name for the new load balancer.</param> 
   /// <param name="subnetIds">Subnets for the load balancer.</param> 
   /// <param name="targetGroup">Target group for forwarded requests.</param> 
  /// <returns>The new LoadBalancer object.</returns>
    public async Task<LoadBalancer> CreateLoadBalancerAndListener(string name, 
 List<string> subnetIds, TargetGroup targetGroup) 
    {
```

```
 var createLbResponse = await 
 _amazonElasticLoadBalancingV2.CreateLoadBalancerAsync( 
             new CreateLoadBalancerRequest() 
\{\hspace{.1cm} \}Name = name,
                 Subnets = subnetIds 
             }); 
        var loadBalancerArn = createLbResponse.LoadBalancers[0].LoadBalancerArn; 
        // Wait for load balancer to be available. 
        var loadBalancerReady = false; 
       while (!loadBalancerReady)
       \{ try 
\{\hspace{.1cm} \} var describeResponse = 
                     await _amazonElasticLoadBalancingV2.DescribeLoadBalancersAsync( 
                         new DescribeLoadBalancersRequest() 
 { 
                            Names = new List < string>() { name }
\{\} );
                 var loadBalancerState = 
 describeResponse.LoadBalancers[0].State.Code; 
                 loadBalancerReady = loadBalancerState == 
 LoadBalancerStateEnum.Active; 
 } 
             catch (LoadBalancerNotFoundException) 
\{\hspace{.1cm} \} loadBalancerReady = false; 
 } 
             Thread.Sleep(10000); 
        } 
        // Create the listener. 
         await _amazonElasticLoadBalancingV2.CreateListenerAsync( 
             new CreateListenerRequest() 
\{\hspace{.1cm} \} LoadBalancerArn = loadBalancerArn, 
                 Protocol = targetGroup.Protocol, 
                 Port = targetGroup.Port, 
                 DefaultActions = new List<Action>() 
\overline{a} new Action()
```

```
\{ Type = ActionTypeEnum.Forward, 
                      TargetGroupArn = targetGroup.TargetGroupArn 
1999 1999 1999 1999 1999
 } 
           }); 
       return createLbResponse.LoadBalancers[0]; 
    }
```
• Para obter detalhes da API, consulte [CreateLoadBalancera](https://docs.aws.amazon.com/goto/DotNetSDKV3/elasticloadbalancingv2-2015-12-01/CreateLoadBalancer) Referência AWS SDK for .NET da API.

#### **CreateTargetGroup**

O código de exemplo a seguir mostra como usar CreateTargetGroup.

AWS SDK for .NET

```
a Note
```
Tem mais sobre GitHub. Encontre o exemplo completo e saiba como configurar e executar no [Repositório de exemplos de código da AWS.](https://github.com/awsdocs/aws-doc-sdk-examples/tree/main/dotnetv3/cross-service/ResilientService/ElasticLoadBalancerActions#code-examples)

```
 /// <summary>
```
 /// Create an Elastic Load Balancing target group. The target group specifies how the load balancer forwards

 /// requests to instances in the group and how instance health is checked. ///

/// To speed up this demo, the health check is configured with shortened times and lower thresholds. In production,

 /// you might want to decrease the sensitivity of your health checks to avoid unwanted failures.

 $//$  </summary>

/// <param name="groupName">The name for the group.</param>

/// <param name="protocol">The protocol, such as HTTP.</param>

```
 /// <param name="port">The port to use to forward requests, such as 80.</param>
```
 /// <param name="vpcId">The Id of the Vpc in which the load balancer exists.</ param>

/// <returns>The new TargetGroup object.</returns>

```
 public async Task<TargetGroup> CreateTargetGroupOnVpc(string groupName, 
 ProtocolEnum protocol, int port, string vpcId) 
    { 
        var createResponse = await 
 _amazonElasticLoadBalancingV2.CreateTargetGroupAsync( 
            new CreateTargetGroupRequest() 
            { 
                 Name = groupName, 
                 Protocol = protocol, 
                 Port = port, 
                 HealthCheckPath = "/healthcheck", 
                 HealthCheckIntervalSeconds = 10, 
                 HealthCheckTimeoutSeconds = 5, 
                 HealthyThresholdCount = 2, 
                 UnhealthyThresholdCount = 2, 
                 VpcId = vpcId 
            }); 
        var targetGroup = createResponse.TargetGroups[0]; 
        return targetGroup; 
    }
```
• Para obter detalhes da API, consulte [CreateTargetGroupa](https://docs.aws.amazon.com/goto/DotNetSDKV3/elasticloadbalancingv2-2015-12-01/CreateTargetGroup) Referência AWS SDK for .NET da API.

#### **DeleteLoadBalancer**

O código de exemplo a seguir mostra como usar DeleteLoadBalancer.

AWS SDK for .NET

## **a** Note

```
 /// <summary> 
 /// Delete a load balancer by its specified name. 
 /// </summary> 
 /// <param name="name">The name of the load balancer to delete.</param>
```

```
/// <returns>Async task.</returns>
    public async Task DeleteLoadBalancerByName(string name) 
    { 
        try 
         { 
            var describeLoadBalancerResponse = 
                 await _amazonElasticLoadBalancingV2.DescribeLoadBalancersAsync( 
                     new DescribeLoadBalancersRequest() 
\{Names = new List<string>() { name }
                     }); 
            var lbArn = 
 describeLoadBalancerResponse.LoadBalancers[0].LoadBalancerArn; 
            await _amazonElasticLoadBalancingV2.DeleteLoadBalancerAsync( 
                 new DeleteLoadBalancerRequest() 
\overline{a} LoadBalancerArn = lbArn 
 } 
             ); 
        } 
        catch (LoadBalancerNotFoundException) 
         { 
            Console.WriteLine($"Load balancer {name} not found."); 
        } 
    }
```
• Para obter detalhes da API, consulte [DeleteLoadBalancer](https://docs.aws.amazon.com/goto/DotNetSDKV3/elasticloadbalancingv2-2015-12-01/DeleteLoadBalancer)a Referência AWS SDK for .NET da API.

# **DeleteTargetGroup**

O código de exemplo a seguir mostra como usar DeleteTargetGroup.

```
AWS SDK for .NET
```
### **a** Note

```
 /// <summary> 
    /// Delete a TargetGroup by its specified name. 
    /// </summary> 
    /// <param name="groupName">Name of the group to delete.</param> 
   /// <returns>Async task.</returns>
    public async Task DeleteTargetGroupByName(string groupName) 
    { 
        var done = false; 
        while (!done) 
        { 
            try 
\{\hspace{.1cm} \} var groupResponse = 
                     await _amazonElasticLoadBalancingV2.DescribeTargetGroupsAsync( 
                         new DescribeTargetGroupsRequest() 
 { 
                           Names = new List<string>() { groupName }
\{\} );
                var targetArn = groupResponse.TargetGroups[0].TargetGroupArn; 
                await _amazonElasticLoadBalancingV2.DeleteTargetGroupAsync( 
                     new DeleteTargetGroupRequest() { TargetGroupArn = targetArn }); 
                Console.WriteLine($"Deleted load balancing target group 
 {groupName}."); 
                done = true; 
 } 
            catch (TargetGroupNotFoundException) 
\{\hspace{.1cm} \} Console.WriteLine( 
                     $"Target group {groupName} not found, could not delete."); 
                done = true; 
 } 
            catch (ResourceInUseException) 
\{\hspace{.1cm} \} Console.WriteLine("Target group not yet released, waiting..."); 
                Thread.Sleep(10000); 
 } 
        } 
    }
```
• Para obter detalhes da API, consulte [DeleteTargetGroup](https://docs.aws.amazon.com/goto/DotNetSDKV3/elasticloadbalancingv2-2015-12-01/DeleteTargetGroup)a Referência AWS SDK for .NET da API.

# **DescribeLoadBalancers**

O código de exemplo a seguir mostra como usar DescribeLoadBalancers.

AWS SDK for .NET

# **a** Note

Tem mais sobre GitHub. Encontre o exemplo completo e saiba como configurar e executar no [Repositório de exemplos de código da AWS.](https://github.com/awsdocs/aws-doc-sdk-examples/tree/main/dotnetv3/cross-service/ResilientService/ElasticLoadBalancerActions#code-examples)

```
 /// <summary> 
    /// Get the HTTP Endpoint of a load balancer by its name. 
    /// </summary> 
    /// <param name="loadBalancerName">The name of the load balancer.</param> 
   /// <returns>The HTTP endpoint.</returns>
    public async Task<string> GetEndpointForLoadBalancerByName(string 
 loadBalancerName) 
   \{ if (_endpoint == null) 
         { 
             var endpointResponse = 
                 await _amazonElasticLoadBalancingV2.DescribeLoadBalancersAsync( 
                     new DescribeLoadBalancersRequest() 
\{ \}Names = new List<string>() { loadBalancerName }
                     }); 
             _endpoint = endpointResponse.LoadBalancers[0].DNSName; 
         } 
         return _endpoint; 
    }
```
• Para obter detalhes da API, consulte [DescribeLoadBalancersa](https://docs.aws.amazon.com/goto/DotNetSDKV3/elasticloadbalancingv2-2015-12-01/DescribeLoadBalancers) Referência AWS SDK for .NET da API.

# **DescribeTargetHealth**

O código de exemplo a seguir mostra como usar DescribeTargetHealth.

#### AWS SDK for .NET

### **a** Note

```
 /// <summary> 
    /// Get the target health for a group by name. 
    /// </summary> 
    /// <param name="groupName">The name of the group.</param> 
   /// <returns>The collection of health descriptions.</returns>
    public async Task<List<TargetHealthDescription>> 
 CheckTargetHealthForGroup(string groupName) 
   \{ List<TargetHealthDescription> result = null!; 
         try 
         { 
             var groupResponse = 
                 await _amazonElasticLoadBalancingV2.DescribeTargetGroupsAsync( 
                     new DescribeTargetGroupsRequest() 
\{ \}Names = new List<string>() { groupName }
                     }); 
             var healthResponse = 
                 await _amazonElasticLoadBalancingV2.DescribeTargetHealthAsync( 
                     new DescribeTargetHealthRequest() 
\{ \} TargetGroupArn = 
 groupResponse.TargetGroups[0].TargetGroupArn 
                     }); 
\mathcal{L} result = healthResponse.TargetHealthDescriptions; 
         } 
         catch (TargetGroupNotFoundException) 
         { 
             Console.WriteLine($"Target group {groupName} not found."); 
         } 
         return result; 
     }
```
• Para obter detalhes da API, consulte [DescribeTargetHealth](https://docs.aws.amazon.com/goto/DotNetSDKV3/elasticloadbalancingv2-2015-12-01/DescribeTargetHealth)a Referência AWS SDK for .NET da API.

# Cenários

Criar e gerenciar um serviço resiliente

O exemplo de código a seguir mostra como criar um serviço web com balanceamento de carga que retorna recomendações de livros, filmes e músicas. O exemplo mostra como o serviço responde a falhas e como é possível reestruturá-lo para gerar mais resiliência em caso de falhas.

- Use um grupo do Amazon EC2 Auto Scaling para criar instâncias do Amazon Elastic Compute Cloud (Amazon EC2) com base em um modelo de lançamento e para manter o número de instâncias em um intervalo especificado.
- Gerencie e distribua solicitações HTTP com o Elastic Load Balancing.
- Monitore a integridade das instâncias em um grupo do Auto Scaling e encaminhe solicitações somente para instâncias íntegras.
- Execute um servidor web Python em cada EC2 instância para lidar com solicitações HTTP. O servidor Web responde com recomendações e verificações de integridade.
- Simule um serviço de recomendação com uma tabela do Amazon DynamoDB.
- Controle a resposta do servidor web às solicitações e verificações de saúde atualizando AWS Systems Manager os parâmetros.

## AWS SDK for .NET

### **a** Note

Tem mais sobre GitHub. Encontre o exemplo completo e saiba como configurar e executar no [Repositório de exemplos de código da AWS.](https://github.com/awsdocs/aws-doc-sdk-examples/tree/main/dotnetv3/cross-service/ResilientService#code-examples)

Execute o cenário interativo em um prompt de comando.

```
 static async Task Main(string[] args) 
 { 
     _configuration = new ConfigurationBuilder() 
         .SetBasePath(Directory.GetCurrentDirectory())
```

```
 .AddJsonFile("settings.json") // Load settings from .json file. 
             .AddJsonFile("settings.local.json", 
                 true) // Optionally, load local settings. 
             .Build(); 
         // Set up dependency injection for the AWS services. 
         using var host = Host.CreateDefaultBuilder(args) 
             .ConfigureLogging(logging => 
                 logging.AddFilter("System", LogLevel.Debug) 
                      .AddFilter<DebugLoggerProvider>("Microsoft", 
 LogLevel.Information) 
                      .AddFilter<ConsoleLoggerProvider>("Microsoft", LogLevel.Trace)) 
             .ConfigureServices((_, services) => 
                 services.AddAWSService<IAmazonIdentityManagementService>() 
                      .AddAWSService<IAmazonDynamoDB>() 
                      .AddAWSService<IAmazonElasticLoadBalancingV2>() 
                      .AddAWSService<IAmazonSimpleSystemsManagement>() 
                      .AddAWSService<IAmazonAutoScaling>() 
                      .AddAWSService<IAmazonEC2>() 
                      .AddTransient<AutoScalerWrapper>() 
                      .AddTransient<ElasticLoadBalancerWrapper>() 
                      .AddTransient<SmParameterWrapper>() 
                      .AddTransient<Recommendations>() 
                      .AddSingleton<IConfiguration>(_configuration) 
) .Build(); 
         ServicesSetup(host); 
         ResourcesSetup(); 
         try 
         { 
             Console.WriteLine(new string('-', 80)); 
             Console.WriteLine("Welcome to the Resilient Architecture Example 
 Scenario."); 
             Console.WriteLine(new string('-', 80)); 
             await Deploy(true); 
             Console.WriteLine("Now let's begin the scenario."); 
             Console.WriteLine(new string('-', 80)); 
             await Demo(true); 
             Console.WriteLine(new string('-', 80));
```

```
 Console.WriteLine("Finally, let's clean up our resources."); 
            Console.WriteLine(new string('-', 80)); 
            await DestroyResources(true); 
            Console.WriteLine(new string('-', 80)); 
            Console.WriteLine("Resilient Architecture Example Scenario is 
 complete."); 
            Console.WriteLine(new string('-', 80)); 
        } 
        catch (Exception ex) 
        { 
            Console.WriteLine(new string('-', 80)); 
            Console.WriteLine($"There was a problem running the scenario: 
 {ex.Message}"); 
            await DestroyResources(true); 
            Console.WriteLine(new string('-', 80)); 
        } 
    } 
   /// <summary> 
    /// Setup any common resources, also used for integration testing. 
   /// </summary> 
    public static void ResourcesSetup() 
   \{ _httpClient = new HttpClient(); 
    } 
   /// <summary> 
   /// Populate the services for use within the console application. 
   /// </summary> 
   /// <param name="host">The services host.</param> 
    private static void ServicesSetup(IHost host) 
    { 
        _elasticLoadBalancerWrapper = 
 host.Services.GetRequiredService<ElasticLoadBalancerWrapper>(); 
        _iamClient = 
 host.Services.GetRequiredService<IAmazonIdentityManagementService>(); 
        _recommendations = host.Services.GetRequiredService<Recommendations>(); 
        _autoScalerWrapper = host.Services.GetRequiredService<AutoScalerWrapper>(); 
        _smParameterWrapper = 
 host.Services.GetRequiredService<SmParameterWrapper>(); 
    }
```

```
 /// <summary> 
    /// Deploy necessary resources for the scenario. 
    /// </summary> 
    /// <param name="interactive">True to run as interactive.</param> 
   /// <returns>True if successful.</returns>
    public static async Task<bool> Deploy(bool interactive) 
   \left\{ \right. var protocol = "HTTP"; 
       var port = 80;
        var sshPort = 22; 
        Console.WriteLine( 
             "\nFor this demo, we'll use the AWS SDK for .NET to create several AWS 
 resources\n" + 
             "to set up a load-balanced web service endpoint and explore some ways to 
 make it resilient\n" + 
             "against various kinds of failures.\n\n" + 
            "Some of the resources create by this demo are:\langle n'' \rangle;
        Console.WriteLine( 
             "\t* A DynamoDB table that the web service depends on to provide book, 
 movie, and song recommendations."); 
        Console.WriteLine( 
             "\t* An EC2 launch template that defines EC2 instances that each contain 
 a Python web server."); 
        Console.WriteLine( 
             "\t* An EC2 Auto Scaling group that manages EC2 instances across several 
 Availability Zones."); 
        Console.WriteLine( 
             "\t* An Elastic Load Balancing (ELB) load balancer that targets the Auto 
 Scaling group to distribute requests."); 
        Console.WriteLine(new string('-', 80)); 
        Console.WriteLine("Press Enter when you're ready to start deploying 
 resources."); 
        if (interactive) 
            Console.ReadLine(); 
        // Create and populate the DynamoDB table. 
       var databaseTableName = _configuration["databaseName"];
        var recommendationsPath = Path.Join(_configuration["resourcePath"], 
             "recommendations_objects.json"); 
        Console.WriteLine($"Creating and populating a DynamoDB table named 
 {databaseTableName}."); 
        await _recommendations.CreateDatabaseWithName(databaseTableName);
```

```
 await _recommendations.PopulateDatabase(databaseTableName, 
 recommendationsPath); 
        Console.WriteLine(new string('-', 80)); 
        // Create the EC2 Launch Template. 
        Console.WriteLine( 
            $"Creating an EC2 launch template that runs 'server_startup_script.sh' 
 when an instance starts.\n" 
            + "\nThis script starts a Python web server defined in the `server.py` 
 script. The web server\n" 
            + "listens to HTTP requests on port 80 and responds to requests to '/' 
 and to '/healthcheck'.\n" 
            + "For demo purposes, this server is run as the root user. In 
 production, the best practice is to\n" 
            + "run a web server, such as Apache, with least-privileged 
 credentials."); 
        Console.WriteLine( 
            "\nThe template also defines an IAM policy that each instance uses to 
 assume a role that grants\n" 
            + "permissions to access the DynamoDB recommendation table and Systems 
 Manager parameters\n" 
            + "that control the flow of the demo."); 
       var startupScriptPath = Path.Join(_configuration["resourcePath"],
            "server_startup_script.sh"); 
        var instancePolicyPath = Path.Join(_configuration["resourcePath"], 
            "instance_policy.json"); 
        await _autoScalerWrapper.CreateTemplate(startupScriptPath, 
 instancePolicyPath); 
        Console.WriteLine(new string('-', 80)); 
        Console.WriteLine( 
            "Creating an EC2 Auto Scaling group that maintains three EC2 instances, 
 each in a different\n" 
            + "Availability Zone.\n"); 
        var zones = await _autoScalerWrapper.DescribeAvailabilityZones(); 
        await _autoScalerWrapper.CreateGroupOfSize(3, _autoScalerWrapper.GroupName, 
 zones); 
        Console.WriteLine(new string('-', 80)); 
        Console.WriteLine( 
            "At this point, you have EC2 instances created. Once each instance 
 starts, it listens for\n"
```

```
 + "HTTP requests. You can see these instances in the console or continue 
 with the demo.\n"); 
        Console.WriteLine(new string('-', 80)); 
        Console.WriteLine("Press Enter when you're ready to continue."); 
        if (interactive) 
            Console.ReadLine(); 
        Console.WriteLine("Creating variables that control the flow of the demo."); 
       await smParameterWrapper.Reset();
        Console.WriteLine( 
            "\nCreating an Elastic Load Balancing target group and load balancer. 
 The target group\n" 
            + "defines how the load balancer connects to instances. The load 
 balancer provides a\n" 
            + "single endpoint where clients connect and dispatches requests to 
 instances in the group."); 
        var defaultVpc = await _autoScalerWrapper.GetDefaultVpc(); 
        var subnets = await 
 _autoScalerWrapper.GetAllVpcSubnetsForZones(defaultVpc.VpcId, zones); 
        var subnetIds = subnets.Select(s => s.SubnetId).ToList(); 
        var targetGroup = await 
 _elasticLoadBalancerWrapper.CreateTargetGroupOnVpc(_elasticLoadBalancerWrapper.TargetGroupName, 
 protocol, port, defaultVpc.VpcId); 
        await 
 _elasticLoadBalancerWrapper.CreateLoadBalancerAndListener(_elasticLoadBalancerWrapper.LoadBalancerName, 
 subnetIds, targetGroup); 
        await 
 _autoScalerWrapper.AttachLoadBalancerToGroup(_autoScalerWrapper.GroupName, 
 targetGroup.TargetGroupArn); 
        Console.WriteLine("\nVerifying access to the load balancer endpoint..."); 
        var endPoint = await 
 _elasticLoadBalancerWrapper.GetEndpointForLoadBalancerByName(_elasticLoadBalancerWrapper.LoadBalancerName); 
        var loadBalancerAccess = await 
 _elasticLoadBalancerWrapper.VerifyLoadBalancerEndpoint(endPoint); 
        if (!loadBalancerAccess) 
        { 
            Console.WriteLine("\nCouldn't connect to the load balancer, verifying 
 that the port is open...");
```

```
 var ipString = await _httpClient.GetStringAsync("https://
checkip.amazonaws.com"); 
             ipString = ipString.Trim(); 
             var defaultSecurityGroup = await 
 autoScalerWrapper.GetDefaultSecurityGroupForVpc(defaultVpc);
             var portIsOpen = 
  _autoScalerWrapper.VerifyInboundPortForGroup(defaultSecurityGroup, port, ipString); 
             var sshPortIsOpen = 
  _autoScalerWrapper.VerifyInboundPortForGroup(defaultSecurityGroup, sshPort, 
  ipString); 
             if (!portIsOpen) 
\{\hspace{.1cm} \} Console.WriteLine( 
                     "\nFor this example to work, the default security group for your 
  default VPC must\n" 
                     + "allows access from this computer. You can either add it 
  automatically from this\n" 
                     + "example or add it yourself using the AWS Management Console.
\n"); 
                 if (!interactive || GetYesNoResponse( 
                         "Do you want to add a rule to the security group to allow 
  inbound traffic from your computer's IP address?")) 
\overline{a} await 
  _autoScalerWrapper.OpenInboundPort(defaultSecurityGroup.GroupId, port, ipString); 
 } 
 } 
             if (!sshPortIsOpen) 
\{\hspace{.1cm} \} if (!interactive || GetYesNoResponse( 
                         "Do you want to add a rule to the security group to allow 
  inbound SSH traffic for debugging from your computer's IP address?")) 
\overline{a} await 
  _autoScalerWrapper.OpenInboundPort(defaultSecurityGroup.GroupId, sshPort, 
  ipString); 
 } 
 } 
             loadBalancerAccess = await 
  _elasticLoadBalancerWrapper.VerifyLoadBalancerEndpoint(endPoint);
```

```
 } 
        if (loadBalancerAccess) 
       \mathcal{L} Console.WriteLine("Your load balancer is ready. You can access it by 
 browsing to:"); 
            Console.WriteLine($"\thttp://{endPoint}\n"); 
        } 
        else 
        { 
            Console.WriteLine( 
                 "\nCouldn't get a successful response from the load balancer 
 endpoint. Troubleshoot by\n" 
                 + "manually verifying that your VPC and security group are 
 configured correctly and that\n" 
                 + "you can successfully make a GET request to the load balancer 
 endpoint:\n"); 
            Console.WriteLine($"\thttp://{endPoint}\n"); 
        } 
        Console.WriteLine(new string('-', 80)); 
        Console.WriteLine("Press Enter when you're ready to continue with the 
 demo."); 
        if (interactive) 
            Console.ReadLine(); 
        return true; 
    } 
   /// <summary> 
   /// Demonstrate the steps of the scenario. 
   /// </summary> 
   /// <param name="interactive">True to run as an interactive scenario.</param> 
   /// <returns>Async task.</returns> 
    public static async Task<bool> Demo(bool interactive) 
    { 
        var ssmOnlyPolicy = Path.Join(_configuration["resourcePath"], 
            "ssm_only_policy.json"); 
        Console.WriteLine(new string('-', 80)); 
        Console.WriteLine("Resetting parameters to starting values for demo."); 
        await _smParameterWrapper.Reset(); 
        Console.WriteLine("\nThis part of the demonstration shows how to toggle
```
different parts of the system\n" +

```
 "to create situations where the web service fails, and 
  shows how using a resilient\n" + 
                            "architecture can keep the web service running in spite of 
  these failures."); 
         Console.WriteLine(new string('-', 88)); 
         Console.WriteLine("At the start, the load balancer endpoint returns 
  recommendations and reports that all targets are healthy."); 
         if (interactive) 
             await DemoActionChoices(); 
         Console.WriteLine($"The web service running on the EC2 instances gets 
  recommendations by querying a DynamoDB table.\n" + 
                            $"The table name is contained in a Systems Manager 
  parameter named '{_smParameterWrapper.TableParameter}'.\n" + 
                            $"To simulate a failure of the recommendation service, 
  let's set this parameter to name a non-existent table.\n"); 
         await 
  _smParameterWrapper.PutParameterByName(_smParameterWrapper.TableParameter, "this-
is-not-a-table"); 
         Console.WriteLine("\nNow, sending a GET request to the load balancer 
  endpoint returns a failure code. But, the service reports as\n" + 
                            "healthy to the load balancer because shallow health 
  checks don't check for failure of the recommendation service."); 
         if (interactive) 
             await DemoActionChoices(); 
         Console.WriteLine("Instead of failing when the recommendation service fails, 
  the web service can return a static response."); 
         Console.WriteLine("While this is not a perfect solution, it presents the 
  customer with a somewhat better experience than failure."); 
         await 
  _smParameterWrapper.PutParameterByName(_smParameterWrapper.FailureResponseParameter, 
  "static"); 
         Console.WriteLine("\nNow, sending a GET request to the load balancer 
  endpoint returns a static response."); 
         Console.WriteLine("The service still reports as healthy because health 
  checks are still shallow."); 
         if (interactive) 
             await DemoActionChoices(); 
         Console.WriteLine("Let's reinstate the recommendation service.\n");
```

```
 await 
 _smParameterWrapper.PutParameterByName(_smParameterWrapper.TableParameter, 
 _smParameterWrapper.TableName); 
        Console.WriteLine( 
            "\nLet's also substitute bad credentials for one of the instances in the 
target group so that it can't\n" +
            "access the DynamoDB recommendation table.\n" 
        ); 
        await _autoScalerWrapper.CreateInstanceProfileWithName( 
            _autoScalerWrapper.BadCredsPolicyName, 
            _autoScalerWrapper.BadCredsRoleName, 
            _autoScalerWrapper.BadCredsProfileName, 
            ssmOnlyPolicy, 
            new List<string> { "AmazonSSMManagedInstanceCore" } 
       );
        var instances = await 
 _autoScalerWrapper.GetInstancesByGroupName(_autoScalerWrapper.GroupName); 
       var badInstanceId = instances.First();
        var instanceProfile = await 
 _autoScalerWrapper.GetInstanceProfile(badInstanceId); 
        Console.WriteLine( 
            $"Replacing the profile for instance {badInstanceId} with a profile that 
 contains\n" + 
            "bad credentials...\n" 
        ); 
        await _autoScalerWrapper.ReplaceInstanceProfile( 
            badInstanceId, 
            _autoScalerWrapper.BadCredsProfileName, 
            instanceProfile.AssociationId 
       \cdot Console.WriteLine( 
            "Now, sending a GET request to the load balancer endpoint returns either 
a recommendation or a static response, \n" +
            "depending on which instance is selected by the load balancer.\n" 
        ); 
        if (interactive) 
            await DemoActionChoices(); 
        Console.WriteLine("\nLet's implement a deep health check. For this demo, a 
 deep health check tests whether"); 
        Console.WriteLine("the web service can access the DynamoDB table that it 
 depends on for recommendations. Note that"); 
        Console.WriteLine("the deep health check is only for ELB routing and not for 
 Auto Scaling instance health.");
```
Elastic Load Balancing Versão 2 13798

AWS Exemplos de código do SDK Biblioteca de códigos Console.WriteLine("This kind of deep health check is not recommended for Auto Scaling instance health, because it"); Console.WriteLine("risks accidental termination of all instances in the Auto Scaling group when a dependent service fails."); Console.WriteLine("\nBy implementing deep health checks, the load balancer can detect when one of the instances is failing"); Console.WriteLine("and take that instance out of rotation."); await \_smParameterWrapper.PutParameterByName(\_smParameterWrapper.HealthCheckParameter, "deep"); Console.WriteLine(\$"\nNow, checking target health indicates that the instance with bad credentials ({badInstanceId})"); Console.WriteLine("is unhealthy. Note that it might take a minute or two for the load balancer to detect the unhealthy"); Console.WriteLine("instance. Sending a GET request to the load balancer endpoint always returns a recommendation, because"); Console.WriteLine("the load balancer takes unhealthy instances out of its rotation."); if (interactive) await DemoActionChoices(); Console.WriteLine("\nBecause the instances in this demo are controlled by an auto scaler, the simplest way to fix an unhealthy"); Console.WriteLine("instance is to terminate it and let the auto scaler start a new instance to replace it."); await \_autoScalerWrapper.TryTerminateInstanceById(badInstanceId); Console.WriteLine(\$"\nEven while the instance is terminating and the new instance is starting, sending a GET"); Console.WriteLine("request to the web service continues to get a successful recommendation response because"); Console.WriteLine("starts and reports as healthy, it is included in the load

 balancing rotation."); Console.WriteLine("Note that terminating and replacing an instance typically takes several minutes, during which time you");

 Console.WriteLine("can see the changing health check status until the new instance is running and healthy.");

if (interactive)
```
 await DemoActionChoices(); 
         Console.WriteLine("\nIf the recommendation service fails now, deep health 
  checks mean all instances report as unhealthy."); 
         await 
  _smParameterWrapper.PutParameterByName(_smParameterWrapper.TableParameter, "this-
is-not-a-table"); 
         Console.WriteLine($"\nWhen all instances are unhealthy, the load balancer 
  continues to route requests even to"); 
         Console.WriteLine("unhealthy instances, allowing them to fail open and 
  return a static response rather than fail"); 
         Console.WriteLine("closed and report failure to the customer."); 
         if (interactive) 
             await DemoActionChoices(); 
         await _smParameterWrapper.Reset(); 
         Console.WriteLine(new string('-', 80)); 
         return true; 
     } 
     /// <summary> 
     /// Clean up the resources from the scenario. 
     /// </summary> 
     /// <param name="interactive">True to ask the user for cleanup.</param> 
     /// <returns>Async task.</returns> 
    public static async Task<bool> DestroyResources(bool interactive)
     { 
         Console.WriteLine(new string('-', 80)); 
         Console.WriteLine( 
             "To keep things tidy and to avoid unwanted charges on your account, we 
  can clean up all AWS resources\n" + 
             "that were created for this demo." 
         ); 
         if (!interactive || GetYesNoResponse("Do you want to clean up all demo 
  resources? (y/n) ")) 
         { 
              await 
  _elasticLoadBalancerWrapper.DeleteLoadBalancerByName(_elasticLoadBalancerWrapper.LoadBalancerName); 
             await 
  _elasticLoadBalancerWrapper.DeleteTargetGroupByName(_elasticLoadBalancerWrapper.TargetGroupName);
```

```
 await 
 _autoScalerWrapper.TerminateAndDeleteAutoScalingGroupWithName(_autoScalerWrapper.GroupName); 
             await 
 _autoScalerWrapper.DeleteKeyPairByName(_autoScalerWrapper.KeyPairName); 
             await 
 _autoScalerWrapper.DeleteTemplateByName(_autoScalerWrapper.LaunchTemplateName); 
             await _autoScalerWrapper.DeleteInstanceProfile( 
                 _autoScalerWrapper.BadCredsProfileName, 
                 _autoScalerWrapper.BadCredsRoleName 
             ); 
             await 
 _recommendations.DestroyDatabaseByName(_recommendations.TableName); 
        } 
        else 
        { 
             Console.WriteLine( 
                 "Ok, we'll leave the resources intact.\n" + 
                 "Don't forget to delete them when you're done with them or you might 
 incur unexpected charges." 
             ); 
        } 
        Console.WriteLine(new string('-', 80)); 
        return true; 
    }
```
Crie uma classe que envolva as ações do Auto Scaling e da Amazon EC2 .

```
/// <summary>
/// Encapsulates Amazon EC2 Auto Scaling and EC2 management methods.
// </summary>
public class AutoScalerWrapper
{ 
     private readonly IAmazonAutoScaling _amazonAutoScaling; 
     private readonly IAmazonEC2 _amazonEc2; 
     private readonly IAmazonSimpleSystemsManagement _amazonSsm; 
     private readonly IAmazonIdentityManagementService _amazonIam; 
     private readonly ILogger<AutoScalerWrapper> _logger; 
     private readonly string _instanceType = ""; 
     private readonly string _amiParam = ""; 
     private readonly string _launchTemplateName = "";
```

```
 private readonly string _groupName = ""; 
 private readonly string _instancePolicyName = ""; 
private readonly string instanceRoleName = "";
 private readonly string _instanceProfileName = ""; 
 private readonly string _badCredsProfileName = ""; 
private readonly string badCredsRoleName = ""; private readonly string _badCredsPolicyName = ""; 
 private readonly string _keyPairName = ""; 
 public string GroupName => _groupName; 
 public string KeyPairName => _keyPairName; 
 public string LaunchTemplateName => _launchTemplateName; 
 public string InstancePolicyName => _instancePolicyName; 
 public string BadCredsProfileName => _badCredsProfileName; 
 public string BadCredsRoleName => _badCredsRoleName; 
 public string BadCredsPolicyName => _badCredsPolicyName; 
 /// <summary> 
 /// Constructor for the AutoScalerWrapper. 
 /// </summary> 
 /// <param name="amazonAutoScaling">The injected AutoScaling client.</param> 
 /// <param name="amazonEc2">The injected EC2 client.</param> 
 /// <param name="amazonIam">The injected IAM client.</param> 
 /// <param name="amazonSsm">The injected SSM client.</param> 
 public AutoScalerWrapper( 
      IAmazonAutoScaling amazonAutoScaling, 
      IAmazonEC2 amazonEc2, 
      IAmazonSimpleSystemsManagement amazonSsm, 
     IAmazonIdentityManagementService amazonIam, 
     IConfiguration configuration, 
     ILogger<AutoScalerWrapper> logger) 
 { 
     _amazonAutoScaling = amazonAutoScaling; 
    \_amazonEc2 = amazonEc2; _amazonSsm = amazonSsm; 
     _amazonIam = amazonIam; 
    \lnot \lnot \lnot \lnot \lnot \lnot \lnot \lnot \lnot \lnot \lnot \lnot \lnot \lnot \lnot \lnot \lnot \lnot \lnot \lnot \lnot \lnot \lnot \lnot \lnot \lnot \lnot \lnot \lnot \lnot \lnot \lnot \lnot \lnot \lnot \lnot \lnot var prefix = configuration["resourcePrefix"]; 
    _instanceType = configuration['instanceType'];
     _amiParam = configuration["amiParam"]; 
    \lnot LaunchTemplateName = prefix + "-template";
     _groupName = prefix + "-group";
```

```
_instancePolicyName = prefix + "-pol"; _instanceRoleName = prefix + "-role"; 
        _instanceProfileName = prefix + "-prof"; 
        _badCredsPolicyName = prefix + "-bc-pol"; 
        _badCredsRoleName = prefix + "-bc-role"; 
        _badCredsProfileName = prefix + "-bc-prof"; 
       keyPairName = prefix + "-key-pair"; } 
    /// <summary> 
    /// Create a policy, role, and profile that is associated with instances with a 
 specified name. 
    /// An instance's associated profile defines a role that is assumed by the 
    /// instance.The role has attached policies that specify the AWS permissions 
 granted to 
    /// clients that run on the instance. 
    /// </summary> 
    /// <param name="policyName">Name to use for the policy.</param> 
    /// <param name="roleName">Name to use for the role.</param> 
    /// <param name="profileName">Name to use for the profile.</param> 
    /// <param name="ssmOnlyPolicyFile">Path to a policy file for SSM.</param> 
    /// <param name="awsManagedPolicies">AWS Managed policies to be attached to the 
 role.</param> 
   /// <returns>The Arn of the profile.</returns>
    public async Task<string> CreateInstanceProfileWithName( 
        string policyName, 
        string roleName, 
        string profileName, 
        string ssmOnlyPolicyFile, 
        List<string>? awsManagedPolicies = null) 
    { 
        var assumeRoleDoc = "{" + 
                                   "\"Version\": \"2012-10-17\"," + 
                                   "\"Statement\": [{" + 
                                        "\"Effect\": \"Allow\"," + 
                                        "\"Principal\": {" + 
                                        "\"Service\": [" + 
                                            "\"ec2.amazonaws.com\"" + 
 "]" + 
 "}," + 
                                   "\"Action\": \"sts:AssumeRole\"" + 
                                   "}]" + 
 "}";
```

```
var policyDocument = await File.ReadAllTextAsync(ssmOnlyPolicyFile);
         var policyArn = ""; 
         try 
         { 
             var createPolicyResult = await _amazonIam.CreatePolicyAsync( 
                 new CreatePolicyRequest 
\overline{a} PolicyName = policyName, 
                     PolicyDocument = policyDocument 
                 }); 
             policyArn = createPolicyResult.Policy.Arn; 
         } 
         catch (EntityAlreadyExistsException) 
         { 
             // The policy already exists, so we look it up to get the Arn. 
             var policiesPaginator = _amazonIam.Paginators.ListPolicies( 
                 new ListPoliciesRequest() 
\overline{a} Scope = PolicyScopeType.Local 
                 }); 
             // Get the entire list using the paginator. 
             await foreach (var policy in policiesPaginator.Policies) 
             { 
                 if (policy.PolicyName.Equals(policyName)) 
\overline{a} policyArn = policy.Arn; 
 } 
 } 
             if (policyArn == null) 
\{\hspace{.1cm} \} throw new InvalidOperationException("Policy not found"); 
 } 
         } 
         try 
         { 
             await _amazonIam.CreateRoleAsync(new CreateRoleRequest() 
\{\hspace{.1cm} \} RoleName = roleName, 
                 AssumeRolePolicyDocument = assumeRoleDoc,
```

```
 }); 
             await _amazonIam.AttachRolePolicyAsync(new AttachRolePolicyRequest() 
\{\hspace{.1cm} \} RoleName = roleName, 
                 PolicyArn = policyArn 
             }); 
             if (awsManagedPolicies != null) 
             { 
                 foreach (var awsPolicy in awsManagedPolicies) 
\overline{a} await _amazonIam.AttachRolePolicyAsync(new 
 AttachRolePolicyRequest() 
\{ PolicyArn = $"arn:aws:iam::aws:policy/{awsPolicy}", 
                         RoleName = roleName 
                     }); 
 } 
 } 
         } 
         catch (EntityAlreadyExistsException) 
         { 
             Console.WriteLine("Role already exists."); 
         } 
         string profileArn = ""; 
         try 
        \mathcal{L} var profileCreateResponse = await _amazonIam.CreateInstanceProfileAsync( 
                 new CreateInstanceProfileRequest() 
\overline{a} InstanceProfileName = profileName 
                 }); 
             // Allow time for the profile to be ready. 
             profileArn = profileCreateResponse.InstanceProfile.Arn; 
             Thread.Sleep(10000); 
             await _amazonIam.AddRoleToInstanceProfileAsync( 
                 new AddRoleToInstanceProfileRequest() 
\overline{a} InstanceProfileName = profileName, 
                     RoleName = roleName 
                 }); 
         } 
         catch (EntityAlreadyExistsException)
```

```
 { 
             Console.WriteLine("Policy already exists."); 
             var profileGetResponse = await _amazonIam.GetInstanceProfileAsync( 
                  new GetInstanceProfileRequest() 
\overline{a} InstanceProfileName = profileName 
                  }); 
             profileArn = profileGetResponse.InstanceProfile.Arn; 
         } 
         return profileArn; 
     } 
    /// <summary> 
    /// Create a new key pair and save the file. 
    /// </summary> 
     /// <param name="newKeyPairName">The name of the new key pair.</param> 
   /// <returns>Async task.</returns>
     public async Task CreateKeyPair(string newKeyPairName) 
     { 
         try 
        \mathcal{L} var keyResponse = await _amazonEc2.CreateKeyPairAsync( 
                  new CreateKeyPairRequest() { KeyName = newKeyPairName }); 
             await File.WriteAllTextAsync($"{newKeyPairName}.pem", 
                  keyResponse.KeyPair.KeyMaterial); 
             Console.WriteLine($"Created key pair {newKeyPairName}."); 
         } 
         catch (AlreadyExistsException) 
         { 
             Console.WriteLine("Key pair already exists."); 
         } 
     } 
    /// <summary> 
    /// Delete the key pair and file by name. 
    /// </summary> 
    /// <param name="deleteKeyPairName">The key pair to delete.</param> 
   /// <returns>Async task.</returns>
     public async Task DeleteKeyPairByName(string deleteKeyPairName) 
     { 
         try 
         { 
             await _amazonEc2.DeleteKeyPairAsync( 
                  new DeleteKeyPairRequest() { KeyName = deleteKeyPairName });
```

```
 File.Delete($"{deleteKeyPairName}.pem"); 
         } 
         catch (FileNotFoundException) 
         { 
             Console.WriteLine($"Key pair {deleteKeyPairName} not found."); 
         } 
    } 
    /// <summary> 
    /// Creates an Amazon EC2 launch template to use with Amazon EC2 Auto Scaling. 
    /// The launch template specifies a Bash script in its user data field that runs 
 after 
   /// the instance is started. This script installs the Python packages and starts
 a Python 
    /// web server on the instance. 
    /// </summary> 
    /// <param name="startupScriptPath">The path to a Bash script file that is 
 run.</param> 
    /// <param name="instancePolicyPath">The path to a permissions policy to create 
and attach to the profile.</param>
   /// <returns>The template object.</returns>
     public async Task<Amazon.EC2.Model.LaunchTemplate> CreateTemplate(string 
 startupScriptPath, string instancePolicyPath) 
    { 
         try 
         { 
             await CreateKeyPair(_keyPairName); 
             await CreateInstanceProfileWithName(_instancePolicyName, 
 _instanceRoleName, 
                 _instanceProfileName, instancePolicyPath); 
            var startServerText = await File.ReadAllTextAsync(startupScriptPath);
             var plainTextBytes = 
 System.Text.Encoding.UTF8.GetBytes(startServerText); 
             var amiLatest = await _amazonSsm.GetParameterAsync( 
                new GetParameterRequest() { Name = _amiParam });
             var amiId = amiLatest.Parameter.Value; 
             var launchTemplateResponse = await _amazonEc2.CreateLaunchTemplateAsync( 
                 new CreateLaunchTemplateRequest() 
\overline{a} LaunchTemplateName = _launchTemplateName, 
                     LaunchTemplateData = new RequestLaunchTemplateData() 
\{
```

```
 InstanceType = _instanceType, 
                        ImageId = amiid, IamInstanceProfile = 
new new new new new
 LaunchTemplateIamInstanceProfileSpecificationRequest() 
\{ Name = _instanceProfileName 
 }, 
                         KeyName = _keyPairName, 
                        UserData = System.Convert.ToBase64String(plainTextBytes) 
1 1 1 1 1 1 1
                }); 
            return launchTemplateResponse.LaunchTemplate; 
        } 
        catch (AmazonEC2Exception ec2Exception) 
       \mathcal{L} if (ec2Exception.ErrorCode == 
 "InvalidLaunchTemplateName.AlreadyExistsException") 
            { 
                _logger.LogError($"Could not create the template, the name 
 {_launchTemplateName} already exists. " + 
                                  $"Please try again with a unique name."); 
 } 
            throw; 
        } 
        catch (Exception ex) 
        { 
            _logger.LogError($"An error occurred while creating the template.: 
 {ex.Message}"); 
            throw; 
        } 
    } 
    /// <summary> 
    /// Get a list of Availability Zones in the AWS Region of the Amazon EC2 Client. 
    /// </summary> 
   /// <returns>A list of availability zones.</returns>
    public async Task<List<string>> DescribeAvailabilityZones() 
    { 
        try 
        { 
            var zoneResponse = await _amazonEc2.DescribeAvailabilityZonesAsync(
```

```
 new DescribeAvailabilityZonesRequest()); 
             return zoneResponse.AvailabilityZones.Select(z => z.ZoneName).ToList(); 
         } 
         catch (AmazonEC2Exception ec2Exception) 
        \mathcal{L} _logger.LogError($"An Amazon EC2 error occurred while listing 
  availability zones.: {ec2Exception.Message}"); 
             throw; 
         } 
         catch (Exception ex) 
         { 
             _logger.LogError($"An error occurred while listing availability zones.: 
  {ex.Message}"); 
             throw; 
         } 
     } 
     /// <summary> 
     /// Create an EC2 Auto Scaling group of a specified size and name. 
     /// </summary> 
     /// <param name="groupSize">The size for the group.</param> 
     /// <param name="groupName">The name for the group.</param> 
    /// <param name="availabilityZones">The availability zones for the group.</
param> 
     /// <returns>Async task.</returns> 
     public async Task CreateGroupOfSize(int groupSize, string groupName, 
  List<string> availabilityZones) 
     { 
         try 
         { 
             await _amazonAutoScaling.CreateAutoScalingGroupAsync( 
                 new CreateAutoScalingGroupRequest() 
\overline{a} AutoScalingGroupName = groupName, 
                     AvailabilityZones = availabilityZones, 
                      LaunchTemplate = 
                          new Amazon.AutoScaling.Model.LaunchTemplateSpecification() 
 { 
                              LaunchTemplateName = _launchTemplateName, 
                              Version = "$Default" 
\}, \{ MaxSize = groupSize, 
                     MinSize = groupSize 
                 });
```

```
 Console.WriteLine($"Created EC2 Auto Scaling group {groupName} with size 
 {groupSize}."); 
         } 
         catch (EntityAlreadyExistsException) 
         { 
             Console.WriteLine($"EC2 Auto Scaling group {groupName} already 
 exists."); 
         } 
    } 
    /// <summary> 
    /// Get the default VPC for the account. 
    /// </summary> 
   /// <returns>The default VPC object.</returns>
    public async Task<Vpc> GetDefaultVpc() 
    { 
         try 
         { 
             var vpcResponse = await _amazonEc2.DescribeVpcsAsync( 
                 new DescribeVpcsRequest() 
\overline{a} Filters = new List<Amazon.EC2.Model.Filter>() 
\{ new("is-default", new List<string>() { "true" }) 
1 1 1 1 1 1 1
                 }); 
             return vpcResponse.Vpcs[0]; 
         } 
         catch (AmazonEC2Exception ec2Exception) 
         { 
             if (ec2Exception.ErrorCode == "UnauthorizedOperation") 
             { 
                 _logger.LogError(ec2Exception, $"You do not have the necessary 
 permissions to describe VPCs."); 
 } 
             throw; 
         } 
         catch (Exception ex) 
         { 
             _logger.LogError(ex, $"An error occurred while describing the vpcs.: 
 {ex.Message}"); 
             throw; 
         }
```

```
 } 
    /// <summary> 
    /// Get all the subnets for a Vpc in a set of availability zones. 
    /// </summary> 
    /// <param name="vpcId">The Id of the Vpc.</param> 
    /// <param name="availabilityZones">The list of availability zones.</param> 
   /// <returns>The collection of subnet objects.</returns>
    public async Task<List<Subnet>> GetAllVpcSubnetsForZones(string vpcId, 
 List<string> availabilityZones) 
    { 
        try 
        { 
            var subnets = new List<Subnet>();
             var subnetPaginator = _amazonEc2.Paginators.DescribeSubnets( 
                 new DescribeSubnetsRequest() 
\overline{a} Filters = new List<Amazon.EC2.Model.Filter>() 
\{ new("vpc-id", new List<string>() { vpcId }), 
                         new("availability-zone", availabilityZones), 
                         new("default-for-az", new List<string>() { "true" }) 
1 1 1 1 1 1 1
                 }); 
             // Get the entire list using the paginator. 
             await foreach (var subnet in subnetPaginator.Subnets) 
\{\hspace{.1cm} \} subnets.Add(subnet); 
 } 
             return subnets; 
        } 
        catch (AmazonEC2Exception ec2Exception) 
         { 
             if (ec2Exception.ErrorCode == "InvalidVpcID.NotFound") 
\{\hspace{.1cm} \} _logger.LogError(ec2Exception, $"The specified VPC ID {vpcId} does 
 not exist."); 
 } 
             throw; 
        } 
         catch (Exception ex)
```
{

```
 _logger.LogError(ex, $"An error occurred while describing the subnets.: 
 {ex.Message}"); 
             throw; 
         } 
     } 
    /// <summary> 
    /// Delete a launch template by name. 
    /// </summary> 
    /// <param name="templateName">The name of the template to delete.</param> 
   /// <returns>Async task.</returns>
     public async Task DeleteTemplateByName(string templateName) 
     { 
         try 
         { 
             await _amazonEc2.DeleteLaunchTemplateAsync( 
                  new DeleteLaunchTemplateRequest() 
\overline{a} LaunchTemplateName = templateName 
                  }); 
         } 
         catch (AmazonEC2Exception ec2Exception) 
        \mathcal{L} if (ec2Exception.ErrorCode == 
 "InvalidLaunchTemplateName.NotFoundException") 
\{\hspace{.1cm} \} _logger.LogError( 
                      $"Could not delete the template, the name {_launchTemplateName} 
 was not found."); 
 } 
             throw; 
         } 
         catch (Exception ex) 
         { 
             _logger.LogError($"An error occurred while deleting the template.: 
 {ex.Message}"); 
             throw; 
         } 
     } 
    /// <summary> 
     /// Detaches a role from an instance profile, detaches policies from the role,
```

```
 /// and deletes all the resources. 
    /// </summary> 
    /// <param name="profileName">The name of the profile to delete.</param> 
    /// <param name="roleName">The name of the role to delete.</param> 
   /// <returns>Async task.</returns>
    public async Task DeleteInstanceProfile(string profileName, string roleName) 
    { 
        try 
        { 
            await _amazonIam.RemoveRoleFromInstanceProfileAsync( 
                new RemoveRoleFromInstanceProfileRequest() 
\overline{a} InstanceProfileName = profileName, 
                    RoleName = roleName 
                }); 
            await _amazonIam.DeleteInstanceProfileAsync( 
                new DeleteInstanceProfileRequest() { InstanceProfileName = 
 profileName }); 
            var attachedPolicies = await _amazonIam.ListAttachedRolePoliciesAsync( 
                new ListAttachedRolePoliciesRequest() { RoleName = roleName }); 
            foreach (var policy in attachedPolicies.AttachedPolicies) 
\{\hspace{.1cm} \} await _amazonIam.DetachRolePolicyAsync( 
                    new DetachRolePolicyRequest() 
\{ RoleName = roleName, 
                        PolicyArn = policy.PolicyArn 
                    }); 
                // Delete the custom policies only. 
                if (!policy.PolicyArn.StartsWith("arn:aws:iam::aws")) 
\overline{a} await _amazonIam.DeletePolicyAsync( 
                        new Amazon.IdentityManagement.Model.DeletePolicyRequest() 
 { 
                            PolicyArn = policy.PolicyArn 
\{\} );
 } 
 } 
            await _amazonIam.DeleteRoleAsync( 
                new DeleteRoleRequest() { RoleName = roleName }); 
        } 
        catch (NoSuchEntityException) 
\overline{\mathcal{L}}
```

```
 Console.WriteLine($"Instance profile {profileName} does not exist."); 
         } 
    } 
    /// <summary> 
    /// Gets data about the instances in an EC2 Auto Scaling group by its group 
 name. 
    /// </summary> 
    /// <param name="group">The name of the auto scaling group.</param> 
   /// <returns>A collection of instance Ids.</returns>
    public async Task<IEnumerable<string>> GetInstancesByGroupName(string group) 
    { 
         var instanceResponse = await 
 _amazonAutoScaling.DescribeAutoScalingGroupsAsync( 
             new DescribeAutoScalingGroupsRequest() 
\{\hspace{.1cm} \} AutoScalingGroupNames = new List<string>() { group } 
             }); 
         var instanceIds = instanceResponse.AutoScalingGroups.SelectMany( 
             g => g.Instances.Select(i => i.InstanceId)); 
         return instanceIds; 
    } 
    /// <summary> 
    /// Get the instance profile association data for an instance. 
    /// </summary> 
    /// <param name="instanceId">The Id of the instance.</param> 
    /// <returns>Instance profile associations data.</returns> 
    public async Task<IamInstanceProfileAssociation> GetInstanceProfile(string 
 instanceId) 
    { 
         try 
         { 
             var response = await 
 _amazonEc2.DescribeIamInstanceProfileAssociationsAsync( 
                 new DescribeIamInstanceProfileAssociationsRequest() 
\overline{a} Filters = new List<Amazon.EC2.Model.Filter>() 
\{ new("instance-id", new List<string>() { instanceId }) 
\}, \{ }); 
             return response.IamInstanceProfileAssociations[0]; 
         }
```

```
 catch (AmazonEC2Exception ec2Exception) 
         { 
             if (ec2Exception.ErrorCode == "InvalidInstanceID.NotFound") 
\{\hspace{.1cm} \} _logger.LogError(ec2Exception, $"Instance {instanceId} not found"); 
 } 
             throw; 
         } 
         catch (Exception ex) 
\overline{\mathcal{L}} _logger.LogError(ex, $"An error occurred while creating the template.: 
 {ex.Message}"); 
             throw; 
         } 
    } 
    /// <summary> 
    /// Replace the profile associated with a running instance. After the profile is 
 replaced, the instance 
    /// is rebooted to ensure that it uses the new profile. When the instance is 
 ready, Systems Manager is 
    /// used to restart the Python web server. 
    /// </summary> 
    /// <param name="instanceId">The Id of the instance to update.</param> 
    /// <param name="credsProfileName">The name of the new profile to associate with 
 the specified instance.</param> 
    /// <param name="associationId">The Id of the existing profile association for 
 the instance.</param> 
   /// <returns>Async task.</returns>
    public async Task ReplaceInstanceProfile(string instanceId, string 
 credsProfileName, string associationId) 
    { 
         try 
         { 
             await _amazonEc2.ReplaceIamInstanceProfileAssociationAsync( 
                 new ReplaceIamInstanceProfileAssociationRequest() 
\overline{a} AssociationId = associationId, 
                     IamInstanceProfile = new IamInstanceProfileSpecification() 
\{ Name = credsProfileName 
1 1 1 1 1 1 1
                 });
```

```
 // Allow time before resetting. 
            Thread.Sleep(25000); 
            await _amazonEc2.RebootInstancesAsync( 
               new RebootInstancesRequest(new List<string>() { instanceId }));
            Thread.Sleep(25000); 
            var instanceReady = false; 
            var retries = 5; 
            while (retries-- > 0 && !instanceReady) 
\{\hspace{.1cm} \} var instancesPaginator = 
                    _amazonSsm.Paginators.DescribeInstanceInformation( 
                       new DescribeInstanceInformationRequest()); 
                // Get the entire list using the paginator. 
                await foreach (var instance in 
 instancesPaginator.InstanceInformationList) 
\overline{a} instanceReady = instance.InstanceId == instanceId; 
                    if (instanceReady) 
\{ break; 
1 1 1 1 1 1 1
 } 
 } 
            Console.WriteLine("Waiting for instance to be running."); 
           await WaitForInstanceState(instanceId, InstanceStateName.Running);
            Console.WriteLine("Instance ready."); 
            Console.WriteLine($"Sending restart command to instance {instanceId}"); 
           await amazonSsm.SendCommandAsync(
                new SendCommandRequest() 
\overline{a} InstanceIds = new List<string>() { instanceId }, 
                    DocumentName = "AWS-RunShellScript", 
                    Parameters = new Dictionary<string, List<string>>() 
\{ { 
                           "commands", 
                           new List<string>() { "cd / && sudo python3 server.py 
 80" } 
 } 
1 1 1 1 1 1 1
                }); 
            Console.WriteLine($"Restarted the web server on instance {instanceId}"); 
        }
```

```
 catch (AmazonEC2Exception ec2Exception) 
         { 
             if (ec2Exception.ErrorCode == "InvalidInstanceID.NotFound") 
             { 
                 _logger.LogError(ec2Exception, $"Instance {instanceId} not found"); 
 } 
             throw; 
         } 
         catch (Exception ex) 
        \mathcal{L} _logger.LogError(ex, $"An error occurred while replacing the template.: 
 {ex.Message}"); 
             throw; 
         } 
    } 
    /// <summary> 
    /// Try to terminate an instance by its Id. 
    /// </summary> 
    /// <param name="instanceId">The Id of the instance to terminate.</param> 
   /// <returns>Async task.</returns>
    public async Task TryTerminateInstanceById(string instanceId) 
    { 
         var stopping = false; 
         Console.WriteLine($"Stopping {instanceId}..."); 
         while (!stopping) 
         { 
             try 
\{\hspace{.1cm} \} await _amazonAutoScaling.TerminateInstanceInAutoScalingGroupAsync( 
                     new TerminateInstanceInAutoScalingGroupRequest() 
\{ InstanceId = instanceId, 
                          ShouldDecrementDesiredCapacity = false 
                     }); 
                 stopping = true; 
 } 
             catch (ScalingActivityInProgressException) 
             { 
                 Console.WriteLine($"Scaling activity in progress for {instanceId}. 
 Waiting..."); 
                 Thread.Sleep(10000); 
 }
```

```
 } 
    } 
    /// <summary> 
    /// Tries to delete the EC2 Auto Scaling group. If the group is in use or in 
 progress, 
    /// waits and retries until the group is successfully deleted. 
    /// </summary> 
    /// <param name="groupName">The name of the group to try to delete.</param> 
   /// <returns>Async task.</returns>
    public async Task TryDeleteGroupByName(string groupName) 
    { 
         var stopped = false; 
         while (!stopped) 
         { 
             try 
             { 
                 await _amazonAutoScaling.DeleteAutoScalingGroupAsync( 
                     new DeleteAutoScalingGroupRequest() 
\{ AutoScalingGroupName = groupName 
                     }); 
                 stopped = true; 
 } 
             catch (Exception e) 
                 when ((e is ScalingActivityInProgressException) 
                       || (e is Amazon.AutoScaling.Model.ResourceInUseException)) 
\{\hspace{.1cm} \} Console.WriteLine($"Some instances are still running. Waiting..."); 
                 Thread.Sleep(10000); 
 } 
         } 
    } 
    /// <summary> 
    /// Terminate instances and delete the Auto Scaling group by name. 
    /// </summary> 
    /// <param name="groupName">The name of the group to delete.</param> 
   /// <returns>Async task.</returns>
    public async Task TerminateAndDeleteAutoScalingGroupWithName(string groupName) 
    { 
         var describeGroupsResponse = await 
 _amazonAutoScaling.DescribeAutoScalingGroupsAsync( 
             new DescribeAutoScalingGroupsRequest()
```

```
 { 
                 AutoScalingGroupNames = new List<string>() { groupName } 
             }); 
         if (describeGroupsResponse.AutoScalingGroups.Any()) 
        \mathcal{L} // Update the size to 0. 
             await _amazonAutoScaling.UpdateAutoScalingGroupAsync( 
                 new UpdateAutoScalingGroupRequest() 
\overline{a} AutoScalingGroupName = groupName, 
                    MinSize = 0 }); 
             var group = describeGroupsResponse.AutoScalingGroups[0]; 
             foreach (var instance in group.Instances) 
\{\hspace{.1cm} \}await TryTerminateInstanceById(instance.InstanceId);
 } 
             await TryDeleteGroupByName(groupName); 
         } 
         else 
         { 
             Console.WriteLine($"No groups found with name {groupName}."); 
         } 
    } 
    /// <summary> 
    /// Get the default security group for a specified Vpc. 
    /// </summary> 
    /// <param name="vpc">The Vpc to search.</param> 
   /// <returns>The default security group.</returns>
    public async Task<SecurityGroup> GetDefaultSecurityGroupForVpc(Vpc vpc) 
    { 
         var groupResponse = await _amazonEc2.DescribeSecurityGroupsAsync( 
             new DescribeSecurityGroupsRequest() 
\{\hspace{.1cm} \} Filters = new List<Amazon.EC2.Model.Filter>() 
\overline{a} new ("group-name", new List<string>() { "default" }), 
                     new ("vpc-id", new List<string>() { vpc.VpcId }) 
 } 
             }); 
         return groupResponse.SecurityGroups[0];
```

```
 } 
    /// <summary> 
    /// Verify the default security group of a Vpc allows ingress from the calling 
 computer. 
    /// This can be done by allowing ingress from this computer's IP address. 
    /// In some situations, such as connecting from a corporate network, you must 
 instead specify 
    /// a prefix list Id. You can also temporarily open the port to any IP address 
 while running this example. 
    /// If you do, be sure to remove public access when you're done. 
    /// </summary> 
    /// <param name="vpc">The group to check.</param> 
    /// <param name="port">The port to verify.</param> 
    /// <param name="ipAddress">This computer's IP address.</param> 
   /// <returns>True if the ip address is allowed on the group.</returns>
    public bool VerifyInboundPortForGroup(SecurityGroup group, int port, string 
 ipAddress) 
    { 
        var portIsOpen = false; 
        foreach (var ipPermission in group.IpPermissions) 
        { 
            if (ipPermission.FromPort == port) 
\{\hspace{.1cm} \} foreach (var ipRange in ipPermission.Ipv4Ranges) 
\overline{a} var cidr = ipRange.CidrIp; 
                    if (cidr.StartsWith(ipAddress) || cidr == "0.0.0.0/0") 
\{ portIsOpen = true; 
1 1 1 1 1 1 1
 } 
                if (ipPermission.PrefixListIds.Any()) 
\overline{a} portIsOpen = true; 
 } 
                if (!portIsOpen) 
\overline{a} Console.WriteLine("The inbound rule does not appear to be open 
 to either this computer's IP\n" + 
                                       "address, to all IP addresses (0.0.0.0/0), or 
 to a prefix list ID.");
```

```
 } 
               else 
\overline{a} break; 
 } 
 } 
        } 
        return portIsOpen; 
    } 
    /// <summary> 
    /// Add an ingress rule to the specified security group that allows access on 
 the 
    /// specified port from the specified IP address. 
    /// </summary> 
    /// <param name="groupId">The Id of the security group to modify.</param> 
    /// <param name="port">The port to open.</param> 
    /// <param name="ipAddress">The IP address to allow access.</param> 
   /// <returns>Async task.</returns>
    public async Task OpenInboundPort(string groupId, int port, string ipAddress) 
    { 
        await _amazonEc2.AuthorizeSecurityGroupIngressAsync( 
            new AuthorizeSecurityGroupIngressRequest() 
\{\hspace{.1cm} \} GroupId = groupId, 
               IpPermissions = new List<IpPermission>() 
\overline{a} new IpPermission() 
\{ FromPort = port, 
                       ToPort = port, 
                       IpProtocol = "tcp", 
                       Ipv4Ranges = new List<IpRange>() 
 { 
                           new IpRange() { CidrIp = $"{ipAddress}/32" } 
 } 
1 1 1 1 1 1 1
 } 
            }); 
    } 
    /// <summary>
```

```
 /// Attaches an Elastic Load Balancing (ELB) target group to this EC2 Auto 
  Scaling group. 
     /// The 
     /// </summary> 
     /// <param name="autoScalingGroupName">The name of the Auto Scaling group.</
param> 
     /// <param name="targetGroupArn">The Arn for the target group.</param> 
    /// <returns>Async task.</returns>
     public async Task AttachLoadBalancerToGroup(string autoScalingGroupName, string 
  targetGroupArn) 
     { 
         await _amazonAutoScaling.AttachLoadBalancerTargetGroupsAsync( 
             new AttachLoadBalancerTargetGroupsRequest() 
\{\hspace{.1cm} \} AutoScalingGroupName = autoScalingGroupName, 
                  TargetGroupARNs = new List<string>() { targetGroupArn } 
             }); 
     } 
     /// <summary> 
     /// Wait until an EC2 instance is in a specified state. 
     /// </summary> 
     /// <param name="instanceId">The instance Id.</param> 
     /// <param name="stateName">The state to wait for.</param> 
     /// <returns>A Boolean value indicating the success of the action.</returns> 
    public async Task<bool> WaitForInstanceState(string instanceId,
  InstanceStateName stateName) 
     { 
         var request = new DescribeInstancesRequest 
        \mathcal{L} InstanceIds = new List<string> { instanceId } 
         }; 
         // Wait until the instance is in the specified state. 
         var hasState = false; 
         do 
         { 
             // Wait 5 seconds. 
             Thread.Sleep(5000); 
             // Check for the desired state. 
            var response = await _amazonEc2.DescribeInstancesAsync(request);
             var instance = response.Reservations[0].Instances[0]; 
             hasState = instance.State.Name == stateName;
```

```
 Console.Write(". "); 
          } while (!hasState); 
          return hasState; 
     }
}
```
Crie uma classe que envolva ações do Elastic Load Balancing.

```
/// <summary>
/// Encapsulates Elastic Load Balancer actions.
// </summary>
public class ElasticLoadBalancerWrapper
{ 
    private readonly IAmazonElasticLoadBalancingV2 _amazonElasticLoadBalancingV2;
     private string? _endpoint = null; 
     private readonly string _targetGroupName = ""; 
     private readonly string _loadBalancerName = ""; 
     HttpClient _httpClient = new(); 
     public string TargetGroupName => _targetGroupName; 
     public string LoadBalancerName => _loadBalancerName; 
     /// <summary> 
     /// Constructor for the Elastic Load Balancer wrapper. 
    // </summary>
     /// <param name="amazonElasticLoadBalancingV2">The injected load balancing v2 
  client.</param> 
     /// <param name="configuration">The injected configuration.</param> 
     public ElasticLoadBalancerWrapper( 
         IAmazonElasticLoadBalancingV2 amazonElasticLoadBalancingV2, 
         IConfiguration configuration) 
     { 
         _amazonElasticLoadBalancingV2 = amazonElasticLoadBalancingV2; 
         var prefix = configuration["resourcePrefix"]; 
         _targetGroupName = prefix + "-tg"; 
         _loadBalancerName = prefix + "-lb"; 
     } 
     /// <summary> 
     /// Get the HTTP Endpoint of a load balancer by its name.
```

```
 /// </summary> 
    /// <param name="loadBalancerName">The name of the load balancer.</param> 
    /// <returns>The HTTP endpoint.</returns>
     public async Task<string> GetEndpointForLoadBalancerByName(string 
 loadBalancerName) 
    \mathcal{L} if (_endpoint == null) 
        \mathcal{L} var endpointResponse = 
                 await _amazonElasticLoadBalancingV2.DescribeLoadBalancersAsync( 
                      new DescribeLoadBalancersRequest() 
\{Names = new List<string>() { loadBalancerName }
                      }); 
             _endpoint = endpointResponse.LoadBalancers[0].DNSName; 
         } 
         return _endpoint; 
     } 
    /// <summary> 
     /// Return the GET response for an endpoint as text. 
    /// </summary> 
    /// <param name="endpoint">The endpoint for the request.</param> 
    /// <returns>The request response.</returns>
     public async Task<string> GetEndPointResponse(string endpoint) 
     { 
         var endpointResponse = await _httpClient.GetAsync($"http://{endpoint}"); 
         var textResponse = await endpointResponse.Content.ReadAsStringAsync(); 
         return textResponse!; 
     } 
    /// <summary> 
    /// Get the target health for a group by name. 
    /// </summary> 
    /// <param name="groupName">The name of the group.</param> 
   /// <returns>The collection of health descriptions.</returns>
     public async Task<List<TargetHealthDescription>> 
 CheckTargetHealthForGroup(string groupName) 
     { 
        List<TargetHealthDescription> result = null!;
         try 
         { 
             var groupResponse =
```

```
 await _amazonElasticLoadBalancingV2.DescribeTargetGroupsAsync( 
                      new DescribeTargetGroupsRequest() 
\{ Names = new List<string>() { groupName } 
                     }); 
             var healthResponse = 
                 await _amazonElasticLoadBalancingV2.DescribeTargetHealthAsync( 
                      new DescribeTargetHealthRequest() 
\{ TargetGroupArn = 
  groupResponse.TargetGroups[0].TargetGroupArn 
                     }); 
\ddot{\phantom{1}} result = healthResponse.TargetHealthDescriptions; 
         } 
         catch (TargetGroupNotFoundException) 
        \mathcal{L} Console.WriteLine($"Target group {groupName} not found."); 
         } 
         return result; 
     } 
     /// <summary> 
    /// Create an Elastic Load Balancing target group. The target group specifies 
  how the load balancer forwards 
    /// requests to instances in the group and how instance health is checked. 
     /// 
     /// To speed up this demo, the health check is configured with shortened times 
  and lower thresholds. In production, 
     /// you might want to decrease the sensitivity of your health checks to avoid 
  unwanted failures. 
     /// </summary> 
    /// <param name="groupName">The name for the group.</param> 
     /// <param name="protocol">The protocol, such as HTTP.</param> 
     /// <param name="port">The port to use to forward requests, such as 80.</param> 
    /// <param name="vpcId">The Id of the Vpc in which the load balancer exists.</
param> 
     /// <returns>The new TargetGroup object.</returns> 
     public async Task<TargetGroup> CreateTargetGroupOnVpc(string groupName, 
  ProtocolEnum protocol, int port, string vpcId) 
     { 
         var createResponse = await 
  _amazonElasticLoadBalancingV2.CreateTargetGroupAsync( 
             new CreateTargetGroupRequest()
```

```
\{\hspace{.1cm} \} Name = groupName, 
                  Protocol = protocol, 
                  Port = port, 
                  HealthCheckPath = "/healthcheck", 
                  HealthCheckIntervalSeconds = 10, 
                  HealthCheckTimeoutSeconds = 5, 
                  HealthyThresholdCount = 2, 
                  UnhealthyThresholdCount = 2, 
                 VpcId = vpcId }); 
         var targetGroup = createResponse.TargetGroups[0]; 
         return targetGroup; 
     } 
     /// <summary> 
    /// Create an Elastic Load Balancing load balancer that uses the specified 
 subnets 
    /// and forwards requests to the specified target group. 
    /// </summary> 
    /// <param name="name">The name for the new load balancer.</param> 
     /// <param name="subnetIds">Subnets for the load balancer.</param> 
    /// <param name="targetGroup">Target group for forwarded requests.</param> 
   /// <returns>The new LoadBalancer object.</returns>
     public async Task<LoadBalancer> CreateLoadBalancerAndListener(string name, 
 List<string> subnetIds, TargetGroup targetGroup) 
     { 
         var createLbResponse = await 
 _amazonElasticLoadBalancingV2.CreateLoadBalancerAsync( 
             new CreateLoadBalancerRequest() 
\{\hspace{.1cm} \}Name = name,
                  Subnets = subnetIds 
             }); 
         var loadBalancerArn = createLbResponse.LoadBalancers[0].LoadBalancerArn; 
         // Wait for load balancer to be available. 
         var loadBalancerReady = false; 
        while (!loadBalancerReady)
         { 
             try 
\{\hspace{.1cm} \} var describeResponse = 
                      await _amazonElasticLoadBalancingV2.DescribeLoadBalancersAsync(
```

```
 new DescribeLoadBalancersRequest() 
 { 
                           Names = new List < string>() { name }
                        }); 
                var loadBalancerState = 
 describeResponse.LoadBalancers[0].State.Code; 
                loadBalancerReady = loadBalancerState == 
 LoadBalancerStateEnum.Active; 
 } 
            catch (LoadBalancerNotFoundException) 
\{\hspace{.1cm} \} loadBalancerReady = false; 
 } 
            Thread.Sleep(10000); 
        } 
        // Create the listener. 
        await _amazonElasticLoadBalancingV2.CreateListenerAsync( 
            new CreateListenerRequest() 
\{\hspace{.1cm} \} LoadBalancerArn = loadBalancerArn, 
                Protocol = targetGroup.Protocol, 
                Port = targetGroup.Port, 
                DefaultActions = new List<Action>() 
\overline{a} new Action() 
\{ Type = ActionTypeEnum.Forward, 
                        TargetGroupArn = targetGroup.TargetGroupArn 
1 1 1 1 1 1 1
 } 
            }); 
        return createLbResponse.LoadBalancers[0]; 
    } 
    /// <summary> 
    /// Verify this computer can successfully send a GET request to the 
    /// load balancer endpoint. 
    /// </summary> 
    /// <param name="endpoint">The endpoint to check.</param> 
   /// <returns>True if successful.</returns>
   public async Task<bool> VerifyLoadBalancerEndpoint(string endpoint)
    {
```

```
 var success = false; 
        var retries = 3; 
       while (!success && retries > 0)
         { 
             try 
\{\hspace{.1cm} \} var endpointResponse = await _httpClient.GetAsync($"http://
{endpoint}"); 
                 Console.WriteLine($"Response: {endpointResponse.StatusCode}."); 
                 if (endpointResponse.IsSuccessStatusCode) 
\overline{a} success = true; 
 } 
                 else 
\overline{a} retries = 0; 
 } 
 } 
             catch (HttpRequestException) 
\{\hspace{.1cm} \} Console.WriteLine("Connection error, retrying..."); 
                 retries--; 
                 Thread.Sleep(10000); 
 } 
         } 
         return success; 
     } 
    /// <summary> 
    /// Delete a load balancer by its specified name. 
    /// </summary> 
    /// <param name="name">The name of the load balancer to delete.</param> 
   /// <returns>Async task.</returns>
     public async Task DeleteLoadBalancerByName(string name) 
     { 
         try 
         { 
             var describeLoadBalancerResponse = 
                 await _amazonElasticLoadBalancingV2.DescribeLoadBalancersAsync( 
                     new DescribeLoadBalancersRequest() 
\{Names = new List<string>() { name }
```

```
 }); 
             var lbArn = 
 describeLoadBalancerResponse.LoadBalancers[0].LoadBalancerArn; 
             await _amazonElasticLoadBalancingV2.DeleteLoadBalancerAsync( 
                 new DeleteLoadBalancerRequest() 
\overline{a} LoadBalancerArn = lbArn 
 } 
             ); 
         } 
         catch (LoadBalancerNotFoundException) 
         { 
             Console.WriteLine($"Load balancer {name} not found."); 
         } 
    } 
    /// <summary> 
    /// Delete a TargetGroup by its specified name. 
    /// </summary> 
    /// <param name="groupName">Name of the group to delete.</param> 
   /// <returns>Async task.</returns>
    public async Task DeleteTargetGroupByName(string groupName) 
    { 
         var done = false; 
        while (!done) 
         { 
             try 
\{\hspace{.1cm} \} var groupResponse = 
                     await _amazonElasticLoadBalancingV2.DescribeTargetGroupsAsync( 
                         new DescribeTargetGroupsRequest() 
 { 
                             Names = new List<string>() { groupName } 
                         }); 
                 var targetArn = groupResponse.TargetGroups[0].TargetGroupArn; 
                 await _amazonElasticLoadBalancingV2.DeleteTargetGroupAsync( 
                     new DeleteTargetGroupRequest() { TargetGroupArn = targetArn }); 
                 Console.WriteLine($"Deleted load balancing target group 
 {groupName}."); 
                 done = true; 
 } 
             catch (TargetGroupNotFoundException) 
\{\hspace{.1cm} \}
```

```
 Console.WriteLine( 
                     $"Target group {groupName} not found, could not delete."); 
                 done = true; 
 } 
             catch (ResourceInUseException) 
\{\hspace{.1cm} \} Console.WriteLine("Target group not yet released, waiting..."); 
                 Thread.Sleep(10000); 
 } 
         } 
     }
}
```
Crie uma classe que use o DynamoDB para simular um serviço de recomendação.

```
/// <summary>
/// Encapsulates a DynamoDB table to use as a service that recommends books, movies, 
  and songs.
/// </summary>
public class Recommendations
{ 
     private readonly IAmazonDynamoDB _amazonDynamoDb; 
     private readonly DynamoDBContext _context; 
     private readonly string _tableName; 
     public string TableName => _tableName; 
     /// <summary> 
     /// Constructor for the Recommendations service. 
    // </summary>
     /// <param name="amazonDynamoDb">The injected DynamoDb client.</param> 
     /// <param name="configuration">The injected configuration.</param> 
     public Recommendations(IAmazonDynamoDB amazonDynamoDb, IConfiguration 
  configuration) 
     { 
         _amazonDynamoDb = amazonDynamoDb; 
         _context = new DynamoDBContext(_amazonDynamoDb); 
         _tableName = configuration["databaseName"]!; 
     } 
     /// <summary> 
     /// Create the DynamoDb table with a specified name.
```

```
 /// </summary> 
    /// <param name="tableName">The name for the table.</param> 
   /// <returns>True when ready.</returns>
   public async Task<bool> CreateDatabaseWithName(string tableName)
    { 
       try 
       { 
          Console.Write($"Creating table {tableName}..."); 
          var createRequest = new CreateTableRequest() 
\{\hspace{.1cm} \} TableName = tableName, 
              AttributeDefinitions = new List<AttributeDefinition>() 
\{ new AttributeDefinition() 
 { 
                        AttributeName = "MediaType", 
                        AttributeType = ScalarAttributeType.S 
\}, \{ new AttributeDefinition() 
 { 
                        AttributeName = "ItemId", 
                        AttributeType = ScalarAttributeType.N 
 } 
\}, \{ KeySchema = new List<KeySchemaElement>() 
\{ new KeySchemaElement() 
 { 
                        AttributeName = "MediaType", 
                        KeyType = KeyType.HASH 
\}, \{ new KeySchemaElement() 
 { 
                        AttributeName = "ItemId", 
                        KeyType = KeyType.RANGE 
 } 
\}, \{ ProvisionedThroughput = new ProvisionedThroughput() 
\overline{a} ReadCapacityUnits = 5, 
                 WriteCapacityUnits = 5 
 } 
          }; 
           await _amazonDynamoDb.CreateTableAsync(createRequest);
```

```
 // Wait until the table is ACTIVE and then report success. 
             Console.Write("\nWaiting for table to become active..."); 
             var request = new DescribeTableRequest 
\{\hspace{.1cm} \} TableName = tableName 
             }; 
             TableStatus status; 
             do 
\{\hspace{.1cm} \} Thread.Sleep(2000); 
                  var describeTableResponse = await 
  _amazonDynamoDb.DescribeTableAsync(request); 
                  status = describeTableResponse.Table.TableStatus; 
                  Console.Write("."); 
 } 
             while (status != "ACTIVE"); 
             return status == TableStatus.ACTIVE; 
         } 
         catch (ResourceInUseException) 
         { 
             Console.WriteLine($"Table {tableName} already exists."); 
             return false; 
         } 
     } 
     /// <summary> 
     /// Populate the database table with data from a specified path. 
     /// </summary> 
     /// <param name="databaseTableName">The name of the table.</param> 
     /// <param name="recommendationsPath">The path of the recommendations data.</
param> 
    /// <returns>Async task.</returns>
     public async Task PopulateDatabase(string databaseTableName, string 
  recommendationsPath) 
     { 
         var recommendationsText = await File.ReadAllTextAsync(recommendationsPath); 
         var records = 
              JsonSerializer.Deserialize<RecommendationModel[]>(recommendationsText);
```

```
 var batchWrite = _context.CreateBatchWrite<RecommendationModel>(); 
     foreach (var record in records!) 
     { 
         batchWrite.AddPutItem(record); 
     } 
     await batchWrite.ExecuteAsync(); 
 } 
 /// <summary> 
 /// Delete the recommendation table by name. 
 /// </summary> 
 /// <param name="tableName">The name of the recommendation table.</param> 
/// <returns>Async task.</returns>
 public async Task DestroyDatabaseByName(string tableName) 
 { 
     try 
     { 
         await _amazonDynamoDb.DeleteTableAsync( 
              new DeleteTableRequest() { TableName = tableName }); 
         Console.WriteLine($"Table {tableName} was deleted."); 
     } 
     catch (ResourceNotFoundException) 
    \{ Console.WriteLine($"Table {tableName} not found"); 
     } 
 }
```
Crie uma classe que envolva ações do Systems Manager.

```
/// <summary>
/// Encapsulates Systems Manager parameter operations. This example uses these 
  parameters
/// to drive the demonstration of resilient architecture, such as failure of a 
  dependency or
/// how the service responds to a health check.
/// </summary>
public class SmParameterWrapper
{ 
     private readonly IAmazonSimpleSystemsManagement _amazonSimpleSystemsManagement;
```
}

```
 private readonly string _tableParameter = "doc-example-resilient-architecture-
table"; 
     private readonly string _failureResponseParameter = "doc-example-resilient-
architecture-failure-response"; 
     private readonly string _healthCheckParameter = "doc-example-resilient-
architecture-health-check"; 
     private readonly string _tableName = ""; 
     public string TableParameter => _tableParameter; 
     public string TableName => _tableName; 
     public string HealthCheckParameter => _healthCheckParameter; 
     public string FailureResponseParameter => _failureResponseParameter; 
     /// <summary> 
     /// Constructor for the SmParameterWrapper. 
     /// </summary> 
     /// <param name="amazonSimpleSystemsManagement">The injected Simple Systems 
 Management client.</param>
     /// <param name="configuration">The injected configuration.</param> 
     public SmParameterWrapper(IAmazonSimpleSystemsManagement 
  amazonSimpleSystemsManagement, IConfiguration configuration) 
     { 
         _amazonSimpleSystemsManagement = amazonSimpleSystemsManagement; 
         _tableName = configuration["databaseName"]!; 
     } 
     /// <summary> 
     /// Reset the Systems Manager parameters to starting values for the demo. 
     /// </summary> 
    /// <returns>Async task.</returns>
     public async Task Reset() 
     { 
         await this.PutParameterByName(_tableParameter, _tableName); 
         await this.PutParameterByName(_failureResponseParameter, "none"); 
         await this.PutParameterByName(_healthCheckParameter, "shallow"); 
     } 
     /// <summary> 
     /// Set the value of a named Systems Manager parameter. 
     /// </summary> 
     /// <param name="name">The name of the parameter.</param> 
     /// <param name="value">The value to set.</param> 
    /// <returns>Async task.</returns>
```

```
 public async Task PutParameterByName(string name, string value) 
     { 
         await _amazonSimpleSystemsManagement.PutParameterAsync( 
             new PutParameterRequest() { Name = name, Value = value, Overwrite = 
  true }); 
     }
}
```
- Para obter detalhes da API, consulte os tópicos a seguir na Referência da API AWS SDK for .NET .
	- [AttachLoadBalancerTargetGroups](https://docs.aws.amazon.com/goto/DotNetSDKV3/autoscaling-2011-01-01/AttachLoadBalancerTargetGroups)
	- [CreateAutoScalingGroup](https://docs.aws.amazon.com/goto/DotNetSDKV3/autoscaling-2011-01-01/CreateAutoScalingGroup)
	- [CreateInstanceProfile](https://docs.aws.amazon.com/goto/DotNetSDKV3/iam-2010-05-08/CreateInstanceProfile)
	- [CreateLaunchTemplate](https://docs.aws.amazon.com/goto/DotNetSDKV3/ec2-2016-11-15/CreateLaunchTemplate)
	- [CreateListener](https://docs.aws.amazon.com/goto/DotNetSDKV3/elasticloadbalancingv2-2015-12-01/CreateListener)
	- [CreateLoadBalancer](https://docs.aws.amazon.com/goto/DotNetSDKV3/elasticloadbalancingv2-2015-12-01/CreateLoadBalancer)
	- [CreateTargetGroup](https://docs.aws.amazon.com/goto/DotNetSDKV3/elasticloadbalancingv2-2015-12-01/CreateTargetGroup)
	- [DeleteAutoScalingGroup](https://docs.aws.amazon.com/goto/DotNetSDKV3/autoscaling-2011-01-01/DeleteAutoScalingGroup)
	- [DeleteInstanceProfile](https://docs.aws.amazon.com/goto/DotNetSDKV3/iam-2010-05-08/DeleteInstanceProfile)
	- [DeleteLaunchTemplate](https://docs.aws.amazon.com/goto/DotNetSDKV3/ec2-2016-11-15/DeleteLaunchTemplate)
	- [DeleteLoadBalancer](https://docs.aws.amazon.com/goto/DotNetSDKV3/elasticloadbalancingv2-2015-12-01/DeleteLoadBalancer)
	- [DeleteTargetGroup](https://docs.aws.amazon.com/goto/DotNetSDKV3/elasticloadbalancingv2-2015-12-01/DeleteTargetGroup)
	- [DescribeAutoScalingGroups](https://docs.aws.amazon.com/goto/DotNetSDKV3/autoscaling-2011-01-01/DescribeAutoScalingGroups)
	- [DescribeAvailabilityZones](https://docs.aws.amazon.com/goto/DotNetSDKV3/ec2-2016-11-15/DescribeAvailabilityZones)
	- [DescribeIamInstanceProfileAssociations](https://docs.aws.amazon.com/goto/DotNetSDKV3/ec2-2016-11-15/DescribeIamInstanceProfileAssociations)
	- [DescribeInstances](https://docs.aws.amazon.com/goto/DotNetSDKV3/ec2-2016-11-15/DescribeInstances)
	- [DescribeLoadBalancers](https://docs.aws.amazon.com/goto/DotNetSDKV3/elasticloadbalancingv2-2015-12-01/DescribeLoadBalancers)
	- **[DescribeSubnets](https://docs.aws.amazon.com/goto/DotNetSDKV3/ec2-2016-11-15/DescribeSubnets)**
	- [DescribeTargetGroups](https://docs.aws.amazon.com/goto/DotNetSDKV3/elasticloadbalancingv2-2015-12-01/DescribeTargetGroups)
	- [DescribeTargetHealth](https://docs.aws.amazon.com/goto/DotNetSDKV3/elasticloadbalancingv2-2015-12-01/DescribeTargetHealth)
	- [DescribeVpcs](https://docs.aws.amazon.com/goto/DotNetSDKV3/ec2-2016-11-15/DescribeVpcs)
- Elastic Load Balancing IY Resão Correspondente a composición de la correspondence de la correspondence de la correspondence de la correspondence de la correspondence de la correspondence de la correspondence de la correspo
- [ReplaceIamInstanceProfileAssociation](https://docs.aws.amazon.com/goto/DotNetSDKV3/ec2-2016-11-15/ReplaceIamInstanceProfileAssociation)
- [TerminateInstanceInAutoScalingGroup](https://docs.aws.amazon.com/goto/DotNetSDKV3/autoscaling-2011-01-01/TerminateInstanceInAutoScalingGroup)
- [UpdateAutoScalingGroup](https://docs.aws.amazon.com/goto/DotNetSDKV3/autoscaling-2011-01-01/UpdateAutoScalingGroup)

# EventBridge exemplos usando AWS SDK for .NET

Os exemplos de código a seguir mostram como realizar ações e implementar cenários comuns usando o AWS SDK for .NET with EventBridge.

As noções básicas são exemplos de código que mostram como realizar as operações essenciais em um serviço.

Ações são trechos de código de programas maiores e devem ser executadas em contexto. Embora as ações mostrem como chamar perfis de serviço individuais, você pode ver as ações no contexto em seus cenários relacionados.

Cada exemplo inclui um link para o código-fonte completo, em que você pode encontrar instruções sobre como configurar e executar o código.

Conceitos básicos

Olá EventBridge

O exemplo de código a seguir mostra como começar a usar o EventBridge.

AWS SDK for .NET

**a** Note

Tem mais sobre GitHub. Encontre o exemplo completo e saiba como configurar e executar no [Repositório de exemplos de código da AWS.](https://github.com/awsdocs/aws-doc-sdk-examples/tree/main/dotnetv3/EventBridge#code-examples)

```
using Amazon.EventBridge;
using Amazon.EventBridge.Model;
namespace EventBridgeActions;
public static class HelloEventBridge
```
{

```
 static async Task Main(string[] args) 
     { 
         var eventBridgeClient = new AmazonEventBridgeClient(); 
         Console.WriteLine($"Hello Amazon EventBridge! Following are some of your 
  EventBuses:"); 
         Console.WriteLine(); 
         // You can use await and any of the async methods to get a response. 
         // Let's get the first five event buses. 
         var response = await eventBridgeClient.ListEventBusesAsync( 
              new ListEventBusesRequest() 
\{\hspace{.1cm} \}Limit = 5 }); 
         foreach (var eventBus in response.EventBuses) 
         { 
              Console.WriteLine($"\tEventBus: {eventBus.Name}"); 
              Console.WriteLine($"\tArn: {eventBus.Arn}"); 
              Console.WriteLine($"\tPolicy: {eventBus.Policy}"); 
              Console.WriteLine(); 
         } 
     }
}
```
• Para obter detalhes da API, consulte [ListEventBuses](https://docs.aws.amazon.com/goto/DotNetSDKV3/eventbridge-2015-10-07/ListEventBuses)a Referência AWS SDK for .NET da API.

# Tópicos

- [Conceitos básicos](#page-13278-0)
- [Ações](#page-13270-0)

# Conceitos básicos

Conheça os conceitos básicos

O exemplo de código a seguir mostra como:

• Criar uma regra e adicionar um destino a ela.

- Habilitar e desabilitar regras.
- Listar e atualizar regras e destinos.
- Enviar eventos e, em seguida, limpar os recursos.

# AWS SDK for .NET

#### **a** Note

Tem mais sobre GitHub. Encontre o exemplo completo e saiba como configurar e executar no [Repositório de exemplos de código da AWS.](https://github.com/awsdocs/aws-doc-sdk-examples/tree/main/dotnetv3/EventBridge#code-examples)

Execute um cenário interativo em um prompt de comando.

```
public class EventBridgeScenario
{ 
     /* 
     Before running this .NET code example, set up your development environment, 
  including your credentials. 
     This .NET example performs the following tasks with Amazon EventBridge: 
     - Create a rule. 
     - Add a target to a rule. 
     - Enable and disable rules. 
     - List rules and targets. 
     - Update rules and targets. 
     - Send events. 
     - Delete the rule. 
     */ 
     private static ILogger logger = null!; 
     private static EventBridgeWrapper _eventBridgeWrapper = null!; 
     private static IConfiguration _configuration = null!; 
     private static IAmazonIdentityManagementService? _iamClient = null!; 
     private static IAmazonSimpleNotificationService? _snsClient = null!; 
     private static IAmazonS3 _s3Client = null!; 
     static async Task Main(string[] args) 
     { 
         // Set up dependency injection for Amazon EventBridge.
```

```
 using var host = Host.CreateDefaultBuilder(args) 
             .ConfigureLogging(logging => 
                 logging.AddFilter("System", LogLevel.Debug) 
                      .AddFilter<DebugLoggerProvider>("Microsoft", 
 LogLevel.Information) 
                      .AddFilter<ConsoleLoggerProvider>("Microsoft", LogLevel.Trace)) 
             .ConfigureServices((_, services) => 
             services.AddAWSService<IAmazonEventBridge>() 
             .AddAWSService<IAmazonIdentityManagementService>() 
             .AddAWSService<IAmazonS3>() 
             .AddAWSService<IAmazonSimpleNotificationService>() 
             .AddTransient<EventBridgeWrapper>() 
) .Build(); 
         _configuration = new ConfigurationBuilder() 
             .SetBasePath(Directory.GetCurrentDirectory()) 
             .AddJsonFile("settings.json") // Load settings from .json file. 
             .AddJsonFile("settings.local.json", 
                 true) // Optionally, load local settings. 
             .Build(); 
         logger = LoggerFactory.Create(builder => { builder.AddConsole(); }) 
             .CreateLogger<EventBridgeScenario>(); 
         ServicesSetup(host); 
         string topicArn = ""; 
         string roleArn = ""; 
         Console.WriteLine(new string('-', 80)); 
         Console.WriteLine("Welcome to the Amazon EventBridge example scenario."); 
         Console.WriteLine(new string('-', 80)); 
         try 
         { 
             roleArn = await CreateRole(); 
             await CreateBucketWithEventBridgeEvents(); 
             await AddEventRule(roleArn); 
             await ListEventRules();
```

```
 topicArn = await CreateSnsTopic(); 
         var email = await SubscribeToSnsTopic(topicArn); 
         await AddSnsTarget(topicArn); 
         await ListTargets(); 
         await ListRulesForTarget(topicArn); 
         await UploadS3File(_s3Client); 
         await ChangeRuleState(false); 
         await GetRuleState(); 
         await UpdateSnsEventRule(topicArn); 
         await ChangeRuleState(true); 
         await UploadS3File(_s3Client); 
         await UpdateToCustomRule(topicArn); 
         await TriggerCustomRule(email); 
         await CleanupResources(topicArn); 
     } 
     catch (Exception ex) 
     { 
         logger.LogError(ex, "There was a problem executing the scenario."); 
         await CleanupResources(topicArn); 
     } 
     Console.WriteLine(new string('-', 80)); 
     Console.WriteLine("The Amazon EventBridge example scenario is complete."); 
     Console.WriteLine(new string('-', 80)); 
 } 
 /// <summary> 
 /// Populate the services for use within the console application. 
 /// </summary> 
 /// <param name="host">The services host.</param> 
 private static void ServicesSetup(IHost host) 
 {
```

```
 _eventBridgeWrapper = 
 host.Services.GetRequiredService<EventBridgeWrapper>(); 
         _snsClient = 
 host.Services.GetRequiredService<IAmazonSimpleNotificationService>(); 
         _s3Client = host.Services.GetRequiredService<IAmazonS3>(); 
         _iamClient = 
 host.Services.GetRequiredService<IAmazonIdentityManagementService>(); 
    } 
    /// <summary> 
    /// Create a role to be used by EventBridge. 
    /// </summary> 
   /// <returns>The role Amazon Resource Name (ARN).</returns>
    public static async Task<string> CreateRole() 
    { 
         Console.WriteLine(new string('-', 80)); 
         Console.WriteLine("Creating a role to use with EventBridge and attaching 
 managed policy AmazonEventBridgeFullAccess."); 
         Console.WriteLine(new string('-', 80)); 
         var roleName = _configuration["roleName"]; 
         var assumeRolePolicy = "{" + 
                                    "\"Version\": \"2012-10-17\"," + 
                                    "\"Statement\": [{" + 
                                    "\"Effect\": \"Allow\"," + 
                                    "\"Principal\": {" + 
                                    $"\"Service\": \"events.amazonaws.com\"" + 
                                    "}," + 
                                    "\"Action\": \"sts:AssumeRole\"" + 
                                    "}]" + 
 "}"; 
         var roleResult = await _iamClient!.CreateRoleAsync( 
             new CreateRoleRequest() 
             { 
                 AssumeRolePolicyDocument = assumeRolePolicy, 
                Path = ''/,
                 RoleName = roleName 
             }); 
         await _iamClient.AttachRolePolicyAsync( 
             new AttachRolePolicyRequest() 
\{\hspace{.1cm} \}
```

```
PolicyArn = "arn:aws:iam::aws:policy/AmazonEventBridgeFullAccess",
                  RoleName = roleName 
             }); 
         // Allow time for the role to be ready. 
         Thread.Sleep(10000); 
         return roleResult.Role.Arn; 
     } 
    /// <summary> 
    /// Create an Amazon Simple Storage Service (Amazon S3) bucket with EventBridge 
 events enabled. 
    /// </summary> 
   /// <returns>Async task.</returns>
     private static async Task CreateBucketWithEventBridgeEvents() 
     { 
         Console.WriteLine(new string('-', 80)); 
         Console.WriteLine("Creating an S3 bucket with EventBridge events enabled."); 
         var testBucketName = _configuration["testBucketName"]; 
         var bucketExists = await 
 Amazon.S3.Util.AmazonS3Util.DoesS3BucketExistV2Async(_s3Client, 
             testBucketName); 
         if (!bucketExists) 
         { 
             await _s3Client.PutBucketAsync(new PutBucketRequest() 
\{\hspace{.1cm} \} BucketName = testBucketName, 
                  UseClientRegion = true 
             }); 
         } 
         await _s3Client.PutBucketNotificationAsync(new 
 PutBucketNotificationRequest() 
         { 
             BucketName = testBucketName, 
             EventBridgeConfiguration = new EventBridgeConfiguration() 
         }); 
         Console.WriteLine($"\tAdded bucket {testBucketName} with EventBridge events 
 enabled.");
```

```
 Console.WriteLine(new string('-', 80));
```
}

```
 /// <summary> 
    /// Create and upload a file to an S3 bucket to trigger an event. 
    /// </summary> 
    /// <returns>Async task.</returns> 
    private static async Task UploadS3File(IAmazonS3 s3Client) 
    { 
        Console.WriteLine(new string('-', 80)); 
        Console.WriteLine("Uploading a file to the test bucket. This will trigger a 
 subscription email."); 
        var testBucketName = _configuration["testBucketName"]; 
        var fileName = $"example_upload_{DateTime.UtcNow.Ticks}.txt"; 
        // Create the file if it does not already exist. 
        if (!File.Exists(fileName)) 
        { 
            await using StreamWriter sw = File.CreateText(fileName); 
            await sw.WriteLineAsync( 
                 "This is a sample file for testing uploads."); 
        } 
        await s3Client.PutObjectAsync(new PutObjectRequest() 
        { 
            FilePath = fileName, 
            BucketName = testBucketName 
        }); 
        Console.WriteLine($"\tPress Enter to continue."); 
        Console.ReadLine(); 
        Console.WriteLine(new string('-', 80)); 
    } 
    /// <summary> 
    /// Create an Amazon Simple Notification Service (Amazon SNS) topic to use as an 
 EventBridge target. 
    /// </summary> 
   /// <returns>Async task.</returns>
    private static async Task<string> CreateSnsTopic() 
    { 
        Console.WriteLine(new string('-', 80));
```

```
 Console.WriteLine( 
             "Creating an Amazon Simple Notification Service (Amazon SNS) topic for 
 email subscriptions."); 
        var topicName = _configuration["topicName"]; 
        string topicPolicy = "{" + 
                               "\"Version\": \"2012-10-17\"," + 
                               "\"Statement\": [{" + 
                               "\"Sid\": \"EventBridgePublishTopic\"," + 
                               "\"Effect\": \"Allow\"," + 
                               "\"Principal\": {" + 
                               $"\"Service\": \"events.amazonaws.com\"" + 
                               "}," + 
                               "\"Resource\": \"*\"," + 
                               "\"Action\": \"sns:Publish\"" + 
                               "}]" + 
                               "}"; 
        var topicAttributes = new Dictionary<string, string>() 
        { 
             { "Policy", topicPolicy } 
        }; 
        var topicResponse = await _snsClient!.CreateTopicAsync(new 
 CreateTopicRequest() 
       \mathcal{L} Name = topicName, 
             Attributes = topicAttributes 
        }); 
        Console.WriteLine($"\tAdded topic {topicName} for email subscriptions."); 
        Console.WriteLine(new string('-', 80)); 
        return topicResponse.TopicArn; 
    } 
    /// <summary> 
    /// Subscribe a user email to an SNS topic. 
   // </summary>
    /// <param name="topicArn">The ARN of the SNS topic.</param> 
   /// <returns>The user's email.</returns>
```

```
 private static async Task<string> SubscribeToSnsTopic(string topicArn) 
     { 
         Console.WriteLine(new string('-', 80)); 
         string email = ""; 
        while (string.IsNullOrEmpty(email))
         { 
             Console.WriteLine("Enter your email to subscribe to the Amazon SNS 
 topic:"); 
            email = Console.ReadLine()!;
         } 
        var subscriptions = new List<string>();
         var paginatedSubscriptions = 
 _snsClient!.Paginators.ListSubscriptionsByTopic( 
             new ListSubscriptionsByTopicRequest() 
\{\hspace{.1cm} \} TopicArn = topicArn 
             }); 
         // Get the entire list using the paginator. 
        await foreach (var subscription in paginatedSubscriptions. Subscriptions)
         { 
             subscriptions.Add(subscription.Endpoint); 
         } 
         if (subscriptions.Contains(email)) 
         { 
             Console.WriteLine($"\tYour email is already subscribed."); 
             Console.WriteLine(new string('-', 80)); 
             return email; 
         } 
         await _snsClient.SubscribeAsync(new SubscribeRequest() 
         { 
             TopicArn = topicArn, 
             Protocol = "email", 
            Endpoint = email }); 
         Console.WriteLine($"Use the link in the email you received to confirm your 
 subscription, then press Enter to continue.");
```

```
 Console.ReadLine(); 
        Console.WriteLine(new string('-', 80)); 
        return email; 
    } 
    /// <summary> 
    /// Add a rule which triggers when a file is uploaded to an S3 bucket. 
    /// </summary> 
    /// <param name="roleArn">The ARN of the role used by EventBridge.</param> 
   /// <returns>Async task.</returns>
    private static async Task AddEventRule(string roleArn) 
    { 
        Console.WriteLine(new string('-', 80)); 
        Console.WriteLine("Creating an EventBridge event that sends an email when an 
 Amazon S3 object is created."); 
        var eventRuleName = _configuration["eventRuleName"]; 
        var testBucketName = _configuration["testBucketName"]; 
        await _eventBridgeWrapper.PutS3UploadRule(roleArn, eventRuleName, 
 testBucketName); 
        Console.WriteLine($"\tAdded event rule {eventRuleName} for bucket 
 {testBucketName}."); 
        Console.WriteLine(new string('-', 80)); 
    } 
    /// <summary> 
    /// Add an SNS target to the rule. 
   /// </summary> 
    /// <param name="topicArn">The ARN of the SNS topic.</param> 
   /// <returns>Async task.</returns>
    private static async Task AddSnsTarget(string topicArn) 
    { 
        Console.WriteLine(new string('-', 80)); 
        Console.WriteLine("Adding a target to the rule to that sends an email when 
 the rule is triggered."); 
        var eventRuleName = _configuration["eventRuleName"]; 
        var testBucketName = _configuration["testBucketName"]; 
       var topicName = _configuration["topicName"];
       await eventBridgeWrapper.AddSnsTargetToRule(eventRuleName, topicArn);
```

```
 Console.WriteLine($"\tAdded event rule {eventRuleName} with Amazon SNS 
 target {topicName} for bucket {testBucketName}."); 
        Console.WriteLine(new string('-', 80)); 
    } 
   /// <summary> 
   /// List the event rules on the default event bus. 
   /// </summary> 
  /// <returns>Async task.</returns>
    private static async Task ListEventRules() 
    { 
        Console.WriteLine(new string('-', 80)); 
        Console.WriteLine("Current event rules:"); 
       var rules = await _eventBridgeWrapper.ListAllRulesForEventBus();
        rules.ForEach(r => Console.WriteLine($"\tRule: {r.Name} Description: 
 {r.Description} State: {r.State}")); 
        Console.WriteLine(new string('-', 80)); 
    } 
   /// <summary> 
   /// Update the event target to use a transform. 
   /// </summary> 
   /// <param name="topicArn">The SNS topic ARN target to update.</param> 
  /// <returns>Async task.</returns>
    private static async Task UpdateSnsEventRule(string topicArn) 
    { 
        Console.WriteLine(new string('-', 80)); 
        Console.WriteLine("Let's update the event target with a transform."); 
        var eventRuleName = _configuration["eventRuleName"]; 
        var testBucketName = _configuration["testBucketName"]; 
        await 
 _eventBridgeWrapper.UpdateS3UploadRuleTargetWithTransform(eventRuleName, topicArn); 
        Console.WriteLine($"\tUpdated event rule {eventRuleName} with Amazon SNS 
 target {topicArn} for bucket {testBucketName}."); 
        Console.WriteLine(new string('-', 80)); 
    } 
    /// <summary>
```

```
 /// Update the rule to use a custom event pattern. 
   /// </summary> 
    /// <returns>Async task.</returns> 
    private static async Task UpdateToCustomRule(string topicArn) 
    { 
        Console.WriteLine(new string('-', 80)); 
        Console.WriteLine("Updating the event pattern to be triggered by a custom 
 event instead."); 
        var eventRuleName = _configuration["eventRuleName"]; 
        await _eventBridgeWrapper.UpdateCustomEventPattern(eventRuleName); 
        Console.WriteLine($"\tUpdated event rule {eventRuleName} to custom 
 pattern."); 
        await _eventBridgeWrapper.UpdateCustomRuleTargetWithTransform(eventRuleName, 
            topicArn); 
        Console.WriteLine($"\tUpdated event target {topicArn}."); 
        Console.WriteLine(new string('-', 80)); 
    } 
   /// <summary> 
   /// Send rule events for a custom rule using the user's email address. 
   /// </summary> 
   /// <param name="email">The email address to include.</param> 
   /// <returns>Async task.</returns> 
    private static async Task TriggerCustomRule(string email) 
    { 
        Console.WriteLine(new string('-', 80)); 
        Console.WriteLine("Sending an event to trigger the rule. This will trigger a 
 subscription email."); 
       await _eventBridgeWrapper.PutCustomEmailEvent(email);
        Console.WriteLine($"\tEvents have been sent. Press Enter to continue."); 
        Console.ReadLine(); 
        Console.WriteLine(new string('-', 80)); 
    } 
    /// <summary> 
    /// List all of the targets for a rule.
```

```
 /// </summary> 
   /// <returns>Async task.</returns>
    private static async Task ListTargets() 
    { 
        Console.WriteLine(new string('-', 80)); 
        Console.WriteLine("List all of the targets for a particular rule."); 
        var eventRuleName = _configuration["eventRuleName"]; 
        var targets = await _eventBridgeWrapper.ListAllTargetsOnRule(eventRuleName); 
        targets.ForEach(t => Console.WriteLine($"\tTarget: {t.Arn} Id: {t.Id} Input: 
 {t.Input}")); 
        Console.WriteLine(new string('-', 80)); 
    } 
   /// <summary> 
   /// List all of the rules for a particular target. 
   /// </summary> 
   /// <param name="topicArn">The ARN of the SNS topic.</param> 
  /// <returns>Async task.</returns>
    private static async Task ListRulesForTarget(string topicArn) 
    { 
        Console.WriteLine(new string('-', 80)); 
        Console.WriteLine("List all of the rules for a particular target."); 
        var rules = await _eventBridgeWrapper.ListAllRuleNamesByTarget(topicArn); 
        rules.ForEach(r => Console.WriteLine($"\tRule: {r}")); 
        Console.WriteLine(new string('-', 80)); 
    } 
   /// <summary> 
   /// Enable or disable a particular rule. 
   /// </summary> 
   /// <param name="isEnabled">True to enable the rule, otherwise false.</param> 
  /// <returns>Async task.</returns>
    private static async Task ChangeRuleState(bool isEnabled) 
    { 
        Console.WriteLine(new string('-', 80)); 
        var eventRuleName = _configuration["eventRuleName"]; 
        if (!isEnabled) 
        { 
            Console.WriteLine($"Disabling the rule: {eventRuleName}");
```

```
 await _eventBridgeWrapper.DisableRuleByName(eventRuleName); 
        } 
        else 
        { 
            Console.WriteLine($"Enabling the rule: {eventRuleName}"); 
           await eventBridgeWrapper.EnableRuleByName(eventRuleName);
        } 
        Console.WriteLine(new string('-', 80)); 
    } 
   /// <summary> 
    /// Get the current state of the rule. 
   /// </summary> 
   /// <returns>Async task.</returns>
    private static async Task GetRuleState() 
    { 
        Console.WriteLine(new string('-', 80)); 
        var eventRuleName = _configuration["eventRuleName"]; 
        var state = await _eventBridgeWrapper.GetRuleStateByRuleName(eventRuleName); 
        Console.WriteLine($"Rule {eventRuleName} is in current state {state}."); 
        Console.WriteLine(new string('-', 80)); 
    } 
   /// <summary> 
   /// Clean up the resources from the scenario. 
   /// </summary> 
   /// <param name="topicArn">The ARN of the SNS topic to clean up.</param> 
  /// <returns>Async task.</returns>
    private static async Task CleanupResources(string topicArn) 
    { 
        Console.WriteLine(new string('-', 80)); 
        Console.WriteLine($"Clean up resources."); 
        var eventRuleName = _configuration["eventRuleName"]; 
        if (GetYesNoResponse($"\tDelete all targets and event rule {eventRuleName}? 
(y/n)"))
        { 
            Console.WriteLine($"\tRemoving all targets from the event rule."); 
            await _eventBridgeWrapper.RemoveAllTargetsFromRule(eventRuleName); 
            Console.WriteLine($"\tDeleting event rule.");
```

```
 await _eventBridgeWrapper.DeleteRuleByName(eventRuleName); 
         } 
         var topicName = _configuration["topicName"]; 
         if (GetYesNoResponse($"\tDelete Amazon SNS subscription topic {topicName}? 
(y/n)"))
         { 
             Console.WriteLine($"\tDeleting topic."); 
             await _snsClient!.DeleteTopicAsync(new DeleteTopicRequest() 
\{\hspace{.1cm} \} TopicArn = topicArn 
             }); 
         } 
         var bucketName = _configuration["testBucketName"]; 
         if (GetYesNoResponse($"\tDelete Amazon S3 bucket {bucketName}? (y/n)")) 
         { 
             Console.WriteLine($"\tDeleting bucket."); 
             // Delete all objects in the bucket. 
             var deleteList = await _s3Client.ListObjectsV2Async(new 
 ListObjectsV2Request() 
             { 
                  BucketName = bucketName 
             }); 
             await _s3Client.DeleteObjectsAsync(new DeleteObjectsRequest() 
             { 
                  BucketName = bucketName, 
                  Objects = deleteList.S3Objects 
                      .Select(o => new KeyVersion { Key = o.Key }).ToList() 
             }); 
             // Now delete the bucket. 
             await _s3Client.DeleteBucketAsync(new DeleteBucketRequest() 
             { 
                  BucketName = bucketName 
             }); 
         } 
        var roleName = _configuration["roleName"];
         if (GetYesNoResponse($"\tDelete role {roleName}? (y/n)")) 
         { 
             Console.WriteLine($"\tDetaching policy and deleting role."); 
            await _iamClient!.DetachRolePolicyAsync(new DetachRolePolicyRequest()
\{\hspace{.1cm} \}
```

```
 RoleName = roleName, 
                  PolicyArn = "arn:aws:iam::aws:policy/AmazonEventBridgeFullAccess", 
              }); 
              await _iamClient!.DeleteRoleAsync(new DeleteRoleRequest() 
\{\hspace{.1cm} \} RoleName = roleName 
              }); 
         } 
         Console.WriteLine(new string('-', 80)); 
     } 
     /// <summary> 
     /// Helper method to get a yes or no response from the user. 
     /// </summary> 
     /// <param name="question">The question string to print on the console.</param> 
    /// <returns>True if the user responds with a yes.</returns>
     private static bool GetYesNoResponse(string question) 
     { 
         Console.WriteLine(question); 
        var ynResponse = Console.ReadLine();
         var response = ynResponse != null && 
                         ynResponse.Equals("y", 
                              StringComparison.InvariantCultureIgnoreCase); 
         return response; 
     }
}
```
Crie uma classe que envolva as EventBridge operações.

```
/// <summary>
/// Wrapper for Amazon EventBridge operations.
/// </summary>
public class EventBridgeWrapper
{ 
     private readonly IAmazonEventBridge _amazonEventBridge; 
     private readonly ILogger<EventBridgeWrapper> _logger; 
     /// <summary> 
     /// Constructor for the EventBridge wrapper.
```

```
 /// </summary> 
     /// <param name="amazonEventBridge">The injected EventBridge client.</param> 
     /// <param name="logger">The injected logger for the wrapper.</param> 
     public EventBridgeWrapper(IAmazonEventBridge amazonEventBridge, 
  ILogger<EventBridgeWrapper> logger) 
     { 
          _amazonEventBridge = amazonEventBridge; 
         \lnot \lnot \lnot \lnot \lnot \lnot \lnot \lnot \lnot \lnot \lnot \lnot \lnot \lnot \lnot \lnot \lnot \lnot \lnot \lnot \lnot \lnot \lnot \lnot \lnot \lnot \lnot \lnot \lnot \lnot \lnot \lnot \lnot \lnot \lnot \lnot \lnot } 
     /// <summary> 
    /// Get the state for a rule by the rule name.
     /// </summary> 
     /// <param name="ruleName">The name of the rule.</param> 
     /// <param name="eventBusName">The optional name of the event bus. If empty, 
  uses the default event bus.</param> 
    /// <returns>The state of the rule.</returns>
     public async Task<RuleState> GetRuleStateByRuleName(string ruleName, string? 
  eventBusName = null) 
    \sqrt{ } var ruleResponse = await _amazonEventBridge.DescribeRuleAsync( 
               new DescribeRuleRequest() 
\{\hspace{.1cm} \} Name = ruleName, 
                    EventBusName = eventBusName 
               }); 
          return ruleResponse.State; 
     } 
     /// <summary> 
     /// Enable a particular rule on an event bus. 
     /// </summary> 
     /// <param name="ruleName">The name of the rule.</param> 
    /// <returns>True if successful.</returns>
     public async Task<bool> EnableRuleByName(string ruleName) 
     { 
          var ruleResponse = await _amazonEventBridge.EnableRuleAsync( 
               new EnableRuleRequest() 
\{\hspace{.1cm} \} Name = ruleName 
               }); 
          return ruleResponse.HttpStatusCode == HttpStatusCode.OK; 
     }
```

```
 /// <summary> 
     /// Disable a particular rule on an event bus. 
    /// </summary 
    /// <param name="ruleName">The name of the rule.</param> 
    /// <returns>True if successful.</returns>
     public async Task<bool> DisableRuleByName(string ruleName) 
     { 
         var ruleResponse = await _amazonEventBridge.DisableRuleAsync( 
             new DisableRuleRequest() 
\{\hspace{.1cm} \} Name = ruleName 
             }); 
         return ruleResponse.HttpStatusCode == HttpStatusCode.OK; 
     } 
    /// <summary> 
    /// List the rules on an event bus. 
    /// </summary> 
    /// <param name="eventBusArn">The optional ARN of the event bus. If empty, uses 
 the default event bus.</param> 
   /// <returns>The list of rules.</returns>
     public async Task<List<Rule>> ListAllRulesForEventBus(string? eventBusArn = 
 null) 
     { 
        var results = new List<Rule>();
         var request = new ListRulesRequest() 
         { 
             EventBusName = eventBusArn 
         }; 
         // Get all of the pages of rules. 
         ListRulesResponse response; 
         do 
         { 
             response = await _amazonEventBridge.ListRulesAsync(request); 
             results.AddRange(response.Rules); 
             request.NextToken = response.NextToken; 
         } while (response.NextToken is not null); 
         return results; 
     } 
     /// <summary>
```

```
 /// List all of the targets matching a rule by name. 
 /// </summary> 
 /// <param name="ruleName">The name of the rule.</param> 
 /// <returns>The list of targets.</returns> 
 public async Task<List<Target>> ListAllTargetsOnRule(string ruleName) 
\{ var results = new List<Target>(); 
     var request = new ListTargetsByRuleRequest() 
     { 
         Rule = ruleName 
     }; 
     ListTargetsByRuleResponse response; 
     do 
     { 
         response = await _amazonEventBridge.ListTargetsByRuleAsync(request); 
         results.AddRange(response.Targets); 
         request.NextToken = response.NextToken; 
     } while (response.NextToken is not null); 
     return results; 
 } 
 /// <summary> 
 /// List names of all rules matching a target. 
 /// </summary> 
 /// <param name="targetArn">The ARN of the target.</param> 
/// <returns>The list of rule names.</returns>
 public async Task<List<string>> ListAllRuleNamesByTarget(string targetArn) 
 { 
    var results = new List<string>();
     var request = new ListRuleNamesByTargetRequest() 
     { 
         TargetArn = targetArn 
     }; 
     ListRuleNamesByTargetResponse response; 
     do 
     { 
         response = await _amazonEventBridge.ListRuleNamesByTargetAsync(request); 
         results.AddRange(response.RuleNames); 
         request.NextToken = response.NextToken; 
     } while (response.NextToken is not null);
```

```
 return results; 
    } 
    /// <summary> 
    /// Create a new event rule that triggers when an Amazon S3 object is created in 
  a bucket. 
    /// </summary> 
    /// <param name="roleArn">The ARN of the role.</param> 
    /// <param name="ruleName">The name to give the rule.</param> 
    /// <param name="bucketName">The name of the bucket to trigger the event.</
param> 
   /// <returns>The ARN of the new rule.</returns>
    public async Task<string> PutS3UploadRule(string roleArn, string ruleName, 
  string bucketName) 
    { 
        string eventPattern = "{" + 
                                "\"source\": [\"aws.s3\"]," + 
                                    "\"detail-type\": [\"Object Created\"]," + 
                                    "\"detail\": {" + 
                                        "\"bucket\": {" + 
                                             "\"name\": [\"" + bucketName + "\"]" + 
 "}" + 
 "}" + 
 "}"; 
        var response = await _amazonEventBridge.PutRuleAsync( 
            new PutRuleRequest() 
\{\hspace{.1cm} \} Name = ruleName, 
                Description = "Example S3 upload rule for EventBridge", 
                RoleArn = roleArn, 
                EventPattern = eventPattern 
            }); 
        return response.RuleArn; 
    } 
    /// <summary> 
    /// Update an Amazon S3 object created rule with a transform on the target. 
    /// </summary> 
    /// <param name="ruleName">The name of the rule.</param> 
    /// <param name="targetArn">The ARN of the target.</param> 
    /// <param name="eventBusArn">Optional event bus ARN. If empty, uses the default 
  event bus.</param>
```

```
/// <returns>The ID of the target.</returns>
    public async Task<string> UpdateS3UploadRuleTargetWithTransform(string ruleName, 
 string targetArn, string? eventBusArn = null) 
    { 
         var targetID = Guid.NewGuid().ToString(); 
        var targets = new List<Target> 
        \mathcal{L} new Target() 
             { 
                 Id = targetID, 
                 Arn = targetArn, 
                 InputTransformer = new InputTransformer() 
\overline{a} InputPathsMap = new Dictionary<string, string>() 
\{ {"bucket", "$.detail.bucket.name"}, 
                         {"time", "$.time"} 
\}, \{ InputTemplate = "\"Notification: an object was uploaded to 
 bucket <bucket> at <time>.\"" 
 } 
 } 
        }; 
         var response = await _amazonEventBridge.PutTargetsAsync( 
             new PutTargetsRequest() 
\{\hspace{.1cm} \} EventBusName = eventBusArn, 
                 Rule = ruleName, 
                 Targets = targets, 
             }); 
         if (response.FailedEntryCount > 0) 
         { 
             response.FailedEntries.ForEach(e => 
\{\hspace{.1cm} \} _logger.LogError( 
                     $"Failed to add target {e.TargetId}: {e.ErrorMessage}, code 
 {e.ErrorCode}"); 
             }); 
         } 
         return targetID; 
    } 
    /// <summary>
```

```
 /// Update a custom rule with a transform on the target. 
    /// </summary> 
    /// <param name="ruleName">The name of the rule.</param> 
    /// <param name="targetArn">The ARN of the target.</param> 
    /// <param name="eventBusArn">Optional event bus ARN. If empty, uses the default 
 event bus.</param> 
   /// <returns>The ID of the target.</returns>
    public async Task<string> UpdateCustomRuleTargetWithTransform(string ruleName, 
 string targetArn, string? eventBusArn = null) 
    { 
        var targetID = Guid.NewGuid().ToString();
         var targets = new List<Target> 
         { 
             new Target() 
\{\hspace{.1cm} \} Id = targetID, 
                 Arn = targetArn, 
                 InputTransformer = new InputTransformer() 
\overline{a} InputTemplate = "\"Notification: sample event was received.\"" 
 } 
 } 
         }; 
         var response = await _amazonEventBridge.PutTargetsAsync( 
             new PutTargetsRequest() 
\{\hspace{.1cm} \} EventBusName = eventBusArn, 
                 Rule = ruleName, 
                 Targets = targets, 
             }); 
         if (response.FailedEntryCount > 0) 
         { 
             response.FailedEntries.ForEach(e => 
\{\hspace{.1cm} \} _logger.LogError( 
                      $"Failed to add target {e.TargetId}: {e.ErrorMessage}, code 
 {e.ErrorCode}"); 
             }); 
         } 
         return targetID; 
    } 
    /// <summary>
```

```
 /// Add an event to the event bus that includes an email, message, and time. 
    /// </summary> 
    /// <param name="email">The email to use in the event detail of the custom 
event.</param>
   /// <returns>True if successful.</returns>
    public async Task<bool> PutCustomEmailEvent(string email) 
    { 
        var eventDetail = new 
        { 
           UserEmail = email,
            Message = "This event was generated by example code.", 
            UtcTime = DateTime.UtcNow.ToString("g") 
        }; 
        var response = await _amazonEventBridge.PutEventsAsync( 
            new PutEventsRequest() 
\{\hspace{.1cm} \} Entries = new List<PutEventsRequestEntry>() 
\overline{a} new PutEventsRequestEntry() 
\{ Source = "ExampleSource", 
                        Detail = JsonSerializer.Serialize(eventDetail), 
                        DetailType = "ExampleType" 
1 1 1 1 1 1 1
 } 
            }); 
        return response.FailedEntryCount == 0; 
    } 
    /// <summary> 
    /// Update a rule to use a custom defined event pattern. 
    /// </summary> 
    /// <param name="ruleName">The name of the rule to update.</param> 
   /// <returns>The ARN of the updated rule.</returns>
    public async Task<string> UpdateCustomEventPattern(string ruleName) 
    { 
        string customEventsPattern = "{" + 
                                     "\"source\": [\"ExampleSource\"]," + 
                                     "\"detail-type\": [\"ExampleType\"]" + 
 "}"; 
        var response = await _amazonEventBridge.PutRuleAsync( 
            new PutRuleRequest()
```

```
\{\hspace{.1cm} \} Name = ruleName, 
                  Description = "Custom test rule", 
                  EventPattern = customEventsPattern 
             }); 
         return response.RuleArn; 
     } 
    /// <summary> 
    /// Add an Amazon SNS target topic to a rule. 
    /// </summary> 
    /// <param name="ruleName">The name of the rule to update.</param> 
    /// <param name="targetArn">The ARN of the Amazon SNS target.</param> 
    /// <param name="eventBusArn">The optional event bus name, uses default if 
empty.</param>
   /// <returns>The ID of the target.</returns>
     public async Task<string> AddSnsTargetToRule(string ruleName, string targetArn, 
 string? eventBusArn = null) 
     { 
        var targetID = Guid.NewGuid().ToString();
         // Create the list of targets and add a new target. 
         var targets = new List<Target> 
         { 
             new Target() 
\{\hspace{.1cm} \} Arn = targetArn, 
                  Id = targetID 
 } 
         }; 
         // Add the targets to the rule. 
         var response = await _amazonEventBridge.PutTargetsAsync( 
             new PutTargetsRequest() 
             { 
                  EventBusName = eventBusArn, 
                  Rule = ruleName, 
                  Targets = targets, 
             }); 
         if (response.FailedEntryCount > 0) 
         { 
             response.FailedEntries.ForEach(e =>
```

```
\{\hspace{.1cm} \} _logger.LogError( 
                      $"Failed to add target {e.TargetId}: {e.ErrorMessage}, code 
 {e.ErrorCode}"); 
             }); 
         } 
         return targetID; 
     } 
     /// <summary> 
     /// Delete an event rule by name. 
     /// </summary> 
     /// <param name="ruleName">The name of the event rule.</param> 
    /// <returns>True if successful.</returns>
     public async Task<bool> RemoveAllTargetsFromRule(string ruleName) 
     { 
        var targetIds = new List <string>();
         var request = new ListTargetsByRuleRequest() 
         { 
             Rule = ruleName 
         }; 
         ListTargetsByRuleResponse targetsResponse; 
         do 
         { 
             targetsResponse = await 
 _amazonEventBridge.ListTargetsByRuleAsync(request); 
             targetIds.AddRange(targetsResponse.Targets.Select(t => t.Id)); 
             request.NextToken = targetsResponse.NextToken; 
         } while (targetsResponse.NextToken is not null); 
         var removeResponse = await _amazonEventBridge.RemoveTargetsAsync( 
             new RemoveTargetsRequest() 
\{\hspace{.1cm} \} Rule = ruleName, 
                  Ids = targetIds 
             }); 
         if (removeResponse.FailedEntryCount > 0) 
         { 
             removeResponse.FailedEntries.ForEach(e => 
             { 
                  _logger.LogError(
```

```
 $"Failed to remove target {e.TargetId}: {e.ErrorMessage}, code 
  {e.ErrorCode}"); 
              }); 
         } 
         return removeResponse.HttpStatusCode == HttpStatusCode.OK; 
     } 
     /// <summary> 
     /// Delete an event rule by name. 
     /// </summary> 
     /// <param name="ruleName">The name of the event rule.</param> 
    /// <returns>True if successful.</returns>
     public async Task<bool> DeleteRuleByName(string ruleName) 
     { 
         var response = await _amazonEventBridge.DeleteRuleAsync( 
              new DeleteRuleRequest() 
\{\hspace{.1cm} \} Name = ruleName 
              }); 
         return response.HttpStatusCode == HttpStatusCode.OK; 
     }
}
```
- Para obter detalhes da API, consulte os tópicos a seguir na Referência da API AWS SDK for .NET .
	- [DeleteRule](https://docs.aws.amazon.com/goto/DotNetSDKV3/eventbridge-2015-10-07/DeleteRule)
	- [DescribeRule](https://docs.aws.amazon.com/goto/DotNetSDKV3/eventbridge-2015-10-07/DescribeRule)
	- [DisableRule](https://docs.aws.amazon.com/goto/DotNetSDKV3/eventbridge-2015-10-07/DisableRule)
	- [EnableRule](https://docs.aws.amazon.com/goto/DotNetSDKV3/eventbridge-2015-10-07/EnableRule)
	- [ListRuleNamesByTarget](https://docs.aws.amazon.com/goto/DotNetSDKV3/eventbridge-2015-10-07/ListRuleNamesByTarget)
	- [ListRules](https://docs.aws.amazon.com/goto/DotNetSDKV3/eventbridge-2015-10-07/ListRules)
	- [ListTargetsByRule](https://docs.aws.amazon.com/goto/DotNetSDKV3/eventbridge-2015-10-07/ListTargetsByRule)
	- [PutEvents](https://docs.aws.amazon.com/goto/DotNetSDKV3/eventbridge-2015-10-07/PutEvents)
	- [PutRule](https://docs.aws.amazon.com/goto/DotNetSDKV3/eventbridge-2015-10-07/PutRule)
	- [PutTargets](https://docs.aws.amazon.com/goto/DotNetSDKV3/eventbridge-2015-10-07/PutTargets)

# Ações

# **DeleteRule**

O código de exemplo a seguir mostra como usar DeleteRule.

```
AWS SDK for .NET
```
**a** Note

Tem mais sobre GitHub. Encontre o exemplo completo e saiba como configurar e executar no [Repositório de exemplos de código da AWS.](https://github.com/awsdocs/aws-doc-sdk-examples/tree/main/dotnetv3/EventBridge#code-examples)

Excluir uma regra pelo nome.

```
 /// <summary> 
 /// Delete an event rule by name. 
 /// </summary> 
 /// <param name="ruleName">The name of the event rule.</param> 
/// <returns>True if successful.</returns>
 public async Task<bool> DeleteRuleByName(string ruleName) 
 { 
     var response = await _amazonEventBridge.DeleteRuleAsync( 
         new DeleteRuleRequest() 
         { 
              Name = ruleName 
         }); 
     return response.HttpStatusCode == HttpStatusCode.OK; 
 }
```
• Para obter detalhes da API, consulte [DeleteRulea](https://docs.aws.amazon.com/goto/DotNetSDKV3/eventbridge-2015-10-07/DeleteRule) Referência AWS SDK for .NET da API.

# **DescribeRule**

O código de exemplo a seguir mostra como usar DescribeRule.

#### AWS SDK for .NET

### **a** Note

Tem mais sobre GitHub. Encontre o exemplo completo e saiba como configurar e executar no [Repositório de exemplos de código da AWS.](https://github.com/awsdocs/aws-doc-sdk-examples/tree/main/dotnetv3/EventBridge#code-examples)

Obter o estado de uma regra usando a descrição da regra.

```
 /// <summary> 
   /// Get the state for a rule by the rule name.
    /// </summary> 
    /// <param name="ruleName">The name of the rule.</param> 
    /// <param name="eventBusName">The optional name of the event bus. If empty, 
 uses the default event bus.</param> 
   /// <returns>The state of the rule.</returns>
     public async Task<RuleState> GetRuleStateByRuleName(string ruleName, string? 
 eventBusName = null) 
    \mathcal{L} var ruleResponse = await _amazonEventBridge.DescribeRuleAsync( 
             new DescribeRuleRequest() 
\{\hspace{.1cm} \} Name = ruleName, 
                  EventBusName = eventBusName 
             }); 
         return ruleResponse.State; 
     }
```
• Para obter detalhes da API, consulte [DescribeRulea](https://docs.aws.amazon.com/goto/DotNetSDKV3/eventbridge-2015-10-07/DescribeRule) Referência AWS SDK for .NET da API.

# **DisableRule**

O código de exemplo a seguir mostra como usar DisableRule.

#### AWS SDK for .NET

# **a** Note

Tem mais sobre GitHub. Encontre o exemplo completo e saiba como configurar e executar no [Repositório de exemplos de código da AWS.](https://github.com/awsdocs/aws-doc-sdk-examples/tree/main/dotnetv3/EventBridge#code-examples)

Desabilitar uma regra pelo nome da regra.

```
 /// <summary> 
     /// Disable a particular rule on an event bus. 
     /// </summary 
     /// <param name="ruleName">The name of the rule.</param> 
    /// <returns>True if successful.</returns>
     public async Task<bool> DisableRuleByName(string ruleName) 
    \left\{ \right. var ruleResponse = await _amazonEventBridge.DisableRuleAsync( 
              new DisableRuleRequest() 
\{\hspace{.1cm} \} Name = ruleName 
              }); 
         return ruleResponse.HttpStatusCode == HttpStatusCode.OK; 
     }
```
• Para obter detalhes da API, consulte [DisableRule](https://docs.aws.amazon.com/goto/DotNetSDKV3/eventbridge-2015-10-07/DisableRule)a Referência AWS SDK for .NET da API.

### **EnableRule**

O código de exemplo a seguir mostra como usar EnableRule.

# AWS SDK for .NET

#### **a** Note

Tem mais sobre GitHub. Encontre o exemplo completo e saiba como configurar e executar no [Repositório de exemplos de código da AWS.](https://github.com/awsdocs/aws-doc-sdk-examples/tree/main/dotnetv3/EventBridge#code-examples)

Habilitar uma regra pelo nome da regra.

```
 /// <summary> 
    /// Enable a particular rule on an event bus. 
    /// </summary> 
     /// <param name="ruleName">The name of the rule.</param> 
   /// <returns>True if successful.</returns>
     public async Task<bool> EnableRuleByName(string ruleName) 
     { 
         var ruleResponse = await _amazonEventBridge.EnableRuleAsync( 
             new EnableRuleRequest() 
\{\hspace{.1cm} \} Name = ruleName 
             }); 
         return ruleResponse.HttpStatusCode == HttpStatusCode.OK; 
     }
```
• Para obter detalhes da API, consulte [EnableRulea](https://docs.aws.amazon.com/goto/DotNetSDKV3/eventbridge-2015-10-07/EnableRule) Referência AWS SDK for .NET da API.

#### **ListRuleNamesByTarget**

O código de exemplo a seguir mostra como usar ListRuleNamesByTarget.

AWS SDK for .NET

#### **a** Note

Tem mais sobre GitHub. Encontre o exemplo completo e saiba como configurar e executar no [Repositório de exemplos de código da AWS.](https://github.com/awsdocs/aws-doc-sdk-examples/tree/main/dotnetv3/EventBridge#code-examples)

Liste todos os nomes das regras usando o destino.

```
 /// <summary> 
 /// List names of all rules matching a target. 
 /// </summary> 
 /// <param name="targetArn">The ARN of the target.</param> 
/// <returns>The list of rule names.</returns>
 public async Task<List<string>> ListAllRuleNamesByTarget(string targetArn) 
 { 
    var results = new List<string>();
     var request = new ListRuleNamesByTargetRequest()
```

```
 { 
         TargetArn = targetArn 
     }; 
     ListRuleNamesByTargetResponse response; 
     do 
     { 
         response = await _amazonEventBridge.ListRuleNamesByTargetAsync(request); 
         results.AddRange(response.RuleNames); 
         request.NextToken = response.NextToken; 
     } while (response.NextToken is not null); 
     return results; 
 }
```
• Para obter detalhes da API, consulte [ListRuleNamesByTargeta](https://docs.aws.amazon.com/goto/DotNetSDKV3/eventbridge-2015-10-07/ListRuleNamesByTarget) Referência AWS SDK for .NET da API.

### **ListRules**

O código de exemplo a seguir mostra como usar ListRules.

```
AWS SDK for .NET
```
**a** Note

Tem mais sobre GitHub. Encontre o exemplo completo e saiba como configurar e executar no [Repositório de exemplos de código da AWS.](https://github.com/awsdocs/aws-doc-sdk-examples/tree/main/dotnetv3/EventBridge#code-examples)

Liste todas as regras para um barramento de eventos.

```
 /// <summary> 
    /// List the rules on an event bus. 
    /// </summary> 
   /// <param name="eventBusArn">The optional ARN of the event bus. If empty, uses 
 the default event bus.</param> 
   /// <returns>The list of rules.</returns>
    public async Task<List<Rule>> ListAllRulesForEventBus(string? eventBusArn = 
 null)
```

```
 { 
    var results = new List<Rule>();
     var request = new ListRulesRequest() 
     { 
         EventBusName = eventBusArn 
     }; 
     // Get all of the pages of rules. 
     ListRulesResponse response; 
     do 
     { 
         response = await _amazonEventBridge.ListRulesAsync(request); 
         results.AddRange(response.Rules); 
         request.NextToken = response.NextToken; 
     } while (response.NextToken is not null); 
     return results; 
 }
```
• Para obter detalhes da API, consulte [ListRulesa](https://docs.aws.amazon.com/goto/DotNetSDKV3/eventbridge-2015-10-07/ListRules) Referência AWS SDK for .NET da API.

### **ListTargetsByRule**

O código de exemplo a seguir mostra como usar ListTargetsByRule.

AWS SDK for NFT

```
a Note
```
Tem mais sobre GitHub. Encontre o exemplo completo e saiba como configurar e executar no [Repositório de exemplos de código da AWS.](https://github.com/awsdocs/aws-doc-sdk-examples/tree/main/dotnetv3/EventBridge#code-examples)

Listar todos os destinos para uma regra usando o nome da regra.

```
 /// <summary> 
 /// List all of the targets matching a rule by name. 
 /// </summary> 
 /// <param name="ruleName">The name of the rule.</param> 
 /// <returns>The list of targets.</returns> 
 public async Task<List<Target>> ListAllTargetsOnRule(string ruleName)
```

```
 { 
     var results = new List<Target>(); 
     var request = new ListTargetsByRuleRequest() 
     { 
         Rule = ruleName 
     }; 
     ListTargetsByRuleResponse response; 
     do 
     { 
         response = await _amazonEventBridge.ListTargetsByRuleAsync(request); 
         results.AddRange(response.Targets); 
         request.NextToken = response.NextToken; 
     } while (response.NextToken is not null); 
     return results; 
 }
```
• Para obter detalhes da API, consulte [ListTargetsByRulea](https://docs.aws.amazon.com/goto/DotNetSDKV3/eventbridge-2015-10-07/ListTargetsByRule) Referência AWS SDK for .NET da API.

### **PutEvents**

O código de exemplo a seguir mostra como usar PutEvents.

AWS SDK for .NET

```
a Note
```
Tem mais sobre GitHub. Encontre o exemplo completo e saiba como configurar e executar no [Repositório de exemplos de código da AWS.](https://github.com/awsdocs/aws-doc-sdk-examples/tree/main/dotnetv3/EventBridge#code-examples)

Envie um evento que corresponda a um padrão personalizado para uma regra.

```
 /// <summary> 
   /// Add an event to the event bus that includes an email, message, and time. 
   /// </summary> 
   /// <param name="email">The email to use in the event detail of the custom 
event.</param>
  /// <returns>True if successful.</returns>
```

```
 public async Task<bool> PutCustomEmailEvent(string email) 
    { 
        var eventDetail = new 
        { 
            UserEmail = email, 
            Message = "This event was generated by example code.", 
            UtcTime = DateTime.UtcNow.ToString("g") 
        }; 
        var response = await _amazonEventBridge.PutEventsAsync( 
            new PutEventsRequest() 
\{\hspace{.1cm} \} Entries = new List<PutEventsRequestEntry>() 
\overline{a} new PutEventsRequestEntry() 
\{ Source = "ExampleSource", 
                        Detail = JsonSerializer.Serialize(eventDetail), 
                        DetailType = "ExampleType" 
1 1 1 1 1 1 1
 } 
            }); 
        return response.FailedEntryCount == 0; 
    }
```
• Para obter detalhes da API, consulte [PutEvents](https://docs.aws.amazon.com/goto/DotNetSDKV3/eventbridge-2015-10-07/PutEvents)a Referência AWS SDK for .NET da API.

# **PutRule**

O código de exemplo a seguir mostra como usar PutRule.

### AWS SDK for .NET

### **a** Note

Tem mais sobre GitHub. Encontre o exemplo completo e saiba como configurar e executar no [Repositório de exemplos de código da AWS.](https://github.com/awsdocs/aws-doc-sdk-examples/tree/main/dotnetv3/EventBridge#code-examples)

Crie uma regra que seja acionada quando um objeto é adicionado a um bucket do Amazon Simple Storage Service.

```
 /// <summary> 
    /// Create a new event rule that triggers when an Amazon S3 object is created in 
  a bucket. 
    /// </summary> 
    /// <param name="roleArn">The ARN of the role.</param> 
    /// <param name="ruleName">The name to give the rule.</param> 
    /// <param name="bucketName">The name of the bucket to trigger the event.</
param> 
   /// <returns>The ARN of the new rule.</returns>
    public async Task<string> PutS3UploadRule(string roleArn, string ruleName, 
 string bucketName) 
    { 
        string eventPattern = "{" + 
                                "\"source\": [\"aws.s3\"]," + 
                                    "\"detail-type\": [\"Object Created\"]," + 
                                    "\"detail\": {" + 
                                       "\"bucket\": {" + 
                                           "\"name\": [\"" + bucketName + "\"]" + 
 "}" + 
 "}" + 
 "}"; 
        var response = await _amazonEventBridge.PutRuleAsync( 
            new PutRuleRequest() 
\{\hspace{.1cm} \} Name = ruleName, 
                Description = "Example S3 upload rule for EventBridge", 
                RoleArn = roleArn, 
                EventPattern = eventPattern 
            }); 
        return response.RuleArn; 
    }
```
Crie uma regra que utilize um padrão personalizado.

```
 /// <summary> 
 /// Update a rule to use a custom defined event pattern. 
 /// </summary> 
 /// <param name="ruleName">The name of the rule to update.</param> 
/// <returns>The ARN of the updated rule.</returns>
 public async Task<string> UpdateCustomEventPattern(string ruleName)
```
```
 { 
        string customEventsPattern = "{" + 
                                     "\"source\": [\"ExampleSource\"]," + 
                                     "\"detail-type\": [\"ExampleType\"]" + 
 "}"; 
        var response = await _amazonEventBridge.PutRuleAsync( 
            new PutRuleRequest() 
\{\hspace{.1cm} \} Name = ruleName, 
                Description = "Custom test rule", 
                EventPattern = customEventsPattern 
            }); 
        return response.RuleArn; 
    }
```
• Para obter detalhes da API, consulte [PutRule](https://docs.aws.amazon.com/goto/DotNetSDKV3/eventbridge-2015-10-07/PutRule)a Referência AWS SDK for .NET da API.

#### **PutTargets**

O código de exemplo a seguir mostra como usar PutTargets.

AWS SDK for NFT

#### **a** Note

Tem mais sobre GitHub. Encontre o exemplo completo e saiba como configurar e executar no [Repositório de exemplos de código da AWS.](https://github.com/awsdocs/aws-doc-sdk-examples/tree/main/dotnetv3/EventBridge#code-examples)

Adicione um tópico do Amazon SNS como um destino para uma regra.

```
 /// <summary> 
   /// Add an Amazon SNS target topic to a rule. 
   /// </summary> 
   /// <param name="ruleName">The name of the rule to update.</param> 
   /// <param name="targetArn">The ARN of the Amazon SNS target.</param> 
   /// <param name="eventBusArn">The optional event bus name, uses default if 
empty.</param>
  /// <returns>The ID of the target.</returns>
```

```
 public async Task<string> AddSnsTargetToRule(string ruleName, string targetArn, 
 string? eventBusArn = null) 
     { 
        var targetID = Guid.NewGuid().ToString();
         // Create the list of targets and add a new target. 
         var targets = new List<Target> 
         { 
             new Target() 
             { 
                  Arn = targetArn, 
                  Id = targetID 
 } 
         }; 
         // Add the targets to the rule. 
         var response = await _amazonEventBridge.PutTargetsAsync( 
             new PutTargetsRequest() 
             { 
                  EventBusName = eventBusArn, 
                  Rule = ruleName, 
                  Targets = targets, 
             }); 
         if (response.FailedEntryCount > 0) 
         { 
             response.FailedEntries.ForEach(e => 
\{\hspace{.1cm} \} _logger.LogError( 
                      $"Failed to add target {e.TargetId}: {e.ErrorMessage}, code 
 {e.ErrorCode}"); 
             }); 
         } 
         return targetID; 
     }
```
Adicione um transformador de entrada a um destino para uma regra.

```
 /// <summary> 
 /// Update an Amazon S3 object created rule with a transform on the target. 
 /// </summary>
```

```
 /// <param name="ruleName">The name of the rule.</param> 
    /// <param name="targetArn">The ARN of the target.</param> 
    /// <param name="eventBusArn">Optional event bus ARN. If empty, uses the default 
 event bus.</param> 
   /// <returns>The ID of the target.</returns>
    public async Task<string> UpdateS3UploadRuleTargetWithTransform(string ruleName, 
 string targetArn, string? eventBusArn = null) 
    { 
       var targetID = Guid.NewGuid().ToString();
        var targets = new List<Target> 
        { 
             new Target() 
\{\hspace{.1cm} \} Id = targetID, 
                 Arn = targetArn, 
                 InputTransformer = new InputTransformer() 
\overline{a} InputPathsMap = new Dictionary<string, string>() 
\{ {"bucket", "$.detail.bucket.name"}, 
                         {"time", "$.time"} 
\}, \{ InputTemplate = "\"Notification: an object was uploaded to 
 bucket <bucket> at <time>.\"" 
 } 
 } 
        }; 
        var response = await _amazonEventBridge.PutTargetsAsync( 
             new PutTargetsRequest() 
\{\hspace{.1cm} \} EventBusName = eventBusArn, 
                 Rule = ruleName, 
                 Targets = targets, 
             }); 
        if (response.FailedEntryCount > 0) 
        { 
             response.FailedEntries.ForEach(e => 
             { 
                 _logger.LogError( 
                     $"Failed to add target {e.TargetId}: {e.ErrorMessage}, code 
 {e.ErrorCode}"); 
             }); 
         }
```
return targetID;

}

• Para obter detalhes da API, consulte [PutTargets](https://docs.aws.amazon.com/goto/DotNetSDKV3/eventbridge-2015-10-07/PutTargets)a Referência AWS SDK for .NET da API.

#### **RemoveTargets**

O código de exemplo a seguir mostra como usar RemoveTargets.

AWS SDK for .NET

## **a** Note

Tem mais sobre GitHub. Encontre o exemplo completo e saiba como configurar e executar no [Repositório de exemplos de código da AWS.](https://github.com/awsdocs/aws-doc-sdk-examples/tree/main/dotnetv3/EventBridge#code-examples)

Remover todos os destinos de uma regra usando o nome da regra.

```
 /// <summary> 
   /// Delete an event rule by name. 
    /// </summary> 
   /// <param name="ruleName">The name of the event rule.</param> 
    /// <returns>True if successful.</returns> 
   public async Task<bool> RemoveAllTargetsFromRule(string ruleName)
    { 
       var targetIds = new List < string>();
        var request = new ListTargetsByRuleRequest() 
        { 
            Rule = ruleName 
        }; 
        ListTargetsByRuleResponse targetsResponse; 
        do 
        { 
            targetsResponse = await 
 _amazonEventBridge.ListTargetsByRuleAsync(request); 
            targetIds.AddRange(targetsResponse.Targets.Select(t => t.Id)); 
            request.NextToken = targetsResponse.NextToken; 
        } while (targetsResponse.NextToken is not null);
```

```
 var removeResponse = await _amazonEventBridge.RemoveTargetsAsync( 
              new RemoveTargetsRequest() 
\{\hspace{.1cm} \} Rule = ruleName, 
                  Ids = targetIds 
              }); 
         if (removeResponse.FailedEntryCount > 0) 
        \mathcal{L} removeResponse.FailedEntries.ForEach(e => 
\{\hspace{.1cm} \} _logger.LogError( 
                       $"Failed to remove target {e.TargetId}: {e.ErrorMessage}, code 
 {e.ErrorCode}"); 
              }); 
         } 
         return removeResponse.HttpStatusCode == HttpStatusCode.OK; 
     }
```
• Para obter detalhes da API, consulte [RemoveTargetsa](https://docs.aws.amazon.com/goto/DotNetSDKV3/eventbridge-2015-10-07/RemoveTargets) Referência AWS SDK for .NET da API.

# EventBridge Exemplos de agendador usando AWS SDK for .NET

Os exemplos de código a seguir mostram como realizar ações e implementar cenários comuns usando o AWS SDK for .NET with EventBridge Scheduler.

Ações são trechos de código de programas maiores e devem ser executadas em contexto. Embora as ações mostrem como chamar perfis de serviço individuais, você pode ver as ações no contexto em seus cenários relacionados.

Cenários são exemplos de código que mostram como realizar tarefas específicas chamando várias funções dentro de um serviço ou combinadas com outros Serviços da AWS.

Cada exemplo inclui um link para o código-fonte completo, em que você pode encontrar instruções sobre como configurar e executar o código.

Conceitos básicos

## Olá, EventBridge Agendador

Os exemplos de código a seguir mostram como começar a usar o EventBridge Scheduler.

## AWS SDK for NFT

## **a** Note

```
public static class HelloScheduler
{ 
     static async Task Main(string[] args) 
     { 
         // Use the AWS .NET Core Setup package to set up dependency injection for 
  the EventBridge Scheduler service. 
         // Use your AWS profile name, or leave it blank to use the default profile. 
         using var host = Host.CreateDefaultBuilder(args) 
             .ConfigureServices((_, services) => 
                 services.AddAWSService<IAmazonScheduler>() 
             ).Build(); 
         // Now the client is available for injection. 
         var schedulerClient = host.Services.GetRequiredService<IAmazonScheduler>(); 
         // You can use await and any of the async methods to get a response, or a 
  paginator to list schedules or groups. 
         var results = new List<ScheduleSummary>(); 
         var paginateSchedules = schedulerClient.Paginators.ListSchedules( 
             new ListSchedulesRequest()); 
         Console.WriteLine( 
             $"Hello AWS Scheduler! Let's list schedules in your account."); 
         // Get the entire list using the paginator. 
        await foreach (var schedule in paginateSchedules.Schedules)
         { 
             results.Add(schedule); 
 } 
         Console.WriteLine($"\tTotal of {results.Count} schedule(s) available."); 
         results.ForEach(s => Console.WriteLine($"\tSchedule: {s.Name}")); 
     }
}
```
• Para obter detalhes da API, consulte [ListSchedules](https://docs.aws.amazon.com/goto/DotNetSDKV3/scheduler-2021-06-30/ListSchedules)a Referência AWS SDK for .NET da API.

#### Tópicos

- [Ações](#page-13270-0)
- [Cenários](#page-13275-0)

## Ações

## **CreateSchedule**

O código de exemplo a seguir mostra como usar CreateSchedule.

#### AWS SDK for .NET

#### **a** Note

Tem mais sobre GitHub. Encontre o exemplo completo e saiba como configurar e executar no [Repositório de exemplos de código da AWS.](https://github.com/awsdocs/aws-doc-sdk-examples/tree/main/dotnetv3/EventBridge%20Scheduler%23code-examples)

/// <summary>

/// Creates a new schedule in Amazon EventBridge Scheduler.

 $//$  </summary>

/// <param name="name">The name of the schedule.</param>

 /// <param name="scheduleExpression">The schedule expression that defines when the schedule should run.</param>

 /// <param name="scheduleGroupName">The name of the schedule group to which the schedule should be added.</param>

 /// <param name="deleteAfterCompletion">Indicates whether to delete the schedule after completion.</param>

 /// <param name="useFlexibleTimeWindow">Indicates whether to use a flexible time window for the schedule.</param>

/// <param name="targetArn">ARN of the event target.</param>

/// <param name="roleArn">Execution Role ARN.</param>

 /// <returns>True if the schedule was created successfully, false otherwise.</ returns>

```
 public async Task<bool> CreateScheduleAsync(
```
string name,

```
 string scheduleExpression, 
             string scheduleGroupName, 
             string targetArn, 
             string roleArn, 
             string input, 
             bool deleteAfterCompletion = false, 
             bool useFlexibleTimeWindow = false) 
     { 
         try 
         { 
             int hoursToRun = 1; 
             int flexibleTimeWindowMinutes = 10; 
             var request = new CreateScheduleRequest 
\{\hspace{.1cm} \}Name = name,
                  ScheduleExpression = scheduleExpression, 
                  GroupName = scheduleGroupName, 
                  Target = new Target { Arn = targetArn, RoleArn = roleArn, Input = 
 input }, 
                  ActionAfterCompletion = deleteAfterCompletion 
                      ? ActionAfterCompletion.DELETE 
                      : ActionAfterCompletion.NONE, 
                  StartDate = DateTime.UtcNow, // Ignored for one-time schedules. 
                  EndDate = 
                      DateTime.UtcNow 
                           .AddHours(hoursToRun) // Ignored for one-time schedules. 
             }; 
             // Allow a flexible time window if the caller specifies it. 
             request.FlexibleTimeWindow = new FlexibleTimeWindow 
             { 
                  Mode = useFlexibleTimeWindow 
                      ? FlexibleTimeWindowMode.FLEXIBLE 
                      : FlexibleTimeWindowMode.OFF, 
                  MaximumWindowInMinutes = useFlexibleTimeWindow 
                      ? flexibleTimeWindowMinutes 
                      : null 
             }; 
            var response = await _amazonScheduler.CreateScheduleAsync(request);
             Console.WriteLine($"Successfully created schedule '{name}' " + 
                                 $"in schedule group '{scheduleGroupName}': 
 {response.ScheduleArn}.");
```

```
 return true; 
         } 
         catch (ConflictException ex) 
         { 
             // If the name is not unique, a ConflictException will be thrown. 
              _logger.LogError($"Failed to create schedule '{name}' due to a conflict. 
 {ex.Message}"); 
              return false; 
         } 
         catch (Exception ex) 
         { 
              _logger.LogError($"An error occurred while creating schedule '{name}' " 
+ $"in schedule group '{scheduleGroupName}': 
 {ex.Message}"); 
              return false; 
         } 
     }
```
• Para obter detalhes da API, consulte [CreateSchedulea](https://docs.aws.amazon.com/goto/DotNetSDKV3/scheduler-2021-06-30/CreateSchedule) Referência AWS SDK for .NET da API.

## **CreateScheduleGroup**

O código de exemplo a seguir mostra como usar CreateScheduleGroup.

AWS SDK for .NET

```
a Note
```

```
 /// <summary> 
    /// Creates a new schedule group in Amazon EventBridge Scheduler. 
    /// </summary> 
    /// <param name="name">The name of the schedule group.</param> 
    /// <returns>True if the schedule group was created successfully, false 
otherwise.</returns>
    public async Task<bool> CreateScheduleGroupAsync(string name) 
    {
```

```
 try 
        { 
           var request = new CreateScheduleGroupRequest { Name = name };
            var response = await _amazonScheduler.CreateScheduleGroupAsync(request); 
            Console.WriteLine($"Successfully created schedule group '{name}': 
 {response.ScheduleGroupArn}."); 
            return true; 
        } 
        catch (ConflictException ex) 
        { 
            // If the name is not unique, a ConflictException will be thrown. 
            _logger.LogError($"Failed to create schedule group '{name}' due to a 
 conflict. {ex.Message}"); 
            return false; 
        } 
        catch (Exception ex) 
        { 
            _logger.LogError( 
                 $"An error occurred while creating schedule group '{name}': 
 {ex.Message}"); 
            return false; 
        } 
    }
```
• Para obter detalhes da API, consulte [CreateScheduleGroupa](https://docs.aws.amazon.com/goto/DotNetSDKV3/scheduler-2021-06-30/CreateScheduleGroup) Referência AWS SDK for .NET da API.

#### **DeleteSchedule**

O código de exemplo a seguir mostra como usar DeleteSchedule.

AWS SDK for .NET

#### **a** Note

```
 /// <summary> 
     /// Deletes an existing schedule from Amazon EventBridge Scheduler. 
     /// </summary> 
     /// <param name="name">The name of the schedule to delete.</param> 
     /// <param name="groupName">The group name of the schedule to delete.</param> 
     /// <returns>True if the schedule was deleted successfully, false otherwise.</
returns> 
    public async Task<bool> DeleteScheduleAsync(string name, string groupName)
    \{ try 
         { 
              var request = new DeleteScheduleRequest 
\{\hspace{.1cm} \}Name = name,
                  GroupName = groupName 
              }; 
             await _amazonScheduler.DeleteScheduleAsync(request);
              Console.WriteLine($"Successfully deleted schedule with name '{name}'."); 
              return true; 
         } 
         catch (ResourceNotFoundException ex) 
         { 
              _logger.LogError( 
                  $"Failed to delete schedule with ID '{name}' because the resource 
  was not found: {ex.Message}"); 
              return true; 
         } 
         catch (Exception ex) 
         { 
              _logger.LogError( 
                  $"An error occurred while deleting schedule with ID '{name}': 
  {ex.Message}"); 
              return false; 
         } 
     }
```
• Para obter detalhes da API, consulte [DeleteSchedule](https://docs.aws.amazon.com/goto/DotNetSDKV3/scheduler-2021-06-30/DeleteSchedule)a Referência AWS SDK for .NET da API.

## **DeleteScheduleGroup**

O código de exemplo a seguir mostra como usar DeleteScheduleGroup.

#### AWS SDK for .NET

#### **a** Note

```
 /// <summary> 
   /// Deletes an existing schedule group from Amazon EventBridge Scheduler. 
   /// </summary> 
    /// <param name="name">The name of the schedule group to delete.</param> 
   /// <returns>True if the schedule group was deleted successfully, false 
otherwise.</returns>
    public async Task<bool> DeleteScheduleGroupAsync(string name) 
    { 
        try 
        { 
           var request = new DeleteScheduleGroupRequest { Name = name };
           await _amazonScheduler.DeleteScheduleGroupAsync(request);
            Console.WriteLine($"Successfully deleted schedule group '{name}'."); 
            return true; 
        } 
        catch (ResourceNotFoundException ex) 
        { 
            _logger.LogError( 
                 $"Failed to delete schedule group '{name}' because the resource was 
 not found: {ex.Message}"); 
            return true; 
        } 
        catch (Exception ex) 
        { 
            _logger.LogError( 
                 $"An error occurred while deleting schedule group '{name}': 
 {ex.Message}"); 
            return false;
```
}

}

• Para obter detalhes da API, consulte [DeleteScheduleGroupa](https://docs.aws.amazon.com/goto/DotNetSDKV3/scheduler-2021-06-30/DeleteScheduleGroup) Referência AWS SDK for .NET da API.

## Cenários

Eventos agendados

O exemplo de código a seguir mostra como:

- Implante uma AWS CloudFormation pilha com os recursos necessários.
- Crie um grupo de EventBridge agendamento do Scheduler.
- Crie uma EventBridge agenda única do Scheduler com uma janela de horário flexível.
- Crie uma programação recorrente do EventBridge Scheduler com uma taxa especificada.
- Exclua o EventBridge agendador, a agenda e o grupo de agendamentos.
- Limpe os recursos e exclua a pilha.

## AWS SDK for .NET

## **a** Note

Tem mais sobre GitHub. Encontre o exemplo completo e saiba como configurar e executar no [Repositório de exemplos de código da AWS.](https://github.com/awsdocs/aws-doc-sdk-examples/tree/main/dotnetv3/EventBridge%20Scheduler%23code-examples)

## Execute o cenário.

```
using System.Text.RegularExpressions;
using Amazon.CloudFormation;
using Amazon.CloudFormation.Model;
using Amazon.Scheduler;
using Amazon.Scheduler.Model;
using Microsoft.Extensions.DependencyInjection;
using Microsoft.Extensions.Hosting;
using Microsoft.Extensions.Logging;
using Microsoft.Extensions.Logging.Console;
```

```
using Microsoft.Extensions.Logging.Debug;
using SchedulerActions;
using Exception = System.Exception;
namespace SchedulerScenario;
public class SchedulerWorkflow
{ 
     /* 
     Before running this .NET code example, set up your development environment, 
  including your credentials. 
     This .NET code example performs the following tasks for the Amazon EventBridge 
  Scheduler workflow: 
     1. Prepare the Application: 
        - Prompt the user for an email address to use for the subscription for the 
  SNS topic subscription. 
        - Prompt the user for a name for the Cloud Formation stack. 
        - Deploy the Cloud Formation template in resources/cfn_template.yaml for 
  resource creation. 
        - Store the outputs of the stack into variables for use in the scenario. 
        - Create a schedule group for all schedules. 
     2. Create one-time Schedule: 
        - Create a one-time schedule to send an initial event. 
        - Use a Flexible Time Window and set the schedule to delete after completion. 
        - Wait for the user to receive the event email from SNS. 
     3. Create a time-based schedule: 
        - Prompt the user for how many X times per Y hours a recurring event should 
  be scheduled. 
        - Create the scheduled event for X times per hour for Y hours. 
        - Wait for the user to receive the event email from SNS. 
        - Delete the schedule when the user is finished. 
     4. Clean up: 
        - Prompt the user for y/n answer if they want to destroy the stack and clean 
  up all resources. 
        - Delete the schedule group. 
        - Destroy the Cloud Formation stack and wait until the stack has been 
  removed. 
     */
```
public static ILogger<SchedulerWorkflow> \_logger = null!;

```
 public static SchedulerWrapper _schedulerWrapper = null!; 
     public static IAmazonCloudFormation _amazonCloudFormation = null!; 
     private static string _roleArn = null!; 
     private static string _snsTopicArn = null!; 
     public static bool _interactive = true; 
     private static string _stackName = "default-scheduler-scenario-stack-name"; 
     private static string _scheduleGroupName = "scenario-schedules-group"; 
    private static string _stackResourcePath = "../../../../../../.scenarios/
features/eventbridge_scheduler/resources/cfn_template.yaml"; 
     public static async Task Main(string[] args) 
     { 
         using var host = Host.CreateDefaultBuilder(args) 
              .ConfigureLogging(logging => 
                  logging.AddFilter("System", LogLevel.Debug) 
                      .AddFilter<DebugLoggerProvider>("Microsoft", 
  LogLevel.Information) 
                      .AddFilter<ConsoleLoggerProvider>("Microsoft", LogLevel.Trace)) 
              .ConfigureServices((_, services) => 
                  services.AddAWSService<IAmazonScheduler>() 
                      .AddAWSService<IAmazonCloudFormation>() 
                      .AddTransient<SchedulerWrapper>() 
) .Build(); 
        if ( interactive)
         { 
            \lnot _logger = LoggerFactory. Create(builder => { builder. AddConsole(); })
                  .CreateLogger<SchedulerWorkflow>(); 
             _schedulerWrapper = 
  host.Services.GetRequiredService<SchedulerWrapper>(); 
             _amazonCloudFormation = 
  host.Services.GetRequiredService<IAmazonCloudFormation>(); 
         } 
         Console.WriteLine(new string('-', 80)); 
         Console.WriteLine("Welcome to the Amazon EventBridge Scheduler Scenario."); 
         Console.WriteLine(new string('-', 80)); 
         try 
\overline{\mathcal{L}}
```

```
 Console.WriteLine(new string('-', 80)); 
             var prepareSuccess = await PrepareApplication(); 
             Console.WriteLine(new string('-', 80)); 
             if (prepareSuccess) 
\{\hspace{.1cm} \} Console.WriteLine(new string('-', 80)); 
                 await CreateOneTimeSchedule(); 
                 Console.WriteLine(new string('-', 80)); 
                 Console.WriteLine(new string('-', 80)); 
                 await CreateRecurringSchedule(); 
                 Console.WriteLine(new string('-', 80)); 
 } 
             Console.WriteLine(new string('-', 80)); 
             await Cleanup(); 
             Console.WriteLine(new string('-', 80)); 
         } 
         catch (Exception ex) 
         { 
             _logger.LogError(ex, "There was a problem with the scenario, initiating 
 cleanup..."); 
             _interactive = false; 
             await Cleanup(); 
         } 
         Console.WriteLine("Amazon EventBridge Scheduler scenario completed."); 
     } 
    /// <summary> 
    /// Prepares the application by creating the necessary resources. 
    /// </summary> 
     /// <returns>True if the application was prepared successfully.</returns> 
    public static async Task<bool> PrepareApplication()
     { 
         Console.WriteLine("Preparing the application..."); 
         try 
        \mathcal{L} // Prompt the user for an email address to use for the subscription. 
             Console.WriteLine("\nThis example creates resources in a CloudFormation 
 stack, including an SNS topic" + 
                            "\nthat will be subscribed to the EventBridge Scheduler 
 events. " +
```

```
 "\n\nYou will need to confirm the subscription in order to 
 receive event emails. "); 
             var emailAddress = PromptUserForEmail(); 
             // Prompt the user for a name for the CloudFormation stack 
             _stackName = PromptUserForStackName(); 
             // Deploy the CloudFormation stack 
             var deploySuccess = await DeployCloudFormationStack(_stackName, 
 emailAddress); 
             if (deploySuccess) 
\{\hspace{.1cm} \} // Create a schedule group for all schedules 
                 await 
 _schedulerWrapper.CreateScheduleGroupAsync(_scheduleGroupName); 
                 Console.WriteLine("Application preparation complete."); 
                 return true; 
 } 
         } 
         catch (Exception ex) 
        \mathcal{L} _logger.LogError(ex, "An error occurred while preparing the 
 application."); 
         } 
         Console.WriteLine("Application preparation failed."); 
         return false; 
     } 
    /// <summary> 
    /// Deploys the CloudFormation stack with the necessary resources. 
    /// </summary> 
    /// <param name="stackName">The name of the CloudFormation stack.</param> 
    /// <param name="email">The email to use for the subscription.</param> 
    /// <returns>True if the stack was deployed successfully.</returns> 
     private static async Task<bool> DeployCloudFormationStack(string stackName, 
 string email) 
     { 
         Console.WriteLine($"\nDeploying CloudFormation stack: {stackName}"); 
         try 
         {
```

```
 var request = new CreateStackRequest 
\{\hspace{.1cm} \} StackName = stackName, 
                TemplateBody = await File.ReadAllTextAsync(_stackResourcePath), 
                Capabilities = { Capability.CAPABILITY_NAMED_IAM } 
            }; 
            // If an email is provided, set the parameter. 
            if (!string.IsNullOrWhiteSpace(email)) 
            { 
                request.Parameters = new List<Parameter>() 
\overline{a} new() { ParameterKey = "email", ParameterValue = email } 
                }; 
 } 
           var response = await _amazonCloudFormation.CreateStackAsync(request);
            if (response.HttpStatusCode == System.Net.HttpStatusCode.OK) 
\{\hspace{.1cm} \} Console.WriteLine($"CloudFormation stack creation started: 
 {stackName}"); 
                // Wait for the stack to be in CREATE_COMPLETE state 
               bool stackCreated = await WaitForStackCompletion(response.StackId);
                if (stackCreated) 
\overline{a} // Retrieve the output values 
                     var success = await GetStackOutputs(response.StackId); 
                     return success; 
 } 
                else 
\overline{a} _logger.LogError($"CloudFormation stack creation failed: 
 {stackName}"); 
                     return false; 
 } 
 } 
            else 
\{\hspace{.1cm} \} _logger.LogError($"Failed to create CloudFormation stack: 
 {stackName}"); 
                return false;
```

```
 } 
         } 
         catch (AlreadyExistsException) 
         { 
             _logger.LogWarning($"CloudFormation stack '{stackName}' already exists. 
 Please provide a unique name."); 
             var newStackName = PromptUserForStackName(); 
             return await DeployCloudFormationStack(newStackName, email); 
         } 
         catch (Exception ex) 
        \mathcal{L} _logger.LogError(ex, $"An error occurred while deploying the 
 CloudFormation stack: {stackName}"); 
             return false; 
         } 
     } 
    /// <summary> 
    /// Waits for the CloudFormation stack to be in the CREATE_COMPLETE state. 
    /// </summary> 
    /// <param name="client">The CloudFormation client.</param> 
     /// <param name="stackId">The ID of the CloudFormation stack.</param> 
     /// <returns>True if the stack was created successfully.</returns> 
     private static async Task<bool> WaitForStackCompletion(string stackId) 
    \{ int retryCount = 0; 
         const int maxRetries = 10; 
         const int retryDelay = 30000; // 30 seconds. 
         while (retryCount < maxRetries) 
         { 
             var describeStacksRequest = new DescribeStacksRequest 
\{\hspace{.1cm} \} StackName = stackId 
             }; 
             var describeStacksResponse = await 
 _amazonCloudFormation.DescribeStacksAsync(describeStacksRequest); 
             if (describeStacksResponse.Stacks.Count > 0) 
\{\hspace{.1cm} \} if (describeStacksResponse.Stacks[0].StackStatus == 
StackStatus.CREATE COMPLETE)
\overline{a}
```

```
 Console.WriteLine("CloudFormation stack creation complete."); 
                     return true; 
 } 
                 if (describeStacksResponse.Stacks[0].StackStatus == 
 StackStatus.CREATE_FAILED || 
                          describeStacksResponse.Stacks[0].StackStatus == 
 StackStatus.ROLLBACK_COMPLETE) 
\overline{a} Console.WriteLine("CloudFormation stack creation failed."); 
                     return false; 
 } 
 } 
             Console.WriteLine("Waiting for CloudFormation stack creation to 
 complete..."); 
             await Task.Delay(retryDelay); 
             retryCount++; 
         } 
         _logger.LogError("Timed out waiting for CloudFormation stack creation to 
 complete."); 
         return false; 
    } 
    /// <summary> 
    /// Retrieves the output values from the CloudFormation stack. 
    /// </summary> 
    /// <param name="stackId">The ID of the CloudFormation stack.</param> 
    private static async Task<bool> GetStackOutputs(string stackId) 
    { 
         try 
         { 
             var describeStacksRequest = new DescribeStacksRequest { StackName = 
 stackId }; 
             var describeStacksResponse = 
                 await 
 _amazonCloudFormation.DescribeStacksAsync(describeStacksRequest); 
             if (describeStacksResponse.Stacks.Count > 0) 
             { 
                 var stack = describeStacksResponse.Stacks[0]; 
                 _roleArn = GetStackOutputValue(stack, "RoleARN"); 
                 _snsTopicArn = GetStackOutputValue(stack, "SNStopicARN");
```

```
 return true; 
 } 
             else 
\{\hspace{.1cm} \} _logger.LogError($"No stack found for stack outputs: {stackId}"); 
                 return false; 
 } 
         } 
         catch (Exception ex) 
         { 
             _logger.LogError( 
                 ex, $"Failed to retrieve CloudFormation stack outputs: {stackId}"); 
             return false; 
         } 
     } 
    /// <summary> 
    /// Get an output value by key from a CloudFormation stack. 
    /// </summary> 
    /// <param name="stack">The CloudFormation stack.</param> 
    /// <param name="outputKey">The key of the output.</param> 
    /// <returns>The value as a string.</returns>
     private static string GetStackOutputValue(Stack stack, string outputKey) 
    \mathcal{L} var output = stack.Outputs.First(o => o.OutputKey == outputKey); 
         var outputValue = output.OutputValue; 
         Console.WriteLine($"Stack output {outputKey}: {outputValue}"); 
         return outputValue; 
     } 
    /// <summary> 
    /// Creates a one-time schedule to send an initial event. 
    /// </summary> 
     /// <returns>True if the one-time schedule was created successfully.</returns> 
    public static async Task<bool> CreateOneTimeSchedule()
     { 
         var scheduleName = 
             PromptUserForResourceName("Enter a name for the one-time schedule:"); 
         Console.WriteLine($"Creating a one-time schedule named '{scheduleName}' " + 
                            $"\nto send an initial event in 1 minute with a flexible 
 time window..."); 
         try 
\overline{\mathcal{L}}
```
 // Create a one-time schedule with a flexible time // window set to delete after completion. // You may also set a timezone instead of using UTC. var scheduledTime = DateTime.UtcNow.AddMinutes(1).ToString("s"); var createSuccess = await \_schedulerWrapper.CreateScheduleAsync( scheduleName, \$"at({scheduledTime})", \_scheduleGroupName, \_snsTopicArn, \_roleArn, \$"One time scheduled event test from schedule {scheduleName}.", true, useFlexibleTimeWindow: true); Console.WriteLine(\$"Subscription email will receive an email from this event."); Console.WriteLine(\$"You must confirm your subscription to receive event emails."); Console.WriteLine(\$"One-time schedule '{scheduleName}' created successfully."); return createSuccess; } catch (ResourceNotFoundException ex) { \_logger.LogError(ex, \$"The target with ARN '{\_snsTopicArn}' was not found."); return false; } catch (Exception ex)  $\mathcal{F}$  \_logger.LogError(ex, \$"An error occurred while creating the one-time schedule '{scheduleName}'."); return false; } } /// <summary> /// Create a recurring schedule to send events at a specified rate in minutes. /// </summary> /// <returns>True if the recurring schedule was created successfully.</returns> public static async Task<bool> CreateRecurringSchedule() {

```
 Console.WriteLine("Creating a recurring schedule to send events for one 
 hour..."); 
         try 
         { 
             // Prompt the user for a schedule name. 
             var scheduleName = 
                  PromptUserForResourceName("Enter a name for the recurring schedule: 
 "); 
             // Prompt the user for the schedule rate (in minutes). 
             var scheduleRateInMinutes = 
                 PromptUserForInteger("Enter the desired schedule rate (in minutes): 
 "); 
             // Create the recurring schedule. 
             var createSuccess = await _schedulerWrapper.CreateScheduleAsync( 
                 scheduleName, 
                 $"rate({scheduleRateInMinutes} minutes)", 
                 _scheduleGroupName, 
                 _snsTopicArn, 
                 _roleArn, 
                 $"Recurrent event test from schedule {scheduleName}."); 
             Console.WriteLine($"Subscription email will receive an email from this 
 event."); 
             Console.WriteLine($"You must confirm your subscription to receive event 
 emails."); 
             // Delete the schedule when the user is finished. 
             if (!_interactive || GetYesNoResponse($"Are you ready to delete the 
  '{scheduleName}' schedule? (y/n)")) 
             { 
                  await _schedulerWrapper.DeleteScheduleAsync(scheduleName, 
 _scheduleGroupName); 
 } 
             return createSuccess; 
         } 
         catch (ResourceNotFoundException ex) 
         { 
             _logger.LogError(ex, $"The target with ARN '{_snsTopicArn}' was not 
 found."); 
             return false;
```

```
 } 
         catch (Exception ex) 
         { 
             _logger.LogError(ex, "An error occurred while creating the recurring 
 schedule."); 
             return false; 
         } 
     } 
    /// <summary> 
    /// Cleans up the resources created during the scenario. 
    /// </summary> 
   /// <returns>True if the cleanup was successful.</returns>
    public static async Task<bool> Cleanup()
     { 
         // Prompt the user to confirm cleanup. 
         var cleanup = !_interactive || GetYesNoResponse( 
            "Do you want to delete all resources created by this scenario? (y/n) ");
         if (cleanup) 
         { 
             try 
             { 
                 // Delete the schedule group. 
                 var groupDeleteSuccess = await 
 _schedulerWrapper.DeleteScheduleGroupAsync(_scheduleGroupName); 
                 // Destroy the CloudFormation stack and wait for it to be removed. 
                 var stackDeleteSuccess = await DeleteCloudFormationStack(_stackName, 
 false); 
                 return groupDeleteSuccess && stackDeleteSuccess; 
 } 
             catch (Exception ex) 
\{\hspace{.1cm} \} _logger.LogError(ex, 
                      "An error occurred while cleaning up the resources."); 
                 return false; 
 } 
         } 
         _logger.LogInformation("EventBridge Scheduler scenario is complete."); 
         return true; 
     } 
     /// <summary>
```

```
 /// Delete the resources in the stack and wait for confirmation. 
    /// </summary> 
    /// <param name="stackName">The name of the stack.</param> 
    /// <param name="forceDelete">True to force delete the stack.</param> 
   /// <returns>True if successful.</returns>
    private static async Task<bool> DeleteCloudFormationStack(string stackName, bool 
 forceDelete) 
    { 
        var request = new DeleteStackRequest 
        { 
            StackName = stackName, 
        }; 
        if (forceDelete) 
        { 
            request.DeletionMode = DeletionMode.FORCE_DELETE_STACK; 
        } 
       await _amazonCloudFormation.DeleteStackAsync(request);
        Console.WriteLine($"CloudFormation stack '{_stackName}' is being deleted. 
 This may take a few minutes."); 
       bool stackDeleted = await WaitForStackDeletion(_stackName, forceDelete);
        if (stackDeleted) 
        { 
            Console.WriteLine($"CloudFormation stack '{_stackName}' has been 
 deleted."); 
            return true; 
        } 
        else 
       \mathcal{L} _logger.LogError($"Failed to delete CloudFormation stack 
 '{_stackName}'."); 
            return false; 
        } 
    } 
    /// <summary> 
    /// Wait for the stack to be deleted. 
    /// </summary> 
    /// <param name="stackName">The name of the stack.</param> 
    /// <param name="forceDelete">True to force delete the stack.</param> 
   /// <returns>True if successful.</returns>
```

```
 private static async Task<bool> WaitForStackDeletion(string stackName, bool 
 forceDelete) 
    { 
        int retryCount = 0; 
        const int maxRetries = 10; 
        const int retryDelay = 30000; // 30 seconds 
        while (retryCount < maxRetries) 
        { 
             var describeStacksRequest = new DescribeStacksRequest 
\{\hspace{.1cm} \} StackName = stackName 
             }; 
             try 
\{\hspace{.1cm} \} var describeStacksResponse = await 
 _amazonCloudFormation.DescribeStacksAsync(describeStacksRequest); 
                 if (describeStacksResponse.Stacks.Count == 0 || 
 describeStacksResponse.Stacks[0].StackStatus == StackStatus.DELETE_COMPLETE) 
\overline{a} return true; 
 } 
                 if (!forceDelete && describeStacksResponse.Stacks[0].StackStatus == 
 StackStatus.DELETE_FAILED) 
\overline{a} // Try one time to force delete. 
                     return await DeleteCloudFormationStack(stackName, true); 
 } 
 } 
             catch (AmazonCloudFormationException ex) when (ex.ErrorCode == 
 "ValidationError") 
\{\hspace{.1cm} \} // Stack does not exist, so it has been successfully deleted. 
                 return true; 
 } 
             Console.WriteLine($"Waiting for CloudFormation stack '{stackName}' to be 
 deleted..."); 
             await Task.Delay(retryDelay); 
             retryCount++; 
        }
```

```
 _logger.LogError($"Timed out waiting for CloudFormation stack '{stackName}' 
 to be deleted."); 
         return false; 
     } 
    /// <summary> 
    /// Helper method to get a yes or no response from the user. 
    /// </summary> 
    /// <param name="question">The question string to print on the console.</param> 
   // <returns>True if the user responds with a yes. </returns>
     private static bool GetYesNoResponse(string question) 
     { 
         Console.WriteLine(question); 
         var ynResponse = Console.ReadLine(); 
         var response = ynResponse != null && ynResponse.Equals("y", 
 StringComparison.InvariantCultureIgnoreCase); 
         return response; 
     } 
    /// <summary> 
    /// Prompt the user for a valid email address. 
    /// </summary> 
   /// <returns>The valid email address.</returns>
     private static string PromptUserForEmail() 
    \{ if (_interactive) 
        \mathcal{L} Console.WriteLine("Enter an email address to use for event 
 subscriptions: "); 
            string email = Console.ReadLine()!;
             if (!IsValidEmail(email)) 
\{\hspace{.1cm} \} Console.WriteLine("Invalid email address. Please try again."); 
                  return PromptUserForEmail(); 
 } 
             return email; 
         } 
         // Used when running without user prompts. 
         return ""; 
     } 
     /// <summary>
```

```
 /// Prompt the user for a non-empty stack name. 
    /// </summary> 
    /// <returns>The valid stack name</returns>
     private static string PromptUserForStackName() 
    \mathcal{L} Console.WriteLine("Enter a name for the AWS Cloud Formation Stack: "); 
         if (_interactive) 
         { 
            string stackName = Console.ReadLine()!;
             var regex = "[a-zA-Z][-a-zA-Z0-9]|arn:[-a-zA-Z0-9:/._+]"; 
             if (!Regex.IsMatch(stackName, regex)) 
\{\hspace{.1cm} \} Console.WriteLine( 
                      $"Invalid stack name. Please use a name that matches the pattern 
 {regex}."); 
                 return PromptUserForStackName(); 
 } 
             return stackName; 
         } 
         // Used when running without user prompts. 
         return _stackName; 
     } 
    /// <summary> 
   /// Prompt the user for a non-empty resource name.
    /// </summary> 
   /// <returns>The valid stack name</returns>
     private static string PromptUserForResourceName(string prompt) 
     { 
         if (_interactive) 
        \mathcal{L} Console.WriteLine(prompt); 
             string resourceName = Console.ReadLine()!; 
            var regex = "[0-9a-zA-Z-.]+";
             if (!Regex.IsMatch(resourceName, regex)) 
\{\hspace{.1cm} \} Console.WriteLine($"Invalid resource name. Please use a name that 
 matches the pattern {regex}."); 
                 return PromptUserForResourceName(prompt); 
 } 
             return resourceName!; 
         } 
         // Used when running without user prompts.
```

```
 return "resource-" + Guid.NewGuid(); 
     } 
    /// <summary> 
   /// Prompt the user for a non-empty resource name.
    /// </summary> 
   /// <returns>The valid stack name</returns>
     private static int PromptUserForInteger(string prompt) 
     { 
         if (_interactive) 
        \mathcal{L} Console.WriteLine(prompt); 
             string stringResponse = Console.ReadLine()!; 
             if (string.IsNullOrWhiteSpace(stringResponse) || 
                  !Int32.TryParse(stringResponse, out var intResponse)) 
             { 
                  Console.WriteLine($"Invalid integer. "); 
                  return PromptUserForInteger(prompt); 
 } 
             return intResponse!; 
         } 
         // Used when running without user prompts. 
         return 1; 
     } 
    /// <summary> 
    /// Use System Mail to check for a valid email address. 
    /// </summary> 
    /// <param name="email">The string to verify.</param> 
   /// <returns>True if a valid email address.</returns>
     private static bool IsValidEmail(string email) 
     { 
         try 
         { 
             var mailAddress = new System.Net.Mail.MailAddress(email); 
             return mailAddress.Address == email; 
         } 
         catch 
         { 
             // Invalid emails will cause an exception, return false. 
             return false; 
         } 
     }
```
}

Wrapper para operações de serviço.

```
using Amazon.Scheduler;
using Amazon.Scheduler.Model;
using Microsoft.Extensions.Logging;
namespace SchedulerActions;
/// <summary>
/// Wrapper class for Amazon EventBridge Scheduler operations.
// </summary>
public class SchedulerWrapper
{ 
     private readonly IAmazonScheduler _amazonScheduler; 
     private readonly ILogger<SchedulerWrapper> _logger; 
     /// <summary> 
     /// Constructor for the SchedulerWrapper class. 
    // </summary>
     /// <param name="amazonScheduler">The injected EventBridge Scheduler client.</
param> 
     /// <param name="logger">The injected logger.</param> 
     public SchedulerWrapper(IAmazonScheduler amazonScheduler, 
  ILogger<SchedulerWrapper> logger) 
     { 
         _amazonScheduler = amazonScheduler; 
         _logger = logger; 
     } 
     /// <summary> 
     /// Creates a new schedule in Amazon EventBridge Scheduler. 
     /// </summary> 
     /// <param name="name">The name of the schedule.</param> 
     /// <param name="scheduleExpression">The schedule expression that defines when 
  the schedule should run.</param> 
     /// <param name="scheduleGroupName">The name of the schedule group to which the 
 schedule should be added.</param>
     /// <param name="deleteAfterCompletion">Indicates whether to delete the schedule 
  after completion.</param> 
     /// <param name="useFlexibleTimeWindow">Indicates whether to use a flexible time
```
window for the schedule.</param>

```
 /// <param name="targetArn">ARN of the event target.</param> 
     /// <param name="roleArn">Execution Role ARN.</param> 
     /// <returns>True if the schedule was created successfully, false otherwise.</
returns> 
     public async Task<bool> CreateScheduleAsync( 
              string name, 
              string scheduleExpression, 
              string scheduleGroupName, 
              string targetArn, 
              string roleArn, 
              string input, 
              bool deleteAfterCompletion = false, 
              bool useFlexibleTimeWindow = false) 
     { 
         try 
         { 
              int hoursToRun = 1; 
              int flexibleTimeWindowMinutes = 10; 
              var request = new CreateScheduleRequest 
\{\hspace{.1cm} \}Name = name,
                  ScheduleExpression = scheduleExpression, 
                  GroupName = scheduleGroupName, 
                  Target = new Target { Arn = targetArn, RoleArn = roleArn, Input = 
  input }, 
                  ActionAfterCompletion = deleteAfterCompletion 
                      ? ActionAfterCompletion.DELETE 
                       : ActionAfterCompletion.NONE, 
                  StartDate = DateTime.UtcNow, // Ignored for one-time schedules. 
                 EndDate = DateTime.UtcNow 
                           .AddHours(hoursToRun) // Ignored for one-time schedules. 
              }; 
              // Allow a flexible time window if the caller specifies it. 
              request.FlexibleTimeWindow = new FlexibleTimeWindow 
\{\hspace{.1cm} \} Mode = useFlexibleTimeWindow 
                      ? FlexibleTimeWindowMode.FLEXIBLE 
                       : FlexibleTimeWindowMode.OFF, 
                  MaximumWindowInMinutes = useFlexibleTimeWindow 
                      ? flexibleTimeWindowMinutes 
                       : null 
              };
```

```
var response = await _amazonScheduler.CreateScheduleAsync(request);
            Console.WriteLine($"Successfully created schedule '{name}' " + 
                                $"in schedule group '{scheduleGroupName}': 
 {response.ScheduleArn}."); 
            return true; 
        } 
        catch (ConflictException ex) 
       \mathcal{L} // If the name is not unique, a ConflictException will be thrown. 
            _logger.LogError($"Failed to create schedule '{name}' due to a conflict. 
 {ex.Message}"); 
            return false; 
        } 
        catch (Exception ex) 
       \mathcal{L} _logger.LogError($"An error occurred while creating schedule '{name}' " 
 + 
                               $"in schedule group '{scheduleGroupName}': 
 {ex.Message}"); 
            return false; 
        } 
    } 
   /// <summary> 
    /// Creates a new schedule group in Amazon EventBridge Scheduler. 
    /// </summary> 
    /// <param name="name">The name of the schedule group.</param> 
    /// <returns>True if the schedule group was created successfully, false 
otherwise.</returns>
    public async Task<bool> CreateScheduleGroupAsync(string name) 
    { 
        try 
        { 
           var request = new CreateScheduleGroupRequest { Name = name };
            var response = await _amazonScheduler.CreateScheduleGroupAsync(request); 
            Console.WriteLine($"Successfully created schedule group '{name}': 
 {response.ScheduleGroupArn}."); 
            return true; 
        }
```

```
 catch (ConflictException ex) 
         { 
              // If the name is not unique, a ConflictException will be thrown. 
             _logger.LogError($"Failed to create schedule group '{name}' due to a 
  conflict. {ex.Message}"); 
              return false; 
         } 
         catch (Exception ex) 
         { 
              _logger.LogError( 
                  $"An error occurred while creating schedule group '{name}': 
  {ex.Message}"); 
              return false; 
         } 
     } 
     /// <summary> 
     /// Deletes an existing schedule from Amazon EventBridge Scheduler. 
     /// </summary> 
     /// <param name="name">The name of the schedule to delete.</param> 
     /// <param name="groupName">The group name of the schedule to delete.</param> 
     /// <returns>True if the schedule was deleted successfully, false otherwise.</
returns> 
    public async Task<bool> DeleteScheduleAsync(string name, string groupName)
    \{ try 
        \mathcal{L} var request = new DeleteScheduleRequest 
              { 
                 Name = name,
                  GroupName = groupName 
              }; 
             await _amazonScheduler.DeleteScheduleAsync(request);
              Console.WriteLine($"Successfully deleted schedule with name '{name}'."); 
              return true; 
         } 
         catch (ResourceNotFoundException ex) 
         { 
              _logger.LogError( 
                  $"Failed to delete schedule with ID '{name}' because the resource 
  was not found: {ex.Message}");
```

```
 return true; 
        } 
        catch (Exception ex) 
        { 
             _logger.LogError( 
                 $"An error occurred while deleting schedule with ID '{name}': 
 {ex.Message}"); 
             return false; 
        } 
    } 
    /// <summary> 
    /// Deletes an existing schedule group from Amazon EventBridge Scheduler. 
    /// </summary> 
    /// <param name="name">The name of the schedule group to delete.</param> 
    /// <returns>True if the schedule group was deleted successfully, false 
otherwise.</returns>
    public async Task<bool> DeleteScheduleGroupAsync(string name) 
    { 
        try 
        { 
            var request = new DeleteScheduleGroupRequest { Name = name };
            await _amazonScheduler.DeleteScheduleGroupAsync(request);
             Console.WriteLine($"Successfully deleted schedule group '{name}'."); 
             return true; 
        } 
        catch (ResourceNotFoundException ex) 
        { 
             _logger.LogError( 
                 $"Failed to delete schedule group '{name}' because the resource was 
 not found: {ex.Message}"); 
             return true; 
        } 
        catch (Exception ex) 
        { 
             _logger.LogError( 
                 $"An error occurred while deleting schedule group '{name}': 
 {ex.Message}"); 
             return false; 
        } 
    }
```
}

- Para obter detalhes da API, consulte os tópicos a seguir na Referência da API AWS SDK for .NET .
	- [CreateSchedule](https://docs.aws.amazon.com/goto/DotNetSDKV3/scheduler-2021-06-30/CreateSchedule)
	- [CreateScheduleGroup](https://docs.aws.amazon.com/goto/DotNetSDKV3/scheduler-2021-06-30/CreateScheduleGroup)
	- [DeleteSchedule](https://docs.aws.amazon.com/goto/DotNetSDKV3/scheduler-2021-06-30/DeleteSchedule)
	- [DeleteScheduleGroups](https://docs.aws.amazon.com/goto/DotNetSDKV3/scheduler-2021-06-30/DeleteScheduleGroups)

## AWS Glue exemplos usando AWS SDK for .NET

Os exemplos de código a seguir mostram como realizar ações e implementar cenários comuns usando o AWS SDK for .NET with AWS Glue.

As noções básicas são exemplos de código que mostram como realizar as operações essenciais em um serviço.

Ações são trechos de código de programas maiores e devem ser executadas em contexto. Embora as ações mostrem como chamar perfis de serviço individuais, você pode ver as ações no contexto em seus cenários relacionados.

Cada exemplo inclui um link para o código-fonte completo, em que você pode encontrar instruções sobre como configurar e executar o código.

Conceitos básicos

Olá AWS Glue

O exemplo de código a seguir mostra como começar a usar o AWS Glue.

AWS SDK for .NET

### **a** Note

```
namespace GlueActions;
public class HelloGlue
{ 
     private static ILogger logger = null!; 
     static async Task Main(string[] args) 
    \mathcal{L} // Set up dependency injection for AWS Glue. 
         using var host = Host.CreateDefaultBuilder(args) 
              .ConfigureLogging(logging => 
                  logging.AddFilter("System", LogLevel.Debug) 
                      .AddFilter<DebugLoggerProvider>("Microsoft", 
  LogLevel.Information) 
                      .AddFilter<ConsoleLoggerProvider>("Microsoft", LogLevel.Trace)) 
              .ConfigureServices((_, services) => 
                  services.AddAWSService<IAmazonGlue>() 
                  .AddTransient<GlueWrapper>() 
) .Build(); 
         logger = LoggerFactory.Create(builder => { builder.AddConsole(); }) 
              .CreateLogger<HelloGlue>(); 
         var glueClient = host.Services.GetRequiredService<IAmazonGlue>(); 
        var request = new ListJobsRequest();
        var jobNames = new List<string>();
         do 
         { 
             var response = await glueClient.ListJobsAsync(request); 
             jobNames.AddRange(response.JobNames); 
             request.NextToken = response.NextToken; 
         } 
         while (request.NextToken is not null); 
         Console.Clear(); 
         Console.WriteLine("Hello, Glue. Let's list your existing Glue Jobs:"); 
         if (jobNames.Count == 0) 
         { 
             Console.WriteLine("You don't have any AWS Glue jobs."); 
 }
```
```
 else 
\overline{\mathcal{L}} jobNames.ForEach(Console.WriteLine); 
 } 
     }
}
```
• Para obter detalhes da API, consulte [ListJobsa](https://docs.aws.amazon.com/goto/DotNetSDKV3/glue-2017-03-31/ListJobs) Referência AWS SDK for .NET da API.

# Tópicos

- [Conceitos básicos](#page-13278-0)
- [Ações](#page-13270-0)

# Conceitos básicos

Conheça os conceitos básicos

O exemplo de código a seguir mostra como:

- Criar um crawler que rastreie um bucket público do Amazon S3 e gere um banco de dados de metadados formatado em CSV.
- Liste informações sobre bancos de dados e tabelas em seu AWS Glue Data Catalog.
- Criar um trabalho para extrair dados em CSV do bucket do S3, transformá-los e carregar a saída formatada em JSON em outro bucket do S3.
- Listar informações sobre execuções de tarefas, visualizar dados transformados e limpar recursos.

Para obter mais informações, consulte [Tutorial: Introdução ao AWS Glue Studio.](https://docs.aws.amazon.com/glue/latest/ug/tutorial-create-job.html)

AWS SDK for .NET

#### **a** Note

Crie uma classe que envolva as AWS Glue funções usadas no cenário.

```
using System.Net;
namespace GlueActions;
public class GlueWrapper
{ 
     private readonly IAmazonGlue _amazonGlue; 
     /// <summary> 
     /// Constructor for the AWS Glue actions wrapper. 
     /// </summary> 
     /// <param name="amazonGlue"></param> 
     public GlueWrapper(IAmazonGlue amazonGlue) 
     { 
         _amazonGlue = amazonGlue; 
     } 
     /// <summary> 
     /// Create an AWS Glue crawler. 
     /// </summary> 
     /// <param name="crawlerName">The name for the crawler.</param> 
     /// <param name="crawlerDescription">A description of the crawler.</param> 
     /// <param name="role">The AWS Identity and Access Management (IAM) role to 
     /// be assumed by the crawler.</param> 
     /// <param name="schedule">The schedule on which the crawler will be executed.</
param> 
     /// <param name="s3Path">The path to the Amazon Simple Storage Service (Amazon 
  S3) 
     /// bucket where the Python script has been stored.</param> 
     /// <param name="dbName">The name to use for the database that will be 
     /// created by the crawler.</param> 
     /// <returns>A Boolean value indicating the success of the action.</returns> 
    public async Task<bool> CreateCrawlerAsync(
         string crawlerName, 
         string crawlerDescription, 
         string role, 
         string schedule, 
         string s3Path, 
         string dbName) 
     { 
         var s3Target = new S3Target
```

```
 { 
             Path = s3Path, 
         }; 
         var targetList = new List<S3Target> 
        \{ s3Target, 
         }; 
         var targets = new CrawlerTargets 
\overline{\mathcal{L}} S3Targets = targetList, 
         }; 
         var crawlerRequest = new CreateCrawlerRequest 
         { 
             DatabaseName = dbName, 
             Name = crawlerName, 
             Description = crawlerDescription, 
             Targets = targets, 
             Role = role, 
             Schedule = schedule, 
         }; 
         var response = await _amazonGlue.CreateCrawlerAsync(crawlerRequest); 
         return response.HttpStatusCode == System.Net.HttpStatusCode.OK; 
     } 
    /// <summary> 
    /// Create an AWS Glue job. 
    /// </summary> 
    /// <param name="jobName">The name of the job.</param> 
    /// <param name="roleName">The name of the IAM role to be assumed by 
    /// the job.</param> 
    /// <param name="description">A description of the job.</param> 
    /// <param name="scriptUrl">The URL to the script.</param> 
    /// <returns>A Boolean value indicating the success of the action.</returns> 
    public async Task<bool> CreateJobAsync(string dbName, string tableName, string
 bucketUrl, string jobName, string roleName, string description, string scriptUrl) 
     { 
         var command = new JobCommand 
         { 
              PythonVersion = "3",
```

```
 Name = "glueetl", 
            ScriptLocation = scriptUrl, 
        }; 
        var arguments = new Dictionary<string, string> 
        { 
            { "--input_database", dbName }, 
            { "--input_table", tableName }, 
             { "--output_bucket_url", bucketUrl } 
        }; 
        var request = new CreateJobRequest 
        { 
            Command = command, 
            DefaultArguments = arguments, 
            Description = description, 
            GlueVersion = "3.0", 
            Name = jobName, 
            NumberOfWorkers = 10, 
            Role = roleName, 
            WorkerType = "G.1X" 
        }; 
        var response = await _amazonGlue.CreateJobAsync(request); 
        return response.HttpStatusCode == HttpStatusCode.OK; 
    } 
    /// <summary> 
    /// Delete an AWS Glue crawler. 
   /// </summary> 
    /// <param name="crawlerName">The name of the crawler.</param> 
    /// <returns>A Boolean value indicating the success of the action.</returns> 
    public async Task<bool> DeleteCrawlerAsync(string crawlerName) 
    { 
        var response = await _amazonGlue.DeleteCrawlerAsync(new DeleteCrawlerRequest 
 { Name = crawlerName }); 
        return response.HttpStatusCode == HttpStatusCode.OK; 
    } 
    /// <summary> 
    /// Delete the AWS Glue database. 
    /// </summary>
```

```
 /// <param name="dbName">The name of the database.</param> 
   /// <returns>A Boolean value indicating the success of the action.</returns> 
    public async Task<bool> DeleteDatabaseAsync(string dbName) 
    { 
        var response = await _amazonGlue.DeleteDatabaseAsync(new 
 DeleteDatabaseRequest { Name = dbName }); 
        return response.HttpStatusCode == HttpStatusCode.OK; 
    } 
   /// <summary> 
   /// Delete an AWS Glue job. 
  // </summary>
   /// <param name="jobName">The name of the job.</param> 
   /// <returns>A Boolean value indicating the success of the action.</returns> 
    public async Task<bool> DeleteJobAsync(string jobName) 
    { 
        var response = await _amazonGlue.DeleteJobAsync(new DeleteJobRequest 
\{ JobName = jobName \});
        return response.HttpStatusCode == HttpStatusCode.OK; 
    } 
   /// <summary> 
   /// Delete a table from an AWS Glue database. 
   /// </summary> 
   /// <param name="tableName">The table to delete.</param> 
   /// <returns>A Boolean value indicating the success of the action.</returns> 
   public async Task<bool> DeleteTableAsync(string dbName, string tableName)
    { 
        var response = await _amazonGlue.DeleteTableAsync(new DeleteTableRequest 
\{ Name = tableName, DatabaseName = dbName \});
        return response.HttpStatusCode == HttpStatusCode.OK; 
    } 
   /// <summary> 
   /// Get information about an AWS Glue crawler. 
   /// </summary> 
   /// <param name="crawlerName">The name of the crawler.</param> 
    /// <returns>A Crawler object describing the crawler.</returns> 
    public async Task<Crawler?> GetCrawlerAsync(string crawlerName) 
    { 
        var crawlerRequest = new GetCrawlerRequest
```

```
 { 
              Name = crawlerName, 
         }; 
         var response = await _amazonGlue.GetCrawlerAsync(crawlerRequest); 
         if (response.HttpStatusCode == System.Net.HttpStatusCode.OK) 
         { 
              var databaseName = response.Crawler.DatabaseName; 
              Console.WriteLine($"{crawlerName} has the database {databaseName}"); 
              return response.Crawler; 
         } 
         Console.WriteLine($"No information regarding {crawlerName} could be 
  found."); 
         return null; 
     } 
     /// <summary> 
     /// Get information about the state of an AWS Glue crawler. 
     /// </summary> 
     /// <param name="crawlerName">The name of the crawler.</param> 
     /// <returns>A value describing the state of the crawler.</returns> 
     public async Task<CrawlerState> GetCrawlerStateAsync(string crawlerName) 
    \{ var response = await _amazonGlue.GetCrawlerAsync( 
              new GetCrawlerRequest { Name = crawlerName }); 
         return response.Crawler.State; 
     } 
     /// <summary> 
     /// Get information about an AWS Glue database. 
     /// </summary> 
     /// <param name="dbName">The name of the database.</param> 
     /// <returns>A Database object containing information about the database.</
returns> 
     public async Task<Database> GetDatabaseAsync(string dbName) 
    \left\{ \right. var databasesRequest = new GetDatabaseRequest 
         { 
             Name = dbName,
         };
```

```
var response = await _amazonGlue.GetDatabaseAsync(databasesRequest);
         return response.Database; 
     } 
    /// <summary> 
    /// Get information about a specific AWS Glue job run. 
    /// </summary> 
    /// <param name="jobName">The name of the job.</param> 
    /// <param name="jobRunId">The Id of the job run.</param> 
    /// <returns>A JobRun object with information about the job run.</returns> 
     public async Task<JobRun> GetJobRunAsync(string jobName, string jobRunId) 
     { 
         var response = await _amazonGlue.GetJobRunAsync(new GetJobRunRequest 
\{ JobName = jobName, RunId = jobRunId \});
         return response.JobRun; 
     } 
    /// <summary> 
    /// Get information about all AWS Glue runs of a specific job. 
     /// </summary> 
    /// <param name="jobName">The name of the job.</param> 
   /// <returns>A list of JobRun objects.</returns>
     public async Task<List<JobRun>> GetJobRunsAsync(string jobName) 
     { 
         var jobRuns = new List<JobRun>(); 
         var request = new GetJobRunsRequest 
         { 
             JobName = jobName, 
         }; 
         // No need to loop to get all the log groups--the SDK does it for us behind 
 the scenes 
         var paginatorForJobRuns = 
             _amazonGlue.Paginators.GetJobRuns(request); 
         await foreach (var response in paginatorForJobRuns.Responses) 
         { 
             response.JobRuns.ForEach(jobRun => 
\{\hspace{.1cm} \} jobRuns.Add(jobRun); 
             });
```

```
 return jobRuns; 
    } 
   /// <summary> 
   /// Get a list of tables for an AWS Glue database. 
   /// </summary> 
   /// <param name="dbName">The name of the database.</param> 
  /// <returns>A list of Table objects.</returns>
    public async Task<List<Table>> GetTablesAsync(string dbName) 
    { 
       var request = new GetTablesRequest { DatabaseName = dbName };
        var tables = new List<Table>(); 
        // Get a paginator for listing the tables. 
       var tablePaginator = _amazonGlue.Paginators.GetTables(request);
        await foreach (var response in tablePaginator.Responses) 
        { 
            tables.AddRange(response.TableList); 
        } 
        return tables; 
    } 
   /// <summary> 
   /// List AWS Glue jobs using a paginator. 
   /// </summary> 
  /// <returns>A list of AWS Glue job names.</returns>
    public async Task<List<string>> ListJobsAsync() 
    { 
       var jobNames = new List<string>();
        var listJobsPaginator = _amazonGlue.Paginators.ListJobs(new ListJobsRequest 
{ MaxResults = 10 {});
        await foreach (var response in listJobsPaginator.Responses) 
        { 
            jobNames.AddRange(response.JobNames); 
        } 
        return jobNames;
```

```
 /// <summary> 
    /// Start an AWS Glue crawler. 
    /// </summary> 
    /// <param name="crawlerName">The name of the crawler.</param> 
    /// <returns>A Boolean value indicating the success of the action.</returns> 
     public async Task<bool> StartCrawlerAsync(string crawlerName) 
     { 
         var crawlerRequest = new StartCrawlerRequest 
         { 
             Name = crawlerName, 
         }; 
        var response = await _amazonGlue.StartCrawlerAsync(crawlerRequest);
         return response.HttpStatusCode == System.Net.HttpStatusCode.OK; 
     } 
    /// <summary> 
    /// Start an AWS Glue job run. 
    /// </summary> 
    /// <param name="jobName">The name of the job.</param> 
   /// <returns>A string representing the job run Id.</returns>
     public async Task<string> StartJobRunAsync( 
         string jobName, 
         string inputDatabase, 
         string inputTable, 
         string bucketName) 
     { 
         var request = new StartJobRunRequest 
         { 
             JobName = jobName, 
             Arguments = new Dictionary<string, string> 
\{\hspace{.1cm} \} {"--input_database", inputDatabase}, 
                 {"--input_table", inputTable}, 
                 {"--output_bucket_url", $"s3://{bucketName}/"} 
 } 
         }; 
        var response = await _amazonGlue.StartJobRunAsync(request);
```

```
 return response.JobRunId; 
     }
}
```
Crie uma classe que execute o cenário.

```
global using Amazon.Glue;
global using GlueActions;
global using Microsoft.Extensions.Configuration;
global using Microsoft.Extensions.DependencyInjection;
global using Microsoft.Extensions.Hosting;
global using Microsoft.Extensions.Logging;
global using Microsoft.Extensions.Logging.Console;
global using Microsoft.Extensions.Logging.Debug;
using Amazon.Glue.Model;
using Amazon.S3;
using Amazon.S3.Model;
namespace GlueBasics;
public class GlueBasics
{ 
     private static ILogger logger = null!; 
     private static IConfiguration _configuration = null!; 
     static async Task Main(string[] args) 
     { 
         // Set up dependency injection for AWS Glue. 
         using var host = Host.CreateDefaultBuilder(args) 
             .ConfigureLogging(logging => 
                 logging.AddFilter("System", LogLevel.Debug) 
                      .AddFilter<DebugLoggerProvider>("Microsoft", 
  LogLevel.Information) 
                      .AddFilter<ConsoleLoggerProvider>("Microsoft", LogLevel.Trace)) 
             .ConfigureServices((_, services) => 
             services.AddAWSService<IAmazonGlue>() 
             .AddTransient<GlueWrapper>()
```

```
 .AddTransient<UiWrapper>() 
) .Build(); 
         logger = LoggerFactory.Create(builder => { builder.AddConsole(); }) 
         .CreateLogger<GlueBasics>(); 
         _configuration = new ConfigurationBuilder() 
             .SetBasePath(Directory.GetCurrentDirectory()) 
             .AddJsonFile("settings.json") // Load settings from .json file. 
             .AddJsonFile("settings.local.json", 
                 true) // Optionally load local settings. 
             .Build(); 
         // These values are stored in settings.json 
         // Once you have run the CDK script to deploy the resources, 
         // edit the file to set "BucketName", "RoleName", and "ScriptURL" 
         // to the appropriate values. Also set "CrawlerName" to the name 
         // you want to give the crawler when it is created. 
         string bucketName = _configuration["BucketName"]!; 
         string bucketUrl = _configuration["BucketUrl"]!; 
         string crawlerName = _configuration["CrawlerName"]!; 
         string roleName = _configuration["RoleName"]!; 
         string sourceData = _configuration["SourceData"]!; 
        string dbName = confiquration['DbName'']:
         string cron = _configuration["Cron"]!; 
         string scriptUrl = _configuration["ScriptURL"]!; 
         string jobName = _configuration["JobName"]!; 
         var wrapper = host.Services.GetRequiredService<GlueWrapper>(); 
         var uiWrapper = host.Services.GetRequiredService<UiWrapper>(); 
         uiWrapper.DisplayOverview(); 
         uiWrapper.PressEnter(); 
         // Create the crawler and wait for it to be ready. 
         uiWrapper.DisplayTitle("Create AWS Glue crawler"); 
         Console.WriteLine("Let's begin by creating the AWS Glue crawler."); 
         var crawlerDescription = "Crawler created for the AWS Glue Basics 
 scenario."; 
         var crawlerCreated = await wrapper.CreateCrawlerAsync(crawlerName, 
 crawlerDescription, roleName, cron, sourceData, dbName); 
         if (crawlerCreated)
```

```
 { 
             Console.WriteLine($"The crawler: {crawlerName} has been created. Now 
 let's wait until it's ready."); 
             CrawlerState crawlerState; 
             do 
\{\hspace{.1cm} \} crawlerState = await wrapper.GetCrawlerStateAsync(crawlerName); 
 } 
             while (crawlerState != "READY"); 
             Console.WriteLine($"The crawler {crawlerName} is now ready for use."); 
         } 
         else 
         { 
             Console.WriteLine($"Couldn't create crawler {crawlerName}."); 
             return; // Exit the application. 
         } 
         uiWrapper.DisplayTitle("Start AWS Glue crawler"); 
         Console.WriteLine("Now let's wait until the crawler has successfully 
 started."); 
         var crawlerStarted = await wrapper.StartCrawlerAsync(crawlerName); 
         if (crawlerStarted) 
         { 
             CrawlerState crawlerState; 
             do 
             { 
                 crawlerState = await wrapper.GetCrawlerStateAsync(crawlerName); 
 } 
             while (crawlerState != "READY"); 
             Console.WriteLine($"The crawler {crawlerName} is now ready for use."); 
         } 
         else 
         { 
             Console.WriteLine($"Couldn't start the crawler {crawlerName}."); 
             return; // Exit the application. 
         } 
         uiWrapper.PressEnter(); 
         Console.WriteLine($"\nLet's take a look at the database: {dbName}"); 
         var database = await wrapper.GetDatabaseAsync(dbName); 
         if (database != null) 
         {
```

```
 uiWrapper.DisplayTitle($"{database.Name} Details"); 
             Console.WriteLine($"{database.Name} created on {database.CreateTime}"); 
             Console.WriteLine(database.Description); 
         } 
         uiWrapper.PressEnter(); 
         var tables = await wrapper.GetTablesAsync(dbName); 
         if (tables.Count > 0) 
        \mathcal{L} tables.ForEach(table => 
\{\hspace{.1cm} \} Console.WriteLine($"{table.Name}\tCreated: 
 {table.CreateTime}\tUpdated: {table.UpdateTime}"); 
             }); 
         } 
         uiWrapper.PressEnter(); 
         uiWrapper.DisplayTitle("Create AWS Glue job"); 
         Console.WriteLine("Creating a new AWS Glue job."); 
         var description = "An AWS Glue job created using the AWS SDK for .NET"; 
         await wrapper.CreateJobAsync(dbName, tables[0].Name, bucketUrl, jobName, 
 roleName, description, scriptUrl); 
         uiWrapper.PressEnter(); 
         uiWrapper.DisplayTitle("Starting AWS Glue job"); 
         Console.WriteLine("Starting the new AWS Glue job..."); 
         var jobRunId = await wrapper.StartJobRunAsync(jobName, dbName, 
 tables[0].Name, bucketName); 
         var jobRunComplete = false; 
         var jobRun = new JobRun(); 
         do 
         { 
             jobRun = await wrapper.GetJobRunAsync(jobName, jobRunId); 
             if (jobRun.JobRunState == "SUCCEEDED" || jobRun.JobRunState == "STOPPED" 
| \ | jobRun.JobRunState == "FAILED" || jobRun.JobRunState == "TIMEOUT") 
             { 
                 jobRunComplete = true; 
 } 
         } while (!jobRunComplete);
```

```
 uiWrapper.DisplayTitle($"Data in {bucketName}"); 
        // Get the list of data stored in the S3 bucket. 
       var s3Client = new AmazonS3Client();
        var response = await s3Client.ListObjectsAsync(new ListObjectsRequest 
 { BucketName = bucketName }); 
        response.S3Objects.ForEach(s3Object => 
        { 
            Console.WriteLine(s3Object.Key); 
        }); 
        uiWrapper.DisplayTitle("AWS Glue jobs"); 
        var jobNames = await wrapper.ListJobsAsync(); 
        jobNames.ForEach(jobName => 
        { 
            Console.WriteLine(jobName); 
        }); 
        uiWrapper.PressEnter(); 
        uiWrapper.DisplayTitle("Get AWS Glue job run information"); 
        Console.WriteLine("Getting information about the AWS Glue job."); 
        var jobRuns = await wrapper.GetJobRunsAsync(jobName); 
        jobRuns.ForEach(jobRun => 
       \mathcal{L} Console.WriteLine($"{jobRun.JobName}\t{jobRun.JobRunState}\t{jobRun.CompletedOn}"); 
        }); 
        uiWrapper.PressEnter(); 
        uiWrapper.DisplayTitle("Deleting resources"); 
        Console.WriteLine("Deleting the AWS Glue job used by the example."); 
        await wrapper.DeleteJobAsync(jobName); 
        Console.WriteLine("Deleting the tables from the database."); 
        tables.ForEach(async table => 
        { 
            await wrapper.DeleteTableAsync(dbName, table.Name); 
        }); 
        Console.WriteLine("Deleting the database.");
```

```
 await wrapper.DeleteDatabaseAsync(dbName); 
         Console.WriteLine("Deleting the AWS Glue crawler."); 
         await wrapper.DeleteCrawlerAsync(crawlerName); 
         Console.WriteLine("The AWS Glue scenario has completed."); 
         uiWrapper.PressEnter(); 
     }
}
namespace GlueBasics;
public class UiWrapper
{ 
     public readonly string SepBar = new string('-', Console.WindowWidth); 
     /// <summary> 
     /// Show information about the scenario. 
     /// </summary> 
     public void DisplayOverview() 
     { 
         Console.Clear(); 
         DisplayTitle("Amazon Glue: get started with crawlers and jobs"); 
         Console.WriteLine("This example application does the following:"); 
         Console.WriteLine("\t 1. Create a crawler, pass it the IAM role and the URL 
  to the public S3 bucket that contains the source data"); 
         Console.WriteLine("\t 2. Start the crawler."); 
         Console.WriteLine("\t 3. Get the database created by the crawler and the 
  tables in the database."); 
         Console.WriteLine("\t 4. Create a job."); 
         Console.WriteLine("\t 5. Start a job run."); 
         Console.WriteLine("\t 6. Wait for the job run to complete."); 
         Console.WriteLine("\t 7. Show the data stored in the bucket."); 
         Console.WriteLine("\t 8. List jobs for the account."); 
         Console.WriteLine("\t 9. Get job run details for the job that was run."); 
         Console.WriteLine("\t10. Delete the demo job."); 
         Console.WriteLine("\t11. Delete the database and tables created for the 
  demo."); 
         Console.WriteLine("\t12. Delete the crawler."); 
     } 
     /// <summary>
```

```
 /// Display a message and wait until the user presses enter. 
 /// </summary> 
 public void PressEnter() 
 { 
     Console.Write("\nPlease press <Enter> to continue. "); 
    = Console. ReadLine();
 } 
 /// <summary> 
 /// Pad a string with spaces to center it on the console display. 
 /// </summary> 
 /// <param name="strToCenter">The string to center on the screen.</param> 
/// <returns>The string padded to make it center on the screen.</returns>
 public string CenterString(string strToCenter) 
 { 
     var padAmount = (Console.WindowWidth - strToCenter.Length) / 2; 
    var leftPad = new string(' ', padAmount);
     return $"{leftPad}{strToCenter}"; 
 } 
 /// <summary> 
 /// Display a line of hyphens, the centered text of the title and another 
 /// line of hyphens. 
 /// </summary> 
 /// <param name="strTitle">The string to be displayed.</param> 
 public void DisplayTitle(string strTitle) 
 { 
     Console.WriteLine(SepBar); 
     Console.WriteLine(CenterString(strTitle)); 
     Console.WriteLine(SepBar); 
 }
```
- Para obter detalhes da API, consulte os tópicos a seguir na Referência da API AWS SDK for .NET .
	- [CreateCrawler](https://docs.aws.amazon.com/goto/DotNetSDKV3/glue-2017-03-31/CreateCrawler)
	- [CreateJob](https://docs.aws.amazon.com/goto/DotNetSDKV3/glue-2017-03-31/CreateJob)
	- [DeleteCrawler](https://docs.aws.amazon.com/goto/DotNetSDKV3/glue-2017-03-31/DeleteCrawler)
	- [DeleteDatabase](https://docs.aws.amazon.com/goto/DotNetSDKV3/glue-2017-03-31/DeleteDatabase)

- [DeleteJob](https://docs.aws.amazon.com/goto/DotNetSDKV3/glue-2017-03-31/DeleteJob)
- [DeleteTable](https://docs.aws.amazon.com/goto/DotNetSDKV3/glue-2017-03-31/DeleteTable)
- [GetCrawler](https://docs.aws.amazon.com/goto/DotNetSDKV3/glue-2017-03-31/GetCrawler)
- [GetDatabase](https://docs.aws.amazon.com/goto/DotNetSDKV3/glue-2017-03-31/GetDatabase)
- [GetDatabases](https://docs.aws.amazon.com/goto/DotNetSDKV3/glue-2017-03-31/GetDatabases)
- [GetJob](https://docs.aws.amazon.com/goto/DotNetSDKV3/glue-2017-03-31/GetJob)
- [GetJobRun](https://docs.aws.amazon.com/goto/DotNetSDKV3/glue-2017-03-31/GetJobRun)
- [GetJobRuns](https://docs.aws.amazon.com/goto/DotNetSDKV3/glue-2017-03-31/GetJobRuns)
- [GetTables](https://docs.aws.amazon.com/goto/DotNetSDKV3/glue-2017-03-31/GetTables)
- [ListJobs](https://docs.aws.amazon.com/goto/DotNetSDKV3/glue-2017-03-31/ListJobs)
- [StartCrawler](https://docs.aws.amazon.com/goto/DotNetSDKV3/glue-2017-03-31/StartCrawler)
- [StartJobRun](https://docs.aws.amazon.com/goto/DotNetSDKV3/glue-2017-03-31/StartJobRun)

# Ações

# **CreateCrawler**

O código de exemplo a seguir mostra como usar CreateCrawler.

AWS SDK for NFT

#### **a** Note

```
 /// <summary> 
     /// Create an AWS Glue crawler. 
     /// </summary> 
     /// <param name="crawlerName">The name for the crawler.</param> 
     /// <param name="crawlerDescription">A description of the crawler.</param> 
     /// <param name="role">The AWS Identity and Access Management (IAM) role to 
     /// be assumed by the crawler.</param> 
     /// <param name="schedule">The schedule on which the crawler will be executed.</
param>
```

```
 /// <param name="s3Path">The path to the Amazon Simple Storage Service (Amazon 
 S3) 
    /// bucket where the Python script has been stored.</param> 
    /// <param name="dbName">The name to use for the database that will be 
    /// created by the crawler.</param> 
   /// <returns>A Boolean value indicating the success of the action.</returns>
   public async Task<bool> CreateCrawlerAsync(
        string crawlerName, 
        string crawlerDescription, 
        string role, 
        string schedule, 
        string s3Path, 
        string dbName) 
    { 
        var s3Target = new S3Target 
        { 
             Path = s3Path, 
        }; 
        var targetList = new List<S3Target> 
       \mathcal{L} s3Target, 
        }; 
        var targets = new CrawlerTargets 
        { 
             S3Targets = targetList, 
        }; 
        var crawlerRequest = new CreateCrawlerRequest 
       \{ DatabaseName = dbName, 
             Name = crawlerName, 
             Description = crawlerDescription, 
             Targets = targets, 
             Role = role, 
             Schedule = schedule, 
        }; 
        var response = await _amazonGlue.CreateCrawlerAsync(crawlerRequest); 
        return response.HttpStatusCode == System.Net.HttpStatusCode.OK; 
    }
```
• Para obter detalhes da API, consulte [CreateCrawlera](https://docs.aws.amazon.com/goto/DotNetSDKV3/glue-2017-03-31/CreateCrawler) Referência AWS SDK for .NET da API.

#### **CreateJob**

O código de exemplo a seguir mostra como usar CreateJob.

## AWS SDK for .NET

#### **a** Note

```
 /// <summary> 
    /// Create an AWS Glue job. 
   /// </summary> 
   /// <param name="jobName">The name of the job.</param> 
    /// <param name="roleName">The name of the IAM role to be assumed by 
   /// the job.</param> 
   /// <param name="description">A description of the job.</param> 
   /// <param name="scriptUrl">The URL to the script.</param> 
   /// <returns>A Boolean value indicating the success of the action.</returns> 
   public async Task<bool> CreateJobAsync(string dbName, string tableName, string
 bucketUrl, string jobName, string roleName, string description, string scriptUrl) 
    { 
        var command = new JobCommand 
        { 
            PythonVersion = "3", 
            Name = "glueetl", 
            ScriptLocation = scriptUrl, 
        }; 
        var arguments = new Dictionary<string, string> 
        { 
            { "--input_database", dbName }, 
            { "--input_table", tableName }, 
            { "--output_bucket_url", bucketUrl } 
        };
```

```
 var request = new CreateJobRequest 
     { 
         Command = command, 
         DefaultArguments = arguments, 
         Description = description, 
         GlueVersion = "3.0", 
         Name = jobName, 
         NumberOfWorkers = 10, 
         Role = roleName, 
         WorkerType = "G.1X" 
     }; 
     var response = await _amazonGlue.CreateJobAsync(request); 
     return response.HttpStatusCode == HttpStatusCode.OK; 
 }
```
• Para obter detalhes da API, consulte [CreateJoba](https://docs.aws.amazon.com/goto/DotNetSDKV3/glue-2017-03-31/CreateJob) Referência AWS SDK for .NET da API.

# **DeleteCrawler**

O código de exemplo a seguir mostra como usar DeleteCrawler.

```
AWS SDK for .NET
```

```
a Note
```

```
 /// <summary> 
   /// Delete an AWS Glue crawler. 
   /// </summary> 
   /// <param name="crawlerName">The name of the crawler.</param> 
   /// <returns>A Boolean value indicating the success of the action.</returns> 
   public async Task<bool> DeleteCrawlerAsync(string crawlerName)
    { 
        var response = await _amazonGlue.DeleteCrawlerAsync(new DeleteCrawlerRequest 
 { Name = crawlerName });
```

```
 return response.HttpStatusCode == HttpStatusCode.OK;
```
• Para obter detalhes da API, consulte [DeleteCrawlera](https://docs.aws.amazon.com/goto/DotNetSDKV3/glue-2017-03-31/DeleteCrawler) Referência AWS SDK for .NET da API.

#### **DeleteDatabase**

O código de exemplo a seguir mostra como usar DeleteDatabase.

AWS SDK for .NET

## **a** Note

Tem mais sobre GitHub. Encontre o exemplo completo e saiba como configurar e executar no [Repositório de exemplos de código da AWS.](https://github.com/awsdocs/aws-doc-sdk-examples/tree/main/dotnetv3/Glue#code-examples)

```
 /// <summary> 
    /// Delete the AWS Glue database. 
   /// </summary> 
   /// <param name="dbName">The name of the database.</param> 
   /// <returns>A Boolean value indicating the success of the action.</returns> 
    public async Task<bool> DeleteDatabaseAsync(string dbName) 
    { 
        var response = await _amazonGlue.DeleteDatabaseAsync(new 
 DeleteDatabaseRequest { Name = dbName }); 
        return response.HttpStatusCode == HttpStatusCode.OK; 
    }
```
• Para obter detalhes da API, consulte [DeleteDatabasea](https://docs.aws.amazon.com/goto/DotNetSDKV3/glue-2017-03-31/DeleteDatabase) Referência AWS SDK for .NET da API.

#### **DeleteJob**

O código de exemplo a seguir mostra como usar DeleteJob.

#### AWS SDK for .NET

#### **a** Note

Tem mais sobre GitHub. Encontre o exemplo completo e saiba como configurar e executar no [Repositório de exemplos de código da AWS.](https://github.com/awsdocs/aws-doc-sdk-examples/tree/main/dotnetv3/Glue#code-examples)

```
 /// <summary> 
    /// Delete an AWS Glue job. 
    /// </summary> 
    /// <param name="jobName">The name of the job.</param> 
    /// <returns>A Boolean value indicating the success of the action.</returns> 
    public async Task<bool> DeleteJobAsync(string jobName) 
   \left\{ \right. var response = await _amazonGlue.DeleteJobAsync(new DeleteJobRequest 
\{ JobName = jobName \});
        return response.HttpStatusCode == HttpStatusCode.OK; 
    }
```
• Para obter detalhes da API, consulte [DeleteJoba](https://docs.aws.amazon.com/goto/DotNetSDKV3/glue-2017-03-31/DeleteJob) Referência AWS SDK for .NET da API.

# **DeleteTable**

O código de exemplo a seguir mostra como usar DeleteTable.

AWS SDK for NFT

# **a** Note

```
 /// <summary> 
 /// Delete a table from an AWS Glue database. 
 /// </summary> 
 /// <param name="tableName">The table to delete.</param>
```

```
 /// <returns>A Boolean value indicating the success of the action.</returns> 
   public async Task<bool> DeleteTableAsync(string dbName, string tableName)
    { 
        var response = await _amazonGlue.DeleteTableAsync(new DeleteTableRequest 
\{ Name = tableName, DatabaseName = dbName \});
        return response.HttpStatusCode == HttpStatusCode.OK; 
    }
```
• Para obter detalhes da API, consulte [DeleteTable](https://docs.aws.amazon.com/goto/DotNetSDKV3/glue-2017-03-31/DeleteTable)a Referência AWS SDK for .NET da API.

#### **GetCrawler**

O código de exemplo a seguir mostra como usar GetCrawler.

#### AWS SDK for .NET

#### **a** Note

```
 /// <summary> 
 /// Get information about an AWS Glue crawler. 
 /// </summary> 
 /// <param name="crawlerName">The name of the crawler.</param> 
/// <returns>A Crawler object describing the crawler.</returns>
 public async Task<Crawler?> GetCrawlerAsync(string crawlerName) 
 { 
     var crawlerRequest = new GetCrawlerRequest 
     { 
         Name = crawlerName, 
     }; 
     var response = await _amazonGlue.GetCrawlerAsync(crawlerRequest); 
     if (response.HttpStatusCode == System.Net.HttpStatusCode.OK) 
     { 
         var databaseName = response.Crawler.DatabaseName; 
         Console.WriteLine($"{crawlerName} has the database {databaseName}"); 
         return response.Crawler;
```

```
 Console.WriteLine($"No information regarding {crawlerName} could be 
 found."); 
        return null; 
    }
```
• Para obter detalhes da API, consulte [GetCrawler](https://docs.aws.amazon.com/goto/DotNetSDKV3/glue-2017-03-31/GetCrawler)a Referência AWS SDK for .NET da API.

#### **GetDatabase**

O código de exemplo a seguir mostra como usar GetDatabase.

#### AWS SDK for .NET

#### **a** Note

```
 /// <summary> 
     /// Get information about an AWS Glue database. 
     /// </summary> 
     /// <param name="dbName">The name of the database.</param> 
     /// <returns>A Database object containing information about the database.</
returns> 
     public async Task<Database> GetDatabaseAsync(string dbName) 
     { 
         var databasesRequest = new GetDatabaseRequest 
         { 
            Name = dbName,
         }; 
         var response = await _amazonGlue.GetDatabaseAsync(databasesRequest); 
         return response.Database; 
     }
```
• Para obter detalhes da API, consulte [GetDatabase](https://docs.aws.amazon.com/goto/DotNetSDKV3/glue-2017-03-31/GetDatabase)a Referência AWS SDK for .NET da API.

### **GetJobRun**

O código de exemplo a seguir mostra como usar GetJobRun.

```
AWS SDK for .NET
```
## **a** Note

Tem mais sobre GitHub. Encontre o exemplo completo e saiba como configurar e executar no [Repositório de exemplos de código da AWS.](https://github.com/awsdocs/aws-doc-sdk-examples/tree/main/dotnetv3/Glue#code-examples)

```
 /// <summary> 
   /// Get information about a specific AWS Glue job run. 
    /// </summary> 
   /// <param name="jobName">The name of the job.</param> 
   /// <param name="jobRunId">The Id of the job run.</param> 
   /// <returns>A JobRun object with information about the job run.</returns> 
    public async Task<JobRun> GetJobRunAsync(string jobName, string jobRunId) 
   \{ var response = await _amazonGlue.GetJobRunAsync(new GetJobRunRequest 
\{ JobName = jobName, RunId = jobRunId \});
        return response.JobRun; 
    }
```
• Para obter detalhes da API, consulte [GetJobRun](https://docs.aws.amazon.com/goto/DotNetSDKV3/glue-2017-03-31/GetJobRun)a Referência AWS SDK for .NET da API.

#### **GetJobRuns**

O código de exemplo a seguir mostra como usar GetJobRuns.

#### AWS SDK for .NET

# **a** Note

Tem mais sobre GitHub. Encontre o exemplo completo e saiba como configurar e executar no [Repositório de exemplos de código da AWS.](https://github.com/awsdocs/aws-doc-sdk-examples/tree/main/dotnetv3/Glue#code-examples)

```
 /// <summary> 
     /// Get information about all AWS Glue runs of a specific job. 
     /// </summary> 
     /// <param name="jobName">The name of the job.</param> 
    /// <returns>A list of JobRun objects.</returns>
     public async Task<List<JobRun>> GetJobRunsAsync(string jobName) 
    \left\{ \right. var jobRuns = new List<JobRun>(); 
         var request = new GetJobRunsRequest 
         { 
              JobName = jobName, 
         }; 
         // No need to loop to get all the log groups--the SDK does it for us behind 
 the scenes 
         var paginatorForJobRuns = 
              _amazonGlue.Paginators.GetJobRuns(request); 
         await foreach (var response in paginatorForJobRuns.Responses) 
         { 
              response.JobRuns.ForEach(jobRun => 
\{\hspace{.1cm} \} jobRuns.Add(jobRun); 
              }); 
         } 
         return jobRuns; 
     }
```
• Para obter detalhes da API, consulte [GetJobRuns](https://docs.aws.amazon.com/goto/DotNetSDKV3/glue-2017-03-31/GetJobRuns)a Referência AWS SDK for .NET da API.

# **GetTables**

O código de exemplo a seguir mostra como usar GetTables.

AWS SDK for .NET

## **a** Note

Tem mais sobre GitHub. Encontre o exemplo completo e saiba como configurar e executar no [Repositório de exemplos de código da AWS.](https://github.com/awsdocs/aws-doc-sdk-examples/tree/main/dotnetv3/Glue#code-examples)

```
 /// <summary> 
 /// Get a list of tables for an AWS Glue database. 
 /// </summary> 
 /// <param name="dbName">The name of the database.</param> 
/// <returns>A list of Table objects.</returns>
 public async Task<List<Table>> GetTablesAsync(string dbName) 
 { 
    var request = new GetTablesRequest { DatabaseName = dbName };
     var tables = new List<Table>(); 
     // Get a paginator for listing the tables. 
    var tablePaginator = _amazonGlue.Paginators.GetTables(request);
     await foreach (var response in tablePaginator.Responses) 
     { 
         tables.AddRange(response.TableList); 
     } 
     return tables; 
 }
```
• Para obter detalhes da API, consulte [GetTablesa](https://docs.aws.amazon.com/goto/DotNetSDKV3/glue-2017-03-31/GetTables) Referência AWS SDK for .NET da API.

# **ListJobs**

O código de exemplo a seguir mostra como usar ListJobs.

#### AWS SDK for .NET

## **a** Note

Tem mais sobre GitHub. Encontre o exemplo completo e saiba como configurar e executar no [Repositório de exemplos de código da AWS.](https://github.com/awsdocs/aws-doc-sdk-examples/tree/main/dotnetv3/Glue#code-examples)

```
 /// <summary> 
   /// List AWS Glue jobs using a paginator. 
   /// </summary> 
  /// <returns>A list of AWS Glue job names.</returns>
    public async Task<List<string>> ListJobsAsync() 
    { 
       var jobNames = new List<string>();
        var listJobsPaginator = _amazonGlue.Paginators.ListJobs(new ListJobsRequest 
{ MaxResults = 10 {});
        await foreach (var response in listJobsPaginator.Responses) 
        { 
            jobNames.AddRange(response.JobNames); 
        } 
        return jobNames; 
    }
```
• Para obter detalhes da API, consulte [ListJobsa](https://docs.aws.amazon.com/goto/DotNetSDKV3/glue-2017-03-31/ListJobs) Referência AWS SDK for .NET da API.

# **StartCrawler**

O código de exemplo a seguir mostra como usar StartCrawler.

AWS SDK for .NET

#### **a** Note

```
 /// <summary> 
 /// Start an AWS Glue crawler. 
 /// </summary> 
 /// <param name="crawlerName">The name of the crawler.</param> 
 /// <returns>A Boolean value indicating the success of the action.</returns> 
 public async Task<bool> StartCrawlerAsync(string crawlerName) 
 { 
     var crawlerRequest = new StartCrawlerRequest 
     { 
         Name = crawlerName, 
     }; 
     var response = await _amazonGlue.StartCrawlerAsync(crawlerRequest); 
     return response.HttpStatusCode == System.Net.HttpStatusCode.OK; 
 }
```
• Para obter detalhes da API, consulte [StartCrawler](https://docs.aws.amazon.com/goto/DotNetSDKV3/glue-2017-03-31/StartCrawler)a Referência AWS SDK for .NET da API.

### **StartJobRun**

O código de exemplo a seguir mostra como usar StartJobRun.

AWS SDK for .NET

#### **a** Note

```
 /// <summary> 
 /// Start an AWS Glue job run. 
 /// </summary> 
 /// <param name="jobName">The name of the job.</param> 
/// <returns>A string representing the job run Id.</returns>
 public async Task<string> StartJobRunAsync( 
     string jobName, 
     string inputDatabase,
```

```
 string inputTable, 
         string bucketName) 
     { 
         var request = new StartJobRunRequest 
        \mathcal{L} JobName = jobName, 
             Arguments = new Dictionary<string, string> 
\{\hspace{.1cm} \} {"--input_database", inputDatabase}, 
                  {"--input_table", inputTable}, 
                  {"--output_bucket_url", $"s3://{bucketName}/"} 
 } 
         }; 
         var response = await _amazonGlue.StartJobRunAsync(request); 
         return response.JobRunId; 
     }
```
• Para obter detalhes da API, consulte [StartJobRun](https://docs.aws.amazon.com/goto/DotNetSDKV3/glue-2017-03-31/StartJobRun)a Referência AWS SDK for .NET da API.

# Exemplos de IAM usando AWS SDK for .NET

Os exemplos de código a seguir mostram como realizar ações e implementar cenários comuns usando o AWS SDK for .NET com o IAM.

As noções básicas são exemplos de código que mostram como realizar as operações essenciais em um serviço.

Ações são trechos de código de programas maiores e devem ser executadas em contexto. Embora as ações mostrem como chamar perfis de serviço individuais, você pode ver as ações no contexto em seus cenários relacionados.

Cenários são exemplos de código que mostram como realizar tarefas específicas chamando várias funções dentro de um serviço ou combinadas com outros Serviços da AWS.

Cada exemplo inclui um link para o código-fonte completo, em que você pode encontrar instruções sobre como configurar e executar o código.

Conceitos básicos

# Olá, IAM

O exemplo de código a seguir mostra como começar a usar o IAM.

# AWS SDK for .NET

# **a** Note

```
namespace IAMActions;
public class HelloIAM
{ 
     static async Task Main(string[] args) 
     { 
         // Getting started with AWS Identity and Access Management (IAM). List 
         // the policies for the account. 
         var iamClient = new AmazonIdentityManagementServiceClient(); 
         var listPoliciesPaginator = iamClient.Paginators.ListPolicies(new 
  ListPoliciesRequest()); 
         var policies = new List<ManagedPolicy>(); 
         await foreach (var response in listPoliciesPaginator.Responses) 
         { 
              policies.AddRange(response.Policies); 
         } 
         Console.WriteLine("Here are the policies defined for your account:\n"); 
         policies.ForEach(policy => 
        \left\{ \right. Console.WriteLine($"Created: 
  {policy.CreateDate}\t{policy.PolicyName}\t{policy.Description}"); 
         }); 
     }
}
```
• Para obter detalhes da API, consulte [ListPoliciesa](https://docs.aws.amazon.com/goto/DotNetSDKV3/iam-2010-05-08/ListPolicies) Referência AWS SDK for .NET da API.

## Tópicos

- [Conceitos básicos](#page-13278-0)
- [Ações](#page-13270-0)
- **[Cenários](#page-13275-0)**

# Conceitos básicos

Conheça os conceitos básicos

O exemplo de código a seguir mostra como criar um usuário e assumir um perfil.

# **A** Warning

Para evitar riscos de segurança, não use usuários do IAM para autenticação ao desenvolver software com propósito específico ou trabalhar com dados reais. Em vez disso, use federação com um provedor de identidade, como [AWS IAM Identity Center.](https://docs.aws.amazon.com/singlesignon/latest/userguide/what-is.html)

- Crie um usuário sem permissões.
- Crie uma função que conceda permissão para listar os buckets do Amazon S3 para a conta.
- Adicione uma política para permitir que o usuário assuma a função.
- Assuma o perfil e liste buckets do S3 usando credenciais temporárias, depois limpe os recursos.

# AWS SDK for .NET

# **a** Note

```
global using Amazon.IdentityManagement;
global using Amazon.S3;
global using Amazon.SecurityToken;
```

```
global using IAMActions;
global using IamScenariosCommon;
global using Microsoft.Extensions.DependencyInjection;
global using Microsoft.Extensions.Hosting;
global using Microsoft.Extensions.Logging;
global using Microsoft.Extensions.Logging.Console;
global using Microsoft.Extensions.Logging.Debug;
namespace IAMActions;
public class IAMWrapper
{ 
    private readonly IAmazonIdentityManagementService _IAMService;
     /// <summary> 
     /// Constructor for the IAMWrapper class. 
     /// </summary> 
     /// <param name="IAMService">An IAM client object.</param> 
     public IAMWrapper(IAmazonIdentityManagementService IAMService) 
    \left\{ \right. _IAMService = IAMService; 
     } 
     /// <summary> 
     /// Attach an IAM policy to a role. 
     /// </summary> 
     /// <param name="policyArn">The policy to attach.</param> 
     /// <param name="roleName">The role that the policy will be attached to.</param> 
     /// <returns>A Boolean value indicating the success of the action.</returns> 
    public async Task<bool> AttachRolePolicyAsync(string policyArn, string roleName)
    \{ var response = await _IAMService.AttachRolePolicyAsync(new 
  AttachRolePolicyRequest 
         { 
             PolicyArn = policyArn, 
             RoleName = roleName, 
         }); 
         return response.HttpStatusCode == System.Net.HttpStatusCode.OK; 
     } 
     /// <summary>
```

```
 /// Create an IAM access key for a user. 
    /// </summary> 
    /// <param name="userName">The username for which to create the IAM access 
    /// key.</param> 
   /// <returns>The AccessKey.</returns>
    public async Task<AccessKey> CreateAccessKeyAsync(string userName) 
    { 
        var response = await _IAMService.CreateAccessKeyAsync(new 
 CreateAccessKeyRequest 
        { 
            UserName = userName, 
        }); 
        return response.AccessKey; 
    } 
   /// <summary> 
    /// Create an IAM policy. 
    /// </summary> 
    /// <param name="policyName">The name to give the new IAM policy.</param> 
    /// <param name="policyDocument">The policy document for the new policy.</param> 
   /// <returns>The new IAM policy object.</returns>
    public async Task<ManagedPolicy> CreatePolicyAsync(string policyName, string 
 policyDocument) 
    { 
        var response = await _IAMService.CreatePolicyAsync(new CreatePolicyRequest 
        { 
            PolicyDocument = policyDocument, 
            PolicyName = policyName, 
        }); 
        return response.Policy; 
    } 
    /// <summary> 
    /// Create a new IAM role. 
    /// </summary> 
    /// <param name="roleName">The name of the IAM role.</param> 
    /// <param name="rolePolicyDocument">The name of the IAM policy document 
    /// for the new role.</param> 
   /// <returns>The Amazon Resource Name (ARN) of the role.</returns>
```

```
 public async Task<string> CreateRoleAsync(string roleName, string 
  rolePolicyDocument) 
     { 
         var request = new CreateRoleRequest 
        \mathcal{L} RoleName = roleName, 
             AssumeRolePolicyDocument = rolePolicyDocument, 
         }; 
         var response = await _IAMService.CreateRoleAsync(request); 
         return response.Role.Arn; 
     } 
     /// <summary> 
     /// Create an IAM service-linked role. 
     /// </summary> 
     /// <param name="serviceName">The name of the AWS Service.</param> 
     /// <param name="description">A description of the IAM service-linked role.</
param> 
    /// <returns>The IAM role that was created.</returns>
     public async Task<Role> CreateServiceLinkedRoleAsync(string serviceName, string 
  description) 
     { 
         var request = new CreateServiceLinkedRoleRequest 
         { 
             AWSServiceName = serviceName, 
             Description = description 
         }; 
         var response = await _IAMService.CreateServiceLinkedRoleAsync(request); 
         return response.Role; 
     } 
     /// <summary> 
     /// Create an IAM user. 
     /// </summary> 
     /// <param name="userName">The username for the new IAM user.</param> 
    /// <returns>The IAM user that was created.</returns>
     public async Task<User> CreateUserAsync(string userName) 
    \{ var response = await _IAMService.CreateUserAsync(new CreateUserRequest 
 \{ UserName = userName \});
```

```
 return response.User; 
    } 
   /// <summary> 
   /// Delete an IAM user's access key. 
   /// </summary> 
   /// <param name="accessKeyId">The Id for the IAM access key.</param> 
   /// <param name="userName">The username of the user that owns the IAM 
   /// access key.</param> 
   /// <returns>A Boolean value indicating the success of the action.</returns> 
   public async Task<bool> DeleteAccessKeyAsync(string accessKeyId, string
 userName) 
    { 
        var response = await _IAMService.DeleteAccessKeyAsync(new 
 DeleteAccessKeyRequest 
        { 
            AccessKeyId = accessKeyId, 
            UserName = userName, 
        }); 
        return response.HttpStatusCode == System.Net.HttpStatusCode.OK; 
    } 
   /// <summary> 
   /// Delete an IAM policy. 
   /// </summary> 
   /// <param name="policyArn">The Amazon Resource Name (ARN) of the policy to 
   /// delete.</param> 
   /// <returns>A Boolean value indicating the success of the action.</returns> 
    public async Task<bool> DeletePolicyAsync(string policyArn) 
    { 
        var response = await _IAMService.DeletePolicyAsync(new DeletePolicyRequest 
 { PolicyArn = policyArn }); 
        return response.HttpStatusCode == System.Net.HttpStatusCode.OK; 
    } 
   /// <summary> 
    /// Delete an IAM role. 
   /// </summary> 
   /// <param name="roleName">The name of the IAM role to delete.</param> 
    /// <returns>A Boolean value indicating the success of the action.</returns>
```
```
 public async Task<bool> DeleteRoleAsync(string roleName) 
    { 
        var response = await _IAMService.DeleteRoleAsync(new DeleteRoleRequest 
 { RoleName = roleName }); 
        return response.HttpStatusCode == System.Net.HttpStatusCode.OK; 
    } 
   /// <summary> 
   /// Delete an IAM role policy. 
   /// </summary> 
   /// <param name="roleName">The name of the IAM role.</param> 
   /// <param name="policyName">The name of the IAM role policy to delete.</param> 
   /// <returns>A Boolean value indicating the success of the action.</returns> 
   public async Task<bool> DeleteRolePolicyAsync(string roleName, string
 policyName) 
    { 
       var response = await _IAMService.DeleteRolePolicyAsync(new
 DeleteRolePolicyRequest 
       \{ PolicyName = policyName, 
            RoleName = roleName, 
        }); 
        return response.HttpStatusCode == System.Net.HttpStatusCode.OK; 
    } 
   /// <summary> 
    /// Delete an IAM user. 
   /// </summary> 
   /// <param name="userName">The username of the IAM user to delete.</param> 
   /// <returns>A Boolean value indicating the success of the action.</returns> 
    public async Task<bool> DeleteUserAsync(string userName) 
   \{ var response = await _IAMService.DeleteUserAsync(new DeleteUserRequest 
\{ UserName = userName \});
        return response.HttpStatusCode == System.Net.HttpStatusCode.OK; 
    } 
   /// <summary> 
    /// Delete an IAM user policy.
```

```
 /// </summary> 
     /// <param name="policyName">The name of the IAM policy to delete.</param> 
     /// <param name="userName">The username of the IAM user.</param> 
     /// <returns>A Boolean value indicating the success of the action.</returns> 
    public async Task<bool> DeleteUserPolicyAsync(string policyName, string
  userName) 
     { 
         var response = await _IAMService.DeleteUserPolicyAsync(new 
  DeleteUserPolicyRequest { PolicyName = policyName, UserName = userName }); 
         return response.HttpStatusCode == System.Net.HttpStatusCode.OK; 
     } 
     /// <summary> 
     /// Detach an IAM policy from an IAM role. 
    // </summary>
     /// <param name="policyArn">The Amazon Resource Name (ARN) of the IAM policy.</
param> 
     /// <param name="roleName">The name of the IAM role.</param> 
     /// <returns>A Boolean value indicating the success of the action.</returns> 
    public async Task<bool> DetachRolePolicyAsync(string policyArn, string roleName)
     { 
         var response = await _IAMService.DetachRolePolicyAsync(new 
  DetachRolePolicyRequest 
         { 
             PolicyArn = policyArn, 
             RoleName = roleName, 
         }); 
         return response.HttpStatusCode == System.Net.HttpStatusCode.OK; 
     } 
     /// <summary> 
     /// Gets the IAM password policy for an AWS account. 
     /// </summary> 
    /// <returns>The PasswordPolicy for the AWS account.</returns>
     public async Task<PasswordPolicy> GetAccountPasswordPolicyAsync() 
     { 
         var response = await _IAMService.GetAccountPasswordPolicyAsync(new 
  GetAccountPasswordPolicyRequest()); 
         return response.PasswordPolicy; 
     }
```

```
 /// <summary> 
   /// Get information about an IAM policy. 
   /// </summary> 
   /// <param name="policyArn">The IAM policy to retrieve information for.</param> 
  /// <returns>The IAM policy.</returns>
    public async Task<ManagedPolicy> GetPolicyAsync(string policyArn) 
    { 
        var response = await _IAMService.GetPolicyAsync(new GetPolicyRequest 
 { PolicyArn = policyArn }); 
        return response.Policy; 
    } 
   /// <summary> 
   /// Get information about an IAM role. 
   /// </summary> 
   /// <param name="roleName">The name of the IAM role to retrieve information 
   /// for.</param> 
   /// <returns>The IAM role that was retrieved.</returns>
    public async Task<Role> GetRoleAsync(string roleName) 
    { 
        var response = await _IAMService.GetRoleAsync(new GetRoleRequest 
        { 
            RoleName = roleName, 
        }); 
        return response.Role; 
    } 
   /// <summary> 
   /// Get information about an IAM user. 
   /// </summary> 
   /// <param name="userName">The username of the user.</param> 
  /// <returns>An IAM user object.</returns>
    public async Task<User> GetUserAsync(string userName) 
    { 
        var response = await _IAMService.GetUserAsync(new GetUserRequest { UserName 
 = userName }); 
        return response.User; 
    }
```

```
 /// <summary> 
   /// List the IAM role policies that are attached to an IAM role. 
   /// </summary> 
   /// <param name="roleName">The IAM role to list IAM policies for.</param> 
  /// <returns>A list of the IAM policies attached to the IAM role.</returns>
    public async Task<List<AttachedPolicyType>> ListAttachedRolePoliciesAsync(string 
 roleName) 
   { 
        var attachedPolicies = new List<AttachedPolicyType>(); 
        var attachedRolePoliciesPaginator = 
 _IAMService.Paginators.ListAttachedRolePolicies(new ListAttachedRolePoliciesRequest 
 { RoleName = roleName }); 
        await foreach (var response in attachedRolePoliciesPaginator.Responses) 
        { 
            attachedPolicies.AddRange(response.AttachedPolicies); 
        } 
        return attachedPolicies; 
    } 
   /// <summary> 
   /// List IAM groups. 
   /// </summary> 
  /// <returns>A list of IAM groups.</returns>
    public async Task<List<Group>> ListGroupsAsync() 
    { 
        var groupsPaginator = _IAMService.Paginators.ListGroups(new 
 ListGroupsRequest()); 
       var groups = new List<Group>();
        await foreach (var response in groupsPaginator.Responses) 
        { 
            groups.AddRange(response.Groups); 
        } 
        return groups; 
    } 
    /// <summary>
```

```
 /// List IAM policies. 
    /// </summary> 
   /// <returns>A list of the IAM policies.</returns>
    public async Task<List<ManagedPolicy>> ListPoliciesAsync() 
    { 
        var listPoliciesPaginator = _IAMService.Paginators.ListPolicies(new 
 ListPoliciesRequest()); 
        var policies = new List<ManagedPolicy>(); 
        await foreach (var response in listPoliciesPaginator.Responses) 
        { 
            policies.AddRange(response.Policies); 
        } 
        return policies; 
    } 
   /// <summary> 
    /// List IAM role policies. 
    /// </summary> 
    /// <param name="roleName">The IAM role for which to list IAM policies.</param> 
   /// <returns>A list of IAM policy names.</returns>
    public async Task<List<string>> ListRolePoliciesAsync(string roleName) 
   \{ var listRolePoliciesPaginator = _IAMService.Paginators.ListRolePolicies(new 
 ListRolePoliciesRequest { RoleName = roleName }); 
       var policyNames = new List<string>();
        await foreach (var response in listRolePoliciesPaginator.Responses) 
       \{ policyNames.AddRange(response.PolicyNames); 
        } 
        return policyNames; 
    } 
    /// <summary> 
    /// List IAM roles. 
    /// </summary> 
   /// <returns>A list of IAM roles.</returns>
   public async Task<List<Role>> ListRolesAsync()
    {
```

```
 var listRolesPaginator = _IAMService.Paginators.ListRoles(new 
 ListRolesRequest()); 
       var roles = new List<Role>();
        await foreach (var response in listRolesPaginator.Responses) 
       \{ roles.AddRange(response.Roles); 
        } 
        return roles; 
    } 
   /// <summary> 
    /// List SAML authentication providers. 
    /// </summary> 
   /// <returns>A list of SAML providers.</returns>
    public async Task<List<SAMLProviderListEntry>> ListSAMLProvidersAsync() 
    { 
        var response = await _IAMService.ListSAMLProvidersAsync(new 
 ListSAMLProvidersRequest()); 
        return response.SAMLProviderList; 
    } 
   /// <summary> 
    /// List IAM users. 
    /// </summary> 
    /// <returns>A list of IAM users.</returns> 
    public async Task<List<User>> ListUsersAsync() 
   \{ var listUsersPaginator = _IAMService.Paginators.ListUsers(new 
 ListUsersRequest()); 
       var users = new List<User>();
        await foreach (var response in listUsersPaginator.Responses) 
        { 
            users.AddRange(response.Users); 
        } 
        return users; 
    }
```

```
 /// <summary> 
     /// Update the inline policy document embedded in a role. 
     /// </summary> 
     /// <param name="policyName">The name of the policy to embed.</param> 
     /// <param name="roleName">The name of the role to update.</param> 
    /// <param name="policyDocument">The policy document that defines the role.</
param> 
    /// <returns>A Boolean value indicating the success of the action.</returns> 
    public async Task<bool> PutRolePolicyAsync(string policyName, string roleName,
  string policyDocument) 
     { 
         var request = new PutRolePolicyRequest 
        \{ PolicyName = policyName, 
             RoleName = roleName, 
             PolicyDocument = policyDocument 
         }; 
        var response = await _IAMService.PutRolePolicyAsync(request);
         return response.HttpStatusCode == HttpStatusCode.OK; 
     } 
     /// <summary> 
     /// Add or update an inline policy document that is embedded in an IAM user. 
     /// </summary> 
     /// <param name="userName">The name of the IAM user.</param> 
     /// <param name="policyName">The name of the IAM policy.</param> 
     /// <param name="policyDocument">The policy document defining the IAM policy.</
param> 
     /// <returns>A Boolean value indicating the success of the action.</returns> 
    public async Task<bool> PutUserPolicyAsync(string userName, string policyName,
  string policyDocument) 
     { 
         var request = new PutUserPolicyRequest 
         { 
             UserName = userName, 
             PolicyName = policyName, 
             PolicyDocument = policyDocument 
         }; 
        var response = await _IAMService.PutUserPolicyAsync(request);
         return response.HttpStatusCode == System.Net.HttpStatusCode.OK; 
     }
```

```
 /// <summary> 
     /// Wait for a new access key to be ready to use. 
    /// </summary> 
    /// <param name="accessKeyId">The Id of the access key.</param> 
    /// <returns>A boolean value indicating the success of the action.</returns> 
    public async Task<bool> WaitUntilAccessKeyIsReady(string accessKeyId)
     { 
         var keyReady = false; 
         do 
         { 
             try 
\{\hspace{.1cm} \} var response = await _IAMService.GetAccessKeyLastUsedAsync( 
                    new GetAccessKeyLastUsedRequest { AccessKeyId = accessKeyId });
                 if (response.UserName is not null) 
\overline{a} keyReady = true; 
 } 
 } 
             catch (NoSuchEntityException) 
             { 
                 keyReady = false; 
 } 
         } while (!keyReady); 
         return keyReady; 
     }
}
using Microsoft.Extensions.Configuration;
namespace IAMBasics;
public class IAMBasics
{ 
     private static ILogger logger = null!; 
     static async Task Main(string[] args) 
     { 
         // Set up dependency injection for the AWS service.
```

```
 using var host = Host.CreateDefaultBuilder(args) 
             .ConfigureLogging(logging => 
                 logging.AddFilter("System", LogLevel.Debug) 
                      .AddFilter<DebugLoggerProvider>("Microsoft", 
 LogLevel.Information) 
                      .AddFilter<ConsoleLoggerProvider>("Microsoft", LogLevel.Trace)) 
             .ConfigureServices((_, services) => 
             services.AddAWSService<IAmazonIdentityManagementService>() 
             .AddTransient<IAMWrapper>() 
             .AddTransient<UIWrapper>() 
) .Build(); 
         logger = LoggerFactory.Create(builder => { builder.AddConsole(); }) 
             .CreateLogger<IAMBasics>(); 
         IConfiguration configuration = new ConfigurationBuilder() 
             .SetBasePath(Directory.GetCurrentDirectory()) 
             .AddJsonFile("settings.json") // Load test settings from .json file. 
             .AddJsonFile("settings.local.json", 
                 true) // Optionally load local settings. 
             .Build(); 
         // Values needed for user, role, and policies. 
         string userName = configuration["UserName"]!; 
         string s3PolicyName = configuration["S3PolicyName"]!; 
         string roleName = configuration["RoleName"]!; 
         var iamWrapper = host.Services.GetRequiredService<IAMWrapper>(); 
         var uiWrapper = host.Services.GetRequiredService<UIWrapper>(); 
         uiWrapper.DisplayBasicsOverview(); 
         uiWrapper.PressEnter(); 
         // First create a user. By default, the new user has 
         // no permissions. 
         uiWrapper.DisplayTitle("Create User"); 
         Console.WriteLine($"Creating a new user with user name: {userName}."); 
         var user = await iamWrapper.CreateUserAsync(userName); 
         var userArn = user.Arn;
```

```
 Console.WriteLine($"Successfully created user: {userName} with ARN: 
 {userArn}."); 
        uiWrapper.WaitABit(15, "Now let's wait for the user to be ready for use."); 
        // Define a role policy document that allows the new user 
        // to assume the role. 
        string assumeRolePolicyDocument = "{" + 
          "\"Version\": \"2012-10-17\"," + 
          "\"Statement\": [{" + 
               "\"Effect\": \"Allow\"," + 
               "\"Principal\": {" + 
               $" \"AWS\": \"{userArn}\"" + 
               "}," + 
               "\"Action\": \"sts:AssumeRole\"" + 
          "}]" + 
        "}"; 
        // Permissions to list all buckets. 
        string policyDocument = "{" + 
             "\"Version\": \"2012-10-17\"," + 
             " \"Statement\" : [{" + 
                 " \"Action\" : [\"s3:ListAllMyBuckets\"]," + 
                " \Upsilon"Effect\Upsilon" : \Upsilon"Allow\Upsilon", " +
                 " \"Resource\" : \"*\"" + 
             "}]" + 
        "}"; 
        // Create an AccessKey for the user. 
        uiWrapper.DisplayTitle("Create access key"); 
        Console.WriteLine("Now let's create an access key for the new user."); 
        var accessKey = await iamWrapper.CreateAccessKeyAsync(userName); 
        var accessKeyId = accessKey.AccessKeyId; 
        var secretAccessKey = accessKey.SecretAccessKey; 
        Console.WriteLine($"We have created the access key with Access key id: 
 {accessKeyId}."); 
        Console.WriteLine("Now let's wait until the IAM access key is ready to 
 use."); 
        var keyReady = await iamWrapper.WaitUntilAccessKeyIsReady(accessKeyId); 
        // Now try listing the Amazon Simple Storage Service (Amazon S3) 
        // buckets. This should fail at this point because the user doesn't
```

```
 // have permissions to perform this task. 
        uiWrapper.DisplayTitle("Try to display Amazon S3 buckets"); 
        Console.WriteLine("Now let's try to display a list of the user's Amazon S3 
 buckets."); 
       var s3Client1 = new AmazonS3Client(accessKeyId, secretAccessKey);
        var stsClient1 = new AmazonSecurityTokenServiceClient(accessKeyId, 
 secretAccessKey); 
        var s3Wrapper = new S3Wrapper(s3Client1, stsClient1); 
        var buckets = await s3Wrapper.ListMyBucketsAsync(); 
        Console.WriteLine(buckets is null 
            ? "As expected, the call to list the buckets has returned a null list." 
            : "Something went wrong. This shouldn't have worked."); 
        uiWrapper.PressEnter(); 
        uiWrapper.DisplayTitle("Create IAM role"); 
        Console.WriteLine($"Creating the role: {roleName}"); 
        // Creating an IAM role to allow listing the S3 buckets. A role name 
        // is not case sensitive and must be unique to the account for which it 
        // is created. 
        var roleArn = await iamWrapper.CreateRoleAsync(roleName, 
 assumeRolePolicyDocument); 
        uiWrapper.PressEnter(); 
        // Create a policy with permissions to list S3 buckets. 
        uiWrapper.DisplayTitle("Create IAM policy"); 
        Console.WriteLine($"Creating the policy: {s3PolicyName}"); 
        Console.WriteLine("with permissions to list the Amazon S3 buckets for the 
 account."); 
        var policy = await iamWrapper.CreatePolicyAsync(s3PolicyName, 
 policyDocument); 
        // Wait 15 seconds for the IAM policy to be available. 
        uiWrapper.WaitABit(15, "Waiting for the policy to be available."); 
        // Attach the policy to the role you created earlier. 
        uiWrapper.DisplayTitle("Attach new IAM policy"); 
        Console.WriteLine("Now let's attach the policy to the role."); 
        await iamWrapper.AttachRolePolicyAsync(policy.Arn, roleName);
```

```
 // Wait 15 seconds for the role to be updated. 
         Console.WriteLine(); 
         uiWrapper.WaitABit(15, "Waiting for the policy to be attached."); 
         // Use the AWS Security Token Service (AWS STS) to have the user 
         // assume the role we created. 
         var stsClient2 = new AmazonSecurityTokenServiceClient(accessKeyId, 
  secretAccessKey); 
         // Wait for the new credentials to become valid. 
         uiWrapper.WaitABit(10, "Waiting for the credentials to be valid."); 
         var assumedRoleCredentials = await s3Wrapper.AssumeS3RoleAsync("temporary-
session", roleArn); 
         // Try again to list the buckets using the client created with 
         // the new user's credentials. This time, it should work. 
         var s3Client2 = new AmazonS3Client(assumedRoleCredentials); 
         s3Wrapper.UpdateClients(s3Client2, stsClient2); 
         buckets = await s3Wrapper.ListMyBucketsAsync(); 
         uiWrapper.DisplayTitle("List Amazon S3 buckets"); 
         Console.WriteLine("This time we should have buckets to list."); 
         if (buckets is not null) 
        \mathcal{L} buckets.ForEach(bucket => 
             { 
                  Console.WriteLine($"{bucket.BucketName} created: 
  {bucket.CreationDate}"); 
             }); 
         } 
         uiWrapper.PressEnter(); 
         // Now clean up all the resources used in the example. 
         uiWrapper.DisplayTitle("Clean up resources"); 
         Console.WriteLine("Thank you for watching. The IAM Basics demo is 
  complete."); 
         Console.WriteLine("Please wait while we clean up the resources we 
  created.");
```
await iamWrapper.DetachRolePolicyAsync(policy.Arn, roleName);

```
 await iamWrapper.DeletePolicyAsync(policy.Arn); 
         await iamWrapper.DeleteRoleAsync(roleName); 
         await iamWrapper.DeleteAccessKeyAsync(accessKeyId, userName); 
         await iamWrapper.DeleteUserAsync(userName); 
         uiWrapper.PressEnter(); 
         Console.WriteLine("All done cleaning up our resources. Thank you for your 
  patience."); 
     }
}
namespace IamScenariosCommon;
using System.Net;
/// <summary>
/// A class to perform Amazon Simple Storage Service (Amazon S3) actions for
/// the IAM Basics scenario.
/// </summary>
public class S3Wrapper
{ 
     private IAmazonS3 _s3Service; 
     private IAmazonSecurityTokenService _stsService; 
     /// <summary> 
     /// Constructor for the S3Wrapper class. 
     /// </summary> 
     /// <param name="s3Service">An Amazon S3 client object.</param> 
     /// <param name="stsService">An AWS Security Token Service (AWS STS) 
     /// client object.</param> 
     public S3Wrapper(IAmazonS3 s3Service, IAmazonSecurityTokenService stsService) 
     { 
         _s3Service = s3Service; 
         _stsService = stsService; 
     } 
     /// <summary> 
     /// Assumes an AWS Identity and Access Management (IAM) role that allows
```

```
 /// Amazon S3 access for the current session. 
   /// </summary> 
    /// <param name="roleSession">A string representing the current session.</param> 
   /// <param name="roleToAssume">The name of the IAM role to assume.</param> 
  /// <returns>Credentials for the newly assumed IAM role.</returns>
    public async Task<Credentials> AssumeS3RoleAsync(string roleSession, string 
 roleToAssume) 
    { 
        // Create the request to use with the AssumeRoleAsync call. 
        var request = new AssumeRoleRequest() 
        { 
            RoleSessionName = roleSession, 
            RoleArn = roleToAssume, 
        }; 
        var response = await _stsService.AssumeRoleAsync(request); 
        return response.Credentials; 
    } 
   /// <summary> 
    /// Delete an S3 bucket. 
   /// </summary> 
   /// <param name="bucketName">Name of the S3 bucket to delete.</param> 
   /// <returns>A Boolean value indicating the success of the action.</returns> 
    public async Task<bool> DeleteBucketAsync(string bucketName) 
   \{ var result = await _s3Service.DeleteBucketAsync(new DeleteBucketRequest 
 { BucketName = bucketName }); 
        return result.HttpStatusCode == HttpStatusCode.OK; 
    } 
   /// <summary> 
  /// List the buckets that are owned by the user's account.
   /// </summary> 
  /// <returns>Async Task.</returns>
    public async Task<List<S3Bucket>?> ListMyBucketsAsync() 
    { 
        try 
        { 
            // Get the list of buckets accessible by the new user. 
            var response = await _s3Service.ListBucketsAsync();
```

```
 return response.Buckets; 
         } 
         catch (AmazonS3Exception ex) 
         { 
             // Something else went wrong. Display the error message. 
             Console.WriteLine($"Error: {ex.Message}"); 
             return null; 
         } 
     } 
     /// <summary> 
     /// Create a new S3 bucket. 
     /// </summary> 
     /// <param name="bucketName">The name for the new bucket.</param> 
     /// <returns>A Boolean value indicating whether the action completed 
    /// successfully.</returns>
    public async Task<bool> PutBucketAsync(string bucketName)
    \{ var response = await _s3Service.PutBucketAsync(new PutBucketRequest 
  { BucketName = bucketName }); 
         return response.HttpStatusCode == HttpStatusCode.OK; 
     } 
     /// <summary> 
     /// Update the client objects with new client objects. This is available 
     /// because the scenario uses the methods of this class without and then 
     /// with the proper permissions to list S3 buckets. 
     /// </summary> 
     /// <param name="s3Service">The Amazon S3 client object.</param> 
     /// <param name="stsService">The AWS STS client object.</param> 
     public void UpdateClients(IAmazonS3 s3Service, IAmazonSecurityTokenService 
  stsService) 
     { 
         _s3Service = s3Service; 
         _stsService = stsService; 
     }
}
namespace IamScenariosCommon;
public class UIWrapper
{ 
     public readonly string SepBar = new('-', Console.WindowWidth);
```

```
 /// <summary> 
    /// Show information about the IAM Groups scenario. 
   /// </summary> 
    public void DisplayGroupsOverview() 
   \left\{ \right. Console.Clear(); 
        DisplayTitle("Welcome to the IAM Groups Demo"); 
        Console.WriteLine("This example application does the following:"); 
        Console.WriteLine("\t1. Creates an Amazon Identity and Access Management 
 (IAM) group."); 
        Console.WriteLine("\t2. Adds an IAM policy to the IAM group giving it full 
 access to Amazon S3."); 
        Console.WriteLine("\t3. Creates a new IAM user."); 
        Console.WriteLine("\t4. Creates an IAM access key for the user."); 
        Console.WriteLine("\t5. Adds the user to the IAM group."); 
        Console.WriteLine("\t6. Lists the buckets on the account."); 
        Console.WriteLine("\t7. Proves that the user has full Amazon S3 access by 
 creating a bucket."); 
        Console.WriteLine("\t8. List the buckets again to show the new bucket."); 
        Console.WriteLine("\t9. Cleans up all the resources created."); 
    } 
   /// <summary> 
   /// Show information about the IAM Basics scenario. 
   /// </summary> 
    public void DisplayBasicsOverview() 
    { 
        Console.Clear(); 
        DisplayTitle("Welcome to IAM Basics"); 
        Console.WriteLine("This example application does the following:"); 
        Console.WriteLine("\t1. Creates a user with no permissions."); 
        Console.WriteLine("\t2. Creates a role and policy that grant 
 s3:ListAllMyBuckets permission."); 
        Console.WriteLine("\t3. Grants the user permission to assume the role."); 
        Console.WriteLine("\t4. Creates an S3 client object as the user and tries to 
 list buckets (this will fail)."); 
        Console.WriteLine("\t5. Gets temporary credentials by assuming the role."); 
        Console.WriteLine("\t6. Creates a new S3 client object with the temporary 
 credentials and lists the buckets (this will succeed)."); 
        Console.WriteLine("\t7. Deletes all the resources."); 
    }
```

```
 /// <summary> 
 /// Display a message and wait until the user presses enter. 
 /// </summary> 
 public void PressEnter() 
\mathcal{L} Console.Write("\nPress <Enter> to continue. "); 
    = Console. ReadLine();
     Console.WriteLine(); 
 } 
 /// <summary> 
 /// Pad a string with spaces to center it on the console display. 
 /// </summary> 
 /// <param name="strToCenter">The string to be centered.</param> 
/// <returns>The padded string.</returns>
 public string CenterString(string strToCenter) 
\{ var padAmount = (Console.WindowWidth - strToCenter.Length) / 2; 
    var leftPad = new string(' ', padAmount);
     return $"{leftPad}{strToCenter}"; 
 } 
 /// <summary> 
 /// Display a line of hyphens, the centered text of the title, and another 
 /// line of hyphens. 
 /// </summary> 
 /// <param name="strTitle">The string to be displayed.</param> 
 public void DisplayTitle(string strTitle) 
 { 
     Console.WriteLine(SepBar); 
     Console.WriteLine(CenterString(strTitle)); 
     Console.WriteLine(SepBar); 
 } 
 /// <summary> 
 /// Display a countdown and wait for a number of seconds. 
 /// </summary> 
 /// <param name="numSeconds">The number of seconds to wait.</param> 
 public void WaitABit(int numSeconds, string msg) 
 { 
     Console.WriteLine(msg); 
     // Wait for the requested number of seconds.
```

```
for (int i = numSeconds; i > 0; i--) { 
              System.Threading.Thread.Sleep(1000); 
              Console.Write($"{i}..."); 
         } 
          PressEnter(); 
     }
}
```
- Para obter detalhes da API, consulte os tópicos a seguir na Referência da API AWS SDK for .NET .
	- [AttachRolePolicy](https://docs.aws.amazon.com/goto/DotNetSDKV3/iam-2010-05-08/AttachRolePolicy)
	- [CreateAccessKey](https://docs.aws.amazon.com/goto/DotNetSDKV3/iam-2010-05-08/CreateAccessKey)
	- [CreatePolicy](https://docs.aws.amazon.com/goto/DotNetSDKV3/iam-2010-05-08/CreatePolicy)
	- [CreateRole](https://docs.aws.amazon.com/goto/DotNetSDKV3/iam-2010-05-08/CreateRole)
	- [CreateUser](https://docs.aws.amazon.com/goto/DotNetSDKV3/iam-2010-05-08/CreateUser)
	- [DeleteAccessKey](https://docs.aws.amazon.com/goto/DotNetSDKV3/iam-2010-05-08/DeleteAccessKey)
	- [DeletePolicy](https://docs.aws.amazon.com/goto/DotNetSDKV3/iam-2010-05-08/DeletePolicy)
	- [DeleteRole](https://docs.aws.amazon.com/goto/DotNetSDKV3/iam-2010-05-08/DeleteRole)
	- [DeleteUser](https://docs.aws.amazon.com/goto/DotNetSDKV3/iam-2010-05-08/DeleteUser)
	- [DeleteUserPolicy](https://docs.aws.amazon.com/goto/DotNetSDKV3/iam-2010-05-08/DeleteUserPolicy)
	- [DetachRolePolicy](https://docs.aws.amazon.com/goto/DotNetSDKV3/iam-2010-05-08/DetachRolePolicy)
	- [PutUserPolicy](https://docs.aws.amazon.com/goto/DotNetSDKV3/iam-2010-05-08/PutUserPolicy)

# Ações

# **AttachRolePolicy**

O código de exemplo a seguir mostra como usar AttachRolePolicy.

### **a** Note

Tem mais sobre GitHub. Encontre o exemplo completo e saiba como configurar e executar no [Repositório de exemplos de código da AWS.](https://github.com/awsdocs/aws-doc-sdk-examples/tree/main/dotnetv3/IAM#code-examples)

```
 /// <summary> 
    /// Attach an IAM policy to a role. 
    /// </summary> 
    /// <param name="policyArn">The policy to attach.</param> 
    /// <param name="roleName">The role that the policy will be attached to.</param> 
    /// <returns>A Boolean value indicating the success of the action.</returns> 
   public async Task<bool> AttachRolePolicyAsync(string policyArn, string roleName)
    { 
        var response = await _IAMService.AttachRolePolicyAsync(new 
 AttachRolePolicyRequest 
        { 
            PolicyArn = policyArn, 
            RoleName = roleName, 
        }); 
        return response.HttpStatusCode == System.Net.HttpStatusCode.OK; 
    }
```
• Para obter detalhes da API, consulte [AttachRolePolicy](https://docs.aws.amazon.com/goto/DotNetSDKV3/iam-2010-05-08/AttachRolePolicy)a Referência AWS SDK for .NET da API.

### **CreateAccessKey**

O código de exemplo a seguir mostra como usar CreateAccessKey.

AWS SDK for .NET

### **a** Note

```
 /// <summary> 
    /// Create an IAM access key for a user. 
    /// </summary> 
    /// <param name="userName">The username for which to create the IAM access 
    /// key.</param> 
   /// <returns>The AccessKey.</returns>
    public async Task<AccessKey> CreateAccessKeyAsync(string userName) 
   \mathcal{L} var response = await _IAMService.CreateAccessKeyAsync(new 
 CreateAccessKeyRequest 
       \{ UserName = userName, 
        }); 
        return response.AccessKey; 
    }
```
• Para obter detalhes da API, consulte [CreateAccessKeya](https://docs.aws.amazon.com/goto/DotNetSDKV3/iam-2010-05-08/CreateAccessKey) Referência AWS SDK for .NET da API.

## **CreateInstanceProfile**

O código de exemplo a seguir mostra como usar CreateInstanceProfile.

AWS SDK for .NET

### **a** Note

Tem mais sobre GitHub. Encontre o exemplo completo e saiba como configurar e executar no [Repositório de exemplos de código da AWS.](https://github.com/awsdocs/aws-doc-sdk-examples/tree/main/dotnetv3/cross-service/ResilientService/AutoScalerActions#code-examples)

```
 /// <summary>
```
 /// Create a policy, role, and profile that is associated with instances with a specified name.

```
 /// An instance's associated profile defines a role that is assumed by the 
    /// instance.The role has attached policies that specify the AWS permissions 
 granted to
```

```
 /// clients that run on the instance. 
    /// </summary> 
    /// <param name="policyName">Name to use for the policy.</param> 
    /// <param name="roleName">Name to use for the role.</param> 
    /// <param name="profileName">Name to use for the profile.</param> 
    /// <param name="ssmOnlyPolicyFile">Path to a policy file for SSM.</param> 
    /// <param name="awsManagedPolicies">AWS Managed policies to be attached to the 
 role.</param> 
   /// <returns>The Arn of the profile.</returns>
    public async Task<string> CreateInstanceProfileWithName( 
         string policyName, 
        string roleName, 
        string profileName, 
        string ssmOnlyPolicyFile, 
        List<string>? awsManagedPolicies = null) 
    { 
        var assumeRoleDoc = "{" + 
                                    "\"Version\": \"2012-10-17\"," + 
                                    "\"Statement\": [{" + 
                                         "\"Effect\": \"Allow\"," + 
                                         "\"Principal\": {" + 
                                         "\"Service\": [" + 
                                             "\"ec2.amazonaws.com\"" + 
 "]" + 
                                         "}," + 
                                    "\"Action\": \"sts:AssumeRole\"" + 
                                    "}]" + 
 "}"; 
       var policyDocument = await File.ReadAllTextAsync(ssmOnlyPolicyFile);
        var policyArn = ""; 
        try 
         { 
            var createPolicyResult = await _amazonIam.CreatePolicyAsync( 
                 new CreatePolicyRequest 
\overline{a} PolicyName = policyName, 
                     PolicyDocument = policyDocument 
                 }); 
            policyArn = createPolicyResult.Policy.Arn; 
        }
```

```
 catch (EntityAlreadyExistsException) 
        { 
            // The policy already exists, so we look it up to get the Arn. 
            var policiesPaginator = _amazonIam.Paginators.ListPolicies( 
                 new ListPoliciesRequest() 
\overline{a} Scope = PolicyScopeType.Local 
                 }); 
            // Get the entire list using the paginator. 
            await foreach (var policy in policiesPaginator.Policies) 
\{\hspace{.1cm} \} if (policy.PolicyName.Equals(policyName)) 
\overline{a} policyArn = policy.Arn; 
 } 
 } 
            if (policyArn == null) 
            { 
                 throw new InvalidOperationException("Policy not found"); 
 } 
        } 
        try 
        { 
            await _amazonIam.CreateRoleAsync(new CreateRoleRequest() 
            { 
                 RoleName = roleName, 
                 AssumeRolePolicyDocument = assumeRoleDoc, 
            }); 
            await _amazonIam.AttachRolePolicyAsync(new AttachRolePolicyRequest() 
           \{ RoleName = roleName, 
                 PolicyArn = policyArn 
            }); 
            if (awsManagedPolicies != null) 
\{\hspace{.1cm} \} foreach (var awsPolicy in awsManagedPolicies) 
\overline{a} await _amazonIam.AttachRolePolicyAsync(new 
 AttachRolePolicyRequest() 
\{ PolicyArn = $"arn:aws:iam::aws:policy/{awsPolicy}", 
                         RoleName = roleName
```

```
 }); 
 } 
 } 
         } 
         catch (EntityAlreadyExistsException) 
        \{ Console.WriteLine("Role already exists."); 
         } 
         string profileArn = ""; 
         try 
         { 
             var profileCreateResponse = await _amazonIam.CreateInstanceProfileAsync( 
                 new CreateInstanceProfileRequest() 
\overline{a} InstanceProfileName = profileName 
                 }); 
             // Allow time for the profile to be ready. 
             profileArn = profileCreateResponse.InstanceProfile.Arn; 
             Thread.Sleep(10000); 
             await _amazonIam.AddRoleToInstanceProfileAsync( 
                 new AddRoleToInstanceProfileRequest() 
\overline{a} InstanceProfileName = profileName, 
                     RoleName = roleName 
                 }); 
         } 
         catch (EntityAlreadyExistsException) 
         { 
             Console.WriteLine("Policy already exists."); 
             var profileGetResponse = await _amazonIam.GetInstanceProfileAsync( 
                 new GetInstanceProfileRequest() 
\overline{a} InstanceProfileName = profileName 
                 }); 
             profileArn = profileGetResponse.InstanceProfile.Arn; 
         } 
         return profileArn; 
    }
```
• Para obter detalhes da API, consulte [CreateInstanceProfilea](https://docs.aws.amazon.com/goto/DotNetSDKV3/iam-2010-05-08/CreateInstanceProfile) Referência AWS SDK for .NET da API.

## **CreatePolicy**

O código de exemplo a seguir mostra como usar CreatePolicy.

## AWS SDK for .NET

### **G** Note

Tem mais sobre GitHub. Encontre o exemplo completo e saiba como configurar e executar no [Repositório de exemplos de código da AWS.](https://github.com/awsdocs/aws-doc-sdk-examples/tree/main/dotnetv3/IAM#code-examples)

```
 /// <summary> 
    /// Create an IAM policy. 
    /// </summary> 
    /// <param name="policyName">The name to give the new IAM policy.</param> 
    /// <param name="policyDocument">The policy document for the new policy.</param> 
   /// <returns>The new IAM policy object.</returns>
    public async Task<ManagedPolicy> CreatePolicyAsync(string policyName, string 
 policyDocument) 
   \left\{ \right. var response = await _IAMService.CreatePolicyAsync(new CreatePolicyRequest 
        { 
            PolicyDocument = policyDocument, 
            PolicyName = policyName, 
        }); 
        return response.Policy; 
    }
```
• Para obter detalhes da API, consulte [CreatePolicya](https://docs.aws.amazon.com/goto/DotNetSDKV3/iam-2010-05-08/CreatePolicy) Referência AWS SDK for .NET da API.

## **CreateRole**

O código de exemplo a seguir mostra como usar CreateRole.

## **a** Note

Tem mais sobre GitHub. Encontre o exemplo completo e saiba como configurar e executar no [Repositório de exemplos de código da AWS.](https://github.com/awsdocs/aws-doc-sdk-examples/tree/main/dotnetv3/IAM#code-examples)

```
 /// <summary> 
    /// Create a new IAM role. 
    /// </summary> 
    /// <param name="roleName">The name of the IAM role.</param> 
    /// <param name="rolePolicyDocument">The name of the IAM policy document 
  /// for the new role.</param>
    /// <returns>The Amazon Resource Name (ARN) of the role.</returns> 
    public async Task<string> CreateRoleAsync(string roleName, string 
 rolePolicyDocument) 
    { 
        var request = new CreateRoleRequest 
        { 
            RoleName = roleName, 
            AssumeRolePolicyDocument = rolePolicyDocument, 
        }; 
        var response = await _IAMService.CreateRoleAsync(request); 
        return response.Role.Arn; 
    }
```
• Para obter detalhes da API, consulte [CreateRole](https://docs.aws.amazon.com/goto/DotNetSDKV3/iam-2010-05-08/CreateRole)a Referência AWS SDK for .NET da API.

## **CreateServiceLinkedRole**

O código de exemplo a seguir mostra como usar CreateServiceLinkedRole.

## **a** Note

Tem mais sobre GitHub. Encontre o exemplo completo e saiba como configurar e executar no [Repositório de exemplos de código da AWS.](https://github.com/awsdocs/aws-doc-sdk-examples/tree/main/dotnetv3/IAM#code-examples)

```
 /// <summary> 
     /// Create an IAM service-linked role. 
     /// </summary> 
     /// <param name="serviceName">The name of the AWS Service.</param> 
     /// <param name="description">A description of the IAM service-linked role.</
param> 
    /// <returns>The IAM role that was created.</returns>
     public async Task<Role> CreateServiceLinkedRoleAsync(string serviceName, string 
  description) 
     { 
         var request = new CreateServiceLinkedRoleRequest 
        \left\{ \right. AWSServiceName = serviceName, 
              Description = description 
         }; 
         var response = await _IAMService.CreateServiceLinkedRoleAsync(request); 
         return response.Role; 
     }
```
• Para obter detalhes da API, consulte [CreateServiceLinkedRolea](https://docs.aws.amazon.com/goto/DotNetSDKV3/iam-2010-05-08/CreateServiceLinkedRole) Referência AWS SDK for .NET da API.

### **CreateUser**

O código de exemplo a seguir mostra como usar CreateUser.

### **a** Note

Tem mais sobre GitHub. Encontre o exemplo completo e saiba como configurar e executar no [Repositório de exemplos de código da AWS.](https://github.com/awsdocs/aws-doc-sdk-examples/tree/main/dotnetv3/IAM#code-examples)

```
 /// <summary> 
    /// Create an IAM user. 
    /// </summary> 
    /// <param name="userName">The username for the new IAM user.</param> 
   /// <returns>The IAM user that was created.</returns>
    public async Task<User> CreateUserAsync(string userName) 
   \left\{ \right. var response = await _IAMService.CreateUserAsync(new CreateUserRequest 
\{ UserName = userName \});
        return response.User; 
    }
```
• Para obter detalhes da API, consulte [CreateUsera](https://docs.aws.amazon.com/goto/DotNetSDKV3/iam-2010-05-08/CreateUser) Referência AWS SDK for .NET da API.

### **DeleteAccessKey**

O código de exemplo a seguir mostra como usar DeleteAccessKey.

AWS SDK for NFT

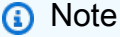

```
 /// <summary> 
 /// Delete an IAM user's access key. 
 /// </summary> 
 /// <param name="accessKeyId">The Id for the IAM access key.</param>
```

```
 /// <param name="userName">The username of the user that owns the IAM 
   /// access key.</param> 
    /// <returns>A Boolean value indicating the success of the action.</returns> 
   public async Task<bool> DeleteAccessKeyAsync(string accessKeyId, string
 userName) 
   \{ var response = await _IAMService.DeleteAccessKeyAsync(new 
 DeleteAccessKeyRequest 
        { 
            AccessKeyId = accessKeyId, 
            UserName = userName, 
        }); 
        return response.HttpStatusCode == System.Net.HttpStatusCode.OK; 
    }
```
• Para obter detalhes da API, consulte [DeleteAccessKeya](https://docs.aws.amazon.com/goto/DotNetSDKV3/iam-2010-05-08/DeleteAccessKey) Referência AWS SDK for .NET da API.

### **DeleteInstanceProfile**

O código de exemplo a seguir mostra como usar DeleteInstanceProfile.

### AWS SDK for .NET

```
G Note
   Tem mais sobre GitHub. Encontre o exemplo completo e saiba como configurar e 
   executar no Repositório de exemplos de código da AWS.
    /// <summary> 
    /// Detaches a role from an instance profile, detaches policies from the role, 
    /// and deletes all the resources. 
    /// </summary> 
    /// <param name="profileName">The name of the profile to delete.</param> 
    /// <param name="roleName">The name of the role to delete.</param>
```

```
/// <returns>Async task.</returns>
 public async Task DeleteInstanceProfile(string profileName, string roleName) 
 { 
     try
```

```
 { 
            await _amazonIam.RemoveRoleFromInstanceProfileAsync( 
                new RemoveRoleFromInstanceProfileRequest() 
\overline{a} InstanceProfileName = profileName, 
                    RoleName = roleName 
                }); 
            await _amazonIam.DeleteInstanceProfileAsync( 
                new DeleteInstanceProfileRequest() { InstanceProfileName = 
 profileName }); 
            var attachedPolicies = await _amazonIam.ListAttachedRolePoliciesAsync( 
                new ListAttachedRolePoliciesRequest() { RoleName = roleName }); 
            foreach (var policy in attachedPolicies.AttachedPolicies) 
\{\hspace{.1cm} \} await _amazonIam.DetachRolePolicyAsync( 
                    new DetachRolePolicyRequest() 
\{ RoleName = roleName, 
                        PolicyArn = policy.PolicyArn 
                    }); 
                // Delete the custom policies only. 
                if (!policy.PolicyArn.StartsWith("arn:aws:iam::aws")) 
\overline{a} await _amazonIam.DeletePolicyAsync( 
                        new Amazon.IdentityManagement.Model.DeletePolicyRequest() 
 { 
                            PolicyArn = policy.PolicyArn 
\{\} );
 } 
 } 
            await _amazonIam.DeleteRoleAsync( 
                new DeleteRoleRequest() { RoleName = roleName }); 
        } 
        catch (NoSuchEntityException) 
        { 
            Console.WriteLine($"Instance profile {profileName} does not exist."); 
        } 
    }
```
• Para obter detalhes da API, consulte [DeleteInstanceProfilea](https://docs.aws.amazon.com/goto/DotNetSDKV3/iam-2010-05-08/DeleteInstanceProfile) Referência AWS SDK for .NET da API.

## **DeletePolicy**

O código de exemplo a seguir mostra como usar DeletePolicy.

AWS SDK for .NET

## **a** Note

Tem mais sobre GitHub. Encontre o exemplo completo e saiba como configurar e executar no [Repositório de exemplos de código da AWS.](https://github.com/awsdocs/aws-doc-sdk-examples/tree/main/dotnetv3/IAM#code-examples)

```
 /// <summary> 
   /// Delete an IAM policy. 
   /// </summary> 
   /// <param name="policyArn">The Amazon Resource Name (ARN) of the policy to 
   /// delete.</param> 
   /// <returns>A Boolean value indicating the success of the action.</returns> 
    public async Task<bool> DeletePolicyAsync(string policyArn) 
    { 
        var response = await _IAMService.DeletePolicyAsync(new DeletePolicyRequest 
 { PolicyArn = policyArn }); 
        return response.HttpStatusCode == System.Net.HttpStatusCode.OK; 
    }
```
• Para obter detalhes da API, consulte [DeletePolicy](https://docs.aws.amazon.com/goto/DotNetSDKV3/iam-2010-05-08/DeletePolicy)a Referência AWS SDK for .NET da API.

## **DeleteRole**

O código de exemplo a seguir mostra como usar DeleteRole.

AWS SDK for .NET

### **a** Note

```
 /// <summary> 
   /// Delete an IAM role. 
   /// </summary> 
   /// <param name="roleName">The name of the IAM role to delete.</param> 
   /// <returns>A Boolean value indicating the success of the action.</returns> 
    public async Task<bool> DeleteRoleAsync(string roleName) 
    { 
        var response = await _IAMService.DeleteRoleAsync(new DeleteRoleRequest 
 { RoleName = roleName }); 
        return response.HttpStatusCode == System.Net.HttpStatusCode.OK; 
    }
```
• Para obter detalhes da API, consulte [DeleteRolea](https://docs.aws.amazon.com/goto/DotNetSDKV3/iam-2010-05-08/DeleteRole) Referência AWS SDK for .NET da API.

## **DeleteRolePolicy**

O código de exemplo a seguir mostra como usar DeleteRolePolicy.

AWS SDK for .NET

## **a** Note

```
 /// <summary> 
    /// Delete an IAM role policy. 
    /// </summary> 
    /// <param name="roleName">The name of the IAM role.</param> 
    /// <param name="policyName">The name of the IAM role policy to delete.</param> 
    /// <returns>A Boolean value indicating the success of the action.</returns> 
    public async Task<bool> DeleteRolePolicyAsync(string roleName, string
 policyName) 
     { 
         var response = await _IAMService.DeleteRolePolicyAsync(new 
 DeleteRolePolicyRequest 
\overline{\mathcal{L}} PolicyName = policyName,
```

```
 RoleName = roleName, 
     }); 
     return response.HttpStatusCode == System.Net.HttpStatusCode.OK; 
 }
```
• Para obter detalhes da API, consulte [DeleteRolePolicya](https://docs.aws.amazon.com/goto/DotNetSDKV3/iam-2010-05-08/DeleteRolePolicy) Referência AWS SDK for .NET da API.

### **DeleteUser**

O código de exemplo a seguir mostra como usar DeleteUser.

```
AWS SDK for .NET
```
### **a** Note

Tem mais sobre GitHub. Encontre o exemplo completo e saiba como configurar e executar no [Repositório de exemplos de código da AWS.](https://github.com/awsdocs/aws-doc-sdk-examples/tree/main/dotnetv3/IAM#code-examples)

```
 /// <summary> 
    /// Delete an IAM user. 
   /// </summary> 
   /// <param name="userName">The username of the IAM user to delete.</param> 
  /// <returns>A Boolean value indicating the success of the action.</returns>
    public async Task<bool> DeleteUserAsync(string userName) 
   \{ var response = await _IAMService.DeleteUserAsync(new DeleteUserRequest 
\{ UserName = userName \});
        return response.HttpStatusCode == System.Net.HttpStatusCode.OK; 
    }
```
• Para obter detalhes da API, consulte [DeleteUsera](https://docs.aws.amazon.com/goto/DotNetSDKV3/iam-2010-05-08/DeleteUser) Referência AWS SDK for .NET da API.

## **DeleteUserPolicy**

O código de exemplo a seguir mostra como usar DeleteUserPolicy.

AWS SDK for .NET

## **a** Note

Tem mais sobre GitHub. Encontre o exemplo completo e saiba como configurar e executar no [Repositório de exemplos de código da AWS.](https://github.com/awsdocs/aws-doc-sdk-examples/tree/main/dotnetv3/IAM#code-examples)

```
 /// <summary> 
   /// Delete an IAM user policy. 
   /// </summary> 
   /// <param name="policyName">The name of the IAM policy to delete.</param> 
   /// <param name="userName">The username of the IAM user.</param> 
    /// <returns>A Boolean value indicating the success of the action.</returns> 
   public async Task<bool> DeleteUserPolicyAsync(string policyName, string
 userName) 
    { 
        var response = await _IAMService.DeleteUserPolicyAsync(new 
 DeleteUserPolicyRequest { PolicyName = policyName, UserName = userName }); 
        return response.HttpStatusCode == System.Net.HttpStatusCode.OK; 
    }
```
• Para obter detalhes da API, consulte [DeleteUserPolicya](https://docs.aws.amazon.com/goto/DotNetSDKV3/iam-2010-05-08/DeleteUserPolicy) Referência AWS SDK for .NET da API.

## **DetachRolePolicy**

O código de exemplo a seguir mostra como usar DetachRolePolicy.

### **a** Note

Tem mais sobre GitHub. Encontre o exemplo completo e saiba como configurar e executar no [Repositório de exemplos de código da AWS.](https://github.com/awsdocs/aws-doc-sdk-examples/tree/main/dotnetv3/IAM#code-examples)

```
 /// <summary> 
     /// Detach an IAM policy from an IAM role. 
     /// </summary> 
     /// <param name="policyArn">The Amazon Resource Name (ARN) of the IAM policy.</
param> 
     /// <param name="roleName">The name of the IAM role.</param> 
     /// <returns>A Boolean value indicating the success of the action.</returns> 
    public async Task<bool> DetachRolePolicyAsync(string policyArn, string roleName)
     { 
         var response = await _IAMService.DetachRolePolicyAsync(new 
  DetachRolePolicyRequest 
        \left\{ \right. PolicyArn = policyArn, 
              RoleName = roleName, 
         }); 
         return response.HttpStatusCode == System.Net.HttpStatusCode.OK; 
     }
```
• Para obter detalhes da API, consulte [DetachRolePolicy](https://docs.aws.amazon.com/goto/DotNetSDKV3/iam-2010-05-08/DetachRolePolicy)a Referência AWS SDK for .NET da API.

### **GetAccountPasswordPolicy**

O código de exemplo a seguir mostra como usar GetAccountPasswordPolicy.

### **a** Note

Tem mais sobre GitHub. Encontre o exemplo completo e saiba como configurar e executar no [Repositório de exemplos de código da AWS.](https://github.com/awsdocs/aws-doc-sdk-examples/tree/main/dotnetv3/IAM#code-examples)

```
 /// <summary> 
   /// Gets the IAM password policy for an AWS account. 
   /// </summary> 
  /// <returns>The PasswordPolicy for the AWS account.</returns>
    public async Task<PasswordPolicy> GetAccountPasswordPolicyAsync() 
    { 
        var response = await _IAMService.GetAccountPasswordPolicyAsync(new 
 GetAccountPasswordPolicyRequest()); 
        return response.PasswordPolicy; 
    }
```
• Para obter detalhes da API, consulte [GetAccountPasswordPolicya](https://docs.aws.amazon.com/goto/DotNetSDKV3/iam-2010-05-08/GetAccountPasswordPolicy) Referência AWS SDK for NFT da API

### **GetPolicy**

O código de exemplo a seguir mostra como usar GetPolicy.

AWS SDK for .NET

```
a) Note
```

```
 /// <summary> 
 /// Get information about an IAM policy. 
 /// </summary>
```

```
 /// <param name="policyArn">The IAM policy to retrieve information for.</param> 
  /// <returns>The IAM policy.</returns>
    public async Task<ManagedPolicy> GetPolicyAsync(string policyArn) 
    { 
        var response = await _IAMService.GetPolicyAsync(new GetPolicyRequest 
 { PolicyArn = policyArn }); 
        return response.Policy; 
    }
```
• Para obter detalhes da API, consulte [GetPolicya](https://docs.aws.amazon.com/goto/DotNetSDKV3/iam-2010-05-08/GetPolicy) Referência AWS SDK for .NET da API.

### **GetRole**

O código de exemplo a seguir mostra como usar GetRole.

AWS SDK for .NET

### **a** Note

```
 /// <summary> 
 /// Get information about an IAM role. 
 /// </summary> 
 /// <param name="roleName">The name of the IAM role to retrieve information 
 /// for.</param> 
/// <returns>The IAM role that was retrieved.</returns>
 public async Task<Role> GetRoleAsync(string roleName) 
 { 
     var response = await _IAMService.GetRoleAsync(new GetRoleRequest 
     { 
         RoleName = roleName, 
     }); 
     return response.Role; 
 }
```
• Para obter detalhes da API, consulte [GetRolea](https://docs.aws.amazon.com/goto/DotNetSDKV3/iam-2010-05-08/GetRole) Referência AWS SDK for .NET da API.

#### **GetUser**

O código de exemplo a seguir mostra como usar GetUser.

AWS SDK for .NET

#### **a** Note

Tem mais sobre GitHub. Encontre o exemplo completo e saiba como configurar e executar no [Repositório de exemplos de código da AWS.](https://github.com/awsdocs/aws-doc-sdk-examples/tree/main/dotnetv3/IAM#code-examples)

```
 /// <summary> 
   /// Get information about an IAM user. 
    /// </summary> 
   /// <param name="userName">The username of the user.</param> 
  /// <returns>An IAM user object.</returns>
    public async Task<User> GetUserAsync(string userName) 
    { 
        var response = await _IAMService.GetUserAsync(new GetUserRequest { UserName 
 = userName }); 
        return response.User; 
    }
```
• Para obter detalhes da API, consulte [GetUser](https://docs.aws.amazon.com/goto/DotNetSDKV3/iam-2010-05-08/GetUser)a Referência AWS SDK for .NET da API.

## **ListAttachedRolePolicies**

O código de exemplo a seguir mostra como usar ListAttachedRolePolicies.

### **a** Note

Tem mais sobre GitHub. Encontre o exemplo completo e saiba como configurar e executar no [Repositório de exemplos de código da AWS.](https://github.com/awsdocs/aws-doc-sdk-examples/tree/main/dotnetv3/IAM#code-examples)

```
 /// <summary> 
   /// List the IAM role policies that are attached to an IAM role. 
   /// </summary> 
   /// <param name="roleName">The IAM role to list IAM policies for.</param> 
  /// <returns>A list of the IAM policies attached to the IAM role.</returns>
    public async Task<List<AttachedPolicyType>> ListAttachedRolePoliciesAsync(string 
 roleName) 
    { 
        var attachedPolicies = new List<AttachedPolicyType>(); 
        var attachedRolePoliciesPaginator = 
 _IAMService.Paginators.ListAttachedRolePolicies(new ListAttachedRolePoliciesRequest 
 { RoleName = roleName }); 
        await foreach (var response in attachedRolePoliciesPaginator.Responses) 
        { 
            attachedPolicies.AddRange(response.AttachedPolicies); 
        } 
        return attachedPolicies; 
    }
```
• Para obter detalhes da API, consulte [ListAttachedRolePoliciesa](https://docs.aws.amazon.com/goto/DotNetSDKV3/iam-2010-05-08/ListAttachedRolePolicies) Referência AWS SDK for .NET da API.

## **ListGroups**

O código de exemplo a seguir mostra como usar ListGroups.

#### **a** Note

Tem mais sobre GitHub. Encontre o exemplo completo e saiba como configurar e executar no [Repositório de exemplos de código da AWS.](https://github.com/awsdocs/aws-doc-sdk-examples/tree/main/dotnetv3/IAM#code-examples)

```
 /// <summary> 
    /// List IAM groups. 
    /// </summary> 
   /// <returns>A list of IAM groups.</returns>
    public async Task<List<Group>> ListGroupsAsync() 
    { 
        var groupsPaginator = _IAMService.Paginators.ListGroups(new 
 ListGroupsRequest()); 
        var groups = new List<Group>(); 
        await foreach (var response in groupsPaginator.Responses) 
        { 
            groups.AddRange(response.Groups); 
        } 
        return groups; 
    }
```
• Para obter detalhes da API, consulte [ListGroupsa](https://docs.aws.amazon.com/goto/DotNetSDKV3/iam-2010-05-08/ListGroups) Referência AWS SDK for .NET da API.

## **ListPolicies**

O código de exemplo a seguir mostra como usar ListPolicies.

AWS SDK for .NET

## **a** Note

```
 /// <summary> 
   /// List IAM policies. 
   /// </summary> 
  /// <returns>A list of the IAM policies.</returns>
    public async Task<List<ManagedPolicy>> ListPoliciesAsync() 
    { 
        var listPoliciesPaginator = _IAMService.Paginators.ListPolicies(new 
 ListPoliciesRequest()); 
        var policies = new List<ManagedPolicy>(); 
        await foreach (var response in listPoliciesPaginator.Responses) 
        { 
            policies.AddRange(response.Policies); 
        } 
        return policies; 
    }
```
• Para obter detalhes da API, consulte [ListPoliciesa](https://docs.aws.amazon.com/goto/DotNetSDKV3/iam-2010-05-08/ListPolicies) Referência AWS SDK for .NET da API.

## **ListRolePolicies**

O código de exemplo a seguir mostra como usar ListRolePolicies.

AWS SDK for .NET

**a** Note

```
 /// <summary> 
 /// List IAM role policies. 
// </summary>
 /// <param name="roleName">The IAM role for which to list IAM policies.</param> 
/// <returns>A list of IAM policy names.</returns>
 public async Task<List<string>> ListRolePoliciesAsync(string roleName) 
 {
```

```
 var listRolePoliciesPaginator = _IAMService.Paginators.ListRolePolicies(new 
 ListRolePoliciesRequest { RoleName = roleName }); 
       var policyNames = new List<string>();
        await foreach (var response in listRolePoliciesPaginator.Responses) 
       \{ policyNames.AddRange(response.PolicyNames); 
        } 
        return policyNames; 
    }
```
• Para obter detalhes da API, consulte [ListRolePolicies](https://docs.aws.amazon.com/goto/DotNetSDKV3/iam-2010-05-08/ListRolePolicies)a Referência AWS SDK for .NET da API.

## **ListRoles**

O código de exemplo a seguir mostra como usar ListRoles.

AWS SDK for .NET

#### **a** Note

```
 /// <summary> 
     /// List IAM roles. 
     /// </summary> 
     /// <returns>A list of IAM roles.</returns> 
     public async Task<List<Role>> ListRolesAsync() 
     { 
         var listRolesPaginator = _IAMService.Paginators.ListRoles(new 
 ListRolesRequest()); 
         var roles = new List<Role>(); 
         await foreach (var response in listRolesPaginator.Responses) 
\overline{\mathcal{L}} roles.AddRange(response.Roles);
```

```
 } 
      return roles; 
 }
```
• Para obter detalhes da API, consulte [ListRolesa](https://docs.aws.amazon.com/goto/DotNetSDKV3/iam-2010-05-08/ListRoles) Referência AWS SDK for .NET da API.

## **ListSAMLProviders**

O código de exemplo a seguir mostra como usar ListSAMLProviders.

AWS SDK for .NET

## **a** Note

Tem mais sobre GitHub. Encontre o exemplo completo e saiba como configurar e executar no [Repositório de exemplos de código da AWS.](https://github.com/awsdocs/aws-doc-sdk-examples/tree/main/dotnetv3/IAM#code-examples)

```
 /// <summary> 
    /// List SAML authentication providers. 
    /// </summary> 
   /// <returns>A list of SAML providers.</returns>
    public async Task<List<SAMLProviderListEntry>> ListSAMLProvidersAsync() 
   \left\{ \right. var response = await _IAMService.ListSAMLProvidersAsync(new 
 ListSAMLProvidersRequest()); 
        return response.SAMLProviderList; 
    }
```
• Para obter detalhes da API, consulte [Lista SAMLProviders](https://docs.aws.amazon.com/goto/DotNetSDKV3/iam-2010-05-08/ListSAMLProviders) na referência AWS SDK for .NET da API.

## **ListUsers**

O código de exemplo a seguir mostra como usar ListUsers.

### **a** Note

Tem mais sobre GitHub. Encontre o exemplo completo e saiba como configurar e executar no [Repositório de exemplos de código da AWS.](https://github.com/awsdocs/aws-doc-sdk-examples/tree/main/dotnetv3/IAM#code-examples)

```
 /// <summary> 
    /// List IAM users. 
    /// </summary> 
   /// <returns>A list of IAM users.</returns>
    public async Task<List<User>> ListUsersAsync() 
   \left\{ \right. var listUsersPaginator = _IAMService.Paginators.ListUsers(new 
 ListUsersRequest()); 
        var users = new List<User>();
         await foreach (var response in listUsersPaginator.Responses) 
        \left\{ \right. users.AddRange(response.Users); 
         } 
        return users; 
    }
```
• Para obter detalhes da API, consulte [ListUsersa](https://docs.aws.amazon.com/goto/DotNetSDKV3/iam-2010-05-08/ListUsers) Referência AWS SDK for .NET da API.

## **PutRolePolicy**

O código de exemplo a seguir mostra como usar PutRolePolicy.

AWS SDK for .NET

## **a** Note

```
 /// <summary> 
     /// Update the inline policy document embedded in a role. 
     /// </summary> 
     /// <param name="policyName">The name of the policy to embed.</param> 
     /// <param name="roleName">The name of the role to update.</param> 
     /// <param name="policyDocument">The policy document that defines the role.</
param> 
     /// <returns>A Boolean value indicating the success of the action.</returns> 
    public async Task<bool> PutRolePolicyAsync(string policyName, string roleName,
  string policyDocument) 
     { 
         var request = new PutRolePolicyRequest 
         { 
             PolicyName = policyName, 
             RoleName = roleName, 
             PolicyDocument = policyDocument 
         }; 
         var response = await _IAMService.PutRolePolicyAsync(request); 
         return response.HttpStatusCode == HttpStatusCode.OK; 
     }
```
• Para obter detalhes da API, consulte [PutRolePolicy](https://docs.aws.amazon.com/goto/DotNetSDKV3/iam-2010-05-08/PutRolePolicy)a Referência AWS SDK for .NET da API.

# Cenários

Criar e gerenciar um serviço resiliente

O exemplo de código a seguir mostra como criar um serviço web com balanceamento de carga que retorna recomendações de livros, filmes e músicas. O exemplo mostra como o serviço responde a falhas e como é possível reestruturá-lo para gerar mais resiliência em caso de falhas.

- Use um grupo do Amazon EC2 Auto Scaling para criar instâncias do Amazon Elastic Compute Cloud (Amazon EC2) com base em um modelo de lançamento e para manter o número de instâncias em um intervalo especificado.
- Gerencie e distribua solicitações HTTP com o Elastic Load Balancing.
- Monitore a integridade das instâncias em um grupo do Auto Scaling e encaminhe solicitações somente para instâncias íntegras.
- Execute um servidor web Python em cada EC2 instância para lidar com solicitações HTTP. O servidor Web responde com recomendações e verificações de integridade.
- Simule um serviço de recomendação com uma tabela do Amazon DynamoDB.
- Controle a resposta do servidor web às solicitações e verificações de saúde atualizando AWS Systems Manager os parâmetros.

## **a** Note

Tem mais sobre GitHub. Encontre o exemplo completo e saiba como configurar e executar no [Repositório de exemplos de código da AWS.](https://github.com/awsdocs/aws-doc-sdk-examples/tree/main/dotnetv3/cross-service/ResilientService#code-examples)

Execute o cenário interativo em um prompt de comando.

```
 static async Task Main(string[] args) 
    { 
        _configuration = new ConfigurationBuilder() 
            .SetBasePath(Directory.GetCurrentDirectory()) 
            .AddJsonFile("settings.json") // Load settings from .json file. 
            .AddJsonFile("settings.local.json", 
                true) // Optionally, load local settings. 
            .Build(); 
        // Set up dependency injection for the AWS services. 
        using var host = Host.CreateDefaultBuilder(args) 
            .ConfigureLogging(logging => 
                logging.AddFilter("System", LogLevel.Debug) 
                     .AddFilter<DebugLoggerProvider>("Microsoft", 
 LogLevel.Information) 
                     .AddFilter<ConsoleLoggerProvider>("Microsoft", LogLevel.Trace)) 
            .ConfigureServices((_, services) => 
                 services.AddAWSService<IAmazonIdentityManagementService>() 
                     .AddAWSService<IAmazonDynamoDB>() 
                     .AddAWSService<IAmazonElasticLoadBalancingV2>() 
                     .AddAWSService<IAmazonSimpleSystemsManagement>() 
                     .AddAWSService<IAmazonAutoScaling>() 
                     .AddAWSService<IAmazonEC2>() 
                     .AddTransient<AutoScalerWrapper>()
```

```
 .AddTransient<ElasticLoadBalancerWrapper>() 
                      .AddTransient<SmParameterWrapper>() 
                      .AddTransient<Recommendations>() 
                      .AddSingleton<IConfiguration>(_configuration) 
) .Build(); 
         ServicesSetup(host); 
         ResourcesSetup(); 
         try 
         { 
             Console.WriteLine(new string('-', 80)); 
             Console.WriteLine("Welcome to the Resilient Architecture Example 
 Scenario."); 
             Console.WriteLine(new string('-', 80)); 
             await Deploy(true); 
             Console.WriteLine("Now let's begin the scenario."); 
             Console.WriteLine(new string('-', 80)); 
             await Demo(true); 
             Console.WriteLine(new string('-', 80)); 
             Console.WriteLine("Finally, let's clean up our resources."); 
             Console.WriteLine(new string('-', 80)); 
             await DestroyResources(true); 
             Console.WriteLine(new string('-', 80)); 
             Console.WriteLine("Resilient Architecture Example Scenario is 
 complete."); 
             Console.WriteLine(new string('-', 80)); 
         } 
         catch (Exception ex) 
         { 
             Console.WriteLine(new string('-', 80)); 
             Console.WriteLine($"There was a problem running the scenario: 
 {ex.Message}"); 
             await DestroyResources(true); 
             Console.WriteLine(new string('-', 80)); 
         } 
     } 
     /// <summary>
```

```
 /// Setup any common resources, also used for integration testing. 
    /// </summary> 
    public static void ResourcesSetup() 
    { 
       -httpClient = new HttpClient();
    } 
   /// <summary> 
    /// Populate the services for use within the console application. 
    /// </summary> 
    /// <param name="host">The services host.</param> 
    private static void ServicesSetup(IHost host) 
   \{ _elasticLoadBalancerWrapper = 
 host.Services.GetRequiredService<ElasticLoadBalancerWrapper>(); 
        _iamClient = 
 host.Services.GetRequiredService<IAmazonIdentityManagementService>(); 
        _recommendations = host.Services.GetRequiredService<Recommendations>(); 
        _autoScalerWrapper = host.Services.GetRequiredService<AutoScalerWrapper>(); 
        _smParameterWrapper = 
 host.Services.GetRequiredService<SmParameterWrapper>(); 
    } 
   /// <summary> 
    /// Deploy necessary resources for the scenario. 
   /// </summary> 
    /// <param name="interactive">True to run as interactive.</param> 
   /// <returns>True if successful.</returns>
   public static async Task<bool> Deploy(bool interactive)
    { 
        var protocol = "HTTP"; 
       var port = 80;
        var sshPort = 22; 
        Console.WriteLine( 
             "\nFor this demo, we'll use the AWS SDK for .NET to create several AWS 
 resources\n" + 
            "to set up a load-balanced web service endpoint and explore some ways to 
 make it resilient\n" + 
             "against various kinds of failures.\n\n" + 
           "Some of the resources create by this demo are:\langle n'' \rangle;
        Console.WriteLine(
```

```
 "\t* A DynamoDB table that the web service depends on to provide book, 
 movie, and song recommendations."); 
        Console.WriteLine( 
            "\t* An EC2 launch template that defines EC2 instances that each contain 
 a Python web server."); 
        Console.WriteLine( 
            "\t* An EC2 Auto Scaling group that manages EC2 instances across several 
 Availability Zones."); 
        Console.WriteLine( 
            "\t* An Elastic Load Balancing (ELB) load balancer that targets the Auto 
 Scaling group to distribute requests."); 
        Console.WriteLine(new string('-', 80)); 
        Console.WriteLine("Press Enter when you're ready to start deploying 
 resources."); 
        if (interactive) 
            Console.ReadLine(); 
        // Create and populate the DynamoDB table. 
       var databaseTableName = _configuration["databaseName"];
        var recommendationsPath = Path.Join(_configuration["resourcePath"], 
            "recommendations_objects.json"); 
        Console.WriteLine($"Creating and populating a DynamoDB table named 
 {databaseTableName}."); 
        await _recommendations.CreateDatabaseWithName(databaseTableName); 
       await recommendations.PopulateDatabase(databaseTableName,
 recommendationsPath); 
        Console.WriteLine(new string('-', 80)); 
        // Create the EC2 Launch Template. 
        Console.WriteLine( 
            $"Creating an EC2 launch template that runs 'server_startup_script.sh' 
 when an instance starts.\n" 
            + "\nThis script starts a Python web server defined in the `server.py` 
 script. The web server\n" 
            + "listens to HTTP requests on port 80 and responds to requests to '/' 
 and to '/healthcheck'.\n" 
            + "For demo purposes, this server is run as the root user. In 
 production, the best practice is to\n" 
            + "run a web server, such as Apache, with least-privileged 
 credentials."); 
        Console.WriteLine( 
            "\nThe template also defines an IAM policy that each instance uses to 
 assume a role that grants\n"
```

```
 + "permissions to access the DynamoDB recommendation table and Systems 
 Manager parameters\n" 
            + "that control the flow of the demo."); 
        var startupScriptPath = Path.Join(_configuration["resourcePath"], 
            "server_startup_script.sh"); 
        var instancePolicyPath = Path.Join(_configuration["resourcePath"], 
            "instance_policy.json"); 
        await _autoScalerWrapper.CreateTemplate(startupScriptPath, 
 instancePolicyPath); 
        Console.WriteLine(new string('-', 80)); 
        Console.WriteLine( 
            "Creating an EC2 Auto Scaling group that maintains three EC2 instances, 
 each in a different\n" 
            + "Availability Zone.\n"); 
        var zones = await _autoScalerWrapper.DescribeAvailabilityZones(); 
        await _autoScalerWrapper.CreateGroupOfSize(3, _autoScalerWrapper.GroupName, 
 zones); 
        Console.WriteLine(new string('-', 80)); 
        Console.WriteLine( 
            "At this point, you have EC2 instances created. Once each instance 
 starts, it listens for\n" 
            + "HTTP requests. You can see these instances in the console or continue 
with the demo.\n");
        Console.WriteLine(new string('-', 80)); 
        Console.WriteLine("Press Enter when you're ready to continue."); 
        if (interactive) 
            Console.ReadLine(); 
        Console.WriteLine("Creating variables that control the flow of the demo."); 
        await _smParameterWrapper.Reset(); 
        Console.WriteLine( 
            "\nCreating an Elastic Load Balancing target group and load balancer. 
 The target group\n" 
            + "defines how the load balancer connects to instances. The load 
 balancer provides a\n" 
            + "single endpoint where clients connect and dispatches requests to 
 instances in the group."); 
        var defaultVpc = await _autoScalerWrapper.GetDefaultVpc();
```
AWS Exemplos de código do SDK Biblioteca de códigos

```
 var subnets = await 
  _autoScalerWrapper.GetAllVpcSubnetsForZones(defaultVpc.VpcId, zones); 
         var subnetIds = subnets.Select(s => s.SubnetId).ToList(); 
         var targetGroup = await 
  _elasticLoadBalancerWrapper.CreateTargetGroupOnVpc(_elasticLoadBalancerWrapper.TargetGroupName, 
  protocol, port, defaultVpc.VpcId); 
         await 
  _elasticLoadBalancerWrapper.CreateLoadBalancerAndListener(_elasticLoadBalancerWrapper.LoadBalancerName, 
  subnetIds, targetGroup); 
         await 
  _autoScalerWrapper.AttachLoadBalancerToGroup(_autoScalerWrapper.GroupName, 
  targetGroup.TargetGroupArn); 
         Console.WriteLine("\nVerifying access to the load balancer endpoint..."); 
         var endPoint = await 
  _elasticLoadBalancerWrapper.GetEndpointForLoadBalancerByName(_elasticLoadBalancerWrapper.LoadBalancerName); 
         var loadBalancerAccess = await 
  _elasticLoadBalancerWrapper.VerifyLoadBalancerEndpoint(endPoint); 
         if (!loadBalancerAccess) 
        \mathcal{L} Console.WriteLine("\nCouldn't connect to the load balancer, verifying 
  that the port is open..."); 
              var ipString = await _httpClient.GetStringAsync("https://
checkip.amazonaws.com"); 
              ipString = ipString.Trim(); 
              var defaultSecurityGroup = await 
  _autoScalerWrapper.GetDefaultSecurityGroupForVpc(defaultVpc); 
              var portIsOpen = 
  _autoScalerWrapper.VerifyInboundPortForGroup(defaultSecurityGroup, port, ipString); 
              var sshPortIsOpen = 
  _autoScalerWrapper.VerifyInboundPortForGroup(defaultSecurityGroup, sshPort, 
  ipString); 
              if (!portIsOpen) 
              { 
                  Console.WriteLine( 
                       "\nFor this example to work, the default security group for your 
  default VPC must\n" 
                      + "allows access from this computer. You can either add it 
  automatically from this\n"
```

```
 + "example or add it yourself using the AWS Management Console.
\langle n");
                 if (!interactive || GetYesNoResponse( 
                          "Do you want to add a rule to the security group to allow 
  inbound traffic from your computer's IP address?")) 
\overline{a} await 
  _autoScalerWrapper.OpenInboundPort(defaultSecurityGroup.GroupId, port, ipString); 
 } 
             } 
             if (!sshPortIsOpen) 
             { 
                 if (!interactive || GetYesNoResponse( 
                          "Do you want to add a rule to the security group to allow 
  inbound SSH traffic for debugging from your computer's IP address?")) 
\overline{a} await 
  _autoScalerWrapper.OpenInboundPort(defaultSecurityGroup.GroupId, sshPort, 
  ipString); 
 } 
 } 
             loadBalancerAccess = await 
  _elasticLoadBalancerWrapper.VerifyLoadBalancerEndpoint(endPoint); 
         } 
         if (loadBalancerAccess) 
         { 
             Console.WriteLine("Your load balancer is ready. You can access it by 
  browsing to:"); 
             Console.WriteLine($"\thttp://{endPoint}\n"); 
         } 
         else 
         { 
             Console.WriteLine( 
                 "\nCouldn't get a successful response from the load balancer 
  endpoint. Troubleshoot by\n" 
                 + "manually verifying that your VPC and security group are 
  configured correctly and that\n" 
                 + "you can successfully make a GET request to the load balancer 
  endpoint:\n"); 
             Console.WriteLine($"\thttp://{endPoint}\n"); 
         }
```

```
 Console.WriteLine(new string('-', 80)); 
         Console.WriteLine("Press Enter when you're ready to continue with the 
  demo."); 
         if (interactive) 
             Console.ReadLine(); 
         return true; 
     } 
    /// <summary> 
    /// Demonstrate the steps of the scenario. 
    /// </summary> 
    /// <param name="interactive">True to run as an interactive scenario.</param> 
   /// <returns>Async task.</returns>
     public static async Task<bool> Demo(bool interactive) 
     { 
         var ssmOnlyPolicy = Path.Join(_configuration["resourcePath"], 
             "ssm_only_policy.json"); 
         Console.WriteLine(new string('-', 80)); 
         Console.WriteLine("Resetting parameters to starting values for demo."); 
        await smParameterWrapper.Reset();
         Console.WriteLine("\nThis part of the demonstration shows how to toggle 
  different parts of the system\n" + 
                            "to create situations where the web service fails, and 
  shows how using a resilient\n" + 
                            "architecture can keep the web service running in spite of 
  these failures."); 
         Console.WriteLine(new string('-', 88)); 
         Console.WriteLine("At the start, the load balancer endpoint returns 
  recommendations and reports that all targets are healthy."); 
         if (interactive) 
             await DemoActionChoices(); 
         Console.WriteLine($"The web service running on the EC2 instances gets 
  recommendations by querying a DynamoDB table.\n" + 
                            $"The table name is contained in a Systems Manager 
  parameter named '{_smParameterWrapper.TableParameter}'.\n" + 
                            $"To simulate a failure of the recommendation service, 
  let's set this parameter to name a non-existent table.\n"); 
         await 
  _smParameterWrapper.PutParameterByName(_smParameterWrapper.TableParameter, "this-
is-not-a-table");
```
AWS Exemplos de código do SDK Biblioteca de códigos

```
 Console.WriteLine("\nNow, sending a GET request to the load balancer 
 endpoint returns a failure code. But, the service reports as\n" + 
                           "healthy to the load balancer because shallow health 
 checks don't check for failure of the recommendation service."); 
        if (interactive) 
            await DemoActionChoices(); 
        Console.WriteLine("Instead of failing when the recommendation service fails, 
 the web service can return a static response."); 
        Console.WriteLine("While this is not a perfect solution, it presents the 
 customer with a somewhat better experience than failure."); 
        await 
 _smParameterWrapper.PutParameterByName(_smParameterWrapper.FailureResponseParameter, 
 "static"); 
        Console.WriteLine("\nNow, sending a GET request to the load balancer 
 endpoint returns a static response."); 
        Console.WriteLine("The service still reports as healthy because health 
 checks are still shallow."); 
        if (interactive) 
            await DemoActionChoices(); 
        Console.WriteLine("Let's reinstate the recommendation service.\n"); 
        await 
 _smParameterWrapper.PutParameterByName(_smParameterWrapper.TableParameter, 
 _smParameterWrapper.TableName); 
        Console.WriteLine( 
            "\nLet's also substitute bad credentials for one of the instances in the 
 target group so that it can't\n" + 
            "access the DynamoDB recommendation table.\n" 
        ); 
        await _autoScalerWrapper.CreateInstanceProfileWithName( 
            _autoScalerWrapper.BadCredsPolicyName, 
            _autoScalerWrapper.BadCredsRoleName, 
            _autoScalerWrapper.BadCredsProfileName, 
            ssmOnlyPolicy, 
            new List<string> { "AmazonSSMManagedInstanceCore" } 
       ) ;
        var instances = await 
 _autoScalerWrapper.GetInstancesByGroupName(_autoScalerWrapper.GroupName); 
        var badInstanceId = instances.First(); 
        var instanceProfile = await 
 _autoScalerWrapper.GetInstanceProfile(badInstanceId);
```

```
 Console.WriteLine( 
            $"Replacing the profile for instance {badInstanceId} with a profile that 
 contains\n" + 
            "bad credentials...\n" 
        ); 
       await autoScalerWrapper.ReplaceInstanceProfile(
            badInstanceId, 
            _autoScalerWrapper.BadCredsProfileName, 
            instanceProfile.AssociationId 
        ); 
        Console.WriteLine( 
            "Now, sending a GET request to the load balancer endpoint returns either 
a recommendation or a static response, \n" +
            "depending on which instance is selected by the load balancer.\n" 
        ); 
        if (interactive) 
            await DemoActionChoices(); 
        Console.WriteLine("\nLet's implement a deep health check. For this demo, a 
 deep health check tests whether"); 
        Console.WriteLine("the web service can access the DynamoDB table that it 
 depends on for recommendations. Note that"); 
        Console.WriteLine("the deep health check is only for ELB routing and not for 
 Auto Scaling instance health."); 
        Console.WriteLine("This kind of deep health check is not recommended for 
 Auto Scaling instance health, because it"); 
        Console.WriteLine("risks accidental termination of all instances in the Auto 
 Scaling group when a dependent service fails."); 
        Console.WriteLine("\nBy implementing deep health checks, the load balancer 
 can detect when one of the instances is failing"); 
        Console.WriteLine("and take that instance out of rotation."); 
        await 
 _smParameterWrapper.PutParameterByName(_smParameterWrapper.HealthCheckParameter, 
 "deep"); 
        Console.WriteLine($"\nNow, checking target health indicates that the 
 instance with bad credentials ({badInstanceId})"); 
        Console.WriteLine("is unhealthy. Note that it might take a minute or two for 
 the load balancer to detect the unhealthy"); 
        Console.WriteLine("instance. Sending a GET request to the load balancer 
 endpoint always returns a recommendation, because");
```
 Console.WriteLine("the load balancer takes unhealthy instances out of its rotation.");

 if (interactive) await DemoActionChoices();

 Console.WriteLine("\nBecause the instances in this demo are controlled by an auto scaler, the simplest way to fix an unhealthy");

 Console.WriteLine("instance is to terminate it and let the auto scaler start a new instance to replace it.");

await \_autoScalerWrapper.TryTerminateInstanceById(badInstanceId);

 Console.WriteLine(\$"\nEven while the instance is terminating and the new instance is starting, sending a GET");

 Console.WriteLine("request to the web service continues to get a successful recommendation response because");

 Console.WriteLine("starts and reports as healthy, it is included in the load balancing rotation.");

 Console.WriteLine("Note that terminating and replacing an instance typically takes several minutes, during which time you");

 Console.WriteLine("can see the changing health check status until the new instance is running and healthy.");

 if (interactive) await DemoActionChoices();

 Console.WriteLine("\nIf the recommendation service fails now, deep health checks mean all instances report as unhealthy.");

#### await

 \_smParameterWrapper.PutParameterByName(\_smParameterWrapper.TableParameter, "thisis-not-a-table");

 Console.WriteLine(\$"\nWhen all instances are unhealthy, the load balancer continues to route requests even to");

 Console.WriteLine("unhealthy instances, allowing them to fail open and return a static response rather than fail");

Console.WriteLine("closed and report failure to the customer.");

```
 if (interactive) 
     await DemoActionChoices(); 
await smParameterWrapper.Reset();
```

```
 Console.WriteLine(new string('-', 80)); 
        return true; 
    } 
   /// <summary> 
    /// Clean up the resources from the scenario. 
    /// </summary> 
    /// <param name="interactive">True to ask the user for cleanup.</param> 
   /// <returns>Async task.</returns>
   public static async Task<bool> DestroyResources(bool interactive)
    { 
        Console.WriteLine(new string('-', 80)); 
        Console.WriteLine( 
            "To keep things tidy and to avoid unwanted charges on your account, we 
 can clean up all AWS resources\n" + 
            "that were created for this demo." 
       );
        if (!interactive || GetYesNoResponse("Do you want to clean up all demo 
resources? (y/n) "))
       \mathcal{L} await 
 _elasticLoadBalancerWrapper.DeleteLoadBalancerByName(_elasticLoadBalancerWrapper.LoadBalancerName); 
             await 
 _elasticLoadBalancerWrapper.DeleteTargetGroupByName(_elasticLoadBalancerWrapper.TargetGroupName); 
             await 
 _autoScalerWrapper.TerminateAndDeleteAutoScalingGroupWithName(_autoScalerWrapper.GroupName); 
             await 
 _autoScalerWrapper.DeleteKeyPairByName(_autoScalerWrapper.KeyPairName); 
            await 
 _autoScalerWrapper.DeleteTemplateByName(_autoScalerWrapper.LaunchTemplateName); 
            await _autoScalerWrapper.DeleteInstanceProfile( 
                 _autoScalerWrapper.BadCredsProfileName, 
                 _autoScalerWrapper.BadCredsRoleName 
            ); 
            await 
 _recommendations.DestroyDatabaseByName(_recommendations.TableName); 
        } 
        else 
        { 
            Console.WriteLine( 
                 "Ok, we'll leave the resources intact.\n" + 
                 "Don't forget to delete them when you're done with them or you might 
 incur unexpected charges."
```

```
 ); 
     } 
     Console.WriteLine(new string('-', 80)); 
     return true; 
 }
```
Crie uma classe que envolva as ações do Auto Scaling e da Amazon EC2 .

```
/// <summary>
/// Encapsulates Amazon EC2 Auto Scaling and EC2 management methods.
// </summary>
public class AutoScalerWrapper
{ 
     private readonly IAmazonAutoScaling _amazonAutoScaling; 
     private readonly IAmazonEC2 _amazonEc2; 
     private readonly IAmazonSimpleSystemsManagement _amazonSsm; 
     private readonly IAmazonIdentityManagementService _amazonIam; 
     private readonly ILogger<AutoScalerWrapper> _logger; 
     private readonly string _instanceType = ""; 
     private readonly string _amiParam = ""; 
     private readonly string _launchTemplateName = ""; 
     private readonly string _groupName = ""; 
     private readonly string _instancePolicyName = ""; 
     private readonly string _instanceRoleName = ""; 
     private readonly string _instanceProfileName = ""; 
     private readonly string _badCredsProfileName = ""; 
     private readonly string _badCredsRoleName = ""; 
     private readonly string _badCredsPolicyName = ""; 
     private readonly string _keyPairName = ""; 
     public string GroupName => _groupName; 
     public string KeyPairName => _keyPairName; 
     public string LaunchTemplateName => _launchTemplateName; 
     public string InstancePolicyName => _instancePolicyName; 
     public string BadCredsProfileName => _badCredsProfileName; 
     public string BadCredsRoleName => _badCredsRoleName; 
     public string BadCredsPolicyName => _badCredsPolicyName; 
     /// <summary> 
     /// Constructor for the AutoScalerWrapper.
```

```
 /// </summary> 
    /// <param name="amazonAutoScaling">The injected AutoScaling client.</param> 
    /// <param name="amazonEc2">The injected EC2 client.</param> 
    /// <param name="amazonIam">The injected IAM client.</param> 
    /// <param name="amazonSsm">The injected SSM client.</param> 
    public AutoScalerWrapper( 
         IAmazonAutoScaling amazonAutoScaling, 
         IAmazonEC2 amazonEc2, 
         IAmazonSimpleSystemsManagement amazonSsm, 
         IAmazonIdentityManagementService amazonIam, 
         IConfiguration configuration, 
         ILogger<AutoScalerWrapper> logger) 
    { 
         _amazonAutoScaling = amazonAutoScaling; 
        \_amazonEc2 = amazonEc2; _amazonSsm = amazonSsm; 
        \_amazonIam = amazonIam;\lnot \lnot \lnot \lnot \lnot \lnot \lnot \lnot \lnot \lnot \lnot \lnot \lnot \lnot \lnot \lnot \lnot \lnot \lnot \lnot \lnot \lnot \lnot \lnot \lnot \lnot \lnot \lnot \lnot \lnot \lnot \lnot \lnot \lnot \lnot \lnot \lnot var prefix = configuration["resourcePrefix"]; 
        instanceType = configuration['instanceType''];
         _amiParam = configuration["amiParam"]; 
         _launchTemplateName = prefix + "-template"; 
         _groupName = prefix + "-group"; 
        _instancePolicyName = prefix + "-pol"; _instanceRoleName = prefix + "-role"; 
         _instanceProfileName = prefix + "-prof"; 
         _badCredsPolicyName = prefix + "-bc-pol"; 
         _badCredsRoleName = prefix + "-bc-role"; 
         _badCredsProfileName = prefix + "-bc-prof"; 
        keyPairName = prefix + "-key-pair"; } 
    /// <summary> 
    /// Create a policy, role, and profile that is associated with instances with a 
 specified name. 
    /// An instance's associated profile defines a role that is assumed by the 
    /// instance.The role has attached policies that specify the AWS permissions 
 granted to 
    /// clients that run on the instance. 
    /// </summary> 
    /// <param name="policyName">Name to use for the policy.</param> 
    /// <param name="roleName">Name to use for the role.</param>
```

```
 /// <param name="profileName">Name to use for the profile.</param> 
    /// <param name="ssmOnlyPolicyFile">Path to a policy file for SSM.</param> 
    /// <param name="awsManagedPolicies">AWS Managed policies to be attached to the 
 role.</param> 
   /// <returns>The Arn of the profile.</returns>
    public async Task<string> CreateInstanceProfileWithName( 
        string policyName, 
        string roleName, 
        string profileName, 
        string ssmOnlyPolicyFile, 
        List<string>? awsManagedPolicies = null) 
    { 
        var assumeRoleDoc = "{" + 
                                    "\"Version\": \"2012-10-17\"," + 
                                    "\"Statement\": [{" + 
                                         "\"Effect\": \"Allow\"," + 
                                         "\"Principal\": {" + 
                                         "\"Service\": [" + 
                                             "\"ec2.amazonaws.com\"" + 
 "]" + 
                                         "}," + 
                                    "\"Action\": \"sts:AssumeRole\"" + 
                                    "}]" + 
 "}"; 
       var policyDocument = await File.ReadAllTextAsync(ssmOnlyPolicyFile);
        var policyArn = ""; 
        try 
        { 
            var createPolicyResult = await _amazonIam.CreatePolicyAsync( 
                new CreatePolicyRequest 
\overline{a} PolicyName = policyName, 
                     PolicyDocument = policyDocument 
                }); 
            policyArn = createPolicyResult.Policy.Arn; 
        } 
        catch (EntityAlreadyExistsException) 
       \{ // The policy already exists, so we look it up to get the Arn. 
            var policiesPaginator = _amazonIam.Paginators.ListPolicies(
```

```
 new ListPoliciesRequest() 
\overline{a} Scope = PolicyScopeType.Local 
                 }); 
            // Get the entire list using the paginator. 
            await foreach (var policy in policiesPaginator.Policies) 
            { 
                 if (policy.PolicyName.Equals(policyName)) 
\overline{a} policyArn = policy.Arn; 
 } 
            } 
            if (policyArn == null) 
\{\hspace{.1cm} \} throw new InvalidOperationException("Policy not found"); 
 } 
        } 
        try 
        { 
            await _amazonIam.CreateRoleAsync(new CreateRoleRequest() 
            { 
                 RoleName = roleName, 
                 AssumeRolePolicyDocument = assumeRoleDoc, 
            }); 
            await _amazonIam.AttachRolePolicyAsync(new AttachRolePolicyRequest() 
\{\hspace{.1cm} \} RoleName = roleName, 
                 PolicyArn = policyArn 
            }); 
            if (awsManagedPolicies != null) 
            { 
                 foreach (var awsPolicy in awsManagedPolicies) 
\overline{a} await _amazonIam.AttachRolePolicyAsync(new 
 AttachRolePolicyRequest() 
\{ PolicyArn = $"arn:aws:iam::aws:policy/{awsPolicy}", 
                         RoleName = roleName 
                     }); 
 } 
            } 
        }
```

```
 catch (EntityAlreadyExistsException) 
         { 
             Console.WriteLine("Role already exists."); 
         } 
         string profileArn = ""; 
         try 
         { 
             var profileCreateResponse = await _amazonIam.CreateInstanceProfileAsync( 
                 new CreateInstanceProfileRequest() 
\overline{a} InstanceProfileName = profileName 
                 }); 
             // Allow time for the profile to be ready. 
             profileArn = profileCreateResponse.InstanceProfile.Arn; 
             Thread.Sleep(10000); 
             await _amazonIam.AddRoleToInstanceProfileAsync( 
                 new AddRoleToInstanceProfileRequest() 
\overline{a} InstanceProfileName = profileName, 
                      RoleName = roleName 
                 }); 
         } 
         catch (EntityAlreadyExistsException) 
         { 
             Console.WriteLine("Policy already exists."); 
             var profileGetResponse = await _amazonIam.GetInstanceProfileAsync( 
                 new GetInstanceProfileRequest() 
\overline{a} InstanceProfileName = profileName 
                 }); 
             profileArn = profileGetResponse.InstanceProfile.Arn; 
         } 
         return profileArn; 
     } 
    /// <summary> 
    /// Create a new key pair and save the file. 
    /// </summary> 
     /// <param name="newKeyPairName">The name of the new key pair.</param> 
    /// <returns>Async task.</returns>
     public async Task CreateKeyPair(string newKeyPairName) 
     {
```

```
 try 
        { 
            var keyResponse = await _amazonEc2.CreateKeyPairAsync( 
                 new CreateKeyPairRequest() { KeyName = newKeyPairName }); 
            await File.WriteAllTextAsync($"{newKeyPairName}.pem", 
                 keyResponse.KeyPair.KeyMaterial); 
            Console.WriteLine($"Created key pair {newKeyPairName}."); 
        } 
        catch (AlreadyExistsException) 
        { 
            Console.WriteLine("Key pair already exists."); 
        } 
    } 
   /// <summary> 
    /// Delete the key pair and file by name. 
   /// </summary> 
   /// <param name="deleteKeyPairName">The key pair to delete.</param> 
   /// <returns>Async task.</returns>
    public async Task DeleteKeyPairByName(string deleteKeyPairName) 
    { 
        try 
        { 
            await _amazonEc2.DeleteKeyPairAsync( 
                 new DeleteKeyPairRequest() { KeyName = deleteKeyPairName }); 
            File.Delete($"{deleteKeyPairName}.pem"); 
        } 
        catch (FileNotFoundException) 
        { 
            Console.WriteLine($"Key pair {deleteKeyPairName} not found."); 
        } 
    } 
   /// <summary> 
   /// Creates an Amazon EC2 launch template to use with Amazon EC2 Auto Scaling. 
   /// The launch template specifies a Bash script in its user data field that runs 
 after 
  /// the instance is started. This script installs the Python packages and starts
 a Python 
   /// web server on the instance. 
    /// </summary> 
    /// <param name="startupScriptPath">The path to a Bash script file that is 
 run.</param>
```

```
 /// <param name="instancePolicyPath">The path to a permissions policy to create 
and attach to the profile.</param>
    /// <returns>The template object.</returns> 
    public async Task<Amazon.EC2.Model.LaunchTemplate> CreateTemplate(string 
 startupScriptPath, string instancePolicyPath) 
    { 
         try 
         { 
            await CreateKeyPair( keyPairName);
             await CreateInstanceProfileWithName(_instancePolicyName, 
 _instanceRoleName, 
                 _instanceProfileName, instancePolicyPath); 
             var startServerText = await File.ReadAllTextAsync(startupScriptPath); 
             var plainTextBytes = 
 System.Text.Encoding.UTF8.GetBytes(startServerText); 
             var amiLatest = await _amazonSsm.GetParameterAsync( 
                new GetParameterRequest() { Name = _amiParam });
             var amiId = amiLatest.Parameter.Value; 
             var launchTemplateResponse = await _amazonEc2.CreateLaunchTemplateAsync( 
                 new CreateLaunchTemplateRequest() 
\overline{a} LaunchTemplateName = _launchTemplateName, 
                     LaunchTemplateData = new RequestLaunchTemplateData() 
\{ InstanceType = _instanceType, 
                         ImageId = amild, IamInstanceProfile = 
new metal and the state of the state of the state of the state of the state of the state of the state of the s
 LaunchTemplateIamInstanceProfileSpecificationRequest() 
\{Name = instanceProfileName
 }, 
                          KeyName = _keyPairName, 
                          UserData = System.Convert.ToBase64String(plainTextBytes) 
1 1 1 1 1 1 1
                 }); 
             return launchTemplateResponse.LaunchTemplate; 
         } 
         catch (AmazonEC2Exception ec2Exception) 
\overline{\mathcal{L}}
```

```
 if (ec2Exception.ErrorCode == 
 "InvalidLaunchTemplateName.AlreadyExistsException") 
\{\hspace{.1cm} \} _logger.LogError($"Could not create the template, the name 
 {_launchTemplateName} already exists. " + 
                                     $"Please try again with a unique name."); 
             } 
             throw; 
         } 
         catch (Exception ex) 
         { 
             _logger.LogError($"An error occurred while creating the template.: 
 {ex.Message}"); 
             throw; 
         } 
     } 
    /// <summary> 
     /// Get a list of Availability Zones in the AWS Region of the Amazon EC2 Client. 
     /// </summary> 
    /// <returns>A list of availability zones.</returns>
     public async Task<List<string>> DescribeAvailabilityZones() 
     { 
         try 
         { 
             var zoneResponse = await _amazonEc2.DescribeAvailabilityZonesAsync( 
                  new DescribeAvailabilityZonesRequest()); 
             return zoneResponse.AvailabilityZones.Select(z => z.ZoneName).ToList(); 
         } 
         catch (AmazonEC2Exception ec2Exception) 
        \mathcal{L} _logger.LogError($"An Amazon EC2 error occurred while listing 
 availability zones.: {ec2Exception.Message}"); 
             throw; 
         } 
         catch (Exception ex) 
         { 
             _logger.LogError($"An error occurred while listing availability zones.: 
 {ex.Message}"); 
             throw; 
         } 
     }
```

```
 /// <summary> 
     /// Create an EC2 Auto Scaling group of a specified size and name. 
     /// </summary> 
     /// <param name="groupSize">The size for the group.</param> 
     /// <param name="groupName">The name for the group.</param> 
    /// <param name="availabilityZones">The availability zones for the group.</
param> 
   /// <returns>Async task.</returns>
     public async Task CreateGroupOfSize(int groupSize, string groupName, 
  List<string> availabilityZones) 
     { 
         try 
         { 
             await _amazonAutoScaling.CreateAutoScalingGroupAsync( 
                 new CreateAutoScalingGroupRequest() 
\overline{a} AutoScalingGroupName = groupName, 
                     AvailabilityZones = availabilityZones, 
                     LaunchTemplate = 
                          new Amazon.AutoScaling.Model.LaunchTemplateSpecification() 
 { 
                              LaunchTemplateName = _launchTemplateName, 
                             Version = "$Default" 
\}, \{ MaxSize = groupSize, 
                     MinSize = groupSize 
                 }); 
             Console.WriteLine($"Created EC2 Auto Scaling group {groupName} with size 
  {groupSize}."); 
         } 
         catch (EntityAlreadyExistsException) 
        \{ Console.WriteLine($"EC2 Auto Scaling group {groupName} already 
  exists."); 
         } 
     } 
     /// <summary> 
     /// Get the default VPC for the account. 
     /// </summary> 
    /// <returns>The default VPC object.</returns>
     public async Task<Vpc> GetDefaultVpc() 
     { 
         try
```

```
 { 
             var vpcResponse = await _amazonEc2.DescribeVpcsAsync( 
                 new DescribeVpcsRequest() 
\overline{a} Filters = new List<Amazon.EC2.Model.Filter>() 
\{ new("is-default", new List<string>() { "true" }) 
1 1 1 1 1 1 1
                 }); 
             return vpcResponse.Vpcs[0]; 
         } 
         catch (AmazonEC2Exception ec2Exception) 
        \{ if (ec2Exception.ErrorCode == "UnauthorizedOperation") 
             { 
                 _logger.LogError(ec2Exception, $"You do not have the necessary 
 permissions to describe VPCs."); 
 } 
             throw; 
         } 
         catch (Exception ex) 
         { 
             _logger.LogError(ex, $"An error occurred while describing the vpcs.: 
 {ex.Message}"); 
             throw; 
         } 
    } 
    /// <summary> 
    /// Get all the subnets for a Vpc in a set of availability zones. 
    /// </summary> 
    /// <param name="vpcId">The Id of the Vpc.</param> 
    /// <param name="availabilityZones">The list of availability zones.</param> 
    /// <returns>The collection of subnet objects.</returns> 
    public async Task<List<Subnet>> GetAllVpcSubnetsForZones(string vpcId, 
 List<string> availabilityZones) 
    { 
         try 
         { 
            var subnets = new List<Subnet>();
             var subnetPaginator = _amazonEc2.Paginators.DescribeSubnets( 
                 new DescribeSubnetsRequest() 
\overline{a}
```

```
 Filters = new List<Amazon.EC2.Model.Filter>() 
\{ new("vpc-id", new List<string>() { vpcId }), 
                         new("availability-zone", availabilityZones), 
                         new("default-for-az", new List<string>() { "true" }) 
1 1 1 1 1 1 1
                 }); 
             // Get the entire list using the paginator. 
             await foreach (var subnet in subnetPaginator.Subnets) 
\{\hspace{.1cm} \} subnets.Add(subnet); 
 } 
             return subnets; 
         } 
         catch (AmazonEC2Exception ec2Exception) 
         { 
             if (ec2Exception.ErrorCode == "InvalidVpcID.NotFound") 
\{\hspace{.1cm} \} _logger.LogError(ec2Exception, $"The specified VPC ID {vpcId} does 
 not exist."); 
 } 
             throw; 
         } 
         catch (Exception ex) 
         { 
             _logger.LogError(ex, $"An error occurred while describing the subnets.: 
 {ex.Message}"); 
             throw; 
         } 
    } 
    /// <summary> 
    /// Delete a launch template by name. 
    /// </summary> 
    /// <param name="templateName">The name of the template to delete.</param> 
   /// <returns>Async task.</returns>
    public async Task DeleteTemplateByName(string templateName) 
    { 
        try 
         { 
             await _amazonEc2.DeleteLaunchTemplateAsync(
```

```
 new DeleteLaunchTemplateRequest() 
\overline{a} LaunchTemplateName = templateName 
                 }); 
         } 
         catch (AmazonEC2Exception ec2Exception) 
         { 
             if (ec2Exception.ErrorCode == 
 "InvalidLaunchTemplateName.NotFoundException") 
\{\hspace{.1cm} \} _logger.LogError( 
                      $"Could not delete the template, the name {_launchTemplateName} 
 was not found."); 
 } 
             throw; 
         } 
         catch (Exception ex) 
         { 
             _logger.LogError($"An error occurred while deleting the template.: 
 {ex.Message}"); 
             throw; 
         } 
     } 
    /// <summary> 
    /// Detaches a role from an instance profile, detaches policies from the role, 
    /// and deletes all the resources. 
    /// </summary> 
    /// <param name="profileName">The name of the profile to delete.</param> 
    /// <param name="roleName">The name of the role to delete.</param> 
   /// <returns>Async task.</returns>
     public async Task DeleteInstanceProfile(string profileName, string roleName) 
     { 
         try 
         { 
             await _amazonIam.RemoveRoleFromInstanceProfileAsync( 
                 new RemoveRoleFromInstanceProfileRequest() 
\overline{a} InstanceProfileName = profileName, 
                      RoleName = roleName 
                 }); 
             await _amazonIam.DeleteInstanceProfileAsync(
```

```
 new DeleteInstanceProfileRequest() { InstanceProfileName = 
 profileName }); 
             var attachedPolicies = await _amazonIam.ListAttachedRolePoliciesAsync( 
                 new ListAttachedRolePoliciesRequest() { RoleName = roleName }); 
             foreach (var policy in attachedPolicies.AttachedPolicies) 
\{\hspace{.1cm} \} await _amazonIam.DetachRolePolicyAsync( 
                     new DetachRolePolicyRequest() 
\{ RoleName = roleName, 
                         PolicyArn = policy.PolicyArn 
                     }); 
                 // Delete the custom policies only. 
                 if (!policy.PolicyArn.StartsWith("arn:aws:iam::aws")) 
\overline{a} await _amazonIam.DeletePolicyAsync( 
                         new Amazon.IdentityManagement.Model.DeletePolicyRequest() 
 { 
                             PolicyArn = policy.PolicyArn 
                         }); 
 } 
 } 
             await _amazonIam.DeleteRoleAsync( 
                 new DeleteRoleRequest() { RoleName = roleName }); 
        } 
        catch (NoSuchEntityException) 
\overline{\mathcal{L}} Console.WriteLine($"Instance profile {profileName} does not exist."); 
        } 
    } 
    /// <summary> 
    /// Gets data about the instances in an EC2 Auto Scaling group by its group 
 name. 
    /// </summary> 
    /// <param name="group">The name of the auto scaling group.</param> 
   /// <returns>A collection of instance Ids.</returns>
    public async Task<IEnumerable<string>> GetInstancesByGroupName(string group) 
    { 
         var instanceResponse = await 
 _amazonAutoScaling.DescribeAutoScalingGroupsAsync( 
             new DescribeAutoScalingGroupsRequest() 
\{\hspace{.1cm} \}
```

```
 AutoScalingGroupNames = new List<string>() { group } 
             }); 
         var instanceIds = instanceResponse.AutoScalingGroups.SelectMany( 
             g => g.Instances.Select(i => i.InstanceId)); 
         return instanceIds; 
    } 
    /// <summary> 
    /// Get the instance profile association data for an instance. 
    /// </summary> 
    /// <param name="instanceId">The Id of the instance.</param> 
   /// <returns>Instance profile associations data.</returns>
    public async Task<IamInstanceProfileAssociation> GetInstanceProfile(string 
 instanceId) 
    { 
         try 
         { 
             var response = await 
 _amazonEc2.DescribeIamInstanceProfileAssociationsAsync( 
                 new DescribeIamInstanceProfileAssociationsRequest() 
\overline{a} Filters = new List<Amazon.EC2.Model.Filter>() 
\{ new("instance-id", new List<string>() { instanceId }) 
\}, \{ }); 
             return response.IamInstanceProfileAssociations[0]; 
         } 
         catch (AmazonEC2Exception ec2Exception) 
         { 
             if (ec2Exception.ErrorCode == "InvalidInstanceID.NotFound") 
             { 
                 _logger.LogError(ec2Exception, $"Instance {instanceId} not found"); 
 } 
             throw; 
         } 
         catch (Exception ex) 
        \mathcal{L} _logger.LogError(ex, $"An error occurred while creating the template.: 
 {ex.Message}"); 
             throw; 
         } 
    }
```

```
 /// <summary> 
    /// Replace the profile associated with a running instance. After the profile is 
 replaced, the instance 
   \frac{1}{1} is rebooted to ensure that it uses the new profile. When the instance is
 ready, Systems Manager is 
    /// used to restart the Python web server. 
    /// </summary> 
    /// <param name="instanceId">The Id of the instance to update.</param> 
    /// <param name="credsProfileName">The name of the new profile to associate with 
 the specified instance.</param> 
    /// <param name="associationId">The Id of the existing profile association for 
 the instance.</param> 
    /// <returns>Async task.</returns> 
     public async Task ReplaceInstanceProfile(string instanceId, string 
 credsProfileName, string associationId) 
    { 
        try 
         { 
             await _amazonEc2.ReplaceIamInstanceProfileAssociationAsync( 
                 new ReplaceIamInstanceProfileAssociationRequest() 
\overline{a} AssociationId = associationId, 
                     IamInstanceProfile = new IamInstanceProfileSpecification() 
\{ Name = credsProfileName 
1 1 1 1 1 1 1
                 }); 
             // Allow time before resetting. 
             Thread.Sleep(25000); 
            await amazonEc2.RebootInstancesAsync(
                new RebootInstancesRequest(new List<string>() { instanceId }));
             Thread.Sleep(25000); 
             var instanceReady = false; 
             var retries = 5; 
            while (retries-- > 0 && !instanceReady)
             { 
                 var instancesPaginator = 
                     _amazonSsm.Paginators.DescribeInstanceInformation( 
                         new DescribeInstanceInformationRequest()); 
                 // Get the entire list using the paginator. 
                 await foreach (var instance in 
 instancesPaginator.InstanceInformationList)
```

```
\overline{a} instanceReady = instance.InstanceId == instanceId; 
                   if (instanceReady) 
\{ break; 
1 1 1 1 1 1 1
 } 
 } 
            Console.WriteLine("Waiting for instance to be running."); 
           await WaitForInstanceState(instanceId, InstanceStateName.Running);
            Console.WriteLine("Instance ready."); 
            Console.WriteLine($"Sending restart command to instance {instanceId}"); 
            await _amazonSsm.SendCommandAsync( 
               new SendCommandRequest() 
\overline{a} InstanceIds = new List<string>() { instanceId }, 
                   DocumentName = "AWS-RunShellScript", 
                  Parameters = new Dictionary<string, List<string>>()
\{ { 
                           "commands", 
                           new List<string>() { "cd / && sudo python3 server.py 
 80" } 
 } 
1 1 1 1 1 1 1
               }); 
            Console.WriteLine($"Restarted the web server on instance {instanceId}"); 
        } 
        catch (AmazonEC2Exception ec2Exception) 
        { 
            if (ec2Exception.ErrorCode == "InvalidInstanceID.NotFound") 
            { 
               _logger.LogError(ec2Exception, $"Instance {instanceId} not found"); 
 } 
            throw; 
        } 
        catch (Exception ex) 
        { 
            _logger.LogError(ex, $"An error occurred while replacing the template.: 
 {ex.Message}"); 
            throw; 
        } 
    }
```
```
 /// <summary> 
    /// Try to terminate an instance by its Id. 
    /// </summary> 
    /// <param name="instanceId">The Id of the instance to terminate.</param> 
   /// <returns>Async task.</returns>
    public async Task TryTerminateInstanceById(string instanceId) 
    { 
         var stopping = false; 
         Console.WriteLine($"Stopping {instanceId}..."); 
         while (!stopping) 
         { 
             try 
\{\hspace{.1cm} \}await _amazonAutoScaling.TerminateInstanceInAutoScalingGroupAsync(
                     new TerminateInstanceInAutoScalingGroupRequest() 
\{ InstanceId = instanceId, 
                         ShouldDecrementDesiredCapacity = false 
                     }); 
                 stopping = true; 
 } 
             catch (ScalingActivityInProgressException) 
\{\hspace{.1cm} \} Console.WriteLine($"Scaling activity in progress for {instanceId}. 
 Waiting..."); 
                 Thread.Sleep(10000); 
 } 
         } 
    } 
    /// <summary> 
    /// Tries to delete the EC2 Auto Scaling group. If the group is in use or in 
 progress, 
    /// waits and retries until the group is successfully deleted. 
    /// </summary> 
    /// <param name="groupName">The name of the group to try to delete.</param> 
   /// <returns>Async task.</returns>
    public async Task TryDeleteGroupByName(string groupName) 
    { 
         var stopped = false; 
         while (!stopped) 
         { 
             try
```

```
\{\hspace{.1cm} \} await _amazonAutoScaling.DeleteAutoScalingGroupAsync( 
                     new DeleteAutoScalingGroupRequest() 
\{ AutoScalingGroupName = groupName 
                     }); 
                 stopped = true; 
 } 
             catch (Exception e) 
                 when ((e is ScalingActivityInProgressException) 
                       || (e is Amazon.AutoScaling.Model.ResourceInUseException)) 
\{\hspace{.1cm} \} Console.WriteLine($"Some instances are still running. Waiting..."); 
                 Thread.Sleep(10000); 
 } 
         } 
    } 
    /// <summary> 
    /// Terminate instances and delete the Auto Scaling group by name. 
    /// </summary> 
    /// <param name="groupName">The name of the group to delete.</param> 
   /// <returns>Async task.</returns>
    public async Task TerminateAndDeleteAutoScalingGroupWithName(string groupName) 
   \{ var describeGroupsResponse = await 
 _amazonAutoScaling.DescribeAutoScalingGroupsAsync( 
             new DescribeAutoScalingGroupsRequest() 
             { 
                 AutoScalingGroupNames = new List<string>() { groupName } 
             }); 
         if (describeGroupsResponse.AutoScalingGroups.Any()) 
         { 
             // Update the size to 0. 
             await _amazonAutoScaling.UpdateAutoScalingGroupAsync( 
                 new UpdateAutoScalingGroupRequest() 
\overline{a} AutoScalingGroupName = groupName, 
                    MinSize = 0 }); 
             var group = describeGroupsResponse.AutoScalingGroups[0]; 
             foreach (var instance in group.Instances) 
\{\hspace{.1cm} \}await TryTerminateInstanceById(instance.InstanceId);
```
}

```
 await TryDeleteGroupByName(groupName); 
         } 
         else 
         { 
             Console.WriteLine($"No groups found with name {groupName}."); 
         } 
    } 
    /// <summary> 
    /// Get the default security group for a specified Vpc. 
    /// </summary> 
    /// <param name="vpc">The Vpc to search.</param> 
   /// <returns>The default security group.</returns>
    public async Task<SecurityGroup> GetDefaultSecurityGroupForVpc(Vpc vpc) 
   \{ var groupResponse = await _amazonEc2.DescribeSecurityGroupsAsync( 
             new DescribeSecurityGroupsRequest() 
\{\hspace{.1cm} \} Filters = new List<Amazon.EC2.Model.Filter>() 
\overline{a} new ("group-name", new List<string>() { "default" }), 
                     new ("vpc-id", new List<string>() { vpc.VpcId }) 
 } 
             }); 
         return groupResponse.SecurityGroups[0]; 
    } 
    /// <summary> 
    /// Verify the default security group of a Vpc allows ingress from the calling 
 computer. 
    /// This can be done by allowing ingress from this computer's IP address. 
    /// In some situations, such as connecting from a corporate network, you must 
 instead specify 
    /// a prefix list Id. You can also temporarily open the port to any IP address 
 while running this example. 
    /// If you do, be sure to remove public access when you're done. 
    /// </summary> 
    /// <param name="vpc">The group to check.</param> 
    /// <param name="port">The port to verify.</param> 
    /// <param name="ipAddress">This computer's IP address.</param> 
   /// <returns>True if the ip address is allowed on the group.</returns>
```

```
 public bool VerifyInboundPortForGroup(SecurityGroup group, int port, string 
 ipAddress) 
    { 
        var portIsOpen = false; 
        foreach (var ipPermission in group.IpPermissions) 
        { 
            if (ipPermission.FromPort == port) 
            { 
                foreach (var ipRange in ipPermission.Ipv4Ranges) 
\overline{a} var cidr = ipRange.CidrIp; 
                   if (cidr.StartsWith(ipAddress) || cidr == "0.0.0.0/0") 
\{ portIsOpen = true; 
1 1 1 1 1 1 1
 } 
                if (ipPermission.PrefixListIds.Any()) 
\overline{a} portIsOpen = true; 
 } 
                if (!portIsOpen) 
\overline{a} Console.WriteLine("The inbound rule does not appear to be open 
 to either this computer's IP\n" + 
                                     "address, to all IP addresses (0.0.0.0/0), or 
 to a prefix list ID."); 
 } 
                else 
\overline{a} break; 
 } 
 } 
        } 
        return portIsOpen; 
    } 
    /// <summary> 
    /// Add an ingress rule to the specified security group that allows access on 
 the 
    /// specified port from the specified IP address. 
    /// </summary>
```

```
 /// <param name="groupId">The Id of the security group to modify.</param> 
    /// <param name="port">The port to open.</param> 
     /// <param name="ipAddress">The IP address to allow access.</param> 
    /// <returns>Async task.</returns>
     public async Task OpenInboundPort(string groupId, int port, string ipAddress) 
    \mathcal{L} await _amazonEc2.AuthorizeSecurityGroupIngressAsync( 
             new AuthorizeSecurityGroupIngressRequest() 
\{\hspace{.1cm} \}GroupId = groupId, IpPermissions = new List<IpPermission>() 
\overline{a} new IpPermission() 
\{ FromPort = port, 
                         ToPort = port, 
                         IpProtocol = "tcp", 
                         Ipv4Ranges = new List<IpRange>() 
 { 
                             new IpRange() { CidrIp = $"{ipAddress}/32" } 
 } 
1 1 1 1 1 1 1
 } 
             }); 
     } 
    /// <summary> 
    /// Attaches an Elastic Load Balancing (ELB) target group to this EC2 Auto 
  Scaling group. 
    /// The 
    /// </summary> 
    /// <param name="autoScalingGroupName">The name of the Auto Scaling group.</
param> 
    /// <param name="targetGroupArn">The Arn for the target group.</param> 
    /// <returns>Async task.</returns>
     public async Task AttachLoadBalancerToGroup(string autoScalingGroupName, string 
  targetGroupArn) 
     { 
         await _amazonAutoScaling.AttachLoadBalancerTargetGroupsAsync( 
             new AttachLoadBalancerTargetGroupsRequest() 
\{\hspace{.1cm} \} AutoScalingGroupName = autoScalingGroupName, 
                 TargetGroupARNs = new List<string>() { targetGroupArn } 
             });
```
}

```
 /// <summary> 
     /// Wait until an EC2 instance is in a specified state. 
     /// </summary> 
     /// <param name="instanceId">The instance Id.</param> 
     /// <param name="stateName">The state to wait for.</param> 
     /// <returns>A Boolean value indicating the success of the action.</returns> 
    public async Task<bool> WaitForInstanceState(string instanceId,
  InstanceStateName stateName) 
    \mathcal{L} var request = new DescribeInstancesRequest 
        \{ InstanceIds = new List<string> { instanceId } 
         }; 
         // Wait until the instance is in the specified state. 
         var hasState = false; 
         do 
         { 
              // Wait 5 seconds. 
              Thread.Sleep(5000); 
             // Check for the desired state. 
             var response = await _amazonEc2.DescribeInstancesAsync(request);
              var instance = response.Reservations[0].Instances[0]; 
              hasState = instance.State.Name == stateName; 
              Console.Write(". "); 
         } while (!hasState); 
         return hasState; 
     }
}
```
Crie uma classe que envolva ações do Elastic Load Balancing.

```
/// <summary>
/// Encapsulates Elastic Load Balancer actions.
/// </summary>
public class ElasticLoadBalancerWrapper
{
```

```
private readonly IAmazonElasticLoadBalancingV2 _amazonElasticLoadBalancingV2;
     private string? _endpoint = null; 
    private readonly string targetGroupName = "";
     private readonly string _loadBalancerName = ""; 
    HttpClient _httpClient = new(); 
     public string TargetGroupName => _targetGroupName; 
     public string LoadBalancerName => _loadBalancerName; 
    /// <summary> 
    /// Constructor for the Elastic Load Balancer wrapper. 
    /// </summary> 
    /// <param name="amazonElasticLoadBalancingV2">The injected load balancing v2 
 client.</param> 
    /// <param name="configuration">The injected configuration.</param> 
    public ElasticLoadBalancerWrapper( 
         IAmazonElasticLoadBalancingV2 amazonElasticLoadBalancingV2, 
         IConfiguration configuration) 
    { 
         _amazonElasticLoadBalancingV2 = amazonElasticLoadBalancingV2; 
         var prefix = configuration["resourcePrefix"]; 
         _targetGroupName = prefix + "-tg"; 
        \angleloadBalancerName = prefix + "-lb";
    } 
    /// <summary> 
    /// Get the HTTP Endpoint of a load balancer by its name. 
    /// </summary> 
    /// <param name="loadBalancerName">The name of the load balancer.</param> 
   /// <returns>The HTTP endpoint.</returns>
    public async Task<string> GetEndpointForLoadBalancerByName(string 
 loadBalancerName) 
    { 
         if (_endpoint == null) 
         { 
             var endpointResponse = 
                 await _amazonElasticLoadBalancingV2.DescribeLoadBalancersAsync( 
                     new DescribeLoadBalancersRequest() 
\{Names = new List<string>() { loadBalancerName }
                     }); 
             _endpoint = endpointResponse.LoadBalancers[0].DNSName; 
         }
```

```
 return _endpoint; 
    } 
    /// <summary> 
    /// Return the GET response for an endpoint as text. 
    /// </summary> 
    /// <param name="endpoint">The endpoint for the request.</param> 
   /// <returns>The request response.</returns>
    public async Task<string> GetEndPointResponse(string endpoint) 
    { 
         var endpointResponse = await _httpClient.GetAsync($"http://{endpoint}"); 
         var textResponse = await endpointResponse.Content.ReadAsStringAsync(); 
         return textResponse!; 
    } 
    /// <summary> 
    /// Get the target health for a group by name. 
    /// </summary> 
    /// <param name="groupName">The name of the group.</param> 
   /// <returns>The collection of health descriptions.</returns>
    public async Task<List<TargetHealthDescription>> 
 CheckTargetHealthForGroup(string groupName) 
    { 
        List<TargetHealthDescription> result = null!;
         try 
         { 
             var groupResponse = 
                 await _amazonElasticLoadBalancingV2.DescribeTargetGroupsAsync( 
                     new DescribeTargetGroupsRequest() 
\{ Names = new List<string>() { groupName } 
                     }); 
             var healthResponse = 
                 await _amazonElasticLoadBalancingV2.DescribeTargetHealthAsync( 
                     new DescribeTargetHealthRequest() 
\{ TargetGroupArn = 
 groupResponse.TargetGroups[0].TargetGroupArn 
                     }); 
\ddot{\phantom{1}} result = healthResponse.TargetHealthDescriptions; 
         } 
         catch (TargetGroupNotFoundException) 
         {
```

```
 Console.WriteLine($"Target group {groupName} not found."); 
         } 
         return result; 
     } 
     /// <summary> 
     /// Create an Elastic Load Balancing target group. The target group specifies 
  how the load balancer forwards 
     /// requests to instances in the group and how instance health is checked. 
     /// 
     /// To speed up this demo, the health check is configured with shortened times 
  and lower thresholds. In production, 
     /// you might want to decrease the sensitivity of your health checks to avoid 
  unwanted failures. 
     /// </summary> 
     /// <param name="groupName">The name for the group.</param> 
     /// <param name="protocol">The protocol, such as HTTP.</param> 
     /// <param name="port">The port to use to forward requests, such as 80.</param> 
     /// <param name="vpcId">The Id of the Vpc in which the load balancer exists.</
param> 
    /// <returns>The new TargetGroup object.</returns>
     public async Task<TargetGroup> CreateTargetGroupOnVpc(string groupName, 
  ProtocolEnum protocol, int port, string vpcId) 
     { 
         var createResponse = await 
  _amazonElasticLoadBalancingV2.CreateTargetGroupAsync( 
             new CreateTargetGroupRequest() 
\{\hspace{.1cm} \} Name = groupName, 
                  Protocol = protocol, 
                  Port = port, 
                  HealthCheckPath = "/healthcheck", 
                  HealthCheckIntervalSeconds = 10, 
                  HealthCheckTimeoutSeconds = 5, 
                  HealthyThresholdCount = 2, 
                  UnhealthyThresholdCount = 2, 
                  VpcId = vpcId 
             }); 
         var targetGroup = createResponse.TargetGroups[0]; 
         return targetGroup; 
     } 
     /// <summary>
```

```
 /// Create an Elastic Load Balancing load balancer that uses the specified 
 subnets 
    /// and forwards requests to the specified target group. 
    /// </summary> 
    /// <param name="name">The name for the new load balancer.</param> 
    /// <param name="subnetIds">Subnets for the load balancer.</param> 
    /// <param name="targetGroup">Target group for forwarded requests.</param> 
   /// <returns>The new LoadBalancer object.</returns>
    public async Task<LoadBalancer> CreateLoadBalancerAndListener(string name, 
 List<string> subnetIds, TargetGroup targetGroup) 
    { 
        var createLbResponse = await 
 _amazonElasticLoadBalancingV2.CreateLoadBalancerAsync( 
             new CreateLoadBalancerRequest() 
\{\hspace{.1cm} \}Name = name,
                 Subnets = subnetIds 
             }); 
        var loadBalancerArn = createLbResponse.LoadBalancers[0].LoadBalancerArn; 
        // Wait for load balancer to be available. 
        var loadBalancerReady = false; 
       while (!loadBalancerReady)
       \mathcal{L} try 
             { 
                 var describeResponse = 
                     await _amazonElasticLoadBalancingV2.DescribeLoadBalancersAsync( 
                         new DescribeLoadBalancersRequest() 
 { 
                            Names = new List < string>() { name }
\{\} );
                 var loadBalancerState = 
 describeResponse.LoadBalancers[0].State.Code; 
                 loadBalancerReady = loadBalancerState == 
 LoadBalancerStateEnum.Active; 
 } 
             catch (LoadBalancerNotFoundException) 
\{\hspace{.1cm} \} loadBalancerReady = false; 
 } 
             Thread.Sleep(10000);
```

```
 } 
        // Create the listener. 
         await _amazonElasticLoadBalancingV2.CreateListenerAsync( 
             new CreateListenerRequest() 
\{\hspace{.1cm} \} LoadBalancerArn = loadBalancerArn, 
                 Protocol = targetGroup.Protocol, 
                 Port = targetGroup.Port, 
                 DefaultActions = new List<Action>() 
\overline{a} new Action() 
\{ Type = ActionTypeEnum.Forward, 
                         TargetGroupArn = targetGroup.TargetGroupArn 
1 1 1 1 1 1 1
 } 
             }); 
         return createLbResponse.LoadBalancers[0]; 
     } 
    /// <summary> 
     /// Verify this computer can successfully send a GET request to the 
    /// load balancer endpoint. 
    /// </summary> 
    /// <param name="endpoint">The endpoint to check.</param> 
    /// <returns>True if successful.</returns>
    public async Task<bool> VerifyLoadBalancerEndpoint(string endpoint)
     { 
        var success = false; 
        var retries = 3; 
        while (!success && retries > 0) 
         { 
             try 
\{\hspace{.1cm} \} var endpointResponse = await _httpClient.GetAsync($"http://
{endpoint}"); 
                 Console.WriteLine($"Response: {endpointResponse.StatusCode}."); 
                 if (endpointResponse.IsSuccessStatusCode) 
\overline{a} success = true; 
 } 
                 else 
\overline{a}
```

```
retries = 0;
 } 
 } 
            catch (HttpRequestException) 
            { 
                Console.WriteLine("Connection error, retrying..."); 
                retries--; 
                Thread.Sleep(10000); 
 } 
        } 
        return success; 
    } 
    /// <summary> 
    /// Delete a load balancer by its specified name. 
    /// </summary> 
    /// <param name="name">The name of the load balancer to delete.</param> 
   /// <returns>Async task.</returns>
    public async Task DeleteLoadBalancerByName(string name) 
    { 
        try 
        { 
            var describeLoadBalancerResponse = 
                await _amazonElasticLoadBalancingV2.DescribeLoadBalancersAsync( 
                    new DescribeLoadBalancersRequest() 
\{Names = new List<string>() { name }
                    }); 
            var lbArn = 
 describeLoadBalancerResponse.LoadBalancers[0].LoadBalancerArn; 
            await _amazonElasticLoadBalancingV2.DeleteLoadBalancerAsync( 
                new DeleteLoadBalancerRequest() 
\overline{a} LoadBalancerArn = lbArn 
 } 
            ); 
        } 
        catch (LoadBalancerNotFoundException) 
        { 
            Console.WriteLine($"Load balancer {name} not found."); 
        } 
    }
```

```
 /// <summary> 
     /// Delete a TargetGroup by its specified name. 
     /// </summary> 
     /// <param name="groupName">Name of the group to delete.</param> 
    /// <returns>Async task.</returns>
     public async Task DeleteTargetGroupByName(string groupName) 
     { 
         var done = false; 
         while (!done) 
         { 
             try 
\{\hspace{.1cm} \} var groupResponse = 
                     await _amazonElasticLoadBalancingV2.DescribeTargetGroupsAsync( 
                          new DescribeTargetGroupsRequest() 
 { 
                             Names = new List<string>() { groupName } 
                         }); 
                 var targetArn = groupResponse.TargetGroups[0].TargetGroupArn; 
                 await _amazonElasticLoadBalancingV2.DeleteTargetGroupAsync( 
                     new DeleteTargetGroupRequest() { TargetGroupArn = targetArn }); 
                 Console.WriteLine($"Deleted load balancing target group 
  {groupName}."); 
                 done = true; 
 } 
             catch (TargetGroupNotFoundException) 
\{\hspace{.1cm} \} Console.WriteLine( 
                     $"Target group {groupName} not found, could not delete."); 
                 done = true; 
 } 
             catch (ResourceInUseException) 
\{\hspace{.1cm} \} Console.WriteLine("Target group not yet released, waiting..."); 
                 Thread.Sleep(10000); 
 } 
         } 
     }
}
```
Crie uma classe que use o DynamoDB para simular um serviço de recomendação.

```
/// <summary>
/// Encapsulates a DynamoDB table to use as a service that recommends books, movies, 
  and songs.
/// </summary>
public class Recommendations
{ 
     private readonly IAmazonDynamoDB _amazonDynamoDb; 
     private readonly DynamoDBContext _context; 
     private readonly string _tableName; 
     public string TableName => _tableName; 
     /// <summary> 
     /// Constructor for the Recommendations service. 
     /// </summary> 
     /// <param name="amazonDynamoDb">The injected DynamoDb client.</param> 
     /// <param name="configuration">The injected configuration.</param> 
     public Recommendations(IAmazonDynamoDB amazonDynamoDb, IConfiguration 
  configuration) 
     { 
         _amazonDynamoDb = amazonDynamoDb; 
         _context = new DynamoDBContext(_amazonDynamoDb); 
         _tableName = configuration["databaseName"]!; 
     } 
     /// <summary> 
     /// Create the DynamoDb table with a specified name. 
     /// </summary> 
     /// <param name="tableName">The name for the table.</param> 
    /// <returns>True when ready.</returns>
     public async Task<bool> CreateDatabaseWithName(string tableName) 
     { 
         try 
         { 
             Console.Write($"Creating table {tableName}..."); 
             var createRequest = new CreateTableRequest() 
\{\hspace{.1cm} \} TableName = tableName, 
                 AttributeDefinitions = new List<AttributeDefinition>() 
\{ new AttributeDefinition() 
 { 
                              AttributeName = "MediaType",
```

```
 AttributeType = ScalarAttributeType.S 
\}, \{ new AttributeDefinition() 
 { 
                        AttributeName = "ItemId", 
                        AttributeType = ScalarAttributeType.N 
 } 
\}, \{ KeySchema = new List<KeySchemaElement>() 
\{ new KeySchemaElement() 
 { 
                        AttributeName = "MediaType", 
                        KeyType = KeyType.HASH 
\}, \{ new KeySchemaElement() 
 { 
                        AttributeName = "ItemId", 
                        KeyType = KeyType.RANGE 
 } 
\}, \{ ProvisionedThroughput = new ProvisionedThroughput() 
\overline{a} ReadCapacityUnits = 5, 
                 WriteCapacityUnits = 5 
 } 
           }; 
          await _amazonDynamoDb.CreateTableAsync(createRequest);
           // Wait until the table is ACTIVE and then report success. 
           Console.Write("\nWaiting for table to become active..."); 
           var request = new DescribeTableRequest 
\{\hspace{.1cm} \} TableName = tableName 
           }; 
           TableStatus status; 
           do 
\{\hspace{.1cm} \} Thread.Sleep(2000); 
              var describeTableResponse = await 
 _amazonDynamoDb.DescribeTableAsync(request);
```

```
 status = describeTableResponse.Table.TableStatus; 
                  Console.Write("."); 
 } 
             while (status != "ACTIVE"); 
             return status == TableStatus.ACTIVE; 
         } 
         catch (ResourceInUseException) 
         { 
             Console.WriteLine($"Table {tableName} already exists."); 
             return false; 
         } 
     } 
     /// <summary> 
     /// Populate the database table with data from a specified path. 
     /// </summary> 
     /// <param name="databaseTableName">The name of the table.</param> 
    /// <param name="recommendationsPath">The path of the recommendations data.</
param> 
    /// <returns>Async task.</returns>
     public async Task PopulateDatabase(string databaseTableName, string 
  recommendationsPath) 
     { 
         var recommendationsText = await File.ReadAllTextAsync(recommendationsPath); 
         var records = 
             JsonSerializer.Deserialize<RecommendationModel[]>(recommendationsText); 
         var batchWrite = _context.CreateBatchWrite<RecommendationModel>(); 
         foreach (var record in records!) 
        \{ batchWrite.AddPutItem(record); 
         } 
         await batchWrite.ExecuteAsync(); 
     } 
     /// <summary> 
     /// Delete the recommendation table by name. 
     /// </summary> 
     /// <param name="tableName">The name of the recommendation table.</param> 
    /// <returns>Async task.</returns>
     public async Task DestroyDatabaseByName(string tableName)
```

```
 { 
          try 
          { 
              await _amazonDynamoDb.DeleteTableAsync( 
                   new DeleteTableRequest() { TableName = tableName }); 
              Console.WriteLine($"Table {tableName} was deleted."); 
          } 
          catch (ResourceNotFoundException) 
          { 
              Console.WriteLine($"Table {tableName} not found"); 
          } 
     }
}
```
Crie uma classe que envolva ações do Systems Manager.

```
/// <summary>
/// Encapsulates Systems Manager parameter operations. This example uses these 
  parameters
/// to drive the demonstration of resilient architecture, such as failure of a 
  dependency or
/// how the service responds to a health check.
/// </summary>
public class SmParameterWrapper
{ 
     private readonly IAmazonSimpleSystemsManagement _amazonSimpleSystemsManagement; 
     private readonly string _tableParameter = "doc-example-resilient-architecture-
table"; 
     private readonly string _failureResponseParameter = "doc-example-resilient-
architecture-failure-response"; 
     private readonly string _healthCheckParameter = "doc-example-resilient-
architecture-health-check"; 
     private readonly string _tableName = ""; 
     public string TableParameter => _tableParameter; 
     public string TableName => _tableName; 
     public string HealthCheckParameter => _healthCheckParameter; 
     public string FailureResponseParameter => _failureResponseParameter; 
     /// <summary> 
     /// Constructor for the SmParameterWrapper.
```

```
 /// </summary> 
     /// <param name="amazonSimpleSystemsManagement">The injected Simple Systems 
  Management client.</param> 
     /// <param name="configuration">The injected configuration.</param> 
     public SmParameterWrapper(IAmazonSimpleSystemsManagement 
  amazonSimpleSystemsManagement, IConfiguration configuration) 
     { 
         _amazonSimpleSystemsManagement = amazonSimpleSystemsManagement; 
         _tableName = configuration["databaseName"]!; 
     } 
     /// <summary> 
     /// Reset the Systems Manager parameters to starting values for the demo. 
     /// </summary> 
    /// <returns>Async task.</returns>
     public async Task Reset() 
     { 
         await this.PutParameterByName(_tableParameter, _tableName); 
         await this.PutParameterByName(_failureResponseParameter, "none"); 
         await this.PutParameterByName(_healthCheckParameter, "shallow"); 
     } 
     /// <summary> 
     /// Set the value of a named Systems Manager parameter. 
     /// </summary> 
     /// <param name="name">The name of the parameter.</param> 
     /// <param name="value">The value to set.</param> 
    /// <returns>Async task.</returns>
     public async Task PutParameterByName(string name, string value) 
     { 
         await _amazonSimpleSystemsManagement.PutParameterAsync( 
             new PutParameterRequest() { Name = name, Value = value, Overwrite = 
  true }); 
     }
}
```
- Para obter detalhes da API, consulte os tópicos a seguir na Referência da API AWS SDK for .NET .
	- [AttachLoadBalancerTargetGroups](https://docs.aws.amazon.com/goto/DotNetSDKV3/autoscaling-2011-01-01/AttachLoadBalancerTargetGroups)
	- [CreateAutoScalingGroup](https://docs.aws.amazon.com/goto/DotNetSDKV3/autoscaling-2011-01-01/CreateAutoScalingGroup)
	- [CreateInstanceProfile](https://docs.aws.amazon.com/goto/DotNetSDKV3/iam-2010-05-08/CreateInstanceProfile)
- [CreateLaunchTemplate](https://docs.aws.amazon.com/goto/DotNetSDKV3/ec2-2016-11-15/CreateLaunchTemplate)
- [CreateListener](https://docs.aws.amazon.com/goto/DotNetSDKV3/elasticloadbalancingv2-2015-12-01/CreateListener)
- [CreateLoadBalancer](https://docs.aws.amazon.com/goto/DotNetSDKV3/elasticloadbalancingv2-2015-12-01/CreateLoadBalancer)
- [CreateTargetGroup](https://docs.aws.amazon.com/goto/DotNetSDKV3/elasticloadbalancingv2-2015-12-01/CreateTargetGroup)
- [DeleteAutoScalingGroup](https://docs.aws.amazon.com/goto/DotNetSDKV3/autoscaling-2011-01-01/DeleteAutoScalingGroup)
- [DeleteInstanceProfile](https://docs.aws.amazon.com/goto/DotNetSDKV3/iam-2010-05-08/DeleteInstanceProfile)
- [DeleteLaunchTemplate](https://docs.aws.amazon.com/goto/DotNetSDKV3/ec2-2016-11-15/DeleteLaunchTemplate)
- [DeleteLoadBalancer](https://docs.aws.amazon.com/goto/DotNetSDKV3/elasticloadbalancingv2-2015-12-01/DeleteLoadBalancer)
- [DeleteTargetGroup](https://docs.aws.amazon.com/goto/DotNetSDKV3/elasticloadbalancingv2-2015-12-01/DeleteTargetGroup)
- [DescribeAutoScalingGroups](https://docs.aws.amazon.com/goto/DotNetSDKV3/autoscaling-2011-01-01/DescribeAutoScalingGroups)
- [DescribeAvailabilityZones](https://docs.aws.amazon.com/goto/DotNetSDKV3/ec2-2016-11-15/DescribeAvailabilityZones)
- **[DescribeIamInstanceProfileAssociations](https://docs.aws.amazon.com/goto/DotNetSDKV3/ec2-2016-11-15/DescribeIamInstanceProfileAssociations)**
- [DescribeInstances](https://docs.aws.amazon.com/goto/DotNetSDKV3/ec2-2016-11-15/DescribeInstances)
- [DescribeLoadBalancers](https://docs.aws.amazon.com/goto/DotNetSDKV3/elasticloadbalancingv2-2015-12-01/DescribeLoadBalancers)
- [DescribeSubnets](https://docs.aws.amazon.com/goto/DotNetSDKV3/ec2-2016-11-15/DescribeSubnets)
- [DescribeTargetGroups](https://docs.aws.amazon.com/goto/DotNetSDKV3/elasticloadbalancingv2-2015-12-01/DescribeTargetGroups)
- [DescribeTargetHealth](https://docs.aws.amazon.com/goto/DotNetSDKV3/elasticloadbalancingv2-2015-12-01/DescribeTargetHealth)
- [DescribeVpcs](https://docs.aws.amazon.com/goto/DotNetSDKV3/ec2-2016-11-15/DescribeVpcs)
- [RebootInstances](https://docs.aws.amazon.com/goto/DotNetSDKV3/ec2-2016-11-15/RebootInstances)
- [ReplaceIamInstanceProfileAssociation](https://docs.aws.amazon.com/goto/DotNetSDKV3/ec2-2016-11-15/ReplaceIamInstanceProfileAssociation)
- [TerminateInstanceInAutoScalingGroup](https://docs.aws.amazon.com/goto/DotNetSDKV3/autoscaling-2011-01-01/TerminateInstanceInAutoScalingGroup)
- [UpdateAutoScalingGroup](https://docs.aws.amazon.com/goto/DotNetSDKV3/autoscaling-2011-01-01/UpdateAutoScalingGroup)

# Exemplos do Amazon Keyspaces usando AWS SDK for .NET

Os exemplos de código a seguir mostram como realizar ações e implementar cenários comuns usando o AWS SDK for .NET com o Amazon Keyspaces.

As noções básicas são exemplos de código que mostram como realizar as operações essenciais em um serviço.

Ações são trechos de código de programas maiores e devem ser executadas em contexto. Embora as ações mostrem como chamar perfis de serviço individuais, você pode ver as ações no contexto em seus cenários relacionados.

Cada exemplo inclui um link para o código-fonte completo, em que você pode encontrar instruções sobre como configurar e executar o código.

Conceitos básicos

Olá, Amazon Keyspaces

Os exemplos de código a seguir mostram como começar a usar o Amazon Keyspaces.

AWS SDK for .NET

### **a** Note

Tem mais sobre GitHub. Encontre o exemplo completo e saiba como configurar e executar no [Repositório de exemplos de código da AWS.](https://github.com/awsdocs/aws-doc-sdk-examples/tree/main/dotnetv3/Keyspaces#code-examples)

```
namespace KeyspacesActions;
public class HelloKeyspaces
{ 
     private static ILogger logger = null!; 
     static async Task Main(string[] args) 
     { 
         // Set up dependency injection for Amazon Keyspaces (for Apache Cassandra). 
         using var host = Host.CreateDefaultBuilder(args) 
             .ConfigureLogging(logging => 
                 logging.AddFilter("System", LogLevel.Debug) 
                      .AddFilter<DebugLoggerProvider>("Microsoft", 
  LogLevel.Information) 
                      .AddFilter<ConsoleLoggerProvider>("Microsoft", LogLevel.Trace)) 
             .ConfigureServices((_, services) => 
                 services.AddAWSService<IAmazonKeyspaces>() 
                  .AddTransient<KeyspacesWrapper>() 
) .Build();
```

```
 logger = LoggerFactory.Create(builder => { builder.AddConsole(); }) 
             .CreateLogger<HelloKeyspaces>(); 
         var keyspacesClient = host.Services.GetRequiredService<IAmazonKeyspaces>(); 
         var keyspacesWrapper = new KeyspacesWrapper(keyspacesClient); 
         Console.WriteLine("Hello, Amazon Keyspaces! Let's list your keyspaces:"); 
         await keyspacesWrapper.ListKeyspaces(); 
     }
}
```
• Para obter detalhes da API, consulte [ListKeyspacesa](https://docs.aws.amazon.com/goto/DotNetSDKV3/keyspaces-2022-02-10/ListKeyspaces) Referência AWS SDK for .NET da API.

### Tópicos

- [Conceitos básicos](#page-13278-0)
- [Ações](#page-13270-0)

## Conceitos básicos

Conheça os conceitos básicos

O exemplo de código a seguir mostra como:

- Criar um keyspace e uma tabela. O esquema da tabela contém dados do filme e tem a point-intime recuperação ativada.
- Conectar-se ao keyspace usando uma conexão TLS segura com autenticação SigV4.
- Consultar a tabela. Adicionar, recuperar e atualizar dados do filme.
- Atualizar a tabela. Adicionar uma coluna para rastrear os filmes assistidos.
- Restaurar a tabela ao estado anterior e limpar os recursos.

### AWS SDK for .NET

#### **a** Note

Tem mais sobre GitHub. Encontre o exemplo completo e saiba como configurar e executar no [Repositório de exemplos de código da AWS.](https://github.com/awsdocs/aws-doc-sdk-examples/tree/main/dotnetv3/Keyspaces#code-examples)

```
global using System.Security.Cryptography.X509Certificates;
global using Amazon.Keyspaces;
global using Amazon.Keyspaces.Model;
global using KeyspacesActions;
global using KeyspacesScenario;
global using Microsoft.Extensions.Configuration;
global using Microsoft.Extensions.DependencyInjection;
global using Microsoft.Extensions.Hosting;
global using Microsoft.Extensions.Logging;
global using Microsoft.Extensions.Logging.Console;
global using Microsoft.Extensions.Logging.Debug;
global using Newtonsoft.Json;
namespace KeyspacesBasics;
/// <summary>
/// Amazon Keyspaces (for Apache Cassandra) scenario. Shows some of the basic
/// actions performed with Amazon Keyspaces.
/// </summary>
public class KeyspacesBasics
{ 
     private static ILogger logger = null!; 
     static async Task Main(string[] args) 
    \mathcal{L} // Set up dependency injection for the Amazon service. 
         using var host = Host.CreateDefaultBuilder(args) 
             .ConfigureLogging(logging => 
                 logging.AddFilter("System", LogLevel.Debug) 
                      .AddFilter<DebugLoggerProvider>("Microsoft", 
  LogLevel.Information) 
                      .AddFilter<ConsoleLoggerProvider>("Microsoft", LogLevel.Trace)) 
             .ConfigureServices((_, services) =>
```

```
 services.AddAWSService<IAmazonKeyspaces>() 
             .AddTransient<KeyspacesWrapper>() 
             .AddTransient<CassandraWrapper>() 
) .Build(); 
         logger = LoggerFactory.Create(builder => { builder.AddConsole(); }) 
             .CreateLogger<KeyspacesBasics>(); 
         var configuration = new ConfigurationBuilder() 
             .SetBasePath(Directory.GetCurrentDirectory()) 
             .AddJsonFile("settings.json") // Load test settings from .json file. 
             .AddJsonFile("settings.local.json", 
                 true) // Optionally load local settings. 
             .Build(); 
         var keyspacesWrapper = host.Services.GetRequiredService<KeyspacesWrapper>(); 
         var uiMethods = new UiMethods(); 
         var keyspaceName = configuration["KeyspaceName"]; 
         var tableName = configuration["TableName"]; 
         bool success; // Used to track the results of some operations. 
         uiMethods.DisplayOverview(); 
         uiMethods.PressEnter(); 
         // Create the keyspace. 
         var keyspaceArn = await keyspacesWrapper.CreateKeyspace(keyspaceName); 
         // Wait for the keyspace to be available. GetKeyspace results in a 
         // resource not found error until it is ready for use. 
         try 
        \mathcal{L} var getKeyspaceArn = ""; 
             Console.Write($"Created {keyspaceName}. Waiting for it to become 
 available. "); 
             do 
\{\hspace{.1cm} \} getKeyspaceArn = await keyspacesWrapper.GetKeyspace(keyspaceName); 
                 Console.Write(". "); 
             } while (getKeyspaceArn != keyspaceArn); 
         } 
         catch (ResourceNotFoundException)
```
{

```
 Console.WriteLine("Waiting for keyspace to be created."); 
         } 
         Console.WriteLine($"\nThe keyspace {keyspaceName} is ready for use."); 
         uiMethods.PressEnter(); 
         // Create the table. 
         // First define the schema. 
         var allColumns = new List<ColumnDefinition> 
         { 
             new ColumnDefinition { Name = "title", Type = "text" }, 
             new ColumnDefinition { Name = "year", Type = "int" }, 
             new ColumnDefinition { Name = "release_date", Type = "timestamp" }, 
             new ColumnDefinition { Name = "plot", Type = "text" }, 
         }; 
         var partitionKeys = new List<PartitionKey> 
         { 
             new PartitionKey { Name = "year", }, 
             new PartitionKey { Name = "title" }, 
         }; 
         var tableSchema = new SchemaDefinition 
         { 
             AllColumns = allColumns, 
             PartitionKeys = partitionKeys, 
         }; 
         var tableArn = await keyspacesWrapper.CreateTable(keyspaceName, tableSchema, 
 tableName); 
         // Wait for the table to be active. 
         try 
         { 
             var resp = new GetTableResponse(); 
             Console.Write("Waiting for the new table to be active. "); 
             do 
\{\hspace{.1cm} \} try 
\overline{a} resp = await keyspacesWrapper.GetTable(keyspaceName, tableName); 
                      Console.Write(".");
```

```
 } 
                 catch (ResourceNotFoundException) 
\overline{a} Console.Write("."); 
 } 
             } while (resp.Status != TableStatus.ACTIVE); 
             // Display the table's schema. 
             Console.WriteLine($"\nTable {tableName} has been created in 
 {keyspaceName}"); 
             Console.WriteLine("Let's take a look at the schema."); 
             uiMethods.DisplayTitle("All columns"); 
             resp.SchemaDefinition.AllColumns.ForEach(column => 
\{\hspace{.1cm} \} Console.WriteLine($"{column.Name,-40}\t{column.Type,-20}"); 
             }); 
             uiMethods.DisplayTitle("Cluster keys"); 
             resp.SchemaDefinition.ClusteringKeys.ForEach(clusterKey => 
             { 
 Console.WriteLine($"{clusterKey.Name,-40}\t{clusterKey.OrderBy,-20}"); 
             }); 
             uiMethods.DisplayTitle("Partition keys"); 
             resp.SchemaDefinition.PartitionKeys.ForEach(partitionKey => 
\{\hspace{.1cm} \} Console.WriteLine($"{partitionKey.Name}"); 
             }); 
             uiMethods.PressEnter(); 
         } 
         catch (ResourceNotFoundException ex) 
         { 
             Console.WriteLine($"Error: {ex.Message}"); 
         } 
        // Access Apache Cassandra using the Cassandra drive for C#. 
         var cassandraWrapper = host.Services.GetRequiredService<CassandraWrapper>(); 
         var movieFilePath = configuration["MovieFile"]; 
         Console.WriteLine("Let's add some movies to the table we created."); 
         var inserted = await cassandraWrapper.InsertIntoMovieTable(keyspaceName, 
 tableName, movieFilePath);
```

```
 uiMethods.PressEnter(); 
        Console.WriteLine("Added the following movies to the table:"); 
        var rows = await cassandraWrapper.GetMovies(keyspaceName, tableName); 
        uiMethods.DisplayTitle("All Movies"); 
        foreach (var row in rows) 
        { 
            var title = row.GetValue<string>("title"); 
           var year = row.GetValue<int>("year");
            var plot = row.GetValue<string>("plot"); 
           var release date = row.GetValue<DateTime>("release date");
            Console.WriteLine($"{release_date}\t{title}\t{year}\n{plot}"); 
            Console.WriteLine(uiMethods.SepBar); 
        } 
        // Update the table schema 
        uiMethods.DisplayTitle("Update table schema"); 
        Console.WriteLine("Now we will update the table to add a boolean field 
 called watched."); 
        // First save the current time as a UTC Date so the original 
        // table can be restored later. 
        var timeChanged = DateTime.UtcNow; 
        // Now update the schema. 
        var resourceArn = await keyspacesWrapper.UpdateTable(keyspaceName, 
 tableName); 
        uiMethods.PressEnter(); 
        Console.WriteLine("Now let's mark some of the movies as watched."); 
        // Pick some files to mark as watched. 
        var movieToWatch = rows[2].GetValue<string>("title"); 
       var watchedMovieYear = rows[2].GetValue<int>("year");
        var changedRows = await cassandraWrapper.MarkMovieAsWatched(keyspaceName, 
 tableName, movieToWatch, watchedMovieYear); 
        movieToWatch = rows[6].GetValue<string>("title"); 
       watchedMovieYear = rows[6].GetValue<int>("year");
        changedRows = await cassandraWrapper.MarkMovieAsWatched(keyspaceName,
```

```
 tableName, movieToWatch, watchedMovieYear);
```

```
 movieToWatch = rows[9].GetValue<string>("title"); 
       watchedMovieYear = rows[9].GetValue<int>("year");
        changedRows = await cassandraWrapper.MarkMovieAsWatched(keyspaceName, 
 tableName, movieToWatch, watchedMovieYear); 
        movieToWatch = rows[10].GetValue<string>("title"); 
        watchedMovieYear = rows[10].GetValue<int>("year"); 
        changedRows = await cassandraWrapper.MarkMovieAsWatched(keyspaceName, 
 tableName, movieToWatch, watchedMovieYear); 
        movieToWatch = rows[13].GetValue<string>("title"); 
       watchedMovieYear = rows[13].GetValue<int>("year");
        changedRows = await cassandraWrapper.MarkMovieAsWatched(keyspaceName, 
 tableName, movieToWatch, watchedMovieYear); 
        uiMethods.DisplayTitle("Watched movies"); 
        Console.WriteLine("These movies have been marked as watched:"); 
        rows = await cassandraWrapper.GetWatchedMovies(keyspaceName, tableName); 
        foreach (var row in rows) 
       \mathcal{L} var title = row.GetValue<string>("title"); 
           var year = row.GetValue<int>("year");
            Console.WriteLine($"{title,-40}\t{year,8}"); 
        } 
        uiMethods.PressEnter(); 
        Console.WriteLine("We can restore the table to its previous state but that 
 can take up to 20 minutes to complete."); 
        string answer; 
        do 
       \mathcal{L} Console.WriteLine("Do you want to restore the table? (y/n)"); 
            answer = Console.ReadLine(); 
        } while (answer.ToLower() != "y" && answer.ToLower() != "n"); 
       if (answer == "v") { 
            var restoredTableName = $"{tableName}_restored"; 
            var restoredTableArn = await keyspacesWrapper.RestoreTable( 
                keyspaceName, 
                tableName, 
                restoredTableName, 
                timeChanged); 
            // Loop and call GetTable until the table is gone. Once it has been
```

```
 // deleted completely, GetTable will raise a ResourceNotFoundException. 
              bool wasRestored = false; 
              try 
              { 
do de la contrado do la contrado de la contrado de la contrado de la contrado de la contrado de la contrado de
\overline{a} var resp = await keyspacesWrapper.GetTable(keyspaceName, 
  restoredTableName); 
                       wasRestored = (resp.Status == TableStatus.ACTIVE); 
                   } while (!wasRestored); 
 } 
              catch (ResourceNotFoundException) 
              { 
                   // If the restored table raised an error, it isn't 
                   // ready yet. 
                   Console.Write("."); 
              } 
         } 
         uiMethods.DisplayTitle("Clean up resources."); 
         // Delete the table. 
         success = await keyspacesWrapper.DeleteTable(keyspaceName, tableName); 
         Console.WriteLine($"Table {tableName} successfully deleted from 
  {keyspaceName}."); 
         Console.WriteLine("Waiting for the table to be removed completely. "); 
         // Loop and call GetTable until the table is gone. Once it has been 
         // deleted completely, GetTable will raise a ResourceNotFoundException. 
         bool wasDeleted = false; 
         try 
         { 
              do 
\{\hspace{.1cm} \} var resp = await keyspacesWrapper.GetTable(keyspaceName, tableName); 
              } while (!wasDeleted); 
          } 
         catch (ResourceNotFoundException ex) 
         \{ wasDeleted = true;
```

```
Console.WriteLine($"{ex.Message} indicates that the table has been
  deleted."); 
         } 
         // Delete the keyspace. 
         success = await keyspacesWrapper.DeleteKeyspace(keyspaceName); 
         Console.WriteLine("The keyspace has been deleted and the demo is now 
  complete."); 
     }
}
```

```
namespace KeyspacesActions;
/// <summary>
/// Performs Amazon Keyspaces (for Apache Cassandra) actions.
/// </summary>
public class KeyspacesWrapper
{ 
     private readonly IAmazonKeyspaces _amazonKeyspaces; 
     /// <summary> 
     /// Constructor for the KeyspaceWrapper. 
     /// </summary> 
     /// <param name="amazonKeyspaces">An Amazon Keyspaces client object.</param> 
     public KeyspacesWrapper(IAmazonKeyspaces amazonKeyspaces) 
     { 
         _amazonKeyspaces = amazonKeyspaces; 
     } 
     /// <summary> 
     /// Create a new keyspace. 
     /// </summary> 
     /// <param name="keyspaceName">The name for the new keyspace.</param> 
    /// <returns>The Amazon Resource Name (ARN) of the new keyspace.</returns>
     public async Task<string> CreateKeyspace(string keyspaceName) 
     { 
         var response = 
              await _amazonKeyspaces.CreateKeyspaceAsync( 
                  new CreateKeyspaceRequest { KeyspaceName = keyspaceName }); 
         return response.ResourceArn; 
     }
```

```
 /// <summary> 
     /// Create a new Amazon Keyspaces table. 
     /// </summary> 
     /// <param name="keyspaceName">The keyspace where the table will be created.</
param> 
     /// <param name="schema">The schema for the new table.</param> 
     /// <param name="tableName">The name of the new table.</param> 
     /// <returns>The Amazon Resource Name (ARN) of the new table.</returns> 
     public async Task<string> CreateTable(string keyspaceName, SchemaDefinition 
  schema, string tableName) 
     { 
         var request = new CreateTableRequest 
         { 
             KeyspaceName = keyspaceName, 
             SchemaDefinition = schema, 
             TableName = tableName, 
             PointInTimeRecovery = new PointInTimeRecovery { Status = 
  PointInTimeRecoveryStatus.ENABLED } 
         }; 
         var response = await _amazonKeyspaces.CreateTableAsync(request); 
         return response.ResourceArn; 
     } 
     /// <summary> 
     /// Delete an existing keyspace. 
     /// </summary> 
     /// <param name="keyspaceName"></param> 
     /// <returns>A Boolean value indicating the success of the action.</returns> 
     public async Task<bool> DeleteKeyspace(string keyspaceName) 
     { 
         var response = await _amazonKeyspaces.DeleteKeyspaceAsync( 
             new DeleteKeyspaceRequest { KeyspaceName = keyspaceName }); 
         return response.HttpStatusCode == HttpStatusCode.OK; 
     } 
     /// <summary> 
     /// Delete an Amazon Keyspaces table. 
     /// </summary> 
     /// <param name="keyspaceName">The keyspace containing the table.</param>
```

```
 /// <param name="tableName">The name of the table to delete.</param> 
    /// <returns>A Boolean value indicating the success of the action.</returns> 
   public async Task<bool> DeleteTable(string keyspaceName, string tableName)
    { 
        var response = await _amazonKeyspaces.DeleteTableAsync( 
            new DeleteTableRequest { KeyspaceName = keyspaceName, TableName = 
 tableName }); 
        return response.HttpStatusCode == HttpStatusCode.OK; 
    } 
   /// <summary> 
   /// Get data about a keyspace. 
   /// </summary> 
   /// <param name="keyspaceName">The name of the keyspace.</param> 
    /// <returns>The Amazon Resource Name (ARN) of the keyspace.</returns> 
    public async Task<string> GetKeyspace(string keyspaceName) 
   \{ var response = await _amazonKeyspaces.GetKeyspaceAsync( 
            new GetKeyspaceRequest { KeyspaceName = keyspaceName }); 
        return response.ResourceArn; 
    } 
   /// <summary> 
   /// Get information about an Amazon Keyspaces table. 
   /// </summary> 
   /// <param name="keyspaceName">The keyspace containing the table.</param> 
   /// <param name="tableName">The name of the Amazon Keyspaces table.</param> 
  /// <returns>The response containing data about the table.</returns>
    public async Task<GetTableResponse> GetTable(string keyspaceName, string 
 tableName) 
    { 
        var response = await _amazonKeyspaces.GetTableAsync( 
            new GetTableRequest { KeyspaceName = keyspaceName, TableName = 
 tableName }); 
        return response; 
    } 
   /// <summary> 
   /// Lists all keyspaces for the account. 
   /// </summary> 
   /// <returns>Async task.</returns>
```

```
 public async Task ListKeyspaces() 
     { 
        var paginator = amazonKeyspaces.Paginators.ListKeyspaces(new
  ListKeyspacesRequest()); 
         Console.WriteLine("{0, -30}\t{1}", "Keyspace name", "Keyspace ARN"); 
         Console.WriteLine(new string('-', Console.WindowWidth)); 
         await foreach (var keyspace in paginator.Keyspaces) 
         { 
  Console.WriteLine($"{keyspace.KeyspaceName,-30}\t{keyspace.ResourceArn}"); 
         } 
     } 
     /// <summary> 
     /// Lists the Amazon Keyspaces tables in a keyspace. 
     /// </summary> 
     /// <param name="keyspaceName">The name of the keyspace.</param> 
    /// <returns>A list of TableSummary objects.</returns>
     public async Task<List<TableSummary>> ListTables(string keyspaceName) 
     { 
         var response = await _amazonKeyspaces.ListTablesAsync(new ListTablesRequest 
  { KeyspaceName = keyspaceName }); 
         response.Tables.ForEach(table => 
         { 
  Console.WriteLine($"{table.KeyspaceName}\t{table.TableName}\t{table.ResourceArn}"); 
         }); 
         return response.Tables; 
     } 
     /// <summary> 
     /// Restores the specified table to the specified point in time. 
     /// </summary> 
     /// <param name="keyspaceName">The keyspace containing the table.</param> 
     /// <param name="tableName">The name of the table to restore.</param> 
    /// <param name="timestamp">The time to which the table will be restored.</
param> 
    /// <returns>The Amazon Resource Name (ARN) of the restored table.</returns>
     public async Task<string> RestoreTable(string keyspaceName, string tableName,
```

```
 string restoredTableName, DateTime timestamp)
```

```
\left\{ \right. var request = new RestoreTableRequest 
         { 
              RestoreTimestamp = timestamp, 
              SourceKeyspaceName = keyspaceName, 
              SourceTableName = tableName, 
              TargetKeyspaceName = keyspaceName, 
              TargetTableName = restoredTableName 
         }; 
         var response = await _amazonKeyspaces.RestoreTableAsync(request); 
         return response.RestoredTableARN; 
     } 
     /// <summary> 
     /// Updates the movie table to add a boolean column named watched. 
     /// </summary> 
     /// <param name="keyspaceName">The keyspace containing the table.</param> 
     /// <param name="tableName">The name of the table to change.</param> 
    /// <returns>The Amazon Resource Name (ARN) of the updated table.</returns>
     public async Task<string> UpdateTable(string keyspaceName, string tableName) 
     { 
         var newColumn = new ColumnDefinition { Name = "watched", Type = "boolean" }; 
         var request = new UpdateTableRequest 
         { 
              KeyspaceName = keyspaceName, 
              TableName = tableName, 
              AddColumns = new List<ColumnDefinition> { newColumn } 
         }; 
         var response = await _amazonKeyspaces.UpdateTableAsync(request); 
         return response.ResourceArn; 
     }
}
```
using System.Net; using Cassandra;

namespace KeyspacesScenario;

```
/// <summary>
/// Class to perform CRUD methods on an Amazon Keyspaces (for Apache Cassandra) 
  database.
///
/// NOTE: This sample uses a plain text authenticator for example purposes only.
/// Recommended best practice is to use a SigV4 authentication plugin, if available.
/// </summary>
public class CassandraWrapper
\{ private readonly IConfiguration _configuration; 
     private readonly string _localPathToFile; 
     private const string _certLocation = "https://certs.secureserver.net/repository/
sf-class2-root.crt"; 
     private const string _certFileName = "sf-class2-root.crt"; 
     private readonly X509Certificate2Collection _certCollection; 
     private X509Certificate2 _amazoncert; 
     private Cluster _cluster; 
     // User name and password for the service. 
     private string _userName = null!; 
     private string _pwd = null!; 
     public CassandraWrapper() 
    \mathcal{L} _configuration = new ConfigurationBuilder() 
              .SetBasePath(Directory.GetCurrentDirectory()) 
              .AddJsonFile("settings.json") // Load test settings from .json file. 
              .AddJsonFile("settings.local.json", 
                  true) // Optionally load local settings. 
              .Build(); 
        \_localPathToFile = Path.GetTempPath();
         // Get the Starfield digital certificate and save it locally. 
        var client = new WebClient();
         client.DownloadFile(_certLocation, $"{_localPathToFile}/{_certFileName}"); 
         //var httpClient = new HttpClient(); 
         //var httpResult = httpClient.Get(fileUrl); 
         //using var resultStream = await httpResult.Content.ReadAsStreamAsync(); 
         //using var fileStream = File.Create(pathToSave); 
         //resultStream.CopyTo(fileStream); 
         _certCollection = new X509Certificate2Collection();
```

```
 _amazoncert = new X509Certificate2($"{_localPathToFile}/{_certFileName}"); 
         // Get the user name and password stored in the configuration file. 
         _userName = _configuration["UserName"]!; 
         _pwd = _configuration["Password"]!; 
         // For a list of Service Endpoints for Amazon Keyspaces, see: 
         // https://docs.aws.amazon.com/keyspaces/latest/devguide/
programmatic.endpoints.html 
         var awsEndpoint = _configuration["ServiceEndpoint"]; 
         _cluster = Cluster.Builder() 
              .AddContactPoints(awsEndpoint) 
              .WithPort(9142) 
              .WithAuthProvider(new PlainTextAuthProvider(_userName, _pwd)) 
              .WithSSL(new SSLOptions().SetCertificateCollection(_certCollection)) 
              .WithQueryOptions( 
                  new QueryOptions() 
                      .SetConsistencyLevel(ConsistencyLevel.LocalQuorum) 
                      .SetSerialConsistencyLevel(ConsistencyLevel.LocalSerial)) 
              .Build(); 
     } 
     /// <summary> 
     /// Loads the contents of a JSON file into a list of movies to be 
     /// added to the Apache Cassandra table. 
     /// </summary> 
     /// <param name="movieFileName">The full path to the JSON file.</param> 
     /// <returns>A list of movie objects.</returns> 
     public List<Movie> ImportMoviesFromJson(string movieFileName, int numToImport = 
  0) 
     { 
         if (!File.Exists(movieFileName)) 
         { 
             return null!; 
         } 
         using var sr = new StreamReader(movieFileName); 
         string json = sr.ReadToEnd(); 
         var allMovies = JsonConvert.DeserializeObject<List<Movie>>(json); 
        // If numToImport = 0, return all movies in the collection.
        if (numToImport == 0)
```

```
 { 
            // Now return the entire list of movies. 
            return allMovies; 
        } 
        else 
       \mathcal{L} // Now return the first numToImport entries. 
            return allMovies.GetRange(0, numToImport); 
        } 
    } 
   /// <summary> 
    /// Insert movies into the movie table. 
    /// </summary> 
    /// <param name="keyspaceName">The keyspace containing the table.</param> 
    /// <param name="movieTableName">The Amazon Keyspaces table.</param> 
    /// <param name="movieFilePath">The path to the resource file containing 
    /// movie data to insert into the table.</param> 
    /// <returns>A Boolean value indicating the success of the action.</returns> 
   public async Task<bool> InsertIntoMovieTable(string keyspaceName, string
 movieTableName, string movieFilePath, int numToImport = 20) 
    { 
        // Get some movie data from the movies.json file 
        var movies = ImportMoviesFromJson(movieFilePath, numToImport); 
        var session = _cluster.Connect(keyspaceName); 
        string insertCql; 
        RowSet rs; 
        // Now we insert the numToImport movies into the table. 
        foreach (var movie in movies) 
        { 
            // Escape single quote characters in the plot. 
            insertCql = $"INSERT INTO {keyspaceName}.{movieTableName} 
 (title, year, release_date, plot) values($${movie.Title}$$, {movie.Year}, 
 '{movie.Info.Release_Date.ToString("yyyy-MM-dd")}', $${movie.Info.Plot}$$)"; 
            rs = await session.ExecuteAsync(new SimpleStatement(insertCql)); 
        } 
        return true; 
    }
```
```
 /// <summary> 
    /// Gets all of the movies in the movies table. 
    /// </summary> 
    /// <param name="keyspaceName">The keyspace containing the table.</param> 
    /// <param name="tableName">The name of the table.</param> 
    /// <returns>A list of row objects containing movie data.</returns> 
    public async Task<List<Row>> GetMovies(string keyspaceName, string tableName) 
   \mathcal{L}var session = _cluster.Connect();
        RowSet rs; 
        try 
        { 
            rs = await session.ExecuteAsync(new SimpleStatement($"SELECT * FROM 
 {keyspaceName}.{tableName}")); 
            // Extract the row data from the returned RowSet. 
            var rows = rs.GetRows().ToList(); 
            return rows; 
        } 
        catch (Exception ex) 
       \mathcal{L} Console.WriteLine(ex.Message); 
            return null!; 
        } 
    } 
    /// <summary> 
    /// Mark a movie in the movie table as watched. 
    /// </summary> 
    /// <param name="keyspaceName">The keyspace containing the table.</param> 
    /// <param name="tableName">The name of the table.</param> 
    /// <param name="title">The title of the movie to mark as watched.</param> 
    /// <param name="year">The year the movie was released.</param> 
   /// <returns>A set of rows containing the changed data.</returns>
    public async Task<List<Row>> MarkMovieAsWatched(string keyspaceName, string 
 tableName, string title, int year) 
    { 
       var session = _cluster.Connect();
        string updateCql = $"UPDATE {keyspaceName}.{tableName} SET watched=true 
WHERE title = $f_{tilte} = \ var rs = await session.ExecuteAsync(new SimpleStatement(updateCql)); 
        var rows = rs.GetRows().ToList(); 
        return rows; 
    }
```

```
 /// <summary> 
     /// Retrieve the movies in the movies table where watched is true. 
     /// </summary> 
     /// <param name="keyspaceName">The keyspace containing the table.</param> 
     /// <param name="tableName">The name of the table.</param> 
     /// <returns>A list of row objects containing information about movies 
    /// where watched is true.</returns>
    public async Task<List<Row>> GetWatchedMovies(string keyspaceName, string
  tableName) 
     { 
         var session = _cluster.Connect(); 
         RowSet rs; 
         try 
         { 
             rs = await session.ExecuteAsync(new SimpleStatement($"SELECT title, 
  year, plot FROM {keyspaceName}.{tableName} WHERE watched = true ALLOW FILTERING")); 
             // Extract the row data from the returned RowSet. 
             var rows = rs.GetRows().ToList(); 
             return rows; 
         } 
         catch (Exception ex) 
         { 
             Console.WriteLine(ex.Message); 
             return null!; 
         } 
     }
}
```
- Para obter detalhes da API, consulte os tópicos a seguir na Referência da API AWS SDK for .NET .
	- [CreateKeyspace](https://docs.aws.amazon.com/goto/DotNetSDKV3/keyspaces-2022-02-10/CreateKeyspace)
	- [CreateTable](https://docs.aws.amazon.com/goto/DotNetSDKV3/keyspaces-2022-02-10/CreateTable)
	- [DeleteKeyspace](https://docs.aws.amazon.com/goto/DotNetSDKV3/keyspaces-2022-02-10/DeleteKeyspace)
	- [DeleteTable](https://docs.aws.amazon.com/goto/DotNetSDKV3/keyspaces-2022-02-10/DeleteTable)
	- [GetKeyspace](https://docs.aws.amazon.com/goto/DotNetSDKV3/keyspaces-2022-02-10/GetKeyspace)
	- [GetTable](https://docs.aws.amazon.com/goto/DotNetSDKV3/keyspaces-2022-02-10/GetTable)
- [ListKeyspaces](https://docs.aws.amazon.com/goto/DotNetSDKV3/keyspaces-2022-02-10/ListKeyspaces)
- [ListTables](https://docs.aws.amazon.com/goto/DotNetSDKV3/keyspaces-2022-02-10/ListTables)
- [RestoreTable](https://docs.aws.amazon.com/goto/DotNetSDKV3/keyspaces-2022-02-10/RestoreTable)
- [UpdateTable](https://docs.aws.amazon.com/goto/DotNetSDKV3/keyspaces-2022-02-10/UpdateTable)

# Ações

# **CreateKeyspace**

O código de exemplo a seguir mostra como usar CreateKeyspace.

AWS SDK for NFT

## **a** Note

Tem mais sobre GitHub. Encontre o exemplo completo e saiba como configurar e executar no [Repositório de exemplos de código da AWS.](https://github.com/awsdocs/aws-doc-sdk-examples/tree/main/dotnetv3/Keyspaces#code-examples)

```
 /// <summary> 
 /// Create a new keyspace. 
 /// </summary> 
 /// <param name="keyspaceName">The name for the new keyspace.</param> 
/// <returns>The Amazon Resource Name (ARN) of the new keyspace.</returns>
 public async Task<string> CreateKeyspace(string keyspaceName) 
 { 
     var response = 
         await _amazonKeyspaces.CreateKeyspaceAsync( 
             new CreateKeyspaceRequest { KeyspaceName = keyspaceName }); 
     return response.ResourceArn; 
 }
```
• Para obter detalhes da API, consulte [CreateKeyspace](https://docs.aws.amazon.com/goto/DotNetSDKV3/keyspaces-2022-02-10/CreateKeyspace)a Referência AWS SDK for .NET da API.

# **CreateTable**

O código de exemplo a seguir mostra como usar CreateTable.

#### **a** Note

Tem mais sobre GitHub. Encontre o exemplo completo e saiba como configurar e executar no [Repositório de exemplos de código da AWS.](https://github.com/awsdocs/aws-doc-sdk-examples/tree/main/dotnetv3/Keyspaces#code-examples)

```
 /// <summary> 
     /// Create a new Amazon Keyspaces table. 
     /// </summary> 
    /// <param name="keyspaceName">The keyspace where the table will be created.</
param> 
     /// <param name="schema">The schema for the new table.</param> 
     /// <param name="tableName">The name of the new table.</param> 
    /// <returns>The Amazon Resource Name (ARN) of the new table.</returns>
     public async Task<string> CreateTable(string keyspaceName, SchemaDefinition 
  schema, string tableName) 
    \{ var request = new CreateTableRequest 
         { 
             KeyspaceName = keyspaceName, 
             SchemaDefinition = schema, 
             TableName = tableName, 
             PointInTimeRecovery = new PointInTimeRecovery { Status = 
  PointInTimeRecoveryStatus.ENABLED } 
         }; 
        var response = await _amazonKeyspaces.CreateTableAsync(request);
         return response.ResourceArn; 
     }
```
• Para obter detalhes da API, consulte [CreateTablea](https://docs.aws.amazon.com/goto/DotNetSDKV3/keyspaces-2022-02-10/CreateTable) Referência AWS SDK for .NET da API.

#### **DeleteKeyspace**

O código de exemplo a seguir mostra como usar DeleteKeyspace.

#### **a** Note

Tem mais sobre GitHub. Encontre o exemplo completo e saiba como configurar e executar no [Repositório de exemplos de código da AWS.](https://github.com/awsdocs/aws-doc-sdk-examples/tree/main/dotnetv3/Keyspaces#code-examples)

```
 /// <summary> 
 /// Delete an existing keyspace. 
 /// </summary> 
 /// <param name="keyspaceName"></param> 
 /// <returns>A Boolean value indicating the success of the action.</returns> 
 public async Task<bool> DeleteKeyspace(string keyspaceName) 
\{ var response = await _amazonKeyspaces.DeleteKeyspaceAsync( 
         new DeleteKeyspaceRequest { KeyspaceName = keyspaceName }); 
     return response.HttpStatusCode == HttpStatusCode.OK; 
 }
```
• Para obter detalhes da API, consulte [DeleteKeyspacea](https://docs.aws.amazon.com/goto/DotNetSDKV3/keyspaces-2022-02-10/DeleteKeyspace) Referência AWS SDK for .NET da API.

# **DeleteTable**

O código de exemplo a seguir mostra como usar DeleteTable.

AWS SDK for NFT

### **a** Note

Tem mais sobre GitHub. Encontre o exemplo completo e saiba como configurar e executar no [Repositório de exemplos de código da AWS.](https://github.com/awsdocs/aws-doc-sdk-examples/tree/main/dotnetv3/Keyspaces#code-examples)

```
 /// <summary> 
 /// Delete an Amazon Keyspaces table. 
 /// </summary>
```
/// <param name="keyspaceName">The keyspace containing the table.</param>

```
 /// <param name="tableName">The name of the table to delete.</param> 
    /// <returns>A Boolean value indicating the success of the action.</returns> 
   public async Task<bool> DeleteTable(string keyspaceName, string tableName)
    { 
        var response = await _amazonKeyspaces.DeleteTableAsync( 
            new DeleteTableRequest { KeyspaceName = keyspaceName, TableName = 
 tableName }); 
        return response.HttpStatusCode == HttpStatusCode.OK; 
    }
```
• Para obter detalhes da API, consulte [DeleteTable](https://docs.aws.amazon.com/goto/DotNetSDKV3/keyspaces-2022-02-10/DeleteTable)a Referência AWS SDK for .NET da API.

#### **GetKeyspace**

O código de exemplo a seguir mostra como usar GetKeyspace.

AWS SDK for .NET

```
a Note
```
Tem mais sobre GitHub. Encontre o exemplo completo e saiba como configurar e executar no [Repositório de exemplos de código da AWS.](https://github.com/awsdocs/aws-doc-sdk-examples/tree/main/dotnetv3/Keyspaces#code-examples)

```
 /// <summary> 
 /// Get data about a keyspace. 
// </summary>
 /// <param name="keyspaceName">The name of the keyspace.</param> 
 /// <returns>The Amazon Resource Name (ARN) of the keyspace.</returns> 
 public async Task<string> GetKeyspace(string keyspaceName) 
 { 
     var response = await _amazonKeyspaces.GetKeyspaceAsync( 
         new GetKeyspaceRequest { KeyspaceName = keyspaceName }); 
     return response.ResourceArn; 
 }
```
• Para obter detalhes da API, consulte [GetKeyspacea](https://docs.aws.amazon.com/goto/DotNetSDKV3/keyspaces-2022-02-10/GetKeyspace) Referência AWS SDK for .NET da API.

# **GetTable**

O código de exemplo a seguir mostra como usar GetTable.

# AWS SDK for .NET

# **a** Note

Tem mais sobre GitHub. Encontre o exemplo completo e saiba como configurar e executar no [Repositório de exemplos de código da AWS.](https://github.com/awsdocs/aws-doc-sdk-examples/tree/main/dotnetv3/Keyspaces#code-examples)

```
 /// <summary> 
   /// Get information about an Amazon Keyspaces table. 
   /// </summary> 
   /// <param name="keyspaceName">The keyspace containing the table.</param> 
   /// <param name="tableName">The name of the Amazon Keyspaces table.</param> 
   /// <returns>The response containing data about the table.</returns>
    public async Task<GetTableResponse> GetTable(string keyspaceName, string 
 tableName) 
    { 
        var response = await _amazonKeyspaces.GetTableAsync( 
            new GetTableRequest { KeyspaceName = keyspaceName, TableName = 
 tableName }); 
        return response; 
    }
```
• Para obter detalhes da API, consulte [GetTablea](https://docs.aws.amazon.com/goto/DotNetSDKV3/keyspaces-2022-02-10/GetTable) Referência AWS SDK for .NET da API.

# **ListKeyspaces**

O código de exemplo a seguir mostra como usar ListKeyspaces.

### **a** Note

Tem mais sobre GitHub. Encontre o exemplo completo e saiba como configurar e executar no [Repositório de exemplos de código da AWS.](https://github.com/awsdocs/aws-doc-sdk-examples/tree/main/dotnetv3/Keyspaces#code-examples)

```
 /// <summary> 
    /// Lists all keyspaces for the account. 
    /// </summary> 
   /// <returns>Async task.</returns>
    public async Task ListKeyspaces() 
   \{ var paginator = _amazonKeyspaces.Paginators.ListKeyspaces(new 
 ListKeyspacesRequest()); 
        Console.WriteLine("{0, -30}\t{1}", "Keyspace name", "Keyspace ARN"); 
        Console.WriteLine(new string('-', Console.WindowWidth)); 
        await foreach (var keyspace in paginator.Keyspaces) 
        { 
 Console.WriteLine($"{keyspace.KeyspaceName,-30}\t{keyspace.ResourceArn}"); 
        } 
    }
```
• Para obter detalhes da API, consulte [ListKeyspacesa](https://docs.aws.amazon.com/goto/DotNetSDKV3/keyspaces-2022-02-10/ListKeyspaces) Referência AWS SDK for .NET da API.

# **ListTables**

O código de exemplo a seguir mostra como usar ListTables.

AWS SDK for .NET

#### **a** Note

```
 /// <summary> 
   /// Lists the Amazon Keyspaces tables in a keyspace. 
   /// </summary> 
   /// <param name="keyspaceName">The name of the keyspace.</param> 
   /// <returns>A list of TableSummary objects.</returns> 
    public async Task<List<TableSummary>> ListTables(string keyspaceName) 
    { 
        var response = await _amazonKeyspaces.ListTablesAsync(new ListTablesRequest 
 { KeyspaceName = keyspaceName }); 
        response.Tables.ForEach(table => 
        { 
 Console.WriteLine($"{table.KeyspaceName}\t{table.TableName}\t{table.ResourceArn}"); 
        }); 
        return response.Tables; 
    }
```
• Para obter detalhes da API, consulte [ListTables](https://docs.aws.amazon.com/goto/DotNetSDKV3/keyspaces-2022-02-10/ListTables)a Referência AWS SDK for .NET da API.

### **RestoreTable**

O código de exemplo a seguir mostra como usar RestoreTable.

AWS SDK for .NET

```
a Note
```

```
 /// <summary> 
     /// Restores the specified table to the specified point in time. 
    // </summary>
     /// <param name="keyspaceName">The keyspace containing the table.</param> 
     /// <param name="tableName">The name of the table to restore.</param> 
     /// <param name="timestamp">The time to which the table will be restored.</
param>
```

```
/// <returns>The Amazon Resource Name (ARN) of the restored table.</returns>
    public async Task<string> RestoreTable(string keyspaceName, string tableName, 
 string restoredTableName, DateTime timestamp) 
    { 
        var request = new RestoreTableRequest 
        { 
            RestoreTimestamp = timestamp, 
            SourceKeyspaceName = keyspaceName, 
            SourceTableName = tableName, 
            TargetKeyspaceName = keyspaceName, 
            TargetTableName = restoredTableName 
        }; 
        var response = await _amazonKeyspaces.RestoreTableAsync(request); 
        return response.RestoredTableARN; 
    }
```
• Para obter detalhes da API, consulte [RestoreTablea](https://docs.aws.amazon.com/goto/DotNetSDKV3/keyspaces-2022-02-10/RestoreTable) Referência AWS SDK for .NET da API.

#### **UpdateTable**

O código de exemplo a seguir mostra como usar UpdateTable.

AWS SDK for .NET

#### **a** Note

```
 /// <summary> 
 /// Updates the movie table to add a boolean column named watched. 
 /// </summary> 
 /// <param name="keyspaceName">The keyspace containing the table.</param> 
 /// <param name="tableName">The name of the table to change.</param> 
 /// <returns>The Amazon Resource Name (ARN) of the updated table.</returns> 
 public async Task<string> UpdateTable(string keyspaceName, string tableName) 
 {
```

```
 var newColumn = new ColumnDefinition { Name = "watched", Type = "boolean" }; 
     var request = new UpdateTableRequest 
     { 
         KeyspaceName = keyspaceName, 
         TableName = tableName, 
         AddColumns = new List<ColumnDefinition> { newColumn } 
     }; 
     var response = await _amazonKeyspaces.UpdateTableAsync(request); 
     return response.ResourceArn; 
 }
```
• Para obter detalhes da API, consulte [UpdateTable](https://docs.aws.amazon.com/goto/DotNetSDKV3/keyspaces-2022-02-10/UpdateTable)a Referência AWS SDK for .NET da API.

# Exemplos de Kinesis usando AWS SDK for .NET

Os exemplos de código a seguir mostram como realizar ações e implementar cenários comuns usando o AWS SDK for .NET with Kinesis.

Ações são trechos de código de programas maiores e devem ser executadas em contexto. Embora as ações mostrem como chamar perfis de serviço individuais, você pode ver as ações no contexto em seus cenários relacionados.

Cada exemplo inclui um link para o código-fonte completo, em que você pode encontrar instruções sobre como configurar e executar o código.

Tópicos

- [Ações](#page-13270-0)
- [Exemplos sem servidor](#page-13564-0)

Ações

# **AddTagsToStream**

O código de exemplo a seguir mostra como usar AddTagsToStream.

# **a** Note

```
 using System; 
     using System.Collections.Generic; 
     using System.Threading.Tasks; 
     using Amazon.Kinesis; 
     using Amazon.Kinesis.Model; 
    /// <summary> 
    /// This example shows how to apply key/value pairs to an Amazon Kinesis 
    /// stream. 
    /// </summary> 
     public class TagStream 
    \mathcal{L} public static async Task Main() 
         { 
             IAmazonKinesis client = new AmazonKinesisClient(); 
             string streamName = "AmazonKinesisStream"; 
             var tags = new Dictionary<string, string> 
\{\hspace{.1cm} \} { "Project", "Sample Kinesis Project" }, 
                  { "Application", "Sample Kinesis App" }, 
             }; 
             var success = await ApplyTagsToStreamAsync(client, streamName, tags); 
             if (success) 
\{\hspace{.1cm} \} Console.WriteLine($"Taggs successfully added to {streamName}."); 
 } 
             else 
\{\hspace{.1cm} \} Console.WriteLine("Tags were not added to the stream."); 
 } 
         }
```

```
 /// <summary> 
         /// Applies the set of tags to the named Kinesis stream. 
         /// </summary> 
         /// <param name="client">The initialized Kinesis client.</param> 
         /// <param name="streamName">The name of the Kinesis stream to which 
         /// the tags will be attached.</param> 
         /// <param name="tags">A sictionary containing key/value pairs which 
         /// will be used to create the Kinesis tags.</param> 
         /// <returns>A Boolean value which represents the success or failure 
        /// of AddTagsToStreamAsync.</returns>
        public static async Task<bool> ApplyTagsToStreamAsync(
             IAmazonKinesis client, 
             string streamName, 
             Dictionary<string, string> tags) 
         { 
             var request = new AddTagsToStreamRequest 
\{\hspace{.1cm} \} StreamName = streamName, 
                Tags = tags,
             }; 
             var response = await client.AddTagsToStreamAsync(request); 
             return response.HttpStatusCode == System.Net.HttpStatusCode.OK; 
         } 
     }
```
• Para obter detalhes da API, consulte [AddTagsToStream](https://docs.aws.amazon.com/goto/DotNetSDKV3/kinesis-2013-12-02/AddTagsToStream)a Referência AWS SDK for .NET da API.

#### **CreateStream**

O código de exemplo a seguir mostra como usar CreateStream.

### **a** Note

```
 using System; 
     using System.Threading.Tasks; 
     using Amazon.Kinesis; 
     using Amazon.Kinesis.Model; 
    /// <summary> 
     /// This example shows how to create a new Amazon Kinesis stream. 
    /// </summary> 
     public class CreateStream 
    \{ public static async Task Main() 
         { 
             IAmazonKinesis client = new AmazonKinesisClient(); 
             string streamName = "AmazonKinesisStream"; 
             int shardCount = 1; 
             var success = await CreateNewStreamAsync(client, streamName, 
 shardCount); 
             if (success) 
\{\hspace{.1cm} \} Console.WriteLine($"The stream, {streamName} successfully 
 created."); 
 } 
         } 
         /// <summary> 
         /// Creates a new Kinesis stream. 
         /// </summary> 
         /// <param name="client">An initialized Kinesis client.</param> 
         /// <param name="streamName">The name for the new stream.</param> 
         /// <param name="shardCount">The number of shards the new stream will 
        /// use. The throughput of the stream is a function of the number of
         /// shards; more shards are required for greater provisioned
```

```
 /// throughput.</param> 
         /// <returns>A Boolean value indicating whether the stream was created.</
returns> 
        public static async Task<bool> CreateNewStreamAsync(IAmazonKinesis client,
  string streamName, int shardCount) 
        \{ var request = new CreateStreamRequest 
\{\hspace{.1cm} \} StreamName = streamName, 
                  ShardCount = shardCount, 
             }; 
             var response = await client.CreateStreamAsync(request); 
             return response.HttpStatusCode == System.Net.HttpStatusCode.OK; 
         } 
     }
```
• Para obter detalhes da API, consulte [CreateStream](https://docs.aws.amazon.com/goto/DotNetSDKV3/kinesis-2013-12-02/CreateStream)a Referência AWS SDK for .NET da API.

### **DeleteStream**

O código de exemplo a seguir mostra como usar DeleteStream.

AWS SDK for .NET

```
a Note
```

```
 using System; 
 using System.Threading.Tasks; 
 using Amazon.Kinesis; 
 using Amazon.Kinesis.Model; 
 /// <summary> 
 /// Shows how to delete an Amazon Kinesis stream. 
 /// </summary>
```

```
 public class DeleteStream 
     { 
         public static async Task Main() 
         { 
             IAmazonKinesis client = new AmazonKinesisClient(); 
             string streamName = "AmazonKinesisStream"; 
             var success = await DeleteStreamAsync(client, streamName); 
             if (success) 
\{\hspace{.1cm} \} Console.WriteLine($"Stream, {streamName} successfully deleted."); 
 } 
             else 
\{\hspace{.1cm} \} Console.WriteLine("Stream not deleted."); 
 } 
         } 
         /// <summary> 
         /// Deletes a Kinesis stream. 
         /// </summary> 
         /// <param name="client">An initialized Kinesis client object.</param> 
         /// <param name="streamName">The name of the string to delete.</param> 
         /// <returns>A Boolean value representing the success of the operation.</
returns> 
        public static async Task<bool> DeleteStreamAsync(IAmazonKinesis client,
  string streamName) 
         { 
             // If EnforceConsumerDeletion is true, any consumers 
             // of this stream will also be deleted. If it is set 
             // to false and this stream has any consumers, the 
             // call will fail with a ResourceInUseException. 
             var request = new DeleteStreamRequest 
\{\hspace{.1cm} \} StreamName = streamName, 
                 EnforceConsumerDeletion = true, 
             }; 
             var response = await client.DeleteStreamAsync(request); 
             return response.HttpStatusCode == System.Net.HttpStatusCode.OK; 
         }
```
}

• Para obter detalhes da API, consulte [DeleteStreama](https://docs.aws.amazon.com/goto/DotNetSDKV3/kinesis-2013-12-02/DeleteStream) Referência AWS SDK for .NET da API.

#### **DeregisterStreamConsumer**

O código de exemplo a seguir mostra como usar DeregisterStreamConsumer.

AWS SDK for .NET

#### **a** Note

```
 using System; 
     using System.Threading.Tasks; 
     using Amazon.Kinesis; 
     using Amazon.Kinesis.Model; 
     /// <summary> 
     /// Shows how to deregister a consumer from an Amazon Kinesis stream. 
     /// </summary> 
     public class DeregisterConsumer 
     { 
         public static async Task Main(string[] args) 
         { 
             IAmazonKinesis client = new AmazonKinesisClient(); 
             string streamARN = "arn:aws:kinesis:us-west-2:000000000000:stream/
AmazonKinesisStream"; 
             string consumerName = "CONSUMER_NAME"; 
             string consumerARN = "arn:aws:kinesis:us-west-2:000000000000:stream/
AmazonKinesisStream/consumer/CONSUMER_NAME:000000000000"; 
             var success = await DeregisterConsumerAsync(client, streamARN, 
  consumerARN, consumerName); 
             if (success)
```

```
 { 
                 Console.WriteLine($"{consumerName} successfully deregistered."); 
 } 
             else 
\{\hspace{.1cm} \} Console.WriteLine($"{consumerName} was not successfully 
  deregistered."); 
 } 
         } 
         /// <summary> 
         /// Deregisters a consumer from a Kinesis stream. 
         /// </summary> 
         /// <param name="client">An initialized Kinesis client object.</param> 
         /// <param name="streamARN">The ARN of a Kinesis stream.</param> 
         /// <param name="consumerARN">The ARN of the consumer.</param> 
         /// <param name="consumerName">The name of the consumer.</param> 
         /// <returns>A Boolean value representing the success of the operation.</
returns> 
        public static async Task<bool> DeregisterConsumerAsync(
             IAmazonKinesis client, 
             string streamARN, 
             string consumerARN, 
             string consumerName) 
         { 
             var request = new DeregisterStreamConsumerRequest 
             { 
                 StreamARN = streamARN, 
                 ConsumerARN = consumerARN, 
                 ConsumerName = consumerName, 
             }; 
             var response = await client.DeregisterStreamConsumerAsync(request); 
             return response.HttpStatusCode == System.Net.HttpStatusCode.OK; 
         } 
     }
```
• Para obter detalhes da API, consulte [DeregisterStreamConsumera](https://docs.aws.amazon.com/goto/DotNetSDKV3/kinesis-2013-12-02/DeregisterStreamConsumer) Referência AWS SDK for .NET da API.

#### **ListStreamConsumers**

O código de exemplo a seguir mostra como usar ListStreamConsumers.

AWS SDK for .NET

#### **a** Note

```
 using System; 
     using System.Collections.Generic; 
     using System.Threading.Tasks; 
     using Amazon.Kinesis; 
     using Amazon.Kinesis.Model; 
     /// <summary> 
     /// List the consumers of an Amazon Kinesis stream. 
     /// </summary> 
     public class ListConsumers 
     { 
         public static async Task Main() 
         { 
             IAmazonKinesis client = new AmazonKinesisClient(); 
             string streamARN = "arn:aws:kinesis:us-east-2:000000000000:stream/
AmazonKinesisStream"; 
             int maxResults = 10; 
            var consumers = await ListConsumersAsync(client, streamARN, maxResults);
             if (consumers.Count > 0) 
             { 
                  consumers 
                      .ForEach(c => Console.WriteLine($"Name: {c.ConsumerName} ARN: 
  {c.ConsumerARN}")); 
             } 
             else 
\{\hspace{.1cm} \} Console.WriteLine("No consumers found."); 
 }
```
}

```
 /// <summary> 
         /// Retrieve a list of the consumers for a Kinesis stream. 
         /// </summary> 
         /// <param name="client">An initialized Kinesis client object.</param> 
         /// <param name="streamARN">The ARN of the stream for which we want to 
         /// retrieve a list of clients.</param> 
         /// <param name="maxResults">The maximum number of results to return.</
param> 
        /// <returns>A list of Consumer objects.</returns>
         public static async Task<List<Consumer>> ListConsumersAsync(IAmazonKinesis 
  client, string streamARN, int maxResults) 
         { 
             var request = new ListStreamConsumersRequest 
\{\hspace{.1cm} \} StreamARN = streamARN, 
                  MaxResults = maxResults, 
             }; 
             var response = await client.ListStreamConsumersAsync(request); 
             return response.Consumers; 
         } 
     }
```
• Para obter detalhes da API, consulte [ListStreamConsumers](https://docs.aws.amazon.com/goto/DotNetSDKV3/kinesis-2013-12-02/ListStreamConsumers)a Referência AWS SDK for .NET da API.

### **ListStreams**

O código de exemplo a seguir mostra como usar ListStreams.

AWS SDK for .NET

#### **a** Note

```
 using System; 
     using System.Collections.Generic; 
     using System.Threading.Tasks; 
     using Amazon.Kinesis; 
     using Amazon.Kinesis.Model; 
    /// <summary> 
    /// Retrieves and displays a list of existing Amazon Kinesis streams. 
    /// </summary> 
     public class ListStreams 
     { 
         public static async Task Main(string[] args) 
         { 
             IAmazonKinesis client = new AmazonKinesisClient(); 
             var response = await client.ListStreamsAsync(new ListStreamsRequest()); 
             List<string> streamNames = response.StreamNames; 
             if (streamNames.Count > 0) 
             { 
                 streamNames 
                      .ForEach(s => Console.WriteLine($"Stream name: {s}")); 
 } 
             else 
\{\hspace{.1cm} \} Console.WriteLine("No streams were found."); 
 } 
         } 
     }
```
• Para obter detalhes da API, consulte [ListStreamsa](https://docs.aws.amazon.com/goto/DotNetSDKV3/kinesis-2013-12-02/ListStreams) Referência AWS SDK for .NET da API.

# **ListTagsForStream**

O código de exemplo a seguir mostra como usar ListTagsForStream.

### **a** Note

```
 using System; 
    using System.Collections.Generic; 
    using System.Threading.Tasks; 
    using Amazon.Kinesis; 
    using Amazon.Kinesis.Model; 
    /// <summary> 
    /// Shows how to list the tags that have been attached to an Amazon Kinesis 
    /// stream. 
    /// </summary> 
    public class ListTags 
   \mathcal{L} public static async Task Main() 
        { 
            IAmazonKinesis client = new AmazonKinesisClient(); 
            string streamName = "AmazonKinesisStream"; 
            await ListTagsAsync(client, streamName); 
        } 
        /// <summary> 
        /// List the tags attached to a Kinesis stream. 
        /// </summary> 
        /// <param name="client">An initialized Kinesis client object.</param> 
        /// <param name="streamName">The name of the Kinesis stream for which you 
        /// wish to display tags.</param> 
        public static async Task ListTagsAsync(IAmazonKinesis client, string 
 streamName) 
       \{ var request = new ListTagsForStreamRequest 
            { 
                 StreamName = streamName, 
                Limit = 10, };
```

```
 var response = await client.ListTagsForStreamAsync(request); 
             DisplayTags(response.Tags); 
             while (response.HasMoreTags) 
\{\hspace{.1cm} \} request.ExclusiveStartTagKey = response.Tags[response.Tags.Count - 
 1].Key; 
                 response = await client.ListTagsForStreamAsync(request); 
 } 
         } 
         /// <summary> 
         /// Displays the items in a list of Kinesis tags. 
         /// </summary> 
         /// <param name="tags">A list of the Tag objects to be displayed.</param> 
         public static void DisplayTags(List<Tag> tags) 
         { 
             tags 
                  .ForEach(t => Console.WriteLine($"Key: {t.Key} Value: {t.Value}")); 
         } 
     }
```
• Para obter detalhes da API, consulte [ListTagsForStreama](https://docs.aws.amazon.com/goto/DotNetSDKV3/kinesis-2013-12-02/ListTagsForStream) Referência AWS SDK for .NET da API.

# **RegisterStreamConsumer**

O código de exemplo a seguir mostra como usar RegisterStreamConsumer.

### AWS SDK for .NET

**a** Note

Tem mais sobre GitHub. Encontre o exemplo completo e saiba como configurar e executar no [Repositório de exemplos de código da AWS.](https://github.com/awsdocs/aws-doc-sdk-examples/tree/main/dotnetv3/Kinesis#code-examples)

using System;

```
 using System.Threading.Tasks; 
     using Amazon.Kinesis; 
     using Amazon.Kinesis.Model; 
     /// <summary> 
     /// This example shows how to register a consumer to an Amazon Kinesis 
     /// stream. 
     /// </summary> 
     public class RegisterConsumer 
     { 
         public static async Task Main() 
         { 
             IAmazonKinesis client = new AmazonKinesisClient(); 
             string consumerName = "NEW_CONSUMER_NAME"; 
             string streamARN = "arn:aws:kinesis:us-east-2:000000000000:stream/
AmazonKinesisStream"; 
             var consumer = await RegisterConsumerAsync(client, consumerName, 
  streamARN); 
             if (consumer is not null) 
\{\hspace{.1cm} \} Console.WriteLine($"{consumer.ConsumerName}"); 
 } 
         } 
         /// <summary> 
         /// Registers the consumer to a Kinesis stream. 
         /// </summary> 
         /// <param name="client">The initialized Kinesis client object.</param> 
         /// <param name="consumerName">A string representing the consumer.</param> 
         /// <param name="streamARN">The ARN of the stream.</param> 
         /// <returns>A Consumer object that contains information about the 
 consumer.</returns>
         public static async Task<Consumer> RegisterConsumerAsync(IAmazonKinesis 
  client, string consumerName, string streamARN) 
         { 
             var request = new RegisterStreamConsumerRequest 
             { 
                  ConsumerName = consumerName, 
                  StreamARN = streamARN, 
             }; 
             var response = await client.RegisterStreamConsumerAsync(request);
```

```
 return response.Consumer; 
      } 
 }
```
• Para obter detalhes da API, consulte [RegisterStreamConsumer](https://docs.aws.amazon.com/goto/DotNetSDKV3/kinesis-2013-12-02/RegisterStreamConsumer)a Referência AWS SDK for .NET da API.

# Exemplos sem servidor

Invocar uma função do Lambda em um trigger do Kinesis

O exemplo de código a seguir mostra como implementar uma função do Lambda que recebe um evento acionado pelo recebimento de mensagens de um stream do Kinesis. A função recupera a carga útil do Kinesis, decodifica do Base64 e registra o conteúdo do registro em log.

AWS SDK for .NET

```
a Note
```
Tem mais sobre GitHub. Encontre o exemplo completo e saiba como configurar e executar no repositório dos [Exemplos sem servidor.](https://github.com/aws-samples/serverless-snippets/tree/main/integration-kinesis-to-lambda)

Consumir um evento do Kinesis com o Lambda usando .NET.

```
// Copyright Amazon.com, Inc. or its affiliates. All Rights Reserved.
// SPDX-License-Identifier: Apache-2.0 
using System.Text;
using Amazon.Lambda.Core;
using Amazon.Lambda.KinesisEvents;
using AWS.Lambda.Powertools.Logging;
// Assembly attribute to enable the Lambda function's JSON input to be converted 
  into a .NET class.
[assembly: 
  LambdaSerializer(typeof(Amazon.Lambda.Serialization.SystemTextJson.DefaultLambdaJsonSerializer))]
namespace KinesisIntegrationSampleCode;
```

```
public class Function
{ 
     // Powertools Logger requires an environment variables against your function 
     // POWERTOOLS_SERVICE_NAME 
     [Logging(LogEvent = true)] 
     public async Task FunctionHandler(KinesisEvent evnt, ILambdaContext context) 
     { 
         if (evnt.Records.Count == 0) 
         { 
             Logger.LogInformation("Empty Kinesis Event received"); 
             return; 
         } 
         foreach (var record in evnt.Records) 
         { 
             try 
\{\hspace{.1cm} \} Logger.LogInformation($"Processed Event with EventId: 
  {record.EventId}"); 
                  string data = await GetRecordDataAsync(record.Kinesis, context); 
                  Logger.LogInformation($"Data: {data}"); 
                  // TODO: Do interesting work based on the new data 
 } 
             catch (Exception ex) 
\{\hspace{.1cm} \} Logger.LogError($"An error occurred {ex.Message}"); 
                  throw; 
 } 
         } 
         Logger.LogInformation($"Successfully processed {evnt.Records.Count} 
  records."); 
     } 
     private async Task<string> GetRecordDataAsync(KinesisEvent.Record record, 
  ILambdaContext context) 
     { 
         byte[] bytes = record.Data.ToArray(); 
         string data = Encoding.UTF8.GetString(bytes); 
         await Task.CompletedTask; //Placeholder for actual async work 
         return data; 
     }
}
```
Relatando falhas de itens em lote para funções do Lambda com um trigger do Kinesis

O exemplo de código a seguir mostra como implementar uma resposta parcial em lote para funções do Lambda que recebem eventos de um stream do Kinesis. A função relata as falhas do item em lote na resposta, sinalizando para o Lambda tentar novamente essas mensagens posteriormente.

AWS SDK for .NET

# **a** Note

Tem mais sobre GitHub. Encontre o exemplo completo e saiba como configurar e executar no repositório dos [Exemplos sem servidor.](https://github.com/aws-samples/serverless-snippets/tree/main/integration-kinesis-to-lambda-with-batch-item-handling)

Relatar falhas de itens em lote do Kinesis com o Lambda usando o .NET.

```
// Copyright Amazon.com, Inc. or its affiliates. All Rights Reserved.
// SPDX-License-Identifier: Apache-2.0 
using System.Text;
using System.Text.Json.Serialization;
using Amazon.Lambda.Core;
using Amazon.Lambda.KinesisEvents;
using AWS.Lambda.Powertools.Logging;
// Assembly attribute to enable the Lambda function's JSON input to be converted 
  into a .NET class.
[assembly: 
 LambdaSerializer(typeof(Amazon.Lambda.Serialization.SystemTextJson.DefaultLambdaJsonSeriali
namespace KinesisIntegration;
public class Function
\{ // Powertools Logger requires an environment variables against your function 
     // POWERTOOLS_SERVICE_NAME 
     [Logging(LogEvent = true)] 
     public async Task<StreamsEventResponse> FunctionHandler(KinesisEvent evnt, 
  ILambdaContext context) 
     { 
         if (evnt.Records.Count == 0) 
\overline{\mathcal{L}} Logger.LogInformation("Empty Kinesis Event received");
```

```
 return new StreamsEventResponse(); 
         } 
         foreach (var record in evnt.Records) 
        \mathcal{L} try 
             { 
                 Logger.LogInformation($"Processed Event with EventId: 
 {record.EventId}"); 
                 string data = await GetRecordDataAsync(record.Kinesis, context); 
                 Logger.LogInformation($"Data: {data}"); 
                 // TODO: Do interesting work based on the new data 
 } 
             catch (Exception ex) 
\{\hspace{.1cm} \}Logger.LogError($"An error occurred {ex.Message}");
                /* Since we are working with streams, we can return the failed item
 immediately. 
                    Lambda will immediately begin to retry processing from this 
 failed item onwards. */ 
                 return new StreamsEventResponse 
\overline{a} BatchItemFailures = new 
 List<StreamsEventResponse.BatchItemFailure> 
\{ new StreamsEventResponse.BatchItemFailure { ItemIdentifier = 
 record.Kinesis.SequenceNumber } 
1 1 1 1 1 1 1
                 }; 
 } 
         } 
         Logger.LogInformation($"Successfully processed {evnt.Records.Count} 
 records."); 
         return new StreamsEventResponse(); 
    } 
     private async Task<string> GetRecordDataAsync(KinesisEvent.Record record, 
 ILambdaContext context) 
   \mathcal{L} byte[] bytes = record.Data.ToArray(); 
         string data = Encoding.UTF8.GetString(bytes); 
         await Task.CompletedTask; //Placeholder for actual async work 
         return data; 
    }
```
}

```
public class StreamsEventResponse
{ 
     [JsonPropertyName("batchItemFailures")] 
     public IList<BatchItemFailure> BatchItemFailures { get; set; } 
     public class BatchItemFailure 
     { 
         [JsonPropertyName("itemIdentifier")] 
         public string ItemIdentifier { get; set; } 
     }
}
```
# AWS KMS exemplos usando AWS SDK for .NET

Os exemplos de código a seguir mostram como realizar ações e implementar cenários comuns usando o AWS SDK for .NET with AWS KMS.

Ações são trechos de código de programas maiores e devem ser executadas em contexto. Embora as ações mostrem como chamar perfis de serviço individuais, você pode ver as ações no contexto em seus cenários relacionados.

Cada exemplo inclui um link para o código-fonte completo, em que você pode encontrar instruções sobre como configurar e executar o código.

Tópicos

• [Ações](#page-13270-0)

Ações

# **CreateAlias**

O código de exemplo a seguir mostra como usar CreateAlias.

### **a** Note

```
 using System; 
     using System.Threading.Tasks; 
     using Amazon.KeyManagementService; 
     using Amazon.KeyManagementService.Model; 
    /// <summary> 
     /// Creates an alias for an AWS Key Management Service (AWS KMS) key. 
    /// </summary> 
     public class CreateAlias 
    \{ public static async Task Main() 
         { 
             var client = new AmazonKeyManagementServiceClient(); 
             // The alias name must start with alias/ and can be 
             // up to 256 alphanumeric characters long. 
             var aliasName = "alias/ExampleAlias"; 
             // The value supplied as the TargetKeyId can be either 
             // the key ID or key Amazon Resource Name (ARN) of the 
             // AWS KMS key. 
             var keyId = "1234abcd-12ab-34cd-56ef-1234567890ab"; 
             var request = new CreateAliasRequest 
\{\hspace{.1cm} \} AliasName = aliasName, 
                  TargetKeyId = keyId, 
             }; 
             var response = await client.CreateAliasAsync(request); 
             if (response.HttpStatusCode == System.Net.HttpStatusCode.OK) 
\{\hspace{.1cm} \} Console.WriteLine($"Alias, {aliasName}, successfully created.");
```

```
 } 
             else 
\{\hspace{.1cm} \} Console.WriteLine($"Could not create alias."); 
 } 
         } 
     }
```
• Para obter detalhes da API, consulte [CreateAliasa](https://docs.aws.amazon.com/goto/DotNetSDKV3/kms-2014-11-01/CreateAlias) Referência AWS SDK for .NET da API.

#### **CreateGrant**

O código de exemplo a seguir mostra como usar CreateGrant.

### AWS SDK for .NET

#### **a** Note

```
 public static async Task Main() 
         { 
             var client = new AmazonKeyManagementServiceClient(); 
             // The identity that is given permission to perform the operations 
             // specified in the grant. 
             var grantee = "arn:aws:iam::111122223333:role/ExampleRole"; 
             // The identifier of the AWS KMS key to which the grant applies. You 
             // can use the key ID or the Amazon Resource Name (ARN) of the KMS key. 
             var keyId = "7c9eccc2-38cb-4c4f-9db3-766ee8dd3ad4"; 
             var request = new CreateGrantRequest 
\{\hspace{.1cm} \} GranteePrincipal = grantee, 
                KeyId = keyId,
```

```
 // A list of operations that the grant allows. 
                 Operations = new List<string> 
\overline{a} "Encrypt", 
                      "Decrypt", 
\qquad \qquad \text{ } }; 
             var response = await client.CreateGrantAsync(request); 
            string grantId = response.GrantId; // The unique identifier of the
 grant. 
             string grantToken = response.GrantToken; // The grant token. 
             Console.WriteLine($"Id: {grantId}, Token: {grantToken}"); 
         } 
     }
```
• Para obter detalhes da API, consulte [CreateGranta](https://docs.aws.amazon.com/goto/DotNetSDKV3/kms-2014-11-01/CreateGrant) Referência AWS SDK for .NET da API.

#### **CreateKey**

O código de exemplo a seguir mostra como usar CreateKey.

AWS SDK for .NET

```
a Note
```

```
 using System; 
 using System.Threading.Tasks; 
 using Amazon.KeyManagementService; 
 using Amazon.KeyManagementService.Model; 
 /// <summary> 
 /// Shows how to create a new AWS Key Management Service (AWS KMS)
```

```
 /// key. 
     /// </summary> 
     public class CreateKey 
     { 
         public static async Task Main() 
        \mathcal{L} // Note that if you need to create a Key in an AWS Region 
             // other than the Region defined for the default user, you need to 
             // pass the Region to the client constructor. 
            var client = new AmazonKeyManagementServiceClient();
             // The call to CreateKeyAsync will create a symmetrical AWS KMS 
             // key. For more information about symmetrical and asymmetrical 
             // keys, see: 
             // 
             // https://docs.aws.amazon.com/kms/latest/developerguide/symm-asymm-
choose.html 
             var response = await client.CreateKeyAsync(new CreateKeyRequest()); 
             // The KeyMetadata object contains information about the new AWS KMS 
  key. 
             KeyMetadata keyMetadata = response.KeyMetadata; 
             if (keyMetadata is not null) 
\{\hspace{.1cm} \} Console.WriteLine($"KMS Key: {keyMetadata.KeyId} was successfully 
  created."); 
 } 
             else 
\{\hspace{.1cm} \} Console.WriteLine("Could not create KMS Key."); 
 } 
         } 
     }
```
• Para obter detalhes da API, consulte [CreateKey](https://docs.aws.amazon.com/goto/DotNetSDKV3/kms-2014-11-01/CreateKey)a Referência AWS SDK for .NET da API.

# **DescribeKey**

O código de exemplo a seguir mostra como usar DescribeKey.

# **a** Note

```
 using System; 
     using System.Threading.Tasks; 
     using Amazon.KeyManagementService; 
     using Amazon.KeyManagementService.Model; 
     /// <summary> 
     /// Retrieve information about an AWS Key Management Service (AWS KMS) key. 
     /// You can supply either the key Id or the key Amazon Resource Name (ARN) 
     /// to the DescribeKeyRequest KeyId property. 
     /// </summary> 
     public class DescribeKey 
    \left\{ \right. public static async Task Main() 
        \left\{ \right. var keyId = "7c9eccc2-38cb-4c4f-9db3-766ee8dd3ad4"; 
              var request = new DescribeKeyRequest 
\{\hspace{.1cm} \}KeyId = keyId, }; 
              var client = new AmazonKeyManagementServiceClient(); 
              var response = await client.DescribeKeyAsync(request); 
              var metadata = response.KeyMetadata; 
              Console.WriteLine($"{metadata.KeyId} created on: 
 {metadata.CreationDate}"); 
              Console.WriteLine($"State: {metadata.KeyState}"); 
              Console.WriteLine($"{metadata.Description}"); 
         } 
     }
```
• Para obter detalhes da API, consulte [DescribeKeya](https://docs.aws.amazon.com/goto/DotNetSDKV3/kms-2014-11-01/DescribeKey) Referência AWS SDK for .NET da API.

#### **DisableKey**

O código de exemplo a seguir mostra como usar DisableKey.

```
AWS SDK for .NET
```
#### **a** Note

```
 using System; 
     using System.Threading.Tasks; 
     using Amazon.KeyManagementService; 
     using Amazon.KeyManagementService.Model; 
    /// <summary> 
     /// Disable an AWS Key Management Service (AWS KMS) key and then retrieve 
     /// the key's status to show that it has been disabled. 
    /// </summary> 
     public class DisableKey 
     { 
         public static async Task Main() 
         { 
             var client = new AmazonKeyManagementServiceClient(); 
             // The identifier of the AWS KMS key to disable. You can use the 
             // key Id or the Amazon Resource Name (ARN) of the AWS KMS key. 
             var keyId = "1234abcd-12ab-34cd-56ef-1234567890ab"; 
             var request = new DisableKeyRequest 
             { 
                  KeyId = keyId, 
             }; 
             var response = await client.DisableKeyAsync(request); 
             if (response.HttpStatusCode == System.Net.HttpStatusCode.OK) 
\{\hspace{.1cm} \}
```

```
 // Retrieve information about the key to show that it has now 
                 // been disabled. 
                 var describeResponse = await client.DescribeKeyAsync(new 
 DescribeKeyRequest 
\overline{a}KeyId = keyId, }); 
                 Console.WriteLine($"{describeResponse.KeyMetadata.KeyId} - state: 
 {describeResponse.KeyMetadata.KeyState}"); 
 } 
         } 
    }
```
• Para obter detalhes da API, consulte [DisableKey](https://docs.aws.amazon.com/goto/DotNetSDKV3/kms-2014-11-01/DisableKey)a Referência AWS SDK for .NET da API.

# **EnableKey**

O código de exemplo a seguir mostra como usar EnableKey.

AWS SDK for .NET

### **a** Note

```
 using System; 
 using System.Threading.Tasks; 
 using Amazon.KeyManagementService; 
 using Amazon.KeyManagementService.Model; 
 /// <summary> 
 /// Enable an AWS Key Management Service (AWS KMS) key. 
 /// </summary> 
 public class EnableKey 
 { 
     public static async Task Main() 
     {
```
```
var client = new AmazonKeyManagementServiceClient();
             // The identifier of the AWS KMS key to enable. You can use the 
             // key Id or the Amazon Resource Name (ARN) of the AWS KMS key. 
             var keyId = "1234abcd-12ab-34cd-56ef-1234567890ab"; 
             var request = new EnableKeyRequest 
\{\hspace{.1cm} \}KeyId = keyId, }; 
             var response = await client.EnableKeyAsync(request); 
             if (response.HttpStatusCode == System.Net.HttpStatusCode.OK) 
\{\hspace{.1cm} \} // Retrieve information about the key to show that it has now 
                 // been enabled. 
                 var describeResponse = await client.DescribeKeyAsync(new 
 DescribeKeyRequest 
\overline{a}KeyId = keyId, }); 
                 Console.WriteLine($"{describeResponse.KeyMetadata.KeyId} - state: 
 {describeResponse.KeyMetadata.KeyState}"); 
 } 
         } 
    }
```
• Para obter detalhes da API, consulte [EnableKeya](https://docs.aws.amazon.com/goto/DotNetSDKV3/kms-2014-11-01/EnableKey) Referência AWS SDK for .NET da API.

### **ListAliases**

O código de exemplo a seguir mostra como usar ListAliases.

AWS SDK for .NET

#### **a** Note

```
 using System; 
    using System.Threading.Tasks; 
    using Amazon.KeyManagementService; 
    using Amazon.KeyManagementService.Model; 
    /// <summary> 
    /// List the AWS Key Management Service (AWS KMS) aliases that have been defined 
 for 
    /// the keys in the same AWS Region as the default user. If you want to list 
    /// the aliases in a different Region, pass the Region to the client 
    /// constructor. 
    /// </summary> 
    public class ListAliases 
    { 
         public static async Task Main() 
         { 
             var client = new AmazonKeyManagementServiceClient(); 
            var request = new ListAliasesRequest();
            var response = new ListAliasesResponse();
             do 
\{\hspace{.1cm} \} response = await client.ListAliasesAsync(request); 
                 response.Aliases.ForEach(alias => 
\overline{a} Console.WriteLine($"Created: {alias.CreationDate} Last Update: 
 {alias.LastUpdatedDate} Name: {alias.AliasName}"); 
                 }); 
                 request.Marker = response.NextMarker; 
 } 
             while (response.Truncated); 
         } 
    }
```
• Para obter detalhes da API, consulte [ListAliasesa](https://docs.aws.amazon.com/goto/DotNetSDKV3/kms-2014-11-01/ListAliases) Referência AWS SDK for .NET da API.

### **ListGrants**

O código de exemplo a seguir mostra como usar ListGrants.

AWS SDK for .NET

#### **a** Note

```
 using System; 
     using System.Threading.Tasks; 
     using Amazon.KeyManagementService; 
     using Amazon.KeyManagementService.Model; 
    /// <summary> 
    /// List the AWS Key Management Service (AWS KMS) grants that are associated 
 with 
    /// a specific key. 
     /// </summary> 
     public class ListGrants 
    \{ public static async Task Main() 
         { 
             // The identifier of the AWS KMS key to disable. You can use the 
             // key Id or the Amazon Resource Name (ARN) of the AWS KMS key. 
             var keyId = "1234abcd-12ab-34cd-56ef-1234567890ab"; 
             var client = new AmazonKeyManagementServiceClient(); 
             var request = new ListGrantsRequest 
             { 
                  KeyId = keyId, 
             }; 
             var response = new ListGrantsResponse(); 
             do 
             { 
                  response = await client.ListGrantsAsync(request); 
                  response.Grants.ForEach(grant => 
\overline{a}
```

```
 Console.WriteLine($"{grant.GrantId}"); 
                 }); 
                 request.Marker = response.NextMarker; 
 } 
             while (response.Truncated); 
         } 
    }
```
• Para obter detalhes da API, consulte [ListGrants](https://docs.aws.amazon.com/goto/DotNetSDKV3/kms-2014-11-01/ListGrants)a Referência AWS SDK for .NET da API.

#### **ListKeys**

O código de exemplo a seguir mostra como usar ListKeys.

AWS SDK for .NET

#### **a** Note

```
 using System; 
 using System.Threading.Tasks; 
 using Amazon.KeyManagementService; 
 using Amazon.KeyManagementService.Model; 
 /// <summary> 
 /// List the AWS Key Managements Service (AWS KMS) keys for the AWS Region 
 /// of the default user. To list keys in another AWS Region, supply the Region 
 /// as a parameter to the client constructor. 
 /// </summary> 
 public class ListKeys 
 { 
     public static async Task Main() 
     { 
         var client = new AmazonKeyManagementServiceClient(); 
         var request = new ListKeysRequest();
```

```
 var response = new ListKeysResponse(); 
             do 
\{\hspace{.1cm} \} response = await client.ListKeysAsync(request); 
                 response.Keys.ForEach(key => 
\overline{a} Console.WriteLine($"ID: {key.KeyId}, {key.KeyArn}"); 
                 }); 
                 // Set the Marker property when response.Truncated is true 
                 // in order to get the next keys. 
                 request.Marker = response.NextMarker; 
 } 
             while (response.Truncated); 
         } 
    }
```
• Para obter detalhes da API, consulte [ListKeysa](https://docs.aws.amazon.com/goto/DotNetSDKV3/kms-2014-11-01/ListKeys) Referência AWS SDK for .NET da API.

# Exemplos de Lambda usando AWS SDK for .NET

Os exemplos de código a seguir mostram como realizar ações e implementar cenários comuns usando o AWS SDK for .NET com o Lambda.

As noções básicas são exemplos de código que mostram como realizar as operações essenciais em um serviço.

Ações são trechos de código de programas maiores e devem ser executadas em contexto. Embora as ações mostrem como chamar perfis de serviço individuais, você pode ver as ações no contexto em seus cenários relacionados.

Cenários são exemplos de código que mostram como realizar tarefas específicas chamando várias funções dentro de um serviço ou combinadas com outros Serviços da AWS.

AWS as contribuições da comunidade são exemplos que foram criados e mantidos por várias equipes em todo o mundo AWS. Para deixar seu feedback, use o mecanismo fornecido nos repositórios vinculados.

Cada exemplo inclui um link para o código-fonte completo, em que você pode encontrar instruções sobre como configurar e executar o código.

Conceitos básicos

Olá, Lambda

Os exemplos de código a seguir mostram como começar a usar o Lambda.

AWS SDK for .NET

#### **a** Note

Tem mais sobre GitHub. Encontre o exemplo completo e saiba como configurar e executar no [Repositório de exemplos de código da AWS.](https://github.com/awsdocs/aws-doc-sdk-examples/tree/main/dotnetv3/Lambda#code-examples)

```
namespace LambdaActions;
using Amazon.Lambda;
public class HelloLambda
{ 
     static async Task Main(string[] args) 
     { 
        var lambdaClient = new AmazonLambdaClient();
         Console.WriteLine("Hello AWS Lambda"); 
         Console.WriteLine("Let's get started with AWS Lambda by listing your 
  existing Lambda functions:"); 
         var response = await lambdaClient.ListFunctionsAsync(); 
         response.Functions.ForEach(function => 
         { 
             Console.WriteLine($"{function.FunctionName}\t{function.Description}"); 
         }); 
     }
}
```
• Para obter detalhes da API, consulte [ListFunctions](https://docs.aws.amazon.com/goto/DotNetSDKV3/lambda-2015-03-31/ListFunctions)a Referência AWS SDK for .NET da API.

### Tópicos

- [Conceitos básicos](#page-13278-0)
- [Ações](#page-13270-0)
- **[Cenários](#page-13275-0)**
- **[Exemplos sem servidor](#page-13564-0)**
- [AWS contribuições da comunidade](#page-13276-0)

# Conceitos básicos

Conheça os conceitos básicos

O exemplo de código a seguir mostra como:

- Criar um perfil do IAM e uma função do Lambda e carregar o código de manipulador.
- Invocar essa função com um único parâmetro e receber resultados.
- Atualizar o código de função e configurar usando uma variável de ambiente.
- Invocar a função com novos parâmetros e receber resultados. Exibir o log de execução retornado.
- Listar as funções para sua conta e limpar os recursos.

Para obter mais informações, consulte [Criar uma função do Lambda no console.](https://docs.aws.amazon.com/lambda/latest/dg/getting-started-create-function.html)

### AWS SDK for .NET

### **a** Note

Tem mais sobre GitHub. Encontre o exemplo completo e saiba como configurar e executar no [Repositório de exemplos de código da AWS.](https://github.com/awsdocs/aws-doc-sdk-examples/tree/main/dotnetv3/Lambda#code-examples)

Crie métodos que executem ações do Lambda.

```
namespace LambdaActions;
```

```
using Amazon.Lambda;
using Amazon.Lambda.Model;
```

```
/// <summary>
```

```
/// A class that implements AWS Lambda methods.
/// </summary>
public class LambdaWrapper
{ 
     private readonly IAmazonLambda _lambdaService; 
     /// <summary> 
     /// Constructor for the LambdaWrapper class. 
     /// </summary> 
     /// <param name="lambdaService">An initialized Lambda service client.</param> 
     public LambdaWrapper(IAmazonLambda lambdaService) 
     { 
         _lambdaService = lambdaService; 
     } 
     /// <summary> 
     /// Creates a new Lambda function. 
     /// </summary> 
     /// <param name="functionName">The name of the function.</param> 
     /// <param name="s3Bucket">The Amazon Simple Storage Service (Amazon S3) 
     /// bucket where the zip file containing the code is located.</param> 
     /// <param name="s3Key">The Amazon S3 key of the zip file.</param> 
     /// <param name="role">The Amazon Resource Name (ARN) of a role with the 
     /// appropriate Lambda permissions.</param> 
     /// <param name="handler">The name of the handler function.</param> 
     /// <returns>The Amazon Resource Name (ARN) of the newly created 
    /// Lambda function.</returns>
     public async Task<string> CreateLambdaFunctionAsync( 
         string functionName, 
         string s3Bucket, 
         string s3Key, 
         string role, 
         string handler) 
     { 
         // Defines the location for the function code. 
         // S3Bucket - The S3 bucket where the file containing 
         // the source code is stored. 
         // S3Key - The name of the file containing the code. 
         var functionCode = new FunctionCode 
         { 
             S3Bucket = s3Bucket, 
             S3Key = s3Key, 
         };
```

```
 var createFunctionRequest = new CreateFunctionRequest 
        { 
            FunctionName = functionName, 
            Description = "Created by the Lambda .NET API", 
            Code = functionCode, 
            Handler = handler, 
            Runtime = Runtime.Dotnet6, 
            Role = role, 
        }; 
        var reponse = await 
 _lambdaService.CreateFunctionAsync(createFunctionRequest); 
        return reponse.FunctionArn; 
    } 
   /// <summary> 
    /// Delete an AWS Lambda function. 
    /// </summary> 
    /// <param name="functionName">The name of the Lambda function to 
    /// delete.</param> 
   /// <returns>A Boolean value that indicates the success of the action.</returns>
    public async Task<bool> DeleteFunctionAsync(string functionName) 
    { 
        var request = new DeleteFunctionRequest 
        { 
            FunctionName = functionName, 
        }; 
       var response = await _lambdaService.DeleteFunctionAsync(request);
        // A return value of NoContent means that the request was processed. 
        // In this case, the function was deleted, and the return value 
        // is intentionally blank. 
        return response.HttpStatusCode == System.Net.HttpStatusCode.NoContent; 
    } 
    /// <summary> 
    /// Gets information about a Lambda function. 
    /// </summary> 
    /// <param name="functionName">The name of the Lambda function for 
    /// which to retrieve information.</param> 
   /// <returns>Async Task.</returns>
```

```
 public async Task<FunctionConfiguration> GetFunctionAsync(string functionName) 
    { 
        var functionRequest = new GetFunctionRequest 
        { 
             FunctionName = functionName, 
        }; 
        var response = await _lambdaService.GetFunctionAsync(functionRequest); 
        return response.Configuration; 
    } 
    /// <summary> 
    /// Invoke a Lambda function. 
    /// </summary> 
    /// <param name="functionName">The name of the Lambda function to 
    /// invoke.</param 
    /// <param name="parameters">The parameter values that will be passed to the 
function.</param>
   /// <returns>A System Threading Task.</returns>
    public async Task<string> InvokeFunctionAsync( 
        string functionName, 
        string parameters) 
    { 
        var payload = parameters; 
        var request = new InvokeRequest 
       \mathcal{L} FunctionName = functionName, 
             Payload = payload, 
        }; 
        var response = await _lambdaService.InvokeAsync(request); 
        MemoryStream stream = response.Payload; 
        string returnValue = System.Text.Encoding.UTF8.GetString(stream.ToArray()); 
        return returnValue; 
    } 
    /// <summary> 
    /// Get a list of Lambda functions. 
    /// </summary> 
    /// <returns>A list of FunctionConfiguration objects.</returns> 
    public async Task<List<FunctionConfiguration>> ListFunctionsAsync() 
    {
```

```
 var functionList = new List<FunctionConfiguration>(); 
         var functionPaginator = 
              _lambdaService.Paginators.ListFunctions(new ListFunctionsRequest()); 
         await foreach (var function in functionPaginator.Functions) 
         { 
              functionList.Add(function); 
         } 
         return functionList; 
     } 
     /// <summary> 
     /// Update an existing Lambda function. 
     /// </summary> 
     /// <param name="functionName">The name of the Lambda function to update.</
param> 
     /// <param name="bucketName">The bucket where the zip file containing 
     /// the Lambda function code is stored.</param> 
     /// <param name="key">The key name of the source code file.</param> 
    /// <returns>Async Task.</returns>
     public async Task UpdateFunctionCodeAsync( 
         string functionName, 
         string bucketName, 
         string key) 
    \mathcal{L} var functionCodeRequest = new UpdateFunctionCodeRequest 
         { 
              FunctionName = functionName, 
              Publish = true, 
              S3Bucket = bucketName, 
             S3Key = key,
         }; 
         var response = await 
  _lambdaService.UpdateFunctionCodeAsync(functionCodeRequest); 
         Console.WriteLine($"The Function was last modified at 
  {response.LastModified}."); 
     } 
     /// <summary> 
     /// Update the code of a Lambda function.
```

```
 /// </summary> 
     /// <param name="functionName">The name of the function to update.</param> 
     /// <param name="functionHandler">The code that performs the function's 
  actions.</param> 
     /// <param name="environmentVariables">A dictionary of environment variables.</
param> 
     /// <returns>A Boolean value indicating the success of the action.</returns> 
     public async Task<bool> UpdateFunctionConfigurationAsync( 
         string functionName, 
         string functionHandler, 
         Dictionary<string, string> environmentVariables) 
     { 
         var request = new UpdateFunctionConfigurationRequest 
         { 
             Handler = functionHandler, 
             FunctionName = functionName, 
             Environment = new Amazon.Lambda.Model.Environment { Variables = 
  environmentVariables }, 
         }; 
         var response = await 
  _lambdaService.UpdateFunctionConfigurationAsync(request); 
         Console.WriteLine(response.LastModified); 
         return response.HttpStatusCode == System.Net.HttpStatusCode.OK; 
     }
}
```
Crie uma função que execute o cenário.

```
global using System.Threading.Tasks;
global using Amazon.IdentityManagement;
global using Amazon.Lambda;
global using LambdaActions;
global using LambdaScenarioCommon;
global using Microsoft.Extensions.DependencyInjection;
global using Microsoft.Extensions.Hosting;
global using Microsoft.Extensions.Logging;
```

```
global using Microsoft.Extensions.Logging.Console;
global using Microsoft.Extensions.Logging.Debug;
using Amazon.Lambda.Model;
using Microsoft.Extensions.Configuration;
namespace LambdaBasics;
public class LambdaBasics
{ 
     private static ILogger logger = null!; 
     static async Task Main(string[] args) 
    \mathcal{L} // Set up dependency injection for the Amazon service. 
         using var host = Host.CreateDefaultBuilder(args) 
              .ConfigureLogging(logging => 
                  logging.AddFilter("System", LogLevel.Debug) 
                      .AddFilter<DebugLoggerProvider>("Microsoft", 
  LogLevel.Information) 
                      .AddFilter<ConsoleLoggerProvider>("Microsoft", LogLevel.Trace)) 
              .ConfigureServices((_, services) => 
             services.AddAWSService<IAmazonLambda>() 
              .AddAWSService<IAmazonIdentityManagementService>() 
              .AddTransient<LambdaWrapper>() 
              .AddTransient<LambdaRoleWrapper>() 
              .AddTransient<UIWrapper>() 
        \lambda .Build(); 
         var configuration = new ConfigurationBuilder() 
              .SetBasePath(Directory.GetCurrentDirectory()) 
              .AddJsonFile("settings.json") // Load test settings from .json file. 
              .AddJsonFile("settings.local.json", 
             true) // Optionally load local settings. 
         .Build(); 
         logger = LoggerFactory.Create(builder => { builder.AddConsole(); }) 
              .CreateLogger<LambdaBasics>(); 
         var lambdaWrapper = host.Services.GetRequiredService<LambdaWrapper>();
```

```
 var lambdaRoleWrapper = 
 host.Services.GetRequiredService<LambdaRoleWrapper>(); 
        var uiWrapper = host.Services.GetRequiredService<UIWrapper>(); 
        string functionName = configuration["FunctionName"]!; 
        string roleName = configuration["RoleName"]!; 
        string policyDocument = "{" + 
            " \"Version\": \"2012-10-17\"," + 
            " \"Statement\": [ " + 
            " {" + 
           " \vee"Effect\vee": \vee"Allow\vee"," +
           " \Upsilon"Principal\Upsilon": {" +
            " \"Service\": \"lambda.amazonaws.com\" " + 
            " }," + 
            " \"Action\": \"sts:AssumeRole\" " + 
           " \lambda" +
            "]" + 
        "}"; 
        var incrementHandler = configuration["IncrementHandler"]; 
        var calculatorHandler = configuration["CalculatorHandler"]; 
        var bucketName = configuration["BucketName"]; 
        var incrementKey = configuration["IncrementKey"]; 
        var calculatorKey = configuration["CalculatorKey"]; 
       var policyArn = configuration["PolicyArn"];
        uiWrapper.DisplayLambdaBasicsOverview(); 
        // Create the policy to use with the AWS Lambda functions and then attach 
 the 
        // policy to a new role. 
        var roleArn = await lambdaRoleWrapper.CreateLambdaRoleAsync(roleName, 
 policyDocument); 
        Console.WriteLine("Waiting for role to become active."); 
        uiWrapper.WaitABit(15, "Wait until the role is active before trying to use 
 it."); 
        // Attach the appropriate AWS Identity and Access Management (IAM) role 
 policy to the new role. 
        var success = await lambdaRoleWrapper.AttachLambdaRolePolicyAsync(policyArn, 
 roleName); 
        uiWrapper.WaitABit(10, "Allow time for the IAM policy to be attached to the 
 role.");
```

```
 // Create the Lambda function using a zip file stored in an Amazon Simple 
 Storage Service 
        // (Amazon S3) bucket. 
        uiWrapper.DisplayTitle("Create Lambda Function"); 
        Console.WriteLine($"Creating the AWS Lambda function: {functionName}."); 
        var lambdaArn = await lambdaWrapper.CreateLambdaFunctionAsync( 
            functionName, 
            bucketName, 
            incrementKey, 
            roleArn, 
            incrementHandler); 
        Console.WriteLine("Waiting for the new function to be available."); 
        Console.WriteLine($"The AWS Lambda ARN is {lambdaArn}"); 
        // Get the Lambda function. 
        Console.WriteLine($"Getting the {functionName} AWS Lambda function."); 
        FunctionConfiguration config; 
        do 
        { 
            config = await lambdaWrapper.GetFunctionAsync(functionName); 
            Console.Write("."); 
        } 
       while (config.State != State.Active);
        Console.WriteLine($"\nThe function, {functionName} has been created."); 
        Console.WriteLine($"The runtime of this Lambda function is 
 {config.Runtime}."); 
        uiWrapper.PressEnter(); 
        // List the Lambda functions. 
        uiWrapper.DisplayTitle("Listing all Lambda functions."); 
        var functions = await lambdaWrapper.ListFunctionsAsync(); 
        DisplayFunctionList(functions); 
        uiWrapper.DisplayTitle("Invoke increment function"); 
        Console.WriteLine("Now that it has been created, invoke the Lambda increment 
 function."); 
        string? value; 
        do 
        { 
            Console.Write("Enter a value to increment: ");
```

```
 value = Console.ReadLine(); 
        } 
       while (string.IsNullOrEmpty(value));
        string functionParameters = "{" + 
             "\"action\": \"increment\", " + 
            "\"x\": \"" + value + "\"" + 
        "}"; 
        var answer = await lambdaWrapper.InvokeFunctionAsync(functionName, 
 functionParameters); 
        Console.WriteLine($"{value} + 1 = {answer}."); 
        uiWrapper.DisplayTitle("Update function"); 
        Console.WriteLine("Now update the Lambda function code."); 
        await lambdaWrapper.UpdateFunctionCodeAsync(functionName, bucketName, 
 calculatorKey); 
        do 
        { 
            config = await lambdaWrapper.GetFunctionAsync(functionName); 
            Console.Write("."); 
        } 
       while (config.LastUpdateStatus == LastUpdateStatus.InProgress);
        await lambdaWrapper.UpdateFunctionConfigurationAsync( 
            functionName, 
            calculatorHandler, 
           new Dictionary<string, string> { { "LOG_LEVEL", "DEBUG" } });
        do 
        { 
            config = await lambdaWrapper.GetFunctionAsync(functionName); 
            Console.Write("."); 
        } 
       while (config.LastUpdateStatus == LastUpdateStatus.InProgress);
        uiWrapper.DisplayTitle("Call updated function"); 
        Console.WriteLine("Now call the updated function..."); 
        bool done = false; 
        do 
        { 
            string? opSelected;
```

```
 Console.WriteLine("Select the operation to perform:"); 
              Console.WriteLine("\t1. add"); 
              Console.WriteLine("\t2. subtract"); 
              Console.WriteLine("\t3. multiply"); 
              Console.WriteLine("\t4. divide"); 
              Console.WriteLine("\tOr enter \"q\" to quit."); 
              Console.WriteLine("Enter the number (1, 2, 3, 4, or q) of the operation 
 you want to perform: "); 
              do 
\{\hspace{.1cm} \} Console.Write("Your choice? "); 
                   opSelected = Console.ReadLine(); 
 } 
              while (opSelected == string.Empty); 
              var operation = (opSelected) switch 
\{\hspace{.1cm} \} "1" => "add", 
                   "2" => "subtract", 
                   "3" => "multiply", 
                   "4" => "divide", 
                   "q" => "quit", 
                  = \rightarrow "add",
              }; 
              if (operation == "quit") 
\{\hspace{.1cm} \} done = true; 
 } 
              else 
              { 
                   // Get two numbers and an action from the user. 
                   value = string.Empty; 
                   do 
\overline{a} Console.Write("Enter the first value: "); 
                       value = Console.ReadLine(); 
 } 
                  while (value == string. Empty);
                   string? value2; 
do de la contrado do la contrado de la contrado de la contrado de la contrado de la contrado de la contrado de
\overline{a}
```

```
 Console.Write("Enter a second value: "); 
                      value2 = Console.ReadLine(); 
 } 
                while (value2 == string. Empty);
                 functionParameters = "{" + 
                     "\"action\": \"" + operation + "\", " +
                     ''\Upsilon''x\Upsilon': \Upsilon''' + value + "'\Upsilon" + "\"y\": \"" + value2 + "\"" + 
                  "}"; 
                 answer = await lambdaWrapper.InvokeFunctionAsync(functionName, 
 functionParameters); 
                 Console.WriteLine($"The answer when we {operation} the two numbers 
 is: {answer}."); 
 } 
             uiWrapper.PressEnter(); 
         } while (!done); 
         // Delete the function created earlier. 
         uiWrapper.DisplayTitle("Clean up resources"); 
         // Detach the IAM policy from the IAM role. 
         Console.WriteLine("First detach the IAM policy from the role."); 
         success = await lambdaRoleWrapper.DetachLambdaRolePolicyAsync(policyArn, 
 roleName); 
         uiWrapper.WaitABit(15, "Let's wait for the policy to be fully detached from 
 the role."); 
         Console.WriteLine("Delete the AWS Lambda function."); 
         success = await lambdaWrapper.DeleteFunctionAsync(functionName); 
         if (success) 
        \mathcal{L} Console.WriteLine($"The {functionName} function was deleted."); 
         } 
         else 
         { 
             Console.WriteLine($"Could not remove the function {functionName}"); 
         } 
         // Now delete the IAM role created for use with the functions 
         // created by the application. 
         Console.WriteLine("Now we can delete the role that we created.");
```

```
 success = await lambdaRoleWrapper.DeleteLambdaRoleAsync(roleName); 
         if (success) 
         { 
             Console.WriteLine("The role has been successfully removed."); 
         } 
         else 
         { 
             Console.WriteLine("Couldn't delete the role."); 
         } 
         Console.WriteLine("The Lambda Scenario is now complete."); 
         uiWrapper.PressEnter(); 
         // Displays a formatted list of existing functions returned by the 
         // LambdaMethods.ListFunctions. 
         void DisplayFunctionList(List<FunctionConfiguration> functions) 
         { 
             functions.ForEach(functionConfig => 
             { 
  Console.WriteLine($"{functionConfig.FunctionName}\t{functionConfig.Description}"); 
             }); 
         } 
     }
namespace LambdaActions;
using Amazon.IdentityManagement;
using Amazon.IdentityManagement.Model;
public class LambdaRoleWrapper
     private readonly IAmazonIdentityManagementService _lambdaRoleService; 
     public LambdaRoleWrapper(IAmazonIdentityManagementService lambdaRoleService) 
     { 
         _lambdaRoleService = lambdaRoleService; 
     } 
     /// <summary> 
     /// Attach an AWS Identity and Access Management (IAM) role policy to the 
     /// IAM role to be assumed by the AWS Lambda functions created for the scenario.
```
}

{

```
 /// </summary> 
     /// <param name="policyArn">The Amazon Resource Name (ARN) of the IAM policy.</
param> 
     /// <param name="roleName">The name of the IAM role to attach the IAM policy 
to.</param>
     /// <returns>A Boolean value indicating the success of the action.</returns> 
    public async Task<bool> AttachLambdaRolePolicyAsync(string policyArn, string
  roleName) 
     { 
         var response = await _lambdaRoleService.AttachRolePolicyAsync(new 
  AttachRolePolicyRequest { PolicyArn = policyArn, RoleName = roleName }); 
         return response.HttpStatusCode == System.Net.HttpStatusCode.OK; 
     } 
     /// <summary> 
     /// Create a new IAM role. 
     /// </summary> 
     /// <param name="roleName">The name of the IAM role to create.</param> 
     /// <param name="policyDocument">The policy document for the new IAM role.</
param> 
    /// <returns>A string representing the ARN for newly created role.</returns>
     public async Task<string> CreateLambdaRoleAsync(string roleName, string 
  policyDocument) 
     { 
         var request = new CreateRoleRequest 
         { 
             AssumeRolePolicyDocument = policyDocument, 
             RoleName = roleName, 
         }; 
         var response = await _lambdaRoleService.CreateRoleAsync(request); 
         return response.Role.Arn; 
     } 
     /// <summary> 
     /// Deletes an IAM role. 
     /// </summary> 
     /// <param name="roleName">The name of the role to delete.</param> 
     /// <returns>A Boolean value indicating the success of the operation.</returns> 
     public async Task<bool> DeleteLambdaRoleAsync(string roleName) 
     { 
         var request = new DeleteRoleRequest 
         { 
             RoleName = roleName,
```

```
 }; 
        var response = await lambdaRoleService.DeleteRoleAsync(request);
         return response.HttpStatusCode == System.Net.HttpStatusCode.OK; 
     } 
    public async Task<bool> DetachLambdaRolePolicyAsync(string policyArn, string
  roleName) 
     { 
        var response = await lambdaRoleService.DetachRolePolicyAsync(new
  DetachRolePolicyRequest { PolicyArn = policyArn, RoleName = roleName }); 
         return response.HttpStatusCode == System.Net.HttpStatusCode.OK; 
     }
}
namespace LambdaScenarioCommon;
public class UIWrapper
{ 
     public readonly string SepBar = new('-', Console.WindowWidth); 
     /// <summary> 
     /// Show information about the AWS Lambda Basics scenario. 
     /// </summary> 
     public void DisplayLambdaBasicsOverview() 
     { 
         Console.Clear(); 
         DisplayTitle("Welcome to AWS Lambda Basics"); 
         Console.WriteLine("This example application does the following:"); 
         Console.WriteLine("\t1. Creates an AWS Identity and Access Management (IAM) 
  role that will be assumed by the functions we create."); 
         Console.WriteLine("\t2. Attaches an IAM role policy that has Lambda 
  permissions."); 
         Console.WriteLine("\t3. Creates a Lambda function that increments the value 
  passed to it."); 
         Console.WriteLine("\t4. Calls the increment function and passes a value."); 
         Console.WriteLine("\t5. Updates the code so that the function is a simple 
  calculator."); 
         Console.WriteLine("\t6. Calls the calculator function with the values 
  entered."); 
         Console.WriteLine("\t7. Deletes the Lambda function."); 
         Console.WriteLine("\t7. Detaches the IAM role policy."); 
         Console.WriteLine("\t8. Deletes the IAM role.");
```

```
 PressEnter(); 
 } 
 /// <summary> 
 /// Display a message and wait until the user presses enter. 
 /// </summary> 
 public void PressEnter() 
 { 
     Console.Write("\nPress <Enter> to continue. "); 
    = Console. ReadLine();
     Console.WriteLine(); 
 } 
 /// <summary> 
 /// Pad a string with spaces to center it on the console display. 
 /// </summary> 
 /// <param name="strToCenter">The string to be centered.</param> 
/// <returns>The padded string.</returns>
 public string CenterString(string strToCenter) 
 { 
     var padAmount = (Console.WindowWidth - strToCenter.Length) / 2; 
    var leftPad = new string(' ', padAmount);
     return $"{leftPad}{strToCenter}"; 
 } 
 /// <summary> 
/// Display a line of hyphens, the centered text of the title and another
 /// line of hyphens. 
 /// </summary> 
 /// <param name="strTitle">The string to be displayed.</param> 
 public void DisplayTitle(string strTitle) 
 { 
     Console.WriteLine(SepBar); 
     Console.WriteLine(CenterString(strTitle)); 
     Console.WriteLine(SepBar); 
 } 
 /// <summary> 
 /// Display a countdown and wait for a number of seconds. 
 /// </summary> 
 /// <param name="numSeconds">The number of seconds to wait.</param> 
 public void WaitABit(int numSeconds, string msg) 
 { 
     Console.WriteLine(msg);
```

```
 // Wait for the requested number of seconds. 
        for (int i = numseconds; i > 0; i--) { 
              System.Threading.Thread.Sleep(1000); 
              Console.Write($"{i}..."); 
         } 
         PressEnter(); 
     }
}
```
Defina um manipulador do Lambda que aumente um número.

```
using Amazon.Lambda.Core;
// Assembly attribute to enable the Lambda function's JSON input to be converted 
  into a .NET class.
[assembly: 
  LambdaSerializer(typeof(Amazon.Lambda.Serialization.SystemTextJson.DefaultLambdaJsonSerializer))]
namespace LambdaIncrement;
public class Function
{ 
     /// <summary> 
     /// A simple function increments the integer parameter. 
     /// </summary> 
     /// <param name="input">A JSON string containing an action, which must be 
     /// "increment" and a string representing the value to increment.</param> 
     /// <param name="context">The context object passed by Lambda containing 
     /// information about invocation, function, and execution environment.</param> 
     /// <returns>A string representing the incremented value of the parameter.</
returns> 
     public int FunctionHandler(Dictionary<string, string> input, ILambdaContext 
  context) 
     { 
         if (input["action"] == "increment") 
         { 
             int inputValue = Convert.ToInt32(input["x"]);
```

```
 return inputValue + 1; 
            } 
            else 
            { 
                 return 0; 
            } 
      }
}
```
Defina um segundo manipulador do Lambda que faça operações aritméticas.

```
using Amazon.Lambda.Core;
// Assembly attribute to enable the Lambda function's JSON input to be converted 
  into a .NET class.
[assembly: 
  LambdaSerializer(typeof(Amazon.Lambda.Serialization.SystemTextJson.DefaultLambdaJsonSerializer))]
namespace LambdaCalculator;
public class Function
{ 
     /// <summary> 
     /// A simple function that takes two number in string format and performs 
     /// the requested arithmetic function. 
     /// </summary> 
     /// <param name="input">JSON data containing an action, and x and y values. 
     /// Valid actions include: add, subtract, multiply, and divide.</param> 
     /// <param name="context">The context object passed by Lambda containing 
     /// information about invocation, function, and execution environment.</param> 
     /// <returns>A string representing the results of the calculation.</returns> 
     public int FunctionHandler(Dictionary<string, string> input, ILambdaContext 
  context) 
     { 
         var action = input["action"]; 
        int x = Convert.Jolnt32(input['x"]);int y = Convert.Jolnt32(input['y'']);
         int result; 
         switch (action) 
         {
```

```
 case "add": 
                 result = x + y;
                  break; 
             case "subtract": 
                 result = x - y;
                  break; 
             case "multiply": 
                 result = x * y;
                  break; 
             case "divide": 
                 if (y == 0)\overline{a} Console.Error.WriteLine("Divide by zero error."); 
                     result = 0;
 } 
                  else 
                     result = x / y;
                  break; 
             default: 
                  Console.Error.WriteLine($"{action} is not a valid operation."); 
                 result = 0;
                  break; 
         } 
         return result; 
     }
}
```
- Para obter detalhes da API, consulte os tópicos a seguir na Referência da API AWS SDK for .NET .
	- [CreateFunction](https://docs.aws.amazon.com/goto/DotNetSDKV3/lambda-2015-03-31/CreateFunction)
	- [DeleteFunction](https://docs.aws.amazon.com/goto/DotNetSDKV3/lambda-2015-03-31/DeleteFunction)
	- [GetFunction](https://docs.aws.amazon.com/goto/DotNetSDKV3/lambda-2015-03-31/GetFunction)
	- [Invoke](https://docs.aws.amazon.com/goto/DotNetSDKV3/lambda-2015-03-31/Invoke)
	- [ListFunctions](https://docs.aws.amazon.com/goto/DotNetSDKV3/lambda-2015-03-31/ListFunctions)
	- [UpdateFunctionCode](https://docs.aws.amazon.com/goto/DotNetSDKV3/lambda-2015-03-31/UpdateFunctionCode)
	- [UpdateFunctionConfiguration](https://docs.aws.amazon.com/goto/DotNetSDKV3/lambda-2015-03-31/UpdateFunctionConfiguration)

# Ações

# **CreateFunction**

O código de exemplo a seguir mostra como usar CreateFunction.

#### AWS SDK for .NET

### **a** Note

```
 /// <summary> 
    /// Creates a new Lambda function. 
    /// </summary> 
    /// <param name="functionName">The name of the function.</param> 
    /// <param name="s3Bucket">The Amazon Simple Storage Service (Amazon S3) 
    /// bucket where the zip file containing the code is located.</param> 
    /// <param name="s3Key">The Amazon S3 key of the zip file.</param> 
    /// <param name="role">The Amazon Resource Name (ARN) of a role with the 
    /// appropriate Lambda permissions.</param> 
    /// <param name="handler">The name of the handler function.</param> 
    /// <returns>The Amazon Resource Name (ARN) of the newly created 
     /// Lambda function.</returns> 
     public async Task<string> CreateLambdaFunctionAsync( 
         string functionName, 
         string s3Bucket, 
         string s3Key, 
         string role, 
         string handler) 
     { 
         // Defines the location for the function code. 
         // S3Bucket - The S3 bucket where the file containing 
         // the source code is stored. 
         // S3Key - The name of the file containing the code. 
         var functionCode = new FunctionCode 
\overline{\mathcal{L}} S3Bucket = s3Bucket, 
             S3Key = s3Key, 
         };
```

```
 var createFunctionRequest = new CreateFunctionRequest 
        { 
             FunctionName = functionName, 
             Description = "Created by the Lambda .NET API", 
             Code = functionCode, 
             Handler = handler, 
             Runtime = Runtime.Dotnet6, 
             Role = role, 
        }; 
        var reponse = await 
 _lambdaService.CreateFunctionAsync(createFunctionRequest); 
        return reponse.FunctionArn; 
    }
```
• Para obter detalhes da API, consulte [CreateFunctiona](https://docs.aws.amazon.com/goto/DotNetSDKV3/lambda-2015-03-31/CreateFunction) Referência AWS SDK for .NET da API.

#### **DeleteFunction**

O código de exemplo a seguir mostra como usar DeleteFunction.

### AWS SDK for .NET

```
a Note
```

```
 /// <summary> 
 /// Delete an AWS Lambda function. 
 /// </summary> 
 /// <param name="functionName">The name of the Lambda function to 
 /// delete.</param> 
/// <returns>A Boolean value that indicates the success of the action.</returns>
 public async Task<bool> DeleteFunctionAsync(string functionName) 
 { 
     var request = new DeleteFunctionRequest
```

```
 { 
         FunctionName = functionName, 
     }; 
     var response = await _lambdaService.DeleteFunctionAsync(request); 
     // A return value of NoContent means that the request was processed. 
     // In this case, the function was deleted, and the return value 
     // is intentionally blank. 
     return response.HttpStatusCode == System.Net.HttpStatusCode.NoContent; 
 }
```
• Para obter detalhes da API, consulte [DeleteFunction](https://docs.aws.amazon.com/goto/DotNetSDKV3/lambda-2015-03-31/DeleteFunction)a Referência AWS SDK for .NET da API.

#### **GetFunction**

O código de exemplo a seguir mostra como usar GetFunction.

AWS SDK for .NET

#### **a** Note

```
 /// <summary> 
 /// Gets information about a Lambda function. 
 /// </summary> 
 /// <param name="functionName">The name of the Lambda function for 
 /// which to retrieve information.</param> 
/// <returns>Async Task.</returns>
 public async Task<FunctionConfiguration> GetFunctionAsync(string functionName) 
 { 
     var functionRequest = new GetFunctionRequest 
     { 
         FunctionName = functionName, 
     };
```

```
 var response = await _lambdaService.GetFunctionAsync(functionRequest); 
     return response.Configuration; 
 }
```
• Para obter detalhes da API, consulte [GetFunctiona](https://docs.aws.amazon.com/goto/DotNetSDKV3/lambda-2015-03-31/GetFunction) Referência AWS SDK for .NET da API.

### **Invoke**

O código de exemplo a seguir mostra como usar Invoke.

AWS SDK for .NET

#### **a** Note

```
 /// <summary> 
    /// Invoke a Lambda function. 
    /// </summary> 
    /// <param name="functionName">The name of the Lambda function to 
    /// invoke.</param 
    /// <param name="parameters">The parameter values that will be passed to the 
function.</param>
    /// <returns>A System Threading Task.</returns> 
    public async Task<string> InvokeFunctionAsync( 
        string functionName, 
        string parameters) 
    { 
        var payload = parameters; 
        var request = new InvokeRequest 
        { 
            FunctionName = functionName, 
            Payload = payload, 
        }; 
        var response = await _lambdaService.InvokeAsync(request); 
        MemoryStream stream = response.Payload;
```

```
 string returnValue = System.Text.Encoding.UTF8.GetString(stream.ToArray()); 
     return returnValue; 
 }
```
• Para obter detalhes da API, consulte [Invoke,](https://docs.aws.amazon.com/goto/DotNetSDKV3/lambda-2015-03-31/Invoke) na Referência da API AWS SDK for .NET .

### **ListFunctions**

O código de exemplo a seguir mostra como usar ListFunctions.

AWS SDK for .NET

### **a** Note

Tem mais sobre GitHub. Encontre o exemplo completo e saiba como configurar e executar no [Repositório de exemplos de código da AWS.](https://github.com/awsdocs/aws-doc-sdk-examples/tree/main/dotnetv3/Lambda#code-examples)

```
 /// <summary> 
 /// Get a list of Lambda functions. 
 /// </summary> 
 /// <returns>A list of FunctionConfiguration objects.</returns> 
 public async Task<List<FunctionConfiguration>> ListFunctionsAsync() 
 { 
     var functionList = new List<FunctionConfiguration>(); 
     var functionPaginator = 
         _lambdaService.Paginators.ListFunctions(new ListFunctionsRequest()); 
     await foreach (var function in functionPaginator.Functions) 
     { 
         functionList.Add(function); 
     } 
     return functionList; 
 }
```
• Para obter detalhes da API, consulte [ListFunctions](https://docs.aws.amazon.com/goto/DotNetSDKV3/lambda-2015-03-31/ListFunctions)a Referência AWS SDK for .NET da API.

### **UpdateFunctionCode**

O código de exemplo a seguir mostra como usar UpdateFunctionCode.

AWS SDK for .NET

### **a** Note

```
 /// <summary> 
     /// Update an existing Lambda function. 
     /// </summary> 
     /// <param name="functionName">The name of the Lambda function to update.</
param> 
     /// <param name="bucketName">The bucket where the zip file containing 
     /// the Lambda function code is stored.</param> 
     /// <param name="key">The key name of the source code file.</param> 
     /// <returns>Async Task.</returns> 
     public async Task UpdateFunctionCodeAsync( 
         string functionName, 
         string bucketName, 
         string key) 
     { 
         var functionCodeRequest = new UpdateFunctionCodeRequest 
         { 
             FunctionName = functionName, 
             Publish = true, 
             S3Bucket = bucketName, 
            S3Key = key,
         }; 
         var response = await 
  _lambdaService.UpdateFunctionCodeAsync(functionCodeRequest); 
         Console.WriteLine($"The Function was last modified at 
  {response.LastModified}."); 
     }
```
• Para obter detalhes da API, consulte [UpdateFunctionCodea](https://docs.aws.amazon.com/goto/DotNetSDKV3/lambda-2015-03-31/UpdateFunctionCode) Referência AWS SDK for .NET da API.

### **UpdateFunctionConfiguration**

O código de exemplo a seguir mostra como usar UpdateFunctionConfiguration.

### AWS SDK for .NET

#### **a** Note

```
 /// <summary> 
     /// Update the code of a Lambda function. 
     /// </summary> 
     /// <param name="functionName">The name of the function to update.</param> 
     /// <param name="functionHandler">The code that performs the function's 
  actions.</param> 
     /// <param name="environmentVariables">A dictionary of environment variables.</
param> 
     /// <returns>A Boolean value indicating the success of the action.</returns> 
     public async Task<bool> UpdateFunctionConfigurationAsync( 
         string functionName, 
         string functionHandler, 
         Dictionary<string, string> environmentVariables) 
     { 
         var request = new UpdateFunctionConfigurationRequest 
        \{ Handler = functionHandler, 
             FunctionName = functionName, 
             Environment = new Amazon.Lambda.Model.Environment { Variables = 
  environmentVariables }, 
         }; 
         var response = await 
  _lambdaService.UpdateFunctionConfigurationAsync(request); 
         Console.WriteLine(response.LastModified);
```
}

return response.HttpStatusCode == System.Net.HttpStatusCode.OK;

• Para obter detalhes da API, consulte [UpdateFunctionConfigurationa](https://docs.aws.amazon.com/goto/DotNetSDKV3/lambda-2015-03-31/UpdateFunctionConfiguration) Referência AWS SDK for .NET da API.

### Cenários

Criar uma aplicação com tecnologia sem servidor para gerenciar fotos

O exemplo de código a seguir mostra como criar uma aplicação com tecnologia sem servidor que permite que os usuários gerenciem fotos usando rótulos.

AWS SDK for .NET

Mostra como desenvolver uma aplicação de gerenciamento de ativos fotográficos que detecta rótulos em imagens usando o Amazon Rekognition e os armazena para recuperação posterior.

Para obter o código-fonte completo e instruções sobre como configurar e executar, veja o exemplo completo em [GitHub](https://github.com/awsdocs/aws-doc-sdk-examples/tree/main/dotnetv3/cross-service/PhotoAssetManager).

Para uma análise detalhada da origem desse exemplo, veja a publicação na [Comunidade](https://community.aws/posts/cloud-journeys/01-serverless-image-recognition-app) [da AWS.](https://community.aws/posts/cloud-journeys/01-serverless-image-recognition-app)

Serviços utilizados neste exemplo

- API Gateway
- DynamoDB
- Lambda
- Amazon Rekognition
- Amazon S3
- Amazon SNS

Criar uma aplicação para analisar o feedback dos clientes

O exemplo de código a seguir mostra como criar uma aplicação que analisa os cartões de comentários dos clientes, os traduz do idioma original, determina seus sentimentos e gera um arquivo de áudio do texto traduzido.

### AWS SDK for .NET

Esta aplicação de exemplo analisa e armazena cartões de feedback de clientes. Especificamente, ela atende à necessidade de um hotel fictício na cidade de Nova York. O hotel recebe feedback dos hóspedes em vários idiomas na forma de cartões de comentários físicos. Esse feedback é enviado para a aplicação por meio de um cliente web. Depois de fazer upload da imagem de um cartão de comentário, ocorrem as seguintes etapas:

- O texto é extraído da imagem usando o Amazon Textract.
- O Amazon Comprehend determina o sentimento do texto extraído e o idioma.
- O texto extraído é traduzido para o inglês com o Amazon Translate.
- O Amazon Polly sintetiza um arquivo de áudio do texto extraído.

A aplicação completa pode ser implantada com o AWS CDK. Para obter o código-fonte e as instruções de implantação, consulte o projeto em [GitHub.](https://github.com/awsdocs/aws-doc-sdk-examples/tree/main/dotnetv3/cross-service/FeedbackSentimentAnalyzer)

Serviços utilizados neste exemplo

- Amazon Comprehend
- Lambda
- Amazon Polly
- Amazon Textract
- Amazon Translate

Como transformar dados com o S3 Object Lambda

O exemplo de código a seguir mostra como transformar dados para sua aplicação com o S3 Object Lambda.

### AWS SDK for NFT

Mostra como adicionar código personalizado a solicitações GET padrão do S3 para modificar o objeto solicitado e recuperado do S3 e possibilitar que o objeto atenda às necessidades do cliente ou aplicação solicitante.

Para obter o código-fonte completo e instruções sobre como configurar e executar, veja o exemplo completo em [GitHub.](https://github.com/awsdocs/aws-doc-sdk-examples/tree/main/dotnetv3/cross-service/S3ObjectLambdaFunction)

Serviços utilizados neste exemplo

• Lambda

• Amazon S3

### Exemplos sem servidor

Como se conectar a um banco de dados do Amazon RDS em uma função do Lambda

O exemplo de código a seguir mostra como implementar uma função do Lambda que se conecte a um banco de dados do RDS. A função faz uma solicitação simples ao banco de dados e exibe o resultado.

AWS SDK for .NET

#### **a** Note

Tem mais sobre GitHub. Encontre o exemplo completo e saiba como configurar e executar no repositório dos [Exemplos sem servidor.](https://github.com/aws-samples/serverless-snippets/tree/main/lambda-function-connect-rds-iam)

Conectar-se a um banco de dados do Amazon RDS em uma função do Lambda usando .NET.

```
using System.Data;
using System.Text.Json;
using Amazon.Lambda.APIGatewayEvents;
using Amazon.Lambda.Core;
using MySql.Data.MySqlClient;
// Assembly attribute to enable the Lambda function's JSON input to be converted 
  into a .NET class.
[assembly: 
 LambdaSerializer(typeof(Amazon.Lambda.Serialization.SystemTextJson.DefaultLambdaJsonSeriali
namespace aws_rds;
public class InputModel
{ 
     public string key1 { get; set; } 
     public string key2 { get; set; }
}
public class Function
{ 
     /// <summary>
```

```
 // Handles the Lambda function execution for connecting to RDS using IAM 
  authentication. 
     /// </summary> 
     /// <param name="input">The input event data passed to the Lambda function</
param> 
     /// <param name="context">The Lambda execution context that provides runtime 
  information</param> 
     /// <returns>A response object containing the execution result</returns> 
     public async Task<APIGatewayProxyResponse> 
  FunctionHandler(APIGatewayProxyRequest request, ILambdaContext context) 
    \mathcal{L} // Sample Input: {"body": "{\"key1\":\"20\", \"key2\":\"25\"}"} 
         var input = JsonSerializer.Deserialize<InputModel>(request.Body); 
         /// Obtain authentication token 
         var authToken = RDSAuthTokenGenerator.GenerateAuthToken( 
             Environment.GetEnvironmentVariable("RDS_ENDPOINT"), 
             Convert.ToInt32(Environment.GetEnvironmentVariable("RDS_PORT")), 
             Environment.GetEnvironmentVariable("RDS_USERNAME") 
         ); 
         /// Build the Connection String with the Token 
         string connectionString = 
  $"Server={Environment.GetEnvironmentVariable("RDS_ENDPOINT")};" + 
  $"Port={Environment.GetEnvironmentVariable("RDS_PORT")};" + 
  $"Uid={Environment.GetEnvironmentVariable("RDS_USERNAME")};" + 
                                     $"Pwd={authToken};"; 
         try 
         { 
             await using var connection = new MySqlConnection(connectionString); 
             await connection.OpenAsync(); 
             const string sql = "SELECT @param1 + @param2 AS Sum"; 
            await using var command = new MySqlCommand(sql, connection);
             command.Parameters.AddWithValue("@param1", int.Parse(input.key1 ?? 
  "0")); 
             command.Parameters.AddWithValue("@param2", int.Parse(input.key2 ?? 
  "0"));
```
```
 await using var reader = await command.ExecuteReaderAsync(); 
             if (await reader.ReadAsync()) 
\{\hspace{.1cm} \} int result = reader.GetInt32("Sum"); 
                  //Sample Response: {"statusCode":200,"body":"{\"message\":\"The sum 
  is: 45\"}","isBase64Encoded":false} 
                  return new APIGatewayProxyResponse 
\overline{a} StatusCode = 200, 
                      Body = JsonSerializer.Serialize(new { message = $"The sum is: 
  {result}" }) 
                  }; 
 } 
         } 
         catch (Exception ex) 
         { 
             Console.WriteLine($"Error: {ex.Message}"); 
         } 
         return new APIGatewayProxyResponse 
        \mathcal{L} StatusCode = 500, 
             Body = JsonSerializer.Serialize(new { error = "Internal server error" }) 
         }; 
     }
}
```
Invocar uma função do Lambda em um trigger do Kinesis

O exemplo de código a seguir mostra como implementar uma função do Lambda que recebe um evento acionado pelo recebimento de mensagens de um stream do Kinesis. A função recupera a carga útil do Kinesis, decodifica do Base64 e registra o conteúdo do registro em log.

# **a** Note

Tem mais sobre GitHub. Encontre o exemplo completo e saiba como configurar e executar no repositório dos [Exemplos sem servidor.](https://github.com/aws-samples/serverless-snippets/tree/main/integration-kinesis-to-lambda)

Consumir um evento do Kinesis com o Lambda usando .NET.

```
// Copyright Amazon.com, Inc. or its affiliates. All Rights Reserved.
// SPDX-License-Identifier: Apache-2.0 
using System.Text;
using Amazon.Lambda.Core;
using Amazon.Lambda.KinesisEvents;
using AWS.Lambda.Powertools.Logging;
// Assembly attribute to enable the Lambda function's JSON input to be converted 
  into a .NET class.
[assembly: 
  LambdaSerializer(typeof(Amazon.Lambda.Serialization.SystemTextJson.DefaultLambdaJsonSerializer))]
namespace KinesisIntegrationSampleCode;
public class Function
{ 
     // Powertools Logger requires an environment variables against your function 
     // POWERTOOLS_SERVICE_NAME 
     [Logging(LogEvent = true)] 
     public async Task FunctionHandler(KinesisEvent evnt, ILambdaContext context) 
    \{ if (evnt.Records.Count == 0) 
         { 
             Logger.LogInformation("Empty Kinesis Event received"); 
             return; 
         } 
         foreach (var record in evnt.Records) 
\overline{\mathcal{L}} try 
\{\hspace{.1cm} \} Logger.LogInformation($"Processed Event with EventId: 
  {record.EventId}");
```

```
 string data = await GetRecordDataAsync(record.Kinesis, context); 
                 Logger.LogInformation($"Data: {data}"); 
                 // TODO: Do interesting work based on the new data 
 } 
             catch (Exception ex) 
\{\hspace{.1cm} \} Logger.LogError($"An error occurred {ex.Message}"); 
                 throw; 
 } 
         } 
         Logger.LogInformation($"Successfully processed {evnt.Records.Count} 
  records."); 
     } 
     private async Task<string> GetRecordDataAsync(KinesisEvent.Record record, 
  ILambdaContext context) 
     { 
        byte[] bytes = record.DataFrame();
         string data = Encoding.UTF8.GetString(bytes); 
         await Task.CompletedTask; //Placeholder for actual async work 
         return data; 
     }
}
```
Invocar uma função do Lambda em um gatilho do DynamoDB

O exemplo de código a seguir mostra como implementar uma função Lambda que recebe um evento acionado pelo recebimento de registros de um stream do DynamoDB. A função recupera a carga útil do DynamoDB e registra em log o conteúdo do registro.

AWS SDK for .NET

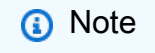

Tem mais sobre GitHub. Encontre o exemplo completo e saiba como configurar e executar no repositório dos [Exemplos sem servidor.](https://github.com/aws-samples/serverless-snippets/tree/main/integration-ddb-to-lambda)

Como consumir um evento do DynamoDB com o Lambda usando .NET.

// Copyright Amazon.com, Inc. or its affiliates. All Rights Reserved.

```
// SPDX-License-Identifier: Apache-2.0
using System.Text.Json;
using System.Text;
using Amazon.Lambda.Core;
using Amazon.Lambda.DynamoDBEvents;
// Assembly attribute to enable the Lambda function's JSON input to be converted 
  into a .NET class.
[assembly: 
 LambdaSerializer(typeof(Amazon.Lambda.Serialization.SystemTextJson.DefaultLambdaJsonSeriali
namespace AWSLambda_DDB;
public class Function
{ 
     public void FunctionHandler(DynamoDBEvent dynamoEvent, ILambdaContext context) 
     { 
         context.Logger.LogInformation($"Beginning to process 
  {dynamoEvent.Records.Count} records..."); 
         foreach (var record in dynamoEvent.Records) 
         { 
             context.Logger.LogInformation($"Event ID: {record.EventID}"); 
             context.Logger.LogInformation($"Event Name: {record.EventName}"); 
             context.Logger.LogInformation(JsonSerializer.Serialize(record)); 
         } 
         context.Logger.LogInformation("Stream processing complete."); 
     }
}
```
Invocar uma função do Lambda de um acionador do Amazon DocumentDB

O exemplo de código a seguir mostra como implementar uma função Lambda que recebe um evento acionado pelo recebimento de registros de um stream de alterações do DocumentDB. A função recupera a carga útil do DocumentDB e registra em log o conteúdo do registro.

# **a** Note

Tem mais sobre GitHub. Encontre o exemplo completo e saiba como configurar e executar no repositório dos [Exemplos sem servidor.](https://github.com/aws-samples/serverless-snippets/tree/main/integration-docdb-to-lambda)

Processando um evento do Amazon DocumentDB com o Lambda ao usar .NET.

```
using Amazon.Lambda.Core;
using System.Text.Json;
using System;
using System.Collections.Generic;
using System.Text.Json.Serialization;
//Assembly attribute to enable the Lambda function's JSON input to be converted into 
  a .NET class.
[assembly: 
  LambdaSerializer(typeof(Amazon.Lambda.Serialization.SystemTextJson.DefaultLambdaJsonSerializer))]
namespace LambdaDocDb;
public class Function
\left\{ \right. /// <summary> 
     /// Lambda function entry point to process Amazon DocumentDB events. 
     /// </summary> 
     /// <param name="event">The Amazon DocumentDB event.</param> 
     /// <param name="context">The Lambda context object.</param> 
    /// <returns>A string to indicate successful processing.</returns>
     public string FunctionHandler(Event evnt, ILambdaContext context) 
    \left\{ \right. foreach (var record in evnt.Events) 
         { 
              ProcessDocumentDBEvent(record, context); 
         } 
         return "OK"; 
     }
```

```
 private void ProcessDocumentDBEvent(DocumentDBEventRecord record, 
 ILambdaContext context) 
    { 
        var eventData = record.Event; 
        var operationType = eventData.OperationType; 
        var databaseName = eventData.Ns.Db; 
       var collectionName = eventData.Ns.Coll;
        var fullDocument = JsonSerializer.Serialize(eventData.FullDocument, new 
 JsonSerializerOptions { WriteIndented = true }); 
        context.Logger.LogLine($"Operation type: {operationType}"); 
        context.Logger.LogLine($"Database: {databaseName}"); 
        context.Logger.LogLine($"Collection: {collectionName}"); 
        context.Logger.LogLine($"Full document:\n{fullDocument}"); 
    } 
    public class Event 
   \mathcal{L} [JsonPropertyName("eventSourceArn")] 
        public string EventSourceArn { get; set; } 
        [JsonPropertyName("events")] 
        public List<DocumentDBEventRecord> Events { get; set; } 
        [JsonPropertyName("eventSource")] 
        public string EventSource { get; set; } 
    } 
    public class DocumentDBEventRecord 
    { 
        [JsonPropertyName("event")] 
        public EventData Event { get; set; } 
    } 
    public class EventData 
   \mathcal{L} [JsonPropertyName("_id")] 
        public IdData Id { get; set; } 
        [JsonPropertyName("clusterTime")] 
        public ClusterTime ClusterTime { get; set; }
```

```
 [JsonPropertyName("documentKey")] 
     public DocumentKey DocumentKey { get; set; } 
     [JsonPropertyName("fullDocument")] 
     public Dictionary<string, object> FullDocument { get; set; } 
     [JsonPropertyName("ns")] 
     public Namespace Ns { get; set; } 
     [JsonPropertyName("operationType")] 
     public string OperationType { get; set; } 
 } 
 public class IdData 
 { 
     [JsonPropertyName("_data")] 
     public string Data { get; set; } 
 } 
 public class ClusterTime 
 { 
     [JsonPropertyName("$timestamp")] 
     public Timestamp Timestamp { get; set; } 
 } 
 public class Timestamp 
 { 
     [JsonPropertyName("t")] 
     public long T { get; set; } 
     [JsonPropertyName("i")] 
    public int I { get; set; }
 } 
 public class DocumentKey 
 { 
     [JsonPropertyName("_id")] 
     public Id Id { get; set; } 
 } 
 public class Id 
 { 
     [JsonPropertyName("$oid")]
```

```
 public string Oid { get; set; } 
     } 
     public class Namespace 
    \mathcal{L} [JsonPropertyName("db")] 
          public string Db { get; set; } 
          [JsonPropertyName("coll")] 
          public string Coll { get; set; } 
     }
}
```
Invocar uma função do Lambda em um gatinho do Amazon MSK

O exemplo de código a seguir mostra como implementar uma função Lambda que recebe um evento acionado pelo recebimento de registros de um cluster Amazon MSK. A função recupera a carga útil do MSK e registra em log o conteúdo dos registros.

AWS SDK for .NET

**a**) Note

Tem mais sobre GitHub. Encontre o exemplo completo e saiba como configurar e executar no repositório dos [Exemplos sem servidor.](https://github.com/aws-samples/serverless-snippets/tree/main/integration-msk-to-lambda)

Consumir um evento do Amazon MSK com o Lambda usando .NET.

```
using System.Text;
using Amazon.Lambda.Core;
using Amazon.Lambda.KafkaEvents;
// Assembly attribute to enable the Lambda function's JSON input to be converted 
  into a .NET class.
[assembly: 
  LambdaSerializer(typeof(Amazon.Lambda.Serialization.SystemTextJson.DefaultLambdaJsonSerializer))]
namespace MSKLambda;
```

```
public class Function
{ 
     /// <param name="input">The event for the Lambda function handler to process.</
param> 
     /// <param name="context">The ILambdaContext that provides methods for logging 
 and describing the Lambda environment.</param>
    /// <returns></returns>
     public void FunctionHandler(KafkaEvent evnt, ILambdaContext context) 
     { 
         foreach (var record in evnt.Records) 
         { 
             Console.WriteLine("Key:" + record.Key); 
             foreach (var eventRecord in record.Value) 
\{\hspace{.1cm} \} var valueBytes = eventRecord.Value.ToArray(); 
                 var valueText = Encoding.UTF8.GetString(valueBytes); 
                 Console.WriteLine("Message:" + valueText); 
 } 
         } 
     } 
}
```
Invocar uma função do Lambda em um acionador do Amazon S3

O exemplo de código a seguir mostra como implementar uma função do Lambda que recebe um evento acionado pelo upload de um objeto para um bucket do S3. A função recupera o nome do bucket do S3 e a chave do objeto do parâmetro de evento e chama a API do Amazon S3 para recuperar e registrar em log o tipo de conteúdo do objeto.

# **a** Note

Tem mais sobre GitHub. Encontre o exemplo completo e saiba como configurar e executar no repositório dos [Exemplos sem servidor.](https://github.com/aws-samples/serverless-snippets/tree/main/integration-s3-to-lambda)

Consumir um evento do S3 com o Lambda usando .NET.

```
// Copyright Amazon.com, Inc. or its affiliates. All Rights Reserved.
// SPDX-License-Identifier: Apache-2.0 
using System.Threading.Tasks;
using Amazon.Lambda.Core;
using Amazon.S3;
using System;
using Amazon.Lambda.S3Events;
using System.Web;
// Assembly attribute to enable the Lambda function's JSON input to be converted 
  into a .NET class.
[assembly: 
  LambdaSerializer(typeof(Amazon.Lambda.Serialization.SystemTextJson.DefaultLambdaJsonSerializer))]
namespace S3Integration
{ 
     public class Function 
    \mathcal{L} private static AmazonS3Client _s3Client; 
         public Function() : this(null) 
         { 
         } 
         internal Function(AmazonS3Client s3Client) 
         { 
              _s3Client = s3Client ?? new AmazonS3Client(); 
         } 
         public async Task<string> Handler(S3Event evt, ILambdaContext context) 
         { 
              try 
\{\hspace{.1cm} \} if (evt.Records.Count <= 0)
```

```
\overline{a} context.Logger.LogLine("Empty S3 Event received"); 
                     return string.Empty; 
 } 
                var bucket = evt.Records[0].S3.Bucket.Name; 
                var key = HttpUtility.UrlDecode(evt.Records[0].S3.Object.Key); 
                context.Logger.LogLine($"Request is for {bucket} and {key}"); 
                var objectResult = await _s3Client.GetObjectAsync(bucket, key); 
                context.Logger.LogLine($"Returning {objectResult.Key}"); 
                return objectResult.Key; 
 } 
            catch (Exception e) 
\{\hspace{.1cm} \} context.Logger.LogLine($"Error processing request - {e.Message}"); 
                return string.Empty; 
 } 
        } 
    }
}
```
Invocar uma função do Lambda em um acionador do Amazon SNS

O exemplo de código a seguir mostra como implementar uma função do Lambda que recebe um evento acionado pelo recebimento de mensagens de um tópico do SNS. A função recupera as mensagens do parâmetro event e registra o conteúdo de cada mensagem.

AWS SDK for .NET

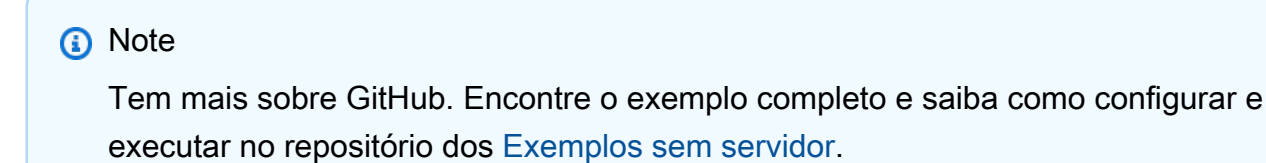

Consumir um evento do SNS com o Lambda usando .NET.

```
// Copyright Amazon.com, Inc. or its affiliates. All Rights Reserved.
// SPDX-License-Identifier: Apache-2.0
using Amazon.Lambda.Core;
using Amazon.Lambda.SNSEvents;
// Assembly attribute to enable the Lambda function's JSON input to be converted 
  into a .NET class.
[assembly: 
 LambdaSerializer(typeof(Amazon.Lambda.Serialization.SystemTextJson.DefaultLambdaJsonSeriali
namespace SnsIntegration;
public class Function
{ 
     public async Task FunctionHandler(SNSEvent evnt, ILambdaContext context) 
     { 
         foreach (var record in evnt.Records) 
         { 
              await ProcessRecordAsync(record, context); 
         } 
         context.Logger.LogInformation("done"); 
     } 
     private async Task ProcessRecordAsync(SNSEvent.SNSRecord record, ILambdaContext 
  context) 
     { 
         try 
         { 
              context.Logger.LogInformation($"Processed record {record.Sns.Message}"); 
              // TODO: Do interesting work based on the new message 
              await Task.CompletedTask; 
         } 
         catch (Exception e) 
         { 
              //You can use Dead Letter Queue to handle failures. By configuring a 
  Lambda DLQ. 
              context.Logger.LogError($"An error occurred"); 
              throw; 
         } 
     }
}
```
# Invocar uma função do Lambda em um trigger do Amazon SQS

O exemplo de código a seguir mostra como implementar uma função do Lambda que recebe um evento acionado pelo recebimento de mensagens de uma fila do SQS. A função recupera as mensagens do parâmetro event e registra o conteúdo de cada mensagem.

AWS SDK for .NET

# **a** Note

Tem mais sobre GitHub. Encontre o exemplo completo e saiba como configurar e executar no repositório dos [Exemplos sem servidor.](https://github.com/aws-samples/serverless-snippets/tree/main/integration-sqs-to-lambda)

Consumir um evento do SQS com o Lambda usando .NET.

```
// Copyright Amazon.com, Inc. or its affiliates. All Rights Reserved.
// SPDX-License-Identifier: Apache-2.0 
using Amazon.Lambda.Core;
using Amazon.Lambda.SQSEvents;
// Assembly attribute to enable the Lambda function's JSON input to be converted 
  into a .NET class.
[assembly: 
  LambdaSerializer(typeof(Amazon.Lambda.Serialization.SystemTextJson.DefaultLambdaJsonSerializer))]
namespace SqsIntegrationSampleCode
{ 
     public async Task FunctionHandler(SQSEvent evnt, ILambdaContext context) 
    \{ foreach (var message in evnt.Records) 
         { 
              await ProcessMessageAsync(message, context); 
         } 
         context.Logger.LogInformation("done"); 
     } 
     private async Task ProcessMessageAsync(SQSEvent.SQSMessage message, 
  ILambdaContext context) 
     {
```

```
 try 
          { 
              context.Logger.LogInformation($"Processed message {message.Body}"); 
              // TODO: Do interesting work based on the new message 
              await Task.CompletedTask; 
          } 
          catch (Exception e) 
\overline{\mathcal{L}} //You can use Dead Letter Queue to handle failures. By configuring a 
  Lambda DLQ. 
              context.Logger.LogError($"An error occurred"); 
              throw; 
          } 
     }
}
```
Relatando falhas de itens em lote para funções do Lambda com um trigger do Kinesis

O exemplo de código a seguir mostra como implementar uma resposta parcial em lote para funções do Lambda que recebem eventos de um stream do Kinesis. A função relata as falhas do item em lote na resposta, sinalizando para o Lambda tentar novamente essas mensagens posteriormente.

AWS SDK for .NET

# **a** Note

Tem mais sobre GitHub. Encontre o exemplo completo e saiba como configurar e executar no repositório dos [Exemplos sem servidor.](https://github.com/aws-samples/serverless-snippets/tree/main/integration-kinesis-to-lambda-with-batch-item-handling)

Relatar falhas de itens em lote do Kinesis com o Lambda usando o .NET.

```
// Copyright Amazon.com, Inc. or its affiliates. All Rights Reserved.
// SPDX-License-Identifier: Apache-2.0 
using System.Text;
using System.Text.Json.Serialization;
using Amazon.Lambda.Core;
using Amazon.Lambda.KinesisEvents;
```

```
using AWS.Lambda.Powertools.Logging;
// Assembly attribute to enable the Lambda function's JSON input to be converted 
  into a .NET class.
[assembly: 
  LambdaSerializer(typeof(Amazon.Lambda.Serialization.SystemTextJson.DefaultLambdaJsonSerializer))]
namespace KinesisIntegration;
public class Function
{ 
    // Powertools Logger requires an environment variables against your function 
    // POWERTOOLS SERVICE NAME
     [Logging(LogEvent = true)] 
     public async Task<StreamsEventResponse> FunctionHandler(KinesisEvent evnt, 
  ILambdaContext context) 
     { 
         if (evnt.Records.Count == 0) 
         { 
             Logger.LogInformation("Empty Kinesis Event received"); 
             return new StreamsEventResponse(); 
         } 
         foreach (var record in evnt.Records) 
        \{ try 
\{\hspace{.1cm} \} Logger.LogInformation($"Processed Event with EventId: 
  {record.EventId}"); 
                 string data = await GetRecordDataAsync(record.Kinesis, context); 
                 Logger.LogInformation($"Data: {data}"); 
                 // TODO: Do interesting work based on the new data 
 } 
             catch (Exception ex) 
\{\hspace{.1cm} \}Logger.LogError($"An error occurred {ex.Message}");
                /* Since we are working with streams, we can return the failed item
  immediately. 
                     Lambda will immediately begin to retry processing from this 
  failed item onwards. */ 
                 return new StreamsEventResponse 
\overline{a} BatchItemFailures = new 
  List<StreamsEventResponse.BatchItemFailure>
```

```
\{ new StreamsEventResponse.BatchItemFailure { ItemIdentifier = 
  record.Kinesis.SequenceNumber } 
1999 1999 1999 1999 1999
                 }; 
 } 
         } 
         Logger.LogInformation($"Successfully processed {evnt.Records.Count} 
  records."); 
         return new StreamsEventResponse(); 
     } 
     private async Task<string> GetRecordDataAsync(KinesisEvent.Record record, 
  ILambdaContext context) 
     { 
         byte[] bytes = record.Data.ToArray(); 
         string data = Encoding.UTF8.GetString(bytes); 
         await Task.CompletedTask; //Placeholder for actual async work 
         return data; 
     }
}
public class StreamsEventResponse
{ 
     [JsonPropertyName("batchItemFailures")] 
     public IList<BatchItemFailure> BatchItemFailures { get; set; } 
     public class BatchItemFailure 
     { 
         [JsonPropertyName("itemIdentifier")] 
         public string ItemIdentifier { get; set; } 
     }
}
```
Relatar falhas de itens em lote para funções do Lambda com um gatilho do DynamoDB

O exemplo de código a seguir mostra como implementar uma resposta parcial em lote para funções Lambda que recebem eventos de um stream do DynamoDB. A função relata as falhas do item em lote na resposta, sinalizando para o Lambda tentar novamente essas mensagens posteriormente.

# **a** Note

Tem mais sobre GitHub. Encontre o exemplo completo e saiba como configurar e executar no repositório dos [Exemplos sem servidor.](https://github.com/aws-samples/serverless-snippets/tree/main/integration-ddb-to-lambda-with-batch-item-handling)

Como relatar falhas de itens em lote do DynamoDB com o Lambda usando .NET.

```
// Copyright Amazon.com, Inc. or its affiliates. All Rights Reserved.
// SPDX-License-Identifier: Apache-2.0
using System.Text.Json;
using System.Text;
using Amazon.Lambda.Core;
using Amazon.Lambda.DynamoDBEvents;
// Assembly attribute to enable the Lambda function's JSON input to be converted 
  into a .NET class.
[assembly: 
  LambdaSerializer(typeof(Amazon.Lambda.Serialization.SystemTextJson.DefaultLambdaJsonSerializer))]
namespace AWSLambda_DDB;
public class Function
{ 
     public StreamsEventResponse FunctionHandler(DynamoDBEvent dynamoEvent, 
  ILambdaContext context) 
     { 
         context.Logger.LogInformation($"Beginning to process 
  {dynamoEvent.Records.Count} records..."); 
         List<StreamsEventResponse.BatchItemFailure> batchItemFailures = new 
  List<StreamsEventResponse.BatchItemFailure>(); 
         StreamsEventResponse streamsEventResponse = new StreamsEventResponse(); 
         foreach (var record in dynamoEvent.Records) 
         { 
             try 
\{\hspace{.1cm} \} var sequenceNumber = record.Dynamodb.SequenceNumber; 
                 context.Logger.LogInformation(sequenceNumber); 
 }
```

```
 catch (Exception ex) 
\{\hspace{.1cm} \} context.Logger.LogError(ex.Message); 
                  batchItemFailures.Add(new StreamsEventResponse.BatchItemFailure() 
  { ItemIdentifier = record.Dynamodb.SequenceNumber }); 
 } 
         } 
         if (batchItemFailures.Count > 0) 
        \mathcal{L} streamsEventResponse.BatchItemFailures = batchItemFailures; 
         } 
         context.Logger.LogInformation("Stream processing complete."); 
         return streamsEventResponse; 
     }
}
```
Relatar falhas de itens em lote para funções do Lambda com um trigger do Amazon SQS

O exemplo de código a seguir mostra como implementar uma resposta parcial em lote para funções do Lambda que recebem eventos de uma fila do SQS. A função relata as falhas do item em lote na resposta, sinalizando para o Lambda tentar novamente essas mensagens posteriormente.

AWS SDK for .NET

#### **a** Note

Tem mais sobre GitHub. Encontre o exemplo completo e saiba como configurar e executar no repositório dos [Exemplos sem servidor.](https://github.com/aws-samples/serverless-snippets/tree/main/lambda-function-sqs-report-batch-item-failures)

Relatar falhas de itens em lote do SQS com o Lambda usando o .NET.

```
// Copyright Amazon.com, Inc. or its affiliates. All Rights Reserved.
// SPDX-License-Identifier: Apache-2.0
using Amazon.Lambda.Core;
using Amazon.Lambda.SQSEvents;
// Assembly attribute to enable the Lambda function's JSON input to be converted 
  into a .NET class.
```

```
[assembly: 
 LambdaSerializer(typeof(Amazon.Lambda.Serialization.SystemTextJson.DefaultLambdaJsonSeriali
namespace sqsSample;
public class Function
\mathcal{L} public async Task<SQSBatchResponse> FunctionHandler(SQSEvent evnt, 
  ILambdaContext context) 
     { 
         List<SQSBatchResponse.BatchItemFailure> batchItemFailures = new 
  List<SQSBatchResponse.BatchItemFailure>(); 
         foreach(var message in evnt.Records) 
         { 
             try 
\{\hspace{.1cm} \} //process your message 
                  await ProcessMessageAsync(message, context); 
 } 
             catch (System.Exception) 
            \{ //Add failed message identifier to the batchItemFailures list 
                  batchItemFailures.Add(new 
  SQSBatchResponse.BatchItemFailure{ItemIdentifier=message.MessageId}); 
 } 
         } 
         return new SQSBatchResponse(batchItemFailures); 
     } 
     private async Task ProcessMessageAsync(SQSEvent.SQSMessage message, 
  ILambdaContext context) 
     { 
         if (String.IsNullOrEmpty(message.Body)) 
         { 
             throw new Exception("No Body in SQS Message."); 
         } 
         context.Logger.LogInformation($"Processed message {message.Body}"); 
         // TODO: Do interesting work based on the new message 
         await Task.CompletedTask; 
     }
}
```
# AWS contribuições da comunidade

Compilar e testar uma aplicação com tecnologia sem servidor

O exemplo de código a seguir mostra como criar e testar um aplicativo sem servidor usando o API Gateway com Lambda e DynamoDB.

AWS SDK for .NET

Mostra como compilar e testar uma aplicação com tecnologia sem servidor que consiste em um API Gateway com o Lambda e o DynamoDB usando o SDK .NET.

Para obter o código-fonte completo e instruções sobre como configurar e executar, veja o exemplo completo em [GitHub.](https://github.com/aws-samples/serverless-dotnet-demo)

Serviços utilizados neste exemplo

- API Gateway
- DynamoDB
- Lambda

# MediaConvert exemplos usando AWS SDK for .NET

Os exemplos de código a seguir mostram como realizar ações e implementar cenários comuns usando o AWS SDK for .NET with MediaConvert.

Ações são trechos de código de programas maiores e devem ser executadas em contexto. Embora as ações mostrem como chamar perfis de serviço individuais, você pode ver as ações no contexto em seus cenários relacionados.

Cada exemplo inclui um link para o código-fonte completo, em que você pode encontrar instruções sobre como configurar e executar o código.

Conceitos básicos

Olá MediaConvert

O exemplo de código a seguir mostra como começar a usar o AWS Elemental MediaConvert.

# **a** Note

Tem mais sobre GitHub. Encontre o exemplo completo e saiba como configurar e executar no [Repositório de exemplos de código da AWS.](https://github.com/awsdocs/aws-doc-sdk-examples/tree/main/dotnetv3/MediaConvert#code-examples)

```
using Amazon.MediaConvert;
using Amazon.MediaConvert.Model;
namespace MediaConvertActions;
public static class HelloMediaConvert
{ 
     static async Task Main(string[] args) 
    \{ // Create the client using the default profile. 
        var mediaConvertClient = new AmazonMediaConvertClient();
         Console.WriteLine($"Hello AWS Elemental MediaConvert! Your MediaConvert Jobs 
  are:"); 
         Console.WriteLine(); 
         // You can use await and any of the async methods to get a response. 
         // Let's get some MediaConvert jobs. 
         var response = await mediaConvertClient.ListJobsAsync( 
             new ListJobsRequest() 
\{\hspace{.1cm} \} MaxResults = 10 
 } 
             ); 
         foreach (var job in response.Jobs) 
         { 
             Console.WriteLine($"\tJob: {job.Id} status {job.Status}"); 
             Console.WriteLine(); 
         } 
     }
}
```
• Para obter detalhes da API, consulte [DescribeEndpoints](https://docs.aws.amazon.com/goto/DotNetSDKV3/mediaconvert-2017-08-29/DescribeEndpoints)a Referência AWS SDK for .NET da API.

# Tópicos

• [Ações](#page-13270-0)

# Ações

# **CreateJob**

O código de exemplo a seguir mostra como usar CreateJob.

# AWS SDK for .NET

# **a** Note

Tem mais sobre GitHub. Encontre o exemplo completo e saiba como configurar e executar no [Repositório de exemplos de código da AWS.](https://github.com/awsdocs/aws-doc-sdk-examples/tree/main/dotnetv3/MediaConvert#code-examples)

Configure os locais dos arquivos, o cliente e o wrapper.

```
 // MediaConvert role Amazon Resource Name (ARN). 
         // For information on creating this role, see 
         // https://docs.aws.amazon.com/mediaconvert/latest/ug/creating-the-iam-role-
in-mediaconvert-configured.html. 
         var mediaConvertRole = _configuration["mediaConvertRoleARN"]; 
         // Include the file input and output locations in settings.json or 
  settings.local.json. 
         var fileInput = _configuration["fileInput"]; 
         var fileOutput = _configuration["fileOutput"]; 
         AmazonMediaConvertClient mcClient = new AmazonMediaConvertClient(); 
         var wrapper = new MediaConvertWrapper(mcClient);
```
Console.WriteLine(new string('-', 80));

```
 Console.WriteLine($"Creating job for input file {fileInput}."); 
        var jobId = await wrapper.CreateJob(mediaConvertRole!, fileInput!, 
 fileOutput!); 
        Console.WriteLine($"Created job with Job ID: {jobId}"); 
        Console.WriteLine(new string('-', 80));
```
Criar o trabalho usando o método wrapper e retorne o ID do trabalho.

```
 /// <summary> 
     /// Create a job to convert a media file. 
    // </summary>
     /// <param name="mediaConvertRole">The Amazon Resource Name (ARN) of the media 
  convert role, as specified here: 
     /// https://docs.aws.amazon.com/mediaconvert/latest/ug/creating-the-iam-role-in-
mediaconvert-configured.html</param> 
     /// <param name="fileInput">The Amazon Simple Storage Service (Amazon S3) 
location of the input media file.</param>
     /// <param name="fileOutput">The Amazon S3 location for the output media file.</
param> 
    /// <returns>The ID of the new job.</returns>
     public async Task<string> CreateJob(string mediaConvertRole, string fileInput, 
         string fileOutput) 
     { 
         CreateJobRequest createJobRequest = new CreateJobRequest 
         { 
             Role = mediaConvertRole 
         }; 
         createJobRequest.UserMetadata.Add("Customer", "Amazon"); 
         JobSettings jobSettings = new JobSettings 
        \{AdAvailOffset = \varnothing,
             TimecodeConfig = new TimecodeConfig 
\{\hspace{.1cm} \} Source = TimecodeSource.EMBEDDED 
 } 
         }; 
         createJobRequest.Settings = jobSettings; 
         #region OutputGroup
```

```
 OutputGroup ofg = new OutputGroup 
         { 
             Name = "File Group", 
             OutputGroupSettings = new OutputGroupSettings 
             { 
                 Type = OutputGroupType.FILE_GROUP_SETTINGS, 
                 FileGroupSettings = new FileGroupSettings 
\overline{a} Destination = fileOutput 
 } 
 } 
         }; 
         Output output = new Output 
         { 
            NameModifier = " 1"
         }; 
         #region VideoDescription 
         VideoDescription vdes = new VideoDescription 
         { 
             ScalingBehavior = ScalingBehavior.DEFAULT, 
             TimecodeInsertion = VideoTimecodeInsertion.DISABLED, 
             AntiAlias = AntiAlias.ENABLED, 
             Sharpness = 50, 
             AfdSignaling = AfdSignaling.NONE, 
             DropFrameTimecode = DropFrameTimecode.ENABLED, 
             RespondToAfd = RespondToAfd.NONE, 
             ColorMetadata = ColorMetadata.INSERT, 
             CodecSettings = new VideoCodecSettings 
             { 
                 Codec = VideoCodec.H_264 
 } 
         }; 
         output.VideoDescription = vdes; 
         H264Settings h264 = new H264Settings 
         { 
             InterlaceMode = H264InterlaceMode.PROGRESSIVE, 
             NumberReferenceFrames = 3, 
             Syntax = H264Syntax.DEFAULT, 
            Softness = \theta,
```

```
 GopClosedCadence = 1, 
    GopSize = 90,
    Slices = 1,
     GopBReference = H264GopBReference.DISABLED, 
     SlowPal = H264SlowPal.DISABLED, 
     SpatialAdaptiveQuantization = H264SpatialAdaptiveQuantization.ENABLED, 
     TemporalAdaptiveQuantization = H264TemporalAdaptiveQuantization.ENABLED, 
     FlickerAdaptiveQuantization = H264FlickerAdaptiveQuantization.DISABLED, 
     EntropyEncoding = H264EntropyEncoding.CABAC, 
     Bitrate = 5000000, 
     FramerateControl = H264FramerateControl.SPECIFIED, 
     RateControlMode = H264RateControlMode.CBR, 
     CodecProfile = H264CodecProfile.MAIN, 
     Telecine = H264Telecine.NONE, 
    MinIInterval = 0,
     AdaptiveQuantization = H264AdaptiveQuantization.HIGH, 
     CodecLevel = H264CodecLevel.AUTO, 
     FieldEncoding = H264FieldEncoding.PAFF, 
     SceneChangeDetect = H264SceneChangeDetect.ENABLED, 
     QualityTuningLevel = H264QualityTuningLevel.SINGLE_PASS, 
     FramerateConversionAlgorithm = 
         H264FramerateConversionAlgorithm.DUPLICATE_DROP, 
     UnregisteredSeiTimecode = H264UnregisteredSeiTimecode.DISABLED, 
     GopSizeUnits = H264GopSizeUnits.FRAMES, 
     ParControl = H264ParControl.SPECIFIED, 
     NumberBFramesBetweenReferenceFrames = 2, 
     RepeatPps = H264RepeatPps.DISABLED, 
     FramerateNumerator = 30, 
     FramerateDenominator = 1, 
     ParNumerator = 1, 
     ParDenominator = 1 
 }; 
 output.VideoDescription.CodecSettings.H264Settings = h264; 
 #endregion VideoDescription 
 #region AudioDescription 
 AudioDescription ades = new AudioDescription 
 { 
     LanguageCodeControl = AudioLanguageCodeControl.FOLLOW_INPUT, 
     // This name matches one specified in the following Inputs. 
     AudioSourceName = "Audio Selector 1", 
     CodecSettings = new AudioCodecSettings
```

```
 { 
                  Codec = AudioCodec.AAC 
 } 
         }; 
         AacSettings aac = new AacSettings 
         { 
             AudioDescriptionBroadcasterMix = 
 AacAudioDescriptionBroadcasterMix.NORMAL, 
             RateControlMode = AacRateControlMode.CBR, 
             CodecProfile = AacCodecProfile.LC, 
             CodingMode = AacCodingMode.CODING_MODE_2_0, 
             RawFormat = AacRawFormat.NONE, 
             SampleRate = 48000, 
             Specification = AacSpecification.MPEG4, 
             Bitrate = 64000 
         }; 
         ades.CodecSettings.AacSettings = aac; 
         output.AudioDescriptions.Add(ades); 
         #endregion AudioDescription 
         #region Mp4 Container 
         output.ContainerSettings = new ContainerSettings 
         { 
             Container = ContainerType.MP4 
         }; 
         Mp4Settings mp4 = new Mp4Settings 
         { 
             CslgAtom = Mp4CslgAtom.INCLUDE, 
             FreeSpaceBox = Mp4FreeSpaceBox.EXCLUDE, 
             MoovPlacement = Mp4MoovPlacement.PROGRESSIVE_DOWNLOAD 
         }; 
         output.ContainerSettings.Mp4Settings = mp4; 
         #endregion Mp4 Container 
         ofg.Outputs.Add(output); 
         createJobRequest.Settings.OutputGroups.Add(ofg); 
         #endregion OutputGroup 
         #region Input
```

```
Input input = new Input { 
         FilterEnable = InputFilterEnable.AUTO, 
         PsiControl = InputPsiControl.USE_PSI, 
        FilterStrength = \varnothing,
         DeblockFilter = InputDeblockFilter.DISABLED, 
         DenoiseFilter = InputDenoiseFilter.DISABLED, 
         TimecodeSource = InputTimecodeSource.EMBEDDED, 
         FileInput = fileInput 
     }; 
     AudioSelector audsel = new AudioSelector 
     { 
        Offset = \varnothing,
         DefaultSelection = AudioDefaultSelection.NOT_DEFAULT, 
         ProgramSelection = 1, 
         SelectorType = AudioSelectorType.TRACK 
     }; 
     audsel.Tracks.Add(1); 
     input.AudioSelectors.Add("Audio Selector 1", audsel); 
     input.VideoSelector = new VideoSelector 
    \mathcal{L} ColorSpace = ColorSpace.FOLLOW 
     }; 
     createJobRequest.Settings.Inputs.Add(input); 
     #endregion Input 
     CreateJobResponse createJobResponse = 
         await _amazonMediaConvert.CreateJobAsync(createJobRequest);
     var jobId = createJobResponse.Job.Id; 
     return jobId; 
 }
```
• Para obter detalhes da API, consulte [CreateJoba](https://docs.aws.amazon.com/goto/DotNetSDKV3/mediaconvert-2017-08-29/CreateJob) Referência AWS SDK for .NET da API.

# **GetJob**

O código de exemplo a seguir mostra como usar GetJob.

AWS SDK for .NET

# **a** Note

Tem mais sobre GitHub. Encontre o exemplo completo e saiba como configurar e executar no [Repositório de exemplos de código da AWS.](https://github.com/awsdocs/aws-doc-sdk-examples/tree/main/dotnetv3/MediaConvert#code-examples)

Configure os locais dos arquivos, o cliente e o wrapper.

```
 // MediaConvert role Amazon Resource Name (ARN). 
         // For information on creating this role, see 
         // https://docs.aws.amazon.com/mediaconvert/latest/ug/creating-the-iam-role-
in-mediaconvert-configured.html. 
         var mediaConvertRole = _configuration["mediaConvertRoleARN"]; 
         // Include the file input and output locations in settings.json or 
  settings.local.json. 
         var fileInput = _configuration["fileInput"]; 
         var fileOutput = _configuration["fileOutput"]; 
         AmazonMediaConvertClient mcClient = new AmazonMediaConvertClient(); 
         var wrapper = new MediaConvertWrapper(mcClient);
```
Obter um trabalho pelo ID.

```
 Console.WriteLine(new string('-', 80)); 
        Console.WriteLine($"Getting job information for Job ID {jobId}"); 
        var job = await wrapper.GetJobById(jobId); 
        Console.WriteLine($"Job {job.Id} created on {job.CreatedAt:d} has status 
 {job.Status}."); 
        Console.WriteLine(new string('-', 80));
```
/// <summary>

```
 /// Get the job information for a job by its ID. 
    /// </summary> 
     /// <param name="jobId">The ID of the job.</param> 
    /// <returns>The Job object.</returns>
     public async Task<Job> GetJobById(string jobId) 
    \left\{ \right. var jobResponse = await _amazonMediaConvert.GetJobAsync( 
                  new GetJobRequest 
\overline{a}Id = jobl }); 
         return jobResponse.Job; 
     }
```
• Para obter detalhes da API, consulte [GetJob](https://docs.aws.amazon.com/goto/DotNetSDKV3/mediaconvert-2017-08-29/GetJob)a Referência AWS SDK for .NET da API.

# **ListJobs**

O código de exemplo a seguir mostra como usar ListJobs.

AWS SDK for NFT

#### **a** Note

Tem mais sobre GitHub. Encontre o exemplo completo e saiba como configurar e executar no [Repositório de exemplos de código da AWS.](https://github.com/awsdocs/aws-doc-sdk-examples/tree/main/dotnetv3/MediaConvert#code-examples)

Configure os locais dos arquivos, o cliente e o wrapper.

```
 // MediaConvert role Amazon Resource Name (ARN). 
         // For information on creating this role, see 
         // https://docs.aws.amazon.com/mediaconvert/latest/ug/creating-the-iam-role-
in-mediaconvert-configured.html. 
         var mediaConvertRole = _configuration["mediaConvertRoleARN"]; 
         // Include the file input and output locations in settings.json or 
  settings.local.json. 
         var fileInput = _configuration["fileInput"];
```

```
 var fileOutput = _configuration["fileOutput"]; 
 AmazonMediaConvertClient mcClient = new AmazonMediaConvertClient(); 
 var wrapper = new MediaConvertWrapper(mcClient);
```
Liste os trabalhos usando um status específico.

```
 Console.WriteLine(new string('-', 80)); 
        Console.WriteLine($"Listing all complete jobs."); 
        var completeJobs = await wrapper.ListAllJobsByStatus(JobStatus.COMPLETE); 
        completeJobs.ForEach(j => 
        { 
            Console.WriteLine($"Job {j.Id} created on {j.CreatedAt:d} has status 
 {j.Status}."); 
        });
```
Liste os trabalhos usando um paginador.

```
 /// <summary> 
    /// List all of the jobs with a particular status using a paginator. 
    /// </summary> 
    /// <param name="status">The status to use when listing jobs.</param> 
   /// <returns>The list of jobs matching the status.</returns>
    public async Task<List<Job>> ListAllJobsByStatus(JobStatus? status = null) 
    { 
         var returnedJobs = new List<Job>(); 
         var paginatedJobs = _amazonMediaConvert.Paginators.ListJobs( 
                 new ListJobsRequest 
\overline{a} Status = status 
                 }); 
         // Get the entire list using the paginator. 
         await foreach (var job in paginatedJobs.Jobs) 
         { 
             returnedJobs.Add(job); 
         } 
         return returnedJobs;
```
}

• Para obter detalhes da API, consulte [ListJobsa](https://docs.aws.amazon.com/goto/DotNetSDKV3/mediaconvert-2017-08-29/ListJobs) Referência AWS SDK for .NET da API.

# Exemplos do Amazon MSK usando AWS SDK for .NET

Os exemplos de código a seguir mostram como realizar ações e implementar cenários comuns usando o AWS SDK for .NET com o Amazon MSK.

Cada exemplo inclui um link para o código-fonte completo, em que você pode encontrar instruções sobre como configurar e executar o código.

#### Tópicos

• [Exemplos sem servidor](#page-13564-0)

# Exemplos sem servidor

Invocar uma função do Lambda em um gatinho do Amazon MSK

O exemplo de código a seguir mostra como implementar uma função Lambda que recebe um evento acionado pelo recebimento de registros de um cluster Amazon MSK. A função recupera a carga útil do MSK e registra em log o conteúdo dos registros.

AWS SDK for NFT

# **a** Note

Tem mais sobre GitHub. Encontre o exemplo completo e saiba como configurar e executar no repositório dos [Exemplos sem servidor.](https://github.com/aws-samples/serverless-snippets/tree/main/integration-msk-to-lambda)

Consumir um evento do Amazon MSK com o Lambda usando .NET.

```
using System.Text;
using Amazon.Lambda.Core;
using Amazon.Lambda.KafkaEvents;
```

```
// Assembly attribute to enable the Lambda function's JSON input to be converted 
  into a .NET class.
[assembly: 
 LambdaSerializer(typeof(Amazon.Lambda.Serialization.SystemTextJson.DefaultLambdaJsonSeriali
namespace MSKLambda;
public class Function
\{ /// <param name="input">The event for the Lambda function handler to process.</
param> 
     /// <param name="context">The ILambdaContext that provides methods for logging 
 and describing the Lambda environment.</param>
    /// <returns></returns>
     public void FunctionHandler(KafkaEvent evnt, ILambdaContext context) 
     { 
         foreach (var record in evnt.Records) 
        \mathcal{L} Console.WriteLine("Key:" + record.Key); 
             foreach (var eventRecord in record.Value) 
             { 
                 var valueBytes = eventRecord.Value.ToArray(); 
                 var valueText = Encoding.UTF8.GetString(valueBytes); 
                 Console.WriteLine("Message:" + valueText); 
 } 
         } 
     } 
}
```
# Exemplos de organizações usando AWS SDK for .NET

Os exemplos de código a seguir mostram como realizar ações e implementar cenários comuns usando o AWS SDK for .NET with Organizations.

Ações são trechos de código de programas maiores e devem ser executadas em contexto. Embora as ações mostrem como chamar perfis de serviço individuais, você pode ver as ações no contexto em seus cenários relacionados.

Cada exemplo inclui um link para o código-fonte completo, em que você pode encontrar instruções sobre como configurar e executar o código.

Tópicos

• [Ações](#page-13270-0)

Ações

# **AttachPolicy**

O código de exemplo a seguir mostra como usar AttachPolicy.

AWS SDK for .NET

**a** Note

Tem mais sobre GitHub. Encontre o exemplo completo e saiba como configurar e executar no [Repositório de exemplos de código da AWS.](https://github.com/awsdocs/aws-doc-sdk-examples/tree/main/dotnetv3/Organizations#code-examples)

```
 using System; 
 using System.Threading.Tasks; 
 using Amazon.Organizations; 
 using Amazon.Organizations.Model; 
 /// <summary> 
 /// Shows how to attach an AWS Organizations policy to an organization, 
 /// an organizational unit, or an account. 
// </summary>
 public class AttachPolicy 
 { 
     /// <summary> 
     /// Initializes the Organizations client object and then calls the 
     /// AttachPolicyAsync method to attach the policy to the root 
     /// organization. 
     /// </summary> 
     public static async Task Main()
```
{

```
 IAmazonOrganizations client = new AmazonOrganizationsClient(); 
             var policyId = "p-00000000"; 
             var targetId = "r-0000"; 
             var request = new AttachPolicyRequest 
             { 
                 PolicyId = policyId, 
                 TargetId = targetId, 
             }; 
             var response = await client.AttachPolicyAsync(request); 
             if (response.HttpStatusCode == System.Net.HttpStatusCode.OK) 
\{\hspace{.1cm} \} Console.WriteLine($"Successfully attached Policy ID {policyId} to 
 Target ID: {targetId}."); 
 } 
             else 
\{\hspace{.1cm} \} Console.WriteLine("Was not successful in attaching the policy."); 
 } 
         } 
    }
```
• Para obter detalhes da API, consulte [AttachPolicya](https://docs.aws.amazon.com/goto/DotNetSDKV3/organizations-2016-11-28/AttachPolicy) Referência AWS SDK for .NET da API.

# **CreateAccount**

O código de exemplo a seguir mostra como usar CreateAccount.

AWS SDK for .NET

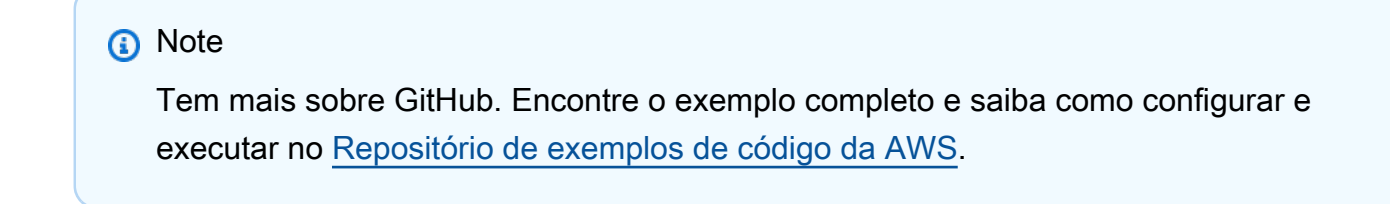

using System;

```
 using System.Threading.Tasks; 
     using Amazon.Organizations; 
     using Amazon.Organizations.Model; 
    /// <summary> 
    /// Creates a new AWS Organizations account. 
    /// </summary> 
     public class CreateAccount 
     { 
         /// <summary> 
         /// Initializes an Organizations client object and uses it to create 
         /// the new account with the name specified in accountName. 
         /// </summary> 
         public static async Task Main() 
         { 
             IAmazonOrganizations client = new AmazonOrganizationsClient(); 
             var accountName = "ExampleAccount"; 
             var email = "someone@example.com"; 
             var request = new CreateAccountRequest 
\{\hspace{.1cm} \} AccountName = accountName, 
                 Email = email,
             }; 
             var response = await client.CreateAccountAsync(request); 
             var status = response.CreateAccountStatus; 
             Console.WriteLine($"The staus of {status.AccountName} is 
 {status.State}."); 
         } 
     }
```
• Para obter detalhes da API, consulte [CreateAccounta](https://docs.aws.amazon.com/goto/DotNetSDKV3/organizations-2016-11-28/CreateAccount) Referência AWS SDK for .NET da API.

# **CreateOrganization**

O código de exemplo a seguir mostra como usar CreateOrganization.

# **a** Note

Tem mais sobre GitHub. Encontre o exemplo completo e saiba como configurar e executar no [Repositório de exemplos de código da AWS.](https://github.com/awsdocs/aws-doc-sdk-examples/tree/main/dotnetv3/Organizations#code-examples)

```
 using System; 
     using System.Threading.Tasks; 
     using Amazon.Organizations; 
     using Amazon.Organizations.Model; 
    /// <summary> 
    /// Creates an organization in AWS Organizations. 
    /// </summary> 
     public class CreateOrganization 
    \{ /// <summary> 
         /// Creates an Organizations client object and then uses it to create 
         /// a new organization with the default user as the administrator, and 
         /// then displays information about the new organization. 
         /// </summary> 
         public static async Task Main() 
         { 
             IAmazonOrganizations client = new AmazonOrganizationsClient(); 
             var response = await client.CreateOrganizationAsync(new 
 CreateOrganizationRequest 
\{\hspace{.1cm} \} FeatureSet = "ALL", 
             }); 
             Organization newOrg = response.Organization; 
             Console.WriteLine($"Organization: {newOrg.Id} Main Accoount: 
 {newOrg.MasterAccountId}"); 
         } 
     }
```
• Para obter detalhes da API, consulte [CreateOrganizationa](https://docs.aws.amazon.com/goto/DotNetSDKV3/organizations-2016-11-28/CreateOrganization) Referência AWS SDK for .NET da API.

### **CreateOrganizationalUnit**

O código de exemplo a seguir mostra como usar CreateOrganizationalUnit.

#### AWS SDK for .NET

#### **a** Note

```
 using System; 
     using System.Threading.Tasks; 
     using Amazon.Organizations; 
     using Amazon.Organizations.Model; 
    /// <summary> 
     /// Creates a new organizational unit in AWS Organizations. 
    /// </summary> 
     public class CreateOrganizationalUnit 
     { 
         /// <summary> 
         /// Initializes an Organizations client object and then uses it to call 
         /// the CreateOrganizationalUnit method. If the call succeeds, it 
         /// displays information about the new organizational unit. 
         /// </summary> 
         public static async Task Main() 
         { 
             // Create the client object using the default account. 
             IAmazonOrganizations client = new AmazonOrganizationsClient(); 
             var orgUnitName = "ProductDevelopmentUnit"; 
             var request = new CreateOrganizationalUnitRequest 
\{\hspace{.1cm} \} Name = orgUnitName, 
                  ParentId = "r-0000", 
             };
```

```
 var response = await client.CreateOrganizationalUnitAsync(request); 
             if (response.HttpStatusCode == System.Net.HttpStatusCode.OK) 
\{\hspace{.1cm} \} Console.WriteLine($"Successfully created organizational unit: 
 {orgUnitName}."); 
                 Console.WriteLine($"Organizational unit {orgUnitName} Details"); 
                 Console.WriteLine($"ARN: {response.OrganizationalUnit.Arn} Id: 
 {response.OrganizationalUnit.Id}"); 
 } 
             else 
\{\hspace{.1cm} \} Console.WriteLine("Could not create new organizational unit."); 
 } 
        } 
    }
```
• Para obter detalhes da API, consulte [CreateOrganizationalUnit](https://docs.aws.amazon.com/goto/DotNetSDKV3/organizations-2016-11-28/CreateOrganizationalUnit)a Referência AWS SDK for .NET da API.

#### **CreatePolicy**

O código de exemplo a seguir mostra como usar CreatePolicy.

AWS SDK for .NET

#### **a** Note

```
 using System; 
 using System.Threading.Tasks; 
 using Amazon.Organizations; 
 using Amazon.Organizations.Model; 
 /// <summary>
```

```
 /// Creates a new AWS Organizations Policy. 
    /// </summary> 
     public class CreatePolicy 
     { 
         /// <summary> 
         /// Initializes the AWS Organizations client object, uses it to 
         /// create a new Organizations Policy, and then displays information 
         /// about the newly created Policy. 
         /// </summary> 
         public static async Task Main() 
         { 
             IAmazonOrganizations client = new AmazonOrganizationsClient(); 
             var policyContent = "{" + 
                 " \"Version\": \"2012-10-17\"," + 
                 " \"Statement\" : [{" + 
                      " \"Action\" : [\"s3:*\"]," + 
                      " \"Effect\" : \"Allow\"," + 
                      " \"Resource\" : \"*\"" + 
                 "}]" + 
             "}"; 
             try 
\{\hspace{.1cm} \} var response = await client.CreatePolicyAsync(new 
 CreatePolicyRequest 
\overline{a} Content = policyContent, 
                      Description = "Enables admins of attached accounts to delegate 
 all Amazon S3 permissions", 
                      Name = "AllowAllS3Actions", 
                     Type = "SERVICE_CONTROL_POLICY", 
                 }); 
                Policy policy = response.Policy;
                 Console.WriteLine($"{policy.PolicySummary.Name} has the following 
 content: {policy.Content}"); 
 } 
             catch (Exception ex) 
\{\hspace{.1cm} \} Console.WriteLine(ex.Message); 
 } 
         } 
     }
```
• Para obter detalhes da API, consulte [CreatePolicya](https://docs.aws.amazon.com/goto/DotNetSDKV3/organizations-2016-11-28/CreatePolicy) Referência AWS SDK for .NET da API.

#### **DeleteOrganization**

O código de exemplo a seguir mostra como usar DeleteOrganization.

AWS SDK for .NET

#### **a** Note

```
 using System; 
     using System.Threading.Tasks; 
     using Amazon.Organizations; 
     using Amazon.Organizations.Model; 
    /// <summary> 
    /// Shows how to delete an existing organization using the AWS 
     /// Organizations Service. 
     /// </summary> 
     public class DeleteOrganization 
     { 
         /// <summary> 
         /// Initializes the Organizations client and then calls 
         /// DeleteOrganizationAsync to delete the organization. 
         /// </summary> 
         public static async Task Main() 
        \{ // Create the client object using the default account. 
             IAmazonOrganizations client = new AmazonOrganizationsClient(); 
             var response = await client.DeleteOrganizationAsync(new 
 DeleteOrganizationRequest()); 
             if (response.HttpStatusCode == System.Net.HttpStatusCode.OK) 
\{\hspace{.1cm} \} Console.WriteLine("Successfully deleted organization.");
```

```
 } 
           else 
\{\hspace{.1cm} \} Console.WriteLine("Could not delete organization."); 
 } 
        } 
    }
```
• Para obter detalhes da API, consulte [DeleteOrganization](https://docs.aws.amazon.com/goto/DotNetSDKV3/organizations-2016-11-28/DeleteOrganization)a Referência AWS SDK for .NET da API.

## **DeleteOrganizationalUnit**

O código de exemplo a seguir mostra como usar DeleteOrganizationalUnit.

AWS SDK for .NET

```
a Note
```

```
 using System; 
 using System.Threading.Tasks; 
 using Amazon.Organizations; 
 using Amazon.Organizations.Model; 
 /// <summary> 
 /// Shows how to delete an existing AWS Organizations organizational unit. 
 /// </summary> 
 public class DeleteOrganizationalUnit 
 { 
     /// <summary> 
     /// Initializes the Organizations client object and calls 
     /// DeleteOrganizationalUnitAsync to delete the organizational unit 
     /// with the selected ID. 
     /// </summary> 
     public static async Task Main()
```

```
 { 
             // Create the client object using the default account. 
             IAmazonOrganizations client = new AmazonOrganizationsClient(); 
             var orgUnitId = "ou-0000-00000000"; 
             var request = new DeleteOrganizationalUnitRequest 
\{\hspace{.1cm} \} OrganizationalUnitId = orgUnitId, 
             }; 
             var response = await client.DeleteOrganizationalUnitAsync(request); 
             if (response.HttpStatusCode == System.Net.HttpStatusCode.OK) 
\{\hspace{.1cm} \} Console.WriteLine($"Successfully deleted the organizational unit 
 with ID: {orgUnitId}."); 
 } 
             else 
\{\hspace{.1cm} \} Console.WriteLine($"Could not delete the organizational unit with 
 ID: {orgUnitId}."); 
 } 
         } 
    }
```
• Para obter detalhes da API, consulte [DeleteOrganizationalUnita](https://docs.aws.amazon.com/goto/DotNetSDKV3/organizations-2016-11-28/DeleteOrganizationalUnit) Referência AWS SDK for .NET da API.

#### **DeletePolicy**

O código de exemplo a seguir mostra como usar DeletePolicy.

AWS SDK for .NET

#### **a** Note

```
 using System; 
     using System.Threading.Tasks; 
     using Amazon.Organizations; 
     using Amazon.Organizations.Model; 
    /// <summary> 
     /// Deletes an existing AWS Organizations policy. 
    /// </summary> 
     public class DeletePolicy 
     { 
         /// <summary> 
         /// Initializes the Organizations client object and then uses it to 
         /// delete the policy with the specified policyId. 
         /// </summary> 
         public static async Task Main() 
         { 
             // Create the client object using the default account. 
             IAmazonOrganizations client = new AmazonOrganizationsClient(); 
             var policyId = "p-00000000"; 
             var request = new DeletePolicyRequest 
\{\hspace{.1cm} \} PolicyId = policyId, 
             }; 
             var response = await client.DeletePolicyAsync(request); 
             if (response.HttpStatusCode == System.Net.HttpStatusCode.OK) 
\{\hspace{.1cm} \} Console.WriteLine($"Successfully deleted Policy: {policyId}."); 
 } 
             else 
\{\hspace{.1cm} \} Console.WriteLine($"Could not delete Policy: {policyId}."); 
 } 
         } 
     }
```
• Para obter detalhes da API, consulte [DeletePolicy](https://docs.aws.amazon.com/goto/DotNetSDKV3/organizations-2016-11-28/DeletePolicy)a Referência AWS SDK for .NET da API.

# **DetachPolicy**

O código de exemplo a seguir mostra como usar DetachPolicy.

AWS SDK for .NET

#### **a** Note

```
 using System; 
 using System.Threading.Tasks; 
 using Amazon.Organizations; 
 using Amazon.Organizations.Model; 
 /// <summary> 
 /// Shows how to detach a policy from an AWS Organizations organization, 
 /// organizational unit, or account. 
 /// </summary> 
 public class DetachPolicy 
 { 
     /// <summary> 
     /// Initializes the Organizations client object and uses it to call 
     /// DetachPolicyAsync to detach the policy. 
     /// </summary> 
     public static async Task Main() 
     { 
         // Create the client object using the default account. 
         IAmazonOrganizations client = new AmazonOrganizationsClient(); 
         var policyId = "p-00000000"; 
         var targetId = "r-0000"; 
         var request = new DetachPolicyRequest 
         { 
              PolicyId = policyId, 
              TargetId = targetId, 
         }; 
         var response = await client.DetachPolicyAsync(request);
```

```
 if (response.HttpStatusCode == System.Net.HttpStatusCode.OK) 
\{\hspace{.1cm} \} Console.WriteLine($"Successfully detached policy with Policy Id: 
 {policyId}."); 
 } 
             else 
\{\hspace{.1cm} \} Console.WriteLine("Could not detach the policy."); 
 } 
        } 
    }
```
• Para obter detalhes da API, consulte [DetachPolicya](https://docs.aws.amazon.com/goto/DotNetSDKV3/organizations-2016-11-28/DetachPolicy) Referência AWS SDK for .NET da API.

### **ListAccounts**

O código de exemplo a seguir mostra como usar ListAccounts.

AWS SDK for .NET

### **a** Note

```
 using System; 
 using System.Threading.Tasks; 
 using Amazon.Organizations; 
 using Amazon.Organizations.Model; 
 /// <summary> 
 /// Uses the AWS Organizations service to list the accounts associated 
 /// with the default account. 
 /// </summary> 
 public class ListAccounts 
 { 
     /// <summary> 
     /// Creates the Organizations client and then calls its 
     /// ListAccountsAsync method.
```

```
 /// </summary> 
        public static async Task Main() 
        { 
            // Create the client object using the default account. 
            IAmazonOrganizations client = new AmazonOrganizationsClient(); 
            var request = new ListAccountsRequest 
            { 
               MaxResults = 5,
            }; 
           var response = new ListAccountsResponse();
            try 
            { 
                do 
\overline{a} response = await client.ListAccountsAsync(request); 
                    response.Accounts.ForEach(a => DisplayAccounts(a)); 
                    if (response.NextToken is not null) 
\{ request.NextToken = response.NextToken; 
1 1 1 1 1 1 1
 } 
                while (response.NextToken is not null); 
 } 
            catch (AWSOrganizationsNotInUseException ex) 
\{\hspace{.1cm} \} Console.WriteLine(ex.Message); 
 } 
        } 
        /// <summary> 
        /// Displays information about an Organizations account. 
        /// </summary> 
        /// <param name="account">An Organizations account for which to display 
        /// information on the console.</param> 
        private static void DisplayAccounts(Account account) 
        { 
            string accountInfo = $"{account.Id} {account.Name}\t{account.Status}"; 
            Console.WriteLine(accountInfo); 
        } 
    }
```
• Para obter detalhes da API, consulte [ListAccountsa](https://docs.aws.amazon.com/goto/DotNetSDKV3/organizations-2016-11-28/ListAccounts) Referência AWS SDK for .NET da API.

### **ListOrganizationalUnitsForParent**

O código de exemplo a seguir mostra como usar ListOrganizationalUnitsForParent.

AWS SDK for .NET

#### **a** Note

```
 using System; 
     using System.Threading.Tasks; 
     using Amazon.Organizations; 
     using Amazon.Organizations.Model; 
    /// <summary> 
    /// Lists the AWS Organizations organizational units that belong to an 
    /// organization. 
    /// </summary> 
     public class ListOrganizationalUnitsForParent 
     { 
         /// <summary> 
         /// Initializes the Organizations client object and then uses it to 
         /// call the ListOrganizationalUnitsForParentAsync method to retrieve 
         /// the list of organizational units. 
         /// </summary> 
         public static async Task Main() 
         { 
             // Create the client object using the default account. 
             IAmazonOrganizations client = new AmazonOrganizationsClient(); 
            var parentId = "r-0000";
             var request = new ListOrganizationalUnitsForParentRequest 
\{\hspace{.1cm} \}
```

```
 ParentId = parentId, 
                 MaxResults = 5,
             }; 
             var response = new ListOrganizationalUnitsForParentResponse(); 
             try 
             { 
do de la contrado do la contrado de la contrado de la contrado de la contrado de la contrado de la contrado de
\overline{a} response = await 
 client.ListOrganizationalUnitsForParentAsync(request); 
                      response.OrganizationalUnits.ForEach(u => 
 DisplayOrganizationalUnit(u)); 
                      if (response.NextToken is not null) 
\{ request.NextToken = response.NextToken; 
1 1 1 1 1 1 1
 } 
                  while (response.NextToken is not null); 
 } 
             catch (Exception ex) 
\{\hspace{.1cm} \} Console.WriteLine(ex.Message); 
 } 
         } 
         /// <summary> 
         /// Displays information about an Organizations organizational unit. 
         /// </summary> 
         /// <param name="unit">The OrganizationalUnit for which to display 
         /// information.</param> 
         public static void DisplayOrganizationalUnit(OrganizationalUnit unit) 
         { 
             string accountInfo = $"{unit.Id} {unit.Name}\t{unit.Arn}"; 
             Console.WriteLine(accountInfo); 
         } 
     }
```
• Para obter detalhes da API, consulte [ListOrganizationalUnitsForParent](https://docs.aws.amazon.com/goto/DotNetSDKV3/organizations-2016-11-28/ListOrganizationalUnitsForParent)a Referência AWS SDK for .NET da API.

# **ListPolicies**

O código de exemplo a seguir mostra como usar ListPolicies.

## AWS SDK for .NET

### **a** Note

```
 using System; 
     using System.Threading.Tasks; 
     using Amazon.Organizations; 
     using Amazon.Organizations.Model; 
    /// <summary> 
     /// Shows how to list the AWS Organizations policies associated with an 
    /// organization. 
    /// </summary> 
     public class ListPolicies 
     { 
         /// <summary> 
         /// Initializes an Organizations client object, and then calls its 
         /// ListPoliciesAsync method. 
         /// </summary> 
         public static async Task Main() 
         { 
             // Create the client object using the default account. 
             IAmazonOrganizations client = new AmazonOrganizationsClient(); 
             // The value for the Filter parameter is required and must must be 
             // one of the following: 
             // AISERVICES_OPT_OUT_POLICY 
             // BACKUP_POLICY 
             // SERVICE_CONTROL_POLICY 
             // TAG_POLICY 
             var request = new ListPoliciesRequest 
\{\hspace{.1cm} \} Filter = "SERVICE_CONTROL_POLICY", 
                 MaxResults = 5, 
             };
```

```
 var response = new ListPoliciesResponse(); 
             try 
             { 
do de la contrado do la contrado de la contrado de la contrado de la contrado de la contrado de la contrado de
\overline{a} response = await client.ListPoliciesAsync(request); 
                      response.Policies.ForEach(p => DisplayPolicies(p)); 
                      if (response.NextToken is not null) 
\{ request.NextToken = response.NextToken; 
1 1 1 1 1 1 1
 } 
                  while (response.NextToken is not null); 
 } 
             catch (AWSOrganizationsNotInUseException ex) 
\{\hspace{.1cm} \} Console.WriteLine(ex.Message); 
 } 
         } 
         /// <summary> 
         /// Displays information about the Organizations policies associated 
         /// with an organization. 
         /// </summary> 
         /// <param name="policy">An Organizations policy summary to display 
         /// information on the console.</param> 
         private static void DisplayPolicies(PolicySummary policy) 
         { 
             string policyInfo = $"{policy.Id} {policy.Name}\t{policy.Description}"; 
             Console.WriteLine(policyInfo); 
         } 
     }
```
• Para obter detalhes da API, consulte [ListPoliciesa](https://docs.aws.amazon.com/goto/DotNetSDKV3/organizations-2016-11-28/ListPolicies) Referência AWS SDK for .NET da API.

# Exemplos do Amazon Pinpoint usando AWS SDK for .NET

Os exemplos de código a seguir mostram como realizar ações e implementar cenários comuns usando o AWS SDK for .NET com o Amazon Pinpoint.

Ações são trechos de código de programas maiores e devem ser executadas em contexto. Embora as ações mostrem como chamar perfis de serviço individuais, você pode ver as ações no contexto em seus cenários relacionados.

Cada exemplo inclui um link para o código-fonte completo, em que você pode encontrar instruções sobre como configurar e executar o código.

Tópicos

• [Ações](#page-13270-0)

# Ações

## **SendMessages**

O código de exemplo a seguir mostra como usar SendMessages.

AWS SDK for NFT

# **a** Note

Tem mais sobre GitHub. Encontre o exemplo completo e saiba como configurar e executar no [Repositório de exemplos de código da AWS.](https://github.com/awsdocs/aws-doc-sdk-examples/tree/main/dotnetv3/Pinpoint#code-examples)

Envie uma mensagem de e-mail.

```
using Amazon;
using Amazon.Pinpoint;
using Amazon.Pinpoint.Model;
using Microsoft.Extensions.Configuration;
namespace SendEmailMessage;
public class SendEmailMainClass
{
```

```
 public static async Task Main(string[] args) 
    { 
        var configuration = new ConfigurationBuilder() 
        .SetBasePath(Directory.GetCurrentDirectory()) 
        .AddJsonFile("settings.json") // Load test settings from .json file. 
        .AddJsonFile("settings.local.json", 
            true) // Optionally load local settings. 
        .Build(); 
        // The AWS Region that you want to use to send the email. For a list of 
        // AWS Regions where the Amazon Pinpoint API is available, see 
        // https://docs.aws.amazon.com/pinpoint/latest/apireference/ 
        string region = "us-east-1"; 
        // The "From" address. This address has to be verified in Amazon Pinpoint 
        // in the region you're using to send email. 
        string senderAddress = configuration["SenderAddress"]!; 
        // The address on the "To" line. If your Amazon Pinpoint account is in 
        // the sandbox, this address also has to be verified. 
        string toAddress = configuration["ToAddress"]!; 
        // The Amazon Pinpoint project/application ID to use when you send this 
 message. 
        // Make sure that the SMS channel is enabled for the project or application 
        // that you choose. 
        string appId = configuration["AppId"]!; 
        try 
       \mathcal{L} await SendEmailMessage(region, appId, toAddress, senderAddress); 
        } 
        catch (Exception ex) 
        { 
            Console.WriteLine("The message wasn't sent. Error message: " + 
 ex.Message); 
        } 
    } 
    public static async Task<MessageResponse> SendEmailMessage( 
        string region, string appId, string toAddress, string senderAddress) 
    { 
        var client = new 
 AmazonPinpointClient(RegionEndpoint.GetBySystemName(region));
```

```
 // The subject line of the email. 
         string subject = "Amazon Pinpoint Email test"; 
        // The body of the email for recipients whose email clients don't 
        // support HTML content. 
         string textBody = @"Amazon Pinpoint Email Test (.NET)" 
                           + "\n---------------------------------" 
                           + "\nThis email was sent using the Amazon Pinpoint API 
  using the AWS SDK for .NET."; 
        // The body of the email for recipients whose email clients support 
        // HTML content. 
         string htmlBody = @"<html>" 
                          + "\n<head></head>"
                          + "\n<body>"
                           + "\n <h1>Amazon Pinpoint Email Test (AWS SDK for .NET)</
h1<sup>\prime</sup>
                           + "\n <p>This email was sent using the " 
                           + "\n <a href='https://aws.amazon.com/pinpoint/'>Amazon 
  Pinpoint</a> API " 
                           + "\n using the <a href='https://aws.amazon.com/sdk-
for-net/'>AWS SDK for .NET</a>" 
                           + "\n </p>" 
                          + "\n</body>"
                           + "\n</html>"; 
        // The character encoding the you want to use for the subject line and 
        // message body of the email. 
         string charset = "UTF-8"; 
        var sendRequest = new SendMessagesRequest 
         { 
            ApplicationId = appId, MessageRequest = new MessageRequest 
             { 
                 Addresses = new Dictionary<string, AddressConfiguration> 
\overline{a}\{ toAddress, 
                         new AddressConfiguration 
 { 
                             ChannelType = ChannelType.EMAIL 
 }
```

```
1 1 1 1 1 1 1
            }, 
            MessageConfiguration = new DirectMessageConfiguration 
\overline{a} EmailMessage = new EmailMessage 
\{ FromAddress = senderAddress, 
                  SimpleEmail = new SimpleEmail 
 { 
                     HtmlPart = new SimpleEmailPart 
\{ Charset = charset, 
                       Data = htmlBody }, 
                     TextPart = new SimpleEmailPart 
\{ Charset = charset, 
                        Data = textBody 
 }, 
                     Subject = new SimpleEmailPart 
\{ Charset = charset, 
                        Data = subject 
 } 
 } 
1 1 1 1 1 1 1
 } 
 } 
      }; 
      Console.WriteLine("Sending message..."); 
      SendMessagesResponse response = await client.SendMessagesAsync(sendRequest); 
      Console.WriteLine("Message sent!"); 
      return response.MessageResponse; 
   }
}
```
Envie uma mensagem SMS.

using Amazon; using Amazon.Pinpoint;

```
using Amazon.Pinpoint.Model;
using Microsoft.Extensions.Configuration;
namespace SendSmsMessage;
public class SendSmsMessageMainClass
{ 
     public static async Task Main(string[] args) 
    \{ var configuration = new ConfigurationBuilder() 
             .SetBasePath(Directory.GetCurrentDirectory()) 
             .AddJsonFile("settings.json") // Load test settings from .json file. 
             .AddJsonFile("settings.local.json", 
                 true) // Optionally load local settings. 
             .Build(); 
         // The AWS Region that you want to use to send the message. For a list of 
         // AWS Regions where the Amazon Pinpoint API is available, see 
         // https://docs.aws.amazon.com/pinpoint/latest/apireference/ 
         string region = "us-east-1"; 
         // The phone number or short code to send the message from. The phone number 
         // or short code that you specify has to be associated with your Amazon 
  Pinpoint 
         // account. For best results, specify long codes in E.164 format. 
         string originationNumber = configuration["OriginationNumber"]!; 
         // The recipient's phone number. For best results, you should specify the 
         // phone number in E.164 format. 
         string destinationNumber = configuration["DestinationNumber"]!; 
         // The Pinpoint project/ application ID to use when you send this message. 
         // Make sure that the SMS channel is enabled for the project or application 
         // that you choose. 
         string appId = configuration["AppId"]!; 
        // The type of SMS message that you want to send. If you plan to send
         // time-sensitive content, specify TRANSACTIONAL. If you plan to send 
         // marketing-related content, specify PROMOTIONAL. 
         MessageType messageType = MessageType.TRANSACTIONAL; 
         // The registered keyword associated with the originating short code. 
         string? registeredKeyword = configuration["RegisteredKeyword"];
```

```
 // The sender ID to use when sending the message. Support for sender ID 
         // varies by country or region. For more information, see 
         // https://docs.aws.amazon.com/pinpoint/latest/userguide/channels-sms-
countries.html 
         string? senderId = configuration["SenderId"]; 
         try 
         { 
             var response = await SendSmsMessage(region, appId, destinationNumber, 
                 originationNumber, registeredKeyword, senderId, messageType); 
             Console.WriteLine($"Message sent to 
  {response.MessageResponse.Result.Count} recipient(s)."); 
             foreach (var messageResultValue in 
                       response.MessageResponse.Result.Select(r => r.Value)) 
\{\hspace{.1cm} \} Console.WriteLine($"{messageResultValue.MessageId} Status: 
  {messageResultValue.DeliveryStatus}"); 
 } 
         } 
         catch (Exception ex) 
         { 
             Console.WriteLine("The message wasn't sent. Error message: " + 
  ex.Message); 
         } 
     } 
     public static async Task<SendMessagesResponse> SendSmsMessage( 
         string region, string appId, string destinationNumber, string 
  originationNumber, 
         string? keyword, string? senderId, MessageType messageType) 
     { 
         // The content of the SMS message. 
         string message = "This message was sent through Amazon Pinpoint using" + 
                           " the AWS SDK for .NET. Reply STOP to opt out."; 
         var client = new 
  AmazonPinpointClient(RegionEndpoint.GetBySystemName(region)); 
         SendMessagesRequest sendRequest = new SendMessagesRequest 
         { 
            ApplicationId = appId, MessageRequest = new MessageRequest
```

```
\{\hspace{.1cm} \} Addresses = 
                  new Dictionary<string, AddressConfiguration> 
\{ { 
                        destinationNumber, 
                        new AddressConfiguration { ChannelType = 
 ChannelType.SMS } 
 } 
\}, \{ MessageConfiguration = new DirectMessageConfiguration 
\overline{a} SMSMessage = new SMSMessage 
\{Body = message, MessageType = MessageType.TRANSACTIONAL, 
                     OriginationNumber = originationNumber, 
                     SenderId = senderId, 
                     Keyword = keyword 
1 1 1 1 1 1 1
 } 
 } 
       }; 
       SendMessagesResponse response = await client.SendMessagesAsync(sendRequest); 
       return response; 
    }
}
```
• Para obter detalhes da API, consulte [SendMessages](https://docs.aws.amazon.com/goto/DotNetSDKV3/pinpoint-2016-12-01/SendMessages)a Referência AWS SDK for .NET da API.

# Exemplos do Amazon Polly usando AWS SDK for .NET

Os exemplos de código a seguir mostram como realizar ações e implementar cenários comuns usando o AWS SDK for .NET com o Amazon Polly.

Ações são trechos de código de programas maiores e devem ser executadas em contexto. Embora as ações mostrem como chamar perfis de serviço individuais, você pode ver as ações no contexto em seus cenários relacionados.

Cenários são exemplos de código que mostram como realizar tarefas específicas chamando várias funções dentro de um serviço ou combinadas com outros Serviços da AWS.

Cada exemplo inclui um link para o código-fonte completo, em que você pode encontrar instruções sobre como configurar e executar o código.

Tópicos

- [Ações](#page-13270-0)
- [Cenários](#page-13275-0)

# Ações

# **DeleteLexicon**

O código de exemplo a seguir mostra como usar DeleteLexicon.

## AWS SDK for .NET

## **a** Note

```
 using System; 
 using System.Threading.Tasks; 
 using Amazon.Polly; 
 using Amazon.Polly.Model; 
 /// <summary> 
 /// Deletes an existing Amazon Polly lexicon using the AWS SDK for .NET. 
 /// </summary> 
 public class DeleteLexicon 
 { 
     public static async Task Main() 
     { 
         string lexiconName = "SampleLexicon"; 
        var client = new AmazonPollyClient();
         var success = await DeletePollyLexiconAsync(client, lexiconName); 
         if (success)
```

```
 { 
                 Console.WriteLine($"Successfully deleted {lexiconName}."); 
 } 
             else 
\{\hspace{.1cm} \} Console.WriteLine($"Could not delete {lexiconName}."); 
 } 
         } 
         /// <summary> 
         /// Deletes the named Amazon Polly lexicon. 
         /// </summary> 
         /// <param name="client">The initialized Amazon Polly client object.</param> 
         /// <param name="lexiconName">The name of the Amazon Polly lexicon to 
         /// delete.</param> 
         /// <returns>A Boolean value indicating the success of the operation.</
returns> 
        public static async Task<bool> DeletePollyLexiconAsync(
             AmazonPollyClient client, 
             string lexiconName) 
         { 
             var deleteLexiconRequest = new DeleteLexiconRequest() 
             { 
                 Name = lexiconName, 
             }; 
             var response = await client.DeleteLexiconAsync(deleteLexiconRequest); 
             return response.HttpStatusCode == System.Net.HttpStatusCode.OK; 
         } 
     }
```
• Para obter detalhes da API, consulte [DeleteLexicona](https://docs.aws.amazon.com/goto/DotNetSDKV3/polly-2016-06-10/DeleteLexicon) Referência AWS SDK for .NET da API.

# **DescribeVoices**

O código de exemplo a seguir mostra como usar DescribeVoices.

#### AWS SDK for .NET

# **a** Note

```
 using System; 
    using System.Threading.Tasks; 
    using Amazon.Polly; 
    using Amazon.Polly.Model; 
    public class DescribeVoices 
    { 
         public static async Task Main() 
         { 
            var client = new AmazonPollyClient();
             var allVoicesRequest = new DescribeVoicesRequest(); 
             var enUsVoicesRequest = new DescribeVoicesRequest() 
\{\hspace{.1cm} \} LanguageCode = "en-US", 
             }; 
             try 
             { 
                 string nextToken; 
                 do 
\overline{a} var allVoicesResponse = await 
 client.DescribeVoicesAsync(allVoicesRequest); 
                     nextToken = allVoicesResponse.NextToken; 
                     allVoicesRequest.NextToken = nextToken; 
                     Console.WriteLine("\nAll voices: "); 
                     allVoicesResponse.Voices.ForEach(voice => 
\{ DisplayVoiceInfo(voice); 
                     }); 
 } 
                 while (nextToken is not null);
```

```
do de la contrado do la contrado de la contrado de la contrado de la contrado de la contrado de la contrado de
\overline{a} var enUsVoicesResponse = await 
 client.DescribeVoicesAsync(enUsVoicesRequest); 
                       nextToken = enUsVoicesResponse.NextToken; 
                       enUsVoicesRequest.NextToken = nextToken; 
                       Console.WriteLine("\nen-US voices: "); 
                       enUsVoicesResponse.Voices.ForEach(voice => 
\{ DisplayVoiceInfo(voice); 
                       }); 
 } 
                  while (nextToken is not null); 
 } 
              catch (Exception ex) 
\{\hspace{.1cm} \} Console.WriteLine("Exception caught: " + ex.Message); 
 } 
         } 
         public static void DisplayVoiceInfo(Voice voice) 
        \mathcal{L} Console.WriteLine($" Name: {voice.Name}\tGender: 
 {voice.Gender}\tLanguageName: {voice.LanguageName}"); 
         } 
     }
```
• Para obter detalhes da API, consulte [DescribeVoicesa](https://docs.aws.amazon.com/goto/DotNetSDKV3/polly-2016-06-10/DescribeVoices) Referência AWS SDK for .NET da API.

# **GetLexicon**

O código de exemplo a seguir mostra como usar GetLexicon.

#### AWS SDK for .NET

# **a** Note

```
 using System; 
     using System.Threading.Tasks; 
     using Amazon.Polly; 
     using Amazon.Polly.Model; 
    /// <summary> 
     /// Retrieves information about a specific Amazon Polly lexicon. 
    /// </summary> 
     public class GetLexicon 
    \{ public static async Task Main(string[] args) 
         { 
             string lexiconName = "SampleLexicon"; 
            var client = new AmazonPollyClient();
             await GetPollyLexiconAsync(client, lexiconName); 
         } 
         public static async Task GetPollyLexiconAsync(AmazonPollyClient client, 
 string lexiconName) 
        \{ var getLexiconRequest = new GetLexiconRequest() 
             { 
                 Name = lexiconName, 
             }; 
             try 
\{\hspace{.1cm} \} var response = await client.GetLexiconAsync(getLexiconRequest); 
                 Console.WriteLine($"Lexicon:\n Name: {response.Lexicon.Name}"); 
                 Console.WriteLine($"Content: {response.Lexicon.Content}"); 
 } 
             catch (Exception ex)
```

```
 { 
                Console.WriteLine("Error: " + ex.Message); 
 } 
        } 
    }
```
• Para obter detalhes da API, consulte [GetLexicon](https://docs.aws.amazon.com/goto/DotNetSDKV3/polly-2016-06-10/GetLexicon)a Referência AWS SDK for .NET da API.

# **ListLexicons**

O código de exemplo a seguir mostra como usar ListLexicons.

```
AWS SDK for .NET
```
#### **a** Note

```
 using System; 
 using System.Threading.Tasks; 
 using Amazon.Polly; 
 using Amazon.Polly.Model; 
 /// <summary> 
 /// Lists the Amazon Polly lexicons that have been defined. By default, 
 /// lists the lexicons that are defined in the same AWS Region as the default 
 /// user. To view Amazon Polly lexicons that are defined in a different AWS 
 /// Region, supply it as a parameter to the Amazon Polly constructor. 
 /// </summary> 
 public class ListLexicons 
 { 
     public static async Task Main() 
     { 
        var client = new AmazonPollyClient();
        var request = new ListLexiconsRequest();
         try
```

```
 { 
                  Console.WriteLine("All voices: "); 
do de la contrado do la contrado de la contrado de la contrado de la contrado de la contrado de la contrado de
\overline{a} var response = await client.ListLexiconsAsync(request); 
                       request.NextToken = response.NextToken; 
                       response.Lexicons.ForEach(lexicon => 
\{ var attributes = lexicon.Attributes; 
                           Console.WriteLine($"Name: {lexicon.Name}"); 
                           Console.WriteLine($"\tAlphabet: {attributes.Alphabet}"); 
                           Console.WriteLine($"\tLanguageCode: 
 {attributes.LanguageCode}"); 
                           Console.WriteLine($"\tLastModified: 
 {attributes.LastModified}"); 
                           Console.WriteLine($"\tLexemesCount: 
 {attributes.LexemesCount}"); 
                           Console.WriteLine($"\tLexiconArn: {attributes.LexiconArn}"); 
                           Console.WriteLine($"\tSize: {attributes.Size}"); 
                       }); 
 } 
                  while (request.NextToken is not null); 
 } 
              catch (Exception ex) 
\{\hspace{.1cm} \} Console.WriteLine($"Error: {ex.Message}"); 
 } 
         } 
     }
```
• Para obter detalhes da API, consulte [ListLexiconsa](https://docs.aws.amazon.com/goto/DotNetSDKV3/polly-2016-06-10/ListLexicons) Referência AWS SDK for .NET da API.

# **PutLexicon**

O código de exemplo a seguir mostra como usar PutLexicon.

#### AWS SDK for .NET

### **a** Note

```
 using System; 
     using System.Threading.Tasks; 
     using Amazon.Polly; 
     using Amazon.Polly.Model; 
     /// <summary> 
     /// Creates a new Amazon Polly lexicon using the AWS SDK for .NET. 
     /// </summary> 
     public class PutLexicon 
     { 
         public static async Task Main() 
         { 
             string lexiconContent = "<?xml version=\"1.0\" encoding=\"UTF-8\"?>" + 
                  "<lexicon version=\"1.0\" xmlns=\"http://www.w3.org/2005/01/
pronunciation-lexicon\" xmlns:xsi=\"http://www.w3.org/2001/XMLSchema-instance\" " + 
                  "xsi:schemaLocation=\"http://www.w3.org/2005/01/pronunciation-
lexicon http://www.w3.org/TR/2007/CR-pronunciation-lexicon-20071212/pls.xsd\" " + 
                  "alphabet=\"ipa\" xml:lang=\"en-US\">" + 
                  "<lexeme><grapheme>test1</grapheme><alias>test2</alias></lexeme>" + 
                  "</lexicon>"; 
             string lexiconName = "SampleLexicon"; 
            var client = new AmazonPollyClient();
             var putLexiconRequest = new PutLexiconRequest() 
\{\hspace{.1cm} \} Name = lexiconName, 
                  Content = lexiconContent, 
             }; 
             try 
\{\hspace{.1cm} \}var response = await client.PutLexiconAsync(putLexiconRequest);
                  if (response.HttpStatusCode == System.Net.HttpStatusCode.OK) 
\overline{a}
```

```
 Console.WriteLine($"Successfully created Lexicon: 
 {lexiconName}."); 
 } 
               else 
\overline{a} Console.WriteLine($"Could not create Lexicon: {lexiconName}."); 
 } 
 } 
           catch (Exception ex) 
\{\hspace{.1cm} \} Console.WriteLine("Exception caught: " + ex.Message); 
 } 
        } 
    }
```
• Para obter detalhes da API, consulte [PutLexicona](https://docs.aws.amazon.com/goto/DotNetSDKV3/polly-2016-06-10/PutLexicon) Referência AWS SDK for .NET da API.

#### **SynthesizeSpeech**

O código de exemplo a seguir mostra como usar SynthesizeSpeech.

AWS SDK for .NET

#### **a** Note

```
 using System; 
     using System.IO; 
     using System.Threading.Tasks; 
     using Amazon.Polly; 
     using Amazon.Polly.Model; 
     public class SynthesizeSpeech 
     { 
          public static async Task Main() 
\overline{\mathcal{L}} string outputFileName = "speech.mp3";
```

```
 string text = "Twas brillig, and the slithy toves did gyre and gimbol in 
 the wabe"; 
            var client = new AmazonPollyClient();
             var response = await PollySynthesizeSpeech(client, text); 
             WriteSpeechToStream(response.AudioStream, outputFileName); 
         } 
         /// <summary> 
         /// Calls the Amazon Polly SynthesizeSpeechAsync method to convert text 
         /// to speech. 
         /// </summary> 
         /// <param name="client">The Amazon Polly client object used to connect 
         /// to the Amazon Polly service.</param> 
         /// <param name="text">The text to convert to speech.</param> 
         /// <returns>A SynthesizeSpeechResponse object that includes an AudioStream 
        /// object with the converted text.</returns>
         private static async Task<SynthesizeSpeechResponse> 
 PollySynthesizeSpeech(IAmazonPolly client, string text) 
         { 
             var synthesizeSpeechRequest = new SynthesizeSpeechRequest() 
\{\hspace{.1cm} \} OutputFormat = OutputFormat.Mp3, 
                 VoiceId = VoiceId.Joanna, 
                Text = text,
             }; 
             var synthesizeSpeechResponse = 
                await client.SynthesizeSpeechAsync(synthesizeSpeechRequest);
             return synthesizeSpeechResponse; 
         } 
         /// <summary> 
         /// Writes the AudioStream returned from the call to 
         /// SynthesizeSpeechAsync to a file in MP3 format. 
         /// </summary> 
         /// <param name="audioStream">The AudioStream returned from the 
         /// call to the SynthesizeSpeechAsync method.</param> 
         /// <param name="outputFileName">The full path to the file in which to 
         /// save the audio stream.</param> 
         private static void WriteSpeechToStream(Stream audioStream, string 
 outputFileName)
```

```
 { 
             var outputStream = new FileStream( 
                 outputFileName, 
                 FileMode.Create, 
                 FileAccess.Write); 
            byte[] buffer = new byte[2 * 1024];
             int readBytes; 
            while ((readBytes = audioStream.Read(buffer, 0, 2 * 1024)) > 0)
\{\hspace{.1cm} \} outputStream.Write(buffer, 0, readBytes); 
 } 
             // Flushes the buffer to avoid losing the last second or so of 
             // the synthesized text. 
             outputStream.Flush(); 
             Console.WriteLine($"Saved {outputFileName} to disk."); 
         } 
     }
```
Sintetize fala a partir de texto usando marcas de fala com o Amazon Polly usando um SDK. AWS

```
 using System; 
     using System.Collections.Generic; 
     using System.IO; 
     using System.Threading.Tasks; 
     using Amazon.Polly; 
     using Amazon.Polly.Model; 
     public class SynthesizeSpeechMarks 
     { 
         public static async Task Main() 
         { 
            var client = new AmazonPollyClient();
             string outputFileName = "speechMarks.json"; 
             var synthesizeSpeechRequest = new SynthesizeSpeechRequest() 
             { 
                  OutputFormat = OutputFormat.Json, 
                  SpeechMarkTypes = new List<string> 
\overline{\mathcal{L}}
```

```
 SpeechMarkType.Viseme, 
                    SpeechMarkType.Word, 
                }, 
                VoiceId = VoiceId.Joanna, 
                Text = "This is a sample text to be synthesized.", 
            }; 
            try 
\{\hspace{.1cm} \} using (var outputStream = new FileStream(outputFileName, 
 FileMode.Create, FileAccess.Write)) 
\overline{a} var synthesizeSpeechResponse = await 
 client.SynthesizeSpeechAsync(synthesizeSpeechRequest); 
                   var buffer = new byte[2 * 1024];
                    int readBytes; 
                    var inputStream = synthesizeSpeechResponse.AudioStream; 
                   while ((readBytes = inputStream.Read(buffer, 0, 2 * 1024)) > 0)
\{ outputStream.Write(buffer, 0, readBytes); 
1 1 1 1 1 1 1
 } 
 } 
            catch (Exception ex) 
            { 
                Console.WriteLine($"Error: {ex.Message}"); 
 } 
        } 
    }
```
• Para obter detalhes da API, consulte [SynthesizeSpeecha](https://docs.aws.amazon.com/goto/DotNetSDKV3/polly-2016-06-10/SynthesizeSpeech) Referência AWS SDK for .NET da API.

# Cenários

Criar uma aplicação para analisar o feedback dos clientes

O exemplo de código a seguir mostra como criar uma aplicação que analisa os cartões de comentários dos clientes, os traduz do idioma original, determina seus sentimentos e gera um arquivo de áudio do texto traduzido.

# AWS SDK for .NET

Esta aplicação de exemplo analisa e armazena cartões de feedback de clientes. Especificamente, ela atende à necessidade de um hotel fictício na cidade de Nova York. O hotel recebe feedback dos hóspedes em vários idiomas na forma de cartões de comentários físicos. Esse feedback é enviado para a aplicação por meio de um cliente web. Depois de fazer upload da imagem de um cartão de comentário, ocorrem as seguintes etapas:

- O texto é extraído da imagem usando o Amazon Textract.
- O Amazon Comprehend determina o sentimento do texto extraído e o idioma.
- O texto extraído é traduzido para o inglês com o Amazon Translate.
- O Amazon Polly sintetiza um arquivo de áudio do texto extraído.

A aplicação completa pode ser implantada com o AWS CDK. Para obter o código-fonte e as instruções de implantação, consulte o projeto em [GitHub.](https://github.com/awsdocs/aws-doc-sdk-examples/tree/main/dotnetv3/cross-service/FeedbackSentimentAnalyzer)

Serviços utilizados neste exemplo

- Amazon Comprehend
- Lambda
- Amazon Polly
- Amazon Textract
- Amazon Translate

# Exemplos do Amazon RDS usando AWS SDK for .NET

Os exemplos de código a seguir mostram como realizar ações e implementar cenários comuns usando o AWS SDK for .NET com o Amazon RDS.

As noções básicas são exemplos de código que mostram como realizar as operações essenciais em um serviço.

Ações são trechos de código de programas maiores e devem ser executadas em contexto. Embora as ações mostrem como chamar perfis de serviço individuais, você pode ver as ações no contexto em seus cenários relacionados.

Cenários são exemplos de código que mostram como realizar tarefas específicas chamando várias funções dentro de um serviço ou combinadas com outros Serviços da AWS.

Cada exemplo inclui um link para o código-fonte completo, em que você pode encontrar instruções sobre como configurar e executar o código.

Conceitos básicos

Olá, Amazon RDS

O exemplo de código a seguir mostra como começar a usar o Amazon RDS.

#### AWS SDK for .NET

#### **a** Note

```
using System;
using System.Threading.Tasks;
using Amazon.RDS;
using Amazon.RDS.Model;
namespace RDSActions;
public static class HelloRds
{ 
     static async Task Main(string[] args) 
     { 
        var rdsClient = new AmazonRDSClient();
         Console.WriteLine($"Hello Amazon RDS! Following are some of your DB 
  instances:"); 
         Console.WriteLine(); 
         // You can use await and any of the async methods to get a response.
```

```
 // Let's get the first twenty DB instances. 
     var response = await rdsClient.DescribeDBInstancesAsync( 
         new DescribeDBInstancesRequest() 
         { 
              MaxRecords = 20 // Must be between 20 and 100. 
         }); 
     foreach (var instance in response.DBInstances) 
     { 
         Console.WriteLine($"\tDB name: {instance.DBName}"); 
         Console.WriteLine($"\tArn: {instance.DBInstanceArn}"); 
         Console.WriteLine($"\tIdentifier: {instance.DBInstanceIdentifier}"); 
         Console.WriteLine(); 
     } 
 }
```
• Para obter detalhes da API, consulte [Descrever DBInstances](https://docs.aws.amazon.com/goto/DotNetSDKV3/rds-2014-10-31/DescribeDBInstances) na Referência AWS SDK for .NET da API.

# Tópicos

}

- [Conceitos básicos](#page-13278-0)
- [Ações](#page-13270-0)
- **[Cenários](#page-13275-0)**
- [Exemplos sem servidor](#page-13564-0)

# Conceitos básicos

Conheça os conceitos básicos

O exemplo de código a seguir mostra como:

- Criar um grupo de parâmetros de banco de dados e definr os valores dos parâmetros.
- Criar uma instância de banco de dados configurada para usar o grupo de parâmetros. A instância de banco de dados também contém um banco de dados.
- Criar um snapshot da instância.
- Excluir a instância e o grupo de parâmetros.
#### **a** Note

Tem mais sobre GitHub. Encontre o exemplo completo e saiba como configurar e executar no [Repositório de exemplos de código da AWS.](https://github.com/awsdocs/aws-doc-sdk-examples/tree/main/dotnetv3/RDS#code-examples)

Execute um cenário interativo em um prompt de comando.

```
/// <summary>
/// Scenario for RDS DB instance example.
/// </summary>
public class RDSInstanceScenario
\left\{ \right.
```
/\*

 Before running this .NET code example, set up your development environment, including your credentials.

This .NET example performs the following tasks:

 1. Returns a list of the available DB engine families using the DescribeDBEngineVersionsAsync method.

 2. Selects an engine family and creates a custom DB parameter group using the CreateDBParameterGroupAsync method.

- 3. Gets the parameter groups using the DescribeDBParameterGroupsAsync method.
- 4. Gets parameters in the group using the DescribeDBParameters method.

5. Parses and displays parameters in the group.

 6. Modifies both the auto\_increment\_offset and auto\_increment\_increment parameters

using the ModifyDBParameterGroupAsync method.

 7. Gets and displays the updated parameters using the DescribeDBParameters method with a source of "user".

 8. Gets a list of allowed engine versions using the DescribeDBEngineVersionsAsync method.

 9. Displays and selects from a list of micro instance classes available for the selected engine and version.

 10. Creates an RDS DB instance that contains a MySql database and uses the parameter group

using the CreateDBInstanceAsync method.

11. Waits for DB instance to be ready using the DescribeDBInstancesAsync method.

12. Prints out the connection endpoint string for the new DB instance.

```
 13. Creates a snapshot of the DB instance using the CreateDBSnapshotAsync 
 method. 
    14. Waits for DB snapshot to be ready using the DescribeDBSnapshots method. 
    15. Deletes the DB instance using the DeleteDBInstanceAsync method. 
     16. Waits for DB instance to be deleted using the DescribeDbInstances method. 
    17. Deletes the parameter group using the DeleteDBParameterGroupAsync. 
     */ 
     private static readonly string sepBar = new('-', 80); 
    private static RDSWrapper rdsWrapper = null!; 
    private static ILogger logger = null!; 
    private static readonly string engine = "mysql"; 
    static async Task Main(string[] args) 
    { 
         // Set up dependency injection for the Amazon RDS service. 
         using var host = Host.CreateDefaultBuilder(args) 
             .ConfigureLogging(logging => 
                 logging.AddFilter("System", LogLevel.Debug) 
                      .AddFilter<DebugLoggerProvider>("Microsoft", 
 LogLevel.Information) 
                      .AddFilter<ConsoleLoggerProvider>("Microsoft", LogLevel.Trace)) 
             .ConfigureServices((_, services) => 
                 services.AddAWSService<IAmazonRDS>() 
                      .AddTransient<RDSWrapper>() 
) .Build(); 
         logger = LoggerFactory.Create(builder => 
         { 
             builder.AddConsole(); 
         }).CreateLogger<RDSInstanceScenario>(); 
         rdsWrapper = host.Services.GetRequiredService<RDSWrapper>(); 
         Console.WriteLine(sepBar); 
         Console.WriteLine( 
             "Welcome to the Amazon Relational Database Service (Amazon RDS) DB 
 instance scenario example."); 
         Console.WriteLine(sepBar); 
         try 
         { 
            var parameterGroupFamily = await ChooseParameterGroupFamily();
```

```
 var parameterGroup = await CreateDbParameterGroup(parameterGroupFamily); 
             var parameters = await 
 DescribeParametersInGroup(parameterGroup.DBParameterGroupName, 
                 new List<string> { "auto_increment_offset", 
"auto increment increment" });
             await ModifyParameters(parameterGroup.DBParameterGroupName, parameters); 
             await DescribeUserSourceParameters(parameterGroup.DBParameterGroupName); 
             var engineVersionChoice = await 
 ChooseDbEngineVersion(parameterGroupFamily); 
             var instanceChoice = await ChooseDbInstanceClass(engine, 
 engineVersionChoice.EngineVersion); 
             var newInstanceIdentifier = "Example-Instance-" + DateTime.Now.Ticks; 
             var newInstance = await CreateRdsNewInstance(parameterGroup, engine, 
 engineVersionChoice.EngineVersion, 
                 instanceChoice.DBInstanceClass, newInstanceIdentifier); 
             if (newInstance != null) 
\{\hspace{.1cm} \} DisplayConnectionString(newInstance); 
                 await CreateSnapshot(newInstance); 
                 await DeleteRdsInstance(newInstance); 
 } 
             await DeleteParameterGroup(parameterGroup); 
             Console.WriteLine("Scenario complete."); 
             Console.WriteLine(sepBar); 
         } 
         catch (Exception ex) 
         { 
             logger.LogError(ex, "There was a problem executing the scenario."); 
         } 
    } 
    /// <summary> 
     /// Choose the RDS DB parameter group family from a list of available options.
```

```
 /// </summary> 
   /// <returns>The selected parameter group family.</returns>
    public static async Task<string> ChooseParameterGroupFamily() 
    { 
        Console.WriteLine(sepBar); 
        // 1. Get a list of available engines. 
        var engines = await rdsWrapper.DescribeDBEngineVersions(engine); 
        Console.WriteLine("1. The following is a list of available DB parameter 
 group families:"); 
       int i = 1;
       var parameterGroupFamilies = engines.GroupBy(e =>
 e.DBParameterGroupFamily).ToList(); 
        foreach (var parameterGroupFamily in parameterGroupFamilies) 
        { 
            // List the available parameter group families. 
            Console.WriteLine( 
                 $"\t{i}. Family: {parameterGroupFamily.Key}"); 
            i++; 
        } 
        var choiceNumber = 0; 
       while (choiceNumber < 1 || choiceNumber > parameterGroupFamilies.Count)
       \mathcal{L} Console.WriteLine("Select an available DB parameter group family by 
 entering a number from the list above:"); 
            var choice = Console.ReadLine(); 
            Int32.TryParse(choice, out choiceNumber); 
        } 
        var parameterGroupFamilyChoice = parameterGroupFamilies[choiceNumber - 1]; 
        Console.WriteLine(sepBar); 
        return parameterGroupFamilyChoice.Key; 
    } 
   /// <summary> 
   /// Create and get information on a DB parameter group. 
   /// </summary> 
   /// <param name="dbParameterGroupFamily">The DBParameterGroupFamily for the new 
DB parameter group.</param>
   /// <returns>The new DBParameterGroup.</returns>
    public static async Task<DBParameterGroup> CreateDbParameterGroup(string 
 dbParameterGroupFamily) 
    { 
        Console.WriteLine(sepBar);
```

```
 Console.WriteLine($"2. Create new DB parameter group with family 
 {dbParameterGroupFamily}:"); 
        var parameterGroup = await rdsWrapper.CreateDBParameterGroup( 
            "ExampleParameterGroup-" + DateTime.Now.Ticks, 
            dbParameterGroupFamily, "New example parameter group"); 
        var groupInfo = 
            await rdsWrapper.DescribeDBParameterGroups(parameterGroup 
                 .DBParameterGroupName); 
        Console.WriteLine( 
            $"3. New DB parameter group: \n\t{groupInfo[0].Description}, \n\tARN 
 {groupInfo[0].DBParameterGroupArn}"); 
        Console.WriteLine(sepBar); 
        return parameterGroup; 
    } 
   /// <summary> 
   /// Get and describe parameters from a DBParameterGroup. 
   /// </summary> 
   /// <param name="parameterGroupName">Name of the DBParameterGroup.</param> 
   /// <param name="parameterNames">Optional specific names of parameters to 
 describe.</param> 
    /// <returns>The list of requested parameters.</returns> 
    public static async Task<List<Parameter>> DescribeParametersInGroup(string 
 parameterGroupName, List<string>? parameterNames = null) 
    { 
        Console.WriteLine(sepBar); 
        Console.WriteLine("4. Get some parameters from the group."); 
        Console.WriteLine(sepBar); 
        var parameters = 
            await rdsWrapper.DescribeDBParameters(parameterGroupName); 
        var matchingParameters = 
            parameters.Where(p => parameterNames == null || 
 parameterNames.Contains(p.ParameterName)).ToList(); 
        Console.WriteLine("5. Parameter information:"); 
        matchingParameters.ForEach(p => 
            Console.WriteLine( 
                $"\n\tParameter: {p.ParameterName}." + 
                $"\n\tDescription: {p.Description}." +
```

```
 $"\n\tAllowed Values: {p.AllowedValues}." + 
                 $"\n\tValue: {p.ParameterValue}.")); 
         Console.WriteLine(sepBar); 
         return matchingParameters; 
    } 
    /// <summary> 
    /// Modify a parameter from a DBParameterGroup. 
    /// </summary> 
    /// <param name="parameterGroupName">Name of the DBParameterGroup.</param> 
    /// <param name="parameters">The parameters to modify.</param> 
   /// <returns>Async task.</returns>
    public static async Task ModifyParameters(string parameterGroupName, 
 List<Parameter> parameters) 
    { 
         Console.WriteLine(sepBar); 
         Console.WriteLine("6. Modify some parameters in the group."); 
         foreach (var p in parameters) 
         { 
             if (p.IsModifiable && p.DataType == "integer") 
\{\hspace{.1cm} \}int newValue = \varnothing;
                while (newValue == 0)\overline{a} Console.WriteLine( 
                          $"Enter a new value for {p.ParameterName} from the allowed 
 values {p.AllowedValues} "); 
                     var choice = Console.ReadLine(); 
                     Int32.TryParse(choice, out newValue); 
 } 
                 p.ParameterValue = newValue.ToString(); 
 } 
         } 
         await rdsWrapper.ModifyDBParameterGroup(parameterGroupName, parameters); 
         Console.WriteLine(sepBar); 
    }
```

```
 /// <summary> 
    /// Describe the user source parameters in the group. 
    /// </summary> 
    /// <param name="parameterGroupName">Name of the DBParameterGroup.</param> 
   /// <returns>Async task.</returns>
    public static async Task DescribeUserSourceParameters(string parameterGroupName) 
    { 
        Console.WriteLine(sepBar); 
        Console.WriteLine("7. Describe user source parameters in the group."); 
        var parameters = 
            await rdsWrapper.DescribeDBParameters(parameterGroupName, "user"); 
        parameters.ForEach(p => 
            Console.WriteLine( 
                $"\n\tParameter: {p.ParameterName}." + 
                $"\n\tDescription: {p.Description}." + 
                $"\n\tAllowed Values: {p.AllowedValues}." + 
                $"\n\tValue: {p.ParameterValue}.")); 
        Console.WriteLine(sepBar); 
    } 
   /// <summary> 
   /// Choose a DB engine version. 
   /// </summary> 
   /// <param name="dbParameterGroupFamily">DB parameter group family for engine 
 choice.</param> 
  /// <returns>The selected engine version.</returns>
    public static async Task<DBEngineVersion> ChooseDbEngineVersion(string 
 dbParameterGroupFamily) 
    { 
        Console.WriteLine(sepBar); 
        // Get a list of allowed engines. 
        var allowedEngines = 
            await rdsWrapper.DescribeDBEngineVersions(engine, 
 dbParameterGroupFamily); 
        Console.WriteLine($"Available DB engine versions for parameter group family 
 {dbParameterGroupFamily}:"); 
       int i = 1;
        foreach (var version in allowedEngines)
```

```
 { 
             Console.WriteLine( 
                  $"\t{i}. Engine: {version.Engine} Version 
  {version.EngineVersion}."); 
             i++; 
         } 
         var choiceNumber = 0; 
         while (choiceNumber < 1 || choiceNumber > allowedEngines.Count) 
        \mathcal{L} Console.WriteLine("8. Select an available DB engine version by entering 
  a number from the list above:"); 
             var choice = Console.ReadLine(); 
             Int32.TryParse(choice, out choiceNumber); 
         } 
         var engineChoice = allowedEngines[choiceNumber - 1]; 
         Console.WriteLine(sepBar); 
         return engineChoice; 
     } 
     /// <summary> 
     /// Choose a DB instance class for a particular engine and engine version. 
     /// </summary> 
     /// <param name="engine">DB engine for DB instance choice.</param> 
     /// <param name="engineVersion">DB engine version for DB instance choice.</
param> 
    /// <returns>The selected orderable DB instance option.</returns>
     public static async Task<OrderableDBInstanceOption> ChooseDbInstanceClass(string 
  engine, string engineVersion) 
    \{ Console.WriteLine(sepBar); 
         // Get a list of allowed DB instance classes. 
         var allowedInstances = 
             await rdsWrapper.DescribeOrderableDBInstanceOptions(engine, 
  engineVersion); 
         Console.WriteLine($"8. Available micro DB instance classes for engine 
  {engine} and version {engineVersion}:"); 
        int i = 1;
         // Filter to micro instances for this example. 
         allowedInstances = allowedInstances 
              .Where(i => i.DBInstanceClass.Contains("micro")).ToList();
```

```
 foreach (var instance in allowedInstances) 
         { 
             Console.WriteLine( 
                  $"\t{i}. Instance class: {instance.DBInstanceClass} (storage type 
  {instance.StorageType})"); 
             i++; 
         } 
         var choiceNumber = 0; 
         while (choiceNumber < 1 || choiceNumber > allowedInstances.Count) 
         { 
             Console.WriteLine("9. Select an available DB instance class by entering 
  a number from the list above:"); 
             var choice = Console.ReadLine(); 
             Int32.TryParse(choice, out choiceNumber); 
         } 
         var instanceChoice = allowedInstances[choiceNumber - 1]; 
         Console.WriteLine(sepBar); 
         return instanceChoice; 
     } 
     /// <summary> 
     /// Create a new RDS DB instance. 
     /// </summary> 
     /// <param name="parameterGroup">Parameter group to use for the DB instance.</
param> 
     /// <param name="engineName">Engine to use for the DB instance.</param> 
     /// <param name="engineVersion">Engine version to use for the DB instance.</
param> 
     /// <param name="instanceClass">Instance class to use for the DB instance.</
param> 
     /// <param name="instanceIdentifier">Instance identifier to use for the DB 
  instance.</param> 
    /// <returns>The new DB instance.</returns>
     public static async Task<DBInstance?> CreateRdsNewInstance(DBParameterGroup 
  parameterGroup, 
         string engineName, string engineVersion, string instanceClass, string 
  instanceIdentifier) 
     { 
         Console.WriteLine(sepBar); 
         Console.WriteLine($"10. Create a new DB instance with identifier 
  {instanceIdentifier}.");
```

```
 bool isInstanceReady = false; 
         DBInstance newInstance; 
         var instances = await rdsWrapper.DescribeDBInstances(); 
         isInstanceReady = instances.FirstOrDefault(i => 
             i.DBInstanceIdentifier == instanceIdentifier)?.DBInstanceStatus == 
 "available"; 
         if (isInstanceReady) 
         { 
             Console.WriteLine("Instance already created."); 
            newInstance = instances.First(i \implies i.DBInstanceIdentifier == instanceIdentifier); 
         } 
         else 
         { 
             Console.WriteLine("Please enter an admin user name:"); 
            var username = Console.ReadLine();
             Console.WriteLine("Please enter an admin password:"); 
            var password = Console.ReadLine();
             newInstance = await rdsWrapper.CreateDBInstance( 
                  "ExampleInstance", 
                  instanceIdentifier, 
                  parameterGroup.DBParameterGroupName, 
                  engineName, 
                  engineVersion, 
                  instanceClass, 
                  20, 
                  username, 
                  password 
             ); 
             // 11. Wait for the DB instance to be ready. 
             Console.WriteLine("11. Waiting for DB instance to be ready..."); 
            while (!isInstanceReady)
\{\hspace{.1cm} \} instances = await 
 rdsWrapper.DescribeDBInstances(instanceIdentifier); 
                  isInstanceReady = instances.FirstOrDefault()?.DBInstanceStatus == 
 "available"; 
                  newInstance = instances.First(); 
                  Thread.Sleep(30000);
```

```
 } 
         } 
         Console.WriteLine(sepBar); 
         return newInstance; 
     } 
     /// <summary> 
     /// Display a connection string for an RDS DB instance. 
     /// </summary> 
     /// <param name="instance">The DB instance to use to get a connection string.</
param> 
     public static void DisplayConnectionString(DBInstance instance) 
     { 
         Console.WriteLine(sepBar); 
         // Display the connection string. 
         Console.WriteLine("12. New DB instance connection string: "); 
         Console.WriteLine( 
             $"\n{engine} -h {instance.Endpoint.Address} -P {instance.Endpoint.Port} 
 ^{\prime} + $"-u {instance.MasterUsername} -p [YOUR PASSWORD]\n"); 
         Console.WriteLine(sepBar); 
     } 
     /// <summary> 
     /// Create a snapshot from an RDS DB instance. 
     /// </summary> 
     /// <param name="instance">DB instance to use when creating a snapshot.</param> 
    /// <returns>The snapshot object.</returns>
     public static async Task<DBSnapshot> CreateSnapshot(DBInstance instance) 
     { 
         Console.WriteLine(sepBar); 
         // Create a snapshot. 
         Console.WriteLine($"13. Creating snapshot from DB instance 
  {instance.DBInstanceIdentifier}."); 
         var snapshot = await 
  rdsWrapper.CreateDBSnapshot(instance.DBInstanceIdentifier, "ExampleSnapshot-" + 
  DateTime.Now.Ticks); 
         // Wait for the snapshot to be available 
         bool isSnapshotReady = false; 
         Console.WriteLine($"14. Waiting for snapshot to be ready...");
```

```
while (!isSnapshotReady)
        { 
            var snapshots = await 
 rdsWrapper.DescribeDBSnapshots(instance.DBInstanceIdentifier); 
            isSnapshotReady = snapshots.FirstOrDefault()?.Status == "available"; 
            snapshot = snapshots.First(); 
            Thread.Sleep(30000); 
        } 
        Console.WriteLine( 
            $"Snapshot {snapshot.DBSnapshotIdentifier} status is 
 {snapshot.Status}."); 
        Console.WriteLine(sepBar); 
        return snapshot; 
    } 
   /// <summary> 
   /// Delete an RDS DB instance. 
   /// </summary> 
   /// <param name="instance">The DB instance to delete.</param> 
   /// <returns>Async task.</returns> 
    public static async Task DeleteRdsInstance(DBInstance newInstance) 
    { 
        Console.WriteLine(sepBar); 
        // Delete the DB instance. 
        Console.WriteLine($"15. Delete the DB instance 
 {newInstance.DBInstanceIdentifier}."); 
        await rdsWrapper.DeleteDBInstance(newInstance.DBInstanceIdentifier); 
        // Wait for the DB instance to delete. 
        Console.WriteLine($"16. Waiting for the DB instance to delete..."); 
        bool isInstanceDeleted = false; 
       while (!isInstanceDeleted)
        { 
            var instance = await rdsWrapper.DescribeDBInstances(); 
            isInstanceDeleted = instance.All(i => i.DBInstanceIdentifier != 
 newInstance.DBInstanceIdentifier); 
            Thread.Sleep(30000); 
        } 
        Console.WriteLine("DB instance deleted."); 
        Console.WriteLine(sepBar); 
    }
```

```
 /// <summary> 
    /// Delete a DB parameter group. 
   /// </summary> 
   /// <param name="parameterGroup">The parameter group to delete.</param> 
  /// <returns>Async task.</returns>
    public static async Task DeleteParameterGroup(DBParameterGroup parameterGroup) 
    { 
        Console.WriteLine(sepBar); 
        // Delete the parameter group. 
        Console.WriteLine($"17. Delete the DB parameter group 
 {parameterGroup.DBParameterGroupName}."); 
        await 
 rdsWrapper.DeleteDBParameterGroup(parameterGroup.DBParameterGroupName); 
        Console.WriteLine(sepBar); 
    }
```
Os métodos de wrapper usados pelo cenário para as ações de instância de banco de dados.

```
/// <summary>
/// Wrapper methods to use Amazon Relational Database Service (Amazon RDS) with DB 
  instance operations.
/// </summary>
public partial class RDSWrapper
{ 
     private readonly IAmazonRDS _amazonRDS; 
     public RDSWrapper(IAmazonRDS amazonRDS) 
     { 
        \_amazonRDS = amazonRDS;
     } 
     /// <summary> 
     /// Get a list of DB engine versions for a particular DB engine. 
    // </summary>
     /// <param name="engine">Name of the engine.</param> 
     /// <param name="dbParameterGroupFamily">Optional parameter group family name.</
param> 
     /// <returns>List of DBEngineVersions.</returns> 
     public async Task<List<DBEngineVersion>> DescribeDBEngineVersions(string engine,
```

```
 string dbParameterGroupFamily = null) 
     { 
         var response = await _amazonRDS.DescribeDBEngineVersionsAsync( 
             new DescribeDBEngineVersionsRequest() 
\{\hspace{.1cm} \}Engine = engine,
                  DBParameterGroupFamily = dbParameterGroupFamily 
             }); 
         return response.DBEngineVersions; 
     } 
    /// <summary> 
    /// Get a list of orderable DB instance options for a specific 
    /// engine and engine version. 
    /// </summary> 
    /// <param name="engine">Name of the engine.</param> 
    /// <param name="engineVersion">Version of the engine.</param> 
    /// <returns>List of OrderableDBInstanceOptions.</returns> 
     public async Task<List<OrderableDBInstanceOption>> 
 DescribeOrderableDBInstanceOptions(string engine, string engineVersion) 
     { 
         // Use a paginator to get a list of DB instance options. 
         var results = new List<OrderableDBInstanceOption>(); 
         var paginateInstanceOptions = 
 _amazonRDS.Paginators.DescribeOrderableDBInstanceOptions( 
             new DescribeOrderableDBInstanceOptionsRequest() 
             { 
                  Engine = engine, 
                  EngineVersion = engineVersion, 
             }); 
         // Get the entire list using the paginator. 
         await foreach (var instanceOptions in 
 paginateInstanceOptions.OrderableDBInstanceOptions) 
         { 
             results.Add(instanceOptions); 
         } 
         return results; 
     } 
     /// <summary>
```

```
 /// Returns a list of DB instances. 
   /// </summary> 
    /// <param name="dbInstanceIdentifier">Optional name of a specific DB 
 instance.</param> 
  /// <returns>List of DB instances.</returns>
    public async Task<List<DBInstance>> DescribeDBInstances(string 
 dbInstanceIdentifier = null) 
    { 
        var results = new List<DBInstance>(); 
        var instancesPaginator = _amazonRDS.Paginators.DescribeDBInstances( 
            new DescribeDBInstancesRequest 
            { 
                DBInstanceIdentifier = dbInstanceIdentifier 
            }); 
        // Get the entire list using the paginator. 
        await foreach (var instances in instancesPaginator.DBInstances) 
        { 
            results.Add(instances); 
        } 
        return results; 
    } 
   /// <summary> 
   /// Create an RDS DB instance with a particular set of properties. Use the 
 action DescribeDBInstancesAsync 
   /// to determine when the DB instance is ready to use. 
   /// </summary> 
   /// <param name="dbName">Name for the DB instance.</param> 
   /// <param name="dbInstanceIdentifier">DB instance identifier.</param> 
   /// <param name="parameterGroupName">DB parameter group to associate with the 
 instance.</param> 
   /// <param name="dbEngine">The engine for the DB instance.</param> 
   /// <param name="dbEngineVersion">Version for the DB instance.</param> 
   /// <param name="instanceClass">Class for the DB instance.</param> 
   /// <param name="allocatedStorage">The amount of storage in gibibytes (GiB) to 
 allocate to the DB instance.</param> 
   /// <param name="adminName">Admin user name.</param> 
   /// <param name="adminPassword">Admin user password.</param> 
    /// <returns>DB instance object.</returns> 
    public async Task<DBInstance> CreateDBInstance(string dbName, string 
 dbInstanceIdentifier, 
        string parameterGroupName, string dbEngine, string dbEngineVersion,
```

```
 string instanceClass, int allocatedStorage, string adminName, string 
 adminPassword) 
     { 
         var response = await _amazonRDS.CreateDBInstanceAsync( 
             new CreateDBInstanceRequest() 
\{\hspace{.1cm} \} DBName = dbName, 
                  DBInstanceIdentifier = dbInstanceIdentifier, 
                  DBParameterGroupName = parameterGroupName, 
                  Engine = dbEngine, 
                  EngineVersion = dbEngineVersion, 
                  DBInstanceClass = instanceClass, 
                  AllocatedStorage = allocatedStorage, 
                 MasterUsername = adminName,
                  MasterUserPassword = adminPassword 
             }); 
         return response.DBInstance; 
     } 
    /// <summary> 
    /// Delete a particular DB instance. 
    /// </summary> 
    /// <param name="dbInstanceIdentifier">DB instance identifier.</param> 
   /// <returns>DB instance object.</returns>
     public async Task<DBInstance> DeleteDBInstance(string dbInstanceIdentifier) 
     { 
         var response = await _amazonRDS.DeleteDBInstanceAsync( 
             new DeleteDBInstanceRequest() 
             { 
                  DBInstanceIdentifier = dbInstanceIdentifier, 
                  SkipFinalSnapshot = true, 
                  DeleteAutomatedBackups = true 
             }); 
         return response.DBInstance; 
     }
```
Os métodos de wrapper usados pelo cenário para o grupos de parâmetros de banco de dados.

```
/// <summary>
/// Wrapper methods to use Amazon Relational Database Service (Amazon RDS) with 
  parameter groups.
/// </summary>
public partial class RDSWrapper
{ 
     /// <summary> 
     /// Get descriptions of DB parameter groups. 
     /// </summary> 
     /// <param name="name">Optional name of the DB parameter group to describe.</
param> 
     /// <returns>The list of DB parameter group descriptions.</returns> 
     public async Task<List<DBParameterGroup>> DescribeDBParameterGroups(string name 
 = \text{null} { 
         var response = await _amazonRDS.DescribeDBParameterGroupsAsync( 
             new DescribeDBParameterGroupsRequest() 
             { 
                  DBParameterGroupName = name 
             }); 
         return response.DBParameterGroups; 
     } 
     /// <summary> 
     /// Create a new DB parameter group. Use the action 
  DescribeDBParameterGroupsAsync 
    /// to determine when the DB parameter group is ready to use.
     /// </summary> 
     /// <param name="name">Name of the DB parameter group.</param> 
     /// <param name="family">Family of the DB parameter group.</param> 
     /// <param name="description">Description of the DB parameter group.</param> 
    /// <returns>The new DB parameter group.</returns>
     public async Task<DBParameterGroup> CreateDBParameterGroup( 
         string name, string family, string description) 
     { 
         var response = await _amazonRDS.CreateDBParameterGroupAsync( 
             new CreateDBParameterGroupRequest() 
             { 
                  DBParameterGroupName = name,
```

```
 DBParameterGroupFamily = family, 
                  Description = description 
             }); 
         return response.DBParameterGroup; 
     } 
     /// <summary> 
     /// Update a DB parameter group. Use the action DescribeDBParameterGroupsAsync 
    /// to determine when the DB parameter group is ready to use.
     /// </summary> 
     /// <param name="name">Name of the DB parameter group.</param> 
     /// <param name="parameters">List of parameters. Maximum of 20 per request.</
param> 
    /// <returns>The updated DB parameter group name.</returns>
     public async Task<string> ModifyDBParameterGroup( 
         string name, List<Parameter> parameters) 
     { 
         var response = await _amazonRDS.ModifyDBParameterGroupAsync( 
             new ModifyDBParameterGroupRequest() 
\{\hspace{.1cm} \} DBParameterGroupName = name, 
                  Parameters = parameters, 
             }); 
         return response.DBParameterGroupName; 
     } 
     /// <summary> 
     /// Delete a DB parameter group. The group cannot be a default DB parameter 
  group 
     /// or be associated with any DB instances. 
     /// </summary> 
     /// <param name="name">Name of the DB parameter group.</param> 
    /// <returns>True if successful.</returns>
     public async Task<bool> DeleteDBParameterGroup(string name) 
    \sqrt{ } var response = await _amazonRDS.DeleteDBParameterGroupAsync( 
             new DeleteDBParameterGroupRequest() 
\{\hspace{.1cm} \} DBParameterGroupName = name, 
             });
```

```
 return response.HttpStatusCode == HttpStatusCode.OK; 
     } 
     /// <summary> 
     /// Get a list of DB parameters from a specific parameter group. 
     /// </summary> 
     /// <param name="dbParameterGroupName">Name of a specific DB parameter group.</
param> 
     /// <param name="source">Optional source for selecting parameters.</param> 
    /// <returns>List of parameter values.</returns>
     public async Task<List<Parameter>> DescribeDBParameters(string 
  dbParameterGroupName, string source = null) 
     { 
        var results = new List<Parameter>();
         var paginateParameters = _amazonRDS.Paginators.DescribeDBParameters( 
             new DescribeDBParametersRequest() 
\{\hspace{.1cm} \} DBParameterGroupName = dbParameterGroupName, 
                  Source = source 
             }); 
         // Get the entire list using the paginator. 
        await foreach (var parameters in paginateParameters.Parameters)
         { 
             results.Add(parameters); 
         } 
         return results; 
     }
```
Os métodos de wrapper usados pelo cenário para as ações de snapshot de banco de dados.

```
/// <summary>
/// Wrapper methods to use Amazon Relational Database Service (Amazon RDS) with 
  snapshots.
/// </summary>
public partial class RDSWrapper
{ 
     /// <summary>
```

```
 /// Create a snapshot of a DB instance. 
    /// </summary> 
     /// <param name="dbInstanceIdentifier">DB instance identifier.</param> 
    /// <param name="snapshotIdentifier">Identifier for the snapshot.</param> 
   /// <returns>DB snapshot object.</returns>
     public async Task<DBSnapshot> CreateDBSnapshot(string dbInstanceIdentifier, 
 string snapshotIdentifier) 
     { 
         var response = await _amazonRDS.CreateDBSnapshotAsync( 
             new CreateDBSnapshotRequest() 
\{\hspace{.1cm} \} DBSnapshotIdentifier = snapshotIdentifier, 
                 DBInstanceIdentifier = dbInstanceIdentifier 
             }); 
         return response.DBSnapshot; 
     } 
    /// <summary> 
     /// Return a list of DB snapshots for a particular DB instance. 
    /// </summary> 
    /// <param name="dbInstanceIdentifier">DB instance identifier.</param> 
    /// <returns>List of DB snapshots.</returns> 
     public async Task<List<DBSnapshot>> DescribeDBSnapshots(string 
 dbInstanceIdentifier) 
     { 
         var results = new List<DBSnapshot>(); 
         var snapshotsPaginator = _amazonRDS.Paginators.DescribeDBSnapshots( 
             new DescribeDBSnapshotsRequest() 
\{\hspace{.1cm} \} DBInstanceIdentifier = dbInstanceIdentifier 
             }); 
         // Get the entire list using the paginator. 
        await foreach (var snapshots in snapshotsPaginator.DBSnapshots)
         { 
             results.Add(snapshots); 
         } 
         return results; 
     }
```
- Para obter detalhes da API, consulte os tópicos a seguir na Referência da API AWS SDK for NET.
	- [CriarDBInstance](https://docs.aws.amazon.com/goto/DotNetSDKV3/rds-2014-10-31/CreateDBInstance)
	- [Criar DBParameter grupo](https://docs.aws.amazon.com/goto/DotNetSDKV3/rds-2014-10-31/CreateDBParameterGroup)
	- [CriarDBSnapshot](https://docs.aws.amazon.com/goto/DotNetSDKV3/rds-2014-10-31/CreateDBSnapshot)
	- [ExcluirDBInstance](https://docs.aws.amazon.com/goto/DotNetSDKV3/rds-2014-10-31/DeleteDBInstance)
	- [Excluir DBParameter grupo](https://docs.aws.amazon.com/goto/DotNetSDKV3/rds-2014-10-31/DeleteDBParameterGroup)
	- [Descreva DBEngine as versões](https://docs.aws.amazon.com/goto/DotNetSDKV3/rds-2014-10-31/DescribeDBEngineVersions)
	- [DescreverDBInstances](https://docs.aws.amazon.com/goto/DotNetSDKV3/rds-2014-10-31/DescribeDBInstances)
	- [Descrever DBParameter grupos](https://docs.aws.amazon.com/goto/DotNetSDKV3/rds-2014-10-31/DescribeDBParameterGroups)
	- [DescreverDBParameters](https://docs.aws.amazon.com/goto/DotNetSDKV3/rds-2014-10-31/DescribeDBParameters)
	- [DescreverDBSnapshots](https://docs.aws.amazon.com/goto/DotNetSDKV3/rds-2014-10-31/DescribeDBSnapshots)
	- [DescribeOrderableDBInstanceOpções](https://docs.aws.amazon.com/goto/DotNetSDKV3/rds-2014-10-31/DescribeOrderableDBInstanceOptions)
	- [Modificar DBParameter grupo](https://docs.aws.amazon.com/goto/DotNetSDKV3/rds-2014-10-31/ModifyDBParameterGroup)

# Ações

#### **CreateDBInstance**

O código de exemplo a seguir mostra como usar CreateDBInstance.

## AWS SDK for .NET

## **a** Note

Tem mais sobre GitHub. Encontre o exemplo completo e saiba como configurar e executar no [Repositório de exemplos de código da AWS.](https://github.com/awsdocs/aws-doc-sdk-examples/tree/main/dotnetv3/RDS#code-examples)

```
 /// <summary> 
    /// Create an RDS DB instance with a particular set of properties. Use the 
 action DescribeDBInstancesAsync 
    /// to determine when the DB instance is ready to use.
```

```
 /// </summary> 
    /// <param name="dbName">Name for the DB instance.</param> 
    /// <param name="dbInstanceIdentifier">DB instance identifier.</param> 
    /// <param name="parameterGroupName">DB parameter group to associate with the 
 instance.</param> 
    /// <param name="dbEngine">The engine for the DB instance.</param> 
    /// <param name="dbEngineVersion">Version for the DB instance.</param> 
    /// <param name="instanceClass">Class for the DB instance.</param> 
    /// <param name="allocatedStorage">The amount of storage in gibibytes (GiB) to 
 allocate to the DB instance.</param> 
    /// <param name="adminName">Admin user name.</param> 
    /// <param name="adminPassword">Admin user password.</param> 
    /// <returns>DB instance object.</returns> 
    public async Task<DBInstance> CreateDBInstance(string dbName, string 
 dbInstanceIdentifier, 
         string parameterGroupName, string dbEngine, string dbEngineVersion, 
         string instanceClass, int allocatedStorage, string adminName, string 
 adminPassword) 
    { 
         var response = await _amazonRDS.CreateDBInstanceAsync( 
             new CreateDBInstanceRequest() 
\{\hspace{.1cm} \} DBName = dbName, 
                 DBInstanceIdentifier = dbInstanceIdentifier, 
                 DBParameterGroupName = parameterGroupName, 
                 Engine = dbEngine, 
                 EngineVersion = dbEngineVersion, 
                 DBInstanceClass = instanceClass, 
                 AllocatedStorage = allocatedStorage, 
                MasterUsername = adminName,
                 MasterUserPassword = adminPassword 
             }); 
         return response.DBInstance; 
    }
```
• Para obter detalhes da API, consulte [Criar DBInstance](https://docs.aws.amazon.com/goto/DotNetSDKV3/rds-2014-10-31/CreateDBInstance) na referência AWS SDK for .NET da API.

## **CreateDBParameterGroup**

O código de exemplo a seguir mostra como usar CreateDBParameterGroup.

AWS SDK for .NET

## **a** Note

Tem mais sobre GitHub. Encontre o exemplo completo e saiba como configurar e executar no [Repositório de exemplos de código da AWS.](https://github.com/awsdocs/aws-doc-sdk-examples/tree/main/dotnetv3/RDS#code-examples)

```
 /// <summary> 
    /// Create a new DB parameter group. Use the action 
 DescribeDBParameterGroupsAsync 
   // to determine when the DB parameter group is ready to use.
    /// </summary> 
    /// <param name="name">Name of the DB parameter group.</param> 
    /// <param name="family">Family of the DB parameter group.</param> 
    /// <param name="description">Description of the DB parameter group.</param> 
   /// <returns>The new DB parameter group.</returns>
    public async Task<DBParameterGroup> CreateDBParameterGroup( 
         string name, string family, string description) 
    { 
         var response = await _amazonRDS.CreateDBParameterGroupAsync( 
             new CreateDBParameterGroupRequest() 
\{\hspace{.1cm} \} DBParameterGroupName = name, 
                 DBParameterGroupFamily = family, 
                 Description = description 
             }); 
         return response.DBParameterGroup; 
    }
```
• Para obter detalhes da API, consulte [Criar DBParameter grupo](https://docs.aws.amazon.com/goto/DotNetSDKV3/rds-2014-10-31/CreateDBParameterGroup) na referência AWS SDK for .NET da API.

## **CreateDBSnapshot**

O código de exemplo a seguir mostra como usar CreateDBSnapshot.

AWS SDK for .NET

## **a** Note

Tem mais sobre GitHub. Encontre o exemplo completo e saiba como configurar e executar no [Repositório de exemplos de código da AWS.](https://github.com/awsdocs/aws-doc-sdk-examples/tree/main/dotnetv3/RDS#code-examples)

```
 /// <summary> 
     /// Create a snapshot of a DB instance. 
    /// </summary> 
    /// <param name="dbInstanceIdentifier">DB instance identifier.</param> 
    /// <param name="snapshotIdentifier">Identifier for the snapshot.</param> 
    /// <returns>DB snapshot object.</returns> 
     public async Task<DBSnapshot> CreateDBSnapshot(string dbInstanceIdentifier, 
 string snapshotIdentifier) 
     { 
         var response = await _amazonRDS.CreateDBSnapshotAsync( 
             new CreateDBSnapshotRequest() 
\{\hspace{.1cm} \} DBSnapshotIdentifier = snapshotIdentifier, 
                 DBInstanceIdentifier = dbInstanceIdentifier 
             }); 
         return response.DBSnapshot; 
     }
```
• Para obter detalhes da API, consulte [Criar DBSnapshot](https://docs.aws.amazon.com/goto/DotNetSDKV3/rds-2014-10-31/CreateDBSnapshot) na referência AWS SDK for .NET da API.

## **DeleteDBInstance**

O código de exemplo a seguir mostra como usar DeleteDBInstance.

## **a** Note

Tem mais sobre GitHub. Encontre o exemplo completo e saiba como configurar e executar no [Repositório de exemplos de código da AWS.](https://github.com/awsdocs/aws-doc-sdk-examples/tree/main/dotnetv3/RDS#code-examples)

```
 /// <summary> 
    /// Delete a particular DB instance. 
    /// </summary> 
    /// <param name="dbInstanceIdentifier">DB instance identifier.</param> 
    /// <returns>DB instance object.</returns> 
     public async Task<DBInstance> DeleteDBInstance(string dbInstanceIdentifier) 
     { 
         var response = await _amazonRDS.DeleteDBInstanceAsync( 
             new DeleteDBInstanceRequest() 
\{\hspace{.1cm} \} DBInstanceIdentifier = dbInstanceIdentifier, 
                  SkipFinalSnapshot = true, 
                  DeleteAutomatedBackups = true 
             }); 
         return response.DBInstance; 
     }
```
• Para obter detalhes da API, consulte [Excluir DBInstance](https://docs.aws.amazon.com/goto/DotNetSDKV3/rds-2014-10-31/DeleteDBInstance) na Referência AWS SDK for .NET da API.

#### **DeleteDBParameterGroup**

O código de exemplo a seguir mostra como usar DeleteDBParameterGroup.

## **a** Note

Tem mais sobre GitHub. Encontre o exemplo completo e saiba como configurar e executar no [Repositório de exemplos de código da AWS.](https://github.com/awsdocs/aws-doc-sdk-examples/tree/main/dotnetv3/RDS#code-examples)

```
 /// <summary> 
    /// Delete a DB parameter group. The group cannot be a default DB parameter 
 group 
    /// or be associated with any DB instances. 
    /// </summary> 
    /// <param name="name">Name of the DB parameter group.</param> 
   /// <returns>True if successful.</returns>
     public async Task<bool> DeleteDBParameterGroup(string name) 
    \left\{ \right. var response = await _amazonRDS.DeleteDBParameterGroupAsync( 
             new DeleteDBParameterGroupRequest() 
\{\hspace{.1cm} \} DBParameterGroupName = name, 
             }); 
         return response.HttpStatusCode == HttpStatusCode.OK; 
     }
```
• Para obter detalhes da API, consulte [Excluir DBParameter grupo](https://docs.aws.amazon.com/goto/DotNetSDKV3/rds-2014-10-31/DeleteDBParameterGroup) na Referência AWS SDK for .NET da API.

#### **DescribeDBEngineVersions**

O código de exemplo a seguir mostra como usar DescribeDBEngineVersions.

### **a** Note

Tem mais sobre GitHub. Encontre o exemplo completo e saiba como configurar e executar no [Repositório de exemplos de código da AWS.](https://github.com/awsdocs/aws-doc-sdk-examples/tree/main/dotnetv3/RDS#code-examples)

```
 /// <summary> 
     /// Get a list of DB engine versions for a particular DB engine. 
     /// </summary> 
     /// <param name="engine">Name of the engine.</param> 
     /// <param name="dbParameterGroupFamily">Optional parameter group family name.</
param> 
    /// <returns>List of DBEngineVersions.</returns>
     public async Task<List<DBEngineVersion>> DescribeDBEngineVersions(string engine, 
         string dbParameterGroupFamily = null) 
     { 
         var response = await _amazonRDS.DescribeDBEngineVersionsAsync( 
             new DescribeDBEngineVersionsRequest() 
\{\hspace{.1cm} \} Engine = engine, 
                  DBParameterGroupFamily = dbParameterGroupFamily 
             }); 
         return response.DBEngineVersions; 
     }
```
• Para obter detalhes da API, consulte [Descrever DBEngine as versões](https://docs.aws.amazon.com/goto/DotNetSDKV3/rds-2014-10-31/DescribeDBEngineVersions) na Referência AWS SDK for NFT da API

## **DescribeDBInstances**

O código de exemplo a seguir mostra como usar DescribeDBInstances.

### **a** Note

Tem mais sobre GitHub. Encontre o exemplo completo e saiba como configurar e executar no [Repositório de exemplos de código da AWS.](https://github.com/awsdocs/aws-doc-sdk-examples/tree/main/dotnetv3/RDS#code-examples)

```
 /// <summary> 
     /// Returns a list of DB instances. 
     /// </summary> 
     /// <param name="dbInstanceIdentifier">Optional name of a specific DB 
 instance.</param> 
     /// <returns>List of DB instances.</returns> 
     public async Task<List<DBInstance>> DescribeDBInstances(string 
 dbInstanceIdentifier = null) 
    \mathcal{L} var results = new List<DBInstance>(); 
         var instancesPaginator = _amazonRDS.Paginators.DescribeDBInstances( 
              new DescribeDBInstancesRequest 
\{\hspace{.1cm} \} DBInstanceIdentifier = dbInstanceIdentifier 
              }); 
         // Get the entire list using the paginator. 
         await foreach (var instances in instancesPaginator.DBInstances) 
        \left\{ \right. results.Add(instances); 
         } 
         return results; 
     }
```
• Para obter detalhes da API, consulte [Descrever DBInstances](https://docs.aws.amazon.com/goto/DotNetSDKV3/rds-2014-10-31/DescribeDBInstances) na Referência AWS SDK for .NET da API.

#### **DescribeDBParameterGroups**

O código de exemplo a seguir mostra como usar DescribeDBParameterGroups.

### **a** Note

Tem mais sobre GitHub. Encontre o exemplo completo e saiba como configurar e executar no [Repositório de exemplos de código da AWS.](https://github.com/awsdocs/aws-doc-sdk-examples/tree/main/dotnetv3/RDS#code-examples)

```
 /// <summary> 
     /// Get descriptions of DB parameter groups. 
     /// </summary> 
     /// <param name="name">Optional name of the DB parameter group to describe.</
param> 
    /// <returns>The list of DB parameter group descriptions.</returns>
     public async Task<List<DBParameterGroup>> DescribeDBParameterGroups(string name 
 = null)
     { 
         var response = await _amazonRDS.DescribeDBParameterGroupsAsync( 
             new DescribeDBParameterGroupsRequest() 
\{\hspace{.1cm} \} DBParameterGroupName = name 
             }); 
         return response.DBParameterGroups; 
     }
```
• Para obter detalhes da API, consulte [Descrever DBParameter grupos](https://docs.aws.amazon.com/goto/DotNetSDKV3/rds-2014-10-31/DescribeDBParameterGroups) na referência AWS SDK for .NET da API.

## **DescribeDBParameters**

O código de exemplo a seguir mostra como usar DescribeDBParameters.

### **a** Note

Tem mais sobre GitHub. Encontre o exemplo completo e saiba como configurar e executar no [Repositório de exemplos de código da AWS.](https://github.com/awsdocs/aws-doc-sdk-examples/tree/main/dotnetv3/RDS#code-examples)

```
 /// <summary> 
     /// Get a list of DB parameters from a specific parameter group. 
     /// </summary> 
     /// <param name="dbParameterGroupName">Name of a specific DB parameter group.</
param> 
     /// <param name="source">Optional source for selecting parameters.</param> 
    /// <returns>List of parameter values.</returns>
     public async Task<List<Parameter>> DescribeDBParameters(string 
  dbParameterGroupName, string source = null) 
    \left\{ \right.var results = new List<Parameter>();
         var paginateParameters = _amazonRDS.Paginators.DescribeDBParameters( 
              new DescribeDBParametersRequest() 
\{\hspace{.1cm} \} DBParameterGroupName = dbParameterGroupName, 
                  Source = source 
              }); 
         // Get the entire list using the paginator. 
        await foreach (var parameters in paginateParameters.Parameters)
         { 
              results.Add(parameters); 
         } 
         return results; 
     }
```
• Para obter detalhes da API, consulte [Descrever DBParameters](https://docs.aws.amazon.com/goto/DotNetSDKV3/rds-2014-10-31/DescribeDBParameters) na Referência AWS SDK for .NET da API.

## **DescribeDBSnapshots**

O código de exemplo a seguir mostra como usar DescribeDBSnapshots.

AWS SDK for .NET

## **a** Note

Tem mais sobre GitHub. Encontre o exemplo completo e saiba como configurar e executar no [Repositório de exemplos de código da AWS.](https://github.com/awsdocs/aws-doc-sdk-examples/tree/main/dotnetv3/RDS#code-examples)

```
 /// <summary> 
    /// Return a list of DB snapshots for a particular DB instance. 
    /// </summary> 
    /// <param name="dbInstanceIdentifier">DB instance identifier.</param> 
     /// <returns>List of DB snapshots.</returns> 
     public async Task<List<DBSnapshot>> DescribeDBSnapshots(string 
 dbInstanceIdentifier) 
     { 
         var results = new List<DBSnapshot>(); 
         var snapshotsPaginator = _amazonRDS.Paginators.DescribeDBSnapshots( 
             new DescribeDBSnapshotsRequest() 
\{\hspace{.1cm} \} DBInstanceIdentifier = dbInstanceIdentifier 
             }); 
         // Get the entire list using the paginator. 
         await foreach (var snapshots in snapshotsPaginator.DBSnapshots) 
         { 
             results.Add(snapshots); 
         } 
         return results; 
     }
```
• Para obter detalhes da API, consulte [Descrever DBSnapshots](https://docs.aws.amazon.com/goto/DotNetSDKV3/rds-2014-10-31/DescribeDBSnapshots) na Referência AWS SDK for .NET da API.

## **DescribeOrderableDBInstanceOptions**

O código de exemplo a seguir mostra como usar DescribeOrderableDBInstanceOptions.

AWS SDK for .NET

## **a** Note

Tem mais sobre GitHub. Encontre o exemplo completo e saiba como configurar e executar no [Repositório de exemplos de código da AWS.](https://github.com/awsdocs/aws-doc-sdk-examples/tree/main/dotnetv3/RDS#code-examples)

```
 /// <summary> 
    /// Get a list of orderable DB instance options for a specific 
    /// engine and engine version. 
   // </summary>
    /// <param name="engine">Name of the engine.</param> 
    /// <param name="engineVersion">Version of the engine.</param> 
    /// <returns>List of OrderableDBInstanceOptions.</returns> 
    public async Task<List<OrderableDBInstanceOption>> 
 DescribeOrderableDBInstanceOptions(string engine, string engineVersion) 
    { 
         // Use a paginator to get a list of DB instance options. 
         var results = new List<OrderableDBInstanceOption>(); 
         var paginateInstanceOptions = 
 _amazonRDS.Paginators.DescribeOrderableDBInstanceOptions( 
             new DescribeOrderableDBInstanceOptionsRequest() 
\{\hspace{.1cm} \} Engine = engine, 
                 EngineVersion = engineVersion, 
             }); 
         // Get the entire list using the paginator. 
         await foreach (var instanceOptions in 
 paginateInstanceOptions.OrderableDBInstanceOptions) 
         { 
             results.Add(instanceOptions); 
 } 
         return results; 
    }
```
• Para obter detalhes da API, consulte [DescribeOrderableDBInstanceOpções](https://docs.aws.amazon.com/goto/DotNetSDKV3/rds-2014-10-31/DescribeOrderableDBInstanceOptions) na Referência AWS SDK for .NET da API.

#### **ModifyDBParameterGroup**

O código de exemplo a seguir mostra como usar ModifyDBParameterGroup.

#### AWS SDK for .NET

#### **a** Note

Tem mais sobre GitHub. Encontre o exemplo completo e saiba como configurar e executar no [Repositório de exemplos de código da AWS.](https://github.com/awsdocs/aws-doc-sdk-examples/tree/main/dotnetv3/RDS#code-examples)

```
 /// <summary> 
     /// Update a DB parameter group. Use the action DescribeDBParameterGroupsAsync 
    // to determine when the DB parameter group is ready to use.
     /// </summary> 
     /// <param name="name">Name of the DB parameter group.</param> 
    /// <param name="parameters">List of parameters. Maximum of 20 per request.</
param> 
    /// <returns>The updated DB parameter group name.</returns>
     public async Task<string> ModifyDBParameterGroup( 
         string name, List<Parameter> parameters) 
     { 
         var response = await _amazonRDS.ModifyDBParameterGroupAsync( 
             new ModifyDBParameterGroupRequest() 
\{\hspace{.1cm} \} DBParameterGroupName = name, 
                  Parameters = parameters, 
             }); 
         return response.DBParameterGroupName; 
     }
```
• Para obter detalhes da API, consulte [Modificar DBParameter grupo](https://docs.aws.amazon.com/goto/DotNetSDKV3/rds-2014-10-31/ModifyDBParameterGroup) na Referência AWS SDK for .NET da API.

# Cenários

Crie um rastreador de itens de trabalho do Aurora Sem Servidor

O exemplo de código a seguir mostra como criar uma aplicação web que rastreia itens de trabalho em um banco de dados Amazon Aurora Serverless e usa o Amazon Simple Email Service (Amazon SES) para enviar relatórios.

## AWS SDK for NFT

Mostra como usar o AWS SDK for .NET para criar um aplicativo web que rastreia itens de trabalho em um banco de dados Amazon Aurora e envia relatórios por e-mail usando o Amazon Simple Email Service (Amazon SES). Este exemplo usa um front-end criado com o React.js para interagir com um back-end RESTful do.NET.

- Integre um aplicativo web React com AWS serviços.
- Liste, adicione, atualize e exclua itens em uma tabela do Aurora.
- Envie um relatório por e-mail dos itens de trabalho filtrados usando o Amazon SES.
- Implante e gerencie recursos de exemplo com o AWS CloudFormation script incluído.

Para obter o código-fonte completo e instruções sobre como configurar e executar, veja o exemplo completo em [GitHub.](https://github.com/awsdocs/aws-doc-sdk-examples/tree/main/dotnetv3/cross-service/AuroraItemTracker)

Serviços utilizados neste exemplo

- Aurora
- Amazon RDS
- Serviços de dados do Amazon RDS
- Amazon SES

## Exemplos sem servidor

Como se conectar a um banco de dados do Amazon RDS em uma função do Lambda

O exemplo de código a seguir mostra como implementar uma função do Lambda que se conecte a um banco de dados do RDS. A função faz uma solicitação simples ao banco de dados e exibe o resultado.

#### **a** Note

Tem mais sobre GitHub. Encontre o exemplo completo e saiba como configurar e executar no repositório dos [Exemplos sem servidor.](https://github.com/aws-samples/serverless-snippets/tree/main/lambda-function-connect-rds-iam)

Conectar-se a um banco de dados do Amazon RDS em uma função do Lambda usando .NET.

```
using System.Data;
using System.Text.Json;
using Amazon.Lambda.APIGatewayEvents;
using Amazon.Lambda.Core;
using MySql.Data.MySqlClient;
// Assembly attribute to enable the Lambda function's JSON input to be converted 
  into a .NET class.
[assembly: 
 LambdaSerializer(typeof(Amazon.Lambda.Serialization.SystemTextJson.DefaultLambdaJsonSeriali
namespace aws_rds;
public class InputModel
\{ public string key1 { get; set; } 
     public string key2 { get; set; }
}
public class Function
{ 
     /// <summary> 
     // Handles the Lambda function execution for connecting to RDS using IAM 
  authentication. 
    // </summary>
     /// <param name="input">The input event data passed to the Lambda function</
param> 
     /// <param name="context">The Lambda execution context that provides runtime 
  information</param> 
     /// <returns>A response object containing the execution result</returns> 
     public async Task<APIGatewayProxyResponse> 
  FunctionHandler(APIGatewayProxyRequest request, ILambdaContext context)
```

```
 { 
         // Sample Input: {"body": "{\"key1\":\"20\", \"key2\":\"25\"}"} 
         var input = JsonSerializer.Deserialize<InputModel>(request.Body); 
         /// Obtain authentication token 
         var authToken = RDSAuthTokenGenerator.GenerateAuthToken( 
             Environment.GetEnvironmentVariable("RDS_ENDPOINT"), 
             Convert.ToInt32(Environment.GetEnvironmentVariable("RDS_PORT")), 
             Environment.GetEnvironmentVariable("RDS_USERNAME") 
         ); 
         /// Build the Connection String with the Token 
         string connectionString = 
 $"Server={Environment.GetEnvironmentVariable("RDS_ENDPOINT")};" + 
 $"Port={Environment.GetEnvironmentVariable("RDS_PORT")};" + 
 $"Uid={Environment.GetEnvironmentVariable("RDS_USERNAME")};" + 
                                    $"Pwd={authToken};"; 
         try 
        \mathcal{L} await using var connection = new MySqlConnection(connectionString); 
             await connection.OpenAsync(); 
             const string sql = "SELECT @param1 + @param2 AS Sum"; 
             await using var command = new MySqlCommand(sql, connection); 
             command.Parameters.AddWithValue("@param1", int.Parse(input.key1 ?? 
 "0")); 
             command.Parameters.AddWithValue("@param2", int.Parse(input.key2 ?? 
 "0")); 
             await using var reader = await command.ExecuteReaderAsync(); 
             if (await reader.ReadAsync()) 
\{\hspace{.1cm} \} int result = reader.GetInt32("Sum"); 
                 //Sample Response: {"statusCode":200,"body":"{\"message\":\"The sum 
 is: 45\"}","isBase64Encoded":false} 
                 return new APIGatewayProxyResponse 
\overline{a} StatusCode = 200,
```
```
 Body = JsonSerializer.Serialize(new { message = $"The sum is: 
  {result}" }) 
\hspace{1.5cm} } ;
 } 
         } 
         catch (Exception ex) 
         { 
             Console.WriteLine($"Error: {ex.Message}"); 
         } 
         return new APIGatewayProxyResponse 
         { 
             StatusCode = 500, 
             Body = JsonSerializer.Serialize(new { error = "Internal server error" }) 
         }; 
     }
}
```
# Exemplos de serviços de dados do Amazon RDS usando AWS SDK for .NET

Os exemplos de código a seguir mostram como realizar ações e implementar cenários comuns usando o AWS SDK for .NET Amazon RDS Data Service.

Cenários são exemplos de código que mostram como realizar tarefas específicas chamando várias funções dentro de um serviço ou combinadas com outros Serviços da AWS.

Cada exemplo inclui um link para o código-fonte completo, em que você pode encontrar instruções sobre como configurar e executar o código.

Tópicos

• [Cenários](#page-13275-0)

## Cenários

Crie um rastreador de itens de trabalho do Aurora Sem Servidor

O exemplo de código a seguir mostra como criar uma aplicação web que rastreia itens de trabalho em um banco de dados Amazon Aurora Serverless e usa o Amazon Simple Email Service (Amazon SES) para enviar relatórios.

## AWS SDK for .NET

Mostra como usar o AWS SDK for .NET para criar um aplicativo web que rastreia itens de trabalho em um banco de dados Amazon Aurora e envia relatórios por e-mail usando o Amazon Simple Email Service (Amazon SES). Este exemplo usa um front-end criado com o React.js para interagir com um back-end RESTful do.NET.

- Integre um aplicativo web React com AWS serviços.
- Liste, adicione, atualize e exclua itens em uma tabela do Aurora.
- Envie um relatório por e-mail dos itens de trabalho filtrados usando o Amazon SES.
- Implante e gerencie recursos de exemplo com o AWS CloudFormation script incluído.

Para obter o código-fonte completo e instruções sobre como configurar e executar, veja o exemplo completo em [GitHub.](https://github.com/awsdocs/aws-doc-sdk-examples/tree/main/dotnetv3/cross-service/AuroraItemTracker)

Serviços utilizados neste exemplo

- Aurora
- Amazon RDS
- Serviços de dados do Amazon RDS
- Amazon SES

## Exemplos do Amazon Rekognition usando AWS SDK for .NET

Os exemplos de código a seguir mostram como realizar ações e implementar cenários comuns usando o AWS SDK for .NET com o Amazon Rekognition.

Ações são trechos de código de programas maiores e devem ser executadas em contexto. Embora as ações mostrem como chamar perfis de serviço individuais, você pode ver as ações no contexto em seus cenários relacionados.

Cenários são exemplos de código que mostram como realizar tarefas específicas chamando várias funções dentro de um serviço ou combinadas com outros Serviços da AWS.

Cada exemplo inclui um link para o código-fonte completo, em que você pode encontrar instruções sobre como configurar e executar o código.

Tópicos

- [Ações](#page-13270-0)
- [Cenários](#page-13275-0)

## Ações

#### **CompareFaces**

O código de exemplo a seguir mostra como usar CompareFaces.

Para obter mais informações, consulte [Comparação de faces em imagens.](https://docs.aws.amazon.com/rekognition/latest/dg/faces-comparefaces.html)

AWS SDK for .NET

#### **a** Note

```
 using System; 
 using System.IO; 
 using System.Threading.Tasks; 
 using Amazon.Rekognition; 
 using Amazon.Rekognition.Model; 
 /// <summary> 
 /// Uses the Amazon Rekognition Service to compare faces in two images. 
 /// </summary> 
 public class CompareFaces 
 { 
     public static async Task Main() 
     { 
         float similarityThreshold = 70F; 
         string sourceImage = "source.jpg";
```

```
 string targetImage = "target.jpg"; 
             var rekognitionClient = new AmazonRekognitionClient(); 
             Amazon.Rekognition.Model.Image imageSource = new 
 Amazon.Rekognition.Model.Image(); 
             try 
\{\hspace{.1cm} \} using FileStream fs = new FileStream(sourceImage, FileMode.Open, 
 FileAccess.Read); 
                byte[] data = new byte[fs.length];
                 fs.Read(data, 0, (int)fs.Length); 
                 imageSource.Bytes = new MemoryStream(data); 
 } 
             catch (Exception) 
             { 
                 Console.WriteLine($"Failed to load source image: {sourceImage}"); 
                 return; 
 } 
             Amazon.Rekognition.Model.Image imageTarget = new 
 Amazon.Rekognition.Model.Image(); 
             try 
             { 
                 using FileStream fs = new FileStream(targetImage, FileMode.Open, 
 FileAccess.Read); 
                byte[] data = new byte[fs.Length];
                 data = new byte[fs.Length]; 
                 fs.Read(data, 0, (int)fs.Length); 
                 imageTarget.Bytes = new MemoryStream(data); 
 } 
             catch (Exception ex) 
\{\hspace{.1cm} \} Console.WriteLine($"Failed to load target image: {targetImage}"); 
                 Console.WriteLine(ex.Message); 
                 return; 
 } 
            var compareFacesRequest = new CompareFacesRequest
\{\hspace{.1cm} \} SourceImage = imageSource, 
                 TargetImage = imageTarget,
```

```
 SimilarityThreshold = similarityThreshold, 
             }; 
             // Call operation 
             var compareFacesResponse = await 
 rekognitionClient.CompareFacesAsync(compareFacesRequest); 
             // Display results 
             compareFacesResponse.FaceMatches.ForEach(match => 
\{\hspace{.1cm} \} ComparedFace face = match.Face; 
                  BoundingBox position = face.BoundingBox; 
                  Console.WriteLine($"Face at {position.Left} {position.Top} matches 
 with {match.Similarity}% confidence."); 
             }); 
             Console.WriteLine($"Found {compareFacesResponse.UnmatchedFaces.Count} 
 face(s) that did not match."); 
         } 
     }
```
• Para obter detalhes da API, consulte [CompareFacesa](https://docs.aws.amazon.com/goto/DotNetSDKV3/rekognition-2016-06-27/CompareFaces) Referência AWS SDK for .NET da API.

### **CreateCollection**

O código de exemplo a seguir mostra como usar CreateCollection.

Para obter mais informações, consulte [Criar uma coleção](https://docs.aws.amazon.com/rekognition/latest/dg/create-collection-procedure.html).

AWS SDK for .NET

**a** Note

Tem mais sobre GitHub. Encontre o exemplo completo e saiba como configurar e executar no [Repositório de exemplos de código da AWS.](https://github.com/awsdocs/aws-doc-sdk-examples/tree/main/dotnetv3/Rekognition/#code-examples)

 using System; using System.Threading.Tasks;

```
 using Amazon.Rekognition; 
     using Amazon.Rekognition.Model; 
    /// <summary> 
    /// Uses Amazon Rekognition to create a collection to which you can add 
    /// faces using the IndexFaces operation. 
    /// </summary> 
     public class CreateCollection 
     { 
         public static async Task Main() 
         { 
             var rekognitionClient = new AmazonRekognitionClient(); 
             string collectionId = "MyCollection"; 
             Console.WriteLine("Creating collection: " + collectionId); 
             var createCollectionRequest = new CreateCollectionRequest 
\{\hspace{.1cm} \} CollectionId = collectionId, 
             }; 
             CreateCollectionResponse createCollectionResponse = await 
 rekognitionClient.CreateCollectionAsync(createCollectionRequest); 
             Console.WriteLine($"CollectionArn : 
 {createCollectionResponse.CollectionArn}"); 
             Console.WriteLine($"Status code : 
 {createCollectionResponse.StatusCode}"); 
 } 
     }
```
• Para obter detalhes da API, consulte [CreateCollection](https://docs.aws.amazon.com/goto/DotNetSDKV3/rekognition-2016-06-27/CreateCollection)a Referência AWS SDK for .NET da API.

### **DeleteCollection**

O código de exemplo a seguir mostra como usar DeleteCollection.

Para obter mais informações, consulte [Excluir uma coleção](https://docs.aws.amazon.com/rekognition/latest/dg/delete-collection-procedure.html).

#### AWS SDK for .NET

## **a** Note

Tem mais sobre GitHub. Encontre o exemplo completo e saiba como configurar e executar no [Repositório de exemplos de código da AWS.](https://github.com/awsdocs/aws-doc-sdk-examples/tree/main/dotnetv3/Rekognition/#code-examples)

```
 using System; 
     using System.Threading.Tasks; 
     using Amazon.Rekognition; 
     using Amazon.Rekognition.Model; 
    /// <summary> 
     /// Uses the Amazon Rekognition Service to delete an existing collection. 
    /// </summary> 
     public class DeleteCollection 
    \{ public static async Task Main() 
         { 
             var rekognitionClient = new AmazonRekognitionClient(); 
             string collectionId = "MyCollection"; 
             Console.WriteLine("Deleting collection: " + collectionId); 
             var deleteCollectionRequest = new DeleteCollectionRequest() 
\{\hspace{.1cm} \} CollectionId = collectionId, 
             }; 
             var deleteCollectionResponse = await 
 rekognitionClient.DeleteCollectionAsync(deleteCollectionRequest); 
             Console.WriteLine($"{collectionId}: 
 {deleteCollectionResponse.StatusCode}"); 
         } 
     }
```
• Para obter detalhes da API, consulte [DeleteCollectiona](https://docs.aws.amazon.com/goto/DotNetSDKV3/rekognition-2016-06-27/DeleteCollection) Referência AWS SDK for .NET da API.

#### **DeleteFaces**

O código de exemplo a seguir mostra como usar DeleteFaces.

Para obter mais informações, consulte [Excluir faces de uma coleção.](https://docs.aws.amazon.com/rekognition/latest/dg/delete-faces-procedure.html)

AWS SDK for .NET

#### **A** Note

```
 using System; 
     using System.Collections.Generic; 
     using System.Threading.Tasks; 
     using Amazon.Rekognition; 
     using Amazon.Rekognition.Model; 
    /// <summary> 
     /// Uses the Amazon Rekognition Service to delete one or more faces from 
    /// a Rekognition collection. 
    /// </summary> 
     public class DeleteFaces 
     { 
         public static async Task Main() 
         { 
             string collectionId = "MyCollection"; 
             var faces = new List<string> { "xxxxxxxx-xxxx-xxxx-xxxx-xxxxxxxxxxxx" }; 
             var rekognitionClient = new AmazonRekognitionClient(); 
             var deleteFacesRequest = new DeleteFacesRequest() 
             { 
                  CollectionId = collectionId, 
                  FaceIds = faces, 
             }; 
             DeleteFacesResponse deleteFacesResponse = await 
 rekognitionClient.DeleteFacesAsync(deleteFacesRequest); 
             deleteFacesResponse.DeletedFaces.ForEach(face => 
\{\hspace{.1cm} \}
```

```
 Console.WriteLine($"FaceID: {face}"); 
          }); 
     } 
 }
```
• Para obter detalhes da API, consulte [DeleteFacesa](https://docs.aws.amazon.com/goto/DotNetSDKV3/rekognition-2016-06-27/DeleteFaces) Referência AWS SDK for .NET da API.

#### **DescribeCollection**

O código de exemplo a seguir mostra como usar DescribeCollection.

Para obter mais informações, consulte [Descrever uma coleção.](https://docs.aws.amazon.com/rekognition/latest/dg/describe-collection-procedure.html)

```
AWS SDK for .NET
```
#### **a** Note

```
 using System; 
 using System.Threading.Tasks; 
 using Amazon.Rekognition; 
 using Amazon.Rekognition.Model; 
 /// <summary> 
 /// Uses the Amazon Rekognition Service to describe the contents of a 
 /// collection. 
 /// </summary> 
 public class DescribeCollection 
 { 
     public static async Task Main() 
     { 
         var rekognitionClient = new AmazonRekognitionClient(); 
         string collectionId = "MyCollection"; 
         Console.WriteLine($"Describing collection: {collectionId}"); 
         var describeCollectionRequest = new DescribeCollectionRequest()
```

```
 { 
                 CollectionId = collectionId, 
             }; 
             var describeCollectionResponse = await 
 rekognitionClient.DescribeCollectionAsync(describeCollectionRequest); 
             Console.WriteLine($"Collection ARN: 
 {describeCollectionResponse.CollectionARN}"); 
             Console.WriteLine($"Face count: 
 {describeCollectionResponse.FaceCount}"); 
             Console.WriteLine($"Face model version: 
 {describeCollectionResponse.FaceModelVersion}"); 
             Console.WriteLine($"Created: 
 {describeCollectionResponse.CreationTimestamp}"); 
 } 
     }
```
• Para obter detalhes da API, consulte [DescribeCollectiona](https://docs.aws.amazon.com/goto/DotNetSDKV3/rekognition-2016-06-27/DescribeCollection) Referência AWS SDK for .NET da API.

#### **DetectFaces**

O código de exemplo a seguir mostra como usar DetectFaces.

Para obter mais informações, consulte [Detectar faces em uma imagem.](https://docs.aws.amazon.com/rekognition/latest/dg/faces-detect-images.html)

AWS SDK for NFT

#### **a** Note

```
 using System; 
 using System.Collections.Generic; 
 using System.Threading.Tasks; 
 using Amazon.Rekognition; 
 using Amazon.Rekognition.Model;
```

```
 /// <summary> 
     /// Uses the Amazon Rekognition Service to detect faces within an image 
     /// stored in an Amazon Simple Storage Service (Amazon S3) bucket. 
     /// </summary> 
     public class DetectFaces 
    \left\{ \right. public static async Task Main() 
        \mathcal{L} string photo = "input.jpg"; 
             string bucket = "amzn-s3-demo-bucket"; 
             var rekognitionClient = new AmazonRekognitionClient(); 
             var detectFacesRequest = new DetectFacesRequest() 
\{\hspace{.1cm} \}Image = new Image()\overline{a} S3Object = new S3Object() 
\{ Name = photo, 
                          Bucket = bucket, 
\}, \{ }, 
                 // Attributes can be "ALL" or "DEFAULT". 
                 // "DEFAULT": BoundingBox, Confidence, Landmarks, Pose, and Quality. 
                 // "ALL": See https://docs.aws.amazon.com/sdkfornet/v3/apidocs/
items/Rekognition/TFaceDetail.html 
                 Attributes = new List<string>() { "ALL" }, 
             }; 
             try 
\{\hspace{.1cm} \} DetectFacesResponse detectFacesResponse = await 
  rekognitionClient.DetectFacesAsync(detectFacesRequest); 
                 bool hasAll = detectFacesRequest.Attributes.Contains("ALL"); 
                 foreach (FaceDetail face in detectFacesResponse.FaceDetails) 
\overline{a} Console.WriteLine($"BoundingBox: top={face.BoundingBox.Left} 
  left={face.BoundingBox.Top} width={face.BoundingBox.Width} 
  height={face.BoundingBox.Height}"); 
                     Console.WriteLine($"Confidence: {face.Confidence}"); 
                     Console.WriteLine($"Landmarks: {face.Landmarks.Count}");
```

```
 Console.WriteLine($"Pose: pitch={face.Pose.Pitch} 
 roll={face.Pose.Roll} yaw={face.Pose.Yaw}"); 
                   Console.WriteLine($"Brightness: 
 {face.Quality.Brightness}\tSharpness: {face.Quality.Sharpness}"); 
                   if (hasAll) 
\{ Console.WriteLine($"Estimated age is between 
 {face.AgeRange.Low} and {face.AgeRange.High} years old."); 
1 1 1 1 1 1 1
 } 
 } 
            catch (Exception ex) 
\{\hspace{.1cm} \} Console.WriteLine(ex.Message); 
 } 
        } 
    }
```
Exiba as informações da caixa delimitadora de todas as faces em uma imagem.

```
 using System; 
    using System.Collections.Generic; 
    using System.Drawing; 
    using System.IO; 
    using System.Threading.Tasks; 
    using Amazon.Rekognition; 
    using Amazon.Rekognition.Model; 
   /// <summary> 
   /// Uses the Amazon Rekognition Service to display the details of the 
   /// bounding boxes around the faces detected in an image. 
   // </summary>
    public class ImageOrientationBoundingBox 
    { 
        public static async Task Main() 
        { 
            string photo = @"D:\Development\AWS-Examples\Rekognition\target.jpg"; // 
 "photo.jpg"; 
            var rekognitionClient = new AmazonRekognitionClient();
```

```
 var image = new Amazon.Rekognition.Model.Image(); 
             try 
             { 
                 using var fs = new FileStream(photo, FileMode.Open, 
 FileAccess.Read); 
                byte[] data = null; data = new byte[fs.Length]; 
                 fs.Read(data, 0, (int)fs.Length); 
                 image.Bytes = new MemoryStream(data); 
 } 
             catch (Exception) 
            \{ Console.WriteLine("Failed to load file " + photo); 
                 return; 
 } 
             int height; 
             int width; 
             // Used to extract original photo width/height 
             using (var imageBitmap = new Bitmap(photo)) 
\{\hspace{.1cm} \} height = imageBitmap.Height; 
                width = imageBitmap.Width;
 } 
             Console.WriteLine("Image Information:"); 
             Console.WriteLine(photo); 
             Console.WriteLine("Image Height: " + height); 
             Console.WriteLine("Image Width: " + width); 
             try 
\{\hspace{.1cm} \} var detectFacesRequest = new DetectFacesRequest() 
\overline{a}Image = image, Attributes = new List<string>() { "ALL" }, 
                 }; 
                 DetectFacesResponse detectFacesResponse = await 
 rekognitionClient.DetectFacesAsync(detectFacesRequest); 
                 detectFacesResponse.FaceDetails.ForEach(face => 
\overline{a}
```

```
 Console.WriteLine("Face:"); 
                      ShowBoundingBoxPositions( 
                          height, 
                          width, 
                          face.BoundingBox, 
                          detectFacesResponse.OrientationCorrection); 
                      Console.WriteLine($"BoundingBox: top={face.BoundingBox.Left} 
  left={face.BoundingBox.Top} width={face.BoundingBox.Width} 
  height={face.BoundingBox.Height}"); 
                      Console.WriteLine($"The detected face is estimated to be between 
  {face.AgeRange.Low} and {face.AgeRange.High} years old.\n"); 
                 }); 
 } 
             catch (Exception ex) 
\{\hspace{.1cm} \} Console.WriteLine(ex.Message); 
 } 
         } 
         /// <summary> 
         /// Display the bounding box information for an image. 
         /// </summary> 
         /// <param name="imageHeight">The height of the image.</param> 
         /// <param name="imageWidth">The width of the image.</param> 
         /// <param name="box">The bounding box for a face found within the image.</
param> 
         /// <param name="rotation">The rotation of the face's bounding box.</param> 
         public static void ShowBoundingBoxPositions(int imageHeight, int imageWidth, 
  BoundingBox box, string rotation) 
         { 
             float left; 
             float top; 
             if (rotation == null) 
             { 
                 Console.WriteLine("No estimated orientation. Check Exif data."); 
                 return; 
 } 
             // Calculate face position based on image orientation. 
             switch (rotation) 
             { 
                 case "ROTATE_0":
```

```
left = imageWidth * box.Left;
                      top = imageHeight * box.Top; 
                      break; 
                 case "ROTATE_90": 
                     left = imageHeight *(1 - (box.Top + box.Height)); top = imageWidth * box.Left; 
                      break; 
                 case "ROTATE_180": 
                      left = imageWidth - (imageWidth * (box.Left + box.Width)); 
                     top = imageHeight * (1 - (box.Top + box.Height)); break; 
                 case "ROTATE_270": 
                      left = imageHeight * box.Top; 
                     top = imageWidth * (1 - box.left - box.Width); break; 
                 default: 
                      Console.WriteLine("No estimated orientation information. Check 
 Exif data."); 
                      return; 
 } 
             // Display face location information. 
             Console.WriteLine($"Left: {left}"); 
             Console.WriteLine($"Top: {top}"); 
             Console.WriteLine($"Face Width: {imageWidth * box.Width}"); 
             Console.WriteLine($"Face Height: {imageHeight * box.Height}"); 
         } 
    }
```
• Para obter detalhes da API, consulte [DetectFacesa](https://docs.aws.amazon.com/goto/DotNetSDKV3/rekognition-2016-06-27/DetectFaces) Referência AWS SDK for .NET da API.

## **DetectLabels**

O código de exemplo a seguir mostra como usar DetectLabels.

Para obter mais informações, consulte [Detectar rótulos em uma imagem](https://docs.aws.amazon.com/rekognition/latest/dg/labels-detect-labels-image.html).

#### AWS SDK for .NET

## **a** Note

```
 using System; 
    using System.Threading.Tasks; 
    using Amazon.Rekognition; 
    using Amazon.Rekognition.Model; 
    /// <summary> 
    /// Uses the Amazon Rekognition Service to detect labels within an image 
    /// stored in an Amazon Simple Storage Service (Amazon S3) bucket. 
    /// </summary> 
    public class DetectLabels 
   \left\{ \right. public static async Task Main() 
         { 
             string photo = "del_river_02092020_01.jpg"; // "input.jpg"; 
             string bucket = "amzn-s3-demo-bucket"; // "bucket"; 
             var rekognitionClient = new AmazonRekognitionClient(); 
             var detectlabelsRequest = new DetectLabelsRequest 
             { 
                 Image = new Image() 
\overline{a} S3Object = new S3Object() 
\{ Name = photo, 
                          Bucket = bucket, 
\}, \{ }, 
                 MaxLabels = 10, 
                 MinConfidence = 75F, 
             }; 
             try 
\{\hspace{.1cm} \}
```

```
 DetectLabelsResponse detectLabelsResponse = await 
 rekognitionClient.DetectLabelsAsync(detectlabelsRequest); 
                Console.WriteLine("Detected labels for " + photo); 
                foreach (Label label in detectLabelsResponse.Labels) 
\overline{a} Console.WriteLine($"Name: {label.Name} Confidence: 
 {label.Confidence}"); 
 } 
 } 
            catch (Exception ex) 
\{\hspace{.1cm} \} Console.WriteLine(ex.Message); 
 } 
        } 
    }
```
Detecte rótulos em um arquivo de imagem armazenado em seu computador.

```
 using System; 
    using System.IO; 
    using System.Threading.Tasks; 
    using Amazon.Rekognition; 
    using Amazon.Rekognition.Model; 
   /// <summary> 
    /// Uses the Amazon Rekognition Service to detect labels within an image 
    /// stored locally. 
    /// </summary> 
    public class DetectLabelsLocalFile 
   \{ public static async Task Main() 
       \{ string photo = "input.jpg"; 
            var image = new Amazon.Rekognition.Model.Image(); 
            try 
            { 
                 using var fs = new FileStream(photo, FileMode.Open, 
 FileAccess.Read); 
                byte[] data = null; data = new byte[fs.Length];
```

```
 fs.Read(data, 0, (int)fs.Length); 
                image.Bytes = new MemoryStream(data); 
 } 
            catch (Exception) 
\{\hspace{.1cm} \} Console.WriteLine("Failed to load file " + photo); 
                return; 
 } 
            var rekognitionClient = new AmazonRekognitionClient(); 
            var detectlabelsRequest = new DetectLabelsRequest 
\{\hspace{.1cm} \}Image = image, MaxLabels = 10, 
                MinConfidence = 77F, 
            }; 
            try 
            { 
                DetectLabelsResponse detectLabelsResponse = await 
 rekognitionClient.DetectLabelsAsync(detectlabelsRequest); 
                Console.WriteLine($"Detected labels for {photo}"); 
                foreach (Label label in detectLabelsResponse.Labels) 
\overline{a} Console.WriteLine($"{label.Name}: {label.Confidence}"); 
 } 
 } 
            catch (Exception ex) 
\{\hspace{.1cm} \} Console.WriteLine(ex.Message); 
 } 
        } 
    }
```
• Para obter detalhes da API, consulte [DetectLabelsa](https://docs.aws.amazon.com/goto/DotNetSDKV3/rekognition-2016-06-27/DetectLabels) Referência AWS SDK for .NET da API.

## **DetectModerationLabels**

O código de exemplo a seguir mostra como usar DetectModerationLabels.

#### Para obter mais informações, consulte [Detectar imagens impróprias](https://docs.aws.amazon.com/rekognition/latest/dg/procedure-moderate-images.html).

#### AWS SDK for .NET

#### **a** Note

```
 using System; 
    using System.Threading.Tasks; 
    using Amazon.Rekognition; 
    using Amazon.Rekognition.Model; 
    /// <summary> 
    /// Uses the Amazon Rekognition Service to detect unsafe content in a 
    /// JPEG or PNG format image. 
    /// </summary> 
    public class DetectModerationLabels 
    { 
        public static async Task Main(string[] args) 
        \{ string photo = "input.jpg"; 
             string bucket = "amzn-s3-demo-bucket"; 
             var rekognitionClient = new AmazonRekognitionClient(); 
             var detectModerationLabelsRequest = new DetectModerationLabelsRequest() 
\{\hspace{.1cm} \}Image = new Image()\overline{a} S3Object = new S3Object() 
\{ Name = photo, 
                         Bucket = bucket, 
\}, \{\qquad \qquad \text{ } MinConfidence = 60F, 
             }; 
             try
```

```
\{\hspace{.1cm} \} var detectModerationLabelsResponse = await 
 rekognitionClient.DetectModerationLabelsAsync(detectModerationLabelsRequest); 
                Console.WriteLine("Detected labels for " + photo); 
                foreach (ModerationLabel label in 
 detectModerationLabelsResponse.ModerationLabels) 
\overline{a} Console.WriteLine($"Label: {label.Name}"); 
                    Console.WriteLine($"Confidence: {label.Confidence}"); 
                    Console.WriteLine($"Parent: {label.ParentName}"); 
 } 
 } 
            catch (Exception ex) 
\{\hspace{.1cm} \} Console.WriteLine(ex.Message); 
 } 
        } 
    }
```
• Para obter detalhes da API, consulte [DetectModerationLabelsa](https://docs.aws.amazon.com/goto/DotNetSDKV3/rekognition-2016-06-27/DetectModerationLabels) Referência AWS SDK for .NET da API.

#### **DetectText**

O código de exemplo a seguir mostra como usar DetectText.

Para obter mais informações, consulte [Detectar texto em uma imagem](https://docs.aws.amazon.com/rekognition/latest/dg/text-detecting-text-procedure.html).

AWS SDK for NFT

#### **a** Note

Tem mais sobre GitHub. Encontre o exemplo completo e saiba como configurar e executar no [Repositório de exemplos de código da AWS.](https://github.com/awsdocs/aws-doc-sdk-examples/tree/main/dotnetv3/Rekognition/#code-examples)

 using System; using System.Threading.Tasks; using Amazon.Rekognition; using Amazon.Rekognition.Model;

```
 /// <summary> 
    /// Uses the Amazon Rekognition Service to detect text in an image. The 
    /// example was created using the AWS SDK for .NET version 3.7 and .NET 
    /// Core 5.0. 
    /// </summary> 
    public class DetectText 
   \sqrt{ } public static async Task Main() 
        { 
             string photo = "Dad_photographer.jpg"; // "input.jpg"; 
             string bucket = "amzn-s3-demo-bucket"; // "bucket"; 
             var rekognitionClient = new AmazonRekognitionClient(); 
             var detectTextRequest = new DetectTextRequest() 
             { 
                Image = new Image()\overline{a} S3Object = new S3Object() 
\{ Name = photo, 
                         Bucket = bucket, 
\}, \{\qquad \qquad \text{ } }; 
             try 
             { 
                 DetectTextResponse detectTextResponse = await 
 rekognitionClient.DetectTextAsync(detectTextRequest); 
                 Console.WriteLine($"Detected lines and words for {photo}"); 
                 detectTextResponse.TextDetections.ForEach(text => 
\overline{a} Console.WriteLine($"Detected: {text.DetectedText}"); 
                     Console.WriteLine($"Confidence: {text.Confidence}"); 
                     Console.WriteLine($"Id : {text.Id}"); 
                     Console.WriteLine($"Parent Id: {text.ParentId}"); 
                     Console.WriteLine($"Type: {text.Type}"); 
                 }); 
 } 
             catch (Exception e) 
\{\hspace{.1cm} \} Console.WriteLine(e.Message);
```
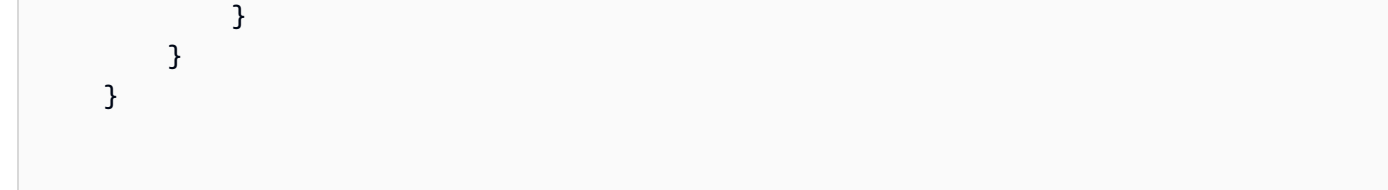

• Para obter detalhes da API, consulte [DetectTexta](https://docs.aws.amazon.com/goto/DotNetSDKV3/rekognition-2016-06-27/DetectText) Referência AWS SDK for .NET da API.

#### **GetCelebrityInfo**

O código de exemplo a seguir mostra como usar GetCelebrityInfo.

AWS SDK for .NET

#### **a** Note

```
 using System; 
     using System.Threading.Tasks; 
     using Amazon.Rekognition; 
     using Amazon.Rekognition.Model; 
    /// <summary> 
    /// Shows how to use Amazon Rekognition to retrieve information about the 
    /// celebrity identified by the supplied celebrity Id. 
    /// </summary> 
     public class CelebrityInfo 
     { 
         public static async Task Main() 
         { 
            string celebId = "nnnnnnnnn";
             var rekognitionClient = new AmazonRekognitionClient(); 
             var celebrityInfoRequest = new GetCelebrityInfoRequest 
\{\hspace{.1cm} \} Id = celebId, 
             };
```

```
 Console.WriteLine($"Getting information for celebrity: {celebId}"); 
             var celebrityInfoResponse = await 
 rekognitionClient.GetCelebrityInfoAsync(celebrityInfoRequest); 
             // Display celebrity information. 
             Console.WriteLine($"celebrity name: {celebrityInfoResponse.Name}"); 
             Console.WriteLine("Further information (if available):"); 
             celebrityInfoResponse.Urls.ForEach(url => 
\{\hspace{.1cm} \} Console.WriteLine(url); 
             }); 
         } 
     }
```
• Para obter detalhes da API, consulte [GetCelebrityInfo](https://docs.aws.amazon.com/goto/DotNetSDKV3/rekognition-2016-06-27/GetCelebrityInfo)a Referência AWS SDK for .NET da API.

#### **IndexFaces**

O código de exemplo a seguir mostra como usar IndexFaces.

Para obter mais informações, consulte [Adicionar faces a uma coleção](https://docs.aws.amazon.com/rekognition/latest/dg/add-faces-to-collection-procedure.html).

AWS SDK for .NET

```
a Note
```

```
 using System; 
 using System.Collections.Generic; 
 using System.Threading.Tasks; 
 using Amazon.Rekognition; 
 using Amazon.Rekognition.Model; 
 /// <summary> 
 /// Uses the Amazon Rekognition Service to detect faces in an image 
 /// that has been uploaded to an Amazon Simple Storage Service (Amazon S3)
```

```
 /// bucket and then adds the information to a collection. 
    /// </summary> 
     public class AddFaces 
     { 
         public static async Task Main() 
         { 
             string collectionId = "MyCollection2"; 
             string bucket = "amzn-s3-demo-bucket"; 
             string photo = "input.jpg"; 
             var rekognitionClient = new AmazonRekognitionClient(); 
             var image = new Image 
\{\hspace{.1cm} \} S3Object = new S3Object 
\overline{a} Bucket = bucket, 
                      Name = photo, 
                  }, 
             }; 
             var indexFacesRequest = new IndexFacesRequest 
             { 
                 Image = image, CollectionId = collectionId, 
                  ExternalImageId = photo, 
                  DetectionAttributes = new List<string>() { "ALL" }, 
             }; 
             IndexFacesResponse indexFacesResponse = await 
 rekognitionClient.IndexFacesAsync(indexFacesRequest); 
             Console.WriteLine($"{photo} added"); 
             foreach (FaceRecord faceRecord in indexFacesResponse.FaceRecords) 
\{\hspace{.1cm} \} Console.WriteLine($"Face detected: Faceid is 
 {faceRecord.Face.FaceId}"); 
 } 
         } 
     }
```
• Para obter detalhes da API, consulte [IndexFacesa](https://docs.aws.amazon.com/goto/DotNetSDKV3/rekognition-2016-06-27/IndexFaces) Referência AWS SDK for .NET da API.

## **ListCollections**

O código de exemplo a seguir mostra como usar ListCollections.

Para obter mais informações, consulte [Listar coleções.](https://docs.aws.amazon.com/rekognition/latest/dg/list-collection-procedure.html)

```
AWS SDK for .NET
```
#### **a** Note

```
 using System; 
     using System.Threading.Tasks; 
     using Amazon.Rekognition; 
     using Amazon.Rekognition.Model; 
    /// <summary> 
     /// Uses Amazon Rekognition to list the collection IDs in the 
     /// current account. 
     /// </summary> 
     public class ListCollections 
     { 
         public static async Task Main() 
         { 
              var rekognitionClient = new AmazonRekognitionClient(); 
              Console.WriteLine("Listing collections"); 
             int limit = 10;
              var listCollectionsRequest = new ListCollectionsRequest 
              { 
                  MaxResults = limit, 
              }; 
              var listCollectionsResponse = new ListCollectionsResponse(); 
              do 
\{\hspace{.1cm} \} if (listCollectionsResponse is not null) 
\overline{\mathcal{L}}
```

```
 listCollectionsRequest.NextToken = 
 listCollectionsResponse.NextToken; 
 } 
                listCollectionsResponse = await 
 rekognitionClient.ListCollectionsAsync(listCollectionsRequest); 
                listCollectionsResponse.CollectionIds.ForEach(id => 
\overline{a} Console.WriteLine(id); 
                }); 
 } 
            while (listCollectionsResponse.NextToken is not null); 
        } 
    }
```
• Para obter detalhes da API, consulte [ListCollectionsa](https://docs.aws.amazon.com/goto/DotNetSDKV3/rekognition-2016-06-27/ListCollections) Referência AWS SDK for .NET da API.

#### **ListFaces**

O código de exemplo a seguir mostra como usar ListFaces.

Para obter mais informações, consulte [Listar faces em uma coleção.](https://docs.aws.amazon.com/rekognition/latest/dg/list-faces-in-collection-procedure.html)

AWS SDK for NFT

#### **a** Note

```
 using System; 
 using System.Threading.Tasks; 
 using Amazon.Rekognition; 
 using Amazon.Rekognition.Model; 
 /// <summary> 
 /// Uses the Amazon Rekognition Service to retrieve the list of faces
```

```
 /// stored in a collection. 
     /// </summary> 
     public class ListFaces 
     { 
         public static async Task Main() 
         { 
             string collectionId = "MyCollection2"; 
             var rekognitionClient = new AmazonRekognitionClient(); 
             var listFacesResponse = new ListFacesResponse(); 
             Console.WriteLine($"Faces in collection {collectionId}"); 
             var listFacesRequest = new ListFacesRequest 
\{\hspace{.1cm} \} CollectionId = collectionId, 
                MaxResults = 1, }; 
             do 
\{\hspace{.1cm} \} listFacesResponse = await 
 rekognitionClient.ListFacesAsync(listFacesRequest); 
                 listFacesResponse.Faces.ForEach(face => 
\overline{a} Console.WriteLine(face.FaceId); 
                 }); 
                 listFacesRequest.NextToken = listFacesResponse.NextToken; 
 } 
             while (!string.IsNullOrEmpty(listFacesResponse.NextToken)); 
         } 
     }
```
• Para obter detalhes da API, consulte [ListFacesa](https://docs.aws.amazon.com/goto/DotNetSDKV3/rekognition-2016-06-27/ListFaces) Referência AWS SDK for .NET da API.

## **RecognizeCelebrities**

O código de exemplo a seguir mostra como usar RecognizeCelebrities.

Para obter mais informações, consulte [Reconhecer celebridades em uma imagem.](https://docs.aws.amazon.com/rekognition/latest/dg/celebrities-procedure-image.html)

#### AWS SDK for .NET

## **a** Note

```
 using System; 
     using System.IO; 
     using System.Threading.Tasks; 
     using Amazon.Rekognition; 
     using Amazon.Rekognition.Model; 
    /// <summary> 
    /// Shows how to use Amazon Rekognition to identify celebrities in a photo. 
    /// </summary> 
     public class CelebritiesInImage 
    \left\{ \right. public static async Task Main(string[] args) 
         { 
             string photo = "moviestars.jpg"; 
             var rekognitionClient = new AmazonRekognitionClient(); 
             var recognizeCelebritiesRequest = new RecognizeCelebritiesRequest(); 
             var img = new Amazon.Rekognition.Model.Image(); 
            byte[] data = null; try 
\{\hspace{.1cm} \} using var fs = new FileStream(photo, FileMode.Open, 
 FileAccess.Read); 
                  data = new byte[fs.Length]; 
                  fs.Read(data, 0, (int)fs.Length); 
 } 
             catch (Exception) 
\{\hspace{.1cm} \} Console.WriteLine($"Failed to load file {photo}"); 
                  return; 
 }
```

```
 img.Bytes = new MemoryStream(data); 
             recognizeCelebritiesRequest.Image = img; 
             Console.WriteLine($"Looking for celebrities in image {photo}\n"); 
             var recognizeCelebritiesResponse = await 
 rekognitionClient.RecognizeCelebritiesAsync(recognizeCelebritiesRequest); 
             Console.WriteLine($"{recognizeCelebritiesResponse.CelebrityFaces.Count} 
 celebrity(s) were recognized.\n"); 
             recognizeCelebritiesResponse.CelebrityFaces.ForEach(celeb => 
\{\hspace{.1cm} \} Console.WriteLine($"Celebrity recognized: {celeb.Name}"); 
                 Console.WriteLine($"Celebrity ID: {celeb.Id}"); 
                 BoundingBox boundingBox = celeb.Face.BoundingBox; 
                 Console.WriteLine($"position: {boundingBox.Left} 
 {boundingBox.Top}"); 
                 Console.WriteLine("Further information (if available):"); 
                 celeb.Urls.ForEach(url => 
\overline{a} Console.WriteLine(url); 
                 }); 
             }); 
 Console.WriteLine($"{recognizeCelebritiesResponse.UnrecognizedFaces.Count} face(s) 
 were unrecognized."); 
         } 
    }
```
• Para obter detalhes da API, consulte [RecognizeCelebritiesa](https://docs.aws.amazon.com/goto/DotNetSDKV3/rekognition-2016-06-27/RecognizeCelebrities) Referência AWS SDK for .NET da API.

#### **SearchFaces**

O código de exemplo a seguir mostra como usar SearchFaces.

Para obter mais informações, consulte [Pesquisar uma face \(face ID\)](https://docs.aws.amazon.com/rekognition/latest/dg/search-face-with-id-procedure.html).

#### AWS SDK for .NET

#### **a** Note

```
 using System; 
     using System.Threading.Tasks; 
     using Amazon.Rekognition; 
     using Amazon.Rekognition.Model; 
    /// <summary> 
    /// Uses the Amazon Rekognition Service to find faces in an image that 
    /// match the face Id provided in the method request. 
    /// </summary> 
     public class SearchFacesMatchingId 
     { 
         public static async Task Main() 
        \{ string collectionId = "MyCollection"; 
             string faceId = "xxxxxxxx-xxxx-xxxx-xxxx-xxxxxxxxxxxx"; 
             var rekognitionClient = new AmazonRekognitionClient(); 
             // Search collection for faces matching the face id. 
             var searchFacesRequest = new SearchFacesRequest 
\{\hspace{.1cm} \} CollectionId = collectionId, 
                FaceId = faceId, FaceMatchThreshold = 70F, 
                MaxFaces = 2,
             }; 
             SearchFacesResponse searchFacesResponse = await 
 rekognitionClient.SearchFacesAsync(searchFacesRequest); 
             Console.WriteLine("Face matching faceId " + faceId); 
             Console.WriteLine("Matche(s): "); 
             searchFacesResponse.FaceMatches.ForEach(face =>
```

```
\{\hspace{.1cm} \} Console.WriteLine($"FaceId: {face.Face.FaceId} Similarity: 
  {face.Similarity}"); 
              }); 
          } 
     }
```
• Para obter detalhes da API, consulte [SearchFaces](https://docs.aws.amazon.com/goto/DotNetSDKV3/rekognition-2016-06-27/SearchFaces)a Referência AWS SDK for .NET da API.

#### **SearchFacesByImage**

O código de exemplo a seguir mostra como usar SearchFacesByImage.

Para obter mais informações, consulte [Pesquisar uma face \(imagem\).](https://docs.aws.amazon.com/rekognition/latest/dg/search-face-with-image-procedure.html)

AWS SDK for NFT

#### **a** Note

```
 using System; 
 using System.Threading.Tasks; 
 using Amazon.Rekognition; 
 using Amazon.Rekognition.Model; 
 /// <summary> 
 /// Uses the Amazon Rekognition Service to search for images matching those 
 /// in a collection. 
 /// </summary> 
 public class SearchFacesMatchingImage 
 { 
     public static async Task Main() 
     { 
         string collectionId = "MyCollection"; 
         string bucket = "amzn-s3-demo-bucket"; 
         string photo = "input.jpg";
```

```
 var rekognitionClient = new AmazonRekognitionClient(); 
             // Get an image object from S3 bucket. 
             var image = new Image() 
\{\hspace{.1cm} \} S3Object = new S3Object() 
\overline{a} Bucket = bucket, 
                      Name = photo, 
                  }, 
             }; 
             var searchFacesByImageRequest = new SearchFacesByImageRequest() 
\{\hspace{.1cm} \} CollectionId = collectionId, 
                 Image = image, FaceMatchThreshold = 70F, 
                 MaxFaces = 2,
             }; 
             SearchFacesByImageResponse searchFacesByImageResponse = await 
 rekognitionClient.SearchFacesByImageAsync(searchFacesByImageRequest); 
             Console.WriteLine("Faces matching largest face in image from " + photo); 
             searchFacesByImageResponse.FaceMatches.ForEach(face => 
\{\hspace{.1cm} \} Console.WriteLine($"FaceId: {face.Face.FaceId}, Similarity: 
 {face.Similarity}"); 
             }); 
         } 
     }
```
• Para obter detalhes da API, consulte [SearchFacesByImagea](https://docs.aws.amazon.com/goto/DotNetSDKV3/rekognition-2016-06-27/SearchFacesByImage) Referência AWS SDK for .NET da API.

## Cenários

Criar uma aplicação com tecnologia sem servidor para gerenciar fotos

O exemplo de código a seguir mostra como criar uma aplicação com tecnologia sem servidor que permite que os usuários gerenciem fotos usando rótulos.

AWS SDK for .NET

Mostra como desenvolver uma aplicação de gerenciamento de ativos fotográficos que detecta rótulos em imagens usando o Amazon Rekognition e os armazena para recuperação posterior.

Para obter o código-fonte completo e instruções sobre como configurar e executar, veja o exemplo completo em [GitHub](https://github.com/awsdocs/aws-doc-sdk-examples/tree/main/dotnetv3/cross-service/PhotoAssetManager).

Para uma análise detalhada da origem desse exemplo, veja a publicação na [Comunidade](https://community.aws/posts/cloud-journeys/01-serverless-image-recognition-app) [da AWS.](https://community.aws/posts/cloud-journeys/01-serverless-image-recognition-app)

Serviços utilizados neste exemplo

- API Gateway
- DynamoDB
- Lambda
- Amazon Rekognition
- Amazon S3
- Amazon SNS

## Detectar objetos em imagens

O exemplo de código a seguir mostra como criar um aplicativo que usa o Amazon Rekognition para detectar objetos por categoria em imagens.

## AWS SDK for .NET

Mostra como usar a API .NET do Amazon Rekognition para construir uma aplicação que usa o Amazon Rekognition para identificar objetos por categoria em imagens localizadas em um bucket do Amazon Simple Storage Service (Amazon S3). A aplicação envia uma notificação por e-mail ao administrador com os resultados usando o Amazon Simple Email Service (Amazon SES).

Para obter o código-fonte completo e instruções sobre como configurar e executar, veja o exemplo completo em [GitHub.](https://github.com/awsdocs/aws-doc-sdk-examples/tree/main/dotnetv3/cross-service/PhotoAnalyzerApp)

Serviços utilizados neste exemplo

- Amazon Rekognition
- Amazon S3
- Amazon SES

## Exemplos de registro de domínio do Route 53 usando AWS SDK for .NET

Os exemplos de código a seguir mostram como realizar ações e implementar cenários comuns usando o registro de domínio AWS SDK for .NET com o Route 53.

As noções básicas são exemplos de código que mostram como realizar as operações essenciais em um serviço.

Ações são trechos de código de programas maiores e devem ser executadas em contexto. Embora as ações mostrem como chamar perfis de serviço individuais, você pode ver as ações no contexto em seus cenários relacionados.

Cada exemplo inclui um link para o código-fonte completo, em que você pode encontrar instruções sobre como configurar e executar o código.

Conceitos básicos

Registro de domínios do Olá, Route 53

O exemplo de código a seguir mostra como começar a usar o registro de domínios do Route 53.

AWS SDK for .NET

#### **a** Note

```
public static class HelloRoute53Domains
{ 
     static async Task Main(string[] args)
```

```
\sqrt{ } // Use the AWS .NET Core Setup package to set up dependency injection for 
  the Amazon Route 53 domain registration service. 
         // Use your AWS profile name, or leave it blank to use the default profile. 
         using var host = Host.CreateDefaultBuilder(args) 
              .ConfigureServices((_, services) => 
                  services.AddAWSService<IAmazonRoute53Domains>() 
              ).Build(); 
         // Now the client is available for injection. 
         var route53Client = 
  host.Services.GetRequiredService<IAmazonRoute53Domains>(); 
         // You can use await and any of the async methods to get a response. 
         var response = await route53Client.ListPricesAsync(new ListPricesRequest 
  { Tld = "com" }); 
         Console.WriteLine($"Hello Amazon Route 53 Domains! Following are prices 
  for .com domain operations:"); 
         var comPrices = response.Prices.FirstOrDefault(); 
         if (comPrices != null) 
        \mathcal{L} Console.WriteLine($"\tRegistration: {comPrices.RegistrationPrice?.Price} 
  {comPrices.RegistrationPrice?.Currency}"); 
             Console.WriteLine($"\tRenewal: {comPrices.RenewalPrice?.Price} 
  {comPrices.RenewalPrice?.Currency}"); 
         } 
     }
}
```
• Para obter detalhes da API, consulte [ListPricesa](https://docs.aws.amazon.com/goto/DotNetSDKV3/route53domains-2014-05-15/ListPrices) Referência AWS SDK for .NET da API.

Tópicos

- [Conceitos básicos](#page-13278-0)
- [Ações](#page-13270-0)

## Conceitos básicos

Conheça os conceitos básicos

O exemplo de código a seguir mostra como:

- Listar os domínios atuais e as operações do ano passado.
- Ver o faturamento do ano passado e os preços dos tipos de domínio.
- Receber sugestões de domínio.
- Verificar a disponibilidade e a transferibilidade de um domínio.
- Opcionalmente, solicitar o registro de um domínio.
- Obter os detalhes de uma operação.
- Opcionalmente, obter os detalhes de um domínio.

#### AWS SDK for .NET

#### **a** Note

Tem mais sobre GitHub. Encontre o exemplo completo e saiba como configurar e executar no [Repositório de exemplos de código da AWS.](https://github.com/awsdocs/aws-doc-sdk-examples/tree/main/dotnetv3/Route53#code-examples)

Execute um cenário interativo em um prompt de comando.

```
public static class Route53DomainScenario
{ 
     /* 
     Before running this .NET code example, set up your development environment, 
  including your credentials. 
     This .NET example performs the following tasks: 
         1. List current domains. 
         2. List operations in the past year. 
         3. View billing for the account in the past year. 
         4. View prices for domain types. 
         5. Get domain suggestions. 
         6. Check domain availability. 
         7. Check domain transferability. 
         8. Optionally, request a domain registration. 
         9. Get an operation detail. 
        10. Optionally, get a domain detail. 
    */ 
     private static Route53Wrapper _route53Wrapper = null!;
```
```
 private static IConfiguration _configuration = null!; 
     static async Task Main(string[] args) 
     { 
         // Set up dependency injection for the Amazon service. 
         using var host = Host.CreateDefaultBuilder(args) 
             .ConfigureLogging(logging => 
                 logging.AddFilter("System", LogLevel.Debug) 
                      .AddFilter<DebugLoggerProvider>("Microsoft", 
 LogLevel.Information) 
                      .AddFilter<ConsoleLoggerProvider>("Microsoft", LogLevel.Trace)) 
                      .ConfigureServices((_, services) => 
             services.AddAWSService<IAmazonRoute53Domains>() 
                  .AddTransient<Route53Wrapper>() 
) .Build(); 
         _configuration = new ConfigurationBuilder() 
             .SetBasePath(Directory.GetCurrentDirectory()) 
             .AddJsonFile("settings.json") // Load settings from .json file. 
             .AddJsonFile("settings.local.json", 
                 true) // Optionally, load local settings. 
             .Build(); 
         var logger = LoggerFactory.Create(builder => 
         { 
             builder.AddConsole(); 
         }).CreateLogger(typeof(Route53DomainScenario)); 
         _route53Wrapper = host.Services.GetRequiredService<Route53Wrapper>(); 
         Console.WriteLine(new string('-', 80)); 
         Console.WriteLine("Welcome to the Amazon Route 53 domains example 
 scenario."); 
         Console.WriteLine(new string('-', 80)); 
         try 
         { 
             await ListDomains(); 
             await ListOperations(); 
             await ListBillingRecords(); 
             await ListPrices(); 
             await ListDomainSuggestions(); 
             await CheckDomainAvailability();
```

```
 await CheckDomainTransferability(); 
           var operationId = await RequestDomainRegistration();
            await GetOperationalDetail(operationId); 
            await GetDomainDetails(); 
        } 
        catch (Exception ex) 
        { 
            logger.LogError(ex, "There was a problem executing the scenario."); 
        } 
        Console.WriteLine(new string('-', 80)); 
        Console.WriteLine("The Amazon Route 53 domains example scenario is 
 complete."); 
        Console.WriteLine(new string('-', 80)); 
    } 
   /// <summary> 
    /// List account registered domains. 
    /// </summary> 
   /// <returns>Async task.</returns>
    private static async Task ListDomains() 
    { 
        Console.WriteLine(new string('-', 80)); 
        Console.WriteLine($"1. List account domains."); 
        var domains = await _route53Wrapper.ListDomains(); 
       for (int i = 0; i < domains. Count; i^{++})
       \mathcal{L} Console.WriteLine($"\t{i + 1}. {domains[i].DomainName}"); 
        } 
        if (!domains.Any()) 
        { 
            Console.WriteLine("\tNo domains found in this account."); 
        } 
        Console.WriteLine(new string('-', 80)); 
    } 
    /// <summary> 
    /// List domain operations in the past year. 
    /// </summary> 
   /// <returns>Async task.</returns>
    private static async Task ListOperations() 
    {
```

```
 Console.WriteLine(new string('-', 80)); 
        Console.WriteLine($"2. List account domain operations in the past year."); 
        var operations = await _route53Wrapper.ListOperations( 
            DateTime.Today.AddYears(-1)); 
       for (int i = 0; i < operations. Count; i^{++})
       \mathcal{L} Console.WriteLine($"\tOperation Id: {operations[i].OperationId}"); 
            Console.WriteLine($"\tStatus: {operations[i].Status}"); 
            Console.WriteLine($"\tDate: {operations[i].SubmittedDate}"); 
        } 
        Console.WriteLine(new string('-', 80)); 
    } 
   /// <summary> 
   /// List billing in the past year. 
    /// </summary> 
  /// <returns>Async task.</returns>
    private static async Task ListBillingRecords() 
    { 
        Console.WriteLine(new string('-', 80)); 
        Console.WriteLine($"3. View billing for the account in the past year."); 
        var billingRecords = await _route53Wrapper.ViewBilling( 
            DateTime.Today.AddYears(-1), 
            DateTime.Today); 
       for (int i = 0; i < billing Records. Count; i^{++})
        { 
            Console.WriteLine($"\tBill Date: 
 {billingRecords[i].BillDate.ToShortDateString()}"); 
            Console.WriteLine($"\tOperation: {billingRecords[i].Operation}"); 
            Console.WriteLine($"\tPrice: {billingRecords[i].Price}"); 
        } 
        if (!billingRecords.Any()) 
        { 
            Console.WriteLine("\tNo billing records found in this account for the 
 past year."); 
        } 
        Console.WriteLine(new string('-', 80)); 
    } 
   /// <summary> 
    /// List prices for a few domain types. 
   /// </summary> 
   /// <returns>Async task.</returns>
    private static async Task ListPrices()
```

```
 { 
         Console.WriteLine(new string('-', 80)); 
         Console.WriteLine($"4. View prices for domain types."); 
        var domainTypes = new List<string> { "net", "com", "org", "co" };
         var prices = await _route53Wrapper.ListPrices(domainTypes); 
         foreach (var pr in prices) 
        \mathcal{L} Console.WriteLine($"\tName: {pr.Name}"); 
             Console.WriteLine($"\tRegistration: {pr.RegistrationPrice?.Price} 
 {pr.RegistrationPrice?.Currency}"); 
             Console.WriteLine($"\tRenewal: {pr.RenewalPrice?.Price} 
 {pr.RenewalPrice?.Currency}"); 
             Console.WriteLine($"\tTransfer: {pr.TransferPrice?.Price} 
 {pr.TransferPrice?.Currency}"); 
             Console.WriteLine($"\tChange Ownership: {pr.ChangeOwnershipPrice?.Price} 
 {pr.ChangeOwnershipPrice?.Currency}"); 
             Console.WriteLine($"\tRestoration: {pr.RestorationPrice?.Price} 
 {pr.RestorationPrice?.Currency}"); 
             Console.WriteLine(); 
 } 
         Console.WriteLine(new string('-', 80)); 
     } 
    /// <summary> 
    /// List domain suggestions for a domain name. 
    /// </summary> 
   /// <returns>Async task.</returns>
     private static async Task ListDomainSuggestions() 
     { 
         Console.WriteLine(new string('-', 80)); 
         Console.WriteLine($"5. Get domain suggestions."); 
        string? domainName = null;
        while (domainName == null || string.IsNullOrWhiteSpace(domainName))
         { 
             Console.WriteLine($"Enter a domain name to get available domain 
 suggestions."); 
             domainName = Console.ReadLine(); 
         } 
         var suggestions = await _route53Wrapper.GetDomainSuggestions(domainName, 
 true, 5); 
         foreach (var suggestion in suggestions) 
\overline{\mathcal{L}}
```

```
 Console.WriteLine($"\tSuggestion Name: {suggestion.DomainName}"); 
            Console.WriteLine($"\tAvailability: {suggestion.Availability}"); 
        } 
        Console.WriteLine(new string('-', 80)); 
    } 
   /// <summary> 
   /// Check availability for a domain name. 
   /// </summary> 
   /// <returns>Async task.</returns>
    private static async Task CheckDomainAvailability() 
    { 
        Console.WriteLine(new string('-', 80)); 
        Console.WriteLine($"6. Check domain availability."); 
       string? domainName = null;
       while (domainName == null || string.IsNullOrWhiteSpace(domainName))
        { 
            Console.WriteLine($"Enter a domain name to check domain availability."); 
            domainName = Console.ReadLine(); 
        } 
        var availability = await 
 _route53Wrapper.CheckDomainAvailability(domainName); 
        Console.WriteLine($"\tAvailability: {availability}"); 
        Console.WriteLine(new string('-', 80)); 
    } 
   /// <summary> 
   /// Check transferability for a domain name. 
   /// </summary> 
  /// <returns>Async task.</returns>
    private static async Task CheckDomainTransferability() 
    { 
        Console.WriteLine(new string('-', 80)); 
        Console.WriteLine($"7. Check domain transferability."); 
       string? domainName = null;
       while (domainName == null || string.IsNullOrWhiteSpace(domainName))
        { 
            Console.WriteLine($"Enter a domain name to check domain 
 transferability."); 
            domainName = Console.ReadLine(); 
        }
```

```
 var transferability = await 
  _route53Wrapper.CheckDomainTransferability(domainName); 
         Console.WriteLine($"\tTransferability: {transferability}"); 
         Console.WriteLine(new string('-', 80)); 
     } 
     /// <summary> 
     /// Check transferability for a domain name. 
     /// </summary> 
    /// <returns>Async task.</returns>
     private static async Task<string?> RequestDomainRegistration() 
     { 
         Console.WriteLine(new string('-', 80)); 
         Console.WriteLine($"8. Optionally, request a domain registration."); 
         Console.WriteLine($"\tNote: This example uses domain request settings in 
  settings.json."); 
         Console.WriteLine($"\tTo change the domain registration settings, set the 
  values in that file."); 
         Console.WriteLine($"\tRemember, registering an actual domain will incur an 
  account billing cost."); 
         Console.WriteLine($"\tWould you like to begin a domain registration? (y/
n)"); 
         var ynResponse = Console.ReadLine(); 
         if (ynResponse != null && ynResponse.Equals("y", 
  StringComparison.InvariantCultureIgnoreCase)) 
        \mathcal{L} string domainName = _configuration["DomainName"]; 
             ContactDetail contact = new ContactDetail(); 
             contact.CountryCode = 
  CountryCode.FindValue(_configuration["Contact:CountryCode"]); 
             contact.ContactType = 
  ContactType.FindValue(_configuration["Contact:ContactType"]); 
             _configuration.GetSection("Contact").Bind(contact); 
             var operationId = await _route53Wrapper.RegisterDomain( 
                  domainName, 
                  Convert.ToBoolean(_configuration["AutoRenew"]), 
                  Convert.ToInt32(_configuration["DurationInYears"]), 
                  contact); 
             if (operationId != null) 
\{\hspace{.1cm} \}
```

```
 Console.WriteLine( 
                      $"\tRegistration requested. Operation Id: {operationId}"); 
 } 
             return operationId; 
         } 
         Console.WriteLine(new string('-', 80)); 
         return null; 
     } 
    /// <summary> 
     /// Get details for an operation. 
    /// </summary> 
   /// <returns>Async task.</returns>
     private static async Task GetOperationalDetail(string? operationId) 
     { 
         Console.WriteLine(new string('-', 80)); 
         Console.WriteLine($"9. Get an operation detail."); 
         var operationDetails = 
             await _route53Wrapper.GetOperationDetail(operationId); 
         Console.WriteLine(operationDetails); 
         Console.WriteLine(new string('-', 80)); 
     } 
    /// <summary> 
    /// Optionally, get details for a registered domain. 
    /// </summary> 
   /// <returns>Async task.</returns>
     private static async Task<string?> GetDomainDetails() 
     { 
         Console.WriteLine(new string('-', 80)); 
         Console.WriteLine($"10. Get details on a domain."); 
         Console.WriteLine($"\tNote: you must have a registered domain to get 
 details."); 
         Console.WriteLine($"\tWould you like to get domain details? (y/n)"); 
         var ynResponse = Console.ReadLine(); 
         if (ynResponse != null && ynResponse.Equals("y", 
 StringComparison.InvariantCultureIgnoreCase)) 
         {
```

```
string? domainName = null;
            while (domainName == null)
\{\hspace{.1cm} \} Console.WriteLine($"\tEnter a domain name to get details."); 
                 domainName = Console.ReadLine(); 
 } 
             var domainDetails = await _route53Wrapper.GetDomainDetail(domainName); 
             Console.WriteLine(domainDetails); 
         } 
         Console.WriteLine(new string('-', 80)); 
         return null; 
     }
}
```
Os métodos de wrapper usados pelo cenário para as ações do registro de domínios do Route 53.

```
public class Route53Wrapper
{ 
     private readonly IAmazonRoute53Domains _amazonRoute53Domains; 
     private readonly ILogger<Route53Wrapper> _logger; 
     public Route53Wrapper(IAmazonRoute53Domains amazonRoute53Domains, 
  ILogger<Route53Wrapper> logger) 
     { 
         _amazonRoute53Domains = amazonRoute53Domains; 
         _logger = logger; 
     } 
     /// <summary> 
     /// List prices for domain type operations. 
    // </summary>
     /// <param name="domainTypes">Domain types to include in the results.</param> 
    /// <returns>The list of domain prices.</returns>
     public async Task<List<DomainPrice>> ListPrices(List<string> domainTypes) 
     { 
         var results = new List<DomainPrice>(); 
         var paginatePrices = _amazonRoute53Domains.Paginators.ListPrices(new 
  ListPricesRequest()); 
         // Get the entire list using the paginator.
```

```
 await foreach (var prices in paginatePrices.Prices) 
         { 
             results.Add(prices); 
         } 
         return results.Where(p => domainTypes.Contains(p.Name)).ToList(); 
    } 
    /// <summary> 
    /// Check the availability of a domain name. 
    /// </summary> 
    /// <param name="domain">The domain to check for availability.</param> 
   /// <returns>An availability result string.</returns>
    public async Task<string> CheckDomainAvailability(string domain) 
    { 
         var result = await _amazonRoute53Domains.CheckDomainAvailabilityAsync( 
             new CheckDomainAvailabilityRequest 
\{\hspace{.1cm} \} DomainName = domain 
 } 
         ); 
         return result.Availability.Value; 
    } 
    /// <summary> 
    /// Check the transferability of a domain name. 
    /// </summary> 
    /// <param name="domain">The domain to check for transferability.</param> 
   /// <returns>A transferability result string.</returns>
    public async Task<string> CheckDomainTransferability(string domain) 
    { 
         var result = await _amazonRoute53Domains.CheckDomainTransferabilityAsync( 
             new CheckDomainTransferabilityRequest 
\{\hspace{.1cm} \} DomainName = domain 
 } 
         ); 
         return result.Transferability.Transferable.Value; 
    } 
    /// <summary> 
    /// Get a list of suggestions for a given domain.
```

```
 /// </summary> 
    /// <param name="domain">The domain to check for suggestions.</param> 
    /// <param name="onlyAvailable">If true, only returns available domains.</param> 
    /// <param name="suggestionCount">The number of suggestions to return. Defaults 
 to the max of 50.</param> 
   /// <returns>A collection of domain suggestions.</returns>
    public async Task<List<DomainSuggestion>> GetDomainSuggestions(string domain, 
 bool onlyAvailable, int suggestionCount = 50) 
    { 
         var result = await _amazonRoute53Domains.GetDomainSuggestionsAsync( 
             new GetDomainSuggestionsRequest 
\{\hspace{.1cm} \} DomainName = domain, 
                 OnlyAvailable = onlyAvailable, 
                 SuggestionCount = suggestionCount 
 } 
         ); 
         return result.SuggestionsList; 
    } 
    /// <summary> 
    /// Get details for a domain action operation. 
    /// </summary> 
    /// <param name="operationId">The operational Id.</param> 
    /// <returns>A string describing the operational details.</returns> 
    public async Task<string> GetOperationDetail(string? operationId) 
   \mathcal{L} if (operationId == null) 
             return "Unable to get operational details because ID is null."; 
         try 
         { 
             var operationDetails = 
                 await _amazonRoute53Domains.GetOperationDetailAsync( 
                     new GetOperationDetailRequest 
\{ OperationId = operationId 
1 1 1 1 1 1 1
                 ); 
            var details = \sqrt[6]{t0}peration {operationId}:\n" +
                            $"\tFor domain {operationDetails.DomainName} on 
 {operationDetails.SubmittedDate.ToShortDateString()}.\n" + 
                            $"\tMessage is {operationDetails.Message}.\n" +
```

```
 $"\tStatus is {operationDetails.Status}.\n"; 
             return details; 
         } 
         catch (AmazonRoute53DomainsException ex) 
         { 
             return $"Unable to get operation details. Here's why: {ex.Message}."; 
         } 
     } 
     /// <summary> 
     /// Initiate a domain registration request. 
     /// </summary> 
     /// <param name="contact">Contact details.</param> 
     /// <param name="domainName">The domain name to register.</param> 
     /// <param name="autoRenew">True if the domain should automatically renew.</
param> 
     /// <param name="duration">The duration in years for the domain registration.</
param> 
     /// <returns>The operation Id.</returns> 
     public async Task<string?> RegisterDomain(string domainName, bool autoRenew, int 
  duration, ContactDetail contact) 
    \sqrt{ } // This example uses the same contact information for admin, registrant, and 
  tech contacts. 
         try 
         { 
             var result = await _amazonRoute53Domains.RegisterDomainAsync( 
                  new RegisterDomainRequest() 
\overline{a} AdminContact = contact, 
                      RegistrantContact = contact, 
                      TechContact = contact, 
                      DomainName = domainName, 
                      AutoRenew = autoRenew, 
                      DurationInYears = duration, 
                      PrivacyProtectAdminContact = false, 
                      PrivacyProtectRegistrantContact = false, 
                      PrivacyProtectTechContact = false 
 } 
             ); 
             return result.OperationId; 
         }
```

```
 catch (InvalidInputException) 
         { 
             _logger.LogInformation($"Unable to request registration for domain 
 {domainName}"); 
             return null; 
         } 
     } 
    /// <summary> 
    /// View billing records for the account between a start and end date. 
    /// </summary> 
    /// <param name="startDate">The start date for billing results.</param> 
    /// <param name="endDate">The end date for billing results.</param> 
   /// <returns>A collection of billing records.</returns>
     public async Task<List<BillingRecord>> ViewBilling(DateTime startDate, DateTime 
 endDate) 
     { 
        var results = new List<BillingRecord>();
        var paginateBilling = _amazonRoute53Domains.Paginators.ViewBilling(
             new ViewBillingRequest() 
\{\hspace{.1cm} \} Start = startDate, 
                End = endDate }); 
         // Get the entire list using the paginator. 
         await foreach (var billingRecords in paginateBilling.BillingRecords) 
         { 
             results.Add(billingRecords); 
         } 
         return results; 
     } 
    /// <summary> 
     /// List the domains for the account. 
    /// </summary> 
   /// <returns>A collection of domain summary records.</returns>
     public async Task<List<DomainSummary>> ListDomains() 
     { 
        var results = new List<DomainSummary>();
        var paginateDomains = _amazonRoute53Domains.Paginators.ListDomains(
             new ListDomainsRequest());
```

```
 // Get the entire list using the paginator. 
         await foreach (var domain in paginateDomains.Domains) 
         { 
             results.Add(domain); 
         } 
         return results; 
     } 
    /// <summary> 
    /// List operations for the account that are submitted after a specified date. 
    /// </summary> 
    /// <returns>A collection of operation summary records.</returns> 
     public async Task<List<OperationSummary>> ListOperations(DateTime 
 submittedSince) 
    \mathcal{L}var results = new List<OperationSummary>();
         var paginateOperations = _amazonRoute53Domains.Paginators.ListOperations( 
             new ListOperationsRequest() 
\{\hspace{.1cm} \} SubmittedSince = submittedSince 
             }); 
         // Get the entire list using the paginator. 
        await foreach (var operations in paginateOperations.Operations)
        \mathcal{L} results.Add(operations); 
         } 
         return results; 
     } 
    /// <summary> 
    /// Get details for a domain. 
    /// </summary> 
   /// <returns>A string with detail information about the domain.</returns>
     public async Task<string> GetDomainDetail(string domainName) 
     { 
         try 
         { 
             var result = await _amazonRoute53Domains.GetDomainDetailAsync( 
                  new GetDomainDetailRequest() 
\overline{a}
```

```
 DomainName = domainName 
                    }); 
               var details = $"\tDomain {domainName}:\n" + 
                                $"\tCreated on {result.CreationDate.ToShortDateString()}.
\n\begin{bmatrix}\nn'' \\
\n\end{bmatrix} $"\tAdmin contact is {result.AdminContact.Email}.\n" + 
                                $"\tAuto-renew is {result.AutoRenew}.\n"; 
               return details; 
          } 
          catch (InvalidInputException) 
          { 
               return $"Domain {domainName} was not found in your account."; 
          } 
     }
}
```
- Para obter detalhes da API, consulte os tópicos a seguir na Referência da API AWS SDK for .NET .
	- [CheckDomainAvailability](https://docs.aws.amazon.com/goto/DotNetSDKV3/route53domains-2014-05-15/CheckDomainAvailability)
	- [CheckDomainTransferability](https://docs.aws.amazon.com/goto/DotNetSDKV3/route53domains-2014-05-15/CheckDomainTransferability)
	- [GetDomainDetail](https://docs.aws.amazon.com/goto/DotNetSDKV3/route53domains-2014-05-15/GetDomainDetail)
	- [GetDomainSuggestions](https://docs.aws.amazon.com/goto/DotNetSDKV3/route53domains-2014-05-15/GetDomainSuggestions)
	- [GetOperationDetail](https://docs.aws.amazon.com/goto/DotNetSDKV3/route53domains-2014-05-15/GetOperationDetail)
	- [ListDomains](https://docs.aws.amazon.com/goto/DotNetSDKV3/route53domains-2014-05-15/ListDomains)
	- [ListOperations](https://docs.aws.amazon.com/goto/DotNetSDKV3/route53domains-2014-05-15/ListOperations)
	- [ListPrices](https://docs.aws.amazon.com/goto/DotNetSDKV3/route53domains-2014-05-15/ListPrices)
	- [RegisterDomain](https://docs.aws.amazon.com/goto/DotNetSDKV3/route53domains-2014-05-15/RegisterDomain)
	- [ViewBilling](https://docs.aws.amazon.com/goto/DotNetSDKV3/route53domains-2014-05-15/ViewBilling)

## Ações

## **CheckDomainAvailability**

O código de exemplo a seguir mostra como usar CheckDomainAvailability.

#### AWS SDK for .NET

### **a** Note

Tem mais sobre GitHub. Encontre o exemplo completo e saiba como configurar e executar no [Repositório de exemplos de código da AWS.](https://github.com/awsdocs/aws-doc-sdk-examples/tree/main/dotnetv3/Route53#code-examples)

```
 /// <summary> 
    /// Check the availability of a domain name. 
    /// </summary> 
    /// <param name="domain">The domain to check for availability.</param> 
   /// <returns>An availability result string.</returns>
    public async Task<string> CheckDomainAvailability(string domain) 
   \{ var result = await _amazonRoute53Domains.CheckDomainAvailabilityAsync( 
             new CheckDomainAvailabilityRequest 
\{\hspace{.1cm} \} DomainName = domain 
 } 
         ); 
         return result.Availability.Value; 
    }
```
• Para obter detalhes da API, consulte [CheckDomainAvailabilitya](https://docs.aws.amazon.com/goto/DotNetSDKV3/route53domains-2014-05-15/CheckDomainAvailability) Referência AWS SDK for .NET da API.

#### **CheckDomainTransferability**

O código de exemplo a seguir mostra como usar CheckDomainTransferability.

AWS SDK for .NET

### **a** Note

```
 /// <summary> 
    /// Check the transferability of a domain name. 
    /// </summary> 
    /// <param name="domain">The domain to check for transferability.</param> 
   /// <returns>A transferability result string.</returns>
    public async Task<string> CheckDomainTransferability(string domain) 
   \mathcal{L} var result = await _amazonRoute53Domains.CheckDomainTransferabilityAsync( 
             new CheckDomainTransferabilityRequest 
\{\hspace{.1cm} \} DomainName = domain 
 } 
         ); 
         return result.Transferability.Transferable.Value; 
    }
```
• Para obter detalhes da API, consulte [CheckDomainTransferability](https://docs.aws.amazon.com/goto/DotNetSDKV3/route53domains-2014-05-15/CheckDomainTransferability)a Referência AWS SDK for NFT da API

### **GetDomainDetail**

O código de exemplo a seguir mostra como usar GetDomainDetail.

AWS SDK for .NET

```
a Note
```

```
 /// <summary> 
 /// Get details for a domain. 
 /// </summary> 
 /// <returns>A string with detail information about the domain.</returns> 
 public async Task<string> GetDomainDetail(string domainName) 
 { 
     try
```
{

```
 var result = await _amazonRoute53Domains.GetDomainDetailAsync( 
                  new GetDomainDetailRequest() 
\overline{a} DomainName = domainName 
                  }); 
              var details = $"\tDomain {domainName}:\n" + 
                             $"\tCreated on {result.CreationDate.ToShortDateString()}.
\n\overline{\qquad} +
                             $"\tAdmin contact is {result.AdminContact.Email}.\n" + 
                             $"\tAuto-renew is {result.AutoRenew}.\n"; 
              return details; 
          } 
         catch (InvalidInputException) 
          { 
              return $"Domain {domainName} was not found in your account."; 
         } 
     }
```
• Para obter detalhes da API, consulte [GetDomainDetaila](https://docs.aws.amazon.com/goto/DotNetSDKV3/route53domains-2014-05-15/GetDomainDetail) Referência AWS SDK for .NET da API.

#### **GetDomainSuggestions**

O código de exemplo a seguir mostra como usar GetDomainSuggestions.

AWS SDK for .NET

#### **a** Note

```
 /// <summary> 
 /// Get a list of suggestions for a given domain. 
 /// </summary> 
 /// <param name="domain">The domain to check for suggestions.</param> 
 /// <param name="onlyAvailable">If true, only returns available domains.</param>
```

```
 /// <param name="suggestionCount">The number of suggestions to return. Defaults 
to the max of 50.</param>
    /// <returns>A collection of domain suggestions.</returns>
     public async Task<List<DomainSuggestion>> GetDomainSuggestions(string domain, 
 bool onlyAvailable, int suggestionCount = 50) 
    \left\{ \right. var result = await _amazonRoute53Domains.GetDomainSuggestionsAsync( 
             new GetDomainSuggestionsRequest 
\{\hspace{.1cm} \} DomainName = domain, 
                 OnlyAvailable = onlyAvailable, 
                 SuggestionCount = suggestionCount 
 } 
         ); 
         return result.SuggestionsList; 
     }
```
• Para obter detalhes da API, consulte [GetDomainSuggestions](https://docs.aws.amazon.com/goto/DotNetSDKV3/route53domains-2014-05-15/GetDomainSuggestions)a Referência AWS SDK for .NET da API.

#### **GetOperationDetail**

O código de exemplo a seguir mostra como usar GetOperationDetail.

```
AWS SDK for .NET
```

```
a Note
```

```
 /// <summary> 
 /// Get details for a domain action operation. 
// </summary>
 /// <param name="operationId">The operational Id.</param> 
 /// <returns>A string describing the operational details.</returns> 
 public async Task<string> GetOperationDetail(string? operationId) 
 {
```

```
 if (operationId == null) 
             return "Unable to get operational details because ID is null."; 
         try 
         { 
             var operationDetails = 
                 await _amazonRoute53Domains.GetOperationDetailAsync( 
                     new GetOperationDetailRequest 
\{ OperationId = operationId 
1 1 1 1 1 1 1
                 ); 
            var details = \sqrt[6]{t0}peration {operationId}:\n" +
                            $"\tFor domain {operationDetails.DomainName} on 
 {operationDetails.SubmittedDate.ToShortDateString()}.\n" + 
                            $"\tMessage is {operationDetails.Message}.\n" + 
                           $"\tStatus is {operationDetails.Status}.\n"; 
             return details; 
         } 
         catch (AmazonRoute53DomainsException ex) 
         { 
             return $"Unable to get operation details. Here's why: {ex.Message}."; 
         } 
    }
```
• Para obter detalhes da API, consulte [GetOperationDetail](https://docs.aws.amazon.com/goto/DotNetSDKV3/route53domains-2014-05-15/GetOperationDetail)a Referência AWS SDK for .NET da API.

## **ListDomains**

O código de exemplo a seguir mostra como usar ListDomains.

```
AWS SDK for .NET
```
## **a** Note

```
 /// <summary> 
 /// List the domains for the account. 
 /// </summary> 
 /// <returns>A collection of domain summary records.</returns> 
 public async Task<List<DomainSummary>> ListDomains() 
 { 
    var results = new List<DomainSummary>();
    var paginateDomains = _amazonRoute53Domains.Paginators.ListDomains(
         new ListDomainsRequest()); 
     // Get the entire list using the paginator. 
     await foreach (var domain in paginateDomains.Domains) 
     { 
         results.Add(domain); 
     } 
     return results; 
 }
```
• Para obter detalhes da API, consulte [ListDomainsa](https://docs.aws.amazon.com/goto/DotNetSDKV3/route53domains-2014-05-15/ListDomains) Referência AWS SDK for .NET da API.

#### **ListOperations**

O código de exemplo a seguir mostra como usar ListOperations.

AWS SDK for .NET

**a** Note

```
 /// <summary> 
   /// List operations for the account that are submitted after a specified date. 
   /// </summary> 
    /// <returns>A collection of operation summary records.</returns> 
    public async Task<List<OperationSummary>> ListOperations(DateTime 
 submittedSince)
```

```
 { 
         var results = new List<OperationSummary>(); 
         var paginateOperations = _amazonRoute53Domains.Paginators.ListOperations( 
             new ListOperationsRequest() 
\{\hspace{.1cm} \} SubmittedSince = submittedSince 
             }); 
         // Get the entire list using the paginator. 
        await foreach (var operations in paginateOperations.Operations)
         { 
             results.Add(operations); 
         } 
         return results; 
     }
```
• Para obter detalhes da API, consulte [ListOperationsa](https://docs.aws.amazon.com/goto/DotNetSDKV3/route53domains-2014-05-15/ListOperations) Referência AWS SDK for .NET da API.

## **ListPrices**

O código de exemplo a seguir mostra como usar ListPrices.

AWS SDK for .NET

#### **a** Note

```
 /// <summary> 
   /// List prices for domain type operations. 
   /// </summary> 
   /// <param name="domainTypes">Domain types to include in the results.</param> 
  /// <returns>The list of domain prices.</returns>
    public async Task<List<DomainPrice>> ListPrices(List<string> domainTypes) 
    { 
        var results = new List<DomainPrice>(); 
        var paginatePrices = _amazonRoute53Domains.Paginators.ListPrices(new 
 ListPricesRequest());
```

```
 // Get the entire list using the paginator. 
     await foreach (var prices in paginatePrices.Prices) 
     { 
         results.Add(prices); 
     } 
     return results.Where(p => domainTypes.Contains(p.Name)).ToList(); 
 }
```
• Para obter detalhes da API, consulte [ListPricesa](https://docs.aws.amazon.com/goto/DotNetSDKV3/route53domains-2014-05-15/ListPrices) Referência AWS SDK for .NET da API.

### **RegisterDomain**

O código de exemplo a seguir mostra como usar RegisterDomain.

#### AWS SDK for .NET

#### **G** Note

```
 /// <summary> 
     /// Initiate a domain registration request. 
    // </summary>
     /// <param name="contact">Contact details.</param> 
     /// <param name="domainName">The domain name to register.</param> 
     /// <param name="autoRenew">True if the domain should automatically renew.</
param> 
     /// <param name="duration">The duration in years for the domain registration.</
param> 
    /// <returns>The operation Id.</returns>
     public async Task<string?> RegisterDomain(string domainName, bool autoRenew, int 
  duration, ContactDetail contact) 
     { 
         // This example uses the same contact information for admin, registrant, and 
  tech contacts. 
         try 
\overline{\mathcal{L}} var result = await _amazonRoute53Domains.RegisterDomainAsync(
```

```
 new RegisterDomainRequest() 
\overline{a} AdminContact = contact, 
                      RegistrantContact = contact, 
                      TechContact = contact, 
                      DomainName = domainName, 
                      AutoRenew = autoRenew, 
                      DurationInYears = duration, 
                      PrivacyProtectAdminContact = false, 
                      PrivacyProtectRegistrantContact = false, 
                      PrivacyProtectTechContact = false 
 } 
             ); 
             return result.OperationId; 
         } 
         catch (InvalidInputException) 
         { 
             _logger.LogInformation($"Unable to request registration for domain 
 {domainName}"); 
             return null; 
         } 
     }
```
• Para obter detalhes da API, consulte [RegisterDomaina](https://docs.aws.amazon.com/goto/DotNetSDKV3/route53domains-2014-05-15/RegisterDomain) Referência AWS SDK for .NET da API.

### **ViewBilling**

O código de exemplo a seguir mostra como usar ViewBilling.

AWS SDK for .NET

#### **a** Note

```
 /// <summary> 
 /// View billing records for the account between a start and end date. 
 /// </summary>
```

```
 /// <param name="startDate">The start date for billing results.</param> 
     /// <param name="endDate">The end date for billing results.</param> 
     /// <returns>A collection of billing records.</returns> 
    public async Task<List<BillingRecord>> ViewBilling(DateTime startDate, DateTime
 endDate) 
    \mathcal{L}var results = new List<BillingRecord>();
        var paginateBilling = _amazonRoute53Domains.Paginators.ViewBilling(
             new ViewBillingRequest() 
\{\hspace{.1cm} \} Start = startDate, 
                 End = endDate }); 
         // Get the entire list using the paginator. 
         await foreach (var billingRecords in paginateBilling.BillingRecords) 
        \mathcal{L} results.Add(billingRecords); 
         } 
         return results; 
     }
```
• Para obter detalhes da API, consulte [ViewBillinga](https://docs.aws.amazon.com/goto/DotNetSDKV3/route53domains-2014-05-15/ViewBilling) Referência AWS SDK for .NET da API.

# Exemplos do Amazon S3 usando AWS SDK for .NET

Os exemplos de código a seguir mostram como realizar ações e implementar cenários comuns usando o AWS SDK for NFT com o Amazon S3

As noções básicas são exemplos de código que mostram como realizar as operações essenciais em um serviço.

Ações são trechos de código de programas maiores e devem ser executadas em contexto. Embora as ações mostrem como chamar perfis de serviço individuais, você pode ver as ações no contexto em seus cenários relacionados.

Cenários são exemplos de código que mostram como realizar tarefas específicas chamando várias funções dentro de um serviço ou combinadas com outros Serviços da AWS.

Cada exemplo inclui um link para o código-fonte completo, em que você pode encontrar instruções sobre como configurar e executar o código.

## Tópicos

- [Conceitos básicos](#page-13278-0)
- [Ações](#page-13270-0)
- **[Cenários](#page-13275-0)**
- [Exemplos sem servidor](#page-13564-0)

## Conceitos básicos

Conheça os conceitos básicos

O exemplo de código a seguir mostra como:

- Criar um bucket e fazer upload de um arquivo para ele.
- Baixar um objeto de um bucket.
- Copiar um objeto em uma subpasta em um bucket.
- Listar os objetos em um bucket.
- Excluir os objetos do bucket e o bucket.

## AWS SDK for .NET

## **a** Note

```
 public class S3_Basics 
 { 
     public static async Task Main() 
     { 
         // Create an Amazon S3 client object. The constructor uses the 
         // default user installed on the system. To work with Amazon S3 
         // features in a different AWS Region, pass the AWS Region as a 
         // parameter to the client constructor. 
         IAmazonS3 client = new AmazonS3Client(); 
         string bucketName = string.Empty; 
         string filePath = string.Empty;
```

```
 string keyName = string.Empty; 
             var sepBar = new string('-', Console.WindowWidth); 
             Console.WriteLine(sepBar); 
             Console.WriteLine("Amazon Simple Storage Service (Amazon S3) basic"); 
             Console.WriteLine("procedures. This application will:"); 
             Console.WriteLine("\n\t1. Create a bucket"); 
             Console.WriteLine("\n\t2. Upload an object to the new bucket"); 
             Console.WriteLine("\n\t3. Copy the uploaded object to a folder in the 
 bucket"); 
             Console.WriteLine("\n\t4. List the items in the new bucket"); 
             Console.WriteLine("\n\t5. Delete all the items in the bucket"); 
             Console.WriteLine("\n\t6. Delete the bucket"); 
             Console.WriteLine(sepBar); 
             // Create a bucket. 
             Console.WriteLine($"\n{sepBar}"); 
             Console.WriteLine("\nCreate a new Amazon S3 bucket.\n"); 
             Console.WriteLine(sepBar); 
             Console.Write("Please enter a name for the new bucket: "); 
             bucketName = Console.ReadLine(); 
             var success = await S3Bucket.CreateBucketAsync(client, bucketName); 
             if (success) 
\{\hspace{.1cm} \} Console.WriteLine($"Successfully created bucket: {bucketName}.\n"); 
 } 
             else 
\{\hspace{.1cm} \} Console.WriteLine($"Could not create bucket: {bucketName}.\n"); 
 } 
             Console.WriteLine(sepBar); 
             Console.WriteLine("Upload a file to the new bucket."); 
             Console.WriteLine(sepBar); 
             // Get the local path and filename for the file to upload. 
             while (string.IsNullOrEmpty(filePath)) 
\{\hspace{.1cm} \} Console.Write("Please enter the path and filename of the file to 
 upload: ");
```

```
 filePath = Console.ReadLine();
```

```
 // Confirm that the file exists on the local computer. 
                if (!File.Exists(filePath)) 
\overline{a} Console.WriteLine($"Couldn't find {filePath}. Try again.\n"); 
                    filePath = string.Empty; 
 } 
 } 
            // Get the file name from the full path. 
            keyName = Path.GetFileName(filePath); 
            success = await S3Bucket.UploadFileAsync(client, bucketName, keyName, 
 filePath); 
            if (success) 
\{\hspace{.1cm} \} Console.WriteLine($"Successfully uploaded {keyName} from {filePath} 
 to {bucketName}.\n"); 
 } 
            else 
\{\hspace{.1cm} \} Console.WriteLine($"Could not upload {keyName}.\n"); 
 } 
            // Set the file path to an empty string to avoid overwriting the 
            // file we just uploaded to the bucket. 
            filePath = string.Empty; 
            // Now get a new location where we can save the file. 
            while (string.IsNullOrEmpty(filePath)) 
\{\hspace{.1cm} \} // First get the path to which the file will be downloaded. 
                Console.Write("Please enter the path where the file will be 
 downloaded: "); 
                filePath = Console.ReadLine(); 
                // Confirm that the file exists on the local computer. 
                if (File.Exists($"{filePath}\\{keyName}")) 
\overline{a} Console.WriteLine($"Sorry, the file already exists in that 
 location.\n"); 
                    filePath = string.Empty; 
 }
```
}

```
 // Download an object from a bucket. 
             success = await S3Bucket.DownloadObjectFromBucketAsync(client, 
 bucketName, keyName, filePath); 
             if (success) 
\{\hspace{.1cm} \} Console.WriteLine($"Successfully downloaded {keyName}.\n"); 
 } 
             else 
\{\hspace{.1cm} \} Console.WriteLine($"Sorry, could not download {keyName}.\n"); 
 } 
             // Copy the object to a different folder in the bucket. 
             string folderName = string.Empty; 
             while (string.IsNullOrEmpty(folderName)) 
\{\hspace{.1cm} \} Console.Write("Please enter the name of the folder to copy your 
 object to: "); 
                 folderName = Console.ReadLine(); 
 } 
             while (string.IsNullOrEmpty(keyName)) 
\{\hspace{.1cm} \} // Get the name to give to the object once uploaded. 
                 Console.Write("Enter the name of the object to copy: "); 
                 keyName = Console.ReadLine(); 
 } 
             await S3Bucket.CopyObjectInBucketAsync(client, bucketName, keyName, 
 folderName); 
             // List the objects in the bucket. 
             await S3Bucket.ListBucketContentsAsync(client, bucketName); 
             // Delete the contents of the bucket. 
             await S3Bucket.DeleteBucketContentsAsync(client, bucketName); 
             // Deleting the bucket too quickly after deleting its contents will 
             // cause an error that the bucket isn't empty. So...
```

```
 Console.WriteLine("Press <Enter> when you are ready to delete the 
 bucket."); 
           = Console. ReadLine();
            // Delete the bucket. 
            await S3Bucket.DeleteBucketAsync(client, bucketName); 
        } 
    }
```
- Para obter detalhes da API, consulte os tópicos a seguir na Referência da API AWS SDK for .NET .
	- [CopyObject](https://docs.aws.amazon.com/goto/DotNetSDKV3/s3-2006-03-01/CopyObject)
	- [CreateBucket](https://docs.aws.amazon.com/goto/DotNetSDKV3/s3-2006-03-01/CreateBucket)
	- [DeleteBucket](https://docs.aws.amazon.com/goto/DotNetSDKV3/s3-2006-03-01/DeleteBucket)
	- [DeleteObjects](https://docs.aws.amazon.com/goto/DotNetSDKV3/s3-2006-03-01/DeleteObjects)
	- [GetObject](https://docs.aws.amazon.com/goto/DotNetSDKV3/s3-2006-03-01/GetObject)
	- [ListObjectsV2](https://docs.aws.amazon.com/goto/DotNetSDKV3/s3-2006-03-01/ListObjectsV2)
	- [PutObject](https://docs.aws.amazon.com/goto/DotNetSDKV3/s3-2006-03-01/PutObject)

## Ações

## **CopyObject**

O código de exemplo a seguir mostra como usar CopyObject.

### AWS SDK for .NET

## **a** Note

```
 using System; 
 using System.Threading.Tasks; 
 using Amazon.S3;
```

```
 using Amazon.S3.Model; 
     public class CopyObject 
     { 
         public static async Task Main() 
        \mathcal{L} // Specify the AWS Region where your buckets are located if it is 
             // different from the AWS Region of the default user. 
             IAmazonS3 s3Client = new AmazonS3Client(); 
             // Remember to change these values to refer to your Amazon S3 objects. 
             string sourceBucketName = "amzn-s3-demo-bucket1"; 
             string destinationBucketName = "amzn-s3-demo-bucket2"; 
             string sourceObjectKey = "testfile.txt"; 
             string destinationObjectKey = "testfilecopy.txt"; 
             Console.WriteLine($"Copying {sourceObjectKey} from {sourceBucketName} to 
  "); 
             Console.WriteLine($"{destinationBucketName} as {destinationObjectKey}"); 
             var response = await CopyingObjectAsync( 
                  s3Client, 
                  sourceObjectKey, 
                  destinationObjectKey, 
                  sourceBucketName, 
                  destinationBucketName); 
             if (response.HttpStatusCode == System.Net.HttpStatusCode.OK) 
             { 
                  Console.WriteLine("\nCopy complete."); 
 } 
         } 
         /// <summary> 
         /// This method calls the AWS SDK for .NET to copy an 
         /// object from one Amazon S3 bucket to another. 
         /// </summary> 
         /// <param name="client">The Amazon S3 client object.</param> 
         /// <param name="sourceKey">The name of the object to be copied.</param> 
         /// <param name="destinationKey">The name under which to save the copy.</
param> 
         /// <param name="sourceBucketName">The name of the Amazon S3 bucket 
         /// where the file is located now.</param> 
         /// <param name="destinationBucketName">The name of the Amazon S3
```

```
 /// bucket where the copy should be saved.</param> 
         /// <returns>Returns a CopyObjectResponse object with the results from 
        /// the async call.</returns>
         public static async Task<CopyObjectResponse> CopyingObjectAsync( 
             IAmazonS3 client, 
             string sourceKey, 
             string destinationKey, 
             string sourceBucketName, 
             string destinationBucketName) 
         { 
            var response = new CopyObjectResponse();
             try 
             { 
                 var request = new CopyObjectRequest 
\overline{a} SourceBucket = sourceBucketName, 
                     SourceKey = sourceKey, 
                     DestinationBucket = destinationBucketName, 
                     DestinationKey = destinationKey, 
                 }; 
                 response = await client.CopyObjectAsync(request); 
 } 
             catch (AmazonS3Exception ex) 
\{\hspace{.1cm} \} Console.WriteLine($"Error copying object: '{ex.Message}'"); 
 } 
             return response; 
         } 
     }
```
Copie um objeto usando uma solicitação condicional.

```
 /// <summary> 
   /// Copies an object from one Amazon S3 bucket to another with a conditional 
 request. 
   /// </summary> 
   /// <param name="sourceKey">The key of the source object to copy.</param> 
   /// <param name="destKey">The key of the destination object.</param> 
    /// <param name="sourceBucket">The source bucket of the object.</param> 
    /// <param name="destBucket">The destination bucket of the object.</param>
```

```
 /// <param name="conditionType">The type of condition to apply, e.g. 
  'CopySourceIfMatch', 'CopySourceIfNoneMatch', 'CopySourceIfModifiedSince', 
  'CopySourceIfUnmodifiedSince'.</param> 
     /// <param name="conditionDateValue">The value to use for the condition for 
  dates.</param> 
     /// <param name="etagConditionalValue">The value to use for the condition for 
  etags.</param> 
     /// <returns>True if the conditional copy is successful, False otherwise.</
returns> 
    public async Task<bool> CopyObjectConditional(string sourceKey, string destKey,
  string sourceBucket, string destBucket, 
         S3ConditionType conditionType, DateTime? conditionDateValue = null, string? 
  etagConditionalValue = null) 
     { 
         try 
         { 
             var copyObjectRequest = new CopyObjectRequest 
\{\hspace{.1cm} \} DestinationBucket = destBucket, 
                  DestinationKey = destKey, 
                  SourceBucket = sourceBucket, 
                  SourceKey = sourceKey 
             }; 
             switch (conditionType) 
             { 
                  case S3ConditionType.IfMatch: 
                      copyObjectRequest.ETagToMatch = etagConditionalValue; 
                      break; 
                  case S3ConditionType.IfNoneMatch: 
                      copyObjectRequest.ETagToNotMatch = etagConditionalValue; 
                      break; 
                  case S3ConditionType.IfModifiedSince: 
                      copyObjectRequest.ModifiedSinceDateUtc = 
  conditionDateValue.GetValueOrDefault(); 
                      break; 
                  case S3ConditionType.IfUnmodifiedSince: 
                      copyObjectRequest.UnmodifiedSinceDateUtc = 
  conditionDateValue.GetValueOrDefault(); 
                      break; 
                  default: 
                      throw new ArgumentOutOfRangeException(nameof(conditionType), 
  conditionType, null); 
 }
```

```
await _amazonS3.CopyObjectAsync(copyObjectRequest);
             _logger.LogInformation($"Conditional copy successful for key {destKey} 
 in bucket {destBucket}."); 
             return true; 
         } 
         catch (AmazonS3Exception e) 
        \mathcal{L} if (e.ErrorCode == "PreconditionFailed") 
\{\hspace{.1cm} \} _logger.LogError("Conditional copy failed: Precondition failed"); 
 } 
             else if (e.ErrorCode == "304") 
\{\hspace{.1cm} \} _logger.LogError("Conditional copy failed: Object not modified"); 
 } 
             else 
\{\hspace{.1cm} \} _logger.LogError($"Unexpected error: {e.ErrorCode}"); 
                 throw; 
 } 
             return false; 
         } 
    }
```
• Para obter detalhes da API, consulte [CopyObject](https://docs.aws.amazon.com/goto/DotNetSDKV3/s3-2006-03-01/CopyObject)a Referência AWS SDK for .NET da API.

## **CreateBucket**

O código de exemplo a seguir mostra como usar CreateBucket.

#### AWS SDK for .NET

**a** Note Tem mais sobre GitHub. Encontre o exemplo completo e saiba como configurar e executar no [Repositório de exemplos de código da AWS.](https://github.com/awsdocs/aws-doc-sdk-examples/tree/main/dotnetv3/S3#code-examples)

/// <summary>

```
 /// Shows how to create a new Amazon S3 bucket. 
        /// </summary> 
         /// <param name="client">An initialized Amazon S3 client object.</param> 
        /// <param name="bucketName">The name of the bucket to create.</param> 
        /// <returns>A boolean value representing the success or failure of 
         /// the bucket creation process.</returns> 
         public static async Task<bool> CreateBucketAsync(IAmazonS3 client, string 
 bucketName) 
         { 
             try 
             { 
                 var request = new PutBucketRequest 
\overline{a} BucketName = bucketName, 
                     UseClientRegion = true, 
                 }; 
                 var response = await client.PutBucketAsync(request); 
                 return response.HttpStatusCode == System.Net.HttpStatusCode.OK; 
 } 
             catch (AmazonS3Exception ex) 
\{\hspace{.1cm} \} Console.WriteLine($"Error creating bucket: '{ex.Message}'"); 
                 return false; 
 } 
         }
```
Crie um bucket com o bloqueio de objetos habilitado.

```
 /// <summary> 
     /// Create a new Amazon S3 bucket with object lock actions. 
     /// </summary> 
     /// <param name="bucketName">The name of the bucket to create.</param> 
     /// <param name="enableObjectLock">True to enable object lock on the bucket.</
param> 
    /// <returns>True if successful.</returns>
    public async Task<bool> CreateBucketWithObjectLock(string bucketName, bool
  enableObjectLock) 
     { 
         Console.WriteLine($"\tCreating bucket {bucketName} with object lock 
  {enableObjectLock}.");
```

```
 try 
         { 
              var request = new PutBucketRequest 
\{\hspace{.1cm} \} BucketName = bucketName, 
                  UseClientRegion = true, 
                  ObjectLockEnabledForBucket = enableObjectLock, 
              }; 
              var response = await _amazonS3.PutBucketAsync(request); 
              return response.HttpStatusCode == System.Net.HttpStatusCode.OK; 
         } 
         catch (AmazonS3Exception ex) 
         { 
              Console.WriteLine($"Error creating bucket: '{ex.Message}'"); 
              return false; 
         } 
     }
```
• Para obter detalhes da API, consulte [CreateBucket](https://docs.aws.amazon.com/goto/DotNetSDKV3/s3-2006-03-01/CreateBucket)a Referência AWS SDK for .NET da API.

## **DeleteBucket**

O código de exemplo a seguir mostra como usar DeleteBucket.

AWS SDK for .NET

```
a Note
```

```
 /// <summary> 
         /// Shows how to delete an Amazon S3 bucket. 
         /// </summary> 
         /// <param name="client">An initialized Amazon S3 client object.</param> 
         /// <param name="bucketName">The name of the Amazon S3 bucket to delete.</
param>
```

```
 /// <returns>A boolean value that represents the success or failure of 
        /// the delete operation.</returns>
        public static async Task<bool> DeleteBucketAsync(IAmazonS3 client, string
 bucketName) 
        \mathcal{L} try 
             { 
                var request = new DeleteBucketRequest { BucketName = bucketName, };
                 await client.DeleteBucketAsync(request); 
                 return true; 
 } 
             catch (AmazonS3Exception ex) 
\{\hspace{.1cm} \} Console.WriteLine($"Error deleting bucket: {ex.Message}"); 
                 return false; 
 } 
         }
```
• Para obter detalhes da API, consulte [DeleteBucketa](https://docs.aws.amazon.com/goto/DotNetSDKV3/s3-2006-03-01/DeleteBucket) Referência AWS SDK for .NET da API.

#### **DeleteBucketCors**

O código de exemplo a seguir mostra como usar DeleteBucketCors.

AWS SDK for .NET

#### **a** Note

```
 /// <summary> 
 /// Deletes a CORS configuration from an Amazon S3 bucket. 
 /// </summary> 
 /// <param name="client">The initialized Amazon S3 client object used 
 /// to delete the CORS configuration from the bucket.</param>
```
```
 private static async Task DeleteCORSConfigurationAsync(AmazonS3Client 
 client) 
         { 
              DeleteCORSConfigurationRequest request = new 
 DeleteCORSConfigurationRequest() 
\{\hspace{.1cm} \} BucketName = BucketName, 
              }; 
              await client.DeleteCORSConfigurationAsync(request); 
         }
```
• Para obter detalhes da API, consulte [DeleteBucketCors](https://docs.aws.amazon.com/goto/DotNetSDKV3/s3-2006-03-01/DeleteBucketCors)a Referência AWS SDK for .NET da API.

# **DeleteBucketLifecycle**

O código de exemplo a seguir mostra como usar DeleteBucketLifecycle.

AWS SDK for .NET

## **a** Note

```
 /// <summary> 
         /// This method removes the Lifecycle configuration from the named 
         /// S3 bucket. 
         /// </summary> 
         /// <param name="client">The S3 client object used to call 
         /// the RemoveLifecycleConfigAsync method.</param> 
         /// <param name="bucketName">A string representing the name of the 
         /// S3 bucket from which the configuration will be removed.</param> 
         public static async Task RemoveLifecycleConfigAsync(IAmazonS3 client, string 
 bucketName) 
\overline{\mathcal{L}} var request = new DeleteLifecycleConfigurationRequest()
```

```
 { 
          BucketName = bucketName, 
     }; 
     await client.DeleteLifecycleConfigurationAsync(request); 
 }
```
• Para obter detalhes da API, consulte [DeleteBucketLifecyclea](https://docs.aws.amazon.com/goto/DotNetSDKV3/s3-2006-03-01/DeleteBucketLifecycle) Referência AWS SDK for .NET da API.

# **DeleteObject**

O código de exemplo a seguir mostra como usar DeleteObject.

```
AWS SDK for .NET
```
**a** Note

Tem mais sobre GitHub. Encontre o exemplo completo e saiba como configurar e executar no [Repositório de exemplos de código da AWS.](https://github.com/awsdocs/aws-doc-sdk-examples/tree/main/dotnetv3/S3#code-examples)

Exclua um objeto de um bucket do S3 sem versionamento.

```
 using System; 
 using System.Threading.Tasks; 
 using Amazon.S3; 
 using Amazon.S3.Model; 
 /// <summary> 
 /// This example shows how to delete an object from a non-versioned Amazon 
 /// Simple Storage Service (Amazon S3) bucket. 
 /// </summary> 
 public class DeleteObject 
 { 
     /// <summary> 
     /// The Main method initializes the necessary variables and then calls 
     /// the DeleteObjectNonVersionedBucketAsync method to delete the object 
     /// named by the keyName parameter. 
     /// </summary> 
     public static async Task Main()
```

```
 { 
             const string bucketName = "amzn-s3-demo-bucket"; 
             const string keyName = "testfile.txt"; 
             // If the Amazon S3 bucket is located in an AWS Region other than the 
             // Region of the default account, define the AWS Region for the 
             // Amazon S3 bucket in your call to the AmazonS3Client constructor. 
             // For example RegionEndpoint.USWest2. 
             IAmazonS3 client = new AmazonS3Client(); 
             await DeleteObjectNonVersionedBucketAsync(client, bucketName, keyName); 
         } 
         /// <summary> 
         /// The DeleteObjectNonVersionedBucketAsync takes care of deleting the 
         /// desired object from the named bucket. 
         /// </summary> 
         /// <param name="client">An initialized Amazon S3 client used to delete 
         /// an object from an Amazon S3 bucket.</param> 
         /// <param name="bucketName">The name of the bucket from which the 
         /// object will be deleted.</param> 
         /// <param name="keyName">The name of the object to delete.</param> 
         public static async Task DeleteObjectNonVersionedBucketAsync(IAmazonS3 
 client, string bucketName, string keyName) 
        \mathcal{L} try 
             { 
                 var deleteObjectRequest = new DeleteObjectRequest 
\overline{a} BucketName = bucketName, 
                     Key = keyName, 
                 }; 
                 Console.WriteLine($"Deleting object: {keyName}"); 
                 await client.DeleteObjectAsync(deleteObjectRequest); 
                 Console.WriteLine($"Object: {keyName} deleted from {bucketName}."); 
 } 
             catch (AmazonS3Exception ex) 
             { 
                 Console.WriteLine($"Error encountered on server. 
 Message:'{ex.Message}' when deleting an object."); 
 } 
         } 
    }
```
Exclua um objeto de um bucket do S3 com versionamento.

```
 using System; 
    using System.Threading.Tasks; 
    using Amazon.S3; 
    using Amazon.S3.Model; 
   /// <summary> 
   /// This example creates an object in an Amazon Simple Storage Service 
   /// (Amazon S3) bucket and then deletes the object version that was 
   /// created. 
    /// </summary> 
    public class DeleteObjectVersion 
    { 
        public static async Task Main() 
       \{ string bucketName = "amzn-s3-demo-bucket"; 
            string keyName = "verstioned-object.txt"; 
            // If the AWS Region of the default user is different from the AWS 
            // Region of the Amazon S3 bucket, pass the AWS Region of the 
            // bucket region to the Amazon S3 client object's constructor. 
            // Define it like this: 
            // RegionEndpoint bucketRegion = RegionEndpoint.USWest2; 
            IAmazonS3 client = new AmazonS3Client(); 
            await CreateAndDeleteObjectVersionAsync(client, bucketName, keyName); 
        } 
        /// <summary> 
        /// This method creates and then deletes a versioned object. 
        /// </summary> 
        /// <param name="client">The initialized Amazon S3 client object used to 
        /// create and delete the object.</param> 
        /// <param name="bucketName">The name of the Amazon S3 bucket where the 
        /// object will be created and deleted.</param> 
        /// <param name="keyName">The key name of the object to create.</param> 
        public static async Task CreateAndDeleteObjectVersionAsync(IAmazonS3 client, 
 string bucketName, string keyName) 
        { 
            try
```

```
\{\hspace{.1cm} \} // Add a sample object. 
                string versionID = await PutAnObject(client, bucketName, keyName);
                 // Delete the object by specifying an object key and a version ID. 
                 DeleteObjectRequest request = new DeleteObjectRequest() 
\overline{a} BucketName = bucketName, 
                      Key = keyName, 
                      VersionId = versionID, 
                 }; 
                 Console.WriteLine("Deleting an object"); 
                 await client.DeleteObjectAsync(request); 
 } 
             catch (AmazonS3Exception ex) 
\{\hspace{.1cm} \} Console.WriteLine($"Error: {ex.Message}"); 
 } 
         } 
         /// <summary> 
         /// This method is used to create the temporary Amazon S3 object. 
         /// </summary> 
         /// <param name="client">The initialized Amazon S3 object which will be used 
         /// to create the temporary Amazon S3 object.</param> 
         /// <param name="bucketName">The name of the Amazon S3 bucket where the 
  object 
         /// will be created.</param> 
         /// <param name="objectKey">The name of the Amazon S3 object co create.</
param> 
        /// <returns>The Version ID of the created object.</returns>
         public static async Task<string> PutAnObject(IAmazonS3 client, string 
  bucketName, string objectKey) 
         { 
             PutObjectRequest request = new PutObjectRequest() 
\{\hspace{.1cm} \} BucketName = bucketName, 
                 Key = objectKey, 
                 ContentBody = "This is the content body!", 
             }; 
             PutObjectResponse response = await client.PutObjectAsync(request); 
             return response.VersionId;
```
}

```
 }
```
• Para obter detalhes da API, consulte [DeleteObjecta](https://docs.aws.amazon.com/goto/DotNetSDKV3/s3-2006-03-01/DeleteObject) Referência AWS SDK for .NET da API.

# **DeleteObjects**

O código de exemplo a seguir mostra como usar DeleteObjects.

AWS SDK for NFT

## **a** Note

Tem mais sobre GitHub. Encontre o exemplo completo e saiba como configurar e executar no [Repositório de exemplos de código da AWS.](https://github.com/awsdocs/aws-doc-sdk-examples/tree/main/dotnetv3/S3#code-examples)

Exclua todos os objetos de um bucket do S3.

```
 /// <summary> 
         /// Delete all of the objects stored in an existing Amazon S3 bucket. 
         /// </summary> 
         /// <param name="client">An initialized Amazon S3 client object.</param> 
         /// <param name="bucketName">The name of the bucket from which the 
         /// contents will be deleted.</param> 
         /// <returns>A boolean value that represents the success or failure of 
         /// deleting all of the objects in the bucket.</returns> 
        public static async Task<bool> DeleteBucketContentsAsync(IAmazonS3 client,
 string bucketName) 
         { 
             // Iterate over the contents of the bucket and delete all objects. 
             var request = new ListObjectsV2Request 
             { 
                 BucketName = bucketName, 
             }; 
             try 
\{\hspace{.1cm} \} ListObjectsV2Response response;
```

```
do de la contrado do la contrado de la contrado de la contrado de la contrado de la contrado de la contrado de
\overline{a} response = await client.ListObjectsV2Async(request); 
                       response.S3Objects 
                            .ForEach(async obj => await 
  client.DeleteObjectAsync(bucketName, obj.Key)); 
                       // If the response is truncated, set the request 
  ContinuationToken 
                       // from the NextContinuationToken property of the response. 
                       request.ContinuationToken = response.NextContinuationToken; 
 } 
                   while (response.IsTruncated); 
                   return true; 
 } 
              catch (AmazonS3Exception ex) 
\{\hspace{.1cm} \} Console.WriteLine($"Error deleting objects: {ex.Message}"); 
                   return false; 
 } 
          }
```
Exclua vários objetos de um bucket do S3 sem versionamento.

```
 using System; 
 using System.Collections.Generic; 
 using System.Threading.Tasks; 
 using Amazon.S3; 
 using Amazon.S3.Model; 
 /// <summary> 
 /// This example shows how to delete multiple objects from an Amazon Simple 
 /// Storage Service (Amazon S3) bucket. 
 /// </summary> 
 public class DeleteMultipleObjects 
 { 
     /// <summary> 
     /// The Main method initializes the Amazon S3 client and the name of 
     /// the bucket and then passes those values to MultiObjectDeleteAsync.
```

```
 /// </summary> 
         public static async Task Main() 
         { 
             const string bucketName = "amzn-s3-demo-bucket"; 
             // If the Amazon S3 bucket from which you wish to delete objects is not 
             // located in the same AWS Region as the default user, define the 
             // AWS Region for the Amazon S3 bucket as a parameter to the client 
             // constructor. 
             IAmazonS3 s3Client = new AmazonS3Client(); 
             await MultiObjectDeleteAsync(s3Client, bucketName); 
         } 
         /// <summary> 
         /// This method uses the passed Amazon S3 client to first create and then 
         /// delete three files from the named bucket. 
         /// </summary> 
         /// <param name="client">The initialized Amazon S3 client object used to 
 call 
         /// Amazon S3 methods.</param> 
         /// <param name="bucketName">The name of the Amazon S3 bucket where objects 
         /// will be created and then deleted.</param> 
         public static async Task MultiObjectDeleteAsync(IAmazonS3 client, string 
 bucketName) 
         { 
             // Create three sample objects which we will then delete. 
             var keysAndVersions = await PutObjectsAsync(client, 3, bucketName); 
             // Now perform the multi-object delete, passing the key names and 
             // version IDs. Since we are working with a non-versioned bucket, 
             // the object keys collection includes null version IDs. 
             DeleteObjectsRequest multiObjectDeleteRequest = new DeleteObjectsRequest 
\{\hspace{.1cm} \} BucketName = bucketName, 
                 Objects = keysAndVersions, 
             }; 
             // You can add a specific object key to the delete request using the 
             // AddKey method of the multiObjectDeleteRequest. 
             try 
\{\hspace{.1cm} \} DeleteObjectsResponse response = await 
 client.DeleteObjectsAsync(multiObjectDeleteRequest);
```

```
 Console.WriteLine("Successfully deleted all the {0} items", 
  response.DeletedObjects.Count); 
 } 
             catch (DeleteObjectsException e) 
\{\hspace{.1cm} \} PrintDeletionErrorStatus(e); 
 } 
         } 
         /// <summary> 
         /// Prints the list of errors raised by the call to DeleteObjectsAsync. 
         /// </summary> 
         /// <param name="ex">A collection of exceptions returned by the call to 
         /// DeleteObjectsAsync.</param> 
         public static void PrintDeletionErrorStatus(DeleteObjectsException ex) 
         { 
             DeleteObjectsResponse errorResponse = ex.Response; 
            Console.WriteLine("x {0}", errorResponse.DeletedObjects.Count);
             Console.WriteLine($"Successfully deleted 
  {errorResponse.DeletedObjects.Count}."); 
             Console.WriteLine($"No. of objects failed to delete = 
  {errorResponse.DeleteErrors.Count}"); 
             Console.WriteLine("Printing error data..."); 
             foreach (DeleteError deleteError in errorResponse.DeleteErrors) 
\{\hspace{.1cm} \} Console.WriteLine($"Object Key: 
  {deleteError.Key}\t{deleteError.Code}\t{deleteError.Message}"); 
 } 
         } 
         /// <summary> 
        /// This method creates simple text file objects that can be used in
         /// the delete method. 
         /// </summary> 
         /// <param name="client">The Amazon S3 client used to call PutObjectAsync.</
param> 
         /// <param name="number">The number of objects to create.</param> 
         /// <param name="bucketName">The name of the bucket where the objects 
         /// will be created.</param> 
         /// <returns>A list of keys (object keys) and versions that the calling 
        /// method will use to delete the newly created files.</returns>
```

```
 public static async Task<List<KeyVersion>> PutObjectsAsync(IAmazonS3 client, 
 int number, string bucketName) 
         { 
             List<KeyVersion> keys = new List<KeyVersion>(); 
            for (int i = 0; i < number; i++)\{\hspace{.1cm} \} string key = "ExampleObject-" + new System.Random().Next(); 
                 PutObjectRequest request = new PutObjectRequest 
\overline{a} BucketName = bucketName, 
                    Key = key,
                     ContentBody = "This is the content body!", 
                 }; 
                 PutObjectResponse response = await client.PutObjectAsync(request); 
                 // For non-versioned bucket operations, we only need the 
                 // object key. 
                 KeyVersion keyVersion = new KeyVersion 
\overline{a}Key = key,
                 }; 
                 keys.Add(keyVersion); 
 } 
             return keys; 
        } 
    }
```
Exclua vários objetos de um bucket do S3 com versionamento.

```
 using System; 
 using System.Collections.Generic; 
 using System.Threading.Tasks; 
 using Amazon.S3; 
 using Amazon.S3.Model; 
 /// <summary> 
 /// This example shows how to delete objects in a version-enabled Amazon 
 /// Simple StorageService (Amazon S3) bucket. 
 /// </summary>
```

```
 public class DeleteMultipleObjects 
    { 
        public static async Task Main() 
        { 
            string bucketName = "amzn-s3-demo-bucket"; 
            // If the AWS Region for your Amazon S3 bucket is different from 
            // the AWS Region of the default user, define the AWS Region for 
            // the Amazon S3 bucket and pass it to the client constructor 
            // like this: 
            // RegionEndpoint bucketRegion = RegionEndpoint.USWest2; 
            IAmazonS3 s3Client; 
            s3Client = new AmazonS3Client(); 
            await DeleteMultipleObjectsFromVersionedBucketAsync(s3Client, 
 bucketName); 
        } 
        /// <summary> 
        /// This method removes multiple versions and objects from a 
        /// version-enabled Amazon S3 bucket. 
        /// </summary> 
        /// <param name="client">The initialized Amazon S3 client object used to 
 call 
        /// DeleteObjectVersionsAsync, DeleteObjectsAsync, and 
        /// RemoveDeleteMarkersAsync.</param> 
        /// <param name="bucketName">The name of the bucket from which to delete 
        /// objects.</param> 
        public static async Task 
 DeleteMultipleObjectsFromVersionedBucketAsync(IAmazonS3 client, string bucketName) 
        { 
            // Delete objects (specifying object version in the request). 
            await DeleteObjectVersionsAsync(client, bucketName); 
            // Delete objects (without specifying object version in the request). 
            var deletedObjects = await DeleteObjectsAsync(client, bucketName); 
            // Additional exercise - remove the delete markers Amazon S3 returned 
 from 
            // the preceding response. This results in the objects reappearing 
            // in the bucket (you can verify the appearance/disappearance of 
            // objects in the console). 
            await RemoveDeleteMarkersAsync(client, bucketName, deletedObjects);
```
}

```
 /// <summary> 
        /// Creates and then deletes non-versioned Amazon S3 objects and then 
 deletes 
        /// them again. The method returns a list of the Amazon S3 objects deleted. 
        /// </summary> 
        /// <param name="client">The initialized Amazon S3 client object used to 
 call 
        /// PubObjectsAsync and NonVersionedDeleteAsync.</param> 
        /// <param name="bucketName">The name of the bucket where the objects 
        /// will be created and then deleted.</param> 
        /// <returns>A list of DeletedObjects.</returns> 
        public static async Task<List<DeletedObject>> DeleteObjectsAsync(IAmazonS3 
 client, string bucketName) 
        { 
            // Upload the sample objects. 
            var keysAndVersions2 = await PutObjectsAsync(client, bucketName, 3); 
            // Delete objects using only keys. Amazon S3 creates a delete marker and 
            // returns its version ID in the response. 
            List<DeletedObject> deletedObjects = await 
 NonVersionedDeleteAsync(client, bucketName, keysAndVersions2); 
            return deletedObjects; 
        } 
        /// <summary> 
        /// This method creates several temporary objects and then deletes them. 
        /// </summary> 
        /// <param name="client">The S3 client.</param> 
        /// <param name="bucketName">Name of the bucket.</param> 
       /// <returns>Async task.</returns>
        public static async Task DeleteObjectVersionsAsync(IAmazonS3 client, string 
 bucketName) 
        { 
            // Upload the sample objects. 
           var keysAndVersions1 = await PutObjectsAsync(client, bucketName, 3);
            // Delete the specific object versions. 
            await VersionedDeleteAsync(client, bucketName, keysAndVersions1); 
        } 
        /// <summary> 
        /// Displays the list of information about deleted files to the console. 
        /// </summary>
```

```
 /// <param name="e">Error information from the delete process.</param> 
         private static void DisplayDeletionErrors(DeleteObjectsException e) 
         { 
             var errorResponse = e.Response; 
             Console.WriteLine($"No. of objects successfully deleted = 
  {errorResponse.DeletedObjects.Count}"); 
             Console.WriteLine($"No. of objects failed to delete = 
  {errorResponse.DeleteErrors.Count}"); 
             Console.WriteLine("Printing error data..."); 
             foreach (var deleteError in errorResponse.DeleteErrors) 
\{\hspace{.1cm} \} Console.WriteLine($"Object Key: 
  {deleteError.Key}\t{deleteError.Code}\t{deleteError.Message}"); 
 } 
         } 
         /// <summary> 
         /// Delete multiple objects from a version-enabled bucket. 
         /// </summary> 
         /// <param name="client">The initialized Amazon S3 client object used to 
  call 
         /// DeleteObjectVersionsAsync, DeleteObjectsAsync, and 
         /// RemoveDeleteMarkersAsync.</param> 
         /// <param name="bucketName">The name of the bucket from which to delete 
         /// objects.</param> 
         /// <param name="keys">A list of key names for the objects to delete.</
param> 
         private static async Task VersionedDeleteAsync(IAmazonS3 client, string 
  bucketName, List<KeyVersion> keys) 
         { 
             var multiObjectDeleteRequest = new DeleteObjectsRequest 
\{\hspace{.1cm} \} BucketName = bucketName, 
                Objects = keys, // This includes the object keys and specific
  version IDs. 
             }; 
             try 
\{\hspace{.1cm} \} Console.WriteLine("Executing VersionedDelete..."); 
                 DeleteObjectsResponse response = await 
  client.DeleteObjectsAsync(multiObjectDeleteRequest); 
                 Console.WriteLine($"Successfully deleted all the 
  {response.DeletedObjects.Count} items");
```

```
 } 
             catch (DeleteObjectsException ex) 
\{\hspace{.1cm} \} DisplayDeletionErrors(ex); 
 } 
         } 
         /// <summary> 
         /// Deletes multiple objects from a non-versioned Amazon S3 bucket. 
         /// </summary> 
         /// <param name="client">The initialized Amazon S3 client object used to 
  call 
         /// DeleteObjectVersionsAsync, DeleteObjectsAsync, and 
         /// RemoveDeleteMarkersAsync.</param> 
         /// <param name="bucketName">The name of the bucket from which to delete 
         /// objects.</param> 
         /// <param name="keys">A list of key names for the objects to delete.</
param> 
        /// <returns>A list of the deleted objects.</returns>
         private static async Task<List<DeletedObject>> 
  NonVersionedDeleteAsync(IAmazonS3 client, string bucketName, List<KeyVersion> keys) 
         { 
             // Create a request that includes only the object key names. 
             DeleteObjectsRequest multiObjectDeleteRequest = new 
  DeleteObjectsRequest(); 
             multiObjectDeleteRequest.BucketName = bucketName; 
             foreach (var key in keys) 
\{\hspace{.1cm} \} multiObjectDeleteRequest.AddKey(key.Key); 
 } 
             // Execute DeleteObjectsAsync. 
             // The DeleteObjectsAsync method adds a delete marker for each 
             // object deleted. You can verify that the objects were removed 
             // using the Amazon S3 console. 
             DeleteObjectsResponse response; 
             try 
\{\hspace{.1cm} \} Console.WriteLine("Executing NonVersionedDelete..."); 
                 response = await 
  client.DeleteObjectsAsync(multiObjectDeleteRequest); 
                 Console.WriteLine("Successfully deleted all the {0} items", 
  response.DeletedObjects.Count);
```

```
 } 
             catch (DeleteObjectsException ex) 
\{\hspace{.1cm} \} DisplayDeletionErrors(ex); 
                 throw; // Some deletions failed. Investigate before continuing. 
 } 
             // This response contains the DeletedObjects list which we use to delete 
  the delete markers. 
             return response.DeletedObjects; 
         } 
         /// <summary> 
         /// Deletes the markers left after deleting the temporary objects. 
         /// </summary> 
         /// <param name="client">The initialized Amazon S3 client object used to 
  call 
         /// DeleteObjectVersionsAsync, DeleteObjectsAsync, and 
         /// RemoveDeleteMarkersAsync.</param> 
         /// <param name="bucketName">The name of the bucket from which to delete 
         /// objects.</param> 
         /// <param name="deletedObjects">A list of the objects that were deleted.</
param> 
         private static async Task RemoveDeleteMarkersAsync(IAmazonS3 client, string 
  bucketName, List<DeletedObject> deletedObjects) 
         { 
             var keyVersionList = new List<KeyVersion>(); 
             foreach (var deletedObject in deletedObjects) 
\{\hspace{.1cm} \} KeyVersion keyVersion = new KeyVersion 
\overline{a} Key = deletedObject.Key, 
                      VersionId = deletedObject.DeleteMarkerVersionId, 
                 }; 
                 keyVersionList.Add(keyVersion); 
 } 
             // Create another request to delete the delete markers. 
             var multiObjectDeleteRequest = new DeleteObjectsRequest 
             { 
                 BucketName = bucketName, 
                 Objects = keyVersionList, 
             };
```

```
 // Now, delete the delete marker to bring your objects back to the 
 bucket. 
             try 
             { 
                 Console.WriteLine("Removing the delete markers ....."); 
                 var deleteObjectResponse = await 
 client.DeleteObjectsAsync(multiObjectDeleteRequest); 
                 Console.WriteLine($"Successfully deleted the 
 {deleteObjectResponse.DeletedObjects.Count} delete markers"); 
 } 
             catch (DeleteObjectsException ex) 
\{\hspace{.1cm} \} DisplayDeletionErrors(ex); 
 } 
         } 
         /// <summary> 
         /// Create temporary Amazon S3 objects to show how object deletion wors in 
 an 
         /// Amazon S3 bucket with versioning enabled. 
         /// </summary> 
         /// <param name="client">The initialized Amazon S3 client object used to 
 call 
         /// PutObjectAsync to create temporary objects for the example.</param> 
         /// <param name="bucketName">A string representing the name of the S3 
         /// bucket where we will create the temporary objects.</param> 
         /// <param name="number">The number of temporary objects to create.</param> 
         /// <returns>A list of the KeyVersion objects.</returns> 
         private static async Task<List<KeyVersion>> PutObjectsAsync(IAmazonS3 
 client, string bucketName, int number) 
        \mathcal{L} var keys = new List<KeyVersion>(); 
            for (var i = 0; i < number; i++)\{\hspace{.1cm} \} string key = "ObjectToDelete-" + new System.Random().Next(); 
                 PutObjectRequest request = new PutObjectRequest 
\overline{a} BucketName = bucketName, 
                    Key = key,
                     ContentBody = "This is the content body!", 
                 };
```

```
 var response = await client.PutObjectAsync(request); 
                 KeyVersion keyVersion = new KeyVersion 
\overline{a}Key = key,
                     VersionId = response.VersionId, 
                 }; 
                 keys.Add(keyVersion); 
 } 
             return keys; 
        } 
    }
```
• Para obter detalhes da API, consulte [DeleteObjectsa](https://docs.aws.amazon.com/goto/DotNetSDKV3/s3-2006-03-01/DeleteObjects) Referência AWS SDK for .NET da API.

## **GetBucketAcl**

O código de exemplo a seguir mostra como usar GetBucketAcl.

AWS SDK for .NET

### **a** Note

```
 /// <summary> 
         /// Get the access control list (ACL) for the new bucket. 
         /// </summary> 
         /// <param name="client">The initialized client object used to get the 
         /// access control list (ACL) of the bucket.</param> 
         /// <param name="newBucketName">The name of the newly created bucket.</
param> 
        /// <returns>An S3AccessControlList.</returns>
         public static async Task<S3AccessControlList> GetACLForBucketAsync(IAmazonS3 
  client, string newBucketName)
```

```
 { 
             // Retrieve bucket ACL to show that the ACL was properly applied to 
             // the new bucket. 
             GetACLResponse getACLResponse = await client.GetACLAsync(new 
GetACLRequest
\{\hspace{.1cm} \} BucketName = newBucketName, 
             }); 
             return getACLResponse.AccessControlList; 
         }
```
• Para obter detalhes da API, consulte [GetBucketAcl](https://docs.aws.amazon.com/goto/DotNetSDKV3/s3-2006-03-01/GetBucketAcl)a Referência AWS SDK for .NET da API.

# **GetBucketCors**

O código de exemplo a seguir mostra como usar GetBucketCors.

AWS SDK for .NET

```
a Note
```

```
 /// <summary> 
        /// Retrieve the CORS configuration applied to the Amazon S3 bucket. 
        /// </summary> 
        /// <param name="client">The initialized Amazon S3 client object used 
        /// to retrieve the CORS configuration.</param> 
       /// <returns>The created CORS configuration object.</returns>
        private static async Task<CORSConfiguration> 
 RetrieveCORSConfigurationAsync(AmazonS3Client client) 
        { 
            GetCORSConfigurationRequest request = new GetCORSConfigurationRequest() 
            { 
                BucketName = BucketName, 
            };
```

```
 var response = await client.GetCORSConfigurationAsync(request); 
     var configuration = response.Configuration; 
     PrintCORSRules(configuration); 
     return configuration; 
 }
```
• Para obter detalhes da API, consulte [GetBucketCorsa](https://docs.aws.amazon.com/goto/DotNetSDKV3/s3-2006-03-01/GetBucketCors) Referência AWS SDK for .NET da API.

# **GetBucketEncryption**

O código de exemplo a seguir mostra como usar GetBucketEncryption.

## AWS SDK for .NET

# **a** Note

```
 /// <summary> 
     /// Get and print the encryption settings of a bucket. 
    /// </summary> 
     /// <param name="bucketName">Name of the bucket.</param> 
    /// <returns>Async task.</returns>
     public static async Task GetEncryptionSettings(string bucketName) 
     { 
         // Check and print the bucket encryption settings. 
         Console.WriteLine($"Getting encryption settings for bucket {bucketName}."); 
         try 
         { 
             var settings = 
                  await _s3Client.GetBucketEncryptionAsync( 
                      new GetBucketEncryptionRequest() { BucketName = bucketName }); 
             foreach (var encryptionSettings in 
 settings?.ServerSideEncryptionConfiguration?.ServerSideEncryptionRules!) 
\{\hspace{.1cm} \} Console.WriteLine(
```

```
 $"\tAlgorithm: 
 {encryptionSettings.ServerSideEncryptionByDefault.ServerSideEncryptionAlgorithm}"); 
                  Console.WriteLine( 
                      $"\tKey: 
{encryptionSettings.ServerSideEncryptionByDefault.ServerSideEncryptionKeyManagementServiceK
 } 
         } 
         catch (AmazonS3Exception ex) 
\overline{\mathcal{L}} Console.WriteLine(ex.ErrorCode == "InvalidBucketName" 
                  ? $"Bucket {bucketName} was not found." 
                  : $"Unable to get bucket encryption for bucket {bucketName}, 
 {ex.Message}"); 
         } 
     }
```
• Para obter detalhes da API, consulte [GetBucketEncryption](https://docs.aws.amazon.com/goto/DotNetSDKV3/s3-2006-03-01/GetBucketEncryption)a Referência AWS SDK for .NET da API.

### **GetBucketLifecycleConfiguration**

O código de exemplo a seguir mostra como usar GetBucketLifecycleConfiguration.

AWS SDK for .NET

#### **a** Note

```
 /// <summary> 
 /// Returns a configuration object for the supplied bucket name. 
 /// </summary> 
 /// <param name="client">The S3 client object used to call 
 /// the GetLifecycleConfigurationAsync method.</param> 
 /// <param name="bucketName">The name of the S3 bucket for which a 
 /// configuration will be created.</param> 
 /// <returns>Returns a new LifecycleConfiguration object.</returns>
```

```
 public static async Task<LifecycleConfiguration> 
 RetrieveLifecycleConfigAsync(IAmazonS3 client, string bucketName) 
         { 
             var request = new GetLifecycleConfigurationRequest() 
\{\hspace{.1cm} \} BucketName = bucketName, 
             }; 
             var response = await client.GetLifecycleConfigurationAsync(request); 
             var configuration = response.Configuration; 
             return configuration; 
         }
```
• Para obter detalhes da API, consulte [GetBucketLifecycleConfigurationa](https://docs.aws.amazon.com/goto/DotNetSDKV3/s3-2006-03-01/GetBucketLifecycleConfiguration) Referência AWS SDK for .NET da API.

# **GetBucketWebsite**

O código de exemplo a seguir mostra como usar GetBucketWebsite.

AWS SDK for .NET

### **a** Note

```
 // Get the website configuration. 
                 GetBucketWebsiteRequest getRequest = new GetBucketWebsiteRequest() 
\overline{\mathcal{L}} BucketName = bucketName, 
                 }; 
                 GetBucketWebsiteResponse getResponse = await 
 client.GetBucketWebsiteAsync(getRequest); 
                 Console.WriteLine($"Index document: 
 {getResponse.WebsiteConfiguration.IndexDocumentSuffix}"); 
                 Console.WriteLine($"Error document: 
 {getResponse.WebsiteConfiguration.ErrorDocument}");
```
• Para obter detalhes da API, consulte [GetBucketWebsitea](https://docs.aws.amazon.com/goto/DotNetSDKV3/s3-2006-03-01/GetBucketWebsite) Referência AWS SDK for .NET da API.

## **GetObject**

O código de exemplo a seguir mostra como usar GetObject.

AWS SDK for .NET

#### **a** Note

```
 /// <summary> 
 /// Shows how to download an object from an Amazon S3 bucket to the 
 /// local computer. 
 /// </summary> 
 /// <param name="client">An initialized Amazon S3 client object.</param> 
 /// <param name="bucketName">The name of the bucket where the object is 
 /// currently stored.</param> 
 /// <param name="objectName">The name of the object to download.</param> 
 /// <param name="filePath">The path, including filename, where the 
 /// downloaded object will be stored.</param> 
 /// <returns>A boolean value indicating the success or failure of the 
/// download process.</returns>
 public static async Task<bool> DownloadObjectFromBucketAsync( 
     IAmazonS3 client, 
     string bucketName, 
     string objectName, 
     string filePath) 
 { 
     // Create a GetObject request 
     var request = new GetObjectRequest 
     { 
         BucketName = bucketName, 
         Key = objectName,
```

```
 }; 
             // Issue request and remember to dispose of the response 
             using GetObjectResponse response = await client.GetObjectAsync(request); 
             try 
             { 
                 // Save object to local file 
                 await response.WriteResponseStreamToFileAsync($"{filePath}\
\{objectName}", true, CancellationToken.None); 
                 return response.HttpStatusCode == System.Net.HttpStatusCode.OK; 
 } 
             catch (AmazonS3Exception ex) 
\{\hspace{.1cm} \} Console.WriteLine($"Error saving {objectName}: {ex.Message}"); 
                 return false; 
 } 
         }
```
Obtenha um objeto usando uma solicitação condicional.

```
 /// <summary> 
     /// Retrieves an object from Amazon S3 with a conditional request. 
     /// </summary> 
     /// <param name="objectKey">The key of the object to retrieve.</param> 
     /// <param name="sourceBucket">The source bucket of the object.</param> 
     /// <param name="conditionType">The type of condition: 'IfMatch', 'IfNoneMatch', 
  'IfModifiedSince', 'IfUnmodifiedSince'.</param> 
     /// <param name="conditionDateValue">The value to use for the condition for 
  dates.</param> 
     /// <param name="etagConditionalValue">The value to use for the condition for 
  etags.</param> 
     /// <returns>True if the conditional read is successful, False otherwise.</
returns> 
    public async Task<bool> GetObjectConditional(string objectKey, string
  sourceBucket, 
         S3ConditionType conditionType, DateTime? conditionDateValue = null, string? 
  etagConditionalValue = null) 
     { 
         try 
\overline{\mathcal{L}}
```

```
 var getObjectRequest = new GetObjectRequest 
\{\hspace{.1cm} \} BucketName = sourceBucket, 
                 Key = objectKey 
             }; 
             switch (conditionType) 
\{\hspace{.1cm} \} case S3ConditionType.IfMatch: 
                     getObjectRequest.EtagToMatch = etagConditionalValue; 
                     break; 
                 case S3ConditionType.IfNoneMatch: 
                      getObjectRequest.EtagToNotMatch = etagConditionalValue; 
                     break; 
                 case S3ConditionType.IfModifiedSince: 
                      getObjectRequest.ModifiedSinceDateUtc = 
 conditionDateValue.GetValueOrDefault(); 
                     break; 
                 case S3ConditionType.IfUnmodifiedSince: 
                      getObjectRequest.UnmodifiedSinceDateUtc = 
 conditionDateValue.GetValueOrDefault(); 
                     break; 
                 default: 
                     throw new ArgumentOutOfRangeException(nameof(conditionType), 
 conditionType, null); 
 } 
            var response = await _amazonS3.GetObjectAsync(getObjectRequest);
             var sampleBytes = new byte[20]; 
             await response.ResponseStream.ReadAsync(sampleBytes, 0, 20); 
             _logger.LogInformation($"Conditional read successful. Here are the first 
 20 bytes of the object:\n{System.Text.Encoding.UTF8.GetString(sampleBytes)}"); 
             return true; 
         } 
         catch (AmazonS3Exception e) 
         { 
             if (e.ErrorCode == "PreconditionFailed") 
             { 
                 _logger.LogError("Conditional read failed: Precondition failed"); 
 } 
             else if (e.ErrorCode == "NotModified") 
\{\hspace{.1cm} \} _logger.LogError("Conditional read failed: Object not modified"); 
 }
```

```
 else 
\{\hspace{.1cm} \} _logger.LogError($"Unexpected error: {e.ErrorCode}"); 
                  throw; 
 } 
             return false; 
         } 
     }
```
• Para obter detalhes da API, consulte [GetObjecta](https://docs.aws.amazon.com/goto/DotNetSDKV3/s3-2006-03-01/GetObject) Referência AWS SDK for .NET da API.

# **GetObjectLegalHold**

O código de exemplo a seguir mostra como usar GetObjectLegalHold.

## AWS SDK for .NET

### **a** Note

```
 /// <summary> 
 /// Get the legal hold details for an S3 object. 
 /// </summary> 
 /// <param name="bucketName">The bucket of the object.</param> 
 /// <param name="objectKey">The object key.</param> 
/// <returns>The object legal hold details.</returns>
 public async Task<ObjectLockLegalHold> GetObjectLegalHold(string bucketName, 
     string objectKey) 
 { 
     try 
     { 
         var request = new GetObjectLegalHoldRequest() 
         { 
              BucketName = bucketName, 
              Key = objectKey 
         }; 
         var response = await _amazonS3.GetObjectLegalHoldAsync(request);
```

```
 Console.WriteLine($"\tObject legal hold for {objectKey} in {bucketName}: 
 " + 
                                $"\n\tStatus: {response.LegalHold.Status}"); 
            return response.LegalHold; 
        } 
        catch (AmazonS3Exception ex) 
        { 
            Console.WriteLine($"\tUnable to fetch legal hold: '{ex.Message}'"); 
            return new ObjectLockLegalHold(); 
        } 
    }
```
• Para obter detalhes da API, consulte [GetObjectLegalHolda](https://docs.aws.amazon.com/goto/DotNetSDKV3/s3-2006-03-01/GetObjectLegalHold) Referência AWS SDK for .NET da API.

## **GetObjectLockConfiguration**

O código de exemplo a seguir mostra como usar GetObjectLockConfiguration.

AWS SDK for .NET

```
a Note
```

```
 /// <summary> 
    /// Get the object lock configuration details for an S3 bucket. 
    /// </summary> 
     /// <param name="bucketName">The bucket to get details.</param> 
     /// <returns>The bucket's object lock configuration details.</returns> 
     public async Task<ObjectLockConfiguration> 
 GetBucketObjectLockConfiguration(string bucketName) 
     { 
         try 
         { 
             var request = new GetObjectLockConfigurationRequest() 
\{\hspace{.1cm} \} BucketName = bucketName
```
};

```
 var response = await _amazonS3.GetObjectLockConfigurationAsync(request); 
            Console.WriteLine($"\tBucket object lock config for {bucketName} in 
 {bucketName}: " + 
                                $"\n\tEnabled: 
 {response.ObjectLockConfiguration.ObjectLockEnabled}" + 
                                $"\n\tRule: 
 {response.ObjectLockConfiguration.Rule?.DefaultRetention}"); 
            return response.ObjectLockConfiguration; 
        } 
        catch (AmazonS3Exception ex) 
        { 
            Console.WriteLine($"\tUnable to fetch object lock config: 
 '{ex.Message}'"); 
            return new ObjectLockConfiguration(); 
        } 
    }
```
• Para obter detalhes da API, consulte [GetObjectLockConfiguration](https://docs.aws.amazon.com/goto/DotNetSDKV3/s3-2006-03-01/GetObjectLockConfiguration)a Referência AWS SDK for .NET da API.

## **GetObjectRetention**

O código de exemplo a seguir mostra como usar GetObjectRetention.

AWS SDK for .NET

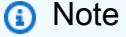

Tem mais sobre GitHub. Encontre o exemplo completo e saiba como configurar e executar no [Repositório de exemplos de código da AWS.](https://github.com/awsdocs/aws-doc-sdk-examples/tree/main/dotnetv3/S3/scenarios/S3ObjectLockScenario#code-examples)

```
 /// <summary> 
 /// Get the retention period for an S3 object. 
 /// </summary> 
 /// <param name="bucketName">The bucket of the object.</param>
```
/// <param name="objectKey">The object key.</param>

```
/// <returns>The object retention details.</returns>
     public async Task<ObjectLockRetention> GetObjectRetention(string bucketName, 
         string objectKey) 
     { 
         try 
         { 
              var request = new GetObjectRetentionRequest() 
\{\hspace{.1cm} \} BucketName = bucketName, 
                  Key = objectKey 
              }; 
              var response = await _amazonS3.GetObjectRetentionAsync(request); 
              Console.WriteLine($"\tObject retention for {objectKey} in {bucketName}: 
 " + 
                                  $"\n\t{response.Retention.Mode} until 
 {response.Retention.RetainUntilDate:d}."); 
              return response.Retention; 
         } 
         catch (AmazonS3Exception ex) 
        \mathcal{L} Console.WriteLine($"\tUnable to fetch object lock retention: 
  '{ex.Message}'"); 
              return new ObjectLockRetention(); 
         } 
     }
```
• Para obter detalhes da API, consulte [GetObjectRetentiona](https://docs.aws.amazon.com/goto/DotNetSDKV3/s3-2006-03-01/GetObjectRetention) Referência AWS SDK for .NET da API.

# **ListBuckets**

O código de exemplo a seguir mostra como usar ListBuckets.

AWS SDK for .NET

### **a** Note

```
namespace ListBucketsExample
{ 
     using System; 
     using System.Collections.Generic; 
     using System.Threading.Tasks; 
     using Amazon.S3; 
     using Amazon.S3.Model; 
     /// <summary> 
     /// This example uses the AWS SDK for .NET to list the Amazon Simple Storage 
     /// Service (Amazon S3) buckets belonging to the default account. 
     /// </summary> 
     public class ListBuckets 
    \mathcal{L} private static IAmazonS3 _s3Client; 
         /// <summary> 
        /// Get a list of the buckets owned by the default user.
         /// </summary> 
         /// <param name="client">An initialized Amazon S3 client object.</param> 
         /// <returns>The response from the ListingBuckets call that contains a 
        /// list of the buckets owned by the default user.\frac{2}{\epsilon} /returns>
         public static async Task<ListBucketsResponse> GetBuckets(IAmazonS3 client) 
         { 
              return await client.ListBucketsAsync(); 
         } 
         /// <summary> 
        /// This method lists the name and creation date for the buckets in
         /// the passed List of S3 buckets. 
         /// </summary> 
         /// <param name="bucketList">A List of S3 bucket objects.</param> 
         public static void DisplayBucketList(List<S3Bucket> bucketList) 
         { 
              bucketList 
                  .ForEach(b => Console.WriteLine($"Bucket name: {b.BucketName}, 
  created on: {b.CreationDate}")); 
         } 
         public static async Task Main() 
        \mathcal{L} // The client uses the AWS Region of the default user. 
              // If the Region where the buckets were created is different,
```

```
 // pass the Region to the client constructor. For example: 
         // _s3Client = new AmazonS3Client(RegionEndpoint.USEast1); 
         _s3Client = new AmazonS3Client(); 
         var response = await GetBuckets(_s3Client); 
         DisplayBucketList(response.Buckets); 
     } 
 }
```
• Para obter detalhes da API, consulte [ListBucketsa](https://docs.aws.amazon.com/goto/DotNetSDKV3/s3-2006-03-01/ListBuckets) Referência AWS SDK for .NET da API.

# **ListObjectVersions**

}

O código de exemplo a seguir mostra como usar ListObjectVersions.

AWS SDK for .NET

**a** Note

```
 using System; 
 using System.Threading.Tasks; 
 using Amazon.S3; 
 using Amazon.S3.Model; 
 /// <summary> 
 /// This example lists the versions of the objects in a version enabled 
 /// Amazon Simple Storage Service (Amazon S3) bucket. 
 /// </summary> 
 public class ListObjectVersions 
 { 
     public static async Task Main() 
     { 
         string bucketName = "amzn-s3-demo-bucket"; 
         // If the AWS Region where your bucket is defined is different from
```

```
 // the AWS Region where the Amazon S3 bucket is defined, pass the 
  constant 
              // for the AWS Region to the client constructor like this: 
              // var client = new AmazonS3Client(RegionEndpoint.USWest2); 
              IAmazonS3 client = new AmazonS3Client(); 
             await GetObjectListWithAllVersionsAsync(client, bucketName);
         } 
         /// <summary> 
         /// This method lists all versions of the objects within an Amazon S3 
         /// version enabled bucket. 
         /// </summary> 
         /// <param name="client">The initialized client object used to call 
         /// ListVersionsAsync.</param> 
         /// <param name="bucketName">The name of the version enabled Amazon S3 
  bucket 
         /// for which you want to list the versions of the contained objects.</
param> 
         public static async Task GetObjectListWithAllVersionsAsync(IAmazonS3 client, 
  string bucketName) 
         { 
              try 
\{\hspace{.1cm} \} // When you instantiate the ListVersionRequest, you can 
                  // optionally specify a key name prefix in the request 
                  // if you want a list of object versions of a specific object. 
                  // For this example we set a small limit in MaxKeys to return 
                  // a small list of versions. 
                  ListVersionsRequest request = new ListVersionsRequest() 
\overline{a} BucketName = bucketName, 
                       MaxKeys = 2, 
                  }; 
do de la contrado do la contrado de la contrado de la contrado de la contrado de la contrado de la contrado de
\overline{a} ListVersionsResponse response = await 
  client.ListVersionsAsync(request); 
                       // Process response. 
                       foreach (S3ObjectVersion entry in response.Versions) 
\{ Console.WriteLine($"key: {entry.Key} size: {entry.Size}");
```

```
1 1 1 1 1 1 1
                 // If response is truncated, set the marker to get the next 
                 // set of keys. 
                 if (response.IsTruncated) 
\{ request.KeyMarker = response.NextKeyMarker; 
                     request.VersionIdMarker = response.NextVersionIdMarker; 
1 1 1 1 1 1 1
                 else 
\{request = null;1 1 1 1 1 1 1
 } 
             while (request != null);
 } 
           catch (AmazonS3Exception ex) 
\{\hspace{.1cm} \} Console.WriteLine($"Error: '{ex.Message}'"); 
 } 
       } 
    }
```
• Para obter detalhes da API, consulte [ListObjectVersionsa](https://docs.aws.amazon.com/goto/DotNetSDKV3/s3-2006-03-01/ListObjectVersions) Referência AWS SDK for .NET da API.

# **ListObjectsV2**

O código de exemplo a seguir mostra como usar ListObjectsV2.

# AWS SDK for .NET

# **a** Note

```
 /// <summary> 
         /// Shows how to list the objects in an Amazon S3 bucket. 
         /// </summary> 
         /// <param name="client">An initialized Amazon S3 client object.</param> 
         /// <param name="bucketName">The name of the bucket for which to list 
         /// the contents.</param> 
         /// <returns>A boolean value indicating the success or failure of the 
        /// copy operation.</returns>
        public static async Task<bool> ListBucketContentsAsync(IAmazonS3 client,
  string bucketName) 
        \mathcal{L} try 
\{\hspace{.1cm} \} var request = new ListObjectsV2Request 
\overline{a} BucketName = bucketName, 
                    MaxKeys = 5,
                 }; 
                 Console.WriteLine("--------------------------------------"); 
                 Console.WriteLine($"Listing the contents of {bucketName}:"); 
                 Console.WriteLine("--------------------------------------"); 
                 ListObjectsV2Response response; 
                 do 
\overline{a} response = await client.ListObjectsV2Async(request); 
                     response.S3Objects 
                          .ForEach(obj => Console.WriteLine($"{obj.Key,-35}
{obj.LastModified.ToShortDateString(),10}{obj.Size,10}")); 
                     // If the response is truncated, set the request 
  ContinuationToken 
                     // from the NextContinuationToken property of the response. 
                     request.ContinuationToken = response.NextContinuationToken; 
 } 
                 while (response.IsTruncated); 
                 return true; 
 } 
             catch (AmazonS3Exception ex) 
\{\hspace{.1cm} \}
```

```
 Console.WriteLine($"Error encountered on server. 
 Message:'{ex.Message}' getting list of objects."); 
                return false; 
 } 
        }
```
Liste objetos com um paginador.

```
 using System; 
     using System.Threading.Tasks; 
     using Amazon.S3; 
     using Amazon.S3.Model; 
    /// <summary> 
    /// The following example lists objects in an Amazon Simple Storage 
    /// Service (Amazon S3) bucket. 
    /// </summary> 
     public class ListObjectsPaginator 
    \{ private const string BucketName = "amzn-s3-demo-bucket"; 
         public static async Task Main() 
         { 
             IAmazonS3 s3Client = new AmazonS3Client(); 
             Console.WriteLine($"Listing the objects contained in {BucketName}:\n"); 
             await ListingObjectsAsync(s3Client, BucketName); 
         } 
         /// <summary> 
         /// This method uses a paginator to retrieve the list of objects in an 
         /// an Amazon S3 bucket. 
         /// </summary> 
         /// <param name="client">An Amazon S3 client object.</param> 
         /// <param name="bucketName">The name of the S3 bucket whose objects 
         /// you want to list.</param> 
         public static async Task ListingObjectsAsync(IAmazonS3 client, string 
 bucketName) 
\overline{\mathcal{L}} var listObjectsV2Paginator = client.Paginators.ListObjectsV2(new 
 ListObjectsV2Request
```
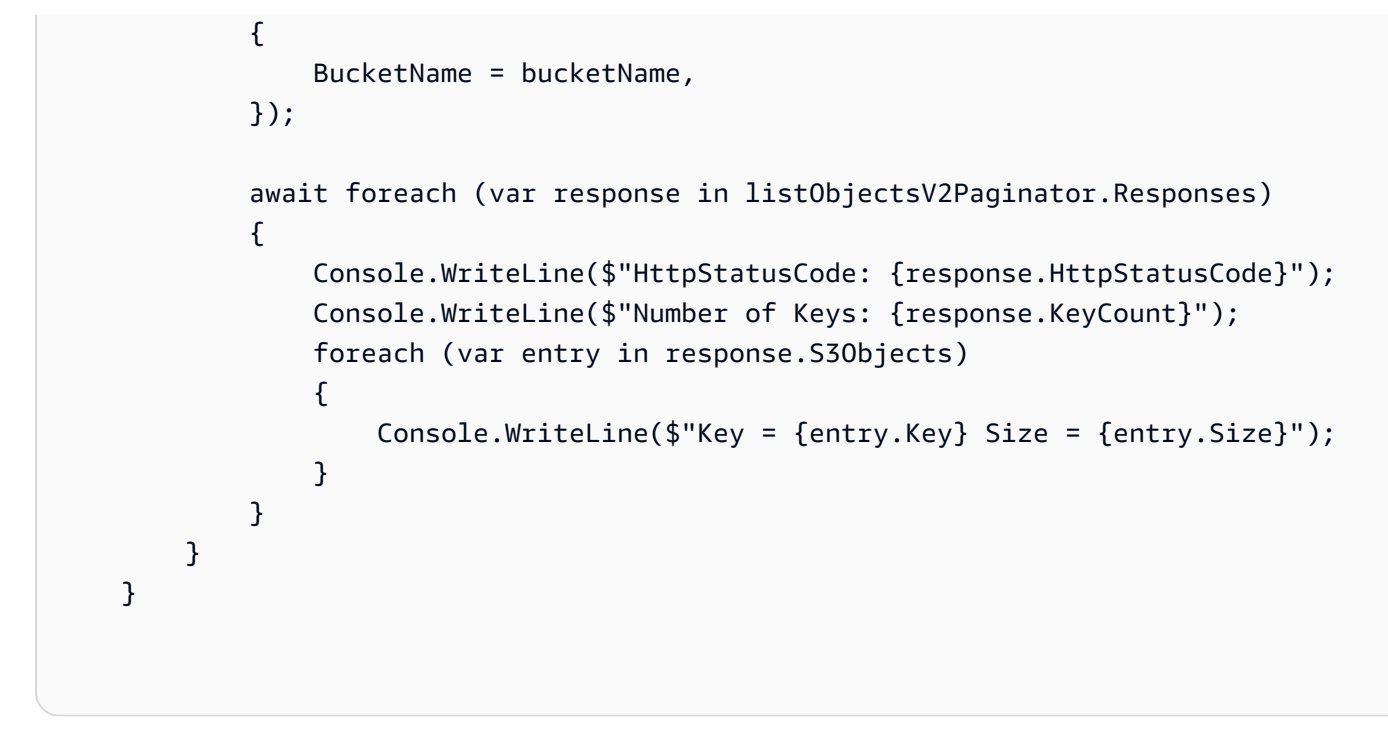

• Para obter detalhes da API, consulte [ListObjectsV2](https://docs.aws.amazon.com/goto/DotNetSDKV3/s3-2006-03-01/ListObjectsV2) na Referência AWS SDK for .NET da API.

# **PutBucketAccelerateConfiguration**

O código de exemplo a seguir mostra como usar PutBucketAccelerateConfiguration.

AWS SDK for .NET

**a** Note

```
 using System; 
 using System.Threading.Tasks; 
 using Amazon.S3; 
 using Amazon.S3.Model; 
 /// <summary> 
 /// Amazon Simple Storage Service (Amazon S3) Transfer Acceleration is a 
 /// bucket-level feature that enables you to perform faster data transfers 
 /// to Amazon S3. This example shows how to configure Transfer 
 /// Acceleration.
```

```
 /// </summary> 
    public class TransferAcceleration 
    { 
        /// <summary> 
        /// The main method initializes the client object and sets the 
        /// Amazon Simple Storage Service (Amazon S3) bucket name before 
        /// calling EnableAccelerationAsync. 
        /// </summary> 
         public static async Task Main() 
        \mathcal{L}var s3Client = new AmazonS3Client();
             const string bucketName = "amzn-s3-demo-bucket"; 
             await EnableAccelerationAsync(s3Client, bucketName); 
         } 
        /// <summary> 
        /// This method sets the configuration to enable transfer acceleration 
        /// for the bucket referred to in the bucketName parameter. 
        /// </summary> 
        /// <param name="client">An Amazon S3 client used to enable the 
        /// acceleration on an Amazon S3 bucket.</param> 
        /// <param name="bucketName">The name of the Amazon S3 bucket for which the 
         /// method will be enabling acceleration.</param> 
         private static async Task EnableAccelerationAsync(AmazonS3Client client, 
 string bucketName) 
        \mathcal{L} try 
             { 
                 var putRequest = new PutBucketAccelerateConfigurationRequest 
\overline{a} BucketName = bucketName, 
                     AccelerateConfiguration = new AccelerateConfiguration 
\{ Status = BucketAccelerateStatus.Enabled, 
\}, \{ }; 
                await client.PutBucketAccelerateConfigurationAsync(putRequest);
                 var getRequest = new GetBucketAccelerateConfigurationRequest 
\overline{a} BucketName = bucketName, 
                 };
```
```
 var response = await 
 client.GetBucketAccelerateConfigurationAsync(getRequest); 
                Console.WriteLine($"Acceleration state = '{response.Status}' "); 
 } 
            catch (AmazonS3Exception ex) 
\{\hspace{.1cm} \} Console.WriteLine($"Error occurred. Message:'{ex.Message}' when 
 setting transfer acceleration"); 
 } 
        } 
    }
```
• Para obter detalhes da API, consulte [PutBucketAccelerateConfiguration](https://docs.aws.amazon.com/goto/DotNetSDKV3/s3-2006-03-01/PutBucketAccelerateConfiguration)a Referência AWS SDK for .NET da API.

## **PutBucketAcl**

O código de exemplo a seguir mostra como usar PutBucketAcl.

AWS SDK for .NET

#### **a** Note

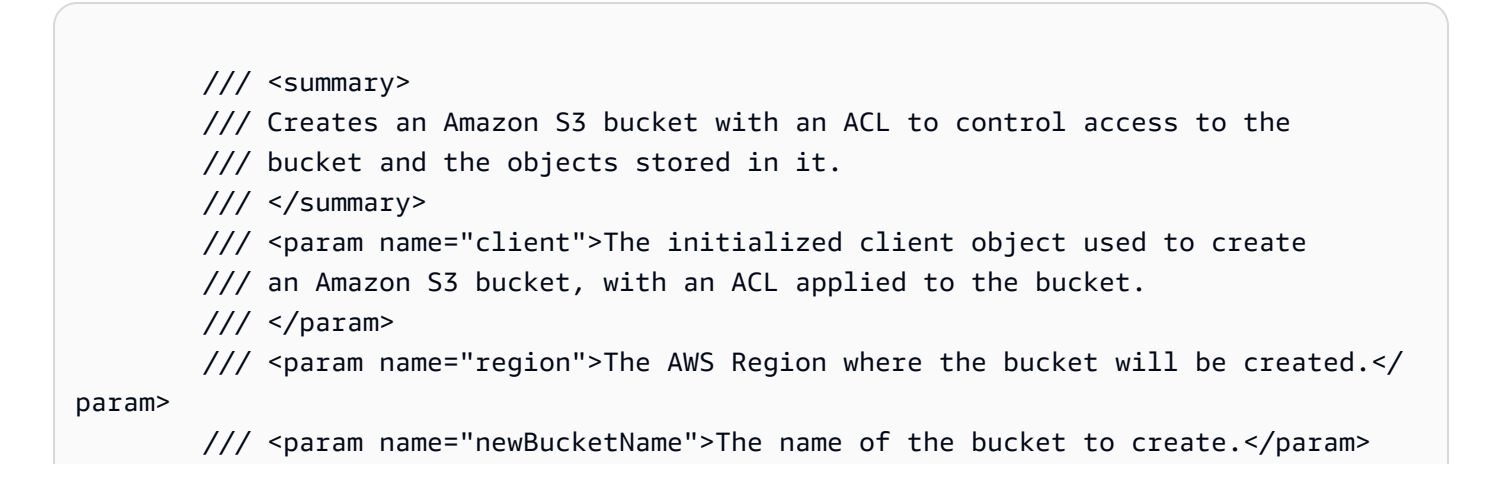

```
/// <returns>A boolean value indicating success or failure.</returns>
        public static async Task<bool> CreateBucketUseCannedACLAsync(IAmazonS3
 client, S3Region region, string newBucketName) 
         { 
             try 
\{\hspace{.1cm} \} // Create a new Amazon S3 bucket with Canned ACL. 
                 var putBucketRequest = new PutBucketRequest() 
\overline{a} BucketName = newBucketName, 
                     BucketRegion = region, 
                     CannedACL = S3CannedACL.LogDeliveryWrite, 
                 }; 
                 PutBucketResponse putBucketResponse = await 
 client.PutBucketAsync(putBucketRequest); 
                 return putBucketResponse.HttpStatusCode == 
 System.Net.HttpStatusCode.OK; 
 } 
             catch (AmazonS3Exception ex) 
\{\hspace{.1cm} \} Console.WriteLine($"Amazon S3 error: {ex.Message}"); 
 } 
             return false; 
         }
```
• Para obter detalhes da API, consulte [PutBucketAcla](https://docs.aws.amazon.com/goto/DotNetSDKV3/s3-2006-03-01/PutBucketAcl) Referência AWS SDK for .NET da API.

# **PutBucketCors**

O código de exemplo a seguir mostra como usar PutBucketCors.

AWS SDK for .NET

### **a** Note

```
 /// <summary> 
         /// Add CORS configuration to the Amazon S3 bucket. 
         /// </summary> 
         /// <param name="client">The initialized Amazon S3 client object used 
         /// to apply the CORS configuration to an Amazon S3 bucket.</param> 
         /// <param name="configuration">The CORS configuration to apply.</param> 
         private static async Task PutCORSConfigurationAsync(AmazonS3Client client, 
 CORSConfiguration configuration) 
         { 
             PutCORSConfigurationRequest request = new PutCORSConfigurationRequest() 
\{\hspace{.1cm} \} BucketName = BucketName, 
                 Configuration = configuration, 
             }; 
             _ = await client.PutCORSConfigurationAsync(request); 
         }
```
• Para obter detalhes da API, consulte [PutBucketCorsa](https://docs.aws.amazon.com/goto/DotNetSDKV3/s3-2006-03-01/PutBucketCors) Referência AWS SDK for .NET da API.

# **PutBucketEncryption**

O código de exemplo a seguir mostra como usar PutBucketEncryption.

AWS SDK for .NET

### **a** Note

```
 /// <summary> 
   /// Set the bucket server side encryption to use AWSKMS with a customer-managed 
 key id. 
    /// </summary> 
    /// <param name="bucketName">Name of the bucket.</param> 
    /// <param name="kmsKeyId">The Id of the KMS Key.</param>
```

```
/// <returns>True if successful.</returns>
    public static async Task<bool> SetBucketServerSideEncryption(string bucketName,
 string kmsKeyId) 
    { 
         var serverSideEncryptionByDefault = new ServerSideEncryptionConfiguration 
         { 
             ServerSideEncryptionRules = new List<ServerSideEncryptionRule> 
\{\hspace{.1cm} \} new ServerSideEncryptionRule 
\overline{a} ServerSideEncryptionByDefault = new 
 ServerSideEncryptionByDefault 
\{ ServerSideEncryptionAlgorithm = 
 ServerSideEncryptionMethod.AWSKMS, 
                         ServerSideEncryptionKeyManagementServiceKeyId = kmsKeyId 
1999 1999 1999 1999 1999
 } 
 } 
         }; 
         try 
         { 
            var encryptionResponse = await _s3Client.PutBucketEncryptionAsync(new
 PutBucketEncryptionRequest 
\{\hspace{.1cm} \} BucketName = bucketName, 
                 ServerSideEncryptionConfiguration = serverSideEncryptionByDefault, 
             }); 
             return encryptionResponse.HttpStatusCode == HttpStatusCode.OK; 
         } 
         catch (AmazonS3Exception ex) 
         { 
             Console.WriteLine(ex.ErrorCode == "AccessDenied" 
                 ? $"This account does not have permission to set encryption on 
 {bucketName}, please try again." 
                 : $"Unable to set bucket encryption for bucket {bucketName}, 
 {ex.Message}"); 
         } 
         return false; 
    }
```
• Para obter detalhes da API, consulte [PutBucketEncryptiona](https://docs.aws.amazon.com/goto/DotNetSDKV3/s3-2006-03-01/PutBucketEncryption) Referência AWS SDK for .NET da API.

# **PutBucketLifecycleConfiguration**

O código de exemplo a seguir mostra como usar PutBucketLifecycleConfiguration.

### AWS SDK for .NET

## **a** Note

Tem mais sobre GitHub. Encontre o exemplo completo e saiba como configurar e executar no [Repositório de exemplos de código da AWS.](https://github.com/awsdocs/aws-doc-sdk-examples/tree/main/dotnetv3/S3#code-examples)

```
 /// <summary> 
        /// Adds lifecycle configuration information to the S3 bucket named in 
        /// the bucketName parameter. 
        /// </summary> 
        /// <param name="client">The S3 client used to call the 
        /// PutLifecycleConfigurationAsync method.</param> 
        /// <param name="bucketName">A string representing the S3 bucket to 
        /// which configuration information will be added.</param> 
        /// <param name="configuration">A LifecycleConfiguration object that 
        /// will be applied to the S3 bucket.</param> 
        public static async Task AddExampleLifecycleConfigAsync(IAmazonS3 client, 
 string bucketName, LifecycleConfiguration configuration) 
       \mathcal{L} var request = new PutLifecycleConfigurationRequest() 
            { 
                BucketName = bucketName, 
                Configuration = configuration, 
            }; 
            var response = await client.PutLifecycleConfigurationAsync(request); 
        }
```
• Para obter detalhes da API, consulte [PutBucketLifecycleConfiguration](https://docs.aws.amazon.com/goto/DotNetSDKV3/s3-2006-03-01/PutBucketLifecycleConfiguration)a Referência AWS SDK for .NET da API.

# **PutBucketLogging**

O código de exemplo a seguir mostra como usar PutBucketLogging.

AWS SDK for .NET

### **a** Note

```
 using System; 
 using System.IO; 
 using System.Threading.Tasks; 
 using Amazon.S3; 
 using Amazon.S3.Model; 
 using Microsoft.Extensions.Configuration; 
 /// <summary> 
 /// This example shows how to enable logging on an Amazon Simple Storage 
 /// Service (Amazon S3) bucket. You need to have two Amazon S3 buckets for 
 /// this example. The first is the bucket for which you wish to enable 
 /// logging, and the second is the location where you want to store the 
 /// logs. 
 /// </summary> 
 public class ServerAccessLogging 
\{ private static IConfiguration _configuration = null!; 
     public static async Task Main() 
     { 
         LoadConfig(); 
         string bucketName = _configuration["BucketName"]; 
         string logBucketName = _configuration["LogBucketName"]; 
         string logObjectKeyPrefix = _configuration["LogObjectKeyPrefix"]; 
         string accountId = _configuration["AccountId"]; 
         // If the AWS Region defined for your default user is different 
         // from the Region where your Amazon S3 bucket is located, 
         // pass the Region name to the Amazon S3 client object's constructor. 
         // For example: RegionEndpoint.USWest2 or RegionEndpoint.USEast2.
```

```
 IAmazonS3 client = new AmazonS3Client(); 
             try 
             { 
                 // Update bucket policy for target bucket to allow delivery of logs 
 to it. 
                 await SetBucketPolicyToAllowLogDelivery( 
                      client, 
                      bucketName, 
                      logBucketName, 
                      logObjectKeyPrefix, 
                      accountId); 
                 // Enable logging on the source bucket. 
                 await EnableLoggingAsync( 
                      client, 
                      bucketName, 
                      logBucketName, 
                      logObjectKeyPrefix); 
 } 
             catch (AmazonS3Exception e) 
\{\hspace{.1cm} \} Console.WriteLine($"Error: {e.Message}"); 
 } 
         } 
         /// <summary> 
         /// This method grants appropriate permissions for logging to the 
         /// Amazon S3 bucket where the logs will be stored. 
         /// </summary> 
         /// <param name="client">The initialized Amazon S3 client which will be used 
         /// to apply the bucket policy.</param> 
         /// <param name="sourceBucketName">The name of the source bucket.</param> 
         /// <param name="logBucketName">The name of the bucket where logging 
         /// information will be stored.</param> 
         /// <param name="logPrefix">The logging prefix where the logs should be 
 delivered.</param> 
         /// <param name="accountId">The account id of the account where the source 
 bucket exists.</param> 
        /// <returns>Async task.</returns>
         public static async Task SetBucketPolicyToAllowLogDelivery( 
             IAmazonS3 client, 
             string sourceBucketName, 
             string logBucketName,
```

```
 string logPrefix, 
            string accountId) 
        { 
            var resourceArn = @"""arn:aws:s3:::" + logBucketName + "/" + logPrefix + 
 @"*"""; 
            var newPolicy = @"{ 
                                 ""Statement"":[{ 
                                 ""Sid"": ""S3ServerAccessLogsPolicy"", 
                                 ""Effect"": ""Allow"", 
                                 ""Principal"": { ""Service"": 
 ""logging.s3.amazonaws.com"" }, 
                                 ""Action"": [""s3:PutObject""], 
                                 ""Resource"": [" + resourceArn + @"], 
                                 ""Condition"": { 
                                 ""ArnLike"": { ""aws:SourceArn"": ""arn:aws:s3:::" + 
 sourceBucketName + @""" }, 
                                 ""StringEquals"": { ""aws:SourceAccount"": """ + 
accountId + <math>Q</math>"" " } 
 }] 
\} "; \} "; \} "; \{ Console.WriteLine($"The policy to apply to bucket {logBucketName} to 
 enable logging:"); 
            Console.WriteLine(newPolicy); 
            PutBucketPolicyRequest putRequest = new PutBucketPolicyRequest 
\{\hspace{.1cm} \} BucketName = logBucketName, 
                Policy = newPolicy, 
            }; 
            await client.PutBucketPolicyAsync(putRequest); 
            Console.WriteLine("Policy applied."); 
        } 
        /// <summary> 
        /// This method enables logging for an Amazon S3 bucket. Logs will be stored 
        /// in the bucket you selected for logging. Selected prefix 
        /// will be prepended to each log object. 
        /// </summary> 
        /// <param name="client">The initialized Amazon S3 client which will be used 
        /// to configure and apply logging to the selected Amazon S3 bucket.</param> 
        /// <param name="bucketName">The name of the Amazon S3 bucket for which you 
        /// wish to enable logging.</param>
```

```
 /// <param name="logBucketName">The name of the Amazon S3 bucket where 
 logging 
         /// information will be stored.</param> 
         /// <param name="logObjectKeyPrefix">The prefix to prepend to each 
         /// object key.</param> 
         /// <returns>Async task.</returns> 
         public static async Task EnableLoggingAsync( 
             IAmazonS3 client, 
             string bucketName, 
             string logBucketName, 
             string logObjectKeyPrefix) 
         { 
             Console.WriteLine($"Enabling logging for bucket {bucketName}."); 
             var loggingConfig = new S3BucketLoggingConfig 
\{\hspace{.1cm} \} TargetBucketName = logBucketName, 
                  TargetPrefix = logObjectKeyPrefix, 
             }; 
             var putBucketLoggingRequest = new PutBucketLoggingRequest 
\{\hspace{.1cm} \} BucketName = bucketName, 
                  LoggingConfig = loggingConfig, 
             }; 
            await client.PutBucketLoggingAsync(putBucketLoggingRequest);
             Console.WriteLine($"Logging enabled."); 
         } 
         /// <summary> 
         /// Loads configuration from settings files. 
         /// </summary> 
         public static void LoadConfig() 
         { 
             _configuration = new ConfigurationBuilder() 
                  .SetBasePath(Directory.GetCurrentDirectory()) 
                  .AddJsonFile("settings.json") // Load settings from .json file. 
                  .AddJsonFile("settings.local.json", true) // Optionally, load local 
 settings. 
                  .Build(); 
         } 
     }
```
• Para obter detalhes da API, consulte [PutBucketLogginga](https://docs.aws.amazon.com/goto/DotNetSDKV3/s3-2006-03-01/PutBucketLogging) Referência AWS SDK for .NET da API.

## **PutBucketNotificationConfiguration**

O código de exemplo a seguir mostra como usar PutBucketNotificationConfiguration.

## AWS SDK for .NET

#### **a** Note

```
 using System; 
     using System.Collections.Generic; 
     using System.Threading.Tasks; 
     using Amazon.S3; 
     using Amazon.S3.Model; 
     /// <summary> 
     /// This example shows how to enable notifications for an Amazon Simple 
     /// Storage Service (Amazon S3) bucket. 
     /// </summary> 
     public class EnableNotifications 
     { 
         public static async Task Main() 
        \{ const string bucketName = "amzn-s3-demo-bucket1"; 
             const string snsTopic = "arn:aws:sns:us-east-2:0123456789ab:bucket-
notify"; 
             const string sqsQueue = "arn:aws:sqs:us-
east-2:0123456789ab:Example_Queue"; 
             IAmazonS3 client = new AmazonS3Client(Amazon.RegionEndpoint.USEast2); 
             await EnableNotificationAsync(client, bucketName, snsTopic, sqsQueue); 
         } 
         /// <summary> 
         /// This method makes the call to the PutBucketNotificationAsync method. 
        // </summary>
```

```
 /// <param name="client">An initialized Amazon S3 client used to call 
        /// the PutBucketNotificationAsync method.</param> 
        /// <param name="bucketName">The name of the bucket for which 
        /// notifications will be turned on.</param> 
        /// <param name="snsTopic">The ARN for the Amazon Simple Notification 
        /// Service (Amazon SNS) topic associated with the S3 bucket.</param> 
        /// <param name="sqsQueue">The ARN of the Amazon Simple Queue Service 
        /// (Amazon SQS) queue to which notifications will be pushed.</param> 
        public static async Task EnableNotificationAsync( 
             IAmazonS3 client, 
             string bucketName, 
             string snsTopic, 
             string sqsQueue) 
        { 
             try 
\{\hspace{.1cm} \} // The bucket for which we are setting up notifications. 
                 var request = new PutBucketNotificationRequest() 
\overline{a} BucketName = bucketName, 
                 }; 
                 // Defines the topic to use when sending a notification. 
                 var topicConfig = new TopicConfiguration() 
\overline{a} Events = new List<EventType> { EventType.ObjectCreatedCopy }, 
                     Topic = snsTopic, 
                 }; 
                 request.TopicConfigurations = new List<TopicConfiguration> 
\overline{a} topicConfig, 
                 }; 
                 request.QueueConfigurations = new List<QueueConfiguration> 
\overline{a} new QueueConfiguration() 
\{ Events = new List<EventType> { EventType.ObjectCreatedPut }, 
                         Queue = sqsQueue, 
\}, \{ }; 
                 // Now apply the notification settings to the bucket. 
                 PutBucketNotificationResponse response = await 
 client.PutBucketNotificationAsync(request);
```

```
 } 
            catch (AmazonS3Exception ex) 
\{\hspace{.1cm} \} Console.WriteLine($"Error: {ex.Message}"); 
 } 
        } 
    }
```
• Para obter detalhes da API, consulte [PutBucketNotificationConfigurationa](https://docs.aws.amazon.com/goto/DotNetSDKV3/s3-2006-03-01/PutBucketNotificationConfiguration) Referência AWS SDK for .NET da API.

## **PutBucketWebsite**

O código de exemplo a seguir mostra como usar PutBucketWebsite.

AWS SDK for .NET

```
a Note
```

```
 // Put the website configuration. 
               PutBucketWebsiteRequest putRequest = new PutBucketWebsiteRequest() 
\overline{a} BucketName = bucketName, 
                   WebsiteConfiguration = new WebsiteConfiguration() 
\{ IndexDocumentSuffix = indexDocumentSuffix, 
                       ErrorDocument = errorDocument, 
\}, \{ }; 
               PutBucketWebsiteResponse response = await 
 client.PutBucketWebsiteAsync(putRequest);
```
• Para obter detalhes da API, consulte [PutBucketWebsitea](https://docs.aws.amazon.com/goto/DotNetSDKV3/s3-2006-03-01/PutBucketWebsite) Referência AWS SDK for .NET da API.

# **PutObject**

O código de exemplo a seguir mostra como usar PutObject.

## AWS SDK for .NET

## **a** Note

```
 /// <summary> 
         /// Shows how to upload a file from the local computer to an Amazon S3 
         /// bucket. 
         /// </summary> 
         /// <param name="client">An initialized Amazon S3 client object.</param> 
         /// <param name="bucketName">The Amazon S3 bucket to which the object 
         /// will be uploaded.</param> 
         /// <param name="objectName">The object to upload.</param> 
         /// <param name="filePath">The path, including file name, of the object 
        /// on the local computer to upload.</param>
         /// <returns>A boolean value indicating the success or failure of the 
        /// upload procedure.</returns>
         public static async Task<bool> UploadFileAsync( 
             IAmazonS3 client, 
             string bucketName, 
             string objectName, 
             string filePath) 
         { 
             try 
             { 
                  var request = new PutObjectRequest 
\overline{\mathcal{L}} BucketName = bucketName, 
                      Key = objectName, 
                      FilePath = filePath, 
                  };
```

```
 await client.PutObjectAsync(request); 
                 Console.WriteLine($"Successfully uploaded {objectName} to 
 {bucketName}."); 
                 return true; 
 } 
             catch (AmazonS3Exception ex) 
\{\hspace{.1cm} \} Console.WriteLine($"Could not upload {objectName} to {bucketName}: 
  '{ex.Message}'"); 
                 return false; 
 } 
        }
```
Faça upload de um objeto com criptografia do lado do servidor.

```
 using System; 
 using System.Threading.Tasks; 
 using Amazon.S3; 
 using Amazon.S3.Model; 
 /// <summary> 
 /// This example shows how to upload an object to an Amazon Simple Storage 
 /// Service (Amazon S3) bucket with server-side encryption enabled. 
 /// </summary> 
 public class ServerSideEncryption 
 { 
     public static async Task Main() 
     { 
         string bucketName = "amzn-s3-demo-bucket"; 
         string keyName = "samplefile.txt"; 
         // If the AWS Region defined for your default user is different 
         // from the Region where your Amazon S3 bucket is located, 
         // pass the Region name to the Amazon S3 client object's constructor. 
         // For example: RegionEndpoint.USWest2. 
         IAmazonS3 client = new AmazonS3Client(); 
         await WritingAnObjectAsync(client, bucketName, keyName); 
     }
```

```
 /// <summary> 
        /// Upload a sample object include a setting for encryption. 
         /// </summary> 
        /// <param name="client">The initialized Amazon S3 client object used to 
        /// to upload a file and apply server-side encryption.</param> 
        /// <param name="bucketName">The name of the Amazon S3 bucket where the 
        /// encrypted object will reside.</param> 
        /// <param name="keyName">The name for the object that you want to 
         /// create in the supplied bucket.</param> 
         public static async Task WritingAnObjectAsync(IAmazonS3 client, string 
 bucketName, string keyName) 
         { 
             try 
\{\hspace{.1cm} \} var putRequest = new PutObjectRequest 
\overline{a} BucketName = bucketName, 
                     Key = keyName, 
                     ContentBody = "sample text", 
                     ServerSideEncryptionMethod = ServerSideEncryptionMethod.AES256, 
                 }; 
                 var putResponse = await client.PutObjectAsync(putRequest); 
                 // Determine the encryption state of an object. 
                 GetObjectMetadataRequest metadataRequest = new 
 GetObjectMetadataRequest 
\overline{a} BucketName = bucketName, 
                     Key = keyName, 
                 }; 
                 GetObjectMetadataResponse response = await 
 client.GetObjectMetadataAsync(metadataRequest); 
                 ServerSideEncryptionMethod objectEncryption = 
 response.ServerSideEncryptionMethod; 
                 Console.WriteLine($"Encryption method used: {0}", 
 objectEncryption.ToString()); 
 } 
             catch (AmazonS3Exception ex) 
\{\hspace{.1cm} \} Console.WriteLine($"Error: '{ex.Message}' when writing an object"); 
 } 
         }
```
}

Coloque um objeto usando uma solicitação condicional.

```
 /// <summary> 
     /// Uploads an object to Amazon S3 with a conditional request. Prevents 
  overwrite using an IfNoneMatch condition for the object key. 
    // </summary>
     /// <param name="objectKey">The key of the object to upload.</param> 
     /// <param name="bucket">The source bucket of the object.</param> 
     /// <param name="content">The content to upload as a string.</param> 
     /// <returns>The ETag if the conditional write is successful, empty otherwise.</
returns> 
     public async Task<string> PutObjectConditional(string objectKey, string bucket, 
  string content) 
     { 
         try 
         { 
             var putObjectRequest = new PutObjectRequest 
             { 
                  BucketName = bucket, 
                  Key = objectKey, 
                  ContentBody = content, 
                  IfNoneMatch = "*" 
             }; 
            var putResult = await _amazonS3.PutObjectAsync(putObjectRequest);
             _logger.LogInformation($"Conditional write successful for key 
  {objectKey} in bucket {bucket}."); 
             return putResult.ETag; 
         } 
         catch (AmazonS3Exception e) 
        \{ if (e.ErrorCode == "PreconditionFailed") 
             { 
                  _logger.LogError("Conditional write failed: Precondition failed"); 
 } 
             else 
\{\hspace{.1cm} \} _logger.LogError($"Unexpected error: {e.ErrorCode}"); 
                  throw;
```

```
 } 
           return string.Empty; 
        } 
    }
```
• Para obter detalhes da API, consulte [PutObject](https://docs.aws.amazon.com/goto/DotNetSDKV3/s3-2006-03-01/PutObject)a Referência AWS SDK for .NET da API.

# **PutObjectLegalHold**

O código de exemplo a seguir mostra como usar PutObjectLegalHold.

AWS SDK for .NET

# **a** Note

```
 /// <summary> 
    /// Set or modify a legal hold on an object in an S3 bucket. 
    /// </summary> 
    /// <param name="bucketName">The bucket of the object.</param> 
    /// <param name="objectKey">The key of the object.</param> 
    /// <param name="holdStatus">The On or Off status for the legal hold.</param> 
   /// <returns>True if successful.</returns>
   public async Task<bool> ModifyObjectLegalHold(string bucketName,
         string objectKey, ObjectLockLegalHoldStatus holdStatus) 
    { 
         try 
         { 
             var request = new PutObjectLegalHoldRequest() 
             { 
                 BucketName = bucketName, 
                 Key = objectKey, 
                 LegalHold = new ObjectLockLegalHold() 
\overline{\mathcal{L}} Status = holdStatus 
 } 
             };
```

```
var response = await _amazonS3.PutObjectLegalHoldAsync(request);
            Console.WriteLine($"\tModified legal hold for {objectKey} in 
 {bucketName}."); 
            return response.HttpStatusCode == System.Net.HttpStatusCode.OK; 
        } 
        catch (AmazonS3Exception ex) 
        { 
            Console.WriteLine($"\tError modifying legal hold: '{ex.Message}'"); 
            return false; 
        } 
    }
```
• Para obter detalhes da API, consulte [PutObjectLegalHold](https://docs.aws.amazon.com/goto/DotNetSDKV3/s3-2006-03-01/PutObjectLegalHold)a Referência AWS SDK for .NET da API.

# **PutObjectLockConfiguration**

O código de exemplo a seguir mostra como usar PutObjectLockConfiguration.

AWS SDK for .NET

```
a Note
```
Tem mais sobre GitHub. Encontre o exemplo completo e saiba como configurar e executar no [Repositório de exemplos de código da AWS.](https://github.com/awsdocs/aws-doc-sdk-examples/tree/main/dotnetv3/S3/scenarios/S3ObjectLockScenario#code-examples)

Defina a configuração de Bloqueio de Objetos de um bucket.

```
 /// <summary> 
   /// Enable object lock on an existing bucket. 
   /// </summary> 
   /// <param name="bucketName">The name of the bucket to modify.</param> 
  /// <returns>True if successful.</returns>
   public async Task<bool> EnableObjectLockOnBucket(string bucketName)
    { 
        try 
        { 
            // First, enable Versioning on the bucket. 
            await _amazonS3.PutBucketVersioningAsync(new 
 PutBucketVersioningRequest()
```
 $\{\hspace{.1cm} \}$ 

```
 BucketName = bucketName, 
                 VersioningConfig = new S3BucketVersioningConfig() 
\overline{a} EnableMfaDelete = false, 
                     Status = VersionStatus.Enabled 
 } 
             }); 
             var request = new PutObjectLockConfigurationRequest() 
\{\hspace{.1cm} \} BucketName = bucketName, 
                 ObjectLockConfiguration = new ObjectLockConfiguration() 
\overline{a} ObjectLockEnabled = new ObjectLockEnabled("Enabled"), 
\qquad \qquad \text{ } }; 
            var response = await _amazonS3.PutObjectLockConfigurationAsync(request);
             Console.WriteLine($"\tAdded an object lock policy to bucket 
 {bucketName}."); 
             return response.HttpStatusCode == System.Net.HttpStatusCode.OK; 
         } 
         catch (AmazonS3Exception ex) 
        \{ Console.WriteLine($"Error modifying object lock: '{ex.Message}'"); 
             return false; 
         } 
    }
```
Defina o período de retenção padrão de um bucket.

```
 /// <summary> 
    /// Set or modify a retention period on an S3 bucket. 
   /// </summary> 
   /// <param name="bucketName">The bucket to modify.</param> 
   /// <param name="retention">The retention mode.</param> 
   /// <param name="retainUntilDate">The date for retention until.</param> 
  /// <returns>True if successful.</returns>
   public async Task<bool> ModifyBucketDefaultRetention(string bucketName, bool
 enableObjectLock, ObjectLockRetentionMode retention, DateTime retainUntilDate) 
    {
```

```
 var enabledString = enableObjectLock ? "Enabled" : "Disabled"; 
        var timeDifference = retainUntilDate.Subtract(DateTime.Now); 
        try 
        { 
            // First, enable Versioning on the bucket. 
            await _amazonS3.PutBucketVersioningAsync(new 
 PutBucketVersioningRequest() 
\{\hspace{.1cm} \} BucketName = bucketName, 
                VersioningConfig = new S3BucketVersioningConfig() 
\overline{a} EnableMfaDelete = false, 
                    Status = VersionStatus.Enabled 
 } 
            }); 
            var request = new PutObjectLockConfigurationRequest() 
\{\hspace{.1cm} \} BucketName = bucketName, 
                ObjectLockConfiguration = new ObjectLockConfiguration() 
\overline{a} ObjectLockEnabled = new ObjectLockEnabled(enabledString), 
                    Rule = new ObjectLockRule() 
\{ DefaultRetention = new DefaultRetention() 
 { 
                            Mode = retention, 
                            Days = timeDifference.Days // Can be specified in days 
 or years but not both. 
 } 
1999 1999 1999 1999 1999
 } 
            }; 
           var response = await _amazonS3.PutObjectLockConfigurationAsync(request);
            Console.WriteLine($"\tAdded a default retention to bucket 
 {bucketName}."); 
            return response.HttpStatusCode == System.Net.HttpStatusCode.OK; 
        } 
        catch (AmazonS3Exception ex) 
        { 
            Console.WriteLine($"\tError modifying object lock: '{ex.Message}'"); 
            return false; 
        }
```
}

• Para obter detalhes da API, consulte [PutObjectLockConfigurationa](https://docs.aws.amazon.com/goto/DotNetSDKV3/s3-2006-03-01/PutObjectLockConfiguration) Referência AWS SDK for .NET da API.

## **PutObjectRetention**

O código de exemplo a seguir mostra como usar PutObjectRetention.

AWS SDK for .NET

## **a** Note

```
 /// <summary> 
    /// Set or modify a retention period on an object in an S3 bucket. 
    /// </summary> 
    /// <param name="bucketName">The bucket of the object.</param> 
    /// <param name="objectKey">The key of the object.</param> 
    /// <param name="retention">The retention mode.</param> 
    /// <param name="retainUntilDate">The date retention expires.</param> 
   /// <returns>True if successful.</returns>
   public async Task<bool> ModifyObjectRetentionPeriod(string bucketName,
         string objectKey, ObjectLockRetentionMode retention, DateTime 
 retainUntilDate) 
    { 
         try 
         { 
             var request = new PutObjectRetentionRequest() 
             { 
                 BucketName = bucketName, 
                 Key = objectKey, 
                 Retention = new ObjectLockRetention() 
\overline{\mathcal{L}} Mode = retention, 
                     RetainUntilDate = retainUntilDate 
 }
```

```
 }; 
           var response = await _amazonS3.PutObjectRetentionAsync(request);
            Console.WriteLine($"\tSet retention for {objectKey} in {bucketName} 
 until {retainUntilDate:d}."); 
            return response.HttpStatusCode == System.Net.HttpStatusCode.OK; 
        } 
        catch (AmazonS3Exception ex) 
        { 
            Console.WriteLine($"\tError modifying retention period: 
 '{ex.Message}'"); 
            return false; 
        } 
    }
```
• Para obter detalhes da API, consulte [PutObjectRetentiona](https://docs.aws.amazon.com/goto/DotNetSDKV3/s3-2006-03-01/PutObjectRetention) Referência AWS SDK for .NET da API.

# **RestoreObject**

O código de exemplo a seguir mostra como usar RestoreObject.

```
AWS SDK for .NET
```
#### **a** Note

```
 using System; 
 using System.Threading.Tasks; 
 using Amazon; 
 using Amazon.S3; 
 using Amazon.S3.Model; 
 /// <summary> 
 /// This example shows how to restore an archived object in an Amazon 
 /// Simple Storage Service (Amazon S3) bucket. 
 /// </summary>
```

```
 public class RestoreArchivedObject 
    { 
         public static void Main() 
         { 
             string bucketName = "amzn-s3-demo-bucket"; 
             string objectKey = "archived-object.txt"; 
             // Specify your bucket region (an example region is shown). 
             RegionEndpoint bucketRegion = RegionEndpoint.USWest2; 
             IAmazonS3 client = new AmazonS3Client(bucketRegion); 
             RestoreObjectAsync(client, bucketName, objectKey).Wait(); 
         } 
         /// <summary> 
         /// This method restores an archived object from an Amazon S3 bucket. 
         /// </summary> 
         /// <param name="client">The initialized Amazon S3 client object used to 
 call 
         /// RestoreObjectAsync.</param> 
         /// <param name="bucketName">A string representing the name of the 
         /// bucket where the object was located before it was archived.</param> 
         /// <param name="objectKey">A string representing the name of the 
         /// archived object to restore.</param> 
         public static async Task RestoreObjectAsync(IAmazonS3 client, string 
 bucketName, string objectKey) 
         { 
             try 
             { 
                 var restoreRequest = new RestoreObjectRequest 
\overline{a} BucketName = bucketName, 
                      Key = objectKey, 
                    Days = 2,
                 }; 
                 RestoreObjectResponse response = await 
 client.RestoreObjectAsync(restoreRequest); 
                 // Check the status of the restoration. 
                await CheckRestorationStatusAsync(client, bucketName, objectKey);
 } 
             catch (AmazonS3Exception amazonS3Exception) 
             { 
                 Console.WriteLine($"Error: {amazonS3Exception.Message}");
```

```
 } 
         } 
         /// <summary> 
         /// This method retrieves the status of the object's restoration. 
         /// </summary> 
         /// <param name="client">The initialized Amazon S3 client object used to 
 call 
         /// GetObjectMetadataAsync.</param> 
         /// <param name="bucketName">A string representing the name of the Amazon 
         /// S3 bucket which contains the archived object.</param> 
         /// <param name="objectKey">A string representing the name of the 
         /// archived object you want to restore.</param> 
         public static async Task CheckRestorationStatusAsync(IAmazonS3 client, 
 string bucketName, string objectKey) 
        \mathcal{L} GetObjectMetadataRequest metadataRequest = new 
 GetObjectMetadataRequest() 
\{\hspace{.1cm} \} BucketName = bucketName, 
                 Key = objectKey, 
             }; 
             GetObjectMetadataResponse response = await 
 client.GetObjectMetadataAsync(metadataRequest); 
             var restStatus = response.RestoreInProgress ? "in-progress" : "finished 
 or failed"; 
             Console.WriteLine($"Restoration status: {restStatus}"); 
         } 
     }
```
• Para obter detalhes da API, consulte [RestoreObject](https://docs.aws.amazon.com/goto/DotNetSDKV3/s3-2006-03-01/RestoreObject)a Referência AWS SDK for .NET da API.

# Cenários

Criar um URL pré-assinado

O exemplo de código a seguir mostra como criar um URL pré-assinado para o Amazon S3 e fazer upload de um objeto.

#### AWS SDK for .NET

#### **G** Note

Tem mais sobre GitHub. Encontre o exemplo completo e saiba como configurar e executar no [Repositório de exemplos de código da AWS.](https://github.com/awsdocs/aws-doc-sdk-examples/tree/main/dotnetv3/S3/#code-examples)

Gere um URL pré-assinado que possa executar uma ação do Amazon S3 por tempo limitado.

```
 using System; 
     using Amazon; 
     using Amazon.S3; 
     using Amazon.S3.Model; 
     public class GenPresignedUrl 
     { 
         public static void Main() 
         { 
             const string bucketName = "amzn-s3-demo-bucket"; 
             const string objectKey = "sample.txt"; 
             // Specify how long the presigned URL lasts, in hours 
             const double timeoutDuration = 12; 
             // Specify the AWS Region of your Amazon S3 bucket. If it is 
             // different from the Region defined for the default user, 
             // pass the Region to the constructor for the client. For 
             // example: new AmazonS3Client(RegionEndpoint.USEast1); 
             // If using the Region us-east-1, and server-side encryption with AWS 
  KMS, you must specify Signature Version 4. 
             // Region us-east-1 defaults to Signature Version 2 unless explicitly 
  set to Version 4 as shown below. 
             // For more details, see https://docs.aws.amazon.com/AmazonS3/latest/
userguide/UsingAWSSDK.html#specify-signature-version 
             // and https://docs.aws.amazon.com/sdkfornet/v3/apidocs/items/Amazon/
TAWSConfigsS3.html 
             AWSConfigsS3.UseSignatureVersion4 = true; 
             IAmazonS3 s3Client = new AmazonS3Client(RegionEndpoint.USEast1); 
             string urlString = GeneratePresignedURL(s3Client, bucketName, objectKey, 
  timeoutDuration);
```

```
 Console.WriteLine($"The generated URL is: {urlString}."); 
         } 
         /// <summary> 
         /// Generate a presigned URL that can be used to access the file named 
         /// in the objectKey parameter for the amount of time specified in the 
         /// duration parameter. 
         /// </summary> 
         /// <param name="client">An initialized S3 client object used to call 
         /// the GetPresignedUrl method.</param> 
         /// <param name="bucketName">The name of the S3 bucket containing the 
         /// object for which to create the presigned URL.</param> 
         /// <param name="objectKey">The name of the object to access with the 
         /// presigned URL.</param> 
         /// <param name="duration">The length of time for which the presigned 
         /// URL will be valid.</param> 
         /// <returns>A string representing the generated presigned URL.</returns> 
         public static string GeneratePresignedURL(IAmazonS3 client, string 
 bucketName, string objectKey, double duration) 
         { 
             string urlString = string.Empty; 
             try 
             { 
                 var request = new GetPreSignedUrlRequest() 
\overline{a} BucketName = bucketName, 
                     Key = objectKey, 
                     Expires = DateTime.UtcNow.AddHours(duration), 
                 }; 
                 urlString = client.GetPreSignedURL(request); 
 } 
             catch (AmazonS3Exception ex) 
\{\hspace{.1cm} \} Console.WriteLine($"Error:'{ex.Message}'"); 
 } 
             return urlString; 
         } 
    }
```
Gere um URL pré-assinado e faça um upload usando esse URL.

```
 using System; 
     using System.IO; 
     using System.Net.Http; 
     using System.Threading.Tasks; 
     using Amazon; 
     using Amazon.S3; 
     using Amazon.S3.Model; 
     /// <summary> 
     /// This example shows how to upload an object to an Amazon Simple Storage 
     /// Service (Amazon S3) bucket using a presigned URL. The code first 
     /// creates a presigned URL and then uses it to upload an object to an 
     /// Amazon S3 bucket using that URL. 
     /// </summary> 
     public class UploadUsingPresignedURL 
    \{ private static HttpClient httpClient = new HttpClient(); 
         public static async Task Main() 
         { 
             string bucketName = "amzn-s3-demo-bucket"; 
             string keyName = "samplefile.txt"; 
             string filePath = $"source\\{keyName}"; 
             // Specify how long the signed URL will be valid in hours. 
             double timeoutDuration = 12; 
             // Specify the AWS Region of your Amazon S3 bucket. If it is 
             // different from the Region defined for the default user, 
             // pass the Region to the constructor for the client. For 
             // example: new AmazonS3Client(RegionEndpoint.USEast1); 
             // If using the Region us-east-1, and server-side encryption with AWS 
  KMS, you must specify Signature Version 4. 
             // Region us-east-1 defaults to Signature Version 2 unless explicitly 
  set to Version 4 as shown below. 
             // For more details, see https://docs.aws.amazon.com/AmazonS3/latest/
userguide/UsingAWSSDK.html#specify-signature-version 
             // and https://docs.aws.amazon.com/sdkfornet/v3/apidocs/items/Amazon/
TAWSConfigsS3.html 
             AWSConfigsS3.UseSignatureVersion4 = true; 
             IAmazonS3 client = new AmazonS3Client(RegionEndpoint.USEast1);
```

```
var url = GeneratePreSignedURL(client, bucketName, keyName,
 timeoutDuration); 
             var success = await UploadObject(filePath, url); 
             if (success) 
\{\hspace{.1cm} \} Console.WriteLine("Upload succeeded."); 
 } 
             else 
\{\hspace{.1cm} \} Console.WriteLine("Upload failed."); 
 } 
         } 
         /// <summary> 
         /// Uploads an object to an Amazon S3 bucket using the presigned URL passed 
 in 
         /// the url parameter. 
         /// </summary> 
         /// <param name="filePath">The path (including file name) to the local 
         /// file you want to upload.</param> 
         /// <param name="url">The presigned URL that will be used to upload the 
         /// file to the Amazon S3 bucket.</param> 
         /// <returns>A Boolean value indicating the success or failure of the 
        /// operation, based on the HttpWebResponse.</returns>
        public static async Task<bool> UploadObject(string filePath, string url)
         { 
             using var streamContent = new StreamContent( 
                 new FileStream(filePath, FileMode.Open, FileAccess.Read)); 
             var response = await httpClient.PutAsync(url, streamContent); 
             return response.IsSuccessStatusCode; 
         } 
         /// <summary> 
         /// Generates a presigned URL which will be used to upload an object to 
         /// an Amazon S3 bucket. 
         /// </summary> 
         /// <param name="client">The initialized Amazon S3 client object used to 
 call 
         /// GetPreSignedURL.</param> 
         /// <param name="bucketName">The name of the Amazon S3 bucket to which the 
         /// presigned URL will point.</param>
```

```
 /// <param name="objectKey">The name of the file that will be uploaded.</
param> 
         /// <param name="duration">How long (in hours) the presigned URL will 
         /// be valid.</param> 
        /// <returns>The generated URL.</returns>
         public static string GeneratePreSignedURL( 
              IAmazonS3 client, 
              string bucketName, 
              string objectKey, 
              double duration) 
         { 
              var request = new GetPreSignedUrlRequest 
\{\hspace{.1cm} \} BucketName = bucketName, 
                 Key = objectKey, Verb = HttpVerb.PUT, 
                  Expires = DateTime.UtcNow.AddHours(duration), 
              }; 
              string url = client.GetPreSignedURL(request); 
              return url; 
         } 
     }
```
Criar uma aplicação com tecnologia sem servidor para gerenciar fotos

O exemplo de código a seguir mostra como criar uma aplicação com tecnologia sem servidor que permite que os usuários gerenciem fotos usando rótulos.

#### AWS SDK for .NET

Mostra como desenvolver uma aplicação de gerenciamento de ativos fotográficos que detecta rótulos em imagens usando o Amazon Rekognition e os armazena para recuperação posterior.

Para obter o código-fonte completo e instruções sobre como configurar e executar, veja o exemplo completo em [GitHub](https://github.com/awsdocs/aws-doc-sdk-examples/tree/main/dotnetv3/cross-service/PhotoAssetManager).

Para uma análise detalhada da origem desse exemplo, veja a publicação na [Comunidade](https://community.aws/posts/cloud-journeys/01-serverless-image-recognition-app) [da AWS.](https://community.aws/posts/cloud-journeys/01-serverless-image-recognition-app)

### Serviços utilizados neste exemplo

- API Gateway
- DynamoDB
- Lambda
- Amazon Rekognition
- Amazon S3
- Amazon SNS

# Detectar objetos em imagens

O exemplo de código a seguir mostra como criar um aplicativo que usa o Amazon Rekognition para detectar objetos por categoria em imagens.

# AWS SDK for .NET

Mostra como usar a API .NET do Amazon Rekognition para construir uma aplicação que usa o Amazon Rekognition para identificar objetos por categoria em imagens localizadas em um bucket do Amazon Simple Storage Service (Amazon S3). A aplicação envia uma notificação por e-mail ao administrador com os resultados usando o Amazon Simple Email Service (Amazon SES).

Para obter o código-fonte completo e instruções sobre como configurar e executar, veja o exemplo completo em [GitHub.](https://github.com/awsdocs/aws-doc-sdk-examples/tree/main/dotnetv3/cross-service/PhotoAnalyzerApp)

Serviços utilizados neste exemplo

- Amazon Rekognition
- Amazon S3
- Amazon SES

Conceitos básicos de criptografia

O exemplo de código a seguir mostra como começar a usar a criptografia de objetos do Amazon S3.

#### AWS SDK for .NET

### **a** Note

```
 using System; 
     using System.IO; 
     using System.Security.Cryptography; 
     using System.Threading.Tasks; 
     using Amazon.S3; 
     using Amazon.S3.Model; 
    /// <summary> 
    /// This example shows how to apply client encryption to an object in an 
    /// Amazon Simple Storage Service (Amazon S3) bucket. 
    /// </summary> 
     public class SSEClientEncryption 
    \{ public static async Task Main() 
         { 
             string bucketName = "amzn-s3-demo-bucket"; 
             string keyName = "exampleobject.txt"; 
             string copyTargetKeyName = "examplecopy.txt"; 
             // If the AWS Region defined for your default user is different 
             // from the Region where your Amazon S3 bucket is located, 
             // pass the Region name to the Amazon S3 client object's constructor. 
             // For example: RegionEndpoint.USWest2. 
             IAmazonS3 client = new AmazonS3Client(); 
             try 
\{\hspace{.1cm} \} // Create an encryption key. 
                  Aes aesEncryption = Aes.Create(); 
                  aesEncryption.KeySize = 256; 
                  aesEncryption.GenerateKey(); 
                  string base64Key = Convert.ToBase64String(aesEncryption.Key); 
                  // Upload the object.
```

```
 PutObjectRequest putObjectRequest = await UploadObjectAsync(client, 
  bucketName, keyName, base64Key); 
                 // Download the object and verify that its contents match what you 
  uploaded. 
                 await DownloadObjectAsync(client, bucketName, keyName, base64Key, 
  putObjectRequest); 
                 // Get object metadata and verify that the object uses AES-256 
  encryption. 
                 await GetObjectMetadataAsync(client, bucketName, keyName, 
  base64Key); 
                 // Copy both the source and target objects using server-side 
  encryption with 
                 // an encryption key. 
                 await CopyObjectAsync(client, bucketName, keyName, 
  copyTargetKeyName, aesEncryption, base64Key); 
 } 
             catch (AmazonS3Exception ex) 
\{\hspace{.1cm} \} Console.WriteLine($"Error: {ex.Message}"); 
 } 
         } 
         /// <summary> 
         /// Uploads an object to an Amazon S3 bucket. 
         /// </summary> 
         /// <param name="client">The initialized Amazon S3 client object used to 
  call 
         /// PutObjectAsync.</param> 
         /// <param name="bucketName">The name of the Amazon S3 bucket to which the 
         /// object will be uploaded.</param> 
         /// <param name="keyName">The name of the object to upload to the Amazon S3 
         /// bucket.</param> 
         /// <param name="base64Key">The encryption key.</param> 
         /// <returns>The PutObjectRequest object for use by DownloadObjectAsync.</
returns> 
         public static async Task<PutObjectRequest> UploadObjectAsync( 
             IAmazonS3 client, 
             string bucketName, 
             string keyName, 
             string base64Key) 
         {
```

```
 PutObjectRequest putObjectRequest = new PutObjectRequest 
\{\hspace{.1cm} \} BucketName = bucketName, 
                  Key = keyName, 
                  ContentBody = "sample text", 
                  ServerSideEncryptionCustomerMethod = 
  ServerSideEncryptionCustomerMethod.AES256, 
                  ServerSideEncryptionCustomerProvidedKey = base64Key, 
              }; 
              PutObjectResponse putObjectResponse = await 
  client.PutObjectAsync(putObjectRequest); 
              return putObjectRequest; 
         } 
         /// <summary> 
         /// Downloads an encrypted object from an Amazon S3 bucket. 
         /// </summary> 
         /// <param name="client">The initialized Amazon S3 client object used to 
  call 
         /// GetObjectAsync.</param> 
         /// <param name="bucketName">The name of the Amazon S3 bucket where the 
  object 
         /// is located.</param> 
         /// <param name="keyName">The name of the Amazon S3 object to download.</
param> 
         /// <param name="base64Key">The encryption key used to encrypt the 
         /// object.</param> 
         /// <param name="putObjectRequest">The PutObjectRequest used to upload 
         /// the object.</param> 
         public static async Task DownloadObjectAsync( 
              IAmazonS3 client, 
              string bucketName, 
              string keyName, 
              string base64Key, 
              PutObjectRequest putObjectRequest) 
         { 
              GetObjectRequest getObjectRequest = new GetObjectRequest 
              { 
                  BucketName = bucketName, 
                  Key = keyName, 
                  // Provide encryption information for the object stored in Amazon 
  S3.
```

```
 ServerSideEncryptionCustomerMethod = 
 ServerSideEncryptionCustomerMethod.AES256, 
                ServerSideEncryptionCustomerProvidedKey = base64Key, 
            }; 
            using (GetObjectResponse getResponse = await 
 client.GetObjectAsync(getObjectRequest)) 
            using (StreamReader reader = new 
 StreamReader(getResponse.ResponseStream)) 
\{\hspace{.1cm} \} string content = reader.ReadToEnd(); 
                if (string.Compare(putObjectRequest.ContentBody, content) == 0) 
\overline{a} Console.WriteLine("Object content is same as we uploaded"); 
 } 
                else 
\overline{a} Console.WriteLine("Error...Object content is not same."); 
 } 
                if (getResponse.ServerSideEncryptionCustomerMethod == 
 ServerSideEncryptionCustomerMethod.AES256) 
\overline{a} Console.WriteLine("Object encryption method is AES256, same as 
 we set"); 
 } 
                else 
\overline{a} Console.WriteLine("Error...Object encryption method is not the 
 same as AES256 we set"); 
 } 
 } 
        } 
        /// <summary> 
        /// Retrieves the metadata associated with an Amazon S3 object. 
        /// </summary> 
        /// <param name="client">The initialized Amazon S3 client object used 
        /// to call GetObjectMetadataAsync.</param> 
        /// <param name="bucketName">The name of the Amazon S3 bucket containing the 
        /// object for which we want to retrieve metadata.</param> 
        /// <param name="keyName">The name of the object for which we wish to 
        /// retrieve the metadata.</param> 
        /// <param name="base64Key">The encryption key associated with the
```

```
 /// object.</param> 
         public static async Task GetObjectMetadataAsync( 
             IAmazonS3 client, 
             string bucketName, 
             string keyName, 
             string base64Key) 
         { 
             GetObjectMetadataRequest getObjectMetadataRequest = new 
 GetObjectMetadataRequest 
\{\hspace{.1cm} \} BucketName = bucketName, 
                 Key = keyName, 
                 // The object stored in Amazon S3 is encrypted, so provide the 
 necessary encryption information. 
                 ServerSideEncryptionCustomerMethod = 
 ServerSideEncryptionCustomerMethod.AES256, 
                 ServerSideEncryptionCustomerProvidedKey = base64Key, 
             }; 
             GetObjectMetadataResponse getObjectMetadataResponse = await 
 client.GetObjectMetadataAsync(getObjectMetadataRequest); 
             Console.WriteLine("The object metadata show encryption method used is: 
 {0}", getObjectMetadataResponse.ServerSideEncryptionCustomerMethod); 
         } 
         /// <summary> 
         /// Copies an encrypted object from one Amazon S3 bucket to another. 
         /// </summary> 
         /// <param name="client">The initialized Amazon S3 client object used to 
 call 
         /// CopyObjectAsync.</param> 
         /// <param name="bucketName">The Amazon S3 bucket containing the object 
         /// to copy.</param> 
         /// <param name="keyName">The name of the object to copy.</param> 
         /// <param name="copyTargetKeyName">The Amazon S3 bucket to which the object 
         /// will be copied.</param> 
         /// <param name="aesEncryption">The encryption type to use.</param> 
         /// <param name="base64Key">The encryption key to use.</param> 
         public static async Task CopyObjectAsync( 
             IAmazonS3 client, 
             string bucketName, 
             string keyName, 
             string copyTargetKeyName,
```

```
 Aes aesEncryption, 
            string base64Key) 
        { 
            aesEncryption.GenerateKey(); 
           string copyBase64Key = Convert.ToBase64String(aesEncryption.Key);
            CopyObjectRequest copyRequest = new CopyObjectRequest 
            { 
                 SourceBucket = bucketName, 
                 SourceKey = keyName, 
                 DestinationBucket = bucketName, 
                 DestinationKey = copyTargetKeyName, 
                 // Information about the source object's encryption. 
                 CopySourceServerSideEncryptionCustomerMethod = 
 ServerSideEncryptionCustomerMethod.AES256, 
                 CopySourceServerSideEncryptionCustomerProvidedKey = base64Key, 
                 // Information about the target object's encryption. 
                 ServerSideEncryptionCustomerMethod = 
 ServerSideEncryptionCustomerMethod.AES256, 
                 ServerSideEncryptionCustomerProvidedKey = copyBase64Key, 
            }; 
            await client.CopyObjectAsync(copyRequest); 
        } 
    }
```
- Para obter detalhes da API, consulte os tópicos a seguir na Referência da API AWS SDK for .NET .
	- [CopyObject](https://docs.aws.amazon.com/goto/DotNetSDKV3/s3-2006-03-01/CopyObject)
	- [GetObject](https://docs.aws.amazon.com/goto/DotNetSDKV3/s3-2006-03-01/GetObject)
	- [GetObjectMetadata](https://docs.aws.amazon.com/goto/DotNetSDKV3/s3-2006-03-01/GetObjectMetadata)

Conceitos básicos de etiquetas

O exemplo de código a seguir mostra como começar a usar etiquetas de objetos do Amazon S3.
## AWS SDK for .NET

# **a** Note

Tem mais sobre GitHub. Encontre o exemplo completo e saiba como configurar e executar no [Repositório de exemplos de código da AWS.](https://github.com/awsdocs/aws-doc-sdk-examples/tree/main/dotnetv3/S3/ObjectTagExample#code-examples)

```
 using System; 
 using System.Collections.Generic; 
 using System.Threading.Tasks; 
 using Amazon; 
 using Amazon.S3; 
 using Amazon.S3.Model; 
 /// <summary> 
 /// This example shows how to work with tags in Amazon Simple Storage 
 /// Service (Amazon S3) objects. 
 /// </summary> 
 public class ObjectTag 
\{ public static async Task Main() 
     { 
         string bucketName = "amzn-s3-demo-bucket"; 
         string keyName = "newobject.txt"; 
         string filePath = @"*** file path ***"; 
         // Specify your bucket region (an example region is shown). 
         RegionEndpoint bucketRegion = RegionEndpoint.USWest2; 
        var client = new AmazonS3Client(bucketRegion);
         await PutObjectsWithTagsAsync(client, bucketName, keyName, filePath); 
     } 
     /// <summary> 
     /// This method uploads an object with tags. It then shows the tag 
     /// values, changes the tags, and shows the new tags. 
     /// </summary> 
     /// <param name="client">The Initialized Amazon S3 client object used 
    /// to call the methods to create and change an objects tags. </param>
     /// <param name="bucketName">A string representing the name of the 
     /// bucket where the object will be stored.</param>
```

```
 /// <param name="keyName">A string representing the key name of the 
        /// object to be tagged.</param> 
        /// <param name="filePath">The directory location and file name of the 
        /// object to be uploaded to the Amazon S3 bucket.</param> 
         public static async Task PutObjectsWithTagsAsync(IAmazonS3 client, string 
 bucketName, string keyName, string filePath) 
        { 
             try 
\{\hspace{.1cm} \} // Create an object with tags. 
                 var putRequest = new PutObjectRequest 
\overline{a} BucketName = bucketName, 
                     Key = keyName, 
                     FilePath = filePath, 
                     TagSet = new List<Tag> 
\{ new Tag { Key = "Keyx1", Value = "Value1" }, 
                         new Tag { Key = "Keyx2", Value = "Value2" }, 
\}, \{ }; 
                 PutObjectResponse response = await 
 client.PutObjectAsync(putRequest); 
                 // Now retrieve the new object's tags. 
                 GetObjectTaggingRequest getTagsRequest = new 
 GetObjectTaggingRequest() 
\overline{a} BucketName = bucketName, 
                     Key = keyName, 
                 }; 
                 GetObjectTaggingResponse objectTags = await 
 client.GetObjectTaggingAsync(getTagsRequest); 
                 // Display the tag values. 
                 objectTags.Tagging 
                     .ForEach(t => Console.WriteLine($"Key: {t.Key}, Value: 
 {t.Value}")); 
                 Tagging newTagSet = new Tagging() 
\overline{a} TagSet = new List<Tag>
```

```
\{ new Tag { Key = "Key3", Value = "Value3" }, 
                       new Tag \{ Key = "Key4", Value = "Value4" \},
\}, \{ }; 
                PutObjectTaggingRequest putObjTagsRequest = new 
 PutObjectTaggingRequest() 
\overline{a} BucketName = bucketName, 
                    Key = keyName, 
                    Tagging = newTagSet, 
                }; 
                PutObjectTaggingResponse response2 = await 
 client.PutObjectTaggingAsync(putObjTagsRequest); 
                // Retrieve the tags again and show the values. 
                GetObjectTaggingRequest getTagsRequest2 = new 
 GetObjectTaggingRequest() 
\overline{a} BucketName = bucketName, 
                    Key = keyName, 
                }; 
                GetObjectTaggingResponse objectTags2 = await 
 client.GetObjectTaggingAsync(getTagsRequest2); 
                objectTags2.Tagging 
                     .ForEach(t => Console.WriteLine($"Key: {t.Key}, Value: 
 {t.Value}")); 
 } 
            catch (AmazonS3Exception ex) 
            { 
                Console.WriteLine( 
                         $"Error: '{ex.Message}'"); 
 } 
        } 
    }
```
• Para obter detalhes da API, consulte [GetObjectTagginga](https://docs.aws.amazon.com/goto/DotNetSDKV3/s3-2006-03-01/GetObjectTagging) Referência AWS SDK for .NET da API.

#### Bloquear objetos do Amazon S3

O exemplo de código a seguir mostra como trabalhar com os recursos de bloqueio de objetos do S3.

### AWS SDK for .NET

## **a** Note

Tem mais sobre GitHub. Encontre o exemplo completo e saiba como configurar e executar no [Repositório de exemplos de código da AWS.](https://github.com/awsdocs/aws-doc-sdk-examples/tree/main/dotnetv3/S3/scenarios/S3ObjectLockScenario#code-examples)

Execute um cenário interativo demonstrando os recursos de bloqueio de objetos do Amazon S3.

```
using Amazon.S3;
using Amazon.S3.Model;
using Microsoft.Extensions.Configuration;
using Microsoft.Extensions.DependencyInjection;
using Microsoft.Extensions.Hosting;
using Microsoft.Extensions.Logging;
using Microsoft.Extensions.Logging.Console;
using Microsoft.Extensions.Logging.Debug;
namespace S3ObjectLockScenario;
public static class S3ObjectLockWorkflow
{ 
     /* 
     Before running this .NET code example, set up your development environment, 
  including your credentials. 
     This .NET example performs the following tasks: 
         1. Create test Amazon Simple Storage Service (S3) buckets with different 
  lock policies. 
         2. Upload sample objects to each bucket. 
         3. Set some Legal Hold and Retention Periods on objects and buckets. 
         4. Investigate lock policies by viewing settings or attempting to delete or 
  overwrite objects. 
         5. Clean up objects and buckets. 
    */ 
     public static S3ActionsWrapper _s3ActionsWrapper = null!;
```

```
 public static IConfiguration _configuration = null!; 
     private static string _resourcePrefix = null!; 
     private static string noLockBucketName = null!; 
     private static string lockEnabledBucketName = null!; 
     private static string retentionAfterCreationBucketName = null!; 
     private static List<string> bucketNames = new List<string>(); 
     private static List<string> fileNames = new List<string>(); 
     public static async Task Main(string[] args) 
    \mathcal{L} // Set up dependency injection for the Amazon service. 
         using var host = Host.CreateDefaultBuilder(args) 
             .ConfigureLogging(logging => 
                 logging.AddFilter("System", LogLevel.Debug) 
                      .AddFilter<DebugLoggerProvider>("Microsoft", 
 LogLevel.Information) 
                      .AddFilter<ConsoleLoggerProvider>("Microsoft", LogLevel.Trace)) 
             .ConfigureServices((_, services) => 
                 services.AddAWSService<IAmazonS3>() 
                      .AddTransient<S3ActionsWrapper>() 
) .Build(); 
         _configuration = new ConfigurationBuilder() 
             .SetBasePath(Directory.GetCurrentDirectory()) 
             .AddJsonFile("settings.json") // Load settings from .json file. 
             .AddJsonFile("settings.local.json", 
                 true) // Optionally, load local settings. 
             .Build(); 
         ConfigurationSetup(); 
         ServicesSetup(host); 
         try 
         { 
             Console.WriteLine(new string('-', 80)); 
             Console.WriteLine("Welcome to the Amazon Simple Storage Service (S3) 
 Object Locking Feature Scenario."); 
             Console.WriteLine(new string('-', 80)); 
             await Setup(true); 
             await DemoActionChoices();
```

```
 Console.WriteLine(new string('-', 80)); 
              Console.WriteLine("Cleaning up resources."); 
              Console.WriteLine(new string('-', 80)); 
              await Cleanup(true); 
              Console.WriteLine(new string('-', 80)); 
              Console.WriteLine("Amazon S3 Object Locking Scenario is complete."); 
              Console.WriteLine(new string('-', 80)); 
         } 
         catch (Exception ex) 
         { 
              Console.WriteLine(new string('-', 80)); 
              Console.WriteLine($"There was a problem: {ex.Message}"); 
              await Cleanup(true); 
              Console.WriteLine(new string('-', 80)); 
         } 
     } 
     /// <summary> 
     /// Populate the services for use within the console application. 
     /// </summary> 
     /// <param name="host">The services host.</param> 
     private static void ServicesSetup(IHost host) 
    \mathcal{L} _s3ActionsWrapper = host.Services.GetRequiredService<S3ActionsWrapper>(); 
     } 
     /// <summary> 
     /// Any setup operations needed. 
     /// </summary> 
     public static void ConfigurationSetup() 
     { 
         _resourcePrefix = _configuration["resourcePrefix"] ?? "dotnet-example"; 
         noLockBucketName = _resourcePrefix + "-no-lock"; 
         lockEnabledBucketName = _resourcePrefix + "-lock-enabled"; 
         retentionAfterCreationBucketName = _resourcePrefix + "-retention-after-
creation"; 
         bucketNames.Add(noLockBucketName); 
         bucketNames.Add(lockEnabledBucketName); 
         bucketNames.Add(retentionAfterCreationBucketName); 
     }
```

```
 // <summary> 
    /// Deploy necessary resources for the scenario. 
    /// </summary> 
    /// <param name="interactive">True to run as interactive.</param> 
   /// <returns>True if successful.</returns>
   public static async Task<bool> Setup(bool interactive)
   \left\{ \right. Console.WriteLine( 
             "\nFor this scenario, we will use the AWS SDK for .NET to create several 
 S3\n" + 
            "buckets and files to demonstrate working with S3 locking features.\n"); 
        Console.WriteLine(new string('-', 80)); 
        Console.WriteLine("Press Enter when you are ready to start."); 
        if (interactive) 
            Console.ReadLine(); 
        Console.WriteLine("\nS3 buckets can be created either with or without object 
 lock enabled."); 
        await _s3ActionsWrapper.CreateBucketWithObjectLock(noLockBucketName, false); 
       await s3ActionsWrapper.CreateBucketWithObjectLock(lockEnabledBucketName,
 true); 
        await 
 _s3ActionsWrapper.CreateBucketWithObjectLock(retentionAfterCreationBucketName, 
 false); 
        Console.WriteLine("Press Enter to continue."); 
        if (interactive) 
            Console.ReadLine(); 
        Console.WriteLine("\nA bucket can be configured to use object locking with a 
 default retention period."); 
        await 
 _s3ActionsWrapper.ModifyBucketDefaultRetention(retentionAfterCreationBucketName, 
 true, 
            ObjectLockRetentionMode.Governance, DateTime.UtcNow.AddDays(1)); 
        Console.WriteLine("Press Enter to continue."); 
        if (interactive) 
            Console.ReadLine(); 
        Console.WriteLine("\nObject lock policies can also be added to existing 
 buckets."); 
        await _s3ActionsWrapper.EnableObjectLockOnBucket(lockEnabledBucketName);
```

```
 Console.WriteLine("Press Enter to continue."); 
         if (interactive) 
             Console.ReadLine(); 
         // Upload some files to the buckets. 
         Console.WriteLine("\nNow let's add some test files:"); 
         var fileName = _configuration["exampleFileName"] ?? "exampleFile.txt"; 
         int fileCount = 2; 
         // Create the file if it does not already exist. 
         if (!File.Exists(fileName)) 
         { 
             await using StreamWriter sw = File.CreateText(fileName); 
             await sw.WriteLineAsync( 
                 "This is a sample file for uploading to a bucket."); 
         } 
         foreach (var bucketName in bucketNames) 
         { 
            for (int i = 0; i < fileCount; i^{++})
\{\hspace{.1cm} \} var numberedFileName = Path.GetFileNameWithoutExtension(fileName) + 
 i + Path.GetExtension(fileName); 
                 fileNames.Add(numberedFileName); 
                await s3ActionsWrapper.UploadFileAsync(bucketName,
 numberedFileName, fileName); 
 } 
 } 
         Console.WriteLine("Press Enter to continue."); 
         if (interactive) 
             Console.ReadLine(); 
         if (!interactive) 
             return true; 
         Console.WriteLine("\nNow we can set some object lock policies on individual 
 files:"); 
         foreach (var bucketName in bucketNames) 
         { 
            for (int i = 0; i < fileNames. Count; i^{++})
\{\hspace{.1cm} \} // No modifications to the objects in the first bucket. 
                 if (bucketName != bucketNames[0]) 
\overline{a} var exampleFileName = fileNames[i];
```
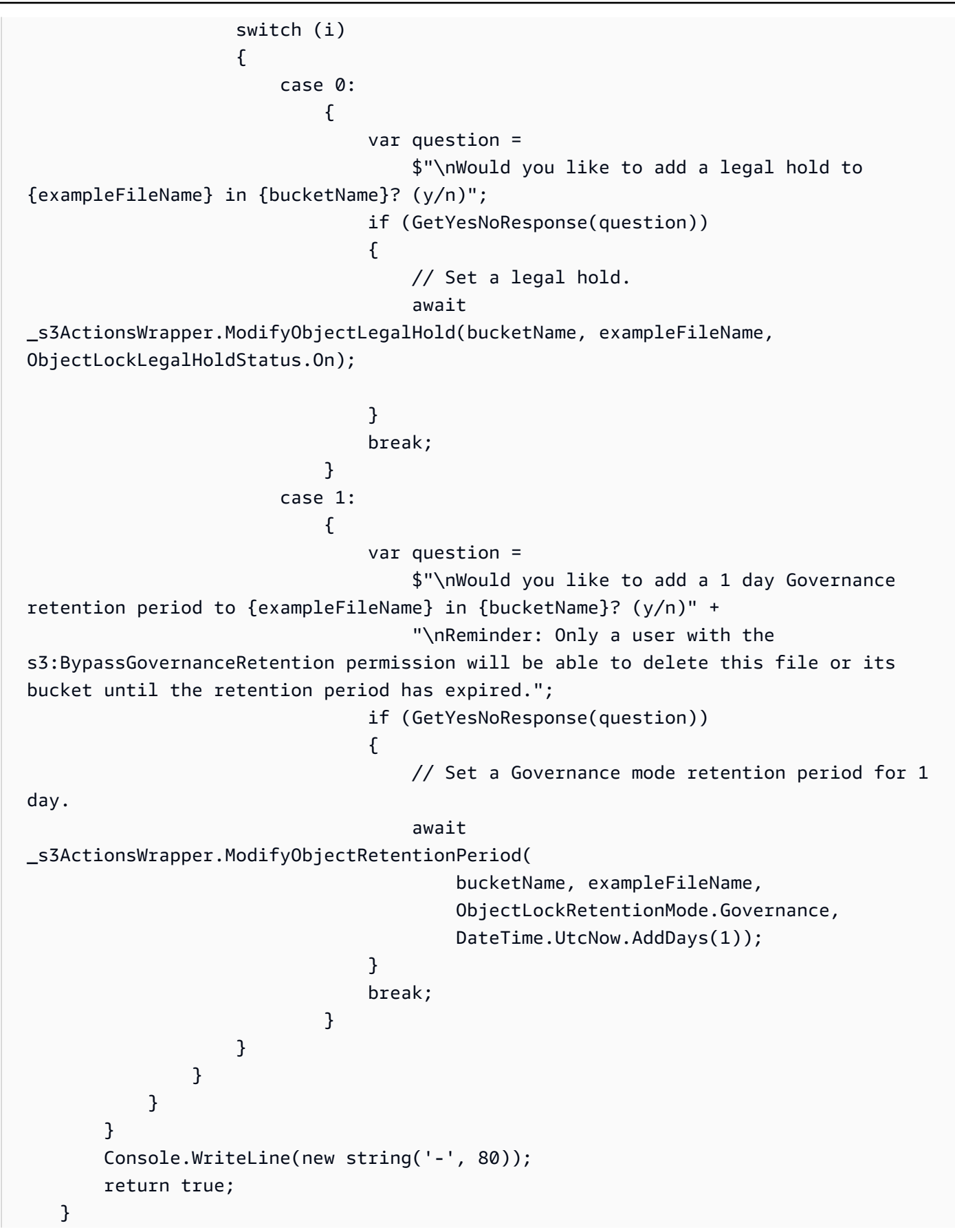

```
 // <summary> 
    /// List all of the current buckets and objects. 
    /// </summary> 
    /// <param name="interactive">True to run as interactive.</param> 
   /// <returns>The list of buckets and objects.</returns>
     public static async Task<List<S3ObjectVersion>> ListBucketsAndObjects(bool 
 interactive) 
     { 
         var allObjects = new List<S3ObjectVersion>(); 
         foreach (var bucketName in bucketNames) 
        \mathcal{L} var objectsInBucket = await 
 _s3ActionsWrapper.ListBucketObjectsAndVersions(bucketName); 
             foreach (var objectKey in objectsInBucket.Versions) 
\{\hspace{.1cm} \} allObjects.Add(objectKey); 
 } 
         } 
         if (interactive) 
         { 
             Console.WriteLine("\nCurrent buckets and objects:\n"); 
            int i = 0;
             foreach (var bucketObject in allObjects) 
\{\hspace{.1cm} \} i++; 
                 Console.WriteLine( 
                      $"{i}: {bucketObject.Key} \n\tBucket: 
 {bucketObject.BucketName}\n\tVersion: {bucketObject.VersionId}"); 
 } 
         } 
         return allObjects; 
     } 
    /// <summary> 
    /// Present the user with the demo action choices. 
    /// </summary> 
   /// <returns>Async task.</returns>
    public static async Task<bool> DemoActionChoices()
     { 
        var choices = new string[]\{ "List all files in buckets.",
```

```
 "Attempt to delete a file.", 
            "Attempt to delete a file with retention period bypass.", 
            "Attempt to overwrite a file.", 
            "View the object and bucket retention settings for a file.", 
             "View the legal hold settings for a file.", 
            "Finish the scenario."}; 
       var choice = 0;
        // Keep asking the user until they choose to move on. 
       while (choice != 6)
        { 
            Console.WriteLine(new string('-', 80)); 
            choice = GetChoiceResponse( 
                 "\nExplore the S3 locking features by selecting one of the following 
 choices:" 
                 , choices); 
            Console.WriteLine(new string('-', 80)); 
            switch (choice) 
            { 
                case 0: 
\{ await ListBucketsAndObjects(true); 
                         break; 
1 1 1 1 1 1 1
                case 1: 
\{ Console.WriteLine("\nEnter the number of the object to 
 delete:"); 
                         var allFiles = await ListBucketsAndObjects(true); 
                         var fileChoice = GetChoiceResponse(null, allFiles.Select(f 
= 5. Key). To Array());
                         await 
 _s3ActionsWrapper.DeleteObjectFromBucket(allFiles[fileChoice].BucketName, 
 allFiles[fileChoice].Key, false, allFiles[fileChoice].VersionId); 
                         break; 
1 1 1 1 1 1 1
                case 2: 
\{ Console.WriteLine("\nEnter the number of the object to 
 delete:"); 
                         var allFiles = await ListBucketsAndObjects(true); 
                         var fileChoice = GetChoiceResponse(null, allFiles.Select(f 
= 5. Key). To Array());
```

```
 await 
 _s3ActionsWrapper.DeleteObjectFromBucket(allFiles[fileChoice].BucketName, 
 allFiles[fileChoice].Key, true, allFiles[fileChoice].VersionId); 
                        break; 
1 1 1 1 1 1 1
                case 3: 
\{ var allFiles = await ListBucketsAndObjects(true); 
                        Console.WriteLine("\nEnter the number of the object to 
 overwrite:"); 
                        var fileChoice = GetChoiceResponse(null, allFiles.Select(f 
= 5. Key). To Array());
                        // Create the file if it does not already exist. 
                        if (!File.Exists(allFiles[fileChoice].Key)) 
 { 
                            await using StreamWriter sw = 
 File.CreateText(allFiles[fileChoice].Key); 
                            await sw.WriteLineAsync( 
                                "This is a sample file for uploading to a bucket."); 
 } 
                        await 
 _s3ActionsWrapper.UploadFileAsync(allFiles[fileChoice].BucketName, 
 allFiles[fileChoice].Key, allFiles[fileChoice].Key); 
                        break; 
1 1 1 1 1 1 1
                case 4: 
\{ var allFiles = await ListBucketsAndObjects(true); 
                        Console.WriteLine("\nEnter the number of the object and 
 bucket to view:"); 
                        var fileChoice = GetChoiceResponse(null, allFiles.Select(f 
= 5. Key). To Array());
                        await 
 _s3ActionsWrapper.GetObjectRetention(allFiles[fileChoice].BucketName, 
 allFiles[fileChoice].Key); 
                        await 
 _s3ActionsWrapper.GetBucketObjectLockConfiguration(allFiles[fileChoice].BucketName); 
                        break; 
1 1 1 1 1 1 1
                case 5: 
\{ var allFiles = await ListBucketsAndObjects(true); 
                        Console.WriteLine("\nEnter the number of the object to 
 view:");
```

```
 var fileChoice = GetChoiceResponse(null, allFiles.Select(f 
= 5. Key). To Array());
                         await 
 _s3ActionsWrapper.GetObjectLegalHold(allFiles[fileChoice].BucketName, 
 allFiles[fileChoice].Key); 
                         break; 
1 1 1 1 1 1 1
 } 
         } 
         return true; 
    } 
    // <summary> 
    /// Clean up the resources from the scenario. 
    /// </summary> 
    /// <param name="interactive">True to run as interactive.</param> 
   /// <returns>True if successful.</returns>
   public static async Task<bool> Cleanup(bool interactive)
    { 
         Console.WriteLine(new string('-', 80)); 
         if (!interactive || GetYesNoResponse("Do you want to clean up all files and 
 buckets? (y/n) ")) 
        \mathcal{L} // Remove all locks and delete all buckets and objects. 
             var allFiles = await ListBucketsAndObjects(false); 
             foreach (var fileInfo in allFiles) 
\{\hspace{.1cm} \} // Check for a legal hold. 
                 var legalHold = await 
 _s3ActionsWrapper.GetObjectLegalHold(fileInfo.BucketName, fileInfo.Key); 
                 if (legalHold?.Status?.Value == ObjectLockLegalHoldStatus.On) 
\overline{a} await 
 _s3ActionsWrapper.ModifyObjectLegalHold(fileInfo.BucketName, fileInfo.Key, 
 ObjectLockLegalHoldStatus.Off); 
 } 
                 // Check for a retention period. 
                 var retention = await 
 _s3ActionsWrapper.GetObjectRetention(fileInfo.BucketName, fileInfo.Key); 
                var hasRetentionPeriod = retention?.Mode ==
 ObjectLockRetentionMode.Governance && retention.RetainUntilDate > 
 DateTime.UtcNow.Date;
```

```
 await _s3ActionsWrapper.DeleteObjectFromBucket(fileInfo.BucketName, 
 fileInfo.Key, hasRetentionPeriod, fileInfo.VersionId); 
 } 
             foreach (var bucketName in bucketNames) 
\{\hspace{.1cm} \} await _s3ActionsWrapper.DeleteBucketByName(bucketName); 
 } 
         } 
         else 
         { 
             Console.WriteLine( 
                 "Ok, we'll leave the resources intact.\n" + 
                 "Don't forget to delete them when you're done with them or you might 
 incur unexpected charges." 
             ); 
         } 
         Console.WriteLine(new string('-', 80)); 
         return true; 
    } 
    /// <summary> 
    /// Helper method to get a yes or no response from the user. 
    /// </summary> 
    /// <param name="question">The question string to print on the console.</param> 
   /// \lereturns>True if the user responds with a yes.\le/returns>
    private static bool GetYesNoResponse(string question) 
    { 
         Console.WriteLine(question); 
         var ynResponse = Console.ReadLine(); 
         var response = ynResponse != null && ynResponse.Equals("y", 
 StringComparison.InvariantCultureIgnoreCase); 
         return response; 
    } 
    /// <summary> 
    /// Helper method to get a choice response from the user. 
    /// </summary> 
    /// <param name="question">The question string to print on the console.</param> 
    /// <param name="choices">The choices to print on the console.</param> 
   /// <returns>The index of the selected choice</returns>
     private static int GetChoiceResponse(string? question, string[] choices)
```

```
 { 
         if (question != null) 
         { 
              Console.WriteLine(question); 
             for (int i = 0; i < choices. Length; i++) { 
                  Console.WriteLine($"\t{i + 1}. {choices[i]}"); 
 } 
         } 
         var choiceNumber = 0; 
         while (choiceNumber < 1 || choiceNumber > choices.Length) 
         { 
              var choice = Console.ReadLine(); 
              Int32.TryParse(choice, out choiceNumber); 
         } 
         return choiceNumber - 1; 
     }
}
```
Uma classe de wrapper para funções do S3.

```
using System.Net;
using Amazon.S3;
using Amazon.S3.Model;
using Microsoft.Extensions.Configuration;
namespace S3ObjectLockScenario;
/// <summary>
/// Encapsulate the Amazon S3 operations.
/// </summary>
public class S3ActionsWrapper
{ 
     private readonly IAmazonS3 _amazonS3; 
     /// <summary> 
     /// Constructor for the S3ActionsWrapper. 
     /// </summary>
```

```
 /// <param name="amazonS3">The injected S3 client.</param> 
     public S3ActionsWrapper(IAmazonS3 amazonS3, IConfiguration configuration) 
     { 
        \_amazonS3 = amazonS3; } 
     /// <summary> 
     /// Create a new Amazon S3 bucket with object lock actions. 
     /// </summary> 
     /// <param name="bucketName">The name of the bucket to create.</param> 
     /// <param name="enableObjectLock">True to enable object lock on the bucket.</
param> 
    /// <returns>True if successful.</returns>
    public async Task<bool> CreateBucketWithObjectLock(string bucketName, bool
  enableObjectLock) 
     { 
         Console.WriteLine($"\tCreating bucket {bucketName} with object lock 
  {enableObjectLock}."); 
         try 
         { 
             var request = new PutBucketRequest 
             { 
                  BucketName = bucketName, 
                  UseClientRegion = true, 
                  ObjectLockEnabledForBucket = enableObjectLock, 
             }; 
             var response = await _amazonS3.PutBucketAsync(request); 
             return response.HttpStatusCode == System.Net.HttpStatusCode.OK; 
         } 
         catch (AmazonS3Exception ex) 
         { 
            Console.WriteLine($"Error creating bucket: '{ex.Message}'");
             return false; 
         } 
     } 
     /// <summary> 
     /// Enable object lock on an existing bucket. 
     /// </summary> 
     /// <param name="bucketName">The name of the bucket to modify.</param> 
    /// <returns>True if successful.</returns>
    public async Task<bool> EnableObjectLockOnBucket(string bucketName)
```

```
 { 
         try 
         { 
             // First, enable Versioning on the bucket. 
             await _amazonS3.PutBucketVersioningAsync(new 
 PutBucketVersioningRequest() 
             { 
                 BucketName = bucketName, 
                 VersioningConfig = new S3BucketVersioningConfig() 
\overline{a} EnableMfaDelete = false, 
                     Status = VersionStatus.Enabled 
 } 
             }); 
             var request = new PutObjectLockConfigurationRequest() 
\{\hspace{.1cm} \} BucketName = bucketName, 
                 ObjectLockConfiguration = new ObjectLockConfiguration() 
\overline{a} ObjectLockEnabled = new ObjectLockEnabled("Enabled"), 
\qquad \qquad \text{ } }; 
            var response = await _amazonS3.PutObjectLockConfigurationAsync(request);
             Console.WriteLine($"\tAdded an object lock policy to bucket 
 {bucketName}."); 
             return response.HttpStatusCode == System.Net.HttpStatusCode.OK; 
         } 
         catch (AmazonS3Exception ex) 
         { 
             Console.WriteLine($"Error modifying object lock: '{ex.Message}'"); 
             return false; 
         } 
    } 
    /// <summary> 
    /// Set or modify a retention period on an object in an S3 bucket. 
    /// </summary> 
    /// <param name="bucketName">The bucket of the object.</param> 
    /// <param name="objectKey">The key of the object.</param> 
    /// <param name="retention">The retention mode.</param> 
    /// <param name="retainUntilDate">The date retention expires.</param> 
   /// <returns>True if successful.</returns>
```

```
public async Task<bool> ModifyObjectRetentionPeriod(string bucketName,
         string objectKey, ObjectLockRetentionMode retention, DateTime 
 retainUntilDate) 
    { 
         try 
         { 
             var request = new PutObjectRetentionRequest() 
             { 
                 BucketName = bucketName, 
                 Key = objectKey, 
                 Retention = new ObjectLockRetention() 
\overline{a} Mode = retention, 
                      RetainUntilDate = retainUntilDate 
 } 
             }; 
             var response = await _amazonS3.PutObjectRetentionAsync(request); 
             Console.WriteLine($"\tSet retention for {objectKey} in {bucketName} 
 until {retainUntilDate:d}."); 
             return response.HttpStatusCode == System.Net.HttpStatusCode.OK; 
         } 
         catch (AmazonS3Exception ex) 
         { 
             Console.WriteLine($"\tError modifying retention period: 
  '{ex.Message}'"); 
             return false; 
         } 
    } 
    /// <summary> 
    /// Set or modify a retention period on an S3 bucket. 
    /// </summary> 
    /// <param name="bucketName">The bucket to modify.</param> 
    /// <param name="retention">The retention mode.</param> 
    /// <param name="retainUntilDate">The date for retention until.</param> 
   /// <returns>True if successful.</returns>
   public async Task<bool> ModifyBucketDefaultRetention(string bucketName, bool
 enableObjectLock, ObjectLockRetentionMode retention, DateTime retainUntilDate) 
    { 
         var enabledString = enableObjectLock ? "Enabled" : "Disabled"; 
         var timeDifference = retainUntilDate.Subtract(DateTime.Now); 
         try 
         {
```

```
 // First, enable Versioning on the bucket. 
            await _amazonS3.PutBucketVersioningAsync(new 
 PutBucketVersioningRequest() 
\{\hspace{.1cm} \} BucketName = bucketName, 
                VersioningConfig = new S3BucketVersioningConfig() 
\overline{a} EnableMfaDelete = false, 
                    Status = VersionStatus.Enabled 
 } 
            }); 
            var request = new PutObjectLockConfigurationRequest() 
            { 
                BucketName = bucketName, 
                ObjectLockConfiguration = new ObjectLockConfiguration() 
\overline{a} ObjectLockEnabled = new ObjectLockEnabled(enabledString), 
                    Rule = new ObjectLockRule() 
\{ DefaultRetention = new DefaultRetention() 
 { 
                            Mode = retention, 
                            Days = timeDifference.Days // Can be specified in days 
 or years but not both. 
 } 
1 1 1 1 1 1 1
 } 
            }; 
           var response = await _amazonS3.PutObjectLockConfigurationAsync(request);
            Console.WriteLine($"\tAdded a default retention to bucket 
 {bucketName}."); 
            return response.HttpStatusCode == System.Net.HttpStatusCode.OK; 
        } 
        catch (AmazonS3Exception ex) 
        { 
            Console.WriteLine($"\tError modifying object lock: '{ex.Message}'"); 
            return false; 
        } 
    } 
    /// <summary> 
    /// Get the retention period for an S3 object.
```

```
 /// </summary> 
     /// <param name="bucketName">The bucket of the object.</param> 
     /// <param name="objectKey">The object key.</param> 
    /// <returns>The object retention details.</returns>
     public async Task<ObjectLockRetention> GetObjectRetention(string bucketName, 
         string objectKey) 
     { 
         try 
         { 
             var request = new GetObjectRetentionRequest() 
\{\hspace{.1cm} \} BucketName = bucketName, 
                  Key = objectKey 
             }; 
             var response = await _amazonS3.GetObjectRetentionAsync(request); 
             Console.WriteLine($"\tObject retention for {objectKey} in {bucketName}: 
 " + 
                                 $"\n\t{response.Retention.Mode} until 
 {response.Retention.RetainUntilDate:d}."); 
             return response.Retention; 
         } 
         catch (AmazonS3Exception ex) 
        \mathcal{L} Console.WriteLine($"\tUnable to fetch object lock retention: 
  '{ex.Message}'"); 
             return new ObjectLockRetention(); 
         } 
     } 
    /// <summary> 
    /// Set or modify a legal hold on an object in an S3 bucket. 
    /// </summary> 
    /// <param name="bucketName">The bucket of the object.</param> 
    /// <param name="objectKey">The key of the object.</param> 
    /// <param name="holdStatus">The On or Off status for the legal hold.</param> 
    /// <returns>True if successful.</returns>
    public async Task<bool> ModifyObjectLegalHold(string bucketName,
         string objectKey, ObjectLockLegalHoldStatus holdStatus) 
     { 
         try 
         { 
             var request = new PutObjectLegalHoldRequest() 
             {
```

```
 BucketName = bucketName, 
                 Key = objectKey, 
                 LegalHold = new ObjectLockLegalHold() 
\overline{a} Status = holdStatus 
 } 
             }; 
            var response = await _amazonS3.PutObjectLegalHoldAsync(request);
             Console.WriteLine($"\tModified legal hold for {objectKey} in 
 {bucketName}."); 
             return response.HttpStatusCode == System.Net.HttpStatusCode.OK; 
         } 
         catch (AmazonS3Exception ex) 
         { 
            Console.WriteLine($"\tError modifying legal hold: '{ex.Message}'");
             return false; 
         } 
    } 
    /// <summary> 
    /// Get the legal hold details for an S3 object. 
    /// </summary> 
    /// <param name="bucketName">The bucket of the object.</param> 
    /// <param name="objectKey">The object key.</param> 
   /// <returns>The object legal hold details.</returns>
    public async Task<ObjectLockLegalHold> GetObjectLegalHold(string bucketName, 
         string objectKey) 
    { 
         try 
         { 
             var request = new GetObjectLegalHoldRequest() 
             { 
                 BucketName = bucketName, 
                 Key = objectKey 
             }; 
             var response = await _amazonS3.GetObjectLegalHoldAsync(request); 
             Console.WriteLine($"\tObject legal hold for {objectKey} in {bucketName}: 
" +
                                $"\n\tStatus: {response.LegalHold.Status}"); 
             return response.LegalHold; 
         } 
         catch (AmazonS3Exception ex)
```

```
 { 
            Console.WriteLine($"\tUnable to fetch legal hold: '{ex.Message}'");
             return new ObjectLockLegalHold(); 
         } 
     } 
    /// <summary> 
    /// Get the object lock configuration details for an S3 bucket. 
    /// </summary> 
    /// <param name="bucketName">The bucket to get details.</param> 
    /// <returns>The bucket's object lock configuration details.</returns> 
     public async Task<ObjectLockConfiguration> 
 GetBucketObjectLockConfiguration(string bucketName) 
     { 
         try 
         { 
             var request = new GetObjectLockConfigurationRequest() 
\{\hspace{.1cm} \} BucketName = bucketName 
             }; 
             var response = await _amazonS3.GetObjectLockConfigurationAsync(request); 
             Console.WriteLine($"\tBucket object lock config for {bucketName} in 
 {bucketName}: " + 
                                 $"\n\tEnabled: 
 {response.ObjectLockConfiguration.ObjectLockEnabled}" + 
                                 $"\n\tRule: 
 {response.ObjectLockConfiguration.Rule?.DefaultRetention}"); 
             return response.ObjectLockConfiguration; 
         } 
         catch (AmazonS3Exception ex) 
         { 
             Console.WriteLine($"\tUnable to fetch object lock config: 
  '{ex.Message}'"); 
             return new ObjectLockConfiguration(); 
         } 
     } 
    /// <summary> 
     /// Upload a file from the local computer to an Amazon S3 bucket. 
    /// </summary> 
    /// <param name="bucketName">The Amazon S3 bucket to use.</param> 
     /// <param name="objectName">The object to upload.</param>
```

```
 /// <param name="filePath">The path, including file name, of the object to 
upload.</param>
    /// <returns>True if success.<returns> 
   public async Task<bool> UploadFileAsync(string bucketName, string objectName,
 string filePath) 
    { 
        var request = new PutObjectRequest 
        { 
            BucketName = bucketName, 
            Key = objectName, 
            FilePath = filePath, 
            ChecksumAlgorithm = ChecksumAlgorithm.SHA256 
        }; 
        var response = await _amazonS3.PutObjectAsync(request); 
        if (response.HttpStatusCode == System.Net.HttpStatusCode.OK) 
        { 
            Console.WriteLine($"\tSuccessfully uploaded {objectName} to 
 {bucketName}."); 
            return true; 
        } 
        else 
        { 
            Console.WriteLine($"\tCould not upload {objectName} to {bucketName}."); 
            return false; 
        } 
    } 
    /// <summary> 
    /// List bucket objects and versions. 
   /// </summary> 
    /// <param name="bucketName">The Amazon S3 bucket to use.</param> 
   /// <returns>The list of objects and versions.</returns>
    public async Task<ListVersionsResponse> ListBucketObjectsAndVersions(string 
 bucketName) 
    { 
        var request = new ListVersionsRequest() 
        { 
            BucketName = bucketName 
        }; 
        var response = await _amazonS3.ListVersionsAsync(request); 
        return response; 
    }
```

```
 /// <summary> 
     /// Delete an object from a specific bucket. 
     /// </summary> 
     /// <param name="bucketName">The Amazon S3 bucket to use.</param> 
     /// <param name="objectKey">The key of the object to delete.</param> 
     /// <param name="hasRetention">True if the object has retention settings.</
param> 
     /// <param name="versionId">Optional versionId.</param> 
    /// <returns>True if successful.</returns>
    public async Task<bool> DeleteObjectFromBucket(string bucketName, string
  objectKey, bool hasRetention, string? versionId = null) 
     { 
         try 
         { 
             var request = new DeleteObjectRequest() 
             { 
                  BucketName = bucketName, 
                  Key = objectKey, 
                  VersionId = versionId, 
             }; 
             if (hasRetention) 
\{\hspace{.1cm} \} // Set the BypassGovernanceRetention header 
                  // if the file has retention settings. 
                  request.BypassGovernanceRetention = true; 
 } 
            await _amazonS3.DeleteObjectAsync(request);
             Console.WriteLine( 
                  $"Deleted {objectKey} in {bucketName}."); 
             return true; 
         } 
         catch (AmazonS3Exception ex) 
         { 
             Console.WriteLine($"\tUnable to delete object {objectKey} in bucket 
  {bucketName}: " + ex.Message); 
             return false; 
         } 
     } 
     /// <summary> 
     /// Delete a specific bucket. 
     /// </summary> 
     /// <param name="bucketName">The Amazon S3 bucket to use.</param>
```

```
 /// <param name="objectKey">The key of the object to delete.</param> 
    /// <param name="versionId">Optional versionId.</param> 
   /// <returns>True if successful.</returns>
    public async Task<bool> DeleteBucketByName(string bucketName) 
    { 
        try 
        { 
            var request = new DeleteBucketRequest() { BucketName = bucketName, }; 
            var response = await _amazonS3.DeleteBucketAsync(request); 
            Console.WriteLine($"\tDelete for {bucketName} complete."); 
            return response.HttpStatusCode == HttpStatusCode.OK; 
        } 
        catch (AmazonS3Exception ex) 
        { 
            Console.WriteLine($"\tUnable to delete bucket {bucketName}: " + 
 ex.Message); 
            return false; 
        } 
    }
```
- Para obter detalhes da API, consulte os tópicos a seguir na Referência da API AWS SDK for NET
	- [GetObjectLegalHold](https://docs.aws.amazon.com/goto/DotNetSDKV3/s3-2006-03-01/GetObjectLegalHold)
	- [GetObjectLockConfiguration](https://docs.aws.amazon.com/goto/DotNetSDKV3/s3-2006-03-01/GetObjectLockConfiguration)
	- [GetObjectRetention](https://docs.aws.amazon.com/goto/DotNetSDKV3/s3-2006-03-01/GetObjectRetention)
	- [PutObjectLegalHold](https://docs.aws.amazon.com/goto/DotNetSDKV3/s3-2006-03-01/PutObjectLegalHold)
	- [PutObjectLockConfiguration](https://docs.aws.amazon.com/goto/DotNetSDKV3/s3-2006-03-01/PutObjectLockConfiguration)
	- [PutObjectRetention](https://docs.aws.amazon.com/goto/DotNetSDKV3/s3-2006-03-01/PutObjectRetention)

Faça solicitações condicionais

O exemplo de código a seguir mostra como adicionar pré-condições às solicitações do Amazon S3.

}

### AWS SDK for .NET

# **a** Note

Tem mais sobre GitHub. Encontre o exemplo completo e saiba como configurar e executar no [Repositório de exemplos de código da AWS.](https://github.com/awsdocs/aws-doc-sdk-examples/tree/main/dotnetv3/S3/scenarios/S3ConditionalRequestsScenario#code-examples)

Execute um cenário interativo demonstrando os recursos de solicitação condicional do Amazon S3.

```
using Amazon.S3;
using Microsoft.Extensions.Configuration;
using Microsoft.Extensions.DependencyInjection;
using Microsoft.Extensions.Hosting;
using Microsoft.Extensions.Logging;
using Microsoft.Extensions.Logging.Console;
using Microsoft.Extensions.Logging.Debug;
namespace S3ConditionalRequestsScenario;
public static class S3ConditionalRequestsScenario
{ 
     /* 
     Before running this .NET code example, set up your development environment, 
  including your credentials. 
     This example demonstrates the use of conditional requests for S3 operations. 
     You can use conditional requests to add preconditions to S3 read requests to 
  return or copy 
     an object based on its Entity tag (ETag), or last modified date. 
     You can use a conditional write requests to prevent overwrites by ensuring 
     there is no existing object with the same key. 
    */ 
     public static S3ActionsWrapper _s3ActionsWrapper = null!; 
     public static IConfiguration _configuration = null!; 
     public static string _resourcePrefix = null!; 
     public static string _sourceBucketName = null!; 
     public static string _destinationBucketName = null!; 
     public static string _sampleObjectKey = null!;
```

```
 public static string _sampleObjectEtag = null!; 
     public static bool _interactive = true; 
     public static async Task Main(string[] args) 
    \left\{ \right. // Set up dependency injection for the Amazon service. 
         using var host = Host.CreateDefaultBuilder(args) 
             .ConfigureLogging(logging => 
                 logging.AddFilter("System", LogLevel.Debug) 
                      .AddFilter<DebugLoggerProvider>("Microsoft", 
 LogLevel.Information) 
                      .AddFilter<ConsoleLoggerProvider>("Microsoft", LogLevel.Trace)) 
             .ConfigureServices((_, services) => 
                 services.AddAWSService<IAmazonS3>() 
                      .AddTransient<S3ActionsWrapper>() 
) .Build(); 
         _configuration = new ConfigurationBuilder() 
             .SetBasePath(Directory.GetCurrentDirectory()) 
             .AddJsonFile("settings.json") // Load settings from .json file. 
             .AddJsonFile("settings.local.json", 
                 true) // Optionally, load local settings. 
             .Build(); 
         ServicesSetup(host); 
         try 
         { 
             Console.WriteLine(new string('-', 80)); 
             Console.WriteLine("Welcome to the Amazon Simple Storage Service (S3) 
 Conditional Requests Feature Scenario."); 
             Console.WriteLine(new string('-', 80)); 
             ConfigurationSetup(); 
             _sampleObjectEtag = await Setup(_sourceBucketName, 
 _destinationBucketName, _sampleObjectKey); 
             await DisplayDemoChoices(_sourceBucketName, _destinationBucketName, 
 _sampleObjectKey, _sampleObjectEtag, 0); 
             Console.WriteLine(new string('-', 80)); 
             Console.WriteLine("Cleaning up resources."); 
             Console.WriteLine(new string('-', 80));
```

```
 await Cleanup(true); 
            Console.WriteLine(new string('-', 80)); 
            Console.WriteLine("Amazon S3 Conditional Requests Feature Scenario is 
 complete."); 
            Console.WriteLine(new string('-', 80)); 
        } 
        catch (Exception ex) 
        { 
            Console.WriteLine(new string('-', 80)); 
            Console.WriteLine($"There was a problem: {ex.Message}"); 
            await CleanupScenario(_sourceBucketName, _destinationBucketName); 
            Console.WriteLine(new string('-', 80)); 
        } 
    } 
   /// <summary> 
   /// Populate the services for use within the console application. 
   /// </summary> 
   /// <param name="host">The services host.</param> 
    private static void ServicesSetup(IHost host) 
    { 
        _s3ActionsWrapper = host.Services.GetRequiredService<S3ActionsWrapper>(); 
    } 
   /// <summary> 
   /// Any setup operations needed. 
   /// </summary> 
    public static void ConfigurationSetup() 
    { 
        _resourcePrefix = _configuration["resourcePrefix"] ?? "dotnet-example"; 
        _sourceBucketName = _resourcePrefix + "-source"; 
        _destinationBucketName = _resourcePrefix + "-dest"; 
        _sampleObjectKey = _resourcePrefix + "-sample-object.txt"; 
    } 
   /// <summary> 
  \frac{1}{2} Sets up the scenario by creating a source and destination bucket, and
 uploading a test file to the source bucket. 
   /// </summary> 
   /// <param name="sourceBucket">The name of the source bucket.</param> 
    /// <param name="destBucket">The name of the destination bucket.</param>
```

```
 /// <param name="objectKey">The name of the test file to add to the source 
  bucket.</param> 
     /// <returns>The ETag of the uploaded test file.</returns> 
     public static async Task<string> Setup(string sourceBucket, string destBucket, 
  string objectKey) 
    \{ Console.WriteLine( 
              "\nFor this scenario, we will use the AWS SDK for .NET to create several 
  S3\n" + 
              "buckets and files to demonstrate working with S3 conditional requests.
\n\overline{\} +
              "This example demonstrates the use of conditional requests for S3 
  operations.\r\n" + 
              "You can use conditional requests to add preconditions to S3 read 
 requests to return or copy\rr\n" +"an object based on its Entity tag (ETag), or last modified date. \lceil \cdot \rceil"
  + 
              "You can use a conditional write requests to prevent overwrites by 
 ensuring \traket{\text{r}}^{\text{m}} +
             "there is no existing object with the same key. \lceil \frac{r}{n} \rceil +
             "This example will allow you to perform conditional reads\r\n" +
              "and writes that will succeed or fail based on your selected options.\r
\n\ln r\" +
              "Sample buckets and a sample object will be created as part of the 
  example."); 
         Console.WriteLine(new string('-', 80)); 
         Console.WriteLine("Press Enter when you are ready to start."); 
         if (_interactive) 
              Console.ReadLine(); 
        await _s3ActionsWrapper.CreateBucketWithName(sourceBucket);
         await _s3ActionsWrapper.CreateBucketWithName(destBucket); 
         var eTag = await _s3ActionsWrapper.PutObjectConditional(objectKey, 
  sourceBucket, 
              "Test file content."); 
         return eTag; 
     } 
     /// <summary> 
     /// Cleans up the scenario by deleting the source and destination buckets. 
     /// </summary>
```

```
 /// <param name="sourceBucket">The name of the source bucket.</param> 
     /// <param name="destBucket">The name of the destination bucket.</param> 
     public static async Task CleanupScenario(string sourceBucket, string destBucket) 
     { 
         await _s3ActionsWrapper.CleanupBucketByName(sourceBucket); 
        await s3ActionsWrapper.CleanupBucketByName(destBucket);
     } 
     /// <summary> 
     /// Displays a list of the objects in the test buckets. 
     /// </summary> 
     /// <param name="sourceBucket">The name of the source bucket.</param> 
     /// <param name="destBucket">The name of the destination bucket.</param> 
     public static async Task DisplayBuckets(string sourceBucket, string destBucket) 
     { 
        await _s3ActionsWrapper.ListBucketContentsByName(sourceBucket);
         await _s3ActionsWrapper.ListBucketContentsByName(destBucket); 
     } 
     /// <summary> 
     /// Displays the menu of conditional request options for the user. 
     /// </summary> 
     /// <param name="sourceBucket">The name of the source bucket.</param> 
     /// <param name="destBucket">The name of the destination bucket.</param> 
     /// <param name="objectKey">The key of the test object in the source bucket.</
param> 
     /// <param name="etag">The ETag of the test object in the source bucket.</param> 
     public static async Task DisplayDemoChoices(string sourceBucket, string 
  destBucket, string objectKey, string etag, int defaultChoice) 
     { 
        var actions = new[] { 
             "Print a list of bucket items.", 
             "Perform a conditional read.", 
             "Perform a conditional copy.", 
             "Perform a conditional write.", 
             "Clean up and exit." 
         }; 
         var conditions = new[] 
         { 
             "If-Match: using the object's ETag. This condition should succeed.", 
             "If-None-Match: using the object's ETag. This condition should fail.",
```

```
 "If-Modified-Since: using yesterday's date. This condition should 
 succeed.", 
             "If-Unmodified-Since: using yesterday's date. This condition should 
 fail." 
         }; 
         var conditionTypes = new[] 
        \mathcal{L} S3ConditionType.IfMatch, 
             S3ConditionType.IfNoneMatch, 
             S3ConditionType.IfModifiedSince, 
             S3ConditionType.IfUnmodifiedSince, 
        }; 
         var yesterdayDate = DateTime.UtcNow.AddDays(-1); 
         int choice; 
         while ((choice = GetChoiceResponse("\nExplore the S3 conditional request 
 features by selecting one of the following choices:", actions, defaultChoice)) != 
 4) 
         { 
             switch (choice) 
             { 
                 case 0: 
                     Console.WriteLine("Listing the objects and buckets."); 
                     await DisplayBuckets(sourceBucket, destBucket); 
                     break; 
                 case 1: 
                     int conditionTypeIndex = GetChoiceResponse("Perform a 
 conditional read:", conditions, 1); 
                    if (conditionTypeIndex == \theta || conditionTypeIndex == 1)
\{ await _s3ActionsWrapper.GetObjectConditional(objectKey, 
sourceBucket, conditionTypes[conditionTypeIndex], null, _sampleObjectEtag);
1 1 1 1 1 1 1
                    else if (conditionTypeIndex == 2 || conditionTypeIndex == 3)\{ await _s3ActionsWrapper.GetObjectConditional(objectKey, 
 sourceBucket, conditionTypes[conditionTypeIndex], yesterdayDate); 
1 1 1 1 1 1 1
                     break; 
                 case 2: 
                     int copyConditionTypeIndex = GetChoiceResponse("Perform a 
 conditional copy:", conditions, 1);
```

```
 string destKey = GetStringResponse("Enter an object key:", 
 "sampleObjectKey"); 
                   if (copyConditionTypeIndex == 0 || copyConditionTypeIndex == 1)\{ await _s3ActionsWrapper.CopyObjectConditional(objectKey, 
 destKey, sourceBucket, destBucket, conditionTypes[copyConditionTypeIndex], null, 
 etag); 
1 1 1 1 1 1 1
                     else if (copyConditionTypeIndex == 2 || copyConditionTypeIndex 
== 3)\{ await _s3ActionsWrapper.CopyObjectConditional(objectKey, 
 destKey, sourceBucket, destBucket, conditionTypes[copyConditionTypeIndex], 
 yesterdayDate); 
1 1 1 1 1 1 1
                    break; 
                case 3: 
                    Console.WriteLine("Perform a conditional write using IfNoneMatch 
 condition on the object key."); 
                    Console.WriteLine("If the key is a duplicate, the write will 
 fail."); 
                     string newObjectKey = GetStringResponse("Enter an object key:", 
 "newObjectKey"); 
                    await _s3ActionsWrapper.PutObjectConditional(newObjectKey, 
 sourceBucket, "Conditional write example data."); 
                     break; 
 } 
            if (!_interactive) 
\{\hspace{.1cm} \} break; 
 } 
        } 
        Console.WriteLine("Proceeding to cleanup."); 
    } 
    // <summary> 
    /// Clean up the resources from the scenario. 
    /// </summary> 
    /// <param name="interactive">True to run as interactive.</param> 
   /// <returns>True if successful.</returns>
   public static async Task<bool> Cleanup(bool interactive)
    {
```

```
 Console.WriteLine(new string('-', 80)); 
        if (!interactive || GetYesNoResponse("Do you want to clean up all files and 
 buckets? (y/n) ")) 
       \mathcal{L}await s3ActionsWrapper.CleanUpBucketByName( sourceBucketName);
            await _s3ActionsWrapper.CleanUpBucketByName(_destinationBucketName); 
        } 
        else 
        { 
            Console.WriteLine( 
                 "Ok, we'll leave the resources intact.\n" + 
                 "Don't forget to delete them when you're done with them or you might 
 incur unexpected charges." 
            ); 
        } 
        Console.WriteLine(new string('-', 80)); 
        return true; 
    } 
   /// <summary> 
   /// Helper method to get a yes or no response from the user. 
   /// </summary> 
   /// <param name="question">The question string to print on the console.</param> 
  /// \lereturns>True if the user responds with a yes.\le/returns>
    private static bool GetYesNoResponse(string question) 
    { 
        Console.WriteLine(question); 
        var ynResponse = Console.ReadLine(); 
        var response = ynResponse != null && ynResponse.Equals("y", 
 StringComparison.InvariantCultureIgnoreCase); 
        return response; 
    } 
   /// <summary> 
   /// Helper method to get a choice response from the user. 
   /// </summary> 
   /// <param name="question">The question string to print on the console.</param> 
   /// <param name="choices">The choices to print on the console.</param> 
  /// <returns>The index of the selected choice</returns>
    private static int GetChoiceResponse(string? question, string[] choices, int 
 defaultChoice)
```

```
 { 
         if (question != null) 
         { 
              Console.WriteLine(question); 
             for (int i = 0; i < choices. Length; i++) { 
                  Console.WriteLine($"\t{i + 1}. {choices[i]}"); 
 } 
         } 
         if (!_interactive) 
              return defaultChoice; 
         var choiceNumber = 0; 
         while (choiceNumber < 1 || choiceNumber > choices.Length) 
         { 
              var choice = Console.ReadLine(); 
              Int32.TryParse(choice, out choiceNumber); 
         } 
         return choiceNumber - 1; 
     } 
     /// <summary> 
     /// Get a string response from the user. 
     /// </summary> 
     /// <param name="question">The question to print.</param> 
     /// <param name="defaultAnswer">A default answer to use when not interactive.</
param> 
    /// <returns>The string response.</returns>
     public static string GetStringResponse(string? question, string defaultAnswer) 
     { 
         string? answer = ""; 
         if (_interactive) 
         { 
              do 
\{\hspace{.1cm} \} Console.WriteLine(question); 
                  answer = Console.ReadLine(); 
              } while (string.IsNullOrWhiteSpace(answer)); 
         } 
         else 
         {
```

```
 answer = defaultAnswer; 
           } 
           return answer; 
      }
}
```
Uma classe de wrapper para funções do S3.

```
using System.Net;
using Amazon.S3;
using Amazon.S3.Model;
using Microsoft.Extensions.Logging;
namespace S3ConditionalRequestsScenario;
/// <summary>
/// Encapsulate the Amazon S3 operations.
/// </summary>
public class S3ActionsWrapper
{ 
     private readonly IAmazonS3 _amazonS3; 
     private readonly ILogger<S3ActionsWrapper> _logger; 
     /// <summary> 
     /// Constructor for the S3ActionsWrapper. 
     /// </summary> 
     /// <param name="amazonS3">The injected S3 client.</param> 
     /// <param name="logger">The class logger.</param> 
     public S3ActionsWrapper(IAmazonS3 amazonS3, ILogger<S3ActionsWrapper> logger) 
     { 
         _amazonS3 = amazonS3; 
         _logger = logger; 
     } 
     /// <summary> 
     /// Retrieves an object from Amazon S3 with a conditional request. 
     /// </summary> 
     /// <param name="objectKey">The key of the object to retrieve.</param> 
     /// <param name="sourceBucket">The source bucket of the object.</param>
```

```
 /// <param name="conditionType">The type of condition: 'IfMatch', 'IfNoneMatch', 
  'IfModifiedSince', 'IfUnmodifiedSince'.</param> 
     /// <param name="conditionDateValue">The value to use for the condition for 
  dates.</param> 
     /// <param name="etagConditionalValue">The value to use for the condition for 
  etags.</param> 
     /// <returns>True if the conditional read is successful, False otherwise.</
returns> 
    public async Task<bool> GetObjectConditional(string objectKey, string
  sourceBucket, 
         S3ConditionType conditionType, DateTime? conditionDateValue = null, string? 
  etagConditionalValue = null) 
     { 
         try 
         { 
             var getObjectRequest = new GetObjectRequest 
             { 
                  BucketName = sourceBucket, 
                  Key = objectKey 
             }; 
             switch (conditionType) 
\{\hspace{.1cm} \} case S3ConditionType.IfMatch: 
                      getObjectRequest.EtagToMatch = etagConditionalValue; 
                      break; 
                  case S3ConditionType.IfNoneMatch: 
                      getObjectRequest.EtagToNotMatch = etagConditionalValue; 
                      break; 
                  case S3ConditionType.IfModifiedSince: 
                      getObjectRequest.ModifiedSinceDateUtc = 
  conditionDateValue.GetValueOrDefault(); 
                      break; 
                  case S3ConditionType.IfUnmodifiedSince: 
                      getObjectRequest.UnmodifiedSinceDateUtc = 
  conditionDateValue.GetValueOrDefault(); 
                      break; 
                  default: 
                      throw new ArgumentOutOfRangeException(nameof(conditionType), 
  conditionType, null); 
 } 
             var response = await _amazonS3.GetObjectAsync(getObjectRequest); 
             var sampleBytes = new byte[20];
```
```
await response.ResponseStream.ReadAsync(sampleBytes, 0, 20);
             _logger.LogInformation($"Conditional read successful. Here are the first 
  20 bytes of the object:\n{System.Text.Encoding.UTF8.GetString(sampleBytes)}"); 
             return true; 
         } 
         catch (AmazonS3Exception e) 
         { 
             if (e.ErrorCode == "PreconditionFailed") 
\{\hspace{.1cm} \} _logger.LogError("Conditional read failed: Precondition failed"); 
 } 
             else if (e.ErrorCode == "NotModified") 
\{\hspace{.1cm} \} _logger.LogError("Conditional read failed: Object not modified"); 
 } 
             else 
\{\hspace{.1cm} \} _logger.LogError($"Unexpected error: {e.ErrorCode}"); 
                 throw; 
 } 
             return false; 
         } 
     } 
     /// <summary> 
     /// Uploads an object to Amazon S3 with a conditional request. Prevents 
  overwrite using an IfNoneMatch condition for the object key. 
     /// </summary> 
     /// <param name="objectKey">The key of the object to upload.</param> 
     /// <param name="bucket">The source bucket of the object.</param> 
     /// <param name="content">The content to upload as a string.</param> 
     /// <returns>The ETag if the conditional write is successful, empty otherwise.</
returns> 
     public async Task<string> PutObjectConditional(string objectKey, string bucket, 
  string content) 
     { 
         try 
         { 
             var putObjectRequest = new PutObjectRequest 
\{\hspace{.1cm} \} BucketName = bucket, 
                 Key = objectKey, 
                 ContentBody = content, 
                 IfNoneMatch = "*"
```

```
 };
```

```
 var putResult = await _amazonS3.PutObjectAsync(putObjectRequest); 
             _logger.LogInformation($"Conditional write successful for key 
  {objectKey} in bucket {bucket}."); 
             return putResult.ETag; 
         } 
         catch (AmazonS3Exception e) 
         { 
             if (e.ErrorCode == "PreconditionFailed") 
\{\hspace{.1cm} \} _logger.LogError("Conditional write failed: Precondition failed"); 
 } 
             else 
\{\hspace{.1cm} \} _logger.LogError($"Unexpected error: {e.ErrorCode}"); 
                 throw; 
 } 
             return string.Empty; 
         } 
     } 
     /// <summary> 
    /// Copies an object from one Amazon S3 bucket to another with a conditional 
  request. 
    /// </summary> 
     /// <param name="sourceKey">The key of the source object to copy.</param> 
     /// <param name="destKey">The key of the destination object.</param> 
     /// <param name="sourceBucket">The source bucket of the object.</param> 
     /// <param name="destBucket">The destination bucket of the object.</param> 
     /// <param name="conditionType">The type of condition to apply, e.g. 
  'CopySourceIfMatch', 'CopySourceIfNoneMatch', 'CopySourceIfModifiedSince', 
  'CopySourceIfUnmodifiedSince'.</param> 
     /// <param name="conditionDateValue">The value to use for the condition for 
  dates.</param> 
     /// <param name="etagConditionalValue">The value to use for the condition for 
  etags.</param> 
     /// <returns>True if the conditional copy is successful, False otherwise.</
returns> 
    public async Task<bool> CopyObjectConditional(string sourceKey, string destKey,
  string sourceBucket, string destBucket, 
         S3ConditionType conditionType, DateTime? conditionDateValue = null, string? 
  etagConditionalValue = null) 
     {
```

```
 try 
         { 
             var copyObjectRequest = new CopyObjectRequest 
\{\hspace{.1cm} \} DestinationBucket = destBucket, 
                  DestinationKey = destKey, 
                  SourceBucket = sourceBucket, 
                  SourceKey = sourceKey 
             }; 
             switch (conditionType) 
             { 
                  case S3ConditionType.IfMatch: 
                      copyObjectRequest.ETagToMatch = etagConditionalValue; 
                      break; 
                  case S3ConditionType.IfNoneMatch: 
                      copyObjectRequest.ETagToNotMatch = etagConditionalValue; 
                      break; 
                  case S3ConditionType.IfModifiedSince: 
                      copyObjectRequest.ModifiedSinceDateUtc = 
 conditionDateValue.GetValueOrDefault(); 
                      break; 
                  case S3ConditionType.IfUnmodifiedSince: 
                      copyObjectRequest.UnmodifiedSinceDateUtc = 
 conditionDateValue.GetValueOrDefault(); 
                      break; 
                  default: 
                      throw new ArgumentOutOfRangeException(nameof(conditionType), 
 conditionType, null); 
 } 
            await _amazonS3.CopyObjectAsync(copyObjectRequest);
             _logger.LogInformation($"Conditional copy successful for key {destKey} 
 in bucket {destBucket}."); 
             return true; 
         } 
         catch (AmazonS3Exception e) 
         { 
             if (e.ErrorCode == "PreconditionFailed") 
\{\hspace{.1cm} \} _logger.LogError("Conditional copy failed: Precondition failed"); 
 } 
             else if (e.ErrorCode == "304") 
\{\hspace{.1cm} \}
```

```
 _logger.LogError("Conditional copy failed: Object not modified"); 
 } 
             else 
\{\hspace{.1cm} \} _logger.LogError($"Unexpected error: {e.ErrorCode}"); 
                 throw; 
 } 
             return false; 
         } 
    } 
    /// <summary> 
    /// Create a new Amazon S3 bucket with a specified name and check that the 
 bucket is ready. 
    /// </summary> 
    /// <param name="bucketName">The name of the bucket to create.</param> 
   /// <returns>True if successful.</returns>
    public async Task<bool> CreateBucketWithName(string bucketName) 
    { 
         Console.WriteLine($"\tCreating bucket {bucketName}."); 
         try 
         { 
             var request = new PutBucketRequest 
             { 
                 BucketName = bucketName, 
                 UseClientRegion = true 
             }; 
            await _amazonS3.PutBucketAsync(request);
             var bucketReady = false; 
             var retries = 5; 
             while (!bucketReady && retries > 0) 
             { 
                 Thread.Sleep(5000); 
                 bucketReady = await 
 Amazon.S3.Util.AmazonS3Util.DoesS3BucketExistV2Async(_amazonS3, bucketName); 
                 retries--; 
 } 
             return bucketReady; 
         } 
         catch (BucketAlreadyExistsException ex) 
         { 
             Console.WriteLine($"Bucket already exists: '{ex.Message}'");
```

```
 return true; 
         } 
         catch (AmazonS3Exception ex) 
         { 
             Console.WriteLine($"Error creating bucket: '{ex.Message}'"); 
             return false; 
         } 
    } 
    /// <summary> 
    /// Cleans up objects and deletes the bucket by name. 
    /// </summary> 
    /// <param name="bucketName">The name of the bucket.</param> 
   /// <returns>Async task.</returns>
    public async Task CleanupBucketByName(string bucketName) 
    { 
         try 
         { 
             var listObjectsResponse = await _amazonS3.ListObjectsV2Async(new 
ListObjectsV2Request { BucketName = bucketName });
             foreach (var obj in listObjectsResponse.S3Objects) 
\{\hspace{.1cm} \} await _amazonS3.DeleteObjectAsync(new DeleteObjectRequest 
{ BucketName = bucketName, Key = obj.Key });
 } 
            await _amazonS3.DeleteBucketAsync(new DeleteBucketRequest { BucketName =
 bucketName }); 
             Console.WriteLine($"Cleaned up bucket: {bucketName}."); 
         } 
         catch (AmazonS3Exception e) 
         { 
             if (e.ErrorCode == "NoSuchBucket") 
\{\hspace{.1cm} \} Console.WriteLine($"Bucket {bucketName} does not exist, skipping 
 cleanup."); 
 } 
             else 
\{\hspace{.1cm} \} Console.WriteLine($"Error deleting bucket: {e.ErrorCode}"); 
                 throw; 
 } 
         } 
    }
```

```
 /// <summary> 
    /// List the contents of the bucket with their ETag. 
    /// </summary> 
    /// <param name="bucketName">The name of the bucket.</param> 
   /// <returns>Async task.</returns>
    public async Task<List<S3Object>> ListBucketContentsByName(string bucketName) 
    { 
        var results = new List<S3Object>(); 
        try 
        { 
             Console.WriteLine($"\t Items in bucket {bucketName}"); 
             var listObjectsResponse = await _amazonS3.ListObjectsV2Async(new 
ListObjectsV2Request { BucketName = bucketName });
             if (listObjectsResponse.S3Objects.Count == 0) 
             { 
                 Console.WriteLine("\t\tNo objects found."); 
 } 
             else 
             { 
                 foreach (var obj in listObjectsResponse.S3Objects) 
\overline{a} Console.WriteLine($"\t\t object: {obj.Key} ETag {obj.ETag}"); 
 } 
 } 
             results = listObjectsResponse.S3Objects; 
        } 
        catch (AmazonS3Exception e) 
         { 
             if (e.ErrorCode == "NoSuchBucket") 
             { 
                 _logger.LogError($"Bucket {bucketName} does not exist."); 
 } 
             else 
\{\hspace{.1cm} \} _logger.LogError($"Error listing bucket and objects: 
 {e.ErrorCode}"); 
                 throw; 
 } 
        } 
        return results; 
    }
```

```
 /// <summary> 
   /// Delete an object from a specific bucket. 
    /// </summary> 
   /// <param name="bucketName">The Amazon S3 bucket to use.</param> 
   /// <param name="objectKey">The key of the object to delete.</param> 
  /// <returns>True if successful.</returns>
   public async Task<bool> DeleteObjectFromBucket(string bucketName, string
 objectKey) 
    { 
        try 
        { 
            var request = new DeleteObjectRequest() 
           \{ BucketName = bucketName, 
                Key = objectKey 
            }; 
           await _amazonS3.DeleteObjectAsync(request);
            Console.WriteLine($"Deleted {objectKey} in {bucketName}."); 
            return true; 
        } 
        catch (AmazonS3Exception ex) 
        { 
            Console.WriteLine($"\tUnable to delete object {objectKey} in bucket 
 {bucketName}: " + ex.Message); 
            return false; 
        } 
    } 
   /// <summary> 
   /// Delete a specific bucket by deleting the objects and then the bucket itself. 
   /// </summary> 
   /// <param name="bucketName">The Amazon S3 bucket to use.</param> 
   /// <param name="objectKey">The key of the object to delete.</param> 
   /// <param name="versionId">Optional versionId.</param> 
  /// <returns>True if successful.</returns>
   public async Task<bool> CleanUpBucketByName(string bucketName)
    { 
        try 
        { 
            var allFiles = await ListBucketContentsByName(bucketName); 
            foreach (var fileInfo in allFiles) 
            { 
                await DeleteObjectFromBucket(fileInfo.BucketName, fileInfo.Key);
```
}

```
var request = new DeleteBucketRequest() { BucketName = bucketName, };
             var response = await _amazonS3.DeleteBucketAsync(request); 
             Console.WriteLine($"\tDelete for {bucketName} complete."); 
             return response.HttpStatusCode == HttpStatusCode.OK; 
         } 
         catch (AmazonS3Exception ex) 
         { 
             Console.WriteLine($"\tUnable to delete bucket {bucketName}: " + 
  ex.Message); 
             return false; 
         } 
     }
}
```
- Para obter detalhes da API, consulte os tópicos a seguir na Referência da API AWS SDK for .NET .
	- [CopyObject](https://docs.aws.amazon.com/goto/DotNetSDKV3/s3-2006-03-01/CopyObject)
	- [GetObject](https://docs.aws.amazon.com/goto/DotNetSDKV3/s3-2006-03-01/GetObject)
	- [PutObject](https://docs.aws.amazon.com/goto/DotNetSDKV3/s3-2006-03-01/PutObject)

Gerenciar listas de controle de acesso (ACLs)

O exemplo de código a seguir mostra como gerenciar listas de controle de acesso (ACLs) para buckets do Amazon S3.

AWS SDK for .NET

### **a** Note

Tem mais sobre GitHub. Encontre o exemplo completo e saiba como configurar e executar no [Repositório de exemplos de código da AWS.](https://github.com/awsdocs/aws-doc-sdk-examples/tree/main/dotnetv3/S3/ManageACLsExample#code-examples)

 using System; using System.Collections.Generic;

```
 using System.Threading.Tasks; 
    using Amazon.S3; 
    using Amazon.S3.Model; 
   /// <summary> 
   /// This example shows how to manage Amazon Simple Storage Service 
   /// (Amazon S3) access control lists (ACLs) to control Amazon S3 bucket 
   /// access. 
    /// </summary> 
    public class ManageACLs 
    { 
        public static async Task Main() 
        { 
            string bucketName = "amzn-s3-demo-bucket1"; 
            string newBucketName = "amzn-s3-demo-bucket2"; 
            string keyName = "sample-object.txt"; 
            string emailAddress = "someone@example.com"; 
            // If the AWS Region where your bucket is located is different from 
            // the Region defined for the default user, pass the Amazon S3 bucket's 
            // name to the client constructor. It should look like this: 
            // RegionEndpoint bucketRegion = RegionEndpoint.USEast1; 
            IAmazonS3 client = new AmazonS3Client(); 
            await TestBucketObjectACLsAsync(client, bucketName, newBucketName, 
 keyName, emailAddress); 
        } 
        /// <summary> 
        /// Creates a new Amazon S3 bucket with a canned ACL, then retrieves the ACL 
        /// information and then adds a new ACL to one of the objects in the 
        /// Amazon S3 bucket. 
        /// </summary> 
        /// <param name="client">The initialized Amazon S3 client object used to 
 call 
        /// methods to create a bucket, get an ACL, and add a different ACL to 
        /// one of the objects.</param> 
        /// <param name="bucketName">A string representing the original Amazon S3 
        /// bucket name.</param> 
        /// <param name="newBucketName">A string representing the name of the 
        /// new bucket that will be created.</param> 
        /// <param name="keyName">A string representing the key name of an Amazon S3 
        /// object for which we will change the ACL.</param> 
        /// <param name="emailAddress">A string representing the email address
```

```
 /// belonging to the person to whom access to the Amazon S3 bucket will be 
         /// granted.</param> 
         public static async Task TestBucketObjectACLsAsync( 
             IAmazonS3 client, 
             string bucketName, 
             string newBucketName, 
             string keyName, 
             string emailAddress) 
         { 
             try 
             { 
                  // Create a new Amazon S3 bucket and specify canned ACL. 
                  var success = await CreateBucketWithCannedACLAsync(client, 
  newBucketName); 
                  // Get the ACL on a bucket. 
                  await GetBucketACLAsync(client, bucketName); 
                  // Add (replace) the ACL on an object in a bucket. 
                  await AddACLToExistingObjectAsync(client, bucketName, keyName, 
  emailAddress); 
 } 
             catch (AmazonS3Exception amazonS3Exception) 
\{\hspace{.1cm} \} Console.WriteLine($"Exception: {amazonS3Exception.Message}"); 
 } 
         } 
         /// <summary> 
         /// Creates a new Amazon S3 bucket with a canned ACL attached. 
         /// </summary> 
         /// <param name="client">The initialized client object used to call 
         /// PutBucketAsync.</param> 
         /// <param name="newBucketName">A string representing the name of the 
         /// new Amazon S3 bucket.</param> 
         /// <returns>Returns a boolean value indicating success or failure.</
returns> 
        public static async Task<bool> CreateBucketWithCannedACLAsync(IAmazonS3
  client, string newBucketName) 
         { 
             var request = new PutBucketRequest() 
\{\hspace{.1cm} \} BucketName = newBucketName, 
                  BucketRegion = S3Region.EUWest1,
```

```
 // Add a canned ACL. 
                  CannedACL = S3CannedACL.LogDeliveryWrite, 
             }; 
             var response = await client.PutBucketAsync(request); 
             return response.HttpStatusCode == System.Net.HttpStatusCode.OK; 
         } 
         /// <summary> 
         /// Retrieves the ACL associated with the Amazon S3 bucket name in the 
         /// bucketName parameter. 
         /// </summary> 
         /// <param name="client">The initialized client object used to call 
         /// PutBucketAsync.</param> 
         /// <param name="bucketName">The Amazon S3 bucket for which we want to get 
  the 
         /// ACL list.</param> 
         /// <returns>Returns an S3AccessControlList returned from the call to 
        /// GetACLAsync.</returns>
         public static async Task<S3AccessControlList> GetBucketACLAsync(IAmazonS3 
  client, string bucketName) 
        \mathcal{L} GetACLResponse response = await client.GetACLAsync(new GetACLRequest 
             { 
                  BucketName = bucketName, 
             }); 
             return response.AccessControlList; 
         } 
         /// <summary> 
         /// Adds a new ACL to an existing object in the Amazon S3 bucket. 
         /// </summary> 
         /// <param name="client">The initialized client object used to call 
         /// PutBucketAsync.</param> 
         /// <param name="bucketName">A string representing the name of the Amazon S3 
         /// bucket containing the object to which we want to apply a new ACL.</
param> 
         /// <param name="keyName">A string representing the name of the object 
         /// to which we want to apply the new ACL.</param>
```

```
 /// <param name="emailAddress">The email address of the person to whom 
        /// we will be applying to whom access will be granted.</param>
         public static async Task AddACLToExistingObjectAsync(IAmazonS3 client, 
  string bucketName, string keyName, string emailAddress) 
        \mathcal{L} // Retrieve the ACL for an object. 
              GetACLResponse aclResponse = await client.GetACLAsync(new GetACLRequest 
\{\hspace{.1cm} \} BucketName = bucketName, 
                  Key = keyName, 
              }); 
              S3AccessControlList acl = aclResponse.AccessControlList; 
              // Retrieve the owner. 
              Owner owner = acl.Owner; 
              // Clear existing grants. 
              acl.Grants.Clear(); 
              // Add a grant to reset the owner's full permission 
              // (the previous clear statement removed all permissions). 
              var fullControlGrant = new S3Grant 
\{\hspace{.1cm} \} Grantee = new S3Grantee { CanonicalUser = acl.Owner.Id }, 
              }; 
              acl.AddGrant(fullControlGrant.Grantee, S3Permission.FULL_CONTROL); 
              // Specify email to identify grantee for granting permissions. 
              var grantUsingEmail = new S3Grant 
\{\hspace{.1cm} \} Grantee = new S3Grantee { EmailAddress = emailAddress }, 
                  Permission = S3Permission.WRITE_ACP, 
              }; 
              // Specify log delivery group as grantee. 
              var grantLogDeliveryGroup = new S3Grant 
\{\hspace{.1cm} \} Grantee = new S3Grantee { URI = "http://acs.amazonaws.com/groups/s3/
LogDelivery" }, 
                  Permission = S3Permission.WRITE, 
              }; 
              // Create a new ACL.
```

```
 var newAcl = new S3AccessControlList 
\{\hspace{.1cm} \} Grants = new List<S3Grant> { grantUsingEmail, 
 grantLogDeliveryGroup }, 
                  Owner = owner, 
              }; 
              // Set the new ACL. We're throwing away the response here. 
              _ = await client.PutACLAsync(new PutACLRequest 
\{\hspace{.1cm} \} BucketName = bucketName, 
                  Key = keyName, 
                  AccessControlList = newAcl, 
              }); 
         } 
     }
```
- Para obter detalhes da API, consulte os tópicos a seguir na Referência da API AWS SDK for .NET .
	- [GetBucketAcl](https://docs.aws.amazon.com/goto/DotNetSDKV3/s3-2006-03-01/GetBucketAcl)
	- [GetObjectAcl](https://docs.aws.amazon.com/goto/DotNetSDKV3/s3-2006-03-01/GetObjectAcl)
	- [PutBucketAcl](https://docs.aws.amazon.com/goto/DotNetSDKV3/s3-2006-03-01/PutBucketAcl)
	- [PutObjectAcl](https://docs.aws.amazon.com/goto/DotNetSDKV3/s3-2006-03-01/PutObjectAcl)

Executar uma cópia multipart

O exemplo de código a seguir mostra como executar uma cópia multipart de um objeto do Amazon S3.

AWS SDK for .NET

### **a** Note

Tem mais sobre GitHub. Encontre o exemplo completo e saiba como configurar e executar no [Repositório de exemplos de código da AWS.](https://github.com/awsdocs/aws-doc-sdk-examples/tree/main/dotnetv3/S3/MPUapiCopyObjExample#code-examples)

```
 using System; 
     using System.Collections.Generic; 
     using System.Threading.Tasks; 
     using Amazon.S3; 
     using Amazon.S3.Model; 
    /// <summary> 
    /// This example shows how to perform a multi-part copy from one Amazon 
    /// Simple Storage Service (Amazon S3) bucket to another. 
     /// </summary> 
     public class MPUapiCopyObj 
     { 
         private const string SourceBucket = "amzn-s3-demo-bucket1"; 
         private const string TargetBucket = "amzn-s3-demo-bucket2"; 
         private const string SourceObjectKey = "example.mov"; 
         private const string TargetObjectKey = "copied_video_file.mov"; 
         /// <summary> 
         /// This method starts the multi-part upload. 
         /// </summary> 
         public static async Task Main() 
        \mathcal{L}var s3Client = new AmazonS3Client();
             Console.WriteLine("Copying object..."); 
             await MPUCopyObjectAsync(s3Client); 
         } 
         /// <summary> 
         /// This method uses the passed client object to perform a multipart 
         /// copy operation. 
         /// </summary> 
         /// <param name="client">An Amazon S3 client object that will be used 
         /// to perform the copy.</param> 
         public static async Task MPUCopyObjectAsync(AmazonS3Client client) 
         { 
             // Create a list to store the copy part responses. 
             var copyResponses = new List<CopyPartResponse>(); 
             // Setup information required to initiate the multipart upload. 
             var initiateRequest = new InitiateMultipartUploadRequest 
\{\hspace{.1cm} \} BucketName = TargetBucket, 
                  Key = TargetObjectKey,
```
};

```
 // Initiate the upload. 
             InitiateMultipartUploadResponse initResponse = 
                 await client.InitiateMultipartUploadAsync(initiateRequest); 
             // Save the upload ID. 
             string uploadId = initResponse.UploadId; 
             try 
             { 
                 // Get the size of the object. 
                 var metadataRequest = new GetObjectMetadataRequest 
\overline{a} BucketName = SourceBucket, 
                      Key = SourceObjectKey, 
                 }; 
                 GetObjectMetadataResponse metadataResponse = 
                      await client.GetObjectMetadataAsync(metadataRequest); 
                 var objectSize = metadataResponse.ContentLength; // Length in bytes. 
                 // Copy the parts. 
                var partSize = 5 * (long)Math.Pow(2, 20); // Part size is 5 MB.
                 long bytePosition = 0; 
                for (int i = 1; bytePosition < objectSize; i^{++})
\overline{a}var copyRequest = new CopyPartRequest
\{ DestinationBucket = TargetBucket, 
                          DestinationKey = TargetObjectKey, 
                          SourceBucket = SourceBucket, 
                          SourceKey = SourceObjectKey, 
                          UploadId = uploadId, 
                          FirstByte = bytePosition, 
                          LastByte = bytePosition + partSize - 1 >= objectSize ? 
 objectSize - 1 : bytePosition + partSize - 1, 
                          PartNumber = i, 
\hspace{1.5cm} ); and the set of \hspace{1.5cm} );
                      copyResponses.Add(await client.CopyPartAsync(copyRequest)); 
                      bytePosition += partSize;
```

```
 } 
                // Set up to complete the copy. 
                var completeRequest = new CompleteMultipartUploadRequest 
\overline{a} BucketName = TargetBucket, 
                    Key = TargetObjectKey, 
                    UploadId = initResponse.UploadId, 
                }; 
                completeRequest.AddPartETags(copyResponses); 
                // Complete the copy. 
                CompleteMultipartUploadResponse completeUploadResponse = 
                     await client.CompleteMultipartUploadAsync(completeRequest); 
 } 
            catch (AmazonS3Exception e) 
\{\hspace{.1cm} \} Console.WriteLine($"Error encountered on server. 
 Message:'{e.Message}' when writing an object"); 
 } 
            catch (Exception e) 
\{\hspace{.1cm} \} Console.WriteLine($"Unknown encountered on server. 
 Message:'{e.Message}' when writing an object"); 
 } 
        } 
    }
```
- Para obter detalhes da API, consulte os tópicos a seguir na Referência da API AWS SDK for .NET .
	- [CompleteMultipartUpload](https://docs.aws.amazon.com/goto/DotNetSDKV3/s3-2006-03-01/CompleteMultipartUpload)
	- [CreateMultipartUpload](https://docs.aws.amazon.com/goto/DotNetSDKV3/s3-2006-03-01/CreateMultipartUpload)
	- [GetObjectMetadata](https://docs.aws.amazon.com/goto/DotNetSDKV3/s3-2006-03-01/GetObjectMetadata)
	- [UploadPartCopy](https://docs.aws.amazon.com/goto/DotNetSDKV3/s3-2006-03-01/UploadPartCopy)

Como transformar dados com o S3 Object Lambda

O exemplo de código a seguir mostra como transformar dados para sua aplicação com o S3 Object Lambda.

### AWS SDK for .NET

Mostra como adicionar código personalizado a solicitações GET padrão do S3 para modificar o objeto solicitado e recuperado do S3 e possibilitar que o objeto atenda às necessidades do cliente ou aplicação solicitante.

Para obter o código-fonte completo e instruções sobre como configurar e executar, veja o exemplo completo em [GitHub.](https://github.com/awsdocs/aws-doc-sdk-examples/tree/main/dotnetv3/cross-service/S3ObjectLambdaFunction)

Serviços utilizados neste exemplo

- Lambda
- Amazon S3

Fazer upload ou download de arquivos grandes

O exemplo de código a seguir mostra como fazer upload ou download de arquivos grandes de e para o Amazon S3.

Para obter mais informações, consulte [Carregar um objeto usando carregamento fracionado.](https://docs.aws.amazon.com/AmazonS3/latest/userguide/mpu-upload-object.html)

AWS SDK for NFT

### **a** Note

Tem mais sobre GitHub. Encontre o exemplo completo e saiba como configurar e executar no [Repositório de exemplos de código da AWS.](https://github.com/awsdocs/aws-doc-sdk-examples/tree/main/dotnetv3/S3/#code-examples)

Chame funções que transferem arquivos de e para um bucket do S3 usando o Amazon TransferUtility S3.

```
global using System.Text;
global using Amazon.S3;
global using Amazon.S3.Model;
global using Amazon.S3.Transfer;
global using TransferUtilityBasics;
// This Amazon S3 client uses the default user credentials
// defined for this computer.
```

```
using Microsoft.Extensions.Configuration;
IAmazonS3 client = new AmazonS3Client();
var transferUtil = new TransferUtility(client);
IConfiguration _configuration;
_configuration = new ConfigurationBuilder() 
     .SetBasePath(Directory.GetCurrentDirectory()) 
     .AddJsonFile("settings.json") // Load test settings from JSON file. 
     .AddJsonFile("settings.local.json", 
         true) // Optionally load local settings. 
     .Build();
// Edit the values in settings.json to use an S3 bucket and files that
// exist on your AWS account and on the local computer where you
// run this scenario.
var bucketName = _configuration["BucketName"];
var localPath = 
  $"{Environment.GetFolderPath(Environment.SpecialFolder.ApplicationData)}\
\TransferFolder";
DisplayInstructions();
PressEnter();
Console.WriteLine();
// Upload a single file to an S3 bucket.
DisplayTitle("Upload a single file");
var fileToUpload = _configuration["FileToUpload"];
Console.WriteLine($"Uploading {fileToUpload} to the S3 bucket, {bucketName}.");
var success = await TransferMethods.UploadSingleFileAsync(transferUtil, bucketName, 
  fileToUpload, localPath);
if (success)
{ 
     Console.WriteLine($"Successfully uploaded the file, {fileToUpload} to 
  {bucketName}.");
}
PressEnter();
// Upload a local directory to an S3 bucket.
```

```
DisplayTitle("Upload all files from a local directory");
Console.WriteLine("Upload all the files in a local folder to an S3 bucket.");
const string keyPrefix = "UploadFolder";
var uploadPath = $"{localPath}\\UploadFolder";
Console.WriteLine($"Uploading the files in {uploadPath} to {bucketName}");
DisplayTitle($"{uploadPath} files");
DisplayLocalFiles(uploadPath);
Console.WriteLine();
PressEnter();
success = await TransferMethods.UploadFullDirectoryAsync(transferUtil, bucketName, 
  keyPrefix, uploadPath);
if (success)
{ 
     Console.WriteLine($"Successfully uploaded the files in {uploadPath} to 
  {bucketName}."); 
     Console.WriteLine($"{bucketName} currently contains the following files:"); 
     await DisplayBucketFiles(client, bucketName, keyPrefix); 
     Console.WriteLine();
}
PressEnter();
// Download a single file from an S3 bucket.
DisplayTitle("Download a single file");
Console.WriteLine("Now we will download a single file from an S3 bucket.");
var keyName = _configuration["FileToDownload"];
Console.WriteLine($"Downloading {keyName} from {bucketName}.");
success = await TransferMethods.DownloadSingleFileAsync(transferUtil, bucketName, 
  keyName, localPath);
if (success)
{ 
     Console.WriteLine("$Successfully downloaded the file, {keyName} from 
  {bucketName}.");
}
PressEnter();
```
// Download the contents of a directory from an S3 bucket.

```
DisplayTitle("Download the contents of an S3 bucket");
var s3Path = configuration["S3Path"];
var downloadPath = $"{localPath}\\{s3Path}";
Console.WriteLine($"Downloading the contents of {bucketName}\\{s3Path}");
Console.WriteLine($"{bucketName}\\{s3Path} contains the following files:");
await DisplayBucketFiles(client, bucketName, s3Path);
Console.WriteLine();
success = await TransferMethods.DownloadS3DirectoryAsync(transferUtil, bucketName, 
  s3Path, downloadPath);
if (success)
\{ Console.WriteLine($"Downloaded the files in {bucketName} to {downloadPath}."); 
     Console.WriteLine($"{downloadPath} now contains the following files:"); 
     DisplayLocalFiles(downloadPath);
}
Console.WriteLine("\nThe TransferUtility Basics application has completed.");
PressEnter();
// Displays the title for a section of the scenario.
static void DisplayTitle(string titleText)
{ 
     var sepBar = new string('-', Console.WindowWidth); 
     Console.WriteLine(sepBar); 
     Console.WriteLine(CenterText(titleText)); 
     Console.WriteLine(sepBar);
}
// Displays a description of the actions to be performed by the scenario.
static void DisplayInstructions()
{ 
     var sepBar = new string('-', Console.WindowWidth); 
     DisplayTitle("Amazon S3 Transfer Utility Basics"); 
     Console.WriteLine("This program shows how to use the Amazon S3 Transfer 
  Utility."); 
     Console.WriteLine("It performs the following actions:"); 
     Console.WriteLine("\t1. Upload a single object to an S3 bucket."); 
     Console.WriteLine("\t2. Upload an entire directory from the local computer to an
\n\t S3 bucket."); 
     Console.WriteLine("\t3. Download a single object from an S3 bucket.");
```

```
 Console.WriteLine("\t4. Download the objects in an S3 bucket to a local 
  directory."); 
     Console.WriteLine($"\n{sepBar}");
}
// Pauses the scenario.
static void PressEnter()
{ 
     Console.WriteLine("Press <Enter> to continue."); 
    = Console. ReadLine();
     Console.WriteLine("\n");
}
// Returns the string textToCenter, padded on the left with spaces
// that center the text on the console display.
static string CenterText(string textToCenter)
{ 
    var centeredText = new StringBuilder();
     var screenWidth = Console.WindowWidth; 
     centeredText.Append(new string(' ', (int)(screenWidth - textToCenter.Length) / 
  2)); 
     centeredText.Append(textToCenter); 
     return centeredText.ToString();
}
// Displays a list of file names included in the specified path.
static void DisplayLocalFiles(string localPath)
\{ var fileList = Directory.GetFiles(localPath); 
     if (fileList.Length > 0) 
    \{ foreach (var fileName in fileList) 
         { 
             Console.WriteLine(fileName); 
         } 
     }
}
// Displays a list of the files in the specified S3 bucket and prefix.
static async Task DisplayBucketFiles(IAmazonS3 client, string bucketName, string 
  s3Path)
{ 
    ListObjectsV2Request request = new()
     {
```

```
 BucketName = bucketName, 
         Prefix = s3Path, 
        MaxKeys = 5,
     }; 
     var response = new ListObjectsV2Response(); 
     do 
     { 
         response = await client.ListObjectsV2Async(request); 
         response.S3Objects 
              .ForEach(obj => Console.WriteLine($"{obj.Key}")); 
         // If the response is truncated, set the request ContinuationToken 
         // from the NextContinuationToken property of the response. 
         request.ContinuationToken = response.NextContinuationToken; 
     } while (response.IsTruncated);
}
```
### Carregue um único arquivo.

```
 /// <summary> 
         /// Uploads a single file from the local computer to an S3 bucket. 
        // </summary>
         /// <param name="transferUtil">The transfer initialized TransferUtility 
         /// object.</param> 
         /// <param name="bucketName">The name of the S3 bucket where the file 
         /// will be stored.</param> 
         /// <param name="fileName">The name of the file to upload.</param> 
         /// <param name="localPath">The local path where the file is stored.</param> 
        /// <returns>A boolean value indicating the success of the action.</returns>
         public static async Task<bool> UploadSingleFileAsync( 
             TransferUtility transferUtil, 
             string bucketName, 
             string fileName, 
             string localPath) 
         { 
             if (File.Exists($"{localPath}\\{fileName}")) 
\{\hspace{.1cm} \}
```

```
 try 
\overline{a} await transferUtil.UploadAsync(new TransferUtilityUploadRequest 
\{ BucketName = bucketName, 
                      Key = fileName, FilePath = $"{localPath}\\{fileName}", 
                   }); 
                   return true; 
 } 
               catch (AmazonS3Exception s3Ex) 
\overline{a} Console.WriteLine($"Could not upload {fileName} from {localPath} 
 because:"); 
                   Console.WriteLine(s3Ex.Message); 
                   return false; 
 } 
 } 
           else 
\{\hspace{.1cm} \} Console.WriteLine($"{fileName} does not exist in {localPath}"); 
               return false; 
 } 
        }
```
Carregue um diretório local inteiro.

```
 /// <summary> 
 /// Uploads all the files in a local directory to a directory in an S3 
 /// bucket. 
 /// </summary> 
 /// <param name="transferUtil">The transfer initialized TransferUtility 
 /// object.</param> 
 /// <param name="bucketName">The name of the S3 bucket where the files 
 /// will be stored.</param> 
 /// <param name="keyPrefix">The key prefix is the S3 directory where 
 /// the files will be stored.</param> 
 /// <param name="localPath">The local directory that contains the files 
 /// to be uploaded.</param>
```

```
 /// <returns>A Boolean value representing the success of the action.</
returns> 
        public static async Task<bool> UploadFullDirectoryAsync( 
            TransferUtility transferUtil, 
            string bucketName, 
            string keyPrefix, 
            string localPath) 
        { 
            if (Directory.Exists(localPath)) 
            { 
                try 
\overline{a} await transferUtil.UploadDirectoryAsync(new 
 TransferUtilityUploadDirectoryRequest 
\{ BucketName = bucketName, 
                        KeyPrefix = keyPrefix, 
                        Directory = localPath, 
                    }); 
                    return true; 
 } 
                catch (AmazonS3Exception s3Ex) 
\overline{a} Console.WriteLine($"Can't upload the contents of {localPath} 
 because:"); 
                    Console.WriteLine(s3Ex?.Message); 
                    return false; 
 } 
 } 
            else 
\{\hspace{.1cm} \} Console.WriteLine($"The directory {localPath} does not exist."); 
                return false; 
 } 
        }
```
Baixe um único arquivo.

/// <summary>

```
 /// Download a single file from an S3 bucket to the local computer. 
         /// </summary> 
         /// <param name="transferUtil">The transfer initialized TransferUtility 
         /// object.</param> 
         /// <param name="bucketName">The name of the S3 bucket containing the 
         /// file to download.</param> 
         /// <param name="keyName">The name of the file to download.</param> 
         /// <param name="localPath">The path on the local computer where the 
         /// downloaded file will be saved.</param> 
         /// <returns>A Boolean value indicating the results of the action.</returns> 
        public static async Task<bool> DownloadSingleFileAsync(
         TransferUtility transferUtil, 
             string bucketName, 
             string keyName, 
             string localPath) 
         { 
             await transferUtil.DownloadAsync(new TransferUtilityDownloadRequest 
\{\hspace{.1cm} \} BucketName = bucketName, 
                 Key = keyName, 
                 FilePath = $"{localPath}\\{keyName}", 
             }); 
             return (File.Exists($"{localPath}\\{keyName}")); 
         }
```
Baixe o conteúdo de um bucket do S3.

```
 /// <summary> 
         /// Downloads the contents of a directory in an S3 bucket to a 
         /// directory on the local computer. 
        // </summary>
         /// <param name="transferUtil">The transfer initialized TransferUtility 
         /// object.</param> 
         /// <param name="bucketName">The bucket containing the files to download.</
param> 
         /// <param name="s3Path">The S3 directory where the files are located.</
param> 
         /// <param name="localPath">The local path to which the files will be 
         /// saved.</param>
```

```
 /// <returns>A Boolean value representing the success of the action.</
returns> 
        public static async Task<bool> DownloadS3DirectoryAsync(
             TransferUtility transferUtil, 
             string bucketName, 
             string s3Path, 
             string localPath) 
         { 
             int fileCount = 0; 
             // If the directory doesn't exist, it will be created. 
             if (Directory.Exists(s3Path)) 
             { 
                 var files = Directory.GetFiles(localPath); 
                 fileCount = files.Length; 
 } 
             await transferUtil.DownloadDirectoryAsync(new 
  TransferUtilityDownloadDirectoryRequest 
\{\hspace{.1cm} \} BucketName = bucketName, 
                 LocalDirectory = localPath, 
                 S3Directory = s3Path, 
             }); 
             if (Directory.Exists(localPath)) 
\{\hspace{.1cm} \} var files = Directory.GetFiles(localPath); 
                 if (files.Length > fileCount) 
\overline{a} return true; 
 } 
                 // No change in the number of files. Assume 
                 // the download failed. 
                 return false; 
 } 
             // The local directory doesn't exist. No files 
             // were downloaded. 
             return false; 
         }
```
Acompanhe o progresso de um upload usando TransferUtility o.

```
 using System; 
 using System.Threading.Tasks; 
 using Amazon.S3; 
 using Amazon.S3.Transfer; 
 /// <summary> 
 /// This example shows how to track the progress of a multipart upload 
 /// using the Amazon Simple Storage Service (Amazon S3) TransferUtility to 
 /// upload to an Amazon S3 bucket. 
 /// </summary> 
 public class TrackMPUUsingHighLevelAPI 
 { 
     public static async Task Main() 
    \{ string bucketName = "amzn-s3-demo-bucket"; 
         string keyName = "sample_pic.png"; 
         string path = "filepath/directory/"; 
         string filePath = $"{path}{keyName}"; 
         // If the AWS Region defined for your default user is different 
         // from the Region where your Amazon S3 bucket is located, 
         // pass the Region name to the Amazon S3 client object's constructor. 
         // For example: RegionEndpoint.USWest2 or RegionEndpoint.USEast2. 
         IAmazonS3 client = new AmazonS3Client(); 
         await TrackMPUAsync(client, bucketName, filePath, keyName); 
     } 
     /// <summary> 
     /// Starts an Amazon S3 multipart upload and assigns an event handler to 
     /// track the progress of the upload. 
    // </summary>
     /// <param name="client">The initialized Amazon S3 client object used to 
     /// perform the multipart upload.</param> 
     /// <param name="bucketName">The name of the bucket to which to upload 
     /// the file.</param> 
     /// <param name="filePath">The path, including the file name of the 
     /// file to be uploaded to the Amazon S3 bucket.</param> 
     /// <param name="keyName">The file name to be used in the
```

```
 /// destination Amazon S3 bucket.</param> 
         public static async Task TrackMPUAsync( 
             IAmazonS3 client, 
             string bucketName, 
             string filePath, 
             string keyName) 
         { 
             try 
\{\hspace{.1cm} \} var fileTransferUtility = new TransferUtility(client); 
                 // Use TransferUtilityUploadRequest to configure options. 
                 // In this example we subscribe to an event. 
                 var uploadRequest = 
                      new TransferUtilityUploadRequest 
\{ BucketName = bucketName, 
                          FilePath = filePath, 
                          Key = keyName, 
\hspace{1.5cm} ); and the set of \hspace{1.5cm} );
                 uploadRequest.UploadProgressEvent += 
                      new EventHandler<UploadProgressArgs>( 
                          UploadRequest_UploadPartProgressEvent); 
                 await fileTransferUtility.UploadAsync(uploadRequest); 
                 Console.WriteLine("Upload completed"); 
 } 
             catch (AmazonS3Exception ex) 
\{\hspace{.1cm} \} Console.WriteLine($"Error:: {ex.Message}"); 
 } 
         } 
         /// <summary> 
         /// Event handler to check the progress of the multipart upload. 
         /// </summary> 
         /// <param name="sender">The object that raised the event.</param> 
         /// <param name="e">The object that contains multipart upload 
         /// information.</param> 
         public static void UploadRequest_UploadPartProgressEvent(object sender, 
 UploadProgressArgs e) 
         { 
             // Process event.
```

```
 Console.WriteLine($"{e.TransferredBytes}/{e.TotalBytes}"); 
     } 
 }
```
Faça upload de um objeto com criptografia.

```
 using System; 
 using System.Collections.Generic; 
 using System.IO; 
 using System.Security.Cryptography; 
 using System.Threading.Tasks; 
 using Amazon.S3; 
 using Amazon.S3.Model; 
 /// <summary> 
 /// Uses the Amazon Simple Storage Service (Amazon S3) low level API to 
 /// perform a multipart upload to an Amazon S3 bucket. 
 /// </summary> 
 public class SSECLowLevelMPUcopyObject 
 { 
     public static async Task Main() 
    \{ string existingBucketName = "amzn-s3-demo-bucket"; 
         string sourceKeyName = "sample_file.txt"; 
         string targetKeyName = "sample_file_copy.txt"; 
         string filePath = $"sample\\{targetKeyName}"; 
         // If the AWS Region defined for your default user is different 
         // from the Region where your Amazon S3 bucket is located, 
         // pass the Region name to the Amazon S3 client object's constructor. 
         // For example: RegionEndpoint.USEast1. 
         IAmazonS3 client = new AmazonS3Client(); 
         // Create the encryption key. 
         var base64Key = CreateEncryptionKey(); 
         await CreateSampleObjUsingClientEncryptionKeyAsync( 
              client, 
              existingBucketName, 
              sourceKeyName, 
              filePath,
```

```
 base64Key); 
         } 
         /// <summary> 
         /// Creates the encryption key to use with the multipart upload. 
         /// </summary> 
         /// <returns>A string containing the base64-encoded key for encrypting 
        /// the multipart upload.</returns>
         public static string CreateEncryptionKey() 
         { 
             Aes aesEncryption = Aes.Create(); 
             aesEncryption.KeySize = 256; 
             aesEncryption.GenerateKey(); 
             string base64Key = Convert.ToBase64String(aesEncryption.Key); 
             return base64Key; 
         } 
         /// <summary> 
         /// Creates and uploads an object using a multipart upload. 
         /// </summary> 
         /// <param name="client">The initialized Amazon S3 object used to 
         /// initialize and perform the multipart upload.</param> 
         /// <param name="existingBucketName">The name of the bucket to which 
         /// the object will be uploaded.</param> 
         /// <param name="sourceKeyName">The source object name.</param> 
         /// <param name="filePath">The location of the source object.</param> 
         /// <param name="base64Key">The encryption key to use with the upload.</
param> 
         public static async Task CreateSampleObjUsingClientEncryptionKeyAsync( 
             IAmazonS3 client, 
             string existingBucketName, 
             string sourceKeyName, 
             string filePath, 
             string base64Key) 
         { 
             List<UploadPartResponse> uploadResponses = new 
  List<UploadPartResponse>(); 
             InitiateMultipartUploadRequest initiateRequest = new 
  InitiateMultipartUploadRequest 
\{\hspace{.1cm} \} BucketName = existingBucketName, 
                  Key = sourceKeyName,
```

```
 ServerSideEncryptionCustomerMethod = 
 ServerSideEncryptionCustomerMethod.AES256, 
                 ServerSideEncryptionCustomerProvidedKey = base64Key, 
             }; 
             InitiateMultipartUploadResponse initResponse = 
                await client.InitiateMultipartUploadAsync(initiateRequest); 
             long contentLength = new FileInfo(filePath).Length; 
            long partSize = 5 * (long)Math.Pow(2, 20); // 5 MB
             try 
\{\hspace{.1cm} \} long filePosition = 0; 
                for (int i = 1; filePosition < contentLength; i^{++})
\overline{a} UploadPartRequest uploadRequest = new UploadPartRequest 
\{ BucketName = existingBucketName, 
                          Key = sourceKeyName, 
                          UploadId = initResponse.UploadId, 
                          PartNumber = i, 
                          PartSize = partSize, 
                          FilePosition = filePosition, 
                          FilePath = filePath, 
                          ServerSideEncryptionCustomerMethod = 
 ServerSideEncryptionCustomerMethod.AES256, 
                          ServerSideEncryptionCustomerProvidedKey = base64Key, 
\hspace{1.5cm} ); and the set of \hspace{1.5cm} );
                     // Upload part and add response to our list. 
                     uploadResponses.Add(await 
 client.UploadPartAsync(uploadRequest)); 
                     filePosition += partSize; 
 } 
                 CompleteMultipartUploadRequest completeRequest = new 
 CompleteMultipartUploadRequest 
\overline{a} BucketName = existingBucketName, 
                      Key = sourceKeyName, 
                     UploadId = initResponse.UploadId, 
                 };
```

```
 completeRequest.AddPartETags(uploadResponses); 
                 CompleteMultipartUploadResponse completeUploadResponse = 
                     await client.CompleteMultipartUploadAsync(completeRequest); 
 } 
             catch (Exception exception) 
             { 
                 Console.WriteLine($"Exception occurred: {exception.Message}"); 
                 // If there was an error, abort the multipart upload. 
                 AbortMultipartUploadRequest abortMPURequest = new 
 AbortMultipartUploadRequest 
\overline{a} BucketName = existingBucketName, 
                     Key = sourceKeyName, 
                     UploadId = initResponse.UploadId, 
                 }; 
                 await client.AbortMultipartUploadAsync(abortMPURequest); 
 } 
        } 
    }
```
## Exemplos sem servidor

Invocar uma função do Lambda em um acionador do Amazon S3

O exemplo de código a seguir mostra como implementar uma função do Lambda que recebe um evento acionado pelo upload de um objeto para um bucket do S3. A função recupera o nome do bucket do S3 e a chave do objeto do parâmetro de evento e chama a API do Amazon S3 para recuperar e registrar em log o tipo de conteúdo do objeto.

AWS SDK for .NET

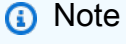

Tem mais sobre GitHub. Encontre o exemplo completo e saiba como configurar e executar no repositório dos [Exemplos sem servidor.](https://github.com/aws-samples/serverless-snippets/tree/main/integration-s3-to-lambda)

Consumir um evento do S3 com o Lambda usando .NET.

```
// Copyright Amazon.com, Inc. or its affiliates. All Rights Reserved.
// SPDX-License-Identifier: Apache-2.0 
using System.Threading.Tasks;
using Amazon.Lambda.Core;
using Amazon.S3;
using System;
using Amazon.Lambda.S3Events;
using System.Web;
// Assembly attribute to enable the Lambda function's JSON input to be converted 
  into a .NET class.
[assembly: 
  LambdaSerializer(typeof(Amazon.Lambda.Serialization.SystemTextJson.DefaultLambdaJsonSerializer))]
namespace S3Integration
{ 
     public class Function 
     { 
         private static AmazonS3Client _s3Client; 
         public Function() : this(null) 
         { 
         } 
         internal Function(AmazonS3Client s3Client) 
         { 
             _s3Client = s3Client ?? new AmazonS3Client(); 
         } 
         public async Task<string> Handler(S3Event evt, ILambdaContext context) 
         { 
             try 
             { 
                  if (evt.Records.Count <= 0) 
\overline{\mathcal{L}} context.Logger.LogLine("Empty S3 Event received"); 
                      return string.Empty; 
 } 
                  var bucket = evt.Records[0].S3.Bucket.Name; 
                  var key = HttpUtility.UrlDecode(evt.Records[0].S3.Object.Key); 
                  context.Logger.LogLine($"Request is for {bucket} and {key}");
```

```
 var objectResult = await _s3Client.GetObjectAsync(bucket, key); 
                 context.Logger.LogLine($"Returning {objectResult.Key}"); 
                 return objectResult.Key; 
 } 
             catch (Exception e) 
\{\hspace{.1cm} \} context.Logger.LogLine($"Error processing request - {e.Message}"); 
                 return string.Empty; 
 } 
         } 
     }
}
```
# Exemplos do S3 Glacier usando AWS SDK for .NET

Os exemplos de código a seguir mostram como realizar ações e implementar cenários comuns usando o AWS SDK for .NET com o S3 Glacier.

Ações são trechos de código de programas maiores e devem ser executadas em contexto. Embora as ações mostrem como chamar perfis de serviço individuais, você pode ver as ações no contexto em seus cenários relacionados.

Cada exemplo inclui um link para o código-fonte completo, em que você pode encontrar instruções sobre como configurar e executar o código.

Conceitos básicos

Olá, Amazon S3 Glacier

O exemplo de código a seguir mostra como começar a usar o Amazon S3 Glacier.

AWS SDK for .NET

### **a** Note

Tem mais sobre GitHub. Encontre o exemplo completo e saiba como configurar e executar no [Repositório de exemplos de código da AWS.](https://github.com/awsdocs/aws-doc-sdk-examples/tree/main/dotnetv3/EventBridge#code-examples)

```
using Amazon.Glacier;
using Amazon.Glacier.Model;
namespace GlacierActions;
public static class HelloGlacier
{ 
     static async Task Main() 
     { 
         var glacierService = new AmazonGlacierClient(); 
         Console.WriteLine("Hello Amazon Glacier!"); 
         Console.WriteLine("Let's list your Glacier vaults:"); 
         // You can use await and any of the async methods to get a response. 
         // Let's get the vaults using a paginator. 
         var glacierVaultPaginator = glacierService.Paginators.ListVaults( 
             new ListVaultsRequest { AccountId = "-" }); 
         await foreach (var vault in glacierVaultPaginator.VaultList) 
         { 
             Console.WriteLine($"{vault.CreationDate}:{vault.VaultName}, ARN:
{vault.VaultARN}"); 
         } 
     }
}
```
• Para obter detalhes da API, consulte [ListVaultsa](https://docs.aws.amazon.com/goto/DotNetSDKV3/glacier-2012-06-01/ListVaults) Referência AWS SDK for .NET da API.

Tópicos

• [Ações](#page-13270-0)

Ações

### **AddTagsToVault**

O código de exemplo a seguir mostra como usar AddTagsToVault.

### AWS SDK for .NET

### **a** Note

Tem mais sobre GitHub. Encontre o exemplo completo e saiba como configurar e executar no [Repositório de exemplos de código da AWS.](https://github.com/awsdocs/aws-doc-sdk-examples/tree/main/dotnetv3/Glacier#code-examples)

```
 /// <summary> 
    /// Add tags to the items in an Amazon S3 Glacier vault. 
    /// </summary> 
    /// <param name="vaultName">The name of the vault to add tags to.</param> 
    /// <param name="key">The name of the object to tag.</param> 
    /// <param name="value">The tag value to add.</param> 
    /// <returns>A Boolean value indicating the success of the action.</returns> 
   public async Task<bool> AddTagsToVaultAsync(string vaultName, string key, string
 value) 
    { 
         var request = new AddTagsToVaultRequest 
         { 
             Tags = new Dictionary<string, string> 
\overline{a} { key, value }, 
\qquad \qquad \text{ }AccountId = "-'', VaultName = vaultName, 
         }; 
         var response = await _glacierService.AddTagsToVaultAsync(request); 
         return response.HttpStatusCode == HttpStatusCode.NoContent; 
    }
```
• Para obter detalhes da API, consulte [AddTagsToVaulta](https://docs.aws.amazon.com/goto/DotNetSDKV3/glacier-2012-06-01/AddTagsToVault) Referência AWS SDK for .NET da API.

### **CreateVault**

O código de exemplo a seguir mostra como usar CreateVault.
#### AWS SDK for .NET

## **a** Note

Tem mais sobre GitHub. Encontre o exemplo completo e saiba como configurar e executar no [Repositório de exemplos de código da AWS.](https://github.com/awsdocs/aws-doc-sdk-examples/tree/main/dotnetv3/Glacier#code-examples)

```
 /// <summary> 
 /// Create an Amazon S3 Glacier vault. 
 /// </summary> 
 /// <param name="vaultName">The name of the vault to create.</param> 
 /// <returns>A Boolean value indicating the success of the action.</returns> 
public async Task<bool> CreateVaultAsync(string vaultName)
\{ var request = new CreateVaultRequest 
     { 
         // Setting the AccountId to "-" means that 
         // the account associated with the current 
         // account will be used. 
        AccountId = "-'', VaultName = vaultName, 
     }; 
     var response = await _glacierService.CreateVaultAsync(request); 
     Console.WriteLine($"Created {vaultName} at: {response.Location}"); 
     return response.HttpStatusCode == HttpStatusCode.Created; 
 }
```
• Para obter detalhes da API, consulte [CreateVaulta](https://docs.aws.amazon.com/goto/DotNetSDKV3/glacier-2012-06-01/CreateVault) Referência AWS SDK for .NET da API.

### **DescribeVault**

O código de exemplo a seguir mostra como usar DescribeVault.

#### AWS SDK for .NET

# **a** Note

Tem mais sobre GitHub. Encontre o exemplo completo e saiba como configurar e executar no [Repositório de exemplos de código da AWS.](https://github.com/awsdocs/aws-doc-sdk-examples/tree/main/dotnetv3/Glacier#code-examples)

```
 /// <summary> 
    /// Describe an Amazon S3 Glacier vault. 
   /// </summary> 
   /// <param name="vaultName">The name of the vault to describe.</param> 
   /// <returns>The Amazon Resource Name (ARN) of the vault.</returns>
    public async Task<string> DescribeVaultAsync(string vaultName) 
   \{ var request = new DescribeVaultRequest 
        { 
           AccountId = "-'', VaultName = vaultName, 
        }; 
       var response = await _glacierService.DescribeVaultAsync(request);
        // Display the information about the vault. 
        Console.WriteLine($"{response.VaultName}\tARN: {response.VaultARN}"); 
        Console.WriteLine($"Created on: {response.CreationDate}\tNumber of Archives: 
 {response.NumberOfArchives}\tSize (in bytes): {response.SizeInBytes}"); 
        if (response.LastInventoryDate != DateTime.MinValue) 
        { 
            Console.WriteLine($"Last inventory: {response.LastInventoryDate}"); 
        } 
        return response.VaultARN; 
    }
```
• Para obter detalhes da API, consulte [DescribeVault](https://docs.aws.amazon.com/goto/DotNetSDKV3/glacier-2012-06-01/DescribeVault)a Referência AWS SDK for .NET da API.

## **InitiateJob**

O código de exemplo a seguir mostra como usar InitiateJob.

AWS SDK for .NET

## **a** Note

Tem mais sobre GitHub. Encontre o exemplo completo e saiba como configurar e executar no [Repositório de exemplos de código da AWS.](https://github.com/awsdocs/aws-doc-sdk-examples/tree/main/dotnetv3/Glacier#code-examples)

Recupere um arquivo de um cofre. Este exemplo usa a ArchiveTransferManager classe. Para obter detalhes da API, consulte [ArchiveTransferManager.](https://docs.aws.amazon.com/sdkfornet/v3/apidocs/items/Glacier/TArchiveTransferManager)

```
 /// <summary> 
   /// Download an archive from an Amazon S3 Glacier vault using the Archive 
   /// Transfer Manager. 
   /// </summary> 
   /// <param name="vaultName">The name of the vault containing the object.</param> 
   /// <param name="archiveId">The Id of the archive to download.</param> 
    /// <param name="localFilePath">The local directory where the file will 
  /// be stored after download.</param>
   /// <returns>Async Task.</returns> 
   public async Task<bool> DownloadArchiveWithArchiveManagerAsync(string vaultName,
 string archiveId, string localFilePath) 
    { 
        try 
        { 
            var manager = new ArchiveTransferManager(_glacierService); 
            var options = new DownloadOptions 
            { 
                StreamTransferProgress = Progress!, 
            }; 
            // Download an archive. 
            Console.WriteLine("Initiating the archive retrieval job and then polling 
 SQS queue for the archive to be available."); 
            Console.WriteLine("When the archive is available, downloading will 
 begin."); 
            await manager.DownloadAsync(vaultName, archiveId, localFilePath, 
 options);
```

```
 return true; 
     } 
     catch (AmazonGlacierException ex) 
    \mathcal{L} Console.WriteLine(ex.Message); 
          return false; 
     } 
 } 
 /// <summary> 
 /// Event handler to track the progress of the Archive Transfer Manager. 
 /// </summary> 
 /// <param name="sender">The object that raised the event.</param> 
 /// <param name="args">The argument values from the object that raised the 
 /// event.</param> 
 static void Progress(object sender, StreamTransferProgressArgs args) 
 { 
     if (args.PercentDone != _currentPercentage) 
     { 
          _currentPercentage = args.PercentDone; 
          Console.WriteLine($"Downloaded {_currentPercentage}%"); 
     } 
 }
```
• Para obter detalhes da API, consulte [InitiateJob](https://docs.aws.amazon.com/goto/DotNetSDKV3/glacier-2012-06-01/InitiateJob)a Referência AWS SDK for .NET da API.

# **ListJobs**

O código de exemplo a seguir mostra como usar ListJobs.

AWS SDK for .NET

# **a** Note

Tem mais sobre GitHub. Encontre o exemplo completo e saiba como configurar e executar no [Repositório de exemplos de código da AWS.](https://github.com/awsdocs/aws-doc-sdk-examples/tree/main/dotnetv3/Glacier#code-examples)

/// <summary>

```
 /// List Amazon S3 Glacier jobs. 
 /// </summary> 
 /// <param name="vaultName">The name of the vault to list jobs for.</param> 
 /// <returns>A list of Amazon S3 Glacier jobs.</returns> 
 public async Task<List<GlacierJobDescription>> ListJobsAsync(string vaultName) 
\left\{ \right. var request = new ListJobsRequest 
    \mathcal{L} // Using a hyphen "-" for the Account Id will 
         // cause the SDK to use the Account Id associated 
          // with the current account. 
         AccountId = "-'', VaultName = vaultName, 
     }; 
     var response = await _glacierService.ListJobsAsync(request); 
     return response.JobList; 
 }
```
• Para obter detalhes da API, consulte [ListJobsa](https://docs.aws.amazon.com/goto/DotNetSDKV3/glacier-2012-06-01/ListJobs) Referência AWS SDK for .NET da API.

## **ListTagsForVault**

O código de exemplo a seguir mostra como usar ListTagsForVault.

AWS SDK for .NET

#### **a** Note

```
 /// <summary> 
 /// List tags for an Amazon S3 Glacier vault. 
 /// </summary> 
 /// <param name="vaultName">The name of the vault to list tags for.</param> 
 /// <returns>A dictionary listing the tags attached to each object in the 
/// vault and its tags.</returns>
```

```
 public async Task<Dictionary<string, string>> ListTagsForVaultAsync(string 
 vaultName) 
    { 
        var request = new ListTagsForVaultRequest 
       \mathcal{L} // Using a hyphen "-" for the Account Id will 
             // cause the SDK to use the Account Id associated 
             // with the default user. 
            AccountId = "-'', VaultName = vaultName, 
        }; 
       var response = await _glacierService.ListTagsForVaultAsync(request);
        return response.Tags; 
    }
```
• Para obter detalhes da API, consulte [ListTagsForVault](https://docs.aws.amazon.com/goto/DotNetSDKV3/glacier-2012-06-01/ListTagsForVault)a Referência AWS SDK for .NET da API.

## **ListVaults**

O código de exemplo a seguir mostra como usar ListVaults.

## AWS SDK for .NET

#### **a** Note

```
 /// <summary> 
 /// List the Amazon S3 Glacier vaults associated with the current account. 
 /// </summary> 
/// <returns>A list containing information about each vault.</returns>
 public async Task<List<DescribeVaultOutput>> ListVaultsAsync() 
 { 
     var glacierVaultPaginator = _glacierService.Paginators.ListVaults( 
         new ListVaultsRequest { AccountId = "-" }); 
     var vaultList = new List<DescribeVaultOutput>();
```

```
 await foreach (var vault in glacierVaultPaginator.VaultList) 
     { 
          vaultList.Add(vault); 
     } 
     return vaultList; 
 }
```
• Para obter detalhes da API, consulte [ListVaultsa](https://docs.aws.amazon.com/goto/DotNetSDKV3/glacier-2012-06-01/ListVaults) Referência AWS SDK for .NET da API.

## **UploadArchive**

O código de exemplo a seguir mostra como usar UploadArchive.

AWS SDK for .NET

```
a Note
```

```
 /// <summary> 
   /// Upload an object to an Amazon S3 Glacier vault. 
   /// </summary> 
   /// <param name="vaultName">The name of the Amazon S3 Glacier vault to upload 
   /// the archive to.</param> 
   /// <param name="archiveFilePath">The file path of the archive to upload to the 
vault.</param>
    /// <returns>A Boolean value indicating the success of the action.</returns> 
    public async Task<string> UploadArchiveWithArchiveManager(string vaultName, 
 string archiveFilePath) 
    { 
        try 
        { 
            var manager = new ArchiveTransferManager(_glacierService); 
            // Upload an archive.
```

```
 var response = await manager.UploadAsync(vaultName, "upload archive 
 test", archiveFilePath); 
             return response.ArchiveId; 
        } 
        catch (AmazonGlacierException ex) 
       \{ Console.WriteLine(ex.Message); 
             return string.Empty; 
        } 
    }
```
• Para obter detalhes da API, consulte [UploadArchivea](https://docs.aws.amazon.com/goto/DotNetSDKV3/glacier-2012-06-01/UploadArchive) Referência AWS SDK for .NET da API.

# SageMaker Exemplos de IA usando AWS SDK for .NET

Os exemplos de código a seguir mostram como realizar ações e implementar cenários comuns usando o AWS SDK for .NET com SageMaker IA.

Ações são trechos de código de programas maiores e devem ser executadas em contexto. Embora as ações mostrem como chamar perfis de serviço individuais, você pode ver as ações no contexto em seus cenários relacionados.

Cenários são exemplos de código que mostram como realizar tarefas específicas chamando várias funções dentro de um serviço ou combinadas com outros Serviços da AWS.

Cada exemplo inclui um link para o código-fonte completo, em que você pode encontrar instruções sobre como configurar e executar o código.

Conceitos básicos

Olá SageMaker AI

Os exemplos de código a seguir mostram como começar a usar a SageMaker IA.

#### AWS SDK for .NET

## **a** Note

```
using Amazon.SageMaker;
using Amazon.SageMaker.Model;
namespace SageMakerActions;
public static class HelloSageMaker
{ 
     static async Task Main(string[] args) 
    \{ var sageMakerClient = new AmazonSageMakerClient(); 
         Console.WriteLine($"Hello Amazon SageMaker! Let's list some of your notebook 
  instances:"); 
         Console.WriteLine(); 
         // You can use await and any of the async methods to get a response. 
         // Let's get the first five notebook instances. 
         var response = await sageMakerClient.ListNotebookInstancesAsync( 
             new ListNotebookInstancesRequest() 
\{\hspace{.1cm} \} MaxResults = 5 
             }); 
         if (!response.NotebookInstances.Any()) 
         { 
             Console.WriteLine($"No notebook instances found."); 
             Console.WriteLine("See https://docs.aws.amazon.com/sagemaker/latest/dg/
howitworks-create-ws.html to create one."); 
         } 
         foreach (var notebookInstance in response.NotebookInstances) 
\overline{\mathcal{L}}
```

```
 Console.WriteLine($"\tInstance: 
  {notebookInstance.NotebookInstanceName}"); 
             Console.WriteLine($"\tArn: {notebookInstance.NotebookInstanceArn}"); 
             Console.WriteLine($"\tCreation Date: 
  {notebookInstance.CreationTime.ToShortDateString()}"); 
             Console.WriteLine(); 
         } 
     }
}
```
• Para obter detalhes da API, consulte [ListNotebookInstancesa](https://docs.aws.amazon.com/goto/DotNetSDKV3/sagemaker-2017-07-24/ListNotebookInstances) Referência AWS SDK for .NET da API.

# Tópicos

- [Ações](#page-13270-0)
- **[Cenários](#page-13275-0)**

# Ações

# **CreatePipeline**

O código de exemplo a seguir mostra como usar CreatePipeline.

## AWS SDK for NFT

# **a** Note

```
 /// <summary> 
   /// Create a pipeline from a JSON definition, or update it if the pipeline 
 already exists. 
   /// </summary> 
    /// <returns>The Amazon Resource Name (ARN) of the pipeline.</returns> 
    public async Task<string> SetupPipeline(string pipelineJson, string roleArn, 
 string name, string description, string displayName) 
    {
```

```
 try 
         { 
             var updateResponse = await _amazonSageMaker.UpdatePipelineAsync( 
                  new UpdatePipelineRequest() 
\overline{a} PipelineDefinition = pipelineJson, 
                      PipelineDescription = description, 
                      PipelineDisplayName = displayName, 
                      PipelineName = name, 
                      RoleArn = roleArn 
                  }); 
             return updateResponse.PipelineArn; 
         } 
         catch (Amazon.SageMaker.Model.ResourceNotFoundException) 
         { 
             var createResponse = await _amazonSageMaker.CreatePipelineAsync( 
                  new CreatePipelineRequest() 
\overline{a} PipelineDefinition = pipelineJson, 
                      PipelineDescription = description, 
                      PipelineDisplayName = displayName, 
                      PipelineName = name, 
                      RoleArn = roleArn 
                  }); 
             return createResponse.PipelineArn; 
         } 
     }
```
• Para obter detalhes da API, consulte [CreatePipeline](https://docs.aws.amazon.com/goto/DotNetSDKV3/sagemaker-2017-07-24/CreatePipeline)a Referência AWS SDK for .NET da API.

#### **DeletePipeline**

O código de exemplo a seguir mostra como usar DeletePipeline.

AWS SDK for .NET

#### **a** Note

```
 /// <summary> 
    /// Delete a SageMaker pipeline by name. 
     /// </summary> 
     /// <param name="pipelineName">The name of the pipeline to delete.</param> 
   /// <returns>The ARN of the pipeline.</returns>
     public async Task<string> DeletePipelineByName(string pipelineName) 
     { 
         var deleteResponse = await _amazonSageMaker.DeletePipelineAsync( 
             new DeletePipelineRequest() 
\{\hspace{.1cm} \} PipelineName = pipelineName 
             }); 
         return deleteResponse.PipelineArn; 
     }
```
• Para obter detalhes da API, consulte [DeletePipelinea](https://docs.aws.amazon.com/goto/DotNetSDKV3/sagemaker-2017-07-24/DeletePipeline) Referência AWS SDK for .NET da API.

#### **DescribePipelineExecution**

O código de exemplo a seguir mostra como usar DescribePipelineExecution.

## AWS SDK for .NET

```
a Note
```

```
 /// <summary> 
   /// Check the status of a run. 
   /// </summary> 
   /// <param name="pipelineExecutionArn">The ARN.</param> 
   /// <returns>The status of the pipeline.</returns>
    public async Task<PipelineExecutionStatus> CheckPipelineExecutionStatus(string 
 pipelineExecutionArn) 
    { 
        var describeResponse = await 
 _amazonSageMaker.DescribePipelineExecutionAsync(
```

```
 new DescribePipelineExecutionRequest() 
\{\hspace{.1cm} \} PipelineExecutionArn = pipelineExecutionArn 
              }); 
         return describeResponse.PipelineExecutionStatus; 
     }
```
• Para obter detalhes da API, consulte [DescribePipelineExecution](https://docs.aws.amazon.com/goto/DotNetSDKV3/sagemaker-2017-07-24/DescribePipelineExecution)a Referência AWS SDK for .NET da API.

#### **StartPipelineExecution**

O código de exemplo a seguir mostra como usar StartPipelineExecution.

```
AWS SDK for .NET
```

```
a Note
```

```
 /// <summary> 
   /// Run a pipeline with input and output file locations. 
   /// </summary> 
   /// <param name="queueUrl">The URL for the queue to use for pipeline 
 callbacks.</param> 
   /// <param name="inputLocationUrl">The input location in Amazon Simple Storage 
Service (Amazon S3).</param>
    /// <param name="outputLocationUrl">The output location in Amazon S3.</param> 
   /// <param name="pipelineName">The name of the pipeline.</param> 
   /// <param name="executionRoleArn">The ARN of the role.</param> 
   /// <returns>The ARN of the pipeline run.</returns>
    public async Task<string> ExecutePipeline( 
        string queueUrl, 
        string inputLocationUrl, 
        string outputLocationUrl, 
        string pipelineName, 
        string executionRoleArn)
```
{

```
 var inputConfig = new VectorEnrichmentJobInputConfig() 
         { 
             DataSourceConfig = new() 
\{\hspace{.1cm} \} S3Data = new VectorEnrichmentJobS3Data() 
\overline{a} S3Uri = inputLocationUrl 
 } 
             }, 
             DocumentType = VectorEnrichmentJobDocumentType.CSV 
         }; 
         var exportConfig = new ExportVectorEnrichmentJobOutputConfig() 
         { 
             S3Data = new VectorEnrichmentJobS3Data() 
\{\hspace{.1cm} \} S3Uri = outputLocationUrl 
 } 
         }; 
         var jobConfig = new VectorEnrichmentJobConfig() 
         { 
             ReverseGeocodingConfig = new ReverseGeocodingConfig() 
\{\hspace{.1cm} \} XAttributeName = "Longitude", 
                 YAttributeName = "Latitude" 
 } 
         };
#pragma warning disable SageMaker1002 // Property value does not match required 
  pattern is allowed here to match the pipeline definition. 
         var startExecutionResponse = await 
  _amazonSageMaker.StartPipelineExecutionAsync( 
             new StartPipelineExecutionRequest() 
\{\hspace{.1cm} \} PipelineName = pipelineName, 
                 PipelineExecutionDisplayName = pipelineName + "-example-execution", 
                 PipelineParameters = new List<Parameter>() 
\overline{a} new Parameter() { Name = "parameter_execution_role", Value = 
  executionRoleArn }, 
                     new Parameter() { Name = "parameter_queue_url", Value = 
  queueUrl },
```

```
 new Parameter() { Name = "parameter_vej_input_config", Value = 
  JsonSerializer.Serialize(inputConfig) }, 
                     new Parameter() { Name = "parameter_vej_export_config", Value = 
  JsonSerializer.Serialize(exportConfig) }, 
                     new Parameter() { Name = "parameter_step_1_vej_config", Value = 
  JsonSerializer.Serialize(jobConfig) } 
 } 
             });
#pragma warning restore SageMaker1002 
         return startExecutionResponse.PipelineExecutionArn; 
     }
```
• Para obter detalhes da API, consulte [StartPipelineExecution](https://docs.aws.amazon.com/goto/DotNetSDKV3/sagemaker-2017-07-24/StartPipelineExecution)a Referência AWS SDK for .NET da API.

#### **UpdatePipeline**

O código de exemplo a seguir mostra como usar UpdatePipeline.

AWS SDK for .NET

#### **a** Note

```
 /// <summary> 
    /// Create a pipeline from a JSON definition, or update it if the pipeline 
 already exists. 
    /// </summary> 
    /// <returns>The Amazon Resource Name (ARN) of the pipeline.</returns> 
    public async Task<string> SetupPipeline(string pipelineJson, string roleArn, 
 string name, string description, string displayName) 
    { 
         try 
         { 
             var updateResponse = await _amazonSageMaker.UpdatePipelineAsync( 
                 new UpdatePipelineRequest() 
\overline{a}
```

```
 PipelineDefinition = pipelineJson, 
                      PipelineDescription = description, 
                     PipelineDisplayName = displayName,
                      PipelineName = name, 
                      RoleArn = roleArn 
                  }); 
             return updateResponse.PipelineArn; 
         } 
         catch (Amazon.SageMaker.Model.ResourceNotFoundException) 
         { 
             var createResponse = await _amazonSageMaker.CreatePipelineAsync( 
                  new CreatePipelineRequest() 
\overline{a} PipelineDefinition = pipelineJson, 
                      PipelineDescription = description, 
                      PipelineDisplayName = displayName, 
                      PipelineName = name, 
                      RoleArn = roleArn 
                  }); 
             return createResponse.PipelineArn; 
         } 
     }
```
• Para obter detalhes da API, consulte [UpdatePipelinea](https://docs.aws.amazon.com/goto/DotNetSDKV3/sagemaker-2017-07-24/UpdatePipeline) Referência AWS SDK for .NET da API.

# Cenários

Conceitos básicos de trabalhos geoespaciais e pipelines

O exemplo de código a seguir mostra como:

- Configurar recursos para um pipeline.
- Configurar um pipeline que executa um trabalho geoespacial.
- Iniciar a execução de um pipeline.
- Monitorar o status da execução.
- Ver a saída do pipeline.
- Limpar recursos.

Para obter mais informações, consulte [Criar e executar SageMaker pipelines usando AWS SDKs](https://community.aws/posts/create-and-run-sagemaker-pipelines-using-aws-sdks)  [Community.aws](https://community.aws/posts/create-and-run-sagemaker-pipelines-using-aws-sdks).

AWS SDK for .NET

#### **a**) Note

Tem mais sobre GitHub. Encontre o exemplo completo e saiba como configurar e executar no [Repositório de exemplos de código da AWS.](https://github.com/awsdocs/aws-doc-sdk-examples/tree/main/dotnetv3/SageMaker#code-examples)

Crie uma classe que envolva as operações de SageMaker IA.

```
using System.Text.Json;
using Amazon.SageMaker;
using Amazon.SageMaker.Model;
using Amazon.SageMakerGeospatial;
using Amazon.SageMakerGeospatial.Model;
namespace SageMakerActions;
/// <summary>
/// Wrapper class for Amazon SageMaker actions and logic.
/// </summary>
public class SageMakerWrapper
{ 
     private readonly IAmazonSageMaker _amazonSageMaker; 
     public SageMakerWrapper(IAmazonSageMaker amazonSageMaker) 
     { 
         _amazonSageMaker = amazonSageMaker; 
     } 
     /// <summary> 
     /// Create a pipeline from a JSON definition, or update it if the pipeline 
  already exists. 
     /// </summary> 
    /// <returns>The Amazon Resource Name (ARN) of the pipeline.</returns>
     public async Task<string> SetupPipeline(string pipelineJson, string roleArn, 
  string name, string description, string displayName) 
     { 
         try
```
{

```
 var updateResponse = await _amazonSageMaker.UpdatePipelineAsync( 
                 new UpdatePipelineRequest() 
\overline{a} PipelineDefinition = pipelineJson, 
                      PipelineDescription = description, 
                      PipelineDisplayName = displayName, 
                      PipelineName = name, 
                      RoleArn = roleArn 
                 }); 
             return updateResponse.PipelineArn; 
         } 
         catch (Amazon.SageMaker.Model.ResourceNotFoundException) 
         { 
             var createResponse = await _amazonSageMaker.CreatePipelineAsync( 
                 new CreatePipelineRequest() 
\overline{a} PipelineDefinition = pipelineJson, 
                      PipelineDescription = description, 
                      PipelineDisplayName = displayName, 
                      PipelineName = name, 
                      RoleArn = roleArn 
                 }); 
             return createResponse.PipelineArn; 
         } 
     } 
    /// <summary> 
    /// Run a pipeline with input and output file locations. 
    /// </summary> 
    /// <param name="queueUrl">The URL for the queue to use for pipeline 
 callbacks.</param> 
     /// <param name="inputLocationUrl">The input location in Amazon Simple Storage 
Service (Amazon S3).</param>
    /// <param name="outputLocationUrl">The output location in Amazon S3.</param> 
    /// <param name="pipelineName">The name of the pipeline.</param> 
    /// <param name="executionRoleArn">The ARN of the role.</param> 
    /// <returns>The ARN of the pipeline run.</returns>
     public async Task<string> ExecutePipeline( 
         string queueUrl, 
         string inputLocationUrl, 
         string outputLocationUrl, 
         string pipelineName,
```

```
 string executionRoleArn) 
     { 
         var inputConfig = new VectorEnrichmentJobInputConfig() 
         { 
             DataSourceConfig = new() 
\{\hspace{.1cm} \} S3Data = new VectorEnrichmentJobS3Data() 
\overline{a} S3Uri = inputLocationUrl 
 } 
             }, 
             DocumentType = VectorEnrichmentJobDocumentType.CSV 
         }; 
         var exportConfig = new ExportVectorEnrichmentJobOutputConfig() 
         { 
             S3Data = new VectorEnrichmentJobS3Data() 
\{\hspace{.1cm} \} S3Uri = outputLocationUrl 
 } 
         }; 
         var jobConfig = new VectorEnrichmentJobConfig() 
        \mathcal{L} ReverseGeocodingConfig = new ReverseGeocodingConfig() 
             { 
                 XAttributeName = "Longitude", 
                 YAttributeName = "Latitude" 
 } 
         };
#pragma warning disable SageMaker1002 // Property value does not match required 
  pattern is allowed here to match the pipeline definition. 
         var startExecutionResponse = await 
  _amazonSageMaker.StartPipelineExecutionAsync( 
             new StartPipelineExecutionRequest() 
\{\hspace{.1cm} \} PipelineName = pipelineName, 
                 PipelineExecutionDisplayName = pipelineName + "-example-execution", 
                 PipelineParameters = new List<Parameter>() 
\overline{a} new Parameter() { Name = "parameter_execution_role", Value = 
  executionRoleArn },
```

```
 new Parameter() { Name = "parameter_queue_url", Value = 
  queueUrl }, 
                      new Parameter() { Name = "parameter_vej_input_config", Value = 
  JsonSerializer.Serialize(inputConfig) }, 
                      new Parameter() { Name = "parameter_vej_export_config", Value = 
  JsonSerializer.Serialize(exportConfig) }, 
                      new Parameter() { Name = "parameter_step_1_vej_config", Value = 
  JsonSerializer.Serialize(jobConfig) } 
 } 
             });
#pragma warning restore SageMaker1002 
         return startExecutionResponse.PipelineExecutionArn; 
     } 
     /// <summary> 
     /// Check the status of a run. 
     /// </summary> 
     /// <param name="pipelineExecutionArn">The ARN.</param> 
    /// <returns>The status of the pipeline.</returns>
     public async Task<PipelineExecutionStatus> CheckPipelineExecutionStatus(string 
  pipelineExecutionArn) 
     { 
         var describeResponse = await 
  _amazonSageMaker.DescribePipelineExecutionAsync( 
             new DescribePipelineExecutionRequest() 
             { 
                  PipelineExecutionArn = pipelineExecutionArn 
             }); 
         return describeResponse.PipelineExecutionStatus; 
     } 
     /// <summary> 
     /// Delete a SageMaker pipeline by name. 
     /// </summary> 
     /// <param name="pipelineName">The name of the pipeline to delete.</param> 
    /// <returns>The ARN of the pipeline.</returns>
     public async Task<string> DeletePipelineByName(string pipelineName) 
    \mathcal{L} var deleteResponse = await _amazonSageMaker.DeletePipelineAsync( 
             new DeletePipelineRequest() 
\{\hspace{.1cm} \} PipelineName = pipelineName 
             });
```

```
 return deleteResponse.PipelineArn; 
     }
}
```
Crie uma função que gerencie retornos de chamada do pipeline de SageMaker IA.

```
using System.Text.Json;
using Amazon.Lambda.Core;
using Amazon.Lambda.SQSEvents;
using Amazon.SageMaker;
using Amazon.SageMaker.Model;
using Amazon.SageMakerGeospatial;
using Amazon.SageMakerGeospatial.Model;
// Assembly attribute to enable the AWS Lambda function's JSON input to be converted 
  into a .NET class.
[assembly: 
  LambdaSerializer(typeof(Amazon.Lambda.Serialization.SystemTextJson.DefaultLambdaJsonSerializer))]
namespace SageMakerLambda;
/// <summary>
/// The AWS Lambda function handler for the Amazon SageMaker pipeline.
/// </summary>
public class SageMakerLambdaFunction
{ 
     /// <summary> 
     /// Default constructor. This constructor is used by AWS Lambda to construct the 
  instance. When invoked in a Lambda environment 
     /// the AWS credentials will come from the AWS Identity and Access Management 
  (IAM) role associated with the function. The AWS Region will be set to the 
     /// Region that the Lambda function is running in. 
     /// </summary> 
     public SageMakerLambdaFunction() 
     { 
     } 
     /// <summary> 
     /// The AWS Lambda function handler that processes events from the SageMaker 
  pipeline and starts a job or export.
```

```
 /// </summary> 
    /// <param name="request">The custom SageMaker pipeline request object.</param> 
    /// <param name="context">The Lambda context.</param> 
   /// <returns>The dictionary of output parameters.</returns>
    public async Task<Dictionary<string, string>> FunctionHandler(PipelineRequest 
 request, ILambdaContext context) 
    { 
         var geoSpatialClient = new AmazonSageMakerGeospatialClient(); 
         var sageMakerClient = new AmazonSageMakerClient(); 
         var responseDictionary = new Dictionary<string, string>(); 
         context.Logger.LogInformation("Function handler started with request: " + 
 JsonSerializer.Serialize(request)); 
         if (request.Records != null && request.Records.Any()) 
         { 
             context.Logger.LogInformation("Records found, this is a queue event. 
 Processing the queue records."); 
             foreach (var message in request.Records) 
\{\hspace{.1cm} \} await ProcessMessageAsync(message, context, geoSpatialClient, 
 sageMakerClient); 
 } 
 } 
         else if (!string.IsNullOrEmpty(request.vej_export_config)) 
         { 
             context.Logger.LogInformation("Export configuration found, this is an 
 export. Start the Vector Enrichment Job (VEJ) export."); 
             var outputConfig = 
                 JsonSerializer.Deserialize<ExportVectorEnrichmentJobOutputConfig>( 
                     request.vej_export_config); 
             var exportResponse = await 
 geoSpatialClient.ExportVectorEnrichmentJobAsync( 
                 new ExportVectorEnrichmentJobRequest() 
\overline{a} Arn = request.vej_arn, 
                     ExecutionRoleArn = request.Role, 
                     OutputConfig = outputConfig 
                 }); 
             context.Logger.LogInformation($"Export response: 
 {JsonSerializer.Serialize(exportResponse)}"); 
             responseDictionary = new Dictionary<string, string> 
\{\hspace{.1cm} \} { "export_eoj_status", exportResponse.ExportStatus.ToString() },
```

```
 { "vej_arn", exportResponse.Arn } 
             }; 
         } 
         else if (!string.IsNullOrEmpty(request.vej_name)) 
        \mathcal{L} context.Logger.LogInformation("Vector Enrichment Job name found, 
 starting the job."); 
             var inputConfig = 
                  JsonSerializer.Deserialize<VectorEnrichmentJobInputConfig>( 
                      request.vej_input_config); 
             var jobConfig = 
                  JsonSerializer.Deserialize<VectorEnrichmentJobConfig>( 
                      request.vej_config); 
             var jobResponse = await geoSpatialClient.StartVectorEnrichmentJobAsync( 
                  new StartVectorEnrichmentJobRequest() 
\overline{a} ExecutionRoleArn = request.Role, 
                      InputConfig = inputConfig, 
                      Name = request.vej_name, 
                      JobConfig = jobConfig 
                  }); 
             context.Logger.LogInformation("Job response: " + 
 JsonSerializer.Serialize(jobResponse)); 
             responseDictionary = new Dictionary<string, string> 
\{\hspace{.1cm} \} { "vej_arn", jobResponse.Arn }, 
                  { "statusCode", jobResponse.HttpStatusCode.ToString() } 
             }; 
         } 
         return responseDictionary; 
     } 
    /// <summary> 
    /// Process a queue message and check the status of a SageMaker job. 
    /// </summary> 
    /// <param name="message">The queue message.</param> 
    /// <param name="context">The Lambda context.</param> 
     /// <param name="geoClient">The SageMaker GeoSpatial client.</param> 
    /// <param name="sageMakerClient">The SageMaker client.</param> 
    /// <returns>Async task.</returns>
```

```
 private async Task ProcessMessageAsync(SQSEvent.SQSMessage message, 
 ILambdaContext context, 
        AmazonSageMakerGeospatialClient geoClient, AmazonSageMakerClient 
 sageMakerClient) 
   \left\{ \right. context.Logger.LogInformation($"Processed message {message.Body}"); 
        // Get information about the SageMaker job. 
        var payload = JsonSerializer.Deserialize<QueuePayload>(message.Body); 
        context.Logger.LogInformation($"Payload token {payload!.token}"); 
        var token = payload.token; 
        if (payload.arguments.ContainsKey("vej_arn")) 
       \mathcal{L} // Use the job ARN and the token to get the job status. 
             var job_arn = payload.arguments["vej_arn"]; 
             context.Logger.LogInformation($"Token: {token}, arn {job_arn}"); 
             var jobInfo = geoClient.GetVectorEnrichmentJobAsync( 
                 new GetVectorEnrichmentJobRequest() 
\overline{a} Arn = job_arn 
                 }); 
             context.Logger.LogInformation("Job info: " + 
JsonSerializer.Serialize(jobInfo));
             if (jobInfo.Result.Status == VectorEnrichmentJobStatus.COMPLETED) 
\{\hspace{.1cm} \} context.Logger.LogInformation($"Status completed, resuming 
 pipeline..."); 
                 await sageMakerClient.SendPipelineExecutionStepSuccessAsync( 
                     new SendPipelineExecutionStepSuccessRequest() 
\{ CallbackToken = token, 
                         OutputParameters = new List<OutputParameter>() 
 { 
                             new OutputParameter() 
                                 { Name = "export_status", Value = 
 jobInfo.Result.Status } 
 } 
                     }); 
 } 
             else if (jobInfo.Result.Status == VectorEnrichmentJobStatus.FAILED) 
\{\hspace{.1cm} \}
```

```
 context.Logger.LogInformation($"Status failed, stopping 
  pipeline..."); 
                 await sageMakerClient.SendPipelineExecutionStepFailureAsync( 
                     new SendPipelineExecutionStepFailureRequest() 
\{ CallbackToken = token, 
                         FailureReason = jobInfo.Result.ErrorDetails.ErrorMessage 
                     }); 
 } 
             else if (jobInfo.Result.Status == VectorEnrichmentJobStatus.IN_PROGRESS) 
\{\hspace{.1cm} \} // Put this message back in the queue to reprocess later. 
                 context.Logger.LogInformation( 
                     $"Status still in progress, check back later."); 
                 throw new("Job still running."); 
 } 
         } 
     }
}
```
Execute um cenário interativo em um prompt de comando.

```
public static class PipelineWorkflow
{ 
     public static IAmazonIdentityManagementService _iamClient = null!; 
     public static SageMakerWrapper _sageMakerWrapper = null!; 
     public static IAmazonSQS _sqsClient = null!; 
     public static IAmazonS3 _s3Client = null!; 
     public static IAmazonLambda _lambdaClient = null!; 
     public static IConfiguration _configuration = null!; 
     public static string lambdaFunctionName = "SageMakerExampleFunction"; 
     public static string sageMakerRoleName = "SageMakerExampleRole"; 
     public static string lambdaRoleName = "SageMakerExampleLambdaRole"; 
     private static string[] lambdaRolePolicies = null!; 
     private static string[] sageMakerRolePolicies = null!; 
     static async Task Main(string[] args) 
     { 
         var options = new AWSOptions() { Region = RegionEndpoint.USWest2 }; 
         // Set up dependency injection for the AWS service.
```

```
 using var host = Host.CreateDefaultBuilder(args) 
              .ConfigureLogging(logging => 
                  logging.AddFilter("System", LogLevel.Debug) 
                      .AddFilter<DebugLoggerProvider>("Microsoft", 
 LogLevel.Information) 
                      .AddFilter<ConsoleLoggerProvider>("Microsoft", LogLevel.Trace)) 
              .ConfigureServices((_, services) => 
                  services.AddAWSService<IAmazonIdentityManagementService>(options) 
                      .AddAWSService<IAmazonEC2>(options) 
                      .AddAWSService<IAmazonSageMaker>(options) 
                      .AddAWSService<IAmazonSageMakerGeospatial>(options) 
                      .AddAWSService<IAmazonSQS>(options) 
                      .AddAWSService<IAmazonS3>(options) 
                      .AddAWSService<IAmazonLambda>(options) 
                      .AddTransient<SageMakerWrapper>() 
\overline{\phantom{a}} .Build(); 
         _configuration = new ConfigurationBuilder() 
              .SetBasePath(Directory.GetCurrentDirectory()) 
              .AddJsonFile("settings.json") // Load settings from .json file. 
              .AddJsonFile("settings.local.json", 
                  true) // Optionally, load local settings. 
              .Build(); 
         ServicesSetup(host); 
         string queueUrl = ""; 
         string queueName = _configuration["queueName"]; 
         string bucketName = _configuration["bucketName"]; 
         var pipelineName = _configuration["pipelineName"]; 
         try 
         { 
             Console.WriteLine(new string('-', 80)); 
             Console.WriteLine( 
                  "Welcome to the Amazon SageMaker pipeline example scenario."); 
             Console.WriteLine( 
                  "\nThis example scenario will guide you through setting up and 
 running an" + 
                  "\nAmazon SageMaker pipeline. The pipeline uses an AWS Lambda 
 function and an" + 
                  "\nAmazon SQS Queue. It runs a vector enrichment reverse geocode job 
 to" +
```

```
 "\nreverse geocode addresses in an input file and store the results 
  in an export file."); 
             Console.WriteLine(new string('-', 80)); 
             Console.WriteLine(new string('-', 80)); 
             Console.WriteLine( 
                  "First, we will set up the roles, functions, and queue needed by the 
  SageMaker pipeline."); 
             Console.WriteLine(new string('-', 80)); 
             var lambdaRoleArn = await CreateLambdaRole(); 
             var sageMakerRoleArn = await CreateSageMakerRole(); 
             var functionArn = await SetupLambda(lambdaRoleArn, true); 
             queueUrl = await SetupQueue(queueName); 
             await SetupBucket(bucketName); 
             Console.WriteLine(new string('-', 80)); 
             Console.WriteLine("Now we can create and run our pipeline."); 
             Console.WriteLine(new string('-', 80)); 
             await SetupPipeline(sageMakerRoleArn, functionArn, pipelineName); 
             var executionArn = await ExecutePipeline(queueUrl, sageMakerRoleArn, 
  pipelineName, bucketName); 
             await WaitForPipelineExecution(executionArn); 
             await GetOutputResults(bucketName); 
             Console.WriteLine(new string('-', 80)); 
             Console.WriteLine("The pipeline has completed. To view the pipeline and 
  runs " + 
                                "in SageMaker Studio, follow these instructions:" + 
                                "\nhttps://docs.aws.amazon.com/sagemaker/latest/dg/
pipelines-studio.html"); 
             Console.WriteLine(new string('-', 80)); 
             Console.WriteLine(new string('-', 80)); 
             Console.WriteLine("Finally, let's clean up our resources."); 
             Console.WriteLine(new string('-', 80)); 
             await CleanupResources(true, queueUrl, pipelineName, bucketName); 
             Console.WriteLine(new string('-', 80)); 
             Console.WriteLine("SageMaker pipeline scenario is complete."); 
             Console.WriteLine(new string('-', 80));
```

```
 } 
        catch (Exception ex) 
        { 
            Console.WriteLine(new string('-', 80)); 
            Console.WriteLine($"There was a problem running the scenario: 
 {ex.Message}"); 
            await CleanupResources(true, queueUrl, pipelineName, bucketName); 
            Console.WriteLine(new string('-', 80)); 
        } 
    } 
   /// <summary> 
   /// Populate the services for use within the console application. 
   /// </summary> 
   /// <param name="host">The services host.</param> 
    private static void ServicesSetup(IHost host) 
    { 
        _sageMakerWrapper = host.Services.GetRequiredService<SageMakerWrapper>(); 
        _iamClient = 
 host.Services.GetRequiredService<IAmazonIdentityManagementService>(); 
        _sqsClient = host.Services.GetRequiredService<IAmazonSQS>(); 
        _s3Client = host.Services.GetRequiredService<IAmazonS3>(); 
        _lambdaClient = host.Services.GetRequiredService<IAmazonLambda>(); 
    } 
   /// <summary> 
   /// Set up AWS Lambda, either by updating an existing function or creating a new 
 function. 
   /// </summary> 
   /// <param name="roleArn">The role Amazon Resource Name (ARN) to use for the 
Lambda function.</param>
   /// <param name="askUser">True to ask the user before updating.</param> 
  /// <returns>The ARN of the function.</returns>
    public static async Task<string> SetupLambda(string roleArn, bool askUser) 
    { 
        Console.WriteLine(new string('-', 80)); 
        Console.WriteLine("Setting up the Lambda function for the pipeline."); 
        var handlerName = 
 "SageMakerLambda::SageMakerLambda.SageMakerLambdaFunction::FunctionHandler"; 
        var functionArn = ""; 
        try 
        { 
            var functionInfo = await _lambdaClient.GetFunctionAsync(new 
 GetFunctionRequest()
```

```
 { 
                 FunctionName = lambdaFunctionName 
             }); 
             var updateFunction = true; 
             if (askUser) 
             { 
                 updateFunction = GetYesNoResponse( 
                     $"\tThe Lambda function {lambdaFunctionName} already exists, do 
 you want to update it?"); 
 } 
             if (updateFunction) 
             { 
                 // Update the Lambda function. 
                 using var zipMemoryStream = new MemoryStream(await 
 File.ReadAllBytesAsync("SageMakerLambda.zip")); 
                 await _lambdaClient.UpdateFunctionCodeAsync( 
                     new UpdateFunctionCodeRequest() 
\{ FunctionName = lambdaFunctionName, 
                         ZipFile = zipMemoryStream, 
                     }); 
 } 
             functionArn = functionInfo.Configuration.FunctionArn; 
        } 
        catch (ResourceNotFoundException) 
         { 
             Console.WriteLine($"\tThe Lambda function {lambdaFunctionName} was not 
 found, creating the new function."); 
             // Create the function if it does not already exist. 
             using var zipMemoryStream = new MemoryStream(await 
 File.ReadAllBytesAsync("SageMakerLambda.zip")); 
             var createResult = await _lambdaClient.CreateFunctionAsync( 
                 new CreateFunctionRequest() 
\overline{a} FunctionName = lambdaFunctionName, 
                     Runtime = Runtime.Dotnet6, 
                     Description = "SageMaker example function.", 
                     Code = new FunctionCode() 
\{ ZipFile = zipMemoryStream
```

```
\}, \{ Handler = handlerName, 
                      Role = roleArn, 
                     Timeout = 30 }); 
             functionArn = createResult.FunctionArn; 
         } 
         Console.WriteLine($"\tLambda ready with ARN {functionArn}."); 
         Console.WriteLine(new string('-', 80)); 
         return functionArn; 
     } 
    /// <summary> 
    /// Create a role to be used by AWS Lambda. Does not create the role if it 
 already exists. 
    /// </summary> 
     /// <returns>The role ARN.</returns> 
     public static async Task<string> CreateLambdaRole() 
    \mathcal{L} Console.WriteLine(new string('-', 80)); 
         lambdaRolePolicies = new string[]{ 
             "arn:aws:iam::aws:policy/AmazonSageMakerFullAccess", 
             "arn:aws:iam::aws:policy/AmazonSQSFullAccess", 
             "arn:aws:iam::aws:policy/service-role/" + 
 "AmazonSageMakerGeospatialFullAccess", 
             "arn:aws:iam::aws:policy/service-role/" + 
 "AmazonSageMakerServiceCatalogProductsLambdaServiceRolePolicy", 
             "arn:aws:iam::aws:policy/service-role/" + 
 "AWSLambdaSQSQueueExecutionRole" 
         }; 
         var roleArn = await GetRoleArnIfExists(lambdaRoleName); 
         if (!string.IsNullOrEmpty(roleArn)) 
         { 
             return roleArn; 
         } 
         Console.WriteLine("\tCreating a role to for AWS Lambda to use."); 
         var assumeRolePolicy = "{" + 
                                  "\"Version\": \"2012-10-17\"," +
```

```
 "\"Statement\": [{" + 
                                       "\"Effect\": \"Allow\"," + 
                                       "\"Principal\": {" + 
                                           $"\"Service\": [" + 
                                               "\"sagemaker.amazonaws.com\"," + 
                                               "\"sagemaker-geospatial.amazonaws.com
\sum_{i=1}^{n} , \frac{n}{n} +
                                               "\"lambda.amazonaws.com\"," + 
                                               "\"s3.amazonaws.com\"" + 
 "]" + 
                                       "}," + 
                                       "\"Action\": \"sts:AssumeRole\"" + 
                                  "}]" + 
 "}"; 
         var roleResult = await _iamClient!.CreateRoleAsync( 
             new CreateRoleRequest() 
             { 
                  AssumeRolePolicyDocument = assumeRolePolicy, 
                 Path = ''/,
                  RoleName = lambdaRoleName 
             }); 
         foreach (var policy in lambdaRolePolicies) 
        \mathcal{L} await _iamClient.AttachRolePolicyAsync( 
                  new AttachRolePolicyRequest() 
\overline{a} PolicyArn = policy, 
                      RoleName = lambdaRoleName 
                  }); 
         } 
         // Allow time for the role to be ready. 
         Thread.Sleep(10000); 
         Console.WriteLine($"\tRole ready with ARN {roleResult.Role.Arn}."); 
         Console.WriteLine(new string('-', 80)); 
         return roleResult.Role.Arn; 
     } 
     /// <summary> 
     /// Create a role to be used by SageMaker. 
     /// </summary>
```

```
/// <returns>The role Amazon Resource Name (ARN).</returns>
    public static async Task<string> CreateSageMakerRole() 
    { 
        Console.WriteLine(new string('-', 80)); 
        sageMakerRolePolicies = new string[]{ 
            "arn:aws:iam::aws:policy/AmazonSageMakerFullAccess", 
            "arn:aws:iam::aws:policy/AmazonSageMakerGeospatialFullAccess", 
        }; 
        var roleArn = await GetRoleArnIfExists(sageMakerRoleName); 
        if (!string.IsNullOrEmpty(roleArn)) 
        { 
            return roleArn; 
        } 
        Console.WriteLine("\tCreating a role to use with SageMaker."); 
        var assumeRolePolicy = "{" + 
                                       "\"Version\": \"2012-10-17\"," + 
                                       "\"Statement\": [{" + 
                                           "\"Effect\": \"Allow\"," + 
                                           "\"Principal\": {" + 
                                               $"\"Service\": [" + 
                                                   "\"sagemaker.amazonaws.com\"," + 
                                                   "\"sagemaker-
geospatial.amazonaws.com\"," + 
                                                   "\"lambda.amazonaws.com\"," + 
                                                   "\"s3.amazonaws.com\"" + 
 "]" + 
 "}," + 
                                           "\"Action\": \"sts:AssumeRole\"" + 
                                       "}]" + 
 "}"; 
        var roleResult = await _iamClient!.CreateRoleAsync( 
            new CreateRoleRequest() 
            { 
                AssumeRolePolicyDocument = assumeRolePolicy, 
               Path = ''/,
                RoleName = sageMakerRoleName 
            }); 
        foreach (var policy in sageMakerRolePolicies)
```

```
 { 
                 await _iamClient.AttachRolePolicyAsync( 
                       new AttachRolePolicyRequest() 
\overline{a} PolicyArn = policy, 
                             RoleName = sageMakerRoleName 
                       }); 
            } 
            // Allow time for the role to be ready. 
            Thread.Sleep(10000); 
            Console.WriteLine($"\tRole ready with ARN {roleResult.Role.Arn}."); 
            Console.WriteLine(new string('-', 80)); 
            return roleResult.Role.Arn; 
      } 
      /// <summary> 
      /// Set up the SQS queue to use with the pipeline. 
      /// </summary> 
      /// <param name="queueName">The name for the queue.</param> 
     /// <returns>The URL for the queue.</returns>
      public static async Task<string> SetupQueue(string queueName) 
      { 
            Console.WriteLine(new string('-', 80)); 
            Console.WriteLine($"Setting up queue {queueName}."); 
            try 
            { 
                 var queueInfo = await _sqsClient.GetQueueUrlAsync(new 
  GetQueueUrlRequest() 
                \{ QueueName = queueName \});
                 return queueInfo.QueueUrl; 
            } 
            catch (QueueDoesNotExistException) 
            { 
                 var attrs = new Dictionary<string, string> 
\{\hspace{.1cm} \}\overline{a} QueueAttributeName.DelaySeconds, 
проставляет в серверности в 1951 году в 1951 году в 1951 году в 1951 году в 1951 году в 1951 году в 1951 году <br>В 1951 году в 1952 году в 1952 году в 1953 году в 1953 году в 1953 году в 1953 году в 1953 году в 1953 году в
                       }, 
\overline{a} QueueAttributeName.ReceiveMessageWaitTimeSeconds, 
проставляет в серверности в 1951 году в 1951 году в 1951 году в 1951 году в 1951 году в 1951 году в 1951 году <br>В 1951 году в 1952 году в 1952 году в 1953 году в 1953 году в 1953 году в 1953 году в 1953 году в 1953 году в
```

```
 }, 
\overline{a} QueueAttributeName.VisibilityTimeout, 
                      "300" 
                 }, 
             }; 
             var request = new CreateQueueRequest 
\{\hspace{.1cm} \} Attributes = attrs, 
                 QueueName = queueName, 
             }; 
             var response = await _sqsClient.CreateQueueAsync(request); 
             Thread.Sleep(10000); 
             await ConnectLambda(response.QueueUrl); 
             Console.WriteLine($"\tQueue ready with Url {response.QueueUrl}."); 
             Console.WriteLine(new string('-', 80)); 
             return response.QueueUrl; 
         } 
     } 
    /// <summary> 
    /// Connect the queue to the Lambda function as an event source. 
    /// </summary> 
    /// <param name="queueUrl">The URL for the queue.</param> 
   /// <returns>Async task.</returns>
     public static async Task ConnectLambda(string queueUrl) 
     { 
         Console.WriteLine(new string('-', 80)); 
         Console.WriteLine($"Connecting the Lambda function and queue for the 
 pipeline."); 
         var queueAttributes = await _sqsClient.GetQueueAttributesAsync( 
             new GetQueueAttributesRequest() { QueueUrl = queueUrl, AttributeNames = 
 new List<string>() { "All" } }); 
         var queueArn = queueAttributes.QueueARN; 
         var eventSource = await _lambdaClient.ListEventSourceMappingsAsync( 
              new ListEventSourceMappingsRequest() 
\overline{a} FunctionName = lambdaFunctionName 
              });
```

```
 if (!eventSource.EventSourceMappings.Any()) 
        \mathcal{L} // Only add the event source mapping if it does not already exist. 
             await _lambdaClient.CreateEventSourceMappingAsync( 
                  new CreateEventSourceMappingRequest() 
\overline{a} EventSourceArn = queueArn, 
                      FunctionName = lambdaFunctionName, 
                      Enabled = true 
                  }); 
         } 
         Console.WriteLine(new string('-', 80)); 
     } 
    /// <summary> 
    /// Set up the bucket to use for pipeline input and output. 
    /// </summary> 
    /// <param name="bucketName">The name for the bucket.</param> 
   /// <returns>Async task.</returns>
     public static async Task SetupBucket(string bucketName) 
     { 
         Console.WriteLine(new string('-', 80)); 
         Console.WriteLine($"Setting up bucket {bucketName}."); 
         var bucketExists = await 
 Amazon.S3.Util.AmazonS3Util.DoesS3BucketExistV2Async(_s3Client, 
             bucketName); 
         if (!bucketExists) 
         { 
             await _s3Client.PutBucketAsync(new PutBucketRequest() 
\{\hspace{.1cm} \} BucketName = bucketName, 
                  BucketRegion = S3Region.USWest2 
             }); 
             Thread.Sleep(5000); 
             await _s3Client.PutObjectAsync(new PutObjectRequest() 
\{\hspace{.1cm} \} BucketName = bucketName, 
                  Key = "samplefiles/latlongtest.csv", 
                  FilePath = "latlongtest.csv"
```

```
 }); 
         } 
         Console.WriteLine($"\tBucket {bucketName} ready."); 
         Console.WriteLine(new string('-', 80)); 
     } 
    /// <summary> 
    /// Display some results from the output directory. 
    /// </summary> 
    /// <param name="bucketName">The name for the bucket.</param> 
    /// <returns>Async task.</returns>
     public static async Task<string> GetOutputResults(string bucketName) 
     { 
         Console.WriteLine(new string('-', 80)); 
         Console.WriteLine($"Getting output results {bucketName}."); 
         string outputKey = ""; 
         Thread.Sleep(15000); 
         var outputFiles = await _s3Client.ListObjectsAsync( 
               new ListObjectsRequest() 
\overline{a} BucketName = bucketName, 
                    Prefix = "outputfiles/" 
               }); 
         if (outputFiles.S3Objects.Any()) 
        \mathcal{L}var sampleOutput = outputFiles.S3Objects.OrderBy(s =>
 s.LastModified).Last(); 
             Console.WriteLine($"\tOutput file: {sampleOutput.Key}"); 
             var outputSampleResponse = await _s3Client.GetObjectAsync( 
                  new GetObjectRequest() 
\overline{a} BucketName = bucketName, 
                      Key = sampleOutput.Key 
                  }); 
             outputKey = sampleOutput.Key; 
             StreamReader reader = new 
 StreamReader(outputSampleResponse.ResponseStream); 
             await reader.ReadLineAsync(); 
             Console.WriteLine("\tOutput file contents: \n"); 
            for (int i = 0; i < 10; i++)\{\hspace{.1cm} \} if (!reader.EndOfStream)
```
```
\overline{a} Console.WriteLine("\t" + await reader.ReadLineAsync()); 
 } 
 } 
         } 
         Console.WriteLine(new string('-', 80)); 
         return outputKey; 
     } 
     /// <summary> 
     /// Create a pipeline from the example pipeline JSON 
     /// that includes the Lambda, callback, processing, and export jobs. 
     /// </summary> 
     /// <param name="roleArn">The ARN of the role for the pipeline.</param> 
     /// <param name="functionArn">The ARN of the Lambda function for the pipeline.</
param> 
     /// <param name="pipelineName">The name for the pipeline.</param> 
    /// <returns>The ARN of the pipeline.</returns>
     public static async Task<string> SetupPipeline(string roleArn, string 
  functionArn, string pipelineName) 
     { 
         Console.WriteLine(new string('-', 80)); 
         Console.WriteLine($"Setting up the pipeline."); 
         var pipelineJson = await File.ReadAllTextAsync("GeoSpatialPipeline.json"); 
         // Add the correct function ARN instead of the placeholder. 
         pipelineJson = pipelineJson.Replace("*FUNCTION_ARN*", functionArn); 
         var pipelineArn = await _sageMakerWrapper.SetupPipeline(pipelineJson, 
  roleArn, pipelineName, 
             "sdk example pipeline", pipelineName); 
         Console.WriteLine($"\tPipeline set up with ARN {pipelineArn}."); 
         Console.WriteLine(new string('-', 80)); 
         return pipelineArn; 
     } 
     /// <summary> 
     /// Start a pipeline run with job configurations. 
     /// </summary> 
     /// <param name="queueUrl">The URL for the queue used in the pipeline.</param>
```

```
 /// <param name="roleArn">The ARN of the role.</param> 
   /// <param name="pipelineName">The name of the pipeline.</param> 
    /// <param name="bucketName">The name of the bucket.</param> 
   /// <returns>The pipeline run ARN.</returns>
    public static async Task<string> ExecutePipeline( 
        string queueUrl, 
        string roleArn, 
        string pipelineName, 
        string bucketName) 
    { 
        Console.WriteLine(new string('-', 80)); 
        Console.WriteLine($"Starting pipeline execution."); 
        var input = $"s3://{bucketName}/samplefiles/latlongtest.csv"; 
        var output = $"s3://{bucketName}/outputfiles/"; 
        var executionARN = 
            await _sageMakerWrapper.ExecutePipeline(queueUrl, input, output, 
                 pipelineName, roleArn); 
        Console.WriteLine($"\tRun started with ARN {executionARN}."); 
        Console.WriteLine(new string('-', 80)); 
        return executionARN; 
    } 
   /// <summary> 
   /// Wait for a pipeline run to complete. 
   /// </summary> 
   /// <param name="executionArn">The pipeline run ARN.</param> 
  /// <returns>Async task.</returns>
    public static async Task WaitForPipelineExecution(string executionArn) 
    { 
        Console.WriteLine(new string('-', 80)); 
        Console.WriteLine($"Waiting for pipeline to finish."); 
        PipelineExecutionStatus status; 
        do 
        { 
            status = await 
 _sageMakerWrapper.CheckPipelineExecutionStatus(executionArn); 
            Thread.Sleep(30000); 
            Console.WriteLine($"\tStatus is {status}."); 
        } while (status == PipelineExecutionStatus.Executing);
```

```
 Console.WriteLine($"\tPipeline finished with status {status}."); 
         Console.WriteLine(new string('-', 80)); 
     } 
     /// <summary> 
     /// Clean up the resources from the scenario. 
     /// </summary> 
     /// <param name="askUser">True to ask the user for cleanup.</param> 
     /// <param name="queueUrl">The URL of the queue to clean up.</param> 
     /// <param name="pipelineName">The name of the pipeline.</param> 
     /// <param name="bucketName">The name of the bucket.</param> 
    /// <returns>Async task.</returns>
     public static async Task<bool> CleanupResources( 
         bool askUser, 
         string queueUrl, 
         string pipelineName, 
         string bucketName) 
     { 
         Console.WriteLine(new string('-', 80)); 
         Console.WriteLine($"Clean up resources."); 
         if (!askUser || GetYesNoResponse($"\tDelete pipeline {pipelineName}? (y/
n)")) 
         { 
             Console.WriteLine($"\tDeleting pipeline."); 
             // Delete the pipeline. 
             await _sageMakerWrapper.DeletePipelineByName(pipelineName); 
         } 
         if (!string.IsNullOrEmpty(queueUrl) && (!askUser || 
  GetYesNoResponse($"\tDelete queue {queueUrl}? (y/n)"))) 
         { 
             Console.WriteLine($"\tDeleting queue."); 
             // Delete the queue. 
            await _sqsClient.DeleteQueueAsync(new DeleteQueueRequest(queueUrl));
         } 
         if (!askUser || GetYesNoResponse($"\tDelete Amazon S3 bucket {bucketName}? 
 (y/n)"))
         { 
             Console.WriteLine($"\tDeleting bucket."); 
             // Delete all objects in the bucket.
```

```
 var deleteList = await _s3Client.ListObjectsV2Async(new 
  ListObjectsV2Request() 
\{\hspace{.1cm} \} BucketName = bucketName 
             }); 
             if (deleteList.KeyCount > 0) 
             { 
                  await _s3Client.DeleteObjectsAsync(new DeleteObjectsRequest() 
\overline{a} BucketName = bucketName, 
                      Objects = deleteList.S3Objects 
                          .Select(o => new KeyVersion { Key = o.Key }).ToList() 
                  }); 
 } 
             // Now delete the bucket. 
             await _s3Client.DeleteBucketAsync(new DeleteBucketRequest() 
\{\hspace{.1cm} \} BucketName = bucketName 
             }); 
         } 
         if (!askUser || GetYesNoResponse($"\tDelete lambda {lambdaFunctionName}? (y/
n)")) 
         { 
             Console.WriteLine($"\tDeleting lambda function."); 
             await _lambdaClient.DeleteFunctionAsync(new DeleteFunctionRequest() 
\{\hspace{.1cm} \} FunctionName = lambdaFunctionName 
             }); 
         } 
         if (!askUser || GetYesNoResponse($"\tDelete role {lambdaRoleName}? (y/n)")) 
         { 
             Console.WriteLine($"\tDetaching policies and deleting role."); 
             foreach (var policy in lambdaRolePolicies) 
\{\hspace{.1cm} \} await _iamClient!.DetachRolePolicyAsync(new 
  DetachRolePolicyRequest() 
\overline{a} RoleName = lambdaRoleName, 
                      PolicyArn = policy
```

```
 }); 
 } 
             await _iamClient!.DeleteRoleAsync(new DeleteRoleRequest() 
\{\hspace{.1cm} \} RoleName = lambdaRoleName 
             }); 
         } 
         if (!askUser || GetYesNoResponse($"\tDelete role {sageMakerRoleName}? (y/
n)")) 
         { 
             Console.WriteLine($"\tDetaching policies and deleting role."); 
             foreach (var policy in sageMakerRolePolicies) 
\{\hspace{.1cm} \} await _iamClient!.DetachRolePolicyAsync(new 
  DetachRolePolicyRequest() 
\overline{a} RoleName = sageMakerRoleName, 
                      PolicyArn = policy 
                 }); 
 } 
             await _iamClient!.DeleteRoleAsync(new DeleteRoleRequest() 
             { 
                 RoleName = sageMakerRoleName 
             }); 
         } 
         Console.WriteLine(new string('-', 80)); 
         return true; 
     } 
     /// <summary> 
     /// Helper method to get a role's ARN if it already exists. 
     /// </summary> 
     /// <param name="roleName">The name of the AWS Identity and Access Management 
  (IAM) Role to look for.</param> 
    /// <returns>The role ARN if it exists, otherwise an empty string.</returns>
     private static async Task<string> GetRoleArnIfExists(string roleName) 
     { 
         Console.WriteLine($"Checking for role named {roleName}.");
```

```
 try 
         { 
              var existingRole = await _iamClient.GetRoleAsync(new GetRoleRequest() 
\{\hspace{.1cm} \} RoleName = lambdaRoleName 
              }); 
              return existingRole.Role.Arn; 
         } 
         catch (NoSuchEntityException) 
         { 
              return string.Empty; 
         } 
     } 
     /// <summary> 
     /// Helper method to get a yes or no response from the user. 
     /// </summary> 
     /// <param name="question">The question string to print on the console.</param> 
    /// <returns>True if the user responds with a yes.</returns>
     private static bool GetYesNoResponse(string question) 
     { 
         Console.WriteLine(question); 
         var ynResponse = Console.ReadLine(); 
         var response = ynResponse != null && 
                          ynResponse.Equals("y", 
                              StringComparison.InvariantCultureIgnoreCase); 
         return response; 
     }
}
```
- Para obter detalhes da API, consulte os tópicos a seguir na Referência da API AWS SDK for NET.
	- [CreatePipeline](https://docs.aws.amazon.com/goto/DotNetSDKV3/sagemaker-2017-07-24/CreatePipeline)
	- [DeletePipeline](https://docs.aws.amazon.com/goto/DotNetSDKV3/sagemaker-2017-07-24/DeletePipeline)
	- [DescribePipelineExecution](https://docs.aws.amazon.com/goto/DotNetSDKV3/sagemaker-2017-07-24/DescribePipelineExecution)
	- [StartPipelineExecution](https://docs.aws.amazon.com/goto/DotNetSDKV3/sagemaker-2017-07-24/StartPipelineExecution)
	- [UpdatePipeline](https://docs.aws.amazon.com/goto/DotNetSDKV3/sagemaker-2017-07-24/UpdatePipeline)

# Exemplos de Secrets Manager usando AWS SDK for .NET

Os exemplos de código a seguir mostram como realizar ações e implementar cenários comuns usando o AWS SDK for .NET with Secrets Manager.

Ações são trechos de código de programas maiores e devem ser executadas em contexto. Embora as ações mostrem como chamar perfis de serviço individuais, você pode ver as ações no contexto em seus cenários relacionados.

Cada exemplo inclui um link para o código-fonte completo, em que você pode encontrar instruções sobre como configurar e executar o código.

Tópicos

• [Ações](#page-13270-0)

## Ações

## **GetSecretValue**

O código de exemplo a seguir mostra como usar GetSecretValue.

AWS SDK for .NET

### **a** Note

```
 using System; 
 using System.IO; 
 using System.Threading.Tasks; 
 using Amazon.SecretsManager; 
 using Amazon.SecretsManager.Model; 
 /// <summary> 
 /// This example uses the Amazon Web Service Secrets Manager to retrieve 
 /// the secret value for the provided secret name. 
 /// </summary> 
 public class GetSecretValue 
 {
```

```
 /// <summary> 
         /// The main method initializes the necessary values and then calls 
         /// the GetSecretAsync and DecodeString methods to get the decoded 
         /// secret value for the secret named in secretName. 
         /// </summary> 
         public static async Task Main() 
         { 
             string secretName = "<<{{MySecretName}}>>"; 
             string secret; 
             IAmazonSecretsManager client = new AmazonSecretsManagerClient(); 
             var response = await GetSecretAsync(client, secretName); 
             if (response is not null) 
\{\hspace{.1cm} \}secret = DecodeString(response);
                 if (!string.IsNullOrEmpty(secret)) 
\overline{a} Console.WriteLine($"The decoded secret value is: {secret}."); 
 } 
                 else 
\overline{a} Console.WriteLine("No secret value was returned."); 
 } 
 } 
         } 
         /// <summary> 
         /// Retrieves the secret value given the name of the secret to 
         /// retrieve. 
         /// </summary> 
         /// <param name="client">The client object used to retrieve the secret 
         /// value for the given secret name.</param> 
         /// <param name="secretName">The name of the secret value to retrieve.</
param> 
         /// <returns>The GetSecretValueReponse object returned by 
        /// GetSecretValueAsync.</returns>
         public static async Task<GetSecretValueResponse> GetSecretAsync( 
             IAmazonSecretsManager client, 
             string secretName) 
         { 
             GetSecretValueRequest request = new GetSecretValueRequest()
```

```
\{\hspace{.1cm} \} SecretId = secretName, 
                 VersionStage = "AWSCURRENT", // VersionStage defaults to AWSCURRENT 
 if unspecified. 
             }; 
             GetSecretValueResponse response = null; 
             // For the sake of simplicity, this example handles only the most 
             // general SecretsManager exception. 
             try 
             { 
                 response = await client.GetSecretValueAsync(request); 
 } 
             catch (AmazonSecretsManagerException e) 
\{\hspace{.1cm} \} Console.WriteLine($"Error: {e.Message}"); 
 } 
             return response; 
         } 
        /// <summary> 
        /// Decodes the secret returned by the call to GetSecretValueAsync and 
        /// returns it to the calling program. 
        /// </summary> 
         /// <param name="response">A GetSecretValueResponse object containing 
         /// the requested secret value returned by GetSecretValueAsync.</param> 
       /// <returns>A string representing the decoded secret value.</returns>
         public static string DecodeString(GetSecretValueResponse response) 
        \{ // Decrypts secret using the associated AWS Key Management Service 
             // Customer Master Key (CMK.) Depending on whether the secret is a 
             // string or binary value, one of these fields will be populated. 
             if (response.SecretString is not null) 
             { 
                 var secret = response.SecretString; 
                 return secret; 
 } 
             else if (response.SecretBinary is not null) 
\{\hspace{.1cm} \} var memoryStream = response.SecretBinary; 
                 StreamReader reader = new StreamReader(memoryStream);
```

```
 string decodedBinarySecret = 
System.Text.Encoding.UTF8.GetString(Convert.FromBase64String(reader.ReadToEnd()));
                return decodedBinarySecret; 
 } 
            else 
\{\hspace{.1cm} \} return string.Empty; 
 } 
        } 
    }
```
• Para obter detalhes da API, consulte [GetSecretValue](https://docs.aws.amazon.com/goto/DotNetSDKV3/secretsmanager-2017-10-17/GetSecretValue)a Referência AWS SDK for .NET da API.

# Exemplos do Amazon SES usando AWS SDK for .NET

Os exemplos de código a seguir mostram como realizar ações e implementar cenários comuns usando o AWS SDK for .NET com o Amazon SES.

Ações são trechos de código de programas maiores e devem ser executadas em contexto. Embora as ações mostrem como chamar perfis de serviço individuais, você pode ver as ações no contexto em seus cenários relacionados.

Cenários são exemplos de código que mostram como realizar tarefas específicas chamando várias funções dentro de um serviço ou combinadas com outros Serviços da AWS.

Cada exemplo inclui um link para o código-fonte completo, em que você pode encontrar instruções sobre como configurar e executar o código.

Tópicos

- [Ações](#page-13270-0)
- **[Cenários](#page-13275-0)**

## Ações

## **CreateTemplate**

O código de exemplo a seguir mostra como usar CreateTemplate.

### AWS SDK for .NET

### **a** Note

```
 /// <summary> 
    /// Create an email template. 
    /// </summary> 
    /// <param name="name">Name of the template.</param> 
    /// <param name="subject">Email subject.</param> 
    /// <param name="text">Email body text.</param> 
    /// <param name="html">Email HTML body text.</param> 
   /// <returns>True if successful.</returns>
   public async Task<bool> CreateEmailTemplateAsync(string name, string subject,
 string text, 
         string html) 
   \{ var success = false; 
        try 
        \{ var response = await _amazonSimpleEmailService.CreateTemplateAsync( 
                 new CreateTemplateRequest 
\overline{a} Template = new Template 
\{ TemplateName = name, 
                         SubjectPart = subject, 
                         TextPart = text, 
                         HtmlPart = html 
1 1 1 1 1 1 1
                 }); 
             success = response.HttpStatusCode == HttpStatusCode.OK; 
         } 
         catch (Exception ex) 
         { 
             Console.WriteLine("CreateEmailTemplateAsync failed with exception: " + 
 ex.Message); 
         }
```

```
 return success; 
 }
```
• Para obter detalhes da API, consulte [CreateTemplatea](https://docs.aws.amazon.com/goto/DotNetSDKV3/email-2010-12-01/CreateTemplate) Referência AWS SDK for .NET da API.

### **DeleteIdentity**

O código de exemplo a seguir mostra como usar DeleteIdentity.

AWS SDK for .NET

## **a** Note

```
 /// <summary> 
    /// Delete an email identity. 
    /// </summary> 
    /// <param name="identityEmail">The identity email to delete.</param> 
     /// <returns>True if successful.</returns> 
    public async Task<bool> DeleteIdentityAsync(string identityEmail)
     { 
         var success = false; 
         try 
         { 
             var response = await _amazonSimpleEmailService.DeleteIdentityAsync( 
                 new DeleteIdentityRequest 
\overline{a} Identity = identityEmail 
                 }); 
             success = response.HttpStatusCode == HttpStatusCode.OK; 
         } 
         catch (Exception ex) 
         { 
             Console.WriteLine("DeleteIdentityAsync failed with exception: " + 
 ex.Message);
```

```
 } 
      return success; 
 }
```
• Para obter detalhes da API, consulte [DeleteIdentitya](https://docs.aws.amazon.com/goto/DotNetSDKV3/email-2010-12-01/DeleteIdentity) Referência AWS SDK for .NET da API.

### **DeleteTemplate**

O código de exemplo a seguir mostra como usar DeleteTemplate.

AWS SDK for .NET

### **a** Note

```
 /// <summary> 
     /// Delete an email template. 
    /// </summary> 
     /// <param name="templateName">Name of the template.</param> 
    /// <returns>True if successful.</returns>
    public async Task<bool> DeleteEmailTemplateAsync(string templateName)
     { 
         var success = false; 
         try 
         { 
             var response = await _amazonSimpleEmailService.DeleteTemplateAsync( 
                  new DeleteTemplateRequest 
\overline{a} TemplateName = templateName 
                  }); 
             success = response.HttpStatusCode == HttpStatusCode.OK; 
         } 
         catch (Exception ex) 
\overline{\mathcal{L}}
```

```
 Console.WriteLine("DeleteEmailTemplateAsync failed with exception: " + 
 ex.Message); 
        } 
        return success; 
    }
```
• Para obter detalhes da API, consulte [DeleteTemplate](https://docs.aws.amazon.com/goto/DotNetSDKV3/email-2010-12-01/DeleteTemplate)a Referência AWS SDK for .NET da API.

### **GetIdentityVerificationAttributes**

O código de exemplo a seguir mostra como usar GetIdentityVerificationAttributes.

## AWS SDK for .NET

### **a** Note

```
 /// <summary> 
    /// Get identity verification status for an email. 
    /// </summary> 
   /// <returns>The verification status of the email.</returns>
    public async Task<VerificationStatus> GetIdentityStatusAsync(string email) 
   \{ var result = VerificationStatus.TemporaryFailure; 
         try 
         { 
             var response = 
                 await 
 _amazonSimpleEmailService.GetIdentityVerificationAttributesAsync( 
                     new GetIdentityVerificationAttributesRequest 
\{ \}Identities = new List<string> { email }
                     }); 
             if (response.VerificationAttributes.ContainsKey(email))
```

```
 result = response.VerificationAttributes[email].VerificationStatus; 
        } 
        catch (Exception ex) 
        { 
             Console.WriteLine("GetIdentityStatusAsync failed with exception: " + 
 ex.Message); 
        } 
        return result; 
    }
```
• Para obter detalhes da API, consulte [GetIdentityVerificationAttributesa](https://docs.aws.amazon.com/goto/DotNetSDKV3/email-2010-12-01/GetIdentityVerificationAttributes) Referência AWS SDK for .NET da API.

### **GetSendQuota**

O código de exemplo a seguir mostra como usar GetSendQuota.

AWS SDK for .NET

### **a** Note

```
 /// <summary> 
 /// Get information on the current account's send quota. 
 /// </summary> 
/// <returns>The send quota response data.</returns>
 public async Task<GetSendQuotaResponse> GetSendQuotaAsync() 
 { 
    var result = new GetSendQuotaResponse();
     try 
     { 
         var response = await _amazonSimpleEmailService.GetSendQuotaAsync( 
              new GetSendQuotaRequest()); 
         result = response;
```

```
 } 
         catch (Exception ex) 
         { 
             Console.WriteLine("GetSendQuotaAsync failed with exception: " + 
 ex.Message); 
         } 
         return result; 
    }
```
• Para obter detalhes da API, consulte [GetSendQuotaa](https://docs.aws.amazon.com/goto/DotNetSDKV3/email-2010-12-01/GetSendQuota) Referência AWS SDK for .NET da API.

## **ListIdentities**

O código de exemplo a seguir mostra como usar ListIdentities.

AWS SDK for .NET

## **a** Note

```
 /// <summary> 
    /// Get the identities of a specified type for the current account. 
    /// </summary> 
    /// <param name="identityType">IdentityType to list.</param> 
   /// <returns>The list of identities.</returns>
    public async Task<List<string>> ListIdentitiesAsync(IdentityType identityType) 
    { 
        var result = new List<string>();
         try 
         { 
             var response = await _amazonSimpleEmailService.ListIdentitiesAsync( 
                 new ListIdentitiesRequest 
\overline{a} IdentityType = identityType 
                 });
```

```
 result = response.Identities; 
        } 
        catch (Exception ex) 
         { 
             Console.WriteLine("ListIdentitiesAsync failed with exception: " + 
 ex.Message); 
        } 
        return result; 
    }
```
• Para obter detalhes da API, consulte [ListIdentities](https://docs.aws.amazon.com/goto/DotNetSDKV3/email-2010-12-01/ListIdentities)a Referência AWS SDK for .NET da API.

## **ListTemplates**

O código de exemplo a seguir mostra como usar ListTemplates.

AWS SDK for .NET

#### **G** Note

```
 /// <summary> 
 /// List email templates for the current account. 
 /// </summary> 
/// <returns>A list of template metadata.</returns>
 public async Task<List<TemplateMetadata>> ListEmailTemplatesAsync() 
 { 
     var result = new List<TemplateMetadata>(); 
     try 
     { 
         var response = await _amazonSimpleEmailService.ListTemplatesAsync( 
              new ListTemplatesRequest()); 
         result = response.TemplatesMetadata; 
     } 
     catch (Exception ex)
```

```
 { 
             Console.WriteLine("ListEmailTemplatesAsync failed with exception: " + 
 ex.Message); 
 } 
         return result; 
    }
```
• Para obter detalhes da API, consulte [ListTemplates](https://docs.aws.amazon.com/goto/DotNetSDKV3/email-2010-12-01/ListTemplates)a Referência AWS SDK for .NET da API.

### **SendEmail**

O código de exemplo a seguir mostra como usar SendEmail.

### AWS SDK for .NET

### **a** Note

```
 /// <summary> 
 /// Send an email by using Amazon SES. 
 /// </summary> 
 /// <param name="toAddresses">List of recipients.</param> 
 /// <param name="ccAddresses">List of cc recipients.</param> 
 /// <param name="bccAddresses">List of bcc recipients.</param> 
 /// <param name="bodyHtml">Body of the email in HTML.</param> 
 /// <param name="bodyText">Body of the email in plain text.</param> 
 /// <param name="subject">Subject line of the email.</param> 
 /// <param name="senderAddress">From address.</param> 
/// <returns>The messageId of the email.</returns>
 public async Task<string> SendEmailAsync(List<string> toAddresses, 
     List<string> ccAddresses, List<string> bccAddresses, 
     string bodyHtml, string bodyText, string subject, string senderAddress) 
 { 
     var messageId = ""; 
     try
```
{

```
 var response = await _amazonSimpleEmailService.SendEmailAsync( 
             new SendEmailRequest 
\overline{a} Destination = new Destination 
\{ BccAddresses = bccAddresses, 
                   CcAddresses = ccAddresses, 
                   ToAddresses = toAddresses 
\}, \{ Message = new Message 
\{ Body = new Body 
 { 
                      Html = new Content 
\{ Charset = "UTF-8", 
                         Data = bodyHtml 
 }, 
                      Text = new Content 
\{ Charset = "UTF-8", 
                         Data = bodyText 
 } 
\}, \{ Subject = new Content 
 { 
                      Charset = "UTF-8", 
                      Data = subject 
 } 
\}, \{ Source = senderAddress 
             }); 
         messageId = response.MessageId; 
      } 
      catch (Exception ex) 
       { 
          Console.WriteLine("SendEmailAsync failed with exception: " + 
 ex.Message); 
      } 
      return messageId; 
   }
```
• Para obter detalhes da API, consulte [SendEmaila](https://docs.aws.amazon.com/goto/DotNetSDKV3/email-2010-12-01/SendEmail) Referência AWS SDK for .NET da API.

#### **SendTemplatedEmail**

O código de exemplo a seguir mostra como usar SendTemplatedEmail.

### AWS SDK for .NET

### **a** Note

```
 /// <summary> 
    /// Send an email using a template. 
   // </summary>
    /// <param name="sender">Address of the sender.</param> 
    /// <param name="recipients">Addresses of the recipients.</param> 
    /// <param name="templateName">Name of the email template.</param> 
    /// <param name="templateDataObject">Data for the email template.</param> 
   /// <returns>The messageId of the email.</returns>
    public async Task<string> SendTemplateEmailAsync(string sender, List<string> 
 recipients, 
         string templateName, object templateDataObject) 
     { 
         var messageId = ""; 
         try 
         { 
             // Template data should be serialized JSON from either a class or a 
 dynamic object. 
             var templateData = JsonSerializer.Serialize(templateDataObject); 
             var response = await _amazonSimpleEmailService.SendTemplatedEmailAsync( 
                 new SendTemplatedEmailRequest 
\overline{a} Source = sender, 
                     Destination = new Destination 
\{ \}
```

```
 ToAddresses = recipients 
\}, \{ Template = templateName, 
                      TemplateData = templateData 
                 }); 
             messageId = response.MessageId; 
         } 
         catch (Exception ex) 
         { 
             Console.WriteLine("SendTemplateEmailAsync failed with exception: " + 
 ex.Message); 
         } 
         return messageId; 
    }
```
• Para obter detalhes da API, consulte [SendTemplatedEmail](https://docs.aws.amazon.com/goto/DotNetSDKV3/email-2010-12-01/SendTemplatedEmail)a Referência AWS SDK for .NET da API.

### **VerifyEmailIdentity**

O código de exemplo a seguir mostra como usar VerifyEmailIdentity.

```
AWS SDK for .NET
```

```
a Note
```

```
 /// <summary> 
 /// Starts verification of an email identity. This request sends an email 
 /// from Amazon SES to the specified email address. To complete 
 /// verification, follow the instructions in the email. 
 /// </summary> 
 /// <param name="recipientEmailAddress">Email address to verify.</param> 
/// <returns>True if successful.</returns>
```

```
public async Task<bool> VerifyEmailIdentityAsync(string recipientEmailAddress)
     { 
         var success = false; 
         try 
         { 
             var response = await _amazonSimpleEmailService.VerifyEmailIdentityAsync( 
                  new VerifyEmailIdentityRequest 
\overline{a} EmailAddress = recipientEmailAddress 
                  }); 
             success = response.HttpStatusCode == HttpStatusCode.OK; 
         } 
         catch (Exception ex) 
         { 
             Console.WriteLine("VerifyEmailIdentityAsync failed with exception: " + 
 ex.Message); 
         } 
         return success; 
     }
```
• Para obter detalhes da API, consulte [VerifyEmailIdentitya](https://docs.aws.amazon.com/goto/DotNetSDKV3/email-2010-12-01/VerifyEmailIdentity) Referência AWS SDK for .NET da API.

## Cenários

Criar uma aplicação Web para monitorar dados do DynamoDB

O exemplo de código a seguir mostra como criar uma aplicação web que rastreia itens de trabalho em uma tabela do Amazon DynamoDB e usa o Amazon Simple Email Service (Amazon SES) para enviar relatórios.

## AWS SDK for .NET

Mostra como usar a API .NET do Amazon DynamoDB para construir uma aplicação Web dinâmica que monitora os dados de trabalho do DynamoDB.

Para obter o código-fonte completo e instruções sobre como configurar e executar, veja o exemplo completo em [GitHub.](https://github.com/awsdocs/aws-doc-sdk-examples/tree/main/dotnetv3/cross-service/DynamoDbItemTracker)

Serviços usados neste exemplo

- DynamoDB
- Amazon SES

Crie um rastreador de itens de trabalho do Aurora Sem Servidor

O exemplo de código a seguir mostra como criar uma aplicação web que rastreia itens de trabalho em um banco de dados Amazon Aurora Serverless e usa o Amazon Simple Email Service (Amazon SES) para enviar relatórios.

## AWS SDK for NFT

Mostra como usar o AWS SDK for .NET para criar um aplicativo web que rastreia itens de trabalho em um banco de dados Amazon Aurora e envia relatórios por e-mail usando o Amazon Simple Email Service (Amazon SES). Este exemplo usa um front-end criado com o React.js para interagir com um back-end RESTful do.NET.

- Integre um aplicativo web React com AWS serviços.
- Liste, adicione, atualize e exclua itens em uma tabela do Aurora.
- Envie um relatório por e-mail dos itens de trabalho filtrados usando o Amazon SES.
- Implante e gerencie recursos de exemplo com o AWS CloudFormation script incluído.

Para obter o código-fonte completo e instruções sobre como configurar e executar, veja o exemplo completo em [GitHub.](https://github.com/awsdocs/aws-doc-sdk-examples/tree/main/dotnetv3/cross-service/AuroraItemTracker)

Serviços utilizados neste exemplo

- Aurora
- Amazon RDS
- Serviços de dados do Amazon RDS
- Amazon SES

Detectar objetos em imagens

O exemplo de código a seguir mostra como criar um aplicativo que usa o Amazon Rekognition para detectar objetos por categoria em imagens.

### AWS SDK for .NET

Mostra como usar a API .NET do Amazon Rekognition para construir uma aplicação que usa o Amazon Rekognition para identificar objetos por categoria em imagens localizadas em um bucket do Amazon Simple Storage Service (Amazon S3). A aplicação envia uma notificação por e-mail ao administrador com os resultados usando o Amazon Simple Email Service (Amazon SES).

Para obter o código-fonte completo e instruções sobre como configurar e executar, veja o exemplo completo em [GitHub.](https://github.com/awsdocs/aws-doc-sdk-examples/tree/main/dotnetv3/cross-service/PhotoAnalyzerApp)

Serviços utilizados neste exemplo

- Amazon Rekognition
- Amazon S3
- Amazon SES

# Exemplos da API v2 do Amazon SES usando AWS SDK for .NET

Os exemplos de código a seguir mostram como realizar ações e implementar cenários comuns usando a AWS SDK for .NET API v2 do Amazon SES.

Ações são trechos de código de programas maiores e devem ser executadas em contexto. Embora as ações mostrem como chamar perfis de serviço individuais, você pode ver as ações no contexto em seus cenários relacionados.

Cenários são exemplos de código que mostram como realizar tarefas específicas chamando várias funções dentro de um serviço ou combinadas com outros Serviços da AWS.

Cada exemplo inclui um link para o código-fonte completo, em que você pode encontrar instruções sobre como configurar e executar o código.

Tópicos

- [Ações](#page-13270-0)
- **[Cenários](#page-13275-0)**

## Ações

## **CreateContact**

O código de exemplo a seguir mostra como usar CreateContact.

### AWS SDK for .NET

### **a** Note

```
 /// <summary> 
    /// Creates a contact and adds it to the specified contact list. 
    /// </summary> 
    /// <param name="emailAddress">The email address of the contact.</param> 
    /// <param name="contactListName">The name of the contact list.</param> 
    /// <returns>The response from the CreateContact operation.</returns> 
   public async Task<bool> CreateContactAsync(string emailAddress, string
 contactListName) 
   \mathcal{L} var request = new CreateContactRequest 
        { 
            EmailAddress = emailAddress, 
            ContactListName = contactListName 
        }; 
        try 
       \left\{ \right.var response = await _sesClient.CreateContactAsync(request);
            return response.HttpStatusCode == HttpStatusCode.OK; 
        } 
        catch (AlreadyExistsException ex) 
        { 
            Console.WriteLine($"Contact with email address {emailAddress} already 
 exists in the contact list {contactListName}."); 
            Console.WriteLine(ex.Message); 
            return true; 
        } 
        catch (NotFoundException ex) 
        { 
            Console.WriteLine($"The contact list {contactListName} does not 
 exist."); 
            Console.WriteLine(ex.Message); 
        } 
        catch (TooManyRequestsException ex)
```

```
 { 
             Console.WriteLine("Too many requests were made. Please try again 
 later."); 
             Console.WriteLine(ex.Message); 
         } 
         catch (Exception ex) 
         { 
             Console.WriteLine($"An error occurred while creating the contact: 
 {ex.Message}"); 
 } 
         return false; 
     }
```
• Para obter detalhes da API, consulte [CreateContacta](https://docs.aws.amazon.com/goto/DotNetSDKV3/sesv2-2019-09-27/CreateContact) Referência AWS SDK for .NET da API.

## **CreateContactList**

O código de exemplo a seguir mostra como usar CreateContactList.

AWS SDK for .NET

### **a** Note

```
 /// <summary> 
 /// Creates a contact list with the specified name. 
 /// </summary> 
 /// <param name="contactListName">The name of the contact list.</param> 
 /// <returns>True if successful.</returns> 
public async Task<bool> CreateContactListAsync(string contactListName)
 { 
     var request = new CreateContactListRequest 
     { 
         ContactListName = contactListName 
     }; 
     try
```
{

```
var response = await _sesClient.CreateContactListAsync(request);
             return response.HttpStatusCode == HttpStatusCode.OK; 
        } 
        catch (AlreadyExistsException ex) 
       \{ Console.WriteLine($"Contact list with name {contactListName} already 
 exists."); 
             Console.WriteLine(ex.Message); 
             return true; 
        } 
        catch (LimitExceededException ex) 
        { 
             Console.WriteLine("The limit for contact lists has been exceeded."); 
             Console.WriteLine(ex.Message); 
        } 
        catch (TooManyRequestsException ex) 
       \{ Console.WriteLine("Too many requests were made. Please try again 
 later."); 
             Console.WriteLine(ex.Message); 
        } 
        catch (Exception ex) 
       \mathcal{L} Console.WriteLine($"An error occurred while creating the contact list: 
 {ex.Message}"); 
        } 
        return false; 
    }
```
• Para obter detalhes da API, consulte [CreateContactLista](https://docs.aws.amazon.com/goto/DotNetSDKV3/sesv2-2019-09-27/CreateContactList) Referência AWS SDK for .NET da API.

### **CreateEmailIdentity**

O código de exemplo a seguir mostra como usar CreateEmailIdentity.

### AWS SDK for .NET

### **a** Note

```
 /// <summary> 
    /// Creates an email identity (email address or domain) and starts the 
 verification process. 
    /// </summary> 
    /// <param name="emailIdentity">The email address or domain to create and 
verify.</param>
    /// <returns>The response from the CreateEmailIdentity operation.</returns> 
    public async Task<CreateEmailIdentityResponse> CreateEmailIdentityAsync(string 
 emailIdentity) 
   \left\{ \right. var request = new CreateEmailIdentityRequest 
        { 
             EmailIdentity = emailIdentity 
        }; 
        try 
       \left\{ \right.var response = await _sesClient.CreateEmailIdentityAsync(request);
             return response; 
        } 
        catch (AlreadyExistsException ex) 
       \{ Console.WriteLine($"Email identity {emailIdentity} already exists."); 
             Console.WriteLine(ex.Message); 
             throw; 
        } 
        catch (ConcurrentModificationException ex) 
        { 
             Console.WriteLine($"The email identity {emailIdentity} is being modified 
 by another operation or thread."); 
             Console.WriteLine(ex.Message); 
             throw; 
        } 
        catch (LimitExceededException ex)
```

```
 { 
             Console.WriteLine("The limit for email identities has been exceeded."); 
             Console.WriteLine(ex.Message); 
             throw; 
        } 
        catch (NotFoundException ex) 
        { 
             Console.WriteLine($"The email identity {emailIdentity} does not 
 exist."); 
             Console.WriteLine(ex.Message); 
             throw; 
        } 
        catch (TooManyRequestsException ex) 
         { 
             Console.WriteLine("Too many requests were made. Please try again 
 later."); 
             Console.WriteLine(ex.Message); 
             throw; 
        } 
        catch (Exception ex) 
       \mathcal{L} Console.WriteLine($"An error occurred while creating the email identity: 
 {ex.Message}"); 
             throw; 
        } 
    }
```
• Para obter detalhes da API, consulte [CreateEmailIdentity](https://docs.aws.amazon.com/goto/DotNetSDKV3/sesv2-2019-09-27/CreateEmailIdentity)a Referência AWS SDK for .NET da API.

## **CreateEmailTemplate**

O código de exemplo a seguir mostra como usar CreateEmailTemplate.

AWS SDK for .NET

### **a** Note

```
 /// <summary> 
    /// Creates an email template with the specified content. 
    /// </summary> 
    /// <param name="templateName">The name of the email template.</param> 
    /// <param name="subject">The subject of the email template.</param> 
    /// <param name="htmlContent">The HTML content of the email template.</param> 
    /// <param name="textContent">The text content of the email template.</param> 
   /// <returns>True if successful.</returns>
    public async Task<bool> CreateEmailTemplateAsync(string templateName, string
 subject, string htmlContent, string textContent) 
     { 
         var request = new CreateEmailTemplateRequest 
         { 
             TemplateName = templateName, 
             TemplateContent = new EmailTemplateContent 
             { 
                 Subject = subject, 
                 Html = htmlContent, 
                 Text = textContent 
 } 
         }; 
         try 
         { 
            var response = await _sesClient.CreateEmailTemplateAsync(request);
             return response.HttpStatusCode == HttpStatusCode.OK; 
         } 
         catch (AlreadyExistsException ex) 
         { 
             Console.WriteLine($"Email template with name {templateName} already 
 exists."); 
             Console.WriteLine(ex.Message); 
         } 
         catch (LimitExceededException ex) 
         { 
             Console.WriteLine("The limit for email templates has been exceeded."); 
             Console.WriteLine(ex.Message); 
         } 
         catch (TooManyRequestsException ex) 
        \mathcal{L} Console.WriteLine("Too many requests were made. Please try again 
 later."); 
             Console.WriteLine(ex.Message);
```

```
 } 
        catch (Exception ex) 
         { 
             Console.WriteLine($"An error occurred while creating the email template: 
 {ex.Message}"); 
        } 
        return false; 
    }
```
• Para obter detalhes da API, consulte [CreateEmailTemplatea](https://docs.aws.amazon.com/goto/DotNetSDKV3/sesv2-2019-09-27/CreateEmailTemplate) Referência AWS SDK for .NET da API.

## **DeleteContactList**

O código de exemplo a seguir mostra como usar DeleteContactList.

AWS SDK for .NET

## **a** Note

```
 /// <summary> 
     /// Deletes a contact list and all contacts within it. 
     /// </summary> 
     /// <param name="contactListName">The name of the contact list to delete.</
param> 
     /// <returns>True if successful.</returns> 
    public async Task<bool> DeleteContactListAsync(string contactListName)
     { 
         var request = new DeleteContactListRequest 
         { 
              ContactListName = contactListName 
         }; 
         try 
         {
```

```
var response = await _sesClient.DeleteContactListAsync(request);
             return response.HttpStatusCode == HttpStatusCode.OK; 
        } 
        catch (ConcurrentModificationException ex) 
       \mathcal{L} Console.WriteLine($"The contact list {contactListName} is being modified 
 by another operation or thread."); 
             Console.WriteLine(ex.Message); 
        } 
        catch (NotFoundException ex) 
        { 
             Console.WriteLine($"The contact list {contactListName} does not 
 exist."); 
             Console.WriteLine(ex.Message); 
        } 
        catch (TooManyRequestsException ex) 
        { 
             Console.WriteLine("Too many requests were made. Please try again 
 later."); 
             Console.WriteLine(ex.Message); 
        } 
        catch (Exception ex) 
        { 
             Console.WriteLine($"An error occurred while deleting the contact list: 
 {ex.Message}"); 
        } 
        return false; 
    }
```
• Para obter detalhes da API, consulte [DeleteContactList](https://docs.aws.amazon.com/goto/DotNetSDKV3/sesv2-2019-09-27/DeleteContactList)a Referência AWS SDK for .NET da API.

## **DeleteEmailIdentity**

O código de exemplo a seguir mostra como usar DeleteEmailIdentity.

### AWS SDK for .NET

### **a** Note

```
 /// <summary> 
    /// Deletes an email identity (email address or domain). 
    /// </summary> 
    /// <param name="emailIdentity">The email address or domain to delete.</param> 
   /// <returns>True if successful.</returns>
   public async Task<bool> DeleteEmailIdentityAsync(string emailIdentity)
   \left\{ \right. var request = new DeleteEmailIdentityRequest 
       \left\{ \right. EmailIdentity = emailIdentity 
        }; 
        try 
        { 
            var response = await _sesClient.DeleteEmailIdentityAsync(request);
             return response.HttpStatusCode == HttpStatusCode.OK; 
        } 
        catch (ConcurrentModificationException ex) 
       \{ Console.WriteLine($"The email identity {emailIdentity} is being modified 
 by another operation or thread."); 
             Console.WriteLine(ex.Message); 
        } 
        catch (NotFoundException ex) 
        { 
             Console.WriteLine($"The email identity {emailIdentity} does not 
 exist."); 
             Console.WriteLine(ex.Message); 
        } 
        catch (TooManyRequestsException ex) 
        { 
             Console.WriteLine("Too many requests were made. Please try again 
 later."); 
             Console.WriteLine(ex.Message);
```

```
 } 
        catch (Exception ex) 
         { 
             Console.WriteLine($"An error occurred while deleting the email identity: 
 {ex.Message}"); 
        } 
        return false; 
    }
```
• Para obter detalhes da API, consulte [DeleteEmailIdentitya](https://docs.aws.amazon.com/goto/DotNetSDKV3/sesv2-2019-09-27/DeleteEmailIdentity) Referência AWS SDK for .NET da API.

### **DeleteEmailTemplate**

O código de exemplo a seguir mostra como usar DeleteEmailTemplate.

AWS SDK for .NET

#### **a** Note

```
 /// <summary> 
 /// Deletes an email template. 
 /// </summary> 
 /// <param name="templateName">The name of the email template to delete.</param> 
/// <returns>True if successful.</returns>
public async Task<bool> DeleteEmailTemplateAsync(string templateName)
 { 
     var request = new DeleteEmailTemplateRequest 
     { 
         TemplateName = templateName 
     }; 
     try 
     { 
         var response = await _sesClient.DeleteEmailTemplateAsync(request);
```

```
 return response.HttpStatusCode == HttpStatusCode.OK; 
        } 
        catch (NotFoundException ex) 
        { 
            Console.WriteLine($"The email template {templateName} does not exist.");
             Console.WriteLine(ex.Message); 
        } 
        catch (TooManyRequestsException ex) 
        { 
             Console.WriteLine("Too many requests were made. Please try again 
 later."); 
             Console.WriteLine(ex.Message); 
        } 
        catch (Exception ex) 
        { 
             Console.WriteLine($"An error occurred while deleting the email template: 
 {ex.Message}"); 
        } 
        return false; 
    }
```
• Para obter detalhes da API, consulte [DeleteEmailTemplate](https://docs.aws.amazon.com/goto/DotNetSDKV3/sesv2-2019-09-27/DeleteEmailTemplate)a Referência AWS SDK for .NET da API.

## **ListContacts**

O código de exemplo a seguir mostra como usar ListContacts.

AWS SDK for .NET

```
a Note
   Tem mais sobre GitHub. Encontre o exemplo completo e saiba como configurar e 
   executar no Repositório de exemplos de código da AWS.
```

```
 /// <summary> 
 /// Lists the contacts in the specified contact list. 
 /// </summary>
```

```
 /// <param name="contactListName">The name of the contact list.</param> 
     /// <returns>The list of contacts response from the ListContacts operation.</
returns> 
     public async Task<List<Contact>> ListContactsAsync(string contactListName) 
     { 
         var request = new ListContactsRequest 
         { 
              ContactListName = contactListName 
         }; 
         try 
         { 
              var response = await _sesClient.ListContactsAsync(request); 
              return response.Contacts; 
         } 
         catch (NotFoundException ex) 
         \mathcal{L} Console.WriteLine($"The contact list {contactListName} does not 
  exist."); 
              Console.WriteLine(ex.Message); 
          } 
         catch (TooManyRequestsException ex) 
         { 
              Console.WriteLine("Too many requests were made. Please try again 
  later."); 
              Console.WriteLine(ex.Message); 
         } 
         catch (Exception ex) 
         { 
              Console.WriteLine($"An error occurred while listing the contacts: 
  {ex.Message}"); 
         } 
         return new List<Contact>(); 
     }
```
• Para obter detalhes da API, consulte [ListContactsa](https://docs.aws.amazon.com/goto/DotNetSDKV3/sesv2-2019-09-27/ListContacts) Referência AWS SDK for .NET da API.

## **SendEmail**

O código de exemplo a seguir mostra como usar SendEmail.
## **a** Note

Tem mais sobre GitHub. Encontre o exemplo completo e saiba como configurar e executar no [Repositório de exemplos de código da AWS.](https://github.com/awsdocs/aws-doc-sdk-examples/tree/main/dotnetv3/SESv2#code-examples)

```
 /// <summary>
```

```
 /// Sends an email with the specified content and options.
```
/// </summary>

```
 /// <param name="fromEmailAddress">The email address to send the email from.</
param>
```

```
 /// <param name="toEmailAddresses">The email addresses to send the email to.</
param>
```

```
 /// <param name="subject">The subject of the email.</param>
```
/// <param name="htmlContent">The HTML content of the email.</param>

/// <param name="textContent">The text content of the email.</param>

```
 /// <param name="templateName">The name of the email template to use 
 (optional).</param>
```

```
 /// <param name="templateData">The data to replace placeholders in the email 
 template (optional).</param>
```

```
 /// <param name="contactListName">The name of the contact list for unsubscribe 
functionality (optional).</param>
```

```
 /// <returns>The MessageId response from the SendEmail operation.</returns> 
   public async Task<string> SendEmailAsync(string fromEmailAddress, List<string> 
 toEmailAddresses, string? subject,
```

```
 string? htmlContent, string? textContent, string? templateName = null, 
 string? templateData = null, string? contactListName = null) 
    \{ var request = new SendEmailRequest 
        \{ FromEmailAddress = fromEmailAddress 
         }; 
         if (toEmailAddresses.Any()) 
\overline{\mathcal{L}} request.Destination = new Destination { ToAddresses = 
 toEmailAddresses }; 
         } 
         if (!string.IsNullOrEmpty(templateName))
```

```
 { 
             request.Content = new EmailContent() 
\{\hspace{.1cm} \} Template = new Template 
\overline{a} TemplateName = templateName, 
                     TemplateData = templateData 
 } 
             }; 
        } 
        else 
        { 
             request.Content = new EmailContent 
\{\hspace{.1cm} \} Simple = new Message 
\overline{a}Subject = new Content { Data = subject },
                     Body = new Body 
\{Html = new Content { Data = htmlContent },
                        Text = new Content { Data = textContent }
1 1 1 1 1 1 1
 } 
             }; 
        } 
        if (!string.IsNullOrEmpty(contactListName)) 
         { 
             request.ListManagementOptions = new ListManagementOptions 
\{\hspace{.1cm} \} ContactListName = contactListName 
             }; 
        } 
        try 
        { 
             var response = await _sesClient.SendEmailAsync(request); 
             return response.MessageId; 
        } 
        catch (AccountSuspendedException ex) 
         { 
             Console.WriteLine("The account's ability to send email has been 
 permanently restricted."); 
             Console.WriteLine(ex.Message);
```

```
 } 
        catch (MailFromDomainNotVerifiedException ex) 
        { 
             Console.WriteLine("The sending domain is not verified."); 
             Console.WriteLine(ex.Message); 
        } 
        catch (MessageRejectedException ex) 
        { 
             Console.WriteLine("The message content is invalid."); 
             Console.WriteLine(ex.Message); 
        } 
        catch (SendingPausedException ex) 
       \{ Console.WriteLine("The account's ability to send email is currently 
 paused."); 
             Console.WriteLine(ex.Message); 
        } 
        catch (TooManyRequestsException ex) 
        { 
             Console.WriteLine("Too many requests were made. Please try again 
 later."); 
             Console.WriteLine(ex.Message); 
        } 
        catch (Exception ex) 
       \{ Console.WriteLine($"An error occurred while sending the email: 
 {ex.Message}"); 
        } 
        return string.Empty; 
    }
```
• Para obter detalhes da API, consulte [SendEmaila](https://docs.aws.amazon.com/goto/DotNetSDKV3/sesv2-2019-09-27/SendEmail) Referência AWS SDK for .NET da API.

# Cenários

#### Cenário da newsletter

O exemplo de código a seguir mostra como executar o cenário do boletim informativo da API v2 do Amazon SES.

## **a** Note

Tem mais sobre GitHub. Encontre o exemplo completo e saiba como configurar e executar no [Repositório de exemplos de código da AWS.](https://github.com/awsdocs/aws-doc-sdk-examples/tree/main/dotnetv3/SESv2#code-examples)

Execute o cenário.

```
using System.Diagnostics;
using System.Text.RegularExpressions;
using Amazon.SimpleEmailV2;
using Amazon.SimpleEmailV2.Model;
using Microsoft.Extensions.DependencyInjection;
using Microsoft.Extensions.Hosting;
using Microsoft.Extensions.Logging;
using Microsoft.Extensions.Logging.Console;
using Microsoft.Extensions.Logging.Debug;
namespace Sesv2Scenario;
public static class NewsletterWorkflow
\{ /* 
       This scenario demonstrates how to use the Amazon Simple Email Service (SES) v2 
  to send a coupon newsletter to a list of subscribers. 
       The scenario performs the following tasks: 
       1. Prepare the application: 
          - Create a verified email identity for sending and replying to emails. 
          - Create a contact list to store the subscribers' email addresses. 
          - Create an email template for the coupon newsletter. 
       2. Gather subscriber email addresses: 
          - Prompt the user for a base email address. 
          - Create 3 variants of the email address using subaddress extensions (e.g., 
  user+ses-weekly-newsletter-1@example.com). 
          - Add each variant as a contact to the contact list. 
          - Send a welcome email to each new contact. 
       3. Send the coupon newsletter: 
          - Retrieve the list of contacts from the contact list.
```

```
 - Send the coupon newsletter using the email template to each contact. 
       4. Monitor and review: 
          - Provide instructions for the user to review the sending activity and 
 metrics in the AWS console. 
       5. Clean up resources: 
          - Delete the contact list (which also deletes all contacts within it). 
          - Delete the email template. 
          - Optionally delete the verified email identity. 
     */ 
    public static SESv2Wrapper sesv2Wrapper;
     public static string? _baseEmailAddress = null; 
     public static string? _verifiedEmail = null; 
    private static string _contactListName = "weekly-coupons-newsletter"; 
     private static string _templateName = "weekly-coupons"; 
     private static string _subject = "Weekly Coupons Newsletter"; 
     private static string _htmlContentFile = "coupon-newsletter.html"; 
     private static string _textContentFile = "coupon-newsletter.txt"; 
     private static string _htmlWelcomeFile = "welcome.html"; 
     private static string _textWelcomeFile = "welcome.txt"; 
    private static string _couponsDataFile = "sample_coupons.json"; 
    // Relative location of the resources folder. 
    private static string _resourcesFilePathLocation = "../../../../resources/"; 
    public static async Task Main(string[] args) 
   \mathcal{L} // Set up dependency injection for the Amazon service. 
         using var host = Host.CreateDefaultBuilder(args) 
             .ConfigureLogging(logging => 
                 logging.AddFilter("System", LogLevel.Debug) 
                      .AddFilter<DebugLoggerProvider>("Microsoft", 
 LogLevel.Information) 
                      .AddFilter<ConsoleLoggerProvider>("Microsoft", LogLevel.Trace)) 
             .ConfigureServices((_, services) => 
                 services.AddAWSService<IAmazonSimpleEmailServiceV2>() 
                      .AddTransient<SESv2Wrapper>() 
) .Build(); 
         ServicesSetup(host);
```

```
 try 
        { 
            Console.WriteLine(new string('-', 80)); 
            Console.WriteLine(new string('-', 80)); 
            Console.WriteLine("Welcome to the Amazon SES v2 Coupon Newsletter 
 Scenario."); 
            Console.WriteLine("This scenario demonstrates how to use the Amazon 
 Simple Email Service (SES) v2 " + 
                                "\r\nto send a coupon newsletter to a list of 
 subscribers."); 
            // Prepare the application. 
            var emailIdentity = await PrepareApplication(); 
            // Gather subscriber email addresses. 
            await GatherSubscriberEmailAddresses(emailIdentity); 
            // Send the coupon newsletter. 
            await SendCouponNewsletter(emailIdentity); 
            // Monitor and review. 
            MonitorAndReview(true); 
            // Clean up resources. 
            await Cleanup(emailIdentity, true); 
            Console.WriteLine(new string('-', 80)); 
            Console.WriteLine("Amazon SES v2 Coupon Newsletter scenario is 
 complete."); 
            Console.WriteLine(new string('-', 80)); 
            Console.WriteLine(new string('-', 80)); 
        } 
        catch (Exception ex) 
        { 
            Console.WriteLine($"An error occurred: {ex.Message}"); 
        } 
    } 
   /// <summary> 
    /// Populate the services for use within the console application. 
   /// </summary> 
    /// <param name="host">The services host.</param> 
    private static void ServicesSetup(IHost host)
```

```
 { 
        _sesv2Wrapper = host.Services.GetRequiredService<SESv2Wrapper>(); 
    } 
   /// <summary> 
    /// Set up the resources for the scenario. 
    /// </summary> 
   /// <returns>The email address of the verified identity.</returns>
    public static async Task<string?> PrepareApplication() 
   \mathcal{L} var htmlContent = await File.ReadAllTextAsync(_resourcesFilePathLocation + 
 _htmlContentFile); 
        var textContent = await File.ReadAllTextAsync(_resourcesFilePathLocation + 
 _textContentFile); 
        Console.WriteLine(new string('-', 80)); 
        Console.WriteLine("1. In this step, we will prepare the application:" + 
                            "\r\n - Create a verified email identity for sending and 
 replying to emails." + 
                            "\r\n - Create a contact list to store the subscribers' 
 email addresses." + 
                            "\r\n - Create an email template for the coupon 
 newsletter.\r\n"); 
        // Prompt the user for a verified email address. 
        while (!IsEmail(_verifiedEmail)) 
        { 
            Console.Write("Enter a verified email address or an email to verify: "); 
            _verifiedEmail = Console.ReadLine(); 
        } 
        try 
        { 
            // Create an email identity and start the verification process. 
            await _sesv2Wrapper.CreateEmailIdentityAsync(_verifiedEmail); 
            Console.WriteLine($"Identity {_verifiedEmail} created."); 
        } 
        catch (AlreadyExistsException) 
        { 
            Console.WriteLine($"Identity {_verifiedEmail} already exists."); 
        } 
        catch (Exception ex) 
        { 
            Console.WriteLine($"Error creating email identity: {ex.Message}");
```

```
 } 
        // Create a contact list. 
        try 
        { 
            await _sesv2Wrapper.CreateContactListAsync(_contactListName); 
            Console.WriteLine($"Contact list {_contactListName} created."); 
        } 
        catch (AlreadyExistsException) 
        { 
            Console.WriteLine($"Contact list {_contactListName} already exists."); 
        } 
        catch (Exception ex) 
       \{Console.WriteLine($"Error creating contact list: {ex.Message}");
        } 
        // Create an email template. 
        try 
        { 
            await _sesv2Wrapper.CreateEmailTemplateAsync(_templateName, _subject, 
 htmlContent, textContent); 
            Console.WriteLine($"Email template {_templateName} created."); 
        } 
        catch (AlreadyExistsException) 
        { 
            Console.WriteLine($"Email template {_templateName} already exists."); 
        } 
        catch (Exception ex) 
        { 
            Console.WriteLine($"Error creating email template: {ex.Message}"); 
        } 
        return _verifiedEmail; 
    } 
   /// <summary> 
   /// Generate subscriber addresses and send welcome emails. 
   /// </summary> 
   /// <param name="fromEmailAddress">The verified email address from 
 PrepareApplication.</param> 
   /// <returns>True if successful.</returns>
    public static async Task<bool> GatherSubscriberEmailAddresses(string 
 fromEmailAddress)
```
{

```
 Console.WriteLine(new string('-', 80)); 
         Console.WriteLine("2. In Step 2, we will gather subscriber email addresses:" 
  + 
                            "\lceil \cdot \rceil - Prompt the user for a base email address." +
                            "\lceil \cdot \rceil - Create 3 variants of the email address using
  subaddress extensions (e.g., user+ses-weekly-newsletter-1@example.com)." + 
                            "\r\n - Add each variant as a contact to the contact
  list." + 
                            "\r\n - Send a welcome email to each new contact.\r\n");
         // Prompt the user for a base email address. 
        while (!IsEmail( baseEmailAddress))
         { 
             Console.Write("Enter a base email address (e.g., user@example.com): "); 
             _baseEmailAddress = Console.ReadLine(); 
         } 
         // Create 3 variants of the email address using +ses-weekly-newsletter-1, 
  +ses-weekly-newsletter-2, etc. 
         var baseEmailAddressParts = _baseEmailAddress!.Split("@"); 
        for (int i = 1; i \le 3; i^{++})
        \mathcal{L} string emailAddress = $"{baseEmailAddressParts[0]}+ses-weekly-
newsletter-{i}@{baseEmailAddressParts[1]}"; 
             try 
\{\hspace{.1cm} \} // Create a contact with the email address in the contact list. 
                  await _sesv2Wrapper.CreateContactAsync(emailAddress, 
  _contactListName); 
                  Console.WriteLine($"Contact {emailAddress} added to the 
  {_contactListName} contact list."); 
 } 
             catch (AlreadyExistsException) 
\{\hspace{.1cm} \} Console.WriteLine($"Contact {emailAddress} already exists in the 
  {_contactListName} contact list."); 
 } 
             catch (Exception ex) 
\{\hspace{.1cm} \} Console.WriteLine($"Error creating contact {emailAddress}: 
  {ex.Message}"); 
                  return false;
```
}

```
 // Send a welcome email to the new contact. 
             try 
             { 
                 string subject = "Welcome to the Weekly Coupons Newsletter"; 
                 string htmlContent = await 
 File.ReadAllTextAsync(_resourcesFilePathLocation + _htmlWelcomeFile); 
                 string textContent = await 
 File.ReadAllTextAsync(_resourcesFilePathLocation + _textWelcomeFile); 
                 await _sesv2Wrapper.SendEmailAsync(fromEmailAddress, new 
List<string> { emailAddress }, subject, htmlContent, textContent);
                 Console.WriteLine($"Welcome email sent to {emailAddress}."); 
 } 
             catch (Exception ex) 
\{\hspace{.1cm} \} Console.WriteLine($"Error sending welcome email to {emailAddress}: 
 {ex.Message}"); 
                 return false; 
 } 
             // Wait 2 seconds before sending the next email (if the account is in 
 the SES Sandbox). 
             await Task.Delay(2000); 
         } 
         return true; 
    } 
    /// <summary> 
    /// Send the coupon newsletter to the subscribers in the contact list. 
    /// </summary> 
    /// <param name="fromEmailAddress">The verified email address from 
PrepareApplication.</param>
   /// <returns>True if successful.</returns>
   public static async Task<bool> SendCouponNewsletter(string fromEmailAddress)
    { 
         Console.WriteLine(new string('-', 80)); 
         Console.WriteLine("3. In this step, we will send the coupon newsletter:" + 
                           "\rightharpoonup The - Retrieve the list of contacts from the contact
 list." + 
                           "\r\nu - Send the coupon newsletter using the email
template to each contact.\r \n\cdot \r \cdot
```

```
 // Retrieve the list of contacts from the contact list. 
        var contacts = await _sesv2Wrapper.ListContactsAsync(_contactListName);
         if (!contacts.Any()) 
        \mathcal{L} Console.WriteLine($"No contacts found in the {_contactListName} contact 
 list."); 
             return false; 
         } 
         // Load the coupon data from the sample_coupons.json file. 
         string couponsData = await File.ReadAllTextAsync(_resourcesFilePathLocation 
 + _couponsDataFile); 
         // Send the coupon newsletter to each contact using the email template. 
         try 
         { 
             foreach (var contact in contacts) 
\{\hspace{.1cm} \} // To use the Contact List for list management, send to only one 
 address at a time. 
                 await _sesv2Wrapper.SendEmailAsync(fromEmailAddress, 
                      new List<string> { contact.EmailAddress }, 
                     null, null, null, _templateName, couponsData, _contactListName);
 } 
             Console.WriteLine($"Coupon newsletter sent to contact list 
 {_contactListName}."); 
 } 
         catch (Exception ex) 
        \{ Console.WriteLine($"Error sending coupon newsletter to contact list 
 {_contactListName}: {ex.Message}"); 
             return false; 
         } 
         return true; 
    } 
    /// <summary> 
    /// Provide instructions for monitoring sending activity and metrics. 
    /// </summary> 
    /// <param name="interactive">True to run in interactive mode.</param>
```

```
/// <returns>True if successful.</returns>
    public static bool MonitorAndReview(bool interactive) 
    { 
         Console.WriteLine(new string('-', 80)); 
         Console.WriteLine("4. In step 4, we will monitor and review:" + 
                            "\r\n - Provide instructions for the user to review the 
sending activity and metrics in the AWS console.\r \r \n Console.WriteLine("Review your sending activity using the SES Homepage in 
 the AWS console."); 
         Console.WriteLine("Press Enter to open the SES Homepage in your default 
 browser..."); 
         if (interactive) 
         { 
             Console.ReadLine(); 
             try 
\{\hspace{.1cm} \} // Open the SES Homepage in the default browser. 
                 Process.Start(new ProcessStartInfo 
\overline{a} FileName = "https://console.aws.amazon.com/ses/home", 
                     UseShellExecute = true 
                 }); 
 } 
             catch (Exception ex) 
             { 
                 Console.WriteLine($"Error opening the SES Homepage: {ex.Message}"); 
                 return false; 
 } 
         } 
         Console.WriteLine("Review the sending activity and email metrics, then press 
 Enter to continue..."); 
         if (interactive) 
             Console.ReadLine(); 
         return true; 
    } 
    /// <summary> 
    /// Clean up the resources used in the scenario. 
    /// </summary> 
    /// <param name="verifiedEmailAddress">The verified email address from 
PrepareApplication.</param>
     /// <param name="interactive">True if interactive.</param>
```

```
/// <returns>Async task.</returns>
     public static async Task<bool> Cleanup(string verifiedEmailAddress, bool 
  interactive) 
     { 
         Console.WriteLine(new string('-', 80)); 
         Console.WriteLine("5. Finally, we clean up resources:" + 
                             "\r\n - Delete the contact list (which also deletes all 
  contacts within it)." + 
                             "\r\n - Delete the email template." + 
                            "\r\n - Optionally delete the verified email identity.\r
\langle n");
         Console.WriteLine("Cleaning up resources..."); 
         // Delete the contact list (this also deletes all contacts in the list). 
         try 
         { 
             await _sesv2Wrapper.DeleteContactListAsync(_contactListName);
              Console.WriteLine($"Contact list {_contactListName} deleted."); 
         } 
         catch (NotFoundException) 
         { 
              Console.WriteLine($"Contact list {_contactListName} not found."); 
         } 
         catch (Exception ex) 
         { 
              Console.WriteLine($"Error deleting contact list {_contactListName}: 
  {ex.Message}"); 
              return false; 
         } 
         // Delete the email template. 
         try 
         { 
              await _sesv2Wrapper.DeleteEmailTemplateAsync(_templateName); 
              Console.WriteLine($"Email template {_templateName} deleted."); 
         } 
         catch (NotFoundException) 
         { 
              Console.WriteLine($"Email template {_templateName} not found."); 
         } 
         catch (Exception ex) 
\overline{\mathcal{L}}
```

```
 Console.WriteLine($"Error deleting email template {_templateName}: 
 {ex.Message}"); 
             return false; 
         } 
         // Ask the user if they want to delete the email identity. 
         var deleteIdentity = !interactive || 
             GetYesNoResponse( 
                 $"Do you want to delete the email identity {verifiedEmailAddress}? 
(y/n) ");
         if (deleteIdentity) 
         { 
             try 
\{\hspace{.1cm} \}await _sesv2Wrapper.DeleteEmailIdentityAsync(verifiedEmailAddress);
                 Console.WriteLine($"Email identity {verifiedEmailAddress} 
 deleted."); 
 } 
             catch (NotFoundException) 
\{\hspace{.1cm} \} Console.WriteLine( 
                      $"Email identity {verifiedEmailAddress} not found."); 
 } 
             catch (Exception ex) 
\{\hspace{.1cm} \} Console.WriteLine( 
                      $"Error deleting email identity {verifiedEmailAddress}: 
 {ex.Message}"); 
                 return false; 
 } 
         } 
         else 
\overline{\mathcal{L}} Console.WriteLine( 
                 $"Skipping deletion of email identity {verifiedEmailAddress}."); 
         } 
         return true; 
     } 
    /// <summary> 
    /// Helper method to get a yes or no response from the user. 
    /// </summary> 
     /// <param name="question">The question string to print on the console.</param>
```

```
/// <returns>True if the user responds with a yes.</returns>
     private static bool GetYesNoResponse(string question) 
     { 
         Console.WriteLine(question); 
         var ynResponse = Console.ReadLine(); 
         var response = ynResponse != null && ynResponse.Equals("y", 
  StringComparison.InvariantCultureIgnoreCase); 
         return response; 
     } 
     /// <summary> 
     /// Simple check to verify a string is an email address. 
     /// </summary> 
     /// <param name="email">The string to verify.</param> 
    /// <returns>True if a valid email.</returns>
     private static bool IsEmail(string? email) 
    \mathcal{L} if (string.IsNullOrEmpty(email)) 
              return false; 
         return Regex.IsMatch(email, @"^[^@\s]+@[^@\s]+\.[^@\s]+$", 
  RegexOptions.IgnoreCase); 
     }
}
```
Wrapper para operações de serviço.

```
using System.Net;
using Amazon.SimpleEmailV2;
using Amazon.SimpleEmailV2.Model;
namespace Sesv2Scenario;
/// <summary>
/// Wrapper class for Amazon Simple Email Service (SES) v2 operations.
/// </summary>
public class SESv2Wrapper
{ 
     private readonly IAmazonSimpleEmailServiceV2 _sesClient; 
     /// <summary> 
     /// Constructor for the SESv2Wrapper.
```

```
 /// </summary> 
     /// <param name="sesClient">The injected SES v2 client.</param> 
     public SESv2Wrapper(IAmazonSimpleEmailServiceV2 sesClient) 
     { 
         _sesClient = sesClient; 
     } 
    /// <summary> 
    /// Creates a contact and adds it to the specified contact list. 
    /// </summary> 
    /// <param name="emailAddress">The email address of the contact.</param> 
    /// <param name="contactListName">The name of the contact list.</param> 
     /// <returns>The response from the CreateContact operation.</returns> 
    public async Task<bool> CreateContactAsync(string emailAddress, string
 contactListName) 
     { 
         var request = new CreateContactRequest 
        \{ EmailAddress = emailAddress, 
             ContactListName = contactListName 
         }; 
         try 
        \mathcal{L} var response = await _sesClient.CreateContactAsync(request); 
             return response.HttpStatusCode == HttpStatusCode.OK; 
         } 
         catch (AlreadyExistsException ex) 
         { 
             Console.WriteLine($"Contact with email address {emailAddress} already 
 exists in the contact list {contactListName}."); 
             Console.WriteLine(ex.Message); 
             return true; 
         } 
         catch (NotFoundException ex) 
         { 
             Console.WriteLine($"The contact list {contactListName} does not 
 exist."); 
             Console.WriteLine(ex.Message); 
         } 
         catch (TooManyRequestsException ex) 
\overline{\mathcal{L}} Console.WriteLine("Too many requests were made. Please try again 
 later.");
```

```
 Console.WriteLine(ex.Message); 
         } 
         catch (Exception ex) 
         { 
             Console.WriteLine($"An error occurred while creating the contact: 
 {ex.Message}"); 
 } 
         return false; 
     } 
    /// <summary> 
    /// Creates a contact list with the specified name. 
    /// </summary> 
    /// <param name="contactListName">The name of the contact list.</param> 
    /// <returns>True if successful.</returns>
    public async Task<bool> CreateContactListAsync(string contactListName)
     { 
         var request = new CreateContactListRequest 
         { 
             ContactListName = contactListName 
         }; 
         try 
        \mathcal{L} var response = await _sesClient.CreateContactListAsync(request); 
             return response.HttpStatusCode == HttpStatusCode.OK; 
         } 
         catch (AlreadyExistsException ex) 
         { 
             Console.WriteLine($"Contact list with name {contactListName} already 
 exists."); 
             Console.WriteLine(ex.Message); 
             return true; 
         } 
         catch (LimitExceededException ex) 
         { 
             Console.WriteLine("The limit for contact lists has been exceeded."); 
             Console.WriteLine(ex.Message); 
         } 
         catch (TooManyRequestsException ex) 
         { 
             Console.WriteLine("Too many requests were made. Please try again 
 later."); 
             Console.WriteLine(ex.Message);
```

```
 } 
        catch (Exception ex) 
        { 
             Console.WriteLine($"An error occurred while creating the contact list: 
 {ex.Message}"); 
        } 
        return false; 
    } 
    /// <summary> 
    /// Creates an email identity (email address or domain) and starts the 
 verification process. 
    /// </summary> 
    /// <param name="emailIdentity">The email address or domain to create and 
 verify.</param> 
    /// <returns>The response from the CreateEmailIdentity operation.</returns> 
    public async Task<CreateEmailIdentityResponse> CreateEmailIdentityAsync(string 
 emailIdentity) 
    { 
        var request = new CreateEmailIdentityRequest 
       \mathcal{L} EmailIdentity = emailIdentity 
        }; 
        try 
        { 
            var response = await _sesClient.CreateEmailIdentityAsync(request);
             return response; 
        } 
        catch (AlreadyExistsException ex) 
       \{ Console.WriteLine($"Email identity {emailIdentity} already exists."); 
             Console.WriteLine(ex.Message); 
             throw; 
        } 
        catch (ConcurrentModificationException ex) 
        { 
             Console.WriteLine($"The email identity {emailIdentity} is being modified 
 by another operation or thread."); 
             Console.WriteLine(ex.Message); 
             throw; 
        } 
        catch (LimitExceededException ex) 
        {
```

```
 Console.WriteLine("The limit for email identities has been exceeded."); 
             Console.WriteLine(ex.Message); 
             throw; 
         } 
         catch (NotFoundException ex) 
         { 
             Console.WriteLine($"The email identity {emailIdentity} does not 
 exist."); 
             Console.WriteLine(ex.Message); 
             throw; 
         } 
         catch (TooManyRequestsException ex) 
        \{ Console.WriteLine("Too many requests were made. Please try again 
 later."); 
             Console.WriteLine(ex.Message); 
             throw; 
         } 
         catch (Exception ex) 
         { 
             Console.WriteLine($"An error occurred while creating the email identity: 
 {ex.Message}"); 
             throw; 
         } 
     } 
    /// <summary> 
    /// Creates an email template with the specified content. 
    /// </summary> 
    /// <param name="templateName">The name of the email template.</param> 
    /// <param name="subject">The subject of the email template.</param> 
    /// <param name="htmlContent">The HTML content of the email template.</param> 
    /// <param name="textContent">The text content of the email template.</param> 
   /// <returns>True if successful.</returns>
    public async Task<bool> CreateEmailTemplateAsync(string templateName, string
 subject, string htmlContent, string textContent) 
     { 
         var request = new CreateEmailTemplateRequest 
        \mathcal{L} TemplateName = templateName, 
             TemplateContent = new EmailTemplateContent 
\{\hspace{.1cm} \} Subject = subject, 
                  Html = htmlContent,
```

```
 Text = textContent 
 } 
         }; 
         try 
         { 
             var response = await _sesClient.CreateEmailTemplateAsync(request);
              return response.HttpStatusCode == HttpStatusCode.OK; 
         } 
         catch (AlreadyExistsException ex) 
\overline{\mathcal{L}} Console.WriteLine($"Email template with name {templateName} already 
  exists."); 
              Console.WriteLine(ex.Message); 
         } 
         catch (LimitExceededException ex) 
        \mathcal{L} Console.WriteLine("The limit for email templates has been exceeded."); 
              Console.WriteLine(ex.Message); 
         } 
         catch (TooManyRequestsException ex) 
         { 
              Console.WriteLine("Too many requests were made. Please try again 
  later."); 
              Console.WriteLine(ex.Message); 
         } 
         catch (Exception ex) 
\overline{\mathcal{L}} Console.WriteLine($"An error occurred while creating the email template: 
  {ex.Message}"); 
         } 
         return false; 
     } 
     /// <summary> 
     /// Deletes a contact list and all contacts within it. 
     /// </summary> 
     /// <param name="contactListName">The name of the contact list to delete.</
param> 
    /// <returns>True if successful.</returns>
    public async Task<bool> DeleteContactListAsync(string contactListName)
     { 
         var request = new DeleteContactListRequest
```

```
 { 
              ContactListName = contactListName 
         }; 
         try 
         { 
             var response = await _sesClient.DeleteContactListAsync(request);
              return response.HttpStatusCode == HttpStatusCode.OK; 
         } 
         catch (ConcurrentModificationException ex) 
\overline{\mathcal{L}} Console.WriteLine($"The contact list {contactListName} is being modified 
 by another operation or thread."); 
              Console.WriteLine(ex.Message); 
         } 
         catch (NotFoundException ex) 
        \mathcal{L} Console.WriteLine($"The contact list {contactListName} does not 
 exist."); 
              Console.WriteLine(ex.Message); 
         } 
         catch (TooManyRequestsException ex) 
         { 
              Console.WriteLine("Too many requests were made. Please try again 
 later."); 
              Console.WriteLine(ex.Message); 
         } 
         catch (Exception ex) 
         { 
              Console.WriteLine($"An error occurred while deleting the contact list: 
 {ex.Message}"); 
         } 
         return false; 
     } 
     /// <summary> 
     /// Deletes an email identity (email address or domain). 
     /// </summary> 
     /// <param name="emailIdentity">The email address or domain to delete.</param> 
    /// <returns>True if successful.</returns>
    public async Task<bool> DeleteEmailIdentityAsync(string emailIdentity)
     { 
         var request = new DeleteEmailIdentityRequest
```

```
 { 
              EmailIdentity = emailIdentity 
         }; 
         try 
         { 
             var response = await _sesClient.DeleteEmailIdentityAsync(request);
              return response.HttpStatusCode == HttpStatusCode.OK; 
         } 
         catch (ConcurrentModificationException ex) 
\overline{\mathcal{L}} Console.WriteLine($"The email identity {emailIdentity} is being modified 
 by another operation or thread."); 
              Console.WriteLine(ex.Message); 
         } 
         catch (NotFoundException ex) 
        \mathcal{L} Console.WriteLine($"The email identity {emailIdentity} does not 
 exist."); 
              Console.WriteLine(ex.Message); 
         } 
         catch (TooManyRequestsException ex) 
         { 
              Console.WriteLine("Too many requests were made. Please try again 
 later."); 
              Console.WriteLine(ex.Message); 
         } 
         catch (Exception ex) 
         { 
              Console.WriteLine($"An error occurred while deleting the email identity: 
 {ex.Message}"); 
         } 
         return false; 
     } 
     /// <summary> 
     /// Deletes an email template. 
     /// </summary> 
     /// <param name="templateName">The name of the email template to delete.</param> 
    /// <returns>True if successful.</returns>
    public async Task<bool> DeleteEmailTemplateAsync(string templateName)
     { 
         var request = new DeleteEmailTemplateRequest
```

```
 { 
              TemplateName = templateName 
         }; 
         try 
         { 
             var response = await _sesClient.DeleteEmailTemplateAsync(request);
              return response.HttpStatusCode == HttpStatusCode.OK; 
          } 
         catch (NotFoundException ex) 
         { 
              Console.WriteLine($"The email template {templateName} does not exist."); 
              Console.WriteLine(ex.Message); 
          } 
         catch (TooManyRequestsException ex) 
          { 
              Console.WriteLine("Too many requests were made. Please try again 
  later."); 
              Console.WriteLine(ex.Message); 
         } 
         catch (Exception ex) 
          { 
              Console.WriteLine($"An error occurred while deleting the email template: 
  {ex.Message}"); 
         } 
         return false; 
     } 
     /// <summary> 
     /// Lists the contacts in the specified contact list. 
     /// </summary> 
     /// <param name="contactListName">The name of the contact list.</param> 
     /// <returns>The list of contacts response from the ListContacts operation.</
returns> 
     public async Task<List<Contact>> ListContactsAsync(string contactListName) 
     { 
         var request = new ListContactsRequest 
        \{ ContactListName = contactListName 
         }; 
         try 
\overline{\mathcal{L}}
```

```
var response = await _sesClient.ListContactsAsync(request);
             return response.Contacts; 
         } 
         catch (NotFoundException ex) 
        \mathcal{L} Console.WriteLine($"The contact list {contactListName} does not 
  exist."); 
             Console.WriteLine(ex.Message); 
         } 
         catch (TooManyRequestsException ex) 
\overline{\mathcal{L}} Console.WriteLine("Too many requests were made. Please try again 
  later."); 
             Console.WriteLine(ex.Message); 
         } 
         catch (Exception ex) 
        \mathcal{L} Console.WriteLine($"An error occurred while listing the contacts: 
  {ex.Message}"); 
         } 
         return new List<Contact>(); 
     } 
     /// <summary> 
     /// Sends an email with the specified content and options. 
     /// </summary> 
     /// <param name="fromEmailAddress">The email address to send the email from.</
param> 
     /// <param name="toEmailAddresses">The email addresses to send the email to.</
param> 
     /// <param name="subject">The subject of the email.</param> 
     /// <param name="htmlContent">The HTML content of the email.</param> 
     /// <param name="textContent">The text content of the email.</param> 
     /// <param name="templateName">The name of the email template to use 
  (optional).</param> 
     /// <param name="templateData">The data to replace placeholders in the email 
  template (optional).</param> 
     /// <param name="contactListName">The name of the contact list for unsubscribe 
 functionality (optional).</param>
     /// <returns>The MessageId response from the SendEmail operation.</returns> 
     public async Task<string> SendEmailAsync(string fromEmailAddress, List<string> 
  toEmailAddresses, string? subject,
```

```
 string? htmlContent, string? textContent, string? templateName = null, 
 string? templateData = null, string? contactListName = null) 
    { 
         var request = new SendEmailRequest 
        \mathcal{L} FromEmailAddress = fromEmailAddress 
        }; 
         if (toEmailAddresses.Any()) 
        \mathcal{L} request.Destination = new Destination { ToAddresses = 
 toEmailAddresses }; 
         } 
         if (!string.IsNullOrEmpty(templateName)) 
         { 
             request.Content = new EmailContent() 
\{\hspace{.1cm} \} Template = new Template 
\overline{a} TemplateName = templateName, 
                     TemplateData = templateData 
 } 
             }; 
         } 
         else 
        \mathcal{L} request.Content = new EmailContent 
             { 
                 Simple = new Message 
\overline{a}Subject = new Content { Data = subject },
                     Body = new Body 
\{ Html = new Content { Data = htmlContent }, 
                        Text = new Content { Data = textContent }
1 1 1 1 1 1 1
 } 
             }; 
         } 
         if (!string.IsNullOrEmpty(contactListName)) 
         { 
             request.ListManagementOptions = new ListManagementOptions
```

```
 { 
                  ContactListName = contactListName 
              }; 
         } 
         try 
         { 
              var response = await _sesClient.SendEmailAsync(request); 
              return response.MessageId; 
         } 
         catch (AccountSuspendedException ex) 
         { 
              Console.WriteLine("The account's ability to send email has been 
 permanently restricted."); 
              Console.WriteLine(ex.Message); 
         } 
         catch (MailFromDomainNotVerifiedException ex) 
         { 
              Console.WriteLine("The sending domain is not verified."); 
              Console.WriteLine(ex.Message); 
         } 
         catch (MessageRejectedException ex) 
         { 
              Console.WriteLine("The message content is invalid."); 
              Console.WriteLine(ex.Message); 
         } 
         catch (SendingPausedException ex) 
\overline{\mathcal{L}} Console.WriteLine("The account's ability to send email is currently 
 paused."); 
              Console.WriteLine(ex.Message); 
         } 
         catch (TooManyRequestsException ex) 
         { 
              Console.WriteLine("Too many requests were made. Please try again 
 later."); 
              Console.WriteLine(ex.Message); 
         } 
         catch (Exception ex) 
         { 
              Console.WriteLine($"An error occurred while sending the email: 
 {ex.Message}"); 
         }
```
}

```
 return string.Empty; 
 }
```
- 
- Para obter detalhes da API, consulte os tópicos a seguir na Referência da API AWS SDK for .NET .
	- [CreateContact](https://docs.aws.amazon.com/goto/DotNetSDKV3/sesv2-2019-09-27/CreateContact)
	- [CreateContactList](https://docs.aws.amazon.com/goto/DotNetSDKV3/sesv2-2019-09-27/CreateContactList)
	- [CreateEmailIdentity](https://docs.aws.amazon.com/goto/DotNetSDKV3/sesv2-2019-09-27/CreateEmailIdentity)
	- [CreateEmailTemplate](https://docs.aws.amazon.com/goto/DotNetSDKV3/sesv2-2019-09-27/CreateEmailTemplate)
	- [DeleteContactList](https://docs.aws.amazon.com/goto/DotNetSDKV3/sesv2-2019-09-27/DeleteContactList)
	- [DeleteEmailIdentity](https://docs.aws.amazon.com/goto/DotNetSDKV3/sesv2-2019-09-27/DeleteEmailIdentity)
	- [DeleteEmailTemplate](https://docs.aws.amazon.com/goto/DotNetSDKV3/sesv2-2019-09-27/DeleteEmailTemplate)
	- [ListContacts](https://docs.aws.amazon.com/goto/DotNetSDKV3/sesv2-2019-09-27/ListContacts)
	- [SendEmail.simples](https://docs.aws.amazon.com/goto/DotNetSDKV3/sesv2-2019-09-27/SendEmail.simple)
	- [SendEmail.modelo](https://docs.aws.amazon.com/goto/DotNetSDKV3/sesv2-2019-09-27/SendEmail.template)

# Exemplos do Amazon SNS usando AWS SDK for .NET

Os exemplos de código a seguir mostram como realizar ações e implementar cenários comuns usando o AWS SDK for NFT com o Amazon SNS.

Ações são trechos de código de programas maiores e devem ser executadas em contexto. Embora as ações mostrem como chamar perfis de serviço individuais, você pode ver as ações no contexto em seus cenários relacionados.

Cenários são exemplos de código que mostram como realizar tarefas específicas chamando várias funções dentro de um serviço ou combinadas com outros Serviços da AWS.

Cada exemplo inclui um link para o código-fonte completo, em que você pode encontrar instruções sobre como configurar e executar o código.

Conceitos básicos

Olá, Amazon SNS

Os exemplos de código a seguir mostram como começar a usar o Amazon SNS.

# **a** Note

Tem mais sobre GitHub. Encontre o exemplo completo e saiba como configurar e executar no [Repositório de exemplos de código da AWS.](https://github.com/awsdocs/aws-doc-sdk-examples/tree/main/dotnetv3/cross-service/TopicsAndQueues#code-examples)

```
using Amazon.SimpleNotificationService;
using Amazon.SimpleNotificationService.Model;
namespace SNSActions;
public static class HelloSNS
{ 
     static async Task Main(string[] args) 
     { 
         var snsClient = new AmazonSimpleNotificationServiceClient(); 
         Console.WriteLine($"Hello Amazon SNS! Following are some of your topics:"); 
         Console.WriteLine(); 
         // You can use await and any of the async methods to get a response. 
         // Let's get a list of topics. 
         var response = await snsClient.ListTopicsAsync( 
             new ListTopicsRequest()); 
         foreach (var topic in response.Topics) 
         { 
             Console.WriteLine($"\tTopic ARN: {topic.TopicArn}"); 
             Console.WriteLine(); 
         } 
     }
}
```
• Para obter detalhes da API, consulte [ListTopicsa](https://docs.aws.amazon.com/goto/DotNetSDKV3/sns-2010-03-31/ListTopics) Referência AWS SDK for .NET da API.

#### Tópicos

• [Ações](#page-13270-0)

- [Cenários](#page-13275-0)
- [Exemplos sem servidor](#page-13564-0)

# Ações

## **CheckIfPhoneNumberIsOptedOut**

O código de exemplo a seguir mostra como usar CheckIfPhoneNumberIsOptedOut.

AWS SDK for .NET

# **G** Note

Tem mais sobre GitHub. Encontre o exemplo completo e saiba como configurar e executar no [Repositório de exemplos de código da AWS.](https://github.com/awsdocs/aws-doc-sdk-examples/tree/main/dotnetv3/SNS#code-examples)

```
 using System; 
    using System.Threading.Tasks; 
    using Amazon.SimpleNotificationService; 
    using Amazon.SimpleNotificationService.Model; 
   /// <summary> 
   /// This example shows how to use the Amazon Simple Notification Service 
    /// (Amazon SNS) to check whether a phone number has been opted out. 
   /// </summary> 
    public class IsPhoneNumOptedOut 
   \{ public static async Task Main() 
        { 
            string phoneNumber = "+15551112222"; 
            IAmazonSimpleNotificationService client = new 
 AmazonSimpleNotificationServiceClient(); 
            await CheckIfOptedOutAsync(client, phoneNumber); 
        } 
        /// <summary> 
        /// Checks to see if the supplied phone number has been opted out. 
       // </summary>
```

```
 /// <param name="client">The initialized Amazon SNS Client object used 
        /// to check if the phone number has been opted out.</param> 
         /// <param name="phoneNumber">A string representing the phone number 
        /// to check.</param> 
         public static async Task 
 CheckIfOptedOutAsync(IAmazonSimpleNotificationService client, string phoneNumber) 
         { 
             var request = new CheckIfPhoneNumberIsOptedOutRequest 
\{\hspace{.1cm} \} PhoneNumber = phoneNumber, 
             }; 
             try 
\{\hspace{.1cm} \} var response = await 
 client.CheckIfPhoneNumberIsOptedOutAsync(request); 
                 if (response.HttpStatusCode == System.Net.HttpStatusCode.OK) 
\overline{a} string optOutStatus = response.IsOptedOut ? "opted out" : "not 
 opted out."; 
                     Console.WriteLine($"The phone number: {phoneNumber} is 
 {optOutStatus}"); 
 } 
 } 
             catch (AuthorizationErrorException ex) 
\{\hspace{.1cm} \} Console.WriteLine($"{ex.Message}"); 
 } 
         } 
    }
```
• Para obter detalhes da API, consulte [CheckIfPhoneNumberIsOptedOuta](https://docs.aws.amazon.com/goto/DotNetSDKV3/sns-2010-03-31/CheckIfPhoneNumberIsOptedOut) Referência AWS SDK for .NET da API.

# **CreateTopic**

O código de exemplo a seguir mostra como usar CreateTopic.

#### **a** Note

Tem mais sobre GitHub. Encontre o exemplo completo e saiba como configurar e executar no [Repositório de exemplos de código da AWS.](https://github.com/awsdocs/aws-doc-sdk-examples/tree/main/dotnetv3/SNS#code-examples)

Crie um tópico com um nome específico.

```
 using System; 
     using System.Threading.Tasks; 
     using Amazon.SimpleNotificationService; 
     using Amazon.SimpleNotificationService.Model; 
    /// <summary> 
    /// This example shows how to use Amazon Simple Notification Service 
    /// (Amazon SNS) to add a new Amazon SNS topic. 
     /// </summary> 
     public class CreateSNSTopic 
     { 
         public static async Task Main() 
         { 
             string topicName = "ExampleSNSTopic"; 
             IAmazonSimpleNotificationService client = new 
 AmazonSimpleNotificationServiceClient(); 
             var topicArn = await CreateSNSTopicAsync(client, topicName); 
             Console.WriteLine($"New topic ARN: {topicArn}"); 
         } 
         /// <summary> 
         /// Creates a new SNS topic using the supplied topic name. 
        // </summary>
         /// <param name="client">The initialized SNS client object used to 
         /// create the new topic.</param> 
         /// <param name="topicName">A string representing the topic name.</param> 
         /// <returns>The Amazon Resource Name (ARN) of the created topic.</returns> 
         public static async Task<string> 
 CreateSNSTopicAsync(IAmazonSimpleNotificationService client, string topicName) 
\overline{\mathcal{L}} var request = new CreateTopicRequest
```

```
 { 
               Name = topicName, 
          }; 
          var response = await client.CreateTopicAsync(request); 
          return response.TopicArn; 
     } 
 }
```
Crie um tópico com um nome e atributos específicos de FIFO e desduplicação.

```
 /// <summary> 
     /// Create a new topic with a name and specific FIFO and de-duplication 
  attributes. 
    /// </summary> 
     /// <param name="topicName">The name for the topic.</param> 
     /// <param name="useFifoTopic">True to use a FIFO topic.</param> 
     /// <param name="useContentBasedDeduplication">True to use content-based de-
duplication.</param>
    /// <returns>The ARN of the new topic.</returns>
     public async Task<string> CreateTopicWithName(string topicName, bool 
  useFifoTopic, bool useContentBasedDeduplication) 
     { 
         var createTopicRequest = new CreateTopicRequest() 
         { 
             Name = topicName, 
         }; 
         if (useFifoTopic) 
         { 
             // Update the name if it is not correct for a FIFO topic. 
             if (!topicName.EndsWith(".fifo")) 
             { 
                  createTopicRequest.Name = topicName + ".fifo"; 
             } 
             // Add the attributes from the method parameters. 
             createTopicRequest.Attributes = new Dictionary<string, string> 
             { 
                  { "FifoTopic", "true" }
```

```
 }; 
             if (useContentBasedDeduplication) 
\{\hspace{.1cm} \} createTopicRequest.Attributes.Add("ContentBasedDeduplication", 
 "true"); 
 } 
         } 
         var createResponse = await 
 _amazonSNSClient.CreateTopicAsync(createTopicRequest); 
         return createResponse.TopicArn; 
     }
```
• Para obter detalhes da API, consulte [CreateTopica](https://docs.aws.amazon.com/goto/DotNetSDKV3/sns-2010-03-31/CreateTopic) Referência AWS SDK for .NET da API.

# **DeleteTopic**

O código de exemplo a seguir mostra como usar DeleteTopic.

AWS SDK for .NET

#### **a** Note

Tem mais sobre GitHub. Encontre o exemplo completo e saiba como configurar e executar no [Repositório de exemplos de código da AWS.](https://github.com/awsdocs/aws-doc-sdk-examples/tree/main/dotnetv3/cross-service/TopicsAndQueues#code-examples)

Exclua um tópico por meio do respectivo ARN.

```
 /// <summary> 
     /// Delete a topic by its topic ARN. 
    /// </summary> 
    /// <param name="topicArn">The ARN of the topic.</param> 
    /// <returns>True if successful.</returns>
     public async Task<bool> DeleteTopicByArn(string topicArn) 
     { 
         var deleteResponse = await _amazonSNSClient.DeleteTopicAsync( 
             new DeleteTopicRequest() 
\{\hspace{.1cm} \} TopicArn = topicArn
```
}

```
 });
```

```
 return deleteResponse.HttpStatusCode == HttpStatusCode.OK;
```
• Para obter detalhes da API, consulte [DeleteTopica](https://docs.aws.amazon.com/goto/DotNetSDKV3/sns-2010-03-31/DeleteTopic) Referência AWS SDK for .NET da API.

#### **GetTopicAttributes**

O código de exemplo a seguir mostra como usar GetTopicAttributes.

AWS SDK for .NET

## **a** Note

Tem mais sobre GitHub. Encontre o exemplo completo e saiba como configurar e executar no [Repositório de exemplos de código da AWS.](https://github.com/awsdocs/aws-doc-sdk-examples/tree/main/dotnetv3/SNS#code-examples)

```
 using System; 
    using System.Collections.Generic; 
    using System.Threading.Tasks; 
    using Amazon.SimpleNotificationService; 
   /// <summary> 
   /// This example shows how to retrieve the attributes of an Amazon Simple 
   /// Notification Service (Amazon SNS) topic. 
   /// </summary> 
    public class GetTopicAttributes 
    { 
        public static async Task Main() 
        { 
            string topicArn = "arn:aws:sns:us-west-2:000000000000:ExampleSNSTopic"; 
            IAmazonSimpleNotificationService client = new 
 AmazonSimpleNotificationServiceClient(); 
            var attributes = await GetTopicAttributesAsync(client, topicArn); 
            DisplayTopicAttributes(attributes); 
        } 
        /// <summary>
```

```
 /// Given the ARN of the Amazon SNS topic, this method retrieves the topic 
         /// attributes. 
         /// </summary> 
         /// <param name="client">The initialized Amazon SNS client object used 
         /// to retrieve the attributes for the Amazon SNS topic.</param> 
         /// <param name="topicArn">The ARN of the topic for which to retrieve 
         /// the attributes.</param> 
        /// <returns>A Dictionary of topic attributes.</returns>
         public static async Task<Dictionary<string, string>> 
 GetTopicAttributesAsync( 
             IAmazonSimpleNotificationService client, 
             string topicArn) 
         { 
             var response = await client.GetTopicAttributesAsync(topicArn); 
             return response.Attributes; 
         } 
         /// <summary> 
         /// This method displays the attributes for an Amazon SNS topic. 
         /// </summary> 
         /// <param name="topicAttributes">A Dictionary containing the 
         /// attributes for an Amazon SNS topic.</param> 
         public static void DisplayTopicAttributes(Dictionary<string, string> 
 topicAttributes) 
         { 
             foreach (KeyValuePair<string, string> entry in topicAttributes) 
\{\hspace{.1cm} \} Console.WriteLine($"{entry.Key}: {entry.Value}\n"); 
 } 
         } 
    }
```
• Para obter detalhes da API, consulte [GetTopicAttributesa](https://docs.aws.amazon.com/goto/DotNetSDKV3/sns-2010-03-31/GetTopicAttributes) Referência AWS SDK for .NET da API.

## **ListSubscriptions**

O código de exemplo a seguir mostra como usar ListSubscriptions.

#### **a** Note

Tem mais sobre GitHub. Encontre o exemplo completo e saiba como configurar e executar no [Repositório de exemplos de código da AWS.](https://github.com/awsdocs/aws-doc-sdk-examples/tree/main/dotnetv3/SNS#code-examples)

```
 using System; 
    using System.Collections.Generic; 
    using System.Threading.Tasks; 
    using Amazon.SimpleNotificationService; 
    using Amazon.SimpleNotificationService.Model; 
    /// <summary> 
    /// This example will retrieve a list of the existing Amazon Simple 
    /// Notification Service (Amazon SNS) subscriptions. 
    /// </summary> 
    public class ListSubscriptions 
   \mathcal{L} public static async Task Main() 
        { 
            IAmazonSimpleNotificationService client = new 
 AmazonSimpleNotificationServiceClient(); 
            Console.WriteLine("Enter a topic ARN to list subscriptions for a 
 specific topic, " + 
                                "or press Enter to list subscriptions for all 
 topics."); 
            var topicArn = Console.ReadLine(); 
            Console.WriteLine(); 
            var subscriptions = await GetSubscriptionsListAsync(client, topicArn); 
            DisplaySubscriptionList(subscriptions); 
        } 
        /// <summary> 
        /// Gets a list of the existing Amazon SNS subscriptions, optionally by 
 specifying a topic ARN. 
        /// </summary> 
        /// <param name="client">The initialized Amazon SNS client object used
```
```
 /// to obtain the list of subscriptions.</param> 
        /// <param name="topicArn">The optional ARN of a specific topic. Defaults to 
  null.</param> 
        /// <returns>A list containing information about each subscription.</
returns> 
         public static async Task<List<Subscription>> 
  GetSubscriptionsListAsync(IAmazonSimpleNotificationService client, string topicArn 
 = \text{null} { 
            var results = new List<Subscription>();
             if (!string.IsNullOrEmpty(topicArn)) 
\{\hspace{.1cm} \} var paginateByTopic = client.Paginators.ListSubscriptionsByTopic( 
                     new ListSubscriptionsByTopicRequest() 
\{ TopicArn = topicArn, 
                     }); 
                 // Get the entire list using the paginator. 
                 await foreach (var subscription in paginateByTopic.Subscriptions) 
\overline{a} results.Add(subscription); 
 } 
 } 
             else 
\{\hspace{.1cm} \} var paginateAllSubscriptions = 
  client.Paginators.ListSubscriptions(new ListSubscriptionsRequest()); 
                // Get the entire list using the paginator. 
                 await foreach (var subscription in 
  paginateAllSubscriptions.Subscriptions) 
\overline{a} results.Add(subscription); 
 } 
 } 
             return results; 
         } 
        /// <summary> 
        /// Display a list of Amazon SNS subscription information. 
         /// </summary>
```

```
 /// <param name="subscriptionList">A list containing details for existing 
         /// Amazon SNS subscriptions.</param> 
         public static void DisplaySubscriptionList(List<Subscription> 
 subscriptionList) 
        \mathcal{L} foreach (var subscription in subscriptionList) 
             { 
                 Console.WriteLine($"Owner: {subscription.Owner}"); 
                 Console.WriteLine($"Subscription ARN: 
 {subscription.SubscriptionArn}"); 
                 Console.WriteLine($"Topic ARN: {subscription.TopicArn}"); 
                 Console.WriteLine($"Endpoint: {subscription.Endpoint}"); 
                 Console.WriteLine($"Protocol: {subscription.Protocol}"); 
                 Console.WriteLine(); 
 } 
         } 
     }
```
• Para obter detalhes da API, consulte [ListSubscriptions](https://docs.aws.amazon.com/goto/DotNetSDKV3/sns-2010-03-31/ListSubscriptions)a Referência AWS SDK for .NET da API.

## **ListTopics**

O código de exemplo a seguir mostra como usar ListTopics.

AWS SDK for .NET

```
a Note
```
Tem mais sobre GitHub. Encontre o exemplo completo e saiba como configurar e executar no [Repositório de exemplos de código da AWS.](https://github.com/awsdocs/aws-doc-sdk-examples/tree/main/dotnetv3/SNS#code-examples)

```
 using System; 
 using System.Collections.Generic; 
 using System.Threading.Tasks; 
 using Amazon.SimpleNotificationService; 
 using Amazon.SimpleNotificationService.Model; 
 /// <summary> 
 /// Lists the Amazon Simple Notification Service (Amazon SNS)
```

```
 /// topics for the current account. 
    /// </summary> 
     public class ListSNSTopics 
     { 
         public static async Task Main() 
        \{ IAmazonSimpleNotificationService client = new 
 AmazonSimpleNotificationServiceClient(); 
             await GetTopicListAsync(client); 
         } 
         /// <summary> 
         /// Retrieves the list of Amazon SNS topics in groups of up to 100 
         /// topics. 
         /// </summary> 
         /// <param name="client">The initialized Amazon SNS client object used 
         /// to retrieve the list of topics.</param> 
         public static async Task GetTopicListAsync(IAmazonSimpleNotificationService 
 client) 
         { 
             // If there are more than 100 Amazon SNS topics, the call to 
             // ListTopicsAsync will return a value to pass to the 
             // method to retrieve the next 100 (or less) topics. 
             string nextToken = string.Empty; 
             do 
\{\hspace{.1cm} \} var response = await client.ListTopicsAsync(nextToken); 
                 DisplayTopicsList(response.Topics); 
                 nextToken = response.NextToken; 
 } 
             while (!string.IsNullOrEmpty(nextToken)); 
         } 
         /// <summary> 
         /// Displays the list of Amazon SNS Topic ARNs. 
         /// </summary> 
         /// <param name="topicList">The list of Topic ARNs.</param> 
         public static void DisplayTopicsList(List<Topic> topicList) 
         { 
             foreach (var topic in topicList) 
\{\hspace{.1cm} \}
```

```
 Console.WriteLine($"{topic.TopicArn}");
```

```
 } 
      } 
   }
```
• Para obter detalhes da API, consulte [ListTopicsa](https://docs.aws.amazon.com/goto/DotNetSDKV3/sns-2010-03-31/ListTopics) Referência AWS SDK for .NET da API.

### **Publish**

O código de exemplo a seguir mostra como usar Publish.

AWS SDK for NFT

#### **a**) Note

Tem mais sobre GitHub. Encontre o exemplo completo e saiba como configurar e executar no [Repositório de exemplos de código da AWS.](https://github.com/awsdocs/aws-doc-sdk-examples/tree/main/dotnetv3/SNS#code-examples)

Publique uma mensagem em um tópico.

```
 using System; 
    using System.Threading.Tasks; 
    using Amazon.SimpleNotificationService; 
    using Amazon.SimpleNotificationService.Model; 
   /// <summary> 
   /// This example publishes a message to an Amazon Simple Notification 
   /// Service (Amazon SNS) topic. 
   /// </summary> 
    public class PublishToSNSTopic 
    { 
        public static async Task Main() 
        { 
            string topicArn = "arn:aws:sns:us-east-2:000000000000:ExampleSNSTopic"; 
            string messageText = "This is an example message to publish to the 
 ExampleSNSTopic."; 
            IAmazonSimpleNotificationService client = new 
 AmazonSimpleNotificationServiceClient();
```

```
await PublishToTopicAsync(client, topicArn, messageText);
        } 
        /// <summary> 
        /// Publishes a message to an Amazon SNS topic. 
        /// </summary> 
        /// <param name="client">The initialized client object used to publish 
        /// to the Amazon SNS topic.</param> 
        /// <param name="topicArn">The ARN of the topic.</param> 
        /// <param name="messageText">The text of the message.</param> 
        public static async Task PublishToTopicAsync( 
            IAmazonSimpleNotificationService client, 
            string topicArn, 
            string messageText) 
        { 
            var request = new PublishRequest 
            { 
                 TopicArn = topicArn, 
                 Message = messageText, 
            }; 
            var response = await client.PublishAsync(request); 
            Console.WriteLine($"Successfully published message ID: 
 {response.MessageId}"); 
        } 
    }
```
Publique uma mensagem em um tópico com opções de grupo, duplicação e atributo.

```
 /// <summary> 
 /// Publish messages using user settings. 
 /// </summary> 
/// <returns>Async task.</returns>
 public static async Task PublishMessages() 
 { 
     Console.WriteLine("Now we can publish messages."); 
     var keepSendingMessages = true; 
    string? deduplicationId = null;
     string? toneAttribute = null;
```

```
 while (keepSendingMessages) 
        { 
            Console.WriteLine(); 
            var message = GetUserResponse("Enter a message to publish.", "This is a 
 sample message"); 
            if (_useFifoTopic) 
\{\hspace{.1cm} \} Console.WriteLine("Because you are using a FIFO topic, you must set 
 a message group ID." + 
                                  "\r\nAll messages within the same group will be 
 received in the order " + 
                                  "they were published."); 
                Console.WriteLine(); 
                var messageGroupId = GetUserResponse("Enter a message group ID for 
 this message:", "1"); 
                if (!_useContentBasedDeduplication) 
\overline{a} Console.WriteLine("Because you are not using content-based 
 deduplication, " + 
                                      "you must enter a deduplication ID."); 
                    Console.WriteLine("Enter a deduplication ID for this message."); 
                    deduplicationId = GetUserResponse("Enter a deduplication ID for 
 this message.", "1"); 
 } 
                if (GetYesNoResponse("Add an attribute to this message?")) 
\overline{a} Console.WriteLine("Enter a number for an attribute."); 
                   for (int i = 0; i < _tones. Length; i++)\{Console.WriteLine(\sqrt{s''t_i + 1}. {_tones[i]}");
1 1 1 1 1 1 1
                    var selection = GetUserResponse("", "1"); 
                    int.TryParse(selection, out var selectionNumber); 
                    if (selectionNumber > 0 && selectionNumber < _tones.Length) 
\{ toneAttribute = _tones[selectionNumber - 1]; 
1 1 1 1 1 1 1
```

```
 } 
                var messageID = await SnsWrapper.PublishToTopicWithAttribute( 
                    _topicArn, message, "tone", toneAttribute, deduplicationId, 
 messageGroupId); 
                Console.WriteLine($"Message published with id {messageID}."); 
 } 
            keepSendingMessages = GetYesNoResponse("Send another message?", false); 
        } 
    }
```
Aplique as seleções do usuário à ação de publicação.

```
 /// <summary> 
     /// Publish a message to a topic with an attribute and optional deduplication 
  and group IDs. 
     /// </summary> 
     /// <param name="topicArn">The ARN of the topic.</param> 
     /// <param name="message">The message to publish.</param> 
     /// <param name="attributeName">The optional attribute for the message.</param> 
     /// <param name="attributeValue">The optional attribute value for the message.</
param> 
     /// <param name="deduplicationId">The optional deduplication ID for the 
  message.</param> 
     /// <param name="groupId">The optional group ID for the message.</param> 
    /// <returns>The ID of the message published.</returns>
     public async Task<string> PublishToTopicWithAttribute( 
         string topicArn, 
         string message, 
         string? attributeName = null, 
         string? attributeValue = null, 
        string? deduplicationId = null,
        string? groupId = null)
     { 
         var publishRequest = new PublishRequest() 
         { 
             TopicArn = topicArn, 
             Message = message, 
             MessageDeduplicationId = deduplicationId, 
             MessageGroupId = groupId
```
};

```
 if (attributeValue != null) 
        \mathcal{L} // Add the string attribute if it exists. 
             publishRequest.MessageAttributes = 
                 new Dictionary<string, MessageAttributeValue> 
\overline{a} { attributeName!, new MessageAttributeValue() { StringValue = 
 attributeValue, DataType = "String"} } 
\hspace{1.5cm} } ;
         } 
        var publishResponse = await _amazonSNSClient.PublishAsync(publishRequest);
         return publishResponse.MessageId; 
     }
```
• Para obter detalhes da API, consulte [Publish](https://docs.aws.amazon.com/goto/DotNetSDKV3/sns-2010-03-31/Publish) na Referência da API AWS SDK for .NET .

## **Subscribe**

O código de exemplo a seguir mostra como usar Subscribe.

## AWS SDK for .NET

#### **a** Note

Tem mais sobre GitHub. Encontre o exemplo completo e saiba como configurar e executar no [Repositório de exemplos de código da AWS.](https://github.com/awsdocs/aws-doc-sdk-examples/tree/main/dotnetv3/SNS#code-examples)

Inscrever um endereço de e-mail em um tópico.

 /// <summary> /// Creates a new subscription to a topic. /// </summary> /// <param name="client">The initialized Amazon SNS client object, used /// to create an Amazon SNS subscription.</param> /// <param name="topicArn">The ARN of the topic to subscribe to.</param>

```
 /// <returns>A SubscribeResponse object which includes the subscription 
/// ARN for the new subscription.</returns>
 public static async Task<SubscribeResponse> TopicSubscribeAsync( 
     IAmazonSimpleNotificationService client, 
     string topicArn) 
 { 
     SubscribeRequest request = new SubscribeRequest() 
     { 
         TopicArn = topicArn, 
         ReturnSubscriptionArn = true, 
         Protocol = "email", 
         Endpoint = "recipient@example.com", 
     }; 
     var response = await client.SubscribeAsync(request); 
     return response; 
 }
```
Inscreva uma fila em um tópico com filtros opcionais.

```
 /// <summary> 
    /// Subscribe a queue to a topic with optional filters. 
    /// </summary> 
    /// <param name="topicArn">The ARN of the topic.</param> 
    /// <param name="useFifoTopic">The optional filtering policy for the 
subscription.</param>
   /// <param name="queueArn">The ARN of the queue.</param> 
   /// <returns>The ARN of the new subscription.</returns>
    public async Task<string> SubscribeTopicWithFilter(string topicArn, string? 
 filterPolicy, string queueArn) 
    { 
        var subscribeRequest = new SubscribeRequest() 
        { 
            TopicArn = topicArn, 
            Protocol = "sqs", 
           Endpoint = queueArn }; 
        if (!string.IsNullOrEmpty(filterPolicy)) 
        {
```

```
 subscribeRequest.Attributes = new Dictionary<string, string> 
 { { "FilterPolicy", filterPolicy } }; 
        } 
        var subscribeResponse = await 
 _amazonSNSClient.SubscribeAsync(subscribeRequest); 
        return subscribeResponse.SubscriptionArn; 
    }
```
• Para obter detalhes da API, consulte [Subscribe](https://docs.aws.amazon.com/goto/DotNetSDKV3/sns-2010-03-31/Subscribe) na Referência da API AWS SDK for .NET .

#### **Unsubscribe**

O código de exemplo a seguir mostra como usar Unsubscribe.

AWS SDK for .NET

**a** Note

Tem mais sobre GitHub. Encontre o exemplo completo e saiba como configurar e executar no [Repositório de exemplos de código da AWS.](https://github.com/awsdocs/aws-doc-sdk-examples/tree/main/dotnetv3/cross-service/TopicsAndQueues#code-examples)

Cancele a assinatura de um tópico por meio de um ARN de assinatura.

```
 /// <summary> 
 /// Unsubscribe from a topic by a subscription ARN. 
 /// </summary> 
 /// <param name="subscriptionArn">The ARN of the subscription.</param> 
/// <returns>True if successful.</returns>
public async Task<bool> UnsubscribeByArn(string subscriptionArn)
 { 
     var unsubscribeResponse = await _amazonSNSClient.UnsubscribeAsync( 
         new UnsubscribeRequest() 
         { 
             SubscriptionArn = subscriptionArn 
         }); 
     return unsubscribeResponse.HttpStatusCode == HttpStatusCode.OK; 
 }
```
• Para obter detalhes da API, consulte [Unsubscribe](https://docs.aws.amazon.com/goto/DotNetSDKV3/sns-2010-03-31/Unsubscribe) na Referência da API AWS SDK for .NET .

## Cenários

Criação de uma aplicação do Amazon SNS

O exemplo de código a seguir mostra como criar um aplicativo que tenha funcionalidade de assinatura e publicação e traduza mensagens.

## AWS SDK for NFT

Mostra como usar a API .NET do Amazon Simple Notification Service para criar uma aplicação Web com funcionalidade de assinatura e publicação. Além disso, essa aplicação de exemplo também traduz mensagens.

Para obter o código-fonte completo e instruções sobre como configurar e executar, veja o exemplo completo em [GitHub.](https://github.com/awsdocs/aws-doc-sdk-examples/tree/main/dotnetv3/cross-service/SubscribePublishTranslate)

Serviços utilizados neste exemplo

- Amazon SNS
- Amazon Translate

Criar uma aplicação com tecnologia sem servidor para gerenciar fotos

O exemplo de código a seguir mostra como criar uma aplicação com tecnologia sem servidor que permite que os usuários gerenciem fotos usando rótulos.

## AWS SDK for .NET

Mostra como desenvolver uma aplicação de gerenciamento de ativos fotográficos que detecta rótulos em imagens usando o Amazon Rekognition e os armazena para recuperação posterior.

Para obter o código-fonte completo e instruções sobre como configurar e executar, veja o exemplo completo em [GitHub](https://github.com/awsdocs/aws-doc-sdk-examples/tree/main/dotnetv3/cross-service/PhotoAssetManager).

Para uma análise detalhada da origem desse exemplo, veja a publicação na [Comunidade](https://community.aws/posts/cloud-journeys/01-serverless-image-recognition-app) [da AWS.](https://community.aws/posts/cloud-journeys/01-serverless-image-recognition-app)

Serviços utilizados neste exemplo

• API Gateway

- DynamoDB
- Lambda
- Amazon Rekognition
- Amazon S3
- Amazon SNS

Publicar uma mensagem de texto SMS

O exemplo de código a seguir mostra como publicar mensagens SMS usando o Amazon SNS.

AWS SDK for .NET

### **a** Note

Tem mais sobre GitHub. Encontre o exemplo completo e saiba como configurar e executar no [Repositório de exemplos de código da AWS.](https://github.com/awsdocs/aws-doc-sdk-examples/tree/main/dotnetv3/SNS#code-examples)

```
namespace SNSMessageExample
{ 
     using System; 
     using System.Threading.Tasks; 
     using Amazon; 
     using Amazon.SimpleNotificationService; 
     using Amazon.SimpleNotificationService.Model; 
     public class SNSMessage 
    \{ private AmazonSimpleNotificationServiceClient snsClient; 
         /// <summary> 
         /// Initializes a new instance of the <see cref="SNSMessage"/> class. 
         /// Constructs a new SNSMessage object initializing the Amazon Simple 
         /// Notification Service (Amazon SNS) client using the supplied 
         /// Region endpoint. 
         /// </summary> 
         /// <param name="regionEndpoint">The Amazon Region endpoint to use in 
         /// sending test messages with this object.</param> 
         public SNSMessage(RegionEndpoint regionEndpoint) 
         {
```

```
 snsClient = new AmazonSimpleNotificationServiceClient(regionEndpoint); 
         } 
        /// <summary> 
        /// Sends the SMS message passed in the text parameter to the phone number 
        /// in phoneNum. 
        /// </summary> 
        /// <param name="phoneNum">The ten-digit phone number to which the text 
        /// message will be sent.</param> 
        /// <param name="text">The text of the message to send.</param> 
       /// <returns>Async task.</returns>
         public async Task SendTextMessageAsync(string phoneNum, string text) 
         { 
             if (string.IsNullOrEmpty(phoneNum) || string.IsNullOrEmpty(text)) 
             { 
                 return; 
 } 
             // Now actually send the message. 
             var request = new PublishRequest 
             { 
                Message = text,
                 PhoneNumber = phoneNum, 
             }; 
             try 
             { 
                 var response = await snsClient.PublishAsync(request); 
 } 
             catch (Exception ex) 
\{\hspace{.1cm} \} Console.WriteLine($"Error sending message: {ex}"); 
 } 
        } 
    }
```
• Para obter detalhes da API, consulte [Publish](https://docs.aws.amazon.com/goto/DotNetSDKV3/sns-2010-03-31/Publish) na Referência da API AWS SDK for .NET .

}

Publicar mensagens em filas

O exemplo de código a seguir mostra como:

- Criar um tópico (FIFO ou não FIFO).
- Assinar várias filas no tópico com a opção de aplicar um filtro.
- Publicar mensagens no tópico.
- Pesquisar as filas para ver as mensagens recebidas.

### AWS SDK for NFT

#### **a** Note

Tem mais sobre GitHub. Encontre o exemplo completo e saiba como configurar e executar no [Repositório de exemplos de código da AWS.](https://github.com/awsdocs/aws-doc-sdk-examples/tree/main/dotnetv3/cross-service/TopicsAndQueues#code-examples)

Execute um cenário interativo em um prompt de comando.

```
/// <summary>
/// Console application to run a feature scenario for topics and queues.
/// </summary>
public static class TopicsAndQueues
{ 
     private static bool _useFifoTopic = false; 
     private static bool _useContentBasedDeduplication = false; 
     private static string _topicName = null!; 
     private static string _topicArn = null!; 
     private static readonly int _queueCount = 2; 
     private static readonly string[] _queueUrls = new string[_queueCount]; 
     private static readonly string[] _subscriptionArns = new string[_queueCount]; 
     private static readonly string[] _tones = { "cheerful", "funny", "serious", 
  "sincere" }; 
     public static SNSWrapper SnsWrapper { get; set; } = null!; 
     public static SQSWrapper SqsWrapper { get; set; } = null!; 
     public static bool UseConsole { get; set; } = true; 
     static async Task Main(string[] args) 
     { 
         // Set up dependency injection for Amazon EventBridge. 
         using var host = Host.CreateDefaultBuilder(args)
```

```
 .ConfigureLogging(logging => 
                 logging.AddFilter("System", LogLevel.Debug) 
                      .AddFilter<DebugLoggerProvider>("Microsoft", 
 LogLevel.Information) 
                      .AddFilter<ConsoleLoggerProvider>("Microsoft", LogLevel.Trace)) 
             .ConfigureServices((_, services) => 
                 services.AddAWSService<IAmazonSQS>() 
                      .AddAWSService<IAmazonSimpleNotificationService>() 
                      .AddTransient<SNSWrapper>() 
                      .AddTransient<SQSWrapper>() 
) .Build(); 
         ServicesSetup(host); 
         PrintDescription(); 
         await RunScenario(); 
    } 
    /// <summary> 
     /// Populate the services for use within the console application. 
    /// </summary> 
    /// <param name="host">The services host.</param> 
     private static void ServicesSetup(IHost host) 
     { 
         SnsWrapper = host.Services.GetRequiredService<SNSWrapper>(); 
         SqsWrapper = host.Services.GetRequiredService<SQSWrapper>(); 
     } 
    /// <summary> 
    /// Run the scenario for working with topics and queues. 
    /// </summary> 
    /// <returns>True if successful.</returns>
     public static async Task<bool> RunScenario() 
     { 
         try 
         { 
             await SetupTopic(); 
             await SetupQueues(); 
             await PublishMessages();
```

```
 foreach (var queueUrl in _queueUrls) 
\{\hspace{.1cm} \}var messages = await PollForMessages(queueUrl);
                 if (messages.Any()) 
\overline{a} await DeleteMessages(queueUrl, messages); 
 } 
 } 
             await CleanupResources(); 
             Console.WriteLine("Messaging with topics and queues scenario is 
 complete."); 
             return true; 
         } 
         catch (Exception ex) 
         { 
             Console.WriteLine(new string('-', 80)); 
             Console.WriteLine($"There was a problem running the scenario: 
 {ex.Message}"); 
             await CleanupResources(); 
             Console.WriteLine(new string('-', 80)); 
             return false; 
         } 
    } 
    /// <summary> 
    /// Print a description for the tasks in the scenario. 
    /// </summary> 
   /// <returns>Async task.</returns>
    private static void PrintDescription() 
   \{ Console.WriteLine(new string('-', 80)); 
         Console.WriteLine($"Welcome to messaging with topics and queues."); 
         Console.WriteLine(new string('-', 80)); 
         Console.WriteLine($"In this scenario, you will create an SNS topic and 
 subscribe {_queueCount} SQS queues to the topic." + 
                            $"\r\nYou can select from several options for configuring 
 the topic and the subscriptions for the 2 queues." + 
                            $"\r\nYou can then post to the topic and see the results 
in the queues.\r \n\ln");
         Console.WriteLine(new string('-', 80)); 
     }
```

```
 /// <summary> 
     /// Set up the SNS topic to be used with the queues. 
     /// </summary> 
    /// <returns>Async task.</returns>
     private static async Task<string> SetupTopic() 
     { 
         Console.WriteLine(new string('-', 80)); 
         Console.WriteLine($"SNS topics can be configured as FIFO (First-In-First-
Out)." + 
                             $"\r\nFIFO topics deliver messages in order and support 
  deduplication and message filtering." + 
                             $"\r\nYou can then post to the topic and see the results 
 in the queues.\lceil \frac{r}{n} \rceil;
         _useFifoTopic = GetYesNoResponse("Would you like to work with FIFO 
  topics?"); 
         if (_useFifoTopic) 
        \mathcal{L} Console.WriteLine(new string('-', 80)); 
              _topicName = GetUserResponse("Enter a name for your SNS topic: ", 
  "example-topic"); 
              Console.WriteLine( 
                  "Because you have selected a FIFO topic, '.fifo' must be appended to 
 the topic name.\r \n\cdot \r \cdot);
              Console.WriteLine(new string('-', 80)); 
              Console.WriteLine($"Because you have chosen a FIFO topic, deduplication 
  is supported." + 
                                 $"\r\nDeduplication IDs are either set in the message 
  or automatically generated " + 
                                 $"\r\nfrom content using a hash function.\r\n" + 
                                 $"\r\nIf a message is successfully published to an SNS 
  FIFO topic, any message " + 
                                 $"\r\npublished and determined to have the same 
  deduplication ID, " + 
                                 $"\r\nwithin the five-minute deduplication interval, 
  is accepted but not delivered.\r\n" + 
                                 $"\r\nFor more information about deduplication, " + 
                                 $"\r\nsee https://docs.aws.amazon.com/sns/latest/dg/
fifo-message-dedup.html.");
```

```
 _useContentBasedDeduplication = GetYesNoResponse("Use content-based 
 deduplication instead of entering a deduplication ID?"); 
             Console.WriteLine(new string('-', 80)); 
         } 
         _topicArn = await SnsWrapper.CreateTopicWithName(_topicName, _useFifoTopic, 
 _useContentBasedDeduplication); 
         Console.WriteLine($"Your new topic with the name {_topicName}" + 
                            $"\r\nand Amazon Resource Name (ARN) {_topicArn}" + 
                            $"\r\nhas been created.\r\n"); 
         Console.WriteLine(new string('-', 80)); 
         return _topicArn; 
    } 
    /// <summary> 
    /// Set up the queues. 
    /// </summary> 
   /// <returns>Async task.</returns>
    private static async Task SetupQueues() 
    { 
         Console.WriteLine(new string('-', 80)); 
         Console.WriteLine($"Now you will create {_queueCount} Amazon Simple Queue 
 Service (Amazon SQS) queues to subscribe to the topic."); 
         // Repeat this section for each queue. 
        for (int i = 0; i < _queueCount; i^{++})
         { 
             var queueName = GetUserResponse("Enter a name for an Amazon SQS queue: 
 ", $"example-queue-{i}"); 
             if (_useFifoTopic) 
\{\hspace{.1cm} \} // Only explain this once. 
                if (i == 0)\overline{a} Console.WriteLine( 
                          "Because you have selected a FIFO topic, '.fifo' must be 
 appended to the queue name."); 
 } 
                 var queueUrl = await SqsWrapper.CreateQueueWithName(queueName, 
 _useFifoTopic);
```

```
_queueUrls[i] = queueUrl;
                 Console.WriteLine($"Your new queue with the name {queueName}" + 
                                   $"\r\nand queue URL {queueUrl}" + 
                                   $"\r\nhas been created.\r\n"); 
                if (i == 0)\overline{a} Console.WriteLine( 
                         $"The queue URL is used to retrieve the queue ARN,\r\n" + 
                         $"which is used to create a subscription."); 
                     Console.WriteLine(new string('-', 80)); 
 } 
                 var queueArn = await SqsWrapper.GetQueueArnByUrl(queueUrl); 
                if (i == 0)\overline{a} Console.WriteLine( 
                         $"An AWS Identity and Access Management (IAM) policy must be 
attached to an SQS queue, enabling it to receive\r\n" +
                         $"messages from an SNS topic"); 
 } 
                 await SqsWrapper.SetQueuePolicyForTopic(queueArn, _topicArn, 
 queueUrl); 
                 await SetupFilters(i, queueArn, queueName); 
            } 
        } 
        Console.WriteLine(new string('-', 80)); 
    } 
    /// <summary> 
    /// Set up filters with user options for a queue. 
    /// </summary> 
    /// <param name="queueCount">The number of this queue.</param> 
    /// <param name="queueArn">The ARN of the queue.</param> 
    /// <param name="queueName">The name of the queue.</param> 
   /// <returns>Async Task.</returns>
    public static async Task SetupFilters(int queueCount, string queueArn, string 
 queueName) 
    {
```

```
 if (_useFifoTopic) 
        \mathcal{L} Console.WriteLine(new string('-', 80)); 
             // Only explain this once. 
            if (queueCount == 0)
\{\hspace{.1cm} \} Console.WriteLine( 
                      "Subscriptions to a FIFO topic can have filters." + 
                      "If you add a filter to this subscription, then only the 
  filtered messages " + 
                      "will be received in the queue."); 
                  Console.WriteLine( 
                      "For information about message filtering, " + 
                      "see https://docs.aws.amazon.com/sns/latest/dg/sns-message-
filtering.html"); 
                  Console.WriteLine( 
                      "For this example, you can filter messages by a" + 
                      "TONE attribute."); 
 } 
             var useFilter = GetYesNoResponse($"Filter messages for {queueName}'s 
  subscription to the topic?"); 
             string? filterPolicy = null; 
             if (useFilter) 
\{\hspace{.1cm} \} filterPolicy = CreateFilterPolicy(); 
 } 
             var subscriptionArn = await 
  SnsWrapper.SubscribeTopicWithFilter(_topicArn, filterPolicy, 
                  queueArn); 
             _subscriptionArns[queueCount] = subscriptionArn; 
             Console.WriteLine( 
                  $"The queue {queueName} has been subscribed to the topic 
  {_topicName} " + 
                  $"with the subscription ARN {subscriptionArn}"); 
             Console.WriteLine(new string('-', 80)); 
         } 
     } 
     /// <summary>
```

```
 /// Use user input to create a filter policy for a subscription. 
     /// </summary> 
     /// <returns>The serialized filter policy.</returns> 
     public static string CreateFilterPolicy() 
    \mathcal{L} Console.WriteLine(new string('-', 80)); 
         Console.WriteLine( 
             $"You can filter messages by one or more of the following" + 
             $"TONE attributes."); 
         List<string> filterSelections = new List<string>(); 
        var selectionNumber = 0;
         do 
         { 
             Console.WriteLine( 
                  $"Enter a number to add a TONE filter, or enter 0 to stop adding 
  filters."); 
            for (int i = 0; i < _tones. Length; i++)\{\hspace{.1cm} \}Console.WriteLine(\sqrt{s''t_i + 1}. {_tones[i]}");
 } 
             var selection = GetUserResponse("", filterSelections.Any() ? "0" : "1"); 
             int.TryParse(selection, out selectionNumber); 
             if (selectionNumber > 0 && !
filterSelections.Contains(_tones[selectionNumber - 1])) 
\{\hspace{.1cm} \} filterSelections.Add(_tones[selectionNumber - 1]); 
 } 
         } while (selectionNumber != 0); 
         var filters = new Dictionary<string, List<string>> 
         { 
             { "tone", filterSelections } 
         }; 
         string filterPolicy = JsonSerializer.Serialize(filters); 
         return filterPolicy; 
     } 
     /// <summary> 
     /// Publish messages using user settings. 
     /// </summary> 
    /// <returns>Async task.</returns>
```

```
 public static async Task PublishMessages() 
    { 
        Console.WriteLine("Now we can publish messages."); 
        var keepSendingMessages = true; 
       string? deduplicationId = null;
        string? toneAttribute = null; 
        while (keepSendingMessages) 
        { 
             Console.WriteLine(); 
             var message = GetUserResponse("Enter a message to publish.", "This is a 
 sample message"); 
             if (_useFifoTopic) 
\{\hspace{.1cm} \} Console.WriteLine("Because you are using a FIFO topic, you must set 
 a message group ID." + 
                                   "\r\nAll messages within the same group will be 
 received in the order " + 
                                   "they were published."); 
                 Console.WriteLine(); 
                 var messageGroupId = GetUserResponse("Enter a message group ID for 
 this message:", "1"); 
                 if (!_useContentBasedDeduplication) 
\overline{a} Console.WriteLine("Because you are not using content-based 
 deduplication, " + 
                                       "you must enter a deduplication ID."); 
                     Console.WriteLine("Enter a deduplication ID for this message."); 
                     deduplicationId = GetUserResponse("Enter a deduplication ID for 
 this message.", "1"); 
 } 
                 if (GetYesNoResponse("Add an attribute to this message?")) 
\overline{a} Console.WriteLine("Enter a number for an attribute."); 
                    for (int i = 0; i < _tones. Length; i++)\{Console.WriteLine(\sqrt{s''t_i + 1}. {_tones[i]}");
1 1 1 1 1 1 1
```

```
 var selection = GetUserResponse("", "1"); 
                     int.TryParse(selection, out var selectionNumber); 
                     if (selectionNumber > 0 && selectionNumber < _tones.Length) 
\{ toneAttribute = _tones[selectionNumber - 1]; 
1 1 1 1 1 1 1
 } 
                 var messageID = await SnsWrapper.PublishToTopicWithAttribute( 
                     _topicArn, message, "tone", toneAttribute, deduplicationId, 
 messageGroupId); 
                 Console.WriteLine($"Message published with id {messageID}."); 
 } 
             keepSendingMessages = GetYesNoResponse("Send another message?", false); 
         } 
    } 
    /// <summary> 
    /// Poll for the published messages to see the results of the user's choices. 
    /// </summary> 
   /// <returns>Async task.</returns>
    public static async Task<List<Message>> PollForMessages(string queueUrl) 
    { 
         Console.WriteLine(new string('-', 80)); 
         Console.WriteLine($"Now the SQS queue at {queueUrl} will be polled to 
 retrieve the messages." + 
                           "\r\nPress any key to continue."); 
         if (UseConsole) 
         { 
             Console.ReadLine(); 
         } 
        var moreMessages = true; 
        var messages = new List<Message>(); 
        while (moreMessages) 
        \mathcal{L} var newMessages = await SqsWrapper.ReceiveMessagesByUrl(queueUrl, 10); 
             moreMessages = newMessages.Any(); 
             if (moreMessages) 
\{\hspace{.1cm} \}
```

```
 messages.AddRange(newMessages); 
 } 
         } 
         Console.WriteLine($"{messages.Count} message(s) were received by the queue 
 at {queueUrl}."); 
         foreach (var message in messages) 
         { 
             Console.WriteLine("\tMessage:" + 
                                 $"\n\t{message.Body}"); 
         } 
         Console.WriteLine(new string('-', 80)); 
         return messages; 
     } 
    /// <summary> 
    /// Delete the message using handles in a batch. 
    /// </summary> 
   /// <returns>Async task.</returns>
     public static async Task DeleteMessages(string queueUrl, List<Message> messages) 
     { 
         Console.WriteLine(new string('-', 80)); 
         Console.WriteLine("Now we can delete the messages in this queue in a 
 batch."); 
         await SqsWrapper.DeleteMessageBatchByUrl(queueUrl, messages); 
         Console.WriteLine(new string('-', 80)); 
     } 
    /// <summary> 
    /// Clean up the resources from the scenario. 
    /// </summary> 
   /// <returns>Async task.</returns>
     private static async Task CleanupResources() 
     { 
         Console.WriteLine(new string('-', 80)); 
         Console.WriteLine($"Clean up resources."); 
         try 
         { 
             foreach (var queueUrl in _queueUrls) 
             { 
                  if (!string.IsNullOrEmpty(queueUrl))
```

```
\overline{a} var deleteQueue = 
                        GetYesNoResponse($"Delete queue with url {queueUrl}?"); 
                    if (deleteQueue) 
\{ await SqsWrapper.DeleteQueueByUrl(queueUrl); 
1 1 1 1 1 1 1
 } 
 } 
            foreach (var subscriptionArn in _subscriptionArns) 
            { 
                if (!string.IsNullOrEmpty(subscriptionArn)) 
\overline{a} await SnsWrapper.UnsubscribeByArn(subscriptionArn); 
 } 
 } 
            var deleteTopic = GetYesNoResponse($"Delete topic {_topicName}?"); 
            if (deleteTopic) 
\{\hspace{.1cm} \} await SnsWrapper.DeleteTopicByArn(_topicArn); 
 } 
        } 
        catch (Exception ex) 
        { 
            Console.WriteLine($"Unable to clean up resources. Here's why: 
 {ex.Message}."); 
        } 
        Console.WriteLine(new string('-', 80)); 
    } 
    /// <summary> 
    /// Helper method to get a yes or no response from the user. 
    /// </summary> 
    /// <param name="question">The question string to print on the console.</param> 
    /// <param name="defaultAnswer">Optional default answer to use.</param> 
   // <returns>True if the user responds with a yes. </returns>
    private static bool GetYesNoResponse(string question, bool defaultAnswer = true) 
    { 
        if (UseConsole) 
        { 
            Console.WriteLine(question);
```

```
var ynResponse = Console.ReadLine();
             var response = ynResponse != null && 
                             ynResponse.Equals("y", 
                                  StringComparison.InvariantCultureIgnoreCase); 
             return response; 
         } 
         // If not using the console, use the default. 
         return defaultAnswer; 
     } 
     /// <summary> 
     /// Helper method to get a string response from the user through the console. 
     /// </summary> 
     /// <param name="question">The question string to print on the console.</param> 
     /// <param name="defaultAnswer">Optional default answer to use.</param> 
    /// <returns>True if the user responds with a yes.</returns>
     private static string GetUserResponse(string question, string defaultAnswer) 
    \{ if (UseConsole) 
         { 
             var response = ""; 
             while (string.IsNullOrEmpty(response)) 
             { 
                  Console.WriteLine(question); 
                  response = Console.ReadLine(); 
 } 
             return response; 
         } 
         // If not using the console, use the default. 
         return defaultAnswer; 
     }
}
```
Crie uma classe que envolva operações do Amazon SQS.

```
/// <summary>
/// Wrapper for Amazon Simple Queue Service (SQS) operations.
/// </summary>
public class SQSWrapper
{ 
     private readonly IAmazonSQS _amazonSQSClient;
```

```
 /// <summary> 
     /// Constructor for the Amazon SQS wrapper. 
    /// </summary> 
    /// <param name="amazonSQS">The injected Amazon SQS client.</param> 
     public SQSWrapper(IAmazonSQS amazonSQS) 
     { 
         _amazonSQSClient = amazonSQS; 
     } 
    /// <summary> 
    /// Create a queue with a specific name. 
    /// </summary> 
    /// <param name="queueName">The name for the queue.</param> 
    /// <param name="useFifoQueue">True to use a FIFO queue.</param> 
    /// <returns>The url for the queue.</returns>
     public async Task<string> CreateQueueWithName(string queueName, bool 
 useFifoQueue) 
    { 
        int maxMessage = 256 * 1024;
         var queueAttributes = new Dictionary<string, string> 
         { 
             { 
                 QueueAttributeName.MaximumMessageSize, 
                 maxMessage.ToString() 
 } 
         }; 
         var createQueueRequest = new CreateQueueRequest() 
         { 
             QueueName = queueName, 
             Attributes = queueAttributes 
         }; 
         if (useFifoQueue) 
         { 
             // Update the name if it is not correct for a FIFO queue. 
             if (!queueName.EndsWith(".fifo")) 
\{\hspace{.1cm} \} createQueueRequest.QueueName = queueName + ".fifo"; 
 } 
             // Add an attribute for a FIFO queue. 
             createQueueRequest.Attributes.Add(
```

```
 QueueAttributeName.FifoQueue, "true"); 
         } 
         var createResponse = await _amazonSQSClient.CreateQueueAsync( 
             new CreateQueueRequest() 
\{\hspace{.1cm} \} QueueName = queueName 
             }); 
         return createResponse.QueueUrl; 
     } 
    /// <summary> 
    /// Get the ARN for a queue from its URL. 
    /// </summary> 
    /// <param name="queueUrl">The URL of the queue.</param> 
    /// <returns>The ARN of the queue.</returns>
     public async Task<string> GetQueueArnByUrl(string queueUrl) 
     { 
         var getAttributesRequest = new GetQueueAttributesRequest() 
         { 
             QueueUrl = queueUrl, 
             AttributeNames = new List<string>() { QueueAttributeName.QueueArn } 
         }; 
         var getAttributesResponse = await _amazonSQSClient.GetQueueAttributesAsync( 
             getAttributesRequest); 
         return getAttributesResponse.QueueARN; 
     } 
    /// <summary> 
    /// Set the policy attribute of a queue for a topic. 
    /// </summary> 
    /// <param name="queueArn">The ARN of the queue.</param> 
    /// <param name="topicArn">The ARN of the topic.</param> 
    /// <param name="queueUrl">The url for the queue.</param> 
   /// <returns>True if successful.</returns>
    public async Task<bool> SetQueuePolicyForTopic(string queueArn, string topicArn,
 string queueUrl) 
     { 
         var queuePolicy = "{" + 
                                   "\"Version\": \"2012-10-17\"," + 
                                   "\"Statement\": [{" + 
                                        "\"Effect\": \"Allow\"," +
```

```
 "\"Principal\": {" + 
                                           $"\"Service\": " + 
                                               "\"sns.amazonaws.com\"" + 
 "}," + 
                                       "\"Action\": \"sqs:SendMessage\"," + 
                                       $"\"Resource\": \"{queueArn}\"," + 
                                        "\"Condition\": {" + 
                                             "\"ArnEquals\": {" + 
                                                  $"\"aws:SourceArn\": \"{topicArn}\"" 
  + 
where \mathbf{u} is the contract of \mathbf{u} in the contract of \mathbf{u} is the contract of \mathbf{u} "}" + 
                                  "}]" + 
 "}"; 
         var attributesResponse = await _amazonSQSClient.SetQueueAttributesAsync( 
             new SetQueueAttributesRequest() 
\{\hspace{.1cm} \} QueueUrl = queueUrl, 
                 Attributes = new Dictionary<string, string>() { { "Policy", 
  queuePolicy } } 
             }); 
         return attributesResponse.HttpStatusCode == HttpStatusCode.OK; 
     } 
    /// <summary> 
     /// Receive messages from a queue by its URL. 
    /// </summary> 
     /// <param name="queueUrl">The url of the queue.</param> 
    /// <returns>The list of messages.</returns>
     public async Task<List<Message>> ReceiveMessagesByUrl(string queueUrl, int 
  maxMessages) 
     { 
         // Setting WaitTimeSeconds to non-zero enables long polling. 
         // For information about long polling, see 
         // https://docs.aws.amazon.com/AWSSimpleQueueService/latest/
SQSDeveloperGuide/sqs-short-and-long-polling.html 
         var messageResponse = await _amazonSQSClient.ReceiveMessageAsync( 
             new ReceiveMessageRequest() 
\{\hspace{.1cm} \} QueueUrl = queueUrl, 
                 MaxNumberOfMessages = maxMessages, 
                 WaitTimeSeconds = 1 
             }); 
         return messageResponse.Messages;
```

```
 } 
     /// <summary> 
    /// Delete a batch of messages from a queue by its url. 
    /// </summary> 
    /// <param name="queueUrl">The url of the queue.</param> 
   /// <returns>True if successful.</returns>
    public async Task<bool> DeleteMessageBatchByUrl(string queueUrl, List<Message>
 messages) 
     { 
         var deleteRequest = new DeleteMessageBatchRequest() 
         { 
             QueueUrl = queueUrl, 
             Entries = new List<DeleteMessageBatchRequestEntry>() 
         }; 
         foreach (var message in messages) 
        \mathcal{L} deleteRequest.Entries.Add(new DeleteMessageBatchRequestEntry() 
             { 
                  ReceiptHandle = message.ReceiptHandle, 
                  Id = message.MessageId 
             }); 
         } 
         var deleteResponse = await 
 _amazonSQSClient.DeleteMessageBatchAsync(deleteRequest); 
         return deleteResponse.Failed.Any(); 
     } 
    /// <summary> 
    /// Delete a queue by its URL. 
    /// </summary> 
     /// <param name="queueUrl">The url of the queue.</param> 
    /// <returns>True if successful.</returns>
     public async Task<bool> DeleteQueueByUrl(string queueUrl) 
     { 
         var deleteResponse = await _amazonSQSClient.DeleteQueueAsync( 
             new DeleteQueueRequest() 
\{\hspace{.1cm} \} QueueUrl = queueUrl 
             }); 
         return deleteResponse.HttpStatusCode == HttpStatusCode.OK; 
     }
```
}

Crie uma classe que envolva operações do Amazon SNS.

```
/// <summary>
/// Wrapper for Amazon Simple Notification Service (SNS) operations.
/// </summary>
public class SNSWrapper
{ 
     private readonly IAmazonSimpleNotificationService _amazonSNSClient; 
     /// <summary> 
     /// Constructor for the Amazon SNS wrapper. 
     /// </summary> 
     /// <param name="amazonSQS">The injected Amazon SNS client.</param> 
     public SNSWrapper(IAmazonSimpleNotificationService amazonSNS) 
    \{ _amazonSNSClient = amazonSNS; 
     } 
     /// <summary> 
     /// Create a new topic with a name and specific FIFO and de-duplication 
  attributes. 
     /// </summary> 
     /// <param name="topicName">The name for the topic.</param> 
     /// <param name="useFifoTopic">True to use a FIFO topic.</param> 
     /// <param name="useContentBasedDeduplication">True to use content-based de-
duplication.</param>
    /// <returns>The ARN of the new topic.</returns>
     public async Task<string> CreateTopicWithName(string topicName, bool 
  useFifoTopic, bool useContentBasedDeduplication) 
     { 
         var createTopicRequest = new CreateTopicRequest() 
         { 
             Name = topicName, 
         }; 
         if (useFifoTopic) 
        \{ // Update the name if it is not correct for a FIFO topic. 
             if (!topicName.EndsWith(".fifo"))
```

```
\{\hspace{.1cm} \} createTopicRequest.Name = topicName + ".fifo"; 
 } 
             // Add the attributes from the method parameters. 
             createTopicRequest.Attributes = new Dictionary<string, string> 
             { 
                 { "FifoTopic", "true" } 
             }; 
             if (useContentBasedDeduplication) 
\{\hspace{.1cm} \} createTopicRequest.Attributes.Add("ContentBasedDeduplication", 
 "true"); 
 } 
         } 
         var createResponse = await 
 _amazonSNSClient.CreateTopicAsync(createTopicRequest); 
         return createResponse.TopicArn; 
    } 
    /// <summary> 
    /// Subscribe a queue to a topic with optional filters. 
    /// </summary> 
    /// <param name="topicArn">The ARN of the topic.</param> 
    /// <param name="useFifoTopic">The optional filtering policy for the 
subscription.</param>
    /// <param name="queueArn">The ARN of the queue.</param> 
   /// <returns>The ARN of the new subscription.</returns>
    public async Task<string> SubscribeTopicWithFilter(string topicArn, string? 
 filterPolicy, string queueArn) 
    { 
         var subscribeRequest = new SubscribeRequest() 
         { 
             TopicArn = topicArn, 
             Protocol = "sqs", 
            Endpoint = queueArn }; 
         if (!string.IsNullOrEmpty(filterPolicy)) 
         { 
             subscribeRequest.Attributes = new Dictionary<string, string> 
 { { "FilterPolicy", filterPolicy } }; 
         }
```

```
 var subscribeResponse = await 
  _amazonSNSClient.SubscribeAsync(subscribeRequest); 
         return subscribeResponse.SubscriptionArn; 
     } 
     /// <summary> 
     /// Publish a message to a topic with an attribute and optional deduplication 
  and group IDs. 
     /// </summary> 
     /// <param name="topicArn">The ARN of the topic.</param> 
     /// <param name="message">The message to publish.</param> 
     /// <param name="attributeName">The optional attribute for the message.</param> 
     /// <param name="attributeValue">The optional attribute value for the message.</
param> 
     /// <param name="deduplicationId">The optional deduplication ID for the 
  message.</param> 
     /// <param name="groupId">The optional group ID for the message.</param> 
    /// <returns>The ID of the message published.</returns>
     public async Task<string> PublishToTopicWithAttribute( 
         string topicArn, 
         string message, 
         string? attributeName = null, 
         string? attributeValue = null, 
        string? deduplicationId = null,
        string? groupId = null)
    \mathcal{L} var publishRequest = new PublishRequest() 
         { 
             TopicArn = topicArn, 
             Message = message, 
             MessageDeduplicationId = deduplicationId, 
             MessageGroupId = groupId 
         }; 
         if (attributeValue != null) 
         { 
             // Add the string attribute if it exists. 
             publishRequest.MessageAttributes = 
                  new Dictionary<string, MessageAttributeValue> 
\overline{a} { attributeName!, new MessageAttributeValue() { StringValue = 
  attributeValue, DataType = "String"} } 
                  };
```
}

```
var publishResponse = await _amazonSNSClient.PublishAsync(publishRequest);
         return publishResponse.MessageId; 
     } 
    /// <summary> 
    /// Unsubscribe from a topic by a subscription ARN. 
    /// </summary> 
    /// <param name="subscriptionArn">The ARN of the subscription.</param> 
    /// <returns>True if successful.</returns>
    public async Task<bool> UnsubscribeByArn(string subscriptionArn)
     { 
         var unsubscribeResponse = await _amazonSNSClient.UnsubscribeAsync( 
             new UnsubscribeRequest() 
\{\hspace{.1cm} \} SubscriptionArn = subscriptionArn 
             }); 
         return unsubscribeResponse.HttpStatusCode == HttpStatusCode.OK; 
     } 
    /// <summary> 
    /// Delete a topic by its topic ARN. 
    /// </summary> 
    /// <param name="topicArn">The ARN of the topic.</param> 
    /// <returns>True if successful.</returns>
     public async Task<bool> DeleteTopicByArn(string topicArn) 
     { 
         var deleteResponse = await _amazonSNSClient.DeleteTopicAsync( 
             new DeleteTopicRequest() 
\{\hspace{.1cm} \} TopicArn = topicArn 
             }); 
         return deleteResponse.HttpStatusCode == HttpStatusCode.OK; 
     }
```
- Para obter detalhes da API, consulte os tópicos a seguir na Referência da API AWS SDK for .NET .
	- [CreateQueue](https://docs.aws.amazon.com/goto/DotNetSDKV3/sqs-2012-11-05/CreateQueue)

}

- [CreateTopic](https://docs.aws.amazon.com/goto/DotNetSDKV3/sns-2010-03-31/CreateTopic)
- [DeleteMessageBatch](https://docs.aws.amazon.com/goto/DotNetSDKV3/sqs-2012-11-05/DeleteMessageBatch)
- [DeleteQueue](https://docs.aws.amazon.com/goto/DotNetSDKV3/sqs-2012-11-05/DeleteQueue)
- [DeleteTopic](https://docs.aws.amazon.com/goto/DotNetSDKV3/sns-2010-03-31/DeleteTopic)
- [GetQueueAttributes](https://docs.aws.amazon.com/goto/DotNetSDKV3/sqs-2012-11-05/GetQueueAttributes)
- [Publicar](https://docs.aws.amazon.com/goto/DotNetSDKV3/sns-2010-03-31/Publish)
- [ReceiveMessage](https://docs.aws.amazon.com/goto/DotNetSDKV3/sqs-2012-11-05/ReceiveMessage)
- [SetQueueAttributes](https://docs.aws.amazon.com/goto/DotNetSDKV3/sqs-2012-11-05/SetQueueAttributes)
- [Assinar](https://docs.aws.amazon.com/goto/DotNetSDKV3/sns-2010-03-31/Subscribe)
- [Cancelar assinatura](https://docs.aws.amazon.com/goto/DotNetSDKV3/sns-2010-03-31/Unsubscribe)

## Exemplos sem servidor

Invocar uma função do Lambda em um acionador do Amazon SNS

O exemplo de código a seguir mostra como implementar uma função do Lambda que recebe um evento acionado pelo recebimento de mensagens de um tópico do SNS. A função recupera as mensagens do parâmetro event e registra o conteúdo de cada mensagem.

AWS SDK for .NET

**G** Note

Tem mais sobre GitHub. Encontre o exemplo completo e saiba como configurar e executar no repositório dos [Exemplos sem servidor.](https://github.com/aws-samples/serverless-snippets/tree/main/integration-sns-to-lambda)

Consumir um evento do SNS com o Lambda usando .NET.

```
// Copyright Amazon.com, Inc. or its affiliates. All Rights Reserved.
// SPDX-License-Identifier: Apache-2.0
using Amazon.Lambda.Core;
using Amazon.Lambda.SNSEvents;
```
// Assembly attribute to enable the Lambda function's JSON input to be converted into a .NET class.

```
[assembly: 
 LambdaSerializer(typeof(Amazon.Lambda.Serialization.SystemTextJson.DefaultLambdaJsonSeriali
namespace SnsIntegration;
public class Function
{ 
     public async Task FunctionHandler(SNSEvent evnt, ILambdaContext context) 
    \{ foreach (var record in evnt.Records) 
          { 
              await ProcessRecordAsync(record, context); 
         } 
         context.Logger.LogInformation("done"); 
     } 
     private async Task ProcessRecordAsync(SNSEvent.SNSRecord record, ILambdaContext 
  context) 
     { 
         try 
         \mathcal{L} context.Logger.LogInformation($"Processed record {record.Sns.Message}"); 
              // TODO: Do interesting work based on the new message 
              await Task.CompletedTask; 
         } 
         catch (Exception e) 
\overline{\mathcal{L}} //You can use Dead Letter Queue to handle failures. By configuring a 
  Lambda DLQ. 
              context.Logger.LogError($"An error occurred"); 
              throw; 
         } 
     }
}
```
# Exemplos do Amazon SQS usando AWS SDK for .NET

Os exemplos de código a seguir mostram como realizar ações e implementar cenários comuns usando o AWS SDK for .NET com o Amazon SQS.
Ações são trechos de código de programas maiores e devem ser executadas em contexto. Embora as ações mostrem como chamar perfis de serviço individuais, você pode ver as ações no contexto em seus cenários relacionados.

Cenários são exemplos de código que mostram como realizar tarefas específicas chamando várias funções dentro de um serviço ou combinadas com outros Serviços da AWS.

Cada exemplo inclui um link para o código-fonte completo, em que você pode encontrar instruções sobre como configurar e executar o código.

Conceitos básicos

Olá, Amazon SQS

Os exemplos de código a seguir mostram como começar a usar o Amazon SQS.

#### AWS SDK for .NET

#### **a** Note

```
using Amazon.SQS;
using Amazon.SQS.Model;
namespace SQSActions;
public static class HelloSQS
{ 
     static async Task Main(string[] args) 
    \mathcal{L}var sqsClient = new AmazonSQSClient();
         Console.WriteLine($"Hello Amazon SQS! Following are some of your queues:"); 
         Console.WriteLine(); 
         // You can use await and any of the async methods to get a response. 
         // Let's get the first five queues. 
         var response = await sqsClient.ListQueuesAsync(
```

```
 new ListQueuesRequest() 
\{\hspace{.1cm} \}MaxResults = 5 }); 
          foreach (var queue in response.QueueUrls) 
          { 
              Console.WriteLine($"\tQueue Url: {queue}"); 
              Console.WriteLine(); 
          } 
     }
}
```
• Para obter detalhes da API, consulte [ListQueues](https://docs.aws.amazon.com/goto/DotNetSDKV3/sqs-2012-11-05/ListQueues)a Referência AWS SDK for .NET da API.

## Tópicos

- [Ações](#page-13270-0)
- **[Cenários](#page-13275-0)**
- [Exemplos sem servidor](#page-13564-0)

# Ações

## **CreateQueue**

O código de exemplo a seguir mostra como usar CreateQueue.

```
AWS SDK for .NET
```
## **a** Note

Tem mais sobre GitHub. Encontre o exemplo completo e saiba como configurar e executar no [Repositório de exemplos de código da AWS.](https://github.com/awsdocs/aws-doc-sdk-examples/tree/main/dotnetv3/cross-service/TopicsAndQueues#code-examples)

Criar uma fila com um nome específico.

```
 /// <summary> 
 /// Create a queue with a specific name. 
 /// </summary>
```

```
 /// <param name="queueName">The name for the queue.</param> 
    /// <param name="useFifoQueue">True to use a FIFO queue.</param> 
     /// <returns>The url for the queue.</returns> 
     public async Task<string> CreateQueueWithName(string queueName, bool 
 useFifoQueue) 
     { 
        int maxMessage = 256 * 1024;
         var queueAttributes = new Dictionary<string, string> 
         { 
             { 
                 QueueAttributeName.MaximumMessageSize, 
                 maxMessage.ToString() 
 } 
         }; 
         var createQueueRequest = new CreateQueueRequest() 
         { 
             QueueName = queueName, 
             Attributes = queueAttributes 
         }; 
         if (useFifoQueue) 
         { 
             // Update the name if it is not correct for a FIFO queue. 
             if (!queueName.EndsWith(".fifo")) 
             { 
                 createQueueRequest.QueueName = queueName + ".fifo"; 
 } 
             // Add an attribute for a FIFO queue. 
             createQueueRequest.Attributes.Add( 
                 QueueAttributeName.FifoQueue, "true"); 
         } 
         var createResponse = await _amazonSQSClient.CreateQueueAsync( 
             new CreateQueueRequest() 
\{\hspace{.1cm} \} QueueName = queueName 
             }); 
         return createResponse.QueueUrl; 
     }
```
AWS Exemplos de código do SDK Biblioteca de códigos

Crie uma fila do Amazon SQS e envie uma mensagem para ela.

```
 using System; 
    using System.Collections.Generic; 
    using System.Threading.Tasks; 
    using Amazon; 
    using Amazon.SQS; 
    using Amazon.SQS.Model; 
    public class CreateSendExample 
    { 
        // Specify your AWS Region (an example Region is shown). 
        private static readonly string QueueName = "Example_Queue"; 
        private static readonly RegionEndpoint ServiceRegion = 
 RegionEndpoint.USWest2; 
        private static IAmazonSQS client; 
        public static async Task Main() 
        { 
            client = new AmazonSQSClient(ServiceRegion); 
            var createQueueResponse = await CreateQueue(client, QueueName); 
            string queueUrl = createQueueResponse.QueueUrl; 
            Dictionary<string, MessageAttributeValue> messageAttributes = new 
 Dictionary<string, MessageAttributeValue> 
            { 
                 { "Title", new MessageAttributeValue { DataType = "String", 
 StringValue = "The Whistler" } }, 
                 { "Author", new MessageAttributeValue { DataType = "String", 
 StringValue = "John Grisham" } }, 
                 { "WeeksOn", new MessageAttributeValue { DataType = "Number", 
StringValue = "6" } },
            }; 
            string messageBody = "Information about current NY Times fiction 
 bestseller for week of 12/11/2016."; 
            var sendMsgResponse = await SendMessage(client, queueUrl, messageBody, 
 messageAttributes); 
        } 
        /// <summary> 
        /// Creates a new Amazon SQS queue using the queue name passed to it
```

```
 /// in queueName. 
         /// </summary> 
         /// <param name="client">An SQS client object used to send the message.</
param> 
         /// <param name="queueName">A string representing the name of the queue 
         /// to create.</param> 
         /// <returns>A CreateQueueResponse that contains information about the 
        /// newly created queue.</returns>
         public static async Task<CreateQueueResponse> CreateQueue(IAmazonSQS client, 
  string queueName) 
         { 
             var request = new CreateQueueRequest 
\{\hspace{.1cm} \} QueueName = queueName, 
                  Attributes = new Dictionary<string, string> 
\overline{a} { "DelaySeconds", "60" }, 
                      { "MessageRetentionPeriod", "86400" }, 
                  }, 
             }; 
             var response = await client.CreateQueueAsync(request); 
             Console.WriteLine($"Created a queue with URL : {response.QueueUrl}"); 
             return response; 
         } 
         /// <summary> 
         /// Sends a message to an SQS queue. 
         /// </summary> 
         /// <param name="client">An SQS client object used to send the message.</
param> 
         /// <param name="queueUrl">The URL of the queue to which to send the 
         /// message.</param> 
         /// <param name="messageBody">A string representing the body of the 
         /// message to be sent to the queue.</param> 
         /// <param name="messageAttributes">Attributes for the message to be 
         /// sent to the queue.</param> 
         /// <returns>A SendMessageResponse object that contains information 
        /// about the message that was sent. </returns>
         public static async Task<SendMessageResponse> SendMessage( 
             IAmazonSQS client, 
             string queueUrl, 
             string messageBody,
```

```
 Dictionary<string, MessageAttributeValue> messageAttributes) 
         { 
             var sendMessageRequest = new SendMessageRequest 
\{\hspace{.1cm} \} DelaySeconds = 10, 
                 MessageAttributes = messageAttributes,
                  MessageBody = messageBody, 
                  QueueUrl = queueUrl, 
             }; 
             var response = await client.SendMessageAsync(sendMessageRequest); 
             Console.WriteLine($"Sent a message with id : {response.MessageId}"); 
             return response; 
         } 
     }
```
• Para obter detalhes da API, consulte [CreateQueuea](https://docs.aws.amazon.com/goto/DotNetSDKV3/sqs-2012-11-05/CreateQueue) Referência AWS SDK for .NET da API.

#### **DeleteMessage**

O código de exemplo a seguir mostra como usar DeleteMessage.

AWS SDK for NFT

#### **a** Note

Tem mais sobre GitHub. Encontre o exemplo completo e saiba como configurar e executar no [Repositório de exemplos de código da AWS.](https://github.com/awsdocs/aws-doc-sdk-examples/tree/main/dotnetv3/SQS#code-examples)

Receba uma mensagem de uma fila do Amazon SQS e, em seguida, exclua a mensagem.

```
 public static async Task Main() 
 { 
     // If the AWS Region you want to use is different from 
     // the AWS Region defined for the default user, supply 
     // the specify your AWS Region to the client constructor. 
    var client = new AmazonSQSClient();
     string queueName = "Example_Queue";
```

```
var queueUrl = await GetQueueUrl(client, queueName);
             Console.WriteLine($"The SQS queue's URL is {queueUrl}"); 
            var response = await ReceiveAndDeleteMessage(client, queueUrl);
             Console.WriteLine($"Message: {response.Messages[0]}"); 
         } 
         /// <summary> 
         /// Retrieve the queue URL for the queue named in the queueName 
         /// property using the client object. 
         /// </summary> 
         /// <param name="client">The Amazon SQS client used to retrieve the 
         /// queue URL.</param> 
         /// <param name="queueName">A string representing name of the queue 
         /// for which to retrieve the URL.</param> 
        /// <returns>The URL of the queue.</returns>
         public static async Task<string> GetQueueUrl(IAmazonSQS client, string 
 queueName) 
         { 
             var request = new GetQueueUrlRequest 
\{\hspace{.1cm} \} QueueName = queueName, 
             }; 
             GetQueueUrlResponse response = await client.GetQueueUrlAsync(request); 
             return response.QueueUrl; 
         } 
         /// <summary> 
         /// Retrieves the message from the quque at the URL passed in the 
         /// queueURL parameters using the client. 
         /// </summary> 
         /// <param name="client">The SQS client used to retrieve a message.</param> 
         /// <param name="queueUrl">The URL of the queue from which to retrieve 
         /// a message.</param> 
         /// <returns>The response from the call to ReceiveMessageAsync.</returns> 
         public static async Task<ReceiveMessageResponse> 
 ReceiveAndDeleteMessage(IAmazonSQS client, string queueUrl) 
         { 
             // Receive a single message from the queue. 
             var receiveMessageRequest = new ReceiveMessageRequest 
\{\hspace{.1cm} \}
```

```
 AttributeNames = { "SentTimestamp" }, 
                 MaxNumberOfMessages = 1,
                  MessageAttributeNames = { "All" }, 
                  QueueUrl = queueUrl, 
                  VisibilityTimeout = 0, 
                 WaitTimeSeconds = \varnothing,
              }; 
              var receiveMessageResponse = await 
 client.ReceiveMessageAsync(receiveMessageRequest); 
              // Delete the received message from the queue. 
              var deleteMessageRequest = new DeleteMessageRequest 
\{\hspace{.1cm} \} QueueUrl = queueUrl, 
                  ReceiptHandle = receiveMessageResponse.Messages[0].ReceiptHandle, 
              }; 
              await client.DeleteMessageAsync(deleteMessageRequest); 
              return receiveMessageResponse; 
         } 
     }
```
• Para obter detalhes da API, consulte [DeleteMessagea](https://docs.aws.amazon.com/goto/DotNetSDKV3/sqs-2012-11-05/DeleteMessage) Referência AWS SDK for .NET da API.

## **DeleteMessageBatch**

O código de exemplo a seguir mostra como usar DeleteMessageBatch.

AWS SDK for .NET

**a** Note

Tem mais sobre GitHub. Encontre o exemplo completo e saiba como configurar e executar no [Repositório de exemplos de código da AWS.](https://github.com/awsdocs/aws-doc-sdk-examples/tree/main/dotnetv3/cross-service/TopicsAndQueues#code-examples)

/// <summary>

```
 /// Delete a batch of messages from a queue by its url. 
    /// </summary> 
     /// <param name="queueUrl">The url of the queue.</param> 
   /// <returns>True if successful.</returns>
    public async Task<bool> DeleteMessageBatchByUrl(string queueUrl, List<Message>
 messages) 
    { 
         var deleteRequest = new DeleteMessageBatchRequest() 
         { 
             QueueUrl = queueUrl, 
             Entries = new List<DeleteMessageBatchRequestEntry>() 
         }; 
         foreach (var message in messages) 
         { 
             deleteRequest.Entries.Add(new DeleteMessageBatchRequestEntry() 
\{\hspace{.1cm} \} ReceiptHandle = message.ReceiptHandle, 
                  Id = message.MessageId 
             }); 
         } 
         var deleteResponse = await 
 _amazonSQSClient.DeleteMessageBatchAsync(deleteRequest); 
         return deleteResponse.Failed.Any(); 
     }
```
• Para obter detalhes da API, consulte [DeleteMessageBatcha](https://docs.aws.amazon.com/goto/DotNetSDKV3/sqs-2012-11-05/DeleteMessageBatch) Referência AWS SDK for .NET da API.

#### **DeleteQueue**

O código de exemplo a seguir mostra como usar DeleteQueue.

AWS SDK for .NET

#### **a** Note

Excluir uma fila usando seu URL.

```
 /// <summary> 
     /// Delete a queue by its URL. 
    /// </summary> 
    /// <param name="queueUrl">The url of the queue.</param> 
    /// <returns>True if successful.</returns>
     public async Task<bool> DeleteQueueByUrl(string queueUrl) 
     { 
         var deleteResponse = await _amazonSQSClient.DeleteQueueAsync( 
             new DeleteQueueRequest() 
\{\hspace{.1cm} \} QueueUrl = queueUrl 
             }); 
         return deleteResponse.HttpStatusCode == HttpStatusCode.OK; 
     }
```
• Para obter detalhes da API, consulte [DeleteQueue](https://docs.aws.amazon.com/goto/DotNetSDKV3/sqs-2012-11-05/DeleteQueue)a Referência AWS SDK for .NET da API.

#### **GetQueueAttributes**

O código de exemplo a seguir mostra como usar GetQueueAttributes.

AWS SDK for .NET

```
a Note
```

```
 /// <summary> 
 /// Get the ARN for a queue from its URL. 
 /// </summary> 
 /// <param name="queueUrl">The URL of the queue.</param> 
/// <returns>The ARN of the queue.</returns>
 public async Task<string> GetQueueArnByUrl(string queueUrl) 
 { 
     var getAttributesRequest = new GetQueueAttributesRequest() 
     {
```

```
 QueueUrl = queueUrl, 
         AttributeNames = new List<string>() { QueueAttributeName.QueueArn } 
     }; 
     var getAttributesResponse = await _amazonSQSClient.GetQueueAttributesAsync( 
         getAttributesRequest); 
     return getAttributesResponse.QueueARN; 
 }
```
• Para obter detalhes da API, consulte [GetQueueAttributesa](https://docs.aws.amazon.com/goto/DotNetSDKV3/sqs-2012-11-05/GetQueueAttributes) Referência AWS SDK for .NET da API.

#### **GetQueueUrl**

O código de exemplo a seguir mostra como usar GetQueueUrl.

AWS SDK for .NET

#### **a** Note

```
 using System; 
 using System.Threading.Tasks; 
 using Amazon.SQS; 
 using Amazon.SQS.Model; 
 public class GetQueueUrl 
 { 
     /// <summary> 
     /// Initializes the Amazon SQS client object and then calls the 
     /// GetQueueUrlAsync method to retrieve the URL of an Amazon SQS 
    // queue.
     /// </summary> 
     public static async Task Main() 
    \{ // If the Amazon SQS message queue is not in the same AWS Region as your
```

```
 // default user, you need to provide the AWS Region as a parameter to 
 the 
            // client constructor. 
           var client = new AmazonSQSClient();
            string queueName = "New-Example-Queue"; 
            try 
\{\hspace{.1cm} \} var response = await client.GetQueueUrlAsync(queueName); 
                if (response.HttpStatusCode == System.Net.HttpStatusCode.OK) 
\overline{a} Console.WriteLine($"The URL for {queueName} is: 
 {response.QueueUrl}"); 
 } 
 } 
            catch (QueueDoesNotExistException ex) 
            { 
                Console.WriteLine(ex.Message); 
                Console.WriteLine($"The queue {queueName} was not found."); 
 } 
        } 
    }
```
• Para obter detalhes da API, consulte [GetQueueUrl](https://docs.aws.amazon.com/goto/DotNetSDKV3/sqs-2012-11-05/GetQueueUrl)a Referência AWS SDK for .NET da API.

#### **ReceiveMessage**

O código de exemplo a seguir mostra como usar ReceiveMessage.

#### AWS SDK for .NET

## **a** Note

Tem mais sobre GitHub. Encontre o exemplo completo e saiba como configurar e executar no [Repositório de exemplos de código da AWS.](https://github.com/awsdocs/aws-doc-sdk-examples/tree/main/dotnetv3/cross-service/TopicsAndQueues#code-examples)

Receba mensagens de uma fila usando seu URL.

```
 /// <summary> 
     /// Receive messages from a queue by its URL. 
     /// </summary> 
     /// <param name="queueUrl">The url of the queue.</param> 
     /// <returns>The list of messages.</returns> 
     public async Task<List<Message>> ReceiveMessagesByUrl(string queueUrl, int 
  maxMessages) 
     { 
         // Setting WaitTimeSeconds to non-zero enables long polling. 
         // For information about long polling, see 
         // https://docs.aws.amazon.com/AWSSimpleQueueService/latest/
SQSDeveloperGuide/sqs-short-and-long-polling.html 
         var messageResponse = await _amazonSQSClient.ReceiveMessageAsync( 
             new ReceiveMessageRequest() 
\{\hspace{.1cm} \} QueueUrl = queueUrl, 
                  MaxNumberOfMessages = maxMessages, 
                  WaitTimeSeconds = 1 
             }); 
         return messageResponse.Messages; 
     }
```
Receba uma mensagem de uma fila do Amazon SQS e, em seguida, exclua a mensagem.

```
 public static async Task Main() 
\{ // If the AWS Region you want to use is different from 
     // the AWS Region defined for the default user, supply 
     // the specify your AWS Region to the client constructor. 
    var client = new AmazonSQSClient();
     string queueName = "Example_Queue"; 
    var queueUrl = await GetQueueUrl(client, queueName);
     Console.WriteLine($"The SQS queue's URL is {queueUrl}"); 
     var response = await ReceiveAndDeleteMessage(client, queueUrl); 
     Console.WriteLine($"Message: {response.Messages[0]}"); 
 } 
 /// <summary> 
 /// Retrieve the queue URL for the queue named in the queueName
```

```
 /// property using the client object. 
        /// </summary> 
        /// <param name="client">The Amazon SQS client used to retrieve the 
        /// queue URL.</param> 
        /// <param name="queueName">A string representing name of the queue 
        /// for which to retrieve the URL.</param> 
       /// <returns>The URL of the queue.</returns>
        public static async Task<string> GetQueueUrl(IAmazonSQS client, string 
 queueName) 
        { 
            var request = new GetQueueUrlRequest 
            { 
                 QueueName = queueName, 
            }; 
            GetQueueUrlResponse response = await client.GetQueueUrlAsync(request); 
            return response.QueueUrl; 
        } 
        /// <summary> 
       \frac{1}{1} Retrieves the message from the quque at the URL passed in the
        /// queueURL parameters using the client. 
        /// </summary> 
        /// <param name="client">The SQS client used to retrieve a message.</param> 
        /// <param name="queueUrl">The URL of the queue from which to retrieve 
        /// a message.</param> 
        /// <returns>The response from the call to ReceiveMessageAsync.</returns> 
        public static async Task<ReceiveMessageResponse> 
 ReceiveAndDeleteMessage(IAmazonSQS client, string queueUrl) 
       \mathcal{L} // Receive a single message from the queue. 
            var receiveMessageRequest = new ReceiveMessageRequest 
            { 
                 AttributeNames = { "SentTimestamp" }, 
                MaxNumberOfMessages = 1,
                MessageAttributeNames = \{ "All" \},
                 QueueUrl = queueUrl, 
                 VisibilityTimeout = 0, 
                WaitTimeSeconds = \varnothing,
            }; 
            var receiveMessageResponse = await 
 client.ReceiveMessageAsync(receiveMessageRequest);
```

```
 // Delete the received message from the queue. 
             var deleteMessageRequest = new DeleteMessageRequest 
\{\hspace{.1cm} \} QueueUrl = queueUrl, 
                 ReceiptHandle = receiveMessageResponse.Messages[0].ReceiptHandle,
             }; 
             await client.DeleteMessageAsync(deleteMessageRequest); 
             return receiveMessageResponse; 
         } 
     }
```
• Para obter detalhes da API, consulte [ReceiveMessagea](https://docs.aws.amazon.com/goto/DotNetSDKV3/sqs-2012-11-05/ReceiveMessage) Referência AWS SDK for .NET da API.

#### **SendMessage**

O código de exemplo a seguir mostra como usar SendMessage.

AWS SDK for NFT

### **a** Note

Tem mais sobre GitHub. Encontre o exemplo completo e saiba como configurar e executar no [Repositório de exemplos de código da AWS.](https://github.com/awsdocs/aws-doc-sdk-examples/tree/main/dotnetv3/SQS#code-examples)

Crie uma fila do Amazon SQS e envie uma mensagem para ela.

```
 using System; 
 using System.Collections.Generic; 
 using System.Threading.Tasks; 
 using Amazon; 
 using Amazon.SQS; 
 using Amazon.SQS.Model; 
 public class CreateSendExample 
 { 
     // Specify your AWS Region (an example Region is shown). 
     private static readonly string QueueName = "Example_Queue";
```

```
 private static readonly RegionEndpoint ServiceRegion = 
  RegionEndpoint.USWest2; 
         private static IAmazonSQS client; 
         public static async Task Main() 
        \mathcal{L} client = new AmazonSQSClient(ServiceRegion); 
             var createQueueResponse = await CreateQueue(client, QueueName); 
            string queueUrl = createQueueResponse.QueueUrl;
             Dictionary<string, MessageAttributeValue> messageAttributes = new 
  Dictionary<string, MessageAttributeValue> 
\{\hspace{.1cm} \} { "Title", new MessageAttributeValue { DataType = "String", 
  StringValue = "The Whistler" } }, 
                  { "Author", new MessageAttributeValue { DataType = "String", 
  StringValue = "John Grisham" } }, 
                  { "WeeksOn", new MessageAttributeValue { DataType = "Number", 
 StringValue = "6" } },
             }; 
             string messageBody = "Information about current NY Times fiction 
  bestseller for week of 12/11/2016."; 
             var sendMsgResponse = await SendMessage(client, queueUrl, messageBody, 
  messageAttributes); 
         } 
         /// <summary> 
         /// Creates a new Amazon SQS queue using the queue name passed to it 
         /// in queueName. 
         /// </summary> 
         /// <param name="client">An SQS client object used to send the message.</
param> 
         /// <param name="queueName">A string representing the name of the queue 
         /// to create.</param> 
         /// <returns>A CreateQueueResponse that contains information about the 
        /// newly created queue.</returns>
         public static async Task<CreateQueueResponse> CreateQueue(IAmazonSQS client, 
  string queueName) 
         { 
             var request = new CreateQueueRequest 
\{\hspace{.1cm} \}
```

```
 QueueName = queueName, 
                  Attributes = new Dictionary<string, string> 
\overline{a} { "DelaySeconds", "60" }, 
                      { "MessageRetentionPeriod", "86400" }, 
\qquad \qquad \text{ } }; 
             var response = await client.CreateQueueAsync(request); 
             Console.WriteLine($"Created a queue with URL : {response.QueueUrl}"); 
             return response; 
         } 
         /// <summary> 
         /// Sends a message to an SQS queue. 
         /// </summary> 
         /// <param name="client">An SQS client object used to send the message.</
param> 
         /// <param name="queueUrl">The URL of the queue to which to send the 
         /// message.</param> 
         /// <param name="messageBody">A string representing the body of the 
         /// message to be sent to the queue.</param> 
         /// <param name="messageAttributes">Attributes for the message to be 
         /// sent to the queue.</param> 
         /// <returns>A SendMessageResponse object that contains information 
        /// about the message that was sent.\frac{2}{\epsilon} /returns>
         public static async Task<SendMessageResponse> SendMessage( 
             IAmazonSQS client, 
             string queueUrl, 
             string messageBody, 
             Dictionary<string, MessageAttributeValue> messageAttributes) 
         { 
             var sendMessageRequest = new SendMessageRequest 
\{\hspace{.1cm} \} DelaySeconds = 10, 
                  MessageAttributes = messageAttributes, 
                  MessageBody = messageBody, 
                  QueueUrl = queueUrl, 
             }; 
             var response = await client.SendMessageAsync(sendMessageRequest); 
             Console.WriteLine($"Sent a message with id : {response.MessageId}");
```

```
 return response; 
      } 
 }
```
• Para obter detalhes da API, consulte [SendMessage](https://docs.aws.amazon.com/goto/DotNetSDKV3/sqs-2012-11-05/SendMessage)a Referência AWS SDK for .NET da API.

#### **SetQueueAttributes**

O código de exemplo a seguir mostra como usar SetQueueAttributes.

AWS SDK for .NET

### **a** Note

Tem mais sobre GitHub. Encontre o exemplo completo e saiba como configurar e executar no [Repositório de exemplos de código da AWS.](https://github.com/awsdocs/aws-doc-sdk-examples/tree/main/dotnetv3/cross-service/TopicsAndQueues#code-examples)

Definir o atributo de política de uma fila para um tópico.

```
 /// <summary> 
   /// Set the policy attribute of a queue for a topic. 
   /// </summary> 
   /// <param name="queueArn">The ARN of the queue.</param> 
   /// <param name="topicArn">The ARN of the topic.</param> 
   /// <param name="queueUrl">The url for the queue.</param> 
  /// <returns>True if successful.</returns>
   public async Task<bool> SetQueuePolicyForTopic(string queueArn, string topicArn,
 string queueUrl) 
    { 
        var queuePolicy = "{" + 
                                  "\"Version\": \"2012-10-17\"," + 
                                  "\"Statement\": [{" + 
                                       "\"Effect\": \"Allow\"," + 
                                       "\"Principal\": {" + 
                                            $"\"Service\": " + 
                                                "\"sns.amazonaws.com\"" + 
                                               "}," + 
                                       "\"Action\": \"sqs:SendMessage\"," + 
                                       $"\"Resource\": \"{queueArn}\"," +
```

```
 "\"Condition\": {" + 
                                              "\"ArnEquals\": {" + 
                                                   $"\"aws:SourceArn\": \"{topicArn}\"" 
 + 
where \mathbf{u} is the contract of \mathbf{u} in the contract of \mathbf{u} is the contract of \mathbf{u} "}" + 
                                  "}]" + 
 "}"; 
         var attributesResponse = await _amazonSQSClient.SetQueueAttributesAsync( 
             new SetQueueAttributesRequest() 
\{\hspace{.1cm} \} QueueUrl = queueUrl, 
                 Attributes = new Dictionary<string, string>() { { "Policy", 
 queuePolicy } } 
             }); 
         return attributesResponse.HttpStatusCode == HttpStatusCode.OK; 
    }
```
• Para obter detalhes da API, consulte [SetQueueAttributes](https://docs.aws.amazon.com/goto/DotNetSDKV3/sqs-2012-11-05/SetQueueAttributes)a Referência AWS SDK for .NET da API.

# Cenários

Publicar mensagens em filas

O exemplo de código a seguir mostra como:

- Criar um tópico (FIFO ou não FIFO).
- Assinar várias filas no tópico com a opção de aplicar um filtro.
- Publicar mensagens no tópico.
- Pesquisar as filas para ver as mensagens recebidas.

## AWS SDK for .NET

#### **a** Note

Execute um cenário interativo em um prompt de comando.

```
/// <summary>
/// Console application to run a feature scenario for topics and queues.
/// </summary>
public static class TopicsAndQueues
{ 
     private static bool _useFifoTopic = false; 
     private static bool _useContentBasedDeduplication = false; 
     private static string _topicName = null!; 
     private static string _topicArn = null!; 
     private static readonly int _queueCount = 2; 
     private static readonly string[] _queueUrls = new string[_queueCount]; 
     private static readonly string[] _subscriptionArns = new string[_queueCount]; 
     private static readonly string[] _tones = { "cheerful", "funny", "serious", 
  "sincere" }; 
     public static SNSWrapper SnsWrapper { get; set; } = null!; 
     public static SQSWrapper SqsWrapper { get; set; } = null!; 
     public static bool UseConsole { get; set; } = true; 
     static async Task Main(string[] args) 
     { 
         // Set up dependency injection for Amazon EventBridge. 
         using var host = Host.CreateDefaultBuilder(args) 
             .ConfigureLogging(logging => 
                 logging.AddFilter("System", LogLevel.Debug) 
                      .AddFilter<DebugLoggerProvider>("Microsoft", 
  LogLevel.Information) 
                      .AddFilter<ConsoleLoggerProvider>("Microsoft", LogLevel.Trace)) 
             .ConfigureServices((_, services) => 
                 services.AddAWSService<IAmazonSQS>() 
                      .AddAWSService<IAmazonSimpleNotificationService>() 
                      .AddTransient<SNSWrapper>() 
                      .AddTransient<SQSWrapper>() 
) .Build(); 
         ServicesSetup(host); 
         PrintDescription(); 
         await RunScenario(); 
     }
```

```
 /// <summary> 
    /// Populate the services for use within the console application. 
    /// </summary> 
    /// <param name="host">The services host.</param> 
    private static void ServicesSetup(IHost host) 
   \{ SnsWrapper = host.Services.GetRequiredService<SNSWrapper>(); 
         SqsWrapper = host.Services.GetRequiredService<SQSWrapper>(); 
    } 
    /// <summary> 
    /// Run the scenario for working with topics and queues. 
    /// </summary> 
   /// <returns>True if successful.</returns>
    public static async Task<bool> RunScenario() 
    { 
         try 
         { 
             await SetupTopic(); 
             await SetupQueues(); 
             await PublishMessages(); 
             foreach (var queueUrl in _queueUrls) 
\{\hspace{.1cm} \}var messages = await PollForMessages(queueUrl);
                 if (messages.Any()) 
\overline{a} await DeleteMessages(queueUrl, messages); 
 } 
 } 
             await CleanupResources(); 
             Console.WriteLine("Messaging with topics and queues scenario is 
 complete."); 
             return true; 
         } 
         catch (Exception ex) 
         { 
             Console.WriteLine(new string('-', 80)); 
             Console.WriteLine($"There was a problem running the scenario: 
 {ex.Message}"); 
             await CleanupResources();
```

```
 Console.WriteLine(new string('-', 80)); 
              return false; 
         } 
     } 
     /// <summary> 
     /// Print a description for the tasks in the scenario. 
     /// </summary> 
    /// <returns>Async task.</returns>
     private static void PrintDescription() 
     { 
         Console.WriteLine(new string('-', 80)); 
         Console.WriteLine($"Welcome to messaging with topics and queues."); 
         Console.WriteLine(new string('-', 80)); 
         Console.WriteLine($"In this scenario, you will create an SNS topic and 
  subscribe {_queueCount} SQS queues to the topic." + 
                             $"\r\nYou can select from several options for configuring 
  the topic and the subscriptions for the 2 queues." + 
                             $"\r\nYou can then post to the topic and see the results 
 in the queues.\lceil \frac{r}{n} \rceil;
         Console.WriteLine(new string('-', 80)); 
     } 
     /// <summary> 
     /// Set up the SNS topic to be used with the queues. 
     /// </summary> 
    /// <returns>Async task.</returns>
     private static async Task<string> SetupTopic() 
    \{ Console.WriteLine(new string('-', 80)); 
         Console.WriteLine($"SNS topics can be configured as FIFO (First-In-First-
Out)." + 
                             $"\r\nFIFO topics deliver messages in order and support 
  deduplication and message filtering." + 
                             $"\r\nYou can then post to the topic and see the results 
 in the queues.\r \r \r \r _useFifoTopic = GetYesNoResponse("Would you like to work with FIFO 
  topics?"); 
         if (_useFifoTopic) 
         {
```

```
 Console.WriteLine(new string('-', 80)); 
             _topicName = GetUserResponse("Enter a name for your SNS topic: ", 
  "example-topic"); 
             Console.WriteLine( 
                  "Because you have selected a FIFO topic, '.fifo' must be appended to 
 the topic name.\lceil \frac{r}{n} \rceil;
             Console.WriteLine(new string('-', 80)); 
             Console.WriteLine($"Because you have chosen a FIFO topic, deduplication 
  is supported." + 
                                 $"\r\nDeduplication IDs are either set in the message 
  or automatically generated " + 
                                 $"\r\nfrom content using a hash function.\r\n" + 
                                 $"\r\nIf a message is successfully published to an SNS 
  FIFO topic, any message " + 
                                 $"\r\npublished and determined to have the same 
  deduplication ID, " + 
                                 $"\r\nwithin the five-minute deduplication interval, 
  is accepted but not delivered.\r\n" + 
                                 $"\r\nFor more information about deduplication, " + 
                                 $"\r\nsee https://docs.aws.amazon.com/sns/latest/dg/
fifo-message-dedup.html."); 
             _useContentBasedDeduplication = GetYesNoResponse("Use content-based 
  deduplication instead of entering a deduplication ID?"); 
             Console.WriteLine(new string('-', 80)); 
         } 
         _topicArn = await SnsWrapper.CreateTopicWithName(_topicName, _useFifoTopic, 
  _useContentBasedDeduplication); 
         Console.WriteLine($"Your new topic with the name {_topicName}" + 
                             $"\r\nand Amazon Resource Name (ARN) {_topicArn}" + 
                             $"\r\nhas been created.\r\n"); 
         Console.WriteLine(new string('-', 80)); 
         return _topicArn; 
     } 
     /// <summary> 
     /// Set up the queues. 
     /// </summary> 
    /// <returns>Async task.</returns>
     private static async Task SetupQueues()
```
{

```
 Console.WriteLine(new string('-', 80)); 
        Console.WriteLine($"Now you will create {_queueCount} Amazon Simple Queue 
 Service (Amazon SQS) queues to subscribe to the topic."); 
        // Repeat this section for each queue. 
       for (int i = 0; i < _queueCount; i^{++})
        \mathcal{L} var queueName = GetUserResponse("Enter a name for an Amazon SQS queue: 
 ", $"example-queue-{i}"); 
             if (_useFifoTopic) 
\{\hspace{.1cm} \} // Only explain this once. 
                if (i == 0)\overline{a} Console.WriteLine( 
                         "Because you have selected a FIFO topic, '.fifo' must be 
 appended to the queue name."); 
 } 
                 var queueUrl = await SqsWrapper.CreateQueueWithName(queueName, 
 _useFifoTopic); 
                _queueUrls[i] = queueUrl;
                 Console.WriteLine($"Your new queue with the name {queueName}" + 
                                   $"\r\nand queue URL {queueUrl}" + 
                                   $"\r\nhas been created.\r\n"); 
                if (i == 0)\overline{a} Console.WriteLine( 
                         $"The queue URL is used to retrieve the queue ARN,\r\n" + 
                         $"which is used to create a subscription."); 
                     Console.WriteLine(new string('-', 80)); 
 } 
                 var queueArn = await SqsWrapper.GetQueueArnByUrl(queueUrl); 
                if (i == 0)\overline{a} Console.WriteLine( 
                         $"An AWS Identity and Access Management (IAM) policy must be 
attached to an SQS queue, enabling it to receive\r\n" +
```

```
 $"messages from an SNS topic"); 
 } 
                 await SqsWrapper.SetQueuePolicyForTopic(queueArn, _topicArn, 
  queueUrl); 
                 await SetupFilters(i, queueArn, queueName); 
             } 
         } 
         Console.WriteLine(new string('-', 80)); 
     } 
     /// <summary> 
     /// Set up filters with user options for a queue. 
     /// </summary> 
     /// <param name="queueCount">The number of this queue.</param> 
     /// <param name="queueArn">The ARN of the queue.</param> 
     /// <param name="queueName">The name of the queue.</param> 
    /// <returns>Async Task.</returns>
     public static async Task SetupFilters(int queueCount, string queueArn, string 
  queueName) 
     { 
         if (_useFifoTopic) 
         { 
             Console.WriteLine(new string('-', 80)); 
             // Only explain this once. 
            if (queueCount == 0)
             { 
                 Console.WriteLine( 
                      "Subscriptions to a FIFO topic can have filters." + 
                      "If you add a filter to this subscription, then only the 
  filtered messages " + 
                      "will be received in the queue."); 
                 Console.WriteLine( 
                      "For information about message filtering, " + 
                      "see https://docs.aws.amazon.com/sns/latest/dg/sns-message-
filtering.html"); 
                 Console.WriteLine( 
                      "For this example, you can filter messages by a" + 
                      "TONE attribute."); 
 }
```

```
 var useFilter = GetYesNoResponse($"Filter messages for {queueName}'s 
 subscription to the topic?"); 
             string? filterPolicy = null; 
             if (useFilter) 
\{\hspace{.1cm} \} filterPolicy = CreateFilterPolicy(); 
 } 
             var subscriptionArn = await 
 SnsWrapper.SubscribeTopicWithFilter(_topicArn, filterPolicy, 
                 queueArn); 
             _subscriptionArns[queueCount] = subscriptionArn; 
             Console.WriteLine( 
                 $"The queue {queueName} has been subscribed to the topic 
 {_topicName} " + 
                 $"with the subscription ARN {subscriptionArn}"); 
             Console.WriteLine(new string('-', 80)); 
         } 
     } 
    /// <summary> 
    /// Use user input to create a filter policy for a subscription. 
    /// </summary> 
    /// <returns>The serialized filter policy.</returns> 
     public static string CreateFilterPolicy() 
     { 
         Console.WriteLine(new string('-', 80)); 
         Console.WriteLine( 
             $"You can filter messages by one or more of the following" + 
             $"TONE attributes."); 
        List<string> filterSelections = new List<string>();
         var selectionNumber = 0; 
         do 
         { 
             Console.WriteLine( 
                 $"Enter a number to add a TONE filter, or enter 0 to stop adding 
 filters."); 
            for (int i = 0; i < _tones. Length; i++)\{\hspace{.1cm} \}Console.WriteLine(\sqrt{s''t_i + 1}. {_tones[i]}");
```
}

```
 var selection = GetUserResponse("", filterSelections.Any() ? "0" : "1"); 
             int.TryParse(selection, out selectionNumber); 
             if (selectionNumber > 0 && !
filterSelections.Contains( tones[selectionNumber - 1]))
             { 
                  filterSelections.Add(_tones[selectionNumber - 1]); 
 } 
         } while (selectionNumber != 0); 
         var filters = new Dictionary<string, List<string>> 
        \{ { "tone", filterSelections } 
         }; 
         string filterPolicy = JsonSerializer.Serialize(filters); 
         return filterPolicy; 
     } 
     /// <summary> 
     /// Publish messages using user settings. 
     /// </summary> 
    /// <returns>Async task.</returns>
     public static async Task PublishMessages() 
     { 
         Console.WriteLine("Now we can publish messages."); 
         var keepSendingMessages = true; 
        string? deduplicationId = null;
        string? toneAttribute = null;
         while (keepSendingMessages) 
         { 
             Console.WriteLine(); 
             var message = GetUserResponse("Enter a message to publish.", "This is a 
  sample message"); 
             if (_useFifoTopic) 
\{\hspace{.1cm} \} Console.WriteLine("Because you are using a FIFO topic, you must set 
  a message group ID." + 
                                     "\r\nAll messages within the same group will be 
  received in the order " + 
                                     "they were published.");
```

```
 Console.WriteLine(); 
                var messageGroupId = GetUserResponse("Enter a message group ID for 
 this message:", "1"); 
                if (!_useContentBasedDeduplication) 
\overline{a} Console.WriteLine("Because you are not using content-based 
 deduplication, " + 
                                      "you must enter a deduplication ID."); 
                    Console.WriteLine("Enter a deduplication ID for this message."); 
                    deduplicationId = GetUserResponse("Enter a deduplication ID for 
 this message.", "1"); 
 } 
                if (GetYesNoResponse("Add an attribute to this message?")) 
\overline{a} Console.WriteLine("Enter a number for an attribute."); 
                   for (int i = 0; i < _tones. Length; i++)\{Console.WriteLine(\sqrt{s''t_i + 1}. {_tones[i]}");
1 1 1 1 1 1 1
                    var selection = GetUserResponse("", "1"); 
                    int.TryParse(selection, out var selectionNumber); 
                    if (selectionNumber > 0 && selectionNumber < _tones.Length) 
\{ toneAttribute = _tones[selectionNumber - 1]; 
1 1 1 1 1 1 1
 } 
                var messageID = await SnsWrapper.PublishToTopicWithAttribute( 
                    _topicArn, message, "tone", toneAttribute, deduplicationId, 
 messageGroupId); 
                Console.WriteLine($"Message published with id {messageID}."); 
            } 
            keepSendingMessages = GetYesNoResponse("Send another message?", false); 
        } 
    } 
    /// <summary>
```

```
 /// Poll for the published messages to see the results of the user's choices. 
    /// </summary> 
     /// <returns>Async task.</returns> 
     public static async Task<List<Message>> PollForMessages(string queueUrl) 
     { 
         Console.WriteLine(new string('-', 80)); 
         Console.WriteLine($"Now the SQS queue at {queueUrl} will be polled to 
 retrieve the messages." + 
                             "\r\nPress any key to continue."); 
         if (UseConsole) 
         { 
             Console.ReadLine(); 
         } 
         var moreMessages = true; 
         var messages = new List<Message>(); 
         while (moreMessages) 
         { 
             var newMessages = await SqsWrapper.ReceiveMessagesByUrl(queueUrl, 10); 
             moreMessages = newMessages.Any(); 
             if (moreMessages) 
\{\hspace{.1cm} \} messages.AddRange(newMessages); 
 } 
         } 
         Console.WriteLine($"{messages.Count} message(s) were received by the queue 
 at {queueUrl}."); 
         foreach (var message in messages) 
         { 
             Console.WriteLine("\tMessage:" + 
                                 $"\n\t{message.Body}"); 
         } 
         Console.WriteLine(new string('-', 80)); 
         return messages; 
     } 
    /// <summary> 
    /// Delete the message using handles in a batch. 
    /// </summary> 
    /// <returns>Async task.</returns>
```

```
 public static async Task DeleteMessages(string queueUrl, List<Message> messages) 
    { 
        Console.WriteLine(new string('-', 80)); 
        Console.WriteLine("Now we can delete the messages in this queue in a 
 batch."); 
        await SqsWrapper.DeleteMessageBatchByUrl(queueUrl, messages); 
        Console.WriteLine(new string('-', 80)); 
    } 
    /// <summary> 
    /// Clean up the resources from the scenario. 
    /// </summary> 
   /// <returns>Async task.</returns>
    private static async Task CleanupResources() 
    { 
        Console.WriteLine(new string('-', 80)); 
        Console.WriteLine($"Clean up resources."); 
        try 
        { 
           foreach (var queueUrl in queueUrls)
\{\hspace{.1cm} \} if (!string.IsNullOrEmpty(queueUrl)) 
\overline{a} var deleteQueue = 
                        GetYesNoResponse($"Delete queue with url {queueUrl}?"); 
                    if (deleteQueue) 
\{ await SqsWrapper.DeleteQueueByUrl(queueUrl); 
1 1 1 1 1 1 1
 } 
 } 
            foreach (var subscriptionArn in _subscriptionArns) 
\{\hspace{.1cm} \} if (!string.IsNullOrEmpty(subscriptionArn)) 
\overline{a} await SnsWrapper.UnsubscribeByArn(subscriptionArn); 
 } 
 } 
            var deleteTopic = GetYesNoResponse($"Delete topic {_topicName}?"); 
            if (deleteTopic) 
\{\hspace{.1cm} \}
```

```
 await SnsWrapper.DeleteTopicByArn(_topicArn); 
 } 
         } 
         catch (Exception ex) 
        \mathcal{L} Console.WriteLine($"Unable to clean up resources. Here's why: 
 {ex.Message}."); 
         } 
         Console.WriteLine(new string('-', 80)); 
     } 
    /// <summary> 
    /// Helper method to get a yes or no response from the user. 
    /// </summary> 
    /// <param name="question">The question string to print on the console.</param> 
    /// <param name="defaultAnswer">Optional default answer to use.</param> 
   /// \epsilonreturns>True if the user responds with a yes.\epsilon/returns>
     private static bool GetYesNoResponse(string question, bool defaultAnswer = true) 
     { 
         if (UseConsole) 
         { 
             Console.WriteLine(question); 
             var ynResponse = Console.ReadLine(); 
             var response = ynResponse != null && 
                              ynResponse.Equals("y", 
                                  StringComparison.InvariantCultureIgnoreCase); 
             return response; 
         } 
         // If not using the console, use the default. 
         return defaultAnswer; 
     } 
    /// <summary> 
    /// Helper method to get a string response from the user through the console. 
    /// </summary> 
    /// <param name="question">The question string to print on the console.</param> 
    /// <param name="defaultAnswer">Optional default answer to use.</param> 
   // <returns>True if the user responds with a yes. </returns>
     private static string GetUserResponse(string question, string defaultAnswer) 
     { 
         if (UseConsole) 
         { 
             var response = "";
```

```
 while (string.IsNullOrEmpty(response)) 
\{\hspace{.1cm} \} Console.WriteLine(question); 
                  response = Console.ReadLine(); 
 } 
             return response; 
         } 
         // If not using the console, use the default. 
         return defaultAnswer; 
     }
}
```
Crie uma classe que envolva operações do Amazon SQS.

```
/// <summary>
/// Wrapper for Amazon Simple Queue Service (SQS) operations.
/// </summary>
public class SQSWrapper
{ 
     private readonly IAmazonSQS _amazonSQSClient; 
     /// <summary> 
     /// Constructor for the Amazon SQS wrapper. 
     /// </summary> 
     /// <param name="amazonSQS">The injected Amazon SQS client.</param> 
     public SQSWrapper(IAmazonSQS amazonSQS) 
     { 
         _amazonSQSClient = amazonSQS; 
     } 
     /// <summary> 
     /// Create a queue with a specific name. 
     /// </summary> 
     /// <param name="queueName">The name for the queue.</param> 
     /// <param name="useFifoQueue">True to use a FIFO queue.</param> 
    /// <returns>The url for the queue.</returns>
     public async Task<string> CreateQueueWithName(string queueName, bool 
  useFifoQueue) 
     { 
        int maxMessage = 256 * 1024;
         var queueAttributes = new Dictionary<string, string>
```
{

```
 { 
                 QueueAttributeName.MaximumMessageSize, 
                 maxMessage.ToString() 
 } 
         }; 
         var createQueueRequest = new CreateQueueRequest() 
         { 
             QueueName = queueName, 
             Attributes = queueAttributes 
         }; 
         if (useFifoQueue) 
         { 
             // Update the name if it is not correct for a FIFO queue. 
             if (!queueName.EndsWith(".fifo")) 
\{\hspace{.1cm} \} createQueueRequest.QueueName = queueName + ".fifo"; 
 } 
             // Add an attribute for a FIFO queue. 
             createQueueRequest.Attributes.Add( 
                 QueueAttributeName.FifoQueue, "true"); 
         } 
         var createResponse = await _amazonSQSClient.CreateQueueAsync( 
             new CreateQueueRequest() 
             { 
                 QueueName = queueName 
             }); 
         return createResponse.QueueUrl; 
     } 
    /// <summary> 
    /// Get the ARN for a queue from its URL. 
    /// </summary> 
    /// <param name="queueUrl">The URL of the queue.</param> 
   /// <returns>The ARN of the queue.</returns>
     public async Task<string> GetQueueArnByUrl(string queueUrl) 
     { 
         var getAttributesRequest = new GetQueueAttributesRequest() 
         { 
             QueueUrl = queueUrl,
```

```
 AttributeNames = new List<string>() { QueueAttributeName.QueueArn } 
         }; 
         var getAttributesResponse = await _amazonSQSClient.GetQueueAttributesAsync( 
             getAttributesRequest); 
         return getAttributesResponse.QueueARN; 
     } 
    /// <summary> 
    /// Set the policy attribute of a queue for a topic. 
    /// </summary> 
    /// <param name="queueArn">The ARN of the queue.</param> 
    /// <param name="topicArn">The ARN of the topic.</param> 
    /// <param name="queueUrl">The url for the queue.</param> 
   /// <returns>True if successful.</returns>
    public async Task<bool> SetQueuePolicyForTopic(string queueArn, string topicArn,
 string queueUrl) 
    { 
         var queuePolicy = "{" + 
                                   "\"Version\": \"2012-10-17\"," + 
                                   "\"Statement\": [{" + 
                                        "\"Effect\": \"Allow\"," + 
                                        "\"Principal\": {" + 
                                            $"\"Service\": " + 
                                                "\"sns.amazonaws.com\"" + 
                                               "}," + 
                                        "\"Action\": \"sqs:SendMessage\"," + 
                                        $"\"Resource\": \"{queueArn}\"," + 
                                         "\"Condition\": {" + 
                                              "\"ArnEquals\": {" + 
                                                    $"\"aws:SourceArn\": \"{topicArn}\"" 
 + 
where \mathbf{u} is the contract of \mathbf{u} in the contract of \mathbf{u} is the contract of \mathbf{u} "}" + 
                                   "}]" + 
 "}"; 
         var attributesResponse = await _amazonSQSClient.SetQueueAttributesAsync( 
             new SetQueueAttributesRequest() 
\{\hspace{.1cm} \} QueueUrl = queueUrl, 
                 Attributes = new Dictionary<string, string>() { { "Policy", 
 queuePolicy } } 
             });
```

```
 return attributesResponse.HttpStatusCode == HttpStatusCode.OK; 
     } 
     /// <summary> 
     /// Receive messages from a queue by its URL. 
     /// </summary> 
     /// <param name="queueUrl">The url of the queue.</param> 
    /// <returns>The list of messages.</returns>
     public async Task<List<Message>> ReceiveMessagesByUrl(string queueUrl, int 
  maxMessages) 
     { 
         // Setting WaitTimeSeconds to non-zero enables long polling. 
         // For information about long polling, see 
         // https://docs.aws.amazon.com/AWSSimpleQueueService/latest/
SQSDeveloperGuide/sqs-short-and-long-polling.html 
         var messageResponse = await _amazonSQSClient.ReceiveMessageAsync( 
             new ReceiveMessageRequest() 
\{\hspace{.1cm} \} QueueUrl = queueUrl, 
                  MaxNumberOfMessages = maxMessages, 
                  WaitTimeSeconds = 1 
             }); 
         return messageResponse.Messages; 
     } 
     /// <summary> 
     /// Delete a batch of messages from a queue by its url. 
     /// </summary> 
     /// <param name="queueUrl">The url of the queue.</param> 
    /// <returns>True if successful.</returns>
    public async Task<bool> DeleteMessageBatchByUrl(string queueUrl, List<Message>
  messages) 
     { 
         var deleteRequest = new DeleteMessageBatchRequest() 
         { 
             QueueUrl = queueUrl, 
             Entries = new List<DeleteMessageBatchRequestEntry>() 
         }; 
         foreach (var message in messages) 
         { 
             deleteRequest.Entries.Add(new DeleteMessageBatchRequestEntry() 
\{\hspace{.1cm} \} ReceiptHandle = message.ReceiptHandle, 
                  Id = message.MessageId
```

```
 }); 
         } 
         var deleteResponse = await 
  _amazonSQSClient.DeleteMessageBatchAsync(deleteRequest); 
         return deleteResponse.Failed.Any(); 
     } 
     /// <summary> 
     /// Delete a queue by its URL. 
     /// </summary> 
     /// <param name="queueUrl">The url of the queue.</param> 
    /// <returns>True if successful.</returns>
     public async Task<bool> DeleteQueueByUrl(string queueUrl) 
     { 
         var deleteResponse = await _amazonSQSClient.DeleteQueueAsync( 
              new DeleteQueueRequest() 
              { 
                  QueueUrl = queueUrl 
              }); 
         return deleteResponse.HttpStatusCode == HttpStatusCode.OK; 
     }
}
```
Crie uma classe que envolva operações do Amazon SNS.

```
/// <summary>
/// Wrapper for Amazon Simple Notification Service (SNS) operations.
// </summary>
public class SNSWrapper
{ 
     private readonly IAmazonSimpleNotificationService _amazonSNSClient; 
     /// <summary> 
     /// Constructor for the Amazon SNS wrapper. 
     /// </summary> 
     /// <param name="amazonSQS">The injected Amazon SNS client.</param> 
     public SNSWrapper(IAmazonSimpleNotificationService amazonSNS) 
     { 
         _amazonSNSClient = amazonSNS;
```
```
 } 
     /// <summary> 
     /// Create a new topic with a name and specific FIFO and de-duplication 
  attributes. 
     /// </summary> 
     /// <param name="topicName">The name for the topic.</param> 
     /// <param name="useFifoTopic">True to use a FIFO topic.</param> 
     /// <param name="useContentBasedDeduplication">True to use content-based de-
duplication.</param> 
    /// <returns>The ARN of the new topic.</returns>
     public async Task<string> CreateTopicWithName(string topicName, bool 
  useFifoTopic, bool useContentBasedDeduplication) 
     { 
         var createTopicRequest = new CreateTopicRequest() 
         { 
             Name = topicName, 
         }; 
         if (useFifoTopic) 
        \mathcal{L} // Update the name if it is not correct for a FIFO topic. 
             if (!topicName.EndsWith(".fifo")) 
\{\hspace{.1cm} \} createTopicRequest.Name = topicName + ".fifo"; 
 } 
             // Add the attributes from the method parameters. 
             createTopicRequest.Attributes = new Dictionary<string, string> 
\{\hspace{.1cm} \} { "FifoTopic", "true" } 
             }; 
             if (useContentBasedDeduplication) 
\{\hspace{.1cm} \} createTopicRequest.Attributes.Add("ContentBasedDeduplication", 
  "true"); 
 } 
         } 
         var createResponse = await 
  _amazonSNSClient.CreateTopicAsync(createTopicRequest); 
         return createResponse.TopicArn; 
     }
```

```
 /// <summary> 
     /// Subscribe a queue to a topic with optional filters. 
     /// </summary> 
     /// <param name="topicArn">The ARN of the topic.</param> 
     /// <param name="useFifoTopic">The optional filtering policy for the 
  subscription.</param> 
     /// <param name="queueArn">The ARN of the queue.</param> 
    /// <returns>The ARN of the new subscription.</returns>
     public async Task<string> SubscribeTopicWithFilter(string topicArn, string? 
  filterPolicy, string queueArn) 
     { 
         var subscribeRequest = new SubscribeRequest() 
        \{ TopicArn = topicArn, 
             Protocol = "sqs", 
            Endpoint = queueArn }; 
         if (!string.IsNullOrEmpty(filterPolicy)) 
         { 
             subscribeRequest.Attributes = new Dictionary<string, string> 
  { { "FilterPolicy", filterPolicy } }; 
         } 
         var subscribeResponse = await 
  _amazonSNSClient.SubscribeAsync(subscribeRequest); 
         return subscribeResponse.SubscriptionArn; 
     } 
     /// <summary> 
    /// Publish a message to a topic with an attribute and optional deduplication 
  and group IDs. 
    /// </summary> 
     /// <param name="topicArn">The ARN of the topic.</param> 
     /// <param name="message">The message to publish.</param> 
     /// <param name="attributeName">The optional attribute for the message.</param> 
    /// <param name="attributeValue">The optional attribute value for the message.</
param> 
     /// <param name="deduplicationId">The optional deduplication ID for the 
  message.</param> 
     /// <param name="groupId">The optional group ID for the message.</param> 
    /// <returns>The ID of the message published.</returns>
     public async Task<string> PublishToTopicWithAttribute( 
         string topicArn,
```

```
 string message, 
         string? attributeName = null, 
        string? attributeValue = null,
        string? deduplicationId = null,
        string? groupId = null)
     { 
         var publishRequest = new PublishRequest() 
        \mathcal{L} TopicArn = topicArn, 
             Message = message, 
             MessageDeduplicationId = deduplicationId, 
             MessageGroupId = groupId 
         }; 
         if (attributeValue != null) 
         { 
             // Add the string attribute if it exists. 
             publishRequest.MessageAttributes = 
                  new Dictionary<string, MessageAttributeValue> 
\overline{a} { attributeName!, new MessageAttributeValue() { StringValue = 
 attributeValue, DataType = "String"} } 
                  }; 
         } 
        var publishResponse = await _amazonSNSClient.PublishAsync(publishRequest);
         return publishResponse.MessageId; 
     } 
    /// <summary> 
    /// Unsubscribe from a topic by a subscription ARN. 
    /// </summary> 
    /// <param name="subscriptionArn">The ARN of the subscription.</param> 
    /// <returns>True if successful.</returns>
    public async Task<bool> UnsubscribeByArn(string subscriptionArn)
     { 
         var unsubscribeResponse = await _amazonSNSClient.UnsubscribeAsync( 
             new UnsubscribeRequest() 
\{\hspace{.1cm} \} SubscriptionArn = subscriptionArn 
             }); 
         return unsubscribeResponse.HttpStatusCode == HttpStatusCode.OK; 
     }
```

```
 /// <summary> 
     /// Delete a topic by its topic ARN. 
     /// </summary> 
     /// <param name="topicArn">The ARN of the topic.</param> 
    /// <returns>True if successful.</returns>
    public async Task<bool> DeleteTopicByArn(string topicArn)
     { 
         var deleteResponse = await _amazonSNSClient.DeleteTopicAsync( 
             new DeleteTopicRequest() 
\{\hspace{.1cm} \} TopicArn = topicArn 
             }); 
         return deleteResponse.HttpStatusCode == HttpStatusCode.OK; 
     }
}
```
- Para obter detalhes da API, consulte os tópicos a seguir na Referência da API AWS SDK for .NET .
	- [CreateQueue](https://docs.aws.amazon.com/goto/DotNetSDKV3/sqs-2012-11-05/CreateQueue)
	- [CreateTopic](https://docs.aws.amazon.com/goto/DotNetSDKV3/sns-2010-03-31/CreateTopic)
	- [DeleteMessageBatch](https://docs.aws.amazon.com/goto/DotNetSDKV3/sqs-2012-11-05/DeleteMessageBatch)
	- [DeleteQueue](https://docs.aws.amazon.com/goto/DotNetSDKV3/sqs-2012-11-05/DeleteQueue)
	- [DeleteTopic](https://docs.aws.amazon.com/goto/DotNetSDKV3/sns-2010-03-31/DeleteTopic)
	- [GetQueueAttributes](https://docs.aws.amazon.com/goto/DotNetSDKV3/sqs-2012-11-05/GetQueueAttributes)
	- [Publicar](https://docs.aws.amazon.com/goto/DotNetSDKV3/sns-2010-03-31/Publish)
	- [ReceiveMessage](https://docs.aws.amazon.com/goto/DotNetSDKV3/sqs-2012-11-05/ReceiveMessage)
	- [SetQueueAttributes](https://docs.aws.amazon.com/goto/DotNetSDKV3/sqs-2012-11-05/SetQueueAttributes)
	- [Assinar](https://docs.aws.amazon.com/goto/DotNetSDKV3/sns-2010-03-31/Subscribe)
	- [Cancelar assinatura](https://docs.aws.amazon.com/goto/DotNetSDKV3/sns-2010-03-31/Unsubscribe)

Use a estrutura de processamento de AWS mensagens para.NET com o Amazon SQS

O exemplo de código a seguir mostra como criar aplicativos que publicam e recebem mensagens do Amazon SQS usando o AWS Message Processing Framework para.NET.

#### AWS SDK for .NET

Fornece um tutorial para o AWS Message Processing Framework para.NET. O tutorial cria uma aplicação web que permite ao usuário publicar uma mensagem do Amazon SQS e uma aplicação de linha de comando que recebe a mensagem.

Para obter o código-fonte completo e instruções sobre como configurar e executar, consulte o [tutorial completo](https://docs.aws.amazon.com/sdk-for-net/latest/developer-guide/msg-proc-fw-get-started.html) no Guia do AWS SDK for .NET desenvolvedor e o exemplo em [GitHub](https://github.com/awsdocs/aws-doc-sdk-examples/tree/main/dotnetv3/cross-service/MessageProcessingFramework).

Serviços utilizados neste exemplo

• Amazon SQS

Exemplos sem servidor

Invocar uma função do Lambda em um trigger do Amazon SQS

O exemplo de código a seguir mostra como implementar uma função do Lambda que recebe um evento acionado pelo recebimento de mensagens de uma fila do SQS. A função recupera as mensagens do parâmetro event e registra o conteúdo de cada mensagem.

AWS SDK for .NET

**a** Note

Tem mais sobre GitHub. Encontre o exemplo completo e saiba como configurar e executar no repositório dos [Exemplos sem servidor.](https://github.com/aws-samples/serverless-snippets/tree/main/integration-sqs-to-lambda)

Consumir um evento do SQS com o Lambda usando .NET.

```
// Copyright Amazon.com, Inc. or its affiliates. All Rights Reserved.
// SPDX-License-Identifier: Apache-2.0 
using Amazon.Lambda.Core;
using Amazon.Lambda.SQSEvents;
// Assembly attribute to enable the Lambda function's JSON input to be converted 
  into a .NET class.
[assembly: 
  LambdaSerializer(typeof(Amazon.Lambda.Serialization.SystemTextJson.DefaultLambdaJsonSerializer))]
```

```
namespace SqsIntegrationSampleCode
{ 
     public async Task FunctionHandler(SQSEvent evnt, ILambdaContext context) 
    \mathcal{L} foreach (var message in evnt.Records) 
         { 
              await ProcessMessageAsync(message, context); 
         } 
         context.Logger.LogInformation("done"); 
     } 
     private async Task ProcessMessageAsync(SQSEvent.SQSMessage message, 
  ILambdaContext context) 
     { 
         try 
          { 
              context.Logger.LogInformation($"Processed message {message.Body}"); 
              // TODO: Do interesting work based on the new message 
              await Task.CompletedTask; 
          } 
         catch (Exception e) 
          { 
              //You can use Dead Letter Queue to handle failures. By configuring a 
  Lambda DLQ. 
              context.Logger.LogError($"An error occurred"); 
              throw; 
         } 
     }
}
```
Relatar falhas de itens em lote para funções do Lambda com um trigger do Amazon SQS

O exemplo de código a seguir mostra como implementar uma resposta parcial em lote para funções do Lambda que recebem eventos de uma fila do SQS. A função relata as falhas do item em lote na resposta, sinalizando para o Lambda tentar novamente essas mensagens posteriormente.

#### AWS SDK for .NET

#### **a** Note

Tem mais sobre GitHub. Encontre o exemplo completo e saiba como configurar e executar no repositório dos [Exemplos sem servidor.](https://github.com/aws-samples/serverless-snippets/tree/main/lambda-function-sqs-report-batch-item-failures)

Relatar falhas de itens em lote do SQS com o Lambda usando o .NET.

```
// Copyright Amazon.com, Inc. or its affiliates. All Rights Reserved.
// SPDX-License-Identifier: Apache-2.0
using Amazon.Lambda.Core;
using Amazon.Lambda.SQSEvents;
// Assembly attribute to enable the Lambda function's JSON input to be converted 
  into a .NET class.
[assembly: 
  LambdaSerializer(typeof(Amazon.Lambda.Serialization.SystemTextJson.DefaultLambdaJsonSerializer))]
namespace sqsSample;
public class Function
{ 
     public async Task<SQSBatchResponse> FunctionHandler(SQSEvent evnt, 
  ILambdaContext context) 
    \{ List<SQSBatchResponse.BatchItemFailure> batchItemFailures = new 
  List<SQSBatchResponse.BatchItemFailure>(); 
         foreach(var message in evnt.Records) 
         { 
             try 
             { 
                 //process your message 
                 await ProcessMessageAsync(message, context); 
 } 
             catch (System.Exception) 
             { 
                 //Add failed message identifier to the batchItemFailures list 
                 batchItemFailures.Add(new 
  SQSBatchResponse.BatchItemFailure{ItemIdentifier=message.MessageId}); 
 } 
         } 
         return new SQSBatchResponse(batchItemFailures);
```
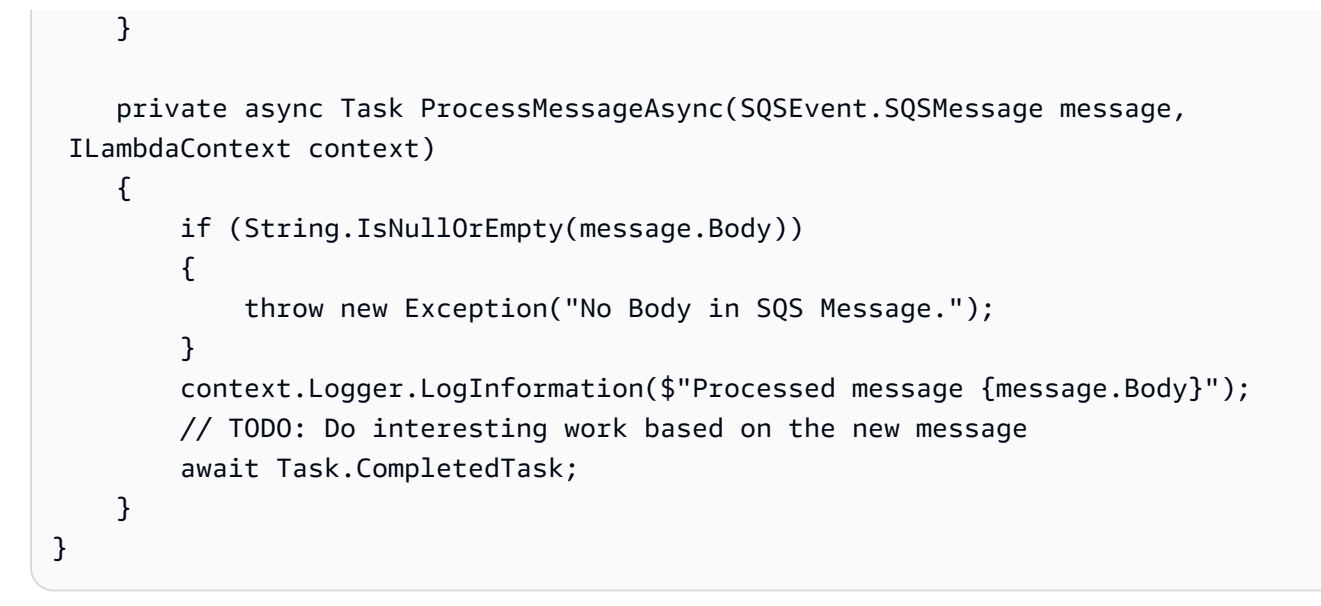

# Exemplos de Step Functions usando AWS SDK for .NET

Os exemplos de código a seguir mostram como realizar ações e implementar cenários comuns usando o AWS SDK for .NET with Step Functions.

As noções básicas são exemplos de código que mostram como realizar as operações essenciais em um serviço.

Ações são trechos de código de programas maiores e devem ser executadas em contexto. Embora as ações mostrem como chamar perfis de serviço individuais, você pode ver as ações no contexto em seus cenários relacionados.

Cada exemplo inclui um link para o código-fonte completo, em que você pode encontrar instruções sobre como configurar e executar o código.

Conceitos básicos

Olá, Step Functions

Os exemplos de código a seguir mostram como começar a usar o Step Functions.

#### AWS SDK for .NET

#### **a** Note

```
namespace StepFunctionsActions;
using Amazon.StepFunctions;
using Amazon.StepFunctions.Model;
public class HelloStepFunctions
{ 
     static async Task Main() 
     { 
        var stepFunctionsClient = new AmazonStepFunctionsClient();
         Console.Clear(); 
         Console.WriteLine("Welcome to AWS Step Functions"); 
         Console.WriteLine("Let's list up to 10 of your state machines:"); 
         var stateMachineListRequest = new ListStateMachinesRequest { MaxResults = 
  10 }; 
         // Get information for up to 10 Step Functions state machines. 
         var response = await 
  stepFunctionsClient.ListStateMachinesAsync(stateMachineListRequest); 
         if (response.StateMachines.Count > 0) 
         { 
             response.StateMachines.ForEach(stateMachine => 
\{\hspace{.1cm} \} Console.WriteLine($"State Machine Name: {stateMachine.Name}\tAmazon 
  Resource Name (ARN): {stateMachine.StateMachineArn}"); 
             }); 
         } 
         else 
         { 
             Console.WriteLine("\tNo state machines were found."); 
         }
```
}

}

• Para obter detalhes da API, consulte [ListStateMachinesa](https://docs.aws.amazon.com/goto/DotNetSDKV3/states-2016-11-23/ListStateMachines) Referência AWS SDK for .NET da API.

Tópicos

- [Conceitos básicos](#page-13278-0)
- [Ações](#page-13270-0)

## Conceitos básicos

Conheça os conceitos básicos

O exemplo de código a seguir mostra como:

- Criar uma atividade.
- Criar uma máquina de estado a partir de uma definição da Amazon States Language que contenha a atividade criada anteriormente como uma etapa.
- Executar a máquina de estado e respondar à atividade com entrada do usuário.
- Obtenha o status e a saída finais após a conclusão da execução e, em seguida, limpe os recursos.

### AWS SDK for .NET

#### **a** Note

Tem mais sobre GitHub. Encontre o exemplo completo e saiba como configurar e executar no [Repositório de exemplos de código da AWS.](https://github.com/awsdocs/aws-doc-sdk-examples/tree/main/dotnetv3/StepFunctions#code-examples)

Execute um cenário interativo em um prompt de comando.

```
global using System.Text.Json;
global using Amazon.StepFunctions;
global using Microsoft.Extensions.Configuration;
global using Microsoft.Extensions.DependencyInjection;
```

```
global using Microsoft.Extensions.Hosting;
global using Microsoft.Extensions.Logging;
global using Microsoft.Extensions.Logging.Console;
global using Microsoft.Extensions.Logging.Debug;
global using StepFunctionsActions;
global using LogLevel = Microsoft.Extensions.Logging.LogLevel;
using Amazon.IdentityManagement;
using Amazon. IdentityManagement. Model;
using Amazon.StepFunctions.Model;
namespace StepFunctionsBasics;
public class StepFunctionsBasics
{ 
     private static ILogger _logger = null!; 
     private static IConfigurationRoot _configuration = null!; 
     private static IAmazonIdentityManagementService _iamService = null!; 
     static async Task Main(string[] args) 
    \sqrt{ } // Set up dependency injection for AWS Step Functions. 
          using var host = Host.CreateDefaultBuilder(args) 
               .ConfigureLogging(logging => 
                   logging.AddFilter("System", LogLevel.Debug) 
                        .AddFilter<DebugLoggerProvider>("Microsoft", 
  LogLevel.Information) 
                        .AddFilter<ConsoleLoggerProvider>("Microsoft", LogLevel.Trace)) 
               .ConfigureServices((_, services) => 
                   services.AddAWSService<IAmazonStepFunctions>() 
                        .AddAWSService<IAmazonIdentityManagementService>() 
                        .AddTransient<StepFunctionsWrapper>() 
) .Build(); 
         \lnot \lnot = \lnot \lnot \lnot \lnot \lnot \lnot \lnot \lnot \lnot \lnot \lnot \lnot \lnot \lnot \lnot \lnot \lnot \lnot \lnot \lnot \lnot \lnot \lnot \lnot \lnot \lnot \lnot \lnot \lnot \lnot \lnot \lnot \lnot \lnot \l .CreateLogger<StepFunctionsBasics>(); 
          // Load configuration settings. 
          _configuration = new ConfigurationBuilder() 
               .SetBasePath(Directory.GetCurrentDirectory()) 
               .AddJsonFile("settings.json") // Load test settings from .json file.
```

```
 .AddJsonFile("settings.local.json", 
                  true) // Optionally load local settings. 
             .Build(); 
         var activityName = _configuration["ActivityName"]; 
        var stateMachineName = configuration["StateMachineName"];
         var roleName = _configuration["RoleName"]; 
         var repoBaseDir = _configuration["RepoBaseDir"]; 
         var jsonFilePath = _configuration["JsonFilePath"]; 
         var jsonFileName = _configuration["JsonFileName"]; 
        var uiMethods = new UiMethods();
         var stepFunctionsWrapper = 
  host.Services.GetRequiredService<StepFunctionsWrapper>(); 
         _iamService = 
  host.Services.GetRequiredService<IAmazonIdentityManagementService>(); 
         // Load definition for the state machine from a JSON file. 
         var stateDefinitionJson = File.ReadAllText($"{repoBaseDir}{jsonFilePath}
{jsonFileName}"); 
         Console.Clear(); 
         uiMethods.DisplayOverview(); 
         uiMethods.PressEnter(); 
         uiMethods.DisplayTitle("Create activity"); 
         Console.WriteLine("Let's start by creating an activity."); 
         string activityArn; 
         string stateMachineArn; 
         // Check to see if the activity already exists. 
         var activityList = await stepFunctionsWrapper.ListActivitiesAsync(); 
         var existingActivity = activityList.FirstOrDefault(activity => activity.Name 
  == activityName); 
         if (existingActivity is not null) 
         { 
             activityArn = existingActivity.ActivityArn; 
             Console.WriteLine($"Activity, {activityName}, already exists."); 
         } 
         else 
        \mathcal{L} activityArn = await stepFunctionsWrapper.CreateActivity(activityName);
```
}

```
 // Swap the placeholder in the JSON file with the Amazon Resource Name (ARN) 
        // of the recently created activity. 
        var stateDefinition = 
stateDefinitionJson.Replace("{{DOC_EXAMPLE_ACTIVITY_ARN}}", activityArn);
        uiMethods.DisplayTitle("Create state machine"); 
        Console.WriteLine("Now we'll create a state machine."); 
        // Find or create an IAM role that can be assumed by Step Functions. 
        var role = await GetOrCreateStateMachineRole(roleName); 
        // See if the state machine already exists. 
        var stateMachineList = await stepFunctionsWrapper.ListStateMachinesAsync(); 
        var existingStateMachine = 
            stateMachineList.FirstOrDefault(stateMachine => stateMachine.Name == 
 stateMachineName); 
        if (existingStateMachine is not null) 
        { 
            Console.WriteLine($"State machine, {stateMachineName}, already 
 exists."); 
            stateMachineArn = existingStateMachine.StateMachineArn; 
        } 
        else 
        { 
            // Create the state machine. 
            stateMachineArn = 
                await stepFunctionsWrapper.CreateStateMachine(stateMachineName, 
 stateDefinition, role.Arn); 
            uiMethods.PressEnter(); 
        } 
        Console.WriteLine("The state machine has been created."); 
        var describeStateMachineResponse = await 
stepFunctionsWrapper.DescribeStateMachineAsync(stateMachineArn);
Console.WriteLine($"{describeStateMachineResponse.Name}\t{describeStateMachineResponse.Stat
        Console.WriteLine($"Current status: {describeStateMachineResponse.Status}"); 
        Console.WriteLine($"Amazon Resource Name (ARN) of the role assumed by the 
 state machine: {describeStateMachineResponse.RoleArn}"); 
        var userName = string.Empty;
```

```
 Console.Write("Before we start the state machine, tell me what should 
 ChatSFN call you? "); 
        userName = Console.ReadLine(); 
        // Keep asking until the user enters a string value. 
       while (string.IsNullOrEmpty(userName))
        { 
            Console.Write("Enter your name: "); 
            userName = Console.ReadLine(); 
        } 
        var executionJson = @"{""name"": """ + userName + @"""}"; 
        // Start the state machine execution. 
        Console.WriteLine("Now we'll start execution of the state machine."); 
        var executionArn = await 
 stepFunctionsWrapper.StartExecutionAsync(executionJson, stateMachineArn); 
        Console.WriteLine("State machine started."); 
        Console.WriteLine($"Thank you, {userName}. Now let's get started..."); 
        uiMethods.PressEnter(); 
        uiMethods.DisplayTitle("ChatSFN"); 
        var isDone = false; 
        var response = new GetActivityTaskResponse(); 
        var taskToken = string.Empty; 
        var userChoice = string.Empty; 
        while (!isDone) 
       \mathcal{L} response = await stepFunctionsWrapper.GetActivityTaskAsync(activityArn, 
 "MvpWorker"); 
            taskToken = response.TaskToken; 
            // Parse the returned JSON string. 
            var taskJsonResponse = JsonDocument.Parse(response.Input); 
            var taskJsonObject = taskJsonResponse.RootElement; 
            var message = taskJsonObject.GetProperty("message").GetString(); 
            var actions = 
 taskJsonObject.GetProperty("actions").EnumerateArray().Select(x => 
 x.ToString()).ToList(); 
            Console.WriteLine($"\n{message}\n");
```

```
 // Prompt the user for another choice. 
             Console.WriteLine("ChatSFN: What would you like me to do?"); 
             actions.ForEach(action => Console.WriteLine($"\t{action}")); 
             Console.Write($"\n{userName}, tell me your choice: "); 
             userChoice = Console.ReadLine(); 
             if (userChoice?.ToLower() == "done") 
             { 
                 isDone = true; 
 } 
             Console.WriteLine($"You have selected: {userChoice}"); 
             var jsonResponse = @"{""action"": """ + userChoice + @"""}"; 
             await stepFunctionsWrapper.SendTaskSuccessAsync(taskToken, 
 jsonResponse); 
         } 
         await stepFunctionsWrapper.StopExecution(executionArn); 
         Console.WriteLine("Now we will wait for the execution to stop."); 
         DescribeExecutionResponse executionResponse; 
         do 
         { 
             executionResponse = await 
 stepFunctionsWrapper.DescribeExecutionAsync(executionArn); 
         } while (executionResponse.Status == ExecutionStatus.RUNNING); 
         Console.WriteLine("State machine stopped."); 
         uiMethods.PressEnter(); 
         uiMethods.DisplayTitle("State machine executions"); 
         Console.WriteLine("Now let's take a look at the execution values for the 
 state machine."); 
         // List the executions. 
         var executions = await 
 stepFunctionsWrapper.ListExecutionsAsync(stateMachineArn); 
         uiMethods.DisplayTitle("Step function execution values"); 
         executions.ForEach(execution => 
         { 
             Console.WriteLine($"{execution.Name}\t{execution.StartDate} to 
 {execution.StopDate}"); 
         });
```

```
 uiMethods.PressEnter(); 
        // Now delete the state machine and the activity. 
        uiMethods.DisplayTitle("Clean up resources"); 
        Console.WriteLine("Deleting the state machine..."); 
        await stepFunctionsWrapper.DeleteStateMachine(stateMachineArn); 
        Console.WriteLine("State machine deleted."); 
        Console.WriteLine("Deleting the activity..."); 
        await stepFunctionsWrapper.DeleteActivity(activityArn); 
        Console.WriteLine("Activity deleted."); 
        Console.WriteLine("The Amazon Step Functions scenario is now complete."); 
    } 
   static async Task<Role> GetOrCreateStateMachineRole(string roleName)
   \{ // Define the policy document for the role. 
        var stateMachineRolePolicy = @"{ 
         ""Version"": ""2012-10-17"", 
        ""Statement"": [{ 
            ""Sid"": """", 
            ""Effect"": ""Allow"", 
            ""Principal"": { 
                 ""Service"": ""states.amazonaws.com""}, 
            ""Action"": ""sts:AssumeRole""}]}"; 
        var role = new Role(); 
        var roleExists = false; 
        try 
        { 
            var getRoleResponse = await _iamService.GetRoleAsync(new GetRoleRequest 
 { RoleName = roleName }); 
            roleExists = true; 
            role = getRoleResponse.Role; 
        } 
        catch (NoSuchEntityException) 
        { 
            // The role doesn't exist. Create it. 
            Console.WriteLine($"Role, {roleName} doesn't exist. Creating it..."); 
        }
```

```
 if (!roleExists) 
         { 
              var request = new CreateRoleRequest 
\{\hspace{.1cm} \} RoleName = roleName, 
                  AssumeRolePolicyDocument = stateMachineRolePolicy, 
              }; 
              var createRoleResponse = await _iamService.CreateRoleAsync(request); 
              role = createRoleResponse.Role; 
         } 
         return role; 
     }
}
namespace StepFunctionsBasics;
/// <summary>
/// Some useful methods to make screen display easier.
/// </summary>
public class UiMethods
{ 
     private readonly string _sepBar = new('-', Console.WindowWidth); 
     /// <summary> 
     /// Show information about the scenario. 
     /// </summary> 
     public void DisplayOverview() 
    \{ Console.Clear(); 
         DisplayTitle("Welcome to the AWS Step Functions Demo"); 
         Console.WriteLine("This example application will do the following:"); 
         Console.WriteLine("\t 1. Create an activity."); 
         Console.WriteLine("\t 2. Create a state machine."); 
         Console.WriteLine("\t 3. Start an execution."); 
         Console.WriteLine("\t 4. Run the worker, then stop it."); 
         Console.WriteLine("\t 5. List executions."); 
         Console.WriteLine("\t 6. Clean up the resources created for the example."); 
     } 
     /// <summary>
```

```
 /// Display a message and wait until the user presses enter. 
 /// </summary> 
 public void PressEnter() 
 { 
     Console.Write("\nPress <Enter> to continue."); 
    = Console. ReadLine();
 } 
 /// <summary> 
 /// Pad a string with spaces to center it on the console display. 
 /// </summary> 
 /// <param name="strToCenter"></param> 
/// <returns></returns>
 private string CenterString(string strToCenter) 
 { 
     var padAmount = (Console.WindowWidth - strToCenter.Length) / 2; 
    var leftPad = new string(' ', padAmount);
     return $"{leftPad}{strToCenter}"; 
 } 
 /// <summary> 
 /// Display a line of hyphens, the centered text of the title, and another 
 /// line of hyphens. 
 /// </summary> 
 /// <param name="strTitle">The string to be displayed.</param> 
 public void DisplayTitle(string strTitle) 
 { 
     Console.WriteLine(_sepBar); 
     Console.WriteLine(CenterString(strTitle)); 
     Console.WriteLine(_sepBar); 
 }
```
Defina uma classe que envolva ações de máquina de estado e atividade.

```
namespace StepFunctionsActions;
using Amazon.StepFunctions;
using Amazon.StepFunctions.Model;
```
}

```
/// <summary>
/// Wrapper that performs AWS Step Functions actions.
/// </summary>
public class StepFunctionsWrapper
{ 
     private readonly IAmazonStepFunctions _amazonStepFunctions; 
    /// <summary> 
     /// The constructor for the StepFunctionsWrapper. Initializes the 
     /// client object passed to it. 
    /// </summary> 
     /// <param name="amazonStepFunctions">An initialized Step Functions client 
  object.</param> 
     public StepFunctionsWrapper(IAmazonStepFunctions amazonStepFunctions) 
     { 
         _amazonStepFunctions = amazonStepFunctions; 
     } 
     /// <summary> 
     /// Create a Step Functions activity using the supplied name. 
     /// </summary> 
     /// <param name="activityName">The name for the new Step Functions activity.</
param> 
     /// <returns>The Amazon Resource Name (ARN) for the new activity.</returns> 
     public async Task<string> CreateActivity(string activityName) 
     { 
         var response = await _amazonStepFunctions.CreateActivityAsync(new 
  CreateActivityRequest { Name = activityName }); 
         return response.ActivityArn; 
     } 
     /// <summary> 
     /// Create a Step Functions state machine. 
     /// </summary> 
     /// <param name="stateMachineName">Name for the new Step Functions state 
     /// machine.</param> 
     /// <param name="definition">A JSON string that defines the Step Functions 
     /// state machine.</param> 
     /// <param name="roleArn">The Amazon Resource Name (ARN) of the role.</param> 
    /// <returns></returns>
     public async Task<string> CreateStateMachine(string stateMachineName, string 
  definition, string roleArn) 
     {
```

```
 var request = new CreateStateMachineRequest 
        { 
           Name = stateMachineName,
            Definition = definition, 
            RoleArn = roleArn 
        }; 
        var response = 
           await _amazonStepFunctions.CreateStateMachineAsync(request);
        return response.StateMachineArn; 
    } 
   /// <summary> 
   /// Delete a Step Machine activity. 
   /// </summary> 
   /// <param name="activityArn">The Amazon Resource Name (ARN) of 
   /// the activity.</param> 
    /// <returns>A Boolean value indicating the success of the action.</returns> 
    public async Task<bool> DeleteActivity(string activityArn) 
   \{ var response = await _amazonStepFunctions.DeleteActivityAsync(new 
 DeleteActivityRequest { ActivityArn = activityArn }); 
        return response.HttpStatusCode == System.Net.HttpStatusCode.OK; 
    } 
   /// <summary> 
   /// Delete a Step Functions state machine. 
   /// </summary> 
   /// <param name="stateMachineArn">The Amazon Resource Name (ARN) of the 
   /// state machine.</param> 
   /// <returns>A Boolean value indicating the success of the action.</returns> 
    public async Task<bool> DeleteStateMachine(string stateMachineArn) 
   \{ var response = await _amazonStepFunctions.DeleteStateMachineAsync(new 
 DeleteStateMachineRequest 
        { StateMachineArn = stateMachineArn }); 
        return response.HttpStatusCode == System.Net.HttpStatusCode.OK; 
    } 
   /// <summary>
```
/// Retrieve information about the specified Step Functions execution.

```
 /// </summary> 
     /// <param name="executionArn">The Amazon Resource Name (ARN) of the 
     /// Step Functions execution.</param> 
    /// <returns>The API response returned by the API.</returns>
     public async Task<DescribeExecutionResponse> DescribeExecutionAsync(string 
  executionArn) 
     { 
         var response = await _amazonStepFunctions.DescribeExecutionAsync(new 
  DescribeExecutionRequest { ExecutionArn = executionArn }); 
         return response; 
     } 
     /// <summary> 
     /// Retrieve information about the specified Step Functions state machine. 
     /// </summary> 
     /// <param name="StateMachineArn">The Amazon Resource Name (ARN) of the 
     /// Step Functions state machine to retrieve.</param> 
     /// <returns>Information about the specified Step Functions state machine.</
returns> 
     public async Task<DescribeStateMachineResponse> DescribeStateMachineAsync(string 
  StateMachineArn) 
     { 
         var response = await _amazonStepFunctions.DescribeStateMachineAsync(new 
  DescribeStateMachineRequest { StateMachineArn = StateMachineArn }); 
         return response; 
     } 
     /// <summary> 
     /// Retrieve a task with the specified Step Functions activity 
     /// with the specified Amazon Resource Name (ARN). 
    /// </summary> 
     /// <param name="activityArn">The Amazon Resource Name (ARN) of 
     /// the Step Functions activity.</param> 
     /// <param name="workerName">The name of the Step Functions worker.</param> 
     /// <returns>The response from the Step Functions activity.</returns> 
     public async Task<GetActivityTaskResponse> GetActivityTaskAsync(string 
  activityArn, string workerName) 
     { 
         var response = await _amazonStepFunctions.GetActivityTaskAsync(new 
  GetActivityTaskRequest 
         { ActivityArn = activityArn, WorkerName = workerName }); 
         return response;
```
}

```
 /// <summary> 
    /// List the Step Functions activities for the current account. 
    /// </summary> 
    /// <returns>A list of ActivityListItems.</returns> 
     public async Task<List<ActivityListItem>> ListActivitiesAsync() 
     { 
        var request = new ListActivitiesRequest();
         var activities = new List<ActivityListItem>(); 
         do 
         { 
            var response = await _amazonStepFunctions.ListActivitiesAsync(request);
             if (response.NextToken is not null) 
\{\hspace{.1cm} \} request.NextToken = response.NextToken; 
 } 
             activities.AddRange(response.Activities); 
         } 
         while (request.NextToken is not null); 
         return activities; 
     } 
    /// <summary> 
    /// Retrieve information about executions of a Step Functions 
    /// state machine. 
    /// </summary> 
    /// <param name="stateMachineArn">The Amazon Resource Name (ARN) of the 
    /// Step Functions state machine.</param> 
   /// <returns>A list of ExecutionListItem objects.</returns>
     public async Task<List<ExecutionListItem>> ListExecutionsAsync(string 
 stateMachineArn) 
    \mathcal{L} var executions = new List<ExecutionListItem>(); 
         ListExecutionsResponse response; 
         var request = new ListExecutionsRequest { StateMachineArn = 
 stateMachineArn };
```

```
 do 
         { 
             response = await _amazonStepFunctions.ListExecutionsAsync(request); 
             executions.AddRange(response.Executions); 
             if (response.NextToken is not null) 
\{\hspace{.1cm} \} request.NextToken = response.NextToken; 
 } 
         } while (response.NextToken is not null); 
         return executions; 
     } 
     /// <summary> 
     /// Retrieve a list of Step Functions state machines. 
     /// </summary> 
    /// <returns>A list of StateMachineListItem objects.</returns>
     public async Task<List<StateMachineListItem>> ListStateMachinesAsync() 
     { 
         var stateMachines = new List<StateMachineListItem>(); 
         var listStateMachinesPaginator = 
             _amazonStepFunctions.Paginators.ListStateMachines(new 
  ListStateMachinesRequest()); 
         await foreach (var response in listStateMachinesPaginator.Responses) 
         { 
             stateMachines.AddRange(response.StateMachines); 
         } 
         return stateMachines; 
     } 
     /// <summary> 
     /// Indicate that the Step Functions task, indicated by the 
     /// task token, has completed successfully. 
     /// </summary> 
     /// <param name="taskToken">Identifies the task.</param> 
    /// <param name="taskResponse">The response received from executing the task.</
param> 
     /// <returns>A Boolean value indicating the success of the action.</returns> 
    public async Task<bool> SendTaskSuccessAsync(string taskToken, string
  taskResponse)
```
 $\sqrt{ }$ 

```
 var response = await _amazonStepFunctions.SendTaskSuccessAsync(new 
 SendTaskSuccessRequest 
        { TaskToken = taskToken, Output = taskResponse }); 
        return response.HttpStatusCode == System.Net.HttpStatusCode.OK; 
    } 
   /// <summary> 
   /// Start execution of an AWS Step Functions state machine. 
   /// </summary> 
   /// <param name="executionName">The name to use for the execution.</param> 
   /// <param name="executionJson">The JSON string to pass for execution.</param> 
   /// <param name="stateMachineArn">The Amazon Resource Name (ARN) of the 
   /// Step Functions state machine.</param> 
   /// <returns>The Amazon Resource Name (ARN) of the AWS Step Functions 
  /// execution.</returns>
    public async Task<string> StartExecutionAsync(string executionJson, string 
 stateMachineArn) 
   \mathcal{L} var executionRequest = new StartExecutionRequest 
        { 
            Input = executionJson, 
            StateMachineArn = stateMachineArn 
        }; 
        var response = await 
 _amazonStepFunctions.StartExecutionAsync(executionRequest); 
        return response.ExecutionArn; 
    } 
   /// <summary> 
   /// Stop execution of a Step Functions workflow. 
   /// </summary> 
   /// <param name="executionArn">The Amazon Resource Name (ARN) of 
   /// the Step Functions execution to stop.</param> 
   /// <returns>A Boolean value indicating the success of the action.</returns> 
   public async Task<bool> StopExecution(string executionArn)
    { 
        var response = 
            await _amazonStepFunctions.StopExecutionAsync(new StopExecutionRequest 
\{ ExecutionArn = executionArn \});
```

```
 return response.HttpStatusCode == System.Net.HttpStatusCode.OK; 
     }
}
```
- Para obter detalhes da API, consulte os tópicos a seguir na Referência da API AWS SDK for .NET .
	- [CreateActivity](https://docs.aws.amazon.com/goto/DotNetSDKV3/states-2016-11-23/CreateActivity)
	- [CreateStateMachine](https://docs.aws.amazon.com/goto/DotNetSDKV3/states-2016-11-23/CreateStateMachine)
	- [DeleteActivity](https://docs.aws.amazon.com/goto/DotNetSDKV3/states-2016-11-23/DeleteActivity)
	- [DeleteStateMachine](https://docs.aws.amazon.com/goto/DotNetSDKV3/states-2016-11-23/DeleteStateMachine)
	- [DescribeExecution](https://docs.aws.amazon.com/goto/DotNetSDKV3/states-2016-11-23/DescribeExecution)
	- [DescribeStateMachine](https://docs.aws.amazon.com/goto/DotNetSDKV3/states-2016-11-23/DescribeStateMachine)
	- [GetActivityTask](https://docs.aws.amazon.com/goto/DotNetSDKV3/states-2016-11-23/GetActivityTask)
	- [ListActivities](https://docs.aws.amazon.com/goto/DotNetSDKV3/states-2016-11-23/ListActivities)
	- [ListStateMachines](https://docs.aws.amazon.com/goto/DotNetSDKV3/states-2016-11-23/ListStateMachines)
	- [SendTaskSuccess](https://docs.aws.amazon.com/goto/DotNetSDKV3/states-2016-11-23/SendTaskSuccess)
	- [StartExecution](https://docs.aws.amazon.com/goto/DotNetSDKV3/states-2016-11-23/StartExecution)
	- [StopExecution](https://docs.aws.amazon.com/goto/DotNetSDKV3/states-2016-11-23/StopExecution)

# Ações

### **CreateActivity**

O código de exemplo a seguir mostra como usar CreateActivity.

### AWS SDK for .NET

### **a** Note

```
 /// <summary> 
     /// Create a Step Functions activity using the supplied name. 
     /// </summary> 
     /// <param name="activityName">The name for the new Step Functions activity.</
param> 
     /// <returns>The Amazon Resource Name (ARN) for the new activity.</returns> 
     public async Task<string> CreateActivity(string activityName) 
    \mathcal{L} var response = await _amazonStepFunctions.CreateActivityAsync(new 
  CreateActivityRequest { Name = activityName }); 
         return response.ActivityArn; 
     }
```
• Para obter detalhes da API, consulte [CreateActivitya](https://docs.aws.amazon.com/goto/DotNetSDKV3/states-2016-11-23/CreateActivity) Referência AWS SDK for .NET da API.

### **CreateStateMachine**

O código de exemplo a seguir mostra como usar CreateStateMachine.

AWS SDK for .NET

#### **a** Note

```
 /// <summary> 
   /// Create a Step Functions state machine. 
    /// </summary> 
   /// <param name="stateMachineName">Name for the new Step Functions state 
   /// machine.</param> 
   /// <param name="definition">A JSON string that defines the Step Functions 
   /// state machine.</param> 
   /// <param name="roleArn">The Amazon Resource Name (ARN) of the role.</param> 
   /// <returns></returns>
    public async Task<string> CreateStateMachine(string stateMachineName, string 
 definition, string roleArn) 
    {
```

```
 var request = new CreateStateMachineRequest 
     { 
        Name = stateMachineName,
         Definition = definition, 
         RoleArn = roleArn 
     }; 
     var response = 
        await _amazonStepFunctions.CreateStateMachineAsync(request);
     return response.StateMachineArn; 
 }
```
• Para obter detalhes da API, consulte [CreateStateMachinea](https://docs.aws.amazon.com/goto/DotNetSDKV3/states-2016-11-23/CreateStateMachine) Referência AWS SDK for .NET da API.

## **DeleteActivity**

O código de exemplo a seguir mostra como usar DeleteActivity.

AWS SDK for .NET

#### **a** Note

```
 /// <summary> 
   /// Delete a Step Machine activity. 
   /// </summary> 
   /// <param name="activityArn">The Amazon Resource Name (ARN) of 
   /// the activity.</param> 
    /// <returns>A Boolean value indicating the success of the action.</returns> 
    public async Task<bool> DeleteActivity(string activityArn) 
    { 
        var response = await _amazonStepFunctions.DeleteActivityAsync(new 
 DeleteActivityRequest { ActivityArn = activityArn }); 
        return response.HttpStatusCode == System.Net.HttpStatusCode.OK; 
    }
```
• Para obter detalhes da API, consulte [DeleteActivity](https://docs.aws.amazon.com/goto/DotNetSDKV3/states-2016-11-23/DeleteActivity)a Referência AWS SDK for .NET da API.

#### **DeleteStateMachine**

O código de exemplo a seguir mostra como usar DeleteStateMachine.

AWS SDK for .NET

#### **a** Note

Tem mais sobre GitHub. Encontre o exemplo completo e saiba como configurar e executar no [Repositório de exemplos de código da AWS.](https://github.com/awsdocs/aws-doc-sdk-examples/tree/main/dotnetv3/StepFunctions#code-examples)

```
 /// <summary> 
   /// Delete a Step Functions state machine. 
    /// </summary> 
   /// <param name="stateMachineArn">The Amazon Resource Name (ARN) of the 
   /// state machine.</param> 
   /// <returns>A Boolean value indicating the success of the action.</returns> 
    public async Task<bool> DeleteStateMachine(string stateMachineArn) 
   \mathcal{L} var response = await _amazonStepFunctions.DeleteStateMachineAsync(new 
 DeleteStateMachineRequest 
        { StateMachineArn = stateMachineArn }); 
        return response.HttpStatusCode == System.Net.HttpStatusCode.OK; 
    }
```
• Para obter detalhes da API, consulte [DeleteStateMachinea](https://docs.aws.amazon.com/goto/DotNetSDKV3/states-2016-11-23/DeleteStateMachine) Referência AWS SDK for .NET da API.

#### **DescribeExecution**

O código de exemplo a seguir mostra como usar DescribeExecution.

#### AWS SDK for .NET

#### **a** Note

Tem mais sobre GitHub. Encontre o exemplo completo e saiba como configurar e executar no [Repositório de exemplos de código da AWS.](https://github.com/awsdocs/aws-doc-sdk-examples/tree/main/dotnetv3/StepFunctions#code-examples)

```
 /// <summary> 
   /// Retrieve information about the specified Step Functions execution. 
   /// </summary> 
   /// <param name="executionArn">The Amazon Resource Name (ARN) of the 
   /// Step Functions execution.</param> 
  /// <returns>The API response returned by the API.</returns>
    public async Task<DescribeExecutionResponse> DescribeExecutionAsync(string 
 executionArn) 
   \left\{ \right. var response = await _amazonStepFunctions.DescribeExecutionAsync(new 
 DescribeExecutionRequest { ExecutionArn = executionArn }); 
        return response; 
    }
```
• Para obter detalhes da API, consulte [DescribeExecutiona](https://docs.aws.amazon.com/goto/DotNetSDKV3/states-2016-11-23/DescribeExecution) Referência AWS SDK for .NET da API.

#### **DescribeStateMachine**

O código de exemplo a seguir mostra como usar DescribeStateMachine.

AWS SDK for .NET

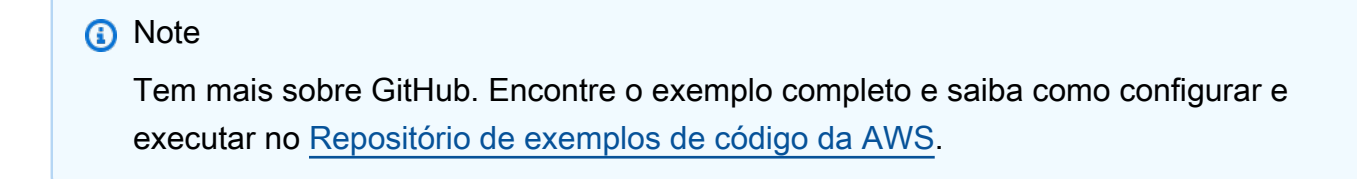

/// <summary>

```
 /// Retrieve information about the specified Step Functions state machine. 
     /// </summary> 
     /// <param name="StateMachineArn">The Amazon Resource Name (ARN) of the 
     /// Step Functions state machine to retrieve.</param> 
     /// <returns>Information about the specified Step Functions state machine.</
returns> 
     public async Task<DescribeStateMachineResponse> DescribeStateMachineAsync(string 
  StateMachineArn) 
     { 
         var response = await _amazonStepFunctions.DescribeStateMachineAsync(new 
  DescribeStateMachineRequest { StateMachineArn = StateMachineArn }); 
         return response; 
     }
```
• Para obter detalhes da API, consulte [DescribeStateMachine](https://docs.aws.amazon.com/goto/DotNetSDKV3/states-2016-11-23/DescribeStateMachine)a Referência AWS SDK for .NET da API.

#### **GetActivityTask**

O código de exemplo a seguir mostra como usar GetActivityTask.

#### AWS SDK for .NET

#### **a** Note

```
 /// <summary> 
   /// Retrieve a task with the specified Step Functions activity 
   /// with the specified Amazon Resource Name (ARN). 
   /// </summary> 
   /// <param name="activityArn">The Amazon Resource Name (ARN) of 
   /// the Step Functions activity.</param> 
   /// <param name="workerName">The name of the Step Functions worker.</param> 
    /// <returns>The response from the Step Functions activity.</returns> 
    public async Task<GetActivityTaskResponse> GetActivityTaskAsync(string 
 activityArn, string workerName)
```
{

```
 var response = await _amazonStepFunctions.GetActivityTaskAsync(new 
 GetActivityTaskRequest 
        { ActivityArn = activityArn, WorkerName = workerName }); 
        return response; 
    }
```
• Para obter detalhes da API, consulte [GetActivityTaska](https://docs.aws.amazon.com/goto/DotNetSDKV3/states-2016-11-23/GetActivityTask) Referência AWS SDK for .NET da API.

#### **ListActivities**

O código de exemplo a seguir mostra como usar ListActivities.

#### AWS SDK for .NET

#### **a** Note

```
 /// <summary> 
    /// List the Step Functions activities for the current account. 
    /// </summary> 
    /// <returns>A list of ActivityListItems.</returns> 
    public async Task<List<ActivityListItem>> ListActivitiesAsync() 
    { 
         var request = new ListActivitiesRequest(); 
         var activities = new List<ActivityListItem>(); 
         do 
         { 
            var response = await _amazonStepFunctions.ListActivitiesAsync(request);
             if (response.NextToken is not null) 
             { 
                 request.NextToken = response.NextToken; 
 } 
             activities.AddRange(response.Activities);
```

```
 } 
     while (request.NextToken is not null); 
     return activities; 
 }
```
• Para obter detalhes da API, consulte [ListActivitiesa](https://docs.aws.amazon.com/goto/DotNetSDKV3/states-2016-11-23/ListActivities) Referência AWS SDK for .NET da API.

#### **ListExecutions**

O código de exemplo a seguir mostra como usar ListExecutions.

#### AWS SDK for .NET

#### **a** Note

```
 /// <summary> 
    /// Retrieve information about executions of a Step Functions 
   /// state machine. 
   /// </summary> 
   /// <param name="stateMachineArn">The Amazon Resource Name (ARN) of the 
   /// Step Functions state machine.</param> 
  /// <returns>A list of ExecutionListItem objects.</returns>
    public async Task<List<ExecutionListItem>> ListExecutionsAsync(string 
 stateMachineArn) 
    { 
        var executions = new List<ExecutionListItem>(); 
        ListExecutionsResponse response; 
        var request = new ListExecutionsRequest { StateMachineArn = 
 stateMachineArn }; 
        do 
        { 
            response = await _amazonStepFunctions.ListExecutionsAsync(request); 
            executions.AddRange(response.Executions); 
            if (response.NextToken is not null)
```

```
\{\hspace{.1cm} \} request.NextToken = response.NextToken; 
 } 
         } while (response.NextToken is not null); 
         return executions; 
    }
```
• Para obter detalhes da API, consulte [ListExecutionsa](https://docs.aws.amazon.com/goto/DotNetSDKV3/states-2016-11-23/ListExecutions) Referência AWS SDK for .NET da API.

#### **ListStateMachines**

O código de exemplo a seguir mostra como usar ListStateMachines.

#### AWS SDK for .NET

#### **a** Note

```
 /// <summary> 
   /// Retrieve a list of Step Functions state machines. 
    /// </summary> 
    /// <returns>A list of StateMachineListItem objects.</returns> 
    public async Task<List<StateMachineListItem>> ListStateMachinesAsync() 
   \{ var stateMachines = new List<StateMachineListItem>(); 
        var listStateMachinesPaginator = 
            _amazonStepFunctions.Paginators.ListStateMachines(new 
 ListStateMachinesRequest()); 
        await foreach (var response in listStateMachinesPaginator.Responses) 
       \{ stateMachines.AddRange(response.StateMachines); 
        } 
        return stateMachines; 
    }
```
• Para obter detalhes da API, consulte [ListStateMachinesa](https://docs.aws.amazon.com/goto/DotNetSDKV3/states-2016-11-23/ListStateMachines) Referência AWS SDK for .NET da API.

#### **SendTaskSuccess**

O código de exemplo a seguir mostra como usar SendTaskSuccess.

AWS SDK for .NET

#### **a** Note

Tem mais sobre GitHub. Encontre o exemplo completo e saiba como configurar e executar no [Repositório de exemplos de código da AWS.](https://github.com/awsdocs/aws-doc-sdk-examples/tree/main/dotnetv3/StepFunctions#code-examples)

```
 /// <summary> 
     /// Indicate that the Step Functions task, indicated by the 
     /// task token, has completed successfully. 
     /// </summary> 
     /// <param name="taskToken">Identifies the task.</param> 
     /// <param name="taskResponse">The response received from executing the task.</
param> 
     /// <returns>A Boolean value indicating the success of the action.</returns> 
    public async Task<bool> SendTaskSuccessAsync(string taskToken, string
  taskResponse) 
     { 
         var response = await _amazonStepFunctions.SendTaskSuccessAsync(new 
  SendTaskSuccessRequest 
        \{ TaskToken = taskToken, Output = taskResponse \});
         return response.HttpStatusCode == System.Net.HttpStatusCode.OK; 
     }
```
• Para obter detalhes da API, consulte [SendTaskSuccessa](https://docs.aws.amazon.com/goto/DotNetSDKV3/states-2016-11-23/SendTaskSuccess) Referência AWS SDK for .NET da API.

### **StartExecution**

O código de exemplo a seguir mostra como usar StartExecution.

AWS SDK for .NET

#### **a** Note

Tem mais sobre GitHub. Encontre o exemplo completo e saiba como configurar e executar no [Repositório de exemplos de código da AWS.](https://github.com/awsdocs/aws-doc-sdk-examples/tree/main/dotnetv3/StepFunctions#code-examples)

```
 /// <summary> 
   /// Start execution of an AWS Step Functions state machine. 
   /// </summary> 
   /// <param name="executionName">The name to use for the execution.</param> 
   /// <param name="executionJson">The JSON string to pass for execution.</param> 
   /// <param name="stateMachineArn">The Amazon Resource Name (ARN) of the 
   /// Step Functions state machine.</param> 
   /// <returns>The Amazon Resource Name (ARN) of the AWS Step Functions 
   /// execution.</returns>
    public async Task<string> StartExecutionAsync(string executionJson, string 
 stateMachineArn) 
    { 
        var executionRequest = new StartExecutionRequest 
        { 
            Input = executionJson, 
            StateMachineArn = stateMachineArn 
        }; 
        var response = await 
 _amazonStepFunctions.StartExecutionAsync(executionRequest); 
        return response.ExecutionArn; 
    }
```
• Para obter detalhes da API, consulte [StartExecutiona](https://docs.aws.amazon.com/goto/DotNetSDKV3/states-2016-11-23/StartExecution) Referência AWS SDK for .NET da API.

# AWS STS exemplos usando AWS SDK for .NET

Os exemplos de código a seguir mostram como realizar ações e implementar cenários comuns usando o AWS SDK for .NET with AWS STS.

Ações são trechos de código de programas maiores e devem ser executadas em contexto. Embora as ações mostrem como chamar perfis de serviço individuais, você pode ver as ações no contexto em seus cenários relacionados.

Cada exemplo inclui um link para o código-fonte completo, em que você pode encontrar instruções sobre como configurar e executar o código.

Tópicos

• [Ações](#page-13270-0)

# Ações

#### **AssumeRole**

O código de exemplo a seguir mostra como usar AssumeRole.

AWS SDK for .NET

#### **a** Note

```
using System;
using System.Threading.Tasks;
using Amazon;
using Amazon.SecurityToken;
using Amazon.SecurityToken.Model;
namespace AssumeRoleExample
{ 
     class AssumeRole 
     { 
         /// <summary> 
         /// This example shows how to use the AWS Security Token
```
```
 /// Service (AWS STS) to assume an IAM role. 
         /// 
         /// NOTE: It is important that the role that will be assumed has a 
         /// trust relationship with the account that will assume the role. 
         /// 
         /// Before you run the example, you need to create the role you want to 
         /// assume and have it trust the IAM account that will assume that role. 
         /// 
         /// See https://docs.aws.amazon.com/IAM/latest/UserGuide/
id_roles_create.html 
         /// for help in working with roles. 
         /// </summary> 
         private static readonly RegionEndpoint REGION = RegionEndpoint.USWest2; 
         static async Task Main() 
         { 
             // Create the SecurityToken client and then display the identity of the 
             // default user. 
             var roleArnToAssume = "arn:aws:iam::123456789012:role/testAssumeRole"; 
             var client = new 
  Amazon.SecurityToken.AmazonSecurityTokenServiceClient(REGION); 
             // Get and display the information about the identity of the default 
  user. 
             var callerIdRequest = new GetCallerIdentityRequest(); 
             var caller = await client.GetCallerIdentityAsync(callerIdRequest); 
             Console.WriteLine($"Original Caller: {caller.Arn}"); 
             // Create the request to use with the AssumeRoleAsync call. 
             var assumeRoleReq = new AssumeRoleRequest() 
             { 
                  DurationSeconds = 1600, 
                  RoleSessionName = "Session1", 
                  RoleArn = roleArnToAssume 
             }; 
             var assumeRoleRes = await client.AssumeRoleAsync(assumeRoleReq); 
             // Now create a new client based on the credentials of the caller 
  assuming the role. 
             var client2 = new AmazonSecurityTokenServiceClient(credentials: 
  assumeRoleRes.Credentials);
```

```
 // Get and display information about the caller that has assumed the 
  defined role. 
            var caller2 = await client2.GetCallerIdentityAsync(callerIdRequest);
             Console.WriteLine($"AssumedRole Caller: {caller2.Arn}"); 
         } 
     }
}
```
• Para obter detalhes da API, consulte [AssumeRolea](https://docs.aws.amazon.com/goto/DotNetSDKV3/sts-2011-06-15/AssumeRole) Referência AWS SDK for .NET da API.

# Suporte exemplos usando AWS SDK for .NET

Os exemplos de código a seguir mostram como realizar ações e implementar cenários comuns usando o AWS SDK for .NET with Suporte.

As noções básicas são exemplos de código que mostram como realizar as operações essenciais em um serviço.

Ações são trechos de código de programas maiores e devem ser executadas em contexto. Embora as ações mostrem como chamar perfis de serviço individuais, você pode ver as ações no contexto em seus cenários relacionados.

Cada exemplo inclui um link para o código-fonte completo, em que você pode encontrar instruções sobre como configurar e executar o código.

Conceitos básicos

Olá Suporte

O exemplo de código a seguir mostra como começar a usar o Suporte.

AWS SDK for .NET

### **a** Note

```
using Amazon.AWSSupport;
using Microsoft.Extensions.DependencyInjection;
using Microsoft.Extensions.Hosting;
public static class HelloSupport
{ 
     static async Task Main(string[] args) 
    \{ // Use the AWS .NET Core Setup package to set up dependency injection for 
  the AWS Support service. 
         // Use your AWS profile name, or leave it blank to use the default profile. 
         // You must have one of the following AWS Support plans: Business, 
  Enterprise On-Ramp, or Enterprise. Otherwise, an exception will be thrown. 
         using var host = Host.CreateDefaultBuilder(args) 
             .ConfigureServices((_, services) => 
                 services.AddAWSService<IAmazonAWSSupport>() 
             ).Build(); 
         // Now the client is available for injection. 
         var supportClient = host.Services.GetRequiredService<IAmazonAWSSupport>(); 
         // You can use await and any of the async methods to get a response. 
         var response = await supportClient.DescribeServicesAsync(); 
         Console.WriteLine($"\tHello AWS Support! There are {response.Services.Count} 
  services available."); 
     }
}
```
• Para obter detalhes da API, consulte [DescribeServicesa](https://docs.aws.amazon.com/goto/DotNetSDKV3/support-2013-04-15/DescribeServices) Referência AWS SDK for .NET da API.

Tópicos

- [Conceitos básicos](#page-13278-0)
- [Ações](#page-13270-0)

# Conceitos básicos

Conheça os conceitos básicos

O exemplo de código a seguir mostra como:

- Obter e exibir os serviços disponíveis e os níveis de gravidade dos casos.
- Criar um caso de suporte usando um serviço, uma categoria e um nível de gravidade selecionados.
- Obter e exibir uma lista de casos em aberto para o dia atual.
- Adicionar um conjunto de anexos e uma comunicação ao novo caso.
- Descrever o novo anexo e a comunicação para o caso.
- Resolver o caso.
- Obter e exibir uma lista de casos resolvidos para o dia atual.

#### AWS SDK for .NET

#### **a** Note

Tem mais sobre GitHub. Encontre o exemplo completo e saiba como configurar e executar no [Repositório de exemplos de código da AWS.](https://github.com/awsdocs/aws-doc-sdk-examples/tree/main/dotnetv3/Support#code-examples)

Execute um cenário interativo em um prompt de comando.

```
/// <summary>
/// Hello AWS Support example.
/// </summary>
public static class SupportCaseScenario
{ 
     /* 
     Before running this .NET code example, set up your development environment, 
  including your credentials. 
     To use the AWS Support API, you must have one of the following AWS Support 
  plans: Business, Enterprise On-Ramp, or Enterprise. 
     This .NET example performs the following tasks: 
     1. Get and display services. Select a service from the list. 
     2. Select a category from the selected service. 
     3. Get and display severity levels and select a severity level from the list. 
     4. Create a support case using the selected service, category, and severity 
  level. 
     5. Get and display a list of open support cases for the current day. 
     6. Create an attachment set with a sample text file to add to the case.
```

```
 7. Add a communication with the attachment to the support case. 
    8. List the communications of the support case. 
    9. Describe the attachment set. 
    10. Resolve the support case. 
    11. Get a list of resolved cases for the current day. 
    */ 
    private static SupportWrapper _supportWrapper = null!; 
    static async Task Main(string[] args) 
    { 
         // Set up dependency injection for the AWS Support service. 
         // Use your AWS profile name, or leave it blank to use the default profile. 
         using var host = Host.CreateDefaultBuilder(args) 
             .ConfigureLogging(logging => 
                 logging.AddFilter("System", LogLevel.Debug) 
                      .AddFilter<DebugLoggerProvider>("Microsoft", 
 LogLevel.Information) 
                      .AddFilter<ConsoleLoggerProvider>("Microsoft", LogLevel.Trace)) 
             .ConfigureServices((_, services) => 
                 services.AddAWSService<IAmazonAWSSupport>(new AWSOptions() { Profile 
= "default" \}) .AddTransient<SupportWrapper>() 
) .Build(); 
         var logger = LoggerFactory.Create(builder => 
         { 
             builder.AddConsole(); 
         }).CreateLogger(typeof(SupportCaseScenario)); 
         _supportWrapper = host.Services.GetRequiredService<SupportWrapper>(); 
         Console.WriteLine(new string('-', 80)); 
         Console.WriteLine("Welcome to the AWS Support case example scenario."); 
         Console.WriteLine(new string('-', 80)); 
         try 
        \mathcal{L} var apiSupported = await _supportWrapper.VerifySubscription(); 
             if (!apiSupported) 
\{\hspace{.1cm} \} logger.LogError("You must have a Business, Enterprise On-Ramp, or 
 Enterprise Support " +
```

```
 "plan to use the AWS Support API. \n\tPlease 
 upgrade your subscription to run these examples."); 
                 return; 
 } 
             var service = await DisplayAndSelectServices(); 
             var category = DisplayAndSelectCategories(service); 
            var severityLevel = await DisplayAndSelectSeverity();
            var caseId = await CreateSupportCase(service, category, severityLevel);
             await DescribeTodayOpenCases(); 
            var attachmentSetId = await CreateAttachmentSet();
            await AddCommunicationToCase(attachmentSetId, caseId);
            var attachmentId = await ListCommunicationsForCase(caseId);
             await DescribeCaseAttachment(attachmentId); 
             await ResolveCase(caseId); 
             await DescribeTodayResolvedCases(); 
             Console.WriteLine(new string('-', 80)); 
             Console.WriteLine("AWS Support case example scenario complete."); 
             Console.WriteLine(new string('-', 80)); 
         } 
         catch (Exception ex) 
         { 
             logger.LogError(ex, "There was a problem executing the scenario."); 
         } 
    } 
    /// <summary> 
    /// List some available services from AWS Support, and select a service for the 
 example. 
    /// </summary> 
   /// <returns>The selected service.</returns>
    private static async Task<Service> DisplayAndSelectServices() 
     {
```

```
 Console.WriteLine(new string('-', 80)); 
       var services = await supportWrapper.DescribeServices();
        Console.WriteLine($"AWS Support client returned {services.Count} 
 services."); 
        Console.WriteLine($"1. Displaying first 10 services:"); 
       for (int i = 0; i < 10 && i < services. Count; i^{++})
        { 
            Console.WriteLine($"\t{i + 1}. {services[i].Name}"); 
        } 
        var choiceNumber = 0; 
        while (choiceNumber < 1 || choiceNumber > services.Count) 
        { 
            Console.WriteLine( 
                 "Select an example support service by entering a number from the 
 preceding list:"); 
            var choice = Console.ReadLine(); 
            Int32.TryParse(choice, out choiceNumber); 
        } 
        Console.WriteLine(new string('-', 80)); 
        return services[choiceNumber - 1]; 
    } 
    /// <summary> 
   /// List the available categories for a service and select a category for the 
 example. 
   /// </summary> 
    /// <param name="service">Service to use for displaying categories.</param> 
   /// <returns>The selected category.</returns>
    private static Category DisplayAndSelectCategories(Service service) 
    { 
        Console.WriteLine(new string('-', 80)); 
        Console.WriteLine($"2. Available support categories for Service 
 \"{service.Name}\":"); 
       for (int i = 0; i < service. Categories. Count; i^{++})
        { 
            Console.WriteLine($"\t{i + 1}. {service.Categories[i].Name}"); 
        } 
        var choiceNumber = 0; 
        while (choiceNumber < 1 || choiceNumber > service.Categories.Count)
```
{

```
 Console.WriteLine( 
                 "Select an example support category by entering a number from the 
 preceding list:"); 
            var choice = Console.ReadLine(); 
            Int32.TryParse(choice, out choiceNumber); 
        } 
        Console.WriteLine(new string('-', 80)); 
        return service.Categories[choiceNumber - 1]; 
    } 
   /// <summary> 
   /// List available severity levels from AWS Support, and select a level for the 
 example. 
   /// </summary> 
  /// <returns>The selected severity level.</returns>
    private static async Task<SeverityLevel> DisplayAndSelectSeverity() 
    { 
        Console.WriteLine(new string('-', 80)); 
        var severityLevels = await _supportWrapper.DescribeSeverityLevels(); 
        Console.WriteLine($"3. Get and display available severity levels:"); 
       for (int i = 0; i < 10 && i < severityLevels. Count; i^{++})
        { 
            Console.WriteLine($"\t{i + 1}. {severityLevels[i].Name}"); 
        } 
        var choiceNumber = 0; 
        while (choiceNumber < 1 || choiceNumber > severityLevels.Count) 
        { 
            Console.WriteLine( 
                 "Select an example severity level by entering a number from the 
 preceding list:"); 
            var choice = Console.ReadLine(); 
            Int32.TryParse(choice, out choiceNumber); 
        } 
        Console.WriteLine(new string('-', 80)); 
        return severityLevels[choiceNumber - 1]; 
    } 
    /// <summary>
```

```
 /// Create an example support case. 
   /// </summary> 
    /// <param name="service">Service to use for the new case.</param> 
   /// <param name="category">Category to use for the new case.</param> 
   /// <param name="severity">Severity to use for the new case.</param> 
  /// <returns>The caseId of the new support case.</returns>
    private static async Task<string> CreateSupportCase(Service service, 
        Category category, SeverityLevel severity) 
    { 
        Console.WriteLine(new string('-', 80)); 
        Console.WriteLine($"4. Create an example support case" + 
                           $" with the following settings:" + 
                           $" \n\tService: {service.Name}, Category: {category.Name} 
 " + 
                           $"and Severity Level: {severity.Name}."); 
        var caseId = await _supportWrapper.CreateCase(service.Code, category.Code, 
 severity.Code, 
            "Example case for testing, ignore.", "This is my example support 
 case."); 
        Console.WriteLine($"\tNew case created with ID {caseId}"); 
        Console.WriteLine(new string('-', 80)); 
        return caseId; 
    } 
   /// <summary> 
   /// List open cases for the current day. 
   /// </summary> 
  /// <returns>Async task.</returns>
    private static async Task DescribeTodayOpenCases() 
    { 
        Console.WriteLine($"5. List the open support cases for the current day."); 
       // Describe the cases. If it is empty, try again and allow time for the new
 case to appear. 
        List<CaseDetails> currentOpenCases = null!; 
       while (currentOpenCases == null || currentOpenCases.Count == \emptyset)
       \mathcal{L} Thread.Sleep(1000); 
            currentOpenCases = await _supportWrapper.DescribeCases( 
                 new List<string>(), 
                 null, 
                 false,
```

```
 false, 
                  DateTime.UtcNow.Date, 
                  DateTime.UtcNow); 
         } 
         foreach (var openCase in currentOpenCases) 
         { 
             Console.WriteLine($"\tCase: {openCase.CaseId} created 
  {openCase.TimeCreated}"); 
         } 
         Console.WriteLine(new string('-', 80)); 
     } 
     /// <summary> 
     /// Create an attachment set for a support case. 
     /// </summary> 
    /// <returns>The attachment set id.</returns>
     private static async Task<string> CreateAttachmentSet() 
     { 
         Console.WriteLine(new string('-', 80)); 
         Console.WriteLine($"6. Create an attachment set for a support case."); 
         var fileName = "example_attachment.txt"; 
         // Create the file if it does not already exist. 
         if (!File.Exists(fileName)) 
         { 
             await using StreamWriter sw = File.CreateText(fileName); 
             await sw.WriteLineAsync( 
                  "This is a sample file for attachment to a support case."); 
         } 
         await using var ms = new MemoryStream(await 
  File.ReadAllBytesAsync(fileName)); 
         var attachmentSetId = await _supportWrapper.AddAttachmentToSet( 
             ms, 
             fileName); 
         Console.WriteLine($"\tNew attachment set created with id: \n
\t{attachmentSetId.Substring(0, 65)}..."); 
         Console.WriteLine(new string('-', 80));
```

```
 return attachmentSetId; 
    } 
   /// <summary> 
   /// Add an attachment set and communication to a case. 
   /// </summary> 
   /// <param name="attachmentSetId">Id of the attachment set.</param> 
   /// <param name="caseId">Id of the case to receive the attachment set.</param> 
    /// <returns>Async task.</returns> 
    private static async Task AddCommunicationToCase(string attachmentSetId, string 
 caseId) 
  \left\{ \right. Console.WriteLine(new string('-', 80)); 
        Console.WriteLine($"7. Add attachment set and communication to {caseId}."); 
        await _supportWrapper.AddCommunicationToCase( 
            caseId, 
            "This is an example communication added to a support case.", 
            attachmentSetId); 
        Console.WriteLine($"\tNew attachment set and communication added to 
 {caseId}"); 
        Console.WriteLine(new string('-', 80)); 
    } 
   /// <summary> 
   /// List the communications for a case. 
    /// </summary> 
   /// <param name="caseId">Id of the case to describe.</param> 
  /// <returns>An attachment id.</returns>
    private static async Task<string> ListCommunicationsForCase(string caseId) 
    { 
        Console.WriteLine(new string('-', 80)); 
        Console.WriteLine($"8. List communications for case {caseId}."); 
        var communications = await _supportWrapper.DescribeCommunications(caseId); 
        var attachmentId = ""; 
        foreach (var communication in communications) 
        { 
            Console.WriteLine( 
                 $"\tCommunication created on: {communication.TimeCreated} has 
 {communication.AttachmentSet.Count} attachments."); 
            if (communication.AttachmentSet.Any())
```

```
\{\hspace{.1cm} \} attachmentId = communication.AttachmentSet.First().AttachmentId; 
 } 
         } 
         Console.WriteLine(new string('-', 80)); 
         return attachmentId; 
    } 
    /// <summary> 
    /// Describe an attachment by id. 
    /// </summary> 
    /// <param name="attachmentId">Id of the attachment to describe.</param> 
    /// <returns>Async task.</returns> 
    private static async Task DescribeCaseAttachment(string attachmentId) 
    { 
         Console.WriteLine(new string('-', 80)); 
         Console.WriteLine($"9. Describe the attachment set."); 
         var attachment = await _supportWrapper.DescribeAttachment(attachmentId); 
         var data = Encoding.ASCII.GetString(attachment.Data.ToArray()); 
         Console.WriteLine($"\tAttachment includes {attachment.FileName} with data: 
 \n\t{data}"); 
         Console.WriteLine(new string('-', 80)); 
    } 
    /// <summary> 
    /// Resolve the support case. 
    /// </summary> 
    /// <param name="caseId">Id of the case to resolve.</param> 
   /// <returns>Async task.</returns>
    private static async Task ResolveCase(string caseId) 
    { 
         Console.WriteLine(new string('-', 80)); 
         Console.WriteLine($"10. Resolve case {caseId}."); 
         var status = await _supportWrapper.ResolveCase(caseId); 
         Console.WriteLine($"\tCase {caseId} has final status {status}"); 
         Console.WriteLine(new string('-', 80)); 
    } 
    /// <summary>
```

```
 /// List resolved cases for the current day. 
     /// </summary> 
    /// <returns>Async Task.</returns>
     private static async Task DescribeTodayResolvedCases() 
     { 
         Console.WriteLine(new string('-', 80)); 
         Console.WriteLine($"11. List the resolved support cases for the current 
  day."); 
         var currentCases = await _supportWrapper.DescribeCases( 
              new List<string>(), 
              null, 
              false, 
              true, 
              DateTime.UtcNow.Date, 
              DateTime.UtcNow); 
         foreach (var currentCase in currentCases) 
         { 
              if (currentCase.Status == "resolved") 
\{\hspace{.1cm} \} Console.WriteLine( 
                      $"\tCase: {currentCase.CaseId}: status {currentCase.Status}"); 
 } 
         } 
         Console.WriteLine(new string('-', 80)); 
     }
}
```
Métodos de embalagem usados pelo cenário para Suporte ações.

```
/// <summary>
/// Wrapper methods to use AWS Support for working with support cases.
/// </summary>
public class SupportWrapper
{ 
     private readonly IAmazonAWSSupport _amazonSupport; 
     public SupportWrapper(IAmazonAWSSupport amazonSupport) 
     { 
         _amazonSupport = amazonSupport; 
     }
```

```
 /// <summary> 
    /// Get the descriptions of AWS services. 
    /// </summary> 
    /// <param name="name">Optional language for services. 
    /// Currently Chinese ("zh"), English ("en"), Japanese ("ja") and Korean ("ko") 
 are supported.</param> 
    /// <returns>The list of AWS service descriptions.</returns>
     public async Task<List<Service>> DescribeServices(string language = "en") 
     { 
         var response = await _amazonSupport.DescribeServicesAsync( 
             new DescribeServicesRequest() 
\{\hspace{.1cm} \} Language = language 
             }); 
         return response.Services; 
     } 
    /// <summary> 
    /// Get the descriptions of support severity levels. 
    /// </summary> 
    /// <param name="name">Optional language for severity levels. 
    /// Currently Chinese ("zh"), English ("en"), Japanese ("ja") and Korean ("ko") 
 are supported.</param> 
    /// <returns>The list of support severity levels.</returns>
     public async Task<List<SeverityLevel>> DescribeSeverityLevels(string language = 
 "en") 
     { 
         var response = await _amazonSupport.DescribeSeverityLevelsAsync( 
             new DescribeSeverityLevelsRequest() 
\{\hspace{.1cm} \} Language = language 
             }); 
         return response.SeverityLevels; 
     } 
    /// <summary> 
    /// Create a new support case. 
     /// </summary>
```

```
 /// <param name="serviceCode">Service code for the new case.</param> 
    /// <param name="categoryCode">Category for the new case.</param> 
    /// <param name="severityCode">Severity code for the new case.</param> 
    /// <param name="subject">Subject of the new case.</param> 
    /// <param name="body">Body text of the new case.</param> 
    /// <param name="language">Optional language support for your case. 
    /// Currently Chinese ("zh"), English ("en"), Japanese ("ja") and Korean ("ko") 
 are supported.</param> 
    /// <param name="attachmentSetId">Optional Id for an attachment set for the new 
 case.</param> 
    /// <param name="issueType">Optional issue type for the new case. Options are 
 "customer-service" or "technical".</param> 
   /// <returns>The caseId of the new support case.</returns>
    public async Task<string> CreateCase(string serviceCode, string categoryCode, 
 string severityCode, string subject, 
         string body, string language = "en", string? attachmentSetId = null, string 
 issueType = "customer-service") 
   \{ var response = await _amazonSupport.CreateCaseAsync( 
             new CreateCaseRequest() 
\{\hspace{.1cm} \} ServiceCode = serviceCode, 
                 CategoryCode = categoryCode, 
                 SeverityCode = severityCode, 
                 Subject = subject, 
                 Language = language, 
                 AttachmentSetId = attachmentSetId, 
                 IssueType = issueType, 
                 CommunicationBody = body 
             }); 
         return response.CaseId; 
    } 
    /// <summary> 
   /// Add an attachment to a set, or create a new attachment set if one does not
 exist. 
    /// </summary> 
   /// <param name="data">The data for the attachment.</param>
    /// <param name="fileName">The file name for the attachment.</param> 
    /// <param name="attachmentSetId">Optional setId for the attachment. Creates a 
 new attachment set if empty.</param> 
    /// <returns>The setId of the attachment.</returns>
```

```
 public async Task<string> AddAttachmentToSet(MemoryStream data, string fileName, 
string? attachmentSetId = null)
    { 
        var response = await _amazonSupport.AddAttachmentsToSetAsync( 
             new AddAttachmentsToSetRequest 
\{\hspace{.1cm} \} AttachmentSetId = attachmentSetId, 
                 Attachments = new List<Attachment> 
\overline{a} new Attachment 
\{Data = data, FileName = fileName 
1 1 1 1 1 1 1
 } 
             }); 
        return response.AttachmentSetId; 
    } 
    /// <summary> 
    /// Get description of a specific attachment. 
    /// </summary> 
    /// <param name="attachmentId">Id of the attachment, usually fetched by 
 describing the communications of a case.</param> 
   /// <returns>The attachment object.</returns>
    public async Task<Attachment> DescribeAttachment(string attachmentId) 
    { 
        var response = await _amazonSupport.DescribeAttachmentAsync( 
             new DescribeAttachmentRequest() 
             { 
                 AttachmentId = attachmentId 
             }); 
        return response.Attachment; 
    } 
    /// <summary> 
    /// Add communication to a case, including optional attachment set ID and CC 
 email addresses. 
    /// </summary> 
    /// <param name="caseId">Id for the support case.</param>
```

```
 /// <param name="body">Body text of the communication.</param> 
     /// <param name="attachmentSetId">Optional Id for an attachment set.</param> 
     /// <param name="ccEmailAddresses">Optional list of CC email addresses.</param> 
    /// <returns>True if successful.</returns>
    public async Task<bool> AddCommunicationToCase(string caseId, string body,
         string? attachmentSetId = null, List<string>? ccEmailAddresses = null) 
     { 
         var response = await _amazonSupport.AddCommunicationToCaseAsync( 
             new AddCommunicationToCaseRequest() 
             { 
                  CaseId = caseId, 
                  CommunicationBody = body, 
                  AttachmentSetId = attachmentSetId, 
                  CcEmailAddresses = ccEmailAddresses 
             }); 
         return response.Result; 
     } 
     /// <summary> 
     /// Describe the communications for a case, optionally with a date filter. 
     /// </summary> 
     /// <param name="caseId">The ID of the support case.</param> 
     /// <param name="afterTime">The optional start date for a filtered search.</
param> 
     /// <param name="beforeTime">The optional end date for a filtered search.</
param> 
    /// <returns>The list of communications for the case.</returns>
     public async Task<List<Communication>> DescribeCommunications(string caseId, 
  DateTime? afterTime = null, DateTime? beforeTime = null) 
    \mathcal{L} var results = new List<Communication>(); 
         var paginateCommunications = 
  _amazonSupport.Paginators.DescribeCommunications( 
             new DescribeCommunicationsRequest() 
\{\hspace{.1cm} \}CaseId = caseId, AfterTime = afterTime?.ToString("s"), 
                  BeforeTime = beforeTime?.ToString("s") 
             }); 
         // Get the entire list using the paginator. 
         await foreach (var communications in paginateCommunications.Communications) 
         {
```

```
 results.Add(communications); 
         } 
         return results; 
     } 
     /// <summary> 
     /// Get case details for a list of case ids, optionally with date filters. 
     /// </summary> 
    /// <param name="caseIds">The list of case IDs.</param> 
    /// <param name="displayId">Optional display ID.</param> 
     /// <param name="includeCommunication">True to include communication. Defaults 
  to true.</param> 
     /// <param name="includeResolvedCases">True to include resolved cases. Defaults 
 to false.</param> 
    /// <param name="afterTime">The optional start date for a filtered search.</
param> 
     /// <param name="beforeTime">The optional end date for a filtered search.</
param> 
     /// <param name="language">Optional language support for your case. 
     /// Currently Chinese ("zh"), English ("en"), Japanese ("ja") and Korean ("ko") 
  are supported.</param> 
     /// <returns>A list of CaseDetails.</returns> 
     public async Task<List<CaseDetails>> DescribeCases(List<string> caseIds, string? 
  displayId = null, bool includeCommunication = true, 
         bool includeResolvedCases = false, DateTime? afterTime = null, DateTime? 
 beforeTime = null, string language = "en") 
     { 
         var results = new List<CaseDetails>(); 
         var paginateCases = _amazonSupport.Paginators.DescribeCases( 
             new DescribeCasesRequest() 
\{\hspace{.1cm} \} CaseIdList = caseIds, 
                  DisplayId = displayId, 
                  IncludeCommunications = includeCommunication, 
                  IncludeResolvedCases = includeResolvedCases, 
                  AfterTime = afterTime?.ToString("s"), 
                  BeforeTime = beforeTime?.ToString("s"), 
                  Language = language 
             }); 
         // Get the entire list using the paginator. 
         await foreach (var cases in paginateCases.Cases)
```

```
 { 
             results.Add(cases); 
         } 
         return results; 
     } 
    /// <summary> 
    /// Resolve a support case by caseId. 
    /// </summary> 
    /// <param name="caseId">Id for the support case.</param> 
    /// <returns>The final status of the case after resolving.</returns>
     public async Task<string> ResolveCase(string caseId) 
     { 
         var response = await _amazonSupport.ResolveCaseAsync( 
             new ResolveCaseRequest() 
\{\hspace{.1cm} \} CaseId = caseId 
             }); 
         return response.FinalCaseStatus; 
     } 
    /// <summary> 
    /// Verify the support level for AWS Support API access. 
    /// </summary> 
    /// <returns>True if the subscription level supports API access.</returns> 
    public async Task<bool> VerifySubscription()
     { 
         try 
         { 
             var response = await _amazonSupport.DescribeServicesAsync( 
                  new DescribeServicesRequest() 
\overline{a} Language = "en" 
                  }); 
             return response.HttpStatusCode == HttpStatusCode.OK; 
         } 
         catch (Amazon.AWSSupport.AmazonAWSSupportException ex) 
         { 
             if (ex.ErrorCode == "SubscriptionRequiredException") 
             { 
                  return false;
```

```
 } 
            else throw; 
        } 
    }
}
```
- Para obter detalhes da API, consulte os tópicos a seguir na Referência da API AWS SDK for .NET .
	- [AddAttachmentsToSet](https://docs.aws.amazon.com/goto/DotNetSDKV3/support-2013-04-15/AddAttachmentsToSet)
	- [AddCommunicationToCase](https://docs.aws.amazon.com/goto/DotNetSDKV3/support-2013-04-15/AddCommunicationToCase)
	- [CreateCase](https://docs.aws.amazon.com/goto/DotNetSDKV3/support-2013-04-15/CreateCase)
	- [DescribeAttachment](https://docs.aws.amazon.com/goto/DotNetSDKV3/support-2013-04-15/DescribeAttachment)
	- [DescribeCases](https://docs.aws.amazon.com/goto/DotNetSDKV3/support-2013-04-15/DescribeCases)
	- [DescribeCommunications](https://docs.aws.amazon.com/goto/DotNetSDKV3/support-2013-04-15/DescribeCommunications)
	- [DescribeServices](https://docs.aws.amazon.com/goto/DotNetSDKV3/support-2013-04-15/DescribeServices)
	- [DescribeSeverityLevels](https://docs.aws.amazon.com/goto/DotNetSDKV3/support-2013-04-15/DescribeSeverityLevels)
	- [ResolveCase](https://docs.aws.amazon.com/goto/DotNetSDKV3/support-2013-04-15/ResolveCase)

# Ações

# **AddAttachmentsToSet**

O código de exemplo a seguir mostra como usar AddAttachmentsToSet.

AWS SDK for NFT

# **a** Note

```
 /// <summary> 
    /// Add an attachment to a set, or create a new attachment set if one does not 
 exist.
```

```
 /// </summary> 
    /// <param name="data">The data for the attachment.</param> 
    /// <param name="fileName">The file name for the attachment.</param> 
    /// <param name="attachmentSetId">Optional setId for the attachment. Creates a 
 new attachment set if empty.</param> 
   /// <returns>The setId of the attachment.</returns>
    public async Task<string> AddAttachmentToSet(MemoryStream data, string fileName, 
string? attachmentSetId = null)
    { 
        var response = await _amazonSupport.AddAttachmentsToSetAsync( 
            new AddAttachmentsToSetRequest 
\{\hspace{.1cm} \} AttachmentSetId = attachmentSetId, 
                Attachments = new List<Attachment> 
\overline{a} new Attachment 
\{Data = data, FileName = fileName 
1 1 1 1 1 1 1
 } 
            }); 
        return response.AttachmentSetId; 
    }
```
• Para obter detalhes da API, consulte [AddAttachmentsToSeta](https://docs.aws.amazon.com/goto/DotNetSDKV3/support-2013-04-15/AddAttachmentsToSet) Referência AWS SDK for .NET da API.

### **AddCommunicationToCase**

O código de exemplo a seguir mostra como usar AddCommunicationToCase.

AWS SDK for .NET

## **a** Note

```
 /// <summary> 
    /// Add communication to a case, including optional attachment set ID and CC 
 email addresses. 
    /// </summary> 
    /// <param name="caseId">Id for the support case.</param> 
    /// <param name="body">Body text of the communication.</param> 
    /// <param name="attachmentSetId">Optional Id for an attachment set.</param> 
    /// <param name="ccEmailAddresses">Optional list of CC email addresses.</param> 
   /// <returns>True if successful.</returns>
   public async Task<bool> AddCommunicationToCase(string caseId, string body,
         string? attachmentSetId = null, List<string>? ccEmailAddresses = null) 
    { 
         var response = await _amazonSupport.AddCommunicationToCaseAsync( 
             new AddCommunicationToCaseRequest() 
\{\hspace{.1cm} \} CaseId = caseId, 
                 CommunicationBody = body, 
                 AttachmentSetId = attachmentSetId, 
                 CcEmailAddresses = ccEmailAddresses 
             }); 
         return response.Result; 
    }
```
• Para obter detalhes da API, consulte [AddCommunicationToCase](https://docs.aws.amazon.com/goto/DotNetSDKV3/support-2013-04-15/AddCommunicationToCase)a Referência AWS SDK for .NET da API.

## **CreateCase**

O código de exemplo a seguir mostra como usar CreateCase.

AWS SDK for .NET

### **a** Note

```
 /// <summary> 
    /// Create a new support case. 
    /// </summary> 
    /// <param name="serviceCode">Service code for the new case.</param> 
    /// <param name="categoryCode">Category for the new case.</param> 
    /// <param name="severityCode">Severity code for the new case.</param> 
    /// <param name="subject">Subject of the new case.</param> 
    /// <param name="body">Body text of the new case.</param> 
    /// <param name="language">Optional language support for your case. 
    /// Currently Chinese ("zh"), English ("en"), Japanese ("ja") and Korean ("ko") 
 are supported.</param> 
    /// <param name="attachmentSetId">Optional Id for an attachment set for the new 
case.</param>
    /// <param name="issueType">Optional issue type for the new case. Options are 
 "customer-service" or "technical".</param> 
   /// <returns>The caseId of the new support case.</returns>
     public async Task<string> CreateCase(string serviceCode, string categoryCode, 
 string severityCode, string subject, 
         string body, string language = "en", string? attachmentSetId = null, string 
 issueType = "customer-service") 
   \{ var response = await _amazonSupport.CreateCaseAsync( 
             new CreateCaseRequest() 
\{\hspace{.1cm} \} ServiceCode = serviceCode, 
                 CategoryCode = categoryCode, 
                 SeverityCode = severityCode, 
                 Subject = subject, 
                 Language = language, 
                 AttachmentSetId = attachmentSetId, 
                 IssueType = issueType, 
                 CommunicationBody = body 
             }); 
         return response.CaseId; 
    }
```
• Para obter detalhes da API, consulte [CreateCasea](https://docs.aws.amazon.com/goto/DotNetSDKV3/support-2013-04-15/CreateCase) Referência AWS SDK for .NET da API.

### **DescribeAttachment**

O código de exemplo a seguir mostra como usar DescribeAttachment.

AWS SDK for .NET

# **a** Note

Tem mais sobre GitHub. Encontre o exemplo completo e saiba como configurar e executar no [Repositório de exemplos de código da AWS.](https://github.com/awsdocs/aws-doc-sdk-examples/tree/main/dotnetv3/Support#code-examples)

```
 /// <summary> 
    /// Get description of a specific attachment. 
    /// </summary> 
    /// <param name="attachmentId">Id of the attachment, usually fetched by 
 describing the communications of a case.</param> 
   /// <returns>The attachment object.</returns>
     public async Task<Attachment> DescribeAttachment(string attachmentId) 
     { 
         var response = await _amazonSupport.DescribeAttachmentAsync( 
             new DescribeAttachmentRequest() 
\{\hspace{.1cm} \} AttachmentId = attachmentId 
             }); 
         return response.Attachment; 
     }
```
• Para obter detalhes da API, consulte [DescribeAttachmenta](https://docs.aws.amazon.com/goto/DotNetSDKV3/support-2013-04-15/DescribeAttachment) Referência AWS SDK for .NET da API.

# **DescribeCases**

O código de exemplo a seguir mostra como usar DescribeCases.

### AWS SDK for .NET

### **a** Note

```
 /// <summary> 
     /// Get case details for a list of case ids, optionally with date filters. 
     /// </summary> 
     /// <param name="caseIds">The list of case IDs.</param> 
    /// <param name="displayId">Optional display ID.</param> 
     /// <param name="includeCommunication">True to include communication. Defaults 
  to true.</param> 
    /// <param name="includeResolvedCases">True to include resolved cases. Defaults 
  to false.</param> 
     /// <param name="afterTime">The optional start date for a filtered search.</
param> 
     /// <param name="beforeTime">The optional end date for a filtered search.</
param> 
     /// <param name="language">Optional language support for your case. 
     /// Currently Chinese ("zh"), English ("en"), Japanese ("ja") and Korean ("ko") 
  are supported.</param> 
     /// <returns>A list of CaseDetails.</returns> 
     public async Task<List<CaseDetails>> DescribeCases(List<string> caseIds, string? 
  displayId = null, bool includeCommunication = true, 
         bool includeResolvedCases = false, DateTime? afterTime = null, DateTime? 
 beforeTime = null, string language = "en") 
     { 
         var results = new List<CaseDetails>(); 
         var paginateCases = _amazonSupport.Paginators.DescribeCases( 
             new DescribeCasesRequest() 
             { 
                 CaseIdList = caseIds, 
                DisplayId = display IncludeCommunications = includeCommunication, 
                 IncludeResolvedCases = includeResolvedCases, 
                 AfterTime = afterTime?.ToString("s"), 
                 BeforeTime = beforeTime?.ToString("s"),
```

```
 Language = language 
          }); 
     // Get the entire list using the paginator. 
     await foreach (var cases in paginateCases.Cases) 
    \sqrt{ } results.Add(cases); 
     } 
     return results; 
 }
```
• Para obter detalhes da API, consulte [DescribeCasesa](https://docs.aws.amazon.com/goto/DotNetSDKV3/support-2013-04-15/DescribeCases) Referência AWS SDK for .NET da API.

### **DescribeCommunications**

O código de exemplo a seguir mostra como usar DescribeCommunications.

AWS SDK for .NET

### **a** Note

```
 /// <summary> 
    /// Describe the communications for a case, optionally with a date filter.
     /// </summary> 
     /// <param name="caseId">The ID of the support case.</param> 
    /// <param name="afterTime">The optional start date for a filtered search.</
param> 
     /// <param name="beforeTime">The optional end date for a filtered search.</
param> 
     /// <returns>The list of communications for the case.</returns> 
     public async Task<List<Communication>> DescribeCommunications(string caseId, 
  DateTime? afterTime = null, DateTime? beforeTime = null) 
     { 
         var results = new List<Communication>(); 
         var paginateCommunications = 
  _amazonSupport.Paginators.DescribeCommunications(
```

```
 new DescribeCommunicationsRequest() 
\{\hspace{.1cm} \}CaseId = caseId, AfterTime = afterTime?.ToString("s"), 
                  BeforeTime = beforeTime?.ToString("s") 
             }); 
         // Get the entire list using the paginator. 
         await foreach (var communications in paginateCommunications.Communications) 
         { 
             results.Add(communications); 
         } 
         return results; 
     }
```
• Para obter detalhes da API, consulte [DescribeCommunications](https://docs.aws.amazon.com/goto/DotNetSDKV3/support-2013-04-15/DescribeCommunications)a Referência AWS SDK for .NET da API.

## **DescribeServices**

O código de exemplo a seguir mostra como usar DescribeServices.

```
AWS SDK for .NET
```

```
a Note
```

```
 /// <summary> 
   /// Get the descriptions of AWS services. 
   /// </summary> 
   /// <param name="name">Optional language for services. 
   /// Currently Chinese ("zh"), English ("en"), Japanese ("ja") and Korean ("ko") 
 are supported.</param> 
  /// <returns>The list of AWS service descriptions.</returns>
    public async Task<List<Service>> DescribeServices(string language = "en") 
    {
```

```
 var response = await _amazonSupport.DescribeServicesAsync( 
              new DescribeServicesRequest() 
\{\hspace{.1cm} \} Language = language 
              }); 
         return response.Services; 
     }
```
• Para obter detalhes da API, consulte [DescribeServicesa](https://docs.aws.amazon.com/goto/DotNetSDKV3/support-2013-04-15/DescribeServices) Referência AWS SDK for .NET da API.

## **DescribeSeverityLevels**

O código de exemplo a seguir mostra como usar DescribeSeverityLevels.

AWS SDK for .NET

**a** Note

```
 /// <summary> 
    /// Get the descriptions of support severity levels. 
    /// </summary> 
    /// <param name="name">Optional language for severity levels. 
    /// Currently Chinese ("zh"), English ("en"), Japanese ("ja") and Korean ("ko") 
 are supported.</param> 
    /// <returns>The list of support severity levels.</returns>
     public async Task<List<SeverityLevel>> DescribeSeverityLevels(string language = 
 "en") 
     { 
         var response = await _amazonSupport.DescribeSeverityLevelsAsync( 
             new DescribeSeverityLevelsRequest() 
\{\hspace{.1cm} \} Language = language 
             }); 
         return response.SeverityLevels;
```
}

• Para obter detalhes da API, consulte [DescribeSeverityLevelsa](https://docs.aws.amazon.com/goto/DotNetSDKV3/support-2013-04-15/DescribeSeverityLevels) Referência AWS SDK for .NET da API.

### **ResolveCase**

O código de exemplo a seguir mostra como usar ResolveCase.

AWS SDK for .NET

### **a** Note

Tem mais sobre GitHub. Encontre o exemplo completo e saiba como configurar e executar no [Repositório de exemplos de código da AWS.](https://github.com/awsdocs/aws-doc-sdk-examples/tree/main/dotnetv3/Support#code-examples)

```
 /// <summary> 
    /// Resolve a support case by caseId. 
    /// </summary> 
     /// <param name="caseId">Id for the support case.</param> 
    /// <returns>The final status of the case after resolving.</returns>
     public async Task<string> ResolveCase(string caseId) 
     { 
         var response = await _amazonSupport.ResolveCaseAsync( 
             new ResolveCaseRequest() 
\{\hspace{.1cm} \}CaseId = caseId }); 
         return response.FinalCaseStatus; 
     }
```
• Para obter detalhes da API, consulte [ResolveCasea](https://docs.aws.amazon.com/goto/DotNetSDKV3/support-2013-04-15/ResolveCase) Referência AWS SDK for .NET da API.

# Exemplos do Amazon Textract usando AWS SDK for .NET

Os exemplos de código a seguir mostram como realizar ações e implementar cenários comuns usando o AWS SDK for .NET com o Amazon Textract.

Cenários são exemplos de código que mostram como realizar tarefas específicas chamando várias funções dentro de um serviço ou combinadas com outros Serviços da AWS.

Cada exemplo inclui um link para o código-fonte completo, em que você pode encontrar instruções sobre como configurar e executar o código.

Tópicos

• [Cenários](#page-13275-0)

# Cenários

Criar uma aplicação para analisar o feedback dos clientes

O exemplo de código a seguir mostra como criar uma aplicação que analisa os cartões de comentários dos clientes, os traduz do idioma original, determina seus sentimentos e gera um arquivo de áudio do texto traduzido.

# AWS SDK for NFT

Esta aplicação de exemplo analisa e armazena cartões de feedback de clientes. Especificamente, ela atende à necessidade de um hotel fictício na cidade de Nova York. O hotel recebe feedback dos hóspedes em vários idiomas na forma de cartões de comentários físicos. Esse feedback é enviado para a aplicação por meio de um cliente web. Depois de fazer upload da imagem de um cartão de comentário, ocorrem as seguintes etapas:

- O texto é extraído da imagem usando o Amazon Textract.
- O Amazon Comprehend determina o sentimento do texto extraído e o idioma.
- O texto extraído é traduzido para o inglês com o Amazon Translate.
- O Amazon Polly sintetiza um arquivo de áudio do texto extraído.

A aplicação completa pode ser implantada com o AWS CDK. Para obter o código-fonte e as instruções de implantação, consulte o projeto em [GitHub.](https://github.com/awsdocs/aws-doc-sdk-examples/tree/main/dotnetv3/cross-service/FeedbackSentimentAnalyzer)

Serviços utilizados neste exemplo

• Amazon Comprehend

- Lambda
- Amazon Polly
- Amazon Textract
- Amazon Translate

# Exemplos do Amazon Transcribe usando AWS SDK for .NET

Os exemplos de código a seguir mostram como realizar ações e implementar cenários comuns usando o AWS SDK for .NET com o Amazon Transcribe.

Ações são trechos de código de programas maiores e devem ser executadas em contexto. Embora as ações mostrem como chamar perfis de serviço individuais, você pode ver as ações no contexto em seus cenários relacionados.

Cada exemplo inclui um link para o código-fonte completo, em que você pode encontrar instruções sobre como configurar e executar o código.

Tópicos

• [Ações](#page-13270-0)

# Ações

# **CreateVocabulary**

O código de exemplo a seguir mostra como usar CreateVocabulary.

AWS SDK for .NET

# **a** Note

```
 /// <summary> 
 /// Create a custom vocabulary using a list of phrases. Custom vocabularies 
 /// improve transcription accuracy for one or more specific words.
```

```
 /// </summary> 
    /// <param name="languageCode">The language code of the vocabulary.</param> 
     /// <param name="phrases">Phrases to use in the vocabulary.</param> 
    /// <param name="vocabularyName">Name for the vocabulary.</param> 
    /// <returns>The state of the custom vocabulary.</returns>
     public async Task<VocabularyState> CreateCustomVocabulary(LanguageCode 
 languageCode, 
         List<string> phrases, string vocabularyName) 
     { 
         var response = await _amazonTranscribeService.CreateVocabularyAsync( 
             new CreateVocabularyRequest 
\{\hspace{.1cm} \} LanguageCode = languageCode, 
                 Phrases = phrases, 
                 VocabularyName = vocabularyName 
             }); 
         return response.VocabularyState; 
     }
```
• Para obter detalhes da API, consulte [CreateVocabularya](https://docs.aws.amazon.com/goto/DotNetSDKV3/transcribe-2017-10-26/CreateVocabulary) Referência AWS SDK for .NET da API.

# **DeleteMedicalTranscriptionJob**

O código de exemplo a seguir mostra como usar DeleteMedicalTranscriptionJob.

AWS SDK for .NET

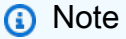

```
 /// <summary> 
    /// Delete a medical transcription job. Also deletes the transcript associated 
 with the job. 
    /// </summary>
```

```
 /// <param name="jobName">Name of the medical transcription job to delete.</
param> 
    /// <returns>True if successful.</returns>
    public async Task<bool> DeleteMedicalTranscriptionJob(string jobName)
     { 
         var response = await 
  _amazonTranscribeService.DeleteMedicalTranscriptionJobAsync( 
             new DeleteMedicalTranscriptionJobRequest() 
\{\hspace{.1cm} \} MedicalTranscriptionJobName = jobName 
             }); 
         return response.HttpStatusCode == HttpStatusCode.OK; 
     }
```
• Para obter detalhes da API, consulte [DeleteMedicalTranscriptionJob](https://docs.aws.amazon.com/goto/DotNetSDKV3/transcribe-2017-10-26/DeleteMedicalTranscriptionJob)a Referência AWS SDK for .NET da API.

## **DeleteTranscriptionJob**

O código de exemplo a seguir mostra como usar DeleteTranscriptionJob.

### AWS SDK for .NET

```
a Note
```

```
 /// <summary> 
    /// Delete a transcription job. Also deletes the transcript associated with the 
 job. 
    /// </summary> 
    /// <param name="jobName">Name of the transcription job to delete.</param> 
   /// <returns>True if successful.</returns>
    public async Task<bool> DeleteTranscriptionJob(string jobName) 
    { 
        var response = await _amazonTranscribeService.DeleteTranscriptionJobAsync(
```

```
 new DeleteTranscriptionJobRequest() 
\{\hspace{.1cm} \} TranscriptionJobName = jobName 
              }); 
         return response.HttpStatusCode == HttpStatusCode.OK; 
     }
```
• Para obter detalhes da API, consulte [DeleteTranscriptionJoba](https://docs.aws.amazon.com/goto/DotNetSDKV3/transcribe-2017-10-26/DeleteTranscriptionJob) Referência AWS SDK for .NET da API.

### **DeleteVocabulary**

O código de exemplo a seguir mostra como usar DeleteVocabulary.

```
AWS SDK for .NET
```

```
a Note
```

```
 /// <summary> 
    /// Delete an existing custom vocabulary. 
   // </summary>
     /// <param name="vocabularyName">Name of the vocabulary to delete.</param> 
     /// <returns>True if successful.</returns> 
    public async Task<bool> DeleteCustomVocabulary(string vocabularyName)
     { 
         var response = await _amazonTranscribeService.DeleteVocabularyAsync( 
             new DeleteVocabularyRequest 
\{\hspace{.1cm} \} VocabularyName = vocabularyName 
             }); 
         return response.HttpStatusCode == HttpStatusCode.OK; 
     }
```
• Para obter detalhes da API, consulte [DeleteVocabulary](https://docs.aws.amazon.com/goto/DotNetSDKV3/transcribe-2017-10-26/DeleteVocabulary)a Referência AWS SDK for .NET da API.

## **GetTranscriptionJob**

O código de exemplo a seguir mostra como usar GetTranscriptionJob.

### AWS SDK for .NET

### **a** Note

Tem mais sobre GitHub. Encontre o exemplo completo e saiba como configurar e executar no [Repositório de exemplos de código da AWS.](https://github.com/awsdocs/aws-doc-sdk-examples/tree/main/dotnetv3/Transcribe#code-examples)

```
 /// <summary> 
   /// Get details about a transcription job. 
   /// </summary> 
   /// <param name="jobName">A unique name for the transcription job.</param> 
   /// <returns>A TranscriptionJob instance with information on the requested 
job.</returns>
    public async Task<TranscriptionJob> GetTranscriptionJob(string jobName) 
    { 
        var response = await _amazonTranscribeService.GetTranscriptionJobAsync( 
            new GetTranscriptionJobRequest() 
            { 
                TranscriptionJobName = jobName 
            }); 
        return response.TranscriptionJob; 
    }
```
• Para obter detalhes da API, consulte [GetTranscriptionJoba](https://docs.aws.amazon.com/goto/DotNetSDKV3/transcribe-2017-10-26/GetTranscriptionJob) Referência AWS SDK for .NET da API.

# **GetVocabulary**

O código de exemplo a seguir mostra como usar GetVocabulary.

### AWS SDK for .NET

### **a** Note

Tem mais sobre GitHub. Encontre o exemplo completo e saiba como configurar e executar no [Repositório de exemplos de código da AWS.](https://github.com/awsdocs/aws-doc-sdk-examples/tree/main/dotnetv3/Transcribe#code-examples)

```
 /// <summary> 
     /// Get information about a custom vocabulary. 
    /// </summary> 
    /// <param name="vocabularyName">Name of the vocabulary.</param> 
    /// <returns>The state of the custom vocabulary.</returns>
     public async Task<VocabularyState> GetCustomVocabulary(string vocabularyName) 
     { 
         var response = await _amazonTranscribeService.GetVocabularyAsync( 
             new GetVocabularyRequest() 
\{\hspace{.1cm} \} VocabularyName = vocabularyName 
             }); 
         return response.VocabularyState; 
     }
```
• Para obter detalhes da API, consulte [GetVocabularya](https://docs.aws.amazon.com/goto/DotNetSDKV3/transcribe-2017-10-26/GetVocabulary) Referência AWS SDK for .NET da API.

### **ListMedicalTranscriptionJobs**

O código de exemplo a seguir mostra como usar ListMedicalTranscriptionJobs.

AWS SDK for .NET

### **a** Note
```
 /// <summary> 
    /// List medical transcription jobs, optionally with a name filter. 
    /// </summary> 
    /// <param name="jobNameContains">Optional name filter for the medical 
 transcription jobs.</param> 
     /// <returns>A list of summaries about medical transcription jobs.</returns> 
     public async Task<List<MedicalTranscriptionJobSummary>> 
 ListMedicalTranscriptionJobs( 
         string? jobNameContains = null) 
     { 
         var response = await 
 _amazonTranscribeService.ListMedicalTranscriptionJobsAsync( 
             new ListMedicalTranscriptionJobsRequest() 
\{\hspace{.1cm} \} JobNameContains = jobNameContains 
             }); 
         return response.MedicalTranscriptionJobSummaries; 
     }
```
• Para obter detalhes da API, consulte [ListMedicalTranscriptionJobs](https://docs.aws.amazon.com/goto/DotNetSDKV3/transcribe-2017-10-26/ListMedicalTranscriptionJobs)a Referência AWS SDK for .NET da API.

#### **ListTranscriptionJobs**

O código de exemplo a seguir mostra como usar ListTranscriptionJobs.

AWS SDK for .NET

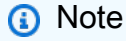

```
 /// <summary> 
 /// List transcription jobs, optionally with a name filter. 
 /// </summary>
```

```
 /// <param name="jobNameContains">Optional name filter for the transcription 
 jobs.</param> 
    /// <returns>A list of transcription job summaries.</returns>
     public async Task<List<TranscriptionJobSummary>> ListTranscriptionJobs(string? 
 jobNameContains = null) 
    \left\{ \right. var response = await _amazonTranscribeService.ListTranscriptionJobsAsync( 
             new ListTranscriptionJobsRequest() 
\{\hspace{.1cm} \} JobNameContains = jobNameContains 
             }); 
         return response.TranscriptionJobSummaries; 
     }
```
• Para obter detalhes da API, consulte [ListTranscriptionJobsa](https://docs.aws.amazon.com/goto/DotNetSDKV3/transcribe-2017-10-26/ListTranscriptionJobs) Referência AWS SDK for .NET da API.

#### **ListVocabularies**

O código de exemplo a seguir mostra como usar ListVocabularies.

#### AWS SDK for .NET

**a** Note

```
 /// <summary> 
   /// List custom vocabularies for the current account. Optionally specify a name 
   /// filter and a specific state to filter the vocabularies list. 
    /// </summary> 
   /// <param name="nameContains">Optional string the vocabulary name must 
 contain.</param> 
    /// <param name="stateEquals">Optional state of the vocabulary.</param> 
    /// <returns>List of information about the vocabularies.</returns>
```

```
 public async Task<List<VocabularyInfo>> ListCustomVocabularies(string? 
 nameContains = null, 
        VocabularyState? stateEquals = null) 
    { 
        var response = await _amazonTranscribeService.ListVocabulariesAsync( 
            new ListVocabulariesRequest() 
            { 
                 NameContains = nameContains, 
                 StateEquals = stateEquals 
            }); 
        return response.Vocabularies; 
    }
```
• Para obter detalhes da API, consulte [ListVocabulariesa](https://docs.aws.amazon.com/goto/DotNetSDKV3/transcribe-2017-10-26/ListVocabularies) Referência AWS SDK for .NET da API.

#### **StartMedicalTranscriptionJob**

O código de exemplo a seguir mostra como usar StartMedicalTranscriptionJob.

AWS SDK for .NET

#### **a** Note

```
 /// <summary> 
     /// Start a medical transcription job for a media file. This method returns 
     /// as soon as the job is started. 
     /// </summary> 
    /// <param name="jobName">A unique name for the medical transcription job.</
param> 
     /// <param name="mediaFileUri">The URI of the media file, typically an Amazon S3 
 location.</param>
     /// <param name="mediaFormat">The format of the media file.</param> 
     /// <param name="outputBucketName">Location for the output, typically an Amazon 
 S3 location.</param>
```

```
 /// <param name="transcriptionType">Conversation or dictation transcription 
 type.</param>
     /// <returns>A MedicalTransactionJob instance with information on the new job.</
returns> 
     public async Task<MedicalTranscriptionJob> StartMedicalTranscriptionJob( 
         string jobName, string mediaFileUri, 
         MediaFormat mediaFormat, string outputBucketName, 
  Amazon.TranscribeService.Type transcriptionType) 
     { 
         var response = await 
  _amazonTranscribeService.StartMedicalTranscriptionJobAsync( 
             new StartMedicalTranscriptionJobRequest() 
\{\hspace{.1cm} \} MedicalTranscriptionJobName = jobName, 
                  Media = new Media() 
\overline{a} MediaFileUri = mediaFileUri 
                  }, 
                 MediaFormat = mediaFormat,
                  LanguageCode = 
                      LanguageCode 
                           .EnUS, // The value must be en-US for medical 
  transcriptions. 
                  OutputBucketName = outputBucketName, 
                  OutputKey = 
                      jobName, // The value is a key used to fetch the output of the 
  transcription. 
                  Specialty = Specialty.PRIMARYCARE, // The value PRIMARYCARE must be 
  set. 
                  Type = transcriptionType 
             }); 
         return response.MedicalTranscriptionJob; 
     }
```
• Para obter detalhes da API, consulte [StartMedicalTranscriptionJoba](https://docs.aws.amazon.com/goto/DotNetSDKV3/transcribe-2017-10-26/StartMedicalTranscriptionJob) Referência AWS SDK for .NET da API.

#### **StartTranscriptionJob**

O código de exemplo a seguir mostra como usar StartTranscriptionJob.

#### AWS SDK for .NET

#### **a** Note

```
 /// <summary> 
     /// Start a transcription job for a media file. This method returns 
     /// as soon as the job is started. 
     /// </summary> 
     /// <param name="jobName">A unique name for the transcription job.</param> 
     /// <param name="mediaFileUri">The URI of the media file, typically an Amazon S3 
 location.</param>
    /// <param name="mediaFormat">The format of the media file.</param> 
     /// <param name="languageCode">The language code of the media file, such as en-
US.</param>
     /// <param name="vocabularyName">Optional name of a custom vocabulary.</param> 
     /// <returns>A TranscriptionJob instance with information on the new job.</
returns> 
     public async Task<TranscriptionJob> StartTranscriptionJob(string jobName, string 
  mediaFileUri, 
         MediaFormat mediaFormat, LanguageCode languageCode, string? vocabularyName) 
    \left\{ \right. var response = await _amazonTranscribeService.StartTranscriptionJobAsync( 
             new StartTranscriptionJobRequest() 
\{\hspace{.1cm} \} TranscriptionJobName = jobName, 
                 Media = new Media() 
\overline{a} MediaFileUri = mediaFileUri 
                 }, 
                MediaFormat = mediaFormat,
                 LanguageCode = languageCode, 
                 Settings = vocabularyName != null ? new Settings() 
\overline{a} VocabularyName = vocabularyName 
                 } : null 
             }); 
         return response.TranscriptionJob;
```
}

• Para obter detalhes da API, consulte [StartTranscriptionJoba](https://docs.aws.amazon.com/goto/DotNetSDKV3/transcribe-2017-10-26/StartTranscriptionJob) Referência AWS SDK for .NET da API.

#### **UpdateVocabulary**

O código de exemplo a seguir mostra como usar UpdateVocabulary.

AWS SDK for .NET

## **a** Note

Tem mais sobre GitHub. Encontre o exemplo completo e saiba como configurar e executar no [Repositório de exemplos de código da AWS.](https://github.com/awsdocs/aws-doc-sdk-examples/tree/main/dotnetv3/Transcribe#code-examples)

```
 /// <summary>
```
 /// Update a custom vocabulary with new values. Update overwrites all existing information.

```
 /// </summary> 
   /// <param name="languageCode">The language code of the vocabulary.</param> 
   /// <param name="phrases">Phrases to use in the vocabulary.</param> 
   /// <param name="vocabularyName">Name for the vocabulary.</param> 
  /// <returns>The state of the custom vocabulary.</returns>
    public async Task<VocabularyState> UpdateCustomVocabulary(LanguageCode 
 languageCode, 
        List<string> phrases, string vocabularyName) 
    { 
        var response = await _amazonTranscribeService.UpdateVocabularyAsync( 
            new UpdateVocabularyRequest() 
            { 
                LanguageCode = languageCode, 
                Phrases = phrases, 
                VocabularyName = vocabularyName 
            }); 
        return response.VocabularyState; 
    }
```
• Para obter detalhes da API, consulte [UpdateVocabulary](https://docs.aws.amazon.com/goto/DotNetSDKV3/transcribe-2017-10-26/UpdateVocabulary)a Referência AWS SDK for .NET da API.

# Exemplos do Amazon Translate usando AWS SDK for .NET

Os exemplos de código a seguir mostram como realizar ações e implementar cenários comuns usando o AWS SDK for .NET com o Amazon Translate.

Ações são trechos de código de programas maiores e devem ser executadas em contexto. Embora as ações mostrem como chamar perfis de serviço individuais, você pode ver as ações no contexto em seus cenários relacionados.

Cenários são exemplos de código que mostram como realizar tarefas específicas chamando várias funções dentro de um serviço ou combinadas com outros Serviços da AWS.

Cada exemplo inclui um link para o código-fonte completo, em que você pode encontrar instruções sobre como configurar e executar o código.

Tópicos

- [Ações](#page-13270-0)
- [Cenários](#page-13275-0)

# Ações

# **DescribeTextTranslationJob**

O código de exemplo a seguir mostra como usar DescribeTextTranslationJob.

AWS SDK for .NET

#### **a** Note

```
 using System; 
     using System.Threading.Tasks; 
     using Amazon.Translate; 
     using Amazon.Translate.Model; 
     /// <summary> 
     /// The following example shows how to retrieve the details of 
     /// a text translation job using Amazon Translate. 
     /// </summary> 
     public class DescribeTextTranslation 
    \sqrt{ } public static async Task Main() 
         { 
            var client = new AmazonTranslateClient();
             // The Job Id is generated when the text translation job is started 
             // with a call to the StartTextTranslationJob method. 
             var jobId = "1234567890abcdef01234567890abcde"; 
             var request = new DescribeTextTranslationJobRequest 
\{\hspace{.1cm} \}Jobl = jobl, }; 
             var jobProperties = await DescribeTranslationJobAsync(client, request); 
             DisplayTranslationJobDetails(jobProperties); 
         } 
         /// <summary> 
         /// Retrieve information about an Amazon Translate text translation job. 
         /// </summary> 
         /// <param name="client">The initialized Amazon Translate client object.</
param> 
         /// <param name="request">The DescribeTextTranslationJobRequest object.</
param> 
         /// <returns>The TextTranslationJobProperties object containing 
        /// information about the text translation job..</returns>
         public static async Task<TextTranslationJobProperties> 
  DescribeTranslationJobAsync( 
             AmazonTranslateClient client, 
             DescribeTextTranslationJobRequest request) 
\overline{\mathcal{L}}
```

```
 var response = await client.DescribeTextTranslationJobAsync(request); 
             if (response.HttpStatusCode == System.Net.HttpStatusCode.OK) 
\{\hspace{.1cm} \} return response.TextTranslationJobProperties; 
 } 
             else 
             { 
                 return null; 
 } 
         } 
        /// <summary> 
        /// Displays the properties of the text translation job. 
        /// </summary> 
        /// <param name="jobProperties">The properties of the text translation 
        /// job returned by the call to DescribeTextTranslationJobAsync.</param> 
         public static void DisplayTranslationJobDetails(TextTranslationJobProperties 
 jobProperties) 
         { 
             if (jobProperties is null) 
\{\hspace{.1cm} \} Console.WriteLine("No text translation job properties found."); 
                 return; 
 } 
             // Display the details of the text translation job. 
             Console.WriteLine($"{jobProperties.JobId}: {jobProperties.JobName}"); 
         } 
    }
```
• Para obter detalhes da API, consulte [DescribeTextTranslationJoba](https://docs.aws.amazon.com/goto/DotNetSDKV3/translate-2017-07-01/DescribeTextTranslationJob) Referência AWS SDK for .NET da API.

# **ListTextTranslationJobs**

O código de exemplo a seguir mostra como usar ListTextTranslationJobs.

#### AWS SDK for .NET

#### **a** Note

```
 using System; 
     using System.Collections.Generic; 
     using System.Threading.Tasks; 
     using Amazon.Translate; 
     using Amazon.Translate.Model; 
     /// <summary> 
     /// List Amazon Translate translation jobs, along with details about each job. 
     /// </summary> 
     public class ListTranslationJobs 
    \left\{ \right. public static async Task Main() 
         { 
             var client = new AmazonTranslateClient();
              var filter = new TextTranslationJobFilter 
\{\hspace{.1cm} \} JobStatus = "COMPLETED", 
              }; 
              var request = new ListTextTranslationJobsRequest 
              { 
                 MaxResults = 10,
                  Filter = filter, 
              }; 
              await ListJobsAsync(client, request); 
         } 
         /// <summary> 
         /// List Amazon Translate text translation jobs. 
         /// </summary> 
         /// <param name="client">The initialized Amazon Translate client object.</
param> 
         /// <param name="request">An Amazon Translate
```

```
 /// ListTextTranslationJobsRequest object detailing which text 
         /// translation jobs are of interest.</param> 
         public static async Task ListJobsAsync( 
             AmazonTranslateClient client, 
             ListTextTranslationJobsRequest request) 
         { 
             ListTextTranslationJobsResponse response; 
             do 
\{\hspace{.1cm} \} response = await client.ListTextTranslationJobsAsync(request); 
 ShowTranslationJobDetails(response.TextTranslationJobPropertiesList); 
                  request.NextToken = response.NextToken; 
 } 
             while (response.NextToken is not null); 
         } 
         /// <summary> 
         /// List existing translation job details. 
         /// </summary> 
         /// <param name="properties">A list of Amazon Translate text 
         /// translation jobs.</param> 
         public static void 
 ShowTranslationJobDetails(List<TextTranslationJobProperties> properties) 
        \mathcal{L} properties.ForEach(prop => 
\{\hspace{.1cm} \} Console.WriteLine($"{prop.JobId}: {prop.JobName}"); 
                  Console.WriteLine($"Status: {prop.JobStatus}"); 
                  Console.WriteLine($"Submitted time: {prop.SubmittedTime}"); 
             }); 
         } 
     }
```
• Para obter detalhes da API, consulte [ListTextTranslationJobs](https://docs.aws.amazon.com/goto/DotNetSDKV3/translate-2017-07-01/ListTextTranslationJobs)a Referência AWS SDK for .NET da API.

## **StartTextTranslationJob**

O código de exemplo a seguir mostra como usar StartTextTranslationJob.

AWS SDK for .NET

#### **a** Note

```
 using System; 
     using System.Collections.Generic; 
     using System.Threading.Tasks; 
     using Amazon.Translate; 
     using Amazon.Translate.Model; 
     /// <summary> 
     /// This example shows how to use Amazon Translate to process the files in 
     /// an Amazon Simple Storage Service (Amazon S3) bucket. The translated results 
     /// will also be stored in an Amazon S3 bucket. 
     /// </summary> 
     public class BatchTranslate 
     { 
         public static async Task Main() 
         { 
             var contentType = "text/plain"; 
             // Set this variable to an S3 bucket location with a folder." 
             // Input files must be in a folder and not at the bucket root." 
             var s3InputUri = "s3://amzn-s3-demo-bucket1/FOLDER/"; 
             var s3OutputUri = "s3://amzn-s3-demo-bucket2/"; 
             // This role must have permissions to read the source bucket and to read 
  and 
            // write to the destination bucket where the translated text will be
  stored. 
             var dataAccessRoleArn = "arn:aws:iam::0123456789ab:role/
S3TranslateRole"; 
            var client = new AmazonTranslateClient();
```

```
 var inputConfig = new InputDataConfig 
\{\hspace{.1cm} \} ContentType = contentType, 
                  S3Uri = s3InputUri, 
             }; 
             var outputConfig = new OutputDataConfig 
             { 
                  S3Uri = s3OutputUri, 
             }; 
             var request = new StartTextTranslationJobRequest 
            \{ JobName = "ExampleTranslationJob", 
                  DataAccessRoleArn = dataAccessRoleArn, 
                  InputDataConfig = inputConfig, 
                  OutputDataConfig = outputConfig, 
                  SourceLanguageCode = "en", 
                  TargetLanguageCodes = new List<string> { "fr" }, 
             }; 
             var response = await StartTextTranslationAsync(client, request); 
             if (response.HttpStatusCode == System.Net.HttpStatusCode.OK) 
\{\hspace{.1cm} \} Console.WriteLine($"{response.JobId}: {response.JobStatus}"); 
 } 
         } 
         /// <summary> 
         /// Start the Amazon Translate text translation job. 
         /// </summary> 
         /// <param name="client">The initialized AmazonTranslateClient object.</
param> 
         /// <param name="request">The request object that includes details such 
         /// as source and destination bucket names and the IAM Role that will 
         /// be used to access the buckets.</param> 
         /// <returns>The StartTextTranslationResponse object that includes the 
        /// details of the request response.</returns>
         public static async Task<StartTextTranslationJobResponse> 
  StartTextTranslationAsync(AmazonTranslateClient client, 
  StartTextTranslationJobRequest request) 
        \mathcal{L} var response = await client.StartTextTranslationJobAsync(request);
```

```
 return response; 
      } 
 }
```
• Para obter detalhes da API, consulte [StartTextTranslationJoba](https://docs.aws.amazon.com/goto/DotNetSDKV3/translate-2017-07-01/StartTextTranslationJob) Referência AWS SDK for .NET da API.

## **StopTextTranslationJob**

O código de exemplo a seguir mostra como usar StopTextTranslationJob.

AWS SDK for .NET

#### **a** Note

```
 using System; 
 using System.Threading.Tasks; 
 using Amazon.Translate; 
 using Amazon.Translate.Model; 
 /// <summary> 
 /// Shows how to stop a running Amazon Translation Service text translation 
// job.
 /// </summary> 
 public class StopTextTranslationJob 
 { 
     public static async Task Main() 
     { 
         var client = new AmazonTranslateClient();
          var jobId = "1234567890abcdef01234567890abcde"; 
          var request = new StopTextTranslationJobRequest 
          { 
              JobId = jobId, 
          };
```

```
 await StopTranslationJobAsync(client, request); 
         } 
         /// <summary> 
         /// Sends a request to stop a text translation job. 
         /// </summary> 
         /// <param name="client">Initialized AmazonTrnslateClient object.</param> 
         /// <param name="request">The request object to be passed to the 
         /// StopTextJobAsync method.</param> 
         public static async Task StopTranslationJobAsync( 
             AmazonTranslateClient client, 
             StopTextTranslationJobRequest request) 
         { 
             var response = await client.StopTextTranslationJobAsync(request); 
             if (response.HttpStatusCode == System.Net.HttpStatusCode.OK) 
\{\hspace{.1cm} \} Console.WriteLine($"{response.JobId} as status: 
 {response.JobStatus}"); 
 } 
         } 
    }
```
• Para obter detalhes da API, consulte [StopTextTranslationJob](https://docs.aws.amazon.com/goto/DotNetSDKV3/translate-2017-07-01/StopTextTranslationJob)a Referência AWS SDK for .NET da API.

# **TranslateText**

O código de exemplo a seguir mostra como usar TranslateText.

#### AWS SDK for .NET

**G** Note

Tem mais sobre GitHub. Encontre o exemplo completo e saiba como configurar e executar no [Repositório de exemplos de código da AWS.](https://github.com/awsdocs/aws-doc-sdk-examples/tree/main/dotnetv3/Translate#code-examples)

using System;

```
 using System.IO; 
    using System.Threading.Tasks; 
    using Amazon.S3; 
    using Amazon.S3.Transfer; 
    using Amazon.Translate; 
    using Amazon.Translate.Model; 
   /// <summary> 
    /// Take text from a file stored a Amazon Simple Storage Service (Amazon S3) 
    /// object and translate it using the Amazon Transfer Service. 
   /// </summary> 
    public class TranslateText 
   \{ public static async Task Main() 
       \mathcal{L} // If the region you want to use is different from the region 
            // defined for the default user, supply it as a parameter to the 
            // Amazon Translate client object constructor. 
           var client = new AmazonTranslateClient();
            // Set the source language to "auto" to request Amazon Translate to 
            // automatically detect te language of the source text. 
            // You can get a list of the languages supposed by Amazon Translate 
            // in the Amazon Translate Developer's Guide here: 
            // https://docs.aws.amazon.com/translate/latest/dg/what-is.html 
            string srcLang = "en"; // English. 
            string destLang = "fr"; // French. 
            // The Amazon Simple Storage Service (Amazon S3) bucket where the 
            // source text file is stored. 
            string srcBucket = "amzn-s3-demo-bucket"; 
            string srcTextFile = "source.txt"; 
            var srcText = await GetSourceTextAsync(srcBucket, srcTextFile); 
            var destText = await TranslatingTextAsync(client, srcLang, destLang, 
 srcText); 
            ShowText(srcText, destText); 
        } 
        /// <summary> 
        /// Use the Amazon S3 TransferUtility to retrieve the text to translate 
        /// from an object in an S3 bucket.
```

```
 /// </summary> 
         /// <param name="srcBucket">The name of the S3 bucket where the 
         /// text is stored. 
        // / </param>
         /// <param name="srcTextFile">The key of the S3 object that 
         /// contains the text to translate.</param> 
        /// <returns>A string representing the source text.</returns>
         public static async Task<string> GetSourceTextAsync(string srcBucket, string 
 srcTextFile) 
         { 
             string srcText = string.Empty; 
            var s3Client = new AmazonS3Client();
             TransferUtility utility = new TransferUtility(s3Client); 
             using var stream = await utility.OpenStreamAsync(srcBucket, 
 srcTextFile); 
             StreamReader file = new System.IO.StreamReader(stream); 
             srcText = file.ReadToEnd(); 
             return srcText; 
         } 
         /// <summary> 
         /// Use the Amazon Translate Service to translate the document from the 
         /// source language to the specified destination language. 
         /// </summary> 
         /// <param name="client">The Amazon Translate Service client used to 
         /// perform the translation.</param> 
         /// <param name="srcLang">The language of the source text.</param> 
         /// <param name="destLang">The destination language for the translated 
         /// text.</param> 
         /// <param name="text">A string representing the text to ranslate.</param> 
         /// <returns>The text that has been translated to the destination 
        /// language.</returns>
         public static async Task<string> TranslatingTextAsync(AmazonTranslateClient 
 client, string srcLang, string destLang, string text) 
        \mathcal{L} var request = new TranslateTextRequest 
\{\hspace{.1cm} \} SourceLanguageCode = srcLang, 
                 TargetLanguageCode = destLang, 
                Text = text,
```

```
 }; 
         var response = await client.TranslateTextAsync(request); 
         return response.TranslatedText; 
     } 
     /// <summary> 
     /// Show the original text followed by the translated text. 
     /// </summary> 
     /// <param name="srcText">The original text to be translated.</param> 
     /// <param name="destText">The translated text.</param> 
     public static void ShowText(string srcText, string destText) 
     { 
         Console.WriteLine("Source text:"); 
         Console.WriteLine(srcText); 
         Console.WriteLine(); 
         Console.WriteLine("Translated text:"); 
         Console.WriteLine(destText); 
     } 
 }
```
• Para obter detalhes da API, consulte [TranslateTexta](https://docs.aws.amazon.com/goto/DotNetSDKV3/translate-2017-07-01/TranslateText) Referência AWS SDK for .NET da API.

# Cenários

Criação de uma aplicação do Amazon SNS

O exemplo de código a seguir mostra como criar um aplicativo que tenha funcionalidade de assinatura e publicação e traduza mensagens.

#### AWS SDK for .NET

Mostra como usar a API .NET do Amazon Simple Notification Service para criar uma aplicação Web com funcionalidade de assinatura e publicação. Além disso, essa aplicação de exemplo também traduz mensagens.

Para obter o código-fonte completo e instruções sobre como configurar e executar, veja o exemplo completo em [GitHub.](https://github.com/awsdocs/aws-doc-sdk-examples/tree/main/dotnetv3/cross-service/SubscribePublishTranslate)

Serviços utilizados neste exemplo

- Amazon SNS
- Amazon Translate

Criar uma aplicação para analisar o feedback dos clientes

O exemplo de código a seguir mostra como criar uma aplicação que analisa os cartões de comentários dos clientes, os traduz do idioma original, determina seus sentimentos e gera um arquivo de áudio do texto traduzido.

#### AWS SDK for .NET

Esta aplicação de exemplo analisa e armazena cartões de feedback de clientes. Especificamente, ela atende à necessidade de um hotel fictício na cidade de Nova York. O hotel recebe feedback dos hóspedes em vários idiomas na forma de cartões de comentários físicos. Esse feedback é enviado para a aplicação por meio de um cliente web. Depois de fazer upload da imagem de um cartão de comentário, ocorrem as seguintes etapas:

- O texto é extraído da imagem usando o Amazon Textract.
- O Amazon Comprehend determina o sentimento do texto extraído e o idioma.
- O texto extraído é traduzido para o inglês com o Amazon Translate.
- O Amazon Polly sintetiza um arquivo de áudio do texto extraído.

A aplicação completa pode ser implantada com o AWS CDK. Para obter o código-fonte e as instruções de implantação, consulte o projeto em [GitHub.](https://github.com/awsdocs/aws-doc-sdk-examples/tree/main/dotnetv3/cross-service/FeedbackSentimentAnalyzer)

Serviços utilizados neste exemplo

- Amazon Comprehend
- Lambda
- Amazon Polly
- Amazon Textract
- Amazon Translate

# Exemplos de código para AWS CLI com o script Bash

Os exemplos de código a seguir mostram como usar o script AWS Command Line Interface with Bash with AWS.

As noções básicas são exemplos de código que mostram como realizar as operações essenciais em um serviço.

Ações são trechos de código de programas maiores e devem ser executadas em contexto. Embora as ações mostrem como chamar perfis de serviço individuais, você pode ver as ações no contexto em seus cenários relacionados.

Cenários são exemplos de código que mostram como realizar tarefas específicas chamando várias funções dentro de um serviço ou combinadas com outros Serviços da AWS.

Alguns serviços contêm categorias de exemplo adicionais que mostram como aproveitar bibliotecas ou funções específicas do serviço.

## Mais atributos

- [AWS CLI com o Guia do Desenvolvedor Bash script](https://docs.aws.amazon.com/cli/latest/userguide/cli-chap-welcome.html) : saiba mais sobre como usar o Bash com a AWS.
- [Centro do desenvolvedor da AWS](https://aws.amazon.com/developer/code-examples/?awsf.sdk-code-examples-programming-language=programming-language%23bash) : exemplos de código que você pode filtrar por categoria ou pesquisa de texto completo.
- [AWS Exemplos de SDK](https://github.com/awsdocs/aws-doc-sdk-examples) GitHub repositório com código completo nos idiomas preferidos. Inclui instruções para configurar e executar o código.

# **Serviços**

- [Exemplos AWS CLI do DynamoDB usando o script Bash](#page-14743-0)
- [EC2 Exemplos da Amazon usando AWS CLI com o script Bash](#page-14816-0)
- [HealthImaging exemplos de uso AWS CLI com o script Bash](#page-14922-0)
- [Exemplos de IAM usando AWS CLI o script Bash](#page-14931-0)
- [Exemplos do Amazon S3 usando o script AWS CLI Bash](#page-14989-0)
- [AWS STS exemplos de uso AWS CLI com o script Bash](#page-15013-0)

# <span id="page-14743-0"></span>Exemplos AWS CLI do DynamoDB usando o script Bash

Os exemplos de código a seguir mostram como realizar ações e implementar cenários comuns usando o script AWS Command Line Interface with Bash com o DynamoDB.

As noções básicas são exemplos de código que mostram como realizar as operações essenciais em um serviço.

Ações são trechos de código de programas maiores e devem ser executadas em contexto. Embora as ações mostrem como chamar perfis de serviço individuais, você pode ver as ações no contexto em seus cenários relacionados.

Cada exemplo inclui um link para o código-fonte completo, em que você pode encontrar instruções sobre como configurar e executar o código.

Tópicos

- [Conceitos básicos](#page-13278-0)
- [Ações](#page-13270-0)

Conceitos básicos

Conheça os conceitos básicos

O exemplo de código a seguir mostra como:

- Criar uma tabela que possa conter dados de filmes.
- Colocar, obter e atualizar um único filme na tabela.
- Gravar dados de filmes na tabela usando um arquivo JSON de exemplo.
- Consultar filmes que foram lançados em determinado ano.
- Verificar filmes que foram lançados em um intervalo de anos.
- Excluir um filme da tabela e, depois, excluir a tabela.

AWS CLI com script Bash

**a** Note

Tem mais sobre GitHub. Encontre o exemplo completo e saiba como configurar e executar no [Repositório de exemplos de código da AWS.](https://github.com/awsdocs/aws-doc-sdk-examples/tree/main/aws-cli/bash-linux/dynamodb#code-examples)

O cenário de conceitos básicos do DynamoDB.

```
###############################################################################
# function dynamodb_getting_started_movies
#
```

```
# Scenario to create an Amazon DynamoDB table and perform a series of operations on 
  the table.
#
# Returns:
# 0 - If successful.
# 1 - If an error occurred.
###############################################################################
function dynamodb_getting_started_movies() { 
   source ./dynamodb_operations.sh 
   key_schema_json_file="dynamodb_key_schema.json" 
   attribute_definitions_json_file="dynamodb_attr_def.json" 
  item json file="movie item.json"
   key_json_file="movie_key.json" 
   batch_json_file="batch.json" 
   attribute_names_json_file="attribute_names.json" 
   attributes_values_json_file="attribute_values.json" 
  echo_repeat "*" 88 
   echo 
   echo "Welcome to the Amazon DynamoDB getting started demo." 
   echo 
   echo_repeat "*" 88 
   echo 
  local table_name 
   echo -n "Enter a name for a new DynamoDB table: " 
   get_input 
  table_name=$get_input_result 
  local provisioned_throughput="ReadCapacityUnits=5,WriteCapacityUnits=5"
   echo '[ 
   {"AttributeName": "year", "KeyType": "HASH"}, 
   {"AttributeName": "title", "KeyType": "RANGE"} 
   ]' >"$key_schema_json_file" 
  echo '[ 
   {"AttributeName": "year", "AttributeType": "N"}, 
   {"AttributeName": "title", "AttributeType": "S"} 
   ]' >"$attribute_definitions_json_file" 
   if dynamodb_create_table -n "$table_name" -a "$attribute_definitions_json_file" \
```

```
 -k "$key_schema_json_file" -p "$provisioned_throughput" 1>/dev/null; then 
   echo "Created a DynamoDB table named $table_name" 
 else 
   errecho "The table failed to create. This demo will exit." 
   clean_up 
   return 1 
 fi 
 echo "Waiting for the table to become active...." 
 if dynamodb_wait_table_active -n "$table_name"; then 
   echo "The table is now active." 
 else 
   errecho "The table failed to become active. This demo will exit." 
   cleanup "$table_name" 
   return 1 
 fi 
 echo 
 echo_repeat "*" 88 
 echo 
 echo -n "Enter the title of a movie you want to add to the table: " 
 get_input 
 local added_title 
 added_title=$get_input_result 
 local added_year 
 get_int_input "What year was it released? " 
 added_year=$get_input_result 
 local rating 
 get_float_input "On a scale of 1 - 10, how do you rate it? " "1" "10" 
 rating=$get_input_result 
 local plot 
 echo -n "Summarize the plot for me: " 
 get_input 
 plot=$get_input_result 
 echo '{ 
   "year": {"N" :"'"$added_year"'"}, 
   "title": {"S" : "'"$added_title"'"}, 
   "info": {"M" : {"plot": {"S" : "'"$plot"'"}, "rating": {"N" :"'"$rating"'"} } }
```

```
 }' >"$item_json_file" 
 if dynamodb_put_item -n "$table_name" -i "$item_json_file"; then 
    echo "The movie '$added_title' was successfully added to the table 
 '$table_name'." 
 else 
    errecho "Put item failed. This demo will exit." 
   clean_up "$table_name" 
   return 1 
 fi 
 echo 
 echo_repeat "*" 88 
 echo 
 echo "Let's update your movie '$added_title'." 
 get_float_input "You rated it $rating, what new rating would you give it? " "1" 
 "10" 
 rating=$get_input_result 
 echo -n "You summarized the plot as '$plot'." 
 echo "What would you say now? " 
 get_input 
 plot=$get_input_result 
 echo '{ 
    "year": {"N" :"'"$added_year"'"}, 
  "title": {"S" : "'"$added title"'"}
   }' >"$key_json_file" 
 echo '{ 
    ":r": {"N" :"'"$rating"'"}, 
    ":p": {"S" : "'"$plot"'"} 
  }' >"$item_json_file" 
 local update_expression="SET info.rating = :r, info.plot = :p" 
 if dynamodb_update_item -n "$table_name" -k "$key_json_file" -e 
 "$update_expression" -v "$item_json_file"; then 
    echo "Updated '$added_title' with new attributes." 
 else 
    errecho "Update item failed. This demo will exit." 
    clean_up "$table_name" 
    return 1
```
fi

```
 echo 
 echo_repeat "*" 88 
 echo 
 echo "We will now use batch write to upload 150 movie entries into the table." 
 local batch_json 
 for batch_json in movie_files/movies_*.json; do 
    echo "{ \"$table_name\" : $(<"$batch_json") }" >"$batch_json_file" 
    if dynamodb_batch_write_item -i "$batch_json_file" 1>/dev/null; then 
      echo "Entries in $batch_json added to table." 
    else 
      errecho "Batch write failed. This demo will exit." 
      clean_up "$table_name" 
      return 1 
   fi 
 done 
 local title="The Lord of the Rings: The Fellowship of the Ring" 
 local year="2001" 
 if get_yes_no_input "Let's move on...do you want to get info about '$title'? (y/n) 
 "; then 
    echo '{ 
 "year": {"N" :"'"$year"'"}, 
 "title": {"S" : "'"$title"'"} 
 }' >"$key_json_file" 
   local info 
   info=$(dynamodb_get_item -n "$table_name" -k "$key_json_file") 
    # shellcheck disable=SC2181 
    if [[ ${?} -ne 0 ]]; then 
      errecho "Get item failed. This demo will exit." 
      clean_up "$table_name" 
      return 1 
   fi 
    echo "Here is what I found:" 
   echo "$info" 
 fi 
 local ask_for_year=true
```

```
 while [[ "$ask_for_year" == true ]]; do 
    echo "Let's get a list of movies released in a given year." 
    get_int_input "Enter a year between 1972 and 2018: " "1972" "2018" 
    year=$get_input_result 
   echo '{ 
    "#n": "year" 
   }' >"$attribute_names_json_file" 
    echo '{ 
    ":v": {"N" :"'"$year"'"} 
    }' >"$attributes_values_json_file" 
   response=$(dynamodb_query -n "$table_name" -k "#n=:v" -a 
 "$attribute_names_json_file" -v "$attributes_values_json_file") 
    # shellcheck disable=SC2181 
    if [[ ${?} -ne 0 ]]; then 
      errecho "Query table failed. This demo will exit." 
      clean_up "$table_name" 
      return 1 
    fi 
    echo "Here is what I found:" 
    echo "$response" 
   if ! get_yes_no_input "Try another year? (y/n) "; then 
      ask_for_year=false 
   fi 
 done 
 echo "Now let's scan for movies released in a range of years. Enter a year: " 
 get_int_input "Enter a year between 1972 and 2018: " "1972" "2018" 
 local start=$get_input_result 
 get_int_input "Enter another year: " "1972" "2018" 
 local end=$get_input_result 
 echo '{ 
    "#n": "year" 
    }' >"$attribute_names_json_file" 
 echo '{ 
    ":v1": {"N" : "'"$start"'"}, 
    ":v2": {"N" : "'"$end"'"}
```

```
 }' >"$attributes_values_json_file" 
 response=$(dynamodb_scan -n "$table_name" -f "#n BETWEEN :v1 AND :v2" -a 
 "$attribute_names_json_file" -v "$attributes_values_json_file") 
 # shellcheck disable=SC2181 
 if [[ ${?} -ne 0 ]]; then 
   errecho "Scan table failed. This demo will exit." 
   clean_up "$table_name" 
   return 1 
 fi 
 echo "Here is what I found:" 
 echo "$response" 
 echo 
 echo_repeat "*" 88 
 echo 
 echo "Let's remove your movie '$added_title' from the table." 
 if get_yes_no_input "Do you want to remove '$added_title'? (y/n) "; then 
   echo '{ 
 "year": {"N" :"'"$added_year"'"}, 
"title": {"S" : "'"$added title"'"}
 }' >"$key_json_file" 
    if ! dynamodb_delete_item -n "$table_name" -k "$key_json_file"; then 
      errecho "Delete item failed. This demo will exit." 
      clean_up "$table_name" 
      return 1 
   fi 
 fi 
 if get_yes_no_input "Do you want to delete the table '$table_name'? (y/n) "; then 
   if ! clean_up "$table_name"; then 
      return 1 
   fi 
 else 
    if ! clean_up; then 
      return 1 
   fi 
 fi
```
return 0

}

As funções do DynamoDB usadas nesse cenário.

```
###############################################################################
# function dynamodb_create_table
#
# This function creates an Amazon DynamoDB table.
#
# Parameters:
# -n table_name -- The name of the table to create.
# -a attribute_definitions -- JSON file path of a list of attributes and their 
  types.
# -k key_schema -- JSON file path of a list of attributes and their key types.
# -p provisioned_throughput -- Provisioned throughput settings for the table.
#
# Returns:
# 0 - If successful.
# 1 - If it fails.
###############################################################################
function dynamodb_create_table() { 
   local table_name attribute_definitions key_schema provisioned_throughput response 
   local option OPTARG # Required to use getopts command in a function. 
   ####################################### 
  # Function usage explanation 
   ####################################### 
  function usage() { 
     echo "function dynamodb_create_table" 
     echo "Creates an Amazon DynamoDB table." 
     echo " -n table_name -- The name of the table to create." 
     echo " -a attribute_definitions -- JSON file path of a list of attributes and 
  their types." 
     echo " -k key_schema -- JSON file path of a list of attributes and their key 
  types." 
     echo " -p provisioned_throughput -- Provisioned throughput settings for the 
  table." 
     echo "" 
   } 
   # Retrieve the calling parameters.
```

```
 while getopts "n:a:k:p:h" option; do 
    case "${option}" in 
     n) table name="${OPTARG}" ;;
     a) attribute_definitions="${OPTARG}" ;;
      k) key_schema="${OPTARG}" ;; 
      p) provisioned_throughput="${OPTARG}" ;; 
      h) 
        usage 
        return 0 
        ;; 
     \langle ? \rangle echo "Invalid parameter" 
        usage 
        return 1 
        ;; 
    esac 
 done 
 export OPTIND=1 
 if [[ -z "$table_name" ]]; then 
    errecho "ERROR: You must provide a table name with the -n parameter." 
    usage 
   return 1 
 fi 
 if [[ -z "$attribute_definitions" ]]; then 
    errecho "ERROR: You must provide an attribute definitions json file path the -a 
 parameter." 
   usage 
   return 1 
 fi 
 if [[ -z "$key_schema" ]]; then 
    errecho "ERROR: You must provide a key schema json file path the -k parameter." 
    usage 
   return 1 
 fi 
 if [[ -z "$provisioned_throughput" ]]; then 
    errecho "ERROR: You must provide a provisioned throughput json file path the -p 
 parameter." 
    usage 
    return 1 
 fi
```

```
 iecho "Parameters:\n" 
  iecho " table name: $table name"
  iecho " attribute_definitions: $attribute_definitions" 
  iecho " key_schema: $key_schema" 
  iecho " provisioned_throughput: $provisioned_throughput" 
   iecho "" 
   response=$(aws dynamodb create-table \ 
    --table-name "$table name" \
     --attribute-definitions file://"$attribute_definitions" \ 
     --key-schema file://"$key_schema" \ 
     --provisioned-throughput "$provisioned_throughput") 
   local error_code=${?} 
  if [[ $error_code -ne 0 ]]; then 
     aws_cli_error_log $error_code 
     errecho "ERROR: AWS reports create-table operation failed.$response" 
    return 1 
   fi 
  return 0
}
###############################################################################
# function dynamodb_describe_table
#
# This function returns the status of a DynamoDB table.
#
# Parameters:
# -n table_name -- The name of the table.
#
# Response:
# - TableStatus:
# And:
# 0 - Table is active.
# 1 - If it fails.
###############################################################################
function dynamodb_describe_table { 
  local table_name 
   local option OPTARG # Required to use getopts command in a function. 
   #######################################
```

```
 # Function usage explanation 
 ####################################### 
 function usage() { 
   echo "function dynamodb_describe_table" 
   echo "Describe the status of a DynamoDB table." 
  echo " -n table name -- The name of the table."
   echo "" 
 } 
 # Retrieve the calling parameters. 
 while getopts "n:h" option; do 
   case "${option}" in 
     n) table_name="${OPTARG}" ;; 
     h) 
       usage 
       return 0 
       ;; 
    \langle ? \rangle echo "Invalid parameter" 
       usage 
       return 1 
        ;; 
   esac 
 done 
 export OPTIND=1 
 if [[ -z "$table_name" ]]; then 
   errecho "ERROR: You must provide a table name with the -n parameter." 
   usage 
   return 1 
 fi 
 local table_status 
   table_status=$( 
     aws dynamodb describe-table \ 
       --table-name "$table_name" \ 
       --output text \ 
       --query 'Table.TableStatus' 
   ) 
  local error_code=${?} 
   if [[ $error_code -ne 0 ]]; then 
     aws_cli_error_log "$error_code"
```

```
 errecho "ERROR: AWS reports describe-table operation failed.$table_status" 
       return 1 
     fi 
   echo "$table_status" 
   return 0
}
##############################################################################
# function dynamodb_put_item
#
# This function puts an item into a DynamoDB table.
#
# Parameters:
# -n table_name -- The name of the table.
# -i item -- Path to json file containing the item values.
#
# Returns:
# 0 - If successful.
# 1 - If it fails.
##############################################################################
function dynamodb_put_item() { 
   local table_name item response 
   local option OPTARG # Required to use getopts command in a function. 
   ####################################### 
   # Function usage explanation 
   ####################################### 
   function usage() { 
     echo "function dynamodb_put_item" 
     echo "Put an item into a DynamoDB table." 
     echo " -n table_name -- The name of the table." 
     echo " -i item -- Path to json file containing the item values." 
     echo "" 
   } 
   while getopts "n:i:h" option; do 
     case "${option}" in 
       n) table_name="${OPTARG}" ;; 
       i) item="${OPTARG}" ;; 
       h) 
         usage 
         return 0
```

```
 ;; 
      \langle ? \rangle echo "Invalid parameter" 
         usage 
         return 1 
         ;; 
     esac 
   done 
   export OPTIND=1 
   if [[ -z "$table_name" ]]; then 
     errecho "ERROR: You must provide a table name with the -n parameter." 
     usage 
     return 1 
   fi 
   if [[ -z "$item" ]]; then 
     errecho "ERROR: You must provide an item with the -i parameter." 
     usage 
     return 1 
   fi 
   iecho "Parameters:\n" 
   iecho " table_name: $table_name" 
   iecho " item: $item" 
   iecho "" 
   iecho "" 
   response=$(aws dynamodb put-item \ 
     --table-name "$table_name" \ 
     --item file://"$item") 
   local error_code=${?} 
   if [[ $error_code -ne 0 ]]; then 
     aws_cli_error_log $error_code 
     errecho "ERROR: AWS reports put-item operation failed.$response" 
     return 1 
   fi 
   return 0
}
```

```
##############################################################################
# function dynamodb_update_item
#
# This function updates an item in a DynamoDB table.
#
#
# Parameters:
# -n table_name -- The name of the table.
# -k keys -- Path to json file containing the keys that identify the item to 
  update.
# -e update expression -- An expression that defines one or more attributes 
 to be updated.
# -v values -- Path to json file containing the update values.
#
# Returns:
# 0 - If successful.
# 1 - If it fails.
#############################################################################
function dynamodb_update_item() { 
  local table_name keys update_expression values response 
   local option OPTARG # Required to use getopts command in a function. 
   ####################################### 
   # Function usage explanation 
   ####################################### 
  function usage() { 
     echo "function dynamodb_update_item" 
     echo "Update an item in a DynamoDB table." 
     echo " -n table_name -- The name of the table." 
     echo " -k keys -- Path to json file containing the keys that identify the item 
  to update." 
     echo " -e update expression -- An expression that defines one or more 
  attributes to be updated." 
     echo " -v values -- Path to json file containing the update values." 
     echo "" 
   } 
  while getopts "n:k:e:v:h" option; do 
     case "${option}" in 
       n) table_name="${OPTARG}" ;; 
       k) keys="${OPTARG}" ;; 
       e) update_expression="${OPTARG}" ;; 
       v) values="${OPTARG}" ;;
```

```
 h)
```

```
 usage 
       return 0 
       ;; 
    \langle ? \rangle echo "Invalid parameter" 
       usage 
       return 1 
       ;; 
   esac 
 done 
 export OPTIND=1 
 if [[ -z "$table_name" ]]; then 
   errecho "ERROR: You must provide a table name with the -n parameter." 
   usage 
   return 1 
 fi 
 if [[ -z "$keys" ]]; then 
   errecho "ERROR: You must provide a keys json file path the -k parameter." 
   usage 
   return 1 
 fi 
 if [[ -z "$update_expression" ]]; then 
   errecho "ERROR: You must provide an update expression with the -e parameter." 
   usage 
   return 1 
 fi 
 if [[ -z "$values" ]]; then 
   errecho "ERROR: You must provide a values json file path the -v parameter." 
   usage 
   return 1 
 fi 
 iecho "Parameters:\n" 
 iecho " table_name: $table_name" 
 iecho " keys: $keys" 
 iecho " update_expression: $update_expression" 
 iecho " values: $values" 
 response=$(aws dynamodb update-item \ 
   --table-name "$table_name" \ 
   --key file://"$keys" \
```

```
 --update-expression "$update_expression" \ 
     --expression-attribute-values file://"$values") 
   local error_code=${?} 
  if \lceil \int $error code -ne 0 ]]; then
     aws_cli_error_log $error_code 
     errecho "ERROR: AWS reports update-item operation failed.$response" 
     return 1 
   fi 
   return 0
}
##############################################################################
# function dynamodb_batch_write_item
#
# This function writes a batch of items into a DynamoDB table.
#
# Parameters:
# -i item -- Path to json file containing the items to write.
#
# Returns:
# 0 - If successful.
# 1 - If it fails.
############################################################################
function dynamodb batch write item() {
   local item response 
   local option OPTARG # Required to use getopts command in a function. 
   ####################################### 
   # Function usage explanation 
   ####################################### 
   function usage() { 
     echo "function dynamodb_batch_write_item" 
     echo "Write a batch of items into a DynamoDB table." 
     echo " -i item -- Path to json file containing the items to write." 
     echo "" 
   } 
   while getopts "i:h" option; do 
     case "${option}" in 
       i) item="${OPTARG}" ;; 
       h)
```
```
 usage 
         return 0 
         ;; 
      \langle ? \rangle echo "Invalid parameter" 
         usage 
         return 1 
         ;; 
     esac 
   done 
   export OPTIND=1 
   if [[ -z "$item" ]]; then 
     errecho "ERROR: You must provide an item with the -i parameter." 
     usage 
     return 1 
   fi 
   iecho "Parameters:\n" 
   iecho " table_name: $table_name" 
   iecho " item: $item" 
   iecho "" 
  response=$(aws dynamodb batch-write-item \ 
     --request-items file://"$item") 
   local error_code=${?} 
   if [[ $error_code -ne 0 ]]; then 
     aws_cli_error_log $error_code 
     errecho "ERROR: AWS reports batch-write-item operation failed.$response" 
     return 1 
   fi 
   return 0
}
#############################################################################
# function dynamodb_get_item
#
# This function gets an item from a DynamoDB table.
#
# Parameters:
# -n table_name -- The name of the table.
```

```
-k keys -- Path to json file containing the keys that identify the item to
#get.
       [-q query] -- Optional JMESPath query expression.
### Returns:
#The item as text output.
# And:
#0 - If successful.1 - If it fails.
#function dynamodb_get_item() {
 local table_name keys query response
 local option OPTARG # Required to use getopts command in a function.
 # Function usage explanation
 function usage() \{echo "function dynamodb_get_item"
   echo "Get an item from a DynamoDB table."
   echo " -n table_name -- The name of the table."
   echo " -k keys -- Path to json file containing the keys that identify the item
to get."
   echo " [-q query] -- Optional JMESPath query expression."
   echo ""
 \mathcal{L}query=""while getopts "n:k:q:h" option; do
   case "${option}" in
     n) table_name="${OPTARG}";;
     k) keys="${OPTARG}" ;;
     q) query = "$(OPTARG]'';h)usage
      return 0
       \mathcal{L}\langle ? \rangleecho "Invalid parameter"
       usage
       return 1
       \vdotsesac
 done
 export OPTIND=1
```

```
 if [[ -z "$table_name" ]]; then 
    errecho "ERROR: You must provide a table name with the -n parameter." 
    usage 
   return 1 
 fi 
 if [[ -z "$keys" ]]; then 
    errecho "ERROR: You must provide a keys json file path the -k parameter." 
    usage 
    return 1 
 fi 
  if [[ -n "$query" ]]; then 
    response=$(aws dynamodb get-item \ 
      --table-name "$table_name" \ 
      --key file://"$keys" \ 
      --output text \ 
      --query "$query") 
 else 
    response=$( 
      aws dynamodb get-item \ 
        --table-name "$table_name" \ 
        --key file://"$keys" \ 
        --output text 
    ) 
  fi 
  local error_code=${?} 
 if [[ $error_code -ne 0 ]]; then 
    aws_cli_error_log $error_code 
    errecho "ERROR: AWS reports get-item operation failed.$response" 
    return 1 
 fi 
 if [[ -n "$query" ]]; then 
    echo "$response" | sed "/^\t/s/\t//1" # Remove initial tab that the JMSEPath 
 query inserts on some strings. 
  else 
    echo "$response" 
 fi 
  return 0
```
 $\mathcal{L}$ 

```
# function dynamodb_query
## This function queries a DynamoDB table.
## Parameters:
      -n table name -- The name of the table.
#-k key_condition_expression -- The key condition expression.
#-a attribute_names -- Path to JSON file containing the attribute names.
#-v attribute_values -- Path to JSON file containing the attribute values.
##[-p projection_expression] -- Optional projection expression.
## Returns:
#The items as json output.
# And:
      0 - If successful.
#1 - If it fails.
#function dynamodb query() \{local table_name key_condition_expression attribute_names attribute_values
projection_expression response
 local option OPTARG # Required to use getopts command in a function.
 # Function usage explanation
 function usage() \{echo "function dynamodb_query"
   echo "Ouery a DynamoDB table."
   echo " -n table name -- The name of the table."
   echo " -k key_condition_expression -- The key condition expression."
   echo " -a attribute_names -- Path to JSON file containing the attribute names."
   echo " -v attribute_values -- Path to JSON file containing the attribute
values."
   echo " [-p projection_expression] -- Optional projection expression."
   echo ""
 \mathcal{L}while getopts "n:k:a:v:p:h" option; do
   case "${option}" in
     n) table name="${OPTARG}" ;;
     k) key\_condition\_expression='${OPTARG}";
```

```
a) attribute_names="${OPTARG}" ;;
     v) attribute_values="${OPTARG}" ;;
      p) projection_expression="${OPTARG}" ;; 
      h) 
        usage 
        return 0 
        ;; 
     \langle ? \rangle echo "Invalid parameter" 
        usage 
        return 1 
        ;; 
    esac 
 done 
 export OPTIND=1 
 if [[ -z "$table_name" ]]; then 
   errecho "ERROR: You must provide a table name with the -n parameter." 
    usage 
   return 1 
 fi 
 if [[ -z "$key_condition_expression" ]]; then 
    errecho "ERROR: You must provide a key condition expression with the -k 
 parameter." 
   usage 
    return 1 
 fi 
 if [[ -z "$attribute_names" ]]; then 
    errecho "ERROR: You must provide a attribute names with the -a parameter." 
    usage 
    return 1 
 fi 
 if [[ -z "$attribute_values" ]]; then 
    errecho "ERROR: You must provide a attribute values with the -v parameter." 
    usage 
    return 1 
 fi 
 if [[ -z "$projection_expression" ]]; then 
    response=$(aws dynamodb query \ 
      --table-name "$table_name" \
```

```
--key-condition-expression "$key_condition_expression" \
     --expression-attribute-names file://"$attribute_names" \
     --expression-attribute-values file://"$attribute values")
 else
   response=$(aws dynamodb query \)--table-name "$table name" \
     --key-condition-expression "$key_condition_expression" \
     --expression-attribute-names file://"$attribute_names" \
     --expression-attribute-values file://"$attribute_values" \
     --projection-expression "$projection_expression")
 fi
 local error_code=${?}
 if [\t{matrix} $error_code -ne 0 ]]; then
   aws_cli_error_log $error_code
   errecho "ERROR: AWS reports query operation failed.$response"
   return 1
 fi
 echo "$response"
 return 0
\mathcal{L}# function dynamodb_scan
## This function scans a DynamoDB table.
## Parameters:
       -n table name -- The name of the table.
#-f filter_expression -- The filter expression.
##-a expression_attribute_names -- Path to JSON file containing the expression
attribute names.
       -v expression_attribute_values -- Path to JSON file containing the
#expression attribute values.
#[-p projection_expression] -- Optional projection expression.
## Returns:
\#The items as json output.
# And:
       0 - If successful.
#1 - If it fails.
\#
```

```
###########################################################################
function dynamodb_scan() { 
  local table name filter expression expression attribute names
  expression_attribute_values projection_expression response 
   local option OPTARG # Required to use getopts command in a function. 
   # ###################################### 
   # Function usage explanation 
   ####################################### 
   function usage() { 
     echo "function dynamodb_scan" 
     echo "Scan a DynamoDB table." 
    echo " -n table name -- The name of the table."
    echo " -f filter expression -- The filter expression."
     echo " -a expression_attribute_names -- Path to JSON file containing the 
  expression attribute names." 
     echo " -v expression_attribute_values -- Path to JSON file containing the 
  expression attribute values." 
     echo " [-p projection_expression] -- Optional projection expression." 
     echo "" 
   } 
   while getopts "n:f:a:v:p:h" option; do 
     case "${option}" in 
      n) table name="${OPTARG}" ;;
       f) filter_expression="${OPTARG}" ;; 
       a) expression_attribute_names="${OPTARG}" ;; 
      v) expression attribute values="${OPTARG}" ;;
       p) projection_expression="${OPTARG}" ;; 
       h) 
         usage 
         return 0 
         ;; 
      \langle ? \rangle echo "Invalid parameter" 
         usage 
         return 1 
         ;; 
     esac 
   done 
   export OPTIND=1 
   if [[ -z "$table_name" ]]; then 
     errecho "ERROR: You must provide a table name with the -n parameter."
```

```
 usage 
   return 1 
 fi 
 if [[ -z "$filter_expression" ]]; then 
    errecho "ERROR: You must provide a filter expression with the -f parameter." 
   usage 
   return 1 
 fi 
 if [[ -z "$expression_attribute_names" ]]; then 
    errecho "ERROR: You must provide expression attribute names with the -a 
 parameter." 
    usage 
    return 1 
 fi 
 if [[ -z "$expression_attribute_values" ]]; then 
    errecho "ERROR: You must provide expression attribute values with the -v 
 parameter." 
    usage 
    return 1 
 fi 
  if [[ -z "$projection_expression" ]]; then 
    response=$(aws dynamodb scan \ 
      --table-name "$table_name" \ 
     --filter-expression "$filter expression" \
      --expression-attribute-names file://"$expression_attribute_names" \ 
      --expression-attribute-values file://"$expression_attribute_values") 
 else 
    response=$(aws dynamodb scan \ 
      --table-name "$table_name" \ 
      --filter-expression "$filter_expression" \ 
      --expression-attribute-names file://"$expression_attribute_names" \ 
      --expression-attribute-values file://"$expression_attribute_values" \ 
      --projection-expression "$projection_expression") 
 fi 
  local error_code=${?} 
 if [[ $error_code -ne 0 ]]; then 
    aws_cli_error_log $error_code 
    errecho "ERROR: AWS reports scan operation failed.$response"
```

```
return 1
 fi
 echo "$response"
 return 0
\mathcal{L}# function dynamodb_delete_item
## This function deletes an item from a DynamoDB table.
## Parameters:
      -n table name -- The name of the table.
##-k keys -- Path to json file containing the keys that identify the item to
delete.
## Returns:
      0 - If successful.#1 - If it fails.
#function dynamodb_delete_item() {
 local table_name keys response
 local option OPTARG # Required to use getopts command in a function.
 # Function usage explanation
 function usage() \{echo "function dynamodb delete item"
   echo "Delete an item from a DynamoDB table."
   echo " -n table_name -- The name of the table."
   echo " -k keys -- Path to json file containing the keys that identify the item
to delete."
   echo ""
 \mathcal{L}while getopts "n:k:h" option; do
   case "${option}" in
    n) table_name="${OPTARG}" ;;
    k) keys = "$(OPTARG]'';h)usage
      return 0
```

```
 ;; 
      \langle ? \rangle echo "Invalid parameter" 
         usage 
         return 1 
         ;; 
     esac 
   done 
   export OPTIND=1 
   if [[ -z "$table_name" ]]; then 
     errecho "ERROR: You must provide a table name with the -n parameter." 
     usage 
     return 1 
   fi 
   if [[ -z "$keys" ]]; then 
     errecho "ERROR: You must provide a keys json file path the -k parameter." 
     usage 
     return 1 
   fi 
   iecho "Parameters:\n" 
   iecho " table_name: $table_name" 
   iecho " keys: $keys" 
   iecho "" 
   response=$(aws dynamodb delete-item \ 
     --table-name "$table_name" \ 
     --key file://"$keys") 
   local error_code=${?} 
   if [[ $error_code -ne 0 ]]; then 
     aws_cli_error_log $error_code 
     errecho "ERROR: AWS reports delete-item operation failed.$response" 
     return 1 
   fi 
   return 0
}
###############################################################################
```

```
# function dynamodb_delete_table
#
# This function deletes a DynamoDB table.
#
# Parameters:
# -n table_name -- The name of the table to delete.
#
# Returns:
# 0 - If successful.
# 1 - If it fails.
###############################################################################
function dynamodb_delete_table() { 
   local table_name response 
   local option OPTARG # Required to use getopts command in a function. 
   # bashsupport disable=BP5008 
   function usage() { 
     echo "function dynamodb_delete_table" 
     echo "Deletes an Amazon DynamoDB table." 
     echo " -n table_name -- The name of the table to delete." 
     echo "" 
   } 
   # Retrieve the calling parameters. 
   while getopts "n:h" option; do 
     case "${option}" in 
       n) table_name="${OPTARG}" ;; 
       h) 
         usage 
         return 0 
         ;; 
      \langle ? \rangle echo "Invalid parameter" 
         usage 
         return 1 
         ;; 
     esac 
   done 
   export OPTIND=1 
   if [[ -z "$table_name" ]]; then 
     errecho "ERROR: You must provide a table name with the -n parameter." 
     usage 
     return 1
```

```
fi
  iecho "Parameters:\n"
  iecho "
             table_name:
                             $table_name"
  iecho ""
  response=$(aws dynamodb delete-table \
    --table-name "$table_name")
  local error code=${?}
  if [\lceil $error_code -ne \emptyset ]]; then
    aws_cli_error_log $error_code
    errecho "ERROR: AWS reports delete-table operation failed. $response"
    return 1
  f_ireturn 0
\mathcal{L}
```
As funções utilitárias usadas nesse cenário.

```
# function iecho
## This function enables the script to display the specified text only if
# the global variable $VERBOSE is set to true.
function iecho() \{if [ $VERBOSE == true ]; then
  echo "$@"
 fi
<sup>}</sup>
# function errecho
## This function outputs everything sent to it to STDERR (standard error output).
function errecho() {
 printf "%s\n" "$*" 1>&2
\mathcal{F}
```

```
# function aws cli error log()
## This function is used to log the error messages from the AWS CLI.
## See https://docs.aws.amazon.com/cli/latest/topic/return-codes.html#cli-aws-help-
return-codes.
## The function expects the following argument:
        $1 - The error code returned by the AWS CLI.
### Returns:
         0: - Success.
#function aws_cli_error_log() {
 local err code=$1
 errecho "Error code : $err_code"
 if [ "$err_code" == 1 ]; then
   errecho " One or more S3 transfers failed."
 elif [ "$err_code" == 2 ]; then
   errecho " Command line failed to parse."
 elif \lceil "$err code" == 130 ]; then
   errecho " Process received SIGINT."
 elif [ "$err_code" == 252 ]; then
   errecho " Command syntax invalid."
 elif \lceil "$err code" == 253 ]; then
   errecho " The system environment or configuration was invalid."
 elif \lceil "$err code" == 254 ]; then
   errecho " The service returned an error."
 elif \lceil "$err code" == 255 ]; then
   errecho " 255 is a catch-all error."
 fi
 return 0
\mathcal{L}
```
- · Para obter detalhes da API, consulte os tópicos a seguir na Referência de comandos da AWS CLI.
	- BatchWriteItem
- CreateTable
- DeleteItem
- DeleteTable
- DescribeTable
- GetItem
- PutItem
- Query
- Scan
- UpdateItem

# Ações

# **BatchGetItem**

O código de exemplo a seguir mostra como usar BatchGetItem.

#### AWS CLI com script Bash

#### **a** Note

```
# function dynamodb_batch_get_item
## This function gets a batch of items from a DynamoDB table.
## Parameters:
#-i item -- Path to json file containing the keys of the items to get.
##Returns:
#The items as json output.
#And:
     0 - If successful.
##1 - If it fails.
```

```
function dynamodb_batch_get_item() { 
   local item response 
   local option OPTARG # Required to use getopts command in a function. 
   ####################################### 
   # Function usage explanation 
   ####################################### 
   function usage() { 
     echo "function dynamodb_batch_get_item" 
     echo "Get a batch of items from a DynamoDB table." 
     echo " -i item -- Path to json file containing the keys of the items to get." 
     echo "" 
   } 
   while getopts "i:h" option; do 
     case "${option}" in 
       i) item="${OPTARG}" ;; 
       h) 
         usage 
         return 0 
         ;; 
      \langle ? \rangle echo "Invalid parameter" 
         usage 
         return 1 
         ;; 
     esac 
   done 
   export OPTIND=1 
   if [[ -z "$item" ]]; then 
     errecho "ERROR: You must provide an item with the -i parameter." 
     usage 
     return 1 
   fi 
   response=$(aws dynamodb batch-get-item \ 
     --request-items file://"$item") 
   local error_code=${?} 
   if [[ $error_code -ne 0 ]]; then 
     aws_cli_error_log $error_code 
     errecho "ERROR: AWS reports batch-get-item operation failed.$response" 
     return 1
```

```
fi
  echo "$response"
  return 0
\mathcal{L}
```

```
# function errecho
## This function outputs everything sent to it to STDERR (standard error output).
function errecho() {
 printf "%s\n" "$*" 1>&2
\mathcal{L}# function aws_cli_error_log()
#
# This function is used to log the error messages from the AWS CLI.
## See https://docs.aws.amazon.com/cli/latest/topic/return-codes.html#cli-aws-help-
return-codes.
## The function expects the following argument:
       $1 - The error code returned by the AWS CLI.
#
## Returns:
\#0: - Success.
function aws_cli_error_log() {
 local err_code=$1
 errecho "Error code : $err_code"
 if [ "$err_code" == 1 ]; then
  errecho " One or more S3 transfers failed."
 elif [ "$err_code" == 2 ]; then
  errecho " Command line failed to parse."
 elif [ "$err_code" == 130 ]; then
  errecho " Process received SIGINT."
```

```
elif [ "$err_code" == 252 ]; then
    errecho " Command syntax invalid."
  elif [ "$err_code" == 253 ]; then
    errecho " The system environment or configuration was invalid."
 elif \lceil "$err code" == 254 ]; then
    errecho " The service returned an error."
  elif [ "$err_code" == 255 ]; then
    errecho " 255 is a catch-all error."
  fi
 return 0
\mathcal{L}
```
· Para obter detalhes da API, consulte BatchGetItemem Referência de AWS CLI Comandos.

# BatchWriteItem

O código de exemplo a seguir mostra como usar BatchWriteItem.

AWS CLI com script Bash

#### **a** Note

```
# function dynamodb_batch_write_item
#
# This function writes a batch of items into a DynamoDB table.
#
# Parameters:
#
     -i item -- Path to json file containing the items to write.
#
# Returns:
     0 - If successful.
#1 - If it fails.
#
function dynamodb_batch_write_item() {
 local item response
```

```
local option OPTARG # Required to use getopts command in a function.
# Function usage explanation
function usage() \{echo "function dynamodb_batch_write_item"
 echo "Write a batch of items into a DynamoDB table."
  echo " -i item -- Path to json file containing the items to write."
  echo ""
\mathcal{L}while getopts "i:h" option; do
  case "${option}" in
   i) item="${OPTARG}" ;;
   h)usage
     return 0
     \mathcal{L}\langle ? \rangleecho "Invalid parameter"
     usage
     return 1
     \vdotsesac
done
export OPTIND=1
if [I - z "$item" ]]; then
 errecho "ERROR: You must provide an item with the -i parameter."
 usage
 return 1
fi
iecho "Parameters:\n"
iecho "
         table_name:
                       $table_name"
iecho "
          item:
                  $item"
iecho ""
response=$(aws dynamodb batch-write-item \
  --request-items file://"$item")
local error_code=${?}
if [ $error_code -ne 0 ]]; then
```

```
aws_cli_error_log $error_code
    errecho "ERROR: AWS reports batch-write-item operation failed.$response"
    return 1
  fi
  return 0
\mathcal{F}
```

```
# function iecho
## This function enables the script to display the specified text only if
# the global variable $VERBOSE is set to true.
function iecho() {
 if [\int $VERBOSE == true ]]; then
  echo "$@"
 fi
\mathcal{F}# function errecho
## This function outputs everything sent to it to STDERR (standard error output).
function errecho() {
 printf "%s\n" "$*" 1>&2
\mathcal{F}# function aws_cli_error_log()
#
# This function is used to log the error messages from the AWS CLI.
#
# See https://docs.aws.amazon.com/cli/latest/topic/return-codes.html#cli-aws-help-
return-codes.
# The function expects the following argument:
#
      $1 - The error code returned by the AWS CLI.
#
```

```
# Returns:
#0: - Success.
#function aws_cli_error_log() {
 local err code=$1
 errecho "Error code : $err_code"
 if [ "$err_code" == 1 ]; then
   errecho " One or more S3 transfers failed."
 elif \lceil "$err code" == 2 ]; then
   errecho " Command line failed to parse."
 elif \lceil "$err code" == 130 ]; then
   errecho " Process received SIGINT."
 elif \lceil "$err code" == 252 ]; then
   errecho " Command syntax invalid."
 elif [ "$err_code" == 253 ]; then
   errecho " The system environment or configuration was invalid."
 elif \lceil "$err code" == 254 ]; then
   errecho " The service returned an error."
 elif [ "$err_code" == 255 ]; then
   errecho " 255 is a catch-all error."
 f_1return 0
\mathcal{L}
```
· Para obter detalhes da API, consulte BatchWriteItemem Referência de AWS CLI Comandos.

# CreateTable

O código de exemplo a seguir mostra como usar CreateTable.

AWS CLI com script Bash

```
a Note
```
Tem mais sobre GitHub. Encontre o exemplo completo e saiba como configurar e executar no Repositório de exemplos de código da AWS.

```
# function dynamodb_create_table
#
# This function creates an Amazon DynamoDB table.
#
# Parameters:
# -n table_name -- The name of the table to create.
# -a attribute_definitions -- JSON file path of a list of attributes and their 
  types.
# -k key_schema -- JSON file path of a list of attributes and their key types.
# -p provisioned_throughput -- Provisioned throughput settings for the table.
#
# Returns:
# 0 - If successful.
# 1 - If it fails.
###############################################################################
function dynamodb_create_table() { 
   local table_name attribute_definitions key_schema provisioned_throughput response 
   local option OPTARG # Required to use getopts command in a function. 
   ####################################### 
   # Function usage explanation 
   ####################################### 
   function usage() { 
     echo "function dynamodb_create_table" 
     echo "Creates an Amazon DynamoDB table." 
     echo " -n table_name -- The name of the table to create." 
     echo " -a attribute_definitions -- JSON file path of a list of attributes and 
  their types." 
     echo " -k key_schema -- JSON file path of a list of attributes and their key 
  types." 
     echo " -p provisioned_throughput -- Provisioned throughput settings for the 
  table." 
    echo "" 
  } 
   # Retrieve the calling parameters. 
  while getopts "n:a:k:p:h" option; do 
     case "${option}" in 
       n) table_name="${OPTARG}" ;; 
       a) attribute_definitions="${OPTARG}" ;; 
       k) key_schema="${OPTARG}" ;; 
       p) provisioned_throughput="${OPTARG}" ;; 
       h) 
         usage
```

```
 return 0 
        ;; 
     \langle ? \rangle echo "Invalid parameter" 
        usage 
        return 1 
        ;; 
    esac 
 done 
 export OPTIND=1 
 if [[ -z "$table_name" ]]; then 
   errecho "ERROR: You must provide a table name with the -n parameter." 
   usage 
    return 1 
 fi 
 if [[ -z "$attribute_definitions" ]]; then 
    errecho "ERROR: You must provide an attribute definitions json file path the -a 
 parameter." 
    usage 
    return 1 
 fi 
 if [[ -z "$key_schema" ]]; then 
    errecho "ERROR: You must provide a key schema json file path the -k parameter." 
   usage 
    return 1 
 fi 
 if [[ -z "$provisioned_throughput" ]]; then 
    errecho "ERROR: You must provide a provisioned throughput json file path the -p 
 parameter." 
    usage 
   return 1 
 fi 
 iecho "Parameters:\n" 
 iecho " table_name: $table_name" 
 iecho " attribute_definitions: $attribute_definitions" 
 iecho " key_schema: $key_schema" 
 iecho " provisioned_throughput: $provisioned_throughput" 
 iecho ""
```

```
response=$(aws dynamodb create-table \
    --table-name "$table name" \
    --attribute-definitions file://"$attribute definitions" \
    --key-schema file://"$key_schema" \
    --provisioned-throughput "$provisioned_throughput")
  local error_code=${?}
  if [[ $error code -ne 0 ]]; then
    aws_cli_error_log $error_code
    errecho "ERROR: AWS reports create-table operation failed.$response"
   return 1
 fi
 return 0
\mathcal{L}
```

```
# function iecho
## This function enables the script to display the specified text only if
# the global variable $VERBOSE is set to true.
function iecho() \{if [I $VERBOSE == true ]]; then
  echo "$@"
fi
\mathcal{F}# function errecho
## This function outputs everything sent to it to STDERR (standard error output).
function errecho() \{printf "%s\n" "$*" 1>&2
\mathcal{F}# function aws_cli_error_loq()
```
 $#$ 

```
# This function is used to log the error messages from the AWS CLI.
## See https://docs.aws.amazon.com/cli/latest/topic/return-codes.html#cli-aws-help-
return-codes.
## The function expects the following argument:
         $1 - The error code returned by the AWS CLI.
###Returns:
          0: - Success.
##function aws_cli_error_log() {
 local err_code=$1
 errecho "Error code : $err_code"
 if [ "$err_code" == 1 ]; then
   errecho " One or more S3 transfers failed."
 elif [ "$err_code" == 2 ]; then
   errecho " Command line failed to parse."
 elif [ "$err_code" == 130 ]; then
   errecho " Process received SIGINT."
 elif [ "$err_code" == 252 ]; then
   errecho " Command syntax invalid."
 elif \lceil "$err code" == 253 ]; then
   errecho " The system environment or configuration was invalid."
 elif [ "$err_code" == 254 ]; then
   errecho " The service returned an error."
 elif \lceil "$err code" == 255 ]; then
   errecho " 255 is a catch-all error."
 fi
 return 0
\mathcal{L}
```
· Para obter detalhes da API, consulte CreateTableem Referência de AWS CLI Comandos.

# DeleteItem

O código de exemplo a seguir mostra como usar DeleteItem.

#### AWS CLI com script Bash

# a Note

```
# function dynamodb_delete_item
## This function deletes an item from a DynamoDB table.
## Parameters:
#-n table_name -- The name of the table.
      -k keys -- Path to json file containing the keys that identify the item to
#delete.
## Returns:
      0 - If successful.
#1 - If it fails.
#function dynamodb_delete_item() {
 local table_name keys response
 local option OPTARG # Required to use getopts command in a function.
 # Function usage explanation
 function usage() \{echo "function dynamodb_delete_item"
   echo "Delete an item from a DynamoDB table."
   echo " -n table_name -- The name of the table."
   echo " -k keys -- Path to json file containing the keys that identify the item
to delete."
   echo ""
 \mathcal{F}while getopts "n:k:h" option; do
   case "${option}" in
    n) table_name="${OPTARG}";;
    k) keys="${OPTARG}" ;;
    h)
```

```
 usage 
         return 0 
          ;; 
      \langle ? \rangle echo "Invalid parameter" 
         usage 
         return 1 
          ;; 
     esac 
   done 
   export OPTIND=1 
   if [[ -z "$table_name" ]]; then 
     errecho "ERROR: You must provide a table name with the -n parameter." 
     usage 
     return 1 
   fi 
   if [[ -z "$keys" ]]; then 
     errecho "ERROR: You must provide a keys json file path the -k parameter." 
     usage 
     return 1 
   fi 
   iecho "Parameters:\n" 
   iecho " table_name: $table_name" 
   iecho " keys: $keys" 
   iecho "" 
   response=$(aws dynamodb delete-item \ 
     --table-name "$table_name" \ 
     --key file://"$keys") 
   local error_code=${?} 
   if [[ $error_code -ne 0 ]]; then 
     aws_cli_error_log $error_code 
     errecho "ERROR: AWS reports delete-item operation failed.$response" 
     return 1 
   fi 
   return 0
}
```

```
# function iecho
## This function enables the script to display the specified text only if
# the global variable $VERBOSE is set to true.
function iecho() {
 if [\t{SVERBOSE} == true ]; then
  echo "$@"
 fi
\mathcal{F}# function errecho
## This function outputs everything sent to it to STDERR (standard error output).
function errecho() {
 printf "%s\n" "$*" 1>&2
\mathcal{L}# function aws_cli_error_log()
#
# This function is used to log the error messages from the AWS CLI.
## See https://docs.aws.amazon.com/cli/latest/topic/return-codes.html#cli-aws-help-
return-codes.
#
# The function expects the following argument:
      $1 - The error code returned by the AWS CLI.
##
# Returns:
#0: - Success.
#function aws_cli_error_log() {
 local err_code=$1
 errecho "Error code : $err_code"
```

```
if [ "$err_code" == 1 ]; then
     errecho " One or more S3 transfers failed." 
  elif [ "$err_code" == 2 ]; then
     errecho " Command line failed to parse." 
  elif [ "$err_code" == 130 ]; then 
     errecho " Process received SIGINT." 
   elif [ "$err_code" == 252 ]; then 
     errecho " Command syntax invalid." 
   elif [ "$err_code" == 253 ]; then 
     errecho " The system environment or configuration was invalid." 
  elif [ "$err_code" == 254 ]; then
     errecho " The service returned an error." 
  elif [ "$err_code" == 255 ]; then 
     errecho " 255 is a catch-all error." 
   fi 
  return 0
}
```
• Para obter detalhes da API, consulte [DeleteIteme](https://docs.aws.amazon.com/goto/aws-cli/dynamodb-2012-08-10/DeleteItem)m Referência de AWS CLI Comandos.

# **DeleteTable**

O código de exemplo a seguir mostra como usar DeleteTable.

AWS CLI com script Bash

```
a Note
```

```
###############################################################################
# function dynamodb_delete_table
#
# This function deletes a DynamoDB table.
#
# Parameters:
# -n table_name -- The name of the table to delete.
#
```

```
# Returns:
# 0 - If successful.
# 1 - If it fails.
###############################################################################
function dynamodb_delete_table() { 
   local table_name response 
   local option OPTARG # Required to use getopts command in a function. 
   # bashsupport disable=BP5008 
   function usage() { 
     echo "function dynamodb_delete_table" 
     echo "Deletes an Amazon DynamoDB table." 
     echo " -n table_name -- The name of the table to delete." 
     echo "" 
   } 
   # Retrieve the calling parameters. 
   while getopts "n:h" option; do 
     case "${option}" in 
       n) table_name="${OPTARG}" ;; 
       h) 
         usage 
         return 0 
         ;; 
      \langle ? \rangle echo "Invalid parameter" 
         usage 
         return 1 
         ;; 
     esac 
   done 
   export OPTIND=1 
   if [[ -z "$table_name" ]]; then 
     errecho "ERROR: You must provide a table name with the -n parameter." 
     usage 
     return 1 
   fi 
   iecho "Parameters:\n" 
   iecho " table_name: $table_name" 
   iecho "" 
   response=$(aws dynamodb delete-table \
```

```
--table-name "$table_name")
  local error code=${?}
  if [\lceil $error_code -ne \emptyset ]]; then
    aws cli error log $error code
    errecho "ERROR: AWS reports delete-table operation failed.$response"
    return 1
  fi
  return 0
\mathcal{L}
```

```
# function iecho
## This function enables the script to display the specified text only if
# the global variable $VERBOSE is set to true.
function iecho() \{if [ $VERBOSE == true ]; then
  echo "$@"
 fi
}
# function errecho
## This function outputs everything sent to it to STDERR (standard error output).
function errecho() {
 printf "%s\n" "$*" 1>&2
\mathcal{F}# function aws_cli_error_log()
## This function is used to log the error messages from the AWS CLI.
#
```

```
# See https://docs.aws.amazon.com/cli/latest/topic/return-codes.html#cli-aws-help-
return-codes.
## The function expects the following argument:
#$1 - The error code returned by the AWS CLI.
##Returns:
#0: - Success.
#function aws_cli_error_log() {
 local err code=$1
 errecho "Error code : $err_code"
 if [ "$err_code" == 1 ]; then
   errecho " One or more S3 transfers failed."
 elif [ "$err_code" == 2 ]; then
   errecho " Command line failed to parse."
 elif [ "$err_code" == 130 ]; then
   errecho " Process received SIGINT."
 elif [ "$err_code" == 252 ]; then
   errecho " Command syntax invalid."
 elif [ "$err_code" == 253 ]; then
   errecho " The system environment or configuration was invalid."
 elif [ "$err_code" == 254 ]; then
   errecho " The service returned an error."
 elif [ "$err_code" == 255 ]; then
   errecho " 255 is a catch-all error."
 fi
 return 0
\mathcal{F}
```
· Para obter detalhes da API, consulte DeleteTableem Referência de AWS CLI Comandos.

# DescribeTable

O código de exemplo a seguir mostra como usar DescribeTable.

#### Biblioteca de códigos

#### AWS CLI com script Bash

# a Note

```
# function dynamodb_describe_table
## This function returns the status of a DynamoDB table.
## Parameters:
#-n table_name -- The name of the table.
## Response:
#- TableStatus:
    And:
#0 - Table is active.
#1 - If it fails.
#function dynamodb_describe_table {
 local table_name
 local option OPTARG # Required to use getopts command in a function.
 # Function usage explanation
 function usage() \{echo "function dynamodb_describe_table"
   echo "Describe the status of a DynamoDB table."
   echo " -n table_name -- The name of the table."
   echo ""
 \mathcal{F}# Retrieve the calling parameters.
 while getopts "n:h" option; do
   case "${option}" in
    n) table_name="${OPTARG}";;
    h)usage
```

```
return 0
        \mathcal{L}(?)echo "Invalid parameter"
        usage
        return 1
        \vdotsesac
  done
  export OPTIND=1
  if [ -z "$table_name" ]}; then
    errecho "ERROR: You must provide a table name with the -n parameter."
    usage
    return 1
  fi
  local table_status
    table_status=$(
      aws dynamodb describe-table \
        --table-name "$table_name" \
        --output text \
        --query 'Table.TableStatus'
    \lambdalocal error_code=${?}
    if [\t{matrix} $error_code -ne 0 ]]; then
      aws_cli_error_log "$error_code"
      errecho "ERROR: AWS reports describe-table operation failed.$table_status"
      return 1
    fi
  echo "$table_status"
  return 0
\mathcal{L}
```
# function errecho

 $#$ 

```
# This function outputs everything sent to it to STDERR (standard error output).
function errecho() {
 printf "%s\n" "$*" 1>&2
\mathcal{L}# function aws cli error log()
## This function is used to log the error messages from the AWS CLI.
## See https://docs.aws.amazon.com/cli/latest/topic/return-codes.html#cli-aws-help-
return-codes.
## The function expects the following argument:
        $1 - The error code returned by the AWS CLI.
### Returns:
#0: - Success.
function aws_cli_error_log() {
 local err code=$1
 errecho "Error code : $err code"
 if [ "$err_code" == 1 ]; then
   errecho " One or more S3 transfers failed."
 elif \lceil "$err code" == 2 ]; then
   errecho " Command line failed to parse."
 elif \lceil "$err code" == 130 ]; then
   errecho " Process received SIGINT."
 elif \lceil "$err code" == 252 ]; then
   errecho " Command syntax invalid."
 elif [ "$err_code" == 253 ]; then
   errecho " The system environment or configuration was invalid."
 elif \lceil "$err code" == 254 ]; then
   errecho " The service returned an error."
 elif [ "$err_code" == 255 ]; then
   errecho " 255 is a catch-all error."
 fi
 return 0
<sup>}</sup>
```
· Para obter detalhes da API, consulte Describe Tableem Referência de AWS CLI Comandos.

#### GetItem

O código de exemplo a seguir mostra como usar GetItem.

#### AWS CLI com script Bash

#### **a** Note

```
# function dynamodb_get_item
#
# This function gets an item from a DynamoDB table.
\## Parameters:
#
     -n table_name -- The name of the table.
\#-k keys -- Path to json file containing the keys that identify the item to
get.
#[-q query] -- Optional JMESPath query expression.
#
# Returns:
#
     The item as text output.
# And:
     0 - If successful.
#1 - If it fails.
#function dynamodb_get_item() {
 local table_name keys query response
 local option OPTARG # Required to use getopts command in a function.
 # Function usage explanation
 function usage() \{echo "function dynamodb_get_item"
```

```
 echo "Get an item from a DynamoDB table." 
    echo " -n table_name -- The name of the table." 
    echo " -k keys -- Path to json file containing the keys that identify the item 
 to get." 
    echo " [-q query] -- Optional JMESPath query expression." 
    echo "" 
 } 
 query="" 
 while getopts "n:k:q:h" option; do 
    case "${option}" in 
      n) table_name="${OPTARG}" ;; 
      k) keys="${OPTARG}" ;; 
      q) query="${OPTARG}" ;; 
      h) 
        usage 
        return 0 
        ;; 
     \langle ? \rangle echo "Invalid parameter" 
        usage 
        return 1 
         ;; 
    esac 
  done 
  export OPTIND=1 
 if [[ -z "$table_name" ]]; then 
    errecho "ERROR: You must provide a table name with the -n parameter." 
    usage 
    return 1 
 fi 
  if [[ -z "$keys" ]]; then 
    errecho "ERROR: You must provide a keys json file path the -k parameter." 
    usage 
    return 1 
 fi 
  if [[ -n "$query" ]]; then 
    response=$(aws dynamodb get-item \ 
      --table-name "$table_name" \ 
      --key file://"$keys" \ 
      --output text \ 
      --query "$query")
```
```
else
    response=$(
      aws dynamodb qet-item \
        --table-name "$table_name" \
        --key file://"$keys" \
        --output text
    \lambdafi
  local error_code=${?}
  if [\lceil $error_code -ne \emptyset ]]; then
    aws_cli_error_log $error_code
    errecho "ERROR: AWS reports get-item operation failed.$response"
    return 1
  f_iif [I - n "§ query" ]; then
    echo "$response" | sed "/^\t/s/\t//1" # Remove initial tab that the JMSEPath
 query inserts on some strings.
  else
    echo "$response"
  fi
  return 0
\mathcal{F}
```

```
# function errecho
## This function outputs everything sent to it to STDERR (standard error output).
function errecho() {
 printf "%s\n" "$*" 1>&2
\mathcal{F}# function aws_cli_error_log()
## This function is used to log the error messages from the AWS CLI.
```

```
## See https://docs.aws.amazon.com/cli/latest/topic/return-codes.html#cli-aws-help-
return-codes.
## The function expects the following argument:
         $1 - The error code returned by the AWS CLI.
### Returns:
          0: - Success.
##function aws_cli_error_log() {
 local err code=$1
 errecho "Error code : $err_code"
 if [ "$err_code" == 1 ]; then
   errecho " One or more S3 transfers failed."
 elif \Gamma "$err code" == 2 ]; then
   errecho " Command line failed to parse."
 elif [ "$err_code" == 130 ]; then
   errecho " Process received SIGINT."
 elif \lceil "$err code" == 252 ]; then
   errecho " Command syntax invalid."
 elif [ "$err_code" == 253 ]; then
   errecho " The system environment or configuration was invalid."
 elif \lceil "$err code" == 254 ]; then
   errecho " The service returned an error."
 elif [ "$err_code" == 255 ]; then
   errecho " 255 is a catch-all error."
 f_ireturn 0
\mathcal{L}
```
· Para obter detalhes da API, consulte GetItemem Referência de AWS CLI Comandos.

# **ListTables**

O código de exemplo a seguir mostra como usar ListTables.

### AWS CLI com script Bash

### **a** Note

Tem mais sobre GitHub. Encontre o exemplo completo e saiba como configurar e executar no Repositório de exemplos de código da AWS.

```
# function dynamodb_list_tables
#
# This function lists all the tables in a DynamoDB.
## Returns:
      0 - If successful.
#1 - If it fails.
#
function dynamodb_list_tables() {
 response=$(aws dynamodb list-tables \
   --output text \
   --query "TableNames")
 local error_code=${?}
 if [ $error_code -ne 0 ]]; then
   aws_cli_error_log $error_code
   errecho "ERROR: AWS reports batch-write-item operation failed.$response"
  return 1
 fi
 echo "$response" | tr -s "[:space:]" "\n"
 return 0
\mathcal{F}
```

```
# function errecho
## This function outputs everything sent to it to STDERR (standard error output).
```

```
function errecho() {
 printf "%s\n" "$*" 1>&2
\mathcal{L}# function aws_cli_error_log()
## This function is used to log the error messages from the AWS CLI.
## See https://docs.aws.amazon.com/cli/latest/topic/return-codes.html#cli-aws-help-
return-codes.
## The function expects the following argument:
        $1 - The error code returned by the AWS CLI.
### Returns:
         0: - Success.
##function aws cli error log() {
 local err_code=$1
 errecho "Error code : $err_code"
 if \lceil "$err code" == 1 ]; then
   errecho " One or more S3 transfers failed."
 elif [ "$err_code" == 2 ]; then
   errecho " Command line failed to parse."
 elif \lceil "$err code" == 130 ]; then
   errecho " Process received SIGINT."
 elif \lceil "$err code" == 252 ]; then
   errecho " Command syntax invalid."
 elif \lceil "$err code" == 253 ]; then
   errecho " The system environment or configuration was invalid."
 elif [ "$err_code" == 254 ]; then
   errecho " The service returned an error."
 elif \lceil "$err code" == 255 ]; then
   errecho " 255 is a catch-all error."
 fi
 return 0
\mathcal{F}
```
· Para obter detalhes da API, consulte ListTablesem Referência de AWS CLI Comandos.

### PutItem

O código de exemplo a seguir mostra como usar PutItem.

AWS CLI com script Bash

### a Note

```
# function dynamodb_put_item
#
# This function puts an item into a DynamoDB table.
## Parameters:
#
      -n table_name -- The name of the table.
#
      -i item -- Path to json file containing the item values.
#
# Returns:
#\emptyset - If successful.
      1 - If it fails.
#
function dynamodb_put_item() {
 local table_name item response
 local option OPTARG # Required to use getopts command in a function.
 # Function usage explanation
 function usage() \{echo "function dynamodb_put_item"
   echo "Put an item into a DynamoDB table."
   echo " -n table_name -- The name of the table."
   echo " -i item -- Path to json file containing the item values."
   echo ""
 \mathcal{L}while getopts "n:i:h" option; do
   case "${option}" in
    n) table_name="${OPTARG}";;
```

```
 i) item="${OPTARG}" ;; 
     h) 
       usage 
       return 0 
        ;; 
    \langle ? \rangle echo "Invalid parameter" 
       usage 
       return 1 
       ;; 
   esac 
 done 
 export OPTIND=1 
 if [[ -z "$table_name" ]]; then 
   errecho "ERROR: You must provide a table name with the -n parameter." 
   usage 
   return 1 
 fi 
 if [[ -z "$item" ]]; then 
   errecho "ERROR: You must provide an item with the -i parameter." 
   usage 
  return 1 
 fi 
 iecho "Parameters:\n" 
 iecho " table_name: $table_name" 
 iecho " item: $item" 
 iecho "" 
 iecho "" 
 response=$(aws dynamodb put-item \ 
   --table-name "$table_name" \ 
   --item file://"$item") 
 local error_code=${?} 
 if [[ $error_code -ne 0 ]]; then 
   aws_cli_error_log $error_code 
   errecho "ERROR: AWS reports put-item operation failed.$response" 
   return 1 
 fi
```

```
return 0
```

```
\mathcal{L}
```

```
# function iecho
## This function enables the script to display the specified text only if
# the global variable $VERBOSE is set to true.
function iecho() {
 if [[ $VERBOSE == true ]]; then
  echo "$@"
 fi
\mathcal{L}# function errecho
## This function outputs everything sent to it to STDERR (standard error output).
function errecho() {
 printf "%s\n" "$*" 1>&2
\mathcal{F}# function aws_cli_error_log()
#
# This function is used to log the error messages from the AWS CLI.
## See https://docs.aws.amazon.com/cli/latest/topic/return-codes.html#cli-aws-help-
return-codes.
## The function expects the following argument:
#
      $1 - The error code returned by the AWS CLI.
\## Returns:
\#0: - Success.
#
```

```
function aws_cli_error_log() {
  local err code=$1
  errecho "Error code : $err code"
  if [ "$err_code" == 1 ]; then
    errecho " One or more S3 transfers failed."
  elif \Gamma "$err code" == 2 ]; then
    errecho " Command line failed to parse."
  elif [ "$err_code" == 130 ]; then
    errecho " Process received SIGINT."
  elif \lceil "$err code" == 252 ]; then
    errecho " Command syntax invalid."
 elif \lceil "$err code" == 253 ]; then
    errecho " The system environment or configuration was invalid."
  elif \lceil "$err code" == 254 ]; then
    errecho " The service returned an error."
  elif [ "$err_code" == 255 ]; then
    errecho " 255 is a catch-all error."
  fi
 return 0
\mathcal{L}
```
· Para obter detalhes da API, consulte Putltemem Referência de AWS CLI Comandos.

### Query

O código de exemplo a seguir mostra como usar Query.

AWS CLI com script Bash

### **a** Note

```
# function dynamodb_query
#
# This function queries a DynamoDB table.
#
```

```
# Parameters:
#-n table_name -- The name of the table.
       -k key_condition_expression -- The key condition expression.
\#-a attribute_names -- Path to JSON file containing the attribute names.
##-v attribute_values -- Path to JSON file containing the attribute values.
#[-p projection_expression] -- Optional projection expression.
## Returns:
#The items as ison output.
# And:
       0 - If successful.
#1 - If it fails.
#function dynamodb query() \{local table_name key_condition_expression attribute_names attribute_values
projection_expression response
 local option OPTARG # Required to use getopts command in a function.
 # Function usage explanation
 function usage() \{echo "function dynamodb_query"
   echo "Query a DynamoDB table."
   echo " -n table name -- The name of the table."
   echo " -k key_condition_expression -- The key condition expression."
   echo " -a attribute_names -- Path to JSON file containing the attribute names."
   echo " -v attribute_values -- Path to JSON file containing the attribute
 values."
   echo " [-p projection_expression] -- Optional projection expression."
   echo ""
 \mathcal{L}while getopts "n:k:a:v:p:h" option; do
   case "${option}" in
     n) table name="${OPTARG}" ;;
     k) key_condition_expression="${OPTARG}";;
     a) attribute_names="${OPTARG}" ;;
     v) attribute_values="${OPTARG}";;
     p) projection_expression="${OPTARG}";;
     h)usage
       return 0
       \vdots
```

```
\langle ? \rangle echo "Invalid parameter" 
        usage 
        return 1 
        ;; 
    esac 
 done 
 export OPTIND=1 
 if [[ -z "$table_name" ]]; then 
    errecho "ERROR: You must provide a table name with the -n parameter." 
    usage 
   return 1 
 fi 
 if [[ -z "$key_condition_expression" ]]; then 
    errecho "ERROR: You must provide a key condition expression with the -k 
 parameter." 
    usage 
   return 1 
 fi 
 if [[ -z "$attribute_names" ]]; then 
    errecho "ERROR: You must provide a attribute names with the -a parameter." 
    usage 
   return 1 
 fi 
 if [[ -z "$attribute_values" ]]; then 
    errecho "ERROR: You must provide a attribute values with the -v parameter." 
    usage 
   return 1 
 fi 
 if [[ -z "$projection_expression" ]]; then 
    response=$(aws dynamodb query \ 
      --table-name "$table_name" \ 
      --key-condition-expression "$key_condition_expression" \ 
      --expression-attribute-names file://"$attribute_names" \ 
      --expression-attribute-values file://"$attribute_values") 
 else 
    response=$(aws dynamodb query \ 
      --table-name "$table_name" \ 
      --key-condition-expression "$key_condition_expression" \
```

```
--expression-attribute-names file://"$attribute_names" \
      --expression-attribute-values file://"$attribute_values" \
      --projection-expression "$projection_expression")
  fi
  local error_code=${?}
  if [\t{matrix} $error_code -ne 0 ]]; then
    aws_cli_error_log $error_code
    errecho "ERROR: AWS reports query operation failed.$response"
    return 1
  fi
  echo "$response"
  return 0
\mathcal{L}
```

```
# function errecho
## This function outputs everything sent to it to STDERR (standard error output).
function errecho() \{printf "%s\n" "$*" 1>&2
\mathcal{F}# function aws_cli_error_log()
#
# This function is used to log the error messages from the AWS CLI.
## See https://docs.aws.amazon.com/cli/latest/topic/return-codes.html#cli-aws-help-
return-codes.
## The function expects the following argument:
      $1 - The error code returned by the AWS CLI.
#
#
#
 Returns:
       0: - Success.
#
```

```
#function aws cli error log() {
 local err_code=$1
 errecho "Error code : $err code"
 if \lceil "$err code" == 1 ]; then
   errecho " One or more S3 transfers failed."
 elif [ "$err_code" == 2 ]; then
   errecho " Command line failed to parse."
 elif \lceil "$err code" == 130 ]; then
   errecho " Process received SIGINT."
 elif \lceil "$err code" == 252 ]; then
   errecho " Command syntax invalid."
 elif [ "$err_code" == 253 ]; then
   errecho " The system environment or configuration was invalid."
 elif [ "$err_code" == 254 ]; then
   errecho " The service returned an error."
 elif \lceil "$err code" == 255 ]; then
   errecho " 255 is a catch-all error."
 fi
 return 0
\mathcal{L}
```
· Para obter detalhes da API, consulte Query na Referência de comandos da AWS CLI.

#### Scan

O código de exemplo a seguir mostra como usar Scan.

### AWS CLI com script Bash

# **a** Note

```
# function dynamodb_scan
#
```

```
# This function scans a DynamoDB table.
#
# Parameters:
# -n table_name -- The name of the table.
# -f filter_expression -- The filter expression.
# -a expression_attribute_names -- Path to JSON file containing the expression 
  attribute names.
# -v expression_attribute_values -- Path to JSON file containing the 
  expression attribute values.
# [-p projection_expression] -- Optional projection expression.
#
# Returns:
# The items as json output.
# And:
# 0 - If successful.
# 1 - If it fails.
###########################################################################
function dynamodb scan() {
   local table_name filter_expression expression_attribute_names 
  expression_attribute_values projection_expression response 
   local option OPTARG # Required to use getopts command in a function. 
   # ###################################### 
   # Function usage explanation 
   ####################################### 
  function usage() { 
     echo "function dynamodb_scan" 
     echo "Scan a DynamoDB table." 
     echo " -n table_name -- The name of the table." 
     echo " -f filter_expression -- The filter expression." 
     echo " -a expression_attribute_names -- Path to JSON file containing the 
  expression attribute names." 
     echo " -v expression_attribute_values -- Path to JSON file containing the 
  expression attribute values." 
     echo " [-p projection_expression] -- Optional projection expression." 
     echo "" 
   } 
  while getopts "n:f:a:v:p:h" option; do 
     case "${option}" in 
       n) table_name="${OPTARG}" ;; 
      f) filter_expression="${OPTARG}" ;; 
      a) expression_attribute_names="${OPTARG}";;
       v) expression_attribute_values="${OPTARG}" ;;
```

```
 p) projection_expression="${OPTARG}" ;; 
      h) 
        usage 
        return 0 
        ;; 
     \langle ? \rangle echo "Invalid parameter" 
        usage 
        return 1 
        ;; 
    esac 
 done 
 export OPTIND=1 
 if [[ -z "$table_name" ]]; then 
    errecho "ERROR: You must provide a table name with the -n parameter." 
   usage 
   return 1 
 fi 
 if [[ -z "$filter_expression" ]]; then 
   errecho "ERROR: You must provide a filter expression with the -f parameter." 
   usage 
   return 1 
 fi 
 if [[ -z "$expression_attribute_names" ]]; then 
    errecho "ERROR: You must provide expression attribute names with the -a 
 parameter." 
   usage 
   return 1 
 fi 
 if [[ -z "$expression_attribute_values" ]]; then 
    errecho "ERROR: You must provide expression attribute values with the -v 
 parameter." 
    usage 
   return 1 
 fi 
 if [[ -z "$projection_expression" ]]; then 
    response=$(aws dynamodb scan \ 
      --table-name "$table_name" \ 
      --filter-expression "$filter_expression" \
```

```
--expression-attribute-names file://"$expression_attribute_names" \
      --expression-attribute-values file://"$expression_attribute_values")
  else
    response=$(aws\ dynamodb\ scan\ \--table-name "$table_name" \
      --filter-expression "$filter expression" \
      --expression-attribute-names file://"$expression_attribute_names" \
      --expression-attribute-values file://"$expression_attribute_values" \
      --projection-expression "$projection_expression")
  fi
  local error_code=${?}
  if [\t{matrix} $error_code -ne 0 ]]; then
    aws_cli_error_log $error_code
    errecho "ERROR: AWS reports scan operation failed.$response"
    return 1
 fi
  echo "$response"
  return 0
\mathcal{L}
```

```
# function errecho
## This function outputs everything sent to it to STDERR (standard error output).
function errecho() {
 printf "%s\n" "$*" 1>&2
\mathcal{L}# function aws_cli_error_log()
#
# This function is used to log the error messages from the AWS CLI.
# See https://docs.aws.amazon.com/cli/latest/topic/return-codes.html#cli-aws-help-
return-codes.
```
#

```
# The function expects the following argument:
# $1 - The error code returned by the AWS CLI.
#
# Returns:
# 0: - Success.
#
##############################################################################
function aws_cli_error_log() { 
  local err_code=$1 
  errecho "Error code : $err_code" 
 if [ "$err_code" == 1 ]; then
     errecho " One or more S3 transfers failed." 
  elif [ "$err_code" == 2 ]; then
     errecho " Command line failed to parse." 
   elif [ "$err_code" == 130 ]; then 
     errecho " Process received SIGINT." 
   elif [ "$err_code" == 252 ]; then 
     errecho " Command syntax invalid." 
  elif [ "$err_code" == 253 ]; then 
     errecho " The system environment or configuration was invalid." 
   elif [ "$err_code" == 254 ]; then 
     errecho " The service returned an error." 
   elif [ "$err_code" == 255 ]; then 
     errecho " 255 is a catch-all error." 
   fi 
   return 0
}
```
• Para obter detalhes da API, consulte [Scan](https://docs.aws.amazon.com/goto/aws-cli/dynamodb-2012-08-10/Scan) na Referência de comandos da AWS CLI .

# **UpdateItem**

O código de exemplo a seguir mostra como usar UpdateItem.

### AWS CLI com script Bash

### a Note

```
# function dynamodb_update_item
## This function updates an item in a DynamoDB table.
### Parameters:
      -n table_name -- The name of the table.
#-k keys -- Path to json file containing the keys that identify the item to
#update.
#-e update expression -- An expression that defines one or more attributes
to be updated.
#-v values -- Path to json file containing the update values.
## Returns:
      0 - If successful.
#1 - If it fails.
#
function dynamodb_update_item() {
 local table_name keys update_expression values response
 local option OPTARG # Required to use getopts command in a function.
 # Function usage explanation
 function usage() \{echo "function dynamodb_update_item"
   echo "Update an item in a DynamoDB table."
   echo " -n table_name -- The name of the table."
   echo " -k keys -- Path to json file containing the keys that identify the item
to update."
   echo " -e update expression -- An expression that defines one or more
attributes to be updated."
   echo " -v values -- Path to json file containing the update values."
```

```
 echo "" 
 } 
 while getopts "n:k:e:v:h" option; do 
   case "${option}" in 
     n) table_name="${OPTARG}" ;; 
     k) keys="${OPTARG}" ;; 
     e) update_expression="${OPTARG}" ;; 
     v) values="${OPTARG}" ;; 
     h) 
       usage 
       return 0 
       ;; 
    \langle ? \rangle echo "Invalid parameter" 
       usage 
       return 1 
        ;; 
   esac 
 done 
 export OPTIND=1 
 if [[ -z "$table_name" ]]; then 
   errecho "ERROR: You must provide a table name with the -n parameter." 
   usage 
   return 1 
 fi 
 if [[ -z "$keys" ]]; then 
   errecho "ERROR: You must provide a keys json file path the -k parameter." 
   usage 
   return 1 
 fi 
 if [[ -z "$update_expression" ]]; then 
   errecho "ERROR: You must provide an update expression with the -e parameter." 
   usage 
   return 1 
 fi 
 if [[ -z "$values" ]]; then 
   errecho "ERROR: You must provide a values json file path the -v parameter." 
   usage 
   return 1 
 fi
```

```
iecho "Parameters:\n"
            table name:
  iecho "
                           $table name"
  iecho "
            keys: $keys"
  iecho "
           update_expression:
                                 $update_expression"
  iecho "
           values:
                       $values"
  response=$(aws dynamodb update-item \
    --table-name "$table name" \
    --key file://"$keys" \
    --update-expression "$update_expression" \
    --expression-attribute-values file://"$values")
  local error code=${?}
  if [ $error_code -ne 0 ]]; then
    aws_cli_error_log $error_code
    errecho "ERROR: AWS reports update-item operation failed.$response"
   return 1
  fi
  return 0
\mathcal{L}
```

```
# function iecho
## This function enables the script to display the specified text only if
# the global variable $VERBOSE is set to true.
function iecho() {
 if [I $VERBOSE == true ]]; then
 echo "$@"
fi
\mathcal{F}# function errecho
\#
```

```
# This function outputs everything sent to it to STDERR (standard error output).
function errecho() {
 printf "%s\n" "$*" 1>&2
\mathcal{L}# function aws_cli_error_log()
## This function is used to log the error messages from the AWS CLI.
## See https://docs.aws.amazon.com/cli/latest/topic/return-codes.html#cli-aws-help-
return-codes.
# The function expects the following argument:
#$1 - The error code returned by the AWS CLI.
## Returns:
         0: - Success.
#function aws_cli_error_log() {
 local err_code=$1
 errecho "Error code : $err code"
 if \lceil "$err code" == 1 ]; then
   errecho " One or more S3 transfers failed."
 elif [ "$err_code" == 2 ]; then
   errecho " Command line failed to parse."
 elif [ "$err_code" == 130 ]; then
   errecho " Process received SIGINT."
 elif \lceil "$err code" == 252 ]; then
   errecho " Command syntax invalid."
 elif [ "$err_code" == 253 ]; then
   errecho " The system environment or configuration was invalid."
 elif \lceil "$err code" == 254 ]; then
   errecho " The service returned an error."
 elif \lceil "$err code" == 255 ]; then
   errecho " 255 is a catch-all error."
 fi
 return 0
\mathcal{L}
```
• Para obter detalhes da API, consulte [UpdateIteme](https://docs.aws.amazon.com/goto/aws-cli/dynamodb-2012-08-10/UpdateItem)m Referência de AWS CLI Comandos.

# EC2 Exemplos da Amazon usando AWS CLI com o script Bash

Os exemplos de código a seguir mostram como realizar ações e implementar cenários comuns usando o script AWS Command Line Interface with Bash com a Amazon EC2.

As noções básicas são exemplos de código que mostram como realizar as operações essenciais em um serviço.

Ações são trechos de código de programas maiores e devem ser executadas em contexto. Embora as ações mostrem como chamar perfis de serviço individuais, você pode ver as ações no contexto em seus cenários relacionados.

Cada exemplo inclui um link para o código-fonte completo, em que você pode encontrar instruções sobre como configurar e executar o código.

# Tópicos

- [Conceitos básicos](#page-13278-0)
- [Ações](#page-13270-0)

# Conceitos básicos

Conheça os conceitos básicos

O exemplo de código a seguir mostra como:

- Criar um par de chaves e um grupo de segurança.
- Selecionar uma imagem de máquina da Amazon (AMI) e um tipo de instância compatível e, em seguida, criar uma instância.
- Interromper e reiniciar a instância.
- Associar um endereço IP elástico à sua instância.
- Conectar-se à sua instância via SSH e, em seguida, limpar os recursos.

### AWS CLI com script Bash

# **a** Note

Tem mais sobre GitHub. Encontre o exemplo completo e saiba como configurar e executar no Repositório de exemplos de código da AWS.

Execute um cenário interativo em um prompt de comando.

```
# function get_started_with_ec2_instances
#
# Runs an interactive scenario that shows how to get started using EC2 instances.
#
     "EC2 access" permissions are needed to run this code.
#
## Returns:
#0 - If successful.
      1 - If an error occurred.
#
function get_started_with_ec2_instances() {
 # Requires version 4 for mapfile.
 local required_version=4.0
 # Get the current Bash version
 # Check if BASH_VERSION is set
 local current_version
 if [[ -n "$BASH_VERSION" ]]; then
   # Convert BASH_VERSION to a number for comparison
   current_version=$BASH_VERSION
 else
   # Get the current Bash version using the bash command
   current_version=$(bash --version | head -n 1 | awk '{ print $4 }')
 fi
 # Convert version strings to numbers for comparison
 local required_version_num current_version_num
 required_version_num=$(echo "$required_version" | awk -F. '{ print ($1 * 10000) +
(42 * 100) + 43 }')
 current_version_num=$(echo "$current_version" | awk -F. '{ print ($1 * 10000) +
(42 * 100) + 43 }')
```

```
 # Compare versions 
 if ((current_version_num < required_version_num)); then 
   echo "Error: This script requires Bash version $required version or higher."
    echo "Your current Bash version is number is $current_version." 
   exit 1 
 fi 
 { 
    if [ "$EC2_OPERATIONS_SOURCED" != "True" ]; then 
      source ./ec2_operations.sh 
   fi 
 } 
 echo_repeat "*" 88 
 echo "Welcome to the Amazon Elastic Compute Cloud (Amazon EC2) get started with 
 instances demo." 
 echo_repeat "*" 88 
 echo 
 echo "Let's create an RSA key pair that you can be use to securely connect to " 
 echo "your EC2 instance." 
 echo -n "Enter a unique name for your key: " 
 get_input 
 local key_name 
 key_name=$get_input_result 
 local temp_dir 
 temp_dir=$(mktemp -d) 
 local key_file_name="$temp_dir/${key_name}.pem" 
 if ec2_create_keypair -n "${key_name}" -f "${key_file_name}"; then 
    echo "Created a key pair $key_name and saved the private key to $key_file_name" 
   echo 
 else 
    errecho "The key pair failed to create. This demo will exit." 
   return 1 
 fi 
 chmod 400 "${key_file_name}" 
if yes_no_input "Do you want to list some of your key pairs? (y/n) "; then
    local keys_and_fingerprints
```

```
 keys_and_fingerprints="$(ec2_describe_key_pairs)" && { 
      local image_name_and_id 
      while IFS=$'\n' read -r image_name_and_id; do 
        local entries 
        IFS=$'\t' read -ra entries <<<"$image_name_and_id" 
        echo "Found rsa key ${entries[0]} with fingerprint:" 
       echo " ${entries[1]}"
      done <<<"$keys_and_fingerprints" 
   } 
 fi 
 echo_repeat "*" 88 
 echo_repeat "*" 88 
 echo "Let's create a security group to manage access to your instance." 
 echo -n "Enter a unique name for your security group: " 
 get_input 
 local security_group_name 
 security_group_name=$get_input_result 
 local security_group_id 
 security_group_id=$(ec2_create_security_group -n "$security_group_name" \ 
    -d "Security group for EC2 instance") || { 
   errecho "The security failed to create. This demo will exit." 
   clean up "$key name" "$key file name"
   return 1 
 } 
 echo "Security group created with ID $security_group_id" 
 echo 
 local public_ip 
  public_ip=$(curl -s http://checkip.amazonaws.com) 
 echo "Let's add a rule to allow SSH only from your current IP address." 
 echo "Your public IP address is $public_ip" 
 echo -n "press return to add this rule to your security group." 
 get_input 
 if ! ec2_authorize_security_group_ingress -g "$security_group_id" -i "$public_ip" 
 -p tcp -f 22 -t 22; then 
    errecho "The security group rules failed to update. This demo will exit." 
    clean_up "$key_name" "$key_file_name" "$security_group_id" 
    return 1
```

```
 fi 
   echo "Security group rules updated" 
  local security_group_description 
   security_group_description="$(ec2_describe_security_groups -g 
  "${security_group_id}")" || { 
     errecho "Failed to describe security groups. This demo will exit." 
     clean_up "$key_name" "$key_file_name" "$security_group_id" 
     return 1 
   } 
  mapfile -t parameters <<<"$security_group_description" 
   IFS=$'\t' read -ra entries <<<"${parameters[0]}" 
  echo "Security group: ${entries[0]}" 
   echo " ID: ${entries[1]}" 
   echo " VPC: ${entries[2]}" 
   echo "Inbound permissions:" 
   IFS=$'\t' read -ra entries <<<"${parameters[1]}" 
  echo " IpProtocol: ${entries[0]}" 
   echo " FromPort: ${entries[1]}" 
   echo " ToPort: ${entries[2]}" 
   echo " CidrIp: ${parameters[2]}" 
  local parameters 
   parameters="$(ssm_get_parameters_by_path -p "/aws/service/ami-amazon-linux-
latest")" || { 
     errecho "Failed to get parameters. This demo will exit." 
     clean_up "$key_name" "$key_file_name" "$security_group_id" 
     return 1 
  } 
   local image_ids="" 
  mapfile -t parameters <<<"$parameters" 
  for image_name_and_id in "${parameters[@]}"; do 
     IFS=$'\t' read -ra values <<<"$image_name_and_id" 
    if [ \lceil "${values[0]}" == *"amzn2"* ]]; then
       image_ids+="${values[1]} " 
     fi 
   done 
   local images 
   images="$(ec2_describe_images -i "$image_ids")" || {
```

```
 errecho "Failed to describe images. This demo will exit." 
    clean_up "$key_name" "$key_file_name" "$security_group_id" 
    return 1 
 } 
 new_line_and_tab_to_list "$images" 
 local images=("${list_result[@]}") 
 # Get the size of the array 
 local images_count=${#images[@]} 
if ((images_count == 0)); then
    errecho "No images found. This demo will exit." 
    clean_up "$key_name" "$key_file_name" "$security_group_id" 
   return 1 
 fi 
 echo_repeat "*" 88 
 echo_repeat "*" 88 
 echo "Let's create an instance from an Amazon Linux 2 AMI. Here are some options:" 
for ((i = 0; i < i mages_count; i += 3); do
   echo "\frac{1}{2}((i / 3) + 1) - \frac{1}{2}[images[\frac{1}{2}]]]
 done 
 integer_input "Please enter the number of the AMI you want to use: " 1 
"$((images count / 3))" local choice=$get_input_result 
choice=\$( ((choice - 1) * 3)) echo "Great choice." 
 echo 
 local architecture=${images[$((choice + 1))]} 
 local image_id=${images[$((choice + 2))]} 
 echo "Here are some instance types that support the ${architecture} architecture 
 of the image:" 
 response="$(ec2_describe_instance_types -a "${architecture}" -t 
 "*.micro,*.small")" || { 
    errecho "Failed to describe instance types. This demo will exit." 
    clean_up "$key_name" "$key_file_name" "$security_group_id" 
   return 1 
 }
```

```
 local instance_types 
  mapfile -t instance types <<<"$response"
   # Get the size of the array 
   local instance_types_count=${#instance_types[@]} 
   echo "Here are some options:" 
  for ((i = 0; i < instance_types_count; i^{++}); do
    echo "$(i + 1)) - $links = (-1) + \\ done 
   integer_input "Which one do you want to use? " 1 "${#instance_types[@]}
^{\prime} choice=$get_input_result 
   local instance_type=${instance_types[$((choice - 1))]} 
   echo "Another great choice." 
   echo 
   echo "Creating your instance and waiting for it to start..." 
   local instance_id 
   instance_id=$(ec2_run_instances -i "$image_id" -t "$instance_type" -k "$key_name" 
  -s "$security_group_id") || { 
     errecho "Failed to run instance. This demo will exit." 
    clean up "$key name" "$key file name" "$security group id"
     return 1 
   } 
   ec2_wait_for_instance_running -i "$instance_id" 
   echo "Your instance is ready:" 
   echo 
   local instance_details 
   instance_details="$(ec2_describe_instances -i "${instance_id}")" 
   echo 
   print_instance_details "${instance_details}" 
   local public_ip 
   public_ip=$(echo "${instance_details}" | awk '{print $6}') 
   echo 
   echo "You can use SSH to connect to your instance" 
   echo "If the connection attempt times out, you might have to manually update the 
  SSH ingress rule"
```

```
 echo "for your IP address in the AWS Management Console." 
 connect_to_instance "$key_file_name" "$public_ip" 
 echo -n "Press Enter when you're ready to continue the demo: " 
 get_input 
 echo_repeat "*" 88 
 echo_repeat "*" 88 
 echo "Let's stop and start your instance to see what changes." 
 echo "Stopping your instance and waiting until it's stopped..." 
 ec2_stop_instances -i "$instance_id" 
 ec2_wait_for_instance_stopped -i "$instance_id" 
 echo "Your instance is stopped. Restarting..." 
 ec2_start_instances -i "$instance_id" 
 ec2_wait_for_instance_running -i "$instance_id" 
 echo "Your instance is running again." 
 local instance_details 
 instance_details="$(ec2_describe_instances -i "${instance_id}")" 
 print_instance_details "${instance_details}" 
 public_ip=$(echo "${instance_details}" | awk '{print $6}') 
 echo "Every time your instance is restarted, its public IP address changes" 
 connect_to_instance "$key_file_name" "$public_ip" 
 echo -n "Press Enter when you're ready to continue the demo: " 
 get_input 
 echo_repeat "*" 88 
 echo_repeat "*" 88 
 echo "You can allocate an Elastic IP address and associate it with your instance" 
 echo "to keep a consistent IP address even when your instance restarts." 
 local result 
 result=$(ec2_allocate_address -d vpc) || { 
   errecho "Failed to allocate an address. This demo will exit." 
   clean_up "$key_name" "$key_file_name" "$security_group_id" "$instance_id" 
   return 1
```
}

```
 local elastic_ip allocation_id 
 elastic_ip=$(echo "$result" | awk '{print $1}') 
  allocation_id=$(echo "$result" | awk '{print $2}') 
 echo "Allocated static Elastic IP address: $elastic_ip" 
 local association_id 
 association_id=$(ec2_associate_address -i "$instance_id" -a "$allocation_id") || { 
    errecho "Failed to associate an address. This demo will exit." 
    clean_up "$key_name" "$key_file_name" "$security_group_id" "$instance_id" 
 "$allocation_id" 
   return 1 
 } 
 echo "Associated your Elastic IP with your instance." 
 echo "You can now use SSH to connect to your instance by using the Elastic IP." 
 connect_to_instance "$key_file_name" "$elastic_ip" 
 echo -n "Press Enter when you're ready to continue the demo: " 
 get_input 
 echo_repeat "*" 88 
 echo_repeat "*" 88 
 echo "Let's stop and start your instance to see what changes." 
 echo "Stopping your instance and waiting until it's stopped..." 
 ec2_stop_instances -i "$instance_id" 
 ec2_wait_for_instance_stopped -i "$instance_id" 
 echo "Your instance is stopped. Restarting..." 
 ec2_start_instances -i "$instance_id" 
  ec2_wait_for_instance_running -i "$instance_id" 
 echo "Your instance is running again." 
 local instance_details 
 instance_details="$(ec2_describe_instances -i "${instance_id}")" 
  print_instance_details "${instance_details}" 
 echo "Because you have associated an Elastic IP with your instance, you can"
```
echo "connect by using a consistent IP address after the instance restarts."

```
connect_to_instance "$key_file_name" "$elastic_ip"
 echo -n "Press Enter when you're ready to continue the demo: "
 get_input
 echo repeat "*" 88
 echo_repeat "*" 88
 if yes_no_input "Do you want to delete the resources created in this demo: (y/n)"; then
   clean_up "$key_name" "$key_file_name" "$security_group_id" "$instance_id" \
     "$allocation id" "$association id"
 else
   echo "The following resources were not deleted."
   echo "Key pair: $key_name"
   echo "Key file: $key_file_name"
   echo "Security group: $security_group_id"
   echo "Instance: $instance_id"
   echo "Elastic IP address: $elastic_ip"
 fi
\mathcal{L}# function clean up
## This function cleans up the created resources.
#$1 - The name of the ec2 key pair to delete.
     $2 - The name of the key file to delete.
#$3 - The ID of the security group to delete.
#$4 - The ID of the instance to terminate.
#$5 - The ID of the elastic IP address to release.
#$6 - The ID of the elastic IP address to disassociate.
### Returns:
       0 - If successful.\pmb{\pm}1 - If an error occurred.
\pmb{\pm}function clean up() flocal result=0
 local key_pair_name=$1
 local key_file_name=$2
 local security_group_id=$3
 local instance id=$4
 local allocation_id=$5
```

```
 local association_id=$6 
if \lceil -n "$association id" ]; then
   # bashsupport disable=BP2002 
   if (ec2_disassociate_address -a "$association_id"); then 
     echo "Disassociated elastic IP address with ID $association_id" 
   else 
     errecho "The elastic IP address disassociation failed." 
     result=1 
  fi 
 fi 
 if [ -n "$allocation_id" ]; then 
   # bashsupport disable=BP2002 
   if (ec2_release_address -a "$allocation_id"); then 
     echo "Released elastic IP address with ID $allocation_id" 
   else 
     errecho "The elastic IP address release failed." 
     result=1 
   fi 
 fi 
 if [ -n "$instance_id" ]; then 
   # bashsupport disable=BP2002 
   if (ec2_terminate_instances -i "$instance_id"); then 
     echo "Started terminating instance with ID $instance_id" 
     ec2_wait_for_instance_terminated -i "$instance_id" 
   else 
     errecho "The instance terminate failed." 
     result=1 
  fi 
 fi 
 if [ -n "$security_group_id" ]; then 
   # bashsupport disable=BP2002 
   if (ec2_delete_security_group -i "$security_group_id"); then 
     echo "Deleted security group with ID $security_group_id" 
   else 
     errecho "The security group delete failed." 
     result=1 
  fi 
 fi
```

```
 if [ -n "$key_pair_name" ]; then 
     # bashsupport disable=BP2002 
     if (ec2_delete_keypair -n "$key_pair_name"); then 
       echo "Deleted key pair named $key_pair_name" 
     else 
       errecho "The key pair delete failed." 
       result=1 
    fi 
   fi 
   if [ -n "$key_file_name" ]; then 
    rm -f "$key_file_name" 
  fi 
  return $result
}
###############################################################################
# function ssm_get_parameters_by_path
#
# This function retrieves one or more parameters from the AWS Systems Manager 
  Parameter Store
# by specifying a parameter path.
#
# Parameters:
# -p parameter_path - The path of the parameter(s) to retrieve.
#
# And:
# 0 - If successful.
# 1 - If it fails.
###############################################################################
function ssm_get_parameters_by_path() { 
   local parameter_path response 
   local option OPTARG # Required to use getopts command in a function. 
  # bashsupport disable=BP5008 
  function usage() { 
     echo "function ssm_get_parameters_by_path" 
     echo "Retrieves one or more parameters from the AWS Systems Manager Parameter 
  Store by specifying a parameter path." 
     echo " -p parameter_path - The path of the parameter(s) to retrieve." 
     echo "" 
   }
```

```
 # Retrieve the calling parameters. 
   while getopts "p:h" option; do 
     case "${option}" in 
       p) parameter_path="${OPTARG}" ;; 
       h) 
         usage 
         return 0 
         ;; 
      \langle ? \rangle echo "Invalid parameter" 
         usage 
         return 1 
         ;; 
     esac 
   done 
   export OPTIND=1 
   if [[ -z "$parameter_path" ]]; then 
     errecho "ERROR: You must provide a parameter path with the -p parameter." 
     usage 
     return 1 
   fi 
   response=$(aws ssm get-parameters-by-path \ 
    --path "$parameter path" \
     --query "Parameters[*].[Name, Value]" \ 
     --output text) || { 
     aws_cli_error_log $? 
     errecho "ERROR: AWS reports get-parameters-by-path operation failed.$response" 
     return 1 
   } 
   echo "$response" 
   return 0
}
###############################################################################
# function print_instance_details
#
# This function prints the details of an Amazon Elastic Compute Cloud (Amazon EC2) 
  instance.
#
# Parameters:
```

```
instance_details - The instance details in the format "InstanceId ImageId
#InstanceType KeyName VpcId PublicIpAddress State.Name".
## Returns:
#\emptyset - If successful.
       1 - If it fails.
#function print_instance_details() {
 local instance details="$1"
 if [[ -z "${instance_details}" ]]; then
   echo "Error: Missing required instance details argument."
   return 1
 fi
 local instance_id image_id instance_type key_name vpc_id public_ip state
 instance_id=$(echo "${instance_details}" | awk '{print $1}')
 image_id=$(echo "${instance_details}" | awk '{print $2}')
 instance_type=$(echo "${instance_details}" | awk '{print $3}')
 key_name=$(echo "${instance_details}" | awk '{print $4}')
 vpc_id=$(echo "${instance_details}" | awk '{print $5}')
 public_ip=$(echo "${instance_details}" | awk '{print $6}')
 state=$(echo "${instance_details}" | awk '{print $7}')
           ID: ${instance id}"
 echo "
 echo "
           Image ID: ${image_id}"
 echo "
           Instance type: ${instance_type}"
           Key name: ${key name}"
 echo "
 echo "
          VPC ID: ${vpc id}"
 echo "
           Public IP: ${public_ip}"
 echo "
           State: ${state}"
 return 0
\mathcal{L}# function connect_to_instance
## This function displays the public IP address of an Amazon Elastic Compute Cloud
 (Amazon EC2) instance and prompts the user to connect to the instance via SSH.
## Parameters:
       $1 - The name of the key file used to connect to the instance.
#$2 - The public IP address of the instance.
\#
```

```
## Returns:
#None
function connect_to_instance() {
 local key file name="$1"
 local public_ip="$2"
 # Validate the input parameters
 if [[ -z "$key_file_name" ]]; then
   echo "ERROR: You must provide a key file name as the first argument." > &2
   return 1
 f_iif [ -z "$public_ip" ]; then
   echo "ERROR: You must provide a public IP address as the second argument." > &2
   return 1
 fi
 # Display the public IP address and connection command
 echo "To connect, run the following command:"
         ssh -i ${key_file_name} ec2-user@${public_ip}"
 echo "
 # Prompt the user to connect to the instance
 if yes no input "Do you want to connect now? (y/n) "; then
   echo "After you have connected, you can return to this example by typing 'exit'"
   ssh -i "${key_file_name}" ec2-user@"${public_ip}"
 fi
\mathcal{L}# function get input
## This function gets user input from the command line.
## Outputs:
# User input to stdout.
## Returns:
      \Omega\pmb{\pm}function get\_input() {
 if [-z "${mock_input+x}" ]; then
```

```
read -r get_input_result
 else
   if [ "$mock_input_array_index" -lt ${#mock_input_array[@]} ]; then
     get_input_result="${mock_input_array[$mock_input_array_index]}"
     # bashsupport disable=BP2001
     # shellcheck disable=SC2206
     ((mock\_input\_array\_index++)echo -n "$get_input_result"
   else
     echo "MOCK_INPUT_ARRAY has no more elements" 1>&2
     return 1
   fi
 fi
 return 0
\mathcal{L}# function yes_no_input
## This function requests a yes/no answer from the user, following to a prompt.
## Parameters:
      $1 - The prompt.
### Returns:
      0 - If yes.
#1 - If no.#function yes no input() \{if \lceil -z \rceil - \frac{1}{2} \lceil -1 \rceil then
   echo "Internal error yes_no_input"
   return 1
 fi
 local index=0
 local response="N"
 while [[ $index -1t 10 ]]; do
   index=\$((index + 1))echo -n "$1"
   if ! get_input; then
     return 1
   fi
```
```
response=$(echo "$qet_input_result" | tr '[:upper:]' '[:lower:]')
   if [ "$response" = "y" ] || [ "$response" = "n" ]; then
     break
   else
     echo -e "\nPlease enter or 'y' or 'n'."
   fi
 done
 echo
 if [ "$response" = "y" ]; then
   return 0
 P se
   return 1
 fi
\mathcal{L}# function integer_input
## This function prompts the user to enter an integer within a specified range
# and validates the input.
## Parameters:
#$1 - The prompt message to display to the user.
      $2 - The minimum value of the accepted range.
#$3 - The maximum value of the accepted range.
### Returns:
      The valid integer input from the user.
##If the input is invalid or out of range, the function will continue
      prompting the user until a valid input is provided.
#function integer_input() {
 local prompt="$1"
 local min value="$2"
 local max value="$3"
 local input=""
 while true; do
   # Display the prompt message and wait for user input
   echo -n "$prompt"
   if ! get_input; then
```

```
return 1
   fi
   input="$get_input_result"
   # Check if the input is a valid integer
   if [ "$input" = ~ ^ - ?[ 0 - 9] + $ ]]; then
     # Check if the input is within the specified range
     if ((input >= min_value & input <= max_value)); thenreturn 0
     else
       echo "Error: Input, $input, must be between $min_value and $max_value."
     fi
   else
     echo "Error: Invalid input- $input. Please enter an integer."
   fi
 done
\mathcal{L}# function new_line_and_tab_to_list
# This function takes a string input containing newlines and tabs, and
# converts it into a list (array) of elements.
## Parameters:
       $1 - The input string containing newlines and tabs.
### Returns:
       The resulting list (array) is stored in the global variable
#'list result'.
#function new_line_and_tab_to_list() {
 local input=$1
 export list_result
 list result=()mapfile -t lines <<<"$input"
 local line
 for line in "${lines[@]}"; do
   IFS=$'\t' read -ra parameters <<<"$line"
   list\_result += ("$(parameters[@]}'')done
\mathcal{L}
```

```
# function echo repeat
## This function prints a string 'n' times to stdout.
## Parameters:
     $1 - The string.
#$2 - Number of times to print the string.
### Outputs:
  String 'n' times to stdout.
### Returns:
     \Omega\pmb{\pm}function echo_repeat() {
 local end=$2
 for ((i = 0; i < end; i++); do
  echo -n "$1"
 done
 echo
\mathcal{L}
```
As funções do DynamoDB usadas nesse cenário.

```
# function ec2_create_keypair
## This function creates an Amazon Elastic Compute Cloud (Amazon EC2) ED25519 or
2048-bit RSA key pair
# and writes it to a file.
## Parameters:
#-n key_pair_name - A key pair name.
     -f file_path - File to store the key pair.
#
## And:
     0 - If successful.
#1 - If it fails.
#
function ec2_create_keypair() {
 local key_pair_name file_path response
```

```
 local option OPTARG # Required to use getopts command in a function. 
  # bashsupport disable=BP5008 
 function usage() { 
    echo "function ec2_create_keypair" 
    echo "Creates an Amazon Elastic Compute Cloud (Amazon EC2) ED25519 or 2048-bit 
 RSA key pair" 
    echo " and writes it to a file." 
    echo " -n key_pair_name - A key pair name." 
    echo " -f file_path - File to store the key pair." 
    echo "" 
 } 
  # Retrieve the calling parameters. 
 while getopts "n:f:h" option; do 
    case "${option}" in 
      n) key_pair_name="${OPTARG}" ;; 
      f) file_path="${OPTARG}" ;; 
      h) 
        usage 
        return 0 
        ;; 
     \langle ? \rangle echo "Invalid parameter" 
        usage 
        return 1 
        ;; 
    esac 
  done 
  export OPTIND=1 
 if [[ -z "$key_pair_name" ]]; then 
    errecho "ERROR: You must provide a key name with the -n parameter." 
    usage 
    return 1 
 fi 
  if [[ -z "$file_path" ]]; then 
    errecho "ERROR: You must provide a file path with the -f parameter." 
    usage 
    return 1 
 fi 
 response=$(aws ec2 create-key-pair \
```

```
--key-name "$key_pair_name" \
   --query 'KeyMaterial' \
   --output text) || {
   aws_cli_error_log ${?}
   errecho "ERROR: AWS reports create-access-key operation failed.$response"
   return 1
 \mathcal{L}if [[ -n "$file_path" ]]; then
   echo "$response" >"$file_path"
 fi
 return 0
\mathcal{L}# function ec2_describe_key_pairs
## This function describes one or more Amazon Elastic Compute Cloud (Amazon EC2) key
pairs.
## Parameters:
#-h - Display help.
## And:
      0 - If successful.
#1 - If it fails.
#function ec2_describe_key_pairs() {
 local option OPTARG # Required to use getopts command in a function.
 # bashsupport disable=BP5008
 function usage() \{echo "function ec2_describe_key_pairs"
   echo "Describes one or more Amazon Elastic Compute Cloud (Amazon EC2) key
pairs."
   echo " -h - Display help."
   echo ""
 \mathcal{L}# Retrieve the calling parameters.
 while getopts "h" option; do
   case "${option}" in
     h)
```

```
usage
       return 0
       \mathcal{L}:
     \langle ? \rangleecho "Invalid parameter"
       usage
       return 1
       \mathcal{L}esac
 done
 export OPTIND=1
 local response
 response=$(aws ec2 describe-key-pairs \
   --query 'KeyPairs[*].[KeyName, KeyFingerprint]' \
   --output text) || {
   aws_cli_error_log ${?}
   errecho "ERROR: AWS reports describe-key-pairs operation failed.$response"
   return 1
 \mathcal{L}echo "$response"
 return 0
\mathcal{L}# function ec2_create_security_group
## This function creates an Amazon Elastic Compute Cloud (Amazon EC2) security group.
## Parameters:
#-n security_group_name - The name of the security group.
       -d security_group_description - The description of the security group.
### Returns:
#The ID of the created security group, or an error message if the operation
fails.
# And:
#\emptyset - If successful.
      1 - If it fails.
##
```

```
function ec2_create_security_group() { 
   local security_group_name security_group_description response 
   # Function to display usage information 
   function usage() { 
     echo "function ec2_create_security_group" 
     echo "Creates an Amazon Elastic Compute Cloud (Amazon EC2) security group." 
     echo " -n security_group_name - The name of the security group." 
     echo " -d security_group_description - The description of the security group." 
     echo "" 
   } 
   # Parse the command-line arguments 
   while getopts "n:d:h" option; do 
     case "${option}" in 
       n) security_group_name="${OPTARG}" ;; 
       d) security_group_description="${OPTARG}" ;; 
       h) 
         usage 
         return 0 
         ;; 
      \langle ? \rangle echo "Invalid parameter" 
         usage 
         return 1 
         ;; 
     esac 
   done 
   export OPTIND=1 
   # Validate the input parameters 
   if [[ -z "$security_group_name" ]]; then 
     errecho "ERROR: You must provide a security group name with the -n parameter." 
     return 1 
   fi 
   if [[ -z "$security_group_description" ]]; then 
     errecho "ERROR: You must provide a security group description with the -d 
  parameter." 
     return 1 
   fi 
   # Create the security group 
   response=$(aws ec2 create-security-group \
```

```
 --group-name "$security_group_name" \ 
    --description "$security group description" \
     --query "GroupId" \ 
     --output text) || { 
     aws_cli_error_log ${?} 
     errecho "ERROR: AWS reports create-security-group operation failed." 
     errecho "$response" 
     return 1 
   } 
  echo "$response" 
  return 0
}
###############################################################################
# function ec2_describe_security_groups
#
# This function describes one or more Amazon Elastic Compute Cloud (Amazon EC2) 
  security groups.
#
# Parameters:
# -g security_group_id - The ID of the security group to describe (optional).
#
# And:
# 0 - If successful.
# 1 - If it fails.
###############################################################################
function ec2 describe security groups() {
  local security_group_id response 
   local option OPTARG # Required to use getopts command in a function. 
  # bashsupport disable=BP5008 
  function usage() { 
     echo "function ec2_describe_security_groups" 
     echo "Describes one or more Amazon Elastic Compute Cloud (Amazon EC2) security 
  groups." 
     echo " -g security_group_id - The ID of the security group to describe 
  (optional)." 
     echo "" 
   } 
  # Retrieve the calling parameters. 
  while getopts "g:h" option; do 
     case "${option}" in
```

```
g) security_group_id="${OPTARG}";;
     h)usage
       return 0
       \vdots\langle ? \rangleecho "Invalid parameter"
       usage
       return 1
       \mathcal{L}:
   esac
 done
 export OPTIND=1
 local query="SecurityGroups[*].[GroupName, GroupId, VpcId, IpPermissions[*].
[IpProtocol, FromPort, ToPort, IpRanges[*].CidrIp]]"
 if [[ -n "$security_group_id" ]]; then
   response=$(aws ec2 describe-security-groups --group-ids "$security_group_id" --
query "${query}" --output text)
  else
   response=$(aws ec2 describe-security-groups --query "${query}" --output text)
 fi
 local error code=${?}
 if [ $error_code -ne 0 ]]; then
   aws_cli_error_log $error_code
   errecho "ERROR: AWS reports describe-security-groups operation failed.$response"
   return 1
 fi
 echo "$response"
 return 0
\mathcal{L}# function ec2_authorize_security_group_ingress
## This function authorizes an ingress rule for an Amazon Elastic Compute Cloud
 (Amazon EC2) security group.
## Parameters:
```

```
# -g security_group_id - The ID of the security group.
# -i ip_address - The IP address or CIDR block to authorize.
# -p protocol - The protocol to authorize (e.g., tcp, udp, icmp).
# -f from_port - The start of the port range to authorize.
# -t to_port - The end of the port range to authorize.
#
# And:
        0 - If successful.
# 1 - If it fails.
###############################################################################
function ec2_authorize_security_group_ingress() { 
   local security_group_id ip_address protocol from_port to_port response 
   local option OPTARG # Required to use getopts command in a function. 
  # bashsupport disable=BP5008 
  function usage() { 
     echo "function ec2_authorize_security_group_ingress" 
     echo "Authorizes an ingress rule for an Amazon Elastic Compute Cloud (Amazon 
  EC2) security group." 
     echo " -g security_group_id - The ID of the security group." 
     echo " -i ip_address - The IP address or CIDR block to authorize." 
     echo " -p protocol - The protocol to authorize (e.g., tcp, udp, icmp)." 
     echo " -f from_port - The start of the port range to authorize." 
     echo " -t to_port - The end of the port range to authorize." 
     echo "" 
   } 
   # Retrieve the calling parameters. 
  while getopts "g:i:p:f:t:h" option; do 
     case "${option}" in 
       g) security_group_id="${OPTARG}" ;; 
       i) ip_address="${OPTARG}" ;; 
       p) protocol="${OPTARG}" ;; 
       f) from_port="${OPTARG}" ;; 
       t) to_port="${OPTARG}" ;; 
       h) 
         usage 
         return 0 
         ;; 
      \langle ? \rangle echo "Invalid parameter" 
         usage 
         return 1 
         ;;
```

```
 esac 
   done 
   export OPTIND=1 
   if [[ -z "$security_group_id" ]]; then 
     errecho "ERROR: You must provide a security group ID with the -g parameter." 
     usage 
     return 1 
   fi 
   if [[ -z "$ip_address" ]]; then 
     errecho "ERROR: You must provide an IP address or CIDR block with the -i 
  parameter." 
     usage 
     return 1 
   fi 
   if [[ -z "$protocol" ]]; then 
     errecho "ERROR: You must provide a protocol with the -p parameter." 
     usage 
     return 1 
   fi 
   if [[ -z "$from_port" ]]; then 
     errecho "ERROR: You must provide a start port with the -f parameter." 
     usage 
     return 1 
   fi 
   if [[ -z "$to_port" ]]; then 
     errecho "ERROR: You must provide an end port with the -t parameter." 
     usage 
     return 1 
   fi 
   response=$(aws ec2 authorize-security-group-ingress \ 
     --group-id "$security_group_id" \ 
     --cidr "${ip_address}/32" \ 
     --protocol "$protocol" \ 
     --port "$from_port-$to_port" \ 
     --output text) || { 
     aws_cli_error_log ${?} 
     errecho "ERROR: AWS reports authorize-security-group-ingress operation failed.
$response"
```

```
 return 1 
   } 
  return 0
}
###############################################################################
# function ec2_describe_images
#
# This function describes one or more Amazon Elastic Compute Cloud (Amazon EC2) 
  images.
#
# Parameters:
# -i image_ids - A space-separated list of image IDs (optional).
# -h - Display help.
#
# And:
# 0 - If successful.
# 1 - If it fails.
###############################################################################
function ec2 describe images() {
   local image_ids response 
  local option OPTARG # Required to use getopts command in a function. 
  # bashsupport disable=BP5008 
  function usage() { 
     echo "function ec2_describe_images" 
     echo "Describes one or more Amazon Elastic Compute Cloud (Amazon EC2) images." 
     echo " -i image_ids - A space-separated list of image IDs (optional)." 
     echo " -h - Display help." 
     echo "" 
  } 
   # Retrieve the calling parameters. 
  while getopts "i:h" option; do 
     case "${option}" in 
       i) image_ids="${OPTARG}" ;; 
       h) 
         usage 
         return 0 
         ;; 
      \langle ? \rangle echo "Invalid parameter" 
         usage
```

```
return 1
       \dddot{\phantom{0}}esac
 done
 export OPTIND=1
 local aws_cli_args=()
 if [[ -n "$image_ids" ]]; then
   # shellcheck disable=SC2206
   aws_cli_args+=("--image-ids" $image_ids)
 fi
 response=\$(aws ec2 describe -images \"${aws_cli_args[@]}" \
   --query 'Images[*]. [Description, Architecture, ImageId]' \
   --output text) || {
   aws_cli_error_log ${?}
   errecho "ERROR: AWS reports describe-images operation failed.$response"
   return 1
 \mathcal{L}echo "$response"
 return 0
\mathcal{L}# ec2_describe_instance_types
\pmb{\pm}# This function describes EC2 instance types filtered by processor architecture
# and optionally by instance type. It takes the following arguments:
# -a, --architecture ARCHITECTURE Specify the processor architecture (e.g., x86_64)
# -t, --type INSTANCE_TYPE
                               Comma-separated list of instance types (e.g.,
t2.micro)# -h, --helpShow the usage help
## The function prints the instance type and supported architecture for each
# matching instance type.
function ec2_describe_instance_types() {
 local architecture=""
 local instance_types=""
```

```
 # bashsupport disable=BP5008 
  function usage() { 
     echo "Usage: ec2_describe_instance_types [-a|--architecture ARCHITECTURE] [-t|--
type INSTANCE_TYPE] [-h|--help]" 
     echo " -a, --architecture ARCHITECTURE Specify the processor architecture 
 (e.g., x86_64)"
     echo " -t, --type INSTANCE_TYPE Comma-separated list of instance types 
  (e.g., t2.micro)" 
    echo " -h, --help Show this help message"
   } 
  while [[ $# -gt 0 ]]; do 
     case "$1" in 
       -a | --architecture) 
         architecture="$2" 
         shift 2 
         ;; 
      -t | -type) instance_types="$2" 
         shift 2 
         ;; 
       -h | --help) 
         usage 
         return 0 
         ;; 
       *) 
         echo "Unknown argument: $1" 
         return 1 
         ;; 
     esac 
   done 
  if [[ -z "$architecture" ]]; then 
    errecho "Error: Architecture not specified." 
    usage 
    return 1 
  fi 
   if [[ -z "$instance_types" ]]; then 
     errecho "Error: Instance type not specified." 
     usage 
    return 1 
   fi
```

```
 local tmp_json_file="temp_ec2.json" 
 echo -n '[ 
   { 
     "Name": "processor-info.supported-architecture", 
     "Values": [' >"$tmp_json_file" 
 local items 
 IFS=',' read -ra items <<<"$architecture" 
 local array_size 
 array_size=${#items[@]} 
for i in $(seq \ 0 \  $(((array_size - 1))$); do echo -n '"'"${items[$i]}"'"' >>"$tmp_json_file" 
  if [[ $i -lt $((array_size - 1)) ]]; then
     echo -n ',' >>"$tmp_json_file" 
   fi 
 done 
 echo -n ']}, 
   { 
   "Name": "instance-type", 
     "Values": [' >>"$tmp_json_file" 
 IFS=',' read -ra items <<<"$instance_types" 
 local array_size 
 array_size=${#items[@]} 
for i in $(seq \ 0 \  $((array size - 1))$; do
   echo -n '"'"${items[$i]}"'"' >>"$tmp_json_file" 
  if [[ $i -lt $((array_size - 1)) ]]; then
     echo -n ',' >>"$tmp_json_file" 
   fi 
 done 
 echo -n ']}]' >>"$tmp_json_file" 
 local response 
 response=$(aws ec2 describe-instance-types --filters file://"$tmp_json_file" \ 
   --query 'InstanceTypes[*].[InstanceType]' --output text) 
 local error_code=$? 
 rm "$tmp_json_file" 
 if [[ $error_code -ne 0 ]]; then 
   aws_cli_error_log $error_code 
   echo "ERROR: AWS reports describe-instance-types operation failed."
```

```
return 1
 fi
 echo "$response"
 return 0
\mathcal{L}# function ec2 run instances
## This function launches one or more Amazon Elastic Compute Cloud (Amazon EC2)
 instances.
## Parameters:
       -i image_id - The ID of the Amazon Machine Image (AMI) to use.
#\#-t instance_type - The instance type to use (e.g., t2.micro).
       -k key_pair_name - The name of the key pair to use.
#-s security_group_id - The ID of the security group to use.
#-c count - The number of instances to launch (default: 1).
##-h - Display help.
## Returns:
       0 - If successful.
#1 - If it fails.
#function ec2_run_instances() {
 local image_id instance_type key_pair_name security_group_id count response
 local option OPTARG # Required to use getopts command in a function.
 # bashsupport disable=BP5008
 function usage() \{echo "function ec2 run instances"
   echo "Launches one or more Amazon Elastic Compute Cloud (Amazon EC2) instances."
   echo " -i image_id - The ID of the Amazon Machine Image (AMI) to use."
   echo " -t instance_type - The instance type to use (e.g., t2.micro)."
   echo " -k key_pair_name - The name of the key pair to use."
   echo " -s security_group_id - The ID of the security group to use."
   echo " - c count - The number of instances to launch (default: 1)."
   echo " -h - Display help."
   echo ""
 \mathcal{L}# Retrieve the calling parameters.
 while getopts "i:t:k:s:c:h" option; do
```

```
 case "${option}" in 
      i) image_id="${OPTARG}" ;; 
      t) instance_type="${OPTARG}" ;; 
      k) key_pair_name="${OPTARG}" ;; 
      s) security_group_id="${OPTARG}" ;; 
      c) count="${OPTARG}" ;; 
      h) 
        usage 
        return 0 
        ;; 
     \langle ? \rangle echo "Invalid parameter" 
        usage 
        return 1 
        ;; 
    esac 
 done 
 export OPTIND=1 
 if [[ -z "$image_id" ]]; then 
    errecho "ERROR: You must provide an Amazon Machine Image (AMI) ID with the -i 
 parameter." 
   usage 
   return 1 
 fi 
 if [[ -z "$instance_type" ]]; then 
    errecho "ERROR: You must provide an instance type with the -t parameter." 
   usage 
   return 1 
 fi 
 if [[ -z "$key_pair_name" ]]; then 
    errecho "ERROR: You must provide a key pair name with the -k parameter." 
   usage 
   return 1 
 fi 
 if [[ -z "$security_group_id" ]]; then 
    errecho "ERROR: You must provide a security group ID with the -s parameter." 
    usage 
    return 1 
 fi
```

```
if [I - z "$count" ]]; then
   count=1fi
 response=\$(aws ec2 run-instances \ \--image-id "$image id" \
   --instance-type "$instance_type" \
   --key-name "$key_pair_name" \
   --security-group-ids "$security_group_id" \
   --count "$count" \
   --query 'Instances[*].[InstanceId]' \
   --output text) || {
   aws_cli_error_log ${?}
   errecho "ERROR: AWS reports run-instances operation failed.$response"
   return 1
 \mathcal{L}echo "$response"
 return 0
\mathcal{L}# function ec2 describe instances
\pmb{\pm}# This function describes one or more Amazon Elastic Compute Cloud (Amazon EC2)
 instances.
## Parameters:
       -i instance_id - The ID of the instance to describe (optional).
\pmb{\pm}-q query - The query to filter the response (optional).
#-h - Display help.
### Returns:
       \theta - If successful.
\pmb{\pm}1 - If it fails.
#function ec2_describe_instances() {
 local instance_id query response
 local option OPTARG # Required to use getopts command in a function.
 # bashsupport disable=BP5008
 function usage() \{echo "function ec2_describe_instances"
```

```
 echo "Describes one or more Amazon Elastic Compute Cloud (Amazon EC2) 
  instances." 
     echo " -i instance_id - The ID of the instance to describe (optional)." 
     echo " -q query - The query to filter the response (optional)." 
     echo " -h - Display help." 
     echo "" 
  } 
   # Retrieve the calling parameters. 
  while getopts "i:q:h" option; do 
     case "${option}" in 
       i) instance_id="${OPTARG}" ;; 
       q) query="${OPTARG}" ;; 
       h) 
         usage 
         return 0 
         ;; 
      \langle ? \rangle echo "Invalid parameter" 
         usage 
         return 1 
         ;; 
     esac 
   done 
   export OPTIND=1 
  local aws_cli_args=() 
  if [[ -n "$instance_id" ]]; then 
     # shellcheck disable=SC2206 
     aws_cli_args+=("--instance-ids" $instance_id) 
  fi 
  local query_arg="" 
   if [[ -n "$query" ]]; then 
     query_arg="--query '$query'" 
  else 
     query_arg="--query Reservations[*].Instances[*].
[InstanceId,ImageId,InstanceType,KeyName,VpcId,PublicIpAddress,State.Name]" 
   fi 
   # shellcheck disable=SC2086 
  response=$(aws ec2 describe-instances \ 
     "${aws_cli_args[@]}" \
```

```
$query_arg \setminus--output text) || {
   aws cli error log ${?}
   errecho "ERROR: AWS reports describe-instances operation failed.$response"
   return 1
 \mathcal{L}echo "$response"
 return 0
\mathcal{L}# function ec2 stop instances
## This function stops one or more Amazon Elastic Compute Cloud (Amazon EC2)
instances.
## Parameters:
       -i instance_id - The ID(s) of the instance(s) to stop (comma-separated).
##-h - Display help.
\## Returns:
       0 - If successful.
#1 - If it fails.
#function ec2_stop_instances() {
 local instance ids
 local option OPTARG # Required to use getopts command in a function.
 # bashsupport disable=BP5008
 function usage() \{echo "function ec2_stop_instances"
   echo "Stops one or more Amazon Elastic Compute Cloud (Amazon EC2) instances."
   echo " -i instance_id - The ID(s) of the instance(s) to stop (comma-
separated)."
   echo " -h - Display help."
   echo ""
 \mathcal{L}# Retrieve the calling parameters.
 while getopts "i:h" option; do
   case "${option}" in
     i) instance\_ids="${OPTARG}" ;;
```

```
h)usage
      return 0
       \mathcal{L}\langle ? \rangleecho "Invalid parameter"
      usage
      return 1
       \vdotsesac
 done
 export OPTIND=1
 if [[ -z "$instance_ids" ]]; then
   errecho "ERROR: You must provide one or more instance IDs with the -i
parameter."
   usage
   return 1
 f_iresponse=\$(aws ec2 stop-instances \--instance-ids "${instance_ids}") || {
   aws_cli_error_log ${?}
   errecho "ERROR: AWS reports stop-instances operation failed with $response."
   return 1
 \mathcal{L}return 0
\mathcal{L}# function ec2_start_instances
## This function starts one or more Amazon Elastic Compute Cloud (Amazon EC2)
instances.
## Parameters:
       -i instance_id - The ID(s) of the instance(s) to start (comma-separated).
#-h - Display help.
### Returns:
      \emptyset - If successful.
#1 - If it fails.
#
```

```
function ec2_start_instances() { 
   local instance_ids 
   local option OPTARG # Required to use getopts command in a function. 
   # bashsupport disable=BP5008 
   function usage() { 
     echo "function ec2_start_instances" 
     echo "Starts one or more Amazon Elastic Compute Cloud (Amazon EC2) instances." 
     echo " -i instance_id - The ID(s) of the instance(s) to start (comma-
separated)." 
     echo " -h - Display help." 
     echo "" 
   } 
   # Retrieve the calling parameters. 
   while getopts "i:h" option; do 
     case "${option}" in 
       i) instance_ids="${OPTARG}" ;; 
       h) 
         usage 
         return 0 
         ;; 
      \langle ? \rangle echo "Invalid parameter" 
         usage 
         return 1 
          ;; 
     esac 
   done 
   export OPTIND=1 
   if [[ -z "$instance_ids" ]]; then 
     errecho "ERROR: You must provide one or more instance IDs with the -i 
  parameter." 
     usage 
     return 1 
   fi 
   response=$(aws ec2 start-instances \ 
     --instance-ids "${instance_ids}") || { 
     aws_cli_error_log ${?} 
     errecho "ERROR: AWS reports start-instances operation failed with $response." 
     return 1
```

```
 }
```

```
 return 0
}
###############################################################################
# function ec2_allocate_address
#
# This function allocates an Elastic IP address for use with Amazon Elastic Compute 
  Cloud (Amazon EC2) instances in a specific AWS Region.
#
# Parameters:
# -d domain - The domain for the Elastic IP address (either 'vpc' or 
  'standard').
#
# Returns:
# The allocated Elastic IP address, or an error message if the operation 
 fails.
# And:
# 0 - If successful.
# 1 - If it fails.
#
###############################################################################
function ec2_allocate_address() { 
   local domain response 
   # Function to display usage information 
  function usage() { 
     echo "function ec2_allocate_address" 
     echo "Allocates an Elastic IP address for use with Amazon Elastic Compute Cloud 
  (Amazon EC2) instances in a specific AWS Region." 
     echo " -d domain - The domain for the Elastic IP address (either 'vpc' or 
  'standard')." 
     echo "" 
  } 
  # Parse the command-line arguments 
  while getopts "d:h" option; do 
     case "${option}" in 
       d) domain="${OPTARG}" ;; 
       h) 
         usage 
         return 0 
         ;; 
      \langle ? \rangle
```

```
echo "Invalid parameter"
       usage
       return 1
       \vdotsesac
 done
 export OPTIND=1
 # Validate the input parameters
 if [I - z "$domain" ]]; then
   errecho "ERROR: You must provide a domain with the -d parameter (either 'vpc' or
 'standard')."
   return 1
 fi
 if [ "$domain" != "vpc" && "$domain" != "standard" ] ; then
   errecho "ERROR: Invalid domain value. Must be either 'vpc' or 'standard'."
   return 1
 fi
 # Allocate the Elastic IP address
 response=$(aws ec2 allocate-address \
   --domain "$domain" \
   --query "[PublicIp, AllocationId]" \
   --output text) || faws_cli_error_log ${?}
   errecho "ERROR: AWS reports allocate-address operation failed."
   errecho "$response"
   return 1
 \mathcal{L}echo "$response"
 return 0
\mathcal{L}# function ec2_associate_address
## This function associates an Elastic IP address with an Amazon Elastic Compute
Cloud (Amazon EC2) instance.
## Parameters:
       -a allocation_id - The allocation ID of the Elastic IP address to associate.
#
```

```
# -i instance_id - The ID of the EC2 instance to associate the Elastic IP 
  address with.
#
# Returns:
# 0 - If successful.
# 1 - If it fails.
#
###############################################################################
function ec2_associate_address() { 
   local allocation_id instance_id response 
   # Function to display usage information 
   function usage() { 
     echo "function ec2_associate_address" 
     echo "Associates an Elastic IP address with an Amazon Elastic Compute Cloud 
  (Amazon EC2) instance." 
     echo " -a allocation_id - The allocation ID of the Elastic IP address to 
  associate." 
     echo " -i instance_id - The ID of the EC2 instance to associate the Elastic IP 
  address with." 
     echo "" 
   } 
   # Parse the command-line arguments 
   while getopts "a:i:h" option; do 
     case "${option}" in 
       a) allocation_id="${OPTARG}" ;; 
       i) instance_id="${OPTARG}" ;; 
       h) 
         usage 
         return 0 
         ;; 
      \langle ? \rangle echo "Invalid parameter" 
         usage 
         return 1 
         ;; 
     esac 
   done 
   export OPTIND=1 
   # Validate the input parameters 
   if [[ -z "$allocation_id" ]]; then 
     errecho "ERROR: You must provide an allocation ID with the -a parameter."
```

```
return 1
 fi
 if [[ -z "$instance_id" ]]; then
   errecho "ERROR: You must provide an instance ID with the -i parameter."
   return 1
 f_i# Associate the Elastic IP address
 response=$(aws ec2 associate-address \
   --allocation-id "$allocation_id" \
   --instance-id "$instance_id" \
   --query "AssociationId" \
   --output text) || {
   aws_cli_error_log ${?}
   errecho "ERROR: AWS reports associate-address operation failed."
   errecho "$response"
   return 1
 \mathcal{F}echo "$response"
 return 0
\mathcal{L}# function ec2_disassociate_address
## This function disassociates an Elastic IP address from an Amazon Elastic Compute
Cloud (Amazon EC2) instance.
## Parameters:
       -a association_id - The association ID that represents the association of
#the Elastic IP address with an instance.
## And:
      0 - If successful.
#1 - If it fails.
##function ec2_disassociate_address() {
 local association_id response
 # Function to display usage information
 function usage() \{
```

```
echo "function ec2_disassociate_address"
   echo "Disassociates an Elastic IP address from an Amazon Elastic Compute Cloud
 (Amazon EC2) instance."
   echo " -a association_id - The association ID that represents the association
of the Elastic IP address with an instance."
   echo ""
 \mathcal{L}# Parse the command-line arguments
 while getopts "a:h" option; do
   case "${option}" in
     a) association_id="${OPTARG}";;
     h)usage
       return 0
       \mathcal{L}:
     \langle ? \rangleecho "Invalid parameter"
       usage
       return 1
       \mathcal{L}esac
 done
 export OPTIND=1
 # Validate the input parameters
 if [ -z "$association_id" ] ; then
   errecho "ERROR: You must provide an association ID with the -a parameter."
   return 1
 fi
 response=$(aws ec2 disassociate-address \
   --association-id "$association_id") || {
   aws_cli_error_log ${?}
   errecho "ERROR: AWS reports disassociate-address operation failed."
   errecho "$response"
   return 1
 \mathcal{F}return 0
\mathcal{L}# function ec2_release_address
```

```
#
# This function releases an Elastic IP address from an Amazon Elastic Compute Cloud 
  (Amazon EC2) instance.
#
# Parameters:
# -a allocation_id - The allocation ID of the Elastic IP address to release.
#
# Returns:
# 0 - If successful.
# 1 - If it fails.
#
###############################################################################
function ec2_release_address() { 
   local allocation_id response 
   # Function to display usage information 
   function usage() { 
     echo "function ec2_release_address" 
     echo "Releases an Elastic IP address from an Amazon Elastic Compute Cloud 
  (Amazon EC2) instance." 
     echo " -a allocation_id - The allocation ID of the Elastic IP address to 
  release." 
     echo "" 
   } 
   # Parse the command-line arguments 
   while getopts "a:h" option; do 
     case "${option}" in 
       a) allocation_id="${OPTARG}" ;; 
       h) 
         usage 
         return 0 
         ;; 
      \langle ? \rangle echo "Invalid parameter" 
         usage 
         return 1 
         ;; 
     esac 
   done 
   export OPTIND=1 
   # Validate the input parameters 
   if [[ -z "$allocation_id" ]]; then
```

```
errecho "ERROR: You must provide an allocation ID with the -a parameter."
   return 1
 fi
 response=\$(aws ec2 release-address \ \--allocation-id "$allocation id") || {
   aws_cli_error_log ${?}
   errecho "ERROR: AWS reports release-address operation failed."
   errecho "$response"
   return 1
 \mathcal{L}return 0
\mathcal{L}# function ec2_terminate_instances
## This function terminates one or more Amazon Elastic Compute Cloud (Amazon EC2)
# instances using the AWS CLI.
# Parameters:
#-i instance_ids - A space-separated list of instance IDs.
       -h - Display help.
### Returns:
       0 - If successful.#1 - If it fails.
#function ec2_terminate_instances() {
 local instance ids response
 local option OPTARG # Required to use getopts command in a function.
 # bashsupport disable=BP5008
 function usage() \{echo "function ec2_terminate_instances"
   echo "Terminates one or more Amazon Elastic Compute Cloud (Amazon EC2)
 instances."
   echo " -i instance_ids - A space-separated list of instance IDs."
   echo " -h - Display help."
   echo ""
 \mathcal{L}# Retrieve the calling parameters.
```
while getopts "i:h" option; do

```
case "${option}" in
     i) instance\_ids="${OPTARG}" ;;
     h)usage
       return 0
       \therefore\langle ? \rangleecho "Invalid parameter"
       usage
       return 1
       \vdotsesac
 done
  export OPTIND=1
 # Check if instance ID is provided
 if [I - z "${instance_ids}" ]]; then
   echo "Error: Missing required instance IDs parameter."
   usage
   return 1
 fi
 # shellcheck disable=SC2086
 response=$(aws ec2 terminate-instances \
   "--instance-ids" $instance_ids \
   --query 'TerminatingInstances[*].[InstanceId, CurrentState.Name]' \
   --output text) || {
   aws_cli_error_log ${?}
   errecho "ERROR: AWS reports terminate-instances operation failed.$response"
   return 1
 \mathcal{L}return 0
\mathcal{L}# function ec2_delete_security_group
## This function deletes an Amazon Elastic Compute Cloud (Amazon EC2) security group.
## Parameters:
#-i security_group_id - The ID of the security group to delete.
#
```

```
# And:
# 0 - If successful.
# 1 - If it fails.
###############################################################################
function ec2_delete_security_group() { 
  local security group id response
   local option OPTARG # Required to use getopts command in a function. 
   # bashsupport disable=BP5008 
   function usage() { 
     echo "function ec2_delete_security_group" 
     echo "Deletes an Amazon Elastic Compute Cloud (Amazon EC2) security group." 
     echo " -i security_group_id - The ID of the security group to delete." 
     echo "" 
   } 
   # Retrieve the calling parameters. 
   while getopts "i:h" option; do 
     case "${option}" in 
       i) security_group_id="${OPTARG}" ;; 
       h) 
         usage 
         return 0 
         ;; 
      \langle ? \rangle echo "Invalid parameter" 
         usage 
         return 1 
         ;; 
     esac 
   done 
   export OPTIND=1 
   if [[ -z "$security_group_id" ]]; then 
     errecho "ERROR: You must provide a security group ID with the -i parameter." 
     usage 
     return 1 
   fi 
   response=$(aws ec2 delete-security-group --group-id "$security_group_id" --output 
  text) || { 
     aws_cli_error_log ${?} 
     errecho "ERROR: AWS reports delete-security-group operation failed.$response" 
     return 1
```

```
\mathcal{F}return 0
\mathcal{L}# function ec2_delete_keypair
## This function deletes an Amazon EC2 ED25519 or 2048-bit RSA key pair.
## Parameters:
#-n key_pair_name - A key pair name.
## And:
      0 - If successful.#1 - If it fails.
#function ec2_delete_keypair() {
 local key_pair_name response
 local option OPTARG # Required to use getopts command in a function.
 # bashsupport disable=BP5008
 function usage() \{echo "function ec2 delete keypair"
   echo "Deletes an Amazon EC2 ED25519 or 2048-bit RSA key pair."
   echo " -n key_pair_name - A key pair name."
   echo ""
 \mathcal{L}# Retrieve the calling parameters.
 while getopts "n:h" option; do
   case "${option}" in
     n) key\_pair\_name='${OPTARG}'' ;;
     h)usage
      return 0
      \therefore(?)echo "Invalid parameter"
      usage
      return 1
       \vdotsesac
```
done

```
export OPTIND=1
  if [[ -z "$key_pair_name" ]]; then
    errecho "ERROR: You must provide a key pair name with the -n parameter."
    usage
    return 1
  f_iresponse=$(aws ec2 delete-key-pair \
    --key-name "$key_pair_name") || {
    aws_cli_error_log ${?}
    errecho "ERROR: AWS reports delete-key-pair operation failed.$response"
    return 1
  \mathcal{L}return 0
\mathcal{L}
```
As funções utilitárias usadas nesse cenário.

```
# function errecho
## This function outputs everything sent to it to STDERR (standard error output).
function errecho() \{printf "%s\n" "$*" 1>&2
\mathcal{F}# function aws_cli_error_log()
#
# This function is used to log the error messages from the AWS CLI.
#
# The function expects the following argument:
\#$1 - The error code returned by the AWS CLI.
#
# Returns:
\#0: - Success.
function aws_cli_error_log() {
```

```
 local err_code=$1 
   errecho "Error code : $err_code" 
  if \lceil "$err code" == 1 ]; then
     errecho " One or more S3 transfers failed." 
  elif [ "$err_code" == 2 ]; then
     errecho " Command line failed to parse." 
   elif [ "$err_code" == 130 ]; then 
     errecho " Process received SIGINT." 
   elif [ "$err_code" == 252 ]; then 
     errecho " Command syntax invalid." 
   elif [ "$err_code" == 253 ]; then 
     errecho " The system environment or configuration was invalid." 
   elif [ "$err_code" == 254 ]; then 
     errecho " The service returned an error." 
   elif [ "$err_code" == 255 ]; then 
     errecho " 255 is a catch-all error." 
   fi 
   return 0
}
```
- Para obter detalhes da API, consulte os tópicos a seguir na Referência de comandos da AWS CLI .
	- [AllocateAddress](https://docs.aws.amazon.com/goto/aws-cli/ec2-2016-11-15/AllocateAddress)
	- [AssociateAddress](https://docs.aws.amazon.com/goto/aws-cli/ec2-2016-11-15/AssociateAddress)
	- [AuthorizeSecurityGroupIngress](https://docs.aws.amazon.com/goto/aws-cli/ec2-2016-11-15/AuthorizeSecurityGroupIngress)
	- [CreateKeyPair](https://docs.aws.amazon.com/goto/aws-cli/ec2-2016-11-15/CreateKeyPair)
	- [CreateSecurityGroup](https://docs.aws.amazon.com/goto/aws-cli/ec2-2016-11-15/CreateSecurityGroup)
	- [DeleteKeyPair](https://docs.aws.amazon.com/goto/aws-cli/ec2-2016-11-15/DeleteKeyPair)
	- [DeleteSecurityGroup](https://docs.aws.amazon.com/goto/aws-cli/ec2-2016-11-15/DeleteSecurityGroup)
	- [DescribeImages](https://docs.aws.amazon.com/goto/aws-cli/ec2-2016-11-15/DescribeImages)
	- [DescribeInstanceTypes](https://docs.aws.amazon.com/goto/aws-cli/ec2-2016-11-15/DescribeInstanceTypes)
	- [DescribeInstances](https://docs.aws.amazon.com/goto/aws-cli/ec2-2016-11-15/DescribeInstances)
	- [DescribeKeyPairs](https://docs.aws.amazon.com/goto/aws-cli/ec2-2016-11-15/DescribeKeyPairs)
	- [DescribeSecurityGroups](https://docs.aws.amazon.com/goto/aws-cli/ec2-2016-11-15/DescribeSecurityGroups)
	- [DisassociateAddress](https://docs.aws.amazon.com/goto/aws-cli/ec2-2016-11-15/DisassociateAddress)
- [ReleaseAddress](https://docs.aws.amazon.com/goto/aws-cli/ec2-2016-11-15/ReleaseAddress)
- [RunInstances](https://docs.aws.amazon.com/goto/aws-cli/ec2-2016-11-15/RunInstances)
- [StartInstances](https://docs.aws.amazon.com/goto/aws-cli/ec2-2016-11-15/StartInstances)
- [StopInstances](https://docs.aws.amazon.com/goto/aws-cli/ec2-2016-11-15/StopInstances)
- [TerminateInstances](https://docs.aws.amazon.com/goto/aws-cli/ec2-2016-11-15/TerminateInstances)
- [UnmonitorInstances](https://docs.aws.amazon.com/goto/aws-cli/ec2-2016-11-15/UnmonitorInstances)

## Ações

## **AllocateAddress**

O código de exemplo a seguir mostra como usar AllocateAddress.

## AWS CLI com script Bash

## **a** Note

Tem mais sobre GitHub. Encontre o exemplo completo e saiba como configurar e executar no [Repositório de exemplos de código da AWS.](https://github.com/awsdocs/aws-doc-sdk-examples/tree/main/aws-cli/bash-linux/ec2#code-examples)

```
###############################################################################
# function ec2_allocate_address
#
# This function allocates an Elastic IP address for use with Amazon Elastic Compute 
 Cloud (Amazon EC2) instances in a specific AWS Region.
#
# Parameters:
# -d domain - The domain for the Elastic IP address (either 'vpc' or 
  'standard').
#
# Returns:
# The allocated Elastic IP address, or an error message if the operation 
 fails.
# And:
# 0 - If successful.
# 1 - If it fails.
#
###############################################################################
```

```
function ec2_allocate_address() { 
   local domain response 
   # Function to display usage information 
   function usage() { 
     echo "function ec2_allocate_address" 
     echo "Allocates an Elastic IP address for use with Amazon Elastic Compute Cloud 
  (Amazon EC2) instances in a specific AWS Region." 
     echo " -d domain - The domain for the Elastic IP address (either 'vpc' or 
  'standard')." 
     echo "" 
   } 
   # Parse the command-line arguments 
   while getopts "d:h" option; do 
     case "${option}" in 
       d) domain="${OPTARG}" ;; 
       h) 
         usage 
         return 0 
         ;; 
      \langle ? \rangle echo "Invalid parameter" 
         usage 
         return 1 
         ;; 
     esac 
   done 
   export OPTIND=1 
   # Validate the input parameters 
   if [[ -z "$domain" ]]; then 
     errecho "ERROR: You must provide a domain with the -d parameter (either 'vpc' or 
  'standard')." 
     return 1 
   fi 
   if [[ "$domain" != "vpc" && "$domain" != "standard" ]]; then 
     errecho "ERROR: Invalid domain value. Must be either 'vpc' or 'standard'." 
     return 1 
   fi 
   # Allocate the Elastic IP address 
   response=$(aws ec2 allocate-address \
```
```
--domain "$domain" \
    --query "[PublicIp, AllocationId]" \
    --output text) || {
    aws_cli_error_log ${?}
    errecho "ERROR: AWS reports allocate-address operation failed."
    errecho "$response"
    return 1
  \mathcal{L}echo "$response"
  return 0
\mathcal{L}
```

```
# function errecho
## This function outputs everything sent to it to STDERR (standard error output).
function errecho() {
 printf "%s\n" "$*" 1>&2
\mathcal{L}# function aws_cli_error_log()
#
# This function is used to log the error messages from the AWS CLI.
\## The function expects the following argument:
      $1 - The error code returned by the AWS CLI.
#
## Returns:
#0: - Success.
#function aws_cli_error_log() {
 local err_code=$1
 errecho "Error code : $err_code"
 if [ "$err_code" == 1 ]; then
  errecho " One or more S3 transfers failed."
 elif [ "$err_code" == 2 ]; then
```

```
 errecho " Command line failed to parse." 
   elif [ "$err_code" == 130 ]; then 
     errecho " Process received SIGINT." 
   elif [ "$err_code" == 252 ]; then 
     errecho " Command syntax invalid." 
  elif \lceil "$err code" == 253 ]; then
     errecho " The system environment or configuration was invalid." 
   elif [ "$err_code" == 254 ]; then 
     errecho " The service returned an error." 
  elif \lceil "$err code" == 255 ]; then
     errecho " 255 is a catch-all error." 
   fi 
   return 0
}
```
• Para obter detalhes da API, consulte [AllocateAddress](https://docs.aws.amazon.com/goto/aws-cli/ec2-2016-11-15/AllocateAddress)em Referência de AWS CLI Comandos.

# **AssociateAddress**

O código de exemplo a seguir mostra como usar AssociateAddress.

AWS CLI com script Bash

### **a** Note

Tem mais sobre GitHub. Encontre o exemplo completo e saiba como configurar e executar no [Repositório de exemplos de código da AWS.](https://github.com/awsdocs/aws-doc-sdk-examples/tree/main/aws-cli/bash-linux/ec2#code-examples)

```
###############################################################################
# function ec2_associate_address
#
# This function associates an Elastic IP address with an Amazon Elastic Compute 
  Cloud (Amazon EC2) instance.
#
# Parameters:
# -a allocation_id - The allocation ID of the Elastic IP address to associate.
# -i instance_id - The ID of the EC2 instance to associate the Elastic IP 
  address with.
#
```

```
# Returns:
       0 - If successful.
#1 - If it fails.
##function ec2 associate address() {
 local allocation_id instance_id response
 # Function to display usage information
 function usage() \{echo "function ec2_associate_address"
   echo "Associates an Elastic IP address with an Amazon Elastic Compute Cloud
 (Amazon EC2) instance."
   echo " -a allocation_id - The allocation ID of the Elastic IP address to
 associate."
   echo " -i instance_id - The ID of the EC2 instance to associate the Elastic IP
 address with."
   echo ""
 \mathcal{L}# Parse the command-line arguments
 while getopts "a:i:h" option; do
   case "${option}" in
     a) allocation id="${OPTARG} ::
     i) instance id="\S{OPTARG}" ;;
     h)usage
       return 0
       \therefore\langle ? \rangleecho "Invalid parameter"
       usage
       return 1
       \vdotsesac
 done
 export OPTIND=1
 # Validate the input parameters
 if [[ -z "$allocation_id" ]]; then
   errecho "ERROR: You must provide an allocation ID with the -a parameter."
   return 1
 fi
```

```
if [[ -z "$instance_id" ]]; then
    errecho "ERROR: You must provide an instance ID with the -i parameter."
    return 1
  fi
  # Associate the Elastic IP address
 response=\$(aws ec2 associate-address \)--allocation-id "$allocation_id" \
    --instance-id "$instance id" \
    --query "AssociationId" \
    --output text) || {
    aws_cli_error_log ${?}
    errecho "ERROR: AWS reports associate-address operation failed."
    errecho "$response"
    return 1
  \mathcal{L}echo "$response"
 return 0
\mathcal{F}
```

```
# function errecho
## This function outputs everything sent to it to STDERR (standard error output).
function errecho() {
 printf "%s\n" "$*" 1>&2
\mathcal{F}# function aws_cli_error_log()
#
# This function is used to log the error messages from the AWS CLI.
#
# The function expects the following argument:
      $1 - The error code returned by the AWS CLI.
##
#
 Returns:
      0: - Success.
#
```

```
#function aws cli error log() {
 local err_code=$1
 errecho "Error code : $err code"
 if \lceil "$err code" == 1 ]; then
   errecho " One or more S3 transfers failed."
 elif [ "$err_code" == 2 ]; then
   errecho " Command line failed to parse."
 elif \lceil "$err code" == 130 ]; then
   errecho " Process received SIGINT."
 elif \lceil "$err code" == 252 ]; then
   errecho " Command syntax invalid."
 elif \lceil "$err code" == 253 ]; then
   errecho " The system environment or configuration was invalid."
 elif [ "$err_code" == 254 ]; then
   errecho " The service returned an error."
 elif \lceil "$err code" == 255 ]; then
   errecho " 255 is a catch-all error."
 fi
 return 0
\mathcal{L}
```
· Para obter detalhes da API, consulte AssociateAddressem Referência de AWS CLI Comandos.

# AuthorizeSecurityGroupIngress

O código de exemplo a seguir mostra como usar AuthorizeSecurityGroupIngress.

AWS CLI com script Bash

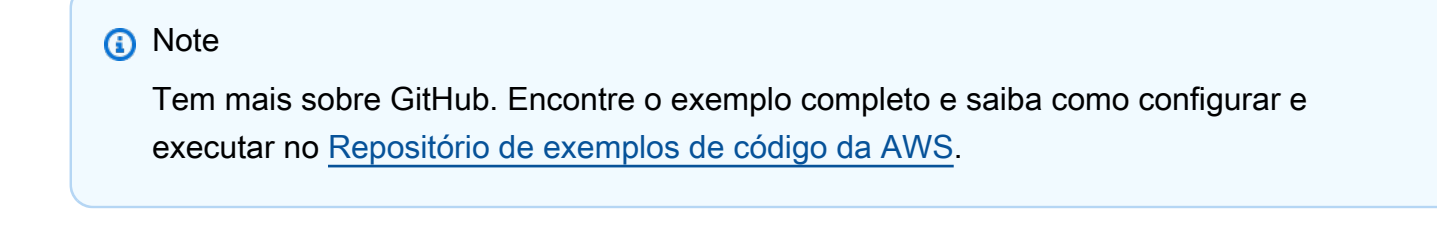

```
# function ec2_authorize_security_group_ingress
#
```

```
# This function authorizes an ingress rule for an Amazon Elastic Compute Cloud 
  (Amazon EC2) security group.
#
# Parameters:
# -g security_group_id - The ID of the security group.
# -i ip_address - The IP address or CIDR block to authorize.
# -p protocol - The protocol to authorize (e.g., tcp, udp, icmp).
# -f from_port - The start of the port range to authorize.
# -t to_port - The end of the port range to authorize.
#
# And:
# 0 - If successful.
# 1 - If it fails.
###############################################################################
function ec2_authorize_security_group_ingress() { 
   local security_group_id ip_address protocol from_port to_port response 
   local option OPTARG # Required to use getopts command in a function. 
   # bashsupport disable=BP5008 
  function usage() { 
     echo "function ec2_authorize_security_group_ingress" 
     echo "Authorizes an ingress rule for an Amazon Elastic Compute Cloud (Amazon 
  EC2) security group." 
     echo " -g security_group_id - The ID of the security group." 
    echo " -i ip address - The IP address or CIDR block to authorize."
     echo " -p protocol - The protocol to authorize (e.g., tcp, udp, icmp)." 
     echo " -f from_port - The start of the port range to authorize." 
     echo " -t to_port - The end of the port range to authorize." 
     echo "" 
   } 
   # Retrieve the calling parameters. 
  while getopts "g:i:p:f:t:h" option; do 
     case "${option}" in 
       g) security_group_id="${OPTARG}" ;; 
       i) ip_address="${OPTARG}" ;; 
       p) protocol="${OPTARG}" ;; 
       f) from_port="${OPTARG}" ;; 
       t) to_port="${OPTARG}" ;; 
       h) 
         usage 
         return 0 
         ;; 
      \langle ? \rangle
```

```
 echo "Invalid parameter" 
        usage 
        return 1 
        ;; 
    esac 
 done 
 export OPTIND=1 
 if [[ -z "$security_group_id" ]]; then 
   errecho "ERROR: You must provide a security group ID with the -g parameter." 
   usage 
   return 1 
 fi 
 if [[ -z "$ip_address" ]]; then 
    errecho "ERROR: You must provide an IP address or CIDR block with the -i 
 parameter." 
   usage 
   return 1 
 fi 
 if [[ -z "$protocol" ]]; then 
   errecho "ERROR: You must provide a protocol with the -p parameter." 
   usage 
   return 1 
 fi 
 if [[ -z "$from_port" ]]; then 
   errecho "ERROR: You must provide a start port with the -f parameter." 
   usage 
   return 1 
 fi 
 if [[ -z "$to_port" ]]; then 
    errecho "ERROR: You must provide an end port with the -t parameter." 
   usage 
   return 1 
 fi 
 response=$(aws ec2 authorize-security-group-ingress \ 
    --group-id "$security_group_id" \ 
    --cidr "${ip_address}/32" \ 
    --protocol "$protocol" \ 
    --port "$from_port-$to_port" \
```

```
--output text) || {
    aws_cli_error_log ${?}
    errecho "ERROR: AWS reports authorize-security-group-ingress operation failed.
$response"
    return 1
  \mathcal{L}return 0
\mathcal{L}
```

```
# function errecho
## This function outputs everything sent to it to STDERR (standard error output).
function errecho() {
 printf "%s\n" "$*" 1>&2
\mathcal{L}# function aws_cli_error_log()
#
# This function is used to log the error messages from the AWS CLI.
#
# The function expects the following argument:
      $1 - The error code returned by the AWS CLI.
#
##
 Returns:
       0: - Success.
#
function aws_cli_error_log() {
 local err_code=$1
 errecho "Error code : $err_code"
 if [ "$err_code" == 1 ]; then
  errecho " One or more S3 transfers failed."
 elif [ "$err_code" == 2 ]; then
  errecho " Command line failed to parse."
 elif [ "$err_code" == 130 ]; then
  errecho " Process received SIGINT."
```

```
 elif [ "$err_code" == 252 ]; then 
     errecho " Command syntax invalid." 
   elif [ "$err_code" == 253 ]; then 
     errecho " The system environment or configuration was invalid." 
  elif \lceil "$err code" == 254 ]; then
     errecho " The service returned an error." 
   elif [ "$err_code" == 255 ]; then 
     errecho " 255 is a catch-all error." 
   fi 
   return 0
}
```
• Para obter detalhes da API, consulte [AuthorizeSecurityGroupIngress](https://docs.aws.amazon.com/goto/aws-cli/ec2-2016-11-15/AuthorizeSecurityGroupIngress)em Referência de AWS CLI Comandos.

### **CreateKeyPair**

O código de exemplo a seguir mostra como usar CreateKeyPair.

AWS CLI com script Bash

#### **a** Note

Tem mais sobre GitHub. Encontre o exemplo completo e saiba como configurar e executar no [Repositório de exemplos de código da AWS.](https://github.com/awsdocs/aws-doc-sdk-examples/tree/main/aws-cli/bash-linux/ec2#code-examples)

```
###############################################################################
# function ec2_create_keypair
#
# This function creates an Amazon Elastic Compute Cloud (Amazon EC2) ED25519 or 
 2048-bit RSA key pair
# and writes it to a file.
#
# Parameters:
# -n key_pair_name - A key pair name.
# -f file_path - File to store the key pair.
#
# And:
```

```
0 - If successful.
#1 - If it fails.
#function ec2_create_keypair() {
 local key_pair_name file_path response
 local option OPTARG # Required to use getopts command in a function.
 # bashsupport disable=BP5008
 function usage() \{echo "function ec2_create_keypair"
   echo "Creates an Amazon Elastic Compute Cloud (Amazon EC2) ED25519 or 2048-bit
 RSA kev pair"
   echo " and writes it to a file."
   echo " -n key_pair_name - A key pair name."
   echo " -f file_path - File to store the key pair."
   echo ""
 \mathcal{L}# Retrieve the calling parameters.
 while getopts "n:f:h" option; do
   case "${option}" in
     n) key\_pair\_name='${OPTARG}'' ;;
     f) file\_path='${OPTARG}'' ;;
     h)usage
       return 0
       \mathcal{L}(?)echo "Invalid parameter"
       usage
       return 1
       \mathcal{L}:
   esac
 done
 export OPTIND=1
 if [[ -z "$key_pair_name" ]]; then
   errecho "ERROR: You must provide a key name with the -n parameter."
   usage
   return 1
 fi
 if [ -z "$file_path" ]; then
   errecho "ERROR: You must provide a file path with the -f parameter."
```

```
usage
    return 1
  fi
  response=\$(aws ec2 create-key-pair \)--key-name "$key pair name" \
    --query 'KeyMaterial' \
    --output text) || {
    aws_cli_error_log ${?}
    errecho "ERROR: AWS reports create-access-key operation failed.$response"
    return 1
  \mathcal{L}if [[ -n "$file_path" ]]; then
    echo "$response" >"$file_path"
  fi
  return 0
\mathcal{L}
```

```
# function errecho
## This function outputs everything sent to it to STDERR (standard error output).
function errecho() {
 printf "%s\n" "$*" 1>&2
\mathcal{L}# function aws_cli_error_log()
\## This function is used to log the error messages from the AWS CLI.
#
# The function expects the following argument:
      $1 - The error code returned by the AWS CLI.
#
##Returns:
      0: - Success.
#
#
```

```
function aws_cli_error_log() {
 local err code=$1
 errecho "Error code : $err_code"
 if [ "$err_code" == 1 ]; then
   errecho " One or more S3 transfers failed."
 elif [ "$err_code" == 2 ]; then
   errecho " Command line failed to parse."
 elif \lceil "$err code" == 130 ]; then
   errecho " Process received SIGINT."
 elif \lceil "$err code" == 252 ]; then
   errecho " Command syntax invalid."
 elif [ "$err_code" == 253 ]; then
   errecho " The system environment or configuration was invalid."
 elif [ "$err_code" == 254 ]; then
   errecho " The service returned an error."
 elif \lceil "$err code" == 255 ]; then
   errecho " 255 is a catch-all error."
 fi
 return 0
\mathcal{L}
```
· Para obter detalhes da API, consulte CreateKeyPairem Referência de AWS CLI Comandos.

### CreateSecurityGroup

O código de exemplo a seguir mostra como usar CreateSecurityGroup.

AWS CLI com script Bash

```
a Note
```
Tem mais sobre GitHub. Encontre o exemplo completo e saiba como configurar e executar no Repositório de exemplos de código da AWS.

```
# function ec2_create_security_group
## This function creates an Amazon Elastic Compute Cloud (Amazon EC2) security group.
```

```
#
# Parameters:
# -n security_group_name - The name of the security group.
# -d security_group_description - The description of the security group.
#
# Returns:
# The ID of the created security group, or an error message if the operation 
 fails.
# And:
# 0 - If successful.
# 1 - If it fails.
#
###############################################################################
function ec2_create_security_group() { 
   local security_group_name security_group_description response 
   # Function to display usage information 
  function usage() { 
     echo "function ec2_create_security_group" 
     echo "Creates an Amazon Elastic Compute Cloud (Amazon EC2) security group." 
     echo " -n security_group_name - The name of the security group." 
     echo " -d security_group_description - The description of the security group." 
     echo "" 
  } 
   # Parse the command-line arguments 
  while getopts "n:d:h" option; do 
     case "${option}" in 
       n) security_group_name="${OPTARG}" ;; 
       d) security_group_description="${OPTARG}" ;; 
       h) 
         usage 
         return 0 
         ;; 
      \langle ? \rangle echo "Invalid parameter" 
         usage 
         return 1 
         ;; 
     esac 
   done 
   export OPTIND=1 
   # Validate the input parameters
```

```
if [[ -z "$security_group_name" ]]; then
    errecho "ERROR: You must provide a security group name with the -n parameter."
    return 1
 f_iif [[ -z "$security group description" ]]; then
    errecho "ERROR: You must provide a security group description with the -d
 parameter."
    return 1
  fi
  # Create the security group
  response=$(aws ec2 create-security-group \
    --group-name "$security_group_name" \
    --description "$security_group_description" \
    --query "GroupId" \
    --output text) || {
    aws_cli_error_log ${?}
    errecho "ERROR: AWS reports create-security-group operation failed."
    errecho "$response"
    return 1
 \mathcal{L}echo "$response"
 return 0
\mathcal{L}
```

```
# function errecho
## This function outputs everything sent to it to STDERR (standard error output).
function errecho() {
 printf "%s\n" "$*" 1>&2
\mathcal{F}# function aws_cli_error_loq()
## This function is used to log the error messages from the AWS CLI.
```
 $#$ 

```
# The function expects the following argument:
\#$1 - The error code returned by the AWS CLI.
## Returns:
#0: - Success.
#function aws cli error log() {
 local err code=$1
 errecho "Error code : $err_code"
 if \lceil "$err code" == 1 ]; then
   errecho " One or more S3 transfers failed."
 elif [ "$err_code" == 2 ]; then
   errecho " Command line failed to parse."
 elif [ "$err_code" == 130 ]; then
   errecho " Process received SIGINT."
 elif \lceil "$err code" == 252 ]; then
   errecho " Command syntax invalid."
 elif [ "$err_code" == 253 ]; then
   errecho " The system environment or configuration was invalid."
 elif [ "$err_code" == 254 ]; then
   errecho " The service returned an error."
 elif [ "$err_code" == 255 ]; then
   errecho " 255 is a catch-all error."
 fi
 return 0
\mathcal{F}
```
· Para obter detalhes da API, consulte CreateSecurityGroupem Referência de AWS CLI Comandos.

# DeleteKeyPair

O código de exemplo a seguir mostra como usar DeleteKeyPair.

# AWS CLI com script Bash

# a Note

Tem mais sobre GitHub. Encontre o exemplo completo e saiba como configurar e executar no Repositório de exemplos de código da AWS.

```
# function ec2_delete_keypair
## This function deletes an Amazon EC2 ED25519 or 2048-bit RSA key pair.
## Parameters:
#-n key_pair_name - A key pair name.
## And:
#0 - If successful.
      1 - If it fails.
#function ec2_delete_keypair() {
 local key_pair_name response
 local option OPTARG # Required to use getopts command in a function.
 # bashsupport disable=BP5008
 function usage() \{echo "function ec2_delete_keypair"
   echo "Deletes an Amazon EC2 ED25519 or 2048-bit RSA key pair."
   echo " -n key_pair_name - A key pair name."
   echo ""
 \mathcal{F}# Retrieve the calling parameters.
 while getopts "n:h" option; do
   case "${option}" in
     n) key\_pair\_name='${OPTARG} ;;
     h)usage
      return 0
      \therefore\langle ? \rangleecho "Invalid parameter"
```

```
usage
        return 1
         \mathcal{L}:
    esac
  done
  export OPTIND=1
  if [[ -z "$key_pair_name" ]]; then
    errecho "ERROR: You must provide a key pair name with the -n parameter."
    usage
    return 1
  fi
  response=$(aws ec2 delete-key-pair \
    --key-name "$key_pair_name") || {
    aws_cli_error_log ${?}
    errecho "ERROR: AWS reports delete-key-pair operation failed.$response"
    return 1
  \mathcal{L}return 0
\mathcal{F}
```

```
# function errecho
## This function outputs everything sent to it to STDERR (standard error output).
function errecho() {
 printf "%s\n" "$*" 1>&2
\mathcal{F}# function aws_cli_error_log()
## This function is used to log the error messages from the AWS CLI.
## The function expects the following argument:
      $1 - The error code returned by the AWS CLI.
#
#
```

```
# Returns:
#0: - Success.
#function aws_cli_error_log() {
 local err code=$1
 errecho "Error code : $err_code"
 if [ "$err_code" == 1 ]; then
   errecho " One or more S3 transfers failed."
 elif \lceil "$err code" == 2 ]; then
   errecho " Command line failed to parse."
 elif \lceil "$err code" == 130 ]; then
   errecho " Process received SIGINT."
 elif \lceil "$err code" == 252 ]; then
   errecho " Command syntax invalid."
 elif [ "$err_code" == 253 ]; then
   errecho " The system environment or configuration was invalid."
 elif \lceil "$err code" == 254 ]; then
   errecho " The service returned an error."
 elif [ "$err_code" == 255 ]; then
   errecho " 255 is a catch-all error."
 f_1return 0
\mathcal{L}
```
· Para obter detalhes da API, consulte DeleteKeyPairem Referência de AWS CLI Comandos.

# DeleteSecurityGroup

O código de exemplo a seguir mostra como usar DeleteSecurityGroup.

AWS CLI com script Bash

```
a Note
   Tem mais sobre GitHub. Encontre o exemplo completo e saiba como configurar e
   executar no Repositório de exemplos de código da AWS.
```

```
# function ec2_delete_security_group
#
# This function deletes an Amazon Elastic Compute Cloud (Amazon EC2) security group.
#
# Parameters:
# -i security_group_id - The ID of the security group to delete.
#
# And:
# 0 - If successful.
# 1 - If it fails.
###############################################################################
function ec2_delete_security_group() { 
   local security_group_id response 
   local option OPTARG # Required to use getopts command in a function. 
   # bashsupport disable=BP5008 
   function usage() { 
     echo "function ec2_delete_security_group" 
     echo "Deletes an Amazon Elastic Compute Cloud (Amazon EC2) security group." 
     echo " -i security_group_id - The ID of the security group to delete." 
     echo "" 
   } 
   # Retrieve the calling parameters. 
   while getopts "i:h" option; do 
     case "${option}" in 
       i) security_group_id="${OPTARG}" ;; 
       h) 
         usage 
         return 0 
         ;; 
      \langle ? \rangle echo "Invalid parameter" 
         usage 
         return 1 
         ;; 
     esac 
   done 
   export OPTIND=1 
   if [[ -z "$security_group_id" ]]; then 
     errecho "ERROR: You must provide a security group ID with the -i parameter." 
     usage 
     return 1
```

```
fi
```

```
response=$(aws ec2 delete-security-group --group-id "$security_group_id" --output
 text) || {
    aws_cli_error_log ${?}
    errecho "ERROR: AWS reports delete-security-group operation failed.$response"
    return 1
  \mathcal{L}return 0
\mathcal{L}
```

```
# function errecho
## This function outputs everything sent to it to STDERR (standard error output).
function errecho() {
 printf "%s\n" "$*" 1>&2
\mathcal{F}# function aws_cli_error_log()
#
# This function is used to log the error messages from the AWS CLI.
#
# The function expects the following argument:
#$1 - The error code returned by the AWS CLI.
\## Returns:
#0: - Success.
#function aws_cli_error_log() {
 local err_code=$1
 errecho "Error code : $err_code"
 if [ "$err_code" == 1 ]; then
  errecho " One or more S3 transfers failed."
 elif [ "$err_code" == 2 ]; then
  errecho " Command line failed to parse."
```

```
 elif [ "$err_code" == 130 ]; then 
     errecho " Process received SIGINT." 
  elif \lceil "$err code" == 252 ]; then
     errecho " Command syntax invalid." 
   elif [ "$err_code" == 253 ]; then 
     errecho " The system environment or configuration was invalid." 
  elif [ "$err_code" == 254 ]; then
     errecho " The service returned an error." 
   elif [ "$err_code" == 255 ]; then 
     errecho " 255 is a catch-all error." 
   fi 
   return 0
}
```
• Para obter detalhes da API, consulte [DeleteSecurityGroupe](https://docs.aws.amazon.com/goto/aws-cli/ec2-2016-11-15/DeleteSecurityGroup)m Referência de AWS CLI Comandos.

#### **DescribeImages**

O código de exemplo a seguir mostra como usar DescribeImages.

```
AWS CLI com script Bash
```
# **a**) Note

Tem mais sobre GitHub. Encontre o exemplo completo e saiba como configurar e executar no [Repositório de exemplos de código da AWS.](https://github.com/awsdocs/aws-doc-sdk-examples/tree/main/aws-cli/bash-linux/ec2#code-examples)

```
###############################################################################
# function ec2_describe_images
#
# This function describes one or more Amazon Elastic Compute Cloud (Amazon EC2) 
 images.
#
# Parameters:
# -i image_ids - A space-separated list of image IDs (optional).
# -h - Display help.
#
```

```
# And:
       0 - If successful.
#1 - If it fails.
#function ec2_describe_images() {
 local image ids response
 local option OPTARG # Required to use getopts command in a function.
 # bashsupport disable=BP5008
 function usage() \{echo "function ec2_describe_images"
   echo "Describes one or more Amazon Elastic Compute Cloud (Amazon EC2) images."
   echo " -i image_ids - A space-separated list of image IDs (optional)."
   echo " -h - Display help."
   echo ""
 \mathcal{L}# Retrieve the calling parameters.
 while getopts "i:h" option; do
   case "${option}" in
     i) image\_ids = "$(OPTARG)" ;;
     h)usage
       return 0
       \mathcal{L}:
     \langle ? \rangleecho "Invalid parameter"
       usage
       return 1
       \vdotsesac
 done
 export OPTIND=1
 local aws_cli_args=()
 if [[ -n "$image_ids" ]]; then
   # shellcheck disable=SC2206
   aws_cli_args+=("--image-ids" $image_ids)
 fi
 response=$(aws ec2 describe-images \
   "${aws_cli_args[@]}" \
   --query 'Images[*]. [Description, Architecture, ImageId]' \
```

```
--output text) || {
    aws_cli_error_log ${?}
    errecho "ERROR: AWS reports describe-images operation failed. $response"
    return 1
  \mathcal{L}echo "$response"
  return 0
\mathcal{L}
```

```
# function errecho
## This function outputs everything sent to it to STDERR (standard error output).
function errecho() \{printf "%s\n" "$*" 1>&2
\mathcal{F}# function aws_cli_error_log()
#
# This function is used to log the error messages from the AWS CLI.
#
# The function expects the following argument:
\#$1 - The error code returned by the AWS CLI.
## Returns:
#0: - Success.
function aws_cli_error_log() {
 local err_code=$1
 errecho "Error code : $err_code"
 if [ "$err_code" == 1 ]; then
  errecho " One or more S3 transfers failed."
 elif [ "$err_code" == 2 ]; then
  errecho " Command line failed to parse."
 elif [ "$err_code" == 130 ]; then
```

```
errecho " Process received SIGINT."
  elif [ "$err_code" == 252 ]; then
    errecho " Command syntax invalid."
  elif [ "$err_code" == 253 ]; then
    errecho " The system environment or configuration was invalid."
  elif \lceil "$err code" == 254 ]; then
    errecho " The service returned an error."
  elif [ "$err_code" == 255 ]; then
    errecho " 255 is a catch-all error."
  fi
 return 0
\mathcal{L}
```
· Para obter detalhes da API, consulte Describelmagesem Referência de AWS CLI Comandos.

### DescribeInstanceTypes

O código de exemplo a seguir mostra como usar DescribeInstanceTypes.

AWS CLI com script Bash

### **a** Note

Tem mais sobre GitHub. Encontre o exemplo completo e saiba como configurar e executar no Repositório de exemplos de código da AWS.

```
# ec2_describe_instance_types
## This function describes EC2 instance types filtered by processor architecture
# and optionally by instance type. It takes the following arguments:
## -a, --architecture ARCHITECTURE Specify the processor architecture (e.g., x86_64)
# -t, --type INSTANCE_TYPE
                         Comma-separated list of instance types (e.g.,
t2.micro)
# -h, --help
                             Show the usage help
## The function prints the instance type and supported architecture for each
# matching instance type.
```

```
function ec2_describe_instance_types() {
 local architecture=""
 local instance_types=""
 # bashsupport disable=BP5008
 function usage() \{echo "Usage: ec2_describe_instance_types [-a|--architecture ARCHITECTURE] [-t|--
type INSTANCE_TYPE] [-h|--help]"
   echo " -a, --architecture ARCHITECTURE Specify the processor architecture
 (e.q., x86_64)''echo " -t, --type INSTANCE_TYPE
                                            Comma-separated list of instance types
 (e.g., t2.micro)"echo " -h, --help
                                            Show this help message"
 \mathcal{L}while [\begin{bmatrix} $# - qt & 0 \end{bmatrix}]; do
   case "$1" in
     -a | --architecture)
       architecture="$2"
       shift 2
       \therefore-t | -type)
       instance_types="$2"
       shift 2
       \cdot ; ;
     -h | -help)usage
       return 0
        \vdots\star)
       echo "Unknown argument: $1"
       return 1
       \mathcal{L}esac
 done
 if [[ -z "$architecture" ]]; then
   errecho "Error: Architecture not specified."
   usage
   return 1
 f_iif [I - z "$instance_types" ]]; then
```

```
 errecho "Error: Instance type not specified." 
   usage 
   return 1 
 fi 
 local tmp_json_file="temp_ec2.json" 
 echo -n '[ 
  \mathbf{f} "Name": "processor-info.supported-architecture", 
     "Values": [' >"$tmp_json_file" 
 local items 
 IFS=',' read -ra items <<<"$architecture" 
 local array_size 
 array_size=${#items[@]} 
for i in $(seq \ 0 \  $(((array\_size - 1))$); do echo -n '"'"${items[$i]}"'"' >>"$tmp_json_file" 
  if [[ $i -lt $((array_size - 1)) ]]; then
     echo -n ',' >>"$tmp_json_file" 
   fi 
 done 
 echo -n ']}, 
   { 
   "Name": "instance-type", 
    "Values": [' >>"$tmp_json_file"
 IFS=',' read -ra items <<<"$instance_types" 
 local array_size 
 array_size=${#items[@]} 
for i in $(seq \ 0 \  $(((array\_size - 1))$); do echo -n '"'"${items[$i]}"'"' >>"$tmp_json_file" 
  if [[ $i -lt $((array_size - 1)) ]]; then
     echo -n ',' >>"$tmp_json_file" 
   fi 
 done 
 echo -n ']}]' >>"$tmp_json_file" 
 local response 
 response=$(aws ec2 describe-instance-types --filters file://"$tmp_json_file" \ 
   --query 'InstanceTypes[*].[InstanceType]' --output text) 
 local error_code=$? 
 rm "$tmp_json_file"
```

```
if [[ $error code -ne 0 ]]; then
    aws cli error log $error code
    echo "ERROR: AWS reports describe-instance-types operation failed."
    return 1
  fi
  echo "$response"
  return 0
\mathcal{L}
```

```
# function errecho
## This function outputs everything sent to it to STDERR (standard error output).
function errecho() \{printf "%s\n" "$*" 1>&2
\mathcal{F}# function aws_cli_error_log()
#
# This function is used to log the error messages from the AWS CLI.
#
# The function expects the following argument:
\#$1 - The error code returned by the AWS CLI.
## Returns:
#0: - Success.
function aws_cli_error_log() {
 local err_code=$1
 errecho "Error code : $err_code"
 if [ "$err_code" == 1 ]; then
  errecho " One or more S3 transfers failed."
 elif [ "$err_code" == 2 ]; then
  errecho " Command line failed to parse."
 elif [ "$err_code" == 130 ]; then
```

```
 errecho " Process received SIGINT." 
   elif [ "$err_code" == 252 ]; then 
     errecho " Command syntax invalid." 
   elif [ "$err_code" == 253 ]; then 
     errecho " The system environment or configuration was invalid." 
  elif \lceil "$err code" == 254 ]; then
     errecho " The service returned an error." 
   elif [ "$err_code" == 255 ]; then 
     errecho " 255 is a catch-all error." 
   fi 
   return 0
}
```
• Para obter detalhes da API, consulte [DescribeInstanceTypese](https://docs.aws.amazon.com/goto/aws-cli/ec2-2016-11-15/DescribeInstanceTypes)m Referência de AWS CLI Comandos.

# **DescribeInstances**

O código de exemplo a seguir mostra como usar DescribeInstances.

AWS CLI com script Bash

#### **a** Note

Tem mais sobre GitHub. Encontre o exemplo completo e saiba como configurar e executar no [Repositório de exemplos de código da AWS.](https://github.com/awsdocs/aws-doc-sdk-examples/tree/main/aws-cli/bash-linux/ec2#code-examples)

```
###############################################################################
# function ec2_describe_instances
#
# This function describes one or more Amazon Elastic Compute Cloud (Amazon EC2) 
 instances.
#
# Parameters:
# -i instance_id - The ID of the instance to describe (optional).
# -q query - The query to filter the response (optional).
# -h - Display help.
#
```

```
# Returns:
# 0 - If successful.
# 1 - If it fails.
###############################################################################
function ec2_describe_instances() { 
   local instance_id query response 
   local option OPTARG # Required to use getopts command in a function. 
   # bashsupport disable=BP5008 
   function usage() { 
     echo "function ec2_describe_instances" 
     echo "Describes one or more Amazon Elastic Compute Cloud (Amazon EC2) 
  instances." 
     echo " -i instance_id - The ID of the instance to describe (optional)." 
     echo " -q query - The query to filter the response (optional)." 
     echo " -h - Display help." 
     echo "" 
   } 
   # Retrieve the calling parameters. 
   while getopts "i:q:h" option; do 
     case "${option}" in 
       i) instance_id="${OPTARG}" ;; 
       q) query="${OPTARG}" ;; 
       h) 
         usage 
         return 0 
         ;; 
      \langle ? \rangle echo "Invalid parameter" 
         usage 
         return 1 
         ;; 
     esac 
   done 
   export OPTIND=1 
   local aws_cli_args=() 
   if [[ -n "$instance_id" ]]; then 
     # shellcheck disable=SC2206 
     aws_cli_args+=("--instance-ids" $instance_id) 
   fi
```

```
local query_arg=""
  if [I - n "§ query" ]; then
    query_arg="--query '$query'"
  else
    query_arg="--query Reservations[*]. Instances[*].
[InstanceId, ImageId, InstanceType, KeyName, VpcId, PublicIpAddress, State. Name]"
  fi
  # shellcheck disable=SC2086
  response=$(aws ec2 describe-instances \
    "${aws_cli_args[@]}" \
    $query_arg \setminus--output text) || {
    aws_cli_error_log ${?}
    errecho "ERROR: AWS reports describe-instances operation failed.$response"
    return 1
  \mathcal{L}echo "$response"
  return 0
\mathcal{F}
```

```
# function errecho
## This function outputs everything sent to it to STDERR (standard error output).
function errecho() {
 printf "%s\n" "$*" 1>&2
\mathcal{F}# function aws_cli_error_log()
## This function is used to log the error messages from the AWS CLI.
## The function expects the following argument:
      $1 - The error code returned by the AWS CLI.
#
#
```

```
# Returns:
#0: - Success.
#function aws_cli_error_log() {
 local err code=$1
 errecho "Error code : $err_code"
 if [ "$err_code" == 1 ]; then
   errecho " One or more S3 transfers failed."
 elif \lceil "$err code" == 2 ]; then
   errecho " Command line failed to parse."
 elif \lceil "$err code" == 130 ]; then
   errecho " Process received SIGINT."
 elif \lceil "$err code" == 252 ]; then
   errecho " Command syntax invalid."
 elif [ "$err_code" == 253 ]; then
   errecho " The system environment or configuration was invalid."
 elif \lceil "$err code" == 254 ]; then
   errecho " The service returned an error."
 elif [ "$err_code" == 255 ]; then
   errecho " 255 is a catch-all error."
 f_1return 0
\mathcal{L}
```
· Para obter detalhes da API, consulte DescribeInstancesem Referência de AWS CLI Comandos.

# DescribeKeyPairs

O código de exemplo a seguir mostra como usar DescribeKeyPairs.

AWS CLI com script Bash

```
a Note
   Tem mais sobre GitHub. Encontre o exemplo completo e saiba como configurar e
   executar no Repositório de exemplos de código da AWS.
```

```
# function ec2_describe_key_pairs
#
# This function describes one or more Amazon Elastic Compute Cloud (Amazon EC2) key 
  pairs.
#
# Parameters:
# -h - Display help.
#
# And:
# 0 - If successful.
# 1 - If it fails.
###############################################################################
function ec2_describe_key_pairs() { 
   local option OPTARG # Required to use getopts command in a function. 
   # bashsupport disable=BP5008 
  function usage() { 
     echo "function ec2_describe_key_pairs" 
     echo "Describes one or more Amazon Elastic Compute Cloud (Amazon EC2) key 
  pairs." 
     echo " -h - Display help." 
     echo "" 
   } 
   # Retrieve the calling parameters. 
   while getopts "h" option; do 
     case "${option}" in 
       h) 
         usage 
         return 0 
         ;; 
      \langle ? \rangle echo "Invalid parameter" 
         usage 
         return 1 
         ;; 
     esac 
   done 
   export OPTIND=1 
   local response 
   response=$(aws ec2 describe-key-pairs \ 
     --query 'KeyPairs[*].[KeyName, KeyFingerprint]' \
```

```
--output text) || {
    aws_cli_error_log ${?}
    errecho "ERROR: AWS reports describe-key-pairs operation failed.$response"
    return 1
  \mathcal{L}echo "$response"
  return 0
\mathcal{L}
```

```
# function errecho
## This function outputs everything sent to it to STDERR (standard error output).
function errecho() \{printf "%s\n" "$*" 1>&2
\mathcal{F}# function aws_cli_error_log()
#
# This function is used to log the error messages from the AWS CLI.
#
# The function expects the following argument:
\#$1 - The error code returned by the AWS CLI.
## Returns:
#0: - Success.
function aws_cli_error_log() {
 local err_code=$1
 errecho "Error code : $err_code"
 if [ "$err_code" == 1 ]; then
  errecho " One or more S3 transfers failed."
 elif [ "$err_code" == 2 ]; then
  errecho " Command line failed to parse."
 elif [ "$err_code" == 130 ]; then
```

```
errecho " Process received SIGINT."
  elif [ "$err_code" == 252 ]; then
    errecho " Command syntax invalid."
  elif [ "$err_code" == 253 ]; then
    errecho " The system environment or configuration was invalid."
 elif \lceil "$err code" == 254 ]; then
    errecho " The service returned an error."
  elif [ "$err_code" == 255 ]; then
    errecho " 255 is a catch-all error."
  fi
 return 0
\mathcal{L}
```
· Para obter detalhes da API, consulte DescribeKeyPairsem Referência de AWS CLI Comandos.

### DescribeSecurityGroups

O código de exemplo a seguir mostra como usar DescribeSecurityGroups.

AWS CLI com script Bash

#### **a** Note

Tem mais sobre GitHub. Encontre o exemplo completo e saiba como configurar e executar no Repositório de exemplos de código da AWS.

```
# function ec2_describe_security_groups
## This function describes one or more Amazon Elastic Compute Cloud (Amazon EC2)
security groups.
#
# Parameters:
#
     -g security_group_id - The ID of the security group to describe (optional).
## And:
#0 - If successful.
#
     1 - If it fails.
```

```
function ec2_describe_security_groups() { 
   local security_group_id response 
   local option OPTARG # Required to use getopts command in a function. 
   # bashsupport disable=BP5008 
   function usage() { 
     echo "function ec2_describe_security_groups" 
     echo "Describes one or more Amazon Elastic Compute Cloud (Amazon EC2) security 
  groups." 
     echo " -g security_group_id - The ID of the security group to describe 
  (optional)." 
     echo "" 
   } 
   # Retrieve the calling parameters. 
   while getopts "g:h" option; do 
     case "${option}" in 
       g) security_group_id="${OPTARG}" ;; 
       h) 
         usage 
         return 0 
         ;; 
      \langle ? \rangle echo "Invalid parameter" 
         usage 
         return 1 
         ;; 
     esac 
   done 
   export OPTIND=1 
   local query="SecurityGroups[*].[GroupName, GroupId, VpcId, IpPermissions[*].
[IpProtocol, FromPort, ToPort, IpRanges[*].CidrIp]]" 
   if [[ -n "$security_group_id" ]]; then 
     response=$(aws ec2 describe-security-groups --group-ids "$security_group_id" --
query "${query}" --output text) 
   else 
     response=$(aws ec2 describe-security-groups --query "${query}" --output text) 
   fi 
   local error_code=${?} 
   if [[ $error_code -ne 0 ]]; then
```

```
aws_cli_error_log $error_code
    errecho "ERROR: AWS reports describe-security-groups operation failed.$response"
    return 1
  fi
  echo "$response"
  return 0
\mathcal{L}
```

```
# function errecho
## This function outputs everything sent to it to STDERR (standard error output).
function errecho() {
 printf "%s\n" "$*" 1>&2
\mathcal{L}# function aws_cli_error_log()
#
# This function is used to log the error messages from the AWS CLI.
#
# The function expects the following argument:
      $1 - The error code returned by the AWS CLI.
#
##
 Returns:
       0: - Success.
#
function aws_cli_error_log() {
 local err_code=$1
 errecho "Error code : $err_code"
 if [ "$err_code" == 1 ]; then
  errecho " One or more S3 transfers failed."
 elif [ "$err_code" == 2 ]; then
  errecho " Command line failed to parse."
 elif [ "$err_code" == 130 ]; then
  errecho " Process received SIGINT."
```
```
 elif [ "$err_code" == 252 ]; then 
     errecho " Command syntax invalid." 
   elif [ "$err_code" == 253 ]; then 
     errecho " The system environment or configuration was invalid." 
  elif \lceil "$err code" == 254 ]; then
     errecho " The service returned an error." 
   elif [ "$err_code" == 255 ]; then 
     errecho " 255 is a catch-all error." 
   fi 
   return 0
}
```
• Para obter detalhes da API, consulte [DescribeSecurityGroupse](https://docs.aws.amazon.com/goto/aws-cli/ec2-2016-11-15/DescribeSecurityGroups)m Referência de AWS CLI Comandos.

## **DisassociateAddress**

O código de exemplo a seguir mostra como usar DisassociateAddress.

AWS CLI com script Bash

#### **a** Note

Tem mais sobre GitHub. Encontre o exemplo completo e saiba como configurar e executar no [Repositório de exemplos de código da AWS.](https://github.com/awsdocs/aws-doc-sdk-examples/tree/main/aws-cli/bash-linux/ec2#code-examples)

```
###############################################################################
# function ec2_disassociate_address
#
# This function disassociates an Elastic IP address from an Amazon Elastic Compute 
 Cloud (Amazon EC2) instance.
#
# Parameters:
# -a association_id - The association ID that represents the association of 
 the Elastic IP address with an instance.
#
# And:
# 0 - If successful.
```

```
1 - If it fails.
##function ec2_disassociate_address() {
 local association_id response
 # Function to display usage information
 function usage() \{echo "function ec2 disassociate address"
   echo "Disassociates an Elastic IP address from an Amazon Elastic Compute Cloud
 (Amazon EC2) instance."
   echo " -a association_id - The association ID that represents the association
of the Elastic IP address with an instance."
   echo ""
 \mathcal{L}# Parse the command-line arguments
 while getopts "a:h" option; do
   case "${option}" in
     a) association_id="${OPTARG}";;
     h)usage
       return 0
       \therefore\langle ? \rangleecho "Invalid parameter"
       usage
       return 1
       \vdotsesac
 done
 export OPTIND=1
 # Validate the input parameters
 if [[ -z "$association_id" ]]; then
   errecho "ERROR: You must provide an association ID with the -a parameter."
   return 1
 f_iresponse=$(aws ec2 disassociate-address \
   --association-id "$association_id") || {
   aws_cli_error_log ${?}
   errecho "ERROR: AWS reports disassociate-address operation failed."
   errecho "$response"
```

```
return 1
   \mathcal{L}return 0
\mathcal{L}
```

```
# function errecho
## This function outputs everything sent to it to STDERR (standard error output).
function errecho() {
 printf "%s\n" "$*" 1>&2
\mathcal{L}# function aws_cli_error_log()
#
# This function is used to log the error messages from the AWS CLI.
#
# The function expects the following argument:
       $1 - The error code returned by the AWS CLI.
#
#
# Returns:
        0: - Success.
#
#
function aws_cli_error_log() {
 local err_code=$1
 errecho "Error code : $err_code"
 if [ "$err_code" == 1 ]; then
  errecho " One or more S3 transfers failed."
 elif [ "$err_code" == 2 ]; then
  errecho " Command line failed to parse."
 elif [ "$err_code" == 130 ]; then
  errecho " Process received SIGINT."
 elif [ "$err_code" == 252 ]; then
  errecho " Command syntax invalid."
 elif [ "$err_code" == 253 ]; then
  errecho " The system environment or configuration was invalid."
```

```
elif [ "$err_code" == 254 ]; then
    errecho " The service returned an error."
  elif \lceil "$err code" == 255 ]; then
    errecho " 255 is a catch-all error."
  fi
  return 0
\mathcal{L}
```
· Para obter detalhes da API, consulte DisassociateAddressem Referência de AWS CLI Comandos.

## **ReleaseAddress**

O código de exemplo a seguir mostra como usar ReleaseAddress.

AWS CLI com script Bash

```
a Note
```
Tem mais sobre GitHub. Encontre o exemplo completo e saiba como configurar e executar no Repositório de exemplos de código da AWS.

```
# function ec2_release_address
## This function releases an Elastic IP address from an Amazon Elastic Compute Cloud
(Amazon EC2) instance.
## Parameters:
#-a allocation_id - The allocation ID of the Elastic IP address to release.
#
# Returns:
     0 - If successful.
#1 - If it fails.
##function ec2_release_address() {
 local allocation_id response
```

```
 # Function to display usage information 
   function usage() { 
     echo "function ec2_release_address" 
     echo "Releases an Elastic IP address from an Amazon Elastic Compute Cloud 
  (Amazon EC2) instance." 
     echo " -a allocation_id - The allocation ID of the Elastic IP address to 
  release." 
     echo "" 
   } 
   # Parse the command-line arguments 
   while getopts "a:h" option; do 
     case "${option}" in 
       a) allocation_id="${OPTARG}" ;; 
       h) 
         usage 
         return 0 
          ;; 
      \langle ? \rangle echo "Invalid parameter" 
         usage 
         return 1 
          ;; 
     esac 
   done 
   export OPTIND=1 
   # Validate the input parameters 
   if [[ -z "$allocation_id" ]]; then 
     errecho "ERROR: You must provide an allocation ID with the -a parameter." 
     return 1 
   fi 
   response=$(aws ec2 release-address \ 
     --allocation-id "$allocation_id") || { 
     aws_cli_error_log ${?} 
     errecho "ERROR: AWS reports release-address operation failed." 
     errecho "$response" 
     return 1 
   } 
   return 0
}
```

```
# function errecho
## This function outputs everything sent to it to STDERR (standard error output).
function errecho() {
 printf "%s\n" "$*" 1>&2
\mathcal{F}# function aws_cli_error_log()
# This function is used to log the error messages from the AWS CLI.
#
# The function expects the following argument:
#
       $1 - The error code returned by the AWS CLI.
## Returns:
        0: - Success.
##function aws_cli_error_log() {
 local err_code=$1
 errecho "Error code : $err_code"
 if [ "$err_code" == 1 ]; then
   errecho " One or more S3 transfers failed."
 elif [ "$err_code" == 2 ]; then
   errecho " Command line failed to parse."
 elif [ "$err_code" == 130 ]; then
   errecho " Process received SIGINT."
 elif [ "$err_code" == 252 ]; then
   errecho " Command syntax invalid."
 elif [ "$err_code" == 253 ]; then
   errecho " The system environment or configuration was invalid."
 elif [ "$err_code" == 254 ]; then
   errecho " The service returned an error."
 elif [ "$err_code" == 255 ]; then
   errecho " 255 is a catch-all error."
 fi
```

```
 return 0
}
```
• Para obter detalhes da API, consulte [ReleaseAddresse](https://docs.aws.amazon.com/goto/aws-cli/ec2-2016-11-15/ReleaseAddress)m Referência de AWS CLI Comandos.

#### **RunInstances**

O código de exemplo a seguir mostra como usar RunInstances.

AWS CLI com script Bash

#### **a** Note

Tem mais sobre GitHub. Encontre o exemplo completo e saiba como configurar e executar no [Repositório de exemplos de código da AWS.](https://github.com/awsdocs/aws-doc-sdk-examples/tree/main/aws-cli/bash-linux/ec2#code-examples)

```
###############################################################################
# function ec2_run_instances
#
# This function launches one or more Amazon Elastic Compute Cloud (Amazon EC2) 
  instances.
#
# Parameters:
# -i image_id - The ID of the Amazon Machine Image (AMI) to use.
# -t instance_type - The instance type to use (e.g., t2.micro).
# -k key_pair_name - The name of the key pair to use.
# -s security_group_id - The ID of the security group to use.
# -c count - The number of instances to launch (default: 1).
# -h - Display help.
#
# Returns:
# 0 - If successful.
# 1 - If it fails.
###############################################################################
function ec2_run_instances() { 
   local image_id instance_type key_pair_name security_group_id count response 
  local option OPTARG # Required to use getopts command in a function. 
   # bashsupport disable=BP5008
```

```
 function usage() { 
    echo "function ec2_run_instances" 
    echo "Launches one or more Amazon Elastic Compute Cloud (Amazon EC2) instances." 
    echo " -i image_id - The ID of the Amazon Machine Image (AMI) to use." 
    echo " -t instance_type - The instance type to use (e.g., t2.micro)." 
    echo " -k key_pair_name - The name of the key pair to use." 
    echo " -s security_group_id - The ID of the security group to use." 
    echo " -c count - The number of instances to launch (default: 1)." 
    echo " -h - Display help." 
    echo "" 
 } 
 # Retrieve the calling parameters. 
 while getopts "i:t:k:s:c:h" option; do 
    case "${option}" in 
      i) image_id="${OPTARG}" ;; 
      t) instance_type="${OPTARG}" ;; 
      k) key_pair_name="${OPTARG}" ;; 
      s) security_group_id="${OPTARG}" ;; 
      c) count="${OPTARG}" ;; 
      h) 
        usage 
        return 0 
        ;; 
     \langle ? \rangle echo "Invalid parameter" 
        usage 
        return 1 
        ;; 
    esac 
 done 
 export OPTIND=1 
 if [[ -z "$image_id" ]]; then 
    errecho "ERROR: You must provide an Amazon Machine Image (AMI) ID with the -i 
 parameter." 
    usage 
   return 1 
 fi 
 if [[ -z "$instance_type" ]]; then 
    errecho "ERROR: You must provide an instance type with the -t parameter." 
    usage 
    return 1
```

```
fi
  if [I - z "$key_pair_name" ]]; then
    errecho "ERROR: You must provide a key pair name with the -k parameter."
   usage
   return 1
 f_iif [[ -z "$security_group_id" ]]; then
    errecho "ERROR: You must provide a security group ID with the -s parameter."
   usage
   return 1
 fi
  if [I - z "$count" ]]; then
   count=1fi
  response=\$(aws ec2 run-instances \ \--image-id "$image_id" \
    --instance-type "$instance_type" \
    --key-name "$key_pair_name" \
    --security-group-ids "$security_group_id" \
    --count "$count" \
    --query 'Instances[*].[InstanceId]' \
    --output text) || {
    aws_cli_error_log ${?}
    errecho "ERROR: AWS reports run-instances operation failed.$response"
    return 1
 \mathcal{L}echo "$response"
 return 0
\mathcal{L}
```

```
# function errecho
## This function outputs everything sent to it to STDERR (standard error output).
```

```
function errecho() {
 printf "%s\n" "$*" 1>&2
\mathcal{L}# function aws_cli_error_log()
## This function is used to log the error messages from the AWS CLI.
## The function expects the following argument:
        $1 - The error code returned by the AWS CLI.
### Returns:
        0: - Success.
##function aws_cli_error_log() {
 local err_code=$1
 errecho "Error code : $err_code"
 if \lceil "$err code" == 1 ]; then
   errecho " One or more S3 transfers failed."
 elif [ "$err_code" == 2 ]; then
   errecho " Command line failed to parse."
 elif \lceil "$err code" == 130 ]; then
   errecho " Process received SIGINT."
 elif [ "$err_code" == 252 ]; then
   errecho " Command syntax invalid."
 elif [ "$err_code" == 253 ]; then
   errecho " The system environment or configuration was invalid."
 elif \lceil "$err code" == 254 ]; then
   errecho " The service returned an error."
 elif [ "$err_code" == 255 ]; then
   errecho " 255 is a catch-all error."
 f_ireturn 0
\mathcal{F}
```
· Para obter detalhes da API, consulte RunInstancesem Referência de AWS CLI Comandos.

## **StartInstances**

O código de exemplo a seguir mostra como usar StartInstances.

AWS CLI com script Bash

## a Note

Tem mais sobre GitHub. Encontre o exemplo completo e saiba como configurar e executar no Repositório de exemplos de código da AWS.

```
# function ec2_start_instances
\## This function starts one or more Amazon Elastic Compute Cloud (Amazon EC2)
instances.
## Parameters:
#-i instance_id - The ID(s) of the instance(s) to start (comma-separated).
#
      -h - Display help.
\## Returns:
#0 - If successful.
      1 - If it fails.
#function ec2_start_instances() {
 local instance_ids
 local option OPTARG # Required to use getopts command in a function.
 # bashsupport disable=BP5008
 function usage() \{echo "function ec2_start_instances"
   echo "Starts one or more Amazon Elastic Compute Cloud (Amazon EC2) instances."
   echo " -i instance_id - The ID(s) of the instance(s) to start (comma-
separated)."
   echo " -h - Display help."
   echo ""
 \mathcal{L}# Retrieve the calling parameters.
 while getopts "i:h" option; do
   case "${option}" in
```

```
i) instance\_ids="${OPTARG}" ;;
      h)usage
        return 0
         \mathbf{1}:
      \langle ? \rangleecho "Invalid parameter"
        usage
        return 1
         \vdotsesac
  done
  export OPTIND=1
  if [[ -z "$instance_ids" ]]; then
    errecho "ERROR: You must provide one or more instance IDs with the -i
 parameter."
    usage
    return 1
  fi
  response=\$(aws ec2 start-instances \ \--instance-ids "${instance_ids}") || {
    aws_cli_error_log ${?}
    errecho "ERROR: AWS reports start-instances operation failed with $response."
    return 1
  \mathcal{L}return 0
\mathcal{L}
```

```
# function errecho
\## This function outputs everything sent to it to STDERR (standard error output).
function errecho() {
 printf "%s\n" "$*" 1>&2
\mathcal{F}
```

```
# function aws_cli_error_log()
## This function is used to log the error messages from the AWS CLI.
## The function expects the following argument:
        $1 - The error code returned by the AWS CLI.
### Returns:
#0: - Success.
#function aws_cli_error_log() {
 local err code=$1
 errecho "Error code : $err_code"
 if [ "$err_code" == 1 ]; then
   errecho " One or more S3 transfers failed."
 elif [ "$err_code" == 2 ]; then
   errecho " Command line failed to parse."
 elif [ "$err_code" == 130 ]; then
   errecho " Process received SIGINT."
 elif [ "$err_code" == 252 ]; then
   errecho " Command syntax invalid."
 elif [ "$err_code" == 253 ]; then
   errecho " The system environment or configuration was invalid."
 elif [ "$err_code" == 254 ]; then
   errecho " The service returned an error."
 elif \lceil "$err code" == 255 ]; then
   errecho " 255 is a catch-all error."
 fi
 return 0
\mathcal{F}
```
· Para obter detalhes da API, consulte StartInstancesem Referência de AWS CLI Comandos.

## **StopInstances**

O código de exemplo a seguir mostra como usar StopInstances.

#### AWS CLI com script Bash

#### a Note

Tem mais sobre GitHub. Encontre o exemplo completo e saiba como configurar e executar no Repositório de exemplos de código da AWS.

```
# function ec2_stop_instances
## This function stops one or more Amazon Elastic Compute Cloud (Amazon EC2)
instances.
## Parameters:
      -i instance_id - The ID(s) of the instance(s) to stop (comma-separated).
#-h - Display help.
### Returns:
      0 - If successful.
      1 - If it fails.
#
function ec2_stop_instances() {
 local instance_ids
 local option OPTARG # Required to use getopts command in a function.
 # bashsupport disable=BP5008
 function usage() \{echo "function ec2_stop_instances"
   echo "Stops one or more Amazon Elastic Compute Cloud (Amazon EC2) instances."
   echo " -i instance_id - The ID(s) of the instance(s) to stop (comma-
separated)."
   echo " -h - Display help."
   echo ""
 \mathcal{F}# Retrieve the calling parameters.
 while getopts "i:h" option; do
   case "${option}" in
     i) instance\_ids = "\{OPTARG}" ;;
     h)usage
```

```
return 0
        \cdots(?)echo "Invalid parameter"
        usage
        return 1
        \mathcal{L}esac
  done
  export OPTIND=1
  if [ -z "$instance_ids" ]]; then
    errecho "ERROR: You must provide one or more instance IDs with the -i
 parameter."
    usage
    return 1
  fi
  response=\$(aws ec2 stop-instances \ \--instance-ids "${instance_ids}") || {
    aws_cli_error_log ${?}
    errecho "ERROR: AWS reports stop-instances operation failed with $response."
    return 1
  \mathcal{L}return 0
\mathcal{L}
```

```
# function errecho
## This function outputs everything sent to it to STDERR (standard error output).
function errecho() {
printf "%s\n" "$*" 1>&2
\mathcal{F}# function aws_cli_error_log()
\#
```

```
# This function is used to log the error messages from the AWS CLI.
## The function expects the following argument:
         $1 - The error code returned by the AWS CLI.
###Returns:
          0: - Success.
##function aws_cli_error_log() {
 local err_code=$1
 errecho "Error code : $err code"
 if [ "$err_code" == 1 ]; then
   errecho " One or more S3 transfers failed."
 elif [ "$err_code" == 2 ]; then
   errecho " Command line failed to parse."
 elif [ "$err_code" == 130 ]; then
   errecho " Process received SIGINT."
 elif [ "$err_code" == 252 ]; then
   errecho " Command syntax invalid."
 elif \lceil "$err code" == 253 ]; then
   errecho " The system environment or configuration was invalid."
 elif [ "$err_code" == 254 ]; then
   errecho " The service returned an error."
 elif \lceil "$err code" == 255 ]; then
   errecho " 255 is a catch-all error."
 fi
 return 0
\mathcal{L}
```
· Para obter detalhes da API, consulte StopInstancesem Referência de AWS CLI Comandos.

#### TerminateInstances

O código de exemplo a seguir mostra como usar TerminateInstances.

#### Biblioteca de códigos

#### AWS CLI com script Bash

### a Note

Tem mais sobre GitHub. Encontre o exemplo completo e saiba como configurar e executar no Repositório de exemplos de código da AWS.

```
# function ec2_terminate_instances
## This function terminates one or more Amazon Elastic Compute Cloud (Amazon EC2)
# instances using the AWS CLI.
## Parameters:
      -i instance_ids - A space-separated list of instance IDs.
#-h - Display help.
### Returns:
      0 - If successful.
      1 - If it fails.
#function ec2_terminate_instances() {
 local instance_ids response
 local option OPTARG # Required to use getopts command in a function.
 # bashsupport disable=BP5008
 function usage() \{echo "function ec2_terminate_instances"
   echo "Terminates one or more Amazon Elastic Compute Cloud (Amazon EC2)
instances."
   echo " -i instance_ids - A space-separated list of instance IDs."
   echo " -h - Display help."
   echo ""
 \mathcal{F}# Retrieve the calling parameters.
 while getopts "i:h" option; do
   case "${option}" in
     i) instance_ids="${OPTARG}";;
     h)usage
```

```
return 0
        \mathcal{L}(?)echo "Invalid parameter"
        usage
        return 1
        \mathcal{L}esac
  done
  export OPTIND=1
  # Check if instance ID is provided
  if [[ -z "${instance_ids}" ]]; then
    echo "Error: Missing required instance IDs parameter."
    usage
    return 1
  fi
  # shellcheck disable=SC2086
  response=$(aws ec2 terminate-instances \
    "--instance-ids" $instance_ids \
    --query 'TerminatingInstances[*].[InstanceId, CurrentState.Name]' \
    --output text) || {
    aws_cli_error_log ${?}
    errecho "ERROR: AWS reports terminate-instances operation failed.$response"
    return 1
  \mathcal{L}return 0
\mathcal{L}
```

```
# function errecho
#
# This function outputs everything sent to it to STDERR (standard error output).
function errecho() {
 printf "%s\n" "$*" 1>&2
\mathcal{F}
```

```
# function aws_cli_error_log()
## This function is used to log the error messages from the AWS CLI.
## The function expects the following argument:
        $1 - The error code returned by the AWS CLI.
###Returns:
#0: - Success.
#function aws_cli_error_log() {
 local err code=$1
 errecho "Error code : $err_code"
 if [ "$err_code" == 1 ]; then
   errecho " One or more S3 transfers failed."
 elif \lceil "$err code" == 2 ]; then
   errecho " Command line failed to parse."
 elif [ "$err_code" == 130 ]; then
   errecho " Process received SIGINT."
 elif [ "$err_code" == 252 ]; then
   errecho " Command syntax invalid."
 elif [ "$err_code" == 253 ]; then
   errecho " The system environment or configuration was invalid."
 elif [ "$err_code" == 254 ]; then
   errecho " The service returned an error."
 elif \lceil "$err code" == 255 ]; then
   errecho " 255 is a catch-all error."
 fi
 return 0
\mathcal{F}
```
· Para obter detalhes da API, consulte TerminateInstancesem Referência de AWS CLI Comandos.

## Health maging exemplos de uso AWS CLI com o script Bash

Os exemplos de código a seguir mostram como realizar ações e implementar cenários comuns usando o script AWS Command Line Interface with Bash with Health Imaging.

Ações são trechos de código de programas maiores e devem ser executadas em contexto. Embora as ações mostrem como chamar perfis de serviço individuais, você pode ver as ações no contexto em seus cenários relacionados.

Cada exemplo inclui um link para o código-fonte completo, em que você pode encontrar instruções sobre como configurar e executar o código.

**Tópicos** 

• Ações

Ações

## CreateDatastore

O código de exemplo a seguir mostra como usar CreateDatastore.

```
# function errecho
## This function outputs everything sent to it to STDERR (standard error output).
function errecho() {
 printf "%s\n" "$*" 1>&2
\mathcal{F}# function imaging_create_datastore
\## This function creates an AWS HealthImaging data store for importing DICOM P10
files.
## Parameters:
#
    -n data_store_name - The name of the data store.
#
# Returns:
#The datastore ID.
#
  And:
    0 - If successful.
#
#
    1 - If it fails.
```

```
function imaging_create_datastore() { 
   local datastore_name response 
   local option OPTARG # Required to use getopts command in a function. 
   # bashsupport disable=BP5008 
   function usage() { 
     echo "function imaging_create_datastore" 
     echo "Creates an AWS HealthImaging data store for importing DICOM P10 files." 
     echo " -n data_store_name - The name of the data store." 
     echo "" 
   } 
   # Retrieve the calling parameters. 
   while getopts "n:h" option; do 
     case "${option}" in 
       n) datastore_name="${OPTARG}" ;; 
       h) 
         usage 
         return 0 
         ;; 
      \langle ? \rangle echo "Invalid parameter" 
         usage 
         return 1 
         ;; 
     esac 
   done 
   export OPTIND=1 
   if [[ -z "$datastore_name" ]]; then 
     errecho "ERROR: You must provide a data store name with the -n parameter." 
     usage 
     return 1 
   fi 
   response=$(aws medical-imaging create-datastore \ 
     --datastore-name "$datastore_name" \ 
    --output text \setminus --query 'datastoreId') 
   local error_code=${?} 
   if [[ $error_code -ne 0 ]]; then 
     aws_cli_error_log $error_code
```

```
errecho "ERROR: AWS reports medical-imaging create-datastore operation failed.
$response"
    return 1
  fi
  echo "$response"
  return 0
\mathcal{L}
```
· Para obter detalhes da API, consulte CreateDatastoreem Referência de AWS CLI Comandos.

## **a** Note

Tem mais sobre GitHub. Encontre o exemplo completo e saiba como configurar e executar no Repositório de exemplos de código da AWS.

## DeleteDatastore

O código de exemplo a seguir mostra como usar DeleteDatastore.

```
# function errecho
## This function outputs everything sent to it to STDERR (standard error output).
function errecho() \{printf "%s\n" "$*" 1>&2
\mathcal{F}# function imaging_delete_datastore
#
# This function deletes an AWS HealthImaging data store.
## Parameters:
#
    -i datastore_id - The ID of the data store.
#
# Returns:
```

```
0 - If successful.
#1 - If it fails.
#function imaging_delete_datastore() {
 local datastore_id response
 local option OPTARG # Required to use getopts command in a function.
 # bashsupport disable=BP5008
 function usage() \{echo "function imaging_delete_datastore"
   echo "Deletes an AWS HealthImaging data store."
   echo " -i datastore_id - The ID of the data store."
   echo ""
 \mathcal{L}# Retrieve the calling parameters.
 while getopts "i:h" option; do
   case "${option}" in
     i) datastore_id="{OPTARG}";;
     h)usage
       return 0
       \vdots\langle ? \rangleecho "Invalid parameter"
       usage
       return 1
       \mathcal{L}esac
 done
 export OPTIND=1
 if [[ -z "$datastore_id" ]]; then
   errecho "ERROR: You must provide a data store ID with the -i parameter."
   usage
   return 1
 fi
 response=$(aws medical-imaging delete-datastore \
   --datastore-id "$datastore_id")
 local error_code=${?}
 if [[ $error_code -ne 0 ]]; then
```

```
aws_cli_error_log $error_code
    errecho "ERROR: AWS reports medical-imaging delete-datastore operation failed.
$response"
    return 1
  fi
  return 0
\mathcal{L}
```
· Para obter detalhes da API, consulte DeleteDatastoreem Referência de AWS CLI Comandos.

#### **a** Note

Tem mais sobre GitHub. Encontre o exemplo completo e saiba como configurar e executar no Repositório de exemplos de código da AWS.

#### GetDatastore

O código de exemplo a seguir mostra como usar GetDatastore.

```
# function errecho
## This function outputs everything sent to it to STDERR (standard error output).
function errecho() \{printf "%s\n" "$*" 1>&2
\mathcal{F}# function imaging_get_datastore
#
# Get a data store's properties.
## Parameters:
\#-i data_store_id - The ID of the data store.
#
# Returns:
```

```
#[datastore_name, datastore_id, datastore_status, datastore_arn, created_at,
updated_at]
#And:
       0 - If successful.
#1 - If it fails.
#function imaging_get_datastore() {
 local datastore_id option OPTARG # Required to use getopts command in a function.
 local error code
 # bashsupport disable=BP5008
 function usage() \{echo "function imaging_get_datastore"
   echo "Gets a data store's properties."
   echo " -i datastore_id - The ID of the data store."
   echo ""
 \mathcal{F}# Retrieve the calling parameters.
 while getopts "i:h" option; do
   case "${option}" in
     i) datastore_id="{OPTARG}";;
     h)usage
       return 0
       \mathcal{L}:
     \langle ? \rangleecho "Invalid parameter"
       usage
       return 1
       \vdotsesac
 done
 export OPTIND=1
 if [[ -z "$datastore_id" ]]; then
   errecho "ERROR: You must provide a data store ID with the -i parameter."
   usage
   return 1
 fi
 local response
 response=$(
   aws medical-imaging get-datastore \
```

```
--datastore-id "$datastore_id" \
      --output text \
      -- query "[ datastore Properties.datastore Name,
 datastoreProperties.datastoreId, datastoreProperties.datastoreStatus,
 datastoreProperties.datastoreArn, datastoreProperties.createdAt,
 datastoreProperties.updatedAt]"
  \mathcal{L}error_code=${?}
  if [\t{matrix} $error_code -ne 0 ]]; then
    aws_cli_error_log $error_code
    errecho "ERROR: AWS reports list-datastores operation failed.$response"
    return 1
  fi
  echo "$response"
  return 0
\mathcal{L}
```
· Para obter detalhes da API, consulte GetDatastoreem Referência de AWS CLI Comandos.

#### **a** Note

Tem mais sobre GitHub. Encontre o exemplo completo e saiba como configurar e executar no Repositório de exemplos de código da AWS.

## ListDatastores

O código de exemplo a seguir mostra como usar ListDatastores.

```
# function errecho
## This function outputs everything sent to it to STDERR (standard error output).
function errecho() {
 printf "%s\n" "$*" 1>&2
}
```

```
###############################################################################
# function imaging list datastores
#
# List the HealthImaging data stores in the account.
#
# Returns:
# [[datastore_name, datastore_id, datastore_status]]
# And:
# 0 - If successful.
# 1 - If it fails.
###############################################################################
function imaging_list_datastores() { 
   local option OPTARG # Required to use getopts command in a function. 
   local error_code 
   # bashsupport disable=BP5008 
   function usage() { 
     echo "function imaging_list_datastores" 
     echo "Lists the AWS HealthImaging data stores in the account." 
     echo "" 
   } 
   # Retrieve the calling parameters. 
   while getopts "h" option; do 
     case "${option}" in 
       h) 
         usage 
         return 0 
         ;; 
      \langle ? \rangle echo "Invalid parameter" 
         usage 
         return 1 
         ;; 
     esac 
   done 
   export OPTIND=1 
   local response 
   response=$(aws medical-imaging list-datastores \ 
     --output text \ 
     --query "datastoreSummaries[*][datastoreName, datastoreId, datastoreStatus]") 
  error code=${?}
```

```
 if [[ $error_code -ne 0 ]]; then 
     aws_cli_error_log $error_code 
     errecho "ERROR: AWS reports list-datastores operation failed.$response" 
     return 1 
   fi 
   echo "$response" 
   return 0
}
```
• Para obter detalhes da API, consulte [ListDatastores](https://docs.aws.amazon.com/goto/aws-cli/medical-imaging-2023-07-19/ListDatastores)em Referência de AWS CLI Comandos.

```
a Note
```
Tem mais sobre GitHub. Encontre o exemplo completo e saiba como configurar e executar no [Repositório de exemplos de código da AWS.](https://github.com/awsdocs/aws-doc-sdk-examples/tree/main/aws-cli/bash-linux/medical-imaging#code-examples)

# Exemplos de IAM usando AWS CLI o script Bash

Os exemplos de código a seguir mostram como realizar ações e implementar cenários comuns usando o script AWS Command Line Interface with Bash com IAM.

As noções básicas são exemplos de código que mostram como realizar as operações essenciais em um serviço.

Ações são trechos de código de programas maiores e devem ser executadas em contexto. Embora as ações mostrem como chamar perfis de serviço individuais, você pode ver as ações no contexto em seus cenários relacionados.

Cada exemplo inclui um link para o código-fonte completo, em que você pode encontrar instruções sobre como configurar e executar o código.

Tópicos

- [Conceitos básicos](#page-13278-0)
- [Ações](#page-13270-0)

## Conceitos básicos

Conheça os conceitos básicos

O exemplo de código a seguir mostra como criar um usuário e assumir um perfil.

## **A** Warning

Para evitar riscos de segurança, não use usuários do IAM para autenticação ao desenvolver software com propósito específico ou trabalhar com dados reais. Em vez disso, use federação com um provedor de identidade, como [AWS IAM Identity Center.](https://docs.aws.amazon.com/singlesignon/latest/userguide/what-is.html)

- Crie um usuário sem permissões.
- Crie uma função que conceda permissão para listar os buckets do Amazon S3 para a conta.
- Adicione uma política para permitir que o usuário assuma a função.
- Assuma o perfil e liste buckets do S3 usando credenciais temporárias, depois limpe os recursos.

## AWS CLI com script Bash

## **a** Note

Tem mais sobre GitHub. Encontre o exemplo completo e saiba como configurar e executar no [Repositório de exemplos de código da AWS.](https://github.com/awsdocs/aws-doc-sdk-examples/tree/main/aws-cli/bash-linux/iam#code-examples)

```
###############################################################################
# function iam_create_user_assume_role
#
# Scenario to create an IAM user, create an IAM role, and apply the role to the 
 user.
#
# "IAM access" permissions are needed to run this code.
# "STS assume role" permissions are needed to run this code. (Note: It might be 
 necessary to
# create a custom policy).
#
# Returns:
# 0 - If successful.
```

```
1 - If an error occurred.
#function iam create user assume role() {
 \left\{ \right.if [ "$IAM_OPERATIONS_SOURCED" != "True" ]; then
     source ./iam_operations.sh
   fi
 \mathcal{L}echo_repeat "*" 88
 echo "Welcome to the IAM create user and assume role demo."
 echo
 echo "This demo will create an IAM user, create an IAM role, and apply the role to
 the user."
 echo_repeat "*" 88
 echo
 echo -n "Enter a name for a new IAM user: "
 get_input
 user_name=$get_input_result
 local user_arn
 user_arn=$(iam_create_user -u "$user_name")
 # shellcheck disable=SC2181
 if [ [ $? ] == 0 ]; then
   echo "Created demo IAM user named $user name"
 else
   errecho "$user_arn"
   errecho "The user failed to create. This demo will exit."
   return 1
 fi
 local access_key_response
 access_key_response=$(iam_create_user_access_key -u "$user_name")
 # shellcheck disable=SC2181
 if \lceil \frac{1}{3} \rceil := 0 11; then
   errecho "The access key failed to create. This demo will exit."
   clean_up "$user_name"
   return 1
 f_1IFS=$'\t ' read -r -a access_key_values <<<"$access_key_response"
```

```
 local key_name=${access_key_values[0]} 
 local key_secret=${access_key_values[1]} 
 echo "Created access key named $key_name" 
 echo "Wait 10 seconds for the user to be ready." 
 sleep 10 
 echo_repeat "*" 88 
 echo 
 local iam_role_name 
 iam_role_name=$(generate_random_name "test-role") 
 echo "Creating a role named $iam_role_name with user $user_name as the principal." 
 local assume_role_policy_document="{ 
   \"Version\": \"2012-10-17\", 
   \"Statement\": [{ 
       \"Effect\": \"Allow\", 
       \"Principal\": {\"AWS\": \"$user_arn\"}, 
       \"Action\": \"sts:AssumeRole\" 
       }] 
   }" 
 local role_arn 
 role_arn=$(iam_create_role -n "$iam_role_name" -p "$assume_role_policy_document") 
 # shellcheck disable=SC2181 
if [ $\{? \} == 0 ]; then
   echo "Created IAM role named $iam_role_name" 
 else 
   errecho "The role failed to create. This demo will exit." 
   clean_up "$user_name" "$key_name" 
   return 1 
 fi 
 local policy_name 
 policy_name=$(generate_random_name "test-policy") 
 local policy_document="{ 
                \"Version\": \"2012-10-17\", 
                \"Statement\": [{ 
                    \"Effect\": \"Allow\", 
                    \"Action\": \"s3:ListAllMyBuckets\", 
                    \"Resource\": \"arn:aws:s3:::*\"}]}"
```

```
 local policy_arn 
  policy_arn=$(iam_create_policy -n "$policy_name" -p "$policy_document") 
 # shellcheck disable=SC2181 
if [ [  ${?} ] == 0 ] ; then
    echo "Created IAM policy named $policy_name" 
 else 
    errecho "The policy failed to create." 
    clean_up "$user_name" "$key_name" "$iam_role_name" 
    return 1 
 fi 
 if (iam_attach_role_policy -n "$iam_role_name" -p "$policy_arn"); then 
    echo "Attached policy $policy_arn to role $iam_role_name" 
 else 
    errecho "The policy failed to attach." 
    clean_up "$user_name" "$key_name" "$iam_role_name" "$policy_arn" 
   return 1 
 fi 
 local assume_role_policy_document="{ 
                \"Version\": \"2012-10-17\", 
                \"Statement\": [{ 
                     \"Effect\": \"Allow\", 
                     \"Action\": \"sts:AssumeRole\", 
                     \"Resource\": \"$role_arn\"}]}" 
 local assume_role_policy_name 
 assume_role_policy_name=$(generate_random_name "test-assume-role-") 
 # shellcheck disable=SC2181 
 local assume_role_policy_arn 
  assume_role_policy_arn=$(iam_create_policy -n "$assume_role_policy_name" -p 
 "$assume_role_policy_document") 
 # shellcheck disable=SC2181 
if [ $\{? \} == 0 ]; then
    echo "Created IAM policy named $assume_role_policy_name for sts assume role" 
 else 
    errecho "The policy failed to create." 
   clean_up "$user_name" "$key_name" "$iam_role_name" "$policy_arn" "$policy_arn" 
   return 1 
 fi 
 echo "Wait 10 seconds to give AWS time to propagate these new resources and 
 connections."
```

```
 sleep 10 
  echo_repeat "*" 88 
  echo 
  echo "Try to list buckets without the new user assuming the role." 
  echo_repeat "*" 88 
  echo 
  # Set the environment variables for the created user. 
  # bashsupport disable=BP2001 
  export AWS_ACCESS_KEY_ID=$key_name 
  # bashsupport disable=BP2001 
  export AWS_SECRET_ACCESS_KEY=$key_secret 
  local buckets 
  buckets=$(s3_list_buckets) 
 # shellcheck disable=SC2181 
 if [ ${?} == 0 ]; then
    local bucket_count 
    bucket_count=$(echo "$buckets" | wc -w | xargs) 
    echo "There are $bucket_count buckets in the account. This should not have 
 happened." 
  else 
    errecho "Because the role with permissions has not been assumed, listing buckets 
 failed." 
  fi 
  echo 
 echo_repeat "*" 88 
  echo "Now assume the role $iam_role_name and list the buckets." 
  echo_repeat "*" 88 
  echo 
  local credentials 
  credentials=$(sts_assume_role -r "$role_arn" -n "AssumeRoleDemoSession") 
  # shellcheck disable=SC2181 
 if [ ${?} == 0 ]; then
    echo "Assumed role $iam_role_name" 
  else 
    errecho "Failed to assume role." 
    export AWS_ACCESS_KEY_ID="" 
    export AWS_SECRET_ACCESS_KEY=""
```

```
 clean_up "$user_name" "$key_name" "$iam_role_name" "$policy_arn" "$policy_arn" 
"$assume role policy arn"
    return 1 
 fi 
 IFS=$'\t ' read -r -a credentials <<<"$credentials" 
 export AWS_ACCESS_KEY_ID=${credentials[0]} 
 export AWS_SECRET_ACCESS_KEY=${credentials[1]} 
 # bashsupport disable=BP2001 
 export AWS_SESSION_TOKEN=${credentials[2]} 
 buckets=$(s3_list_buckets) 
 # shellcheck disable=SC2181 
if [ ${?} == 0 ]; then
   local bucket_count 
    bucket_count=$(echo "$buckets" | wc -w | xargs) 
    echo "There are $bucket_count buckets in the account. Listing buckets succeeded 
 because of " 
    echo "the assumed role." 
 else 
    errecho "Failed to list buckets. This should not happen." 
    export AWS_ACCESS_KEY_ID="" 
   export AWS SECRET ACCESS KEY=""
    export AWS_SESSION_TOKEN="" 
    clean_up "$user_name" "$key_name" "$iam_role_name" "$policy_arn" "$policy_arn" 
"$assume_role_policy_arn"
   return 1 
 fi 
 local result=0 
 export AWS_ACCESS_KEY_ID="" 
 export AWS_SECRET_ACCESS_KEY="" 
 echo 
 echo_repeat "*" 88 
 echo "The created resources will now be deleted." 
 echo_repeat "*" 88 
 echo 
 clean_up "$user_name" "$key_name" "$iam_role_name" "$policy_arn" "$policy_arn" 
 "$assume_role_policy_arn"
```

```
# shellcheck disable=SC2181
  if [ [  ${?} -ne 0 ] ; then
    result=1
  fi
  return $result
\mathcal{F}
```
As funções do IAM usadas neste cenário.

```
# function iam_user_exists
## This function checks to see if the specified AWS Identity and Access Management
(IAM) user already exists.
## Parameters:
      $1 - The name of the IAM user to check.
#
#
# Returns:
      0 - If the user already exists.
#
      1 - If the user doesn't exist.
#
function iam_user_exists() {
 local user_name
 user_name = $1# Check whether the IAM user already exists.
 # We suppress all output - we're interested only in the return code.
 local errors
 errors=\$(aws iam get-user \ \)--user-name "$user_name" 2>&1 >/dev/null)
 local error_code=${?}
 if [\int \xi \text{error\_code -eq 0} ]; then
   return 0 # 0 in Bash script means true.
 else
   if [[ $errors != *"error"*"(NoSuchEntity)"* ]]; then
     aws_cli_error_log $error_code
     errecho "Error calling iam get-user $errors"
```

```
fi
   return 1 # 1 in Bash script means false.
 fi
\mathcal{L}# function iam_create_user
## This function creates the specified IAM user, unless
# it already exists.
## Parameters:
      -u user name -- The name of the user to create.
### Returns:
      The ARN of the user.
#And:
##0 - If successful.
      1 - If it fails.
#function iam_create_user() {
 local user_name response
 local option OPTARG # Required to use getopts command in a function.
 # bashsupport disable=BP5008
 function usage() \{echo "function iam_create_user"
   echo "Creates an WS Identity and Access Management (IAM) user. You must supply a
username:"
   account."
   echo ""
 \mathcal{L}# Retrieve the calling parameters.
 while getopts "u:h" option; do
   case "${option}" in
    u) user_name="${OPTARG}" ;;
    h)usage
      return 0
      \therefore(?)
```
```
echo "Invalid parameter"
       usage
       return 1
       \vdotsesac
 done
 export OPTIND=1
 if [[ -z "$user_name" ]]; then
   errecho "ERROR: You must provide a username with the -u parameter."
   usage
   return 1
 f_iiecho "Parameters:\n"
 iecho "
           User name:
                       $user_name"
 iecho ""
 # If the user already exists, we don't want to try to create it.
 if (iam_user_exists "$user_name"); then
   errecho "ERROR: A user with that name already exists in the account."
   return 1
 f_iresponse=$(aws iam create-user --user-name "$user_name" \
   --output text \
   --query 'User.Arn')
 local error_code=${?}
 if [ $error_code -ne 0 ]]; then
   aws_cli_error_log $error_code
   errecho "ERROR: AWS reports create-user operation failed.$response"
   return 1
 f_iecho "$response"
 return 0
\mathcal{L}# function iam_create_user_access_key
#
```

```
# This function creates an IAM access key for the specified user.
#
# Parameters:
# -u user_name -- The name of the IAM user.
# [-f file_name] -- The optional file name for the access key output.
#
# Returns:
# [access_key_id access_key_secret]
# And:
# 0 - If successful.
# 1 - If it fails.
###############################################################################
function iam_create_user_access_key() { 
   local user_name file_name response 
  local option OPTARG # Required to use getopts command in a function. 
  # bashsupport disable=BP5008 
  function usage() { 
     echo "function iam_create_user_access_key" 
     echo "Creates an AWS Identity and Access Management (IAM) key pair." 
    echo " -u user name The name of the IAM user."
     echo " [-f file_name] Optional file name for the access key output." 
     echo "" 
   } 
   # Retrieve the calling parameters. 
  while getopts "u:f:h" option; do 
     case "${option}" in 
      u) user_name="${OPTARG}" ;;
       f) file_name="${OPTARG}" ;; 
       h) 
         usage 
         return 0 
         ;; 
      \langle ? \rangle echo "Invalid parameter" 
         usage 
         return 1 
         ;; 
     esac 
   done 
   export OPTIND=1 
   if [[ -z "$user_name" ]]; then
```

```
errecho "ERROR: You must provide a username with the -u parameter."
   usage
   return 1
 f_i--user-name "$user_name" \
   --output text)
 local error_code=${?}
 if [\int \xi \text{error\_code -ne 0}]]; then
   aws_cli_error_log $error_code
   errecho "ERROR: AWS reports create-access-key operation failed.$response"
   return 1
 fi
 if [ -n "$file_name" ]]; then
   echo "$response" >"$file_name"
 fi
 local key_id key_secret
 # shellcheck disable=SC2086
 key_id=$(echo $response | cut -f 2 -d ' ' )# shellcheck disable=SC2086
 key_secret=$(echo $response | cut -f 4 -d ' ')
 echo "$key_id $key_secret"
 return 0
\mathcal{L}# function iam_create_role
## This function creates an IAM role.
## Parameters:
       -n role_name -- The name of the IAM role.
#-p policy_json -- The assume role policy document.
### Returns:
       The ARN of the role.
#And:
\#
```

```
# 0 - If successful.
# 1 - If it fails.
###############################################################################
function iam_create_role() { 
   local role_name policy_document response 
   local option OPTARG # Required to use getopts command in a function. 
   # bashsupport disable=BP5008 
   function usage() { 
     echo "function iam_create_user_access_key" 
     echo "Creates an AWS Identity and Access Management (IAM) role." 
    echo " -n role name The name of the IAM role."
     echo " -p policy_json -- The assume role policy document." 
     echo "" 
   } 
   # Retrieve the calling parameters. 
   while getopts "n:p:h" option; do 
     case "${option}" in 
       n) role_name="${OPTARG}" ;; 
       p) policy_document="${OPTARG}" ;; 
       h) 
         usage 
         return 0 
         ;; 
      \langle ? \rangle echo "Invalid parameter" 
         usage 
         return 1 
         ;; 
     esac 
   done 
   export OPTIND=1 
   if [[ -z "$role_name" ]]; then 
     errecho "ERROR: You must provide a role name with the -n parameter." 
     usage 
     return 1 
   fi 
   if [[ -z "$policy_document" ]]; then 
     errecho "ERROR: You must provide a policy document with the -p parameter." 
     usage 
     return 1
```

```
fi
 response=\$(aws \; iam \; create\text{-role }\\\--role-name "$role_name" \
   --assume-role-policy-document "$policy_document" \
   --output text \
   --query Role.Arn)
 local error code=${?}
 if [\t{matrix} $error_code -ne 0 ]]; then
   aws_cli_error_log $error_code
   errecho "ERROR: AWS reports create-role operation failed. \n$response"
   return 1
 fi
 echo "$response"
 return 0
\mathcal{L}# function iam_create_policy
## This function creates an IAM policy.
## Parameters:
#-n policy_name -- The name of the IAM policy.
       -p policy_json -- The policy document.
\### Returns:
       0 - If successful.
#1 - If it fails.
#function iam_create_policy() {
 local policy_name policy_document response
 local option OPTARG # Required to use getopts command in a function.
 # bashsupport disable=BP5008
 function usage() \{echo "function iam_create_policy"
   echo "Creates an AWS Identity and Access Management (IAM) policy."
   echo " -n policy_name The name of the IAM policy."
   echo " -p policy_json -- The policy document."
```

```
 echo "" 
 } 
 # Retrieve the calling parameters. 
 while getopts "n:p:h" option; do 
   case "${option}" in 
     n) policy_name="${OPTARG}" ;; 
     p) policy_document="${OPTARG}" ;; 
     h) 
       usage 
       return 0 
       ;; 
    \langle ? \rangle echo "Invalid parameter" 
       usage 
       return 1 
        ;; 
   esac 
 done 
 export OPTIND=1 
 if [[ -z "$policy_name" ]]; then 
   errecho "ERROR: You must provide a policy name with the -n parameter." 
   usage 
   return 1 
 fi 
 if [[ -z "$policy_document" ]]; then 
   errecho "ERROR: You must provide a policy document with the -p parameter." 
   usage 
   return 1 
 fi 
 response=$(aws iam create-policy \ 
   --policy-name "$policy_name" \ 
   --policy-document "$policy_document" \ 
   --output text \ 
   --query Policy.Arn) 
 local error_code=${?} 
 if [[ $error_code -ne 0 ]]; then 
   aws_cli_error_log $error_code 
   errecho "ERROR: AWS reports create-policy operation failed.\n$response"
```

```
return 1
 fi
 echo "$response"
\mathcal{L}# function iam_attach_role_policy
## This function attaches an IAM policy to a tole.
## Parameters:
       -n role_name -- The name of the IAM role.
#-p policy_ARN -- The IAM policy document ARN..
### Returns:
       0 - If successful.
#1 - If it fails.
#function iam_attach_role_policy() {
 local role_name policy_arn response
 local option OPTARG # Required to use getopts command in a function.
 # bashsupport disable=BP5008
 function usage() \{echo "function iam_attach_role_policy"
   echo "Attaches an AWS Identity and Access Management (IAM) policy to an IAM
role."
   echo " -n role_name The name of the IAM role."
   echo " -p policy_ARN -- The IAM policy document ARN."
   echo ""
 \mathcal{L}# Retrieve the calling parameters.
 while getopts "n:p:h" option; do
   case "${option}" in
     n) role_name="${OPTARG}" ;;
     p) policy_arn="${OPTARG}";;
     h)usage
      return 0
       \mathcal{L}\langle ? \rangleecho "Invalid parameter"
```

```
usage
       return 1
       \mathcal{L}:
   esac
 done
 export OPTIND=1
 if [ -z "$role_name" ]]; then
   errecho "ERROR: You must provide a role name with the -n parameter."
   usage
   return 1
 fi
 if [[ -z "$policy_arn" ]]; then
   errecho "ERROR: You must provide a policy ARN with the -p parameter."
   usage
   return 1
 fi
 response=$(aws iam attach-role-policy \
   --role-name "$role_name" \
   --policy-arn "$policy_arn")
 local error_code=${?}
 if [[ $error_code -ne 0 ]]; then
   aws_cli_error_log $error_code
   errecho "ERROR: AWS reports attach-role-policy operation failed.\n$response"
   return 1
 fi
 echo "$response"
 return 0
\mathcal{L}# function iam_detach_role_policy
## This function detaches an IAM policy to a tole.
## Parameters:
#-n role name -- The name of the IAM role.
       -p policy_ARN -- The IAM policy document ARN..
\#
```

```
## Returns:
       0 - If successful.
##1 - If it fails.
function iam detach role policy() {
 local role_name policy_arn response
 local option OPTARG # Required to use getopts command in a function.
 # bashsupport disable=BP5008
 function usage() \{echo "function iam_detach_role_policy"
   echo "Detaches an AWS Identity and Access Management (IAM) policy to an IAM
role."
   echo " -n role_name The name of the IAM role."
   echo " -p policy_ARN -- The IAM policy document ARN."
   echo ""
 \mathcal{L}# Retrieve the calling parameters.
 while getopts "n:p:h" option; do
   case "${option}" in
     n) role_name="${OPTARG}" ;;
     p) policy_arn="${OPTARG}";;
     h)usage
       return 0
       \therefore\langle ? \rangleecho "Invalid parameter"
       usage
       return 1
       \vdotsesac
 done
 export OPTIND=1
 if [I - z "$role_name" ]]; then
   errecho "ERROR: You must provide a role name with the -n parameter."
   usage
   return 1
 fi
 if [ -z "$policy_arn" ]]; then
```

```
errecho "ERROR: You must provide a policy ARN with the -p parameter."
   usage
   return 1
 fi
 response=$(aws iam detach-role-policy \
   --role-name "$role_name" \
   --policy-arn "$policy_arn")
 local error_code=${?}
 if [\int \xi \text{error\_code -ne 0}]]; then
   aws_cli_error_log $error_code
   errecho "ERROR: AWS reports detach-role-policy operation failed. \n$response"
   return 1
 fi
 echo "$response"
 return 0
\mathcal{L}# function iam_delete_policy
## This function deletes an IAM policy.
## Parameters:
       -n policy_arn -- The name of the IAM policy arn.
### Returns:
      0 - If successful.
#1 - If it fails.
#function iam_delete_policy() {
 local policy_arn response
 local option OPTARG # Required to use getopts command in a function.
 # bashsupport disable=BP5008
 function usage() \{echo "function iam_delete_policy"
   echo "Deletes an WS Identity and Access Management (IAM) policy"
   echo " -n policy_arn -- The name of the IAM policy arn."
   echo ""
```
}

```
 # Retrieve the calling parameters. 
 while getopts "n:h" option; do 
   case "${option}" in 
     n) policy_arn="${OPTARG}" ;; 
     h) 
       usage 
       return 0 
       ;; 
    \langle ? \rangle echo "Invalid parameter" 
       usage 
       return 1 
       ;; 
   esac 
 done 
 export OPTIND=1 
 if [[ -z "$policy_arn" ]]; then 
   errecho "ERROR: You must provide a policy arn with the -n parameter." 
   usage 
   return 1 
 fi 
 iecho "Parameters:\n" 
 iecho " Policy arn: $policy_arn" 
 iecho "" 
 response=$(aws iam delete-policy \ 
   --policy-arn "$policy_arn") 
 local error_code=${?} 
 if [[ $error_code -ne 0 ]]; then 
   aws_cli_error_log $error_code 
   errecho "ERROR: AWS reports delete-policy operation failed.\n$response" 
   return 1 
 fi 
 iecho "delete-policy response:$response" 
 iecho 
 return 0
```
 $\mathcal{L}$ 

```
# function iam_delete_role
## This function deletes an IAM role.
## Parameters:
#-n role name -- The name of the IAM role.
## Returns:
      0 - If successful.
#1 - If it fails.
#function iam delete role() {
 local role_name response
 local option OPTARG # Required to use getopts command in a function.
 # bashsupport disable=BP5008
 function usage() \{echo "function iam_delete_role"
   echo "Deletes an WS Identity and Access Management (IAM) role"
   echo " -n role_name -- The name of the IAM role."
   echo ""
 \mathcal{L}# Retrieve the calling parameters.
 while getopts "n:h" option; do
   case "${option}" in
     n) role_name="${OPTARG}" ;;
     h)usage
      return 0
      \cdot\langle ? \rangleecho "Invalid parameter"
      usage
      return 1
      \mathcal{L}esac
 done
 export OPTIND=1
 echo "role_name:$role_name"
```

```
if [ -z "$role_name" ]}; then
   errecho "ERROR: You must provide a role name with the -n parameter."
   usage
   return 1
 fi
 iecho "Parameters:\n"
 iecho "
           Role name: $role_name"
 iecho ""
 response=$(aws iam delete-role \setminus--role-name "$role_name")
 local error_code=${?}
 if [ $error_code -ne 0 ]]; then
   aws_cli_error_log $error_code
   errecho "ERROR: AWS reports delete-role operation failed. \n$response"
   return 1
 fi
 iecho "delete-role response: $response"
 iecho
 return 0
\mathcal{L}# function iam_delete_access_key
## This function deletes an IAM access key for the specified IAM user.
## Parameters:
#-u user name -- The name of the user.
      -k access_key -- The access key to delete.
### Returns:
      0 - If successful.
#1 - If it fails.
#function iam_delete_access_key() {
 local user_name access_key response
 local option OPTARG # Required to use getopts command in a function.
```

```
 # bashsupport disable=BP5008 
 function usage() { 
    echo "function iam_delete_access_key" 
    echo "Deletes an WS Identity and Access Management (IAM) access key for the 
 specified IAM user" 
    echo " -u user_name The name of the user." 
    echo " -k access_key The access key to delete." 
    echo "" 
  } 
 # Retrieve the calling parameters. 
 while getopts "u:k:h" option; do 
    case "${option}" in 
     u) user_name="${OPTARG}" ;;
      k) access_key="${OPTARG}" ;; 
      h) 
        usage 
        return 0 
        ;; 
     \langle ? \rangle echo "Invalid parameter" 
        usage 
        return 1 
        ;; 
    esac 
  done 
  export OPTIND=1 
  if [[ -z "$user_name" ]]; then 
    errecho "ERROR: You must provide a username with the -u parameter." 
    usage 
    return 1 
 fi 
  if [[ -z "$access_key" ]]; then 
   errecho "ERROR: You must provide an access key with the -k parameter." 
    usage 
    return 1 
 fi 
 iecho "Parameters:\n" 
 iecho " Username: $user_name" 
 iecho " Access key: $access_key" 
  iecho ""
```

```
response=\$(aws \ \\ni\ m \ \ndelete-access-key \ \(\n--user-name "$user name" \
   --access-key-id "$access_key")
 local error code=${?}
 if [ $error_code -ne 0 ]]; then
   aws_cli_error_log $error_code
   errecho "ERROR: AWS reports delete-access-key operation failed. \n$response"
   return 1
 fi
 iecho "delete-access-key response: $response"
 iecho
 return 0
\mathcal{L}# function iam delete user
## This function deletes the specified IAM user.
## Parameters:
       -u user_name -- The name of the user to create.
### Returns:
      0 - If successful.
#1 - If it fails.
#function iam delete user() {
 local user_name response
 local option OPTARG # Required to use getopts command in a function.
 # bashsupport disable=BP5008
 function usage() \{echo "function iam_delete_user"
   echo "Deletes an WS Identity and Access Management (IAM) user. You must supply a
username:"
   echo " -u user_name The name of the user."
   echo ""
 \mathcal{L}
```

```
 # Retrieve the calling parameters. 
 while getopts "u:h" option; do 
   case "${option}" in 
    u) user_name="${OPTARG}" ;;
     h) 
       usage 
       return 0 
       ;; 
    \langle ? \rangle echo "Invalid parameter" 
       usage 
       return 1 
       ;; 
   esac 
 done 
 export OPTIND=1 
 if [[ -z "$user_name" ]]; then 
   errecho "ERROR: You must provide a username with the -u parameter." 
   usage 
   return 1 
 fi 
 iecho "Parameters:\n" 
 iecho " User name: $user_name" 
 iecho "" 
 # If the user does not exist, we don't want to try to delete it. 
 if (! iam_user_exists "$user_name"); then 
   errecho "ERROR: A user with that name does not exist in the account." 
   return 1 
 fi 
 response=$(aws iam delete-user \ 
   --user-name "$user_name") 
 local error_code=${?} 
 if [[ $error_code -ne 0 ]]; then 
   aws_cli_error_log $error_code 
   errecho "ERROR: AWS reports delete-user operation failed.$response" 
   return 1 
 fi
```

```
 iecho "delete-user response:$response" 
   iecho 
   return 0
}
```
- Para obter detalhes da API, consulte os tópicos a seguir na Referência de comandos da AWS CLI .
	- [AttachRolePolicy](https://docs.aws.amazon.com/goto/aws-cli/iam-2010-05-08/AttachRolePolicy)
	- [CreateAccessKey](https://docs.aws.amazon.com/goto/aws-cli/iam-2010-05-08/CreateAccessKey)
	- [CreatePolicy](https://docs.aws.amazon.com/goto/aws-cli/iam-2010-05-08/CreatePolicy)
	- [CreateRole](https://docs.aws.amazon.com/goto/aws-cli/iam-2010-05-08/CreateRole)
	- [CreateUser](https://docs.aws.amazon.com/goto/aws-cli/iam-2010-05-08/CreateUser)
	- [DeleteAccessKey](https://docs.aws.amazon.com/goto/aws-cli/iam-2010-05-08/DeleteAccessKey)
	- [DeletePolicy](https://docs.aws.amazon.com/goto/aws-cli/iam-2010-05-08/DeletePolicy)
	- [DeleteRole](https://docs.aws.amazon.com/goto/aws-cli/iam-2010-05-08/DeleteRole)
	- [DeleteUser](https://docs.aws.amazon.com/goto/aws-cli/iam-2010-05-08/DeleteUser)
	- [DeleteUserPolicy](https://docs.aws.amazon.com/goto/aws-cli/iam-2010-05-08/DeleteUserPolicy)
	- [DetachRolePolicy](https://docs.aws.amazon.com/goto/aws-cli/iam-2010-05-08/DetachRolePolicy)
	- [PutUserPolicy](https://docs.aws.amazon.com/goto/aws-cli/iam-2010-05-08/PutUserPolicy)

# Ações

# **AttachRolePolicy**

O código de exemplo a seguir mostra como usar AttachRolePolicy.

## AWS CLI com script Bash

# **a** Note

```
# function errecho
## This function outputs everything sent to it to STDERR (standard error output).
function errecho() {
 printf "%s\n" "$*" 1>&2
\mathcal{L}# function iam_attach_role_policy
## This function attaches an IAM policy to a tole.
## Parameters:
#-n role name -- The name of the IAM role.
      -p policy_ARN -- The IAM policy document ARN..
### Returns:
      0 - If successful.
#1 - If it fails.
#function iam attach role policy() \{local role_name policy_arn response
 local option OPTARG # Required to use getopts command in a function.
 # bashsupport disable=BP5008
 function usage() \{echo "function iam_attach_role_policy"
   echo "Attaches an AWS Identity and Access Management (IAM) policy to an IAM
role."
   echo " -n role name
                   The name of the IAM role."
   echo " -p policy_ARN -- The IAM policy document ARN."
   echo ""
 \mathcal{L}# Retrieve the calling parameters.
 while getopts "n:p:h" option; do
   case "${option}" in
    n) role_name="${OPTARG}";;
    p) policy_arn="${OPTARG}";;
    h)usage
```

```
 return 0 
          ;; 
      \langle ? \rangle echo "Invalid parameter" 
         usage 
         return 1 
          ;; 
     esac 
   done 
   export OPTIND=1 
   if [[ -z "$role_name" ]]; then 
     errecho "ERROR: You must provide a role name with the -n parameter." 
     usage 
     return 1 
   fi 
   if [[ -z "$policy_arn" ]]; then 
     errecho "ERROR: You must provide a policy ARN with the -p parameter." 
     usage 
     return 1 
   fi 
   response=$(aws iam attach-role-policy \ 
    --role-name "$role name" \
     --policy-arn "$policy_arn") 
   local error_code=${?} 
   if [[ $error_code -ne 0 ]]; then 
     aws_cli_error_log $error_code 
     errecho "ERROR: AWS reports attach-role-policy operation failed.\n$response" 
     return 1 
   fi 
   echo "$response" 
   return 0
}
```
• Para obter detalhes da API, consulte [AttachRolePolicy](https://docs.aws.amazon.com/goto/aws-cli/iam-2010-05-08/AttachRolePolicy)em Referência de AWS CLI Comandos.

## CreateAccessKey

O código de exemplo a seguir mostra como usar CreateAccessKey.

AWS CLI com script Bash

#### a Note

```
# function errecho
## This function outputs everything sent to it to STDERR (standard error output).
function errecho() {
 printf "%s\n" "$*" 1>&2
\mathcal{L}# function iam_create_user_access_key
#
# This function creates an IAM access key for the specified user.
## Parameters:
#-u user_name -- The name of the IAM user.
#
     [-f file_name] -- The optional file name for the access key output.
## Returns:
#[access_key_id access_key_secret]
#And:
#0 - If successful.
     1 - If it fails.
#function iam_create_user_access_key() {
 local user_name file_name response
 local option OPTARG # Required to use getopts command in a function.
 # bashsupport disable=BP5008
 function usage() \{echo "function iam_create_user_access_key"
```

```
 echo "Creates an AWS Identity and Access Management (IAM) key pair." 
  echo " -u user name The name of the IAM user."
   echo " [-f file_name] Optional file name for the access key output." 
   echo "" 
 } 
 # Retrieve the calling parameters. 
 while getopts "u:f:h" option; do 
   case "${option}" in 
    u) user_name="${OPTARG}" ;;
     f) file_name="${OPTARG}" ;; 
     h) 
       usage 
       return 0 
       ;; 
    \langle ? \rangle echo "Invalid parameter" 
       usage 
       return 1 
       ;; 
   esac 
 done 
 export OPTIND=1 
 if [[ -z "$user_name" ]]; then 
   errecho "ERROR: You must provide a username with the -u parameter." 
   usage 
   return 1 
 fi 
 response=$(aws iam create-access-key \ 
   --user-name "$user_name" \ 
   --output text) 
 local error_code=${?} 
 if [[ $error_code -ne 0 ]]; then 
   aws_cli_error_log $error_code 
   errecho "ERROR: AWS reports create-access-key operation failed.$response" 
   return 1 
 fi 
 if [[ -n "$file_name" ]]; then 
   echo "$response" >"$file_name"
```
fi

```
local key id key secret
  # shellcheck disable=SC2086
  key_id=$(echo $response | cut -f 2 -d ' ' )# shellcheck disable=SC2086
  key_secret=$(echo $response | cut -f 4 -d ' ')
  echo "$key_id $key_secret"
  return 0
\mathcal{L}
```
· Para obter detalhes da API, consulte CreateAccessKeyem Referência de AWS CLI Comandos.

# CreatePolicy

O código de exemplo a seguir mostra como usar CreatePolicy.

AWS CLI com script Bash

```
a Note
```

```
# function errecho
## This function outputs everything sent to it to STDERR (standard error output).
function errecho() {
 printf "%s\n" "$*" 1>&2
\mathcal{F}# function iam_create_policy
#
# This function creates an IAM policy.
#
```

```
# Parameters:
#-n policy_name -- The name of the IAM policy.
       -p policy_json -- The policy document.
\### Returns:
       0 - If successful.#1 - If it fails.
#function iam_create_policy() {
 local policy_name policy_document response
 local option OPTARG # Required to use getopts command in a function.
 # bashsupport disable=BP5008
 function usage() \{echo "function iam_create_policy"
   echo "Creates an AWS Identity and Access Management (IAM) policy."
   echo " -n policy_name The name of the IAM policy."
   echo " -p policy_json -- The policy document."
   echo ""
 \mathcal{L}# Retrieve the calling parameters.
 while getopts "n:p:h" option; do
   case "${option}" in
     n) policy name="${OPTARG}" :p) policy_document="${OPTARG}";;
     h)usage
       return 0
       \vdots\langle ? \rangleecho "Invalid parameter"
       usage
       return 1
       \thereforeesac
  done
 export OPTIND=1
 if [I - z "$policy_name" ]]; then
   errecho "ERROR: You must provide a policy name with the -n parameter."
   usage
   return 1
 fi
```

```
 if [[ -z "$policy_document" ]]; then 
     errecho "ERROR: You must provide a policy document with the -p parameter." 
     usage 
     return 1 
   fi 
   response=$(aws iam create-policy \ 
     --policy-name "$policy_name" \ 
     --policy-document "$policy_document" \ 
     --output text \ 
     --query Policy.Arn) 
   local error_code=${?} 
   if [[ $error_code -ne 0 ]]; then 
     aws_cli_error_log $error_code 
     errecho "ERROR: AWS reports create-policy operation failed.\n$response" 
     return 1 
   fi 
   echo "$response"
}
```
• Para obter detalhes da API, consulte [CreatePolicye](https://docs.aws.amazon.com/goto/aws-cli/iam-2010-05-08/CreatePolicy)m Referência de AWS CLI Comandos.

# **CreateRole**

O código de exemplo a seguir mostra como usar CreateRole.

AWS CLI com script Bash

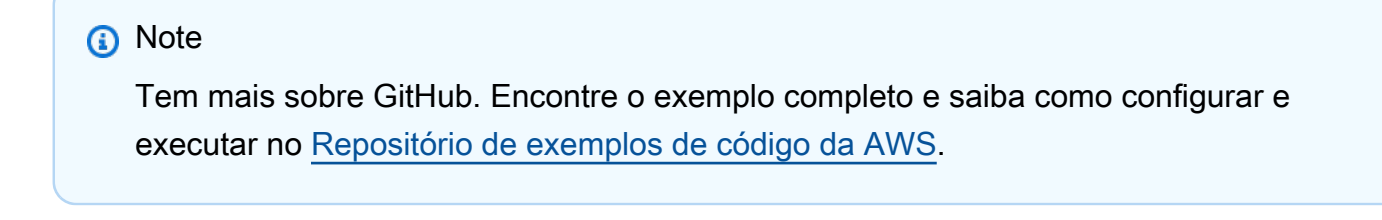

```
###############################################################################
# function errecho
#
```

```
# This function outputs everything sent to it to STDERR (standard error output).
function errecho() {
 printf "%s\n" "$*" 1>&2
\mathcal{L}# function iam create role
## This function creates an IAM role.
## Parameters:
#-n role name -- The name of the IAM role.
      -p policy_json -- The assume role policy document.
### Returns:
      The ARN of the role.
#And:
##0 - If successful.
      1 - If it fails.
#function iam_create_role() {
 local role_name policy_document response
 local option OPTARG # Required to use getopts command in a function.
 # bashsupport disable=BP5008
 function usage() \{echo "function iam_create_user_access_key"
   echo "Creates an AWS Identity and Access Management (IAM) role."
   echo " -n role_name The name of the IAM role."
   echo " -p policy_json -- The assume role policy document."
   echo ""
 \mathcal{L}# Retrieve the calling parameters.
 while getopts "n:p:h" option; do
   case "${option}" in
     n) role_name="${OPTARG}";
     p) policy_document="${OPTARG}";;
    h)usage
      return 0
      \mathcal{L}:
     (?)
```

```
 echo "Invalid parameter" 
         usage 
         return 1 
          ;; 
     esac 
   done 
   export OPTIND=1 
   if [[ -z "$role_name" ]]; then 
     errecho "ERROR: You must provide a role name with the -n parameter." 
     usage 
     return 1 
   fi 
   if [[ -z "$policy_document" ]]; then 
     errecho "ERROR: You must provide a policy document with the -p parameter." 
     usage 
     return 1 
   fi 
   response=$(aws iam create-role \ 
     --role-name "$role_name" \ 
     --assume-role-policy-document "$policy_document" \ 
     --output text \ 
     --query Role.Arn) 
   local error_code=${?} 
   if [[ $error_code -ne 0 ]]; then 
     aws_cli_error_log $error_code 
     errecho "ERROR: AWS reports create-role operation failed.\n$response" 
     return 1 
   fi 
   echo "$response" 
   return 0
}
```
• Para obter detalhes da API, consulte [CreateRole](https://docs.aws.amazon.com/goto/aws-cli/iam-2010-05-08/CreateRole)em Referência de AWS CLI Comandos.

## CreateUser

O código de exemplo a seguir mostra como usar CreateUser.

AWS CLI com script Bash

## a Note

```
# function iecho
## This function enables the script to display the specified text only if
# the global variable $VERBOSE is set to true.
function iecho() \{if [ $VERBOSE == true ]; then
  echo "$@"
 fi
\mathcal{L}# function errecho
## This function outputs everything sent to it to STDERR (standard error output).
function errecho() {
 printf "%s\n" "$*" 1>&2
\mathcal{F}# function iam_create_user
## This function creates the specified IAM user, unless
# it already exists.
## Parameters:
#-u user_name -- The name of the user to create.
## Returns:
```

```
# The ARN of the user.
# And:
# 0 - If successful.
# 1 - If it fails.
###############################################################################
function iam create user() {
   local user_name response 
   local option OPTARG # Required to use getopts command in a function. 
   # bashsupport disable=BP5008 
   function usage() { 
     echo "function iam_create_user" 
     echo "Creates an WS Identity and Access Management (IAM) user. You must supply a 
  username:" 
     echo " -u user_name The name of the user. It must be unique within the 
  account." 
     echo "" 
   } 
   # Retrieve the calling parameters. 
   while getopts "u:h" option; do 
     case "${option}" in 
      u) user_name="${OPTARG}" ;;
       h) 
         usage 
         return 0 
         ;; 
      \langle ? \rangle echo "Invalid parameter" 
         usage 
         return 1 
         ;; 
     esac 
   done 
   export OPTIND=1 
   if [[ -z "$user_name" ]]; then 
     errecho "ERROR: You must provide a username with the -u parameter." 
     usage 
     return 1 
   fi 
   iecho "Parameters:\n" 
   iecho " User name: $user_name"
```

```
# If the user already exists, we don't want to try to create it.
  if (iam_user_exists "$user_name"); then
    errecho "ERROR: A user with that name already exists in the account."
    return 1
  fi
  response=$(aws iam create-user --user-name "$user_name" \
    --output text \
    --query 'User.Arn')
 local error_code=${?}
  if [[ $error_code -ne 0 ]]; then
    aws_cli_error_log $error_code
    errecho "ERROR: AWS reports create-user operation failed.$response"
    return 1
 fi
  echo "$response"
 return 0
\mathcal{L}
```
· Para obter detalhes da API, consulte CreateUserem Referência de AWS CLI Comandos.

## DeleteAccessKey

O código de exemplo a seguir mostra como usar DeleteAccessKey.

# AWS CLI com script Bash

```
a Note
```
Tem mais sobre GitHub. Encontre o exemplo completo e saiba como configurar e executar no Repositório de exemplos de código da AWS.

# function errecho

 $#$ 

```
# This function outputs everything sent to it to STDERR (standard error output).
function errecho() {
 printf "%s\n" "$*" 1>&2
\mathcal{L}# function iam delete access key
## This function deletes an IAM access key for the specified IAM user.
## Parameters:
      -u user name -- The name of the user.
#-k access_key -- The access key to delete.
### Returns:
      0 - If successful.
#1 - If it fails.
#function iam delete access key() {
 local user_name access_key response
 local option OPTARG # Required to use getopts command in a function.
 # bashsupport disable=BP5008
 function usage() \{echo "function iam_delete_access_key"
   echo "Deletes an WS Identity and Access Management (IAM) access key for the
 specified IAM user"
   echo " -u user_name The name of the user."
   echo " -k access_key The access key to delete."
   echo ""
 \mathcal{L}# Retrieve the calling parameters.
 while getopts "u:k:h" option; do
   case "${option}" in
     u) user_name="${OPTARG}";
     k) access\_key='${OPTARG}'' ;;
     h)usage
      return 0
      \mathcal{L}:
     (?)
```

```
 echo "Invalid parameter" 
         usage 
         return 1 
         ;; 
     esac 
   done 
   export OPTIND=1 
   if [[ -z "$user_name" ]]; then 
     errecho "ERROR: You must provide a username with the -u parameter." 
     usage 
    return 1 
  fi 
   if [[ -z "$access_key" ]]; then 
     errecho "ERROR: You must provide an access key with the -k parameter." 
     usage 
     return 1 
   fi 
   iecho "Parameters:\n" 
   iecho " Username: $user_name" 
   iecho " Access key: $access_key" 
   iecho "" 
   response=$(aws iam delete-access-key \ 
     --user-name "$user_name" \ 
     --access-key-id "$access_key") 
   local error_code=${?} 
   if [[ $error_code -ne 0 ]]; then 
     aws_cli_error_log $error_code 
     errecho "ERROR: AWS reports delete-access-key operation failed.\n$response" 
     return 1 
   fi 
   iecho "delete-access-key response:$response" 
   iecho 
   return 0
}
```
· Para obter detalhes da API, consulte DeleteAccessKeyem Referência de AWS CLI Comandos.

# DeletePolicy

O código de exemplo a seguir mostra como usar DeletePolicy.

AWS CLI com script Bash

#### **a** Note

```
# function iecho
\## This function enables the script to display the specified text only if
# the global variable $VERBOSE is set to true.
function iecho() {
 if [\int $VERBOSE == true ]]; then
  echo "$@"
 fi
}
# function errecho
## This function outputs everything sent to it to STDERR (standard error output).
function errecho() {
 printf "%s\n" "$*" 1>&2
\mathcal{L}# function iam_delete_policy
## This function deletes an IAM policy.
## Parameters:
    -n policy_arn -- The name of the IAM policy arn.
#
```

```
## Returns:
       0 - If successful.
#1 - If it fails.
#function iam_delete_policy() {
 local policy_arn response
 local option OPTARG # Required to use getopts command in a function.
 # bashsupport disable=BP5008
 function usage() \{echo "function iam_delete_policy"
   echo "Deletes an WS Identity and Access Management (IAM) policy"
   echo " -n policy_arn -- The name of the IAM policy arn."
   echo ""
 \mathcal{L}# Retrieve the calling parameters.
 while getopts "n:h" option; do
   case "${option}" in
     n) policy_arn = "\{OPTARG}";
     h)usage
       return 0
       \mathcal{L}:
     \langle ? \rangleecho "Invalid parameter"
       usage
       return 1
       \vdotsesac
 done
 export OPTIND=1
 if [[ -z "$policy_arn" ]]; then
   errecho "ERROR: You must provide a policy arn with the -n parameter."
   usage
   return 1
 fi
 iecho "Parameters:\n"
 iecho "
            Policy arn: $policy_arn"
 iecho ""
```

```
response=\$(aws \ \\ni\ m \ \n\delta\) \ \n\delta\--policy-arn "$policy_arn")
  local error_code=${?}
  if [[ $error_code -ne 0 ]]; then
    aws_cli_error_log $error_code
    errecho "ERROR: AWS reports delete-policy operation failed.\n$response"
    return 1
  fi
  iecho "delete-policy response: $response"
  iecho
  return 0
\mathcal{L}
```
· Para obter detalhes da API, consulte DeletePolicyem Referência de AWS CLI Comandos.

## **DeleteRole**

O código de exemplo a seguir mostra como usar DeleteRole.

AWS CLI com script Bash

**a** Note

```
# function iecho
## This function enables the script to display the specified text only if
# the global variable $VERBOSE is set to true.
function iecho() {
 if [I $VERBOSE == true ]]; then
  echo "$@"
 fi
```
 $\mathcal{L}$ 

```
# function errecho
## This function outputs everything sent to it to STDERR (standard error output).
function errecho() {
 printf "%s\n" "$*" 1>&2
\mathcal{L}# function iam_delete_role
## This function deletes an IAM role.
## Parameters:
#-n role_name -- The name of the IAM role.
## Returns:
     0 - If successful.
#1 - If it fails.
#function iam delete role() \{local role name response
 local option OPTARG # Required to use getopts command in a function.
 # bashsupport disable=BP5008
 function usage() \{echo "function iam_delete_role"
  echo "Deletes an WS Identity and Access Management (IAM) role"
  echo " -n role name -- The name of the IAM role."
  echo ""
 \mathcal{L}# Retrieve the calling parameters.
 while getopts "n:h" option; do
  case "${option}" in
    n) role_name="${OPTARG}" ;;
    h)usage
     return 0
     \mathcal{L}:
    (?)
```

```
 echo "Invalid parameter" 
         usage 
         return 1 
          ;; 
     esac 
   done 
   export OPTIND=1 
   echo "role_name:$role_name" 
   if [[ -z "$role_name" ]]; then 
     errecho "ERROR: You must provide a role name with the -n parameter." 
     usage 
     return 1 
   fi 
   iecho "Parameters:\n" 
   iecho " Role name: $role_name" 
   iecho "" 
   response=$(aws iam delete-role \ 
     --role-name "$role_name") 
   local error_code=${?} 
   if [[ $error_code -ne 0 ]]; then 
     aws_cli_error_log $error_code 
     errecho "ERROR: AWS reports delete-role operation failed.\n$response" 
     return 1 
   fi 
   iecho "delete-role response:$response" 
   iecho 
   return 0
}
```
• Para obter detalhes da API, consulte [DeleteRolee](https://docs.aws.amazon.com/goto/aws-cli/iam-2010-05-08/DeleteRole)m Referência de AWS CLI Comandos.

# **DeleteUser**

O código de exemplo a seguir mostra como usar DeleteUser.
#### AWS CLI com script Bash

# (i) Note

```
# function iecho
## This function enables the script to display the specified text only if
# the global variable $VERBOSE is set to true.
function iecho() \{if [I $VERBOSE == true ]]; then
  echo "$@"
 fi
\mathcal{F}# function errecho
## This function outputs everything sent to it to STDERR (standard error output).
function errecho() {
 printf "%s\n" "$*" 1>&2
\mathcal{F}# function iam_delete_user
## This function deletes the specified IAM user.
## Parameters:
#-u user_name -- The name of the user to create.
## Returns:
    0 - If successful.
#1 - If it fails.
#function iam_delete_user() {
```

```
 local user_name response 
 local option OPTARG # Required to use getopts command in a function. 
 # bashsupport disable=BP5008 
 function usage() { 
    echo "function iam_delete_user" 
    echo "Deletes an WS Identity and Access Management (IAM) user. You must supply a 
 username:" 
    echo " -u user_name The name of the user." 
    echo "" 
 } 
 # Retrieve the calling parameters. 
 while getopts "u:h" option; do 
    case "${option}" in 
     u) user_name="${OPTARG}" ;;
      h) 
        usage 
        return 0 
        ;; 
     \langle ? \rangle echo "Invalid parameter" 
        usage 
        return 1 
        ;; 
    esac 
 done 
 export OPTIND=1 
 if [[ -z "$user_name" ]]; then 
    errecho "ERROR: You must provide a username with the -u parameter." 
   usage 
    return 1 
 fi 
 iecho "Parameters:\n" 
 iecho " User name: $user_name" 
 iecho "" 
 # If the user does not exist, we don't want to try to delete it. 
 if (! iam_user_exists "$user_name"); then 
    errecho "ERROR: A user with that name does not exist in the account." 
    return 1 
 fi
```

```
--user-name "$user_name")
 local error_code=${?}
 if [\t{matrix} $error_code -ne 0 ]]; then
   aws_cli_error_log $error_code
   errecho "ERROR: AWS reports delete-user operation failed.$response"
   return 1
 fi
 iecho "delete-user response: $response"
 iecho
 return 0
\mathcal{L}
```
· Para obter detalhes da API, consulte DeleteUserem Referência de AWS CLI Comandos.

#### DetachRolePolicy

O código de exemplo a seguir mostra como usar DetachRolePolicy.

AWS CLI com script Bash

```
a Note
```

```
# function errecho
## This function outputs everything sent to it to STDERR (standard error output).
function errecho() {
 printf "%s\n" "$*" 1>&2
\mathcal{F}
```

```
# function iam_detach_role_policy
## This function detaches an IAM policy to a tole.
## Parameters:
       -n role_name -- The name of the IAM role.
#-p policy_ARN -- The IAM policy document ARN..
### Returns:
      0 - If successful.\pmb{\pm}1 - If it fails.
#function iam detach role policy() {
 local role_name policy_arn response
 local option OPTARG # Required to use getopts command in a function.
 # bashsupport disable=BP5008
 function usage() {
   echo "function iam_detach_role_policy"
   echo "Detaches an AWS Identity and Access Management (IAM) policy to an IAM
 role."
   echo " -n role_name The name of the IAM role."
   echo " -p policy_ARN -- The IAM policy document ARN."
   echo ""
 \mathcal{L}# Retrieve the calling parameters.
 while getopts "n:p:h" option; do
   case "${option}" in
     n) role_name="${OPTARG}";;
     p) policy_arn="${OPTARG}";;
     h)usage
       return 0
       \vdots\langle ? \rangleecho "Invalid parameter"
       usage
       return 1
       \vdotsPdone
 export OPTIND=1
```

```
 if [[ -z "$role_name" ]]; then 
     errecho "ERROR: You must provide a role name with the -n parameter." 
     usage 
     return 1 
   fi 
   if [[ -z "$policy_arn" ]]; then 
     errecho "ERROR: You must provide a policy ARN with the -p parameter." 
     usage 
     return 1 
   fi 
   response=$(aws iam detach-role-policy \ 
     --role-name "$role_name" \ 
     --policy-arn "$policy_arn") 
   local error_code=${?} 
   if [[ $error_code -ne 0 ]]; then 
     aws_cli_error_log $error_code 
     errecho "ERROR: AWS reports detach-role-policy operation failed.\n$response" 
     return 1 
   fi 
   echo "$response" 
   return 0
}
```
• Para obter detalhes da API, consulte [DetachRolePolicy](https://docs.aws.amazon.com/goto/aws-cli/iam-2010-05-08/DetachRolePolicy)em Referência de AWS CLI Comandos.

# **GetUser**

O código de exemplo a seguir mostra como usar GetUser.

#### AWS CLI com script Bash

### a Note

```
# function errecho
## This function outputs everything sent to it to STDERR (standard error output).
function errecho() {
 printf "%s\n" "$*" 1>&2
\mathcal{L}# function iam_user_exists
## This function checks to see if the specified AWS Identity and Access Management
(IAM) user already exists.
## Parameters:
     $1 - The name of the IAM user to check.
### Returns:
     0 - If the user already exists.
#1 - If the user doesn't exist.
#function iam_user_exists() {
 local user_name
 user_name = $1# Check whether the IAM user already exists.
 # We suppress all output - we're interested only in the return code.
 local errors
 errors=\$(aws\ ism\ get\text{-user}\ \--user-name "$user_name" 2>&1 >/dev/null)
 local error_code=${?}
```

```
if [ $error_code -eq 0 ]]; then
    return 0 # 0 in Bash script means true.
  else
    if [[ $errors != *"error"*"(NoSuchEntity)"* ]]; then
      aws cli error log $error code
      errecho "Error calling iam get-user $errors"
    fi
    return 1 # 1 in Bash script means false.
 fi
\mathcal{L}
```
• Para obter detalhes da API, consulte GetUserem Referência de AWS CLI Comandos.

### ListAccessKeys

O código de exemplo a seguir mostra como usar ListAccessKeys.

AWS CLI com script Bash

### **a** Note

```
# function errecho
## This function outputs everything sent to it to STDERR (standard error output).
function errecho() {
 printf "%s\n" "$*" 1>&2
\mathcal{F}# function iam_list_access_keys
#
# This function lists the access keys for the specified user.
```

```
# Parameters:
# -u user_name -- The name of the IAM user.
#
# Returns:
# access_key_ids
# And:
# 0 - If successful.
# 1 - If it fails.
###############################################################################
function iam_list_access_keys() { 
   # bashsupport disable=BP5008 
   function usage() { 
     echo "function iam_list_access_keys" 
     echo "Lists the AWS Identity and Access Management (IAM) access key IDs for the 
  specified user." 
     echo " -u user_name The name of the IAM user." 
     echo "" 
   } 
   local user_name response 
   local option OPTARG # Required to use getopts command in a function. 
   # Retrieve the calling parameters. 
   while getopts "u:h" option; do 
     case "${option}" in 
       u) user_name="${OPTARG}" ;; 
       h) 
         usage 
         return 0 
         ;; 
      \langle ? \rangle echo "Invalid parameter" 
         usage 
         return 1 
         ;; 
     esac 
   done 
   export OPTIND=1 
   if [[ -z "$user_name" ]]; then 
     errecho "ERROR: You must provide a username with the -u parameter." 
     usage 
     return 1 
   fi
```

```
response=$(aws iam list-access-keys \
    --user-name "$user name" \
    --output text \
    --query 'AccessKeyMetadata[].AccessKeyId')
  local error_code=${?}
  if [[ $error_code -ne 0 ]]; then
    aws_cli_error_log $error_code
    errecho "ERROR: AWS reports list-access-keys operation failed.$response"
    return 1
 fi
  echo "$response"
 return 0
\mathcal{L}
```
· Para obter detalhes da API, consulte ListAccessKeysem Referência de AWS CLI Comandos.

# ListUsers

O código de exemplo a seguir mostra como usar ListUsers.

AWS CLI com script Bash

```
a Note
```

```
# function errecho
## This function outputs everything sent to it to STDERR (standard error output).
function errecho() \{printf "%s\n" "$*" 1>&2
}
```

```
# function iam list users
## List the IAM users in the account.
## Returns:
#The list of users names
    And:
#0 - If the user already exists.
#1 - If the user doesn't exist.
#function iam_list_users() {
 local option OPTARG # Required to use getopts command in a function.
 local error code
 # bashsupport disable=BP5008
 function usage() \{echo "function iam_list_users"
   echo "Lists the AWS Identity and Access Management (IAM) user in the account."
   echo ""
 \mathcal{L}# Retrieve the calling parameters.
 while getopts "h" option; do
   case "${option}" in
     h)usage
      return 0
      \therefore\langle ? \rangleecho "Invalid parameter"
      usage
      return 1
       \mathcal{L}esac
 done
 export OPTIND=1
 local response
 response=$(aws iam list-users )--output text \
   --query "Users[].UserName")
 error\_code=\{?}
```

```
if [\t{matrix} $error_code -ne 0 ]]; then
    aws_cli_error_log $error_code
    errecho "ERROR: AWS reports list-users operation failed.$response"
    return 1
  fi
  echo "$response"
  return 0
\mathcal{L}
```
· Para obter detalhes da API, consulte ListUsersem Referência de AWS CLI Comandos.

### UpdateAccessKey

O código de exemplo a seguir mostra como usar UpdateAccessKey.

AWS CLI com script Bash

### **a** Note

```
# function iam_update_access_key
#
# This function can activate or deactivate an IAM access key for the specified IAM
user.
## Parameters:
#
      -u user_name -- The name of the user.
#-k access_key -- The access key to update.
#-- Activate the selected access key.
      -a\#-d-- Deactivate the selected access key.
#
# Example:
#
      # To deactivate the selected access key for IAM user Bob
#
      iam_update_access_key -u Bob -k AKIAIOSFODNN7EXAMPLE -d
```

```
#
# Returns:
# 0 - If successful.
# 1 - If it fails.
###############################################################################
function iam update access key() \{ local user_name access_key status response 
  local option OPTARG # Required to use getopts command in a function. 
   local activate_flag=false deactivate_flag=false 
  # bashsupport disable=BP5008 
  function usage() { 
     echo "function iam_update_access_key" 
     echo "Updates the status of an AWS Identity and Access Management (IAM) access 
  key for the specified IAM user" 
     echo " -u user_name The name of the user." 
     echo " -k access_key The access key to update." 
    echo " -a \overline{a} Activate the access key."
     echo " -d Deactivate the access key." 
     echo "" 
  } 
   # Retrieve the calling parameters. 
     while getopts "u:k:adh" option; do 
       case "${option}" in 
        u) user_name="${OPTARG}" ;;
         k) access_key="${OPTARG}" ;; 
        a) activate_flag=true ;;
         d) deactivate_flag=true ;; 
         h) 
           usage 
           return 0 
           ;; 
        \langle ? \rangle echo "Invalid parameter" 
           usage 
           return 1 
           ;; 
       esac 
     done 
     export OPTIND=1 
    # Validate input parameters 
     if [[ -z "$user_name" ]]; then
```

```
 errecho "ERROR: You must provide a username with the -u parameter." 
      usage 
      return 1 
    fi 
    if [[ -z "$access_key" ]]; then 
      errecho "ERROR: You must provide an access key with the -k parameter." 
      usage 
      return 1 
    fi 
    # Ensure that only -a or -d is specified 
    if [[ "$activate_flag" == true && "$deactivate_flag" == true ]]; then 
      errecho "ERROR: You cannot specify both -a (activate) and -d (deactivate) at 
 the same time." 
      usage 
     return 1 
   fi 
    # If neither -a nor -d is provided, return an error 
    if [[ "$activate_flag" == false && "$deactivate_flag" == false ]]; then 
      errecho "ERROR: You must specify either -a (activate) or -d (deactivate)." 
      usage 
     return 1 
   fi 
    # Determine the status based on the flag 
    if [[ "$activate_flag" == true ]]; then 
      status="Active" 
    elif [[ "$deactivate_flag" == true ]]; then 
      status="Inactive" 
   fi 
    iecho "Parameters:\n" 
    iecho " Username: $user_name" 
    iecho " Access key: $access_key" 
    iecho " New status: $status" 
    iecho "" 
    # Update the access key status 
    response=$(aws iam update-access-key \ 
      --user-name "$user_name" \ 
      --access-key-id "$access_key" \ 
      --status "$status" 2>&1)
```

```
 local error_code=${?} 
     if [[ $error_code -ne 0 ]]; then 
       aws_cli_error_log $error_code 
       errecho "ERROR: AWS reports update-access-key operation failed.\n$response" 
       return 1 
     fi 
     iecho "update-access-key response: $response" 
     iecho 
     return 0
}
```
• Para obter detalhes da API, consulte [UpdateAccessKeye](https://docs.aws.amazon.com/goto/aws-cli/iam-2010-05-08/UpdateAccessKey)m Referência de AWS CLI Comandos.

# Exemplos do Amazon S3 usando o script AWS CLI Bash

Os exemplos de código a seguir mostram como realizar ações e implementar cenários comuns usando o script AWS Command Line Interface with Bash com o Amazon S3.

As noções básicas são exemplos de código que mostram como realizar as operações essenciais em um serviço.

Ações são trechos de código de programas maiores e devem ser executadas em contexto. Embora as ações mostrem como chamar perfis de serviço individuais, você pode ver as ações no contexto em seus cenários relacionados.

Cada exemplo inclui um link para o código-fonte completo, em que você pode encontrar instruções sobre como configurar e executar o código.

Tópicos

- [Conceitos básicos](#page-13278-0)
- [Ações](#page-13270-0)

# Conceitos básicos

Conheça os conceitos básicos

O exemplo de código a seguir mostra como:

- Criar um bucket e fazer upload de um arquivo para ele.
- · Baixar um objeto de um bucket.
- Copiar um objeto em uma subpasta em um bucket.
- Listar os objetos em um bucket.
- Excluir os objetos do bucket e o bucket.

## AWS CLI com script Bash

## **a** Note

```
# function s3_getting_started
#
# This function creates, copies, and deletes S3 buckets and objects.
## Returns:
#0 - If successful.
#
     1 - If an error occurred.
function s3_getting_started() {
 \{if [ "$BUCKET_OPERATIONS_SOURCED" != "True" ]; then
    cd bucket-lifecycle-operations || exit
    source ./bucket_operations.sh
    cd \ldotsfi
 }
 echo_repeat "*" 88
```

```
 echo "Welcome to the Amazon S3 getting started demo." 
 echo_repeat "*" 88 
    echo "A unique bucket will be created by appending a Universally Unique 
 Identifier to a bucket name prefix." 
    echo -n "Enter a prefix for the S3 bucket that will be used in this demo: " 
    get_input 
    bucket_name_prefix=$get_input_result 
 local bucket_name 
  bucket_name=$(generate_random_name "$bucket_name_prefix") 
 local region_code 
 region_code=$(aws configure get region) 
 if create_bucket -b "$bucket_name" -r "$region_code"; then 
    echo "Created demo bucket named $bucket_name" 
 else 
    errecho "The bucket failed to create. This demo will exit." 
   return 1 
 fi 
 local file_name 
 while [ -z "$file_name" ]; do 
    echo -n "Enter a file you want to upload to your bucket: " 
    get_input 
   file_name=$get_input_result 
   if [ ! -f "$file_name" ]; then 
      echo "Could not find file $file_name. Are you sure it exists?" 
      file_name="" 
   fi 
  done 
 local key 
  key="$(basename "$file_name")" 
 local result=0 
 if copy_file_to_bucket "$bucket_name" "$file_name" "$key"; then 
    echo "Uploaded file $file_name into bucket $bucket_name with key $key." 
 else 
   result=1 
 fi 
 local destination_file 
 destination_file="$file_name.download"
```

```
 if yes_no_input "Would you like to download $key to the file $destination_file? 
 (y/n) "; then
     if download_object_from_bucket "$bucket_name" "$destination_file" "$key"; then 
       echo "Downloaded $key in the bucket $bucket_name to the file 
  $destination_file." 
     else 
       result=1 
     fi 
   fi 
   if yes_no_input "Would you like to copy $key a new object key in your bucket? (y/
n) "; then 
     local to_key 
     to_key="demo/$key" 
     if copy_item_in_bucket "$bucket_name" "$key" "$to_key"; then 
       echo "Copied $key in the bucket $bucket_name to the $to_key." 
     else 
       result=1 
     fi 
   fi 
   local bucket_items 
   bucket_items=$(list_items_in_bucket "$bucket_name") 
   # shellcheck disable=SC2181 
   if [[ $? -ne 0 ]]; then 
     result=1 
   fi 
   echo "Your bucket contains the following items." 
   echo -e "Name\t\tSize" 
   echo "$bucket_items" 
   if yes_no_input "Delete the bucket, $bucket_name, as well as the objects in it? 
 (y/n) "; then
     bucket_items=$(echo "$bucket_items" | cut -f 1) 
     if delete_items_in_bucket "$bucket_name" "$bucket_items"; then 
       echo "The following items were deleted from the bucket $bucket_name" 
       echo "$bucket_items" 
     else 
       result=1 
     fi
```

```
if delete_bucket "$bucket_name"; then
      echo "Deleted the bucket $bucket name"
    else
      result=1fi
  fi
  return $result
\mathcal{L}
```
As funções do Amazon S3 usadas nesse cenário.

```
# function create-bucket
## This function creates the specified bucket in the specified AWS Region, unless
# it already exists.
\## Parameters:
      -b bucket_name -- The name of the bucket to create.
#-r region_code -- The code for an AWS Region in which to
#
                      create the bucket.
#
## Returns:
      The URL of the bucket that was created.
\#And:
#0 - If successful.
#
      1 - If it fails.
#
function create_bucket() {
 local bucket_name region_code response
 local option OPTARG # Required to use getopts command in a function.
 # bashsupport disable=BP5008
 function usage() \{echo "function create_bucket"
   echo "Creates an Amazon S3 bucket. You must supply a bucket name:"
   echo " -b bucket_name The name of the bucket. It must be globally unique."
   echo " [-r region_code] The code for an AWS Region in which the bucket is
created."
   echo ""
 }
```

```
 # Retrieve the calling parameters. 
   while getopts "b:r:h" option; do 
     case "${option}" in 
       b) bucket_name="${OPTARG}" ;; 
       r) region_code="${OPTARG}" ;; 
       h) 
         usage 
         return 0 
         ;; 
      \langle ? \rangle echo "Invalid parameter" 
         usage 
         return 1 
         ;; 
     esac 
   done 
   if [[ -z "$bucket_name" ]]; then 
     errecho "ERROR: You must provide a bucket name with the -b parameter." 
     usage 
     return 1 
   fi 
  local bucket config arg
   # A location constraint for "us-east-1" returns an error. 
   if [[ -n "$region_code" ]] && [[ "$region_code" != "us-east-1" ]]; then 
     bucket_config_arg="--create-bucket-configuration LocationConstraint=
$region_code" 
   fi 
   iecho "Parameters:\n" 
   iecho " Bucket name: $bucket_name" 
   iecho " Region code: $region_code" 
   iecho "" 
   # If the bucket already exists, we don't want to try to create it. 
   if (bucket_exists "$bucket_name"); then 
     errecho "ERROR: A bucket with that name already exists. Try again." 
     return 1 
   fi 
   # shellcheck disable=SC2086 
   response=$(aws s3api create-bucket \
```

```
--bucket "$bucket_name" \
   $bucket_config_arg)
 # shellcheck disable=SC2181
 if [ [  ${?} -ne [ 0  ] ]; then
   errecho "ERROR: AWS reports create-bucket operation failed. \n$response"
   return 1
 fi
\mathcal{L}# function copy_file_to_bucket
## This function creates a file in the specified bucket.
## Parameters:
      $1 - The name of the bucket to copy the file to.
#$2 - The path and file name of the local file to copy to the bucket.
#$3 - The key (name) to call the copy of the file in the bucket.
### Returns:
      0 - If successful.#1 - If it fails.
#function copy file to bucket() {
 local response bucket_name source_file destination_file_name
 bucket name=$1
 source file=$2
 destination_file_name=$3
 response=\$(aws s3api put-object \ \--bucket "$bucket name" \
   --body "$source_file" \
   --key "$destination_file_name")
 # shellcheck disable=SC2181
 if [ [  ${?} -ne 0 ] ; then
   errecho "ERROR: AWS reports put-object operation failed. \n$response"
   return 1
 fi
\mathcal{L}# function download_object_from_bucket
```
 $#$ 

```
# This function downloads an object in a bucket to a file.
## Parameters:
#$1 - The name of the bucket to download the object from.
      $2 - The path and file name to store the downloaded bucket.
#$3 - The key (name) of the object in the bucket.
### Returns:
      0 - If successful.#1 - If it fails.
#function download_object_from_bucket() {
 local bucket name=$1
 local destination_file_name=$2
 local object_name=$3
 local response
 response=$(aws s3api get-object)
   --bucket "$bucket_name" \
   --key "$object name" \
   "$destination_file_name")
 # shellcheck disable=SC2181
 if \lceil \int \frac{1}{3} \rceil -ne 0 11; then
   errecho "ERROR: AWS reports put-object operation failed. \n$response"
   return 1
 fi
\mathcal{L}# function copy_item_in_bucket
## This function creates a copy of the specified file in the same bucket.
## Parameters:
      $1 - The name of the bucket to copy the file from and to.
##$2 - The key of the source file to copy.
      $3 - The key of the destination file.
### Returns:
      0 - If successful.
#1 - If it fails.
#
```

```
function copy_item_in_bucket() {
 local bucket name=$1
 local source key=$2
 local destination_key=$3
 local response
 response=$(aws s3api copy-object \
   --bucket "$bucket_name" \
   --copy-source "$bucket_name/$source_key" \
   --key "$destination_key")
 # shellcheck disable=SC2181
 if [I $? -ne 0 ]; then
   errecho "ERROR: AWS reports s3api copy-object operation failed. \n$response"
   return 1
 fi
\mathcal{L}# function list_items_in_bucket
# This function displays a list of the files in the bucket with each file's
# size. The function uses the --query parameter to retrieve only the key and
# size fields from the Contents collection.
## Parameters:
#$1 - The name of the bucket.
## Returns:
       The list of files in text format.
#And:#0 - If successful.#1 - If it fails.
#function list_items_in_bucket() {
 local bucket name=$1
 local response
 response=$(aws s3api list-objects \
   --bucket "$bucket_name" \
   --output text \
   --query 'Contents[]. {Key: Key, Size: Size}')
 # shellcheck disable=SC2181
```

```
if [ [  ${?} -eq 0 ] ; then
   echo "$response"
 else
   errecho "ERROR: AWS reports s3api list-objects operation failed. \n$response"
   return 1
 fi
\mathcal{L}# function delete_items_in_bucket
## This function deletes the specified list of keys from the specified bucket.
## Parameters:
       $1 - The name of the bucket.
#$2 - A list of keys in the bucket to delete.
## Returns:
       0 - If successful.
#1 - If it fails.
\boldsymbol{\#}function delete_items_in_bucket() {
 local bucket_name=$1
 local keys=$2
 local response
 # Create the JSON for the items to delete.
 local delete items
 delete_items="{\"Objects\":["
 for key in $keys; do
   delete_items="$delete_items{\"Key\": \"$key\"},"
 done
 delete_items=${delete_items%?} # Remove the final comma.
 delete_items="$delete_items]}"
 response=$(aws s3api delete-objects \
   --bucket "$bucket_name" \
   --delete "$delete_items")
 # shellcheck disable=SC2181
 if [\begin{bmatrix} $? -ne @ ] \end{bmatrix}; then
   errecho "ERROR: AWS reports s3api delete-object operation failed. \n$response"
   return 1
 fi
```
 $\mathcal{L}$ 

```
# function delete_bucket
## This function deletes the specified bucket.
## Parameters:
      $1 - The name of the bucket.
## Returns:
     0 - If successful.
#1 - If it fails.
#function delete bucket() {
 local bucket_name=$1
 local response
 response=$(aws s3api delete-bucket)
   --bucket "$bucket_name")
 # shellcheck disable=SC2181
 if [I $? -ne 0 ]; then
  errecho "ERROR: AWS reports s3api delete-bucket failed. \n$response"
  return 1
 fi
\mathcal{F}
```
- · Para obter detalhes da API, consulte os tópicos a seguir na Referência de comandos da AWS CLI.
	- CopyObject
	- CreateBucket
	- DeleteBucket
	- DeleteObjects
	- GetObject
	- ListObjectsV2
	- PutObject

# Ações

# CopyObject

O código de exemplo a seguir mostra como usar CopyObject.

```
AWS CLI com script Bash
```
# (i) Note

```
# function errecho
## This function outputs everything sent to it to STDERR (standard error output).
function errecho() {
 printf "%s\n" "$*" 1>&2
\mathcal{F}# function copy_item_in_bucket
#
# This function creates a copy of the specified file in the same bucket.
## Parameters:
#$1 - The name of the bucket to copy the file from and to.
#
     $2 - The key of the source file to copy.
\#$3 - The key of the destination file.
## Returns:
     0 - If successful.
#1 - If it fails.
#function copy_item_in_bucket() {
 local bucket_name=$1
 local source_key=$2
 local destination_key=$3
 local response
```

```
response=$(aws s3api copy-object)
    --bucket "$bucket name" \
    --copy-source "$bucket name/$source key" \
    --key "$destination_key")
 # shellcheck disable=SC2181
 if [I $? -ne 0 ]; then
    errecho "ERROR: AWS reports s3api copy-object operation failed. \n$response"
    return 1
 fi
\mathcal{L}
```
· Para obter detalhes da API, consulte CopyObjectem Referência de AWS CLI Comandos.

# CreateBucket

O código de exemplo a seguir mostra como usar CreateBucket.

AWS CLI com script Bash

#### **a** Note

```
# function iecho
\## This function enables the script to display the specified text only if
# the global variable $VERBOSE is set to true.
function iecho() {
 if [\t{S} \text{VERBOSE} == true ]; then
  echo "$@"
fi
\mathcal{F}# function errecho
#
```

```
# This function outputs everything sent to it to STDERR (standard error output).
function errecho() {
 printf "%s\n" "$*" 1>&2
\mathcal{L}# function create-bucket
## This function creates the specified bucket in the specified AWS Region, unless
# it already exists.
## Parameters:
      -b bucket_name -- The name of the bucket to create.
#-r region_code -- The code for an AWS Region in which to
#create the bucket.
### Returns:
      The URL of the bucket that was created.
#And:#0 - If successful.
#1 - If it fails.
#function create bucket() {
 local bucket name region code response
 local option OPTARG # Required to use getopts command in a function.
 # bashsupport disable=BP5008
 function usage() \{echo "function create_bucket"
   echo "Creates an Amazon S3 bucket. You must supply a bucket name:"
   echo " -b bucket name The name of the bucket. It must be globally unique."
   echo " [-r region_code] The code for an AWS Region in which the bucket is
 created."
   echo ""
 \mathcal{L}# Retrieve the calling parameters.
 while getopts "b:r:h" option; do
   case "${option}" in
     b) bucket_name="${OPTARG}";
     r) region_code="${OPTARG}";;
     h)usage
```

```
 return 0 
         ;; 
      \langle ? \rangle echo "Invalid parameter" 
         usage 
         return 1 
         ;; 
     esac 
   done 
   if [[ -z "$bucket_name" ]]; then 
     errecho "ERROR: You must provide a bucket name with the -b parameter." 
     usage 
     return 1 
   fi 
   local bucket_config_arg 
   # A location constraint for "us-east-1" returns an error. 
   if [[ -n "$region_code" ]] && [[ "$region_code" != "us-east-1" ]]; then 
     bucket_config_arg="--create-bucket-configuration LocationConstraint=
$region code"
   fi 
   iecho "Parameters:\n" 
  iecho " Bucket name: $bucket name"
   iecho " Region code: $region_code" 
   iecho "" 
   # If the bucket already exists, we don't want to try to create it. 
   if (bucket_exists "$bucket_name"); then 
     errecho "ERROR: A bucket with that name already exists. Try again." 
     return 1 
   fi 
   # shellcheck disable=SC2086 
   response=$(aws s3api create-bucket \ 
     --bucket "$bucket_name" \ 
     $bucket_config_arg) 
   # shellcheck disable=SC2181 
   if [[ ${?} -ne 0 ]]; then 
     errecho "ERROR: AWS reports create-bucket operation failed.\n$response" 
     return 1 
   fi
```
· Para obter detalhes da API, consulte CreateBucketem Referência de AWS CLI Comandos.

### **DeleteBucket**

 $\mathcal{L}$ 

O código de exemplo a seguir mostra como usar DeleteBucket.

AWS CLI com script Bash

### **a** Note

```
# function errecho
## This function outputs everything sent to it to STDERR (standard error output).
function errecho() {
 printf "%s\n" "$*" 1>&2
\mathcal{L}# function delete_bucket
#
# This function deletes the specified bucket.
## Parameters:
    $1 - The name of the bucket.
## Returns:
    0 - If successful.
#1 - If it fails.
#function delete_bucket() {
 local bucket_name=$1
 local response
```

```
response=$(aws s3api delete-bucket \
    --bucket "$bucket name")
  # shellcheck disable=SC2181
  if [I $? -ne 0 ]; then
    errecho "ERROR: AWS reports s3api delete-bucket failed. \n$response"
    return 1
  fi
\mathcal{L}
```
· Para obter detalhes da API, consulte DeleteBucketem Referência de AWS CLI Comandos.

### DeleteObject

O código de exemplo a seguir mostra como usar DeleteObject.

AWS CLI com script Bash

```
a Note
```

```
# function errecho
## This function outputs everything sent to it to STDERR (standard error output).
function errecho() {
 printf "%s\n" "$*" 1>&2
\mathcal{L}# function delete_item_in_bucket
## This function deletes the specified file from the specified bucket.
#
# Parameters:
    $1 - The name of the bucket.
#
```

```
$2 - The key (file name) in the bucket to delete.
## Returns:
      0 - If successful.#1 - If it fails.
#function delete_item_in_bucket() {
 local bucket_name=$1
 local key=$2
 local response
 response=$(aws s3api delete-object \
   --bucket "$bucket_name" \
   --key "$key")
 # shellcheck disable=SC2181
 if [I $? -ne 0 ]; then
   errecho "ERROR: AWS reports s3api delete-object operation failed. \n$response"
   return 1
 fi
\mathcal{L}
```
· Para obter detalhes da API, consulte DeleteObjectem Referência de AWS CLI Comandos.

### DeleteObjects

O código de exemplo a seguir mostra como usar DeleteObjects.

AWS CLI com script Bash

### **a** Note

```
# function errecho
#
# This function outputs everything sent to it to STDERR (standard error output).
```

```
function errecho() {
 printf "%s\n" "$*" 1>&2
\mathcal{L}# function delete items in bucket
## This function deletes the specified list of keys from the specified bucket.
## Parameters:
      $1 - The name of the bucket.
##$2 - A list of keys in the bucket to delete.
# Returns:
      0 - If successful.#1 - If it fails.
#function delete_items_in_bucket() {
 local bucket_name=$1
 local keys=$2
 local response
 # Create the JSON for the items to delete.
 local delete items
 delete items="{\"Objects\":["
 for key in $keys; do
   delete_items="$delete_items{\"Key\": \"$key\"},"
 done
 delete_items=${delete_items%?} # Remove the final comma.
 delete_items="$delete_items]}"
 response=$(aws s3api delete-objects \
   --bucket "$bucket_name" \
   --delete "$delete_items")
 # shellcheck disable=SC2181
 if [I $? -ne 0 ]; then
   errecho "ERROR: AWS reports s3api delete-object operation failed. \n$response"
   return 1
 fi
\mathcal{F}
```
· Para obter detalhes da API, consulte DeleteObjectsem Referência de AWS CLI Comandos.

# GetObject

O código de exemplo a seguir mostra como usar GetObject.

AWS CLI com script Bash

## a Note

```
# function errecho
## This function outputs everything sent to it to STDERR (standard error output).
function errecho() {
 printf "%s\n" "$*" 1>&2
\mathcal{L}# function download_object_from_bucket
#
# This function downloads an object in a bucket to a file.
## Parameters:
#
     $1 - The name of the bucket to download the object from.
#
     $2 - The path and file name to store the downloaded bucket.
#
     $3 - The key (name) of the object in the bucket.
#
# Returns:
#0 - If successful.
     1 - If it fails.
function download_object_from_bucket() {
 local bucket_name=$1
 local destination_file_name=$2
 local object_name=$3
 local response
 response=$(aws s3api get-object \
  --bucket "$bucket_name" \
```

```
--key "$object_name" \
    "$destination file name")
  # shellcheck disable=SC2181
  if [ [  ${?} -ne [ 0  ] ]; then
    errecho "ERROR: AWS reports put-object operation failed. \n$response"
    return 1
  fi
\mathcal{L}
```
· Para obter detalhes da API, consulte GetObjectem Referência de AWS CLI Comandos.

# **HeadBucket**

O código de exemplo a seguir mostra como usar HeadBucket.

### AWS CLI com script Bash

```
a Note
```

```
# function bucket_exists
\## This function checks to see if the specified bucket already exists.
#
# Parameters:
#$1 - The name of the bucket to check.
## Returns:
#0 - If the bucket already exists.
#
     1 - If the bucket doesn't exist.
function bucket_exists() {
 local bucket_name
 bucket_name=$1
 # Check whether the bucket already exists.
```

```
# We suppress all output - we're interested only in the return code.
  if aws s3api head-bucket \setminus--bucket "$bucket_name" \
    >/dev/null 2>&1; then
    return 0 # 0 in Bash script means true.
  else
    return 1 # 1 in Bash script means false.
  fi
\mathcal{L}
```
· Para obter detalhes da API, consulte HeadBucketem Referência de AWS CLI Comandos.

## ListObjectsV2

O código de exemplo a seguir mostra como usar ListObjectsV2.

AWS CLI com script Bash

#### **a** Note

```
# function errecho
\## This function outputs everything sent to it to STDERR (standard error output).
function errecho() {
 printf "%s\n" "$*" 1>&2
\mathcal{L}# function list_items_in_bucket
#
# This function displays a list of the files in the bucket with each file's
# size. The function uses the --query parameter to retrieve only the key and
# size fields from the Contents collection.
```

```
#
# Parameters:
# $1 - The name of the bucket.
#
# Returns:
# The list of files in text format.
# And:
# 0 - If successful.
# 1 - If it fails.
###############################################################################
function list_items_in_bucket() { 
   local bucket_name=$1 
  local response 
  response=$(aws s3api list-objects \ 
     --bucket "$bucket_name" \ 
     --output text \ 
     --query 'Contents[].{Key: Key, Size: Size}') 
   # shellcheck disable=SC2181 
   if [[ ${?} -eq 0 ]]; then 
     echo "$response" 
  else 
     errecho "ERROR: AWS reports s3api list-objects operation failed.\n$response" 
    return 1 
  fi
}
```
• Para obter detalhes da API, consulte [ListObjectsV2](https://docs.aws.amazon.com/goto/aws-cli/s3-2006-03-01/ListObjectsV2) na Referência de AWS CLI Comandos.

# **PutObject**

O código de exemplo a seguir mostra como usar PutObject.

AWS CLI com script Bash

## **a** Note
```
# function errecho
## This function outputs everything sent to it to STDERR (standard error output).
function errecho() {
 printf "%s\n" "$*" 1>&2
\mathcal{L}# function copy_file_to_bucket
# This function creates a file in the specified bucket.
## Parameters:
#$1 - The name of the bucket to copy the file to.
      $2 - The path and file name of the local file to copy to the bucket.
##$3 - The key (name) to call the copy of the file in the bucket.
## Returns:
      0 - If successful.#1 - If it fails.
#function copy_file_to_bucket() {
 local response bucket_name source_file destination_file_name
 bucket name=$1
 source_file=$2
 destination_file_name=$3
 response=$(aws s3api put-object)
   --bucket "$bucket_name" \
   --body "$source_file" \
   --key "$destination file name")
 # shellcheck disable=SC2181
 if [ [  ${?} -ne 0 ] ; then
   errecho "ERROR: AWS reports put-object operation failed. \n$response"
   return 1
 fi
\mathcal{L}
```
· Para obter detalhes da API, consulte PutObjectem Referência de AWS CLI Comandos.

# AWS STS exemplos de uso AWS CLI com o script Bash

Os exemplos de código a seguir mostram como realizar ações e implementar cenários comuns usando o script AWS Command Line Interface with Bash with AWS STS.

Ações são trechos de código de programas maiores e devem ser executadas em contexto. Embora as ações mostrem como chamar perfis de serviço individuais, você pode ver as ações no contexto em seus cenários relacionados.

Cada exemplo inclui um link para o código-fonte completo, em que você pode encontrar instruções sobre como configurar e executar o código.

Tópicos

• [Ações](#page-13270-0)

# Ações

# **AssumeRole**

O código de exemplo a seguir mostra como usar AssumeRole.

AWS CLI com script Bash

# **a** Note

```
###############################################################################
# function iecho
#
# This function enables the script to display the specified text only if
# the global variable $VERBOSE is set to true.
###############################################################################
function iecho() { 
  if [ $VERBOSE == true ]; then
     echo "$@" 
   fi
}
```

```
# function errecho
## This function outputs everything sent to it to STDERR (standard error output).
function errecho() {
 printf "%s\n" "$*" 1>&2
\mathcal{L}# function sts_assume_role
## This function assumes a role in the AWS account and returns the temporary
# credentials.
## Parameters:
      -n role_session_name -- The name of the session.
##-r role_arn -- The ARN of the role to assume.
## Returns:
#[access_key_id, secret_access_key, session_token]
\#And:
      0 - If successful.
#1 - If an error occurred.
#function sts_assume_role() {
 local role_session_name role_arn response
 local option OPTARG # Required to use getopts command in a function.
 # bashsupport disable=BP5008
 function usage() \{echo "function sts assume role"
   echo "Assumes a role in the AWS account and returns the temporary credentials:"
   echo " -n role_session_name -- The name of the session."
   echo " -r role arn -- The ARN of the role to assume."
   echo ""
 \mathcal{L}while getopts n: r:h option; do
   case "${option}" in
    n) role_session_name=${OPTARG} ;;
    r) role_arn=${OPTARG} ;;
    h)usage
```

```
 return 0 
          ;; 
       \langle ? \rangle echo "Invalid parameter" 
          usage 
          return 1 
          ;; 
     esac 
   done 
   response=$(aws sts assume-role \ 
     --role-session-name "$role_session_name" \ 
     --role-arn "$role_arn" \ 
     --output text \ 
     --query "Credentials.[AccessKeyId, SecretAccessKey, SessionToken]") 
   local error_code=${?} 
   if [[ $error_code -ne 0 ]]; then 
     aws_cli_error_log $error_code 
     errecho "ERROR: AWS reports create-role operation failed.\n$response" 
     return 1 
   fi 
   echo "$response" 
   return 0
}
```
• Para obter detalhes da API, consulte [AssumeRolee](https://docs.aws.amazon.com/goto/aws-cli/sts-2011-06-15/AssumeRole)m Referência de AWS CLI Comandos.

# Exemplos de código para o SDK para C++

Os exemplos de código a seguir mostram como usar o AWS SDK for C++ with AWS.

As noções básicas são exemplos de código que mostram como realizar as operações essenciais em um serviço.

Ações são trechos de código de programas maiores e devem ser executadas em contexto. Embora as ações mostrem como chamar perfis de serviço individuais, você pode ver as ações no contexto em seus cenários relacionados.

Cenários são exemplos de código que mostram como realizar tarefas específicas chamando várias funções dentro de um serviço ou combinadas com outros Serviços da AWS.

Alguns serviços contêm categorias de exemplo adicionais que mostram como aproveitar bibliotecas ou funções específicas do serviço.

# Mais atributos

- Guia do desenvolvedor do [SDK for C++](https://docs.aws.amazon.com/sdk-for-cpp/v1/developer-guide/welcome.html) Saiba mais sobre como usar o C++ com o. AWS
- [Centro do desenvolvedor da AWS](https://aws.amazon.com/developer/code-examples/?awsf.sdk-code-examples-programming-language=programming-language%23c-plusplus) : exemplos de código que você pode filtrar por categoria ou pesquisa de texto completo.
- [AWS Exemplos de SDK](https://github.com/awsdocs/aws-doc-sdk-examples) GitHub repositório com código completo nos idiomas preferidos. Inclui instruções para configurar e executar o código.

# **Servicos**

- [Exemplos de ACM usando SDK for C++](#page-15017-0)
- [Exemplos de API Gateway usando SDK for C++](#page-15047-0)
- [Exemplos do Aurora usando o SDK para C++](#page-15048-0)
- [Exemplos do Auto Scaling usando o SDK para C++](#page-15092-0)
- [CloudTrail exemplos de uso do SDK para C++](#page-15123-0)
- [CloudWatch exemplos de uso do SDK para C++](#page-15128-0)
- [CloudWatch Exemplos de registros usando o SDK for C++](#page-15139-0)
- [CodeBuild exemplos de uso do SDK para C++](#page-15143-0)
- [Exemplos do Provedor de Identidade do Amazon Cognito usando o SDK para C++](#page-15148-0)
- [Exemplos do DynamoDB usando o SDK para C++](#page-15171-0)
- [EC2 Exemplos da Amazon usando o SDK for C++](#page-15250-0)
- [EventBridge exemplos de uso do SDK para C++](#page-15284-0)
- [AWS Glue exemplos de uso do SDK para C++](#page-15288-0)
- [HealthImaging exemplos de uso do SDK para C++](#page-15327-0)
- [Exemplos do IAM usando o SDK para C++](#page-15362-0)
- [AWS IoT exemplos de uso do SDK para C++](#page-15403-0)
- [AWS IoT data exemplos de uso do SDK para C++](#page-15445-0)
- [Exemplos do Lambda usando o SDK para C++](#page-15447-0)
- [MediaConvert exemplos de uso do SDK para C++](#page-15472-0)
- [Exemplos do Amazon RDS usando o SDK para C++](#page-15481-0)
- [Exemplos de serviços de dados do Amazon RDS usando SDK para C++](#page-15518-0)
- [Exemplos do Amazon Rekognition usando SDK para C++](#page-15519-0)
- [Exemplos do Amazon S3 usando o SDK para C++](#page-15524-0)
- [Exemplos do Secrets Manager usando o SDK para C++](#page-15607-0)
- [Exemplos do Amazon SES usando o SDK para C++](#page-15609-0)
- [Exemplos do Amazon SNS usando o SDK para C++](#page-15631-0)
- [Exemplos do Amazon SQS usando o SDK para C++](#page-15673-0)
- [AWS STS exemplos de uso do SDK para C++](#page-15710-0)
- [Exemplos de Amazon Transcribe Streaming usando SDK para C++](#page-15711-0)

# <span id="page-15017-0"></span>Exemplos de ACM usando SDK for C++

Os exemplos de código a seguir mostram como realizar ações e implementar cenários comuns usando o AWS SDK for C++ com o ACM.

Ações são trechos de código de programas maiores e devem ser executadas em contexto. Embora as ações mostrem como chamar perfis de serviço individuais, você pode ver as ações no contexto em seus cenários relacionados.

Cada exemplo inclui um link para o código-fonte completo, em que você pode encontrar instruções sobre como configurar e executar o código.

Tópicos

• [Ações](#page-13270-0)

Ações

# **AddTagsToCertificate**

O código de exemplo a seguir mostra como usar AddTagsToCertificate.

# SDK para C++

# **a** Note

```
//! Add tags to an AWS Certificate Manager (ACM) certificate.
/*! 
  \param certificateArn: The Amazon Resource Name (ARN) of a certificate. 
  \param tagKey: The key for the tag. 
  \param tagValue: The value for the tag. 
  \param clientConfiguration: AWS client configuration. 
  \return bool: Function succeeded. 
  */
bool AwsDoc::ACM::addTagsToCertificate(const Aws::String &certificateArn, 
                                          const Aws::String &tagKey, 
                                          const Aws::String &tagValue, 
                                          const Aws::Client::ClientConfiguration 
  &clientConfiguration) { 
     Aws::ACM::ACMClient acmClient(clientConfiguration); 
     Aws::ACM::Model::AddTagsToCertificateRequest request; 
    Aws::Vector<Aws::ACM::Model::Tag> tags;
    Aws::ACM::Model::Tag tag;
     tag.WithKey(tagKey).WithValue(tagValue); 
     tags.push_back(tag); 
     request.WithCertificateArn(certificateArn).WithTags(tags); 
     Aws::ACM::Model::AddTagsToCertificateOutcome outcome = 
             acmClient.AddTagsToCertificate(request); 
     if (!outcome.IsSuccess()) { 
         std::cerr << "Error: addTagsToCertificate: " << 
                    outcome.GetError().GetMessage() << std::endl; 
     } 
     else { 
         std::cout << "Success: Tag with key '" << tagKey << 
                    "' and value '" << tagValue <<
```

```
 "' added to certificate with ARN '" << 
                    certificateArn << "'." << std::endl; 
     } 
     return outcome.IsSuccess();
}
```
• Para obter detalhes da API, consulte [AddTagsToCertificatea](https://docs.aws.amazon.com/goto/SdkForCpp/acm-2015-12-08/AddTagsToCertificate) Referência AWS SDK for C++ da API.

# **DeleteCertificate**

O código de exemplo a seguir mostra como usar DeleteCertificate.

### SDK para C++

### **a** Note

```
//! Delete an AWS Certificate Manager (ACM) certificate.
/*! 
  \param certificateArn: The Amazon Resource Name (ARN) of a certificate. 
  \param clientConfiguration: AWS client configuration. 
  \return bool: Function succeeded. 
  */
bool AwsDoc::ACM::deleteCertificate(const Aws::String &certificateArn, 
                                       const Aws::Client::ClientConfiguration 
  &clientConfiguration) { 
     Aws::ACM::ACMClient acmClient(clientConfiguration); 
     Aws::ACM::Model::DeleteCertificateRequest request; 
     request.WithCertificateArn(certificateArn); 
     Aws::ACM::Model::DeleteCertificateOutcome outcome = 
             acmClient.DeleteCertificate(request); 
     if (!outcome.IsSuccess()) {
```

```
 std::cerr << "Error: DeleteCertificate: " << 
                    outcome.GetError().GetMessage() << std::endl; 
     } 
     else { 
         std::cout << "Success: The certificate with the ARN '" << 
                    certificateArn << "' is deleted." << std::endl; 
     } 
     return outcome.IsSuccess();
}
```
• Para obter detalhes da API, consulte [DeleteCertificate](https://docs.aws.amazon.com/goto/SdkForCpp/acm-2015-12-08/DeleteCertificate)a Referência AWS SDK for C++ da API.

# **DescribeCertificate**

O código de exemplo a seguir mostra como usar DescribeCertificate.

SDK para C++

### **a** Note

```
//! Describe an AWS Certificate Manager (ACM) certificate.
/*! 
   \param certificateArn: The Amazon Resource Name (ARN) of a certificate. 
  \param clientConfiguration: AWS client configuration. 
  \return bool: Function succeeded. 
  */
bool AwsDoc::ACM::describeCertificate(const Aws::String &certificateArn, 
                                        const Aws::Client::ClientConfiguration 
  &clientConfiguration) { 
     Aws::ACM::ACMClient acm_client(clientConfiguration); 
     Aws::ACM::Model::DescribeCertificateRequest request; 
     request.WithCertificateArn(certificateArn); 
     Aws::ACM::Model::DescribeCertificateOutcome outcome = 
             acm_client.DescribeCertificate(request);
```

```
if (loutcome. IsSuccess()) {
       std::cerr << "Error: DescribeCertificate: " <<
                 outcome.GetError().GetMessage() << std::endl;
  \mathcal{L}else fAws::ACM::Model::CertificateDetail certificate =
               outcome.GetResult().GetCertificate();
       std::cout << "Success: Information about certificate "
                    "with ARN '" << certificateArn << "':" << std::endl <<
std::endl;
       std::cout << "ARN:
                                          " << certificate.GetCertificateArn()
                 << std::endl;
       std::cout << "Authority ARN:
                                          \frac{11}{2} <
                 certificate.GetCertificateAuthorityArn() << std::endl;
       std::cout << "Created at (GMT):
                                          " <certificate.GetCreatedAt().ToGmtString(
                         Aws::Utils::DateFormat::ISO_8601)
                 << std::endl:
       std::cout << "Domain name:
                                         " << certificate.GetDomainName()
                 << std::endl;
       Aws::Vector<Aws::ACM::Model::DomainValidation> options =
               certificate.GetDomainValidationOptions();
       if (loptions.empty()) {
           std::cout << std::endl << "Domain validation information: "
                     << std::endl << std::endl;
           for (auto &validation: options) {
               std::cout << " Domain name:
                                                          "<<validation.GetDomainName() << std::endl;
               const Aws::ACM::Model::ResourceRecord &record =
                       validation.GetResourceRecord();
                                                          " <<std::cout << " Resource record name:
                         record.GetName() << std::endl;
               Aws::ACM::Model::RecordType recordType = record.GetType();
               Aws::String type;
```

```
 switch (recordType) { 
                     case Aws::ACM::Model::RecordType::CNAME: 
                         type = "CNAME"; 
                         break; 
                     case Aws::ACM::Model::RecordType::NOT_SET: 
                         type = "Not set"; 
                         break; 
                     default: 
                         type = "Cannot determine."; 
                         break; 
 } 
                 std::cout << " Resource record type: " << type << 
                           std::endl; 
                 std::cout << " Resource record value: " << 
                           record.GetValue() << std::endl; 
                 std::cout << " Validation domain: " << 
                           validation.GetValidationDomain() << std::endl; 
                 Aws::Vector<Aws::String> emails = 
                         validation.GetValidationEmails(); 
                 if (!emails.empty()) { 
                     std::cout << " Validation emails:" << std::endl << 
                               std::endl; 
                     for (auto &email: emails) { 
                        std::cout << " " << email << std::endl;
1 1 1 1 1 1 1
                     std::cout << std::endl; 
 } 
                Aws::ACM::Model::ValidationMethod validationMethod =
                         validation.GetValidationMethod(); 
                 Aws::String method; 
                 switch (validationMethod) { 
                     case Aws::ACM::Model::ValidationMethod::DNS: 
                         method = "DNS"; 
                         break; 
                     case Aws::ACM::Model::ValidationMethod::EMAIL:
```

```
 method = "Email"; 
                         break; 
                     case Aws::ACM::Model::ValidationMethod::NOT_SET: 
                         method = "Not set"; 
                         break; 
                     default: 
                         method = "Cannot determine"; 
 } 
                 std::cout << " Validation method: " << 
                           method << std::endl; 
                 Aws::ACM::Model::DomainStatus domainStatus = 
                         validation.GetValidationStatus(); 
                 Aws::String status; 
                 switch (domainStatus) { 
                    case Aws::ACM::Model::DomainStatus::FAILED:
                         status = "Failed"; 
                         break; 
                     case Aws::ACM::Model::DomainStatus::NOT_SET: 
                         status = "Not set"; 
                         break; 
                     case Aws::ACM::Model::DomainStatus::PENDING_VALIDATION: 
                         status = "Pending validation"; 
                         break; 
                     case Aws::ACM::Model::DomainStatus::SUCCESS: 
                         status = "Success"; 
                         break; 
                     default: 
                         status = "Cannot determine"; 
 } 
                 std::cout << " Domain validation status: " << status << 
                           std::endl << std::endl; 
 } 
        } 
         Aws::Vector<Aws::ACM::Model::ExtendedKeyUsage> usages = 
                 certificate.GetExtendedKeyUsages(); 
        if (!usages.empty()) \{ std::cout << std::endl << "Extended key usages:" <<
```

```
 std::endl << std::endl; 
            for (auto &usage: usages) { 
                Aws::ACM::Model::ExtendedKeyUsageName usageName =
                          usage.GetName(); 
                 Aws::String name; 
                 switch (usageName) { 
                    case Aws::ACM::Model::ExtendedKeyUsageName::ANY:
                         name = "Any";
                          break; 
                     case Aws::ACM::Model::ExtendedKeyUsageName::CODE_SIGNING: 
                          name = "Code signing"; 
                          break; 
                     case Aws::ACM::Model::ExtendedKeyUsageName::CUSTOM: 
                          name = "Custom"; 
                          break; 
                     case Aws::ACM::Model::ExtendedKeyUsageName::EMAIL_PROTECTION: 
                          name = "Email protection"; 
                          break; 
                     case Aws::ACM::Model::ExtendedKeyUsageName::IPSEC_END_SYSTEM: 
                          name = "IPSEC end system"; 
                          break; 
                     case Aws::ACM::Model::ExtendedKeyUsageName::IPSEC_TUNNEL: 
                          name = "IPSEC tunnel"; 
                          break; 
                     case Aws::ACM::Model::ExtendedKeyUsageName::IPSEC_USER: 
                          name = "IPSEC user"; 
                          break; 
                     case Aws::ACM::Model::ExtendedKeyUsageName::NONE: 
                          name = "None"; 
                          break; 
                     case Aws::ACM::Model::ExtendedKeyUsageName::NOT_SET: 
                          name = "Not set"; 
                          break; 
                     case Aws::ACM::Model::ExtendedKeyUsageName::OCSP_SIGNING: 
                          name = "OCSP signing"; 
                          break; 
                     case Aws::ACM::Model::ExtendedKeyUsageName::TIME_STAMPING: 
                          name = "Time stamping"; 
                          break; 
                     case 
 Aws::ACM::Model::ExtendedKeyUsageName::TLS_WEB_CLIENT_AUTHENTICATION: 
                          name = "TLS web client authentication";
```

```
 break; 
                      case 
 Aws::ACM::Model::ExtendedKeyUsageName::TLS_WEB_SERVER_AUTHENTICATION: 
                          name = "TLS web server authentication"; 
                          break; 
                      default: 
                          name = "Cannot determine"; 
 } 
                  std::cout << " Name: " << name << std::endl; 
                 std::cout << " OID: " << usage.GetOID() <<
                            std::endl << std::endl; 
             } 
             std::cout << std::endl; 
         } 
         Aws::ACM::Model::CertificateStatus certificateStatus = 
                  certificate.GetStatus(); 
         Aws::String status; 
         switch (certificateStatus) { 
             case Aws::ACM::Model::CertificateStatus::EXPIRED: 
                  status = "Expired"; 
                  break; 
             case Aws::ACM::Model::CertificateStatus::FAILED: 
                  status = "Failed"; 
                  break; 
             case Aws::ACM::Model::CertificateStatus::INACTIVE: 
                  status = "Inactive"; 
                  break; 
             case Aws::ACM::Model::CertificateStatus::ISSUED: 
                  status = "Issued"; 
                  break; 
             case Aws::ACM::Model::CertificateStatus::NOT_SET: 
                  status = "Not set"; 
                  break; 
             case Aws::ACM::Model::CertificateStatus::PENDING_VALIDATION: 
                  status = "Pending validation"; 
                  break; 
             case Aws::ACM::Model::CertificateStatus::REVOKED: 
                  status = "Revoked"; 
                  break; 
             case Aws::ACM::Model::CertificateStatus::VALIDATION_TIMED_OUT:
```

```
 status = "Validation timed out"; 
                 break; 
            default: 
                 status = "Cannot determine"; 
        } 
       std::cout << "Status: " << status << std::endl;
        if (certificate.GetStatus() == 
           Aws::ACM::Model::CertificateStatus::FAILED) {
           Aws::ACM::Model::FailureReason failureReason =
                     certificate.GetFailureReason(); 
            Aws::String reason; 
            switch (failureReason) { 
                 case 
 Aws::ACM::Model::FailureReason::ADDITIONAL_VERIFICATION_REQUIRED: 
                     reason = "Additional verification required"; 
                     break; 
                 case Aws::ACM::Model::FailureReason::CAA_ERROR: 
                     reason = "CAA error"; 
                     break; 
                 case Aws::ACM::Model::FailureReason::DOMAIN_NOT_ALLOWED: 
                     reason = "Domain not allowed"; 
                     break; 
                 case Aws::ACM::Model::FailureReason::DOMAIN_VALIDATION_DENIED: 
                     reason = "Domain validation denied"; 
                     break; 
                 case Aws::ACM::Model::FailureReason::INVALID_PUBLIC_DOMAIN: 
                     reason = "Invalid public domain"; 
                     break; 
                case Aws::ACM::Model::FailureReason::NOT SET:
                     reason = "Not set"; 
                     break; 
                 case Aws::ACM::Model::FailureReason::NO_AVAILABLE_CONTACTS: 
                     reason = "No available contacts"; 
                     break; 
                 case Aws::ACM::Model::FailureReason::OTHER: 
                     reason = "Other"; 
                     break; 
                 case Aws::ACM::Model::FailureReason::PCA_ACCESS_DENIED: 
                     reason = "PCA access denied"; 
                     break; 
                 case Aws::ACM::Model::FailureReason::PCA_INVALID_ARGS:
```

```
 reason = "PCA invalid args"; 
                      break; 
                case Aws::ACM::Model::FailureReason::PCA INVALID ARN:
                      reason = "PCA invalid ARN"; 
                      break; 
                 case Aws::ACM::Model::FailureReason::PCA_INVALID_DURATION: 
                      reason = "PCA invalid duration"; 
                      break; 
                 case Aws::ACM::Model::FailureReason::PCA_INVALID_STATE: 
                      reason = "PCA invalid state"; 
                      break; 
                 case Aws::ACM::Model::FailureReason::PCA_LIMIT_EXCEEDED: 
                      reason = "PCA limit exceeded"; 
                      break; 
                 case 
 Aws::ACM::Model::FailureReason::PCA_NAME_CONSTRAINTS_VALIDATION: 
                      reason = "PCA name constraints validation"; 
                      break; 
                 case Aws::ACM::Model::FailureReason::PCA_REQUEST_FAILED: 
                      reason = "PCA request failed"; 
                      break; 
                 case Aws::ACM::Model::FailureReason::PCA_RESOURCE_NOT_FOUND: 
                      reason = "PCA resource not found"; 
                      break; 
                 default: 
                      reason = "Cannot determine"; 
 } 
            std::cout << "Failure reason: " << reason << std::endl;
         } 
         if (certificate.GetStatus() == Aws::ACM::Model::CertificateStatus::REVOKED) 
 { 
             std::cout << "Revoked at (GMT): " << 
                        certificate.GetRevokedAt().ToGmtString( 
                                Aws::Utils::DateFormat::ISO_8601) 
                        << std::endl; 
             Aws::ACM::Model::RevocationReason revocationReason = 
                      certificate.GetRevocationReason(); 
             Aws::String reason; 
             switch (revocationReason) { 
                 case Aws::ACM::Model::RevocationReason::AFFILIATION_CHANGED:
```

```
 reason = "Affiliation changed"; 
                      break; 
                  case Aws::ACM::Model::RevocationReason::A_A_COMPROMISE: 
                      reason = "AA compromise"; 
                      break; 
                  case Aws::ACM::Model::RevocationReason::CA_COMPROMISE: 
                      reason = "CA compromise"; 
                      break; 
                  case Aws::ACM::Model::RevocationReason::CERTIFICATE_HOLD: 
                      reason = "Certificate hold"; 
                      break; 
                  case Aws::ACM::Model::RevocationReason::CESSATION_OF_OPERATION: 
                      reason = "Cessation of operation"; 
                      break; 
                  case Aws::ACM::Model::RevocationReason::KEY_COMPROMISE: 
                      reason = "Key compromise"; 
                      break; 
                  case Aws::ACM::Model::RevocationReason::NOT_SET: 
                      reason = "Not set"; 
                      break; 
                  case Aws::ACM::Model::RevocationReason::PRIVILEGE_WITHDRAWN: 
                      reason = "Privilege withdrawn"; 
                      break; 
                  case Aws::ACM::Model::RevocationReason::REMOVE_FROM_CRL: 
                      reason = "Revoke from CRL"; 
                      break; 
                  case Aws::ACM::Model::RevocationReason::SUPERCEDED: 
                      reason = "Superceded"; 
                      break; 
                  case Aws::ACM::Model::RevocationReason::UNSPECIFIED: 
                      reason = "Unspecified"; 
                      break; 
                  default: 
                      reason = "Cannot determine"; 
 } 
             std::cout << "Revocation reason: " << reason << std::endl; 
         } 
         if (certificate.GetType() == Aws::ACM::Model::CertificateType::IMPORTED) { 
             std::cout << "Imported at (GMT): " << 
                        certificate.GetImportedAt().ToGmtString( 
                                 Aws::Utils::DateFormat::ISO_8601) 
                        << std::endl;
```
&&

}

```
 Aws::Vector<Aws::String> inUseBys = certificate.GetInUseBy(); 
         if (!inUseBys.empty()) { 
             std::cout << std::endl << "In use by:" << std::endl << std::endl; 
             for (auto &in_use_by: inUseBys) { 
                std::cout << " " << in use by << std::endl;
 } 
             std::cout << std::endl; 
        } 
         if (certificate.GetType() == Aws::ACM::Model::CertificateType::AMAZON_ISSUED 
             certificate.GetStatus() == Aws::ACM::Model::CertificateStatus::ISSUED) { 
             std::cout << "Issued at (GMT): " << 
                       certificate.GetIssuedAt().ToGmtString( 
                                Aws::Utils::DateFormat::ISO_8601) 
                       << std::endl; 
        } 
         std::cout << "Issuer: " << certificate.GetIssuer() << 
                   std::endl; 
        Aws::ACM::Model::KeyAlgorithm keyAlgorithm =
                 certificate.GetKeyAlgorithm(); 
         Aws::String algorithm; 
         switch (keyAlgorithm) { 
             case Aws::ACM::Model::KeyAlgorithm::EC_prime256v1: 
                algorithm = "P-256 (secp256r1, prime256v1)";
                 break; 
             case Aws::ACM::Model::KeyAlgorithm::EC_secp384r1: 
                algorithm = "P-384 (secp384r1)";
                 break; 
             case Aws::ACM::Model::KeyAlgorithm::EC_secp521r1: 
                algorithm = "P-521 (secp521r1)";
                 break; 
             case Aws::ACM::Model::KeyAlgorithm::NOT_SET: 
                 algorithm = "Not set"; 
                 break; 
             case Aws::ACM::Model::KeyAlgorithm::RSA_1024:
```

```
algorithm = "RSA 1024";
                 break; 
             case Aws::ACM::Model::KeyAlgorithm::RSA_2048: 
                algorithm = "RSA 2048";
                 break; 
            case Aws::ACM::Model::KeyAlgorithm::RSA_4096:
                algorithm = "RSA 4096";
                 break; 
             default: 
                 algorithm = "Cannot determine"; 
         } 
         std::cout << "Key algorithm: " << algorithm << std::endl; 
         if (certificate.GetStatus() == Aws::ACM::Model::CertificateStatus::ISSUED) { 
             std::cout << "Not valid after (GMT): " << 
                        certificate.GetNotAfter().ToGmtString( 
                                Aws::Utils::DateFormat::ISO_8601) 
                        << std::endl; 
             std::cout << "Not valid before (GMT): " << 
                        certificate.GetNotBefore().ToGmtString( 
                                Aws::Utils::DateFormat::ISO_8601) 
                        << std::endl; 
         } 
         Aws::ACM::Model::CertificateTransparencyLoggingPreference loggingPreference 
= certificate.GetOptions().GetCertificateTransparencyLoggingPreference(); 
         Aws::String preference; 
         switch (loggingPreference) { 
             case 
 Aws::ACM::Model::CertificateTransparencyLoggingPreference::DISABLED: 
                 preference = "Disabled"; 
                 break; 
             case Aws::ACM::Model::CertificateTransparencyLoggingPreference::ENABLED: 
                  preference = "Enabled"; 
                 break; 
             case Aws::ACM::Model::CertificateTransparencyLoggingPreference::NOT_SET: 
                 preference = "Not set"; 
                 break; 
             default: 
                  preference = "Cannot determine";
```
}

```
 std::cout << "Logging preference: " << preference << std::endl; 
        std::cout << "Serial: " << certificate.GetSerial() << 
                   std::endl; 
        std::cout << "Signature algorithm: " 
                   << certificate.GetSignatureAlgorithm() << std::endl; 
        std::cout << "Subject: " << certificate.GetSubject() << 
                   std::endl; 
        Aws::ACM::Model::CertificateType certificateType = certificate.GetType(); 
        Aws::String type; 
        switch (certificateType) { 
             case Aws::ACM::Model::CertificateType::AMAZON_ISSUED: 
                 type = "Amazon issued"; 
                 break; 
             case Aws::ACM::Model::CertificateType::IMPORTED: 
                 type = "Imported"; 
                 break; 
             case Aws::ACM::Model::CertificateType::NOT_SET: 
                 type = "Not set"; 
                 break; 
             case Aws::ACM::Model::CertificateType::PRIVATE_: 
                 type = "Private"; 
                 break; 
             default: 
                 type = "Cannot determine"; 
        } 
       std::cout << "Type: " << type << std::endl;
        Aws::Vector<Aws::String> altNames = 
                 certificate.GetSubjectAlternativeNames(); 
        if (!altNames.empty()) { 
             std::cout << std::endl << "Alternative names:" << 
                       std::endl << std::endl; 
             for (auto &alt_name: altNames) { 
                 std::cout << " " << alt_name << std::endl; 
 }
```

```
 std::cout << std::endl; 
          } 
     } 
     return outcome.IsSuccess();
}
```
• Para obter detalhes da API, consulte [DescribeCertificatea](https://docs.aws.amazon.com/goto/SdkForCpp/acm-2015-12-08/DescribeCertificate) Referência AWS SDK for C++ da API.

# **ExportCertificate**

O código de exemplo a seguir mostra como usar ExportCertificate.

### SDK para C++

### **a** Note

```
//! Export an AWS Certificate Manager (ACM) certificate.
/*! 
  \param certificateArn: The Amazon Resource Name (ARN) of a certificate. 
  \param passphrase: A passphrase to decrypt the exported certificate. 
  \param clientConfiguration: AWS client configuration. 
  \return bool: Function succeeded. 
  */
bool AwsDoc::ACM::exportCertificate(const Aws::String &certificateArn, 
                                      const Aws::String &passphrase, 
                                      const Aws::Client::ClientConfiguration 
  &clientConfiguration) { 
     Aws::ACM::ACMClient acm_client(clientConfiguration); 
     Aws::ACM::Model::ExportCertificateRequest request; 
     Aws::Utils::CryptoBuffer cryptoBuffer( 
             reinterpret_cast<const unsigned char *>(passphrase.c_str()), 
             passphrase.length()); 
     request.WithCertificateArn(certificateArn).WithPassphrase(cryptoBuffer);
```

```
Aws::ACM::Model::ExportCertificateOutcome outcome =
        acm client. ExportCertificate(request);
if (loutcome. IsSuccess()) {
    std::cerr << "Error: ExportCertificate: " <<
              outcome.GetError().GetMessage() << std::endl;
\mathcal{L}else {
    std::cout << "Success: Information about certificate with ARN '"
              << certificateArn << "':" << std::endl << std::endl;
    auto result = outcome.GetResult();std::cout << "Certificate:
                                      " \le std::endl \le std::endl \leresult.GetCertificate() << std::endl << std::endl;
    std::cout << "Certificate chain: " << std::endl << std::endl <<
              result.GetCertificateChain() << std::endl << std::endl;
    std::cout << "Private key:
                                      " << std::endl << std::endl <<
              result.GetPrivateKey() << std::endl;
\mathcal{L}return outcome. IsSuccess();
```
· Para obter detalhes da API, consulte ExportCertificatea Referência AWS SDK for C++ da API.

# GetCertificate

 $\mathcal{F}$ 

O código de exemplo a seguir mostra como usar GetCertificate.

# SDK para C++

**a** Note

Tem mais sobre GitHub. Encontre o exemplo completo e saiba como configurar e executar no Repositório de exemplos de código da AWS.

//! Get an AWS Certificate Manager (ACM) certificate.

```
/*!
  \param certificateArn: The Amazon Resource Name (ARN) of a certificate.
  \param clientConfiguration: AWS client configuration.
 \return bool: Function succeeded.
 \star/bool AwsDoc::ACM::getCertificate(const Aws::String &certificateArn,
                                  const Aws:: Client:: ClientConfiguration
 &clientConfiguration) {
    Aws::ACM::ACMClient acmClient(clientConfiguration);
    Aws::ACM::Model::GetCertificateRequest request;
    request.WithCertificateArn(certificateArn);
    Aws::ACM::Model::GetCertificateOutcome outcome =
            acmClient.GetCertificate(request);
    if (!outcome.IsSuccess()) {
        std::cerr << "Error: GetCertificate: " <<
                  outcome.GetError().GetMessage() << std::endl;
    \mathcal{L}else fstd::cout << "Success: Information about certificate with ARN '"
                   << certificateArn << "':" << std::endl << std::endl;
        auto result = outcome.GetResult();std::cout << "Certificate: " << std::endl << std::endl <<
                  result.GetCertificate() << std::endl;
        std::cout << "Certificate chain: " << std::endl << std::endl <<
                  result.GetCertificateChain() << std::endl;
    \mathcal{L}return outcome. IsSuccess();
\mathcal{F}
```
· Para obter detalhes da API, consulte GetCertificatea Referência AWS SDK for C++ da API.

# ImportCertificate

O código de exemplo a seguir mostra como usar ImportCertificate.

# SDK para C++

```
//! Import an AWS Certificate Manager (ACM) certificate.
/*! 
  \param certificateFile: Path to certificate to import. 
  \param privateKeyFile: Path to file containing a private key. 
  \param certificateChainFile: Path to file containing a PEM encoded certificate 
  chain. 
  \param clientConfiguration: AWS client configuration. 
  \return bool: Function succeeded. 
  */
bool AwsDoc::ACM::importCertificate(const Aws::String &certificateFile, 
                                       const Aws::String &privateKeyFile, 
                                       const Aws::String &certificateChainFile, 
                                       const Aws::Client::ClientConfiguration 
  &clientConfiguration) { 
     std::ifstream certificateInStream(certificateFile.c_str()); 
     if (!certificateInStream) { 
         std::cerr << "Error: The certificate file '" << certificateFile << 
                    "' does not exist." << std::endl; 
         return false; 
     } 
     std::ifstream privateKeyInstream(privateKeyFile.c_str()); 
     if (!privateKeyInstream) { 
         std::cerr << "Error: The private key file '" << privateKeyFile << 
                    "' does not exist." << std::endl; 
         return false; 
     } 
     std::ifstream certificateChainInStream(certificateChainFile.c_str()); 
     if (!certificateChainInStream) { 
         std::cerr << "Error: The certificate chain file '" 
                    << certificateChainFile << "' does not exist." << std::endl;
```

```
 return false; 
    } 
    Aws::String certificate; 
    certificate.assign(std::istreambuf_iterator<char>(certificateInStream), 
                        std::istreambuf_iterator<char>()); 
    Aws::String privateKey; 
    privateKey.assign(std::istreambuf_iterator<char>(privateKeyInstream), 
                       std::istreambuf_iterator<char>()); 
    Aws::String certificateChain; 
 certificateChain.assign(std::istreambuf_iterator<char>(certificateChainInStream), 
                             std::istreambuf_iterator<char>()); 
    Aws::ACM::ACMClient acmClient(clientConfiguration); 
    Aws::ACM::Model::ImportCertificateRequest request; 
    request.WithCertificate(Aws::Utils::ByteBuffer((unsigned char *) 
                                                               certificate.c_str(), 
                                                      certificate.size())) 
            .WithPrivateKey(Aws::Utils::ByteBuffer((unsigned char *) 
                                                               privateKey.c_str(), 
                                                      privateKey.size())) 
            .WithCertificateChain(Aws::Utils::ByteBuffer((unsigned char *) 
 certificateChain.c_str(), 
                                                            certificateChain.size())); 
   Aws::ACM::Model::ImportCertificateOutcome outcome =
            acmClient.ImportCertificate(request); 
    if (!outcome.IsSuccess()) { 
        std::cerr << "Error: ImportCertificate: " << 
                   outcome.GetError().GetMessage() << std::endl; 
        return false; 
    } 
    else { 
        std::cout << "Success: Certificate associated with ARN '" << 
                   outcome.GetResult().GetCertificateArn() << "' imported."
```

```
 << std::endl; 
           return true; 
      }
}
```
• Para obter detalhes da API, consulte [ImportCertificatea](https://docs.aws.amazon.com/goto/SdkForCpp/acm-2015-12-08/ImportCertificate) Referência AWS SDK for C++ da API.

# **ListCertificates**

O código de exemplo a seguir mostra como usar ListCertificates.

SDK para C++

# **a** Note

```
//! List the AWS Certificate Manager (ACM) certificates in an account.
/*! 
   \param clientConfiguration: AWS client configuration. 
   \return bool: Function succeeded. 
  */
bool AwsDoc::ACM::listCertificates( 
         const Aws::Client::ClientConfiguration &clientConfiguration) { 
     Aws::ACM::ACMClient acmClient(clientConfiguration); 
     Aws::ACM::Model::ListCertificatesRequest request; 
     Aws::Vector<Aws::ACM::Model::CertificateSummary> allCertificates; 
     Aws::String nextToken; 
     do { 
         if (!nextToken.empty()) { 
             request.SetNextToken(nextToken); 
         } 
         Aws::ACM::Model::ListCertificatesOutcome outcome = 
                  acmClient.ListCertificates(request);
```

```
 if (!outcome.IsSuccess()) { 
             std::cerr << "Error: ListCertificates: " << 
                        outcome.GetError().GetMessage() << std::endl; 
             return false; 
         } 
         else { 
            const Aws::ACM::Model::ListCertificatesResult &result =
  outcome.GetResult(); 
             const Aws::Vector<Aws::ACM::Model::CertificateSummary> &certificates = 
                      result.GetCertificateSummaryList(); 
             allCertificates.insert(allCertificates.end(), certificates.begin(), 
                                       certificates.end()); 
             nextToken = result.GetNextToken(); 
         } 
     } while (!nextToken.empty()); 
     if (!allCertificates.empty()) { 
         for (const Aws::ACM::Model::CertificateSummary &certificate: 
  allCertificates) { 
             std::cout << "Certificate ARN: " << 
                        certificate.GetCertificateArn() << std::endl; 
             std::cout << "Domain name: " << 
                        certificate.GetDomainName() << std::endl << std::endl; 
         } 
     } 
     else { 
         std::cout << "No available certificates found in account." 
                    << std::endl; 
     } 
     return true;
}
```
• Para obter detalhes da API, consulte [ListCertificates](https://docs.aws.amazon.com/goto/SdkForCpp/acm-2015-12-08/ListCertificates)a Referência AWS SDK for C++ da API.

# **ListTagsForCertificate**

O código de exemplo a seguir mostra como usar ListTagsForCertificate.

# SDK para C++

# **a** Note

```
//! List the tags for an AWS Certificate Manager (ACM) certificate.
/*! 
  \param certificateArn: The Amazon Resource Name (ARN) of a certificate. 
  \param clientConfiguration: AWS client configuration. 
  \return bool: Function succeeded. 
  */
bool AwsDoc::ACM::listTagsForCertificate(const Aws::String &certificateArn, 
                                            const Aws::Client::ClientConfiguration 
  &clientConfiguration) { 
     Aws::ACM::ACMClient acm_client(clientConfiguration); 
     Aws::ACM::Model::ListTagsForCertificateRequest request; 
     request.WithCertificateArn(certificateArn); 
     Aws::ACM::Model::ListTagsForCertificateOutcome outcome = 
             acm_client.ListTagsForCertificate(request); 
     if (!outcome.IsSuccess()) { 
         std::cout << "Error: ListTagsForCertificate: " << 
                    outcome.GetError().GetMessage() << std::endl; 
         return false; 
     } 
     else { 
         std::cout << "Success: Information about tags for " 
                       "certificate with ARN '" 
                    << certificateArn << "':" << std::endl << std::endl; 
         auto result = outcome.GetResult(); 
        Aws::Vector<Aws::ACM::Model::Tag> tags =
                 result.GetTags(); 
        if (tags.size() > 0) {
```

```
 for (const Aws::ACM::Model::Tag &tag: tags) { 
                 std::cout << "Key: " << tag.GetKey() << std::endl; 
                 std::cout << "Value: " << tag.GetValue() 
                            << std::endl << std::endl; 
 } 
         } 
         else { 
             std::cout << "No tags found." << std::endl; 
         } 
         return true; 
     }
}
```
• Para obter detalhes da API, consulte [ListTagsForCertificatea](https://docs.aws.amazon.com/goto/SdkForCpp/acm-2015-12-08/ListTagsForCertificate) Referência AWS SDK for C++ da API.

# **RemoveTagsFromCertificate**

O código de exemplo a seguir mostra como usar RemoveTagsFromCertificate.

SDK para C++

# **G** Note

```
//! Remove a tag from an ACM certificate.
/*! 
  \param certificateArn: The Amazon Resource Name (ARN) of a certificate. 
  \param tagKey: The key for the tag. 
  \param tagValue: The value for the tag. 
  \param clientConfiguration: AWS client configuration. 
  \return bool: Function succeeded. 
  */
bool AwsDoc::ACM::removeTagsFromCertificate(const Aws::String &certificateArn, 
                                               const Aws::String &tagKey, 
                                               const Aws::String &tagValue,
```

```
const Aws:: Client:: ClientConfiguration
 &clientConfiguration) {
    Aws::ACM::ACMClient acmClient(clientConfiguration);
    Aws::Vector<Aws::ACM::Model::Tag> tags;
    Aws::ACM::Model::Tag tag;
    tag.SetKey(tagKey);
    tags.push_back(tag);
    Aws::ACM::Model::RemoveTagsFromCertificateRequest request;
    request.WithCertificateArn(certificateArn)
            .WithTags(tags);
    Aws::ACM::Model::RemoveTagsFromCertificateOutcome outcome =
            acmClient.RemoveTagsFromCertificate(request);
    if (!outcome.IsSuccess()) {
        std::cerr << "Error: RemoveTagFromCertificate: " <<
                   outcome.GetError().GetMessage() << std::endl;
        return false;
    \mathcal{L}else fstd::cout << "Success: Tag with key '" << tagKey << "' removed from "
                   << "certificate with ARN '" << certificateArn << "'." <<
 std::endl;
        return true;
    \mathcal{F}\mathcal{L}
```
· Para obter detalhes da API, consulte RemoveTagsFromCertificatea Referência AWS SDK for C  $++$  da API.

# RenewCertificate

O código de exemplo a seguir mostra como usar RenewCertificate.

# SDK para C++

# **a** Note

Tem mais sobre GitHub. Encontre o exemplo completo e saiba como configurar e executar no [Repositório de exemplos de código da AWS.](https://github.com/awsdocs/aws-doc-sdk-examples/tree/main/cpp/example_code/acm#code-examples)

```
//! Renew an AWS Certificate Manager (ACM) certificate.
/*! 
   \param certificateArn: The Amazon Resource Name (ARN) of a certificate. 
   \param clientConfiguration: AWS client configuration. 
  \return bool: Function succeeded. 
  */
bool AwsDoc::ACM::renewCertificate(const Aws::String &certificateArn, 
                                      const Aws::Client::ClientConfiguration 
  &clientConfiguration) { 
     Aws::ACM::ACMClient acmClient(clientConfiguration); 
     Aws::ACM::Model::RenewCertificateRequest request; 
     request.SetCertificateArn(certificateArn); 
     Aws::ACM::Model::RenewCertificateOutcome outcome = 
             acmClient.RenewCertificate(request); 
     if (!outcome.IsSuccess()) { 
         std::cerr << "Error: RenewCertificate: " << 
                    outcome.GetError().GetMessage() << std::endl; 
         return false; 
     } 
     else { 
         std::cout << "Success: Renewed certificate with ARN '" 
                    << certificateArn << "'." << std::endl; 
         return true; 
     }
}
```
• Para obter detalhes da API, consulte [RenewCertificatea](https://docs.aws.amazon.com/goto/SdkForCpp/acm-2015-12-08/RenewCertificate) Referência AWS SDK for C++ da API.

# **RequestCertificate**

O código de exemplo a seguir mostra como usar RequestCertificate.

# SDK para C++

# **a** Note

```
//! Request an AWS Certificate Manager (ACM) certificate.
/*! 
   \param domainName: A fully qualified domain name. 
   \param idempotencyToken: Customer chosen string for idempotency. 
  \param clientConfiguration: AWS client configuration. 
   \return bool: Function succeeded. 
  */
bool AwsDoc::ACM::requestCertificate(const Aws::String &domainName, 
                                        const Aws::String &idempotencyToken, 
                                        const Aws::Client::ClientConfiguration 
  &clientConfiguration) { 
     Aws::ACM::ACMClient acmClient(clientConfiguration); 
     Aws::ACM::Model::RequestCertificateRequest request; 
     request.WithDomainName(domainName) 
              .WithIdempotencyToken(idempotencyToken); 
    Aws::ACM::Model::RequestCertificateOutcome outcome =
             acmClient.RequestCertificate(request); 
     if (!outcome.IsSuccess()) { 
         std::cerr << "RequestCertificate error: " << 
                    outcome.GetError().GetMessage() << std::endl; 
         return false; 
     } 
     else { 
         std::cout << "Success: The newly requested certificate's " 
                       "ARN is '" << 
                    outcome.GetResult().GetCertificateArn() << 
                    "'." << std::endl;
```

```
 return true; 
      }
}
```
• Para obter detalhes da API, consulte [RequestCertificate](https://docs.aws.amazon.com/goto/SdkForCpp/acm-2015-12-08/RequestCertificate)a Referência AWS SDK for C++ da API.

# **ResendValidationEmail**

O código de exemplo a seguir mostra como usar ResendValidationEmail.

SDK para C++

# **a** Note

```
//! Resend the email that requests domain ownership validation.
/*! 
  \param certificateArn: The Amazon Resource Name (ARN) of a certificate. 
   \param domainName: A fully qualified domain name. 
  \param validationDomain: The base validation domain that will act as the suffix 
                              of the email addresses. 
  \param clientConfiguration: AWS client configuration. 
  \return bool: Function succeeded. 
  */
bool AwsDoc::ACM::resendValidationEmail(const Aws::String &certificateArn, 
                                           const Aws::String &domainName, 
                                           const Aws::String &validationDomain, 
                                           const Aws::Client::ClientConfiguration 
  &clientConfiguration) { 
     Aws::ACM::ACMClient acmClient(clientConfiguration); 
    Aws::ACM::Model::ResendValidationEmailRequest request;
     request.WithCertificateArn(certificateArn) 
             .WithDomain(domainName) 
             .WithValidationDomain(validationDomain); 
     Aws::ACM::Model::ResendValidationEmailOutcome outcome =
```

```
 acmClient.ResendValidationEmail(request); 
     if (!outcome.IsSuccess()) { 
         std::cerr << "ResendValidationEmail error: " << 
                    outcome.GetError().GetMessage() << std::endl; 
         return false; 
     } 
     else { 
         std::cout << "Success: The validation email has been resent." 
                    << std::endl; 
         return true; 
     }
}
```
• Para obter detalhes da API, consulte [ResendValidationEmaila](https://docs.aws.amazon.com/goto/SdkForCpp/acm-2015-12-08/ResendValidationEmail) Referência AWS SDK for C++ da API.

# **UpdateCertificateOptions**

O código de exemplo a seguir mostra como usar UpdateCertificateOptions.

SDK para C++

```
a Note
```

```
//! Update an AWS Certificate Manager (ACM) certificate option.
/*! 
   \param certificateArn: The Amazon Resource Name (ARN) of a certificate. 
  \param loggingEnabled: Boolean specifying logging enabled. 
  \param clientConfiguration: AWS client configuration. 
  \return bool: Function succeeded. 
  */
bool AwsDoc::ACM::updateCertificateOption(const Aws::String &certificateArn, 
                                             bool loggingEnabled,
```

```
 const Aws::Client::ClientConfiguration 
  &clientConfiguration) { 
     Aws::ACM::ACMClient acmClient(clientConfiguration); 
    Aws::ACM::Model::UpdateCertificateOptionsRequest request;
     request.SetCertificateArn(certificateArn); 
     Aws::ACM::Model::CertificateOptions options; 
     if (loggingEnabled) { 
         options.SetCertificateTransparencyLoggingPreference( 
                  Aws::ACM::Model::CertificateTransparencyLoggingPreference::ENABLED); 
     } 
     else { 
         options.SetCertificateTransparencyLoggingPreference( 
  Aws::ACM::Model::CertificateTransparencyLoggingPreference::DISABLED); 
     } 
     request.SetOptions(options); 
     Aws::ACM::Model::UpdateCertificateOptionsOutcome outcome = 
             acmClient.UpdateCertificateOptions(request); 
     if (!outcome.IsSuccess()) { 
         std::cerr << "UpdateCertificateOption error: " << 
                    outcome.GetError().GetMessage() << std::endl; 
         return false; 
     } 
     else { 
         std::cout << "Success: The option '" 
                    << (loggingEnabled ? "enabled" : "disabled") << "' has been set 
  for " 
                                                                        "the certificate 
  with the ARN '" 
                    << certificateArn << "'." 
                    << std::endl; 
         return true; 
     }
}
```
• Para obter detalhes da API, consulte [UpdateCertificateOptionsa](https://docs.aws.amazon.com/goto/SdkForCpp/acm-2015-12-08/UpdateCertificateOptions) Referência AWS SDK for C++ da API.

# <span id="page-15047-0"></span>Exemplos de API Gateway usando SDK for C++

Os exemplos de código a seguir mostram como realizar ações e implementar cenários comuns usando o AWS SDK for C++ with API Gateway.

Cenários são exemplos de código que mostram como realizar tarefas específicas chamando várias funções dentro de um serviço ou combinadas com outros Serviços da AWS.

Cada exemplo inclui um link para o código-fonte completo, em que você pode encontrar instruções sobre como configurar e executar o código.

Tópicos

• [Cenários](#page-13275-0)

# **Cenários**

Criar uma aplicação com tecnologia sem servidor para gerenciar fotos

O exemplo de código a seguir mostra como criar uma aplicação com tecnologia sem servidor que permite que os usuários gerenciem fotos usando rótulos.

# SDK para C++

Mostra como desenvolver uma aplicação de gerenciamento de ativos fotográficos que detecta rótulos em imagens usando o Amazon Rekognition e os armazena para recuperação posterior.

Para obter o código-fonte completo e instruções sobre como configurar e executar, veja o exemplo completo em [GitHub](https://github.com/awsdocs/aws-doc-sdk-examples/tree/main/cpp/example_code/cross-service/photo_asset_manager).

Para uma análise detalhada da origem desse exemplo, veja a publicação na [Comunidade](https://community.aws/posts/cloud-journeys/01-serverless-image-recognition-app) [da AWS.](https://community.aws/posts/cloud-journeys/01-serverless-image-recognition-app)

Serviços utilizados neste exemplo

- API Gateway
- DynamoDB
- Lambda
- Amazon Rekognition
- Amazon S3
- Amazon SNS

# Exemplos do Aurora usando o SDK para C++

Os exemplos de código a seguir mostram como realizar ações e implementar cenários comuns usando o AWS SDK for C++ with Aurora.

As noções básicas são exemplos de código que mostram como realizar as operações essenciais em um serviço.

Ações são trechos de código de programas maiores e devem ser executadas em contexto. Embora as ações mostrem como chamar perfis de serviço individuais, você pode ver as ações no contexto em seus cenários relacionados.

Cenários são exemplos de código que mostram como realizar tarefas específicas chamando várias funções dentro de um serviço ou combinadas com outros Serviços da AWS.

Cada exemplo inclui um link para o código-fonte completo, em que você pode encontrar instruções sobre como configurar e executar o código.

Conceitos básicos

Olá, Aurora

Os exemplos de código a seguir mostram como começar a usar o Aurora.

```
SDK para C++
```
# **a** Note

Tem mais sobre GitHub. Encontre o exemplo completo e saiba como configurar e executar no [Repositório de exemplos de código da AWS.](https://github.com/awsdocs/aws-doc-sdk-examples/tree/main/cpp/example_code/aurora/hello_aurora#code-examples)

Código para o CMake arquivo CMake Lists.txt.

# Set the minimum required version of CMake for this project. cmake\_minimum\_required(VERSION 3.13)

```
# Set the AWS service components used by this project.
set(SERVICE COMPONENTS rds)
# Set this project's name.
project("hello_aurora")
# Set the C++ standard to use to build this target.
# At least C++ 11 is required for the AWS SDK for C++.
set(CMAKE_CXX_STANDARD 11)
# Use the MSVC variable to determine if this is a Windows build.
set(WINDOWS BUILD ${MSVC})
if (WINDOWS BUILD) # Set the location where CMake can find the installed libraries
 for the AWS SDK. 
     string(REPLACE ";" "/aws-cpp-sdk-all;" SYSTEM_MODULE_PATH 
  "${CMAKE_SYSTEM_PREFIX_PATH}/aws-cpp-sdk-all") 
     list(APPEND CMAKE_PREFIX_PATH ${SYSTEM_MODULE_PATH})
endif ()
# Find the AWS SDK for C++ package.
find_package(AWSSDK REQUIRED COMPONENTS ${SERVICE_COMPONENTS})
if (WINDOWS_BUILD AND AWSSDK_INSTALL_AS_SHARED_LIBS) 
      # Copy relevant AWS SDK for C++ libraries into the current binary directory for 
  running and debugging. 
      # set(BIN_SUB_DIR "/Debug") # If you are building from the command line, you 
 may need to uncomment this 
                                      # and set the proper subdirectory to the 
  executables' location. 
      AWSSDK_CPY_DYN_LIBS(SERVICE_COMPONENTS "" 
 ${CMAKE CURRENT BINARY DIR}${BIN SUB DIR})
endif ()
add_executable(${PROJECT_NAME} 
         hello_aurora.cpp)
target_link_libraries(${PROJECT_NAME} 
         ${AWSSDK_LINK_LIBRARIES})
```
Código para o arquivo de origem hello\_aurora.cpp.

```
#include <aws/core/Aws.h>
#include <aws/rds/RDSClient.h>
#include <aws/rds/model/DescribeDBClustersRequest.h>
#include <iostream>
/* 
   A "Hello Aurora" starter application which initializes an Amazon Relational
  Database Service (Amazon RDS) client 
    and describes the Amazon Aurora (Aurora) clusters.
  * 
  * main function 
 * 
  * Usage: 'hello_aurora' 
  * 
  */
int main(int argc, char **argv) { 
     Aws::SDKOptions options; 
     // Optionally change the log level for debugging.
// options.loggingOptions.logLevel = Utils::Logging::LogLevel::Debug; 
     Aws::InitAPI(options); // Should only be called once. 
    int result = 0;
     { 
         Aws::Client::ClientConfiguration clientConfig; 
         // Optional: Set to the AWS Region (overrides config file). 
         // clientConfig.region = "us-east-1"; 
         Aws::RDS::RDSClient rdsClient(clientConfig); 
         Aws::String marker; // Used for pagination. 
         std::vector<Aws::String> clusterIds; 
         do { 
             Aws::RDS::Model::DescribeDBClustersRequest request; 
             Aws::RDS::Model::DescribeDBClustersOutcome outcome = 
                     rdsClient.DescribeDBClusters(request); 
             if (outcome.IsSuccess()) { 
                 for (auto &cluster: outcome.GetResult().GetDBClusters()) { 
                      clusterIds.push_back(cluster.GetDBClusterIdentifier()); 
 } 
                 marker = outcome.GetResult().GetMarker(); 
             } else {
```

```
result = 1;
                 std::cerr << "Error with Aurora::GDescribeDBClusters. " 
                            << outcome.GetError().GetMessage() 
                            << std::endl; 
                 break; 
 } 
         } while (!marker.empty()); 
         std::cout << clusterIds.size() << " Aurora clusters found." << std::endl; 
         for (auto &clusterId: clusterIds) { 
             std::cout << " clusterId " << clusterId << std::endl; 
         } 
     } 
     Aws::ShutdownAPI(options); // Should only be called once. 
     return 0;
}
```
• Para obter detalhes da API, consulte [Descrever DBClusters](https://docs.aws.amazon.com/goto/SdkForCpp/rds-2014-10-31/DescribeDBClusters) na Referência AWS SDK for C++ da API.

Tópicos

- [Conceitos básicos](#page-13278-0)
- [Ações](#page-13270-0)
- **[Cenários](#page-13275-0)**

Conceitos básicos

Conheça os conceitos básicos

O exemplo de código a seguir mostra como:

- Criar um grupo de parâmetros de cluster do banco de dados do Aurora e definir os valores dos parâmetros.
- Criar um cluster de banco de dados que use o grupo de parâmetros.
- Criar uma instância de banco de dados que contenha um banco de dados.
- Criar um snapshot do cluster do banco de dados e limpar os recursos.

# SDK para C++

# **a** Note

```
 Aws::Client::ClientConfiguration clientConfig; 
         // Optional: Set to the AWS Region (overrides config file). 
         // clientConfig.region = "us-east-1";
//! Routine which creates an Amazon Aurora DB cluster and demonstrates several 
  operations
//! on that cluster.
/*! 
 \sa gettingStartedWithDBClusters() 
  \param clientConfiguration: AWS client configuration. 
 \return bool: Successful completion. 
  */
bool AwsDoc::Aurora::gettingStartedWithDBClusters( 
         const Aws::Client::ClientConfiguration &clientConfig) { 
     Aws::RDS::RDSClient client(clientConfig); 
     printAsterisksLine(); 
     std::cout << "Welcome to the Amazon Relational Database Service (Amazon Aurora)" 
               << std::endl; 
     std::cout << "get started with DB clusters demo." << std::endl; 
     printAsterisksLine(); 
     std::cout << "Checking for an existing DB cluster parameter group named '" << 
               CLUSTER_PARAMETER_GROUP_NAME << "'." << std::endl; 
     Aws::String dbParameterGroupFamily("Undefined"); 
     bool parameterGroupFound = true; 
     { 
         // 1. Check if the DB cluster parameter group already exists. 
         Aws::RDS::Model::DescribeDBClusterParameterGroupsRequest request; 
         request.SetDBClusterParameterGroupName(CLUSTER_PARAMETER_GROUP_NAME); 
         Aws::RDS::Model::DescribeDBClusterParameterGroupsOutcome outcome = 
                 client.DescribeDBClusterParameterGroups(request);
```

```
 if (outcome.IsSuccess()) { 
             std::cout << "DB cluster parameter group named '" << 
                        CLUSTER_PARAMETER_GROUP_NAME << "' already exists." << 
 std::endl; 
             dbParameterGroupFamily = 
 outcome.GetResult().GetDBClusterParameterGroups()[0].GetDBParameterGroupFamily(); 
 } 
         else if (outcome.GetError().GetErrorType() == 
                 Aws::RDS::RDSErrors::D_B_PARAMETER_GROUP_NOT_FOUND_FAULT) {
             std::cout << "DB cluster parameter group named '" << 
                        CLUSTER_PARAMETER_GROUP_NAME << "' does not exist." << 
 std::endl; 
             parameterGroupFound = false; 
         } 
         else { 
             std::cerr << "Error with Aurora::DescribeDBClusterParameterGroups. " 
                        << outcome.GetError().GetMessage() 
                        << std::endl; 
             return false; 
         } 
    } 
    if (!parameterGroupFound) { 
         Aws::Vector<Aws::RDS::Model::DBEngineVersion> engineVersions; 
         // 2. Get available parameter group families for the specified engine. 
         if (!getDBEngineVersions(DB_ENGINE, NO_PARAMETER_GROUP_FAMILY, 
                                   engineVersions, client)) { 
             return false; 
         } 
         std::cout << "Getting available parameter group families for " << DB_ENGINE 
                  << "."
                   << std::endl; 
         std::vector<Aws::String> families; 
         for (const Aws::RDS::Model::DBEngineVersion &version: engineVersions) { 
             Aws::String family = version.GetDBParameterGroupFamily(); 
             if (std::find(families.begin(), families.end(), family) == 
                 families.end()) { 
                 families.push_back(family); 
                 std::cout << " " << families.size() << ": " << family << std::endl; 
 } 
         }
```

```
 int choice = askQuestionForIntRange("Which family do you want to use? ", 1, 
                                          static_cast<int>(families.size()));
    dbParameterGroupFamily = families[choice - 1];
 } 
 if (!parameterGroupFound) { 
     // 3. Create a DB cluster parameter group. 
     Aws::RDS::Model::CreateDBClusterParameterGroupRequest request; 
     request.SetDBClusterParameterGroupName(CLUSTER_PARAMETER_GROUP_NAME); 
     request.SetDBParameterGroupFamily(dbParameterGroupFamily); 
     request.SetDescription("Example cluster parameter group."); 
     Aws::RDS::Model::CreateDBClusterParameterGroupOutcome outcome = 
             client.CreateDBClusterParameterGroup(request); 
     if (outcome.IsSuccess()) { 
         std::cout << "The DB cluster parameter group was successfully created." 
                    << std::endl; 
     } 
     else { 
         std::cerr << "Error with Aurora::CreateDBClusterParameterGroup. " 
                    << outcome.GetError().GetMessage() 
                    << std::endl; 
         return false; 
     } 
 } 
 printAsterisksLine(); 
 std::cout << "Let's set some parameter values in your cluster parameter group." 
           << std::endl; 
 Aws::Vector<Aws::RDS::Model::Parameter> autoIncrementParameters; 
 // 4. Get the parameters in the DB cluster parameter group. 
 if (!getDBCLusterParameters(CLUSTER_PARAMETER_GROUP_NAME, AUTO_INCREMENT_PREFIX, 
                              NO_SOURCE, 
                              autoIncrementParameters, 
                              client)) { 
     cleanUpResources(CLUSTER_PARAMETER_GROUP_NAME, "", "", client); 
     return false; 
 } 
 Aws::Vector<Aws::RDS::Model::Parameter> updateParameters; 
 for (Aws::RDS::Model::Parameter &autoIncParameter: autoIncrementParameters) { 
     if (autoIncParameter.GetIsModifiable() &&
```
}

{

```
 (autoIncParameter.GetDataType() == "integer")) { 
             std::cout << "The " << autoIncParameter.GetParameterName() 
                       << " is described as: " << 
                       autoIncParameter.GetDescription() << "." << std::endl; 
             if (autoIncParameter.ParameterValueHasBeenSet()) { 
                 std::cout << "The current value is " 
                           << autoIncParameter.GetParameterValue() 
                           << "." << std::endl; 
 } 
             std::vector<int> splitValues = splitToInts( 
                     autoIncParameter.GetAllowedValues(), '-'); 
             if (splitValues.size() == 2) { 
                 int newValue = askQuestionForIntRange( 
                         Aws::String("Enter a new value between ") + 
                         autoIncParameter.GetAllowedValues() + ": ", 
                         splitValues[0], splitValues[1]); 
                 autoIncParameter.SetParameterValue(std::to_string(newValue)); 
                 updateParameters.push_back(autoIncParameter); 
 } 
             else { 
                 std::cerr << "Error parsing " << autoIncParameter.GetAllowedValues() 
                           << std::endl; 
 } 
         } 
        // 5. Modify the auto increment parameters in the DB cluster parameter 
 group. 
         Aws::RDS::Model::ModifyDBClusterParameterGroupRequest request; 
         request.SetDBClusterParameterGroupName(CLUSTER_PARAMETER_GROUP_NAME); 
         request.SetParameters(updateParameters); 
         Aws::RDS::Model::ModifyDBClusterParameterGroupOutcome outcome = 
                 client.ModifyDBClusterParameterGroup(request); 
         if (outcome.IsSuccess()) { 
             std::cout << "The DB cluster parameter group was successfully modified." 
                       << std::endl; 
         } 
         else { 
            std::cerr << "Error with Aurora::ModifyDBClusterParameterGroup. "
                       << outcome.GetError().GetMessage()
```

```
 << std::endl; 
        } 
    } 
    std::cout 
            << "You can get a list of parameters you've set by specifying a source 
 of 'user'." 
            << std::endl; 
    Aws::Vector<Aws::RDS::Model::Parameter> userParameters; 
   // 6. Display the modified parameters in the DB cluster parameter group. 
    if (!getDBCLusterParameters(CLUSTER_PARAMETER_GROUP_NAME, NO_NAME_PREFIX, 
 "user", 
                                  userParameters, 
                                  client)) { 
        cleanUpResources(CLUSTER_PARAMETER_GROUP_NAME, "", "", client); 
        return false; 
    } 
    for (const auto &userParameter: userParameters) { 
        std::cout << " " << userParameter.GetParameterName() << ", " << 
                   userParameter.GetDescription() << ", parameter value - " 
                   << userParameter.GetParameterValue() << std::endl; 
    } 
    printAsterisksLine(); 
    std::cout << "Checking for an existing DB Cluster." << std::endl; 
    Aws::RDS::Model::DBCluster dbCluster; 
    // 7. Check if the DB cluster already exists. 
    if (!describeDBCluster(DB_CLUSTER_IDENTIFIER, dbCluster, client)) { 
        cleanUpResources(CLUSTER_PARAMETER_GROUP_NAME, "", "", client); 
        return false; 
    } 
    Aws::String engineVersionName; 
    Aws::String engineName; 
    if (dbCluster.DBClusterIdentifierHasBeenSet()) { 
        std::cout << "The DB cluster already exists." << std::endl; 
        engineVersionName = dbCluster.GetEngineVersion(); 
        engineName = dbCluster.GetEngine(); 
    } 
    else {
```

```
 std::cout << "Let's create a DB cluster." << std::endl; 
        const Aws::String administratorName = askQuestion( 
                 "Enter an administrator username for the database: "); 
        const Aws::String administratorPassword = askQuestion( 
                 "Enter a password for the administrator (at least 8 characters): "); 
        Aws::Vector<Aws::RDS::Model::DBEngineVersion> engineVersions; 
        // 8. Get a list of engine versions for the parameter group family. 
        if (!getDBEngineVersions(DB_ENGINE, dbParameterGroupFamily, engineVersions, 
                                  client)) { 
            cleanUpResources(CLUSTER_PARAMETER_GROUP_NAME, "", "", client); 
            return false; 
        } 
        std::cout << "The available engines for your parameter group family are:" 
                   << std::endl; 
       int index = 1;
        for (const Aws::RDS::Model::DBEngineVersion &engineVersion: engineVersions) 
 { 
            std::cout << " " << index << ": " << engineVersion.GetEngineVersion() 
                      << std::endl; 
            ++index; 
        } 
        int choice = askQuestionForIntRange("Which engine do you want to use? ", 1, 
 static_cast<int>(engineVersions.size())); 
        const Aws::RDS::Model::DBEngineVersion engineVersion = engineVersions[choice 
 - 
1];
        engineName = engineVersion.GetEngine(); 
        engineVersionName = engineVersion.GetEngineVersion(); 
        std::cout << "Creating a DB cluster named '" << DB_CLUSTER_IDENTIFIER 
                   << "' and database '" << DB_NAME << "'.\n" 
                   << "The DB cluster is configured to use your custom cluster 
 parameter group '" 
                   << CLUSTER_PARAMETER_GROUP_NAME << "', and \n" 
                   << "selected engine version " << engineVersion.GetEngineVersion() 
                   << ".\nThis typically takes several minutes." << std::endl; 
        Aws::RDS::Model::CreateDBClusterRequest request; 
        request.SetDBClusterIdentifier(DB_CLUSTER_IDENTIFIER); 
        request.SetDBClusterParameterGroupName(CLUSTER_PARAMETER_GROUP_NAME);
```

```
 request.SetEngine(engineName); 
     request.SetEngineVersion(engineVersionName); 
     request.SetMasterUsername(administratorName); 
     request.SetMasterUserPassword(administratorPassword); 
     Aws::RDS::Model::CreateDBClusterOutcome outcome = 
              client.CreateDBCluster(request); 
     if (outcome.IsSuccess()) { 
         std::cout << "The DB cluster creation has started." 
                    << std::endl; 
     } 
     else { 
         std::cerr << "Error with Aurora::CreateDBCluster. " 
                    << outcome.GetError().GetMessage() 
                    << std::endl; 
         cleanUpResources(CLUSTER_PARAMETER_GROUP_NAME, "", "", client); 
         return false; 
     } 
 } 
 std::cout << "Waiting for the DB cluster to become available." << std::endl; 
int counter = 0;
 // 11. Wait for the DB cluster to become available. 
 do { 
     std::this_thread::sleep_for(std::chrono::seconds(1)); 
     ++counter; 
     if (counter > 900) { 
         std::cerr << "Wait for cluster to become available timed out ofter " 
                    << counter 
                    << " seconds." << std::endl; 
         cleanUpResources(CLUSTER_PARAMETER_GROUP_NAME, 
                            DB_CLUSTER_IDENTIFIER, "", client); 
         return false; 
     } 
     dbCluster = Aws::RDS::Model::DBCluster(); 
     if (!describeDBCluster(DB_CLUSTER_IDENTIFIER, dbCluster, client)) { 
         cleanUpResources(CLUSTER_PARAMETER_GROUP_NAME, 
                            DB_CLUSTER_IDENTIFIER, "", client); 
         return false; 
     }
```

```
if ((counter % 20) == 0) {
            std::cout << "Current DB cluster status is '" 
                       << dbCluster.GetStatus() 
                       << "' after " << counter << " seconds." << std::endl; 
        } 
    } while (dbCluster.GetStatus() != "available"); 
    if (dbCluster.GetStatus() == "available") { 
        std::cout << "The DB cluster has been created." << std::endl; 
    } 
    printAsterisksLine(); 
   Aws::RDS::Model::DBInstance dbInstance; 
   // 11. Check if the DB instance already exists. 
    if (!describeDBInstance(DB_INSTANCE_IDENTIFIER, dbInstance, client)) { 
        cleanUpResources(CLUSTER_PARAMETER_GROUP_NAME, DB_CLUSTER_IDENTIFIER, "", 
                          client); 
        return false; 
    } 
    if (dbInstance.DbInstancePortHasBeenSet()) { 
        std::cout << "The DB instance already exists." << std::endl; 
    } 
    else { 
        std::cout << "Let's create a DB instance." << std::endl; 
        Aws::String dbInstanceClass; 
        // 12. Get a list of instance classes. 
        if (!chooseDBInstanceClass(engineName, 
                                     engineVersionName, 
                                     dbInstanceClass, 
                                     client)) { 
            cleanUpResources(CLUSTER_PARAMETER_GROUP_NAME, DB_CLUSTER_IDENTIFIER, 
^{\rm{m}} client); 
            return false; 
        } 
        std::cout << "Creating a DB instance named '" << DB_INSTANCE_IDENTIFIER 
                   << "' with selected DB instance class '" << dbInstanceClass 
                   << "'.\nThis typically takes several minutes." << std::endl; 
        // 13. Create a DB instance. 
        Aws::RDS::Model::CreateDBInstanceRequest request;
```

```
 request.SetDBInstanceIdentifier(DB_INSTANCE_IDENTIFIER); 
        request.SetDBClusterIdentifier(DB_CLUSTER_IDENTIFIER); 
        request.SetEngine(engineName); 
        request.SetDBInstanceClass(dbInstanceClass); 
        Aws::RDS::Model::CreateDBInstanceOutcome outcome = 
                 client.CreateDBInstance(request); 
        if (outcome.IsSuccess()) { 
            std::cout << "The DB instance creation has started." 
                       << std::endl; 
        } 
        else { 
            std::cerr << "Error with RDS::CreateDBInstance. " 
                       << outcome.GetError().GetMessage() 
                       << std::endl; 
            cleanUpResources(CLUSTER_PARAMETER_GROUP_NAME, DB_CLUSTER_IDENTIFIER, 
 "", 
                               client); 
            return false; 
        } 
    } 
    std::cout << "Waiting for the DB instance to become available." << std::endl; 
   counter = \theta;
    // 14. Wait for the DB instance to become available. 
    do { 
        std::this_thread::sleep_for(std::chrono::seconds(1)); 
        ++counter; 
        if (counter > 900) { 
             std::cerr << "Wait for instance to become available timed out ofter " 
                       << counter 
                       << " seconds." << std::endl; 
            cleanUpResources(CLUSTER_PARAMETER_GROUP_NAME, 
                               DB_CLUSTER_IDENTIFIER, DB_INSTANCE_IDENTIFIER, client); 
            return false; 
        } 
        dbInstance = Aws::RDS::Model::DBInstance(); 
        if (!describeDBInstance(DB_INSTANCE_IDENTIFIER, dbInstance, client)) { 
            cleanUpResources(CLUSTER_PARAMETER_GROUP_NAME, 
                              DB_CLUSTER_IDENTIFIER, DB_INSTANCE_IDENTIFIER, client);
            return false;
```
}

```
if ((counter % 20) == 0) {
             std::cout << "Current DB instance status is '" 
                        << dbInstance.GetDBInstanceStatus() 
                        << "' after " << counter << " seconds." << std::endl; 
         } 
    } while (dbInstance.GetDBInstanceStatus() != "available"); 
    if (dbInstance.GetDBInstanceStatus() == "available") { 
         std::cout << "The DB instance has been created." << std::endl; 
    } 
    // 15. Display the connection string that can be used to connect a 'mysql' shell 
 to the database. 
    displayConnection(dbCluster); 
    printAsterisksLine(); 
    if (askYesNoQuestion( 
            "Do you want to create a snapshot of your DB cluster (y/n)? ")) {
         Aws::String snapshotID(DB_CLUSTER_IDENTIFIER + "-" + 
                                 Aws::String(Aws::Utils::UUID::RandomUUID())); 
        \mathcal{L} std::cout << "Creating a snapshot named " << snapshotID << "." << 
 std::endl; 
             std::cout << "This typically takes a few minutes." << std::endl; 
             // 16. Create a snapshot of the DB cluster. (CreateDBClusterSnapshot) 
             Aws::RDS::Model::CreateDBClusterSnapshotRequest request; 
             request.SetDBClusterIdentifier(DB_CLUSTER_IDENTIFIER); 
             request.SetDBClusterSnapshotIdentifier(snapshotID); 
             Aws::RDS::Model::CreateDBClusterSnapshotOutcome outcome = 
                      client.CreateDBClusterSnapshot(request); 
             if (outcome.IsSuccess()) { 
                 std::cout << "Snapshot creation has started." 
                            << std::endl; 
 } 
             else { 
                 std::cerr << "Error with Aurora::CreateDBClusterSnapshot. " 
                            << outcome.GetError().GetMessage() 
                            << std::endl;
```

```
 cleanUpResources(CLUSTER_PARAMETER_GROUP_NAME, 
                                   DB_CLUSTER_IDENTIFIER, DB_INSTANCE_IDENTIFIER, 
 client); 
                 return false; 
 } 
         } 
         std::cout << "Waiting for the snapshot to become available." << std::endl; 
         Aws::RDS::Model::DBClusterSnapshot snapshot; 
        counter = \theta;
         do { 
             std::this_thread::sleep_for(std::chrono::seconds(1)); 
             ++counter; 
            if (counter > 600) {
                 std::cerr << "Wait for snapshot to be available timed out ofter " 
                           << counter 
                           << " seconds." << std::endl; 
                 cleanUpResources(CLUSTER_PARAMETER_GROUP_NAME, 
                                   DB_CLUSTER_IDENTIFIER, DB_INSTANCE_IDENTIFIER, 
 client); 
                 return false; 
 } 
             // 17. Wait for the snapshot to become available. 
             Aws::RDS::Model::DescribeDBClusterSnapshotsRequest request; 
             request.SetDBClusterSnapshotIdentifier(snapshotID); 
             Aws::RDS::Model::DescribeDBClusterSnapshotsOutcome outcome = 
                     client.DescribeDBClusterSnapshots(request); 
             if (outcome.IsSuccess()) { 
                 snapshot = outcome.GetResult().GetDBClusterSnapshots()[0]; 
 } 
             else { 
                 std::cerr << "Error with Aurora::DescribeDBClusterSnapshots. " 
                            << outcome.GetError().GetMessage() 
                           << std::endl; 
                 cleanUpResources(CLUSTER_PARAMETER_GROUP_NAME, 
                                   DB_CLUSTER_IDENTIFIER, DB_INSTANCE_IDENTIFIER, 
 client); 
                 return false; 
 }
```

```
 if ((counter % 20) == 0) { 
                  std::cout << "Current snapshot status is '" 
                            << snapshot.GetStatus() 
                            << "' after " << counter << " seconds." << std::endl; 
 } 
         } while (snapshot.GetStatus() != "available"); 
         if (snapshot.GetStatus() != "available") { 
             std::cout << "A snapshot has been created." << std::endl; 
         } 
     } 
     printAsterisksLine(); 
     bool result = true; 
     if (askYesNoQuestion( 
             "Do you want to delete the DB cluster, DB instance, and parameter group 
 (y/n)? ")) {
         result = cleanUpResources(CLUSTER_PARAMETER_GROUP_NAME, 
                                     DB_CLUSTER_IDENTIFIER, DB_INSTANCE_IDENTIFIER, 
                                     client); 
     } 
     return result;
}
//! Routine which gets a DB cluster description.
/*! 
  \sa describeDBCluster() 
  \param dbClusterIdentifier: A DB cluster identifier. 
  \param clusterResult: The 'DBCluster' object containing the description. 
  \param client: 'RDSClient' instance. 
  \return bool: Successful completion. 
  */
bool AwsDoc::Aurora::describeDBCluster(const Aws::String &dbClusterIdentifier, 
                                          Aws::RDS::Model::DBCluster &clusterResult, 
                                          const Aws::RDS::RDSClient &client) { 
     Aws::RDS::Model::DescribeDBClustersRequest request; 
     request.SetDBClusterIdentifier(dbClusterIdentifier); 
     Aws::RDS::Model::DescribeDBClustersOutcome outcome = 
             client.DescribeDBClusters(request);
```

```
 bool result = true;
```

```
 if (outcome.IsSuccess()) { 
         clusterResult = outcome.GetResult().GetDBClusters()[0]; 
     } 
     else if (outcome.GetError().GetErrorType() != 
              Aws::RDS::RDSErrors::D_B_CLUSTER_NOT_FOUND_FAULT) { 
         result = false; 
         std::cerr << "Error with Aurora::GDescribeDBClusters. " 
                    << outcome.GetError().GetMessage() 
                    << std::endl; 
     } 
         // This example does not log an error if the DB cluster does not exist. 
         // Instead, clusterResult is set to empty. 
     else { 
         clusterResult = Aws::RDS::Model::DBCluster(); 
     } 
     return result;
}
//! Routine which gets DB parameters using the 'DescribeDBClusterParameters' api.
/*! 
  \sa getDBCLusterParameters() 
  \param parameterGroupName: The name of the cluster parameter group. 
  \param namePrefix: Prefix string to filter results by parameter name. 
  \param source: A source such as 'user', ignored if empty. 
  \param parametersResult: Vector of 'Parameter' objects returned by the routine. 
  \param client: 'RDSClient' instance. 
  \return bool: Successful completion. 
  */
bool AwsDoc::Aurora::getDBCLusterParameters(const Aws::String &parameterGroupName,
                                                const Aws::String &namePrefix, 
                                                const Aws::String &source, 
                                                Aws::Vector<Aws::RDS::Model::Parameter> 
 &parametersResult,
                                               const Aws::RDS::RDSClient &client) { 
     Aws::String marker; // The marker is used for pagination. 
     do { 
         Aws::RDS::Model::DescribeDBClusterParametersRequest request; 
         request.SetDBClusterParameterGroupName(CLUSTER_PARAMETER_GROUP_NAME); 
         if (!marker.empty()) { 
             request.SetMarker(marker); 
         }
```

```
 if (!source.empty()) { 
             request.SetSource(source); 
         } 
         Aws::RDS::Model::DescribeDBClusterParametersOutcome outcome = 
                 client.DescribeDBClusterParameters(request); 
         if (outcome.IsSuccess()) { 
            const Aws::Vector<Aws::RDS::Model::Parameter> &parameters =
                     outcome.GetResult().GetParameters(); 
            for (const Aws::RDS::Model::Parameter &parameter: parameters) {
                 if (!namePrefix.empty()) { 
                     if (parameter.GetParameterName().find(namePrefix) == 0) { 
                         parametersResult.push_back(parameter); 
1 1 1 1 1 1 1
 } 
                 else { 
                     parametersResult.push_back(parameter); 
 } 
 } 
             marker = outcome.GetResult().GetMarker(); 
         } 
         else { 
             std::cerr << "Error with Aurora::DescribeDBClusterParameters. " 
                       << outcome.GetError().GetMessage() 
                       << std::endl; 
             return false; 
         } 
     } while (!marker.empty()); 
     return true;
}
//! Routine which gets available DB engine versions for an engine name and
//! an optional parameter group family.
/*! 
  \sa getDBEngineVersions() 
  \param engineName: A DB engine name. 
  \param parameterGroupFamily: A parameter group family name, ignored if empty. 
  \param engineVersionsResult: Vector of 'DBEngineVersion' objects returned by the 
  routine.
```
\param client: 'RDSClient' instance.

```
 \return bool: Successful completion. 
  */
bool AwsDoc::Aurora::getDBEngineVersions(const Aws::String &engineName, 
                                            const Aws:: String &parameterGroupFamily,
  Aws::Vector<Aws::RDS::Model::DBEngineVersion> &engineVersionsResult, 
                                             const Aws::RDS::RDSClient &client) { 
     Aws::RDS::Model::DescribeDBEngineVersionsRequest request; 
     request.SetEngine(engineName); 
     if (!parameterGroupFamily.empty()) { 
         request.SetDBParameterGroupFamily(parameterGroupFamily); 
     } 
     engineVersionsResult.clear(); 
     Aws::String marker; // The marker is used for pagination. 
     do { 
         if (!marker.empty()) { 
             request.SetMarker(marker); 
         } 
         Aws::RDS::Model::DescribeDBEngineVersionsOutcome outcome = 
                  client.DescribeDBEngineVersions(request); 
         if (outcome.IsSuccess()) { 
             const Aws::Vector<Aws::RDS::Model::DBEngineVersion> &engineVersions = 
                      outcome.GetResult().GetDBEngineVersions(); 
             engineVersionsResult.insert(engineVersionsResult.end(), 
                                            engineVersions.begin(), 
  engineVersions.end()); 
             marker = outcome.GetResult().GetMarker(); 
         } 
         else { 
             std::cerr << "Error with Aurora::DescribeDBEngineVersionsRequest. " 
                        << outcome.GetError().GetMessage() 
                        << std::endl; 
         } 
     } while (!marker.empty()); 
     return true;
}
//! Routine which gets a DB instance description.
```

```
/*! 
  \sa describeDBCluster() 
  \param dbInstanceIdentifier: A DB instance identifier. 
  \param instanceResult: The 'DBInstance' object containing the description. 
  \param client: 'RDSClient' instance. 
  \return bool: Successful completion. 
  */
bool AwsDoc::Aurora::describeDBInstance(const Aws::String &dbInstanceIdentifier, 
                                           Aws::RDS::Model::DBInstance &instanceResult, 
                                           const Aws::RDS::RDSClient &client) { 
     Aws::RDS::Model::DescribeDBInstancesRequest request; 
     request.SetDBInstanceIdentifier(dbInstanceIdentifier); 
     Aws::RDS::Model::DescribeDBInstancesOutcome outcome = 
             client.DescribeDBInstances(request); 
     bool result = true; 
     if (outcome.IsSuccess()) { 
         instanceResult = outcome.GetResult().GetDBInstances()[0]; 
     } 
     else if (outcome.GetError().GetErrorType() != 
               Aws::RDS::RDSErrors::D_B_INSTANCE_NOT_FOUND_FAULT) { 
         result = false; 
         std::cerr << "Error with Aurora::DescribeDBInstances. " 
                    << outcome.GetError().GetMessage() 
                    << std::endl; 
     } 
         // This example does not log an error if the DB instance does not exist. 
         // Instead, instanceResult is set to empty. 
     else { 
         instanceResult = Aws::RDS::Model::DBInstance(); 
     } 
     return result;
}
//! Routine which gets available DB instance classes, displays the list
//! to the user, and returns the user selection.
/*! 
  \sa chooseDBInstanceClass() 
  \param engineName: The DB engine name. 
  \param engineVersion: The DB engine version. 
  \param dbInstanceClass: String for DB instance class chosen by the user.
```

```
 \param client: 'RDSClient' instance. 
  \return bool: Successful completion. 
  */
bool AwsDoc::Aurora::chooseDBInstanceClass(const Aws::String &engine, 
                                              const Aws::String &engineVersion, 
                                              Aws::String &dbInstanceClass, 
                                              const Aws::RDS::RDSClient &client) { 
     std::vector<Aws::String> instanceClasses; 
     Aws::String marker; // The marker is used for pagination. 
     do { 
         Aws::RDS::Model::DescribeOrderableDBInstanceOptionsRequest request; 
         request.SetEngine(engine); 
         request.SetEngineVersion(engineVersion); 
         if (!marker.empty()) { 
             request.SetMarker(marker); 
         } 
         Aws::RDS::Model::DescribeOrderableDBInstanceOptionsOutcome outcome = 
                 client.DescribeOrderableDBInstanceOptions(request); 
         if (outcome.IsSuccess()) { 
            const Aws::Vector<Aws::RDS::Model::OrderableDBInstanceOption> &options =
                     outcome.GetResult().GetOrderableDBInstanceOptions(); 
             for (const Aws::RDS::Model::OrderableDBInstanceOption &option: options) 
  { 
                 const Aws::String &instanceClass = option.GetDBInstanceClass(); 
                 if (std::find(instanceClasses.begin(), instanceClasses.end(), 
                                instanceClass) == instanceClasses.end()) { 
                     instanceClasses.push back(instanceClass);
 } 
 } 
             marker = outcome.GetResult().GetMarker(); 
         } 
         else { 
             std::cerr << "Error with Aurora::DescribeOrderableDBInstanceOptions. " 
                        << outcome.GetError().GetMessage() 
                        << std::endl; 
             return false; 
         } 
     } while (!marker.empty()); 
     std::cout << "The available DB instance classes for your database engine are:" 
               << std::endl; 
    for (int i = 0; i < instanceClasses.size(); ++i) {
```

```
std::cout << " \vee << i + 1 << ": " << instanceClasses[i] << std::endl;
     } 
     int choice = askQuestionForIntRange( 
              "Which DB instance class do you want to use? ", 
            1, static cast<int>(instanceClasses.size()));
     dbInstanceClass = instanceClasses[choice - 1]; 
     return true;
}
//! Routine which deletes resources created by the scenario.
/*!
\sa cleanUpResources()
\param parameterGroupName: A parameter group name, this may be empty.
\param dbInstanceIdentifier: A DB instance identifier, this may be empty.
\param client: 'RDSClient' instance.
\return bool: Successful completion.
*/
bool AwsDoc::Aurora::cleanUpResources(const Aws::String &parameterGroupName,
                                         const Aws::String &dbClusterIdentifier, 
                                         const Aws::String &dbInstanceIdentifier, 
                                         const Aws::RDS::RDSClient &client) { 
     bool result = true; 
     bool instanceDeleting = false; 
     bool clusterDeleting = false; 
     if (!dbInstanceIdentifier.empty()) { 
        \mathcal{L} // 18. Delete the DB instance. 
             Aws::RDS::Model::DeleteDBInstanceRequest request; 
             request.SetDBInstanceIdentifier(dbInstanceIdentifier); 
             request.SetSkipFinalSnapshot(true); 
             request.SetDeleteAutomatedBackups(true); 
             Aws::RDS::Model::DeleteDBInstanceOutcome outcome = 
                      client.DeleteDBInstance(request); 
             if (outcome.IsSuccess()) { 
                  std::cout << "DB instance deletion has started." 
                            << std::endl; 
                  instanceDeleting = true; 
                  std::cout 
                          << "Waiting for DB instance to delete before deleting the 
  parameter group." 
                          << std::endl;
```

```
 } 
             else { 
                 std::cerr << "Error with Aurora::DeleteDBInstance. " 
                            << outcome.GetError().GetMessage() 
                            << std::endl; 
                 result = false; 
 } 
         } 
     } 
     if (!dbClusterIdentifier.empty()) { 
         { 
             // 19. Delete the DB cluster. 
             Aws::RDS::Model::DeleteDBClusterRequest request; 
             request.SetDBClusterIdentifier(dbClusterIdentifier); 
             request.SetSkipFinalSnapshot(true); 
             Aws::RDS::Model::DeleteDBClusterOutcome outcome = 
                      client.DeleteDBCluster(request); 
             if (outcome.IsSuccess()) { 
                 std::cout << "DB cluster deletion has started." 
                            << std::endl; 
                 clusterDeleting = true; 
                 std::cout 
                          << "Waiting for DB cluster to delete before deleting the 
 parameter group." 
                          << std::endl; 
                 std::cout << "This may take a while." << std::endl; 
 } 
             else { 
                 std::cerr << "Error with Aurora::DeleteDBCluster. " 
                            << outcome.GetError().GetMessage() 
                            << std::endl; 
                 result = false; 
 } 
         } 
     } 
    int counter = \varnothing;
     while (clusterDeleting || instanceDeleting) { 
         // 20. Wait for the DB cluster and instance to be deleted. 
         std::this_thread::sleep_for(std::chrono::seconds(1)); 
         ++counter;
```

```
 if (counter > 800) { 
             std::cerr << "Wait for instance to delete timed out ofter " << counter 
                       << " seconds." << std::endl; 
             return false; 
         } 
         Aws::RDS::Model::DBInstance dbInstance = Aws::RDS::Model::DBInstance(); 
         if (instanceDeleting) { 
             if (!describeDBInstance(dbInstanceIdentifier, dbInstance, client)) { 
                 return false; 
 } 
             instanceDeleting = dbInstance.DBInstanceIdentifierHasBeenSet(); 
         } 
         Aws::RDS::Model::DBCluster dbCluster = Aws::RDS::Model::DBCluster(); 
         if (clusterDeleting) { 
             if (!describeDBCluster(dbClusterIdentifier, dbCluster, client)) { 
                 return false; 
 } 
             clusterDeleting = dbCluster.DBClusterIdentifierHasBeenSet(); 
         } 
        if ((counter \S 20) == 0) {
             if (instanceDeleting) { 
                 std::cout << "Current DB instance status is '" 
                           << dbInstance.GetDBInstanceStatus() << "." << std::endl; 
 } 
             if (clusterDeleting) { 
                 std::cout << "Current DB cluster status is '" 
                           << dbCluster.GetStatus() << "." << std::endl; 
 } 
         } 
    } 
    if (!parameterGroupName.empty()) { 
         // 21. Delete the DB cluster parameter group. 
         Aws::RDS::Model::DeleteDBClusterParameterGroupRequest request; 
         request.SetDBClusterParameterGroupName(parameterGroupName); 
         Aws::RDS::Model::DeleteDBClusterParameterGroupOutcome outcome = 
                 client.DeleteDBClusterParameterGroup(request);
```

```
 if (outcome.IsSuccess()) { 
              std::cout << "The DB parameter group was successfully deleted." 
                         << std::endl; 
         } 
         else { 
              std::cerr << "Error with Aurora::DeleteDBClusterParameterGroup. " 
                         << outcome.GetError().GetMessage() 
                         << std::endl; 
              result = false; 
         } 
     } 
     return result;
}
```
- Para obter detalhes da API, consulte os tópicos a seguir na Referência da API AWS SDK for C ++ .
	- [CriarDBCluster](https://docs.aws.amazon.com/goto/SdkForCpp/rds-2014-10-31/CreateDBCluster)
	- [CriarDBClusterParameterGroup](https://docs.aws.amazon.com/goto/SdkForCpp/rds-2014-10-31/CreateDBClusterParameterGroup)
	- [Criar DBCluster instantâneo](https://docs.aws.amazon.com/goto/SdkForCpp/rds-2014-10-31/CreateDBClusterSnapshot)
	- [CriarDBInstance](https://docs.aws.amazon.com/goto/SdkForCpp/rds-2014-10-31/CreateDBInstance)
	- [ExcluirDBCluster](https://docs.aws.amazon.com/goto/SdkForCpp/rds-2014-10-31/DeleteDBCluster)
	- [ExcluirDBClusterParameterGroup](https://docs.aws.amazon.com/goto/SdkForCpp/rds-2014-10-31/DeleteDBClusterParameterGroup)
	- [ExcluirDBInstance](https://docs.aws.amazon.com/goto/SdkForCpp/rds-2014-10-31/DeleteDBInstance)
	- [DescreverDBClusterParameterGroups](https://docs.aws.amazon.com/goto/SdkForCpp/rds-2014-10-31/DescribeDBClusterParameterGroups)
	- [Descreva DBCluster os parâmetros](https://docs.aws.amazon.com/goto/SdkForCpp/rds-2014-10-31/DescribeDBClusterParameters)
	- [Descreva os DBCluster instantâneos](https://docs.aws.amazon.com/goto/SdkForCpp/rds-2014-10-31/DescribeDBClusterSnapshots)
	- [DescreverDBClusters](https://docs.aws.amazon.com/goto/SdkForCpp/rds-2014-10-31/DescribeDBClusters)
	- [Descreva DBEngine as versões](https://docs.aws.amazon.com/goto/SdkForCpp/rds-2014-10-31/DescribeDBEngineVersions)
	- [DescreverDBInstances](https://docs.aws.amazon.com/goto/SdkForCpp/rds-2014-10-31/DescribeDBInstances)
	- [DescribeOrderableDBInstanceOpções](https://docs.aws.amazon.com/goto/SdkForCpp/rds-2014-10-31/DescribeOrderableDBInstanceOptions)
	- [ModifiqueDBClusterParameterGroup](https://docs.aws.amazon.com/goto/SdkForCpp/rds-2014-10-31/ModifyDBClusterParameterGroup)

# Ações

# **CreateDBCluster**

O código de exemplo a seguir mostra como usar CreateDBCluster.

#### SDK para C++

# **a** Note

```
 Aws::Client::ClientConfiguration clientConfig; 
     // Optional: Set to the AWS Region (overrides config file). 
     // clientConfig.region = "us-east-1"; 
 Aws::RDS::RDSClient client(clientConfig); 
     Aws::RDS::Model::CreateDBClusterRequest request; 
     request.SetDBClusterIdentifier(DB_CLUSTER_IDENTIFIER); 
     request.SetDBClusterParameterGroupName(CLUSTER_PARAMETER_GROUP_NAME); 
     request.SetEngine(engineName); 
     request.SetEngineVersion(engineVersionName); 
     request.SetMasterUsername(administratorName); 
     request.SetMasterUserPassword(administratorPassword); 
     Aws::RDS::Model::CreateDBClusterOutcome outcome = 
             client.CreateDBCluster(request); 
     if (outcome.IsSuccess()) { 
         std::cout << "The DB cluster creation has started." 
                    << std::endl; 
     } 
     else { 
         std::cerr << "Error with Aurora::CreateDBCluster. " 
                    << outcome.GetError().GetMessage() 
                    << std::endl; 
         cleanUpResources(CLUSTER_PARAMETER_GROUP_NAME, "", "", client); 
         return false; 
     }
```
• Para obter detalhes da API, consulte [Criar DBCluster](https://docs.aws.amazon.com/goto/SdkForCpp/rds-2014-10-31/CreateDBCluster) na referência AWS SDK for C++ da API.

#### **CreateDBClusterParameterGroup**

O código de exemplo a seguir mostra como usar CreateDBClusterParameterGroup.

SDK para C++

#### **a** Note

```
 Aws::Client::ClientConfiguration clientConfig; 
 // Optional: Set to the AWS Region (overrides config file). 
 // clientConfig.region = "us-east-1";
```

```
 Aws::RDS::RDSClient client(clientConfig);
```

```
 Aws::RDS::Model::CreateDBClusterParameterGroupRequest request; 
 request.SetDBClusterParameterGroupName(CLUSTER_PARAMETER_GROUP_NAME); 
 request.SetDBParameterGroupFamily(dbParameterGroupFamily); 
 request.SetDescription("Example cluster parameter group.");
```

```
 Aws::RDS::Model::CreateDBClusterParameterGroupOutcome outcome = 
         client.CreateDBClusterParameterGroup(request);
```

```
 if (outcome.IsSuccess()) { 
     std::cout << "The DB cluster parameter group was successfully created." 
                << std::endl; 
 } 
 else { 
     std::cerr << "Error with Aurora::CreateDBClusterParameterGroup. " 
                << outcome.GetError().GetMessage() 
                << std::endl; 
     return false; 
 }
```
• Para obter detalhes da API, consulte [Criar DBCluster ParameterGroup](https://docs.aws.amazon.com/goto/SdkForCpp/rds-2014-10-31/CreateDBClusterParameterGroup) na referência AWS SDK for C++ da API.

# **CreateDBClusterSnapshot**

O código de exemplo a seguir mostra como usar CreateDBClusterSnapshot.

#### SDK para C++

# **a** Note

```
 Aws::Client::ClientConfiguration clientConfig; 
         // Optional: Set to the AWS Region (overrides config file). 
        // clientConfig.region = "us-east-1"; 
    Aws::RDS::RDSClient client(clientConfig); 
             Aws::RDS::Model::CreateDBClusterSnapshotRequest request; 
             request.SetDBClusterIdentifier(DB_CLUSTER_IDENTIFIER); 
             request.SetDBClusterSnapshotIdentifier(snapshotID); 
             Aws::RDS::Model::CreateDBClusterSnapshotOutcome outcome = 
                     client.CreateDBClusterSnapshot(request); 
             if (outcome.IsSuccess()) { 
                 std::cout << "Snapshot creation has started." 
                           << std::endl; 
 } 
             else { 
                 std::cerr << "Error with Aurora::CreateDBClusterSnapshot. " 
                           << outcome.GetError().GetMessage() 
                           << std::endl; 
                 cleanUpResources(CLUSTER_PARAMETER_GROUP_NAME, 
                                   DB_CLUSTER_IDENTIFIER, DB_INSTANCE_IDENTIFIER, 
 client); 
                 return false; 
 }
```
• Para obter detalhes da API, consulte [Criar DBCluster instantâneo](https://docs.aws.amazon.com/goto/SdkForCpp/rds-2014-10-31/CreateDBClusterSnapshot) na Referência AWS SDK for C++ da API.

#### **CreateDBInstance**

O código de exemplo a seguir mostra como usar CreateDBInstance.

SDK para C++

#### **a** Note

```
 Aws::Client::ClientConfiguration clientConfig; 
 // Optional: Set to the AWS Region (overrides config file). 
 // clientConfig.region = "us-east-1";
```

```
 Aws::RDS::RDSClient client(clientConfig);
```

```
 Aws::RDS::Model::CreateDBInstanceRequest request; 
 request.SetDBInstanceIdentifier(DB_INSTANCE_IDENTIFIER); 
 request.SetDBClusterIdentifier(DB_CLUSTER_IDENTIFIER); 
 request.SetEngine(engineName); 
 request.SetDBInstanceClass(dbInstanceClass);
```

```
 Aws::RDS::Model::CreateDBInstanceOutcome outcome = 
         client.CreateDBInstance(request);
```

```
 if (outcome.IsSuccess()) { 
     std::cout << "The DB instance creation has started." 
                << std::endl; 
 } 
 else { 
     std::cerr << "Error with RDS::CreateDBInstance. " 
                << outcome.GetError().GetMessage() 
                << std::endl;
```

```
 cleanUpResources(CLUSTER_PARAMETER_GROUP_NAME, DB_CLUSTER_IDENTIFIER, 
 "", 
                                client); 
             return false; 
        }
```
• Para obter detalhes da API, consulte [Criar DBInstance](https://docs.aws.amazon.com/goto/SdkForCpp/rds-2014-10-31/CreateDBInstance) na referência AWS SDK for C++ da API.

# **DeleteDBCluster**

O código de exemplo a seguir mostra como usar DeleteDBCluster.

#### SDK para C++

#### **a** Note

```
 Aws::Client::ClientConfiguration clientConfig; 
        // Optional: Set to the AWS Region (overrides config file). 
        // clientConfig.region = "us-east-1"; 
    Aws::RDS::RDSClient client(clientConfig); 
            Aws::RDS::Model::DeleteDBClusterRequest request; 
            request.SetDBClusterIdentifier(dbClusterIdentifier); 
            request.SetSkipFinalSnapshot(true); 
            Aws::RDS::Model::DeleteDBClusterOutcome outcome = 
                     client.DeleteDBCluster(request); 
            if (outcome.IsSuccess()) { 
                std::cout << "DB cluster deletion has started." 
                           << std::endl; 
                clusterDeleting = true; 
                std::cout 
                         << "Waiting for DB cluster to delete before deleting the 
 parameter group." 
                         << std::endl;
```

```
 std::cout << "This may take a while." << std::endl; 
 } 
            else { 
                std::cerr << "Error with Aurora::DeleteDBCluster. " 
                          << outcome.GetError().GetMessage() 
                          << std::endl; 
                result = false; 
 }
```
• Para obter detalhes da API, consulte [Excluir DBCluster](https://docs.aws.amazon.com/goto/SdkForCpp/rds-2014-10-31/DeleteDBCluster) na Referência AWS SDK for C++ da API.

#### **DeleteDBClusterParameterGroup**

O código de exemplo a seguir mostra como usar DeleteDBClusterParameterGroup.

SDK para C++

```
a Note
```

```
 Aws::Client::ClientConfiguration clientConfig; 
     // Optional: Set to the AWS Region (overrides config file). 
     // clientConfig.region = "us-east-1"; 
 Aws::RDS::RDSClient client(clientConfig); 
     Aws::RDS::Model::DeleteDBClusterParameterGroupRequest request; 
     request.SetDBClusterParameterGroupName(parameterGroupName); 
     Aws::RDS::Model::DeleteDBClusterParameterGroupOutcome outcome = 
             client.DeleteDBClusterParameterGroup(request); 
     if (outcome.IsSuccess()) { 
         std::cout << "The DB parameter group was successfully deleted." 
                    << std::endl; 
     }
```

```
 else { 
     std::cerr << "Error with Aurora::DeleteDBClusterParameterGroup. " 
                << outcome.GetError().GetMessage() 
                << std::endl; 
     result = false; 
 }
```
• Para obter detalhes da API, consulte [Excluir DBCluster ParameterGroup](https://docs.aws.amazon.com/goto/SdkForCpp/rds-2014-10-31/DeleteDBClusterParameterGroup) na Referência AWS SDK for C++ da API.

#### **DeleteDBInstance**

O código de exemplo a seguir mostra como usar DeleteDBInstance.

#### SDK para C++

#### **a** Note

```
 Aws::Client::ClientConfiguration clientConfig; 
     // Optional: Set to the AWS Region (overrides config file). 
     // clientConfig.region = "us-east-1"; 
 Aws::RDS::RDSClient client(clientConfig); 
         Aws::RDS::Model::DeleteDBInstanceRequest request; 
         request.SetDBInstanceIdentifier(dbInstanceIdentifier); 
         request.SetSkipFinalSnapshot(true); 
         request.SetDeleteAutomatedBackups(true); 
         Aws::RDS::Model::DeleteDBInstanceOutcome outcome = 
                  client.DeleteDBInstance(request); 
         if (outcome.IsSuccess()) { 
             std::cout << "DB instance deletion has started." 
                        << std::endl; 
             instanceDeleting = true;
```

```
 std::cout 
                         << "Waiting for DB instance to delete before deleting the 
 parameter group." 
                         << std::endl; 
 } 
            else { 
                 std::cerr << "Error with Aurora::DeleteDBInstance. " 
                           << outcome.GetError().GetMessage() 
                           << std::endl; 
                 result = false; 
 }
```
• Para obter detalhes da API, consulte [Excluir DBInstance](https://docs.aws.amazon.com/goto/SdkForCpp/rds-2014-10-31/DeleteDBInstance) na Referência AWS SDK for C++ da API.

#### **DescribeDBClusterParameterGroups**

O código de exemplo a seguir mostra como usar DescribeDBClusterParameterGroups.

SDK para C++

#### **a** Note

```
 Aws::Client::ClientConfiguration clientConfig; 
     // Optional: Set to the AWS Region (overrides config file). 
     // clientConfig.region = "us-east-1"; 
 Aws::RDS::RDSClient client(clientConfig); 
     Aws::RDS::Model::DescribeDBClusterParameterGroupsRequest request; 
     request.SetDBClusterParameterGroupName(CLUSTER_PARAMETER_GROUP_NAME); 
     Aws::RDS::Model::DescribeDBClusterParameterGroupsOutcome outcome = 
             client.DescribeDBClusterParameterGroups(request); 
     if (outcome.IsSuccess()) {
```

```
 std::cout << "DB cluster parameter group named '" << 
                       CLUSTER_PARAMETER_GROUP_NAME << "' already exists." << 
 std::endl; 
            dbParameterGroupFamily = 
 outcome.GetResult().GetDBClusterParameterGroups()[0].GetDBParameterGroupFamily(); 
        } 
        else { 
            std::cerr << "Error with Aurora::DescribeDBClusterParameterGroups. " 
                       << outcome.GetError().GetMessage() 
                       << std::endl; 
            return false; 
        }
```
• Para obter detalhes da API, consulte [Descrever DBCluster ParameterGroups](https://docs.aws.amazon.com/goto/SdkForCpp/rds-2014-10-31/DescribeDBClusterParameterGroups) na Referência AWS SDK for C++ da API.

#### **DescribeDBClusterParameters**

O código de exemplo a seguir mostra como usar DescribeDBClusterParameters.

SDK para C++

#### **a** Note

```
 Aws::Client::ClientConfiguration clientConfig; 
         // Optional: Set to the AWS Region (overrides config file). 
         // clientConfig.region = "us-east-1"; 
     Aws::RDS::RDSClient client(clientConfig);
//! Routine which gets DB parameters using the 'DescribeDBClusterParameters' api.
/*! 
  \sa getDBCLusterParameters() 
  \param parameterGroupName: The name of the cluster parameter group.
```

```
 \param namePrefix: Prefix string to filter results by parameter name. 
  \param source: A source such as 'user', ignored if empty. 
  \param parametersResult: Vector of 'Parameter' objects returned by the routine. 
  \param client: 'RDSClient' instance. 
  \return bool: Successful completion. 
  */
bool AwsDoc::Aurora::getDBCLusterParameters(const Aws::String &parameterGroupName,
                                              const Aws::String &namePrefix, 
                                              const Aws::String &source, 
                                              Aws::Vector<Aws::RDS::Model::Parameter> 
 &parametersResult,
                                              const Aws::RDS::RDSClient &client) { 
     Aws::String marker; // The marker is used for pagination. 
     do { 
         Aws::RDS::Model::DescribeDBClusterParametersRequest request; 
         request.SetDBClusterParameterGroupName(CLUSTER_PARAMETER_GROUP_NAME); 
         if (!marker.empty()) { 
             request.SetMarker(marker); 
         } 
         if (!source.empty()) { 
             request.SetSource(source); 
         } 
         Aws::RDS::Model::DescribeDBClusterParametersOutcome outcome = 
                 client.DescribeDBClusterParameters(request); 
         if (outcome.IsSuccess()) { 
            const Aws::Vector<Aws::RDS::Model::Parameter> &parameters =
                     outcome.GetResult().GetParameters(); 
            for (const Aws::RDS::Model::Parameter &parameter: parameters) {
                 if (!namePrefix.empty()) { 
                     if (parameter.GetParameterName().find(namePrefix) == 0) { 
                         parametersResult.push_back(parameter); 
1 1 1 1 1 1 1
 } 
                 else { 
                     parametersResult.push_back(parameter); 
 } 
 } 
             marker = outcome.GetResult().GetMarker(); 
         } 
         else { 
             std::cerr << "Error with Aurora::DescribeDBClusterParameters. "
```

```
 << outcome.GetError().GetMessage() 
                        << std::endl; 
             return false; 
 } 
     } while (!marker.empty()); 
     return true;
}
```
• Para obter detalhes da API, consulte [Descrever DBCluster os parâmetros](https://docs.aws.amazon.com/goto/SdkForCpp/rds-2014-10-31/DescribeDBClusterParameters) na Referência AWS SDK for C++ da API.

# **DescribeDBClusterSnapshots**

O código de exemplo a seguir mostra como usar DescribeDBClusterSnapshots.

SDK para C++

```
a Note
```

```
 Aws::Client::ClientConfiguration clientConfig; 
        // Optional: Set to the AWS Region (overrides config file). 
         // clientConfig.region = "us-east-1"; 
    Aws::RDS::RDSClient client(clientConfig); 
             Aws::RDS::Model::DescribeDBClusterSnapshotsRequest request; 
             request.SetDBClusterSnapshotIdentifier(snapshotID); 
             Aws::RDS::Model::DescribeDBClusterSnapshotsOutcome outcome = 
                     client.DescribeDBClusterSnapshots(request); 
             if (outcome.IsSuccess()) { 
                 snapshot = outcome.GetResult().GetDBClusterSnapshots()[0]; 
 } 
             else {
```
```
 std::cerr << "Error with Aurora::DescribeDBClusterSnapshots. " 
                           << outcome.GetError().GetMessage() 
                           << std::endl; 
                 cleanUpResources(CLUSTER_PARAMETER_GROUP_NAME, 
                                   DB_CLUSTER_IDENTIFIER, DB_INSTANCE_IDENTIFIER, 
 client); 
                 return false; 
 }
```
• Para obter detalhes da API, consulte [Descrever DBCluster instantâneos](https://docs.aws.amazon.com/goto/SdkForCpp/rds-2014-10-31/DescribeDBClusterSnapshots) na Referência AWS SDK for C++ da API.

# **DescribeDBClusters**

O código de exemplo a seguir mostra como usar DescribeDBClusters.

SDK para C++

## **a** Note

```
 Aws::Client::ClientConfiguration clientConfig; 
         // Optional: Set to the AWS Region (overrides config file). 
         // clientConfig.region = "us-east-1"; 
     Aws::RDS::RDSClient client(clientConfig);
//! Routine which gets a DB cluster description.
/*! 
  \sa describeDBCluster() 
  \param dbClusterIdentifier: A DB cluster identifier. 
 \param clusterResult: The 'DBCluster' object containing the description. 
  \param client: 'RDSClient' instance. 
  \return bool: Successful completion. 
  */
bool AwsDoc::Aurora::describeDBCluster(const Aws::String &dbClusterIdentifier, 
                                          Aws::RDS::Model::DBCluster &clusterResult,
```

```
 const Aws::RDS::RDSClient &client) { 
 Aws::RDS::Model::DescribeDBClustersRequest request; 
 request.SetDBClusterIdentifier(dbClusterIdentifier); 
 Aws::RDS::Model::DescribeDBClustersOutcome outcome = 
         client.DescribeDBClusters(request); 
 bool result = true; 
 if (outcome.IsSuccess()) { 
     clusterResult = outcome.GetResult().GetDBClusters()[0]; 
 } 
 else if (outcome.GetError().GetErrorType() != 
          Aws::RDS::RDSErrors::D_B_CLUSTER_NOT_FOUND_FAULT) { 
     result = false; 
     std::cerr << "Error with Aurora::GDescribeDBClusters. " 
                << outcome.GetError().GetMessage() 
               << std::endl; 
 } 
     // This example does not log an error if the DB cluster does not exist. 
     // Instead, clusterResult is set to empty. 
 else { 
     clusterResult = Aws::RDS::Model::DBCluster(); 
 } 
 return result;
```
• Para obter detalhes da API, consulte [Descrever DBClusters](https://docs.aws.amazon.com/goto/SdkForCpp/rds-2014-10-31/DescribeDBClusters) na Referência AWS SDK for C++ da API.

# **DescribeDBEngineVersions**

O código de exemplo a seguir mostra como usar DescribeDBEngineVersions.

}

# SDK para C++

# **a** Note

```
 Aws::Client::ClientConfiguration clientConfig; 
         // Optional: Set to the AWS Region (overrides config file). 
         // clientConfig.region = "us-east-1"; 
     Aws::RDS::RDSClient client(clientConfig);
//! Routine which gets available DB engine versions for an engine name and
//! an optional parameter group family.
/*! 
 \sa getDBEngineVersions() 
 \param engineName: A DB engine name. 
  \param parameterGroupFamily: A parameter group family name, ignored if empty. 
  \param engineVersionsResult: Vector of 'DBEngineVersion' objects returned by the 
  routine. 
  \param client: 'RDSClient' instance. 
  \return bool: Successful completion. 
  */
bool AwsDoc::Aurora::getDBEngineVersions(const Aws::String &engineName, 
                                           const Aws::String &parameterGroupFamily,
  Aws::Vector<Aws::RDS::Model::DBEngineVersion> &engineVersionsResult, 
                                            const Aws::RDS::RDSClient &client) { 
     Aws::RDS::Model::DescribeDBEngineVersionsRequest request; 
     request.SetEngine(engineName); 
     if (!parameterGroupFamily.empty()) { 
         request.SetDBParameterGroupFamily(parameterGroupFamily); 
     } 
     engineVersionsResult.clear(); 
     Aws::String marker; // The marker is used for pagination. 
     do { 
         if (!marker.empty()) { 
             request.SetMarker(marker);
```

```
 Aws::RDS::Model::DescribeDBEngineVersionsOutcome outcome = 
                  client.DescribeDBEngineVersions(request); 
         if (outcome.IsSuccess()) { 
             const Aws::Vector<Aws::RDS::Model::DBEngineVersion> &engineVersions = 
                      outcome.GetResult().GetDBEngineVersions(); 
             engineVersionsResult.insert(engineVersionsResult.end(), 
                                            engineVersions.begin(), 
  engineVersions.end()); 
             marker = outcome.GetResult().GetMarker(); 
         } 
         else { 
             std::cerr << "Error with Aurora::DescribeDBEngineVersionsRequest. " 
                        << outcome.GetError().GetMessage() 
                        << std::endl; 
         } 
     } while (!marker.empty()); 
     return true;
}
```
• Para obter detalhes da API, consulte [Descrever DBEngine as versões](https://docs.aws.amazon.com/goto/SdkForCpp/rds-2014-10-31/DescribeDBEngineVersions) na Referência AWS SDK for C++ da API.

# **DescribeDBInstances**

O código de exemplo a seguir mostra como usar DescribeDBInstances.

## SDK para C++

# **G** Note

Tem mais sobre GitHub. Encontre o exemplo completo e saiba como configurar e executar no [Repositório de exemplos de código da AWS.](https://github.com/awsdocs/aws-doc-sdk-examples/tree/main/cpp/example_code/aurora#code-examples)

Aws::Client::ClientConfiguration clientConfig;

```
 // Optional: Set to the AWS Region (overrides config file). 
         // clientConfig.region = "us-east-1"; 
     Aws::RDS::RDSClient client(clientConfig);
//! Routine which gets a DB instance description.
/*! 
  \sa describeDBCluster() 
  \param dbInstanceIdentifier: A DB instance identifier. 
  \param instanceResult: The 'DBInstance' object containing the description. 
  \param client: 'RDSClient' instance. 
  \return bool: Successful completion. 
  */
bool AwsDoc::Aurora::describeDBInstance(const Aws::String &dbInstanceIdentifier, 
                                           Aws::RDS::Model::DBInstance &instanceResult, 
                                           const Aws::RDS::RDSClient &client) { 
     Aws::RDS::Model::DescribeDBInstancesRequest request; 
     request.SetDBInstanceIdentifier(dbInstanceIdentifier); 
    Aws::RDS::Model::DescribeDBInstancesOutcome outcome =
             client.DescribeDBInstances(request); 
     bool result = true; 
     if (outcome.IsSuccess()) { 
         instanceResult = outcome.GetResult().GetDBInstances()[0]; 
     } 
     else if (outcome.GetError().GetErrorType() != 
              Aws::RDS::RDSErrors::D_B_INSTANCE_NOT_FOUND_FAULT) { 
         result = false; 
         std::cerr << "Error with Aurora::DescribeDBInstances. " 
                    << outcome.GetError().GetMessage() 
                    << std::endl; 
     } 
         // This example does not log an error if the DB instance does not exist. 
         // Instead, instanceResult is set to empty. 
     else { 
         instanceResult = Aws::RDS::Model::DBInstance(); 
     } 
     return result;
}
```
• Para obter detalhes da API, consulte [Descrever DBInstances](https://docs.aws.amazon.com/goto/SdkForCpp/rds-2014-10-31/DescribeDBInstances) na Referência AWS SDK for C++ da API.

## **DescribeOrderableDBInstanceOptions**

O código de exemplo a seguir mostra como usar DescribeOrderableDBInstanceOptions.

## SDK para C++

## **a** Note

```
 Aws::Client::ClientConfiguration clientConfig; 
         // Optional: Set to the AWS Region (overrides config file). 
         // clientConfig.region = "us-east-1"; 
     Aws::RDS::RDSClient client(clientConfig);
//! Routine which gets available DB instance classes, displays the list
//! to the user, and returns the user selection.
/*! 
  \sa chooseDBInstanceClass() 
  \param engineName: The DB engine name. 
 \param engineVersion: The DB engine version. 
  \param dbInstanceClass: String for DB instance class chosen by the user. 
  \param client: 'RDSClient' instance. 
 \return bool: Successful completion. 
  */
bool AwsDoc::Aurora::chooseDBInstanceClass(const Aws::String &engine, 
                                              const Aws::String &engineVersion, 
                                              Aws::String &dbInstanceClass, 
                                              const Aws::RDS::RDSClient &client) { 
     std::vector<Aws::String> instanceClasses; 
     Aws::String marker; // The marker is used for pagination. 
     do { 
         Aws::RDS::Model::DescribeOrderableDBInstanceOptionsRequest request; 
         request.SetEngine(engine); 
         request.SetEngineVersion(engineVersion);
```

```
 if (!marker.empty()) { 
             request.SetMarker(marker); 
         } 
         Aws::RDS::Model::DescribeOrderableDBInstanceOptionsOutcome outcome = 
                 client.DescribeOrderableDBInstanceOptions(request); 
         if (outcome.IsSuccess()) { 
             const Aws::Vector<Aws::RDS::Model::OrderableDBInstanceOption> &options = 
                     outcome.GetResult().GetOrderableDBInstanceOptions(); 
             for (const Aws::RDS::Model::OrderableDBInstanceOption &option: options) 
  { 
                 const Aws::String &instanceClass = option.GetDBInstanceClass(); 
                 if (std::find(instanceClasses.begin(), instanceClasses.end(), 
                                instanceClass) == instanceClasses.end()) { 
                     instanceClasses.push_back(instanceClass); 
 } 
 } 
             marker = outcome.GetResult().GetMarker(); 
         } 
         else { 
             std::cerr << "Error with Aurora::DescribeOrderableDBInstanceOptions. " 
                        << outcome.GetError().GetMessage() 
                        << std::endl; 
             return false; 
         } 
     } while (!marker.empty()); 
     std::cout << "The available DB instance classes for your database engine are:" 
               << std::endl; 
    for (int i = 0; i < instanceClasses.size(); ++i) {
        std::cout << " " << i + 1 << ": " << instanceClasses[i] << std::endl;
     } 
     int choice = askQuestionForIntRange( 
             "Which DB instance class do you want to use? ", 
             1, static_cast<int>(instanceClasses.size())); 
     dbInstanceClass = instanceClasses[choice - 1]; 
     return true;
}
```
• Para obter detalhes da API, consulte [DescribeOrderableDBInstanceOpções](https://docs.aws.amazon.com/goto/SdkForCpp/rds-2014-10-31/DescribeOrderableDBInstanceOptions) na Referência AWS SDK for C++ da API.

# **ModifyDBClusterParameterGroup**

O código de exemplo a seguir mostra como usar ModifyDBClusterParameterGroup.

## SDK para C++

# **a** Note

Tem mais sobre GitHub. Encontre o exemplo completo e saiba como configurar e executar no [Repositório de exemplos de código da AWS.](https://github.com/awsdocs/aws-doc-sdk-examples/tree/main/cpp/example_code/aurora#code-examples)

```
 Aws::Client::ClientConfiguration clientConfig; 
     // Optional: Set to the AWS Region (overrides config file). 
     // clientConfig.region = "us-east-1"; 
 Aws::RDS::RDSClient client(clientConfig); 
     Aws::RDS::Model::ModifyDBClusterParameterGroupRequest request; 
     request.SetDBClusterParameterGroupName(CLUSTER_PARAMETER_GROUP_NAME); 
     request.SetParameters(updateParameters); 
     Aws::RDS::Model::ModifyDBClusterParameterGroupOutcome outcome = 
             client.ModifyDBClusterParameterGroup(request); 
     if (outcome.IsSuccess()) { 
         std::cout << "The DB cluster parameter group was successfully modified." 
                    << std::endl; 
     } 
     else { 
         std::cerr << "Error with Aurora::ModifyDBClusterParameterGroup. " 
                    << outcome.GetError().GetMessage() 
                    << std::endl; 
     }
```
• Para obter detalhes da API, consulte [Modificar DBCluster ParameterGroup](https://docs.aws.amazon.com/goto/SdkForCpp/rds-2014-10-31/ModifyDBClusterParameterGroup) na Referência AWS SDK for C++ da API.

# Cenários

Crie um rastreador de itens de trabalho do Aurora Sem Servidor

O exemplo de código a seguir mostra como criar uma aplicação web que rastreia itens de trabalho em um banco de dados Amazon Aurora Serverless e usa o Amazon Simple Email Service (Amazon SES) para enviar relatórios.

# SDK para C++

Mostra como criar uma aplicação Web que rastreia e gera relatórios sobre itens de trabalho armazenados em um banco de dados do Amazon Aurora Sem Servidor.

Para obter o código-fonte completo e instruções sobre como configurar uma API REST C++ que consulta dados do Amazon Aurora Serverless e para uso por um aplicativo React, veja o exemplo completo em. [GitHub](https://github.com/awsdocs/aws-doc-sdk-examples/tree/main/cpp/example_code/cross-service/serverless-aurora)

Serviços utilizados neste exemplo

- Aurora
- Amazon RDS
- Serviços de dados do Amazon RDS
- Amazon SES

# Exemplos do Auto Scaling usando o SDK para C++

Os exemplos de código a seguir mostram como realizar ações e implementar cenários comuns usando o AWS SDK for C++ com Auto Scaling.

As noções básicas são exemplos de código que mostram como realizar as operações essenciais em um serviço.

Ações são trechos de código de programas maiores e devem ser executadas em contexto. Embora as ações mostrem como chamar perfis de serviço individuais, você pode ver as ações no contexto em seus cenários relacionados.

Cada exemplo inclui um link para o código-fonte completo, em que você pode encontrar instruções sobre como configurar e executar o código.

# Conceitos básicos

## Olá, Auto Scaling

Os exemplos de código a seguir mostram como começar a usar o Auto Scaling.

## SDK para C++

## **a** Note

Tem mais sobre GitHub. Encontre o exemplo completo e saiba como configurar e executar no [Repositório de exemplos de código da AWS.](https://github.com/awsdocs/aws-doc-sdk-examples/tree/main/cpp/example_code/autoscaling/hello_autoscaling#code-examples)

Código para o CMake arquivo CMake Lists.txt.

```
# Set the minimum required version of CMake for this project.
cmake_minimum_required(VERSION 3.13)
# Set the AWS service components used by this project.
set(SERVICE_COMPONENTS autoscaling)
# Set this project's name.
project("hello_autoscaling")
# Set the C++ standard to use to build this target.
# At least C++ 11 is required for the AWS SDK for C++.
set(CMAKE_CXX_STANDARD 11)
# Use the MSVC variable to determine if this is a Windows build.
set(WINDOWS_BUILD ${MSVC})
if (WINDOWS_BUILD) # Set the location where CMake can find the installed libraries 
 for the AWS SDK. 
     string(REPLACE ";" "/aws-cpp-sdk-all;" SYSTEM_MODULE_PATH 
  "${CMAKE_SYSTEM_PREFIX_PATH}/aws-cpp-sdk-all") 
     list(APPEND CMAKE_PREFIX_PATH ${SYSTEM_MODULE_PATH})
endif ()
# Find the AWS SDK for C++ package.
find_package(AWSSDK REQUIRED COMPONENTS ${SERVICE_COMPONENTS})
if (WINDOWS_BUILD AND AWSSDK_INSTALL_AS_SHARED_LIBS) 
      # Copy relevant AWS SDK for C++ libraries into the current binary directory for 
  running and debugging.
```

```
 # set(BIN_SUB_DIR "/Debug") # If you are building from the command line, you 
  may need to uncomment this 
                                       # and set the proper subdirectory to the 
  executables' location. 
      AWSSDK_CPY_DYN_LIBS(SERVICE_COMPONENTS "" 
  ${CMAKE_CURRENT_BINARY_DIR}${BIN_SUB_DIR})
endif ()
add_executable(${PROJECT_NAME} 
         hello_autoscaling.cpp)
target_link_libraries(${PROJECT_NAME} 
         ${AWSSDK_LINK_LIBRARIES})
```
Código para o arquivo de origem hello\_autoscalling.cpp.

```
#include <aws/core/Aws.h>
#include <aws/autoscaling/AutoScalingClient.h>
#include <aws/autoscaling/model/DescribeAutoScalingGroupsRequest.h>
#include <iostream>
/* 
  * A "Hello Autoscaling" starter application which initializes an Amazon EC2 Auto 
  Scaling client and describes the 
   Amazon EC2 Auto Scaling groups.
 * 
  * main function 
  * 
  * Usage: 'hello_autoscaling' 
  * 
  */
int main(int argc, char **argv) { 
     Aws::SDKOptions options; 
     // Optionally change the log level for debugging.
// options.loggingOptions.logLevel = Utils::Logging::LogLevel::Debug; 
     Aws::InitAPI(options); // Should only be called once. 
    int result = 0;
     { 
         Aws::Client::ClientConfiguration clientConfig;
```

```
 // Optional: Set to the AWS Region (overrides config file). 
         // clientConfig.region = "us-east-1"; 
         Aws::AutoScaling::AutoScalingClient autoscalingClient(clientConfig); 
         std::vector<Aws::String> groupNames; 
         Aws::String nextToken; // Used for pagination. 
         do { 
             Aws::AutoScaling::Model::DescribeAutoScalingGroupsRequest request; 
             if (!nextToken.empty()) { 
                 request.SetNextToken(nextToken); 
 } 
            Aws::AutoScaling::Model::DescribeAutoScalingGroupsOutcome outcome =
                     autoscalingClient.DescribeAutoScalingGroups(request); 
             if (outcome.IsSuccess()) { 
                 const Aws::Vector<Aws::AutoScaling::Model::AutoScalingGroup> 
 &autoScalingGroups = 
                         outcome.GetResult().GetAutoScalingGroups(); 
                 for (auto &group: autoScalingGroups) { 
                     groupNames.push_back(group.GetAutoScalingGroupName()); 
 } 
                 nextToken = outcome.GetResult().GetNextToken(); 
             } else { 
                 std::cerr << "Error with AutoScaling::DescribeAutoScalingGroups. " 
                           << outcome.GetError().GetMessage() 
                           << std::endl; 
                result = 1;
                 break; 
 } 
         } while (!nextToken.empty()); 
         std::cout << "Found " << groupNames.size() << " AutoScaling groups." << 
 std::endl; 
         for (auto &groupName: groupNames) { 
             std::cout << "AutoScaling group: " << groupName << std::endl; 
         } 
    }
```

```
 Aws::ShutdownAPI(options); // Should only be called once. 
 return result;
```
• Para obter detalhes da API, consulte [DescribeAutoScalingGroups](https://docs.aws.amazon.com/goto/SdkForCpp/autoscaling-2011-01-01/DescribeAutoScalingGroups)a Referência AWS SDK for C ++ da API.

## Tópicos

}

- [Conceitos básicos](#page-13278-0)
- [Ações](#page-13270-0)

# Conceitos básicos

Conheça os conceitos básicos

O exemplo de código a seguir mostra como:

- Crie um grupo do Amazon EC2 Auto Scaling com um modelo de lançamento e zonas de disponibilidade e obtenha informações sobre instâncias em execução.
- Ative a coleta de CloudWatch métricas da Amazon.
- Atualizar a capacidade desejada do grupo e aguardar a inicialização de uma instância.
- Encerrar uma instância no grupo.
- Listar as atividades de ajuste de escala que ocorrem em resposta às solicitações do usuário e às mudanças de capacidade.
- Obtenha estatísticas de CloudWatch métricas e, em seguida, limpe os recursos.

## SDK para C++

## **a** Note

Tem mais sobre GitHub. Encontre o exemplo completo e saiba como configurar e executar no [Repositório de exemplos de código da AWS.](https://github.com/awsdocs/aws-doc-sdk-examples/tree/main/cpp/example_code/autoscaling#code-examples)

//! Routine which demonstrates using an Auto Scaling group

```
//! to manage Amazon EC2 instances.
/*! 
  \sa groupsAndInstancesScenario() 
  \param clientConfig: AWS client configuration. 
  \return bool: Successful completion. 
  */
bool AwsDoc::AutoScaling::groupsAndInstancesScenario( 
         const Aws::Client::ClientConfiguration &clientConfig) { 
     Aws::String templateName; 
     Aws::EC2::EC2Client ec2Client(clientConfig); 
     std::cout << std::setfill('*') << std::setw(ASTERISK_FILL_WIDTH) << " " 
               << std::endl; 
     std::cout 
             << "Welcome to the Amazon Elastic Compute Cloud (Amazon EC2) Auto 
  Scaling " 
             << "demo for managing groups and instances." << std::endl; 
     std::cout << std::setfill('*') << std::setw(ASTERISK_FILL_WIDTH) << " \n" 
               << std::endl; 
     std::cout << "This example requires an EC2 launch template." << std::endl; 
     if (askYesNoQuestion( 
             "Would you like to use an existing EC2 launch template (y/n)? ")) {
         // 1. Specify the name of an existing EC2 launch template. 
         templateName = askQuestion( 
                  "Enter the name of the existing EC2 launch template. "); 
         Aws::EC2::Model::DescribeLaunchTemplatesRequest request; 
         request.AddLaunchTemplateNames(templateName); 
         Aws::EC2::Model::DescribeLaunchTemplatesOutcome outcome = 
                 ec2Client.DescribeLaunchTemplates(request); 
         if (outcome.IsSuccess()) { 
             std::cout << "Validated the EC2 launch template '" << templateName 
                        << "' exists by calling DescribeLaunchTemplate." << std::endl; 
         } 
         else { 
             std::cerr << "Error validating the existence of the launch template. " 
                        << outcome.GetError().GetMessage() 
                        << std::endl; 
         } 
     } 
    else { // 2. Or create a new EC2 launch template.
```

```
 templateName = askQuestion("Enter the name for a new EC2 launch template: 
 "); 
        Aws::EC2::Model::CreateLaunchTemplateRequest request; 
        request.SetLaunchTemplateName(templateName); 
        Aws::EC2::Model::RequestLaunchTemplateData requestLaunchTemplateData; 
 requestLaunchTemplateData.SetInstanceType(EC2_LAUNCH_TEMPLATE_INSTANCE_TYPE); 
        requestLaunchTemplateData.SetImageId(EC2_LAUNCH_TEMPLATE_IMAGE_ID); 
        request.SetLaunchTemplateData(requestLaunchTemplateData); 
        Aws::EC2::Model::CreateLaunchTemplateOutcome outcome = 
                ec2Client.CreateLaunchTemplate(request); 
        if (outcome.IsSuccess()) { 
            std::cout << "The EC2 launch template '" << templateName << " was 
 created." 
                       << std::endl; 
        } 
        else if (outcome.GetError().GetExceptionName() == 
                  "InvalidLaunchTemplateName.AlreadyExistsException") { 
            std::cout << "The EC2 template '" << templateName << "' already exists" 
                       << std::endl; 
        } 
        else { 
            std::cerr << "Error with EC2::CreateLaunchTemplate. " 
                       << outcome.GetError().GetMessage() 
                       << std::endl; 
        } 
    } 
    Aws::AutoScaling::AutoScalingClient autoScalingClient(clientConfig); 
    std::cout << "Let's create an Auto Scaling group." << std::endl; 
    Aws::String groupName = askQuestion( 
            "Enter a name for the Auto Scaling group: "); 
   // 3. Retrieve a list of EC2 Availability Zones. 
    Aws::Vector<Aws::EC2::Model::AvailabilityZone> availabilityZones; 
   \mathcal{L} Aws::EC2::Model::DescribeAvailabilityZonesRequest request; 
        Aws::EC2::Model::DescribeAvailabilityZonesOutcome outcome = 
                 ec2Client.DescribeAvailabilityZones(request);
```

```
 if (outcome.IsSuccess()) { 
             std::cout 
                     << "EC2 instances can be created in the following Availability 
 Zones:" 
                      << std::endl; 
             availabilityZones = outcome.GetResult().GetAvailabilityZones(); 
            for (size_t i = 0; i < availabilityZones.size(); ++i) {
                std::cout << " " << i + 1 << ". "
                            << availabilityZones[i].GetZoneName() << std::endl; 
 } 
         } 
         else { 
             std::cerr << "Error with EC2::DescribeAvailabilityZones. " 
                        << outcome.GetError().GetMessage() 
                        << std::endl; 
             cleanupResources("", templateName, autoScalingClient, ec2Client); 
             return false; 
         } 
    } 
     int availabilityZoneChoice = askQuestionForIntRange( 
             "Choose an Availability Zone: ", 1, 
             static_cast<int>(availabilityZones.size())); 
    // 4. Create an Auto Scaling group with the specified Availability Zone. 
    { 
         Aws::AutoScaling::Model::CreateAutoScalingGroupRequest request; 
         request.SetAutoScalingGroupName(groupName); 
         Aws::Vector<Aws::String> availabilityGroupZones; 
         availabilityGroupZones.push_back( 
                 availabilityZones[availabilityZoneChoice - 1].GetZoneName()); 
         request.SetAvailabilityZones(availabilityGroupZones); 
         request.SetMaxSize(1); 
         request.SetMinSize(1); 
         Aws::AutoScaling::Model::LaunchTemplateSpecification 
 launchTemplateSpecification; 
         launchTemplateSpecification.SetLaunchTemplateName(templateName); 
         request.SetLaunchTemplate(launchTemplateSpecification); 
         Aws::AutoScaling::Model::CreateAutoScalingGroupOutcome outcome = 
                 autoScalingClient.CreateAutoScalingGroup(request); 
         if (outcome.IsSuccess()) {
```

```
 std::cout << "Created Auto Scaling group '" << groupName << "'..." 
                       << std::endl; 
        } 
        else if (outcome.GetError().GetErrorType() == 
                  Aws::AutoScaling::AutoScalingErrors::ALREADY_EXISTS_FAULT) { 
            std::cout << "Auto Scaling group '" << groupName << "' already exists." 
                       << std::endl; 
        } 
        else { 
            std::cerr << "Error with AutoScaling::CreateAutoScalingGroup. " 
                       << outcome.GetError().GetMessage() 
                       << std::endl; 
            cleanupResources("", templateName, autoScalingClient, ec2Client); 
            return false; 
        } 
    } 
    Aws::Vector<Aws::AutoScaling::Model::AutoScalingGroup> autoScalingGroups; 
    if (AwsDoc::AutoScaling::describeGroup(groupName, autoScalingGroups, 
                                              autoScalingClient)) { 
        std::cout << "Here is the Auto Scaling group description." << std::endl; 
        if (!autoScalingGroups.empty()) { 
            logAutoScalingGroupInfo(autoScalingGroups); 
        } 
    } 
    else { 
        cleanupResources(groupName, templateName, autoScalingClient, ec2Client); 
        return false; 
    } 
    std::cout 
            << "Waiting for the EC2 instance in the Auto Scaling group to become 
 active..." 
            << std::endl; 
   if (!waitForInstances(groupName, autoScalingGroups, autoScalingClient)) {
        cleanupResources(groupName, templateName, autoScalingClient, ec2Client); 
        return false; 
    } 
    bool enableMetrics = askYesNoQuestion( 
            "Do you want to collect metrics about the A" 
           "Auto Scaling group during this demo (y/n)? ");
    // 7. Optionally enable metrics collection for the Auto Scaling group. 
    if (enableMetrics) {
```

```
Aws::AutoScaling::Model::EnableMetricsCollectionRequest request;
        request.SetAutoScalingGroupName(groupName); 
        request.AddMetrics("GroupMinSize"); 
        request.AddMetrics("GroupMaxSize"); 
        request.AddMetrics("GroupDesiredCapacity"); 
        request.AddMetrics("GroupInServiceInstances"); 
        request.AddMetrics("GroupTotalInstances"); 
        request.SetGranularity("1Minute"); 
        Aws::AutoScaling::Model::EnableMetricsCollectionOutcome outcome = 
                 autoScalingClient.EnableMetricsCollection(request); 
        if (outcome.IsSuccess()) { 
            std::cout << "Auto Scaling metrics have been enabled." 
                       << std::endl; 
        } 
        else { 
            std::cerr << "Error with AutoScaling::EnableMetricsCollection. " 
                       << outcome.GetError().GetMessage() 
                       << std::endl; 
            cleanupResources(groupName, templateName, autoScalingClient, ec2Client); 
            return false; 
        } 
    } 
    std::cout << "Let's update the maximum number of EC2 instances in '" << 
 groupName << 
               "' from 1 to 3." << std::endl; 
    askQuestion("Press enter to continue: ", alwaysTrueTest); 
    // 8. Update the Auto Scaling group, setting a new maximum size. 
   \{ Aws::AutoScaling::Model::UpdateAutoScalingGroupRequest request; 
        request.SetAutoScalingGroupName(groupName); 
        request.SetMaxSize(3); 
        Aws::AutoScaling::Model::UpdateAutoScalingGroupOutcome outcome = 
                 autoScalingClient.UpdateAutoScalingGroup(request); 
        if (!outcome.IsSuccess()) { 
            std::cerr << "Error with AutoScaling::UpdateAutoScalingGroup. " 
                       << outcome.GetError().GetMessage() 
                       << std::endl; 
            cleanupResources(groupName, templateName, autoScalingClient, ec2Client); 
            return false;
```

```
 } 
    } 
    if (AwsDoc::AutoScaling::describeGroup(groupName, autoScalingGroups, 
                                              autoScalingClient)) { 
        if (!autoScalingGroups.empty()) { 
            const auto &instances = autoScalingGroups[0].GetInstances(); 
            std::cout 
                     << "The group still has one running EC2 instance, but it can 
 have up to 3.\n" 
                     << std::endl; 
            logAutoScalingGroupInfo(autoScalingGroups); 
        } 
        else { 
            std::cerr 
                     << "No EC2 launch groups were retrieved from DescribeGroup 
 request." 
                     << std::endl; 
            cleanupResources(groupName, templateName, autoScalingClient, ec2Client); 
            return false; 
        } 
    } 
    std::cout << "\n" << std::setfill('*') << std::setw(ASTERISK_FILL_WIDTH) << "\n" 
              << std::endl; 
    std::cout << "Let's update the desired capacity in '" << groupName << 
               "' from 1 to 2." << std::endl; 
    askQuestion("Press enter to continue: ", alwaysTrueTest); 
    // 9. Update the Auto Scaling group, setting a new desired capacity. 
    { 
       Aws::AutoScaling::Model::SetDesiredCapacityRequest request;
        request.SetAutoScalingGroupName(groupName); 
        request.SetDesiredCapacity(2); 
        Aws::AutoScaling::Model::SetDesiredCapacityOutcome outcome = 
                 autoScalingClient.SetDesiredCapacity(request); 
        if (!outcome.IsSuccess()) { 
            std::cerr << "Error with AutoScaling::SetDesiredCapacityRequest. " 
                       << outcome.GetError().GetMessage() 
                       << std::endl; 
            cleanupResources(groupName, templateName, autoScalingClient, ec2Client); 
            return false; 
        }
```

```
Auto Scaling 15078 (15078) with the set of the set of the set of the set of the set of the set of the set of the set of the set of the set of the set of the set of the set of the set of the set of the set of the set of the
```

```
 if (AwsDoc::AutoScaling::describeGroup(groupName, autoScalingGroups, 
                                              autoScalingClient)) { 
        if (!autoScalingGroups.empty()) { 
            std::cout 
                     << "Here is the current state of the group." << std::endl; 
            logAutoScalingGroupInfo(autoScalingGroups); 
        } 
        else { 
            std::cerr 
                     << "No EC2 launch groups were retrieved from DescribeGroup 
 request." 
                     << std::endl; 
            cleanupResources(groupName, templateName, autoScalingClient, ec2Client); 
            return false; 
        } 
    } 
    std::cout << "Waiting for the new EC2 instance to start..." << std::endl; 
    waitForInstances(groupName, autoScalingGroups, autoScalingClient); 
    std::cout << "\n" << std::setfill('*') << std::setw(ASTERISK_FILL_WIDTH) << "\n" 
              << std::endl; 
    std::cout << "Let's terminate one of the EC2 instances in " << groupName << "." 
              << std::endl; 
    std::cout << "Because the desired capacity is 2, another EC2 instance will start 
^{\prime} << "to replace the terminated EC2 instance." 
              << std::endl; 
    std::cout << "The currently running EC2 instances are:" << std::endl; 
    if (autoScalingGroups.empty()) { 
        std::cerr << "Error describing groups. No groups returned." << std::endl; 
        cleanupResources(groupName, templateName, autoScalingClient, ec2Client); 
        return false; 
    } 
    int instanceNumber = 1; 
    Aws::Vector<Aws::String> instanceIDs = instancesToInstanceIDs( 
            autoScalingGroups[0].GetInstances()); 
    for (const Aws::String &instanceID: instanceIDs) { 
        std::cout << " " << instanceNumber << ". " << instanceID << std::endl;
```

```
 ++instanceNumber; 
    } 
    instanceNumber = askQuestionForIntRange("Which EC2 instance do you want to stop? 
 ", 
1, static_cast<int>(instanceIDs.size())); 
    // 10. Terminate an EC2 instance in the Auto Scaling group. 
   \mathcal{L}Aws::AutoScaling::Model::TerminateInstanceInAutoScalingGroupRequest request;
         request.SetInstanceId(instanceIDs[instanceNumber - 1]); 
         request.SetShouldDecrementDesiredCapacity(false); 
         Aws::AutoScaling::Model::TerminateInstanceInAutoScalingGroupOutcome outcome 
 = 
                autoScalingClient.TerminateInstanceInAutoScalingGroup(request);
         if (outcome.IsSuccess()) { 
             std::cout << "Waiting for EC2 instance with ID '" 
                       << instanceIDs[instanceNumber - 1] << "' to terminate..." 
                       << std::endl; 
         } 
         else { 
             std::cerr << "Error with 
 AutoScaling::TerminateInstanceInAutoScalingGroup. " 
                       << outcome.GetError().GetMessage() 
                       << std::endl; 
             cleanupResources(groupName, templateName, autoScalingClient, ec2Client); 
             return false; 
        } 
    } 
    waitForInstances(groupName, autoScalingGroups, autoScalingClient); 
    std::cout << "\n" << std::setfill('*') << std::setw(ASTERISK_FILL_WIDTH) << "\n" 
               << std::endl; 
     std::cout << "Let's get a report of scaling activities for EC2 launch group '" 
               << groupName << "'." 
               << std::endl; 
     askQuestion("Press enter to continue: ", alwaysTrueTest); 
    // 11. Get a description of activities for the Auto Scaling group. 
    { 
         Aws::AutoScaling::Model::DescribeScalingActivitiesRequest request;
```

```
 request.SetAutoScalingGroupName(groupName); 
         Aws::Vector<Aws::AutoScaling::Model::Activity> allActivities; 
         Aws::String nextToken; // Used for pagination; 
         do { 
             if (!nextToken.empty()) { 
                 request.SetNextToken(nextToken); 
 } 
             Aws::AutoScaling::Model::DescribeScalingActivitiesOutcome outcome = 
                     autoScalingClient.DescribeScalingActivities(request); 
             if (outcome.IsSuccess()) { 
                 const Aws::Vector<Aws::AutoScaling::Model::Activity> &activities = 
                          outcome.GetResult().GetActivities(); 
                 allActivities.insert(allActivities.end(), activities.begin(), 
 activities.end()); 
                 nextToken = outcome.GetResult().GetNextToken(); 
 } 
             else { 
                 std::cerr << "Error with AutoScaling::DescribeScalingActivities. " 
                            << outcome.GetError().GetMessage() 
                            << std::endl; 
                 cleanupResources(groupName, templateName, autoScalingClient, 
 ec2Client); 
                 return false; 
 } 
         } while (!nextToken.empty()); 
         std::cout << "Found " << allActivities.size() << " activities." 
                   << std::endl; 
         std::cout << "Activities are ordered with the most recent first." 
                   << std::endl; 
         for (const Aws::AutoScaling::Model::Activity &activity: allActivities) { 
             std::cout << activity.GetDescription() << std::endl; 
             std::cout << activity.GetDetails() << std::endl; 
         } 
    } 
     if (enableMetrics) { 
         if (!logAutoScalingMetrics(groupName, clientConfig)) { 
             cleanupResources(groupName, templateName, autoScalingClient, ec2Client); 
             return false; 
         } 
     }
```

```
 std::cout << "Let's clean up." << std::endl; 
     askQuestion("Press enter to continue: ", alwaysTrueTest); 
     // 13. Disable metrics collection if enabled. 
     if (enableMetrics) { 
         Aws::AutoScaling::Model::DisableMetricsCollectionRequest request; 
         request.SetAutoScalingGroupName(groupName); 
         Aws::AutoScaling::Model::DisableMetricsCollectionOutcome outcome = 
                  autoScalingClient.DisableMetricsCollection(request); 
         if (outcome.IsSuccess()) { 
             std::cout << "Metrics collection has been disabled." << std::endl; 
         } 
         else { 
             std::cerr << "Error with AutoScaling::DisableMetricsCollection. " 
                        << outcome.GetError().GetMessage() 
                        << std::endl; 
             cleanupResources(groupName, templateName, autoScalingClient, ec2Client); 
             return false; 
         } 
     } 
     return cleanupResources(groupName, templateName, autoScalingClient, ec2Client);
}
//! Routine which waits for EC2 instances in an Auto Scaling group to
//! complete startup or shutdown.
/*! 
 \sa waitForInstances() 
 \param groupName: An Auto Scaling group name. 
 \param autoScalingGroups: Vector to receive 'AutoScalingGroup' records. 
  \param client: 'AutoScalingClient' instance. 
  \return bool: Successful completion. 
  */
bool AwsDoc::AutoScaling::waitForInstances(const Aws::String &groupName, 
 Aws::Vector<Aws::AutoScaling::Model::AutoScalingGroup> &autoScalingGroups, 
                                              const Aws::AutoScaling::AutoScalingClient 
  &client) { 
     bool ready = false; 
     const std::vector<Aws::String> READY_STATES = {"InService", "Terminated"};
```

```
int count = \varnothing;
     int desiredCapacity = 0; 
    std::this thread::sleep for(std::chrono::seconds(4));
    while (!ready) { 
         if (WAIT_FOR_INSTANCES_TIMEOUT < count) { 
             std::cerr << "Wait for instance timed out." << std::endl; 
             return false; 
         } 
         std::this_thread::sleep_for(std::chrono::seconds(1)); 
         ++count; 
         if (!describeGroup(groupName, autoScalingGroups, client)) { 
             return false; 
         } 
         Aws::Vector<Aws::String> instanceIDs; 
         if (!autoScalingGroups.empty()) { 
             instanceIDs = 
 instancesToInstanceIDs(autoScalingGroups[0].GetInstances()); 
             desiredCapacity = autoScalingGroups[0].GetDesiredCapacity(); 
         } 
         if (instanceIDs.empty()) { 
             if (desiredCapacity == 0) { 
                 break; 
 } 
             else { 
                if ((count \S 5) == 0) {
                     std::cout << "No instance IDs returned for group." << std::endl; 
 } 
                 continue; 
 } 
         } 
        // 6. Check lifecycle state of the instances using 
 DescribeAutoScalingInstances. 
        Aws::AutoScaling::Model::DescribeAutoScalingInstancesRequest request;
         request.SetInstanceIds(instanceIDs); 
        Aws::AutoScaling::Model::DescribeAutoScalingInstancesOutcome outcome =
                 client.DescribeAutoScalingInstances(request); 
         if (outcome.IsSuccess()) {
```

```
 const Aws::Vector<Aws::AutoScaling::Model::AutoScalingInstanceDetails> 
  &instancesDetails = 
                     outcome.GetResult().GetAutoScalingInstances(); 
             ready = instancesDetails.size() >= desiredCapacity; 
             for (const Aws::AutoScaling::Model::AutoScalingInstanceDetails &details: 
  instancesDetails) { 
                 if (!stringInVector(details.GetLifecycleState(), READY_STATES)) { 
                     ready = false; 
                     break; 
 } 
 } 
             // Log the status while waiting. 
            if (((count % 5) == 1) || ready) logInstancesLifecycleState(instancesDetails); 
 } 
         } 
         else { 
             std::cerr << "Error with AutoScaling::DescribeAutoScalingInstances. " 
                        << outcome.GetError().GetMessage() 
                        << std::endl; 
             return false; 
         } 
     } 
     if (!describeGroup(groupName, autoScalingGroups, client)) { 
         return false; 
     } 
     return true;
}
//! Routine to cleanup resources created in 'groupsAndInstancesScenario'.
/*! 
  \sa cleanupResources() 
  \param groupName: Optional Auto Scaling group name. 
 \param templateName: Optional EC2 launch template name. 
 \param autoScalingClient: 'AutoScalingClient' instance. 
  \param ec2Client: 'EC2Client' instance.
\return bool: Successful completion. 
  */
bool AwsDoc::AutoScaling::cleanupResources(const Aws::String &groupName, 
                                             const Aws::String &templateName, 
                                             const Aws::AutoScaling::AutoScalingClient 
  &autoScalingClient,
```

```
 const Aws::EC2::EC2Client &ec2Client) { 
     bool result = true; 
    // 14. Delete the Auto Scaling group. 
     if (!groupName.empty() && 
         (askYesNoQuestion( 
                 Aws::String("Delete the Auto Scaling group '") + groupName + 
                 "' (y/n)?"))) { 
         { 
             Aws::AutoScaling::Model::UpdateAutoScalingGroupRequest request; 
             request.SetAutoScalingGroupName(groupName); 
             request.SetMinSize(0); 
             request.SetDesiredCapacity(0); 
             Aws::AutoScaling::Model::UpdateAutoScalingGroupOutcome outcome = 
                     autoScalingClient.UpdateAutoScalingGroup(request); 
             if (outcome.IsSuccess()) { 
                 std::cout 
                          << "The minimum size and desired capacity of the Auto 
 Scaling group " 
                          << "was set to zero before terminating the instances." 
                          << std::endl; 
 } 
             else { 
                 std::cerr << "Error with AutoScaling::UpdateAutoScalingGroup. " 
                            << outcome.GetError().GetMessage() << std::endl; 
                 result = false; 
 } 
         } 
         Aws::Vector<Aws::AutoScaling::Model::AutoScalingGroup> autoScalingGroups; 
         if (AwsDoc::AutoScaling::describeGroup(groupName, autoScalingGroups, 
                                                  autoScalingClient)) { 
             if (!autoScalingGroups.empty()) { 
                 Aws::Vector<Aws::String> instanceIDs = instancesToInstanceIDs( 
                          autoScalingGroups[0].GetInstances()); 
                 for (const Aws::String &instanceID: instanceIDs) { 
 Aws::AutoScaling::Model::TerminateInstanceInAutoScalingGroupRequest request; 
                     request.SetInstanceId(instanceID); 
                     request.SetShouldDecrementDesiredCapacity(true);
```

```
Aws::AutoScaling::Model::TerminateInstanceInAutoScalingGroupOutcome outcome =
                             autoScalingClient.TerminateInstanceInAutoScalingGroup( 
                                     request); 
                     if (outcome.IsSuccess()) { 
                         std::cout << "Initiating termination of EC2 instance '" 
                                   << instanceID << "'." << std::endl; 
1 1 1 1 1 1 1
                     else { 
                         std::cerr 
                                 << "Error with 
 AutoScaling::TerminateInstanceInAutoScalingGroup. " 
                                 << outcome.GetError().GetMessage() << std::endl; 
                         result = false; 
1 1 1 1 1 1 1
 } 
 } 
            std::cout 
                     << "Waiting for the EC2 instances to terminate before deleting 
 the " 
                     << "Auto Scaling group..." << std::endl; 
            waitForInstances(groupName, autoScalingGroups, autoScalingClient); 
        } 
        { 
            Aws::AutoScaling::Model::DeleteAutoScalingGroupRequest request; 
            request.SetAutoScalingGroupName(groupName); 
            Aws::AutoScaling::Model::DeleteAutoScalingGroupOutcome outcome = 
                     autoScalingClient.DeleteAutoScalingGroup(request); 
            if (outcome.IsSuccess()) { 
                 std::cout << "Auto Scaling group '" << groupName << "' was deleted." 
                           << std::endl; 
 } 
            else { 
                 std::cerr << "Error with AutoScaling::DeleteAutoScalingGroup. " 
                           << outcome.GetError().GetMessage() 
                           << std::endl; 
                 result = false; 
 } 
        }
```

```
 // 15. Delete the EC2 launch template. 
     if (!templateName.empty() && (askYesNoQuestion( 
             Aws::String("Delete the EC2 launch template '") + templateName + 
            ''' (y/n)?"))) {
         Aws::EC2::Model::DeleteLaunchTemplateRequest request; 
         request.SetLaunchTemplateName(templateName); 
         Aws::EC2::Model::DeleteLaunchTemplateOutcome outcome = 
                  ec2Client.DeleteLaunchTemplate(request); 
         if (outcome.IsSuccess()) { 
             std::cout << "EC2 launch template '" << templateName << "' was deleted." 
                        << std::endl; 
         } 
         else { 
             std::cerr << "Error with EC2::DeleteLaunchTemplate. " 
                        << outcome.GetError().GetMessage() 
                        << std::endl; 
             result = false; 
         } 
     } 
     return result;
}
//! Routine which retrieves Auto Scaling group descriptions.
/*! 
 \sa describeGroup() 
 \param groupName: An Auto Scaling group name. 
 \param autoScalingGroups: Vector to receive 'AutoScalingGroup' records. 
  \param client: 'AutoScalingClient' instance. 
  \return bool: Successful completion. 
  */
bool AwsDoc::AutoScaling::describeGroup(const Aws::String &groupName, 
  Aws::Vector<Aws::AutoScaling::Model::AutoScalingGroup> &autoScalingGroup, 
                                           const Aws::AutoScaling::AutoScalingClient 
  &client) { 
     // 5. Retrieve a description of the Auto Scaling group. 
     Aws::AutoScaling::Model::DescribeAutoScalingGroupsRequest request; 
     Aws::Vector<Aws::String> groupNames; 
     groupNames.push_back(groupName);
```

```
 request.SetAutoScalingGroupNames(groupNames); 
Aws::AutoScaling::Model::DescribeAutoScalingGroupsOutcome outcome =
         client.DescribeAutoScalingGroups(request); 
 if (outcome.IsSuccess()) { 
    autoScalingGroup = outcome.GetResult().GetAutoScalingGroups();
 } 
 else { 
     std::cerr << "Error with AutoScaling::DescribeAutoScalingGroups. " 
               << outcome.GetError().GetMessage() 
               << std::endl; 
 } 
 return outcome.IsSuccess();
```
- Para obter detalhes da API, consulte os tópicos a seguir na Referência da API AWS SDK for C  $++$ .
	- [CreateAutoScalingGroup](https://docs.aws.amazon.com/goto/SdkForCpp/autoscaling-2011-01-01/CreateAutoScalingGroup)
	- [DeleteAutoScalingGroup](https://docs.aws.amazon.com/goto/SdkForCpp/autoscaling-2011-01-01/DeleteAutoScalingGroup)
	- [DescribeAutoScalingGroups](https://docs.aws.amazon.com/goto/SdkForCpp/autoscaling-2011-01-01/DescribeAutoScalingGroups)
	- [DescribeAutoScalingInstances](https://docs.aws.amazon.com/goto/SdkForCpp/autoscaling-2011-01-01/DescribeAutoScalingInstances)
	- [DescribeScalingActivities](https://docs.aws.amazon.com/goto/SdkForCpp/autoscaling-2011-01-01/DescribeScalingActivities)
	- [DisableMetricsCollection](https://docs.aws.amazon.com/goto/SdkForCpp/autoscaling-2011-01-01/DisableMetricsCollection)
	- [EnableMetricsCollection](https://docs.aws.amazon.com/goto/SdkForCpp/autoscaling-2011-01-01/EnableMetricsCollection)
	- [SetDesiredCapacity](https://docs.aws.amazon.com/goto/SdkForCpp/autoscaling-2011-01-01/SetDesiredCapacity)
	- [TerminateInstanceInAutoScalingGroup](https://docs.aws.amazon.com/goto/SdkForCpp/autoscaling-2011-01-01/TerminateInstanceInAutoScalingGroup)
	- [UpdateAutoScalingGroup](https://docs.aws.amazon.com/goto/SdkForCpp/autoscaling-2011-01-01/UpdateAutoScalingGroup)

# Ações

}

# **CreateAutoScalingGroup**

O código de exemplo a seguir mostra como usar CreateAutoScalingGroup.

# SDK para C++

```
 Aws::Client::ClientConfiguration clientConfig; 
        // Optional: Set to the AWS Region (overrides config file). 
        // clientConfig.region = "us-east-1"; 
    Aws::AutoScaling::AutoScalingClient autoScalingClient(clientConfig); 
        Aws::AutoScaling::Model::CreateAutoScalingGroupRequest request; 
        request.SetAutoScalingGroupName(groupName); 
        Aws::Vector<Aws::String> availabilityGroupZones; 
        availabilityGroupZones.push_back( 
                availabilityZones[availabilityZoneChoice - 1].GetZoneName()); 
        request.SetAvailabilityZones(availabilityGroupZones); 
        request.SetMaxSize(1); 
        request.SetMinSize(1); 
        Aws::AutoScaling::Model::LaunchTemplateSpecification 
 launchTemplateSpecification; 
        launchTemplateSpecification.SetLaunchTemplateName(templateName); 
        request.SetLaunchTemplate(launchTemplateSpecification); 
        Aws::AutoScaling::Model::CreateAutoScalingGroupOutcome outcome = 
                autoScalingClient.CreateAutoScalingGroup(request); 
        if (outcome.IsSuccess()) { 
            std::cout << "Created Auto Scaling group '" << groupName << "'..." 
                       << std::endl; 
        } 
        else if (outcome.GetError().GetErrorType() == 
                 Aws::AutoScaling::AutoScalingErrors::ALREADY_EXISTS_FAULT) { 
            std::cout << "Auto Scaling group '" << groupName << "' already exists." 
                       << std::endl; 
        } 
        else { 
            std::cerr << "Error with AutoScaling::CreateAutoScalingGroup. "
```

```
 << outcome.GetError().GetMessage() 
 << std::endl;
```
• Para obter detalhes da API, consulte [CreateAutoScalingGroupa](https://docs.aws.amazon.com/goto/SdkForCpp/autoscaling-2011-01-01/CreateAutoScalingGroup) Referência AWS SDK for C++ da API.

## **DeleteAutoScalingGroup**

O código de exemplo a seguir mostra como usar DeleteAutoScalingGroup.

#### SDK para C++

# **a** Note

```
 Aws::Client::ClientConfiguration clientConfig; 
    // Optional: Set to the AWS Region (overrides config file). 
     // clientConfig.region = "us-east-1"; 
 Aws::AutoScaling::AutoScalingClient autoScalingClient(clientConfig); 
         Aws::AutoScaling::Model::DeleteAutoScalingGroupRequest request; 
         request.SetAutoScalingGroupName(groupName); 
         Aws::AutoScaling::Model::DeleteAutoScalingGroupOutcome outcome = 
                  autoScalingClient.DeleteAutoScalingGroup(request); 
         if (outcome.IsSuccess()) { 
             std::cout << "Auto Scaling group '" << groupName << "' was deleted." 
                        << std::endl; 
         } 
         else { 
             std::cerr << "Error with AutoScaling::DeleteAutoScalingGroup. " 
                        << outcome.GetError().GetMessage() 
                        << std::endl;
```

```
 result = false; 
 } 
       }
```
• Para obter detalhes da API, consulte [DeleteAutoScalingGroupa](https://docs.aws.amazon.com/goto/SdkForCpp/autoscaling-2011-01-01/DeleteAutoScalingGroup) Referência AWS SDK for C++ da API.

## **DescribeAutoScalingGroups**

O código de exemplo a seguir mostra como usar DescribeAutoScalingGroups.

SDK para C++

## **a** Note

```
 Aws::Client::ClientConfiguration clientConfig; 
     // Optional: Set to the AWS Region (overrides config file). 
     // clientConfig.region = "us-east-1"; 
 Aws::AutoScaling::AutoScalingClient autoScalingClient(clientConfig); 
 Aws::AutoScaling::Model::DescribeAutoScalingGroupsRequest request; 
 Aws::Vector<Aws::String> groupNames; 
 groupNames.push_back(groupName); 
 request.SetAutoScalingGroupNames(groupNames); 
 Aws::AutoScaling::Model::DescribeAutoScalingGroupsOutcome outcome = 
         client.DescribeAutoScalingGroups(request); 
 if (outcome.IsSuccess()) { 
     autoScalingGroup = outcome.GetResult().GetAutoScalingGroups(); 
 } 
 else { 
     std::cerr << "Error with AutoScaling::DescribeAutoScalingGroups. " 
               << outcome.GetError().GetMessage() 
                << std::endl;
```
• Para obter detalhes da API, consulte [DescribeAutoScalingGroups](https://docs.aws.amazon.com/goto/SdkForCpp/autoscaling-2011-01-01/DescribeAutoScalingGroups)a Referência AWS SDK for C ++ da API.

# **DescribeAutoScalingInstances**

O código de exemplo a seguir mostra como usar DescribeAutoScalingInstances.

SDK para C++

# **a** Note

Tem mais sobre GitHub. Encontre o exemplo completo e saiba como configurar e executar no [Repositório de exemplos de código da AWS.](https://github.com/awsdocs/aws-doc-sdk-examples/tree/main/cpp/example_code/autoscaling#code-examples)

```
 Aws::Client::ClientConfiguration clientConfig; 
 // Optional: Set to the AWS Region (overrides config file). 
 // clientConfig.region = "us-east-1";
```
Aws::AutoScaling::AutoScalingClient autoScalingClient(clientConfig);

```
 Aws::AutoScaling::Model::DescribeAutoScalingInstancesRequest request; 
 request.SetInstanceIds(instanceIDs);
```

```
 Aws::AutoScaling::Model::DescribeAutoScalingInstancesOutcome outcome = 
         client.DescribeAutoScalingInstances(request);
```

```
 if (outcome.IsSuccess()) { 
            const Aws::Vector<Aws::AutoScaling::Model::AutoScalingInstanceDetails> 
 &instancesDetails = 
                     outcome.GetResult().GetAutoScalingInstances();
```

```
 } 
 else { 
     std::cerr << "Error with AutoScaling::DescribeAutoScalingInstances. " 
                << outcome.GetError().GetMessage() 
                << std::endl; 
     return false;
```
• Para obter detalhes da API, consulte [DescribeAutoScalingInstances](https://docs.aws.amazon.com/goto/SdkForCpp/autoscaling-2011-01-01/DescribeAutoScalingInstances)a Referência AWS SDK for C++ da API.

# **DescribeScalingActivities**

O código de exemplo a seguir mostra como usar DescribeScalingActivities.

SDK para C++

# **a** Note

```
 Aws::Client::ClientConfiguration clientConfig; 
        // Optional: Set to the AWS Region (overrides config file). 
         // clientConfig.region = "us-east-1"; 
    Aws::AutoScaling::AutoScalingClient autoScalingClient(clientConfig); 
         Aws::AutoScaling::Model::DescribeScalingActivitiesRequest request; 
         request.SetAutoScalingGroupName(groupName); 
         Aws::Vector<Aws::AutoScaling::Model::Activity> allActivities; 
         Aws::String nextToken; // Used for pagination; 
         do { 
             if (!nextToken.empty()) { 
                 request.SetNextToken(nextToken); 
 } 
             Aws::AutoScaling::Model::DescribeScalingActivitiesOutcome outcome = 
                     autoScalingClient.DescribeScalingActivities(request); 
             if (outcome.IsSuccess()) { 
                 const Aws::Vector<Aws::AutoScaling::Model::Activity> &activities = 
                         outcome.GetResult().GetActivities(); 
                 allActivities.insert(allActivities.end(), activities.begin(), 
 activities.end());
```

```
 nextToken = outcome.GetResult().GetNextToken(); 
 } 
             else { 
                 std::cerr << "Error with AutoScaling::DescribeScalingActivities. " 
                           << outcome.GetError().GetMessage() 
                           << std::endl; 
 } 
         } while (!nextToken.empty()); 
        std::cout << "Found " << allActivities.size() << " activities." 
                   << std::endl; 
        std::cout << "Activities are ordered with the most recent first." 
                   << std::endl; 
        for (const Aws::AutoScaling::Model::Activity &activity: allActivities) { 
             std::cout << activity.GetDescription() << std::endl; 
             std::cout << activity.GetDetails() << std::endl; 
        }
```
• Para obter detalhes da API, consulte [DescribeScalingActivitiesa](https://docs.aws.amazon.com/goto/SdkForCpp/autoscaling-2011-01-01/DescribeScalingActivities) Referência AWS SDK for C++ da API.

## **DisableMetricsCollection**

O código de exemplo a seguir mostra como usar DisableMetricsCollection.

SDK para C++

## **a** Note

Tem mais sobre GitHub. Encontre o exemplo completo e saiba como configurar e executar no [Repositório de exemplos de código da AWS.](https://github.com/awsdocs/aws-doc-sdk-examples/tree/main/cpp/example_code/autoscaling#code-examples)

```
 Aws::Client::ClientConfiguration clientConfig; 
 // Optional: Set to the AWS Region (overrides config file). 
 // clientConfig.region = "us-east-1";
```
Aws::AutoScaling::AutoScalingClient autoScalingClient(clientConfig);

```
 Aws::AutoScaling::Model::DisableMetricsCollectionRequest request; 
 request.SetAutoScalingGroupName(groupName); 
 Aws::AutoScaling::Model::DisableMetricsCollectionOutcome outcome = 
         autoScalingClient.DisableMetricsCollection(request); 
 if (outcome.IsSuccess()) { 
     std::cout << "Metrics collection has been disabled." << std::endl; 
 } 
 else { 
     std::cerr << "Error with AutoScaling::DisableMetricsCollection. " 
                << outcome.GetError().GetMessage() 
                << std::endl; 
 }
```
• Para obter detalhes da API, consulte [DisableMetricsCollectiona](https://docs.aws.amazon.com/goto/SdkForCpp/autoscaling-2011-01-01/DisableMetricsCollection) Referência AWS SDK for C++ da API.

# **EnableMetricsCollection**

O código de exemplo a seguir mostra como usar EnableMetricsCollection.

SDK para C++

## **a** Note

```
 Aws::Client::ClientConfiguration clientConfig; 
 // Optional: Set to the AWS Region (overrides config file). 
 // clientConfig.region = "us-east-1";
```

```
 Aws::AutoScaling::AutoScalingClient autoScalingClient(clientConfig);
```

```
 Aws::AutoScaling::Model::EnableMetricsCollectionRequest request; 
 request.SetAutoScalingGroupName(groupName);
```
```
 request.AddMetrics("GroupMinSize"); 
 request.AddMetrics("GroupMaxSize"); 
 request.AddMetrics("GroupDesiredCapacity"); 
 request.AddMetrics("GroupInServiceInstances"); 
 request.AddMetrics("GroupTotalInstances"); 
 request.SetGranularity("1Minute"); 
 Aws::AutoScaling::Model::EnableMetricsCollectionOutcome outcome = 
         autoScalingClient.EnableMetricsCollection(request); 
 if (outcome.IsSuccess()) { 
     std::cout << "Auto Scaling metrics have been enabled." 
                << std::endl; 
 } 
 else { 
     std::cerr << "Error with AutoScaling::EnableMetricsCollection. " 
                << outcome.GetError().GetMessage() 
                << std::endl; 
 }
```
• Para obter detalhes da API, consulte [EnableMetricsCollection](https://docs.aws.amazon.com/goto/SdkForCpp/autoscaling-2011-01-01/EnableMetricsCollection)a Referência AWS SDK for C++ da API.

#### **SetDesiredCapacity**

O código de exemplo a seguir mostra como usar SetDesiredCapacity.

SDK para C++

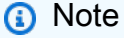

Tem mais sobre GitHub. Encontre o exemplo completo e saiba como configurar e executar no [Repositório de exemplos de código da AWS.](https://github.com/awsdocs/aws-doc-sdk-examples/tree/main/cpp/example_code/autoscaling#code-examples)

```
 Aws::Client::ClientConfiguration clientConfig; 
 // Optional: Set to the AWS Region (overrides config file). 
 // clientConfig.region = "us-east-1";
```
Aws::AutoScaling::AutoScalingClient autoScalingClient(clientConfig);

```
 Aws::AutoScaling::Model::SetDesiredCapacityRequest request; 
 request.SetAutoScalingGroupName(groupName); 
 request.SetDesiredCapacity(2); 
 Aws::AutoScaling::Model::SetDesiredCapacityOutcome outcome = 
         autoScalingClient.SetDesiredCapacity(request); 
 if (!outcome.IsSuccess()) { 
     std::cerr << "Error with AutoScaling::SetDesiredCapacityRequest. " 
                << outcome.GetError().GetMessage() 
                << std::endl; 
 }
```
• Para obter detalhes da API, consulte [SetDesiredCapacitya](https://docs.aws.amazon.com/goto/SdkForCpp/autoscaling-2011-01-01/SetDesiredCapacity) Referência AWS SDK for C++ da API.

## **TerminateInstanceInAutoScalingGroup**

O código de exemplo a seguir mostra como usar TerminateInstanceInAutoScalingGroup.

#### SDK para C++

## **a** Note

```
 Aws::Client::ClientConfiguration clientConfig; 
     // Optional: Set to the AWS Region (overrides config file). 
     // clientConfig.region = "us-east-1"; 
 Aws::AutoScaling::AutoScalingClient autoScalingClient(clientConfig); 
     Aws::AutoScaling::Model::TerminateInstanceInAutoScalingGroupRequest request; 
     request.SetInstanceId(instanceIDs[instanceNumber - 1]); 
     request.SetShouldDecrementDesiredCapacity(false);
```

```
 Aws::AutoScaling::Model::TerminateInstanceInAutoScalingGroupOutcome outcome 
 = 
                autoScalingClient.TerminateInstanceInAutoScalingGroup(request);
        if (outcome.IsSuccess()) { 
             std::cout << "Waiting for EC2 instance with ID '" 
                       << instanceIDs[instanceNumber - 1] << "' to terminate..." 
                       << std::endl; 
        } 
        else { 
            std::cerr << "Error with 
 AutoScaling::TerminateInstanceInAutoScalingGroup. " 
                       << outcome.GetError().GetMessage() 
                       << std::endl; 
        }
```
• Para obter detalhes da API, consulte [TerminateInstanceInAutoScalingGroup](https://docs.aws.amazon.com/goto/SdkForCpp/autoscaling-2011-01-01/TerminateInstanceInAutoScalingGroup)a Referência AWS SDK for C++ da API.

#### **UpdateAutoScalingGroup**

O código de exemplo a seguir mostra como usar UpdateAutoScalingGroup.

SDK para C++

#### **G** Note

```
 Aws::Client::ClientConfiguration clientConfig; 
 // Optional: Set to the AWS Region (overrides config file). 
 // clientConfig.region = "us-east-1";
```

```
 Aws::AutoScaling::AutoScalingClient autoScalingClient(clientConfig);
```

```
 Aws::AutoScaling::Model::UpdateAutoScalingGroupRequest request; 
 request.SetAutoScalingGroupName(groupName);
```

```
 request.SetMaxSize(3); 
 Aws::AutoScaling::Model::UpdateAutoScalingGroupOutcome outcome = 
         autoScalingClient.UpdateAutoScalingGroup(request); 
 if (!outcome.IsSuccess()) { 
     std::cerr << "Error with AutoScaling::UpdateAutoScalingGroup. " 
                << outcome.GetError().GetMessage() 
                << std::endl; 
 }
```
• Para obter detalhes da API, consulte [UpdateAutoScalingGroupa](https://docs.aws.amazon.com/goto/SdkForCpp/autoscaling-2011-01-01/UpdateAutoScalingGroup) Referência AWS SDK for C++ da API.

## CloudTrail exemplos de uso do SDK para C++

Os exemplos de código a seguir mostram como realizar ações e implementar cenários comuns usando o AWS SDK for C++ with CloudTrail.

Ações são trechos de código de programas maiores e devem ser executadas em contexto. Embora as ações mostrem como chamar perfis de serviço individuais, você pode ver as ações no contexto em seus cenários relacionados.

Cada exemplo inclui um link para o código-fonte completo, em que você pode encontrar instruções sobre como configurar e executar o código.

Tópicos

• [Ações](#page-13270-0)

Ações

## **CreateTrail**

O código de exemplo a seguir mostra como usar CreateTrail.

## SDK para C++

Tem mais sobre GitHub. Encontre o exemplo completo e saiba como configurar e executar no [Repositório de exemplos de código da AWS.](https://github.com/awsdocs/aws-doc-sdk-examples/tree/main/cpp/example_code/cloudtrail#code-examples)

```
// Routine which creates an AWS CloudTrail trail.
/*! 
  \param trailName: The name of the CloudTrail trail. 
  \param bucketName: The Amazon S3 bucket designate for publishing logs. 
  \param clientConfig: Aws client configuration. 
  \return bool: Function succeeded.
*/
bool AwsDoc::CloudTrail::createTrail(const Aws::String trailName, 
                                        const Aws::String bucketName, 
                                        const Aws::Client::ClientConfiguration 
  &clientConfig) { 
     Aws::CloudTrail::CloudTrailClient trailClient(clientConfig); 
     Aws::CloudTrail::Model::CreateTrailRequest request; 
     request.SetName(trailName); 
     request.SetS3BucketName(bucketName); 
     Aws::CloudTrail::Model::CreateTrailOutcome outcome = trailClient.CreateTrail( 
             request); 
     if (outcome.IsSuccess()) { 
         std::cout << "Successfully created trail " << trailName << std::endl; 
     } 
     else { 
         std::cerr << "Failed to create trail " << trailName << 
                    ": " << outcome.GetError().GetMessage() << std::endl; 
     } 
     return outcome.IsSuccess();
}
```
• Para obter detalhes da API, consulte [CreateTraila](https://docs.aws.amazon.com/goto/SdkForCpp/cloudtrail-2013-11-01/CreateTrail) Referência AWS SDK for C++ da API.

## **DeleteTrail**

O código de exemplo a seguir mostra como usar DeleteTrail.

SDK para C++

## **a** Note

Tem mais sobre GitHub. Encontre o exemplo completo e saiba como configurar e executar no [Repositório de exemplos de código da AWS.](https://github.com/awsdocs/aws-doc-sdk-examples/tree/main/cpp/example_code/cloudtrail#code-examples)

```
// Routine which deletes an AWS CloudTrail trail.
/*! 
  \param trailName: The name of the CloudTrail trail. 
  \param clientConfig: Aws client configuration. 
  \return bool: Function succeeded.
*/
bool AwsDoc::CloudTrail::deleteTrail(const Aws::String trailName, 
                                        const Aws::Client::ClientConfiguration 
  &clientConfig) { 
     Aws::CloudTrail::CloudTrailClient trailClient(clientConfig); 
     Aws::CloudTrail::Model::DeleteTrailRequest request; 
     request.SetName(trailName); 
     auto outcome = trailClient.DeleteTrail(request); 
     if (outcome.IsSuccess()) { 
         std::cout << "Successfully deleted trail " << trailName << std::endl; 
     } 
     else { 
         std::cerr << "Error deleting trail " << trailName << " " << 
                    outcome.GetError().GetMessage() << std::endl; 
     } 
     return outcome.IsSuccess();
}
```
• Para obter detalhes da API, consulte [DeleteTraila](https://docs.aws.amazon.com/goto/SdkForCpp/cloudtrail-2013-11-01/DeleteTrail) Referência AWS SDK for C++ da API.

## **DescribeTrail**

O código de exemplo a seguir mostra como usar DescribeTrail.

SDK para C++

## **a** Note

Tem mais sobre GitHub. Encontre o exemplo completo e saiba como configurar e executar no [Repositório de exemplos de código da AWS.](https://github.com/awsdocs/aws-doc-sdk-examples/tree/main/cpp/example_code/cloudtrail#code-examples)

```
// Routine which describes the AWS CloudTrail trails in an account.
/*! 
   \param clientConfig: Aws client configuration. 
   \return bool: Function succeeded.
*/
bool AwsDoc::CloudTrail::describeTrails( 
         const Aws::Client::ClientConfiguration &clientConfig) { 
     Aws::CloudTrail::CloudTrailClient cloudTrailClient(clientConfig); 
     Aws::CloudTrail::Model::DescribeTrailsRequest request; 
     auto outcome = cloudTrailClient.DescribeTrails(request); 
     if (outcome.IsSuccess()) { 
        const Aws::Vector<Aws::CloudTrail::Model::Trail> &trails =
  outcome.GetResult().GetTrailList(); 
         std::cout << trails.size() << " trail(s) found." << std::endl; 
         for (const Aws::CloudTrail::Model::Trail &trail: trails) { 
             std::cout << trail.GetName() << std::endl; 
         } 
     } 
     else { 
         std::cerr << "Failed to describe trails." << outcome.GetError().GetMessage() 
                    << std::endl; 
     } 
     return outcome.IsSuccess();
}
```
• Para obter detalhes da API, consulte [DescribeTrail](https://docs.aws.amazon.com/goto/SdkForCpp/cloudtrail-2013-11-01/DescribeTrail)a Referência AWS SDK for C++ da API.

## **LookupEvents**

O código de exemplo a seguir mostra como usar LookupEvents.

#### SDK para C++

## **a** Note

```
// Routine which looks up events captured by AWS CloudTrail.
/*! 
   \param clientConfig: Aws client configuration. 
   \return bool: Function succeeded.
*/
bool AwsDoc::CloudTrail::lookupEvents( 
         const Aws::Client::ClientConfiguration &clientConfig) { 
     Aws::CloudTrail::CloudTrailClient cloudtrail(clientConfig); 
     Aws::String nextToken; // Used for pagination. 
     Aws::Vector<Aws::CloudTrail::Model::Event> allEvents; 
     Aws::CloudTrail::Model::LookupEventsRequest request; 
    size_t count = 0;
     do { 
         if (!nextToken.empty()) { 
             request.SetNextToken(nextToken); 
         } 
         Aws::CloudTrail::Model::LookupEventsOutcome outcome = 
  cloudtrail.LookupEvents( 
                  request); 
         if (outcome.IsSuccess()) { 
             const Aws::Vector<Aws::CloudTrail::Model::Event> &events = 
  outcome.GetResult().GetEvents(); 
             count += events.size(); 
             allEvents.insert(allEvents.end(), events.begin(), events.end()); 
             nextToken = outcome.GetResult().GetNextToken(); 
         } 
         else {
```

```
 std::cerr << "Error: " << outcome.GetError().GetMessage() << std::endl; 
             return false; 
         } 
    } while (!nextToken.empty() && count <= 50); // Limit to 50 events.
     std::cout << "Found " << allEvents.size() << " event(s)." << std::endl; 
     for (auto &event: allEvents) { 
         std::cout << "Event name: " << event.GetEventName() << std::endl; 
         std::cout << "Event source: " << event.GetEventSource() << std::endl; 
         std::cout << "Event id: " << event.GetEventId() << std::endl; 
         std::cout << "Resources: " << std::endl; 
         for (auto &resource: event.GetResources()) { 
             std::cout << " " << resource.GetResourceName() << std::endl; 
         } 
     } 
     return true;
}
```
• Para obter detalhes da API, consulte [LookupEventsa](https://docs.aws.amazon.com/goto/SdkForCpp/cloudtrail-2013-11-01/LookupEvents) Referência AWS SDK for C++ da API.

## CloudWatch exemplos de uso do SDK para C++

Os exemplos de código a seguir mostram como realizar ações e implementar cenários comuns usando o AWS SDK for C++ with CloudWatch.

Ações são trechos de código de programas maiores e devem ser executadas em contexto. Embora as ações mostrem como chamar perfis de serviço individuais, você pode ver as ações no contexto em seus cenários relacionados.

Cada exemplo inclui um link para o código-fonte completo, em que você pode encontrar instruções sobre como configurar e executar o código.

Tópicos

• [Ações](#page-13270-0)

## Ações

## **DeleteAlarms**

O código de exemplo a seguir mostra como usar DeleteAlarms.

SDK para C++

## **a** Note

Tem mais sobre GitHub. Encontre o exemplo completo e saiba como configurar e executar no [Repositório de exemplos de código da AWS.](https://github.com/awsdocs/aws-doc-sdk-examples/tree/main/cpp/example_code/cloudwatch#code-examples)

Inclua os arquivos necessários.

#include <aws/core/Aws.h> #include <aws/monitoring/CloudWatchClient.h> #include <aws/monitoring/model/DeleteAlarmsRequest.h> #include <iostream>

Excluir o alarme.

```
 Aws::CloudWatch::CloudWatchClient cw; 
 Aws::CloudWatch::Model::DeleteAlarmsRequest request; 
 request.AddAlarmNames(alarm_name); 
 auto outcome = cw.DeleteAlarms(request); 
 if (!outcome.IsSuccess()) 
 { 
     std::cout << "Failed to delete CloudWatch alarm:" << 
         outcome.GetError().GetMessage() << std::endl; 
 } 
 else 
 { 
     std::cout << "Successfully deleted CloudWatch alarm " << alarm_name 
         << std::endl; 
 }
```
• Para obter detalhes da API, consulte [DeleteAlarmsa](https://docs.aws.amazon.com/goto/SdkForCpp/monitoring-2010-08-01/DeleteAlarms) Referência AWS SDK for C++ da API.

## **DescribeAlarmsForMetric**

O código de exemplo a seguir mostra como usar DescribeAlarmsForMetric.

SDK para C++

## **a** Note

Tem mais sobre GitHub. Encontre o exemplo completo e saiba como configurar e executar no [Repositório de exemplos de código da AWS.](https://github.com/awsdocs/aws-doc-sdk-examples/tree/main/cpp/example_code/cloudwatch#code-examples)

Inclua os arquivos necessários.

```
#include <aws/core/Aws.h>
#include <aws/monitoring/CloudWatchClient.h>
#include <aws/monitoring/model/DescribeAlarmsRequest.h>
#include <aws/monitoring/model/DescribeAlarmsResult.h>
#include <iomanip>
#include <iostream>
```
Descreva os alarmes.

```
 Aws::CloudWatch::CloudWatchClient cw; 
         Aws::CloudWatch::Model::DescribeAlarmsRequest request; 
         request.SetMaxRecords(1); 
         bool done = false; 
         bool header = false; 
         while (!done) 
         { 
             auto outcome = cw.DescribeAlarms(request); 
             if (!outcome.IsSuccess()) 
             { 
                  std::cout << "Failed to describe CloudWatch alarms:" << 
                      outcome.GetError().GetMessage() << std::endl; 
                  break; 
 } 
             if (!header) 
\{\hspace{.1cm} \}
```

```
 std::cout << std::left << 
                     std::setw(32) << "Name" << 
                     std::setw(64) << "Arn" << 
                     std::setw(64) << "Description" << 
                     std::setw(20) << "LastUpdated" << 
                     std::endl; 
                 header = true; 
 } 
             const auto &alarms = outcome.GetResult().GetMetricAlarms(); 
             for (const auto &alarm : alarms) 
\{\hspace{.1cm} \} std::cout << std::left << 
                     std::setw(32) << alarm.GetAlarmName() << 
                     std::setw(64) << alarm.GetAlarmArn() << 
                     std::setw(64) << alarm.GetAlarmDescription() << 
                     std::setw(20) << 
                     alarm.GetAlarmConfigurationUpdatedTimestamp().ToGmtString( 
                          SIMPLE_DATE_FORMAT_STR) << 
                     std::endl; 
 } 
             const auto &next_token = outcome.GetResult().GetNextToken(); 
             request.SetNextToken(next_token); 
             done = next_token.empty(); 
         }
```
• Para obter detalhes da API, consulte [DescribeAlarmsForMetrica](https://docs.aws.amazon.com/goto/SdkForCpp/monitoring-2010-08-01/DescribeAlarmsForMetric) Referência AWS SDK for C++ da API.

## **DisableAlarmActions**

O código de exemplo a seguir mostra como usar DisableAlarmActions.

SDK para C++

#### **a** Note

Inclua os arquivos necessários.

#include <aws/core/Aws.h> #include <aws/monitoring/CloudWatchClient.h> #include <aws/monitoring/model/DisableAlarmActionsRequest.h> #include <iostream>

Desabilite as ações de alarme.

```
 Aws::CloudWatch::CloudWatchClient cw; 
        Aws::CloudWatch::Model::DisableAlarmActionsRequest 
 disableAlarmActionsRequest; 
       disableAlarmActionsRequest.AddAlarmNames(alarm_name);
        auto disableAlarmActionsOutcome = 
 cw.DisableAlarmActions(disableAlarmActionsRequest); 
        if (!disableAlarmActionsOutcome.IsSuccess()) 
        { 
            std::cout << "Failed to disable actions for alarm " << alarm_name << 
                 ": " << disableAlarmActionsOutcome.GetError().GetMessage() << 
                 std::endl; 
        } 
        else 
        { 
            std::cout << "Successfully disabled actions for alarm " << 
                 alarm_name << std::endl; 
        }
```
• Para obter detalhes da API, consulte [DisableAlarmActions](https://docs.aws.amazon.com/goto/SdkForCpp/monitoring-2010-08-01/DisableAlarmActions)a Referência AWS SDK for C++ da API.

## **EnableAlarmActions**

O código de exemplo a seguir mostra como usar EnableAlarmActions.

## SDK para C++

# **a** Note

Tem mais sobre GitHub. Encontre o exemplo completo e saiba como configurar e executar no [Repositório de exemplos de código da AWS.](https://github.com/awsdocs/aws-doc-sdk-examples/tree/main/cpp/example_code/cloudwatch#code-examples)

Inclua os arquivos necessários.

#include <aws/core/Aws.h> #include <aws/monitoring/CloudWatchClient.h> #include <aws/monitoring/model/EnableAlarmActionsRequest.h> #include <aws/monitoring/model/PutMetricAlarmRequest.h> #include <iostream>

## Habilite as ações de alarme.

```
 Aws::CloudWatch::CloudWatchClient cw; 
 Aws::CloudWatch::Model::PutMetricAlarmRequest request; 
 request.SetAlarmName(alarm_name); 
 request.SetComparisonOperator( 
     Aws::CloudWatch::Model::ComparisonOperator::GreaterThanThreshold); 
 request.SetEvaluationPeriods(1); 
 request.SetMetricName("CPUUtilization"); 
 request.SetNamespace("AWS/EC2"); 
 request.SetPeriod(60); 
 request.SetStatistic(Aws::CloudWatch::Model::Statistic::Average); 
 request.SetThreshold(70.0); 
 request.SetActionsEnabled(false); 
 request.SetAlarmDescription("Alarm when server CPU exceeds 70%"); 
 request.SetUnit(Aws::CloudWatch::Model::StandardUnit::Seconds); 
 request.AddAlarmActions(actionArn); 
 Aws::CloudWatch::Model::Dimension dimension; 
dimension.SetName("InstanceId");
dimension.SetValue(instanceId);
 request.AddDimensions(dimension); 
 auto outcome = cw.PutMetricAlarm(request); 
 if (!outcome.IsSuccess())
```
{

```
 std::cout << "Failed to create CloudWatch alarm:" << 
         outcome.GetError().GetMessage() << std::endl; 
     return; 
 } 
 Aws::CloudWatch::Model::EnableAlarmActionsRequest enable_request; 
 enable_request.AddAlarmNames(alarm_name); 
 auto enable_outcome = cw.EnableAlarmActions(enable_request); 
 if (!enable_outcome.IsSuccess()) 
 { 
     std::cout << "Failed to enable alarm actions:" << 
        enable_outcome.GetError().GetMessage() << std::endl;
     return; 
 } 
 std::cout << "Successfully created alarm " << alarm_name << 
     " and enabled actions on it." << std::endl;
```
• Para obter detalhes da API, consulte [EnableAlarmActionsa](https://docs.aws.amazon.com/goto/SdkForCpp/monitoring-2010-08-01/EnableAlarmActions) Referência AWS SDK for C++ da API.

## **ListMetrics**

O código de exemplo a seguir mostra como usar ListMetrics.

```
SDK para C++
```
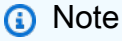

Tem mais sobre GitHub. Encontre o exemplo completo e saiba como configurar e executar no [Repositório de exemplos de código da AWS.](https://github.com/awsdocs/aws-doc-sdk-examples/tree/main/cpp/example_code/cloudwatch#code-examples)

Inclua os arquivos necessários.

```
#include <aws/core/Aws.h>
#include <aws/monitoring/CloudWatchClient.h>
#include <aws/monitoring/model/ListMetricsRequest.h>
#include <aws/monitoring/model/ListMetricsResult.h>
```
#include <iomanip> #include <iostream>

## Liste as métricas.

```
 Aws::CloudWatch::CloudWatchClient cw; 
 Aws::CloudWatch::Model::ListMetricsRequest request; 
if (argc > 1)
 { 
     request.SetMetricName(argv[1]); 
 } 
if (argc > 2)
 { 
     request.SetNamespace(argv[2]); 
 } 
 bool done = false; 
 bool header = false; 
 while (!done) 
 { 
     auto outcome = cw.ListMetrics(request); 
     if (!outcome.IsSuccess()) 
     { 
          std::cout << "Failed to list CloudWatch metrics:" << 
              outcome.GetError().GetMessage() << std::endl; 
          break; 
     } 
     if (!header) 
     { 
          std::cout << std::left << std::setw(48) << "MetricName" << 
              std::setw(32) << "Namespace" << "DimensionNameValuePairs" << 
              std::endl; 
          header = true; 
     } 
     const auto &metrics = outcome.GetResult().GetMetrics(); 
     for (const auto &metric : metrics) 
     { 
          std::cout << std::left << std::setw(48) <<
```

```
 metric.GetMetricName() << std::setw(32) << 
                   metric.GetNamespace(); 
                const auto &dimensions = metric.GetDimensions(); 
                for (auto iter = dimensions.cbegin(); 
                   iter != dimensions.cend(); ++iter) 
\overline{a} const auto &dimkv = *iter; 
                    std::cout << dimkv.GetName() << " = " << dimkv.GetValue(); 
                  if (iter + 1 != dimensions.cend())
\{ std::cout << ", "; 
1 1 1 1 1 1 1
 } 
                std::cout << std::endl; 
 } 
            const auto &next_token = outcome.GetResult().GetNextToken(); 
            request.SetNextToken(next_token); 
            done = next_token.empty(); 
        }
```
• Para obter detalhes da API, consulte [ListMetricsa](https://docs.aws.amazon.com/goto/SdkForCpp/monitoring-2010-08-01/ListMetrics) Referência AWS SDK for C++ da API.

#### **PutMetricAlarm**

O código de exemplo a seguir mostra como usar PutMetricAlarm.

SDK para C++

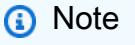

Tem mais sobre GitHub. Encontre o exemplo completo e saiba como configurar e executar no [Repositório de exemplos de código da AWS.](https://github.com/awsdocs/aws-doc-sdk-examples/tree/main/cpp/example_code/cloudwatch#code-examples)

Inclua os arquivos necessários.

```
#include <aws/core/Aws.h>
#include <aws/monitoring/CloudWatchClient.h>
#include <aws/monitoring/model/PutMetricAlarmRequest.h>
```
#include <iostream>

Crie o alarme para vigiar a métrica.

```
 Aws::CloudWatch::CloudWatchClient cw; 
 Aws::CloudWatch::Model::PutMetricAlarmRequest request; 
 request.SetAlarmName(alarm_name); 
 request.SetComparisonOperator( 
     Aws::CloudWatch::Model::ComparisonOperator::GreaterThanThreshold); 
 request.SetEvaluationPeriods(1); 
 request.SetMetricName("CPUUtilization"); 
 request.SetNamespace("AWS/EC2"); 
 request.SetPeriod(60); 
 request.SetStatistic(Aws::CloudWatch::Model::Statistic::Average); 
 request.SetThreshold(70.0); 
 request.SetActionsEnabled(false); 
 request.SetAlarmDescription("Alarm when server CPU exceeds 70%"); 
 request.SetUnit(Aws::CloudWatch::Model::StandardUnit::Seconds); 
Aws::CloudWatch::Model::Dimension dimension;
 dimension.SetName("InstanceId"); 
 dimension.SetValue(instanceId); 
 request.AddDimensions(dimension); 
 auto outcome = cw.PutMetricAlarm(request); 
 if (!outcome.IsSuccess()) 
 { 
     std::cout << "Failed to create CloudWatch alarm:" << 
         outcome.GetError().GetMessage() << std::endl; 
 } 
 else 
\{ std::cout << "Successfully created CloudWatch alarm " << alarm_name 
         << std::endl; 
 }
```
• Para obter detalhes da API, consulte [PutMetricAlarma](https://docs.aws.amazon.com/goto/SdkForCpp/monitoring-2010-08-01/PutMetricAlarm) Referência AWS SDK for C++ da API.

## **PutMetricData**

O código de exemplo a seguir mostra como usar PutMetricData.

SDK para C++

## **a** Note

Tem mais sobre GitHub. Encontre o exemplo completo e saiba como configurar e executar no [Repositório de exemplos de código da AWS.](https://github.com/awsdocs/aws-doc-sdk-examples/tree/main/cpp/example_code/cloudwatch#code-examples)

Inclua os arquivos necessários.

```
#include <aws/core/Aws.h>
#include <aws/monitoring/CloudWatchClient.h>
#include <aws/monitoring/model/PutMetricDataRequest.h>
#include <iostream>
```
Insira dados na métrica.

```
 Aws::CloudWatch::CloudWatchClient cw; 
         Aws::CloudWatch::Model::Dimension dimension; 
         dimension.SetName("UNIQUE_PAGES"); 
         dimension.SetValue("URLS"); 
         Aws::CloudWatch::Model::MetricDatum datum; 
         datum.SetMetricName("PAGES_VISITED"); 
         datum.SetUnit(Aws::CloudWatch::Model::StandardUnit::None); 
         datum.SetValue(data_point); 
         datum.AddDimensions(dimension); 
         Aws::CloudWatch::Model::PutMetricDataRequest request; 
         request.SetNamespace("SITE/TRAFFIC"); 
         request.AddMetricData(datum); 
         auto outcome = cw.PutMetricData(request); 
         if (!outcome.IsSuccess()) 
\overline{\mathcal{L}} std::cout << "Failed to put sample metric data:" <<
```

```
 outcome.GetError().GetMessage() << std::endl; 
 } 
 else 
 { 
     std::cout << "Successfully put sample metric data" << std::endl; 
 }
```
• Para obter detalhes da API, consulte [PutMetricDataa](https://docs.aws.amazon.com/goto/SdkForCpp/monitoring-2010-08-01/PutMetricData) Referência AWS SDK for C++ da API.

## CloudWatch Exemplos de registros usando o SDK for C++

Os exemplos de código a seguir mostram como realizar ações e implementar cenários comuns usando o AWS SDK for C++ with CloudWatch Logs.

Ações são trechos de código de programas maiores e devem ser executadas em contexto. Embora as ações mostrem como chamar perfis de serviço individuais, você pode ver as ações no contexto em seus cenários relacionados.

Cada exemplo inclui um link para o código-fonte completo, em que você pode encontrar instruções sobre como configurar e executar o código.

Tópicos

• [Ações](#page-13270-0)

Ações

#### **DeleteSubscriptionFilter**

O código de exemplo a seguir mostra como usar DeleteSubscriptionFilter.

SDK para C++

#### **a** Note

Tem mais sobre GitHub. Encontre o exemplo completo e saiba como configurar e executar no [Repositório de exemplos de código da AWS.](https://github.com/awsdocs/aws-doc-sdk-examples/tree/main/cpp/example_code/cloudwatch-logs#code-examples)

Inclua os arquivos necessários.

```
#include <aws/core/Aws.h>
#include <aws/core/utils/Outcome.h>
#include <aws/logs/CloudWatchLogsClient.h>
#include <aws/logs/model/DeleteSubscriptionFilterRequest.h>
#include <iostream>
```
Excluir o filtro de assinatura.

```
 Aws::CloudWatchLogs::CloudWatchLogsClient cwl; 
 Aws::CloudWatchLogs::Model::DeleteSubscriptionFilterRequest request; 
 request.SetFilterName(filter_name); 
 request.SetLogGroupName(log_group); 
 auto outcome = cwl.DeleteSubscriptionFilter(request); 
 if (!outcome.IsSuccess()) { 
     std::cout << "Failed to delete CloudWatch log subscription filter " 
         << filter_name << ": " << outcome.GetError().GetMessage() << 
         std::endl; 
 } else { 
     std::cout << "Successfully deleted CloudWatch logs subscription " << 
        "filter " << filter name << std::endl;
 }
```
• Para obter detalhes da API, consulte [DeleteSubscriptionFiltera](https://docs.aws.amazon.com/goto/SdkForCpp/logs-2014-03-28/DeleteSubscriptionFilter) Referência AWS SDK for C++ da API.

#### **DescribeSubscriptionFilters**

O código de exemplo a seguir mostra como usar DescribeSubscriptionFilters.

SDK para C++

#### **a** Note

Inclua os arquivos necessários.

#include <aws/core/Aws.h> #include <aws/core/utils/Outcome.h> #include <aws/logs/CloudWatchLogsClient.h> #include <aws/logs/model/DescribeSubscriptionFiltersRequest.h> #include <aws/logs/model/DescribeSubscriptionFiltersResult.h> #include <iostream> #include <iomanip>

Liste os filtros de assinatura.

```
 Aws::CloudWatchLogs::CloudWatchLogsClient cwl; 
         Aws::CloudWatchLogs::Model::DescribeSubscriptionFiltersRequest request; 
         request.SetLogGroupName(log_group); 
         request.SetLimit(1); 
         bool done = false; 
         bool header = false; 
         while (!done) { 
             auto outcome = cwl.DescribeSubscriptionFilters( 
                     request); 
             if (!outcome.IsSuccess()) { 
                 std::cout << "Failed to describe CloudWatch subscription filters " 
                     << "for log group " << log_group << ": " << 
                     outcome.GetError().GetMessage() << std::endl; 
                 break; 
 } 
             if (!header) { 
                 std::cout << std::left << std::setw(32) << "Name" << 
                     std::setw(64) << "FilterPattern" << std::setw(64) << 
                     "DestinationArn" << std::endl; 
                 header = true; 
 } 
             const auto &filters = outcome.GetResult().GetSubscriptionFilters(); 
             for (const auto &filter : filters) { 
                 std::cout << std::left << std::setw(32) << 
                     filter.GetFilterName() << std::setw(64) << 
                     filter.GetFilterPattern() << std::setw(64) << 
                     filter.GetDestinationArn() << std::endl;
```
}

```
 const auto &next_token = outcome.GetResult().GetNextToken(); 
 request.SetNextToken(next_token); 
 done = next_token.empty();
```
• Para obter detalhes da API, consulte [DescribeSubscriptionFiltersa](https://docs.aws.amazon.com/goto/SdkForCpp/logs-2014-03-28/DescribeSubscriptionFilters) Referência AWS SDK for C+ + da API.

## **PutSubscriptionFilter**

}

O código de exemplo a seguir mostra como usar PutSubscriptionFilter.

#### SDK para C++

**a** Note

Tem mais sobre GitHub. Encontre o exemplo completo e saiba como configurar e executar no [Repositório de exemplos de código da AWS.](https://github.com/awsdocs/aws-doc-sdk-examples/tree/main/cpp/example_code/cloudwatch-logs#code-examples)

Inclua os arquivos necessários.

```
#include <aws/core/Aws.h>
#include <aws/logs/CloudWatchLogsClient.h>
#include <aws/logs/model/PutSubscriptionFilterRequest.h>
#include <aws/core/utils/Outcome.h>
#include <iostream>
```
Crie o filtro de assinatura.

```
 Aws::CloudWatchLogs::CloudWatchLogsClient cwl; 
 Aws::CloudWatchLogs::Model::PutSubscriptionFilterRequest request; 
 request.SetFilterName(filter_name); 
 request.SetFilterPattern(filter_pattern); 
 request.SetLogGroupName(log_group); 
 request.SetDestinationArn(dest_arn);
```

```
 auto outcome = cwl.PutSubscriptionFilter(request); 
         if (!outcome.IsSuccess()) 
         { 
              std::cout << "Failed to create CloudWatch logs subscription filter " 
                  << filter_name << ": " << outcome.GetError().GetMessage() << 
                  std::endl; 
         } 
         else 
\overline{\mathcal{L}} std::cout << "Successfully created CloudWatch logs subscription " << 
                  "filter " << filter_name << std::endl; 
         }
```
• Para obter detalhes da API, consulte [PutSubscriptionFilter](https://docs.aws.amazon.com/goto/SdkForCpp/logs-2014-03-28/PutSubscriptionFilter)a Referência AWS SDK for C++ da API.

## CodeBuild exemplos de uso do SDK para C++

Os exemplos de código a seguir mostram como realizar ações e implementar cenários comuns usando o AWS SDK for C++ with CodeBuild.

Ações são trechos de código de programas maiores e devem ser executadas em contexto. Embora as ações mostrem como chamar perfis de serviço individuais, você pode ver as ações no contexto em seus cenários relacionados.

Cada exemplo inclui um link para o código-fonte completo, em que você pode encontrar instruções sobre como configurar e executar o código.

Tópicos

• [Ações](#page-13270-0)

Ações

## **ListBuilds**

O código de exemplo a seguir mostra como usar ListBuilds.

#### SDK para C++

## **a** Note

```
//! List the CodeBuild builds.
/*! 
  \param sortType: 'SortOrderType' type. 
  \param clientConfiguration: AWS client configuration. 
  \return bool: Function succeeded. 
  */
bool AwsDoc::CodeBuild::listBuilds(Aws::CodeBuild::Model::SortOrderType sortType, 
                                      const Aws::Client::ClientConfiguration 
  &clientConfiguration) { 
     Aws::CodeBuild::CodeBuildClient codeBuildClient(clientConfiguration); 
     Aws::CodeBuild::Model::ListBuildsRequest listBuildsRequest; 
     listBuildsRequest.SetSortOrder(sortType); 
     Aws::String nextToken; // Used for pagination. 
     do { 
         if (!nextToken.empty()) { 
             listBuildsRequest.SetNextToken(nextToken); 
         } 
         Aws::CodeBuild::Model::ListBuildsOutcome listBuildsOutcome = 
  codeBuildClient.ListBuilds( 
                  listBuildsRequest); 
         if (listBuildsOutcome.IsSuccess()) { 
             const Aws::Vector<Aws::String> &ids = 
  listBuildsOutcome.GetResult().GetIds(); 
            if (!ids.empty()) \{ std::cout << "Information about each build:" << std::endl; 
                  Aws::CodeBuild::Model::BatchGetBuildsRequest getBuildsRequest; 
                  getBuildsRequest.SetIds(listBuildsOutcome.GetResult().GetIds());
```

```
 Aws::CodeBuild::Model::BatchGetBuildsOutcome getBuildsOutcome = 
  codeBuildClient.BatchGetBuilds( 
                          getBuildsRequest); 
                 if (getBuildsOutcome.IsSuccess()) { 
                      const Aws::Vector<Aws::CodeBuild::Model::Build> &builds = 
  getBuildsOutcome.GetResult().GetBuilds(); 
                      std::cout << builds.size() << " build(s) found." << std::endl; 
                      for (auto val: builds) { 
                          std::cout << val.GetId() << std::endl; 
1 1 1 1 1 1 1
                 } else { 
                      std::cerr << "Error getting builds" 
                                << getBuildsOutcome.GetError().GetMessage() << 
  std::endl; 
                      return false; 
 } 
             } else { 
                 std::cout << "No builds found." << std::endl; 
 } 
             // Get the next token for pagination. 
             nextToken = listBuildsOutcome.GetResult().GetNextToken(); 
         } else { 
             std::cerr << "Error listing builds" 
                        << listBuildsOutcome.GetError().GetMessage() 
                        << std::endl; 
             return false; 
         } 
     } while (!nextToken. 
             empty() 
             ); 
     return true;
}
```
• Para obter detalhes da API, consulte [ListBuildsa](https://docs.aws.amazon.com/goto/SdkForCpp/codebuild-2016-10-06/ListBuilds) Referência AWS SDK for C++ da API.

## **ListProjects**

O código de exemplo a seguir mostra como usar ListProjects.

## SDK para C++

## **a** Note

```
//! List the CodeBuild projects.
/*! 
  \param sortType: 'SortOrderType' type. 
   \param clientConfiguration: AWS client configuration. 
  \return bool: Function succeeded. 
  */
bool AwsDoc::CodeBuild::listProjects(Aws::CodeBuild::Model::SortOrderType sortType, 
                                        const Aws::Client::ClientConfiguration 
  &clientConfiguration) { 
     Aws::CodeBuild::CodeBuildClient codeBuildClient(clientConfiguration); 
     Aws::CodeBuild::Model::ListProjectsRequest listProjectsRequest; 
     listProjectsRequest.SetSortOrder(sortType); 
     Aws::String nextToken; // Next token for pagination. 
     Aws::Vector<Aws::String> allProjects; 
     do { 
         if (!nextToken.empty()) { 
             listProjectsRequest.SetNextToken(nextToken); 
         } 
         Aws::CodeBuild::Model::ListProjectsOutcome outcome = 
  codeBuildClient.ListProjects( 
                  listProjectsRequest); 
         if (outcome.IsSuccess()) { 
             const Aws::Vector<Aws::String> &projects = 
  outcome.GetResult().GetProjects(); 
             allProjects.insert(allProjects.end(), projects.begin(), projects.end()); 
             nextToken = outcome.GetResult().GetNextToken();
```
}

```
 else { 
              std::cerr << "Error listing projects" << outcome.GetError().GetMessage() 
                        << std::endl; 
         } 
     } while (!nextToken.empty()); 
     std::cout << allProjects.size() << " project(s) found." << std::endl; 
     for (auto project: allProjects) { 
         std::cout << project << std::endl; 
     } 
     return true;
}
```
• Para obter detalhes da API, consulte [ListProjectsa](https://docs.aws.amazon.com/goto/SdkForCpp/codebuild-2016-10-06/ListProjects) Referência AWS SDK for C++ da API.

## **StartBuild**

O código de exemplo a seguir mostra como usar StartBuild.

SDK para C++

**a** Note

```
//! Start an AWS CodeBuild project build.
/*! 
  \param projectName: A CodeBuild project name. 
  \param clientConfiguration: AWS client configuration. 
  \return bool: Function succeeded. 
  */
bool AwsDoc::CodeBuild::startBuild(const Aws::String &projectName, 
                                      const Aws::Client::ClientConfiguration 
  &clientConfiguration) { 
     Aws::CodeBuild::CodeBuildClient codeBuildClient(clientConfiguration);
```

```
 Aws::CodeBuild::Model::StartBuildRequest startBuildRequest; 
 startBuildRequest.SetProjectName(projectName); 
 Aws::CodeBuild::Model::StartBuildOutcome outcome = codeBuildClient.StartBuild( 
         startBuildRequest); 
 if (outcome.IsSuccess()) { 
     std::cout << "Successfully started build" << std::endl; 
     std::cout << "Build ID: " << outcome.GetResult().GetBuild().GetId() 
                << std::endl; 
 } 
 else { 
     std::cerr << "Error starting build" << outcome.GetError().GetMessage() 
               << std::endl; 
 } 
 return outcome.IsSuccess();
```
• Para obter detalhes da API, consulte [StartBuilda](https://docs.aws.amazon.com/goto/SdkForCpp/codebuild-2016-10-06/StartBuild) Referência AWS SDK for C++ da API.

# Exemplos do Provedor de Identidade do Amazon Cognito usando o SDK para C++

Os exemplos de código a seguir mostram como realizar ações e implementar cenários comuns usando o AWS SDK for C++ Amazon Cognito Identity Provider.

Ações são trechos de código de programas maiores e devem ser executadas em contexto. Embora as ações mostrem como chamar perfis de serviço individuais, você pode ver as ações no contexto em seus cenários relacionados.

Cenários são exemplos de código que mostram como realizar tarefas específicas chamando várias funções dentro de um serviço ou combinadas com outros Serviços da AWS.

Cada exemplo inclui um link para o código-fonte completo, em que você pode encontrar instruções sobre como configurar e executar o código.

## Conceitos básicos

}

Provedor de identidade do Amazon Cognito 15124

#### Olá, Amazon Cognito

Os exemplos de código a seguir mostram como começar a usar o Amazon Cognito.

#### SDK para C++

#### **a** Note

Tem mais sobre GitHub. Encontre o exemplo completo e saiba como configurar e executar no [Repositório de exemplos de código da AWS.](https://github.com/awsdocs/aws-doc-sdk-examples/tree/main/cpp/example_code/cognito/hello_cognito#code-examples)

Código para o CMake arquivo CMake Lists.txt.

```
# Set the minimum required version of CMake for this project.
cmake_minimum_required(VERSION 3.13)
# Set the AWS service components used by this project.
set(SERVICE_COMPONENTS cognito-idp)
# Set this project's name.
project("hello_cognito")
# Set the C++ standard to use to build this target.
# At least C++ 11 is required for the AWS SDK for C++.
set(CMAKE_CXX_STANDARD 11)
# Use the MSVC variable to determine if this is a Windows build.
set(WINDOWS_BUILD ${MSVC})
if (WINDOWS_BUILD) # Set the location where CMake can find the installed libraries 
 for the AWS SDK. 
     string(REPLACE ";" "/aws-cpp-sdk-all;" SYSTEM_MODULE_PATH 
  "${CMAKE_SYSTEM_PREFIX_PATH}/aws-cpp-sdk-all") 
     list(APPEND CMAKE_PREFIX_PATH ${SYSTEM_MODULE_PATH})
endif ()
# Find the AWS SDK for C++ package.
find_package(AWSSDK REQUIRED COMPONENTS ${SERVICE_COMPONENTS})
if (WINDOWS_BUILD AND AWSSDK_INSTALL_AS_SHARED_LIBS) 
      # Copy relevant AWS SDK for C++ libraries into the current binary directory for 
  running and debugging.
```

```
 # set(BIN_SUB_DIR "/Debug") # If you are building from the command line, you 
  may need to uncomment this 
                                       # and set the proper subdirectory to the 
  executables' location. 
      AWSSDK_CPY_DYN_LIBS(SERVICE_COMPONENTS "" 
  ${CMAKE_CURRENT_BINARY_DIR}${BIN_SUB_DIR})
endif ()
add_executable(${PROJECT_NAME} 
         hello_cognito.cpp)
target_link_libraries(${PROJECT_NAME} 
         ${AWSSDK_LINK_LIBRARIES})
```
Código para o arquivo de origem hello\_cognito.cpp.

```
#include <aws/core/Aws.h>
#include <aws/cognito-idp/CognitoIdentityProviderClient.h>
#include <aws/cognito-idp/model/ListUserPoolsRequest.h>
#include <iostream>
/* 
  * A "Hello Cognito" starter application which initializes an Amazon Cognito client 
  and lists the Amazon Cognito 
  * user pools. 
 * 
  * main function 
  * 
  * Usage: 'hello_cognito' 
  * 
  */
int main(int argc, char **argv) { 
     Aws::SDKOptions options; 
     // Optionally change the log level for debugging.
// options.loggingOptions.logLevel = Utils::Logging::LogLevel::Debug; 
     Aws::InitAPI(options); // Should only be called once. 
    int result = 0;
     { 
         Aws::Client::ClientConfiguration clientConfig;
```

```
 // Optional: Set to the AWS Region (overrides config file). 
         // clientConfig.region = "us-east-1"; 
         Aws::CognitoIdentityProvider::CognitoIdentityProviderClient 
 cognitoClient(clientConfig); 
         Aws::String nextToken; // Used for pagination. 
         std::vector<Aws::String> userPools; 
         do { 
             Aws::CognitoIdentityProvider::Model::ListUserPoolsRequest 
 listUserPoolsRequest; 
             if (!nextToken.empty()) { 
                 listUserPoolsRequest.SetNextToken(nextToken); 
 } 
             Aws::CognitoIdentityProvider::Model::ListUserPoolsOutcome 
 listUserPoolsOutcome = 
                     cognitoClient.ListUserPools(listUserPoolsRequest); 
             if (listUserPoolsOutcome.IsSuccess()) { 
                 for (auto &userPool: 
 listUserPoolsOutcome.GetResult().GetUserPools()) { 
                    userPools.push_back(userPool.GetName());
 } 
                 nextToken = listUserPoolsOutcome.GetResult().GetNextToken(); 
             } else { 
                 std::cerr << "ListUserPools error: " << 
 listUserPoolsOutcome.GetError().GetMessage() << std::endl; 
                result = 1;
                 break; 
 } 
         } while (!nextToken.empty()); 
         std::cout << userPools.size() << " user pools found." << std::endl; 
         for (auto &userPool: userPools) { 
             std::cout << " user pool: " << userPool << std::endl; 
         } 
    }
```
Aws::ShutdownAPI(options); // Should only be called once.

return result;

• Para obter detalhes da API, consulte [ListUserPoolsa](https://docs.aws.amazon.com/goto/SdkForCpp/cognito-idp-2016-04-18/ListUserPools) Referência AWS SDK for C++ da API.

#### Tópicos

}

- [Ações](#page-13270-0)
- [Cenários](#page-13275-0)

## Ações

## **AdminGetUser**

O código de exemplo a seguir mostra como usar AdminGetUser.

#### SDK para C++

#### **a** Note

Tem mais sobre GitHub. Encontre o exemplo completo e saiba como configurar e executar no [Repositório de exemplos de código da AWS.](https://github.com/awsdocs/aws-doc-sdk-examples/tree/main/cpp/example_code/cognito#code-examples)

```
 Aws::Client::ClientConfiguration clientConfig; 
 // Optional: Set to the AWS Region (overrides config file). 
 // clientConfig.region = "us-east-1";
```

```
 Aws::CognitoIdentityProvider::CognitoIdentityProviderClient 
 client(clientConfig);
```

```
 Aws::CognitoIdentityProvider::Model::AdminGetUserRequest request; 
 request.SetUsername(userName); 
 request.SetUserPoolId(userPoolID);
```
 Aws::CognitoIdentityProvider::Model::AdminGetUserOutcome outcome = client.AdminGetUser(request);

```
 if (outcome.IsSuccess()) {
```

```
 std::cout << "The status for " << userName << " is " << 
 Aws::CognitoIdentityProvider::Model::UserStatusTypeMapper::GetNameForUserStatusType( 
                           outcome.GetResult().GetUserStatus()) << std::endl; 
        std::cout << "Enabled is " << outcome.GetResult().GetEnabled() << std::endl; 
    } 
    else { 
        std::cerr << "Error with CognitoIdentityProvider::AdminGetUser. " 
                  << outcome.GetError().GetMessage() 
                  << std::endl; 
    }
```
• Para obter detalhes da API, consulte [AdminGetUser](https://docs.aws.amazon.com/goto/SdkForCpp/cognito-idp-2016-04-18/AdminGetUser)a Referência AWS SDK for C++ da API.

#### **AdminInitiateAuth**

O código de exemplo a seguir mostra como usar AdminInitiateAuth.

SDK para C++

#### **a** Note

Tem mais sobre GitHub. Encontre o exemplo completo e saiba como configurar e executar no [Repositório de exemplos de código da AWS.](https://github.com/awsdocs/aws-doc-sdk-examples/tree/main/cpp/example_code/cognito#code-examples)

```
 Aws::Client::ClientConfiguration clientConfig; 
        // Optional: Set to the AWS Region (overrides config file). 
        // clientConfig.region = "us-east-1"; 
    Aws::CognitoIdentityProvider::CognitoIdentityProviderClient 
 client(clientConfig); 
    Aws::CognitoIdentityProvider::Model::AdminInitiateAuthRequest request; 
    request.SetClientId(clientID); 
    request.SetUserPoolId(userPoolID); 
    request.AddAuthParameters("USERNAME", userName); 
    request.AddAuthParameters("PASSWORD", password); 
    request.SetAuthFlow(
```
Aws::CognitoIdentityProvider::Model::AuthFlowType::ADMIN\_USER\_PASSWORD\_AUTH);

```
 Aws::CognitoIdentityProvider::Model::AdminInitiateAuthOutcome outcome = 
         client.AdminInitiateAuth(request); 
 if (outcome.IsSuccess()) { 
     std::cout << "Call to AdminInitiateAuth was successful." << std::endl; 
     sessionResult = outcome.GetResult().GetSession(); 
 } 
 else { 
     std::cerr << "Error with CognitoIdentityProvider::AdminInitiateAuth. " 
               << outcome.GetError().GetMessage() 
                << std::endl; 
 }
```
• Para obter detalhes da API, consulte [AdminInitiateAutha](https://docs.aws.amazon.com/goto/SdkForCpp/cognito-idp-2016-04-18/AdminInitiateAuth) Referência AWS SDK for C++ da API.

#### **AdminRespondToAuthChallenge**

O código de exemplo a seguir mostra como usar AdminRespondToAuthChallenge.

#### SDK para C++

#### **a** Note

```
 Aws::Client::ClientConfiguration clientConfig; 
        // Optional: Set to the AWS Region (overrides config file). 
        // clientConfig.region = "us-east-1"; 
    Aws::CognitoIdentityProvider::CognitoIdentityProviderClient 
 client(clientConfig); 
        Aws::CognitoIdentityProvider::Model::AdminRespondToAuthChallengeRequest 
 request; 
        request.AddChallengeResponses("USERNAME", userName); 
        request.AddChallengeResponses("SOFTWARE_TOKEN_MFA_CODE", mfaCode); 
        request.SetChallengeName(
```

```
 Aws::CognitoIdentityProvider::Model::ChallengeNameType::SOFTWARE_TOKEN_MFA); 
        request.SetClientId(clientID); 
        request.SetUserPoolId(userPoolID); 
        request.SetSession(session); 
        Aws::CognitoIdentityProvider::Model::AdminRespondToAuthChallengeOutcome 
 outcome = 
                 client.AdminRespondToAuthChallenge(request); 
        if (outcome.IsSuccess()) { 
             std::cout << "Here is the response to the challenge.\n" << 
 outcome.GetResult().GetAuthenticationResult().Jsonize().View().WriteReadable() 
                       << std::endl; 
            accessToken = 
 outcome.GetResult().GetAuthenticationResult().GetAccessToken(); 
        } 
        else { 
             std::cerr << "Error with 
 CognitoIdentityProvider::AdminRespondToAuthChallenge. " 
                       << outcome.GetError().GetMessage() 
                       << std::endl; 
            return false; 
        }
```
• Para obter detalhes da API, consulte [AdminRespondToAuthChallenge](https://docs.aws.amazon.com/goto/SdkForCpp/cognito-idp-2016-04-18/AdminRespondToAuthChallenge)a Referência AWS SDK for C++ da API.

## **AssociateSoftwareToken**

O código de exemplo a seguir mostra como usar AssociateSoftwareToken.

SDK para C++

#### **a** Note
```
 Aws::Client::ClientConfiguration clientConfig; 
         // Optional: Set to the AWS Region (overrides config file). 
         // clientConfig.region = "us-east-1"; 
     Aws::CognitoIdentityProvider::CognitoIdentityProviderClient 
  client(clientConfig); 
         Aws::CognitoIdentityProvider::Model::AssociateSoftwareTokenRequest request; 
         request.SetSession(session); 
        Aws::CognitoIdentityProvider::Model::AssociateSoftwareTokenOutcome outcome =
                  client.AssociateSoftwareToken(request); 
         if (outcome.IsSuccess()) { 
             std::cout 
                      << "Enter this setup key into an authenticator app, for example 
  Google Authenticator." 
                      << std::endl; 
             std::cout << "Setup key: " << outcome.GetResult().GetSecretCode() 
                        << std::endl;
#ifdef USING_QR 
             printAsterisksLine(); 
             std::cout << "\nOr scan the QR code in the file '" << QR_CODE_PATH << 
 \mathbf{u} << std::endl; 
             saveQRCode(std::string("otpauth://totp/") + userName + "?secret=" + 
                         outcome.GetResult().GetSecretCode());
#endif // USING_QR 
            session = outcome.GetResult().GetSession();
         } 
         else { 
             std::cerr << "Error with 
  CognitoIdentityProvider::AssociateSoftwareToken. " 
                        << outcome.GetError().GetMessage() 
                        << std::endl; 
             return false; 
         }
```
• Para obter detalhes da API, consulte [AssociateSoftwareToken](https://docs.aws.amazon.com/goto/SdkForCpp/cognito-idp-2016-04-18/AssociateSoftwareToken)a Referência AWS SDK for C++ da API.

# **ConfirmSignUp**

O código de exemplo a seguir mostra como usar ConfirmSignUp.

SDK para C++

## **a** Note

Tem mais sobre GitHub. Encontre o exemplo completo e saiba como configurar e executar no [Repositório de exemplos de código da AWS.](https://github.com/awsdocs/aws-doc-sdk-examples/tree/main/cpp/example_code/cognito#code-examples)

```
 Aws::Client::ClientConfiguration clientConfig; 
        // Optional: Set to the AWS Region (overrides config file). 
        // clientConfig.region = "us-east-1"; 
    Aws::CognitoIdentityProvider::CognitoIdentityProviderClient 
 client(clientConfig); 
        Aws::CognitoIdentityProvider::Model::ConfirmSignUpRequest request; 
        request.SetClientId(clientID); 
        request.SetConfirmationCode(confirmationCode); 
        request.SetUsername(userName); 
        Aws::CognitoIdentityProvider::Model::ConfirmSignUpOutcome outcome = 
                 client.ConfirmSignUp(request); 
        if (outcome.IsSuccess()) { 
            std::cout << "ConfirmSignup was Successful." 
                       << std::endl; 
        } 
        else { 
            std::cerr << "Error with CognitoIdentityProvider::ConfirmSignUp. " 
                       << outcome.GetError().GetMessage() 
                       << std::endl; 
            return false; 
        }
```
• Para obter detalhes da API, consulte [ConfirmSignUpa](https://docs.aws.amazon.com/goto/SdkForCpp/cognito-idp-2016-04-18/ConfirmSignUp) Referência AWS SDK for C++ da API.

#### **DeleteUser**

O código de exemplo a seguir mostra como usar DeleteUser.

SDK para C++

# **G** Note

Tem mais sobre GitHub. Encontre o exemplo completo e saiba como configurar e executar no [Repositório de exemplos de código da AWS.](https://github.com/awsdocs/aws-doc-sdk-examples/tree/main/cpp/example_code/cognito#code-examples)

```
 Aws::Client::ClientConfiguration clientConfig; 
        // Optional: Set to the AWS Region (overrides config file). 
        // clientConfig.region = "us-east-1"; 
    Aws::CognitoIdentityProvider::CognitoIdentityProviderClient 
 client(clientConfig); 
        Aws::CognitoIdentityProvider::Model::DeleteUserRequest request; 
        request.SetAccessToken(accessToken); 
       Aws::CognitoIdentityProvider::Model::DeleteUserOutcome outcome =
                client.DeleteUser(request); 
        if (outcome.IsSuccess()) { 
            std::cout << "The user " << userName << " was deleted." 
                       << std::endl; 
        } 
        else { 
            std::cerr << "Error with CognitoIdentityProvider::DeleteUser. " 
                       << outcome.GetError().GetMessage() 
                       << std::endl; 
        }
```
• Para obter detalhes da API, consulte [DeleteUsera](https://docs.aws.amazon.com/goto/SdkForCpp/cognito-idp-2016-04-18/DeleteUser) Referência AWS SDK for C++ da API.

## **ResendConfirmationCode**

O código de exemplo a seguir mostra como usar ResendConfirmationCode.

#### SDK para C++

Tem mais sobre GitHub. Encontre o exemplo completo e saiba como configurar e executar no [Repositório de exemplos de código da AWS.](https://github.com/awsdocs/aws-doc-sdk-examples/tree/main/cpp/example_code/cognito#code-examples)

```
 Aws::Client::ClientConfiguration clientConfig; 
        // Optional: Set to the AWS Region (overrides config file). 
        // clientConfig.region = "us-east-1"; 
    Aws::CognitoIdentityProvider::CognitoIdentityProviderClient 
 client(clientConfig); 
        Aws::CognitoIdentityProvider::Model::ResendConfirmationCodeRequest request; 
        request.SetUsername(userName); 
        request.SetClientId(clientID); 
       Aws::CognitoIdentityProvider::Model::ResendConfirmationCodeOutcome outcome =
                 client.ResendConfirmationCode(request); 
        if (outcome.IsSuccess()) { 
            std::cout 
                     << "CognitoIdentityProvider::ResendConfirmationCode was 
 successful." 
                     << std::endl; 
        } 
        else { 
            std::cerr << "Error with 
 CognitoIdentityProvider::ResendConfirmationCode. " 
                       << outcome.GetError().GetMessage() 
                       << std::endl; 
            return false; 
        }
```
• Para obter detalhes da API, consulte [ResendConfirmationCodea](https://docs.aws.amazon.com/goto/SdkForCpp/cognito-idp-2016-04-18/ResendConfirmationCode) Referência AWS SDK for C++ da API.

## **SignUp**

O código de exemplo a seguir mostra como usar SignUp.

#### SDK para C++

#### **a** Note

```
 Aws::Client::ClientConfiguration clientConfig; 
        // Optional: Set to the AWS Region (overrides config file). 
        // clientConfig.region = "us-east-1"; 
    Aws::CognitoIdentityProvider::CognitoIdentityProviderClient 
 client(clientConfig); 
        Aws::CognitoIdentityProvider::Model::SignUpRequest request; 
        request.AddUserAttributes( 
                 Aws::CognitoIdentityProvider::Model::AttributeType().WithName( 
                         "email").WithValue(email)); 
        request.SetUsername(userName); 
        request.SetPassword(password); 
        request.SetClientId(clientID); 
        Aws::CognitoIdentityProvider::Model::SignUpOutcome outcome = 
                 client.SignUp(request); 
        if (outcome.IsSuccess()) { 
            std::cout << "The signup request for " << userName << " was successful." 
                       << std::endl; 
        } 
        else if (outcome.GetError().GetErrorType() == 
 Aws::CognitoIdentityProvider::CognitoIdentityProviderErrors::USERNAME_EXISTS) { 
            std::cout 
                     << "The username already exists. Please enter a different 
 username." 
                     << std::endl; 
            userExists = true; 
        } 
        else {
```

```
 std::cerr << "Error with CognitoIdentityProvider::SignUpRequest. " 
                << outcome.GetError().GetMessage() 
                << std::endl; 
     return false; 
 }
```
• Para obter detalhes da API, consulte [SignUpa](https://docs.aws.amazon.com/goto/SdkForCpp/cognito-idp-2016-04-18/SignUp) Referência AWS SDK for C++ da API.

## **VerifySoftwareToken**

O código de exemplo a seguir mostra como usar VerifySoftwareToken.

#### SDK para C++

#### **a** Note

```
 Aws::Client::ClientConfiguration clientConfig; 
        // Optional: Set to the AWS Region (overrides config file). 
        // clientConfig.region = "us-east-1"; 
    Aws::CognitoIdentityProvider::CognitoIdentityProviderClient 
 client(clientConfig); 
        Aws::CognitoIdentityProvider::Model::VerifySoftwareTokenRequest request; 
        request.SetUserCode(userCode); 
        request.SetSession(session); 
        Aws::CognitoIdentityProvider::Model::VerifySoftwareTokenOutcome outcome = 
                client.VerifySoftwareToken(request); 
        if (outcome.IsSuccess()) { 
            std::cout << "Verification of the code was successful." 
                       << std::endl; 
            session = outcome.GetResult().GetSession(); 
        } 
        else { 
            std::cerr << "Error with CognitoIdentityProvider::VerifySoftwareToken. "
```

```
 << outcome.GetError().GetMessage() 
                 << std::endl; 
     return false; 
 }
```
• Para obter detalhes da API, consulte [VerifySoftwareTokena](https://docs.aws.amazon.com/goto/SdkForCpp/cognito-idp-2016-04-18/VerifySoftwareToken) Referência AWS SDK for C++ da API.

# Cenários

Inscrever um usuário em um grupo de usuários que exija MFA

O exemplo de código a seguir mostra como:

- Inscrever e confirmar um usuário com nome de usuário, senha e endereço de e-mail.
- Configurar a autenticação multifator associando uma aplicação de MFA ao usuário.
- Fazer login usando uma senha e um código de MFA.

## SDK para C++

## **a** Note

```
 Aws::Client::ClientConfiguration clientConfig; 
         // Optional: Set to the AWS Region (overrides config file). 
         // clientConfig.region = "us-east-1";
//! Scenario that adds a user to an Amazon Cognito user pool.
/*! 
  \sa gettingStartedWithUserPools() 
  \param clientID: Client ID associated with an Amazon Cognito user pool. 
  \param userPoolID: An Amazon Cognito user pool ID. 
  \param clientConfig: Aws client configuration. 
  \return bool: Successful completion. 
  */
bool AwsDoc::Cognito::gettingStartedWithUserPools(const Aws::String &clientID,
```

```
 const Aws::String &userPoolID, 
constant in the constant of the constant of the constant of the constant of the constant of the constant of th
 Aws::Client::ClientConfiguration &clientConfig) { 
     printAsterisksLine(); 
     std::cout 
              << "Welcome to the Amazon Cognito example scenario." 
              << std::endl; 
     printAsterisksLine(); 
     std::cout 
              << "This scenario will add a user to an Amazon Cognito user pool." 
              << std::endl; 
     const Aws::String userName = askQuestion("Enter a new username: "); 
     const Aws::String password = askQuestion("Enter a new password: "); 
     const Aws::String email = askQuestion("Enter a valid email for the user: "); 
     std::cout << "Signing up " << userName << std::endl; 
     Aws::CognitoIdentityProvider::CognitoIdentityProviderClient 
 client(clientConfig); 
     bool userExists = false; 
     do { 
         // 1. Add a user with a username, password, and email address. 
         Aws::CognitoIdentityProvider::Model::SignUpRequest request; 
         request.AddUserAttributes( 
                  Aws::CognitoIdentityProvider::Model::AttributeType().WithName( 
                           "email").WithValue(email)); 
         request.SetUsername(userName); 
         request.SetPassword(password); 
         request.SetClientId(clientID); 
         Aws::CognitoIdentityProvider::Model::SignUpOutcome outcome = 
                  client.SignUp(request); 
         if (outcome.IsSuccess()) { 
              std::cout << "The signup request for " << userName << " was successful." 
                         << std::endl; 
         } 
         else if (outcome.GetError().GetErrorType() == 
 Aws::CognitoIdentityProvider::CognitoIdentityProviderErrors::USERNAME_EXISTS) { 
              std::cout 
                       << "The username already exists. Please enter a different 
 username." 
                       << std::endl;
```

```
 userExists = true; 
        } 
        else { 
            std::cerr << "Error with CognitoIdentityProvider::SignUpRequest. " 
                       << outcome.GetError().GetMessage() 
                       << std::endl; 
            return false; 
        } 
    } while (userExists); 
    printAsterisksLine(); 
    std::cout << "Retrieving status of " << userName << " in the user pool." 
              << std::endl; 
   // 2. Confirm that the user was added to the user pool. 
    if (!checkAdminUserStatus(userName, userPoolID, client)) { 
        return false; 
    } 
    std::cout << "A confirmation code was sent to " << email << "." << std::endl; 
    bool resend = askYesNoQuestion("Would you like to send a new code? (y/n) "); 
    if (resend) { 
        // Request a resend of the confirmation code to the email address. 
 (ResendConfirmationCode) 
        Aws::CognitoIdentityProvider::Model::ResendConfirmationCodeRequest request; 
        request.SetUsername(userName); 
        request.SetClientId(clientID); 
       Aws::CognitoIdentityProvider::Model::ResendConfirmationCodeOutcome outcome =
                 client.ResendConfirmationCode(request); 
        if (outcome.IsSuccess()) { 
            std::cout 
                     << "CognitoIdentityProvider::ResendConfirmationCode was 
 successful." 
                     << std::endl; 
        } 
        else { 
            std::cerr << "Error with 
 CognitoIdentityProvider::ResendConfirmationCode. " 
                       << outcome.GetError().GetMessage() 
                       << std::endl; 
            return false; 
        }
```

```
 } 
    printAsterisksLine(); 
    { 
        // 4. Send the confirmation code that's received in the email. 
 (ConfirmSignUp) 
        const Aws::String confirmationCode = askQuestion( 
                 "Enter the confirmation code that was emailed: "); 
        Aws::CognitoIdentityProvider::Model::ConfirmSignUpRequest request; 
        request.SetClientId(clientID); 
        request.SetConfirmationCode(confirmationCode); 
        request.SetUsername(userName); 
        Aws::CognitoIdentityProvider::Model::ConfirmSignUpOutcome outcome = 
                 client.ConfirmSignUp(request); 
        if (outcome.IsSuccess()) { 
            std::cout << "ConfirmSignup was Successful." 
                       << std::endl; 
        } 
        else { 
            std::cerr << "Error with CognitoIdentityProvider::ConfirmSignUp. " 
                       << outcome.GetError().GetMessage() 
                       << std::endl; 
            return false; 
        } 
    } 
    std::cout << "Rechecking the status of " << userName << " in the user pool." 
               << std::endl; 
    if (!checkAdminUserStatus(userName, userPoolID, client)) { 
        return false; 
    } 
    printAsterisksLine(); 
    std::cout << "Initiating authorization using the username and password." 
              << std::endl; 
    Aws::String session; 
   // 5. Initiate authorization with username and password. (AdminInitiateAuth) 
    if (!adminInitiateAuthorization(clientID, userPoolID, userName, password, 
 session, client)) {
```

```
 return false; 
     } 
     printAsterisksLine(); 
     std::cout 
              << "Starting setup of time-based one-time password (TOTP) multi-factor 
  authentication (MFA)." 
             << std::endl; 
     { 
         // 6. Request a setup key for one-time password (TOTP) 
         // multi-factor authentication (MFA). (AssociateSoftwareToken) 
         Aws::CognitoIdentityProvider::Model::AssociateSoftwareTokenRequest request; 
         request.SetSession(session); 
        Aws::CognitoIdentityProvider::Model::AssociateSoftwareTokenOutcome outcome =
                  client.AssociateSoftwareToken(request); 
         if (outcome.IsSuccess()) { 
             std::cout 
                      << "Enter this setup key into an authenticator app, for example 
  Google Authenticator." 
                      << std::endl; 
             std::cout << "Setup key: " << outcome.GetResult().GetSecretCode() 
                        << std::endl;
#ifdef USING_QR 
             printAsterisksLine(); 
             std::cout << "\nOr scan the QR code in the file '" << QR_CODE_PATH << 
 \mathbf{u} << std::endl; 
             saveQRCode(std::string("otpauth://totp/") + userName + "?secret=" + 
                         outcome.GetResult().GetSecretCode());
#endif // USING_QR 
            session = outcome.GetResult().GetSession();
         } 
         else { 
             std::cerr << "Error with 
  CognitoIdentityProvider::AssociateSoftwareToken. " 
                        << outcome.GetError().GetMessage() 
                        << std::endl; 
             return false; 
         }
```

```
 } 
    askQuestion("Type enter to continue...", alwaysTrueTest); 
    printAsterisksLine(); 
    { 
        Aws::String userCode = askQuestion( 
                 "Enter the 6 digit code displayed in the authenticator app: "); 
        // 7. Send the MFA code copied from an authenticator app. 
 (VerifySoftwareToken) 
       Aws::CognitoIdentityProvider::Model::VerifySoftwareTokenRequest request;
        request.SetUserCode(userCode); 
        request.SetSession(session); 
        Aws::CognitoIdentityProvider::Model::VerifySoftwareTokenOutcome outcome = 
                 client.VerifySoftwareToken(request); 
        if (outcome.IsSuccess()) { 
            std::cout << "Verification of the code was successful." 
                       << std::endl; 
           session = outcome.GetResult().GetSession();
        } 
        else { 
            std::cerr << "Error with CognitoIdentityProvider::VerifySoftwareToken. " 
                       << outcome.GetError().GetMessage() 
                       << std::endl; 
            return false; 
        } 
    } 
    printAsterisksLine(); 
    std::cout << "You have completed the MFA authentication setup." << std::endl; 
    std::cout << "Now, sign in." << std::endl; 
   // 8. Initiate authorization again with username and password. 
 (AdminInitiateAuth) 
    if (!adminInitiateAuthorization(clientID, userPoolID, userName, password, 
 session, client)) { 
        return false; 
    } 
    Aws::String accessToken; 
    {
```

```
 Aws::String mfaCode = askQuestion( 
                  "Re-enter the 6 digit code displayed in the authenticator app: "); 
         // 9. Send a new MFA code copied from an authenticator app. 
  (AdminRespondToAuthChallenge) 
         Aws::CognitoIdentityProvider::Model::AdminRespondToAuthChallengeRequest 
  request; 
         request.AddChallengeResponses("USERNAME", userName); 
         request.AddChallengeResponses("SOFTWARE_TOKEN_MFA_CODE", mfaCode); 
         request.SetChallengeName( 
  Aws::CognitoIdentityProvider::Model::ChallengeNameType::SOFTWARE_TOKEN_MFA); 
         request.SetClientId(clientID); 
         request.SetUserPoolId(userPoolID); 
         request.SetSession(session); 
         Aws::CognitoIdentityProvider::Model::AdminRespondToAuthChallengeOutcome 
  outcome = 
                  client.AdminRespondToAuthChallenge(request); 
         if (outcome.IsSuccess()) { 
             std::cout << "Here is the response to the challenge.\n" << 
  outcome.GetResult().GetAuthenticationResult().Jsonize().View().WriteReadable() 
                        << std::endl; 
             accessToken = 
  outcome.GetResult().GetAuthenticationResult().GetAccessToken(); 
         } 
         else { 
             std::cerr << "Error with 
  CognitoIdentityProvider::AdminRespondToAuthChallenge. " 
                        << outcome.GetError().GetMessage() 
                        << std::endl; 
             return false; 
         } 
         std::cout << "You have successfully added a user to Amazon Cognito." 
                    << std::endl; 
     } 
     if (askYesNoQuestion("Would you like to delete the user that you just added? (y/
n) ")) { 
         // 10. Delete the user that you just added. (DeleteUser)
```

```
Aws::CognitoIdentityProvider::Model::DeleteUserRequest request;
         request.SetAccessToken(accessToken); 
        Aws::CognitoIdentityProvider::Model::DeleteUserOutcome outcome =
                  client.DeleteUser(request); 
         if (outcome.IsSuccess()) { 
              std::cout << "The user " << userName << " was deleted." 
                         << std::endl; 
         } 
         else { 
              std::cerr << "Error with CognitoIdentityProvider::DeleteUser. " 
                         << outcome.GetError().GetMessage() 
                         << std::endl; 
         } 
     } 
     return true;
}
//! Routine which checks the user status in an Amazon Cognito user pool.
/*! 
 \sa checkAdminUserStatus() 
  \param userName: A username. 
  \param userPoolID: An Amazon Cognito user pool ID. 
 \return bool: Successful completion. 
  */
bool AwsDoc::Cognito::checkAdminUserStatus(const Aws::String &userName, 
                                                const Aws::String &userPoolID, 
constant in the constant of the constant of the constant of the constant of the constant of the constant of th
  Aws::CognitoIdentityProvider::CognitoIdentityProviderClient &client) { 
     Aws::CognitoIdentityProvider::Model::AdminGetUserRequest request; 
     request.SetUsername(userName); 
     request.SetUserPoolId(userPoolID); 
     Aws::CognitoIdentityProvider::Model::AdminGetUserOutcome outcome = 
              client.AdminGetUser(request); 
     if (outcome.IsSuccess()) { 
          std::cout << "The status for " << userName << " is " << 
  Aws::CognitoIdentityProvider::Model::UserStatusTypeMapper::GetNameForUserStatusType( 
                             outcome.GetResult().GetUserStatus()) << std::endl; 
         std::cout << "Enabled is " << outcome.GetResult().GetEnabled() << std::endl;
```
}

```
 else { 
         std::cerr << "Error with CognitoIdentityProvider::AdminGetUser. " 
                    << outcome.GetError().GetMessage() 
                    << std::endl; 
     } 
     return outcome.IsSuccess();
}
//! Routine which starts authorization of an Amazon Cognito user.
//! This routine requires administrator credentials.
/*! 
 \sa adminInitiateAuthorization() 
  \param clientID: Client ID of tracked device. 
  \param userPoolID: An Amazon Cognito user pool ID. 
  \param userName: A username. 
  \param password: A password. 
  \param sessionResult: String to receive a session token. 
  \return bool: Successful completion. 
  */
bool AwsDoc::Cognito::adminInitiateAuthorization(const Aws::String &clientID, 
                                                      const Aws::String &userPoolID, 
                                                      const Aws::String &userName, 
                                                      const Aws::String &password, 
                                                      Aws::String &sessionResult, 
constant and the constant of the constant of the constant of the constant of the constant of the constant of t
  Aws::CognitoIdentityProvider::CognitoIdentityProviderClient &client) { 
     Aws::CognitoIdentityProvider::Model::AdminInitiateAuthRequest request; 
     request.SetClientId(clientID); 
     request.SetUserPoolId(userPoolID); 
     request.AddAuthParameters("USERNAME", userName); 
     request.AddAuthParameters("PASSWORD", password); 
     request.SetAuthFlow( 
  Aws::CognitoIdentityProvider::Model::AuthFlowType::ADMIN_USER_PASSWORD_AUTH); 
     Aws::CognitoIdentityProvider::Model::AdminInitiateAuthOutcome outcome = 
              client.AdminInitiateAuth(request); 
     if (outcome.IsSuccess()) { 
         std::cout << "Call to AdminInitiateAuth was successful." << std::endl; 
         sessionResult = outcome.GetResult().GetSession();
```

```
 } 
     else { 
         std::cerr << "Error with CognitoIdentityProvider::AdminInitiateAuth. " 
                     << outcome.GetError().GetMessage() 
                     << std::endl; 
     } 
     return outcome.IsSuccess();
}
```
- Para obter detalhes da API, consulte os tópicos a seguir na Referência da API AWS SDK for C  $++$ .
	- [AdminGetUser](https://docs.aws.amazon.com/goto/SdkForCpp/cognito-idp-2016-04-18/AdminGetUser)
	- [AdminInitiateAuth](https://docs.aws.amazon.com/goto/SdkForCpp/cognito-idp-2016-04-18/AdminInitiateAuth)
	- [AdminRespondToAuthChallenge](https://docs.aws.amazon.com/goto/SdkForCpp/cognito-idp-2016-04-18/AdminRespondToAuthChallenge)
	- [AssociateSoftwareToken](https://docs.aws.amazon.com/goto/SdkForCpp/cognito-idp-2016-04-18/AssociateSoftwareToken)
	- [ConfirmDevice](https://docs.aws.amazon.com/goto/SdkForCpp/cognito-idp-2016-04-18/ConfirmDevice)
	- [ConfirmSignUp](https://docs.aws.amazon.com/goto/SdkForCpp/cognito-idp-2016-04-18/ConfirmSignUp)
	- [InitiateAuth](https://docs.aws.amazon.com/goto/SdkForCpp/cognito-idp-2016-04-18/InitiateAuth)
	- [ListUsers](https://docs.aws.amazon.com/goto/SdkForCpp/cognito-idp-2016-04-18/ListUsers)
	- [ResendConfirmationCode](https://docs.aws.amazon.com/goto/SdkForCpp/cognito-idp-2016-04-18/ResendConfirmationCode)
	- [RespondToAuthChallenge](https://docs.aws.amazon.com/goto/SdkForCpp/cognito-idp-2016-04-18/RespondToAuthChallenge)
	- [SignUp](https://docs.aws.amazon.com/goto/SdkForCpp/cognito-idp-2016-04-18/SignUp)
	- [VerifySoftwareToken](https://docs.aws.amazon.com/goto/SdkForCpp/cognito-idp-2016-04-18/VerifySoftwareToken)

# Exemplos do DynamoDB usando o SDK para C++

Os exemplos de código a seguir mostram como realizar ações e implementar cenários comuns usando o AWS SDK for C++ com o DynamoDB.

As noções básicas são exemplos de código que mostram como realizar as operações essenciais em um serviço.

Ações são trechos de código de programas maiores e devem ser executadas em contexto. Embora as ações mostrem como chamar perfis de serviço individuais, você pode ver as ações no contexto em seus cenários relacionados.

Cenários são exemplos de código que mostram como realizar tarefas específicas chamando várias funções dentro de um serviço ou combinadas com outros Serviços da AWS.

Cada exemplo inclui um link para o código-fonte completo, em que você pode encontrar instruções sobre como configurar e executar o código.

Conceitos básicos

Olá, DynamoDB

O exemplo de código a seguir mostra como começar a usar o DynamoDB.

SDK para C++

## **G** Note

Tem mais sobre GitHub. Encontre o exemplo completo e saiba como configurar e executar no [Repositório de exemplos de código da AWS.](https://github.com/awsdocs/aws-doc-sdk-examples/tree/main/cpp/example_code/dynamodb/hello_dynamodb#code-examples)

Código para o CMake arquivo CMake Lists.txt.

```
# Set the minimum required version of CMake for this project.
cmake_minimum_required(VERSION 3.13)
# Set the AWS service components used by this project.
set(SERVICE_COMPONENTS dynamodb)
# Set this project's name.
project("hello_dynamodb")
# Set the C++ standard to use to build this target.
# At least C++ 11 is required for the AWS SDK for C++.
set(CMAKE_CXX_STANDARD 11)
# Use the MSVC variable to determine if this is a Windows build.
set(WINDOWS_BUILD ${MSVC})
if (WINDOWS_BUILD) # Set the location where CMake can find the installed libraries 
  for the AWS SDK. 
     string(REPLACE ";" "/aws-cpp-sdk-all;" SYSTEM_MODULE_PATH 
  "${CMAKE_SYSTEM_PREFIX_PATH}/aws-cpp-sdk-all")
```

```
 list(APPEND CMAKE_PREFIX_PATH ${SYSTEM_MODULE_PATH})
endif ()
# Find the AWS SDK for C++ package.
find_package(AWSSDK REQUIRED COMPONENTS ${SERVICE_COMPONENTS})
if (WINDOWS_BUILD AND AWSSDK_INSTALL_AS_SHARED_LIBS) 
      # Copy relevant AWS SDK for C++ libraries into the current binary directory for 
  running and debugging. 
      # set(BIN_SUB_DIR "/Debug") # if you are building from the command line you may 
  need to uncomment this 
                                      # and set the proper subdirectory to the 
  executables' location. 
      AWSSDK_CPY_DYN_LIBS(SERVICE_COMPONENTS "" 
  ${CMAKE_CURRENT_BINARY_DIR}${BIN_SUB_DIR})
endif ()
add_executable(${PROJECT_NAME} 
         hello_dynamodb.cpp)
target_link_libraries(${PROJECT_NAME} 
         ${AWSSDK_LINK_LIBRARIES})
```
Código para o arquivo de origem hello\_dynamodb.cpp.

```
#include <aws/core/Aws.h>
#include <aws/dynamodb/DynamoDBClient.h>
#include <aws/dynamodb/model/ListTablesRequest.h>
#include <iostream>
/* 
    A "Hello DynamoDB" starter application which initializes an Amazon DynamoDB
  (DynamoDB) client and lists the 
  * DynamoDB tables. 
  * 
  * main function 
 * 
  * Usage: 'hello_dynamodb' 
  * 
  */
```

```
int main(int argc, char **argv) { 
     Aws::SDKOptions options; 
     // Optionally change the log level for debugging.
// options.loggingOptions.logLevel = Utils::Logging::LogLevel::Debug; 
     Aws::InitAPI(options); // Should only be called once. 
    int result = 0;
     { 
         Aws::Client::ClientConfiguration clientConfig; 
         // Optional: Set to the AWS Region (overrides config file). 
         // clientConfig.region = "us-east-1"; 
         Aws::DynamoDB::DynamoDBClient dynamodbClient(clientConfig); 
         Aws::DynamoDB::Model::ListTablesRequest listTablesRequest; 
         listTablesRequest.SetLimit(50); 
         do { 
             const Aws::DynamoDB::Model::ListTablesOutcome &outcome = 
  dynamodbClient.ListTables( 
                      listTablesRequest); 
             if (!outcome.IsSuccess()) { 
                 std::cout << "Error: " << outcome.GetError().GetMessage() << 
  std::endl; 
                result = 1;
                 break; 
 } 
             for (const auto &tableName: outcome.GetResult().GetTableNames()) { 
                 std::cout << tableName << std::endl; 
 } 
             listTablesRequest.SetExclusiveStartTableName( 
                      outcome.GetResult().GetLastEvaluatedTableName()); 
         } while (!listTablesRequest.GetExclusiveStartTableName().empty()); 
     } 
     Aws::ShutdownAPI(options); // Should only be called once. 
     return result;
}
```
• Para obter detalhes da API, consulte [ListTables](https://docs.aws.amazon.com/goto/SdkForCpp/dynamodb-2012-08-10/ListTables)a Referência AWS SDK for C++ da API.

# Tópicos

- [Conceitos básicos](#page-13278-0)
- [Ações](#page-13270-0)
- **[Cenários](#page-13275-0)**

# Conceitos básicos

Conheça os conceitos básicos

O exemplo de código a seguir mostra como:

- Criar uma tabela que possa conter dados de filmes.
- Colocar, obter e atualizar um único filme na tabela.
- Gravar dados de filmes na tabela usando um arquivo JSON de exemplo.
- Consultar filmes que foram lançados em determinado ano.
- Verificar filmes que foram lançados em um intervalo de anos.
- Excluir um filme da tabela e, depois, excluir a tabela.

# SDK para C++

## **a** Note

```
 { 
        Aws::Client::ClientConfiguration clientConfig; 
       // 1. Create a table with partition: year (N) and sort: title (S).
 (CreateTable) 
        if (AwsDoc::DynamoDB::createMoviesDynamoDBTable(clientConfig)) { 
            AwsDoc::DynamoDB::dynamodbGettingStartedScenario(clientConfig); 
            // 9. Delete the table. (DeleteTable) 
            AwsDoc::DynamoDB::deleteMoviesDynamoDBTable(clientConfig); 
        }
```
}

```
//! Scenario to modify and query a DynamoDB table.
/*! 
  \sa dynamodbGettingStartedScenario() 
   \param clientConfiguration: AWS client configuration. 
  \return bool: Function succeeded. 
  */
bool AwsDoc::DynamoDB::dynamodbGettingStartedScenario( 
         const Aws::Client::ClientConfiguration &clientConfiguration) { 
     std::cout << std::setfill('*') << std::setw(ASTERISK_FILL_WIDTH) << " " 
               << std::endl; 
     std::cout << "Welcome to the Amazon DynamoDB getting started demo." << 
  std::endl; 
     std::cout << std::setfill('*') << std::setw(ASTERISK_FILL_WIDTH) << " " 
               << std::endl; 
     Aws::DynamoDB::DynamoDBClient dynamoClient(clientConfiguration); 
     // 2. Add a new movie. 
     Aws::String title; 
     float rating; 
     int year; 
     Aws::String plot; 
    \{ title = askQuestion( 
                  "Enter the title of a movie you want to add to the table: "); 
         year = askQuestionForInt("What year was it released? "); 
         rating = askQuestionForFloatRange("On a scale of 1 - 10, how do you rate it? 
  ", 
                                             1, 10); 
         plot = askQuestion("Summarize the plot for me: "); 
         Aws::DynamoDB::Model::PutItemRequest putItemRequest; 
         putItemRequest.SetTableName(MOVIE_TABLE_NAME); 
         putItemRequest.AddItem(YEAR_KEY, 
                                  Aws::DynamoDB::Model::AttributeValue().SetN(year)); 
         putItemRequest.AddItem(TITLE_KEY, 
                                  Aws::DynamoDB::Model::AttributeValue().SetS(title)); 
         // Create attribute for the info map. 
         Aws::DynamoDB::Model::AttributeValue infoMapAttribute;
```

```
std::shared_ptr<Aws::DynamoDB::Model::AttributeValue> ratingAttribute =
 Aws::MakeShared<Aws::DynamoDB::Model::AttributeValue>( 
               ALLOCATION TAG.c str());
        ratingAttribute->SetN(rating); 
        infoMapAttribute.AddMEntry(RATING_KEY, ratingAttribute); 
        std::shared_ptr<Aws::DynamoDB::Model::AttributeValue> plotAttribute = 
 Aws::MakeShared<Aws::DynamoDB::Model::AttributeValue>( 
               ALLOCATION TAG.c str());
        plotAttribute->SetS(plot); 
        infoMapAttribute.AddMEntry(PLOT_KEY, plotAttribute); 
        putItemRequest.AddItem(INFO_KEY, infoMapAttribute); 
        Aws::DynamoDB::Model::PutItemOutcome outcome = dynamoClient.PutItem( 
                putItemRequest); 
        if (!outcome.IsSuccess()) { 
            std::cerr << "Failed to add an item: " << 
 outcome.GetError().GetMessage() 
                       << std::endl; 
            return false; 
        } 
    } 
    std::cout << "\nAdded '" << title << "' to '" << MOVIE_TABLE_NAME << "'." 
              << std::endl; 
    // 3. Update the rating and plot of the movie by using an update expression. 
   \mathcal{L} rating = askQuestionForFloatRange( 
                Aws::String("\nLet's update your movie.\nYou rated it ") + 
               std::to string(rating)
                + ", what new rating would you give it? ", 1, 10); 
        plot = askQuestion(Aws::String("You summarized the plot as '") + plot + 
                            "'.\nWhat would you say now? "); 
        Aws::DynamoDB::Model::UpdateItemRequest request; 
        request.SetTableName(MOVIE_TABLE_NAME); 
        request.AddKey(TITLE_KEY, 
 Aws::DynamoDB::Model::AttributeValue().SetS(title)); 
        request.AddKey(YEAR_KEY, Aws::DynamoDB::Model::AttributeValue().SetN(year)); 
        std::stringstream expressionStream; 
        expressionStream << "set " << INFO_KEY << "." << RATING_KEY << " =:r, " 
                          << INFO_KEY << "." << PLOT_KEY << " =:p";
```

```
 request.SetUpdateExpression(expressionStream.str()); 
        request.SetExpressionAttributeValues({ 
{``:r",} Aws::DynamoDB::Model::AttributeValue().SetN( 
                                                         rating)}, 
{\bf \{``:p'',\ } Aws::DynamoDB::Model::AttributeValue().SetS( 
plot)}
\}) ;
        request.SetReturnValues(Aws::DynamoDB::Model::ReturnValue::UPDATED_NEW); 
       const Aws::DynamoDB::Model::UpdateItemOutcome &result =
 dynamoClient.UpdateItem( 
               request); 
        if (!result.IsSuccess()) { 
           std::cerr << "Error updating movie " + result.GetError().GetMessage() 
                     << std::endl; 
           return false; 
        } 
    } 
    std::cout << "\nUpdated '" << title << "' with new attributes:" << std::endl; 
    // 4. Put 250 movies in the table from moviedata.json. 
    { 
        std::cout << "Adding movies from a json file to the database." << std::endl; 
       const size t MAX SIZE FOR BATCH WRITE = 25;
        const size_t MOVIES_TO_WRITE = 10 * MAX_SIZE_FOR_BATCH_WRITE; 
        Aws::String jsonString = getMovieJSON(); 
        if (!jsonString.empty()) { 
           Aws::Utils::Json::JsonValue json(jsonString); 
           Aws::Utils::Array<Aws::Utils::Json::JsonView> movieJsons = 
 json.View().AsArray(); 
           Aws::Vector<Aws::DynamoDB::Model::WriteRequest> writeRequests; 
           // To add movies with a cross-section of years, use an appropriate 
 increment 
           // value for iterating through the database. 
           size_t increment = movieJsons.GetLength() / MOVIES_TO_WRITE; 
          for (size_t i = 0; i < movieJsons.GetLength(); i += increment) {
               writeRequests.push_back(Aws::DynamoDB::Model::WriteRequest()); 
               Aws::Map<Aws::String, Aws::DynamoDB::Model::AttributeValue> putItems 
 = movieJsonViewToAttributeMap(
```

```
 movieJsons[i]); 
                 Aws::DynamoDB::Model::PutRequest putRequest; 
                 putRequest.SetItem(putItems); 
                 writeRequests.back().SetPutRequest(putRequest); 
                 if (writeRequests.size() == MAX_SIZE_FOR_BATCH_WRITE) { 
                     Aws::DynamoDB::Model::BatchWriteItemRequest request; 
                     request.AddRequestItems(MOVIE_TABLE_NAME, writeRequests); 
                     const Aws::DynamoDB::Model::BatchWriteItemOutcome &outcome = 
 dynamoClient.BatchWriteItem( 
                             request); 
                     if (!outcome.IsSuccess()) { 
                          std::cerr << "Unable to batch write movie data: " 
                                    << outcome.GetError().GetMessage() 
                                    << std::endl; 
                         writeRequests.clear(); 
                         break; 
1 1 1 1 1 1 1
                     else { 
                         std::cout << "Added batch of " << writeRequests.size() 
                                    << " movies to the database." 
                                    << std::endl; 
1 1 1 1 1 1 1
                     writeRequests.clear(); 
 } 
 } 
         } 
    } 
     std::cout << std::setfill('*') << std::setw(ASTERISK_FILL_WIDTH) << " " 
               << std::endl; 
    // 5. Get a movie by Key (partition + sort). 
   \sqrt{ } Aws::String titleToGet("King Kong"); 
         Aws::String answer = askQuestion(Aws::String( 
                 "Let's move on...Would you like to get info about '" + titleToGet + 
                 "'? (y/n) ")); 
        if (answer == "y") {
            Aws::DynamoDB::Model::GetItemRequest request;
             request.SetTableName(MOVIE_TABLE_NAME); 
             request.AddKey(TITLE_KEY, 
                            Aws::DynamoDB::Model::AttributeValue().SetS(titleToGet)); 
             request.AddKey(YEAR_KEY, 
 Aws::DynamoDB::Model::AttributeValue().SetN(1933));
```

```
const Aws::DynamoDB::Model::GetItemOutcome &result =
 dynamoClient.GetItem( 
                     request); 
             if (!result.IsSuccess()) { 
                std::cerr << "Error " << result.GetError().GetMessage();
 } 
             else { 
                const Aws::Map<Aws::String, Aws::DynamoDB::Model::AttributeValue>
 &item = result.GetResult().GetItem(); 
                 if (!item.empty()) { 
                     std::cout << "\nHere's what I found:" << std::endl; 
                     printMovieInfo(item); 
 } 
                 else { 
                     std::cout << "\nThe movie was not found in the database." 
                               << std::endl; 
 } 
 } 
        } 
    } 
    // 6. Use Query with a key condition expression to return all movies 
    // released in a given year. 
    Aws::String doAgain = "n"; 
    do { 
        Aws::DynamoDB::Model::QueryRequest req; 
        req.SetTableName(MOVIE_TABLE_NAME); 
        // "year" is a DynamoDB reserved keyword and must be replaced with an 
        // expression attribute name. 
        req.SetKeyConditionExpression("#dynobase_year = :valueToMatch"); 
        req.SetExpressionAttributeNames({{"#dynobase_year", YEAR_KEY}}); 
        int yearToMatch = askQuestionForIntRange( 
                 "\nLet's get a list of movies released in" 
                 " a given year. Enter a year between 1972 and 2018 ", 
                 1972, 2018); 
        Aws::Map<Aws::String, Aws::DynamoDB::Model::AttributeValue> attributeValues; 
         attributeValues.emplace(":valueToMatch", 
                                 Aws::DynamoDB::Model::AttributeValue().SetN( 
                                         yearToMatch)); 
        req.SetExpressionAttributeValues(attributeValues);
```

```
 const Aws::DynamoDB::Model::QueryOutcome &result = dynamoClient.Query(req); 
         if (result.IsSuccess()) { 
            const Aws::Vector<Aws::Map<Aws::String,
Aws::DynamoDB::Model::AttributeValue>> &items = result.GetResult().GetItems();
            if (!items.empty()) \{ std::cout << "\nThere were " << items.size() 
                           << " movies in the database from " 
                           << yearToMatch << "." << std::endl; 
                 for (const auto &item: items) { 
                     printMovieInfo(item); 
 } 
                doAgain = "n"; } 
             else { 
                 std::cout << "\nNo movies from " << yearToMatch 
                           << " were found in the database" 
                           << std::endl; 
                 doAgain = askQuestion(Aws::String("Try another year? (y/n) ")); 
 } 
         } 
         else { 
             std::cerr << "Failed to Query items: " << result.GetError().GetMessage() 
                       << std::endl; 
         } 
   } while (doAgain == "y");
    // 7. Use Scan to return movies released within a range of years. 
   // Show how to paginate data using ExclusiveStartKey. (Scan +
 FilterExpression) 
   \mathcal{L} int startYear = askQuestionForIntRange("\nNow let's scan a range of years " 
                                                 "for movies in the database. Enter a 
 start year: ", 
                                                 1972, 2018); 
         int endYear = askQuestionForIntRange("\nEnter an end year: ", 
                                               startYear, 2018); 
       Aws::Map<Aws::String, Aws::DynamoDB::Model::AttributeValue>
 exclusiveStartKey; 
         do { 
            Aws::DynamoDB::Model::ScanRequest scanRequest;
             scanRequest.SetTableName(MOVIE_TABLE_NAME); 
             scanRequest.SetFilterExpression(
```

```
 "#dynobase_year >= :startYear AND #dynobase_year <= :endYear"); 
            scanRequest.SetExpressionAttributeNames({{"#dynobase_year", YEAR_KEY}}); 
           Aws::Map<Aws::String, Aws::DynamoDB::Model::AttributeValue>
 attributeValues; 
            attributeValues.emplace(":startYear", 
                                     Aws::DynamoDB::Model::AttributeValue().SetN( 
                                             startYear)); 
            attributeValues.emplace(":endYear", 
                                     Aws::DynamoDB::Model::AttributeValue().SetN( 
                                             endYear)); 
            scanRequest.SetExpressionAttributeValues(attributeValues); 
            if (!exclusiveStartKey.empty()) { 
                 scanRequest.SetExclusiveStartKey(exclusiveStartKey); 
 } 
            const Aws::DynamoDB::Model::ScanOutcome &result = dynamoClient.Scan( 
                     scanRequest); 
            if (result.IsSuccess()) { 
                const Aws::Vector<Aws::Map<Aws::String,
Aws::DynamoDB::Model::AttributeValue>> &items = result.GetResult().GetItems();
                if (!items.empty()) { 
                     std::stringstream stringStream; 
                     stringStream << "\nFound " << items.size() << " movies in one 
 scan." 
                                  << " How many would you like to see? "; 
                     size_t count = askQuestionForInt(stringStream.str()); 
                    for (size_t i = 0; i < count && i < items.size(); ++i) {
                         printMovieInfo(items[i]); 
1 1 1 1 1 1 1
 } 
                else { 
                     std::cout << "\nNo movies in the database between " << startYear 
\lt" and " << endYear << "." << std::endl;
 } 
                exclusiveStartKey = result.GetResult().GetLastEvaluatedKey(); 
                if (!exclusiveStartKey.empty()) { 
                     std::cout << "Not all movies were retrieved. Scanning for more." 
                               << std::endl; 
 } 
                else {
```

```
 std::cout << "All movies were retrieved with this scan." 
                               << std::endl; 
 } 
 } 
             else { 
                 std::cerr << "Failed to Scan movies: " 
                           << result.GetError().GetMessage() << std::endl; 
 } 
         } while (!exclusiveStartKey.empty()); 
     } 
    // 8. Delete a movie. (DeleteItem) 
    \{ std::stringstream stringStream; 
         stringStream << "\nWould you like to delete the movie " << title 
                      << " from the database? (y/n) "; 
         Aws::String answer = askQuestion(stringStream.str()); 
        if (answer == "y") {
             Aws::DynamoDB::Model::DeleteItemRequest request; 
             request.AddKey(YEAR_KEY, 
  Aws::DynamoDB::Model::AttributeValue().SetN(year)); 
             request.AddKey(TITLE_KEY, 
                            Aws::DynamoDB::Model::AttributeValue().SetS(title)); 
             request.SetTableName(MOVIE_TABLE_NAME); 
            const Aws::DynamoDB::Model::DeleteItemOutcome &result =
  dynamoClient.DeleteItem( 
                     request); 
             if (result.IsSuccess()) { 
                 std::cout << "\nRemoved \"" << title << "\" from the database." 
                           << std::endl; 
 } 
             else { 
                 std::cerr << "Failed to delete the movie: " 
                           << result.GetError().GetMessage() 
                           << std::endl; 
 } 
         } 
     } 
     return true;
}
//! Routine to convert a JsonView object to an attribute map.
```

```
/*! 
   \sa movieJsonViewToAttributeMap() 
  \param jsonView: Json view object. 
  \return map: Map that can be used in a DynamoDB request. 
  */
Aws::Map<Aws::String, Aws::DynamoDB::Model::AttributeValue>
AwsDoc::DynamoDB::movieJsonViewToAttributeMap( 
         const Aws::Utils::Json::JsonView &jsonView) { 
     Aws::Map<Aws::String, Aws::DynamoDB::Model::AttributeValue> result; 
     if (jsonView.KeyExists(YEAR_KEY)) { 
         result[YEAR_KEY].SetN(jsonView.GetInteger(YEAR_KEY)); 
     } 
     if (jsonView.KeyExists(TITLE_KEY)) { 
         result[TITLE_KEY].SetS(jsonView.GetString(TITLE_KEY)); 
     } 
     if (jsonView.KeyExists(INFO_KEY)) { 
         Aws::Map<Aws::String, const 
  std::shared_ptr<Aws::DynamoDB::Model::AttributeValue>> infoMap; 
         Aws::Utils::Json::JsonView infoView = jsonView.GetObject(INFO_KEY); 
         if (infoView.KeyExists(RATING_KEY)) { 
             std::shared_ptr<Aws::DynamoDB::Model::AttributeValue> attributeValue = 
 std::make_shared<Aws::DynamoDB::Model::AttributeValue>();
             attributeValue->SetN(infoView.GetDouble(RATING_KEY)); 
            infoMap.emplace(std::make_pair(RATING_KEY, attributeValue));
         } 
         if (infoView.KeyExists(PLOT_KEY)) { 
            std::shared ptr<Aws::DynamoDB::Model::AttributeValue> attributeValue =
 std::make shared<Aws::DynamoDB::Model::AttributeValue>();
             attributeValue->SetS(infoView.GetString(PLOT_KEY)); 
             infoMap.emplace(std::make_pair(PLOT_KEY, attributeValue)); 
         } 
         result[INFO_KEY].SetM(infoMap); 
     } 
     return result;
}
//! Create a DynamoDB table to be used in sample code scenarios.
/*! 
  \sa createMoviesDynamoDBTable() 
   \param clientConfiguration: AWS client configuration. 
   \return bool: Function succeeded.
```
\*/

```
bool AwsDoc::DynamoDB::createMoviesDynamoDBTable( 
         const Aws::Client::ClientConfiguration &clientConfiguration) { 
     Aws::DynamoDB::DynamoDBClient dynamoClient(clientConfiguration); 
     bool movieTableAlreadyExisted = false; 
     { 
        Aws::DynamoDB::Model::CreateTableRequest request;
         Aws::DynamoDB::Model::AttributeDefinition yearAttributeDefinition; 
         yearAttributeDefinition.SetAttributeName(YEAR_KEY); 
         yearAttributeDefinition.SetAttributeType( 
                Aws::DynamoDB::Model::ScalarAttributeType::N);
         request.AddAttributeDefinitions(yearAttributeDefinition); 
         Aws::DynamoDB::Model::AttributeDefinition titleAttributeDefinition; 
         yearAttributeDefinition.SetAttributeName(TITLE_KEY); 
         yearAttributeDefinition.SetAttributeType( 
                 Aws::DynamoDB::Model::ScalarAttributeType::S); 
         request.AddAttributeDefinitions(yearAttributeDefinition); 
         Aws::DynamoDB::Model::KeySchemaElement yearKeySchema; 
         yearKeySchema.WithAttributeName(YEAR_KEY).WithKeyType( 
                Aws::DynamoDB::Model::KeyType::HASH);
         request.AddKeySchema(yearKeySchema); 
         Aws::DynamoDB::Model::KeySchemaElement titleKeySchema; 
         yearKeySchema.WithAttributeName(TITLE_KEY).WithKeyType( 
                 Aws::DynamoDB::Model::KeyType::RANGE); 
         request.AddKeySchema(yearKeySchema); 
         Aws::DynamoDB::Model::ProvisionedThroughput throughput; 
         throughput.WithReadCapacityUnits( 
                 PROVISIONED_THROUGHPUT_UNITS).WithWriteCapacityUnits( 
                PROVISIONED_THROUGHPUT_UNITS);
         request.SetProvisionedThroughput(throughput); 
         request.SetTableName(MOVIE_TABLE_NAME); 
         std::cout << "Creating table '" << MOVIE_TABLE_NAME << "'..." << std::endl; 
        const Aws::DynamoDB::Model::CreateTableOutcome &result =
  dynamoClient.CreateTable( 
                 request); 
         if (!result.IsSuccess()) {
```

```
 if (result.GetError().GetErrorType() == 
                  Aws::DynamoDB::DynamoDBErrors::RESOURCE_IN_USE) { 
                  std::cout << "Table already exists." << std::endl; 
                  movieTableAlreadyExisted = true; 
 } 
             else { 
                  std::cerr << "Failed to create table: " 
                            << result.GetError().GetMessage(); 
                  return false; 
 } 
         } 
     } 
     // Wait for table to become active. 
     if (!movieTableAlreadyExisted) { 
         std::cout << "Waiting for table '" << MOVIE_TABLE_NAME 
                    << "' to become active...." << std::endl; 
         if (!AwsDoc::DynamoDB::waitTableActive(MOVIE_TABLE_NAME, 
  clientConfiguration)) { 
             return false; 
         } 
         std::cout << "Table '" << MOVIE_TABLE_NAME << "' created and active." 
                    << std::endl; 
     } 
     return true;
}
//! Delete the DynamoDB table used for sample code scenarios.
/*! 
   \sa deleteMoviesDynamoDBTable() 
   \param clientConfiguration: AWS client configuration. 
   \return bool: Function succeeded.
*/
bool AwsDoc::DynamoDB::deleteMoviesDynamoDBTable( 
         const Aws::Client::ClientConfiguration &clientConfiguration) { 
     Aws::DynamoDB::DynamoDBClient dynamoClient(clientConfiguration); 
     Aws::DynamoDB::Model::DeleteTableRequest request; 
     request.SetTableName(MOVIE_TABLE_NAME); 
    const Aws::DynamoDB::Model::DeleteTableOutcome &result =
  dynamoClient.DeleteTable( 
             request);
```

```
 if (result.IsSuccess()) { 
         std::cout << "Your table \"" 
                    << result.GetResult().GetTableDescription().GetTableName() 
                    << " was deleted.\n"; 
     } 
     else { 
         std::cerr << "Failed to delete table: " << result.GetError().GetMessage() 
                    << std::endl; 
     } 
     return result.IsSuccess();
}
//! Query a newly created DynamoDB table until it is active.
/*! 
   \sa waitTableActive() 
   \param waitTableActive: The DynamoDB table's name. 
   \param dynamoClient: A DynamoDB client. 
  \return bool: Function succeeded.
*/
bool AwsDoc::DynamoDB::waitTableActive(const Aws::String &tableName, 
                                          const Aws::DynamoDB::DynamoDBClient 
  &dynamoClient) { 
     // Repeatedly call DescribeTable until table is ACTIVE. 
     const int MAX_QUERIES = 20; 
     Aws::DynamoDB::Model::DescribeTableRequest request; 
     request.SetTableName(tableName); 
    int count = \theta;
    while (count < MAX QUERIES) {
         const Aws::DynamoDB::Model::DescribeTableOutcome &result = 
  dynamoClient.DescribeTable( 
                  request); 
         if (result.IsSuccess()) { 
            Aws::DynamoDB::Model::TableStatus status =
  result.GetResult().GetTable().GetTableStatus(); 
             if (Aws::DynamoDB::Model::TableStatus::ACTIVE != status) { 
                  std::this_thread::sleep_for(std::chrono::seconds(1)); 
 } 
             else { 
                  return true; 
 }
```

```
 } 
          else { 
              std::cerr << "Error DynamoDB::waitTableActive " 
                          << result.GetError().GetMessage() << std::endl; 
              return false; 
          } 
          count++; 
     } 
     return false;
}
```
- Para obter detalhes da API, consulte os tópicos a seguir na Referência da API AWS SDK for C ++ .
	- [BatchWriteItem](https://docs.aws.amazon.com/goto/SdkForCpp/dynamodb-2012-08-10/BatchWriteItem)
	- [CreateTable](https://docs.aws.amazon.com/goto/SdkForCpp/dynamodb-2012-08-10/CreateTable)
	- [DeleteItem](https://docs.aws.amazon.com/goto/SdkForCpp/dynamodb-2012-08-10/DeleteItem)
	- [DeleteTable](https://docs.aws.amazon.com/goto/SdkForCpp/dynamodb-2012-08-10/DeleteTable)
	- [DescribeTable](https://docs.aws.amazon.com/goto/SdkForCpp/dynamodb-2012-08-10/DescribeTable)
	- [GetItem](https://docs.aws.amazon.com/goto/SdkForCpp/dynamodb-2012-08-10/GetItem)
	- [PutItem](https://docs.aws.amazon.com/goto/SdkForCpp/dynamodb-2012-08-10/PutItem)
	- [Query](https://docs.aws.amazon.com/goto/SdkForCpp/dynamodb-2012-08-10/Query)
	- [Scan](https://docs.aws.amazon.com/goto/SdkForCpp/dynamodb-2012-08-10/Scan)
	- [UpdateItem](https://docs.aws.amazon.com/goto/SdkForCpp/dynamodb-2012-08-10/UpdateItem)

# Ações

## **BatchExecuteStatement**

O código de exemplo a seguir mostra como usar BatchExecuteStatement.

SDK para C++

#### **a** Note

Use lotes de instruções INSERT para adicionar itens.

```
 // 2. Add multiple movies using "Insert" statements. (BatchExecuteStatement) 
    Aws::DynamoDB::DynamoDBClient dynamoClient(clientConfiguration); 
    std::vector<Aws::String> titles; 
    std::vector<float> ratings; 
    std::vector<int> years; 
    std::vector<Aws::String> plots; 
    Aws::String doAgain = "n"; 
    do { 
        Aws::String aTitle = askQuestion( 
                "Enter the title of a movie you want to add to the table: "); 
        titles.push_back(aTitle); 
        int aYear = askQuestionForInt("What year was it released? "); 
        years.push_back(aYear); 
        float aRating = askQuestionForFloatRange( 
                "On a scale of 1 - 10, how do you rate it? ", 
                1, 10); 
        ratings.push_back(aRating); 
        Aws::String aPlot = askQuestion("Summarize the plot for me: "); 
        plots.push_back(aPlot); 
        doAgain = askQuestion(Aws::String("Would you like to add more movies? (y/n) 
 ")); 
   } while (doAgain == "y");
    std::cout << "Adding " << titles.size() 
             \le (titles.size() == 1 ? " movie " : " movies ")
              << "to the table using a batch \"INSERT\" statement." << std::endl; 
    { 
        Aws::Vector<Aws::DynamoDB::Model::BatchStatementRequest> statements( 
                titles.size()); 
        std::stringstream sqlStream; 
        sqlStream << "INSERT INTO \"" << MOVIE_TABLE_NAME << "\" VALUE {'" 
                  << TITLE_KEY << "': ?, '" << YEAR_KEY << "': ?, '" 
                  << INFO_KEY << "': ?}"; 
        std::string sql(sqlStream.str()); 
       for (size_t i = 0; i < statements.size(); ++i) {
            statements[i].SetStatement(sql);
```

```
 Aws::Vector<Aws::DynamoDB::Model::AttributeValue> attributes; 
            attributes.push_back( 
                     Aws::DynamoDB::Model::AttributeValue().SetS(titles[i])); 
 attributes.push_back(Aws::DynamoDB::Model::AttributeValue().SetN(years[i])); 
            // Create attribute for the info map. 
            Aws::DynamoDB::Model::AttributeValue infoMapAttribute; 
           std::shared_ptr<Aws::DynamoDB::Model::AttributeValue> ratingAttribute =
 Aws::MakeShared<Aws::DynamoDB::Model::AttributeValue>( 
                    ALLOCATION TAG.c str());
            ratingAttribute->SetN(ratings[i]); 
            infoMapAttribute.AddMEntry(RATING_KEY, ratingAttribute); 
            std::shared_ptr<Aws::DynamoDB::Model::AttributeValue> plotAttribute = 
 Aws::MakeShared<Aws::DynamoDB::Model::AttributeValue>( 
                    ALLOCATION TAG.c str());
            plotAttribute->SetS(plots[i]); 
            infoMapAttribute.AddMEntry(PLOT_KEY, plotAttribute); 
            attributes.push_back(infoMapAttribute); 
            statements[i].SetParameters(attributes); 
        } 
        Aws::DynamoDB::Model::BatchExecuteStatementRequest request; 
        request.SetStatements(statements); 
        Aws::DynamoDB::Model::BatchExecuteStatementOutcome outcome = 
 dynamoClient.BatchExecuteStatement( 
                request); 
        if (!outcome.IsSuccess()) { 
            std::cerr << "Failed to add the movies: " << 
 outcome.GetError().GetMessage() 
                       << std::endl; 
            return false; 
        } 
    }
```
Use lotes de instruções SELECT para obter itens.

```
 // 3. Get the data for multiple movies using "Select" statements. 
 (BatchExecuteStatement) 
   \mathcal{L} Aws::Vector<Aws::DynamoDB::Model::BatchStatementRequest> statements( 
                 titles.size()); 
         std::stringstream sqlStream; 
         sqlStream << "SELECT * FROM \"" << MOVIE_TABLE_NAME << "\" WHERE " 
                   << TITLE_KEY << "=? and " << YEAR_KEY << "=?"; 
         std::string sql(sqlStream.str()); 
        for (size t i = 0; i < statements.size(); ++i) {
             statements[i].SetStatement(sql); 
             Aws::Vector<Aws::DynamoDB::Model::AttributeValue> attributes; 
             attributes.push_back( 
                    Aws::DynamoDB::Model::AttributeValue().SetS(titles[i]));
 attributes.push_back(Aws::DynamoDB::Model::AttributeValue().SetN(years[i])); 
             statements[i].SetParameters(attributes); 
         } 
         Aws::DynamoDB::Model::BatchExecuteStatementRequest request; 
         request.SetStatements(statements); 
         Aws::DynamoDB::Model::BatchExecuteStatementOutcome outcome = 
 dynamoClient.BatchExecuteStatement( 
                 request); 
         if (outcome.IsSuccess()) { 
             const Aws::DynamoDB::Model::BatchExecuteStatementResult &result = 
 outcome.GetResult(); 
             const Aws::Vector<Aws::DynamoDB::Model::BatchStatementResponse> 
 &responses = result.GetResponses(); 
             for (const Aws::DynamoDB::Model::BatchStatementResponse &response: 
 responses) { 
                const Aws::Map<Aws::String, Aws::DynamoDB::Model::AttributeValue>
 &item = response.GetItem(); 
                 printMovieInfo(item); 
 } 
 }
```
```
 else { 
          std::cerr << "Failed to retrieve the movie information: " 
                     << outcome.GetError().GetMessage() << std::endl; 
         return false; 
     } 
 }
```
Use lotes de instruções UPDATE para atualizar itens.

```
 // 4. Update the data for multiple movies using "Update" statements. 
 (BatchExecuteStatement) 
   for (size_t i = 0; i < titles.size(); ++i) {
        ratings[i] = askQuestionForFloatRange( 
                Aws::String("\nLet's update your the movie, \"") + titles[i] + 
                ".\nYou rated it " + std::to_string(ratings[i]) 
                + ", what new rating would you give it? ", 1, 10); 
    } 
    std::cout << "Updating the movie with a batch \"UPDATE\" statement." << 
 std::endl; 
    { 
        Aws::Vector<Aws::DynamoDB::Model::BatchStatementRequest> statements( 
                titles.size()); 
        std::stringstream sqlStream; 
        sqlStream << "UPDATE \"" << MOVIE_TABLE_NAME << "\" SET " 
                  << INFO_KEY << "." << RATING_KEY << "=? WHERE " 
                   << TITLE_KEY << "=? AND " << YEAR_KEY << "=?"; 
        std::string sql(sqlStream.str()); 
       for (size_t i = 0; i < statements.size(); ++i) {
            statements[i].SetStatement(sql); 
            Aws::Vector<Aws::DynamoDB::Model::AttributeValue> attributes; 
            attributes.push_back( 
                    Aws::DynamoDB::Model::AttributeValue().SetN(ratings[i])); 
            attributes.push_back( 
                    Aws::DynamoDB::Model::AttributeValue().SetS(titles[i]));
```

```
 attributes.push_back(Aws::DynamoDB::Model::AttributeValue().SetN(years[i])); 
            statements[i].SetParameters(attributes); 
        } 
        Aws::DynamoDB::Model::BatchExecuteStatementRequest request; 
        request.SetStatements(statements); 
       Aws::DynamoDB::Model::BatchExecuteStatementOutcome outcome =
 dynamoClient.BatchExecuteStatement( 
                request); 
        if (!outcome.IsSuccess()) { 
            std::cerr << "Failed to update movie information: " 
                       << outcome.GetError().GetMessage() << std::endl; 
            return false; 
        } 
    }
```
Use lotes de instruções DELETE para excluir itens.

```
 // 6. Delete multiple movies using "Delete" statements. (BatchExecuteStatement) 
    { 
        Aws::Vector<Aws::DynamoDB::Model::BatchStatementRequest> statements( 
                titles.size()); 
        std::stringstream sqlStream; 
        sqlStream << "DELETE FROM \"" << MOVIE_TABLE_NAME << "\" WHERE " 
                  << TITLE_KEY << "=? and " << YEAR_KEY << "=?"; 
        std::string sql(sqlStream.str()); 
       for (size_t i = 0; i < statements.size(); ++i) {
            statements[i].SetStatement(sql); 
            Aws::Vector<Aws::DynamoDB::Model::AttributeValue> attributes; 
            attributes.push_back( 
                    Aws::DynamoDB::Model::AttributeValue().SetS(titles[i])); 
 attributes.push_back(Aws::DynamoDB::Model::AttributeValue().SetN(years[i])); 
            statements[i].SetParameters(attributes); 
        } 
        Aws::DynamoDB::Model::BatchExecuteStatementRequest request;
```

```
 request.SetStatements(statements); 
        Aws::DynamoDB::Model::BatchExecuteStatementOutcome outcome = 
 dynamoClient.BatchExecuteStatement( 
                 request); 
        if (!outcome.IsSuccess()) { 
             std::cerr << "Failed to delete the movies: " 
                       << outcome.GetError().GetMessage() << std::endl; 
            return false; 
        } 
    }
```
• Para obter detalhes da API, consulte [BatchExecuteStatement](https://docs.aws.amazon.com/goto/SdkForCpp/dynamodb-2012-08-10/BatchExecuteStatement)a Referência AWS SDK for C++ da API.

## **BatchGetItem**

O código de exemplo a seguir mostra como usar BatchGetItem.

SDK para C++

### **G** Note

```
//! Batch get items from different Amazon DynamoDB tables.
/*! 
  \sa batchGetItem() 
  \param clientConfiguration: AWS client configuration. 
  \return bool: Function succeeded. 
  */
bool AwsDoc::DynamoDB::batchGetItem( 
         const Aws::Client::ClientConfiguration &clientConfiguration) { 
     Aws::DynamoDB::DynamoDBClient dynamoClient(clientConfiguration); 
     Aws::DynamoDB::Model::BatchGetItemRequest request;
```

```
 // Table1: Forum. 
 Aws::String table1Name = "Forum"; 
 Aws::DynamoDB::Model::KeysAndAttributes table1KeysAndAttributes; 
 // Table1: Projection expression. 
 table1KeysAndAttributes.SetProjectionExpression("#n, Category, Messages, #v"); 
 // Table1: Expression attribute names. 
 Aws::Http::HeaderValueCollection headerValueCollection; 
 headerValueCollection.emplace("#n", "Name"); 
 headerValueCollection.emplace("#v", "Views"); 
 table1KeysAndAttributes.SetExpressionAttributeNames(headerValueCollection); 
 // Table1: Set key name, type, and value to search. 
 std::vector<Aws::String> nameValues = {"Amazon DynamoDB", "Amazon S3"}; 
 for (const Aws::String &name: nameValues) { 
     Aws::Map<Aws::String, Aws::DynamoDB::Model::AttributeValue> keys; 
     Aws::DynamoDB::Model::AttributeValue key; 
     key.SetS(name); 
     keys.emplace("Name", key); 
     table1KeysAndAttributes.AddKeys(keys); 
 } 
 Aws::Map<Aws::String, Aws::DynamoDB::Model::KeysAndAttributes> requestItems; 
 requestItems.emplace(table1Name, table1KeysAndAttributes); 
 // Table2: ProductCatalog. 
 Aws::String table2Name = "ProductCatalog"; 
 Aws::DynamoDB::Model::KeysAndAttributes table2KeysAndAttributes; 
 table2KeysAndAttributes.SetProjectionExpression("Title, Price, Color"); 
 // Table2: Set key name, type, and value to search. 
 std::vector<Aws::String> idValues = {"102", "103", "201"}; 
 for (const Aws::String &id: idValues) { 
     Aws::Map<Aws::String, Aws::DynamoDB::Model::AttributeValue> keys; 
     Aws::DynamoDB::Model::AttributeValue key; 
     key.SetN(id); 
     keys.emplace("Id", key); 
     table2KeysAndAttributes.AddKeys(keys); 
 } 
 requestItems.emplace(table2Name, table2KeysAndAttributes); 
 bool result = true;
```

```
 do { // Use a do loop to handle pagination. 
        request.SetRequestItems(requestItems); 
         const Aws::DynamoDB::Model::BatchGetItemOutcome &outcome = 
 dynamoClient.BatchGetItem( 
                 request); 
        if (outcome.IsSuccess()) { 
             for (const auto &responsesMapEntry: outcome.GetResult().GetResponses()) 
 { 
                 Aws::String tableName = responsesMapEntry.first; 
                const Aws::Vector<Aws::Map<Aws::String,
 Aws::DynamoDB::Model::AttributeValue>> &tableResults = responsesMapEntry.second; 
                 std::cout << "Retrieved " << tableResults.size() 
                           << " responses for table '" << tableName << "'.\n" 
                           << std::endl; 
                 if (tableName == "Forum") { 
                     std::cout << "Name | Category | Message | Views" << std::endl; 
                    for (const Aws::Map<Aws::String,
 Aws::DynamoDB::Model::AttributeValue> &item: tableResults) { 
                         std::cout << item.at("Name").GetS() << " | "; 
                         std::cout << item.at("Category").GetS() << " | "; 
                         std::cout << (item.count("Message") == 0 ? "" : item.at( 
                                "Messages").GetN() << " | ";
                         std::cout << (item.count("Views") == 0 ? "" : item.at( 
                                 "Views").GetN()) << std::endl; 
1 1 1 1 1 1 1
 } 
                 else { 
                     std::cout << "Title | Price | Color" << std::endl; 
                     for (const Aws::Map<Aws::String, 
 Aws::DynamoDB::Model::AttributeValue> &item: tableResults) { 
                         std::cout << item.at("Title").GetS() << " | "; 
                         std::cout << (item.count("Price") == 0 ? "" : item.at( 
                                 "Price").GetN()); 
                         if (item.count("Color")) { 
                             std::cout << " | "; 
                             for (const 
 std::shared_ptr<Aws::DynamoDB::Model::AttributeValue> &listItem: item.at( 
                                     "Color").GetL()) 
                                 std::cout << listItem->GetS() << " "; 
 } 
                         std::cout << std::endl; 
1 1 1 1 1 1 1
```

```
 } 
                 std::cout << std::endl; 
 } 
             // If necessary, repeat request for remaining items. 
             requestItems = outcome.GetResult().GetUnprocessedKeys(); 
         } 
         else { 
             std::cerr << "Batch get item failed: " << 
  outcome.GetError().GetMessage() 
                       << std::endl; 
             result = false; 
             break; 
         } 
     } while (!requestItems.empty()); 
    return result;
}
```
• Para obter detalhes da API, consulte [BatchGetItema](https://docs.aws.amazon.com/goto/SdkForCpp/dynamodb-2012-08-10/BatchGetItem) Referência AWS SDK for C++ da API.

## **BatchWriteItem**

O código de exemplo a seguir mostra como usar BatchWriteItem.

SDK para C++

**a** Note

```
//! Batch write items from a JSON file.
/*! 
  \sa batchWriteItem() 
   \param jsonFilePath: JSON file path. 
   \param clientConfiguration: AWS client configuration. 
   \return bool: Function succeeded. 
  */
```

```
/* 
  * The input for this routine is a JSON file that you can download from the 
  following URL: 
  * https://docs.aws.amazon.com/amazondynamodb/latest/developerguide/SampleData.html. 
 * 
  * The JSON data uses the BatchWriteItem API request syntax. The JSON strings are 
  * converted to AttributeValue objects. These AttributeValue objects will then 
  generate 
  * JSON strings when constructing the BatchWriteItem request, essentially outputting 
  * their input. 
 * 
  * This is perhaps an artificial example, but it demonstrates the APIs. 
  */
bool AwsDoc::DynamoDB::batchWriteItem(const Aws::String &jsonFilePath, 
                                         const Aws::Client::ClientConfiguration 
  &clientConfiguration) { 
     std::ifstream fileStream(jsonFilePath); 
     if (!fileStream) { 
         std::cerr << "Error: could not open file '" << jsonFilePath << "'." 
                    << std::endl; 
     } 
     std::stringstream stringStream; 
     stringStream << fileStream.rdbuf(); 
     Aws::Utils::Json::JsonValue jsonValue(stringStream); 
     Aws::DynamoDB::Model::BatchWriteItemRequest batchWriteItemRequest; 
     Aws::Map<Aws::String, Aws::Utils::Json::JsonView> level1Map = 
  jsonValue.View().GetAllObjects(); 
     for (const auto &level1Entry: level1Map) { 
         const Aws::Utils::Json::JsonView &entriesView = level1Entry.second; 
         const Aws::String &tableName = level1Entry.first; 
         // The JSON entries at this level are as follows: 
         // key - table name 
         // value - list of request objects 
         if (!entriesView.IsListType()) { 
             std::cerr << "Error: JSON file entry '" 
                        << tableName << "' is not a list." << std::endl; 
             continue; 
         }
```

```
 Aws::Utils::Array<Aws::Utils::Json::JsonView> entries = 
  entriesView.AsArray(); 
         Aws::Vector<Aws::DynamoDB::Model::WriteRequest> writeRequests; 
         if (AwsDoc::DynamoDB::addWriteRequests(tableName, entries, 
                                                     writeRequests)) { 
              batchWriteItemRequest.AddRequestItems(tableName, writeRequests); 
         } 
     } 
     Aws::DynamoDB::DynamoDBClient dynamoClient(clientConfiguration); 
     Aws::DynamoDB::Model::BatchWriteItemOutcome outcome = 
  dynamoClient.BatchWriteItem( 
              batchWriteItemRequest); 
     if (outcome.IsSuccess()) { 
          std::cout << "DynamoDB::BatchWriteItem was successful." << std::endl; 
     } 
     else { 
          std::cerr << "Error with DynamoDB::BatchWriteItem. " 
                    << outcome.GetError().GetMessage() 
                     << std::endl; 
         return false; 
     } 
     return outcome.IsSuccess();
}
//! Convert requests in JSON format to a vector of WriteRequest objects.
/*! 
  \sa addWriteRequests() 
   \param tableName: Name of the table for the write operations. 
   \param requestsJson: Request data in JSON format. 
   \param writeRequests: Vector to receive the WriteRequest objects. 
  \return bool: Function succeeded. 
  */
bool AwsDoc::DynamoDB::addWriteRequests(const Aws::String &tableName, 
constant of the constant of the constant of the constant of the constant of the constant of the constant of th
 Aws::Utils::Array<Aws::Utils::Json::JsonView> &requestsJson, 
  Aws::Vector<Aws::DynamoDB::Model::WriteRequest> &writeRequests) { 
    for (size_t i = 0; i < requestsJson.GetLength(); ++i) {
          const Aws::Utils::Json::JsonView &requestsEntry = requestsJson[i];
```

```
 if (!requestsEntry.IsObject()) { 
             std::cerr << "Error: incorrect requestsEntry type " 
                       << requestsEntry.WriteReadable() << std::endl; 
             return false; 
         } 
         Aws::Map<Aws::String, Aws::Utils::Json::JsonView> requestsMap = 
  requestsEntry.GetAllObjects(); 
         for (const auto &request: requestsMap) { 
             const Aws::String &requestType = request.first; 
             const Aws::Utils::Json::JsonView &requestJsonView = request.second; 
             if (requestType == "PutRequest") { 
                 if (!requestJsonView.ValueExists("Item")) { 
                     std::cerr << "Error: item key missing for requests " 
                               << requestJsonView.WriteReadable() << std::endl; 
                     return false; 
 } 
                Aws::Map<Aws::String, Aws::DynamoDB::Model::AttributeValue>
  attributes; 
                 if (!getAttributeObjectsMap(requestJsonView.GetObject("Item"), 
                                              attributes)) { 
                     std::cerr << "Error getting attributes " 
                               << requestJsonView.WriteReadable() << std::endl; 
                     return false; 
 } 
                 Aws::DynamoDB::Model::PutRequest putRequest; 
                 putRequest.SetItem(attributes); 
                 writeRequests.push_back( 
                         Aws::DynamoDB::Model::WriteRequest().WithPutRequest( 
                                 putRequest)); 
 } 
             else { 
                 std::cerr << "Error: unimplemented request type '" << requestType 
                           << "'." << std::endl; 
 } 
         } 
     } 
     return true;
}
```

```
//! Generate a map of AttributeValue objects from JSON records.
/*! 
   \sa getAttributeObjectsMap() 
   \param jsonView: JSONView of attribute records. 
  \param writeRequests: Map to receive the AttributeValue objects. 
   \return bool: Function succeeded. 
  */
bool
AwsDoc::DynamoDB::getAttributeObjectsMap(const Aws::Utils::Json::JsonView &jsonView, 
                                            Aws::Map<Aws::String, 
  Aws::DynamoDB::Model::AttributeValue> &attributes) { 
     Aws::Map<Aws::String, Aws::Utils::Json::JsonView> objectsMap = 
  jsonView.GetAllObjects(); 
     for (const auto &entry: objectsMap) { 
         const Aws::String &attributeKey = entry.first; 
         const Aws::Utils::Json::JsonView &attributeJsonView = entry.second; 
         if (!attributeJsonView.IsObject()) { 
             std::cerr << "Error: attribute not an object " 
                        << attributeJsonView.WriteReadable() << std::endl; 
             return false; 
         } 
         attributes.emplace(attributeKey, 
                             Aws::DynamoDB::Model::AttributeValue(attributeJsonView)); 
     } 
     return true;
}
```
• Para obter detalhes da API, consulte [BatchWriteItema](https://docs.aws.amazon.com/goto/SdkForCpp/dynamodb-2012-08-10/BatchWriteItem) Referência AWS SDK for C++ da API.

# **CreateTable**

O código de exemplo a seguir mostra como usar CreateTable.

### SDK para C++

# **a** Note

```
//! Create an Amazon DynamoDB table.
/*! 
  \sa createTable() 
  \param tableName: Name for the DynamoDB table. 
  \param primaryKey: Primary key for the DynamoDB table. 
  \param clientConfiguration: AWS client configuration. 
  \return bool: Function succeeded. 
  */
bool AwsDoc::DynamoDB::createTable(const Aws::String &tableName, 
                                     const Aws::String &primaryKey, 
                                     const Aws::Client::ClientConfiguration 
  &clientConfiguration) { 
     Aws::DynamoDB::DynamoDBClient dynamoClient(clientConfiguration); 
     std::cout << "Creating table " << tableName << 
               " with a simple primary key: \"" << primaryKey << "\"." << std::endl; 
     Aws::DynamoDB::Model::CreateTableRequest request; 
     Aws::DynamoDB::Model::AttributeDefinition hashKey; 
     hashKey.SetAttributeName(primaryKey); 
     hashKey.SetAttributeType(Aws::DynamoDB::Model::ScalarAttributeType::S); 
     request.AddAttributeDefinitions(hashKey); 
     Aws::DynamoDB::Model::KeySchemaElement keySchemaElement; 
     keySchemaElement.WithAttributeName(primaryKey).WithKeyType( 
            Aws::DynamoDB::Model::KeyType::HASH);
     request.AddKeySchema(keySchemaElement); 
     Aws::DynamoDB::Model::ProvisionedThroughput throughput; 
     throughput.WithReadCapacityUnits(5).WithWriteCapacityUnits(5); 
     request.SetProvisionedThroughput(throughput); 
     request.SetTableName(tableName);
```

```
const Aws::DynamoDB::Model::CreateTableOutcome &outcome =
  dynamoClient.CreateTable( 
              request); 
     if (outcome.IsSuccess()) { 
         std::cout << "Table \"" 
                    << outcome.GetResult().GetTableDescription().GetTableName() << 
                    " created!" << std::endl; 
     } 
     else { 
         std::cerr << "Failed to create table: " << outcome.GetError().GetMessage() 
                    << std::endl; 
         return false; 
     } 
     return waitTableActive(tableName, dynamoClient);
}
```
Código que aguarda a tabela se tornar ativa.

```
//! Query a newly created DynamoDB table until it is active.
/*! 
  \sa waitTableActive() 
  \param waitTableActive: The DynamoDB table's name. 
  \param dynamoClient: A DynamoDB client. 
  \return bool: Function succeeded.
*/
bool AwsDoc::DynamoDB::waitTableActive(const Aws::String &tableName, 
                                          const Aws::DynamoDB::DynamoDBClient 
  &dynamoClient) { 
     // Repeatedly call DescribeTable until table is ACTIVE. 
     const int MAX_QUERIES = 20; 
     Aws::DynamoDB::Model::DescribeTableRequest request; 
     request.SetTableName(tableName); 
    int count = 0;
     while (count < MAX_QUERIES) { 
         const Aws::DynamoDB::Model::DescribeTableOutcome &result = 
  dynamoClient.DescribeTable( 
                  request); 
         if (result.IsSuccess()) {
```

```
Aws::DynamoDB::Model::TableStatus status =
  result.GetResult().GetTable().GetTableStatus(); 
             if (Aws::DynamoDB::Model::TableStatus::ACTIVE != status) { 
                 std::this_thread::sleep_for(std::chrono::seconds(1)); 
 } 
             else { 
                 return true; 
 } 
         } 
         else { 
             std::cerr << "Error DynamoDB::waitTableActive " 
                        << result.GetError().GetMessage() << std::endl; 
             return false; 
         } 
         count++; 
     } 
     return false;
}
```
• Para obter detalhes da API, consulte [CreateTablea](https://docs.aws.amazon.com/goto/SdkForCpp/dynamodb-2012-08-10/CreateTable) Referência AWS SDK for C++ da API.

### **DeleteItem**

O código de exemplo a seguir mostra como usar DeleteItem.

SDK para C++

## **a** Note

```
//! Delete an item from an Amazon DynamoDB table.
/*! 
   \sa deleteItem() 
   \param tableName: The table name. 
   \param partitionKey: The partition key. 
   \param partitionValue: The value for the partition key.
```

```
 \param clientConfiguration: AWS client configuration. 
   \return bool: Function succeeded. 
  */
bool AwsDoc::DynamoDB::deleteItem(const Aws::String &tableName, 
                                     const Aws::String &partitionKey, 
                                     const Aws::String &partitionValue, 
                                     const Aws::Client::ClientConfiguration 
  &clientConfiguration) { 
     Aws::DynamoDB::DynamoDBClient dynamoClient(clientConfiguration); 
    Aws::DynamoDB::Model::DeleteItemRequest request;
     request.AddKey(partitionKey, 
                     Aws::DynamoDB::Model::AttributeValue().SetS(partitionValue)); 
     request.SetTableName(tableName); 
     const Aws::DynamoDB::Model::DeleteItemOutcome &outcome = 
  dynamoClient.DeleteItem( 
             request); 
     if (outcome.IsSuccess()) { 
         std::cout << "Item \"" << partitionValue << "\" deleted!" << std::endl; 
     } 
     else { 
         std::cerr << "Failed to delete item: " << outcome.GetError().GetMessage() 
                    << std::endl; 
         return false; 
     } 
     return waitTableActive(tableName, dynamoClient);
}
```
Código que aguarda a tabela se tornar ativa.

```
//! Query a newly created DynamoDB table until it is active.
/*! 
  \sa waitTableActive() 
  \param waitTableActive: The DynamoDB table's name. 
  \param dynamoClient: A DynamoDB client. 
   \return bool: Function succeeded.
*/
bool AwsDoc::DynamoDB::waitTableActive(const Aws::String &tableName,
```

```
 const Aws::DynamoDB::DynamoDBClient 
  &dynamoClient) { 
     // Repeatedly call DescribeTable until table is ACTIVE. 
     const int MAX_QUERIES = 20; 
     Aws::DynamoDB::Model::DescribeTableRequest request; 
     request.SetTableName(tableName); 
    int count = \varnothing;
     while (count < MAX_QUERIES) { 
        const Aws::DynamoDB::Model::DescribeTableOutcome &result =
  dynamoClient.DescribeTable( 
                  request); 
         if (result.IsSuccess()) { 
            Aws::DynamoDB::Model::TableStatus status =
  result.GetResult().GetTable().GetTableStatus(); 
             if (Aws::DynamoDB::Model::TableStatus::ACTIVE != status) { 
                  std::this_thread::sleep_for(std::chrono::seconds(1)); 
 } 
             else { 
                  return true; 
 } 
         } 
         else { 
              std::cerr << "Error DynamoDB::waitTableActive " 
                        << result.GetError().GetMessage() << std::endl; 
             return false; 
         } 
         count++; 
     } 
     return false;
}
```
• Para obter detalhes da API, consulte [DeleteItema](https://docs.aws.amazon.com/goto/SdkForCpp/dynamodb-2012-08-10/DeleteItem) Referência AWS SDK for C++ da API.

# **DeleteTable**

O código de exemplo a seguir mostra como usar DeleteTable.

### SDK para C++

# **a** Note

Tem mais sobre GitHub. Encontre o exemplo completo e saiba como configurar e executar no [Repositório de exemplos de código da AWS.](https://github.com/awsdocs/aws-doc-sdk-examples/tree/main/cpp/example_code/dynamodb#code-examples)

```
//! Delete an Amazon DynamoDB table.
/*! 
   \sa deleteTable() 
   \param tableName: The DynamoDB table name. 
   \param clientConfiguration: AWS client configuration. 
   \return bool: Function succeeded.
*/
bool AwsDoc::DynamoDB::deleteTable(const Aws::String &tableName, 
                                      const Aws::Client::ClientConfiguration 
  &clientConfiguration) { 
     Aws::DynamoDB::DynamoDBClient dynamoClient(clientConfiguration); 
     Aws::DynamoDB::Model::DeleteTableRequest request; 
     request.SetTableName(tableName); 
     const Aws::DynamoDB::Model::DeleteTableOutcome &result = 
  dynamoClient.DeleteTable( 
             request); 
     if (result.IsSuccess()) { 
         std::cout << "Your table \"" 
                    << result.GetResult().GetTableDescription().GetTableName() 
                    << " was deleted.\n"; 
     } 
     else { 
         std::cerr << "Failed to delete table: " << result.GetError().GetMessage() 
                    << std::endl; 
     } 
     return result.IsSuccess();
}
```
• Para obter detalhes da API, consulte [DeleteTable](https://docs.aws.amazon.com/goto/SdkForCpp/dynamodb-2012-08-10/DeleteTable)a Referência AWS SDK for C++ da API.

# **DescribeTable**

O código de exemplo a seguir mostra como usar DescribeTable.

SDK para C++

# **a** Note

```
//! Describe an Amazon DynamoDB table.
/*! 
  \sa describeTable() 
  \param tableName: The DynamoDB table name. 
  \param clientConfiguration: AWS client configuration. 
   \return bool: Function succeeded.
*/
bool AwsDoc::DynamoDB::describeTable(const Aws::String &tableName, 
                                       const Aws::Client::ClientConfiguration 
  &clientConfiguration) { 
     Aws::DynamoDB::DynamoDBClient dynamoClient(clientConfiguration); 
     Aws::DynamoDB::Model::DescribeTableRequest request; 
     request.SetTableName(tableName); 
     const Aws::DynamoDB::Model::DescribeTableOutcome &outcome = 
  dynamoClient.DescribeTable( 
             request); 
     if (outcome.IsSuccess()) { 
         const Aws::DynamoDB::Model::TableDescription &td = 
  outcome.GetResult().GetTable(); 
         std::cout << "Table name : " << td.GetTableName() << std::endl; 
         std::cout << "Table ARN : " << td.GetTableArn() << std::endl; 
        std::cout << "Status : "
                   << Aws::DynamoDB::Model::TableStatusMapper::GetNameForTableStatus( 
                            td.GetTableStatus()) << std::endl; 
         std::cout << "Item count : " << td.GetItemCount() << std::endl; 
         std::cout << "Size (bytes): " << td.GetTableSizeBytes() << std::endl;
```

```
const Aws::DynamoDB::Model::ProvisionedThroughputDescription &ptd =
  td.GetProvisionedThroughput(); 
         std::cout << "Throughput" << std::endl; 
         std::cout << " Read Capacity : " << ptd.GetReadCapacityUnits() << 
  std::endl; 
         std::cout << " Write Capacity: " << ptd.GetWriteCapacityUnits() << 
  std::endl; 
         const Aws::Vector<Aws::DynamoDB::Model::AttributeDefinition> &ad = 
  td.GetAttributeDefinitions(); 
         std::cout << "Attributes" << std::endl; 
         for (const auto &a: ad) 
             std::cout << " " << a.GetAttributeName() << " (" << 
  Aws::DynamoDB::Model::ScalarAttributeTypeMapper::GetNameForScalarAttributeType( 
                                 a.GetAttributeType()) << 
                        ")" << std::endl; 
     } 
     else { 
         std::cerr << "Failed to describe table: " << 
  outcome.GetError().GetMessage(); 
     } 
     return outcome.IsSuccess();
}
```
• Para obter detalhes da API, consulte [DescribeTablea](https://docs.aws.amazon.com/goto/SdkForCpp/dynamodb-2012-08-10/DescribeTable) Referência AWS SDK for C++ da API.

## **ExecuteStatement**

O código de exemplo a seguir mostra como usar ExecuteStatement.

```
SDK para C++
```
## **a** Note

Tem mais sobre GitHub. Encontre o exemplo completo e saiba como configurar e executar no [Repositório de exemplos de código da AWS.](https://github.com/awsdocs/aws-doc-sdk-examples/tree/main/cpp/example_code/dynamodb#code-examples)

Use uma instrução INSERT para adicionar um item.

```
 Aws::DynamoDB::DynamoDBClient dynamoClient(clientConfiguration); 
    // 2. Add a new movie using an "Insert" statement. (ExecuteStatement) 
    Aws::String title; 
    float rating; 
    int year; 
    Aws::String plot; 
    { 
        title = askQuestion( 
                 "Enter the title of a movie you want to add to the table: "); 
        year = askQuestionForInt("What year was it released? "); 
        rating = askQuestionForFloatRange("On a scale of 1 - 10, how do you rate it? 
 ", 
                                            1, 10); 
        plot = askQuestion("Summarize the plot for me: "); 
        Aws::DynamoDB::Model::ExecuteStatementRequest request; 
        std::stringstream sqlStream; 
        sqlStream << "INSERT INTO \"" << MOVIE_TABLE_NAME << "\" VALUE {'" 
                  << TITLE_KEY << "': ?, '" << YEAR_KEY << "': ?, '" 
                   << INFO_KEY << "': ?}"; 
        request.SetStatement(sqlStream.str()); 
        // Create the parameter attributes. 
        Aws::Vector<Aws::DynamoDB::Model::AttributeValue> attributes; 
        attributes.push_back(Aws::DynamoDB::Model::AttributeValue().SetS(title)); 
       attributes.push_back(Aws::DynamoDB::Model::AttributeValue().SetN(year));
        Aws::DynamoDB::Model::AttributeValue infoMapAttribute; 
       std::shared_ptr<Aws::DynamoDB::Model::AttributeValue> ratingAttribute =
 Aws::MakeShared<Aws::DynamoDB::Model::AttributeValue>( 
               ALLOCATION TAG.c str());
        ratingAttribute->SetN(rating); 
        infoMapAttribute.AddMEntry(RATING_KEY, ratingAttribute); 
       std::shared ptr<Aws::DynamoDB::Model::AttributeValue> plotAttribute =
 Aws::MakeShared<Aws::DynamoDB::Model::AttributeValue>( 
                ALLOCATION_TAG.c_str()); 
        plotAttribute->SetS(plot); 
        infoMapAttribute.AddMEntry(PLOT_KEY, plotAttribute); 
        attributes.push_back(infoMapAttribute);
```

```
 request.SetParameters(attributes); 
        Aws::DynamoDB::Model::ExecuteStatementOutcome outcome = 
 dynamoClient.ExecuteStatement( 
                 request); 
        if (!outcome.IsSuccess()) { 
             std::cerr << "Failed to add a movie: " << 
 outcome.GetError().GetMessage() 
                        << std::endl; 
             return false; 
        } 
    }
```
Use uma instrução SELECT para obter um item.

```
 // 3. Get the data for the movie using a "Select" statement. (ExecuteStatement) 
    { 
        Aws::DynamoDB::Model::ExecuteStatementRequest request; 
        std::stringstream sqlStream; 
        sqlStream << "SELECT * FROM \"" << MOVIE_TABLE_NAME << "\" WHERE " 
                   << TITLE_KEY << "=? and " << YEAR_KEY << "=?"; 
        request.SetStatement(sqlStream.str()); 
        Aws::Vector<Aws::DynamoDB::Model::AttributeValue> attributes; 
        attributes.push_back(Aws::DynamoDB::Model::AttributeValue().SetS(title)); 
        attributes.push_back(Aws::DynamoDB::Model::AttributeValue().SetN(year)); 
        request.SetParameters(attributes); 
        Aws::DynamoDB::Model::ExecuteStatementOutcome outcome = 
 dynamoClient.ExecuteStatement( 
                request); 
        if (!outcome.IsSuccess()) { 
            std::cerr << "Failed to retrieve movie information: " 
                       << outcome.GetError().GetMessage() << std::endl; 
            return false; 
        } 
        else { 
            // Print the retrieved movie information.
```

```
const Aws::DynamoDB::Model::ExecuteStatementResult &result =
 outcome.GetResult(); 
           const Aws::Vector<Aws::Map<Aws::String,
 Aws::DynamoDB::Model::AttributeValue>> &items = result.GetItems(); 
           if (items.size() == 1) {
                printMovieInfo(items[0]); 
 } 
            else { 
                std::cerr << "Error: " << items.size() << " movies were retrieved. " 
                          << " There should be only one movie." << std::endl; 
 } 
        } 
    }
```
Use uma instrução UPDATE para atualizar um item.

```
 // 4. Update the data for the movie using an "Update" statement. 
 (ExecuteStatement) 
    { 
        rating = askQuestionForFloatRange( 
                Aws::String("\nLet's update your movie.\nYou rated it ") + 
                std::to_string(rating) 
                + ", what new rating would you give it? ", 1, 10); 
        Aws::DynamoDB::Model::ExecuteStatementRequest request; 
        std::stringstream sqlStream; 
        sqlStream << "UPDATE \"" << MOVIE_TABLE_NAME << "\" SET " 
                  << INFO_KEY << "." << RATING_KEY << "=? WHERE " 
                  << TITLE_KEY << "=? AND " << YEAR_KEY << "=?"; 
        request.SetStatement(sqlStream.str()); 
        Aws::Vector<Aws::DynamoDB::Model::AttributeValue> attributes; 
        attributes.push_back(Aws::DynamoDB::Model::AttributeValue().SetN(rating)); 
        attributes.push_back(Aws::DynamoDB::Model::AttributeValue().SetS(title)); 
        attributes.push_back(Aws::DynamoDB::Model::AttributeValue().SetN(year)); 
        request.SetParameters(attributes);
```

```
 Aws::DynamoDB::Model::ExecuteStatementOutcome outcome = 
 dynamoClient.ExecuteStatement( 
                 request); 
        if (!outcome.IsSuccess()) { 
             std::cerr << "Failed to update a movie: " 
                        << outcome.GetError().GetMessage(); 
             return false; 
        } 
    }
```
Use uma instrução DELETE para excluir um item.

```
 // 6. Delete the movie using a "Delete" statement. (ExecuteStatement) 
    { 
        Aws::DynamoDB::Model::ExecuteStatementRequest request; 
        std::stringstream sqlStream; 
        sqlStream << "DELETE FROM \"" << MOVIE_TABLE_NAME << "\" WHERE " 
                   << TITLE_KEY << "=? and " << YEAR_KEY << "=?"; 
        request.SetStatement(sqlStream.str()); 
        Aws::Vector<Aws::DynamoDB::Model::AttributeValue> attributes; 
        attributes.push_back(Aws::DynamoDB::Model::AttributeValue().SetS(title)); 
        attributes.push_back(Aws::DynamoDB::Model::AttributeValue().SetN(year)); 
        request.SetParameters(attributes); 
        Aws::DynamoDB::Model::ExecuteStatementOutcome outcome = 
 dynamoClient.ExecuteStatement( 
                request); 
        if (!outcome.IsSuccess()) { 
            std::cerr << "Failed to delete the movie: " 
                       << outcome.GetError().GetMessage() << std::endl; 
            return false; 
        } 
    }
```
• Para obter detalhes da API, consulte [ExecuteStatementa](https://docs.aws.amazon.com/goto/SdkForCpp/dynamodb-2012-08-10/ExecuteStatement) Referência AWS SDK for C++ da API.

### **GetItem**

O código de exemplo a seguir mostra como usar GetItem.

## SDK para C++

## **a** Note

```
//! Get an item from an Amazon DynamoDB table.
/*! 
  \sa getItem() 
  \param tableName: The table name. 
  \param partitionKey: The partition key. 
  \param partitionValue: The value for the partition key. 
  \param clientConfiguration: AWS client configuration. 
  \return bool: Function succeeded. 
  */
bool AwsDoc::DynamoDB::getItem(const Aws::String &tableName, 
                                  const Aws::String &partitionKey, 
                                  const Aws::String &partitionValue, 
                                  const Aws::Client::ClientConfiguration 
  &clientConfiguration) { 
     Aws::DynamoDB::DynamoDBClient dynamoClient(clientConfiguration); 
     Aws::DynamoDB::Model::GetItemRequest request; 
     // Set up the request. 
     request.SetTableName(tableName); 
     request.AddKey(partitionKey, 
                     Aws::DynamoDB::Model::AttributeValue().SetS(partitionValue)); 
     // Retrieve the item's fields and values. 
    const Aws::DynamoDB::Model::GetItemOutcome &outcome =
  dynamoClient.GetItem(request); 
     if (outcome.IsSuccess()) { 
         // Reference the retrieved fields/values. 
        const Aws::Map<Aws::String, Aws::DynamoDB::Model::AttributeValue> &item =
  outcome.GetResult().GetItem(); 
         if (!item.empty()) {
```

```
 // Output each retrieved field and its value. 
              for (const auto &i: item) 
                  std::cout << "Values: " << i.first << ": " << i.second.GetS() 
                             << std::endl; 
         } 
         else { 
              std::cout << "No item found with the key " << partitionKey << std::endl; 
         } 
     } 
     else { 
         std::cerr << "Failed to get item: " << outcome.GetError().GetMessage(); 
     } 
     return outcome.IsSuccess();
}
```
• Para obter detalhes da API, consulte [GetItem](https://docs.aws.amazon.com/goto/SdkForCpp/dynamodb-2012-08-10/GetItem)a Referência AWS SDK for C++ da API.

# **ListTables**

O código de exemplo a seguir mostra como usar ListTables.

SDK para C++

## **a** Note

```
//! List the Amazon DynamoDB tables for the current AWS account.
/*! 
  \sa listTables() 
  \param clientConfiguration: AWS client configuration. 
  \return bool: Function succeeded. 
  */
bool AwsDoc::DynamoDB::listTables( 
         const Aws::Client::ClientConfiguration &clientConfiguration) { 
     Aws::DynamoDB::DynamoDBClient dynamoClient(clientConfiguration);
```

```
 Aws::DynamoDB::Model::ListTablesRequest listTablesRequest; 
     listTablesRequest.SetLimit(50); 
     do { 
         const Aws::DynamoDB::Model::ListTablesOutcome &outcome = 
  dynamoClient.ListTables( 
                  listTablesRequest); 
         if (!outcome.IsSuccess()) { 
             std::cout << "Error: " << outcome.GetError().GetMessage() << std::endl; 
             return false; 
         } 
         for (const auto &tableName: outcome.GetResult().GetTableNames()) 
              std::cout << tableName << std::endl; 
         listTablesRequest.SetExclusiveStartTableName( 
                  outcome.GetResult().GetLastEvaluatedTableName()); 
     } while (!listTablesRequest.GetExclusiveStartTableName().empty()); 
     return true;
}
```
• Para obter detalhes da API, consulte [ListTables](https://docs.aws.amazon.com/goto/SdkForCpp/dynamodb-2012-08-10/ListTables)a Referência AWS SDK for C++ da API.

## **PutItem**

O código de exemplo a seguir mostra como usar PutItem.

```
SDK para C++
```
## **a** Note

```
//! Put an item in an Amazon DynamoDB table.
/*! 
  \sa putItem() 
  \param tableName: The table name. 
   \param artistKey: The artist key. This is the partition key for the table. 
  \param artistValue: The artist value.
```

```
 \param albumTitleKey: The album title key. 
   \param albumTitleValue: The album title value. 
   \param awardsKey: The awards key. 
   \param awardsValue: The awards value. 
   \param songTitleKey: The song title key. 
   \param songTitleValue: The song title value. 
   \param clientConfiguration: AWS client configuration. 
   \return bool: Function succeeded. 
  */
bool AwsDoc::DynamoDB::putItem(const Aws::String &tableName, 
                                  const Aws::String &artistKey, 
                                  const Aws::String &artistValue, 
                                  const Aws::String &albumTitleKey, 
                                  const Aws::String &albumTitleValue, 
                                  const Aws::String &awardsKey, 
                                  const Aws::String &awardsValue, 
                                  const Aws::String &songTitleKey, 
                                  const Aws::String &songTitleValue, 
                                  const Aws::Client::ClientConfiguration 
  &clientConfiguration) { 
     Aws::DynamoDB::DynamoDBClient dynamoClient(clientConfiguration); 
     Aws::DynamoDB::Model::PutItemRequest putItemRequest; 
     putItemRequest.SetTableName(tableName); 
     putItemRequest.AddItem(artistKey, Aws::DynamoDB::Model::AttributeValue().SetS( 
             artistValue)); // This is the hash key. 
     putItemRequest.AddItem(albumTitleKey, 
  Aws::DynamoDB::Model::AttributeValue().SetS( 
             albumTitleValue)); 
     putItemRequest.AddItem(awardsKey, 
  Aws::DynamoDB::Model::AttributeValue().SetS(awardsValue)); 
     putItemRequest.AddItem(songTitleKey, 
  Aws::DynamoDB::Model::AttributeValue().SetS(songTitleValue)); 
     const Aws::DynamoDB::Model::PutItemOutcome outcome = dynamoClient.PutItem( 
             putItemRequest); 
     if (outcome.IsSuccess()) { 
         std::cout << "Successfully added Item!" << std::endl; 
     } 
     else { 
         std::cerr << outcome.GetError().GetMessage() << std::endl;
```

```
 return false; 
     } 
     return waitTableActive(tableName, dynamoClient);
}
```
Código que aguarda a tabela se tornar ativa.

```
//! Query a newly created DynamoDB table until it is active.
/*! 
  \sa waitTableActive() 
  \param waitTableActive: The DynamoDB table's name. 
  \param dynamoClient: A DynamoDB client. 
  \return bool: Function succeeded.
*/
bool AwsDoc::DynamoDB::waitTableActive(const Aws::String &tableName, 
                                          const Aws::DynamoDB::DynamoDBClient 
  &dynamoClient) { 
     // Repeatedly call DescribeTable until table is ACTIVE. 
     const int MAX_QUERIES = 20; 
     Aws::DynamoDB::Model::DescribeTableRequest request; 
     request.SetTableName(tableName); 
    int count = 0;
     while (count < MAX_QUERIES) { 
         const Aws::DynamoDB::Model::DescribeTableOutcome &result = 
  dynamoClient.DescribeTable( 
                 request); 
         if (result.IsSuccess()) { 
             Aws::DynamoDB::Model::TableStatus status = 
  result.GetResult().GetTable().GetTableStatus(); 
             if (Aws::DynamoDB::Model::TableStatus::ACTIVE != status) { 
                 std::this_thread::sleep_for(std::chrono::seconds(1)); 
 } 
             else { 
                 return true; 
 } 
         } 
         else {
```

```
 std::cerr << "Error DynamoDB::waitTableActive " 
                          << result.GetError().GetMessage() << std::endl; 
              return false; 
          } 
          count++; 
     } 
     return false;
}
```
• Para obter detalhes da API, consulte [PutItema](https://docs.aws.amazon.com/goto/SdkForCpp/dynamodb-2012-08-10/PutItem) Referência AWS SDK for C++ da API.

### **Query**

O código de exemplo a seguir mostra como usar Query.

### SDK para C++

**a** Note

```
//! Perform a query on an Amazon DynamoDB Table and retrieve items.
/*! 
  \sa queryItem() 
  \param tableName: The table name. 
  \param partitionKey: The partition key. 
  \param partitionValue: The value for the partition key. 
  \param projectionExpression: The projections expression, which is ignored if 
  empty. 
  \param clientConfiguration: AWS client configuration. 
  \return bool: Function succeeded. 
   */
/* 
  * The partition key attribute is searched with the specified value. By default, all 
  fields and values 
  * contained in the item are returned. If an optional projection expression is 
  * specified on the command line, only the specified fields and values are 
  * returned.
```
\*/

```
bool AwsDoc::DynamoDB::queryItems(const Aws::String &tableName, 
                                     const Aws::String &partitionKey, 
                                     const Aws::String &partitionValue, 
                                     const Aws::String &projectionExpression, 
                                     const Aws::Client::ClientConfiguration 
  &clientConfiguration) { 
     Aws::DynamoDB::DynamoDBClient dynamoClient(clientConfiguration); 
     Aws::DynamoDB::Model::QueryRequest request; 
     request.SetTableName(tableName); 
     if (!projectionExpression.empty()) { 
         request.SetProjectionExpression(projectionExpression); 
     } 
     // Set query key condition expression. 
     request.SetKeyConditionExpression(partitionKey + "= :valueToMatch"); 
     // Set Expression AttributeValues. 
     Aws::Map<Aws::String, Aws::DynamoDB::Model::AttributeValue> attributeValues; 
     attributeValues.emplace(":valueToMatch", partitionValue); 
     request.SetExpressionAttributeValues(attributeValues); 
     bool result = true; 
     // "exclusiveStartKey" is used for pagination. 
    Aws::Map<Aws::String, Aws::DynamoDB::Model::AttributeValue> exclusiveStartKev;
     do { 
         if (!exclusiveStartKey.empty()) { 
             request.SetExclusiveStartKey(exclusiveStartKey); 
             exclusiveStartKey.clear(); 
         } 
         // Perform Query operation. 
         const Aws::DynamoDB::Model::QueryOutcome &outcome = 
  dynamoClient.Query(request); 
         if (outcome.IsSuccess()) { 
             // Reference the retrieved items. 
            const Aws::Vector<Aws::Map<Aws::String,
  Aws::DynamoDB::Model::AttributeValue>> &items = outcome.GetResult().GetItems(); 
            if (!items.empty()) \{
```

```
 std::cout << "Number of items retrieved from Query: " << 
  items.size() 
                               << std::endl; 
                   // Iterate each item and print. 
                   for (const auto &item: items) { 
                        std::cout 
\langle\langle\cdot,\cdot\rangle\rangle and \langle\cdot,\cdot\rangle and \langle\cdot,\cdot\rangle and \langle\cdot,\cdot\rangle "******************************************************" 
                                 << std::endl; 
                        // Output each retrieved field and its value. 
                        for (const auto &i: item) 
                             std::cout << i.first << ": " << i.second.GetS() << 
  std::endl; 
 } 
 } 
               else { 
                   std::cout << "No item found in table: " << tableName << std::endl; 
 } 
               exclusiveStartKey = outcome.GetResult().GetLastEvaluatedKey(); 
          } 
          else { 
               std::cerr << "Failed to Query items: " << 
  outcome.GetError().GetMessage(); 
              result = false; 
               break; 
          } 
     } while (!exclusiveStartKey.empty()); 
     return result;
}
```
• Para obter detalhes da API, consulte [Query](https://docs.aws.amazon.com/goto/SdkForCpp/dynamodb-2012-08-10/Query) na Referência da API AWS SDK for C++ .

## **Scan**

O código de exemplo a seguir mostra como usar Scan.

### SDK para C++

# **a** Note

```
//! Scan an Amazon DynamoDB table.
/*! 
  \sa scanTable() 
  \param tableName: Name for the DynamoDB table. 
  \param projectionExpression: An optional projection expression, ignored if empty. 
  \param clientConfiguration: AWS client configuration. 
  \return bool: Function succeeded. 
  */
bool AwsDoc::DynamoDB::scanTable(const Aws::String &tableName, 
                                    const Aws::String &projectionExpression, 
                                    const Aws::Client::ClientConfiguration 
  &clientConfiguration) { 
     Aws::DynamoDB::DynamoDBClient dynamoClient(clientConfiguration); 
     Aws::DynamoDB::Model::ScanRequest request; 
     request.SetTableName(tableName); 
     if (!projectionExpression.empty()) 
         request.SetProjectionExpression(projectionExpression); 
     Aws::Vector<Aws::Map<Aws::String, Aws::DynamoDB::Model::AttributeValue>> 
  all_items; 
     Aws::Map<Aws::String, Aws::DynamoDB::Model::AttributeValue> 
  last_evaluated_key; // Used for pagination; 
     do { 
         if (!last_evaluated_key.empty()) { 
             request.SetExclusiveStartKey(last_evaluated_key); 
         } 
         const Aws::DynamoDB::Model::ScanOutcome &outcome = 
  dynamoClient.Scan(request); 
         if (outcome.IsSuccess()) { 
             // Reference the retrieved items. 
            const Aws::Vector<Aws::Map<Aws::String,
  Aws::DynamoDB::Model::AttributeValue>> &items = outcome.GetResult().GetItems();
```

```
 all_items.insert(all_items.end(), items.begin(), items.end()); 
              last_evaluated_key = outcome.GetResult().GetLastEvaluatedKey(); 
         } 
         else { 
              std::cerr << "Failed to Scan items: " << outcome.GetError().GetMessage() 
                        << std::endl; 
              return false; 
         } 
     } while (!last_evaluated_key.empty()); 
     if (!all_items.empty()) { 
         std::cout << "Number of items retrieved from scan: " << all_items.size() 
                    << std::endl; 
         // Iterate each item and print. 
         for (const Aws::Map<Aws::String, Aws::DynamoDB::Model::AttributeValue> 
  &itemMap: all_items) { 
              std::cout << "******************************************************" 
                        << std::endl; 
              // Output each retrieved field and its value. 
              for (const auto &itemEntry: itemMap) 
                  std::cout << itemEntry.first << ": " << itemEntry.second.GetS() 
                             << std::endl; 
         } 
     } 
     else { 
         std::cout << "No items found in table: " << tableName << std::endl; 
     } 
     return true;
}
```
• Para obter detalhes da API, consulte [Scan](https://docs.aws.amazon.com/goto/SdkForCpp/dynamodb-2012-08-10/Scan) na Referência da API AWS SDK for C++ .

# **UpdateItem**

O código de exemplo a seguir mostra como usar UpdateItem.

#### SDK para C++

## **a** Note

```
//! Update an Amazon DynamoDB table item.
/*! 
  \sa updateItem() 
  \param tableName: The table name. 
  \param partitionKey: The partition key. 
  \param partitionValue: The value for the partition key. 
  \param attributeKey: The key for the attribute to be updated. 
  \param attributeValue: The value for the attribute to be updated. 
  \param clientConfiguration: AWS client configuration. 
   \return bool: Function succeeded. 
   */
/* 
  * The example code only sets/updates an attribute value. It processes 
  * the attribute value as a string, even if the value could be interpreted 
  * as a number. Also, the example code does not remove an existing attribute 
  * from the key value. 
  */
bool AwsDoc::DynamoDB::updateItem(const Aws::String &tableName, 
                                     const Aws::String &partitionKey, 
                                     const Aws::String &partitionValue, 
                                     const Aws::String &attributeKey, 
                                     const Aws::String &attributeValue, 
                                     const Aws::Client::ClientConfiguration 
  &clientConfiguration) { 
     Aws::DynamoDB::DynamoDBClient dynamoClient(clientConfiguration); 
     // *** Define UpdateItem request arguments. 
     // Define TableName argument. 
     Aws::DynamoDB::Model::UpdateItemRequest request; 
     request.SetTableName(tableName); 
     // Define KeyName argument.
```

```
 Aws::DynamoDB::Model::AttributeValue attribValue; 
     attribValue.SetS(partitionValue); 
     request.AddKey(partitionKey, attribValue); 
     // Construct the SET update expression argument. 
    Aws::String update expression("SET #a = :valueA");
     request.SetUpdateExpression(update_expression); 
     // Construct attribute name argument. 
     Aws::Map<Aws::String, Aws::String> expressionAttributeNames; 
     expressionAttributeNames["#a"] = attributeKey; 
     request.SetExpressionAttributeNames(expressionAttributeNames); 
     // Construct attribute value argument. 
     Aws::DynamoDB::Model::AttributeValue attributeUpdatedValue; 
     attributeUpdatedValue.SetS(attributeValue); 
    Aws::Map<Aws::String, Aws::DynamoDB::Model::AttributeValue>
  expressionAttributeValues; 
     expressionAttributeValues[":valueA"] = attributeUpdatedValue; 
     request.SetExpressionAttributeValues(expressionAttributeValues); 
     // Update the item. 
     const Aws::DynamoDB::Model::UpdateItemOutcome &outcome = 
  dynamoClient.UpdateItem( 
             request); 
     if (outcome.IsSuccess()) { 
         std::cout << "Item was updated" << std::endl; 
     } else { 
         std::cerr << outcome.GetError().GetMessage() << std::endl; 
         return false; 
     } 
     return waitTableActive(tableName, dynamoClient);
}
```
Código que aguarda a tabela se tornar ativa.

```
//! Query a newly created DynamoDB table until it is active.
/*! 
  \sa waitTableActive() 
   \param waitTableActive: The DynamoDB table's name. 
   \param dynamoClient: A DynamoDB client.
```

```
 \return bool: Function succeeded.
*/
bool AwsDoc::DynamoDB::waitTableActive(const Aws::String &tableName, 
                                          const Aws::DynamoDB::DynamoDBClient 
  &dynamoClient) { 
     // Repeatedly call DescribeTable until table is ACTIVE. 
     const int MAX_QUERIES = 20; 
     Aws::DynamoDB::Model::DescribeTableRequest request; 
     request.SetTableName(tableName); 
    int count = \varnothing;
     while (count < MAX_QUERIES) { 
        const Aws::DynamoDB::Model::DescribeTableOutcome &result =
  dynamoClient.DescribeTable( 
                  request); 
         if (result.IsSuccess()) { 
            Aws::DynamoDB::Model::TableStatus status =
  result.GetResult().GetTable().GetTableStatus(); 
             if (Aws::DynamoDB::Model::TableStatus::ACTIVE != status) { 
                  std::this_thread::sleep_for(std::chrono::seconds(1)); 
 } 
             else { 
                  return true; 
 } 
         } 
         else { 
             std::cerr << "Error DynamoDB::waitTableActive " 
                        << result.GetError().GetMessage() << std::endl; 
             return false; 
         } 
         count++; 
     } 
     return false;
}
```
• Para obter detalhes da API, consulte [UpdateItema](https://docs.aws.amazon.com/goto/SdkForCpp/dynamodb-2012-08-10/UpdateItem) Referência AWS SDK for C++ da API.

# **UpdateTable**

O código de exemplo a seguir mostra como usar UpdateTable.

### SDK para C++

# **a** Note

```
//! Update a DynamoDB table.
/*! 
  \sa updateTable() 
  \param tableName: Name for the DynamoDB table. 
  \param readCapacity: Provisioned read capacity. 
  \param writeCapacity: Provisioned write capacity. 
  \param clientConfiguration: AWS client configuration. 
  \return bool: Function succeeded. 
  */
bool AwsDoc::DynamoDB::updateTable(const Aws::String &tableName, 
                                      long long readCapacity, long long writeCapacity, 
                                      const Aws::Client::ClientConfiguration 
  &clientConfiguration) { 
     Aws::DynamoDB::DynamoDBClient dynamoClient(clientConfiguration); 
     std::cout << "Updating " << tableName << " with new provisioned throughput 
  values" 
               << std::endl; 
    std::cout << "Read capacity : " << readCapacity << std::endl;
     std::cout << "Write capacity: " << writeCapacity << std::endl; 
     Aws::DynamoDB::Model::UpdateTableRequest request; 
     Aws::DynamoDB::Model::ProvisionedThroughput provisionedThroughput; 
  provisionedThroughput.WithReadCapacityUnits(readCapacity).WithWriteCapacityUnits( 
             writeCapacity); 
  request.WithProvisionedThroughput(provisionedThroughput).WithTableName(tableName); 
     const Aws::DynamoDB::Model::UpdateTableOutcome &outcome = 
  dynamoClient.UpdateTable( 
             request); 
     if (outcome.IsSuccess()) { 
         std::cout << "Successfully updated the table." << std::endl;
```
```
 } else { 
         const Aws::DynamoDB::DynamoDBError &error = outcome.GetError(); 
         if (error.GetErrorType() == Aws::DynamoDB::DynamoDBErrors::VALIDATION && 
             error.GetMessage().find("The provisioned throughput for the table will 
  not change") != std::string::npos) { 
             std::cout << "The provisioned throughput for the table will not change." 
  << std::endl; 
         } else { 
             std::cerr << outcome.GetError().GetMessage() << std::endl; 
             return false; 
         } 
     } 
     return waitTableActive(tableName, dynamoClient);
}
```
Código que aguarda a tabela se tornar ativa.

```
//! Query a newly created DynamoDB table until it is active.
/*! 
  \sa waitTableActive() 
  \param waitTableActive: The DynamoDB table's name. 
  \param dynamoClient: A DynamoDB client. 
  \return bool: Function succeeded.
*/
bool AwsDoc::DynamoDB::waitTableActive(const Aws::String &tableName, 
                                          const Aws::DynamoDB::DynamoDBClient 
  &dynamoClient) { 
     // Repeatedly call DescribeTable until table is ACTIVE. 
     const int MAX_QUERIES = 20; 
     Aws::DynamoDB::Model::DescribeTableRequest request; 
     request.SetTableName(tableName); 
    int count = 0;
     while (count < MAX_QUERIES) { 
         const Aws::DynamoDB::Model::DescribeTableOutcome &result = 
  dynamoClient.DescribeTable( 
                  request); 
         if (result.IsSuccess()) { 
             Aws::DynamoDB::Model::TableStatus status = 
  result.GetResult().GetTable().GetTableStatus();
```

```
 if (Aws::DynamoDB::Model::TableStatus::ACTIVE != status) { 
                 std::this_thread::sleep_for(std::chrono::seconds(1)); 
 } 
             else { 
                 return true; 
 } 
         } 
         else { 
             std::cerr << "Error DynamoDB::waitTableActive " 
                       << result.GetError().GetMessage() << std::endl; 
             return false; 
         } 
         count++; 
    } 
    return false;
```
• Para obter detalhes da API, consulte [UpdateTable](https://docs.aws.amazon.com/goto/SdkForCpp/dynamodb-2012-08-10/UpdateTable)a Referência AWS SDK for C++ da API.

# Cenários

}

Criar uma aplicação com tecnologia sem servidor para gerenciar fotos

O exemplo de código a seguir mostra como criar uma aplicação com tecnologia sem servidor que permite que os usuários gerenciem fotos usando rótulos.

### SDK para C++

Mostra como desenvolver uma aplicação de gerenciamento de ativos fotográficos que detecta rótulos em imagens usando o Amazon Rekognition e os armazena para recuperação posterior.

Para obter o código-fonte completo e instruções sobre como configurar e executar, veja o exemplo completo em [GitHub](https://github.com/awsdocs/aws-doc-sdk-examples/tree/main/cpp/example_code/cross-service/photo_asset_manager).

Para uma análise detalhada da origem desse exemplo, veja a publicação na [Comunidade](https://community.aws/posts/cloud-journeys/01-serverless-image-recognition-app) [da AWS.](https://community.aws/posts/cloud-journeys/01-serverless-image-recognition-app)

Serviços utilizados neste exemplo

- API Gateway
- DynamoDB
- Lambda
- Amazon Rekognition
- Amazon S3
- Amazon SNS

Consultar uma tabela usando lotes de instruções PartiQL

O exemplo de código a seguir mostra como:

- Obter um lote de itens executando várias instruções SELECT.
- Adicionar um lote de itens executando várias instruções INSERT.
- Atualizar um lote de itens executando várias instruções UPDATE.
- Excluir um lote de itens executando várias instruções DELETE.

SDK para C++

# **a** Note

```
 Aws::Client::ClientConfiguration clientConfig; 
         // 1. Create a table. (CreateTable) 
         if (AwsDoc::DynamoDB::createMoviesDynamoDBTable(clientConfig)) { 
             AwsDoc::DynamoDB::partiqlBatchExecuteScenario(clientConfig); 
             // 7. Delete the table. (DeleteTable) 
             AwsDoc::DynamoDB::deleteMoviesDynamoDBTable(clientConfig); 
         }
//! Scenario to modify and query a DynamoDB table using PartiQL batch statements.
/*! 
   \sa partiqlBatchExecuteScenario() 
   \param clientConfiguration: AWS client configuration. 
   \return bool: Function succeeded. 
  */
```

```
bool AwsDoc::DynamoDB::partiqlBatchExecuteScenario( 
         const Aws::Client::ClientConfiguration &clientConfiguration) { 
     // 2. Add multiple movies using "Insert" statements. (BatchExecuteStatement) 
     Aws::DynamoDB::DynamoDBClient dynamoClient(clientConfiguration); 
     std::vector<Aws::String> titles; 
     std::vector<float> ratings; 
     std::vector<int> years; 
     std::vector<Aws::String> plots; 
     Aws::String doAgain = "n"; 
     do { 
         Aws::String aTitle = askQuestion( 
                  "Enter the title of a movie you want to add to the table: "); 
         titles.push_back(aTitle); 
         int aYear = askQuestionForInt("What year was it released? "); 
         years.push_back(aYear); 
         float aRating = askQuestionForFloatRange( 
                 "On a scale of 1 - 10, how do you rate it? ",
                 1, 10); 
         ratings.push_back(aRating); 
         Aws::String aPlot = askQuestion("Summarize the plot for me: "); 
         plots.push_back(aPlot); 
         doAgain = askQuestion(Aws::String("Would you like to add more movies? (y/n) 
  ")); 
    } while (doAgain == "y");
     std::cout << "Adding " << titles.size() 
              \le (titles.size() == 1 ? " movie " : " movies ")
               << "to the table using a batch \"INSERT\" statement." << std::endl; 
     { 
         Aws::Vector<Aws::DynamoDB::Model::BatchStatementRequest> statements( 
                 titles.size()); 
         std::stringstream sqlStream; 
         sqlStream << "INSERT INTO \"" << MOVIE_TABLE_NAME << "\" VALUE {'" 
                    << TITLE_KEY << "': ?, '" << YEAR_KEY << "': ?, '" 
                    << INFO_KEY << "': ?}"; 
         std::string sql(sqlStream.str()); 
        for (size_t i = 0; i < statements.size(); ++i) {
```

```
 statements[i].SetStatement(sql); 
           Aws::Vector<Aws::DynamoDB::Model::AttributeValue> attributes;
            attributes.push_back( 
                     Aws::DynamoDB::Model::AttributeValue().SetS(titles[i])); 
 attributes.push_back(Aws::DynamoDB::Model::AttributeValue().SetN(years[i])); 
            // Create attribute for the info map. 
            Aws::DynamoDB::Model::AttributeValue infoMapAttribute; 
            std::shared_ptr<Aws::DynamoDB::Model::AttributeValue> ratingAttribute = 
 Aws::MakeShared<Aws::DynamoDB::Model::AttributeValue>( 
                    ALLOCATION TAG.c str());
            ratingAttribute->SetN(ratings[i]); 
            infoMapAttribute.AddMEntry(RATING_KEY, ratingAttribute); 
            std::shared_ptr<Aws::DynamoDB::Model::AttributeValue> plotAttribute = 
 Aws::MakeShared<Aws::DynamoDB::Model::AttributeValue>( 
                    ALLOCATION TAG.c str());
            plotAttribute->SetS(plots[i]); 
            infoMapAttribute.AddMEntry(PLOT_KEY, plotAttribute); 
            attributes.push_back(infoMapAttribute); 
            statements[i].SetParameters(attributes); 
        } 
        Aws::DynamoDB::Model::BatchExecuteStatementRequest request; 
        request.SetStatements(statements); 
        Aws::DynamoDB::Model::BatchExecuteStatementOutcome outcome = 
 dynamoClient.BatchExecuteStatement( 
                request); 
        if (!outcome.IsSuccess()) { 
            std::cerr << "Failed to add the movies: " << 
 outcome.GetError().GetMessage() 
                       << std::endl; 
            return false; 
        } 
    } 
    std::cout << "Retrieving the movie data with a batch \"SELECT\" statement." 
              << std::endl;
```

```
 // 3. Get the data for multiple movies using "Select" statements. 
 (BatchExecuteStatement) 
    { 
         Aws::Vector<Aws::DynamoDB::Model::BatchStatementRequest> statements( 
                 titles.size()); 
         std::stringstream sqlStream; 
         sqlStream << "SELECT * FROM \"" << MOVIE_TABLE_NAME << "\" WHERE " 
                   << TITLE_KEY << "=? and " << YEAR_KEY << "=?"; 
         std::string sql(sqlStream.str()); 
        for (size_t i = 0; i < statements.size(); ++i) {
             statements[i].SetStatement(sql); 
             Aws::Vector<Aws::DynamoDB::Model::AttributeValue> attributes; 
             attributes.push_back( 
                     Aws::DynamoDB::Model::AttributeValue().SetS(titles[i])); 
 attributes.push_back(Aws::DynamoDB::Model::AttributeValue().SetN(years[i])); 
             statements[i].SetParameters(attributes); 
         } 
         Aws::DynamoDB::Model::BatchExecuteStatementRequest request; 
         request.SetStatements(statements); 
         Aws::DynamoDB::Model::BatchExecuteStatementOutcome outcome = 
 dynamoClient.BatchExecuteStatement( 
                 request); 
         if (outcome.IsSuccess()) { 
            const Aws::DynamoDB::Model::BatchExecuteStatementResult &result =
 outcome.GetResult(); 
             const Aws::Vector<Aws::DynamoDB::Model::BatchStatementResponse> 
 &responses = result.GetResponses(); 
             for (const Aws::DynamoDB::Model::BatchStatementResponse &response: 
 responses) { 
                const Aws::Map<Aws::String, Aws::DynamoDB::Model::AttributeValue>
 &item = response.GetItem(); 
                 printMovieInfo(item); 
 } 
         } 
         else {
```

```
 std::cerr << "Failed to retrieve the movie information: " 
                       << outcome.GetError().GetMessage() << std::endl; 
            return false; 
        } 
    } 
    // 4. Update the data for multiple movies using "Update" statements. 
 (BatchExecuteStatement) 
   for (size_t i = 0; i < titles.size(); ++i) {
        ratings[i] = askQuestionForFloatRange( 
                Aws::String("\nLet's update your the movie, \"") + titles[i] + 
                 ".\nYou rated it " + std::to_string(ratings[i]) 
                + ", what new rating would you give it? ", 1, 10); 
    } 
    std::cout << "Updating the movie with a batch \"UPDATE\" statement." << 
 std::endl; 
  \left\{ \right. Aws::Vector<Aws::DynamoDB::Model::BatchStatementRequest> statements( 
                titles.size()); 
        std::stringstream sqlStream; 
       sqlStream << "UPDATE \"" << MOVIE TABLE_NAME << "\" SET "
                   << INFO_KEY << "." << RATING_KEY << "=? WHERE " 
                   << TITLE_KEY << "=? AND " << YEAR_KEY << "=?"; 
        std::string sql(sqlStream.str()); 
       for (size_t i = 0; i < statements.size(); ++i) {
            statements[i].SetStatement(sql); 
            Aws::Vector<Aws::DynamoDB::Model::AttributeValue> attributes; 
            attributes.push_back( 
                     Aws::DynamoDB::Model::AttributeValue().SetN(ratings[i])); 
            attributes.push_back( 
                    Aws::DynamoDB::Model::AttributeValue().SetS(titles[i]));
 attributes.push_back(Aws::DynamoDB::Model::AttributeValue().SetN(years[i])); 
            statements[i].SetParameters(attributes); 
        }
```

```
 Aws::DynamoDB::Model::BatchExecuteStatementRequest request; 
        request.SetStatements(statements); 
        Aws::DynamoDB::Model::BatchExecuteStatementOutcome outcome = 
 dynamoClient.BatchExecuteStatement( 
                request); 
        if (!outcome.IsSuccess()) { 
            std::cerr << "Failed to update movie information: " 
                       << outcome.GetError().GetMessage() << std::endl; 
            return false; 
        } 
    } 
    std::cout << "Retrieving the updated movie data with a batch \"SELECT\" 
 statement." 
              << std::endl; 
   // 5. Get the updated data for multiple movies using "Select" statements. 
 (BatchExecuteStatement) 
    { 
        Aws::Vector<Aws::DynamoDB::Model::BatchStatementRequest> statements( 
                titles.size()); 
        std::stringstream sqlStream; 
        sqlStream << "SELECT * FROM \"" << MOVIE_TABLE_NAME << "\" WHERE " 
                  << TITLE KEY << "=? and " << YEAR KEY << "=?";
        std::string sql(sqlStream.str()); 
       for (size_t i = 0; i < statements.size(); ++i) {
            statements[i].SetStatement(sql); 
            Aws::Vector<Aws::DynamoDB::Model::AttributeValue> attributes; 
            attributes.push_back( 
                    Aws::DynamoDB::Model::AttributeValue().SetS(titles[i]));
 attributes.push_back(Aws::DynamoDB::Model::AttributeValue().SetN(years[i])); 
            statements[i].SetParameters(attributes); 
        } 
        Aws::DynamoDB::Model::BatchExecuteStatementRequest request; 
        request.SetStatements(statements); 
        Aws::DynamoDB::Model::BatchExecuteStatementOutcome outcome =
```

```
 dynamoClient.BatchExecuteStatement(
```

```
 request); 
         if (outcome.IsSuccess()) { 
             const Aws::DynamoDB::Model::BatchExecuteStatementResult &result = 
 outcome.GetResult(); 
             const Aws::Vector<Aws::DynamoDB::Model::BatchStatementResponse> 
 &responses = result.GetResponses(); 
             for (const Aws::DynamoDB::Model::BatchStatementResponse &response: 
 responses) { 
                const Aws::Map<Aws::String, Aws::DynamoDB::Model::AttributeValue>
 &item = response.GetItem(); 
                 printMovieInfo(item); 
 } 
         } 
         else { 
             std::cerr << "Failed to retrieve the movies information: " 
                        << outcome.GetError().GetMessage() << std::endl; 
             return false; 
         } 
    } 
    std::cout << "Deleting the movie data with a batch \"DELETE\" statement." 
               << std::endl; 
    // 6. Delete multiple movies using "Delete" statements. (BatchExecuteStatement) 
   \left\{ \right. Aws::Vector<Aws::DynamoDB::Model::BatchStatementRequest> statements( 
                 titles.size()); 
         std::stringstream sqlStream; 
        sqlStream << "DELETE FROM \"" << MOVIE TABLE NAME << "\" WHERE "
                    << TITLE_KEY << "=? and " << YEAR_KEY << "=?"; 
         std::string sql(sqlStream.str()); 
        for (size_t i = 0; i < statements.size(); ++i) {
             statements[i].SetStatement(sql); 
             Aws::Vector<Aws::DynamoDB::Model::AttributeValue> attributes; 
             attributes.push_back( 
                     Aws::DynamoDB::Model::AttributeValue().SetS(titles[i]));
 attributes.push_back(Aws::DynamoDB::Model::AttributeValue().SetN(years[i]));
```

```
 statements[i].SetParameters(attributes);
```
}

```
 Aws::DynamoDB::Model::BatchExecuteStatementRequest request; 
         request.SetStatements(statements); 
         Aws::DynamoDB::Model::BatchExecuteStatementOutcome outcome = 
  dynamoClient.BatchExecuteStatement( 
                  request); 
         if (!outcome.IsSuccess()) { 
              std::cerr << "Failed to delete the movies: " 
                        << outcome.GetError().GetMessage() << std::endl; 
             return false; 
         } 
     } 
     return true;
}
//! Create a DynamoDB table to be used in sample code scenarios.
/*! 
  \sa createMoviesDynamoDBTable() 
  \param clientConfiguration: AWS client configuration. 
  \return bool: Function succeeded.
*/
bool AwsDoc::DynamoDB::createMoviesDynamoDBTable( 
         const Aws::Client::ClientConfiguration &clientConfiguration) { 
     Aws::DynamoDB::DynamoDBClient dynamoClient(clientConfiguration); 
     bool movieTableAlreadyExisted = false; 
     { 
         Aws::DynamoDB::Model::CreateTableRequest request; 
         Aws::DynamoDB::Model::AttributeDefinition yearAttributeDefinition; 
         yearAttributeDefinition.SetAttributeName(YEAR_KEY); 
         yearAttributeDefinition.SetAttributeType( 
                 Aws::DynamoDB::Model::ScalarAttributeType::N);
         request.AddAttributeDefinitions(yearAttributeDefinition); 
         Aws::DynamoDB::Model::AttributeDefinition titleAttributeDefinition; 
         yearAttributeDefinition.SetAttributeName(TITLE_KEY); 
         yearAttributeDefinition.SetAttributeType(
```

```
 Aws::DynamoDB::Model::ScalarAttributeType::S); 
         request.AddAttributeDefinitions(yearAttributeDefinition); 
         Aws::DynamoDB::Model::KeySchemaElement yearKeySchema; 
         yearKeySchema.WithAttributeName(YEAR_KEY).WithKeyType( 
                Aws::DynamoDB::Model::KeyType::HASH);
         request.AddKeySchema(yearKeySchema); 
         Aws::DynamoDB::Model::KeySchemaElement titleKeySchema; 
         yearKeySchema.WithAttributeName(TITLE_KEY).WithKeyType( 
                 Aws::DynamoDB::Model::KeyType::RANGE); 
         request.AddKeySchema(yearKeySchema); 
         Aws::DynamoDB::Model::ProvisionedThroughput throughput; 
         throughput.WithReadCapacityUnits( 
                 PROVISIONED_THROUGHPUT_UNITS).WithWriteCapacityUnits( 
                PROVISIONED_THROUGHPUT_UNITS);
         request.SetProvisionedThroughput(throughput); 
         request.SetTableName(MOVIE_TABLE_NAME); 
         std::cout << "Creating table '" << MOVIE_TABLE_NAME << "'..." << std::endl; 
        const Aws::DynamoDB::Model::CreateTableOutcome &result =
 dynamoClient.CreateTable( 
                 request); 
         if (!result.IsSuccess()) { 
             if (result.GetError().GetErrorType() == 
                 Aws::DynamoDB::DynamoDBErrors::RESOURCE_IN_USE) { 
                 std::cout << "Table already exists." << std::endl; 
                 movieTableAlreadyExisted = true; 
 } 
             else { 
                 std::cerr << "Failed to create table: " 
                            << result.GetError().GetMessage(); 
                 return false; 
 } 
         } 
    } 
    // Wait for table to become active. 
    if (!movieTableAlreadyExisted) { 
         std::cout << "Waiting for table '" << MOVIE_TABLE_NAME 
                   << "' to become active...." << std::endl; 
         if (!AwsDoc::DynamoDB::waitTableActive(MOVIE_TABLE_NAME, 
 clientConfiguration)) {
```

```
 return false; 
         } 
         std::cout << "Table '" << MOVIE_TABLE_NAME << "' created and active." 
                    << std::endl; 
     } 
     return true;
}
//! Delete the DynamoDB table used for sample code scenarios.
/*! 
   \sa deleteMoviesDynamoDBTable() 
   \param clientConfiguration: AWS client configuration. 
   \return bool: Function succeeded.
*/
bool AwsDoc::DynamoDB::deleteMoviesDynamoDBTable( 
         const Aws::Client::ClientConfiguration &clientConfiguration) { 
     Aws::DynamoDB::DynamoDBClient dynamoClient(clientConfiguration); 
     Aws::DynamoDB::Model::DeleteTableRequest request; 
     request.SetTableName(MOVIE_TABLE_NAME); 
    const Aws::DynamoDB::Model::DeleteTableOutcome &result =
  dynamoClient.DeleteTable( 
             request); 
     if (result.IsSuccess()) { 
         std::cout << "Your table \"" 
                    << result.GetResult().GetTableDescription().GetTableName() 
                    << " was deleted.\n"; 
     } 
     else { 
         std::cerr << "Failed to delete table: " << result.GetError().GetMessage() 
                    << std::endl; 
     } 
     return result.IsSuccess();
}
//! Query a newly created DynamoDB table until it is active.
/*! 
   \sa waitTableActive() 
   \param waitTableActive: The DynamoDB table's name. 
   \param dynamoClient: A DynamoDB client. 
   \return bool: Function succeeded.
```

```
*/
bool AwsDoc::DynamoDB::waitTableActive(const Aws::String &tableName, 
                                          const Aws::DynamoDB::DynamoDBClient 
  &dynamoClient) { 
     // Repeatedly call DescribeTable until table is ACTIVE. 
     const int MAX_QUERIES = 20; 
     Aws::DynamoDB::Model::DescribeTableRequest request; 
     request.SetTableName(tableName); 
    int count = \varnothing;
    while (count < MAX QUERIES) {
        const Aws::DynamoDB::Model::DescribeTableOutcome &result =
  dynamoClient.DescribeTable( 
                  request); 
         if (result.IsSuccess()) { 
            Aws::DynamoDB::Model::TableStatus status =
  result.GetResult().GetTable().GetTableStatus(); 
             if (Aws::DynamoDB::Model::TableStatus::ACTIVE != status) { 
                  std::this_thread::sleep_for(std::chrono::seconds(1)); 
 } 
             else { 
                  return true; 
 } 
         } 
         else { 
             std::cerr << "Error DynamoDB::waitTableActive " 
                        << result.GetError().GetMessage() << std::endl; 
             return false; 
         } 
         count++; 
     } 
     return false;
}
```
• Para obter detalhes da API, consulte [BatchExecuteStatement](https://docs.aws.amazon.com/goto/SdkForCpp/dynamodb-2012-08-10/BatchExecuteStatement)a Referência AWS SDK for C++ da API.

Consultar uma tabela usando o PartiQL

O exemplo de código a seguir mostra como:

- Obter um item executando uma instrução SELECT.
- Adicionar um item executando uma instrução INSERT.
- Atualizar um item executando a instrução UPDATE.
- Excluir um item executando uma instrução DELETE.

#### SDK para C++

# **a** Note

```
 // 1. Create a table. (CreateTable) 
         if (AwsDoc::DynamoDB::createMoviesDynamoDBTable(clientConfig)) { 
             AwsDoc::DynamoDB::partiqlExecuteScenario(clientConfig); 
             // 7. Delete the table. (DeleteTable) 
             AwsDoc::DynamoDB::deleteMoviesDynamoDBTable(clientConfig); 
         }
//! Scenario to modify and query a DynamoDB table using single PartiQL statements.
/*! 
   \sa partiqlExecuteScenario() 
   \param clientConfiguration: AWS client configuration. 
   \return bool: Function succeeded. 
  */
bool
AwsDoc::DynamoDB::partiqlExecuteScenario( 
         const Aws::Client::ClientConfiguration &clientConfiguration) { 
     Aws::DynamoDB::DynamoDBClient dynamoClient(clientConfiguration); 
     // 2. Add a new movie using an "Insert" statement. (ExecuteStatement) 
     Aws::String title; 
     float rating; 
     int year; 
     Aws::String plot; 
     { 
         title = askQuestion(
```

```
 "Enter the title of a movie you want to add to the table: "); 
        year = askQuestionForInt("What year was it released? "); 
        rating = askQuestionForFloatRange("On a scale of 1 - 10, how do you rate it? 
 ", 
                                            1, 10); 
        plot = askQuestion("Summarize the plot for me: "); 
        Aws::DynamoDB::Model::ExecuteStatementRequest request; 
        std::stringstream sqlStream; 
        sqlStream << "INSERT INTO \"" << MOVIE_TABLE_NAME << "\" VALUE {'" 
                   << TITLE_KEY << "': ?, '" << YEAR_KEY << "': ?, '" 
                  << INFO_KEY << "': ?}"; 
        request.SetStatement(sqlStream.str()); 
        // Create the parameter attributes. 
        Aws::Vector<Aws::DynamoDB::Model::AttributeValue> attributes; 
        attributes.push_back(Aws::DynamoDB::Model::AttributeValue().SetS(title)); 
       attributes.push_back(Aws::DynamoDB::Model::AttributeValue().SetN(year));
        Aws::DynamoDB::Model::AttributeValue infoMapAttribute; 
       std::shared_ptr<Aws::DynamoDB::Model::AttributeValue> ratingAttribute =
 Aws::MakeShared<Aws::DynamoDB::Model::AttributeValue>( 
               ALLOCATION TAG.c str());
        ratingAttribute->SetN(rating); 
        infoMapAttribute.AddMEntry(RATING_KEY, ratingAttribute); 
        std::shared_ptr<Aws::DynamoDB::Model::AttributeValue> plotAttribute = 
 Aws::MakeShared<Aws::DynamoDB::Model::AttributeValue>( 
               ALLOCATION TAG.c str());
        plotAttribute->SetS(plot); 
        infoMapAttribute.AddMEntry(PLOT_KEY, plotAttribute); 
        attributes.push_back(infoMapAttribute); 
        request.SetParameters(attributes); 
        Aws::DynamoDB::Model::ExecuteStatementOutcome outcome = 
 dynamoClient.ExecuteStatement( 
                request); 
        if (!outcome.IsSuccess()) { 
            std::cerr << "Failed to add a movie: " << 
 outcome.GetError().GetMessage() 
                       << std::endl;
```

```
 return false; 
         } 
    } 
    std::cout << "\nAdded '" << title << "' to '" << MOVIE_TABLE_NAME << "'." 
               << std::endl; 
    // 3. Get the data for the movie using a "Select" statement. (ExecuteStatement) 
   \sqrt{ } Aws::DynamoDB::Model::ExecuteStatementRequest request; 
         std::stringstream sqlStream; 
         sqlStream << "SELECT * FROM \"" << MOVIE_TABLE_NAME << "\" WHERE " 
                   << TITLE_KEY << "=? and " << YEAR_KEY << "=?"; 
         request.SetStatement(sqlStream.str()); 
         Aws::Vector<Aws::DynamoDB::Model::AttributeValue> attributes; 
         attributes.push_back(Aws::DynamoDB::Model::AttributeValue().SetS(title)); 
        attributes.push_back(Aws::DynamoDB::Model::AttributeValue().SetN(year));
         request.SetParameters(attributes); 
         Aws::DynamoDB::Model::ExecuteStatementOutcome outcome = 
 dynamoClient.ExecuteStatement( 
                 request); 
         if (!outcome.IsSuccess()) { 
             std::cerr << "Failed to retrieve movie information: " 
                        << outcome.GetError().GetMessage() << std::endl; 
             return false; 
         } 
         else { 
             // Print the retrieved movie information. 
            const Aws::DynamoDB::Model::ExecuteStatementResult &result =
 outcome.GetResult(); 
            const Aws::Vector<Aws::Map<Aws::String,
 Aws::DynamoDB::Model::AttributeValue>> &items = result.GetItems(); 
            if (items.size() == 1) {
                 printMovieInfo(items[0]); 
 } 
             else { 
                 std::cerr << "Error: " << items.size() << " movies were retrieved. " 
                            << " There should be only one movie." << std::endl;
```

```
 } 
         } 
    } 
    // 4. Update the data for the movie using an "Update" statement. 
 (ExecuteStatement) 
    { 
         rating = askQuestionForFloatRange( 
                 Aws::String("\nLet's update your movie.\nYou rated it ") + 
                 std::to_string(rating) 
                 + ", what new rating would you give it? ", 1, 10); 
         Aws::DynamoDB::Model::ExecuteStatementRequest request; 
         std::stringstream sqlStream; 
         sqlStream << "UPDATE \"" << MOVIE_TABLE_NAME << "\" SET " 
                    << INFO_KEY << "." << RATING_KEY << "=? WHERE " 
                    << TITLE_KEY << "=? AND " << YEAR_KEY << "=?"; 
         request.SetStatement(sqlStream.str()); 
         Aws::Vector<Aws::DynamoDB::Model::AttributeValue> attributes; 
         attributes.push_back(Aws::DynamoDB::Model::AttributeValue().SetN(rating)); 
         attributes.push_back(Aws::DynamoDB::Model::AttributeValue().SetS(title)); 
         attributes.push_back(Aws::DynamoDB::Model::AttributeValue().SetN(year)); 
         request.SetParameters(attributes); 
         Aws::DynamoDB::Model::ExecuteStatementOutcome outcome = 
 dynamoClient.ExecuteStatement( 
                 request); 
         if (!outcome.IsSuccess()) { 
             std::cerr << "Failed to update a movie: " 
                        << outcome.GetError().GetMessage(); 
             return false; 
         } 
    } 
    std::cout << "\nUpdated '" << title << "' with new attributes:" << std::endl; 
    // 5. Get the updated data for the movie using a "Select" statement. 
 (ExecuteStatement) 
   \mathcal{L} Aws::DynamoDB::Model::ExecuteStatementRequest request;
```

```
 std::stringstream sqlStream; 
         sqlStream << "SELECT * FROM \"" << MOVIE_TABLE_NAME << "\" WHERE " 
                   << TITLE_KEY << "=? and " << YEAR_KEY << "=?"; 
         request.SetStatement(sqlStream.str()); 
         Aws::Vector<Aws::DynamoDB::Model::AttributeValue> attributes; 
         attributes.push_back(Aws::DynamoDB::Model::AttributeValue().SetS(title)); 
        attributes.push_back(Aws::DynamoDB::Model::AttributeValue().SetN(year));
         request.SetParameters(attributes); 
         Aws::DynamoDB::Model::ExecuteStatementOutcome outcome = 
 dynamoClient.ExecuteStatement( 
                 request); 
         if (!outcome.IsSuccess()) { 
             std::cerr << "Failed to retrieve the movie information: " 
                       << outcome.GetError().GetMessage() << std::endl; 
             return false; 
         } 
         else { 
             const Aws::DynamoDB::Model::ExecuteStatementResult &result = 
 outcome.GetResult(); 
            const Aws::Vector<Aws::Map<Aws::String,
 Aws::DynamoDB::Model::AttributeValue>> &items = result.GetItems(); 
            if (items.size() == 1) {
                 printMovieInfo(items[0]); 
 } 
             else { 
                 std::cerr << "Error: " << items.size() << " movies were retrieved. " 
                           << " There should be only one movie." << std::endl; 
 } 
        } 
    } 
     std::cout << "Deleting the movie" << std::endl; 
    // 6. Delete the movie using a "Delete" statement. (ExecuteStatement) 
   \sqrt{ } Aws::DynamoDB::Model::ExecuteStatementRequest request; 
         std::stringstream sqlStream; 
        sqlStream << "DELETE FROM \"" << MOVIE TABLE NAME << "\" WHERE "
                   << TITLE_KEY << "=? and " << YEAR_KEY << "=?";
```

```
 request.SetStatement(sqlStream.str()); 
         Aws::Vector<Aws::DynamoDB::Model::AttributeValue> attributes; 
         attributes.push_back(Aws::DynamoDB::Model::AttributeValue().SetS(title)); 
        attributes.push_back(Aws::DynamoDB::Model::AttributeValue().SetN(year));
         request.SetParameters(attributes); 
         Aws::DynamoDB::Model::ExecuteStatementOutcome outcome = 
  dynamoClient.ExecuteStatement( 
                 request); 
         if (!outcome.IsSuccess()) { 
             std::cerr << "Failed to delete the movie: " 
                        << outcome.GetError().GetMessage() << std::endl; 
             return false; 
         } 
     } 
     std::cout << "Movie successfully deleted." << std::endl; 
     return true;
}
//! Create a DynamoDB table to be used in sample code scenarios.
/*! 
  \sa createMoviesDynamoDBTable() 
   \param clientConfiguration: AWS client configuration. 
   \return bool: Function succeeded.
*/
bool AwsDoc::DynamoDB::createMoviesDynamoDBTable( 
         const Aws::Client::ClientConfiguration &clientConfiguration) { 
     Aws::DynamoDB::DynamoDBClient dynamoClient(clientConfiguration); 
     bool movieTableAlreadyExisted = false; 
     { 
         Aws::DynamoDB::Model::CreateTableRequest request; 
         Aws::DynamoDB::Model::AttributeDefinition yearAttributeDefinition; 
         yearAttributeDefinition.SetAttributeName(YEAR_KEY); 
         yearAttributeDefinition.SetAttributeType( 
                 Aws::DynamoDB::Model::ScalarAttributeType::N); 
         request.AddAttributeDefinitions(yearAttributeDefinition); 
         Aws::DynamoDB::Model::AttributeDefinition titleAttributeDefinition;
```

```
 yearAttributeDefinition.SetAttributeName(TITLE_KEY); 
         yearAttributeDefinition.SetAttributeType( 
                Aws::DynamoDB::Model::ScalarAttributeType::S);
         request.AddAttributeDefinitions(yearAttributeDefinition); 
         Aws::DynamoDB::Model::KeySchemaElement yearKeySchema; 
         yearKeySchema.WithAttributeName(YEAR_KEY).WithKeyType( 
                Aws::DynamoDB::Model::KeyType::HASH);
         request.AddKeySchema(yearKeySchema); 
         Aws::DynamoDB::Model::KeySchemaElement titleKeySchema; 
         yearKeySchema.WithAttributeName(TITLE_KEY).WithKeyType( 
                 Aws::DynamoDB::Model::KeyType::RANGE); 
         request.AddKeySchema(yearKeySchema); 
         Aws::DynamoDB::Model::ProvisionedThroughput throughput; 
         throughput.WithReadCapacityUnits( 
                 PROVISIONED_THROUGHPUT_UNITS).WithWriteCapacityUnits( 
                 PROVISIONED_THROUGHPUT_UNITS); 
         request.SetProvisionedThroughput(throughput); 
         request.SetTableName(MOVIE_TABLE_NAME); 
         std::cout << "Creating table '" << MOVIE_TABLE_NAME << "'..." << std::endl; 
        const Aws::DynamoDB::Model::CreateTableOutcome &result =
 dynamoClient.CreateTable( 
                 request); 
         if (!result.IsSuccess()) { 
             if (result.GetError().GetErrorType() == 
                Aws::DynamoDB::DynamoDBErrors::RESOURCE_IN_USE) {
                 std::cout << "Table already exists." << std::endl; 
                 movieTableAlreadyExisted = true; 
 } 
             else { 
                 std::cerr << "Failed to create table: " 
                           << result.GetError().GetMessage(); 
                 return false; 
 } 
         } 
    } 
    // Wait for table to become active. 
    if (!movieTableAlreadyExisted) { 
         std::cout << "Waiting for table '" << MOVIE_TABLE_NAME 
                   << "' to become active...." << std::endl;
```

```
DynamoDB 15223
```

```
 if (!AwsDoc::DynamoDB::waitTableActive(MOVIE_TABLE_NAME, 
  clientConfiguration)) { 
              return false; 
         } 
         std::cout << "Table '" << MOVIE_TABLE_NAME << "' created and active." 
                    << std::endl; 
     } 
     return true;
}
//! Delete the DynamoDB table used for sample code scenarios.
/*! 
   \sa deleteMoviesDynamoDBTable() 
   \param clientConfiguration: AWS client configuration. 
   \return bool: Function succeeded.
*/
bool AwsDoc::DynamoDB::deleteMoviesDynamoDBTable( 
         const Aws::Client::ClientConfiguration &clientConfiguration) { 
     Aws::DynamoDB::DynamoDBClient dynamoClient(clientConfiguration); 
     Aws::DynamoDB::Model::DeleteTableRequest request; 
     request.SetTableName(MOVIE_TABLE_NAME); 
     const Aws::DynamoDB::Model::DeleteTableOutcome &result = 
  dynamoClient.DeleteTable( 
              request); 
     if (result.IsSuccess()) { 
         std::cout << "Your table \"" 
                    << result.GetResult().GetTableDescription().GetTableName() 
                    << " was deleted.\n"; 
     } 
     else { 
         std::cerr << "Failed to delete table: " << result.GetError().GetMessage() 
                    << std::endl; 
     } 
     return result.IsSuccess();
}
//! Query a newly created DynamoDB table until it is active.
/*! 
   \sa waitTableActive() 
   \param waitTableActive: The DynamoDB table's name.
```

```
 \param dynamoClient: A DynamoDB client. 
   \return bool: Function succeeded.
*/
bool AwsDoc::DynamoDB::waitTableActive(const Aws::String &tableName, 
                                          const Aws::DynamoDB::DynamoDBClient 
  &dynamoClient) { 
     // Repeatedly call DescribeTable until table is ACTIVE. 
     const int MAX_QUERIES = 20; 
     Aws::DynamoDB::Model::DescribeTableRequest request; 
     request.SetTableName(tableName); 
    int count = 0;
     while (count < MAX_QUERIES) { 
         const Aws::DynamoDB::Model::DescribeTableOutcome &result = 
  dynamoClient.DescribeTable( 
                 request); 
         if (result.IsSuccess()) { 
            Aws::DynamoDB::Model::TableStatus status =
  result.GetResult().GetTable().GetTableStatus(); 
             if (Aws::DynamoDB::Model::TableStatus::ACTIVE != status) { 
                 std::this_thread::sleep_for(std::chrono::seconds(1)); 
 } 
             else { 
                 return true; 
 } 
         } 
         else { 
             std::cerr << "Error DynamoDB::waitTableActive " 
                        << result.GetError().GetMessage() << std::endl; 
             return false; 
         } 
         count++; 
     } 
     return false;
}
```
• Para obter detalhes da API, consulte [ExecuteStatementa](https://docs.aws.amazon.com/goto/SdkForCpp/dynamodb-2012-08-10/ExecuteStatement) Referência AWS SDK for C++ da API.

# EC2 Exemplos da Amazon usando o SDK for C++

Os exemplos de código a seguir mostram como realizar ações e implementar cenários comuns usando o AWS SDK for C++ com a Amazon EC2.

Ações são trechos de código de programas maiores e devem ser executadas em contexto. Embora as ações mostrem como chamar perfis de serviço individuais, você pode ver as ações no contexto em seus cenários relacionados.

Cada exemplo inclui um link para o código-fonte completo, em que você pode encontrar instruções sobre como configurar e executar o código.

Conceitos básicos

Olá Amazon EC2

Os exemplos de código a seguir mostram como começar a usar a Amazon EC2.

SDK para C++

**a** Note

Tem mais sobre GitHub. Encontre o exemplo completo e saiba como configurar e executar no [Repositório de exemplos de código da AWS.](https://github.com/awsdocs/aws-doc-sdk-examples/tree/main/cpp/example_code/ec2/hello_ec2#code-examples)

Código para o CMake arquivo CMake Lists.txt.

```
# Set the minimum required version of CMake for this project.
cmake_minimum_required(VERSION 3.13)
# Set the AWS service components used by this project.
set(SERVICE_COMPONENTS ec2)
# Set this project's name.
project("hello_ec2")
# Set the C++ standard to use to build this target.
# At least C++ 11 is required for the AWS SDK for C++.
set(CMAKE_CXX_STANDARD 11)
# Use the MSVC variable to determine if this is a Windows build.
```

```
set(WINDOWS_BUILD ${MSVC})
if (WINDOWS BUILD) # Set the location where CMake can find the installed libraries
 for the AWS SDK. 
     string(REPLACE ";" "/aws-cpp-sdk-all;" SYSTEM_MODULE_PATH 
  "${CMAKE_SYSTEM_PREFIX_PATH}/aws-cpp-sdk-all") 
     list(APPEND CMAKE_PREFIX_PATH ${SYSTEM_MODULE_PATH})
endif ()
# Find the AWS SDK for C++ package.
find_package(AWSSDK REQUIRED COMPONENTS ${SERVICE_COMPONENTS})
if (WINDOWS_BUILD AND AWSSDK_INSTALL_AS_SHARED_LIBS) 
      # Copy relevant AWS SDK for C++ libraries into the current binary directory for 
  running and debugging. 
      # set(BIN_SUB_DIR "/Debug") # If you are building from the command line, you 
  may need to uncomment this 
                                      # and set the proper subdirectory to the 
  executables' location. 
      AWSSDK_CPY_DYN_LIBS(SERVICE_COMPONENTS "" 
  ${CMAKE_CURRENT_BINARY_DIR}${BIN_SUB_DIR})
endif ()
add_executable(${PROJECT_NAME} 
         hello_ec2.cpp)
target_link_libraries(${PROJECT_NAME} 
         ${AWSSDK_LINK_LIBRARIES})
```
Código para o arquivo fonte hello\_ec2.cpp.

```
#include <aws/core/Aws.h>
#include <aws/ec2/EC2Client.h>
#include <aws/ec2/model/DescribeInstancesRequest.h>
#include <iomanip>
#include <iostream>
/* 
  * A "Hello EC2" starter application which initializes an Amazon Elastic Compute 
  Cloud (Amazon EC2) client and describes
```

```
 * the Amazon EC2 instances. 
  * 
  * main function 
  * 
  * Usage: 'hello_ec2' 
  * 
  */
int main(int argc, char **argv) { 
     (void)argc; 
     (void)argv; 
     Aws::SDKOptions options; 
     // Optionally change the log level for debugging.
// options.loggingOptions.logLevel = Utils::Logging::LogLevel::Debug; 
     Aws::InitAPI(options); // Should only be called once. 
    int result = 0;
     { 
         Aws::Client::ClientConfiguration clientConfig; 
         // Optional: Set to the AWS Region (overrides config file). 
         // clientConfig.region = "us-east-1"; 
         Aws::EC2::EC2Client ec2Client(clientConfig); 
         Aws::EC2::Model::DescribeInstancesRequest request; 
         bool header = false; 
         bool done = false; 
         while (!done) { 
             Aws::EC2::Model::DescribeInstancesOutcome outcome = 
  ec2Client.DescribeInstances(request); 
             if (outcome.IsSuccess()) { 
                  if (!header) { 
                      std::cout << std::left << 
                                 std::setw(48) << "Name" << 
                                 std::setw(20) << "ID" << 
                                 std::setw(25) << "Ami" << 
                                 std::setw(15) << "Type" << 
                                 std::setw(15) << "State" << 
                                 std::setw(15) << "Monitoring" << std::endl; 
                      header = true; 
 } 
                  const std::vector<Aws::EC2::Model::Reservation> &reservations = 
                          outcome.GetResult().GetReservations();
```

```
 for (const auto &reservation: reservations) { 
                    const std::vector<Aws::EC2::Model::Instance> &instances = 
                            reservation.GetInstances(); 
                    for (const auto &instance: instances) { 
                        Aws::String instanceStateString = 
 Aws::EC2::Model::InstanceStateNameMapper::GetNameForInstanceStateName( 
                                        instance.GetState().GetName()); 
                        Aws::String typeString = 
 Aws::EC2::Model::InstanceTypeMapper::GetNameForInstanceType( 
                                        instance.GetInstanceType()); 
                        Aws::String monitorString = 
 Aws::EC2::Model::MonitoringStateMapper::GetNameForMonitoringState( 
                                        instance.GetMonitoring().GetState()); 
                        Aws::String name = "Unknown"; 
                        const std::vector<Aws::EC2::Model::Tag> &tags = 
 instance.GetTags(); 
                        auto nameIter = std::find_if(tags.cbegin(), tags.cend(), 
                                                     [](const Aws::EC2::Model::Tag 
 &tag) { 
                                                         return tag.GetKey() == 
 "Name"; 
\} );
                       if (nameIter != tags.cend()) {
                            name = nameIter->GetValue(); 
 } 
                        std::cout << 
                                  std::setw(48) << name << 
                                  std::setw(20) << instance.GetInstanceId() << 
                                  std::setw(25) << instance.GetImageId() << 
                                  std::setw(15) << typeString << 
                                  std::setw(15) << instanceStateString << 
                                  std::setw(15) << monitorString << std::endl; 
1999 1999 1999 1999 1999
 } 
                if (!outcome.GetResult().GetNextToken().empty()) { 
                    request.SetNextToken(outcome.GetResult().GetNextToken()); 
                } else {
```

```
 done = true; 
 } 
             } else { 
                 std::cerr << "Failed to describe EC2 instances:" << 
                          outcome.GetError().GetMessage() << std::endl; 
                result = 1;
                 break; 
 } 
         } 
     } 
     Aws::ShutdownAPI(options); // Should only be called once. 
     return result;
}
```
• Para obter detalhes da API, consulte [DescribeSecurityGroupsa](https://docs.aws.amazon.com/goto/SdkForCpp/ec2-2016-11-15/DescribeSecurityGroups) Referência AWS SDK for C++ da API.

### Tópicos

• [Ações](#page-13270-0)

# Ações

# **AllocateAddress**

O código de exemplo a seguir mostra como usar AllocateAddress.

### SDK para C++

# **a** Note

```
//! Allocate an Elastic IP address and associate it with an Amazon Elastic Compute 
  Cloud
//! (Amazon EC2) instance.
```

```
/*! 
   \param instanceID: An EC2 instance ID. 
   \param[out] publicIPAddress: String to return the public IP address. 
   \param[out] allocationID: String to return the allocation ID. 
  \param clientConfiguration: AWS client configuration. 
  \return bool: Function succeeded. 
  */
bool AwsDoc::EC2::allocateAndAssociateAddress(const Aws::String &instanceId, 
  Aws::String &publicIPAddress, 
                                                  Aws::String &allocationID, 
                                                  const Aws::Client::ClientConfiguration 
  &clientConfiguration) { 
     Aws::EC2::EC2Client ec2Client(clientConfiguration); 
     Aws::EC2::Model::AllocateAddressRequest request; 
     request.SetDomain(Aws::EC2::Model::DomainType::vpc); 
     const Aws::EC2::Model::AllocateAddressOutcome outcome = 
             ec2Client.AllocateAddress(request); 
     if (!outcome.IsSuccess()) { 
         std::cerr << "Failed to allocate Elastic IP address:" << 
                    outcome.GetError().GetMessage() << std::endl; 
         return false; 
     } 
     const Aws::EC2::Model::AllocateAddressResponse &response = outcome.GetResult(); 
     allocationID = response.GetAllocationId(); 
     publicIPAddress = response.GetPublicIp(); 
     return true;
}
```
• Para obter detalhes da API, consulte [AllocateAddress](https://docs.aws.amazon.com/goto/SdkForCpp/ec2-2016-11-15/AllocateAddress)a Referência AWS SDK for C++ da API.

## **AssociateAddress**

O código de exemplo a seguir mostra como usar AssociateAddress.

# SDK para C++

# **a** Note

```
 Aws::EC2::EC2Client ec2Client(clientConfiguration);
//! Associate an Elastic IP address with an EC2 instance.
/*! 
  \param instanceId: An EC2 instance ID. 
   \param allocationId: An Elastic IP allocation ID. 
  \param[out] associationID: String to receive the association ID. 
  \param clientConfiguration: AWS client configuration. 
  \return bool: True if the address was associated with the instance; otherwise, 
  false. 
  */
bool AwsDoc::EC2::associateAddress(const Aws::String &instanceId, const Aws::String 
  &allocationId, 
                                      Aws::String &associationID, 
                                      const Aws::Client::ClientConfiguration 
  &clientConfiguration) { 
     Aws::EC2::EC2Client ec2Client(clientConfiguration); 
     Aws::EC2::Model::AssociateAddressRequest request; 
     request.SetInstanceId(instanceId); 
     request.SetAllocationId(allocationId); 
     Aws::EC2::Model::AssociateAddressOutcome outcome = 
  ec2Client.AssociateAddress(request); 
     if (!outcome.IsSuccess()) { 
         std::cerr << "Failed to associate address " << allocationId << 
                    " with instance " << instanceId << ": " << 
                    outcome.GetError().GetMessage() << std::endl; 
     } else { 
         std::cout << "Successfully associated address " << allocationId << 
                    " with instance " << instanceId << std::endl; 
         associationID = outcome.GetResult().GetAssociationId(); 
     }
```

```
 return outcome.IsSuccess();
}
```
• Para obter detalhes da API, consulte [AssociateAddressa](https://docs.aws.amazon.com/goto/SdkForCpp/ec2-2016-11-15/AssociateAddress) Referência AWS SDK for C++ da API.

# **AuthorizeSecurityGroupIngress**

O código de exemplo a seguir mostra como usar AuthorizeSecurityGroupIngress.

SDK para C++

# **a** Note

Tem mais sobre GitHub. Encontre o exemplo completo e saiba como configurar e executar no [Repositório de exemplos de código da AWS.](https://github.com/awsdocs/aws-doc-sdk-examples/tree/main/cpp/example_code/ec2#code-examples)

```
//! Authorize ingress to an Amazon Elastic Compute Cloud (Amazon EC2) group.
/*! 
  \param groupID: The EC2 group ID. 
  \param clientConfiguration: The ClientConfiguration object. 
  \return bool: True if the operation was successful, false otherwise. 
  */
bool
AwsDoc::EC2::authorizeSecurityGroupIngress(const Aws::String &groupID, 
                                              const Aws::Client::ClientConfiguration 
  &clientConfiguration) { 
     Aws::EC2::EC2Client ec2Client(clientConfiguration); 
     Aws::EC2::Model::AuthorizeSecurityGroupIngressRequest 
  authorizeSecurityGroupIngressRequest; 
     authorizeSecurityGroupIngressRequest.SetGroupId(groupID); 
     buildSampleIngressRule(authorizeSecurityGroupIngressRequest); 
     Aws::EC2::Model::AuthorizeSecurityGroupIngressOutcome 
  authorizeSecurityGroupIngressOutcome = 
  ec2Client.AuthorizeSecurityGroupIngress(authorizeSecurityGroupIngressRequest);
```
if (authorizeSecurityGroupIngressOutcome.IsSuccess()) {

```
 std::cout << "Successfully authorized security group ingress." << std::endl; 
     } else { 
         std::cerr << "Error authorizing security group ingress: " 
                    << authorizeSecurityGroupIngressOutcome.GetError().GetMessage() << 
  std::endl; 
     } 
     return authorizeSecurityGroupIngressOutcome.IsSuccess();
}
```
Função utilitária para criar uma regra de entrada.

```
//! Build a sample ingress rule.
/*! 
   \param authorize_request: An 'AuthorizeSecurityGroupIngressRequest' instance. 
   \return void: 
  */
void buildSampleIngressRule( 
         Aws::EC2::Model::AuthorizeSecurityGroupIngressRequest &authorize_request) { 
     Aws::String ingressIPRange = "203.0.113.0/24"; // Configure this for your 
  allowed IP range. 
     Aws::EC2::Model::IpRange ip_range; 
     ip_range.SetCidrIp(ingressIPRange); 
     Aws::EC2::Model::IpPermission permission1; 
     permission1.SetIpProtocol("tcp"); 
     permission1.SetToPort(80); 
     permission1.SetFromPort(80); 
     permission1.AddIpRanges(ip_range); 
     authorize_request.AddIpPermissions(permission1); 
     Aws::EC2::Model::IpPermission permission2; 
     permission2.SetIpProtocol("tcp"); 
     permission2.SetToPort(22); 
     permission2.SetFromPort(22); 
     permission2.AddIpRanges(ip_range); 
     authorize_request.AddIpPermissions(permission2);
}
```
• Para obter detalhes da API, consulte [AuthorizeSecurityGroupIngress](https://docs.aws.amazon.com/goto/SdkForCpp/ec2-2016-11-15/AuthorizeSecurityGroupIngress)a Referência AWS SDK for C++ da API.

### **CreateKeyPair**

O código de exemplo a seguir mostra como usar CreateKeyPair.

#### SDK para C++

#### **a** Note

```
//! Create an Amazon Elastic Compute Cloud (Amazon EC2) instance key pair.
/*! 
   \param keyPairName: A name for a key pair. 
  \param keyFilePath: File path where the credentials are stored. Ignored if it is 
  an empty string; 
  \param clientConfiguration: AWS client configuration. 
  \return bool: Function succeeded. 
  */
bool AwsDoc::EC2::createKeyPair(const Aws::String &keyPairName, const Aws::String 
  &keyFilePath, 
                                  const Aws::Client::ClientConfiguration 
  &clientConfiguration) { 
     Aws::EC2::EC2Client ec2Client(clientConfiguration); 
     Aws::EC2::Model::CreateKeyPairRequest request; 
     request.SetKeyName(keyPairName); 
     Aws::EC2::Model::CreateKeyPairOutcome outcome = 
  ec2Client.CreateKeyPair(request); 
     if (!outcome.IsSuccess()) { 
         std::cerr << "Failed to create key pair - " << keyPairName << ". " << 
                    outcome.GetError().GetMessage() << std::endl; 
     } else { 
         std::cout << "Successfully created key pair named " << 
                    keyPairName << std::endl; 
         if (!keyFilePath.empty()) { 
             std::ofstream keyFile(keyFilePath.c_str()); 
             keyFile << outcome.GetResult().GetKeyMaterial();
```

```
 keyFile.close(); 
              std::cout << "Keys written to the file " << 
                          keyFilePath << std::endl; 
         } 
     } 
     return outcome.IsSuccess();
}
```
• Para obter detalhes da API, consulte [CreateKeyPaira](https://docs.aws.amazon.com/goto/SdkForCpp/ec2-2016-11-15/CreateKeyPair) Referência AWS SDK for C++ da API.

# **CreateSecurityGroup**

O código de exemplo a seguir mostra como usar CreateSecurityGroup.

SDK para C++

```
a Note
```

```
//! Create a security group.
/*! 
   \param groupName: A security group name. 
   \param description: A description. 
   \param vpcID: A virtual private cloud (VPC) ID. 
   \param[out] groupIDResult: A string to receive the group ID. 
   \param clientConfiguration: AWS client configuration. 
  \return bool: Function succeeded. 
  */
bool AwsDoc::EC2::createSecurityGroup(const Aws::String &groupName, 
                                         const Aws::String &description, 
                                         const Aws::String &vpcID, 
                                         Aws::String &groupIDResult, 
                                         const Aws::Client::ClientConfiguration 
  &clientConfiguration) {
```

```
 Aws::EC2::EC2Client ec2Client(clientConfiguration); 
     Aws::EC2::Model::CreateSecurityGroupRequest request; 
     request.SetGroupName(groupName); 
     request.SetDescription(description); 
     request.SetVpcId(vpcID); 
     const Aws::EC2::Model::CreateSecurityGroupOutcome outcome = 
             ec2Client.CreateSecurityGroup(request); 
     if (!outcome.IsSuccess()) { 
         std::cerr << "Failed to create security group:" << 
                    outcome.GetError().GetMessage() << std::endl; 
         return false; 
     } 
     std::cout << "Successfully created security group named " << groupName << 
                std::endl; 
     groupIDResult = outcome.GetResult().GetGroupId(); 
     return true;
}
```
• Para obter detalhes da API, consulte [CreateSecurityGroup](https://docs.aws.amazon.com/goto/SdkForCpp/ec2-2016-11-15/CreateSecurityGroup)a Referência AWS SDK for C++ da API.

### **CreateTags**

O código de exemplo a seguir mostra como usar CreateTags.

SDK para C++

# **a** Note

```
//! Add or overwrite only the specified tags for the specified Amazon Elastic 
  Compute Cloud (Amazon EC2) resource or resources.
/*! 
  \param resources: The resources for the tags. 
  \param tags: Vector of tags. 
  \param clientConfiguration: AWS client configuration. 
  \return bool: Function succeeded. 
  */
bool AwsDoc::EC2::createTags(const Aws::Vector<Aws::String> &resources, 
                               const Aws::Vector<Aws::EC2::Model::Tag> &tags, 
                               const Aws::Client::ClientConfiguration 
  &clientConfiguration) { 
     Aws::EC2::EC2Client ec2Client(clientConfiguration); 
     Aws::EC2::Model::CreateTagsRequest createTagsRequest; 
     createTagsRequest.SetResources(resources); 
     createTagsRequest.SetTags(tags); 
     Aws::EC2::Model::CreateTagsOutcome outcome = 
  ec2Client.CreateTags(createTagsRequest); 
     if (outcome.IsSuccess()) { 
         std::cout << "Successfully created tags for resources" << std::endl; 
     } else { 
         std::cerr << "Failed to create tags for resources, " << 
  outcome.GetError().GetMessage() << std::endl; 
     } 
     return outcome.IsSuccess();
}
```
• Para obter detalhes da API, consulte [CreateTags](https://docs.aws.amazon.com/goto/SdkForCpp/ec2-2016-11-15/CreateTags)a Referência AWS SDK for C++ da API.

# **DeleteKeyPair**

O código de exemplo a seguir mostra como usar DeleteKeyPair.

# SDK para C++

# **a** Note

Tem mais sobre GitHub. Encontre o exemplo completo e saiba como configurar e executar no [Repositório de exemplos de código da AWS.](https://github.com/awsdocs/aws-doc-sdk-examples/tree/main/cpp/example_code/ec2#code-examples)

```
//! Delete an Amazon Elastic Compute Cloud (Amazon EC2) instance key pair.
/*! 
  \param keyPairName: A name for a key pair. 
  \param clientConfiguration: AWS client configuration. 
  \return bool: Function succeeded. 
  */
bool AwsDoc::EC2::deleteKeyPair(const Aws::String &keyPairName, 
                                   const Aws::Client::ClientConfiguration 
  &clientConfiguration) { 
     Aws::EC2::EC2Client ec2Client(clientConfiguration); 
     Aws::EC2::Model::DeleteKeyPairRequest request; 
     request.SetKeyName(keyPairName); 
     const Aws::EC2::Model::DeleteKeyPairOutcome outcome = ec2Client.DeleteKeyPair( 
             request); 
     if (!outcome.IsSuccess()) { 
         std::cerr << "Failed to delete key pair " << keyPairName << 
                    ":" << outcome.GetError().GetMessage() << std::endl; 
     } else { 
         std::cout << "Successfully deleted key pair named " << keyPairName << 
                    std::endl; 
     } 
     return outcome.IsSuccess();
}
```
• Para obter detalhes da API, consulte [DeleteKeyPair](https://docs.aws.amazon.com/goto/SdkForCpp/ec2-2016-11-15/DeleteKeyPair)a Referência AWS SDK for C++ da API.
# **DeleteSecurityGroup**

O código de exemplo a seguir mostra como usar DeleteSecurityGroup.

SDK para C++

# **a** Note

Tem mais sobre GitHub. Encontre o exemplo completo e saiba como configurar e executar no [Repositório de exemplos de código da AWS.](https://github.com/awsdocs/aws-doc-sdk-examples/tree/main/cpp/example_code/ec2#code-examples)

```
//! Delete a security group.
/*! 
  \param securityGroupID: A security group ID. 
  \param clientConfiguration: AWS client configuration. 
  \return bool: Function succeeded. 
  */
bool AwsDoc::EC2::deleteSecurityGroup(const Aws::String &securityGroupID, 
                                         const Aws::Client::ClientConfiguration 
  &clientConfiguration) { 
     Aws::EC2::EC2Client ec2Client(clientConfiguration); 
     Aws::EC2::Model::DeleteSecurityGroupRequest request; 
     request.SetGroupId(securityGroupID); 
     Aws::EC2::Model::DeleteSecurityGroupOutcome outcome = 
  ec2Client.DeleteSecurityGroup(request); 
     if (!outcome.IsSuccess()) { 
         std::cerr << "Failed to delete security group " << securityGroupID << 
                    ":" << outcome.GetError().GetMessage() << std::endl; 
     } else { 
         std::cout << "Successfully deleted security group " << securityGroupID << 
                    std::endl; 
     } 
     return outcome.IsSuccess();
}
```
• Para obter detalhes da API, consulte [DeleteSecurityGroupa](https://docs.aws.amazon.com/goto/SdkForCpp/ec2-2016-11-15/DeleteSecurityGroup) Referência AWS SDK for C++ da API.

# **DescribeAddresses**

O código de exemplo a seguir mostra como usar DescribeAddresses.

## SDK para C++

# **a** Note

```
//! Describe all Elastic IP addresses.
/*! 
   \param clientConfiguration: AWS client configuration. 
  \return bool: Function succeeded. 
  */
bool AwsDoc::EC2::describeAddresses( 
         const Aws::Client::ClientConfiguration &clientConfiguration) { 
     Aws::EC2::EC2Client ec2Client(clientConfiguration); 
     Aws::EC2::Model::DescribeAddressesRequest request; 
     Aws::EC2::Model::DescribeAddressesOutcome outcome = 
  ec2Client.DescribeAddresses(request); 
     if (outcome.IsSuccess()) { 
         std::cout << std::left << std::setw(20) << "InstanceId" << 
                    std::setw(15) << "Public IP" << std::setw(10) << "Domain" << 
                    std::setw(30) << "Allocation ID" << std::setw(25) << 
                    "NIC ID" << std::endl; 
         const Aws::Vector<Aws::EC2::Model::Address> &addresses = 
  outcome.GetResult().GetAddresses(); 
         for (const auto &address: addresses) { 
             Aws::String domainString = 
                      Aws::EC2::Model::DomainTypeMapper::GetNameForDomainType( 
                              address.GetDomain()); 
             std::cout << std::left << std::setw(20) << 
                        address.GetInstanceId() << std::setw(15) << 
                        address.GetPublicIp() << std::setw(10) << domainString << 
                        std::setw(30) << address.GetAllocationId() << std::setw(25) 
                        << address.GetNetworkInterfaceId() << std::endl; 
 } 
     } else {
```

```
 std::cerr << "Failed to describe Elastic IP addresses:" << 
                outcome.GetError().GetMessage() << std::endl; 
 } 
 return outcome.IsSuccess();
```
• Para obter detalhes da API, consulte [DescribeAddressesa](https://docs.aws.amazon.com/goto/SdkForCpp/ec2-2016-11-15/DescribeAddresses) Referência AWS SDK for C++ da API.

#### **DescribeAvailabilityZones**

O código de exemplo a seguir mostra como usar DescribeAvailabilityZones.

#### SDK para C++

}

#### **a** Note

```
//! DescribeAvailabilityZones
/*! 
  \param clientConfiguration: AWS client configuration. 
   \return bool: Function succeeded.
*/
int AwsDoc::EC2::describeAvailabilityZones(const Aws::Client::ClientConfiguration 
  &clientConfiguration) { 
     Aws::EC2::EC2Client ec2Client(clientConfiguration); 
     Aws::EC2::Model::DescribeAvailabilityZonesRequest request; 
     Aws::EC2::Model::DescribeAvailabilityZonesOutcome outcome = 
  ec2Client.DescribeAvailabilityZones(request); 
     if (outcome.IsSuccess()) { 
         std::cout << std::left << 
                    std::setw(32) << "ZoneName" << 
                    std::setw(20) << "State" << 
                    std::setw(32) << "Region" << std::endl;
```

```
 const auto &zones = 
                  outcome.GetResult().GetAvailabilityZones(); 
         for (const auto &zone: zones) { 
             Aws::String stateString = 
  Aws::EC2::Model::AvailabilityZoneStateMapper::GetNameForAvailabilityZoneState( 
                               zone.GetState()); 
             std::cout << std::left << 
                        std::setw(32) << zone.GetZoneName() << 
                        std::setw(20) << stateString << 
                        std::setw(32) << zone.GetRegionName() << std::endl; 
         } 
     } else { 
         std::cerr << "Failed to describe availability zones:" << 
                    outcome.GetError().GetMessage() << std::endl; 
     } 
     return outcome.IsSuccess();
}
```
• Para obter detalhes da API, consulte [DescribeAvailabilityZonesa](https://docs.aws.amazon.com/goto/SdkForCpp/ec2-2016-11-15/DescribeAvailabilityZones) Referência AWS SDK for C++ da API.

# **DescribeInstances**

O código de exemplo a seguir mostra como usar DescribeInstances.

## SDK para C++

# **A** Note

Tem mais sobre GitHub. Encontre o exemplo completo e saiba como configurar e executar no [Repositório de exemplos de código da AWS.](https://github.com/awsdocs/aws-doc-sdk-examples/tree/main/cpp/example_code/ec2#code-examples)

//! Describe all Amazon Elastic Compute Cloud (Amazon EC2) instances associated with an account.

```
/*! 
   \param clientConfiguration: AWS client configuration. 
   \return bool: Function succeeded. 
  */
bool AwsDoc::EC2::describeInstances( 
         const Aws::Client::ClientConfiguration &clientConfiguration) { 
     Aws::EC2::EC2Client ec2Client(clientConfiguration); 
     Aws::EC2::Model::DescribeInstancesRequest request; 
     bool header = false; 
     bool done = false; 
     while (!done) { 
        Aws::EC2::Model::DescribeInstancesOutcome outcome =
  ec2Client.DescribeInstances(request); 
         if (outcome.IsSuccess()) { 
             if (!header) { 
                  std::cout << std::left << 
                            std::setw(48) << "Name" << 
                            std::setw(20) << "ID" << 
                            std::setw(25) << "Ami" << 
                            std::setw(15) << "Type" << 
                            std::setw(15) << "State" << 
                            std::setw(15) << "Monitoring" << std::endl; 
                  header = true; 
 } 
             const std::vector<Aws::EC2::Model::Reservation> &reservations = 
                      outcome.GetResult().GetReservations(); 
             for (const auto &reservation: reservations) { 
                  const std::vector<Aws::EC2::Model::Instance> &instances = 
                          reservation.GetInstances(); 
                  for (const auto &instance: instances) { 
                      Aws::String instanceStateString = 
  Aws::EC2::Model::InstanceStateNameMapper::GetNameForInstanceStateName( 
                                       instance.GetState().GetName()); 
                      Aws::String typeString = 
  Aws::EC2::Model::InstanceTypeMapper::GetNameForInstanceType( 
                                       instance.GetInstanceType()); 
                      Aws::String monitorString =
```

```
 Aws::EC2::Model::MonitoringStateMapper::GetNameForMonitoringState( 
                                    instance.GetMonitoring().GetState()); 
                    Aws::String name = "Unknown"; 
                    const std::vector<Aws::EC2::Model::Tag> &tags = 
  instance.GetTags(); 
                    auto nameIter = std::find_if(tags.cbegin(), tags.cend(), 
                                                 [](const Aws::EC2::Model::Tag &tag) 
 { 
                                                     return tag.GetKey() == "Name"; 
\{\}) ;
                   if (nameIter != tags.cend()) {
                        name = nameIter->GetValue(); 
1 1 1 1 1 1 1
                    std::cout << 
                              std::setw(48) << name << 
                              std::setw(20) << instance.GetInstanceId() << 
                              std::setw(25) << instance.GetImageId() << 
                              std::setw(15) << typeString << 
                              std::setw(15) << instanceStateString << 
                              std::setw(15) << monitorString << std::endl; 
 } 
 } 
            if (!outcome.GetResult().GetNextToken().empty()) { 
                request.SetNextToken(outcome.GetResult().GetNextToken()); 
            } else { 
                done = true; 
 } 
        } else { 
            std::cerr << "Failed to describe EC2 instances:" << 
                      outcome.GetError().GetMessage() << std::endl; 
            return false; 
        } 
    } 
    return true;
}
```
• Para obter detalhes da API, consulte [DescribeInstances](https://docs.aws.amazon.com/goto/SdkForCpp/ec2-2016-11-15/DescribeInstances)a Referência AWS SDK for C++ da API.

# **DescribeKeyPairs**

O código de exemplo a seguir mostra como usar DescribeKeyPairs.

## SDK para C++

# **a** Note

```
//! Describe all Amazon Elastic Compute Cloud (Amazon EC2) instance key pairs.
/*! 
   \param clientConfiguration: AWS client configuration. 
   \return bool: Function succeeded. 
  */
bool AwsDoc::EC2::describeKeyPairs( 
         const Aws::Client::ClientConfiguration &clientConfiguration) { 
     Aws::EC2::EC2Client ec2Client(clientConfiguration); 
     Aws::EC2::Model::DescribeKeyPairsRequest request; 
     Aws::EC2::Model::DescribeKeyPairsOutcome outcome = 
  ec2Client.DescribeKeyPairs(request); 
     if (outcome.IsSuccess()) { 
         std::cout << std::left << 
                    std::setw(32) << "Name" << 
                    std::setw(64) << "Fingerprint" << std::endl; 
         const std::vector<Aws::EC2::Model::KeyPairInfo> &key_pairs = 
                  outcome.GetResult().GetKeyPairs(); 
         for (const auto &key_pair: key_pairs) { 
             std::cout << std::left << 
                        std::setw(32) << key_pair.GetKeyName() << 
                        std::setw(64) << key_pair.GetKeyFingerprint() << std::endl; 
         } 
     } else { 
         std::cerr << "Failed to describe key pairs:" << 
                    outcome.GetError().GetMessage() << std::endl; 
     } 
     return outcome.IsSuccess();
}
```
• Para obter detalhes da API, consulte [DescribeKeyPairsa](https://docs.aws.amazon.com/goto/SdkForCpp/ec2-2016-11-15/DescribeKeyPairs) Referência AWS SDK for C++ da API.

#### **DescribeRegions**

O código de exemplo a seguir mostra como usar DescribeRegions.

SDK para C++

#### **a** Note

```
//! Describe all Amazon Elastic Compute Cloud (Amazon EC2) Regions.
/*! 
   \param clientConfiguration: AWS client configuration. 
   \return bool: Function succeeded. 
  */
bool AwsDoc::EC2::describeRegions( 
         const Aws::Client::ClientConfiguration &clientConfiguration) { 
     Aws::EC2::EC2Client ec2Client(clientConfiguration); 
     Aws::EC2::Model::DescribeRegionsRequest request; 
     Aws::EC2::Model::DescribeRegionsOutcome outcome = 
  ec2Client.DescribeRegions(request); 
     if (outcome.IsSuccess()) { 
         std::cout << std::left << 
                    std::setw(32) << "RegionName" << 
                    std::setw(64) << "Endpoint" << std::endl; 
        const auto &regions = outcome.GetResult().GetRegions();
        for (const auto &region: regions) {
             std::cout << std::left << 
                        std::setw(32) << region.GetRegionName() << 
                       std::setw(64) << region.GetEndpoint() << std::endl;
         } 
     } else { 
         std::cerr << "Failed to describe regions:" << 
                    outcome.GetError().GetMessage() << std::endl;
```

```
 } 
     std::cout << std::endl; 
     return outcome.IsSuccess();
}
```
• Para obter detalhes da API, consulte [DescribeRegionsa](https://docs.aws.amazon.com/goto/SdkForCpp/ec2-2016-11-15/DescribeRegions) Referência AWS SDK for C++ da API.

## **DescribeSecurityGroups**

O código de exemplo a seguir mostra como usar DescribeSecurityGroups.

```
SDK para C++
```
**a** Note

```
//! Describe all Amazon Elastic Compute Cloud (Amazon EC2) security groups, or a 
  specific group.
/*! 
   \param groupID: A group ID, ignored if empty. 
   \param clientConfiguration: AWS client configuration. 
   \return bool: Function succeeded. 
  */
bool AwsDoc::EC2::describeSecurityGroups(const Aws::String &groupID, 
                                            const Aws::Client::ClientConfiguration 
  &clientConfiguration) { 
     Aws::EC2::EC2Client ec2Client(clientConfiguration); 
     Aws::EC2::Model::DescribeSecurityGroupsRequest request; 
     if (!groupID.empty()) { 
         request.AddGroupIds(groupID); 
     } 
     Aws::String nextToken; 
     do {
```

```
 if (!nextToken.empty()) { 
             request.SetNextToken(nextToken); 
         } 
         Aws::EC2::Model::DescribeSecurityGroupsOutcome outcome = 
  ec2Client.DescribeSecurityGroups(request); 
         if (outcome.IsSuccess()) { 
             std::cout << std::left << 
                        std::setw(32) << "Name" << 
                        std::setw(30) << "GroupId" << 
                        std::setw(30) << "VpcId" << 
                        std::setw(64) << "Description" << std::endl; 
             const std::vector<Aws::EC2::Model::SecurityGroup> &securityGroups = 
                      outcome.GetResult().GetSecurityGroups(); 
             for (const auto &securityGroup: securityGroups) { 
                  std::cout << std::left << 
                            std::setw(32) << securityGroup.GetGroupName() << 
                            std::setw(30) << securityGroup.GetGroupId() << 
                            std::setw(30) << securityGroup.GetVpcId() << 
                            std::setw(64) << securityGroup.GetDescription() << 
                            std::endl; 
 } 
         } else { 
             std::cerr << "Failed to describe security groups:" << 
                        outcome.GetError().GetMessage() << std::endl; 
             return false; 
         } 
         nextToken = outcome.GetResult().GetNextToken(); 
     } while (!nextToken.empty()); 
     return true;
}
```
• Para obter detalhes da API, consulte [DescribeSecurityGroupsa](https://docs.aws.amazon.com/goto/SdkForCpp/ec2-2016-11-15/DescribeSecurityGroups) Referência AWS SDK for C++ da API.

# **MonitorInstances**

O código de exemplo a seguir mostra como usar MonitorInstances.

# SDK para C++

# **a** Note

```
//! Enable detailed monitoring for an Amazon Elastic Compute Cloud (Amazon EC2) 
  instance.
/*! 
   \param instanceId: An EC2 instance ID. 
   \param clientConfiguration: AWS client configuration. 
   \return bool: Function succeeded. 
  */
bool AwsDoc::EC2::enableMonitoring(const Aws::String &instanceId, 
                                            const Aws::Client::ClientConfiguration 
  &clientConfiguration) { 
     Aws::EC2::EC2Client ec2Client(clientConfiguration); 
     Aws::EC2::Model::MonitorInstancesRequest request; 
     request.AddInstanceIds(instanceId); 
      request.SetDryRun(true); 
     Aws::EC2::Model::MonitorInstancesOutcome dryRunOutcome = 
  ec2Client.MonitorInstances(request); 
     if (dryRunOutcome.IsSuccess()) { 
           std::cerr 
                    << "Failed dry run to enable monitoring on instance. A dry run 
  should trigger an error." 
\begin{aligned} \mathcal{L}_{\mathcal{A}}(\mathcal{L}_{\mathcal{A}}) & = \mathcal{L}_{\mathcal{A}}(\mathcal{L}_{\mathcal{A}}) \mathcal{L}_{\mathcal{A}}(\mathcal{L}_{\mathcal{A}}) \end{aligned} std::endl; 
          return false; 
      } else if (dryRunOutcome.GetError().GetErrorType() 
                   != Aws::EC2::EC2Errors::DRY_RUN_OPERATION) { 
           std::cerr << "Failed dry run to enable monitoring on instance " << 
                       instanceId << ": " << dryRunOutcome.GetError().GetMessage() << 
                       std::endl; 
          return false; 
     } 
     request.SetDryRun(false);
```

```
 Aws::EC2::Model::MonitorInstancesOutcome monitorInstancesOutcome = 
  ec2Client.MonitorInstances(request); 
     if (!monitorInstancesOutcome.IsSuccess()) { 
         std::cerr << "Failed to enable monitoring on instance " << 
                    instanceId << ": " << 
                    monitorInstancesOutcome.GetError().GetMessage() << std::endl; 
     } else { 
         std::cout << "Successfully enabled monitoring on instance " << 
                    instanceId << std::endl; 
     } 
     return monitorInstancesOutcome.IsSuccess();
}
```
• Para obter detalhes da API, consulte [MonitorInstancesa](https://docs.aws.amazon.com/goto/SdkForCpp/ec2-2016-11-15/MonitorInstances) Referência AWS SDK for C++ da API.

# **RebootInstances**

O código de exemplo a seguir mostra como usar RebootInstances.

SDK para C++

## **a** Note

```
//! Reboot an Amazon Elastic Compute Cloud (Amazon EC2) instance.
/*! 
  \param instanceID: An EC2 instance ID. 
  \param clientConfiguration: AWS client configuration. 
  \return bool: Function succeeded. 
  */
bool AwsDoc::EC2::rebootInstance(const Aws::String &instanceId, 
                                   const Aws::Client::ClientConfiguration 
  &clientConfiguration) { 
     Aws::EC2::EC2Client ec2Client(clientConfiguration); 
     Aws::EC2::Model::RebootInstancesRequest request;
```

```
 request.AddInstanceIds(instanceId); 
      request.SetDryRun(true); 
      Aws::EC2::Model::RebootInstancesOutcome dry_run_outcome = 
  ec2Client.RebootInstances(request); 
      if (dry_run_outcome.IsSuccess()) { 
           std::cerr 
                     << "Failed dry run to reboot on instance. A dry run should trigger 
  an error." 
\begin{aligned} \mathcal{L}_{\mathcal{A}}(\mathcal{L}_{\mathcal{A}}) & = \mathcal{L}_{\mathcal{A}}(\mathcal{L}_{\mathcal{A}}) \mathcal{L}_{\mathcal{A}}(\mathcal{L}_{\mathcal{A}}) \end{aligned} std::endl; 
           return false; 
      } else if (dry_run_outcome.GetError().GetErrorType() 
                   != Aws::EC2::EC2Errors::DRY_RUN_OPERATION) {
           std::cout << "Failed dry run to reboot instance " << instanceId << ": " 
                       << dry_run_outcome.GetError().GetMessage() << std::endl; 
           return false; 
      } 
      request.SetDryRun(false); 
      Aws::EC2::Model::RebootInstancesOutcome outcome = 
  ec2Client.RebootInstances(request); 
      if (!outcome.IsSuccess()) { 
           std::cout << "Failed to reboot instance " << instanceId << ": " << 
                       outcome.GetError().GetMessage() << std::endl; 
      } else { 
           std::cout << "Successfully rebooted instance " << instanceId << 
                       std::endl; 
      } 
      return outcome.IsSuccess();
}
```
• Para obter detalhes da API, consulte [RebootInstancesa](https://docs.aws.amazon.com/goto/SdkForCpp/ec2-2016-11-15/RebootInstances) Referência AWS SDK for C++ da API.

# **ReleaseAddress**

O código de exemplo a seguir mostra como usar ReleaseAddress.

# SDK para C++

Tem mais sobre GitHub. Encontre o exemplo completo e saiba como configurar e executar no [Repositório de exemplos de código da AWS.](https://github.com/awsdocs/aws-doc-sdk-examples/tree/main/cpp/example_code/ec2#code-examples)

```
//! Release an Elastic IP address.
/*! 
   \param clientConfiguration: AWS client configuration. 
   \return bool: Function succeeded. 
  */
bool AwsDoc::EC2::releaseAddress(const Aws::String &allocationID, 
                                    const Aws::Client::ClientConfiguration 
  &clientConfiguration) { 
     Aws::EC2::EC2Client ec2(clientConfiguration); 
     Aws::EC2::Model::ReleaseAddressRequest request; 
     request.SetAllocationId(allocationID); 
     Aws::EC2::Model::ReleaseAddressOutcome outcome = ec2.ReleaseAddress(request); 
     if (!outcome.IsSuccess()) { 
         std::cerr << "Failed to release Elastic IP address " << 
                    allocationID << ":" << outcome.GetError().GetMessage() << 
                    std::endl; 
     } else { 
         std::cout << "Successfully released Elastic IP address " << 
                    allocationID << std::endl; 
     } 
     return outcome.IsSuccess();
}
```
• Para obter detalhes da API, consulte [ReleaseAddressa](https://docs.aws.amazon.com/goto/SdkForCpp/ec2-2016-11-15/ReleaseAddress) Referência AWS SDK for C++ da API.

# **RunInstances**

O código de exemplo a seguir mostra como usar RunInstances.

# SDK para C++

# **a** Note

```
//! Launch an Amazon Elastic Compute Cloud (Amazon EC2) instance.
/*! 
   \param instanceName: A name for the EC2 instance. 
  \param amiId: An Amazon Machine Image (AMI) identifier. 
  \param[out] instanceID: String to return the instance ID. 
  \param clientConfiguration: AWS client configuration. 
  \return bool: Function succeeded. 
  */
bool AwsDoc::EC2::runInstance(const Aws::String &instanceName, 
                                const Aws::String &amiId, 
                                Aws::String &instanceID, 
                                const Aws::Client::ClientConfiguration 
  &clientConfiguration) { 
     Aws::EC2::EC2Client ec2Client(clientConfiguration); 
     Aws::EC2::Model::RunInstancesRequest runRequest; 
     runRequest.SetImageId(amiId); 
     runRequest.SetInstanceType(Aws::EC2::Model::InstanceType::t1_micro); 
     runRequest.SetMinCount(1); 
     runRequest.SetMaxCount(1); 
     Aws::EC2::Model::RunInstancesOutcome runOutcome = ec2Client.RunInstances( 
             runRequest); 
     if (!runOutcome.IsSuccess()) { 
         std::cerr << "Failed to launch EC2 instance " << instanceName << 
                   " based on ami " << amiId << ":" <<
                    runOutcome.GetError().GetMessage() << std::endl; 
         return false; 
     } 
     const Aws::Vector<Aws::EC2::Model::Instance> &instances = 
  runOutcome.GetResult().GetInstances(); 
     if (instances.empty()) { 
         std::cerr << "Failed to launch EC2 instance " << instanceName <<
```

```
 " based on ami " << amiId << ":" << 
                     runOutcome.GetError().GetMessage() << std::endl; 
         return false; 
     } 
     instanceID = instances[0].GetInstanceId(); 
     return true;
}
```
• Para obter detalhes da API, consulte [RunInstancesa](https://docs.aws.amazon.com/goto/SdkForCpp/ec2-2016-11-15/RunInstances) Referência AWS SDK for C++ da API.

# **StartInstances**

O código de exemplo a seguir mostra como usar StartInstances.

#### SDK para C++

#### **a** Note

```
//! Start an Amazon Elastic Compute Cloud (Amazon EC2) instance.
/*! 
  \param instanceID: An EC2 instance ID. 
  \param clientConfiguration: AWS client configuration. 
  \return bool: Function succeeded. 
  */
bool AwsDoc::EC2::startInstance(const Aws::String &instanceId, 
                                  const Aws::Client::ClientConfiguration 
  &clientConfiguration) { 
     Aws::EC2::EC2Client ec2Client(clientConfiguration); 
     Aws::EC2::Model::StartInstancesRequest startRequest; 
     startRequest.AddInstanceIds(instanceId); 
     startRequest.SetDryRun(true); 
     Aws::EC2::Model::StartInstancesOutcome dryRunOutcome = 
  ec2Client.StartInstances(startRequest);
```

```
 if (dryRunOutcome.IsSuccess()) { 
         std::cerr 
                  << "Failed dry run to start instance. A dry run should trigger an 
  error." 
                  << std::endl; 
         return false; 
     } else if (dryRunOutcome.GetError().GetErrorType() != 
                 Aws::EC2::EC2Errors::DRY_RUN_OPERATION) { 
         std::cout << "Failed dry run to start instance " << instanceId << ": " 
                    << dryRunOutcome.GetError().GetMessage() << std::endl; 
         return false; 
     } 
     startRequest.SetDryRun(false); 
     Aws::EC2::Model::StartInstancesOutcome startInstancesOutcome = 
  ec2Client.StartInstances(startRequest); 
     if (!startInstancesOutcome.IsSuccess()) { 
         std::cout << "Failed to start instance " << instanceId << ": " << 
                    startInstancesOutcome.GetError().GetMessage() << std::endl; 
     } else { 
         std::cout << "Successfully started instance " << instanceId << 
                    std::endl; 
     } 
     return startInstancesOutcome.IsSuccess();
}
```
• Para obter detalhes da API, consulte [StartInstances](https://docs.aws.amazon.com/goto/SdkForCpp/ec2-2016-11-15/StartInstances)a Referência AWS SDK for C++ da API.

# **StopInstances**

O código de exemplo a seguir mostra como usar StopInstances.

SDK para C++

# **a** Note

```
//! Stop an EC2 instance.
/*! 
   \param instanceID: An EC2 instance ID. 
   \param clientConfiguration: AWS client configuration. 
   \return bool: Function succeeded. 
  */
bool AwsDoc::EC2::stopInstance(const Aws::String &instanceId, 
                                  const Aws::Client::ClientConfiguration 
  &clientConfiguration) { 
     Aws::EC2::EC2Client ec2Client(clientConfiguration); 
     Aws::EC2::Model::StopInstancesRequest request; 
     request.AddInstanceIds(instanceId); 
     request.SetDryRun(true); 
     Aws::EC2::Model::StopInstancesOutcome dryRunOutcome = 
  ec2Client.StopInstances(request); 
     if (dryRunOutcome.IsSuccess()) { 
         std::cerr 
                  << "Failed dry run to stop instance. A dry run should trigger an 
  error." 
                  << std::endl; 
         return false; 
     } else if (dryRunOutcome.GetError().GetErrorType() != 
                 Aws::EC2::EC2Errors::DRY_RUN_OPERATION) { 
         std::cout << "Failed dry run to stop instance " << instanceId << ": " 
                    << dryRunOutcome.GetError().GetMessage() << std::endl; 
         return false; 
     } 
     request.SetDryRun(false); 
     Aws::EC2::Model::StopInstancesOutcome outcome = 
  ec2Client.StopInstances(request); 
     if (!outcome.IsSuccess()) { 
         std::cout << "Failed to stop instance " << instanceId << ": " << 
                    outcome.GetError().GetMessage() << std::endl; 
     } else { 
         std::cout << "Successfully stopped instance " << instanceId << 
                    std::endl; 
     } 
     return outcome.IsSuccess();
}
```

```
void PrintUsage() { 
     std::cout << "Usage: run_start_stop_instance <instance_id> <start|stop>" << 
               std::endl;
}
```
• Para obter detalhes da API, consulte [StopInstancesa](https://docs.aws.amazon.com/goto/SdkForCpp/ec2-2016-11-15/StopInstances) Referência AWS SDK for C++ da API.

# **TerminateInstances**

O código de exemplo a seguir mostra como usar TerminateInstances.

SDK para C++

# **a** Note

```
//! Terminate an Amazon Elastic Compute Cloud (Amazon EC2) instance.
/*! 
  \param instanceID: An EC2 instance ID. 
  \param clientConfiguration: AWS client configuration. 
  \return bool: Function succeeded. 
  */
bool AwsDoc::EC2::terminateInstances(const Aws::String &instanceID, 
                                        const Aws::Client::ClientConfiguration 
  &clientConfiguration) { 
     Aws::EC2::EC2Client ec2Client(clientConfiguration); 
     Aws::EC2::Model::TerminateInstancesRequest request; 
     request.SetInstanceIds({instanceID}); 
     Aws::EC2::Model::TerminateInstancesOutcome outcome = 
             ec2Client.TerminateInstances(request); 
     if (outcome.IsSuccess()) { 
         std::cout << "Ec2 instance '" << instanceID << 
                    "' was terminated." << std::endl; 
     } else { 
         std::cerr << "Failed to terminate ec2 instance " << instanceID << 
                   ", " <<
```

```
 outcome.GetError().GetMessage() << std::endl; 
         return false; 
     } 
     return outcome.IsSuccess();
}
```
• Para obter detalhes da API, consulte [TerminateInstancesa](https://docs.aws.amazon.com/goto/SdkForCpp/ec2-2016-11-15/TerminateInstances) Referência AWS SDK for C++ da API.

## **UnmonitorInstances**

O código de exemplo a seguir mostra como usar UnmonitorInstances.

#### SDK para C++

#### **a** Note

```
//! Disable monitoring for an EC2 instance.
/*! 
   \param instanceId: An EC2 instance ID. 
   \param clientConfiguration: AWS client configuration. 
   \return bool: Function succeeded. 
  */
bool AwsDoc::EC2::disableMonitoring(const Aws::String &instanceId, 
                                       const Aws::Client::ClientConfiguration 
  &clientConfiguration) { 
     Aws::EC2::EC2Client ec2Client(clientConfiguration); 
     Aws::EC2::Model::UnmonitorInstancesRequest unrequest; 
     unrequest.AddInstanceIds(instanceId); 
     unrequest.SetDryRun(true); 
     Aws::EC2::Model::UnmonitorInstancesOutcome dryRunOutcome = 
  ec2Client.UnmonitorInstances(unrequest); 
     if (dryRunOutcome.IsSuccess()) { 
         std::cerr
```

```
 << "Failed dry run to disable monitoring on instance. A dry run 
  should trigger an error." 
\begin{aligned} \mathcal{L}_{\mathcal{A}}(\mathcal{L}_{\mathcal{A}}) & = \mathcal{L}_{\mathcal{A}}(\mathcal{L}_{\mathcal{A}}) \mathcal{L}_{\mathcal{A}}(\mathcal{L}_{\mathcal{A}}) \end{aligned} std::endl; 
           return false; 
      } else if (dryRunOutcome.GetError().GetErrorType() != 
                    Aws::EC2::EC2Errors::DRY_RUN_OPERATION) { 
           std::cout << "Failed dry run to disable monitoring on instance " << 
                        instanceId << ": " << dryRunOutcome.GetError().GetMessage() << 
                        std::endl; 
           return false; 
      } 
      unrequest.SetDryRun(false); 
      Aws::EC2::Model::UnmonitorInstancesOutcome unmonitorInstancesOutcome = 
  ec2Client.UnmonitorInstances(unrequest); 
      if (!unmonitorInstancesOutcome.IsSuccess()) { 
           std::cout << "Failed to disable monitoring on instance " << instanceId 
                        << ": " << unmonitorInstancesOutcome.GetError().GetMessage() << 
                       std::endl; 
      } else { 
           std::cout << "Successfully disable monitoring on instance " << 
                        instanceId << std::endl; 
      } 
      return unmonitorInstancesOutcome.IsSuccess();
}
```
• Para obter detalhes da API, consulte [UnmonitorInstances](https://docs.aws.amazon.com/goto/SdkForCpp/ec2-2016-11-15/UnmonitorInstances)a Referência AWS SDK for C++ da API.

# EventBridge exemplos de uso do SDK para C++

Os exemplos de código a seguir mostram como realizar ações e implementar cenários comuns usando o AWS SDK for C++ with EventBridge.

Ações são trechos de código de programas maiores e devem ser executadas em contexto. Embora as ações mostrem como chamar perfis de serviço individuais, você pode ver as ações no contexto em seus cenários relacionados.

Cada exemplo inclui um link para o código-fonte completo, em que você pode encontrar instruções sobre como configurar e executar o código.

Tópicos

• [Ações](#page-13270-0)

# Ações

# **PutEvents**

O código de exemplo a seguir mostra como usar PutEvents.

SDK para C++

# **a** Note

Tem mais sobre GitHub. Encontre o exemplo completo e saiba como configurar e executar no [Repositório de exemplos de código da AWS.](https://github.com/awsdocs/aws-doc-sdk-examples/tree/main/cpp/example_code/eventbridge#code-examples)

Inclua os arquivos necessários.

```
#include <aws/core/Aws.h>
#include <aws/events/EventBridgeClient.h>
#include <aws/events/model/PutEventsRequest.h>
#include <aws/events/model/PutEventsResult.h>
#include <aws/core/utils/Outcome.h>
#include <iostream>
```
Enviar o evento.

```
 Aws::CloudWatchEvents::EventBridgeClient cwe; 
 Aws::CloudWatchEvents::Model::PutEventsRequestEntry event_entry; 
 event_entry.SetDetail(MakeDetails(event_key, event_value)); 
 event_entry.SetDetailType("sampleSubmitted"); 
 event_entry.AddResources(resource_arn); 
 event_entry.SetSource("aws-sdk-cpp-cloudwatch-example"); 
 Aws::CloudWatchEvents::Model::PutEventsRequest request;
```

```
 request.AddEntries(event_entry); 
 auto outcome = cwe.PutEvents(request); 
 if (!outcome.IsSuccess()) 
\mathcal{L} std::cout << "Failed to post CloudWatch event: " << 
          outcome.GetError().GetMessage() << std::endl; 
 } 
 else 
 { 
     std::cout << "Successfully posted CloudWatch event" << std::endl; 
 }
```
• Para obter detalhes da API, consulte [PutEvents](https://docs.aws.amazon.com/goto/SdkForCpp/eventbridge-2015-10-07/PutEvents)a Referência AWS SDK for C++ da API.

# **PutRule**

O código de exemplo a seguir mostra como usar PutRule.

SDK para C++

# **a** Note

Tem mais sobre GitHub. Encontre o exemplo completo e saiba como configurar e executar no [Repositório de exemplos de código da AWS.](https://github.com/awsdocs/aws-doc-sdk-examples/tree/main/cpp/example_code/eventbridge#code-examples)

Inclua os arquivos necessários.

```
#include <aws/core/Aws.h>
#include <aws/events/EventBridgeClient.h>
#include <aws/events/model/PutRuleRequest.h>
#include <aws/events/model/PutRuleResult.h>
#include <aws/core/utils/Outcome.h>
#include <iostream>
```
#### Crie a regra.

Aws::CloudWatchEvents::EventBridgeClient cwe;

```
 Aws::CloudWatchEvents::Model::PutRuleRequest request; 
 request.SetName(rule_name); 
 request.SetRoleArn(role_arn); 
 request.SetScheduleExpression("rate(5 minutes)"); 
 request.SetState(Aws::CloudWatchEvents::Model::RuleState::ENABLED); 
 auto outcome = cwe.PutRule(request); 
 if (!outcome.IsSuccess()) 
 { 
     std::cout << "Failed to create CloudWatch events rule " << 
         rule_name << ": " << outcome.GetError().GetMessage() << 
         std::endl; 
 } 
 else 
 { 
     std::cout << "Successfully created CloudWatch events rule " << 
         rule_name << " with resulting Arn " << 
         outcome.GetResult().GetRuleArn() << std::endl; 
 }
```
• Para obter detalhes da API, consulte [PutRule](https://docs.aws.amazon.com/goto/SdkForCpp/eventbridge-2015-10-07/PutRule)a Referência AWS SDK for C++ da API.

## **PutTargets**

O código de exemplo a seguir mostra como usar PutTargets.

SDK para C++

#### **a** Note

Tem mais sobre GitHub. Encontre o exemplo completo e saiba como configurar e executar no [Repositório de exemplos de código da AWS.](https://github.com/awsdocs/aws-doc-sdk-examples/tree/main/cpp/example_code/eventbridge#code-examples)

Inclua os arquivos necessários.

#include <aws/core/Aws.h> #include <aws/events/EventBridgeClient.h> #include <aws/events/model/PutTargetsRequest.h> #include <aws/events/model/PutTargetsResult.h>

```
#include <aws/core/utils/Outcome.h>
#include <iostream>
```
# Adicione o destino.

```
 Aws::CloudWatchEvents::EventBridgeClient cwe; 
 Aws::CloudWatchEvents::Model::Target target; 
 target.SetArn(lambda_arn); 
 target.SetId(target_id); 
 Aws::CloudWatchEvents::Model::PutTargetsRequest request; 
 request.SetRule(rule_name); 
 request.AddTargets(target); 
 auto putTargetsOutcome = cwe.PutTargets(request); 
 if (!putTargetsOutcome.IsSuccess()) 
 { 
     std::cout << "Failed to create CloudWatch events target for rule " 
         << rule_name << ": " << 
         putTargetsOutcome.GetError().GetMessage() << std::endl; 
 } 
 else 
 { 
     std::cout << 
         "Successfully created CloudWatch events target for rule " 
         << rule_name << std::endl; 
 }
```
• Para obter detalhes da API, consulte [PutTargets](https://docs.aws.amazon.com/goto/SdkForCpp/eventbridge-2015-10-07/PutTargets)a Referência AWS SDK for C++ da API.

# AWS Glue exemplos de uso do SDK para C++

Os exemplos de código a seguir mostram como realizar ações e implementar cenários comuns usando o AWS SDK for C++ with AWS Glue.

As noções básicas são exemplos de código que mostram como realizar as operações essenciais em um serviço.

Ações são trechos de código de programas maiores e devem ser executadas em contexto. Embora as ações mostrem como chamar perfis de serviço individuais, você pode ver as ações no contexto em seus cenários relacionados.

Cada exemplo inclui um link para o código-fonte completo, em que você pode encontrar instruções sobre como configurar e executar o código.

Conceitos básicos

Olá AWS Glue

O exemplo de código a seguir mostra como começar a usar o AWS Glue.

SDK para C++

# **a** Note

Tem mais sobre GitHub. Encontre o exemplo completo e saiba como configurar e executar no [Repositório de exemplos de código da AWS.](https://github.com/awsdocs/aws-doc-sdk-examples/tree/main/cpp/example_code/glue/hello_glue#code-examples)

Código para o CMake arquivo CMake Lists.txt.

```
# Set the minimum required version of CMake for this project.
cmake_minimum_required(VERSION 3.13)
# Set the AWS service components used by this project.
set(SERVICE_COMPONENTS glue)
# Set this project's name.
project("hello_glue")
# Set the C++ standard to use to build this target.
# At least C++ 11 is required for the AWS SDK for C++.
set(CMAKE_CXX_STANDARD 11)
# Use the MSVC variable to determine if this is a Windows build.
set(WINDOWS_BUILD ${MSVC})
if (WINDOWS_BUILD) # Set the location where CMake can find the installed libraries 
  for the AWS SDK. 
     string(REPLACE ";" "/aws-cpp-sdk-all;" SYSTEM_MODULE_PATH 
  "${CMAKE_SYSTEM_PREFIX_PATH}/aws-cpp-sdk-all")
```

```
 list(APPEND CMAKE_PREFIX_PATH ${SYSTEM_MODULE_PATH})
endif ()
# Find the AWS SDK for C++ package.
find_package(AWSSDK REQUIRED COMPONENTS ${SERVICE_COMPONENTS})
if (WINDOWS_BUILD AND AWSSDK_INSTALL_AS_SHARED_LIBS) 
      # Copy relevant AWS SDK for C++ libraries into the current binary directory for 
  running and debugging. 
      # set(BIN_SUB_DIR "/Debug") # if you are building from the command line you may 
  need to uncomment this 
                                      # and set the proper subdirectory to the 
  executables' location. 
      AWSSDK_CPY_DYN_LIBS(SERVICE_COMPONENTS "" 
  ${CMAKE_CURRENT_BINARY_DIR}${BIN_SUB_DIR})
endif ()
add_executable(${PROJECT_NAME} 
         hello_glue.cpp)
target_link_libraries(${PROJECT_NAME} 
         ${AWSSDK_LINK_LIBRARIES})
```
Código para o arquivo de origem hello\_glue.cpp.

```
#include <aws/core/Aws.h>
#include <aws/glue/GlueClient.h>
#include <aws/glue/model/ListJobsRequest.h>
#include <iostream>
/* 
   A "Hello Glue" starter application which initializes an AWS Glue client and
  lists the 
  * AWS Glue job definitions. 
  * 
  * main function 
  * 
  * Usage: 'hello_glue' 
  * 
  */
```

```
int main(int argc, char **argv) { 
     Aws::SDKOptions options; 
     // Optionally change the log level for debugging.
// options.loggingOptions.logLevel = Utils::Logging::LogLevel::Debug; 
     Aws::InitAPI(options); // Should only be called once. 
    int result = 0;
     { 
         Aws::Client::ClientConfiguration clientConfig; 
         // Optional: Set to the AWS Region (overrides config file). 
         // clientConfig.region = "us-east-1"; 
         Aws::Glue::GlueClient glueClient(clientConfig); 
         std::vector<Aws::String> jobs; 
         Aws::String nextToken; // Used for pagination. 
         do { 
             Aws::Glue::Model::ListJobsRequest listJobsRequest; 
             if (!nextToken.empty()) { 
                  listJobsRequest.SetNextToken(nextToken); 
 } 
             Aws::Glue::Model::ListJobsOutcome listRunsOutcome = glueClient.ListJobs( 
                      listJobsRequest); 
             if (listRunsOutcome.IsSuccess()) { 
                  const std::vector<Aws::String> &jobNames = 
  listRunsOutcome.GetResult().GetJobNames(); 
                  jobs.insert(jobs.end(), jobNames.begin(), jobNames.end()); 
                  nextToken = listRunsOutcome.GetResult().GetNextToken(); 
             } else { 
                  std::cerr << "Error listing jobs. " 
                            << listRunsOutcome.GetError().GetMessage() 
                            << std::endl; 
                 result = 1;
                  break; 
 } 
         } while (!nextToken.empty()); 
         std::cout << "Your account has " << jobs.size() << " jobs." 
                    << std::endl; 
        for (size_t i = 0; i < jobs.size(); ++i) {
```

```
std::cout << " " << i + 1 << ". " << jobs[i] << std::endl;
         } 
     } 
     Aws::ShutdownAPI(options); // Should only be called once. 
     return result;
}
```
• Para obter detalhes da API, consulte [ListJobsa](https://docs.aws.amazon.com/goto/SdkForCpp/glue-2017-03-31/ListJobs) Referência AWS SDK for C++ da API.

## Tópicos

- [Conceitos básicos](#page-13278-0)
- [Ações](#page-13270-0)

# Conceitos básicos

Conheça os conceitos básicos

O exemplo de código a seguir mostra como:

- Criar um crawler que rastreie um bucket público do Amazon S3 e gere um banco de dados de metadados formatado em CSV.
- Liste informações sobre bancos de dados e tabelas em seu AWS Glue Data Catalog.
- Criar um trabalho para extrair dados em CSV do bucket do S3, transformá-los e carregar a saída formatada em JSON em outro bucket do S3.
- Listar informações sobre execuções de tarefas, visualizar dados transformados e limpar recursos.

Para obter mais informações, consulte [Tutorial: Introdução ao AWS Glue Studio.](https://docs.aws.amazon.com/glue/latest/ug/tutorial-create-job.html)

SDK para C++

# **a** Note

```
//! Scenario which demonstrates using AWS Glue to add a crawler and run a job.
/*! 
 \\sa runGettingStartedWithGlueScenario() 
 \param bucketName: An S3 bucket created in the setup. 
 \param roleName: An AWS Identity and Access Management (IAM) role created in the 
  setup. 
  \param clientConfig: AWS client configuration. 
  \return bool: Successful completion. 
  */
bool AwsDoc::Glue::runGettingStartedWithGlueScenario(const Aws::String &bucketName, 
                                                           const Aws::String &roleName, 
constant of the constant of the constant of the constant of the constant of the constant of the constant of the
  Aws::Client::ClientConfiguration &clientConfig) { 
     Aws::Glue::GlueClient client(clientConfig); 
     Aws::String roleArn; 
     if (!getRoleArn(roleName, roleArn, clientConfig)) { 
          std::cerr << "Error getting role ARN for role." << std::endl; 
         return false; 
     } 
     // 1. Upload the job script to the S3 bucket. 
     { 
         std::cout << "Uploading the job script '" 
                     << AwsDoc::Glue::PYTHON_SCRIPT 
                     << "'." << std::endl; 
         if (!AwsDoc::Glue::uploadFile(bucketName, 
                                           AwsDoc::Glue::PYTHON_SCRIPT_PATH, 
                                           AwsDoc::Glue::PYTHON_SCRIPT, 
                                           clientConfig)) { 
              std::cerr << "Error uploading the job file." << std::endl; 
              return false; 
         } 
     } 
     // 2. Create a crawler. 
     { 
         Aws::Glue::Model::S3Target s3Target; 
         s3Target.SetPath("s3://crawler-public-us-east-1/flight/2016/csv"); 
         Aws::Glue::Model::CrawlerTargets crawlerTargets; 
          crawlerTargets.AddS3Targets(s3Target);
```

```
 Aws::Glue::Model::CreateCrawlerRequest request; 
        request.SetTargets(crawlerTargets); 
        request.SetName(CRAWLER_NAME); 
        request.SetDatabaseName(CRAWLER_DATABASE_NAME); 
        request.SetTablePrefix(CRAWLER_DATABASE_PREFIX); 
        request.SetRole(roleArn); 
        Aws::Glue::Model::CreateCrawlerOutcome outcome = 
 client.CreateCrawler(request); 
        if (outcome.IsSuccess()) { 
            std::cout << "Successfully created the crawler." << std::endl; 
        } 
        else { 
            std::cerr << "Error creating a crawler. " << 
 outcome.GetError().GetMessage() 
                       << std::endl; 
            deleteAssets("", CRAWLER_DATABASE_NAME, "", bucketName, clientConfig); 
            return false; 
        } 
    } 
   // 3. Get a crawler. 
   \{ Aws::Glue::Model::GetCrawlerRequest request; 
        request.SetName(CRAWLER_NAME); 
       Aws::Glue::Model::GetCrawlerOutcome outcome = client.GetCrawler(request);
        if (outcome.IsSuccess()) { 
            Aws::Glue::Model::CrawlerState crawlerState = 
 outcome.GetResult().GetCrawler().GetState(); 
            std::cout << "Retrieved crawler with state " << 
                       Aws::Glue::Model::CrawlerStateMapper::GetNameForCrawlerState( 
                               crawlerState) 
                       << "." << std::endl; 
        } 
        else { 
            std::cerr << "Error retrieving a crawler. " 
                       << outcome.GetError().GetMessage() << std::endl; 
            deleteAssets(CRAWLER_NAME, CRAWLER_DATABASE_NAME, "", bucketName, 
                          clientConfig); 
            return false;
```

```
 } 
    } 
    // 4. Start a crawler. 
   \mathcal{L} Aws::Glue::Model::StartCrawlerRequest request; 
         request.SetName(CRAWLER_NAME); 
         Aws::Glue::Model::StartCrawlerOutcome outcome = 
 client.StartCrawler(request); 
         if (outcome.IsSuccess() || (Aws::Glue::GlueErrors::CRAWLER_RUNNING == 
                                      outcome.GetError().GetErrorType())) { 
             if (!outcome.IsSuccess()) { 
                 std::cout << "Crawler was already started." << std::endl; 
 } 
             else { 
                 std::cout << "Successfully started crawler." << std::endl; 
 } 
             std::cout << "This may take a while to run." << std::endl; 
             Aws::Glue::Model::CrawlerState crawlerState = 
Aws::Glue::Model::CrawlerState::NOT SET;
             int iterations = 0; 
            while (Aws::Glue::Model::CrawlerState::READY != crawlerState) {
                 std::this_thread::sleep_for(std::chrono::seconds(1)); 
                 ++iterations; 
                if ((iterations % 10) == 0) { // Log status every 10 seconds.
                     std::cout << "Crawler status " << 
 Aws::Glue::Model::CrawlerStateMapper::GetNameForCrawlerState( 
                                        crawlerState) 
                                << ". After " << iterations 
                                << " seconds elapsed." 
                                << std::endl; 
 } 
                 Aws::Glue::Model::GetCrawlerRequest getCrawlerRequest; 
                 getCrawlerRequest.SetName(CRAWLER_NAME); 
                 Aws::Glue::Model::GetCrawlerOutcome getCrawlerOutcome = 
 client.GetCrawler( 
                         getCrawlerRequest);
```

```
AWS Glue 15271
```

```
 if (getCrawlerOutcome.IsSuccess()) { 
                     crawlerState = 
 getCrawlerOutcome.GetResult().GetCrawler().GetState(); 
 } 
                 else { 
                     std::cerr << "Error getting crawler. " 
                               << getCrawlerOutcome.GetError().GetMessage() << 
 std::endl; 
                     break; 
 } 
 } 
             if (Aws::Glue::Model::CrawlerState::READY == crawlerState) { 
                 std::cout << "Crawler finished running after " << iterations 
                           << " seconds." 
                           << std::endl; 
 } 
         } 
         else { 
             std::cerr << "Error starting a crawler. " 
                       << outcome.GetError().GetMessage() 
                       << std::endl; 
            deleteAssets(CRAWLER_NAME, CRAWLER_DATABASE_NAME, "", bucketName,
                          clientConfig); 
             return false; 
         } 
    } 
    // 5. Get a database. 
   \mathcal{L} Aws::Glue::Model::GetDatabaseRequest request; 
         request.SetName(CRAWLER_DATABASE_NAME); 
         Aws::Glue::Model::GetDatabaseOutcome outcome = client.GetDatabase(request); 
         if (outcome.IsSuccess()) { 
             const Aws::Glue::Model::Database &database = 
 outcome.GetResult().GetDatabase(); 
             std::cout << "Successfully retrieve the database\n" << 
                       database.Jsonize().View().WriteReadable() << "'." << 
 std::endl;
```

```
 } 
         else { 
             std::cerr << "Error getting the database. " 
                        << outcome.GetError().GetMessage() << std::endl; 
             deleteAssets(CRAWLER_NAME, CRAWLER_DATABASE_NAME, "", bucketName, 
                           clientConfig); 
             return false; 
         } 
    } 
    // 6. Get tables. 
    Aws::String tableName; 
   \{ Aws::Glue::Model::GetTablesRequest request; 
         request.SetDatabaseName(CRAWLER_DATABASE_NAME); 
         std::vector<Aws::Glue::Model::Table> all_tables; 
         Aws::String nextToken; // Used for pagination. 
         do { 
            Aws::Glue::Model::GetTablesOutcome outcome = client.GetTables(request);
             if (outcome.IsSuccess()) { 
                 const std::vector<Aws::Glue::Model::Table> &tables = 
 outcome.GetResult().GetTableList(); 
                 all_tables.insert(all_tables.end(), tables.begin(), tables.end()); 
                 nextToken = outcome.GetResult().GetNextToken(); 
 } 
             else { 
                 std::cerr << "Error getting the tables. " 
                            << outcome.GetError().GetMessage() 
                            << std::endl; 
                 deleteAssets(CRAWLER_NAME, CRAWLER_DATABASE_NAME, "", bucketName, 
                               clientConfig); 
                 return false; 
 } 
         } while (!nextToken.empty()); 
         std::cout << "The database contains " << all_tables.size() 
                  << (all_tables.size() == 1 ?
                        " table." : "tables.") << std::endl; 
         std::cout << "Here is a list of the tables in the database."; 
        for (size_t index = 0; index < all_tables.size(); ++index) {
             std::cout << " " << index + 1 << ": " << all_tables[index].GetName() 
                        << std::endl; 
         }
```

```
 if (!all_tables.empty()) { 
            int tableIndex = askQuestionForIntRange( 
                     "Enter an index to display the database detail ", 
                     1, static_cast<int>(all_tables.size())); 
            std::cout << all_tables[tableIndex - 1].Jsonize().View().WriteReadable() 
                       << std::endl; 
            tableName = all_tables[tableIndex - 1].GetName(); 
        } 
    } 
    // 7. Create a job. 
   \{ Aws::Glue::Model::CreateJobRequest request; 
        request.SetName(JOB_NAME); 
        request.SetRole(roleArn); 
        request.SetGlueVersion(GLUE_VERSION); 
        Aws::Glue::Model::JobCommand command; 
        command.SetName(JOB_COMMAND_NAME); 
        command.SetPythonVersion(JOB_PYTHON_VERSION); 
        command.SetScriptLocation( 
                 Aws::String("s3://") + bucketName + "/" + PYTHON_SCRIPT); 
        request.SetCommand(command); 
       Aws::Glue::Model::CreateJobOutcome outcome = client.CreateJob(request);
        if (outcome.IsSuccess()) { 
            std::cout << "Successfully created the job." << std::endl; 
        } 
        else { 
             std::cerr << "Error creating the job. " << 
 outcome.GetError().GetMessage() 
                       << std::endl; 
            deleteAssets(CRAWLER_NAME, CRAWLER_DATABASE_NAME, "", bucketName, 
                           clientConfig); 
            return false; 
        } 
    } 
    // 8. Start a job run. 
   \mathcal{L} Aws::Glue::Model::StartJobRunRequest request;
```

```
 request.SetJobName(JOB_NAME); 
         Aws::Map<Aws::String, Aws::String> arguments; 
         arguments["--input_database"] = CRAWLER_DATABASE_NAME; 
         arguments["--input_table"] = tableName; 
        arguments["--output bucket url"] = Aws::String('s3://") + bucketName + "/": request.SetArguments(arguments); 
        Aws::Glue::Model::StartJobRunOutcome outcome = client.StartJobRun(request);
         if (outcome.IsSuccess()) { 
             std::cout << "Successfully started the job." << std::endl; 
             Aws::String jobRunId = outcome.GetResult().GetJobRunId(); 
             int iterator = 0; 
             bool done = false; 
             while (!done) { 
                 ++iterator; 
                 std::this_thread::sleep_for(std::chrono::seconds(1)); 
                 Aws::Glue::Model::GetJobRunRequest jobRunRequest; 
                 jobRunRequest.SetJobName(JOB_NAME); 
                 jobRunRequest.SetRunId(jobRunId); 
                 Aws::Glue::Model::GetJobRunOutcome jobRunOutcome = client.GetJobRun( 
                          jobRunRequest); 
                 if (jobRunOutcome.IsSuccess()) { 
                      const Aws::Glue::Model::JobRun &jobRun = 
 jobRunOutcome.GetResult().GetJobRun(); 
                     Aws::Glue::Model::JobRunState jobRunState = 
 jobRun.GetJobRunState(); 
                      if ((jobRunState == Aws::Glue::Model::JobRunState::STOPPED) || 
                          (jobRunState == Aws::Glue::Model::JobRunState::FAILED) || 
                          (jobRunState == Aws::Glue::Model::JobRunState::TIMEOUT)) { 
                          std::cerr << "Error running job. " 
                                    << jobRun.GetErrorMessage() 
                                    << std::endl; 
                          deleteAssets(CRAWLER_NAME, CRAWLER_DATABASE_NAME, JOB_NAME, 
                                        bucketName, 
                                       clientConfig); 
                          return false; 
1 1 1 1 1 1 1
```
```
else if (jobRunState == Aws::Glue::Model::JobRunState::SUCCEEDED) { 
                         std::cout << "Job run succeeded after " << iterator << 
                                   " seconds elapsed." << std::endl; 
                         done = true; 
1 1 1 1 1 1 1
                    else if ((iterator % 10) == 0) { // Log status every 10 seconds.
                         std::cout << "Job run status " << 
 Aws::Glue::Model::JobRunStateMapper::GetNameForJobRunState( 
                                            jobRunState) << 
                                   ". " << iterator << 
                                   " seconds elapsed." << std::endl; 
1 1 1 1 1 1 1
 } 
                 else { 
                     std::cerr << "Error retrieving job run state. " 
                               << jobRunOutcome.GetError().GetMessage() 
                               << std::endl; 
                     deleteAssets(CRAWLER_NAME, CRAWLER_DATABASE_NAME, JOB_NAME, 
                                  bucketName, clientConfig); 
                     return false; 
 } 
 } 
         } 
         else { 
             std::cerr << "Error starting a job. " << outcome.GetError().GetMessage() 
                       << std::endl; 
             deleteAssets(CRAWLER_NAME, CRAWLER_DATABASE_NAME, JOB_NAME, bucketName, 
                          clientConfig); 
             return false; 
        } 
    } 
    // 9. List the output data stored in the S3 bucket. 
   \mathcal{L} Aws::S3::S3Client s3Client; 
         Aws::S3::Model::ListObjectsV2Request request; 
         request.SetBucket(bucketName); 
         request.SetPrefix(OUTPUT_FILE_PREFIX); 
         Aws::String continuationToken; // Used for pagination. 
         std::vector<Aws::S3::Model::Object> allObjects; 
         do {
```

```
 if (!continuationToken.empty()) { 
                 request.SetContinuationToken(continuationToken); 
 } 
             Aws::S3::Model::ListObjectsV2Outcome outcome = s3Client.ListObjectsV2( 
                     request); 
             if (outcome.IsSuccess()) { 
                 const std::vector<Aws::S3::Model::Object> &objects = 
                         outcome.GetResult().GetContents(); 
                 allObjects.insert(allObjects.end(), objects.begin(), objects.end()); 
                 continuationToken = outcome.GetResult().GetNextContinuationToken(); 
 } 
             else { 
                 std::cerr << "Error listing objects. " 
                           << outcome.GetError().GetMessage() 
                           << std::endl; 
                 break; 
 } 
         } while (!continuationToken.empty()); 
         std::cout << "Data from your job is in " << allObjects.size() << 
                   " files in the S3 bucket, " << bucketName << "." << std::endl; 
        for (size_t i = 0; i < allObjects.size(); ++i) {
            std::cout << " \le " << i + 1 << ". " << allObjects[i].GetKey()
                       << std::endl; 
         } 
         int objectIndex = askQuestionForIntRange( 
                 std::string( 
                         "Enter the number of a block to download it and see the 
 first ") + 
                 std::to_string(LINES_OF_RUN_FILE_TO_DISPLAY) + 
                 " lines of JSON output in the block: ", 1, 
                static_cast<int>(allObjects.size()));
         Aws::String objectKey = allObjects[objectIndex - 1].GetKey(); 
         std::stringstream stringStream; 
         if (getObjectFromBucket(bucketName, objectKey, stringStream, 
                                  clientConfig)) { 
            for (int i = 0; i < LINES_OF_RUN_FILE_TO_DISPLAY && stringStream; ++i) {
                 std::string line; 
                 std::getline(stringStream, line);
```

```
std::cout << " " << line << std::endl;
 } 
         } 
         else { 
             deleteAssets(CRAWLER_NAME, CRAWLER_DATABASE_NAME, JOB_NAME, bucketName, 
                          clientConfig); 
             return false; 
         } 
    } 
    // 10. List all the jobs. 
    Aws::String jobName; 
   \{ Aws::Glue::Model::ListJobsRequest listJobsRequest; 
         Aws::String nextToken; 
         std::vector<Aws::String> allJobNames; 
        do { 
             if (!nextToken.empty()) { 
                 listJobsRequest.SetNextToken(nextToken); 
 } 
             Aws::Glue::Model::ListJobsOutcome listRunsOutcome = client.ListJobs( 
                     listJobsRequest); 
             if (listRunsOutcome.IsSuccess()) { 
                 const std::vector<Aws::String> &jobNames = 
 listRunsOutcome.GetResult().GetJobNames(); 
                 allJobNames.insert(allJobNames.end(), jobNames.begin(), 
 jobNames.end()); 
                 nextToken = listRunsOutcome.GetResult().GetNextToken(); 
 } 
             else { 
                 std::cerr << "Error listing jobs. " 
                           << listRunsOutcome.GetError().GetMessage() 
                           << std::endl; 
 } 
         } while (!nextToken.empty()); 
         std::cout << "Your account has " << allJobNames.size() << " jobs." 
                   << std::endl; 
        for (size_t i = 0; i < allJobNames.size(); ++i) {
            std::cout << " " << i + 1 << ". " << allJobNames[i] << std::endl;
         } 
         int jobIndex = askQuestionForIntRange(
```

```
 Aws::String("Enter a number between 1 and ") + 
                   std::to_string(allJobNames.size()) + 
                   " to see the list of runs for a job: ", 
                   1, static_cast<int>(allJobNames.size())); 
          jobName = allJobNames[jobIndex - 1]; 
     } 
     // 11. Get the job runs for a job. 
     Aws::String jobRunID; 
     if (!jobName.empty()) { 
          Aws::Glue::Model::GetJobRunsRequest getJobRunsRequest; 
          getJobRunsRequest.SetJobName(jobName); 
          Aws::String nextToken; // Used for pagination. 
          std::vector<Aws::Glue::Model::JobRun> allJobRuns; 
          do { 
              if (!nextToken.empty()) { 
                   getJobRunsRequest.SetNextToken(nextToken); 
 } 
              Aws::Glue::Model::GetJobRunsOutcome jobRunsOutcome = client.GetJobRuns( 
                        getJobRunsRequest); 
              if (jobRunsOutcome.IsSuccess()) { 
                  const std::vector<Aws::Glue::Model::JobRun> &jobRuns =
  jobRunsOutcome.GetResult().GetJobRuns(); 
                   allJobRuns.insert(allJobRuns.end(), jobRuns.begin(), jobRuns.end()); 
                   nextToken = jobRunsOutcome.GetResult().GetNextToken(); 
 } 
              else { 
                   std::cerr << "Error getting job runs. " 
                               << jobRunsOutcome.GetError().GetMessage() 
                               << std::endl; 
                   break; 
 } 
          } while (!nextToken.empty()); 
          std::cout << "There are " << allJobRuns.size() << " runs in the job '" 
\begin{aligned} \mathcal{L}_{\mathcal{A}}(\mathcal{L}_{\mathcal{A}}) & = \mathcal{L}_{\mathcal{A}}(\mathcal{L}_{\mathcal{A}}) \mathcal{L}_{\mathcal{A}}(\mathcal{L}_{\mathcal{A}}) \end{aligned} jobName << "'." << std::endl; 
         for (size_t i = 0; i < allJobRuns.size(); ++i) {
             std::cout << " " << i + 1 << ". " << allJobRuns[i].GetJobName()
```

```
 << std::endl; 
         } 
         int runIndex = askQuestionForIntRange( 
                  Aws::String("Enter a number between 1 and ") + 
                 std::to string(allJobRuns.size()) +
                  " to see details for a run: ", 
                  1, static_cast<int>(allJobRuns.size())); 
         jobRunID = allJobRuns[runIndex - 1].GetId(); 
     } 
     // 12. Get a single job run. 
     if (!jobRunID.empty()) { 
         Aws::Glue::Model::GetJobRunRequest jobRunRequest; 
         jobRunRequest.SetJobName(jobName); 
         jobRunRequest.SetRunId(jobRunID); 
         Aws::Glue::Model::GetJobRunOutcome jobRunOutcome = client.GetJobRun( 
                  jobRunRequest); 
         if (jobRunOutcome.IsSuccess()) { 
              std::cout << "Displaying the job run JSON description." << std::endl; 
              std::cout 
\label{eq:zeta} \zeta<\infty jobRunOutcome.GetResult().GetJobRun().Jsonize().View().WriteReadable() 
                      << std::endl; 
         } 
         else { 
              std::cerr << "Error get a job run. " 
                        << jobRunOutcome.GetError().GetMessage() 
                        << std::endl; 
         } 
     } 
     return deleteAssets(CRAWLER_NAME, CRAWLER_DATABASE_NAME, JOB_NAME, bucketName, 
                           clientConfig);
//! Cleanup routine to delete created assets.
/*! 
 \\sa deleteAssets() 
  \param crawler: Name of an AWS Glue crawler. 
  \param database: The name of an AWS Glue database. 
  \param job: The name of an AWS Glue job.
```
}

```
 \param bucketName: The name of an S3 bucket. 
  \param clientConfig: AWS client configuration. 
  \return bool: Successful completion. 
  */
bool AwsDoc::Glue::deleteAssets(const Aws::String &crawler, const Aws::String 
  &database, 
                                   const Aws::String &job, const Aws::String 
  &bucketName, 
                                   const Aws::Client::ClientConfiguration 
  &clientConfig) { 
     const Aws::Glue::GlueClient client(clientConfig); 
     bool result = true; 
     // 13. Delete a job. 
    if (!job.empty()) {
         Aws::Glue::Model::DeleteJobRequest request; 
         request.SetJobName(job); 
        Aws::Glue::Model::DeleteJobOutcome outcome = client.DeleteJob(request);
         if (outcome.IsSuccess()) { 
             std::cout << "Successfully deleted the job." << std::endl; 
         } 
         else { 
              std::cerr << "Error deleting the job. " << 
  outcome.GetError().GetMessage() 
                        << std::endl; 
             result = false; 
         } 
     } 
     // 14. Delete a database. 
    if (!database.empty()) \{ Aws::Glue::Model::DeleteDatabaseRequest request; 
         request.SetName(database); 
         Aws::Glue::Model::DeleteDatabaseOutcome outcome = client.DeleteDatabase( 
                  request); 
         if (outcome.IsSuccess()) { 
             std::cout << "Successfully deleted the database." << std::endl; 
         } 
         else {
```

```
 std::cerr << "Error deleting database. " << 
  outcome.GetError().GetMessage() 
                         << std::endl; 
              result = false; 
         } 
     } 
     // 15. Delete a crawler. 
     if (!crawler.empty()) { 
         Aws::Glue::Model::DeleteCrawlerRequest request; 
         request.SetName(crawler); 
         Aws::Glue::Model::DeleteCrawlerOutcome outcome = 
  client.DeleteCrawler(request); 
         if (outcome.IsSuccess()) { 
              std::cout << "Successfully deleted the crawler." << std::endl; 
         } 
         else { 
              std::cerr << "Error deleting the crawler. " 
                         << outcome.GetError().GetMessage() << std::endl; 
              result = false; 
         } 
     } 
     // 16. Delete the job script and run data from the S3 bucket. 
     result &= AwsDoc::Glue::deleteAllObjectsInS3Bucket(bucketName, 
                                                            clientConfig); 
     return result;
}
//! Routine which uploads a file to an S3 bucket.
/*! 
  \\sa uploadFile() 
  \param bucketName: An S3 bucket created in the setup. 
  \param filePath: The path of the file to upload. 
  \param fileName The name for the uploaded file. 
  \param clientConfig: AWS client configuration. 
  \return bool: Successful completion. 
  */
bool
AwsDoc::Glue::uploadFile(const Aws::String &bucketName, 
                            const Aws::String &filePath, 
                            const Aws::String &fileName,
```

```
 const Aws::Client::ClientConfiguration &clientConfig) { 
     Aws::S3::S3Client s3_client(clientConfig); 
     Aws::S3::Model::PutObjectRequest request; 
     request.SetBucket(bucketName); 
     request.SetKey(fileName); 
     std::shared_ptr<Aws::IOStream> inputData = 
              Aws::MakeShared<Aws::FStream>("SampleAllocationTag", 
                                              filePath.c_str(), 
                                              std::ios_base::in | 
  std::ios_base::binary); 
     if (!*inputData) { 
         std::cerr << "Error unable to read file " << filePath << std::endl; 
         return false; 
     } 
     request.SetBody(inputData); 
     Aws::S3::Model::PutObjectOutcome outcome = 
              s3_client.PutObject(request); 
     if (!outcome.IsSuccess()) { 
         std::cerr << "Error: PutObject: " << 
                    outcome.GetError().GetMessage() << std::endl; 
     } 
     else { 
         std::cout << "Added object '" << filePath << "' to bucket '" 
                    << bucketName << "'." << std::endl; 
     } 
     return outcome.IsSuccess();
}
//! Routine which deletes all objects in an S3 bucket.
/*! 
 \\sa deleteAllObjectsInS3Bucket() 
  \param bucketName: The S3 bucket name. 
  \param clientConfig: AWS client configuration. 
  \return bool: Successful completion. 
  */
bool AwsDoc::Glue::deleteAllObjectsInS3Bucket(const Aws::String &bucketName,
```

```
 const Aws::Client::ClientConfiguration 
 &clientConfig) { 
    Aws::S3::S3Client client(clientConfig); 
    Aws::S3::Model::ListObjectsV2Request listObjectsRequest; 
     listObjectsRequest.SetBucket(bucketName); 
    Aws::String continuationToken; // Used for pagination. 
     bool result = true; 
    do { 
         if (!continuationToken.empty()) { 
             listObjectsRequest.SetContinuationToken(continuationToken); 
         } 
         Aws::S3::Model::ListObjectsV2Outcome listObjectsOutcome = 
 client.ListObjectsV2( 
                 listObjectsRequest); 
         if (listObjectsOutcome.IsSuccess()) { 
             const std::vector<Aws::S3::Model::Object> &objects = 
 listObjectsOutcome.GetResult().GetContents(); 
             if (!objects.empty()) { 
                 Aws::S3::Model::DeleteObjectsRequest deleteObjectsRequest; 
                 deleteObjectsRequest.SetBucket(bucketName); 
                 std::vector<Aws::S3::Model::ObjectIdentifier> objectIdentifiers; 
                 for (const Aws::S3::Model::Object &object: objects) { 
                      objectIdentifiers.push_back( 
                              Aws::S3::Model::ObjectIdentifier().WithKey( 
                                      object.GetKey())); 
 } 
                 Aws::S3::Model::Delete objectsDelete; 
                 objectsDelete.SetObjects(objectIdentifiers); 
                 objectsDelete.SetQuiet(true); 
                 deleteObjectsRequest.SetDelete(objectsDelete); 
                 Aws::S3::Model::DeleteObjectsOutcome deleteObjectsOutcome = 
                          client.DeleteObjects(deleteObjectsRequest); 
                 if (!deleteObjectsOutcome.IsSuccess()) { 
                      std::cerr << "Error deleting objects. " << 
                                deleteObjectsOutcome.GetError().GetMessage() << 
 std::endl; 
                     result = false; 
                      break;
```

```
 } 
                 else { 
                     std::cout << "Successfully deleted the objects." << std::endl; 
 } 
 } 
             else { 
                 std::cout << "No objects to delete in '" << bucketName << "'." 
                           << std::endl; 
 } 
             continuationToken = 
  listObjectsOutcome.GetResult().GetNextContinuationToken(); 
         } 
         else { 
             std::cerr << "Error listing objects. " 
                       << listObjectsOutcome.GetError().GetMessage() << std::endl; 
             result = false; 
             break; 
         } 
     } while (!continuationToken.empty()); 
     return result;
}
//! Routine which retrieves an object from an S3 bucket.
/*! 
  \\sa getObjectFromBucket() 
  \param bucketName: The S3 bucket name. 
  \param objectKey: The object's name. 
  \param objectStream: A stream to receive the retrieved data. 
  \param clientConfig: AWS client configuration. 
  \return bool: Successful completion. 
  */
bool AwsDoc::Glue::getObjectFromBucket(const Aws::String &bucketName, 
                                         const Aws::String &objectKey, 
                                         std::ostream &objectStream, 
                                         const Aws::Client::ClientConfiguration 
  &clientConfig) { 
     Aws::S3::S3Client client(clientConfig); 
     Aws::S3::Model::GetObjectRequest request; 
     request.SetBucket(bucketName); 
     request.SetKey(objectKey);
```

```
 Aws::S3::Model::GetObjectOutcome outcome = client.GetObject(request); 
     if (outcome.IsSuccess()) { 
         std::cout << "Successfully retrieved '" << objectKey << "'." << std::endl; 
         auto &body = outcome.GetResult().GetBody(); 
         objectStream << body.rdbuf(); 
     } 
     else { 
         std::cerr << "Error retrieving object. " << outcome.GetError().GetMessage() 
                    << std::endl; 
     } 
     return outcome.IsSuccess();
}
```
- Para obter detalhes da API, consulte os tópicos a seguir na Referência da API AWS SDK for C  $++$ .
	- [CreateCrawler](https://docs.aws.amazon.com/goto/SdkForCpp/glue-2017-03-31/CreateCrawler)
	- [CreateJob](https://docs.aws.amazon.com/goto/SdkForCpp/glue-2017-03-31/CreateJob)
	- [DeleteCrawler](https://docs.aws.amazon.com/goto/SdkForCpp/glue-2017-03-31/DeleteCrawler)
	- [DeleteDatabase](https://docs.aws.amazon.com/goto/SdkForCpp/glue-2017-03-31/DeleteDatabase)
	- [DeleteJob](https://docs.aws.amazon.com/goto/SdkForCpp/glue-2017-03-31/DeleteJob)
	- [DeleteTable](https://docs.aws.amazon.com/goto/SdkForCpp/glue-2017-03-31/DeleteTable)
	- [GetCrawler](https://docs.aws.amazon.com/goto/SdkForCpp/glue-2017-03-31/GetCrawler)
	- [GetDatabase](https://docs.aws.amazon.com/goto/SdkForCpp/glue-2017-03-31/GetDatabase)
	- [GetDatabases](https://docs.aws.amazon.com/goto/SdkForCpp/glue-2017-03-31/GetDatabases)
	- [GetJob](https://docs.aws.amazon.com/goto/SdkForCpp/glue-2017-03-31/GetJob)
	- [GetJobRun](https://docs.aws.amazon.com/goto/SdkForCpp/glue-2017-03-31/GetJobRun)
	- [GetJobRuns](https://docs.aws.amazon.com/goto/SdkForCpp/glue-2017-03-31/GetJobRuns)
	- [GetTables](https://docs.aws.amazon.com/goto/SdkForCpp/glue-2017-03-31/GetTables)
	- [ListJobs](https://docs.aws.amazon.com/goto/SdkForCpp/glue-2017-03-31/ListJobs)
	- [StartCrawler](https://docs.aws.amazon.com/goto/SdkForCpp/glue-2017-03-31/StartCrawler)

AWS Glue [StartJobRun](https://docs.aws.amazon.com/goto/SdkForCpp/glue-2017-03-31/StartJobRun) 15286

## Ações

## **CreateCrawler**

O código de exemplo a seguir mostra como usar CreateCrawler.

## SDK para C++

## **a** Note

```
 Aws::Client::ClientConfiguration clientConfig; 
        // Optional: Set to the AWS Region in which the bucket was created 
 (overrides config file). 
        // clientConfig.region = "us-east-1"; 
    Aws::Glue::GlueClient client(clientConfig); 
        Aws::Glue::Model::S3Target s3Target; 
        s3Target.SetPath("s3://crawler-public-us-east-1/flight/2016/csv"); 
        Aws::Glue::Model::CrawlerTargets crawlerTargets; 
        crawlerTargets.AddS3Targets(s3Target); 
        Aws::Glue::Model::CreateCrawlerRequest request; 
        request.SetTargets(crawlerTargets); 
        request.SetName(CRAWLER_NAME); 
        request.SetDatabaseName(CRAWLER_DATABASE_NAME); 
        request.SetTablePrefix(CRAWLER_DATABASE_PREFIX); 
        request.SetRole(roleArn); 
        Aws::Glue::Model::CreateCrawlerOutcome outcome = 
 client.CreateCrawler(request); 
        if (outcome.IsSuccess()) { 
            std::cout << "Successfully created the crawler." << std::endl; 
        } 
        else { 
            std::cerr << "Error creating a crawler. " << 
 outcome.GetError().GetMessage()
```

```
 << std::endl; 
     deleteAssets("", CRAWLER_DATABASE_NAME, "", bucketName, clientConfig); 
     return false; 
 }
```
• Para obter detalhes da API, consulte [CreateCrawlera](https://docs.aws.amazon.com/goto/SdkForCpp/glue-2017-03-31/CreateCrawler) Referência AWS SDK for C++ da API.

## **CreateJob**

O código de exemplo a seguir mostra como usar CreateJob.

SDK para C++

## **a** Note

```
 Aws::Client::ClientConfiguration clientConfig; 
        // Optional: Set to the AWS Region in which the bucket was created 
 (overrides config file). 
        // clientConfig.region = "us-east-1"; 
    Aws::Glue::GlueClient client(clientConfig); 
        Aws::Glue::Model::CreateJobRequest request; 
        request.SetName(JOB_NAME); 
        request.SetRole(roleArn); 
        request.SetGlueVersion(GLUE_VERSION); 
        Aws::Glue::Model::JobCommand command; 
        command.SetName(JOB_COMMAND_NAME); 
        command.SetPythonVersion(JOB_PYTHON_VERSION); 
        command.SetScriptLocation( 
                Aws::String("s3://") + bucketName + "/" + PYTHON_SCRIPT); 
        request.SetCommand(command); 
       Aws::Glue::Model::CreateJobOutcome outcome = client.CreateJob(request);
```

```
 if (outcome.IsSuccess()) { 
            std::cout << "Successfully created the job." << std::endl; 
        } 
        else { 
            std::cerr << "Error creating the job. " << 
 outcome.GetError().GetMessage() 
                        << std::endl; 
            deleteAssets(CRAWLER_NAME, CRAWLER_DATABASE_NAME, "", bucketName, 
                           clientConfig); 
            return false; 
        }
```
• Para obter detalhes da API, consulte [CreateJoba](https://docs.aws.amazon.com/goto/SdkForCpp/glue-2017-03-31/CreateJob) Referência AWS SDK for C++ da API.

## **DeleteCrawler**

O código de exemplo a seguir mostra como usar DeleteCrawler.

```
SDK para C++
```
## **a** Note

```
 Aws::Client::ClientConfiguration clientConfig; 
        // Optional: Set to the AWS Region in which the bucket was created 
 (overrides config file). 
        // clientConfig.region = "us-east-1"; 
    Aws::Glue::GlueClient client(clientConfig); 
        Aws::Glue::Model::DeleteCrawlerRequest request; 
        request.SetName(crawler); 
        Aws::Glue::Model::DeleteCrawlerOutcome outcome = 
 client.DeleteCrawler(request); 
        if (outcome.IsSuccess()) {
```

```
 std::cout << "Successfully deleted the crawler." << std::endl; 
 } 
 else { 
     std::cerr << "Error deleting the crawler. " 
                << outcome.GetError().GetMessage() << std::endl; 
     result = false; 
 }
```
• Para obter detalhes da API, consulte [DeleteCrawlera](https://docs.aws.amazon.com/goto/SdkForCpp/glue-2017-03-31/DeleteCrawler) Referência AWS SDK for C++ da API.

## **DeleteDatabase**

O código de exemplo a seguir mostra como usar DeleteDatabase.

#### SDK para C++

#### **a** Note

```
 Aws::Client::ClientConfiguration clientConfig; 
        // Optional: Set to the AWS Region in which the bucket was created 
 (overrides config file). 
        // clientConfig.region = "us-east-1"; 
    Aws::Glue::GlueClient client(clientConfig); 
        Aws::Glue::Model::DeleteDatabaseRequest request; 
        request.SetName(database); 
        Aws::Glue::Model::DeleteDatabaseOutcome outcome = client.DeleteDatabase( 
                request); 
        if (outcome.IsSuccess()) { 
            std::cout << "Successfully deleted the database." << std::endl; 
        } 
        else { 
            std::cerr << "Error deleting database. " << 
 outcome.GetError().GetMessage()
```

```
 << std::endl; 
     result = false; 
 }
```
• Para obter detalhes da API, consulte [DeleteDatabasea](https://docs.aws.amazon.com/goto/SdkForCpp/glue-2017-03-31/DeleteDatabase) Referência AWS SDK for C++ da API.

## **DeleteJob**

O código de exemplo a seguir mostra como usar DeleteJob.

SDK para C++

## **a** Note

```
 Aws::Client::ClientConfiguration clientConfig; 
        // Optional: Set to the AWS Region in which the bucket was created 
 (overrides config file). 
        // clientConfig.region = "us-east-1"; 
    Aws::Glue::GlueClient client(clientConfig); 
        Aws::Glue::Model::DeleteJobRequest request; 
        request.SetJobName(job); 
        Aws::Glue::Model::DeleteJobOutcome outcome = client.DeleteJob(request); 
        if (outcome.IsSuccess()) { 
            std::cout << "Successfully deleted the job." << std::endl; 
        } 
        else { 
            std::cerr << "Error deleting the job. " << 
 outcome.GetError().GetMessage() 
                       << std::endl; 
            result = false; 
        }
```
• Para obter detalhes da API, consulte [DeleteJoba](https://docs.aws.amazon.com/goto/SdkForCpp/glue-2017-03-31/DeleteJob) Referência AWS SDK for C++ da API.

## **GetCrawler**

O código de exemplo a seguir mostra como usar GetCrawler.

SDK para C++

#### **a** Note

```
 Aws::Client::ClientConfiguration clientConfig; 
        // Optional: Set to the AWS Region in which the bucket was created 
 (overrides config file). 
        // clientConfig.region = "us-east-1"; 
    Aws::Glue::GlueClient client(clientConfig); 
        Aws::Glue::Model::GetCrawlerRequest request; 
        request.SetName(CRAWLER_NAME); 
        Aws::Glue::Model::GetCrawlerOutcome outcome = client.GetCrawler(request); 
        if (outcome.IsSuccess()) { 
            Aws::Glue::Model::CrawlerState crawlerState = 
 outcome.GetResult().GetCrawler().GetState(); 
            std::cout << "Retrieved crawler with state " << 
                       Aws::Glue::Model::CrawlerStateMapper::GetNameForCrawlerState( 
                               crawlerState) 
                       << "." << std::endl; 
        } 
        else { 
            std::cerr << "Error retrieving a crawler. " 
                       << outcome.GetError().GetMessage() << std::endl; 
            deleteAssets(CRAWLER_NAME, CRAWLER_DATABASE_NAME, "", bucketName, 
                          clientConfig);
```
}

• Para obter detalhes da API, consulte [GetCrawler](https://docs.aws.amazon.com/goto/SdkForCpp/glue-2017-03-31/GetCrawler)a Referência AWS SDK for C++ da API.

## **GetDatabase**

O código de exemplo a seguir mostra como usar GetDatabase.

#### SDK para C++

## **a** Note

```
 Aws::Client::ClientConfiguration clientConfig; 
         // Optional: Set to the AWS Region in which the bucket was created 
 (overrides config file). 
         // clientConfig.region = "us-east-1"; 
    Aws::Glue::GlueClient client(clientConfig); 
         Aws::Glue::Model::GetDatabaseRequest request; 
         request.SetName(CRAWLER_DATABASE_NAME); 
         Aws::Glue::Model::GetDatabaseOutcome outcome = client.GetDatabase(request); 
         if (outcome.IsSuccess()) { 
             const Aws::Glue::Model::Database &database = 
 outcome.GetResult().GetDatabase(); 
             std::cout << "Successfully retrieve the database\n" << 
                        database.Jsonize().View().WriteReadable() << "'." << 
 std::endl; 
 } 
         else { 
             std::cerr << "Error getting the database. " 
                        << outcome.GetError().GetMessage() << std::endl;
```

```
 deleteAssets(CRAWLER_NAME, CRAWLER_DATABASE_NAME, "", bucketName, 
                   clientConfig); 
     return false; 
 }
```
• Para obter detalhes da API, consulte [GetDatabase](https://docs.aws.amazon.com/goto/SdkForCpp/glue-2017-03-31/GetDatabase)a Referência AWS SDK for C++ da API.

## **GetJobRun**

O código de exemplo a seguir mostra como usar GetJobRun.

SDK para C++

## **a** Note

```
 Aws::Client::ClientConfiguration clientConfig; 
           // Optional: Set to the AWS Region in which the bucket was created 
  (overrides config file). 
           // clientConfig.region = "us-east-1"; 
      Aws::Glue::GlueClient client(clientConfig); 
           Aws::Glue::Model::GetJobRunRequest jobRunRequest; 
           jobRunRequest.SetJobName(jobName); 
           jobRunRequest.SetRunId(jobRunID); 
           Aws::Glue::Model::GetJobRunOutcome jobRunOutcome = client.GetJobRun( 
                      jobRunRequest); 
           if (jobRunOutcome.IsSuccess()) { 
                std::cout << "Displaying the job run JSON description." << std::endl; 
                std::cout 
\begin{aligned} \mathcal{L}_{\mathcal{A}}(\mathcal{L}_{\mathcal{A}}) & = \mathcal{L}_{\mathcal{A}}(\mathcal{L}_{\mathcal{A}}) \mathcal{L}_{\mathcal{A}}(\mathcal{L}_{\mathcal{A}}) \end{aligned} jobRunOutcome.GetResult().GetJobRun().Jsonize().View().WriteReadable() 
                           << std::endl; 
           }
```

```
 else { 
     std::cerr << "Error get a job run. " 
                << jobRunOutcome.GetError().GetMessage() 
                << std::endl; 
 }
```
• Para obter detalhes da API, consulte [GetJobRun](https://docs.aws.amazon.com/goto/SdkForCpp/glue-2017-03-31/GetJobRun)a Referência AWS SDK for C++ da API.

## **GetJobRuns**

O código de exemplo a seguir mostra como usar GetJobRuns.

## SDK para C++

## **a** Note

```
 Aws::Client::ClientConfiguration clientConfig; 
        // Optional: Set to the AWS Region in which the bucket was created 
 (overrides config file). 
         // clientConfig.region = "us-east-1"; 
    Aws::Glue::GlueClient client(clientConfig); 
         Aws::Glue::Model::GetJobRunsRequest getJobRunsRequest; 
         getJobRunsRequest.SetJobName(jobName); 
         Aws::String nextToken; // Used for pagination. 
         std::vector<Aws::Glue::Model::JobRun> allJobRuns; 
         do { 
             if (!nextToken.empty()) { 
                 getJobRunsRequest.SetNextToken(nextToken); 
 } 
             Aws::Glue::Model::GetJobRunsOutcome jobRunsOutcome = client.GetJobRuns( 
                     getJobRunsRequest); 
             if (jobRunsOutcome.IsSuccess()) {
```

```
 const std::vector<Aws::Glue::Model::JobRun> &jobRuns = 
 jobRunsOutcome.GetResult().GetJobRuns(); 
                allJobRuns.insert(allJobRuns.end(), jobRuns.begin(), jobRuns.end()); 
                nextToken = jobRunsOutcome.GetResult().GetNextToken(); 
 } 
            else { 
                std::cerr << "Error getting job runs. " 
                           << jobRunsOutcome.GetError().GetMessage() 
                           << std::endl; 
                break; 
 } 
        } while (!nextToken.empty());
```
• Para obter detalhes da API, consulte [GetJobRuns](https://docs.aws.amazon.com/goto/SdkForCpp/glue-2017-03-31/GetJobRuns)a Referência AWS SDK for C++ da API.

## **GetTables**

O código de exemplo a seguir mostra como usar GetTables.

#### SDK para C++

#### **a** Note

```
 Aws::Client::ClientConfiguration clientConfig; 
        // Optional: Set to the AWS Region in which the bucket was created 
 (overrides config file). 
        // clientConfig.region = "us-east-1"; 
    Aws::Glue::GlueClient client(clientConfig); 
        Aws::Glue::Model::GetTablesRequest request; 
        request.SetDatabaseName(CRAWLER_DATABASE_NAME); 
        std::vector<Aws::Glue::Model::Table> all_tables; 
        Aws::String nextToken; // Used for pagination. 
        do {
```

```
Aws::Glue::Model::GetTablesOutcome outcome = client.GetTables(request);
             if (outcome.IsSuccess()) { 
                 const std::vector<Aws::Glue::Model::Table> &tables = 
 outcome.GetResult().GetTableList(); 
                all tables.insert(all tables.end(), tables.begin(), tables.end());
                 nextToken = outcome.GetResult().GetNextToken(); 
 } 
             else { 
                 std::cerr << "Error getting the tables. " 
                           << outcome.GetError().GetMessage() 
                           << std::endl; 
                 deleteAssets(CRAWLER_NAME, CRAWLER_DATABASE_NAME, "", bucketName, 
                              clientConfig); 
                 return false; 
 } 
         } while (!nextToken.empty()); 
         std::cout << "The database contains " << all_tables.size() 
                  << (all_tables.size() == 1 ?
                       " table." : "tables.") << std::endl; 
         std::cout << "Here is a list of the tables in the database."; 
        for (size_t index = 0; index < all_tables.size(); ++index) {
            std::cout << " \le " << index + 1 << ": " << all tables[index].GetName()
                       << std::endl; 
        } 
         if (!all_tables.empty()) { 
             int tableIndex = askQuestionForIntRange( 
                     "Enter an index to display the database detail ", 
                     1, static_cast<int>(all_tables.size())); 
             std::cout << all_tables[tableIndex - 1].Jsonize().View().WriteReadable() 
                       << std::endl; 
             tableName = all_tables[tableIndex - 1].GetName(); 
         }
```
• Para obter detalhes da API, consulte [GetTablesa](https://docs.aws.amazon.com/goto/SdkForCpp/glue-2017-03-31/GetTables) Referência AWS SDK for C++ da API.

## **ListJobs**

O código de exemplo a seguir mostra como usar ListJobs.

## SDK para C++

# **a** Note

```
 Aws::Client::ClientConfiguration clientConfig; 
        // Optional: Set to the AWS Region in which the bucket was created 
 (overrides config file). 
        // clientConfig.region = "us-east-1"; 
    Aws::Glue::GlueClient client(clientConfig); 
         Aws::Glue::Model::ListJobsRequest listJobsRequest; 
         Aws::String nextToken; 
         std::vector<Aws::String> allJobNames; 
         do { 
             if (!nextToken.empty()) { 
                 listJobsRequest.SetNextToken(nextToken); 
 } 
             Aws::Glue::Model::ListJobsOutcome listRunsOutcome = client.ListJobs( 
                     listJobsRequest); 
             if (listRunsOutcome.IsSuccess()) { 
                 const std::vector<Aws::String> &jobNames = 
 listRunsOutcome.GetResult().GetJobNames(); 
                 allJobNames.insert(allJobNames.end(), jobNames.begin(), 
 jobNames.end()); 
                 nextToken = listRunsOutcome.GetResult().GetNextToken(); 
 } 
             else { 
                 std::cerr << "Error listing jobs. " 
                           << listRunsOutcome.GetError().GetMessage() 
                           << std::endl; 
 } 
         } while (!nextToken.empty());
```
• Para obter detalhes da API, consulte [ListJobsa](https://docs.aws.amazon.com/goto/SdkForCpp/glue-2017-03-31/ListJobs) Referência AWS SDK for C++ da API.

## **StartCrawler**

O código de exemplo a seguir mostra como usar StartCrawler.

```
SDK para C++
```
#### **a** Note

```
 Aws::Client::ClientConfiguration clientConfig; 
        // Optional: Set to the AWS Region in which the bucket was created 
 (overrides config file). 
         // clientConfig.region = "us-east-1"; 
    Aws::Glue::GlueClient client(clientConfig); 
         Aws::Glue::Model::StartCrawlerRequest request; 
         request.SetName(CRAWLER_NAME); 
         Aws::Glue::Model::StartCrawlerOutcome outcome = 
 client.StartCrawler(request); 
         if (outcome.IsSuccess() || (Aws::Glue::GlueErrors::CRAWLER_RUNNING == 
                                      outcome.GetError().GetErrorType())) { 
             if (!outcome.IsSuccess()) { 
                 std::cout << "Crawler was already started." << std::endl; 
 } 
             else { 
                 std::cout << "Successfully started crawler." << std::endl; 
 } 
             std::cout << "This may take a while to run." << std::endl; 
             Aws::Glue::Model::CrawlerState crawlerState = 
 Aws::Glue::Model::CrawlerState::NOT_SET; 
             int iterations = 0;
```

```
while (Aws::Glue::Model::CrawlerState::READY != crawlerState) {
                 std::this_thread::sleep_for(std::chrono::seconds(1)); 
                 ++iterations; 
                if ((iterations % 10) == 0) { // Log status every 10 seconds.
                     std::cout << "Crawler status " << 
 Aws::Glue::Model::CrawlerStateMapper::GetNameForCrawlerState( 
                                       crawlerState) 
                               << ". After " << iterations 
                               << " seconds elapsed." 
                               << std::endl; 
 } 
                 Aws::Glue::Model::GetCrawlerRequest getCrawlerRequest; 
                 getCrawlerRequest.SetName(CRAWLER_NAME); 
                 Aws::Glue::Model::GetCrawlerOutcome getCrawlerOutcome = 
 client.GetCrawler( 
                         getCrawlerRequest); 
                 if (getCrawlerOutcome.IsSuccess()) { 
                     crawlerState = 
 getCrawlerOutcome.GetResult().GetCrawler().GetState(); 
 } 
                 else { 
                     std::cerr << "Error getting crawler. " 
                               << getCrawlerOutcome.GetError().GetMessage() << 
 std::endl; 
                     break; 
 } 
 } 
            if (Aws::Glue::Model::CrawlerState::READY == crawlerState) { 
                 std::cout << "Crawler finished running after " << iterations 
                           << " seconds." 
                           << std::endl; 
 } 
        } 
        else { 
            std::cerr << "Error starting a crawler. " 
                       << outcome.GetError().GetMessage() 
                       << std::endl; 
            deleteAssets(CRAWLER_NAME, CRAWLER_DATABASE_NAME, "", bucketName, 
                          clientConfig);
```
}

return false;

• Para obter detalhes da API, consulte [StartCrawler](https://docs.aws.amazon.com/goto/SdkForCpp/glue-2017-03-31/StartCrawler)a Referência AWS SDK for C++ da API.

## **StartJobRun**

O código de exemplo a seguir mostra como usar StartJobRun.

SDK para C++

#### **a** Note

```
 Aws::Client::ClientConfiguration clientConfig; 
        // Optional: Set to the AWS Region in which the bucket was created 
 (overrides config file). 
        // clientConfig.region = "us-east-1"; 
    Aws::Glue::GlueClient client(clientConfig); 
        Aws::Glue::Model::StartJobRunRequest request; 
        request.SetJobName(JOB_NAME); 
        Aws::Map<Aws::String, Aws::String> arguments; 
        arguments["--input_database"] = CRAWLER_DATABASE_NAME; 
        arguments["--input_table"] = tableName; 
        arguments["--output_bucket_url"] = Aws::String("s3://") + bucketName + "/"; 
        request.SetArguments(arguments); 
       Aws::Glue::Model::StartJobRunOutcome outcome = client.StartJobRun(request);
        if (outcome.IsSuccess()) { 
            std::cout << "Successfully started the job." << std::endl; 
            Aws::String jobRunId = outcome.GetResult().GetJobRunId(); 
            int iterator = 0;
```

```
 bool done = false; 
             while (!done) { 
                 ++iterator; 
                 std::this_thread::sleep_for(std::chrono::seconds(1)); 
                 Aws::Glue::Model::GetJobRunRequest jobRunRequest; 
                 jobRunRequest.SetJobName(JOB_NAME); 
                 jobRunRequest.SetRunId(jobRunId); 
                 Aws::Glue::Model::GetJobRunOutcome jobRunOutcome = client.GetJobRun( 
                         jobRunRequest); 
                 if (jobRunOutcome.IsSuccess()) { 
                     const Aws::Glue::Model::JobRun &jobRun = 
 jobRunOutcome.GetResult().GetJobRun(); 
                     Aws::Glue::Model::JobRunState jobRunState = 
 jobRun.GetJobRunState(); 
                     if ((jobRunState == Aws::Glue::Model::JobRunState::STOPPED) || 
                         (jobRunState == Aws::Glue::Model::JobRunState::FAILED) || 
                         (jobRunState == Aws::Glue::Model::JobRunState::TIMEOUT)) { 
                         std::cerr << "Error running job. " 
                                    << jobRun.GetErrorMessage() 
                                    << std::endl; 
                         deleteAssets(CRAWLER_NAME, CRAWLER_DATABASE_NAME, JOB_NAME, 
                                       bucketName, 
                                       clientConfig); 
                         return false; 
1 1 1 1 1 1 1
                     else if (jobRunState == 
                              Aws::Glue::Model::JobRunState::SUCCEEDED) { 
                         std::cout << "Job run succeeded after " << iterator << 
                                    " seconds elapsed." << std::endl; 
                         done = true; 
1 1 1 1 1 1 1
                    else if ((iterator % 10) == 0) { // Log status every 10 seconds.
                         std::cout << "Job run status " << 
 Aws::Glue::Model::JobRunStateMapper::GetNameForJobRunState( 
                                            jobRunState) << 
                                    ". " << iterator << 
                                    " seconds elapsed." << std::endl; 
1 1 1 1 1 1 1
 } 
                 else {
```

```
 std::cerr << "Error retrieving job run state. " 
                               << jobRunOutcome.GetError().GetMessage() 
                               << std::endl; 
                     deleteAssets(CRAWLER_NAME, CRAWLER_DATABASE_NAME, JOB_NAME, 
                                  bucketName, clientConfig); 
                     return false; 
 } 
 } 
         } 
        else { 
             std::cerr << "Error starting a job. " << outcome.GetError().GetMessage() 
                       << std::endl; 
             deleteAssets(CRAWLER_NAME, CRAWLER_DATABASE_NAME, JOB_NAME, bucketName, 
                          clientConfig); 
             return false; 
        }
```
• Para obter detalhes da API, consulte [StartJobRun](https://docs.aws.amazon.com/goto/SdkForCpp/glue-2017-03-31/StartJobRun)a Referência AWS SDK for C++ da API.

## HealthImaging exemplos de uso do SDK para C++

Os exemplos de código a seguir mostram como realizar ações e implementar cenários comuns usando o AWS SDK for C++ with HealthImaging.

Ações são trechos de código de programas maiores e devem ser executadas em contexto. Embora as ações mostrem como chamar perfis de serviço individuais, você pode ver as ações no contexto em seus cenários relacionados.

Cenários são exemplos de código que mostram como realizar tarefas específicas chamando várias funções dentro de um serviço ou combinadas com outros Serviços da AWS.

Cada exemplo inclui um link para o código-fonte completo, em que você pode encontrar instruções sobre como configurar e executar o código.

Conceitos básicos

Olá HealthImaging

O exemplo de código a seguir mostra como começar a usar o HealthImaging.

#### SDK para C++

Código para o CMake arquivo CMake Lists.txt.

```
# Set the minimum required version of CMake for this project.
cmake_minimum_required(VERSION 3.13)
# Set the AWS service components used by this project.
set(SERVICE_COMPONENTS medical-imaging)
# Set this project's name.
project("hello_health-imaging")
# Set the C++ standard to use to build this target.
# At least C++ 11 is required for the AWS SDK for C++.
set(CMAKE_CXX_STANDARD 11)
# Use the MSVC variable to determine if this is a Windows build.
set(WINDOWS_BUILD ${MSVC})
if (WINDOWS_BUILD) # Set the location where CMake can find the installed libraries 
 for the AWS SDK. 
     string(REPLACE ";" "/aws-cpp-sdk-all;" SYSTEM_MODULE_PATH 
  "${CMAKE_SYSTEM_PREFIX_PATH}/aws-cpp-sdk-all") 
     list(APPEND CMAKE_PREFIX_PATH ${SYSTEM_MODULE_PATH})
endif ()
# Find the AWS SDK for C++ package.
find_package(AWSSDK REQUIRED COMPONENTS ${SERVICE_COMPONENTS})
if (WINDOWS_BUILD AND AWSSDK_INSTALL_AS_SHARED_LIBS) 
     # Copy relevant AWS SDK for C++ libraries into the current binary directory for 
  running and debugging. 
     # set(BIN_SUB_DIR "/Debug") # If you are building from the command line, you may 
  need to uncomment this 
     # and set the proper subdirectory to the executable location. 
     AWSSDK_CPY_DYN_LIBS(SERVICE_COMPONENTS "" 
  ${CMAKE_CURRENT_BINARY_DIR}${BIN_SUB_DIR})
endif ()
add_executable(${PROJECT_NAME} 
         hello_health_imaging.cpp)
```

```
target_link_libraries(${PROJECT_NAME} 
         ${AWSSDK_LINK_LIBRARIES})
```
Código para o arquivo de origem hello\_health\_imaging.cpp.

```
#include <aws/core/Aws.h>
#include <aws/medical-imaging/MedicalImagingClient.h>
#include <aws/medical-imaging/model/ListDatastoresRequest.h>
#include <iostream>
/* 
  * A "Hello HealthImaging" starter application which initializes an AWS 
  HealthImaging (HealthImaging) client 
  * and lists the HealthImaging data stores in the current account. 
  * 
  * main function 
 * 
  * Usage: 'hello_health-imaging' 
  * 
  */
#include <aws/core/auth/AWSCredentialsProviderChain.h>
#include <aws/core/platform/Environment.h>
int main(int argc, char **argv) { 
     (void) argc; 
     (void) argv; 
     Aws::SDKOptions options; 
     // Optional: change the log level for debugging. 
     // options.loggingOptions.logLevel = Aws::Utils::Logging::LogLevel::Debug; 
     Aws::InitAPI(options); // Should only be called once. 
     { 
         Aws::Client::ClientConfiguration clientConfig; 
         // Optional: Set to the AWS Region (overrides config file). 
         // clientConfig.region = "us-east-1"; 
         Aws::MedicalImaging::MedicalImagingClient 
  medicalImagingClient(clientConfig); 
         Aws::MedicalImaging::Model::ListDatastoresRequest listDatastoresRequest;
```

```
 Aws::Vector<Aws::MedicalImaging::Model::DatastoreSummary> 
  allDataStoreSummaries; 
         Aws::String nextToken; // Used for paginated results. 
         do { 
             if (!nextToken.empty()) { 
                 listDatastoresRequest.SetNextToken(nextToken); 
 } 
             Aws::MedicalImaging::Model::ListDatastoresOutcome listDatastoresOutcome 
  = 
                     medicalImagingClient.ListDatastores(listDatastoresRequest); 
             if (listDatastoresOutcome.IsSuccess()) { 
                const Aws::Vector<Aws::MedicalImaging::Model::DatastoreSummary>
  &dataStoreSummaries = 
                          listDatastoresOutcome.GetResult().GetDatastoreSummaries(); 
                 allDataStoreSummaries.insert(allDataStoreSummaries.cend(), 
                                                dataStoreSummaries.cbegin(), 
                                               dataStoreSummaries.cend()); 
                 nextToken = listDatastoresOutcome.GetResult().GetNextToken(); 
 } 
             else { 
                 std::cerr << "ListDatastores error: " 
                            << listDatastoresOutcome.GetError().GetMessage() << 
  std::endl; 
                 break; 
 } 
         } while (!nextToken.empty()); 
         std::cout << allDataStoreSummaries.size() << " HealthImaging data " 
                   << ((allDataStoreSummaries.size() == 1) ? 
                        "store was retrieved." : "stores were retrieved.") << 
  std::endl; 
         for (auto const &dataStoreSummary: allDataStoreSummaries) { 
             std::cout << " Datastore: " << dataStoreSummary.GetDatastoreName() 
                       << std::endl; 
             std::cout << " Datastore ID: " << dataStoreSummary.GetDatastoreId() 
                        << std::endl; 
         } 
     } 
     Aws::ShutdownAPI(options); // Should only be called once. 
     return 0;
}
```
• Para obter detalhes da API, consulte [ListDatastores](https://docs.aws.amazon.com/goto/SdkForCpp/medical-imaging-2023-07-19/ListDatastores)a Referência AWS SDK for C++ da API.

## **a** Note

Tem mais sobre GitHub. Encontre o exemplo completo e saiba como configurar e executar no [Repositório de exemplos de código da AWS.](https://github.com/awsdocs/aws-doc-sdk-examples/tree/main/cpp/example_code/medical-imaging/hello_health_imaging#code-examples)

## Tópicos

- [Ações](#page-13270-0)
- **[Cenários](#page-13275-0)**

## Ações

## **DeleteImageSet**

O código de exemplo a seguir mostra como usar DeleteImageSet.

SDK para C++

```
//! Routine which deletes an AWS HealthImaging image set.
/*! 
   \param dataStoreID: The HealthImaging data store ID. 
   \param imageSetID: The image set ID. 
  \param clientConfig: Aws client configuration. 
   \return bool: Function succeeded. 
   */
bool AwsDoc::Medical_Imaging::deleteImageSet( 
         const Aws::String &dataStoreID, const Aws::String &imageSetID, 
         const Aws::Client::ClientConfiguration &clientConfig) { 
     Aws::MedicalImaging::MedicalImagingClient client(clientConfig); 
     Aws::MedicalImaging::Model::DeleteImageSetRequest request; 
     request.SetDatastoreId(dataStoreID); 
     request.SetImageSetId(imageSetID); 
     Aws::MedicalImaging::Model::DeleteImageSetOutcome outcome = 
  client.DeleteImageSet( 
             request); 
     if (outcome.IsSuccess()) { 
         std::cout << "Successfully deleted image set " << imageSetID
```

```
 << " from data store " << dataStoreID << std::endl; 
     } 
     else { 
         std::cerr << "Error deleting image set " << imageSetID << " from data store 
 ^{\prime} << dataStoreID << ": " << 
                     outcome.GetError().GetMessage() << std::endl; 
     } 
     return outcome.IsSuccess();
}
```
• Para obter detalhes da API, consulte [DeleteImageSeta](https://docs.aws.amazon.com/goto/SdkForCpp/medical-imaging-2023-07-19/DeleteImageSet) Referência AWS SDK for C++ da API.

## **a** Note Tem mais sobre GitHub. Encontre o exemplo completo e saiba como configurar e executar no [Repositório de exemplos de código da AWS.](https://github.com/awsdocs/aws-doc-sdk-examples/tree/main/cpp/example_code/medical-imaging/#code-examples)

## **GetDICOMImportJob**

O código de exemplo a seguir mostra como usar GetDICOMImportJob.

SDK para C++

```
//! Routine which gets a HealthImaging DICOM import job's properties.
/*! 
  \param dataStoreID: The HealthImaging data store ID. 
  \param importJobID: The DICOM import job ID 
  \param clientConfig: Aws client configuration. 
  \return GetDICOMImportJobOutcome: The import job outcome.
*/
Aws::MedicalImaging::Model::GetDICOMImportJobOutcome
AwsDoc::Medical_Imaging::getDICOMImportJob(const Aws::String &dataStoreID, 
                                              const Aws::String &importJobID, 
                                             const Aws::Client::ClientConfiguration 
  &clientConfig) { 
     Aws::MedicalImaging::MedicalImagingClient client(clientConfig); 
     Aws::MedicalImaging::Model::GetDICOMImportJobRequest request; 
     request.SetDatastoreId(dataStoreID); 
     request.SetJobId(importJobID);
```

```
 Aws::MedicalImaging::Model::GetDICOMImportJobOutcome outcome = 
  client.GetDICOMImportJob( 
              request); 
     if (!outcome.IsSuccess()) { 
          std::cerr << "GetDICOMImportJob error: " 
                    << outcome.GetError().GetMessage() << std::endl; 
     } 
     return outcome;
}
```
• Para obter detalhes da API, consulte [Get DICOMImport Job](https://docs.aws.amazon.com/goto/SdkForCpp/medical-imaging-2023-07-19/GetDICOMImportJob) in AWS SDK for C++ API Reference.

#### **a** Note

Tem mais sobre GitHub. Encontre o exemplo completo e saiba como configurar e executar no [Repositório de exemplos de código da AWS.](https://github.com/awsdocs/aws-doc-sdk-examples/tree/main/cpp/example_code/medical-imaging/#code-examples)

#### **GetImageFrame**

O código de exemplo a seguir mostra como usar GetImageFrame.

SDK para C++

```
//! Routine which downloads an AWS HealthImaging image frame.
/*! 
  \param dataStoreID: The HealthImaging data store ID. 
  \param imageSetID: The image set ID. 
  \param frameID: The image frame ID. 
  \param jphFile: File to store the downloaded frame. 
  \param clientConfig: Aws client configuration. 
  \return bool: Function succeeded.
*/
bool AwsDoc::Medical_Imaging::getImageFrame(const Aws::String &dataStoreID, 
                                               const Aws::String &imageSetID, 
                                               const Aws::String &frameID, 
                                               const Aws::String &jphFile, 
                                               const Aws::Client::ClientConfiguration 
  &clientConfig) {
```

```
Aws::MedicalImaging::MedicalImagingClient client(clientConfig);
    Aws::MedicalImaging::Model::GetImageFrameRequest request; 
    request.SetDatastoreId(dataStoreID); 
    request.SetImageSetId(imageSetID); 
    Aws::MedicalImaging::Model::ImageFrameInformation imageFrameInformation; 
    imageFrameInformation.SetImageFrameId(frameID); 
    request.SetImageFrameInformation(imageFrameInformation); 
    Aws::MedicalImaging::Model::GetImageFrameOutcome outcome = client.GetImageFrame( 
            request); 
    if (outcome.IsSuccess()) { 
        std::cout << "Successfully retrieved image frame." << std::endl; 
        auto &buffer = outcome.GetResult().GetImageFrameBlob(); 
        std::ofstream outfile(jphFile, std::ios::binary); 
        outfile << buffer.rdbuf(); 
    } 
    else { 
        std::cout << "Error retrieving image frame." << 
 outcome.GetError().GetMessage() 
                   << std::endl; 
    } 
    return outcome.IsSuccess();
```
• Para obter detalhes da API, consulte [GetImageFramea](https://docs.aws.amazon.com/goto/SdkForCpp/medical-imaging-2023-07-19/GetImageFrame) Referência AWS SDK for C++ da API.

```
a) Note
   Tem mais sobre GitHub. Encontre o exemplo completo e saiba como configurar e 
   executar no Repositório de exemplos de código da AWS.
```
## **GetImageSetMetadata**

O código de exemplo a seguir mostra como usar GetImageSetMetadata.

}

#### SDK para C++

Função de utilitário para obter metadados do conjunto de imagens.

```
//! Routine which gets a HealthImaging image set's metadata.
/*! 
   \param dataStoreID: The HealthImaging data store ID. 
   \param imageSetID: The HealthImaging image set ID. 
   \param versionID: The HealthImaging image set version ID, ignored if empty. 
   \param outputFilePath: The path where the metadata will be stored as gzipped json. 
   \param clientConfig: Aws client configuration. 
   \\return bool: Function succeeded.
*/
bool AwsDoc::Medical_Imaging::getImageSetMetadata(const Aws::String &dataStoreID, 
                                                        const Aws::String &imageSetID, 
                                                        const Aws::String &versionID, 
                                                        const Aws::String &outputFilePath, 
constant and constant and constant and constant and constant and constant and constant and constant and consta
  Aws::Client::ClientConfiguration &clientConfig) { 
     Aws::MedicalImaging::Model::GetImageSetMetadataRequest request; 
     request.SetDatastoreId(dataStoreID); 
     request.SetImageSetId(imageSetID); 
     if (!versionID.empty()) { 
         request.SetVersionId(versionID); 
     } 
     Aws::MedicalImaging::MedicalImagingClient client(clientConfig); 
     Aws::MedicalImaging::Model::GetImageSetMetadataOutcome outcome = 
  client.GetImageSetMetadata( 
              request); 
     if (outcome.IsSuccess()) { 
         std::ofstream file(outputFilePath, std::ios::binary); 
         auto &metadata = outcome.GetResult().GetImageSetMetadataBlob(); 
         file << metadata.rdbuf(); 
     } 
     else { 
         std::cerr << "Failed to get image set metadata: " 
                    << outcome.GetError().GetMessage() << std::endl; 
     } 
     return outcome.IsSuccess();
}
```
Obter metadados do conjunto de imagens sem versão.

```
 if (AwsDoc::Medical_Imaging::getImageSetMetadata(dataStoreID, imageSetID, 
 "", outputFilePath, clientConfig)) 
        { 
            std::cout << "Successfully retrieved image set metadata." << std::endl; 
            std::cout << "Metadata stored in: " << outputFilePath << std::endl; 
        }
```
Obter metadados do conjunto de imagens com versão.

```
 if (AwsDoc::Medical_Imaging::getImageSetMetadata(dataStoreID, imageSetID, 
 versionID, outputFilePath, clientConfig)) 
        { 
            std::cout << "Successfully retrieved image set metadata." << std::endl; 
            std::cout << "Metadata stored in: " << outputFilePath << std::endl; 
        }
```
• Para obter detalhes da API, consulte [GetImageSetMetadata](https://docs.aws.amazon.com/goto/SdkForCpp/medical-imaging-2023-07-19/GetImageSetMetadata)a Referência AWS SDK for C++ da API.

#### **a** Note

Tem mais sobre GitHub. Encontre o exemplo completo e saiba como configurar e executar no [Repositório de exemplos de código da AWS.](https://github.com/awsdocs/aws-doc-sdk-examples/tree/main/cpp/example_code/medical-imaging/#code-examples)

#### **SearchImageSets**

O código de exemplo a seguir mostra como usar SearchImageSets.

SDK para C++

A função de utilitário para pesquisar conjuntos de imagens.

```
//! Routine which searches for image sets based on defined input attributes.
/*! 
   \param dataStoreID: The HealthImaging data store ID. 
   \param searchCriteria: A search criteria instance. 
   \param imageSetResults: Vector to receive the image set IDs.
```

```
 \param clientConfig: Aws client configuration. 
   \return bool: Function succeeded. 
   */
bool AwsDoc::Medical_Imaging::searchImageSets(const Aws::String &dataStoreID, 
constant and constant and constant and constant and constant and constant and constant and constant and consta
  Aws::MedicalImaging::Model::SearchCriteria &searchCriteria, 
                                                    Aws::Vector<Aws::String> 
  &imageSetResults, 
                                                    const Aws::Client::ClientConfiguration 
  &clientConfig) { 
    Aws::MedicalImaging::MedicalImagingClient client(clientConfig);
     Aws::MedicalImaging::Model::SearchImageSetsRequest request; 
     request.SetDatastoreId(dataStoreID); 
     request.SetSearchCriteria(searchCriteria); 
     Aws::String nextToken; // Used for paginated results. 
     bool result = true; 
     do { 
         if (!nextToken.empty()) { 
              request.SetNextToken(nextToken); 
         } 
         Aws::MedicalImaging::Model::SearchImageSetsOutcome outcome = 
  client.SearchImageSets( 
                  request); 
         if (outcome.IsSuccess()) { 
              for (auto &imageSetMetadataSummary: 
  outcome.GetResult().GetImageSetsMetadataSummaries()) { 
                  imageSetResults.push_back(imageSetMetadataSummary.GetImageSetId()); 
 } 
              nextToken = outcome.GetResult().GetNextToken(); 
         } 
         else { 
              std::cout << "Error: " << outcome.GetError().GetMessage() << std::endl; 
              result = false; 
          } 
     } while (!nextToken.empty()); 
     return result;
}
```
Caso de uso nº 1: operador EQUAL.

```
 Aws::Vector<Aws::String> imageIDsForPatientID; 
         Aws::MedicalImaging::Model::SearchCriteria searchCriteriaEqualsPatientID; 
         Aws::Vector<Aws::MedicalImaging::Model::SearchFilter> patientIDSearchFilters 
= {
Aws::MedicalImaging::Model::SearchFilter().WithOperator(Aws::MedicalImaging::Model::Operato
  .WithValues({Aws::MedicalImaging::Model::SearchByAttributeValue().WithDICOMPatientId(patientID)}) 
         }; 
         searchCriteriaEqualsPatientID.SetFilters(patientIDSearchFilters); 
         bool result = AwsDoc::Medical_Imaging::searchImageSets(dataStoreID, 
 searchCriteriaEqualsPatientID, 
                                                                  imageIDsForPatientID, 
                                                                  clientConfig); 
         if (result) { 
             std::cout << imageIDsForPatientID.size() << " image sets found for the 
 patient with ID '" 
             << patientID << "'." << std::endl; 
             for (auto &imageSetResult : imageIDsForPatientID) { 
                 std::cout << " Image set with ID '" << imageSetResult << std::endl; 
 } 
         }
```
Caso de uso #2: operador BETWEEN usando DICOMStudy data e DICOMStudy hora.

```
 Aws::MedicalImaging::Model::SearchByAttributeValue useCase2StartDate;
```

```
 useCase2StartDate.SetDICOMStudyDateAndTime(Aws::MedicalImaging::Model::DICOMStudyDateAndTime() 
        .WithDICOMStudyDate("19990101")
```

```
 .WithDICOMStudyTime("000000.000"));
```
Aws::MedicalImaging::Model::SearchByAttributeValue useCase2EndDate;

useCase2EndDate.SetDICOMStudyDateAndTime(Aws::MedicalImaging::Model::DICOMStudyDateAndTime(

```
 .WithDICOMStudyDate(Aws::Utils::DateTime(std::chrono::system_clock::now()).ToLocalTimeString("%Y
%m%d"))
```

```
 .WithDICOMStudyTime("000000.000")); 
         Aws::MedicalImaging::Model::SearchFilter useCase2SearchFilter; 
         useCase2SearchFilter.SetValues({useCase2StartDate, useCase2EndDate}); 
useCase2SearchFilter.SetOperator(Aws::MedicalImaging::Model::Operator::BETWEEN);
         Aws::MedicalImaging::Model::SearchCriteria useCase2SearchCriteria; 
         useCase2SearchCriteria.SetFilters({useCase2SearchFilter}); 
         Aws::Vector<Aws::String> usesCase2Results; 
         result = AwsDoc::Medical_Imaging::searchImageSets(dataStoreID, 
                                                             useCase2SearchCriteria, 
                                                             usesCase2Results, 
                                                             clientConfig); 
         if (result) { 
             std::cout << usesCase2Results.size() << " image sets found for between 
 1999/01/01 and present." 
                       << std::endl; 
             for (auto &imageSetResult : usesCase2Results) { 
                 std::cout << " Image set with ID '" << imageSetResult << std::endl; 
 } 
         }
```
Caso de uso nº 3: operador BETWEEN usando o createdAt. Os estudos de tempo foram previamente persistidos.

```
 Aws::MedicalImaging::Model::SearchByAttributeValue useCase3StartDate; 
useCase3StartDate.SetCreatedAt(Aws::Utils::DateTime("20231130T0000000002",Aws::Utils::DateF
        Aws::MedicalImaging::Model::SearchByAttributeValue useCase3EndDate; 
 useCase3EndDate.SetCreatedAt(Aws::Utils::DateTime(std::chrono::system_clock::now())); 
        Aws::MedicalImaging::Model::SearchFilter useCase3SearchFilter; 
        useCase3SearchFilter.SetValues({useCase3StartDate, useCase3EndDate}); 
 useCase3SearchFilter.SetOperator(Aws::MedicalImaging::Model::Operator::BETWEEN); 
        Aws::MedicalImaging::Model::SearchCriteria useCase3SearchCriteria;
```
useCase3SearchCriteria.SetFilters({useCase3SearchFilter});

```
 Aws::Vector<Aws::String> usesCase3Results; 
         result = AwsDoc::Medical_Imaging::searchImageSets(dataStoreID, 
                                                             useCase3SearchCriteria, 
                                                             usesCase3Results, 
                                                             clientConfig); 
         if (result) { 
             std::cout << usesCase3Results.size() << " image sets found for created 
 between 2023/11/30 and present." 
                       << std::endl; 
             for (auto &imageSetResult : usesCase3Results) { 
                 std::cout << " Image set with ID '" << imageSetResult << std::endl; 
 } 
         }
```
Caso de uso #4: operador EQUAL em DICOMSeries InstanceUID e BETWEEN em updatedAt e classifique a resposta em ordem ASC no campo updatedAt.

```
 Aws::MedicalImaging::Model::SearchByAttributeValue useCase4StartDate; 
useCase4StartDate.SetUpdatedAt(Aws::Utils::DateTime("20231130T0000000002",Aws::Utils::DateF
        Aws::MedicalImaging::Model::SearchByAttributeValue useCase4EndDate; 
 useCase4EndDate.SetUpdatedAt(Aws::Utils::DateTime(std::chrono::system_clock::now())); 
        Aws::MedicalImaging::Model::SearchFilter useCase4SearchFilterBetween; 
        useCase4SearchFilterBetween.SetValues({useCase4StartDate, useCase4EndDate}); 
useCase4SearchFilterBetween.SetOperator(Aws::MedicalImaging::Model::Operator::BETWEEN);
        Aws::MedicalImaging::Model::SearchByAttributeValue seriesInstanceUID; 
        seriesInstanceUID.SetDICOMSeriesInstanceUID(dicomSeriesInstanceUID); 
        Aws::MedicalImaging::Model::SearchFilter useCase4SearchFilterEqual; 
        useCase4SearchFilterEqual.SetValues({seriesInstanceUID}); 
useCase4SearchFilterEqual.SetOperator(Aws::MedicalImaging::Model::Operator::EQUAL);
        Aws::MedicalImaging::Model::SearchCriteria useCase4SearchCriteria; 
        useCase4SearchCriteria.SetFilters({useCase4SearchFilterBetween, 
 useCase4SearchFilterEqual});
```

```
 Aws::MedicalImaging::Model::Sort useCase4Sort; 
        useCase4Sort.SetSortField(Aws::MedicalImaging::Model::SortField::updatedAt);
        useCase4Sort.SetSortOrder(Aws::MedicalImaging::Model::SortOrder::ASC);
         useCase4SearchCriteria.SetSort(useCase4Sort); 
         Aws::Vector<Aws::String> usesCase4Results; 
         result = AwsDoc::Medical_Imaging::searchImageSets(dataStoreID, 
                                                              useCase4SearchCriteria, 
                                                              usesCase4Results, 
                                                              clientConfig); 
         if (result) { 
             std::cout << usesCase4Results.size() << " image sets found for EQUAL 
  operator " 
             << "on DICOMSeriesInstanceUID and BETWEEN on updatedAt and sort response
\n\overline{n}"
             << "in ASC order on updatedAt field." << std::endl; 
             for (auto &imageSetResult : usesCase4Results) { 
                 std::cout << " Image set with ID '" << imageSetResult << std::endl; 
 } 
         }
```
• Para obter detalhes da API, consulte [SearchImageSetsa](https://docs.aws.amazon.com/goto/SdkForCpp/medical-imaging-2023-07-19/SearchImageSets) Referência AWS SDK for C++ da API.

#### **a** Note

Tem mais sobre GitHub. Encontre o exemplo completo e saiba como configurar e executar no [Repositório de exemplos de código da AWS.](https://github.com/awsdocs/aws-doc-sdk-examples/tree/main/cpp/example_code/medical-imaging/#code-examples)

#### **StartDICOMImportJob**

O código de exemplo a seguir mostra como usar StartDICOMImportJob.

SDK para C++

```
//! Routine which starts a HealthImaging import job.
/*! 
   \param dataStoreID: The HealthImaging data store ID. 
   \param inputBucketName: The name of the Amazon S3 bucket containing the DICOM 
  files.
```

```
 \param inputDirectory: The directory in the S3 bucket containing the DICOM files. 
   \param outputBucketName: The name of the S3 bucket for the output. 
   \param outputDirectory: The directory in the S3 bucket to store the output. 
   \param roleArn: The ARN of the IAM role with permissions for the import. 
   \param importJobId: A string to receive the import job ID. 
   \param clientConfig: Aws client configuration. 
   \return bool: Function succeeded. 
   */
bool AwsDoc::Medical_Imaging::startDICOMImportJob( 
         const Aws::String &dataStoreID, const Aws::String &inputBucketName, 
         const Aws::String &inputDirectory, const Aws::String &outputBucketName, 
         const Aws::String &outputDirectory, const Aws::String &roleArn, 
         Aws::String &importJobId, 
         const Aws::Client::ClientConfiguration &clientConfig) { 
    Aws::MedicalImaging::MedicalImagingClient medicalImagingClient(clientConfig);
     Aws::String inputURI = "s3://" + inputBucketName + "/" + inputDirectory + "/"; 
     Aws::String outputURI = "s3://" + outputBucketName + "/" + outputDirectory + 
  "/"; 
     Aws::MedicalImaging::Model::StartDICOMImportJobRequest 
  startDICOMImportJobRequest; 
     startDICOMImportJobRequest.SetDatastoreId(dataStoreID); 
     startDICOMImportJobRequest.SetDataAccessRoleArn(roleArn); 
     startDICOMImportJobRequest.SetInputS3Uri(inputURI); 
     startDICOMImportJobRequest.SetOutputS3Uri(outputURI); 
     Aws::MedicalImaging::Model::StartDICOMImportJobOutcome 
  startDICOMImportJobOutcome = medicalImagingClient.StartDICOMImportJob( 
             startDICOMImportJobRequest); 
     if (startDICOMImportJobOutcome.IsSuccess()) { 
         importJobId = startDICOMImportJobOutcome.GetResult().GetJobId(); 
     } 
     else { 
         std::cerr << "Failed to start DICOM import job because " 
                   << startDICOMImportJobOutcome.GetError().GetMessage() << 
  std::endl; 
     } 
     return startDICOMImportJobOutcome.IsSuccess();
}
```
• Para obter detalhes sobre a API, consulte [Start DICOMImport Job](https://docs.aws.amazon.com/goto/SdkForCpp/medical-imaging-2023-07-19/StartDICOMImportJob) in AWS SDK for C++ API Reference.

#### **a** Note

Tem mais sobre GitHub. Encontre o exemplo completo e saiba como configurar e executar no [Repositório de exemplos de código da AWS.](https://github.com/awsdocs/aws-doc-sdk-examples/tree/main/cpp/example_code/medical-imaging/#code-examples)

## Cenários

Começar a usar conjuntos de imagens e quadros de imagem

O exemplo de código a seguir mostra como importar arquivos DICOM e baixar molduras de imagem em HealthImaging.

A implementação é estruturada como um aplicativo de linha de comando.

- Configurar recursos para uma importação DICOM.
- Importe arquivos DICOM para um armazenamento de dados.
- Recupere o conjunto de imagens IDs para o trabalho de importação.
- Recupere a moldura da imagem IDs para os conjuntos de imagens.
- Baixe, decodifique e verifique os quadros de imagem.
- Limpar recursos.

#### SDK para C++

Crie uma AWS CloudFormation pilha com os recursos necessários.

```
 Aws::String inputBucketName; 
    Aws::String outputBucketName; 
    Aws::String dataStoreId; 
    Aws::String roleArn; 
    Aws::String stackName; 
    if (askYesNoQuestion( 
             "Would you like to let this workflow create the resources for you? (y/n) 
'')} {
        stackName = askQuestion(
```

```
 "Enter a name for the AWS CloudFormation stack to create. "); 
        Aws::String dataStoreName = askQuestion( 
                "Enter a name for the HealthImaging datastore to create. "); 
        Aws::Map<Aws::String, Aws::String> outputs = createCloudFormationStack( 
                stackName, 
                dataStoreName, 
                clientConfiguration); 
        if (!retrieveOutputs(outputs, dataStoreId, inputBucketName, 
 outputBucketName, 
                              roleArn)) { 
            return false; 
        } 
        std::cout << "The following resources have been created." << std::endl; 
        std::cout << "A HealthImaging datastore with ID: " << dataStoreId << "." 
                  << std::endl; 
        std::cout << "An Amazon S3 input bucket named: " << inputBucketName << "." 
                  << std::endl; 
        std::cout << "An Amazon S3 output bucket named: " << outputBucketName << "." 
                  << std::endl; 
       std::cout << "An IAM role with the ARN: " << roleArn << "." << std::endl;
        askQuestion("Enter return to continue.", alwaysTrueTest); 
    } 
    else { 
        std::cout << "You have chosen to use preexisting resources:" << std::endl; 
        dataStoreId = askQuestion( 
                "Enter the data store ID of the HealthImaging datastore you wish to 
 use: "); 
        inputBucketName = askQuestion( 
                "Enter the name of the S3 input bucket you wish to use: "); 
        outputBucketName = askQuestion( 
                "Enter the name of the S3 output bucket you wish to use: "); 
        roleArn = askQuestion( 
                "Enter the ARN for the IAM role with the proper permissions to 
 import a DICOM series: "); 
    }
```
Copie arquivos DICOM para o bucket de importação do Amazon S3.

std::cout

```
 << "This workflow uses DICOM files from the National Cancer Institute 
 Imaging Data\n" 
            << "Commons (IDC) Collections." << std::endl; 
    std::cout << "Here is the link to their website." << std::endl; 
    std::cout << "https://registry.opendata.aws/nci-imaging-data-commons/" << 
 std::endl; 
    std::cout << "We will use DICOM files stored in an S3 bucket managed by the 
 IDC." 
              << std::endl; 
    std::cout 
            << "First one of the DICOM folders in the IDC collection must be copied 
 to your\n" 
               "input S3 bucket." 
            << std::endl; 
    std::cout << "You have the choice of one of the following " 
              << IDC_ImageChoices.size() << " folders to copy." << std::endl; 
   int index = 1;
    for (auto &idcChoice: IDC_ImageChoices) { 
        std::cout << index << " - " << idcChoice.mDescription << std::endl; 
        index++; 
    } 
    int choice = askQuestionForIntRange("Choose DICOM files to import: ", 1, 4); 
    Aws::String fromDirectory = IDC_ImageChoices[choice - 1].mDirectory; 
    Aws::String inputDirectory = "input"; 
    std::cout << "The files in the directory '" << fromDirectory << "' in the bucket 
^{\prime}"
              << IDC_S3_BucketName << "' will be copied " << std::endl; 
    std::cout << "to the folder '" << inputDirectory << "/" << fromDirectory 
               << "' in the bucket '" << inputBucketName << "'." << std::endl; 
    askQuestion("Enter return to start the copy.", alwaysTrueTest); 
    if (!AwsDoc::Medical_Imaging::copySeriesBetweenBuckets( 
            IDC_S3_BucketName, 
            fromDirectory, 
            inputBucketName, 
            inputDirectory, clientConfiguration)) { 
        std::cerr << "This workflow will exit because of an error." << std::endl; 
        cleanup(stackName, dataStoreId, clientConfiguration); 
        return false; 
    }
```
Importe os arquivos DICOM para o armazenamento de dados do Amazon S3.

```
bool AwsDoc::Medical_Imaging::startDicomImport(const Aws::String &dataStoreID, 
                                                    const Aws::String &inputBucketName, 
                                                    const Aws::String &inputDirectory, 
                                                    const Aws::String &outputBucketName, 
                                                    const Aws::String &outputDirectory, 
                                                    const Aws::String &roleArn, 
                                                    Aws::String &importJobId, 
constant and constant and constant and constant and constant and constant and constant and constant and consta
  Aws::Client::ClientConfiguration &clientConfiguration) { 
     bool result = false; 
     if (startDICOMImportJob(dataStoreID, inputBucketName, inputDirectory, 
                               outputBucketName, outputDirectory, roleArn, importJobId, 
                               clientConfiguration)) { 
         std::cout << "DICOM import job started with job ID " << importJobId << "." 
                    << std::endl; 
         result = waitImportJobCompleted(dataStoreID, importJobId, 
  clientConfiguration); 
         if (result) { 
              std::cout << "DICOM import job completed." << std::endl; 
         } 
     } 
     return result;
}
//! Routine which starts a HealthImaging import job.
/*! 
   \param dataStoreID: The HealthImaging data store ID. 
   \param inputBucketName: The name of the Amazon S3 bucket containing the DICOM 
  files. 
   \param inputDirectory: The directory in the S3 bucket containing the DICOM files. 
   \param outputBucketName: The name of the S3 bucket for the output. 
   \param outputDirectory: The directory in the S3 bucket to store the output. 
   \param roleArn: The ARN of the IAM role with permissions for the import. 
   \param importJobId: A string to receive the import job ID. 
   \param clientConfig: Aws client configuration. 
   \return bool: Function succeeded. 
   */
```

```
bool AwsDoc::Medical_Imaging::startDICOMImportJob( 
         const Aws::String &dataStoreID, const Aws::String &inputBucketName, 
         const Aws::String &inputDirectory, const Aws::String &outputBucketName, 
         const Aws::String &outputDirectory, const Aws::String &roleArn, 
         Aws::String &importJobId, 
         const Aws::Client::ClientConfiguration &clientConfig) { 
    Aws::MedicalImaging::MedicalImagingClient medicalImagingClient(clientConfig);
     Aws::String inputURI = "s3://" + inputBucketName + "/" + inputDirectory + "/"; 
     Aws::String outputURI = "s3://" + outputBucketName + "/" + outputDirectory + 
  "/"; 
     Aws::MedicalImaging::Model::StartDICOMImportJobRequest 
  startDICOMImportJobRequest; 
     startDICOMImportJobRequest.SetDatastoreId(dataStoreID); 
     startDICOMImportJobRequest.SetDataAccessRoleArn(roleArn); 
     startDICOMImportJobRequest.SetInputS3Uri(inputURI); 
     startDICOMImportJobRequest.SetOutputS3Uri(outputURI); 
     Aws::MedicalImaging::Model::StartDICOMImportJobOutcome 
  startDICOMImportJobOutcome = medicalImagingClient.StartDICOMImportJob( 
             startDICOMImportJobRequest); 
     if (startDICOMImportJobOutcome.IsSuccess()) { 
         importJobId = startDICOMImportJobOutcome.GetResult().GetJobId(); 
     } 
     else { 
         std::cerr << "Failed to start DICOM import job because " 
                    << startDICOMImportJobOutcome.GetError().GetMessage() << 
  std::endl; 
     } 
     return startDICOMImportJobOutcome.IsSuccess();
}
//! Routine which waits for a DICOM import job to complete.
/*! 
  * @param dataStoreID: The HealthImaging data store ID. 
  * @param importJobId: The import job ID. 
  * @param clientConfiguration : Aws client configuration. 
  * @return bool: Function succeeded. 
  */
bool AwsDoc::Medical_Imaging::waitImportJobCompleted(const Aws::String &datastoreID, 
                                                         const Aws::String &importJobId,
```

```
constant in the constant of the constant of the constant of the constant of the constant of the constant of the
  Aws::Client::ClientConfiguration &clientConfiguration) { 
     Aws::MedicalImaging::Model::JobStatus jobStatus = 
  Aws::MedicalImaging::Model::JobStatus::IN_PROGRESS; 
    while (jobStatus == Aws::MedicalImaging::Model::JobStatus::IN PROGRESS) {
          std::this_thread::sleep_for(std::chrono::seconds(1)); 
         Aws::MedicalImaging::Model::GetDICOMImportJobOutcome 
  getDicomImportJobOutcome = getDICOMImportJob( 
                  datastoreID, importJobId, 
                  clientConfiguration); 
         if (getDicomImportJobOutcome.IsSuccess()) { 
              jobStatus = 
  getDicomImportJobOutcome.GetResult().GetJobProperties().GetJobStatus(); 
              std::cout << "DICOM import job status: " << 
  Aws::MedicalImaging::Model::JobStatusMapper::GetNameForJobStatus( 
                                 jobStatus) << std::endl; 
         } 
         else { 
              std::cerr << "Failed to get import job status because " 
                         << getDicomImportJobOutcome.GetError().GetMessage() << 
  std::endl; 
              return false; 
         } 
     } 
     return jobStatus == Aws::MedicalImaging::Model::JobStatus::COMPLETED;
}
//! Routine which gets a HealthImaging DICOM import job's properties.
/*! 
   \param dataStoreID: The HealthImaging data store ID. 
   \param importJobID: The DICOM import job ID 
   \param clientConfig: Aws client configuration. 
   \return GetDICOMImportJobOutcome: The import job outcome.
*/
Aws::MedicalImaging::Model::GetDICOMImportJobOutcome
AwsDoc::Medical_Imaging::getDICOMImportJob(const Aws::String &dataStoreID, 
                                                const Aws::String &importJobID,
```

```
 const Aws::Client::ClientConfiguration 
  &clientConfig) { 
     Aws::MedicalImaging::MedicalImagingClient client(clientConfig); 
     Aws::MedicalImaging::Model::GetDICOMImportJobRequest request; 
     request.SetDatastoreId(dataStoreID); 
     request.SetJobId(importJobID); 
    Aws::MedicalImaging::Model::GetDICOMImportJobOutcome outcome =
  client.GetDICOMImportJob( 
             request); 
     if (!outcome.IsSuccess()) { 
         std::cerr << "GetDICOMImportJob error: " 
                    << outcome.GetError().GetMessage() << std::endl; 
     } 
     return outcome;
}
```
Obtenha conjuntos de imagens criados pelo trabalho de importação DICOM.

```
bool
AwsDoc::Medical_Imaging::getImageSetsForDicomImportJob(const Aws::String 
  &datastoreID, 
                                                               const Aws::String 
  &importJobId, 
                                                               Aws::Vector<Aws::String> 
  &imageSets, 
constant in the constant of the constant of the constant of the constant of the constant of the constant of the
  Aws::Client::ClientConfiguration &clientConfiguration) { 
    Aws::MedicalImaging::Model::GetDICOMImportJobOutcome getDicomImportJobOutcome =
  getDICOMImportJob( 
              datastoreID, importJobId, clientConfiguration); 
     bool result = false; 
     if (getDicomImportJobOutcome.IsSuccess()) { 
          auto outputURI = 
  getDicomImportJobOutcome.GetResult().GetJobProperties().GetOutputS3Uri(); 
          Aws::Http::URI uri(outputURI); 
          const Aws::String &bucket = uri.GetAuthority(); 
          Aws::String key = uri.GetPath(); 
          Aws::S3::S3Client s3Client(clientConfiguration); 
          Aws::S3::Model::GetObjectRequest objectRequest; 
          objectRequest.SetBucket(bucket);
```

```
 objectRequest.SetKey(key + "/" + IMPORT_JOB_MANIFEST_FILE_NAME); 
        auto qetObjectOutcome = s3Client.GetObject(objectRequest);
         if (getObjectOutcome.IsSuccess()) { 
             auto &data = getObjectOutcome.GetResult().GetBody(); 
             std::stringstream stringStream; 
             stringStream << data.rdbuf(); 
             try { 
                 // Use JMESPath to extract the image set IDs. 
                 // https://jmespath.org/specification.html 
                 std::string jmesPathExpression = 
  "jobSummary.imageSetsSummary[].imageSetId"; 
                 jsoncons::json doc = jsoncons::json::parse(stringStream.str()); 
                 jsoncons::json imageSetsJson = jsoncons::jmespath::search(doc, 
  jmesPathExpression);\ 
                 for (auto &imageSet: imageSetsJson.array_range()) { 
                     imageSets.push_back(imageSet.as_string()); 
 } 
                 result = true; 
 } 
             catch (const std::exception &e) { 
                std::cerr << e.what() << '\n';
 } 
         } 
         else { 
             std::cerr << "Failed to get object because " 
                       << getObjectOutcome.GetError().GetMessage() << std::endl; 
         } 
     } 
     else { 
         std::cerr << "Failed to get import job status because " 
                   << getDicomImportJobOutcome.GetError().GetMessage() << std::endl; 
     } 
     return result;
}
```
Obtenha informações sobre os quadros de imagem de conjuntos de imagens.

```
bool AwsDoc::Medical_Imaging::getImageFramesForImageSet(const Aws::String 
  &dataStoreID, 
                                                             const Aws::String 
  &imageSetID, 
                                                             const Aws::String 
  &outDirectory, 
                                                             Aws::Vector<ImageFrameInfo> 
  &imageFrames, 
constant in the constant of the constant of the constant of the constant of the constant of the constant of the
  Aws::Client::ClientConfiguration &clientConfiguration) { 
     Aws::String fileName = outDirectory + "/" + imageSetID + "_metadata.json.gzip"; 
     bool result = false; 
     if (getImageSetMetadata(dataStoreID, imageSetID, "", // Empty string for version 
  ID. 
                               fileName, clientConfiguration)) { 
         try { 
              std::string metadataGZip; 
\{\hspace{.1cm} \} std::ifstream inFileStream(fileName.c_str(), std::ios::binary); 
                  if (!inFileStream) { 
                      throw std::runtime_error("Failed to open file " + fileName); 
 } 
                  std::stringstream stringStream; 
                  stringStream << inFileStream.rdbuf(); 
                  metadataGZip = stringStream.str(); 
 } 
              std::string metadataJson = gzip::decompress(metadataGZip.data(), 
                                                             metadataGZip.size()); 
              // Use JMESPath to extract the image set IDs. 
              // https://jmespath.org/specification.html 
              jsoncons::json doc = jsoncons::json::parse(metadataJson); 
              std::string jmesPathExpression = "Study.Series.*.Instances[].*[]"; 
              jsoncons::json instances = jsoncons::jmespath::search(doc, 
  jmesPathExpression); 
              for (auto &instance: instances.array_range()) { 
                  jmesPathExpression = "DICOM.RescaleSlope"; 
                  std::string rescaleSlope = jsoncons::jmespath::search(instance,
```

```
 jmesPathExpression).to_string(); 
                 jmesPathExpression = "DICOM.RescaleIntercept"; 
                 std::string rescaleIntercept = jsoncons::jmespath::search(instance, 
 jmesPathExpression).to_string(); 
                 jmesPathExpression = "ImageFrames[][]"; 
                 jsoncons::json imageFramesJson = 
 jsoncons::jmespath::search(instance, 
 jmesPathExpression); 
                 for (auto &imageFrame: imageFramesJson.array_range()) { 
                     ImageFrameInfo imageFrameIDs; 
                     imageFrameIDs.mImageSetId = imageSetID; 
                     imageFrameIDs.mImageFrameId = imageFrame.find( 
                              "ID")->value().as_string(); 
                     imageFrameIDs.mRescaleIntercept = rescaleIntercept; 
                     imageFrameIDs.mRescaleSlope = rescaleSlope; 
                     imageFrameIDs.MinPixelValue = imageFrame.find( 
                              "MinPixelValue")->value().as_string(); 
                     imageFrameIDs.MaxPixelValue = imageFrame.find( 
                              "MaxPixelValue")->value().as_string(); 
                     jmesPathExpression = 
 "max_by(PixelDataChecksumFromBaseToFullResolution, &Width).Checksum"; 
                     jsoncons::json checksumJson = 
 jsoncons::jmespath::search(imageFrame, 
 jmesPathExpression); 
                     imageFrameIDs.mFullResolutionChecksum = 
 checksumJson.as_integer<uint32_t>(); 
                     imageFrames.emplace_back(imageFrameIDs); 
 } 
 } 
             result = true; 
         } 
         catch (const std::exception &e) { 
             std::cerr << "getImageFramesForImageSet failed because " << e.what() 
                        << std::endl; 
         }
```
}

```
 return result;
}
//! Routine which gets a HealthImaging image set's metadata.
/*! 
   \param dataStoreID: The HealthImaging data store ID. 
   \param imageSetID: The HealthImaging image set ID. 
   \param versionID: The HealthImaging image set version ID, ignored if empty. 
   \param outputFilePath: The path where the metadata will be stored as gzipped json. 
   \param clientConfig: Aws client configuration. 
   \\return bool: Function succeeded.
*/
bool AwsDoc::Medical_Imaging::getImageSetMetadata(const Aws::String &dataStoreID, 
                                                        const Aws::String &imageSetID, 
                                                        const Aws::String &versionID, 
                                                        const Aws::String &outputFilePath, 
constant in the constant of the constant of the constant of the constant of the constant of the constant of th
  Aws::Client::ClientConfiguration &clientConfig) { 
     Aws::MedicalImaging::Model::GetImageSetMetadataRequest request; 
     request.SetDatastoreId(dataStoreID); 
     request.SetImageSetId(imageSetID); 
     if (!versionID.empty()) { 
         request.SetVersionId(versionID); 
     } 
    Aws::MedicalImaging::MedicalImagingClient client(clientConfig);
     Aws::MedicalImaging::Model::GetImageSetMetadataOutcome outcome = 
  client.GetImageSetMetadata( 
              request); 
     if (outcome.IsSuccess()) { 
         std::ofstream file(outputFilePath, std::ios::binary); 
         auto &metadata = outcome.GetResult().GetImageSetMetadataBlob(); 
         file << metadata.rdbuf(); 
     } 
     else { 
         std::cerr << "Failed to get image set metadata: " 
                    << outcome.GetError().GetMessage() << std::endl; 
     } 
     return outcome.IsSuccess();
}
```
Baixe, decodifique e verifique os quadros de imagem.

```
bool AwsDoc::Medical_Imaging::downloadDecodeAndCheckImageFrames( 
         const Aws::String &dataStoreID, 
         const Aws::Vector<ImageFrameInfo> &imageFrames, 
         const Aws::String &outDirectory, 
         const Aws::Client::ClientConfiguration &clientConfiguration) { 
     Aws::Client::ClientConfiguration clientConfiguration1(clientConfiguration); 
     clientConfiguration1.executor = 
  Aws::MakeShared<Aws::Utils::Threading::PooledThreadExecutor>( 
             "executor", 25); 
     Aws::MedicalImaging::MedicalImagingClient medicalImagingClient( 
             clientConfiguration1); 
     Aws::Utils::Threading::Semaphore semaphore(0, 1); 
     std::atomic<size_t> count(imageFrames.size()); 
     bool result = true; 
     for (auto &imageFrame: imageFrames) { 
         Aws::MedicalImaging::Model::GetImageFrameRequest getImageFrameRequest; 
         getImageFrameRequest.SetDatastoreId(dataStoreID); 
         getImageFrameRequest.SetImageSetId(imageFrame.mImageSetId); 
         Aws::MedicalImaging::Model::ImageFrameInformation imageFrameInformation; 
        imageFrameInformation.SetImageFrameId(imageFrame.mImageFrameId);
         getImageFrameRequest.SetImageFrameInformation(imageFrameInformation); 
         auto getImageFrameAsyncLambda = [&semaphore, &result, &count, imageFrame, 
  outDirectory]( 
                 const Aws::MedicalImaging::MedicalImagingClient *client, 
                 const Aws::MedicalImaging::Model::GetImageFrameRequest &request, 
                 Aws::MedicalImaging::Model::GetImageFrameOutcome outcome, 
                 const std::shared_ptr<const Aws::Client::AsyncCallerContext> 
  &context) { 
                 if (!handleGetImageFrameResult(outcome, outDirectory, imageFrame)) { 
                      std::cerr << "Failed to download and convert image frame: " 
                                << imageFrame.mImageFrameId << " from image set: " 
                                << imageFrame.mImageSetId << std::endl; 
                     result = false; 
 } 
                 count--;
```

```
if (count \leq 0) {
                     semaphore.ReleaseAll();
 } 
         }; // End of 'getImageFrameAsyncLambda' lambda. 
         medicalImagingClient.GetImageFrameAsync(getImageFrameRequest, 
                                                    getImageFrameAsyncLambda); 
     } 
    if (count > 0) {
         semaphore.WaitOne(); 
     } 
     if (result) { 
         std::cout << imageFrames.size() << " image files were downloaded." 
                    << std::endl; 
     } 
     return result;
}
bool AwsDoc::Medical_Imaging::decodeJPHFileAndValidateWithChecksum( 
         const Aws::String &jphFile, 
        uint32 t crc32Checksum) {
     opj_image_t *outputImage = jphImageToOpjBitmap(jphFile); 
     if (!outputImage) { 
         return false; 
     } 
     bool result = true; 
     if (!verifyChecksumForImage(outputImage, crc32Checksum)) { 
         std::cerr << "The checksum for the image does not match the expected value." 
                    << std::endl; 
         std::cerr << "File :" << jphFile << std::endl; 
         result = false; 
     } 
     opj_image_destroy(outputImage); 
     return result;
}
opj_image *
```

```
AwsDoc::Medical_Imaging::jphImageToOpjBitmap(const Aws::String &jphFile) { 
     opj_stream_t *inFileStream = nullptr; 
     opj_codec_t *decompressorCodec = nullptr; 
     opj_image_t *outputImage = nullptr; 
     try { 
        std::shared ptr<opj dparameters> decodeParameters =
  std::make_shared<opj_dparameters>(); 
         memset(decodeParameters.get(), 0, sizeof(opj_dparameters)); 
         opj_set_default_decoder_parameters(decodeParameters.get()); 
         decodeParameters->decod_format = 1; // JP2 image format. 
         decodeParameters->cod_format = 2; // BMP image format. 
         std::strncpy(decodeParameters->infile, jphFile.c_str(), 
                       OPJ_PATH_LEN); 
         inFileStream = opj_stream_create_default_file_stream( 
                 decodeParameters->infile, true); 
         if (!inFileStream) { 
             throw std::runtime_error( 
                      "Unable to create input file stream for file '" + jphFile + 
  "'."); 
         } 
         decompressorCodec = opj_create_decompress(OPJ_CODEC_JP2); 
         if (!decompressorCodec) { 
             throw std::runtime_error("Failed to create decompression codec."); 
         } 
         int decodeMessageLevel = 1; 
         if (!setupCodecLogging(decompressorCodec, &decodeMessageLevel)) { 
             std::cerr << "Failed to setup codec logging." << std::endl; 
         } 
         if (!opj_setup_decoder(decompressorCodec, decodeParameters.get())) { 
             throw std::runtime_error("Failed to setup decompression codec."); 
         } 
         if (!opj_codec_set_threads(decompressorCodec, 4)) { 
             throw std::runtime_error("Failed to set decompression codec threads."); 
         } 
         if (!opj_read_header(inFileStream, decompressorCodec, &outputImage)) { 
             throw std::runtime_error("Failed to read header.");
```
}

```
 if (!opj_decode(decompressorCodec, inFileStream, 
                           outputImage)) { 
              throw std::runtime_error("Failed to decode."); 
         } 
         if (DEBUGGING) { 
              std::cout << "image width : " << outputImage->x1 - outputImage->x0 
                         << std::endl; 
              std::cout << "image height : " << outputImage->y1 - outputImage->y0 
                         << std::endl; 
              std::cout << "number of channels: " << outputImage->numcomps 
                         << std::endl; 
              std::cout << "colorspace : " << outputImage->color_space << std::endl; 
         } 
     } catch (const std::exception &e) { 
          std::cerr << e.what() << std::endl; 
         if (outputImage) { 
              opj_image_destroy(outputImage); 
              outputImage = nullptr; 
         } 
     } 
     if (inFileStream) { 
         opj_stream_destroy(inFileStream); 
     } 
     if (decompressorCodec) { 
         opj_destroy_codec(decompressorCodec); 
     } 
     return outputImage;
}
//! Template function which converts a planar image bitmap to an interleaved image 
  bitmap and
//! then verifies the checksum of the bitmap.
/*! 
  * @param image: The OpenJPEG image struct. 
  * @param crc32Checksum: The CRC32 checksum. 
  * @return bool: Function succeeded. 
  */
template<class myType>
bool verifyChecksumForImageForType(opj_image_t *image, uint32_t crc32Checksum) {
```

```
uint32_t width = image->x1 - image->x0;
    uint32_t height = image->y1 - image->y0;
     uint32_t numOfChannels = image->numcomps; 
     // Buffer for interleaved bitmap. 
     std::vector<myType> buffer(width * height * numOfChannels); 
     // Convert planar bitmap to interleaved bitmap. 
    for (uint32_t channel = 0; channel < numOfChannels; channel++) {
        for (uint32_t row = 0; row < height; row++) {
            uint32_t fromRowStart = row / image->comps[channel].dy * width /
                                      image->comps[channel].dx; 
            uint32_t toIndex = (row * width) * numOfChannels + channel;
            for (uint32_t col = 0; col < width; col++) {
                 uint32_t fromIndex = fromRowStart + col / image->comps[channel].dx; 
                 buffer[toIndex] = static_cast<myType>(image-
>comps[channel].data[fromIndex]); 
                 toIndex += numOfChannels; 
 } 
         } 
     } 
     // Verify checksum. 
     boost::crc_32_type crc32; 
     crc32.process_bytes(reinterpret_cast<char *>(buffer.data()), 
                          buffer.size() * sizeof(myType)); 
     bool result = crc32.checksum() == crc32Checksum; 
     if (!result) { 
         std::cerr << "verifyChecksumForImage, checksum mismatch, expected - " 
                   << crc32Checksum << ", actual - " << crc32.checksum() 
                   << std::endl; 
     } 
     return result;
}
//! Routine which verifies the checksum of an OpenJPEG image struct.
/*! 
  * @param image: The OpenJPEG image struct. 
  * @param crc32Checksum: The CRC32 checksum.
```

```
 * @return bool: Function succeeded. 
  */
bool AwsDoc::Medical_Imaging::verifyChecksumForImage(opj_image_t *image, 
                                                           uint32_t crc32Checksum) { 
     uint32_t channels = image->numcomps; 
     bool result = false; 
    if (0 < channels) {
         // Assume the precision is the same for all channels. 
         uint32_t precision = image->comps[0].prec; 
         bool signedData = image->comps[0].sgnd; 
        uint32_t bytes = (precision + 7) / 8;
         if (signedData) { 
              switch (bytes) { 
                  case 1 : 
                      result = verifyChecksumForImageForType<int8_t>(image, 
                                                                          crc32Checksum); 
                      break; 
                  case 2 : 
                      result = verifyChecksumForImageForType<int16_t>(image, 
                                                                           crc32Checksum); 
                      break; 
                  case 4 : 
                      result = verifyChecksumForImageForType<int32_t>(image, 
                                                                           crc32Checksum); 
                      break; 
                  default: 
                      std::cerr 
                               << "verifyChecksumForImage, unsupported data type, 
  signed bytes - " 
                               << bytes << std::endl; 
                      break; 
 } 
         } 
         else { 
              switch (bytes) { 
                  case 1 : 
                      result = verifyChecksumForImageForType<uint8_t>(image, 
                                                                           crc32Checksum); 
                      break; 
                  case 2 : 
                      result = verifyChecksumForImageForType<uint16_t>(image, 
                                                                            crc32Checksum); 
                      break;
```

```
 case 4 : 
                       result = verifyChecksumForImageForType<uint32_t>(image, 
                                                                             crc32Checksum); 
                       break; 
                  default: 
                       std::cerr 
                                << "verifyChecksumForImage, unsupported data type, 
  unsigned bytes - " 
                                << bytes << std::endl; 
                       break; 
 } 
         } 
         if (!result) { 
              std::cerr << "verifyChecksumForImage, error bytes " << bytes 
                         << " signed " 
                         << signedData << std::endl; 
         } 
     } 
     else { 
          std::cerr << "'verifyChecksumForImage', no channels in the image." 
                    << std::endl; 
     } 
     return result;
}
```
Limpar recursos.

```
bool AwsDoc::Medical_Imaging::cleanup(const Aws::String &stackName, 
                                         const Aws::String &dataStoreId, 
                                         const Aws::Client::ClientConfiguration 
  &clientConfiguration) { 
     bool result = true; 
     if (!stackName.empty() && askYesNoQuestion( 
             "Would you like to delete the stack " + stackName + "? (y/n)")) { 
         std::cout << "Deleting the image sets in the stack." << std::endl; 
         result &= emptyDatastore(dataStoreId, clientConfiguration); 
         printAsterisksLine(); 
         std::cout << "Deleting the stack." << std::endl; 
         result &= deleteStack(stackName, clientConfiguration); 
     }
```

```
 return result;
}
bool AwsDoc::Medical_Imaging::emptyDatastore(const Aws::String &datastoreID, 
                                                 const Aws::Client::ClientConfiguration 
  &clientConfiguration) { 
     Aws::MedicalImaging::Model::SearchCriteria emptyCriteria; 
     Aws::Vector<Aws::String> imageSetIDs; 
     bool result = false; 
     if (searchImageSets(datastoreID, emptyCriteria, imageSetIDs, 
                           clientConfiguration)) { 
         result = true; 
         for (auto &imageSetID: imageSetIDs) { 
             result &= deleteImageSet(datastoreID, imageSetID, clientConfiguration); 
         } 
     } 
     return result;
}
```
- Para obter detalhes da API, consulte os tópicos a seguir na Referência da API AWS SDK for C ++ .
	- [DeleteImageSet](https://docs.aws.amazon.com/goto/SdkForCpp/medical-imaging-2023-07-19/DeleteImageSet)
	- [Consiga DICOMImport um emprego](https://docs.aws.amazon.com/goto/SdkForCpp/medical-imaging-2023-07-19/GetDICOMImportJob)
	- [GetImageFrame](https://docs.aws.amazon.com/goto/SdkForCpp/medical-imaging-2023-07-19/GetImageFrame)
	- [GetImageSetMetadata](https://docs.aws.amazon.com/goto/SdkForCpp/medical-imaging-2023-07-19/GetImageSetMetadata)
	- [SearchImageSets](https://docs.aws.amazon.com/goto/SdkForCpp/medical-imaging-2023-07-19/SearchImageSets)
	- [Start DICOMImport Job](https://docs.aws.amazon.com/goto/SdkForCpp/medical-imaging-2023-07-19/StartDICOMImportJob)

#### **a** Note

Tem mais sobre GitHub. Encontre o exemplo completo e saiba como configurar e executar no [Repositório de exemplos de código da AWS.](https://github.com/awsdocs/aws-doc-sdk-examples/tree/main/cpp/example_code/medical-imaging/imaging_set_and_frames_workflow#code-examples)

# Exemplos do IAM usando o SDK para C++

Os exemplos de código a seguir mostram como realizar ações e implementar cenários comuns usando o AWS SDK for C++ com o IAM.

As noções básicas são exemplos de código que mostram como realizar as operações essenciais em um serviço.

Ações são trechos de código de programas maiores e devem ser executadas em contexto. Embora as ações mostrem como chamar perfis de serviço individuais, você pode ver as ações no contexto em seus cenários relacionados.

Cada exemplo inclui um link para o código-fonte completo, em que você pode encontrar instruções sobre como configurar e executar o código.

Conceitos básicos

Olá, IAM

O exemplo de código a seguir mostra como começar a usar o IAM.

SDK para C++

**a** Note

Tem mais sobre GitHub. Encontre o exemplo completo e saiba como configurar e executar no [Repositório de exemplos de código da AWS.](https://github.com/awsdocs/aws-doc-sdk-examples/tree/main/cpp/example_code/iam/hello_iam#code-examples)

Código para o CMake arquivo CMake Lists.txt.

```
# Set the minimum required version of CMake for this project.
cmake_minimum_required(VERSION 3.13)
# Set the AWS service components used by this project.
set(SERVICE_COMPONENTS iam)
# Set this project's name.
project("hello_iam")
# Set the C++ standard to use to build this target.
```

```
# At least C++ 11 is required for the AWS SDK for C++.
set(CMAKE_CXX_STANDARD 11)
# Use the MSVC variable to determine if this is a Windows build.
set(WINDOWS BUILD ${MSVC})
if (WINDOWS_BUILD) # Set the location where CMake can find the installed libraries 
 for the AWS SDK. 
     string(REPLACE ";" "/aws-cpp-sdk-all;" SYSTEM_MODULE_PATH 
  "${CMAKE_SYSTEM_PREFIX_PATH}/aws-cpp-sdk-all") 
     list(APPEND CMAKE_PREFIX_PATH ${SYSTEM_MODULE_PATH})
endif ()
# Find the AWS SDK for C++ package.
find_package(AWSSDK REQUIRED COMPONENTS ${SERVICE_COMPONENTS})
if (WINDOWS_BUILD AND AWSSDK_INSTALL_AS_SHARED_LIBS) 
     # Copy relevant AWS SDK for C++ libraries into the current binary directory for 
  running and debugging. 
     # set(BIN_SUB_DIR "/Debug") # if you are building from the command line you may 
  need to uncomment this 
     # and set the proper subdirectory to the executables' location. 
    AWSSDK CPY DYN LIBS(SERVICE COMPONENTS ""
  ${CMAKE_CURRENT_BINARY_DIR}${BIN_SUB_DIR})
endif ()
add_executable(${PROJECT_NAME} 
         hello_iam.cpp)
target_link_libraries(${PROJECT_NAME} 
         ${AWSSDK_LINK_LIBRARIES})
```
Código para o arquivo de origem iam.cpp.

```
#include <aws/core/Aws.h>
#include <aws/iam/IAMClient.h>
#include <aws/iam/model/ListPoliciesRequest.h>
#include <iostream>
#include <iomanip>
```
/\*

```
 * A "Hello IAM" starter application which initializes an AWS Identity and Access 
  Management (IAM) client 
    and lists the IAM policies.
  * 
  * main function 
 * 
  * Usage: 'hello_iam' 
  * 
  */
int main(int argc, char **argv) { 
     Aws::SDKOptions options; 
    // Optionally change the log level for debugging.
// options.loggingOptions.logLevel = Utils::Logging::LogLevel::Debug; 
     Aws::InitAPI(options); // Should only be called once. 
    int result = 0;
     { 
         const Aws::String DATE_FORMAT("%Y-%m-%d"); 
         Aws::Client::ClientConfiguration clientConfig; 
         // Optional: Set to the AWS Region (overrides config file). 
         // clientConfig.region = "us-east-1"; 
         Aws::IAM::IAMClient iamClient(clientConfig); 
        Aws::IAM::Model::ListPoliciesRequest request;
         bool done = false; 
         bool header = false; 
         while (!done) { 
             auto outcome = iamClient.ListPolicies(request); 
             if (!outcome.IsSuccess()) { 
                 std::cerr << "Failed to list iam policies: " << 
                            outcome.GetError().GetMessage() << std::endl; 
                result = 1;
                 break; 
 } 
             if (!header) { 
                 std::cout << std::left << std::setw(55) << "Name" << 
                            std::setw(30) << "ID" << std::setw(80) << "Arn" << 
                            std::setw(64) << "Description" << std::setw(12) << 
                            "CreateDate" << std::endl; 
                 header = true; 
 }
```

```
 const auto &policies = outcome.GetResult().GetPolicies(); 
             for (const auto &policy: policies) { 
                 std::cout << std::left << std::setw(55) << 
                            policy.GetPolicyName() << std::setw(30) << 
                           policy.GetPolicyId() << std::setw(80) << policy.GetArn() 
 \lt std::setw(64) << policy.GetDescription() << std::setw(12) 
 << policy.GetCreateDate().ToGmtString(DATE_FORMAT.c_str()) << 
                            std::endl; 
 } 
             if (outcome.GetResult().GetIsTruncated()) { 
                 request.SetMarker(outcome.GetResult().GetMarker()); 
             } else { 
                 done = true; 
 } 
         } 
     } 
     Aws::ShutdownAPI(options); // Should only be called once. 
     return result;
}
```
• Para obter detalhes da API, consulte [ListPoliciesa](https://docs.aws.amazon.com/goto/SdkForCpp/iam-2010-05-08/ListPolicies) Referência AWS SDK for C++ da API.

### Tópicos

- [Conceitos básicos](#page-13278-0)
- [Ações](#page-13270-0)

# Conceitos básicos

Conheça os conceitos básicos

O exemplo de código a seguir mostra como criar um usuário e assumir um perfil.

# **A** Warning

Para evitar riscos de segurança, não use usuários do IAM para autenticação ao desenvolver software com propósito específico ou trabalhar com dados reais. Em vez disso, use federação com um provedor de identidade, como [AWS IAM Identity Center.](https://docs.aws.amazon.com/singlesignon/latest/userguide/what-is.html)

- Crie um usuário sem permissões.
- Crie uma função que conceda permissão para listar os buckets do Amazon S3 para a conta.
- Adicione uma política para permitir que o usuário assuma a função.
- Assuma o perfil e liste buckets do S3 usando credenciais temporárias, depois limpe os recursos.

### SDK para C++

### **a** Note

Tem mais sobre GitHub. Encontre o exemplo completo e saiba como configurar e executar no [Repositório de exemplos de código da AWS.](https://github.com/awsdocs/aws-doc-sdk-examples/tree/main/cpp/example_code/iam#code-examples)

```
namespace AwsDoc { 
     namespace IAM { 
         //! Cleanup by deleting created entities. 
         /*! 
           \sa DeleteCreatedEntities 
           \param client: IAM client. 
           \param role: IAM role. 
           \param user: IAM user. 
           \param policy: IAM policy. 
         */ 
         static bool DeleteCreatedEntities(const Aws::IAM::IAMClient &client, 
                                              const Aws::IAM::Model::Role &role, 
                                             const Aws::IAM::Model::User &user,
                                             const Aws::IAM::Model::Policy &policy);
     } 
     static const int LIST_BUCKETS_WAIT_SEC = 20;
```

```
 static const char ALLOCATION_TAG[] = "example_code";
}
//! Scenario to create an IAM user, create an IAM role, and apply the role to the 
  user.
// "IAM access" permissions are needed to run this code.
// "STS assume role" permissions are needed to run this code. (Note: It might be 
  necessary to
// create a custom policy).
/*! 
  \sa iamCreateUserAssumeRoleScenario 
   \param clientConfig: Aws client configuration. 
   \return bool: Successful completion.
*/
bool AwsDoc::IAM::iamCreateUserAssumeRoleScenario( 
         const Aws::Client::ClientConfiguration &clientConfig) { 
     Aws::IAM::IAMClient client(clientConfig); 
    Aws::IAM::Model::User user;
    Aws::IAM::Model::Role role;
    Aws::IAM::Model::Policy policy;
     // 1. Create a user. 
    \mathcal{L}Aws::IAM::Model::CreateUserRequest request;
         Aws::String uuid = Aws::Utils::UUID::RandomUUID(); 
         Aws::String userName = "iam-demo-user-" + 
                                  Aws::Utils::StringUtils::ToLower(uuid.c_str()); 
         request.SetUserName(userName); 
        Aws::IAM::Model::CreateUserOutcome outcome = client.CreateUser(request);
         if (!outcome.IsSuccess()) { 
             std::cout << "Error creating IAM user " << userName << ":" << 
                        outcome.GetError().GetMessage() << std::endl; 
             return false; 
         } 
         else { 
             std::cout << "Successfully created IAM user " << userName << std::endl; 
         } 
         user = outcome.GetResult().GetUser(); 
     } 
     // 2. Create a role.
```
{

```
 // Get the IAM user for the current client in order to access its ARN. 
         Aws::String iamUserArn; 
         { 
             Aws::IAM::Model::GetUserRequest request; 
             Aws::IAM::Model::GetUserOutcome outcome = client.GetUser(request); 
             if (!outcome.IsSuccess()) { 
                 std::cerr << "Error getting Iam user. " << 
                            outcome.GetError().GetMessage() << std::endl; 
                 DeleteCreatedEntities(client, role, user, policy); 
                 return false; 
 } 
             else { 
                 std::cout << "Successfully retrieved Iam user " 
                            << outcome.GetResult().GetUser().GetUserName() 
                           << std::endl; 
 } 
             iamUserArn = outcome.GetResult().GetUser().GetArn(); 
         } 
        Aws::IAM::Model::CreateRoleRequest request;
         Aws::String uuid = Aws::Utils::UUID::RandomUUID(); 
         Aws::String roleName = "iam-demo-role-" + 
                                 Aws::Utils::StringUtils::ToLower(uuid.c_str()); 
         request.SetRoleName(roleName); 
         // Build policy document for role. 
         Aws::Utils::Document jsonStatement; 
         jsonStatement.WithString("Effect", "Allow"); 
         Aws::Utils::Document jsonPrincipal; 
         jsonPrincipal.WithString("AWS", iamUserArn); 
         jsonStatement.WithObject("Principal", jsonPrincipal); 
         jsonStatement.WithString("Action", "sts:AssumeRole"); 
         jsonStatement.WithObject("Condition", Aws::Utils::Document()); 
         Aws::Utils::Document policyDocument; 
         policyDocument.WithString("Version", "2012-10-17"); 
         Aws::Utils::Array<Aws::Utils::Document> statements(1); 
         statements[0] = jsonStatement;
```
}

 $\mathcal{L}$ 

```
 policyDocument.WithArray("Statement", statements); 
     std::cout << "Setting policy for role\n " 
                << policyDocument.View().WriteCompact() << std::endl; 
     // Set role policy document as JSON string. 
     request.SetAssumeRolePolicyDocument(policyDocument.View().WriteCompact()); 
     Aws::IAM::Model::CreateRoleOutcome outcome = client.CreateRole(request); 
     if (!outcome.IsSuccess()) { 
         std::cerr << "Error creating role. " << 
                    outcome.GetError().GetMessage() << std::endl; 
         DeleteCreatedEntities(client, role, user, policy); 
         return false; 
     } 
     else { 
         std::cout << "Successfully created a role with name " << roleName 
                    << std::endl; 
     } 
     role = outcome.GetResult().GetRole(); 
 // 3. Create an IAM policy. 
    Aws::IAM::Model::CreatePolicyRequest request;
     Aws::String uuid = Aws::Utils::UUID::RandomUUID(); 
     Aws::String policyName = "iam-demo-policy-" + 
                                Aws::Utils::StringUtils::ToLower(uuid.c_str()); 
     request.SetPolicyName(policyName); 
     // Build IAM policy document. 
     Aws::Utils::Document jsonStatement; 
     jsonStatement.WithString("Effect", "Allow"); 
     jsonStatement.WithString("Action", "s3:ListAllMyBuckets"); 
     jsonStatement.WithString("Resource", "arn:aws:s3:::*"); 
     Aws::Utils::Document policyDocument; 
     policyDocument.WithString("Version", "2012-10-17"); 
     Aws::Utils::Array<Aws::Utils::Document> statements(1); 
     statements[0] = jsonStatement; 
     policyDocument.WithArray("Statement", statements);
```

```
 std::cout << "Creating a policy.\n " << 
 policyDocument.View().WriteCompact() 
                   << std::endl; 
        // Set IAM policy document as JSON string. 
        request.SetPolicyDocument(policyDocument.View().WriteCompact()); 
        Aws::IAM::Model::CreatePolicyOutcome outcome = client.CreatePolicy(request); 
        if (!outcome.IsSuccess()) { 
            std::cerr << "Error creating policy. " << 
                       outcome.GetError().GetMessage() << std::endl; 
            DeleteCreatedEntities(client, role, user, policy); 
            return false; 
        } 
        else { 
            std::cout << "Successfully created a policy with name, " << policyName 
\epsilon "." << std::endl; 
        } 
        policy = outcome.GetResult().GetPolicy(); 
    } 
    // 4. Assume the new role using the AWS Security Token Service (STS). 
    Aws::STS::Model::Credentials credentials; 
    { 
        Aws::STS::STSClient stsClient(clientConfig); 
        Aws::STS::Model::AssumeRoleRequest request; 
        request.SetRoleArn(role.GetArn()); 
        Aws::String uuid = Aws::Utils::UUID::RandomUUID(); 
        Aws::String roleSessionName = "iam-demo-role-session-" + 
 Aws::Utils::StringUtils::ToLower(uuid.c_str()); 
        request.SetRoleSessionName(roleSessionName); 
        Aws::STS::Model::AssumeRoleOutcome assumeRoleOutcome; 
        // Repeatedly call AssumeRole, because there is often a delay 
        // before the role is available to be assumed. 
        // Repeat at most 20 times when access is denied. 
       int count = 0;
```

```
 while (true) { 
             assumeRoleOutcome = stsClient.AssumeRole(request); 
             if (!assumeRoleOutcome.IsSuccess()) { 
                 if (count > 20 || 
                     assumeRoleOutcome.GetError().GetErrorType() != 
                     Aws::STS::STSErrors::ACCESS_DENIED) { 
                     std::cerr << "Error assuming role after 20 tries. " << 
                               assumeRoleOutcome.GetError().GetMessage() << 
 std::endl; 
                     DeleteCreatedEntities(client, role, user, policy); 
                     return false; 
 } 
                std::this thread::sleep for(std::chrono::seconds(1));
 } 
             else { 
                 std::cout << "Successfully assumed the role after " << count 
                           << " seconds." << std::endl; 
                 break; 
 } 
             count++; 
         } 
         credentials = assumeRoleOutcome.GetResult().GetCredentials(); 
    } 
    // 5. List objects in the bucket (This should fail). 
    { 
         Aws::S3::S3Client s3Client( 
                 Aws::Auth::AWSCredentials(credentials.GetAccessKeyId(), 
                                            credentials.GetSecretAccessKey(), 
                                            credentials.GetSessionToken()), 
                 Aws::MakeShared<Aws::S3::S3EndpointProvider>(ALLOCATION_TAG), 
                 clientConfig); 
         Aws::S3::Model::ListBucketsOutcome listBucketsOutcome = 
 s3Client.ListBuckets(); 
         if (!listBucketsOutcome.IsSuccess()) { 
             if (listBucketsOutcome.GetError().GetErrorType() != 
                 Aws::S3::S3Errors::ACCESS_DENIED) { 
                 std::cerr << "Could not lists buckets. " << 
                           listBucketsOutcome.GetError().GetMessage() << std::endl; 
 } 
             else {
```
```
 std::cout 
                          << "Access to list buckets denied because privileges have 
 not been applied." 
                          << std::endl; 
 } 
         } 
         else { 
             std::cerr 
                      << "Successfully retrieved bucket lists when this should not 
 happen." 
                      << std::endl; 
         } 
     } 
    // 6. Attach the policy to the role. 
     { 
         Aws::IAM::Model::AttachRolePolicyRequest request; 
         request.SetRoleName(role.GetRoleName()); 
         request.WithPolicyArn(policy.GetArn()); 
         Aws::IAM::Model::AttachRolePolicyOutcome outcome = client.AttachRolePolicy( 
                 request); 
         if (!outcome.IsSuccess()) { 
             std::cerr << "Error creating policy. " << 
                        outcome.GetError().GetMessage() << std::endl; 
             DeleteCreatedEntities(client, role, user, policy); 
             return false; 
         } 
         else { 
             std::cout << "Successfully attached the policy with name, " 
                        << policy.GetPolicyName() << 
                       ", to the role, " << role.GetRoleName() << "." << std::endl;
         } 
     } 
    int count = 0;
    // 7. List objects in the bucket (this should succeed). 
    // Repeatedly call ListBuckets, because there is often a delay 
    // before the policy with ListBucket permissions has been applied to the role. 
     // Repeat at most LIST_BUCKETS_WAIT_SEC times when access is denied. 
     while (true) { 
         Aws::S3::S3Client s3Client( 
                 Aws::Auth::AWSCredentials(credentials.GetAccessKeyId(),
```

```
 credentials.GetSecretAccessKey(), 
                                             credentials.GetSessionToken()), 
                Aws::MakeShared<Aws::S3::S3EndpointProvider>(ALLOCATION TAG),
                 clientConfig); 
         Aws::S3::Model::ListBucketsOutcome listBucketsOutcome = 
  s3Client.ListBuckets(); 
         if (!listBucketsOutcome.IsSuccess()) { 
             if ((count > LIST_BUCKETS_WAIT_SEC) || 
                 listBucketsOutcome.GetError().GetErrorType() != 
                 Aws::S3::S3Errors::ACCESS_DENIED) { 
                 std::cerr << "Could not lists buckets after " << 
 LIST BUCKETS WAIT SEC << " seconds. " <<
                            listBucketsOutcome.GetError().GetMessage() << std::endl; 
                 DeleteCreatedEntities(client, role, user, policy); 
                 return false; 
 } 
             std::this_thread::sleep_for(std::chrono::seconds(1)); 
         } 
         else { 
             std::cout << "Successfully retrieved bucket lists after " << count 
                        << " seconds." << std::endl; 
             break; 
         } 
         count++; 
     } 
     // 8. Delete all the created resources. 
     return DeleteCreatedEntities(client, role, user, policy);
}
bool AwsDoc::IAM::DeleteCreatedEntities(const Aws::IAM::IAMClient &client, 
                                          const Aws::IAM::Model::Role &role,
                                          const Aws::IAM::Model::User &user,
                                           const Aws::IAM::Model::Policy &policy) { 
     bool result = true; 
     if (policy.ArnHasBeenSet()) { 
         // Detach the policy from the role. 
         { 
             Aws::IAM::Model::DetachRolePolicyRequest request; 
             request.SetPolicyArn(policy.GetArn()); 
             request.SetRoleName(role.GetRoleName());
```

```
 Aws::IAM::Model::DetachRolePolicyOutcome outcome = 
 client.DetachRolePolicy( 
                     request); 
             if (!outcome.IsSuccess()) { 
                 std::cerr << "Error Detaching policy from roles. " << 
                           outcome.GetError().GetMessage() << std::endl; 
                 result = false; 
 } 
             else { 
                 std::cout << "Successfully detached the policy with arn " 
                           << policy.GetArn() 
                           << " from role " << role.GetRoleName() << "." << 
 std::endl; 
 } 
         } 
        // Delete the policy. 
         { 
             Aws::IAM::Model::DeletePolicyRequest request; 
             request.WithPolicyArn(policy.GetArn()); 
            Aws::IAM::Model::DeletePolicyOutcome outcome =
 client.DeletePolicy(request); 
             if (!outcome.IsSuccess()) { 
                 std::cerr << "Error deleting policy. " << 
                           outcome.GetError().GetMessage() << std::endl; 
                 result = false; 
 } 
             else { 
                 std::cout << "Successfully deleted the policy with arn " 
                            << policy.GetArn() << std::endl; 
 } 
         } 
    } 
    if (role.RoleIdHasBeenSet()) { 
         // Delete the role. 
         Aws::IAM::Model::DeleteRoleRequest request; 
         request.SetRoleName(role.GetRoleName()); 
         Aws::IAM::Model::DeleteRoleOutcome outcome = client.DeleteRole(request); 
         if (!outcome.IsSuccess()) { 
             std::cerr << "Error deleting role. " <<
```

```
 outcome.GetError().GetMessage() << std::endl; 
         result = false; 
     } 
     else { 
         std::cout << "Successfully deleted the role with name " 
                    << role.GetRoleName() << std::endl; 
     } 
 } 
 if (user.ArnHasBeenSet()) { 
     // Delete the user. 
    Aws::IAM::Model::DeleteUserRequest request;
     request.WithUserName(user.GetUserName()); 
     Aws::IAM::Model::DeleteUserOutcome outcome = client.DeleteUser(request); 
     if (!outcome.IsSuccess()) { 
         std::cerr << "Error deleting user. " << 
                    outcome.GetError().GetMessage() << std::endl; 
         result = false; 
     } 
     else { 
         std::cout << "Successfully deleted the user with name " 
                    << user.GetUserName() << std::endl; 
     } 
 } 
 return result;
```
- Para obter detalhes da API, consulte os tópicos a seguir na Referência da API AWS SDK for C ++ .
	- [AttachRolePolicy](https://docs.aws.amazon.com/goto/SdkForCpp/iam-2010-05-08/AttachRolePolicy)
	- [CreateAccessKey](https://docs.aws.amazon.com/goto/SdkForCpp/iam-2010-05-08/CreateAccessKey)
	- [CreatePolicy](https://docs.aws.amazon.com/goto/SdkForCpp/iam-2010-05-08/CreatePolicy)

}

- [CreateRole](https://docs.aws.amazon.com/goto/SdkForCpp/iam-2010-05-08/CreateRole)
- [CreateUser](https://docs.aws.amazon.com/goto/SdkForCpp/iam-2010-05-08/CreateUser)
- [DeleteAccessKey](https://docs.aws.amazon.com/goto/SdkForCpp/iam-2010-05-08/DeleteAccessKey)
- [DeletePolicy](https://docs.aws.amazon.com/goto/SdkForCpp/iam-2010-05-08/DeletePolicy)
- [DeleteRole](https://docs.aws.amazon.com/goto/SdkForCpp/iam-2010-05-08/DeleteRole)
- [DeleteUser](https://docs.aws.amazon.com/goto/SdkForCpp/iam-2010-05-08/DeleteUser)
- [DeleteUserPolicy](https://docs.aws.amazon.com/goto/SdkForCpp/iam-2010-05-08/DeleteUserPolicy)
- [DetachRolePolicy](https://docs.aws.amazon.com/goto/SdkForCpp/iam-2010-05-08/DetachRolePolicy)
- [PutUserPolicy](https://docs.aws.amazon.com/goto/SdkForCpp/iam-2010-05-08/PutUserPolicy)

## Ações

### **AttachRolePolicy**

O código de exemplo a seguir mostra como usar AttachRolePolicy.

SDK para C++

#### **a** Note

```
bool AwsDoc::IAM::attachRolePolicy(const Aws::String &roleName, 
                                      const Aws::String &policyArn, 
                                      const Aws::Client::ClientConfiguration 
  &clientConfig) { 
     Aws::IAM::IAMClient iam(clientConfig); 
     Aws::IAM::Model::ListAttachedRolePoliciesRequest list_request; 
     list_request.SetRoleName(roleName); 
     bool done = false; 
     while (!done) { 
         auto list_outcome = iam.ListAttachedRolePolicies(list_request); 
         if (!list_outcome.IsSuccess()) { 
             std::cerr << "Failed to list attached policies of role " << 
                        roleName << ": " << list_outcome.GetError().GetMessage() << 
                        std::endl; 
             return false; 
         } 
         const auto &policies = list_outcome.GetResult().GetAttachedPolicies(); 
         if (std::any_of(policies.cbegin(), policies.cend(),
```

```
[=](const Aws::IAM::Model::AttachedPolicy &policy) {
                                   return policy.GetPolicyArn() == policyArn; 
                          })) { 
             std::cout << "Policy " << policyArn << 
                        " is already attached to role " << roleName << std::endl; 
             return true; 
         } 
         done = !list_outcome.GetResult().GetIsTruncated(); 
         list_request.SetMarker(list_outcome.GetResult().GetMarker()); 
     } 
     Aws::IAM::Model::AttachRolePolicyRequest request; 
     request.SetRoleName(roleName); 
     request.SetPolicyArn(policyArn); 
     Aws::IAM::Model::AttachRolePolicyOutcome outcome = 
  iam.AttachRolePolicy(request); 
     if (!outcome.IsSuccess()) { 
         std::cerr << "Failed to attach policy " << policyArn << " to role " << 
                    roleName << ": " << outcome.GetError().GetMessage() << std::endl; 
     } 
     else { 
         std::cout << "Successfully attached policy " << policyArn << " to role " << 
                    roleName << std::endl; 
     } 
     return outcome.IsSuccess();
}
```
• Para obter detalhes da API, consulte [AttachRolePolicy](https://docs.aws.amazon.com/goto/SdkForCpp/iam-2010-05-08/AttachRolePolicy)a Referência AWS SDK for C++ da API.

#### **CreateAccessKey**

O código de exemplo a seguir mostra como usar CreateAccessKey.

#### **a** Note

Tem mais sobre GitHub. Encontre o exemplo completo e saiba como configurar e executar no [Repositório de exemplos de código da AWS.](https://github.com/awsdocs/aws-doc-sdk-examples/tree/main/cpp/example_code/iam#code-examples)

```
Aws::String AwsDoc::IAM::createAccessKey(const Aws::String &userName, 
                                            const Aws::Client::ClientConfiguration 
  &clientConfig) { 
     Aws::IAM::IAMClient iam(clientConfig); 
     Aws::IAM::Model::CreateAccessKeyRequest request; 
     request.SetUserName(userName); 
     Aws::String result; 
    Aws::IAM::Model::CreateAccessKeyOutcome outcome = iam.CreateAccessKey(request);
     if (!outcome.IsSuccess()) { 
         std::cerr << "Error creating access key for IAM user " << userName 
                    << ":" << outcome.GetError().GetMessage() << std::endl; 
     } 
     else { 
         const auto &accessKey = outcome.GetResult().GetAccessKey(); 
         std::cout << "Successfully created access key for IAM user " << 
                    userName << std::endl << " aws_access_key_id = " << 
                    accessKey.GetAccessKeyId() << std::endl << 
                    " aws_secret_access_key = " << accessKey.GetSecretAccessKey() << 
                    std::endl; 
         result = accessKey.GetAccessKeyId(); 
     } 
     return result;
}
```
• Para obter detalhes da API, consulte [CreateAccessKeya](https://docs.aws.amazon.com/goto/SdkForCpp/iam-2010-05-08/CreateAccessKey) Referência AWS SDK for C++ da API.

#### **CreateAccountAlias**

O código de exemplo a seguir mostra como usar CreateAccountAlias.

# **a** Note

Tem mais sobre GitHub. Encontre o exemplo completo e saiba como configurar e executar no [Repositório de exemplos de código da AWS.](https://github.com/awsdocs/aws-doc-sdk-examples/tree/main/cpp/example_code/iam#code-examples)

```
bool AwsDoc::IAM::createAccountAlias(const Aws::String &aliasName, 
                                        const Aws::Client::ClientConfiguration 
  &clientConfig) { 
     Aws::IAM::IAMClient iam(clientConfig); 
     Aws::IAM::Model::CreateAccountAliasRequest request; 
     request.SetAccountAlias(aliasName); 
     Aws::IAM::Model::CreateAccountAliasOutcome outcome = iam.CreateAccountAlias( 
             request); 
     if (!outcome.IsSuccess()) { 
         std::cerr << "Error creating account alias " << aliasName << ": " 
                    << outcome.GetError().GetMessage() << std::endl; 
     } 
     else { 
         std::cout << "Successfully created account alias " << aliasName << 
                    std::endl; 
     } 
     return outcome.IsSuccess();
}
```
• Para obter detalhes da API, consulte [CreateAccountAliasa](https://docs.aws.amazon.com/goto/SdkForCpp/iam-2010-05-08/CreateAccountAlias) Referência AWS SDK for C++ da API.

## **CreatePolicy**

O código de exemplo a seguir mostra como usar CreatePolicy.

```
Aws::String AwsDoc::IAM::createPolicy(const Aws::String &policyName, 
                                        const Aws::String &rsrcArn, 
                                        const Aws::Client::ClientConfiguration 
  &clientConfig) { 
     Aws::IAM::IAMClient iam(clientConfig); 
    Aws::IAM::Model::CreatePolicyRequest request;
     request.SetPolicyName(policyName); 
     request.SetPolicyDocument(BuildSamplePolicyDocument(rsrcArn)); 
     Aws::IAM::Model::CreatePolicyOutcome outcome = iam.CreatePolicy(request); 
     Aws::String result; 
     if (!outcome.IsSuccess()) { 
         std::cerr << "Error creating policy " << policyName << ": " << 
                   outcome.GetError().GetMessage() << std::endl; 
     } 
     else { 
         result = outcome.GetResult().GetPolicy().GetArn(); 
         std::cout << "Successfully created policy " << policyName << 
                   std::endl; 
     } 
     return result;
}
Aws::String AwsDoc::IAM::BuildSamplePolicyDocument(const Aws::String &rsrc_arn) { 
     std::stringstream stringStream; 
     stringStream << "{" 
                  << " \"Version\": \"2012-10-17\"," 
                  << " \"Statement\": [" 
                  << " {" 
                  << " \"Effect\": \"Allow\"," 
                  << " \"Action\": \"logs:CreateLogGroup\"," 
                  << " \"Resource\": \""
```

```
 << rsrc_arn 
               << "\Upsilon""
               << " }, "
                << " {" 
                << " \"Effect\": \"Allow\"," 
                << " \"Action\": [" 
                << " \"dynamodb:DeleteItem\"," 
                << " \"dynamodb:GetItem\"," 
                << " \"dynamodb:PutItem\"," 
                << " \"dynamodb:Scan\"," 
               << " \"dynamodb:UpdateItem\""
               << " \qquad ], "
                << " \"Resource\": \"" 
                << rsrc_arn 
               << "\Upsilon""
                << " }" 
                << " ]" 
                << "}"; 
    return stringStream.str();
}
```
• Para obter detalhes da API, consulte [CreatePolicya](https://docs.aws.amazon.com/goto/SdkForCpp/iam-2010-05-08/CreatePolicy) Referência AWS SDK for C++ da API.

#### **CreateRole**

O código de exemplo a seguir mostra como usar CreateRole.

SDK para C++

#### **a** Note

```
bool AwsDoc::IAM::createIamRole( 
         const Aws::String &roleName, 
         const Aws::String &policy, 
         const Aws::Client::ClientConfiguration &clientConfig) {
```

```
 Aws::IAM::IAMClient client(clientConfig); 
    Aws::IAM::Model::CreateRoleRequest request;
     request.SetRoleName(roleName); 
     request.SetAssumeRolePolicyDocument(policy); 
     Aws::IAM::Model::CreateRoleOutcome outcome = client.CreateRole(request); 
     if (!outcome.IsSuccess()) { 
         std::cerr << "Error creating role. " << 
                    outcome.GetError().GetMessage() << std::endl; 
     } 
     else { 
         const Aws::IAM::Model::Role iamRole = outcome.GetResult().GetRole(); 
         std::cout << "Created role " << iamRole.GetRoleName() << "\n"; 
         std::cout << "ID: " << iamRole.GetRoleId() << "\n"; 
         std::cout << "ARN: " << iamRole.GetArn() << std::endl; 
     } 
     return outcome.IsSuccess();
}
```
• Para obter detalhes da API, consulte [CreateRole](https://docs.aws.amazon.com/goto/SdkForCpp/iam-2010-05-08/CreateRole)a Referência AWS SDK for C++ da API.

#### **CreateUser**

O código de exemplo a seguir mostra como usar CreateUser.

SDK para C++

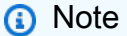

```
 Aws::IAM::IAMClient iam(clientConfig);
```

```
 Aws::IAM::Model::CreateUserRequest create_request; 
 create_request.SetUserName(userName);
```

```
auto create_outcome = iam.CreateUser(create_request);
 if (!create_outcome.IsSuccess()) { 
     std::cerr << "Error creating IAM user " << userName << ":" << 
               create_outcome.GetError().GetMessage() << std::endl; 
 } 
 else { 
     std::cout << "Successfully created IAM user " << userName << std::endl; 
 } 
 return create_outcome.IsSuccess();
```
• Para obter detalhes da API, consulte [CreateUsera](https://docs.aws.amazon.com/goto/SdkForCpp/iam-2010-05-08/CreateUser) Referência AWS SDK for C++ da API.

#### **DeleteAccessKey**

O código de exemplo a seguir mostra como usar DeleteAccessKey.

SDK para C++

#### **a** Note

```
bool AwsDoc::IAM::deleteAccessKey(const Aws::String &userName, 
                                     const Aws::String &accessKeyID, 
                                     const Aws::Client::ClientConfiguration 
  &clientConfig) { 
     Aws::IAM::IAMClient iam(clientConfig); 
     Aws::IAM::Model::DeleteAccessKeyRequest request; 
     request.SetUserName(userName); 
     request.SetAccessKeyId(accessKeyID); 
     auto outcome = iam.DeleteAccessKey(request); 
     if (!outcome.IsSuccess()) { 
         std::cerr << "Error deleting access key " << accessKeyID << " from user " 
                    << userName << ": " << outcome.GetError().GetMessage() << 
                    std::endl;
```

```
 } 
     else { 
         std::cout << "Successfully deleted access key " << accessKeyID 
                    << " for IAM user " << userName << std::endl; 
     } 
     return outcome.IsSuccess();
}
```
• Para obter detalhes da API, consulte [DeleteAccessKeya](https://docs.aws.amazon.com/goto/SdkForCpp/iam-2010-05-08/DeleteAccessKey) Referência AWS SDK for C++ da API.

#### **DeleteAccountAlias**

O código de exemplo a seguir mostra como usar DeleteAccountAlias.

#### SDK para C++

#### **a** Note

```
bool AwsDoc::IAM::deleteAccountAlias(const Aws::String &accountAlias, 
                                        const Aws::Client::ClientConfiguration 
  &clientConfig) { 
     Aws::IAM::IAMClient iam(clientConfig); 
     Aws::IAM::Model::DeleteAccountAliasRequest request; 
     request.SetAccountAlias(accountAlias); 
     const auto outcome = iam.DeleteAccountAlias(request); 
     if (!outcome.IsSuccess()) { 
         std::cerr << "Error deleting account alias " << accountAlias << ": " 
                    << outcome.GetError().GetMessage() << std::endl; 
     } 
     else { 
         std::cout << "Successfully deleted account alias " << accountAlias << 
                    std::endl; 
     }
```

```
 return outcome.IsSuccess();
```
}

• Para obter detalhes da API, consulte [DeleteAccountAliasa](https://docs.aws.amazon.com/goto/SdkForCpp/iam-2010-05-08/DeleteAccountAlias) Referência AWS SDK for C++ da API.

#### **DeletePolicy**

O código de exemplo a seguir mostra como usar DeletePolicy.

SDK para C++

#### **a** Note

Tem mais sobre GitHub. Encontre o exemplo completo e saiba como configurar e executar no [Repositório de exemplos de código da AWS.](https://github.com/awsdocs/aws-doc-sdk-examples/tree/main/cpp/example_code/iam#code-examples)

```
bool AwsDoc::IAM::deletePolicy(const Aws::String &policyArn, 
                                  const Aws::Client::ClientConfiguration &clientConfig) 
 { 
     Aws::IAM::IAMClient iam(clientConfig); 
    Aws::IAM::Model::DeletePolicyRequest request;
     request.SetPolicyArn(policyArn); 
     auto outcome = iam.DeletePolicy(request); 
     if (!outcome.IsSuccess()) { 
         std::cerr << "Error deleting policy with arn " << policyArn << ": " 
                    << outcome.GetError().GetMessage() << std::endl; 
     } 
     else { 
         std::cout << "Successfully deleted policy with arn " << policyArn 
                    << std::endl; 
     } 
     return outcome.IsSuccess();
}
```
• Para obter detalhes da API, consulte [DeletePolicy](https://docs.aws.amazon.com/goto/SdkForCpp/iam-2010-05-08/DeletePolicy)a Referência AWS SDK for C++ da API.

## **DeleteServerCertificate**

O código de exemplo a seguir mostra como usar DeleteServerCertificate.

SDK para C++

### **a** Note

```
bool AwsDoc::IAM::deleteServerCertificate(const Aws::String &certificateName, 
                                              const Aws::Client::ClientConfiguration 
  &clientConfig) { 
     Aws::IAM::IAMClient iam(clientConfig); 
     Aws::IAM::Model::DeleteServerCertificateRequest request; 
     request.SetServerCertificateName(certificateName); 
     const auto outcome = iam.DeleteServerCertificate(request); 
     bool result = true; 
     if (!outcome.IsSuccess()) { 
         if (outcome.GetError().GetErrorType() != 
  Aws::IAM::IAMErrors::NO_SUCH_ENTITY) { 
             std::cerr << "Error deleting server certificate " << certificateName << 
                        ": " << outcome.GetError().GetMessage() << std::endl; 
             result = false; 
         } 
         else { 
             std::cout << "Certificate '" << certificateName 
                        << "' not found." << std::endl; 
         } 
     } 
     else { 
         std::cout << "Successfully deleted server certificate " << certificateName 
                    << std::endl; 
     } 
     return result;
}
```
• Para obter detalhes da API, consulte [DeleteServerCertificatea](https://docs.aws.amazon.com/goto/SdkForCpp/iam-2010-05-08/DeleteServerCertificate) Referência AWS SDK for C++ da API.

#### **DeleteUser**

O código de exemplo a seguir mostra como usar DeleteUser.

SDK para C++

#### **a** Note

Tem mais sobre GitHub. Encontre o exemplo completo e saiba como configurar e executar no [Repositório de exemplos de código da AWS.](https://github.com/awsdocs/aws-doc-sdk-examples/tree/main/cpp/example_code/iam#code-examples)

```
 Aws::IAM::IAMClient iam(clientConfig); 
 Aws::IAM::Model::DeleteUserRequest request; 
 request.SetUserName(userName); 
 auto outcome = iam.DeleteUser(request); 
 if (!outcome.IsSuccess()) { 
     std::cerr << "Error deleting IAM user " << userName << ": " << 
                outcome.GetError().GetMessage() << std::endl;; 
 } 
 else { 
     std::cout << "Successfully deleted IAM user " << userName << std::endl; 
 } 
 return outcome.IsSuccess();
```
• Para obter detalhes da API, consulte [DeleteUsera](https://docs.aws.amazon.com/goto/SdkForCpp/iam-2010-05-08/DeleteUser) Referência AWS SDK for C++ da API.

#### **DetachRolePolicy**

O código de exemplo a seguir mostra como usar DetachRolePolicy.

**a** Note

Tem mais sobre GitHub. Encontre o exemplo completo e saiba como configurar e executar no [Repositório de exemplos de código da AWS.](https://github.com/awsdocs/aws-doc-sdk-examples/tree/main/cpp/example_code/iam#code-examples)

```
 Aws::IAM::IAMClient iam(clientConfig); 
 Aws::IAM::Model::DetachRolePolicyRequest detachRequest; 
 detachRequest.SetRoleName(roleName); 
 detachRequest.SetPolicyArn(policyArn); 
 auto detachOutcome = iam.DetachRolePolicy(detachRequest); 
 if (!detachOutcome.IsSuccess()) { 
     std::cerr << "Failed to detach policy " << policyArn << " from role " 
                << roleName << ": " << detachOutcome.GetError().GetMessage() << 
                std::endl; 
 } 
 else { 
     std::cout << "Successfully detached policy " << policyArn << " from role " 
               << roleName << std::endl; 
 } 
 return detachOutcome.IsSuccess();
```
• Para obter detalhes da API, consulte [DetachRolePolicy](https://docs.aws.amazon.com/goto/SdkForCpp/iam-2010-05-08/DetachRolePolicy)a Referência AWS SDK for C++ da API.

#### **GetAccessKeyLastUsed**

O código de exemplo a seguir mostra como usar GetAccessKeyLastUsed.

SDK para C++

#### **a** Note

```
bool AwsDoc::IAM::accessKeyLastUsed(const Aws::String &secretKeyID, 
                                       const Aws::Client::ClientConfiguration 
  &clientConfig) { 
     Aws::IAM::IAMClient iam(clientConfig); 
     Aws::IAM::Model::GetAccessKeyLastUsedRequest request; 
     request.SetAccessKeyId(secretKeyID); 
     Aws::IAM::Model::GetAccessKeyLastUsedOutcome outcome = iam.GetAccessKeyLastUsed( 
             request); 
     if (!outcome.IsSuccess()) { 
         std::cerr << "Error querying last used time for access key " << 
                    secretKeyID << ":" << outcome.GetError().GetMessage() << 
  std::endl; 
     } 
     else { 
         Aws::String lastUsedTimeString = 
                  outcome.GetResult() 
                           .GetAccessKeyLastUsed() 
                           .GetLastUsedDate() 
                           .ToGmtString(Aws::Utils::DateFormat::ISO_8601); 
         std::cout << "Access key " << secretKeyID << " last used at time " << 
                    lastUsedTimeString << std::endl; 
     } 
     return outcome.IsSuccess();
}
```
• Para obter detalhes da API, consulte [GetAccessKeyLastUseda](https://docs.aws.amazon.com/goto/SdkForCpp/iam-2010-05-08/GetAccessKeyLastUsed) Referência AWS SDK for C++ da API.

#### **GetPolicy**

O código de exemplo a seguir mostra como usar GetPolicy.

#### **a** Note

Tem mais sobre GitHub. Encontre o exemplo completo e saiba como configurar e executar no [Repositório de exemplos de código da AWS.](https://github.com/awsdocs/aws-doc-sdk-examples/tree/main/cpp/example_code/iam#code-examples)

```
bool AwsDoc::IAM::getPolicy(const Aws::String &policyArn, 
                              const Aws::Client::ClientConfiguration &clientConfig) { 
     Aws::IAM::IAMClient iam(clientConfig); 
     Aws::IAM::Model::GetPolicyRequest request; 
     request.SetPolicyArn(policyArn); 
     auto outcome = iam.GetPolicy(request); 
     if (!outcome.IsSuccess()) { 
         std::cerr << "Error getting policy " << policyArn << ": " << 
                    outcome.GetError().GetMessage() << std::endl; 
     } 
     else { 
         const auto &policy = outcome.GetResult().GetPolicy(); 
         std::cout << "Name: " << policy.GetPolicyName() << std::endl << 
                    "ID: " << policy.GetPolicyId() << std::endl << "Arn: " << 
                    policy.GetArn() << std::endl << "Description: " << 
                    policy.GetDescription() << std::endl << "CreateDate: " << 
  policy.GetCreateDate().ToGmtString(Aws::Utils::DateFormat::ISO_8601) 
                    << std::endl; 
     } 
     return outcome.IsSuccess();
}
```
• Para obter detalhes da API, consulte [GetPolicya](https://docs.aws.amazon.com/goto/SdkForCpp/iam-2010-05-08/GetPolicy) Referência AWS SDK for C++ da API.

#### **GetServerCertificate**

O código de exemplo a seguir mostra como usar GetServerCertificate.

#### **a** Note

```
bool AwsDoc::IAM::getServerCertificate(const Aws::String &certificateName, 
                                           const Aws::Client::ClientConfiguration 
  &clientConfig) { 
     Aws::IAM::IAMClient iam(clientConfig); 
     Aws::IAM::Model::GetServerCertificateRequest request; 
     request.SetServerCertificateName(certificateName); 
     auto outcome = iam.GetServerCertificate(request); 
     bool result = true; 
     if (!outcome.IsSuccess()) { 
         if (outcome.GetError().GetErrorType() != 
  Aws::IAM::IAMErrors::NO_SUCH_ENTITY) { 
             std::cerr << "Error getting server certificate " << certificateName << 
                        ": " << outcome.GetError().GetMessage() << std::endl; 
             result = false; 
         } 
         else { 
             std::cout << "Certificate '" << certificateName 
                        << "' not found." << std::endl; 
         } 
     } 
     else { 
         const auto &certificate = outcome.GetResult().GetServerCertificate(); 
         std::cout << "Name: " << 
  certificate.GetServerCertificateMetadata().GetServerCertificateName() 
                    << std::endl << "Body: " << certificate.GetCertificateBody() << 
                    std::endl << "Chain: " << certificate.GetCertificateChain() << 
                    std::endl; 
     } 
     return result;
}
```
• Para obter detalhes da API, consulte [GetServerCertificate](https://docs.aws.amazon.com/goto/SdkForCpp/iam-2010-05-08/GetServerCertificate)a Referência AWS SDK for C++ da API.

### **ListAccessKeys**

O código de exemplo a seguir mostra como usar ListAccessKeys.

#### SDK para C++

#### **a** Note

```
bool AwsDoc::IAM::listAccessKeys(const Aws::String &userName, 
                                    const Aws::Client::ClientConfiguration 
  &clientConfig) { 
     Aws::IAM::IAMClient iam(clientConfig); 
    Aws::IAM::Model::ListAccessKeysRequest request;
     request.SetUserName(userName); 
     bool done = false; 
     bool header = false; 
     while (!done) { 
         auto outcome = iam.ListAccessKeys(request); 
         if (!outcome.IsSuccess()) { 
             std::cerr << "Failed to list access keys for user " << userName 
                        << ": " << outcome.GetError().GetMessage() << std::endl; 
             return false; 
         } 
         if (!header) { 
             std::cout << std::left << std::setw(32) << "UserName" << 
                        std::setw(30) << "KeyID" << std::setw(20) << "Status" << 
                        std::setw(20) << "CreateDate" << std::endl; 
             header = true; 
         } 
         const auto &keys = outcome.GetResult().GetAccessKeyMetadata(); 
         const Aws::String DATE_FORMAT = "%Y-%m-%d";
```

```
 for (const auto &key: keys) { 
              Aws::String statusString = 
                      Aws::IAM::Model::StatusTypeMapper::GetNameForStatusType( 
                                key.GetStatus()); 
              std::cout << std::left << std::setw(32) << key.GetUserName() << 
                         std::setw(30) << key.GetAccessKeyId() << std::setw(20) << 
                         statusString << std::setw(20) << 
                         key.GetCreateDate().ToGmtString(DATE_FORMAT.c_str()) << 
  std::endl; 
         } 
         if (outcome.GetResult().GetIsTruncated()) { 
              request.SetMarker(outcome.GetResult().GetMarker()); 
         } 
         else { 
              done = true; 
         } 
     } 
     return true;
}
```
• Para obter detalhes da API, consulte [ListAccessKeysa](https://docs.aws.amazon.com/goto/SdkForCpp/iam-2010-05-08/ListAccessKeys) Referência AWS SDK for C++ da API.

#### **ListAccountAliases**

O código de exemplo a seguir mostra como usar ListAccountAliases.

```
SDK para C++
```
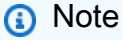

```
bool
AwsDoc::IAM::listAccountAliases(const Aws::Client::ClientConfiguration 
  &clientConfig) { 
     Aws::IAM::IAMClient iam(clientConfig); 
     Aws::IAM::Model::ListAccountAliasesRequest request;
```

```
 bool done = false; 
     bool header = false; 
     while (!done) { 
         auto outcome = iam.ListAccountAliases(request); 
         if (!outcome.IsSuccess()) { 
             std::cerr << "Failed to list account aliases: " << 
                        outcome.GetError().GetMessage() << std::endl; 
             return false; 
         } 
         const auto &aliases = outcome.GetResult().GetAccountAliases(); 
         if (!header) { 
            if (aliases.size() == \emptyset) {
                  std::cout << "Account has no aliases" << std::endl; 
                  break; 
 } 
             std::cout << std::left << std::setw(32) << "Alias" << std::endl; 
             header = true; 
         } 
         for (const auto &alias: aliases) { 
             std::cout << std::left << std::setw(32) << alias << std::endl; 
         } 
         if (outcome.GetResult().GetIsTruncated()) { 
             request.SetMarker(outcome.GetResult().GetMarker()); 
         } 
         else { 
             done = true; 
         } 
     } 
    return true;
```
• Para obter detalhes da API, consulte [ListAccountAliases](https://docs.aws.amazon.com/goto/SdkForCpp/iam-2010-05-08/ListAccountAliases)a Referência AWS SDK for C++ da API.

### **ListPolicies**

}

O código de exemplo a seguir mostra como usar ListPolicies.

# **a** Note

```
bool AwsDoc::IAM::listPolicies(const Aws::Client::ClientConfiguration &clientConfig) 
  { 
     const Aws::String DATE_FORMAT("%Y-%m-%d"); 
     Aws::IAM::IAMClient iam(clientConfig); 
     Aws::IAM::Model::ListPoliciesRequest request; 
     bool done = false; 
     bool header = false; 
     while (!done) { 
         auto outcome = iam.ListPolicies(request); 
         if (!outcome.IsSuccess()) { 
             std::cerr << "Failed to list iam policies: " << 
                        outcome.GetError().GetMessage() << std::endl; 
             return false; 
         } 
         if (!header) { 
             std::cout << std::left << std::setw(55) << "Name" << 
                        std::setw(30) << "ID" << std::setw(80) << "Arn" << 
                        std::setw(64) << "Description" << std::setw(12) << 
                        "CreateDate" << std::endl; 
             header = true; 
         } 
         const auto &policies = outcome.GetResult().GetPolicies(); 
         for (const auto &policy: policies) { 
             std::cout << std::left << std::setw(55) << 
                        policy.GetPolicyName() << std::setw(30) << 
                        policy.GetPolicyId() << std::setw(80) << policy.GetArn() << 
                        std::setw(64) << policy.GetDescription() << std::setw(12) << 
                        policy.GetCreateDate().ToGmtString(DATE_FORMAT.c_str()) << 
                        std::endl; 
         }
```

```
 if (outcome.GetResult().GetIsTruncated()) { 
              request.SetMarker(outcome.GetResult().GetMarker()); 
          } 
          else { 
              done = true; 
          } 
     } 
     return true;
}
```
• Para obter detalhes da API, consulte [ListPoliciesa](https://docs.aws.amazon.com/goto/SdkForCpp/iam-2010-05-08/ListPolicies) Referência AWS SDK for C++ da API.

### **ListServerCertificates**

O código de exemplo a seguir mostra como usar ListServerCertificates.

SDK para C++

#### **a** Note

```
bool AwsDoc::IAM::listServerCertificates( 
         const Aws::Client::ClientConfiguration &clientConfig) { 
     const Aws::String DATE_FORMAT = "%Y-%m-%d"; 
     Aws::IAM::IAMClient iam(clientConfig); 
     Aws::IAM::Model::ListServerCertificatesRequest request; 
     bool done = false; 
     bool header = false; 
     while (!done) { 
         auto outcome = iam.ListServerCertificates(request); 
         if (!outcome.IsSuccess()) { 
             std::cerr << "Failed to list server certificates: " << 
                        outcome.GetError().GetMessage() << std::endl; 
             return false; 
         }
```

```
 if (!header) { 
            std::cout << std::left << std::setw(55) << "Name" << 
                       std::setw(30) << "ID" << std::setw(80) << "Arn" << 
                       std::setw(14) << "UploadDate" << std::setw(14) << 
                       "ExpirationDate" << std::endl; 
            header = true; 
        } 
        const auto &certificates = 
                 outcome.GetResult().GetServerCertificateMetadataList(); 
        for (const auto &certificate: certificates) { 
            std::cout << std::left << std::setw(55) << 
                       certificate.GetServerCertificateName() << std::setw(30) << 
                       certificate.GetServerCertificateId() << std::setw(80) << 
                       certificate.GetArn() << std::setw(14) << 
                       certificate.GetUploadDate().ToGmtString(DATE_FORMAT.c_str()) 
\ltstd::setw(14) <<
                       certificate.GetExpiration().ToGmtString(DATE_FORMAT.c_str()) 
\lt std::endl; 
        } 
        if (outcome.GetResult().GetIsTruncated()) { 
            request.SetMarker(outcome.GetResult().GetMarker()); 
        } 
        else { 
            done = true; 
        } 
    } 
    return true;
```
• Para obter detalhes da API, consulte [ListServerCertificatesa](https://docs.aws.amazon.com/goto/SdkForCpp/iam-2010-05-08/ListServerCertificates) Referência AWS SDK for C++ da API.

#### **ListUsers**

}

O código de exemplo a seguir mostra como usar ListUsers.

# **a** Note

```
bool AwsDoc::IAM::listUsers(const Aws::Client::ClientConfiguration &clientConfig) { 
     const Aws::String DATE_FORMAT = "%Y-%m-%d"; 
     Aws::IAM::IAMClient iam(clientConfig); 
     Aws::IAM::Model::ListUsersRequest request; 
     bool done = false; 
     bool header = false; 
     while (!done) { 
         auto outcome = iam.ListUsers(request); 
         if (!outcome.IsSuccess()) { 
             std::cerr << "Failed to list iam users:" << 
                        outcome.GetError().GetMessage() << std::endl; 
             return false; 
         } 
         if (!header) { 
             std::cout << std::left << std::setw(32) << "Name" << 
                        std::setw(30) << "ID" << std::setw(64) << "Arn" << 
                        std::setw(20) << "CreateDate" << std::endl; 
             header = true; 
         } 
         const auto &users = outcome.GetResult().GetUsers(); 
         for (const auto &user: users) { 
             std::cout << std::left << std::setw(32) << user.GetUserName() << 
                        std::setw(30) << user.GetUserId() << std::setw(64) << 
                        user.GetArn() << std::setw(20) << 
                        user.GetCreateDate().ToGmtString(DATE_FORMAT.c_str()) 
                        << std::endl; 
         } 
         if (outcome.GetResult().GetIsTruncated()) { 
             request.SetMarker(outcome.GetResult().GetMarker()); 
         }
```

```
 else { 
                 done = true; 
            } 
      } 
      return true;
}
```
• Para obter detalhes da API, consulte [ListUsersa](https://docs.aws.amazon.com/goto/SdkForCpp/iam-2010-05-08/ListUsers) Referência AWS SDK for C++ da API.

#### **PutRolePolicy**

O código de exemplo a seguir mostra como usar PutRolePolicy.

SDK para C++

**a** Note

```
bool AwsDoc::IAM::putRolePolicy( 
         const Aws::String &roleName, 
         const Aws::String &policyName, 
         const Aws::String &policyDocument, 
         const Aws::Client::ClientConfiguration &clientConfig) { 
     Aws::IAM::IAMClient iamClient(clientConfig); 
     Aws::IAM::Model::PutRolePolicyRequest request; 
     request.SetRoleName(roleName); 
     request.SetPolicyName(policyName); 
     request.SetPolicyDocument(policyDocument); 
     Aws::IAM::Model::PutRolePolicyOutcome outcome = 
  iamClient.PutRolePolicy(request); 
     if (!outcome.IsSuccess()) { 
         std::cerr << "Error putting policy on role. " << 
                    outcome.GetError().GetMessage() << std::endl; 
     } 
     else {
```

```
 std::cout << "Successfully put the role policy." << std::endl; 
     } 
     return outcome.IsSuccess();
}
```
• Para obter detalhes da API, consulte [PutRolePolicy](https://docs.aws.amazon.com/goto/SdkForCpp/iam-2010-05-08/PutRolePolicy)a Referência AWS SDK for C++ da API.

#### **UpdateAccessKey**

O código de exemplo a seguir mostra como usar UpdateAccessKey.

SDK para C++

#### **a** Note

```
bool AwsDoc::IAM::updateAccessKey(const Aws::String &userName, 
                                     const Aws::String &accessKeyID, 
                                    Aws::IAM::Model::StatusType status,
                                     const Aws::Client::ClientConfiguration 
  &clientConfig) { 
     Aws::IAM::IAMClient iam(clientConfig); 
     Aws::IAM::Model::UpdateAccessKeyRequest request; 
     request.SetUserName(userName); 
     request.SetAccessKeyId(accessKeyID); 
     request.SetStatus(status); 
     auto outcome = iam.UpdateAccessKey(request); 
     if (outcome.IsSuccess()) { 
         std::cout << "Successfully updated status of access key " 
                    << accessKeyID << " for user " << userName << std::endl; 
     } 
     else { 
         std::cerr << "Error updated status of access key " << accessKeyID << 
                    " for user " << userName << ": " << 
                    outcome.GetError().GetMessage() << std::endl; 
     }
```

```
 return outcome.IsSuccess();
}
```
• Para obter detalhes da API, consulte [UpdateAccessKeya](https://docs.aws.amazon.com/goto/SdkForCpp/iam-2010-05-08/UpdateAccessKey) Referência AWS SDK for C++ da API.

### **UpdateServerCertificate**

O código de exemplo a seguir mostra como usar UpdateServerCertificate.

SDK para C++

#### **a** Note

```
bool AwsDoc::IAM::updateServerCertificate(const Aws::String &currentCertificateName,
                                             const Aws::String &newCertificateName, 
                                             const Aws::Client::ClientConfiguration 
  &clientConfig) { 
     Aws::IAM::IAMClient iam(clientConfig); 
     Aws::IAM::Model::UpdateServerCertificateRequest request; 
     request.SetServerCertificateName(currentCertificateName); 
     request.SetNewServerCertificateName(newCertificateName); 
     auto outcome = iam.UpdateServerCertificate(request); 
     bool result = true; 
     if (outcome.IsSuccess()) { 
         std::cout << "Server certificate " << currentCertificateName 
                    << " successfully renamed as " << newCertificateName 
                    << std::endl; 
     } 
     else { 
         if (outcome.GetError().GetErrorType() != 
  Aws::IAM::IAMErrors::NO_SUCH_ENTITY) { 
             std::cerr << "Error changing name of server certificate " << 
                        currentCertificateName << " to " << newCertificateName << ":" 
 \,< outcome.GetError().GetMessage() << std::endl;
```

```
 result = false; 
          } 
          else { 
              std::cout << "Certificate '" << currentCertificateName 
                          << "' not found." << std::endl; 
          } 
     } 
     return result;
}
```
• Para obter detalhes da API, consulte [UpdateServerCertificatea](https://docs.aws.amazon.com/goto/SdkForCpp/iam-2010-05-08/UpdateServerCertificate) Referência AWS SDK for C++ da API.

#### **UpdateUser**

O código de exemplo a seguir mostra como usar UpdateUser.

SDK para C++

#### **a** Note

```
bool AwsDoc::IAM::updateUser(const Aws::String &currentUserName,
                               const Aws::String &newUserName, 
                               const Aws::Client::ClientConfiguration &clientConfig) { 
     Aws::IAM::IAMClient iam(clientConfig); 
     Aws::IAM::Model::UpdateUserRequest request; 
     request.SetUserName(currentUserName); 
     request.SetNewUserName(newUserName); 
     auto outcome = iam.UpdateUser(request); 
     if (outcome.IsSuccess()) { 
         std::cout << "IAM user " << currentUserName << 
                    " successfully updated with new user name " << newUserName << 
                    std::endl;
```

```
 } 
     else { 
         std::cerr << "Error updating user name for IAM user " << currentUserName << 
                    ":" << outcome.GetError().GetMessage() << std::endl; 
     } 
     return outcome.IsSuccess();
}
```
• Para obter detalhes da API, consulte [UpdateUsera](https://docs.aws.amazon.com/goto/SdkForCpp/iam-2010-05-08/UpdateUser) Referência AWS SDK for C++ da API.

# AWS IoT exemplos de uso do SDK para C++

Os exemplos de código a seguir mostram como realizar ações e implementar cenários comuns usando o AWS SDK for C++ with AWS IoT.

As noções básicas são exemplos de código que mostram como realizar as operações essenciais em um serviço.

Ações são trechos de código de programas maiores e devem ser executadas em contexto. Embora as ações mostrem como chamar perfis de serviço individuais, você pode ver as ações no contexto em seus cenários relacionados.

Cada exemplo inclui um link para o código-fonte completo, em que você pode encontrar instruções sobre como configurar e executar o código.

Conceitos básicos

```
Olá AWS IoT
```
O exemplo de código a seguir mostra como começar a usar o AWS IoT.

SDK para C++

Código para o CMake arquivo CMake Lists.txt.

```
# Set the minimum required version of CMake for this project.
cmake_minimum_required(VERSION 3.13)
# Set the AWS service components used by this project.
```

```
set(SERVICE_COMPONENTS iot)
```

```
# Set this project's name.
project("hello_iot")
# Set the C++ standard to use to build this target.
# At least C++ 11 is required for the AWS SDK for C++.
set(CMAKE_CXX_STANDARD 11)
# Use the MSVC variable to determine if this is a Windows build.
set(WINDOWS BUILD ${MSVC})
if (WINDOWS_BUILD) # Set the location where CMake can find the installed libraries 
 for the AWS SDK. 
     string(REPLACE ";" "/aws-cpp-sdk-all;" SYSTEM_MODULE_PATH 
  "${CMAKE_SYSTEM_PREFIX_PATH}/aws-cpp-sdk-all") 
     list(APPEND CMAKE_PREFIX_PATH ${SYSTEM_MODULE_PATH})
endif ()
# Find the AWS SDK for C++ package.
find_package(AWSSDK REQUIRED COMPONENTS ${SERVICE_COMPONENTS})
if (WINDOWS_BUILD AND AWSSDK_INSTALL_AS_SHARED_LIBS) 
     # Copy relevant AWS SDK for C++ libraries into the current binary directory for 
  running and debugging. 
     # set(BIN_SUB_DIR "/Debug") # If you are building from the command line, you may 
  need to uncomment this 
     # and set the proper subdirectory to the executables' location. 
     AWSSDK_CPY_DYN_LIBS(SERVICE_COMPONENTS "" 
  ${CMAKE_CURRENT_BINARY_DIR}${BIN_SUB_DIR})
endif ()
add_executable(${PROJECT_NAME} 
         hello_iot.cpp)
target_link_libraries(${PROJECT_NAME} 
         ${AWSSDK_LINK_LIBRARIES})
```
Código para o arquivo de origem hello\_iot.cpp.

#include <aws/core/Aws.h>

```
#include <aws/iot/IoTClient.h>
#include <aws/iot/model/ListThingsRequest.h>
#include <iostream>
/* 
  * A "Hello IoT" starter application which initializes an AWS IoT client and 
  * lists the AWS IoT topics in the current account. 
 * 
  * main function 
 * 
  * Usage: 'hello_iot' 
  * 
  */
int main(int argc, char **argv) { 
     Aws::SDKOptions options; 
     // Optional: change the log level for debugging. 
     // options.loggingOptions.logLevel = Aws::Utils::Logging::LogLevel::Debug; 
     Aws::InitAPI(options); // Should only be called once. 
    \{ Aws::Client::ClientConfiguration clientConfig; 
         // Optional: Set to the AWS Region (overrides config file). 
         // clientConfig.region = "us-east-1"; 
         Aws::IoT::IoTClient iotClient(clientConfig); 
         // List the things in the current account. 
         Aws::IoT::Model::ListThingsRequest listThingsRequest; 
         Aws::String nextToken; // Used for pagination. 
         Aws::Vector<Aws::IoT::Model::ThingAttribute> allThings; 
         do { 
             if (!nextToken.empty()) { 
                 listThingsRequest.SetNextToken(nextToken); 
 } 
             Aws::IoT::Model::ListThingsOutcome listThingsOutcome = 
  iotClient.ListThings( 
                      listThingsRequest); 
             if (listThingsOutcome.IsSuccess()) { 
                 const Aws::Vector<Aws::IoT::Model::ThingAttribute> &things = 
  listThingsOutcome.GetResult().GetThings(); 
                 allThings.insert(allThings.end(), things.begin(), things.end()); 
                 nextToken = listThingsOutcome.GetResult().GetNextToken();
```

```
 } 
             else { 
                  std::cerr << "List things failed" 
                            << listThingsOutcome.GetError().GetMessage() << std::endl; 
                  break; 
 } 
         } while (!nextToken.empty()); 
         std::cout << allThings.size() << " thing(s) found." << std::endl; 
         for (auto const &thing: allThings) { 
             std::cout << thing.GetThingName() << std::endl; 
         } 
     } 
     Aws::ShutdownAPI(options); // Should only be called once. 
     return 0;
}
```
• Para obter detalhes da API, consulte [listThings](https://docs.aws.amazon.com/goto/SdkForCpp/iot-2015-05-28/listThings) na Referência da API do AWS SDK for C++ .

#### **a** Note

Tem mais sobre GitHub. Encontre o exemplo completo e saiba como configurar e executar no [Repositório de exemplos de código da AWS.](https://github.com/awsdocs/aws-doc-sdk-examples/tree/main/cpp/example_code/iot/hello_iot#code-examples)

### Tópicos

- [Conceitos básicos](#page-13278-0)
- [Ações](#page-13270-0)

# Conceitos básicos

Conheça os conceitos básicos

O exemplo de código a seguir mostra como trabalhar com o gerenciamento de AWS IoT dispositivos.

# **a** Note

Tem mais sobre GitHub. Encontre o exemplo completo e saiba como configurar e executar no [Repositório de exemplos de código da AWS.](https://github.com/awsdocs/aws-doc-sdk-examples/tree/main/cpp/example_code/iot/things_and_shadows_workflow#code-examples)

Crie qualquer AWS IoT coisa.

```
 Aws::String thingName = askQuestion("Enter a thing name: "); 
 if (!createThing(thingName, clientConfiguration)) { 
     std::cerr << "Exiting because createThing failed." << std::endl; 
     cleanup("", "", "", "", "", false, clientConfiguration); 
     return false; 
 }
```

```
//! Create an AWS IoT thing.
/*! 
   \param thingName: The name for the thing. 
   \param clientConfiguration: AWS client configuration. 
  \return bool: Function succeeded. 
  */
bool AwsDoc::IoT::createThing(const Aws::String &thingName, 
                                 const Aws::Client::ClientConfiguration 
  &clientConfiguration) { 
     Aws::IoT::IoTClient iotClient(clientConfiguration); 
     Aws::IoT::Model::CreateThingRequest createThingRequest; 
     createThingRequest.SetThingName(thingName); 
     Aws::IoT::Model::CreateThingOutcome outcome = iotClient.CreateThing( 
             createThingRequest); 
     if (outcome.IsSuccess()) { 
         std::cout << "Successfully created thing " << thingName << std::endl; 
     } 
     else { 
         std::cerr << "Failed to create thing " << thingName << ": " << 
                    outcome.GetError().GetMessage() << std::endl; 
     }
```
}

```
 return outcome.IsSuccess();
```
Gerar e anexar um certificado de dispositivo.

```
 Aws::String certificateARN; 
     Aws::String certificateID; 
     if (askYesNoQuestion("Would you like to create a certificate for your thing? (y/
n) ")) { 
         Aws::String outputFolder; 
         if (askYesNoQuestion( 
                 "Would you like to save the certificate and keys to file? (y/n) "))
  { 
             outputFolder = std::filesystem::current_path(); 
             outputFolder += "/device_keys_and_certificates"; 
             std::filesystem::create_directories(outputFolder); 
             std::cout << "The certificate and keys will be saved to the folder: " 
                        << outputFolder << std::endl; 
         } 
         if (!createKeysAndCertificate(outputFolder, certificateARN, certificateID, 
                                         clientConfiguration)) { 
             std::cerr << "Exiting because createKeysAndCertificate failed." 
                        << std::endl; 
             cleanup(thingName, "", "", "", "", false, clientConfiguration); 
             return false; 
         } 
         std::cout << "\nNext, the certificate will be attached to the thing.\n" 
                    << std::endl; 
         if (!attachThingPrincipal(certificateARN, thingName, clientConfiguration)) { 
             std::cerr << "Exiting because attachThingPrincipal failed." << 
  std::endl; 
             cleanup(thingName, certificateARN, certificateID, "", "", 
                      false, 
                      clientConfiguration); 
             return false; 
         } 
     }
```

```
//! Create keys and certificate for an Aws IoT device.
//! This routine will save certificates and keys to an output folder, if provided.
/*! 
  \param outputFolder: Location for storing output in files, ignored when string is 
  empty. 
  \param certificateARNResult: A string to receive the ARN of the created 
  certificate. 
  \param certificateID: A string to receive the ID of the created certificate. 
  \param clientConfiguration: AWS client configuration. 
  \return bool: Function succeeded. 
  */
bool AwsDoc::IoT::createKeysAndCertificate(const Aws::String &outputFolder, 
                                              Aws::String &certificateARNResult, 
                                              Aws::String &certificateID, 
                                              const Aws::Client::ClientConfiguration 
  &clientConfiguration) { 
     Aws::IoT::IoTClient client(clientConfiguration); 
     Aws::IoT::Model::CreateKeysAndCertificateRequest 
  createKeysAndCertificateRequest; 
     Aws::IoT::Model::CreateKeysAndCertificateOutcome outcome = 
             client.CreateKeysAndCertificate(createKeysAndCertificateRequest); 
     if (outcome.IsSuccess()) { 
         std::cout << "Successfully created a certificate and keys" << std::endl; 
         certificateARNResult = outcome.GetResult().GetCertificateArn(); 
         certificateID = outcome.GetResult().GetCertificateId(); 
         std::cout << "Certificate ARN: " << certificateARNResult << ", certificate 
  ID: " 
                    << certificateID << std::endl; 
         if (!outputFolder.empty()) { 
             std::cout << "Writing certificate and keys to the folder '" << 
  outputFolder 
                        << "'." << std::endl; 
             std::cout << "Be sure these files are stored securely." << std::endl; 
             Aws::String certificateFilePath = outputFolder + "/certificate.pem.crt"; 
             std::ofstream certificateFile(certificateFilePath); 
             if (!certificateFile.is_open()) { 
                 std::cerr << "Error opening certificate file, '" << 
  certificateFilePath 
                            << "'." 
                            << std::endl;
```

```
 return false; 
 } 
             certificateFile << outcome.GetResult().GetCertificatePem(); 
             certificateFile.close(); 
             const Aws::IoT::Model::KeyPair &keyPair = 
  outcome.GetResult().GetKeyPair(); 
             Aws::String privateKeyFilePath = outputFolder + "/private.pem.key"; 
             std::ofstream privateKeyFile(privateKeyFilePath); 
             if (!privateKeyFile.is_open()) { 
                  std::cerr << "Error opening private key file, '" << 
  privateKeyFilePath 
                           << "'."
                            << std::endl; 
                 return false; 
 } 
             privateKeyFile << keyPair.GetPrivateKey(); 
             privateKeyFile.close(); 
             Aws::String publicKeyFilePath = outputFolder + "/public.pem.key"; 
             std::ofstream publicKeyFile(publicKeyFilePath); 
             if (!publicKeyFile.is_open()) { 
                 std::cerr << "Error opening public key file, '" << publicKeyFilePath 
                           << "'."
                            << std::endl; 
                 return false; 
 } 
             publicKeyFile << keyPair.GetPublicKey(); 
         } 
     } 
     else { 
         std::cerr << "Error creating keys and certificate: " 
                    << outcome.GetError().GetMessage() << std::endl; 
     } 
     return outcome.IsSuccess();
}
//! Attach a principal to an AWS IoT thing.
/*! 
   \param principal: A principal to attach. 
   \param thingName: The name for the thing. 
   \param clientConfiguration: AWS client configuration.
```

```
 \return bool: Function succeeded. 
  */
bool AwsDoc::IoT::attachThingPrincipal(const Aws::String &principal, 
                                           const Aws::String &thingName, 
                                           const Aws::Client::ClientConfiguration 
  &clientConfiguration) { 
     Aws::IoT::IoTClient client(clientConfiguration); 
     Aws::IoT::Model::AttachThingPrincipalRequest request; 
     request.SetPrincipal(principal); 
     request.SetThingName(thingName); 
     Aws::IoT::Model::AttachThingPrincipalOutcome outcome = 
  client.AttachThingPrincipal( 
             request); 
     if (outcome.IsSuccess()) { 
         std::cout << "Successfully attached principal to thing." << std::endl; 
     } 
     else { 
         std::cerr << "Failed to attach principal to thing." << 
                    outcome.GetError().GetMessage() << std::endl; 
     } 
     return outcome.IsSuccess();
}
```
Execute várias operações na AWS IoT coisa.

```
 if (!updateThing(thingName, { {"location", "Office"}, {"firmwareVersion", 
 "v2.0"} }, clientConfiguration)) { 
        std::cerr << "Exiting because updateThing failed." << std::endl; 
        cleanup(thingName, certificateARN, certificateID, "", "", false, 
                clientConfiguration); 
        return false; 
    } 
    printAsterisksLine(); 
    std::cout << "Now an endpoint will be retrieved for your account.\n" << 
 std::endl; 
    std::cout << "An IoT Endpoint refers to a specific URL or Uniform Resource 
 Locator that serves as the entry point\n" 
    << "for communication between IoT devices and the AWS IoT service." << 
 std::endl;
```

```
 askQuestion("Press Enter to continue:", alwaysTrueTest); 
     Aws::String endpoint; 
     if (!describeEndpoint(endpoint, clientConfiguration)) { 
         std::cerr << "Exiting because getEndpoint failed." << std::endl; 
         cleanup(thingName, certificateARN, certificateID, "", "", false, 
                 clientConfiguration); 
         return false; 
     } 
     std::cout <<"Your endpoint is " << endpoint << "." << std::endl; 
     printAsterisksLine(); 
     std::cout << "Now the certificates in your account will be listed." << 
  std::endl; 
     askQuestion("Press Enter to continue:", alwaysTrueTest); 
     if (!listCertificates(clientConfiguration)) { 
         std::cerr << "Exiting because listCertificates failed." << std::endl; 
         cleanup(thingName, certificateARN, certificateID, "", "", false, 
                 clientConfiguration); 
         return false; 
     } 
     printAsterisksLine(); 
     std::cout << "Now the shadow for the thing will be updated.\n" << std::endl; 
     std::cout << "A thing shadow refers to a feature that enables you to create a 
  virtual representation, or \"shadow,\"\n" 
     << "of a physical device or thing. The thing shadow allows you to synchronize 
  and control the state of a device between\n" 
     << "the cloud and the device itself. and the AWS IoT service. For example, you 
  can write and retrieve JSON data from a thing shadow." << std::endl; 
     askQuestion("Press Enter to continue:", alwaysTrueTest); 
     if (!updateThingShadow(thingName, R"({"state":{"reported":
{"temperature":25,"humidity":50}}})", clientConfiguration)) { 
         std::cerr << "Exiting because updateThingShadow failed." << std::endl; 
         cleanup(thingName, certificateARN, certificateID, "", "", false, 
                 clientConfiguration); 
         return false; 
     } 
     printAsterisksLine();
```

```
 std::cout << "Now, the state information for the shadow will be retrieved.\n" << 
 std::endl; 
    askQuestion("Press Enter to continue:", alwaysTrueTest); 
    Aws::String shadowState; 
    if (!getThingShadow(thingName, shadowState, clientConfiguration)) { 
        std::cerr << "Exiting because getThingShadow failed." << std::endl; 
        cleanup(thingName, certificateARN, certificateID, "", "", false, 
                clientConfiguration); 
        return false; 
    } 
    std::cout << "The retrieved shadow state is: " << shadowState << std::endl; 
    printAsterisksLine(); 
    std::cout << "A rule with now be added to to the thing.\n" << std::endl; 
    std::cout << "Any user who has permission to create rules will be able to access 
 data processed by the rule." << std::endl; 
    std::cout << "In this case, the rule will use an Simple Notification Service 
 (SNS) topic and an IAM rule." << std::endl; 
    std::cout << "These resources will be created using a CloudFormation template." 
 << std::endl; 
    std::cout << "Stack creation may take a few minutes." << std::endl; 
    askQuestion("Press Enter to continue: ", alwaysTrueTest); 
    Aws::Map<Aws::String, Aws::String> outputs 
 =createCloudFormationStack(STACK_NAME,clientConfiguration); 
    if (outputs.empty()) { 
        std::cerr << "Exiting because createCloudFormationStack failed." << 
 std::endl; 
        cleanup(thingName, certificateARN, certificateID, "", "", false, 
                clientConfiguration); 
        return false; 
    } 
   // Retrieve the topic ARN and role ARN from the CloudFormation stack outputs. 
    auto topicArnIter = outputs.find(SNS_TOPIC_ARN_OUTPUT); 
    auto roleArnIter = outputs.find(ROLE_ARN_OUTPUT); 
   if ((topicArnIter == outputs.end()) || (roleArnIter == outputs.end())) {
        std::cerr << "Exiting because output '" << SNS_TOPIC_ARN_OUTPUT << 
        "' or '" << ROLE_ARN_OUTPUT << "'not found in the CloudFormation stack." << 
 std::endl; 
        cleanup(thingName, certificateARN, certificateID, STACK_NAME, "",
```

```
 false, 
                  clientConfiguration); 
         return false; 
     } 
     Aws::String topicArn = topicArnIter->second; 
     Aws::String roleArn = roleArnIter->second; 
     Aws::String sqlStatement = "SELECT * FROM '"; 
     sqlStatement += MQTT_MESSAGE_TOPIC_FILTER; 
     sqlStatement += "'"; 
     printAsterisksLine(); 
     std::cout << "Now a rule will be created.\n" << std::endl; 
     std::cout << "Rules are an administrator-level action. Any user who has 
  permission\n" 
                   << "to create rules will be able to access data processed by the 
  rule." << std::endl; 
     std::cout << "In this case, the rule will use an SNS topic" << std::endl; 
    std::cout << "and the following SQL statement '" << sqlStatement << "'." <<
  std::endl; 
     std::cout << "For more information on IoT SQL, see https://docs.aws.amazon.com/
iot/latest/developerguide/iot-sql-reference.html" << std::endl; 
     Aws::String ruleName = askQuestion("Enter a rule name: "); 
     if (!createTopicRule(ruleName, topicArn, sqlStatement, roleArn, 
  clientConfiguration)) { 
         std::cerr << "Exiting because createRule failed." << std::endl; 
         cleanup(thingName, certificateARN, certificateID, STACK_NAME, "", 
                  false, 
                  clientConfiguration); 
         return false; 
     } 
     printAsterisksLine(); 
     std::cout << "Now your rules will be listed.\n" << std::endl; 
     askQuestion("Press Enter to continue: ", alwaysTrueTest); 
     if (!listTopicRules(clientConfiguration)) { 
         std::cerr << "Exiting because listRules failed." << std::endl; 
         cleanup(thingName, certificateARN, certificateID, STACK_NAME, ruleName, 
                  false, 
                  clientConfiguration); 
         return false;
```

```
 }
```

```
 printAsterisksLine(); 
     Aws::String queryString = "thingName:" + thingName; 
     std::cout << "Now the AWS IoT fleet index will be queried with the query\n'" 
     << queryString << "'.\n" << std::endl; 
     std::cout << "For query information, see https://docs.aws.amazon.com/iot/latest/
developerguide/query-syntax.html" << std::endl; 
     std::cout << "For this query to work, thing indexing must be enabled in your 
  account.\n" 
     << "This can be done with the awscli command line by calling 'aws iot update-
indexing-configuration'\n" 
        << "or it can be done programmatically." << std::endl; 
     std::cout << "For more information, see https://docs.aws.amazon.com/iot/latest/
developerguide/managing-index.html" << std::endl; 
     if (askYesNoQuestion("Do you want to enable thing indexing in your account? (y/
n) ")) 
     { 
         Aws::IoT::Model::ThingIndexingConfiguration thingIndexingConfiguration; 
 thingIndexingConfiguration.SetThingIndexingMode(Aws::IoT::Model::ThingIndexingMode::REGISTF
 thingIndexingConfiguration.SetThingConnectivityIndexingMode(Aws::IoT::Model::ThingConnectiv
         // The ThingGroupIndexingConfiguration object is ignored if not set. 
         Aws::IoT::Model::ThingGroupIndexingConfiguration 
  thingGroupIndexingConfiguration; 
         if (!updateIndexingConfiguration(thingIndexingConfiguration, 
  thingGroupIndexingConfiguration, clientConfiguration)) { 
             std::cerr << "Exiting because updateIndexingConfiguration failed." << 
  std::endl; 
             cleanup(thingName, certificateARN, certificateID, STACK_NAME, 
                      ruleName, false, 
                      clientConfiguration); 
             return false; 
         } 
     } 
     if (!searchIndex(queryString, clientConfiguration)) { 
         std::cerr << "Exiting because searchIndex failed." << std::endl; 
         cleanup(thingName, certificateARN, certificateID, STACK_NAME, ruleName, 
                 false, 
                 clientConfiguration); 
         return false;
```
}

```
//! Update an AWS IoT thing with attributes.
/*! 
  \param thingName: The name for the thing. 
  \param attributeMap: A map of key/value attributes/ 
  \param clientConfiguration: AWS client configuration. 
  \return bool: Function succeeded. 
  */
bool AwsDoc::IoT::updateThing(const Aws::String &thingName, 
                                const std::map<Aws::String, Aws::String> 
  &attributeMap, 
                                const Aws::Client::ClientConfiguration 
  &clientConfiguration) { 
     Aws::IoT::IoTClient iotClient(clientConfiguration); 
     Aws::IoT::Model::UpdateThingRequest request; 
     request.SetThingName(thingName); 
     Aws::IoT::Model::AttributePayload attributePayload; 
     for (const auto &attribute: attributeMap) { 
         attributePayload.AddAttributes(attribute.first, attribute.second); 
     } 
     request.SetAttributePayload(attributePayload); 
    Aws::IoT::Model::UpdateThingOutcome outcome = iotClient.UpdateThing(request);
     if (outcome.IsSuccess()) { 
         std::cout << "Successfully updated thing " << thingName << std::endl; 
     } 
     else { 
         std::cerr << "Failed to update thing " << thingName << ":" << 
                    outcome.GetError().GetMessage() << std::endl; 
     } 
     return outcome.IsSuccess();
}
//! Describe the endpoint specific to the AWS account making the call.
/*! 
  \param endpointResult: String to receive the endpoint result. 
  \param clientConfiguration: AWS client configuration. 
  \return bool: Function succeeded. 
  */
bool AwsDoc::IoT::describeEndpoint(Aws::String &endpointResult,
```

```
 const Aws::Client::ClientConfiguration 
  &clientConfiguration) { 
     Aws::String endpoint; 
     Aws::IoT::IoTClient iotClient(clientConfiguration); 
     Aws::IoT::Model::DescribeEndpointRequest describeEndpointRequest; 
     describeEndpointRequest.SetEndpointType( 
              "iot:Data-ATS"); // Recommended endpoint type. 
     Aws::IoT::Model::DescribeEndpointOutcome outcome = iotClient.DescribeEndpoint( 
              describeEndpointRequest); 
     if (outcome.IsSuccess()) { 
         std::cout << "Successfully described endpoint." << std::endl; 
        endpointResult = outcome.GetResult().GetEndpointAddress();
     } 
     else { 
         std::cerr << "Error describing endpoint" << outcome.GetError().GetMessage() 
                    << std::endl; 
     } 
     return outcome.IsSuccess();
}
//! List certificates registered in the AWS account making the call.
/*! 
    \param clientConfiguration: AWS client configuration. 
   \return bool: Function succeeded. 
  */
bool AwsDoc::IoT::listCertificates( 
         const Aws::Client::ClientConfiguration &clientConfiguration) { 
     Aws::IoT::IoTClient iotClient(clientConfiguration); 
     Aws::IoT::Model::ListCertificatesRequest request; 
     Aws::Vector<Aws::IoT::Model::Certificate> allCertificates; 
     Aws::String marker; // Used to paginate results. 
     do { 
         if (!marker.empty()) { 
              request.SetMarker(marker); 
 } 
         Aws::IoT::Model::ListCertificatesOutcome outcome = 
  iotClient.ListCertificates( 
                  request);
```

```
 if (outcome.IsSuccess()) { 
              const Aws::IoT::Model::ListCertificatesResult &result = 
  outcome.GetResult(); 
             marker = result.GetNextMarker(); 
             allCertificates.insert(allCertificates.end(), 
                                      result.GetCertificates().begin(), 
                                      result.GetCertificates().end()); 
         } 
         else { 
             std::cerr << "Error: " << outcome.GetError().GetMessage() << std::endl; 
             return false; 
         } 
     } while (!marker.empty()); 
     std::cout << allCertificates.size() << " certificate(s) found." << std::endl; 
     for (auto &certificate: allCertificates) { 
         std::cout << "Certificate ID: " << certificate.GetCertificateId() << 
  std::endl; 
         std::cout << "Certificate ARN: " << certificate.GetCertificateArn() 
                    << std::endl; 
         std::cout << std::endl; 
     } 
     return true;
}
//! Update the shadow of an AWS IoT thing.
/*! 
   \param thingName: The name for the thing. 
   \param document: The state information, in JSON format. 
   \param clientConfiguration: AWS client configuration. 
   \return bool: Function succeeded. 
  */
bool AwsDoc::IoT::updateThingShadow(const Aws::String &thingName, 
                                       const Aws::String &document, 
                                       const Aws::Client::ClientConfiguration 
  &clientConfiguration) { 
     Aws::IoTDataPlane::IoTDataPlaneClient iotDataPlaneClient(clientConfiguration); 
     Aws::IoTDataPlane::Model::UpdateThingShadowRequest updateThingShadowRequest; 
     updateThingShadowRequest.SetThingName(thingName); 
     std::shared_ptr<std::stringstream> streamBuf = 
  std::make_shared<std::stringstream>( 
             document);
```

```
 updateThingShadowRequest.SetBody(streamBuf); 
     Aws::IoTDataPlane::Model::UpdateThingShadowOutcome outcome = 
  iotDataPlaneClient.UpdateThingShadow( 
             updateThingShadowRequest); 
     if (outcome.IsSuccess()) { 
         std::cout << "Successfully updated thing shadow." << std::endl; 
     } 
     else { 
         std::cerr << "Error while updating thing shadow." 
                    << outcome.GetError().GetMessage() << std::endl; 
     } 
     return outcome.IsSuccess();
}
//! Get the shadow of an AWS IoT thing.
/*! 
  \param thingName: The name for the thing. 
   \param documentResult: String to receive the state information, in JSON format. 
   \param clientConfiguration: AWS client configuration. 
   \return bool: Function succeeded. 
  */
bool AwsDoc::IoT::getThingShadow(const Aws::String &thingName, 
                                    Aws::String &documentResult, 
                                    const Aws::Client::ClientConfiguration 
  &clientConfiguration) { 
     Aws::IoTDataPlane::IoTDataPlaneClient iotClient(clientConfiguration); 
     Aws::IoTDataPlane::Model::GetThingShadowRequest request; 
     request.SetThingName(thingName); 
     auto outcome = iotClient.GetThingShadow(request); 
     if (outcome.IsSuccess()) { 
         std::stringstream ss; 
         ss << outcome.GetResult().GetPayload().rdbuf(); 
         documentResult = ss.str(); 
     } 
     else { 
         std::cerr << "Error getting thing shadow: " << 
                    outcome.GetError().GetMessage() << std::endl; 
     } 
     return outcome.IsSuccess();
}
//! Create an AWS IoT rule with an SNS topic as the target.
```

```
/*! 
   \param ruleName: The name for the rule. 
   \param snsTopic: The SNS topic ARN for the action. 
   \param sql: The SQL statement used to query the topic. 
   \param roleARN: The IAM role ARN for the action. 
   \param clientConfiguration: AWS client configuration. 
   \return bool: Function succeeded. 
  */
bool
AwsDoc::IoT::createTopicRule(const Aws::String &ruleName, 
                               const Aws::String &snsTopicARN, const Aws::String &sql, 
                               const Aws::String &roleARN, 
                               const Aws::Client::ClientConfiguration 
  &clientConfiguration) { 
     Aws::IoT::IoTClient iotClient(clientConfiguration); 
     Aws::IoT::Model::CreateTopicRuleRequest request; 
     request.SetRuleName(ruleName); 
     Aws::IoT::Model::SnsAction snsAction; 
    snsAction.SetTargetArn(snsTopicARN);
    snsAction.SetRoleArn(roleARN);
     Aws::IoT::Model::Action action; 
     action.SetSns(snsAction); 
     Aws::IoT::Model::TopicRulePayload topicRulePayload; 
     topicRulePayload.SetSql(sql); 
     topicRulePayload.SetActions({action}); 
     request.SetTopicRulePayload(topicRulePayload); 
     auto outcome = iotClient.CreateTopicRule(request); 
     if (outcome.IsSuccess()) { 
        std::cout << "Successfully created topic rule " << ruleName << "." <<
  std::endl; 
     } 
     else { 
         std::cerr << "Error creating topic rule " << ruleName << ": " << 
                    outcome.GetError().GetMessage() << std::endl; 
     } 
     return outcome.IsSuccess();
}
//! Lists the AWS IoT topic rules.
```

```
/*! 
   \param clientConfiguration: AWS client configuration. 
   \return bool: Function succeeded. 
  */
bool AwsDoc::IoT::listTopicRules( 
         const Aws::Client::ClientConfiguration &clientConfiguration) { 
     Aws::IoT::IoTClient iotClient(clientConfiguration); 
     Aws::IoT::Model::ListTopicRulesRequest request; 
     Aws::Vector<Aws::IoT::Model::TopicRuleListItem> allRules; 
     Aws::String nextToken; // Used for pagination. 
     do { 
         if (!nextToken.empty()) { 
             request.SetNextToken(nextToken); 
         } 
         Aws::IoT::Model::ListTopicRulesOutcome outcome = iotClient.ListTopicRules( 
                  request); 
         if (outcome.IsSuccess()) { 
              const Aws::IoT::Model::ListTopicRulesResult &result = 
  outcome.GetResult(); 
             allRules.insert(allRules.end(), 
                               result.GetRules().cbegin(), 
                               result.GetRules().cend()); 
             nextToken = result.GetNextToken(); 
         } 
         else { 
             std::cerr << "ListTopicRules error: " << 
                        outcome.GetError().GetMessage() << std::endl; 
             return false; 
         } 
     } while (!nextToken.empty()); 
     std::cout << "ListTopicRules: " << allRules.size() << " rule(s) found." 
                << std::endl; 
     for (auto &rule: allRules) { 
         std::cout << " Rule name: " << rule.GetRuleName() << ", rule ARN: " 
                    << rule.GetRuleArn() << "." << std::endl; 
     } 
     return true;
```

```
}
//! Query the AWS IoT fleet index.
//! For query information, see https://docs.aws.amazon.com/iot/latest/
developerguide/query-syntax.html
/*! 
   \param: query: The query string. 
   \param clientConfiguration: AWS client configuration. 
   \return bool: Function succeeded. 
  */
bool AwsDoc::IoT::searchIndex(const Aws::String &query, 
                                 const Aws::Client::ClientConfiguration 
  &clientConfiguration) { 
     Aws::IoT::IoTClient iotClient(clientConfiguration); 
     Aws::IoT::Model::SearchIndexRequest request; 
     request.SetQueryString(query); 
     Aws::Vector<Aws::IoT::Model::ThingDocument> allThingDocuments; 
     Aws::String nextToken; // Used for pagination. 
     do { 
         if (!nextToken.empty()) { 
             request.SetNextToken(nextToken); 
         } 
         Aws::IoT::Model::SearchIndexOutcome outcome = 
  iotClient.SearchIndex(request); 
         if (outcome.IsSuccess()) { 
             const Aws::IoT::Model::SearchIndexResult &result = outcome.GetResult(); 
              allThingDocuments.insert(allThingDocuments.end(), 
                                        result.GetThings().cbegin(), 
                                        result.GetThings().cend()); 
             nextToken = result.GetNextToken(); 
         } 
         else { 
             std::cerr << "Error in SearchIndex: " << outcome.GetError().GetMessage() 
                        << std::endl; 
             return false; 
         } 
     } while (!nextToken.empty());
```

```
 std::cout << allThingDocuments.size() << " thing document(s) found." << 
  std::endl; 
     for (const auto thingDocument: allThingDocuments) { 
         std::cout << " Thing name: " << thingDocument.GetThingName() << "." 
                    << std::endl; 
     } 
     return true;
}
```
Limpar recursos.

```
bool
AwsDoc::IoT::cleanup(const Aws::String &thingName, const Aws::String 
  &certificateARN, 
                       const Aws::String &certificateID, const Aws::String &stackName, 
                       const Aws::String &ruleName, bool askForConfirmation, 
                       const Aws::Client::ClientConfiguration &clientConfiguration) { 
     bool result = true; 
     if (!ruleName.empty() && (!askForConfirmation || 
                                  askYesNoQuestion("Delete the rule '" + ruleName + 
                                                    "'? (y/n) "))) { 
         result &= deleteTopicRule(ruleName, clientConfiguration); 
     } 
     Aws::CloudFormation::CloudFormationClient 
  cloudFormationClient(clientConfiguration); 
     if (!stackName.empty() && (!askForConfirmation || 
                                  askYesNoQuestion( 
                                           "Delete the CloudFormation stack '" + 
  stackName + 
                                          "'? (y/n) "))) { 
         result &= deleteStack(stackName, clientConfiguration); 
     } 
     if (!certificateARN.empty() && (!askForConfirmation || 
                                       askYesNoQuestion("Delete the certificate '" + 
                                                         certificateARN + "'? (y/n) "))) 
  { 
         result &= detachThingPrincipal(certificateARN, thingName, 
  clientConfiguration);
```

```
 result &= deleteCertificate(certificateID, clientConfiguration); 
     } 
     if (!thingName.empty() && (!askForConfirmation || 
                                  askYesNoQuestion("Delete the thing '" + thingName + 
                                                    "'? (y/n) "))) { 
         result &= deleteThing(thingName, clientConfiguration); 
     } 
     return result;
}
```

```
//! Detach a principal from an AWS IoT thing.
/*! 
  \param principal: A principal to detach. 
   \param thingName: The name for the thing. 
   \param clientConfiguration: AWS client configuration. 
   \return bool: Function succeeded. 
  */
bool AwsDoc::IoT::detachThingPrincipal(const Aws::String &principal, 
                                          const Aws::String &thingName, 
                                          const Aws::Client::ClientConfiguration 
  &clientConfiguration) { 
     Aws::IoT::IoTClient iotClient(clientConfiguration); 
     Aws::IoT::Model::DetachThingPrincipalRequest detachThingPrincipalRequest; 
     detachThingPrincipalRequest.SetThingName(thingName); 
     detachThingPrincipalRequest.SetPrincipal(principal); 
     Aws::IoT::Model::DetachThingPrincipalOutcome outcome = 
  iotClient.DetachThingPrincipal( 
             detachThingPrincipalRequest); 
     if (outcome.IsSuccess()) { 
         std::cout << "Successfully detached principal " << principal << " from thing 
 \mathbf{u} << thingName << std::endl; 
     } 
     else { 
         std::cerr << "Failed to detach principal " << principal << " from thing " 
                    << thingName << ": " 
                    << outcome.GetError().GetMessage() << std::endl;
```
}

```
 return outcome.IsSuccess();
}
//! Delete a certificate.
/*! 
   \param certificateID: The ID of a certificate. 
   \param clientConfiguration: AWS client configuration. 
   \return bool: Function succeeded. 
  */
bool AwsDoc::IoT::deleteCertificate(const Aws::String &certificateID, 
                                       const Aws::Client::ClientConfiguration 
  &clientConfiguration) { 
     Aws::IoT::IoTClient iotClient(clientConfiguration); 
     Aws::IoT::Model::DeleteCertificateRequest request; 
     request.SetCertificateId(certificateID); 
     Aws::IoT::Model::DeleteCertificateOutcome outcome = iotClient.DeleteCertificate( 
             request); 
     if (outcome.IsSuccess()) { 
         std::cout << "Successfully deleted certificate " << certificateID << 
  std::endl; 
     } 
     else { 
         std::cerr << "Error deleting certificate " << certificateID << ": " << 
                    outcome.GetError().GetMessage() << std::endl; 
     } 
     return outcome.IsSuccess();
}
//! Delete an AWS IoT rule.
/*! 
   \param ruleName: The name for the rule. 
   \param clientConfiguration: AWS client configuration. 
   \return bool: Function succeeded. 
  */
bool AwsDoc::IoT::deleteTopicRule(const Aws::String &ruleName, 
                                     const Aws::Client::ClientConfiguration 
  &clientConfiguration) { 
     Aws::IoT::IoTClient iotClient(clientConfiguration);
```

```
 Aws::IoT::Model::DeleteTopicRuleRequest request; 
     request.SetRuleName(ruleName); 
     Aws::IoT::Model::DeleteTopicRuleOutcome outcome = iotClient.DeleteTopicRule( 
              request); 
     if (outcome.IsSuccess()) { 
         std::cout << "Successfully deleted rule " << ruleName << std::endl; 
     } 
     else { 
         std::cerr << "Failed to delete rule " << ruleName << 
                    ": " << outcome.GetError().GetMessage() << std::endl; 
     } 
     return outcome.IsSuccess();
}
//! Delete an AWS IoT thing.
/*! 
   \param thingName: The name for the thing. 
   \param clientConfiguration: AWS client configuration. 
   \return bool: Function succeeded. 
  */
bool AwsDoc::IoT::deleteThing(const Aws::String &thingName, 
                                 const Aws::Client::ClientConfiguration 
  &clientConfiguration) { 
     Aws::IoT::IoTClient iotClient(clientConfiguration); 
     Aws::IoT::Model::DeleteThingRequest request; 
     request.SetThingName(thingName); 
     const auto outcome = iotClient.DeleteThing(request); 
     if (outcome.IsSuccess()) { 
         std::cout << "Successfully deleted thing " << thingName << std::endl; 
     } 
     else { 
         std::cerr << "Error deleting thing " << thingName << ": " << 
                    outcome.GetError().GetMessage() << std::endl; 
     } 
     return outcome.IsSuccess();
}
```
# Ações

## **AttachThingPrincipal**

O código de exemplo a seguir mostra como usar AttachThingPrincipal.

## SDK para C++

## **a** Note

```
//! Attach a principal to an AWS IoT thing.
/*! 
   \param principal: A principal to attach. 
   \param thingName: The name for the thing. 
   \param clientConfiguration: AWS client configuration. 
   \return bool: Function succeeded. 
  */
bool AwsDoc::IoT::attachThingPrincipal(const Aws::String &principal, 
                                           const Aws::String &thingName, 
                                           const Aws::Client::ClientConfiguration 
  &clientConfiguration) { 
     Aws::IoT::IoTClient client(clientConfiguration); 
     Aws::IoT::Model::AttachThingPrincipalRequest request; 
     request.SetPrincipal(principal); 
     request.SetThingName(thingName); 
     Aws::IoT::Model::AttachThingPrincipalOutcome outcome = 
  client.AttachThingPrincipal( 
             request); 
     if (outcome.IsSuccess()) { 
         std::cout << "Successfully attached principal to thing." << std::endl; 
     } 
     else { 
         std::cerr << "Failed to attach principal to thing." << 
                    outcome.GetError().GetMessage() << std::endl; 
     } 
     return outcome.IsSuccess();
}
```
• Para obter detalhes da API, consulte [AttachThingPrincipala](https://docs.aws.amazon.com/goto/SdkForCpp/iot-2015-05-28/AttachThingPrincipal) Referência AWS SDK for C++ da API.

#### **CreateKeysAndCertificate**

O código de exemplo a seguir mostra como usar CreateKeysAndCertificate.

SDK para C++

#### **A** Note

```
//! Create keys and certificate for an Aws IoT device.
//! This routine will save certificates and keys to an output folder, if provided.
/*! 
   \param outputFolder: Location for storing output in files, ignored when string is 
  empty. 
  \param certificateARNResult: A string to receive the ARN of the created 
  certificate. 
  \param certificateID: A string to receive the ID of the created certificate. 
  \param clientConfiguration: AWS client configuration. 
  \return bool: Function succeeded. 
  */
bool AwsDoc::IoT::createKeysAndCertificate(const Aws::String &outputFolder, 
                                              Aws::String &certificateARNResult, 
                                              Aws::String &certificateID, 
                                              const Aws::Client::ClientConfiguration 
  &clientConfiguration) { 
     Aws::IoT::IoTClient client(clientConfiguration); 
     Aws::IoT::Model::CreateKeysAndCertificateRequest 
  createKeysAndCertificateRequest; 
     Aws::IoT::Model::CreateKeysAndCertificateOutcome outcome = 
             client.CreateKeysAndCertificate(createKeysAndCertificateRequest); 
     if (outcome.IsSuccess()) { 
         std::cout << "Successfully created a certificate and keys" << std::endl;
```

```
 certificateARNResult = outcome.GetResult().GetCertificateArn(); 
         certificateID = outcome.GetResult().GetCertificateId(); 
         std::cout << "Certificate ARN: " << certificateARNResult << ", certificate 
TD: " << certificateID << std::endl; 
         if (!outputFolder.empty()) { 
             std::cout << "Writing certificate and keys to the folder '" << 
 outputFolder 
                       << "'." << std::endl; 
             std::cout << "Be sure these files are stored securely." << std::endl; 
             Aws::String certificateFilePath = outputFolder + "/certificate.pem.crt"; 
             std::ofstream certificateFile(certificateFilePath); 
             if (!certificateFile.is_open()) { 
                 std::cerr << "Error opening certificate file, '" << 
 certificateFilePath 
                           << "'."
                            << std::endl; 
                 return false; 
 } 
             certificateFile << outcome.GetResult().GetCertificatePem(); 
             certificateFile.close(); 
             const Aws::IoT::Model::KeyPair &keyPair = 
 outcome.GetResult().GetKeyPair(); 
             Aws::String privateKeyFilePath = outputFolder + "/private.pem.key"; 
             std::ofstream privateKeyFile(privateKeyFilePath); 
             if (!privateKeyFile.is_open()) { 
                 std::cerr << "Error opening private key file, '" << 
 privateKeyFilePath 
                            << "'." 
                            << std::endl; 
                 return false; 
 } 
             privateKeyFile << keyPair.GetPrivateKey(); 
             privateKeyFile.close(); 
             Aws::String publicKeyFilePath = outputFolder + "/public.pem.key"; 
             std::ofstream publicKeyFile(publicKeyFilePath); 
             if (!publicKeyFile.is_open()) { 
                 std::cerr << "Error opening public key file, '" << publicKeyFilePath 
                            << "'."
```

```
 << std::endl; 
                  return false; 
 } 
             publicKeyFile << keyPair.GetPublicKey(); 
         } 
     } 
     else { 
         std::cerr << "Error creating keys and certificate: " 
                    << outcome.GetError().GetMessage() << std::endl; 
     } 
     return outcome.IsSuccess();
}
```
• Para obter detalhes da API, consulte [CreateKeysAndCertificatea](https://docs.aws.amazon.com/goto/SdkForCpp/iot-2015-05-28/CreateKeysAndCertificate) Referência AWS SDK for C++ da API.

## **CreateThing**

O código de exemplo a seguir mostra como usar CreateThing.

SDK para C++

#### **G** Note

```
//! Create an AWS IoT thing.
/*! 
  \param thingName: The name for the thing. 
  \param clientConfiguration: AWS client configuration. 
  \return bool: Function succeeded. 
  */
bool AwsDoc::IoT::createThing(const Aws::String &thingName, 
                                const Aws::Client::ClientConfiguration 
  &clientConfiguration) { 
     Aws::IoT::IoTClient iotClient(clientConfiguration); 
     Aws::IoT::Model::CreateThingRequest createThingRequest;
```

```
 createThingRequest.SetThingName(thingName); 
     Aws::IoT::Model::CreateThingOutcome outcome = iotClient.CreateThing( 
             createThingRequest); 
     if (outcome.IsSuccess()) { 
         std::cout << "Successfully created thing " << thingName << std::endl; 
     } 
     else { 
         std::cerr << "Failed to create thing " << thingName << ": " << 
                    outcome.GetError().GetMessage() << std::endl; 
     } 
     return outcome.IsSuccess();
}
```
• Para obter detalhes da API, consulte [CreateThinga](https://docs.aws.amazon.com/goto/SdkForCpp/iot-2015-05-28/CreateThing) Referência AWS SDK for C++ da API.

#### **CreateTopicRule**

O código de exemplo a seguir mostra como usar CreateTopicRule.

SDK para C++

#### **a** Note

```
//! Create an AWS IoT rule with an SNS topic as the target.
/*! 
  \param ruleName: The name for the rule. 
  \param snsTopic: The SNS topic ARN for the action. 
  \param sql: The SQL statement used to query the topic. 
  \param roleARN: The IAM role ARN for the action. 
  \param clientConfiguration: AWS client configuration. 
  \return bool: Function succeeded. 
  */
bool
AwsDoc::IoT::createTopicRule(const Aws::String &ruleName,
```

```
 const Aws::String &snsTopicARN, const Aws::String &sql, 
                                const Aws::String &roleARN, 
                                const Aws::Client::ClientConfiguration 
  &clientConfiguration) { 
     Aws::IoT::IoTClient iotClient(clientConfiguration); 
     Aws::IoT::Model::CreateTopicRuleRequest request; 
     request.SetRuleName(ruleName); 
     Aws::IoT::Model::SnsAction snsAction; 
     snsAction.SetTargetArn(snsTopicARN); 
     snsAction.SetRoleArn(roleARN); 
     Aws::IoT::Model::Action action; 
     action.SetSns(snsAction); 
     Aws::IoT::Model::TopicRulePayload topicRulePayload; 
     topicRulePayload.SetSql(sql); 
     topicRulePayload.SetActions({action}); 
     request.SetTopicRulePayload(topicRulePayload); 
     auto outcome = iotClient.CreateTopicRule(request); 
     if (outcome.IsSuccess()) { 
        std::cout << "Successfully created topic rule " << ruleName << "." <<
  std::endl; 
     } 
     else { 
         std::cerr << "Error creating topic rule " << ruleName << ": " << 
                    outcome.GetError().GetMessage() << std::endl; 
     } 
     return outcome.IsSuccess();
}
```
• Para obter detalhes da API, consulte [CreateTopicRulea](https://docs.aws.amazon.com/goto/SdkForCpp/iot-2015-05-28/CreateTopicRule) Referência AWS SDK for C++ da API.

## **DeleteCertificate**

O código de exemplo a seguir mostra como usar DeleteCertificate.

#### SDK para C++

## **a** Note

Tem mais sobre GitHub. Encontre o exemplo completo e saiba como configurar e executar no [Repositório de exemplos de código da AWS.](https://github.com/awsdocs/aws-doc-sdk-examples/tree/main/cpp/example_code/iot#code-examples)

```
//! Delete a certificate.
/*! 
   \param certificateID: The ID of a certificate. 
   \param clientConfiguration: AWS client configuration. 
  \return bool: Function succeeded. 
  */
bool AwsDoc::IoT::deleteCertificate(const Aws::String &certificateID, 
                                       const Aws::Client::ClientConfiguration 
  &clientConfiguration) { 
     Aws::IoT::IoTClient iotClient(clientConfiguration); 
     Aws::IoT::Model::DeleteCertificateRequest request; 
     request.SetCertificateId(certificateID); 
     Aws::IoT::Model::DeleteCertificateOutcome outcome = iotClient.DeleteCertificate( 
             request); 
     if (outcome.IsSuccess()) { 
         std::cout << "Successfully deleted certificate " << certificateID << 
  std::endl; 
     } 
     else { 
         std::cerr << "Error deleting certificate " << certificateID << ": " << 
                    outcome.GetError().GetMessage() << std::endl; 
     } 
     return outcome.IsSuccess();
}
```
• Para obter detalhes da API, consulte [DeleteCertificate](https://docs.aws.amazon.com/goto/SdkForCpp/iot-2015-05-28/DeleteCertificate)a Referência AWS SDK for C++ da API.

## **DeleteThing**

O código de exemplo a seguir mostra como usar DeleteThing.

## SDK para C++

## **a** Note

Tem mais sobre GitHub. Encontre o exemplo completo e saiba como configurar e executar no [Repositório de exemplos de código da AWS.](https://github.com/awsdocs/aws-doc-sdk-examples/tree/main/cpp/example_code/iot#code-examples)

```
//! Delete an AWS IoT thing.
/*! 
   \param thingName: The name for the thing. 
   \param clientConfiguration: AWS client configuration. 
   \return bool: Function succeeded. 
  */
bool AwsDoc::IoT::deleteThing(const Aws::String &thingName, 
                                 const Aws::Client::ClientConfiguration 
  &clientConfiguration) { 
     Aws::IoT::IoTClient iotClient(clientConfiguration); 
     Aws::IoT::Model::DeleteThingRequest request; 
     request.SetThingName(thingName); 
     const auto outcome = iotClient.DeleteThing(request); 
     if (outcome.IsSuccess()) { 
         std::cout << "Successfully deleted thing " << thingName << std::endl; 
     } 
     else { 
         std::cerr << "Error deleting thing " << thingName << ": " << 
                    outcome.GetError().GetMessage() << std::endl; 
     } 
     return outcome.IsSuccess();
}
```
• Para obter detalhes da API, consulte [DeleteThing](https://docs.aws.amazon.com/goto/SdkForCpp/iot-2015-05-28/DeleteThing)a Referência AWS SDK for C++ da API.

## **DeleteTopicRule**

O código de exemplo a seguir mostra como usar DeleteTopicRule.

#### SDK para C++

## **a** Note

Tem mais sobre GitHub. Encontre o exemplo completo e saiba como configurar e executar no [Repositório de exemplos de código da AWS.](https://github.com/awsdocs/aws-doc-sdk-examples/tree/main/cpp/example_code/iot#code-examples)

```
//! Delete an AWS IoT rule.
/*! 
   \param ruleName: The name for the rule. 
   \param clientConfiguration: AWS client configuration. 
  \return bool: Function succeeded. 
  */
bool AwsDoc::IoT::deleteTopicRule(const Aws::String &ruleName, 
                                     const Aws::Client::ClientConfiguration 
  &clientConfiguration) { 
     Aws::IoT::IoTClient iotClient(clientConfiguration); 
     Aws::IoT::Model::DeleteTopicRuleRequest request; 
     request.SetRuleName(ruleName); 
     Aws::IoT::Model::DeleteTopicRuleOutcome outcome = iotClient.DeleteTopicRule( 
             request); 
     if (outcome.IsSuccess()) { 
        std::cout << "Successfully deleted rule " << ruleName << std::endl;
     } 
     else { 
         std::cerr << "Failed to delete rule " << ruleName << 
                    ": " << outcome.GetError().GetMessage() << std::endl; 
     } 
     return outcome.IsSuccess();
}
```
• Para obter detalhes da API, consulte [DeleteTopicRule](https://docs.aws.amazon.com/goto/SdkForCpp/iot-2015-05-28/DeleteTopicRule)a Referência AWS SDK for C++ da API.

#### **DescribeEndpoint**

O código de exemplo a seguir mostra como usar DescribeEndpoint.

## SDK para C++

# **a** Note

Tem mais sobre GitHub. Encontre o exemplo completo e saiba como configurar e executar no [Repositório de exemplos de código da AWS.](https://github.com/awsdocs/aws-doc-sdk-examples/tree/main/cpp/example_code/iot#code-examples)

```
//! Describe the endpoint specific to the AWS account making the call.
/*! 
  \param endpointResult: String to receive the endpoint result. 
  \param clientConfiguration: AWS client configuration. 
  \return bool: Function succeeded. 
  */
bool AwsDoc::IoT::describeEndpoint(Aws::String &endpointResult, 
                                      const Aws::Client::ClientConfiguration 
  &clientConfiguration) { 
     Aws::String endpoint; 
     Aws::IoT::IoTClient iotClient(clientConfiguration); 
     Aws::IoT::Model::DescribeEndpointRequest describeEndpointRequest; 
     describeEndpointRequest.SetEndpointType( 
             "iot:Data-ATS"); // Recommended endpoint type. 
     Aws::IoT::Model::DescribeEndpointOutcome outcome = iotClient.DescribeEndpoint( 
             describeEndpointRequest); 
     if (outcome.IsSuccess()) { 
         std::cout << "Successfully described endpoint." << std::endl; 
        endpointResult = outcome.GetResult().GetEndpointAddress();
     } 
     else { 
         std::cerr << "Error describing endpoint" << outcome.GetError().GetMessage() 
                    << std::endl; 
     } 
     return outcome.IsSuccess();
}
```
• Para obter detalhes da API, consulte [DescribeEndpoint](https://docs.aws.amazon.com/goto/SdkForCpp/iot-2015-05-28/DescribeEndpoint)a Referência AWS SDK for C++ da API.

## **DescribeThing**

O código de exemplo a seguir mostra como usar DescribeThing.

## SDK para C++

## **a** Note

```
//! Describe an AWS IoT thing.
/*! 
   \param thingName: The name for the thing. 
   \param clientConfiguration: AWS client configuration. 
   \return bool: Function succeeded. 
  */
bool AwsDoc::IoT::describeThing(const Aws::String &thingName, 
                                   const Aws::Client::ClientConfiguration 
  &clientConfiguration) { 
     Aws::IoT::IoTClient iotClient(clientConfiguration); 
     Aws::IoT::Model::DescribeThingRequest request; 
     request.SetThingName(thingName); 
     Aws::IoT::Model::DescribeThingOutcome outcome = 
  iotClient.DescribeThing(request); 
     if (outcome.IsSuccess()) { 
         const Aws::IoT::Model::DescribeThingResult &result = outcome.GetResult(); 
         std::cout << "Retrieved thing '" << result.GetThingName() << "'" << 
  std::endl; 
         std::cout << "thingArn: " << result.GetThingArn() << std::endl; 
        std::cout << result.GetAttributes().size() << " attribute(s) retrieved"
                    << std::endl; 
         for (const auto &attribute: result.GetAttributes()) { 
             std::cout << " attribute: " << attribute.first << "=" << 
  attribute.second 
                        << std::endl; 
         } 
     } 
     else {
```

```
 std::cerr << "Error describing thing " << thingName << ": " << 
                    outcome.GetError().GetMessage() << std::endl; 
     } 
     return outcome.IsSuccess();
}
```
• Para obter detalhes da API, consulte [DescribeThinga](https://docs.aws.amazon.com/goto/SdkForCpp/iot-2015-05-28/DescribeThing) Referência AWS SDK for C++ da API.

#### **DetachThingPrincipal**

O código de exemplo a seguir mostra como usar DetachThingPrincipal.

#### SDK para C++

#### **a** Note

```
//! Detach a principal from an AWS IoT thing.
/*! 
  \param principal: A principal to detach. 
  \param thingName: The name for the thing. 
  \param clientConfiguration: AWS client configuration. 
  \return bool: Function succeeded. 
  */
bool AwsDoc::IoT::detachThingPrincipal(const Aws::String &principal, 
                                          const Aws::String &thingName, 
                                          const Aws::Client::ClientConfiguration 
  &clientConfiguration) { 
     Aws::IoT::IoTClient iotClient(clientConfiguration); 
     Aws::IoT::Model::DetachThingPrincipalRequest detachThingPrincipalRequest; 
     detachThingPrincipalRequest.SetThingName(thingName); 
     detachThingPrincipalRequest.SetPrincipal(principal); 
     Aws::IoT::Model::DetachThingPrincipalOutcome outcome = 
  iotClient.DetachThingPrincipal( 
             detachThingPrincipalRequest);
```

```
 if (outcome.IsSuccess()) { 
          std::cout << "Successfully detached principal " << principal << " from thing 
 ^{\prime} << thingName << std::endl; 
     } 
     else { 
          std::cerr << "Failed to detach principal " << principal << " from thing " 
                    << thingName << ": " 
                    << outcome.GetError().GetMessage() << std::endl; 
     } 
     return outcome.IsSuccess();
}
```
• Para obter detalhes da API, consulte [DetachThingPrincipala](https://docs.aws.amazon.com/goto/SdkForCpp/iot-2015-05-28/DetachThingPrincipal) Referência AWS SDK for C++ da API.

## **ListCertificates**

O código de exemplo a seguir mostra como usar ListCertificates.

#### SDK para C++

## **a** Note

```
//! List certificates registered in the AWS account making the call.
/*! 
    \param clientConfiguration: AWS client configuration. 
  \return bool: Function succeeded. 
  */
bool AwsDoc::IoT::listCertificates( 
         const Aws::Client::ClientConfiguration &clientConfiguration) { 
     Aws::IoT::IoTClient iotClient(clientConfiguration); 
     Aws::IoT::Model::ListCertificatesRequest request;
```

```
 Aws::Vector<Aws::IoT::Model::Certificate> allCertificates; 
     Aws::String marker; // Used to paginate results. 
     do { 
         if (!marker.empty()) { 
             request.SetMarker(marker); 
         } 
         Aws::IoT::Model::ListCertificatesOutcome outcome = 
  iotClient.ListCertificates( 
                  request); 
         if (outcome.IsSuccess()) { 
             const Aws::IoT::Model::ListCertificatesResult &result = 
  outcome.GetResult(); 
             marker = result.GetNextMarker(); 
             allCertificates.insert(allCertificates.end(), 
                                      result.GetCertificates().begin(), 
                                      result.GetCertificates().end()); 
         } 
         else { 
             std::cerr << "Error: " << outcome.GetError().GetMessage() << std::endl; 
             return false; 
 } 
     } while (!marker.empty()); 
     std::cout << allCertificates.size() << " certificate(s) found." << std::endl; 
     for (auto &certificate: allCertificates) { 
         std::cout << "Certificate ID: " << certificate.GetCertificateId() << 
  std::endl; 
         std::cout << "Certificate ARN: " << certificate.GetCertificateArn() 
                    << std::endl; 
         std::cout << std::endl; 
     } 
     return true;
}
```
• Para obter detalhes da API, consulte [ListCertificates](https://docs.aws.amazon.com/goto/SdkForCpp/iot-2015-05-28/ListCertificates)a Referência AWS SDK for C++ da API.

## **SearchIndex**

O código de exemplo a seguir mostra como usar SearchIndex.

SDK para C++

## **a** Note

```
//! Query the AWS IoT fleet index.
//! For query information, see https://docs.aws.amazon.com/iot/latest/
developerguide/query-syntax.html
/*! 
  \param: query: The query string. 
  \param clientConfiguration: AWS client configuration. 
  \return bool: Function succeeded. 
  */
bool AwsDoc::IoT::searchIndex(const Aws::String &query, 
                                const Aws::Client::ClientConfiguration 
  &clientConfiguration) { 
     Aws::IoT::IoTClient iotClient(clientConfiguration); 
     Aws::IoT::Model::SearchIndexRequest request; 
     request.SetQueryString(query); 
     Aws::Vector<Aws::IoT::Model::ThingDocument> allThingDocuments; 
     Aws::String nextToken; // Used for pagination. 
     do { 
         if (!nextToken.empty()) { 
             request.SetNextToken(nextToken); 
         } 
         Aws::IoT::Model::SearchIndexOutcome outcome = 
  iotClient.SearchIndex(request); 
         if (outcome.IsSuccess()) { 
             const Aws::IoT::Model::SearchIndexResult &result = outcome.GetResult(); 
             allThingDocuments.insert(allThingDocuments.end(), 
                                        result.GetThings().cbegin(), 
                                        result.GetThings().cend());
```

```
 nextToken = result.GetNextToken(); 
         } 
         else { 
              std::cerr << "Error in SearchIndex: " << outcome.GetError().GetMessage() 
                         << std::endl; 
              return false; 
         } 
     } while (!nextToken.empty()); 
     std::cout << allThingDocuments.size() << " thing document(s) found." << 
  std::endl; 
     for (const auto thingDocument: allThingDocuments) { 
          std::cout << " Thing name: " << thingDocument.GetThingName() << "." 
                    << std::endl; 
     } 
     return true;
}
```
• Para obter detalhes da API, consulte [SearchIndexa](https://docs.aws.amazon.com/goto/SdkForCpp/iot-2015-05-28/SearchIndex) Referência AWS SDK for C++ da API.

## **UpdateIndexingConfiguration**

O código de exemplo a seguir mostra como usar UpdateIndexingConfiguration.

SDK para C++

**a** Note

```
//! Update the indexing configuration.
/*! 
  \param thingIndexingConfiguration: A ThingIndexingConfiguration object which is 
  ignored if not set. 
  \param thingGroupIndexingConfiguration: A ThingGroupIndexingConfiguration object 
  which is ignored if not set. 
  \param clientConfiguration: AWS client configuration.
```

```
 \return bool: Function succeeded. 
  */
bool AwsDoc::IoT::updateIndexingConfiguration( 
         const Aws::IoT::Model::ThingIndexingConfiguration 
  &thingIndexingConfiguration, 
         const Aws::IoT::Model::ThingGroupIndexingConfiguration 
  &thingGroupIndexingConfiguration, 
         const Aws::Client::ClientConfiguration &clientConfiguration) { 
     Aws::IoT::IoTClient iotClient(clientConfiguration); 
     Aws::IoT::Model::UpdateIndexingConfigurationRequest request; 
     if (thingIndexingConfiguration.ThingIndexingModeHasBeenSet()) { 
         request.SetThingIndexingConfiguration(thingIndexingConfiguration); 
     } 
     if (thingGroupIndexingConfiguration.ThingGroupIndexingModeHasBeenSet()) { 
         request.SetThingGroupIndexingConfiguration(thingGroupIndexingConfiguration); 
     } 
     Aws::IoT::Model::UpdateIndexingConfigurationOutcome outcome = 
  iotClient.UpdateIndexingConfiguration( 
             request); 
     if (outcome.IsSuccess()) { 
         std::cout << "UpdateIndexingConfiguration succeeded." << std::endl; 
     } 
     else { 
         std::cerr << "UpdateIndexingConfiguration failed." 
                    << outcome.GetError().GetMessage() << std::endl; 
     } 
     return outcome.IsSuccess();
}
```
• Para obter detalhes da API, consulte [UpdateIndexingConfigurationa](https://docs.aws.amazon.com/goto/SdkForCpp/iot-2015-05-28/UpdateIndexingConfiguration) Referência AWS SDK for C ++ da API.

## **UpdateThing**

O código de exemplo a seguir mostra como usar UpdateThing.
# SDK para C++

```
//! Update an AWS IoT thing with attributes.
/*! 
  \param thingName: The name for the thing. 
  \param attributeMap: A map of key/value attributes/ 
  \param clientConfiguration: AWS client configuration. 
  \return bool: Function succeeded. 
  */
bool AwsDoc::IoT::updateThing(const Aws::String &thingName, 
                                const std::map<Aws::String, Aws::String> 
  &attributeMap, 
                                const Aws::Client::ClientConfiguration 
  &clientConfiguration) { 
     Aws::IoT::IoTClient iotClient(clientConfiguration); 
     Aws::IoT::Model::UpdateThingRequest request; 
     request.SetThingName(thingName); 
     Aws::IoT::Model::AttributePayload attributePayload; 
     for (const auto &attribute: attributeMap) { 
         attributePayload.AddAttributes(attribute.first, attribute.second); 
     } 
     request.SetAttributePayload(attributePayload); 
    Aws::IoT::Model::UpdateThingOutcome outcome = iotClient.UpdateThing(request);
     if (outcome.IsSuccess()) { 
         std::cout << "Successfully updated thing " << thingName << std::endl; 
     } 
     else { 
         std::cerr << "Failed to update thing " << thingName << ":" << 
                    outcome.GetError().GetMessage() << std::endl; 
     } 
     return outcome.IsSuccess();
}
```
• Para obter detalhes da API, consulte [UpdateThing](https://docs.aws.amazon.com/goto/SdkForCpp/iot-2015-05-28/UpdateThing)a Referência AWS SDK for C++ da API.

# AWS IoT data exemplos de uso do SDK para C++

Os exemplos de código a seguir mostram como realizar ações e implementar cenários comuns usando o AWS SDK for C++ with AWS IoT data.

Ações são trechos de código de programas maiores e devem ser executadas em contexto. Embora as ações mostrem como chamar perfis de serviço individuais, você pode ver as ações no contexto em seus cenários relacionados.

Cada exemplo inclui um link para o código-fonte completo, em que você pode encontrar instruções sobre como configurar e executar o código.

Tópicos

• [Ações](#page-13270-0)

# Ações

#### **GetThingShadow**

O código de exemplo a seguir mostra como usar GetThingShadow.

SDK para C++

#### **a** Note

```
//! Get the shadow of an AWS IoT thing.
/*! 
   \param thingName: The name for the thing. 
  \param documentResult: String to receive the state information, in JSON format. 
  \param clientConfiguration: AWS client configuration. 
  \return bool: Function succeeded. 
  */
bool AwsDoc::IoT::getThingShadow(const Aws::String &thingName, 
                                   Aws::String &documentResult,
```

```
 const Aws::Client::ClientConfiguration 
  &clientConfiguration) { 
     Aws::IoTDataPlane::IoTDataPlaneClient iotClient(clientConfiguration); 
     Aws::IoTDataPlane::Model::GetThingShadowRequest request; 
     request.SetThingName(thingName); 
    auto outcome = iotClient.GetThingShadow(request);
     if (outcome.IsSuccess()) { 
         std::stringstream ss; 
         ss << outcome.GetResult().GetPayload().rdbuf(); 
         documentResult = ss.str(); 
     } 
     else { 
         std::cerr << "Error getting thing shadow: " << 
                    outcome.GetError().GetMessage() << std::endl; 
     } 
     return outcome.IsSuccess();
}
```
• Para obter detalhes da API, consulte [GetThingShadow](https://docs.aws.amazon.com/goto/SdkForCpp/iot-data-2015-05-28/GetThingShadow)a Referência AWS SDK for C++ da API.

#### **UpdateThingShadow**

O código de exemplo a seguir mostra como usar UpdateThingShadow.

SDK para C++

```
a Note
```

```
//! Update the shadow of an AWS IoT thing.
/*! 
  \param thingName: The name for the thing. 
  \param document: The state information, in JSON format. 
  \param clientConfiguration: AWS client configuration. 
  \return bool: Function succeeded. 
  */
bool AwsDoc::IoT::updateThingShadow(const Aws::String &thingName,
```

```
 const Aws::String &document, 
                                       const Aws::Client::ClientConfiguration 
  &clientConfiguration) { 
     Aws::IoTDataPlane::IoTDataPlaneClient iotDataPlaneClient(clientConfiguration); 
     Aws::IoTDataPlane::Model::UpdateThingShadowRequest updateThingShadowRequest; 
     updateThingShadowRequest.SetThingName(thingName); 
     std::shared_ptr<std::stringstream> streamBuf = 
  std::make_shared<std::stringstream>( 
             document); 
     updateThingShadowRequest.SetBody(streamBuf); 
     Aws::IoTDataPlane::Model::UpdateThingShadowOutcome outcome = 
  iotDataPlaneClient.UpdateThingShadow( 
             updateThingShadowRequest); 
     if (outcome.IsSuccess()) { 
         std::cout << "Successfully updated thing shadow." << std::endl; 
     } 
     else { 
         std::cerr << "Error while updating thing shadow." 
                    << outcome.GetError().GetMessage() << std::endl; 
     } 
     return outcome.IsSuccess();
}
```
• Para obter detalhes da API, consulte [UpdateThingShadowa](https://docs.aws.amazon.com/goto/SdkForCpp/iot-data-2015-05-28/UpdateThingShadow) Referência AWS SDK for C++ da API.

# Exemplos do Lambda usando o SDK para C++

Os exemplos de código a seguir mostram como realizar ações e implementar cenários comuns usando o AWS SDK for C++ com o Lambda.

As noções básicas são exemplos de código que mostram como realizar as operações essenciais em um serviço.

Ações são trechos de código de programas maiores e devem ser executadas em contexto. Embora as ações mostrem como chamar perfis de serviço individuais, você pode ver as ações no contexto em seus cenários relacionados.

Cenários são exemplos de código que mostram como realizar tarefas específicas chamando várias funções dentro de um serviço ou combinadas com outros Serviços da AWS.

Cada exemplo inclui um link para o código-fonte completo, em que você pode encontrar instruções sobre como configurar e executar o código.

Conceitos básicos

Olá, Lambda

Os exemplos de código a seguir mostram como começar a usar o Lambda.

SDK para C++

**a** Note

Tem mais sobre GitHub. Encontre o exemplo completo e saiba como configurar e executar no [Repositório de exemplos de código da AWS.](https://github.com/awsdocs/aws-doc-sdk-examples/tree/main/cpp/example_code/lambda/hello_lambda#code-examples)

Código para o CMake arquivo CMake Lists.txt.

```
# Set the minimum required version of CMake for this project.
cmake_minimum_required(VERSION 3.13)
# Set the AWS service components used by this project.
set(SERVICE_COMPONENTS lambda)
# Set this project's name.
project("hello_lambda")
# Set the C++ standard to use to build this target.
# At least C++ 11 is required for the AWS SDK for C++.
set(CMAKE_CXX_STANDARD 11)
# Use the MSVC variable to determine if this is a Windows build.
set(WINDOWS_BUILD ${MSVC})
if (WINDOWS_BUILD) # Set the location where CMake can find the installed libraries 
  for the AWS SDK. 
     string(REPLACE ";" "/aws-cpp-sdk-all;" SYSTEM_MODULE_PATH 
  "${CMAKE_SYSTEM_PREFIX_PATH}/aws-cpp-sdk-all") 
     list(APPEND CMAKE_PREFIX_PATH ${SYSTEM_MODULE_PATH})
endif ()
# Find the AWS SDK for C++ package.
```

```
find_package(AWSSDK REQUIRED COMPONENTS ${SERVICE_COMPONENTS})
if (WINDOWS_BUILD AND AWSSDK_INSTALL_AS_SHARED_LIBS) 
      # Copy relevant AWS SDK for C++ libraries into the current binary directory for 
  running and debugging. 
      # set(BIN_SUB_DIR "/Debug") # if you are building from the command line you may 
  need to uncomment this 
                                      # and set the proper subdirectory to the 
  executables' location. 
     AWSSDK CPY DYN LIBS(SERVICE COMPONENTS ""
  ${CMAKE_CURRENT_BINARY_DIR}${BIN_SUB_DIR})
endif ()
add_executable(${PROJECT_NAME} 
         hello_lambda.cpp)
target_link_libraries(${PROJECT_NAME} 
         ${AWSSDK_LINK_LIBRARIES})
```
Código para o arquivo de origem hello\_lambda.cpp.

```
#include <aws/core/Aws.h>
#include <aws/lambda/LambdaClient.h>
#include <aws/lambda/model/ListFunctionsRequest.h>
#include <iostream>
/* 
  * A "Hello Lambda" starter application which initializes an AWS Lambda (Lambda) 
  client and lists the Lambda functions. 
 * 
  * main function 
 * 
   Usage: 'hello_lambda'
  * 
  */
int main(int argc, char **argv) { 
     Aws::SDKOptions options; 
     // Optionally change the log level for debugging.
// options.loggingOptions.logLevel = Utils::Logging::LogLevel::Debug;
```

```
 Aws::InitAPI(options); // Should only be called once. 
    int result = \varnothing;
     { 
         Aws::Client::ClientConfiguration clientConfig; 
         // Optional: Set to the AWS Region (overrides config file). 
         // clientConfig.region = "us-east-1"; 
         Aws::Lambda::LambdaClient lambdaClient(clientConfig); 
         std::vector<Aws::String> functions; 
         Aws::String marker; // Used for pagination. 
         do { 
              Aws::Lambda::Model::ListFunctionsRequest request; 
              if (!marker.empty()) { 
                  request.SetMarker(marker); 
 } 
             Aws::Lambda::Model::ListFunctionsOutcome outcome =
 lambdaClient.ListFunctions( 
                      request); 
              if (outcome.IsSuccess()) { 
                  const Aws::Lambda::Model::ListFunctionsResult &listFunctionsResult = 
 outcome.GetResult(); 
                  std::cout << listFunctionsResult.GetFunctions().size() 
                             << " lambda functions were retrieved." << std::endl; 
                  for (const Aws::Lambda::Model::FunctionConfiguration 
 &functionConfiguration: listFunctionsResult.GetFunctions()) { 
                      functions.push_back(functionConfiguration.GetFunctionName()); 
                       std::cout << functions.size() << " " 
                                 << functionConfiguration.GetDescription() << 
 std::endl; 
                       std::cout << " " 
\mathcal{L}(\mathcal{L}) and \mathcal{L}(\mathcal{L}) and \mathcal{L}(\mathcal{L}) and \mathcal{L}(\mathcal{L}) Aws::Lambda::Model::RuntimeMapper::GetNameForRuntime( 
                                          functionConfiguration.GetRuntime()) << ": " 
                                 << functionConfiguration.GetHandler() 
                                 << std::endl; 
 } 
                  marker = listFunctionsResult.GetNextMarker(); 
              } else { 
                  std::cerr << "Error with Lambda::ListFunctions. " 
                             << outcome.GetError().GetMessage()
```

```
 << std::endl; 
                result = 1;
                 break; 
 } 
         } while (!marker.empty()); 
     } 
     Aws::ShutdownAPI(options); // Should only be called once. 
     return result;
}
```
• Para obter detalhes da API, consulte [ListFunctions](https://docs.aws.amazon.com/goto/SdkForCpp/lambda-2015-03-31/ListFunctions)a Referência AWS SDK for C++ da API.

## Tópicos

- [Conceitos básicos](#page-13278-0)
- [Ações](#page-13270-0)
- **[Cenários](#page-13275-0)**

# Conceitos básicos

Conheça os conceitos básicos

O exemplo de código a seguir mostra como:

- Criar um perfil do IAM e uma função do Lambda e carregar o código de manipulador.
- Invocar essa função com um único parâmetro e receber resultados.
- Atualizar o código de função e configurar usando uma variável de ambiente.
- Invocar a função com novos parâmetros e receber resultados. Exibir o log de execução retornado.
- Listar as funções para sua conta e limpar os recursos.

Para obter mais informações, consulte [Criar uma função do Lambda no console.](https://docs.aws.amazon.com/lambda/latest/dg/getting-started-create-function.html)

### SDK para C++

# **a** Note

```
//! Get started with functions scenario.
/*! 
  \param clientConfig: AWS client configuration. 
 \return bool: Successful completion. 
  */
bool AwsDoc::Lambda::getStartedWithFunctionsScenario( 
         const Aws::Client::ClientConfiguration &clientConfig) { 
     Aws::Lambda::LambdaClient client(clientConfig); 
     // 1. Create an AWS Identity and Access Management (IAM) role for Lambda 
  function. 
     Aws::String roleArn; 
     if (!getIamRoleArn(roleArn, clientConfig)) { 
         return false; 
     } 
     // 2. Create a Lambda function. 
    int seconds = 0;
     do { 
         Aws::Lambda::Model::CreateFunctionRequest request; 
         request.SetFunctionName(LAMBDA_NAME); 
         request.SetDescription(LAMBDA_DESCRIPTION); // Optional.
#if USE_CPP_LAMBDA_FUNCTION 
         request.SetRuntime(Aws::Lambda::Model::Runtime::provided_al2); 
         request.SetTimeout(15); 
         request.SetMemorySize(128); 
         // Assume the AWS Lambda function was built in Docker with same architecture 
         // as this code.
#if defined(__x86_64__) 
         request.SetArchitectures({Aws::Lambda::Model::Architecture::x86_64});
#elif defined(__aarch64__) 
         request.SetArchitectures({Aws::Lambda::Model::Architecture::arm64});
```

```
#else
#error "Unimplemented architecture"
#endif // defined(architecture)
#else 
         request.SetRuntime(Aws::Lambda::Model::Runtime::python3_9);
#endif 
         request.SetRole(roleArn); 
         request.SetHandler(LAMBDA_HANDLER_NAME); 
         request.SetPublish(true); 
        Aws::Lambda::Model::FunctionCode code;
         std::ifstream ifstream(INCREMENT_LAMBDA_CODE.c_str(), 
                                  std::ios_base::in | std::ios_base::binary); 
         if (!ifstream.is_open()) { 
             std::cerr << "Error opening file " << INCREMENT_LAMBDA_CODE << "." << 
  std::endl;
#if USE_CPP_LAMBDA_FUNCTION 
             std::cerr 
                      << "The cpp Lambda function must be built following the 
  instructions in the cpp_lambda/README.md file. " 
                      << std::endl;
#endif 
             deleteIamRole(clientConfig); 
             return false; 
         } 
         Aws::StringStream buffer; 
         buffer << ifstream.rdbuf(); 
         code.SetZipFile(Aws::Utils::ByteBuffer((unsigned char *) 
  buffer.str().c_str(), 
                                                   buffer.str().length())); 
         request.SetCode(code); 
         Aws::Lambda::Model::CreateFunctionOutcome outcome = client.CreateFunction( 
                  request); 
         if (outcome.IsSuccess()) { 
             std::cout << "The lambda function was successfully created. " << seconds 
                        << " seconds elapsed." << std::endl; 
             break; 
         } 
         else if (outcome.GetError().GetErrorType() == 
                   Aws::Lambda::LambdaErrors::INVALID_PARAMETER_VALUE &&
```

```
 outcome.GetError().GetMessage().find("role") >= 0) { 
            if ((seconds \S 5) == 0) { // Log status every 10 seconds.
                 std::cout 
                          << "Waiting for the IAM role to become available as a 
CreateFunction parameter.
                          << seconds 
                          << " seconds elapsed." << std::endl; 
                 std::cout << outcome.GetError().GetMessage() << std::endl; 
 } 
         } 
         else { 
             std::cerr << "Error with CreateFunction. " 
                       << outcome.GetError().GetMessage() 
                       << std::endl; 
             deleteIamRole(clientConfig); 
             return false; 
         } 
         ++seconds; 
         std::this_thread::sleep_for(std::chrono::seconds(1)); 
    } while (60 > seconds);
    std::cout << "The current Lambda function increments 1 by an input." << 
 std::endl; 
    // 3. Invoke the Lambda function. 
   \mathcal{L} int increment = askQuestionForInt("Enter an increment integer: "); 
        Aws::Lambda::Model::InvokeResult invokeResult;
         Aws::Utils::Json::JsonValue jsonPayload; 
         jsonPayload.WithString("action", "increment"); 
         jsonPayload.WithInteger("number", increment); 
        if (invokeLambdaFunction(jsonPayload, Aws::Lambda::Model::LogType::Tail,
                                   invokeResult, client)) { 
             Aws::Utils::Json::JsonValue jsonValue(invokeResult.GetPayload()); 
             Aws::Map<Aws::String, Aws::Utils::Json::JsonView> values = 
                     jsonValue.View().GetAllObjects(); 
             auto iter = values.find("result"); 
             if (iter != values.end() && iter->second.IsIntegerType()) { 
\overline{a} std::cout << INCREMENT_RESUlT_PREFIX 
                                << iter->second.AsInteger() << std::endl; 
 }
```

```
 } 
             else { 
                  std::cout << "There was an error in execution. Here is the log." 
                            << std::endl; 
                  Aws::Utils::ByteBuffer buffer = 
  Aws::Utils::HashingUtils::Base64Decode( 
                          invokeResult.GetLogResult()); 
                  std::cout << "With log " << buffer.GetUnderlyingData() << std::endl; 
 } 
         } 
     } 
     std::cout 
             << "The Lambda function will now be updated with new code. Press return 
  to continue, "; 
     Aws::String answer; 
     std::getline(std::cin, answer); 
     // 4. Update the Lambda function code. 
    \sqrt{ } Aws::Lambda::Model::UpdateFunctionCodeRequest request; 
         request.SetFunctionName(LAMBDA_NAME); 
         std::ifstream ifstream(CALCULATOR_LAMBDA_CODE.c_str(), 
                                  std::ios_base::in | std::ios_base::binary); 
        if (!ifstream.is open()) {
             std::cerr << "Error opening file " << INCREMENT_LAMBDA_CODE << "." << 
  std::endl;
#if USE_CPP_LAMBDA_FUNCTION 
             std::cerr 
                      << "The cpp Lambda function must be built following the 
  instructions in the cpp_lambda/README.md file. " 
                      << std::endl;
#endif 
            deleteLambdaFunction(client);
             deleteIamRole(clientConfig); 
             return false; 
         } 
         Aws::StringStream buffer; 
         buffer << ifstream.rdbuf(); 
         request.SetZipFile( 
                  Aws::Utils::ByteBuffer((unsigned char *) buffer.str().c_str(), 
                                          buffer.str().length()));
```

```
 request.SetPublish(true); 
       Aws::Lambda::Model::UpdateFunctionCodeOutcome outcome =
 client.UpdateFunctionCode( 
                 request); 
        if (outcome.IsSuccess()) { 
            std::cout << "The lambda code was successfully updated." << std::endl; 
        } 
        else { 
            std::cerr << "Error with Lambda::UpdateFunctionCode. " 
                       << outcome.GetError().GetMessage() 
                       << std::endl; 
        } 
    } 
    std::cout 
            << "This function uses an environment variable to control the logging 
 level." 
            << std::endl; 
    std::cout 
            << "UpdateFunctionConfiguration will be used to set the LOG_LEVEL to 
 DEBUG." 
            << std::endl; 
   seconds = 0; // 5. Update the Lambda function configuration. 
    do { 
        ++seconds; 
        std::this_thread::sleep_for(std::chrono::seconds(1)); 
        Aws::Lambda::Model::UpdateFunctionConfigurationRequest request; 
        request.SetFunctionName(LAMBDA_NAME); 
       Aws::Lambda::Model::Environment environment;
        environment.AddVariables("LOG_LEVEL", "DEBUG"); 
        request.SetEnvironment(environment); 
        Aws::Lambda::Model::UpdateFunctionConfigurationOutcome outcome = 
 client.UpdateFunctionConfiguration( 
                 request); 
        if (outcome.IsSuccess()) { 
            std::cout << "The lambda configuration was successfully updated." 
                       << std::endl; 
            break;
```
}

```
// RESOURCE IN USE: function code update not completed.
        else if (outcome.GetError().GetErrorType() != 
                  Aws::Lambda::LambdaErrors::RESOURCE_IN_USE) { 
           if ((seconds \S 10) == 0) { // Log status every 10 seconds.
                 std::cout << "Lambda function update in progress . After " << 
 seconds 
                           << " seconds elapsed." << std::endl; 
 } 
        } 
        else { 
            std::cerr << "Error with Lambda::UpdateFunctionConfiguration. " 
                       << outcome.GetError().GetMessage() 
                       << std::endl; 
        } 
   } while (0 < seconds);
   if (0 > seconds) {
        std::cerr << "Function failed to become active." << std::endl; 
    } 
    else { 
        std::cout << "Updated function active after " << seconds << " seconds." 
                  << std::endl; 
    } 
    std::cout 
            << "\nThe new code applies an arithmetic operator to two variables, x an 
 y." 
            << std::endl; 
    std::vector<Aws::String> operators = {"plus", "minus", "times", "divided-by"}; 
   for (size_t i = 0; i < operators.size(); ++i) {
       std::cout << " \le ' << i + 1 << " \le operators[i] << std::endl;
    } 
    // 6. Invoke the updated Lambda function. 
    do { 
        int operatorIndex = askQuestionForIntRange("Select an operator index 1 - 4 
 ", 1, 
 4); 
       int x = askQuestionFortInt("Enter an integer for the x value "); int y = askQuestionForInt("Enter an integer for the y value ");
```

```
 Aws::Utils::Json::JsonValue calculateJsonPayload; 
         calculateJsonPayload.WithString("action", operators[operatorIndex - 1]); 
         calculateJsonPayload.WithInteger("x", x); 
         calculateJsonPayload.WithInteger("y", y); 
        Aws::Lambda::Model::InvokeResult calculatedResult;
         if (invokeLambdaFunction(calculateJsonPayload, 
                                   Aws::Lambda::Model::LogType::Tail, 
                                   calculatedResult, client)) { 
             Aws::Utils::Json::JsonValue jsonValue(calculatedResult.GetPayload()); 
             Aws::Map<Aws::String, Aws::Utils::Json::JsonView> values = 
                     jsonValue.View().GetAllObjects(); 
             auto iter = values.find("result"); 
             if (iter != values.end() && iter->second.IsIntegerType()) { 
                std::cout << ARITHMETIC RESUlT PREFIX << x << " "
                           << operators[operatorIndex - 1] << " " 
                           << y << " is " << iter->second.AsInteger() << std::endl; 
 } 
             else if (iter != values.end() && iter->second.IsFloatingPointType()) { 
                 std::cout << ARITHMETIC_RESUlT_PREFIX << x << " " 
                           << operators[operatorIndex - 1] << " " 
                           << y << " is " << iter->second.AsDouble() << std::endl; 
 } 
             else { 
                 std::cout << "There was an error in execution. Here is the log." 
                           << std::endl; 
                 Aws::Utils::ByteBuffer buffer = 
 Aws::Utils::HashingUtils::Base64Decode( 
                         calculatedResult.GetLogResult()); 
                 std::cout << "With log " << buffer.GetUnderlyingData() << std::endl; 
 } 
         } 
         answer = askQuestion("Would you like to try another operation? (y/n) "); 
   } while (answer == "y");
    std::cout 
             << "A list of the lambda functions will be retrieved. Press return to 
 continue, "; 
    std::getline(std::cin, answer); 
    // 7. List the Lambda functions. 
     std::vector<Aws::String> functions; 
     Aws::String marker;
```

```
 do { 
         Aws::Lambda::Model::ListFunctionsRequest request; 
         if (!marker.empty()) { 
             request.SetMarker(marker); 
         } 
         Aws::Lambda::Model::ListFunctionsOutcome outcome = client.ListFunctions( 
                 request); 
         if (outcome.IsSuccess()) { 
             const Aws::Lambda::Model::ListFunctionsResult &result = 
 outcome.GetResult(); 
             std::cout << result.GetFunctions().size() 
                        << " lambda functions were retrieved." << std::endl; 
             for (const Aws::Lambda::Model::FunctionConfiguration 
 &functionConfiguration: result.GetFunctions()) { 
                 functions.push_back(functionConfiguration.GetFunctionName()); 
                 std::cout << functions.size() << " " 
                            << functionConfiguration.GetDescription() << std::endl; 
                 std::cout << " " 
                            << Aws::Lambda::Model::RuntimeMapper::GetNameForRuntime( 
                                     functionConfiguration.GetRuntime()) << ": " 
                            << functionConfiguration.GetHandler() 
                            << std::endl; 
 } 
             marker = result.GetNextMarker(); 
         } 
         else { 
             std::cerr << "Error with Lambda::ListFunctions. " 
                        << outcome.GetError().GetMessage() 
                        << std::endl; 
         } 
     } while (!marker.empty()); 
    // 8. Get a Lambda function. 
     if (!functions.empty()) { 
         std::stringstream question; 
         question << "Choose a function to retrieve between 1 and " << 
 functions.size() 
                 << " ";
         int functionIndex = askQuestionForIntRange(question.str(), 1,
```

```
 static_cast<int>(functions.size())); 
         Aws::String functionName = functions[functionIndex - 1]; 
         Aws::Lambda::Model::GetFunctionRequest request; 
         request.SetFunctionName(functionName); 
         Aws::Lambda::Model::GetFunctionOutcome outcome = 
  client.GetFunction(request); 
         if (outcome.IsSuccess()) { 
             std::cout << "Function retrieve.\n" << 
  outcome.GetResult().GetConfiguration().Jsonize().View().WriteReadable() 
                        << std::endl; 
         } 
         else { 
             std::cerr << "Error with Lambda::GetFunction. " 
                        << outcome.GetError().GetMessage() 
                        << std::endl; 
         } 
     } 
     std::cout << "The resources will be deleted. Press return to continue, "; 
     std::getline(std::cin, answer); 
     // 9. Delete the Lambda function. 
     bool result = deleteLambdaFunction(client); 
     // 10. Delete the IAM role. 
     return result && deleteIamRole(clientConfig);
}
//! Routine which invokes a Lambda function and returns the result.
/*! 
  \param jsonPayload: Payload for invoke function. 
 \param logType: Log type setting for invoke function. 
  \param invokeResult: InvokeResult object to receive the result. 
  \param client: Lambda client. 
  \return bool: Successful completion. 
  */
bool
AwsDoc::Lambda::invokeLambdaFunction(const Aws::Utils::Json::JsonValue &jsonPayload,
```

```
 Aws::Lambda::Model::LogType logType, 
                                        Aws::Lambda::Model::InvokeResult &invokeResult, 
                                        const Aws::Lambda::LambdaClient &client) { 
   int seconds = 0;
    bool result = false; 
     /* 
      * In this example, the Invoke function can be called before recently created 
 resources are 
      * available. The Invoke function is called repeatedly until the resources are 
      * available. 
      */ 
    do { 
         Aws::Lambda::Model::InvokeRequest request; 
         request.SetFunctionName(LAMBDA_NAME); 
         request.SetLogType(logType); 
         std::shared_ptr<Aws::IOStream> payload = Aws::MakeShared<Aws::StringStream>( 
                 "FunctionTest"); 
         *payload << jsonPayload.View().WriteReadable(); 
         request.SetBody(payload); 
         request.SetContentType("application/json"); 
         Aws::Lambda::Model::InvokeOutcome outcome = client.Invoke(request); 
         if (outcome.IsSuccess()) { 
             invokeResult = std::move(outcome.GetResult()); 
             result = true; 
             break; 
         } 
             // ACCESS_DENIED: because the role is not available yet. 
             // RESOURCE_CONFLICT: because the Lambda function is being created or 
 updated. 
         else if ((outcome.GetError().GetErrorType() == 
                    Aws::Lambda::LambdaErrors::ACCESS_DENIED) || 
                  (outcome.GetError().GetErrorType() == 
                   Aws::Lambda::LambdaErrors::RESOURCE CONFLICT)) {
            if ((seconds \S 5) == 0) { // Log status every 10 seconds.
                 std::cout << "Waiting for the invoke api to be available, status " 
\lt ((outcome.GetError().GetErrorType() == 
                              Aws::Lambda::LambdaErrors::ACCESS_DENIED ? 
                              "ACCESS_DENIED" : "RESOURCE_CONFLICT")) << ". " << 
 seconds 
                            << " seconds elapsed." << std::endl; 
 }
```

```
 } 
          else { 
              std::cerr << "Error with Lambda::InvokeRequest. " 
                         << outcome.GetError().GetMessage() 
                         << std::endl; 
              break; 
          } 
          ++seconds; 
          std::this_thread::sleep_for(std::chrono::seconds(1)); 
    } while (seconds < 60);
     return result;
}
```
- Para obter detalhes da API, consulte os tópicos a seguir na Referência da API AWS SDK for C ++ .
	- [CreateFunction](https://docs.aws.amazon.com/goto/SdkForCpp/lambda-2015-03-31/CreateFunction)
	- [DeleteFunction](https://docs.aws.amazon.com/goto/SdkForCpp/lambda-2015-03-31/DeleteFunction)
	- [GetFunction](https://docs.aws.amazon.com/goto/SdkForCpp/lambda-2015-03-31/GetFunction)
	- [Invoke](https://docs.aws.amazon.com/goto/SdkForCpp/lambda-2015-03-31/Invoke)
	- [ListFunctions](https://docs.aws.amazon.com/goto/SdkForCpp/lambda-2015-03-31/ListFunctions)
	- [UpdateFunctionCode](https://docs.aws.amazon.com/goto/SdkForCpp/lambda-2015-03-31/UpdateFunctionCode)
	- [UpdateFunctionConfiguration](https://docs.aws.amazon.com/goto/SdkForCpp/lambda-2015-03-31/UpdateFunctionConfiguration)

# Ações

### **CreateFunction**

O código de exemplo a seguir mostra como usar CreateFunction.

#### SDK para C++

## **a** Note

```
 Aws::Client::ClientConfiguration clientConfig; 
         // Optional: Set to the AWS Region in which the bucket was created 
  (overrides config file). 
         // clientConfig.region = "us-east-1"; 
     Aws::Lambda::LambdaClient client(clientConfig); 
         Aws::Lambda::Model::CreateFunctionRequest request; 
         request.SetFunctionName(LAMBDA_NAME); 
         request.SetDescription(LAMBDA_DESCRIPTION); // Optional.
#if USE_CPP_LAMBDA_FUNCTION 
         request.SetRuntime(Aws::Lambda::Model::Runtime::provided_al2); 
         request.SetTimeout(15); 
         request.SetMemorySize(128); 
         // Assume the AWS Lambda function was built in Docker with same architecture 
         // as this code.
#if defined(\_\text{x86\_64}) request.SetArchitectures({Aws::Lambda::Model::Architecture::x86_64});
#elif defined(__aarch64__) 
         request.SetArchitectures({Aws::Lambda::Model::Architecture::arm64});
#else
#error "Unimplemented architecture"
#endif // defined(architecture)
#else 
         request.SetRuntime(Aws::Lambda::Model::Runtime::python3_9);
#endif 
         request.SetRole(roleArn); 
         request.SetHandler(LAMBDA_HANDLER_NAME); 
         request.SetPublish(true); 
        Aws::Lambda::Model::FunctionCode code;
         std::ifstream ifstream(INCREMENT_LAMBDA_CODE.c_str(), 
                                 std::ios_base::in | std::ios_base::binary); 
        if (!ifstream.is open()) {
             std::cerr << "Error opening file " << INCREMENT_LAMBDA_CODE << "." << 
  std::endl;
#if USE_CPP_LAMBDA_FUNCTION 
             std::cerr 
                      << "The cpp Lambda function must be built following the 
  instructions in the cpp_lambda/README.md file. " 
                      << std::endl;
#endif
```

```
 deleteIamRole(clientConfig); 
            return false; 
        } 
        Aws::StringStream buffer; 
        buffer << ifstream.rdbuf(); 
        code.SetZipFile(Aws::Utils::ByteBuffer((unsigned char *) 
 buffer.str().c_str(), 
                                                   buffer.str().length())); 
        request.SetCode(code); 
        Aws::Lambda::Model::CreateFunctionOutcome outcome = client.CreateFunction( 
                 request); 
        if (outcome.IsSuccess()) { 
             std::cout << "The lambda function was successfully created. " << seconds 
                        << " seconds elapsed." << std::endl; 
            break; 
        } 
        else { 
            std::cerr << "Error with CreateFunction. " 
                        << outcome.GetError().GetMessage() 
                        << std::endl; 
            deleteIamRole(clientConfig); 
            return false; 
        }
```
• Para obter detalhes da API, consulte [CreateFunctiona](https://docs.aws.amazon.com/goto/SdkForCpp/lambda-2015-03-31/CreateFunction) Referência AWS SDK for C++ da API.

#### **DeleteFunction**

O código de exemplo a seguir mostra como usar DeleteFunction.

SDK para C++

#### **a** Note

```
 Aws::Client::ClientConfiguration clientConfig; 
        // Optional: Set to the AWS Region in which the bucket was created 
 (overrides config file). 
        // clientConfig.region = "us-east-1"; 
    Aws::Lambda::LambdaClient client(clientConfig); 
    Aws::Lambda::Model::DeleteFunctionRequest request; 
    request.SetFunctionName(LAMBDA_NAME); 
    Aws::Lambda::Model::DeleteFunctionOutcome outcome = client.DeleteFunction( 
            request); 
    if (outcome.IsSuccess()) { 
        std::cout << "The lambda function was successfully deleted." << std::endl; 
    } 
    else { 
        std::cerr << "Error with Lambda::DeleteFunction. " 
                   << outcome.GetError().GetMessage() 
                   << std::endl; 
    }
```
• Para obter detalhes da API, consulte [DeleteFunction](https://docs.aws.amazon.com/goto/SdkForCpp/lambda-2015-03-31/DeleteFunction)a Referência AWS SDK for C++ da API.

#### **GetFunction**

O código de exemplo a seguir mostra como usar GetFunction.

```
SDK para C++
```
### **G** Note

```
 Aws::Client::ClientConfiguration clientConfig; 
        // Optional: Set to the AWS Region in which the bucket was created 
 (overrides config file). 
        // clientConfig.region = "us-east-1";
```

```
 Aws::Lambda::LambdaClient client(clientConfig); 
       Aws::Lambda::Model::GetFunctionRequest request;
        request.SetFunctionName(functionName); 
        Aws::Lambda::Model::GetFunctionOutcome outcome = 
 client.GetFunction(request); 
        if (outcome.IsSuccess()) { 
            std::cout << "Function retrieve.\n" << 
 outcome.GetResult().GetConfiguration().Jsonize().View().WriteReadable() 
                       << std::endl; 
        } 
        else { 
            std::cerr << "Error with Lambda::GetFunction. " 
                       << outcome.GetError().GetMessage() 
                       << std::endl; 
        }
```
• Para obter detalhes da API, consulte [GetFunctiona](https://docs.aws.amazon.com/goto/SdkForCpp/lambda-2015-03-31/GetFunction) Referência AWS SDK for C++ da API.

# **Invoke**

O código de exemplo a seguir mostra como usar Invoke.

```
SDK para C++
```
#### **a** Note

Tem mais sobre GitHub. Encontre o exemplo completo e saiba como configurar e executar no [Repositório de exemplos de código da AWS.](https://github.com/awsdocs/aws-doc-sdk-examples/tree/main/cpp/example_code/lambda#code-examples)

```
 Aws::Client::ClientConfiguration clientConfig; 
        // Optional: Set to the AWS Region in which the bucket was created 
 (overrides config file). 
        // clientConfig.region = "us-east-1";
```
Aws::Lambda::LambdaClient client(clientConfig);

```
 Aws::Lambda::Model::InvokeRequest request; 
 request.SetFunctionName(LAMBDA_NAME); 
 request.SetLogType(logType); 
 std::shared_ptr<Aws::IOStream> payload = Aws::MakeShared<Aws::StringStream>( 
         "FunctionTest"); 
 *payload << jsonPayload.View().WriteReadable(); 
 request.SetBody(payload); 
 request.SetContentType("application/json"); 
Aws::Lambda::Model::InvokeOutcome outcome = client.Invoke(request);
 if (outcome.IsSuccess()) { 
     invokeResult = std::move(outcome.GetResult()); 
     result = true; 
     break; 
 } 
 else { 
     std::cerr << "Error with Lambda::InvokeRequest. " 
                << outcome.GetError().GetMessage() 
                << std::endl; 
     break; 
 }
```
• Para obter detalhes da API, consulte [Invoke,](https://docs.aws.amazon.com/goto/SdkForCpp/lambda-2015-03-31/Invoke) na Referência da API AWS SDK for C++ .

# **ListFunctions**

O código de exemplo a seguir mostra como usar ListFunctions.

#### SDK para C++

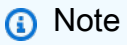

```
 Aws::Client::ClientConfiguration clientConfig; 
        // Optional: Set to the AWS Region in which the bucket was created 
 (overrides config file).
```

```
 // clientConfig.region = "us-east-1"; 
    Aws::Lambda::LambdaClient client(clientConfig); 
    std::vector<Aws::String> functions; 
    Aws::String marker; 
    do { 
         Aws::Lambda::Model::ListFunctionsRequest request; 
         if (!marker.empty()) { 
             request.SetMarker(marker); 
         } 
         Aws::Lambda::Model::ListFunctionsOutcome outcome = client.ListFunctions( 
                 request); 
         if (outcome.IsSuccess()) { 
            const Aws::Lambda::Model::ListFunctionsResult &result =
 outcome.GetResult(); 
             std::cout << result.GetFunctions().size() 
                        << " lambda functions were retrieved." << std::endl; 
            for (const Aws::Lambda::Model::FunctionConfiguration
 &functionConfiguration: result.GetFunctions()) { 
                functions.push_back(functionConfiguration.GetFunctionName());
                 std::cout << functions.size() << " " 
                            << functionConfiguration.GetDescription() << std::endl; 
                std::cout << "
                            << Aws::Lambda::Model::RuntimeMapper::GetNameForRuntime( 
                                    functionConfiguration.GetRuntime()) << ": " 
                            << functionConfiguration.GetHandler() 
                            << std::endl; 
 } 
             marker = result.GetNextMarker(); 
         } 
         else { 
             std::cerr << "Error with Lambda::ListFunctions. " 
                        << outcome.GetError().GetMessage() 
                        << std::endl; 
         } 
     } while (!marker.empty());
```
• Para obter detalhes da API, consulte [ListFunctions](https://docs.aws.amazon.com/goto/SdkForCpp/lambda-2015-03-31/ListFunctions)a Referência AWS SDK for C++ da API.

#### **UpdateFunctionCode**

O código de exemplo a seguir mostra como usar UpdateFunctionCode.

#### SDK para C++

#### **a** Note

```
 Aws::Client::ClientConfiguration clientConfig; 
         // Optional: Set to the AWS Region in which the bucket was created 
  (overrides config file). 
         // clientConfig.region = "us-east-1"; 
     Aws::Lambda::LambdaClient client(clientConfig); 
         Aws::Lambda::Model::UpdateFunctionCodeRequest request; 
         request.SetFunctionName(LAMBDA_NAME); 
         std::ifstream ifstream(CALCULATOR_LAMBDA_CODE.c_str(), 
                                  std::ios_base::in | std::ios_base::binary); 
         if (!ifstream.is_open()) { 
             std::cerr << "Error opening file " << INCREMENT_LAMBDA_CODE << "." << 
  std::endl;
#if USE_CPP_LAMBDA_FUNCTION 
             std::cerr 
                      << "The cpp Lambda function must be built following the 
  instructions in the cpp_lambda/README.md file. " 
                      << std::endl;
#endif 
             deleteLambdaFunction(client); 
             deleteIamRole(clientConfig); 
             return false; 
         } 
         Aws::StringStream buffer; 
         buffer << ifstream.rdbuf(); 
         request.SetZipFile( 
                  Aws::Utils::ByteBuffer((unsigned char *) buffer.str().c_str(), 
                                           buffer.str().length()));
```

```
 request.SetPublish(true); 
       Aws::Lambda::Model::UpdateFunctionCodeOutcome outcome =
 client.UpdateFunctionCode( 
                 request); 
        if (outcome.IsSuccess()) { 
            std::cout << "The lambda code was successfully updated." << std::endl; 
        } 
        else { 
            std::cerr << "Error with Lambda::UpdateFunctionCode. " 
                       << outcome.GetError().GetMessage() 
                       << std::endl; 
        }
```
• Para obter detalhes da API, consulte [UpdateFunctionCodea](https://docs.aws.amazon.com/goto/SdkForCpp/lambda-2015-03-31/UpdateFunctionCode) Referência AWS SDK for C++ da API.

#### **UpdateFunctionConfiguration**

O código de exemplo a seguir mostra como usar UpdateFunctionConfiguration.

#### SDK para C++

#### **a** Note

```
 Aws::Client::ClientConfiguration clientConfig; 
        // Optional: Set to the AWS Region in which the bucket was created 
 (overrides config file). 
        // clientConfig.region = "us-east-1"; 
    Aws::Lambda::LambdaClient client(clientConfig); 
        Aws::Lambda::Model::UpdateFunctionConfigurationRequest request; 
        request.SetFunctionName(LAMBDA_NAME); 
        Aws::Lambda::Model::Environment environment;
```

```
 environment.AddVariables("LOG_LEVEL", "DEBUG"); 
        request.SetEnvironment(environment); 
        Aws::Lambda::Model::UpdateFunctionConfigurationOutcome outcome = 
 client.UpdateFunctionConfiguration( 
                 request); 
        if (outcome.IsSuccess()) { 
             std::cout << "The lambda configuration was successfully updated." 
                       << std::endl; 
            break; 
        } 
        else { 
            std::cerr << "Error with Lambda::UpdateFunctionConfiguration. " 
                       << outcome.GetError().GetMessage() 
                       << std::endl; 
        }
```
• Para obter detalhes da API, consulte [UpdateFunctionConfigurationa](https://docs.aws.amazon.com/goto/SdkForCpp/lambda-2015-03-31/UpdateFunctionConfiguration) Referência AWS SDK for C++ da API.

# Cenários

Criar uma aplicação com tecnologia sem servidor para gerenciar fotos

O exemplo de código a seguir mostra como criar uma aplicação com tecnologia sem servidor que permite que os usuários gerenciem fotos usando rótulos.

### SDK para C++

Mostra como desenvolver uma aplicação de gerenciamento de ativos fotográficos que detecta rótulos em imagens usando o Amazon Rekognition e os armazena para recuperação posterior.

Para obter o código-fonte completo e instruções sobre como configurar e executar, veja o exemplo completo em [GitHub](https://github.com/awsdocs/aws-doc-sdk-examples/tree/main/cpp/example_code/cross-service/photo_asset_manager).

Para uma análise detalhada da origem desse exemplo, veja a publicação na [Comunidade](https://community.aws/posts/cloud-journeys/01-serverless-image-recognition-app) [da AWS.](https://community.aws/posts/cloud-journeys/01-serverless-image-recognition-app)

Serviços utilizados neste exemplo

- API Gateway
- DynamoDB
- Lambda
- Amazon Rekognition
- Amazon S3
- Amazon SNS

# MediaConvert exemplos de uso do SDK para C++

Os exemplos de código a seguir mostram como realizar ações e implementar cenários comuns usando o AWS SDK for C++ with MediaConvert.

Ações são trechos de código de programas maiores e devem ser executadas em contexto. Embora as ações mostrem como chamar perfis de serviço individuais, você pode ver as ações no contexto em seus cenários relacionados.

Cada exemplo inclui um link para o código-fonte completo, em que você pode encontrar instruções sobre como configurar e executar o código.

Tópicos

• [Ações](#page-13270-0)

Ações

#### **CreateJob**

O código de exemplo a seguir mostra como usar CreateJob.

SDK para C++

#### **a** Note

```
//! Create an AWS Elemental MediaConvert job.
/*! 
  \param mediaConvertRole: An Amazon Resource Name (ARN) for the AWS Identity and 
                             Access Management (IAM) role for the job. 
  \param fileInput: A URI to an input file that is stored in Amazon Simple Storage 
  Service 
                      (Amazon S3) or on an HTTP(S) server. 
   \param fileOutput: A URI for an Amazon S3 output location and the output file name 
  base. 
  \param jobSettingsFile: An optional JSON settings file. 
  \param clientConfiguration: AWS client configuration. 
  \return bool: Function succeeded. 
  */
bool AwsDoc::MediaConvert::createJob(const Aws::String &mediaConvertRole, 
                                        const Aws::String &fileInput, 
                                        const Aws::String &fileOutput, 
                                        const Aws::String &jobSettingsFile, 
                                        const Aws::Client::ClientConfiguration 
  &clientConfiguration) { 
     Aws::MediaConvert::Model::CreateJobRequest createJobRequest; 
     createJobRequest.SetRole(mediaConvertRole); 
     Aws::Http::HeaderValueCollection hvc; 
     hvc.emplace("Customer", "Amazon"); 
     createJobRequest.SetUserMetadata(hvc); 
     if (!jobSettingsFile.empty()) // Use a JSON file for the job settings. 
    \{ std::ifstream jobSettingsStream(jobSettingsFile, std::ios::ate); 
         if (!jobSettingsStream) { 
             std::cerr << "Unable to open the job template file." << std::endl; 
             return false; 
         } 
         std::vector<char> buffer(jobSettingsStream.tellg()); 
         jobSettingsStream.seekg(0); 
         jobSettingsStream.read(buffer.data(), buffer.size()); 
         std::string jobSettingsJSON(buffer.data(), buffer.size()); 
         size_t pos = jobSettingsJSON.find(INPUT_FILE_PLACEHOLDER); 
         if (pos != std::string::npos) { 
             jobSettingsJSON.replace(pos, strlen(INPUT_FILE_PLACEHOLDER), fileInput); 
         }
```

```
 pos = jobSettingsJSON.find(OUTPUT_FILE_PLACEHOLDER); 
       if (pos != std::string::npos) {
            jobSettingsJSON.replace(pos, strlen(OUTPUT_FILE_PLACEHOLDER), 
 fileOutput); 
        } 
        Aws::Utils::Json::JsonValue jsonValue(jobSettingsJSON); 
        Aws::MediaConvert::Model::JobSettings jobSettings(jsonValue); 
        createJobRequest.SetSettings(jobSettings); 
    } 
    else { // Configure the job settings programmatically. 
        Aws::MediaConvert::Model::JobSettings jobSettings; 
        jobSettings.SetAdAvailOffset(0); 
       Aws::MediaConvert::Model::TimecodeConfig timecodeConfig;
 timecodeConfig.SetSource(Aws::MediaConvert::Model::TimecodeSource::EMBEDDED); 
        jobSettings.SetTimecodeConfig(timecodeConfig); 
        // Configure the output group. 
       Aws::MediaConvert::Model::OutputGroup outputGroup;
        outputGroup.SetName("File Group"); 
        Aws::MediaConvert::Model::OutputGroupSettings outputGroupSettings; 
        outputGroupSettings.SetType( 
                Aws::MediaConvert::Model::OutputGroupType::FILE_GROUP_SETTINGS); 
       Aws::MediaConvert::Model::FileGroupSettings fileGroupSettings;
        fileGroupSettings.SetDestination(fileOutput); 
        outputGroupSettings.SetFileGroupSettings(fileGroupSettings); 
        outputGroup.SetOutputGroupSettings(outputGroupSettings); 
       Aws::MediaConvert::Model::Output output;
        output.SetNameModifier("_1"); 
        Aws::MediaConvert::Model::VideoDescription videoDescription; 
        videoDescription.SetScalingBehavior( 
                Aws::MediaConvert::Model::ScalingBehavior::DEFAULT); 
        videoDescription.SetTimecodeInsertion( 
                Aws::MediaConvert::Model::VideoTimecodeInsertion::DISABLED); 
       videoDescription.SetAntiAlias(Aws::MediaConvert::Model::AntiAlias::ENABLED);
        videoDescription.SetSharpness(50); 
 videoDescription.SetAfdSignaling(Aws::MediaConvert::Model::AfdSignaling::NONE); 
        videoDescription.SetDropFrameTimecode(
```
Aws::MediaConvert::Model::DropFrameTimecode::ENABLED);

```
 videoDescription.SetRespondToAfd(Aws::MediaConvert::Model::RespondToAfd::NONE); 
        videoDescription.SetColorMetadata( 
                Aws::MediaConvert::Model::ColorMetadata::INSERT); 
        Aws::MediaConvert::Model::VideoCodecSettings videoCodecSettings; 
       videoCodecSettings.SetCodec(Aws::MediaConvert::Model::VideoCodec::H_264);
       Aws::MediaConvert::Model::H264Settings h264Settings;
        h264Settings.SetNumberReferenceFrames(3); 
        h264Settings.SetSyntax(Aws::MediaConvert::Model::H264Syntax::DEFAULT); 
        h264Settings.SetSoftness(0); 
        h264Settings.SetGopClosedCadence(1); 
        h264Settings.SetGopSize(90); 
        h264Settings.SetSlices(1); 
        h264Settings.SetGopBReference( 
                Aws::MediaConvert::Model::H264GopBReference::DISABLED); 
       h264Settings.SetSlowPal(Aws::MediaConvert::Model::H264SlowPal::DISABLED);
        h264Settings.SetSpatialAdaptiveQuantization( 
                Aws::MediaConvert::Model::H264SpatialAdaptiveQuantization::ENABLED); 
        h264Settings.SetTemporalAdaptiveQuantization( 
Aws::MediaConvert::Model::H264TemporalAdaptiveQuantization::ENABLED);
        h264Settings.SetFlickerAdaptiveQuantization( 
 Aws::MediaConvert::Model::H264FlickerAdaptiveQuantization::DISABLED); 
        h264Settings.SetEntropyEncoding( 
                Aws::MediaConvert::Model::H264EntropyEncoding::CABAC); 
        h264Settings.SetBitrate(5000000); 
        h264Settings.SetFramerateControl( 
                Aws::MediaConvert::Model::H264FramerateControl::SPECIFIED); 
        h264Settings.SetRateControlMode( 
               Aws::MediaConvert::Model::H264RateControlMode::CBR);
 h264Settings.SetCodecProfile(Aws::MediaConvert::Model::H264CodecProfile::MAIN); 
        h264Settings.SetTelecine(Aws::MediaConvert::Model::H264Telecine::NONE); 
        h264Settings.SetMinIInterval(0); 
        h264Settings.SetAdaptiveQuantization( 
                Aws::MediaConvert::Model::H264AdaptiveQuantization::HIGH); 
       h264Settings.SetCodecLevel(Aws::MediaConvert::Model::H264CodecLevel::AUTO);
        h264Settings.SetFieldEncoding( 
                Aws::MediaConvert::Model::H264FieldEncoding::PAFF); 
        h264Settings.SetSceneChangeDetect( 
                Aws::MediaConvert::Model::H264SceneChangeDetect::ENABLED); 
        h264Settings.SetQualityTuningLevel(
```
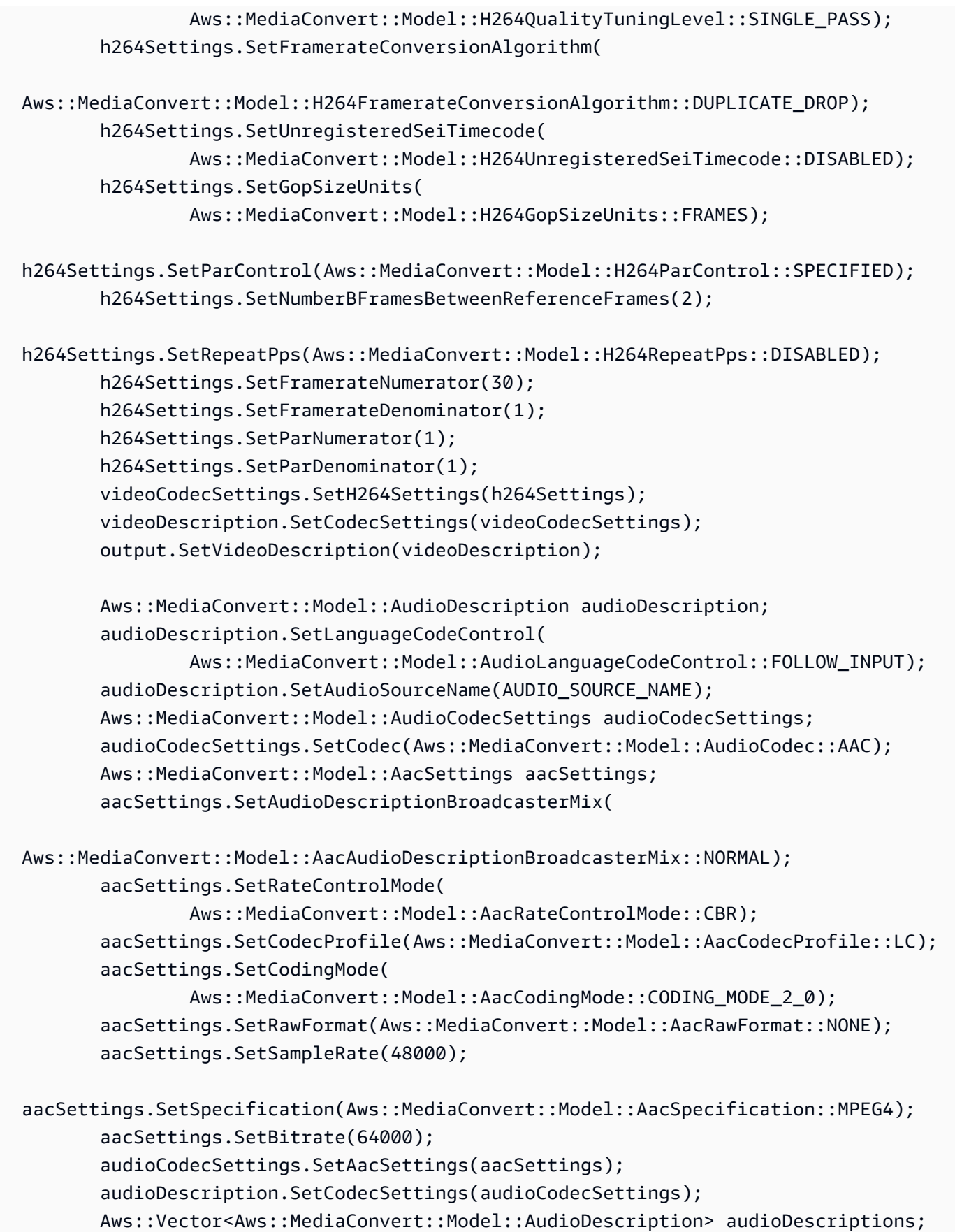

```
 audioDescriptions.emplace_back(audioDescription); 
        output.SetAudioDescriptions(audioDescriptions); 
        Aws::MediaConvert::Model::ContainerSettings mp4container; 
       mp4container.SetContainer(Aws::MediaConvert::Model::ContainerType::MP4);
       Aws::MediaConvert::Model::Mp4Settings mp4Settings;
        mp4Settings.SetCslgAtom(Aws::MediaConvert::Model::Mp4CslgAtom::INCLUDE); 
 mp4Settings.SetFreeSpaceBox(Aws::MediaConvert::Model::Mp4FreeSpaceBox::EXCLUDE); 
        mp4Settings.SetMoovPlacement( 
                Aws::MediaConvert::Model::Mp4MoovPlacement::PROGRESSIVE_DOWNLOAD); 
        mp4container.SetMp4Settings(mp4Settings); 
        output.SetContainerSettings(mp4container); 
        outputGroup.AddOutputs(output); 
        jobSettings.AddOutputGroups(outputGroup); 
        // Configure inputs. 
        Aws::MediaConvert::Model::Input input; 
        input.SetFilterEnable(Aws::MediaConvert::Model::InputFilterEnable::AUTO); 
       input.SetPsiControl(Aws::MediaConvert::Model::InputPsiControl::USE_PSI);
        input.SetFilterStrength(0); 
input.SetDeblockFilter(Aws::MediaConvert::Model::InputDeblockFilter::DISABLED);
input.SetDenoiseFilter(Aws::MediaConvert::Model::InputDenoiseFilter::DISABLED);
        input.SetTimecodeSource( 
                Aws::MediaConvert::Model::InputTimecodeSource::EMBEDDED); 
        input.SetFileInput(fileInput); 
       Aws::MediaConvert::Model::AudioSelector audioSelector;
        audioSelector.SetOffset(0); 
        audioSelector.SetDefaultSelection( 
                Aws::MediaConvert::Model::AudioDefaultSelection::NOT_DEFAULT); 
        audioSelector.SetProgramSelection(1); 
        audioSelector.SetSelectorType( 
                Aws::MediaConvert::Model::AudioSelectorType::TRACK); 
        audioSelector.AddTracks(1); 
        input.AddAudioSelectors(AUDIO_SOURCE_NAME, audioSelector); 
       Aws::MediaConvert::Model::VideoSelector videoSelector;
        videoSelector.SetColorSpace(Aws::MediaConvert::Model::ColorSpace::FOLLOW); 
        input.SetVideoSelector(videoSelector);
```

```
 jobSettings.AddInputs(input); 
         createJobRequest.SetSettings(jobSettings); 
     } 
    Aws::MediaConvert::MediaConvertClient client(clientConfiguration);
     Aws::MediaConvert::Model::CreateJobOutcome outcome = client.CreateJob( 
             createJobRequest); 
     if (outcome.IsSuccess()) { 
         std::cout << "Job successfully created with ID - " 
                    << outcome.GetResult().GetJob().GetId() << std::endl; 
     } 
     else { 
         std::cerr << "Error CreateJob - " << outcome.GetError().GetMessage() 
                    << std::endl; 
     } 
     return outcome.IsSuccess();
}
```
• Para obter detalhes da API, consulte [CreateJoba](https://docs.aws.amazon.com/goto/SdkForCpp/mediaconvert-2017-08-29/CreateJob) Referência AWS SDK for C++ da API.

#### **GetJob**

O código de exemplo a seguir mostra como usar GetJob.

SDK para C++

#### **a** Note

```
//! Retrieve the information for a specific completed transcoding job.
/*! 
  \param jobID: A job ID. 
  \param clientConfiguration: AWS client configuration. 
   \return bool: Function succeeded. 
  */
```

```
bool AwsDoc::MediaConvert::getJob(const Aws::String &jobID, 
                                     const Aws::Client::ClientConfiguration 
  &clientConfiguration) { 
     Aws::MediaConvert::MediaConvertClient client(clientConfiguration); 
     Aws::MediaConvert::Model::GetJobRequest request; 
     request.SetId(jobID); 
     const Aws::MediaConvert::Model::GetJobOutcome outcome = client.GetJob( 
             request); 
     if (outcome.IsSuccess()) { 
         std::cout << outcome.GetResult().GetJob().Jsonize().View().WriteReadable() 
                    << std::endl; 
     } 
     else { 
         std::cerr << "DescribeEndpoints error - " << outcome.GetError().GetMessage() 
                    << std::endl; 
     } 
     return outcome.IsSuccess();
}
```
• Para obter detalhes da API, consulte [GetJob](https://docs.aws.amazon.com/goto/SdkForCpp/mediaconvert-2017-08-29/GetJob)a Referência AWS SDK for C++ da API.

#### **ListJobs**

O código de exemplo a seguir mostra como usar ListJobs.

SDK para C++

#### **a** Note

```
//! Retrieve a list of created jobs.
/*! 
   \param clientConfiguration: AWS client configuration. 
  \return bool: Function succeeded.
```
```
 */
bool AwsDoc::MediaConvert::listJobs( 
         const Aws::Client::ClientConfiguration &clientConfiguration) { 
    Aws::MediaConvert::MediaConvertClient client(clientConfiguration);
     bool result = true; 
     Aws::String nextToken; // Used to handle paginated results. 
     do { 
         Aws::MediaConvert::Model::ListJobsRequest request; 
         if (!nextToken.empty()) { 
             request.SetNextToken(nextToken); 
         } 
         const Aws::MediaConvert::Model::ListJobsOutcome outcome = client.ListJobs( 
                  request); 
         if (outcome.IsSuccess()) { 
            const Aws::Vector<Aws::MediaConvert::Model::Job> &jobs =
                      outcome.GetResult().GetJobs(); 
             std::cout << jobs.size() << " jobs retrieved." << std::endl; 
             for (const Aws::MediaConvert::Model::Job &job: jobs) { 
                  std::cout << " " << job.Jsonize().View().WriteReadable() << 
  std::endl; 
 } 
             nextToken = outcome.GetResult().GetNextToken(); 
         } 
         else { 
             std::cerr << "DescribeEndpoints error - " << 
  outcome.GetError().GetMessage() 
                        << std::endl; 
             result = false; 
             break; 
         } 
     } while (!nextToken.empty()); 
     return result;
}
```
• Para obter detalhes da API, consulte [ListJobsa](https://docs.aws.amazon.com/goto/SdkForCpp/mediaconvert-2017-08-29/ListJobs) Referência AWS SDK for C++ da API.

# Exemplos do Amazon RDS usando o SDK para C++

Os exemplos de código a seguir mostram como realizar ações e implementar cenários comuns usando o AWS SDK for C++ com o Amazon RDS.

As noções básicas são exemplos de código que mostram como realizar as operações essenciais em um serviço.

Ações são trechos de código de programas maiores e devem ser executadas em contexto. Embora as ações mostrem como chamar perfis de serviço individuais, você pode ver as ações no contexto em seus cenários relacionados.

Cenários são exemplos de código que mostram como realizar tarefas específicas chamando várias funções dentro de um serviço ou combinadas com outros Serviços da AWS.

Cada exemplo inclui um link para o código-fonte completo, em que você pode encontrar instruções sobre como configurar e executar o código.

Conceitos básicos

Olá, Amazon RDS

O exemplo de código a seguir mostra como começar a usar o Amazon RDS.

SDK para C++

#### **a** Note

Tem mais sobre GitHub. Encontre o exemplo completo e saiba como configurar e executar no [Repositório de exemplos de código da AWS.](https://github.com/awsdocs/aws-doc-sdk-examples/tree/main/cpp/example_code/rds/hello_rds#code-examples)

Código para o CMake arquivo CMake Lists.txt.

# Set this project's name.

```
# Set the minimum required version of CMake for this project.
cmake_minimum_required(VERSION 3.13)
# Set the AWS service components used by this project.
set(SERVICE_COMPONENTS rds)
```

```
project("hello_rds")
# Set the C++ standard to use to build this target.
# At least C++ 11 is required for the AWS SDK for C++.
set(CMAKE_CXX_STANDARD 11)
# Use the MSVC variable to determine if this is a Windows build.
set(WINDOWS BUILD ${MSVC})
if (WINDOWS BUILD) # Set the location where CMake can find the installed libraries
 for the AWS SDK. 
     string(REPLACE ";" "/aws-cpp-sdk-all;" SYSTEM_MODULE_PATH 
  "${CMAKE_SYSTEM_PREFIX_PATH}/aws-cpp-sdk-all") 
     list(APPEND CMAKE_PREFIX_PATH ${SYSTEM_MODULE_PATH})
endif ()
# Find the AWS SDK for C++ package.
find_package(AWSSDK REQUIRED COMPONENTS ${SERVICE_COMPONENTS})
if (WINDOWS_BUILD AND AWSSDK_INSTALL_AS_SHARED_LIBS) 
      # Copy relevant AWS SDK for C++ libraries into the current binary directory for 
  running and debugging. 
      # set(BIN_SUB_DIR "/Debug") # If you are building from the command line, you 
  may need to uncomment this 
                                      # and set the proper subdirectory to the 
  executables' location. 
      AWSSDK_CPY_DYN_LIBS(SERVICE_COMPONENTS "" 
  ${CMAKE_CURRENT_BINARY_DIR}${BIN_SUB_DIR})
endif ()
add_executable(${PROJECT_NAME} 
         hello_rds.cpp)
target_link_libraries(${PROJECT_NAME} 
         ${AWSSDK_LINK_LIBRARIES})
```
Código para o arquivo de origem hello\_rds.cpp.

```
#include <aws/core/Aws.h>
#include <aws/rds/RDSClient.h>
```

```
#include <aws/rds/model/DescribeDBInstancesRequest.h>
#include <iostream>
/* 
  * A "Hello Rds" starter application which initializes an Amazon Relational 
  Database Service (Amazon RDS) client and 
    describes the Amazon RDS instances.
 * 
  * main function 
 * 
  * Usage: 'hello_rds' 
  * 
  */
int main(int argc, char **argv) { 
     Aws::SDKOptions options; 
     // Optionally change the log level for debugging.
// options.loggingOptions.logLevel = Utils::Logging::LogLevel::Debug; 
     Aws::InitAPI(options); // Should only be called once. 
    int result = \varnothing;
     { 
         Aws::Client::ClientConfiguration clientConfig; 
         // Optional: Set to the AWS Region (overrides config file). 
         // clientConfig.region = "us-east-1"; 
         Aws::RDS::RDSClient rdsClient(clientConfig); 
         Aws::String marker; 
         std::vector<Aws::String> instanceDBIDs; 
         do { 
             Aws::RDS::Model::DescribeDBInstancesRequest request; 
             if (!marker.empty()) { 
                 request.SetMarker(marker); 
 } 
             Aws::RDS::Model::DescribeDBInstancesOutcome outcome = 
                      rdsClient.DescribeDBInstances(request); 
             if (outcome.IsSuccess()) { 
                 for (auto &instance: outcome.GetResult().GetDBInstances()) { 
                      instanceDBIDs.push_back(instance.GetDBInstanceIdentifier()); 
 } 
                 marker = outcome.GetResult().GetMarker();
```

```
Amazon RDS 15459
```

```
 } else { 
                result = 1;
                 std::cerr << "Error with RDS::DescribeDBInstances. " 
                            << outcome.GetError().GetMessage() 
                            << std::endl; 
                 break; 
 } 
         } while (!marker.empty()); 
         std::cout << instanceDBIDs.size() << " RDS instances found." << std::endl; 
         for (auto &instanceDBID: instanceDBIDs) { 
             std::cout << " Instance: " << instanceDBID << std::endl; 
         } 
     } 
     Aws::ShutdownAPI(options); // Should only be called once. 
     return result;
}
```
• Para obter detalhes da API, consulte [Descrever DBInstances](https://docs.aws.amazon.com/goto/SdkForCpp/rds-2014-10-31/DescribeDBInstances) na Referência AWS SDK for C++ da API.

Tópicos

- [Conceitos básicos](#page-13278-0)
- [Ações](#page-13270-0)
- [Cenários](#page-13275-0)

Conceitos básicos

Conheça os conceitos básicos

O exemplo de código a seguir mostra como:

- Criar um grupo de parâmetros de banco de dados e definr os valores dos parâmetros.
- Criar uma instância de banco de dados configurada para usar o grupo de parâmetros. A instância de banco de dados também contém um banco de dados.
- Criar um snapshot da instância.
- Excluir a instância e o grupo de parâmetros.

# SDK para C++

# **a** Note

```
 Aws::Client::ClientConfiguration clientConfig; 
         // Optional: Set to the AWS Region (overrides config file). 
         // clientConfig.region = "us-east-1";
//! Routine which creates an Amazon RDS instance and demonstrates several operations
//! on that instance.
/*! 
 \sa gettingStartedWithDBInstances() 
 \param clientConfiguration: AWS client configuration. 
 \return bool: Successful completion. 
  */
bool AwsDoc::RDS::gettingStartedWithDBInstances( 
         const Aws::Client::ClientConfiguration &clientConfig) { 
     Aws::RDS::RDSClient client(clientConfig); 
     printAsterisksLine(); 
     std::cout << "Welcome to the Amazon Relational Database Service (Amazon RDS)" 
                << std::endl; 
     std::cout << "get started with DB instances demo." << std::endl; 
     printAsterisksLine(); 
     std::cout << "Checking for an existing DB parameter group named '" << 
               PARAMETER_GROUP_NAME << "'." << std::endl;
     Aws::String dbParameterGroupFamily("Undefined"); 
     bool parameterGroupFound = true; 
    \mathcal{L} // 1. Check if the DB parameter group already exists. 
         Aws::RDS::Model::DescribeDBParameterGroupsRequest request; 
         request.SetDBParameterGroupName(PARAMETER_GROUP_NAME); 
         Aws::RDS::Model::DescribeDBParameterGroupsOutcome outcome = 
                  client.DescribeDBParameterGroups(request); 
         if (outcome.IsSuccess()) {
```

```
 std::cout << "DB parameter group named '" << 
                        PARAMETER_GROUP_NAME << "' already exists." << std::endl; 
             dbParameterGroupFamily = outcome.GetResult().GetDBParameterGroups()
[0].GetDBParameterGroupFamily();
         } 
         else if (outcome.GetError().GetErrorType() == 
                  Aws::RDS::RDSErrors::D_B_PARAMETER_GROUP_NOT_FOUND_FAULT) { 
             std::cout << "DB parameter group named '" << 
                        PARAMETER_GROUP_NAME << "' does not exist." << std::endl; 
             parameterGroupFound = false; 
         } 
         else { 
             std::cerr << "Error with RDS::DescribeDBParameterGroups. " 
                        << outcome.GetError().GetMessage() 
                        << std::endl; 
             return false; 
         } 
     } 
     if (!parameterGroupFound) { 
         Aws::Vector<Aws::RDS::Model::DBEngineVersion> engineVersions; 
         // 2. Get available engine versions for the specified engine. 
         if (!getDBEngineVersions(DB_ENGINE, NO_PARAMETER_GROUP_FAMILY, 
                                   engineVersions, client)) { 
             return false; 
         } 
         std::cout << "Getting available database engine versions for " << DB_ENGINE 
                    << "." 
                   << std::endl; 
         std::vector<Aws::String> families; 
         for (const Aws::RDS::Model::DBEngineVersion &version: engineVersions) { 
             Aws::String family = version.GetDBParameterGroupFamily(); 
             if (std::find(families.begin(), families.end(), family) == 
                 families.end()) { 
                 families.push_back(family); 
                 std::cout << " " << families.size() << ": " << family << std::endl; 
 } 
         } 
         int choice = askQuestionForIntRange("Which family do you want to use? ", 1, 
                                              static_cast<int>(families.size()));
         dbParameterGroupFamily = families[choice - 1];
```

```
 if (!parameterGroupFound) { 
     // 3. Create a DB parameter group. 
     Aws::RDS::Model::CreateDBParameterGroupRequest request; 
     request.SetDBParameterGroupName(PARAMETER_GROUP_NAME); 
     request.SetDBParameterGroupFamily(dbParameterGroupFamily); 
     request.SetDescription("Example parameter group."); 
     Aws::RDS::Model::CreateDBParameterGroupOutcome outcome = 
             client.CreateDBParameterGroup(request); 
     if (outcome.IsSuccess()) { 
         std::cout << "The DB parameter group was successfully created." 
                    << std::endl; 
     } 
     else { 
         std::cerr << "Error with RDS::CreateDBParameterGroup. " 
                    << outcome.GetError().GetMessage() 
                    << std::endl; 
         return false; 
     } 
 } 
 printAsterisksLine(); 
 std::cout << "Let's set some parameter values in your parameter group." 
           << std::endl; 
 Aws::String marker; 
 Aws::Vector<Aws::RDS::Model::Parameter> autoIncrementParameters; 
 // 4. Get the parameters in the DB parameter group. 
 if (!getDBParameters(PARAMETER_GROUP_NAME, AUTO_INCREMENT_PREFIX, NO_SOURCE, 
                       autoIncrementParameters, 
                       client)) { 
     cleanUpResources(PARAMETER_GROUP_NAME, "", client); 
     return false; 
 } 
 Aws::Vector<Aws::RDS::Model::Parameter> updateParameters; 
 for (Aws::RDS::Model::Parameter &autoIncParameter: autoIncrementParameters) { 
     if (autoIncParameter.GetIsModifiable() && 
         (autoIncParameter.GetDataType() == "integer")) { 
         std::cout << "The " << autoIncParameter.GetParameterName() 
                    << " is described as: " <<
```
{

```
 autoIncParameter.GetDescription() << "." << std::endl; 
             if (autoIncParameter.ParameterValueHasBeenSet()) { 
                 std::cout << "The current value is " 
                            << autoIncParameter.GetParameterValue() 
                            << "." << std::endl; 
 } 
             std::vector<int> splitValues = splitToInts( 
                     autoIncParameter.GetAllowedValues(), '-'); 
             if (splitValues.size() == 2) { 
                 int newValue = askQuestionForIntRange( 
                          Aws::String("Enter a new value in the range ") + 
                          autoIncParameter.GetAllowedValues() + ": ", 
                          splitValues[0], splitValues[1]); 
                 autoIncParameter.SetParameterValue(std::to_string(newValue)); 
                 updateParameters.push_back(autoIncParameter); 
             } 
             else { 
                 std::cerr << "Error parsing " << autoIncParameter.GetAllowedValues() 
                            << std::endl; 
 } 
         } 
         // 5. Modify the auto increment parameters in the group. 
         Aws::RDS::Model::ModifyDBParameterGroupRequest request; 
         request.SetDBParameterGroupName(PARAMETER_GROUP_NAME); 
         request.SetParameters(updateParameters); 
         Aws::RDS::Model::ModifyDBParameterGroupOutcome outcome = 
                 client.ModifyDBParameterGroup(request); 
         if (outcome.IsSuccess()) { 
             std::cout << "The DB parameter group was successfully modified." 
                       << std::endl; 
         } 
         else { 
             std::cerr << "Error with RDS::ModifyDBParameterGroup. " 
                        << outcome.GetError().GetMessage() 
                       << std::endl; 
         }
```

```
 std::cout 
            << "You can get a list of parameters you've set by specifying a source 
 of 'user'." 
            << std::endl; 
    Aws::Vector<Aws::RDS::Model::Parameter> userParameters; 
    // 6. Display the modified parameters in the group. 
    if (!getDBParameters(PARAMETER_GROUP_NAME, NO_NAME_PREFIX, "user", 
 userParameters, 
                          client)) { 
        cleanUpResources(PARAMETER_GROUP_NAME, "", client); 
        return false; 
    } 
    for (const auto &userParameter: userParameters) { 
        std::cout << " " << userParameter.GetParameterName() << ", " << 
                   userParameter.GetDescription() << ", parameter value - " 
                   << userParameter.GetParameterValue() << std::endl; 
    } 
    printAsterisksLine(); 
    std::cout << "Checking for an existing DB instance." << std::endl; 
    Aws::RDS::Model::DBInstance dbInstance; 
    // 7. Check if the DB instance already exists. 
    if (!describeDBInstance(DB_INSTANCE_IDENTIFIER, dbInstance, client)) { 
        cleanUpResources(PARAMETER_GROUP_NAME, "", client); 
        return false; 
    } 
    if (dbInstance.DbInstancePortHasBeenSet()) { 
        std::cout << "The DB instance already exists." << std::endl; 
    } 
    else { 
        std::cout << "Let's create a DB instance." << std::endl; 
        const Aws::String administratorName = askQuestion( 
                 "Enter an administrator username for the database: "); 
        const Aws::String administratorPassword = askQuestion( 
                 "Enter a password for the administrator (at least 8 characters): "); 
        Aws::Vector<Aws::RDS::Model::DBEngineVersion> engineVersions; 
        // 8. Get a list of available engine versions. 
        if (!getDBEngineVersions(DB_ENGINE, dbParameterGroupFamily, engineVersions, 
                                   client)) {
```

```
 cleanUpResources(PARAMETER_GROUP_NAME, "", client); 
            return false; 
        } 
        std::cout << "The available engines for your parameter group are:" << 
 std::endl; 
       int index = 1;
        for (const Aws::RDS::Model::DBEngineVersion &engineVersion: engineVersions) 
 { 
            std::cout << " " << index << ": " << engineVersion.GetEngineVersion() 
                       << std::endl; 
            ++index; 
        } 
        int choice = askQuestionForIntRange("Which engine do you want to use? ", 1, 
static_cast<int>(engineVersions.size()));
        const Aws::RDS::Model::DBEngineVersion engineVersion = engineVersions[choice 
 - 
1];
        Aws::String dbInstanceClass; 
        // 9. Get a list of micro instance classes. 
        if (!chooseMicroDBInstanceClass(engineVersion.GetEngine(), 
                                        engineVersion.GetEngineVersion(), 
                                        dbInstanceClass, 
                                         client)) { 
           cleanUpResources(PARAMETER GROUP NAME, "", client);
            return false; 
        } 
        std::cout << "Creating a DB instance named '" << DB_INSTANCE_IDENTIFIER 
                  << "' and database '" << DB_NAME << "'.\n" 
                  << "The DB instance is configured to use your custom parameter 
 group '" 
                  << PARAMETER_GROUP_NAME << "',\n" 
                  << "selected engine version " << engineVersion.GetEngineVersion() 
                  << ",\n" 
                  << "selected DB instance class '" << dbInstanceClass << "'," 
                  << " and " << DB_ALLOCATED_STORAGE << " GiB of " << 
 DB_STORAGE_TYPE 
                  << " storage.\nThis typically takes several minutes." << 
 std::endl;
```

```
 Aws::RDS::Model::CreateDBInstanceRequest request; 
     request.SetDBName(DB_NAME); 
     request.SetDBInstanceIdentifier(DB_INSTANCE_IDENTIFIER); 
     request.SetDBParameterGroupName(PARAMETER_GROUP_NAME); 
     request.SetEngine(engineVersion.GetEngine()); 
     request.SetEngineVersion(engineVersion.GetEngineVersion()); 
     request.SetDBInstanceClass(dbInstanceClass); 
     request.SetStorageType(DB_STORAGE_TYPE); 
     request.SetAllocatedStorage(DB_ALLOCATED_STORAGE); 
     request.SetMasterUsername(administratorName); 
     request.SetMasterUserPassword(administratorPassword); 
     Aws::RDS::Model::CreateDBInstanceOutcome outcome = 
              client.CreateDBInstance(request); 
     if (outcome.IsSuccess()) { 
         std::cout << "The DB instance creation has started." 
                    << std::endl; 
     } 
     else { 
         std::cerr << "Error with RDS::CreateDBInstance. " 
                    << outcome.GetError().GetMessage() 
                    << std::endl; 
         cleanUpResources(PARAMETER_GROUP_NAME, "", client); 
         return false; 
     } 
 } 
 std::cout << "Waiting for the DB instance to become available." << std::endl; 
int counter = 0;
 // 11. Wait for the DB instance to become available. 
 do { 
     std::this_thread::sleep_for(std::chrono::seconds(1)); 
     ++counter; 
     if (counter > 900) { 
         std::cerr << "Wait for instance to become available timed out ofter " 
                    << counter 
                    << " seconds." << std::endl; 
         cleanUpResources(PARAMETER_GROUP_NAME, DB_INSTANCE_IDENTIFIER, client); 
         return false; 
     } 
     dbInstance = Aws::RDS::Model::DBInstance();
```

```
 if (!describeDBInstance(DB_INSTANCE_IDENTIFIER, dbInstance, client)) { 
            cleanUpResources(PARAMETER_GROUP_NAME, DB_INSTANCE_IDENTIFIER, client); 
            return false; 
        } 
       if ((counter % 20) == 0) {
            std::cout << "Current DB instance status is '" 
                       << dbInstance.GetDBInstanceStatus() 
                       << "' after " << counter << " seconds." << std::endl; 
        } 
    } while (dbInstance.GetDBInstanceStatus() != "available"); 
    if (dbInstance.GetDBInstanceStatus() == "available") { 
        std::cout << "The DB instance has been created." << std::endl; 
    } 
    printAsterisksLine(); 
   // 12. Display the connection string that can be used to connect a 'mysql' shell
 to the database. 
   displayConnection(dbInstance);
    printAsterisksLine(); 
    if (askYesNoQuestion( 
           "Do you want to create a snapshot of your DB instance (y/n)? ")) {
        Aws::String snapshotID(DB_INSTANCE_IDENTIFIER + "-" + 
                                Aws::String(Aws::Utils::UUID::RandomUUID())); 
        { 
            std::cout << "Creating a snapshot named " << snapshotID << "." << 
 std::endl; 
            std::cout << "This typically takes a few minutes." << std::endl; 
            // 13. Create a snapshot of the DB instance. 
            Aws::RDS::Model::CreateDBSnapshotRequest request; 
            request.SetDBInstanceIdentifier(DB_INSTANCE_IDENTIFIER); 
            request.SetDBSnapshotIdentifier(snapshotID); 
            Aws::RDS::Model::CreateDBSnapshotOutcome outcome = 
                     client.CreateDBSnapshot(request); 
            if (outcome.IsSuccess()) { 
                 std::cout << "Snapshot creation has started." 
                           << std::endl;
```

```
 } 
             else { 
                 std::cerr << "Error with RDS::CreateDBSnapshot. " 
                           << outcome.GetError().GetMessage() 
                           << std::endl; 
                 cleanUpResources(PARAMETER_GROUP_NAME, DB_INSTANCE_IDENTIFIER, 
 client); 
                 return false; 
 } 
         } 
         std::cout << "Waiting for snapshot to become available." << std::endl; 
         Aws::RDS::Model::DBSnapshot snapshot; 
        counter = \theta;
         do { 
             std::this_thread::sleep_for(std::chrono::seconds(1)); 
             ++counter; 
            if (counter > 600) {
                 std::cerr << "Wait for snapshot to be available timed out ofter " 
                           << counter 
                           << " seconds." << std::endl; 
                 cleanUpResources(PARAMETER_GROUP_NAME, DB_INSTANCE_IDENTIFIER, 
 client); 
                 return false; 
 } 
             // 14. Wait for the snapshot to become available. 
             Aws::RDS::Model::DescribeDBSnapshotsRequest request; 
             request.SetDBSnapshotIdentifier(snapshotID); 
             Aws::RDS::Model::DescribeDBSnapshotsOutcome outcome = 
                     client.DescribeDBSnapshots(request); 
             if (outcome.IsSuccess()) { 
                 snapshot = outcome.GetResult().GetDBSnapshots()[0]; 
 } 
             else { 
                 std::cerr << "Error with RDS::DescribeDBSnapshots. " 
                            << outcome.GetError().GetMessage() 
                            << std::endl; 
                 cleanUpResources(PARAMETER_GROUP_NAME, DB_INSTANCE_IDENTIFIER, 
 client); 
                 return false;
```

```
if ((counter \S 20) == 0) {
                 std::cout << "Current snapshot status is '" 
                            << snapshot.GetStatus() 
                            << "' after " << counter << " seconds." << std::endl; 
 } 
         } while (snapshot.GetStatus() != "available"); 
         if (snapshot.GetStatus() != "available") { 
             std::cout << "A snapshot has been created." << std::endl; 
         } 
     } 
     printAsterisksLine(); 
     bool result = true; 
     if (askYesNoQuestion( 
            "Do you want to delete the DB instance and parameter group (y/n)? ")) {
         result = cleanUpResources(PARAMETER_GROUP_NAME, DB_INSTANCE_IDENTIFIER, 
  client); 
     } 
     return result;
}
//! Routine which gets DB parameters using the 'DescribeDBParameters' api.
/*! 
 \sa getDBParameters() 
 \param parameterGroupName: The name of the parameter group. 
 \param namePrefix: Prefix string to filter results by parameter name. 
 \param source: A source such as 'user', ignored if empty. 
  \param parametersResult: Vector of 'Parameter' objects returned by the routine. 
  \param client: 'RDSClient' instance. 
 \return bool: Successful completion. 
  */
bool AwsDoc::RDS::getDBParameters(const Aws::String &parameterGroupName,
                                    const Aws::String &namePrefix, 
                                    const Aws::String &source, 
                                   Aws::Vector<Aws::RDS::Model::Parameter>
 &parametersResult,
                                    const Aws::RDS::RDSClient &client) { 
     Aws::String marker;
```

```
 do { 
         Aws::RDS::Model::DescribeDBParametersRequest request; 
         request.SetDBParameterGroupName(PARAMETER_GROUP_NAME); 
         if (!marker.empty()) { 
             request.SetMarker(marker); 
         } 
         if (!source.empty()) { 
             request.SetSource(source); 
         } 
         Aws::RDS::Model::DescribeDBParametersOutcome outcome = 
                 client.DescribeDBParameters(request); 
         if (outcome.IsSuccess()) { 
            const Aws::Vector<Aws::RDS::Model::Parameter> &parameters =
                     outcome.GetResult().GetParameters(); 
            for (const Aws::RDS::Model::Parameter &parameter: parameters) {
                 if (!namePrefix.empty()) { 
                     if (parameter.GetParameterName().find(namePrefix) == 0) { 
                         parametersResult.push_back(parameter); 
1 1 1 1 1 1 1
 } 
                 else { 
                     parametersResult.push_back(parameter); 
 } 
 } 
             marker = outcome.GetResult().GetMarker(); 
         } 
         else { 
             std::cerr << "Error with RDS::DescribeDBParameters. " 
                       << outcome.GetError().GetMessage() 
                       << std::endl; 
             return false; 
 } 
     } while (!marker.empty()); 
     return true;
//! Routine which gets available DB engine versions for an engine name and
//! an optional parameter group family.
/*!
```

```
 \sa getDBEngineVersions() 
  \param engineName: A DB engine name. 
  \param parameterGroupFamily: A parameter group family name, ignored if empty. 
  \param engineVersionsResult: Vector of 'DBEngineVersion' objects returned by the 
  routine. 
  \param client: 'RDSClient' instance. 
  \return bool: Successful completion. 
  */
bool AwsDoc::RDS::getDBEngineVersions(const Aws::String &engineName, 
                                        const Aws::String &parameterGroupFamily,
                                         Aws::Vector<Aws::RDS::Model::DBEngineVersion> 
  &engineVersionsResult, 
                                         const Aws::RDS::RDSClient &client) { 
     Aws::RDS::Model::DescribeDBEngineVersionsRequest request; 
     request.SetEngine(engineName); 
     if (!parameterGroupFamily.empty()) { 
         request.SetDBParameterGroupFamily(parameterGroupFamily); 
     } 
     engineVersionsResult.clear(); 
     Aws::String marker; // Used for pagination. 
     do { 
         if (!marker.empty()) { 
             request.SetMarker(marker); 
         } 
         Aws::RDS::Model::DescribeDBEngineVersionsOutcome outcome = 
                  client.DescribeDBEngineVersions(request); 
         if (outcome.IsSuccess()) { 
              auto &engineVersions = outcome.GetResult().GetDBEngineVersions(); 
              engineVersionsResult.insert(engineVersionsResult.end(), 
  engineVersions.begin(), 
                                            engineVersions.end()); 
             marker = outcome.GetResult().GetMarker(); 
         } 
         else { 
              std::cerr << "Error with RDS::DescribeDBEngineVersionsRequest. " 
                        << outcome.GetError().GetMessage() 
                        << std::endl; 
             return false; 
         }
```

```
 } while (!marker.empty()); 
     return true;
}
//! Routine which gets a DB instance description.
/*! 
 \sa describeDBInstance() 
  \param dbInstanceIdentifier: A DB instance identifier. 
  \param instanceResult: The 'DBInstance' object containing the description. 
  \param client: 'RDSClient' instance. 
  \return bool: Successful completion. 
  */
bool AwsDoc::RDS::describeDBInstance(const Aws::String &dbInstanceIdentifier, 
                                       Aws::RDS::Model::DBInstance &instanceResult,
                                        const Aws::RDS::RDSClient &client) { 
     Aws::RDS::Model::DescribeDBInstancesRequest request; 
     request.SetDBInstanceIdentifier(dbInstanceIdentifier); 
    Aws::RDS::Model::DescribeDBInstancesOutcome outcome =
             client.DescribeDBInstances(request); 
     bool result = true; 
     if (outcome.IsSuccess()) { 
         instanceResult = outcome.GetResult().GetDBInstances()[0]; 
     } 
     else if (outcome.GetError().GetErrorType() != 
              Aws::RDS::RDSErrors::D_B_INSTANCE_NOT_FOUND_FAULT) { 
         result = false; 
         std::cerr << "Error with RDS::DescribeDBInstances. " 
                    << outcome.GetError().GetMessage() 
                    << std::endl; 
     } 
         // This example does not log an error if the DB instance does not exist. 
         // Instead, instanceResult is set to empty. 
     else { 
         instanceResult = Aws::RDS::Model::DBInstance(); 
     } 
     return result;
}
```

```
//! Routine which gets available 'micro' DB instance classes, displays the list
//! to the user, and returns the user selection.
/*! 
  \sa chooseMicroDBInstanceClass() 
 \param engineName: The DB engine name. 
  \param engineVersion: The DB engine version. 
  \param dbInstanceClass: String for DB instance class chosen by the user. 
  \param client: 'RDSClient' instance. 
  \return bool: Successful completion. 
  */
bool AwsDoc::RDS::chooseMicroDBInstanceClass(const Aws::String &engine, 
                                               const Aws::String &engineVersion, 
                                               Aws::String &dbInstanceClass, 
                                               const Aws::RDS::RDSClient &client) { 
     std::vector<Aws::String> instanceClasses; 
     Aws::String marker; 
     do { 
         Aws::RDS::Model::DescribeOrderableDBInstanceOptionsRequest request; 
         request.SetEngine(engine); 
         request.SetEngineVersion(engineVersion); 
         if (!marker.empty()) { 
             request.SetMarker(marker); 
         } 
         Aws::RDS::Model::DescribeOrderableDBInstanceOptionsOutcome outcome = 
                 client.DescribeOrderableDBInstanceOptions(request); 
         if (outcome.IsSuccess()) { 
             const Aws::Vector<Aws::RDS::Model::OrderableDBInstanceOption> &options = 
                     outcome.GetResult().GetOrderableDBInstanceOptions(); 
             for (const Aws::RDS::Model::OrderableDBInstanceOption &option: options) 
  { 
                 const Aws::String &instanceClass = option.GetDBInstanceClass(); 
                 if (instanceClass.find("micro") != std::string::npos) { 
                     if (std::find(instanceClasses.begin(), instanceClasses.end(), 
                                    instanceClass) == 
                         instanceClasses.end()) { 
                          instanceClasses.push_back(instanceClass); 
1 1 1 1 1 1 1
 } 
 } 
             marker = outcome.GetResult().GetMarker();
```

```
 else { 
             std::cerr << "Error with RDS::DescribeOrderableDBInstanceOptions. " 
                        << outcome.GetError().GetMessage() 
                        << std::endl; 
             return false; 
         } 
     } while (!marker.empty()); 
     std::cout << "The available micro DB instance classes for your database engine 
  are:" 
                << std::endl; 
    for (int i = 0; i < instanceClasses.size(); ++i) {
        std::cout << " " << i + 1 << ": " << instanceClasses[i] << std::endl;
     } 
     int choice = askQuestionForIntRange( 
              "Which micro DB instance class do you want to use? ", 
             1, static_cast<int>(instanceClasses.size())); 
     dbInstanceClass = instanceClasses[choice - 1]; 
     return true;
}
//! Routine which deletes resources created by the scenario.
/*!
\sa cleanUpResources()
\param parameterGroupName: A parameter group name, this may be empty.
\param dbInstanceIdentifier: A DB instance identifier, this may be empty.
\param client: 'RDSClient' instance.
\return bool: Successful completion.
*/
bool AwsDoc::RDS::cleanUpResources(const Aws::String &parameterGroupName,
                                      const Aws::String &dbInstanceIdentifier, 
                                      const Aws::RDS::RDSClient &client) { 
     bool result = true; 
     if (!dbInstanceIdentifier.empty()) { 
         { 
             // 15. Delete the DB instance. 
             Aws::RDS::Model::DeleteDBInstanceRequest request; 
             request.SetDBInstanceIdentifier(dbInstanceIdentifier); 
             request.SetSkipFinalSnapshot(true); 
             request.SetDeleteAutomatedBackups(true); 
             Aws::RDS::Model::DeleteDBInstanceOutcome outcome =
```

```
 client.DeleteDBInstance(request); 
             if (outcome.IsSuccess()) { 
                 std::cout << "DB instance deletion has started." 
                           << std::endl; 
 } 
             else { 
                 std::cerr << "Error with RDS::DeleteDBInstance. " 
                           << outcome.GetError().GetMessage() 
                           << std::endl; 
                 result = false; 
             } 
        } 
         std::cout 
                 << "Waiting for DB instance to delete before deleting the parameter 
 group." 
                 << std::endl; 
         std::cout << "This may take a while." << std::endl; 
        int counter = 0;
         Aws::RDS::Model::DBInstance dbInstance; 
         do { 
             std::this_thread::sleep_for(std::chrono::seconds(1)); 
             ++counter; 
             if (counter > 800) { 
                 std::cerr << "Wait for instance to delete timed out ofter " << 
 counter 
                           << " seconds." << std::endl; 
                 return false; 
 } 
             dbInstance = Aws::RDS::Model::DBInstance(); 
             // 16. Wait for the DB instance to be deleted. 
             if (!describeDBInstance(dbInstanceIdentifier, dbInstance, client)) { 
                 return false; 
 } 
             if (dbInstance.DBInstanceIdentifierHasBeenSet() && (counter % 20) == 0) 
 { 
                 std::cout << "Current DB instance status is '" 
                           << dbInstance.GetDBInstanceStatus() 
                           << "' after " << counter << " seconds." << std::endl; 
 }
```

```
 } while (dbInstance.DBInstanceIdentifierHasBeenSet()); 
     } 
     if (!parameterGroupName.empty()) { 
         // 17. Delete the parameter group. 
         Aws::RDS::Model::DeleteDBParameterGroupRequest request; 
         request.SetDBParameterGroupName(parameterGroupName); 
         Aws::RDS::Model::DeleteDBParameterGroupOutcome outcome = 
                  client.DeleteDBParameterGroup(request); 
         if (outcome.IsSuccess()) { 
              std::cout << "The DB parameter group was successfully deleted." 
                         << std::endl; 
         } 
         else { 
              std::cerr << "Error with RDS::DeleteDBParameterGroup. " 
                        << outcome.GetError().GetMessage() 
                         << std::endl; 
             result = false; 
         } 
     } 
     return result;
}
```
- Para obter detalhes da API, consulte os tópicos a seguir na Referência da API AWS SDK for C ++ .
	- [CriarDBInstance](https://docs.aws.amazon.com/goto/SdkForCpp/rds-2014-10-31/CreateDBInstance)
	- [Criar DBParameter grupo](https://docs.aws.amazon.com/goto/SdkForCpp/rds-2014-10-31/CreateDBParameterGroup)
	- [CriarDBSnapshot](https://docs.aws.amazon.com/goto/SdkForCpp/rds-2014-10-31/CreateDBSnapshot)
	- [ExcluirDBInstance](https://docs.aws.amazon.com/goto/SdkForCpp/rds-2014-10-31/DeleteDBInstance)
	- [Excluir DBParameter grupo](https://docs.aws.amazon.com/goto/SdkForCpp/rds-2014-10-31/DeleteDBParameterGroup)
	- [Descreva DBEngine as versões](https://docs.aws.amazon.com/goto/SdkForCpp/rds-2014-10-31/DescribeDBEngineVersions)
	- [DescreverDBInstances](https://docs.aws.amazon.com/goto/SdkForCpp/rds-2014-10-31/DescribeDBInstances)
	- [Descrever DBParameter grupos](https://docs.aws.amazon.com/goto/SdkForCpp/rds-2014-10-31/DescribeDBParameterGroups)
	- [DescreverDBParameters](https://docs.aws.amazon.com/goto/SdkForCpp/rds-2014-10-31/DescribeDBParameters)
	- [DescreverDBSnapshots](https://docs.aws.amazon.com/goto/SdkForCpp/rds-2014-10-31/DescribeDBSnapshots)
- [DescribeOrderableDBInstanceOpções](https://docs.aws.amazon.com/goto/SdkForCpp/rds-2014-10-31/DescribeOrderableDBInstanceOptions)
- [Modificar DBParameter grupo](https://docs.aws.amazon.com/goto/SdkForCpp/rds-2014-10-31/ModifyDBParameterGroup)

# Ações

## **CreateDBInstance**

O código de exemplo a seguir mostra como usar CreateDBInstance.

#### SDK para C++

# **a** Note

```
 Aws::Client::ClientConfiguration clientConfig; 
 // Optional: Set to the AWS Region (overrides config file). 
 // clientConfig.region = "us-east-1";
```

```
 Aws::RDS::RDSClient client(clientConfig);
```

```
 Aws::RDS::Model::CreateDBInstanceRequest request; 
 request.SetDBName(DB_NAME); 
 request.SetDBInstanceIdentifier(DB_INSTANCE_IDENTIFIER); 
 request.SetDBParameterGroupName(PARAMETER_GROUP_NAME); 
 request.SetEngine(engineVersion.GetEngine()); 
 request.SetEngineVersion(engineVersion.GetEngineVersion()); 
 request.SetDBInstanceClass(dbInstanceClass); 
 request.SetStorageType(DB_STORAGE_TYPE); 
 request.SetAllocatedStorage(DB_ALLOCATED_STORAGE); 
 request.SetMasterUsername(administratorName); 
 request.SetMasterUserPassword(administratorPassword); 
 Aws::RDS::Model::CreateDBInstanceOutcome outcome = 
         client.CreateDBInstance(request); 
 if (outcome.IsSuccess()) { 
     std::cout << "The DB instance creation has started." 
                << std::endl;
```

```
 } 
 else { 
     std::cerr << "Error with RDS::CreateDBInstance. " 
                << outcome.GetError().GetMessage() 
                << std::endl; 
    cleanUpResources(PARAMETER GROUP NAME, "", client);
     return false; 
 }
```
• Para obter detalhes da API, consulte [Criar DBInstance](https://docs.aws.amazon.com/goto/SdkForCpp/rds-2014-10-31/CreateDBInstance) na referência AWS SDK for C++ da API.

#### **CreateDBParameterGroup**

O código de exemplo a seguir mostra como usar CreateDBParameterGroup.

#### SDK para C++

#### **a** Note

```
 Aws::Client::ClientConfiguration clientConfig; 
         // Optional: Set to the AWS Region (overrides config file). 
         // clientConfig.region = "us-east-1"; 
    Aws::RDS::RDSClient client(clientConfig); 
         Aws::RDS::Model::CreateDBParameterGroupRequest request; 
         request.SetDBParameterGroupName(PARAMETER_GROUP_NAME); 
         request.SetDBParameterGroupFamily(dbParameterGroupFamily); 
         request.SetDescription("Example parameter group."); 
         Aws::RDS::Model::CreateDBParameterGroupOutcome outcome = 
                 client.CreateDBParameterGroup(request); 
         if (outcome.IsSuccess()) { 
             std::cout << "The DB parameter group was successfully created." 
                       << std::endl; 
 }
```

```
 else { 
     std::cerr << "Error with RDS::CreateDBParameterGroup. " 
                << outcome.GetError().GetMessage() 
                << std::endl; 
     return false; 
 }
```
• Para obter detalhes da API, consulte [Criar DBParameter grupo](https://docs.aws.amazon.com/goto/SdkForCpp/rds-2014-10-31/CreateDBParameterGroup) na referência AWS SDK for C++ da API.

#### **CreateDBSnapshot**

O código de exemplo a seguir mostra como usar CreateDBSnapshot.

```
SDK para C++
```
#### **a** Note

```
 Aws::Client::ClientConfiguration clientConfig; 
         // Optional: Set to the AWS Region (overrides config file). 
         // clientConfig.region = "us-east-1"; 
    Aws::RDS::RDSClient client(clientConfig); 
             Aws::RDS::Model::CreateDBSnapshotRequest request; 
             request.SetDBInstanceIdentifier(DB_INSTANCE_IDENTIFIER); 
             request.SetDBSnapshotIdentifier(snapshotID); 
             Aws::RDS::Model::CreateDBSnapshotOutcome outcome = 
                     client.CreateDBSnapshot(request); 
             if (outcome.IsSuccess()) { 
                 std::cout << "Snapshot creation has started." 
                           << std::endl; 
 } 
             else {
```

```
 std::cerr << "Error with RDS::CreateDBSnapshot. " 
                           << outcome.GetError().GetMessage() 
                           << std::endl; 
                 cleanUpResources(PARAMETER_GROUP_NAME, DB_INSTANCE_IDENTIFIER, 
 client); 
                 return false; 
 }
```
• Para obter detalhes da API, consulte [Criar DBSnapshot](https://docs.aws.amazon.com/goto/SdkForCpp/rds-2014-10-31/CreateDBSnapshot) na referência AWS SDK for C++ da API.

#### **DeleteDBInstance**

O código de exemplo a seguir mostra como usar DeleteDBInstance.

#### SDK para C++

#### **a** Note

```
 Aws::Client::ClientConfiguration clientConfig; 
     // Optional: Set to the AWS Region (overrides config file). 
     // clientConfig.region = "us-east-1"; 
 Aws::RDS::RDSClient client(clientConfig); 
         Aws::RDS::Model::DeleteDBInstanceRequest request; 
         request.SetDBInstanceIdentifier(dbInstanceIdentifier); 
         request.SetSkipFinalSnapshot(true); 
         request.SetDeleteAutomatedBackups(true); 
         Aws::RDS::Model::DeleteDBInstanceOutcome outcome = 
                  client.DeleteDBInstance(request); 
         if (outcome.IsSuccess()) { 
             std::cout << "DB instance deletion has started." 
                        << std::endl;
```

```
 } 
            else { 
                std::cerr << "Error with RDS::DeleteDBInstance. " 
                         << outcome.GetError().GetMessage() 
                         << std::endl; 
                result = false; 
 }
```
• Para obter detalhes da API, consulte [Excluir DBInstance](https://docs.aws.amazon.com/goto/SdkForCpp/rds-2014-10-31/DeleteDBInstance) na Referência AWS SDK for C++ da API.

#### **DeleteDBParameterGroup**

O código de exemplo a seguir mostra como usar DeleteDBParameterGroup.

#### SDK para C++

### **a** Note

```
 Aws::Client::ClientConfiguration clientConfig; 
     // Optional: Set to the AWS Region (overrides config file). 
     // clientConfig.region = "us-east-1"; 
 Aws::RDS::RDSClient client(clientConfig); 
     Aws::RDS::Model::DeleteDBParameterGroupRequest request; 
     request.SetDBParameterGroupName(parameterGroupName); 
     Aws::RDS::Model::DeleteDBParameterGroupOutcome outcome = 
             client.DeleteDBParameterGroup(request); 
     if (outcome.IsSuccess()) { 
         std::cout << "The DB parameter group was successfully deleted." 
                    << std::endl; 
     } 
     else {
```

```
 std::cerr << "Error with RDS::DeleteDBParameterGroup. " 
                << outcome.GetError().GetMessage() 
                << std::endl; 
     result = false; 
 }
```
• Para obter detalhes da API, consulte [Excluir DBParameter grupo](https://docs.aws.amazon.com/goto/SdkForCpp/rds-2014-10-31/DeleteDBParameterGroup) na Referência AWS SDK for C++ da API.

#### **DescribeDBEngineVersions**

O código de exemplo a seguir mostra como usar DescribeDBEngineVersions.

#### SDK para C++

#### **a** Note

```
 Aws::Client::ClientConfiguration clientConfig; 
         // Optional: Set to the AWS Region (overrides config file). 
         // clientConfig.region = "us-east-1"; 
     Aws::RDS::RDSClient client(clientConfig);
//! Routine which gets available DB engine versions for an engine name and
//! an optional parameter group family.
/*! 
 \sa getDBEngineVersions() 
 \param engineName: A DB engine name. 
  \param parameterGroupFamily: A parameter group family name, ignored if empty. 
 \param engineVersionsResult: Vector of 'DBEngineVersion' objects returned by the 
  routine. 
  \param client: 'RDSClient' instance. 
  \return bool: Successful completion. 
  */
bool AwsDoc::RDS::getDBEngineVersions(const Aws::String &engineName,
```

```
const Aws:: String &parameterGroupFamily,
                                          Aws::Vector<Aws::RDS::Model::DBEngineVersion> 
  &engineVersionsResult, 
                                          const Aws::RDS::RDSClient &client) { 
     Aws::RDS::Model::DescribeDBEngineVersionsRequest request; 
     request.SetEngine(engineName); 
     if (!parameterGroupFamily.empty()) { 
         request.SetDBParameterGroupFamily(parameterGroupFamily); 
     } 
     engineVersionsResult.clear(); 
     Aws::String marker; // Used for pagination. 
     do { 
         if (!marker.empty()) { 
              request.SetMarker(marker); 
         } 
         Aws::RDS::Model::DescribeDBEngineVersionsOutcome outcome = 
                  client.DescribeDBEngineVersions(request); 
         if (outcome.IsSuccess()) { 
              auto &engineVersions = outcome.GetResult().GetDBEngineVersions(); 
              engineVersionsResult.insert(engineVersionsResult.end(), 
  engineVersions.begin(), 
                                            engineVersions.end()); 
              marker = outcome.GetResult().GetMarker(); 
         } 
         else { 
              std::cerr << "Error with RDS::DescribeDBEngineVersionsRequest. " 
                         << outcome.GetError().GetMessage() 
                         << std::endl; 
              return false; 
         } 
     } while (!marker.empty()); 
     return true;
}
```
• Para obter detalhes da API, consulte [Descrever DBEngine as versões](https://docs.aws.amazon.com/goto/SdkForCpp/rds-2014-10-31/DescribeDBEngineVersions) na Referência AWS SDK for C++ da API.

## **DescribeDBInstances**

O código de exemplo a seguir mostra como usar DescribeDBInstances.

#### SDK para C++

#### **a** Note

```
 Aws::Client::ClientConfiguration clientConfig; 
         // Optional: Set to the AWS Region (overrides config file). 
         // clientConfig.region = "us-east-1"; 
     Aws::RDS::RDSClient client(clientConfig);
//! Routine which gets a DB instance description.
/*! 
  \sa describeDBInstance() 
  \param dbInstanceIdentifier: A DB instance identifier. 
  \param instanceResult: The 'DBInstance' object containing the description. 
  \param client: 'RDSClient' instance. 
  \return bool: Successful completion. 
  */
bool AwsDoc::RDS::describeDBInstance(const Aws::String &dbInstanceIdentifier, 
                                       Aws::RDS::Model::DBInstance &instanceResult,
                                        const Aws::RDS::RDSClient &client) { 
     Aws::RDS::Model::DescribeDBInstancesRequest request; 
     request.SetDBInstanceIdentifier(dbInstanceIdentifier); 
     Aws::RDS::Model::DescribeDBInstancesOutcome outcome = 
             client.DescribeDBInstances(request); 
     bool result = true; 
     if (outcome.IsSuccess()) { 
         instanceResult = outcome.GetResult().GetDBInstances()[0];
```

```
 else if (outcome.GetError().GetErrorType() != 
              Aws::RDS::RDSErrors::D_B_INSTANCE_NOT_FOUND_FAULT) {
         result = false; 
         std::cerr << "Error with RDS::DescribeDBInstances. " 
                    << outcome.GetError().GetMessage() 
                    << std::endl; 
     } 
         // This example does not log an error if the DB instance does not exist. 
         // Instead, instanceResult is set to empty. 
     else { 
         instanceResult = Aws::RDS::Model::DBInstance(); 
     } 
     return result;
}
```
• Para obter detalhes da API, consulte [Descrever DBInstances](https://docs.aws.amazon.com/goto/SdkForCpp/rds-2014-10-31/DescribeDBInstances) na Referência AWS SDK for C++ da API.

#### **DescribeDBParameterGroups**

O código de exemplo a seguir mostra como usar DescribeDBParameterGroups.

SDK para C++

#### **a** Note

```
 Aws::Client::ClientConfiguration clientConfig; 
 // Optional: Set to the AWS Region (overrides config file). 
 // clientConfig.region = "us-east-1";
```

```
 Aws::RDS::RDSClient client(clientConfig);
```

```
 Aws::RDS::Model::DescribeDBParameterGroupsRequest request; 
 request.SetDBParameterGroupName(PARAMETER_GROUP_NAME);
```

```
Aws::RDS::Model::DescribeDBParameterGroupsOutcome outcome =
                 client.DescribeDBParameterGroups(request); 
         if (outcome.IsSuccess()) { 
             std::cout << "DB parameter group named '" << 
                        PARAMETER_GROUP_NAME << "' already exists." << std::endl; 
             dbParameterGroupFamily = outcome.GetResult().GetDBParameterGroups()
[0].GetDBParameterGroupFamily();
         } 
         else { 
             std::cerr << "Error with RDS::DescribeDBParameterGroups. " 
                        << outcome.GetError().GetMessage() 
                        << std::endl; 
             return false; 
         }
```
• Para obter detalhes da API, consulte [Descrever DBParameter grupos](https://docs.aws.amazon.com/goto/SdkForCpp/rds-2014-10-31/DescribeDBParameterGroups) na referência AWS SDK for C++ da API.

### **DescribeDBParameters**

O código de exemplo a seguir mostra como usar DescribeDBParameters.

SDK para C++

**a** Note

```
 Aws::Client::ClientConfiguration clientConfig; 
 // Optional: Set to the AWS Region (overrides config file). 
 // clientConfig.region = "us-east-1";
```

```
 Aws::RDS::RDSClient client(clientConfig);
```

```
//! Routine which gets DB parameters using the 'DescribeDBParameters' api.
/*! 
  \sa getDBParameters() 
  \param parameterGroupName: The name of the parameter group. 
  \param namePrefix: Prefix string to filter results by parameter name. 
  \param source: A source such as 'user', ignored if empty. 
 \param parametersResult: Vector of 'Parameter' objects returned by the routine. 
  \param client: 'RDSClient' instance. 
  \return bool: Successful completion. 
  */
bool AwsDoc::RDS::getDBParameters(const Aws::String &parameterGroupName,
                                   const Aws::String &namePrefix, 
                                   const Aws::String &source, 
                                  Aws::Vector<Aws::RDS::Model::Parameter>
 &parametersResult,
                                   const Aws::RDS::RDSClient &client) { 
     Aws::String marker; 
     do { 
         Aws::RDS::Model::DescribeDBParametersRequest request; 
         request.SetDBParameterGroupName(PARAMETER_GROUP_NAME); 
         if (!marker.empty()) { 
             request.SetMarker(marker); 
         } 
         if (!source.empty()) { 
             request.SetSource(source); 
         } 
         Aws::RDS::Model::DescribeDBParametersOutcome outcome = 
                 client.DescribeDBParameters(request); 
         if (outcome.IsSuccess()) { 
            const Aws::Vector<Aws::RDS::Model::Parameter> &parameters =
                     outcome.GetResult().GetParameters(); 
            for (const Aws::RDS::Model::Parameter &parameter: parameters) {
                 if (!namePrefix.empty()) { 
                     if (parameter.GetParameterName().find(namePrefix) == 0) { 
                         parametersResult.push_back(parameter); 
1 1 1 1 1 1 1
 } 
                 else { 
                     parametersResult.push_back(parameter); 
 } 
 }
```

```
 marker = outcome.GetResult().GetMarker(); 
          } 
          else { 
              std::cerr << "Error with RDS::DescribeDBParameters. " 
                          << outcome.GetError().GetMessage() 
                          << std::endl; 
              return false; 
          } 
     } while (!marker.empty()); 
     return true;
}
```
• Para obter detalhes da API, consulte [Descrever DBParameters](https://docs.aws.amazon.com/goto/SdkForCpp/rds-2014-10-31/DescribeDBParameters) na Referência AWS SDK for C+ + da API.

#### **DescribeDBSnapshots**

O código de exemplo a seguir mostra como usar DescribeDBSnapshots.

SDK para C++

#### **a** Note

```
 Aws::Client::ClientConfiguration clientConfig; 
     // Optional: Set to the AWS Region (overrides config file). 
     // clientConfig.region = "us-east-1"; 
 Aws::RDS::RDSClient client(clientConfig); 
         Aws::RDS::Model::DescribeDBSnapshotsRequest request; 
         request.SetDBSnapshotIdentifier(snapshotID); 
         Aws::RDS::Model::DescribeDBSnapshotsOutcome outcome = 
                  client.DescribeDBSnapshots(request);
```

```
 if (outcome.IsSuccess()) { 
                 snapshot = outcome.GetResult().GetDBSnapshots()[0]; 
 } 
            else { 
                std::cerr << "Error with RDS::DescribeDBSnapshots. " 
                           << outcome.GetError().GetMessage() 
                           << std::endl; 
                cleanUpResources(PARAMETER_GROUP_NAME, DB_INSTANCE_IDENTIFIER, 
 client); 
                return false; 
 }
```
• Para obter detalhes da API, consulte [Descrever DBSnapshots](https://docs.aws.amazon.com/goto/SdkForCpp/rds-2014-10-31/DescribeDBSnapshots) na Referência AWS SDK for C++ da API.

#### **DescribeOrderableDBInstanceOptions**

O código de exemplo a seguir mostra como usar DescribeOrderableDBInstanceOptions.

SDK para C++

# **a** Note

```
 Aws::Client::ClientConfiguration clientConfig; 
         // Optional: Set to the AWS Region (overrides config file). 
         // clientConfig.region = "us-east-1"; 
     Aws::RDS::RDSClient client(clientConfig);
//! Routine which gets available 'micro' DB instance classes, displays the list
//! to the user, and returns the user selection.
/*! 
  \sa chooseMicroDBInstanceClass() 
  \param engineName: The DB engine name. 
  \param engineVersion: The DB engine version.
```

```
 \param dbInstanceClass: String for DB instance class chosen by the user. 
  \param client: 'RDSClient' instance. 
  \return bool: Successful completion. 
  */
bool AwsDoc::RDS::chooseMicroDBInstanceClass(const Aws::String &engine, 
                                                const Aws::String &engineVersion, 
                                               Aws::String &dbInstanceClass, 
                                                const Aws::RDS::RDSClient &client) { 
     std::vector<Aws::String> instanceClasses; 
     Aws::String marker; 
     do { 
         Aws::RDS::Model::DescribeOrderableDBInstanceOptionsRequest request; 
         request.SetEngine(engine); 
         request.SetEngineVersion(engineVersion); 
         if (!marker.empty()) { 
             request.SetMarker(marker); 
         } 
         Aws::RDS::Model::DescribeOrderableDBInstanceOptionsOutcome outcome = 
                 client.DescribeOrderableDBInstanceOptions(request); 
         if (outcome.IsSuccess()) { 
            const Aws::Vector<Aws::RDS::Model::OrderableDBInstanceOption> &options =
                      outcome.GetResult().GetOrderableDBInstanceOptions(); 
             for (const Aws::RDS::Model::OrderableDBInstanceOption &option: options) 
  { 
                 const Aws::String &instanceClass = option.GetDBInstanceClass(); 
                 if (instanceClass.find("micro") != std::string::npos) { 
                      if (std::find(instanceClasses.begin(), instanceClasses.end(), 
                                    instanceClass) == 
                          instanceClasses.end()) { 
                          instanceClasses.push_back(instanceClass); 
1 1 1 1 1 1 1
 } 
 } 
             marker = outcome.GetResult().GetMarker(); 
         } 
         else { 
             std::cerr << "Error with RDS::DescribeOrderableDBInstanceOptions. " 
                        << outcome.GetError().GetMessage() 
                        << std::endl; 
             return false; 
         } 
     } while (!marker.empty());
```
```
 std::cout << "The available micro DB instance classes for your database engine 
  are:" 
               << std::endl; 
    for (int i = 0; i < instanceClasses.size(); ++i) {
        std::cout << " " << i + 1 << ": " << instanceClasses[i] << std::endl;
     } 
     int choice = askQuestionForIntRange( 
             "Which micro DB instance class do you want to use? ", 
             1, static_cast<int>(instanceClasses.size())); 
     dbInstanceClass = instanceClasses[choice - 1]; 
     return true;
}
```
• Para obter detalhes da API, consulte [DescribeOrderableDBInstanceOpções](https://docs.aws.amazon.com/goto/SdkForCpp/rds-2014-10-31/DescribeOrderableDBInstanceOptions) na Referência AWS SDK for C++ da API.

#### **ModifyDBParameterGroup**

O código de exemplo a seguir mostra como usar ModifyDBParameterGroup.

#### SDK para C++

#### **a** Note

```
 Aws::Client::ClientConfiguration clientConfig; 
     // Optional: Set to the AWS Region (overrides config file). 
     // clientConfig.region = "us-east-1"; 
 Aws::RDS::RDSClient client(clientConfig); 
     Aws::RDS::Model::ModifyDBParameterGroupRequest request; 
     request.SetDBParameterGroupName(PARAMETER_GROUP_NAME); 
     request.SetParameters(updateParameters);
```

```
 Aws::RDS::Model::ModifyDBParameterGroupOutcome outcome = 
         client.ModifyDBParameterGroup(request); 
 if (outcome.IsSuccess()) { 
     std::cout << "The DB parameter group was successfully modified." 
                << std::endl; 
 } 
 else { 
     std::cerr << "Error with RDS::ModifyDBParameterGroup. " 
                << outcome.GetError().GetMessage() 
                << std::endl; 
 }
```
• Para obter detalhes da API, consulte [Modificar DBParameter grupo](https://docs.aws.amazon.com/goto/SdkForCpp/rds-2014-10-31/ModifyDBParameterGroup) na Referência AWS SDK for C++ da API.

### Cenários

Crie um rastreador de itens de trabalho do Aurora Sem Servidor

O exemplo de código a seguir mostra como criar uma aplicação web que rastreia itens de trabalho em um banco de dados Amazon Aurora Serverless e usa o Amazon Simple Email Service (Amazon SES) para enviar relatórios.

#### SDK para C++

Mostra como criar uma aplicação Web que rastreia e gera relatórios sobre itens de trabalho armazenados em um banco de dados do Amazon Aurora Sem Servidor.

Para obter o código-fonte completo e instruções sobre como configurar uma API REST C++ que consulta dados do Amazon Aurora Serverless e para uso por um aplicativo React, veja o exemplo completo em. [GitHub](https://github.com/awsdocs/aws-doc-sdk-examples/tree/main/cpp/example_code/cross-service/serverless-aurora)

Serviços utilizados neste exemplo

- Aurora
- Amazon RDS
- Serviços de dados do Amazon RDS
- Amazon SES

# Exemplos de serviços de dados do Amazon RDS usando SDK para C++

Os exemplos de código a seguir mostram como realizar ações e implementar cenários comuns usando o AWS SDK for C++ Amazon RDS Data Service.

Cenários são exemplos de código que mostram como realizar tarefas específicas chamando várias funções dentro de um serviço ou combinadas com outros Serviços da AWS.

Cada exemplo inclui um link para o código-fonte completo, em que você pode encontrar instruções sobre como configurar e executar o código.

Tópicos

• [Cenários](#page-13275-0)

# Cenários

Crie um rastreador de itens de trabalho do Aurora Sem Servidor

O exemplo de código a seguir mostra como criar uma aplicação web que rastreia itens de trabalho em um banco de dados Amazon Aurora Serverless e usa o Amazon Simple Email Service (Amazon SES) para enviar relatórios.

SDK para C++

Mostra como criar uma aplicação Web que rastreia e gera relatórios sobre itens de trabalho armazenados em um banco de dados do Amazon Aurora Sem Servidor.

Para obter o código-fonte completo e instruções sobre como configurar uma API REST C++ que consulta dados do Amazon Aurora Serverless e para uso por um aplicativo React, veja o exemplo completo em. [GitHub](https://github.com/awsdocs/aws-doc-sdk-examples/tree/main/cpp/example_code/cross-service/serverless-aurora)

Serviços utilizados neste exemplo

- Aurora
- Amazon RDS
- Serviços de dados do Amazon RDS
- Amazon SES

# Exemplos do Amazon Rekognition usando SDK para C++

Os exemplos de código a seguir mostram como realizar ações e implementar cenários comuns usando o AWS SDK for C++ com o Amazon Rekognition.

Ações são trechos de código de programas maiores e devem ser executadas em contexto. Embora as ações mostrem como chamar perfis de serviço individuais, você pode ver as ações no contexto em seus cenários relacionados.

Cenários são exemplos de código que mostram como realizar tarefas específicas chamando várias funções dentro de um serviço ou combinadas com outros Serviços da AWS.

Cada exemplo inclui um link para o código-fonte completo, em que você pode encontrar instruções sobre como configurar e executar o código.

Conceitos básicos

Olá, Amazon Rekognition

O exemplo de código a seguir mostra como começar a usar o Amazon Rekognition.

SDK para C++

#### **a** Note

Tem mais sobre GitHub. Encontre o exemplo completo e saiba como configurar e executar no [Repositório de exemplos de código da AWS.](https://github.com/awsdocs/aws-doc-sdk-examples/tree/main/cpp/example_code/rekognition/hello_rekognition#code-examples)

Código para o CMake arquivo CMake Lists.txt.

```
# Set the minimum required version of CMake for this project.
cmake_minimum_required(VERSION 3.13)
# Set the AWS service components used by this project.
set(SERVICE_COMPONENTS rekognition)
# Set this project's name.
project("hello_rekognition")
# Set the C++ standard to use to build this target.
```

```
# At least C++ 11 is required for the AWS SDK for C++.
set(CMAKE_CXX_STANDARD 11)
# Use the MSVC variable to determine if this is a Windows build.
set(WINDOWS BUILD ${MSVC})
if (WINDOWS_BUILD) # Set the location where CMake can find the installed libraries 
 for the AWS SDK. 
     string(REPLACE ";" "/aws-cpp-sdk-all;" SYSTEM_MODULE_PATH 
  "${CMAKE_SYSTEM_PREFIX_PATH}/aws-cpp-sdk-all") 
     list(APPEND CMAKE_PREFIX_PATH ${SYSTEM_MODULE_PATH})
endif ()
# Find the AWS SDK for C++ package.
find_package(AWSSDK REQUIRED COMPONENTS ${SERVICE_COMPONENTS})
if (WINDOWS_BUILD AND AWSSDK_INSTALL_AS_SHARED_LIBS) 
      # Copy relevant AWS SDK for C++ libraries into the current binary directory for 
  running and debugging. 
      # set(BIN_SUB_DIR "/Debug") # If you are building from the command line, you 
  may need to uncomment this 
                                      # and set the proper subdirectory to the 
  executables' location. 
      AWSSDK_CPY_DYN_LIBS(SERVICE_COMPONENTS "" 
 ${CMAKE CURRENT BINARY DIR}${BIN SUB DIR})
endif ()
add_executable(${PROJECT_NAME} 
         hello_rekognition.cpp)
target_link_libraries(${PROJECT_NAME} 
         ${AWSSDK_LINK_LIBRARIES})
```
Código para o arquivo de origem hello\_rekognition.cpp.

```
#include <aws/core/Aws.h>
#include <aws/rekognition/RekognitionClient.h>
#include <aws/rekognition/model/ListCollectionsRequest.h>
#include <iostream>
```

```
/*
 \starA "Hello Rekognition" starter application which initializes an Amazon
 Rekognition client and
    lists the Amazon Rekognition collections in the current account and region.
 \starmain function
 \starUsage: 'hello_rekognition'
 \star\star\star /
int main(int argc, char **argv) {
    Aws::SDKOptions options;
    // Optional: change the log level for debugging.
    // options.logging0ptions.logLevel = Aws::Utils::Logging::LogLevel::Debug;
    Aws::InitAPI(options); // Should only be called once.
    \left\{ \right.Aws::Client::ClientConfiguration clientConfig;
        // Optional: Set to the AWS Region (overrides config file).
        // clientConfig.region = "us-east-1";
        Aws::Rekognition::RekognitionClient rekognitionClient(clientConfig);
        Aws::Rekognition::Model::ListCollectionsRequest request;
        Aws::Rekognition::Model::ListCollectionsOutcome outcome =
                 rekognitionClient.ListCollections(request);
        if (outcome. IsSuccess()) {
            const Aws::Vector<Aws::String>& collectionsIds =
 outcome.GetResult().GetCollectionIds();
            if (!\ncollectionsIds .empty()) {
                 std::cout << "collectionsIds: " << std::endl;
                 for (auto &collectionId : collectionsIds) {
                     std::cout << "- " << collectionId << std::endl;
                 \mathcal{L}\} else \{std::cout << "No collections found" << std::endl;
            \mathcal{L}\} else \{std::cerr << "Error with ListCollections: " << outcome.GetError()
                       << std::endl;
        \mathcal{F}\mathcal{L}
```

```
 Aws::ShutdownAPI(options); // Should only be called once. 
     return 0;
}
```
• Para obter detalhes da API, consulte [ListCollectionsa](https://docs.aws.amazon.com/goto/SdkForCpp/rekognition-2016-06-27/ListCollections) Referência AWS SDK for C++ da API.

#### Tópicos

- [Ações](#page-13270-0)
- **[Cenários](#page-13275-0)**

### Ações

#### **DetectLabels**

O código de exemplo a seguir mostra como usar DetectLabels.

Para obter mais informações, consulte [Detectar rótulos em uma imagem](https://docs.aws.amazon.com/rekognition/latest/dg/labels-detect-labels-image.html).

SDK para C++

#### **a** Note

```
//! Detect instances of real-world entities within an image by using Amazon 
  Rekognition
/*! 
   \param imageBucket: The Amazon Simple Storage Service (Amazon S3) bucket 
  containing an image. 
  \param imageKey: The Amazon S3 key of an image object. 
  \param clientConfiguration: AWS client configuration. 
  \return bool: Function succeeded. 
  */
bool AwsDoc::Rekognition::detectLabels(const Aws::String &imageBucket, 
                                          const Aws::String &imageKey, 
                                          const Aws::Client::ClientConfiguration 
  &clientConfiguration) {
```

```
 Aws::Rekognition::RekognitionClient rekognitionClient(clientConfiguration); 
     Aws::Rekognition::Model::DetectLabelsRequest request; 
     Aws::Rekognition::Model::S3Object s3Object; 
     s3Object.SetBucket(imageBucket); 
     s3Object.SetName(imageKey); 
     Aws::Rekognition::Model::Image image; 
     image.SetS3Object(s3Object); 
     request.SetImage(image); 
     const Aws::Rekognition::Model::DetectLabelsOutcome outcome = 
  rekognitionClient.DetectLabels(request); 
     if (outcome.IsSuccess()) { 
         const Aws::Vector<Aws::Rekognition::Model::Label> &labels = 
  outcome.GetResult().GetLabels(); 
         if (labels.empty()) { 
             std::cout << "No labels detected" << std::endl; 
         } else { 
             for (const Aws::Rekognition::Model::Label &label: labels) { 
                  std::cout << label.GetName() << ": " << label.GetConfidence() << 
  std::endl; 
 } 
         } 
     } else { 
         std::cerr << "Error while detecting labels: '" 
                    << outcome.GetError().GetMessage() 
                    << "'" << std::endl; 
     } 
     return outcome.IsSuccess();
}
```
• Para obter detalhes da API, consulte [DetectLabelsa](https://docs.aws.amazon.com/goto/SdkForCpp/rekognition-2016-06-27/DetectLabels) Referência AWS SDK for C++ da API.

# Cenários

Criar uma aplicação com tecnologia sem servidor para gerenciar fotos

O exemplo de código a seguir mostra como criar uma aplicação com tecnologia sem servidor que permite que os usuários gerenciem fotos usando rótulos.

SDK para C++

Mostra como desenvolver uma aplicação de gerenciamento de ativos fotográficos que detecta rótulos em imagens usando o Amazon Rekognition e os armazena para recuperação posterior.

Para obter o código-fonte completo e instruções sobre como configurar e executar, veja o exemplo completo em [GitHub](https://github.com/awsdocs/aws-doc-sdk-examples/tree/main/cpp/example_code/cross-service/photo_asset_manager).

Para uma análise detalhada da origem desse exemplo, veja a publicação na [Comunidade](https://community.aws/posts/cloud-journeys/01-serverless-image-recognition-app) [da AWS.](https://community.aws/posts/cloud-journeys/01-serverless-image-recognition-app)

Serviços utilizados neste exemplo

- API Gateway
- DynamoDB
- Lambda
- Amazon Rekognition
- Amazon S3
- Amazon SNS

# Exemplos do Amazon S3 usando o SDK para C++

Os exemplos de código a seguir mostram como realizar ações e implementar cenários comuns usando o AWS SDK for C++ com o Amazon S3.

As noções básicas são exemplos de código que mostram como realizar as operações essenciais em um serviço.

Ações são trechos de código de programas maiores e devem ser executadas em contexto. Embora as ações mostrem como chamar perfis de serviço individuais, você pode ver as ações no contexto em seus cenários relacionados.

Cenários são exemplos de código que mostram como realizar tarefas específicas chamando várias funções dentro de um serviço ou combinadas com outros Serviços da AWS.

Cada exemplo inclui um link para o código-fonte completo, em que você pode encontrar instruções sobre como configurar e executar o código.

Conceitos básicos

Olá, Amazon S3

O exemplo de código a seguir mostra como começar a usar o Amazon S3.

SDK para C++

#### **a** Note

Tem mais sobre GitHub. Encontre o exemplo completo e saiba como configurar e executar no [Repositório de exemplos de código da AWS.](https://github.com/awsdocs/aws-doc-sdk-examples/tree/main/cpp/example_code/s3/hello_s3#code-examples)

Código para o CMake arquivo CMake Lists.txt.

```
# Set the minimum required version of CMake for this project.
cmake_minimum_required(VERSION 3.13)
# Set the AWS service components used by this project.
set(SERVICE_COMPONENTS s3)
# Set this project's name.
project("hello_s3")
# Set the C++ standard to use to build this target.
# At least C++ 11 is required for the AWS SDK for C++.
set(CMAKE_CXX_STANDARD 11)
# Use the MSVC variable to determine if this is a Windows build.
set(WINDOWS_BUILD ${MSVC})
if (WINDOWS_BUILD) # Set the location where CMake can find the installed libraries 
  for the AWS SDK. 
     string(REPLACE ";" "/aws-cpp-sdk-all;" SYSTEM_MODULE_PATH 
  "${CMAKE_SYSTEM_PREFIX_PATH}/aws-cpp-sdk-all")
```

```
 list(APPEND CMAKE_PREFIX_PATH ${SYSTEM_MODULE_PATH})
endif ()
# Find the AWS SDK for C++ package.
find_package(AWSSDK REQUIRED COMPONENTS ${SERVICE_COMPONENTS})
if (WINDOWS_BUILD AND AWSSDK_INSTALL_AS_SHARED_LIBS) 
     # Copy relevant AWS SDK for C++ libraries into the current binary directory for 
  running and debugging. 
     # set(BIN_SUB_DIR "/Debug") # if you are building from the command line you may 
  need to uncomment this 
     # and set the proper subdirectory to the executables' location. 
     AWSSDK_CPY_DYN_LIBS(SERVICE_COMPONENTS "" 
  ${CMAKE_CURRENT_BINARY_DIR}${BIN_SUB_DIR})
endif ()
add_executable(${PROJECT_NAME} 
         hello_s3.cpp)
target_link_libraries(${PROJECT_NAME} 
         ${AWSSDK_LINK_LIBRARIES})
```
Código para o arquivo de origem hello\_s3.cpp.

```
#include <aws/core/Aws.h>
#include <aws/s3/S3Client.h>
#include <iostream>
#include <aws/core/auth/AWSCredentialsProviderChain.h>
using namespace Aws;
using namespace Aws::Auth;
/* 
  * A "Hello S3" starter application which initializes an Amazon Simple Storage 
  Service (Amazon S3) client 
  * and lists the Amazon S3 buckets in the selected region. 
 * 
  * main function 
  * 
  * Usage: 'hello_s3' 
  *
```

```
\star/int main(int argc, char **argy) {
    Aws::SDKOptions options;
    // Optionally change the log level for debugging.
   options.logging0ptions.logLevel = Utils::Logging::LogLevel::Debug;
\frac{1}{2}Aws::InitAPI(options); // Should only be called once.
    int result = 0;
    \mathcal{L}Aws::Client::ClientConfiguration clientConfig;
        // Optional: Set to the AWS Region (overrides config file).
        // clientConfig.region = "us-east-1";
        // You don't normally have to test that you are authenticated. But the S3
 service permits anonymous requests, thus the s3Client will return "success" and 0
 buckets even if you are unauthenticated, which can be confusing to a new user.
        auto provider = Aws::MakeShared<DefaultAWSCredentialsProviderChain>("alloc-
tag");
        auto creds = provider->GetAWSCredentials();
        if (\text{creds}. Is Empty() \{std::cerr << "Failed authentication" << std::endl;
        \mathcal{L}Aws::S3::S3Client s3Client(clientConfig);
        auto outcome = s3Client.ListBuckets();if (loutcome.IsSuccess()) {
            std::cerr << "Failed with error: " << outcome.GetError() << std::endl;
            result = 1;
        \} else \{std::cout << "Found " << outcome.GetResult().GetBuckets().size()
                       << " buckets\n";
            for (auto &bucket: outcome.GetResult().GetBuckets()) {
                 std::cout << bucket.GetName() << std::endl;
            \mathcal{L}\mathcal{L}\mathcal{L}Aws::ShutdownAPI(options); // Should only be called once.
    return result;
\mathcal{F}
```
· Para obter detalhes da API, consulte ListBucketsa Referência AWS SDK for C++ da API.

#### Tópicos

- [Conceitos básicos](#page-13278-0)
- [Ações](#page-13270-0)
- **[Cenários](#page-13275-0)**

# Conceitos básicos

Conheça os conceitos básicos

O exemplo de código a seguir mostra como:

- Criar um bucket e fazer upload de um arquivo para ele.
- Baixar um objeto de um bucket.
- Copiar um objeto em uma subpasta em um bucket.
- Listar os objetos em um bucket.
- Excluir os objetos do bucket e o bucket.

#### SDK para C++

#### **a** Note

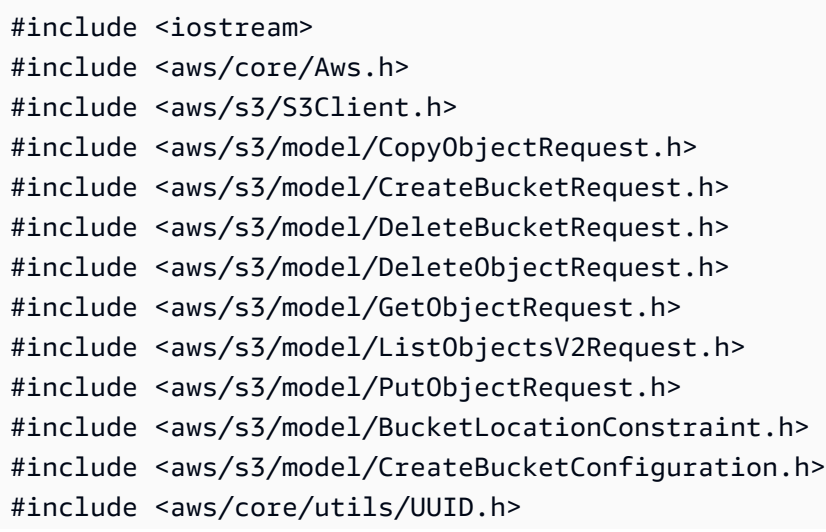

```
#include <aws/core/utils/StringUtils.h>
#include <aws/core/utils/memory/stl/AWSAllocator.h>
#include <fstream>
#include "s3_examples.h"
namespace AwsDoc { 
     namespace S3 { 
         //! Delete an S3 bucket. 
         /*! 
           \param bucketName: The S3 bucket's name. 
           \param client: An S3 client. 
           \return bool: Function succeeded. 
         */ 
         static bool 
         deleteBucket(const Aws::String &bucketName, Aws::S3::S3Client &client); 
         //! Delete an object in an S3 bucket. 
         /*! 
           \param bucketName: The S3 bucket's name. 
           \param key: The key for the object in the S3 bucket. 
           \param client: An S3 client. 
           \return bool: Function succeeded. 
          */ 
         static bool 
         deleteObjectFromBucket(const Aws::String &bucketName, const Aws::String 
  &key, 
                                  Aws::S3::S3Client &client); 
     }
}
//! Scenario to create, copy, and delete S3 buckets and objects.
/*! 
   \param bucketNamePrefix: A prefix for a bucket name. 
   \param uploadFilePath: Path to file to upload to an Amazon S3 bucket. 
   \param saveFilePath: Path for saving a downloaded S3 object. 
   \param clientConfig: Aws client configuration. 
   \return bool: Function succeeded. 
  */
bool AwsDoc::S3::S3_GettingStartedScenario(const Aws::String &bucketNamePrefix, 
         const Aws::String &uploadFilePath, 
                                               const Aws::String &saveFilePath,
```

```
const Aws:: Client:: ClientConfiguration
&clientConfig) {
   Aws::S3::S3Client client(clientConfig);
   // Create a unique bucket name which is only temporary and will be deleted.
   // Format: <bucketNamePrefix> + "-" + lowercase UUID.
   Aws::String uuid = Aws::Utils::UUID::RandomUUID();
   Aws::String bucketName = bucketNamePrefix +
                             Aws::Utils::StringUtils::ToLower(uuid.c_str());
   // 1. Create a bucket.
   \mathcal{L}Aws::S3::Model::CreateBucketRequest request;
       request.SetBucket(bucketName);
       if (clientConfig.region != Aws::Region::US_EAST_1) {
           Aws::S3::Model::CreateBucketConfiguration createBucketConfiguration;
           createBucketConfiguration.WithLocationConstraint(
Aws::S3::Model::BucketLocationConstraintMapper::GetBucketLocationConstraintForName(
                            clientConfig.region));
           request.WithCreateBucketConfiguration(createBucketConfiguration);
       \mathcal{L}Aws::S3::Model::CreateBucketOutcome outcome = client.CreateBucket(request);
       if (!outcome.IsSuccess()) {
           const Aws::S3::S3Error &err = outcome.GetError();
           std::cerr << "Error: createBucket: " <<
                      err.GetExceptionName() << ": " << err.GetMessage() <<
std::endl;
           return false;
       \} else \{std:: cout << "Created the bucket, '" << bucketName <<
                      "', in the region, '" << clientConfig.region << "'." <<
std::endl;
       \mathcal{L}\mathcal{L}// 2. Upload a local file to the bucket.
   Aws::String key = "key-for-test";
   \left\{ \right.Aws::S3::Model::PutObjectRequest request;
```

```
 request.SetBucket(bucketName); 
     request.SetKey(key); 
     std::shared_ptr<Aws::FStream> input_data = 
              Aws::MakeShared<Aws::FStream>("SampleAllocationTag", 
                                              uploadFilePath, 
                                              std::ios_base::in | 
                                              std::ios_base::binary); 
     if (!input_data->is_open()) { 
         std::cerr << "Error: unable to open file, '" << uploadFilePath << "'." 
                    << std::endl; 
         AwsDoc::S3::deleteBucket(bucketName, client); 
         return false; 
     } 
     request.SetBody(input_data); 
     Aws::S3::Model::PutObjectOutcome outcome = 
              client.PutObject(request); 
     if (!outcome.IsSuccess()) { 
         std::cerr << "Error: putObject: " << 
                    outcome.GetError().GetMessage() << std::endl; 
         AwsDoc::S3::deleteObjectFromBucket(bucketName, key, client); 
         AwsDoc::S3::deleteBucket(bucketName, client); 
         return false; 
     } else { 
         std::cout << "Added the object with the key, '" << key 
                    << "', to the bucket, '" 
                    << bucketName << "'." << std::endl; 
     } 
 // 3. Download the object to a local file. 
     Aws::S3::Model::GetObjectRequest request; 
     request.SetBucket(bucketName); 
     request.SetKey(key); 
     Aws::S3::Model::GetObjectOutcome outcome = 
              client.GetObject(request); 
     if (!outcome.IsSuccess()) {
```
}

 $\mathcal{L}$ 

```
const Aws::S3::S3Error &err = outcome.GetError();
           std::cerr << "Error: getObject: " <<
                      err.GetExceptionName() << ": " << err.GetMessage() <<
std::endl;
       \} else {
           std::cout << "Downloaded the object with the key, '" << key
                      << "', in the bucket, '"
                      << bucketName << "'." << std::endl;
           Aws::IOStream &ioStream = outcome.GetResultWithOwnership().
                    GetBody();
           Aws:: OFStream outStream(saveFilePath,
                                     std::ios_base::out | std::ios_base::binary);
           if (loutStream.is_open()) {
                std::cout << "Error: unable to open file, '" << saveFilePath << "'."
                          << std::endl;
           \} else \{outStream << ioStream.rdbuf();
               std::cout << "Wrote the downloaded object to the file '"
                          << saveFilePath << "'." << std::endl;
           \mathcal{L}\mathcal{F}\mathcal{L}// 4. Copy the object to a different "folder" in the bucket.
  Aws::String copiedToKey = "test-folder/" + key;
   \left\{ \right.Aws::S3::Model::CopyObjectRequest request;
       request.WithBucket(bucketName)
                .WithKey(copiedToKey)
                .WithCopySource(bucketName + "/" + key);
       Aws::S3::Model::CopyObjectOutcome outcome =
               client.CopyObject(request);
       if (loutcome. IsSuccess()) {
           std::cerr << "Error: copyObject: " <<
                      outcome.GetError().GetMessage() << std::endl;
       \} else \{std::cout << "Copied the object with the key, '" << key
                      << "', to the key, '" << copiedToKey
                      << ", in the bucket, '" << bucketName << "'." << std::endl;
       \mathcal{F}\mathcal{L}
```

```
 // 5. List objects in the bucket. 
     { 
         Aws::S3::Model::ListObjectsV2Request request; 
         request.WithBucket(bucketName); 
         Aws::String continuationToken; 
         Aws::Vector<Aws::S3::Model::Object> allObjects; 
         do { 
             if (!continuationToken.empty()) { 
                 request.SetContinuationToken(continuationToken); 
 } 
             Aws::S3::Model::ListObjectsV2Outcome outcome = client.ListObjectsV2( 
                      request); 
             if (!outcome.IsSuccess()) { 
                 std::cerr << "Error: ListObjects: " << 
                            outcome.GetError().GetMessage() << std::endl; 
                 break; 
             } else { 
                 Aws::Vector<Aws::S3::Model::Object> objects = 
                          outcome.GetResult().GetContents(); 
                 allObjects.insert(allObjects.end(), objects.begin(), objects.end()); 
                 continuationToken = outcome.GetResult().GetContinuationToken(); 
 } 
         } while (!continuationToken.empty()); 
         std::cout << allObjects.size() << " objects in the bucket, '" << bucketName 
                   << "':" << std::endl; 
         for (Aws::S3::Model::Object &object: allObjects) { 
             std::cout << " '" << object.GetKey() << "'" << std::endl; 
         } 
     } 
     // 6. Delete all objects in the bucket. 
     // All objects in the bucket must be deleted before deleting the bucket. 
     AwsDoc::S3::deleteObjectFromBucket(bucketName, copiedToKey, client); 
     AwsDoc::S3::deleteObjectFromBucket(bucketName, key, client); 
     // 7. Delete the bucket. 
     return AwsDoc::S3::deleteBucket(bucketName, client);
}
```

```
bool AwsDoc::S3::deleteObjectFromBucket(const Aws::String &bucketName, 
                                           const Aws::String &key, 
                                           Aws::S3::S3Client &client) { 
     Aws::S3::Model::DeleteObjectRequest request; 
     request.SetBucket(bucketName); 
     request.SetKey(key); 
     Aws::S3::Model::DeleteObjectOutcome outcome = 
             client.DeleteObject(request); 
     if (!outcome.IsSuccess()) { 
         std::cerr << "Error: deleteObject: " << 
                    outcome.GetError().GetMessage() << std::endl; 
     } else { 
         std::cout << "Deleted the object with the key, '" << key 
                    << "', from the bucket, '" 
                    << bucketName << "'." << std::endl; 
     } 
     return outcome.IsSuccess();
}
bool
AwsDoc::S3::deleteBucket(const Aws::String &bucketName, Aws::S3::S3Client &client) { 
     Aws::S3::Model::DeleteBucketRequest request; 
     request.SetBucket(bucketName); 
     Aws::S3::Model::DeleteBucketOutcome outcome = 
             client.DeleteBucket(request); 
     if (!outcome.IsSuccess()) { 
         const Aws::S3::S3Error &err = outcome.GetError(); 
         std::cerr << "Error: deleteBucket: " << 
                    err.GetExceptionName() << ": " << err.GetMessage() << std::endl; 
     } else { 
         std::cout << "Deleted the bucket, '" << bucketName << "'." << std::endl; 
     } 
     return outcome.IsSuccess();
}
```
• Para obter detalhes da API, consulte os tópicos a seguir na Referência da API AWS SDK for C  $++$  .

- [CopyObject](https://docs.aws.amazon.com/goto/SdkForCpp/s3-2006-03-01/CopyObject)
- [CreateBucket](https://docs.aws.amazon.com/goto/SdkForCpp/s3-2006-03-01/CreateBucket)
- [DeleteBucket](https://docs.aws.amazon.com/goto/SdkForCpp/s3-2006-03-01/DeleteBucket)
- [DeleteObjects](https://docs.aws.amazon.com/goto/SdkForCpp/s3-2006-03-01/DeleteObjects)
- [GetObject](https://docs.aws.amazon.com/goto/SdkForCpp/s3-2006-03-01/GetObject)
- [ListObjectsV2](https://docs.aws.amazon.com/goto/SdkForCpp/s3-2006-03-01/ListObjectsV2)
- [PutObject](https://docs.aws.amazon.com/goto/SdkForCpp/s3-2006-03-01/PutObject)

### Ações

#### **AbortMultipartUpload**

O código de exemplo a seguir mostra como usar AbortMultipartUpload.

#### SDK para C++

#### **a** Note

```
//! Abort a multipart upload to an S3 bucket.
/*! 
     \param bucket: The name of the S3 bucket where the object will be uploaded. 
     \param key: The unique identifier (key) for the object within the S3 bucket. 
     \param uploadID: An upload ID string. 
     \param client: The S3 client instance used to perform the upload operation. 
     \return bool: Function succeeded.
*/
bool AwsDoc::S3::abortMultipartUpload(const Aws::String &bucket, 
                                         const Aws::String &key, 
                                         const Aws::String &uploadID, 
                                         const Aws::S3::S3Client &client) { 
     Aws::S3::Model::AbortMultipartUploadRequest request; 
     request.SetBucket(bucket); 
     request.SetKey(key); 
     request.SetUploadId(uploadID);
```

```
 Aws::S3::Model::AbortMultipartUploadOutcome outcome = 
             client.AbortMultipartUpload(request); 
     if (outcome.IsSuccess()) { 
         std::cout << "Multipart upload aborted." << std::endl; 
     } else { 
         std::cerr << "Error aborting multipart upload: " << 
  outcome.GetError().GetMessage() << std::endl; 
     } 
     return outcome.IsSuccess();
}
```
• Para obter detalhes da API, consulte [AbortMultipartUpload](https://docs.aws.amazon.com/goto/SdkForCpp/s3-2006-03-01/AbortMultipartUpload)a Referência AWS SDK for C++ da API.

#### **CompleteMultipartUpload**

O código de exemplo a seguir mostra como usar CompleteMultipartUpload.

SDK para C++

#### **a** Note

```
//! Complete a multipart upload to an S3 bucket.
/*! 
     \param bucket: The name of the S3 bucket where the object will be uploaded. 
     \param key: The unique identifier (key) for the object within the S3 bucket. 
     \param uploadID: An upload ID string. 
     \param parts: A vector of CompleteParts. 
     \param client: The S3 client instance used to perform the upload operation. 
     \return CompleteMultipartUploadOutcome: The request outcome.
*/
Aws::S3::Model::CompleteMultipartUploadOutcome 
  AwsDoc::S3::completeMultipartUpload(const Aws::String &bucket,
```

```
 const Aws::String &key, 
  const Aws::String &uploadID, 
  const Aws::Vector<Aws::S3::Model::CompletedPart> &parts, 
  const Aws::S3::S3Client &client) { 
     Aws::S3::Model::CompletedMultipartUpload completedMultipartUpload; 
     completedMultipartUpload.SetParts(parts); 
     Aws::S3::Model::CompleteMultipartUploadRequest request; 
     request.SetBucket(bucket); 
     request.SetKey(key); 
     request.SetUploadId(uploadID); 
     request.SetMultipartUpload(completedMultipartUpload); 
     Aws::S3::Model::CompleteMultipartUploadOutcome outcome = 
             client.CompleteMultipartUpload(request); 
     if (!outcome.IsSuccess()) { 
         std::cerr << "Error completing multipart upload: " << 
  outcome.GetError().GetMessage() << std::endl; 
     } 
     return outcome;
}
```
• Para obter detalhes da API, consulte [CompleteMultipartUploada](https://docs.aws.amazon.com/goto/SdkForCpp/s3-2006-03-01/CompleteMultipartUpload) Referência AWS SDK for C++ da API.

#### **CopyObject**

O código de exemplo a seguir mostra como usar CopyObject.

SDK para C++

#### **a** Note

```
bool AwsDoc::S3::copyObject(const Aws::String &objectKey, const Aws::String 
  &fromBucket, const Aws::String &toBucket, 
                              const Aws::S3::S3ClientConfiguration &clientConfig) { 
     Aws::S3::S3Client client(clientConfig); 
     Aws::S3::Model::CopyObjectRequest request; 
     request.WithCopySource(fromBucket + "/" + objectKey) 
             .WithKey(objectKey) 
             .WithBucket(toBucket); 
     Aws::S3::Model::CopyObjectOutcome outcome = client.CopyObject(request); 
     if (!outcome.IsSuccess()) { 
         const Aws::S3::S3Error &err = outcome.GetError(); 
         std::cerr << "Error: copyObject: " << 
                    err.GetExceptionName() << ": " << err.GetMessage() << std::endl; 
     } else { 
         std::cout << "Successfully copied " << objectKey << " from " << fromBucket 
 \lt" to " << toBucket << "." << std::endl;
     } 
     return outcome.IsSuccess();
}
```
• Para obter detalhes da API, consulte [CopyObject](https://docs.aws.amazon.com/goto/SdkForCpp/s3-2006-03-01/CopyObject)a Referência AWS SDK for C++ da API.

#### **CreateBucket**

O código de exemplo a seguir mostra como usar CreateBucket.

SDK para C++

```
a Note
```
Tem mais sobre GitHub. Encontre o exemplo completo e saiba como configurar e executar no [Repositório de exemplos de código da AWS.](https://github.com/awsdocs/aws-doc-sdk-examples/tree/main/cpp/example_code/s3#code-examples)

bool AwsDoc::S3::createBucket(const Aws::String &bucketName,

```
 const Aws::S3::S3ClientConfiguration &clientConfig) { 
     Aws::S3::S3Client client(clientConfig); 
     Aws::S3::Model::CreateBucketRequest request; 
     request.SetBucket(bucketName); 
     if (clientConfig.region != "us-east-1") { 
         Aws::S3::Model::CreateBucketConfiguration createBucketConfig; 
         createBucketConfig.SetLocationConstraint( 
  Aws::S3::Model::BucketLocationConstraintMapper::GetBucketLocationConstraintForName( 
                          clientConfig.region)); 
         request.SetCreateBucketConfiguration(createBucketConfig); 
     } 
     Aws::S3::Model::CreateBucketOutcome outcome = client.CreateBucket(request); 
     if (!outcome.IsSuccess()) { 
         auto err = outcome.GetError(); 
         std::cerr << "Error: createBucket: " << 
                    err.GetExceptionName() << ": " << err.GetMessage() << std::endl; 
     } else { 
         std::cout << "Created bucket " << bucketName << 
                    " in the specified AWS Region." << std::endl; 
     } 
     return outcome.IsSuccess();
}
```
• Para obter detalhes da API, consulte [CreateBucket](https://docs.aws.amazon.com/goto/SdkForCpp/s3-2006-03-01/CreateBucket)a Referência AWS SDK for C++ da API.

#### **CreateMultipartUpload**

O código de exemplo a seguir mostra como usar CreateMultipartUpload.

SDK para C++

#### **a** Note

```
//! Create a multipart upload.
/*! 
     \param bucket: The name of the S3 bucket where the object will be uploaded. 
     \param key: The unique identifier (key) for the object within the S3 bucket. 
     \param client: The S3 client instance used to perform the upload operation. 
     \return Aws::String: Upload ID or empty string if failed.
*/
Aws::String
AwsDoc::S3::createMultipartUpload(const Aws::String &bucket, const Aws::String &key, 
                                     Aws::S3::Model::ChecksumAlgorithm 
  checksumAlgorithm, 
                                     const Aws::S3::S3Client &client) { 
     Aws::S3::Model::CreateMultipartUploadRequest request; 
     request.SetBucket(bucket); 
     request.SetKey(key); 
    if (checksumAlgorithm != Aws::S3::Model::ChecksumAlgorithm::NOT_SET) {
         request.SetChecksumAlgorithm(checksumAlgorithm); 
     } 
     Aws::S3::Model::CreateMultipartUploadOutcome outcome = 
             client.CreateMultipartUpload(request); 
     Aws::String uploadID; 
     if (outcome.IsSuccess()) { 
         uploadID = outcome.GetResult().GetUploadId(); 
     } else { 
         std::cerr << "Error creating multipart upload: " << 
  outcome.GetError().GetMessage() << std::endl; 
     } 
     return uploadID;
}
```
• Para obter detalhes da API, consulte [CreateMultipartUploada](https://docs.aws.amazon.com/goto/SdkForCpp/s3-2006-03-01/CreateMultipartUpload) Referência AWS SDK for C++ da API.

#### **DeleteBucket**

O código de exemplo a seguir mostra como usar DeleteBucket.

#### **a** Note

Tem mais sobre GitHub. Encontre o exemplo completo e saiba como configurar e executar no [Repositório de exemplos de código da AWS.](https://github.com/awsdocs/aws-doc-sdk-examples/tree/main/cpp/example_code/s3#code-examples)

```
bool AwsDoc::S3::deleteBucket(const Aws::String &bucketName, 
                                 const Aws::S3::S3ClientConfiguration &clientConfig) { 
     Aws::S3::S3Client client(clientConfig); 
     Aws::S3::Model::DeleteBucketRequest request; 
     request.SetBucket(bucketName); 
     Aws::S3::Model::DeleteBucketOutcome outcome = 
             client.DeleteBucket(request); 
     if (!outcome.IsSuccess()) { 
         const Aws::S3::S3Error &err = outcome.GetError(); 
         std::cerr << "Error: deleteBucket: " << 
                    err.GetExceptionName() << ": " << err.GetMessage() << std::endl; 
     } else { 
         std::cout << "The bucket was deleted" << std::endl; 
     } 
     return outcome.IsSuccess();
}
```
• Para obter detalhes da API, consulte [DeleteBucketa](https://docs.aws.amazon.com/goto/SdkForCpp/s3-2006-03-01/DeleteBucket) Referência AWS SDK for C++ da API.

#### **DeleteBucketPolicy**

O código de exemplo a seguir mostra como usar DeleteBucketPolicy.

Tem mais sobre GitHub. Encontre o exemplo completo e saiba como configurar e executar no [Repositório de exemplos de código da AWS.](https://github.com/awsdocs/aws-doc-sdk-examples/tree/main/cpp/example_code/s3#code-examples)

```
bool AwsDoc::S3::deleteBucketPolicy(const Aws::String &bucketName, 
                                       const Aws::S3::S3ClientConfiguration 
  &clientConfig) { 
     Aws::S3::S3Client client(clientConfig); 
     Aws::S3::Model::DeleteBucketPolicyRequest request; 
     request.SetBucket(bucketName); 
     Aws::S3::Model::DeleteBucketPolicyOutcome outcome = 
  client.DeleteBucketPolicy(request); 
     if (!outcome.IsSuccess()) { 
         const Aws::S3::S3Error &err = outcome.GetError(); 
         std::cerr << "Error: deleteBucketPolicy: " << 
                    err.GetExceptionName() << ": " << err.GetMessage() << std::endl; 
     } else { 
         std::cout << "Policy was deleted from the bucket." << std::endl; 
     } 
     return outcome.IsSuccess();
}
```
• Para obter detalhes da API, consulte [DeleteBucketPolicya](https://docs.aws.amazon.com/goto/SdkForCpp/s3-2006-03-01/DeleteBucketPolicy) Referência AWS SDK for C++ da API.

#### **DeleteBucketWebsite**

O código de exemplo a seguir mostra como usar DeleteBucketWebsite.

# **a** Note

Tem mais sobre GitHub. Encontre o exemplo completo e saiba como configurar e executar no [Repositório de exemplos de código da AWS.](https://github.com/awsdocs/aws-doc-sdk-examples/tree/main/cpp/example_code/s3#code-examples)

```
bool AwsDoc::S3::deleteBucketWebsite(const Aws::String &bucketName, 
                                        const Aws::S3::S3ClientConfiguration 
  &clientConfig) { 
     Aws::S3::S3Client client(clientConfig); 
     Aws::S3::Model::DeleteBucketWebsiteRequest request; 
     request.SetBucket(bucketName); 
     Aws::S3::Model::DeleteBucketWebsiteOutcome outcome = 
             client.DeleteBucketWebsite(request); 
     if (!outcome.IsSuccess()) { 
         auto err = outcome.GetError(); 
         std::cerr << "Error: deleteBucketWebsite: " << 
                    err.GetExceptionName() << ": " << err.GetMessage() << std::endl; 
     } else { 
         std::cout << "Website configuration was removed." << std::endl; 
     } 
     return outcome.IsSuccess();
}
```
• Para obter detalhes da API, consulte [DeleteBucketWebsite](https://docs.aws.amazon.com/goto/SdkForCpp/s3-2006-03-01/DeleteBucketWebsite)a Referência AWS SDK for C++ da API.

#### **DeleteObject**

O código de exemplo a seguir mostra como usar DeleteObject.

#### **a** Note

Tem mais sobre GitHub. Encontre o exemplo completo e saiba como configurar e executar no [Repositório de exemplos de código da AWS.](https://github.com/awsdocs/aws-doc-sdk-examples/tree/main/cpp/example_code/s3#code-examples)

```
bool AwsDoc::S3::deleteObject(const Aws::String &objectKey, 
                                 const Aws::String &fromBucket, 
                                 const Aws::S3::S3ClientConfiguration &clientConfig) { 
     Aws::S3::S3Client client(clientConfig); 
     Aws::S3::Model::DeleteObjectRequest request; 
     request.WithKey(objectKey) 
              .WithBucket(fromBucket); 
     Aws::S3::Model::DeleteObjectOutcome outcome = 
             client.DeleteObject(request); 
     if (!outcome.IsSuccess()) { 
         auto err = outcome.GetError(); 
         std::cerr << "Error: deleteObject: " << 
                    err.GetExceptionName() << ": " << err.GetMessage() << std::endl; 
     } else { 
         std::cout << "Successfully deleted the object." << std::endl; 
     } 
     return outcome.IsSuccess();
}
```
• Para obter detalhes da API, consulte [DeleteObjecta](https://docs.aws.amazon.com/goto/SdkForCpp/s3-2006-03-01/DeleteObject) Referência AWS SDK for C++ da API.

#### **DeleteObjects**

O código de exemplo a seguir mostra como usar DeleteObjects.

# **a** Note

```
bool AwsDoc::S3::deleteObjects(const std::vector<Aws::String> &objectKeys, 
                                 const Aws::String &fromBucket, 
                                 const Aws::S3::S3ClientConfiguration &clientConfig) { 
     Aws::S3::S3Client client(clientConfig); 
     Aws::S3::Model::DeleteObjectsRequest request; 
     Aws::S3::Model::Delete deleteObject; 
     for (const Aws::String &objectKey: objectKeys) { 
  deleteObject.AddObjects(Aws::S3::Model::ObjectIdentifier().WithKey(objectKey)); 
     } 
     request.SetDelete(deleteObject); 
     request.SetBucket(fromBucket); 
     Aws::S3::Model::DeleteObjectsOutcome outcome = 
             client.DeleteObjects(request); 
     if (!outcome.IsSuccess()) { 
         auto err = outcome.GetError(); 
         std::cerr << "Error deleting objects. " << 
                    err.GetExceptionName() << ": " << err.GetMessage() << std::endl; 
     } else { 
         std::cout << "Successfully deleted the objects."; 
        for (size_t i = 0; i < objectKeys.size(); ++i) {
             std::cout << objectKeys[i]; 
             if (i < objectKeys.size() - 1) { 
                 std::cout << ", "; 
 } 
         } 
         std::cout << " from bucket " << fromBucket << "." << std::endl; 
     }
```

```
return outcome. IsSuccess();
```
· Para obter detalhes da API, consulte DeleteObjectsa Referência AWS SDK for C++ da API.

#### GetBucketAcl

 $\mathcal{F}$ 

O código de exemplo a seguir mostra como usar GetBucketAc1.

SDK para C++

#### **a** Note

```
bool AwsDoc::S3::getBucketAcl(const Aws::String &bucketName,
                              const Aws::S3::S3ClientConfiguration &clientConfig) {
    Aws::S3::S3Client s3Client(clientConfig);
    Aws::S3::Model::GetBucketAclRequest request;
    request.SetBucket(bucketName);
    Aws::S3::Model::GetBucketAclOutcome outcome =
            s3Client.GetBucketAcl(request);
    if (loutcome.IsSuccess()) {
        const Aws::S3::S3Error &err = outcome.GetError();
        std::cerr << "Error: getBucketAcl: "
                  << err.GetExceptionName() << ": " << err.GetMessage() <<
 std::endl;
    \} else \{Aws::Vector<Aws::S3::Model::Grant> grants =
                outcome.GetResult().GetGrants();
        for (auto it = grants.begin(); it != grants.end(); it++) {
            Aws::S3::Model::Grant grant = *it;Aws::S3::Model::Grantee grantee = grant.GetGrantee();
            std::cout << "For bucket " << bucketName << ": "
```

```
 << std::endl << std::endl; 
             if (grantee.TypeHasBeenSet()) { 
                 std::cout << "Type: " 
                           << getGranteeTypeString(grantee.GetType()) << std::endl; 
 } 
             if (grantee.DisplayNameHasBeenSet()) { 
                 std::cout << "Display name: " 
                           << grantee.GetDisplayName() << std::endl; 
 } 
             if (grantee.EmailAddressHasBeenSet()) { 
                 std::cout << "Email address: " 
                           << grantee.GetEmailAddress() << std::endl; 
 } 
             if (grantee.IDHasBeenSet()) { 
                 std::cout << "ID: " 
                           << grantee.GetID() << std::endl; 
 } 
             if (grantee.URIHasBeenSet()) { 
                 std::cout << "URI: " 
                           << grantee.GetURI() << std::endl; 
 } 
             std::cout << "Permission: " << 
                       getPermissionString(grant.GetPermission()) << 
                       std::endl << std::endl; 
        } 
     } 
    return outcome.IsSuccess();
//! Routine which converts a built-in type enumeration to a human-readable string.
 \param type: Type enumeration. 
 \return String: Human-readable string.
Aws::String getGranteeTypeString(const Aws::S3::Model::Type &type) {
     switch (type) {
```
}

/\*!

\*/

```
 case Aws::S3::Model::Type::AmazonCustomerByEmail: 
             return "Email address of an AWS account"; 
         case Aws::S3::Model::Type::CanonicalUser: 
             return "Canonical user ID of an AWS account"; 
         case Aws::S3::Model::Type::Group: 
             return "Predefined Amazon S3 group"; 
         case Aws::S3::Model::Type::NOT_SET: 
             return "Not set"; 
         default: 
             return "Type unknown"; 
     }
}
//! Routine which converts a built-in type enumeration to a human-readable string.
/*! 
  \param permission: Permission enumeration. 
  \return String: Human-readable string.
*/
Aws::String getPermissionString(const Aws::S3::Model::Permission &permission) { 
     switch (permission) { 
         case Aws::S3::Model::Permission::FULL_CONTROL: 
             return "Can list objects in this bucket, create/overwrite/delete " 
                     "objects in this bucket, and read/write this " 
                     "bucket's permissions"; 
         case Aws::S3::Model::Permission::NOT_SET: 
             return "Permission not set"; 
         case Aws::S3::Model::Permission::READ: 
             return "Can list objects in this bucket"; 
         case Aws::S3::Model::Permission::READ_ACP: 
             return "Can read this bucket's permissions"; 
         case Aws::S3::Model::Permission::WRITE: 
             return "Can create, overwrite, and delete objects in this bucket"; 
         case Aws::S3::Model::Permission::WRITE_ACP: 
             return "Can write this bucket's permissions"; 
         default: 
             return "Permission unknown"; 
     } 
     return "Permission unknown";
}
```
• Para obter detalhes da API, consulte [GetBucketAcl](https://docs.aws.amazon.com/goto/SdkForCpp/s3-2006-03-01/GetBucketAcl)a Referência AWS SDK for C++ da API.

#### **GetBucketPolicy**

O código de exemplo a seguir mostra como usar GetBucketPolicy.

```
SDK para C++
```
#### **a** Note

```
bool AwsDoc::S3::getBucketPolicy(const Aws::String &bucketName, 
                                    const Aws::S3::S3ClientConfiguration &clientConfig) 
  { 
     Aws::S3::S3Client s3Client(clientConfig); 
     Aws::S3::Model::GetBucketPolicyRequest request; 
     request.SetBucket(bucketName); 
     Aws::S3::Model::GetBucketPolicyOutcome outcome = 
             s3Client.GetBucketPolicy(request); 
     if (!outcome.IsSuccess()) { 
         const Aws::S3::S3Error &err = outcome.GetError(); 
         std::cerr << "Error: getBucketPolicy: " 
                    << err.GetExceptionName() << ": " << err.GetMessage() << 
  std::endl; 
     } else { 
         Aws::StringStream policy_stream; 
         Aws::String line; 
         outcome.GetResult().GetPolicy() >> line; 
         policy_stream << line; 
        std::cout << "Retrieve the policy for bucket '" << bucketName << "':\n\n" <<
                    policy_stream.str() << std::endl; 
     } 
     return outcome.IsSuccess();
```
 $\mathcal{L}$ 

· Para obter detalhes da API, consulte GetBucketPolicya Referência AWS SDK for C++ da API.

#### GetBucketWebsite

O código de exemplo a seguir mostra como usar GetBucketWebsite.

SDK para C++

#### **a** Note

```
bool AwsDoc::S3::getWebsiteConfig(const Aws::String &bucketName,
                                  const Aws::S3::S3ClientConfiguration
 &clientConfig) {
    Aws::S3::S3Client s3Client(clientConfig);
    Aws::S3::Model::GetBucketWebsiteRequest request;
    request.SetBucket(bucketName);
    Aws::S3::Model::GetBucketWebsiteOutcome outcome =
            s3Client.GetBucketWebsite(request);
    if (loutcome.IsSuccess()) {
        const Aws::S3::S3Error &err = outcome.GetError();
        std::cerr << "Error: GetBucketWebsite: "
                  << err.GetMessage() << std::endl;
    \} else \{Aws::S3::Model::GetBucketWebsiteResult websiteResult = outcome.GetResult();
        std::cout << "Success: GetBucketWebsite: "
                  << std::endl << std::endl
                  << "For bucket '" << bucketName << "':"
                  << std::endl
                  << "Index page : "
                  << websiteResult.GetIndexDocument().GetSuffix()
```

```
 << std::endl 
                 << "Error page: " 
                 << websiteResult.GetErrorDocument().GetKey() 
                 << std::endl; 
 } 
 return outcome.IsSuccess();
```
• Para obter detalhes da API, consulte [GetBucketWebsitea](https://docs.aws.amazon.com/goto/SdkForCpp/s3-2006-03-01/GetBucketWebsite) Referência AWS SDK for C++ da API.

#### **GetObject**

}

O código de exemplo a seguir mostra como usar GetObject.

#### SDK para C++

#### **a** Note

```
bool AwsDoc::S3::getObject(const Aws::String &objectKey, 
                             const Aws::String &fromBucket, 
                             const Aws::S3::S3ClientConfiguration &clientConfig) { 
     Aws::S3::S3Client client(clientConfig); 
     Aws::S3::Model::GetObjectRequest request; 
     request.SetBucket(fromBucket); 
     request.SetKey(objectKey); 
     Aws::S3::Model::GetObjectOutcome outcome = 
             client.GetObject(request); 
     if (!outcome.IsSuccess()) { 
         const Aws::S3::S3Error &err = outcome.GetError(); 
         std::cerr << "Error: getObject: " << 
                    err.GetExceptionName() << ": " << err.GetMessage() << std::endl;
```
```
 } else { 
         std::cout << "Successfully retrieved '" << objectKey << "' from '" 
                    << fromBucket << "'." << std::endl; 
     } 
     return outcome.IsSuccess();
}
```
• Para obter detalhes da API, consulte [GetObjecta](https://docs.aws.amazon.com/goto/SdkForCpp/s3-2006-03-01/GetObject) Referência AWS SDK for C++ da API.

### **GetObjectAcl**

O código de exemplo a seguir mostra como usar GetObjectAcl.

```
SDK para C++
```
**a** Note

```
bool AwsDoc::S3::getObjectAcl(const Aws::String &bucketName, 
                                 const Aws::String &objectKey, 
                                 const Aws::S3::S3ClientConfiguration &clientConfig) { 
     Aws::S3::S3Client s3Client(clientConfig); 
     Aws::S3::Model::GetObjectAclRequest request; 
     request.SetBucket(bucketName); 
     request.SetKey(objectKey); 
     Aws::S3::Model::GetObjectAclOutcome outcome = 
             s3Client.GetObjectAcl(request); 
     if (!outcome.IsSuccess()) { 
         const Aws::S3::S3Error &err = outcome.GetError(); 
         std::cerr << "Error: getObjectAcl: " 
                    << err.GetExceptionName() << ": " << err.GetMessage() << 
  std::endl; 
     } else { 
         Aws::Vector<Aws::S3::Model::Grant> grants =
```

```
 outcome.GetResult().GetGrants(); 
        for (auto it = grants.begin(); it != grants.end(); it++) {
             std::cout << "For object " << objectKey << ": " 
                       << std::endl << std::endl; 
             Aws::S3::Model::Grant grant = *it; 
             Aws::S3::Model::Grantee grantee = grant.GetGrantee(); 
             if (grantee.TypeHasBeenSet()) { 
                 std::cout << "Type: " 
                           << getGranteeTypeString(grantee.GetType()) << std::endl; 
             } 
             if (grantee.DisplayNameHasBeenSet()) { 
                 std::cout << "Display name: " 
                           << grantee.GetDisplayName() << std::endl; 
 } 
             if (grantee.EmailAddressHasBeenSet()) { 
                 std::cout << "Email address: " 
                           << grantee.GetEmailAddress() << std::endl; 
 } 
             if (grantee.IDHasBeenSet()) { 
                 std::cout << "ID: " 
                           << grantee.GetID() << std::endl; 
 } 
             if (grantee.URIHasBeenSet()) { 
                 std::cout << "URI: " 
                           << grantee.GetURI() << std::endl; 
 } 
             std::cout << "Permission: " << 
                       getPermissionString(grant.GetPermission()) << 
                       std::endl << std::endl; 
         } 
     return outcome.IsSuccess();
//! Routine which converts a built-in type enumeration to a human-readable string.
```
}

}

```
/*! 
  \param type: Type enumeration. 
  \return String: Human-readable string
*/
Aws::String getGranteeTypeString(const Aws::S3::Model::Type &type) { 
     switch (type) { 
         case Aws::S3::Model::Type::AmazonCustomerByEmail: 
             return "Email address of an AWS account"; 
         case Aws::S3::Model::Type::CanonicalUser: 
             return "Canonical user ID of an AWS account"; 
         case Aws::S3::Model::Type::Group: 
             return "Predefined Amazon S3 group"; 
        case Aws::S3::Model::Type::NOT_SET:
             return "Not set"; 
         default: 
             return "Type unknown"; 
     }
}
//! Routine which converts a built-in type enumeration to a human-readable string.
/*! 
  \param permission: Permission enumeration. 
  \return String: Human-readable string
*/
Aws::String getPermissionString(const Aws::S3::Model::Permission &permission) { 
     switch (permission) { 
         case Aws::S3::Model::Permission::FULL_CONTROL: 
             return "Can read this object's data and its metadata, " 
                     "and read/write this object's permissions"; 
         case Aws::S3::Model::Permission::NOT_SET: 
             return "Permission not set"; 
         case Aws::S3::Model::Permission::READ: 
             return "Can read this object's data and its metadata"; 
         case Aws::S3::Model::Permission::READ_ACP: 
             return "Can read this object's permissions"; 
             // case Aws::S3::Model::Permission::WRITE // Not applicable. 
         case Aws::S3::Model::Permission::WRITE_ACP: 
             return "Can write this object's permissions"; 
         default: 
             return "Permission unknown"; 
     }
}
```
• Para obter detalhes da API, consulte [GetObjectAcl](https://docs.aws.amazon.com/goto/SdkForCpp/s3-2006-03-01/GetObjectAcl)a Referência AWS SDK for C++ da API.

#### **GetObjectAttributes**

O código de exemplo a seguir mostra como usar GetObjectAttributes.

SDK para C++

#### **a** Note

```
// ! Routine which retrieves the hash value of an object stored in an S3 bucket.
/*! 
    \param bucket: The name of the S3 bucket where the object is stored. 
    \param key: The unique identifier (key) of the object within the S3 bucket. 
    \param hashMethod: The hashing algorithm used to calculate the hash value of the 
  object. 
    \param[out] hashData: The retrieved hash. 
    \param[out] partHashes: The part hashes if available. 
    \param client: The S3 client instance used to retrieve the object. 
    \return bool: Function succeeded.
*/
bool AwsDoc::S3::retrieveObjectHash(const Aws::String &bucket, const Aws::String 
  &key, 
                                       AwsDoc::S3::HASH_METHOD hashMethod, 
                                       Aws::String &hashData, 
                                       std::vector<Aws::String> *partHashes, 
                                       const Aws::S3::S3Client &client) { 
     Aws::S3::Model::GetObjectAttributesRequest request; 
     request.SetBucket(bucket); 
     request.SetKey(key); 
    if (hashMethod == MD5) {
         Aws::Vector<Aws::S3::Model::ObjectAttributes> attributes; 
         attributes.push_back(Aws::S3::Model::ObjectAttributes::ETag); 
         request.SetObjectAttributes(attributes);
```

```
 Aws::S3::Model::GetObjectAttributesOutcome outcome = 
  client.GetObjectAttributes( 
                  request); 
         if (outcome.IsSuccess()) { 
              const Aws::S3::Model::GetObjectAttributesResult &result = 
  outcome.GetResult(); 
             hashData = result.GetETag(); 
         } else { 
              std::cerr << "Error retrieving object etag attributes." << 
                        outcome.GetError().GetMessage() << std::endl; 
             return false; 
         } 
    } else { // hashMethod != MD5
         Aws::Vector<Aws::S3::Model::ObjectAttributes> attributes; 
         attributes.push_back(Aws::S3::Model::ObjectAttributes::Checksum); 
         request.SetObjectAttributes(attributes); 
         Aws::S3::Model::GetObjectAttributesOutcome outcome = 
  client.GetObjectAttributes( 
                  request); 
         if (outcome.IsSuccess()) { 
            const Aws::S3::Model::GetObjectAttributesResult &result =
  outcome.GetResult(); 
             switch (hashMethod) { 
                  case AwsDoc::S3::DEFAULT: // NOLINT(*-branch-clone) 
                      break; // Default is not supported.
#pragma clang diagnostic push
#pragma ide diagnostic ignored "UnreachableCode" 
                  case AwsDoc::S3::MD5: 
                      break; // MD5 is not supported.
#pragma clang diagnostic pop 
                  case AwsDoc::S3::SHA1: 
                      hashData = result.GetChecksum().GetChecksumSHA1(); 
                      break; 
                  case AwsDoc::S3::SHA256: 
                      hashData = result.GetChecksum().GetChecksumSHA256(); 
                      break; 
                  case AwsDoc::S3::CRC32: 
                      hashData = result.GetChecksum().GetChecksumCRC32(); 
                      break; 
                  case AwsDoc::S3::CRC32C: 
                      hashData = result.GetChecksum().GetChecksumCRC32C(); 
                      break; 
                  default:
```

```
 std::cerr << "Unknown hash method." << std::endl; 
                      return false; 
 } 
         } else { 
             std::cerr << "Error retrieving object checksum attributes." << 
                        outcome.GetError().GetMessage() << std::endl; 
             return false; 
         } 
         if (nullptr != partHashes) { 
             attributes.clear(); 
             attributes.push_back(Aws::S3::Model::ObjectAttributes::ObjectParts); 
             request.SetObjectAttributes(attributes); 
             outcome = client.GetObjectAttributes(request); 
             if (outcome.IsSuccess()) { 
                 const Aws::S3::Model::GetObjectAttributesResult &result = 
 outcome.GetResult(); 
                 const Aws::Vector<Aws::S3::Model::ObjectPart> parts = 
 result.GetObjectParts().GetParts(); 
                 for (const Aws::S3::Model::ObjectPart &part: parts) { 
                      switch (hashMethod) { 
                          case AwsDoc::S3::DEFAULT: // Default is not supported. 
 NOLINT(*-branch-clone) 
                              break; 
                          case AwsDoc::S3::MD5: // MD5 is not supported. 
                              break; 
                          case AwsDoc::S3::SHA1: 
                              partHashes->push_back(part.GetChecksumSHA1()); 
                              break; 
                          case AwsDoc::S3::SHA256: 
                              partHashes->push_back(part.GetChecksumSHA256()); 
                              break; 
                          case AwsDoc::S3::CRC32: 
                              partHashes->push_back(part.GetChecksumCRC32()); 
                              break; 
                          case AwsDoc::S3::CRC32C: 
                              partHashes->push_back(part.GetChecksumCRC32C()); 
                              break; 
                          default: 
                              std::cerr << "Unknown hash method." << std::endl; 
                              return false; 
1999 1999 1999 1999 1999
 } 
             } else {
```

```
 std::cerr << "Error retrieving object attributes for object parts." 
 << outcome.GetError().GetMessage() << std::endl; 
                 return false; 
 } 
         } 
     } 
     return true;
}
```
• Para obter detalhes da API, consulte [GetObjectAttributes](https://docs.aws.amazon.com/goto/SdkForCpp/s3-2006-03-01/GetObjectAttributes)a Referência AWS SDK for C++ da API.

#### **ListBuckets**

O código de exemplo a seguir mostra como usar ListBuckets.

```
SDK para C++
```
#### **a** Note

```
bool AwsDoc::S3::listBuckets(const Aws::S3::S3ClientConfiguration &clientConfig) { 
     Aws::S3::S3Client client(clientConfig); 
    auto outcome = client.ListBuckets();
     bool result = true; 
     if (!outcome.IsSuccess()) { 
         std::cerr << "Failed with error: " << outcome.GetError() << std::endl; 
         result = false; 
     } else { 
         std::cout << "Found " << outcome.GetResult().GetBuckets().size() << " 
  buckets\n"; 
         for (auto &&b: outcome.GetResult().GetBuckets()) { 
             std::cout << b.GetName() << std::endl;
```

```
 } 
      } 
      return result;
}
```
• Para obter detalhes da API, consulte [ListBucketsa](https://docs.aws.amazon.com/goto/SdkForCpp/s3-2006-03-01/ListBuckets) Referência AWS SDK for C++ da API.

### **ListObjectsV2**

O código de exemplo a seguir mostra como usar ListObjectsV2.

SDK para C++

#### **a** Note

```
bool AwsDoc::S3::listObjects(const Aws::String &bucketName, 
                               Aws::Vector<Aws::String> &keysResult, 
                               const Aws::S3::S3ClientConfiguration &clientConfig) { 
     Aws::S3::S3Client s3Client(clientConfig); 
     Aws::S3::Model::ListObjectsV2Request request; 
     request.WithBucket(bucketName); 
     Aws::String continuationToken; // Used for pagination. 
     Aws::Vector<Aws::S3::Model::Object> allObjects; 
     do { 
         if (!continuationToken.empty()) { 
             request.SetContinuationToken(continuationToken); 
         } 
         auto outcome = s3Client.ListObjectsV2(request); 
         if (!outcome.IsSuccess()) { 
             std::cerr << "Error: listObjects: " << 
                        outcome.GetError().GetMessage() << std::endl;
```

```
 return false; 
         } else { 
             Aws::Vector<Aws::S3::Model::Object> objects = 
                      outcome.GetResult().GetContents(); 
             allObjects.insert(allObjects.end(), objects.begin(), objects.end()); 
             continuationToken = outcome.GetResult().GetNextContinuationToken(); 
         } 
     } while (!continuationToken.empty()); 
     std::cout << allObjects.size() << " object(s) found:" << std::endl; 
     for (const auto &object: allObjects) { 
         std::cout << " " << object.GetKey() << std::endl; 
         keysResult.push_back(object.GetKey()); 
     } 
     return true;
}
```
• Para obter detalhes da API, consulte [ListObjectsV2](https://docs.aws.amazon.com/goto/SdkForCpp/s3-2006-03-01/ListObjectsV2) na Referência AWS SDK for C++ da API.

#### **PutBucketAcl**

O código de exemplo a seguir mostra como usar PutBucketAcl.

SDK para C++

#### **a** Note

```
bool AwsDoc::S3::putBucketAcl(const Aws::String &bucketName, const Aws::String 
  &ownerID, 
                                 const Aws::String &granteePermission, 
                                 const Aws::String &granteeType, const Aws::String 
  &granteeID, 
                                 const Aws::String &granteeEmailAddress,
```

```
 const Aws::String &granteeURI, const 
 Aws::S3::S3ClientConfiguration &clientConfig) { 
    Aws::S3::S3Client s3Client(clientConfig); 
    Aws::S3::Model::Owner owner; 
    owner.SetID(ownerID); 
    Aws::S3::Model::Grantee grantee; 
    grantee.SetType(setGranteeType(granteeType)); 
    if (!granteeEmailAddress.empty()) { 
        grantee.SetEmailAddress(granteeEmailAddress); 
    } 
    if (!granteeID.empty()) { 
        grantee.SetID(granteeID); 
    } 
    if (!granteeURI.empty()) { 
        grantee.SetURI(granteeURI); 
    } 
    Aws::S3::Model::Grant grant; 
    grant.SetGrantee(grantee); 
    grant.SetPermission(setGranteePermission(granteePermission)); 
    Aws::Vector<Aws::S3::Model::Grant> grants; 
    grants.push_back(grant); 
    Aws::S3::Model::AccessControlPolicy acp; 
    acp.SetOwner(owner); 
    acp.SetGrants(grants); 
    Aws::S3::Model::PutBucketAclRequest request; 
    request.SetAccessControlPolicy(acp); 
    request.SetBucket(bucketName); 
    Aws::S3::Model::PutBucketAclOutcome outcome = 
            s3Client.PutBucketAcl(request); 
    if (!outcome.IsSuccess()) { 
        const Aws::S3::S3Error &error = outcome.GetError(); 
        std::cerr << "Error: putBucketAcl: " << error.GetExceptionName()
```

```
 << " - " << error.GetMessage() << std::endl; 
     } else { 
         std::cout << "Successfully added an ACL to the bucket '" << bucketName 
                    << "'." << std::endl; 
     } 
     return outcome.IsSuccess();
}
//! Routine which converts a human-readable string to a built-in type enumeration.
/*! 
  \param access: Human readable string. 
  \return Permission: A Permission enum.
*/
Aws::S3::Model::Permission setGranteePermission(const Aws::String &access) { 
     if (access == "FULL_CONTROL") 
         return Aws::S3::Model::Permission::FULL_CONTROL; 
     if (access == "WRITE") 
         return Aws::S3::Model::Permission::WRITE; 
     if (access == "READ") 
         return Aws::S3::Model::Permission::READ; 
     if (access == "WRITE_ACP") 
         return Aws::S3::Model::Permission::WRITE_ACP; 
     if (access == "READ_ACP") 
         return Aws::S3::Model::Permission::READ_ACP; 
     return Aws::S3::Model::Permission::NOT_SET;
}
//! Routine which converts a human-readable string to a built-in type enumeration.
/*! 
 \param type: Human readable string. 
  \return Type: Type enumeration
*/
Aws::S3::Model::Type setGranteeType(const Aws::String &type) { 
     if (type == "Amazon customer by email") 
         return Aws::S3::Model::Type::AmazonCustomerByEmail; 
     if (type == "Canonical user") 
         return Aws::S3::Model::Type::CanonicalUser; 
    if (type == "Group")
         return Aws::S3::Model::Type::Group; 
     return Aws::S3::Model::Type::NOT_SET;
}
```
• Para obter detalhes da API, consulte [PutBucketAcla](https://docs.aws.amazon.com/goto/SdkForCpp/s3-2006-03-01/PutBucketAcl) Referência AWS SDK for C++ da API.

#### **PutBucketPolicy**

O código de exemplo a seguir mostra como usar PutBucketPolicy.

SDK para C++

#### **a** Note

```
bool AwsDoc::S3::putBucketPolicy(const Aws::String &bucketName, 
                                    const Aws::String &policyBody, 
                                    const Aws::S3::S3ClientConfiguration &clientConfig) 
  { 
     Aws::S3::S3Client s3Client(clientConfig); 
     std::shared_ptr<Aws::StringStream> request_body = 
             Aws::MakeShared<Aws::StringStream>(""); 
     *request_body << policyBody; 
     Aws::S3::Model::PutBucketPolicyRequest request; 
     request.SetBucket(bucketName); 
     request.SetBody(request_body); 
     Aws::S3::Model::PutBucketPolicyOutcome outcome = 
             s3Client.PutBucketPolicy(request); 
     if (!outcome.IsSuccess()) { 
         std::cerr << "Error: putBucketPolicy: " 
                    << outcome.GetError().GetMessage() << std::endl; 
     } else { 
         std::cout << "Set the following policy body for the bucket '" << 
                    bucketName << "':" << std::endl << std::endl; 
         std::cout << policyBody << std::endl; 
     }
```

```
 return outcome.IsSuccess();
}
//! Build a policy JSON string.
/*! 
   \param userArn: Aws user Amazon Resource Name (ARN). 
       For more information, see https://docs.aws.amazon.com/IAM/latest/UserGuide/
reference_identifiers.html#identifiers-arns. 
  \param bucketName: Name of a bucket. 
  \return String: Policy as JSON string.
*/
Aws::String getPolicyString(const Aws::String &userArn, 
                            const Aws::String &bucketName) { 
     return 
            "{\n" 
             " \"Version\":\"2012-10-17\",\n" 
             " \"Statement\":[\n" 
            " {\n"
             " \"Sid\": \"1\",\n" 
             " \"Effect\": \"Allow\",\n" 
           " \"Principal\": {\n"
             " \"AWS\": \"" 
            + userArn + 
             "\"\n"" },\n" 
            " \Upsilon"Action\": [ \"s3:getObject\" ],\n"
            " \"Resource\": [ \"arn:aws:s3:::" 
            + bucketName + 
            "/*\" ]\n" 
                   \}\n"
             " ]\n" 
             "}";
}
```
• Para obter detalhes da API, consulte [PutBucketPolicy](https://docs.aws.amazon.com/goto/SdkForCpp/s3-2006-03-01/PutBucketPolicy)a Referência AWS SDK for C++ da API.

#### **PutBucketWebsite**

O código de exemplo a seguir mostra como usar PutBucketWebsite.

#### SDK para C++

# **a** Note

```
bool AwsDoc::S3::putWebsiteConfig(const Aws::String &bucketName, 
                                     const Aws::String &indexPage, const Aws::String 
  &errorPage, 
                                     const Aws::S3::S3ClientConfiguration 
  &clientConfig) { 
     Aws::S3::S3Client client(clientConfig); 
     Aws::S3::Model::IndexDocument indexDocument; 
     indexDocument.SetSuffix(indexPage); 
     Aws::S3::Model::ErrorDocument errorDocument; 
     errorDocument.SetKey(errorPage); 
     Aws::S3::Model::WebsiteConfiguration websiteConfiguration; 
     websiteConfiguration.SetIndexDocument(indexDocument); 
     websiteConfiguration.SetErrorDocument(errorDocument); 
     Aws::S3::Model::PutBucketWebsiteRequest request; 
     request.SetBucket(bucketName); 
     request.SetWebsiteConfiguration(websiteConfiguration); 
     Aws::S3::Model::PutBucketWebsiteOutcome outcome = 
             client.PutBucketWebsite(request); 
     if (!outcome.IsSuccess()) { 
         std::cerr << "Error: PutBucketWebsite: " 
                    << outcome.GetError().GetMessage() << std::endl; 
     } else { 
         std::cout << "Success: Set website configuration for bucket '" 
                    << bucketName << "'." << std::endl; 
     } 
     return outcome.IsSuccess();
}
```
• Para obter detalhes da API, consulte [PutBucketWebsitea](https://docs.aws.amazon.com/goto/SdkForCpp/s3-2006-03-01/PutBucketWebsite) Referência AWS SDK for C++ da API.

#### **PutObject**

O código de exemplo a seguir mostra como usar PutObject.

```
SDK para C++
```
#### **a** Note

```
bool AwsDoc::S3::putObject(const Aws::String &bucketName, 
                              const Aws::String &fileName, 
                              const Aws::S3::S3ClientConfiguration &clientConfig) { 
     Aws::S3::S3Client s3Client(clientConfig); 
     Aws::S3::Model::PutObjectRequest request; 
     request.SetBucket(bucketName); 
     //We are using the name of the file as the key for the object in the bucket. 
     //However, this is just a string and can be set according to your retrieval 
  needs. 
     request.SetKey(fileName); 
     std::shared_ptr<Aws::IOStream> inputData = 
             Aws::MakeShared<Aws::FStream>("SampleAllocationTag", 
                                             fileName.c_str(), 
                                              std::ios_base::in | 
  std::ios_base::binary); 
     if (!*inputData) { 
         std::cerr << "Error unable to read file " << fileName << std::endl; 
         return false; 
     } 
     request.SetBody(inputData); 
     Aws::S3::Model::PutObjectOutcome outcome =
```

```
 s3Client.PutObject(request); 
     if (!outcome.IsSuccess()) { 
         std::cerr << "Error: putObject: " << 
                    outcome.GetError().GetMessage() << std::endl; 
     } else { 
         std::cout << "Added object '" << fileName << "' to bucket '" 
                    << bucketName << "'."; 
     } 
     return outcome.IsSuccess();
}
```
• Para obter detalhes da API, consulte [PutObject](https://docs.aws.amazon.com/goto/SdkForCpp/s3-2006-03-01/PutObject)a Referência AWS SDK for C++ da API.

#### **PutObjectAcl**

O código de exemplo a seguir mostra como usar PutObjectAcl.

```
SDK para C++
```
#### **a** Note

```
bool AwsDoc::S3::putObjectAcl(const Aws::String &bucketName, const Aws::String 
  &objectKey, const Aws::String &ownerID, 
                                const Aws::String &granteePermission, const 
  Aws::String &granteeType, 
                                const Aws::String &granteeID, const Aws::String 
  &granteeEmailAddress, 
                                const Aws::String &granteeURI, const 
  Aws::S3::S3ClientConfiguration &clientConfig) { 
     Aws::S3::S3Client s3Client(clientConfig); 
     Aws::S3::Model::Owner owner; 
     owner.SetID(ownerID); 
     Aws::S3::Model::Grantee grantee;
```

```
 grantee.SetType(setGranteeType(granteeType)); 
 if (!granteeEmailAddress.empty()) { 
     grantee.SetEmailAddress(granteeEmailAddress); 
 } 
 if (!granteeID.empty()) { 
     grantee.SetID(granteeID); 
 } 
 if (!granteeURI.empty()) { 
     grantee.SetURI(granteeURI); 
 } 
 Aws::S3::Model::Grant grant; 
 grant.SetGrantee(grantee); 
 grant.SetPermission(setGranteePermission(granteePermission)); 
 Aws::Vector<Aws::S3::Model::Grant> grants; 
 grants.push_back(grant); 
 Aws::S3::Model::AccessControlPolicy acp; 
 acp.SetOwner(owner); 
 acp.SetGrants(grants); 
 Aws::S3::Model::PutObjectAclRequest request; 
 request.SetAccessControlPolicy(acp); 
 request.SetBucket(bucketName); 
 request.SetKey(objectKey); 
 Aws::S3::Model::PutObjectAclOutcome outcome = 
         s3Client.PutObjectAcl(request); 
 if (!outcome.IsSuccess()) { 
     auto error = outcome.GetError(); 
     std::cerr << "Error: putObjectAcl: " << error.GetExceptionName() 
                << " - " << error.GetMessage() << std::endl; 
 } else { 
     std::cout << "Successfully added an ACL to the object '" << objectKey 
                << "' in the bucket '" << bucketName << "'." << std::endl; 
 } 
 return outcome.IsSuccess();
```
}

```
//! Routine which converts a human-readable string to a built-in type enumeration.
/*! 
  \param access: Human readable string. 
  \return Permission: Permission enumeration.
*/
Aws::S3::Model::Permission setGranteePermission(const Aws::String &access) { 
     if (access == "FULL_CONTROL") 
         return Aws::S3::Model::Permission::FULL_CONTROL; 
     if (access == "WRITE") 
         return Aws::S3::Model::Permission::WRITE; 
     if (access == "READ") 
         return Aws::S3::Model::Permission::READ; 
     if (access == "WRITE_ACP") 
         return Aws::S3::Model::Permission::WRITE_ACP; 
     if (access == "READ_ACP") 
         return Aws::S3::Model::Permission::READ_ACP; 
     return Aws::S3::Model::Permission::NOT_SET;
}
//! Routine which converts a human-readable string to a built-in type enumeration.
/*! 
  \param type: Human readable string. 
  \return Type: Type enumeration.
*/
Aws::S3::Model::Type setGranteeType(const Aws::String &type) { 
     if (type == "Amazon customer by email") 
         return Aws::S3::Model::Type::AmazonCustomerByEmail; 
     if (type == "Canonical user") 
         return Aws::S3::Model::Type::CanonicalUser; 
    if (type == "Group")
         return Aws::S3::Model::Type::Group; 
     return Aws::S3::Model::Type::NOT_SET;
}
```
• Para obter detalhes da API, consulte [PutObjectAcla](https://docs.aws.amazon.com/goto/SdkForCpp/s3-2006-03-01/PutObjectAcl) Referência AWS SDK for C++ da API.

#### **UploadPart**

O código de exemplo a seguir mostra como usar UploadPart.

#### SDK para C++

#### **a** Note

```
//! Upload a part to an S3 bucket.
/*! 
     \param bucket: The name of the S3 bucket where the object will be uploaded. 
     \param key: The unique identifier (key) for the object within the S3 bucket. 
     \param uploadID: An upload ID string. 
     \param partNumber: 
     \param checksumAlgorithm: Checksum algorithm, ignored when NOT_SET. 
     \param calculatedHash: A data integrity hash to set, depending on the checksum 
  algorithm, 
                               ignored when it is an empty string. 
     \param body: An shared_ptr IOStream of the data to be uploaded. 
     \param client: The S3 client instance used to perform the upload operation. 
     \return UploadPartOutcome: The outcome.
*/
Aws::S3::Model::UploadPartOutcome AwsDoc::S3::uploadPart(const Aws::String &bucket, 
                                                                const Aws::String &key, 
                                                               const Aws::String 
  &uploadID, 
                                                                int partNumber, 
  Aws::S3::Model::ChecksumAlgorithm checksumAlgorithm, 
                                                               const Aws::String 
  &calculatedHash, 
constant in the constant of the constant of the constant of the constant of the constant of the constant of the
  std::shared_ptr<Aws::IOStream> &body, 
                                                               const Aws::S3::S3Client 
  &client) { 
     Aws::S3::Model::UploadPartRequest request; 
     request.SetBucket(bucket); 
     request.SetKey(key); 
     request.SetUploadId(uploadID); 
     request.SetPartNumber(partNumber); 
     if (checksumAlgorithm != Aws::S3::Model::ChecksumAlgorithm::NOT_SET) {
```

```
 request.SetChecksumAlgorithm(checksumAlgorithm); 
 } 
 request.SetBody(body); 
 if (!calculatedHash.empty()) { 
     switch (checksumAlgorithm) { 
         case Aws::S3::Model::ChecksumAlgorithm::NOT_SET: 
              request.SetContentMD5(calculatedHash); 
              break; 
         case Aws::S3::Model::ChecksumAlgorithm::CRC32: 
              request.SetChecksumCRC32(calculatedHash); 
              break; 
         case Aws::S3::Model::ChecksumAlgorithm::CRC32C: 
              request.SetChecksumCRC32C(calculatedHash); 
              break; 
         case Aws::S3::Model::ChecksumAlgorithm::SHA1: 
              request.SetChecksumSHA1(calculatedHash); 
              break; 
         case Aws::S3::Model::ChecksumAlgorithm::SHA256: 
              request.SetChecksumSHA256(calculatedHash); 
              break; 
     } 
 } 
 return client.UploadPart(request);
```
• Para obter detalhes da API, consulte [UploadParta](https://docs.aws.amazon.com/goto/SdkForCpp/s3-2006-03-01/UploadPart) Referência AWS SDK for C++ da API.

## Cenários

}

Criar um URL pré-assinado

O exemplo de código a seguir mostra como criar um URL pré-assinado para o Amazon S3 e fazer upload de um objeto.

#### SDK para C++

# **a** Note

Tem mais sobre GitHub. Encontre o exemplo completo e saiba como configurar e executar no [Repositório de exemplos de código da AWS.](https://github.com/awsdocs/aws-doc-sdk-examples/tree/main/cpp/example_code/s3#code-examples)

Gere um URL pré-assinado para baixar um objeto.

```
//! Routine which demonstrates creating a pre-signed URL to download an object from 
  an
//! Amazon Simple Storage Service (Amazon S3) bucket.
/*! 
   \param bucketName: Name of the bucket. 
   \param key: Name of an object key. 
   \param expirationSeconds: Expiration in seconds for pre-signed URL. 
   \param clientConfig: Aws client configuration. 
   \return Aws::String: A pre-signed URL.
*/
Aws::String AwsDoc::S3::generatePreSignedGetObjectUrl(const Aws::String &bucketName, 
                                                           const Aws::String &key, 
                                                           uint64_t expirationSeconds, 
constant of the constant of the constant of the constant of the constant of the const
  Aws::S3::S3ClientConfiguration &clientConfig) { 
     Aws::S3::S3Client client(clientConfig); 
     return client.GeneratePresignedUrl(bucketName, key, 
  Aws::Http::HttpMethod::HTTP_GET, 
                                           expirationSeconds);
}
```
Baixe usando a libcurl.

```
static size_t myCurlWriteBack(char *buffer, size_t size, size_t nitems, void 
  *userdata) { 
     Aws::StringStream *str = (Aws::StringStream *) userdata; 
     if (nitems > 0) { 
         str->write(buffer, size * nitems); 
     } 
     return size * nitems;
```
}

```
//! Utility routine to test getObject with a pre-signed URL.
/*! 
   \param presignedURL: A pre-signed URL to get an object from a bucket. 
   \param resultString: A string to hold the result. 
   \return bool: Function succeeded.
*/
bool AwsDoc::S3::getObjectWithPresignedObjectUrl(const Aws::String &presignedURL, 
                                                     Aws::String &resultString) { 
    CURL *curl = curl\_easy\_init();
     CURLcode result; 
     std::stringstream outWriteString; 
     result = curl_easy_setopt(curl, CURLOPT_WRITEDATA, &outWriteString); 
     if (result != CURLE_OK) { 
         std::cerr << "Failed to set CURLOPT_WRITEDATA " << std::endl; 
         return false; 
     } 
     result = curl_easy_setopt(curl, CURLOPT_WRITEFUNCTION, myCurlWriteBack); 
    if (result != CURLE OK) \{ std::cerr << "Failed to set CURLOPT_WRITEFUNCTION" << std::endl; 
         return false; 
     } 
     result = curl_easy_setopt(curl, CURLOPT_URL, presignedURL.c_str()); 
    if (result != CURLE OK) \{ std::cerr << "Failed to set CURLOPT_URL" << std::endl; 
         return false; 
     } 
     result = curl_easy_perform(curl); 
     if (result != CURLE_OK) { 
         std::cerr << "Failed to perform CURL request" << std::endl; 
         return false; 
     } 
     resultString = outWriteString.str();
```

```
if (resultString.find("<?xml") == \emptyset) {
          std::cerr << "Failed to get object, response:\n" << resultString << 
  std::endl; 
          return false; 
     } 
     return true;
}
```
Gere um URL pré-assinado para carregar um objeto.

```
//! Routine which demonstrates creating a pre-signed URL to upload an object to an
//! Amazon Simple Storage Service (Amazon S3) bucket.
/*! 
   \param bucketName: Name of the bucket. 
   \param key: Name of an object key. 
   \param clientConfig: Aws client configuration. 
   \return Aws::String: A pre-signed URL.
*/
Aws::String AwsDoc::S3::generatePreSignedPutObjectUrl(const Aws::String &bucketName, 
                                                           const Aws::String &key, 
                                                           uint64_t expirationSeconds, 
constant of the constant of the constant of the constant of the constant of the const
  Aws::S3::S3ClientConfiguration &clientConfig) { 
     Aws::S3::S3Client client(clientConfig); 
     return client.GeneratePresignedUrl(bucketName, key, 
  Aws::Http::HttpMethod::HTTP_PUT, 
                                           expirationSeconds);
}
```
Carregue usando a libcurl.

```
static size_t myCurlReadBack(char *buffer, size_t size, size_t nitems, void 
  *userdata) { 
     Aws::StringStream *str = (Aws::StringStream *) userdata; 
     str->read(buffer, size * nitems); 
     return str->gcount();
}
```

```
static size_t myCurlWriteBack(char *buffer, size_t size, size_t nitems, void 
  *userdata) { 
     Aws::StringStream *str = (Aws::StringStream *) userdata; 
    if (nitems > 0) {
         str->write(buffer, size * nitems); 
     } 
     return size * nitems;
}
//! Utility routine to test putObject with a pre-signed URL.
/*! 
   \param presignedURL: A pre-signed URL to put an object in a bucket. 
   \param data: Body of the putObject request. 
   \return bool: Function succeeded.
*/
bool AwsDoc::S3::PutStringWithPresignedObjectURL(const Aws::String &presignedURL, 
                                                     const Aws::String &data) { 
    CURL *curl = curl\_easy\_init();
     CURLcode result; 
     Aws::StringStream readStringStream; 
     readStringStream << data; 
     result = curl_easy_setopt(curl, CURLOPT_READFUNCTION, myCurlReadBack); 
     if (result != CURLE_OK) { 
        std::cerr << "Failed to set CURLOPT READFUNCTION" << std::endl;
         return false; 
     } 
     result = curl_easy_setopt(curl, CURLOPT_READDATA, &readStringStream); 
     if (result != CURLE_OK) { 
         std::cerr << "Failed to set CURLOPT_READDATA" << std::endl; 
         return false; 
     } 
     result = curl_easy_setopt(curl, CURLOPT_INFILESIZE_LARGE, 
                                 (curl_off_t) data.size()); 
     if (result != CURLE_OK) { 
         std::cerr << "Failed to set CURLOPT_INFILESIZE_LARGE" << std::endl; 
         return false; 
     }
```

```
 result = curl_easy_setopt(curl, CURLOPT_WRITEFUNCTION, myCurlWriteBack); 
 if (result != CURLE_OK) { 
     std::cerr << "Failed to set CURLOPT_WRITEFUNCTION" << std::endl; 
     return false; 
 } 
 std::stringstream outWriteString; 
 result = curl_easy_setopt(curl, CURLOPT_WRITEDATA, &outWriteString); 
 if (result != CURLE_OK) { 
     std::cerr << "Failed to set CURLOPT_WRITEDATA " << std::endl; 
     return false; 
 } 
 result = curl_easy_setopt(curl, CURLOPT_URL, presignedURL.c_str()); 
 if (result != CURLE_OK) { 
     std::cerr << "Failed to set CURLOPT_URL" << std::endl; 
     return false; 
 } 
 result = curl_easy_setopt(curl, CURLOPT_UPLOAD, 1L); 
 if (result != CURLE_OK) { 
     std::cerr << "Failed to set CURLOPT_PUT" << std::endl; 
     return false; 
 } 
 result = curl_easy_perform(curl); 
 if (result != CURLE_OK) { 
     std::cerr << "Failed to perform CURL request" << std::endl; 
     return false; 
 } 
 std::string outString = outWriteString.str(); 
 if (outString.empty()) { 
     std::cout << "Successfully put object." << std::endl; 
     return true; 
 } else { 
     std::cout << "A server error was encountered, output:\n" << outString
```

```
 << std::endl; 
           return false; 
      }
}
```
Criar uma aplicação com tecnologia sem servidor para gerenciar fotos

O exemplo de código a seguir mostra como criar uma aplicação com tecnologia sem servidor que permite que os usuários gerenciem fotos usando rótulos.

SDK para C++

Mostra como desenvolver uma aplicação de gerenciamento de ativos fotográficos que detecta rótulos em imagens usando o Amazon Rekognition e os armazena para recuperação posterior.

Para obter o código-fonte completo e instruções sobre como configurar e executar, veja o exemplo completo em [GitHub](https://github.com/awsdocs/aws-doc-sdk-examples/tree/main/cpp/example_code/cross-service/photo_asset_manager).

Para uma análise detalhada da origem desse exemplo, veja a publicação na [Comunidade](https://community.aws/posts/cloud-journeys/01-serverless-image-recognition-app) [da AWS.](https://community.aws/posts/cloud-journeys/01-serverless-image-recognition-app)

Serviços utilizados neste exemplo

- API Gateway
- DynamoDB
- Lambda
- Amazon Rekognition
- Amazon S3
- Amazon SNS

Trabalhar com a integridade de objetos do Amazon S3

O exemplo de código a seguir mostra como trabalhar com os recursos de integridade de objetos do S3.

#### SDK para C++

# **a** Note

Tem mais sobre GitHub. Encontre o exemplo completo e saiba como configurar e executar no [Repositório de exemplos de código da AWS.](https://github.com/awsdocs/aws-doc-sdk-examples/tree/main/cpp/example_code/s3/s3_object_integrity_workflow#code-examples)

Execute um cenário interativo que demonstra os recursos de integridade do Amazon S3.

```
//! Routine which runs the S3 object integrity workflow.
/*! 
    \param clientConfig: Aws client configuration. 
    \return bool: Function succeeded.
*/
bool AwsDoc::S3::s3ObjectIntegrityWorkflow( 
         const Aws::S3::S3ClientConfiguration &clientConfiguration) { 
     /* 
      * Create a large file to be used for multipart uploads. 
      */ 
     if (!createLargeFileIfNotExists()) { 
         std::cerr << "Workflow exiting because large file creation failed." << 
  std::endl; 
         return false; 
     } 
     Aws::String bucketName = TEST_BUCKET_PREFIX; 
     bucketName += Aws::Utils::UUID::RandomUUID(); 
     bucketName = Aws::Utils::StringUtils::ToLower(bucketName.c_str()); 
     bucketName.resize(std::min(bucketName.size(), MAX_BUCKET_NAME_LENGTH)); 
     introductoryExplanations(bucketName); 
     if (!AwsDoc::S3::createBucket(bucketName, clientConfiguration)) { 
         std::cerr << "Workflow exiting because bucket creation failed." << 
  std::endl; 
         return false; 
     } 
     Aws::S3::S3ClientConfiguration s3ClientConfiguration(clientConfiguration);
```

```
 std::shared_ptr<Aws::S3::S3Client> client = 
 Aws::MakeShared<Aws::S3::S3Client>("S3Client", s3ClientConfiguration); 
    printAsterisksLine(); 
    std::cout << "Choose from one of the following checksum algorithms." 
              << std::endl; 
    for (HASH_METHOD hashMethod = DEFAULT; hashMethod <= SHA256; ++hashMethod) { 
        std::cout << " " << hashMethod << " - " << stringForHashMethod(hashMethod) 
                   << std::endl; 
    } 
    HASH_METHOD chosenHashMethod = askQuestionForIntRange("Enter an index: ", 
 DEFAULT, 
                                                              SHA256); 
    gUseCalculatedChecksum = !askYesNoQuestion( 
           "Let the SDK calculate the checksum for you? (y/n) ");
    printAsterisksLine(); 
    std::cout << "The workflow will now upload a file using PutObject." 
              << std::endl; 
    std::cout << "Object integrity will be verified using the " 
               << stringForHashMethod(chosenHashMethod) << " algorithm." 
              << std::endl; 
    if (gUseCalculatedChecksum) { 
        std::cout 
                 << "A checksum computed by this workflow will be used for object 
 integrity verification," 
                 << std::endl; 
        std::cout << "except for the TransferManager upload." << std::endl; 
    } else { 
        std::cout 
                 << "A checksum computed by the SDK will be used for object integrity 
 verification." 
                 << std::endl; 
    } 
    pressEnterToContinue(); 
    printAsterisksLine(); 
    std::shared_ptr<Aws::IOStream> inputData =
```

```
 Aws::MakeShared<Aws::FStream>("SampleAllocationTag", 
                                          TEST_FILE, 
                                          std::ios_base::in | 
                                          std::ios_base::binary); 
 if (!*inputData) { 
     std::cerr << "Error unable to read file " << TEST_FILE << std::endl; 
     cleanUp(bucketName, clientConfiguration); 
     return false; 
 } 
 Hasher hasher; 
 HASH_METHOD putObjectHashMethod = chosenHashMethod; 
 if (putObjectHashMethod == DEFAULT) { 
     putObjectHashMethod = MD5; // MD5 is the default hash method for PutObject. 
     std::cout << "The default checksum algorithm for PutObject is " 
                << stringForHashMethod(putObjectHashMethod) 
                << std::endl; 
 } 
 // Demonstrate in code how the hash is computed. 
 if (!hasher.calculateObjectHash(*inputData, putObjectHashMethod)) { 
     std::cerr << "Error calculating hash for file " << TEST_FILE << std::endl; 
     cleanUp(bucketName, clientConfiguration); 
     return false; 
 } 
 Aws::String key = stringForHashMethod(putObjectHashMethod); 
key += "__": key += TEST_FILE_KEY; 
 Aws::String localHash = hasher.getBase64HashString(); 
 // Upload the object with PutObject 
 if (!putObjectWithHash(bucketName, key, localHash, putObjectHashMethod, 
                         inputData, chosenHashMethod == DEFAULT, 
                          *client)) { 
     std::cerr << "Error putting file " << TEST_FILE << " to bucket " 
                << bucketName << " with key " << key << std::endl; 
     cleanUp(bucketName, clientConfiguration); 
     return false; 
 } 
 Aws::String retrievedHash; 
 if (!retrieveObjectHash(bucketName, key,
```

```
 putObjectHashMethod, retrievedHash, 
                             nullptr, *client)) { 
        std::cerr << "Error getting file " << TEST_FILE << " from bucket " 
                   << bucketName << " with key " << key << std::endl; 
        cleanUp(bucketName, clientConfiguration); 
        return false; 
    } 
    explainPutObjectResults(); 
    verifyHashingResults(retrievedHash, hasher, 
                          "PutObject upload", putObjectHashMethod); 
    printAsterisksLine(); 
    pressEnterToContinue(); 
   key = "tr";
    key += stringForHashMethod(chosenHashMethod) + "_" + MULTI_PART_TEST_FILE; 
    introductoryTransferManagerUploadExplanations(key); 
    HASH_METHOD transferManagerHashMethod = chosenHashMethod; 
    if (transferManagerHashMethod == DEFAULT) { 
        transferManagerHashMethod = CRC32; // The default hash method for the 
 TransferManager is CRC32. 
        std::cout << "The default checksum algorithm for TransferManager is " 
                   << stringForHashMethod(transferManagerHashMethod) 
                   << std::endl; 
    } 
    // Upload the large file using the transfer manager. 
    if (!doTransferManagerUpload(bucketName, key, transferManagerHashMethod, 
 chosenHashMethod == DEFAULT, 
                                   client)) { 
        std::cerr << "Exiting because of an error in doTransferManagerUpload." << 
 std::endl; 
        cleanUp(bucketName, clientConfiguration); 
        return false; 
    } 
    std::vector<Aws::String> retrievedTransferManagerPartHashes; 
    Aws::String retrievedTransferManagerFinalHash;
```

```
 // Retrieve all the hashes for the TransferManager upload. 
    if (!retrieveObjectHash(bucketName, key, 
                             transferManagerHashMethod, 
                             retrievedTransferManagerFinalHash, 
                             &retrievedTransferManagerPartHashes, *client)) { 
        std::cerr << "Exiting because of an error in retrieveObjectHash for 
 TransferManager." << std::endl; 
        cleanUp(bucketName, clientConfiguration); 
        return false; 
    } 
    AwsDoc::S3::Hasher locallyCalculatedFinalHash; 
    std::vector<Aws::String> locallyCalculatedPartHashes; 
    // Calculate the hashes locally to demonstrate how TransferManager hashes are 
 computed. 
    if (!calculatePartHashesForFile(transferManagerHashMethod, MULTI_PART_TEST_FILE, 
                                      UPLOAD_BUFFER_SIZE, 
                                      locallyCalculatedFinalHash, 
                                      locallyCalculatedPartHashes)) { 
        std::cerr << "Exiting because of an error in calculatePartHashesForFile." << 
 std::endl; 
        cleanUp(bucketName, clientConfiguration); 
        return false; 
    } 
    verifyHashingResults(retrievedTransferManagerFinalHash, 
                          locallyCalculatedFinalHash, "TransferManager upload", 
                          transferManagerHashMethod, 
                          retrievedTransferManagerPartHashes, 
                          locallyCalculatedPartHashes); 
    printAsterisksLine(); 
   key = "mp";
    key += stringForHashMethod(chosenHashMethod) + "_" + MULTI_PART_TEST_FILE; 
    multiPartUploadExplanations(key, chosenHashMethod); 
    pressEnterToContinue(); 
    std::shared_ptr<Aws::IOStream> largeFileInputData = 
           Aws::MakeShared<Aws::FStream>("SampleAllocationTag",
                                            MULTI_PART_TEST_FILE,
```

```
 std::ios_base::in | 
                                             std::ios_base::binary); 
    if (!largeFileInputData->good()) { 
        std::cerr << "Error unable to read file " << TEST_FILE << std::endl; 
        cleanUp(bucketName, clientConfiguration); 
        return false; 
    } 
    HASH_METHOD multipartUploadHashMethod = chosenHashMethod; 
    if (multipartUploadHashMethod == DEFAULT) { 
        multipartUploadHashMethod = MD5; // The default hash method for multipart 
 uploads is MD5. 
        std::cout << "The default checksum algorithm for multipart upload is " 
                   << stringForHashMethod(putObjectHashMethod) 
                   << std::endl; 
    } 
    AwsDoc::S3::Hasher hashData; 
    std::vector<Aws::String> partHashes; 
    if (!doMultipartUpload(bucketName, key, 
                            multipartUploadHashMethod, 
                            largeFileInputData, chosenHashMethod == DEFAULT, 
                            hashData, 
                            partHashes, 
                            *client)) { 
        std::cerr << "Exiting because of an error in doMultipartUpload." << 
 std::endl; 
        cleanUp(bucketName, clientConfiguration); 
        return false; 
    } 
    std::cout << "Finished multipart upload of with hash method " << 
              stringForHashMethod(multipartUploadHashMethod) << std::endl; 
    std::cout << "Now we will retrieve the checksums from the server." << std::endl; 
    retrievedHash.clear(); 
    std::vector<Aws::String> retrievedPartHashes; 
    if (!retrieveObjectHash(bucketName, key, 
                             multipartUploadHashMethod, 
                             retrievedHash, &retrievedPartHashes, *client)) {
```

```
 std::cerr << "Exiting because of an error in retrieveObjectHash for 
  multipart." << std::endl; 
         cleanUp(bucketName, clientConfiguration); 
         return false; 
     } 
     verifyHashingResults(retrievedHash, hashData, "MultiPart upload", 
                           multipartUploadHashMethod, 
                           retrievedPartHashes, partHashes); 
     printAsterisksLine(); 
     if (askYesNoQuestion("Would you like to delete the resources created in this 
  workflow? (y/n)")) { 
         return cleanUp(bucketName, clientConfiguration); 
     } else { 
        std::cout << "The bucket " << bucketName << " was not deleted." <<
  std::endl; 
         return true; 
     }
}
//! Routine which uploads an object to an S3 bucket with different object integrity 
  hashing methods.
/*! 
    \param bucket: The name of the S3 bucket where the object will be uploaded. 
    \param key: The unique identifier (key) for the object within the S3 bucket. 
    \param hashData: The hash value that will be associated with the uploaded object. 
    \param hashMethod: The hashing algorithm to use when calculating the hash value. 
    \param body: The data content of the object being uploaded. 
    \param useDefaultHashMethod: A flag indicating whether to use the default hash 
  method or the one specified in the hashMethod parameter. 
    \param client: The S3 client instance used to perform the upload operation. 
    \return bool: Function succeeded.
*/
bool AwsDoc::S3::putObjectWithHash(const Aws::String &bucket, const Aws::String 
  &key, 
                                      const Aws::String &hashData, 
                                      AwsDoc::S3::HASH_METHOD hashMethod, 
                                      const std::shared_ptr<Aws::IOStream> &body, 
                                      bool useDefaultHashMethod, 
                                      const Aws::S3::S3Client &client) { 
     Aws::S3::Model::PutObjectRequest request; 
     request.SetBucket(bucket);
```

```
 request.SetKey(key); 
     if (!useDefaultHashMethod) { 
         if (hashMethod != MD5) { 
  request.SetChecksumAlgorithm(getChecksumAlgorithmForHashMethod(hashMethod)); 
          } 
     } 
     if (gUseCalculatedChecksum) { 
          switch (hashMethod) { 
              case AwsDoc::S3::MD5: 
                  request.SetContentMD5(hashData); 
                  break; 
              case AwsDoc::S3::SHA1: 
                  request.SetChecksumSHA1(hashData); 
                  break; 
              case AwsDoc::S3::SHA256: 
                  request.SetChecksumSHA256(hashData); 
                  break; 
              case AwsDoc::S3::CRC32: 
                  request.SetChecksumCRC32(hashData); 
                  break; 
              case AwsDoc::S3::CRC32C: 
                  request.SetChecksumCRC32C(hashData); 
                  break; 
              default: 
                  std::cerr << "Unknown hash method." << std::endl; 
                  return false; 
         } 
     } 
     request.SetBody(body); 
     Aws::S3::Model::PutObjectOutcome outcome = client.PutObject(request); 
     body->seekg(0, body->beg); 
     if (outcome.IsSuccess()) { 
         std::cout << "Object successfully uploaded." << std::endl; 
     } else { 
          std::cerr << "Error uploading object." << 
                    outcome.GetError().GetMessage() << std::endl; 
     } 
     return outcome.IsSuccess();
}
```
// ! Routine which retrieves the hash value of an object stored in an S3 bucket.

```
/*! 
    \param bucket: The name of the S3 bucket where the object is stored. 
    \param key: The unique identifier (key) of the object within the S3 bucket. 
    \param hashMethod: The hashing algorithm used to calculate the hash value of the 
  object. 
    \param[out] hashData: The retrieved hash. 
    \param[out] partHashes: The part hashes if available. 
    \param client: The S3 client instance used to retrieve the object. 
    \return bool: Function succeeded.
*/
bool AwsDoc::S3::retrieveObjectHash(const Aws::String &bucket, const Aws::String 
  &key, 
                                       AwsDoc::S3::HASH_METHOD hashMethod, 
                                       Aws::String &hashData, 
                                       std::vector<Aws::String> *partHashes, 
                                       const Aws::S3::S3Client &client) { 
     Aws::S3::Model::GetObjectAttributesRequest request; 
     request.SetBucket(bucket); 
     request.SetKey(key); 
    if (hashMethod == MD5) {
         Aws::Vector<Aws::S3::Model::ObjectAttributes> attributes; 
         attributes.push_back(Aws::S3::Model::ObjectAttributes::ETag); 
         request.SetObjectAttributes(attributes); 
         Aws::S3::Model::GetObjectAttributesOutcome outcome = 
  client.GetObjectAttributes( 
                  request); 
         if (outcome.IsSuccess()) { 
            const Aws::S3::Model::GetObjectAttributesResult &result =
  outcome.GetResult(); 
             hashData = result.GetETag(); 
         } else { 
             std::cerr << "Error retrieving object etag attributes." << 
                        outcome.GetError().GetMessage() << std::endl; 
             return false; 
         } 
    } else { // hashMethod != MD5
         Aws::Vector<Aws::S3::Model::ObjectAttributes> attributes; 
         attributes.push_back(Aws::S3::Model::ObjectAttributes::Checksum); 
         request.SetObjectAttributes(attributes); 
         Aws::S3::Model::GetObjectAttributesOutcome outcome = 
  client.GetObjectAttributes(
```

```
 request); 
         if (outcome.IsSuccess()) { 
             const Aws::S3::Model::GetObjectAttributesResult &result = 
  outcome.GetResult(); 
             switch (hashMethod) { 
                  case AwsDoc::S3::DEFAULT: // NOLINT(*-branch-clone) 
                      break; // Default is not supported.
#pragma clang diagnostic push
#pragma ide diagnostic ignored "UnreachableCode" 
                  case AwsDoc::S3::MD5: 
                      break; // MD5 is not supported.
#pragma clang diagnostic pop 
                  case AwsDoc::S3::SHA1: 
                      hashData = result.GetChecksum().GetChecksumSHA1(); 
                      break; 
                  case AwsDoc::S3::SHA256: 
                      hashData = result.GetChecksum().GetChecksumSHA256(); 
                      break; 
                  case AwsDoc::S3::CRC32: 
                      hashData = result.GetChecksum().GetChecksumCRC32(); 
                      break; 
                  case AwsDoc::S3::CRC32C: 
                      hashData = result.GetChecksum().GetChecksumCRC32C(); 
                      break; 
                  default: 
                      std::cerr << "Unknown hash method." << std::endl; 
                      return false; 
 } 
         } else { 
             std::cerr << "Error retrieving object checksum attributes." << 
                        outcome.GetError().GetMessage() << std::endl; 
             return false; 
         } 
         if (nullptr != partHashes) { 
             attributes.clear(); 
             attributes.push_back(Aws::S3::Model::ObjectAttributes::ObjectParts); 
             request.SetObjectAttributes(attributes); 
             outcome = client.GetObjectAttributes(request); 
             if (outcome.IsSuccess()) { 
                 const Aws::S3::Model::GetObjectAttributesResult &result =
  outcome.GetResult(); 
                  const Aws::Vector<Aws::S3::Model::ObjectPart> parts = 
  result.GetObjectParts().GetParts();
```
```
 for (const Aws::S3::Model::ObjectPart &part: parts) { 
                      switch (hashMethod) { 
                          case AwsDoc::S3::DEFAULT: // Default is not supported. 
  NOLINT(*-branch-clone) 
                              break; 
                          case AwsDoc::S3::MD5: // MD5 is not supported. 
                              break; 
                          case AwsDoc::S3::SHA1: 
                              partHashes->push_back(part.GetChecksumSHA1()); 
                              break; 
                          case AwsDoc::S3::SHA256: 
                              partHashes->push_back(part.GetChecksumSHA256()); 
                              break; 
                          case AwsDoc::S3::CRC32: 
                              partHashes->push_back(part.GetChecksumCRC32()); 
                              break; 
                          case AwsDoc::S3::CRC32C: 
                              partHashes->push_back(part.GetChecksumCRC32C()); 
                              break; 
                          default: 
                              std::cerr << "Unknown hash method." << std::endl; 
                              return false; 
1 1 1 1 1 1 1
 } 
             } else { 
                 std::cerr << "Error retrieving object attributes for object parts." 
 << outcome.GetError().GetMessage() << std::endl; 
                 return false; 
 } 
         } 
     } 
     return true;
}
//! Verifies the hashing results between the retrieved and local hashes.
/*! 
  \param retrievedHash The hash value retrieved from the remote source. 
  \param localHash The hash value calculated locally. 
  \param uploadtype The type of upload (e.g., "multipart", "single-part"). 
  \param hashMethod The hashing method used (e.g., MD5, SHA-256). 
  \param retrievedPartHashes (Optional) The list of hashes for the individual parts 
  retrieved from the remote source.
```

```
 \param localPartHashes (Optional) The list of hashes for the individual parts 
  calculated locally. 
  */
void AwsDoc::S3::verifyHashingResults(const Aws::String &retrievedHash, 
                                         const Hasher &localHash, 
                                         const Aws::String &uploadtype, 
                                         HASH_METHOD hashMethod, 
                                         const std::vector<Aws::String> 
  &retrievedPartHashes, 
                                         const std::vector<Aws::String> 
  &localPartHashes) { 
     std::cout << "For " << uploadtype << " retrieved hash is " << retrievedHash << 
  std::endl; 
     if (!retrievedPartHashes.empty()) { 
        std::cout << retrievedPartHashes.size() << " part hash(es) were also
  retrieved." 
                    << std::endl; 
         for (auto &retrievedPartHash: retrievedPartHashes) { 
              std::cout << " Part hash " << retrievedPartHash << std::endl; 
         } 
     } 
     Aws::String hashString; 
    if (hashMethod == MD5) {
         hashString = localHash.getHexHashString(); 
         if (!localPartHashes.empty()) { 
             hashString += "-" + std::to_string(localPartHashes.size()); 
         } 
     } else { 
         hashString = localHash.getBase64HashString(); 
     } 
     bool allMatch = true; 
     if (hashString != retrievedHash) { 
         std::cerr << "For " << uploadtype << ", the main hashes do not match" << 
  std::endl; 
         std::cerr << "Local hash- '" << hashString << "'" << std::endl; 
         std::cerr << "Remote hash - '" << retrievedHash << "'" << std::endl; 
         allMatch = false; 
     } 
     if (hashMethod != MD5) { 
         if (localPartHashes.size() != retrievedPartHashes.size()) { 
             std::cerr << "For " << uploadtype << ", the number of part hashes do not 
  match" << std::endl;
```

```
 std::cerr << "Local number of hashes- '" << localPartHashes.size() << 
 "'' << std::endl; 
              std::cerr << "Remote number of hashes - '" 
                         << retrievedPartHashes.size() 
                         << "'" << std::endl; 
         } 
        for (int i = 0; i < localPartHashes.size(); ++i) {
              if (localPartHashes[i] != retrievedPartHashes[i]) { 
                  std::cerr << "For " << uploadtype << ", the part hashes do not match 
 for part "\lt\lt i + 1 << "." << std::endl; 
                  std::cerr << "Local hash- '" << localPartHashes[i] << "'" 
                             << std::endl; 
                  std::cerr << "Remote hash - '" << retrievedPartHashes[i] << "'" 
                             << std::endl; 
                  allMatch = false; 
 } 
         } 
     } 
     if (allMatch) { 
         std::cout << "For " << uploadtype << ", locally and remotely calculated 
  hashes all match!" << std::endl; 
     }
}
static void transferManagerErrorCallback(const Aws::Transfer::TransferManager *,
                                              const std::shared_ptr<const 
 Aws::Transfer::TransferHandle> &, 
constant of the constant of the constant of the constant of the constant of the constant of the constant of th
 Aws::Client::AWSError<Aws::S3::S3Errors> &err) { 
     std::cerr << "Error during transfer: '" << err.GetMessage() << "'" << std::endl;
}
static void transferManagerStatusCallback(const Aws::Transfer::TransferManager *,
                                               const std::shared_ptr<const 
 Aws::Transfer::TransferHandle> &handle) { 
     if (handle->GetStatus() == Aws::Transfer::TransferStatus::IN_PROGRESS) { 
         std::cout << "Bytes transferred: " << handle->GetBytesTransferred() << 
  std::endl; 
     }
```
}

```
//! Routine which uploads an object to an S3 bucket using the AWS C++ SDK's Transfer 
  Manager.
/*! 
    \param bucket: The name of the S3 bucket where the object will be uploaded. 
    \param key: The unique identifier (key) for the object within the S3 bucket. 
    \param hashMethod: The hashing algorithm to use when calculating the hash value. 
    \param useDefaultHashMethod: A flag indicating whether to use the default hash 
  method or the one specified in the hashMethod parameter. 
    \param client: The S3 client instance used to perform the upload operation. 
    \return bool: Function succeeded.
*/
bool
AwsDoc::S3::doTransferManagerUpload(const Aws::String &bucket, const Aws::String 
  &key, 
                                      AwsDoc::S3::HASH_METHOD hashMethod, 
                                       bool useDefaultHashMethod, 
                                       const std::shared_ptr<Aws::S3::S3Client> 
  &client) { 
    std::shared ptr<Aws::Utils::Threading::PooledThreadExecutor> executor =
  Aws::MakeShared<Aws::Utils::Threading::PooledThreadExecutor>( 
             "executor", 25); 
     Aws::Transfer::TransferManagerConfiguration transfer_config(executor.get()); 
    transfer config.s3Client = client;
     transfer_config.bufferSize = UPLOAD_BUFFER_SIZE; 
     if (!useDefaultHashMethod) { 
        if (hashMethod == MD5) {
             transfer_config.computeContentMD5 = true; 
         } else { 
             transfer_config.checksumAlgorithm = getChecksumAlgorithmForHashMethod( 
                      hashMethod); 
         } 
     } 
     transfer_config.errorCallback = transferManagerErrorCallback; 
     transfer_config.transferStatusUpdatedCallback = transferManagerStatusCallback; 
     std::shared_ptr<Aws::Transfer::TransferManager> transfer_manager = 
  Aws::Transfer::TransferManager::Create( 
             transfer_config); 
     std::cout << "Uploading the file..." << std::endl; 
     std::shared_ptr<Aws::Transfer::TransferHandle> uploadHandle = transfer_manager-
>UploadFile(MULTI_PART_TEST_FILE,
```

```
 bucket, key, 
            "text/plain", 
            Aws::Map<Aws::String, Aws::String>()); 
     uploadHandle->WaitUntilFinished(); 
     bool success = 
             uploadHandle->GetStatus() == Aws::Transfer::TransferStatus::COMPLETED; 
     if (!success) { 
         Aws::Client::AWSError<Aws::S3::S3Errors> err = uploadHandle->GetLastError(); 
         std::cerr << "File upload failed: " << err.GetMessage() << std::endl; 
     } 
     return success;
}
//! Routine which calculates the hash values for each part of a file being uploaded 
  to an S3 bucket.
/*! 
    \param hashMethod: The hashing algorithm to use when calculating the hash values. 
    \param fileName: The path to the file for which the part hashes will be 
  calculated. 
    \param bufferSize: The size of the buffer to use when reading the file. 
    \param[out] hashDataResult: The Hasher object that will store the concatenated 
  hash value. 
    \param[out] partHashes: The vector that will store the calculated hash values for 
  each part of the file. 
    \return bool: Function succeeded.
*/
bool AwsDoc::S3::calculatePartHashesForFile(AwsDoc::S3::HASH_METHOD hashMethod, 
                                               const Aws::String &fileName, 
                                               size_t bufferSize, 
                                               AwsDoc::S3::Hasher &hashDataResult, 
                                               std::vector<Aws::String> &partHashes) { 
     std::ifstream fileStream(fileName.c_str(), std::ifstream::binary); 
    fileStream.seekg(0, std::ifstream::end);
     size_t objectSize = fileStream.tellg(); 
    fileStream.seekg(0, std::ifstream::beg);
     std::vector<unsigned char> totalHashBuffer; 
    size_t uploadedBytes = 0;
     while (uploadedBytes < objectSize) {
```

```
 std::vector<unsigned char> buffer(bufferSize); 
         std::streamsize bytesToRead = 
 static cast<std::streamsize>(std::min(buffer.size(), objectSize - uploadedBytes));
         fileStream.read((char *) buffer.data(), bytesToRead); 
         Aws::Utils::Stream::PreallocatedStreamBuf 
  preallocatedStreamBuf(buffer.data(), 
  bytesToRead); 
         std::shared_ptr<Aws::IOStream> body = 
                 Aws::MakeShared<Aws::IOStream>("SampleAllocationTag", 
                                                  &preallocatedStreamBuf); 
         Hasher hasher; 
         if (!hasher.calculateObjectHash(*body, hashMethod)) { 
             std::cerr << "Error calculating hash." << std::endl; 
             return false; 
         } 
         Aws::String base64HashString = hasher.getBase64HashString(); 
         partHashes.push_back(base64HashString); 
         Aws::Utils::ByteBuffer hashBuffer = hasher.getByteBufferHash(); 
         totalHashBuffer.insert(totalHashBuffer.end(), 
  hashBuffer.GetUnderlyingData(), 
                                 hashBuffer.GetUnderlyingData() + 
  hashBuffer.GetLength()); 
         uploadedBytes += bytesToRead; 
     } 
     return hashDataResult.calculateObjectHash(totalHashBuffer, hashMethod);
}
//! Create a multipart upload.
/*! 
     \param bucket: The name of the S3 bucket where the object will be uploaded. 
     \param key: The unique identifier (key) for the object within the S3 bucket. 
     \param client: The S3 client instance used to perform the upload operation. 
     \return Aws::String: Upload ID or empty string if failed.
*/
Aws::String
AwsDoc::S3::createMultipartUpload(const Aws::String &bucket, const Aws::String &key, 
                                     Aws::S3::Model::ChecksumAlgorithm 
  checksumAlgorithm, 
                                     const Aws::S3::S3Client &client) {
```

```
 Aws::S3::Model::CreateMultipartUploadRequest request; 
     request.SetBucket(bucket); 
     request.SetKey(key); 
     if (checksumAlgorithm != Aws::S3::Model::ChecksumAlgorithm::NOT_SET) { 
         request.SetChecksumAlgorithm(checksumAlgorithm); 
     } 
     Aws::S3::Model::CreateMultipartUploadOutcome outcome = 
             client.CreateMultipartUpload(request); 
     Aws::String uploadID; 
     if (outcome.IsSuccess()) { 
         uploadID = outcome.GetResult().GetUploadId(); 
     } else { 
         std::cerr << "Error creating multipart upload: " << 
  outcome.GetError().GetMessage() << std::endl; 
     } 
     return uploadID;
}
//! Upload a part to an S3 bucket.
/*! 
     \param bucket: The name of the S3 bucket where the object will be uploaded. 
     \param key: The unique identifier (key) for the object within the S3 bucket. 
     \param uploadID: An upload ID string. 
     \param partNumber: 
     \param checksumAlgorithm: Checksum algorithm, ignored when NOT_SET. 
     \param calculatedHash: A data integrity hash to set, depending on the checksum 
  algorithm, 
                              ignored when it is an empty string. 
     \param body: An shared_ptr IOStream of the data to be uploaded. 
     \param client: The S3 client instance used to perform the upload operation. 
     \return UploadPartOutcome: The outcome.
*/
Aws::S3::Model::UploadPartOutcome AwsDoc::S3::uploadPart(const Aws::String &bucket, 
                                                             const Aws::String &key, 
                                                             const Aws::String 
  &uploadID, 
                                                             int partNumber,
```
Aws::S3::Model::ChecksumAlgorithm checksumAlgorithm,

Amazon S3 15570

```
 const Aws::String 
  &calculatedHash, 
constant in the constant of the constant of the constant of the constant of the constant of the constant of the
  std::shared_ptr<Aws::IOStream> &body, 
                                                                const Aws::S3::S3Client 
  &client) { 
     Aws::S3::Model::UploadPartRequest request; 
     request.SetBucket(bucket); 
     request.SetKey(key); 
     request.SetUploadId(uploadID); 
     request.SetPartNumber(partNumber); 
     if (checksumAlgorithm != Aws::S3::Model::ChecksumAlgorithm::NOT_SET) { 
          request.SetChecksumAlgorithm(checksumAlgorithm); 
     } 
     request.SetBody(body); 
     if (!calculatedHash.empty()) { 
          switch (checksumAlgorithm) { 
              case Aws::S3::Model::ChecksumAlgorithm::NOT_SET: 
                  request.SetContentMD5(calculatedHash); 
                  break; 
              case Aws::S3::Model::ChecksumAlgorithm::CRC32: 
                  request.SetChecksumCRC32(calculatedHash); 
                  break; 
              case Aws::S3::Model::ChecksumAlgorithm::CRC32C: 
                  request.SetChecksumCRC32C(calculatedHash); 
                  break; 
              case Aws::S3::Model::ChecksumAlgorithm::SHA1: 
                  request.SetChecksumSHA1(calculatedHash); 
                  break; 
              case Aws::S3::Model::ChecksumAlgorithm::SHA256: 
                  request.SetChecksumSHA256(calculatedHash); 
                  break; 
         } 
     } 
     return client.UploadPart(request);
}
//! Abort a multipart upload to an S3 bucket.
/*! 
     \param bucket: The name of the S3 bucket where the object will be uploaded. 
     \param key: The unique identifier (key) for the object within the S3 bucket. 
     \param uploadID: An upload ID string.
```

```
 \param client: The S3 client instance used to perform the upload operation. 
     \return bool: Function succeeded.
*/
bool AwsDoc::S3::abortMultipartUpload(const Aws::String &bucket, 
                                         const Aws::String &key, 
                                         const Aws::String &uploadID, 
                                         const Aws::S3::S3Client &client) { 
     Aws::S3::Model::AbortMultipartUploadRequest request; 
     request.SetBucket(bucket); 
     request.SetKey(key); 
     request.SetUploadId(uploadID); 
     Aws::S3::Model::AbortMultipartUploadOutcome outcome = 
             client.AbortMultipartUpload(request); 
     if (outcome.IsSuccess()) { 
         std::cout << "Multipart upload aborted." << std::endl; 
     } else { 
         std::cerr << "Error aborting multipart upload: " << 
  outcome.GetError().GetMessage() << std::endl; 
     } 
     return outcome.IsSuccess();
}
//! Complete a multipart upload to an S3 bucket.
/*! 
     \param bucket: The name of the S3 bucket where the object will be uploaded. 
     \param key: The unique identifier (key) for the object within the S3 bucket. 
     \param uploadID: An upload ID string. 
     \param parts: A vector of CompleteParts. 
     \param client: The S3 client instance used to perform the upload operation. 
     \return CompleteMultipartUploadOutcome: The request outcome.
*/
Aws::S3::Model::CompleteMultipartUploadOutcome 
  AwsDoc::S3::completeMultipartUpload(const Aws::String &bucket, 
  const Aws::String &key, 
  const Aws::String &uploadID, 
  const Aws::Vector<Aws::S3::Model::CompletedPart> &parts,
```

```
 const Aws::S3::S3Client &client) { 
     Aws::S3::Model::CompletedMultipartUpload completedMultipartUpload; 
     completedMultipartUpload.SetParts(parts); 
     Aws::S3::Model::CompleteMultipartUploadRequest request; 
     request.SetBucket(bucket); 
     request.SetKey(key); 
     request.SetUploadId(uploadID); 
     request.SetMultipartUpload(completedMultipartUpload); 
     Aws::S3::Model::CompleteMultipartUploadOutcome outcome = 
             client.CompleteMultipartUpload(request); 
     if (!outcome.IsSuccess()) { 
         std::cerr << "Error completing multipart upload: " << 
  outcome.GetError().GetMessage() << std::endl; 
 } 
     return outcome;
}
//! Routine which performs a multi-part upload.
/*! 
     \param bucket: The name of the S3 bucket where the object will be uploaded. 
     \param key: The unique identifier (key) for the object within the S3 bucket. 
     \param hashMethod: The hashing algorithm to use when calculating the hash value. 
     \param ioStream: An IOStream for the data to be uploaded. 
     \param useDefaultHashMethod: A flag indicating whether to use the default hash 
  method or the one specified in the hashMethod parameter. 
     \param[out] hashDataResult: The Hasher object that will store the concatenated 
  hash value. 
     \param[out] partHashes: The vector that will store the calculated hash values 
  for each part of the file. 
     \param client: The S3 client instance used to perform the upload operation. 
     \return bool: Function succeeded.
*/
bool AwsDoc::S3::doMultipartUpload(const Aws::String &bucket, 
                                      const Aws::String &key, 
                                      AwsDoc::S3::HASH_METHOD hashMethod, 
                                      const std::shared_ptr<Aws::IOStream> &ioStream, 
                                      bool useDefaultHashMethod, 
                                      AwsDoc::S3::Hasher &hashDataResult, 
                                      std::vector<Aws::String> &partHashes, 
                                      const Aws::S3::S3Client &client) {
```

```
 // Get object size. 
    ioStream->seekg(0, ioStream->end); 
   size t objectSize = ioStream->tellg();
    ioStream->seekg(0, ioStream->beg); 
    Aws::S3::Model::ChecksumAlgorithm checksumAlgorithm = 
 Aws::S3::Model::ChecksumAlgorithm::NOT_SET; 
    if (!useDefaultHashMethod) { 
        if (hashMethod != MD5) { 
            checksumAlgorithm = getChecksumAlgorithmForHashMethod(hashMethod); 
        } 
    } 
    Aws::String uploadID = createMultipartUpload(bucket, key, checksumAlgorithm, 
 client); 
    if (uploadID.empty()) { 
        return false; 
    } 
    std::vector<unsigned char> totalHashBuffer; 
    bool uploadSucceeded = true; 
    std::streamsize uploadedBytes = 0; 
    int partNumber = 1; 
    Aws::Vector<Aws::S3::Model::CompletedPart> parts; 
    while (uploadedBytes < objectSize) { 
        std::cout << "Uploading part " << partNumber << "." << std::endl; 
        std::vector<unsigned char> buffer(UPLOAD_BUFFER_SIZE); 
        std::streamsize bytesToRead = 
 static_cast<std::streamsize>(std::min(buffer.size(), 
 objectSize - uploadedBytes)); 
        ioStream->read((char *) buffer.data(), bytesToRead); 
        Aws::Utils::Stream::PreallocatedStreamBuf 
 preallocatedStreamBuf(buffer.data(), 
 bytesToRead); 
        std::shared_ptr<Aws::IOStream> body = 
                 Aws::MakeShared<Aws::IOStream>("SampleAllocationTag", 
                                                  &preallocatedStreamBuf); 
        Hasher hasher; 
        if (!hasher.calculateObjectHash(*body, hashMethod)) { 
            std::cerr << "Error calculating hash." << std::endl; 
            uploadSucceeded = false;
```

```
 break; 
        } 
        Aws::String base64HashString = hasher.getBase64HashString(); 
         partHashes.push_back(base64HashString); 
        Aws::Utils::ByteBuffer hashBuffer = hasher.getByteBufferHash(); 
         totalHashBuffer.insert(totalHashBuffer.end(), 
 hashBuffer.GetUnderlyingData(), 
                                hashBuffer.GetUnderlyingData() + 
 hashBuffer.GetLength()); 
        Aws::String calculatedHash; 
        if (gUseCalculatedChecksum) { 
            calculatedHash = base64HashString; 
        } 
        Aws::S3::Model::UploadPartOutcome uploadPartOutcome = uploadPart(bucket, 
 key, uploadID, partNumber, 
 checksumAlgorithm, base64HashString, body, 
 client); 
         if (uploadPartOutcome.IsSuccess()) { 
            const Aws::S3::Model::UploadPartResult &uploadPartResult = 
 uploadPartOutcome.GetResult(); 
            Aws::S3::Model::CompletedPart completedPart; 
             completedPart.SetETag(uploadPartResult.GetETag()); 
            completedPart.SetPartNumber(partNumber); 
            switch (hashMethod) { 
                 case AwsDoc::S3::MD5: 
                     break; // Do nothing. 
                 case AwsDoc::S3::SHA1: 
 completedPart.SetChecksumSHA1(uploadPartResult.GetChecksumSHA1()); 
                     break; 
                 case AwsDoc::S3::SHA256: 
 completedPart.SetChecksumSHA256(uploadPartResult.GetChecksumSHA256()); 
                     break; 
                 case AwsDoc::S3::CRC32: 
 completedPart.SetChecksumCRC32(uploadPartResult.GetChecksumCRC32()); 
                     break; 
                 case AwsDoc::S3::CRC32C:
```

```
 completedPart.SetChecksumCRC32C(uploadPartResult.GetChecksumCRC32C()); 
                      break; 
                 default: 
                      std::cerr << "Unhandled hash method for completedPart." << 
 std::endl; 
                      break; 
 } 
             parts.push_back(completedPart); 
         } else { 
             std::cerr << "Error uploading part. " << 
                        uploadPartOutcome.GetError().GetMessage() << std::endl; 
             uploadSucceeded = false; 
             break; 
         } 
         uploadedBytes += bytesToRead; 
         partNumber++; 
     } 
     if (!uploadSucceeded) { 
         abortMultipartUpload(bucket, key, uploadID, client); 
         return false; 
     } else { 
         Aws::S3::Model::CompleteMultipartUploadOutcome 
 completeMultipartUploadOutcome = completeMultipartUpload(bucket, 
                              key, 
                              uploadID, 
                              parts, 
                              client); 
         if (completeMultipartUploadOutcome.IsSuccess()) { 
             std::cout << "Multipart upload completed." << std::endl; 
             if (!hashDataResult.calculateObjectHash(totalHashBuffer, hashMethod)) { 
                 std::cerr << "Error calculating hash." << std::endl; 
                 return false; 
 } 
         } else {
```

```
 std::cerr << "Error completing multipart upload." << 
                        completeMultipartUploadOutcome.GetError().GetMessage() 
                        << std::endl; 
         } 
         return completeMultipartUploadOutcome.IsSuccess(); 
     }
}
//! Routine which retrieves the string for a HASH_METHOD constant.
/*! 
    \param: hashMethod: A HASH METHOD constant.
     \return: String: A string description of the hash method.
*/
Aws::String AwsDoc::S3::stringForHashMethod(AwsDoc::S3::HASH_METHOD hashMethod) { 
     switch (hashMethod) { 
         case AwsDoc::S3::DEFAULT: 
              return "Default"; 
         case AwsDoc::S3::MD5: 
              return "MD5"; 
         case AwsDoc::S3::SHA1: 
              return "SHA1"; 
         case AwsDoc::S3::SHA256: 
             return "SHA256"; 
         case AwsDoc::S3::CRC32: 
              return "CRC32"; 
         case AwsDoc::S3::CRC32C: 
              return "CRC32C"; 
         default: 
              return "Unknown"; 
     }
}
//! Routine that returns the ChecksumAlgorithm for a HASH_METHOD constant.
/*! 
     \param: hashMethod: A HASH_METHOD constant. 
     \return: ChecksumAlgorithm: The ChecksumAlgorithm enum.
*/
Aws::S3::Model::ChecksumAlgorithm
AwsDoc::S3::getChecksumAlgorithmForHashMethod(AwsDoc::S3::HASH_METHOD hashMethod) { 
     Aws::S3::Model::ChecksumAlgorithm result = 
  Aws::S3::Model::ChecksumAlgorithm::NOT_SET; 
     switch (hashMethod) { 
         case AwsDoc::S3::DEFAULT:
```

```
 std::cerr << "getChecksumAlgorithmForHashMethod- DEFAULT is not valid." 
  << std::endl; 
              break; // Default is not supported. 
         case AwsDoc::S3::MD5: 
              break; // Ignore MD5. 
         case AwsDoc::S3::SHA1: 
              result = Aws::S3::Model::ChecksumAlgorithm::SHA1; 
              break; 
         case AwsDoc::S3::SHA256: 
              result = Aws::S3::Model::ChecksumAlgorithm::SHA256; 
              break; 
         case AwsDoc::S3::CRC32: 
              result = Aws::S3::Model::ChecksumAlgorithm::CRC32; 
              break; 
         case AwsDoc::S3::CRC32C: 
              result = Aws::S3::Model::ChecksumAlgorithm::CRC32C; 
              break; 
         default: 
              std::cerr << "Unknown hash method." << std::endl; 
              break; 
     } 
     return result;
}
//! Routine which cleans up after the example is complete.
/*! 
     \param bucket: The name of the S3 bucket where the object was uploaded. 
     \param clientConfiguration: The client configuration for the S3 client. 
     \return bool: Function succeeded.
*/
bool AwsDoc::S3::cleanUp(const Aws::String &bucketName, 
                            const Aws::S3::S3ClientConfiguration &clientConfiguration) 
  { 
     Aws::Vector<Aws::String> keysResult; 
     bool result = true; 
     if (AwsDoc::S3::listObjects(bucketName, keysResult, clientConfiguration)) { 
         if (!keysResult.empty()) { 
              result = AwsDoc::S3::deleteObjects(keysResult, bucketName, 
                                                    clientConfiguration); 
         } 
     } else {
```

```
 result = false; 
     } 
     return result && AwsDoc::S3::deleteBucket(bucketName, clientConfiguration);
}
//! Console interaction introducing the workflow.
/*! 
   \param bucketName: The name of the S3 bucket to use.
*/
void AwsDoc::S3::introductoryExplanations(const Aws::String &bucketName) { 
     std::cout 
              << "Welcome to the Amazon Simple Storage Service (Amazon S3) object 
  integrity workflow." 
              << std::endl; 
     printAsterisksLine(); 
     std::cout 
              << "This workflow demonstrates how Amazon S3 uses checksum values to 
  verify the integrity of data\n"; 
     std::cout << "uploaded to Amazon S3 buckets" << std::endl; 
     std::cout 
              << "The AWS SDK for C++ automatically handles checksums.\n"; 
     std::cout 
              << "By default it calculates a checksum that is uploaded with an object.
\n\overline{\mathsf{h}}"
              << "The default checksum algorithm for PutObject and MultiPart upload is 
  an MD5 hash.\n" 
              << "The default checksum algorithm for TransferManager uploads is a 
  CRC32 checksum." 
              << std::endl; 
     std::cout 
              << "You can override the default behavior, requiring one of the 
  following checksums,\n"; 
     std::cout << "MD5, CRC32, CRC32C, SHA-1 or SHA-256." << std::endl; 
     std::cout << "You can also set the checksum hash value, instead of letting the 
  SDK calculate the value." 
                << std::endl; 
     std::cout 
              << "For more information, see https://docs.aws.amazon.com/AmazonS3/
latest/userguide/checking-object-integrity.html." 
              << std::endl; 
     std::cout
```

```
 << "This workflow will locally compute checksums for files uploaded to 
  an Amazon S3 bucket,\n"; 
     std::cout << "even when the SDK also computes the checksum." << std::endl; 
     std::cout 
             << "This is done to provide demonstration code for how the checksums are 
  calculated." 
             << std::endl; 
     std::cout << "A bucket named '" << bucketName << "' will be created for the 
  object uploads." 
                << std::endl;
}
//! Console interaction which explains the PutObject results.
/*!
*/
void AwsDoc::S3::explainPutObjectResults() { 
    std::cout << "The upload was successful.\n";
     std::cout << "If the checksums had not matched, the upload would have failed." 
                << std::endl; 
     std::cout 
              << "The checksums calculated by the server have been retrieved using the 
  GetObjectAttributes." 
             << std::endl; 
     std::cout 
              << "The locally calculated checksums have been verified against the 
  retrieved checksums." 
             << std::endl;
}
//! Console interaction explaining transfer manager uploads.
/*! 
   \param objectKey: The key for the object being uploaded.
*/
void AwsDoc::S3::introductoryTransferManagerUploadExplanations( 
         const Aws::String &objectKey) { 
     std::cout 
             << "Now the workflow will demonstrate object integrity for 
  TransferManager multi-part uploads." 
             << std::endl; 
     std::cout 
             << "The AWS C++ SDK has a TransferManager class which simplifies 
  multipart uploads." 
             << std::endl;
```

```
 std::cout 
             << "The following code lets the TransferManager handle much of the 
  checksum configuration." 
             << std::endl; 
     std::cout << "An object with the key '" << objectKey 
                << " will be uploaded by the TransferManager using a " 
                << BUFFER_SIZE_IN_MEGABYTES << " MB buffer." << std::endl; 
     if (gUseCalculatedChecksum) { 
         std::cout << "For TransferManager uploads, this demo always lets the SDK 
  calculate the hash value." 
                    << std::endl; 
     } 
     pressEnterToContinue(); 
     printAsterisksLine();
}
//! Console interaction explaining multi-part uploads.
/*! 
   \param objectKey: The key for the object being uploaded. 
   \param chosenHashMethod: The hash method selected by the user.
*/
void AwsDoc::S3::multiPartUploadExplanations(const Aws::String &objectKey, 
                                               HASH METHOD chosenHashMethod) {
     std::cout 
             << "Now we will provide an in-depth demonstration of multi-part 
  uploading by calling the multi-part upload APIs directly." 
             << std::endl; 
     std::cout << "These are the same APIs used by the TransferManager when uploading 
  large files." 
                << std::endl; 
     std::cout 
             << "In the following code, the checksums are also calculated locally and 
  then compared." 
             << std::endl; 
     std::cout 
             << "For multi-part uploads, a checksum is uploaded with each part. The 
  final checksum is a concatenation of" 
              << std::endl; 
     std::cout << "the checksums for each part." << std::endl; 
     std::cout 
              << "This is explained in the user guide, https://docs.aws.amazon.com/
AmazonS3/latest/userguide/checking-object-integrity.html,\""
```

```
 << " in the section \"Using part-level checksums for multipart uploads
\"." << std::endl; 
     std::cout << "Starting multipart upload of with hash method " << 
                stringForHashMethod(chosenHashMethod) << " uploading to with object 
  key\n" 
                << "'" << objectKey << "'," << std::endl;
}
//! Create a large file for doing multi-part uploads.
/*!
*/
bool AwsDoc::S3::createLargeFileIfNotExists() { 
     // Generate a large file by writing this source file multiple times to a new 
  file. 
     if (std::filesystem::exists(MULTI_PART_TEST_FILE)) { 
         return true; 
     } 
     std::ofstream newFile(MULTI_PART_TEST_FILE, std::ios::out 
                                                     | std::ios::binary); 
     if (!newFile) { 
         std::cerr << "createLargeFileIfNotExists- Error creating file " << 
  MULTI_PART_TEST_FILE << 
                    std::endl; 
         return false; 
     } 
     std::ifstream input(TEST_FILE, std::ios::in 
                                       | std::ios::binary); 
     if (!input) { 
         std::cerr << "Error opening file " << TEST_FILE << 
                    std::endl; 
         return false; 
     } 
     std::stringstream buffer; 
     buffer << input.rdbuf(); 
     input.close();
```

```
 while (newFile.tellp() < LARGE_FILE_SIZE && !newFile.bad()) { 
         buffer.seekg(std::stringstream::beg); 
         newFile << buffer.rdbuf(); 
     } 
     newFile.close(); 
     return true;
}
```
- Para obter detalhes da API, consulte os tópicos a seguir na Referência da API AWS SDK for C ++ .
	- [AbortMultipartUpload](https://docs.aws.amazon.com/goto/SdkForCpp/s3-2006-03-01/AbortMultipartUpload)
	- [CompleteMultipartUpload](https://docs.aws.amazon.com/goto/SdkForCpp/s3-2006-03-01/CompleteMultipartUpload)
	- [CreateMultipartUpload](https://docs.aws.amazon.com/goto/SdkForCpp/s3-2006-03-01/CreateMultipartUpload)
	- [DeleteObject](https://docs.aws.amazon.com/goto/SdkForCpp/s3-2006-03-01/DeleteObject)
	- [GetObjectAttributes](https://docs.aws.amazon.com/goto/SdkForCpp/s3-2006-03-01/GetObjectAttributes)
	- [PutObject](https://docs.aws.amazon.com/goto/SdkForCpp/s3-2006-03-01/PutObject)
	- [UploadPart](https://docs.aws.amazon.com/goto/SdkForCpp/s3-2006-03-01/UploadPart)

# Exemplos do Secrets Manager usando o SDK para C++

Os exemplos de código a seguir mostram como realizar ações e implementar cenários comuns usando o AWS SDK for C++ with Secrets Manager.

Ações são trechos de código de programas maiores e devem ser executadas em contexto. Embora as ações mostrem como chamar perfis de serviço individuais, você pode ver as ações no contexto em seus cenários relacionados.

Cada exemplo inclui um link para o código-fonte completo, em que você pode encontrar instruções sobre como configurar e executar o código.

Tópicos

• [Ações](#page-13270-0)

# Ações

# **GetSecretValue**

O código de exemplo a seguir mostra como usar GetSecretValue.

#### SDK para C++

#### **a** Note

```
//! Retrieve an AWS Secrets Manager encrypted secret.
/*! 
   \param secretID: The ID for the secret. 
   \return bool: Function succeeded. 
  */
bool AwsDoc::SecretsManager::getSecretValue(const Aws::String &secretID, 
                                                const Aws::Client::ClientConfiguration 
  &clientConfiguration) { 
     Aws::SecretsManager::SecretsManagerClient 
  secretsManagerClient(clientConfiguration); 
     Aws::SecretsManager::Model::GetSecretValueRequest request; 
     request.SetSecretId(secretID); 
     Aws::SecretsManager::Model::GetSecretValueOutcome getSecretValueOutcome = 
  secretsManagerClient.GetSecretValue( 
             request); 
     if (getSecretValueOutcome.IsSuccess()) { 
         std::cout << "Secret is: " 
                    << getSecretValueOutcome.GetResult().GetSecretString() << 
  std::endl; 
     } 
     else { 
         std::cerr << "Failed with Error: " << getSecretValueOutcome.GetError() 
                    << std::endl; 
     } 
     return getSecretValueOutcome.IsSuccess();
```
}

• Para obter detalhes da API, consulte [GetSecretValue](https://docs.aws.amazon.com/goto/SdkForCpp/secretsmanager-2017-10-17/GetSecretValue)a Referência AWS SDK for C++ da API.

# Exemplos do Amazon SES usando o SDK para C++

Os exemplos de código a seguir mostram como realizar ações e implementar cenários comuns usando o AWS SDK for C++ com o Amazon SES.

Ações são trechos de código de programas maiores e devem ser executadas em contexto. Embora as ações mostrem como chamar perfis de serviço individuais, você pode ver as ações no contexto em seus cenários relacionados.

Cenários são exemplos de código que mostram como realizar tarefas específicas chamando várias funções dentro de um serviço ou combinadas com outros Serviços da AWS.

Cada exemplo inclui um link para o código-fonte completo, em que você pode encontrar instruções sobre como configurar e executar o código.

Tópicos

- [Ações](#page-13270-0)
- **[Cenários](#page-13275-0)**

# Ações

# **CreateReceiptFilter**

O código de exemplo a seguir mostra como usar CreateReceiptFilter.

SDK para C++

## **a** Note

Tem mais sobre GitHub. Encontre o exemplo completo e saiba como configurar e executar no [Repositório de exemplos de código da AWS.](https://github.com/awsdocs/aws-doc-sdk-examples/tree/main/cpp/example_code/ses#code-examples)

//! Create an Amazon Simple Email Service (Amazon SES) receipt filter..

```
/*! 
   \param receiptFilterName: The name for the receipt filter. 
   \param cidr: IP address or IP address range in Classless Inter-Domain Routing 
  (CIDR) notation. 
  \param policy: Block or allow enum of type ReceiptFilterPolicy. 
  \param clientConfiguration: AWS client configuration. 
  \return bool: Function succeeded. 
  */
bool AwsDoc::SES::createReceiptFilter(const Aws::String &receiptFilterName, 
                                         const Aws::String &cidr, 
                                         Aws::SES::Model::ReceiptFilterPolicy policy, 
                                         const Aws::Client::ClientConfiguration 
  &clientConfiguration) { 
     Aws::SES::SESClient sesClient(clientConfiguration); 
     Aws::SES::Model::CreateReceiptFilterRequest createReceiptFilterRequest; 
     Aws::SES::Model::ReceiptFilter receiptFilter; 
     Aws::SES::Model::ReceiptIpFilter receiptIpFilter; 
     receiptIpFilter.SetCidr(cidr); 
     receiptIpFilter.SetPolicy(policy); 
     receiptFilter.SetName(receiptFilterName); 
     receiptFilter.SetIpFilter(receiptIpFilter); 
     createReceiptFilterRequest.SetFilter(receiptFilter); 
     Aws::SES::Model::CreateReceiptFilterOutcome createReceiptFilterOutcome = 
  sesClient.CreateReceiptFilter( 
             createReceiptFilterRequest); 
     if (createReceiptFilterOutcome.IsSuccess()) { 
         std::cout << "Successfully created receipt filter." << std::endl; 
     } 
     else { 
         std::cerr << "Error creating receipt filter: " << 
                    createReceiptFilterOutcome.GetError().GetMessage() << std::endl; 
     } 
     return createReceiptFilterOutcome.IsSuccess();
}
```
• Para obter detalhes da API, consulte [CreateReceiptFiltera](https://docs.aws.amazon.com/goto/SdkForCpp/email-2010-12-01/CreateReceiptFilter) Referência AWS SDK for C++ da API.

#### **CreateReceiptRule**

O código de exemplo a seguir mostra como usar CreateReceiptRule.

#### SDK para C++

# **a** Note

```
//! Create an Amazon Simple Email Service (Amazon SES) receipt rule.
/*! 
   \param receiptRuleName: The name for the receipt rule. 
   \param s3BucketName: The name of the S3 bucket for incoming mail. 
  \param s3ObjectKeyPrefix: The prefix for the objects in the S3 bucket. 
  \param ruleSetName: The name of the rule set where the receipt rule is added. 
  \param recipients: Aws::Vector of recipients. 
  \param clientConfiguration: AWS client configuration. 
  \return bool: Function succeeded. 
  */
bool AwsDoc::SES::createReceiptRule(const Aws::String &receiptRuleName, 
                                       const Aws::String &s3BucketName, 
                                       const Aws::String &s3ObjectKeyPrefix, 
                                       const Aws::String &ruleSetName, 
                                       const Aws::Vector<Aws::String> &recipients, 
                                       const Aws::Client::ClientConfiguration 
  &clientConfiguration) { 
     Aws::SES::SESClient sesClient(clientConfiguration); 
     Aws::SES::Model::CreateReceiptRuleRequest createReceiptRuleRequest; 
     Aws::SES::Model::S3Action s3Action; 
    s3Action.SetBucketName(s3BucketName);
     s3Action.SetObjectKeyPrefix(s3ObjectKeyPrefix); 
     Aws::SES::Model::ReceiptAction receiptAction; 
     receiptAction.SetS3Action(s3Action); 
     Aws::SES::Model::ReceiptRule receiptRule; 
     receiptRule.SetName(receiptRuleName); 
     receiptRule.WithRecipients(recipients); 
     Aws::Vector<Aws::SES::Model::ReceiptAction> receiptActionList; 
     receiptActionList.emplace_back(receiptAction);
```

```
 receiptRule.SetActions(receiptActionList); 
     createReceiptRuleRequest.SetRuleSetName(ruleSetName); 
     createReceiptRuleRequest.SetRule(receiptRule); 
     auto outcome = sesClient.CreateReceiptRule(createReceiptRuleRequest); 
     if (outcome.IsSuccess()) { 
         std::cout << "Successfully created receipt rule." << std::endl; 
     } 
     else { 
         std::cerr << "Error creating receipt rule. " << 
  outcome.GetError().GetMessage() 
                    << std::endl; 
     } 
     return outcome.IsSuccess();
}
```
• Para obter detalhes da API, consulte [CreateReceiptRulea](https://docs.aws.amazon.com/goto/SdkForCpp/email-2010-12-01/CreateReceiptRule) Referência AWS SDK for C++ da API.

#### **CreateReceiptRuleSet**

O código de exemplo a seguir mostra como usar CreateReceiptRuleSet.

SDK para C++

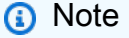

```
//! Create an Amazon Simple Email Service (Amazon SES) receipt rule set.
/*! 
  \param ruleSetName: The name of the rule set. 
   \param clientConfiguration: AWS client configuration. 
  \return bool: Function succeeded.
```

```
 */
bool AwsDoc::SES::createReceiptRuleSet(const Aws::String &ruleSetName, 
                                          const Aws::Client::ClientConfiguration 
  &clientConfiguration) { 
     Aws::SES::SESClient sesClient(clientConfiguration); 
     Aws::SES::Model::CreateReceiptRuleSetRequest createReceiptRuleSetRequest; 
     createReceiptRuleSetRequest.SetRuleSetName(ruleSetName); 
     Aws::SES::Model::CreateReceiptRuleSetOutcome outcome = 
  sesClient.CreateReceiptRuleSet( 
             createReceiptRuleSetRequest); 
     if (outcome.IsSuccess()) { 
         std::cout << "Successfully created receipt rule set." << std::endl; 
     } 
     else { 
         std::cerr << "Error creating receipt rule set. " 
                    << outcome.GetError().GetMessage() 
                    << std::endl; 
     } 
     return outcome.IsSuccess();
}
```
• Para obter detalhes da API, consulte [CreateReceiptRuleSeta](https://docs.aws.amazon.com/goto/SdkForCpp/email-2010-12-01/CreateReceiptRuleSet) Referência AWS SDK for C++ da API.

#### **CreateTemplate**

O código de exemplo a seguir mostra como usar CreateTemplate.

SDK para C++

# **a** Note

```
//! Create an Amazon Simple Email Service (Amazon SES) template.
/*! 
   \param templateName: The name of the template. 
   \param htmlPart: The HTML body of the email. 
   \param subjectPart: The subject line of the email. 
   \param textPart: The plain text version of the email. 
   \param clientConfiguration: AWS client configuration. 
  \return bool: Function succeeded. 
  */
bool AwsDoc::SES::createTemplate(const Aws::String &templateName, 
                                    const Aws::String &htmlPart, 
                                    const Aws::String &subjectPart, 
                                    const Aws::String &textPart, 
                                    const Aws::Client::ClientConfiguration 
  &clientConfiguration) { 
     Aws::SES::SESClient sesClient(clientConfiguration); 
     Aws::SES::Model::CreateTemplateRequest createTemplateRequest; 
     Aws::SES::Model::Template aTemplate; 
     aTemplate.SetTemplateName(templateName); 
     aTemplate.SetHtmlPart(htmlPart); 
     aTemplate.SetSubjectPart(subjectPart); 
     aTemplate.SetTextPart(textPart); 
     createTemplateRequest.SetTemplate(aTemplate); 
     Aws::SES::Model::CreateTemplateOutcome outcome = sesClient.CreateTemplate( 
             createTemplateRequest); 
     if (outcome.IsSuccess()) { 
         std::cout << "Successfully created template." << templateName << "." 
                    << std::endl; 
     } 
     else { 
         std::cerr << "Error creating template. " << outcome.GetError().GetMessage() 
                    << std::endl; 
     } 
     return outcome.IsSuccess();
}
```
• Para obter detalhes da API, consulte [CreateTemplatea](https://docs.aws.amazon.com/goto/SdkForCpp/email-2010-12-01/CreateTemplate) Referência AWS SDK for C++ da API.

#### **DeleteIdentity**

O código de exemplo a seguir mostra como usar DeleteIdentity.

```
SDK para C++
```
#### **a** Note

```
//! Delete the specified identity (an email address or a domain).
/*! 
  \param identity: The identity to delete. 
   \param clientConfiguration: AWS client configuration. 
  \return bool: Function succeeded. 
  */
bool AwsDoc::SES::deleteIdentity(const Aws::String &identity, 
                                    const Aws::Client::ClientConfiguration 
  &clientConfiguration) { 
     Aws::SES::SESClient sesClient(clientConfiguration); 
     Aws::SES::Model::DeleteIdentityRequest deleteIdentityRequest; 
     deleteIdentityRequest.SetIdentity(identity); 
     Aws::SES::Model::DeleteIdentityOutcome outcome = sesClient.DeleteIdentity( 
             deleteIdentityRequest); 
     if (outcome.IsSuccess()) { 
         std::cout << "Successfully deleted identity." << std::endl; 
     } 
     else { 
         std::cerr << "Error deleting identity. " << outcome.GetError().GetMessage() 
                    << std::endl; 
     } 
     return outcome.IsSuccess();
}
```
• Para obter detalhes da API, consulte [DeleteIdentitya](https://docs.aws.amazon.com/goto/SdkForCpp/email-2010-12-01/DeleteIdentity) Referência AWS SDK for C++ da API.

#### **DeleteReceiptFilter**

O código de exemplo a seguir mostra como usar DeleteReceiptFilter.

SDK para C++

#### **a** Note

```
//! Delete an Amazon Simple Email Service (Amazon SES) receipt filter.
/*! 
  \param receiptFilterName: The name for the receipt filter. 
  \param clientConfiguration: AWS client configuration. 
  \return bool: Function succeeded. 
  */
bool AwsDoc::SES::deleteReceiptFilter(const Aws::String &receiptFilterName, 
                                         const Aws::Client::ClientConfiguration 
  &clientConfiguration) { 
     Aws::SES::SESClient sesClient(clientConfiguration); 
     Aws::SES::Model::DeleteReceiptFilterRequest deleteReceiptFilterRequest; 
     deleteReceiptFilterRequest.SetFilterName(receiptFilterName); 
     Aws::SES::Model::DeleteReceiptFilterOutcome outcome = 
  sesClient.DeleteReceiptFilter( 
             deleteReceiptFilterRequest); 
     if (outcome.IsSuccess()) { 
         std::cout << "Successfully deleted receipt filter." << std::endl; 
     } 
     else { 
         std::cerr << "Error deleting receipt filter. " 
                    << outcome.GetError().GetMessage()
```

```
 << std::endl; 
     } 
     return outcome.IsSuccess();
}
```
• Para obter detalhes da API, consulte [DeleteReceiptFiltera](https://docs.aws.amazon.com/goto/SdkForCpp/email-2010-12-01/DeleteReceiptFilter) Referência AWS SDK for C++ da API.

#### **DeleteReceiptRule**

O código de exemplo a seguir mostra como usar DeleteReceiptRule.

#### SDK para C++

#### **G** Note

```
//! Delete an Amazon Simple Email Service (Amazon SES) receipt rule.
/*! 
   \param receiptRuleName: The name for the receipt rule. 
   \param receiptRuleSetName: The name for the receipt rule set. 
  \param clientConfiguration: AWS client configuration. 
  \return bool: Function succeeded. 
  */
bool AwsDoc::SES::deleteReceiptRule(const Aws::String &receiptRuleName, 
                                      const Aws::String &receiptRuleSetName, 
                                      const Aws::Client::ClientConfiguration 
  &clientConfiguration) { 
     Aws::SES::SESClient sesClient(clientConfiguration); 
     Aws::SES::Model::DeleteReceiptRuleRequest deleteReceiptRuleRequest; 
     deleteReceiptRuleRequest.SetRuleName(receiptRuleName); 
     deleteReceiptRuleRequest.SetRuleSetName(receiptRuleSetName); 
     Aws::SES::Model::DeleteReceiptRuleOutcome outcome = sesClient.DeleteReceiptRule(
```

```
 deleteReceiptRuleRequest); 
     if (outcome.IsSuccess()) { 
         std::cout << "Successfully deleted receipt rule." << std::endl; 
     } 
     else { 
         std::cout << "Error deleting receipt rule. " << 
  outcome.GetError().GetMessage() 
                    << std::endl; 
     } 
     return outcome.IsSuccess();
}
```
• Para obter detalhes da API, consulte [DeleteReceiptRulea](https://docs.aws.amazon.com/goto/SdkForCpp/email-2010-12-01/DeleteReceiptRule) Referência AWS SDK for C++ da API.

#### **DeleteReceiptRuleSet**

O código de exemplo a seguir mostra como usar DeleteReceiptRuleSet.

#### SDK para C++

#### **a** Note

```
//! Delete an Amazon Simple Email Service (Amazon SES) receipt rule set.
/*! 
  \param receiptRuleSetName: The name for the receipt rule set. 
  \param clientConfiguration: AWS client configuration. 
  \return bool: Function succeeded. 
  */
bool AwsDoc::SES::deleteReceiptRuleSet(const Aws::String &receiptRuleSetName, 
                                         const Aws::Client::ClientConfiguration 
  &clientConfiguration) { 
     Aws::SES::SESClient sesClient(clientConfiguration);
```

```
 Aws::SES::Model::DeleteReceiptRuleSetRequest deleteReceiptRuleSetRequest; 
     deleteReceiptRuleSetRequest.SetRuleSetName(receiptRuleSetName); 
     Aws::SES::Model::DeleteReceiptRuleSetOutcome outcome = 
  sesClient.DeleteReceiptRuleSet( 
             deleteReceiptRuleSetRequest); 
     if (outcome.IsSuccess()) { 
         std::cout << "Successfully deleted receipt rule set." << std::endl; 
     } 
     else { 
         std::cerr << "Error deleting receipt rule set. " 
                    << outcome.GetError().GetMessage() 
                    << std::endl; 
     } 
     return outcome.IsSuccess();
}
```
• Para obter detalhes da API, consulte [DeleteReceiptRuleSeta](https://docs.aws.amazon.com/goto/SdkForCpp/email-2010-12-01/DeleteReceiptRuleSet) Referência AWS SDK for C++ da API.

#### **DeleteTemplate**

O código de exemplo a seguir mostra como usar DeleteTemplate.

SDK para C++

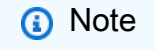

```
//! Delete an Amazon Simple Email Service (Amazon SES) template.
/*! 
   \param templateName: The name for the template.
```

```
 \param clientConfiguration: AWS client configuration. 
   \return bool: Function succeeded. 
  */
bool AwsDoc::SES::deleteTemplate(const Aws::String &templateName, 
                                    const Aws::Client::ClientConfiguration 
  &clientConfiguration) { 
     Aws::SES::SESClient sesClient(clientConfiguration); 
     Aws::SES::Model::DeleteTemplateRequest deleteTemplateRequest; 
     deleteTemplateRequest.SetTemplateName(templateName); 
     Aws::SES::Model::DeleteTemplateOutcome outcome = sesClient.DeleteTemplate( 
             deleteTemplateRequest); 
     if (outcome.IsSuccess()) { 
         std::cout << "Successfully deleted template." << std::endl; 
     } 
     else { 
         std::cerr << "Error deleting template. " << outcome.GetError().GetMessage() 
                    << std::endl; 
     } 
     return outcome.IsSuccess();
}
```
• Para obter detalhes da API, consulte [DeleteTemplate](https://docs.aws.amazon.com/goto/SdkForCpp/email-2010-12-01/DeleteTemplate)a Referência AWS SDK for C++ da API.

#### **GetTemplate**

O código de exemplo a seguir mostra como usar GetTemplate.

SDK para C++

#### **a** Note

```
//! Get a template's attributes.
/*! 
   \param templateName: The name for the template. 
   \param clientConfiguration: AWS client configuration. 
   \return bool: Function succeeded. 
  */
bool AwsDoc::SES::getTemplate(const Aws::String &templateName, 
                                 const Aws::Client::ClientConfiguration 
  &clientConfiguration) { 
     Aws::SES::SESClient sesClient(clientConfiguration); 
     Aws::SES::Model::GetTemplateRequest getTemplateRequest; 
     getTemplateRequest.SetTemplateName(templateName); 
     Aws::SES::Model::GetTemplateOutcome outcome = sesClient.GetTemplate( 
             getTemplateRequest); 
     if (outcome.IsSuccess()) { 
         std::cout << "Successfully got template." << std::endl; 
     } 
     else { 
         std::cerr << "Error getting template. " << outcome.GetError().GetMessage() 
                    << std::endl; 
     } 
     return outcome.IsSuccess();
}
```
• Para obter detalhes da API, consulte [GetTemplatea](https://docs.aws.amazon.com/goto/SdkForCpp/email-2010-12-01/GetTemplate) Referência AWS SDK for C++ da API.

# **ListIdentities**

O código de exemplo a seguir mostra como usar ListIdentities.

#### SDK para C++

# **a** Note

```
//! List the identities associated with this account.
/*! 
   \param identityType: The identity type enum. "NOT_SET" is a valid option. 
  \param identities; A vector to receive the retrieved identities. 
  \param clientConfiguration: AWS client configuration. 
  \return bool: Function succeeded. 
  */
bool AwsDoc::SES::listIdentities(Aws::SES::Model::IdentityType identityType, 
                                   Aws::Vector<Aws::String> &identities, 
                                   const Aws::Client::ClientConfiguration 
  &clientConfiguration) { 
     Aws::SES::SESClient sesClient(clientConfiguration); 
     Aws::SES::Model::ListIdentitiesRequest listIdentitiesRequest; 
     if (identityType != Aws::SES::Model::IdentityType::NOT_SET) { 
         listIdentitiesRequest.SetIdentityType(identityType); 
     } 
     Aws::String nextToken; // Used for paginated results. 
     do { 
         if (!nextToken.empty()) { 
             listIdentitiesRequest.SetNextToken(nextToken); 
         } 
         Aws::SES::Model::ListIdentitiesOutcome outcome = sesClient.ListIdentities( 
                 listIdentitiesRequest); 
         if (outcome.IsSuccess()) { 
             const auto &retrievedIdentities = outcome.GetResult().GetIdentities(); 
             if (!retrievedIdentities.empty()) { 
                 identities.insert(identities.cend(), retrievedIdentities.cbegin(), 
                                    retrievedIdentities.cend()); 
 } 
             nextToken = outcome.GetResult().GetNextToken();
```

```
 } 
          else { 
              std::cout << "Error listing identities. " << 
  outcome.GetError().GetMessage() 
                          << std::endl; 
              return false; 
          } 
     } while (!nextToken.empty()); 
     return true;
}
```
• Para obter detalhes da API, consulte [ListIdentities](https://docs.aws.amazon.com/goto/SdkForCpp/email-2010-12-01/ListIdentities)a Referência AWS SDK for C++ da API.

## **ListReceiptFilters**

O código de exemplo a seguir mostra como usar ListReceiptFilters.

```
SDK para C++
```
## **a** Note

```
//! List the receipt filters associated with this account.
/*! 
  \param filters; A vector of "ReceiptFilter" to receive the retrieved filters. 
  \param clientConfiguration: AWS client configuration. 
  \return bool: Function succeeded. 
  */
bool
AwsDoc::SES::listReceiptFilters(Aws::Vector<Aws::SES::Model::ReceiptFilter> 
  &filters, 
                                  const Aws::Client::ClientConfiguration 
  &clientConfiguration) { 
     Aws::SES::SESClient sesClient(clientConfiguration); 
     Aws::SES::Model::ListReceiptFiltersRequest listReceiptFiltersRequest;
```
```
 Aws::SES::Model::ListReceiptFiltersOutcome outcome = 
  sesClient.ListReceiptFilters( 
              listReceiptFiltersRequest); 
     if (outcome.IsSuccess()) { 
         auto &retrievedFilters = outcome.GetResult().GetFilters(); 
         if (!retrievedFilters.empty()) { 
              filters.insert(filters.cend(), retrievedFilters.cbegin(), 
                              retrievedFilters.cend()); 
         } 
     } 
     else { 
         std::cerr << "Error retrieving IP address filters: " 
                    << outcome.GetError().GetMessage() << std::endl; 
     } 
     return outcome.IsSuccess();
}
```
• Para obter detalhes da API, consulte [ListReceiptFiltersa](https://docs.aws.amazon.com/goto/SdkForCpp/email-2010-12-01/ListReceiptFilters) Referência AWS SDK for C++ da API.

## **SendEmail**

O código de exemplo a seguir mostra como usar SendEmail.

SDK para C++

**a** Note

```
//! Send an email to a list of recipients.
/*! 
   \param recipients; Vector of recipient email addresses. 
   \param subject: Email subject. 
  \param htmlBody: Email body as HTML. At least one body data is required. 
  \param textBody: Email body as plain text. At least one body data is required. 
   \param senderEmailAddress: Email address of sender. Ignored if empty string. 
   \param ccAddresses: Vector of cc addresses. Ignored if empty. 
   \param replyToAddress: Reply to email address. Ignored if empty string.
```

```
 \param clientConfiguration: AWS client configuration. 
   \return bool: Function succeeded. 
  */
bool AwsDoc::SES::sendEmail(const Aws::Vector<Aws::String> &recipients, 
                               const Aws::String &subject, 
                               const Aws::String &htmlBody, 
                               const Aws::String &textBody, 
                               const Aws::String &senderEmailAddress, 
                               const Aws::Vector<Aws::String> &ccAddresses, 
                               const Aws::String &replyToAddress, 
                               const Aws::Client::ClientConfiguration 
  &clientConfiguration) { 
     Aws::SES::SESClient sesClient(clientConfiguration); 
     Aws::SES::Model::Destination destination; 
     if (!ccAddresses.empty()) { 
         destination.WithCcAddresses(ccAddresses); 
     } 
     if (!recipients.empty()) { 
         destination.WithToAddresses(recipients); 
     } 
     Aws::SES::Model::Body message_body; 
     if (!htmlBody.empty()) { 
         message_body.SetHtml( 
                  Aws::SES::Model::Content().WithCharset("UTF-8").WithData(htmlBody)); 
     } 
     if (!textBody.empty()) { 
         message_body.SetText( 
                  Aws::SES::Model::Content().WithCharset("UTF-8").WithData(textBody)); 
     } 
     Aws::SES::Model::Message message; 
     message.SetBody(message_body); 
     message.SetSubject( 
             Aws::SES::Model::Content().WithCharset("UTF-8").WithData(subject)); 
     Aws::SES::Model::SendEmailRequest sendEmailRequest; 
     sendEmailRequest.SetDestination(destination); 
     sendEmailRequest.SetMessage(message); 
     if (!senderEmailAddress.empty()) { 
         sendEmailRequest.SetSource(senderEmailAddress); 
     }
```

```
 if (!replyToAddress.empty()) { 
         sendEmailRequest.AddReplyToAddresses(replyToAddress); 
     } 
     auto outcome = sesClient.SendEmail(sendEmailRequest); 
     if (outcome.IsSuccess()) { 
          std::cout << "Successfully sent message with ID " 
                    << outcome.GetResult().GetMessageId() 
                    << "." << std::endl; 
     } 
     else { 
         std::cerr << "Error sending message. " << outcome.GetError().GetMessage() 
                    << std::endl; 
     } 
     return outcome.IsSuccess();
}
```
• Para obter detalhes da API, consulte [SendEmaila](https://docs.aws.amazon.com/goto/SdkForCpp/email-2010-12-01/SendEmail) Referência AWS SDK for C++ da API.

# **SendTemplatedEmail**

O código de exemplo a seguir mostra como usar SendTemplatedEmail.

SDK para C++

```
a Note
```

```
//! Send a templated email to a list of recipients.
/*! 
  \param recipients; Vector of recipient email addresses. 
  \param templateName: The name of the template to use. 
  \param templateData: Map of key-value pairs for replacing text in template. 
   \param senderEmailAddress: Email address of sender. Ignored if empty string. 
   \param ccAddresses: Vector of cc addresses. Ignored if empty. 
   \param replyToAddress: Reply to email address. Ignored if empty string.
```

```
 \param clientConfiguration: AWS client configuration. 
   \return bool: Function succeeded. 
  */
bool AwsDoc::SES::sendTemplatedEmail(const Aws::Vector<Aws::String> &recipients, 
                                        const Aws::String &templateName, 
                                        const Aws::Map<Aws::String, Aws::String> 
  &templateData, 
                                        const Aws::String &senderEmailAddress, 
                                        const Aws::Vector<Aws::String> &ccAddresses, 
                                        const Aws::String &replyToAddress, 
                                        const Aws::Client::ClientConfiguration 
  &clientConfiguration) { 
     Aws::SES::SESClient sesClient(clientConfiguration); 
     Aws::SES::Model::Destination destination; 
     if (!ccAddresses.empty()) { 
         destination.WithCcAddresses(ccAddresses); 
     } 
     if (!recipients.empty()) { 
         destination.WithToAddresses(recipients); 
     } 
     Aws::SES::Model::SendTemplatedEmailRequest sendTemplatedEmailRequest; 
     sendTemplatedEmailRequest.SetDestination(destination); 
     sendTemplatedEmailRequest.SetTemplate(templateName); 
     std::ostringstream templateDataStream; 
     templateDataStream << "{"; 
    size t dataCount = 0;
     for (auto &pair: templateData) { 
         templateDataStream << "\"" << pair.first << "\":\"" << pair.second << "\""; 
         dataCount++; 
         if (dataCount < templateData.size()) { 
             templateDataStream << ","; 
         } 
     } 
     templateDataStream << "}"; 
     sendTemplatedEmailRequest.SetTemplateData(templateDataStream.str()); 
     if (!senderEmailAddress.empty()) { 
         sendTemplatedEmailRequest.SetSource(senderEmailAddress); 
     } 
     if (!replyToAddress.empty()) {
```

```
 sendTemplatedEmailRequest.AddReplyToAddresses(replyToAddress); 
     } 
    auto outcome = sesClient.SendTemplatedEmail(sendTemplatedEmailRequest);
     if (outcome.IsSuccess()) { 
         std::cout << "Successfully sent templated message with ID " 
                    << outcome.GetResult().GetMessageId() 
                    << "." << std::endl; 
     } 
     else { 
         std::cerr << "Error sending templated message. " 
                    << outcome.GetError().GetMessage() 
                    << std::endl; 
     } 
     return outcome.IsSuccess();
}
```
• Para obter detalhes da API, consulte [SendTemplatedEmail](https://docs.aws.amazon.com/goto/SdkForCpp/email-2010-12-01/SendTemplatedEmail)a Referência AWS SDK for C++ da API.

# **UpdateTemplate**

O código de exemplo a seguir mostra como usar UpdateTemplate.

SDK para C++

#### **a** Note

```
//! Update an Amazon Simple Email Service (Amazon SES) template.
/*! 
   \param templateName: The name of the template. 
  \param htmlPart: The HTML body of the email. 
   \param subjectPart: The subject line of the email. 
  \param textPart: The plain text version of the email.
```

```
 \param clientConfiguration: AWS client configuration. 
   \return bool: Function succeeded. 
  */
bool AwsDoc::SES::updateTemplate(const Aws::String &templateName, 
                                    const Aws::String &htmlPart, 
                                    const Aws::String &subjectPart, 
                                    const Aws::String &textPart, 
                                    const Aws::Client::ClientConfiguration 
  &clientConfiguration) { 
     Aws::SES::SESClient sesClient(clientConfiguration); 
     Aws::SES::Model::Template templateValues; 
     templateValues.SetTemplateName(templateName); 
     templateValues.SetSubjectPart(subjectPart); 
     templateValues.SetHtmlPart(htmlPart); 
     templateValues.SetTextPart(textPart); 
     Aws::SES::Model::UpdateTemplateRequest updateTemplateRequest; 
     updateTemplateRequest.SetTemplate(templateValues); 
     Aws::SES::Model::UpdateTemplateOutcome outcome = 
  sesClient.UpdateTemplate(updateTemplateRequest); 
     if (outcome.IsSuccess()) { 
         std::cout << "Successfully updated template." << std::endl; 
     } else { 
         std::cerr << "Error updating template. " << outcome.GetError().GetMessage() 
                    << std::endl; 
     } 
     return outcome.IsSuccess();
}
```
• Para obter detalhes da API, consulte [UpdateTemplate](https://docs.aws.amazon.com/goto/SdkForCpp/email-2010-12-01/UpdateTemplate)a Referência AWS SDK for C++ da API.

# **VerifyEmailIdentity**

O código de exemplo a seguir mostra como usar VerifyEmailIdentity.

# SDK para C++

# **a** Note

```
//! Add an email address to the list of identities associated with this account and
//! initiate verification.
/*! 
   \param emailAddress; The email address to add. 
   \param clientConfiguration: AWS client configuration. 
   \return bool: Function succeeded. 
  */
bool AwsDoc::SES::verifyEmailIdentity(const Aws::String &emailAddress, 
                           const Aws::Client::ClientConfiguration 
 &clientConfiguration)
{ 
     Aws::SES::SESClient sesClient(clientConfiguration); 
     Aws::SES::Model::VerifyEmailIdentityRequest verifyEmailIdentityRequest; 
     verifyEmailIdentityRequest.SetEmailAddress(emailAddress); 
     Aws::SES::Model::VerifyEmailIdentityOutcome outcome = 
  sesClient.VerifyEmailIdentity(verifyEmailIdentityRequest); 
     if (outcome.IsSuccess()) 
    \{ std::cout << "Email verification initiated." << std::endl; 
     } 
     else 
     { 
         std::cerr << "Error initiating email verification. " << 
  outcome.GetError().GetMessage() 
                    << std::endl; 
     } 
     return outcome.IsSuccess();
}
```
• Para obter detalhes da API, consulte [VerifyEmailIdentitya](https://docs.aws.amazon.com/goto/SdkForCpp/email-2010-12-01/VerifyEmailIdentity) Referência AWS SDK for C++ da API.

# Cenários

Crie um rastreador de itens de trabalho do Aurora Sem Servidor

O exemplo de código a seguir mostra como criar uma aplicação web que rastreia itens de trabalho em um banco de dados Amazon Aurora Serverless e usa o Amazon Simple Email Service (Amazon SES) para enviar relatórios.

# SDK para C++

Mostra como criar uma aplicação Web que rastreia e gera relatórios sobre itens de trabalho armazenados em um banco de dados do Amazon Aurora Sem Servidor.

Para obter o código-fonte completo e instruções sobre como configurar uma API REST C++ que consulta dados do Amazon Aurora Serverless e para uso por um aplicativo React, veja o exemplo completo em. [GitHub](https://github.com/awsdocs/aws-doc-sdk-examples/tree/main/cpp/example_code/cross-service/serverless-aurora)

Serviços utilizados neste exemplo

- Aurora
- Amazon RDS
- Serviços de dados do Amazon RDS
- Amazon SES

# Exemplos do Amazon SNS usando o SDK para C++

Os exemplos de código a seguir mostram como realizar ações e implementar cenários comuns usando o AWS SDK for C++ com o Amazon SNS.

Ações são trechos de código de programas maiores e devem ser executadas em contexto. Embora as ações mostrem como chamar perfis de serviço individuais, você pode ver as ações no contexto em seus cenários relacionados.

Cenários são exemplos de código que mostram como realizar tarefas específicas chamando várias funções dentro de um serviço ou combinadas com outros Serviços da AWS.

Cada exemplo inclui um link para o código-fonte completo, em que você pode encontrar instruções sobre como configurar e executar o código.

Conceitos básicos

Olá, Amazon SNS

Os exemplos de código a seguir mostram como começar a usar o Amazon SNS.

SDK para C++

**a** Note

Tem mais sobre GitHub. Encontre o exemplo completo e saiba como configurar e executar no [Repositório de exemplos de código da AWS.](https://github.com/awsdocs/aws-doc-sdk-examples/tree/main/cpp/example_code/sns/hello_sns#code-examples)

Código para o CMake arquivo CMake Lists.txt.

```
# Set the minimum required version of CMake for this project.
cmake_minimum_required(VERSION 3.13)
# Set the AWS service components used by this project.
set(SERVICE_COMPONENTS sns)
# Set this project's name.
project("hello_sns")
# Set the C++ standard to use to build this target.
# At least C++ 11 is required for the AWS SDK for C++.
set(CMAKE_CXX_STANDARD 11)
# Use the MSVC variable to determine if this is a Windows build.
set(WINDOWS_BUILD ${MSVC})
if (WINDOWS_BUILD) # Set the location where CMake can find the installed libraries 
  for the AWS SDK. 
     string(REPLACE ";" "/aws-cpp-sdk-all;" SYSTEM_MODULE_PATH 
  "${CMAKE_SYSTEM_PREFIX_PATH}/aws-cpp-sdk-all") 
     list(APPEND CMAKE_PREFIX_PATH ${SYSTEM_MODULE_PATH})
endif ()
# Find the AWS SDK for C++ package.
```

```
find_package(AWSSDK REQUIRED COMPONENTS ${SERVICE_COMPONENTS})
if (WINDOWS_BUILD AND AWSSDK_INSTALL_AS_SHARED_LIBS) 
     # Copy relevant AWS SDK for C++ libraries into the current binary directory for 
  running and debugging. 
     # set(BIN_SUB_DIR "/Debug") # If you are building from the command line you may 
  need to uncomment this 
     # and set the proper subdirectory to the executables' location. 
     AWSSDK_CPY_DYN_LIBS(SERVICE_COMPONENTS "" 
 ${CMAKE CURRENT BINARY DIR}${BIN SUB DIR})
endif ()
add_executable(${PROJECT_NAME} 
         hello_sns.cpp)
target_link_libraries(${PROJECT_NAME} 
         ${AWSSDK_LINK_LIBRARIES})
```
Código para o arquivo de origem hello\_sns.cpp.

```
#include <aws/core/Aws.h>
#include <aws/sns/SNSClient.h>
#include <aws/sns/model/ListTopicsRequest.h>
#include <iostream>
/* 
  * A "Hello SNS" starter application which initializes an Amazon Simple 
  Notification 
  * Service (Amazon SNS) client and lists the SNS topics in the current account. 
 * 
  * main function 
 * 
   Usage: 'hello_sns'
  * 
  */
int main(int argc, char **argv) { 
     Aws::SDKOptions options; 
     // Optionally change the log level for debugging.
// options.loggingOptions.logLevel = Utils::Logging::LogLevel::Debug;
```

```
 Aws::InitAPI(options); // Should only be called once. 
    { 
        Aws::Client::ClientConfiguration clientConfig; 
        // Optional: Set to the AWS Region (overrides config file). 
        // clientConfig.region = "us-east-1"; 
        Aws::SNS::SNSClient snsClient(clientConfig); 
        Aws::Vector<Aws::SNS::Model::Topic> allTopics; 
        Aws::String nextToken; // Next token is used to handle a paginated response. 
        do { 
             Aws::SNS::Model::ListTopicsRequest request; 
             if (!nextToken.empty()) { 
                 request.SetNextToken(nextToken); 
 } 
             const Aws::SNS::Model::ListTopicsOutcome outcome = snsClient.ListTopics( 
                     request); 
             if (outcome.IsSuccess()) { 
                const Aws::Vector<Aws::SNS::Model::Topic> &paginatedTopics =
                         outcome.GetResult().GetTopics(); 
                 if (!paginatedTopics.empty()) { 
                     allTopics.insert(allTopics.cend(), paginatedTopics.cbegin(), 
                                      paginatedTopics.cend()); 
 } 
 } 
             else { 
                 std::cerr << "Error listing topics " << 
 outcome.GetError().GetMessage() 
                           << std::endl; 
                 return 1; 
 } 
             nextToken = outcome.GetResult().GetNextToken(); 
         } while (!nextToken.empty()); 
        std::cout << "Hello Amazon SNS! You have " << allTopics.size() << " topic" 
                  \le (allTopics.size() == 1 ? "" : "s") \le " in your account."
                   << std::endl; 
        if (!allTopics.empty()) { 
             std::cout << "Here are your topic ARNs." << std::endl;
```

```
 for (const Aws::SNS::Model::Topic &topic: allTopics) { 
                 std::cout << " * " << topic.GetTopicArn() << std::endl; 
 } 
         } 
     } 
     Aws::ShutdownAPI(options); // Should only be called once. 
     return 0;
}
```
• Para obter detalhes da API, consulte [ListTopicsa](https://docs.aws.amazon.com/goto/SdkForCpp/sns-2010-03-31/ListTopics) Referência AWS SDK for C++ da API.

# Tópicos

- [Ações](#page-13270-0)
- [Cenários](#page-13275-0)

# Ações

# **CreateTopic**

O código de exemplo a seguir mostra como usar CreateTopic.

```
SDK para C++
```
# **a** Note

```
//! Create an Amazon Simple Notification Service (Amazon SNS) topic.
/*! 
  \param topicName: An Amazon SNS topic name. 
  \param topicARNResult: String to return the Amazon Resource Name (ARN) for the 
  topic. 
  \param clientConfiguration: AWS client configuration. 
   \return bool: Function succeeded. 
  */
```

```
bool AwsDoc::SNS::createTopic(const Aws::String &topicName, 
                                 Aws::String &topicARNResult, 
                                 const Aws::Client::ClientConfiguration 
  &clientConfiguration) { 
     Aws::SNS::SNSClient snsClient(clientConfiguration); 
     Aws::SNS::Model::CreateTopicRequest request; 
     request.SetName(topicName); 
    const Aws::SNS::Model::CreateTopicOutcome outcome =
  snsClient.CreateTopic(request); 
     if (outcome.IsSuccess()) { 
         topicARNResult = outcome.GetResult().GetTopicArn(); 
         std::cout << "Successfully created an Amazon SNS topic " << topicName 
                    << " with topic ARN '" << topicARNResult 
                    << "'." << std::endl; 
     } 
     else { 
         std::cerr << "Error creating topic " << topicName << ":" << 
                    outcome.GetError().GetMessage() << std::endl; 
         topicARNResult.clear(); 
     } 
     return outcome.IsSuccess();
}
```
• Para obter detalhes da API, consulte [CreateTopica](https://docs.aws.amazon.com/goto/SdkForCpp/sns-2010-03-31/CreateTopic) Referência AWS SDK for C++ da API.

# **DeleteTopic**

O código de exemplo a seguir mostra como usar DeleteTopic.

SDK para C++

# **a** Note

```
//! Delete an Amazon Simple Notification Service (Amazon SNS) topic.
/*! 
   \param topicARN: The Amazon Resource Name (ARN) for an Amazon SNS topic. 
   \param clientConfiguration: AWS client configuration. 
   \return bool: Function succeeded. 
  */
bool AwsDoc::SNS::deleteTopic(const Aws::String &topicARN, 
                                 const Aws::Client::ClientConfiguration 
  &clientConfiguration) { 
     Aws::SNS::SNSClient snsClient(clientConfiguration); 
    Aws::SNS::Model::DeleteTopicRequest request;
     request.SetTopicArn(topicARN); 
     const Aws::SNS::Model::DeleteTopicOutcome outcome = 
  snsClient.DeleteTopic(request); 
     if (outcome.IsSuccess()) { 
         std::cout << "Successfully deleted the Amazon SNS topic " << topicARN << 
  std::endl; 
     } 
     else { 
         std::cerr << "Error deleting topic " << topicARN << ":" << 
                    outcome.GetError().GetMessage() << std::endl; 
     } 
     return outcome.IsSuccess();
}
```
• Para obter detalhes da API, consulte [DeleteTopica](https://docs.aws.amazon.com/goto/SdkForCpp/sns-2010-03-31/DeleteTopic) Referência AWS SDK for C++ da API.

# **GetSMSAttributes**

O código de exemplo a seguir mostra como usar GetSMSAttributes.

# SDK para C++

# **a** Note

```
//! Retrieve the default settings for sending SMS messages from your AWS account by 
  using
//! Amazon Simple Notification Service (Amazon SNS).
/*! 
  \param clientConfiguration: AWS client configuration. 
  \return bool: Function succeeded. 
  */
bool
AwsDoc::SNS::getSMSType(const Aws::Client::ClientConfiguration &clientConfiguration) 
  { 
     Aws::SNS::SNSClient snsClient(clientConfiguration); 
     Aws::SNS::Model::GetSMSAttributesRequest request; 
     //Set the request to only retrieve the DefaultSMSType setting. 
     //Without the following line, GetSMSAttributes would retrieve all settings. 
     request.AddAttributes("DefaultSMSType"); 
     const Aws::SNS::Model::GetSMSAttributesOutcome outcome = 
  snsClient.GetSMSAttributes( 
             request); 
     if (outcome.IsSuccess()) { 
         const Aws::Map<Aws::String, Aws::String> attributes = 
                 outcome.GetResult().GetAttributes(); 
         if (!attributes.empty()) { 
             for (auto const &att: attributes) { 
                 std::cout << att.first << ": " << att.second << std::endl; 
 } 
         } 
         else { 
             std::cout 
                      << "AwsDoc::SNS::getSMSType - an empty map of attributes was 
  retrieved." 
                      << std::endl;
```

```
 } 
     } 
     else { 
          std::cerr << "Error while getting SMS Type: '" 
                     << outcome.GetError().GetMessage() 
                     << "'" << std::endl; 
     } 
     return outcome.IsSuccess();
}
```
• Para obter detalhes da API, consulte [Get SMSAttributes](https://docs.aws.amazon.com/goto/SdkForCpp/sns-2010-03-31/GetSMSAttributes) in AWS SDK for C++ API Reference.

#### **GetTopicAttributes**

O código de exemplo a seguir mostra como usar GetTopicAttributes.

SDK para C++

#### **a** Note

```
//! Retrieve the properties of an Amazon Simple Notification Service (Amazon SNS) 
  topic.
/*! 
  \param topicARN: The Amazon Resource Name (ARN) for an Amazon SNS topic. 
  \param clientConfiguration: AWS client configuration. 
  \return bool: Function succeeded. 
  */
bool AwsDoc::SNS::getTopicAttributes(const Aws::String &topicARN, 
                                        const Aws::Client::ClientConfiguration 
  &clientConfiguration) { 
     Aws::SNS::SNSClient snsClient(clientConfiguration); 
     Aws::SNS::Model::GetTopicAttributesRequest request; 
     request.SetTopicArn(topicARN); 
     const Aws::SNS::Model::GetTopicAttributesOutcome outcome = 
  snsClient.GetTopicAttributes(
```

```
 request); 
     if (outcome.IsSuccess()) { 
         std::cout << "Topic Attributes:" << std::endl; 
         for (auto const &attribute: outcome.GetResult().GetAttributes()) { 
              std::cout << " * " << attribute.first << " : " << attribute.second 
                         << std::endl; 
         } 
     } 
     else { 
         std::cerr << "Error while getting Topic attributes " 
                    << outcome.GetError().GetMessage() 
                    << std::endl; 
     } 
     return outcome.IsSuccess();
}
```
• Para obter detalhes da API, consulte [GetTopicAttributesa](https://docs.aws.amazon.com/goto/SdkForCpp/sns-2010-03-31/GetTopicAttributes) Referência AWS SDK for C++ da API.

# **ListSubscriptions**

O código de exemplo a seguir mostra como usar ListSubscriptions.

SDK para C++

**a** Note

```
//! Retrieve a list of Amazon Simple Notification Service (Amazon SNS) 
  subscriptions.
/*! 
   \param clientConfiguration: AWS client configuration. 
  \return bool: Function succeeded. 
  */
bool AwsDoc::SNS::listSubscriptions(
```

```
 const Aws::Client::ClientConfiguration &clientConfiguration) { 
     Aws::SNS::SNSClient snsClient(clientConfiguration); 
     Aws::String nextToken; // Next token is used to handle a paginated response. 
     bool result = true; 
     Aws::Vector<Aws::SNS::Model::Subscription> subscriptions; 
     do { 
         Aws::SNS::Model::ListSubscriptionsRequest request; 
         if (!nextToken.empty()) { 
              request.SetNextToken(nextToken); 
         } 
         const Aws::SNS::Model::ListSubscriptionsOutcome outcome = 
 snsClient.ListSubscriptions( 
                  request); 
         if (outcome.IsSuccess()) { 
              const Aws::Vector<Aws::SNS::Model::Subscription> &newSubscriptions = 
                       outcome.GetResult().GetSubscriptions(); 
             subscriptions.insert(subscriptions.cend(), newSubscriptions.beqin(),
                                      newSubscriptions.end()); 
         } 
         else { 
              std::cerr << "Error listing subscriptions " 
                         << outcome.GetError().GetMessage() 
\langle \cdot \rangle and \langle \cdot \rangle and \langle \cdot \rangle and \langle \cdot \rangle std::endl; 
              result = false; 
              break; 
         } 
         nextToken = outcome.GetResult().GetNextToken(); 
     } while (!nextToken.empty()); 
     if (result) { 
         if (subscriptions.empty()) { 
              std::cout << "No subscriptions found" << std::endl; 
         } 
         else { 
              std::cout << "Subscriptions list:" << std::endl; 
              for (auto const &subscription: subscriptions) { 
                   std::cout << " * " << subscription.GetSubscriptionArn() << 
 std::endl;
```

```
 } 
        } 
    } 
    return result;
}
```
• Para obter detalhes da API, consulte [ListSubscriptions](https://docs.aws.amazon.com/goto/SdkForCpp/sns-2010-03-31/ListSubscriptions)a Referência AWS SDK for C++ da API.

# **ListTopics**

O código de exemplo a seguir mostra como usar ListTopics.

# SDK para C++

# **a** Note

```
//! Retrieve a list of Amazon Simple Notification Service (Amazon SNS) topics.
/*! 
   \param clientConfiguration: AWS client configuration. 
   \return bool: Function succeeded. 
  */
bool
AwsDoc::SNS::listTopics(const Aws::Client::ClientConfiguration &clientConfiguration) 
  { 
     Aws::SNS::SNSClient snsClient(clientConfiguration); 
     Aws::String nextToken; // Next token is used to handle a paginated response. 
     bool result = true; 
     do { 
         Aws::SNS::Model::ListTopicsRequest request; 
         if (!nextToken.empty()) { 
             request.SetNextToken(nextToken); 
         } 
         const Aws::SNS::Model::ListTopicsOutcome outcome = snsClient.ListTopics( 
                  request);
```

```
 if (outcome.IsSuccess()) { 
             std::cout << "Topics list:" << std::endl; 
             for (auto const &topic: outcome.GetResult().GetTopics()) { 
                  std::cout << " * " << topic.GetTopicArn() << std::endl; 
 } 
         } 
         else { 
             std::cerr << "Error listing topics " << outcome.GetError().GetMessage() 
 \lt std::endl; 
             result = false; 
             break; 
         } 
         nextToken = outcome.GetResult().GetNextToken(); 
     } while (!nextToken.empty()); 
     return result;
}
```
• Para obter detalhes da API, consulte [ListTopicsa](https://docs.aws.amazon.com/goto/SdkForCpp/sns-2010-03-31/ListTopics) Referência AWS SDK for C++ da API.

# **Publish**

O código de exemplo a seguir mostra como usar Publish.

```
SDK para C++
```
### **a** Note

```
//! Send a message to an Amazon Simple Notification Service (Amazon SNS) topic.
/*! 
  \param message: The message to publish. 
  \param topicARN: The Amazon Resource Name (ARN) for an Amazon SNS topic. 
   \param clientConfiguration: AWS client configuration. 
  \return bool: Function succeeded.
```

```
 */
bool AwsDoc::SNS::publishToTopic(const Aws::String &message, 
                                    const Aws::String &topicARN, 
                                    const Aws::Client::ClientConfiguration 
  &clientConfiguration) { 
     Aws::SNS::SNSClient snsClient(clientConfiguration); 
    Aws::SNS::Model::PublishRequest request;
     request.SetMessage(message); 
     request.SetTopicArn(topicARN); 
     const Aws::SNS::Model::PublishOutcome outcome = snsClient.Publish(request); 
     if (outcome.IsSuccess()) { 
         std::cout << "Message published successfully with id '" 
                    << outcome.GetResult().GetMessageId() << "'." << std::endl; 
     } 
     else { 
         std::cerr << "Error while publishing message " 
                    << outcome.GetError().GetMessage() 
                    << std::endl; 
     } 
     return outcome.IsSuccess();
}
```
Publicar uma mensagem com um atributo.

```
 static const Aws::String TONE_ATTRIBUTE("tone"); 
        static const Aws::Vector<Aws::String> TONES = {"cheerful", "funny", 
 "serious", 
                                                          "sincere"}; 
        Aws::Client::ClientConfiguration clientConfig; 
        // Optional: Set to the AWS Region (overrides config file). 
        // clientConfig.region = "us-east-1"; 
    Aws::SNS::SNSClient snsClient(clientConfiguration); 
        Aws::SNS::Model::PublishRequest request; 
        request.SetTopicArn(topicARN); 
        Aws::String message = askQuestion("Enter a message text to publish. ");
```

```
 request.SetMessage(message); 
         if (filteringMessages && askYesNoQuestion( 
                "Add an attribute to this message? (y/n) ")) {
            for (size_t i = 0; i < TONES.size(); ++i) {
                std::cout << " " << (i + 1) << ". " << TONES[i] << std::end1;
 } 
             int selection = askQuestionForIntRange( 
                      "Enter a number for an attribute. ", 
                     1, static_cast<int>(TONES.size())); 
             Aws::SNS::Model::MessageAttributeValue messageAttributeValue; 
             messageAttributeValue.SetDataType("String"); 
             messageAttributeValue.SetStringValue(TONES[selection - 1]); 
             request.AddMessageAttributes(TONE_ATTRIBUTE, messageAttributeValue); 
         } 
         Aws::SNS::Model::PublishOutcome outcome = snsClient.Publish(request); 
         if (outcome.IsSuccess()) { 
             std::cout << "Your message was successfully published." << std::endl; 
         } 
         else { 
             std::cerr << "Error with TopicsAndQueues::Publish. " 
                        << outcome.GetError().GetMessage() 
                        << std::endl; 
             cleanUp(topicARN, 
                     queueURLS, 
                      subscriptionARNS, 
                      snsClient, 
                      sqsClient); 
             return false; 
         }
```
• Para obter detalhes da API, consulte [Publish](https://docs.aws.amazon.com/goto/SdkForCpp/sns-2010-03-31/Publish) na Referência da API AWS SDK for C++ .

# **SetSMSAttributes**

O código de exemplo a seguir mostra como usar SetSMSAttributes.

# SDK para C++

# **a** Note

Tem mais sobre GitHub. Encontre o exemplo completo e saiba como configurar e executar no [Repositório de exemplos de código da AWS.](https://github.com/awsdocs/aws-doc-sdk-examples/tree/main/cpp/example_code/sns#code-examples)

Como usar o Amazon SNS para definir o atributo padrãoSMSType .

```
//! Set the default settings for sending SMS messages.
/*! 
   \param smsType: The type of SMS message that you will send by default. 
   \param clientConfiguration: AWS client configuration. 
   \return bool: Function succeeded. 
  */
bool AwsDoc::SNS::setSMSType(const Aws::String &smsType, 
                                const Aws::Client::ClientConfiguration 
  &clientConfiguration) { 
     Aws::SNS::SNSClient snsClient(clientConfiguration); 
     Aws::SNS::Model::SetSMSAttributesRequest request; 
     request.AddAttributes("DefaultSMSType", smsType); 
    const Aws::SNS::Model::SetSMSAttributesOutcome outcome =
  snsClient.SetSMSAttributes( 
             request); 
     if (outcome.IsSuccess()) { 
         std::cout << "SMS Type set successfully " << std::endl; 
     } 
     else { 
         std::cerr << "Error while setting SMS Type: '" 
                    << outcome.GetError().GetMessage() 
                    << "'" << std::endl; 
     } 
     return outcome.IsSuccess();
}
```
• Para obter detalhes da API, consulte [Definir SMSAttributes](https://docs.aws.amazon.com/goto/SdkForCpp/sns-2010-03-31/SetSMSAttributes) na referência AWS SDK for C++ da API.

# **Subscribe**

O código de exemplo a seguir mostra como usar Subscribe.

#### SDK para C++

#### **a** Note

Tem mais sobre GitHub. Encontre o exemplo completo e saiba como configurar e executar no [Repositório de exemplos de código da AWS.](https://github.com/awsdocs/aws-doc-sdk-examples/tree/main/cpp/example_code/sns#code-examples)

Inscrever um endereço de e-mail em um tópico.

```
//! Subscribe to an Amazon Simple Notification Service (Amazon SNS) topic with 
  delivery to an email address.
/*! 
  \param topicARN: An SNS topic Amazon Resource Name (ARN). 
  \param emailAddress: An email address. 
  \param clientConfiguration: AWS client configuration. 
  \return bool: Function succeeded. 
  */
bool AwsDoc::SNS::subscribeEmail(const Aws::String &topicARN, 
                                    const Aws::String &emailAddress, 
                                    const Aws::Client::ClientConfiguration 
  &clientConfiguration) { 
     Aws::SNS::SNSClient snsClient(clientConfiguration); 
     Aws::SNS::Model::SubscribeRequest request; 
     request.SetTopicArn(topicARN); 
     request.SetProtocol("email"); 
     request.SetEndpoint(emailAddress); 
     const Aws::SNS::Model::SubscribeOutcome outcome = snsClient.Subscribe(request); 
     if (outcome.IsSuccess()) { 
         std::cout << "Subscribed successfully." << std::endl; 
         std::cout << "Subscription ARN '" << 
  outcome.GetResult().GetSubscriptionArn()
```

```
 << "'." << std::endl; 
     } 
     else { 
         std::cerr << "Error while subscribing " << outcome.GetError().GetMessage() 
                     << std::endl; 
     } 
     return outcome.IsSuccess();
}
```
Inscrever uma aplicação móvel em um tópico.

```
//! Subscribe to an Amazon Simple Notification Service (Amazon SNS) topic with 
  delivery to a mobile app.
/*! 
  \param topicARN: The Amazon Resource Name (ARN) for an Amazon SNS topic. 
  \param endpointARN: The ARN for a mobile app or device endpoint. 
  \param clientConfiguration: AWS client configuration. 
  \return bool: Function succeeded. 
  */
bool
AwsDoc::SNS::subscribeApp(const Aws::String &topicARN, 
                            const Aws::String &endpointARN, 
                            const Aws::Client::ClientConfiguration 
  &clientConfiguration) { 
     Aws::SNS::SNSClient snsClient(clientConfiguration); 
     Aws::SNS::Model::SubscribeRequest request; 
     request.SetTopicArn(topicARN); 
     request.SetProtocol("application"); 
     request.SetEndpoint(endpointARN); 
     const Aws::SNS::Model::SubscribeOutcome outcome = snsClient.Subscribe(request); 
     if (outcome.IsSuccess()) { 
         std::cout << "Subscribed successfully." << std::endl; 
         std::cout << "Subscription ARN '" << 
  outcome.GetResult().GetSubscriptionArn() 
                    << "'." << std::endl; 
     } 
     else { 
         std::cerr << "Error while subscribing " << outcome.GetError().GetMessage()
```

```
 << std::endl; 
     } 
     return outcome.IsSuccess();
}
```
Inscrever uma função do Lambda em um tópico.

```
//! Subscribe to an Amazon Simple Notification Service (Amazon SNS) topic with 
  delivery to an AWS Lambda function.
/*! 
  \param topicARN: The Amazon Resource Name (ARN) for an Amazon SNS topic. 
   \param lambdaFunctionARN: The ARN for an AWS Lambda function. 
   \param clientConfiguration: AWS client configuration. 
   \return bool: Function succeeded. 
  */
bool AwsDoc::SNS::subscribeLambda(const Aws::String &topicARN, 
                                     const Aws::String &lambdaFunctionARN, 
                                     const Aws::Client::ClientConfiguration 
  &clientConfiguration) { 
     Aws::SNS::SNSClient snsClient(clientConfiguration); 
     Aws::SNS::Model::SubscribeRequest request; 
     request.SetTopicArn(topicARN); 
     request.SetProtocol("lambda"); 
     request.SetEndpoint(lambdaFunctionARN); 
     const Aws::SNS::Model::SubscribeOutcome outcome = snsClient.Subscribe(request); 
     if (outcome.IsSuccess()) { 
         std::cout << "Subscribed successfully." << std::endl; 
         std::cout << "Subscription ARN '" << 
  outcome.GetResult().GetSubscriptionArn() 
                    << "'." << std::endl; 
     } 
     else { 
         std::cerr << "Error while subscribing " << outcome.GetError().GetMessage() 
                    << std::endl; 
     } 
     return outcome.IsSuccess();
```
}

Assinar uma fila do SQS em um tópico.

```
 Aws::Client::ClientConfiguration clientConfig; 
         // Optional: Set to the AWS Region (overrides config file). 
         // clientConfig.region = "us-east-1"; 
    Aws::SNS::SNSClient snsClient(clientConfiguration); 
             Aws::SNS::Model::SubscribeRequest request; 
             request.SetTopicArn(topicARN); 
             request.SetProtocol("sqs"); 
             request.SetEndpoint(queueARN); 
             Aws::SNS::Model::SubscribeOutcome outcome = 
 snsClient.Subscribe(request); 
             if (outcome.IsSuccess()) { 
                 Aws::String subscriptionARN = 
 outcome.GetResult().GetSubscriptionArn(); 
                 std::cout << "The queue '" << queueName 
                            << "' has been subscribed to the topic '" 
                            << "'" << topicName << "'" << std::endl; 
                 std::cout << "with the subscription ARN '" << subscriptionARN << "." 
                            << std::endl; 
                subscriptionARNS.push_back(subscriptionARN);
             } 
             else { 
                 std::cerr << "Error with TopicsAndQueues::Subscribe. " 
                            << outcome.GetError().GetMessage() 
                            << std::endl; 
                 cleanUp(topicARN, 
                          queueURLS, 
                          subscriptionARNS, 
                          snsClient, 
                          sqsClient); 
                 return false; 
 }
```
Assinar com um filtro em um tópico.

```
 static const Aws::String TONE_ATTRIBUTE("tone"); 
         static const Aws::Vector<Aws::String> TONES = {"cheerful", "funny", 
  "serious", 
                                                           "sincere"}; 
         Aws::Client::ClientConfiguration clientConfig; 
         // Optional: Set to the AWS Region (overrides config file). 
         // clientConfig.region = "us-east-1"; 
     Aws::SNS::SNSClient snsClient(clientConfiguration); 
             Aws::SNS::Model::SubscribeRequest request; 
             request.SetTopicArn(topicARN); 
             request.SetProtocol("sqs"); 
             request.SetEndpoint(queueARN); 
             if (isFifoTopic) { 
                 if (first) { 
                      std::cout << "Subscriptions to a FIFO topic can have filters." 
                                << std::endl; 
                      std::cout 
                              << "If you add a filter to this subscription, then only 
  the filtered messages " 
                              << "will be received in the queue." << std::endl; 
                      std::cout << "For information about message filtering, " 
                                << "see https://docs.aws.amazon.com/sns/latest/dg/sns-
message-filtering.html" 
                                << std::endl; 
                      std::cout << "For this example, you can filter messages by a \"" 
                                << TONE_ATTRIBUTE << "\" attribute." << std::endl; 
 } 
                 std::ostringstream ostringstream; 
                 ostringstream << "Filter messages for \"" << queueName 
                                << "\"'s subscription to the topic \"" 
                                << topicName << "\"? (y/n)"; 
                 // Add filter if user answers yes. 
                 if (askYesNoQuestion(ostringstream.str())) { 
                      Aws::String jsonPolicy = getFilterPolicyFromUser(); 
                      if (!jsonPolicy.empty()) { 
                          filteringMessages = true;
```

```
 std::cout << "This is the filter policy for this 
 subscription." 
                                    << std::endl; 
                         std::cout << jsonPolicy << std::endl; 
                         request.AddAttributes("FilterPolicy", jsonPolicy); 
1 1 1 1 1 1 1
                     else { 
                         std::cout 
                                  << "Because you did not select any attributes, no 
 filter " 
                                  << "will be added to this subscription." << 
 std::endl; 
1999 1999 1999 1999 1999
 } 
             } // if (isFifoTopic) 
            Aws::SNS::Model::SubscribeOutcome outcome =
 snsClient.Subscribe(request); 
             if (outcome.IsSuccess()) { 
                 Aws::String subscriptionARN = 
 outcome.GetResult().GetSubscriptionArn(); 
                 std::cout << "The queue '" << queueName 
                           << "' has been subscribed to the topic '" 
                           << "'" << topicName << "'" << std::endl; 
                 std::cout << "with the subscription ARN '" << subscriptionARN << "." 
                            << std::endl; 
                subscriptionARNS.push_back(subscriptionARN);
 } 
             else { 
                 std::cerr << "Error with TopicsAndQueues::Subscribe. " 
                           << outcome.GetError().GetMessage() 
                           << std::endl; 
                 cleanUp(topicARN, 
                         queueURLS, 
                         subscriptionARNS, 
                         snsClient, 
                         sqsClient); 
                 return false; 
 }
```
//! Routine that lets the user select attributes for a subscription filter policy.

/\*!

```
 \sa getFilterPolicyFromUser() 
  \return Aws::String: The filter policy as JSON. 
  */
Aws::String AwsDoc::TopicsAndQueues::getFilterPolicyFromUser() {
     std::cout 
             << "You can filter messages by one or more of the following \"" 
             << TONE_ATTRIBUTE << "\" attributes." << std::endl; 
     std::vector<Aws::String> filterSelections; 
     int selection; 
     do { 
        for (size_t j = 0; j < TONES.size(); ++j) {
            std::cout << " " << (j + 1) << ". " << TONES[j] << std::endl; 
         } 
         selection = askQuestionForIntRange( 
                 "Enter a number (or enter zero to stop adding more). ", 
                 0, static_cast<int>(TONES.size())); 
         if (selection != 0) { 
             const Aws::String &selectedTone(TONES[selection - 1]); 
             // Add the tone to the selection if it is not already added. 
             if (std::find(filterSelections.begin(), 
                           filterSelections.end(), 
                            selectedTone) 
                 == filterSelections.end()) { 
                filterSelections.push_back(selectedTone);
 } 
 } 
    } while (selection != 0);
     Aws::String result; 
     if (!filterSelections.empty()) { 
         std::ostringstream jsonPolicyStream; 
         jsonPolicyStream << "{ \"" << TONE_ATTRIBUTE << "\": ["; 
        for (size_t j = 0; j < filterSelections.size(); ++j) {
             jsonPolicyStream << "\"" << filterSelections[j] << "\""; 
             if (j < filterSelections.size() - 1) { 
                 jsonPolicyStream << ","; 
 } 
         }
```

```
 jsonPolicyStream << "] }"; 
          result = jsonPolicyStream.str(); 
     } 
     return result;
}
```
• Para obter detalhes da API, consulte [Subscribe](https://docs.aws.amazon.com/goto/SdkForCpp/sns-2010-03-31/Subscribe) na Referência da API AWS SDK for C++ .

# **Unsubscribe**

O código de exemplo a seguir mostra como usar Unsubscribe.

#### SDK para C++

**a** Note

```
//! Delete a subscription to an Amazon Simple Notification Service (Amazon SNS) 
  topic.
/*! 
  \param subscriptionARN: The Amazon Resource Name (ARN) for an Amazon SNS topic 
  subscription. 
  \param clientConfiguration: AWS client configuration. 
  \return bool: Function succeeded. 
  */
bool AwsDoc::SNS::unsubscribe(const Aws::String &subscriptionARN, 
                                const Aws::Client::ClientConfiguration 
  &clientConfiguration) { 
     Aws::SNS::SNSClient snsClient(clientConfiguration); 
     Aws::SNS::Model::UnsubscribeRequest request; 
     request.SetSubscriptionArn(subscriptionARN); 
    const Aws::SNS::Model::UnsubscribeOutcome outcome =
  snsClient.Unsubscribe(request);
```

```
 if (outcome.IsSuccess()) { 
         std::cout << "Unsubscribed successfully " << std::endl; 
     } 
     else { 
         std::cerr << "Error while unsubscribing " << outcome.GetError().GetMessage() 
                    << std::endl; 
     } 
     return outcome.IsSuccess();
}
```
• Para obter detalhes da API, consulte [Unsubscribe](https://docs.aws.amazon.com/goto/SdkForCpp/sns-2010-03-31/Unsubscribe) na Referência da API AWS SDK for C++ .

# Cenários

Criar uma aplicação com tecnologia sem servidor para gerenciar fotos

O exemplo de código a seguir mostra como criar uma aplicação com tecnologia sem servidor que permite que os usuários gerenciem fotos usando rótulos.

SDK para C++

Mostra como desenvolver uma aplicação de gerenciamento de ativos fotográficos que detecta rótulos em imagens usando o Amazon Rekognition e os armazena para recuperação posterior.

Para obter o código-fonte completo e instruções sobre como configurar e executar, veja o exemplo completo em [GitHub](https://github.com/awsdocs/aws-doc-sdk-examples/tree/main/cpp/example_code/cross-service/photo_asset_manager).

Para uma análise detalhada da origem desse exemplo, veja a publicação na [Comunidade](https://community.aws/posts/cloud-journeys/01-serverless-image-recognition-app) [da AWS.](https://community.aws/posts/cloud-journeys/01-serverless-image-recognition-app)

Serviços utilizados neste exemplo

- API Gateway
- DynamoDB
- Lambda
- Amazon Rekognition
- Amazon S3

• Amazon SNS

Publicar uma mensagem de texto SMS

O exemplo de código a seguir mostra como publicar mensagens SMS usando o Amazon SNS.

#### SDK para C++

#### **a** Note

```
/**
```

```
 * Publish SMS: use Amazon Simple Notification Service (Amazon SNS) to send an SMS 
  text message to a phone number. 
  * Note: This requires additional AWS configuration prior to running example. 
 * 
  * NOTE: When you start using Amazon SNS to send SMS messages, your AWS account is 
  in the SMS sandbox and you can only 
  * use verified destination phone numbers. See https://docs.aws.amazon.com/sns/
latest/dg/sns-sms-sandbox.html. 
  * NOTE: If destination is in the US, you also have an additional restriction that 
 you have use a dedicated 
  * origination ID (phone number). You can request an origination number using 
  Amazon Pinpoint for a fee. 
  * See https://aws.amazon.com/blogs/compute/provisioning-and-using-10dlc-
origination-numbers-with-amazon-sns/ 
  * for more information. 
 * 
  * <phone_number_value> input parameter uses E.164 format. 
  * For example, in United States, this input value should be of the form: 
  +12223334444 
  */
//! Send an SMS text message to a phone number.
/*! 
   \param message: The message to publish. 
   \param phoneNumber: The phone number of the recipient in E.164 format. 
   \param clientConfiguration: AWS client configuration. 
  \return bool: Function succeeded.
```

```
 */
bool AwsDoc::SNS::publishSms(const Aws::String &message, 
                                const Aws::String &phoneNumber, 
                                const Aws::Client::ClientConfiguration 
  &clientConfiguration) { 
     Aws::SNS::SNSClient snsClient(clientConfiguration); 
     Aws::SNS::Model::PublishRequest request; 
     request.SetMessage(message); 
     request.SetPhoneNumber(phoneNumber); 
     const Aws::SNS::Model::PublishOutcome outcome = snsClient.Publish(request); 
     if (outcome.IsSuccess()) { 
         std::cout << "Message published successfully with message id, '" 
                    << outcome.GetResult().GetMessageId() << "'." 
                    << std::endl; 
     } 
     else { 
         std::cerr << "Error while publishing message " 
                    << outcome.GetError().GetMessage() 
                    << std::endl; 
     } 
     return outcome.IsSuccess();
}
```
• Para obter detalhes da API, consulte [Publish](https://docs.aws.amazon.com/goto/SdkForCpp/sns-2010-03-31/Publish) na Referência da API AWS SDK for C++ .

Publicar mensagens em filas

O exemplo de código a seguir mostra como:

- Criar um tópico (FIFO ou não FIFO).
- Assinar várias filas no tópico com a opção de aplicar um filtro.
- Publicar mensagens no tópico.
- Pesquisar as filas para ver as mensagens recebidas.

# SDK para C++

# **a** Note

```
 Aws::Client::ClientConfiguration clientConfig; 
         // Optional: Set to the AWS Region (overrides config file). 
         // clientConfig.region = "us-east-1";
//! Workflow for messaging with topics and queues using Amazon SNS and Amazon SQS.
/*! 
  \param clientConfig Aws client configuration. 
  \return bool: Successful completion. 
  */
bool AwsDoc::TopicsAndQueues::messagingWithTopicsAndQueues( 
         const Aws::Client::ClientConfiguration &clientConfiguration) { 
     std::cout << "Welcome to messaging with topics and queues." << std::endl; 
     printAsterisksLine(); 
     std::cout << "In this workflow, you will create an SNS topic and subscribe " 
               << NUMBER_OF_QUEUES << 
               " SQS queues to the topic." << std::endl; 
     std::cout 
             << "You can select from several options for configuring the topic and 
  the subscriptions for the " 
             << NUMBER_OF_QUEUES << " queues." << std::endl; 
     std::cout << "You can then post to the topic and see the results in the queues." 
               << std::endl; 
     Aws::SNS::SNSClient snsClient(clientConfiguration); 
     printAsterisksLine(); 
     std::cout << "SNS topics can be configured as FIFO (First-In-First-Out)." 
               << std::endl; 
     std::cout 
             << "FIFO topics deliver messages in order and support deduplication and 
  message filtering." 
             << std::endl; 
     bool isFifoTopic = askYesNoQuestion(
```

```
 "Would you like to work with FIFO topics? (y/n) "); 
     bool contentBasedDeduplication = false; 
     Aws::String topicName; 
     if (isFifoTopic) { 
         printAsterisksLine(); 
         std::cout << "Because you have chosen a FIFO topic, deduplication is 
  supported." 
                    << std::endl; 
         std::cout 
                  << "Deduplication IDs are either set in the message or automatically 
  generated " 
                  << "from content using a hash function." << std::endl; 
         std::cout 
                  << "If a message is successfully published to an SNS FIFO topic, any 
  message " 
                  << "published and determined to have the same deduplication ID, " 
                  << std::endl; 
         std::cout 
                  << "within the five-minute deduplication interval, is accepted but 
  not delivered." 
                  << std::endl; 
         std::cout 
                  << "For more information about deduplication, " 
                  << "see https://docs.aws.amazon.com/sns/latest/dg/fifo-message-
dedup.html." 
                  << std::endl; 
         contentBasedDeduplication = askYesNoQuestion( 
                  "Use content-based deduplication instead of entering a deduplication 
  ID? (y/n) "); 
     } 
     printAsterisksLine(); 
     Aws::SQS::SQSClient sqsClient(clientConfiguration); 
     Aws::Vector<Aws::String> queueURLS; 
     Aws::Vector<Aws::String> subscriptionARNS; 
     Aws::String topicARN; 
     { 
         topicName = askQuestion("Enter a name for your SNS topic. "); 
         // 1. Create an Amazon SNS topic, either FIFO or non-FIFO. 
         Aws::SNS::Model::CreateTopicRequest request;
```
```
 if (isFifoTopic) { 
             request.AddAttributes("FifoTopic", "true"); 
             if (contentBasedDeduplication) { 
                  request.AddAttributes("ContentBasedDeduplication", "true"); 
 } 
             topicName = topicName + FIFO_SUFFIX; 
             std::cout 
                      << "Because you have selected a FIFO topic, '.fifo' must be 
 appended to the topic name." 
                      << std::endl; 
         } 
         request.SetName(topicName); 
         Aws::SNS::Model::CreateTopicOutcome outcome = 
 snsClient.CreateTopic(request); 
         if (outcome.IsSuccess()) { 
             topicARN = outcome.GetResult().GetTopicArn(); 
             std::cout << "Your new topic with the name '" << topicName 
                        << "' and the topic Amazon Resource Name (ARN) " << std::endl; 
             std::cout << "'" << topicARN << "' has been created." << std::endl; 
         } 
         else { 
             std::cerr << "Error with TopicsAndQueues::CreateTopic. " 
                        << outcome.GetError().GetMessage() 
                        << std::endl; 
             cleanUp(topicARN, 
                      queueURLS, 
                      subscriptionARNS, 
                      snsClient, 
                      sqsClient); 
             return false; 
         } 
     } 
     printAsterisksLine(); 
     std::cout << "Now you will create " << NUMBER_OF_QUEUES
```

```
 << " SQS queues to subscribe to the topic." << std::endl; 
    Aws::Vector<Aws::String> queueNames; 
     bool filteringMessages = false; 
     bool first = true; 
   for (int i = 1; i \leq NUMBER_OF_QUEUES; ++i) {
         Aws::String queueURL; 
        Aws::String queueName; 
        \mathcal{L} printAsterisksLine(); 
             std::ostringstream ostringstream; 
             ostringstream << "Enter a name for " << (first ? "an" : "the next") 
                           << " SQS queue. "; 
             queueName = askQuestion(ostringstream.str()); 
             // 2. Create an SQS queue. 
             Aws::SQS::Model::CreateQueueRequest request; 
             if (isFifoTopic) { 
 request.AddAttributes(Aws::SQS::Model::QueueAttributeName::FifoQueue, 
                                        "true"); 
                 queueName = queueName + FIFO_SUFFIX; 
                 if (first) // Only explain this once. 
\overline{a} std::cout 
                              << "Because you are creating a FIFO SQS queue, '.fifo' 
 must " 
                              << "be appended to the queue name." << std::endl; 
 } 
 } 
             request.SetQueueName(queueName); 
             queueNames.push_back(queueName); 
             Aws::SQS::Model::CreateQueueOutcome outcome = 
                     sqsClient.CreateQueue(request); 
             if (outcome.IsSuccess()) { 
                 queueURL = outcome.GetResult().GetQueueUrl(); 
                 std::cout << "Your new SQS queue with the name '" << queueName 
                            << "' and the queue URL " << std::endl; 
                 std::cout << "'" << queueURL << "' has been created." << std::endl; 
 } 
             else {
```

```
 std::cerr << "Error with SQS::CreateQueue. " 
                             << outcome.GetError().GetMessage() 
                             << std::endl; 
                  cleanUp(topicARN, 
                           queueURLS, 
                           subscriptionARNS, 
                           snsClient, 
                           sqsClient); 
                  return false; 
 } 
         } 
         queueURLS.push_back(queueURL); 
         if (first) // Only explain this once. 
        \mathcal{L} std::cout 
                      << "The queue URL is used to retrieve the queue ARN, which is " 
                      << "used to create a subscription." << std::endl; 
         } 
         Aws::String queueARN; 
        \mathcal{L} // 3. Get the SQS queue ARN attribute. 
             Aws::SQS::Model::GetQueueAttributesRequest request; 
             request.SetQueueUrl(queueURL); 
 request.AddAttributeNames(Aws::SQS::Model::QueueAttributeName::QueueArn); 
             Aws::SQS::Model::GetQueueAttributesOutcome outcome = 
                      sqsClient.GetQueueAttributes(request); 
             if (outcome.IsSuccess()) { 
                  const Aws::Map<Aws::SQS::Model::QueueAttributeName, Aws::String> 
 &attributes = 
                          outcome.GetResult().GetAttributes(); 
                  const auto &iter = attributes.find( 
                          Aws::SQS::Model::QueueAttributeName::QueueArn); 
                  if (iter != attributes.end()) { 
                      queueARN = iter->second; 
                      std::cout << "The queue ARN '" << queueARN 
                                 << "' has been retrieved." 
                                 << std::endl;
```

```
 } 
                 else { 
                     std::cerr 
                              << "Error ARN attribute not returned by 
 GetQueueAttribute." 
                              << std::endl; 
                     cleanUp(topicARN, 
                              queueURLS, 
                              subscriptionARNS, 
                              snsClient, 
                              sqsClient); 
                     return false; 
 } 
 } 
             else { 
                 std::cerr << "Error with SQS::GetQueueAttributes. " 
                            << outcome.GetError().GetMessage() 
                            << std::endl; 
                 cleanUp(topicARN, 
                         queueURLS, 
                          subscriptionARNS, 
                          snsClient, 
                          sqsClient); 
                 return false; 
 } 
         } 
         if (first) { 
             std::cout 
                     << "An IAM policy must be attached to an SQS queue, enabling it 
 to receive " 
                         "messages from an SNS topic." << std::endl; 
         } 
         { 
             // 4. Set the SQS queue policy attribute with a policy enabling the 
 receipt of SNS messages. 
             Aws::SQS::Model::SetQueueAttributesRequest request; 
             request.SetQueueUrl(queueURL); 
             Aws::String policy = createPolicyForQueue(queueARN, topicARN);
```

```
 request.AddAttributes(Aws::SQS::Model::QueueAttributeName::Policy, 
                                     policy); 
             Aws::SQS::Model::SetQueueAttributesOutcome outcome = 
                      sqsClient.SetQueueAttributes(request); 
             if (outcome.IsSuccess()) { 
                  std::cout << "The attributes for the queue '" << queueName 
                            << "' were successfully updated." << std::endl; 
 } 
             else { 
                  std::cerr << "Error with SQS::SetQueueAttributes. " 
                            << outcome.GetError().GetMessage() 
                            << std::endl; 
                  cleanUp(topicARN, 
                          queueURLS, 
                          subscriptionARNS, 
                          snsClient, 
                          sqsClient); 
                  return false; 
 } 
         } 
         printAsterisksLine(); 
         { 
             // 5. Subscribe the SQS queue to the SNS topic. 
             Aws::SNS::Model::SubscribeRequest request; 
             request.SetTopicArn(topicARN); 
             request.SetProtocol("sqs"); 
             request.SetEndpoint(queueARN); 
             if (isFifoTopic) { 
                  if (first) { 
                      std::cout << "Subscriptions to a FIFO topic can have filters." 
                                 << std::endl; 
                      std::cout 
                              << "If you add a filter to this subscription, then only 
  the filtered messages " 
                              << "will be received in the queue." << std::endl; 
                      std::cout << "For information about message filtering, " 
                                 << "see https://docs.aws.amazon.com/sns/latest/dg/sns-
message-filtering.html"
```

```
Amazon SNS 15640
```

```
 << std::endl; 
                    std::cout \leq "For this example, you can filter messages by a \Upsilon"
                               << TONE_ATTRIBUTE << "\" attribute." << std::endl; 
 } 
                 std::ostringstream ostringstream; 
                 ostringstream << "Filter messages for \"" << queueName 
                               << "\"'s subscription to the topic \"" 
                              << topicName << "\"? (y/n)";
                 // Add filter if user answers yes. 
                 if (askYesNoQuestion(ostringstream.str())) { 
                     Aws::String jsonPolicy = getFilterPolicyFromUser(); 
                     if (!jsonPolicy.empty()) { 
                         filteringMessages = true; 
                         std::cout << "This is the filter policy for this 
 subscription." 
                                    << std::endl; 
                         std::cout << jsonPolicy << std::endl; 
                         request.AddAttributes("FilterPolicy", jsonPolicy); 
1 1 1 1 1 1 1
                     else { 
                         std::cout 
                                 << "Because you did not select any attributes, no 
 filter " 
                                 << "will be added to this subscription." << 
 std::endl; 
1 1 1 1 1 1 1
 } 
             } // if (isFifoTopic) 
            Aws::SNS::Model::SubscribeOutcome outcome =
 snsClient.Subscribe(request); 
             if (outcome.IsSuccess()) { 
                 Aws::String subscriptionARN = 
 outcome.GetResult().GetSubscriptionArn(); 
                 std::cout << "The queue '" << queueName 
                           << "' has been subscribed to the topic '" 
                           << "'" << topicName << "'" << std::endl; 
                 std::cout << "with the subscription ARN '" << subscriptionARN << "." 
                           << std::endl; 
                 subscriptionARNS.push_back(subscriptionARN);
```

```
 } 
             else { 
                  std::cerr << "Error with TopicsAndQueues::Subscribe. " 
                            << outcome.GetError().GetMessage() 
                            << std::endl; 
                  cleanUp(topicARN, 
                          queueURLS, 
                          subscriptionARNS, 
                          snsClient, 
                          sqsClient); 
                  return false; 
 } 
         } 
         first = false; 
     } 
    first = true; 
     do { 
         printAsterisksLine(); 
         // 6. Publish a message to the SNS topic. 
         Aws::SNS::Model::PublishRequest request; 
         request.SetTopicArn(topicARN); 
         Aws::String message = askQuestion("Enter a message text to publish. "); 
         request.SetMessage(message); 
         if (isFifoTopic) { 
             if (first) { 
                  std::cout 
                          << "Because you are using a FIFO topic, you must set a 
 message group ID." 
                          << std::endl; 
                  std::cout 
                          << "All messages within the same group will be received in 
 the " 
                          << "order they were published." << std::endl; 
 } 
             Aws::String messageGroupID = askQuestion( 
                      "Enter a message group ID for this message. "); 
             request.SetMessageGroupId(messageGroupID); 
             if (!contentBasedDeduplication) { 
                  if (first) {
```

```
 std::cout 
                              << "Because you are not using content-based 
 deduplication, " 
                              << "you must enter a deduplication ID." << std::endl; 
 } 
                 Aws::String deduplicationID = askQuestion( 
                          "Enter a deduplication ID for this message. "); 
                 request.SetMessageDeduplicationId(deduplicationID); 
 } 
         } 
         if (filteringMessages && askYesNoQuestion( 
                "Add an attribute to this message? (y/n) ")) {
            for (size_t i = 0; i < TONES.size(); ++i) {
                std::cout << " " << (i + 1) << ". " << TONES[i] << std::end1;
 } 
             int selection = askQuestionForIntRange( 
                     "Enter a number for an attribute. ", 
                     1, static_cast<int>(TONES.size())); 
             Aws::SNS::Model::MessageAttributeValue messageAttributeValue; 
             messageAttributeValue.SetDataType("String"); 
             messageAttributeValue.SetStringValue(TONES[selection - 1]); 
             request.AddMessageAttributes(TONE_ATTRIBUTE, messageAttributeValue); 
         } 
         Aws::SNS::Model::PublishOutcome outcome = snsClient.Publish(request); 
         if (outcome.IsSuccess()) { 
             std::cout << "Your message was successfully published." << std::endl; 
         } 
         else { 
             std::cerr << "Error with TopicsAndQueues::Publish. " 
                       << outcome.GetError().GetMessage() 
                       << std::endl; 
             cleanUp(topicARN, 
                     queueURLS, 
                     subscriptionARNS, 
                     snsClient, 
                     sqsClient); 
             return false; 
         }
```

```
 first = false; 
     } while (askYesNoQuestion("Post another message? (y/n) ")); 
     printAsterisksLine(); 
     std::cout << "Now the SQS queue will be polled to retrieve the messages." 
               << std::endl; 
     askQuestion("Press any key to continue...", alwaysTrueTest); 
    for (size_t i = 0; i < queueURLS.size(); ++i) {
         // 7. Poll an SQS queue for its messages. 
         std::vector<Aws::String> messages; 
         std::vector<Aws::String> receiptHandles; 
         while (true) { 
             Aws::SQS::Model::ReceiveMessageRequest request; 
             request.SetMaxNumberOfMessages(10); 
             request.SetQueueUrl(queueURLS[i]); 
             // Setting WaitTimeSeconds to non-zero enables long polling. 
             // For information about long polling, see 
             // https://docs.aws.amazon.com/AWSSimpleQueueService/latest/
SQSDeveloperGuide/sqs-short-and-long-polling.html 
             request.SetWaitTimeSeconds(1); 
             Aws::SQS::Model::ReceiveMessageOutcome outcome = 
                     sqsClient.ReceiveMessage(request); 
             if (outcome.IsSuccess()) { 
                 const Aws::Vector<Aws::SQS::Model::Message> &newMessages = 
  outcome.GetResult().GetMessages(); 
                 if (newMessages.empty()) { 
                     break; 
 } 
                 else { 
                     for (const Aws::SQS::Model::Message &message: newMessages) { 
                         messages.push_back(message.GetBody()); 
                         receiptHandles.push_back(message.GetReceiptHandle()); 
1 1 1 1 1 1 1
 } 
 } 
             else { 
                 std::cerr << "Error with SQS::ReceiveMessage. " 
                           << outcome.GetError().GetMessage() 
                           << std::endl;
```

```
 cleanUp(topicARN, 
                          queueURLS, 
                          subscriptionARNS, 
                          snsClient, 
                          sqsClient); 
                 return false; 
 } 
         } 
         printAsterisksLine(); 
         if (messages.empty()) { 
             std::cout << "No messages were "; 
         } 
        else if (messages.size() == 1) {
             std::cout << "One message was "; 
         } 
         else { 
             std::cout << messages.size() << " messages were "; 
         } 
         std::cout << "received by the queue '" << queueNames[i] 
                    << "'." << std::endl; 
         for (const Aws::String &message: messages) { 
             std::cout << " Message : '" << message << "'." 
                        << std::endl; 
         } 
         // 8. Delete a batch of messages from an SQS queue. 
         if (!receiptHandles.empty()) { 
             Aws::SQS::Model::DeleteMessageBatchRequest request; 
             request.SetQueueUrl(queueURLS[i]); 
            int id = 1; // Ids must be unique within a batch delete request.
             for (const Aws::String &receiptHandle: receiptHandles) { 
                 Aws::SQS::Model::DeleteMessageBatchRequestEntry entry; 
                 entry.SetId(std::to_string(id)); 
                +id;
                 entry.SetReceiptHandle(receiptHandle); 
                 request.AddEntries(entry); 
             } 
             Aws::SQS::Model::DeleteMessageBatchOutcome outcome = 
                      sqsClient.DeleteMessageBatch(request);
```

```
 if (outcome.IsSuccess()) { 
                  std::cout << "The batch deletion of messages was successful." 
                             << std::endl; 
 } 
              else { 
                  std::cerr << "Error with SQS::DeleteMessageBatch. " 
                             << outcome.GetError().GetMessage() 
                             << std::endl; 
                  cleanUp(topicARN, 
                           queueURLS, 
                           subscriptionARNS, 
                           snsClient, 
                           sqsClient); 
                  return false; 
 } 
         } 
     } 
     return cleanUp(topicARN, 
                     queueURLS, 
                     subscriptionARNS, 
                     snsClient, 
                     sqsClient, 
                     true); // askUser
}
bool AwsDoc::TopicsAndQueues::cleanUp(const Aws::String &topicARN, 
                                          const Aws::Vector<Aws::String> &queueURLS, 
                                          const Aws::Vector<Aws::String> 
  &subscriptionARNS, 
                                          const Aws::SNS::SNSClient &snsClient, 
                                          const Aws::SQS::SQSClient &sqsClient, 
                                          bool askUser) { 
     bool result = true; 
     printAsterisksLine(); 
     if (!queueURLS.empty() && askUser && 
         askYesNoQuestion("Delete the SQS queues? (y/n) ")) { 
         for (const auto &queueURL: queueURLS) { 
              // 9. Delete an SQS queue. 
              Aws::SQS::Model::DeleteQueueRequest request; 
              request.SetQueueUrl(queueURL);
```

```
 Aws::SQS::Model::DeleteQueueOutcome outcome = 
                     sqsClient.DeleteQueue(request); 
             if (outcome.IsSuccess()) { 
                 std::cout << "The queue with URL '" << queueURL 
                           << "' was successfully deleted." << std::endl; 
 } 
             else { 
                 std::cerr << "Error with SQS::DeleteQueue. " 
                           << outcome.GetError().GetMessage() 
                           << std::endl; 
                 result = false; 
 } 
         } 
         for (const auto &subscriptionARN: subscriptionARNS) { 
             // 10. Unsubscribe an SNS subscription. 
             Aws::SNS::Model::UnsubscribeRequest request; 
             request.SetSubscriptionArn(subscriptionARN); 
             Aws::SNS::Model::UnsubscribeOutcome outcome = 
                     snsClient.Unsubscribe(request); 
             if (outcome.IsSuccess()) { 
                 std::cout << "Unsubscribe of subscription ARN '" << subscriptionARN 
                           << "' was successful." << std::endl; 
 } 
             else { 
                 std::cerr << "Error with TopicsAndQueues::Unsubscribe. " 
                           << outcome.GetError().GetMessage() 
                           << std::endl; 
                 result = false; 
 } 
         } 
    printAsterisksLine(); 
    if (!topicARN.empty() && askUser && 
         askYesNoQuestion("Delete the SNS topic? (y/n) ")) { 
        // 11. Delete an SNS topic. 
         Aws::SNS::Model::DeleteTopicRequest request; 
         request.SetTopicArn(topicARN);
```
}

```
 Aws::SNS::Model::DeleteTopicOutcome outcome = 
  snsClient.DeleteTopic(request); 
         if (outcome.IsSuccess()) { 
              std::cout << "The topic with ARN '" << topicARN 
                         << "' was successfully deleted." << std::endl; 
         } 
         else { 
              std::cerr << "Error with TopicsAndQueues::DeleteTopicRequest. " 
                         << outcome.GetError().GetMessage() 
                         << std::endl; 
              result = false; 
         } 
     } 
     return result;
}
//! Create an IAM policy that gives an SQS queue permission to receive messages from 
  an SNS topic.
/*! 
  \sa createPolicyForQueue() 
  \param queueARN: The SQS queue Amazon Resource Name (ARN). 
  \param topicARN: The SNS topic ARN. 
  \return Aws::String: The policy as JSON. 
  */
Aws::String AwsDoc::TopicsAndQueues::createPolicyForQueue(const Aws::String 
  &queueARN, 
                                                                const Aws::String 
  &topicARN) { 
     std::ostringstream policyStream; 
     policyStream << R"({ 
          "Statement": [ 
         { 
              "Effect": "Allow", 
                       "Principal": { 
                  "Service": "sns.amazonaws.com" 
              }, 
              "Action": "sqs:SendMessage", 
                       "Resource": ")" << queueARN << R"(", 
                       "Condition": { 
                  "ArnEquals": { 
                       "aws:SourceArn": ")" << topicARN << R"("
```

```
 } 
 } 
      } 
 ] 
   })"; 
   return policyStream.str();
}
```
- Para obter detalhes da API, consulte os tópicos a seguir na Referência da API AWS SDK for C  $++$ .
	- [CreateQueue](https://docs.aws.amazon.com/goto/SdkForCpp/sqs-2012-11-05/CreateQueue)
	- [CreateTopic](https://docs.aws.amazon.com/goto/SdkForCpp/sns-2010-03-31/CreateTopic)
	- [DeleteMessageBatch](https://docs.aws.amazon.com/goto/SdkForCpp/sqs-2012-11-05/DeleteMessageBatch)
	- [DeleteQueue](https://docs.aws.amazon.com/goto/SdkForCpp/sqs-2012-11-05/DeleteQueue)
	- [DeleteTopic](https://docs.aws.amazon.com/goto/SdkForCpp/sns-2010-03-31/DeleteTopic)
	- [GetQueueAttributes](https://docs.aws.amazon.com/goto/SdkForCpp/sqs-2012-11-05/GetQueueAttributes)
	- [Publicar](https://docs.aws.amazon.com/goto/SdkForCpp/sns-2010-03-31/Publish)
	- [ReceiveMessage](https://docs.aws.amazon.com/goto/SdkForCpp/sqs-2012-11-05/ReceiveMessage)
	- [SetQueueAttributes](https://docs.aws.amazon.com/goto/SdkForCpp/sqs-2012-11-05/SetQueueAttributes)
	- **[Assinar](https://docs.aws.amazon.com/goto/SdkForCpp/sns-2010-03-31/Subscribe)**
	- [Cancelar assinatura](https://docs.aws.amazon.com/goto/SdkForCpp/sns-2010-03-31/Unsubscribe)

# Exemplos do Amazon SQS usando o SDK para C++

Os exemplos de código a seguir mostram como realizar ações e implementar cenários comuns usando o AWS SDK for C++ com o Amazon SQS.

Ações são trechos de código de programas maiores e devem ser executadas em contexto. Embora as ações mostrem como chamar perfis de serviço individuais, você pode ver as ações no contexto em seus cenários relacionados.

Cenários são exemplos de código que mostram como realizar tarefas específicas chamando várias funções dentro de um serviço ou combinadas com outros Serviços da AWS.

Cada exemplo inclui um link para o código-fonte completo, em que você pode encontrar instruções sobre como configurar e executar o código.

Conceitos básicos

Olá, Amazon SQS

Os exemplos de código a seguir mostram como começar a usar o Amazon SQS.

SDK para C++

**a** Note

Tem mais sobre GitHub. Encontre o exemplo completo e saiba como configurar e executar no [Repositório de exemplos de código da AWS.](https://github.com/awsdocs/aws-doc-sdk-examples/tree/main/cpp/example_code/sqs/hello_sqs#code-examples)

Código para o CMake arquivo CMake Lists.txt.

```
# Set the minimum required version of CMake for this project.
cmake_minimum_required(VERSION 3.13)
# Set the AWS service components used by this project.
set(SERVICE_COMPONENTS sqs)
# Set this project's name.
project("hello_sqs")
# Set the C++ standard to use to build this target.
# At least C++ 11 is required for the AWS SDK for C++.
set(CMAKE_CXX_STANDARD 11)
# Use the MSVC variable to determine if this is a Windows build.
set(WINDOWS_BUILD ${MSVC})
if (WINDOWS_BUILD) # Set the location where CMake can find the installed libraries 
  for the AWS SDK. 
     string(REPLACE ";" "/aws-cpp-sdk-all;" SYSTEM_MODULE_PATH 
  "${CMAKE_SYSTEM_PREFIX_PATH}/aws-cpp-sdk-all") 
     list(APPEND CMAKE_PREFIX_PATH ${SYSTEM_MODULE_PATH})
endif ()
# Find the AWS SDK for C++ package.
```

```
find_package(AWSSDK REQUIRED COMPONENTS ${SERVICE_COMPONENTS})
if(WINDOWS_BUILD AND AWSSDK_INSTALL_AS_SHARED_LIBS) 
     # Copy relevant AWS SDK for C++ libraries into the current binary directory for 
  running and debugging. 
     # set(BIN_SUB_DIR "/Debug") # If you are building from the command line you may 
  need to uncomment this 
     # and set the proper subdirectory to the executables' location. 
     AWSSDK_CPY_DYN_LIBS(SERVICE_COMPONENTS "" 
 ${CMAKE CURRENT BINARY DIR}${BIN SUB DIR})
endif()
add_executable(${PROJECT_NAME} 
         hello_sqs.cpp)
target_link_libraries(${PROJECT_NAME} 
         ${AWSSDK_LINK_LIBRARIES})
```
Código para o arquivo de origem hello\_sqs.cpp.

```
#include <aws/core/Aws.h>
#include <aws/sqs/SQSClient.h>
#include <aws/sqs/model/ListQueuesRequest.h>
#include <iostream>
/* 
  * A "Hello SQS" starter application that initializes an Amazon Simple Queue 
  Service 
  * (Amazon SQS) client and lists the SQS queues in the current account. 
 * 
  * main function 
 * 
   Usage: 'hello_sqs'
  * 
  */
int main(int argc, char **argv) { 
     Aws::SDKOptions options; 
     // Optionally change the log level for debugging.
// options.loggingOptions.logLevel = Utils::Logging::LogLevel::Debug;
```

```
 Aws::InitAPI(options); // Should only be called once. 
    { 
         Aws::Client::ClientConfiguration clientConfig; 
        // Optional: Set to the AWS Region (overrides config file). 
         // clientConfig.region = "us-east-1"; 
        Aws::SQS::SQSClient sqsClient(clientConfig); 
         Aws::Vector<Aws::String> allQueueUrls; 
         Aws::String nextToken; // Next token is used to handle a paginated response. 
         do { 
             Aws::SQS::Model::ListQueuesRequest request; 
             Aws::SQS::Model::ListQueuesOutcome outcome = 
 sqsClient.ListQueues(request); 
             if (outcome.IsSuccess()) { 
                 const Aws::Vector<Aws::String> &pageOfQueueUrls = 
 outcome.GetResult().GetQueueUrls(); 
                 if (!pageOfQueueUrls.empty()) { 
                     allQueueUrls.insert(allQueueUrls.cend(), 
 pageOfQueueUrls.cbegin(), 
                                          pageOfQueueUrls.cend()); 
 } 
 } 
             else { 
                 std::cerr << "Error with SQS::ListQueues. " 
                           << outcome.GetError().GetMessage() 
                           << std::endl; 
                 break; 
 } 
             nextToken = outcome.GetResult().GetNextToken(); 
         } while (!nextToken.empty()); 
         std::cout << "Hello Amazon SQS! You have " << allQueueUrls.size() << " 
 queue" 
                  << (allQueueUrls.size() == 1 ? "" : "s") << " in your account."
                   << std::endl; 
         if (!allQueueUrls.empty()) { 
             std::cout << "Here are your queue URLs." << std::endl; 
             for (const Aws::String &queueUrl: allQueueUrls) { 
                std::cout << " * " << queueUrl << std::endl;
```

```
 } 
         } 
     } 
     Aws::ShutdownAPI(options); // Should only be called once. 
     return 0;
}
```
• Para obter detalhes da API, consulte [ListQueues](https://docs.aws.amazon.com/goto/SdkForCpp/sqs-2012-11-05/ListQueues)a Referência AWS SDK for C++ da API.

# Tópicos

- [Ações](#page-13270-0)
- **[Cenários](#page-13275-0)**

# Ações

# **ChangeMessageVisibility**

O código de exemplo a seguir mostra como usar ChangeMessageVisibility.

#### SDK para C++

#### **a** Note

```
 Aws::Client::ClientConfiguration clientConfig; 
         // Optional: Set to the AWS Region (overrides config file). 
         // clientConfig.region = "us-east-1";
//! Changes the visibility timeout of a message in an Amazon Simple Queue Service
//! (Amazon SQS) queue.
/*! 
   \param queueUrl: An Amazon SQS queue URL. 
   \param messageReceiptHandle: A message receipt handle. 
   \param visibilityTimeoutSeconds: Visibility timeout in seconds.
```

```
 \param clientConfiguration: AWS client configuration. 
   \return bool: Function succeeded. 
  */
bool AwsDoc::SQS::changeMessageVisibility( 
         const Aws::String &queue_url, 
         const Aws::String &messageReceiptHandle, 
         int visibilityTimeoutSeconds, 
         const Aws::Client::ClientConfiguration &clientConfiguration) { 
     Aws::SQS::SQSClient sqsClient(clientConfiguration); 
     Aws::SQS::Model::ChangeMessageVisibilityRequest request; 
     request.SetQueueUrl(queue_url); 
     request.SetReceiptHandle(messageReceiptHandle); 
     request.SetVisibilityTimeout(visibilityTimeoutSeconds); 
     auto outcome = sqsClient.ChangeMessageVisibility(request); 
     if (outcome.IsSuccess()) { 
         std::cout << "Successfully changed visibility of message " << 
                    messageReceiptHandle << " from queue " << queue_url << std::endl; 
     } 
     else { 
         std::cout << "Error changing visibility of message from queue " 
                    << queue_url << ": " << 
                    outcome.GetError().GetMessage() << std::endl; 
     } 
     return outcome.IsSuccess();
}
```
• Para obter detalhes da API, consulte [ChangeMessageVisibilitya](https://docs.aws.amazon.com/goto/SdkForCpp/sqs-2012-11-05/ChangeMessageVisibility) Referência AWS SDK for C++ da API.

# **CreateQueue**

O código de exemplo a seguir mostra como usar CreateQueue.

# SDK para C++

# **a** Note

```
 Aws::Client::ClientConfiguration clientConfig; 
         // Optional: Set to the AWS Region (overrides config file). 
         // clientConfig.region = "us-east-1";
//! Create an Amazon Simple Queue Service (Amazon SQS) queue.
/*! 
  \param queueName: An Amazon SQS queue name. 
  \param clientConfiguration: AWS client configuration. 
  \return bool: Function succeeded. 
  */
bool AwsDoc::SQS::createQueue(const Aws::String &queueName, 
                                const Aws::Client::ClientConfiguration 
  &clientConfiguration) { 
     Aws::SQS::SQSClient sqsClient(clientConfiguration); 
     Aws::SQS::Model::CreateQueueRequest request; 
     request.SetQueueName(queueName); 
     const Aws::SQS::Model::CreateQueueOutcome outcome = 
  sqsClient.CreateQueue(request); 
     if (outcome.IsSuccess()) { 
         std::cout << "Successfully created queue " << queueName << " with a queue 
  URL " 
                    << outcome.GetResult().GetQueueUrl() << "." << std::endl; 
     } 
     else { 
         std::cerr << "Error creating queue " << queueName << ": " << 
                    outcome.GetError().GetMessage() << std::endl; 
     } 
     return outcome.IsSuccess();
}
```
• Para obter detalhes da API, consulte [CreateQueuea](https://docs.aws.amazon.com/goto/SdkForCpp/sqs-2012-11-05/CreateQueue) Referência AWS SDK for C++ da API.

#### **DeleteMessage**

O código de exemplo a seguir mostra como usar DeleteMessage.

#### SDK para C++

#### **a** Note

```
 Aws::Client::ClientConfiguration clientConfig; 
         // Optional: Set to the AWS Region (overrides config file). 
         // clientConfig.region = "us-east-1";
//! Delete a message from an Amazon Simple Queue Service (Amazon SQS) queue.
/*! 
   \param queueUrl: An Amazon SQS queue URL. 
   \param messageReceiptHandle: A message receipt handle. 
  \param clientConfiguration: AWS client configuration. 
  \return bool: Function succeeded. 
  */
bool AwsDoc::SQS::deleteMessage(const Aws::String &queueUrl, 
                                   const Aws::String &messageReceiptHandle, 
                                   const Aws::Client::ClientConfiguration 
  &clientConfiguration) { 
     Aws::SQS::SQSClient sqsClient(clientConfiguration); 
     Aws::SQS::Model::DeleteMessageRequest request; 
     request.SetQueueUrl(queueUrl); 
     request.SetReceiptHandle(messageReceiptHandle); 
     const Aws::SQS::Model::DeleteMessageOutcome outcome = sqsClient.DeleteMessage( 
             request); 
     if (outcome.IsSuccess()) { 
         std::cout << "Successfully deleted message from queue " << queueUrl 
                    << std::endl; 
     } 
     else {
```

```
 std::cerr << "Error deleting message from queue " << queueUrl << ": " << 
                    outcome.GetError().GetMessage() << std::endl; 
     } 
     return outcome.IsSuccess();
}
```
• Para obter detalhes da API, consulte [DeleteMessagea](https://docs.aws.amazon.com/goto/SdkForCpp/sqs-2012-11-05/DeleteMessage) Referência AWS SDK for C++ da API.

# **DeleteMessageBatch**

O código de exemplo a seguir mostra como usar DeleteMessageBatch.

#### SDK para C++

# **a** Note

```
 Aws::Client::ClientConfiguration clientConfig; 
     // Optional: Set to the AWS Region (overrides config file). 
     // clientConfig.region = "us-east-1"; 
 Aws::SQS::SQSClient sqsClient(clientConfiguration); 
         Aws::SQS::Model::DeleteMessageBatchRequest request; 
         request.SetQueueUrl(queueURLS[i]); 
        int id = 1; // Ids must be unique within a batch delete request.
         for (const Aws::String &receiptHandle: receiptHandles) { 
             Aws::SQS::Model::DeleteMessageBatchRequestEntry entry; 
             entry.SetId(std::to_string(id)); 
             ++id; 
             entry.SetReceiptHandle(receiptHandle); 
             request.AddEntries(entry); 
         } 
         Aws::SQS::Model::DeleteMessageBatchOutcome outcome = 
                  sqsClient.DeleteMessageBatch(request);
```

```
 if (outcome.IsSuccess()) { 
                 std::cout << "The batch deletion of messages was successful." 
                            << std::endl; 
 } 
             else { 
                 std::cerr << "Error with SQS::DeleteMessageBatch. " 
                            << outcome.GetError().GetMessage() 
                            << std::endl; 
                 cleanUp(topicARN, 
                         queueURLS, 
                          subscriptionARNS, 
                          snsClient, 
                          sqsClient); 
                 return false; 
 }
```
• Para obter detalhes da API, consulte [DeleteMessageBatcha](https://docs.aws.amazon.com/goto/SdkForCpp/sqs-2012-11-05/DeleteMessageBatch) Referência AWS SDK for C++ da API.

# **DeleteQueue**

O código de exemplo a seguir mostra como usar DeleteQueue.

SDK para C++

**a** Note

```
 Aws::Client::ClientConfiguration clientConfig; 
         // Optional: Set to the AWS Region (overrides config file). 
         // clientConfig.region = "us-east-1";
//! Delete an Amazon Simple Queue Service (Amazon SQS) queue.
/*! 
   \param queueURL: An Amazon SQS queue URL.
```

```
 \param clientConfiguration: AWS client configuration. 
   \return bool: Function succeeded. 
  */
bool AwsDoc::SQS::deleteQueue(const Aws::String &queueURL, 
                                 const Aws::Client::ClientConfiguration 
  &clientConfiguration) { 
     Aws::SQS::SQSClient sqsClient(clientConfiguration); 
     Aws::SQS::Model::DeleteQueueRequest request; 
     request.SetQueueUrl(queueURL); 
     const Aws::SQS::Model::DeleteQueueOutcome outcome = 
  sqsClient.DeleteQueue(request); 
     if (outcome.IsSuccess()) { 
         std::cout << "Successfully deleted queue with url " << queueURL << 
                    std::endl; 
     } 
     else { 
         std::cerr << "Error deleting queue " << queueURL << ": " << 
                    outcome.GetError().GetMessage() << std::endl; 
     } 
     return outcome.IsSuccess();
}
```
• Para obter detalhes da API, consulte [DeleteQueue](https://docs.aws.amazon.com/goto/SdkForCpp/sqs-2012-11-05/DeleteQueue)a Referência AWS SDK for C++ da API.

# **GetQueueAttributes**

O código de exemplo a seguir mostra como usar GetQueueAttributes.

SDK para C++

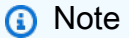

Tem mais sobre GitHub. Encontre o exemplo completo e saiba como configurar e executar no [Repositório de exemplos de código da AWS.](https://github.com/awsdocs/aws-doc-sdk-examples/tree/main/cpp/example_code/sqs#code-examples)

 Aws::Client::ClientConfiguration clientConfig; // Optional: Set to the AWS Region (overrides config file). // clientConfig.region = "us-east-1";

```
 Aws::SQS::SQSClient sqsClient(clientConfiguration); 
             Aws::SQS::Model::GetQueueAttributesRequest request; 
             request.SetQueueUrl(queueURL); 
 request.AddAttributeNames(Aws::SQS::Model::QueueAttributeName::QueueArn); 
             Aws::SQS::Model::GetQueueAttributesOutcome outcome = 
                     sqsClient.GetQueueAttributes(request); 
             if (outcome.IsSuccess()) { 
                 const Aws::Map<Aws::SQS::Model::QueueAttributeName, Aws::String> 
 &attributes = 
                         outcome.GetResult().GetAttributes(); 
                 const auto &iter = attributes.find( 
                         Aws::SQS::Model::QueueAttributeName::QueueArn); 
                 if (iter != attributes.end()) { 
                     queueARN = iter->second; 
                     std::cout << "The queue ARN '" << queueARN 
                               << "' has been retrieved." 
                               << std::endl; 
 } 
 } 
             else { 
                 std::cerr << "Error with SQS::GetQueueAttributes. " 
                           << outcome.GetError().GetMessage() 
                           << std::endl; 
 }
```
• Para obter detalhes da API, consulte [GetQueueAttributesa](https://docs.aws.amazon.com/goto/SdkForCpp/sqs-2012-11-05/GetQueueAttributes) Referência AWS SDK for C++ da API.

# **GetQueueUrl**

O código de exemplo a seguir mostra como usar GetQueueUrl.

# SDK para C++

# **a** Note

Tem mais sobre GitHub. Encontre o exemplo completo e saiba como configurar e executar no [Repositório de exemplos de código da AWS.](https://github.com/awsdocs/aws-doc-sdk-examples/tree/main/cpp/example_code/sqs#code-examples)

```
 Aws::Client::ClientConfiguration clientConfig; 
         // Optional: Set to the AWS Region (overrides config file). 
         // clientConfig.region = "us-east-1";
//! Get the URL for an Amazon Simple Queue Service (Amazon SQS) queue.
/*! 
   \param queueName: An Amazon SQS queue name. 
   \param clientConfiguration: AWS client configuration. 
   \return bool: Function succeeded. 
  */
bool AwsDoc::SQS::getQueueUrl(const Aws::String &queueName, 
                                 const Aws::Client::ClientConfiguration 
  &clientConfiguration) { 
     Aws::SQS::SQSClient sqsClient(clientConfiguration); 
     Aws::SQS::Model::GetQueueUrlRequest request; 
     request.SetQueueName(queueName); 
     const Aws::SQS::Model::GetQueueUrlOutcome outcome = 
  sqsClient.GetQueueUrl(request); 
     if (outcome.IsSuccess()) { 
         std::cout << "Queue " << queueName << " has url " << 
                    outcome.GetResult().GetQueueUrl() << std::endl; 
     } 
     else { 
         std::cerr << "Error getting url for queue " << queueName << ": " << 
                    outcome.GetError().GetMessage() << std::endl; 
     } 
     return outcome.IsSuccess();
}
```
• Para obter detalhes da API, consulte [GetQueueUrl](https://docs.aws.amazon.com/goto/SdkForCpp/sqs-2012-11-05/GetQueueUrl)a Referência AWS SDK for C++ da API.

# **ListQueues**

O código de exemplo a seguir mostra como usar ListQueues.

# SDK para C++

# **a** Note

```
 Aws::Client::ClientConfiguration clientConfig; 
         // Optional: Set to the AWS Region (overrides config file). 
         // clientConfig.region = "us-east-1";
//! List the Amazon Simple Queue Service (Amazon SQS) queues within an AWS account.
/*! 
   \param clientConfiguration: AWS client configuration. 
   \return bool: Function succeeded. 
  */
bool
AwsDoc::SQS::listQueues(const Aws::Client::ClientConfiguration &clientConfiguration) 
  { 
     Aws::SQS::SQSClient sqsClient(clientConfiguration); 
     Aws::SQS::Model::ListQueuesRequest listQueuesRequest; 
     Aws::String nextToken; // Used for pagination. 
     Aws::Vector<Aws::String> allQueueUrls; 
     do { 
         if (!nextToken.empty()) { 
             listQueuesRequest.SetNextToken(nextToken); 
         } 
         const Aws::SQS::Model::ListQueuesOutcome outcome = sqsClient.ListQueues( 
                  listQueuesRequest); 
         if (outcome.IsSuccess()) { 
             const Aws::Vector<Aws::String> &queueUrls = 
  outcome.GetResult().GetQueueUrls(); 
             allQueueUrls.insert(allQueueUrls.end(), 
                                   queueUrls.begin(), 
                                   queueUrls.end());
```

```
 nextToken = outcome.GetResult().GetNextToken(); 
         } 
         else { 
              std::cerr << "Error listing queues: " << 
                         outcome.GetError().GetMessage() << std::endl; 
              return false; 
         } 
     } while (!nextToken.empty()); 
     std::cout << allQueueUrls.size() << " Amazon SQS queue(s) found." << std::endl; 
     for (const auto &iter: allQueueUrls) { 
         std::cout << " " << iter << std::endl; 
     } 
     return true;
}
```
• Para obter detalhes da API, consulte [ListQueues](https://docs.aws.amazon.com/goto/SdkForCpp/sqs-2012-11-05/ListQueues)a Referência AWS SDK for C++ da API.

# **ReceiveMessage**

O código de exemplo a seguir mostra como usar ReceiveMessage.

SDK para C++

**a** Note

```
 Aws::Client::ClientConfiguration clientConfig; 
         // Optional: Set to the AWS Region (overrides config file). 
         // clientConfig.region = "us-east-1";
//! Receive a message from an Amazon Simple Queue Service (Amazon SQS) queue.
/*! 
   \param queueUrl: An Amazon SQS queue URL.
```

```
 \param clientConfiguration: AWS client configuration. 
   \return bool: Function succeeded. 
  */
bool AwsDoc::SQS::receiveMessage(const Aws::String &queueUrl, 
                                    const Aws::Client::ClientConfiguration 
  &clientConfiguration) { 
     Aws::SQS::SQSClient sqsClient(clientConfiguration); 
     Aws::SQS::Model::ReceiveMessageRequest request; 
     request.SetQueueUrl(queueUrl); 
     request.SetMaxNumberOfMessages(1); 
     const Aws::SQS::Model::ReceiveMessageOutcome outcome = sqsClient.ReceiveMessage( 
             request); 
     if (outcome.IsSuccess()) { 
         const Aws::Vector<Aws::SQS::Model::Message> &messages = 
                  outcome.GetResult().GetMessages(); 
         if (!messages.empty()) { 
             const Aws::SQS::Model::Message &message = messages[0]; 
             std::cout << "Received message:" << std::endl; 
             std::cout << " MessageId: " << message.GetMessageId() << std::endl; 
             std::cout << " ReceiptHandle: " << message.GetReceiptHandle() << 
  std::endl; 
             std::cout << " Body: " << message.GetBody() << std::endl << std::endl; 
         } 
         else { 
             std::cout << "No messages received from queue " << queueUrl << 
                        std::endl; 
         } 
     } 
     else { 
         std::cerr << "Error receiving message from queue " << queueUrl << ": " 
                    << outcome.GetError().GetMessage() << std::endl; 
     } 
     return outcome.IsSuccess();
}
```
• Para obter detalhes da API, consulte [ReceiveMessagea](https://docs.aws.amazon.com/goto/SdkForCpp/sqs-2012-11-05/ReceiveMessage) Referência AWS SDK for C++ da API.

# **SendMessage**

O código de exemplo a seguir mostra como usar SendMessage.

SDK para C++

# **a** Note

```
 Aws::Client::ClientConfiguration clientConfig; 
         // Optional: Set to the AWS Region (overrides config file). 
         // clientConfig.region = "us-east-1";
//! Send a message to an Amazon Simple Queue Service (Amazon SQS) queue.
/*! 
   \param queueUrl: An Amazon SQS queue URL. 
   \param messageBody: A message body. 
   \param clientConfiguration: AWS client configuration. 
   \return bool: Function succeeded. 
  */
bool AwsDoc::SQS::sendMessage(const Aws::String &queueUrl, 
                                 const Aws::String &messageBody, 
                                 const Aws::Client::ClientConfiguration 
  &clientConfiguration) { 
     Aws::SQS::SQSClient sqsClient(clientConfiguration); 
     Aws::SQS::Model::SendMessageRequest request; 
     request.SetQueueUrl(queueUrl); 
     request.SetMessageBody(messageBody); 
     const Aws::SQS::Model::SendMessageOutcome outcome = 
  sqsClient.SendMessage(request); 
     if (outcome.IsSuccess()) { 
         std::cout << "Successfully sent message to " << queueUrl << 
                    std::endl; 
     } 
     else { 
         std::cerr << "Error sending message to " << queueUrl << ": " << 
                    outcome.GetError().GetMessage() << std::endl; 
     }
```

```
 return outcome.IsSuccess();
}
```
• Para obter detalhes da API, consulte [SendMessage](https://docs.aws.amazon.com/goto/SdkForCpp/sqs-2012-11-05/SendMessage)a Referência AWS SDK for C++ da API.

# **SetQueueAttributes**

O código de exemplo a seguir mostra como usar SetQueueAttributes.

SDK para C++

# **a** Note

```
 Aws::Client::ClientConfiguration clientConfig; 
         // Optional: Set to the AWS Region (overrides config file). 
         // clientConfig.region = "us-east-1";
//! Set the value for an attribute in an Amazon Simple Queue Service (Amazon SQS) 
  queue.
/*! 
   \param queueUrl: An Amazon SQS queue URL. 
  \param attributeName: An attribute name enum. 
  \param attribute: The attribute value as a string. 
  \param clientConfiguration: AWS client configuration. 
  \return bool: Function succeeded. 
  */
bool AwsDoc::SQS::setQueueAttributes(const Aws::String &queueURL, 
                                        Aws::SQS::Model::QueueAttributeName 
  attributeName, 
                                        const Aws::String &attribute, 
                                        const Aws::Client::ClientConfiguration 
  &clientConfiguration) { 
     Aws::SQS::SQSClient sqsClient(clientConfiguration); 
     Aws::SQS::Model::SetQueueAttributesRequest request; 
     request.SetQueueUrl(queueURL);
```

```
 request.AddAttributes( 
              attributeName, 
              attribute); 
     const Aws::SQS::Model::SetQueueAttributesOutcome outcome = 
  sqsClient.SetQueueAttributes( 
              request); 
     if (outcome.IsSuccess()) { 
         std::cout << "Successfully set the attribute " << 
  Aws::SQS::Model::QueueAttributeNameMapper::GetNameForQueueAttributeName( 
                             attributeName) 
                    << " with value " << attribute << " in queue " << 
                   queueURL << "." << std::endl;
     } 
     else { 
         std::cout << "Error setting attribute for queue " << 
                    queueURL << ": " << outcome.GetError().GetMessage() << 
                    std::endl; 
     } 
     return outcome.IsSuccess();
}
```
Configurar uma dead-letter queue.

```
 Aws::Client::ClientConfiguration clientConfig; 
         // Optional: Set to the AWS Region (overrides config file). 
         // clientConfig.region = "us-east-1";
//! Connect an Amazon Simple Queue Service (Amazon SQS) queue to an associated
//! dead-letter queue.
/*! 
   \param srcQueueUrl: An Amazon SQS queue URL. 
   \param deadLetterQueueARN: The Amazon Resource Name (ARN) of an Amazon SQS dead-
letter queue. 
   \param maxReceiveCount: The max receive count of a message before it is sent to 
  the dead-letter queue. 
   \param clientConfiguration: AWS client configuration. 
   \return bool: Function succeeded. 
  */
bool AwsDoc::SQS::setDeadLetterQueue(const Aws::String &srcQueueUrl,
```

```
 const Aws::String &deadLetterQueueARN, 
                                        int maxReceiveCount, 
                                        const Aws::Client::ClientConfiguration 
  &clientConfiguration) { 
     Aws::String redrivePolicy = MakeRedrivePolicy(deadLetterQueueARN, 
  maxReceiveCount); 
     Aws::SQS::SQSClient sqsClient(clientConfiguration); 
     Aws::SQS::Model::SetQueueAttributesRequest request; 
     request.SetQueueUrl(srcQueueUrl); 
     request.AddAttributes( 
             Aws::SQS::Model::QueueAttributeName::RedrivePolicy, 
             redrivePolicy); 
     const Aws::SQS::Model::SetQueueAttributesOutcome outcome = 
             sqsClient.SetQueueAttributes(request); 
     if (outcome.IsSuccess()) { 
         std::cout << "Successfully set dead letter queue for queue " << 
                    srcQueueUrl << " to " << deadLetterQueueARN << std::endl; 
     } 
     else { 
         std::cerr << "Error setting dead letter queue for queue " << 
                    srcQueueUrl << ": " << outcome.GetError().GetMessage() << 
                    std::endl; 
     } 
     return outcome.IsSuccess();
}
//! Make a redrive policy for a dead-letter queue.
/*! 
   \param queueArn: An Amazon SQS ARN for the dead-letter queue. 
   \param maxReceiveCount: The max receive count of a message before it is sent to 
  the dead-letter queue. 
  \return Aws::String: Policy as JSON string. 
  */
Aws::String MakeRedrivePolicy(const Aws::String &queueArn, int maxReceiveCount) { 
     Aws::Utils::Json::JsonValue redrive_arn_entry; 
     redrive_arn_entry.AsString(queueArn); 
     Aws::Utils::Json::JsonValue max_msg_entry; 
     max_msg_entry.AsInteger(maxReceiveCount);
```

```
 Aws::Utils::Json::JsonValue policy_map; 
     policy_map.WithObject("deadLetterTargetArn", redrive_arn_entry); 
     policy_map.WithObject("maxReceiveCount", max_msg_entry); 
     return policy_map.View().WriteReadable();
}
```
Configurar uma fila do Amazon SQS para usar sondagem longa.

```
 Aws::Client::ClientConfiguration clientConfig; 
         // Optional: Set to the AWS Region (overrides config file). 
         // clientConfig.region = "us-east-1";
//! Set the wait time for an Amazon Simple Queue Service (Amazon SQS) queue poll.
/*! 
   \param queueUrl: An Amazon SQS queue URL. 
   \param pollTimeSeconds: The receive message wait time in seconds. 
   \param clientConfiguration: AWS client configuration. 
   \return bool: Function succeeded. 
  */
bool AwsDoc::SQS::setQueueLongPollingAttribute(const Aws::String &queueURL, 
                                                     const Aws::String &pollTimeSeconds, 
constant and constant and constant and constant and constant and constant and constant and constant and consta
  Aws::Client::ClientConfiguration &clientConfiguration) { 
     Aws::SQS::SQSClient sqsClient(clientConfiguration); 
     Aws::SQS::Model::SetQueueAttributesRequest request; 
     request.SetQueueUrl(queueURL); 
     request.AddAttributes( 
              Aws::SQS::Model::QueueAttributeName::ReceiveMessageWaitTimeSeconds, 
              pollTimeSeconds); 
     const Aws::SQS::Model::SetQueueAttributesOutcome outcome = 
  sqsClient.SetQueueAttributes( 
              request); 
     if (outcome.IsSuccess()) { 
          std::cout << "Successfully updated long polling time for queue " << 
                     queueURL << " to " << pollTimeSeconds << std::endl; 
     } 
     else { 
          std::cout << "Error updating long polling time for queue " << 
                     queueURL << ": " << outcome.GetError().GetMessage() <<
```

```
 std::endl; 
     } 
     return outcome.IsSuccess();
}
```
• Para obter detalhes da API, consulte [SetQueueAttributes](https://docs.aws.amazon.com/goto/SdkForCpp/sqs-2012-11-05/SetQueueAttributes)a Referência AWS SDK for C++ da API.

# Cenários

Publicar mensagens em filas

O exemplo de código a seguir mostra como:

- Criar um tópico (FIFO ou não FIFO).
- Assinar várias filas no tópico com a opção de aplicar um filtro.
- Publicar mensagens no tópico.
- Pesquisar as filas para ver as mensagens recebidas.

# SDK para C++

# **a** Note

```
 Aws::Client::ClientConfiguration clientConfig; 
         // Optional: Set to the AWS Region (overrides config file). 
         // clientConfig.region = "us-east-1";
//! Workflow for messaging with topics and queues using Amazon SNS and Amazon SQS.
/*! 
  \param clientConfig Aws client configuration. 
  \return bool: Successful completion. 
  */
bool AwsDoc::TopicsAndQueues::messagingWithTopicsAndQueues(
```

```
 const Aws::Client::ClientConfiguration &clientConfiguration) { 
    std::cout << "Welcome to messaging with topics and queues." << std::endl; 
    printAsterisksLine(); 
    std::cout << "In this workflow, you will create an SNS topic and subscribe " 
               << NUMBER_OF_QUEUES << 
               " SQS queues to the topic." << std::endl; 
    std::cout 
            << "You can select from several options for configuring the topic and 
 the subscriptions for the " 
            << NUMBER_OF_QUEUES << " queues." << std::endl; 
    std::cout << "You can then post to the topic and see the results in the queues." 
              << std::endl; 
    Aws::SNS::SNSClient snsClient(clientConfiguration); 
    printAsterisksLine(); 
    std::cout << "SNS topics can be configured as FIFO (First-In-First-Out)." 
              << std::endl; 
    std::cout 
            << "FIFO topics deliver messages in order and support deduplication and 
 message filtering." 
            << std::endl; 
    bool isFifoTopic = askYesNoQuestion( 
             "Would you like to work with FIFO topics? (y/n) "); 
    bool contentBasedDeduplication = false; 
    Aws::String topicName; 
    if (isFifoTopic) { 
        printAsterisksLine(); 
        std::cout << "Because you have chosen a FIFO topic, deduplication is 
 supported." 
                   << std::endl; 
        std::cout 
                 << "Deduplication IDs are either set in the message or automatically 
 generated " 
                 << "from content using a hash function." << std::endl; 
        std::cout 
                 << "If a message is successfully published to an SNS FIFO topic, any 
 message " 
                 << "published and determined to have the same deduplication ID, " 
                 << std::endl; 
        std::cout
```
```
 << "within the five-minute deduplication interval, is accepted but 
  not delivered." 
                  << std::endl; 
         std::cout 
                  << "For more information about deduplication, " 
                  << "see https://docs.aws.amazon.com/sns/latest/dg/fifo-message-
dedup.html." 
                  << std::endl; 
         contentBasedDeduplication = askYesNoQuestion( 
                  "Use content-based deduplication instead of entering a deduplication 
  ID? (y/n) "); 
     } 
     printAsterisksLine(); 
     Aws::SQS::SQSClient sqsClient(clientConfiguration); 
     Aws::Vector<Aws::String> queueURLS; 
     Aws::Vector<Aws::String> subscriptionARNS; 
     Aws::String topicARN; 
     { 
         topicName = askQuestion("Enter a name for your SNS topic. "); 
         // 1. Create an Amazon SNS topic, either FIFO or non-FIFO. 
         Aws::SNS::Model::CreateTopicRequest request; 
         if (isFifoTopic) { 
             request.AddAttributes("FifoTopic", "true"); 
             if (contentBasedDeduplication) { 
                  request.AddAttributes("ContentBasedDeduplication", "true"); 
 } 
             topicName = topicName + FIFO_SUFFIX; 
             std::cout 
                      << "Because you have selected a FIFO topic, '.fifo' must be 
  appended to the topic name." 
                      << std::endl; 
         } 
         request.SetName(topicName); 
         Aws::SNS::Model::CreateTopicOutcome outcome = 
  snsClient.CreateTopic(request);
```

```
 if (outcome.IsSuccess()) { 
         topicARN = outcome.GetResult().GetTopicArn(); 
         std::cout << "Your new topic with the name '" << topicName 
                    << "' and the topic Amazon Resource Name (ARN) " << std::endl; 
         std::cout << "'" << topicARN << "' has been created." << std::endl; 
     } 
     else { 
         std::cerr << "Error with TopicsAndQueues::CreateTopic. " 
                    << outcome.GetError().GetMessage() 
                    << std::endl; 
         cleanUp(topicARN, 
                  queueURLS, 
                  subscriptionARNS, 
                  snsClient, 
                  sqsClient); 
         return false; 
     } 
 } 
 printAsterisksLine(); 
 std::cout << "Now you will create " << NUMBER_OF_QUEUES 
            << " SQS queues to subscribe to the topic." << std::endl; 
 Aws::Vector<Aws::String> queueNames; 
 bool filteringMessages = false; 
 bool first = true; 
for (int i = 1; i \leq NUMBER_OF_QUEUES; ++i) {
     Aws::String queueURL; 
     Aws::String queueName; 
     { 
         printAsterisksLine(); 
         std::ostringstream ostringstream; 
         ostringstream << "Enter a name for " << (first ? "an" : "the next") 
                        << " SQS queue. "; 
         queueName = askQuestion(ostringstream.str()); 
         // 2. Create an SQS queue. 
         Aws::SQS::Model::CreateQueueRequest request; 
         if (isFifoTopic) {
```
request.AddAttributes(Aws::SQS::Model::QueueAttributeName::FifoQueue,

```
 "true"); 
                 queueName = queueName + FIFO_SUFFIX; 
                 if (first) // Only explain this once. 
\overline{a} std::cout 
                             << "Because you are creating a FIFO SQS queue, '.fifo' 
 must " 
                             << "be appended to the queue name." << std::endl; 
 } 
 } 
             request.SetQueueName(queueName); 
             queueNames.push_back(queueName); 
             Aws::SQS::Model::CreateQueueOutcome outcome = 
                     sqsClient.CreateQueue(request); 
             if (outcome.IsSuccess()) { 
                 queueURL = outcome.GetResult().GetQueueUrl(); 
                 std::cout << "Your new SQS queue with the name '" << queueName 
                           << "' and the queue URL " << std::endl; 
                 std::cout << "'" << queueURL << "' has been created." << std::endl; 
 } 
             else { 
                 std::cerr << "Error with SQS::CreateQueue. " 
                           << outcome.GetError().GetMessage() 
                           << std::endl; 
                 cleanUp(topicARN, 
                         queueURLS, 
                         subscriptionARNS, 
                         snsClient, 
                         sqsClient); 
                 return false; 
 } 
         } 
         queueURLS.push_back(queueURL); 
         if (first) // Only explain this once. 
         { 
             std::cout 
                     << "The queue URL is used to retrieve the queue ARN, which is "
```

```
 << "used to create a subscription." << std::endl; 
         } 
         Aws::String queueARN; 
        \mathcal{L} // 3. Get the SQS queue ARN attribute. 
             Aws::SQS::Model::GetQueueAttributesRequest request; 
             request.SetQueueUrl(queueURL); 
 request.AddAttributeNames(Aws::SQS::Model::QueueAttributeName::QueueArn); 
             Aws::SQS::Model::GetQueueAttributesOutcome outcome = 
                      sqsClient.GetQueueAttributes(request); 
             if (outcome.IsSuccess()) { 
                 const Aws::Map<Aws::SQS::Model::QueueAttributeName, Aws::String> 
 &attributes = 
                          outcome.GetResult().GetAttributes(); 
                 const auto &iter = attributes.find( 
                          Aws::SQS::Model::QueueAttributeName::QueueArn); 
                 if (iter != attributes.end()) { 
                     queueARN = iter->second; 
                      std::cout << "The queue ARN '" << queueARN 
                                << "' has been retrieved." 
                                << std::endl; 
 } 
                 else { 
                     std::cerr 
                              << "Error ARN attribute not returned by 
 GetQueueAttribute." 
                              << std::endl; 
                      cleanUp(topicARN, 
                              queueURLS, 
                              subscriptionARNS, 
                              snsClient, 
                              sqsClient); 
                     return false; 
 } 
 } 
             else { 
                 std::cerr << "Error with SQS::GetQueueAttributes. " 
                            << outcome.GetError().GetMessage()
```

```
 << std::endl; 
                  cleanUp(topicARN, 
                          queueURLS, 
                          subscriptionARNS, 
                          snsClient, 
                          sqsClient); 
                  return false; 
             } 
         } 
         if (first) { 
             std::cout 
                      << "An IAM policy must be attached to an SQS queue, enabling it 
 to receive " 
                         "messages from an SNS topic." << std::endl; 
         } 
         { 
             // 4. Set the SQS queue policy attribute with a policy enabling the 
 receipt of SNS messages. 
             Aws::SQS::Model::SetQueueAttributesRequest request; 
             request.SetQueueUrl(queueURL); 
             Aws::String policy = createPolicyForQueue(queueARN, topicARN); 
             request.AddAttributes(Aws::SQS::Model::QueueAttributeName::Policy, 
                                     policy); 
             Aws::SQS::Model::SetQueueAttributesOutcome outcome = 
                      sqsClient.SetQueueAttributes(request); 
             if (outcome.IsSuccess()) { 
                  std::cout << "The attributes for the queue '" << queueName 
                             << "' were successfully updated." << std::endl; 
 } 
             else { 
                  std::cerr << "Error with SQS::SetQueueAttributes. " 
                             << outcome.GetError().GetMessage() 
                             << std::endl; 
                  cleanUp(topicARN, 
                          queueURLS, 
                          subscriptionARNS, 
                          snsClient,
```

```
 sqsClient); 
                 return false; 
 } 
         } 
         printAsterisksLine(); 
         { 
             // 5. Subscribe the SQS queue to the SNS topic. 
             Aws::SNS::Model::SubscribeRequest request; 
             request.SetTopicArn(topicARN); 
             request.SetProtocol("sqs"); 
             request.SetEndpoint(queueARN); 
             if (isFifoTopic) { 
                 if (first) { 
                      std::cout << "Subscriptions to a FIFO topic can have filters." 
                                << std::endl; 
                      std::cout 
                              << "If you add a filter to this subscription, then only 
  the filtered messages " 
                              << "will be received in the queue." << std::endl; 
                      std::cout << "For information about message filtering, " 
                                << "see https://docs.aws.amazon.com/sns/latest/dg/sns-
message-filtering.html" 
                                << std::endl; 
                      std::cout << "For this example, you can filter messages by a \"" 
                                << TONE_ATTRIBUTE << "\" attribute." << std::endl; 
 } 
                 std::ostringstream ostringstream; 
                 ostringstream << "Filter messages for \"" << queueName 
                                << "\"'s subscription to the topic \"" 
                                << topicName << "\"? (y/n)"; 
                 // Add filter if user answers yes. 
                 if (askYesNoQuestion(ostringstream.str())) { 
                      Aws::String jsonPolicy = getFilterPolicyFromUser(); 
                      if (!jsonPolicy.empty()) { 
                          filteringMessages = true; 
                          std::cout << "This is the filter policy for this 
  subscription." 
                                    << std::endl;
```

```
 std::cout << jsonPolicy << std::endl; 
                          request.AddAttributes("FilterPolicy", jsonPolicy); 
1999 1999 1999 1999 1999
                      else { 
                          std::cout 
                                   << "Because you did not select any attributes, no 
 filter " 
                                   << "will be added to this subscription." << 
 std::endl; 
1999 1999 1999 1999 1999
 } 
             } // if (isFifoTopic) 
             Aws::SNS::Model::SubscribeOutcome outcome = 
 snsClient.Subscribe(request); 
             if (outcome.IsSuccess()) { 
                 Aws::String subscriptionARN = 
 outcome.GetResult().GetSubscriptionArn(); 
                 std::cout << "The queue '" << queueName 
                            << "' has been subscribed to the topic '" 
                            << "'" << topicName << "'" << std::endl; 
                 std::cout << "with the subscription ARN '" << subscriptionARN << "." 
                            << std::endl; 
                 subscriptionARNS.push_back(subscriptionARN); 
             } 
             else { 
                 std::cerr << "Error with TopicsAndQueues::Subscribe. " 
                            << outcome.GetError().GetMessage() 
                            << std::endl; 
                 cleanUp(topicARN, 
                          queueURLS, 
                          subscriptionARNS, 
                          snsClient, 
                          sqsClient); 
                 return false; 
 } 
         } 
         first = false; 
     }
```

```
 first = true; 
    do { 
         printAsterisksLine(); 
        // 6. Publish a message to the SNS topic. 
        Aws::SNS::Model::PublishRequest request; 
         request.SetTopicArn(topicARN); 
        Aws::String message = askQuestion("Enter a message text to publish. "); 
         request.SetMessage(message); 
         if (isFifoTopic) { 
             if (first) { 
                 std::cout 
                         << "Because you are using a FIFO topic, you must set a 
 message group ID." 
                         << std::endl; 
                 std::cout 
                         << "All messages within the same group will be received in 
 the " 
                         << "order they were published." << std::endl; 
 } 
             Aws::String messageGroupID = askQuestion( 
                     "Enter a message group ID for this message. "); 
             request.SetMessageGroupId(messageGroupID); 
             if (!contentBasedDeduplication) { 
                 if (first) { 
                     std::cout 
                             << "Because you are not using content-based 
 deduplication, " 
                             << "you must enter a deduplication ID." << std::endl; 
 } 
                 Aws::String deduplicationID = askQuestion( 
                         "Enter a deduplication ID for this message. "); 
                 request.SetMessageDeduplicationId(deduplicationID); 
 } 
         } 
         if (filteringMessages && askYesNoQuestion( 
                "Add an attribute to this message? (y/n) ")) {
            for (size_t i = 0; i < TONES.size(); ++i) {
                std::cout << " " << (i + 1) << ". " << TONES[i] << std::end1; } 
             int selection = askQuestionForIntRange( 
                     "Enter a number for an attribute. ", 
                     1, static_cast<int>(TONES.size()));
```

```
 Aws::SNS::Model::MessageAttributeValue messageAttributeValue; 
         messageAttributeValue.SetDataType("String"); 
         messageAttributeValue.SetStringValue(TONES[selection - 1]); 
         request.AddMessageAttributes(TONE_ATTRIBUTE, messageAttributeValue); 
     } 
     Aws::SNS::Model::PublishOutcome outcome = snsClient.Publish(request); 
     if (outcome.IsSuccess()) { 
         std::cout << "Your message was successfully published." << std::endl; 
     } 
     else { 
         std::cerr << "Error with TopicsAndQueues::Publish. " 
                    << outcome.GetError().GetMessage() 
                    << std::endl; 
         cleanUp(topicARN, 
                  queueURLS, 
                  subscriptionARNS, 
                  snsClient, 
                  sqsClient); 
         return false; 
     } 
     first = false; 
 } while (askYesNoQuestion("Post another message? (y/n) ")); 
 printAsterisksLine(); 
 std::cout << "Now the SQS queue will be polled to retrieve the messages." 
           << std::endl; 
 askQuestion("Press any key to continue...", alwaysTrueTest); 
for (size_t i = 0; i < queueURLS.size(); ++i) {
     // 7. Poll an SQS queue for its messages. 
     std::vector<Aws::String> messages; 
     std::vector<Aws::String> receiptHandles; 
     while (true) { 
         Aws::SQS::Model::ReceiveMessageRequest request; 
         request.SetMaxNumberOfMessages(10); 
         request.SetQueueUrl(queueURLS[i]); 
         // Setting WaitTimeSeconds to non-zero enables long polling.
```

```
 // For information about long polling, see 
             // https://docs.aws.amazon.com/AWSSimpleQueueService/latest/
SQSDeveloperGuide/sqs-short-and-long-polling.html 
             request.SetWaitTimeSeconds(1); 
             Aws::SQS::Model::ReceiveMessageOutcome outcome = 
                      sqsClient.ReceiveMessage(request); 
             if (outcome.IsSuccess()) { 
                 const Aws::Vector<Aws::SQS::Model::Message> &newMessages = 
  outcome.GetResult().GetMessages(); 
                 if (newMessages.empty()) { 
                     break; 
 } 
                 else { 
                     for (const Aws::SQS::Model::Message &message: newMessages) { 
                          messages.push_back(message.GetBody()); 
                          receiptHandles.push_back(message.GetReceiptHandle()); 
1999 1999 1999 1999 1999
 } 
 } 
             else { 
                 std::cerr << "Error with SQS::ReceiveMessage. " 
                            << outcome.GetError().GetMessage() 
                            << std::endl; 
                 cleanUp(topicARN, 
                          queueURLS, 
                          subscriptionARNS, 
                          snsClient, 
                          sqsClient); 
                 return false; 
 } 
         } 
         printAsterisksLine(); 
         if (messages.empty()) { 
             std::cout << "No messages were "; 
         } 
         else if (messages.size() == 1) { 
             std::cout << "One message was "; 
         } 
         else {
```

```
 std::cout << messages.size() << " messages were "; 
         } 
         std::cout << "received by the queue '" << queueNames[i] 
                   << "'." << std::endl; 
         for (const Aws::String &message: messages) { 
             std::cout << " Message : '" << message << "'." 
                       << std::endl; 
         } 
         // 8. Delete a batch of messages from an SQS queue. 
         if (!receiptHandles.empty()) { 
             Aws::SQS::Model::DeleteMessageBatchRequest request; 
             request.SetQueueUrl(queueURLS[i]); 
            int id = 1; // Ids must be unique within a batch delete request.
             for (const Aws::String &receiptHandle: receiptHandles) { 
                 Aws::SQS::Model::DeleteMessageBatchRequestEntry entry; 
                 entry.SetId(std::to_string(id)); 
                ++id; entry.SetReceiptHandle(receiptHandle); 
                 request.AddEntries(entry); 
 } 
             Aws::SQS::Model::DeleteMessageBatchOutcome outcome = 
                     sqsClient.DeleteMessageBatch(request); 
             if (outcome.IsSuccess()) { 
                 std::cout << "The batch deletion of messages was successful." 
                           << std::endl; 
 } 
             else { 
                 std::cerr << "Error with SQS::DeleteMessageBatch. " 
                           << outcome.GetError().GetMessage() 
                            << std::endl; 
                 cleanUp(topicARN, 
                         queueURLS, 
                          subscriptionARNS, 
                          snsClient, 
                          sqsClient); 
                 return false; 
 } 
         }
```
}

```
 return cleanUp(topicARN, 
                     queueURLS, 
                     subscriptionARNS, 
                     snsClient, 
                     sqsClient, 
                     true); // askUser
}
bool AwsDoc::TopicsAndQueues::cleanUp(const Aws::String &topicARN, 
                                         const Aws::Vector<Aws::String> &queueURLS, 
                                         const Aws::Vector<Aws::String> 
  &subscriptionARNS, 
                                         const Aws::SNS::SNSClient &snsClient, 
                                         const Aws::SQS::SQSClient &sqsClient, 
                                         bool askUser) { 
     bool result = true; 
     printAsterisksLine(); 
     if (!queueURLS.empty() && askUser && 
         askYesNoQuestion("Delete the SQS queues? (y/n) ")) { 
         for (const auto &queueURL: queueURLS) { 
             // 9. Delete an SQS queue. 
             Aws::SQS::Model::DeleteQueueRequest request; 
             request.SetQueueUrl(queueURL); 
             Aws::SQS::Model::DeleteQueueOutcome outcome = 
                      sqsClient.DeleteQueue(request); 
             if (outcome.IsSuccess()) { 
                  std::cout << "The queue with URL '" << queueURL 
                            << "' was successfully deleted." << std::endl; 
 } 
             else { 
                  std::cerr << "Error with SQS::DeleteQueue. " 
                            << outcome.GetError().GetMessage() 
                            << std::endl; 
                  result = false; 
 } 
         } 
         for (const auto &subscriptionARN: subscriptionARNS) { 
             // 10. Unsubscribe an SNS subscription. 
             Aws::SNS::Model::UnsubscribeRequest request;
```

```
 request.SetSubscriptionArn(subscriptionARN); 
             Aws::SNS::Model::UnsubscribeOutcome outcome = 
                      snsClient.Unsubscribe(request); 
             if (outcome.IsSuccess()) { 
                  std::cout << "Unsubscribe of subscription ARN '" << subscriptionARN 
                            << "' was successful." << std::endl; 
 } 
             else { 
                  std::cerr << "Error with TopicsAndQueues::Unsubscribe. " 
                            << outcome.GetError().GetMessage() 
                            << std::endl; 
                  result = false; 
 } 
         } 
     } 
     printAsterisksLine(); 
     if (!topicARN.empty() && askUser && 
         askYesNoQuestion("Delete the SNS topic? (y/n) ")) { 
         // 11. Delete an SNS topic. 
         Aws::SNS::Model::DeleteTopicRequest request; 
         request.SetTopicArn(topicARN); 
         Aws::SNS::Model::DeleteTopicOutcome outcome = 
  snsClient.DeleteTopic(request); 
         if (outcome.IsSuccess()) { 
             std::cout << "The topic with ARN '" << topicARN 
                        << "' was successfully deleted." << std::endl; 
         } 
         else { 
             std::cerr << "Error with TopicsAndQueues::DeleteTopicRequest. " 
                        << outcome.GetError().GetMessage() 
                        << std::endl; 
             result = false; 
         } 
     } 
     return result;
}
```

```
//! Create an IAM policy that gives an SQS queue permission to receive messages from 
  an SNS topic.
/*! 
 \sa createPolicyForQueue() 
  \param queueARN: The SQS queue Amazon Resource Name (ARN). 
  \param topicARN: The SNS topic ARN. 
 \return Aws::String: The policy as JSON. 
  */
Aws::String AwsDoc::TopicsAndQueues::createPolicyForQueue(const Aws::String 
  &queueARN, 
                                                               const Aws::String 
  &topicARN) { 
     std::ostringstream policyStream; 
     policyStream << R"({ 
         "Statement": [ 
         { 
             "Effect": "Allow", 
                      "Principal": { 
                  "Service": "sns.amazonaws.com" 
             }, 
             "Action": "sqs:SendMessage", 
                      "Resource": ")" << queueARN << R"(", 
                      "Condition": { 
                  "ArnEquals": { 
                      "aws:SourceArn": ")" << topicARN << R"(" 
 } 
 } 
         } 
         ] 
     })"; 
     return policyStream.str();
}
```
- Para obter detalhes da API, consulte os tópicos a seguir na Referência da API AWS SDK for C ++ .
	- [CreateQueue](https://docs.aws.amazon.com/goto/SdkForCpp/sqs-2012-11-05/CreateQueue)
	- [CreateTopic](https://docs.aws.amazon.com/goto/SdkForCpp/sns-2010-03-31/CreateTopic)
	- [DeleteMessageBatch](https://docs.aws.amazon.com/goto/SdkForCpp/sqs-2012-11-05/DeleteMessageBatch)
	- [DeleteQueue](https://docs.aws.amazon.com/goto/SdkForCpp/sqs-2012-11-05/DeleteQueue)
- [DeleteTopic](https://docs.aws.amazon.com/goto/SdkForCpp/sns-2010-03-31/DeleteTopic)
- [GetQueueAttributes](https://docs.aws.amazon.com/goto/SdkForCpp/sqs-2012-11-05/GetQueueAttributes)
- [Publicar](https://docs.aws.amazon.com/goto/SdkForCpp/sns-2010-03-31/Publish)
- [ReceiveMessage](https://docs.aws.amazon.com/goto/SdkForCpp/sqs-2012-11-05/ReceiveMessage)
- [SetQueueAttributes](https://docs.aws.amazon.com/goto/SdkForCpp/sqs-2012-11-05/SetQueueAttributes)
- [Assinar](https://docs.aws.amazon.com/goto/SdkForCpp/sns-2010-03-31/Subscribe)
- [Cancelar assinatura](https://docs.aws.amazon.com/goto/SdkForCpp/sns-2010-03-31/Unsubscribe)

# AWS STS exemplos de uso do SDK para C++

Os exemplos de código a seguir mostram como realizar ações e implementar cenários comuns usando o AWS SDK for C++ with AWS STS.

Ações são trechos de código de programas maiores e devem ser executadas em contexto. Embora as ações mostrem como chamar perfis de serviço individuais, você pode ver as ações no contexto em seus cenários relacionados.

Cada exemplo inclui um link para o código-fonte completo, em que você pode encontrar instruções sobre como configurar e executar o código.

Tópicos

• [Ações](#page-13270-0)

Ações

## **AssumeRole**

O código de exemplo a seguir mostra como usar AssumeRole.

SDK para C++

## **a** Note

```
bool AwsDoc::STS::assumeRole(const Aws::String &roleArn, 
                               const Aws::String &roleSessionName, 
                               const Aws::String &externalId, 
                               Aws::Auth::AWSCredentials &credentials, 
                               const Aws::Client::ClientConfiguration &clientConfig) { 
     Aws::STS::STSClient sts(clientConfig); 
     Aws::STS::Model::AssumeRoleRequest sts_req; 
     sts_req.SetRoleArn(roleArn); 
     sts_req.SetRoleSessionName(roleSessionName); 
     sts_req.SetExternalId(externalId); 
     const Aws::STS::Model::AssumeRoleOutcome outcome = sts.AssumeRole(sts_req); 
     if (!outcome.IsSuccess()) { 
         std::cerr << "Error assuming IAM role. " << 
                    outcome.GetError().GetMessage() << std::endl; 
     } 
     else { 
         std::cout << "Credentials successfully retrieved." << std::endl; 
         const Aws::STS::Model::AssumeRoleResult result = outcome.GetResult(); 
         const Aws::STS::Model::Credentials &temp_credentials = 
  result.GetCredentials(); 
         // Store temporary credentials in return argument. 
         // Note: The credentials object returned by assumeRole differs 
         // from the AWSCredentials object used in most situations. 
         credentials.SetAWSAccessKeyId(temp_credentials.GetAccessKeyId()); 
         credentials.SetAWSSecretKey(temp_credentials.GetSecretAccessKey()); 
         credentials.SetSessionToken(temp_credentials.GetSessionToken()); 
     } 
     return outcome.IsSuccess();
}
```
• Para obter detalhes da API, consulte [AssumeRolea](https://docs.aws.amazon.com/goto/SdkForCpp/sts-2011-06-15/AssumeRole) Referência AWS SDK for C++ da API.

# Exemplos de Amazon Transcribe Streaming usando SDK para C++

Os exemplos de código a seguir mostram como realizar ações e implementar cenários comuns usando o AWS SDK for C++ Amazon Transcribe Streaming.

Ações são trechos de código de programas maiores e devem ser executadas em contexto. Embora as ações mostrem como chamar perfis de serviço individuais, você pode ver as ações no contexto em seus cenários relacionados.

Cenários são exemplos de código que mostram como realizar tarefas específicas chamando várias funções dentro de um serviço ou combinadas com outros Serviços da AWS.

Cada exemplo inclui um link para o código-fonte completo, em que você pode encontrar instruções sobre como configurar e executar o código.

Tópicos

- [Ações](#page-13270-0)
- **[Cenários](#page-13275-0)**

# Ações

## **StartStreamTranscription**

O código de exemplo a seguir mostra como usar StartStreamTranscription.

#### SDK para C++

#### **a** Note

```
int main() { 
     Aws::SDKOptions options; 
     Aws::InitAPI(options); 
    \{ //TODO(User): Set to the region of your AWS account. 
         const Aws::String region = Aws::Region::US_WEST_2; 
         //Load a profile that has been granted AmazonTranscribeFullAccess AWS 
  managed permission policy. 
         Aws::Client::ClientConfiguration config;
#ifdef _WIN32
```

```
 // ATTENTION: On Windows with the AWS C++ SDK, this example only runs if the 
  SDK is built 
         // with the curl library. 
         // For more information, see the accompanying ReadMe. 
         // For more information, see "Building the SDK for Windows with curl". 
         // https://docs.aws.amazon.com/sdk-for-cpp/v1/developer-guide/setup-
windows.html 
         //TODO(User): Update to the location of your .crt file. 
         config.caFile = "C:/curl/bin/curl-ca-bundle.crt";
#endif 
         config.region = region; 
         TranscribeStreamingServiceClient client(config); 
         StartStreamTranscriptionHandler handler; 
         handler.SetOnErrorCallback( 
                  [](const Aws::Client::AWSError<TranscribeStreamingServiceErrors> 
  &error) { 
                          std::cerr << "ERROR: " + error.GetMessage() << std::endl; 
                 }); 
         //SetTranscriptEventCallback called for every 'chunk' of file transcripted. 
         // Partial results are returned in real time. 
         handler.SetTranscriptEventCallback([](const TranscriptEvent &ev) { 
                 for (auto &&r: ev.GetTranscript().GetResults()) { 
                      if (r.GetIsPartial()) { 
                          std::cout << "[partial] "; 
1999 1999 1999 1999 1999
                      else { 
                          std::cout << "[Final] "; 
1999 1999 1999 1999 1999
                      for (auto &&alt: r.GetAlternatives()) { 
                          std::cout << alt.GetTranscript() << std::endl; 
1999 1999 1999 1999 1999
 } 
         }); 
         StartStreamTranscriptionRequest request; 
         request.SetMediaSampleRateHertz(SAMPLE_RATE); 
         request.SetLanguageCode(LanguageCode::en_US); 
         request.SetMediaEncoding( 
                 MediaEncoding::pcm); // wav and aiff files are PCM formats. 
         request.SetEventStreamHandler(handler); 
         auto OnStreamReady = [](AudioStream &stream) {
```

```
 Aws::FStream file(FILE_NAME, std::ios_base::in | 
 std::ios_base::binary); 
                if (!file.is open()) {
                     std::cerr << "Failed to open " << FILE_NAME << '\n'; 
 } 
                 std::array<char, BUFFER_SIZE> buf; 
                int i = 0;
                 while (file) { 
                     file.read(&buf[0], buf.size()); 
                     if (!file) 
                         std::cout << "File: only " << file.gcount() << " could be 
 read" 
                                   << std::endl; 
                     Aws::Vector<unsigned char> bits{buf.begin(), buf.end()}; 
                     AudioEvent event(std::move(bits)); 
                     if (!stream) { 
                         std::cerr << "Failed to create a stream" << std::endl; 
                         break; 
1999 1999 1999 1999 1999
                     //The std::basic_istream::gcount() is used to count the 
 characters in the given string. It returns 
                     //the number of characters extracted by the last read() 
 operation. 
                    if (file.gcount() > 0) {
                         if (!stream.WriteAudioEvent(event)) { 
                             std::cerr << "Failed to write an audio event" << 
 std::endl; 
                             break; 
 } 
1999 1999 1999 1999 1999
                     else { 
                         break; 
1999 1999 1999 1999 1999
                     std::this_thread::sleep_for(std::chrono::milliseconds( 
                             25)); // Slow down because we are streaming from a file. 
 } 
                 if (!stream.WriteAudioEvent( 
                         AudioEvent())) { 
                     // Per the spec, we have to send an empty event (an event 
 without a payload) at the end. 
                     std::cerr << "Failed to send an empty frame" << std::endl; 
 }
```

```
 else { 
                     std::cout << "Successfully sent the empty frame" << std::endl; 
 } 
                 stream.flush(); 
                 stream.Close(); 
         }; 
        Aws::Utils::Threading::Semaphore signaling(0 /*initialCount*/, 1 /
*maxCount*/); 
         auto OnResponseCallback = [&signaling]( 
                 const TranscribeStreamingServiceClient * /*unused*/, 
                 const Model::StartStreamTranscriptionRequest & /*unused*/, 
                 const Model::StartStreamTranscriptionOutcome &outcome, 
                 const std::shared_ptr<const Aws::Client::AsyncCallerContext> & /
*unused*/) { 
                 if (!outcome.IsSuccess()) { 
                     std::cerr << "Transcribe streaming error " 
                                << outcome.GetError().GetMessage() << std::endl; 
 } 
                signaling.Release();
         }; 
         std::cout << "Starting..." << std::endl; 
         client.StartStreamTranscriptionAsync(request, OnStreamReady, 
  OnResponseCallback, 
                                               nullptr /*context*/); 
         signaling.WaitOne(); // Prevent the application from exiting until we're 
  done. 
         std::cout << "Done" << std::endl; 
     } 
     Aws::ShutdownAPI(options); 
     return 0;
}
```
• Para obter detalhes da API, consulte [StartStreamTranscriptiona](https://docs.aws.amazon.com/goto/SdkForCpp/transcribe-streaming-2017-10-26/StartStreamTranscription) Referência AWS SDK for C++ da API.

## Cenários

Transcreva um arquivo de áudio

O exemplo de código a seguir mostra como gerar uma transcrição de um arquivo de áudio de origem usando o streaming Amazon Transcribe.

#### SDK para C++

#### **a** Note

```
int main() { 
     Aws::SDKOptions options; 
     Aws::InitAPI(options); 
     { 
         //TODO(User): Set to the region of your AWS account. 
         const Aws::String region = Aws::Region::US_WEST_2; 
         //Load a profile that has been granted AmazonTranscribeFullAccess AWS 
  managed permission policy. 
         Aws::Client::ClientConfiguration config;
#ifdef _WIN32 
         // ATTENTION: On Windows with the AWS C++ SDK, this example only runs if the 
  SDK is built 
         // with the curl library. 
         // For more information, see the accompanying ReadMe. 
         // For more information, see "Building the SDK for Windows with curl". 
         // https://docs.aws.amazon.com/sdk-for-cpp/v1/developer-guide/setup-
windows.html 
         //TODO(User): Update to the location of your .crt file. 
         config.caFile = "C:/curl/bin/curl-ca-bundle.crt";
#endif 
         config.region = region; 
         TranscribeStreamingServiceClient client(config); 
         StartStreamTranscriptionHandler handler; 
         handler.SetOnErrorCallback(
```

```
 [](const Aws::Client::AWSError<TranscribeStreamingServiceErrors> 
 &error) { 
                          std::cerr << "ERROR: " + error.GetMessage() << std::endl; 
                 }); 
         //SetTranscriptEventCallback called for every 'chunk' of file transcripted. 
         // Partial results are returned in real time. 
         handler.SetTranscriptEventCallback([](const TranscriptEvent &ev) { 
                 for (auto &&r: ev.GetTranscript().GetResults()) { 
                     if (r.GetIsPartial()) { 
                          std::cout << "[partial] "; 
1999 1999 1999 1999 1999
                     else { 
                          std::cout << "[Final] "; 
1999 1999 1999 1999 1999
                     for (auto &&alt: r.GetAlternatives()) { 
                          std::cout << alt.GetTranscript() << std::endl; 
1999 1999 1999 1999 1999
 } 
         }); 
         StartStreamTranscriptionRequest request; 
         request.SetMediaSampleRateHertz(SAMPLE_RATE); 
         request.SetLanguageCode(LanguageCode::en_US); 
         request.SetMediaEncoding( 
                 MediaEncoding::pcm); // wav and aiff files are PCM formats. 
         request.SetEventStreamHandler(handler); 
         auto OnStreamReady = [](AudioStream &stream) { 
                 Aws::FStream file(FILE_NAME, std::ios_base::in | 
 std::ios_base::binary); 
                 if (!file.is_open()) { 
                     std::cerr << "Failed to open " << FILE_NAME << '\n'; 
 } 
                 std::array<char, BUFFER_SIZE> buf; 
                int i = 0;
                 while (file) { 
                     file.read(&buf[0], buf.size()); 
                     if (!file) 
                          std::cout << "File: only " << file.gcount() << " could be 
 read" 
                                    << std::endl; 
                     Aws::Vector<unsigned char> bits{buf.begin(), buf.end()};
```

```
 AudioEvent event(std::move(bits)); 
                     if (!stream) { 
                         std::cerr << "Failed to create a stream" << std::endl; 
                         break; 
1999 1999 1999 1999 1999
                     //The std::basic_istream::gcount() is used to count the 
  characters in the given string. It returns 
                     //the number of characters extracted by the last read() 
  operation. 
                    if (file.gcount() > 0) {
                         if (!stream.WriteAudioEvent(event)) { 
                             std::cerr << "Failed to write an audio event" << 
  std::endl; 
                             break; 
 } 
1999 1999 1999 1999 1999
                     else { 
                         break; 
1999 1999 1999 1999 1999
                     std::this_thread::sleep_for(std::chrono::milliseconds( 
                             25)); // Slow down because we are streaming from a file. 
 } 
                 if (!stream.WriteAudioEvent( 
                         AudioEvent())) { 
                     // Per the spec, we have to send an empty event (an event 
 without a payload) at the end. 
                     std::cerr << "Failed to send an empty frame" << std::endl; 
 } 
                 else { 
                     std::cout << "Successfully sent the empty frame" << std::endl; 
 } 
                 stream.flush(); 
                 stream.Close(); 
        }; 
        Aws::Utils::Threading::Semaphore signaling(0 /*initialCount*/, 1 /
*maxCount*/); 
         auto OnResponseCallback = [&signaling]( 
                 const TranscribeStreamingServiceClient * /*unused*/, 
                 const Model::StartStreamTranscriptionRequest & /*unused*/, 
                 const Model::StartStreamTranscriptionOutcome &outcome, 
                 const std::shared_ptr<const Aws::Client::AsyncCallerContext> & /
*unused*/) {
```

```
 if (!outcome.IsSuccess()) { 
                      std::cerr << "Transcribe streaming error " 
                                << outcome.GetError().GetMessage() << std::endl; 
 } 
                 signaling.Release(); 
         }; 
         std::cout << "Starting..." << std::endl; 
         client.StartStreamTranscriptionAsync(request, OnStreamReady, 
  OnResponseCallback, 
                                                nullptr /*context*/); 
         signaling.WaitOne(); // Prevent the application from exiting until we're 
  done. 
         std::cout << "Done" << std::endl; 
     } 
     Aws::ShutdownAPI(options); 
     return 0;
}
```
• Para obter detalhes da API, consulte [StartStreamTranscriptiona](https://docs.aws.amazon.com/goto/SdkForCpp/transcribe-streaming-2017-10-26/StartStreamTranscription) Referência AWS SDK for C++ da API.

# Exemplos de código para SDK para Go V2

Os exemplos de código a seguir mostram como usar a AWS SDK para Go V2 com AWS.

As noções básicas são exemplos de código que mostram como realizar as operações essenciais em um serviço.

Ações são trechos de código de programas maiores e devem ser executadas em contexto. Embora as ações mostrem como chamar perfis de serviço individuais, você pode ver as ações no contexto em seus cenários relacionados.

Cenários são exemplos de código que mostram como realizar tarefas específicas chamando várias funções dentro de um serviço ou combinadas com outros Serviços da AWS.

Alguns serviços contêm categorias de exemplo adicionais que mostram como aproveitar bibliotecas ou funções específicas do serviço.

#### Mais atributos

- Guia do [desenvolvedor do SDK for Go V2](https://aws.github.io/aws-sdk-go-v2/docs/) Saiba mais sobre como usar o Go with. AWS
- [Centro do desenvolvedor da AWS](https://aws.amazon.com/developer/code-examples/?awsf.sdk-code-examples-programming-language=programming-language%23go) : exemplos de código que você pode filtrar por categoria ou pesquisa de texto completo.
- [AWS Exemplos de SDK](https://github.com/awsdocs/aws-doc-sdk-examples) GitHub repositório com código completo nos idiomas preferidos. Inclui instruções para configurar e executar o código.

#### Serviços

- [Exemplos de API Gateway usando o SDK for Go V2](#page-15720-0)
- [Exemplos do Aurora usando o SDK para Go V2](#page-15721-0)
- [Exemplos do Amazon Bedrock usando o SDK para Go V2](#page-15762-0)
- [Exemplos do Amazon Bedrock Runtime usando o SDK para Go V2](#page-15765-0)
- [AWS CloudFormation exemplos usando o SDK for Go V2](#page-15785-0)
- [CloudWatch Exemplos de registros usando o SDK for Go V2](#page-15787-0)
- [Exemplos de provedores de identidade do Amazon Cognito usando o SDK for Go V2](#page-15790-0)
- [Exemplos do Amazon DocumentDB usando o SDK for Go V2](#page-15872-0)
- [Exemplos do DynamoDB usando o SDK para Go V2](#page-15873-0)
- [Exemplos do IAM usando o SDK para Go V2](#page-15946-0)
- [Exemplos do Kinesis usando o SDK para Go V2](#page-16007-0)
- [Exemplos do Lambda usando o SDK para Go V2](#page-16010-0)
- [Exemplos do Amazon MSK usando o SDK for Go V2](#page-16122-0)
- [Exemplos do Amazon RDS usando o SDK para Go V2](#page-16124-0)
- [Exemplos do Amazon Redshift usando o SDK for Go V2](#page-16160-0)
- [Exemplos do Amazon S3 usando o SDK para Go V2](#page-16179-0)
- [Exemplos do Amazon SNS usando o SDK para Go V2](#page-16268-0)
- [Exemplos do Amazon SQS usando o SDK para Go V2](#page-16296-0)

# <span id="page-15720-0"></span>Exemplos de API Gateway usando o SDK for Go V2

Os exemplos de código a seguir mostram como realizar ações e implementar cenários comuns usando a AWS SDK para Go V2 com o API Gateway.

AWS as contribuições da comunidade são exemplos que foram criados e mantidos por várias equipes AWS. Para deixar seu feedback, use o mecanismo fornecido nos repositórios vinculados.

Cada exemplo inclui um link para o código-fonte completo, em que você pode encontrar instruções sobre como configurar e executar o código.

Tópicos

• [AWS contribuições da comunidade](#page-13276-0)

AWS contribuições da comunidade

Compilar e testar uma aplicação com tecnologia sem servidor

O exemplo de código a seguir mostra como criar e testar um aplicativo sem servidor usando o API Gateway com Lambda e DynamoDB

SDK para Go V2

Mostra como compilar e testar uma aplicação com tecnologia sem servidor que consiste em um API Gateway com o Lambda e o DynamoDB usando o SDK Go.

Para obter o código-fonte completo e instruções sobre como configurar e executar, veja o exemplo completo em [GitHub.](https://github.com/aws-samples/serverless-go-demo)

Serviços utilizados neste exemplo

- API Gateway
- DynamoDB
- Lambda

# <span id="page-15721-0"></span>Exemplos do Aurora usando o SDK para Go V2

Os exemplos de código a seguir mostram como realizar ações e implementar cenários comuns usando a AWS SDK para Go V2 com Aurora.

As noções básicas são exemplos de código que mostram como realizar as operações essenciais em um serviço.

Ações são trechos de código de programas maiores e devem ser executadas em contexto. Embora as ações mostrem como chamar perfis de serviço individuais, você pode ver as ações no contexto em seus cenários relacionados.

Cada exemplo inclui um link para o código-fonte completo, em que você pode encontrar instruções sobre como configurar e executar o código.

Conceitos básicos

Olá, Aurora

Os exemplos de código a seguir mostram como começar a usar o Aurora.

SDK para Go V2

#### **a** Note

```
package main
import ( 
  "context" 
  "fmt" 
  "github.com/aws/aws-sdk-go-v2/aws" 
  "github.com/aws/aws-sdk-go-v2/config" 
  "github.com/aws/aws-sdk-go-v2/service/rds"
)
// main uses the AWS SDK for Go V2 to create an Amazon Aurora client and list up to 
  20
// DB clusters in your account.
// This example uses the default settings specified in your shared credentials
// and config files.
func main() { 
  ctx := context.Background() 
  sdkConfig, err := config.LoadDefaultConfig(ctx) 
  if err != nil {
```

```
 fmt.Println("Couldn't load default configuration. Have you set up your AWS 
  account?") 
   fmt.Println(err) 
   return 
  } 
  auroraClient := rds.NewFromConfig(sdkConfig) 
  const maxClusters = 20 
  fmt.Printf("Let's list up to %v DB clusters.\n", maxClusters) 
  output, err := auroraClient.DescribeDBClusters( 
   ctx, &rds.DescribeDBClustersInput{MaxRecords: aws.Int32(maxClusters)}) 
  if err != nil { 
   fmt.Printf("Couldn't list DB clusters: %v\n", err) 
   return 
  } 
 if len(output.DBClusters) == 0 \{ fmt.Println("No DB clusters found.") 
  } else { 
   for _, cluster := range output.DBClusters { 
    fmt.Printf("DB cluster %v has database %v.\n", *cluster.DBClusterIdentifier, 
     *cluster.DatabaseName) 
   } 
 }
}
```
• Para obter detalhes da API, consulte [Descrever DBClusters](https://pkg.go.dev/github.com/aws/aws-sdk-go-v2/service/rds#Client.DescribeDBClusters) na Referência AWS SDK para Go da API.

#### Tópicos

- [Conceitos básicos](#page-13278-0)
- [Ações](#page-13270-0)

## Conceitos básicos

Conheça os conceitos básicos

O exemplo de código a seguir mostra como:

• Criar um grupo de parâmetros de cluster do banco de dados do Aurora e definir os valores dos parâmetros.

- Criar um cluster de banco de dados que use o grupo de parâmetros.
- Criar uma instância de banco de dados que contenha um banco de dados.
- Criar um snapshot do cluster do banco de dados e limpar os recursos.

SDK para Go V2

**a** Note

Tem mais sobre GitHub. Encontre o exemplo completo e saiba como configurar e executar no [Repositório de exemplos de código da AWS.](https://github.com/awsdocs/aws-doc-sdk-examples/tree/main/gov2/aurora#code-examples)

Execute um cenário interativo em um prompt de comando.

```
import ( 
  "aurora/actions" 
  "context" 
  "fmt" 
  "log" 
  "slices" 
  "sort" 
  "strconv" 
  "strings" 
  "time" 
  "github.com/aws/aws-sdk-go-v2/aws" 
  "github.com/aws/aws-sdk-go-v2/service/rds" 
  "github.com/aws/aws-sdk-go-v2/service/rds/types" 
  "github.com/awsdocs/aws-doc-sdk-examples/gov2/demotools" 
  "github.com/google/uuid"
\lambda// GetStartedClusters is an interactive example that shows you how to use the AWS 
  SDK for Go
// with Amazon Aurora to do the following:
//
// 1. Create a custom DB cluster parameter group and set parameter values.
// 2. Create an Aurora DB cluster that is configured to use the parameter group.
// 3. Create a DB instance in the DB cluster that contains a database.
// 4. Take a snapshot of the DB cluster.
```

```
// 5. Delete the DB instance, DB cluster, and parameter group.
type GetStartedClusters struct { 
  sdkConfig aws.Config 
  dbClusters actions.DbClusters 
  questioner demotools.IQuestioner 
  helper IScenarioHelper 
  isTestRun bool
}
// NewGetStartedClusters constructs a GetStartedClusters instance from a 
  configuration.
// It uses the specified config to get an Amazon Relational Database Service (Amazon 
  RDS)
// client and create wrappers for the actions used in the scenario.
func NewGetStartedClusters(sdkConfig aws.Config, questioner demotools.IQuestioner, 
 helper IScenarioHelper) GetStartedClusters {
  auroraClient := rds.NewFromConfig(sdkConfig) 
  return GetStartedClusters{ 
   sdkConfig: sdkConfig, 
   dbClusters: actions.DbClusters{AuroraClient: auroraClient}, 
   questioner: questioner, 
   helper: helper, 
  }
}
// Run runs the interactive scenario.
func (scenario GetStartedClusters) Run(ctx context.Context, dbEngine string, 
  parameterGroupName string, 
  clusterName string, dbName string) { 
  defer func() { 
  if r := recover(); r := nil {
    log.Println("Something went wrong with the demo.") 
   } 
 \}()
  log.Println(strings.Repeat("-", 88)) 
  log.Println("Welcome to the Amazon Aurora DB Cluster demo.") 
  log.Println(strings.Repeat("-", 88)) 
  parameterGroup := scenario.CreateParameterGroup(ctx, dbEngine, parameterGroupName) 
  scenario.SetUserParameters(ctx, parameterGroupName) 
  cluster := scenario.CreateCluster(ctx, clusterName, dbEngine, dbName, 
  parameterGroup) 
  scenario.helper.Pause(5)
```

```
 dbInstance := scenario.CreateInstance(ctx, cluster) 
  scenario.DisplayConnection(cluster) 
  scenario.CreateSnapshot(ctx, clusterName) 
  scenario.Cleanup(ctx, dbInstance, cluster, parameterGroup) 
  log.Println(strings.Repeat("-", 88)) 
  log.Println("Thanks for watching!") 
  log.Println(strings.Repeat("-", 88))
}
// CreateParameterGroup shows how to get available engine versions for a specified
// database engine and create a DB cluster parameter group that is compatible with a
// selected engine family.
func (scenario GetStartedClusters) CreateParameterGroup(ctx context.Context, 
  dbEngine string, 
  parameterGroupName string) *types.DBClusterParameterGroup { 
  log.Printf("Checking for an existing DB cluster parameter group named %v.\n", 
   parameterGroupName) 
  parameterGroup, err := scenario.dbClusters.GetParameterGroup(ctx, 
  parameterGroupName) 
  if err != nil { 
   panic(err) 
  } 
  if parameterGroup == nil { 
   log.Printf("Getting available database engine versions for %v.\n", dbEngine) 
   engineVersions, err := scenario.dbClusters.GetEngineVersions(ctx, dbEngine, "") 
  if err != nil {
   panic(err) 
   } 
  familySet := map[string]struct{}{} 
  for _, family := range engineVersions { 
   familySet[*family.DBParameterGroupFamily] = struct{}{} 
   } 
  var families []string 
  for family := range familySet { 
    families = append(families, family) 
   } 
   sort.Strings(families) 
  familyIndex := scenario.questioner.AskChoice("Which family do you want to use?\n", 
  families) 
   log.Println("Creating a DB cluster parameter group.") 
   _, err = scenario.dbClusters.CreateParameterGroup(
```

```
 ctx, parameterGroupName, families[familyIndex], "Example parameter group.") 
   if err != nil { 
    panic(err) 
   } 
   parameterGroup, err = scenario.dbClusters.GetParameterGroup(ctx, 
  parameterGroupName) 
   if err != nil { 
    panic(err) 
  } 
  } 
  log.Printf("Parameter group %v:\n", *parameterGroup.DBParameterGroupFamily) 
  log.Printf("\tName: %v\n", *parameterGroup.DBClusterParameterGroupName) 
  log.Printf("\tARN: %v\n", *parameterGroup.DBClusterParameterGroupArn) 
  log.Printf("\tFamily: %v\n", *parameterGroup.DBParameterGroupFamily) 
  log.Printf("\tDescription: %v\n", *parameterGroup.Description) 
  log.Println(strings.Repeat("-", 88)) 
  return parameterGroup
}
// SetUserParameters shows how to get the parameters contained in a custom parameter
// group and update some of the parameter values in the group.
func (scenario GetStartedClusters) SetUserParameters(ctx context.Context, 
  parameterGroupName string) { 
  log.Println("Let's set some parameter values in your parameter group.") 
  dbParameters, err := scenario.dbClusters.GetParameters(ctx, parameterGroupName, "") 
 if err != nil {
   panic(err) 
  } 
  var updateParams []types.Parameter 
  for _, dbParam := range dbParameters { 
   if strings.HasPrefix(*dbParam.ParameterName, "auto_increment") && 
    *dbParam.IsModifiable && *dbParam.DataType == "integer" { 
    log.Printf("The %v parameter is described as:\n\t%v", 
     *dbParam.ParameterName, *dbParam.Description) 
    rangeSplit := strings.Split(*dbParam.AllowedValues, "-") 
   lower, - := strconv.Atoi(rangeSplit[0])upper, \angle := strconv. Atoi(rangeSplit[1])
    newValue := scenario.questioner.AskInt( 
     fmt.Sprintf("Enter a value between %v and %v:", lower, upper), 
     demotools.InIntRange{Lower: lower, Upper: upper}) 
    dbParam.ParameterValue = aws.String(strconv.Itoa(newValue)) 
    updateParams = append(updateParams, dbParam) 
   }
```
}

```
 err = scenario.dbClusters.UpdateParameters(ctx, parameterGroupName, updateParams) 
  if err != nil { 
   panic(err) 
  } 
  log.Println("You can get a list of parameters you've set by specifying a source of 
  'user'.") 
  userParameters, err := scenario.dbClusters.GetParameters(ctx, parameterGroupName, 
  "user") 
 if err != nil {
   panic(err) 
  } 
  log.Println("Here are the parameters you've set:") 
  for _, param := range userParameters { 
  log.Printf("\t%v: %v\n", *param.ParameterName, *param.ParameterValue) 
  } 
  log.Println(strings.Repeat("-", 88))
}
// CreateCluster shows how to create an Aurora DB cluster that contains a database
// of a specified type. The database is also configured to use a custom DB cluster
// parameter group.
func (scenario GetStartedClusters) CreateCluster(ctx context.Context, clusterName 
  string, dbEngine string, 
  dbName string, parameterGroup *types.DBClusterParameterGroup) *types.DBCluster { 
  log.Println("Checking for an existing DB cluster.") 
  cluster, err := scenario.dbClusters.GetDbCluster(ctx, clusterName) 
  if err != nil { 
   panic(err) 
  } 
 if cluster == nil {
   adminUsername := scenario.questioner.Ask( 
   "Enter an administrator user name for the database: ", demotools. NotEmpty\{\})
   adminPassword := scenario.questioner.Ask( 
    "Enter a password for the administrator (at least 8 characters): ", 
  demotools.NotEmpty{}) 
   engineVersions, err := scenario.dbClusters.GetEngineVersions(ctx, dbEngine, 
  *parameterGroup.DBParameterGroupFamily) 
  if err != nil {
    panic(err) 
   } 
   var engineChoices []string 
   for _, engine := range engineVersions {
```

```
 engineChoices = append(engineChoices, *engine.EngineVersion) 
   } 
   log.Println("The available engines for your parameter group are:") 
  engineIndex := scenario.questioner.AskChoice("Which engine do you want to use?\n",
  engineChoices) 
   log.Printf("Creating DB cluster %v and database %v.\n", clusterName, dbName) 
   log.Printf("The DB cluster is configured to use\nyour custom parameter group %v
\n\overline{\phantom{a}},
    *parameterGroup.DBClusterParameterGroupName) 
   log.Printf("and selected engine %v.\n", engineChoices[engineIndex]) 
   log.Println("This typically takes several minutes.") 
   cluster, err = scenario.dbClusters.CreateDbCluster( 
    ctx, clusterName, *parameterGroup.DBClusterParameterGroupName, dbName, dbEngine, 
    engineChoices[engineIndex], adminUsername, adminPassword) 
   if err != nil { 
    panic(err) 
   } 
   for *cluster.Status != "available" { 
    scenario.helper.Pause(30) 
    cluster, err = scenario.dbClusters.GetDbCluster(ctx, clusterName) 
    if err != nil { 
     panic(err) 
    } 
    log.Println("Cluster created and available.") 
   } 
  } 
  log.Println("Cluster data:") 
  log.Printf("\tDBClusterIdentifier: %v\n", *cluster.DBClusterIdentifier) 
  log.Printf("\tARN: %v\n", *cluster.DBClusterArn) 
  log.Printf("\tStatus: %v\n", *cluster.Status) 
  log.Printf("\tEngine: %v\n", *cluster.Engine) 
  log.Printf("\tEngine version: %v\n", *cluster.EngineVersion) 
  log.Printf("\tDBClusterParameterGroup: %v\n", *cluster.DBClusterParameterGroup) 
  log.Printf("\tEngineMode: %v\n", *cluster.EngineMode) 
  log.Println(strings.Repeat("-", 88)) 
  return cluster
}
// CreateInstance shows how to create a DB instance in an existing Aurora DB 
  cluster.
// A new DB cluster contains no DB instances, so you must add one. The first DB 
  instance
// that is added to a DB cluster defaults to a read-write DB instance.
```

```
func (scenario GetStartedClusters) CreateInstance(ctx context.Context, cluster
  *types.DBCluster) *types.DBInstance { 
  log.Println("Checking for an existing database instance.") 
  dbInstance, err := scenario.dbClusters.GetInstance(ctx, 
  *cluster.DBClusterIdentifier) 
 if err != nil {
   panic(err) 
  } 
  if dbInstance == nil { 
   log.Println("Let's create a database instance in your DB cluster.") 
   log.Println("First, choose a DB instance type:") 
   instOpts, err := scenario.dbClusters.GetOrderableInstances( 
    ctx, *cluster.Engine, *cluster.EngineVersion) 
  if err != nil {
   panic(err) 
   } 
   var instChoices []string 
   for _, opt := range instOpts { 
    instChoices = append(instChoices, *opt.DBInstanceClass) 
   } 
   slices.Sort(instChoices) 
   instChoices = slices.Compact(instChoices) 
   instIndex := scenario.questioner.AskChoice( 
    "Which DB instance class do you want to use?\n", instChoices) 
   log.Println("Creating a database instance. This typically takes several minutes.") 
   dbInstance, err = scenario.dbClusters.CreateInstanceInCluster( 
    ctx, *cluster.DBClusterIdentifier, *cluster.DBClusterIdentifier, *cluster.Engine, 
    instChoices[instIndex]) 
   if err != nil { 
    panic(err) 
   } 
   for *dbInstance.DBInstanceStatus != "available" { 
    scenario.helper.Pause(30) 
    dbInstance, err = scenario.dbClusters.GetInstance(ctx, 
  *cluster.DBClusterIdentifier) 
   if err != nil {
     panic(err) 
    } 
   } 
  } 
  log.Println("Instance data:") 
  log.Printf("\tDBInstanceIdentifier: %v\n", *dbInstance.DBInstanceIdentifier) 
  log.Printf("\tARN: %v\n", *dbInstance.DBInstanceArn) 
  log.Printf("\tStatus: %v\n", *dbInstance.DBInstanceStatus)
```

```
 log.Printf("\tEngine: %v\n", *dbInstance.Engine) 
  log.Printf("\tEngine version: %v\n", *dbInstance.EngineVersion) 
  log.Println(strings.Repeat("-", 88)) 
  return dbInstance
}
// DisplayConnection displays connection information about an Aurora DB cluster and 
  tips
// on how to connect to it.
func (scenario GetStartedClusters) DisplayConnection(cluster *types.DBCluster) {
  log.Println( 
   "You can now connect to your database using your favorite MySql client.\n" + 
    "One way to connect is by using the 'mysql' shell on an Amazon EC2 instance\n" + 
    "that is running in the same VPC as your database cluster. Pass the endpoint,\n" 
+ "port, and administrator user name to 'mysql' and enter your password\n" + 
    "when prompted:") 
  log.Printf("\n\tmysql -h %v -P %v -u %v -p\n", 
   *cluster.Endpoint, *cluster.Port, *cluster.MasterUsername) 
  log.Println("For more information, see the User Guide for Aurora:\n" + 
   "\thttps://docs.aws.amazon.com/AmazonRDS/latest/AuroraUserGuide/
CHAP_GettingStartedAurora.CreatingConnecting.Aurora.html#CHAP_GettingStartedAurora.Aurora.Co
  log.Println(strings.Repeat("-", 88))
}
// CreateSnapshot shows how to create a DB cluster snapshot and wait until it's 
  available.
func (scenario GetStartedClusters) CreateSnapshot(ctx context.Context, clusterName 
  string) { 
  if scenario.questioner.AskBool( 
  "Do you want to create a snapshot of your DB cluster (y/n)? ", "y") {
   snapshotId := fmt.Sprintf("%v-%v", clusterName, scenario.helper.UniqueId()) 
   log.Printf("Creating a snapshot named %v. This typically takes a few minutes.\n", 
  snapshotId) 
   snapshot, err := scenario.dbClusters.CreateClusterSnapshot(ctx, clusterName, 
  snapshotId) 
   if err != nil { 
    panic(err) 
   } 
   for *snapshot.Status != "available" { 
    scenario.helper.Pause(30) 
    snapshot, err = scenario.dbClusters.GetClusterSnapshot(ctx, snapshotId) 
    if err != nil { 
     panic(err)
```
```
 } 
   } 
   log.Println("Snapshot data:") 
   log.Printf("\tDBClusterSnapshotIdentifier: %v\n", 
  *snapshot.DBClusterSnapshotIdentifier) 
   log.Printf("\tARN: %v\n", *snapshot.DBClusterSnapshotArn) 
   log.Printf("\tStatus: %v\n", *snapshot.Status) 
   log.Printf("\tEngine: %v\n", *snapshot.Engine) 
   log.Printf("\tEngine version: %v\n", *snapshot.EngineVersion) 
   log.Printf("\tDBClusterIdentifier: %v\n", *snapshot.DBClusterIdentifier) 
   log.Printf("\tSnapshotCreateTime: %v\n", *snapshot.SnapshotCreateTime) 
   log.Println(strings.Repeat("-", 88)) 
  }
}
// Cleanup shows how to clean up a DB instance, DB cluster, and DB cluster parameter 
  group.
// Before the DB cluster parameter group can be deleted, all associated DB instances 
  and
// DB clusters must first be deleted.
func (scenario GetStartedClusters) Cleanup(ctx context.Context, dbInstance 
  *types.DBInstance, cluster *types.DBCluster, 
  parameterGroup *types.DBClusterParameterGroup) { 
  if scenario.questioner.AskBool( 
   "\nDo you want to delete the database instance, DB cluster, and parameter group 
 (y/n)? ", "y") {
   log.Printf("Deleting database instance %v.\n", *dbInstance.DBInstanceIdentifier) 
   err := scenario.dbClusters.DeleteInstance(ctx, *dbInstance.DBInstanceIdentifier) 
  if err != nil {
    panic(err) 
   } 
   log.Printf("Deleting database cluster %v.\n", *cluster.DBClusterIdentifier) 
   err = scenario.dbClusters.DeleteDbCluster(ctx, *cluster.DBClusterIdentifier) 
  if err != nil {
    panic(err) 
   } 
   log.Println( 
    "Waiting for the DB instance and DB cluster to delete. This typically takes 
  several minutes.") 
   for dbInstance != nil || cluster != nil { 
    scenario.helper.Pause(30) 
    if dbInstance != nil {
```

```
 dbInstance, err = scenario.dbClusters.GetInstance(ctx, 
  *dbInstance.DBInstanceIdentifier) 
    if err != nil {
      panic(err) 
     } 
    } 
    if cluster != nil { 
     cluster, err = scenario.dbClusters.GetDbCluster(ctx, 
  *cluster.DBClusterIdentifier) 
    if err != nil {
      panic(err) 
     } 
    } 
   } 
   log.Printf("Deleting parameter group %v.", 
  *parameterGroup.DBClusterParameterGroupName) 
   err = scenario.dbClusters.DeleteParameterGroup(ctx, 
  *parameterGroup.DBClusterParameterGroupName) 
   if err != nil { 
    panic(err) 
   } 
  }
}
// IScenarioHelper abstracts the function from a scenario so that it
// can be mocked for unit testing.
type IScenarioHelper interface { 
  Pause(secs int) 
  UniqueId() string
}
type ScenarioHelper struct{}
// Pause waits for the specified number of seconds.
func (helper ScenarioHelper) Pause(secs int) { 
  time.Sleep(time.Duration(secs) * time.Second)
}
// UniqueId returns a new UUID.
func (helper ScenarioHelper) UniqueId() string { 
  return uuid.New().String()
}
```
#### Defina as funções que são chamadas pelo cenário para gerenciar as ações do Aurora.

```
import ( 
  "context" 
  "errors" 
  "log" 
  "github.com/aws/aws-sdk-go-v2/aws" 
  "github.com/aws/aws-sdk-go-v2/service/rds" 
  "github.com/aws/aws-sdk-go-v2/service/rds/types"
\lambdatype DbClusters struct { 
  AuroraClient *rds.Client
}
// GetParameterGroup gets a DB cluster parameter group by name.
func (clusters *DbClusters) GetParameterGroup(ctx context.Context, 
  parameterGroupName string) ( 
  *types.DBClusterParameterGroup, error) { 
  output, err := clusters.AuroraClient.DescribeDBClusterParameterGroups( 
   ctx, &rds.DescribeDBClusterParameterGroupsInput{ 
    DBClusterParameterGroupName: aws.String(parameterGroupName), 
   }) 
  if err != nil { 
   var notFoundError *types.DBParameterGroupNotFoundFault 
  if errors.As(err, &notFoundError) {
   log.Printf("Parameter group %v does not exist.\n", parameterGroupName) 
   err = nil 
   } else { 
    log.Printf("Error getting parameter group %v: %v\n", parameterGroupName, err) 
   } 
  return nil, err 
  } else { 
  return &output.DBClusterParameterGroups[0], err 
  }
}
// CreateParameterGroup creates a DB cluster parameter group that is based on the 
  specified
// parameter group family.
```

```
func (clusters *DbClusters) CreateParameterGroup( 
  ctx context.Context, parameterGroupName string, parameterGroupFamily string, 
  description string) ( 
  *types.DBClusterParameterGroup, error) { 
  output, err := clusters.AuroraClient.CreateDBClusterParameterGroup(ctx, 
   &rds.CreateDBClusterParameterGroupInput{ 
    DBClusterParameterGroupName: aws.String(parameterGroupName), 
    DBParameterGroupFamily: aws.String(parameterGroupFamily), 
   Description: aws.String(description),
   }) 
 if err != nil {
   log.Printf("Couldn't create parameter group %v: %v\n", parameterGroupName, err) 
  return nil, err 
  } else { 
   return output.DBClusterParameterGroup, err 
  }
}
// DeleteParameterGroup deletes the named DB cluster parameter group.
func (clusters *DbClusters) DeleteParameterGroup(ctx context.Context, 
  parameterGroupName string) error { 
  _, err := clusters.AuroraClient.DeleteDBClusterParameterGroup(ctx, 
   &rds.DeleteDBClusterParameterGroupInput{ 
    DBClusterParameterGroupName: aws.String(parameterGroupName), 
   }) 
 if err != nil {
   log.Printf("Couldn't delete parameter group %v: %v\n", parameterGroupName, err) 
  return err 
  } else { 
  return nil 
  }
}
// GetParameters gets the parameters that are contained in a DB cluster parameter 
  group.
func (clusters *DbClusters) GetParameters(ctx context.Context, parameterGroupName 
  string, source string) ( 
  []types.Parameter, error) {
```

```
 var output *rds.DescribeDBClusterParametersOutput 
  var params []types.Parameter 
  var err error 
  parameterPaginator := 
  rds.NewDescribeDBClusterParametersPaginator(clusters.AuroraClient, 
   &rds.DescribeDBClusterParametersInput{ 
    DBClusterParameterGroupName: aws.String(parameterGroupName), 
   Source: aws.String(source),
   }) 
  for parameterPaginator.HasMorePages() { 
   output, err = parameterPaginator.NextPage(ctx) 
  if err != nil {
   log.Printf("Couldn't get paramaeters for %v: %v\n", parameterGroupName, err) 
   break 
   } else { 
    params = append(params, output.Parameters...) 
   } 
  } 
  return params, err
}
// UpdateParameters updates parameters in a named DB cluster parameter group.
func (clusters *DbClusters) UpdateParameters(ctx context.Context, parameterGroupName 
  string, params []types.Parameter) error { 
  _, err := clusters.AuroraClient.ModifyDBClusterParameterGroup(ctx, 
   &rds.ModifyDBClusterParameterGroupInput{ 
    DBClusterParameterGroupName: aws.String(parameterGroupName), 
   Parameters: params,
  }) 
 if err != nil {
   log.Printf("Couldn't update parameters in %v: %v\n", parameterGroupName, err) 
  return err 
  } else { 
  return nil 
  }
}
// GetDbCluster gets data about an Aurora DB cluster.
func (clusters *DbClusters) GetDbCluster(ctx context.Context, clusterName string)
  (*types.DBCluster, error) {
```

```
 output, err := clusters.AuroraClient.DescribeDBClusters(ctx, 
   &rds.DescribeDBClustersInput{ 
    DBClusterIdentifier: aws.String(clusterName), 
   }) 
 if err != nil {
  var notFoundError *types.DBClusterNotFoundFault 
  if errors.As(err, &notFoundError) {
   log.Printf("DB cluster %v does not exist.\n", clusterName) 
   err = nil 
   } else { 
   log.Printf("Couldn't get DB cluster %v: %v\n", clusterName, err) 
   } 
  return nil, err 
  } else { 
  return &output.DBClusters[0], err 
  }
}
// CreateDbCluster creates a DB cluster that is configured to use the specified 
  parameter group.
// The newly created DB cluster contains a database that uses the specified engine 
  and
// engine version.
func (clusters *DbClusters) CreateDbCluster(ctx context.Context, clusterName string,
  parameterGroupName string, 
  dbName string, dbEngine string, dbEngineVersion string, adminName string, 
  adminPassword string) ( 
  *types.DBCluster, error) { 
  output, err := clusters.AuroraClient.CreateDBCluster(ctx, 
  &rds.CreateDBClusterInput{ 
 DBClusterIdentifier: aws.String(clusterName),
  Engine: aws.String(dbEngine),
  DBClusterParameterGroupName: aws.String(parameterGroupName), 
  DatabaseName: aws.String(dbName),
  EngineVersion: aws.String(dbEngineVersion),
 MasterUserPassword: aws.String(adminPassword),
 MasterUsername: aws.String(adminName),
  }) 
 if err != nil {
  log.Printf("Couldn't create DB cluster %v: %v\n", clusterName, err) 
   return nil, err
```

```
 } else { 
  return output.DBCluster, err 
 }
}
// DeleteDbCluster deletes a DB cluster without keeping a final snapshot.
func (clusters *DbClusters) DeleteDbCluster(ctx context.Context, clusterName string)
  error { 
 _, err := clusters.AuroraClient.DeleteDBCluster(ctx, &rds.DeleteDBClusterInput{ 
  DBClusterIdentifier: aws.String(clusterName), 
 SkipFinalSnapshot: aws.Bool(true),
 }) 
 if err != nil {
  log.Printf("Couldn't delete DB cluster %v: %v\n", clusterName, err) 
  return err 
  } else { 
  return nil 
 }
}
// CreateClusterSnapshot creates a snapshot of a DB cluster.
func (clusters *DbClusters) CreateClusterSnapshot(ctx context.Context, clusterName 
  string, snapshotName string) ( 
  *types.DBClusterSnapshot, error) { 
  output, err := clusters.AuroraClient.CreateDBClusterSnapshot(ctx, 
  &rds.CreateDBClusterSnapshotInput{ 
 DBClusterIdentifier: aws.String(clusterName),
  DBClusterSnapshotIdentifier: aws.String(snapshotName), 
  }) 
 if err != nil {
  log.Printf("Couldn't create snapshot %v: %v\n", snapshotName, err) 
  return nil, err 
  } else { 
  return output.DBClusterSnapshot, nil 
  }
}
// GetClusterSnapshot gets a DB cluster snapshot.
```

```
func (clusters *DbClusters) GetClusterSnapshot(ctx context.Context, snapshotName 
  string) (*types.DBClusterSnapshot, error) { 
  output, err := clusters.AuroraClient.DescribeDBClusterSnapshots(ctx, 
   &rds.DescribeDBClusterSnapshotsInput{ 
    DBClusterSnapshotIdentifier: aws.String(snapshotName), 
   }) 
  if err != nil { 
   log.Printf("Couldn't get snapshot %v: %v\n", snapshotName, err) 
   return nil, err 
  } else { 
   return &output.DBClusterSnapshots[0], nil 
  }
}
// CreateInstanceInCluster creates a database instance in an existing DB cluster. 
  The first database that is
// created defaults to a read-write DB instance.
func (clusters *DbClusters) CreateInstanceInCluster(ctx context.Context, clusterName 
  string, instanceName string, 
  dbEngine string, dbInstanceClass string) (*types.DBInstance, error) { 
  output, err := clusters.AuroraClient.CreateDBInstance(ctx, 
  &rds.CreateDBInstanceInput{ 
   DBInstanceIdentifier: aws.String(instanceName), 
   DBClusterIdentifier: aws.String(clusterName), 
  Engine: aws.String(dbEngine),
  DBInstanceClass: aws.String(dbInstanceClass),
  }) 
 if err != nil {
   log.Printf("Couldn't create instance %v: %v\n", instanceName, err) 
  return nil, err 
  } else { 
  return output.DBInstance, nil 
  }
}
// GetInstance gets data about a DB instance.
func (clusters *DbClusters) GetInstance(ctx context.Context, instanceName string) ( 
  *types.DBInstance, error) { 
  output, err := clusters.AuroraClient.DescribeDBInstances(ctx, 
   &rds.DescribeDBInstancesInput{
```

```
 DBInstanceIdentifier: aws.String(instanceName), 
   }) 
 if err != nil {
   var notFoundError *types.DBInstanceNotFoundFault 
  if errors.As(err, &notFoundError) {
    log.Printf("DB instance %v does not exist.\n", instanceName) 
   err = nil 
   } else { 
    log.Printf("Couldn't get instance %v: %v\n", instanceName, err) 
   } 
  return nil, err 
  } else { 
  return &output.DBInstances[0], nil 
  }
}
// DeleteInstance deletes a DB instance.
func (clusters *DbClusters) DeleteInstance(ctx context.Context, instanceName string)
  error { 
  _, err := clusters.AuroraClient.DeleteDBInstance(ctx, &rds.DeleteDBInstanceInput{ 
  DBInstanceIdentifier: aws.String(instanceName), 
 SkipFinalSnapshot: aws.Bool(true),
  DeleteAutomatedBackups: aws.Bool(true), 
  }) 
 if err != nil {
  log.Printf("Couldn't delete instance %v: %v\n", instanceName, err) 
  return err 
  } else { 
  return nil 
  }
}
// GetEngineVersions gets database engine versions that are available for the 
  specified engine
// and parameter group family.
func (clusters *DbClusters) GetEngineVersions(ctx context.Context, engine string, 
  parameterGroupFamily string) ( 
  []types.DBEngineVersion, error) { 
  output, err := clusters.AuroraClient.DescribeDBEngineVersions(ctx, 
   &rds.DescribeDBEngineVersionsInput{
```

```
Engine: aws.String(engine),
    DBParameterGroupFamily: aws.String(parameterGroupFamily), 
   }) 
 if err != nil {
   log.Printf("Couldn't get engine versions for %v: %v\n", engine, err) 
  return nil, err 
  } else { 
  return output.DBEngineVersions, nil 
  }
}
// GetOrderableInstances uses a paginator to get DB instance options that can be 
  used to create DB instances that are
// compatible with a set of specifications.
func (clusters *DbClusters) GetOrderableInstances(ctx context.Context, engine 
  string, engineVersion string) ( 
  []types.OrderableDBInstanceOption, error) { 
  var output *rds.DescribeOrderableDBInstanceOptionsOutput 
  var instances []types.OrderableDBInstanceOption 
  var err error 
  orderablePaginator := 
  rds.NewDescribeOrderableDBInstanceOptionsPaginator(clusters.AuroraClient, 
   &rds.DescribeOrderableDBInstanceOptionsInput{ 
   Engine: aws.String(engine),
    EngineVersion: aws.String(engineVersion), 
   }) 
  for orderablePaginator.HasMorePages() { 
   output, err = orderablePaginator.NextPage(ctx) 
  if err != nil {
    log.Printf("Couldn't get orderable DB instances: %v\n", err) 
   break 
   } else { 
    instances = append(instances, output.OrderableDBInstanceOptions...) 
   } 
  } 
  return instances, err
}
```
- Para obter detalhes da API, consulte os tópicos a seguir na Referência da API AWS SDK para Go .
	- [CriarDBCluster](https://pkg.go.dev/github.com/aws/aws-sdk-go-v2/service/rds#Client.CreateDBCluster)
	- [CriarDBClusterParameterGroup](https://pkg.go.dev/github.com/aws/aws-sdk-go-v2/service/rds#Client.CreateDBClusterParameterGroup)
	- [Criar DBCluster instantâneo](https://pkg.go.dev/github.com/aws/aws-sdk-go-v2/service/rds#Client.CreateDBClusterSnapshot)
	- [CriarDBInstance](https://pkg.go.dev/github.com/aws/aws-sdk-go-v2/service/rds#Client.CreateDBInstance)
	- [ExcluirDBCluster](https://pkg.go.dev/github.com/aws/aws-sdk-go-v2/service/rds#Client.DeleteDBCluster)
	- [ExcluirDBClusterParameterGroup](https://pkg.go.dev/github.com/aws/aws-sdk-go-v2/service/rds#Client.DeleteDBClusterParameterGroup)
	- [ExcluirDBInstance](https://pkg.go.dev/github.com/aws/aws-sdk-go-v2/service/rds#Client.DeleteDBInstance)
	- [DescreverDBClusterParameterGroups](https://pkg.go.dev/github.com/aws/aws-sdk-go-v2/service/rds#Client.DescribeDBClusterParameterGroups)
	- [Descreva DBCluster os parâmetros](https://pkg.go.dev/github.com/aws/aws-sdk-go-v2/service/rds#Client.DescribeDBClusterParameters)
	- [Descreva os DBCluster instantâneos](https://pkg.go.dev/github.com/aws/aws-sdk-go-v2/service/rds#Client.DescribeDBClusterSnapshots)
	- [DescreverDBClusters](https://pkg.go.dev/github.com/aws/aws-sdk-go-v2/service/rds#Client.DescribeDBClusters)
	- [Descreva DBEngine as versões](https://pkg.go.dev/github.com/aws/aws-sdk-go-v2/service/rds#Client.DescribeDBEngineVersions)
	- [DescreverDBInstances](https://pkg.go.dev/github.com/aws/aws-sdk-go-v2/service/rds#Client.DescribeDBInstances)
	- [DescribeOrderableDBInstanceOpções](https://pkg.go.dev/github.com/aws/aws-sdk-go-v2/service/rds#Client.DescribeOrderableDBInstanceOptions)
	- [ModifiqueDBClusterParameterGroup](https://pkg.go.dev/github.com/aws/aws-sdk-go-v2/service/rds#Client.ModifyDBClusterParameterGroup)

# Ações

# **CreateDBCluster**

O código de exemplo a seguir mostra como usar CreateDBCluster.

# SDK para Go V2

# **a** Note

Tem mais sobre GitHub. Encontre o exemplo completo e saiba como configurar e executar no [Repositório de exemplos de código da AWS.](https://github.com/awsdocs/aws-doc-sdk-examples/tree/main/gov2/aurora#code-examples)

import ( "context"

```
 "errors" 
  "log" 
  "github.com/aws/aws-sdk-go-v2/aws" 
  "github.com/aws/aws-sdk-go-v2/service/rds" 
  "github.com/aws/aws-sdk-go-v2/service/rds/types"
\lambdatype DbClusters struct { 
  AuroraClient *rds.Client
}
// CreateDbCluster creates a DB cluster that is configured to use the specified 
  parameter group.
// The newly created DB cluster contains a database that uses the specified engine 
  and
// engine version.
func (clusters *DbClusters) CreateDbCluster(ctx context.Context, clusterName string,
  parameterGroupName string, 
  dbName string, dbEngine string, dbEngineVersion string, adminName string, 
  adminPassword string) ( 
  *types.DBCluster, error) { 
  output, err := clusters.AuroraClient.CreateDBCluster(ctx, 
  &rds.CreateDBClusterInput{ 
  DBClusterIdentifier: aws.String(clusterName),
  Engine: aws.String(dbEngine),
   DBClusterParameterGroupName: aws.String(parameterGroupName), 
  DatabaseName: aws.String(dbName),
  EngineVersion: aws.String(dbEngineVersion),
  MasterUserPassword: aws.String(adminPassword),
 MasterUsername: aws.String(adminName),
  }) 
 if err != nil {
   log.Printf("Couldn't create DB cluster %v: %v\n", clusterName, err) 
  return nil, err 
  } else { 
   return output.DBCluster, err 
  }
}
```
• Para obter detalhes da API, consulte [Criar DBCluster](https://pkg.go.dev/github.com/aws/aws-sdk-go-v2/service/rds#Client.CreateDBCluster) na referência AWS SDK para Go da API.

#### **CreateDBClusterParameterGroup**

O código de exemplo a seguir mostra como usar CreateDBClusterParameterGroup.

SDK para Go V2

#### **a** Note

```
import ( 
  "context" 
  "errors" 
  "log" 
  "github.com/aws/aws-sdk-go-v2/aws" 
  "github.com/aws/aws-sdk-go-v2/service/rds" 
  "github.com/aws/aws-sdk-go-v2/service/rds/types"
)
type DbClusters struct { 
  AuroraClient *rds.Client
}
// CreateParameterGroup creates a DB cluster parameter group that is based on the 
  specified
// parameter group family.
func (clusters *DbClusters) CreateParameterGroup( 
  ctx context.Context, parameterGroupName string, parameterGroupFamily string, 
  description string) ( 
  *types.DBClusterParameterGroup, error) { 
  output, err := clusters.AuroraClient.CreateDBClusterParameterGroup(ctx,
```

```
 &rds.CreateDBClusterParameterGroupInput{ 
    DBClusterParameterGroupName: aws.String(parameterGroupName), 
    DBParameterGroupFamily: aws.String(parameterGroupFamily), 
   Description: aws.String(description),
  }) 
 if err != nil {
  log.Printf("Couldn't create parameter group %v: %v\n", parameterGroupName, err) 
  return nil, err 
  } else { 
  return output.DBClusterParameterGroup, err 
  }
}
```
• Para obter detalhes da API, consulte [Criar DBCluster ParameterGroup](https://pkg.go.dev/github.com/aws/aws-sdk-go-v2/service/rds#Client.CreateDBClusterParameterGroup) na referência AWS SDK para Go da API.

# **CreateDBClusterSnapshot**

O código de exemplo a seguir mostra como usar CreateDBClusterSnapshot.

SDK para Go V2

#### **a** Note

```
import ( 
  "context" 
  "errors" 
  "log" 
  "github.com/aws/aws-sdk-go-v2/aws" 
  "github.com/aws/aws-sdk-go-v2/service/rds" 
  "github.com/aws/aws-sdk-go-v2/service/rds/types"
)
```

```
type DbClusters struct { 
  AuroraClient *rds.Client
}
// CreateClusterSnapshot creates a snapshot of a DB cluster.
func (clusters *DbClusters) CreateClusterSnapshot(ctx context.Context, clusterName 
  string, snapshotName string) ( 
  *types.DBClusterSnapshot, error) { 
  output, err := clusters.AuroraClient.CreateDBClusterSnapshot(ctx, 
  &rds.CreateDBClusterSnapshotInput{ 
 DBClusterIdentifier: aws.String(clusterName),
  DBClusterSnapshotIdentifier: aws.String(snapshotName), 
  }) 
 if err != nil {
  log.Printf("Couldn't create snapshot %v: %v\n", snapshotName, err) 
  return nil, err 
 } else { 
  return output.DBClusterSnapshot, nil 
  }
}
```
• Para obter detalhes da API, consulte [Criar DBCluster instantâneo](https://pkg.go.dev/github.com/aws/aws-sdk-go-v2/service/rds#Client.CreateDBClusterSnapshot) na Referência AWS SDK para Go da API.

# **CreateDBInstance**

O código de exemplo a seguir mostra como usar CreateDBInstance.

SDK para Go V2

# **a** Note

```
import ( 
  "context" 
  "errors" 
  "log" 
  "github.com/aws/aws-sdk-go-v2/aws" 
  "github.com/aws/aws-sdk-go-v2/service/rds" 
  "github.com/aws/aws-sdk-go-v2/service/rds/types"
\lambdatype DbClusters struct { 
  AuroraClient *rds.Client
}
// CreateInstanceInCluster creates a database instance in an existing DB cluster. 
  The first database that is
// created defaults to a read-write DB instance.
func (clusters *DbClusters) CreateInstanceInCluster(ctx context.Context, clusterName 
  string, instanceName string, 
  dbEngine string, dbInstanceClass string) (*types.DBInstance, error) { 
  output, err := clusters.AuroraClient.CreateDBInstance(ctx, 
  &rds.CreateDBInstanceInput{ 
   DBInstanceIdentifier: aws.String(instanceName), 
   DBClusterIdentifier: aws.String(clusterName), 
  Engine: aws.String(dbEngine),
  DBInstanceClass: aws.String(dbInstanceClass),
  }) 
 if err != nil {
   log.Printf("Couldn't create instance %v: %v\n", instanceName, err) 
  return nil, err 
  } else { 
  return output.DBInstance, nil 
  }
}
```
• Para obter detalhes da API, consulte [Criar DBInstance](https://pkg.go.dev/github.com/aws/aws-sdk-go-v2/service/rds#Client.CreateDBInstance) na referência AWS SDK para Go da API.

# **DeleteDBCluster**

O código de exemplo a seguir mostra como usar DeleteDBCluster.

SDK para Go V2

# **a** Note

```
import ( 
  "context" 
  "errors" 
  "log" 
  "github.com/aws/aws-sdk-go-v2/aws" 
  "github.com/aws/aws-sdk-go-v2/service/rds" 
  "github.com/aws/aws-sdk-go-v2/service/rds/types"
\lambdatype DbClusters struct { 
 AuroraClient *rds.Client
}
// DeleteDbCluster deletes a DB cluster without keeping a final snapshot.
func (clusters *DbClusters) DeleteDbCluster(ctx context.Context, clusterName string) 
  error { 
 _, err := clusters.AuroraClient.DeleteDBCluster(ctx, &rds.DeleteDBClusterInput{ 
   DBClusterIdentifier: aws.String(clusterName), 
  SkipFinalSnapshot: aws.Bool(true), 
  }) 
  if err != nil { 
  log.Printf("Couldn't delete DB cluster %v: %v\n", clusterName, err) 
  return err 
  } else { 
   return nil 
  }
}
```
• Para obter detalhes da API, consulte [Excluir DBCluster](https://pkg.go.dev/github.com/aws/aws-sdk-go-v2/service/rds#Client.DeleteDBCluster) na Referência AWS SDK para Go da API.

### **DeleteDBClusterParameterGroup**

O código de exemplo a seguir mostra como usar DeleteDBClusterParameterGroup.

SDK para Go V2

# **a** Note

```
import ( 
  "context" 
  "errors" 
  "log" 
  "github.com/aws/aws-sdk-go-v2/aws" 
  "github.com/aws/aws-sdk-go-v2/service/rds" 
  "github.com/aws/aws-sdk-go-v2/service/rds/types"
\left( \right)type DbClusters struct { 
  AuroraClient *rds.Client
}
// DeleteParameterGroup deletes the named DB cluster parameter group.
func (clusters *DbClusters) DeleteParameterGroup(ctx context.Context, 
  parameterGroupName string) error { 
  _, err := clusters.AuroraClient.DeleteDBClusterParameterGroup(ctx, 
   &rds.DeleteDBClusterParameterGroupInput{ 
    DBClusterParameterGroupName: aws.String(parameterGroupName),
```

```
 }) 
 if err != nil {
   log.Printf("Couldn't delete parameter group %v: %v\n", parameterGroupName, err) 
   return err 
  } else { 
  return nil 
  }
}
```
• Para obter detalhes da API, consulte [Excluir DBCluster ParameterGroup](https://pkg.go.dev/github.com/aws/aws-sdk-go-v2/service/rds#Client.DeleteDBClusterParameterGroup) na Referência AWS SDK para Go da API.

## **DeleteDBInstance**

O código de exemplo a seguir mostra como usar DeleteDBInstance.

SDK para Go V2

### **a** Note

```
import ( 
  "context" 
  "errors" 
  "log" 
  "github.com/aws/aws-sdk-go-v2/aws" 
  "github.com/aws/aws-sdk-go-v2/service/rds" 
  "github.com/aws/aws-sdk-go-v2/service/rds/types"
\lambdatype DbClusters struct { 
 AuroraClient *rds.Client
}
```

```
// DeleteInstance deletes a DB instance.
func (clusters *DbClusters) DeleteInstance(ctx context.Context, instanceName string) 
  error { 
  _, err := clusters.AuroraClient.DeleteDBInstance(ctx, &rds.DeleteDBInstanceInput{ 
   DBInstanceIdentifier: aws.String(instanceName), 
 SkipFinalSnapshot: aws.Bool(true),
  DeleteAutomatedBackups: aws.Bool(true), 
  }) 
  if err != nil { 
  log.Printf("Couldn't delete instance %v: %v\n", instanceName, err) 
  return err 
  } else { 
  return nil 
  }
}
```
• Para obter detalhes da API, consulte [Excluir DBInstance](https://pkg.go.dev/github.com/aws/aws-sdk-go-v2/service/rds#Client.DeleteDBInstance) na Referência AWS SDK para Go da API.

#### **DescribeDBClusterParameterGroups**

O código de exemplo a seguir mostra como usar DescribeDBClusterParameterGroups.

SDK para Go V2

#### **a** Note

```
import ( 
  "context" 
  "errors" 
  "log"
```

```
 "github.com/aws/aws-sdk-go-v2/aws" 
  "github.com/aws/aws-sdk-go-v2/service/rds" 
  "github.com/aws/aws-sdk-go-v2/service/rds/types"
\lambdatype DbClusters struct { 
  AuroraClient *rds.Client
}
// GetParameterGroup gets a DB cluster parameter group by name.
func (clusters *DbClusters) GetParameterGroup(ctx context.Context, 
  parameterGroupName string) ( 
  *types.DBClusterParameterGroup, error) { 
  output, err := clusters.AuroraClient.DescribeDBClusterParameterGroups( 
   ctx, &rds.DescribeDBClusterParameterGroupsInput{ 
    DBClusterParameterGroupName: aws.String(parameterGroupName), 
   }) 
  if err != nil { 
   var notFoundError *types.DBParameterGroupNotFoundFault 
  if errors.As(err, &notFoundError) {
    log.Printf("Parameter group %v does not exist.\n", parameterGroupName) 
   err = nil 
   } else { 
    log.Printf("Error getting parameter group %v: %v\n", parameterGroupName, err) 
   } 
   return nil, err 
  } else { 
   return &output.DBClusterParameterGroups[0], err 
  }
}
```
• Para obter detalhes da API, consulte [Descrever DBCluster ParameterGroups](https://pkg.go.dev/github.com/aws/aws-sdk-go-v2/service/rds#Client.DescribeDBClusterParameterGroups) na Referência AWS SDK para Go da API.

# **DescribeDBClusterParameters**

O código de exemplo a seguir mostra como usar DescribeDBClusterParameters.

#### SDK para Go V2

## **a** Note

```
import ( 
  "context" 
  "errors" 
  "log" 
  "github.com/aws/aws-sdk-go-v2/aws" 
  "github.com/aws/aws-sdk-go-v2/service/rds" 
  "github.com/aws/aws-sdk-go-v2/service/rds/types"
\lambdatype DbClusters struct { 
  AuroraClient *rds.Client
}
// GetParameters gets the parameters that are contained in a DB cluster parameter 
  group.
func (clusters *DbClusters) GetParameters(ctx context.Context, parameterGroupName 
  string, source string) ( 
  []types.Parameter, error) { 
  var output *rds.DescribeDBClusterParametersOutput 
  var params []types.Parameter 
  var err error 
  parameterPaginator := 
  rds.NewDescribeDBClusterParametersPaginator(clusters.AuroraClient, 
   &rds.DescribeDBClusterParametersInput{ 
    DBClusterParameterGroupName: aws.String(parameterGroupName), 
   Source: aws.String(source),
   }) 
  for parameterPaginator.HasMorePages() { 
   output, err = parameterPaginator.NextPage(ctx)
```

```
if err != nil {
    log.Printf("Couldn't get paramaeters for %v: %v\n", parameterGroupName, err) 
    break 
   } else { 
    params = append(params, output.Parameters...) 
   } 
  } 
  return params, err
}
```
• Para obter detalhes da API, consulte [Descrever DBCluster os parâmetros](https://pkg.go.dev/github.com/aws/aws-sdk-go-v2/service/rds#Client.DescribeDBClusterParameters) na Referência AWS SDK para Go da API.

### **DescribeDBClusterSnapshots**

O código de exemplo a seguir mostra como usar DescribeDBClusterSnapshots.

SDK para Go V2

**a** Note

```
import ( 
  "context" 
  "errors" 
  "log" 
  "github.com/aws/aws-sdk-go-v2/aws" 
  "github.com/aws/aws-sdk-go-v2/service/rds" 
  "github.com/aws/aws-sdk-go-v2/service/rds/types"
\lambdatype DbClusters struct { 
  AuroraClient *rds.Client
}
```

```
// GetClusterSnapshot gets a DB cluster snapshot.
func (clusters *DbClusters) GetClusterSnapshot(ctx context.Context, snapshotName 
  string) (*types.DBClusterSnapshot, error) { 
  output, err := clusters.AuroraClient.DescribeDBClusterSnapshots(ctx, 
  &rds.DescribeDBClusterSnapshotsInput{ 
    DBClusterSnapshotIdentifier: aws.String(snapshotName), 
  }) 
 if err != nil {
  log.Printf("Couldn't get snapshot %v: %v\n", snapshotName, err) 
  return nil, err 
  } else { 
  return &output.DBClusterSnapshots[0], nil 
  }
}
```
• Para obter detalhes da API, consulte [Descrever DBCluster instantâneos](https://pkg.go.dev/github.com/aws/aws-sdk-go-v2/service/rds#Client.DescribeDBClusterSnapshots) na Referência AWS SDK para Go da API.

## **DescribeDBClusters**

O código de exemplo a seguir mostra como usar DescribeDBClusters.

SDK para Go V2

#### **a** Note

```
import ( 
  "context" 
  "errors" 
  "log"
```

```
 "github.com/aws/aws-sdk-go-v2/aws" 
  "github.com/aws/aws-sdk-go-v2/service/rds" 
  "github.com/aws/aws-sdk-go-v2/service/rds/types"
\lambdatype DbClusters struct { 
  AuroraClient *rds.Client
}
// GetDbCluster gets data about an Aurora DB cluster.
func (clusters *DbClusters) GetDbCluster(ctx context.Context, clusterName string)
  (*types.DBCluster, error) { 
  output, err := clusters.AuroraClient.DescribeDBClusters(ctx, 
   &rds.DescribeDBClustersInput{ 
    DBClusterIdentifier: aws.String(clusterName), 
   }) 
 if err != nil {
   var notFoundError *types.DBClusterNotFoundFault 
  if errors.As(err, &notFoundError) {
    log.Printf("DB cluster %v does not exist.\n", clusterName) 
   err = nil 
   } else { 
    log.Printf("Couldn't get DB cluster %v: %v\n", clusterName, err) 
   } 
  return nil, err 
  } else { 
   return &output.DBClusters[0], err 
  }
}
```
• Para obter detalhes da API, consulte [Descrever DBClusters](https://pkg.go.dev/github.com/aws/aws-sdk-go-v2/service/rds#Client.DescribeDBClusters) na Referência AWS SDK para Go da API.

# **DescribeDBEngineVersions**

O código de exemplo a seguir mostra como usar DescribeDBEngineVersions.

#### SDK para Go V2

# **a** Note

```
import ( 
  "context" 
  "errors" 
  "log" 
  "github.com/aws/aws-sdk-go-v2/aws" 
  "github.com/aws/aws-sdk-go-v2/service/rds" 
  "github.com/aws/aws-sdk-go-v2/service/rds/types"
\lambdatype DbClusters struct { 
  AuroraClient *rds.Client
}
// GetEngineVersions gets database engine versions that are available for the 
  specified engine
// and parameter group family.
func (clusters *DbClusters) GetEngineVersions(ctx context.Context, engine string, 
  parameterGroupFamily string) ( 
  []types.DBEngineVersion, error) { 
  output, err := clusters.AuroraClient.DescribeDBEngineVersions(ctx, 
   &rds.DescribeDBEngineVersionsInput{ 
   Engine: aws.String(engine),
    DBParameterGroupFamily: aws.String(parameterGroupFamily), 
   }) 
  if err != nil { 
   log.Printf("Couldn't get engine versions for %v: %v\n", engine, err) 
  return nil, err 
  } else { 
   return output.DBEngineVersions, nil 
  }
```
}

• Para obter detalhes da API, consulte [Descrever DBEngine as versões](https://pkg.go.dev/github.com/aws/aws-sdk-go-v2/service/rds#Client.DescribeDBEngineVersions) na Referência AWS SDK para Go da API.

# **DescribeDBInstances**

O código de exemplo a seguir mostra como usar DescribeDBInstances.

SDK para Go V2

# **a** Note

```
import ( 
  "context" 
  "errors" 
  "log" 
  "github.com/aws/aws-sdk-go-v2/aws" 
  "github.com/aws/aws-sdk-go-v2/service/rds" 
  "github.com/aws/aws-sdk-go-v2/service/rds/types"
\lambdatype DbClusters struct { 
 AuroraClient *rds.Client
}
// GetInstance gets data about a DB instance.
func (clusters *DbClusters) GetInstance(ctx context.Context, instanceName string) ( 
  *types.DBInstance, error) { 
  output, err := clusters.AuroraClient.DescribeDBInstances(ctx, 
   &rds.DescribeDBInstancesInput{
```

```
 DBInstanceIdentifier: aws.String(instanceName), 
   }) 
 if err != nil {
   var notFoundError *types.DBInstanceNotFoundFault 
 if errors.As(err, &notFoundError) {
   log.Printf("DB instance %v does not exist.\n", instanceName) 
   err = nil 
   } else { 
   log.Printf("Couldn't get instance %v: %v\n", instanceName, err) 
   } 
  return nil, err 
  } else { 
  return &output.DBInstances[0], nil 
  }
}
```
• Para obter detalhes da API, consulte [Descrever DBInstances](https://pkg.go.dev/github.com/aws/aws-sdk-go-v2/service/rds#Client.DescribeDBInstances) na Referência AWS SDK para Go da API.

#### **DescribeOrderableDBInstanceOptions**

O código de exemplo a seguir mostra como usar DescribeOrderableDBInstanceOptions.

SDK para Go V2

```
a Note
```

```
import ( 
  "context" 
  "errors" 
  "log" 
  "github.com/aws/aws-sdk-go-v2/aws" 
  "github.com/aws/aws-sdk-go-v2/service/rds"
```

```
 "github.com/aws/aws-sdk-go-v2/service/rds/types"
)
type DbClusters struct { 
  AuroraClient *rds.Client
}
// GetOrderableInstances uses a paginator to get DB instance options that can be 
  used to create DB instances that are
// compatible with a set of specifications.
func (clusters *DbClusters) GetOrderableInstances(ctx context.Context, engine 
  string, engineVersion string) ( 
  []types.OrderableDBInstanceOption, error) { 
  var output *rds.DescribeOrderableDBInstanceOptionsOutput 
  var instances []types.OrderableDBInstanceOption 
  var err error 
  orderablePaginator := 
  rds.NewDescribeOrderableDBInstanceOptionsPaginator(clusters.AuroraClient, 
   &rds.DescribeOrderableDBInstanceOptionsInput{ 
   Engine: aws.String(engine),
    EngineVersion: aws.String(engineVersion), 
   }) 
  for orderablePaginator.HasMorePages() { 
   output, err = orderablePaginator.NextPage(ctx) 
  if err != nil {
    log.Printf("Couldn't get orderable DB instances: %v\n", err) 
    break 
   } else { 
    instances = append(instances, output.OrderableDBInstanceOptions...) 
   } 
  } 
  return instances, err
}
```
• Para obter detalhes da API, consulte [DescribeOrderableDBInstanceOpções](https://pkg.go.dev/github.com/aws/aws-sdk-go-v2/service/rds#Client.DescribeOrderableDBInstanceOptions) na Referência AWS SDK para Go da API.

# **ModifyDBClusterParameterGroup**

O código de exemplo a seguir mostra como usar ModifyDBClusterParameterGroup.

SDK para Go V2

# **a** Note

```
import ( 
  "context" 
  "errors" 
  "log" 
  "github.com/aws/aws-sdk-go-v2/aws" 
  "github.com/aws/aws-sdk-go-v2/service/rds" 
  "github.com/aws/aws-sdk-go-v2/service/rds/types"
\lambdatype DbClusters struct { 
 AuroraClient *rds.Client
}
// UpdateParameters updates parameters in a named DB cluster parameter group.
func (clusters *DbClusters) UpdateParameters(ctx context.Context, parameterGroupName 
  string, params []types.Parameter) error { 
 _, err := clusters.AuroraClient.ModifyDBClusterParameterGroup(ctx, 
  &rds.ModifyDBClusterParameterGroupInput{ 
    DBClusterParameterGroupName: aws.String(parameterGroupName), 
   Parameters: params,
  }) 
  if err != nil { 
  log.Printf("Couldn't update parameters in %v: %v\n", parameterGroupName, err) 
  return err 
  } else { 
   return nil 
  }
```
}

• Para obter detalhes da API, consulte [Modificar DBCluster ParameterGroup](https://pkg.go.dev/github.com/aws/aws-sdk-go-v2/service/rds#Client.ModifyDBClusterParameterGroup) na Referência AWS SDK para Go da API.

# Exemplos do Amazon Bedrock usando o SDK para Go V2

Os exemplos de código a seguir mostram como realizar ações e implementar cenários comuns usando o AWS SDK para Go V2 com o Amazon Bedrock.

Ações são trechos de código de programas maiores e devem ser executadas em contexto. Embora as ações mostrem como chamar perfis de serviço individuais, você pode ver as ações no contexto em seus cenários relacionados.

Cada exemplo inclui um link para o código-fonte completo, em que você pode encontrar instruções sobre como configurar e executar o código.

Conceitos básicos

Olá, Amazon Bedrock

Os exemplos de código a seguir mostram como começar a usar o Amazon Bedrock.

SDK para Go V2

#### **a** Note

```
package main
import ( 
  "context" 
  "fmt"
```

```
 "github.com/aws/aws-sdk-go-v2/config" 
  "github.com/aws/aws-sdk-go-v2/service/bedrock"
\lambdaconst region = "us-east-1"
// main uses the AWS SDK for Go (v2) to create an Amazon Bedrock client and
// list the available foundation models in your account and the chosen region.
// This example uses the default settings specified in your shared credentials
// and config files.
func main() { 
  ctx := context.Background() 
  sdkConfig, err := config.LoadDefaultConfig(ctx, config.WithRegion(region)) 
 if err != nil {
   fmt.Println("Couldn't load default configuration. Have you set up your AWS 
  account?") 
   fmt.Println(err) 
   return 
  } 
  bedrockClient := bedrock.NewFromConfig(sdkConfig) 
  result, err := bedrockClient.ListFoundationModels(ctx, 
  &bedrock.ListFoundationModelsInput{}) 
  if err != nil { 
   fmt.Printf("Couldn't list foundation models. Here's why: %v\n", err) 
   return 
  } 
  if len(result.ModelSummaries) == 0 { 
  fmt.Println("There are no foundation models.") 
  } 
  for _, modelSummary := range result.ModelSummaries { 
  fmt.Println(*modelSummary.ModelId) 
  }
}
```
• Para obter detalhes da API, consulte [ListFoundationModelsa](https://pkg.go.dev/github.com/aws/aws-sdk-go-v2/service/bedrock#Client.ListFoundationModels) Referência AWS SDK para Go da API.

# Tópicos

• [Ações](#page-13270-0)

# Ações

# **ListFoundationModels**

O código de exemplo a seguir mostra como usar ListFoundationModels.

```
SDK para Go V2
```
# **a** Note

Tem mais sobre GitHub. Encontre o exemplo completo e saiba como configurar e executar no [Repositório de exemplos de código da AWS.](https://github.com/awsdocs/aws-doc-sdk-examples/tree/main/gov2/bedrock#code-examples)

Listar os modelos de base do Bedrock disponíveis.

```
import ( 
  "context" 
  "log" 
  "github.com/aws/aws-sdk-go-v2/service/bedrock" 
  "github.com/aws/aws-sdk-go-v2/service/bedrock/types"
\lambda// FoundationModelWrapper encapsulates Amazon Bedrock actions used in the examples.
// It contains a Bedrock service client that is used to perform foundation model 
  actions.
type FoundationModelWrapper struct { 
  BedrockClient *bedrock.Client
}
// ListPolicies lists Bedrock foundation models that you can use.
func (wrapper FoundationModelWrapper) ListFoundationModels(ctx context.Context) 
  ([]types.FoundationModelSummary, error) { 
  var models []types.FoundationModelSummary 
  result, err := wrapper.BedrockClient.ListFoundationModels(ctx, 
  &bedrock.ListFoundationModelsInput{})
```

```
 if err != nil { 
   log.Printf("Couldn't list foundation models. Here's why: %v\n", err) 
  } else { 
   models = result.ModelSummaries 
  } 
  return models, err
}
```
• Para obter detalhes da API, consulte [ListFoundationModelsa](https://pkg.go.dev/github.com/aws/aws-sdk-go-v2/service/bedrock#Client.ListFoundationModels) Referência AWS SDK para Go da API.

# Exemplos do Amazon Bedrock Runtime usando o SDK para Go V2

Os exemplos de código a seguir mostram como realizar ações e implementar cenários comuns usando o AWS SDK para Go V2 com o Amazon Bedrock Runtime.

Cenários são exemplos de código que mostram como realizar tarefas específicas chamando várias funções dentro de um serviço ou combinadas com outros Serviços da AWS.

Cada exemplo inclui um link para o código-fonte completo, em que você pode encontrar instruções sobre como configurar e executar o código.

Conceitos básicos

Olá, Amazon Bedrock

Os exemplos de código a seguir mostram como começar a usar o Amazon Bedrock.

SDK para Go V2

**a** Note

Tem mais sobre GitHub. Encontre o exemplo completo e saiba como configurar e executar no [Repositório de exemplos de código da AWS.](https://github.com/awsdocs/aws-doc-sdk-examples/tree/main/gov2/bedrock-runtime#code-examples)

package main

```
import ( 
  "context" 
  "encoding/json" 
  "flag" 
  "fmt" 
  "log" 
  "os" 
  "strings" 
  "github.com/aws/aws-sdk-go-v2/aws" 
  "github.com/aws/aws-sdk-go-v2/config" 
  "github.com/aws/aws-sdk-go-v2/service/bedrockruntime"
\lambda// Each model provider defines their own individual request and response formats.
// For the format, ranges, and default values for the different models, refer to:
// https://docs.aws.amazon.com/bedrock/latest/userguide/model-parameters.html
type ClaudeRequest struct { 
 Prompt string `json:"prompt"
 MaxTokensToSample int `json:"max_tokens_to_sample"`
  // Omitting optional request parameters
}
type ClaudeResponse struct { 
  Completion string `json:"completion"`
}
// main uses the AWS SDK for Go (v2) to create an Amazon Bedrock Runtime client
// and invokes Anthropic Claude 2 inside your account and the chosen region.
// This example uses the default settings specified in your shared credentials
// and config files.
func main() { 
  region := flag.String("region", "us-east-1", "The AWS region") 
  flag.Parse() 
  fmt.Printf("Using AWS region: %s\n", *region) 
  ctx := context.Background() 
  sdkConfig, err := config.LoadDefaultConfig(ctx, config.WithRegion(*region)) 
  if err != nil { 
   fmt.Println("Couldn't load default configuration. Have you set up your AWS 
  account?")
```

```
 fmt.Println(err) 
  return 
  } 
  client := bedrockruntime.NewFromConfig(sdkConfig) 
  modelId := "anthropic.claude-v2" 
  prompt := "Hello, how are you today?" 
 // Anthropic Claude requires you to enclose the prompt as follows: 
  prefix := "Human: " 
  postfix := "\n\nAssistant:" 
  wrappedPrompt := prefix + prompt + postfix 
  request := ClaudeRequest{ 
 Prompt: wrappedPrompt,
  MaxTokensToSample: 200, 
  } 
  body, err := json.Marshal(request) 
  if err != nil { 
  log.Panicln("Couldn't marshal the request: ", err) 
  } 
  result, err := client.InvokeModel(ctx, &bedrockruntime.InvokeModelInput{ 
 ModelId: aws.String(modelId),
  ContentType: aws.String("application/json"), 
  Body: body, 
  }) 
 if err != nil {
  errMsg := err.Error() 
  if strings.Contains(errMsg, "no such host") { 
    fmt.Printf("Error: The Bedrock service is not available in the selected 
  region. Please double-check the service availability for your region at https://
aws.amazon.com/about-aws/global-infrastructure/regional-product-services/.\n") 
   } else if strings.Contains(errMsg, "Could not resolve the foundation model") { 
    fmt.Printf("Error: Could not resolve the foundation model from model identifier: 
  \"%v\". Please verify that the requested model exists and is accessible within the 
  specified region.\n", modelId) 
   } else { 
    fmt.Printf("Error: Couldn't invoke Anthropic Claude. Here's why: %v\n", err) 
   }
```
```
 os.Exit(1) 
  } 
  var response ClaudeResponse 
  err = json.Unmarshal(result.Body, &response) 
 if err != nil {
   log.Fatal("failed to unmarshal", err) 
  } 
  fmt.Println("Prompt:\n", prompt) 
  fmt.Println("Response from Anthropic Claude:\n", response.Completion)
}
```
## Tópicos

- [Cenários](#page-13275-0)
- [AI21 Laboratórios Jurassic-2](#page-13410-0)
- [Gerador de Imagens do Amazon Titan](#page-15775-0)
- [Amazon Titan Text](#page-13413-0)
- [Claude da Anthropic](#page-13421-0)

# Cenários

Invocar vários modelos de base no Amazon Bedrock

O exemplo de código a seguir mostra como preparar e enviar uma solicitação para uma variedade de modelos de linguagem grande (LLMs) no Amazon Bedrock

SDK para Go V2

## **a** Note

#### Invoque vários modelos de base no Amazon Bedrock.

```
import ( 
  "context" 
  "encoding/base64" 
  "fmt" 
  "log" 
  "math/rand" 
  "os" 
  "path/filepath" 
  "strings" 
  "github.com/aws/aws-sdk-go-v2/aws" 
  "github.com/aws/aws-sdk-go-v2/service/bedrockruntime" 
  "github.com/awsdocs/aws-doc-sdk-examples/gov2/bedrock-runtime/actions" 
  "github.com/awsdocs/aws-doc-sdk-examples/gov2/demotools"
\lambda// InvokeModelsScenario demonstrates how to use the Amazon Bedrock Runtime client
// to invoke various foundation models for text and image generation
//
// 1. Generate text with Anthropic Claude 2
// 2. Generate text with AI21 Labs Jurassic-2
// 3. Generate text with Meta Llama 2 Chat
// 4. Generate text and asynchronously process the response stream with Anthropic 
  Claude 2
// 5. Generate an image with the Amazon Titan image generation model
// 6. Generate text with Amazon Titan Text G1 Express model
type InvokeModelsScenario struct { 
  sdkConfig aws.Config 
  invokeModelWrapper actions.InvokeModelWrapper 
  responseStreamWrapper actions.InvokeModelWithResponseStreamWrapper 
  questioner demotools.IQuestioner
}
// NewInvokeModelsScenario constructs an InvokeModelsScenario instance from a 
  configuration.
// It uses the specified config to get a Bedrock Runtime client and create wrappers 
  for the
// actions used in the scenario.
func NewInvokeModelsScenario(sdkConfig aws.Config, questioner demotools.IQuestioner) 
  InvokeModelsScenario { 
  client := bedrockruntime.NewFromConfig(sdkConfig)
```

```
 return InvokeModelsScenario{ 
   sdkConfig: sdkConfig, 
   invokeModelWrapper: actions.InvokeModelWrapper{BedrockRuntimeClient: client}, 
   responseStreamWrapper: 
  actions.InvokeModelWithResponseStreamWrapper{BedrockRuntimeClient: client}, 
   questioner: questioner, 
 }
}
// Runs the interactive scenario.
func (scenario InvokeModelsScenario) Run(ctx context.Context) { 
  defer func() { 
 if r := recover(); r := nil {
    log.Printf("Something went wrong with the demo: %v\n", r) 
  } 
 \}()
  log.Println(strings.Repeat("=", 77)) 
  log.Println("Welcome to the Amazon Bedrock Runtime model invocation demo.") 
  log.Println(strings.Repeat("=", 77)) 
  log.Printf("First, let's invoke a few large-language models using the synchronous 
  client:\n\n") 
  text2textPrompt := "In one paragraph, who are you?" 
  log.Println(strings.Repeat("-", 77)) 
  log.Printf("Invoking Claude with prompt: %v\n", text2textPrompt) 
  scenario.InvokeClaude(ctx, text2textPrompt) 
  log.Println(strings.Repeat("-", 77)) 
  log.Printf("Invoking Jurassic-2 with prompt: %v\n", text2textPrompt) 
  scenario.InvokeJurassic2(ctx, text2textPrompt) 
  log.Println(strings.Repeat("=", 77)) 
  log.Printf("Now, let's invoke Claude with the asynchronous client and process the 
  response stream:\n\n") 
  log.Println(strings.Repeat("-", 77)) 
  log.Printf("Invoking Claude with prompt: %v\n", text2textPrompt) 
  scenario.InvokeWithResponseStream(ctx, text2textPrompt) 
  log.Println(strings.Repeat("=", 77))
```

```
 log.Printf("Now, let's create an image with the Amazon Titan image generation 
  model:\n\n") 
  text2ImagePrompt := "stylized picture of a cute old steampunk robot" 
  seed := rand.Int63n(2147483648) 
  log.Println(strings.Repeat("-", 77)) 
  log.Printf("Invoking Amazon Titan with prompt: %v\n", text2ImagePrompt) 
  scenario.InvokeTitanImage(ctx, text2ImagePrompt, seed) 
  log.Println(strings.Repeat("-", 77)) 
  log.Printf("Invoking Titan Text Express with prompt: %v\n", text2textPrompt) 
  scenario.InvokeTitanText(ctx, text2textPrompt) 
  log.Println(strings.Repeat("=", 77)) 
  log.Println("Thanks for watching!") 
 log.Println(strings.Repeat("=", 77))
}
func (scenario InvokeModelsScenario) InvokeClaude(ctx context.Context, prompt 
  string) { 
  completion, err := scenario.invokeModelWrapper.InvokeClaude(ctx, prompt) 
 if err != nil {
  panic(err) 
 } 
 log.Printf("\nClaude : %v\n", strings.TrimSpace(completion))
}
func (scenario InvokeModelsScenario) InvokeJurassic2(ctx context.Context, prompt 
  string) { 
  completion, err := scenario.invokeModelWrapper.InvokeJurassic2(ctx, prompt) 
 if err != nil {
   panic(err) 
  } 
  log.Printf("\nJurassic-2 : %v\n", strings.TrimSpace(completion))
}
func (scenario InvokeModelsScenario) InvokeWithResponseStream(ctx context.Context, 
  prompt string) { 
  log.Println("\nClaude with response stream:") 
  _, err := scenario.responseStreamWrapper.InvokeModelWithResponseStream(ctx, prompt) 
if err != nil {
   panic(err) 
  }
```

```
 log.Println()
}
func (scenario InvokeModelsScenario) InvokeTitanImage(ctx context.Context, prompt 
  string, seed int64) { 
  base64ImageData, err := scenario.invokeModelWrapper.InvokeTitanImage(ctx, prompt, 
  seed) 
  if err != nil { 
   panic(err) 
  } 
  imagePath := saveImage(base64ImageData, "amazon.titan-image-generator-v1") 
  fmt.Printf("The generated image has been saved to %s\n", imagePath)
}
func (scenario InvokeModelsScenario) InvokeTitanText(ctx context.Context, prompt 
  string) { 
  completion, err := scenario.invokeModelWrapper.InvokeTitanText(ctx, prompt) 
 if err != nil {
   panic(err) 
  } 
 log.Printf("\nTitan Text Express : %v\n\n", strings.TrimSpace(completion))
}
```
- Para obter detalhes da API, consulte os tópicos a seguir na Referência da API AWS SDK para Go .
	- [InvokeModel](https://pkg.go.dev/github.com/aws/aws-sdk-go-v2/service/bedrockruntime#Client.InvokeModel)
	- [InvokeModelWithResponseStream](https://pkg.go.dev/github.com/aws/aws-sdk-go-v2/service/bedrockruntime#Client.InvokeModelWithResponseStream)

# AI21 Laboratórios Jurassic-2

## InvokeModel

O exemplo de código a seguir mostra como enviar uma mensagem de texto para o AI21 Labs Jurassic-2, usando a API Invoke Model.

## SDK para Go V2

# **a** Note

Tem mais sobre GitHub. Encontre o exemplo completo e saiba como configurar e executar no [Repositório de exemplos de código da AWS.](https://github.com/awsdocs/aws-doc-sdk-examples/tree/main/gov2/bedrock-runtime#code-examples)

Use a API InvokeModel para enviar uma mensagem de texto.

```
import ( 
  "context" 
  "encoding/json" 
  "log" 
  "strings" 
  "github.com/aws/aws-sdk-go-v2/aws" 
  "github.com/aws/aws-sdk-go-v2/service/bedrockruntime"
\lambda// InvokeModelWrapper encapsulates Amazon Bedrock actions used in the examples.
// It contains a Bedrock Runtime client that is used to invoke foundation models.
type InvokeModelWrapper struct { 
  BedrockRuntimeClient *bedrockruntime.Client
}
// Each model provider has their own individual request and response formats.
// For the format, ranges, and default values for AI21 Labs Jurassic-2, refer to:
// https://docs.aws.amazon.com/bedrock/latest/userguide/model-parameters-
jurassic2.html
type Jurassic2Request struct { 
 Prompt string `json:"prompt"`
 MaxTokens int `json:"maxTokens, omitempty"`
  Temperature float64 `json:"temperature,omitempty"`
}
type Jurassic2Response struct { 
  Completions []Completion `json:"completions"`
}
```

```
type Completion struct { 
  Data Data `json:"data"`
}
type Data struct { 
 Text string `json:"text"`
}
// Invokes AI21 Labs Jurassic-2 on Amazon Bedrock to run an inference using the 
  input
// provided in the request body.
func (wrapper InvokeModelWrapper) InvokeJurassic2(ctx context.Context, prompt 
  string) (string, error) { 
 modelId := "ai21.j2-mid-v1" body, err := json.Marshal(Jurassic2Request{ 
  Prompt: prompt,
  MaxTokens: 200, 
   Temperature: 0.5, 
  }) 
  if err != nil { 
  log.Fatal("failed to marshal", err) 
  } 
  output, err := wrapper.BedrockRuntimeClient.InvokeModel(ctx, 
  &bedrockruntime.InvokeModelInput{ 
  ModelId: aws.String(modelId),
   ContentType: aws.String("application/json"), 
  Body: body, 
  }) 
 if err != nil {
   ProcessError(err, modelId) 
  } 
  var response Jurassic2Response 
  if err := json.Unmarshal(output.Body, &response); err != nil { 
  log.Fatal("failed to unmarshal", err) 
  } 
  return response.Completions[0].Data.Text, nil
}
```
<span id="page-15775-0"></span>Gerador de Imagens do Amazon Titan

InvokeModel

O exemplo de código a seguir mostra como invocar o Amazon Titan Image no Amazon Bedrock para gerar uma imagem.

SDK para Go V2

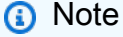

Tem mais sobre GitHub. Encontre o exemplo completo e saiba como configurar e executar no [Repositório de exemplos de código da AWS.](https://github.com/awsdocs/aws-doc-sdk-examples/tree/main/gov2/bedrock-runtime#code-examples)

Crie uma imagem com o Gerador de Imagens do Amazon Titan.

```
import ( 
  "context" 
  "encoding/json" 
  "log" 
  "strings" 
  "github.com/aws/aws-sdk-go-v2/aws" 
  "github.com/aws/aws-sdk-go-v2/service/bedrockruntime"
)
// InvokeModelWrapper encapsulates Amazon Bedrock actions used in the examples.
// It contains a Bedrock Runtime client that is used to invoke foundation models.
type InvokeModelWrapper struct { 
  BedrockRuntimeClient *bedrockruntime.Client
}
type TitanImageRequest struct { 
 TaskType string in Service String String String String String String String String String String String String
```

```
 TextToImageParams TextToImageParams `json:"textToImageParams"` 
  ImageGenerationConfig ImageGenerationConfig `json:"imageGenerationConfig"`
}
type TextToImageParams struct { 
 Text string `json:"text"`
}
type ImageGenerationConfig struct { 
  NumberOfImages int `json:"numberOfImages"` 
  Quality string `json:"quality"` 
  CfgScale float64 `json:"cfgScale"` 
 Height int `json:"height"`
Width int `ison:"width"`
Seed int64 `json:"seed"`
}
type TitanImageResponse struct { 
 Images []string `json:"images"`
}
// Invokes the Titan Image model to create an image using the input provided
// in the request body.
func (wrapper InvokeModelWrapper) InvokeTitanImage(ctx context.Context, prompt 
  string, seed int64) (string, error) { 
  modelId := "amazon.titan-image-generator-v1" 
  body, err := json.Marshal(TitanImageRequest{ 
  TaskType: "TEXT_IMAGE", 
  TextToImageParams: TextToImageParams{ 
   Text: prompt, 
  }, 
   ImageGenerationConfig: ImageGenerationConfig{ 
   NumberOfImages: 1, 
   Quality: "standard", 
  CfgScale: 8.0,
  Height: 512,
   Width: 512, 
    Seed: seed, 
  }, 
  }) 
  if err != nil { 
  log.Fatal("failed to marshal", err) 
  }
```

```
 output, err := wrapper.BedrockRuntimeClient.InvokeModel(ctx, 
  &bedrockruntime.InvokeModelInput{ 
 ModelId: aws.String(modelId),
  ContentType: aws.String("application/json"), 
  Body: body, 
  }) 
 if err != nil {
  ProcessError(err, modelId) 
  } 
  var response TitanImageResponse 
  if err := json.Unmarshal(output.Body, &response); err != nil { 
  log.Fatal("failed to unmarshal", err) 
  } 
  base64ImageData := response.Images[0] 
  return base64ImageData, nil
}
```
# Amazon Titan Text

### InvokeModel

O exemplo de código a seguir mostra como enviar uma mensagem de texto para o Amazon Titan Text usando a API Invoke Model.

### SDK para Go V2

### **a** Note

Tem mais sobre GitHub. Encontre o exemplo completo e saiba como configurar e executar no [Repositório de exemplos de código da AWS.](https://github.com/awsdocs/aws-doc-sdk-examples/tree/main/gov2/bedrock-runtime#code-examples)

Use a API InvokeModel para enviar uma mensagem de texto.

```
import ( 
  "context" 
  "encoding/json" 
  "log" 
  "strings" 
  "github.com/aws/aws-sdk-go-v2/aws" 
  "github.com/aws/aws-sdk-go-v2/service/bedrockruntime"
\lambda// InvokeModelWrapper encapsulates Amazon Bedrock actions used in the examples.
// It contains a Bedrock Runtime client that is used to invoke foundation models.
type InvokeModelWrapper struct { 
  BedrockRuntimeClient *bedrockruntime.Client
}
// Each model provider has their own individual request and response formats.
// For the format, ranges, and default values for Amazon Titan Text, refer to:
// https://docs.aws.amazon.com/bedrock/latest/userguide/model-parameters-titan-
text.html
type TitanTextRequest struct { 
 InputText string ison:"inputText"`
 TextGenerationConfig TextGenerationConfig `json:"textGenerationConfig"`
}
type TextGenerationConfig struct { 
 Temperature float64 `json:"temperature"` 
 TopP float64 `json:"topP"` 
MaxTokenCount int `json:"maxTokenCount"`
 StopSequences []string `json:"stopSequences, omitempty"`
}
type TitanTextResponse struct { 
  InputTextTokenCount int `json:"inputTextTokenCount"` 
Results []Result `json:"results"`
}
type Result struct { 
  TokenCount int `json:"tokenCount"` 
  OutputText string `json:"outputText"`
```

```
 CompletionReason string `json:"completionReason"`
}
func (wrapper InvokeModelWrapper) InvokeTitanText(ctx context.Context, prompt 
  string) (string, error) { 
  modelId := "amazon.titan-text-express-v1" 
  body, err := json.Marshal(TitanTextRequest{ 
   InputText: prompt, 
  TextGenerationConfig: TextGenerationConfig{ 
  Temperature: 0,
  TopP: 1,
   MaxTokenCount: 4096, 
  }, 
  }) 
 if err != nil {
  log.Fatal("failed to marshal", err) 
  } 
  output, err := wrapper.BedrockRuntimeClient.InvokeModel(ctx, 
  &bedrockruntime.InvokeModelInput{ 
 ModelId: aws.String(modelId),
  ContentType: aws.String("application/json"), 
  Body: body, 
  }) 
 if err != nil {
  ProcessError(err, modelId) 
  } 
  var response TitanTextResponse 
  if err := json.Unmarshal(output.Body, &response); err != nil { 
  log.Fatal("failed to unmarshal", err) 
  } 
 return response.Results[0].OutputText, nil
}
```
# Claude da Anthropic

InvokeModel

O exemplo de código a seguir mostra como enviar uma mensagem de texto para Anthropic Claude usando a API Invoke Model.

```
SDK para Go V2
```
# **a** Note

Tem mais sobre GitHub. Encontre o exemplo completo e saiba como configurar e executar no [Repositório de exemplos de código da AWS.](https://github.com/awsdocs/aws-doc-sdk-examples/tree/main/gov2/bedrock-runtime#code-examples)

Invoque o modelo de base Claude 2 da Anthropic para gerar texto.

```
import ( 
  "context" 
  "encoding/json" 
  "log" 
  "strings" 
  "github.com/aws/aws-sdk-go-v2/aws" 
  "github.com/aws/aws-sdk-go-v2/service/bedrockruntime"
\lambda// InvokeModelWrapper encapsulates Amazon Bedrock actions used in the examples.
// It contains a Bedrock Runtime client that is used to invoke foundation models.
type InvokeModelWrapper struct { 
  BedrockRuntimeClient *bedrockruntime.Client
}
// Each model provider has their own individual request and response formats.
// For the format, ranges, and default values for Anthropic Claude, refer to:
// https://docs.aws.amazon.com/bedrock/latest/userguide/model-parameters-claude.html
type ClaudeRequest struct { 
 Prompt string `json:"prompt"`
 MaxTokensToSample int ``json:"max_tokens_to_sample"`
```

```
 Temperature float64 `json:"temperature,omitempty"` 
 StopSequences []string `json:"stop_sequences, omitempty"`
}
type ClaudeResponse struct { 
 Completion string `json:"completion"`
}
// Invokes Anthropic Claude on Amazon Bedrock to run an inference using the input
// provided in the request body.
func (wrapper InvokeModelWrapper) InvokeClaude(ctx context.Context, prompt string) 
  (string, error) { 
  modelId := "anthropic.claude-v2" 
  // Anthropic Claude requires enclosing the prompt as follows: 
  enclosedPrompt := "Human: " + prompt + "\n\nAssistant:" 
  body, err := json.Marshal(ClaudeRequest{ 
  Prompt: enclosedPrompt,
  MaxTokensToSample: 200, 
  Temperature: 0.5, 
 StopSequences: []string{"\n\nHuman:"},
  }) 
 if err != nil {
  log.Fatal("failed to marshal", err) 
  } 
  output, err := wrapper.BedrockRuntimeClient.InvokeModel(ctx, 
  &bedrockruntime.InvokeModelInput{ 
  ModelId: aws.String(modelId),
  ContentType: aws.String("application/json"), 
  Body: body, 
  }) 
 if err != nil {
  ProcessError(err, modelId) 
  } 
  var response ClaudeResponse 
  if err := json.Unmarshal(output.Body, &response); err != nil { 
   log.Fatal("failed to unmarshal", err) 
  }
```

```
 return response.Completion, nil
}
```
#### InvokeModelWithResponseStream

O exemplo de código a seguir mostra como enviar uma mensagem de texto para modelos da Anthropic Claude, usando a API Invoke Model, e imprimir o fluxo de resposta.

SDK para Go V2

#### **a** Note

Tem mais sobre GitHub. Encontre o exemplo completo e saiba como configurar e executar no [Repositório de exemplos de código da AWS.](https://github.com/awsdocs/aws-doc-sdk-examples/tree/main/gov2/bedrock-runtime#code-examples)

Use a API InvokeModel para enviar uma mensagem de texto e processar o fluxo de resposta em tempo real.

```
import ( 
  "bytes" 
  "context" 
  "encoding/json" 
  "fmt" 
  "log" 
  "strings" 
  "github.com/aws/aws-sdk-go-v2/aws" 
  "github.com/aws/aws-sdk-go-v2/service/bedrockruntime" 
  "github.com/aws/aws-sdk-go-v2/service/bedrockruntime/types"
\lambda// InvokeModelWithResponseStreamWrapper encapsulates Amazon Bedrock actions used in 
  the examples.
// It contains a Bedrock Runtime client that is used to invoke foundation models.
type InvokeModelWithResponseStreamWrapper struct { 
  BedrockRuntimeClient *bedrockruntime.Client
```
}

```
// Each model provider defines their own individual request and response formats.
// For the format, ranges, and default values for the different models, refer to:
// https://docs.aws.amazon.com/bedrock/latest/userguide/model-parameters.html
type Request struct { 
 Prompt string `json:"prompt"
 MaxTokensToSample int `json:"max_tokens_to_sample"`
  Temperature float64 `json:"temperature,omitempty"`
}
type Response struct { 
  Completion string `json:"completion"`
}
// Invokes Anthropic Claude on Amazon Bedrock to run an inference and asynchronously
// process the response stream.
func (wrapper InvokeModelWithResponseStreamWrapper) 
  InvokeModelWithResponseStream(ctx context.Context, prompt string) (string, error) { 
  modelId := "anthropic.claude-v2" 
  // Anthropic Claude requires you to enclose the prompt as follows: 
  prefix := "Human: " 
  postfix := "\n\nAssistant:" 
  prompt = prefix + prompt + postfix 
  request := ClaudeRequest{ 
  Prompt: prompt,
   MaxTokensToSample: 200, 
   Temperature: 0.5, 
  StopSequences: []string{"\n\nHuman:"},
  } 
  body, err := json.Marshal(request) 
  if err != nil { 
  log.Panicln("Couldn't marshal the request: ", err) 
  }
```

```
 output, err := wrapper.BedrockRuntimeClient.InvokeModelWithResponseStream(ctx, 
  &bedrockruntime.InvokeModelWithResponseStreamInput{ 
   Body: body, 
 ModelId: aws.String(modelId),
  ContentType: aws.String("application/json"), 
  }) 
 if err != nil {
   errMsg := err.Error() 
  if strings.Contains(errMsg, "no such host") { 
    log.Printf("The Bedrock service is not available in the selected region. Please 
  double-check the service availability for your region at https://aws.amazon.com/
about-aws/global-infrastructure/regional-product-services/.\n") 
   } else if strings.Contains(errMsg, "Could not resolve the foundation model") { 
    log.Printf("Could not resolve the foundation model from model identifier: \"%v
\". Please verify that the requested model exists and is accessible within the 
  specified region.\n", modelId) 
   } else { 
    log.Printf("Couldn't invoke Anthropic Claude. Here's why: %v\n", err) 
  } 
  } 
  resp, err := processStreamingOutput(ctx, output, func(ctx context.Context, part 
  []byte) error { 
  fmt.Print(string(part)) 
  return nil 
  }) 
 if err != nil {
  log.Fatal("streaming output processing error: ", err) 
  } 
  return resp.Completion, nil
}
type StreamingOutputHandler func(ctx context.Context, part []byte) error
func processStreamingOutput(ctx context.Context, output 
  *bedrockruntime.InvokeModelWithResponseStreamOutput, handler 
  StreamingOutputHandler) (Response, error) { 
  var combinedResult string
```

```
Amazon Bedrock Runtime 15760
```
resp := Response{}

```
 for event := range output.GetStream().Events() { 
   switch v := event.(type) { 
   case *types.ResponseStreamMemberChunk: 
    //fmt.Println("payload", string(v.Value.Bytes)) 
    var resp Response 
    err := json.NewDecoder(bytes.NewReader(v.Value.Bytes)).Decode(&resp) 
   if err != nil {
    return resp, err 
    } 
    err = handler(ctx, []byte(resp.Completion)) 
    if err != nil { 
    return resp, err 
    } 
    combinedResult += resp.Completion 
   case *types.UnknownUnionMember: 
    fmt.Println("unknown tag:", v.Tag) 
   default: 
    fmt.Println("union is nil or unknown type") 
   } 
  } 
  resp.Completion = combinedResult 
 return resp, nil
}
```
# AWS CloudFormation exemplos usando o SDK for Go V2

Os exemplos de código a seguir mostram como realizar ações e implementar cenários comuns usando a AWS SDK para Go V2 com AWS CloudFormation.

Ações são trechos de código de programas maiores e devem ser executadas em contexto. Embora as ações mostrem como chamar perfis de serviço individuais, você pode ver as ações no contexto em seus cenários relacionados.

Cada exemplo inclui um link para o código-fonte completo, em que você pode encontrar instruções sobre como configurar e executar o código.

Tópicos

• [Ações](#page-13270-0)

Ações

# **DescribeStacks**

O código de exemplo a seguir mostra como usar DescribeStacks.

SDK para Go V2

### **a** Note

```
import ( 
  "context" 
  "log" 
  "github.com/aws/aws-sdk-go-v2/aws" 
  "github.com/aws/aws-sdk-go-v2/service/cloudformation"
\lambda// StackOutputs defines a map of outputs from a specific stack.
type StackOutputs map[string]string
type CloudFormationActions struct { 
 CfnClient *cloudformation.Client
}
```

```
// GetOutputs gets the outputs from a CloudFormation stack and puts them into a 
  structured format.
func (actor CloudFormationActions) GetOutputs(ctx context.Context, stackName string) 
  StackOutputs { 
  output, err := actor.CfnClient.DescribeStacks(ctx, 
  &cloudformation.DescribeStacksInput{ 
  StackName: aws.String(stackName),
  }) 
 if err != nil || len(output.Stacks) == 0 {
  log.Panicf("Couldn't find a CloudFormation stack named %v. Here's why: %v\n", 
  stackName, err) 
  } 
  stackOutputs := StackOutputs{} 
  for _, out := range output.Stacks[0].Outputs { 
  stackOutputs[*out.OutputKey] = *out.OutputValue 
  } 
  return stackOutputs
}
```
• Para obter detalhes da API, consulte [DescribeStacksa](https://pkg.go.dev/github.com/aws/aws-sdk-go-v2/service/cloudformation#Client.DescribeStacks) Referência AWS SDK para Go da API.

# CloudWatch Exemplos de registros usando o SDK for Go V2

Os exemplos de código a seguir mostram como realizar ações e implementar cenários comuns usando a AWS SDK para Go V2 com CloudWatch registros.

Ações são trechos de código de programas maiores e devem ser executadas em contexto. Embora as ações mostrem como chamar perfis de serviço individuais, você pode ver as ações no contexto em seus cenários relacionados.

Cada exemplo inclui um link para o código-fonte completo, em que você pode encontrar instruções sobre como configurar e executar o código.

Tópicos

• [Ações](#page-13270-0)

# Ações

# **StartLiveTail**

O código de exemplo a seguir mostra como usar StartLiveTail.

SDK para Go V2

Inclua os arquivos necessários.

```
import ( 
  "context" 
  "log" 
  "time" 
  "github.com/aws/aws-sdk-go-v2/config" 
  "github.com/aws/aws-sdk-go-v2/service/cloudwatchlogs" 
  "github.com/aws/aws-sdk-go-v2/service/cloudwatchlogs/types"
\lambda
```
Gerencie os eventos da sessão do Live Tail.

```
func handleEventStreamAsync(stream *cloudwatchlogs.StartLiveTailEventStream) { 
 eventsChan := stream.Events() 
 for { 
   event := <-eventsChan 
   switch e := event.(type) { 
   case *types.StartLiveTailResponseStreamMemberSessionStart: 
    log.Println("Received SessionStart event") 
   case *types.StartLiveTailResponseStreamMemberSessionUpdate: 
   for _, logEvent := range e.Value.SessionResults { 
     log.Println(*logEvent.Message) 
    } 
   default: 
   // Handle on-stream exceptions 
    if err := stream.Err(); err != nil { 
    log.Fatalf("Error occured during streaming: %v", err) 
   } else if event == nil {
     log.Println("Stream is Closed") 
    return 
    } else { 
     log.Fatalf("Unknown event type: %T", e)
```

```
 } 
     } 
  }
}
```
Inicie a sessão do Live Tail.

```
 cfg, err := config.LoadDefaultConfig(context.TODO()) 
 if err != nil { 
 panic("configuration error, " + err.Error()) 
 } 
 client := cloudwatchlogs.NewFromConfig(cfg) 
 request := &cloudwatchlogs.StartLiveTailInput{ 
 LogGroupIdentifiers: logGroupIdentifiers, 
 LogStreamNames: logStreamNames, 
 LogEventFilterPattern: logEventFilterPattern, 
 } 
 response, err := client.StartLiveTail(context.TODO(), request) 
 // Handle pre-stream Exceptions 
 if err != nil { 
 log.Fatalf("Failed to start streaming: %v", err) 
 } 
 // Start a Goroutine to handle events over stream 
 stream := response.GetStream() 
 go handleEventStreamAsync(stream)
```
Interrompa a sessão do Live Tail após um período decorrido.

```
 // Close the stream (which ends the session) after a timeout 
 time.Sleep(10 * time.Second) 
 stream.Close() 
 log.Println("Event stream closed")
```
• Para obter detalhes da API, consulte [StartLiveTail](https://pkg.go.dev/github.com/aws/aws-sdk-go-v2/service/cloudwatchlogs#Client.StartLiveTail)a Referência AWS SDK para Go da API.

# Exemplos de provedores de identidade do Amazon Cognito usando o SDK for Go V2

Os exemplos de código a seguir mostram como realizar ações e implementar cenários comuns usando o AWS SDK para Go V2 com o Amazon Cognito Identity Provider.

Ações são trechos de código de programas maiores e devem ser executadas em contexto. Embora as ações mostrem como chamar perfis de serviço individuais, você pode ver as ações no contexto em seus cenários relacionados.

Cenários são exemplos de código que mostram como realizar tarefas específicas chamando várias funções dentro de um serviço ou combinadas com outros Serviços da AWS.

Cada exemplo inclui um link para o código-fonte completo, em que você pode encontrar instruções sobre como configurar e executar o código.

Conceitos básicos

Olá, Amazon Cognito

Os exemplos de código a seguir mostram como começar a usar o Amazon Cognito.

```
SDK para Go V2
```

```
a Note
```

```
package main
import ( 
  "context" 
  "fmt" 
  "log" 
  "github.com/aws/aws-sdk-go-v2/aws" 
  "github.com/aws/aws-sdk-go-v2/config" 
  "github.com/aws/aws-sdk-go-v2/service/cognitoidentityprovider" 
  "github.com/aws/aws-sdk-go-v2/service/cognitoidentityprovider/types"
```
 $\lambda$ 

```
// main uses the AWS SDK for Go V2 to create an Amazon Simple Notification Service
// (Amazon SNS) client and list the topics in your account.
// This example uses the default settings specified in your shared credentials
// and config files.
func main() { 
  ctx := context.Background() 
  sdkConfig, err := config.LoadDefaultConfig(ctx) 
 if err != nil {
   fmt.Println("Couldn't load default configuration. Have you set up your AWS 
  account?") 
  fmt.Println(err) 
   return 
  } 
  cognitoClient := cognitoidentityprovider.NewFromConfig(sdkConfig) 
  fmt.Println("Let's list the user pools for your account.") 
  var pools []types.UserPoolDescriptionType 
  paginator := cognitoidentityprovider.NewListUserPoolsPaginator( 
   cognitoClient, &cognitoidentityprovider.ListUserPoolsInput{MaxResults: 
  aws.Int32(10)}) 
  for paginator.HasMorePages() { 
   output, err := paginator.NextPage(ctx) 
  if err != nil {
    log.Printf("Couldn't get user pools. Here's why: %v\n", err) 
   } else { 
    pools = append(pools, output.UserPools...) 
   } 
  } 
 if len(pools) == 0 {
  fmt.Println("You don't have any user pools!") 
  } else { 
 for \Box, pool := range pools {
    fmt.Printf("\t%v: %v\n", *pool.Name, *pool.Id) 
   } 
  }
}
```
• Para obter detalhes da API, consulte [ListUserPoolsa](https://pkg.go.dev/github.com/aws/aws-sdk-go-v2/service/cognitoidentityprovider#Client.ListUserPools) Referência AWS SDK para Go da API.

# Tópicos

- [Ações](#page-13270-0)
- **[Cenários](#page-13275-0)**

# Ações

## **AdminCreateUser**

O código de exemplo a seguir mostra como usar AdminCreateUser.

SDK para Go V2

## **a** Note

```
import ( 
  "context" 
  "errors" 
  "log" 
  "github.com/aws/aws-sdk-go-v2/aws" 
  "github.com/aws/aws-sdk-go-v2/service/cognitoidentityprovider" 
  "github.com/aws/aws-sdk-go-v2/service/cognitoidentityprovider/types"
)
type CognitoActions struct { 
  CognitoClient *cognitoidentityprovider.Client
}
// AdminCreateUser uses administrator credentials to add a user to a user pool. This 
  method leaves the user
// in a state that requires they enter a new password next time they sign in.
func (actor CognitoActions) AdminCreateUser(ctx context.Context, userPoolId string, 
  userName string, userEmail string) error { 
  _, err := actor.CognitoClient.AdminCreateUser(ctx, 
  &cognitoidentityprovider.AdminCreateUserInput{
```

```
 UserPoolId: aws.String(userPoolId), 
 Username: aws.String(userName),
  MessageAction: types.MessageActionTypeSuppress, 
  UserAttributes: []types.AttributeType{{Name: aws.String("email"), Value: 
  aws.String(userEmail)}}, 
  }) 
 if err != nil {
  var userExists *types.UsernameExistsException 
  if errors.As(err, &userExists) { 
   log.Printf("User %v already exists in the user pool.", userName) 
   err = nil 
  } else { 
   log.Printf("Couldn't create user %v. Here's why: %v\n", userName, err) 
  } 
  } 
 return err
}
```
• Para obter detalhes da API, consulte [AdminCreateUsera](https://pkg.go.dev/github.com/aws/aws-sdk-go-v2/service/cognitoidentityprovider#Client.AdminCreateUser) Referência AWS SDK para Go da API.

### **AdminSetUserPassword**

O código de exemplo a seguir mostra como usar AdminSetUserPassword.

SDK para Go V2

**a** Note

Tem mais sobre GitHub. Encontre o exemplo completo e saiba como configurar e executar no [Repositório de exemplos de código da AWS.](https://github.com/awsdocs/aws-doc-sdk-examples/tree/main/gov2/cognito#code-examples)

```
import ( 
  "context" 
  "errors" 
  "log"
```
"github.com/aws/aws-sdk-go-v2/aws"

```
 "github.com/aws/aws-sdk-go-v2/service/cognitoidentityprovider" 
  "github.com/aws/aws-sdk-go-v2/service/cognitoidentityprovider/types"
)
type CognitoActions struct { 
  CognitoClient *cognitoidentityprovider.Client
}
// AdminSetUserPassword uses administrator credentials to set a password for a user 
  without requiring a
// temporary password.
func (actor CognitoActions) AdminSetUserPassword(ctx context.Context, userPoolId 
  string, userName string, password string) error { 
  _, err := actor.CognitoClient.AdminSetUserPassword(ctx, 
  &cognitoidentityprovider.AdminSetUserPasswordInput{ 
  Password: aws.String(password),
  UserPoolId: aws.String(userPoolId), 
   Username: aws.String(userName), 
   Permanent: true, 
  }) 
 if err != nil {
   var invalidPassword *types.InvalidPasswordException 
   if errors.As(err, &invalidPassword) { 
    log.Println(*invalidPassword.Message) 
   } else { 
    log.Printf("Couldn't set password for user %v. Here's why: %v\n", userName, err) 
   } 
  } 
  return err
}
```
• Para obter detalhes da API, consulte [AdminSetUserPassworda](https://pkg.go.dev/github.com/aws/aws-sdk-go-v2/service/cognitoidentityprovider#Client.AdminSetUserPassword) Referência AWS SDK para Go da API.

## **ConfirmForgotPassword**

O código de exemplo a seguir mostra como usar ConfirmForgotPassword.

## SDK para Go V2

# **a** Note

```
import ( 
  "context" 
  "errors" 
  "log" 
  "github.com/aws/aws-sdk-go-v2/aws" 
  "github.com/aws/aws-sdk-go-v2/service/cognitoidentityprovider" 
  "github.com/aws/aws-sdk-go-v2/service/cognitoidentityprovider/types"
\lambdatype CognitoActions struct { 
  CognitoClient *cognitoidentityprovider.Client
}
// ConfirmForgotPassword confirms a user with a confirmation code and a new 
  password.
func (actor CognitoActions) ConfirmForgotPassword(ctx context.Context, clientId 
  string, code string, userName string, password string) error { 
  _, err := actor.CognitoClient.ConfirmForgotPassword(ctx, 
  &cognitoidentityprovider.ConfirmForgotPasswordInput{ 
  ClientId: aws.String(clientId), 
   ConfirmationCode: aws.String(code), 
  Password: aws.String(password),
  Username: aws.String(userName), 
  }) 
  if err != nil { 
   var invalidPassword *types.InvalidPasswordException 
   if errors.As(err, &invalidPassword) { 
   log.Println(*invalidPassword.Message) 
   } else { 
    log.Printf("Couldn't confirm user %v. Here's why: %v", userName, err)
```

```
 } 
  } 
  return err
}
```
• Para obter detalhes da API, consulte [ConfirmForgotPassworda](https://pkg.go.dev/github.com/aws/aws-sdk-go-v2/service/cognitoidentityprovider#Client.ConfirmForgotPassword) Referência AWS SDK para Go da API.

## **DeleteUser**

O código de exemplo a seguir mostra como usar DeleteUser.

```
SDK para Go V2
```
**a** Note

```
import ( 
  "context" 
  "errors" 
  "log" 
  "github.com/aws/aws-sdk-go-v2/aws" 
  "github.com/aws/aws-sdk-go-v2/service/cognitoidentityprovider" 
  "github.com/aws/aws-sdk-go-v2/service/cognitoidentityprovider/types"
)
type CognitoActions struct { 
  CognitoClient *cognitoidentityprovider.Client
}
// DeleteUser removes a user from the user pool.
```

```
func (actor CognitoActions) DeleteUser(ctx context.Context, userAccessToken string) 
  error { 
  _, err := actor.CognitoClient.DeleteUser(ctx, 
  &cognitoidentityprovider.DeleteUserInput{ 
  AccessToken: aws.String(userAccessToken), 
 }) 
 if err != nil {
  log.Printf("Couldn't delete user. Here's why: %v\n", err) 
  } 
  return err
}
```
### **ForgotPassword**

O código de exemplo a seguir mostra como usar ForgotPassword.

SDK para Go V2

## **a** Note

```
import ( 
  "context" 
  "errors" 
  "log" 
  "github.com/aws/aws-sdk-go-v2/aws" 
  "github.com/aws/aws-sdk-go-v2/service/cognitoidentityprovider" 
  "github.com/aws/aws-sdk-go-v2/service/cognitoidentityprovider/types"
\left( \right)type CognitoActions struct { 
  CognitoClient *cognitoidentityprovider.Client
```
}

```
// ForgotPassword starts a password recovery flow for a user. This flow typically 
  sends a confirmation code
// to the user's configured notification destination, such as email.
func (actor CognitoActions) ForgotPassword(ctx context.Context, clientId string,
  userName string) (*types.CodeDeliveryDetailsType, error) { 
  output, err := actor.CognitoClient.ForgotPassword(ctx, 
  &cognitoidentityprovider.ForgotPasswordInput{ 
   ClientId: aws.String(clientId), 
  Username: aws.String(userName), 
  }) 
 if err != nil {
   log.Printf("Couldn't start password reset for user '%v'. Here;s why: %v\n", 
  userName, err) 
  } 
  return output.CodeDeliveryDetails, err
}
```
• Para obter detalhes da API, consulte [ForgotPassworda](https://pkg.go.dev/github.com/aws/aws-sdk-go-v2/service/cognitoidentityprovider#Client.ForgotPassword) Referência AWS SDK para Go da API.

#### **InitiateAuth**

O código de exemplo a seguir mostra como usar InitiateAuth.

SDK para Go V2

#### **a** Note

```
import ( 
  "context" 
  "errors" 
  "log"
```

```
 "github.com/aws/aws-sdk-go-v2/aws" 
  "github.com/aws/aws-sdk-go-v2/service/cognitoidentityprovider" 
  "github.com/aws/aws-sdk-go-v2/service/cognitoidentityprovider/types"
\lambdatype CognitoActions struct { 
  CognitoClient *cognitoidentityprovider.Client
}
// SignIn signs in a user to Amazon Cognito using a username and password 
  authentication flow.
func (actor CognitoActions) SignIn(ctx context.Context, clientId string, userName 
  string, password string) (*types.AuthenticationResultType, error) { 
  var authResult *types.AuthenticationResultType 
  output, err := actor.CognitoClient.InitiateAuth(ctx, 
  &cognitoidentityprovider.InitiateAuthInput{ 
  AuthFlow: "USER_PASSWORD_AUTH", 
   ClientId: aws.String(clientId), 
  AuthParameters: map[string]string{"USERNAME": userName, "PASSWORD": password},
  }) 
 if err != nil {
  var resetRequired *types.PasswordResetRequiredException 
   if errors.As(err, &resetRequired) { 
   log.Println(*resetRequired.Message) 
   } else { 
    log.Printf("Couldn't sign in user %v. Here's why: %v\n", userName, err) 
   } 
  } else { 
   authResult = output.AuthenticationResult 
  } 
  return authResult, err
}
```
## **ListUserPools**

O código de exemplo a seguir mostra como usar ListUserPools.

#### SDK para Go V2

# **a** Note

```
package main
import ( 
  "context" 
  "fmt" 
  "log" 
  "github.com/aws/aws-sdk-go-v2/aws" 
  "github.com/aws/aws-sdk-go-v2/config" 
  "github.com/aws/aws-sdk-go-v2/service/cognitoidentityprovider" 
  "github.com/aws/aws-sdk-go-v2/service/cognitoidentityprovider/types"
\lambda// main uses the AWS SDK for Go V2 to create an Amazon Simple Notification Service
// (Amazon SNS) client and list the topics in your account.
// This example uses the default settings specified in your shared credentials
// and config files.
func main() { 
  ctx := context.Background() 
  sdkConfig, err := config.LoadDefaultConfig(ctx) 
  if err != nil { 
   fmt.Println("Couldn't load default configuration. Have you set up your AWS 
  account?") 
   fmt.Println(err) 
   return 
  } 
  cognitoClient := cognitoidentityprovider.NewFromConfig(sdkConfig) 
  fmt.Println("Let's list the user pools for your account.") 
  var pools []types.UserPoolDescriptionType 
  paginator := cognitoidentityprovider.NewListUserPoolsPaginator( 
   cognitoClient, &cognitoidentityprovider.ListUserPoolsInput{MaxResults: 
  aws.Int32(10)}) 
  for paginator.HasMorePages() {
```

```
 output, err := paginator.NextPage(ctx) 
  if err != nil {
   log.Printf("Couldn't get user pools. Here's why: %v\n", err) 
   } else { 
    pools = append(pools, output.UserPools...) 
   } 
  } 
 if len(pools) == 0 \{ fmt.Println("You don't have any user pools!") 
  } else { 
 for \overline{\phantom{a}}, pool := range pools {
    fmt.Printf("\t%v: %v\n", *pool.Name, *pool.Id) 
   } 
  }
}
```
• Para obter detalhes da API, consulte [ListUserPoolsa](https://pkg.go.dev/github.com/aws/aws-sdk-go-v2/service/cognitoidentityprovider#Client.ListUserPools) Referência AWS SDK para Go da API.

### **SignUp**

O código de exemplo a seguir mostra como usar SignUp.

SDK para Go V2

## **a** Note

```
import ( 
  "context" 
  "errors" 
  "log" 
  "github.com/aws/aws-sdk-go-v2/aws" 
  "github.com/aws/aws-sdk-go-v2/service/cognitoidentityprovider" 
  "github.com/aws/aws-sdk-go-v2/service/cognitoidentityprovider/types"
```
 $\lambda$ 

```
type CognitoActions struct { 
  CognitoClient *cognitoidentityprovider.Client
}
// SignUp signs up a user with Amazon Cognito.
func (actor CognitoActions) SignUp(ctx context.Context, clientId string, userName 
  string, password string, userEmail string) (bool, error) { 
  confirmed := false 
  output, err := actor.CognitoClient.SignUp(ctx, 
  &cognitoidentityprovider.SignUpInput{ 
   ClientId: aws.String(clientId), 
   Password: aws.String(password), 
   Username: aws.String(userName), 
   UserAttributes: []types.AttributeType{ 
    {Name: aws.String("email"), Value: aws.String(userEmail)}, 
   }, 
  }) 
  if err != nil { 
   var invalidPassword *types.InvalidPasswordException 
   if errors.As(err, &invalidPassword) { 
    log.Println(*invalidPassword.Message) 
   } else { 
    log.Printf("Couldn't sign up user %v. Here's why: %v\n", userName, err) 
   } 
  } else { 
   confirmed = output.UserConfirmed 
  } 
  return confirmed, err
}
```
• Para obter detalhes da API, consulte [SignUpa](https://pkg.go.dev/github.com/aws/aws-sdk-go-v2/service/cognitoidentityprovider#Client.SignUp) Referência AWS SDK para Go da API.

## **UpdateUserPool**

O código de exemplo a seguir mostra como usar UpdateUserPool.

#### SDK para Go V2

# **a** Note

```
import ( 
  "context" 
  "errors" 
  "log" 
  "github.com/aws/aws-sdk-go-v2/aws" 
  "github.com/aws/aws-sdk-go-v2/service/cognitoidentityprovider" 
  "github.com/aws/aws-sdk-go-v2/service/cognitoidentityprovider/types"
\lambdatype CognitoActions struct { 
  CognitoClient *cognitoidentityprovider.Client
}
// Trigger and TriggerInfo define typed data for updating an Amazon Cognito trigger.
type Trigger int
const ( 
  PreSignUp Trigger = iota 
  UserMigration 
  PostAuthentication
\lambdatype TriggerInfo struct { 
 Trigger Trigger 
  HandlerArn *string
}
// UpdateTriggers adds or removes Lambda triggers for a user pool. When a trigger is 
  specified with a `nil` value,
// it is removed from the user pool.
```
```
func (actor CognitoActions) UpdateTriggers(ctx context.Context, userPoolId string,
  triggers ...TriggerInfo) error { 
  output, err := actor.CognitoClient.DescribeUserPool(ctx, 
  &cognitoidentityprovider.DescribeUserPoolInput{ 
  UserPoolId: aws.String(userPoolId), 
  }) 
  if err != nil { 
   log.Printf("Couldn't get info about user pool %v. Here's why: %v\n", userPoolId, 
  err) 
   return err 
  } 
  lambdaConfig := output.UserPool.LambdaConfig 
  for _, trigger := range triggers { 
   switch trigger.Trigger { 
   case PreSignUp: 
    lambdaConfig.PreSignUp = trigger.HandlerArn 
   case UserMigration: 
    lambdaConfig.UserMigration = trigger.HandlerArn 
   case PostAuthentication: 
    lambdaConfig.PostAuthentication = trigger.HandlerArn 
   } 
  } 
  _, err = actor.CognitoClient.UpdateUserPool(ctx, 
  &cognitoidentityprovider.UpdateUserPoolInput{ 
 UserPoolId: aws.String(userPoolId),
   LambdaConfig: lambdaConfig, 
  }) 
 if err != nil {
  log.Printf("Couldn't update user pool %v. Here's why: %v\n", userPoolId, err) 
  } 
 return err
}
```
• Para obter detalhes da API, consulte [UpdateUserPoola](https://pkg.go.dev/github.com/aws/aws-sdk-go-v2/service/cognitoidentityprovider#Client.UpdateUserPool) Referência AWS SDK para Go da API.

## Cenários

Confirme automaticamente usuários conhecidos com uma função do Lambda

O exemplo de código a seguir mostra como confirmar automaticamente usuários conhecidas do Amazon Cognito com uma função do Lambda.

- Configure um grupo de usuários para chamar uma função do Lambda para o acionador PreSignUp.
- Inscreva-se para ser um usuário no Amazon Cognito.
- A função do Lambda verifica uma tabela do DynamoDB e confirma automaticamente os usuários conhecidos.
- Faça login como o novo usuário e, em seguida, limpe os recursos.

#### SDK para Go V2

#### **a** Note

Tem mais sobre GitHub. Encontre o exemplo completo e saiba como configurar e executar no [Repositório de exemplos de código da AWS.](https://github.com/awsdocs/aws-doc-sdk-examples/tree/main/gov2/workflows/user_pools_and_lambda_triggers#code-examples)

Execute um cenário interativo em um prompt de comando.

```
import ( 
  "context" 
  "errors" 
  "log" 
  "strings" 
  "user_pools_and_lambda_triggers/actions" 
  "github.com/aws/aws-sdk-go-v2/aws" 
  "github.com/aws/aws-sdk-go-v2/service/cognitoidentityprovider" 
  "github.com/aws/aws-sdk-go-v2/service/cognitoidentityprovider/types" 
  "github.com/awsdocs/aws-doc-sdk-examples/gov2/demotools"
)
// AutoConfirm separates the steps of this scenario into individual functions so 
  that
// they are simpler to read and understand.
type AutoConfirm struct { 
  helper IScenarioHelper 
  questioner demotools.IQuestioner 
  resources Resources 
  cognitoActor *actions.CognitoActions
}
```

```
// NewAutoConfirm constructs a new auto confirm runner.
func NewAutoConfirm(sdkConfig aws.Config, questioner demotools.IQuestioner, helper 
  IScenarioHelper) AutoConfirm { 
  scenario := AutoConfirm{ 
  helper: helper, 
  questioner: questioner, 
  resources: Resources{}, 
   cognitoActor: &actions.CognitoActions{CognitoClient: 
  cognitoidentityprovider.NewFromConfig(sdkConfig)}, 
  } 
  scenario.resources.init(scenario.cognitoActor, questioner) 
  return scenario
}
// AddPreSignUpTrigger adds a Lambda handler as an invocation target for the 
  PreSignUp trigger.
func (runner *AutoConfirm) AddPreSignUpTrigger(ctx context.Context, userPoolId 
  string, functionArn string) { 
  log.Printf("Let's add a Lambda function to handle the PreSignUp trigger from 
  Cognito.\n" + 
   "This trigger happens when a user signs up, and lets your function take action 
  before the main Cognito\n" + 
   "sign up processing occurs.\n") 
  err := runner.cognitoActor.UpdateTriggers( 
   ctx, userPoolId, 
  actions.TriggerInfo{Trigger: actions.PreSignUp, HandlerArn: 
  aws.String(functionArn)}) 
  if err != nil { 
   panic(err) 
  } 
  log.Printf("Lambda function %v added to user pool %v to handle the PreSignUp 
 trigger.\n", 
  functionArn, userPoolId)
}
// SignUpUser signs up a user from the known user table with a password you specify.
func (runner *AutoConfirm) SignUpUser(ctx context.Context, clientId string, 
  usersTable string) (string, string) { 
  log.Println("Let's sign up a user to your Cognito user pool. When the user's email 
  matches an email in the\n" + 
   "DynamoDB known users table, it is automatically verified and the user is 
  confirmed.")
```

```
 knownUsers, err := runner.helper.GetKnownUsers(ctx, usersTable) 
 if err != nil {
  panic(err) 
  } 
  userChoice := runner.questioner.AskChoice("Which user do you want to use?\n", 
  knownUsers.UserNameList()) 
  user := knownUsers.Users[userChoice] 
  var signedUp bool 
  var userConfirmed bool 
  password := runner.questioner.AskPassword("Enter a password that has at least eight 
  characters, uppercase, lowercase, numbers and symbols.\n"+ 
   "(the password will not display as you type):", 8) 
  for !signedUp { 
   log.Printf("Signing up user '%v' with email '%v' to Cognito.\n", user.UserName, 
  user.UserEmail) 
  userConfirmed, err = runner.cognitoActor.SignUp(ctx, clientId, user.UserName, 
  password, user.UserEmail) 
  if err != nil {
    var invalidPassword *types.InvalidPasswordException 
    if errors.As(err, &invalidPassword) { 
     password = runner.questioner.AskPassword("Enter another password:", 8) 
    } else { 
     panic(err) 
   } 
  } else { 
    signedUp = true 
  } 
  } 
  log.Printf("User %v signed up, confirmed = %v.\n", user.UserName, userConfirmed) 
  log.Println(strings.Repeat("-", 88)) 
 return user.UserName, password
}
// SignInUser signs in a user.
func (runner *AutoConfirm) SignInUser(ctx context.Context, clientId string, userName 
  string, password string) string { 
  runner.questioner.Ask("Press Enter when you're ready to continue.") 
  log.Printf("Let's sign in as %v...\n", userName) 
  authResult, err := runner.cognitoActor.SignIn(ctx, clientId, userName, password) 
 if err != nil {
   panic(err)
```

```
 } 
  log.Printf("Successfully signed in. Your access token starts with: %v...\n", 
  (*authResult.AccessToken)[:10]) 
  log.Println(strings.Repeat("-", 88)) 
  return *authResult.AccessToken
}
// Run runs the scenario.
func (runner *AutoConfirm) Run(ctx context.Context, stackName string) {
  defer func() { 
  if r := recover(); r := nil {
    log.Println("Something went wrong with the demo.") 
    runner.resources.Cleanup(ctx) 
  } 
 \}()
  log.Println(strings.Repeat("-", 88)) 
  log.Printf("Welcome\n") 
  log.Println(strings.Repeat("-", 88)) 
  stackOutputs, err := runner.helper.GetStackOutputs(ctx, stackName) 
  if err != nil { 
  panic(err) 
  } 
  runner.resources.userPoolId = stackOutputs["UserPoolId"] 
  runner.helper.PopulateUserTable(ctx, stackOutputs["TableName"]) 
  runner.AddPreSignUpTrigger(ctx, stackOutputs["UserPoolId"], 
  stackOutputs["AutoConfirmFunctionArn"]) 
  runner.resources.triggers = append(runner.resources.triggers, actions.PreSignUp) 
  userName, password := runner.SignUpUser(ctx, stackOutputs["UserPoolClientId"], 
  stackOutputs["TableName"]) 
  runner.helper.ListRecentLogEvents(ctx, stackOutputs["AutoConfirmFunction"]) 
  runner.resources.userAccessTokens = append(runner.resources.userAccessTokens, 
   runner.SignInUser(ctx, stackOutputs["UserPoolClientId"], userName, password)) 
  runner.resources.Cleanup(ctx) 
  log.Println(strings.Repeat("-", 88)) 
  log.Println("Thanks for watching!") 
  log.Println(strings.Repeat("-", 88))
}
```
Aborde o acionador PreSignUp com uma função do Lambda.

```
import ( 
  "context" 
  "log" 
  "os" 
  "github.com/aws/aws-lambda-go/events" 
  "github.com/aws/aws-lambda-go/lambda" 
  "github.com/aws/aws-sdk-go-v2/aws" 
  "github.com/aws/aws-sdk-go-v2/config" 
  "github.com/aws/aws-sdk-go-v2/feature/dynamodb/attributevalue" 
  "github.com/aws/aws-sdk-go-v2/service/dynamodb" 
  dynamodbtypes "github.com/aws/aws-sdk-go-v2/service/dynamodb/types"
\lambdaconst TABLE_NAME = "TABLE_NAME"
// UserInfo defines structured user data that can be marshalled to a DynamoDB 
  format.
type UserInfo struct { 
 UserName string `dynamodbav:"UserName"` 
 UserEmail string `dynamodbav:"UserEmail"`
}
// GetKey marshals the user email value to a DynamoDB key format.
func (user UserInfo) GetKey() map[string]dynamodbtypes.AttributeValue { 
  userEmail, err := attributevalue.Marshal(user.UserEmail) 
 if err != nil {
  panic(err) 
 } 
  return map[string]dynamodbtypes.AttributeValue{"UserEmail": userEmail}
}
type handler struct { 
  dynamoClient *dynamodb.Client
}
// HandleRequest handles the PreSignUp event by looking up a user in an Amazon 
  DynamoDB table and
```

```
// specifying whether they should be confirmed and verified.
func (h *handler) HandleRequest(ctx context.Context, event
  events.CognitoEventUserPoolsPreSignup) (events.CognitoEventUserPoolsPreSignup, 
  error) { 
  log.Printf("Received presignup from %v for user '%v'", event.TriggerSource, 
  event.UserName) 
  if event.TriggerSource != "PreSignUp_SignUp" { 
  // Other trigger sources, such as PreSignUp_AdminInitiateAuth, ignore the response 
  from this handler. 
  return event, nil 
  } 
  tableName := os.Getenv(TABLE_NAME) 
  user := UserInfo{ 
  UserEmail: event.Request.UserAttributes["email"], 
  } 
  log.Printf("Looking up email %v in table %v.\n", user.UserEmail, tableName) 
  output, err := h.dynamoClient.GetItem(ctx, &dynamodb.GetItemInput{ 
   Key: user.GetKey(), 
  TableName: aws.String(tableName), 
  }) 
 if err != nil {
  log.Printf("Error looking up email %v.\n", user.UserEmail) 
  return event, err 
  } 
  if output.Item == nil { 
   log.Printf("Email %v not found. Email verification is required.\n", 
  user.UserEmail) 
  return event, err 
  } 
  err = attributevalue.UnmarshalMap(output.Item, &user) 
 if err != nil {
  log.Printf("Couldn't unmarshal DynamoDB item. Here's why: %v\n", err) 
  return event, err 
  } 
  if user.UserName != event.UserName { 
  log.Printf("UserEmail %v found, but stored UserName '%v' does not match supplied 
  UserName '%v'. Verification is required.\n", 
    user.UserEmail, user.UserName, event.UserName) 
  } else { 
   log.Printf("UserEmail %v found with matching UserName %v. User is confirmed.\n", 
  user.UserEmail, user.UserName) 
   event.Response.AutoConfirmUser = true
```

```
 event.Response.AutoVerifyEmail = true 
  } 
 return event, err
}
func main() { 
  ctx := context.Background() 
  sdkConfig, err := config.LoadDefaultConfig(ctx) 
 if err != nil {
  log.Panicln(err) 
  } 
 h := \text{handler} dynamoClient: dynamodb.NewFromConfig(sdkConfig), 
  } 
  lambda.Start(h.HandleRequest)
}
```
Crie uma struct que realize tarefas comuns.

```
import ( 
  "context" 
  "log" 
  "strings" 
  "time" 
  "user_pools_and_lambda_triggers/actions" 
  "github.com/aws/aws-sdk-go-v2/aws" 
  "github.com/aws/aws-sdk-go-v2/service/cloudformation" 
  "github.com/aws/aws-sdk-go-v2/service/cloudwatchlogs" 
  "github.com/aws/aws-sdk-go-v2/service/dynamodb" 
  "github.com/awsdocs/aws-doc-sdk-examples/gov2/demotools"
\lambda// IScenarioHelper defines common functions used by the workflows in this example.
type IScenarioHelper interface { 
  Pause(secs int) 
  GetStackOutputs(ctx context.Context, stackName string) (actions.StackOutputs, 
  error) 
  PopulateUserTable(ctx context.Context, tableName string)
```

```
 GetKnownUsers(ctx context.Context, tableName string) (actions.UserList, error) 
  AddKnownUser(ctx context.Context, tableName string, user actions.User) 
  ListRecentLogEvents(ctx context.Context, functionName string)
}
// ScenarioHelper contains AWS wrapper structs used by the workflows in this 
  example.
type ScenarioHelper struct { 
  questioner demotools.IQuestioner 
  dynamoActor *actions.DynamoActions 
  cfnActor *actions.CloudFormationActions 
  cwlActor *actions.CloudWatchLogsActions 
  isTestRun bool
}
// NewScenarioHelper constructs a new scenario helper.
func NewScenarioHelper(sdkConfig aws.Config, questioner demotools.IQuestioner) 
  ScenarioHelper { 
  scenario := ScenarioHelper{ 
   questioner: questioner, 
   dynamoActor: &actions.DynamoActions{DynamoClient: 
  dynamodb.NewFromConfig(sdkConfig)}, 
   cfnActor: &actions.CloudFormationActions{CfnClient: 
  cloudformation.NewFromConfig(sdkConfig)}, 
   cwlActor: &actions.CloudWatchLogsActions{CwlClient: 
  cloudwatchlogs.NewFromConfig(sdkConfig)}, 
  } 
  return scenario
}
// Pause waits for the specified number of seconds.
func (helper ScenarioHelper) Pause(secs int) { 
  if !helper.isTestRun { 
  time.Sleep(time.Duration(secs) * time.Second) 
  }
}
// GetStackOutputs gets the outputs from the specified CloudFormation stack in a 
  structured format.
func (helper ScenarioHelper) GetStackOutputs(ctx context.Context, stackName string)
  (actions.StackOutputs, error) { 
  return helper.cfnActor.GetOutputs(ctx, stackName), nil
}
```

```
// PopulateUserTable fills the known user table with example data.
func (helper ScenarioHelper) PopulateUserTable(ctx context.Context, tableName 
  string) { 
  log.Printf("First, let's add some users to the DynamoDB %v table we'll use for this 
  example.\n", tableName) 
  err := helper.dynamoActor.PopulateTable(ctx, tableName) 
 if err != nil {
  panic(err) 
 }
}
// GetKnownUsers gets the users from the known users table in a structured format.
func (helper ScenarioHelper) GetKnownUsers(ctx context.Context, tableName string)
  (actions.UserList, error) { 
  knownUsers, err := helper.dynamoActor.Scan(ctx, tableName) 
 if err != nil {
  log.Printf("Couldn't get known users from table %v. Here's why: %v\n", tableName, 
  err) 
 } 
 return knownUsers, err
}
// AddKnownUser adds a user to the known users table.
func (helper ScenarioHelper) AddKnownUser(ctx context.Context, tableName string,
  user actions.User) { 
  log.Printf("Adding user '%v' with email '%v' to the DynamoDB known users table...
\mathcal{M}",
   user.UserName, user.UserEmail) 
  err := helper.dynamoActor.AddUser(ctx, tableName, user) 
 if err != nil { 
  panic(err) 
 }
}
// ListRecentLogEvents gets the most recent log stream and events for the specified 
  Lambda function and displays them.
func (helper ScenarioHelper) ListRecentLogEvents(ctx context.Context, functionName
  string) { 
  log.Println("Waiting a few seconds to let Lambda write to CloudWatch Logs...") 
  helper.Pause(10) 
  log.Println("Okay, let's check the logs to find what's happened recently with your 
  Lambda function.") 
  logStream, err := helper.cwlActor.GetLatestLogStream(ctx, functionName) 
  if err != nil {
```

```
 panic(err) 
  } 
  log.Printf("Getting some recent events from log stream %v\n", 
  *logStream.LogStreamName) 
  events, err := helper.cwlActor.GetLogEvents(ctx, functionName, 
  *logStream.LogStreamName, 10) 
 if err != nil {
   panic(err) 
  } 
 for _, event := range events { 
  log.Printf("\t%v", *event.Message) 
 } 
 log.Println(strings.Repeat("-", 88))
}
```
Crie uma struct que encapsule ações do Amazon Cognito.

```
import ( 
  "context" 
  "errors" 
  "log" 
  "github.com/aws/aws-sdk-go-v2/aws" 
  "github.com/aws/aws-sdk-go-v2/service/cognitoidentityprovider" 
  "github.com/aws/aws-sdk-go-v2/service/cognitoidentityprovider/types"
\lambdatype CognitoActions struct { 
 CognitoClient *cognitoidentityprovider.Client
}
// Trigger and TriggerInfo define typed data for updating an Amazon Cognito trigger.
type Trigger int
const ( 
  PreSignUp Trigger = iota 
 UserMigration 
  PostAuthentication
```
 $\lambda$ 

```
type TriggerInfo struct { 
  Trigger Trigger 
  HandlerArn *string
}
// UpdateTriggers adds or removes Lambda triggers for a user pool. When a trigger is 
  specified with a `nil` value,
// it is removed from the user pool.
func (actor CognitoActions) UpdateTriggers(ctx context.Context, userPoolId string, 
  triggers ...TriggerInfo) error { 
  output, err := actor.CognitoClient.DescribeUserPool(ctx, 
  &cognitoidentityprovider.DescribeUserPoolInput{ 
  UserPoolId: aws.String(userPoolId), 
  }) 
 if err != nil {
   log.Printf("Couldn't get info about user pool %v. Here's why: %v\n", userPoolId, 
  err) 
   return err 
  } 
  lambdaConfig := output.UserPool.LambdaConfig 
  for _, trigger := range triggers { 
  switch trigger.Trigger { 
   case PreSignUp: 
    lambdaConfig.PreSignUp = trigger.HandlerArn 
   case UserMigration: 
    lambdaConfig.UserMigration = trigger.HandlerArn 
   case PostAuthentication: 
    lambdaConfig.PostAuthentication = trigger.HandlerArn 
  } 
  } 
  _, err = actor.CognitoClient.UpdateUserPool(ctx, 
  &cognitoidentityprovider.UpdateUserPoolInput{ 
  UserPoolId: aws.String(userPoolId),
  LambdaConfig: lambdaConfig, 
  }) 
 if err != nil {
  log.Printf("Couldn't update user pool %v. Here's why: %v\n", userPoolId, err) 
  } 
  return err
}
```

```
// SignUp signs up a user with Amazon Cognito.
func (actor CognitoActions) SignUp(ctx context.Context, clientId string, userName 
  string, password string, userEmail string) (bool, error) { 
  confirmed := false 
  output, err := actor.CognitoClient.SignUp(ctx, 
  &cognitoidentityprovider.SignUpInput{ 
   ClientId: aws.String(clientId), 
   Password: aws.String(password), 
   Username: aws.String(userName), 
   UserAttributes: []types.AttributeType{ 
    {Name: aws.String("email"), Value: aws.String(userEmail)}, 
   }, 
  }) 
  if err != nil { 
   var invalidPassword *types.InvalidPasswordException 
   if errors.As(err, &invalidPassword) { 
    log.Println(*invalidPassword.Message) 
   } else { 
    log.Printf("Couldn't sign up user %v. Here's why: %v\n", userName, err) 
   } 
  } else { 
   confirmed = output.UserConfirmed 
  } 
  return confirmed, err
}
// SignIn signs in a user to Amazon Cognito using a username and password 
  authentication flow.
func (actor CognitoActions) SignIn(ctx context.Context, clientId string, userName 
  string, password string) (*types.AuthenticationResultType, error) { 
  var authResult *types.AuthenticationResultType 
  output, err := actor.CognitoClient.InitiateAuth(ctx, 
  &cognitoidentityprovider.InitiateAuthInput{ 
   AuthFlow: "USER_PASSWORD_AUTH", 
   ClientId: aws.String(clientId), 
  AuthParameters: map[string]string{"USERNAME": userName, "PASSWORD": password},
  }) 
 if err != nil {
   var resetRequired *types.PasswordResetRequiredException 
   if errors.As(err, &resetRequired) { 
    log.Println(*resetRequired.Message)
```

```
 } else { 
    log.Printf("Couldn't sign in user %v. Here's why: %v\n", userName, err) 
   } 
  } else { 
   authResult = output.AuthenticationResult 
  } 
  return authResult, err
}
// ForgotPassword starts a password recovery flow for a user. This flow typically 
  sends a confirmation code
// to the user's configured notification destination, such as email.
func (actor CognitoActions) ForgotPassword(ctx context.Context, clientId string,
  userName string) (*types.CodeDeliveryDetailsType, error) { 
  output, err := actor.CognitoClient.ForgotPassword(ctx, 
  &cognitoidentityprovider.ForgotPasswordInput{ 
  ClientId: aws.String(clientId), 
  Username: aws.String(userName), 
  }) 
 if err != nil {
   log.Printf("Couldn't start password reset for user '%v'. Here;s why: %v\n", 
  userName, err) 
  } 
  return output.CodeDeliveryDetails, err
}
// ConfirmForgotPassword confirms a user with a confirmation code and a new 
  password.
func (actor CognitoActions) ConfirmForgotPassword(ctx context.Context, clientId 
  string, code string, userName string, password string) error { 
  _, err := actor.CognitoClient.ConfirmForgotPassword(ctx, 
  &cognitoidentityprovider.ConfirmForgotPasswordInput{ 
  ClientId: aws.String(clientId),
   ConfirmationCode: aws.String(code), 
  Password: aws.String(password),
  Username: aws.String(userName),
  }) 
 if err != nil {
   var invalidPassword *types.InvalidPasswordException 
   if errors.As(err, &invalidPassword) {
```

```
 log.Println(*invalidPassword.Message) 
   } else { 
    log.Printf("Couldn't confirm user %v. Here's why: %v", userName, err) 
   } 
  } 
  return err
}
// DeleteUser removes a user from the user pool.
func (actor CognitoActions) DeleteUser(ctx context.Context, userAccessToken string) 
  error { 
  _, err := actor.CognitoClient.DeleteUser(ctx, 
  &cognitoidentityprovider.DeleteUserInput{ 
  AccessToken: aws.String(userAccessToken), 
  }) 
  if err != nil { 
   log.Printf("Couldn't delete user. Here's why: %v\n", err) 
  } 
  return err
}
// AdminCreateUser uses administrator credentials to add a user to a user pool. This 
  method leaves the user
\frac{1}{1} in a state that requires they enter a new password next time they sign in.
func (actor CognitoActions) AdminCreateUser(ctx context.Context, userPoolId string, 
  userName string, userEmail string) error { 
  _, err := actor.CognitoClient.AdminCreateUser(ctx, 
  &cognitoidentityprovider.AdminCreateUserInput{ 
  UserPoolId: aws.String(userPoolId),
  Username: aws.String(userName),
   MessageAction: types.MessageActionTypeSuppress, 
  UserAttributes: []types.AttributeType{{Name: aws.String("email"), Value: 
  aws.String(userEmail)}}, 
  }) 
 if err != nil {
   var userExists *types.UsernameExistsException 
   if errors.As(err, &userExists) { 
    log.Printf("User %v already exists in the user pool.", userName) 
    err = nil 
   } else {
```

```
 log.Printf("Couldn't create user %v. Here's why: %v\n", userName, err) 
   } 
  } 
  return err
}
// AdminSetUserPassword uses administrator credentials to set a password for a user 
  without requiring a
// temporary password.
func (actor CognitoActions) AdminSetUserPassword(ctx context.Context, userPoolId 
  string, userName string, password string) error { 
  _, err := actor.CognitoClient.AdminSetUserPassword(ctx, 
  &cognitoidentityprovider.AdminSetUserPasswordInput{ 
  Password: aws.String(password),
  UserPoolId: aws.String(userPoolId), 
  Username: aws.String(userName), 
   Permanent: true, 
  }) 
 if err != nil {
   var invalidPassword *types.InvalidPasswordException 
   if errors.As(err, &invalidPassword) { 
   log.Println(*invalidPassword.Message) 
   } else { 
    log.Printf("Couldn't set password for user %v. Here's why: %v\n", userName, err) 
   } 
  } 
  return err
}
```
Crie uma struct que encapsule ações do DynamoDB.

```
import ( 
  "context" 
  "fmt" 
  "log" 
  "github.com/aws/aws-sdk-go-v2/aws" 
  "github.com/aws/aws-sdk-go-v2/feature/dynamodb/attributevalue"
```

```
 "github.com/aws/aws-sdk-go-v2/service/dynamodb" 
  "github.com/aws/aws-sdk-go-v2/service/dynamodb/types"
\lambda// DynamoActions encapsulates the Amazon Simple Notification Service (Amazon SNS) 
  actions
// used in the examples.
type DynamoActions struct { 
  DynamoClient *dynamodb.Client
}
// User defines structured user data.
type User struct { 
  UserName string 
  UserEmail string 
 LastLogin *LoginInfo `dynamodbav:", omitempty"`
}
// LoginInfo defines structured custom login data.
type LoginInfo struct { 
  UserPoolId string 
  ClientId string 
  Time string
}
// UserList defines a list of users.
type UserList struct { 
 Users []User
}
// UserNameList returns the usernames contained in a UserList as a list of strings.
func (users *UserList) UserNameList() []string { 
 names := make([]string, len(users.Users))
 for i := 0; i < len(users.Users); i++ {
   names[i] = users.Users[i].UserName 
  } 
  return names
}
// PopulateTable adds a set of test users to the table.
func (actor DynamoActions) PopulateTable(ctx context.Context, tableName string)
  error { 
  var err error 
  var item map[string]types.AttributeValue
```

```
 var writeReqs []types.WriteRequest 
 for i := 1; i < 4; i++)item, err = attributevalue.MarshalMap(User{UserName: fmt.Sprintf("test user %v",
  i), UserEmail: fmt.Sprintf("test_email_%v@example.com", i)}) 
 if err != nil {
    log.Printf("Couldn't marshall user into DynamoDB format. Here's why: %v\n", err) 
   return err 
  } 
  writeReqs = append(writeReqs, types.WriteRequest{PutRequest: 
  &types.PutRequest{Item: item}}) 
  } 
 _, err = actor.DynamoClient.BatchWriteItem(ctx, &dynamodb.BatchWriteItemInput{ 
 RequestItems: map[string][]types.WriteRequest{tableName: writeReqs},
  }) 
 if err != nil {
  log.Printf("Couldn't populate table %v with users. Here's why: %v\n", tableName, 
 err) 
  } 
 return err
}
// Scan scans the table for all items.
func (actor DynamoActions) Scan(ctx context.Context, tableName string) (UserList, 
  error) { 
  var userList UserList 
  output, err := actor.DynamoClient.Scan(ctx, &dynamodb.ScanInput{ 
  TableName: aws.String(tableName), 
  }) 
  if err != nil { 
  log.Printf("Couldn't scan table %v for items. Here's why: %v\n", tableName, err) 
 } else { 
  err = attributevalue.UnmarshalListOfMaps(output.Items, &userList.Users) 
 if err != nil {
   log.Printf("Couldn't unmarshal items into users. Here's why: %v\n", err) 
  } 
  } 
 return userList, err
}
// AddUser adds a user item to a table.
func (actor DynamoActions) AddUser(ctx context.Context, tableName string, user User) 
  error { 
  userItem, err := attributevalue.MarshalMap(user) 
  if err != nil {
```

```
 log.Printf("Couldn't marshall user to item. Here's why: %v\n", err) 
  } 
  _, err = actor.DynamoClient.PutItem(ctx, &dynamodb.PutItemInput{ 
   Item: userItem, 
  TableName: aws.String(tableName), 
  }) 
  if err != nil { 
  log.Printf("Couldn't put item in table %v. Here's why: %v", tableName, err) 
  } 
 return err
}
```
Crie uma estrutura que envolva as ações do CloudWatch Logs.

```
import ( 
  "context" 
  "fmt" 
  "log" 
  "github.com/aws/aws-sdk-go-v2/aws" 
  "github.com/aws/aws-sdk-go-v2/service/cloudwatchlogs" 
  "github.com/aws/aws-sdk-go-v2/service/cloudwatchlogs/types"
)
type CloudWatchLogsActions struct { 
 CwlClient *cloudwatchlogs.Client
}
// GetLatestLogStream gets the most recent log stream for a Lambda function.
func (actor CloudWatchLogsActions) GetLatestLogStream(ctx context.Context, 
  functionName string) (types.LogStream, error) { 
  var logStream types.LogStream 
  logGroupName := fmt.Sprintf("/aws/lambda/%s", functionName) 
  output, err := actor.CwlClient.DescribeLogStreams(ctx, 
  &cloudwatchlogs.DescribeLogStreamsInput{ 
  Descending: aws.Bool(true), 
 Limit: aws.Int32(1),
  LogGroupName: aws.String(logGroupName), 
  OrderBy: types.OrderByLastEventTime, 
  })
```

```
if err != nil {
   log.Printf("Couldn't get log streams for log group %v. Here's why: %v\n", 
  logGroupName, err) 
  } else { 
  logStream = output.LogStreams[0] 
  } 
  return logStream, err
}
// GetLogEvents gets the most recent eventCount events from the specified log 
  stream.
func (actor CloudWatchLogsActions) GetLogEvents(ctx context.Context, functionName 
  string, logStreamName string, eventCount int32) ( 
  []types.OutputLogEvent, error) { 
  var events []types.OutputLogEvent 
  logGroupName := fmt.Sprintf("/aws/lambda/%s", functionName) 
  output, err := actor.CwlClient.GetLogEvents(ctx, &cloudwatchlogs.GetLogEventsInput{ 
   LogStreamName: aws.String(logStreamName), 
 Limit: aws.Int32(eventCount),
  LogGroupName: aws.String(logGroupName), 
  }) 
 if err != nil {
   log.Printf("Couldn't get log event for log stream %v. Here's why: %v\n", 
  logStreamName, err) 
  } else { 
   events = output.Events 
  } 
  return events, err
}
```
Crie uma estrutura que envolva as ações. AWS CloudFormation

```
import ( 
  "context" 
  "log" 
  "github.com/aws/aws-sdk-go-v2/aws" 
  "github.com/aws/aws-sdk-go-v2/service/cloudformation"
)
```

```
// StackOutputs defines a map of outputs from a specific stack.
type StackOutputs map[string]string
type CloudFormationActions struct { 
  CfnClient *cloudformation.Client
}
// GetOutputs gets the outputs from a CloudFormation stack and puts them into a 
  structured format.
func (actor CloudFormationActions) GetOutputs(ctx context.Context, stackName string) 
  StackOutputs { 
  output, err := actor.CfnClient.DescribeStacks(ctx, 
  &cloudformation.DescribeStacksInput{ 
   StackName: aws.String(stackName), 
  }) 
 if err != nil || len(output.Stacks) == 0 {
  log.Panicf("Couldn't find a CloudFormation stack named %v. Here's why: %v\n", 
  stackName, err) 
  } 
  stackOutputs := StackOutputs{} 
  for _, out := range output.Stacks[0].Outputs { 
  stackOutputs[*out.OutputKey] = *out.OutputValue 
  } 
  return stackOutputs
}
```
Limpar recursos.

```
import ( 
  "context" 
  "log" 
  "user_pools_and_lambda_triggers/actions" 
  "github.com/awsdocs/aws-doc-sdk-examples/gov2/demotools"
\lambda// Resources keeps track of AWS resources created during an example and handles
// cleanup when the example finishes.
type Resources struct { 
  userPoolId string
```

```
 userAccessTokens []string 
  triggers []actions.Trigger 
  cognitoActor *actions.CognitoActions 
  questioner demotools.IQuestioner
}
func (resources *Resources) init(cognitoActor *actions.CognitoActions, questioner 
  demotools.IQuestioner) { 
  resources.userAccessTokens = []string{} 
  resources.triggers = []actions.Trigger{} 
 resources.cognitoActor = cognitoActor 
 resources.questioner = questioner
}
// Cleanup deletes all AWS resources created during an example.
func (resources *Resources) Cleanup(ctx context.Context) { 
  defer func() { 
  if r := recover(); r := nil {
    log.Printf("Something went wrong during cleanup.\n%v\n", r) 
    log.Println("Use the AWS Management Console to remove any remaining resources \n" 
  + 
     "that were created for this scenario.") 
  } 
 \}()
  wantDelete := resources.questioner.AskBool("Do you want to remove all of the AWS 
  resources that were created "+ 
  "during this demo (y/n)?", "y")
  if wantDelete { 
  for _, accessToken := range resources.userAccessTokens { 
    err := resources.cognitoActor.DeleteUser(ctx, accessToken) 
   if err != nil {
     log.Println("Couldn't delete user during cleanup.") 
     panic(err) 
    } 
    log.Println("Deleted user.") 
   } 
  triggerList := make([]actions.TriggerInfo, len(resources.triggers)) 
 for i := 0; i < len(resources.triggers); i++ {
    triggerList[i] = actions.TriggerInfo{Trigger: resources.triggers[i], HandlerArn: 
  nil} 
   }
```

```
 err := resources.cognitoActor.UpdateTriggers(ctx, resources.userPoolId, 
  triggerList...) 
  if err != nil {
    log.Println("Couldn't update Cognito triggers during cleanup.") 
    panic(err) 
   } 
   log.Println("Removed Cognito triggers from user pool.") 
  } else { 
   log.Println("Be sure to remove resources when you're done with them to avoid 
  unexpected charges!") 
  }
}
```
- Para obter detalhes da API, consulte os tópicos a seguir na Referência da API AWS SDK para Go .
	- [DeleteUser](https://pkg.go.dev/github.com/aws/aws-sdk-go-v2/service/cognitoidentityprovider#Client.DeleteUser)
	- [InitiateAuth](https://pkg.go.dev/github.com/aws/aws-sdk-go-v2/service/cognitoidentityprovider#Client.InitiateAuth)
	- [SignUp](https://pkg.go.dev/github.com/aws/aws-sdk-go-v2/service/cognitoidentityprovider#Client.SignUp)
	- [UpdateUserPool](https://pkg.go.dev/github.com/aws/aws-sdk-go-v2/service/cognitoidentityprovider#Client.UpdateUserPool)

Migre automaticamente usuários conhecidos com uma função do Lambda

O exemplo de código a seguir mostra como migrar automaticamente usuários conhecidas do Amazon Cognito com uma função do Lambda.

- Configure um grupo de usuários para chamar uma função do Lambda para o acionador MigrateUser.
- Faça login no Amazon Cognito com um nome de usuário e e-mail que não estejam no grupo de usuários.
- A função do Lambda verifica uma tabela do DynamoDB e migra automaticamente os usuários conhecidos para o grupo de usuários.
- Realize um fluxo de senha esquecida para redefinir a senha para o usuário migrado.
- Faça login como o novo usuário e, em seguida, limpe os recursos.

### SDK para Go V2

# **a** Note

Tem mais sobre GitHub. Encontre o exemplo completo e saiba como configurar e executar no [Repositório de exemplos de código da AWS.](https://github.com/awsdocs/aws-doc-sdk-examples/tree/main/gov2/workflows/user_pools_and_lambda_triggers#code-examples)

Execute um cenário interativo em um prompt de comando.

```
import ( 
  "context" 
  "errors" 
  "fmt" 
  "log" 
  "strings" 
  "user_pools_and_lambda_triggers/actions" 
  "github.com/aws/aws-sdk-go-v2/aws" 
  "github.com/aws/aws-sdk-go-v2/service/cognitoidentityprovider" 
  "github.com/aws/aws-sdk-go-v2/service/cognitoidentityprovider/types" 
  "github.com/awsdocs/aws-doc-sdk-examples/gov2/demotools"
)
// MigrateUser separates the steps of this scenario into individual functions so 
  that
// they are simpler to read and understand.
type MigrateUser struct { 
  helper IScenarioHelper 
  questioner demotools.IQuestioner 
  resources Resources 
  cognitoActor *actions.CognitoActions
}
// NewMigrateUser constructs a new migrate user runner.
func NewMigrateUser(sdkConfig aws.Config, questioner demotools.IQuestioner, helper 
  IScenarioHelper) MigrateUser { 
  scenario := MigrateUser{ 
   helper: helper, 
   questioner: questioner, 
   resources: Resources{},
```

```
 cognitoActor: &actions.CognitoActions{CognitoClient: 
  cognitoidentityprovider.NewFromConfig(sdkConfig)}, 
  } 
  scenario.resources.init(scenario.cognitoActor, questioner) 
  return scenario
}
// AddMigrateUserTrigger adds a Lambda handler as an invocation target for the 
  MigrateUser trigger.
func (runner *MigrateUser) AddMigrateUserTrigger(ctx context.Context, userPoolId 
  string, functionArn string) { 
 log.Printf("Let's add a Lambda function to handle the MigrateUser trigger from
  Cognito.\n" + 
   "This trigger happens when an unknown user signs in, and lets your function take 
  action before Cognito\n" + 
  "rejects the user.\ln n")
  err := runner.cognitoActor.UpdateTriggers( 
   ctx, userPoolId, 
   actions.TriggerInfo{Trigger: actions.UserMigration, HandlerArn: 
  aws.String(functionArn)}) 
 if err := nil {
   panic(err) 
  } 
  log.Printf("Lambda function %v added to user pool %v to handle the MigrateUser 
  trigger.\n", 
   functionArn, userPoolId) 
  log.Println(strings.Repeat("-", 88))
}
// SignInUser adds a new user to the known users table and signs that user in to 
  Amazon Cognito.
func (runner *MigrateUser) SignInUser(ctx context.Context, usersTable string, 
  clientId string) (bool, actions.User) { 
  log.Println("Let's sign in a user to your Cognito user pool. When the username and 
  email matches an entry in the\n" + 
   "DynamoDB known users table, the email is automatically verified and the user is 
  migrated to the Cognito user pool.") 
  user := actions.User{} 
  user.UserName = runner.questioner.Ask("\nEnter a username:") 
  user.UserEmail = runner.questioner.Ask("\nEnter an email that you own. This email 
  will be used to confirm user migration\n" + 
   "during this example:")
```

```
 runner.helper.AddKnownUser(ctx, usersTable, user) 
  var err error 
  var resetRequired *types.PasswordResetRequiredException 
  var authResult *types.AuthenticationResultType 
  signedIn := false 
  for !signedIn && resetRequired == nil { 
   log.Printf("Signing in to Cognito as user '%v'. The expected result is a 
  PasswordResetRequiredException.\n\n", user.UserName) 
   authResult, err = runner.cognitoActor.SignIn(ctx, clientId, user.UserName, "_") 
 if err != nil {
    if errors.As(err, &resetRequired) { 
     log.Printf("\nUser '%v' is not in the Cognito user pool but was found in the 
  DynamoDB known users table.\n"+ 
      "User migration is started and a password reset is required.", user.UserName) 
    } else { 
     panic(err) 
    } 
  } else { 
    log.Printf("User '%v' successfully signed in. This is unexpected and probably 
  means you have not\n"+ 
     "cleaned up a previous run of this scenario, so the user exist in the Cognito 
  user pool.\n"+ 
     "You can continue this example and select to clean up resources, or manually 
  remove\n"+ 
     "the user from your user pool and try again.", user.UserName) 
    runner.resources.userAccessTokens = append(runner.resources.userAccessTokens, 
  *authResult.AccessToken) 
    signedIn = true 
  } 
  } 
  log.Println(strings.Repeat("-", 88)) 
 return resetRequired != nil, user
}
// ResetPassword starts a password recovery flow.
func (runner *MigrateUser) ResetPassword(ctx context.Context, clientId string, user 
  actions.User) { 
  wantCode := runner.questioner.AskBool(fmt.Sprintf("In order to migrate the user to 
  Cognito, you must be able to receive a confirmation\n"+ 
  "code by email at %v. Do you want to send a code (y/n)?", user.UserEmail), "y")
  if !wantCode {
```

```
 log.Println("To complete this example and successfully migrate a user to Cognito, 
 you must enter an email\n" + 
   "you own that can receive a confirmation code.") 
 return 
 } 
 codeDelivery, err := runner.cognitoActor.ForgotPassword(ctx, clientId, 
 user.UserName) 
 if err != nil { 
  panic(err) 
 } 
 log.Printf("\nA confirmation code has been sent to %v.", *codeDelivery.Destination) 
 code := runner.questioner.Ask("Check your email and enter it here:") 
 confirmed := false 
 password := runner.questioner.AskPassword("\nEnter a password that has at least 
 eight characters, uppercase, lowercase, numbers and symbols.\n"+ 
  "(the password will not display as you type):", 8) 
 for !confirmed { 
  log.Printf("\nConfirming password reset for user '%v'.\n", user.UserName) 
  err = runner.cognitoActor.ConfirmForgotPassword(ctx, clientId, code, 
 user.UserName, password) 
  if err != nil { 
   var invalidPassword *types.InvalidPasswordException 
   if errors.As(err, &invalidPassword) { 
    password = runner.questioner.AskPassword("\nEnter another password:", 8) 
   } else { 
    panic(err) 
  } 
 } else { 
  confirmed = true 
 } 
 } 
 log.Printf("User '%v' successfully confirmed and migrated.\n", user.UserName) 
 log.Println("Signing in with your username and password...") 
 authResult, err := runner.cognitoActor.SignIn(ctx, clientId, user.UserName, 
 password) 
 if err != nil { 
  panic(err) 
 } 
 log.Printf("Successfully signed in. Your access token starts with: %v...\n", 
 (*authResult.AccessToken)[:10]) 
 runner.resources.userAccessTokens = append(runner.resources.userAccessTokens, 
 *authResult.AccessToken)
```

```
 log.Println(strings.Repeat("-", 88))
}
// Run runs the scenario.
func (runner *MigrateUser) Run(ctx context.Context, stackName string) {
  defer func() { 
  if r := recover(); r := nil {
    log.Println("Something went wrong with the demo.") 
    runner.resources.Cleanup(ctx) 
  } 
 \}()
  log.Println(strings.Repeat("-", 88)) 
  log.Printf("Welcome\n") 
  log.Println(strings.Repeat("-", 88)) 
  stackOutputs, err := runner.helper.GetStackOutputs(ctx, stackName) 
  if err != nil { 
  panic(err) 
  } 
  runner.resources.userPoolId = stackOutputs["UserPoolId"] 
  runner.AddMigrateUserTrigger(ctx, stackOutputs["UserPoolId"], 
  stackOutputs["MigrateUserFunctionArn"]) 
  runner.resources.triggers = append(runner.resources.triggers, 
  actions.UserMigration) 
  resetNeeded, user := runner.SignInUser(ctx, stackOutputs["TableName"], 
  stackOutputs["UserPoolClientId"]) 
  if resetNeeded { 
  runner.helper.ListRecentLogEvents(ctx, stackOutputs["MigrateUserFunction"]) 
  runner.ResetPassword(ctx, stackOutputs["UserPoolClientId"], user) 
  } 
  runner.resources.Cleanup(ctx) 
  log.Println(strings.Repeat("-", 88)) 
  log.Println("Thanks for watching!") 
  log.Println(strings.Repeat("-", 88))
}
```
#### Aborde o acionador MigrateUser com uma função do Lambda.

```
import ( 
  "context" 
  "log" 
  "os" 
  "github.com/aws/aws-lambda-go/events" 
  "github.com/aws/aws-lambda-go/lambda" 
  "github.com/aws/aws-sdk-go-v2/aws" 
  "github.com/aws/aws-sdk-go-v2/config" 
  "github.com/aws/aws-sdk-go-v2/feature/dynamodb/attributevalue" 
  "github.com/aws/aws-sdk-go-v2/feature/dynamodb/expression" 
  "github.com/aws/aws-sdk-go-v2/service/dynamodb"
\lambdaconst TABLE_NAME = "TABLE_NAME"
// UserInfo defines structured user data that can be marshalled to a DynamoDB 
  format.
type UserInfo struct { 
  UserName string `dynamodbav:"UserName"` 
  UserEmail string `dynamodbav:"UserEmail"`
}
type handler struct { 
  dynamoClient *dynamodb.Client
}
// HandleRequest handles the MigrateUser event by looking up a user in an Amazon 
  DynamoDB table and
// specifying whether they should be migrated to the user pool.
func (h *handler) HandleRequest(ctx context.Context, event 
  events.CognitoEventUserPoolsMigrateUser) (events.CognitoEventUserPoolsMigrateUser, 
  error) { 
  log.Printf("Received migrate trigger from %v for user '%v'", event.TriggerSource, 
  event.UserName) 
  if event.TriggerSource != "UserMigration_Authentication" { 
  return event, nil 
  } 
  tableName := os.Getenv(TABLE_NAME) 
  user := UserInfo{ 
   UserName: event.UserName,
```

```
 } 
  log.Printf("Looking up user '%v' in table %v.\n", user.UserName, tableName) 
  filterEx := expression.Name("UserName").Equal(expression.Value(user.UserName)) 
  expr, err := expression.NewBuilder().WithFilter(filterEx).Build() 
 if err != nil {
  log.Printf("Error building expression to query for user '%v'.\n", user.UserName) 
  return event, err 
  } 
  output, err := h.dynamoClient.Scan(ctx, &dynamodb.ScanInput{ 
 TableName: aws.String(tableName),
 FilterExpression: expr.Filter(),
  ExpressionAttributeNames: expr.Names(), 
  ExpressionAttributeValues: expr.Values(), 
  }) 
 if err != nil {
  log.Printf("Error looking up user '%v'.\n", user.UserName) 
  return event, err 
  } 
 if len(output.Items) == 0 \{ log.Printf("User '%v' not found, not migrating user.\n", user.UserName) 
  return event, err 
  } 
  var users []UserInfo 
  err = attributevalue.UnmarshalListOfMaps(output.Items, &users) 
  if err != nil { 
  log.Printf("Couldn't unmarshal DynamoDB items. Here's why: %v\n", err) 
  return event, err 
  } 
 user = users[0] log.Printf("UserName '%v' found with email %v. User is migrated and must reset 
  password.\n", user.UserName, user.UserEmail) 
 event.CognitoEventUserPoolsMigrateUserResponse.UserAttributes = map[string]string{
   "email": user.UserEmail, 
   "email_verified": "true", // email_verified is required for the forgot password 
  flow. 
  } 
  event.CognitoEventUserPoolsMigrateUserResponse.FinalUserStatus = "RESET_REQUIRED" 
  event.CognitoEventUserPoolsMigrateUserResponse.MessageAction = "SUPPRESS" 
 return event, err
}
```

```
func main() { 
  ctx := context.Background() 
  sdkConfig, err := config.LoadDefaultConfig(ctx) 
  if err != nil { 
  log.Panicln(err) 
  } 
 h := \text{handler} dynamoClient: dynamodb.NewFromConfig(sdkConfig), 
  } 
  lambda.Start(h.HandleRequest)
}
```
Crie uma struct que realize tarefas comuns.

```
import ( 
  "context" 
  "log" 
  "strings" 
  "time" 
  "user_pools_and_lambda_triggers/actions" 
  "github.com/aws/aws-sdk-go-v2/aws" 
  "github.com/aws/aws-sdk-go-v2/service/cloudformation" 
  "github.com/aws/aws-sdk-go-v2/service/cloudwatchlogs" 
  "github.com/aws/aws-sdk-go-v2/service/dynamodb" 
  "github.com/awsdocs/aws-doc-sdk-examples/gov2/demotools"
)
// IScenarioHelper defines common functions used by the workflows in this example.
type IScenarioHelper interface { 
  Pause(secs int) 
  GetStackOutputs(ctx context.Context, stackName string) (actions.StackOutputs, 
  error) 
  PopulateUserTable(ctx context.Context, tableName string) 
  GetKnownUsers(ctx context.Context, tableName string) (actions.UserList, error) 
  AddKnownUser(ctx context.Context, tableName string, user actions.User) 
  ListRecentLogEvents(ctx context.Context, functionName string)
}
```

```
// ScenarioHelper contains AWS wrapper structs used by the workflows in this 
  example.
type ScenarioHelper struct { 
  questioner demotools.IQuestioner 
  dynamoActor *actions.DynamoActions 
  cfnActor *actions.CloudFormationActions 
  cwlActor *actions.CloudWatchLogsActions 
  isTestRun bool
}
// NewScenarioHelper constructs a new scenario helper.
func NewScenarioHelper(sdkConfig aws.Config, questioner demotools.IQuestioner) 
  ScenarioHelper { 
  scenario := ScenarioHelper{ 
   questioner: questioner, 
   dynamoActor: &actions.DynamoActions{DynamoClient: 
  dynamodb.NewFromConfig(sdkConfig)}, 
   cfnActor: &actions.CloudFormationActions{CfnClient: 
  cloudformation.NewFromConfig(sdkConfig)}, 
   cwlActor: &actions.CloudWatchLogsActions{CwlClient: 
  cloudwatchlogs.NewFromConfig(sdkConfig)}, 
  } 
  return scenario
}
// Pause waits for the specified number of seconds.
func (helper ScenarioHelper) Pause(secs int) { 
  if !helper.isTestRun { 
  time.Sleep(time.Duration(secs) * time.Second) 
  }
}
// GetStackOutputs gets the outputs from the specified CloudFormation stack in a 
  structured format.
func (helper ScenarioHelper) GetStackOutputs(ctx context.Context, stackName string)
  (actions.StackOutputs, error) { 
  return helper.cfnActor.GetOutputs(ctx, stackName), nil
}
// PopulateUserTable fills the known user table with example data.
func (helper ScenarioHelper) PopulateUserTable(ctx context.Context, tableName 
  string) { 
  log.Printf("First, let's add some users to the DynamoDB %v table we'll use for this 
  example.\n", tableName)
```

```
 err := helper.dynamoActor.PopulateTable(ctx, tableName) 
 if err != nil {
   panic(err) 
  }
}
// GetKnownUsers gets the users from the known users table in a structured format.
func (helper ScenarioHelper) GetKnownUsers(ctx context.Context, tableName string)
  (actions.UserList, error) { 
  knownUsers, err := helper.dynamoActor.Scan(ctx, tableName) 
 if err != nil {
   log.Printf("Couldn't get known users from table %v. Here's why: %v\n", tableName, 
  err) 
  } 
  return knownUsers, err
}
// AddKnownUser adds a user to the known users table.
func (helper ScenarioHelper) AddKnownUser(ctx context.Context, tableName string,
  user actions.User) { 
  log.Printf("Adding user '%v' with email '%v' to the DynamoDB known users table...
\mathcal{M}",
   user.UserName, user.UserEmail) 
  err := helper.dynamoActor.AddUser(ctx, tableName, user) 
 if err != nil {
   panic(err) 
  }
}
// ListRecentLogEvents gets the most recent log stream and events for the specified 
  Lambda function and displays them.
func (helper ScenarioHelper) ListRecentLogEvents(ctx context.Context, functionName
  string) { 
  log.Println("Waiting a few seconds to let Lambda write to CloudWatch Logs...") 
  helper.Pause(10) 
  log.Println("Okay, let's check the logs to find what's happened recently with your 
  Lambda function.") 
  logStream, err := helper.cwlActor.GetLatestLogStream(ctx, functionName) 
 if err != nil {
   panic(err) 
  } 
  log.Printf("Getting some recent events from log stream %v\n", 
  *logStream.LogStreamName)
```

```
 events, err := helper.cwlActor.GetLogEvents(ctx, functionName, 
  *logStream.LogStreamName, 10) 
 if err != nil {
   panic(err) 
  } 
  for _, event := range events { 
  log.Printf("\t%v", *event.Message) 
 } 
 log.Println(strings.Repeat("-", 88))
}
```
Crie uma struct que encapsule ações do Amazon Cognito.

```
import ( 
  "context" 
  "errors" 
  "log" 
  "github.com/aws/aws-sdk-go-v2/aws" 
  "github.com/aws/aws-sdk-go-v2/service/cognitoidentityprovider" 
  "github.com/aws/aws-sdk-go-v2/service/cognitoidentityprovider/types"
)
type CognitoActions struct { 
  CognitoClient *cognitoidentityprovider.Client
}
// Trigger and TriggerInfo define typed data for updating an Amazon Cognito trigger.
type Trigger int
const ( 
  PreSignUp Trigger = iota 
 UserMigration 
 PostAuthentication
)
type TriggerInfo struct { 
  Trigger Trigger
```

```
 HandlerArn *string
}
// UpdateTriggers adds or removes Lambda triggers for a user pool. When a trigger is 
  specified with a `nil` value,
// it is removed from the user pool.
func (actor CognitoActions) UpdateTriggers(ctx context.Context, userPoolId string, 
  triggers ...TriggerInfo) error { 
  output, err := actor.CognitoClient.DescribeUserPool(ctx, 
  &cognitoidentityprovider.DescribeUserPoolInput{ 
  UserPoolId: aws.String(userPoolId), 
  }) 
 if err != nil {
   log.Printf("Couldn't get info about user pool %v. Here's why: %v\n", userPoolId, 
  err) 
   return err 
  } 
  lambdaConfig := output.UserPool.LambdaConfig 
  for _, trigger := range triggers { 
  switch trigger.Trigger { 
   case PreSignUp: 
    lambdaConfig.PreSignUp = trigger.HandlerArn 
   case UserMigration: 
    lambdaConfig.UserMigration = trigger.HandlerArn 
   case PostAuthentication: 
    lambdaConfig.PostAuthentication = trigger.HandlerArn 
  } 
  } 
  _, err = actor.CognitoClient.UpdateUserPool(ctx, 
  &cognitoidentityprovider.UpdateUserPoolInput{ 
 UserPoolId: aws.String(userPoolId),
  LambdaConfig: lambdaConfig, 
  }) 
  if err != nil { 
   log.Printf("Couldn't update user pool %v. Here's why: %v\n", userPoolId, err) 
  } 
  return err
}
// SignUp signs up a user with Amazon Cognito.
func (actor CognitoActions) SignUp(ctx context.Context, clientId string, userName 
  string, password string, userEmail string) (bool, error) {
```

```
 confirmed := false 
  output, err := actor.CognitoClient.SignUp(ctx, 
  &cognitoidentityprovider.SignUpInput{ 
   ClientId: aws.String(clientId), 
   Password: aws.String(password), 
   Username: aws.String(userName), 
   UserAttributes: []types.AttributeType{ 
    {Name: aws.String("email"), Value: aws.String(userEmail)}, 
   }, 
  }) 
 if err != nil {
   var invalidPassword *types.InvalidPasswordException 
   if errors.As(err, &invalidPassword) { 
    log.Println(*invalidPassword.Message) 
   } else { 
    log.Printf("Couldn't sign up user %v. Here's why: %v\n", userName, err) 
   } 
  } else { 
   confirmed = output.UserConfirmed 
  } 
  return confirmed, err
}
// SignIn signs in a user to Amazon Cognito using a username and password 
  authentication flow.
func (actor CognitoActions) SignIn(ctx context.Context, clientId string, userName 
  string, password string) (*types.AuthenticationResultType, error) { 
  var authResult *types.AuthenticationResultType 
  output, err := actor.CognitoClient.InitiateAuth(ctx, 
  &cognitoidentityprovider.InitiateAuthInput{ 
   AuthFlow: "USER_PASSWORD_AUTH", 
   ClientId: aws.String(clientId), 
  AuthParameters: map[string]string{"USERNAME": userName, "PASSWORD": password},
  }) 
 if err != nil {
   var resetRequired *types.PasswordResetRequiredException 
   if errors.As(err, &resetRequired) { 
   log.Println(*resetRequired.Message) 
   } else { 
    log.Printf("Couldn't sign in user %v. Here's why: %v\n", userName, err) 
   } 
  } else {
```
```
 authResult = output.AuthenticationResult 
  } 
  return authResult, err
}
// ForgotPassword starts a password recovery flow for a user. This flow typically 
  sends a confirmation code
// to the user's configured notification destination, such as email.
func (actor CognitoActions) ForgotPassword(ctx context.Context, clientId string,
  userName string) (*types.CodeDeliveryDetailsType, error) { 
  output, err := actor.CognitoClient.ForgotPassword(ctx, 
  &cognitoidentityprovider.ForgotPasswordInput{ 
  ClientId: aws.String(clientId), 
  Username: aws.String(userName), 
  }) 
 if err != nil {
   log.Printf("Couldn't start password reset for user '%v'. Here;s why: %v\n", 
  userName, err) 
  } 
  return output.CodeDeliveryDetails, err
}
// ConfirmForgotPassword confirms a user with a confirmation code and a new 
  password.
func (actor CognitoActions) ConfirmForgotPassword(ctx context.Context, clientId 
  string, code string, userName string, password string) error { 
  _, err := actor.CognitoClient.ConfirmForgotPassword(ctx, 
  &cognitoidentityprovider.ConfirmForgotPasswordInput{ 
  ClientId: aws.String(clientId),
   ConfirmationCode: aws.String(code), 
  Password: aws.String(password),
 Username: aws.String(userName),
  }) 
 if err != nil {
  var invalidPassword *types.InvalidPasswordException 
   if errors.As(err, &invalidPassword) { 
   log.Println(*invalidPassword.Message) 
   } else { 
    log.Printf("Couldn't confirm user %v. Here's why: %v", userName, err) 
   }
```

```
 } 
  return err
}
// DeleteUser removes a user from the user pool.
func (actor CognitoActions) DeleteUser(ctx context.Context, userAccessToken string) 
  error { 
  _, err := actor.CognitoClient.DeleteUser(ctx, 
  &cognitoidentityprovider.DeleteUserInput{ 
  AccessToken: aws.String(userAccessToken), 
  }) 
 if err != nil {
  log.Printf("Couldn't delete user. Here's why: %v\n", err) 
  } 
  return err
}
// AdminCreateUser uses administrator credentials to add a user to a user pool. This 
  method leaves the user
\frac{1}{1} in a state that requires they enter a new password next time they sign in.
func (actor CognitoActions) AdminCreateUser(ctx context.Context, userPoolId string, 
  userName string, userEmail string) error { 
  _, err := actor.CognitoClient.AdminCreateUser(ctx, 
  &cognitoidentityprovider.AdminCreateUserInput{ 
 UserPoolId: aws.String(userPoolId),
  Username: aws.String(userName),
   MessageAction: types.MessageActionTypeSuppress, 
   UserAttributes: []types.AttributeType{{Name: aws.String("email"), Value: 
  aws.String(userEmail)}}, 
  }) 
 if err != nil {
   var userExists *types.UsernameExistsException 
   if errors.As(err, &userExists) { 
    log.Printf("User %v already exists in the user pool.", userName) 
    err = nil 
   } else { 
    log.Printf("Couldn't create user %v. Here's why: %v\n", userName, err) 
   } 
  } 
  return err
```

```
// AdminSetUserPassword uses administrator credentials to set a password for a user 
  without requiring a
// temporary password.
func (actor CognitoActions) AdminSetUserPassword(ctx context.Context, userPoolId 
  string, userName string, password string) error { 
  _, err := actor.CognitoClient.AdminSetUserPassword(ctx, 
  &cognitoidentityprovider.AdminSetUserPasswordInput{ 
  Password: aws.String(password),
   UserPoolId: aws.String(userPoolId), 
   Username: aws.String(userName), 
   Permanent: true, 
  }) 
 if err := nil {
   var invalidPassword *types.InvalidPasswordException 
   if errors.As(err, &invalidPassword) { 
   log.Println(*invalidPassword.Message) 
   } else { 
    log.Printf("Couldn't set password for user %v. Here's why: %v\n", userName, err) 
   } 
  } 
  return err
}
```
Crie uma struct que encapsule ações do DynamoDB.

```
import ( 
  "context" 
  "fmt" 
  "log" 
  "github.com/aws/aws-sdk-go-v2/aws" 
  "github.com/aws/aws-sdk-go-v2/feature/dynamodb/attributevalue" 
  "github.com/aws/aws-sdk-go-v2/service/dynamodb" 
  "github.com/aws/aws-sdk-go-v2/service/dynamodb/types"
)
```

```
// DynamoActions encapsulates the Amazon Simple Notification Service (Amazon SNS) 
  actions
// used in the examples.
type DynamoActions struct { 
  DynamoClient *dynamodb.Client
}
// User defines structured user data.
type User struct { 
 UserName string 
  UserEmail string 
 LastLogin *LoginInfo `dynamodbav:",omitempty"`
}
// LoginInfo defines structured custom login data.
type LoginInfo struct { 
 UserPoolId string 
  ClientId string 
 Time string
}
// UserList defines a list of users.
type UserList struct { 
 Users []User
}
// UserNameList returns the usernames contained in a UserList as a list of strings.
func (users *UserList) UserNameList() []string { 
 names := make([]string, len(users.Users))
 for i := 0; i < len(users.Users); i^{++} {
   names[i] = users.Users[i].UserName 
  } 
  return names
}
// PopulateTable adds a set of test users to the table.
func (actor DynamoActions) PopulateTable(ctx context.Context, tableName string)
  error { 
  var err error 
  var item map[string]types.AttributeValue 
  var writeReqs []types.WriteRequest 
 for i := 1; i < 4; i++) item, err = attributevalue.MarshalMap(User{UserName: fmt.Sprintf("test_user_%v", 
 i), UserEmail: fmt.Sprintf("test_email_%v@example.com", i)})
```

```
if err != nil {
    log.Printf("Couldn't marshall user into DynamoDB format. Here's why: %v\n", err) 
    return err 
   } 
   writeReqs = append(writeReqs, types.WriteRequest{PutRequest: 
  &types.PutRequest{Item: item}}) 
  } 
  _, err = actor.DynamoClient.BatchWriteItem(ctx, &dynamodb.BatchWriteItemInput{ 
  RequestItems: map[string][]types.WriteRequest{tableName: writeReqs},
  }) 
  if err != nil { 
  log.Printf("Couldn't populate table %v with users. Here's why: %v\n", tableName, 
  err) 
  } 
  return err
}
// Scan scans the table for all items.
func (actor DynamoActions) Scan(ctx context.Context, tableName string) (UserList, 
  error) { 
  var userList UserList 
  output, err := actor.DynamoClient.Scan(ctx, &dynamodb.ScanInput{ 
  TableName: aws.String(tableName), 
  }) 
  if err != nil { 
  log.Printf("Couldn't scan table %v for items. Here's why: %v\n", tableName, err) 
  } else { 
   err = attributevalue.UnmarshalListOfMaps(output.Items, &userList.Users) 
  if err != nil { 
   log.Printf("Couldn't unmarshal items into users. Here's why: %v\n", err) 
  } 
  } 
  return userList, err
}
// AddUser adds a user item to a table.
func (actor DynamoActions) AddUser(ctx context.Context, tableName string, user User) 
  error { 
  userItem, err := attributevalue.MarshalMap(user) 
 if err != nil {
  log.Printf("Couldn't marshall user to item. Here's why: %v\n", err) 
  } 
  _, err = actor.DynamoClient.PutItem(ctx, &dynamodb.PutItemInput{ 
   Item: userItem,
```

```
 TableName: aws.String(tableName), 
  }) 
 if err != nil {
  log.Printf("Couldn't put item in table %v. Here's why: %v", tableName, err) 
 } 
  return err
}
```
Crie uma estrutura que envolva as ações do CloudWatch Logs.

```
import ( 
  "context" 
  "fmt" 
  "log" 
  "github.com/aws/aws-sdk-go-v2/aws" 
  "github.com/aws/aws-sdk-go-v2/service/cloudwatchlogs" 
  "github.com/aws/aws-sdk-go-v2/service/cloudwatchlogs/types"
\left( \right)type CloudWatchLogsActions struct { 
 CwlClient *cloudwatchlogs.Client
}
// GetLatestLogStream gets the most recent log stream for a Lambda function.
func (actor CloudWatchLogsActions) GetLatestLogStream(ctx context.Context, 
 functionName string) (types.LogStream, error) { 
  var logStream types.LogStream 
  logGroupName := fmt.Sprintf("/aws/lambda/%s", functionName) 
  output, err := actor.CwlClient.DescribeLogStreams(ctx, 
  &cloudwatchlogs.DescribeLogStreamsInput{ 
   Descending: aws.Bool(true), 
 Limit: aws.Int32(1),
  LogGroupName: aws.String(logGroupName), 
  OrderBy: types.OrderByLastEventTime, 
  }) 
  if err != nil { 
   log.Printf("Couldn't get log streams for log group %v. Here's why: %v\n", 
  logGroupName, err) 
  } else {
```

```
 logStream = output.LogStreams[0] 
  } 
  return logStream, err
}
// GetLogEvents gets the most recent eventCount events from the specified log 
  stream.
func (actor CloudWatchLogsActions) GetLogEvents(ctx context.Context, functionName 
  string, logStreamName string, eventCount int32) ( 
  []types.OutputLogEvent, error) { 
  var events []types.OutputLogEvent 
  logGroupName := fmt.Sprintf("/aws/lambda/%s", functionName) 
  output, err := actor.CwlClient.GetLogEvents(ctx, &cloudwatchlogs.GetLogEventsInput{ 
   LogStreamName: aws.String(logStreamName), 
 Limit: aws.Int32(eventCount),
   LogGroupName: aws.String(logGroupName), 
  }) 
  if err != nil { 
   log.Printf("Couldn't get log event for log stream %v. Here's why: %v\n", 
  logStreamName, err) 
  } else { 
   events = output.Events 
  } 
  return events, err
}
```
Crie uma estrutura que envolva as ações. AWS CloudFormation

```
import ( 
  "context" 
  "log" 
  "github.com/aws/aws-sdk-go-v2/aws" 
  "github.com/aws/aws-sdk-go-v2/service/cloudformation"
\left( \right)// StackOutputs defines a map of outputs from a specific stack.
type StackOutputs map[string]string
type CloudFormationActions struct {
```

```
 CfnClient *cloudformation.Client
}
// GetOutputs gets the outputs from a CloudFormation stack and puts them into a 
  structured format.
func (actor CloudFormationActions) GetOutputs(ctx context.Context, stackName string) 
  StackOutputs { 
  output, err := actor.CfnClient.DescribeStacks(ctx, 
  &cloudformation.DescribeStacksInput{ 
   StackName: aws.String(stackName), 
  }) 
 if err != nil || len(output.Stacks) == 0 {
   log.Panicf("Couldn't find a CloudFormation stack named %v. Here's why: %v\n", 
  stackName, err) 
  } 
  stackOutputs := StackOutputs{} 
  for _, out := range output.Stacks[0].Outputs { 
  stackOutputs[*out.OutputKey] = *out.OutputValue 
  } 
  return stackOutputs
}
```
Limpar recursos.

```
import ( 
  "context" 
  "log" 
  "user_pools_and_lambda_triggers/actions" 
  "github.com/awsdocs/aws-doc-sdk-examples/gov2/demotools"
\lambda// Resources keeps track of AWS resources created during an example and handles
// cleanup when the example finishes.
type Resources struct { 
 userPoolId string
  userAccessTokens []string 
  triggers []actions.Trigger 
  cognitoActor *actions.CognitoActions
```

```
 questioner demotools.IQuestioner
}
func (resources *Resources) init(cognitoActor *actions.CognitoActions, questioner 
  demotools.IQuestioner) { 
  resources.userAccessTokens = []string{} 
  resources.triggers = []actions.Trigger{} 
  resources.cognitoActor = cognitoActor 
 resources.questioner = questioner
}
// Cleanup deletes all AWS resources created during an example.
func (resources *Resources) Cleanup(ctx context.Context) {
  defer func() { 
  if r := recover(); r := nil {
    log.Printf("Something went wrong during cleanup.\n%v\n", r) 
    log.Println("Use the AWS Management Console to remove any remaining resources \n" 
  + 
     "that were created for this scenario.") 
  } 
 \}()
  wantDelete := resources.questioner.AskBool("Do you want to remove all of the AWS 
  resources that were created "+ 
  "during this demo (y/n)?", "y")
  if wantDelete { 
  for _, accessToken := range resources.userAccessTokens { 
    err := resources.cognitoActor.DeleteUser(ctx, accessToken) 
    if err != nil { 
    log.Println("Couldn't delete user during cleanup.") 
    panic(err) 
    } 
   log.Println("Deleted user.") 
   } 
   triggerList := make([]actions.TriggerInfo, len(resources.triggers)) 
 for i := 0; i < len(resources.triggers); i++ {
    triggerList[i] = actions.TriggerInfo{Trigger: resources.triggers[i], HandlerArn: 
  nil} 
  } 
   err := resources.cognitoActor.UpdateTriggers(ctx, resources.userPoolId, 
  triggerList...) 
  if err != nil {
    log.Println("Couldn't update Cognito triggers during cleanup.") 
    panic(err)
```

```
 } 
   log.Println("Removed Cognito triggers from user pool.") 
  } else { 
   log.Println("Be sure to remove resources when you're done with them to avoid 
  unexpected charges!") 
  }
}
```
- Para obter detalhes da API, consulte os tópicos a seguir na Referência da API AWS SDK para Go .
	- [ConfirmForgotPassword](https://pkg.go.dev/github.com/aws/aws-sdk-go-v2/service/cognitoidentityprovider#Client.ConfirmForgotPassword)
	- [DeleteUser](https://pkg.go.dev/github.com/aws/aws-sdk-go-v2/service/cognitoidentityprovider#Client.DeleteUser)
	- [ForgotPassword](https://pkg.go.dev/github.com/aws/aws-sdk-go-v2/service/cognitoidentityprovider#Client.ForgotPassword)
	- [InitiateAuth](https://pkg.go.dev/github.com/aws/aws-sdk-go-v2/service/cognitoidentityprovider#Client.InitiateAuth)
	- [SignUp](https://pkg.go.dev/github.com/aws/aws-sdk-go-v2/service/cognitoidentityprovider#Client.SignUp)
	- [UpdateUserPool](https://pkg.go.dev/github.com/aws/aws-sdk-go-v2/service/cognitoidentityprovider#Client.UpdateUserPool)

Grave dados de atividades personalizados com uma função do Lambda após a autenticação do usuário do Amazon Cognito

O exemplo de código a seguir mostra como gravar dados de atividade personalizados com uma função do Lambda depois da autenticação do usuário do Amazon Cognito.

- Use as funções de administrador para adicionar um usuário a um grupo de usuários.
- Configure um grupo de usuários para chamar uma função do Lambda para o acionador PostAuthentication.
- Faça login do novo usuário no Amazon Cognito.
- A função Lambda grava informações personalizadas em CloudWatch Logs e em uma tabela do DynamoDB.
- Obtenha e veja dados personalizados da tabela do DynamoDB e, em seguida, limpe os recursos.

### SDK para Go V2

### **a** Note

Tem mais sobre GitHub. Encontre o exemplo completo e saiba como configurar e executar no [Repositório de exemplos de código da AWS.](https://github.com/awsdocs/aws-doc-sdk-examples/tree/main/gov2/workflows/user_pools_and_lambda_triggers#code-examples)

Execute um cenário interativo em um prompt de comando.

```
import ( 
  "context" 
  "errors" 
  "log" 
  "strings" 
  "user_pools_and_lambda_triggers/actions" 
  "github.com/aws/aws-sdk-go-v2/aws" 
  "github.com/aws/aws-sdk-go-v2/service/cognitoidentityprovider" 
  "github.com/aws/aws-sdk-go-v2/service/cognitoidentityprovider/types" 
  "github.com/awsdocs/aws-doc-sdk-examples/gov2/demotools"
\left( \right)// ActivityLog separates the steps of this scenario into individual functions so 
  that
// they are simpler to read and understand.
type ActivityLog struct { 
 helper IScenarioHelper 
  questioner demotools.IQuestioner 
  resources Resources 
  cognitoActor *actions.CognitoActions
}
// NewActivityLog constructs a new activity log runner.
func NewActivityLog(sdkConfig aws.Config, questioner demotools.IQuestioner, helper 
  IScenarioHelper) ActivityLog { 
  scenario := ActivityLog{ 
  helper: helper, 
  questioner: questioner, 
   resources: Resources{}, 
   cognitoActor: &actions.CognitoActions{CognitoClient: 
  cognitoidentityprovider.NewFromConfig(sdkConfig)},
```

```
 } 
  scenario.resources.init(scenario.cognitoActor, questioner) 
  return scenario
}
// AddUserToPool selects a user from the known users table and uses administrator 
  credentials to add the user to the user pool.
func (runner *ActivityLog) AddUserToPool(ctx context.Context, userPoolId string, 
  tableName string) (string, string) { 
  log.Println("To facilitate this example, let's add a user to the user pool using 
  administrator privileges.") 
  users, err := runner.helper.GetKnownUsers(ctx, tableName) 
 if err != nil {
   panic(err) 
  } 
  user := users.Users[0] 
  log.Printf("Adding known user %v to the user pool.\n", user.UserName) 
  err = runner.cognitoActor.AdminCreateUser(ctx, userPoolId, user.UserName, 
  user.UserEmail) 
 if err != nil {
   panic(err) 
  } 
  pwSet := false 
  password := runner.questioner.AskPassword("\nEnter a password that has at least 
  eight characters, uppercase, lowercase, numbers and symbols.\n"+ 
   "(the password will not display as you type):", 8) 
  for !pwSet { 
   log.Printf("\nSetting password for user '%v'.\n", user.UserName) 
   err = runner.cognitoActor.AdminSetUserPassword(ctx, userPoolId, user.UserName, 
  password) 
  if err != nil {
    var invalidPassword *types.InvalidPasswordException 
    if errors.As(err, &invalidPassword) { 
     password = runner.questioner.AskPassword("\nEnter another password:", 8) 
    } else { 
     panic(err) 
    } 
   } else { 
    pwSet = true 
   } 
  } 
  log.Println(strings.Repeat("-", 88))
```

```
 return user.UserName, password
}
// AddActivityLogTrigger adds a Lambda handler as an invocation target for the 
  PostAuthentication trigger.
func (runner *ActivityLog) AddActivityLogTrigger(ctx context.Context, userPoolId 
  string, activityLogArn string) { 
  log.Println("Let's add a Lambda function to handle the PostAuthentication trigger 
  from Cognito.\n" + 
   "This trigger happens after a user is authenticated, and lets your function take 
  action, such as logging\n" + 
   "the outcome.") 
  err := runner.cognitoActor.UpdateTriggers( 
   ctx, userPoolId, 
   actions.TriggerInfo{Trigger: actions.PostAuthentication, HandlerArn: 
  aws.String(activityLogArn)}) 
  if err != nil { 
   panic(err) 
  } 
  runner.resources.triggers = append(runner.resources.triggers, 
  actions.PostAuthentication) 
  log.Printf("Lambda function %v added to user pool %v to handle PostAuthentication 
  Cognito trigger.\n", 
   activityLogArn, userPoolId) 
  log.Println(strings.Repeat("-", 88))
}
// SignInUser signs in as the specified user.
func (runner *ActivityLog) SignInUser(ctx context.Context, clientId string, userName 
  string, password string) { 
  log.Printf("Now we'll sign in user %v and check the results in the logs and the 
  DynamoDB table.", userName) 
  runner.questioner.Ask("Press Enter when you're ready.") 
  authResult, err := runner.cognitoActor.SignIn(ctx, clientId, userName, password) 
 if err != nil {
   panic(err) 
  } 
  log.Println("Sign in successful.", 
   "The PostAuthentication Lambda handler writes custom information to CloudWatch 
  Logs.") 
  runner.resources.userAccessTokens = append(runner.resources.userAccessTokens,
```
\*authResult.AccessToken)

```
// GetKnownUserLastLogin gets the login info for a user from the Amazon DynamoDB 
  table and displays it.
func (runner *ActivityLog) GetKnownUserLastLogin(ctx context.Context, tableName 
  string, userName string) { 
  log.Println("The PostAuthentication handler also writes login data to the DynamoDB 
  table.") 
  runner.questioner.Ask("Press Enter when you're ready to continue.") 
  users, err := runner.helper.GetKnownUsers(ctx, tableName) 
 if err != nil {
  panic(err) 
  } 
  for _, user := range users.Users { 
  if user.UserName == userName { 
    log.Println("The last login info for the user in the known users table is:") 
   log.Printf("\t%+v", *user.LastLogin) 
  } 
  } 
 log.Println(strings.Repeat("-", 88))
}
// Run runs the scenario.
func (runner *ActivityLog) Run(ctx context.Context, stackName string) {
  defer func() { 
  if r := recover(); r := nil {
    log.Println("Something went wrong with the demo.") 
    runner.resources.Cleanup(ctx) 
  } 
 \}()
  log.Println(strings.Repeat("-", 88)) 
  log.Printf("Welcome\n") 
  log.Println(strings.Repeat("-", 88)) 
  stackOutputs, err := runner.helper.GetStackOutputs(ctx, stackName) 
 if err != nil {
  panic(err) 
  } 
  runner.resources.userPoolId = stackOutputs["UserPoolId"] 
  runner.helper.PopulateUserTable(ctx, stackOutputs["TableName"]) 
  userName, password := runner.AddUserToPool(ctx, stackOutputs["UserPoolId"], 
  stackOutputs["TableName"])
```

```
 runner.AddActivityLogTrigger(ctx, stackOutputs["UserPoolId"], 
  stackOutputs["ActivityLogFunctionArn"]) 
  runner.SignInUser(ctx, stackOutputs["UserPoolClientId"], userName, password) 
  runner.helper.ListRecentLogEvents(ctx, stackOutputs["ActivityLogFunction"]) 
  runner.GetKnownUserLastLogin(ctx, stackOutputs["TableName"], userName) 
  runner.resources.Cleanup(ctx) 
  log.Println(strings.Repeat("-", 88)) 
  log.Println("Thanks for watching!") 
 log.Println(strings.Repeat("-", 88))
}
```
Aborde o acionador PostAuthentication com uma função do Lambda.

```
import ( 
  "context" 
  "fmt" 
  "log" 
  "os" 
  "time" 
  "github.com/aws/aws-lambda-go/events" 
  "github.com/aws/aws-lambda-go/lambda" 
  "github.com/aws/aws-sdk-go-v2/aws" 
  "github.com/aws/aws-sdk-go-v2/config" 
  "github.com/aws/aws-sdk-go-v2/feature/dynamodb/attributevalue" 
  "github.com/aws/aws-sdk-go-v2/service/dynamodb" 
  dynamodbtypes "github.com/aws/aws-sdk-go-v2/service/dynamodb/types"
\lambdaconst TABLE_NAME = "TABLE_NAME"
// LoginInfo defines structured login data that can be marshalled to a DynamoDB 
  format.
type LoginInfo struct { 
  UserPoolId string `dynamodbav:"UserPoolId"` 
  ClientId string `dynamodbav:"ClientId"` 
  Time string `dynamodbav:"Time"`
```

```
// UserInfo defines structured user data that can be marshalled to a DynamoDB 
  format.
type UserInfo struct { 
  UserName string `dynamodbav:"UserName"` 
  UserEmail string `dynamodbav:"UserEmail"` 
  LastLogin LoginInfo `dynamodbav:"LastLogin"`
}
// GetKey marshals the user email value to a DynamoDB key format.
func (user UserInfo) GetKey() map[string]dynamodbtypes.AttributeValue { 
  userEmail, err := attributevalue.Marshal(user.UserEmail) 
 if err != nil {
   panic(err) 
  } 
  return map[string]dynamodbtypes.AttributeValue{"UserEmail": userEmail}
}
type handler struct { 
  dynamoClient *dynamodb.Client
}
// HandleRequest handles the PostAuthentication event by writing custom data to the 
  logs and
// to an Amazon DynamoDB table.
func (h *handler) HandleRequest(ctx context.Context, 
  event events.CognitoEventUserPoolsPostAuthentication) 
  (events.CognitoEventUserPoolsPostAuthentication, error) { 
  log.Printf("Received post authentication trigger from %v for user '%v'", 
  event.TriggerSource, event.UserName) 
  tableName := os.Getenv(TABLE_NAME) 
  user := UserInfo{ 
   UserName: event.UserName, 
   UserEmail: event.Request.UserAttributes["email"], 
   LastLogin: LoginInfo{ 
    UserPoolId: event.UserPoolID, 
    ClientId: event.CallerContext.ClientID, 
   Time: time.Now().Format(time.UnixDate),
   }, 
  } 
  // Write to CloudWatch Logs. 
  fmt.Printf("%#v", user)
```

```
 // Also write to an external system. This examples uses DynamoDB to demonstrate. 
  userMap, err := attributevalue.MarshalMap(user) 
 if err != nil {
  log.Printf("Couldn't marshal to DynamoDB map. Here's why: %v\n", err) 
} else if len(userMap) == 0 {
  log.Printf("User info marshaled to an empty map.") 
  } else { 
   _, err := h.dynamoClient.PutItem(ctx, &dynamodb.PutItemInput{ 
    Item: userMap, 
   TableName: aws.String(tableName), 
   }) 
  if err != nil { 
   log.Printf("Couldn't write to DynamoDB. Here's why: %v\n", err) 
   } else { 
   log.Printf("Wrote user info to DynamoDB table %v.\n", tableName) 
   } 
  } 
 return event, nil
}
func main() { 
 ctx := context.Background() 
  sdkConfig, err := config.LoadDefaultConfig(ctx) 
 if err != nil {
  log.Panicln(err) 
  } 
 h := \text{handler} dynamoClient: dynamodb.NewFromConfig(sdkConfig), 
  } 
 lambda.Start(h.HandleRequest)
}
```
Crie uma struct que realize tarefas comuns.

import ( "context" "log" "strings" "time"

```
 "user_pools_and_lambda_triggers/actions" 
  "github.com/aws/aws-sdk-go-v2/aws" 
  "github.com/aws/aws-sdk-go-v2/service/cloudformation" 
  "github.com/aws/aws-sdk-go-v2/service/cloudwatchlogs" 
  "github.com/aws/aws-sdk-go-v2/service/dynamodb" 
  "github.com/awsdocs/aws-doc-sdk-examples/gov2/demotools"
\lambda// IScenarioHelper defines common functions used by the workflows in this example.
type IScenarioHelper interface { 
  Pause(secs int) 
  GetStackOutputs(ctx context.Context, stackName string) (actions.StackOutputs, 
  error) 
  PopulateUserTable(ctx context.Context, tableName string) 
  GetKnownUsers(ctx context.Context, tableName string) (actions.UserList, error) 
  AddKnownUser(ctx context.Context, tableName string, user actions.User) 
  ListRecentLogEvents(ctx context.Context, functionName string)
}
// ScenarioHelper contains AWS wrapper structs used by the workflows in this 
  example.
type ScenarioHelper struct { 
  questioner demotools.IQuestioner 
  dynamoActor *actions.DynamoActions 
  cfnActor *actions.CloudFormationActions 
  cwlActor *actions.CloudWatchLogsActions 
  isTestRun bool
}
// NewScenarioHelper constructs a new scenario helper.
func NewScenarioHelper(sdkConfig aws.Config, questioner demotools.IQuestioner) 
  ScenarioHelper { 
  scenario := ScenarioHelper{ 
   questioner: questioner, 
   dynamoActor: &actions.DynamoActions{DynamoClient: 
  dynamodb.NewFromConfig(sdkConfig)}, 
   cfnActor: &actions.CloudFormationActions{CfnClient: 
  cloudformation.NewFromConfig(sdkConfig)}, 
   cwlActor: &actions.CloudWatchLogsActions{CwlClient: 
  cloudwatchlogs.NewFromConfig(sdkConfig)}, 
  } 
  return scenario
}
```

```
// Pause waits for the specified number of seconds.
func (helper ScenarioHelper) Pause(secs int) { 
  if !helper.isTestRun { 
  time.Sleep(time.Duration(secs) * time.Second) 
  }
}
// GetStackOutputs gets the outputs from the specified CloudFormation stack in a 
  structured format.
func (helper ScenarioHelper) GetStackOutputs(ctx context.Context, stackName string)
  (actions.StackOutputs, error) { 
  return helper.cfnActor.GetOutputs(ctx, stackName), nil
}
// PopulateUserTable fills the known user table with example data.
func (helper ScenarioHelper) PopulateUserTable(ctx context.Context, tableName 
  string) { 
  log.Printf("First, let's add some users to the DynamoDB %v table we'll use for this 
  example.\n", tableName) 
  err := helper.dynamoActor.PopulateTable(ctx, tableName) 
 if err != nil {
   panic(err) 
  }
}
// GetKnownUsers gets the users from the known users table in a structured format.
func (helper ScenarioHelper) GetKnownUsers(ctx context.Context, tableName string)
  (actions.UserList, error) { 
  knownUsers, err := helper.dynamoActor.Scan(ctx, tableName) 
 if err != nil {
   log.Printf("Couldn't get known users from table %v. Here's why: %v\n", tableName, 
  err) 
  } 
  return knownUsers, err
}
// AddKnownUser adds a user to the known users table.
func (helper ScenarioHelper) AddKnownUser(ctx context.Context, tableName string,
  user actions.User) { 
  log.Printf("Adding user '%v' with email '%v' to the DynamoDB known users table...
\mathcal{M}",
   user.UserName, user.UserEmail) 
  err := helper.dynamoActor.AddUser(ctx, tableName, user)
```

```
 if err != nil { 
   panic(err) 
 }
}
// ListRecentLogEvents gets the most recent log stream and events for the specified 
  Lambda function and displays them.
func (helper ScenarioHelper) ListRecentLogEvents(ctx context.Context, functionName
  string) { 
  log.Println("Waiting a few seconds to let Lambda write to CloudWatch Logs...") 
  helper.Pause(10) 
  log.Println("Okay, let's check the logs to find what's happened recently with your 
  Lambda function.") 
  logStream, err := helper.cwlActor.GetLatestLogStream(ctx, functionName) 
  if err != nil { 
   panic(err) 
  } 
  log.Printf("Getting some recent events from log stream %v\n", 
  *logStream.LogStreamName) 
  events, err := helper.cwlActor.GetLogEvents(ctx, functionName, 
  *logStream.LogStreamName, 10) 
 if err != nil {
  panic(err) 
  } 
 for , event := range events {
  log.Printf("\t%v", *event.Message) 
  } 
  log.Println(strings.Repeat("-", 88))
}
```
Crie uma struct que encapsule ações do Amazon Cognito.

```
import ( 
  "context" 
  "errors" 
  "log" 
  "github.com/aws/aws-sdk-go-v2/aws" 
  "github.com/aws/aws-sdk-go-v2/service/cognitoidentityprovider" 
  "github.com/aws/aws-sdk-go-v2/service/cognitoidentityprovider/types"
```
 $\lambda$ 

```
type CognitoActions struct { 
  CognitoClient *cognitoidentityprovider.Client
}
// Trigger and TriggerInfo define typed data for updating an Amazon Cognito trigger.
type Trigger int
const ( 
  PreSignUp Trigger = iota 
  UserMigration 
  PostAuthentication
\lambdatype TriggerInfo struct { 
 Trigger Trigger 
 HandlerArn *string
}
// UpdateTriggers adds or removes Lambda triggers for a user pool. When a trigger is 
  specified with a `nil` value,
// it is removed from the user pool.
func (actor CognitoActions) UpdateTriggers(ctx context.Context, userPoolId string, 
  triggers ...TriggerInfo) error { 
  output, err := actor.CognitoClient.DescribeUserPool(ctx, 
  &cognitoidentityprovider.DescribeUserPoolInput{ 
  UserPoolId: aws.String(userPoolId), 
  }) 
 if err != nil {
   log.Printf("Couldn't get info about user pool %v. Here's why: %v\n", userPoolId, 
  err) 
   return err 
  } 
  lambdaConfig := output.UserPool.LambdaConfig 
  for _, trigger := range triggers { 
  switch trigger.Trigger { 
   case PreSignUp: 
    lambdaConfig.PreSignUp = trigger.HandlerArn 
   case UserMigration: 
    lambdaConfig.UserMigration = trigger.HandlerArn 
   case PostAuthentication:
```

```
 lambdaConfig.PostAuthentication = trigger.HandlerArn 
   } 
  } 
  _, err = actor.CognitoClient.UpdateUserPool(ctx, 
  &cognitoidentityprovider.UpdateUserPoolInput{ 
 UserPoolId: aws.String(userPoolId),
  LambdaConfig: lambdaConfig, 
  }) 
 if err != nil {
  log.Printf("Couldn't update user pool %v. Here's why: %v\n", userPoolId, err) 
  } 
 return err
}
// SignUp signs up a user with Amazon Cognito.
func (actor CognitoActions) SignUp(ctx context.Context, clientId string, userName 
  string, password string, userEmail string) (bool, error) { 
  confirmed := false 
  output, err := actor.CognitoClient.SignUp(ctx, 
  &cognitoidentityprovider.SignUpInput{ 
  ClientId: aws.String(clientId), 
   Password: aws.String(password), 
   Username: aws.String(userName), 
  UserAttributes: []types.AttributeType{ 
   {Name: aws.String("email"), Value: aws.String(userEmail)}, 
   }, 
  }) 
  if err != nil { 
   var invalidPassword *types.InvalidPasswordException 
   if errors.As(err, &invalidPassword) { 
   log.Println(*invalidPassword.Message) 
   } else { 
    log.Printf("Couldn't sign up user %v. Here's why: %v\n", userName, err) 
   } 
  } else { 
   confirmed = output.UserConfirmed 
  } 
 return confirmed, err
}
```

```
// SignIn signs in a user to Amazon Cognito using a username and password 
  authentication flow.
func (actor CognitoActions) SignIn(ctx context.Context, clientId string, userName 
  string, password string) (*types.AuthenticationResultType, error) { 
  var authResult *types.AuthenticationResultType 
  output, err := actor.CognitoClient.InitiateAuth(ctx, 
  &cognitoidentityprovider.InitiateAuthInput{ 
   AuthFlow: "USER_PASSWORD_AUTH", 
   ClientId: aws.String(clientId), 
 AuthParameters: map[string]string{"USERNAME": userName, "PASSWORD": password},
  }) 
 if err != nil {
  var resetRequired *types.PasswordResetRequiredException 
   if errors.As(err, &resetRequired) { 
   log.Println(*resetRequired.Message) 
   } else { 
    log.Printf("Couldn't sign in user %v. Here's why: %v\n", userName, err) 
   } 
  } else { 
  authResult = output.AuthenticationResult 
  } 
  return authResult, err
}
// ForgotPassword starts a password recovery flow for a user. This flow typically 
  sends a confirmation code
// to the user's configured notification destination, such as email.
func (actor CognitoActions) ForgotPassword(ctx context.Context, clientId string,
  userName string) (*types.CodeDeliveryDetailsType, error) { 
  output, err := actor.CognitoClient.ForgotPassword(ctx, 
  &cognitoidentityprovider.ForgotPasswordInput{ 
  ClientId: aws.String(clientId), 
  Username: aws.String(userName), 
  }) 
 if err != nil {
  log.Printf("Couldn't start password reset for user '%v'. Here;s why: %v\n", 
  userName, err) 
  } 
  return output.CodeDeliveryDetails, err
}
```

```
// ConfirmForgotPassword confirms a user with a confirmation code and a new 
  password.
func (actor CognitoActions) ConfirmForgotPassword(ctx context.Context, clientId 
  string, code string, userName string, password string) error { 
  _, err := actor.CognitoClient.ConfirmForgotPassword(ctx, 
  &cognitoidentityprovider.ConfirmForgotPasswordInput{ 
  ClientId: aws.String(clientId),
   ConfirmationCode: aws.String(code), 
  Password: aws.String(password),
 Username: aws.String(userName),
  }) 
 if err != nil {
   var invalidPassword *types.InvalidPasswordException 
   if errors.As(err, &invalidPassword) { 
   log.Println(*invalidPassword.Message) 
   } else { 
    log.Printf("Couldn't confirm user %v. Here's why: %v", userName, err) 
   } 
  } 
  return err
}
// DeleteUser removes a user from the user pool.
func (actor CognitoActions) DeleteUser(ctx context.Context, userAccessToken string) 
  error { 
  _, err := actor.CognitoClient.DeleteUser(ctx, 
  &cognitoidentityprovider.DeleteUserInput{ 
  AccessToken: aws.String(userAccessToken), 
  }) 
  if err != nil { 
  log.Printf("Couldn't delete user. Here's why: %v\n", err) 
  } 
  return err
}
// AdminCreateUser uses administrator credentials to add a user to a user pool. This 
  method leaves the user
\frac{1}{1} in a state that requires they enter a new password next time they sign in.
```

```
func (actor CognitoActions) AdminCreateUser(ctx context.Context, userPoolId string, 
  userName string, userEmail string) error { 
  _, err := actor.CognitoClient.AdminCreateUser(ctx, 
  &cognitoidentityprovider.AdminCreateUserInput{ 
  UserPoolId: aws.String(userPoolId),
  Username: aws.String(userName),
   MessageAction: types.MessageActionTypeSuppress, 
   UserAttributes: []types.AttributeType{{Name: aws.String("email"), Value: 
  aws.String(userEmail)}}, 
  }) 
 if err != nil {
   var userExists *types.UsernameExistsException 
   if errors.As(err, &userExists) { 
    log.Printf("User %v already exists in the user pool.", userName) 
    err = nil 
   } else { 
    log.Printf("Couldn't create user %v. Here's why: %v\n", userName, err) 
   } 
  } 
  return err
}
// AdminSetUserPassword uses administrator credentials to set a password for a user 
  without requiring a
// temporary password.
func (actor CognitoActions) AdminSetUserPassword(ctx context.Context, userPoolId 
  string, userName string, password string) error { 
  _, err := actor.CognitoClient.AdminSetUserPassword(ctx, 
  &cognitoidentityprovider.AdminSetUserPasswordInput{ 
  Password: aws.String(password),
  UserPoolId: aws.String(userPoolId), 
   Username: aws.String(userName), 
   Permanent: true, 
  }) 
 if err != nil {
   var invalidPassword *types.InvalidPasswordException 
   if errors.As(err, &invalidPassword) { 
   log.Println(*invalidPassword.Message) 
   } else { 
    log.Printf("Couldn't set password for user %v. Here's why: %v\n", userName, err) 
   } 
  }
```
 return err }

Crie uma struct que encapsule ações do DynamoDB.

```
import ( 
  "context" 
  "fmt" 
  "log" 
  "github.com/aws/aws-sdk-go-v2/aws" 
  "github.com/aws/aws-sdk-go-v2/feature/dynamodb/attributevalue" 
  "github.com/aws/aws-sdk-go-v2/service/dynamodb" 
  "github.com/aws/aws-sdk-go-v2/service/dynamodb/types"
)
// DynamoActions encapsulates the Amazon Simple Notification Service (Amazon SNS) 
  actions
// used in the examples.
type DynamoActions struct { 
  DynamoClient *dynamodb.Client
}
// User defines structured user data.
type User struct { 
 UserName string 
  UserEmail string 
  LastLogin *LoginInfo `dynamodbav:",omitempty"`
}
// LoginInfo defines structured custom login data.
type LoginInfo struct { 
 UserPoolId string 
  ClientId string 
  Time string
}
// UserList defines a list of users.
type UserList struct { 
  Users []User
```

```
// UserNameList returns the usernames contained in a UserList as a list of strings.
func (users *UserList) UserNameList() []string { 
 names := make([]string, len(users.Users))
for i := 0; i < len(users.Users); i++ {
  names[i] = users.Users[i].UserName 
  } 
 return names
}
// PopulateTable adds a set of test users to the table.
func (actor DynamoActions) PopulateTable(ctx context.Context, tableName string)
  error { 
  var err error 
  var item map[string]types.AttributeValue 
  var writeReqs []types.WriteRequest 
 for i := 1; i < 4; i++)item, err = attributevalue.MarshalMap(User{UserName: fmt.Sprintf("test_user_%v",
  i), UserEmail: fmt.Sprintf("test_email_%v@example.com", i)}) 
  if err != nil {
    log.Printf("Couldn't marshall user into DynamoDB format. Here's why: %v\n", err) 
   return err 
  } 
  writeReqs = append(writeReqs, types.WriteRequest{PutRequest: 
  &types.PutRequest{Item: item}}) 
  } 
  _, err = actor.DynamoClient.BatchWriteItem(ctx, &dynamodb.BatchWriteItemInput{ 
 RequestItems: map[string][]types.WriteRequest{tableName: writeReqs},
  }) 
 if err != nil {
  log.Printf("Couldn't populate table %v with users. Here's why: %v\n", tableName, 
  err) 
  } 
 return err
}
// Scan scans the table for all items.
func (actor DynamoActions) Scan(ctx context.Context, tableName string) (UserList, 
  error) { 
  var userList UserList 
  output, err := actor.DynamoClient.Scan(ctx, &dynamodb.ScanInput{ 
  TableName: aws.String(tableName), 
  })
```

```
if err != nil {
   log.Printf("Couldn't scan table %v for items. Here's why: %v\n", tableName, err) 
  } else { 
   err = attributevalue.UnmarshalListOfMaps(output.Items, &userList.Users) 
 if err != nil {
    log.Printf("Couldn't unmarshal items into users. Here's why: %v\n", err) 
  } 
  } 
  return userList, err
}
// AddUser adds a user item to a table.
func (actor DynamoActions) AddUser(ctx context.Context, tableName string, user User) 
  error { 
  userItem, err := attributevalue.MarshalMap(user) 
 if err != nil {
  log.Printf("Couldn't marshall user to item. Here's why: %v\n", err) 
  } 
  _, err = actor.DynamoClient.PutItem(ctx, &dynamodb.PutItemInput{ 
   Item: userItem, 
   TableName: aws.String(tableName), 
  }) 
 if err != nil {
  log.Printf("Couldn't put item in table %v. Here's why: %v", tableName, err) 
  } 
  return err
}
```
Crie uma estrutura que envolva as ações do CloudWatch Logs.

```
import ( 
  "context" 
  "fmt" 
  "log" 
  "github.com/aws/aws-sdk-go-v2/aws" 
  "github.com/aws/aws-sdk-go-v2/service/cloudwatchlogs" 
  "github.com/aws/aws-sdk-go-v2/service/cloudwatchlogs/types"
)
```

```
type CloudWatchLogsActions struct { 
  CwlClient *cloudwatchlogs.Client
}
// GetLatestLogStream gets the most recent log stream for a Lambda function.
func (actor CloudWatchLogsActions) GetLatestLogStream(ctx context.Context, 
  functionName string) (types.LogStream, error) { 
  var logStream types.LogStream 
  logGroupName := fmt.Sprintf("/aws/lambda/%s", functionName) 
  output, err := actor.CwlClient.DescribeLogStreams(ctx, 
  &cloudwatchlogs.DescribeLogStreamsInput{ 
  Descending: aws.Bool(true),
 Limit: aws.Int32(1),
  LogGroupName: aws.String(logGroupName), 
  OrderBy: types.OrderByLastEventTime, 
  }) 
 if err != nil {
  log.Printf("Couldn't get log streams for log group %v. Here's why: %v\n", 
  logGroupName, err) 
  } else { 
  logStream = output.LogStreams[0] 
  } 
 return logStream, err
}
// GetLogEvents gets the most recent eventCount events from the specified log 
  stream.
func (actor CloudWatchLogsActions) GetLogEvents(ctx context.Context, functionName 
  string, logStreamName string, eventCount int32) ( 
  []types.OutputLogEvent, error) { 
  var events []types.OutputLogEvent 
  logGroupName := fmt.Sprintf("/aws/lambda/%s", functionName) 
  output, err := actor.CwlClient.GetLogEvents(ctx, &cloudwatchlogs.GetLogEventsInput{ 
  LogStreamName: aws.String(logStreamName), 
 Limit: aws.Int32(eventCount),
  LogGroupName: aws.String(logGroupName), 
  }) 
 if err != nil {
  log.Printf("Couldn't get log event for log stream %v. Here's why: %v\n", 
  logStreamName, err) 
  } else { 
  events = output.Events 
  } 
  return events, err
```
### Crie uma estrutura que envolva as ações. AWS CloudFormation

```
import ( 
  "context" 
  "log" 
  "github.com/aws/aws-sdk-go-v2/aws" 
  "github.com/aws/aws-sdk-go-v2/service/cloudformation"
\lambda// StackOutputs defines a map of outputs from a specific stack.
type StackOutputs map[string]string
type CloudFormationActions struct { 
  CfnClient *cloudformation.Client
}
// GetOutputs gets the outputs from a CloudFormation stack and puts them into a 
  structured format.
func (actor CloudFormationActions) GetOutputs(ctx context.Context, stackName string) 
  StackOutputs { 
  output, err := actor.CfnClient.DescribeStacks(ctx, 
  &cloudformation.DescribeStacksInput{ 
  StackName: aws.String(stackName),
  }) 
  if err != nil || len(output.Stacks) == 0 { 
   log.Panicf("Couldn't find a CloudFormation stack named %v. Here's why: %v\n", 
  stackName, err) 
  } 
  stackOutputs := StackOutputs{} 
  for _, out := range output.Stacks[0].Outputs { 
  stackOutputs[*out.OutputKey] = *out.OutputValue 
  } 
  return stackOutputs
}
```
Limpar recursos.

```
import ( 
  "context" 
  "log" 
  "user_pools_and_lambda_triggers/actions" 
  "github.com/awsdocs/aws-doc-sdk-examples/gov2/demotools"
\lambda// Resources keeps track of AWS resources created during an example and handles
// cleanup when the example finishes.
type Resources struct { 
 userPoolId string
  userAccessTokens []string 
  triggers []actions.Trigger 
  cognitoActor *actions.CognitoActions 
  questioner demotools.IQuestioner
}
func (resources *Resources) init(cognitoActor *actions.CognitoActions, questioner 
  demotools.IQuestioner) { 
  resources.userAccessTokens = []string{} 
  resources.triggers = []actions.Trigger{} 
  resources.cognitoActor = cognitoActor 
 resources.questioner = questioner
}
// Cleanup deletes all AWS resources created during an example.
func (resources *Resources) Cleanup(ctx context.Context) {
  defer func() { 
  if r := recover(); r := nil {
    log.Printf("Something went wrong during cleanup.\n%v\n", r) 
    log.Println("Use the AWS Management Console to remove any remaining resources \n" 
  + 
     "that were created for this scenario.") 
  } 
 \}() wantDelete := resources.questioner.AskBool("Do you want to remove all of the AWS 
  resources that were created "+ 
   "during this demo (y/n)?", "y")
```

```
 if wantDelete { 
   for _, accessToken := range resources.userAccessTokens { 
    err := resources.cognitoActor.DeleteUser(ctx, accessToken) 
    if err != nil { 
     log.Println("Couldn't delete user during cleanup.") 
     panic(err) 
    } 
    log.Println("Deleted user.") 
   } 
   triggerList := make([]actions.TriggerInfo, len(resources.triggers)) 
  for i := 0; i < len(resources.triggers); i++ {
    triggerList[i] = actions.TriggerInfo{Trigger: resources.triggers[i], HandlerArn: 
  nil} 
   } 
   err := resources.cognitoActor.UpdateTriggers(ctx, resources.userPoolId, 
  triggerList...) 
   if err != nil { 
    log.Println("Couldn't update Cognito triggers during cleanup.") 
    panic(err) 
   } 
   log.Println("Removed Cognito triggers from user pool.") 
  } else { 
   log.Println("Be sure to remove resources when you're done with them to avoid 
  unexpected charges!") 
  }
}
```
- Para obter detalhes da API, consulte os tópicos a seguir na Referência da API AWS SDK para Go .
	- [AdminCreateUser](https://pkg.go.dev/github.com/aws/aws-sdk-go-v2/service/cognitoidentityprovider#Client.AdminCreateUser)
	- [AdminSetUserPassword](https://pkg.go.dev/github.com/aws/aws-sdk-go-v2/service/cognitoidentityprovider#Client.AdminSetUserPassword)
	- [DeleteUser](https://pkg.go.dev/github.com/aws/aws-sdk-go-v2/service/cognitoidentityprovider#Client.DeleteUser)
	- [InitiateAuth](https://pkg.go.dev/github.com/aws/aws-sdk-go-v2/service/cognitoidentityprovider#Client.InitiateAuth)
	- [UpdateUserPool](https://pkg.go.dev/github.com/aws/aws-sdk-go-v2/service/cognitoidentityprovider#Client.UpdateUserPool)

### Exemplos do Amazon DocumentDB usando o SDK for Go V2

Os exemplos de código a seguir mostram como realizar ações e implementar cenários comuns usando a AWS SDK para Go V2 com o Amazon DocumentDB.

Cada exemplo inclui um link para o código-fonte completo, em que você pode encontrar instruções sobre como configurar e executar o código.

Tópicos

• [Exemplos sem servidor](#page-13564-0)

### Exemplos sem servidor

Invocar uma função do Lambda de um acionador do Amazon DocumentDB

O exemplo de código a seguir mostra como implementar uma função Lambda que recebe um evento acionado pelo recebimento de registros de um stream de alterações do DocumentDB. A função recupera a carga útil do DocumentDB e registra em log o conteúdo do registro.

SDK para Go V2

**a** Note

Tem mais sobre GitHub. Encontre o exemplo completo e saiba como configurar e executar no repositório dos [Exemplos sem servidor.](https://github.com/aws-samples/serverless-snippets/tree/main/integration-docdb-to-lambda)

Consumir um evento do Amazon DocumentDB com o Lambda usando Go.

```
package main
import ( 
  "context" 
  "encoding/json" 
  "fmt" 
  "github.com/aws/aws-lambda-go/lambda"
)
```

```
type Event struct { 
 Events []Record `json:"events"`
}
type Record struct { 
  Event struct { 
   OperationType string `json:"operationType"` 
   NS struct { 
   DB string 'json:"db"'
   Coll string `json:"coll"`
  } `json:"ns"` 
  FullDocument interface{} `json:"fullDocument"` 
 } `json:"event"`
}
func main() { 
  lambda.Start(handler)
}
func handler(ctx context.Context, event Event) (string, error) { 
  fmt.Println("Loading function") 
  for _, record := range event.Events { 
  logDocumentDBEvent(record) 
  } 
  return "OK", nil
}
func logDocumentDBEvent(record Record) { 
  fmt.Printf("Operation type: %s\n", record.Event.OperationType) 
  fmt.Printf("db: %s\n", record.Event.NS.DB) 
  fmt.Printf("collection: %s\n", record.Event.NS.Coll) 
  docBytes, _ := json.MarshalIndent(record.Event.FullDocument, "", " ") 
  fmt.Printf("Full document: %s\n", string(docBytes))
}
```
## Exemplos do DynamoDB usando o SDK para Go V2

Os exemplos de código a seguir mostram como realizar ações e implementar cenários comuns usando a AWS SDK para Go V2 com o DynamoDB.

As noções básicas são exemplos de código que mostram como realizar as operações essenciais em um serviço.

Ações são trechos de código de programas maiores e devem ser executadas em contexto. Embora as ações mostrem como chamar perfis de serviço individuais, você pode ver as ações no contexto em seus cenários relacionados.

Cenários são exemplos de código que mostram como realizar tarefas específicas chamando várias funções dentro de um serviço ou combinadas com outros Serviços da AWS.

AWS as contribuições da comunidade são exemplos que foram criados e mantidos por várias equipes AWS. Para deixar seu feedback, use o mecanismo fornecido nos repositórios vinculados.

Cada exemplo inclui um link para o código-fonte completo, em que você pode encontrar instruções sobre como configurar e executar o código.

### Tópicos

- [Conceitos básicos](#page-13278-0)
- [Ações](#page-13270-0)
- **[Cenários](#page-13275-0)**
- [Exemplos sem servidor](#page-13564-0)
- [AWS contribuições da comunidade](#page-13276-0)

### Conceitos básicos

Conheça os conceitos básicos

O exemplo de código a seguir mostra como:

- Criar uma tabela que possa conter dados de filmes.
- Colocar, obter e atualizar um único filme na tabela.
- Gravar dados de filmes na tabela usando um arquivo JSON de exemplo.
- Consultar filmes que foram lançados em determinado ano.
- Verificar filmes que foram lançados em um intervalo de anos.
- Excluir um filme da tabela e, depois, excluir a tabela.

### SDK para Go V2

# **a** Note

Tem mais sobre GitHub. Encontre o exemplo completo e saiba como configurar e executar no [Repositório de exemplos de código da AWS.](https://github.com/awsdocs/aws-doc-sdk-examples/tree/main/gov2/dynamodb#code-examples)

Execute um cenário interativo para criar a tabela e executar ações nela.

```
import ( 
  "context" 
  "fmt" 
  "log" 
  "strings" 
  "github.com/aws/aws-sdk-go-v2/aws" 
  "github.com/aws/aws-sdk-go-v2/service/dynamodb" 
  "github.com/awsdocs/aws-doc-sdk-examples/gov2/demotools" 
  "github.com/awsdocs/aws-doc-sdk-examples/gov2/dynamodb/actions"
\lambda// RunMovieScenario is an interactive example that shows you how to use the AWS SDK 
  for Go
// to create and use an Amazon DynamoDB table that stores data about movies.
//
// 1. Create a table that can hold movie data.
// 2. Put, get, and update a single movie in the table.
// 3. Write movie data to the table from a sample JSON file.
// 4. Query for movies that were released in a given year.
// 5. Scan for movies that were released in a range of years.
// 6. Delete a movie from the table.
// 7. Delete the table.
//
// This example creates a DynamoDB service client from the specified sdkConfig so 
  that
// you can replace it with a mocked or stubbed config for unit testing.
//
// It uses a questioner from the `demotools` package to get input during the 
  example.
// This package can be found in the \ldots. \demotools folder of this repo.
//
```
```
// The specified movie sampler is used to get sample data from a URL that is loaded
// into the named table.
func RunMovieScenario( 
  ctx context.Context, sdkConfig aws.Config, questioner demotools.IQuestioner, 
  tableName string, 
  movieSampler actions.IMovieSampler) { 
  defer func() { 
  if r := recover(); r := nil {
   fmt.Printf("Something went wrong with the demo.") 
  } 
 \}() log.Println(strings.Repeat("-", 88)) 
  log.Println("Welcome to the Amazon DynamoDB getting started demo.") 
  log.Println(strings.Repeat("-", 88)) 
  tableBasics := actions.TableBasics{TableName: tableName, 
   DynamoDbClient: dynamodb.NewFromConfig(sdkConfig)} 
  exists, err := tableBasics.TableExists(ctx) 
 if err != nil {
   panic(err) 
  } 
  if !exists { 
   log.Printf("Creating table %v...\n", tableName) 
   _, err = tableBasics.CreateMovieTable(ctx) 
  if err != nil {
   panic(err) 
   } else { 
    log.Printf("Created table %v.\n", tableName) 
   } 
  } else { 
  log.Printf("Table %v already exists.\n", tableName) 
  } 
  var customMovie actions.Movie 
  customMovie.Title = questioner.Ask("Enter a movie title to add to the table:", 
   demotools.NotEmpty{}) 
  customMovie.Year = questioner.AskInt("What year was it released?", 
   demotools.NotEmpty{}, demotools.InIntRange{Lower: 1900, Upper: 2030}) 
  customMovie.Info = map[string]interface{}{} 
  customMovie.Info["rating"] = questioner.AskFloat64( 
   "Enter a rating between 1 and 10:", 
   demotools.NotEmpty{}, demotools.InFloatRange{Lower: 1, Upper: 10})
```

```
 customMovie.Info["plot"] = questioner.Ask("What's the plot? ", 
  demotools.NotEmpty{}) 
 err = tableBasics.AddMovie(ctx, customMovie) 
if err == nil log.Printf("Added %v to the movie table.\n", customMovie.Title) 
 } 
 log.Println(strings.Repeat("-", 88)) 
 log.Printf("Let's update your movie. You previously rated it %v.\n", 
 customMovie.Info["rating"]) 
 customMovie.Info["rating"] = questioner.AskFloat64( 
  "What new rating would you give it?", 
 demotools.NotEmpty{}, demotools.InFloatRange{Lower: 1, Upper: 10}) 
 log.Printf("You summarized the plot as '%v'.\n", customMovie.Info["plot"]) 
 customMovie.Info["plot"] = questioner.Ask("What would you say now?", 
  demotools.NotEmpty{}) 
 attributes, err := tableBasics.UpdateMovie(ctx, customMovie) 
if err == nil log.Printf("Updated %v with new values.\n", customMovie.Title) 
 for _, attVal := range attributes { 
  for valKey, val := range attVal { 
    log.Printf("\t%v: %v\n", valKey, val) 
  } 
 } 
 } 
 log.Println(strings.Repeat("-", 88)) 
 log.Printf("Getting movie data from %v and adding 250 movies to the table...\n", 
 movieSampler.GetURL()) 
 movies := movieSampler.GetSampleMovies() 
 written, err := tableBasics.AddMovieBatch(ctx, movies, 250) 
if err != nil {
 panic(err) 
 } else { 
 log.Printf("Added %v movies to the table.\n", written) 
 } 
 show := 10 
 if show > written { 
 show = written 
 } 
 log.Printf("The first %v movies in the table are:", show) 
 for index, movie := range movies[:show] { 
 log.Printf("\t%v. %v\n", index+1, movie.Title)
```

```
 movieIndex := questioner.AskInt( 
  "Enter the number of a movie to get info about it: ", 
 demotools.InIntRange{Lower: 1, Upper: show}, 
\lambda movie, err := tableBasics.GetMovie(ctx, movies[movieIndex-1].Title, 
 movies[movieIndex-1].Year) 
if err == nil log.Println(movie) 
 } 
 log.Println(strings.Repeat("-", 88)) 
 log.Println("Let's get a list of movies released in a given year.") 
 releaseYear := questioner.AskInt("Enter a year between 1972 and 2018: ", 
 demotools.InIntRange{Lower: 1972, Upper: 2018}, 
\lambda releases, err := tableBasics.Query(ctx, releaseYear) 
if err == nilif len(releases) == 0 \text{ } f log.Printf("I couldn't find any movies released in %v!\n", releaseYear) 
 } else { 
  for _, movie = range releases { 
   log.Println(movie) 
  } 
 } 
 } 
 log.Println(strings.Repeat("-", 88)) 
 log.Println("Now let's scan for movies released in a range of years.") 
 startYear := questioner.AskInt("Enter a year: ", 
 demotools.InIntRange{Lower: 1972, Upper: 2018}) 
endYear := questioner.AskInt("Enter another year: ",
 demotools.InIntRange{Lower: 1972, Upper: 2018}) 
 releases, err = tableBasics.Scan(ctx, startYear, endYear) 
if err == nilif len(releases) == 0 \text{ } f log.Printf("I couldn't find any movies released between %v and %v!\n", startYear, 
 endYear) 
 } else { 
   log.Printf("Found %v movies. In this list, the plot is <nil> because "+ 
    "we used a projection expression when scanning for items to return only "+ 
    "the title, year, and rating.\n", len(releases)) 
   for _, movie = range releases { 
    log.Println(movie)
```

```
 } 
   } 
  } 
  log.Println(strings.Repeat("-", 88)) 
  var tables []string 
 if questioner.AskBool("Do you want to list all of your tables? (y/n) ", "y") {
  tables, err = tableBasics.ListTables(ctx) 
  if err == nil log.Printf("Found %v tables:", len(tables)) 
   for _, table := range tables { 
    log.Printf("\t%v", table) 
    } 
  } 
  } 
  log.Println(strings.Repeat("-", 88)) 
  log.Printf("Let's remove your movie '%v'.\n", customMovie.Title) 
 if questioner.AskBool("Do you want to delete it from the table? (y/n) ", "y") {
  err = tableBasics.DeleteMovie(ctx, customMovie) 
  } 
 if err == nil log.Printf("Deleted %v.\n", customMovie.Title) 
  } 
  if questioner.AskBool("Delete the table, too? (y/n)", "y") { 
  err = tableBasics.DeleteTable(ctx) 
  } else { 
  log.Println("Don't forget to delete the table when you're done or you might " + 
    "incur charges on your account.") 
  } 
 if err == nil log.Printf("Deleted table %v.\n", tableBasics.TableName) 
  } 
  log.Println(strings.Repeat("-", 88)) 
  log.Println("Thanks for watching!") 
 log.Println(strings.Repeat("-", 88))
}
```
Defina uma estrutura de filme usada neste exemplo.

```
import ( 
  "archive/zip" 
  "bytes" 
  "encoding/json" 
  "fmt" 
  "io" 
  "log" 
  "net/http" 
  "github.com/aws/aws-sdk-go-v2/feature/dynamodb/attributevalue" 
  "github.com/aws/aws-sdk-go-v2/service/dynamodb/types"
\lambda// Movie encapsulates data about a movie. Title and Year are the composite primary 
  key
// of the movie in Amazon DynamoDB. Title is the sort key, Year is the partition 
  key,
// and Info is additional data.
type Movie struct { 
 Title string \qquad \qquad \text{dynamodbav:}"title"`
 Year int \gamma Info map[string]interface{} `dynamodbav:"info"`
}
// GetKey returns the composite primary key of the movie in a format that can be
// sent to DynamoDB.
func (movie Movie) GetKey() map[string]types.AttributeValue { 
  title, err := attributevalue.Marshal(movie.Title) 
 if err := nil {
   panic(err) 
  } 
  year, err := attributevalue.Marshal(movie.Year) 
 if err != nil {
   panic(err) 
  } 
  return map[string]types.AttributeValue{"title": title, "year": year}
}
// String returns the title, year, rating, and plot of a movie, formatted for the 
  example.
func (movie Movie) String() string { 
  return fmt.Sprintf("%v\n\tReleased: %v\n\tRating: %v\n\tPlot: %v\n",
```

```
 movie.Title, movie.Year, movie.Info["rating"], movie.Info["plot"])
```
Crie uma estrutura e métodos que chamem ações do DynamoDB.

```
import ( 
  "context" 
  "errors" 
  "log" 
  "time" 
  "github.com/aws/aws-sdk-go-v2/aws" 
  "github.com/aws/aws-sdk-go-v2/feature/dynamodb/attributevalue" 
  "github.com/aws/aws-sdk-go-v2/feature/dynamodb/expression" 
  "github.com/aws/aws-sdk-go-v2/service/dynamodb" 
  "github.com/aws/aws-sdk-go-v2/service/dynamodb/types"
\left( \right)// TableBasics encapsulates the Amazon DynamoDB service actions used in the 
  examples.
// It contains a DynamoDB service client that is used to act on the specified table.
type TableBasics struct { 
  DynamoDbClient *dynamodb.Client 
 TableName string
}
// TableExists determines whether a DynamoDB table exists.
func (basics TableBasics) TableExists(ctx context.Context) (bool, error) { 
  exists := true 
 _, err := basics.DynamoDbClient.DescribeTable( 
   ctx, &dynamodb.DescribeTableInput{TableName: aws.String(basics.TableName)}, 
 \lambda if err != nil { 
   var notFoundEx *types.ResourceNotFoundException 
  if errors.As(err, &notFoundEx) {
    log.Printf("Table %v does not exist.\n", basics.TableName) 
    err = nil 
   } else {
```

```
 log.Printf("Couldn't determine existence of table %v. Here's why: %v\n", 
  basics.TableName, err) 
   } 
   exists = false 
  } 
  return exists, err
}
// CreateMovieTable creates a DynamoDB table with a composite primary key defined as
// a string sort key named `title`, and a numeric partition key named `year`.
// This function uses NewTableExistsWaiter to wait for the table to be created by
// DynamoDB before it returns.
func (basics TableBasics) CreateMovieTable(ctx context.Context) 
  (*types.TableDescription, error) { 
  var tableDesc *types.TableDescription 
  table, err := basics.DynamoDbClient.CreateTable(ctx, &dynamodb.CreateTableInput{ 
   AttributeDefinitions: []types.AttributeDefinition{{ 
    AttributeName: aws.String("year"), 
    AttributeType: types.ScalarAttributeTypeN, 
   }, { 
    AttributeName: aws.String("title"), 
    AttributeType: types.ScalarAttributeTypeS, 
   }}, 
   KeySchema: []types.KeySchemaElement{{ 
   AttributeName: aws.String("year"), 
   KeyType: types.KeyTypeHash,
   }, { 
    AttributeName: aws.String("title"), 
   KeyType: types.KeyTypeRange,
   }}, 
   TableName: aws.String(basics.TableName), 
   ProvisionedThroughput: &types.ProvisionedThroughput{ 
    ReadCapacityUnits: aws.Int64(10), 
    WriteCapacityUnits: aws.Int64(10), 
   }, 
  }) 
 if err != nil {
   log.Printf("Couldn't create table %v. Here's why: %v\n", basics.TableName, err) 
  } else { 
   waiter := dynamodb.NewTableExistsWaiter(basics.DynamoDbClient) 
   err = waiter.Wait(ctx, &dynamodb.DescribeTableInput{ 
    TableName: aws.String(basics.TableName)}, 5*time.Minute)
```

```
if err != nil {
    log.Printf("Wait for table exists failed. Here's why: %v\n", err) 
   } 
  tableDesc = table.TableDescription 
  } 
 return tableDesc, err
}
// ListTables lists the DynamoDB table names for the current account.
func (basics TableBasics) ListTables(ctx context.Context) ([]string, error) { 
  var tableNames []string 
  var output *dynamodb.ListTablesOutput 
  var err error 
  tablePaginator := dynamodb.NewListTablesPaginator(basics.DynamoDbClient, 
  &dynamodb.ListTablesInput{}) 
  for tablePaginator.HasMorePages() { 
  output, err = tablePaginator.NextPage(ctx) 
 if err != nil {
   log.Printf("Couldn't list tables. Here's why: %v\n", err) 
   break 
  } else { 
   tableNames = append(tableNames, output.TableNames...) 
  } 
  } 
 return tableNames, err
}
// AddMovie adds a movie the DynamoDB table.
func (basics TableBasics) AddMovie(ctx context.Context, movie Movie) error { 
  item, err := attributevalue.MarshalMap(movie) 
if err != nil {
  panic(err) 
  } 
 _, err = basics.DynamoDbClient.PutItem(ctx, &dynamodb.PutItemInput{ 
  TableName: aws.String(basics.TableName), Item: item, 
  }) 
  if err != nil { 
  log.Printf("Couldn't add item to table. Here's why: %v\n", err) 
  } 
  return err
```

```
// UpdateMovie updates the rating and plot of a movie that already exists in the
// DynamoDB table. This function uses the `expression` package to build the update
// expression.
func (basics TableBasics) UpdateMovie(ctx context.Context, movie Movie) 
  (map[string]map[string]interface{}, error) { 
  var err error 
  var response *dynamodb.UpdateItemOutput 
  var attributeMap map[string]map[string]interface{} 
  update := expression.Set(expression.Name("info.rating"), 
  expression.Value(movie.Info["rating"])) 
  update.Set(expression.Name("info.plot"), expression.Value(movie.Info["plot"])) 
  expr, err := expression.NewBuilder().WithUpdate(update).Build() 
  if err != nil { 
   log.Printf("Couldn't build expression for update. Here's why: %v\n", err) 
  } else { 
   response, err = basics.DynamoDbClient.UpdateItem(ctx, &dynamodb.UpdateItemInput{ 
    TableName: aws.String(basics.TableName), 
   Key: movie.GetKey(),
    ExpressionAttributeNames: expr.Names(), 
    ExpressionAttributeValues: expr.Values(), 
    UpdateExpression: expr.Update(), 
   ReturnValues: types.ReturnValueUpdatedNew,
   }) 
  if err != nil {
   log.Printf("Couldn't update movie %v. Here's why: %v\n", movie.Title, err) 
   } else { 
    err = attributevalue.UnmarshalMap(response.Attributes, &attributeMap) 
   if err != nil {
     log.Printf("Couldn't unmarshall update response. Here's why: %v\n", err) 
    } 
   } 
  } 
  return attributeMap, err
}
// AddMovieBatch adds a slice of movies to the DynamoDB table. The function sends
// batches of 25 movies to DynamoDB until all movies are added or it reaches the
// specified maximum.
```

```
func (basics TableBasics) AddMovieBatch(ctx context.Context, movies []Movie, 
  maxMovies int) (int, error) { 
  var err error 
  var item map[string]types.AttributeValue 
  written := 0 
  batchSize := 25 // DynamoDB allows a maximum batch size of 25 items. 
 start := 0
  end := start + batchSize 
  for start < maxMovies && start < len(movies) { 
   var writeReqs []types.WriteRequest 
   if end > len(movies) { 
   end = len(movies) 
   } 
   for _, movie := range movies[start:end] { 
    item, err = attributevalue.MarshalMap(movie) 
   if err != nil {
     log.Printf("Couldn't marshal movie %v for batch writing. Here's why: %v\n", 
  movie.Title, err) 
    } else { 
     writeReqs = append( 
      writeReqs, 
      types.WriteRequest{PutRequest: &types.PutRequest{Item: item}}, 
     ) 
    } 
   } 
   _, err = basics.DynamoDbClient.BatchWriteItem(ctx, &dynamodb.BatchWriteItemInput{ 
   RequestItems: map[string][]types.WriteRequest{basics.TableName: writeReqs}})
  if err != nil {
    log.Printf("Couldn't add a batch of movies to %v. Here's why: %v\n", 
  basics.TableName, err) 
   } else { 
   written += len(writeReqs) 
   } 
   start = end 
   end += batchSize 
  } 
  return written, err
}
// GetMovie gets movie data from the DynamoDB table by using the primary composite 
  key
```

```
// made of title and year.
func (basics TableBasics) GetMovie(ctx context.Context, title string, year int) 
  (Movie, error) { 
  movie := Movie{Title: title, Year: year} 
  response, err := basics.DynamoDbClient.GetItem(ctx, &dynamodb.GetItemInput{ 
   Key: movie.GetKey(), TableName: aws.String(basics.TableName), 
  }) 
 if err != nil {
   log.Printf("Couldn't get info about %v. Here's why: %v\n", title, err) 
  } else { 
   err = attributevalue.UnmarshalMap(response.Item, &movie) 
  if err != nil {
   log.Printf("Couldn't unmarshal response. Here's why: %v\n", err) 
  } 
  } 
  return movie, err
}
// Query gets all movies in the DynamoDB table that were released in the specified 
  year.
// The function uses the `expression` package to build the key condition expression
// that is used in the query.
func (basics TableBasics) Query(ctx context.Context, releaseYear int) ([]Movie, 
  error) { 
  var err error 
  var response *dynamodb.QueryOutput 
  var movies []Movie 
  keyEx := expression.Key("year").Equal(expression.Value(releaseYear)) 
  expr, err := expression.NewBuilder().WithKeyCondition(keyEx).Build() 
 if err != nil {
   log.Printf("Couldn't build expression for query. Here's why: %v\n", err) 
  } else { 
   queryPaginator := dynamodb.NewQueryPaginator(basics.DynamoDbClient, 
  &dynamodb.QueryInput{ 
   TableName: aws.String(basics.TableName),
    ExpressionAttributeNames: expr.Names(), 
    ExpressionAttributeValues: expr.Values(), 
    KeyConditionExpression: expr.KeyCondition(), 
   }) 
   for queryPaginator.HasMorePages() { 
    response, err = queryPaginator.NextPage(ctx) 
    if err != nil {
```

```
 log.Printf("Couldn't query for movies released in %v. Here's why: %v\n", 
  releaseYear, err) 
     break 
    } else { 
     var moviePage []Movie 
     err = attributevalue.UnmarshalListOfMaps(response.Items, &moviePage) 
     if err != nil { 
      log.Printf("Couldn't unmarshal query response. Here's why: %v\n", err) 
      break 
     } else { 
      movies = append(movies, moviePage...) 
     } 
    } 
   } 
  } 
  return movies, err
}
// Scan gets all movies in the DynamoDB table that were released in a range of years
// and projects them to return a reduced set of fields.
// The function uses the `expression` package to build the filter and projection
// expressions.
func (basics TableBasics) Scan(ctx context.Context, startYear int, endYear int) 
  ([]Movie, error) { 
  var movies []Movie 
  var err error 
  var response *dynamodb.ScanOutput 
  filtEx := expression.Name("year").Between(expression.Value(startYear), 
  expression.Value(endYear)) 
  projEx := expression.NamesList( 
   expression.Name("year"), expression.Name("title"), expression.Name("info.rating")) 
  expr, err := 
  expression.NewBuilder().WithFilter(filtEx).WithProjection(projEx).Build() 
 if err != nil {
  log.Printf("Couldn't build expressions for scan. Here's why: %v\n", err) 
  } else { 
   scanPaginator := dynamodb.NewScanPaginator(basics.DynamoDbClient, 
  &dynamodb.ScanInput{ 
   TableName: aws.String(basics.TableName),
    ExpressionAttributeNames: expr.Names(), 
    ExpressionAttributeValues: expr.Values(), 
   FilterExpression: expr.Filter(),
```

```
ProjectionExpression: expr.Projection(),
   }) 
   for scanPaginator.HasMorePages() { 
    response, err = scanPaginator.NextPage(ctx) 
    if err != nil { 
     log.Printf("Couldn't scan for movies released between %v and %v. Here's why: %v
\n\overline{\phantom{a}} startYear, endYear, err) 
     break 
    } else { 
     var moviePage []Movie 
     err = attributevalue.UnmarshalListOfMaps(response.Items, &moviePage) 
    if err != nil {
      log.Printf("Couldn't unmarshal query response. Here's why: %v\n", err) 
      break 
     } else { 
      movies = append(movies, moviePage...) 
     } 
    } 
   } 
  } 
  return movies, err
}
// DeleteMovie removes a movie from the DynamoDB table.
func (basics TableBasics) DeleteMovie(ctx context.Context, movie Movie) error { 
  _, err := basics.DynamoDbClient.DeleteItem(ctx, &dynamodb.DeleteItemInput{ 
  TableName: aws.String(basics.TableName), Key: movie.GetKey(), 
  }) 
 if err != nil {
  log.Printf("Couldn't delete %v from the table. Here's why: %v\n", movie.Title, 
  err) 
  } 
  return err
}
// DeleteTable deletes the DynamoDB table and all of its data.
func (basics TableBasics) DeleteTable(ctx context.Context) error {
  _, err := basics.DynamoDbClient.DeleteTable(ctx, &dynamodb.DeleteTableInput{ 
   TableName: aws.String(basics.TableName)})
```

```
 if err != nil { 
   log.Printf("Couldn't delete table %v. Here's why: %v\n", basics.TableName, err) 
  } 
  return err
}
```
- Para obter detalhes da API, consulte os tópicos a seguir na Referência da API AWS SDK para Go .
	- [BatchWriteItem](https://pkg.go.dev/github.com/aws/aws-sdk-go-v2/service/dynamodb#Client.BatchWriteItem)
	- [CreateTable](https://pkg.go.dev/github.com/aws/aws-sdk-go-v2/service/dynamodb#Client.CreateTable)
	- [DeleteItem](https://pkg.go.dev/github.com/aws/aws-sdk-go-v2/service/dynamodb#Client.DeleteItem)
	- [DeleteTable](https://pkg.go.dev/github.com/aws/aws-sdk-go-v2/service/dynamodb#Client.DeleteTable)
	- [DescribeTable](https://pkg.go.dev/github.com/aws/aws-sdk-go-v2/service/dynamodb#Client.DescribeTable)
	- [GetItem](https://pkg.go.dev/github.com/aws/aws-sdk-go-v2/service/dynamodb#Client.GetItem)
	- [PutItem](https://pkg.go.dev/github.com/aws/aws-sdk-go-v2/service/dynamodb#Client.PutItem)
	- [Query](https://pkg.go.dev/github.com/aws/aws-sdk-go-v2/service/dynamodb#Client.Query)
	- **[Scan](https://pkg.go.dev/github.com/aws/aws-sdk-go-v2/service/dynamodb#Client.Scan)**
	- [UpdateItem](https://pkg.go.dev/github.com/aws/aws-sdk-go-v2/service/dynamodb#Client.UpdateItem)

# Ações

## **BatchExecuteStatement**

O código de exemplo a seguir mostra como usar BatchExecuteStatement.

SDK para Go V2

### **a** Note

Tem mais sobre GitHub. Encontre o exemplo completo e saiba como configurar e executar no [Repositório de exemplos de código da AWS.](https://github.com/awsdocs/aws-doc-sdk-examples/tree/main/gov2/dynamodb#code-examples)

Defina uma estrutura de receptor de função para o exemplo.

```
import ( 
  "context" 
  "fmt" 
  "log" 
  "github.com/aws/aws-sdk-go-v2/aws" 
  "github.com/aws/aws-sdk-go-v2/feature/dynamodb/attributevalue" 
  "github.com/aws/aws-sdk-go-v2/service/dynamodb" 
  "github.com/aws/aws-sdk-go-v2/service/dynamodb/types"
\lambda// PartiQLRunner encapsulates the Amazon DynamoDB service actions used in the
// PartiQL examples. It contains a DynamoDB service client that is used to act on 
 the
// specified table.
type PartiQLRunner struct { 
 DynamoDbClient *dynamodb.Client 
 TableName string
}
```
Use lotes de instruções INSERT para adicionar itens.

```
// AddMovieBatch runs a batch of PartiQL INSERT statements to add multiple movies to 
  the
// DynamoDB table.
func (runner PartiQLRunner) AddMovieBatch(ctx context.Context, movies []Movie) error 
  { 
  statementRequests := make([]types.BatchStatementRequest, len(movies)) 
  for index, movie := range movies { 
   params, err := attributevalue.MarshalList([]interface{}{movie.Title, movie.Year, 
  movie.Info}) 
   if err != nil { 
    panic(err) 
   } 
   statementRequests[index] = types.BatchStatementRequest{ 
    Statement: aws.String(fmt.Sprintf( 
     "INSERT INTO \"%v\" VALUE {'title': ?, 'year': ?, 'info': ?}", 
  runner.TableName)), 
    Parameters: params,
```

```
 } 
  } 
  _, err := runner.DynamoDbClient.BatchExecuteStatement(ctx, 
  &dynamodb.BatchExecuteStatementInput{ 
   Statements: statementRequests, 
  }) 
 if err != nil {
   log.Printf("Couldn't insert a batch of items with PartiQL. Here's why: %v\n", err) 
  } 
  return err
}
```
Use lotes de instruções SELECT para obter itens.

```
// GetMovieBatch runs a batch of PartiQL SELECT statements to get multiple movies 
  from
// the DynamoDB table by title and year.
func (runner PartiQLRunner) GetMovieBatch(ctx context.Context, movies []Movie) 
  ([]Movie, error) { 
  statementRequests := make([]types.BatchStatementRequest, len(movies)) 
  for index, movie := range movies { 
   params, err := attributevalue.MarshalList([]interface{}{movie.Title, movie.Year}) 
   if err != nil { 
   panic(err) 
   } 
   statementRequests[index] = types.BatchStatementRequest{ 
    Statement: aws.String( 
     fmt.Sprintf("SELECT * FROM \"%v\" WHERE title=? AND year=?", runner.TableName)), 
    Parameters: params, 
   } 
  } 
  output, err := runner.DynamoDbClient.BatchExecuteStatement(ctx, 
  &dynamodb.BatchExecuteStatementInput{ 
  Statements: statementRequests, 
  }) 
  var outMovies []Movie 
  if err != nil { 
   log.Printf("Couldn't get a batch of items with PartiQL. Here's why: %v\n", err)
```

```
 } else { 
   for _, response := range output.Responses { 
    var movie Movie 
    err = attributevalue.UnmarshalMap(response.Item, &movie) 
    if err != nil { 
     log.Printf("Couldn't unmarshal response. Here's why: %v\n", err) 
    } else { 
     outMovies = append(outMovies, movie) 
    } 
  } 
  } 
 return outMovies, err
}
```
Use lotes de instruções UPDATE para atualizar itens.

```
// UpdateMovieBatch runs a batch of PartiQL UPDATE statements to update the rating 
  of
// multiple movies that already exist in the DynamoDB table.
func (runner PartiQLRunner) UpdateMovieBatch(ctx context.Context, movies []Movie, 
  ratings []float64) error { 
  statementRequests := make([]types.BatchStatementRequest, len(movies)) 
  for index, movie := range movies { 
   params, err := attributevalue.MarshalList([]interface{}{ratings[index], 
  movie.Title, movie.Year}) 
   if err != nil { 
    panic(err) 
   } 
   statementRequests[index] = types.BatchStatementRequest{ 
    Statement: aws.String( 
     fmt.Sprintf("UPDATE \"%v\" SET info.rating=? WHERE title=? AND year=?", 
  runner.TableName)), 
    Parameters: params, 
  } 
  } 
  _, err := runner.DynamoDbClient.BatchExecuteStatement(ctx, 
  &dynamodb.BatchExecuteStatementInput{ 
   Statements: statementRequests, 
  })
```

```
if err != nil {
   log.Printf("Couldn't update the batch of movies. Here's why: %v\n", err) 
  } 
  return err
}
```
Use lotes de instruções DELETE para excluir itens.

```
// DeleteMovieBatch runs a batch of PartiQL DELETE statements to remove multiple 
  movies
// from the DynamoDB table.
func (runner PartiQLRunner) DeleteMovieBatch(ctx context.Context, movies []Movie) 
  error { 
  statementRequests := make([]types.BatchStatementRequest, len(movies)) 
  for index, movie := range movies { 
   params, err := attributevalue.MarshalList([]interface{}{movie.Title, movie.Year}) 
   if err != nil { 
   panic(err) 
   } 
   statementRequests[index] = types.BatchStatementRequest{ 
    Statement: aws.String( 
     fmt.Sprintf("DELETE FROM \"%v\" WHERE title=? AND year=?", runner.TableName)), 
    Parameters: params, 
   } 
  } 
  _, err := runner.DynamoDbClient.BatchExecuteStatement(ctx, 
  &dynamodb.BatchExecuteStatementInput{ 
   Statements: statementRequests, 
  }) 
  if err != nil { 
   log.Printf("Couldn't delete the batch of movies. Here's why: %v\n", err) 
  } 
  return err
}
```
Defina uma estrutura de filme usada neste exemplo.

```
import ( 
  "archive/zip" 
  "bytes" 
  "encoding/json" 
  "fmt" 
  "io" 
  "log" 
  "net/http" 
  "github.com/aws/aws-sdk-go-v2/feature/dynamodb/attributevalue" 
  "github.com/aws/aws-sdk-go-v2/service/dynamodb/types"
\lambda// Movie encapsulates data about a movie. Title and Year are the composite primary 
  key
// of the movie in Amazon DynamoDB. Title is the sort key, Year is the partition 
  key,
// and Info is additional data.
type Movie struct { 
 Title string \qquad \qquad \text{dynamodbav:}"title"`
 Year int \gamma Info map[string]interface{} `dynamodbav:"info"`
}
// GetKey returns the composite primary key of the movie in a format that can be
// sent to DynamoDB.
func (movie Movie) GetKey() map[string]types.AttributeValue { 
  title, err := attributevalue.Marshal(movie.Title) 
 if err := nil {
   panic(err) 
  } 
  year, err := attributevalue.Marshal(movie.Year) 
 if err != nil {
   panic(err) 
  } 
  return map[string]types.AttributeValue{"title": title, "year": year}
}
// String returns the title, year, rating, and plot of a movie, formatted for the 
  example.
func (movie Movie) String() string { 
  return fmt.Sprintf("%v\n\tReleased: %v\n\tRating: %v\n\tPlot: %v\n",
```

```
 movie.Title, movie.Year, movie.Info["rating"], movie.Info["plot"])
```
• Para obter detalhes da API, consulte [BatchExecuteStatement](https://pkg.go.dev/github.com/aws/aws-sdk-go-v2/service/dynamodb#Client.BatchExecuteStatement)a Referência AWS SDK para Go da API.

## **BatchWriteItem**

O código de exemplo a seguir mostra como usar BatchWriteItem.

SDK para Go V2

## **a** Note

```
import ( 
  "context" 
  "errors" 
  "log" 
  "time" 
  "github.com/aws/aws-sdk-go-v2/aws" 
  "github.com/aws/aws-sdk-go-v2/feature/dynamodb/attributevalue" 
  "github.com/aws/aws-sdk-go-v2/feature/dynamodb/expression" 
  "github.com/aws/aws-sdk-go-v2/service/dynamodb" 
  "github.com/aws/aws-sdk-go-v2/service/dynamodb/types"
\lambda// TableBasics encapsulates the Amazon DynamoDB service actions used in the 
  examples.
// It contains a DynamoDB service client that is used to act on the specified table.
type TableBasics struct { 
  DynamoDbClient *dynamodb.Client 
  TableName string
}
```

```
// AddMovieBatch adds a slice of movies to the DynamoDB table. The function sends
// batches of 25 movies to DynamoDB until all movies are added or it reaches the
// specified maximum.
func (basics TableBasics) AddMovieBatch(ctx context.Context, movies []Movie, 
  maxMovies int) (int, error) { 
  var err error 
  var item map[string]types.AttributeValue 
  written := 0 
  batchSize := 25 // DynamoDB allows a maximum batch size of 25 items. 
 start := 0 end := start + batchSize 
  for start < maxMovies && start < len(movies) { 
   var writeReqs []types.WriteRequest 
   if end > len(movies) { 
   end = len(movies) 
   } 
   for _, movie := range movies[start:end] { 
    item, err = attributevalue.MarshalMap(movie) 
   if err != nil {
     log.Printf("Couldn't marshal movie %v for batch writing. Here's why: %v\n", 
  movie.Title, err) 
    } else { 
     writeReqs = append( 
     writeReqs, 
      types.WriteRequest{PutRequest: &types.PutRequest{Item: item}}, 
     ) 
    } 
   } 
   _, err = basics.DynamoDbClient.BatchWriteItem(ctx, &dynamodb.BatchWriteItemInput{ 
   RequestItems: map[string][]types.WriteRequest{basics.TableName: writeReqs}})
  if err != nil {
    log.Printf("Couldn't add a batch of movies to %v. Here's why: %v\n", 
  basics.TableName, err) 
   } else { 
    written += len(writeReqs) 
   } 
   start = end 
   end += batchSize 
  } 
  return written, err
```
Defina uma estrutura de filme usada neste exemplo.

```
import ( 
  "archive/zip" 
  "bytes" 
  "encoding/json" 
  "fmt" 
  "io" 
  "log" 
  "net/http" 
  "github.com/aws/aws-sdk-go-v2/feature/dynamodb/attributevalue" 
  "github.com/aws/aws-sdk-go-v2/service/dynamodb/types"
\lambda// Movie encapsulates data about a movie. Title and Year are the composite primary 
  key
// of the movie in Amazon DynamoDB. Title is the sort key, Year is the partition 
  key,
// and Info is additional data.
type Movie struct { 
 Title string \qquad \qquad \text{`dynamodbav:"title"`}Year int `dynamodbav:"year"`
  Info map[string]interface{} `dynamodbav:"info"`
}
// GetKey returns the composite primary key of the movie in a format that can be
// sent to DynamoDB.
func (movie Movie) GetKey() map[string]types.AttributeValue { 
  title, err := attributevalue.Marshal(movie.Title) 
  if err != nil { 
  panic(err) 
  } 
  year, err := attributevalue.Marshal(movie.Year) 
  if err != nil { 
   panic(err) 
  } 
  return map[string]types.AttributeValue{"title": title, "year": year}
```

```
// String returns the title, year, rating, and plot of a movie, formatted for the 
  example.
func (movie Movie) String() string { 
  return fmt.Sprintf("%v\n\tReleased: %v\n\tRating: %v\n\tPlot: %v\n", 
  movie.Title, movie.Year, movie.Info["rating"], movie.Info["plot"])
}
```
• Para obter detalhes da API, consulte [BatchWriteItema](https://pkg.go.dev/github.com/aws/aws-sdk-go-v2/service/dynamodb#Client.BatchWriteItem) Referência AWS SDK para Go da API.

# **CreateTable**

O código de exemplo a seguir mostra como usar CreateTable.

```
SDK para Go V2
```

```
a Note
```

```
import ( 
  "context" 
  "errors" 
  "log" 
  "time" 
  "github.com/aws/aws-sdk-go-v2/aws" 
  "github.com/aws/aws-sdk-go-v2/feature/dynamodb/attributevalue" 
  "github.com/aws/aws-sdk-go-v2/feature/dynamodb/expression" 
  "github.com/aws/aws-sdk-go-v2/service/dynamodb" 
  "github.com/aws/aws-sdk-go-v2/service/dynamodb/types"
)
// TableBasics encapsulates the Amazon DynamoDB service actions used in the 
  examples.
// It contains a DynamoDB service client that is used to act on the specified table.
```

```
type TableBasics struct { 
  DynamoDbClient *dynamodb.Client 
  TableName string
}
// CreateMovieTable creates a DynamoDB table with a composite primary key defined as
// a string sort key named `title`, and a numeric partition key named `year`.
// This function uses NewTableExistsWaiter to wait for the table to be created by
// DynamoDB before it returns.
func (basics TableBasics) CreateMovieTable(ctx context.Context) 
  (*types.TableDescription, error) { 
  var tableDesc *types.TableDescription 
  table, err := basics.DynamoDbClient.CreateTable(ctx, &dynamodb.CreateTableInput{ 
   AttributeDefinitions: []types.AttributeDefinition{{ 
    AttributeName: aws.String("year"), 
    AttributeType: types.ScalarAttributeTypeN, 
   }, { 
    AttributeName: aws.String("title"), 
    AttributeType: types.ScalarAttributeTypeS, 
   }}, 
   KeySchema: []types.KeySchemaElement{{ 
   AttributeName: aws.String("year"), 
   KeyType: types.KeyTypeHash,
   }, { 
    AttributeName: aws.String("title"), 
   KeyType: types.KeyTypeRange,
   }}, 
   TableName: aws.String(basics.TableName), 
   ProvisionedThroughput: &types.ProvisionedThroughput{ 
    ReadCapacityUnits: aws.Int64(10), 
    WriteCapacityUnits: aws.Int64(10), 
  }, 
  }) 
 if err != nil {
   log.Printf("Couldn't create table %v. Here's why: %v\n", basics.TableName, err) 
  } else { 
   waiter := dynamodb.NewTableExistsWaiter(basics.DynamoDbClient) 
   err = waiter.Wait(ctx, &dynamodb.DescribeTableInput{ 
    TableName: aws.String(basics.TableName)}, 5*time.Minute) 
  if err != nil {
    log.Printf("Wait for table exists failed. Here's why: %v\n", err) 
   }
```

```
 tableDesc = table.TableDescription 
  } 
  return tableDesc, err
}
```
• Para obter detalhes da API, consulte [CreateTablea](https://pkg.go.dev/github.com/aws/aws-sdk-go-v2/service/dynamodb#Client.CreateTable) Referência AWS SDK para Go da API.

# **DeleteItem**

O código de exemplo a seguir mostra como usar DeleteItem.

SDK para Go V2

### **a** Note

```
import ( 
  "context" 
  "errors" 
  "log" 
  "time" 
  "github.com/aws/aws-sdk-go-v2/aws" 
  "github.com/aws/aws-sdk-go-v2/feature/dynamodb/attributevalue" 
  "github.com/aws/aws-sdk-go-v2/feature/dynamodb/expression" 
  "github.com/aws/aws-sdk-go-v2/service/dynamodb" 
  "github.com/aws/aws-sdk-go-v2/service/dynamodb/types"
\lambda// TableBasics encapsulates the Amazon DynamoDB service actions used in the 
  examples.
// It contains a DynamoDB service client that is used to act on the specified table.
type TableBasics struct { 
  DynamoDbClient *dynamodb.Client 
  TableName string
}
```

```
// DeleteMovie removes a movie from the DynamoDB table.
func (basics TableBasics) DeleteMovie(ctx context.Context, movie Movie) error { 
  _, err := basics.DynamoDbClient.DeleteItem(ctx, &dynamodb.DeleteItemInput{ 
  TableName: aws.String(basics.TableName), Key: movie.GetKey(), 
 }) 
 if err != nil {
  log.Printf("Couldn't delete %v from the table. Here's why: %v\n", movie.Title, 
  err) 
  } 
 return err
}
```
Defina uma estrutura de filme usada neste exemplo.

```
import ( 
  "archive/zip" 
  "bytes" 
  "encoding/json" 
  "fmt" 
  "io" 
  "log" 
  "net/http" 
  "github.com/aws/aws-sdk-go-v2/feature/dynamodb/attributevalue" 
  "github.com/aws/aws-sdk-go-v2/service/dynamodb/types"
\lambda// Movie encapsulates data about a movie. Title and Year are the composite primary 
  key
// of the movie in Amazon DynamoDB. Title is the sort key, Year is the partition 
  key,
// and Info is additional data.
type Movie struct { 
Title string \qquad \qquad \text{`dynamodbav:''title''`}Year int `dynamodbav:"year"`
  Info map[string]interface{} `dynamodbav:"info"`
}
```

```
// GetKey returns the composite primary key of the movie in a format that can be
// sent to DynamoDB.
func (movie Movie) GetKey() map[string]types.AttributeValue { 
  title, err := attributevalue.Marshal(movie.Title) 
 if err != nil {
   panic(err) 
  } 
  year, err := attributevalue.Marshal(movie.Year) 
 if err != nil {
   panic(err) 
  } 
  return map[string]types.AttributeValue{"title": title, "year": year}
}
// String returns the title, year, rating, and plot of a movie, formatted for the 
  example.
func (movie Movie) String() string { 
  return fmt.Sprintf("%v\n\tReleased: %v\n\tRating: %v\n\tPlot: %v\n", 
  movie.Title, movie.Year, movie.Info["rating"], movie.Info["plot"])
}
```
• Para obter detalhes da API, consulte [DeleteItema](https://pkg.go.dev/github.com/aws/aws-sdk-go-v2/service/dynamodb#Client.DeleteItem) Referência AWS SDK para Go da API.

## **DeleteTable**

O código de exemplo a seguir mostra como usar DeleteTable.

SDK para Go V2

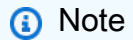

Tem mais sobre GitHub. Encontre o exemplo completo e saiba como configurar e executar no [Repositório de exemplos de código da AWS.](https://github.com/awsdocs/aws-doc-sdk-examples/tree/main/gov2/dynamodb#code-examples)

import ( "context"

```
 "errors" 
  "log" 
  "time" 
  "github.com/aws/aws-sdk-go-v2/aws" 
  "github.com/aws/aws-sdk-go-v2/feature/dynamodb/attributevalue" 
  "github.com/aws/aws-sdk-go-v2/feature/dynamodb/expression" 
  "github.com/aws/aws-sdk-go-v2/service/dynamodb" 
  "github.com/aws/aws-sdk-go-v2/service/dynamodb/types"
\lambda// TableBasics encapsulates the Amazon DynamoDB service actions used in the 
  examples.
// It contains a DynamoDB service client that is used to act on the specified table.
type TableBasics struct { 
  DynamoDbClient *dynamodb.Client 
  TableName string
}
// DeleteTable deletes the DynamoDB table and all of its data.
func (basics TableBasics) DeleteTable(ctx context.Context) error {
  _, err := basics.DynamoDbClient.DeleteTable(ctx, &dynamodb.DeleteTableInput{ 
  TableName: aws.String(basics.TableName)}) 
 if err != nil {
  log.Printf("Couldn't delete table %v. Here's why: %v\n", basics.TableName, err) 
  } 
  return err
}
```
• Para obter detalhes da API, consulte [DeleteTable](https://pkg.go.dev/github.com/aws/aws-sdk-go-v2/service/dynamodb#Client.DeleteTable)a Referência AWS SDK para Go da API.

## **DescribeTable**

O código de exemplo a seguir mostra como usar DescribeTable.

#### SDK para Go V2

# **a** Note

```
import ( 
  "context" 
  "errors" 
  "log" 
  "time" 
  "github.com/aws/aws-sdk-go-v2/aws" 
  "github.com/aws/aws-sdk-go-v2/feature/dynamodb/attributevalue" 
  "github.com/aws/aws-sdk-go-v2/feature/dynamodb/expression" 
  "github.com/aws/aws-sdk-go-v2/service/dynamodb" 
  "github.com/aws/aws-sdk-go-v2/service/dynamodb/types"
\lambda// TableBasics encapsulates the Amazon DynamoDB service actions used in the 
  examples.
// It contains a DynamoDB service client that is used to act on the specified table.
type TableBasics struct { 
  DynamoDbClient *dynamodb.Client 
  TableName string
}
// TableExists determines whether a DynamoDB table exists.
func (basics TableBasics) TableExists(ctx context.Context) (bool, error) { 
  exists := true 
  _, err := basics.DynamoDbClient.DescribeTable( 
  ctx, &dynamodb.DescribeTableInput{TableName: aws.String(basics.TableName)}, 
 \lambda if err != nil { 
   var notFoundEx *types.ResourceNotFoundException 
  if errors.As(err, &notFoundEx) {
    log.Printf("Table %v does not exist.\n", basics.TableName)
```

```
 err = nil 
   } else { 
    log.Printf("Couldn't determine existence of table %v. Here's why: %v\n", 
  basics.TableName, err) 
   } 
  exists = false 
  } 
  return exists, err
}
```
• Para obter detalhes da API, consulte [DescribeTablea](https://pkg.go.dev/github.com/aws/aws-sdk-go-v2/service/dynamodb#Client.DescribeTable) Referência AWS SDK para Go da API.

#### **ExecuteStatement**

O código de exemplo a seguir mostra como usar ExecuteStatement.

SDK para Go V2

```
a Note
```
Tem mais sobre GitHub. Encontre o exemplo completo e saiba como configurar e executar no [Repositório de exemplos de código da AWS.](https://github.com/awsdocs/aws-doc-sdk-examples/tree/main/gov2/dynamodb#code-examples)

Defina uma estrutura de receptor de função para o exemplo.

```
import ( 
  "context" 
  "fmt" 
  "log" 
  "github.com/aws/aws-sdk-go-v2/aws" 
  "github.com/aws/aws-sdk-go-v2/feature/dynamodb/attributevalue" 
  "github.com/aws/aws-sdk-go-v2/service/dynamodb" 
  "github.com/aws/aws-sdk-go-v2/service/dynamodb/types"
)
```
// PartiQLRunner encapsulates the Amazon DynamoDB service actions used in the

```
// PartiQL examples. It contains a DynamoDB service client that is used to act on 
  the
// specified table.
type PartiQLRunner struct { 
  DynamoDbClient *dynamodb.Client 
 TableName string
}
```
Use uma instrução INSERT para adicionar um item.

```
// AddMovie runs a PartiQL INSERT statement to add a movie to the DynamoDB table.
func (runner PartiQLRunner) AddMovie(ctx context.Context, movie Movie) error { 
  params, err := attributevalue.MarshalList([]interface{}{movie.Title, movie.Year, 
  movie.Info}) 
 if err != nil {
   panic(err) 
  } 
  _, err = runner.DynamoDbClient.ExecuteStatement(ctx, 
  &dynamodb.ExecuteStatementInput{ 
   Statement: aws.String( 
   fmt.Sprintf("INSERT INTO \"%v\" VALUE {'title': ?, 'year': ?, 'info': ?}", 
     runner.TableName)), 
   Parameters: params, 
  }) 
  if err != nil { 
  log.Printf("Couldn't insert an item with PartiQL. Here's why: %v\n", err) 
  } 
 return err
}
```
Use uma instrução SELECT para obter um item.

```
// GetMovie runs a PartiQL SELECT statement to get a movie from the DynamoDB table 
  by
// title and year.
func (runner PartiQLRunner) GetMovie(ctx context.Context, title string, year int) 
  (Movie, error) {
```

```
 var movie Movie 
  params, err := attributevalue.MarshalList([]interface{}{title, year}) 
  if err != nil { 
   panic(err) 
  } 
  response, err := runner.DynamoDbClient.ExecuteStatement(ctx, 
  &dynamodb.ExecuteStatementInput{ 
   Statement: aws.String( 
    fmt.Sprintf("SELECT * FROM \"%v\" WHERE title=? AND year=?", 
     runner.TableName)), 
   Parameters: params, 
  }) 
 if err != nil {
  log.Printf("Couldn't get info about %v. Here's why: %v\n", title, err) 
  } else { 
   err = attributevalue.UnmarshalMap(response.Items[0], &movie) 
  if err != nil {
    log.Printf("Couldn't unmarshal response. Here's why: %v\n", err) 
   } 
  } 
 return movie, err
}
```
Use uma instrução SELECT para obter uma lista de itens e projetar os resultados.

```
// GetAllMovies runs a PartiQL SELECT statement to get all movies from the DynamoDB 
  table.
// pageSize is not typically required and is used to show how to paginate the 
  results.
// The results are projected to return only the title and rating of each movie.
func (runner PartiQLRunner) GetAllMovies(ctx context.Context, pageSize int32) 
  ([]map[string]interface{}, error) { 
  var output []map[string]interface{} 
  var response *dynamodb.ExecuteStatementOutput 
  var err error 
  var nextToken *string 
  for moreData := true; moreData; { 
   response, err = runner.DynamoDbClient.ExecuteStatement(ctx, 
  &dynamodb.ExecuteStatementInput{ 
    Statement: aws.String(
```

```
 fmt.Sprintf("SELECT title, info.rating FROM \"%v\"", runner.TableName)), 
   Limit: aws.Int32(pageSize),
    NextToken: nextToken, 
   }) 
  if err != nil {
   log.Printf("Couldn't get movies. Here's why: %v\n", err) 
   moreData = false 
   } else { 
    var pageOutput []map[string]interface{} 
    err = attributevalue.UnmarshalListOfMaps(response.Items, &pageOutput) 
    if err != nil { 
     log.Printf("Couldn't unmarshal response. Here's why: %v\n", err) 
    } else { 
     log.Printf("Got a page of length %v.\n", len(response.Items)) 
     output = append(output, pageOutput...) 
    } 
    nextToken = response.NextToken 
    moreData = nextToken != nil 
   } 
  } 
 return output, err
}
```
Use uma instrução UPDATE para atualizar um item.

```
// UpdateMovie runs a PartiQL UPDATE statement to update the rating of a movie that
// already exists in the DynamoDB table.
func (runner PartiQLRunner) UpdateMovie(ctx context.Context, movie Movie, rating 
 float64) error { 
  params, err := attributevalue.MarshalList([]interface{}{rating, movie.Title, 
  movie.Year}) 
  if err != nil { 
  panic(err) 
  } 
  _, err = runner.DynamoDbClient.ExecuteStatement(ctx, 
  &dynamodb.ExecuteStatementInput{ 
  Statement: aws.String( 
    fmt.Sprintf("UPDATE \"%v\" SET info.rating=? WHERE title=? AND year=?", 
     runner.TableName)), 
   Parameters: params,
```

```
 }) 
 if err != nil {
  log.Printf("Couldn't update movie %v. Here's why: %v\n", movie.Title, err) 
  } 
 return err
}
```
Use uma instrução DELETE para excluir um item.

```
// DeleteMovie runs a PartiQL DELETE statement to remove a movie from the DynamoDB 
  table.
func (runner PartiQLRunner) DeleteMovie(ctx context.Context, movie Movie) error { 
  params, err := attributevalue.MarshalList([]interface{}{movie.Title, movie.Year}) 
 if err != nil {
   panic(err) 
  } 
  _, err = runner.DynamoDbClient.ExecuteStatement(ctx, 
  &dynamodb.ExecuteStatementInput{ 
  Statement: aws.String( 
    fmt.Sprintf("DELETE FROM \"%v\" WHERE title=? AND year=?", 
     runner.TableName)), 
   Parameters: params, 
  }) 
  if err != nil { 
   log.Printf("Couldn't delete %v from the table. Here's why: %v\n", movie.Title, 
  err) 
  } 
  return err
}
```
Defina uma estrutura de filme usada neste exemplo.

import ( "archive/zip" "bytes" "encoding/json" "fmt"

```
 "io" 
  "log" 
  "net/http" 
  "github.com/aws/aws-sdk-go-v2/feature/dynamodb/attributevalue" 
  "github.com/aws/aws-sdk-go-v2/service/dynamodb/types"
\lambda// Movie encapsulates data about a movie. Title and Year are the composite primary 
  key
// of the movie in Amazon DynamoDB. Title is the sort key, Year is the partition 
  key,
// and Info is additional data.
type Movie struct { 
 Title string \qquad \qquad \text{`dynamodbav:''title''`}Year int `dynamodbav:"year"`
  Info map[string]interface{} `dynamodbav:"info"`
}
// GetKey returns the composite primary key of the movie in a format that can be
// sent to DynamoDB.
func (movie Movie) GetKey() map[string]types.AttributeValue { 
  title, err := attributevalue.Marshal(movie.Title) 
 if err != nil {
   panic(err) 
  } 
  year, err := attributevalue.Marshal(movie.Year) 
 if err != nil {
  panic(err) 
  } 
  return map[string]types.AttributeValue{"title": title, "year": year}
}
// String returns the title, year, rating, and plot of a movie, formatted for the 
  example.
func (movie Movie) String() string { 
  return fmt.Sprintf("%v\n\tReleased: %v\n\tRating: %v\n\tPlot: %v\n", 
   movie.Title, movie.Year, movie.Info["rating"], movie.Info["plot"])
}
```
• Para obter detalhes da API, consulte [ExecuteStatementa](https://pkg.go.dev/github.com/aws/aws-sdk-go-v2/service/dynamodb#Client.ExecuteStatement) Referência AWS SDK para Go da API.

### **GetItem**

O código de exemplo a seguir mostra como usar GetItem.

#### SDK para Go V2

#### **a** Note

```
import ( 
  "context" 
  "errors" 
  "log" 
  "time" 
  "github.com/aws/aws-sdk-go-v2/aws" 
  "github.com/aws/aws-sdk-go-v2/feature/dynamodb/attributevalue" 
  "github.com/aws/aws-sdk-go-v2/feature/dynamodb/expression" 
  "github.com/aws/aws-sdk-go-v2/service/dynamodb" 
  "github.com/aws/aws-sdk-go-v2/service/dynamodb/types"
)
// TableBasics encapsulates the Amazon DynamoDB service actions used in the 
  examples.
// It contains a DynamoDB service client that is used to act on the specified table.
type TableBasics struct { 
  DynamoDbClient *dynamodb.Client 
  TableName string
}
// GetMovie gets movie data from the DynamoDB table by using the primary composite 
  key
// made of title and year.
```
```
func (basics TableBasics) GetMovie(ctx context.Context, title string, year int) 
  (Movie, error) { 
  movie := Movie{Title: title, Year: year} 
  response, err := basics.DynamoDbClient.GetItem(ctx, &dynamodb.GetItemInput{ 
  Key: movie.GetKey(), TableName: aws.String(basics.TableName), 
  }) 
  if err != nil { 
  log.Printf("Couldn't get info about %v. Here's why: %v\n", title, err) 
  } else { 
  err = attributevalue.UnmarshalMap(response.Item, &movie) 
 if err != nil {
   log.Printf("Couldn't unmarshal response. Here's why: %v\n", err) 
  } 
  } 
 return movie, err
}
```

```
import ( 
  "archive/zip" 
  "bytes" 
  "encoding/json" 
  "fmt" 
  "io" 
  "log" 
  "net/http" 
  "github.com/aws/aws-sdk-go-v2/feature/dynamodb/attributevalue" 
  "github.com/aws/aws-sdk-go-v2/service/dynamodb/types"
\left( \right)// Movie encapsulates data about a movie. Title and Year are the composite primary 
  key
// of the movie in Amazon DynamoDB. Title is the sort key, Year is the partition 
  key,
// and Info is additional data.
type Movie struct { 
 Title string \qquad \qquad \text{`dynamodbav:''title''`}Year int \qquad \qquad `dynamodbav:"year"`
```

```
 Info map[string]interface{} `dynamodbav:"info"`
}
// GetKey returns the composite primary key of the movie in a format that can be
// sent to DynamoDB.
func (movie Movie) GetKey() map[string]types.AttributeValue { 
  title, err := attributevalue.Marshal(movie.Title) 
 if err != nil {
   panic(err) 
  } 
  year, err := attributevalue.Marshal(movie.Year) 
 if err != nil {
   panic(err) 
  } 
  return map[string]types.AttributeValue{"title": title, "year": year}
}
// String returns the title, year, rating, and plot of a movie, formatted for the 
  example.
func (movie Movie) String() string { 
  return fmt.Sprintf("%v\n\tReleased: %v\n\tRating: %v\n\tPlot: %v\n", 
   movie.Title, movie.Year, movie.Info["rating"], movie.Info["plot"])
}
```
• Para obter detalhes da API, consulte [GetItem](https://pkg.go.dev/github.com/aws/aws-sdk-go-v2/service/dynamodb#Client.GetItem)a Referência AWS SDK para Go da API.

# **ListTables**

O código de exemplo a seguir mostra como usar ListTables.

## SDK para Go V2

## **a** Note

Tem mais sobre GitHub. Encontre o exemplo completo e saiba como configurar e executar no [Repositório de exemplos de código da AWS.](https://github.com/awsdocs/aws-doc-sdk-examples/tree/main/gov2/dynamodb#code-examples)

import (

```
 "context" 
  "errors" 
  "log" 
  "time" 
  "github.com/aws/aws-sdk-go-v2/aws" 
  "github.com/aws/aws-sdk-go-v2/feature/dynamodb/attributevalue" 
  "github.com/aws/aws-sdk-go-v2/feature/dynamodb/expression" 
  "github.com/aws/aws-sdk-go-v2/service/dynamodb" 
  "github.com/aws/aws-sdk-go-v2/service/dynamodb/types"
\lambda// TableBasics encapsulates the Amazon DynamoDB service actions used in the 
  examples.
// It contains a DynamoDB service client that is used to act on the specified table.
type TableBasics struct { 
  DynamoDbClient *dynamodb.Client 
  TableName string
}
// ListTables lists the DynamoDB table names for the current account.
func (basics TableBasics) ListTables(ctx context.Context) ([]string, error) { 
  var tableNames []string 
  var output *dynamodb.ListTablesOutput 
  var err error 
  tablePaginator := dynamodb.NewListTablesPaginator(basics.DynamoDbClient, 
  &dynamodb.ListTablesInput{}) 
  for tablePaginator.HasMorePages() { 
   output, err = tablePaginator.NextPage(ctx) 
  if err != nil {
    log.Printf("Couldn't list tables. Here's why: %v\n", err) 
   break 
   } else { 
    tableNames = append(tableNames, output.TableNames...) 
   } 
  } 
  return tableNames, err
}
```
• Para obter detalhes da API, consulte [ListTables](https://pkg.go.dev/github.com/aws/aws-sdk-go-v2/service/dynamodb#Client.ListTables)a Referência AWS SDK para Go da API.

## **PutItem**

O código de exemplo a seguir mostra como usar PutItem.

SDK para Go V2

# **a** Note

```
import ( 
  "context" 
  "errors" 
  "log" 
  "time" 
  "github.com/aws/aws-sdk-go-v2/aws" 
  "github.com/aws/aws-sdk-go-v2/feature/dynamodb/attributevalue" 
  "github.com/aws/aws-sdk-go-v2/feature/dynamodb/expression" 
  "github.com/aws/aws-sdk-go-v2/service/dynamodb" 
  "github.com/aws/aws-sdk-go-v2/service/dynamodb/types"
\lambda// TableBasics encapsulates the Amazon DynamoDB service actions used in the 
  examples.
// It contains a DynamoDB service client that is used to act on the specified table.
type TableBasics struct { 
  DynamoDbClient *dynamodb.Client 
  TableName string
}
// AddMovie adds a movie the DynamoDB table.
func (basics TableBasics) AddMovie(ctx context.Context, movie Movie) error { 
  item, err := attributevalue.MarshalMap(movie) 
  if err != nil { 
   panic(err) 
  } 
  _, err = basics.DynamoDbClient.PutItem(ctx, &dynamodb.PutItemInput{
```

```
 TableName: aws.String(basics.TableName), Item: item, 
  }) 
 if err != nil {
  log.Printf("Couldn't add item to table. Here's why: %v\n", err) 
 } 
 return err
}
```

```
import ( 
  "archive/zip" 
  "bytes" 
  "encoding/json" 
  "fmt" 
  "io" 
  "log" 
  "net/http" 
  "github.com/aws/aws-sdk-go-v2/feature/dynamodb/attributevalue" 
  "github.com/aws/aws-sdk-go-v2/service/dynamodb/types"
\left( \right)// Movie encapsulates data about a movie. Title and Year are the composite primary 
  key
// of the movie in Amazon DynamoDB. Title is the sort key, Year is the partition 
  key,
// and Info is additional data.
type Movie struct { 
 Title string \qquad \qquad \text{`dynamodbav:''title''`}Year int `dynamodbav:"year"`
  Info map[string]interface{} `dynamodbav:"info"`
}
// GetKey returns the composite primary key of the movie in a format that can be
// sent to DynamoDB.
func (movie Movie) GetKey() map[string]types.AttributeValue { 
  title, err := attributevalue.Marshal(movie.Title) 
  if err != nil { 
   panic(err)
```

```
 } 
  year, err := attributevalue.Marshal(movie.Year) 
 if err != nil {
   panic(err) 
  } 
  return map[string]types.AttributeValue{"title": title, "year": year}
}
// String returns the title, year, rating, and plot of a movie, formatted for the 
  example.
func (movie Movie) String() string { 
  return fmt.Sprintf("%v\n\tReleased: %v\n\tRating: %v\n\tPlot: %v\n", 
  movie.Title, movie.Year, movie.Info["rating"], movie.Info["plot"])
}
```
• Para obter detalhes da API, consulte [PutItema](https://pkg.go.dev/github.com/aws/aws-sdk-go-v2/service/dynamodb#Client.PutItem) Referência AWS SDK para Go da API.

## **Query**

O código de exemplo a seguir mostra como usar Query.

SDK para Go V2

## **a** Note

```
import ( 
  "context" 
  "errors" 
  "log" 
  "time" 
  "github.com/aws/aws-sdk-go-v2/aws" 
  "github.com/aws/aws-sdk-go-v2/feature/dynamodb/attributevalue" 
  "github.com/aws/aws-sdk-go-v2/feature/dynamodb/expression" 
  "github.com/aws/aws-sdk-go-v2/service/dynamodb"
```

```
 "github.com/aws/aws-sdk-go-v2/service/dynamodb/types"
\lambda// TableBasics encapsulates the Amazon DynamoDB service actions used in the 
  examples.
// It contains a DynamoDB service client that is used to act on the specified table.
type TableBasics struct { 
  DynamoDbClient *dynamodb.Client 
  TableName string
}
// Query gets all movies in the DynamoDB table that were released in the specified 
  year.
// The function uses the `expression` package to build the key condition expression
// that is used in the query.
func (basics TableBasics) Query(ctx context.Context, releaseYear int) ([]Movie,
  error) { 
  var err error 
  var response *dynamodb.QueryOutput 
  var movies []Movie 
  keyEx := expression.Key("year").Equal(expression.Value(releaseYear)) 
  expr, err := expression.NewBuilder().WithKeyCondition(keyEx).Build() 
  if err != nil { 
   log.Printf("Couldn't build expression for query. Here's why: %v\n", err) 
  } else { 
   queryPaginator := dynamodb.NewQueryPaginator(basics.DynamoDbClient, 
  &dynamodb.QueryInput{ 
   TableName: aws.String(basics.TableName),
    ExpressionAttributeNames: expr.Names(), 
    ExpressionAttributeValues: expr.Values(), 
    KeyConditionExpression: expr.KeyCondition(), 
   }) 
   for queryPaginator.HasMorePages() { 
    response, err = queryPaginator.NextPage(ctx) 
   if err != nil {
     log.Printf("Couldn't query for movies released in %v. Here's why: %v\n", 
  releaseYear, err) 
     break 
    } else { 
     var moviePage []Movie 
     err = attributevalue.UnmarshalListOfMaps(response.Items, &moviePage) 
    if err != nil {
```

```
 log.Printf("Couldn't unmarshal query response. Here's why: %v\n", err) 
      break 
     } else { 
      movies = append(movies, moviePage...) 
     } 
    } 
   } 
  } 
  return movies, err
}
```

```
import ( 
  "archive/zip" 
  "bytes" 
  "encoding/json" 
  "fmt" 
  "io" 
  "log" 
  "net/http" 
  "github.com/aws/aws-sdk-go-v2/feature/dynamodb/attributevalue" 
  "github.com/aws/aws-sdk-go-v2/service/dynamodb/types"
\lambda// Movie encapsulates data about a movie. Title and Year are the composite primary 
  key
// of the movie in Amazon DynamoDB. Title is the sort key, Year is the partition 
  key,
// and Info is additional data.
type Movie struct { 
Title string \qquad \qquad \text{`dynamodbav:''title''`}Year int `dynamodbav:"year"`
  Info map[string]interface{} `dynamodbav:"info"`
}
// GetKey returns the composite primary key of the movie in a format that can be
// sent to DynamoDB.
func (movie Movie) GetKey() map[string]types.AttributeValue {
```

```
 title, err := attributevalue.Marshal(movie.Title) 
 if err != nil {
   panic(err) 
  } 
  year, err := attributevalue.Marshal(movie.Year) 
 if err != nil {
   panic(err) 
  } 
  return map[string]types.AttributeValue{"title": title, "year": year}
}
// String returns the title, year, rating, and plot of a movie, formatted for the 
  example.
func (movie Movie) String() string { 
  return fmt.Sprintf("%v\n\tReleased: %v\n\tRating: %v\n\tPlot: %v\n", 
   movie.Title, movie.Year, movie.Info["rating"], movie.Info["plot"])
}
```
• Para obter detalhes da API, consulte [Query](https://pkg.go.dev/github.com/aws/aws-sdk-go-v2/service/dynamodb#Client.Query) na Referência da API AWS SDK para Go .

# **Scan**

O código de exemplo a seguir mostra como usar Scan.

SDK para Go V2

**a** Note

```
import ( 
  "context" 
  "errors" 
  "log" 
  "time" 
  "github.com/aws/aws-sdk-go-v2/aws"
```

```
 "github.com/aws/aws-sdk-go-v2/feature/dynamodb/attributevalue" 
  "github.com/aws/aws-sdk-go-v2/feature/dynamodb/expression" 
  "github.com/aws/aws-sdk-go-v2/service/dynamodb" 
  "github.com/aws/aws-sdk-go-v2/service/dynamodb/types"
\lambda// TableBasics encapsulates the Amazon DynamoDB service actions used in the 
  examples.
// It contains a DynamoDB service client that is used to act on the specified table.
type TableBasics struct { 
  DynamoDbClient *dynamodb.Client 
  TableName string
}
// Scan gets all movies in the DynamoDB table that were released in a range of years
// and projects them to return a reduced set of fields.
// The function uses the `expression` package to build the filter and projection
// expressions.
func (basics TableBasics) Scan(ctx context.Context, startYear int, endYear int) 
  ([]Movie, error) { 
  var movies []Movie 
  var err error 
  var response *dynamodb.ScanOutput 
  filtEx := expression.Name("year").Between(expression.Value(startYear), 
  expression.Value(endYear)) 
  projEx := expression.NamesList( 
   expression.Name("year"), expression.Name("title"), expression.Name("info.rating")) 
  expr, err := 
  expression.NewBuilder().WithFilter(filtEx).WithProjection(projEx).Build() 
  if err != nil { 
   log.Printf("Couldn't build expressions for scan. Here's why: %v\n", err) 
  } else { 
   scanPaginator := dynamodb.NewScanPaginator(basics.DynamoDbClient, 
  &dynamodb.ScanInput{ 
   TableName: aws.String(basics.TableName),
    ExpressionAttributeNames: expr.Names(), 
    ExpressionAttributeValues: expr.Values(), 
   FilterExpression: expr.Filter(),
    ProjectionExpression: expr.Projection(), 
   }) 
   for scanPaginator.HasMorePages() { 
    response, err = scanPaginator.NextPage(ctx)
```

```
if err != nil {
     log.Printf("Couldn't scan for movies released between %v and %v. Here's why: %v
\mathcal{M}",
      startYear, endYear, err) 
     break 
    } else { 
     var moviePage []Movie 
     err = attributevalue.UnmarshalListOfMaps(response.Items, &moviePage) 
    if err != nil {
      log.Printf("Couldn't unmarshal query response. Here's why: %v\n", err) 
      break 
     } else { 
      movies = append(movies, moviePage...) 
     } 
    } 
   } 
  } 
 return movies, err
}
```

```
import ( 
  "archive/zip" 
  "bytes" 
  "encoding/json" 
  "fmt" 
  "io" 
  "log" 
  "net/http" 
  "github.com/aws/aws-sdk-go-v2/feature/dynamodb/attributevalue" 
  "github.com/aws/aws-sdk-go-v2/service/dynamodb/types"
\lambda// Movie encapsulates data about a movie. Title and Year are the composite primary 
  key
// of the movie in Amazon DynamoDB. Title is the sort key, Year is the partition 
  key,
// and Info is additional data.
```

```
type Movie struct { 
 Title string \qquad \qquad \text{dynamodbav:}"title"`
 Year int \gamma Info map[string]interface{} `dynamodbav:"info"`
}
// GetKey returns the composite primary key of the movie in a format that can be
// sent to DynamoDB.
func (movie Movie) GetKey() map[string]types.AttributeValue { 
  title, err := attributevalue.Marshal(movie.Title) 
 if err != nil {
   panic(err) 
  } 
  year, err := attributevalue.Marshal(movie.Year) 
 if err != nil {
   panic(err) 
  } 
  return map[string]types.AttributeValue{"title": title, "year": year}
}
// String returns the title, year, rating, and plot of a movie, formatted for the 
  example.
func (movie Movie) String() string { 
  return fmt.Sprintf("%v\n\tReleased: %v\n\tRating: %v\n\tPlot: %v\n", 
   movie.Title, movie.Year, movie.Info["rating"], movie.Info["plot"])
}
```
• Para obter detalhes da API, consulte [Scan](https://pkg.go.dev/github.com/aws/aws-sdk-go-v2/service/dynamodb#Client.Scan) na Referência da API AWS SDK para Go .

# **UpdateItem**

O código de exemplo a seguir mostra como usar UpdateItem.

SDK para Go V2

# **a** Note

```
import ( 
  "context" 
  "errors" 
  "log" 
  "time" 
  "github.com/aws/aws-sdk-go-v2/aws" 
  "github.com/aws/aws-sdk-go-v2/feature/dynamodb/attributevalue" 
  "github.com/aws/aws-sdk-go-v2/feature/dynamodb/expression" 
  "github.com/aws/aws-sdk-go-v2/service/dynamodb" 
  "github.com/aws/aws-sdk-go-v2/service/dynamodb/types"
\lambda// TableBasics encapsulates the Amazon DynamoDB service actions used in the 
  examples.
// It contains a DynamoDB service client that is used to act on the specified table.
type TableBasics struct { 
  DynamoDbClient *dynamodb.Client 
  TableName string
}
// UpdateMovie updates the rating and plot of a movie that already exists in the
// DynamoDB table. This function uses the `expression` package to build the update
// expression.
func (basics TableBasics) UpdateMovie(ctx context.Context, movie Movie) 
  (map[string]map[string]interface{}, error) { 
  var err error 
  var response *dynamodb.UpdateItemOutput 
  var attributeMap map[string]map[string]interface{} 
  update := expression.Set(expression.Name("info.rating"), 
  expression.Value(movie.Info["rating"])) 
  update.Set(expression.Name("info.plot"), expression.Value(movie.Info["plot"])) 
  expr, err := expression.NewBuilder().WithUpdate(update).Build() 
 if err != nil {
   log.Printf("Couldn't build expression for update. Here's why: %v\n", err) 
  } else { 
   response, err = basics.DynamoDbClient.UpdateItem(ctx, &dynamodb.UpdateItemInput{ 
   TableName: \frac{1}{2} aws.String(basics.TableName),
   Key: movie.GetKey(),
    ExpressionAttributeNames: expr.Names(),
```

```
 ExpressionAttributeValues: expr.Values(), 
   UpdateExpression: expr.Update(),
    ReturnValues: types.ReturnValueUpdatedNew, 
   }) 
 if err != nil {
   log.Printf("Couldn't update movie %v. Here's why: %v\n", movie.Title, err) 
  } else { 
    err = attributevalue.UnmarshalMap(response.Attributes, &attributeMap) 
   if err != nil {
    log.Printf("Couldn't unmarshall update response. Here's why: %v\n", err) 
   } 
  } 
  } 
 return attributeMap, err
}
```

```
import ( 
  "archive/zip" 
  "bytes" 
  "encoding/json" 
  "fmt" 
  "io" 
  "log" 
  "net/http" 
  "github.com/aws/aws-sdk-go-v2/feature/dynamodb/attributevalue" 
  "github.com/aws/aws-sdk-go-v2/service/dynamodb/types"
\lambda// Movie encapsulates data about a movie. Title and Year are the composite primary 
  key
// of the movie in Amazon DynamoDB. Title is the sort key, Year is the partition 
  key,
// and Info is additional data.
type Movie struct { 
 Title string \qquad \qquad \text{dynamodbav:}"title"`
 Year int `dynamodbav:"year"`
  Info map[string]interface{} `dynamodbav:"info"`
```
}

```
// GetKey returns the composite primary key of the movie in a format that can be
// sent to DynamoDB.
func (movie Movie) GetKey() map[string]types.AttributeValue { 
  title, err := attributevalue.Marshal(movie.Title) 
 if err != nil {
   panic(err) 
  } 
  year, err := attributevalue.Marshal(movie.Year) 
 if err != nil {
   panic(err) 
  } 
  return map[string]types.AttributeValue{"title": title, "year": year}
}
// String returns the title, year, rating, and plot of a movie, formatted for the 
  example.
func (movie Movie) String() string { 
  return fmt.Sprintf("%v\n\tReleased: %v\n\tRating: %v\n\tPlot: %v\n", 
   movie.Title, movie.Year, movie.Info["rating"], movie.Info["plot"])
}
```
• Para obter detalhes da API, consulte [UpdateItema](https://pkg.go.dev/github.com/aws/aws-sdk-go-v2/service/dynamodb#Client.UpdateItem) Referência AWS SDK para Go da API.

# Cenários

Consultar uma tabela usando lotes de instruções PartiQL

O exemplo de código a seguir mostra como:

- Obter um lote de itens executando várias instruções SELECT.
- Adicionar um lote de itens executando várias instruções INSERT.
- Atualizar um lote de itens executando várias instruções UPDATE.
- Excluir um lote de itens executando várias instruções DELETE.

# SDK para Go V2

# **a** Note

Tem mais sobre GitHub. Encontre o exemplo completo e saiba como configurar e executar no [Repositório de exemplos de código da AWS.](https://github.com/awsdocs/aws-doc-sdk-examples/tree/main/gov2/dynamodb#code-examples)

Execute um cenário que crie uma tabela e execute lotes de consultas do PartiQL.

```
import ( 
  "context" 
  "fmt" 
  "log" 
  "strings" 
  "time" 
  "github.com/aws/aws-sdk-go-v2/aws" 
  "github.com/aws/aws-sdk-go-v2/service/dynamodb" 
  "github.com/awsdocs/aws-doc-sdk-examples/gov2/dynamodb/actions"
\lambda// RunPartiQLBatchScenario shows you how to use the AWS SDK for Go
// to run batches of PartiQL statements to query a table that stores data about 
  movies.
//
// - Use batches of PartiQL statements to add, get, update, and delete data for
// individual movies.
//
// This example creates an Amazon DynamoDB service client from the specified 
  sdkConfig so that
// you can replace it with a mocked or stubbed config for unit testing.
//
// This example creates and deletes a DynamoDB table to use during the scenario.
func RunPartiQLBatchScenario(ctx context.Context, sdkConfig aws.Config, tableName 
  string) { 
  defer func() { 
  if r := recover(); r := nil {
    fmt.Printf("Something went wrong with the demo.") 
   } 
  }()
```

```
 log.Println(strings.Repeat("-", 88)) 
 log.Println("Welcome to the Amazon DynamoDB PartiQL batch demo.") 
 log.Println(strings.Repeat("-", 88)) 
 tableBasics := actions.TableBasics{ 
 DynamoDbClient: dynamodb.NewFromConfig(sdkConfig), 
 TableName: tableName, 
 } 
 runner := actions.PartiQLRunner{ 
 DynamoDbClient: dynamodb.NewFromConfig(sdkConfig), 
 TableName: tableName, 
 } 
 exists, err := tableBasics.TableExists(ctx) 
if err != nil {
  panic(err) 
 } 
 if !exists { 
 log.Printf("Creating table %v...\n", tableName) 
  _, err = tableBasics.CreateMovieTable(ctx) 
if err != nil {
  panic(err) 
 } else { 
  log.Printf("Created table %v.\n", tableName) 
 } 
 } else { 
 log.Printf("Table %v already exists.\n", tableName) 
 } 
 log.Println(strings.Repeat("-", 88)) 
currentYear, \overline{\phantom{a}}, \overline{\phantom{a}} := time.Now().Date()
 customMovies := []actions.Movie{{ 
 Title: "House PartiQL", 
 Year: currentYear - 5, 
 Info: map[string]interface{}{ 
   "plot": "Wacky high jinks result from querying a mysterious database.", 
  "rating": 8.5}}, { 
 Title: "House PartiQL 2", 
Year: currentYear - 3,
  Info: map[string]interface{}{ 
   "plot": "Moderate high jinks result from querying another mysterious 
 database.", 
   "rating": 6.5}}, { 
 Title: "House PartiQL 3",
```

```
Year: currentYear - 1,
  Info: map[string]interface{}{ 
   "plot": "Tepid high jinks result from querying yet another mysterious 
 database.", 
   "rating": 2.5}, 
 }, 
 } 
 log.Printf("Inserting a batch of movies into table '%v'.\n", tableName) 
 err = runner.AddMovieBatch(ctx, customMovies) 
if err == nil log.Printf("Added %v movies to the table.\n", len(customMovies)) 
 } 
 log.Println(strings.Repeat("-", 88)) 
 log.Println("Getting data for a batch of movies.") 
 movies, err := runner.GetMovieBatch(ctx, customMovies) 
if err == nil for _, movie := range movies { 
  log.Println(movie) 
 } 
 } 
 log.Println(strings.Repeat("-", 88)) 
 newRatings := []float64{7.7, 4.4, 1.1} 
 log.Println("Updating a batch of movies with new ratings.") 
 err = runner.UpdateMovieBatch(ctx, customMovies, newRatings) 
if err == nil log.Printf("Updated %v movies with new ratings.\n", len(customMovies)) 
 } 
 log.Println(strings.Repeat("-", 88)) 
 log.Println("Getting projected data from the table to verify our update.") 
 log.Println("Using a page size of 2 to demonstrate paging.") 
 projections, err := runner.GetAllMovies(ctx, 2) 
if err == nil log.Println("All movies:") 
 for _, projection := range projections { 
  log.Println(projection) 
 } 
 } 
 log.Println(strings.Repeat("-", 88)) 
 log.Println("Deleting a batch of movies.")
```

```
 err = runner.DeleteMovieBatch(ctx, customMovies) 
 if err == nil log.Printf("Deleted %v movies.\n", len(customMovies)) 
  } 
  err = tableBasics.DeleteTable(ctx) 
 if err == nil log.Printf("Deleted table %v.\n", tableBasics.TableName) 
  } 
  log.Println(strings.Repeat("-", 88)) 
 log.Println("Thanks for watching!") 
 log.Println(strings.Repeat("-", 88))
}
```

```
import ( 
  "archive/zip" 
  "bytes" 
  "encoding/json" 
  "fmt" 
  "io" 
  "log" 
  "net/http" 
  "github.com/aws/aws-sdk-go-v2/feature/dynamodb/attributevalue" 
  "github.com/aws/aws-sdk-go-v2/service/dynamodb/types"
\lambda// Movie encapsulates data about a movie. Title and Year are the composite primary 
  key
// of the movie in Amazon DynamoDB. Title is the sort key, Year is the partition 
  key,
// and Info is additional data.
type Movie struct { 
Title string \qquad \qquad \text{`dynamodbav:''title''`}Year int `dynamodbav:"year"`
  Info map[string]interface{} `dynamodbav:"info"`
}
```

```
// GetKey returns the composite primary key of the movie in a format that can be
// sent to DynamoDB.
func (movie Movie) GetKey() map[string]types.AttributeValue { 
  title, err := attributevalue.Marshal(movie.Title) 
 if err != nil {
   panic(err) 
  } 
  year, err := attributevalue.Marshal(movie.Year) 
 if err != nil {
   panic(err) 
  } 
  return map[string]types.AttributeValue{"title": title, "year": year}
}
// String returns the title, year, rating, and plot of a movie, formatted for the 
  example.
func (movie Movie) String() string { 
  return fmt.Sprintf("%v\n\tReleased: %v\n\tRating: %v\n\tPlot: %v\n", 
  movie.Title, movie.Year, movie.Info["rating"], movie.Info["plot"])
}
```
Crie uma estrutura e métodos que executem declarações PartiQL.

```
import ( 
  "context" 
  "fmt" 
  "log" 
  "github.com/aws/aws-sdk-go-v2/aws" 
  "github.com/aws/aws-sdk-go-v2/feature/dynamodb/attributevalue" 
  "github.com/aws/aws-sdk-go-v2/service/dynamodb" 
  "github.com/aws/aws-sdk-go-v2/service/dynamodb/types"
\lambda// PartiQLRunner encapsulates the Amazon DynamoDB service actions used in the
// PartiQL examples. It contains a DynamoDB service client that is used to act on 
  the
// specified table.
type PartiQLRunner struct {
```

```
 DynamoDbClient *dynamodb.Client 
  TableName string
}
// AddMovieBatch runs a batch of PartiQL INSERT statements to add multiple movies to 
  the
// DynamoDB table.
func (runner PartiQLRunner) AddMovieBatch(ctx context.Context, movies []Movie) error 
  { 
  statementRequests := make([]types.BatchStatementRequest, len(movies)) 
  for index, movie := range movies { 
   params, err := attributevalue.MarshalList([]interface{}{movie.Title, movie.Year, 
  movie.Info}) 
  if err != nil {
    panic(err) 
   } 
   statementRequests[index] = types.BatchStatementRequest{ 
    Statement: aws.String(fmt.Sprintf( 
     "INSERT INTO \"%v\" VALUE {'title': ?, 'year': ?, 'info': ?}", 
  runner.TableName)), 
    Parameters: params, 
  } 
  } 
  _, err := runner.DynamoDbClient.BatchExecuteStatement(ctx, 
  &dynamodb.BatchExecuteStatementInput{ 
  Statements: statementRequests, 
  }) 
 if err != nil {
  log.Printf("Couldn't insert a batch of items with PartiQL. Here's why: %v\n", err) 
  } 
  return err
}
// GetMovieBatch runs a batch of PartiQL SELECT statements to get multiple movies 
  from
// the DynamoDB table by title and year.
func (runner PartiQLRunner) GetMovieBatch(ctx context.Context, movies []Movie) 
  ([]Movie, error) { 
  statementRequests := make([]types.BatchStatementRequest, len(movies))
```

```
 for index, movie := range movies { 
   params, err := attributevalue.MarshalList([]interface{}{movie.Title, movie.Year}) 
  if err != nil {
    panic(err) 
   } 
   statementRequests[index] = types.BatchStatementRequest{ 
    Statement: aws.String( 
     fmt.Sprintf("SELECT * FROM \"%v\" WHERE title=? AND year=?", runner.TableName)), 
    Parameters: params, 
   } 
  } 
  output, err := runner.DynamoDbClient.BatchExecuteStatement(ctx, 
  &dynamodb.BatchExecuteStatementInput{ 
   Statements: statementRequests, 
  }) 
  var outMovies []Movie 
  if err != nil { 
   log.Printf("Couldn't get a batch of items with PartiQL. Here's why: %v\n", err) 
  } else { 
  for _, response := range output.Responses { 
    var movie Movie 
    err = attributevalue.UnmarshalMap(response.Item, &movie) 
   if err != nil {
     log.Printf("Couldn't unmarshal response. Here's why: %v\n", err) 
    } else { 
     outMovies = append(outMovies, movie) 
    } 
   } 
  } 
  return outMovies, err
}
// GetAllMovies runs a PartiQL SELECT statement to get all movies from the DynamoDB 
  table.
// pageSize is not typically required and is used to show how to paginate the 
  results.
// The results are projected to return only the title and rating of each movie.
func (runner PartiQLRunner) GetAllMovies(ctx context.Context, pageSize int32) 
  ([]map[string]interface{}, error) { 
  var output []map[string]interface{} 
  var response *dynamodb.ExecuteStatementOutput
```

```
 var err error 
  var nextToken *string 
  for moreData := true; moreData; { 
   response, err = runner.DynamoDbClient.ExecuteStatement(ctx, 
  &dynamodb.ExecuteStatementInput{ 
    Statement: aws.String( 
     fmt.Sprintf("SELECT title, info.rating FROM \"%v\"", runner.TableName)), 
   Limit: aws.Int32(pageSize),
    NextToken: nextToken, 
   }) 
  if err != nil {
    log.Printf("Couldn't get movies. Here's why: %v\n", err) 
    moreData = false 
   } else { 
    var pageOutput []map[string]interface{} 
    err = attributevalue.UnmarshalListOfMaps(response.Items, &pageOutput) 
   if err != nil {
     log.Printf("Couldn't unmarshal response. Here's why: %v\n", err) 
    } else { 
     log.Printf("Got a page of length %v.\n", len(response.Items)) 
     output = append(output, pageOutput...) 
    } 
    nextToken = response.NextToken 
    moreData = nextToken != nil 
  } 
  } 
  return output, err
}
// UpdateMovieBatch runs a batch of PartiQL UPDATE statements to update the rating 
  of
// multiple movies that already exist in the DynamoDB table.
func (runner PartiQLRunner) UpdateMovieBatch(ctx context.Context, movies []Movie, 
  ratings []float64) error { 
  statementRequests := make([]types.BatchStatementRequest, len(movies)) 
  for index, movie := range movies { 
   params, err := attributevalue.MarshalList([]interface{}{ratings[index], 
  movie.Title, movie.Year}) 
   if err != nil { 
    panic(err) 
   } 
   statementRequests[index] = types.BatchStatementRequest{
```

```
 Statement: aws.String( 
     fmt.Sprintf("UPDATE \"%v\" SET info.rating=? WHERE title=? AND year=?", 
  runner.TableName)), 
    Parameters: params, 
  } 
  } 
  _, err := runner.DynamoDbClient.BatchExecuteStatement(ctx, 
  &dynamodb.BatchExecuteStatementInput{ 
  Statements: statementRequests, 
  }) 
 if err != nil {
  log.Printf("Couldn't update the batch of movies. Here's why: %v\n", err) 
  } 
  return err
}
// DeleteMovieBatch runs a batch of PartiQL DELETE statements to remove multiple 
  movies
// from the DynamoDB table.
func (runner PartiQLRunner) DeleteMovieBatch(ctx context.Context, movies []Movie) 
  error { 
  statementRequests := make([]types.BatchStatementRequest, len(movies)) 
  for index, movie := range movies { 
   params, err := attributevalue.MarshalList([]interface{}{movie.Title, movie.Year}) 
  if err != nil {
   panic(err) 
   } 
   statementRequests[index] = types.BatchStatementRequest{ 
    Statement: aws.String( 
     fmt.Sprintf("DELETE FROM \"%v\" WHERE title=? AND year=?", runner.TableName)), 
    Parameters: params, 
   } 
  } 
  _, err := runner.DynamoDbClient.BatchExecuteStatement(ctx, 
  &dynamodb.BatchExecuteStatementInput{ 
   Statements: statementRequests, 
  }) 
 if err != nil {
   log.Printf("Couldn't delete the batch of movies. Here's why: %v\n", err) 
  }
```
 return err }

• Para obter detalhes da API, consulte [BatchExecuteStatement](https://pkg.go.dev/github.com/aws/aws-sdk-go-v2/service/dynamodb#Client.BatchExecuteStatement)a Referência AWS SDK para Go da API.

Consultar uma tabela usando o PartiQL

O exemplo de código a seguir mostra como:

- Obter um item executando uma instrução SELECT.
- Adicionar um item executando uma instrução INSERT.
- Atualizar um item executando a instrução UPDATE.
- Excluir um item executando uma instrução DELETE.

## SDK para Go V2

```
a Note
```
Tem mais sobre GitHub. Encontre o exemplo completo e saiba como configurar e executar no [Repositório de exemplos de código da AWS.](https://github.com/awsdocs/aws-doc-sdk-examples/tree/main/gov2/dynamodb#code-examples)

Execute um cenário que crie uma tabela e execute consultas do PartiQL.

```
import ( 
  "context" 
  "fmt" 
  "log" 
  "strings" 
  "time" 
  "github.com/aws/aws-sdk-go-v2/aws" 
  "github.com/aws/aws-sdk-go-v2/service/dynamodb" 
  "github.com/awsdocs/aws-doc-sdk-examples/gov2/dynamodb/actions"
)
```

```
// RunPartiQLSingleScenario shows you how to use the AWS SDK for Go
// to use PartiQL to query a table that stores data about movies.
//
// * Use PartiQL statements to add, get, update, and delete data for individual
  movies.
//
// This example creates an Amazon DynamoDB service client from the specified 
  sdkConfig so that
// you can replace it with a mocked or stubbed config for unit testing.
//
// This example creates and deletes a DynamoDB table to use during the scenario.
func RunPartiQLSingleScenario(ctx context.Context, sdkConfig aws.Config, tableName 
  string) { 
  defer func() { 
  if r := recover(); r := nil {
   fmt.Printf("Something went wrong with the demo.") 
   } 
 \}() log.Println(strings.Repeat("-", 88)) 
  log.Println("Welcome to the Amazon DynamoDB PartiQL single action demo.") 
  log.Println(strings.Repeat("-", 88)) 
  tableBasics := actions.TableBasics{ 
   DynamoDbClient: dynamodb.NewFromConfig(sdkConfig), 
   TableName: tableName, 
  } 
  runner := actions.PartiQLRunner{ 
   DynamoDbClient: dynamodb.NewFromConfig(sdkConfig), 
  TableName: tableName, 
  } 
  exists, err := tableBasics.TableExists(ctx) 
  if err != nil { 
   panic(err) 
  } 
  if !exists { 
   log.Printf("Creating table %v...\n", tableName) 
   _, err = tableBasics.CreateMovieTable(ctx) 
   if err != nil { 
   panic(err) 
   } else { 
    log.Printf("Created table %v.\n", tableName) 
   }
```

```
 } else { 
 log.Printf("Table %v already exists.\n", tableName) 
 } 
 log.Println(strings.Repeat("-", 88)) 
currentYear, \overline{\phantom{a}}, \overline{\phantom{a}} := time.Now().Date()
 customMovie := actions.Movie{ 
 Title: "24 Hour PartiQL People", 
 Year: currentYear, 
 Info: map[string]interface{}{ 
   "plot": "A group of data developers discover a new query language they can't 
 stop using.", 
  "rating": 9.9, 
 }, 
 } 
 log.Printf("Inserting movie '%v' released in %v.", customMovie.Title, 
 customMovie.Year) 
 err = runner.AddMovie(ctx, customMovie) 
if err == nil log.Printf("Added %v to the movie table.\n", customMovie.Title) 
 } 
 log.Println(strings.Repeat("-", 88)) 
 log.Printf("Getting data for movie '%v' released in %v.", customMovie.Title, 
 customMovie.Year) 
 movie, err := runner.GetMovie(ctx, customMovie.Title, customMovie.Year) 
if err == nil log.Println(movie) 
 } 
 log.Println(strings.Repeat("-", 88)) 
 newRating := 6.6 
 log.Printf("Updating movie '%v' with a rating of %v.", customMovie.Title, 
 newRating) 
 err = runner.UpdateMovie(ctx, customMovie, newRating) 
if err == nil log.Printf("Updated %v with a new rating.\n", customMovie.Title) 
 } 
 log.Println(strings.Repeat("-", 88)) 
 log.Printf("Getting data again to verify the update.") 
 movie, err = runner.GetMovie(ctx, customMovie.Title, customMovie.Year) 
if err == nil
```

```
 log.Println(movie) 
  } 
  log.Println(strings.Repeat("-", 88)) 
  log.Printf("Deleting movie '%v'.\n", customMovie.Title) 
  err = runner.DeleteMovie(ctx, customMovie) 
 if err == nil log.Printf("Deleted %v.\n", customMovie.Title) 
  } 
  err = tableBasics.DeleteTable(ctx) 
 if err == nil log.Printf("Deleted table %v.\n", tableBasics.TableName) 
  } 
  log.Println(strings.Repeat("-", 88)) 
  log.Println("Thanks for watching!") 
  log.Println(strings.Repeat("-", 88))
}
```

```
import ( 
  "archive/zip" 
  "bytes" 
  "encoding/json" 
  "fmt" 
  "io" 
  "log" 
  "net/http" 
  "github.com/aws/aws-sdk-go-v2/feature/dynamodb/attributevalue" 
  "github.com/aws/aws-sdk-go-v2/service/dynamodb/types"
\lambda// Movie encapsulates data about a movie. Title and Year are the composite primary 
  key
// of the movie in Amazon DynamoDB. Title is the sort key, Year is the partition 
  key,
// and Info is additional data.
```

```
type Movie struct { 
 Title string \qquad \qquad \text{`dynamodbav:''title''`}Year int \gamma Info map[string]interface{} `dynamodbav:"info"`
}
// GetKey returns the composite primary key of the movie in a format that can be
// sent to DynamoDB.
func (movie Movie) GetKey() map[string]types.AttributeValue { 
  title, err := attributevalue.Marshal(movie.Title) 
 if err != nil {
   panic(err) 
  } 
  year, err := attributevalue.Marshal(movie.Year) 
 if err != nil {
   panic(err) 
  } 
  return map[string]types.AttributeValue{"title": title, "year": year}
}
// String returns the title, year, rating, and plot of a movie, formatted for the 
  example.
func (movie Movie) String() string { 
  return fmt.Sprintf("%v\n\tReleased: %v\n\tRating: %v\n\tPlot: %v\n", 
   movie.Title, movie.Year, movie.Info["rating"], movie.Info["plot"])
}
```
Crie uma estrutura e métodos que executem declarações PartiQL.

```
import ( 
  "context" 
  "fmt" 
  "log" 
  "github.com/aws/aws-sdk-go-v2/aws" 
  "github.com/aws/aws-sdk-go-v2/feature/dynamodb/attributevalue" 
  "github.com/aws/aws-sdk-go-v2/service/dynamodb" 
  "github.com/aws/aws-sdk-go-v2/service/dynamodb/types"
)
```

```
// PartiQLRunner encapsulates the Amazon DynamoDB service actions used in the
// PartiQL examples. It contains a DynamoDB service client that is used to act on 
  the
// specified table.
type PartiQLRunner struct { 
  DynamoDbClient *dynamodb.Client 
 TableName string
}
// AddMovie runs a PartiQL INSERT statement to add a movie to the DynamoDB table.
func (runner PartiQLRunner) AddMovie(ctx context.Context, movie Movie) error { 
  params, err := attributevalue.MarshalList([]interface{}{movie.Title, movie.Year, 
  movie.Info}) 
 if err != nil {
  panic(err) 
  } 
  _, err = runner.DynamoDbClient.ExecuteStatement(ctx, 
  &dynamodb.ExecuteStatementInput{ 
   Statement: aws.String( 
   fmt.Sprintf("INSERT INTO \"%v\" VALUE {'title': ?, 'year': ?, 'info': ?}", 
     runner.TableName)), 
   Parameters: params, 
  }) 
 if err != nil {
  log.Printf("Couldn't insert an item with PartiQL. Here's why: %v\n", err) 
  } 
  return err
}
// GetMovie runs a PartiQL SELECT statement to get a movie from the DynamoDB table 
  by
// title and year.
func (runner PartiQLRunner) GetMovie(ctx context.Context, title string, year int) 
  (Movie, error) { 
  var movie Movie 
  params, err := attributevalue.MarshalList([]interface{}{title, year}) 
  if err != nil { 
   panic(err) 
  }
```

```
 response, err := runner.DynamoDbClient.ExecuteStatement(ctx, 
  &dynamodb.ExecuteStatementInput{ 
   Statement: aws.String( 
    fmt.Sprintf("SELECT * FROM \"%v\" WHERE title=? AND year=?", 
     runner.TableName)), 
   Parameters: params, 
  }) 
 if err != nil {
   log.Printf("Couldn't get info about %v. Here's why: %v\n", title, err) 
  } else { 
   err = attributevalue.UnmarshalMap(response.Items[0], &movie) 
  if err != nil {
    log.Printf("Couldn't unmarshal response. Here's why: %v\n", err) 
   } 
  } 
  return movie, err
}
// UpdateMovie runs a PartiQL UPDATE statement to update the rating of a movie that
// already exists in the DynamoDB table.
func (runner PartiQLRunner) UpdateMovie(ctx context.Context, movie Movie, rating 
  float64) error { 
  params, err := attributevalue.MarshalList([]interface{}{rating, movie.Title, 
  movie.Year}) 
 if err != nil {
   panic(err) 
  } 
  _, err = runner.DynamoDbClient.ExecuteStatement(ctx, 
  &dynamodb.ExecuteStatementInput{ 
   Statement: aws.String( 
    fmt.Sprintf("UPDATE \"%v\" SET info.rating=? WHERE title=? AND year=?", 
     runner.TableName)), 
   Parameters: params, 
  }) 
 if err != nil {
   log.Printf("Couldn't update movie %v. Here's why: %v\n", movie.Title, err) 
  } 
  return err
}
```

```
// DeleteMovie runs a PartiQL DELETE statement to remove a movie from the DynamoDB 
  table.
func (runner PartiQLRunner) DeleteMovie(ctx context.Context, movie Movie) error { 
  params, err := attributevalue.MarshalList([]interface{}{movie.Title, movie.Year}) 
 if err != nil {
   panic(err) 
  } 
  _, err = runner.DynamoDbClient.ExecuteStatement(ctx, 
  &dynamodb.ExecuteStatementInput{ 
  Statement: aws.String( 
    fmt.Sprintf("DELETE FROM \"%v\" WHERE title=? AND year=?", 
     runner.TableName)), 
   Parameters: params, 
  }) 
 if err != nil {
   log.Printf("Couldn't delete %v from the table. Here's why: %v\n", movie.Title, 
  err) 
  } 
 return err
}
```
• Para obter detalhes da API, consulte [ExecuteStatementa](https://pkg.go.dev/github.com/aws/aws-sdk-go-v2/service/dynamodb#Client.ExecuteStatement) Referência AWS SDK para Go da API.

# Exemplos sem servidor

Invocar uma função do Lambda em um gatilho do DynamoDB

O exemplo de código a seguir mostra como implementar uma função Lambda que recebe um evento acionado pelo recebimento de registros de um stream do DynamoDB. A função recupera a carga útil do DynamoDB e registra em log o conteúdo do registro.

SDK para Go V2

# **a** Note

Tem mais sobre GitHub. Encontre o exemplo completo e saiba como configurar e executar no repositório dos [Exemplos sem servidor.](https://github.com/aws-samples/serverless-snippets/tree/main/integration-ddb-to-lambda)

Como consumir um evento do DynamoDB com o Lambda usando Go.

```
// Copyright Amazon.com, Inc. or its affiliates. All Rights Reserved.
// SPDX-License-Identifier: Apache-2.0
package main
import ( 
  "context" 
  "github.com/aws/aws-lambda-go/lambda" 
  "github.com/aws/aws-lambda-go/events" 
  "fmt"
\lambdafunc HandleRequest(ctx context.Context, event events.DynamoDBEvent) (*string, error) 
 \mathcal{L}if len(event.Records) == 0 \{ return nil, fmt.Errorf("received empty event") 
  } 
  for _, record := range event.Records { 
    LogDynamoDBRecord(record) 
  } 
  message := fmt.Sprintf("Records processed: %d", len(event.Records)) 
  return &message, nil
}
func main() { 
  lambda.Start(HandleRequest)
}
func LogDynamoDBRecord(record events.DynamoDBEventRecord){ 
  fmt.Println(record.EventID) 
 fmt.Println(record.EventName) 
  fmt.Printf("%+v\n", record.Change)
}
```
Relatar falhas de itens em lote para funções do Lambda com um gatilho do DynamoDB

O exemplo de código a seguir mostra como implementar uma resposta parcial em lote para funções do Lambda que recebem eventos de um stream do DynamoDB. A função relata as falhas do item em lote na resposta, sinalizando para o Lambda tentar novamente essas mensagens posteriormente.

## SDK para Go V2

# **a** Note

Tem mais sobre GitHub. Encontre o exemplo completo e saiba como configurar e executar no repositório dos [Exemplos sem servidor.](https://github.com/aws-samples/serverless-snippets/tree/main/integration-ddb-to-lambda-with-batch-item-handling)

Como relatar falhas de itens em lote do DynamoDB com o Lambda usando Go.

```
// Copyright Amazon.com, Inc. or its affiliates. All Rights Reserved.
// SPDX-License-Identifier: Apache-2.0
package main
import ( 
  "context" 
  "github.com/aws/aws-lambda-go/events" 
  "github.com/aws/aws-lambda-go/lambda"
\left( \right)type BatchItemFailure struct { 
  ItemIdentifier string `json:"ItemIdentifier"`
}
type BatchResult struct { 
  BatchItemFailures []BatchItemFailure `json:"BatchItemFailures"`
}
func HandleRequest(ctx context.Context, event events.DynamoDBEvent) (*BatchResult, 
  error) { 
  var batchItemFailures []BatchItemFailure 
  curRecordSequenceNumber := "" 
  for _, record := range event.Records { 
  // Process your record 
  curRecordSequenceNumber = record.Change.SequenceNumber 
  } 
  if curRecordSequenceNumber != "" { 
   batchItemFailures = append(batchItemFailures, BatchItemFailure{ItemIdentifier: 
  curRecordSequenceNumber}) 
  }
```

```
 batchResult := BatchResult{ 
   BatchItemFailures: batchItemFailures, 
  } 
 return &batchResult, nil
}
func main() { 
  lambda.Start(HandleRequest)
}
```
# AWS contribuições da comunidade

Compilar e testar uma aplicação com tecnologia sem servidor

O exemplo de código a seguir mostra como criar e testar um aplicativo sem servidor usando o API Gateway com Lambda e DynamoDB

# SDK para Go V2

Mostra como compilar e testar uma aplicação com tecnologia sem servidor que consiste em um API Gateway com o Lambda e o DynamoDB usando o SDK Go.

Para obter o código-fonte completo e instruções sobre como configurar e executar, veja o exemplo completo em [GitHub.](https://github.com/aws-samples/serverless-go-demo)

Serviços utilizados neste exemplo

- API Gateway
- DynamoDB
- Lambda

# Exemplos do IAM usando o SDK para Go V2

Os exemplos de código a seguir mostram como realizar ações e implementar cenários comuns usando a AWS SDK para Go V2 com o IAM.

As noções básicas são exemplos de código que mostram como realizar as operações essenciais em um serviço.

Ações são trechos de código de programas maiores e devem ser executadas em contexto. Embora as ações mostrem como chamar perfis de serviço individuais, você pode ver as ações no contexto em seus cenários relacionados.

Cada exemplo inclui um link para o código-fonte completo, em que você pode encontrar instruções sobre como configurar e executar o código.

Conceitos básicos

Olá, IAM

O exemplo de código a seguir mostra como começar a usar o IAM.

SDK para Go V2

# **a** Note

```
package main
import ( 
  "context" 
  "fmt" 
  "github.com/aws/aws-sdk-go-v2/aws" 
  "github.com/aws/aws-sdk-go-v2/config" 
  "github.com/aws/aws-sdk-go-v2/service/iam"
)
// main uses the AWS SDK for Go (v2) to create an AWS Identity and Access Management 
  (IAM)
// client and list up to 10 policies in your account.
// This example uses the default settings specified in your shared credentials
// and config files.
func main() { 
  ctx := context.Background() 
  sdkConfig, err := config.LoadDefaultConfig(ctx) 
  if err != nil {
```
```
 fmt.Println("Couldn't load default configuration. Have you set up your AWS 
  account?") 
   fmt.Println(err) 
   return 
  } 
  iamClient := iam.NewFromConfig(sdkConfig) 
  const maxPols = 10 
  fmt.Printf("Let's list up to %v policies for your account.\n", maxPols) 
  result, err := iamClient.ListPolicies(ctx, &iam.ListPoliciesInput{ 
  MaxItems: aws.Int32(maxPols), 
  }) 
  if err != nil { 
  fmt.Printf("Couldn't list policies for your account. Here's why: %v\n", err) 
   return 
  } 
  if len(result.Policies) == 0 { 
  fmt.Println("You don't have any policies!") 
  } else { 
  for _, policy := range result.Policies { 
   fmt.Printf("\t%v\n", *policy.PolicyName) 
   } 
 }
}
```
• Para obter detalhes da API, consulte [ListPoliciesa](https://pkg.go.dev/github.com/aws/aws-sdk-go-v2/service/iam#Client.ListPolicies) Referência AWS SDK para Go da API.

#### Tópicos

- [Conceitos básicos](#page-13278-0)
- [Ações](#page-13270-0)

# Conceitos básicos

Conheça os conceitos básicos

O exemplo de código a seguir mostra como criar um usuário e assumir um perfil.

# **A** Warning

Para evitar riscos de segurança, não use usuários do IAM para autenticação ao desenvolver software com propósito específico ou trabalhar com dados reais. Em vez disso, use federação com um provedor de identidade, como [AWS IAM Identity Center.](https://docs.aws.amazon.com/singlesignon/latest/userguide/what-is.html)

- Crie um usuário sem permissões.
- Crie uma função que conceda permissão para listar os buckets do Amazon S3 para a conta.
- Adicione uma política para permitir que o usuário assuma a função.
- Assuma o perfil e liste buckets do S3 usando credenciais temporárias, depois limpe os recursos.

## SDK para Go V2

### **a** Note

Tem mais sobre GitHub. Encontre o exemplo completo e saiba como configurar e executar no [Repositório de exemplos de código da AWS.](https://github.com/awsdocs/aws-doc-sdk-examples/tree/main/gov2/iam#code-examples)

Execute um cenário interativo em um prompt de comando.

```
import ( 
  "context" 
  "errors" 
  "fmt" 
  "log" 
  "math/rand" 
  "strings" 
  "time" 
  "github.com/aws/aws-sdk-go-v2/aws" 
  "github.com/aws/aws-sdk-go-v2/config" 
  "github.com/aws/aws-sdk-go-v2/credentials" 
  "github.com/aws/aws-sdk-go-v2/service/iam" 
  "github.com/aws/aws-sdk-go-v2/service/iam/types" 
  "github.com/aws/aws-sdk-go-v2/service/s3" 
  "github.com/aws/aws-sdk-go-v2/service/sts"
```

```
 "github.com/aws/smithy-go" 
  "github.com/awsdocs/aws-doc-sdk-examples/gov2/demotools" 
  "github.com/awsdocs/aws-doc-sdk-examples/gov2/iam/actions"
\lambda// AssumeRoleScenario shows you how to use the AWS Identity and Access Management 
  (IAM)
// service to perform the following actions:
//
// 1. Create a user who has no permissions.
// 2. Create a role that grants permission to list Amazon Simple Storage Service
// (Amazon S3) buckets for the account.
// 3. Add a policy to let the user assume the role.
// 4. Try and fail to list buckets without permissions.
// 5. Assume the role and list S3 buckets using temporary credentials.
// 6. Delete the policy, role, and user.
type AssumeRoleScenario struct { 
  sdkConfig aws.Config 
  accountWrapper actions.AccountWrapper 
  policyWrapper actions.PolicyWrapper 
  roleWrapper actions.RoleWrapper 
  userWrapper actions.UserWrapper 
  questioner demotools.IQuestioner 
  helper IScenarioHelper 
  isTestRun bool
}
// NewAssumeRoleScenario constructs an AssumeRoleScenario instance from a 
  configuration.
// It uses the specified config to get an IAM client and create wrappers for the 
  actions
// used in the scenario.
func NewAssumeRoleScenario(sdkConfig aws.Config, questioner demotools.IQuestioner, 
  helper IScenarioHelper) AssumeRoleScenario { 
  iamClient := iam.NewFromConfig(sdkConfig) 
  return AssumeRoleScenario{ 
   sdkConfig: sdkConfig, 
   accountWrapper: actions.AccountWrapper{IamClient: iamClient}, 
   policyWrapper: actions.PolicyWrapper{IamClient: iamClient}, 
   roleWrapper: actions.RoleWrapper{IamClient: iamClient}, 
  userWrapper: actions.UserWrapper{IamClient: iamClient},
   questioner: questioner, 
   helper: helper,
```

```
 }
```

```
// addTestOptions appends the API options specified in the original configuration to
// another configuration. This is used to attach the middleware stubber to clients
// that are constructed during the scenario, which is needed for unit testing.
func (scenario AssumeRoleScenario) addTestOptions(scenarioConfig *aws.Config) { 
  if scenario.isTestRun { 
  scenarioConfig.APIOptions = append(scenarioConfig.APIOptions, 
  scenario.sdkConfig.APIOptions...) 
  }
}
// Run runs the interactive scenario.
func (scenario AssumeRoleScenario) Run(ctx context.Context) { 
  defer func() { 
  if r := recover(); r := nil log.Printf("Something went wrong with the demo.\n") 
    log.Println(r) 
   } 
 \}()
  log.Println(strings.Repeat("-", 88)) 
  log.Println("Welcome to the AWS Identity and Access Management (IAM) assume role 
  demo.") 
  log.Println(strings.Repeat("-", 88)) 
  user := scenario.CreateUser(ctx) 
  accessKey := scenario.CreateAccessKey(ctx, user) 
  role := scenario.CreateRoleAndPolicies(ctx, user) 
  noPermsConfig := scenario.ListBucketsWithoutPermissions(ctx, accessKey) 
  scenario.ListBucketsWithAssumedRole(ctx, noPermsConfig, role) 
  scenario.Cleanup(ctx, user, role) 
  log.Println(strings.Repeat("-", 88)) 
  log.Println("Thanks for watching!") 
  log.Println(strings.Repeat("-", 88))
}
// CreateUser creates a new IAM user. This user has no permissions.
func (scenario AssumeRoleScenario) CreateUser(ctx context.Context) *types.User { 
  log.Println("Let's create an example user with no permissions.") 
  userName := scenario.questioner.Ask("Enter a name for the example user:", 
  demotools.NotEmpty{}) 
  user, err := scenario.userWrapper.GetUser(ctx, userName)
```

```
 if err != nil { 
   panic(err) 
  } 
 if user == nil {
   user, err = scenario.userWrapper.CreateUser(ctx, userName) 
  if err != nil {
    panic(err) 
   } 
   log.Printf("Created user %v.\n", *user.UserName) 
  } else { 
   log.Printf("User %v already exists.\n", *user.UserName) 
  } 
  log.Println(strings.Repeat("-", 88)) 
  return user
}
// CreateAccessKey creates an access key for the user.
func (scenario AssumeRoleScenario) CreateAccessKey(ctx context.Context, user 
  *types.User) *types.AccessKey { 
  accessKey, err := scenario.userWrapper.CreateAccessKeyPair(ctx, *user.UserName) 
 if err != nil {
   panic(err) 
  } 
  log.Printf("Created access key %v for your user.", *accessKey.AccessKeyId) 
  log.Println("Waiting a few seconds for your user to be ready...") 
  scenario.helper.Pause(10) 
  log.Println(strings.Repeat("-", 88)) 
  return accessKey
}
// CreateRoleAndPolicies creates a policy that grants permission to list S3 buckets 
  for
// the current account and attaches the policy to a newly created role. It also adds 
  an
// inline policy to the specified user that grants the user permission to assume the 
  role.
func (scenario AssumeRoleScenario) CreateRoleAndPolicies(ctx context.Context, user 
  *types.User) *types.Role { 
  log.Println("Let's create a role and policy that grant permission to list S3 
  buckets.") 
  scenario.questioner.Ask("Press Enter when you're ready.") 
  listBucketsRole, err := scenario.roleWrapper.CreateRole(ctx, 
  scenario.helper.GetName(), *user.Arn) 
  if err != nil {
```

```
 panic(err) 
  } 
  log.Printf("Created role %v.\n", *listBucketsRole.RoleName) 
  listBucketsPolicy, err := scenario.policyWrapper.CreatePolicy( 
   ctx, scenario.helper.GetName(), []string{"s3:ListAllMyBuckets"}, "arn:aws:s3:::*") 
  if err != nil { 
   panic(err) 
  } 
  log.Printf("Created policy %v.\n", *listBucketsPolicy.PolicyName) 
  err = scenario.roleWrapper.AttachRolePolicy(ctx, *listBucketsPolicy.Arn, 
  *listBucketsRole.RoleName) 
  if err != nil { 
   panic(err) 
  } 
  log.Printf("Attached policy %v to role %v.\n", *listBucketsPolicy.PolicyName, 
   *listBucketsRole.RoleName) 
  err = scenario.userWrapper.CreateUserPolicy(ctx, *user.UserName, 
 scenario.helper.GetName(),
   []string{"sts:AssumeRole"}, *listBucketsRole.Arn) 
 if err != nil {
   panic(err) 
  } 
  log.Printf("Created an inline policy for user %v that lets the user assume the 
  role.\n", 
   *user.UserName) 
  log.Println("Let's give AWS a few seconds to propagate these new resources and 
  connections...") 
  scenario.helper.Pause(10) 
  log.Println(strings.Repeat("-", 88)) 
  return listBucketsRole
}
// ListBucketsWithoutPermissions creates an Amazon S3 client from the user's access 
  key
// credentials and tries to list buckets for the account. Because the user does not 
  have
// permission to perform this action, the action fails.
func (scenario AssumeRoleScenario) ListBucketsWithoutPermissions(ctx 
  context.Context, accessKey *types.AccessKey) *aws.Config { 
  log.Println("Let's try to list buckets without permissions. This should return an 
  AccessDenied error.") 
  scenario.questioner.Ask("Press Enter when you're ready.") 
  noPermsConfig, err := config.LoadDefaultConfig(ctx, 
   config.WithCredentialsProvider(credentials.NewStaticCredentialsProvider(
```

```
 *accessKey.AccessKeyId, *accessKey.SecretAccessKey, ""), 
   )) 
 if err != nil {
   panic(err) 
  } 
  // Add test options if this is a test run. This is needed only for testing 
  purposes. 
  scenario.addTestOptions(&noPermsConfig) 
  s3Client := s3.NewFromConfig(noPermsConfig) 
  _, err = s3Client.ListBuckets(ctx, &s3.ListBucketsInput{}) 
 if err != nil {
   // The SDK for Go does not model the AccessDenied error, so check ErrorCode 
  directly. 
   var ae smithy.APIError 
   if errors.As(err, &ae) { 
    switch ae.ErrorCode() { 
    case "AccessDenied": 
     log.Println("Got AccessDenied error, which is the expected result because\n" + 
      "the ListBuckets call was made without permissions.") 
    default: 
     log.Println("Expected AccessDenied, got something else.") 
     panic(err) 
    } 
   } 
  } else { 
   log.Println("Expected AccessDenied error when calling ListBuckets without 
  permissions,\n" + 
    "but the call succeeded. Continuing the example anyway...") 
  } 
  log.Println(strings.Repeat("-", 88)) 
  return &noPermsConfig
}
// ListBucketsWithAssumedRole performs the following actions:
//
// 1. Creates an AWS Security Token Service (AWS STS) client from the config 
  created from
// the user's access key credentials.
// 2. Gets temporary credentials by assuming the role that grants permission to 
 list the
// buckets.
// 3. Creates an Amazon S3 client from the temporary credentials.
```

```
\frac{1}{4}. Lists buckets for the account. Because the temporary credentials are
  generated by
// assuming the role that grants permission, the action succeeds.
func (scenario AssumeRoleScenario) ListBucketsWithAssumedRole(ctx context.Context, 
  noPermsConfig *aws.Config, role *types.Role) { 
  log.Println("Let's assume the role that grants permission to list buckets and try 
  again.") 
  scenario.questioner.Ask("Press Enter when you're ready.") 
  stsClient := sts.NewFromConfig(*noPermsConfig) 
  tempCredentials, err := stsClient.AssumeRole(ctx, &sts.AssumeRoleInput{ 
  RoleArn: role.Arn,
   RoleSessionName: aws.String("AssumeRoleExampleSession"), 
  DurationSeconds: aws.Int32(900), 
  }) 
  if err != nil { 
  log.Printf("Couldn't assume role %v.\n", *role.RoleName) 
  panic(err) 
  } 
  log.Printf("Assumed role %v, got temporary credentials.\n", *role.RoleName) 
  assumeRoleConfig, err := config.LoadDefaultConfig(ctx, 
   config.WithCredentialsProvider(credentials.NewStaticCredentialsProvider( 
    *tempCredentials.Credentials.AccessKeyId, 
    *tempCredentials.Credentials.SecretAccessKey, 
    *tempCredentials.Credentials.SessionToken), 
  ), 
 \lambda if err != nil { 
  panic(err) 
  } 
 // Add test options if this is a test run. This is needed only for testing 
  purposes. 
  scenario.addTestOptions(&assumeRoleConfig) 
  s3Client := s3.NewFromConfig(assumeRoleConfig) 
  result, err := s3Client.ListBuckets(ctx, &s3.ListBucketsInput{}) 
  if err != nil { 
  log.Println("Couldn't list buckets with assumed role credentials.") 
  panic(err) 
  } 
  log.Println("Successfully called ListBuckets with assumed role credentials, \n" + 
   "here are some of them:") 
 for i := 0; i < len(result. Buckets) && i < 5; i++ {
   log.Printf("\t%v\n", *result.Buckets[i].Name)
```

```
 log.Println(strings.Repeat("-", 88))
}
// Cleanup deletes all resources created for the scenario.
func (scenario AssumeRoleScenario) Cleanup(ctx context.Context, user *types.User, 
  role *types.Role) { 
  if scenario.questioner.AskBool( 
  "Do you want to delete the resources created for this example? (y/n)", "y",
  ) { 
   policies, err := scenario.roleWrapper.ListAttachedRolePolicies(ctx, 
  *role.RoleName) 
 if err != nil {
    panic(err) 
   } 
   for _, policy := range policies { 
    err = scenario.roleWrapper.DetachRolePolicy(ctx, *role.RoleName, 
  *policy.PolicyArn) 
    if err != nil { 
     panic(err) 
    } 
    err = scenario.policyWrapper.DeletePolicy(ctx, *policy.PolicyArn) 
    if err != nil { 
     panic(err) 
    } 
    log.Printf("Detached policy %v from role %v and deleted the policy.\n", 
     *policy.PolicyName, *role.RoleName) 
   } 
   err = scenario.roleWrapper.DeleteRole(ctx, *role.RoleName) 
  if err != nil {
   panic(err) 
   } 
   log.Printf("Deleted role %v.\n", *role.RoleName) 
   userPols, err := scenario.userWrapper.ListUserPolicies(ctx, *user.UserName) 
  if err != nil {
   panic(err) 
   } 
   for _, userPol := range userPols { 
    err = scenario.userWrapper.DeleteUserPolicy(ctx, *user.UserName, userPol) 
    if err != nil { 
     panic(err) 
    } 
    log.Printf("Deleted policy %v from user %v.\n", userPol, *user.UserName)
```

```
 keys, err := scenario.userWrapper.ListAccessKeys(ctx, *user.UserName) 
  if err != nil {
    panic(err) 
   } 
   for _, key := range keys { 
    err = scenario.userWrapper.DeleteAccessKey(ctx, *user.UserName, *key.AccessKeyId) 
    if err != nil { 
     panic(err) 
    } 
    log.Printf("Deleted access key %v from user %v.\n", *key.AccessKeyId, 
  *user.UserName) 
   } 
   err = scenario.userWrapper.DeleteUser(ctx, *user.UserName) 
   if err != nil { 
    panic(err) 
   } 
   log.Printf("Deleted user %v.\n", *user.UserName) 
   log.Println(strings.Repeat("-", 88)) 
  }
}
// IScenarioHelper abstracts input and wait functions from a scenario so that they
// can be mocked for unit testing.
type IScenarioHelper interface { 
  GetName() string 
  Pause(secs int)
}
const rMax = 100000
type ScenarioHelper struct { 
  Prefix string 
  Random *rand.Rand
}
// GetName returns a unique name formed of a prefix and a random number.
func (helper *ScenarioHelper) GetName() string { 
  return fmt.Sprintf("%v%v", helper.Prefix, helper.Random.Intn(rMax))
}
// Pause waits for the specified number of seconds.
func (helper ScenarioHelper) Pause(secs int) {
```

```
 time.Sleep(time.Duration(secs) * time.Second)
```
Defina um struct que encapsule as ações de conta.

```
import ( 
  "context" 
  "log" 
  "github.com/aws/aws-sdk-go-v2/service/iam" 
  "github.com/aws/aws-sdk-go-v2/service/iam/types"
\left( \right)// AccountWrapper encapsulates AWS Identity and Access Management (IAM) account 
  actions
// used in the examples.
// It contains an IAM service client that is used to perform account actions.
type AccountWrapper struct { 
  IamClient *iam.Client
}
// GetAccountPasswordPolicy gets the account password policy for the current 
  account.
// If no policy has been set, a NoSuchEntityException is error is returned.
func (wrapper AccountWrapper) GetAccountPasswordPolicy(ctx context.Context) 
  (*types.PasswordPolicy, error) { 
  var pwPolicy *types.PasswordPolicy 
  result, err := wrapper.IamClient.GetAccountPasswordPolicy(ctx, 
   &iam.GetAccountPasswordPolicyInput{}) 
  if err != nil { 
   log.Printf("Couldn't get account password policy. Here's why: %v\n", err) 
  } else { 
   pwPolicy = result.PasswordPolicy 
  } 
  return pwPolicy, err
}
```
// ListSAMLProviders gets the SAML providers for the account. func (wrapper AccountWrapper) ListSAMLProviders(ctx context.Context) ([]types.SAMLProviderListEntry, error) { var providers []types.SAMLProviderListEntry result, err := wrapper.IamClient.ListSAMLProviders(ctx, &iam.ListSAMLProvidersInput{}) if  $err$  !=  $nil$  { log.Printf("Couldn't list SAML providers. Here's why: %v\n", err) } else { providers = result.SAMLProviderList } return providers, err }

Defina um struct que encapsule as ações de política.

```
import ( 
  "context" 
  "encoding/json" 
  "log" 
  "github.com/aws/aws-sdk-go-v2/aws" 
  "github.com/aws/aws-sdk-go-v2/service/iam" 
  "github.com/aws/aws-sdk-go-v2/service/iam/types"
\lambda// PolicyWrapper encapsulates AWS Identity and Access Management (IAM) policy 
  actions
// used in the examples.
// It contains an IAM service client that is used to perform policy actions.
type PolicyWrapper struct { 
  IamClient *iam.Client
}
// ListPolicies gets up to maxPolicies policies.
func (wrapper PolicyWrapper) ListPolicies(ctx context.Context, maxPolicies int32) 
  ([]types.Policy, error) {
```

```
 var policies []types.Policy 
  result, err := wrapper.IamClient.ListPolicies(ctx, &iam.ListPoliciesInput{ 
  MaxItems: aws.Int32(maxPolicies), 
  }) 
 if err != nil {
  log.Printf("Couldn't list policies. Here's why: %v\n", err) 
  } else { 
   policies = result.Policies 
  } 
  return policies, err
}
// PolicyDocument defines a policy document as a Go struct that can be serialized
// to JSON.
type PolicyDocument struct { 
  Version string 
  Statement []PolicyStatement
}
// PolicyStatement defines a statement in a policy document.
type PolicyStatement struct { 
  Effect string 
 Action []string
 Principal map[string]string `json:", omitempty"`
 Resource *string `json:", omitempty"`
}
// CreatePolicy creates a policy that grants a list of actions to the specified 
  resource.
// PolicyDocument shows how to work with a policy document as a data structure and
// serialize it to JSON by using Go's JSON marshaler.
func (wrapper PolicyWrapper) CreatePolicy(ctx context.Context, policyName string, 
  actions []string, 
  resourceArn string) (*types.Policy, error) { 
  var policy *types.Policy 
  policyDoc := PolicyDocument{ 
   Version: "2012-10-17", 
   Statement: []PolicyStatement{{ 
    Effect: "Allow", 
    Action: actions, 
    Resource: aws.String(resourceArn), 
   }},
```

```
 } 
  policyBytes, err := json.Marshal(policyDoc) 
  if err != nil { 
  log.Printf("Couldn't create policy document for %v. Here's why: %v\n", 
  resourceArn, err) 
  return nil, err 
 } 
  result, err := wrapper.IamClient.CreatePolicy(ctx, &iam.CreatePolicyInput{ 
   PolicyDocument: aws.String(string(policyBytes)), 
 PolicyName: aws.String(policyName),
  }) 
 if err != nil {
  log.Printf("Couldn't create policy %v. Here's why: %v\n", policyName, err) 
 } else { 
  policy = result.Policy 
  } 
 return policy, err
}
// GetPolicy gets data about a policy.
func (wrapper PolicyWrapper) GetPolicy(ctx context.Context, policyArn string)
  (*types.Policy, error) { 
 var policy *types.Policy 
  result, err := wrapper.IamClient.GetPolicy(ctx, &iam.GetPolicyInput{ 
  PolicyArn: aws.String(policyArn), 
  }) 
 if err != nil {
  log.Printf("Couldn't get policy %v. Here's why: %v\n", policyArn, err) 
 } else { 
  policy = result.Policy 
 } 
 return policy, err
}
// DeletePolicy deletes a policy.
func (wrapper PolicyWrapper) DeletePolicy(ctx context.Context, policyArn string) 
 error { 
 _, err := wrapper.IamClient.DeletePolicy(ctx, &iam.DeletePolicyInput{ 
   PolicyArn: aws.String(policyArn), 
  })
```

```
if err != nil {
   log.Printf("Couldn't delete policy %v. Here's why: %v\n", policyArn, err) 
  } 
  return err
}
```
Defina um struct que encapsule as ações de perfil.

```
import ( 
  "context" 
  "encoding/json" 
  "log" 
  "github.com/aws/aws-sdk-go-v2/aws" 
  "github.com/aws/aws-sdk-go-v2/service/iam" 
  "github.com/aws/aws-sdk-go-v2/service/iam/types"
\left( \right)// RoleWrapper encapsulates AWS Identity and Access Management (IAM) role actions
// used in the examples.
// It contains an IAM service client that is used to perform role actions.
type RoleWrapper struct { 
  IamClient *iam.Client
}
// ListRoles gets up to maxRoles roles.
func (wrapper RoleWrapper) ListRoles(ctx context.Context, maxRoles int32) 
  ([]types.Role, error) { 
  var roles []types.Role 
  result, err := wrapper.IamClient.ListRoles(ctx, 
   &iam.ListRolesInput{MaxItems: aws.Int32(maxRoles)}, 
 \lambda if err != nil { 
  log.Printf("Couldn't list roles. Here's why: %v\n", err) 
  } else { 
   roles = result.Roles 
  } 
  return roles, err
```

```
// CreateRole creates a role that trusts a specified user. The trusted user can 
  assume
// the role to acquire its permissions.
// PolicyDocument shows how to work with a policy document as a data structure and
// serialize it to JSON by using Go's JSON marshaler.
func (wrapper RoleWrapper) CreateRole(ctx context.Context, roleName string,
  trustedUserArn string) (*types.Role, error) { 
  var role *types.Role 
  trustPolicy := PolicyDocument{ 
   Version: "2012-10-17", 
   Statement: []PolicyStatement{{ 
    Effect: "Allow", 
   Principal: map[string]string{"AWS": trustedUserArn},
   Action: []string{"sts:AssumeRole"},
   }}, 
  } 
  policyBytes, err := json.Marshal(trustPolicy) 
  if err != nil { 
   log.Printf("Couldn't create trust policy for %v. Here's why: %v\n", 
  trustedUserArn, err) 
   return nil, err 
  } 
  result, err := wrapper.IamClient.CreateRole(ctx, &iam.CreateRoleInput{ 
  AssumeRolePolicyDocument: aws.String(string(policyBytes)),
  RoleName: aws.String(roleName),
  }) 
 if err != nil {
  log.Printf("Couldn't create role %v. Here's why: %v\n", roleName, err) 
  } else { 
  role = result.Role 
  } 
  return role, err
}
// GetRole gets data about a role.
func (wrapper RoleWrapper) GetRole(ctx context.Context, roleName string) 
  (*types.Role, error) { 
  var role *types.Role
```

```
 result, err := wrapper.IamClient.GetRole(ctx, 
   &iam.GetRoleInput{RoleName: aws.String(roleName)}) 
 if err != nil {
   log.Printf("Couldn't get role %v. Here's why: %v\n", roleName, err) 
  } else { 
  role = result.Role 
  } 
  return role, err
}
// CreateServiceLinkedRole creates a service-linked role that is owned by the 
  specified service.
func (wrapper RoleWrapper) CreateServiceLinkedRole(ctx context.Context, serviceName 
  string, description string) ( 
  *types.Role, error) { 
  var role *types.Role 
  result, err := wrapper.IamClient.CreateServiceLinkedRole(ctx, 
  &iam.CreateServiceLinkedRoleInput{ 
   AWSServiceName: aws.String(serviceName), 
 Description: aws.String(description),
  }) 
 if err != nil {
  log.Printf("Couldn't create service-linked role %v. Here's why: %v\n", 
  serviceName, err) 
  } else { 
  role = result.Role 
  } 
  return role, err
}
// DeleteServiceLinkedRole deletes a service-linked role.
func (wrapper RoleWrapper) DeleteServiceLinkedRole(ctx context.Context, roleName 
  string) error { 
  _, err := wrapper.IamClient.DeleteServiceLinkedRole(ctx, 
  &iam.DeleteServiceLinkedRoleInput{ 
  RoleName: aws.String(roleName) },
 \lambdaif err != nil {
   log.Printf("Couldn't delete service-linked role %v. Here's why: %v\n", roleName, 
  err)
```

```
 } 
  return err
}
// AttachRolePolicy attaches a policy to a role.
func (wrapper RoleWrapper) AttachRolePolicy(ctx context.Context, policyArn string, 
  roleName string) error { 
  _, err := wrapper.IamClient.AttachRolePolicy(ctx, &iam.AttachRolePolicyInput{ 
  PolicyArn: aws.String(policyArn), 
  RoleName: aws.String(roleName),
  }) 
 if err != nil {
   log.Printf("Couldn't attach policy %v to role %v. Here's why: %v\n", policyArn, 
  roleName, err) 
  } 
  return err
}
// ListAttachedRolePolicies lists the policies that are attached to the specified 
  role.
func (wrapper RoleWrapper) ListAttachedRolePolicies(ctx context.Context, roleName 
  string) ([]types.AttachedPolicy, error) { 
  var policies []types.AttachedPolicy 
  result, err := wrapper.IamClient.ListAttachedRolePolicies(ctx, 
  &iam.ListAttachedRolePoliciesInput{ 
   RoleName: aws.String(roleName), 
  }) 
 if err != nil {
   log.Printf("Couldn't list attached policies for role %v. Here's why: %v\n", 
  roleName, err) 
  } else { 
   policies = result.AttachedPolicies 
  } 
  return policies, err
}
// DetachRolePolicy detaches a policy from a role.
```

```
func (wrapper RoleWrapper) DetachRolePolicy(ctx context.Context, roleName string, 
  policyArn string) error { 
  _, err := wrapper.IamClient.DetachRolePolicy(ctx, &iam.DetachRolePolicyInput{ 
   PolicyArn: aws.String(policyArn), 
 RoleName: aws.String(roleName),
  }) 
  if err != nil { 
  log.Printf("Couldn't detach policy from role %v. Here's why: %v\n", roleName, err) 
  } 
  return err
}
// ListRolePolicies lists the inline policies for a role.
func (wrapper RoleWrapper) ListRolePolicies(ctx context.Context, roleName string)
  ([]string, error) { 
  var policies []string 
  result, err := wrapper.IamClient.ListRolePolicies(ctx, &iam.ListRolePoliciesInput{ 
  RoleName: aws.String(roleName), 
  }) 
  if err != nil { 
  log.Printf("Couldn't list policies for role %v. Here's why: %v\n", roleName, err) 
  } else { 
   policies = result.PolicyNames 
  } 
  return policies, err
}
// DeleteRole deletes a role. All attached policies must be detached before a
// role can be deleted.
func (wrapper RoleWrapper) DeleteRole(ctx context.Context, roleName string) error { 
  _, err := wrapper.IamClient.DeleteRole(ctx, &iam.DeleteRoleInput{ 
  RoleName: aws.String(roleName), 
  }) 
 if err != nil {
  log.Printf("Couldn't delete role %v. Here's why: %v\n", roleName, err) 
  } 
  return err
}
```
Defina um struct que encapsule as ações de usuário.

```
import ( 
  "context" 
  "encoding/json" 
  "errors" 
  "log" 
  "github.com/aws/aws-sdk-go-v2/aws" 
  "github.com/aws/aws-sdk-go-v2/service/iam" 
  "github.com/aws/aws-sdk-go-v2/service/iam/types" 
  "github.com/aws/smithy-go"
\lambda// UserWrapper encapsulates user actions used in the examples.
// It contains an IAM service client that is used to perform user actions.
type UserWrapper struct { 
  IamClient *iam.Client
}
// ListUsers gets up to maxUsers number of users.
func (wrapper UserWrapper) ListUsers(ctx context.Context, maxUsers int32) 
  ([]types.User, error) { 
  var users []types.User 
  result, err := wrapper.IamClient.ListUsers(ctx, &iam.ListUsersInput{ 
   MaxItems: aws.Int32(maxUsers), 
  }) 
  if err != nil { 
   log.Printf("Couldn't list users. Here's why: %v\n", err) 
  } else { 
   users = result.Users 
  } 
  return users, err
}
// GetUser gets data about a user.
```

```
func (wrapper UserWrapper) GetUser(ctx context.Context, userName string) 
  (*types.User, error) { 
  var user *types.User 
  result, err := wrapper.IamClient.GetUser(ctx, &iam.GetUserInput{ 
  UserName: aws.String(userName), 
  }) 
  if err != nil { 
   var apiError smithy.APIError 
   if errors.As(err, &apiError) { 
    switch apiError.(type) { 
    case *types.NoSuchEntityException: 
     log.Printf("User %v does not exist.\n", userName) 
     err = nil 
    default: 
     log.Printf("Couldn't get user %v. Here's why: %v\n", userName, err) 
    } 
   } 
  } else { 
   user = result.User 
  } 
 return user, err
}
// CreateUser creates a new user with the specified name.
func (wrapper UserWrapper) CreateUser(ctx context.Context, userName string) 
  (*types.User, error) { 
  var user *types.User 
  result, err := wrapper.IamClient.CreateUser(ctx, &iam.CreateUserInput{ 
  UserName: aws.String(userName), 
  }) 
 if err != nil {
  log.Printf("Couldn't create user %v. Here's why: %v\n", userName, err) 
  } else { 
  user = result.User 
  } 
  return user, err
}
// CreateUserPolicy adds an inline policy to a user. This example creates a policy 
  that
```

```
// grants a list of actions on a specified role.
// PolicyDocument shows how to work with a policy document as a data structure and
// serialize it to JSON by using Go's JSON marshaler.
func (wrapper UserWrapper) CreateUserPolicy(ctx context.Context, userName string,
  policyName string, actions []string, 
  roleArn string) error { 
  policyDoc := PolicyDocument{ 
  Version: "2012-10-17", 
   Statement: []PolicyStatement{{ 
    Effect: "Allow", 
    Action: actions, 
    Resource: aws.String(roleArn), 
   }}, 
  } 
  policyBytes, err := json.Marshal(policyDoc) 
  if err != nil { 
  log.Printf("Couldn't create policy document for %v. Here's why: %v\n", roleArn, 
  err) 
   return err 
  } 
  _, err = wrapper.IamClient.PutUserPolicy(ctx, &iam.PutUserPolicyInput{ 
   PolicyDocument: aws.String(string(policyBytes)), 
  PolicyName: aws.String(policyName),
 UserName: aws.String(userName),
  }) 
 if err != nil {
  log.Printf("Couldn't create policy for user %v. Here's why: %v\n", userName, err) 
  } 
  return err
}
// ListUserPolicies lists the inline policies for the specified user.
func (wrapper UserWrapper) ListUserPolicies(ctx context.Context, userName string) 
  ([]string, error) { 
  var policies []string 
  result, err := wrapper.IamClient.ListUserPolicies(ctx, &iam.ListUserPoliciesInput{ 
  UserName: aws.String(userName), 
  }) 
 if err != nil {
  log.Printf("Couldn't list policies for user %v. Here's why: %v\n", userName, err) 
  } else { 
   policies = result.PolicyNames
```

```
 } 
 return policies, err
}
// DeleteUserPolicy deletes an inline policy from a user.
func (wrapper UserWrapper) DeleteUserPolicy(ctx context.Context, userName string, 
  policyName string) error { 
  _, err := wrapper.IamClient.DeleteUserPolicy(ctx, &iam.DeleteUserPolicyInput{ 
  PolicyName: aws.String(policyName), 
  UserName: aws.String(userName), 
  }) 
 if err != nil {
  log.Printf("Couldn't delete policy from user %v. Here's why: %v\n", userName, err) 
  } 
  return err
}
// DeleteUser deletes a user.
func (wrapper UserWrapper) DeleteUser(ctx context.Context, userName string) error { 
  _, err := wrapper.IamClient.DeleteUser(ctx, &iam.DeleteUserInput{ 
  UserName: aws.String(userName), 
  }) 
 if err != nil {
  log.Printf("Couldn't delete user %v. Here's why: %v\n", userName, err) 
  } 
 return err
}
// CreateAccessKeyPair creates an access key for a user. The returned access key 
  contains
// the ID and secret credentials needed to use the key.
func (wrapper UserWrapper) CreateAccessKeyPair(ctx context.Context, userName string) 
  (*types.AccessKey, error) { 
  var key *types.AccessKey 
  result, err := wrapper.IamClient.CreateAccessKey(ctx, &iam.CreateAccessKeyInput{ 
  UserName: aws.String(userName)}) 
  if err != nil {
```

```
 log.Printf("Couldn't create access key pair for user %v. Here's why: %v\n", 
  userName, err) 
  } else { 
  key = result.AccessKey 
  } 
  return key, err
}
// DeleteAccessKey deletes an access key from a user.
func (wrapper UserWrapper) DeleteAccessKey(ctx context.Context, userName string,
  keyId string) error { 
  _, err := wrapper.IamClient.DeleteAccessKey(ctx, &iam.DeleteAccessKeyInput{ 
  AccessKeyId: aws.String(keyId), 
  UserName: aws.String(userName), 
  }) 
  if err != nil { 
  log.Printf("Couldn't delete access key %v. Here's why: %v\n", keyId, err) 
  } 
 return err
}
// ListAccessKeys lists the access keys for the specified user.
func (wrapper UserWrapper) ListAccessKeys(ctx context.Context, userName string) 
  ([]types.AccessKeyMetadata, error) { 
  var keys []types.AccessKeyMetadata 
  result, err := wrapper.IamClient.ListAccessKeys(ctx, &iam.ListAccessKeysInput{ 
  UserName: aws.String(userName), 
  }) 
 if err != nil {
  log.Printf("Couldn't list access keys for user %v. Here's why: %v\n", userName, 
  err) 
  } else { 
  keys = result.AccessKeyMetadata 
  } 
  return keys, err
}
```
- Para obter detalhes da API, consulte os tópicos a seguir na Referência da API AWS SDK para Go .
	- [AttachRolePolicy](https://pkg.go.dev/github.com/aws/aws-sdk-go-v2/service/iam#Client.AttachRolePolicy)
	- [CreateAccessKey](https://pkg.go.dev/github.com/aws/aws-sdk-go-v2/service/iam#Client.CreateAccessKey)
	- [CreatePolicy](https://pkg.go.dev/github.com/aws/aws-sdk-go-v2/service/iam#Client.CreatePolicy)
	- [CreateRole](https://pkg.go.dev/github.com/aws/aws-sdk-go-v2/service/iam#Client.CreateRole)
	- [CreateUser](https://pkg.go.dev/github.com/aws/aws-sdk-go-v2/service/iam#Client.CreateUser)
	- [DeleteAccessKey](https://pkg.go.dev/github.com/aws/aws-sdk-go-v2/service/iam#Client.DeleteAccessKey)
	- [DeletePolicy](https://pkg.go.dev/github.com/aws/aws-sdk-go-v2/service/iam#Client.DeletePolicy)
	- [DeleteRole](https://pkg.go.dev/github.com/aws/aws-sdk-go-v2/service/iam#Client.DeleteRole)
	- [DeleteUser](https://pkg.go.dev/github.com/aws/aws-sdk-go-v2/service/iam#Client.DeleteUser)
	- [DeleteUserPolicy](https://pkg.go.dev/github.com/aws/aws-sdk-go-v2/service/iam#Client.DeleteUserPolicy)
	- [DetachRolePolicy](https://pkg.go.dev/github.com/aws/aws-sdk-go-v2/service/iam#Client.DetachRolePolicy)
	- [PutUserPolicy](https://pkg.go.dev/github.com/aws/aws-sdk-go-v2/service/iam#Client.PutUserPolicy)

# Ações

## **AttachRolePolicy**

O código de exemplo a seguir mostra como usar AttachRolePolicy.

SDK para Go V2

**a** Note

Tem mais sobre GitHub. Encontre o exemplo completo e saiba como configurar e executar no [Repositório de exemplos de código da AWS.](https://github.com/awsdocs/aws-doc-sdk-examples/tree/main/gov2/iam#code-examples)

```
import ( 
  "context" 
  "encoding/json" 
  "log"
```
"github.com/aws/aws-sdk-go-v2/aws"

```
 "github.com/aws/aws-sdk-go-v2/service/iam" 
  "github.com/aws/aws-sdk-go-v2/service/iam/types"
\lambda// RoleWrapper encapsulates AWS Identity and Access Management (IAM) role actions
// used in the examples.
// It contains an IAM service client that is used to perform role actions.
type RoleWrapper struct { 
  IamClient *iam.Client
}
// AttachRolePolicy attaches a policy to a role.
func (wrapper RoleWrapper) AttachRolePolicy(ctx context.Context, policyArn string, 
  roleName string) error { 
  _, err := wrapper.IamClient.AttachRolePolicy(ctx, &iam.AttachRolePolicyInput{ 
   PolicyArn: aws.String(policyArn), 
   RoleName: aws.String(roleName), 
  }) 
 if err != nil {
   log.Printf("Couldn't attach policy %v to role %v. Here's why: %v\n", policyArn, 
  roleName, err) 
  } 
  return err
}
```
• Para obter detalhes da API, consulte [AttachRolePolicy](https://pkg.go.dev/github.com/aws/aws-sdk-go-v2/service/iam#Client.AttachRolePolicy)a Referência AWS SDK para Go da API.

# **CreateAccessKey**

O código de exemplo a seguir mostra como usar CreateAccessKey.

SDK para Go V2

# **a** Note

```
import ( 
  "context" 
  "encoding/json" 
  "errors" 
  "log" 
  "github.com/aws/aws-sdk-go-v2/aws" 
  "github.com/aws/aws-sdk-go-v2/service/iam" 
  "github.com/aws/aws-sdk-go-v2/service/iam/types" 
  "github.com/aws/smithy-go"
\lambda// UserWrapper encapsulates user actions used in the examples.
// It contains an IAM service client that is used to perform user actions.
type UserWrapper struct { 
  IamClient *iam.Client
}
// CreateAccessKeyPair creates an access key for a user. The returned access key 
  contains
// the ID and secret credentials needed to use the key.
func (wrapper UserWrapper) CreateAccessKeyPair(ctx context.Context, userName string) 
  (*types.AccessKey, error) { 
  var key *types.AccessKey 
  result, err := wrapper.IamClient.CreateAccessKey(ctx, &iam.CreateAccessKeyInput{ 
   UserName: aws.String(userName)}) 
 if err != nil {
   log.Printf("Couldn't create access key pair for user %v. Here's why: %v\n", 
  userName, err) 
  } else { 
   key = result.AccessKey 
  } 
  return key, err
}
```
• Para obter detalhes da API, consulte [CreateAccessKeya](https://pkg.go.dev/github.com/aws/aws-sdk-go-v2/service/iam#Client.CreateAccessKey) Referência AWS SDK para Go da API.

## **CreatePolicy**

O código de exemplo a seguir mostra como usar CreatePolicy.

SDK para Go V2

#### **a** Note

```
import ( 
  "context" 
  "encoding/json" 
  "log" 
  "github.com/aws/aws-sdk-go-v2/aws" 
  "github.com/aws/aws-sdk-go-v2/service/iam" 
  "github.com/aws/aws-sdk-go-v2/service/iam/types"
\lambda// PolicyWrapper encapsulates AWS Identity and Access Management (IAM) policy 
  actions
// used in the examples.
// It contains an IAM service client that is used to perform policy actions.
type PolicyWrapper struct { 
  IamClient *iam.Client
}
// PolicyDocument defines a policy document as a Go struct that can be serialized
// to JSON.
type PolicyDocument struct { 
 Version string 
  Statement []PolicyStatement
}
// PolicyStatement defines a statement in a policy document.
type PolicyStatement struct { 
  Effect string
```

```
 Action []string 
 Principal map[string]string `json:", omitempty"`
 Resource *string `ison:", omitempty"`
}
// CreatePolicy creates a policy that grants a list of actions to the specified 
  resource.
// PolicyDocument shows how to work with a policy document as a data structure and
// serialize it to JSON by using Go's JSON marshaler.
func (wrapper PolicyWrapper) CreatePolicy(ctx context.Context, policyName string, 
  actions []string, 
  resourceArn string) (*types.Policy, error) { 
  var policy *types.Policy 
  policyDoc := PolicyDocument{ 
  Version: "2012-10-17", 
   Statement: []PolicyStatement{{ 
    Effect: "Allow", 
    Action: actions, 
    Resource: aws.String(resourceArn), 
  }}, 
  } 
  policyBytes, err := json.Marshal(policyDoc) 
  if err != nil { 
  log.Printf("Couldn't create policy document for %v. Here's why: %v\n", 
  resourceArn, err) 
   return nil, err 
  } 
  result, err := wrapper.IamClient.CreatePolicy(ctx, &iam.CreatePolicyInput{ 
  PolicyDocument: aws.String(string(policyBytes)), 
  PolicyName: aws.String(policyName),
  }) 
 if err != nil {
  log.Printf("Couldn't create policy %v. Here's why: %v\n", policyName, err) 
  } else { 
   policy = result.Policy 
  } 
  return policy, err
}
```
• Para obter detalhes da API, consulte [CreatePolicya](https://pkg.go.dev/github.com/aws/aws-sdk-go-v2/service/iam#Client.CreatePolicy) Referência AWS SDK para Go da API.

## **CreateRole**

O código de exemplo a seguir mostra como usar CreateRole.

SDK para Go V2

### **a** Note

```
import ( 
  "context" 
  "encoding/json" 
  "log" 
  "github.com/aws/aws-sdk-go-v2/aws" 
  "github.com/aws/aws-sdk-go-v2/service/iam" 
  "github.com/aws/aws-sdk-go-v2/service/iam/types"
\lambda// RoleWrapper encapsulates AWS Identity and Access Management (IAM) role actions
// used in the examples.
// It contains an IAM service client that is used to perform role actions.
type RoleWrapper struct { 
  IamClient *iam.Client
}
// CreateRole creates a role that trusts a specified user. The trusted user can 
  assume
// the role to acquire its permissions.
// PolicyDocument shows how to work with a policy document as a data structure and
// serialize it to JSON by using Go's JSON marshaler.
func (wrapper RoleWrapper) CreateRole(ctx context.Context, roleName string, 
  trustedUserArn string) (*types.Role, error) { 
  var role *types.Role 
  trustPolicy := PolicyDocument{ 
   Version: "2012-10-17", 
   Statement: []PolicyStatement{{
```

```
 Effect: "Allow", 
   Principal: map[string]string{"AWS": trustedUserArn},
   Action: []string{"sts:AssumeRole"},
   }}, 
  } 
  policyBytes, err := json.Marshal(trustPolicy) 
  if err != nil { 
  log.Printf("Couldn't create trust policy for %v. Here's why: %v\n", 
  trustedUserArn, err) 
  return nil, err 
  } 
  result, err := wrapper.IamClient.CreateRole(ctx, &iam.CreateRoleInput{ 
  AssumeRolePolicyDocument: aws.String(string(policyBytes)), 
 RoleName: aws.String(roleName),
  }) 
 if err != nil {
  log.Printf("Couldn't create role %v. Here's why: %v\n", roleName, err) 
  } else { 
  role = result.Role 
  } 
 return role, err
}
```
• Para obter detalhes da API, consulte [CreateRole](https://pkg.go.dev/github.com/aws/aws-sdk-go-v2/service/iam#Client.CreateRole)a Referência AWS SDK para Go da API.

## **CreateServiceLinkedRole**

O código de exemplo a seguir mostra como usar CreateServiceLinkedRole.

SDK para Go V2

**a** Note

Tem mais sobre GitHub. Encontre o exemplo completo e saiba como configurar e executar no [Repositório de exemplos de código da AWS.](https://github.com/awsdocs/aws-doc-sdk-examples/tree/main/gov2/iam#code-examples)

import (

```
 "context" 
  "encoding/json" 
  "log" 
  "github.com/aws/aws-sdk-go-v2/aws" 
  "github.com/aws/aws-sdk-go-v2/service/iam" 
  "github.com/aws/aws-sdk-go-v2/service/iam/types"
\lambda// RoleWrapper encapsulates AWS Identity and Access Management (IAM) role actions
// used in the examples.
// It contains an IAM service client that is used to perform role actions.
type RoleWrapper struct { 
  IamClient *iam.Client
}
// CreateServiceLinkedRole creates a service-linked role that is owned by the 
  specified service.
func (wrapper RoleWrapper) CreateServiceLinkedRole(ctx context.Context, serviceName 
  string, description string) ( 
  *types.Role, error) { 
  var role *types.Role 
  result, err := wrapper.IamClient.CreateServiceLinkedRole(ctx, 
  &iam.CreateServiceLinkedRoleInput{ 
  AWSServiceName: aws.String(serviceName), 
  Description: aws.String(description),
  }) 
 if err != nil {
  log.Printf("Couldn't create service-linked role %v. Here's why: %v\n", 
  serviceName, err) 
  } else { 
  role = result.Role 
  } 
  return role, err
}
```
• Para obter detalhes da API, consulte [CreateServiceLinkedRolea](https://pkg.go.dev/github.com/aws/aws-sdk-go-v2/service/iam#Client.CreateServiceLinkedRole) Referência AWS SDK para Go da API.

#### **CreateUser**

O código de exemplo a seguir mostra como usar CreateUser.

SDK para Go V2

#### **a** Note

```
import ( 
  "context" 
  "encoding/json" 
  "errors" 
  "log" 
  "github.com/aws/aws-sdk-go-v2/aws" 
  "github.com/aws/aws-sdk-go-v2/service/iam" 
  "github.com/aws/aws-sdk-go-v2/service/iam/types" 
  "github.com/aws/smithy-go"
\lambda// UserWrapper encapsulates user actions used in the examples.
// It contains an IAM service client that is used to perform user actions.
type UserWrapper struct { 
  IamClient *iam.Client
}
// CreateUser creates a new user with the specified name.
func (wrapper UserWrapper) CreateUser(ctx context.Context, userName string) 
  (*types.User, error) { 
  var user *types.User 
  result, err := wrapper.IamClient.CreateUser(ctx, &iam.CreateUserInput{ 
  UserName: aws.String(userName), 
  }) 
  if err != nil { 
   log.Printf("Couldn't create user %v. Here's why: %v\n", userName, err) 
  } else {
```

```
 user = result.User 
  } 
  return user, err
}
```
• Para obter detalhes da API, consulte [CreateUsera](https://pkg.go.dev/github.com/aws/aws-sdk-go-v2/service/iam#Client.CreateUser) Referência AWS SDK para Go da API.

#### **DeleteAccessKey**

O código de exemplo a seguir mostra como usar DeleteAccessKey.

SDK para Go V2

### **a** Note

```
import ( 
  "context" 
  "encoding/json" 
  "errors" 
  "log" 
  "github.com/aws/aws-sdk-go-v2/aws" 
  "github.com/aws/aws-sdk-go-v2/service/iam" 
  "github.com/aws/aws-sdk-go-v2/service/iam/types" 
  "github.com/aws/smithy-go"
\lambda// UserWrapper encapsulates user actions used in the examples.
// It contains an IAM service client that is used to perform user actions.
type UserWrapper struct { 
 IamClient *iam.Client
}
```
// DeleteAccessKey deletes an access key from a user. func (wrapper UserWrapper) DeleteAccessKey(ctx context.Context, userName string, keyId string) error { \_, err := wrapper.IamClient.DeleteAccessKey(ctx, &iam.DeleteAccessKeyInput{ AccessKeyId: aws.String(keyId), UserName: aws.String(userName), }) if  $err$  !=  $nil$  { log.Printf("Couldn't delete access key %v. Here's why: %v\n", keyId, err) } return err }

• Para obter detalhes da API, consulte [DeleteAccessKeya](https://pkg.go.dev/github.com/aws/aws-sdk-go-v2/service/iam#Client.DeleteAccessKey) Referência AWS SDK para Go da API.

### **DeletePolicy**

O código de exemplo a seguir mostra como usar DeletePolicy.

SDK para Go V2

#### **a** Note

```
import ( 
  "context" 
  "encoding/json" 
  "log" 
  "github.com/aws/aws-sdk-go-v2/aws" 
  "github.com/aws/aws-sdk-go-v2/service/iam" 
  "github.com/aws/aws-sdk-go-v2/service/iam/types"
)
```

```
// PolicyWrapper encapsulates AWS Identity and Access Management (IAM) policy 
  actions
// used in the examples.
// It contains an IAM service client that is used to perform policy actions.
type PolicyWrapper struct { 
  IamClient *iam.Client
}
// DeletePolicy deletes a policy.
func (wrapper PolicyWrapper) DeletePolicy(ctx context.Context, policyArn string) 
  error { 
  _, err := wrapper.IamClient.DeletePolicy(ctx, &iam.DeletePolicyInput{ 
   PolicyArn: aws.String(policyArn), 
  }) 
  if err != nil { 
  log.Printf("Couldn't delete policy %v. Here's why: %v\n", policyArn, err) 
  } 
  return err
}
```
• Para obter detalhes da API, consulte [DeletePolicy](https://pkg.go.dev/github.com/aws/aws-sdk-go-v2/service/iam#Client.DeletePolicy)a Referência AWS SDK para Go da API.

#### **DeleteRole**

O código de exemplo a seguir mostra como usar DeleteRole.

SDK para Go V2

#### **a** Note

```
import ( 
  "context" 
  "encoding/json"
```
```
 "log" 
  "github.com/aws/aws-sdk-go-v2/aws" 
  "github.com/aws/aws-sdk-go-v2/service/iam" 
  "github.com/aws/aws-sdk-go-v2/service/iam/types"
\lambda// RoleWrapper encapsulates AWS Identity and Access Management (IAM) role actions
// used in the examples.
// It contains an IAM service client that is used to perform role actions.
type RoleWrapper struct { 
  IamClient *iam.Client
}
// DeleteRole deletes a role. All attached policies must be detached before a
// role can be deleted.
func (wrapper RoleWrapper) DeleteRole(ctx context.Context, roleName string) error { 
  _, err := wrapper.IamClient.DeleteRole(ctx, &iam.DeleteRoleInput{ 
  RoleName: aws.String(roleName),
  }) 
 if err != nil {
  log.Printf("Couldn't delete role %v. Here's why: %v\n", roleName, err) 
  } 
  return err
}
```
• Para obter detalhes da API, consulte [DeleteRolea](https://pkg.go.dev/github.com/aws/aws-sdk-go-v2/service/iam#Client.DeleteRole) Referência AWS SDK para Go da API.

### **DeleteServiceLinkedRole**

O código de exemplo a seguir mostra como usar DeleteServiceLinkedRole.

SDK para Go V2

## **a** Note

```
import ( 
  "context" 
  "encoding/json" 
  "log" 
  "github.com/aws/aws-sdk-go-v2/aws" 
  "github.com/aws/aws-sdk-go-v2/service/iam" 
  "github.com/aws/aws-sdk-go-v2/service/iam/types"
\lambda// RoleWrapper encapsulates AWS Identity and Access Management (IAM) role actions
// used in the examples.
// It contains an IAM service client that is used to perform role actions.
type RoleWrapper struct { 
  IamClient *iam.Client
}
// DeleteServiceLinkedRole deletes a service-linked role.
func (wrapper RoleWrapper) DeleteServiceLinkedRole(ctx context.Context, roleName 
  string) error { 
  _, err := wrapper.IamClient.DeleteServiceLinkedRole(ctx, 
  &iam.DeleteServiceLinkedRoleInput{ 
  RoleName: aws.String(roleName)},
 \lambdaif err != nil {
   log.Printf("Couldn't delete service-linked role %v. Here's why: %v\n", roleName, 
  err) 
  } 
  return err
}
```
• Para obter detalhes da API, consulte [DeleteServiceLinkedRole](https://pkg.go.dev/github.com/aws/aws-sdk-go-v2/service/iam#Client.DeleteServiceLinkedRole)a Referência AWS SDK para Go da API.

# **DeleteUser**

O código de exemplo a seguir mostra como usar DeleteUser.

#### SDK para Go V2

# **a** Note

```
import ( 
  "context" 
  "encoding/json" 
  "errors" 
  "log" 
  "github.com/aws/aws-sdk-go-v2/aws" 
  "github.com/aws/aws-sdk-go-v2/service/iam" 
  "github.com/aws/aws-sdk-go-v2/service/iam/types" 
  "github.com/aws/smithy-go"
\lambda// UserWrapper encapsulates user actions used in the examples.
// It contains an IAM service client that is used to perform user actions.
type UserWrapper struct { 
  IamClient *iam.Client
}
// DeleteUser deletes a user.
func (wrapper UserWrapper) DeleteUser(ctx context.Context, userName string) error { 
  _, err := wrapper.IamClient.DeleteUser(ctx, &iam.DeleteUserInput{ 
   UserName: aws.String(userName), 
  }) 
 if err != nil {
  log.Printf("Couldn't delete user %v. Here's why: %v\n", userName, err) 
  } 
  return err
}
```
• Para obter detalhes da API, consulte [DeleteUsera](https://pkg.go.dev/github.com/aws/aws-sdk-go-v2/service/iam#Client.DeleteUser) Referência AWS SDK para Go da API.

## **DeleteUserPolicy**

O código de exemplo a seguir mostra como usar DeleteUserPolicy.

```
SDK para Go V2
```
## **a** Note

```
import ( 
  "context" 
  "encoding/json" 
  "errors" 
  "log" 
  "github.com/aws/aws-sdk-go-v2/aws" 
  "github.com/aws/aws-sdk-go-v2/service/iam" 
  "github.com/aws/aws-sdk-go-v2/service/iam/types" 
  "github.com/aws/smithy-go"
)
// UserWrapper encapsulates user actions used in the examples.
// It contains an IAM service client that is used to perform user actions.
type UserWrapper struct { 
  IamClient *iam.Client
}
// DeleteUserPolicy deletes an inline policy from a user.
func (wrapper UserWrapper) DeleteUserPolicy(ctx context.Context, userName string, 
  policyName string) error { 
  _, err := wrapper.IamClient.DeleteUserPolicy(ctx, &iam.DeleteUserPolicyInput{ 
   PolicyName: aws.String(policyName), 
   UserName: aws.String(userName), 
  })
```

```
if err != nil {
   log.Printf("Couldn't delete policy from user %v. Here's why: %v\n", userName, err) 
  } 
  return err
}
```
• Para obter detalhes da API, consulte [DeleteUserPolicya](https://pkg.go.dev/github.com/aws/aws-sdk-go-v2/service/iam#Client.DeleteUserPolicy) Referência AWS SDK para Go da API.

# **DetachRolePolicy**

O código de exemplo a seguir mostra como usar DetachRolePolicy.

SDK para Go V2

# **a** Note

```
import ( 
  "context" 
  "encoding/json" 
  "log" 
  "github.com/aws/aws-sdk-go-v2/aws" 
  "github.com/aws/aws-sdk-go-v2/service/iam" 
  "github.com/aws/aws-sdk-go-v2/service/iam/types"
)
// RoleWrapper encapsulates AWS Identity and Access Management (IAM) role actions
// used in the examples.
// It contains an IAM service client that is used to perform role actions.
type RoleWrapper struct { 
  IamClient *iam.Client
}
```

```
// DetachRolePolicy detaches a policy from a role.
func (wrapper RoleWrapper) DetachRolePolicy(ctx context.Context, roleName string,
  policyArn string) error { 
  _, err := wrapper.IamClient.DetachRolePolicy(ctx, &iam.DetachRolePolicyInput{ 
   PolicyArn: aws.String(policyArn), 
  RoleName: aws.String(roleName), 
  }) 
 if err != nil {
   log.Printf("Couldn't detach policy from role %v. Here's why: %v\n", roleName, err) 
  } 
  return err
}
```
• Para obter detalhes da API, consulte [DetachRolePolicy](https://pkg.go.dev/github.com/aws/aws-sdk-go-v2/service/iam#Client.DetachRolePolicy)a Referência AWS SDK para Go da API.

# **GetAccountPasswordPolicy**

O código de exemplo a seguir mostra como usar GetAccountPasswordPolicy.

SDK para Go V2

### **a** Note

```
import ( 
  "context" 
  "log" 
  "github.com/aws/aws-sdk-go-v2/service/iam" 
  "github.com/aws/aws-sdk-go-v2/service/iam/types"
\left( \right)// AccountWrapper encapsulates AWS Identity and Access Management (IAM) account 
  actions
// used in the examples.
// It contains an IAM service client that is used to perform account actions.
```

```
type AccountWrapper struct { 
  IamClient *iam.Client
}
// GetAccountPasswordPolicy gets the account password policy for the current 
  account.
// If no policy has been set, a NoSuchEntityException is error is returned.
func (wrapper AccountWrapper) GetAccountPasswordPolicy(ctx context.Context) 
  (*types.PasswordPolicy, error) { 
  var pwPolicy *types.PasswordPolicy 
  result, err := wrapper.IamClient.GetAccountPasswordPolicy(ctx, 
   &iam.GetAccountPasswordPolicyInput{}) 
 if err != nil {
   log.Printf("Couldn't get account password policy. Here's why: %v\n", err) 
  } else { 
   pwPolicy = result.PasswordPolicy 
  } 
  return pwPolicy, err
}
```
• Para obter detalhes da API, consulte [GetAccountPasswordPolicya](https://pkg.go.dev/github.com/aws/aws-sdk-go-v2/service/iam#Client.GetAccountPasswordPolicy) Referência AWS SDK para Go da API.

# **GetPolicy**

O código de exemplo a seguir mostra como usar GetPolicy.

SDK para Go V2

## **a**) Note

Tem mais sobre GitHub. Encontre o exemplo completo e saiba como configurar e executar no [Repositório de exemplos de código da AWS.](https://github.com/awsdocs/aws-doc-sdk-examples/tree/main/gov2/iam#code-examples)

import (

```
 "context" 
  "encoding/json" 
  "log" 
  "github.com/aws/aws-sdk-go-v2/aws" 
  "github.com/aws/aws-sdk-go-v2/service/iam" 
  "github.com/aws/aws-sdk-go-v2/service/iam/types"
\lambda// PolicyWrapper encapsulates AWS Identity and Access Management (IAM) policy 
  actions
// used in the examples.
// It contains an IAM service client that is used to perform policy actions.
type PolicyWrapper struct { 
  IamClient *iam.Client
}
// GetPolicy gets data about a policy.
func (wrapper PolicyWrapper) GetPolicy(ctx context.Context, policyArn string) 
  (*types.Policy, error) { 
  var policy *types.Policy 
  result, err := wrapper.IamClient.GetPolicy(ctx, &iam.GetPolicyInput{ 
   PolicyArn: aws.String(policyArn), 
  }) 
 if err != nil {
   log.Printf("Couldn't get policy %v. Here's why: %v\n", policyArn, err) 
  } else { 
   policy = result.Policy 
  } 
  return policy, err
}
```
• Para obter detalhes da API, consulte [GetPolicya](https://pkg.go.dev/github.com/aws/aws-sdk-go-v2/service/iam#Client.GetPolicy) Referência AWS SDK para Go da API.

### **GetRole**

O código de exemplo a seguir mostra como usar GetRole.

#### SDK para Go V2

## **a** Note

```
import ( 
  "context" 
  "encoding/json" 
  "log" 
  "github.com/aws/aws-sdk-go-v2/aws" 
  "github.com/aws/aws-sdk-go-v2/service/iam" 
  "github.com/aws/aws-sdk-go-v2/service/iam/types"
\lambda// RoleWrapper encapsulates AWS Identity and Access Management (IAM) role actions
// used in the examples.
// It contains an IAM service client that is used to perform role actions.
type RoleWrapper struct { 
  IamClient *iam.Client
}
// GetRole gets data about a role.
func (wrapper RoleWrapper) GetRole(ctx context.Context, roleName string) 
  (*types.Role, error) { 
  var role *types.Role 
  result, err := wrapper.IamClient.GetRole(ctx, 
  &iam.GetRoleInput{RoleName: aws.String(roleName)}) 
 if err != nil {
  log.Printf("Couldn't get role %v. Here's why: %v\n", roleName, err) 
  } else { 
   role = result.Role 
  } 
  return role, err
}
```
• Para obter detalhes da API, consulte [GetRolea](https://pkg.go.dev/github.com/aws/aws-sdk-go-v2/service/iam#Client.GetRole) Referência AWS SDK para Go da API.

#### **GetUser**

O código de exemplo a seguir mostra como usar GetUser.

SDK para Go V2

#### **a** Note

```
import ( 
  "context" 
  "encoding/json" 
  "errors" 
  "log" 
  "github.com/aws/aws-sdk-go-v2/aws" 
  "github.com/aws/aws-sdk-go-v2/service/iam" 
  "github.com/aws/aws-sdk-go-v2/service/iam/types" 
  "github.com/aws/smithy-go"
\lambda// UserWrapper encapsulates user actions used in the examples.
// It contains an IAM service client that is used to perform user actions.
type UserWrapper struct { 
 IamClient *iam.Client
}
// GetUser gets data about a user.
func (wrapper UserWrapper) GetUser(ctx context.Context, userName string) 
  (*types.User, error) { 
  var user *types.User
```

```
 result, err := wrapper.IamClient.GetUser(ctx, &iam.GetUserInput{ 
   UserName: aws.String(userName), 
  }) 
 if err != nil {
   var apiError smithy.APIError 
   if errors.As(err, &apiError) { 
    switch apiError.(type) { 
    case *types.NoSuchEntityException: 
     log.Printf("User %v does not exist.\n", userName) 
     err = nil 
    default: 
     log.Printf("Couldn't get user %v. Here's why: %v\n", userName, err) 
    } 
   } 
  } else { 
   user = result.User 
  } 
  return user, err
}
```
• Para obter detalhes da API, consulte [GetUser](https://pkg.go.dev/github.com/aws/aws-sdk-go-v2/service/iam#Client.GetUser)a Referência AWS SDK para Go da API.

#### **ListAccessKeys**

O código de exemplo a seguir mostra como usar ListAccessKeys.

SDK para Go V2

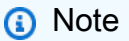

```
import ( 
  "context" 
  "encoding/json" 
  "errors"
```

```
 "log" 
  "github.com/aws/aws-sdk-go-v2/aws" 
  "github.com/aws/aws-sdk-go-v2/service/iam" 
  "github.com/aws/aws-sdk-go-v2/service/iam/types" 
  "github.com/aws/smithy-go"
\lambda// UserWrapper encapsulates user actions used in the examples.
// It contains an IAM service client that is used to perform user actions.
type UserWrapper struct { 
  IamClient *iam.Client
}
// ListAccessKeys lists the access keys for the specified user.
func (wrapper UserWrapper) ListAccessKeys(ctx context.Context, userName string) 
  ([]types.AccessKeyMetadata, error) { 
  var keys []types.AccessKeyMetadata 
  result, err := wrapper.IamClient.ListAccessKeys(ctx, &iam.ListAccessKeysInput{ 
  UserName: aws.String(userName), 
  }) 
 if err != nil {
   log.Printf("Couldn't list access keys for user %v. Here's why: %v\n", userName, 
  err) 
  } else { 
   keys = result.AccessKeyMetadata 
  } 
  return keys, err
}
```
• Para obter detalhes da API, consulte [ListAccessKeysa](https://pkg.go.dev/github.com/aws/aws-sdk-go-v2/service/iam#Client.ListAccessKeys) Referência AWS SDK para Go da API.

# **ListAttachedRolePolicies**

O código de exemplo a seguir mostra como usar ListAttachedRolePolicies.

#### SDK para Go V2

## **a** Note

```
import ( 
  "context" 
  "encoding/json" 
  "log" 
  "github.com/aws/aws-sdk-go-v2/aws" 
  "github.com/aws/aws-sdk-go-v2/service/iam" 
  "github.com/aws/aws-sdk-go-v2/service/iam/types"
\lambda// RoleWrapper encapsulates AWS Identity and Access Management (IAM) role actions
// used in the examples.
// It contains an IAM service client that is used to perform role actions.
type RoleWrapper struct { 
  IamClient *iam.Client
}
// ListAttachedRolePolicies lists the policies that are attached to the specified 
  role.
func (wrapper RoleWrapper) ListAttachedRolePolicies(ctx context.Context, roleName 
  string) ([]types.AttachedPolicy, error) { 
  var policies []types.AttachedPolicy 
  result, err := wrapper.IamClient.ListAttachedRolePolicies(ctx, 
  &iam.ListAttachedRolePoliciesInput{ 
  RoleName: aws.String(roleName), 
  }) 
 if err != nil {
   log.Printf("Couldn't list attached policies for role %v. Here's why: %v\n", 
  roleName, err) 
  } else { 
   policies = result.AttachedPolicies
```

```
 } 
  return policies, err
}
```
• Para obter detalhes da API, consulte [ListAttachedRolePoliciesa](https://pkg.go.dev/github.com/aws/aws-sdk-go-v2/service/iam#Client.ListAttachedRolePolicies) Referência AWS SDK para Go da API.

### **ListGroups**

O código de exemplo a seguir mostra como usar ListGroups.

SDK para Go V2

## **a** Note

```
import ( 
  "context" 
  "log" 
  "github.com/aws/aws-sdk-go-v2/aws" 
  "github.com/aws/aws-sdk-go-v2/service/iam" 
  "github.com/aws/aws-sdk-go-v2/service/iam/types"
)
// GroupWrapper encapsulates AWS Identity and Access Management (IAM) group actions
// used in the examples.
// It contains an IAM service client that is used to perform group actions.
type GroupWrapper struct { 
  IamClient *iam.Client
}
// ListGroups lists up to maxGroups number of groups.
```

```
func (wrapper GroupWrapper) ListGroups(ctx context.Context, maxGroups int32) 
  ([]types.Group, error) { 
  var groups []types.Group 
  result, err := wrapper.IamClient.ListGroups(ctx, &iam.ListGroupsInput{ 
  MaxItems: aws.Int32(maxGroups), 
  }) 
  if err != nil { 
  log.Printf("Couldn't list groups. Here's why: %v\n", err) 
  } else { 
  groups = result.Groups 
  } 
 return groups, err
}
```
• Para obter detalhes da API, consulte [ListGroupsa](https://pkg.go.dev/github.com/aws/aws-sdk-go-v2/service/iam#Client.ListGroups) Referência AWS SDK para Go da API.

# **ListPolicies**

O código de exemplo a seguir mostra como usar ListPolicies.

SDK para Go V2

### **a** Note

```
import ( 
  "context" 
  "encoding/json" 
  "log" 
  "github.com/aws/aws-sdk-go-v2/aws" 
  "github.com/aws/aws-sdk-go-v2/service/iam" 
  "github.com/aws/aws-sdk-go-v2/service/iam/types"
)
```

```
// PolicyWrapper encapsulates AWS Identity and Access Management (IAM) policy 
  actions
// used in the examples.
// It contains an IAM service client that is used to perform policy actions.
type PolicyWrapper struct { 
  IamClient *iam.Client
}
// ListPolicies gets up to maxPolicies policies.
func (wrapper PolicyWrapper) ListPolicies(ctx context.Context, maxPolicies int32) 
  ([]types.Policy, error) { 
  var policies []types.Policy 
  result, err := wrapper.IamClient.ListPolicies(ctx, &iam.ListPoliciesInput{ 
  MaxItems: aws.Int32(maxPolicies), 
  }) 
  if err != nil { 
   log.Printf("Couldn't list policies. Here's why: %v\n", err) 
  } else { 
   policies = result.Policies 
  } 
  return policies, err
}
```
• Para obter detalhes da API, consulte [ListPoliciesa](https://pkg.go.dev/github.com/aws/aws-sdk-go-v2/service/iam#Client.ListPolicies) Referência AWS SDK para Go da API.

# **ListRolePolicies**

O código de exemplo a seguir mostra como usar ListRolePolicies.

SDK para Go V2

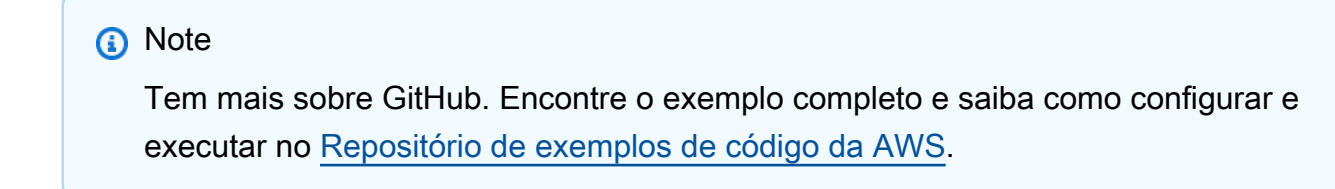

```
import ( 
  "context" 
  "encoding/json" 
  "log" 
  "github.com/aws/aws-sdk-go-v2/aws" 
  "github.com/aws/aws-sdk-go-v2/service/iam" 
  "github.com/aws/aws-sdk-go-v2/service/iam/types"
\lambda// RoleWrapper encapsulates AWS Identity and Access Management (IAM) role actions
// used in the examples.
// It contains an IAM service client that is used to perform role actions.
type RoleWrapper struct { 
  IamClient *iam.Client
}
// ListRolePolicies lists the inline policies for a role.
func (wrapper RoleWrapper) ListRolePolicies(ctx context.Context, roleName string)
  ([]string, error) { 
  var policies []string 
  result, err := wrapper.IamClient.ListRolePolicies(ctx, &iam.ListRolePoliciesInput{ 
  RoleName: aws.String(roleName),
  }) 
 if err != nil {
   log.Printf("Couldn't list policies for role %v. Here's why: %v\n", roleName, err) 
  } else { 
   policies = result.PolicyNames 
  } 
  return policies, err
}
```
• Para obter detalhes da API, consulte [ListRolePolicies](https://pkg.go.dev/github.com/aws/aws-sdk-go-v2/service/iam#Client.ListRolePolicies)a Referência AWS SDK para Go da API.

# **ListRoles**

O código de exemplo a seguir mostra como usar ListRoles.

#### SDK para Go V2

## **a** Note

```
import ( 
  "context" 
  "encoding/json" 
  "log" 
  "github.com/aws/aws-sdk-go-v2/aws" 
  "github.com/aws/aws-sdk-go-v2/service/iam" 
  "github.com/aws/aws-sdk-go-v2/service/iam/types"
\lambda// RoleWrapper encapsulates AWS Identity and Access Management (IAM) role actions
// used in the examples.
// It contains an IAM service client that is used to perform role actions.
type RoleWrapper struct { 
  IamClient *iam.Client
}
// ListRoles gets up to maxRoles roles.
func (wrapper RoleWrapper) ListRoles(ctx context.Context, maxRoles int32) 
  ([]types.Role, error) { 
  var roles []types.Role 
  result, err := wrapper.IamClient.ListRoles(ctx, 
  &iam.ListRolesInput{MaxItems: aws.Int32(maxRoles)}, 
 \mathcal{L} if err != nil { 
  log.Printf("Couldn't list roles. Here's why: %v\n", err) 
  } else { 
   roles = result.Roles 
  } 
  return roles, err
}
```
• Para obter detalhes da API, consulte [ListRolesa](https://pkg.go.dev/github.com/aws/aws-sdk-go-v2/service/iam#Client.ListRoles) Referência AWS SDK para Go da API.

## **ListSAMLProviders**

O código de exemplo a seguir mostra como usar ListSAMLProviders.

SDK para Go V2

### **a** Note

```
import ( 
  "context" 
  "log" 
  "github.com/aws/aws-sdk-go-v2/service/iam" 
  "github.com/aws/aws-sdk-go-v2/service/iam/types"
\left( \right)// AccountWrapper encapsulates AWS Identity and Access Management (IAM) account 
  actions
// used in the examples.
// It contains an IAM service client that is used to perform account actions.
type AccountWrapper struct { 
  IamClient *iam.Client
}
// ListSAMLProviders gets the SAML providers for the account.
func (wrapper AccountWrapper) ListSAMLProviders(ctx context.Context) 
  ([]types.SAMLProviderListEntry, error) { 
  var providers []types.SAMLProviderListEntry 
  result, err := wrapper.IamClient.ListSAMLProviders(ctx, 
  &iam.ListSAMLProvidersInput{})
```

```
if err != nil {
   log.Printf("Couldn't list SAML providers. Here's why: %v\n", err) 
  } else { 
   providers = result.SAMLProviderList 
  } 
  return providers, err
}
```
• Para obter detalhes da API, consulte [Lista SAMLProviders](https://pkg.go.dev/github.com/aws/aws-sdk-go-v2/service/iam#Client.ListSAMLProviders) na referência AWS SDK para Go da API.

# **ListUserPolicies**

O código de exemplo a seguir mostra como usar ListUserPolicies.

SDK para Go V2

```
a Note
```

```
import ( 
  "context" 
  "encoding/json" 
  "errors" 
  "log" 
  "github.com/aws/aws-sdk-go-v2/aws" 
  "github.com/aws/aws-sdk-go-v2/service/iam" 
  "github.com/aws/aws-sdk-go-v2/service/iam/types" 
  "github.com/aws/smithy-go"
)
// UserWrapper encapsulates user actions used in the examples.
// It contains an IAM service client that is used to perform user actions.
type UserWrapper struct {
```

```
 IamClient *iam.Client
}
// ListUserPolicies lists the inline policies for the specified user.
func (wrapper UserWrapper) ListUserPolicies(ctx context.Context, userName string) 
  ([]string, error) { 
  var policies []string 
  result, err := wrapper.IamClient.ListUserPolicies(ctx, &iam.ListUserPoliciesInput{ 
  UserName: aws.String(userName), 
  }) 
 if err != nil {
  log.Printf("Couldn't list policies for user %v. Here's why: %v\n", userName, err) 
  } else { 
   policies = result.PolicyNames 
  } 
  return policies, err
}
```
• Para obter detalhes da API, consulte [ListUserPoliciesa](https://pkg.go.dev/github.com/aws/aws-sdk-go-v2/service/iam#Client.ListUserPolicies) Referência AWS SDK para Go da API.

### **ListUsers**

O código de exemplo a seguir mostra como usar ListUsers.

SDK para Go V2

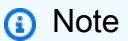

```
import ( 
  "context" 
  "encoding/json" 
  "errors"
```

```
 "log" 
  "github.com/aws/aws-sdk-go-v2/aws" 
  "github.com/aws/aws-sdk-go-v2/service/iam" 
  "github.com/aws/aws-sdk-go-v2/service/iam/types" 
  "github.com/aws/smithy-go"
\lambda// UserWrapper encapsulates user actions used in the examples.
// It contains an IAM service client that is used to perform user actions.
type UserWrapper struct { 
  IamClient *iam.Client
}
// ListUsers gets up to maxUsers number of users.
func (wrapper UserWrapper) ListUsers(ctx context.Context, maxUsers int32) 
  ([]types.User, error) { 
  var users []types.User 
  result, err := wrapper.IamClient.ListUsers(ctx, &iam.ListUsersInput{ 
  MaxItems: aws.Int32(maxUsers), 
  }) 
  if err != nil { 
  log.Printf("Couldn't list users. Here's why: %v\n", err) 
  } else { 
   users = result.Users 
  } 
  return users, err
}
```
• Para obter detalhes da API, consulte [ListUsersa](https://pkg.go.dev/github.com/aws/aws-sdk-go-v2/service/iam#Client.ListUsers) Referência AWS SDK para Go da API.

# **PutUserPolicy**

O código de exemplo a seguir mostra como usar PutUserPolicy.

#### SDK para Go V2

## **a** Note

```
import ( 
  "context" 
  "encoding/json" 
  "errors" 
  "log" 
  "github.com/aws/aws-sdk-go-v2/aws" 
  "github.com/aws/aws-sdk-go-v2/service/iam" 
  "github.com/aws/aws-sdk-go-v2/service/iam/types" 
  "github.com/aws/smithy-go"
\lambda// UserWrapper encapsulates user actions used in the examples.
// It contains an IAM service client that is used to perform user actions.
type UserWrapper struct { 
  IamClient *iam.Client
}
// CreateUserPolicy adds an inline policy to a user. This example creates a policy 
  that
// grants a list of actions on a specified role.
// PolicyDocument shows how to work with a policy document as a data structure and
// serialize it to JSON by using Go's JSON marshaler.
func (wrapper UserWrapper) CreateUserPolicy(ctx context.Context, userName string, 
  policyName string, actions []string, 
  roleArn string) error { 
  policyDoc := PolicyDocument{ 
  Version: "2012-10-17", 
   Statement: []PolicyStatement{{ 
    Effect: "Allow", 
    Action: actions,
```

```
 Resource: aws.String(roleArn), 
   }}, 
  } 
  policyBytes, err := json.Marshal(policyDoc) 
  if err != nil { 
  log.Printf("Couldn't create policy document for %v. Here's why: %v\n", roleArn, 
  err) 
  return err 
  } 
  _, err = wrapper.IamClient.PutUserPolicy(ctx, &iam.PutUserPolicyInput{ 
  PolicyDocument: aws.String(string(policyBytes)), 
 PolicyName: aws.String(policyName),
 UserName: aws.String(userName),
  }) 
  if err != nil { 
  log.Printf("Couldn't create policy for user %v. Here's why: %v\n", userName, err) 
  } 
  return err
}
```
• Para obter detalhes da API, consulte [PutUserPolicya](https://pkg.go.dev/github.com/aws/aws-sdk-go-v2/service/iam#Client.PutUserPolicy) Referência AWS SDK para Go da API.

# Exemplos do Kinesis usando o SDK para Go V2

Os exemplos de código a seguir mostram como realizar ações e implementar cenários comuns usando a AWS SDK para Go V2 com Kinesis.

Cada exemplo inclui um link para o código-fonte completo, em que você pode encontrar instruções sobre como configurar e executar o código.

Tópicos

• [Exemplos sem servidor](#page-13564-0)

# Exemplos sem servidor

Invocar uma função do Lambda em um trigger do Kinesis

O exemplo de código a seguir mostra como implementar uma função do Lambda que recebe um evento acionado pelo recebimento de mensagens de um stream do Kinesis. A função recupera a carga útil do Kinesis, decodifica do Base64 e registra o conteúdo do registro em log.

SDK para Go V2

### **a** Note

Tem mais sobre GitHub. Encontre o exemplo completo e saiba como configurar e executar no repositório dos [Exemplos sem servidor.](https://github.com/aws-samples/serverless-snippets/tree/main/integration-kinesis-to-lambda)

Consumir um evento do Kinesis com o Lambda usando Go.

```
// Copyright Amazon.com, Inc. or its affiliates. All Rights Reserved.
// SPDX-License-Identifier: Apache-2.0
package main
import ( 
  "context" 
  "log" 
  "github.com/aws/aws-lambda-go/events" 
  "github.com/aws/aws-lambda-go/lambda"
\lambdafunc handler(ctx context.Context, kinesisEvent events.KinesisEvent) error { 
  if len(kinesisEvent.Records) == 0 { 
   log.Printf("empty Kinesis event received") 
   return nil 
  } 
  for _, record := range kinesisEvent.Records { 
   log.Printf("processed Kinesis event with EventId: %v", record.EventID) 
   recordDataBytes := record.Kinesis.Data 
   recordDataText := string(recordDataBytes) 
   log.Printf("record data: %v", recordDataText) 
   // TODO: Do interesting work based on the new data
```

```
 } 
  log.Printf("successfully processed %v records", len(kinesisEvent.Records)) 
  return nil
}
func main() { 
  lambda.Start(handler)
}
```
Relatando falhas de itens em lote para funções do Lambda com um trigger do Kinesis

O exemplo de código a seguir mostra como implementar uma resposta parcial em lote para funções do Lambda que recebem eventos de um stream do Kinesis. A função relata as falhas do item em lote na resposta, sinalizando para o Lambda tentar novamente essas mensagens posteriormente.

SDK para Go V2

**a** Note

Tem mais sobre GitHub. Encontre o exemplo completo e saiba como configurar e executar no repositório dos [Exemplos sem servidor.](https://github.com/aws-samples/serverless-snippets/tree/main/integration-kinesis-to-lambda-with-batch-item-handling)

Relatar falhas de itens em lote do Kinesis com o Lambda usando Go.

```
// Copyright Amazon.com, Inc. or its affiliates. All Rights Reserved.
// SPDX-License-Identifier: Apache-2.0
package main
import ( 
  "context" 
  "fmt" 
  "github.com/aws/aws-lambda-go/events" 
  "github.com/aws/aws-lambda-go/lambda"
\left( \right)func handler(ctx context.Context, kinesisEvent events.KinesisEvent) 
  (map[string]interface{}, error) { 
  batchItemFailures := []map[string]interface{}{}
```

```
 for _, record := range kinesisEvent.Records { 
   curRecordSequenceNumber := "" 
   // Process your record 
   if /* Your record processing condition here */ { 
    curRecordSequenceNumber = record.Kinesis.SequenceNumber 
   } 
   // Add a condition to check if the record processing failed 
   if curRecordSequenceNumber != "" { 
    batchItemFailures = append(batchItemFailures, map[string]interface{}
{"itemIdentifier": curRecordSequenceNumber}) 
   } 
  } 
  kinesisBatchResponse := map[string]interface{}{ 
   "batchItemFailures": batchItemFailures, 
  } 
  return kinesisBatchResponse, nil
}
func main() { 
  lambda.Start(handler)
}
```
# Exemplos do Lambda usando o SDK para Go V2

Os exemplos de código a seguir mostram como realizar ações e implementar cenários comuns usando a AWS SDK para Go V2 com Lambda.

As noções básicas são exemplos de código que mostram como realizar as operações essenciais em um serviço.

Ações são trechos de código de programas maiores e devem ser executadas em contexto. Embora as ações mostrem como chamar perfis de serviço individuais, você pode ver as ações no contexto em seus cenários relacionados.

Cenários são exemplos de código que mostram como realizar tarefas específicas chamando várias funções dentro de um serviço ou combinadas com outros Serviços da AWS.

AWS as contribuições da comunidade são exemplos que foram criados e mantidos por várias equipes AWS. Para deixar seu feedback, use o mecanismo fornecido nos repositórios vinculados.

Cada exemplo inclui um link para o código-fonte completo, em que você pode encontrar instruções sobre como configurar e executar o código.

Conceitos básicos

Olá, Lambda

Os exemplos de código a seguir mostram como começar a usar o Lambda.

SDK para Go V2

# **a** Note

```
package main
import ( 
  "context" 
  "fmt" 
  "github.com/aws/aws-sdk-go-v2/aws" 
  "github.com/aws/aws-sdk-go-v2/config" 
  "github.com/aws/aws-sdk-go-v2/service/lambda"
\lambda// main uses the AWS SDK for Go (v2) to create an AWS Lambda client and list up to 
  10
// functions in your account.
// This example uses the default settings specified in your shared credentials
// and config files.
func main() { 
  ctx := context.Background() 
  sdkConfig, err := config.LoadDefaultConfig(ctx) 
  if err != nil { 
   fmt.Println("Couldn't load default configuration. Have you set up your AWS 
  account?")
```

```
 fmt.Println(err) 
   return 
  } 
  lambdaClient := lambda.NewFromConfig(sdkConfig) 
  maxItems := 10 
  fmt.Printf("Let's list up to %v functions for your account.\n", maxItems) 
  result, err := lambdaClient.ListFunctions(ctx, &lambda.ListFunctionsInput{ 
  MaxItems: aws.Int32(int32(maxItems)),
  }) 
  if err != nil { 
   fmt.Printf("Couldn't list functions for your account. Here's why: %v\n", err) 
   return 
  } 
 if len(result.Functions) == 0 \{ fmt.Println("You don't have any functions!") 
  } else { 
  for _, function := range result.Functions { 
    fmt.Printf("\t%v\n", *function.FunctionName) 
   } 
  }
}
```
• Para obter detalhes da API, consulte [ListFunctions](https://pkg.go.dev/github.com/aws/aws-sdk-go-v2/service/lambda#Client.ListFunctions)a Referência AWS SDK para Go da API.

# Tópicos

- [Conceitos básicos](#page-13278-0)
- [Ações](#page-13270-0)
- [Cenários](#page-13275-0)
- [Exemplos sem servidor](#page-13564-0)
- [AWS contribuições da comunidade](#page-13276-0)

# Conceitos básicos

Conheça os conceitos básicos

O exemplo de código a seguir mostra como:

- Criar um perfil do IAM e uma função do Lambda e carregar o código de manipulador.
- Invocar essa função com um único parâmetro e receber resultados.
- Atualizar o código de função e configurar usando uma variável de ambiente.
- Invocar a função com novos parâmetros e receber resultados. Exibir o log de execução retornado.
- Listar as funções para sua conta e limpar os recursos.

Para obter mais informações, consulte [Criar uma função do Lambda no console.](https://docs.aws.amazon.com/lambda/latest/dg/getting-started-create-function.html)

SDK para Go V2

#### **a** Note

Tem mais sobre GitHub. Encontre o exemplo completo e saiba como configurar e executar no [Repositório de exemplos de código da AWS.](https://github.com/awsdocs/aws-doc-sdk-examples/tree/main/gov2/lambda#code-examples)

Crie um cenário interativo para mostrar como começar a usar funções do Lambda.

```
import ( 
  "archive/zip" 
  "bytes" 
  "context" 
  "encoding/base64" 
  "encoding/json" 
  "errors" 
  "fmt" 
  "log" 
  "os" 
  "strings" 
  "time" 
  "github.com/aws/aws-sdk-go-v2/aws" 
  "github.com/aws/aws-sdk-go-v2/service/iam" 
  iamtypes "github.com/aws/aws-sdk-go-v2/service/iam/types" 
  "github.com/aws/aws-sdk-go-v2/service/lambda" 
  "github.com/awsdocs/aws-doc-sdk-examples/gov2/demotools" 
  "github.com/awsdocs/aws-doc-sdk-examples/gov2/lambda/actions"
)
```

```
// GetStartedFunctionsScenario shows you how to use AWS Lambda to perform the 
  following
// actions:
//
// 1. Create an AWS Identity and Access Management (IAM) role and Lambda function, 
  then upload handler code.
// 2. Invoke the function with a single parameter and get results.
// 3. Update the function code and configure with an environment variable.
\frac{1}{4} 4. Invoke the function with new parameters and get results. Display the returned
  execution log.
// 5. List the functions for your account, then clean up resources.
type GetStartedFunctionsScenario struct { 
  sdkConfig aws.Config 
  functionWrapper actions.FunctionWrapper 
  questioner demotools.IQuestioner 
  helper IScenarioHelper 
  isTestRun bool
}
// NewGetStartedFunctionsScenario constructs a GetStartedFunctionsScenario instance 
  from a configuration.
// It uses the specified config to get a Lambda client and create wrappers for the 
  actions
// used in the scenario.
func NewGetStartedFunctionsScenario(sdkConfig aws.Config, questioner 
  demotools.IQuestioner, 
  helper IScenarioHelper) GetStartedFunctionsScenario { 
  lambdaClient := lambda.NewFromConfig(sdkConfig) 
  return GetStartedFunctionsScenario{ 
   sdkConfig: sdkConfig, 
   functionWrapper: actions.FunctionWrapper{LambdaClient: lambdaClient}, 
   questioner: questioner, 
   helper: helper, 
  }
}
// Run runs the interactive scenario.
func (scenario GetStartedFunctionsScenario) Run(ctx context.Context) { 
  defer func() { 
  if r := recover(); r := nil {
    log.Printf("Something went wrong with the demo.\n") 
   } 
 \}()
```

```
 log.Println(strings.Repeat("-", 88)) 
  log.Println("Welcome to the AWS Lambda get started with functions demo.") 
  log.Println(strings.Repeat("-", 88)) 
  role := scenario.GetOrCreateRole(ctx) 
  funcName := scenario.CreateFunction(ctx, role) 
  scenario.InvokeIncrement(ctx, funcName) 
  scenario.UpdateFunction(ctx, funcName) 
  scenario.InvokeCalculator(ctx, funcName) 
  scenario.ListFunctions(ctx) 
 scenario.Cleanup(ctx, role, funcName)
  log.Println(strings.Repeat("-", 88)) 
  log.Println("Thanks for watching!") 
  log.Println(strings.Repeat("-", 88))
}
// GetOrCreateRole checks whether the specified role exists and returns it if it 
  does.
// Otherwise, a role is created that specifies Lambda as a trusted principal.
// The AWSLambdaBasicExecutionRole managed policy is attached to the role and the 
  role
// is returned.
func (scenario GetStartedFunctionsScenario) GetOrCreateRole(ctx context.Context) 
  *iamtypes.Role { 
  var role *iamtypes.Role 
  iamClient := iam.NewFromConfig(scenario.sdkConfig) 
  log.Println("First, we need an IAM role that Lambda can assume.") 
  roleName := scenario.questioner.Ask("Enter a name for the role:", 
  demotools.NotEmpty{}) 
  getOutput, err := iamClient.GetRole(ctx, &iam.GetRoleInput{ 
  RoleName: aws.String(roleName)})
 if err != nil {
   var noSuch *iamtypes.NoSuchEntityException 
   if errors.As(err, &noSuch) { 
    log.Printf("Role %v doesn't exist. Creating it....\n", roleName) 
   } else { 
    log.Panicf("Couldn't check whether role %v exists. Here's why: %v\n", 
     roleName, err) 
   } 
  } else { 
   role = getOutput.Role 
   log.Printf("Found role %v.\n", *role.RoleName) 
  }
```

```
if role == nil {
   trustPolicy := PolicyDocument{ 
    Version: "2012-10-17", 
    Statement: []PolicyStatement{{ 
     Effect: "Allow", 
    Principal: map[strinq]string{"Service": "lambda.amazonaws.com"},
   Action: []string{"sts:AssumeRole"},
   }}, 
   } 
   policyArn := "arn:aws:iam::aws:policy/service-role/AWSLambdaBasicExecutionRole" 
   createOutput, err := iamClient.CreateRole(ctx, &iam.CreateRoleInput{ 
  AssumeRolePolicyDocument: aws.String(trustPolicy.String()),
  RoleName: aws.String(roleName),
   }) 
  if err != nil {
   log.Panicf("Couldn't create role %v. Here's why: %v\n", roleName, err) 
   } 
  role = createOutput.Role 
   _, err = iamClient.AttachRolePolicy(ctx, &iam.AttachRolePolicyInput{ 
    PolicyArn: aws.String(policyArn), 
  RoleName: aws.String(roleName),
  }) 
  if err != nil {
   log.Panicf("Couldn't attach a policy to role %v. Here's why: %v\n", roleName, 
  err) 
   } 
  log.Printf("Created role %v.\n", *role.RoleName) 
   log.Println("Let's give AWS a few seconds to propagate resources...") 
  scenario.helper.Pause(10) 
  } 
  log.Println(strings.Repeat("-", 88)) 
  return role
}
// CreateFunction creates a Lambda function and uploads a handler written in Python.
// The code for the Python handler is packaged as a []byte in .zip format.
func (scenario GetStartedFunctionsScenario) CreateFunction(ctx context.Context, role 
  *iamtypes.Role) string { 
  log.Println("Let's create a function that increments a number.\n" + 
   "The function uses the 'lambda_handler_basic.py' script found in the \n" + 
   "'handlers' directory of this project.") 
  funcName := scenario.questioner.Ask("Enter a name for the Lambda function:", 
  demotools.NotEmpty{})
```

```
 zipPackage := scenario.helper.CreateDeploymentPackage("lambda_handler_basic.py", 
  fmt.Sprintf("%v.py", funcName)) 
  log.Printf("Creating function %v and waiting for it to be ready.", funcName) 
  funcState := scenario.functionWrapper.CreateFunction(ctx, funcName, 
  fmt.Sprintf("%v.lambda_handler", funcName), 
   role.Arn, zipPackage) 
  log.Printf("Your function is %v.", funcState) 
  log.Println(strings.Repeat("-", 88)) 
  return funcName
}
// InvokeIncrement invokes a Lambda function that increments a number. The function
// parameters are contained in a Go struct that is used to serialize the parameters 
  to
// a JSON payload that is passed to the function.
// The result payload is deserialized into a Go struct that contains an int value.
func (scenario GetStartedFunctionsScenario) InvokeIncrement(ctx context.Context, 
  funcName string) { 
  parameters := actions.IncrementParameters{Action: "increment"} 
  log.Println("Let's invoke our function. This function increments a number.") 
  parameters.Number = scenario.questioner.AskInt("Enter a number to increment:", 
  demotools.NotEmpty{}) 
  log.Printf("Invoking %v with %v...\n", funcName, parameters.Number) 
  invokeOutput := scenario.functionWrapper.Invoke(ctx, funcName, parameters, false) 
  var payload actions.LambdaResultInt 
  err := json.Unmarshal(invokeOutput.Payload, &payload) 
  if err != nil { 
   log.Panicf("Couldn't unmarshal payload from invoking %v. Here's why: %v\n", 
    funcName, err) 
  } 
  log.Printf("Invoking %v with %v returned %v.\n", funcName, parameters.Number, 
  payload) 
  log.Println(strings.Repeat("-", 88))
}
// UpdateFunction updates the code for a Lambda function by uploading a simple 
  arithmetic
// calculator written in Python. The code for the Python handler is packaged as a
// []byte in .zip format.
// After the code is updated, the configuration is also updated with a new log
// level that instructs the handler to log additional information.
func (scenario GetStartedFunctionsScenario) UpdateFunction(ctx context.Context, 
  funcName string) { 
  log.Println("Let's update the function to an arithmetic calculator.\n" +
```

```
 "The function uses the 'lambda_handler_calculator.py' script found in the \n" + 
   "'handlers' directory of this project.") 
  scenario.questioner.Ask("Press Enter when you're ready.") 
  log.Println("Creating deployment package...") 
  zipPackage := 
  scenario.helper.CreateDeploymentPackage("lambda_handler_calculator.py", 
   fmt.Sprintf("%v.py", funcName)) 
  log.Println("...and updating the Lambda function and waiting for it to be ready.") 
  funcState := scenario.functionWrapper.UpdateFunctionCode(ctx, funcName, zipPackage) 
  log.Printf("Updated function %v. Its current state is %v.", funcName, funcState) 
  log.Println("This function uses an environment variable to control logging level.") 
  log.Println("Let's set it to DEBUG to get the most logging.") 
  scenario.functionWrapper.UpdateFunctionConfiguration(ctx, funcName, 
   map[string]string{"LOG_LEVEL": "DEBUG"}) 
  log.Println(strings.Repeat("-", 88))
}
// InvokeCalculator invokes the Lambda calculator function. The parameters are 
  stored in a
// Go struct that is used to serialize the parameters to a JSON payload. That 
  payload is then passed
// to the function.
// The result payload is deserialized to a Go struct that stores the result as 
  either an
// int or float32, depending on the kind of operation that was specified.
func (scenario GetStartedFunctionsScenario) InvokeCalculator(ctx context.Context, 
  funcName string) { 
  wantInvoke := true 
  choices := []string{"plus", "minus", "times", "divided-by"} 
  for wantInvoke { 
   choice := scenario.questioner.AskChoice("Select an arithmetic operation:\n", 
  choices) 
   x := scenario.questioner.AskInt("Enter a value for x:", demotools.NotEmpty{}) 
   y := scenario.questioner.AskInt("Enter a value for y:", demotools.NotEmpty{}) 
   log.Printf("Invoking %v %v %v...", x, choices[choice], y) 
   calcParameters := actions.CalculatorParameters{ 
    Action: choices[choice], 
   X: x,
    Y: y, 
   } 
  invokeOutput := scenario.functionWrapper.Invoke(ctx, funcName, calcParameters,
  true) 
   var payload any 
  if choice == 3 \left\{ \frac{7}{100} \right\} divide-by results in a float.
```

```
 payload = actions.LambdaResultFloat{} 
   } else { 
    payload = actions.LambdaResultInt{} 
   } 
   err := json.Unmarshal(invokeOutput.Payload, &payload) 
  if err != nil {
    log.Panicf("Couldn't unmarshal payload from invoking %v. Here's why: %v\n", 
     funcName, err) 
   } 
   log.Printf("Invoking %v with %v %v %v returned %v.\n", funcName, 
    calcParameters.X, calcParameters.Action, calcParameters.Y, payload) 
   scenario.questioner.Ask("Press Enter to see the logs from the call.") 
   logRes, err := base64.StdEncoding.DecodeString(*invokeOutput.LogResult) 
  if err != nil {
   log.Panicf("Couldn't decode log result. Here's why: %v\n", err) 
   } 
  log.Println(string(logRes)) 
 wantInvoke = scenario.questioner.AskBool("Do you want to calculate again? (y/n)",
  "y") 
  } 
 log.Println(strings.Repeat("-", 88))
}
// ListFunctions lists up to the specified number of functions for your account.
func (scenario GetStartedFunctionsScenario) ListFunctions(ctx context.Context) {
  count := scenario.questioner.AskInt( 
   "Let's list functions for your account. How many do you want to see?", 
  demotools.NotEmpty{}) 
  functions := scenario.functionWrapper.ListFunctions(ctx, count) 
  log.Printf("Found %v functions:", len(functions)) 
 for _, function := range functions { 
  log.Printf("\t%v", *function.FunctionName) 
  } 
 log.Println(strings.Repeat("-", 88))
}
// Cleanup removes the IAM and Lambda resources created by the example.
func (scenario GetStartedFunctionsScenario) Cleanup(ctx context.Context, role 
  *iamtypes.Role, funcName string) { 
  if scenario.questioner.AskBool("Do you want to clean up resources created for this 
  example? (y/n)", 
  "v") {
   iamClient := iam.NewFromConfig(scenario.sdkConfig) 
   policiesOutput, err := iamClient.ListAttachedRolePolicies(ctx,
```
```
 &iam.ListAttachedRolePoliciesInput{RoleName: role.RoleName}) 
  if err != nil {
    log.Panicf("Couldn't get policies attached to role %v. Here's why: %v\n", 
     *role.RoleName, err) 
   } 
   for _, policy := range policiesOutput.AttachedPolicies { 
    _, err = iamClient.DetachRolePolicy(ctx, &iam.DetachRolePolicyInput{ 
     PolicyArn: policy.PolicyArn, RoleName: role.RoleName, 
    }) 
   if err != nil {
    log.Panicf("Couldn't detach policy %v from role %v. Here's why: %v\n", 
      *policy.PolicyArn, *role.RoleName, err) 
    } 
   } 
   _, err = iamClient.DeleteRole(ctx, &iam.DeleteRoleInput{RoleName: role.RoleName}) 
  if err != nil {
    log.Panicf("Couldn't delete role %v. Here's why: %v\n", *role.RoleName, err) 
   } 
   log.Printf("Deleted role %v.\n", *role.RoleName) 
  scenario.functionWrapper.DeleteFunction(ctx, funcName)
   log.Printf("Deleted function %v.\n", funcName) 
  } else { 
  log.Println("Okay. Don't forget to delete the resources when you're done with 
  them.") 
  }
}
// IScenarioHelper abstracts I/O and wait functions from a scenario so that they
// can be mocked for unit testing.
type IScenarioHelper interface { 
  Pause(secs int) 
  CreateDeploymentPackage(sourceFile string, destinationFile string) *bytes.Buffer
}
// ScenarioHelper lets the caller specify the path to Lambda handler functions.
type ScenarioHelper struct { 
  HandlerPath string
}
// Pause waits for the specified number of seconds.
func (helper *ScenarioHelper) Pause(secs int) { 
  time.Sleep(time.Duration(secs) * time.Second)
}
```

```
// CreateDeploymentPackage creates an AWS Lambda deployment package from a source 
  file. The
// deployment package is stored in .zip format in a bytes.Buffer. The buffer can be
// used to pass a []byte to Lambda when creating the function.
// The specified destinationFile is the name to give the file when it's deployed to 
  Lambda.
func (helper *ScenarioHelper) CreateDeploymentPackage(sourceFile string,
  destinationFile string) *bytes.Buffer { 
  var err error 
  buffer := &bytes.Buffer{} 
  writer := zip.NewWriter(buffer) 
  zFile, err := writer.Create(destinationFile) 
 if err != nil {
   log.Panicf("Couldn't create destination archive %v. Here's why: %v\n", 
  destinationFile, err) 
  } 
  sourceBody, err := os.ReadFile(fmt.Sprintf("%v/%v", helper.HandlerPath, 
  sourceFile)) 
 if err != nil {
   log.Panicf("Couldn't read handler source file %v. Here's why: %v\n", 
    sourceFile, err) 
  } else { 
   _, err = zFile.Write(sourceBody) 
  if err != nil {
    log.Panicf("Couldn't write handler %v to zip archive. Here's why: %v\n", 
     sourceFile, err) 
   } 
  } 
  err = writer.Close() 
 if err != nil {
  log.Panicf("Couldn't close zip writer. Here's why: %v\n", err) 
  } 
  return buffer
}
```
Crie uma estrutura que encapsule ações individuais do Lambda.

import ( "bytes"

```
 "context" 
  "encoding/json" 
  "errors" 
  "log" 
  "time" 
  "github.com/aws/aws-sdk-go-v2/aws" 
  "github.com/aws/aws-sdk-go-v2/service/lambda" 
  "github.com/aws/aws-sdk-go-v2/service/lambda/types"
\lambda// FunctionWrapper encapsulates function actions used in the examples.
// It contains an AWS Lambda service client that is used to perform user actions.
type FunctionWrapper struct { 
  LambdaClient *lambda.Client
}
// GetFunction gets data about the Lambda function specified by functionName.
func (wrapper FunctionWrapper) GetFunction(ctx context.Context, functionName string) 
  types.State { 
  var state types.State 
  funcOutput, err := wrapper.LambdaClient.GetFunction(ctx, &lambda.GetFunctionInput{ 
  FunctionName: aws.String(functionName), 
  }) 
 if err != nil {
  log.Panicf("Couldn't get function %v. Here's why: %v\n", functionName, err) 
  } else { 
   state = funcOutput.Configuration.State 
  } 
  return state
}
// CreateFunction creates a new Lambda function from code contained in the 
  zipPackage
// buffer. The specified handlerName must match the name of the file and function
// contained in the uploaded code. The role specified by iamRoleArn is assumed by
// Lambda and grants specific permissions.
// When the function already exists, types.StateActive is returned.
// When the function is created, a lambda.FunctionActiveV2Waiter is used to wait 
  until the
// function is active.
```

```
func (wrapper FunctionWrapper) CreateFunction(ctx context.Context, functionName
  string, handlerName string, 
  iamRoleArn *string, zipPackage *bytes.Buffer) types.State { 
  var state types.State 
  _, err := wrapper.LambdaClient.CreateFunction(ctx, &lambda.CreateFunctionInput{ 
   Code: &types.FunctionCode{ZipFile: zipPackage.Bytes()}, 
   FunctionName: aws.String(functionName), 
  Role: iamRoleArn,
  Handler: aws.String(handlerName),
   Publish: true, 
   Runtime: types.RuntimePython39, 
  }) 
 if err != nil {
   var resConflict *types.ResourceConflictException 
   if errors.As(err, &resConflict) { 
    log.Printf("Function %v already exists.\n", functionName) 
   state = types.StateActive 
   } else { 
    log.Panicf("Couldn't create function %v. Here's why: %v\n", functionName, err) 
   } 
  } else { 
   waiter := lambda.NewFunctionActiveV2Waiter(wrapper.LambdaClient) 
   funcOutput, err := waiter.WaitForOutput(ctx, &lambda.GetFunctionInput{ 
    FunctionName: aws.String(functionName)}, 1*time.Minute) 
  if err != nil {
    log.Panicf("Couldn't wait for function %v to be active. Here's why: %v\n", 
  functionName, err) 
   } else { 
    state = funcOutput.Configuration.State 
   } 
  } 
  return state
}
// UpdateFunctionCode updates the code for the Lambda function specified by 
  functionName.
// The existing code for the Lambda function is entirely replaced by the code in the
// zipPackage buffer. After the update action is called, a 
  lambda.FunctionUpdatedV2Waiter
// is used to wait until the update is successful.
func (wrapper FunctionWrapper) UpdateFunctionCode(ctx context.Context, functionName 
  string, zipPackage *bytes.Buffer) types.State {
```

```
 var state types.State 
  _, err := wrapper.LambdaClient.UpdateFunctionCode(ctx, 
  &lambda.UpdateFunctionCodeInput{ 
   FunctionName: aws.String(functionName), ZipFile: zipPackage.Bytes(), 
  }) 
 if err != nil {
   log.Panicf("Couldn't update code for function %v. Here's why: %v\n", functionName, 
  err) 
  } else { 
  waiter := lambda.NewFunctionUpdatedV2Waiter(wrapper.LambdaClient) 
   funcOutput, err := waiter.WaitForOutput(ctx, &lambda.GetFunctionInput{ 
    FunctionName: aws.String(functionName)}, 1*time.Minute) 
  if err != nil {
    log.Panicf("Couldn't wait for function %v to be active. Here's why: %v\n", 
  functionName, err) 
   } else { 
    state = funcOutput.Configuration.State 
   } 
  } 
  return state
}
// UpdateFunctionConfiguration updates a map of environment variables configured for
// the Lambda function specified by functionName.
func (wrapper FunctionWrapper) UpdateFunctionConfiguration(ctx context.Context, 
  functionName string, envVars map[string]string) { 
  _, err := wrapper.LambdaClient.UpdateFunctionConfiguration(ctx, 
  &lambda.UpdateFunctionConfigurationInput{ 
   FunctionName: aws.String(functionName), 
 Environment: &types.Environment{Variables: envVars},
  }) 
  if err != nil { 
   log.Panicf("Couldn't update configuration for %v. Here's why: %v", functionName, 
  err) 
  }
}
// ListFunctions lists up to maxItems functions for the account. This function uses 
  a
// lambda.ListFunctionsPaginator to paginate the results.
```

```
func (wrapper FunctionWrapper) ListFunctions(ctx context.Context, maxItems int) 
  []types.FunctionConfiguration { 
  var functions []types.FunctionConfiguration 
  paginator := lambda.NewListFunctionsPaginator(wrapper.LambdaClient, 
  &lambda.ListFunctionsInput{ 
  MaxItems: aws.Int32(int32(maxItems)),
  }) 
  for paginator.HasMorePages() && len(functions) < maxItems { 
   pageOutput, err := paginator.NextPage(ctx) 
  if err != nil {
    log.Panicf("Couldn't list functions for your account. Here's why: %v\n", err) 
   } 
   functions = append(functions, pageOutput.Functions...) 
  } 
  return functions
}
// DeleteFunction deletes the Lambda function specified by functionName.
func (wrapper FunctionWrapper) DeleteFunction(ctx context.Context, functionName 
  string) { 
  _, err := wrapper.LambdaClient.DeleteFunction(ctx, &lambda.DeleteFunctionInput{ 
  FunctionName: aws.String(functionName), 
  }) 
 if err != nil {
  log.Panicf("Couldn't delete function %v. Here's why: %v\n", functionName, err) 
  }
}
// Invoke invokes the Lambda function specified by functionName, passing the 
  parameters
// as a JSON payload. When getLog is true, types.LogTypeTail is specified, which 
  tells
// Lambda to include the last few log lines in the returned result.
func (wrapper FunctionWrapper) Invoke(ctx context.Context, functionName string, 
  parameters any, getLog bool) *lambda.InvokeOutput { 
  logType := types.LogTypeNone 
  if getLog { 
   logType = types.LogTypeTail 
  } 
  payload, err := json.Marshal(parameters)
```

```
if err != nil {
   log.Panicf("Couldn't marshal parameters to JSON. Here's why %v\n", err) 
  } 
  invokeOutput, err := wrapper.LambdaClient.Invoke(ctx, &lambda.InvokeInput{ 
   FunctionName: aws.String(functionName), 
   LogType: logType, 
   Payload: payload, 
  }) 
 if err != nil {
  log.Panicf("Couldn't invoke function %v. Here's why: %v\n", functionName, err) 
  } 
  return invokeOutput
}
// IncrementParameters is used to serialize parameters to the increment Lambda 
  handler.
type IncrementParameters struct { 
 Action string `json:"action"`
 Number int `ison:"number"`
}
// CalculatorParameters is used to serialize parameters to the calculator Lambda 
  handler.
type CalculatorParameters struct { 
  Action string `json:"action"` 
  X int `json:"x"` 
  Y int `json:"y"`
}
// LambdaResultInt is used to deserialize an int result from a Lambda handler.
type LambdaResultInt struct { 
  Result int `json:"result"`
}
// LambdaResultFloat is used to deserialize a float32 result from a Lambda handler.
type LambdaResultFloat struct { 
  Result float32 `json:"result"`
}
```
Defina um manipulador do Lambda que aumente um número.

```
import logging
logger = logging.getLogger()
logger.setLevel(logging.INFO)
def lambda_handler(event, context): 
    "''" Accepts an action and a single number, performs the specified action on the 
  number, 
     and returns the result. The only allowable action is 'increment'. 
     :param event: The event dict that contains the parameters sent when the function 
                    is invoked. 
     :param context: The context in which the function is called. 
     :return: The result of the action. 
    "" ""
     result = None 
     action = event.get("action") 
     if action == "increment": 
        result = event.get("number", \emptyset) + 1
         logger.info("Calculated result of %s", result) 
     else: 
         logger.error("%s is not a valid action.", action) 
     response = {"result": result} 
     return response
```
Defina um segundo manipulador do Lambda que faça operações aritméticas.

```
import logging
import os
logger = logging.getLogger()
# Define a list of Python lambda functions that are called by this AWS Lambda 
  function.
```

```
ACTIONS = f"plus": lambda x, y: x + y,
    "minus": lambda x, y: x - y,
    "times": lambda x, y: x * y,
     "divided-by": lambda x, y: x / y,
}
def lambda handler(event, context):
     """ 
     Accepts an action and two numbers, performs the specified action on the numbers, 
     and returns the result. 
     :param event: The event dict that contains the parameters sent when the function 
                    is invoked. 
     :param context: The context in which the function is called. 
     :return: The result of the specified action. 
    "" ""
     # Set the log level based on a variable configured in the Lambda environment. 
     logger.setLevel(os.environ.get("LOG_LEVEL", logging.INFO)) 
     logger.debug("Event: %s", event) 
     action = event.get("action") 
     func = ACTIONS.get(action) 
    x = event.get('x")y = event.get('y") result = None 
     try: 
         if func is not None and x is not None and y is not None: 
            result = func(x, y) logger.info("%s %s %s is %s", x, action, y, result) 
         else: 
             logger.error("I can't calculate %s %s %s.", x, action, y) 
     except ZeroDivisionError: 
         logger.warning("I can't divide %s by 0!", x) 
     response = {"result": result} 
     return response
```
- Para obter detalhes da API, consulte os tópicos a seguir na Referência da API AWS SDK para Go .
	- [CreateFunction](https://pkg.go.dev/github.com/aws/aws-sdk-go-v2/service/lambda#Client.CreateFunction)
	- [DeleteFunction](https://pkg.go.dev/github.com/aws/aws-sdk-go-v2/service/lambda#Client.DeleteFunction)
	- [GetFunction](https://pkg.go.dev/github.com/aws/aws-sdk-go-v2/service/lambda#Client.GetFunction)
	- [Invoke](https://pkg.go.dev/github.com/aws/aws-sdk-go-v2/service/lambda#Client.Invoke)
	- [ListFunctions](https://pkg.go.dev/github.com/aws/aws-sdk-go-v2/service/lambda#Client.ListFunctions)
	- [UpdateFunctionCode](https://pkg.go.dev/github.com/aws/aws-sdk-go-v2/service/lambda#Client.UpdateFunctionCode)
	- [UpdateFunctionConfiguration](https://pkg.go.dev/github.com/aws/aws-sdk-go-v2/service/lambda#Client.UpdateFunctionConfiguration)

## Ações

## **CreateFunction**

O código de exemplo a seguir mostra como usar CreateFunction.

#### SDK para Go V2

### **a** Note

```
import ( 
  "bytes" 
  "context" 
  "encoding/json" 
  "errors" 
  "log" 
  "time" 
  "github.com/aws/aws-sdk-go-v2/aws" 
  "github.com/aws/aws-sdk-go-v2/service/lambda" 
  "github.com/aws/aws-sdk-go-v2/service/lambda/types"
)
```

```
// FunctionWrapper encapsulates function actions used in the examples.
// It contains an AWS Lambda service client that is used to perform user actions.
type FunctionWrapper struct { 
  LambdaClient *lambda.Client
}
// CreateFunction creates a new Lambda function from code contained in the 
  zipPackage
// buffer. The specified handlerName must match the name of the file and function
// contained in the uploaded code. The role specified by iamRoleArn is assumed by
// Lambda and grants specific permissions.
// When the function already exists, types.StateActive is returned.
// When the function is created, a lambda.FunctionActiveV2Waiter is used to wait 
  until the
// function is active.
func (wrapper FunctionWrapper) CreateFunction(ctx context.Context, functionName
  string, handlerName string, 
  iamRoleArn *string, zipPackage *bytes.Buffer) types.State { 
  var state types.State 
  _, err := wrapper.LambdaClient.CreateFunction(ctx, &lambda.CreateFunctionInput{ 
   Code: &types.FunctionCode{ZipFile: zipPackage.Bytes()}, 
   FunctionName: aws.String(functionName), 
  Role: iamRoleArn,
  Handler: aws.String(handlerName),
   Publish: true, 
   Runtime: types.RuntimePython39, 
  }) 
  if err != nil { 
   var resConflict *types.ResourceConflictException 
   if errors.As(err, &resConflict) { 
    log.Printf("Function %v already exists.\n", functionName) 
   state = types.StateActive 
   } else { 
    log.Panicf("Couldn't create function %v. Here's why: %v\n", functionName, err) 
   } 
  } else { 
   waiter := lambda.NewFunctionActiveV2Waiter(wrapper.LambdaClient) 
   funcOutput, err := waiter.WaitForOutput(ctx, &lambda.GetFunctionInput{ 
    FunctionName: aws.String(functionName)}, 1*time.Minute) 
   if err != nil { 
    log.Panicf("Couldn't wait for function %v to be active. Here's why: %v\n", 
  functionName, err)
```

```
 } else { 
    state = funcOutput.Configuration.State 
   } 
  } 
  return state
}
```
• Para obter detalhes da API, consulte [CreateFunctiona](https://pkg.go.dev/github.com/aws/aws-sdk-go-v2/service/lambda#Client.CreateFunction) Referência AWS SDK para Go da API.

#### **DeleteFunction**

O código de exemplo a seguir mostra como usar DeleteFunction.

```
SDK para Go V2
```
**a** Note

```
import ( 
  "bytes" 
  "context" 
  "encoding/json" 
  "errors" 
  "log" 
  "time" 
  "github.com/aws/aws-sdk-go-v2/aws" 
  "github.com/aws/aws-sdk-go-v2/service/lambda" 
  "github.com/aws/aws-sdk-go-v2/service/lambda/types"
\lambda// FunctionWrapper encapsulates function actions used in the examples.
// It contains an AWS Lambda service client that is used to perform user actions.
type FunctionWrapper struct { 
  LambdaClient *lambda.Client
}
```
// DeleteFunction deletes the Lambda function specified by functionName. func (wrapper FunctionWrapper) DeleteFunction(ctx context.Context, functionName string) { \_, err := wrapper.LambdaClient.DeleteFunction(ctx, &lambda.DeleteFunctionInput{ FunctionName: aws.String(functionName), }) if  $err$  !=  $nil$  { log.Panicf("Couldn't delete function %v. Here's why: %v\n", functionName, err) } }

• Para obter detalhes da API, consulte [DeleteFunction](https://pkg.go.dev/github.com/aws/aws-sdk-go-v2/service/lambda#Client.DeleteFunction)a Referência AWS SDK para Go da API.

#### **GetFunction**

O código de exemplo a seguir mostra como usar GetFunction.

SDK para Go V2

#### **a** Note

```
import ( 
  "bytes" 
  "context" 
  "encoding/json" 
  "errors" 
  "log" 
  "time" 
  "github.com/aws/aws-sdk-go-v2/aws" 
  "github.com/aws/aws-sdk-go-v2/service/lambda" 
  "github.com/aws/aws-sdk-go-v2/service/lambda/types"
```
 $\lambda$ 

```
// FunctionWrapper encapsulates function actions used in the examples.
// It contains an AWS Lambda service client that is used to perform user actions.
type FunctionWrapper struct { 
  LambdaClient *lambda.Client
}
// GetFunction gets data about the Lambda function specified by functionName.
func (wrapper FunctionWrapper) GetFunction(ctx context.Context, functionName string) 
  types.State { 
  var state types.State 
  funcOutput, err := wrapper.LambdaClient.GetFunction(ctx, &lambda.GetFunctionInput{ 
   FunctionName: aws.String(functionName), 
  }) 
  if err != nil { 
   log.Panicf("Couldn't get function %v. Here's why: %v\n", functionName, err) 
  } else { 
   state = funcOutput.Configuration.State 
  } 
  return state
}
```
• Para obter detalhes da API, consulte [GetFunctiona](https://pkg.go.dev/github.com/aws/aws-sdk-go-v2/service/lambda#Client.GetFunction) Referência AWS SDK para Go da API.

## **Invoke**

O código de exemplo a seguir mostra como usar Invoke.

SDK para Go V2

## **a** Note

```
import ( 
  "bytes" 
  "context" 
  "encoding/json" 
  "errors" 
  "log" 
  "time" 
  "github.com/aws/aws-sdk-go-v2/aws" 
  "github.com/aws/aws-sdk-go-v2/service/lambda" 
  "github.com/aws/aws-sdk-go-v2/service/lambda/types"
\lambda// FunctionWrapper encapsulates function actions used in the examples.
// It contains an AWS Lambda service client that is used to perform user actions.
type FunctionWrapper struct { 
  LambdaClient *lambda.Client
}
// Invoke invokes the Lambda function specified by functionName, passing the 
  parameters
// as a JSON payload. When getLog is true, types.LogTypeTail is specified, which 
  tells
// Lambda to include the last few log lines in the returned result.
func (wrapper FunctionWrapper) Invoke(ctx context.Context, functionName string, 
  parameters any, getLog bool) *lambda.InvokeOutput { 
  logType := types.LogTypeNone 
  if getLog { 
  logType = types.LogTypeTail 
  } 
  payload, err := json.Marshal(parameters) 
  if err != nil { 
   log.Panicf("Couldn't marshal parameters to JSON. Here's why %v\n", err) 
  } 
  invokeOutput, err := wrapper.LambdaClient.Invoke(ctx, &lambda.InvokeInput{ 
   FunctionName: aws.String(functionName), 
   LogType: logType, 
   Payload: payload, 
  }) 
 if err != nil {
   log.Panicf("Couldn't invoke function %v. Here's why: %v\n", functionName, err) 
  }
```
}

return invokeOutput

• Para obter detalhes da API, consulte [Invoke,](https://pkg.go.dev/github.com/aws/aws-sdk-go-v2/service/lambda#Client.Invoke) na Referência da API AWS SDK para Go .

## **ListFunctions**

O código de exemplo a seguir mostra como usar ListFunctions.

SDK para Go V2

## **a** Note

```
import ( 
  "bytes" 
  "context" 
  "encoding/json" 
  "errors" 
  "log" 
  "time" 
  "github.com/aws/aws-sdk-go-v2/aws" 
  "github.com/aws/aws-sdk-go-v2/service/lambda" 
  "github.com/aws/aws-sdk-go-v2/service/lambda/types"
\lambda// FunctionWrapper encapsulates function actions used in the examples.
// It contains an AWS Lambda service client that is used to perform user actions.
type FunctionWrapper struct { 
  LambdaClient *lambda.Client
}
```

```
// ListFunctions lists up to maxItems functions for the account. This function uses 
  a
// lambda.ListFunctionsPaginator to paginate the results.
func (wrapper FunctionWrapper) ListFunctions(ctx context.Context, maxItems int) 
  []types.FunctionConfiguration { 
  var functions []types.FunctionConfiguration 
  paginator := lambda.NewListFunctionsPaginator(wrapper.LambdaClient, 
  &lambda.ListFunctionsInput{ 
  MaxItems: aws.Int32(int32(maxItems)),
  }) 
  for paginator.HasMorePages() && len(functions) < maxItems { 
   pageOutput, err := paginator.NextPage(ctx) 
  if err != nil {
    log.Panicf("Couldn't list functions for your account. Here's why: %v\n", err) 
   } 
   functions = append(functions, pageOutput.Functions...) 
  } 
  return functions
}
```
• Para obter detalhes da API, consulte [ListFunctions](https://pkg.go.dev/github.com/aws/aws-sdk-go-v2/service/lambda#Client.ListFunctions)a Referência AWS SDK para Go da API.

## **UpdateFunctionCode**

O código de exemplo a seguir mostra como usar UpdateFunctionCode.

SDK para Go V2

#### **a** Note

```
import ( 
  "bytes" 
  "context" 
  "encoding/json" 
  "errors"
```

```
 "log" 
  "time" 
  "github.com/aws/aws-sdk-go-v2/aws" 
  "github.com/aws/aws-sdk-go-v2/service/lambda" 
  "github.com/aws/aws-sdk-go-v2/service/lambda/types"
\lambda// FunctionWrapper encapsulates function actions used in the examples.
// It contains an AWS Lambda service client that is used to perform user actions.
type FunctionWrapper struct { 
  LambdaClient *lambda.Client
}
// UpdateFunctionCode updates the code for the Lambda function specified by 
  functionName.
// The existing code for the Lambda function is entirely replaced by the code in the
// zipPackage buffer. After the update action is called, a 
  lambda.FunctionUpdatedV2Waiter
// is used to wait until the update is successful.
func (wrapper FunctionWrapper) UpdateFunctionCode(ctx context.Context, functionName 
  string, zipPackage *bytes.Buffer) types.State { 
  var state types.State 
  _, err := wrapper.LambdaClient.UpdateFunctionCode(ctx, 
  &lambda.UpdateFunctionCodeInput{ 
   FunctionName: aws.String(functionName), ZipFile: zipPackage.Bytes(), 
  }) 
 if err != nil {
   log.Panicf("Couldn't update code for function %v. Here's why: %v\n", functionName, 
  err) 
  } else { 
   waiter := lambda.NewFunctionUpdatedV2Waiter(wrapper.LambdaClient) 
   funcOutput, err := waiter.WaitForOutput(ctx, &lambda.GetFunctionInput{ 
    FunctionName: aws.String(functionName)}, 1*time.Minute) 
  if err != nil {
    log.Panicf("Couldn't wait for function %v to be active. Here's why: %v\n", 
  functionName, err) 
   } else { 
    state = funcOutput.Configuration.State 
   } 
  } 
  return state
```
}

• Para obter detalhes da API, consulte [UpdateFunctionCodea](https://pkg.go.dev/github.com/aws/aws-sdk-go-v2/service/lambda#Client.UpdateFunctionCode) Referência AWS SDK para Go da API.

# **UpdateFunctionConfiguration**

O código de exemplo a seguir mostra como usar UpdateFunctionConfiguration.

SDK para Go V2

## **a** Note

```
import ( 
  "bytes" 
  "context" 
  "encoding/json" 
  "errors" 
  "log" 
  "time" 
  "github.com/aws/aws-sdk-go-v2/aws" 
  "github.com/aws/aws-sdk-go-v2/service/lambda" 
  "github.com/aws/aws-sdk-go-v2/service/lambda/types"
\lambda// FunctionWrapper encapsulates function actions used in the examples.
// It contains an AWS Lambda service client that is used to perform user actions.
type FunctionWrapper struct { 
  LambdaClient *lambda.Client
}
```
// UpdateFunctionConfiguration updates a map of environment variables configured for // the Lambda function specified by functionName. func (wrapper FunctionWrapper) UpdateFunctionConfiguration(ctx context.Context, functionName string, envVars map[string]string) { \_, err := wrapper.LambdaClient.UpdateFunctionConfiguration(ctx, &lambda.UpdateFunctionConfigurationInput{ FunctionName: aws.String(functionName), Environment: &types.Environment{Variables: envVars}, }) if err != nil { log.Panicf("Couldn't update configuration for %v. Here's why: %v", functionName, err) } }

• Para obter detalhes da API, consulte [UpdateFunctionConfigurationa](https://pkg.go.dev/github.com/aws/aws-sdk-go-v2/service/lambda#Client.UpdateFunctionConfiguration) Referência AWS SDK para Go da API.

# Cenários

Confirme automaticamente usuários conhecidos com uma função do Lambda

O exemplo de código a seguir mostra como confirmar automaticamente usuários conhecidas do Amazon Cognito com uma função do Lambda.

- Configure um grupo de usuários para chamar uma função do Lambda para o acionador PreSignUp.
- Inscreva-se para ser um usuário no Amazon Cognito.
- A função do Lambda verifica uma tabela do DynamoDB e confirma automaticamente os usuários conhecidos.
- Faça login como o novo usuário e, em seguida, limpe os recursos.

#### SDK para Go V2

#### **a** Note

Tem mais sobre GitHub. Encontre o exemplo completo e saiba como configurar e executar no [Repositório de exemplos de código da AWS.](https://github.com/awsdocs/aws-doc-sdk-examples/tree/main/gov2/workflows/user_pools_and_lambda_triggers#code-examples)

Execute um cenário interativo em um prompt de comando.

```
import ( 
  "context" 
  "errors" 
  "log" 
  "strings" 
  "user_pools_and_lambda_triggers/actions" 
  "github.com/aws/aws-sdk-go-v2/aws" 
  "github.com/aws/aws-sdk-go-v2/service/cognitoidentityprovider" 
  "github.com/aws/aws-sdk-go-v2/service/cognitoidentityprovider/types" 
  "github.com/awsdocs/aws-doc-sdk-examples/gov2/demotools"
\left( \right)// AutoConfirm separates the steps of this scenario into individual functions so 
  that
// they are simpler to read and understand.
type AutoConfirm struct { 
 helper IScenarioHelper 
  questioner demotools.IQuestioner 
  resources Resources 
  cognitoActor *actions.CognitoActions
}
// NewAutoConfirm constructs a new auto confirm runner.
func NewAutoConfirm(sdkConfig aws.Config, questioner demotools.IQuestioner, helper 
  IScenarioHelper) AutoConfirm { 
  scenario := AutoConfirm{ 
  helper: helper, 
  questioner: questioner, 
   resources: Resources{}, 
   cognitoActor: &actions.CognitoActions{CognitoClient: 
  cognitoidentityprovider.NewFromConfig(sdkConfig)},
```

```
 } 
  scenario.resources.init(scenario.cognitoActor, questioner) 
  return scenario
}
// AddPreSignUpTrigger adds a Lambda handler as an invocation target for the 
  PreSignUp trigger.
func (runner *AutoConfirm) AddPreSignUpTrigger(ctx context.Context, userPoolId 
  string, functionArn string) { 
  log.Printf("Let's add a Lambda function to handle the PreSignUp trigger from 
  Cognito.\n" + 
   "This trigger happens when a user signs up, and lets your function take action 
  before the main Cognito\n" + 
   "sign up processing occurs.\n") 
  err := runner.cognitoActor.UpdateTriggers( 
   ctx, userPoolId, 
   actions.TriggerInfo{Trigger: actions.PreSignUp, HandlerArn: 
  aws.String(functionArn)}) 
  if err != nil { 
   panic(err) 
  } 
  log.Printf("Lambda function %v added to user pool %v to handle the PreSignUp 
  trigger.\n", 
  functionArn, userPoolId)
}
// SignUpUser signs up a user from the known user table with a password you specify.
func (runner *AutoConfirm) SignUpUser(ctx context.Context, clientId string, 
  usersTable string) (string, string) { 
  log.Println("Let's sign up a user to your Cognito user pool. When the user's email 
  matches an email in the\n" + 
   "DynamoDB known users table, it is automatically verified and the user is 
  confirmed.") 
  knownUsers, err := runner.helper.GetKnownUsers(ctx, usersTable) 
 if err != nil {
   panic(err) 
  } 
  userChoice := runner.questioner.AskChoice("Which user do you want to use?\n", 
  knownUsers.UserNameList()) 
  user := knownUsers.Users[userChoice] 
  var signedUp bool 
  var userConfirmed bool
```

```
 password := runner.questioner.AskPassword("Enter a password that has at least eight 
  characters, uppercase, lowercase, numbers and symbols.\n"+ 
   "(the password will not display as you type):", 8) 
  for !signedUp { 
  log.Printf("Signing up user '%v' with email '%v' to Cognito.\n", user.UserName, 
  user.UserEmail) 
   userConfirmed, err = runner.cognitoActor.SignUp(ctx, clientId, user.UserName, 
  password, user.UserEmail) 
  if err != nil {
    var invalidPassword *types.InvalidPasswordException 
    if errors.As(err, &invalidPassword) { 
    password = runner.questioner.AskPassword("Enter another password:", 8) 
    } else { 
     panic(err) 
   } 
  } else { 
   signedUp = true 
  } 
  } 
  log.Printf("User %v signed up, confirmed = %v.\n", user.UserName, userConfirmed) 
  log.Println(strings.Repeat("-", 88)) 
 return user.UserName, password
}
// SignInUser signs in a user.
func (runner *AutoConfirm) SignInUser(ctx context.Context, clientId string, userName 
  string, password string) string { 
  runner.questioner.Ask("Press Enter when you're ready to continue.") 
  log.Printf("Let's sign in as %v...\n", userName) 
  authResult, err := runner.cognitoActor.SignIn(ctx, clientId, userName, password) 
 if err != nil {
  panic(err) 
  } 
  log.Printf("Successfully signed in. Your access token starts with: %v...\n", 
  (*authResult.AccessToken)[:10]) 
  log.Println(strings.Repeat("-", 88)) 
 return *authResult.AccessToken
}
// Run runs the scenario.
func (runner *AutoConfirm) Run(ctx context.Context, stackName string) {
  defer func() {
```

```
if r := recover(); r := nil {
    log.Println("Something went wrong with the demo.") 
    runner.resources.Cleanup(ctx) 
   } 
 \}()
  log.Println(strings.Repeat("-", 88)) 
  log.Printf("Welcome\n") 
  log.Println(strings.Repeat("-", 88)) 
  stackOutputs, err := runner.helper.GetStackOutputs(ctx, stackName) 
 if err != nil {
   panic(err) 
  } 
  runner.resources.userPoolId = stackOutputs["UserPoolId"] 
  runner.helper.PopulateUserTable(ctx, stackOutputs["TableName"]) 
  runner.AddPreSignUpTrigger(ctx, stackOutputs["UserPoolId"], 
  stackOutputs["AutoConfirmFunctionArn"]) 
  runner.resources.triggers = append(runner.resources.triggers, actions.PreSignUp) 
  userName, password := runner.SignUpUser(ctx, stackOutputs["UserPoolClientId"], 
  stackOutputs["TableName"]) 
  runner.helper.ListRecentLogEvents(ctx, stackOutputs["AutoConfirmFunction"]) 
  runner.resources.userAccessTokens = append(runner.resources.userAccessTokens, 
   runner.SignInUser(ctx, stackOutputs["UserPoolClientId"], userName, password)) 
  runner.resources.Cleanup(ctx) 
  log.Println(strings.Repeat("-", 88)) 
  log.Println("Thanks for watching!") 
  log.Println(strings.Repeat("-", 88))
}
```
Aborde o acionador PreSignUp com uma função do Lambda.

import ( "context" "log" "os"

```
 "github.com/aws/aws-lambda-go/events" 
  "github.com/aws/aws-lambda-go/lambda" 
  "github.com/aws/aws-sdk-go-v2/aws" 
  "github.com/aws/aws-sdk-go-v2/config" 
  "github.com/aws/aws-sdk-go-v2/feature/dynamodb/attributevalue" 
  "github.com/aws/aws-sdk-go-v2/service/dynamodb" 
  dynamodbtypes "github.com/aws/aws-sdk-go-v2/service/dynamodb/types"
\lambdaconst TABLE_NAME = "TABLE_NAME"
// UserInfo defines structured user data that can be marshalled to a DynamoDB 
  format.
type UserInfo struct { 
  UserName string `dynamodbav:"UserName"` 
  UserEmail string `dynamodbav:"UserEmail"`
}
// GetKey marshals the user email value to a DynamoDB key format.
func (user UserInfo) GetKey() map[string]dynamodbtypes.AttributeValue { 
  userEmail, err := attributevalue.Marshal(user.UserEmail) 
 if err != nil {
   panic(err) 
  } 
  return map[string]dynamodbtypes.AttributeValue{"UserEmail": userEmail}
}
type handler struct { 
  dynamoClient *dynamodb.Client
}
// HandleRequest handles the PreSignUp event by looking up a user in an Amazon 
  DynamoDB table and
// specifying whether they should be confirmed and verified.
func (h *handler) HandleRequest(ctx context.Context, event 
  events.CognitoEventUserPoolsPreSignup) (events.CognitoEventUserPoolsPreSignup, 
  error) { 
  log.Printf("Received presignup from %v for user '%v'", event.TriggerSource, 
  event.UserName) 
  if event.TriggerSource != "PreSignUp_SignUp" { 
  // Other trigger sources, such as PreSignUp_AdminInitiateAuth, ignore the response 
  from this handler. 
   return event, nil
```

```
 } 
  tableName := os.Getenv(TABLE_NAME) 
  user := UserInfo{ 
  UserEmail: event.Request.UserAttributes["email"], 
  } 
  log.Printf("Looking up email %v in table %v.\n", user.UserEmail, tableName) 
  output, err := h.dynamoClient.GetItem(ctx, &dynamodb.GetItemInput{ 
   Key: user.GetKey(), 
   TableName: aws.String(tableName), 
  }) 
  if err != nil { 
  log.Printf("Error looking up email %v.\n", user.UserEmail) 
  return event, err 
  } 
  if output.Item == nil { 
   log.Printf("Email %v not found. Email verification is required.\n", 
  user.UserEmail) 
  return event, err 
 } 
  err = attributevalue.UnmarshalMap(output.Item, &user) 
  if err != nil { 
  log.Printf("Couldn't unmarshal DynamoDB item. Here's why: %v\n", err) 
  return event, err 
  } 
  if user.UserName != event.UserName { 
   log.Printf("UserEmail %v found, but stored UserName '%v' does not match supplied 
 UserName '%v'. Verification is required.\n", 
    user.UserEmail, user.UserName, event.UserName) 
  } else { 
  log.Printf("UserEmail %v found with matching UserName %v. User is confirmed.\n", 
  user.UserEmail, user.UserName) 
  event.Response.AutoConfirmUser = true 
  event.Response.AutoVerifyEmail = true 
  } 
 return event, err
}
func main() { 
 ctx := context.Background() 
  sdkConfig, err := config.LoadDefaultConfig(ctx) 
  if err != nil {
```

```
 log.Panicln(err) 
  } 
 h := \text{handler} dynamoClient: dynamodb.NewFromConfig(sdkConfig), 
  } 
  lambda.Start(h.HandleRequest)
}
```
Crie uma struct que realize tarefas comuns.

```
import ( 
  "context" 
  "log" 
  "strings" 
  "time" 
  "user_pools_and_lambda_triggers/actions" 
  "github.com/aws/aws-sdk-go-v2/aws" 
  "github.com/aws/aws-sdk-go-v2/service/cloudformation" 
  "github.com/aws/aws-sdk-go-v2/service/cloudwatchlogs" 
  "github.com/aws/aws-sdk-go-v2/service/dynamodb" 
  "github.com/awsdocs/aws-doc-sdk-examples/gov2/demotools"
)
// IScenarioHelper defines common functions used by the workflows in this example.
type IScenarioHelper interface { 
  Pause(secs int) 
  GetStackOutputs(ctx context.Context, stackName string) (actions.StackOutputs, 
  error) 
  PopulateUserTable(ctx context.Context, tableName string) 
  GetKnownUsers(ctx context.Context, tableName string) (actions.UserList, error) 
  AddKnownUser(ctx context.Context, tableName string, user actions.User) 
  ListRecentLogEvents(ctx context.Context, functionName string)
}
// ScenarioHelper contains AWS wrapper structs used by the workflows in this 
  example.
type ScenarioHelper struct { 
  questioner demotools.IQuestioner 
  dynamoActor *actions.DynamoActions
```

```
 cfnActor *actions.CloudFormationActions 
  cwlActor *actions.CloudWatchLogsActions 
  isTestRun bool
}
// NewScenarioHelper constructs a new scenario helper.
func NewScenarioHelper(sdkConfig aws.Config, questioner demotools.IQuestioner) 
  ScenarioHelper { 
  scenario := ScenarioHelper{ 
   questioner: questioner, 
   dynamoActor: &actions.DynamoActions{DynamoClient: 
  dynamodb.NewFromConfig(sdkConfig)}, 
   cfnActor: &actions.CloudFormationActions{CfnClient: 
  cloudformation.NewFromConfig(sdkConfig)}, 
   cwlActor: &actions.CloudWatchLogsActions{CwlClient: 
  cloudwatchlogs.NewFromConfig(sdkConfig)}, 
  } 
  return scenario
}
// Pause waits for the specified number of seconds.
func (helper ScenarioHelper) Pause(secs int) {
 if !helper.isTestRun { 
  time.Sleep(time.Duration(secs) * time.Second) 
 }
}
// GetStackOutputs gets the outputs from the specified CloudFormation stack in a 
  structured format.
func (helper ScenarioHelper) GetStackOutputs(ctx context.Context, stackName string)
  (actions.StackOutputs, error) { 
  return helper.cfnActor.GetOutputs(ctx, stackName), nil
}
// PopulateUserTable fills the known user table with example data.
func (helper ScenarioHelper) PopulateUserTable(ctx context.Context, tableName 
  string) { 
  log.Printf("First, let's add some users to the DynamoDB %v table we'll use for this 
  example.\n", tableName) 
  err := helper.dynamoActor.PopulateTable(ctx, tableName) 
  if err != nil { 
   panic(err) 
  }
}
```

```
// GetKnownUsers gets the users from the known users table in a structured format.
func (helper ScenarioHelper) GetKnownUsers(ctx context.Context, tableName string)
  (actions.UserList, error) { 
  knownUsers, err := helper.dynamoActor.Scan(ctx, tableName) 
 if err != nil {
   log.Printf("Couldn't get known users from table %v. Here's why: %v\n", tableName, 
  err) 
  } 
  return knownUsers, err
}
// AddKnownUser adds a user to the known users table.
func (helper ScenarioHelper) AddKnownUser(ctx context.Context, tableName string,
  user actions.User) { 
  log.Printf("Adding user '%v' with email '%v' to the DynamoDB known users table...
\mathcal{M}",
   user.UserName, user.UserEmail) 
  err := helper.dynamoActor.AddUser(ctx, tableName, user) 
 if err != nil {
   panic(err) 
  }
}
// ListRecentLogEvents gets the most recent log stream and events for the specified 
  Lambda function and displays them.
func (helper ScenarioHelper) ListRecentLogEvents(ctx context.Context, functionName
  string) { 
  log.Println("Waiting a few seconds to let Lambda write to CloudWatch Logs...") 
  helper.Pause(10) 
  log.Println("Okay, let's check the logs to find what's happened recently with your 
  Lambda function.") 
  logStream, err := helper.cwlActor.GetLatestLogStream(ctx, functionName) 
  if err != nil { 
   panic(err) 
  } 
  log.Printf("Getting some recent events from log stream %v\n", 
  *logStream.LogStreamName) 
  events, err := helper.cwlActor.GetLogEvents(ctx, functionName, 
  *logStream.LogStreamName, 10) 
  if err != nil { 
   panic(err) 
  } 
  for _, event := range events {
```

```
 log.Printf("\t%v", *event.Message) 
  } 
  log.Println(strings.Repeat("-", 88))
}
```
Crie uma struct que encapsule ações do Amazon Cognito.

```
import ( 
  "context" 
  "errors" 
  "log" 
  "github.com/aws/aws-sdk-go-v2/aws" 
  "github.com/aws/aws-sdk-go-v2/service/cognitoidentityprovider" 
  "github.com/aws/aws-sdk-go-v2/service/cognitoidentityprovider/types"
\lambdatype CognitoActions struct { 
  CognitoClient *cognitoidentityprovider.Client
}
// Trigger and TriggerInfo define typed data for updating an Amazon Cognito trigger.
type Trigger int
const ( 
  PreSignUp Trigger = iota 
  UserMigration 
  PostAuthentication
\lambdatype TriggerInfo struct { 
 Trigger Trigger 
  HandlerArn *string
}
// UpdateTriggers adds or removes Lambda triggers for a user pool. When a trigger is 
  specified with a `nil` value,
// it is removed from the user pool.
```

```
func (actor CognitoActions) UpdateTriggers(ctx context.Context, userPoolId string, 
  triggers ...TriggerInfo) error { 
  output, err := actor.CognitoClient.DescribeUserPool(ctx, 
  &cognitoidentityprovider.DescribeUserPoolInput{ 
  UserPoolId: aws.String(userPoolId), 
  }) 
  if err != nil { 
   log.Printf("Couldn't get info about user pool %v. Here's why: %v\n", userPoolId, 
  err) 
  return err 
  } 
  lambdaConfig := output.UserPool.LambdaConfig 
  for _, trigger := range triggers { 
   switch trigger.Trigger { 
   case PreSignUp: 
    lambdaConfig.PreSignUp = trigger.HandlerArn 
   case UserMigration: 
    lambdaConfig.UserMigration = trigger.HandlerArn 
   case PostAuthentication: 
    lambdaConfig.PostAuthentication = trigger.HandlerArn 
   } 
  } 
  _, err = actor.CognitoClient.UpdateUserPool(ctx, 
  &cognitoidentityprovider.UpdateUserPoolInput{ 
 UserPoolId: aws.String(userPoolId),
   LambdaConfig: lambdaConfig, 
  }) 
 if err != nil {
  log.Printf("Couldn't update user pool %v. Here's why: %v\n", userPoolId, err) 
  } 
 return err
}
// SignUp signs up a user with Amazon Cognito.
func (actor CognitoActions) SignUp(ctx context.Context, clientId string, userName 
  string, password string, userEmail string) (bool, error) { 
  confirmed := false 
  output, err := actor.CognitoClient.SignUp(ctx, 
  &cognitoidentityprovider.SignUpInput{ 
   ClientId: aws.String(clientId), 
   Password: aws.String(password), 
   Username: aws.String(userName),
```

```
 UserAttributes: []types.AttributeType{ 
    {Name: aws.String("email"), Value: aws.String(userEmail)}, 
   }, 
  }) 
 if err != nil {
  var invalidPassword *types.InvalidPasswordException 
   if errors.As(err, &invalidPassword) { 
   log.Println(*invalidPassword.Message) 
   } else { 
    log.Printf("Couldn't sign up user %v. Here's why: %v\n", userName, err) 
   } 
  } else { 
  confirmed = output.UserConfirmed 
  } 
  return confirmed, err
}
// SignIn signs in a user to Amazon Cognito using a username and password 
  authentication flow.
func (actor CognitoActions) SignIn(ctx context.Context, clientId string, userName 
  string, password string) (*types.AuthenticationResultType, error) { 
  var authResult *types.AuthenticationResultType 
  output, err := actor.CognitoClient.InitiateAuth(ctx, 
  &cognitoidentityprovider.InitiateAuthInput{ 
  AuthFlow: "USER_PASSWORD_AUTH", 
   ClientId: aws.String(clientId), 
 AuthParameters: map[string]string{"USERNAME": userName, "PASSWORD": password},
  }) 
 if err != nil {
  var resetRequired *types.PasswordResetRequiredException 
   if errors.As(err, &resetRequired) { 
   log.Println(*resetRequired.Message) 
   } else { 
    log.Printf("Couldn't sign in user %v. Here's why: %v\n", userName, err) 
   } 
  } else { 
  authResult = output.AuthenticationResult 
  } 
  return authResult, err
}
```

```
// ForgotPassword starts a password recovery flow for a user. This flow typically 
  sends a confirmation code
// to the user's configured notification destination, such as email.
func (actor CognitoActions) ForgotPassword(ctx context.Context, clientId string,
  userName string) (*types.CodeDeliveryDetailsType, error) { 
  output, err := actor.CognitoClient.ForgotPassword(ctx, 
  &cognitoidentityprovider.ForgotPasswordInput{ 
   ClientId: aws.String(clientId), 
  Username: aws.String(userName), 
  }) 
 if err != nil {
   log.Printf("Couldn't start password reset for user '%v'. Here;s why: %v\n", 
  userName, err) 
  } 
  return output.CodeDeliveryDetails, err
}
// ConfirmForgotPassword confirms a user with a confirmation code and a new 
  password.
func (actor CognitoActions) ConfirmForgotPassword(ctx context.Context, clientId 
  string, code string, userName string, password string) error { 
  _, err := actor.CognitoClient.ConfirmForgotPassword(ctx, 
  &cognitoidentityprovider.ConfirmForgotPasswordInput{ 
  ClientId: aws.String(clientId),
   ConfirmationCode: aws.String(code), 
  Password: aws.String(password),
  Username: aws.String(userName),
  }) 
 if err != nil {
   var invalidPassword *types.InvalidPasswordException 
   if errors.As(err, &invalidPassword) { 
   log.Println(*invalidPassword.Message) 
   } else { 
    log.Printf("Couldn't confirm user %v. Here's why: %v", userName, err) 
   } 
  } 
  return err
}
```

```
// DeleteUser removes a user from the user pool.
func (actor CognitoActions) DeleteUser(ctx context.Context, userAccessToken string) 
  error { 
  _, err := actor.CognitoClient.DeleteUser(ctx, 
  &cognitoidentityprovider.DeleteUserInput{ 
  AccessToken: aws.String(userAccessToken), 
  }) 
 if err != nil {
   log.Printf("Couldn't delete user. Here's why: %v\n", err) 
  } 
  return err
}
// AdminCreateUser uses administrator credentials to add a user to a user pool. This 
  method leaves the user
\frac{1}{1} in a state that requires they enter a new password next time they sign in.
func (actor CognitoActions) AdminCreateUser(ctx context.Context, userPoolId string, 
  userName string, userEmail string) error { 
  _, err := actor.CognitoClient.AdminCreateUser(ctx, 
  &cognitoidentityprovider.AdminCreateUserInput{ 
 UserPoolId: aws.String(userPoolId),
 Username: aws.String(userName),
  MessageAction: types.MessageActionTypeSuppress, 
  UserAttributes: []types.AttributeType{{Name: aws.String("email"), Value: 
  aws.String(userEmail)}}, 
  }) 
  if err != nil { 
  var userExists *types.UsernameExistsException 
   if errors.As(err, &userExists) { 
   log.Printf("User %v already exists in the user pool.", userName) 
   err = nil 
   } else { 
    log.Printf("Couldn't create user %v. Here's why: %v\n", userName, err) 
   } 
  } 
  return err
}
// AdminSetUserPassword uses administrator credentials to set a password for a user 
  without requiring a
```

```
// temporary password.
func (actor CognitoActions) AdminSetUserPassword(ctx context.Context, userPoolId 
  string, userName string, password string) error { 
  _, err := actor.CognitoClient.AdminSetUserPassword(ctx, 
  &cognitoidentityprovider.AdminSetUserPasswordInput{ 
  Password: aws.String(password),
  UserPoolId: aws.String(userPoolId), 
  Username: aws.String(userName), 
   Permanent: true, 
  }) 
  if err != nil { 
  var invalidPassword *types.InvalidPasswordException 
  if errors.As(err, &invalidPassword) { 
   log.Println(*invalidPassword.Message) 
   } else { 
    log.Printf("Couldn't set password for user %v. Here's why: %v\n", userName, err) 
  } 
  } 
 return err
}
```
Crie uma struct que encapsule ações do DynamoDB.

```
import ( 
  "context" 
  "fmt" 
  "log" 
  "github.com/aws/aws-sdk-go-v2/aws" 
  "github.com/aws/aws-sdk-go-v2/feature/dynamodb/attributevalue" 
  "github.com/aws/aws-sdk-go-v2/service/dynamodb" 
  "github.com/aws/aws-sdk-go-v2/service/dynamodb/types"
\lambda// DynamoActions encapsulates the Amazon Simple Notification Service (Amazon SNS) 
  actions
// used in the examples.
type DynamoActions struct { 
  DynamoClient *dynamodb.Client
}
```

```
// User defines structured user data.
type User struct { 
 UserName string 
 UserEmail string 
 LastLogin *LoginInfo `dynamodbav:", omitempty"`
}
// LoginInfo defines structured custom login data.
type LoginInfo struct { 
  UserPoolId string 
  ClientId string 
  Time string
}
// UserList defines a list of users.
type UserList struct { 
 Users []User
}
// UserNameList returns the usernames contained in a UserList as a list of strings.
func (users *UserList) UserNameList() []string { 
 names := make([]string, len(users.Users))
 for i := 0; i < len(users.Users); i^{++} {
  names[i] = users.Users[i].UserName 
  } 
  return names
}
// PopulateTable adds a set of test users to the table.
func (actor DynamoActions) PopulateTable(ctx context.Context, tableName string) 
  error { 
  var err error 
  var item map[string]types.AttributeValue 
  var writeReqs []types.WriteRequest 
 for i := 1; i < 4; i++)item, err = attributevalue.MarshalMap(User{UserName: fmt.Sprintf("test_user_%v",
 i), UserEmail: fmt.Sprintf("test_email_%v@example.com", i)})
  if err != nil {
    log.Printf("Couldn't marshall user into DynamoDB format. Here's why: %v\n", err) 
   return err 
   } 
   writeReqs = append(writeReqs, types.WriteRequest{PutRequest: 
  &types.PutRequest{Item: item}})
```
}

```
 _, err = actor.DynamoClient.BatchWriteItem(ctx, &dynamodb.BatchWriteItemInput{ 
   RequestItems: map[string][]types.WriteRequest{tableName: writeReqs}, 
  }) 
 if err != nil {
  log.Printf("Couldn't populate table %v with users. Here's why: %v\n", tableName, 
  err) 
  } 
  return err
}
// Scan scans the table for all items.
func (actor DynamoActions) Scan(ctx context.Context, tableName string) (UserList, 
  error) { 
  var userList UserList 
  output, err := actor.DynamoClient.Scan(ctx, &dynamodb.ScanInput{ 
  TableName: aws.String(tableName), 
  }) 
 if err != nil {
  log.Printf("Couldn't scan table %v for items. Here's why: %v\n", tableName, err) 
  } else { 
   err = attributevalue.UnmarshalListOfMaps(output.Items, &userList.Users) 
  if err != nil {
    log.Printf("Couldn't unmarshal items into users. Here's why: %v\n", err) 
  } 
  } 
  return userList, err
}
// AddUser adds a user item to a table.
func (actor DynamoActions) AddUser(ctx context.Context, tableName string, user User) 
  error { 
  userItem, err := attributevalue.MarshalMap(user) 
 if err != nil {
  log.Printf("Couldn't marshall user to item. Here's why: %v\n", err) 
  } 
  _, err = actor.DynamoClient.PutItem(ctx, &dynamodb.PutItemInput{ 
   Item: userItem, 
  TableName: aws.String(tableName), 
  }) 
  if err != nil { 
   log.Printf("Couldn't put item in table %v. Here's why: %v", tableName, err) 
  } 
  return err
```
}

Crie uma estrutura que envolva as ações do CloudWatch Logs.

```
import ( 
  "context" 
  "fmt" 
  "log" 
  "github.com/aws/aws-sdk-go-v2/aws" 
  "github.com/aws/aws-sdk-go-v2/service/cloudwatchlogs" 
  "github.com/aws/aws-sdk-go-v2/service/cloudwatchlogs/types"
\lambdatype CloudWatchLogsActions struct { 
  CwlClient *cloudwatchlogs.Client
}
// GetLatestLogStream gets the most recent log stream for a Lambda function.
func (actor CloudWatchLogsActions) GetLatestLogStream(ctx context.Context, 
  functionName string) (types.LogStream, error) { 
  var logStream types.LogStream 
  logGroupName := fmt.Sprintf("/aws/lambda/%s", functionName) 
  output, err := actor.CwlClient.DescribeLogStreams(ctx, 
  &cloudwatchlogs.DescribeLogStreamsInput{ 
   Descending: aws.Bool(true), 
  Limit: aws.Int32(1),
   LogGroupName: aws.String(logGroupName), 
   OrderBy: types.OrderByLastEventTime, 
  }) 
  if err != nil { 
   log.Printf("Couldn't get log streams for log group %v. Here's why: %v\n", 
  logGroupName, err) 
  } else { 
   logStream = output.LogStreams[0] 
  } 
  return logStream, err
}
```

```
// GetLogEvents gets the most recent eventCount events from the specified log 
  stream.
func (actor CloudWatchLogsActions) GetLogEvents(ctx context.Context, functionName 
  string, logStreamName string, eventCount int32) ( 
  []types.OutputLogEvent, error) { 
  var events []types.OutputLogEvent 
  logGroupName := fmt.Sprintf("/aws/lambda/%s", functionName) 
  output, err := actor.CwlClient.GetLogEvents(ctx, &cloudwatchlogs.GetLogEventsInput{ 
   LogStreamName: aws.String(logStreamName), 
 Limit: aws.Int32(eventCount),
  LogGroupName: aws.String(logGroupName), 
  }) 
 if err != nil {
  log.Printf("Couldn't get log event for log stream %v. Here's why: %v\n", 
  logStreamName, err) 
  } else { 
  events = output.Events 
  } 
 return events, err
}
```
Crie uma estrutura que envolva as ações. AWS CloudFormation

```
import ( 
  "context" 
  "log" 
  "github.com/aws/aws-sdk-go-v2/aws" 
  "github.com/aws/aws-sdk-go-v2/service/cloudformation"
\lambda// StackOutputs defines a map of outputs from a specific stack.
type StackOutputs map[string]string
type CloudFormationActions struct { 
 CfnClient *cloudformation.Client
}
// GetOutputs gets the outputs from a CloudFormation stack and puts them into a 
  structured format.
```

```
func (actor CloudFormationActions) GetOutputs(ctx context.Context, stackName string) 
  StackOutputs { 
  output, err := actor.CfnClient.DescribeStacks(ctx, 
  &cloudformation.DescribeStacksInput{ 
 StackName: aws.String(stackName),
  }) 
 if err != nil || len(output.Stacks) == 0 {
  log.Panicf("Couldn't find a CloudFormation stack named %v. Here's why: %v\n", 
  stackName, err) 
  } 
  stackOutputs := StackOutputs{} 
  for _, out := range output.Stacks[0].Outputs { 
  stackOutputs[*out.OutputKey] = *out.OutputValue 
  } 
  return stackOutputs
}
```
Limpar recursos.

```
import ( 
  "context" 
  "log" 
  "user_pools_and_lambda_triggers/actions" 
  "github.com/awsdocs/aws-doc-sdk-examples/gov2/demotools"
\lambda// Resources keeps track of AWS resources created during an example and handles
// cleanup when the example finishes.
type Resources struct { 
  userPoolId string 
  userAccessTokens []string 
  triggers []actions.Trigger 
  cognitoActor *actions.CognitoActions 
  questioner demotools.IQuestioner
}
func (resources *Resources) init(cognitoActor *actions.CognitoActions, questioner 
  demotools.IQuestioner) {
```

```
 resources.userAccessTokens = []string{} 
  resources.triggers = []actions.Trigger{} 
  resources.cognitoActor = cognitoActor 
  resources.questioner = questioner
}
// Cleanup deletes all AWS resources created during an example.
func (resources *Resources) Cleanup(ctx context.Context) { 
  defer func() { 
 if r := recover(); r := nil {
    log.Printf("Something went wrong during cleanup.\n%v\n", r) 
    log.Println("Use the AWS Management Console to remove any remaining resources \n" 
  + 
     "that were created for this scenario.") 
  } 
 \}()
  wantDelete := resources.questioner.AskBool("Do you want to remove all of the AWS 
  resources that were created "+ 
  "during this demo (y/n)?", "y")
  if wantDelete { 
  for _, accessToken := range resources.userAccessTokens { 
    err := resources.cognitoActor.DeleteUser(ctx, accessToken) 
    if err != nil { 
    log.Println("Couldn't delete user during cleanup.") 
     panic(err) 
    } 
   log.Println("Deleted user.") 
   } 
   triggerList := make([]actions.TriggerInfo, len(resources.triggers)) 
 for i := 0; i < len(resources.triggers); i++ {
    triggerList[i] = actions.TriggerInfo{Trigger: resources.triggers[i], HandlerArn: 
  nil} 
   } 
   err := resources.cognitoActor.UpdateTriggers(ctx, resources.userPoolId, 
  triggerList...) 
 if err != nil {
    log.Println("Couldn't update Cognito triggers during cleanup.") 
    panic(err) 
   } 
  log.Println("Removed Cognito triggers from user pool.") 
  } else { 
  log.Println("Be sure to remove resources when you're done with them to avoid 
  unexpected charges!")
```
 } }

- Para obter detalhes da API, consulte os tópicos a seguir na Referência da API AWS SDK para Go .
	- [DeleteUser](https://pkg.go.dev/github.com/aws/aws-sdk-go-v2/service/cognitoidentityprovider#Client.DeleteUser)
	- [InitiateAuth](https://pkg.go.dev/github.com/aws/aws-sdk-go-v2/service/cognitoidentityprovider#Client.InitiateAuth)
	- [SignUp](https://pkg.go.dev/github.com/aws/aws-sdk-go-v2/service/cognitoidentityprovider#Client.SignUp)
	- [UpdateUserPool](https://pkg.go.dev/github.com/aws/aws-sdk-go-v2/service/cognitoidentityprovider#Client.UpdateUserPool)

Migre automaticamente usuários conhecidos com uma função do Lambda

O exemplo de código a seguir mostra como migrar automaticamente usuários conhecidas do Amazon Cognito com uma função do Lambda.

- Configure um grupo de usuários para chamar uma função do Lambda para o acionador MigrateUser.
- Faça login no Amazon Cognito com um nome de usuário e e-mail que não estejam no grupo de usuários.
- A função do Lambda verifica uma tabela do DynamoDB e migra automaticamente os usuários conhecidos para o grupo de usuários.
- Realize um fluxo de senha esquecida para redefinir a senha para o usuário migrado.
- Faça login como o novo usuário e, em seguida, limpe os recursos.

# SDK para Go V2

# **a** Note

Tem mais sobre GitHub. Encontre o exemplo completo e saiba como configurar e executar no [Repositório de exemplos de código da AWS.](https://github.com/awsdocs/aws-doc-sdk-examples/tree/main/gov2/workflows/user_pools_and_lambda_triggers#code-examples)

Execute um cenário interativo em um prompt de comando.

```
import ( 
  "context" 
  "errors" 
  "fmt" 
  "log" 
  "strings" 
  "user_pools_and_lambda_triggers/actions" 
  "github.com/aws/aws-sdk-go-v2/aws" 
  "github.com/aws/aws-sdk-go-v2/service/cognitoidentityprovider" 
  "github.com/aws/aws-sdk-go-v2/service/cognitoidentityprovider/types" 
  "github.com/awsdocs/aws-doc-sdk-examples/gov2/demotools"
\lambda// MigrateUser separates the steps of this scenario into individual functions so 
 that
// they are simpler to read and understand.
type MigrateUser struct { 
  helper IScenarioHelper 
  questioner demotools.IQuestioner 
  resources Resources 
  cognitoActor *actions.CognitoActions
}
// NewMigrateUser constructs a new migrate user runner.
func NewMigrateUser(sdkConfig aws.Config, questioner demotools.IQuestioner, helper 
  IScenarioHelper) MigrateUser { 
  scenario := MigrateUser{ 
  helper: helper, 
  questioner: questioner, 
  resources: Resources{}, 
   cognitoActor: &actions.CognitoActions{CognitoClient: 
  cognitoidentityprovider.NewFromConfig(sdkConfig)}, 
  } 
  scenario.resources.init(scenario.cognitoActor, questioner) 
 return scenario
}
// AddMigrateUserTrigger adds a Lambda handler as an invocation target for the 
  MigrateUser trigger.
func (runner *MigrateUser) AddMigrateUserTrigger(ctx context.Context, userPoolId 
  string, functionArn string) { 
  log.Printf("Let's add a Lambda function to handle the MigrateUser trigger from 
  Cognito.\n" +
```

```
 "This trigger happens when an unknown user signs in, and lets your function take 
  action before Cognito\n" + 
   "rejects the user.\n\n") 
  err := runner.cognitoActor.UpdateTriggers( 
   ctx, userPoolId, 
   actions.TriggerInfo{Trigger: actions.UserMigration, HandlerArn: 
  aws.String(functionArn)}) 
  if err != nil { 
   panic(err) 
  } 
  log.Printf("Lambda function %v added to user pool %v to handle the MigrateUser 
  trigger.\n", 
  functionArn, userPoolId) 
  log.Println(strings.Repeat("-", 88))
}
// SignInUser adds a new user to the known users table and signs that user in to 
  Amazon Cognito.
func (runner *MigrateUser) SignInUser(ctx context.Context, usersTable string, 
  clientId string) (bool, actions.User) { 
  log.Println("Let's sign in a user to your Cognito user pool. When the username and 
  email matches an entry in the\n" + 
   "DynamoDB known users table, the email is automatically verified and the user is 
  migrated to the Cognito user pool.") 
  user := actions.User{} 
  user.UserName = runner.questioner.Ask("\nEnter a username:") 
  user.UserEmail = runner.questioner.Ask("\nEnter an email that you own. This email 
  will be used to confirm user migration\n" + 
   "during this example:") 
  runner.helper.AddKnownUser(ctx, usersTable, user) 
  var err error 
  var resetRequired *types.PasswordResetRequiredException 
  var authResult *types.AuthenticationResultType 
  signedIn := false 
  for !signedIn && resetRequired == nil { 
   log.Printf("Signing in to Cognito as user '%v'. The expected result is a 
  PasswordResetRequiredException.\n\n", user.UserName) 
   authResult, err = runner.cognitoActor.SignIn(ctx, clientId, user.UserName, "_") 
  if err != nil {
    if errors.As(err, &resetRequired) {
```

```
 log.Printf("\nUser '%v' is not in the Cognito user pool but was found in the 
  DynamoDB known users table.\n"+ 
      "User migration is started and a password reset is required.", user.UserName) 
    } else { 
     panic(err) 
    } 
  } else { 
    log.Printf("User '%v' successfully signed in. This is unexpected and probably 
  means you have not\n"+ 
     "cleaned up a previous run of this scenario, so the user exist in the Cognito 
  user pool.\n"+ 
     "You can continue this example and select to clean up resources, or manually 
  remove\n"+ 
     "the user from your user pool and try again.", user.UserName) 
    runner.resources.userAccessTokens = append(runner.resources.userAccessTokens, 
  *authResult.AccessToken) 
    signedIn = true 
  } 
  } 
  log.Println(strings.Repeat("-", 88)) 
 return resetRequired != nil, user
}
// ResetPassword starts a password recovery flow.
func (runner *MigrateUser) ResetPassword(ctx context.Context, clientId string, user 
  actions.User) { 
  wantCode := runner.questioner.AskBool(fmt.Sprintf("In order to migrate the user to 
  Cognito, you must be able to receive a confirmation\n"+ 
  "code by email at %v. Do you want to send a code (y/n)?", user.UserEmail), "y")
  if !wantCode { 
  log.Println("To complete this example and successfully migrate a user to Cognito, 
  you must enter an email\n" + 
    "you own that can receive a confirmation code.") 
  return 
  } 
  codeDelivery, err := runner.cognitoActor.ForgotPassword(ctx, clientId, 
  user.UserName) 
 if err != nil {
   panic(err) 
  } 
  log.Printf("\nA confirmation code has been sent to %v.", *codeDelivery.Destination) 
  code := runner.questioner.Ask("Check your email and enter it here:")
```

```
 confirmed := false 
  password := runner.questioner.AskPassword("\nEnter a password that has at least 
  eight characters, uppercase, lowercase, numbers and symbols.\n"+ 
   "(the password will not display as you type):", 8) 
  for !confirmed { 
   log.Printf("\nConfirming password reset for user '%v'.\n", user.UserName) 
   err = runner.cognitoActor.ConfirmForgotPassword(ctx, clientId, code, 
  user.UserName, password) 
  if err != nil {
    var invalidPassword *types.InvalidPasswordException 
    if errors.As(err, &invalidPassword) { 
     password = runner.questioner.AskPassword("\nEnter another password:", 8) 
    } else { 
     panic(err) 
   } 
   } else { 
    confirmed = true 
   } 
  } 
  log.Printf("User '%v' successfully confirmed and migrated.\n", user.UserName) 
  log.Println("Signing in with your username and password...") 
  authResult, err := runner.cognitoActor.SignIn(ctx, clientId, user.UserName, 
  password) 
 if err != nil {
   panic(err) 
  } 
  log.Printf("Successfully signed in. Your access token starts with: %v...\n", 
  (*authResult.AccessToken)[:10]) 
  runner.resources.userAccessTokens = append(runner.resources.userAccessTokens, 
  *authResult.AccessToken) 
 log.Println(strings.Repeat("-", 88))
}
// Run runs the scenario.
func (runner *MigrateUser) Run(ctx context.Context, stackName string) { 
 defer func() { 
  if r := recover(); r := nil {
    log.Println("Something went wrong with the demo.") 
   runner.resources.Cleanup(ctx) 
   } 
 \}()
  log.Println(strings.Repeat("-", 88))
```

```
 log.Printf("Welcome\n") 
  log.Println(strings.Repeat("-", 88)) 
  stackOutputs, err := runner.helper.GetStackOutputs(ctx, stackName) 
  if err != nil { 
   panic(err) 
  } 
  runner.resources.userPoolId = stackOutputs["UserPoolId"] 
  runner.AddMigrateUserTrigger(ctx, stackOutputs["UserPoolId"], 
  stackOutputs["MigrateUserFunctionArn"]) 
  runner.resources.triggers = append(runner.resources.triggers, 
  actions.UserMigration) 
  resetNeeded, user := runner.SignInUser(ctx, stackOutputs["TableName"], 
  stackOutputs["UserPoolClientId"]) 
  if resetNeeded { 
  runner.helper.ListRecentLogEvents(ctx, stackOutputs["MigrateUserFunction"]) 
  runner.ResetPassword(ctx, stackOutputs["UserPoolClientId"], user) 
  } 
  runner.resources.Cleanup(ctx) 
  log.Println(strings.Repeat("-", 88)) 
  log.Println("Thanks for watching!") 
 log.Println(strings.Repeat("-", 88))
}
```
Aborde o acionador MigrateUser com uma função do Lambda.

```
import ( 
  "context" 
  "log" 
  "os" 
  "github.com/aws/aws-lambda-go/events" 
  "github.com/aws/aws-lambda-go/lambda" 
  "github.com/aws/aws-sdk-go-v2/aws" 
  "github.com/aws/aws-sdk-go-v2/config" 
  "github.com/aws/aws-sdk-go-v2/feature/dynamodb/attributevalue"
```

```
 "github.com/aws/aws-sdk-go-v2/feature/dynamodb/expression" 
  "github.com/aws/aws-sdk-go-v2/service/dynamodb"
)
const TABLE_NAME = "TABLE_NAME"
// UserInfo defines structured user data that can be marshalled to a DynamoDB 
  format.
type UserInfo struct { 
  UserName string `dynamodbav:"UserName"` 
  UserEmail string `dynamodbav:"UserEmail"`
}
type handler struct { 
  dynamoClient *dynamodb.Client
}
// HandleRequest handles the MigrateUser event by looking up a user in an Amazon 
  DynamoDB table and
// specifying whether they should be migrated to the user pool.
func (h *handler) HandleRequest(ctx context.Context, event
  events.CognitoEventUserPoolsMigrateUser) (events.CognitoEventUserPoolsMigrateUser, 
  error) { 
  log.Printf("Received migrate trigger from %v for user '%v'", event.TriggerSource, 
  event.UserName) 
  if event.TriggerSource != "UserMigration_Authentication" { 
  return event, nil 
  } 
  tableName := os.Getenv(TABLE_NAME) 
  user := UserInfo{ 
  UserName: event.UserName, 
  } 
  log.Printf("Looking up user '%v' in table %v.\n", user.UserName, tableName) 
  filterEx := expression.Name("UserName").Equal(expression.Value(user.UserName)) 
  expr, err := expression.NewBuilder().WithFilter(filterEx).Build() 
  if err != nil { 
   log.Printf("Error building expression to query for user '%v'.\n", user.UserName) 
  return event, err 
  } 
  output, err := h.dynamoClient.Scan(ctx, &dynamodb.ScanInput{ 
  TableName: aws.String(tableName),
  FilterExpression: expr.Filter(),
   ExpressionAttributeNames: expr.Names(), 
   ExpressionAttributeValues: expr.Values(),
```

```
 }) 
 if err != nil {
  log.Printf("Error looking up user '%v'.\n", user.UserName) 
  return event, err 
  } 
 if len(output.Items) == 0 \text{ } f log.Printf("User '%v' not found, not migrating user.\n", user.UserName) 
  return event, err 
  } 
  var users []UserInfo 
  err = attributevalue.UnmarshalListOfMaps(output.Items, &users) 
 if err != nil {
  log.Printf("Couldn't unmarshal DynamoDB items. Here's why: %v\n", err) 
  return event, err 
  } 
 user = users[0] log.Printf("UserName '%v' found with email %v. User is migrated and must reset 
  password.\n", user.UserName, user.UserEmail) 
 event.CognitoEventUserPoolsMigrateUserResponse.UserAttributes = map[string]string{
  "email": user.UserEmail, 
   "email_verified": "true", // email_verified is required for the forgot password 
  flow. 
  } 
  event.CognitoEventUserPoolsMigrateUserResponse.FinalUserStatus = "RESET_REQUIRED" 
  event.CognitoEventUserPoolsMigrateUserResponse.MessageAction = "SUPPRESS" 
 return event, err
}
func main() { 
  ctx := context.Background() 
  sdkConfig, err := config.LoadDefaultConfig(ctx) 
 if err != nil {
  log.Panicln(err) 
  } 
 h := handler{
  dynamoClient: dynamodb.NewFromConfig(sdkConfig), 
  } 
  lambda.Start(h.HandleRequest)
}
```
Crie uma struct que realize tarefas comuns.

```
import ( 
  "context" 
  "log" 
  "strings" 
  "time" 
  "user_pools_and_lambda_triggers/actions" 
  "github.com/aws/aws-sdk-go-v2/aws" 
  "github.com/aws/aws-sdk-go-v2/service/cloudformation" 
  "github.com/aws/aws-sdk-go-v2/service/cloudwatchlogs" 
  "github.com/aws/aws-sdk-go-v2/service/dynamodb" 
  "github.com/awsdocs/aws-doc-sdk-examples/gov2/demotools"
)
// IScenarioHelper defines common functions used by the workflows in this example.
type IScenarioHelper interface { 
  Pause(secs int) 
  GetStackOutputs(ctx context.Context, stackName string) (actions.StackOutputs, 
  error) 
  PopulateUserTable(ctx context.Context, tableName string) 
  GetKnownUsers(ctx context.Context, tableName string) (actions.UserList, error) 
  AddKnownUser(ctx context.Context, tableName string, user actions.User) 
  ListRecentLogEvents(ctx context.Context, functionName string)
}
// ScenarioHelper contains AWS wrapper structs used by the workflows in this 
  example.
type ScenarioHelper struct { 
  questioner demotools.IQuestioner 
  dynamoActor *actions.DynamoActions 
  cfnActor *actions.CloudFormationActions 
  cwlActor *actions.CloudWatchLogsActions 
  isTestRun bool
}
// NewScenarioHelper constructs a new scenario helper.
func NewScenarioHelper(sdkConfig aws.Config, questioner demotools.IQuestioner) 
  ScenarioHelper {
```

```
 scenario := ScenarioHelper{ 
   questioner: questioner, 
   dynamoActor: &actions.DynamoActions{DynamoClient: 
  dynamodb.NewFromConfig(sdkConfig)}, 
   cfnActor: &actions.CloudFormationActions{CfnClient: 
  cloudformation.NewFromConfig(sdkConfig)}, 
   cwlActor: &actions.CloudWatchLogsActions{CwlClient: 
  cloudwatchlogs.NewFromConfig(sdkConfig)}, 
  } 
  return scenario
}
// Pause waits for the specified number of seconds.
func (helper ScenarioHelper) Pause(secs int) { 
  if !helper.isTestRun { 
   time.Sleep(time.Duration(secs) * time.Second) 
  }
}
// GetStackOutputs gets the outputs from the specified CloudFormation stack in a 
  structured format.
func (helper ScenarioHelper) GetStackOutputs(ctx context.Context, stackName string)
  (actions.StackOutputs, error) { 
  return helper.cfnActor.GetOutputs(ctx, stackName), nil
}
// PopulateUserTable fills the known user table with example data.
func (helper ScenarioHelper) PopulateUserTable(ctx context.Context, tableName 
  string) { 
  log.Printf("First, let's add some users to the DynamoDB %v table we'll use for this 
  example.\n", tableName) 
  err := helper.dynamoActor.PopulateTable(ctx, tableName) 
  if err != nil { 
   panic(err) 
  }
}
// GetKnownUsers gets the users from the known users table in a structured format.
func (helper ScenarioHelper) GetKnownUsers(ctx context.Context, tableName string)
  (actions.UserList, error) { 
  knownUsers, err := helper.dynamoActor.Scan(ctx, tableName) 
 if err != nil {
   log.Printf("Couldn't get known users from table %v. Here's why: %v\n", tableName, 
  err)
```

```
 } 
 return knownUsers, err
}
// AddKnownUser adds a user to the known users table.
func (helper ScenarioHelper) AddKnownUser(ctx context.Context, tableName string,
  user actions.User) { 
 log.Printf("Adding user '%v' with email '%v' to the DynamoDB known users table...
\mathcal{M}",
   user.UserName, user.UserEmail) 
  err := helper.dynamoActor.AddUser(ctx, tableName, user) 
 if err != nil {
   panic(err) 
  }
}
// ListRecentLogEvents gets the most recent log stream and events for the specified 
  Lambda function and displays them.
func (helper ScenarioHelper) ListRecentLogEvents(ctx context.Context, functionName
  string) { 
  log.Println("Waiting a few seconds to let Lambda write to CloudWatch Logs...") 
  helper.Pause(10) 
  log.Println("Okay, let's check the logs to find what's happened recently with your 
  Lambda function.") 
  logStream, err := helper.cwlActor.GetLatestLogStream(ctx, functionName) 
 if err != nil {
   panic(err) 
  } 
  log.Printf("Getting some recent events from log stream %v\n", 
  *logStream.LogStreamName) 
  events, err := helper.cwlActor.GetLogEvents(ctx, functionName, 
  *logStream.LogStreamName, 10) 
 if err != nil {
   panic(err) 
  } 
  for _, event := range events { 
  log.Printf("\t%v", *event.Message) 
  } 
  log.Println(strings.Repeat("-", 88))
}
```
## Crie uma struct que encapsule ações do Amazon Cognito.

```
import ( 
  "context" 
  "errors" 
  "log" 
  "github.com/aws/aws-sdk-go-v2/aws" 
  "github.com/aws/aws-sdk-go-v2/service/cognitoidentityprovider" 
  "github.com/aws/aws-sdk-go-v2/service/cognitoidentityprovider/types"
\lambdatype CognitoActions struct { 
  CognitoClient *cognitoidentityprovider.Client
}
// Trigger and TriggerInfo define typed data for updating an Amazon Cognito trigger.
type Trigger int
const ( 
  PreSignUp Trigger = iota 
  UserMigration 
  PostAuthentication
\lambdatype TriggerInfo struct { 
  Trigger Trigger 
  HandlerArn *string
}
// UpdateTriggers adds or removes Lambda triggers for a user pool. When a trigger is 
  specified with a `nil` value,
// it is removed from the user pool.
func (actor CognitoActions) UpdateTriggers(ctx context.Context, userPoolId string, 
  triggers ...TriggerInfo) error { 
  output, err := actor.CognitoClient.DescribeUserPool(ctx, 
  &cognitoidentityprovider.DescribeUserPoolInput{ 
   UserPoolId: aws.String(userPoolId), 
  }) 
  if err != nil {
```

```
 log.Printf("Couldn't get info about user pool %v. Here's why: %v\n", userPoolId, 
  err) 
   return err 
  } 
  lambdaConfig := output.UserPool.LambdaConfig 
  for _, trigger := range triggers { 
   switch trigger.Trigger { 
   case PreSignUp: 
    lambdaConfig.PreSignUp = trigger.HandlerArn 
   case UserMigration: 
    lambdaConfig.UserMigration = trigger.HandlerArn 
  case PostAuthentication: 
    lambdaConfig.PostAuthentication = trigger.HandlerArn 
  } 
  } 
  _, err = actor.CognitoClient.UpdateUserPool(ctx, 
  &cognitoidentityprovider.UpdateUserPoolInput{ 
 UserPoolId: aws.String(userPoolId),
   LambdaConfig: lambdaConfig, 
  }) 
 if err != nil {
  log.Printf("Couldn't update user pool %v. Here's why: %v\n", userPoolId, err) 
  } 
 return err
}
// SignUp signs up a user with Amazon Cognito.
func (actor CognitoActions) SignUp(ctx context.Context, clientId string, userName 
  string, password string, userEmail string) (bool, error) { 
  confirmed := false 
  output, err := actor.CognitoClient.SignUp(ctx, 
  &cognitoidentityprovider.SignUpInput{ 
   ClientId: aws.String(clientId), 
   Password: aws.String(password), 
   Username: aws.String(userName), 
   UserAttributes: []types.AttributeType{ 
   {Name: aws.String("email"), Value: aws.String(userEmail)}, 
   }, 
  }) 
 if err != nil {
   var invalidPassword *types.InvalidPasswordException 
   if errors.As(err, &invalidPassword) {
```

```
 log.Println(*invalidPassword.Message) 
   } else { 
    log.Printf("Couldn't sign up user %v. Here's why: %v\n", userName, err) 
   } 
  } else { 
   confirmed = output.UserConfirmed 
  } 
  return confirmed, err
}
// SignIn signs in a user to Amazon Cognito using a username and password 
  authentication flow.
func (actor CognitoActions) SignIn(ctx context.Context, clientId string, userName 
  string, password string) (*types.AuthenticationResultType, error) { 
  var authResult *types.AuthenticationResultType 
  output, err := actor.CognitoClient.InitiateAuth(ctx, 
  &cognitoidentityprovider.InitiateAuthInput{ 
  AuthFlow: "USER_PASSWORD_AUTH", 
   ClientId: aws.String(clientId), 
  AuthParameters: map[string]string{"USERNAME": userName, "PASSWORD": password},
  }) 
 if err != nil {
   var resetRequired *types.PasswordResetRequiredException 
   if errors.As(err, &resetRequired) { 
   log.Println(*resetRequired.Message) 
   } else { 
    log.Printf("Couldn't sign in user %v. Here's why: %v\n", userName, err) 
   } 
  } else { 
   authResult = output.AuthenticationResult 
  } 
  return authResult, err
}
// ForgotPassword starts a password recovery flow for a user. This flow typically 
  sends a confirmation code
// to the user's configured notification destination, such as email.
func (actor CognitoActions) ForgotPassword(ctx context.Context, clientId string,
  userName string) (*types.CodeDeliveryDetailsType, error) {
```

```
 output, err := actor.CognitoClient.ForgotPassword(ctx, 
  &cognitoidentityprovider.ForgotPasswordInput{ 
  ClientId: aws.String(clientId), 
  Username: aws.String(userName), 
  }) 
 if err != nil {
  log.Printf("Couldn't start password reset for user '%v'. Here;s why: %v\n", 
  userName, err) 
  } 
 return output.CodeDeliveryDetails, err
}
// ConfirmForgotPassword confirms a user with a confirmation code and a new 
  password.
func (actor CognitoActions) ConfirmForgotPassword(ctx context.Context, clientId 
  string, code string, userName string, password string) error { 
  _, err := actor.CognitoClient.ConfirmForgotPassword(ctx, 
  &cognitoidentityprovider.ConfirmForgotPasswordInput{ 
   ClientId: aws.String(clientId), 
  ConfirmationCode: aws.String(code), 
  Password: aws.String(password),
 Username: aws.String(userName),
  }) 
 if err != nil {
  var invalidPassword *types.InvalidPasswordException 
   if errors.As(err, &invalidPassword) { 
   log.Println(*invalidPassword.Message) 
   } else { 
    log.Printf("Couldn't confirm user %v. Here's why: %v", userName, err) 
  } 
  } 
 return err
}
// DeleteUser removes a user from the user pool.
func (actor CognitoActions) DeleteUser(ctx context.Context, userAccessToken string) 
  error { 
  _, err := actor.CognitoClient.DeleteUser(ctx, 
  &cognitoidentityprovider.DeleteUserInput{ 
  AccessToken: aws.String(userAccessToken),
```
})

```
if err != nil {
  log.Printf("Couldn't delete user. Here's why: %v\n", err) 
  } 
  return err
}
// AdminCreateUser uses administrator credentials to add a user to a user pool. This 
  method leaves the user
\frac{1}{1} in a state that requires they enter a new password next time they sign in.
func (actor CognitoActions) AdminCreateUser(ctx context.Context, userPoolId string, 
  userName string, userEmail string) error { 
  _, err := actor.CognitoClient.AdminCreateUser(ctx, 
  &cognitoidentityprovider.AdminCreateUserInput{ 
 UserPoolId: aws.String(userPoolId),
  Username: aws.String(userName),
   MessageAction: types.MessageActionTypeSuppress, 
   UserAttributes: []types.AttributeType{{Name: aws.String("email"), Value: 
  aws.String(userEmail)}}, 
  }) 
 if err != nil {
   var userExists *types.UsernameExistsException 
   if errors.As(err, &userExists) { 
    log.Printf("User %v already exists in the user pool.", userName) 
    err = nil 
   } else { 
    log.Printf("Couldn't create user %v. Here's why: %v\n", userName, err) 
   } 
  } 
  return err
}
// AdminSetUserPassword uses administrator credentials to set a password for a user 
  without requiring a
// temporary password.
func (actor CognitoActions) AdminSetUserPassword(ctx context.Context, userPoolId 
  string, userName string, password string) error { 
  _, err := actor.CognitoClient.AdminSetUserPassword(ctx, 
  &cognitoidentityprovider.AdminSetUserPasswordInput{ 
  Password: aws.String(password),
```

```
 UserPoolId: aws.String(userPoolId), 
   Username: aws.String(userName), 
   Permanent: true, 
  }) 
 if err != nil {
  var invalidPassword *types.InvalidPasswordException 
   if errors.As(err, &invalidPassword) { 
   log.Println(*invalidPassword.Message) 
   } else { 
   log.Printf("Couldn't set password for user %v. Here's why: %v\n", userName, err) 
   } 
  } 
  return err
}
```
Crie uma struct que encapsule ações do DynamoDB.

```
import ( 
  "context" 
  "fmt" 
  "log" 
  "github.com/aws/aws-sdk-go-v2/aws" 
  "github.com/aws/aws-sdk-go-v2/feature/dynamodb/attributevalue" 
  "github.com/aws/aws-sdk-go-v2/service/dynamodb" 
  "github.com/aws/aws-sdk-go-v2/service/dynamodb/types"
)
// DynamoActions encapsulates the Amazon Simple Notification Service (Amazon SNS) 
  actions
// used in the examples.
type DynamoActions struct { 
  DynamoClient *dynamodb.Client
}
// User defines structured user data.
type User struct { 
  UserName string 
  UserEmail string 
  LastLogin *LoginInfo `dynamodbav:",omitempty"`
```
}

```
// LoginInfo defines structured custom login data.
type LoginInfo struct { 
 UserPoolId string 
 ClientId string 
 Time string
}
// UserList defines a list of users.
type UserList struct { 
 Users []User
}
// UserNameList returns the usernames contained in a UserList as a list of strings.
func (users *UserList) UserNameList() []string { 
 names := make([]string, len(users.Users))
for i := 0; i < len(users.Users); i^{++} {
  names[i] = users.Users[i].UserName 
  } 
 return names
}
// PopulateTable adds a set of test users to the table.
func (actor DynamoActions) PopulateTable(ctx context.Context, tableName string) 
  error { 
  var err error 
  var item map[string]types.AttributeValue 
  var writeReqs []types.WriteRequest 
 for i := 1; i < 4; i++)item, err = attributevalue.MarshalMap(User{UserName: fmt.Sprintf("test_user_%v",
 i), UserEmail: fmt.Sprintf("test_email_%v@example.com", i)})
  if err != nil {
    log.Printf("Couldn't marshall user into DynamoDB format. Here's why: %v\n", err) 
   return err 
   } 
  writeReqs = append(writeReqs, types.WriteRequest{PutRequest: 
  &types.PutRequest{Item: item}}) 
  } 
 _, err = actor.DynamoClient.BatchWriteItem(ctx, &dynamodb.BatchWriteItemInput{ 
   RequestItems: map[string][]types.WriteRequest{tableName: writeReqs}, 
  }) 
  if err != nil {
```

```
 log.Printf("Couldn't populate table %v with users. Here's why: %v\n", tableName, 
  err) 
  } 
  return err
}
// Scan scans the table for all items.
func (actor DynamoActions) Scan(ctx context.Context, tableName string) (UserList, 
  error) { 
  var userList UserList 
  output, err := actor.DynamoClient.Scan(ctx, &dynamodb.ScanInput{ 
  TableName: aws.String(tableName), 
  }) 
 if err != nil {
  log.Printf("Couldn't scan table %v for items. Here's why: %v\n", tableName, err) 
  } else { 
  err = attributevalue.UnmarshalListOfMaps(output.Items, &userList.Users) 
 if err != nil {
    log.Printf("Couldn't unmarshal items into users. Here's why: %v\n", err) 
  } 
  } 
  return userList, err
}
// AddUser adds a user item to a table.
func (actor DynamoActions) AddUser(ctx context.Context, tableName string, user User) 
  error { 
  userItem, err := attributevalue.MarshalMap(user) 
 if err != nil {
  log.Printf("Couldn't marshall user to item. Here's why: %v\n", err) 
  } 
  _, err = actor.DynamoClient.PutItem(ctx, &dynamodb.PutItemInput{ 
   Item: userItem, 
  TableName: aws.String(tableName), 
  }) 
 if err != nil {
  log.Printf("Couldn't put item in table %v. Here's why: %v", tableName, err) 
  } 
  return err
}
```
Crie uma estrutura que envolva as ações do CloudWatch Logs.

```
import ( 
  "context" 
  "fmt" 
  "log" 
  "github.com/aws/aws-sdk-go-v2/aws" 
  "github.com/aws/aws-sdk-go-v2/service/cloudwatchlogs" 
  "github.com/aws/aws-sdk-go-v2/service/cloudwatchlogs/types"
\lambdatype CloudWatchLogsActions struct { 
  CwlClient *cloudwatchlogs.Client
}
// GetLatestLogStream gets the most recent log stream for a Lambda function.
func (actor CloudWatchLogsActions) GetLatestLogStream(ctx context.Context, 
  functionName string) (types.LogStream, error) { 
  var logStream types.LogStream 
  logGroupName := fmt.Sprintf("/aws/lambda/%s", functionName) 
  output, err := actor.CwlClient.DescribeLogStreams(ctx, 
  &cloudwatchlogs.DescribeLogStreamsInput{ 
   Descending: aws.Bool(true), 
  Limit: aws.Int32(1),
   LogGroupName: aws.String(logGroupName), 
   OrderBy: types.OrderByLastEventTime, 
  }) 
  if err != nil { 
   log.Printf("Couldn't get log streams for log group %v. Here's why: %v\n", 
  logGroupName, err) 
  } else { 
   logStream = output.LogStreams[0] 
  } 
  return logStream, err
}
// GetLogEvents gets the most recent eventCount events from the specified log 
  stream.
func (actor CloudWatchLogsActions) GetLogEvents(ctx context.Context, functionName 
  string, logStreamName string, eventCount int32) ( 
  []types.OutputLogEvent, error) { 
  var events []types.OutputLogEvent
```

```
 logGroupName := fmt.Sprintf("/aws/lambda/%s", functionName) 
  output, err := actor.CwlClient.GetLogEvents(ctx, &cloudwatchlogs.GetLogEventsInput{ 
   LogStreamName: aws.String(logStreamName), 
 Limit: aws.Int32(eventCount),
  LogGroupName: aws.String(logGroupName), 
  }) 
  if err != nil { 
  log.Printf("Couldn't get log event for log stream %v. Here's why: %v\n", 
  logStreamName, err) 
  } else { 
  events = output.Events 
 } 
  return events, err
}
```
Crie uma estrutura que envolva as ações. AWS CloudFormation

```
import ( 
  "context" 
  "log" 
  "github.com/aws/aws-sdk-go-v2/aws" 
  "github.com/aws/aws-sdk-go-v2/service/cloudformation"
\left( \right)// StackOutputs defines a map of outputs from a specific stack.
type StackOutputs map[string]string
type CloudFormationActions struct { 
  CfnClient *cloudformation.Client
}
// GetOutputs gets the outputs from a CloudFormation stack and puts them into a 
  structured format.
func (actor CloudFormationActions) GetOutputs(ctx context.Context, stackName string) 
  StackOutputs { 
  output, err := actor.CfnClient.DescribeStacks(ctx, 
  &cloudformation.DescribeStacksInput{ 
   StackName: aws.String(stackName), 
  })
```

```
if err != nil || len(output.Stacks) == 0 {
   log.Panicf("Couldn't find a CloudFormation stack named %v. Here's why: %v\n", 
  stackName, err) 
  } 
  stackOutputs := StackOutputs{} 
 for _, out := range output.Stacks[0].Outputs { 
   stackOutputs[*out.OutputKey] = *out.OutputValue 
  } 
 return stackOutputs
}
```
Limpar recursos.

```
import ( 
  "context" 
  "log" 
  "user_pools_and_lambda_triggers/actions" 
  "github.com/awsdocs/aws-doc-sdk-examples/gov2/demotools"
\lambda// Resources keeps track of AWS resources created during an example and handles
// cleanup when the example finishes.
type Resources struct { 
  userPoolId string 
  userAccessTokens []string 
  triggers []actions.Trigger 
  cognitoActor *actions.CognitoActions 
  questioner demotools.IQuestioner
}
func (resources *Resources) init(cognitoActor *actions.CognitoActions, questioner 
  demotools.IQuestioner) { 
  resources.userAccessTokens = []string{} 
  resources.triggers = []actions.Trigger{} 
  resources.cognitoActor = cognitoActor 
  resources.questioner = questioner
}
```

```
// Cleanup deletes all AWS resources created during an example.
func (resources *Resources) Cleanup(ctx context.Context) {
  defer func() { 
 if r := recover(); r := nil {
    log.Printf("Something went wrong during cleanup.\n%v\n", r) 
    log.Println("Use the AWS Management Console to remove any remaining resources \n" 
  + 
     "that were created for this scenario.") 
  } 
 \}()
  wantDelete := resources.questioner.AskBool("Do you want to remove all of the AWS 
  resources that were created "+ 
  "during this demo (y/n)?", "y")
  if wantDelete { 
   for _, accessToken := range resources.userAccessTokens { 
    err := resources.cognitoActor.DeleteUser(ctx, accessToken) 
   if err != nil {
     log.Println("Couldn't delete user during cleanup.") 
     panic(err) 
    } 
    log.Println("Deleted user.") 
   } 
  triggerList := make([]actions.TriggerInfo, len(resources.triggers)) 
 for i := 0; i < len(resources.triggers); i++ {
    triggerList[i] = actions.TriggerInfo{Trigger: resources.triggers[i], HandlerArn: 
  nil} 
   } 
  err := resources.cognitoActor.UpdateTriggers(ctx, resources.userPoolId, 
  triggerList...) 
 if err != nil {
    log.Println("Couldn't update Cognito triggers during cleanup.") 
    panic(err) 
  } 
  log.Println("Removed Cognito triggers from user pool.") 
  } else { 
  log.Println("Be sure to remove resources when you're done with them to avoid 
  unexpected charges!") 
  }
}
```
- Para obter detalhes da API, consulte os tópicos a seguir na Referência da API AWS SDK para Go .
	- [ConfirmForgotPassword](https://pkg.go.dev/github.com/aws/aws-sdk-go-v2/service/cognitoidentityprovider#Client.ConfirmForgotPassword)
	- [DeleteUser](https://pkg.go.dev/github.com/aws/aws-sdk-go-v2/service/cognitoidentityprovider#Client.DeleteUser)
	- [ForgotPassword](https://pkg.go.dev/github.com/aws/aws-sdk-go-v2/service/cognitoidentityprovider#Client.ForgotPassword)
	- [InitiateAuth](https://pkg.go.dev/github.com/aws/aws-sdk-go-v2/service/cognitoidentityprovider#Client.InitiateAuth)
	- [SignUp](https://pkg.go.dev/github.com/aws/aws-sdk-go-v2/service/cognitoidentityprovider#Client.SignUp)
	- [UpdateUserPool](https://pkg.go.dev/github.com/aws/aws-sdk-go-v2/service/cognitoidentityprovider#Client.UpdateUserPool)

Grave dados de atividades personalizados com uma função do Lambda após a autenticação do usuário do Amazon Cognito

O exemplo de código a seguir mostra como gravar dados de atividade personalizados com uma função do Lambda depois da autenticação do usuário do Amazon Cognito.

- Use as funções de administrador para adicionar um usuário a um grupo de usuários.
- Configure um grupo de usuários para chamar uma função do Lambda para o acionador PostAuthentication.
- Faça login do novo usuário no Amazon Cognito.
- A função Lambda grava informações personalizadas em CloudWatch Logs e em uma tabela do DynamoDB.
- Obtenha e veja dados personalizados da tabela do DynamoDB e, em seguida, limpe os recursos.

# SDK para Go V2

# **a** Note

Tem mais sobre GitHub. Encontre o exemplo completo e saiba como configurar e executar no [Repositório de exemplos de código da AWS.](https://github.com/awsdocs/aws-doc-sdk-examples/tree/main/gov2/workflows/user_pools_and_lambda_triggers#code-examples)

Execute um cenário interativo em um prompt de comando.

import ( "context"

```
 "errors" 
  "log" 
  "strings" 
  "user_pools_and_lambda_triggers/actions" 
  "github.com/aws/aws-sdk-go-v2/aws" 
  "github.com/aws/aws-sdk-go-v2/service/cognitoidentityprovider" 
  "github.com/aws/aws-sdk-go-v2/service/cognitoidentityprovider/types" 
  "github.com/awsdocs/aws-doc-sdk-examples/gov2/demotools"
\lambda// ActivityLog separates the steps of this scenario into individual functions so 
  that
// they are simpler to read and understand.
type ActivityLog struct { 
  helper IScenarioHelper 
  questioner demotools.IQuestioner 
  resources Resources 
  cognitoActor *actions.CognitoActions
}
// NewActivityLog constructs a new activity log runner.
func NewActivityLog(sdkConfig aws.Config, questioner demotools.IQuestioner, helper 
  IScenarioHelper) ActivityLog { 
  scenario := ActivityLog{ 
   helper: helper, 
   questioner: questioner, 
   resources: Resources{}, 
   cognitoActor: &actions.CognitoActions{CognitoClient: 
  cognitoidentityprovider.NewFromConfig(sdkConfig)}, 
  } 
  scenario.resources.init(scenario.cognitoActor, questioner) 
  return scenario
}
// AddUserToPool selects a user from the known users table and uses administrator 
  credentials to add the user to the user pool.
func (runner *ActivityLog) AddUserToPool(ctx context.Context, userPoolId string, 
  tableName string) (string, string) { 
  log.Println("To facilitate this example, let's add a user to the user pool using 
  administrator privileges.") 
  users, err := runner.helper.GetKnownUsers(ctx, tableName) 
  if err != nil { 
   panic(err)
```

```
 } 
  user := users.Users[0] 
  log.Printf("Adding known user %v to the user pool.\n", user.UserName) 
  err = runner.cognitoActor.AdminCreateUser(ctx, userPoolId, user.UserName, 
  user.UserEmail) 
  if err != nil { 
   panic(err) 
  } 
  pwSet := false 
  password := runner.questioner.AskPassword("\nEnter a password that has at least 
  eight characters, uppercase, lowercase, numbers and symbols.\n"+ 
   "(the password will not display as you type):", 8) 
  for !pwSet { 
   log.Printf("\nSetting password for user '%v'.\n", user.UserName) 
   err = runner.cognitoActor.AdminSetUserPassword(ctx, userPoolId, user.UserName, 
  password) 
 if err != nil {
    var invalidPassword *types.InvalidPasswordException 
    if errors.As(err, &invalidPassword) { 
     password = runner.questioner.AskPassword("\nEnter another password:", 8) 
    } else { 
     panic(err) 
   } 
   } else { 
    pwSet = true 
   } 
  } 
  log.Println(strings.Repeat("-", 88)) 
 return user.UserName, password
}
// AddActivityLogTrigger adds a Lambda handler as an invocation target for the 
  PostAuthentication trigger.
func (runner *ActivityLog) AddActivityLogTrigger(ctx context.Context, userPoolId 
  string, activityLogArn string) { 
  log.Println("Let's add a Lambda function to handle the PostAuthentication trigger 
  from Cognito.\n" + 
   "This trigger happens after a user is authenticated, and lets your function take 
  action, such as logging\n" + 
   "the outcome.") 
  err := runner.cognitoActor.UpdateTriggers( 
   ctx, userPoolId,
```

```
 actions.TriggerInfo{Trigger: actions.PostAuthentication, HandlerArn: 
  aws.String(activityLogArn)}) 
  if err != nil { 
   panic(err) 
  } 
  runner.resources.triggers = append(runner.resources.triggers, 
  actions.PostAuthentication) 
  log.Printf("Lambda function %v added to user pool %v to handle PostAuthentication 
  Cognito trigger.\n", 
   activityLogArn, userPoolId) 
  log.Println(strings.Repeat("-", 88))
}
// SignInUser signs in as the specified user.
func (runner *ActivityLog) SignInUser(ctx context.Context, clientId string, userName 
  string, password string) { 
  log.Printf("Now we'll sign in user %v and check the results in the logs and the 
  DynamoDB table.", userName) 
  runner.questioner.Ask("Press Enter when you're ready.") 
  authResult, err := runner.cognitoActor.SignIn(ctx, clientId, userName, password) 
  if err != nil { 
   panic(err) 
  } 
  log.Println("Sign in successful.", 
   "The PostAuthentication Lambda handler writes custom information to CloudWatch 
  Logs.") 
  runner.resources.userAccessTokens = append(runner.resources.userAccessTokens, 
  *authResult.AccessToken)
}
// GetKnownUserLastLogin gets the login info for a user from the Amazon DynamoDB 
  table and displays it.
func (runner *ActivityLog) GetKnownUserLastLogin(ctx context.Context, tableName 
  string, userName string) { 
  log.Println("The PostAuthentication handler also writes login data to the DynamoDB 
  table.") 
  runner.questioner.Ask("Press Enter when you're ready to continue.") 
  users, err := runner.helper.GetKnownUsers(ctx, tableName) 
  if err != nil { 
   panic(err) 
  } 
  for _, user := range users.Users {
```

```
 if user.UserName == userName { 
    log.Println("The last login info for the user in the known users table is:") 
    log.Printf("\t%+v", *user.LastLogin) 
   } 
  } 
 log.Println(strings.Repeat("-", 88))
}
// Run runs the scenario.
func (runner *ActivityLog) Run(ctx context.Context, stackName string) { 
  defer func() { 
 if r := recover(); r := nil {
    log.Println("Something went wrong with the demo.") 
   runner.resources.Cleanup(ctx) 
  } 
 \}()
  log.Println(strings.Repeat("-", 88)) 
  log.Printf("Welcome\n") 
  log.Println(strings.Repeat("-", 88)) 
  stackOutputs, err := runner.helper.GetStackOutputs(ctx, stackName) 
 if err != nil {
   panic(err) 
  } 
  runner.resources.userPoolId = stackOutputs["UserPoolId"] 
  runner.helper.PopulateUserTable(ctx, stackOutputs["TableName"]) 
  userName, password := runner.AddUserToPool(ctx, stackOutputs["UserPoolId"], 
  stackOutputs["TableName"]) 
  runner.AddActivityLogTrigger(ctx, stackOutputs["UserPoolId"], 
  stackOutputs["ActivityLogFunctionArn"]) 
  runner.SignInUser(ctx, stackOutputs["UserPoolClientId"], userName, password) 
  runner.helper.ListRecentLogEvents(ctx, stackOutputs["ActivityLogFunction"]) 
  runner.GetKnownUserLastLogin(ctx, stackOutputs["TableName"], userName) 
  runner.resources.Cleanup(ctx) 
  log.Println(strings.Repeat("-", 88)) 
  log.Println("Thanks for watching!") 
  log.Println(strings.Repeat("-", 88))
}
```
Aborde o acionador PostAuthentication com uma função do Lambda.

```
import ( 
  "context" 
  "fmt" 
  "log" 
  "os" 
  "time" 
  "github.com/aws/aws-lambda-go/events" 
  "github.com/aws/aws-lambda-go/lambda" 
  "github.com/aws/aws-sdk-go-v2/aws" 
  "github.com/aws/aws-sdk-go-v2/config" 
  "github.com/aws/aws-sdk-go-v2/feature/dynamodb/attributevalue" 
  "github.com/aws/aws-sdk-go-v2/service/dynamodb" 
  dynamodbtypes "github.com/aws/aws-sdk-go-v2/service/dynamodb/types"
\lambdaconst TABLE_NAME = "TABLE_NAME"
// LoginInfo defines structured login data that can be marshalled to a DynamoDB 
  format.
type LoginInfo struct { 
  UserPoolId string `dynamodbav:"UserPoolId"` 
  ClientId string `dynamodbav:"ClientId"` 
  Time string `dynamodbav:"Time"`
}
// UserInfo defines structured user data that can be marshalled to a DynamoDB 
  format.
type UserInfo struct { 
  UserName string `dynamodbav:"UserName"` 
 UserEmail string 
dynamodbav:"UserEmail"`
  LastLogin LoginInfo `dynamodbav:"LastLogin"`
}
// GetKey marshals the user email value to a DynamoDB key format.
func (user UserInfo) GetKey() map[string]dynamodbtypes.AttributeValue { 
  userEmail, err := attributevalue.Marshal(user.UserEmail) 
 if err != nil {
```

```
 panic(err) 
  } 
  return map[string]dynamodbtypes.AttributeValue{"UserEmail": userEmail}
}
type handler struct { 
  dynamoClient *dynamodb.Client
}
// HandleRequest handles the PostAuthentication event by writing custom data to the 
  logs and
// to an Amazon DynamoDB table.
func (h *handler) HandleRequest(ctx context. Context,
  event events.CognitoEventUserPoolsPostAuthentication) 
  (events.CognitoEventUserPoolsPostAuthentication, error) { 
  log.Printf("Received post authentication trigger from %v for user '%v'", 
  event.TriggerSource, event.UserName) 
  tableName := os.Getenv(TABLE_NAME) 
  user := UserInfo{ 
   UserName: event.UserName, 
   UserEmail: event.Request.UserAttributes["email"], 
   LastLogin: LoginInfo{ 
    UserPoolId: event.UserPoolID, 
    ClientId: event.CallerContext.ClientID, 
   Time: time.Now().Format(time.UnixDate),
   }, 
  } 
  // Write to CloudWatch Logs. 
  fmt.Printf("%#v", user) 
  // Also write to an external system. This examples uses DynamoDB to demonstrate. 
  userMap, err := attributevalue.MarshalMap(user) 
  if err != nil { 
  log.Printf("Couldn't marshal to DynamoDB map. Here's why: %v\n", err) 
 \} else if len(userMap) == 0 {
  log.Printf("User info marshaled to an empty map.") 
  } else { 
   _, err := h.dynamoClient.PutItem(ctx, &dynamodb.PutItemInput{ 
    Item: userMap, 
    TableName: aws.String(tableName), 
   }) 
  if err != nil {
    log.Printf("Couldn't write to DynamoDB. Here's why: %v\n", err) 
   } else {
```

```
 log.Printf("Wrote user info to DynamoDB table %v.\n", tableName) 
   } 
  } 
 return event, nil
}
func main() { 
  ctx := context.Background() 
  sdkConfig, err := config.LoadDefaultConfig(ctx) 
 if err != nil {
  log.Panicln(err) 
  } 
 h := \text{handler} dynamoClient: dynamodb.NewFromConfig(sdkConfig), 
  } 
 lambda.Start(h.HandleRequest)
}
```
Crie uma struct que realize tarefas comuns.

```
import ( 
  "context" 
  "log" 
  "strings" 
  "time" 
  "user_pools_and_lambda_triggers/actions" 
  "github.com/aws/aws-sdk-go-v2/aws" 
  "github.com/aws/aws-sdk-go-v2/service/cloudformation" 
  "github.com/aws/aws-sdk-go-v2/service/cloudwatchlogs" 
  "github.com/aws/aws-sdk-go-v2/service/dynamodb" 
  "github.com/awsdocs/aws-doc-sdk-examples/gov2/demotools"
)
// IScenarioHelper defines common functions used by the workflows in this example.
type IScenarioHelper interface { 
  Pause(secs int) 
  GetStackOutputs(ctx context.Context, stackName string) (actions.StackOutputs, 
  error)
```
```
 PopulateUserTable(ctx context.Context, tableName string) 
  GetKnownUsers(ctx context.Context, tableName string) (actions.UserList, error) 
  AddKnownUser(ctx context.Context, tableName string, user actions.User) 
  ListRecentLogEvents(ctx context.Context, functionName string)
}
// ScenarioHelper contains AWS wrapper structs used by the workflows in this 
  example.
type ScenarioHelper struct { 
  questioner demotools.IQuestioner 
  dynamoActor *actions.DynamoActions 
  cfnActor *actions.CloudFormationActions 
  cwlActor *actions.CloudWatchLogsActions 
  isTestRun bool
}
// NewScenarioHelper constructs a new scenario helper.
func NewScenarioHelper(sdkConfig aws.Config, questioner demotools.IQuestioner) 
 ScenarioHelper {
  scenario := ScenarioHelper{ 
   questioner: questioner, 
   dynamoActor: &actions.DynamoActions{DynamoClient: 
  dynamodb.NewFromConfig(sdkConfig)}, 
   cfnActor: &actions.CloudFormationActions{CfnClient: 
  cloudformation.NewFromConfig(sdkConfig)}, 
   cwlActor: &actions.CloudWatchLogsActions{CwlClient: 
  cloudwatchlogs.NewFromConfig(sdkConfig)}, 
  } 
  return scenario
}
// Pause waits for the specified number of seconds.
func (helper ScenarioHelper) Pause(secs int) {
  if !helper.isTestRun { 
   time.Sleep(time.Duration(secs) * time.Second) 
  }
}
// GetStackOutputs gets the outputs from the specified CloudFormation stack in a 
  structured format.
func (helper ScenarioHelper) GetStackOutputs(ctx context.Context, stackName string)
  (actions.StackOutputs, error) { 
  return helper.cfnActor.GetOutputs(ctx, stackName), nil
}
```

```
// PopulateUserTable fills the known user table with example data.
func (helper ScenarioHelper) PopulateUserTable(ctx context.Context, tableName 
  string) { 
  log.Printf("First, let's add some users to the DynamoDB %v table we'll use for this 
  example.\n", tableName) 
  err := helper.dynamoActor.PopulateTable(ctx, tableName) 
 if err != nil {
   panic(err) 
  }
}
// GetKnownUsers gets the users from the known users table in a structured format.
func (helper ScenarioHelper) GetKnownUsers(ctx context.Context, tableName string)
  (actions.UserList, error) { 
  knownUsers, err := helper.dynamoActor.Scan(ctx, tableName) 
 if err != nil {
   log.Printf("Couldn't get known users from table %v. Here's why: %v\n", tableName, 
  err) 
  } 
  return knownUsers, err
}
// AddKnownUser adds a user to the known users table.
func (helper ScenarioHelper) AddKnownUser(ctx context.Context, tableName string,
  user actions.User) { 
  log.Printf("Adding user '%v' with email '%v' to the DynamoDB known users table...
\mathcal{M}",
   user.UserName, user.UserEmail) 
  err := helper.dynamoActor.AddUser(ctx, tableName, user) 
 if err != nil {
   panic(err) 
  }
}
// ListRecentLogEvents gets the most recent log stream and events for the specified 
  Lambda function and displays them.
func (helper ScenarioHelper) ListRecentLogEvents(ctx context.Context, functionName
  string) { 
  log.Println("Waiting a few seconds to let Lambda write to CloudWatch Logs...") 
  helper.Pause(10) 
  log.Println("Okay, let's check the logs to find what's happened recently with your 
  Lambda function.") 
  logStream, err := helper.cwlActor.GetLatestLogStream(ctx, functionName)
```

```
 if err != nil { 
   panic(err) 
  } 
  log.Printf("Getting some recent events from log stream %v\n", 
  *logStream.LogStreamName) 
  events, err := helper.cwlActor.GetLogEvents(ctx, functionName, 
  *logStream.LogStreamName, 10) 
  if err != nil { 
   panic(err) 
  } 
 for \overline{\phantom{a}}, event := range events {
   log.Printf("\t%v", *event.Message) 
  } 
  log.Println(strings.Repeat("-", 88))
}
```
Crie uma struct que encapsule ações do Amazon Cognito.

```
import ( 
  "context" 
  "errors" 
  "log" 
  "github.com/aws/aws-sdk-go-v2/aws" 
  "github.com/aws/aws-sdk-go-v2/service/cognitoidentityprovider" 
  "github.com/aws/aws-sdk-go-v2/service/cognitoidentityprovider/types"
\lambdatype CognitoActions struct { 
 CognitoClient *cognitoidentityprovider.Client
}
// Trigger and TriggerInfo define typed data for updating an Amazon Cognito trigger.
type Trigger int
const ( 
  PreSignUp Trigger = iota 
  UserMigration
```

```
 PostAuthentication
\lambdatype TriggerInfo struct { 
 Trigger Trigger 
  HandlerArn *string
}
// UpdateTriggers adds or removes Lambda triggers for a user pool. When a trigger is 
  specified with a `nil` value,
// it is removed from the user pool.
func (actor CognitoActions) UpdateTriggers(ctx context.Context, userPoolId string, 
  triggers ...TriggerInfo) error { 
  output, err := actor.CognitoClient.DescribeUserPool(ctx, 
  &cognitoidentityprovider.DescribeUserPoolInput{ 
   UserPoolId: aws.String(userPoolId), 
  }) 
  if err != nil { 
   log.Printf("Couldn't get info about user pool %v. Here's why: %v\n", userPoolId, 
  err) 
   return err 
  } 
  lambdaConfig := output.UserPool.LambdaConfig 
  for _, trigger := range triggers { 
   switch trigger.Trigger { 
   case PreSignUp: 
    lambdaConfig.PreSignUp = trigger.HandlerArn 
   case UserMigration: 
    lambdaConfig.UserMigration = trigger.HandlerArn 
   case PostAuthentication: 
    lambdaConfig.PostAuthentication = trigger.HandlerArn 
   } 
  } 
  _, err = actor.CognitoClient.UpdateUserPool(ctx, 
  &cognitoidentityprovider.UpdateUserPoolInput{ 
  UserPoolId: aws.String(userPoolId),
   LambdaConfig: lambdaConfig, 
  }) 
 if err != nil {
   log.Printf("Couldn't update user pool %v. Here's why: %v\n", userPoolId, err) 
  } 
  return err
}
```

```
// SignUp signs up a user with Amazon Cognito.
func (actor CognitoActions) SignUp(ctx context.Context, clientId string, userName 
  string, password string, userEmail string) (bool, error) { 
  confirmed := false 
  output, err := actor.CognitoClient.SignUp(ctx, 
  &cognitoidentityprovider.SignUpInput{ 
   ClientId: aws.String(clientId), 
   Password: aws.String(password), 
   Username: aws.String(userName), 
  UserAttributes: []types.AttributeType{ 
    {Name: aws.String("email"), Value: aws.String(userEmail)}, 
   }, 
  }) 
 if err != nil {
  var invalidPassword *types.InvalidPasswordException 
   if errors.As(err, &invalidPassword) { 
    log.Println(*invalidPassword.Message) 
   } else { 
    log.Printf("Couldn't sign up user %v. Here's why: %v\n", userName, err) 
   } 
  } else { 
  confirmed = output.UserConfirmed 
  } 
  return confirmed, err
}
// SignIn signs in a user to Amazon Cognito using a username and password 
  authentication flow.
func (actor CognitoActions) SignIn(ctx context.Context, clientId string, userName 
  string, password string) (*types.AuthenticationResultType, error) { 
  var authResult *types.AuthenticationResultType 
  output, err := actor.CognitoClient.InitiateAuth(ctx, 
  &cognitoidentityprovider.InitiateAuthInput{ 
   AuthFlow: "USER_PASSWORD_AUTH", 
   ClientId: aws.String(clientId), 
  AuthParameters: map[string]string{"USERNAME": userName, "PASSWORD": password},
  }) 
 if err != nil {
   var resetRequired *types.PasswordResetRequiredException 
   if errors.As(err, &resetRequired) {
```

```
 log.Println(*resetRequired.Message) 
   } else { 
    log.Printf("Couldn't sign in user %v. Here's why: %v\n", userName, err) 
   } 
  } else { 
  authResult = output.AuthenticationResult 
  } 
  return authResult, err
}
// ForgotPassword starts a password recovery flow for a user. This flow typically 
  sends a confirmation code
// to the user's configured notification destination, such as email.
func (actor CognitoActions) ForgotPassword(ctx context.Context, clientId string,
  userName string) (*types.CodeDeliveryDetailsType, error) { 
  output, err := actor.CognitoClient.ForgotPassword(ctx, 
  &cognitoidentityprovider.ForgotPasswordInput{ 
  ClientId: aws.String(clientId), 
  Username: aws.String(userName), 
  }) 
 if err != nil {
  log.Printf("Couldn't start password reset for user '%v'. Here;s why: %v\n", 
  userName, err) 
  } 
  return output.CodeDeliveryDetails, err
}
// ConfirmForgotPassword confirms a user with a confirmation code and a new 
  password.
func (actor CognitoActions) ConfirmForgotPassword(ctx context.Context, clientId 
  string, code string, userName string, password string) error { 
  _, err := actor.CognitoClient.ConfirmForgotPassword(ctx, 
  &cognitoidentityprovider.ConfirmForgotPasswordInput{ 
   ClientId: aws.String(clientId), 
   ConfirmationCode: aws.String(code), 
  Password: aws.String(password),
 Username: aws.String(userName),
  }) 
 if err != nil {
   var invalidPassword *types.InvalidPasswordException
```

```
 if errors.As(err, &invalidPassword) { 
    log.Println(*invalidPassword.Message) 
   } else { 
    log.Printf("Couldn't confirm user %v. Here's why: %v", userName, err) 
   } 
  } 
  return err
}
// DeleteUser removes a user from the user pool.
func (actor CognitoActions) DeleteUser(ctx context.Context, userAccessToken string) 
  error { 
  _, err := actor.CognitoClient.DeleteUser(ctx, 
  &cognitoidentityprovider.DeleteUserInput{ 
  AccessToken: aws.String(userAccessToken), 
  }) 
 if err != nil {
  log.Printf("Couldn't delete user. Here's why: %v\n", err) 
  } 
  return err
}
// AdminCreateUser uses administrator credentials to add a user to a user pool. This 
  method leaves the user
\frac{1}{1} in a state that requires they enter a new password next time they sign in.
func (actor CognitoActions) AdminCreateUser(ctx context.Context, userPoolId string, 
  userName string, userEmail string) error { 
  _, err := actor.CognitoClient.AdminCreateUser(ctx, 
  &cognitoidentityprovider.AdminCreateUserInput{ 
 UserPoolId: aws.String(userPoolId),
 Username: aws.String(userName),
  MessageAction: types.MessageActionTypeSuppress, 
  UserAttributes: []types.AttributeType{{Name: aws.String("email"), Value: 
  aws.String(userEmail)}}, 
  }) 
 if err != nil {
  var userExists *types.UsernameExistsException 
   if errors.As(err, &userExists) { 
    log.Printf("User %v already exists in the user pool.", userName) 
    err = nil
```

```
 } else { 
    log.Printf("Couldn't create user %v. Here's why: %v\n", userName, err) 
   } 
  } 
  return err
}
// AdminSetUserPassword uses administrator credentials to set a password for a user 
  without requiring a
// temporary password.
func (actor CognitoActions) AdminSetUserPassword(ctx context.Context, userPoolId 
  string, userName string, password string) error { 
  _, err := actor.CognitoClient.AdminSetUserPassword(ctx, 
  &cognitoidentityprovider.AdminSetUserPasswordInput{ 
 Password: aws.String(password),
  UserPoolId: aws.String(userPoolId), 
  Username: aws.String(userName), 
   Permanent: true, 
  }) 
 if err != nil {
  var invalidPassword *types.InvalidPasswordException 
  if errors.As(err, &invalidPassword) { 
   log.Println(*invalidPassword.Message) 
  } else { 
    log.Printf("Couldn't set password for user %v. Here's why: %v\n", userName, err) 
   } 
  } 
  return err
}
```
Crie uma struct que encapsule ações do DynamoDB.

import ( "context" "fmt" "log" "github.com/aws/aws-sdk-go-v2/aws"

```
 "github.com/aws/aws-sdk-go-v2/feature/dynamodb/attributevalue" 
  "github.com/aws/aws-sdk-go-v2/service/dynamodb" 
  "github.com/aws/aws-sdk-go-v2/service/dynamodb/types"
\lambda// DynamoActions encapsulates the Amazon Simple Notification Service (Amazon SNS) 
  actions
// used in the examples.
type DynamoActions struct { 
  DynamoClient *dynamodb.Client
}
// User defines structured user data.
type User struct { 
 UserName string 
 UserEmail string 
LastLogin *LoginInfo `dynamodbav:", omitempty"`
}
// LoginInfo defines structured custom login data.
type LoginInfo struct { 
  UserPoolId string 
  ClientId string 
  Time string
}
// UserList defines a list of users.
type UserList struct { 
 Users []User
}
// UserNameList returns the usernames contained in a UserList as a list of strings.
func (users *UserList) UserNameList() []string { 
 names := make([]string, len(users.Users))
 for i := 0; i < len(users.Users); i^{++} {
  names[i] = users.Users[i].UserName 
  } 
  return names
}
// PopulateTable adds a set of test users to the table.
func (actor DynamoActions) PopulateTable(ctx context.Context, tableName string)
  error { 
  var err error
```

```
 var item map[string]types.AttributeValue 
  var writeReqs []types.WriteRequest 
 for i := 1; i < 4; i++)item, err = attributevalue.MarshalMap(User{UserName: fmt.Sprintf("test_user_%v",
  i), UserEmail: fmt.Sprintf("test_email_%v@example.com", i)}) 
 if err != nil {
    log.Printf("Couldn't marshall user into DynamoDB format. Here's why: %v\n", err) 
   return err 
   } 
  writeReqs = append(writeReqs, types.WriteRequest{PutRequest: 
  &types.PutRequest{Item: item}}) 
  } 
  _, err = actor.DynamoClient.BatchWriteItem(ctx, &dynamodb.BatchWriteItemInput{ 
 RequestItems: map[string][]types.WriteRequest{tableName: writeReqs},
  }) 
 if err != nil {
  log.Printf("Couldn't populate table %v with users. Here's why: %v\n", tableName, 
  err) 
  } 
 return err
}
// Scan scans the table for all items.
func (actor DynamoActions) Scan(ctx context.Context, tableName string) (UserList, 
  error) { 
  var userList UserList 
  output, err := actor.DynamoClient.Scan(ctx, &dynamodb.ScanInput{ 
  TableName: aws.String(tableName), 
  }) 
 if err != nil {
  log.Printf("Couldn't scan table %v for items. Here's why: %v\n", tableName, err) 
  } else { 
   err = attributevalue.UnmarshalListOfMaps(output.Items, &userList.Users) 
 if err != nil {
    log.Printf("Couldn't unmarshal items into users. Here's why: %v\n", err) 
  } 
  } 
 return userList, err
}
// AddUser adds a user item to a table.
func (actor DynamoActions) AddUser(ctx context.Context, tableName string, user User) 
  error { 
  userItem, err := attributevalue.MarshalMap(user)
```

```
 if err != nil { 
   log.Printf("Couldn't marshall user to item. Here's why: %v\n", err) 
  } 
  _, err = actor.DynamoClient.PutItem(ctx, &dynamodb.PutItemInput{ 
  Item: userItem, 
  TableName: aws.String(tableName), 
  }) 
 if err != nil {
  log.Printf("Couldn't put item in table %v. Here's why: %v", tableName, err) 
 } 
 return err
}
```
Crie uma estrutura que envolva as ações do CloudWatch Logs.

```
import ( 
  "context" 
  "fmt" 
  "log" 
  "github.com/aws/aws-sdk-go-v2/aws" 
  "github.com/aws/aws-sdk-go-v2/service/cloudwatchlogs" 
  "github.com/aws/aws-sdk-go-v2/service/cloudwatchlogs/types"
\left( \right)type CloudWatchLogsActions struct { 
 CwlClient *cloudwatchlogs.Client
}
// GetLatestLogStream gets the most recent log stream for a Lambda function.
func (actor CloudWatchLogsActions) GetLatestLogStream(ctx context.Context, 
  functionName string) (types.LogStream, error) { 
  var logStream types.LogStream 
  logGroupName := fmt.Sprintf("/aws/lambda/%s", functionName) 
  output, err := actor.CwlClient.DescribeLogStreams(ctx, 
  &cloudwatchlogs.DescribeLogStreamsInput{ 
  Descending: aws.Bool(true), 
  Limit: aws.Int32(1),
   LogGroupName: aws.String(logGroupName), 
   OrderBy: types.OrderByLastEventTime,
```

```
 }) 
 if err != nil {
   log.Printf("Couldn't get log streams for log group %v. Here's why: %v\n", 
  logGroupName, err) 
  } else { 
  logStream = output.LogStreams[0] 
  } 
  return logStream, err
}
// GetLogEvents gets the most recent eventCount events from the specified log 
  stream.
func (actor CloudWatchLogsActions) GetLogEvents(ctx context.Context, functionName 
  string, logStreamName string, eventCount int32) ( 
  []types.OutputLogEvent, error) { 
  var events []types.OutputLogEvent 
  logGroupName := fmt.Sprintf("/aws/lambda/%s", functionName) 
  output, err := actor.CwlClient.GetLogEvents(ctx, &cloudwatchlogs.GetLogEventsInput{ 
   LogStreamName: aws.String(logStreamName), 
  Limit: aws.Int32(eventCount),
   LogGroupName: aws.String(logGroupName), 
  }) 
 if err != nil {
  log.Printf("Couldn't get log event for log stream %v. Here's why: %v\n", 
  logStreamName, err) 
  } else { 
  events = output.Events 
  } 
  return events, err
}
```
Crie uma estrutura que envolva as ações. AWS CloudFormation

```
import ( 
  "context" 
  "log" 
  "github.com/aws/aws-sdk-go-v2/aws" 
  "github.com/aws/aws-sdk-go-v2/service/cloudformation"
)
```

```
// StackOutputs defines a map of outputs from a specific stack.
type StackOutputs map[string]string
type CloudFormationActions struct { 
  CfnClient *cloudformation.Client
}
// GetOutputs gets the outputs from a CloudFormation stack and puts them into a 
  structured format.
func (actor CloudFormationActions) GetOutputs(ctx context.Context, stackName string) 
  StackOutputs { 
  output, err := actor.CfnClient.DescribeStacks(ctx, 
  &cloudformation.DescribeStacksInput{ 
   StackName: aws.String(stackName), 
  }) 
 if err != nil || len(output.Stacks) == 0 {
   log.Panicf("Couldn't find a CloudFormation stack named %v. Here's why: %v\n", 
  stackName, err) 
  } 
  stackOutputs := StackOutputs{} 
  for _, out := range output.Stacks[0].Outputs { 
   stackOutputs[*out.OutputKey] = *out.OutputValue 
  } 
  return stackOutputs
}
```
Limpar recursos.

```
import ( 
  "context" 
  "log" 
  "user_pools_and_lambda_triggers/actions" 
  "github.com/awsdocs/aws-doc-sdk-examples/gov2/demotools"
\lambda// Resources keeps track of AWS resources created during an example and handles
// cleanup when the example finishes.
type Resources struct {
```

```
 userPoolId string 
  userAccessTokens []string 
  triggers []actions.Trigger 
  cognitoActor *actions.CognitoActions 
  questioner demotools.IQuestioner
}
func (resources *Resources) init(cognitoActor *actions.CognitoActions, questioner 
  demotools.IQuestioner) { 
  resources.userAccessTokens = []string{} 
  resources.triggers = []actions.Trigger{} 
  resources.cognitoActor = cognitoActor 
 resources.questioner = questioner
}
// Cleanup deletes all AWS resources created during an example.
func (resources *Resources) Cleanup(ctx context.Context) { 
  defer func() { 
 if r := recover(); r := nil {
    log.Printf("Something went wrong during cleanup.\n%v\n", r) 
    log.Println("Use the AWS Management Console to remove any remaining resources \n" 
  + 
     "that were created for this scenario.") 
  } 
 \}() wantDelete := resources.questioner.AskBool("Do you want to remove all of the AWS 
  resources that were created "+ 
  "during this demo (y/n)?", "y")
  if wantDelete { 
  for _, accessToken := range resources.userAccessTokens { 
    err := resources.cognitoActor.DeleteUser(ctx, accessToken) 
   if err != nil {
    log.Println("Couldn't delete user during cleanup.") 
    panic(err) 
    } 
   log.Println("Deleted user.") 
   } 
   triggerList := make([]actions.TriggerInfo, len(resources.triggers)) 
 for i := 0; i < len(resources.triggers); i++ {
    triggerList[i] = actions.TriggerInfo{Trigger: resources.triggers[i], HandlerArn: 
  nil} 
   }
```

```
 err := resources.cognitoActor.UpdateTriggers(ctx, resources.userPoolId, 
  triggerList...) 
  if err != nil {
    log.Println("Couldn't update Cognito triggers during cleanup.") 
    panic(err) 
   } 
   log.Println("Removed Cognito triggers from user pool.") 
  } else { 
   log.Println("Be sure to remove resources when you're done with them to avoid 
  unexpected charges!") 
  }
}
```
- Para obter detalhes da API, consulte os tópicos a seguir na Referência da API AWS SDK para Go .
	- [AdminCreateUser](https://pkg.go.dev/github.com/aws/aws-sdk-go-v2/service/cognitoidentityprovider#Client.AdminCreateUser)
	- [AdminSetUserPassword](https://pkg.go.dev/github.com/aws/aws-sdk-go-v2/service/cognitoidentityprovider#Client.AdminSetUserPassword)
	- [DeleteUser](https://pkg.go.dev/github.com/aws/aws-sdk-go-v2/service/cognitoidentityprovider#Client.DeleteUser)
	- [InitiateAuth](https://pkg.go.dev/github.com/aws/aws-sdk-go-v2/service/cognitoidentityprovider#Client.InitiateAuth)
	- [UpdateUserPool](https://pkg.go.dev/github.com/aws/aws-sdk-go-v2/service/cognitoidentityprovider#Client.UpdateUserPool)

# Exemplos sem servidor

Como se conectar a um banco de dados do Amazon RDS em uma função do Lambda

O exemplo de código a seguir mostra como implementar uma função do Lambda que se conecte a um banco de dados do RDS. A função faz uma solicitação simples ao banco de dados e exibe o resultado.

SDK para Go V2

### **a** Note

Tem mais sobre GitHub. Encontre o exemplo completo e saiba como configurar e executar no repositório dos [Exemplos sem servidor.](https://github.com/aws-samples/serverless-snippets/tree/main/lambda-function-connect-rds-iam)

#### Conectar-se a um banco de dados do Amazon RDS em uma função do Lambda usando Go.

```
/*
Golang v2 code here.
*/
package main
import ( 
  "context" 
  "database/sql" 
  "encoding/json" 
  "fmt" 
  "os" 
  "github.com/aws/aws-lambda-go/lambda" 
  "github.com/aws/aws-sdk-go-v2/config" 
  "github.com/aws/aws-sdk-go-v2/feature/rds/auth" 
  _ "github.com/go-sql-driver/mysql"
\lambdatype MyEvent struct { 
 Name string `json:"name"`
}
func HandleRequest(event *MyEvent) (map[string]interface{}, error) { 
  var dbName string = os.Getenv("DatabaseName") 
  var dbUser string = os.Getenv("DatabaseUser") 
  var dbHost string = os.Getenv("DBHost") // Add hostname without https 
 var dbPort int = os.Getenv("Port") // Add port number
  var dbEndpoint string = fmt.Sprintf("%s:%d", dbHost, dbPort) 
  var region string = os.Getenv("AWS_REGION") 
  cfg, err := config.LoadDefaultConfig(context.TODO()) 
  if err != nil { 
  panic("configuration error: " + err.Error()) 
  } 
  authenticationToken, err := auth.BuildAuthToken( 
   context.TODO(), dbEndpoint, region, dbUser, cfg.Credentials) 
  if err != nil { 
   panic("failed to create authentication token: " + err.Error()) 
  }
```

```
 dsn := fmt.Sprintf("%s:%s@tcp(%s)/%s?tls=true&allowCleartextPasswords=true", 
  dbUser, authenticationToken, dbEndpoint, dbName, 
  ) 
  db, err := sql.Open("mysql", dsn) 
  if err != nil { 
  panic(err) 
  } 
  defer db.Close() 
  var sum int 
  err = db.QueryRow("SELECT ?+? AS sum", 3, 2).Scan(&sum) 
  if err != nil { 
   panic(err) 
  } 
  s := fmt.Sprint(sum) 
  message := fmt.Sprintf("The selected sum is: %s", s) 
 messageBytes, err := json.Marshal(message) 
 if err != nil {
  return nil, err 
 } 
  messageString := string(messageBytes) 
  return map[string]interface{}{ 
   "statusCode": 200, 
  "headers": map[string]string{"Content-Type": "application/json"}, 
   "body": messageString, 
 }, nil
}
func main() { 
 lambda.Start(HandleRequest)
}
```
Invocar uma função do Lambda em um trigger do Kinesis

O exemplo de código a seguir mostra como implementar uma função do Lambda que recebe um evento acionado pelo recebimento de mensagens de um stream do Kinesis. A função recupera a carga útil do Kinesis, decodifica do Base64 e registra o conteúdo do registro em log.

SDK para Go V2

### **a** Note

Tem mais sobre GitHub. Encontre o exemplo completo e saiba como configurar e executar no repositório dos [Exemplos sem servidor.](https://github.com/aws-samples/serverless-snippets/tree/main/integration-kinesis-to-lambda)

Consumir um evento do Kinesis com o Lambda usando Go.

```
// Copyright Amazon.com, Inc. or its affiliates. All Rights Reserved.
// SPDX-License-Identifier: Apache-2.0
package main
import ( 
  "context" 
  "log" 
  "github.com/aws/aws-lambda-go/events" 
  "github.com/aws/aws-lambda-go/lambda"
\left( \right)func handler(ctx context.Context, kinesisEvent events.KinesisEvent) error { 
  if len(kinesisEvent.Records) == 0 { 
   log.Printf("empty Kinesis event received") 
   return nil 
  } 
  for _, record := range kinesisEvent.Records { 
   log.Printf("processed Kinesis event with EventId: %v", record.EventID) 
   recordDataBytes := record.Kinesis.Data 
   recordDataText := string(recordDataBytes) 
   log.Printf("record data: %v", recordDataText) 
   // TODO: Do interesting work based on the new data 
  } 
  log.Printf("successfully processed %v records", len(kinesisEvent.Records))
```

```
 return nil
}
func main() { 
  lambda.Start(handler)
}
```
Invocar uma função do Lambda em um gatilho do DynamoDB

O exemplo de código a seguir mostra como implementar uma função Lambda que recebe um evento acionado pelo recebimento de registros de um stream do DynamoDB. A função recupera a carga útil do DynamoDB e registra em log o conteúdo do registro.

SDK para Go V2

**a** Note

Tem mais sobre GitHub. Encontre o exemplo completo e saiba como configurar e executar no repositório dos [Exemplos sem servidor.](https://github.com/aws-samples/serverless-snippets/tree/main/integration-ddb-to-lambda)

Como consumir um evento do DynamoDB com o Lambda usando Go.

```
// Copyright Amazon.com, Inc. or its affiliates. All Rights Reserved.
// SPDX-License-Identifier: Apache-2.0
package main
import ( 
  "context" 
  "github.com/aws/aws-lambda-go/lambda" 
  "github.com/aws/aws-lambda-go/events" 
  "fmt"
)
func HandleRequest(ctx context.Context, event events.DynamoDBEvent) (*string, error) 
  { 
 if len(event.Records) == 0 \{ return nil, fmt.Errorf("received empty event") 
  }
```

```
 for _, record := range event.Records { 
    LogDynamoDBRecord(record) 
  } 
  message := fmt.Sprintf("Records processed: %d", len(event.Records)) 
  return &message, nil
}
func main() { 
  lambda.Start(HandleRequest)
}
func LogDynamoDBRecord(record events.DynamoDBEventRecord){ 
  fmt.Println(record.EventID) 
  fmt.Println(record.EventName) 
  fmt.Printf("%+v\n", record.Change)
}
```
Invocar uma função do Lambda de um acionador do Amazon DocumentDB

O exemplo de código a seguir mostra como implementar uma função Lambda que recebe um evento acionado pelo recebimento de registros de um stream de alterações do DocumentDB. A função recupera a carga útil do DocumentDB e registra em log o conteúdo do registro.

SDK para Go V2

### **a** Note

Tem mais sobre GitHub. Encontre o exemplo completo e saiba como configurar e executar no repositório dos [Exemplos sem servidor.](https://github.com/aws-samples/serverless-snippets/tree/main/integration-docdb-to-lambda)

Consumir um evento do Amazon DocumentDB com o Lambda usando Go.

```
package main
import ( 
  "context" 
  "encoding/json" 
  "fmt"
```

```
 "github.com/aws/aws-lambda-go/lambda"
)
type Event struct { 
 Events []Record `json:"events"`
}
type Record struct { 
  Event struct { 
   OperationType string `json:"operationType"` 
   NS struct { 
  DB string 'json:"db"'
   Coll string `json:"coll"` 
  } `json:"ns"` 
  FullDocument interface{} `json:"fullDocument"` 
  } `json:"event"`
}
func main() { 
  lambda.Start(handler)
}
func handler(ctx context.Context, event Event) (string, error) { 
  fmt.Println("Loading function") 
  for _, record := range event.Events { 
  logDocumentDBEvent(record) 
  } 
  return "OK", nil
}
func logDocumentDBEvent(record Record) { 
  fmt.Printf("Operation type: %s\n", record.Event.OperationType) 
  fmt.Printf("db: %s\n", record.Event.NS.DB) 
  fmt.Printf("collection: %s\n", record.Event.NS.Coll) 
  docBytes, _ := json.MarshalIndent(record.Event.FullDocument, "", " ") 
  fmt.Printf("Full document: %s\n", string(docBytes))
}
```
Invocar uma função do Lambda em um gatinho do Amazon MSK

O exemplo de código a seguir mostra como implementar uma função Lambda que recebe um evento acionado pelo recebimento de registros de um cluster Amazon MSK. A função recupera a carga útil do MSK e registra em log o conteúdo dos registros.

SDK para Go V2

### **a** Note

Tem mais sobre GitHub. Encontre o exemplo completo e saiba como configurar e executar no repositório dos [Exemplos sem servidor.](https://github.com/aws-samples/serverless-snippets/tree/main/integration-msk-to-lambda)

Consumo de um evento do Amazon MSK com o Lambda usando Go.

```
package main
import ( 
  "encoding/base64" 
  "fmt" 
  "github.com/aws/aws-lambda-go/events" 
  "github.com/aws/aws-lambda-go/lambda"
)
func handler(event events.KafkaEvent) { 
  for key, records := range event.Records { 
   fmt.Println("Key:", key) 
   for _, record := range records { 
    fmt.Println("Record:", record) 
    decodedValue, _ := base64.StdEncoding.DecodeString(record.Value) 
    message := string(decodedValue) 
    fmt.Println("Message:", message) 
   } 
  }
}
func main() {
```
lambda.Start(handler)

}

Invocar uma função do Lambda em um acionador do Amazon S3

O exemplo de código a seguir mostra como implementar uma função do Lambda que recebe um evento acionado pelo upload de um objeto para um bucket do S3. A função recupera o nome do bucket do S3 e a chave do objeto do parâmetro de evento e chama a API do Amazon S3 para recuperar e registrar em log o tipo de conteúdo do objeto.

SDK para Go V2

### **a** Note

Tem mais sobre GitHub. Encontre o exemplo completo e saiba como configurar e executar no repositório dos [Exemplos sem servidor.](https://github.com/aws-samples/serverless-snippets/tree/main/integration-s3-to-lambda)

Consumir um evento do S3 com o Lambda usando Go.

```
// Copyright Amazon.com, Inc. or its affiliates. All Rights Reserved.
// SPDX-License-Identifier: Apache-2.0
package main
import ( 
  "context" 
  "log" 
  "github.com/aws/aws-lambda-go/events" 
  "github.com/aws/aws-lambda-go/lambda" 
  "github.com/aws/aws-sdk-go-v2/config" 
  "github.com/aws/aws-sdk-go-v2/service/s3"
\lambdafunc handler(ctx context.Context, s3Event events.S3Event) error { 
  sdkConfig, err := config.LoadDefaultConfig(ctx) 
  if err != nil { 
   log.Printf("failed to load default config: %s", err) 
   return err 
  } 
  s3Client := s3.NewFromConfig(sdkConfig)
```

```
 for _, record := range s3Event.Records { 
   bucket := record.S3.Bucket.Name 
   key := record.S3.Object.URLDecodedKey 
   headOutput, err := s3Client.HeadObject(ctx, &s3.HeadObjectInput{ 
    Bucket: &bucket, 
   Key: &key, 
   }) 
  if err != nil {
   log.Printf("error getting head of object %s/%s: %s", bucket, key, err) 
    return err 
   } 
   log.Printf("successfully retrieved %s/%s of type %s", bucket, key, 
  *headOutput.ContentType) 
  } 
 return nil
}
func main() { 
 lambda.Start(handler)
}
```
Invocar uma função do Lambda em um acionador do Amazon SNS

O exemplo de código a seguir mostra como implementar uma função do Lambda que recebe um evento acionado pelo recebimento de mensagens de um tópico do SNS. A função recupera as mensagens do parâmetro event e registra o conteúdo de cada mensagem.

SDK para Go V2

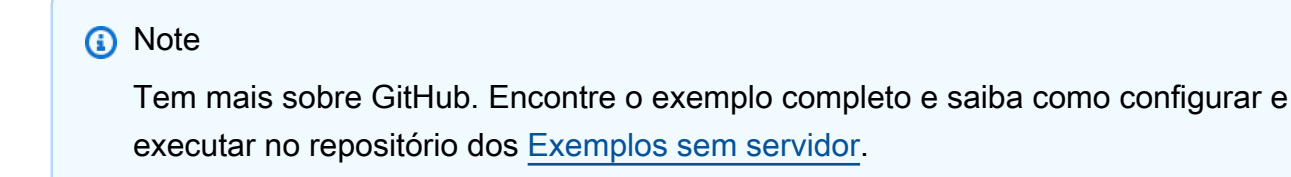

Consumir um evento do SNS com o Lambda usando Go.

// Copyright Amazon.com, Inc. or its affiliates. All Rights Reserved.

```
// SPDX-License-Identifier: Apache-2.0
package main
import ( 
  "context" 
  "fmt" 
  "github.com/aws/aws-lambda-go/events" 
  "github.com/aws/aws-lambda-go/lambda"
\lambdafunc handler(ctx context.Context, snsEvent events.SNSEvent) { 
 for _, record := range snsEvent.Records { 
   processMessage(record) 
  } 
  fmt.Println("done")
}
func processMessage(record events.SNSEventRecord) { 
  message := record.SNS.Message 
  fmt.Printf("Processed message: %s\n", message) 
 // TODO: Process your record here
}
func main() { 
  lambda.Start(handler)
}
```
Invocar uma função do Lambda em um trigger do Amazon SQS

O exemplo de código a seguir mostra como implementar uma função do Lambda que recebe um evento acionado pelo recebimento de mensagens de uma fila do SQS. A função recupera as mensagens do parâmetro event e registra o conteúdo de cada mensagem.

SDK para Go V2

### **a** Note

Tem mais sobre GitHub. Encontre o exemplo completo e saiba como configurar e executar no repositório dos [Exemplos sem servidor.](https://github.com/aws-samples/serverless-snippets/tree/main/integration-sqs-to-lambda)

Consumir um evento do SQS com o Lambda usando Go.

```
// Copyright Amazon.com, Inc. or its affiliates. All Rights Reserved.
// SPDX-License-Identifier: Apache-2.0
package integration_sqs_to_lambda
import ( 
  "fmt" 
  "github.com/aws/aws-lambda-go/events" 
  "github.com/aws/aws-lambda-go/lambda"
\lambdafunc handler(event events.SQSEvent) error { 
 for _, record := range event.Records { 
   err := processMessage(record) 
  if err != nil {
   return err 
   } 
  } 
  fmt.Println("done") 
  return nil
}
func processMessage(record events.SQSMessage) error { 
  fmt.Printf("Processed message %s\n", record.Body) 
 // TODO: Do interesting work based on the new message 
 return nil
}
func main() { 
  lambda.Start(handler)
}
```
Relatando falhas de itens em lote para funções do Lambda com um trigger do Kinesis

O exemplo de código a seguir mostra como implementar uma resposta parcial em lote para funções do Lambda que recebem eventos de um stream do Kinesis. A função relata as falhas do item em lote na resposta, sinalizando para o Lambda tentar novamente essas mensagens posteriormente.

### SDK para Go V2

### **a** Note

Tem mais sobre GitHub. Encontre o exemplo completo e saiba como configurar e executar no repositório dos [Exemplos sem servidor.](https://github.com/aws-samples/serverless-snippets/tree/main/integration-kinesis-to-lambda-with-batch-item-handling)

Relatar falhas de itens em lote do Kinesis com o Lambda usando Go.

```
// Copyright Amazon.com, Inc. or its affiliates. All Rights Reserved.
// SPDX-License-Identifier: Apache-2.0
package main
import ( 
  "context" 
  "fmt" 
  "github.com/aws/aws-lambda-go/events" 
 "github.com/aws/aws-lambda-go/lambda"
\lambdafunc handler(ctx context.Context, kinesisEvent events.KinesisEvent) 
  (map[string]interface{}, error) { 
  batchItemFailures := []map[string]interface{}{} 
  for _, record := range kinesisEvent.Records { 
   curRecordSequenceNumber := "" 
   // Process your record 
   if /* Your record processing condition here */ { 
    curRecordSequenceNumber = record.Kinesis.SequenceNumber 
   } 
   // Add a condition to check if the record processing failed 
   if curRecordSequenceNumber != "" { 
    batchItemFailures = append(batchItemFailures, map[string]interface{}
{"itemIdentifier": curRecordSequenceNumber}) 
   } 
  } 
  kinesisBatchResponse := map[string]interface{}{ 
   "batchItemFailures": batchItemFailures, 
  }
```

```
 return kinesisBatchResponse, nil
}
func main() { 
  lambda.Start(handler)
}
```
Relatar falhas de itens em lote para funções do Lambda com um gatilho do DynamoDB

O exemplo de código a seguir mostra como implementar uma resposta parcial em lote para funções do Lambda que recebem eventos de um stream do DynamoDB. A função relata as falhas do item em lote na resposta, sinalizando para o Lambda tentar novamente essas mensagens posteriormente.

SDK para Go V2

**a** Note

Tem mais sobre GitHub. Encontre o exemplo completo e saiba como configurar e executar no repositório dos [Exemplos sem servidor.](https://github.com/aws-samples/serverless-snippets/tree/main/integration-ddb-to-lambda-with-batch-item-handling)

Como relatar falhas de itens em lote do DynamoDB com o Lambda usando Go.

```
// Copyright Amazon.com, Inc. or its affiliates. All Rights Reserved.
// SPDX-License-Identifier: Apache-2.0
package main
import ( 
  "context" 
  "github.com/aws/aws-lambda-go/events" 
  "github.com/aws/aws-lambda-go/lambda"
\lambdatype BatchItemFailure struct { 
  ItemIdentifier string `json:"ItemIdentifier"`
}
type BatchResult struct { 
  BatchItemFailures []BatchItemFailure `json:"BatchItemFailures"`
}
```

```
func HandleRequest(ctx context.Context, event events.DynamoDBEvent) (*BatchResult, 
  error) { 
  var batchItemFailures []BatchItemFailure 
  curRecordSequenceNumber := "" 
  for _, record := range event.Records { 
  // Process your record 
   curRecordSequenceNumber = record.Change.SequenceNumber 
  } 
  if curRecordSequenceNumber != "" { 
   batchItemFailures = append(batchItemFailures, BatchItemFailure{ItemIdentifier: 
  curRecordSequenceNumber}) 
  } 
  batchResult := BatchResult{ 
   BatchItemFailures: batchItemFailures, 
  } 
 return &batchResult, nil
}
func main() { 
  lambda.Start(HandleRequest)
}
```
Relatar falhas de itens em lote para funções do Lambda com um trigger do Amazon SQS

O exemplo de código a seguir mostra como implementar uma resposta parcial em lote para funções do Lambda que recebem eventos de uma fila do SQS. A função relata as falhas do item em lote na resposta, sinalizando para o Lambda tentar novamente essas mensagens posteriormente.

SDK para Go V2

### **a** Note

Tem mais sobre GitHub. Encontre o exemplo completo e saiba como configurar e executar no repositório dos [Exemplos sem servidor.](https://github.com/aws-samples/serverless-snippets/tree/main/lambda-function-sqs-report-batch-item-failures)

Relatar falhas de itens em lote do SQS com o Lambda usando Go.

```
// Copyright Amazon.com, Inc. or its affiliates. All Rights Reserved.
// SPDX-License-Identifier: Apache-2.0
package main
import ( 
  "context" 
  "encoding/json" 
  "fmt" 
  "github.com/aws/aws-lambda-go/events" 
  "github.com/aws/aws-lambda-go/lambda"
)
func handler(ctx context.Context, sqsEvent events.SQSEvent) (map[string]interface{}, 
  error) { 
  batchItemFailures := []map[string]interface{}{} 
  for _, message := range sqsEvent.Records { 
   if /* Your message processing condition here */ { 
    batchItemFailures = append(batchItemFailures, map[string]interface{}
{"itemIdentifier": message.MessageId}) 
   } 
  } 
  sqsBatchResponse := map[string]interface{}{ 
   "batchItemFailures": batchItemFailures, 
 } 
  return sqsBatchResponse, nil
}
func main() { 
  lambda.Start(handler)
}
```
# AWS contribuições da comunidade

Compilar e testar uma aplicação com tecnologia sem servidor

O exemplo de código a seguir mostra como criar e testar um aplicativo sem servidor usando o API Gateway com Lambda e DynamoDB

SDK para Go V2

Mostra como compilar e testar uma aplicação com tecnologia sem servidor que consiste em um API Gateway com o Lambda e o DynamoDB usando o SDK Go.

Para obter o código-fonte completo e instruções sobre como configurar e executar, veja o exemplo completo em [GitHub.](https://github.com/aws-samples/serverless-go-demo)

Serviços utilizados neste exemplo

- API Gateway
- DynamoDB
- Lambda

# Exemplos do Amazon MSK usando o SDK for Go V2

Os exemplos de código a seguir mostram como realizar ações e implementar cenários comuns usando o AWS SDK para Go V2 com o Amazon MSK.

Cada exemplo inclui um link para o código-fonte completo, em que você pode encontrar instruções sobre como configurar e executar o código.

### Tópicos

• [Exemplos sem servidor](#page-13564-0)

# Exemplos sem servidor

Invocar uma função do Lambda em um gatinho do Amazon MSK

O exemplo de código a seguir mostra como implementar uma função Lambda que recebe um evento acionado pelo recebimento de registros de um cluster Amazon MSK. A função recupera a carga útil do MSK e registra em log o conteúdo dos registros.

### SDK para Go V2

# **a** Note

Tem mais sobre GitHub. Encontre o exemplo completo e saiba como configurar e executar no repositório dos [Exemplos sem servidor.](https://github.com/aws-samples/serverless-snippets/tree/main/integration-msk-to-lambda)

Consumo de um evento do Amazon MSK com o Lambda usando Go.

```
package main
import ( 
  "encoding/base64" 
  "fmt" 
  "github.com/aws/aws-lambda-go/events" 
  "github.com/aws/aws-lambda-go/lambda"
\lambdafunc handler(event events.KafkaEvent) { 
 for key, records := range event.Records { 
   fmt.Println("Key:", key) 
   for _, record := range records { 
    fmt.Println("Record:", record) 
    decodedValue, _ := base64.StdEncoding.DecodeString(record.Value) 
    message := string(decodedValue) 
    fmt.Println("Message:", message) 
  } 
 }
}
func main() { 
  lambda.Start(handler)
}
```
# Exemplos do Amazon RDS usando o SDK para Go V2

Os exemplos de código a seguir mostram como realizar ações e implementar cenários comuns usando a AWS SDK para Go V2 com o Amazon RDS.

As noções básicas são exemplos de código que mostram como realizar as operações essenciais em um serviço.

Ações são trechos de código de programas maiores e devem ser executadas em contexto. Embora as ações mostrem como chamar perfis de serviço individuais, você pode ver as ações no contexto em seus cenários relacionados.

Cada exemplo inclui um link para o código-fonte completo, em que você pode encontrar instruções sobre como configurar e executar o código.

Conceitos básicos

Olá, Amazon RDS

O exemplo de código a seguir mostra como começar a usar o Amazon RDS.

SDK para Go V2

### **a** Note

Tem mais sobre GitHub. Encontre o exemplo completo e saiba como configurar e executar no [Repositório de exemplos de código da AWS.](https://github.com/awsdocs/aws-doc-sdk-examples/tree/main/gov2/rds#code-examples)

```
package main
import ( 
  "context" 
  "fmt" 
  "github.com/aws/aws-sdk-go-v2/aws" 
  "github.com/aws/aws-sdk-go-v2/config" 
  "github.com/aws/aws-sdk-go-v2/service/rds"
)
```

```
// main uses the AWS SDK for Go V2 to create an Amazon Relational Database Service 
  (Amazon RDS)
// client and list up to 20 DB instances in your account.
// This example uses the default settings specified in your shared credentials
// and config files.
func main() { 
  ctx := context.Background() 
  sdkConfig, err := config.LoadDefaultConfig(ctx) 
 if err != nil {
   fmt.Println("Couldn't load default configuration. Have you set up your AWS 
  account?") 
   fmt.Println(err) 
   return 
  } 
  rdsClient := rds.NewFromConfig(sdkConfig) 
  const maxInstances = 20 
  fmt.Printf("Let's list up to %v DB instances.\n", maxInstances) 
  output, err := rdsClient.DescribeDBInstances(ctx, 
   &rds.DescribeDBInstancesInput{MaxRecords: aws.Int32(maxInstances)}) 
  if err != nil { 
   fmt.Printf("Couldn't list DB instances: %v\n", err) 
   return 
  } 
 if len(output.DBInstances) == \theta {
   fmt.Println("No DB instances found.") 
  } else { 
   for _, instance := range output.DBInstances { 
   fmt.Printf("DB instance %v has database %v.\n", *instance.DBInstanceIdentifier, 
     *instance.DBName) 
   } 
  }
}
```
• Para obter detalhes da API, consulte [Descrever DBInstances](https://pkg.go.dev/github.com/aws/aws-sdk-go-v2/service/rds#Client.DescribeDBInstances) na Referência AWS SDK para Go da API.

### Tópicos

- [Conceitos básicos](#page-13278-0)
- [Ações](#page-13270-0)

• [Exemplos sem servidor](#page-13564-0)

# Conceitos básicos

Conheça os conceitos básicos

O exemplo de código a seguir mostra como:

- Criar um grupo de parâmetros de banco de dados e definr os valores dos parâmetros.
- Criar uma instância de banco de dados configurada para usar o grupo de parâmetros. A instância de banco de dados também contém um banco de dados.
- Criar um snapshot da instância.
- Excluir a instância e o grupo de parâmetros.

### SDK para Go V2

### **a** Note

Tem mais sobre GitHub. Encontre o exemplo completo e saiba como configurar e executar no [Repositório de exemplos de código da AWS.](https://github.com/awsdocs/aws-doc-sdk-examples/tree/main/gov2/rds#code-examples)

Execute um cenário interativo em um prompt de comando.

```
import ( 
  "context" 
  "fmt" 
  "log" 
  "sort" 
  "strconv" 
  "strings" 
  "time" 
  "github.com/aws/aws-sdk-go-v2/aws" 
  "github.com/aws/aws-sdk-go-v2/service/rds" 
  "github.com/aws/aws-sdk-go-v2/service/rds/types" 
  "github.com/awsdocs/aws-doc-sdk-examples/gov2/demotools" 
  "github.com/awsdocs/aws-doc-sdk-examples/gov2/rds/actions" 
  "github.com/google/uuid"
```
 $\lambda$ 

```
// GetStartedInstances is an interactive example that shows you how to use the AWS 
  SDK for Go
// with Amazon Relation Database Service (Amazon RDS) to do the following:
//
// 1. Create a custom DB parameter group and set parameter values.
// 2. Create a DB instance that is configured to use the parameter group. The DB 
  instance
// also contains a database.
// 3. Take a snapshot of the DB instance.
// 4. Delete the DB instance and parameter group.
type GetStartedInstances struct { 
  sdkConfig aws.Config 
  instances actions.DbInstances 
  questioner demotools.IQuestioner 
  helper IScenarioHelper 
  isTestRun bool
}
// NewGetStartedInstances constructs a GetStartedInstances instance from a 
  configuration.
// It uses the specified config to get an Amazon RDS
// client and create wrappers for the actions used in the scenario.
func NewGetStartedInstances(sdkConfig aws.Config, questioner demotools.IQuestioner, 
 helper IScenarioHelper) GetStartedInstances {
  rdsClient := rds.NewFromConfig(sdkConfig) 
  return GetStartedInstances{ 
   sdkConfig: sdkConfig, 
   instances: actions.DbInstances{RdsClient: rdsClient}, 
   questioner: questioner, 
   helper: helper, 
  }
}
// Run runs the interactive scenario.
func (scenario GetStartedInstances) Run(ctx context.Context, dbEngine string, 
  parameterGroupName string, 
  instanceName string, dbName string) { 
  defer func() { 
  if r := recover(); r := nil {
    log.Println("Something went wrong with the demo.") 
   } 
  }()
```
```
 log.Println(strings.Repeat("-", 88)) 
  log.Println("Welcome to the Amazon Relational Database Service (Amazon RDS) DB 
  Instance demo.") 
  log.Println(strings.Repeat("-", 88)) 
  parameterGroup := scenario.CreateParameterGroup(ctx, dbEngine, parameterGroupName) 
  scenario.SetUserParameters(ctx, parameterGroupName) 
  instance := scenario.CreateInstance(ctx, instanceName, dbEngine, dbName, 
  parameterGroup) 
  scenario.DisplayConnection(instance) 
  scenario.CreateSnapshot(ctx, instance) 
  scenario.Cleanup(ctx, instance, parameterGroup) 
  log.Println(strings.Repeat("-", 88)) 
  log.Println("Thanks for watching!") 
  log.Println(strings.Repeat("-", 88))
}
// CreateParameterGroup shows how to get available engine versions for a specified
// database engine and create a DB parameter group that is compatible with a
// selected engine family.
func (scenario GetStartedInstances) CreateParameterGroup(ctx context.Context,
  dbEngine string, 
  parameterGroupName string) *types.DBParameterGroup { 
  log.Printf("Checking for an existing DB parameter group named %v.\n", 
   parameterGroupName) 
  parameterGroup, err := scenario.instances.GetParameterGroup(ctx, 
  parameterGroupName) 
 if err != nil {
   panic(err) 
  } 
  if parameterGroup == nil { 
   log.Printf("Getting available database engine versions for %v.\n", dbEngine) 
   engineVersions, err := scenario.instances.GetEngineVersions(ctx, dbEngine, "") 
  if err != nil {
    panic(err) 
   } 
   familySet := map[string]struct{}{} 
   for _, family := range engineVersions { 
    familySet[*family.DBParameterGroupFamily] = struct{}{} 
   }
```

```
 var families []string 
   for family := range familySet { 
    families = append(families, family) 
   } 
   sort.Strings(families) 
   familyIndex := scenario.questioner.AskChoice("Which family do you want to use?\n", 
  families) 
   log.Println("Creating a DB parameter group.") 
   _, err = scenario.instances.CreateParameterGroup( 
    ctx, parameterGroupName, families[familyIndex], "Example parameter group.") 
  if err != nil {
   panic(err) 
   } 
   parameterGroup, err = scenario.instances.GetParameterGroup(ctx, 
  parameterGroupName) 
   if err != nil { 
    panic(err) 
  } 
  } 
  log.Printf("Parameter group %v:\n", *parameterGroup.DBParameterGroupFamily) 
  log.Printf("\tName: %v\n", *parameterGroup.DBParameterGroupName) 
  log.Printf("\tARN: %v\n", *parameterGroup.DBParameterGroupArn) 
  log.Printf("\tFamily: %v\n", *parameterGroup.DBParameterGroupFamily) 
  log.Printf("\tDescription: %v\n", *parameterGroup.Description) 
  log.Println(strings.Repeat("-", 88)) 
  return parameterGroup
}
// SetUserParameters shows how to get the parameters contained in a custom parameter
// group and update some of the parameter values in the group.
func (scenario GetStartedInstances) SetUserParameters(ctx context.Context, 
  parameterGroupName string) { 
  log.Println("Let's set some parameter values in your parameter group.") 
  dbParameters, err := scenario.instances.GetParameters(ctx, parameterGroupName, "") 
 if err != nil {
  panic(err) 
  } 
  var updateParams []types.Parameter 
  for _, dbParam := range dbParameters { 
   if strings.HasPrefix(*dbParam.ParameterName, "auto_increment") && 
    *dbParam.IsModifiable && *dbParam.DataType == "integer" { 
    log.Printf("The %v parameter is described as:\n\t%v", 
     *dbParam.ParameterName, *dbParam.Description) 
    rangeSplit := strings.Split(*dbParam.AllowedValues, "-")
```

```
lower, - := strconv.Atoi(rangeSplit[0])upper, \angle := strconv. Atoi(rangeSplit[1])
    newValue := scenario.questioner.AskInt( 
     fmt.Sprintf("Enter a value between %v and %v:", lower, upper), 
     demotools.InIntRange{Lower: lower, Upper: upper}) 
    dbParam.ParameterValue = aws.String(strconv.Itoa(newValue)) 
    updateParams = append(updateParams, dbParam) 
  } 
  } 
  err = scenario.instances.UpdateParameters(ctx, parameterGroupName, updateParams) 
  if err != nil { 
  panic(err) 
  } 
  log.Println("To get a list of parameters that you set previously, specify a source 
  of 'user'.") 
  userParameters, err := scenario.instances.GetParameters(ctx, parameterGroupName, 
  "user") 
 if err != nil {
  panic(err) 
  } 
  log.Println("Here are the parameters you set:") 
  for _, param := range userParameters { 
  log.Printf("\t%v: %v\n", *param.ParameterName, *param.ParameterValue) 
  } 
  log.Println(strings.Repeat("-", 88))
}
// CreateInstance shows how to create a DB instance that contains a database of a
// specified type. The database is also configured to use a custom DB parameter 
  group.
func (scenario GetStartedInstances) CreateInstance(ctx context.Context, instanceName 
  string, dbEngine string, 
  dbName string, parameterGroup *types.DBParameterGroup) *types.DBInstance { 
  log.Println("Checking for an existing DB instance.") 
  instance, err := scenario.instances.GetInstance(ctx, instanceName) 
 if err != nil {
  panic(err) 
  } 
  if instance == nil { 
   adminUsername := scenario.questioner.Ask( 
   "Enter an administrator username for the database: ", demotools. NotEmpty\{\})
   adminPassword := scenario.questioner.AskPassword( 
    "Enter a password for the administrator (at least 8 characters): ", 7)
```

```
 engineVersions, err := scenario.instances.GetEngineVersions(ctx, dbEngine, 
   *parameterGroup.DBParameterGroupFamily) 
  if err != nil { 
  panic(err) 
 } 
 var engineChoices []string 
 for _, engine := range engineVersions { 
  engineChoices = append(engineChoices, *engine.EngineVersion) 
  } 
 engineIndex := scenario.questioner.AskChoice( 
   "The available engines for your parameter group are:\n", engineChoices) 
 engineSelection := engineVersions[engineIndex] 
  instOpts, err := scenario.instances.GetOrderableInstances(ctx, 
 *engineSelection.Engine, 
   *engineSelection.EngineVersion) 
if err != nil {
  panic(err) 
 } 
 optSet := map[string]struct{}{} 
 for _, opt := range instOpts { 
   if strings.Contains(*opt.DBInstanceClass, "micro") { 
   optSet[*opt.DBInstanceClass] = struct{}{} 
  } 
 } 
 var optChoices []string 
 for opt := range optSet { 
  optChoices = append(optChoices, opt) 
  } 
 sort.Strings(optChoices) 
 optIndex := scenario.questioner.AskChoice( 
  "The available micro DB instance classes for your database engine are:\ln",
 optChoices) 
  storageType := "standard" 
  allocatedStorage := int32(5) 
 log.Printf("Creating a DB instance named %v and database %v.\n"+ 
  "The DB instance is configured to use your custom parameter group v \sqrt{n}"+
   "selected engine %v,\n"+ 
   "selected DB instance class %v,"+ 
   "and %v GiB of %v storage.\n"+ 
   "This typically takes several minutes.", 
   instanceName, dbName, *parameterGroup.DBParameterGroupName, 
 *engineSelection.EngineVersion, 
   optChoices[optIndex], allocatedStorage, storageType) 
  instance, err = scenario.instances.CreateInstance(
```

```
 ctx, instanceName, dbName, *engineSelection.Engine, 
  *engineSelection.EngineVersion, 
    *parameterGroup.DBParameterGroupName, optChoices[optIndex], storageType, 
    allocatedStorage, adminUsername, adminPassword) 
  if err != nil {
    panic(err) 
   } 
  for *instance.DBInstanceStatus != "available" { 
    scenario.helper.Pause(30) 
    instance, err = scenario.instances.GetInstance(ctx, instanceName) 
   if err != nil {
    panic(err) 
   } 
   } 
  log.Println("Instance created and available.") 
  } 
  log.Println("Instance data:") 
  log.Printf("\tDBInstanceIdentifier: %v\n", *instance.DBInstanceIdentifier) 
  log.Printf("\tARN: %v\n", *instance.DBInstanceArn) 
  log.Printf("\tStatus: %v\n", *instance.DBInstanceStatus) 
  log.Printf("\tEngine: %v\n", *instance.Engine) 
  log.Printf("\tEngine version: %v\n", *instance.EngineVersion) 
  log.Println(strings.Repeat("-", 88)) 
 return instance
}
// DisplayConnection displays connection information about a DB instance and tips
// on how to connect to it.
func (scenario GetStartedInstances) DisplayConnection(instance *types.DBInstance) { 
  log.Println( 
   "You can now connect to your database by using your favorite MySQL client.\n" + 
    "One way to connect is by using the 'mysql' shell on an Amazon EC2 instance\n" + 
    "that is running in the same VPC as your DB instance. Pass the endpoint,\n" + 
    "port, and administrator username to 'mysql'. Then, enter your password\n" + 
    "when prompted:") 
  log.Printf("\n\tmysql -h %v -P %v -u %v -p\n", 
   *instance.Endpoint.Address, instance.Endpoint.Port, *instance.MasterUsername) 
  log.Println("For more information, see the User Guide for RDS:\n" + 
   "\thttps://docs.aws.amazon.com/AmazonRDS/latest/UserGuide/
CHAP_GettingStarted.CreatingConnecting.MySQL.html#CHAP_GettingStarted.Connecting.MySQL") 
  log.Println(strings.Repeat("-", 88))
}
```

```
// CreateSnapshot shows how to create a DB instance snapshot and wait until it's 
  available.
func (scenario GetStartedInstances) CreateSnapshot(ctx context.Context, instance 
  *types.DBInstance) { 
  if scenario.questioner.AskBool( 
  "Do you want to create a snapshot of your DB instance (y/n)? ", "y") {
   snapshotId := fmt.Sprintf("%v-%v", *instance.DBInstanceIdentifier, 
  scenario.helper.UniqueId()) 
   log.Printf("Creating a snapshot named %v. This typically takes a few minutes.\n", 
  snapshotId) 
   snapshot, err := scenario.instances.CreateSnapshot(ctx, 
  *instance.DBInstanceIdentifier, snapshotId) 
 if err != nil {
    panic(err) 
   } 
   for *snapshot.Status != "available" { 
    scenario.helper.Pause(30) 
    snapshot, err = scenario.instances.GetSnapshot(ctx, snapshotId) 
    if err != nil { 
     panic(err) 
   } 
   } 
   log.Println("Snapshot data:") 
   log.Printf("\tDBSnapshotIdentifier: %v\n", *snapshot.DBSnapshotIdentifier) 
   log.Printf("\tARN: %v\n", *snapshot.DBSnapshotArn) 
   log.Printf("\tStatus: %v\n", *snapshot.Status) 
   log.Printf("\tEngine: %v\n", *snapshot.Engine) 
   log.Printf("\tEngine version: %v\n", *snapshot.EngineVersion) 
   log.Printf("\tDBInstanceIdentifier: %v\n", *snapshot.DBInstanceIdentifier) 
   log.Printf("\tSnapshotCreateTime: %v\n", *snapshot.SnapshotCreateTime) 
  log.Println(strings.Repeat("-", 88)) 
  }
}
// Cleanup shows how to clean up a DB instance and DB parameter group.
// Before the DB parameter group can be deleted, all associated DB instances must 
 first be deleted.
func (scenario GetStartedInstances) Cleanup( 
  ctx context.Context, instance *types.DBInstance, parameterGroup 
  *types.DBParameterGroup) { 
  if scenario.questioner.AskBool( 
  "\nDo you want to delete the database instance and parameter group (y/n)? ", "y")
  {
```

```
 log.Printf("Deleting database instance %v.\n", *instance.DBInstanceIdentifier) 
   err := scenario.instances.DeleteInstance(ctx, *instance.DBInstanceIdentifier) 
  if err != nil {
   panic(err) 
   } 
   log.Println( 
    "Waiting for the DB instance to delete. This typically takes several minutes.") 
   for instance != nil { 
    scenario.helper.Pause(30) 
    instance, err = scenario.instances.GetInstance(ctx, 
  *instance.DBInstanceIdentifier) 
   if err != nil {
     panic(err) 
    } 
   } 
   log.Printf("Deleting parameter group %v.", *parameterGroup.DBParameterGroupName) 
   err = scenario.instances.DeleteParameterGroup(ctx, 
  *parameterGroup.DBParameterGroupName) 
   if err != nil { 
    panic(err) 
  } 
  }
}
// IScenarioHelper abstracts the function from a scenario so that it
// can be mocked for unit testing.
type IScenarioHelper interface { 
  Pause(secs int) 
 UniqueId() string
}
type ScenarioHelper struct{}
// Pause waits for the specified number of seconds.
func (helper ScenarioHelper) Pause(secs int) { 
  time.Sleep(time.Duration(secs) * time.Second)
}
// UniqueId returns a new UUID.
func (helper ScenarioHelper) UniqueId() string { 
  return uuid.New().String()
}
```
#### Defina as funções que são chamadas pelo cenário para gerenciar as ações do Amazon RDS.

```
import ( 
  "context" 
  "errors" 
  "log" 
  "github.com/aws/aws-sdk-go-v2/aws" 
  "github.com/aws/aws-sdk-go-v2/service/rds" 
  "github.com/aws/aws-sdk-go-v2/service/rds/types"
\lambdatype DbInstances struct { 
  RdsClient *rds.Client
}
// GetParameterGroup gets a DB parameter group by name.
func (instances *DbInstances) GetParameterGroup(ctx context.Context, 
  parameterGroupName string) ( 
  *types.DBParameterGroup, error) { 
  output, err := instances.RdsClient.DescribeDBParameterGroups( 
   ctx, &rds.DescribeDBParameterGroupsInput{ 
    DBParameterGroupName: aws.String(parameterGroupName), 
   }) 
  if err != nil { 
   var notFoundError *types.DBParameterGroupNotFoundFault 
  if errors.As(err, &notFoundError) {
   log.Printf("Parameter group %v does not exist.\n", parameterGroupName) 
   err = nil 
   } else { 
    log.Printf("Error getting parameter group %v: %v\n", parameterGroupName, err) 
   } 
  return nil, err 
  } else { 
   return &output.DBParameterGroups[0], err 
  }
}
// CreateParameterGroup creates a DB parameter group that is based on the specified
// parameter group family.
```

```
func (instances *DbInstances) CreateParameterGroup( 
  ctx context.Context, parameterGroupName string, parameterGroupFamily string, 
  description string) ( 
  *types.DBParameterGroup, error) { 
  output, err := instances.RdsClient.CreateDBParameterGroup(ctx, 
  &rds.CreateDBParameterGroupInput{ 
    DBParameterGroupName: aws.String(parameterGroupName), 
    DBParameterGroupFamily: aws.String(parameterGroupFamily), 
   Description: aws.String(description),
  }) 
 if err != nil {
  log.Printf("Couldn't create parameter group %v: %v\n", parameterGroupName, err) 
  return nil, err 
  } else { 
  return output.DBParameterGroup, err 
  }
}
// DeleteParameterGroup deletes the named DB parameter group.
func (instances *DbInstances) DeleteParameterGroup(ctx context.Context, 
  parameterGroupName string) error { 
  _, err := instances.RdsClient.DeleteDBParameterGroup(ctx, 
  &rds.DeleteDBParameterGroupInput{ 
    DBParameterGroupName: aws.String(parameterGroupName), 
  }) 
 if err != nil {
  log.Printf("Couldn't delete parameter group %v: %v\n", parameterGroupName, err) 
  return err 
  } else { 
  return nil 
  }
}
// GetParameters gets the parameters that are contained in a DB parameter group.
func (instances *DbInstances) GetParameters(ctx context.Context, parameterGroupName 
  string, source string) ( 
  []types.Parameter, error) { 
  var output *rds.DescribeDBParametersOutput
```

```
 var params []types.Parameter 
  var err error 
  parameterPaginator := rds.NewDescribeDBParametersPaginator(instances.RdsClient, 
   &rds.DescribeDBParametersInput{ 
    DBParameterGroupName: aws.String(parameterGroupName), 
   Source: aws.String(source),
  }) 
  for parameterPaginator.HasMorePages() { 
   output, err = parameterPaginator.NextPage(ctx) 
  if err != nil {
    log.Printf("Couldn't get parameters for %v: %v\n", parameterGroupName, err) 
   break 
  } else { 
    params = append(params, output.Parameters...) 
  } 
  } 
 return params, err
}
// UpdateParameters updates parameters in a named DB parameter group.
func (instances *DbInstances) UpdateParameters(ctx context.Context, 
  parameterGroupName string, params []types.Parameter) error { 
  _, err := instances.RdsClient.ModifyDBParameterGroup(ctx, 
  &rds.ModifyDBParameterGroupInput{ 
    DBParameterGroupName: aws.String(parameterGroupName), 
   Parameters: params,
  }) 
  if err != nil { 
  log.Printf("Couldn't update parameters in %v: %v\n", parameterGroupName, err) 
  return err 
  } else { 
  return nil 
  }
}
// CreateSnapshot creates a snapshot of a DB instance.
func (instances *DbInstances) CreateSnapshot(ctx context.Context, instanceName 
  string, snapshotName string) ( 
  *types.DBSnapshot, error) {
```

```
 output, err := instances.RdsClient.CreateDBSnapshot(ctx, 
  &rds.CreateDBSnapshotInput{ 
   DBInstanceIdentifier: aws.String(instanceName), 
   DBSnapshotIdentifier: aws.String(snapshotName), 
  }) 
 if err != nil {
  log.Printf("Couldn't create snapshot %v: %v\n", snapshotName, err) 
  return nil, err 
  } else { 
  return output.DBSnapshot, nil 
  }
}
// GetSnapshot gets a DB instance snapshot.
func (instances *DbInstances) GetSnapshot(ctx context.Context, snapshotName string) 
  (*types.DBSnapshot, error) { 
  output, err := instances.RdsClient.DescribeDBSnapshots(ctx, 
  &rds.DescribeDBSnapshotsInput{ 
    DBSnapshotIdentifier: aws.String(snapshotName), 
   }) 
 if err != nil {
  log.Printf("Couldn't get snapshot %v: %v\n", snapshotName, err) 
  return nil, err 
  } else { 
  return &output.DBSnapshots[0], nil 
  }
}
// CreateInstance creates a DB instance.
func (instances *DbInstances) CreateInstance(ctx context.Context, instanceName 
  string, dbName string, 
  dbEngine string, dbEngineVersion string, parameterGroupName string, dbInstanceClass 
  string, 
  storageType string, allocatedStorage int32, adminName string, adminPassword string) 
\left( *types.DBInstance, error) { 
  output, err := instances.RdsClient.CreateDBInstance(ctx, 
  &rds.CreateDBInstanceInput{ 
   DBInstanceIdentifier: aws.String(instanceName), 
  DBName: aws.String(dbName),
```

```
 DBParameterGroupName: aws.String(parameterGroupName), 
  Engine: aws.String(dbEngine),
  EngineVersion: aws.String(dbEngineVersion),
 DBInstanceClass: aws.String(dbInstanceClass),
 StorageType: aws.String(storageType),
 AllocatedStorage: aws.Int32(allocatedStorage),
 MasterUsername: aws.String(adminName),
  MasterUserPassword: aws.String(adminPassword), 
  }) 
 if err != nil {
  log.Printf("Couldn't create instance %v: %v\n", instanceName, err) 
  return nil, err 
  } else { 
  return output.DBInstance, nil 
 }
}
// GetInstance gets data about a DB instance.
func (instances *DbInstances) GetInstance(ctx context.Context, instanceName string) 
  ( 
  *types.DBInstance, error) { 
  output, err := instances.RdsClient.DescribeDBInstances(ctx, 
  &rds.DescribeDBInstancesInput{ 
    DBInstanceIdentifier: aws.String(instanceName), 
  }) 
 if err != nil {
  var notFoundError *types.DBInstanceNotFoundFault 
 if errors.As(err, &notFoundError) {
   log.Printf("DB instance %v does not exist.\n", instanceName) 
   err = nil 
  } else { 
   log.Printf("Couldn't get instance %v: %v\n", instanceName, err) 
   } 
  return nil, err 
  } else { 
  return &output.DBInstances[0], nil 
  }
}
// DeleteInstance deletes a DB instance.
```

```
func (instances *DbInstances) DeleteInstance(ctx context.Context, instanceName 
  string) error { 
  _, err := instances.RdsClient.DeleteDBInstance(ctx, &rds.DeleteDBInstanceInput{ 
   DBInstanceIdentifier: aws.String(instanceName), 
 SkipFinalSnapshot: aws.Bool(true),
   DeleteAutomatedBackups: aws.Bool(true), 
  }) 
 if err != nil {
   log.Printf("Couldn't delete instance %v: %v\n", instanceName, err) 
  return err 
  } else { 
  return nil 
  }
}
// GetEngineVersions gets database engine versions that are available for the 
  specified engine
// and parameter group family.
func (instances *DbInstances) GetEngineVersions(ctx context.Context, engine string,
  parameterGroupFamily string) ( 
  []types.DBEngineVersion, error) { 
  output, err := instances.RdsClient.DescribeDBEngineVersions(ctx, 
   &rds.DescribeDBEngineVersionsInput{ 
   Engine: aws.String(engine),
    DBParameterGroupFamily: aws.String(parameterGroupFamily), 
   }) 
  if err != nil { 
   log.Printf("Couldn't get engine versions for %v: %v\n", engine, err) 
  return nil, err 
  } else { 
   return output.DBEngineVersions, nil 
  }
}
// GetOrderableInstances uses a paginator to get DB instance options that can be 
  used to create DB instances that are
// compatible with a set of specifications.
func (instances *DbInstances) GetOrderableInstances(ctx context.Context, engine 
  string, engineVersion string) ( 
  []types.OrderableDBInstanceOption, error) {
```

```
 var output *rds.DescribeOrderableDBInstanceOptionsOutput 
  var instanceOptions []types.OrderableDBInstanceOption 
  var err error 
  orderablePaginator := 
  rds.NewDescribeOrderableDBInstanceOptionsPaginator(instances.RdsClient, 
   &rds.DescribeOrderableDBInstanceOptionsInput{ 
   Engine: aws.String(engine),
    EngineVersion: aws.String(engineVersion), 
   }) 
  for orderablePaginator.HasMorePages() { 
   output, err = orderablePaginator.NextPage(ctx) 
  if err != nil {
    log.Printf("Couldn't get orderable DB instance options: %v\n", err) 
    break 
   } else { 
    instanceOptions = append(instanceOptions, output.OrderableDBInstanceOptions...) 
  } 
  } 
  return instanceOptions, err
}
```
- Para obter detalhes da API, consulte os tópicos a seguir na Referência da API AWS SDK para Go .
	- [CriarDBInstance](https://pkg.go.dev/github.com/aws/aws-sdk-go-v2/service/rds#Client.CreateDBInstance)
	- [Criar DBParameter grupo](https://pkg.go.dev/github.com/aws/aws-sdk-go-v2/service/rds#Client.CreateDBParameterGroup)
	- [CriarDBSnapshot](https://pkg.go.dev/github.com/aws/aws-sdk-go-v2/service/rds#Client.CreateDBSnapshot)
	- [ExcluirDBInstance](https://pkg.go.dev/github.com/aws/aws-sdk-go-v2/service/rds#Client.DeleteDBInstance)
	- [Excluir DBParameter grupo](https://pkg.go.dev/github.com/aws/aws-sdk-go-v2/service/rds#Client.DeleteDBParameterGroup)
	- [Descreva DBEngine as versões](https://pkg.go.dev/github.com/aws/aws-sdk-go-v2/service/rds#Client.DescribeDBEngineVersions)
	- [DescreverDBInstances](https://pkg.go.dev/github.com/aws/aws-sdk-go-v2/service/rds#Client.DescribeDBInstances)
	- [Descrever DBParameter grupos](https://pkg.go.dev/github.com/aws/aws-sdk-go-v2/service/rds#Client.DescribeDBParameterGroups)
	- [DescreverDBParameters](https://pkg.go.dev/github.com/aws/aws-sdk-go-v2/service/rds#Client.DescribeDBParameters)
	- [DescreverDBSnapshots](https://pkg.go.dev/github.com/aws/aws-sdk-go-v2/service/rds#Client.DescribeDBSnapshots)
	- [DescribeOrderableDBInstanceOpções](https://pkg.go.dev/github.com/aws/aws-sdk-go-v2/service/rds#Client.DescribeOrderableDBInstanceOptions)
- [Modificar DBParameter grupo](https://pkg.go.dev/github.com/aws/aws-sdk-go-v2/service/rds#Client.ModifyDBParameterGroup)

# Ações

# **CreateDBInstance**

O código de exemplo a seguir mostra como usar CreateDBInstance.

```
SDK para Go V2
```
# **G** Note

```
import ( 
  "context" 
  "errors" 
  "log" 
  "github.com/aws/aws-sdk-go-v2/aws" 
  "github.com/aws/aws-sdk-go-v2/service/rds" 
  "github.com/aws/aws-sdk-go-v2/service/rds/types"
\lambdatype DbInstances struct { 
  RdsClient *rds.Client
}
// CreateInstance creates a DB instance.
func (instances *DbInstances) CreateInstance(ctx context.Context, instanceName 
  string, dbName string, 
  dbEngine string, dbEngineVersion string, parameterGroupName string, dbInstanceClass 
  string, 
  storageType string, allocatedStorage int32, adminName string, adminPassword string) 
  ( 
  *types.DBInstance, error) { 
  output, err := instances.RdsClient.CreateDBInstance(ctx, 
  &rds.CreateDBInstanceInput{ 
   DBInstanceIdentifier: aws.String(instanceName), 
  DBName: aws.String(dbName),
```

```
 DBParameterGroupName: aws.String(parameterGroupName), 
 Engine: aws.String(dbEngine),
 EngineVersion: aws.String(dbEngineVersion),
 DBInstanceClass: aws.String(dbInstanceClass),
 StorageType: aws.String(storageType),
 AllocatedStorage: aws.Int32(allocatedStorage),
 MasterUsername: aws.String(adminName),
  MasterUserPassword: aws.String(adminPassword), 
 }) 
if err != nil {
  log.Printf("Couldn't create instance %v: %v\n", instanceName, err) 
  return nil, err 
 } else { 
  return output.DBInstance, nil 
 }
}
```
• Para obter detalhes da API, consulte [Criar DBInstance](https://pkg.go.dev/github.com/aws/aws-sdk-go-v2/service/rds#Client.CreateDBInstance) na referência AWS SDK para Go da API.

#### **CreateDBParameterGroup**

O código de exemplo a seguir mostra como usar CreateDBParameterGroup.

SDK para Go V2

**a** Note

```
import ( 
  "context" 
  "errors" 
  "log"
```

```
 "github.com/aws/aws-sdk-go-v2/aws"
```

```
 "github.com/aws/aws-sdk-go-v2/service/rds" 
  "github.com/aws/aws-sdk-go-v2/service/rds/types"
)
type DbInstances struct { 
  RdsClient *rds.Client
}
// CreateParameterGroup creates a DB parameter group that is based on the specified
// parameter group family.
func (instances *DbInstances) CreateParameterGroup( 
  ctx context.Context, parameterGroupName string, parameterGroupFamily string, 
  description string) ( 
  *types.DBParameterGroup, error) { 
  output, err := instances.RdsClient.CreateDBParameterGroup(ctx, 
   &rds.CreateDBParameterGroupInput{ 
    DBParameterGroupName: aws.String(parameterGroupName), 
    DBParameterGroupFamily: aws.String(parameterGroupFamily), 
   Description: aws.String(description),
   }) 
 if err != nil {
   log.Printf("Couldn't create parameter group %v: %v\n", parameterGroupName, err) 
  return nil, err 
  } else { 
   return output.DBParameterGroup, err 
  }
}
```
• Para obter detalhes da API, consulte [Criar DBParameter grupo](https://pkg.go.dev/github.com/aws/aws-sdk-go-v2/service/rds#Client.CreateDBParameterGroup) na referência AWS SDK para Go da API.

# **CreateDBSnapshot**

O código de exemplo a seguir mostra como usar CreateDBSnapshot.

#### SDK para Go V2

# **a** Note

```
import ( 
  "context" 
  "errors" 
  "log" 
  "github.com/aws/aws-sdk-go-v2/aws" 
  "github.com/aws/aws-sdk-go-v2/service/rds" 
  "github.com/aws/aws-sdk-go-v2/service/rds/types"
\lambdatype DbInstances struct { 
  RdsClient *rds.Client
}
// CreateSnapshot creates a snapshot of a DB instance.
func (instances *DbInstances) CreateSnapshot(ctx context.Context, instanceName 
  string, snapshotName string) ( 
  *types.DBSnapshot, error) { 
  output, err := instances.RdsClient.CreateDBSnapshot(ctx, 
  &rds.CreateDBSnapshotInput{ 
   DBInstanceIdentifier: aws.String(instanceName), 
   DBSnapshotIdentifier: aws.String(snapshotName), 
  }) 
 if err != nil {
  log.Printf("Couldn't create snapshot %v: %v\n", snapshotName, err) 
  return nil, err 
  } else { 
   return output.DBSnapshot, nil 
  }
}
```
• Para obter detalhes da API, consulte [Criar DBSnapshot](https://pkg.go.dev/github.com/aws/aws-sdk-go-v2/service/rds#Client.CreateDBSnapshot) na referência AWS SDK para Go da API.

## **DeleteDBInstance**

O código de exemplo a seguir mostra como usar DeleteDBInstance.

SDK para Go V2

### **a** Note

```
import ( 
  "context" 
  "errors" 
  "log" 
  "github.com/aws/aws-sdk-go-v2/aws" 
  "github.com/aws/aws-sdk-go-v2/service/rds" 
  "github.com/aws/aws-sdk-go-v2/service/rds/types"
)
type DbInstances struct { 
  RdsClient *rds.Client
}
// DeleteInstance deletes a DB instance.
func (instances *DbInstances) DeleteInstance(ctx context.Context, instanceName 
  string) error { 
 _, err := instances.RdsClient.DeleteDBInstance(ctx, &rds.DeleteDBInstanceInput{ 
   DBInstanceIdentifier: aws.String(instanceName), 
  SkipFinalSnapshot: aws.Bool(true),
  DeleteAutomatedBackups: aws.Bool(true),
```

```
 }) 
 if err != nil {
   log.Printf("Couldn't delete instance %v: %v\n", instanceName, err) 
   return err 
  } else { 
  return nil 
  }
}
```
• Para obter detalhes da API, consulte [Excluir DBInstance](https://pkg.go.dev/github.com/aws/aws-sdk-go-v2/service/rds#Client.DeleteDBInstance) na Referência AWS SDK para Go da API.

### **DeleteDBParameterGroup**

O código de exemplo a seguir mostra como usar DeleteDBParameterGroup.

SDK para Go V2

```
a Note
```

```
import ( 
  "context" 
  "errors" 
  "log" 
  "github.com/aws/aws-sdk-go-v2/aws" 
  "github.com/aws/aws-sdk-go-v2/service/rds" 
  "github.com/aws/aws-sdk-go-v2/service/rds/types"
\lambdatype DbInstances struct { 
  RdsClient *rds.Client
}
```

```
// DeleteParameterGroup deletes the named DB parameter group.
func (instances *DbInstances) DeleteParameterGroup(ctx context.Context, 
  parameterGroupName string) error { 
  _, err := instances.RdsClient.DeleteDBParameterGroup(ctx, 
  &rds.DeleteDBParameterGroupInput{ 
    DBParameterGroupName: aws.String(parameterGroupName), 
  }) 
 if err != nil {
  log.Printf("Couldn't delete parameter group %v: %v\n", parameterGroupName, err) 
  return err 
  } else { 
  return nil 
  }
}
```
• Para obter detalhes da API, consulte [Excluir DBParameter grupo](https://pkg.go.dev/github.com/aws/aws-sdk-go-v2/service/rds#Client.DeleteDBParameterGroup) na Referência AWS SDK para Go da API.

#### **DescribeDBEngineVersions**

O código de exemplo a seguir mostra como usar DescribeDBEngineVersions.

SDK para Go V2

**a** Note

```
import ( 
  "context" 
  "errors" 
  "log"
```

```
 "github.com/aws/aws-sdk-go-v2/aws"
```

```
 "github.com/aws/aws-sdk-go-v2/service/rds" 
  "github.com/aws/aws-sdk-go-v2/service/rds/types"
)
type DbInstances struct { 
  RdsClient *rds.Client
}
// GetEngineVersions gets database engine versions that are available for the 
  specified engine
// and parameter group family.
func (instances *DbInstances) GetEngineVersions(ctx context.Context, engine string,
  parameterGroupFamily string) ( 
  []types.DBEngineVersion, error) { 
  output, err := instances.RdsClient.DescribeDBEngineVersions(ctx, 
   &rds.DescribeDBEngineVersionsInput{ 
   Engine: aws.String(engine),
    DBParameterGroupFamily: aws.String(parameterGroupFamily), 
   }) 
 if err != nil {
   log.Printf("Couldn't get engine versions for %v: %v\n", engine, err) 
  return nil, err 
  } else { 
   return output.DBEngineVersions, nil 
  }
}
```
• Para obter detalhes da API, consulte [Descrever DBEngine as versões](https://pkg.go.dev/github.com/aws/aws-sdk-go-v2/service/rds#Client.DescribeDBEngineVersions) na Referência AWS SDK para Go da API.

# **DescribeDBInstances**

O código de exemplo a seguir mostra como usar DescribeDBInstances.

#### SDK para Go V2

# **a** Note

```
import ( 
  "context" 
  "errors" 
  "log" 
  "github.com/aws/aws-sdk-go-v2/aws" 
  "github.com/aws/aws-sdk-go-v2/service/rds" 
  "github.com/aws/aws-sdk-go-v2/service/rds/types"
\lambdatype DbInstances struct { 
  RdsClient *rds.Client
}
// GetInstance gets data about a DB instance.
func (instances *DbInstances) GetInstance(ctx context.Context, instanceName string) 
  ( 
  *types.DBInstance, error) { 
  output, err := instances.RdsClient.DescribeDBInstances(ctx, 
   &rds.DescribeDBInstancesInput{ 
    DBInstanceIdentifier: aws.String(instanceName), 
   }) 
 if err != nil {
   var notFoundError *types.DBInstanceNotFoundFault 
  if errors.As(err, &notFoundError) {
    log.Printf("DB instance %v does not exist.\n", instanceName) 
   err = nil 
   } else { 
    log.Printf("Couldn't get instance %v: %v\n", instanceName, err) 
   } 
   return nil, err
```

```
 } else { 
   return &output.DBInstances[0], nil 
  }
}
```
• Para obter detalhes da API, consulte [Descrever DBInstances](https://pkg.go.dev/github.com/aws/aws-sdk-go-v2/service/rds#Client.DescribeDBInstances) na Referência AWS SDK para Go da API.

## **DescribeDBParameterGroups**

O código de exemplo a seguir mostra como usar DescribeDBParameterGroups.

#### SDK para Go V2

**a** Note

```
import ( 
  "context" 
  "errors" 
  "log" 
  "github.com/aws/aws-sdk-go-v2/aws" 
  "github.com/aws/aws-sdk-go-v2/service/rds" 
  "github.com/aws/aws-sdk-go-v2/service/rds/types"
)
type DbInstances struct { 
  RdsClient *rds.Client
}
// GetParameterGroup gets a DB parameter group by name.
```

```
func (instances *DbInstances) GetParameterGroup(ctx context.Context, 
  parameterGroupName string) ( 
  *types.DBParameterGroup, error) { 
  output, err := instances.RdsClient.DescribeDBParameterGroups( 
   ctx, &rds.DescribeDBParameterGroupsInput{ 
    DBParameterGroupName: aws.String(parameterGroupName), 
   }) 
  if err != nil { 
   var notFoundError *types.DBParameterGroupNotFoundFault 
  if errors.As(err, &notFoundError) {
    log.Printf("Parameter group %v does not exist.\n", parameterGroupName) 
   err = nil 
   } else { 
    log.Printf("Error getting parameter group %v: %v\n", parameterGroupName, err) 
   } 
   return nil, err 
  } else { 
  return &output.DBParameterGroups[0], err 
  }
}
```
• Para obter detalhes da API, consulte [Descrever DBParameter grupos](https://pkg.go.dev/github.com/aws/aws-sdk-go-v2/service/rds#Client.DescribeDBParameterGroups) na referência AWS SDK para Go da API.

# **DescribeDBParameters**

O código de exemplo a seguir mostra como usar DescribeDBParameters.

SDK para Go V2

```
a Note
   Tem mais sobre GitHub. Encontre o exemplo completo e saiba como configurar e 
   executar no Repositório de exemplos de código da AWS.
```

```
import ( 
  "context"
```

```
 "errors" 
  "log" 
  "github.com/aws/aws-sdk-go-v2/aws" 
  "github.com/aws/aws-sdk-go-v2/service/rds" 
  "github.com/aws/aws-sdk-go-v2/service/rds/types"
\lambdatype DbInstances struct { 
  RdsClient *rds.Client
}
// GetParameters gets the parameters that are contained in a DB parameter group.
func (instances *DbInstances) GetParameters(ctx context.Context, parameterGroupName 
  string, source string) ( 
  []types.Parameter, error) { 
  var output *rds.DescribeDBParametersOutput 
  var params []types.Parameter 
  var err error 
  parameterPaginator := rds.NewDescribeDBParametersPaginator(instances.RdsClient, 
  &rds.DescribeDBParametersInput{ 
    DBParameterGroupName: aws.String(parameterGroupName), 
   Source: aws.String(source),
   }) 
  for parameterPaginator.HasMorePages() { 
  output, err = parameterPaginator.NextPage(ctx) 
  if err != nil {
    log.Printf("Couldn't get parameters for %v: %v\n", parameterGroupName, err) 
   break 
   } else { 
    params = append(params, output.Parameters...) 
  } 
  } 
  return params, err
}
```
• Para obter detalhes da API, consulte [Descrever DBParameters](https://pkg.go.dev/github.com/aws/aws-sdk-go-v2/service/rds#Client.DescribeDBParameters) na Referência AWS SDK para Go da API.

# **DescribeDBSnapshots**

O código de exemplo a seguir mostra como usar DescribeDBSnapshots.

SDK para Go V2

# **a** Note

```
import ( 
  "context" 
  "errors" 
  "log" 
  "github.com/aws/aws-sdk-go-v2/aws" 
  "github.com/aws/aws-sdk-go-v2/service/rds" 
  "github.com/aws/aws-sdk-go-v2/service/rds/types"
\lambdatype DbInstances struct { 
  RdsClient *rds.Client
}
// GetSnapshot gets a DB instance snapshot.
func (instances *DbInstances) GetSnapshot(ctx context.Context, snapshotName string) 
  (*types.DBSnapshot, error) { 
  output, err := instances.RdsClient.DescribeDBSnapshots(ctx, 
   &rds.DescribeDBSnapshotsInput{ 
    DBSnapshotIdentifier: aws.String(snapshotName), 
   }) 
  if err != nil { 
   log.Printf("Couldn't get snapshot %v: %v\n", snapshotName, err) 
  return nil, err 
  } else { 
   return &output.DBSnapshots[0], nil 
  }
}
```
• Para obter detalhes da API, consulte [Descrever DBSnapshots](https://pkg.go.dev/github.com/aws/aws-sdk-go-v2/service/rds#Client.DescribeDBSnapshots) na Referência AWS SDK para Go da API.

## **DescribeOrderableDBInstanceOptions**

O código de exemplo a seguir mostra como usar DescribeOrderableDBInstanceOptions.

SDK para Go V2

# **a** Note

```
import ( 
  "context" 
  "errors" 
  "log" 
  "github.com/aws/aws-sdk-go-v2/aws" 
  "github.com/aws/aws-sdk-go-v2/service/rds" 
  "github.com/aws/aws-sdk-go-v2/service/rds/types"
\lambdatype DbInstances struct { 
  RdsClient *rds.Client
}
// GetOrderableInstances uses a paginator to get DB instance options that can be 
  used to create DB instances that are
// compatible with a set of specifications.
func (instances *DbInstances) GetOrderableInstances(ctx context.Context, engine 
  string, engineVersion string) ( 
  []types.OrderableDBInstanceOption, error) {
```

```
 var output *rds.DescribeOrderableDBInstanceOptionsOutput 
  var instanceOptions []types.OrderableDBInstanceOption 
  var err error 
  orderablePaginator := 
  rds.NewDescribeOrderableDBInstanceOptionsPaginator(instances.RdsClient, 
   &rds.DescribeOrderableDBInstanceOptionsInput{ 
   Engine: aws.String(engine),
    EngineVersion: aws.String(engineVersion), 
   }) 
  for orderablePaginator.HasMorePages() { 
   output, err = orderablePaginator.NextPage(ctx) 
  if err != nil {
    log.Printf("Couldn't get orderable DB instance options: %v\n", err) 
    break 
   } else { 
    instanceOptions = append(instanceOptions, output.OrderableDBInstanceOptions...) 
  } 
  } 
  return instanceOptions, err
}
```
• Para obter detalhes da API, consulte [DescribeOrderableDBInstanceOpções](https://pkg.go.dev/github.com/aws/aws-sdk-go-v2/service/rds#Client.DescribeOrderableDBInstanceOptions) na Referência AWS SDK para Go da API.

## **ModifyDBParameterGroup**

O código de exemplo a seguir mostra como usar ModifyDBParameterGroup.

SDK para Go V2

**a**) Note

Tem mais sobre GitHub. Encontre o exemplo completo e saiba como configurar e executar no [Repositório de exemplos de código da AWS.](https://github.com/awsdocs/aws-doc-sdk-examples/tree/main/gov2/rds#code-examples)

import (

```
 "context" 
  "errors" 
  "log" 
  "github.com/aws/aws-sdk-go-v2/aws" 
  "github.com/aws/aws-sdk-go-v2/service/rds" 
  "github.com/aws/aws-sdk-go-v2/service/rds/types"
\lambdatype DbInstances struct { 
  RdsClient *rds.Client
}
// UpdateParameters updates parameters in a named DB parameter group.
func (instances *DbInstances) UpdateParameters(ctx context.Context, 
  parameterGroupName string, params []types.Parameter) error { 
  _, err := instances.RdsClient.ModifyDBParameterGroup(ctx, 
   &rds.ModifyDBParameterGroupInput{ 
    DBParameterGroupName: aws.String(parameterGroupName), 
   Parameters: params,
   }) 
  if err != nil { 
   log.Printf("Couldn't update parameters in %v: %v\n", parameterGroupName, err) 
  return err 
  } else { 
   return nil 
  }
}
```
• Para obter detalhes da API, consulte [Modificar DBParameter grupo](https://pkg.go.dev/github.com/aws/aws-sdk-go-v2/service/rds#Client.ModifyDBParameterGroup) na Referência AWS SDK para Go da API.

# Exemplos sem servidor

Como se conectar a um banco de dados do Amazon RDS em uma função do Lambda

O exemplo de código a seguir mostra como implementar uma função do Lambda que se conecte a um banco de dados do RDS. A função faz uma solicitação simples ao banco de dados e exibe o resultado.

SDK para Go V2

# **a** Note

Tem mais sobre GitHub. Encontre o exemplo completo e saiba como configurar e executar no repositório dos [Exemplos sem servidor.](https://github.com/aws-samples/serverless-snippets/tree/main/lambda-function-connect-rds-iam)

Conectar-se a um banco de dados do Amazon RDS em uma função do Lambda usando Go.

```
/*
Golang v2 code here.
*/
package main
import ( 
  "context" 
  "database/sql" 
  "encoding/json" 
  "fmt" 
  "os" 
  "github.com/aws/aws-lambda-go/lambda" 
  "github.com/aws/aws-sdk-go-v2/config" 
  "github.com/aws/aws-sdk-go-v2/feature/rds/auth" 
  _ "github.com/go-sql-driver/mysql"
\left( \right)type MyEvent struct { 
 Name string `json:"name"`
}
func HandleRequest(event *MyEvent) (map[string]interface{}, error) {
```

```
 var dbName string = os.Getenv("DatabaseName") 
 var dbUser string = os.Getenv("DatabaseUser") 
 var dbHost string = os.Getenv("DBHost") // Add hostname without https 
 var dbPort int = os.Getenv("Port") // Add port number 
 var dbEndpoint string = fmt.Sprintf("%s:%d", dbHost, dbPort) 
 var region string = os.Getenv("AWS_REGION") 
 cfg, err := config.LoadDefaultConfig(context.TODO()) 
if err != nil {
  panic("configuration error: " + err.Error()) 
 } 
 authenticationToken, err := auth.BuildAuthToken( 
  context.TODO(), dbEndpoint, region, dbUser, cfg.Credentials) 
if err != nil {
 panic("failed to create authentication token: " + err.Error()) 
 } 
 dsn := fmt.Sprintf("%s:%s@tcp(%s)/%s?tls=true&allowCleartextPasswords=true", 
 dbUser, authenticationToken, dbEndpoint, dbName, 
 ) 
 db, err := sql.Open("mysql", dsn) 
if err != nil {
 panic(err) 
 } 
 defer db.Close() 
 var sum int 
 err = db.QueryRow("SELECT ?+? AS sum", 3, 2).Scan(&sum) 
 if err != nil { 
  panic(err) 
 } 
 s := fmt.Sprint(sum) 
 message := fmt.Sprintf("The selected sum is: %s", s) 
 messageBytes, err := json.Marshal(message) 
if err != nil {
 return nil, err 
 } 
 messageString := string(messageBytes)
```

```
 return map[string]interface{}{ 
   "statusCode": 200, 
   "headers": map[string]string{"Content-Type": "application/json"}, 
   "body": messageString, 
  }, nil
}
func main() { 
  lambda.Start(HandleRequest)
}
```
# Exemplos do Amazon Redshift usando o SDK for Go V2

Os exemplos de código a seguir mostram como realizar ações e implementar cenários comuns usando a AWS SDK para Go V2 com o Amazon Redshift.

As noções básicas são exemplos de código que mostram como realizar as operações essenciais em um serviço.

Ações são trechos de código de programas maiores e devem ser executadas em contexto. Embora as ações mostrem como chamar perfis de serviço individuais, você pode ver as ações no contexto em seus cenários relacionados.

Cada exemplo inclui um link para o código-fonte completo, em que você pode encontrar instruções sobre como configurar e executar o código.

Conceitos básicos

Olá, Amazon Redshift

Os exemplos de código a seguir mostram como começar a usar o Amazon Redshift.

SDK para Go V2

#### **a** Note

```
package main
import ( 
  "context" 
  "fmt" 
  "github.com/aws/aws-sdk-go-v2/aws" 
  "github.com/aws/aws-sdk-go-v2/config" 
  "github.com/aws/aws-sdk-go-v2/service/redshift"
\lambda// main uses the AWS SDK for Go V2 to create a Redshift client
// and list up to 10 clusters in your account.
// This example uses the default settings specified in your shared credentials
// and config files.
func main() { 
  ctx := context.Background() 
  sdkConfig, err := config.LoadDefaultConfig(ctx) 
 if err != nil {
   fmt.Println("Couldn't load default configuration. Have you set up your AWS 
  account?") 
   fmt.Println(err) 
   return 
  } 
  redshiftClient := redshift.NewFromConfig(sdkConfig) 
  count := 20 
  fmt.Printf("Let's list up to %v clusters for your account.\n", count) 
  result, err := redshiftClient.DescribeClusters(ctx, 
  &redshift.DescribeClustersInput{ 
  MaxRecords: aws.Int32(int32(count)),
  }) 
 if err != nil {
   fmt.Printf("Couldn't list clusters for your account. Here's why: %v\n", err) 
   return 
  } 
 if len(result.Clusters) == 0 {
   fmt.Println("You don't have any clusters!") 
   return 
  } 
  for _, cluster := range result.Clusters { 
   fmt.Printf("\t%v : %v\n", *cluster.ClusterIdentifier, *cluster.ClusterStatus) 
  }
```
• Para obter detalhes da API, consulte [DescribeClustersa](https://pkg.go.dev/github.com/aws/aws-sdk-go-v2/service/redshift#Client.DescribeClusters) Referência AWS SDK para Go da API.

# Tópicos

}

- [Conceitos básicos](#page-13278-0)
- [Ações](#page-13270-0)

# Conceitos básicos

Conheça os conceitos básicos

O exemplo de código a seguir mostra como aprender as principais operações do Amazon Redshift usando um AWS SDK.

# SDK para Go V2

# **a** Note

```
package scenarios
import ( 
  "context" 
  "encoding/json" 
  "errors" 
  "fmt" 
  "log" 
  "math/rand" 
  "strings" 
  "time" 
  "github.com/aws/aws-sdk-go-v2/aws" 
  redshift_types "github.com/aws/aws-sdk-go-v2/service/redshift/types"
```

```
 redshiftdata_types "github.com/aws/aws-sdk-go-v2/service/redshiftdata/types" 
  "github.com/aws/aws-sdk-go-v2/service/secretsmanager" 
  "github.com/awsdocs/aws-doc-sdk-examples/gov2/demotools" 
  "github.com/awsdocs/aws-doc-sdk-examples/gov2/redshift/actions" 
  "github.com/aws/aws-sdk-go-v2/service/redshift" 
  "github.com/aws/aws-sdk-go-v2/service/redshiftdata"
\lambda// IScenarioHelper abstracts input and wait functions from a scenario so that they
// can be mocked for unit testing.
type IScenarioHelper interface { 
  GetName() string
}
const rMax = 100000
type ScenarioHelper struct { 
  Prefix string 
  Random *rand.Rand
}
// GetName returns a unique name formed of a prefix and a random number.
func (helper ScenarioHelper) GetName() string { 
  return fmt.Sprintf("%v%v", helper.Prefix, helper.Random.Intn(rMax))
}
// RedshiftBasicsScenario separates the steps of this scenario into individual 
  functions so that
// they are simpler to read and understand.
type RedshiftBasicsScenario struct { 
  sdkConfig aws.Config 
  helper IScenarioHelper 
  questioner demotools.IQuestioner 
  pauser demotools.IPausable 
  filesystem demotools.IFileSystem 
  redshiftActor *actions.RedshiftActions 
  redshiftDataActor *actions.RedshiftDataActions 
  secretsmanager *SecretsManager
}
// SecretsManager is used to retrieve username and password information from a 
  secure service.
type SecretsManager struct {
```
```
 SecretsManagerClient *secretsmanager.Client
}
// RedshiftBasics constructs a new Redshift Basics runner.
func RedshiftBasics(sdkConfig aws.Config, questioner demotools.IQuestioner, pauser 
  demotools.IPausable, filesystem demotools.IFileSystem, helper IScenarioHelper) 
  RedshiftBasicsScenario { 
  scenario := RedshiftBasicsScenario{ 
   sdkConfig: sdkConfig, 
   helper: helper, 
   questioner: questioner, 
   pauser: pauser, 
   filesystem: filesystem, 
   secretsmanager: &SecretsManager{SecretsManagerClient: 
  secretsmanager.NewFromConfig(sdkConfig)}, 
   redshiftActor: &actions.RedshiftActions{RedshiftClient: 
  redshift.NewFromConfig(sdkConfig)}, 
   redshiftDataActor: &actions.RedshiftDataActions{RedshiftDataClient: 
  redshiftdata.NewFromConfig(sdkConfig)}, 
  } 
  return scenario
}
// Movie makes it easier to use Movie objects given in json format.
type Movie struct { 
  ID int `json:"id"` 
  Title string `json:"title"` 
 Year int `json:"year"`
}
// User makes it easier to get the User data back from SecretsManager and use it 
  later.
type User struct { 
Username string `json:"userName"`
 Password string `json:"userPassword"`
}
// Run runs the RedshiftBasics interactive example that shows you how to use Amazon
// Redshift and how to interact with its common endpoints.
//
// 0. Retrieve username and password information to access Redshift.
// 1. Create a cluster.
```
// 2. Wait for the cluster to become available. // 3. List the available databases in the region. // 4. Create a table named "Movies" in the "dev" database. // 5. Populate the movies table from the "movies.json" file. // 6. Query the movies table by year. // 7. Modify the cluster's maintenance window. // 8. Optionally clean up all resources created during this demo. // // This example creates an Amazon Redshift service client from the specified sdkConfig so that // you can replace it with a mocked or stubbed config for unit testing. // // It uses a questioner from the `demotools` package to get input during the example. // This package can be found in the ..\..\demotools folder of this repo. func (runner \*RedshiftBasicsScenario) Run(ctx context.Context) { user  $:=$  User $\{\}$  secretId := "s3express/basics/secrets" clusterId := "demo-cluster-1" maintenanceWindow := "wed:07:30-wed:08:00" databaseName := "dev" tableName := "Movies" fileName := "Movies.json" nodeType := "ra3.xlplus" clusterType := "single-node" defer func() { if  $r := recover()$ ;  $r := nil$  { log.Println("Something went wrong with the demo.") \_, isMock := runner.questioner.(\*demotools.MockQuestioner) if isMock || runner.questioner.AskBool("Do you want to see the full error message  $(y/n)$ ?", "y") { log.Println(r) } runner.cleanUpResources(ctx, clusterId, databaseName, tableName, user.Username, runner.questioner) }  $\}$ () // Retrieve the userName and userPassword from SecretsManager output, err := runner.secretsmanager.SecretsManagerClient.GetSecretValue(ctx, &secretsmanager.GetSecretValueInput{ SecretId: aws.String(secretId),

```
 }) 
if err != nil {
  log.Printf("There was a problem getting the secret value: %s", err) 
  log.Printf("Please make sure to create a secret named 's3express/basics/secrets' 
 with keys of 'userName' and 'userPassword'.") 
  panic(err) 
 } 
 err = json.Unmarshal([]byte(*output.SecretString), &user) 
 if err != nil { 
 log.Printf("There was a problem parsing the secret value from JSON: %s", err) 
 panic(err) 
 } 
 // Create the Redshift cluster 
 _, err = runner.redshiftActor.CreateCluster(ctx, clusterId, user.Username, 
 user.Password, nodeType, clusterType, true) 
 if err != nil { 
  var clusterAlreadyExistsFault *redshift_types.ClusterAlreadyExistsFault 
  if errors.As(err, &clusterAlreadyExistsFault) { 
  log.Println("Cluster already exists. Continuing.") 
  } else { 
   log.Println("Error creating cluster.") 
  panic(err) 
 } 
 } 
 // Wait for the cluster to become available 
 waiter := redshift.NewClusterAvailableWaiter(runner.redshiftActor.RedshiftClient) 
 err = waiter.Wait(ctx, &redshift.DescribeClustersInput{ 
 ClusterIdentifier: aws.String(clusterId), 
 }, 5*time.Minute) 
if err != nil {
 log.Println("An error occurred waiting for the cluster.") 
  panic(err) 
 } 
 // Get some info about the cluster 
 describeOutput, err := runner.redshiftActor.DescribeClusters(ctx, clusterId) 
if err != nil {
 log.Println("Something went wrong trying to get information about the cluster.") 
  panic(err) 
 } 
 log.Println("Here's some information about the cluster.")
```

```
 log.Printf("The cluster's status is %s", *describeOutput.Clusters[0].ClusterStatus) 
 log.Printf("The cluster was created at %s", 
 *describeOutput.Clusters[0].ClusterCreateTime) 
 // List databases 
 log.Println("List databases in", clusterId) 
 runner.questioner.Ask("Press Enter to continue...") 
 err = runner.redshiftDataActor.ListDatabases(ctx, clusterId, databaseName, 
 user.Username) 
 if err != nil { 
  log.Printf("Failed to list databases: %v\n", err) 
 panic(err) 
 } 
 // Create the "Movies" table 
 log.Println("Now you will create a table named " + tableName + ".") 
 runner.questioner.Ask("Press Enter to continue...") 
 err = nil 
 result, err := runner.redshiftDataActor.CreateTable(ctx, clusterId, databaseName, 
 tableName, user.Username, runner.pauser, []string{"title VARCHAR(256)", "year 
 INT"}) 
if err != nil {
 log.Printf("Failed to create table: %v\n", err) 
 panic(err) 
 } 
 describeInput := redshiftdata.DescribeStatementInput{ 
  Id: result.Id, 
 } 
 query := actions.RedshiftQuery{ 
  Context: ctx, 
  Input: describeInput, 
  Result: result, 
 } 
 err = runner.redshiftDataActor.WaitForQueryStatus(query, runner.pauser, true) 
if err != nil {
 log.Printf("Failed to execute query: %v\n", err) 
  panic(err) 
 } 
 log.Printf("Successfully executed query\n") 
 // Populate the "Movies" table 
 runner.PopulateMoviesTable(ctx, clusterId, databaseName, tableName, user.Username, 
 fileName)
```

```
 // Query the "Movies" table by year 
  log.Println("Query the Movies table by year.") 
  year := runner.questioner.AskInt( 
  fmt.Sprintf("Enter a value between %v and %v:", 2012, 2014), 
   demotools.InIntRange{Lower: 2012, Upper: 2014}) 
  runner.QueryMoviesByYear(ctx, clusterId, databaseName, tableName, user.Username, 
  year) 
  // Modify the cluster's maintenance window 
  runner.redshiftActor.ModifyCluster(ctx, clusterId, maintenanceWindow) 
  // Delete the Redshift cluster if confirmed 
  runner.cleanUpResources(ctx, clusterId, databaseName, tableName, user.Username, 
  runner.questioner) 
  log.Println("Thanks for watching!")
}
// cleanUpResources asks the user if they would like to delete each resource created 
  during the scenario, from most
// impactful to least impactful. If any choice to delete is made, further deletion 
  attempts are skipped.
func (runner *RedshiftBasicsScenario) cleanUpResources(ctx context.Context, 
  clusterId string, databaseName string, tableName string, userName string, 
  questioner demotools.IQuestioner) { 
  deleted := false 
  var err error = nil 
  if questioner.AskBool("Do you want to delete the entire cluster? This will clean up 
 all resources. (y/n)", "y") {
   deleted, err = runner.redshiftActor.DeleteCluster(ctx, clusterId) 
  if err != nil {
    log.Printf("Error deleting cluster: %v", err) 
  } 
  } 
  if !deleted && questioner.AskBool("Do you want to delete the dev table? This will 
 clean up all inserted records but keep your cluster intact. (y/n)^{n}, "y") {
   deleted, err = runner.redshiftDataActor.DeleteTable(ctx, clusterId, databaseName, 
  tableName, userName) 
  if err != nil {
    log.Printf("Error deleting movies table: %v", err) 
   } 
  }
```

```
 if !deleted && questioner.AskBool("Do you want to delete all rows in the Movies 
  table? This will clean up all inserted records but keep your cluster and table 
  intact. (y/n)", "y") { 
   deleted, err = runner.redshiftDataActor.DeleteDataRows(ctx, clusterId, 
  databaseName, tableName, userName, runner.pauser) 
  if err != nil {
    log.Printf("Error deleting data rows: %v", err) 
  } 
  } 
  if !deleted { 
  log.Print("Please manually delete any unwanted resources.") 
  }
}
// loadMoviesFromJSON takes the <fileName> file and populates a slice of Movie 
  objects.
func (runner *RedshiftBasicsScenario) loadMoviesFromJSON(fileName string, filesystem 
  demotools.IFileSystem) ([]Movie, error) { 
  file, err := filesystem.OpenFile("../../resources/sample_files/" + fileName) 
 if err != nil {
  return nil, err 
  } 
  defer filesystem.CloseFile(file) 
  var movies []Movie 
  err = json.NewDecoder(file).Decode(&movies) 
 if err != nil {
  return nil, err 
  } 
  return movies, nil
}
// PopulateMoviesTable reads data from the <fileName> file and inserts records into 
  the "Movies" table.
func (runner *RedshiftBasicsScenario) PopulateMoviesTable(ctx context.Context, 
  clusterId string, databaseName string, tableName string, userName string, fileName 
  string) { 
  log.Println("Populate the " + tableName + " table using the " + fileName + " 
  file.") 
  numRecords := runner.questioner.AskInt(
```

```
 fmt.Sprintf("Enter a value between %v and %v:", 10, 100), 
  demotools.InIntRange{Lower: 10, Upper: 100}) 
 movies, err := runner.loadMoviesFromJSON(fileName, runner.filesystem) 
if err != nil {
 log.Printf("Failed to load movies from JSON: %v\n", err) 
 panic(err) 
 } 
 var sqlStatements []string 
 for i, movie := range movies { 
 if i >= numRecords { 
  break 
  } 
  sqlStatement := fmt.Sprintf(`INSERT INTO %s (title, year) VALUES ('%s', %d);`, 
  tableName, 
   strings.Replace(movie.Title, "'", "''", -1), // Double any single quotes to 
 escape them 
   movie.Year) 
 sqlStatements = append(sqlStatements, sqlStatement) 
 } 
 input := &redshiftdata.BatchExecuteStatementInput{ 
  ClusterIdentifier: aws.String(clusterId), 
 Database: aws.String(databaseName),
DbUser: aws.String(userName),
Sqls: sqlStatements,
 } 
 result, err := runner.redshiftDataActor.ExecuteBatchStatement(ctx, *input) 
if err != nil {
 log.Printf("Failed to execute batch statement: %v\n", err) 
 panic(err) 
 } 
 describeInput := redshiftdata.DescribeStatementInput{ 
 Id: result.Id, 
 } 
 query := actions.RedshiftQuery{ 
  Context: ctx,
```

```
 Result: result, 
   Input: describeInput, 
  } 
  err = runner.redshiftDataActor.WaitForQueryStatus(query, runner.pauser, true) 
  if err != nil { 
   log.Printf("Failed to execute batch insert query: %v\n", err) 
  return 
  } 
  log.Printf("Successfully executed batch statement\n") 
  log.Printf("%d records were added to the Movies table.\n", numRecords)
}
// QueryMoviesByYear retrieves only movies from the "Movies" table which match the 
  given year.
func (runner *RedshiftBasicsScenario) QueryMoviesByYear(ctx context.Context, 
  clusterId string, databaseName string, tableName string, userName string, year int) 
  { 
  sqlStatement := fmt.Sprintf(`SELECT title FROM %s WHERE year = %d;`, tableName, 
  year) 
  input := &redshiftdata.ExecuteStatementInput{ 
   ClusterIdentifier: aws.String(clusterId), 
  Database: aws.String(databaseName),
  DbUser: aws.String(userName),
 Sql: aws.String(sqlStatement),
  } 
  result, err := runner.redshiftDataActor.ExecuteStatement(ctx, *input) 
  if err != nil { 
  log.Printf("Failed to query movies: %v\n", err) 
   panic(err) 
  } 
  log.Println("The identifier of the statement is ", *result.Id) 
  describeInput := redshiftdata.DescribeStatementInput{ 
  Id: result.Id, 
  } 
  query := actions.RedshiftQuery{
```

```
 Context: ctx, 
   Input: describeInput, 
   Result: result, 
  } 
  err = runner.redshiftDataActor.WaitForQueryStatus(query, runner.pauser, true) 
  if err != nil { 
  log.Printf("Failed to execute query: %v\n", err) 
   panic(err) 
  } 
  log.Printf("Successfully executed query\n") 
  getResultOutput, err := runner.redshiftDataActor.GetStatementResult(ctx, 
  *result.Id) 
 if err != nil {
   log.Printf("Failed to query movies: %v\n", err) 
   panic(err) 
  } 
  for _, row := range getResultOutput.Records { 
 for \Box, col := range row {
   title, ok := col.(*redshiftdata_types.FieldMemberStringValue) 
    if !ok { 
     log.Println("Failed to parse the field") 
    } else { 
     log.Printf("The Movie title field is %s\n", title.Value) 
    } 
   } 
 }
}
```
- Para obter detalhes da API, consulte os tópicos a seguir na Referência da API AWS SDK para Go .
	- [CreateCluster](https://pkg.go.dev/github.com/aws/aws-sdk-go-v2/service/redshift#Client.CreateCluster)
	- [DescribeClusters](https://pkg.go.dev/github.com/aws/aws-sdk-go-v2/service/redshift#Client.DescribeClusters)
	- [DescribeStatement](https://pkg.go.dev/github.com/aws/aws-sdk-go-v2/service/redshift#Client.DescribeStatement)
	- [ExecuteStatement](https://pkg.go.dev/github.com/aws/aws-sdk-go-v2/service/redshift#Client.ExecuteStatement)
	- [GetStatementResult](https://pkg.go.dev/github.com/aws/aws-sdk-go-v2/service/redshift#Client.GetStatementResult)
	- [ListDatabasesPaginator](https://pkg.go.dev/github.com/aws/aws-sdk-go-v2/service/redshift#Client.ListDatabasesPaginator)

• [ModifyCluster](https://pkg.go.dev/github.com/aws/aws-sdk-go-v2/service/redshift#Client.ModifyCluster)

# Ações

## **CreateCluster**

O código de exemplo a seguir mostra como usar CreateCluster.

SDK para Go V2

#### **a** Note

Tem mais sobre GitHub. Encontre o exemplo completo e saiba como configurar e executar no [Repositório de exemplos de código da AWS.](https://github.com/awsdocs/aws-doc-sdk-examples/tree/main/gov2/redshift#code-examples)

```
import ( 
  "context" 
  "errors" 
  "log" 
  "time" 
  "github.com/aws/aws-sdk-go-v2/aws" 
  "github.com/aws/aws-sdk-go-v2/service/redshift" 
  "github.com/aws/aws-sdk-go-v2/service/redshift/types"
)
// RedshiftActions wraps Redshift service actions.
type RedshiftActions struct { 
  RedshiftClient *redshift.Client
}
// CreateCluster sends a request to create a cluster with the given clusterId using
```
the provided credentials.

```
func (actor RedshiftActions) CreateCluster(ctx context.Context, clusterId string, 
  userName string, userPassword string, nodeType string, clusterType string, 
  publiclyAccessible bool) (*redshift.CreateClusterOutput, error) { 
  // Create a new Redshift cluster 
  input := &redshift.CreateClusterInput{ 
  ClusterIdentifier: aws.String(clusterId), 
  MasterUserPassword: aws.String(userPassword), 
 MasterUsername: aws.String(userName),
 NodeType: aws.String(nodeType),
  ClusterType: aws.String(clusterType), 
   PubliclyAccessible: aws.Bool(publiclyAccessible), 
  } 
  var opErr *types.ClusterAlreadyExistsFault 
  output, err := actor.RedshiftClient.CreateCluster(ctx, input) 
  if err != nil && errors.As(err, &opErr) { 
  log.Println("Cluster already exists") 
  return nil, nil 
  } else if err != nil { 
  log.Printf("Failed to create Redshift cluster: %v\n", err) 
  return nil, err 
  } 
  log.Printf("Created cluster %s\n", *output.Cluster.ClusterIdentifier) 
  return output, nil
}
```
• Para obter detalhes da API, consulte [CreateClustera](https://pkg.go.dev/github.com/aws/aws-sdk-go-v2/service/redshift#Client.CreateCluster) Referência AWS SDK para Go da API.

#### **DeleteCluster**

O código de exemplo a seguir mostra como usar DeleteCluster.

SDK para Go V2

#### **a** Note

```
import ( 
  "context" 
  "errors" 
  "log" 
  "time" 
  "github.com/aws/aws-sdk-go-v2/aws" 
  "github.com/aws/aws-sdk-go-v2/service/redshift" 
  "github.com/aws/aws-sdk-go-v2/service/redshift/types"
\lambda// RedshiftActions wraps Redshift service actions.
type RedshiftActions struct { 
  RedshiftClient *redshift.Client
}
// DeleteCluster deletes the given cluster.
func (actor RedshiftActions) DeleteCluster(ctx context.Context, clusterId string) 
  (bool, error) { 
  input := redshift.DeleteClusterInput{ 
  ClusterIdentifier: aws.String(clusterId), 
  SkipFinalClusterSnapshot: aws.Bool(true), 
  } 
  _, err := actor.RedshiftClient.DeleteCluster(ctx, &input) 
  var opErr *types.ClusterNotFoundFault 
  if err != nil && errors.As(err, &opErr) { 
  log.Println("Cluster was not found. Where could it be?") 
  return false, err 
  } else if err != nil { 
   log.Printf("Failed to delete Redshift cluster: %v\n", err) 
  return false, err 
  } 
  waiter := redshift.NewClusterDeletedWaiter(actor.RedshiftClient) 
  err = waiter.Wait(ctx, &redshift.DescribeClustersInput{ 
  ClusterIdentifier: aws.String(clusterId), 
  }, 5*time.Minute) 
 if err != nil {
   log.Printf("Wait time exceeded for deleting cluster, continuing: %v\n", err)
```

```
 } 
  log.Printf("The cluster %s was deleted\n", clusterId) 
  return true, nil
}
```
• Para obter detalhes da API, consulte [DeleteCluster](https://pkg.go.dev/github.com/aws/aws-sdk-go-v2/service/redshift#Client.DeleteCluster)a Referência AWS SDK para Go da API.

#### **DescribeClusters**

O código de exemplo a seguir mostra como usar DescribeClusters.

SDK para Go V2

### **a** Note

```
import ( 
  "context" 
  "errors" 
  "log" 
  "time" 
  "github.com/aws/aws-sdk-go-v2/aws" 
  "github.com/aws/aws-sdk-go-v2/service/redshift" 
  "github.com/aws/aws-sdk-go-v2/service/redshift/types"
)
// RedshiftActions wraps Redshift service actions.
type RedshiftActions struct { 
  RedshiftClient *redshift.Client
}
```

```
// DescribeClusters returns information about the given cluster.
func (actor RedshiftActions) DescribeClusters(ctx context.Context, clusterId string) 
  (*redshift.DescribeClustersOutput, error) { 
  input, err := actor.RedshiftClient.DescribeClusters(ctx, 
  &redshift.DescribeClustersInput{ 
   ClusterIdentifier: aws.String(clusterId), 
  }) 
  var opErr *types.AccessToClusterDeniedFault 
  if errors.As(err, &opErr) { 
   println("Access to cluster denied.") 
   panic(err) 
  } else if err != nil { 
   println("Failed to describe Redshift clusters.") 
   return nil, err 
  } 
  return input, nil
}
```
• Para obter detalhes da API, consulte [DescribeClustersa](https://pkg.go.dev/github.com/aws/aws-sdk-go-v2/service/redshift#Client.DescribeClusters) Referência AWS SDK para Go da API.

#### **ModifyCluster**

O código de exemplo a seguir mostra como usar ModifyCluster.

SDK para Go V2

#### a Note

```
import ( 
  "context" 
  "errors" 
  "log" 
  "time"
```

```
 "github.com/aws/aws-sdk-go-v2/aws" 
  "github.com/aws/aws-sdk-go-v2/service/redshift" 
  "github.com/aws/aws-sdk-go-v2/service/redshift/types"
\lambda// RedshiftActions wraps Redshift service actions.
type RedshiftActions struct { 
  RedshiftClient *redshift.Client
}
// ModifyCluster sets the preferred maintenance window for the given cluster.
func (actor RedshiftActions) ModifyCluster(ctx context.Context, clusterId string, 
  maintenanceWindow string) *redshift.ModifyClusterOutput { 
  // Modify the cluster's maintenance window 
  input := &redshift.ModifyClusterInput{ 
   ClusterIdentifier: aws.String(clusterId), 
  PreferredMaintenanceWindow: aws.String(maintenanceWindow), 
  } 
  var opErr *types.InvalidClusterStateFault 
  output, err := actor.RedshiftClient.ModifyCluster(ctx, input) 
  if err != nil && errors.As(err, &opErr) { 
   log.Println("Cluster is in an invalid state.") 
   panic(err) 
  } else if err != nil { 
   log.Printf("Failed to modify Redshift cluster: %v\n", err) 
   panic(err) 
  } 
  log.Printf("The cluster was successfully modified and now has %s as the maintenance 
  window\n", *output.Cluster.PreferredMaintenanceWindow) 
  return output
}
```
• Para obter detalhes da API, consulte [ModifyClustera](https://pkg.go.dev/github.com/aws/aws-sdk-go-v2/service/redshift#Client.ModifyCluster) Referência AWS SDK para Go da API.

# Exemplos do Amazon S3 usando o SDK para Go V2

Os exemplos de código a seguir mostram como realizar ações e implementar cenários comuns usando a AWS SDK para Go V2 com o Amazon S3.

As noções básicas são exemplos de código que mostram como realizar as operações essenciais em um serviço.

Ações são trechos de código de programas maiores e devem ser executadas em contexto. Embora as ações mostrem como chamar perfis de serviço individuais, você pode ver as ações no contexto em seus cenários relacionados.

Cenários são exemplos de código que mostram como realizar tarefas específicas chamando várias funções dentro de um serviço ou combinadas com outros Serviços da AWS.

Cada exemplo inclui um link para o código-fonte completo, em que você pode encontrar instruções sobre como configurar e executar o código.

Conceitos básicos

Olá, Amazon S3

O exemplo de código a seguir mostra como começar a usar o Amazon S3.

SDK para Go V2

**a** Note

```
package main
import ( 
  "context" 
  "errors" 
  "fmt" 
  "github.com/aws/aws-sdk-go-v2/config" 
  "github.com/aws/aws-sdk-go-v2/service/s3"
```

```
 "github.com/aws/smithy-go"
)
// main uses the AWS SDK for Go V2 to create an Amazon Simple Storage Service
// (Amazon S3) client and list up to 10 buckets in your account.
// This example uses the default settings specified in your shared credentials
// and config files.
func main() { 
  ctx := context.Background() 
  sdkConfig, err := config.LoadDefaultConfig(ctx) 
 if err != nil {
   fmt.Println("Couldn't load default configuration. Have you set up your AWS 
  account?") 
   fmt.Println(err) 
   return 
  } 
  s3Client := s3.NewFromConfig(sdkConfig) 
  count := 10 
  fmt.Printf("Let's list up to %v buckets for your account.\n", count) 
  result, err := s3Client.ListBuckets(ctx, &s3.ListBucketsInput{}) 
 if err != nil {
   var ae smithy.APIError 
   if errors.As(err, &ae) && ae.ErrorCode() == "AccessDenied" { 
   fmt.Println("You don't have permission to list buckets for this account.") 
   } else { 
    fmt.Printf("Couldn't list buckets for your account. Here's why: %v\n", err) 
   } 
   return 
  } 
 if len(result.Buckets) == 0 \{ fmt.Println("You don't have any buckets!") 
  } else { 
   if count > len(result.Buckets) { 
    count = len(result.Buckets) 
   } 
   for _, bucket := range result.Buckets[:count] { 
    fmt.Printf("\t%v\n", *bucket.Name) 
   } 
  }
}
```
• Para obter detalhes da API, consulte [ListBucketsa](https://pkg.go.dev/github.com/aws/aws-sdk-go-v2/service/s3#Client.ListBuckets) Referência AWS SDK para Go da API.

### Tópicos

- [Conceitos básicos](#page-13278-0)
- [Ações](#page-13270-0)
- **[Cenários](#page-13275-0)**
- [Exemplos sem servidor](#page-13564-0)

## Conceitos básicos

Conheça os conceitos básicos

O exemplo de código a seguir mostra como:

- Criar um bucket e fazer upload de um arquivo para ele.
- Baixar um objeto de um bucket.
- Copiar um objeto em uma subpasta em um bucket.
- Listar os objetos em um bucket.
- Excluir os objetos do bucket e o bucket.

```
SDK para Go V2
```
#### **a** Note

Tem mais sobre GitHub. Encontre o exemplo completo e saiba como configurar e executar no [Repositório de exemplos de código da AWS.](https://github.com/awsdocs/aws-doc-sdk-examples/tree/main/gov2/s3#code-examples)

Defina um struct que envolva as ações de bucket e objeto usadas pelo cenário.

import ( "bytes" "context" "errors" "fmt" "io" "log" "os" "time"

```
 "github.com/aws/aws-sdk-go-v2/aws" 
  "github.com/aws/aws-sdk-go-v2/feature/s3/manager" 
  "github.com/aws/aws-sdk-go-v2/service/s3" 
  "github.com/aws/aws-sdk-go-v2/service/s3/types" 
  "github.com/aws/smithy-go"
\lambda// BucketBasics encapsulates the Amazon Simple Storage Service (Amazon S3) actions
// used in the examples.
// It contains S3Client, an Amazon S3 service client that is used to perform bucket
// and object actions.
type BucketBasics struct { 
  S3Client *s3.Client
}
// ListBuckets lists the buckets in the current account.
func (basics BucketBasics) ListBuckets(ctx context.Context) ([]types.Bucket, error) 
 \mathcal{L} var err error 
  var output *s3.ListBucketsOutput 
  var buckets []types.Bucket 
  bucketPaginator := s3.NewListBucketsPaginator(basics.S3Client, 
  &s3.ListBucketsInput{}) 
  for bucketPaginator.HasMorePages() { 
   output, err = bucketPaginator.NextPage(ctx) 
   if err != nil { 
    var apiErr smithy.APIError 
    if errors.As(err, &apiErr) && apiErr.ErrorCode() == "AccessDenied" { 
     fmt.Println("You don't have permission to list buckets for this account.") 
     err = apiErr 
    } else { 
     log.Printf("Couldn't list buckets for your account. Here's why: %v\n", err) 
    } 
    break 
   } else { 
    buckets = append(buckets, output.Buckets...) 
   } 
  } 
  return buckets, err
}
```

```
// BucketExists checks whether a bucket exists in the current account.
func (basics BucketBasics) BucketExists(ctx context.Context, bucketName string) 
  (bool, error) { 
  _, err := basics.S3Client.HeadBucket(ctx, &s3.HeadBucketInput{ 
   Bucket: aws.String(bucketName), 
  }) 
  exists := true 
 if err != nil {
   var apiError smithy.APIError 
   if errors.As(err, &apiError) { 
    switch apiError.(type) { 
    case *types.NotFound: 
     log.Printf("Bucket %v is available.\n", bucketName) 
     exists = false 
     err = nil 
    default: 
     log.Printf("Either you don't have access to bucket %v or another error occurred. 
  "+ 
      "Here's what happened: %v\n", bucketName, err) 
    } 
   } 
  } else { 
   log.Printf("Bucket %v exists and you already own it.", bucketName) 
  } 
  return exists, err
}
// CreateBucket creates a bucket with the specified name in the specified Region.
func (basics BucketBasics) CreateBucket(ctx context.Context, name string, region 
  string) error { 
  _, err := basics.S3Client.CreateBucket(ctx, &s3.CreateBucketInput{ 
  Bucket: aws.String(name), 
   CreateBucketConfiguration: &types.CreateBucketConfiguration{ 
    LocationConstraint: types.BucketLocationConstraint(region), 
   }, 
  }) 
 if err != nil {
   var owned *types.BucketAlreadyOwnedByYou 
   var exists *types.BucketAlreadyExists
```

```
 if errors.As(err, &owned) { 
    log.Printf("You already own bucket %s.\n", name) 
    err = owned 
   } else if errors.As(err, &exists) { 
    log.Printf("Bucket %s already exists.\n", name) 
    err = exists 
  } 
  } else { 
   err = s3.NewBucketExistsWaiter(basics.S3Client).Wait( 
    ctx, &s3.HeadBucketInput{Bucket: aws.String(name)}, time.Minute) 
   if err != nil { 
    log.Printf("Failed attempt to wait for bucket %s to exist.\n", name) 
  } 
  } 
 return err
}
// UploadFile reads from a file and puts the data into an object in a bucket.
func (basics BucketBasics) UploadFile(ctx context.Context, bucketName string, 
  objectKey string, fileName string) error { 
 file, err := os.Open(fileName) 
 if err != nil {
  log.Printf("Couldn't open file %v to upload. Here's why: %v\n", fileName, err) 
 } else { 
  defer file.Close() 
  _, err = basics.S3Client.PutObject(ctx, &s3.PutObjectInput{ 
    Bucket: aws.String(bucketName), 
    Key: aws.String(objectKey), 
   Body: file, 
  }) 
  if err != nil {
    var apiErr smithy.APIError 
    if errors.As(err, &apiErr) && apiErr.ErrorCode() == "EntityTooLarge" { 
     log.Printf("Error while uploading object to %s. The object is too large.\n"+ 
      "To upload objects larger than 5GB, use the S3 console (160GB max)\n"+ 
      "or the multipart upload API (5TB max).", bucketName) 
    } else { 
     log.Printf("Couldn't upload file %v to %v:%v. Here's why: %v\n", 
      fileName, bucketName, objectKey, err) 
    } 
   } else { 
    err = s3.NewObjectExistsWaiter(basics.S3Client).Wait(
```

```
 ctx, &s3.HeadObjectInput{Bucket: aws.String(bucketName), Key: 
  aws.String(objectKey)}, time.Minute) 
   if err != nil {
     log.Printf("Failed attempt to wait for object %s to exist.\n", objectKey) 
    } 
  } 
  } 
  return err
}
// UploadLargeObject uses an upload manager to upload data to an object in a bucket.
// The upload manager breaks large data into parts and uploads the parts 
  concurrently.
func (basics BucketBasics) UploadLargeObject(ctx context.Context, bucketName string, 
  objectKey string, largeObject []byte) error { 
  largeBuffer := bytes.NewReader(largeObject) 
  var partMiBs int64 = 10 
  uploader := manager.NewUploader(basics.S3Client, func(u *manager.Uploader) { 
   u.PartSize = partMiBs * 1024 * 1024 
  }) 
  _, err := uploader.Upload(ctx, &s3.PutObjectInput{ 
   Bucket: aws.String(bucketName), 
   Key: aws.String(objectKey), 
   Body: largeBuffer, 
  }) 
  if err != nil { 
  var apiErr smithy.APIError 
   if errors.As(err, &apiErr) && apiErr.ErrorCode() == "EntityTooLarge" { 
    log.Printf("Error while uploading object to %s. The object is too large.\n"+ 
     "The maximum size for a multipart upload is 5TB.", bucketName) 
   } else { 
    log.Printf("Couldn't upload large object to %v:%v. Here's why: %v\n", 
     bucketName, objectKey, err) 
   } 
  } else { 
   err = s3.NewObjectExistsWaiter(basics.S3Client).Wait( 
    ctx, &s3.HeadObjectInput{Bucket: aws.String(bucketName), Key: 
  aws.String(objectKey)}, time.Minute) 
   if err != nil { 
    log.Printf("Failed attempt to wait for object %s to exist.\n", objectKey) 
   } 
  }
```

```
 return err
}
// DownloadFile gets an object from a bucket and stores it in a local file.
func (basics BucketBasics) DownloadFile(ctx context.Context, bucketName string, 
  objectKey string, fileName string) error { 
  result, err := basics.S3Client.GetObject(ctx, &s3.GetObjectInput{ 
   Bucket: aws.String(bucketName), 
   Key: aws.String(objectKey), 
  }) 
 if err != nil {
   var noKey *types.NoSuchKey 
   if errors.As(err, &noKey) { 
    log.Printf("Can't get object %s from bucket %s. No such key exists.\n", 
  objectKey, bucketName) 
    err = noKey 
   } else { 
    log.Printf("Couldn't get object %v:%v. Here's why: %v\n", bucketName, objectKey, 
  err) 
   } 
  return err 
  } 
  defer result.Body.Close() 
  file, err := os.Create(fileName) 
  if err != nil { 
   log.Printf("Couldn't create file %v. Here's why: %v\n", fileName, err) 
  return err 
  } 
  defer file.Close() 
  body, err := io.ReadAll(result.Body) 
 if err != nil {
  log.Printf("Couldn't read object body from %v. Here's why: %v\n", objectKey, err) 
  } 
  _, err = file.Write(body) 
  return err
}
```
// DownloadLargeObject uses a download manager to download an object from a bucket.

```
// The download manager gets the data in parts and writes them to a buffer until all 
  of
// the data has been downloaded.
func (basics BucketBasics) DownloadLargeObject(ctx context.Context, bucketName 
  string, objectKey string) ([]byte, error) { 
  var partMiBs int64 = 10 
 downloader := manager.NewDownloader(basics.S3Client, func(d *manager.Downloader) {
 d.PartSize = partMiBs * 1024 * 1024 }) 
  buffer := manager.NewWriteAtBuffer([]byte{}) 
  _, err := downloader.Download(ctx, buffer, &s3.GetObjectInput{ 
   Bucket: aws.String(bucketName), 
  Key: aws.String(objectKey), 
  }) 
 if err != nil {
  log.Printf("Couldn't download large object from %v:%v. Here's why: %v\n", 
    bucketName, objectKey, err) 
  } 
 return buffer.Bytes(), err
}
// CopyToFolder copies an object in a bucket to a subfolder in the same bucket.
func (basics BucketBasics) CopyToFolder(ctx context.Context, bucketName string, 
  objectKey string, folderName string) error { 
  objectDest := fmt.Sprintf("%v/%v", folderName, objectKey) 
  _, err := basics.S3Client.CopyObject(ctx, &s3.CopyObjectInput{ 
  Bucket: aws.String(bucketName), 
  CopySource: aws.String(fmt.Sprintf("%v/%v", bucketName, objectKey)), 
  Key: aws.String(objectDest), 
  }) 
 if err != nil {
  var notActive *types.ObjectNotInActiveTierError 
 if errors.As(err, &notActive) {
    log.Printf("Couldn't copy object %s from %s because the object isn't in the 
  active tier.\n", 
    objectKey, bucketName) 
    err = notActive 
  } 
  } else { 
  err = s3.NewObjectExistsWaiter(basics.S3Client).Wait( 
    ctx, &s3.HeadObjectInput{Bucket: aws.String(bucketName), Key: 
  aws.String(objectDest)}, time.Minute)
```

```
if err != nil {
    log.Printf("Failed attempt to wait for object %s to exist.\n", objectDest) 
  } 
  } 
 return err
}
// CopyToBucket copies an object in a bucket to another bucket.
func (basics BucketBasics) CopyToBucket(ctx context.Context, sourceBucket string, 
  destinationBucket string, objectKey string) error { 
  _, err := basics.S3Client.CopyObject(ctx, &s3.CopyObjectInput{ 
  Bucket: aws.String(destinationBucket), 
  CopySource: aws.String(fmt.Sprintf("%v/%v", sourceBucket, objectKey)), 
  Key: aws.String(objectKey), 
  }) 
  if err != nil { 
  var notActive *types.ObjectNotInActiveTierError 
 if errors.As(err, &notActive) {
    log.Printf("Couldn't copy object %s from %s because the object isn't in the 
  active tier.\n", 
     objectKey, sourceBucket) 
    err = notActive 
  } 
  } else { 
  err = s3.NewObjectExistsWaiter(basics.S3Client).Wait( 
    ctx, &s3.HeadObjectInput{Bucket: aws.String(destinationBucket), Key: 
  aws.String(objectKey)}, time.Minute) 
   if err != nil { 
    log.Printf("Failed attempt to wait for object %s to exist.\n", objectKey) 
  } 
  } 
 return err
}
// ListObjects lists the objects in a bucket.
func (basics BucketBasics) ListObjects(ctx context.Context, bucketName string) 
  ([]types.Object, error) { 
  var err error 
  var output *s3.ListObjectsV2Output 
  input := &s3.ListObjectsV2Input{
```

```
 Bucket: aws.String(bucketName), 
  } 
  var objects []types.Object 
  objectPaginator := s3.NewListObjectsV2Paginator(basics.S3Client, input) 
  for objectPaginator.HasMorePages() { 
   output, err = objectPaginator.NextPage(ctx) 
   if err != nil { 
    var noBucket *types.NoSuchBucket 
    if errors.As(err, &noBucket) { 
     log.Printf("Bucket %s does not exist.\n", bucketName) 
     err = noBucket 
    } 
    break 
   } else { 
    objects = append(objects, output.Contents...) 
   } 
  } 
  return objects, err
}
// DeleteObjects deletes a list of objects from a bucket.
func (basics BucketBasics) DeleteObjects(ctx context.Context, bucketName string, 
  objectKeys []string) error { 
  var objectIds []types.ObjectIdentifier 
  for _, key := range objectKeys { 
   objectIds = append(objectIds, types.ObjectIdentifier{Key: aws.String(key)}) 
  } 
  output, err := basics.S3Client.DeleteObjects(ctx, &s3.DeleteObjectsInput{ 
   Bucket: aws.String(bucketName), 
  Delete: &types.Delete{Objects: objectIds, Quiet: aws.Bool(true)}, 
  }) 
 if err != nil || len(output.Errors) > 0 {
   log.Printf("Error deleting objects from bucket %s.\n", bucketName) 
  if err != nil {
    var noBucket *types.NoSuchBucket 
    if errors.As(err, &noBucket) { 
     log.Printf("Bucket %s does not exist.\n", bucketName) 
     err = noBucket 
    } 
   } else if len(output.Errors) > 0 { 
    for _, outErr := range output.Errors { 
     log.Printf("%s: %s\n", *outErr.Key, *outErr.Message)
```

```
 } 
    err = fmt.Errorf("%s", *output.Errors[0].Message) 
   } 
  } else { 
  for _, delObjs := range output.Deleted { 
    err = s3.NewObjectNotExistsWaiter(basics.S3Client).Wait( 
     ctx, &s3.HeadObjectInput{Bucket: aws.String(bucketName), Key: delObjs.Key}, 
  time.Minute) 
   if err != nil {
     log.Printf("Failed attempt to wait for object %s to be deleted.\n", 
  *delObjs.Key) 
   } else { 
     log.Printf("Deleted %s.\n", *delObjs.Key) 
    } 
  } 
  } 
 return err
}
// DeleteBucket deletes a bucket. The bucket must be empty or an error is returned.
func (basics BucketBasics) DeleteBucket(ctx context.Context, bucketName string) 
  error { 
  _, err := basics.S3Client.DeleteBucket(ctx, &s3.DeleteBucketInput{ 
   Bucket: aws.String(bucketName)}) 
  if err != nil { 
   var noBucket *types.NoSuchBucket 
  if errors.As(err, &noBucket) { 
   log.Printf("Bucket %s does not exist.\n", bucketName) 
   err = noBucket 
   } else { 
    log.Printf("Couldn't delete bucket %v. Here's why: %v\n", bucketName, err) 
   } 
  } else { 
   err = s3.NewBucketNotExistsWaiter(basics.S3Client).Wait( 
    ctx, &s3.HeadBucketInput{Bucket: aws.String(bucketName)}, time.Minute) 
  if err != nil {
   log.Printf("Failed attempt to wait for bucket %s to be deleted.\n", bucketName) 
   } else { 
    log.Printf("Deleted %s.\n", bucketName) 
   } 
  } 
  return err
```
}

Execute um cenário interativo que mostre como trabalhar com buckets e objetos do S3.

```
import ( 
  "context" 
  "fmt" 
  "log" 
  "os" 
  "strings" 
  "github.com/aws/aws-sdk-go-v2/aws" 
  "github.com/aws/aws-sdk-go-v2/service/s3" 
  "github.com/awsdocs/aws-doc-sdk-examples/gov2/demotools" 
  "github.com/awsdocs/aws-doc-sdk-examples/gov2/s3/actions"
\lambda// RunGetStartedScenario is an interactive example that shows you how to use Amazon
// Simple Storage Service (Amazon S3) to create an S3 bucket and use it to store 
  objects.
//
// 1. Create a bucket.
// 2. Upload a local file to the bucket.
// 3. Download an object to a local file.
// 4. Copy an object to a different folder in the bucket.
// 5. List objects in the bucket.
// 6. Delete all objects in the bucket.
// 7. Delete the bucket.
//
// This example creates an Amazon S3 service client from the specified sdkConfig so 
  that
// you can replace it with a mocked or stubbed config for unit testing.
//
// It uses a questioner from the `demotools` package to get input during the 
  example.
// This package can be found in the \ldots. \demotools folder of this repo.
func RunGetStartedScenario(ctx context.Context, sdkConfig aws.Config, questioner 
  demotools.IQuestioner) { 
  defer func() { 
  if r := recover(); r := nil {
```

```
 log.Println("Something went wrong with the demo.") 
    _, isMock := questioner.(*demotools.MockQuestioner) 
    if isMock || questioner.AskBool("Do you want to see the full error message (y/
n)?", "y") { 
    log.Println(r) 
   } 
  } 
 \}() log.Println(strings.Repeat("-", 88)) 
  log.Println("Welcome to the Amazon S3 getting started demo.") 
  log.Println(strings.Repeat("-", 88)) 
  s3Client := s3.NewFromConfig(sdkConfig) 
  bucketBasics := actions.BucketBasics{S3Client: s3Client} 
  count := 10 
  log.Printf("Let's list up to %v buckets for your account:", count) 
  buckets, err := bucketBasics.ListBuckets(ctx) 
  if err != nil { 
   panic(err) 
  } 
 if len(buckets) == 0 \{ log.Println("You don't have any buckets!") 
  } else { 
   if count > len(buckets) { 
   count = len(buckets) 
   } 
  for _, bucket := range buckets[:count] { 
   log.Printf("\t%v\n", *bucket.Name) 
  } 
  } 
  bucketName := questioner.Ask("Let's create a bucket. Enter a name for your 
  bucket:", 
  demotools.NotEmpty{}) 
  bucketExists, err := bucketBasics.BucketExists(ctx, bucketName) 
 if err != nil {
  panic(err) 
  } 
  if !bucketExists { 
  err = bucketBasics.CreateBucket(ctx, bucketName, sdkConfig.Region) 
  if err != nil {
    panic(err)
```

```
 } else { 
   log.Println("Bucket created.") 
 } 
 } 
 log.Println(strings.Repeat("-", 88)) 
 fmt.Println("Let's upload a file to your bucket.") 
 smallFile := questioner.Ask("Enter the path to a file you want to upload:", 
 demotools.NotEmpty{}) 
 const smallKey = "doc-example-key" 
 err = bucketBasics.UploadFile(ctx, bucketName, smallKey, smallFile) 
 if err != nil { 
 panic(err) 
 } 
 log.Printf("Uploaded %v as %v.\n", smallFile, smallKey) 
 log.Println(strings.Repeat("-", 88)) 
 log.Printf("Let's download %v to a file.", smallKey) 
 downloadFileName := questioner.Ask("Enter a name for the downloaded file:", 
 demotools.NotEmpty{}) 
 err = bucketBasics.DownloadFile(ctx, bucketName, smallKey, downloadFileName) 
 if err != nil { 
 panic(err) 
 } 
 log.Printf("File %v downloaded.", downloadFileName) 
 log.Println(strings.Repeat("-", 88)) 
 log.Printf("Let's copy %v to a folder in the same bucket.", smallKey) 
 folderName := questioner.Ask("Enter a folder name: ", demotools.NotEmpty{}) 
 err = bucketBasics.CopyToFolder(ctx, bucketName, smallKey, folderName) 
if err != nil {
 panic(err) 
 } 
 log.Printf("Copied %v to %v/%v.\n", smallKey, folderName, smallKey) 
 log.Println(strings.Repeat("-", 88)) 
 log.Println("Let's list the objects in your bucket.") 
 questioner.Ask("Press Enter when you're ready.") 
 objects, err := bucketBasics.ListObjects(ctx, bucketName) 
if err != nil {
 panic(err) 
 } 
 log.Printf("Found %v objects.\n", len(objects)) 
 var objKeys []string
```

```
 for _, object := range objects { 
   objKeys = append(objKeys, *object.Key) 
   log.Printf("\t%v\n", *object.Key) 
  } 
  log.Println(strings.Repeat("-", 88)) 
  if questioner.AskBool("Do you want to delete your bucket and all of its "+ 
   "contents? (y/n)", "y") { 
   log.Println("Deleting objects.") 
   err = bucketBasics.DeleteObjects(ctx, bucketName, objKeys) 
  if err != nil {
   panic(err) 
   } 
   log.Println("Deleting bucket.") 
   err = bucketBasics.DeleteBucket(ctx, bucketName) 
  if err != nil {
   panic(err) 
   } 
   log.Printf("Deleting downloaded file %v.\n", downloadFileName) 
   err = os.Remove(downloadFileName) 
  if err != nil {
    panic(err) 
   } 
  } else { 
   log.Println("Okay. Don't forget to delete objects from your bucket to avoid 
  charges.") 
  } 
  log.Println(strings.Repeat("-", 88)) 
 log.Println("Thanks for watching!") 
 log.Println(strings.Repeat("-", 88))
}
```
- Para obter detalhes da API, consulte os tópicos a seguir na Referência da API AWS SDK para Go .
	- [CopyObject](https://pkg.go.dev/github.com/aws/aws-sdk-go-v2/service/s3#Client.CopyObject)
	- [CreateBucket](https://pkg.go.dev/github.com/aws/aws-sdk-go-v2/service/s3#Client.CreateBucket)
	- [DeleteBucket](https://pkg.go.dev/github.com/aws/aws-sdk-go-v2/service/s3#Client.DeleteBucket)
	- [DeleteObjects](https://pkg.go.dev/github.com/aws/aws-sdk-go-v2/service/s3#Client.DeleteObjects)
- [GetObject](https://pkg.go.dev/github.com/aws/aws-sdk-go-v2/service/s3#Client.GetObject)
- [ListObjectsV2](https://pkg.go.dev/github.com/aws/aws-sdk-go-v2/service/s3#Client.ListObjectsV2)
- [PutObject](https://pkg.go.dev/github.com/aws/aws-sdk-go-v2/service/s3#Client.PutObject)

# Ações

# **CopyObject**

O código de exemplo a seguir mostra como usar CopyObject.

## SDK para Go V2

### **a** Note

```
import ( 
  "bytes" 
  "context" 
  "errors" 
  "fmt" 
  "io" 
  "log" 
  "os" 
  "time" 
  "github.com/aws/aws-sdk-go-v2/aws" 
  "github.com/aws/aws-sdk-go-v2/feature/s3/manager" 
  "github.com/aws/aws-sdk-go-v2/service/s3" 
  "github.com/aws/aws-sdk-go-v2/service/s3/types" 
  "github.com/aws/smithy-go"
\lambda// BucketBasics encapsulates the Amazon Simple Storage Service (Amazon S3) actions
// used in the examples.
// It contains S3Client, an Amazon S3 service client that is used to perform bucket
// and object actions.
```

```
type BucketBasics struct { 
  S3Client *s3.Client
}
// CopyToBucket copies an object in a bucket to another bucket.
func (basics BucketBasics) CopyToBucket(ctx context.Context, sourceBucket string, 
  destinationBucket string, objectKey string) error { 
  _, err := basics.S3Client.CopyObject(ctx, &s3.CopyObjectInput{ 
  Bucket: aws.String(destinationBucket), 
  CopySource: aws.String(fmt.Sprintf("%v/%v", sourceBucket, objectKey)), 
  Key: aws.String(objectKey), 
  }) 
  if err != nil { 
  var notActive *types.ObjectNotInActiveTierError 
 if errors.As(err, &notActive) {
    log.Printf("Couldn't copy object %s from %s because the object isn't in the 
  active tier.\n", 
     objectKey, sourceBucket) 
    err = notActive 
  } 
  } else { 
  err = s3.NewObjectExistsWaiter(basics.S3Client).Wait( 
    ctx, &s3.HeadObjectInput{Bucket: aws.String(destinationBucket), Key: 
  aws.String(objectKey)}, time.Minute) 
   if err != nil { 
    log.Printf("Failed attempt to wait for object %s to exist.\n", objectKey) 
  } 
  } 
 return err
}
```
• Para obter detalhes da API, consulte [CopyObject](https://pkg.go.dev/github.com/aws/aws-sdk-go-v2/service/s3#Client.CopyObject)a Referência AWS SDK para Go da API.

## **CreateBucket**

O código de exemplo a seguir mostra como usar CreateBucket.

#### SDK para Go V2

# **a** Note

Tem mais sobre GitHub. Encontre o exemplo completo e saiba como configurar e executar no [Repositório de exemplos de código da AWS.](https://github.com/awsdocs/aws-doc-sdk-examples/tree/main/gov2/s3#code-examples)

Criar um bucket com a configuração padrão.

```
import ( 
  "bytes" 
  "context" 
  "errors" 
  "fmt" 
  "io" 
  "log" 
  "os" 
  "time" 
  "github.com/aws/aws-sdk-go-v2/aws" 
  "github.com/aws/aws-sdk-go-v2/feature/s3/manager" 
  "github.com/aws/aws-sdk-go-v2/service/s3" 
  "github.com/aws/aws-sdk-go-v2/service/s3/types" 
  "github.com/aws/smithy-go"
\lambda// BucketBasics encapsulates the Amazon Simple Storage Service (Amazon S3) actions
// used in the examples.
// It contains S3Client, an Amazon S3 service client that is used to perform bucket
// and object actions.
type BucketBasics struct { 
  S3Client *s3.Client
}
// CreateBucket creates a bucket with the specified name in the specified Region.
func (basics BucketBasics) CreateBucket(ctx context.Context, name string, region 
  string) error { 
  _, err := basics.S3Client.CreateBucket(ctx, &s3.CreateBucketInput{ 
   Bucket: aws.String(name),
```

```
 CreateBucketConfiguration: &types.CreateBucketConfiguration{ 
    LocationConstraint: types.BucketLocationConstraint(region), 
   }, 
  }) 
  if err != nil { 
   var owned *types.BucketAlreadyOwnedByYou 
   var exists *types.BucketAlreadyExists 
   if errors.As(err, &owned) { 
    log.Printf("You already own bucket %s.\n", name) 
   err = owned 
   } else if errors.As(err, &exists) { 
    log.Printf("Bucket %s already exists.\n", name) 
    err = exists 
   } 
  } else { 
   err = s3.NewBucketExistsWaiter(basics.S3Client).Wait( 
    ctx, &s3.HeadBucketInput{Bucket: aws.String(name)}, time.Minute) 
   if err != nil { 
    log.Printf("Failed attempt to wait for bucket %s to exist.\n", name) 
   } 
  } 
  return err
}
```
Crie um bucket com bloqueio de objetos e espere que ele exista.

```
import ( 
  "bytes" 
  "context" 
  "errors" 
  "fmt" 
  "log" 
  "time" 
  "github.com/aws/aws-sdk-go-v2/aws" 
  "github.com/aws/aws-sdk-go-v2/feature/s3/manager" 
  "github.com/aws/aws-sdk-go-v2/service/s3" 
  "github.com/aws/aws-sdk-go-v2/service/s3/types" 
  "github.com/aws/smithy-go"
)
```

```
// S3Actions wraps S3 service actions.
type S3Actions struct { 
  S3Client *s3.Client 
  S3Manager *manager.Uploader
}
// CreateBucketWithLock creates a new S3 bucket with optional object locking enabled
// and waits for the bucket to exist before returning.
func (actor S3Actions) CreateBucketWithLock(ctx context.Context, bucket string, 
  region string, enableObjectLock bool) (string, error) { 
  input := &s3.CreateBucketInput{ 
   Bucket: aws.String(bucket), 
   CreateBucketConfiguration: &types.CreateBucketConfiguration{ 
    LocationConstraint: types.BucketLocationConstraint(region), 
  }, 
  } 
  if enableObjectLock { 
   input.ObjectLockEnabledForBucket = aws.Bool(true) 
  } 
  _, err := actor.S3Client.CreateBucket(ctx, input) 
  if err != nil { 
  var owned *types.BucketAlreadyOwnedByYou 
   var exists *types.BucketAlreadyExists 
   if errors.As(err, &owned) { 
    log.Printf("You already own bucket %s.\n", bucket) 
    err = owned 
   } else if errors.As(err, &exists) { 
    log.Printf("Bucket %s already exists.\n", bucket) 
    err = exists 
   } 
  } else { 
   err = s3.NewBucketExistsWaiter(actor.S3Client).Wait( 
    ctx, &s3.HeadBucketInput{Bucket: aws.String(bucket)}, time.Minute) 
  if err != nil {
    log.Printf("Failed attempt to wait for bucket %s to exist.\n", bucket) 
   } 
  } 
  return bucket, err
```
• Para obter detalhes da API, consulte [CreateBucket](https://pkg.go.dev/github.com/aws/aws-sdk-go-v2/service/s3#Client.CreateBucket)a Referência AWS SDK para Go da API.

# **DeleteBucket**

}

O código de exemplo a seguir mostra como usar DeleteBucket.

SDK para Go V2

# **a** Note

```
import ( 
  "bytes" 
  "context" 
  "errors" 
  "fmt" 
  "io" 
  "log" 
  "os" 
  "time" 
  "github.com/aws/aws-sdk-go-v2/aws" 
  "github.com/aws/aws-sdk-go-v2/feature/s3/manager" 
  "github.com/aws/aws-sdk-go-v2/service/s3" 
  "github.com/aws/aws-sdk-go-v2/service/s3/types" 
  "github.com/aws/smithy-go"
\lambda// BucketBasics encapsulates the Amazon Simple Storage Service (Amazon S3) actions
// used in the examples.
// It contains S3Client, an Amazon S3 service client that is used to perform bucket
// and object actions.
type BucketBasics struct {
```

```
 S3Client *s3.Client
}
// DeleteBucket deletes a bucket. The bucket must be empty or an error is returned.
func (basics BucketBasics) DeleteBucket(ctx context.Context, bucketName string) 
  error { 
 _, err := basics.S3Client.DeleteBucket(ctx, &s3.DeleteBucketInput{ 
  Bucket: aws.String(bucketName)}) 
 if err != nil {
  var noBucket *types.NoSuchBucket 
  if errors.As(err, &noBucket) { 
    log.Printf("Bucket %s does not exist.\n", bucketName) 
   err = noBucket 
  } else { 
   log.Printf("Couldn't delete bucket %v. Here's why: %v\n", bucketName, err) 
  } 
 } else { 
  err = s3.NewBucketNotExistsWaiter(basics.S3Client).Wait( 
    ctx, &s3.HeadBucketInput{Bucket: aws.String(bucketName)}, time.Minute) 
  if err != nil { 
   log.Printf("Failed attempt to wait for bucket %s to be deleted.\n", bucketName) 
  } else { 
    log.Printf("Deleted %s.\n", bucketName) 
  } 
  } 
 return err
}
```
• Para obter detalhes da API, consulte [DeleteBucketa](https://pkg.go.dev/github.com/aws/aws-sdk-go-v2/service/s3#Client.DeleteBucket) Referência AWS SDK para Go da API.

# **DeleteObject**

O código de exemplo a seguir mostra como usar DeleteObject.

### SDK para Go V2

## **a** Note

```
import ( 
  "bytes" 
  "context" 
  "errors" 
  "fmt" 
  "log" 
  "time" 
  "github.com/aws/aws-sdk-go-v2/aws" 
  "github.com/aws/aws-sdk-go-v2/feature/s3/manager" 
  "github.com/aws/aws-sdk-go-v2/service/s3" 
  "github.com/aws/aws-sdk-go-v2/service/s3/types" 
  "github.com/aws/smithy-go"
\lambda// S3Actions wraps S3 service actions.
type S3Actions struct { 
 S3Client *s3.Client 
 S3Manager *manager.Uploader
}
// DeleteObject deletes an object from a bucket.
func (actor S3Actions) DeleteObject(ctx context.Context, bucket string, key string, 
 versionId string, bypassGovernance bool) (bool, error) { 
  deleted := false 
  input := &s3.DeleteObjectInput{ 
  Bucket: aws.String(bucket), 
  Key: aws.String(key), 
  } 
 if versionId != " "  input.VersionId = aws.String(versionId)
```

```
 } 
  if bypassGovernance { 
   input.BypassGovernanceRetention = aws.Bool(true) 
  } 
  _, err := actor.S3Client.DeleteObject(ctx, input) 
 if err != nil {
  var noKey *types.NoSuchKey 
  var apiErr *smithy.GenericAPIError 
   if errors.As(err, &noKey) { 
   log.Printf("Object %s does not exist in %s.\n", key, bucket) 
    err = noKey 
   } else if errors.As(err, &apiErr) { 
    switch apiErr.ErrorCode() { 
    case "AccessDenied": 
     log.Printf("Access denied: cannot delete object %s from %s.\n", key, bucket) 
     err = nil 
    case "InvalidArgument": 
     if bypassGovernance { 
      log.Printf("You cannot specify bypass governance on a bucket without lock 
  enabled.") 
      err = nil 
     } 
    } 
   } 
  } else { 
   err = s3.NewObjectNotExistsWaiter(actor.S3Client).Wait( 
    ctx, &s3.HeadObjectInput{Bucket: aws.String(bucket), Key: aws.String(key)}, 
  time.Minute) 
   if err != nil { 
    log.Printf("Failed attempt to wait for object %s in bucket %s to be deleted.\n", 
  key, bucket) 
  } else { 
    deleted = true 
  } 
  } 
 return deleted, err
}
```
• Para obter detalhes da API, consulte [DeleteObjecta](https://pkg.go.dev/github.com/aws/aws-sdk-go-v2/service/s3#Client.DeleteObject) Referência AWS SDK para Go da API.

# **DeleteObjects**

O código de exemplo a seguir mostra como usar DeleteObjects.

SDK para Go V2

## **a** Note

```
import ( 
  "bytes" 
  "context" 
  "errors" 
  "fmt" 
  "log" 
  "time" 
  "github.com/aws/aws-sdk-go-v2/aws" 
  "github.com/aws/aws-sdk-go-v2/feature/s3/manager" 
  "github.com/aws/aws-sdk-go-v2/service/s3" 
  "github.com/aws/aws-sdk-go-v2/service/s3/types" 
  "github.com/aws/smithy-go"
\lambda// S3Actions wraps S3 service actions.
type S3Actions struct { 
  S3Client *s3.Client 
  S3Manager *manager.Uploader
}
// DeleteObjects deletes a list of objects from a bucket.
func (actor S3Actions) DeleteObjects(ctx context.Context, bucket string, objects 
  []types.ObjectIdentifier, bypassGovernance bool) error { 
 if len(objects) == 0 \text{ }{
  return nil 
  }
```

```
 input := s3.DeleteObjectsInput{ 
   Bucket: aws.String(bucket), 
   Delete: &types.Delete{ 
    Objects: objects, 
   Quiet: aws.Bool(true), 
   }, 
  } 
  if bypassGovernance { 
   input.BypassGovernanceRetention = aws.Bool(true) 
  } 
  delOut, err := actor.S3Client.DeleteObjects(ctx, &input) 
  if err != nil || len(delOut.Errors) > 0 { 
   log.Printf("Error deleting objects from bucket %s.\n", bucket) 
  if err != nil {
    var noBucket *types.NoSuchBucket 
    if errors.As(err, &noBucket) { 
     log.Printf("Bucket %s does not exist.\n", bucket) 
     err = noBucket 
    } 
  } else if len(delOut.Errors) > 0 {
    for _, outErr := range delOut.Errors { 
     log.Printf("%s: %s\n", *outErr.Key, *outErr.Message) 
    } 
    err = fmt.Errorf("%s", *delOut.Errors[0].Message) 
   } 
 } else { 
  for _, delObjs := range delOut.Deleted { 
    err = s3.NewObjectNotExistsWaiter(actor.S3Client).Wait( 
     ctx, &s3.HeadObjectInput{Bucket: aws.String(bucket), Key: delObjs.Key}, 
  time.Minute) 
   if err != nil {
     log.Printf("Failed attempt to wait for object %s to be deleted.\n", 
  *delObjs.Key) 
    } else { 
     log.Printf("Deleted %s.\n", *delObjs.Key) 
    } 
  } 
  } 
 return err
}
```
• Para obter detalhes da API, consulte [DeleteObjectsa](https://pkg.go.dev/github.com/aws/aws-sdk-go-v2/service/s3#Client.DeleteObjects) Referência AWS SDK para Go da API.

# **GetObject**

O código de exemplo a seguir mostra como usar GetObject.

SDK para Go V2

### **a** Note

```
import ( 
  "bytes" 
  "context" 
  "errors" 
  "fmt" 
  "io" 
  "log" 
  "os" 
  "time" 
  "github.com/aws/aws-sdk-go-v2/aws" 
  "github.com/aws/aws-sdk-go-v2/feature/s3/manager" 
  "github.com/aws/aws-sdk-go-v2/service/s3" 
  "github.com/aws/aws-sdk-go-v2/service/s3/types" 
  "github.com/aws/smithy-go"
)
// BucketBasics encapsulates the Amazon Simple Storage Service (Amazon S3) actions
// used in the examples.
// It contains S3Client, an Amazon S3 service client that is used to perform bucket
// and object actions.
type BucketBasics struct { 
  S3Client *s3.Client
}
// DownloadFile gets an object from a bucket and stores it in a local file.
func (basics BucketBasics) DownloadFile(ctx context.Context, bucketName string, 
  objectKey string, fileName string) error {
```

```
 result, err := basics.S3Client.GetObject(ctx, &s3.GetObjectInput{ 
   Bucket: aws.String(bucketName), 
   Key: aws.String(objectKey), 
  }) 
  if err != nil { 
  var noKey *types.NoSuchKey 
   if errors.As(err, &noKey) { 
    log.Printf("Can't get object %s from bucket %s. No such key exists.\n", 
  objectKey, bucketName) 
   err = noKey 
   } else { 
    log.Printf("Couldn't get object %v:%v. Here's why: %v\n", bucketName, objectKey, 
  err) 
   } 
  return err 
  } 
  defer result.Body.Close() 
  file, err := os.Create(fileName) 
 if err != nil {
  log.Printf("Couldn't create file %v. Here's why: %v\n", fileName, err) 
  return err 
  } 
  defer file.Close() 
  body, err := io.ReadAll(result.Body) 
 if err != nil {
  log.Printf("Couldn't read object body from %v. Here's why: %v\n", objectKey, err) 
 } 
 _, err = file.Write(body) 
 return err
}
```
• Para obter detalhes da API, consulte [GetObjecta](https://pkg.go.dev/github.com/aws/aws-sdk-go-v2/service/s3#Client.GetObject) Referência AWS SDK para Go da API.

# **GetObjectLegalHold**

O código de exemplo a seguir mostra como usar GetObjectLegalHold.

### SDK para Go V2

## **a** Note

```
import ( 
  "bytes" 
  "context" 
  "errors" 
  "fmt" 
  "log" 
  "time" 
  "github.com/aws/aws-sdk-go-v2/aws" 
  "github.com/aws/aws-sdk-go-v2/feature/s3/manager" 
  "github.com/aws/aws-sdk-go-v2/service/s3" 
  "github.com/aws/aws-sdk-go-v2/service/s3/types" 
  "github.com/aws/smithy-go"
\lambda// S3Actions wraps S3 service actions.
type S3Actions struct { 
 S3Client *s3.Client 
 S3Manager *manager.Uploader
}
// GetObjectLegalHold retrieves the legal hold status for an S3 object.
func (actor S3Actions) GetObjectLegalHold(ctx context.Context, bucket string, key 
  string, versionId string) (*types.ObjectLockLegalHoldStatus, error) { 
  var status *types.ObjectLockLegalHoldStatus 
  input := &s3.GetObjectLegalHoldInput{ 
   Bucket: aws.String(bucket), 
   Key: aws.String(key), 
   VersionId: aws.String(versionId), 
  }
```

```
 output, err := actor.S3Client.GetObjectLegalHold(ctx, input) 
  if err != nil { 
   var noSuchKeyErr *types.NoSuchKey 
   var apiErr *smithy.GenericAPIError 
   if errors.As(err, &noSuchKeyErr) { 
    log.Printf("Object %s does not exist in bucket %s.\n", key, bucket) 
   err = noSuchKeyErr 
   } else if errors.As(err, &apiErr) { 
    switch apiErr.ErrorCode() { 
    case "NoSuchObjectLockConfiguration": 
     log.Printf("Object %s does not have an object lock configuration.\n", key) 
     err = nil 
    case "InvalidRequest": 
     log.Printf("Bucket %s does not have an object lock configuration.\n", bucket) 
     err = nil 
    } 
   } 
  } else { 
  status = &output.LegalHold.Status 
  } 
 return status, err
}
```
• Para obter detalhes da API, consulte [GetObjectLegalHolda](https://pkg.go.dev/github.com/aws/aws-sdk-go-v2/service/s3#Client.GetObjectLegalHold) Referência AWS SDK para Go da API.

### **GetObjectLockConfiguration**

O código de exemplo a seguir mostra como usar GetObjectLockConfiguration.

SDK para Go V2

### **a** Note

```
import ( 
  "bytes" 
  "context" 
  "errors" 
  "fmt" 
  "log" 
  "time" 
  "github.com/aws/aws-sdk-go-v2/aws" 
  "github.com/aws/aws-sdk-go-v2/feature/s3/manager" 
  "github.com/aws/aws-sdk-go-v2/service/s3" 
  "github.com/aws/aws-sdk-go-v2/service/s3/types" 
  "github.com/aws/smithy-go"
\lambda// S3Actions wraps S3 service actions.
type S3Actions struct { 
 S3Client *s3.Client 
 S3Manager *manager.Uploader
}
// GetObjectLockConfiguration retrieves the object lock configuration for an S3 
  bucket.
func (actor S3Actions) GetObjectLockConfiguration(ctx context.Context, bucket 
  string) (*types.ObjectLockConfiguration, error) { 
  var lockConfig *types.ObjectLockConfiguration 
  input := &s3.GetObjectLockConfigurationInput{ 
  Bucket: aws.String(bucket), 
  } 
  output, err := actor.S3Client.GetObjectLockConfiguration(ctx, input) 
 if err != nil {
   var noBucket *types.NoSuchBucket 
   var apiErr *smithy.GenericAPIError 
   if errors.As(err, &noBucket) { 
   log.Printf("Bucket %s does not exist.\n", bucket) 
    err = noBucket 
   } else if errors.As(err, &apiErr) && apiErr.ErrorCode() == 
  "ObjectLockConfigurationNotFoundError" { 
    log.Printf("Bucket %s does not have an object lock configuration.\n", bucket)
```

```
 err = nil 
   } 
  } else { 
   lockConfig = output.ObjectLockConfiguration 
  } 
  return lockConfig, err
}
```
• Para obter detalhes da API, consulte [GetObjectLockConfiguration](https://pkg.go.dev/github.com/aws/aws-sdk-go-v2/service/s3#Client.GetObjectLockConfiguration)a Referência AWS SDK para Go da API.

### **GetObjectRetention**

O código de exemplo a seguir mostra como usar GetObjectRetention.

SDK para Go V2

```
a Note
```

```
import ( 
  "bytes" 
  "context" 
  "errors" 
  "fmt" 
  "log" 
  "time" 
  "github.com/aws/aws-sdk-go-v2/aws" 
  "github.com/aws/aws-sdk-go-v2/feature/s3/manager" 
  "github.com/aws/aws-sdk-go-v2/service/s3" 
  "github.com/aws/aws-sdk-go-v2/service/s3/types" 
  "github.com/aws/smithy-go"
)
```

```
// S3Actions wraps S3 service actions.
type S3Actions struct { 
  S3Client *s3.Client 
  S3Manager *manager.Uploader
}
// GetObjectRetention retrieves the object retention configuration for an S3 object.
func (actor S3Actions) GetObjectRetention(ctx context.Context, bucket string, key 
  string) (*types.ObjectLockRetention, error) { 
  var retention *types.ObjectLockRetention 
  input := &s3.GetObjectRetentionInput{ 
   Bucket: aws.String(bucket), 
   Key: aws.String(key), 
  } 
  output, err := actor.S3Client.GetObjectRetention(ctx, input) 
  if err != nil { 
   var noKey *types.NoSuchKey 
   var apiErr *smithy.GenericAPIError 
   if errors.As(err, &noKey) { 
   log.Printf("Object %s does not exist in bucket %s.\n", key, bucket) 
    err = noKey 
   } else if errors.As(err, &apiErr) { 
    switch apiErr.ErrorCode() { 
    case "NoSuchObjectLockConfiguration": 
     err = nil 
    case "InvalidRequest": 
     log.Printf("Bucket %s does not have locking enabled.", bucket) 
     err = nil 
    } 
   } 
  } else { 
  retention = output.Retention 
  } 
  return retention, err
}
```
• Para obter detalhes da API, consulte [GetObjectRetentiona](https://pkg.go.dev/github.com/aws/aws-sdk-go-v2/service/s3#Client.GetObjectRetention) Referência AWS SDK para Go da API.

### **HeadBucket**

O código de exemplo a seguir mostra como usar HeadBucket.

### SDK para Go V2

### **a** Note

```
import ( 
  "bytes" 
  "context" 
  "errors" 
  "fmt" 
  "io" 
  "log" 
  "os" 
  "time" 
  "github.com/aws/aws-sdk-go-v2/aws" 
  "github.com/aws/aws-sdk-go-v2/feature/s3/manager" 
  "github.com/aws/aws-sdk-go-v2/service/s3" 
  "github.com/aws/aws-sdk-go-v2/service/s3/types" 
  "github.com/aws/smithy-go"
)
// BucketBasics encapsulates the Amazon Simple Storage Service (Amazon S3) actions
// used in the examples.
// It contains S3Client, an Amazon S3 service client that is used to perform bucket
// and object actions.
type BucketBasics struct { 
  S3Client *s3.Client
}
```

```
// BucketExists checks whether a bucket exists in the current account.
func (basics BucketBasics) BucketExists(ctx context.Context, bucketName string) 
  (bool, error) { 
 _, err := basics.S3Client.HeadBucket(ctx, &s3.HeadBucketInput{ 
  Bucket: aws.String(bucketName), 
 }) 
  exists := true 
 if err != nil {
  var apiError smithy.APIError 
   if errors.As(err, &apiError) { 
    switch apiError.(type) { 
    case *types.NotFound: 
     log.Printf("Bucket %v is available.\n", bucketName) 
     exists = false 
     err = nil 
    default: 
     log.Printf("Either you don't have access to bucket %v or another error occurred. 
  "+ 
      "Here's what happened: %v\n", bucketName, err) 
   } 
   } 
  } else { 
  log.Printf("Bucket %v exists and you already own it.", bucketName) 
  } 
 return exists, err
}
```
• Para obter detalhes da API, consulte [HeadBucketa](https://pkg.go.dev/github.com/aws/aws-sdk-go-v2/service/s3#Client.HeadBucket) Referência AWS SDK para Go da API.

### **ListBuckets**

O código de exemplo a seguir mostra como usar ListBuckets.

### SDK para Go V2

## **a** Note

```
import ( 
  "bytes" 
  "context" 
  "errors" 
  "fmt" 
  "io" 
  "log" 
  "os" 
  "time" 
  "github.com/aws/aws-sdk-go-v2/aws" 
  "github.com/aws/aws-sdk-go-v2/feature/s3/manager" 
  "github.com/aws/aws-sdk-go-v2/service/s3" 
  "github.com/aws/aws-sdk-go-v2/service/s3/types" 
  "github.com/aws/smithy-go"
)
// BucketBasics encapsulates the Amazon Simple Storage Service (Amazon S3) actions
// used in the examples.
// It contains S3Client, an Amazon S3 service client that is used to perform bucket
// and object actions.
type BucketBasics struct { 
  S3Client *s3.Client
}
// ListBuckets lists the buckets in the current account.
func (basics BucketBasics) ListBuckets(ctx context.Context) ([]types.Bucket, error) 
  { 
  var err error 
  var output *s3.ListBucketsOutput 
  var buckets []types.Bucket
```

```
 bucketPaginator := s3.NewListBucketsPaginator(basics.S3Client, 
  &s3.ListBucketsInput{}) 
  for bucketPaginator.HasMorePages() { 
   output, err = bucketPaginator.NextPage(ctx) 
  if err != nil {
    var apiErr smithy.APIError 
    if errors.As(err, &apiErr) && apiErr.ErrorCode() == "AccessDenied" { 
     fmt.Println("You don't have permission to list buckets for this account.") 
     err = apiErr 
    } else { 
     log.Printf("Couldn't list buckets for your account. Here's why: %v\n", err) 
    } 
   break 
   } else { 
    buckets = append(buckets, output.Buckets...) 
   } 
  } 
  return buckets, err
}
```
• Para obter detalhes da API, consulte [ListBucketsa](https://pkg.go.dev/github.com/aws/aws-sdk-go-v2/service/s3#Client.ListBuckets) Referência AWS SDK para Go da API.

### **ListObjectVersions**

O código de exemplo a seguir mostra como usar ListObjectVersions.

SDK para Go V2

### **a** Note

```
import ( 
  "bytes" 
  "context" 
  "errors" 
  "fmt"
```

```
 "log" 
  "time" 
  "github.com/aws/aws-sdk-go-v2/aws" 
  "github.com/aws/aws-sdk-go-v2/feature/s3/manager" 
  "github.com/aws/aws-sdk-go-v2/service/s3" 
  "github.com/aws/aws-sdk-go-v2/service/s3/types" 
  "github.com/aws/smithy-go"
\lambda// S3Actions wraps S3 service actions.
type S3Actions struct { 
 S3Client *s3.Client 
 S3Manager *manager.Uploader
}
// ListObjectVersions lists all versions of all objects in a bucket.
func (actor S3Actions) ListObjectVersions(ctx context.Context, bucket string) 
  ([]types.ObjectVersion, error) { 
  var err error 
  var output *s3.ListObjectVersionsOutput 
  var versions []types.ObjectVersion 
  input := &s3.ListObjectVersionsInput{Bucket: aws.String(bucket)} 
  versionPaginator := s3.NewListObjectVersionsPaginator(actor.S3Client, input) 
  for versionPaginator.HasMorePages() { 
   output, err = versionPaginator.NextPage(ctx) 
   if err != nil { 
   var noBucket *types.NoSuchBucket 
    if errors.As(err, &noBucket) { 
     log.Printf("Bucket %s does not exist.\n", bucket) 
     err = noBucket 
    } 
   break 
   } else { 
    versions = append(versions, output.Versions...) 
   } 
  } 
 return versions, err
}
```
• Para obter detalhes da API, consulte [ListObjectVersionsa](https://pkg.go.dev/github.com/aws/aws-sdk-go-v2/service/s3#Client.ListObjectVersions) Referência AWS SDK para Go da API.

# **ListObjectsV2**

O código de exemplo a seguir mostra como usar ListObjectsV2.

### SDK para Go V2

### **a** Note

```
import ( 
  "bytes" 
  "context" 
  "errors" 
  "fmt" 
  "io" 
  "log" 
  "os" 
  "time" 
  "github.com/aws/aws-sdk-go-v2/aws" 
  "github.com/aws/aws-sdk-go-v2/feature/s3/manager" 
  "github.com/aws/aws-sdk-go-v2/service/s3" 
  "github.com/aws/aws-sdk-go-v2/service/s3/types" 
  "github.com/aws/smithy-go"
)
// BucketBasics encapsulates the Amazon Simple Storage Service (Amazon S3) actions
// used in the examples.
// It contains S3Client, an Amazon S3 service client that is used to perform bucket
// and object actions.
type BucketBasics struct { 
  S3Client *s3.Client
}
```

```
// ListObjects lists the objects in a bucket.
func (basics BucketBasics) ListObjects(ctx context.Context, bucketName string) 
  ([]types.Object, error) { 
  var err error 
  var output *s3.ListObjectsV2Output 
  input := &s3.ListObjectsV2Input{ 
   Bucket: aws.String(bucketName), 
  } 
  var objects []types.Object 
  objectPaginator := s3.NewListObjectsV2Paginator(basics.S3Client, input) 
  for objectPaginator.HasMorePages() { 
   output, err = objectPaginator.NextPage(ctx) 
  if err != nil {
    var noBucket *types.NoSuchBucket 
    if errors.As(err, &noBucket) { 
     log.Printf("Bucket %s does not exist.\n", bucketName) 
     err = noBucket 
    } 
   break 
   } else { 
    objects = append(objects, output.Contents...) 
   } 
  } 
  return objects, err
}
```
• Para obter detalhes da API, consulte [ListObjectsV2](https://pkg.go.dev/github.com/aws/aws-sdk-go-v2/service/s3#Client.ListObjectsV2) na Referência AWS SDK para Go da API.

### **PutObject**

O código de exemplo a seguir mostra como usar PutObject.

SDK para Go V2

### **a** Note

# Coloque um objeto em um bucket usando a API de baixo nível.

```
import ( 
  "bytes" 
  "context" 
  "errors" 
  "fmt" 
  "io" 
  "log" 
  "os" 
  "time" 
  "github.com/aws/aws-sdk-go-v2/aws" 
  "github.com/aws/aws-sdk-go-v2/feature/s3/manager" 
  "github.com/aws/aws-sdk-go-v2/service/s3" 
  "github.com/aws/aws-sdk-go-v2/service/s3/types" 
  "github.com/aws/smithy-go"
\lambda// BucketBasics encapsulates the Amazon Simple Storage Service (Amazon S3) actions
// used in the examples.
// It contains S3Client, an Amazon S3 service client that is used to perform bucket
// and object actions.
type BucketBasics struct { 
  S3Client *s3.Client
}
// UploadFile reads from a file and puts the data into an object in a bucket.
func (basics BucketBasics) UploadFile(ctx context.Context, bucketName string, 
  objectKey string, fileName string) error { 
  file, err := os.Open(fileName) 
  if err != nil { 
   log.Printf("Couldn't open file %v to upload. Here's why: %v\n", fileName, err) 
  } else { 
   defer file.Close() 
   _, err = basics.S3Client.PutObject(ctx, &s3.PutObjectInput{ 
    Bucket: aws.String(bucketName), 
    Key: aws.String(objectKey), 
    Body: file, 
   }) 
   if err != nil {
```

```
 var apiErr smithy.APIError 
    if errors.As(err, &apiErr) && apiErr.ErrorCode() == "EntityTooLarge" { 
     log.Printf("Error while uploading object to %s. The object is too large.\n"+ 
      "To upload objects larger than 5GB, use the S3 console (160GB max)\n"+ 
      "or the multipart upload API (5TB max).", bucketName) 
    } else { 
     log.Printf("Couldn't upload file %v to %v:%v. Here's why: %v\n", 
      fileName, bucketName, objectKey, err) 
    } 
   } else { 
    err = s3.NewObjectExistsWaiter(basics.S3Client).Wait( 
     ctx, &s3.HeadObjectInput{Bucket: aws.String(bucketName), Key: 
  aws.String(objectKey)}, time.Minute) 
   if err != nil {
     log.Printf("Failed attempt to wait for object %s to exist.\n", objectKey) 
    } 
   } 
  } 
 return err
}
```
Faça upload de um objeto em um bucket usando um gerenciador de transferência.

```
import ( 
  "bytes" 
  "context" 
  "errors" 
  "fmt" 
  "log" 
  "time" 
  "github.com/aws/aws-sdk-go-v2/aws" 
  "github.com/aws/aws-sdk-go-v2/feature/s3/manager" 
  "github.com/aws/aws-sdk-go-v2/service/s3" 
  "github.com/aws/aws-sdk-go-v2/service/s3/types" 
  "github.com/aws/smithy-go"
)
// S3Actions wraps S3 service actions.
type S3Actions struct {
```

```
 S3Client *s3.Client 
  S3Manager *manager.Uploader
}
// UploadObject uses the S3 upload manager to upload an object to a bucket.
func (actor S3Actions) UploadObject(ctx context.Context, bucket string, key string, 
  contents string) (string, error) { 
  var outKey string 
  input := &s3.PutObjectInput{ 
  Bucket: aws.String(bucket),
 Key: aws.String(key),
 Body: bytes.NewReader([]byte(contents)),
  ChecksumAlgorithm: types.ChecksumAlgorithmSha256, 
  } 
  output, err := actor.S3Manager.Upload(ctx, input) 
  if err != nil { 
  var noBucket *types.NoSuchBucket 
  if errors.As(err, &noBucket) { 
   log.Printf("Bucket %s does not exist.\n", bucket) 
   err = noBucket 
  } 
  } else { 
  err := s3.NewObjectExistsWaiter(actor.S3Client).Wait(ctx, &s3.HeadObjectInput{ 
    Bucket: aws.String(bucket), 
    Key: aws.String(key), 
   }, time.Minute) 
  if err != nil { 
   log.Printf("Failed attempt to wait for object %s to exist in %s.\n", key, bucket) 
  } else { 
   outKey = *output.Key 
  } 
  } 
 return outKey, err
}
```
• Para obter detalhes da API, consulte [PutObject](https://pkg.go.dev/github.com/aws/aws-sdk-go-v2/service/s3#Client.PutObject)a Referência AWS SDK para Go da API.

## **PutObjectLegalHold**

O código de exemplo a seguir mostra como usar PutObjectLegalHold.

SDK para Go V2

### **a** Note

```
import ( 
  "bytes" 
  "context" 
  "errors" 
  "fmt" 
  "log" 
  "time" 
  "github.com/aws/aws-sdk-go-v2/aws" 
  "github.com/aws/aws-sdk-go-v2/feature/s3/manager" 
  "github.com/aws/aws-sdk-go-v2/service/s3" 
  "github.com/aws/aws-sdk-go-v2/service/s3/types" 
  "github.com/aws/smithy-go"
\lambda// S3Actions wraps S3 service actions.
type S3Actions struct { 
  S3Client *s3.Client 
  S3Manager *manager.Uploader
}
// PutObjectLegalHold sets the legal hold configuration for an S3 object.
func (actor S3Actions) PutObjectLegalHold(ctx context.Context, bucket string, key 
  string, versionId string, legalHoldStatus types.ObjectLockLegalHoldStatus) error { 
  input := &s3.PutObjectLegalHoldInput{ 
   Bucket: aws.String(bucket), 
   Key: aws.String(key), 
   LegalHold: &types.ObjectLockLegalHold{
```

```
 Status: legalHoldStatus, 
   }, 
  } 
 if versionId != "" {
  input.VersionId = aws.String(versionId) 
  } 
  _, err := actor.S3Client.PutObjectLegalHold(ctx, input) 
 if err != nil {
  var noKey *types.NoSuchKey 
   if errors.As(err, &noKey) { 
   log.Printf("Object %s does not exist in bucket %s.\n", key, bucket) 
    err = noKey 
  } 
  } 
 return err
}
```
• Para obter detalhes da API, consulte [PutObjectLegalHold](https://pkg.go.dev/github.com/aws/aws-sdk-go-v2/service/s3#Client.PutObjectLegalHold)a Referência AWS SDK para Go da API.

### **PutObjectLockConfiguration**

O código de exemplo a seguir mostra como usar PutObjectLockConfiguration.

SDK para Go V2

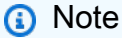

Tem mais sobre GitHub. Encontre o exemplo completo e saiba como configurar e executar no [Repositório de exemplos de código da AWS.](https://github.com/awsdocs/aws-doc-sdk-examples/tree/main/gov2/workflows/s3_object_lock#code-examples)

Defina a configuração de Bloqueio de Objetos de um bucket.

```
import ( 
  "bytes" 
  "context"
```

```
 "errors" 
  "fmt" 
  "log" 
  "time" 
  "github.com/aws/aws-sdk-go-v2/aws" 
  "github.com/aws/aws-sdk-go-v2/feature/s3/manager" 
  "github.com/aws/aws-sdk-go-v2/service/s3" 
  "github.com/aws/aws-sdk-go-v2/service/s3/types" 
  "github.com/aws/smithy-go"
\lambda// S3Actions wraps S3 service actions.
type S3Actions struct { 
 S3Client *s3.Client 
 S3Manager *manager.Uploader
}
// EnableObjectLockOnBucket enables object locking on an existing bucket.
func (actor S3Actions) EnableObjectLockOnBucket(ctx context.Context, bucket string) 
  error { 
 // Versioning must be enabled on the bucket before object locking is enabled. 
  verInput := &s3.PutBucketVersioningInput{ 
   Bucket: aws.String(bucket), 
   VersioningConfiguration: &types.VersioningConfiguration{ 
    MFADelete: types.MFADeleteDisabled, 
    Status: types.BucketVersioningStatusEnabled, 
   }, 
  } 
  _, err := actor.S3Client.PutBucketVersioning(ctx, verInput) 
 if err != nil {
  var noBucket *types.NoSuchBucket 
   if errors.As(err, &noBucket) { 
   log.Printf("Bucket %s does not exist.\n", bucket) 
   err = noBucket 
   } 
  return err 
  } 
  input := &s3.PutObjectLockConfigurationInput{ 
   Bucket: aws.String(bucket), 
   ObjectLockConfiguration: &types.ObjectLockConfiguration{
```

```
 ObjectLockEnabled: types.ObjectLockEnabledEnabled, 
   }, 
  } 
  _, err = actor.S3Client.PutObjectLockConfiguration(ctx, input) 
 if err != nil {
  var noBucket *types.NoSuchBucket 
  if errors.As(err, &noBucket) { 
   log.Printf("Bucket %s does not exist.\n", bucket) 
    err = noBucket 
  } 
  } 
 return err
}
```
Defina o período de retenção padrão de um bucket.

```
import ( 
  "bytes" 
  "context" 
  "errors" 
  "fmt" 
  "log" 
  "time" 
  "github.com/aws/aws-sdk-go-v2/aws" 
  "github.com/aws/aws-sdk-go-v2/feature/s3/manager" 
  "github.com/aws/aws-sdk-go-v2/service/s3" 
  "github.com/aws/aws-sdk-go-v2/service/s3/types" 
  "github.com/aws/smithy-go"
\lambda// S3Actions wraps S3 service actions.
type S3Actions struct { 
 S3Client *s3.Client 
 S3Manager *manager.Uploader
}
```

```
// ModifyDefaultBucketRetention modifies the default retention period of an existing 
  bucket.
func (actor S3Actions) ModifyDefaultBucketRetention( 
  ctx context.Context, bucket string, lockMode types.ObjectLockEnabled, 
  retentionPeriod int32, retentionMode types.ObjectLockRetentionMode) error { 
  input := &s3.PutObjectLockConfigurationInput{ 
   Bucket: aws.String(bucket), 
   ObjectLockConfiguration: &types.ObjectLockConfiguration{ 
    ObjectLockEnabled: lockMode, 
    Rule: &types.ObjectLockRule{ 
     DefaultRetention: &types.DefaultRetention{ 
      Days: aws.Int32(retentionPeriod), 
      Mode: retentionMode, 
     }, 
    }, 
   }, 
  } 
  _, err := actor.S3Client.PutObjectLockConfiguration(ctx, input) 
 if err != nil {
   var noBucket *types.NoSuchBucket 
   if errors.As(err, &noBucket) { 
    log.Printf("Bucket %s does not exist.\n", bucket) 
   err = noBucket 
  } 
  } 
  return err
}
```
• Para obter detalhes da API, consulte [PutObjectLockConfigurationa](https://pkg.go.dev/github.com/aws/aws-sdk-go-v2/service/s3#Client.PutObjectLockConfiguration) Referência AWS SDK para Go da API.

# **PutObjectRetention**

O código de exemplo a seguir mostra como usar PutObjectRetention.

### SDK para Go V2

## **a** Note

```
import ( 
  "bytes" 
  "context" 
  "errors" 
  "fmt" 
  "log" 
  "time" 
  "github.com/aws/aws-sdk-go-v2/aws" 
  "github.com/aws/aws-sdk-go-v2/feature/s3/manager" 
  "github.com/aws/aws-sdk-go-v2/service/s3" 
  "github.com/aws/aws-sdk-go-v2/service/s3/types" 
  "github.com/aws/smithy-go"
\lambda// S3Actions wraps S3 service actions.
type S3Actions struct { 
  S3Client *s3.Client 
  S3Manager *manager.Uploader
}
// PutObjectRetention sets the object retention configuration for an S3 object.
func (actor S3Actions) PutObjectRetention(ctx context.Context, bucket string, key 
  string, retentionMode types.ObjectLockRetentionMode, retentionPeriodDays int32) 
  error { 
  input := &s3.PutObjectRetentionInput{ 
   Bucket: aws.String(bucket), 
   Key: aws.String(key), 
   Retention: &types.ObjectLockRetention{ 
   Mode: retentionMode,
   RetainUntilDate: aws.Time(time.Now().AddDate(0, 0, int(retentionPeriodDays))),
```

```
 }, 
   BypassGovernanceRetention: aws.Bool(true), 
  } 
  _, err := actor.S3Client.PutObjectRetention(ctx, input) 
 if err != nil {
  var noKey *types.NoSuchKey 
   if errors.As(err, &noKey) { 
    log.Printf("Object %s does not exist in bucket %s.\n", key, bucket) 
    err = noKey 
   } 
  } 
 return err
}
```
• Para obter detalhes da API, consulte [PutObjectRetentiona](https://pkg.go.dev/github.com/aws/aws-sdk-go-v2/service/s3#Client.PutObjectRetention) Referência AWS SDK para Go da API.

# Cenários

Criar um URL pré-assinado

O exemplo de código a seguir mostra como criar um URL pré-assinado para o Amazon S3 e fazer upload de um objeto.

SDK para Go V2

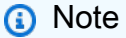

Tem mais sobre GitHub. Encontre o exemplo completo e saiba como configurar e executar no [Repositório de exemplos de código da AWS.](https://github.com/awsdocs/aws-doc-sdk-examples/tree/main/gov2/s3#code-examples)

Crie funções que envolvam ações de pré-assinatura do S3.

```
import ( 
  "context" 
  "log"
```

```
 "time" 
  "github.com/aws/aws-sdk-go-v2/aws" 
  v4 "github.com/aws/aws-sdk-go-v2/aws/signer/v4" 
  "github.com/aws/aws-sdk-go-v2/service/s3"
\lambda// Presigner encapsulates the Amazon Simple Storage Service (Amazon S3) presign 
  actions
// used in the examples.
// It contains PresignClient, a client that is used to presign requests to Amazon 
  S3.
// Presigned requests contain temporary credentials and can be made from any HTTP 
  client.
type Presigner struct { 
  PresignClient *s3.PresignClient
}
// GetObject makes a presigned request that can be used to get an object from a 
  bucket.
// The presigned request is valid for the specified number of seconds.
func (presigner Presigner) GetObject( 
  ctx context.Context, bucketName string, objectKey string, lifetimeSecs int64) 
  (*v4.PresignedHTTPRequest, error) { 
  request, err := presigner.PresignClient.PresignGetObject(ctx, &s3.GetObjectInput{ 
   Bucket: aws.String(bucketName), 
   Key: aws.String(objectKey), 
  }, func(opts *s3.PresignOptions) { 
   opts.Expires = time.Duration(lifetimeSecs * int64(time.Second)) 
  }) 
 if err != nil {
   log.Printf("Couldn't get a presigned request to get %v:%v. Here's why: %v\n", 
    bucketName, objectKey, err) 
  } 
  return request, err
}
// PutObject makes a presigned request that can be used to put an object in a 
  bucket.
```
// The presigned request is valid for the specified number of seconds.

```
func (presigner Presigner) PutObject( 
  ctx context.Context, bucketName string, objectKey string, lifetimeSecs int64) 
  (*v4.PresignedHTTPRequest, error) { 
  request, err := presigner.PresignClient.PresignPutObject(ctx, &s3.PutObjectInput{ 
   Bucket: aws.String(bucketName), 
   Key: aws.String(objectKey), 
  }, func(opts *s3.PresignOptions) { 
   opts.Expires = time.Duration(lifetimeSecs * int64(time.Second)) 
  }) 
 if err != nil {
   log.Printf("Couldn't get a presigned request to put %v:%v. Here's why: %v\n", 
    bucketName, objectKey, err) 
  } 
  return request, err
}
// DeleteObject makes a presigned request that can be used to delete an object from 
  a bucket.
func (presigner Presigner) DeleteObject(ctx context.Context, bucketName string, 
  objectKey string) (*v4.PresignedHTTPRequest, error) { 
  request, err := presigner.PresignClient.PresignDeleteObject(ctx, 
  &s3.DeleteObjectInput{ 
   Bucket: aws.String(bucketName), 
   Key: aws.String(objectKey), 
  }) 
  if err != nil { 
   log.Printf("Couldn't get a presigned request to delete object %v. Here's why: %v
\n", objectKey, err) 
  } 
  return request, err
}
func (presigner Presigner) PresignPostObject(ctx context.Context, bucketName string, 
  objectKey string, lifetimeSecs int64) (*s3.PresignedPostRequest, error) { 
  request, err := presigner.PresignClient.PresignPostObject(ctx, &s3.PutObjectInput{ 
   Bucket: aws.String(bucketName), 
   Key: aws.String(objectKey), 
  }, func(options *s3.PresignPostOptions) { 
   options.Expires = time.Duration(lifetimeSecs) * time.Second 
  })
```

```
if err != nil {
   log.Printf("Couldn't get a presigned post request to put %v:%v. Here's why: %v\n", 
  bucketName, objectKey, err) 
  } 
 return request, nil
}
```
Execute um exemplo interativo que gera e usa presigned URLs para carregar, baixar e excluir um objeto do S3.

```
import ( 
  "bytes" 
  "context" 
  "io" 
  "log" 
  "mime/multipart" 
  "net/http" 
  "os" 
  "strings" 
  "github.com/aws/aws-sdk-go-v2/aws" 
  "github.com/aws/aws-sdk-go-v2/service/s3" 
  "github.com/awsdocs/aws-doc-sdk-examples/gov2/demotools" 
  "github.com/awsdocs/aws-doc-sdk-examples/gov2/s3/actions"
)
// RunPresigningScenario is an interactive example that shows you how to get 
  presigned
// HTTP requests that you can use to move data into and out of Amazon Simple Storage
// Service (Amazon S3). The presigned requests contain temporary credentials and can
// be used by an HTTP client.
//
// 1. Get a presigned request to put an object in a bucket.
// 2. Use the net/http package to use the presigned request to upload a local file 
  to the bucket.
// 3. Get a presigned request to get an object from a bucket.
```

```
\frac{1}{4}. Use the net/http package to use the presigned request to download the object
  to a local file.
// 5. Get a presigned request to delete an object from a bucket.
// 6. Use the net/http package to use the presigned request to delete the object.
//
// This example creates an Amazon S3 presign client from the specified sdkConfig so 
  that
// you can replace it with a mocked or stubbed config for unit testing.
//
// It uses a questioner from the `demotools` package to get input during the 
  example.
// This package can be found in the \ldots. \demotools folder of this repo.
//
// It uses an IHttpRequester interface to abstract HTTP requests so they can be 
  mocked
// during testing.
func RunPresigningScenario(ctx context.Context, sdkConfig aws.Config, questioner 
  demotools.IQuestioner, httpRequester IHttpRequester) { 
  defer func() { 
  if r := recover(); r := nil {
    log.Println("Something went wrong with the demo.") 
    _, isMock := questioner.(*demotools.MockQuestioner) 
    if isMock || questioner.AskBool("Do you want to see the full error message (y/
n)?", "y") { 
     log.Println(r) 
    } 
   } 
 \}()
  log.Println(strings.Repeat("-", 88)) 
  log.Println("Welcome to the Amazon S3 presigning demo.") 
  log.Println(strings.Repeat("-", 88)) 
  s3Client := s3.NewFromConfig(sdkConfig) 
  bucketBasics := actions.BucketBasics{S3Client: s3Client} 
  presignClient := s3.NewPresignClient(s3Client) 
  presigner := actions.Presigner{PresignClient: presignClient} 
  bucketName := questioner.Ask("We'll need a bucket. Enter a name for a bucket "+ 
   "you own or one you want to create:", demotools.NotEmpty{}) 
  bucketExists, err := bucketBasics.BucketExists(ctx, bucketName) 
  if err != nil { 
   panic(err) 
  }
```

```
 if !bucketExists { 
  err = bucketBasics.CreateBucket(ctx, bucketName, sdkConfig.Region) 
 if err != nil {
  panic(err) 
 } else { 
  log.Println("Bucket created.") 
 } 
 } 
 log.Println(strings.Repeat("-", 88)) 
 log.Printf("Let's presign a request to upload a file to your bucket.") 
 uploadFilename := questioner.Ask("Enter the path to a file you want to upload:", 
 demotools.NotEmpty{}) 
 uploadKey := questioner.Ask("What would you like to name the uploaded object?", 
 demotools.NotEmpty{}) 
 uploadFile, err := os.Open(uploadFilename) 
 if err != nil { 
 panic(err) 
 } 
 defer uploadFile.Close() 
 presignedPutRequest, err := presigner.PutObject(ctx, bucketName, uploadKey, 60) 
 if err != nil { 
 panic(err) 
 } 
 log.Printf("Got a presigned %v request to URL:\n\t%v\n", 
 presignedPutRequest.Method, 
 presignedPutRequest.URL) 
 log.Println("Using net/http to send the request...") 
 info, err := uploadFile.Stat() 
if err != nil {
 panic(err) 
 } 
 putResponse, err := httpRequester.Put(presignedPutRequest.URL, info.Size(), 
 uploadFile) 
if err != nil {
 panic(err) 
 } 
 log.Printf("%v object %v with presigned URL returned %v.", 
 presignedPutRequest.Method, 
  uploadKey, putResponse.StatusCode) 
 log.Println(strings.Repeat("-", 88)) 
 log.Printf("Let's presign a request to download the object.") 
 questioner.Ask("Press Enter when you're ready.")
```

```
 presignedGetRequest, err := presigner.GetObject(ctx, bucketName, uploadKey, 60) 
if err != nil {
  panic(err) 
 } 
 log.Printf("Got a presigned %v request to URL:\n\t%v\n", 
 presignedGetRequest.Method, 
  presignedGetRequest.URL) 
 log.Println("Using net/http to send the request...") 
 getResponse, err := httpRequester.Get(presignedGetRequest.URL) 
 if err != nil { 
  panic(err) 
 } 
 log.Printf("%v object %v with presigned URL returned %v.", 
 presignedGetRequest.Method, 
 uploadKey, getResponse.StatusCode) 
 defer getResponse.Body.Close() 
 downloadBody, err := io.ReadAll(getResponse.Body) 
 if err != nil { 
  panic(err) 
 } 
 log.Printf("Downloaded %v bytes. Here are the first 100 of them:\n", 
 len(downloadBody)) 
 log.Println(strings.Repeat("-", 88)) 
 log.Println(string(downloadBody[:100])) 
 log.Println(strings.Repeat("-", 88)) 
 log.Println("Now we'll create a new request to put the same object using a 
 presigned post request") 
 questioner.Ask("Press Enter when you're ready.") 
 presignPostRequest, err := presigner.PresignPostObject(ctx, bucketName, uploadKey, 
 60) 
if err != nil {
  panic(err) 
 } 
 log.Printf("Got a presigned post request to url %v with values %v\n", 
 presignPostRequest.URL, presignPostRequest.Values) 
 log.Println("Using net/http multipart to send the request...") 
 uploadFile, err = os.Open(uploadFilename) 
 if err != nil { 
  panic(err) 
 } 
 defer uploadFile.Close() 
 multiPartResponse, err := sendMultipartRequest(presignPostRequest.URL, 
 presignPostRequest.Values, uploadFile, uploadKey, httpRequester)
```
```
 if err != nil { 
   panic(err) 
  } 
  log.Printf("Presign post object %v with presigned URL returned %v.", uploadKey, 
  multiPartResponse.StatusCode) 
  log.Println("Let's presign a request to delete the object.") 
  questioner.Ask("Press Enter when you're ready.") 
  presignedDelRequest, err := presigner.DeleteObject(ctx, bucketName, uploadKey) 
  if err != nil { 
   panic(err) 
  } 
  log.Printf("Got a presigned %v request to URL:\n\t%v\n", 
  presignedDelRequest.Method, 
   presignedDelRequest.URL) 
  log.Println("Using net/http to send the request...") 
  delResponse, err := httpRequester.Delete(presignedDelRequest.URL) 
  if err != nil { 
   panic(err) 
  } 
  log.Printf("%v object %v with presigned URL returned %v.\n", 
  presignedDelRequest.Method, 
   uploadKey, delResponse.StatusCode) 
  log.Println(strings.Repeat("-", 88)) 
  log.Println("Thanks for watching!") 
 log.Println(strings.Repeat("-", 88))
}
```
Defina um wrapper de solicitação HTTP usado pelo exemplo para fazer solicitações HTTP.

```
// IHttpRequester abstracts HTTP requests into an interface so it can be mocked 
  during
// unit testing.
type IHttpRequester interface { 
  Get(url string) (resp *http.Response, err error) 
  Post(url, contentType string, body io.Reader) (resp *http.Response, err error) 
  Put(url string, contentLength int64, body io.Reader) (resp *http.Response, err 
  error) 
  Delete(url string) (resp *http.Response, err error)
```
}

```
// HttpRequester uses the net/http package to make HTTP requests during the 
  scenario.
type HttpRequester struct{}
func (httpReq HttpRequester) Get(url string) (resp *http.Response, err error) {
  return http.Get(url)
}
func (httpReq HttpRequester) Post(url, contentType string, body io.Reader) (resp 
  *http.Response, err error) { 
  postRequest, err := http.NewRequest("POST", url, body) 
 if err != nil {
  return nil, err 
  } 
  postRequest.Header.Set("Content-Type", contentType) 
 return http.DefaultClient.Do(postRequest)
}
func (httpReq HttpRequester) Put(url string, contentLength int64, body io.Reader)
  (resp *http.Response, err error) { 
  putRequest, err := http.NewRequest("PUT", url, body) 
 if err != nil {
  return nil, err 
  } 
  putRequest.ContentLength = contentLength 
  return http.DefaultClient.Do(putRequest)
}
func (httpReq HttpRequester) Delete(url string) (resp *http.Response, err error) { 
  delRequest, err := http.NewRequest("DELETE", url, nil) 
if err != nil {
  return nil, err 
 } 
  return http.DefaultClient.Do(delRequest)
}
```
#### Bloquear objetos do Amazon S3

O exemplo de código a seguir mostra como trabalhar com os recursos de bloqueio de objetos do S3.

## SDK para Go V2

# **a** Note

Tem mais sobre GitHub. Encontre o exemplo completo e saiba como configurar e executar no [Repositório de exemplos de código da AWS.](https://github.com/awsdocs/aws-doc-sdk-examples/tree/main/gov2/workflows/s3_object_lock#code-examples)

Execute um cenário interativo demonstrando os recursos de bloqueio de objetos do Amazon S3.

```
import ( 
  "context" 
  "fmt" 
  "log" 
  "strings" 
  "s3_object_lock/actions" 
  "github.com/aws/aws-sdk-go-v2/aws" 
  "github.com/aws/aws-sdk-go-v2/feature/s3/manager" 
  "github.com/aws/aws-sdk-go-v2/service/s3" 
  "github.com/aws/aws-sdk-go-v2/service/s3/types" 
  "github.com/awsdocs/aws-doc-sdk-examples/gov2/demotools"
)
// ObjectLockScenario contains the steps to run the S3 Object Lock workflow.
type ObjectLockScenario struct { 
  questioner demotools.IQuestioner 
  resources Resources 
  s3Actions *actions.S3Actions 
  sdkConfig aws.Config
}
// NewObjectLockScenario constructs a new ObjectLockScenario instance.
func NewObjectLockScenario(sdkConfig aws.Config, questioner demotools.IQuestioner) 
  ObjectLockScenario { 
  scenario := ObjectLockScenario{ 
  questioner: questioner, 
  resources: Resources{}, 
  s3Actions: &actions.S3Actions{S3Client: s3.NewFromConfig(sdkConfig)},
   sdkConfig: sdkConfig, 
  }
```

```
 scenario.s3Actions.S3Manager = manager.NewUploader(scenario.s3Actions.S3Client) 
  scenario.resources.init(scenario.s3Actions, questioner) 
  return scenario
}
type nameLocked struct { 
  name string 
 locked bool
}
var createInfo = []nameLocked{ 
  {"standard-bucket", false}, 
 {"lock-bucket", true}, 
 {"retention-bucket", false},
}
// CreateBuckets creates the S3 buckets required for the workflow.
func (scenario *ObjectLockScenario) CreateBuckets(ctx context.Context) { 
  log.Println("Let's create some S3 buckets to use for this workflow.") 
  success := false 
  for !success { 
   prefix := scenario.questioner.Ask( 
    "This example creates three buckets. Enter a prefix to name your buckets 
  (remember bucket names must be globally unique):") 
   for _, info := range createInfo { 
    log.Println(fmt.Sprintf("%s.%s", prefix, info.name)) 
    bucketName, err := scenario.s3Actions.CreateBucketWithLock(ctx, fmt.Sprintf("%s.
%s", prefix, info.name), scenario.sdkConfig.Region, info.locked) 
    if err != nil { 
     switch err.(type) { 
     case *types.BucketAlreadyExists, *types.BucketAlreadyOwnedByYou: 
      log.Printf("Couldn't create bucket %s.\n", bucketName) 
     default: 
      panic(err) 
     } 
    break 
    } 
    scenario.resources.demoBuckets[info.name] = &DemoBucket{ 
     name: bucketName, 
     objectKeys: []string{}, 
    } 
    log.Printf("Created bucket %s.\n", bucketName) 
   }
```

```
 if len(scenario.resources.demoBuckets) < len(createInfo) { 
    scenario.resources.deleteBuckets(ctx) 
   } else { 
    success = true 
  } 
  } 
  log.Println("S3 buckets created.") 
 log.Println(strings.Repeat("-", 88))
}
// EnableLockOnBucket enables object locking on an existing bucket.
func (scenario *ObjectLockScenario) EnableLockOnBucket(ctx context.Context) { 
  log.Println("\nA bucket can be configured to use object locking.") 
  scenario.questioner.Ask("Press Enter to continue.") 
  var err error 
  bucket := scenario.resources.demoBuckets["retention-bucket"] 
  err = scenario.s3Actions.EnableObjectLockOnBucket(ctx, bucket.name) 
  if err != nil { 
   switch err.(type) { 
   case *types.NoSuchBucket: 
    log.Printf("Couldn't enable object locking on bucket %s.\n", bucket.name) 
  default: 
    panic(err) 
  } 
  } else { 
  log.Printf("Object locking enabled on bucket %s.", bucket.name) 
  } 
  log.Println(strings.Repeat("-", 88))
}
// SetDefaultRetentionPolicy sets a default retention governance policy on a bucket.
func (scenario *ObjectLockScenario) SetDefaultRetentionPolicy(ctx context.Context) { 
  log.Println("\nA bucket can be configured to use object locking with a default 
  retention period.") 
  bucket := scenario.resources.demoBuckets["retention-bucket"] 
  retentionPeriod := scenario.questioner.AskInt("Enter the default retention period
```

```
 in days: ")
```

```
 err := scenario.s3Actions.ModifyDefaultBucketRetention(ctx, 
  bucket.name, types.ObjectLockEnabledEnabled, int32(retentionPeriod), 
  types.ObjectLockRetentionModeGovernance) 
  if err != nil { 
  switch err.(type) { 
   case *types.NoSuchBucket: 
    log.Printf("Couldn't configure a default retention period on bucket %s.\n", 
  bucket.name) 
   default: 
    panic(err) 
  } 
 } else { 
  log.Printf("Default retention policy set on bucket %s with %d day retention 
  period.", bucket.name, retentionPeriod) 
   bucket.retentionEnabled = true 
  } 
 log.Println(strings.Repeat("-", 88))
}
// UploadTestObjects uploads test objects to the S3 buckets.
func (scenario *ObjectLockScenario) UploadTestObjects(ctx context.Context) { 
  log.Println("Uploading test objects to S3 buckets.") 
  for _, info := range createInfo { 
   bucket := scenario.resources.demoBuckets[info.name] 
 for i := 0; i < 2; i++) key, err := scenario.s3Actions.UploadObject(ctx, bucket.name, 
  fmt.Sprintf("example-%d", i), 
     fmt.Sprintf("Example object content #%d in bucket %s.", i, bucket.name)) 
   if err != nil {
     switch err.(type) { 
     case *types.NoSuchBucket: 
      log.Printf("Couldn't upload %s to bucket %s.\n", key, bucket.name) 
     default: 
      panic(err) 
     } 
    } else { 
     log.Printf("Uploaded %s to bucket %s.\n", key, bucket.name) 
     bucket.objectKeys = append(bucket.objectKeys, key) 
    } 
   } 
  }
```

```
 scenario.questioner.Ask("Test objects uploaded. Press Enter to continue.") 
 log.Println(strings.Repeat("-", 88))
}
// SetObjectLockConfigurations sets object lock configurations on the test objects.
func (scenario *ObjectLockScenario) SetObjectLockConfigurations(ctx context.Context) 
 { 
  log.Println("Now let's set object lock configurations on individual objects.") 
  buckets := []*DemoBucket{scenario.resources.demoBuckets["lock-bucket"], 
  scenario.resources.demoBuckets["retention-bucket"]} 
  for _, bucket := range buckets { 
  for index, objKey := range bucket.objectKeys { 
    switch index { 
    case 0: 
     if scenario.questioner.AskBool(fmt.Sprintf("\nDo you want to add a legal hold to 
 %s in %s (y/n)? ", objKey, bucket.name), "y") {
      err := scenario.s3Actions.PutObjectLegalHold(ctx, bucket.name, objKey, "", 
  types.ObjectLockLegalHoldStatusOn) 
     if err != nil {
       switch err.(type) { 
       case *types.NoSuchKey: 
        log.Printf("Couldn't set legal hold on %s.\n", objKey) 
       default: 
        panic(err) 
       } 
      } else { 
       log.Printf("Legal hold set on %s.\n", objKey) 
      } 
     } 
    case 1: 
     q := fmt.Sprintf("\nDo you want to add a 1 day Governance retention period to %s 
  in %s?\n"+ 
      "Reminder: Only a user with the s3:BypassGovernanceRetention permission is able 
  to delete this object\n"+ 
     "or its bucket until the retention period has expired. (y/n) ", objKey,
  bucket.name) 
     if scenario.questioner.AskBool(q, "y") { 
      err := scenario.s3Actions.PutObjectRetention(ctx, bucket.name, objKey, 
  types.ObjectLockRetentionModeGovernance, 1) 
      if err != nil { 
       switch err.(type) { 
       case *types.NoSuchKey:
```

```
 log.Printf("Couldn't set retention period on %s in %s.\n", objKey, 
  bucket.name) 
       default: 
        panic(err) 
       } 
      } else { 
       log.Printf("Retention period set to 1 for %s.", objKey) 
       bucket.retentionEnabled = true 
      } 
     } 
    } 
   } 
  } 
 log.Println(strings.Repeat("-", 88))
}
const ( 
 ListAll = iota 
  DeleteObject 
  DeleteRetentionObject 
  OverwriteObject 
 ViewRetention 
 ViewLegalHold 
 Finish
\lambda// InteractWithObjects allows the user to interact with the objects and test the 
  object lock configurations.
func (scenario *ObjectLockScenario) InteractWithObjects(ctx context.Context) { 
  log.Println("Now you can interact with the objects to explore the object lock 
  configurations.") 
  interactiveChoices := []string{ 
   "List all objects and buckets.", 
   "Attempt to delete an object.", 
   "Attempt to delete an object with retention period bypass.", 
   "Attempt to overwrite a file.", 
   "View the retention settings for an object.", 
   "View the legal hold settings for an object.", 
   "Finish the workflow."} 
  choice := ListAll 
  for choice != Finish { 
   objList := scenario.GetAllObjects(ctx) 
   objChoices := scenario.makeObjectChoiceList(objList)
```

```
 choice = scenario.questioner.AskChoice("Choose an action from the menu:\n", 
 interactiveChoices) 
  switch choice { 
  case ListAll: 
   log.Println("The current objects in the example buckets are:") 
   for _, objChoice := range objChoices { 
   log.Println("\t", objChoice) 
   } 
  case DeleteObject, DeleteRetentionObject: 
   objChoice := scenario.questioner.AskChoice("Enter the number of the object to 
 delete:\n", objChoices) 
   obj := objList[objChoice] 
   deleted, err := scenario.s3Actions.DeleteObject(ctx, obj.bucket, obj.key, 
 obj.versionId, choice == DeleteRetentionObject) 
  if err != nil {
    switch err.(type) { 
    case *types.NoSuchKey: 
     log.Println("Nothing to delete.") 
    default: 
     panic(err) 
    } 
   } else if deleted { 
    log.Printf("Object %s deleted.\n", obj.key) 
   } 
  case OverwriteObject: 
   objChoice := scenario.questioner.AskChoice("Enter the number of the object to 
 overwrite:\n", objChoices) 
   obj := objList[objChoice] 
   _, err := scenario.s3Actions.UploadObject(ctx, obj.bucket, obj.key, 
 fmt.Sprintf("New content in object %s.", obj.key)) 
  if err != nil {
    switch err.(type) { 
    case *types.NoSuchBucket: 
     log.Println("Couldn't upload to nonexistent bucket.") 
    default: 
     panic(err) 
    } 
   } else { 
    log.Printf("Uploaded new content to object %s.\n", obj.key) 
   } 
  case ViewRetention: 
   objChoice := scenario.questioner.AskChoice("Enter the number of the object to 
 view:\n", objChoices) 
   obj := objList[objChoice]
```

```
 retention, err := scenario.s3Actions.GetObjectRetention(ctx, obj.bucket, obj.key) 
   if err != nil {
     switch err.(type) { 
     case *types.NoSuchKey: 
      log.Printf("Can't get retention configuration for %s.\n", obj.key) 
     default: 
      panic(err) 
     } 
    } else if retention != nil { 
     log.Printf("Object %s has retention mode %s until %v.\n", obj.key, 
  retention.Mode, retention.RetainUntilDate) 
    } else { 
     log.Printf("Object %s does not have object retention configured.\n", obj.key) 
    } 
   case ViewLegalHold: 
    objChoice := scenario.questioner.AskChoice("Enter the number of the object to 
  view:\n", objChoices) 
    obj := objList[objChoice] 
    legalHold, err := scenario.s3Actions.GetObjectLegalHold(ctx, obj.bucket, obj.key, 
  obj.versionId) 
   if err != nil {
     switch err.(type) { 
     case *types.NoSuchKey: 
      log.Printf("Can't get legal hold configuration for %s.\n", obj.key) 
     default: 
      panic(err) 
     } 
    } else if legalHold != nil { 
     log.Printf("Object %s has legal hold %v.", obj.key, *legalHold) 
    } else { 
     log.Printf("Object %s does not have legal hold configured.", obj.key) 
    } 
   case Finish: 
    log.Println("Let's clean up.") 
   } 
   log.Println(strings.Repeat("-", 88)) 
  }
}
type BucketKeyVersionId struct { 
  bucket string 
  key string 
  versionId string
}
```

```
// GetAllObjects gets the object versions in the example S3 buckets and returns them 
  in a flattened list.
func (scenario *ObjectLockScenario) GetAllObjects(ctx context.Context) 
  []BucketKeyVersionId { 
  var objectList []BucketKeyVersionId 
  for _, info := range createInfo { 
   bucket := scenario.resources.demoBuckets[info.name] 
   versions, err := scenario.s3Actions.ListObjectVersions(ctx, bucket.name) 
  if err != nil {
    switch err.(type) { 
    case *types.NoSuchBucket: 
     log.Printf("Couldn't get object versions for %s.\n", bucket.name) 
    default: 
     panic(err) 
    } 
   } else { 
    for _, version := range versions { 
     objectList = append(objectList, 
      BucketKeyVersionId{bucket: bucket.name, key: *version.Key, versionId: 
  *version.VersionId}) 
    } 
   } 
  } 
  return objectList
}
// makeObjectChoiceList makes the object version list into a list of strings that 
  are displayed
// as choices.
func (scenario *ObjectLockScenario) makeObjectChoiceList(bucketObjects 
  []BucketKeyVersionId) []string { 
  choices := make([]string, len(bucketObjects)) 
 for i := 0; i < len(bucketsObject5); i++ {
   choices[i] = fmt.Sprintf("%s in %s with VersionId %s.", 
    bucketObjects[i].key, bucketObjects[i].bucket, bucketObjects[i].versionId) 
  } 
  return choices
}
// Run runs the S3 Object Lock scenario.
func (scenario *ObjectLockScenario) Run(ctx context.Context) {
  defer func() { 
  if r := recover(); r := nil {
```

```
 log.Println("Something went wrong with the demo.") 
    _, isMock := scenario.questioner.(*demotools.MockQuestioner) 
    if isMock || scenario.questioner.AskBool("Do you want to see the full error 
  message (y/n)?", "y") { 
     log.Println(r) 
    } 
    scenario.resources.Cleanup(ctx) 
   } 
 \}()
  log.Println(strings.Repeat("-", 88)) 
  log.Println("Welcome to the Amazon S3 Object Lock Feature Scenario.") 
  log.Println(strings.Repeat("-", 88)) 
  scenario.CreateBuckets(ctx) 
  scenario.EnableLockOnBucket(ctx) 
  scenario.SetDefaultRetentionPolicy(ctx) 
  scenario.UploadTestObjects(ctx) 
  scenario.SetObjectLockConfigurations(ctx) 
  scenario.InteractWithObjects(ctx) 
  scenario.resources.Cleanup(ctx) 
  log.Println(strings.Repeat("-", 88)) 
  log.Println("Thanks for watching!") 
 log.Println(strings.Repeat("-", 88))
}
```
Defina um struct que envolva as ações do S3 usadas neste exemplo.

```
import ( 
  "bytes" 
  "context" 
  "errors" 
  "fmt" 
  "log" 
  "time" 
  "github.com/aws/aws-sdk-go-v2/aws" 
  "github.com/aws/aws-sdk-go-v2/feature/s3/manager"
```

```
 "github.com/aws/aws-sdk-go-v2/service/s3" 
  "github.com/aws/aws-sdk-go-v2/service/s3/types" 
  "github.com/aws/smithy-go"
\lambda// S3Actions wraps S3 service actions.
type S3Actions struct { 
  S3Client *s3.Client 
  S3Manager *manager.Uploader
}
// CreateBucketWithLock creates a new S3 bucket with optional object locking enabled
// and waits for the bucket to exist before returning.
func (actor S3Actions) CreateBucketWithLock(ctx context.Context, bucket string, 
  region string, enableObjectLock bool) (string, error) { 
  input := &s3.CreateBucketInput{ 
   Bucket: aws.String(bucket), 
   CreateBucketConfiguration: &types.CreateBucketConfiguration{ 
    LocationConstraint: types.BucketLocationConstraint(region), 
  }, 
  } 
  if enableObjectLock { 
   input.ObjectLockEnabledForBucket = aws.Bool(true) 
  } 
  _, err := actor.S3Client.CreateBucket(ctx, input) 
 if err != nil {
   var owned *types.BucketAlreadyOwnedByYou 
   var exists *types.BucketAlreadyExists 
   if errors.As(err, &owned) { 
    log.Printf("You already own bucket %s.\n", bucket) 
    err = owned 
   } else if errors.As(err, &exists) { 
    log.Printf("Bucket %s already exists.\n", bucket) 
    err = exists 
   } 
  } else { 
   err = s3.NewBucketExistsWaiter(actor.S3Client).Wait( 
    ctx, &s3.HeadBucketInput{Bucket: aws.String(bucket)}, time.Minute) 
  if err != nil {
    log.Printf("Failed attempt to wait for bucket %s to exist.\n", bucket)
```

```
 } 
  } 
  return bucket, err
}
// GetObjectLegalHold retrieves the legal hold status for an S3 object.
func (actor S3Actions) GetObjectLegalHold(ctx context.Context, bucket string, key 
  string, versionId string) (*types.ObjectLockLegalHoldStatus, error) { 
  var status *types.ObjectLockLegalHoldStatus 
  input := &s3.GetObjectLegalHoldInput{ 
   Bucket: aws.String(bucket), 
   Key: aws.String(key), 
  VersionId: aws.String(versionId), 
  } 
  output, err := actor.S3Client.GetObjectLegalHold(ctx, input) 
  if err != nil { 
   var noSuchKeyErr *types.NoSuchKey 
   var apiErr *smithy.GenericAPIError 
   if errors.As(err, &noSuchKeyErr) { 
   log.Printf("Object %s does not exist in bucket %s.\n", key, bucket) 
    err = noSuchKeyErr 
   } else if errors.As(err, &apiErr) { 
    switch apiErr.ErrorCode() { 
    case "NoSuchObjectLockConfiguration": 
     log.Printf("Object %s does not have an object lock configuration.\n", key) 
     err = nil 
    case "InvalidRequest": 
     log.Printf("Bucket %s does not have an object lock configuration.\n", bucket) 
     err = nil 
    } 
   } 
  } else { 
  status = &output.LegalHold.Status 
  } 
  return status, err
}
```

```
// GetObjectLockConfiguration retrieves the object lock configuration for an S3 
  bucket.
func (actor S3Actions) GetObjectLockConfiguration(ctx context.Context, bucket 
  string) (*types.ObjectLockConfiguration, error) { 
  var lockConfig *types.ObjectLockConfiguration 
  input := &s3.GetObjectLockConfigurationInput{ 
  Bucket: aws.String(bucket), 
  } 
  output, err := actor.S3Client.GetObjectLockConfiguration(ctx, input) 
  if err != nil { 
  var noBucket *types.NoSuchBucket 
  var apiErr *smithy.GenericAPIError 
   if errors.As(err, &noBucket) { 
   log.Printf("Bucket %s does not exist.\n", bucket) 
   err = noBucket 
   } else if errors.As(err, &apiErr) && apiErr.ErrorCode() == 
  "ObjectLockConfigurationNotFoundError" { 
    log.Printf("Bucket %s does not have an object lock configuration.\n", bucket) 
    err = nil 
  } 
  } else { 
  lockConfig = output.ObjectLockConfiguration 
  } 
  return lockConfig, err
}
// GetObjectRetention retrieves the object retention configuration for an S3 object.
func (actor S3Actions) GetObjectRetention(ctx context.Context, bucket string, key 
  string) (*types.ObjectLockRetention, error) { 
  var retention *types.ObjectLockRetention 
  input := &s3.GetObjectRetentionInput{ 
  Bucket: aws.String(bucket), 
  Key: aws.String(key), 
  } 
  output, err := actor.S3Client.GetObjectRetention(ctx, input) 
  if err != nil { 
  var noKey *types.NoSuchKey 
  var apiErr *smithy.GenericAPIError 
   if errors.As(err, &noKey) {
```

```
 log.Printf("Object %s does not exist in bucket %s.\n", key, bucket) 
    err = noKey 
   } else if errors.As(err, &apiErr) { 
    switch apiErr.ErrorCode() { 
    case "NoSuchObjectLockConfiguration": 
     err = nil 
    case "InvalidRequest": 
     log.Printf("Bucket %s does not have locking enabled.", bucket) 
     err = nil 
   } 
   } 
 } else { 
  retention = output.Retention 
  } 
 return retention, err
}
// PutObjectLegalHold sets the legal hold configuration for an S3 object.
func (actor S3Actions) PutObjectLegalHold(ctx context.Context, bucket string, key 
  string, versionId string, legalHoldStatus types.ObjectLockLegalHoldStatus) error { 
  input := &s3.PutObjectLegalHoldInput{ 
   Bucket: aws.String(bucket), 
   Key: aws.String(key), 
   LegalHold: &types.ObjectLockLegalHold{ 
   Status: legalHoldStatus, 
  }, 
  } 
 if versionId != "" {
  input.VersionId = aws.String(versionId) 
  } 
  _, err := actor.S3Client.PutObjectLegalHold(ctx, input) 
 if err != nil {
  var noKey *types.NoSuchKey 
   if errors.As(err, &noKey) { 
   log.Printf("Object %s does not exist in bucket %s.\n", key, bucket) 
   err = noKey 
   } 
  } 
  return err
```
}

```
// ModifyDefaultBucketRetention modifies the default retention period of an existing 
  bucket.
func (actor S3Actions) ModifyDefaultBucketRetention( 
  ctx context.Context, bucket string, lockMode types.ObjectLockEnabled, 
  retentionPeriod int32, retentionMode types.ObjectLockRetentionMode) error { 
  input := &s3.PutObjectLockConfigurationInput{ 
   Bucket: aws.String(bucket), 
   ObjectLockConfiguration: &types.ObjectLockConfiguration{ 
    ObjectLockEnabled: lockMode, 
    Rule: &types.ObjectLockRule{ 
     DefaultRetention: &types.DefaultRetention{ 
      Days: aws.Int32(retentionPeriod), 
      Mode: retentionMode, 
     }, 
    }, 
   }, 
  } 
  _, err := actor.S3Client.PutObjectLockConfiguration(ctx, input) 
 if err != nil {
  var noBucket *types.NoSuchBucket 
   if errors.As(err, &noBucket) { 
    log.Printf("Bucket %s does not exist.\n", bucket) 
    err = noBucket 
  } 
  } 
  return err
}
// EnableObjectLockOnBucket enables object locking on an existing bucket.
func (actor S3Actions) EnableObjectLockOnBucket(ctx context.Context, bucket string) 
  error { 
  // Versioning must be enabled on the bucket before object locking is enabled. 
  verInput := &s3.PutBucketVersioningInput{ 
   Bucket: aws.String(bucket), 
   VersioningConfiguration: &types.VersioningConfiguration{ 
    MFADelete: types.MFADeleteDisabled,
```

```
 Status: types.BucketVersioningStatusEnabled, 
   }, 
  } 
  _, err := actor.S3Client.PutBucketVersioning(ctx, verInput) 
 if err != nil {
  var noBucket *types.NoSuchBucket 
  if errors.As(err, &noBucket) { 
   log.Printf("Bucket %s does not exist.\n", bucket) 
   err = noBucket 
  } 
  return err 
  } 
  input := &s3.PutObjectLockConfigurationInput{ 
   Bucket: aws.String(bucket), 
  ObjectLockConfiguration: &types.ObjectLockConfiguration{ 
   ObjectLockEnabled: types.ObjectLockEnabledEnabled, 
  }, 
  } 
  _, err = actor.S3Client.PutObjectLockConfiguration(ctx, input) 
 if err != nil {
  var noBucket *types.NoSuchBucket 
  if errors.As(err, &noBucket) { 
   log.Printf("Bucket %s does not exist.\n", bucket) 
    err = noBucket 
  } 
  } 
 return err
}
// PutObjectRetention sets the object retention configuration for an S3 object.
func (actor S3Actions) PutObjectRetention(ctx context.Context, bucket string, key 
  string, retentionMode types.ObjectLockRetentionMode, retentionPeriodDays int32) 
  error { 
  input := &s3.PutObjectRetentionInput{ 
  Bucket: aws.String(bucket), 
   Key: aws.String(key), 
   Retention: &types.ObjectLockRetention{ 
   Mode: retentionMode,
   RetainUntilDate: aws.Time(time.Now().AddDate(0, 0, int(retentionPeriodDays))),
   },
```

```
 BypassGovernanceRetention: aws.Bool(true), 
  } 
  _, err := actor.S3Client.PutObjectRetention(ctx, input) 
  if err != nil { 
  var noKey *types.NoSuchKey 
  if errors.As(err, &noKey) { 
   log.Printf("Object %s does not exist in bucket %s.\n", key, bucket) 
   err = noKey 
  } 
  } 
 return err
}
// UploadObject uses the S3 upload manager to upload an object to a bucket.
func (actor S3Actions) UploadObject(ctx context.Context, bucket string, key string, 
  contents string) (string, error) { 
  var outKey string 
  input := &s3.PutObjectInput{ 
 Bucket: aws.String(bucket),
 Key: aws.String(key),
 Body: bytes.NewReader([]byte(contents)),
  ChecksumAlgorithm: types.ChecksumAlgorithmSha256, 
  } 
  output, err := actor.S3Manager.Upload(ctx, input) 
  if err != nil { 
  var noBucket *types.NoSuchBucket 
  if errors.As(err, &noBucket) { 
   log.Printf("Bucket %s does not exist.\n", bucket) 
   err = noBucket 
  } 
  } else { 
  err := s3.NewObjectExistsWaiter(actor.S3Client).Wait(ctx, &s3.HeadObjectInput{ 
    Bucket: aws.String(bucket), 
   Key: aws.String(key), 
  }, time.Minute) 
 if err != nil {
   log.Printf("Failed attempt to wait for object %s to exist in %s.\n", key, bucket) 
   } else { 
    outKey = *output.Key 
   }
```

```
 } 
  return outKey, err
}
// ListObjectVersions lists all versions of all objects in a bucket.
func (actor S3Actions) ListObjectVersions(ctx context.Context, bucket string) 
  ([]types.ObjectVersion, error) { 
  var err error 
  var output *s3.ListObjectVersionsOutput 
  var versions []types.ObjectVersion 
  input := &s3.ListObjectVersionsInput{Bucket: aws.String(bucket)} 
  versionPaginator := s3.NewListObjectVersionsPaginator(actor.S3Client, input) 
  for versionPaginator.HasMorePages() { 
   output, err = versionPaginator.NextPage(ctx) 
  if err != nil {
    var noBucket *types.NoSuchBucket 
    if errors.As(err, &noBucket) { 
     log.Printf("Bucket %s does not exist.\n", bucket) 
     err = noBucket 
    } 
    break 
   } else { 
    versions = append(versions, output.Versions...) 
   } 
  } 
  return versions, err
}
// DeleteObject deletes an object from a bucket.
func (actor S3Actions) DeleteObject(ctx context.Context, bucket string, key string, 
  versionId string, bypassGovernance bool) (bool, error) { 
  deleted := false 
  input := &s3.DeleteObjectInput{ 
   Bucket: aws.String(bucket), 
   Key: aws.String(key), 
  } 
 if versionId != "" {
   input.VersionId = aws.String(versionId) 
  } 
  if bypassGovernance {
```

```
 input.BypassGovernanceRetention = aws.Bool(true) 
  } 
  _, err := actor.S3Client.DeleteObject(ctx, input) 
  if err != nil { 
  var noKey *types.NoSuchKey 
   var apiErr *smithy.GenericAPIError 
   if errors.As(err, &noKey) { 
   log.Printf("Object %s does not exist in %s.\n", key, bucket) 
   err = noKey 
   } else if errors.As(err, &apiErr) { 
    switch apiErr.ErrorCode() { 
    case "AccessDenied": 
     log.Printf("Access denied: cannot delete object %s from %s.\n", key, bucket) 
     err = nil 
    case "InvalidArgument": 
     if bypassGovernance { 
      log.Printf("You cannot specify bypass governance on a bucket without lock 
  enabled.") 
      err = nil 
     } 
   } 
   } 
  } else { 
  err = s3.NewObjectNotExistsWaiter(actor.S3Client).Wait( 
    ctx, &s3.HeadObjectInput{Bucket: aws.String(bucket), Key: aws.String(key)}, 
  time.Minute) 
  if err != nil {
    log.Printf("Failed attempt to wait for object %s in bucket %s to be deleted.\n", 
  key, bucket) 
   } else { 
    deleted = true 
  } 
  } 
 return deleted, err
}
// DeleteObjects deletes a list of objects from a bucket.
func (actor S3Actions) DeleteObjects(ctx context.Context, bucket string, objects 
  []types.ObjectIdentifier, bypassGovernance bool) error { 
 if len(objects) == 0 \{ return nil 
  }
```

```
 input := s3.DeleteObjectsInput{ 
   Bucket: aws.String(bucket), 
   Delete: &types.Delete{ 
   Objects: objects, 
    Quiet: aws.Bool(true), 
  }, 
  } 
  if bypassGovernance { 
  input.BypassGovernanceRetention = aws.Bool(true) 
  } 
  delOut, err := actor.S3Client.DeleteObjects(ctx, &input) 
  if err != nil || len(delOut.Errors) > 0 { 
   log.Printf("Error deleting objects from bucket %s.\n", bucket) 
   if err != nil { 
    var noBucket *types.NoSuchBucket 
    if errors.As(err, &noBucket) { 
     log.Printf("Bucket %s does not exist.\n", bucket) 
     err = noBucket 
    } 
   } else if len(delOut.Errors) > 0 { 
   for _, outErr := range delOut.Errors { 
     log.Printf("%s: %s\n", *outErr.Key, *outErr.Message) 
    } 
    err = fmt.Errorf("%s", *delOut.Errors[0].Message) 
   } 
  } else { 
   for _, delObjs := range delOut.Deleted { 
    err = s3.NewObjectNotExistsWaiter(actor.S3Client).Wait( 
     ctx, &s3.HeadObjectInput{Bucket: aws.String(bucket), Key: delObjs.Key}, 
  time.Minute) 
   if err != nil {
     log.Printf("Failed attempt to wait for object %s to be deleted.\n", 
  *delObjs.Key) 
    } else { 
     log.Printf("Deleted %s.\n", *delObjs.Key) 
    } 
   } 
  } 
 return err
}
```
Limpar recursos.

```
import ( 
  "context" 
  "log" 
  "s3_object_lock/actions" 
  "time" 
  "github.com/aws/aws-sdk-go-v2/aws" 
  "github.com/aws/aws-sdk-go-v2/service/s3" 
  "github.com/aws/aws-sdk-go-v2/service/s3/types" 
  "github.com/awsdocs/aws-doc-sdk-examples/gov2/demotools"
\lambda// DemoBucket contains metadata for buckets used in this example.
type DemoBucket struct { 
  name string 
  retentionEnabled bool 
  objectKeys []string
}
// Resources keeps track of AWS resources created during the ObjectLockScenario and 
  handles
// cleanup when the scenario finishes.
type Resources struct { 
  demoBuckets map[string]*DemoBucket 
  s3Actions *actions.S3Actions 
  questioner demotools.IQuestioner
}
// init initializes objects in the Resources struct.
func (resources *Resources) init(s3Actions *actions.S3Actions, questioner 
  demotools.IQuestioner) { 
  resources.s3Actions = s3Actions 
  resources.questioner = questioner 
  resources.demoBuckets = map[string]*DemoBucket{}
}
// Cleanup deletes all AWS resources created during the ObjectLockScenario.
```

```
func (resources *Resources) Cleanup(ctx context.Context) {
  defer func() { 
  if r := recover(); r := nil {
    log.Printf("Something went wrong during cleanup.\n%v\n", r) 
    log.Println("Use the AWS Management Console to remove any remaining resources " + 
     "that were created for this scenario.") 
   } 
 \}() wantDelete := resources.questioner.AskBool("Do you want to remove all of the AWS 
  resources that were created "+ 
  "during this demo (y/n)?", "y")
  if !wantDelete { 
   log.Println("Be sure to remove resources when you're done with them to avoid 
  unexpected charges!") 
   return 
  } 
  log.Println("Removing objects from S3 buckets and deleting buckets...") 
  resources.deleteBuckets(ctx) 
  //resources.deleteRetentionObjects(resources.retentionBucket, 
  resources.retentionObjects) 
  log.Println("Cleanup complete.")
}
// deleteBuckets empties and then deletes all buckets created during the 
  ObjectLockScenario.
func (resources *Resources) deleteBuckets(ctx context.Context) { 
  for _, info := range createInfo { 
   bucket := resources.demoBuckets[info.name] 
   resources.deleteObjects(ctx, bucket) 
   _, err := resources.s3Actions.S3Client.DeleteBucket(ctx, &s3.DeleteBucketInput{ 
   Bucket: aws.String(bucket.name), 
   }) 
  if err != nil {
   panic(err) 
   } 
  } 
  for _, info := range createInfo { 
   bucket := resources.demoBuckets[info.name] 
   err := s3.NewBucketNotExistsWaiter(resources.s3Actions.S3Client).Wait( 
   ctx, &s3.HeadBucketInput{Bucket: aws.String(bucket.name)}, time.Minute) 
   if err != nil {
```

```
 log.Printf("Failed attempt to wait for bucket %s to be deleted.\n", bucket.name) 
   } else { 
    log.Printf("Deleted %s.\n", bucket.name) 
   } 
  } 
 resources.demoBuckets = map[string]*DemoBucket{}
}
// deleteObjects deletes all objects in the specified bucket.
func (resources *Resources) deleteObjects(ctx context.Context, bucket *DemoBucket) { 
  lockConfig, err := resources.s3Actions.GetObjectLockConfiguration(ctx, bucket.name) 
 if err != nil { 
   panic(err) 
  } 
  versions, err := resources.s3Actions.ListObjectVersions(ctx, bucket.name) 
  if err != nil { 
  switch err.(type) { 
   case *types.NoSuchBucket: 
    log.Printf("No objects to get from %s.\n", bucket.name) 
   default: 
    panic(err) 
  } 
  } 
  delObjects := make([]types.ObjectIdentifier, len(versions)) 
  for i, version := range versions { 
   if lockConfig != nil && lockConfig.ObjectLockEnabled == 
  types.ObjectLockEnabledEnabled { 
    status, err := resources.s3Actions.GetObjectLegalHold(ctx, bucket.name, 
  *version.Key, *version.VersionId) 
    if err != nil { 
     switch err.(type) { 
     case *types.NoSuchKey: 
      log.Printf("Couldn't determine legal hold status for %s in %s.\n", 
  *version.Key, bucket.name) 
     default: 
      panic(err) 
     } 
    } else if status != nil && *status == types.ObjectLockLegalHoldStatusOn { 
     err = resources.s3Actions.PutObjectLegalHold(ctx, bucket.name, *version.Key, 
  *version.VersionId, types.ObjectLockLegalHoldStatusOff) 
     if err != nil { 
      switch err.(type) { 
      case *types.NoSuchKey:
```

```
 log.Printf("Couldn't turn off legal hold for %s in %s.\n", *version.Key, 
  bucket.name) 
      default: 
       panic(err) 
      } 
     } 
    } 
   } 
   delObjects[i] = types.ObjectIdentifier{Key: version.Key, VersionId: 
  version.VersionId} 
  } 
  err = resources.s3Actions.DeleteObjects(ctx, bucket.name, delObjects, 
  bucket.retentionEnabled) 
 if err != nil {
   switch err.(type) { 
   case *types.NoSuchBucket: 
    log.Println("Nothing to delete.") 
   default: 
    panic(err) 
  } 
  }
}
```
- Para obter detalhes da API, consulte os tópicos a seguir na Referência da API AWS SDK para Go .
	- [GetObjectLegalHold](https://pkg.go.dev/github.com/aws/aws-sdk-go-v2/service/s3#Client.GetObjectLegalHold)
	- [GetObjectLockConfiguration](https://pkg.go.dev/github.com/aws/aws-sdk-go-v2/service/s3#Client.GetObjectLockConfiguration)
	- [GetObjectRetention](https://pkg.go.dev/github.com/aws/aws-sdk-go-v2/service/s3#Client.GetObjectRetention)
	- [PutObjectLegalHold](https://pkg.go.dev/github.com/aws/aws-sdk-go-v2/service/s3#Client.PutObjectLegalHold)
	- [PutObjectLockConfiguration](https://pkg.go.dev/github.com/aws/aws-sdk-go-v2/service/s3#Client.PutObjectLockConfiguration)
	- [PutObjectRetention](https://pkg.go.dev/github.com/aws/aws-sdk-go-v2/service/s3#Client.PutObjectRetention)

Fazer upload ou download de arquivos grandes

O exemplo de código a seguir mostra como fazer upload ou download de arquivos grandes de e para o Amazon S3.

Para obter mais informações, consulte [Carregar um objeto usando carregamento fracionado.](https://docs.aws.amazon.com/AmazonS3/latest/userguide/mpu-upload-object.html)

## SDK para Go V2

Tem mais sobre GitHub. Encontre o exemplo completo e saiba como configurar e executar no [Repositório de exemplos de código da AWS.](https://github.com/awsdocs/aws-doc-sdk-examples/tree/main/gov2/s3#code-examples)

Crie funções que usam gerenciadores de upload e download para dividir os dados em partes e transferi-los simultaneamente.

```
import ( 
  "bytes" 
  "context" 
  "errors" 
  "fmt" 
  "io" 
  "log" 
  "os" 
  "time" 
  "github.com/aws/aws-sdk-go-v2/aws" 
  "github.com/aws/aws-sdk-go-v2/feature/s3/manager" 
  "github.com/aws/aws-sdk-go-v2/service/s3" 
  "github.com/aws/aws-sdk-go-v2/service/s3/types" 
  "github.com/aws/smithy-go"
\lambda// BucketBasics encapsulates the Amazon Simple Storage Service (Amazon S3) actions
// used in the examples.
// It contains S3Client, an Amazon S3 service client that is used to perform bucket
// and object actions.
type BucketBasics struct { 
  S3Client *s3.Client
}
// UploadLargeObject uses an upload manager to upload data to an object in a bucket.
// The upload manager breaks large data into parts and uploads the parts 
  concurrently.
```

```
func (basics BucketBasics) UploadLargeObject(ctx context.Context, bucketName string, 
  objectKey string, largeObject []byte) error { 
  largeBuffer := bytes.NewReader(largeObject) 
  var partMiBs int64 = 10 
  uploader := manager.NewUploader(basics.S3Client, func(u *manager.Uploader) { 
   u.PartSize = partMiBs * 1024 * 1024 
  }) 
  _, err := uploader.Upload(ctx, &s3.PutObjectInput{ 
   Bucket: aws.String(bucketName), 
   Key: aws.String(objectKey), 
   Body: largeBuffer, 
  }) 
 if err != nil {
   var apiErr smithy.APIError 
   if errors.As(err, &apiErr) && apiErr.ErrorCode() == "EntityTooLarge" { 
    log.Printf("Error while uploading object to %s. The object is too large.\n"+ 
     "The maximum size for a multipart upload is 5TB.", bucketName) 
   } else { 
    log.Printf("Couldn't upload large object to %v:%v. Here's why: %v\n", 
     bucketName, objectKey, err) 
   } 
  } else { 
   err = s3.NewObjectExistsWaiter(basics.S3Client).Wait( 
    ctx, &s3.HeadObjectInput{Bucket: aws.String(bucketName), Key: 
  aws.String(objectKey)}, time.Minute) 
   if err != nil { 
    log.Printf("Failed attempt to wait for object %s to exist.\n", objectKey) 
   } 
  } 
  return err
}
// DownloadLargeObject uses a download manager to download an object from a bucket.
// The download manager gets the data in parts and writes them to a buffer until all 
  of
// the data has been downloaded.
func (basics BucketBasics) DownloadLargeObject(ctx context.Context, bucketName 
  string, objectKey string) ([]byte, error) { 
  var partMiBs int64 = 10 
  downloader := manager.NewDownloader(basics.S3Client, func(d *manager.Downloader) { 
   d.PartSize = partMiBs * 1024 * 1024
```

```
 }) 
  buffer := manager.NewWriteAtBuffer([]byte{}) 
  _, err := downloader.Download(ctx, buffer, &s3.GetObjectInput{ 
   Bucket: aws.String(bucketName), 
  Key: aws.String(objectKey), 
  }) 
  if err != nil { 
   log.Printf("Couldn't download large object from %v:%v. Here's why: %v\n", 
    bucketName, objectKey, err) 
  } 
  return buffer.Bytes(), err
}
```
Execute um cenário interativo que mostre como usar os gerenciadores de upload e download no contexto.

```
import ( 
  "context" 
  "crypto/rand" 
  "log" 
  "strings" 
  "github.com/aws/aws-sdk-go-v2/aws" 
  "github.com/aws/aws-sdk-go-v2/service/s3" 
  "github.com/awsdocs/aws-doc-sdk-examples/gov2/demotools" 
  "github.com/awsdocs/aws-doc-sdk-examples/gov2/s3/actions"
\lambda// RunLargeObjectScenario is an interactive example that shows you how to use Amazon
// Simple Storage Service (Amazon S3) to upload and download large objects.
//
// 1. Create a bucket.
// 3. Upload a large object to the bucket by using an upload manager.
// 5. Download a large object by using a download manager.
// 8. Delete all objects in the bucket.
// 9. Delete the bucket.
//
// This example creates an Amazon S3 service client from the specified sdkConfig so 
  that
// you can replace it with a mocked or stubbed config for unit testing.
```

```
//
// It uses a questioner from the `demotools` package to get input during the 
  example.
// This package can be found in the ..\..\demotools folder of this repo.
func RunLargeObjectScenario(ctx context.Context, sdkConfig aws.Config, questioner 
  demotools.IQuestioner) { 
  defer func() { 
  if r := recover(); r := nil {
    log.Println("Something went wrong with the demo.") 
    _, isMock := questioner.(*demotools.MockQuestioner) 
    if isMock || questioner.AskBool("Do you want to see the full error message (y/
n)?", "y") { 
     log.Println(r) 
    } 
   } 
 \}()
  log.Println(strings.Repeat("-", 88)) 
  log.Println("Welcome to the Amazon S3 large object demo.") 
  log.Println(strings.Repeat("-", 88)) 
  s3Client := s3.NewFromConfig(sdkConfig) 
  bucketBasics := actions.BucketBasics{S3Client: s3Client} 
  bucketName := questioner.Ask("Let's create a bucket. Enter a name for your 
  bucket:", 
   demotools.NotEmpty{}) 
  bucketExists, err := bucketBasics.BucketExists(ctx, bucketName) 
  if err != nil { 
   panic(err) 
  } 
  if !bucketExists { 
   err = bucketBasics.CreateBucket(ctx, bucketName, sdkConfig.Region) 
  if err != nil {
   panic(err) 
   } else { 
    log.Println("Bucket created.") 
   } 
  } 
  log.Println(strings.Repeat("-", 88)) 
 mibs := 30 log.Printf("Let's create a slice of %v MiB of random bytes and upload it to your 
  bucket. ", mibs)
```

```
 questioner.Ask("Press Enter when you're ready.") 
 largeBytes := make([]byte, 1024*1024*mibs)\,, = rand.Read(largeBytes)
  largeKey := "doc-example-large" 
  log.Println("Uploading...") 
  err = bucketBasics.UploadLargeObject(ctx, bucketName, largeKey, largeBytes) 
  if err != nil { 
   panic(err) 
  } 
  log.Printf("Uploaded %v MiB object as %v", mibs, largeKey) 
  log.Println(strings.Repeat("-", 88)) 
  log.Printf("Let's download the %v MiB object.", mibs) 
  questioner.Ask("Press Enter when you're ready.") 
  log.Println("Downloading...") 
  largeDownload, err := bucketBasics.DownloadLargeObject(ctx, bucketName, largeKey) 
 if err != nil {
   panic(err) 
  } 
  log.Printf("Downloaded %v bytes.", len(largeDownload)) 
  log.Println(strings.Repeat("-", 88)) 
  if questioner.AskBool("Do you want to delete your bucket and all of its "+ 
   "contents? (y/n)", "y") { 
   log.Println("Deleting object.") 
   err = bucketBasics.DeleteObjects(ctx, bucketName, []string{largeKey}) 
  if err != nil {
   panic(err) 
   } 
   log.Println("Deleting bucket.") 
   err = bucketBasics.DeleteBucket(ctx, bucketName) 
  if err != nil {
    panic(err) 
   } 
  } else { 
  log.Println("Okay. Don't forget to delete objects from your bucket to avoid 
  charges.") 
  } 
  log.Println(strings.Repeat("-", 88)) 
  log.Println("Thanks for watching!") 
  log.Println(strings.Repeat("-", 88))
}
```
## Exemplos sem servidor

Invocar uma função do Lambda em um acionador do Amazon S3

O exemplo de código a seguir mostra como implementar uma função do Lambda que recebe um evento acionado pelo upload de um objeto para um bucket do S3. A função recupera o nome do bucket do S3 e a chave do objeto do parâmetro de evento e chama a API do Amazon S3 para recuperar e registrar em log o tipo de conteúdo do objeto.

SDK para Go V2

#### **a** Note

Tem mais sobre GitHub. Encontre o exemplo completo e saiba como configurar e executar no repositório dos [Exemplos sem servidor.](https://github.com/aws-samples/serverless-snippets/tree/main/integration-s3-to-lambda)

Consumir um evento do S3 com o Lambda usando Go.

```
// Copyright Amazon.com, Inc. or its affiliates. All Rights Reserved.
// SPDX-License-Identifier: Apache-2.0
package main
import ( 
  "context" 
  "log" 
  "github.com/aws/aws-lambda-go/events" 
  "github.com/aws/aws-lambda-go/lambda" 
  "github.com/aws/aws-sdk-go-v2/config" 
  "github.com/aws/aws-sdk-go-v2/service/s3"
)
func handler(ctx context.Context, s3Event events.S3Event) error { 
  sdkConfig, err := config.LoadDefaultConfig(ctx) 
  if err != nil { 
   log.Printf("failed to load default config: %s", err) 
   return err 
  }
```

```
 s3Client := s3.NewFromConfig(sdkConfig) 
  for _, record := range s3Event.Records { 
   bucket := record.S3.Bucket.Name 
   key := record.S3.Object.URLDecodedKey 
   headOutput, err := s3Client.HeadObject(ctx, &s3.HeadObjectInput{ 
    Bucket: &bucket, 
    Key: &key, 
   }) 
  if err != nil {
    log.Printf("error getting head of object %s/%s: %s", bucket, key, err) 
   return err 
   } 
   log.Printf("successfully retrieved %s/%s of type %s", bucket, key, 
  *headOutput.ContentType) 
  } 
  return nil
}
func main() { 
  lambda.Start(handler)
}
```
## Exemplos do Amazon SNS usando o SDK para Go V2

Os exemplos de código a seguir mostram como realizar ações e implementar cenários comuns usando a AWS SDK para Go V2 com o Amazon SNS.

Ações são trechos de código de programas maiores e devem ser executadas em contexto. Embora as ações mostrem como chamar perfis de serviço individuais, você pode ver as ações no contexto em seus cenários relacionados.

Cenários são exemplos de código que mostram como realizar tarefas específicas chamando várias funções dentro de um serviço ou combinadas com outros Serviços da AWS.

Cada exemplo inclui um link para o código-fonte completo, em que você pode encontrar instruções sobre como configurar e executar o código.

Conceitos básicos

#### Olá, Amazon SNS

Os exemplos de código a seguir mostram como começar a usar o Amazon SNS.

#### SDK para Go V2

#### **a** Note

Tem mais sobre GitHub. Encontre o exemplo completo e saiba como configurar e executar no [Repositório de exemplos de código da AWS.](https://github.com/awsdocs/aws-doc-sdk-examples/tree/main/gov2/sns#code-examples)

```
package main
import ( 
  "context" 
  "fmt" 
  "log" 
  "github.com/aws/aws-sdk-go-v2/config" 
  "github.com/aws/aws-sdk-go-v2/service/sns" 
  "github.com/aws/aws-sdk-go-v2/service/sns/types"
\lambda// main uses the AWS SDK for Go V2 to create an Amazon Simple Notification Service
// (Amazon SNS) client and list the topics in your account.
// This example uses the default settings specified in your shared credentials
// and config files.
func main() { 
  ctx := context.Background() 
  sdkConfig, err := config.LoadDefaultConfig(ctx) 
  if err != nil { 
  fmt.Println("Couldn't load default configuration. Have you set up your AWS 
  account?") 
   fmt.Println(err) 
   return 
  } 
  snsClient := sns.NewFromConfig(sdkConfig) 
  fmt.Println("Let's list the topics for your account.") 
  var topics []types.Topic 
  paginator := sns.NewListTopicsPaginator(snsClient, &sns.ListTopicsInput{}) 
  for paginator.HasMorePages() {
```

```
 output, err := paginator.NextPage(ctx) 
  if err != nil {
    log.Printf("Couldn't get topics. Here's why: %v\n", err) 
    break 
   } else { 
    topics = append(topics, output.Topics...) 
   } 
  } 
 if len(topics) == 0 \{ fmt.Println("You don't have any topics!") 
  } else { 
  for _, topic := range topics { 
    fmt.Printf("\t%v\n", *topic.TopicArn) 
  } 
 }
}
```
• Para obter detalhes da API, consulte [ListTopicsa](https://pkg.go.dev/github.com/aws/aws-sdk-go-v2/service/sns#Client.ListTopics) Referência AWS SDK para Go da API.

## Tópicos

- [Ações](#page-13270-0)
- **[Cenários](#page-13275-0)**
- [Exemplos sem servidor](#page-13564-0)

## Ações

## **CreateTopic**

O código de exemplo a seguir mostra como usar CreateTopic.

SDK para Go V2

## **a** Note

Tem mais sobre GitHub. Encontre o exemplo completo e saiba como configurar e executar no [Repositório de exemplos de código da AWS.](https://github.com/awsdocs/aws-doc-sdk-examples/tree/main/gov2/workflows/topics_and_queues#code-examples)

```
import ( 
  "context" 
  "encoding/json" 
  "log" 
  "github.com/aws/aws-sdk-go-v2/aws" 
  "github.com/aws/aws-sdk-go-v2/service/sns" 
  "github.com/aws/aws-sdk-go-v2/service/sns/types"
\lambda// SnsActions encapsulates the Amazon Simple Notification Service (Amazon SNS) 
  actions
// used in the examples.
type SnsActions struct { 
  SnsClient *sns.Client
}
// CreateTopic creates an Amazon SNS topic with the specified name. You can 
  optionally
// specify that the topic is created as a FIFO topic and whether it uses content-
based
// deduplication instead of ID-based deduplication.
func (actor SnsActions) CreateTopic(ctx context.Context, topicName string, 
  isFifoTopic bool, contentBasedDeduplication bool) (string, error) { 
  var topicArn string 
  topicAttributes := map[string]string{} 
  if isFifoTopic { 
   topicAttributes["FifoTopic"] = "true" 
  } 
  if contentBasedDeduplication { 
  topicAttributes["ContentBasedDeduplication"] = "true" 
  } 
  topic, err := actor.SnsClient.CreateTopic(ctx, &sns.CreateTopicInput{ 
  Name: aws.String(topicName),
   Attributes: topicAttributes, 
  }) 
 if err != nil {
   log.Printf("Couldn't create topic %v. Here's why: %v\n", topicName, err) 
  } else { 
   topicArn = *topic.TopicArn
```
```
 } 
  return topicArn, err
}
```
• Para obter detalhes da API, consulte [CreateTopica](https://pkg.go.dev/github.com/aws/aws-sdk-go-v2/service/sns#Client.CreateTopic) Referência AWS SDK para Go da API.

# **DeleteTopic**

O código de exemplo a seguir mostra como usar DeleteTopic.

SDK para Go V2

# **a** Note

```
import ( 
  "context" 
  "encoding/json" 
  "log" 
  "github.com/aws/aws-sdk-go-v2/aws" 
  "github.com/aws/aws-sdk-go-v2/service/sns" 
  "github.com/aws/aws-sdk-go-v2/service/sns/types"
)
// SnsActions encapsulates the Amazon Simple Notification Service (Amazon SNS) 
  actions
// used in the examples.
type SnsActions struct { 
  SnsClient *sns.Client
}
```

```
// DeleteTopic delete an Amazon SNS topic.
func (actor SnsActions) DeleteTopic(ctx context.Context, topicArn string) error {
 _, err := actor.SnsClient.DeleteTopic(ctx, &sns.DeleteTopicInput{ 
  TopicArn: aws.String(topicArn)}) 
if err != nil {
  log.Printf("Couldn't delete topic %v. Here's why: %v\n", topicArn, err) 
 } 
  return err
}
```
• Para obter detalhes da API, consulte [DeleteTopica](https://pkg.go.dev/github.com/aws/aws-sdk-go-v2/service/sns#Client.DeleteTopic) Referência AWS SDK para Go da API.

## **ListTopics**

O código de exemplo a seguir mostra como usar ListTopics.

SDK para Go V2

## **a** Note

```
package main
import ( 
  "context" 
  "fmt" 
  "log" 
  "github.com/aws/aws-sdk-go-v2/config" 
  "github.com/aws/aws-sdk-go-v2/service/sns" 
  "github.com/aws/aws-sdk-go-v2/service/sns/types"
\left( \right)// main uses the AWS SDK for Go V2 to create an Amazon Simple Notification Service
// (Amazon SNS) client and list the topics in your account.
```

```
// This example uses the default settings specified in your shared credentials
// and config files.
func main() { 
  ctx := context.Background() 
  sdkConfig, err := config.LoadDefaultConfig(ctx) 
 if err != nil {
  fmt.Println("Couldn't load default configuration. Have you set up your AWS 
  account?") 
   fmt.Println(err) 
   return 
  } 
  snsClient := sns.NewFromConfig(sdkConfig) 
  fmt.Println("Let's list the topics for your account.") 
  var topics []types.Topic 
  paginator := sns.NewListTopicsPaginator(snsClient, &sns.ListTopicsInput{}) 
  for paginator.HasMorePages() { 
   output, err := paginator.NextPage(ctx) 
   if err != nil { 
    log.Printf("Couldn't get topics. Here's why: %v\n", err) 
   break 
   } else { 
    topics = append(topics, output.Topics...) 
   } 
  } 
 if len(topics) == 0 \text{ } f fmt.Println("You don't have any topics!") 
  } else { 
  for _, topic := range topics { 
    fmt.Printf("\t%v\n", *topic.TopicArn) 
   } 
  }
}
```
• Para obter detalhes da API, consulte [ListTopicsa](https://pkg.go.dev/github.com/aws/aws-sdk-go-v2/service/sns#Client.ListTopics) Referência AWS SDK para Go da API.

## **Publish**

O código de exemplo a seguir mostra como usar Publish.

### SDK para Go V2

## **a** Note

```
import ( 
  "context" 
  "encoding/json" 
  "log" 
  "github.com/aws/aws-sdk-go-v2/aws" 
  "github.com/aws/aws-sdk-go-v2/service/sns" 
  "github.com/aws/aws-sdk-go-v2/service/sns/types"
\lambda// SnsActions encapsulates the Amazon Simple Notification Service (Amazon SNS) 
  actions
// used in the examples.
type SnsActions struct { 
  SnsClient *sns.Client
}
// Publish publishes a message to an Amazon SNS topic. The message is then sent to 
  all
// subscribers. When the topic is a FIFO topic, the message must also contain a 
  group ID
// and, when ID-based deduplication is used, a deduplication ID. An optional key-
value
// filter attribute can be specified so that the message can be filtered according 
  to
// a filter policy.
func (actor SnsActions) Publish(ctx context.Context, topicArn string, message 
  string, groupId string, dedupId string, filterKey string, filterValue string) error 
 \{ publishInput := sns.PublishInput{TopicArn: aws.String(topicArn), Message: 
  aws.String(message)}
```

```
if groupId != "" {
   publishInput.MessageGroupId = aws.String(groupId) 
  } 
 if dedupId != "" {
   publishInput.MessageDeduplicationId = aws.String(dedupId) 
  } 
  if filterKey != "" && filterValue != "" { 
   publishInput.MessageAttributes = map[string]types.MessageAttributeValue{ 
    filterKey: {DataType: aws.String("String"), StringValue: 
  aws.String(filterValue)}, 
   } 
  } 
  _, err := actor.SnsClient.Publish(ctx, &publishInput) 
 if err != nil {
  log.Printf("Couldn't publish message to topic %v. Here's why: %v", topicArn, err) 
  } 
 return err
}
```
• Para obter detalhes da API, consulte [Publish](https://pkg.go.dev/github.com/aws/aws-sdk-go-v2/service/sns#Client.Publish) na Referência da API AWS SDK para Go .

# **Subscribe**

O código de exemplo a seguir mostra como usar Subscribe.

SDK para Go V2

**a** Note

Tem mais sobre GitHub. Encontre o exemplo completo e saiba como configurar e executar no [Repositório de exemplos de código da AWS.](https://github.com/awsdocs/aws-doc-sdk-examples/tree/main/gov2/workflows/topics_and_queues#code-examples)

Inscreva uma fila em um tópico com filtros opcionais.

```
import ( 
  "context" 
  "encoding/json" 
  "log"
```

```
 "github.com/aws/aws-sdk-go-v2/aws" 
  "github.com/aws/aws-sdk-go-v2/service/sns" 
  "github.com/aws/aws-sdk-go-v2/service/sns/types"
\lambda// SnsActions encapsulates the Amazon Simple Notification Service (Amazon SNS) 
  actions
// used in the examples.
type SnsActions struct { 
  SnsClient *sns.Client
}
// SubscribeQueue subscribes an Amazon Simple Queue Service (Amazon SQS) queue to an
// Amazon SNS topic. When filterMap is not nil, it is used to specify a filter 
  policy
// so that messages are only sent to the queue when the message has the specified
  attributes.
func (actor SnsActions) SubscribeQueue(ctx context.Context, topicArn string, 
  queueArn string, filterMap map[string][]string) (string, error) { 
  var subscriptionArn string 
  var attributes map[string]string 
  if filterMap != nil { 
   filterBytes, err := json.Marshal(filterMap) 
   if err != nil { 
    log.Printf("Couldn't create filter policy, here's why: %v\n", err) 
   return "", err 
   } 
   attributes = map[string]string{"FilterPolicy": string(filterBytes)} 
  } 
  output, err := actor.SnsClient.Subscribe(ctx, &sns.SubscribeInput{ 
  Protocol: aws.String("sqs"),
  TopicArn: aws.String(topicArn),
   Attributes: attributes, 
  Endpoint: aws.String(queueArn),
   ReturnSubscriptionArn: true, 
  }) 
 if err != nil {
   log.Printf("Couldn't susbscribe queue %v to topic %v. Here's why: %v\n", 
    queueArn, topicArn, err) 
  } else { 
   subscriptionArn = *output.SubscriptionArn
```
}

```
 return subscriptionArn, err
}
```
• Para obter detalhes da API, consulte [Subscribe](https://pkg.go.dev/github.com/aws/aws-sdk-go-v2/service/sns#Client.Subscribe) na Referência da API AWS SDK para Go .

# Cenários

Publicar mensagens em filas

O exemplo de código a seguir mostra como:

- Criar um tópico (FIFO ou não FIFO).
- Assinar várias filas no tópico com a opção de aplicar um filtro.
- Publicar mensagens no tópico.
- Pesquisar as filas para ver as mensagens recebidas.

```
SDK para Go V2
```

```
a Note
```
Tem mais sobre GitHub. Encontre o exemplo completo e saiba como configurar e executar no [Repositório de exemplos de código da AWS.](https://github.com/awsdocs/aws-doc-sdk-examples/tree/main/gov2/workflows/topics_and_queues#code-examples)

Execute um cenário interativo em um prompt de comando.

```
import ( 
  "context" 
  "encoding/json" 
  "fmt" 
  "log" 
  "strings" 
  "topics_and_queues/actions" 
  "github.com/aws/aws-sdk-go-v2/aws"
```

```
 "github.com/aws/aws-sdk-go-v2/service/sns" 
  "github.com/aws/aws-sdk-go-v2/service/sqs" 
  "github.com/aws/aws-sdk-go-v2/service/sqs/types" 
  "github.com/awsdocs/aws-doc-sdk-examples/gov2/demotools"
\lambdaconst FIFO_SUFFIX = ".fifo"
const TONE_KEY = "tone"
var ToneChoices = []string{"cheerful", "funny", "serious", "sincere"}
// MessageBody is used to deserialize the body of a message from a JSON string.
type MessageBody struct { 
  Message string
}
// ScenarioRunner separates the steps of this scenario into individual functions so 
  that
// they are simpler to read and understand.
type ScenarioRunner struct { 
  questioner demotools.IQuestioner 
  snsActor *actions.SnsActions 
  sqsActor *actions.SqsActions
}
func (runner ScenarioRunner) CreateTopic(ctx context.Context) (string, string, bool, 
  bool) { 
  log.Println("SNS topics can be configured as FIFO (First-In-First-Out) or standard.
\n\begin{bmatrix}\nn'' \\
\n\end{bmatrix} "FIFO topics deliver messages in order and support deduplication and message 
  filtering.") 
  isFifoTopic := runner.questioner.AskBool("\nWould you like to work with FIFO 
  topics? (y/n) ", "y") 
  contentBasedDeduplication := false 
  if isFifoTopic { 
   log.Println(strings.Repeat("-", 88)) 
   log.Println("Because you have chosen a FIFO topic, deduplication is supported.\n" 
+ "Deduplication IDs are either set in the message or are automatically generated
\n\overline{\qquad} +
    "from content using a hash function. If a message is successfully published to\n" 
+ "an SNS FIFO topic, any message published and determined to have the same\n" +
```

```
 "deduplication ID, within the five-minute deduplication interval, is accepted\n" 
  + 
    "but not delivered. For more information about deduplication, see:\n" + 
    "\thttps://docs.aws.amazon.com/sns/latest/dg/fifo-message-dedup.html.") 
   contentBasedDeduplication = runner.questioner.AskBool( 
    "\nDo you want to use content-based deduplication instead of entering a 
 deduplication ID? (y/n) ", "y")
  } 
  log.Println(strings.Repeat("-", 88)) 
  topicName := runner.questioner.Ask("Enter a name for your SNS topic. ") 
  if isFifoTopic { 
  topicName = fmt.Sprintf("%v%v", topicName, FIFO_SUFFIX) 
  log.Printf("Because you have selected a FIFO topic, '%v' must be appended to\n"+ 
    "the topic name.", FIFO_SUFFIX) 
  } 
  topicArn, err := runner.snsActor.CreateTopic(ctx, topicName, isFifoTopic, 
  contentBasedDeduplication) 
  if err != nil { 
   panic(err) 
  } 
  log.Printf("Your new topic with the name '%v' and Amazon Resource Name (ARN) \n"+ 
   "'%v' has been created.", topicName, topicArn) 
  return topicName, topicArn, isFifoTopic, contentBasedDeduplication
}
func (runner ScenarioRunner) CreateQueue(ctx context.Context, ordinal string, 
  isFifoTopic bool) (string, string) { 
  queueName := runner.questioner.Ask(fmt.Sprintf("Enter a name for the %v SQS queue. 
  ", ordinal)) 
  if isFifoTopic { 
  queueName = fmt.Sprintf("%v%v", queueName, FIFO_SUFFIX) 
   if ordinal == "first" { 
    log.Printf("Because you are creating a FIFO SQS queue, '%v' must "+ 
     "be appended to the queue name.\n", FIFO_SUFFIX) 
  } 
  } 
  queueUrl, err := runner.sqsActor.CreateQueue(ctx, queueName, isFifoTopic) 
  if err != nil { 
   panic(err) 
  } 
  log.Printf("Your new SQS queue with the name '%v' and the queue URL "+
```

```
 "'%v' has been created.", queueName, queueUrl) 
 return queueName, queueUrl
}
func (runner ScenarioRunner) SubscribeQueueToTopic( 
  ctx context.Context, queueName string, queueUrl string, topicName string, topicArn 
  string, ordinal string, 
  isFifoTopic bool) (string, bool) { 
  queueArn, err := runner.sqsActor.GetQueueArn(ctx, queueUrl) 
  if err != nil { 
  panic(err) 
  } 
  log.Printf("The ARN of your queue is: %v.\n", queueArn) 
 err = runner.sqsActor.AttachSendMessagePolicy(ctx, queueUrl, queueArn, topicArn)
 if err != nil {
   panic(err) 
  } 
  log.Println("Attached an IAM policy to the queue so the SNS topic can send " + 
   "messages to it.") 
  log.Println(strings.Repeat("-", 88)) 
  var filterPolicy map[string][]string 
  if isFifoTopic { 
  if ordinal == "first" \{ log.Println("Subscriptions to a FIFO topic can have filters.\n" + 
     "If you add a filter to this subscription, then only the filtered messages\n" + 
     "will be received in the queue.\n" + 
     "For information about message filtering, see\n" + 
     "\thttps://docs.aws.amazon.com/sns/latest/dg/sns-message-filtering.html\n" + 
     "For this example, you can filter messages by a \"tone\" attribute.") 
   } 
  wantFiltering := runner.questioner.AskBool( 
    fmt.Sprintf("Do you want to filter messages that are sent to \"%v\"\n"+ 
    "from the %v topic? (y/n) ", queueName, topicName), "y")
   if wantFiltering { 
    log.Println("You can filter messages by one or more of the following \"tone\" 
  attributes.") 
    var toneSelections []string 
    askAboutTones := true
```

```
 for askAboutTones { 
     toneIndex := runner.questioner.AskChoice( 
      "Enter the number of the tone you want to filter by:\n", ToneChoices) 
     toneSelections = append(toneSelections, ToneChoices[toneIndex]) 
     askAboutTones = runner.questioner.AskBool("Do you want to add another tone to 
 the filter? (y/n) ", "y")
    } 
    log.Printf("Your subscription will be filtered to only pass the following tones: 
  %v\n", toneSelections) 
    filterPolicy = map[string][]string{TONE_KEY: toneSelections} 
   } 
  } 
  subscriptionArn, err := runner.snsActor.SubscribeQueue(ctx, topicArn, queueArn, 
  filterPolicy) 
 if err != nil {
  panic(err) 
  } 
  log.Printf("The queue %v is now subscribed to the topic %v with the subscription 
 ARN \forall v.\n\wedge v queueName, topicName, subscriptionArn) 
 return subscriptionArn, filterPolicy != nil
}
func (runner ScenarioRunner) PublishMessages(ctx context.Context, topicArn string,
  isFifoTopic bool, contentBasedDeduplication bool, usingFilters bool) { 
  var message string 
  var groupId string 
  var dedupId string 
  var toneSelection string 
  publishMore := true 
  for publishMore { 
   groupId = "" 
  dedupId = "" toneSelection = "" 
   message = runner.questioner.Ask("Enter a message to publish: ") 
   if isFifoTopic { 
    log.Println("Because you are using a FIFO topic, you must set a message group ID.
\n\begin{bmatrix}\nn'' \\
\n\end{bmatrix} "All messages within the same group will be received in the order they were 
  published.") 
    groupId = runner.questioner.Ask("Enter a message group ID: ") 
    if !contentBasedDeduplication {
```

```
 log.Println("Because you are not using content-based deduplication,\n" + 
      "you must enter a deduplication ID.") 
     dedupId = runner.questioner.Ask("Enter a deduplication ID: ") 
   } 
   } 
   if usingFilters { 
    if runner.questioner.AskBool("Add a tone attribute so this message can be 
  filtered? (y/n) ", "y") { 
     toneIndex := runner.questioner.AskChoice( 
     "Enter the number of the tone you want to filter by:\n\cdot \cdot \cdot ToneChoices)
     toneSelection = ToneChoices[toneIndex] 
   } 
   } 
   err := runner.snsActor.Publish(ctx, topicArn, message, groupId, dedupId, TONE_KEY, 
  toneSelection) 
  if err != nil {
   panic(err) 
   } 
   log.Println(("Your message was published.")) 
   publishMore = runner.questioner.AskBool("Do you want to publish another messsage? 
 (y/n) ", "y")
  }
}
func (runner ScenarioRunner) PollForMessages(ctx context.Context, queueUrls 
 []string) {
  log.Println("Polling queues for messages...") 
  for _, queueUrl := range queueUrls { 
  var messages []types.Message 
  for { 
    currentMsgs, err := runner.sqsActor.GetMessages(ctx, queueUrl, 10, 1) 
    if err != nil { 
     panic(err) 
    } 
   if len(currentMsgs) == 0 \{ break 
    } 
   messages = append(messages, currentMsgs...) 
   } 
  if len(messages) == 0 \text{ } f log.Printf("No messages were received by queue %v.\n", queueUrl) 
  } else if len(messages) == 1 {
```

```
 log.Printf("One message was received by queue %v:\n", queueUrl) 
   } else { 
    log.Printf("%v messages were received by queue %v:\n", len(messages), queueUrl) 
   } 
   for msgIndex, message := range messages { 
    messageBody := MessageBody{} 
    err := json.Unmarshal([]byte(*message.Body), &messageBody) 
   if err != nil {
     panic(err) 
    } 
    log.Printf("Message %v: %v\n", msgIndex+1, messageBody.Message) 
   } 
  if len(messages) > 0 \{ log.Printf("Deleting %v messages from queue %v.\n", len(messages), queueUrl) 
    err := runner.sqsActor.DeleteMessages(ctx, queueUrl, messages) 
    if err != nil { 
     panic(err) 
    } 
   } 
  }
}
// RunTopicsAndQueuesScenario is an interactive example that shows you how to use 
  the
// AWS SDK for Go to create and use Amazon SNS topics and Amazon SQS queues.
//
// 1. Create a topic (FIFO or non-FIFO).
// 2. Subscribe several queues to the topic with an option to apply a filter.
// 3. Publish messages to the topic.
// 4. Poll the queues for messages received.
// 5. Delete the topic and the queues.
//
// This example creates service clients from the specified sdkConfig so that
// you can replace it with a mocked or stubbed config for unit testing.
//
// It uses a questioner from the `demotools` package to get input during the 
  example.
// This package can be found in the \ldots. \demotools folder of this repo.
func RunTopicsAndQueuesScenario( 
  ctx context.Context, sdkConfig aws.Config, questioner demotools.IQuestioner) { 
  resources := Resources{} 
  defer func() {
```

```
if r := recover(); r := nil {
    log.Println("Something went wrong with the demo.\n" + 
     "Cleaning up any resources that were created...") 
    resources.Cleanup(ctx) 
   } 
 \}()
  queueCount := 2 
  log.Println(strings.Repeat("-", 88)) 
  log.Printf("Welcome to messaging with topics and queues.\n\n"+ 
   "In this scenario, you will create an SNS topic and subscribe %v SQS queues to the
\n\overline{\n\cdot\n\cdot} "topic. You can select from several options for configuring the topic and the\n"+ 
   "subscriptions for the queues. You can then post to the topic and see the results
\n\overline{\}n"+
   "in the queues.\n", queueCount) 
  log.Println(strings.Repeat("-", 88)) 
  runner := ScenarioRunner{ 
   questioner: questioner, 
   snsActor: &actions.SnsActions{SnsClient: sns.NewFromConfig(sdkConfig)}, 
  sqsActor: &actions.SqsActions{SqsClient: sqs.NewFromConfig(sdkConfig)},
  } 
  resources.snsActor = runner.snsActor 
  resources.sqsActor = runner.sqsActor 
  topicName, topicArn, isFifoTopic, contentBasedDeduplication := 
  runner.CreateTopic(ctx) 
  resources.topicArn = topicArn 
  log.Println(strings.Repeat("-", 88)) 
  log.Printf("Now you will create %v SQS queues and subscribe them to the topic.\n", 
  queueCount) 
  ordinals := []string{"first", "next"} 
  usingFilters := false 
  for _, ordinal := range ordinals { 
   queueName, queueUrl := runner.CreateQueue(ctx, ordinal, isFifoTopic) 
   resources.queueUrls = append(resources.queueUrls, queueUrl) 
   _, filtering := runner.SubscribeQueueToTopic(ctx, queueName, queueUrl, topicName, 
  topicArn, ordinal, isFifoTopic) 
   usingFilters = usingFilters || filtering 
  }
```

```
Amazon SNS 16261
```

```
 log.Println(strings.Repeat("-", 88)) 
  runner.PublishMessages(ctx, topicArn, isFifoTopic, contentBasedDeduplication, 
  usingFilters) 
  log.Println(strings.Repeat("-", 88)) 
  runner.PollForMessages(ctx, resources.queueUrls) 
  log.Println(strings.Repeat("-", 88)) 
  wantCleanup := questioner.AskBool("Do you want to remove all AWS resources created 
 for this scenario? (y/n) ", "y")
  if wantCleanup { 
  log.Println("Cleaning up resources...") 
  resources.Cleanup(ctx) 
  } 
  log.Println(strings.Repeat("-", 88)) 
  log.Println("Thanks for watching!") 
 log.Println(strings.Repeat("-", 88))
}
```
Defina um struct que envolva as ações do Amazon SNS usadas neste exemplo.

```
import ( 
  "context" 
  "encoding/json" 
  "log" 
  "github.com/aws/aws-sdk-go-v2/aws" 
  "github.com/aws/aws-sdk-go-v2/service/sns" 
  "github.com/aws/aws-sdk-go-v2/service/sns/types"
\lambda// SnsActions encapsulates the Amazon Simple Notification Service (Amazon SNS) 
  actions
// used in the examples.
type SnsActions struct { 
  SnsClient *sns.Client
}
```

```
// CreateTopic creates an Amazon SNS topic with the specified name. You can 
  optionally
// specify that the topic is created as a FIFO topic and whether it uses content-
based
// deduplication instead of ID-based deduplication.
func (actor SnsActions) CreateTopic(ctx context.Context, topicName string,
  isFifoTopic bool, contentBasedDeduplication bool) (string, error) { 
  var topicArn string 
  topicAttributes := map[string]string{} 
  if isFifoTopic { 
  topicAttributes["FifoTopic"] = "true" 
  } 
  if contentBasedDeduplication { 
  topicAttributes["ContentBasedDeduplication"] = "true" 
  } 
  topic, err := actor.SnsClient.CreateTopic(ctx, &sns.CreateTopicInput{ 
  Name: aws.String(topicName),
  Attributes: topicAttributes, 
  }) 
  if err != nil { 
  log.Printf("Couldn't create topic %v. Here's why: %v\n", topicName, err) 
  } else { 
  topicArn = *topic.TopicArn 
  } 
  return topicArn, err
}
// DeleteTopic delete an Amazon SNS topic.
func (actor SnsActions) DeleteTopic(ctx context.Context, topicArn string) error {
  _, err := actor.SnsClient.DeleteTopic(ctx, &sns.DeleteTopicInput{ 
  TopicArn: aws.String(topicArn)}) 
 if err != nil {
  log.Printf("Couldn't delete topic %v. Here's why: %v\n", topicArn, err) 
  } 
  return err
}
```

```
// SubscribeQueue subscribes an Amazon Simple Queue Service (Amazon SQS) queue to an
// Amazon SNS topic. When filterMap is not nil, it is used to specify a filter 
  policy
// so that messages are only sent to the queue when the message has the specified
  attributes.
func (actor SnsActions) SubscribeQueue(ctx context.Context, topicArn string, 
  queueArn string, filterMap map[string][]string) (string, error) { 
  var subscriptionArn string 
  var attributes map[string]string 
  if filterMap != nil { 
   filterBytes, err := json.Marshal(filterMap) 
  if err != nil {
    log.Printf("Couldn't create filter policy, here's why: %v\n", err) 
    return "", err 
   } 
   attributes = map[string]string{"FilterPolicy": string(filterBytes)} 
  } 
  output, err := actor.SnsClient.Subscribe(ctx, &sns.SubscribeInput{ 
  Protocol: aws.String("sqs"),
  TopicArn: aws.String(topicArn),
   Attributes: attributes, 
  Endpoint: aws.String(queueArn),
   ReturnSubscriptionArn: true, 
  }) 
  if err != nil { 
   log.Printf("Couldn't susbscribe queue %v to topic %v. Here's why: %v\n", 
    queueArn, topicArn, err) 
  } else { 
   subscriptionArn = *output.SubscriptionArn 
  } 
  return subscriptionArn, err
}
// Publish publishes a message to an Amazon SNS topic. The message is then sent to 
  all
// subscribers. When the topic is a FIFO topic, the message must also contain a
  group ID
// and, when ID-based deduplication is used, a deduplication ID. An optional key-
value
// filter attribute can be specified so that the message can be filtered according 
  to
```

```
// a filter policy.
func (actor SnsActions) Publish(ctx context.Context, topicArn string, message
  string, groupId string, dedupId string, filterKey string, filterValue string) error 
  { 
  publishInput := sns.PublishInput{TopicArn: aws.String(topicArn), Message: 
  aws.String(message)} 
 if groupId != "" {
   publishInput.MessageGroupId = aws.String(groupId) 
  } 
 if dedupId != "" {
   publishInput.MessageDeduplicationId = aws.String(dedupId) 
  } 
  if filterKey != "" && filterValue != "" { 
   publishInput.MessageAttributes = map[string]types.MessageAttributeValue{ 
    filterKey: {DataType: aws.String("String"), StringValue: 
  aws.String(filterValue)}, 
  } 
  } 
  _, err := actor.SnsClient.Publish(ctx, &publishInput) 
 if err != nil {
  log.Printf("Couldn't publish message to topic %v. Here's why: %v", topicArn, err) 
  } 
 return err
}
```
Defina um struct que envolva as ações do Amazon SQS usadas neste exemplo.

```
import ( 
  "context" 
  "encoding/json" 
  "fmt" 
  "log" 
  "github.com/aws/aws-sdk-go-v2/aws" 
  "github.com/aws/aws-sdk-go-v2/service/sqs" 
  "github.com/aws/aws-sdk-go-v2/service/sqs/types"
\lambda// SqsActions encapsulates the Amazon Simple Queue Service (Amazon SQS) actions
// used in the examples.
```

```
type SqsActions struct { 
  SqsClient *sqs.Client
}
// CreateQueue creates an Amazon SQS queue with the specified name. You can specify
// whether the queue is created as a FIFO queue.
func (actor SqsActions) CreateQueue(ctx context.Context, queueName string, 
  isFifoQueue bool) (string, error) { 
  var queueUrl string 
 queueAttributes := map[string]string{}
  if isFifoQueue { 
   queueAttributes["FifoQueue"] = "true" 
  } 
  queue, err := actor.SqsClient.CreateQueue(ctx, &sqs.CreateQueueInput{ 
   QueueName: aws.String(queueName), 
  Attributes: queueAttributes, 
  }) 
 if err != nil {
  log.Printf("Couldn't create queue %v. Here's why: %v\n", queueName, err) 
  } else { 
   queueUrl = *queue.QueueUrl 
  } 
  return queueUrl, err
}
// GetQueueArn uses the GetQueueAttributes action to get the Amazon Resource Name 
  (ARN)
// of an Amazon SQS queue.
func (actor SqsActions) GetQueueArn(ctx context.Context, queueUrl string) (string, 
  error) { 
  var queueArn string 
  arnAttributeName := types.QueueAttributeNameQueueArn 
  attribute, err := actor.SqsClient.GetQueueAttributes(ctx, 
  &sqs.GetQueueAttributesInput{ 
  QueueUrl: aws.String(queueUrl),
  AttributeNames: []types.QueueAttributeName{arnAttributeName}, 
  }) 
 if err != nil {
   log.Printf("Couldn't get ARN for queue %v. Here's why: %v\n", queueUrl, err)
```

```
 } else { 
   queueArn = attribute.Attributes[string(arnAttributeName)] 
  } 
  return queueArn, err
}
// AttachSendMessagePolicy uses the SetQueueAttributes action to attach a policy to 
  an
// Amazon SQS queue that allows the specified Amazon SNS topic to send messages to 
  the
// queue.
func (actor SqsActions) AttachSendMessagePolicy(ctx context.Context, queueUrl
  string, queueArn string, topicArn string) error { 
  policyDoc := PolicyDocument{ 
  Version: "2012-10-17", 
   Statement: []PolicyStatement{{ 
    Effect: "Allow", 
    Action: "sqs:SendMessage", 
    Principal: map[string]string{"Service": "sns.amazonaws.com"}, 
    Resource: aws.String(queueArn), 
    Condition: PolicyCondition{"ArnEquals": map[string]string{"aws:SourceArn": 
  topicArn}}, 
   }}, 
  } 
  policyBytes, err := json.Marshal(policyDoc) 
  if err != nil { 
   log.Printf("Couldn't create policy document. Here's why: %v\n", err) 
  return err 
  } 
  _, err = actor.SqsClient.SetQueueAttributes(ctx, &sqs.SetQueueAttributesInput{ 
   Attributes: map[string]string{ 
    string(types.QueueAttributeNamePolicy): string(policyBytes), 
   }, 
  QueueUrl: aws.String(queueUrl),
  }) 
 if err != nil {
  log.Printf("Couldn't set send message policy on queue %v. Here's why: %v\n", 
  queueUrl, err) 
  } 
  return err
}
```

```
// PolicyDocument defines a policy document as a Go struct that can be serialized
// to JSON.
type PolicyDocument struct { 
 Version string 
  Statement []PolicyStatement
}
// PolicyStatement defines a statement in a policy document.
type PolicyStatement struct { 
  Effect string 
  Action string 
 Principal map[string]string `json:", omitempty"`
 Resource *string `json:", omitempty"`
 Condition PolicyCondition `json:", omitempty"`
}
// PolicyCondition defines a condition in a policy.
type PolicyCondition map[string]map[string]string
// GetMessages uses the ReceiveMessage action to get messages from an Amazon SQS 
  queue.
func (actor SqsActions) GetMessages(ctx context.Context, queueUrl string,
  maxMessages int32, waitTime int32) ([]types.Message, error) { 
  var messages []types.Message 
  result, err := actor.SqsClient.ReceiveMessage(ctx, &sqs.ReceiveMessageInput{ 
   QueueUrl: aws.String(queueUrl), 
  MaxNumberOfMessages: maxMessages, 
  WaitTimeSeconds: waitTime, 
  }) 
 if err != nil {
   log.Printf("Couldn't get messages from queue %v. Here's why: %v\n", queueUrl, err) 
  } else { 
  messages = result.Messages 
  } 
  return messages, err
}
// DeleteMessages uses the DeleteMessageBatch action to delete a batch of messages 
  from
// an Amazon SQS queue.
```

```
func (actor SqsActions) DeleteMessages(ctx context.Context, queueUrl string, 
  messages []types.Message) error { 
 entries := make([]types.DeleteMessageBatchRequestEntry, len(messages))
  for msgIndex := range messages { 
  entries[msgIndex].Id = aws.String(fmt.Sprintf("%v", msgIndex)) 
  entries[msgIndex].ReceiptHandle = messages[msgIndex].ReceiptHandle 
 } 
 _, err := actor.SqsClient.DeleteMessageBatch(ctx, &sqs.DeleteMessageBatchInput{ 
  Entries: entries, 
  QueueUrl: aws.String(queueUrl), 
  }) 
 if err != nil {
  log.Printf("Couldn't delete messages from queue %v. Here's why: %v\n", queueUrl, 
  err) 
  } 
 return err
}
// DeleteQueue deletes an Amazon SQS queue.
func (actor SqsActions) DeleteQueue(ctx context.Context, queueUrl string) error {
 _, err := actor.SqsClient.DeleteQueue(ctx, &sqs.DeleteQueueInput{ 
  QueueUrl: aws.String(queueUrl)}) 
if err != nil {
  log.Printf("Couldn't delete queue %v. Here's why: %v\n", queueUrl, err) 
 } 
 return err
}
```
### Limpar recursos.

```
import ( 
  "context" 
  "fmt" 
  "log" 
  "topics_and_queues/actions"
\left( \right)
```
// Resources keeps track of AWS resources created during an example and handles

```
// cleanup when the example finishes.
type Resources struct { 
  topicArn string 
  queueUrls []string 
  snsActor *actions.SnsActions 
  sqsActor *actions.SqsActions
}
// Cleanup deletes all AWS resources created during an example.
func (resources Resources) Cleanup(ctx context.Context) { 
  defer func() { 
  if r := recover(); r := nil {
    fmt.Println("Something went wrong during cleanup. Use the AWS Management Console
\n\begin{bmatrix}\nn'' \\
\n\end{bmatrix} "to remove any remaining resources that were created for this scenario.") 
   } 
 \}()
  var err error 
  if resources.topicArn != "" { 
   log.Printf("Deleting topic %v.\n", resources.topicArn) 
   err = resources.snsActor.DeleteTopic(ctx, resources.topicArn) 
  if err != nil {
    panic(err) 
  } 
  } 
  for _, queueUrl := range resources.queueUrls { 
   log.Printf("Deleting queue %v.\n", queueUrl) 
   err = resources.sqsActor.DeleteQueue(ctx, queueUrl) 
  if err != nil {
    panic(err) 
   } 
  }
}
```
- Para obter detalhes da API, consulte os tópicos a seguir na Referência da API AWS SDK para Go .
	- [CreateQueue](https://pkg.go.dev/github.com/aws/aws-sdk-go-v2/service/sqs#Client.CreateQueue)
	- [CreateTopic](https://pkg.go.dev/github.com/aws/aws-sdk-go-v2/service/sns#Client.CreateTopic)
- [DeleteMessageBatch](https://pkg.go.dev/github.com/aws/aws-sdk-go-v2/service/sqs#Client.DeleteMessageBatch)
- [DeleteQueue](https://pkg.go.dev/github.com/aws/aws-sdk-go-v2/service/sqs#Client.DeleteQueue)
- [DeleteTopic](https://pkg.go.dev/github.com/aws/aws-sdk-go-v2/service/sns#Client.DeleteTopic)
- [GetQueueAttributes](https://pkg.go.dev/github.com/aws/aws-sdk-go-v2/service/sqs#Client.GetQueueAttributes)
- [Publicar](https://pkg.go.dev/github.com/aws/aws-sdk-go-v2/service/sns#Client.Publish)
- [ReceiveMessage](https://pkg.go.dev/github.com/aws/aws-sdk-go-v2/service/sqs#Client.ReceiveMessage)
- [SetQueueAttributes](https://pkg.go.dev/github.com/aws/aws-sdk-go-v2/service/sqs#Client.SetQueueAttributes)
- [Assinar](https://pkg.go.dev/github.com/aws/aws-sdk-go-v2/service/sns#Client.Subscribe)
- [Cancelar assinatura](https://pkg.go.dev/github.com/aws/aws-sdk-go-v2/service/sns#Client.Unsubscribe)

# Exemplos sem servidor

Invocar uma função do Lambda em um acionador do Amazon SNS

O exemplo de código a seguir mostra como implementar uma função do Lambda que recebe um evento acionado pelo recebimento de mensagens de um tópico do SNS. A função recupera as mensagens do parâmetro event e registra o conteúdo de cada mensagem.

SDK para Go V2

# **a** Note

Tem mais sobre GitHub. Encontre o exemplo completo e saiba como configurar e executar no repositório dos [Exemplos sem servidor.](https://github.com/aws-samples/serverless-snippets/tree/main/integration-sns-to-lambda)

Consumir um evento do SNS com o Lambda usando Go.

```
// Copyright Amazon.com, Inc. or its affiliates. All Rights Reserved.
// SPDX-License-Identifier: Apache-2.0
package main
import ( 
  "context" 
  "fmt" 
  "github.com/aws/aws-lambda-go/events"
```

```
 "github.com/aws/aws-lambda-go/lambda"
\lambdafunc handler(ctx context.Context, snsEvent events.SNSEvent) { 
 for _, record := range snsEvent.Records { 
   processMessage(record) 
  } 
  fmt.Println("done")
}
func processMessage(record events.SNSEventRecord) { 
  message := record.SNS.Message 
  fmt.Printf("Processed message: %s\n", message) 
 // TODO: Process your record here
}
func main() { 
  lambda.Start(handler)
}
```
# Exemplos do Amazon SQS usando o SDK para Go V2

Os exemplos de código a seguir mostram como realizar ações e implementar cenários comuns usando a AWS SDK para Go V2 com o Amazon SQS.

Ações são trechos de código de programas maiores e devem ser executadas em contexto. Embora as ações mostrem como chamar perfis de serviço individuais, você pode ver as ações no contexto em seus cenários relacionados.

Cenários são exemplos de código que mostram como realizar tarefas específicas chamando várias funções dentro de um serviço ou combinadas com outros Serviços da AWS.

Cada exemplo inclui um link para o código-fonte completo, em que você pode encontrar instruções sobre como configurar e executar o código.

Conceitos básicos

Olá, Amazon SQS

Os exemplos de código a seguir mostram como começar a usar o Amazon SQS.

### SDK para Go V2

# **a** Note

```
package main
import ( 
  "context" 
  "fmt" 
  "log" 
  "github.com/aws/aws-sdk-go-v2/config" 
  "github.com/aws/aws-sdk-go-v2/service/sqs"
\lambda// main uses the AWS SDK for Go V2 to create an Amazon Simple Queue Service
// (Amazon SQS) client and list the queues in your account.
// This example uses the default settings specified in your shared credentials
// and config files.
func main() { 
  ctx := context.Background() 
  sdkConfig, err := config.LoadDefaultConfig(ctx) 
  if err != nil { 
  fmt.Println("Couldn't load default configuration. Have you set up your AWS 
  account?") 
   fmt.Println(err) 
   return 
  } 
  sqsClient := sqs.NewFromConfig(sdkConfig) 
  fmt.Println("Let's list the queues for your account.") 
  var queueUrls []string 
  paginator := sqs.NewListQueuesPaginator(sqsClient, &sqs.ListQueuesInput{}) 
  for paginator.HasMorePages() { 
   output, err := paginator.NextPage(ctx) 
  if err != nil {
    log.Printf("Couldn't get queues. Here's why: %v\n", err) 
    break
```

```
 } else { 
    queueUrls = append(queueUrls, output.QueueUrls...) 
   } 
  } 
 if len(queueUrls) == 0 \{ fmt.Println("You don't have any queues!") 
 } else { 
  for _, queueUrl := range queueUrls { 
    fmt.Printf("\t%v\n", queueUrl) 
  } 
  }
}
```
• Para obter detalhes da API, consulte [ListQueues](https://pkg.go.dev/github.com/aws/aws-sdk-go-v2/service/sqs#Client.ListQueues)a Referência AWS SDK para Go da API.

## Tópicos

- [Ações](#page-13270-0)
- [Cenários](#page-13275-0)
- [Exemplos sem servidor](#page-13564-0)

# Ações

# **CreateQueue**

O código de exemplo a seguir mostra como usar CreateQueue.

SDK para Go V2

## **a** Note

Tem mais sobre GitHub. Encontre o exemplo completo e saiba como configurar e executar no [Repositório de exemplos de código da AWS.](https://github.com/awsdocs/aws-doc-sdk-examples/tree/main/gov2/workflows/topics_and_queues#code-examples)

import ( "context"

```
 "encoding/json" 
  "fmt" 
  "log" 
  "github.com/aws/aws-sdk-go-v2/aws" 
  "github.com/aws/aws-sdk-go-v2/service/sqs" 
  "github.com/aws/aws-sdk-go-v2/service/sqs/types"
\lambda// SqsActions encapsulates the Amazon Simple Queue Service (Amazon SQS) actions
// used in the examples.
type SqsActions struct { 
  SqsClient *sqs.Client
}
// CreateQueue creates an Amazon SQS queue with the specified name. You can specify
// whether the queue is created as a FIFO queue.
func (actor SqsActions) CreateQueue(ctx context.Context, queueName string, 
  isFifoQueue bool) (string, error) { 
  var queueUrl string 
  queueAttributes := map[string]string{} 
  if isFifoQueue { 
   queueAttributes["FifoQueue"] = "true" 
  } 
  queue, err := actor.SqsClient.CreateQueue(ctx, &sqs.CreateQueueInput{ 
   QueueName: aws.String(queueName), 
  Attributes: queueAttributes, 
  }) 
 if err != nil {
  log.Printf("Couldn't create queue %v. Here's why: %v\n", queueName, err) 
  } else { 
   queueUrl = *queue.QueueUrl 
  } 
  return queueUrl, err
}
```
• Para obter detalhes da API, consulte [CreateQueuea](https://pkg.go.dev/github.com/aws/aws-sdk-go-v2/service/sqs#Client.CreateQueue) Referência AWS SDK para Go da API.

## **DeleteMessageBatch**

O código de exemplo a seguir mostra como usar DeleteMessageBatch.

SDK para Go V2

# **a** Note

```
import ( 
  "context" 
  "encoding/json" 
  "fmt" 
  "log" 
  "github.com/aws/aws-sdk-go-v2/aws" 
  "github.com/aws/aws-sdk-go-v2/service/sqs" 
  "github.com/aws/aws-sdk-go-v2/service/sqs/types"
\left( \right)// SqsActions encapsulates the Amazon Simple Queue Service (Amazon SQS) actions
// used in the examples.
type SqsActions struct { 
  SqsClient *sqs.Client
}
// DeleteMessages uses the DeleteMessageBatch action to delete a batch of messages 
  from
// an Amazon SQS queue.
func (actor SqsActions) DeleteMessages(ctx context.Context, queueUrl string, 
  messages []types.Message) error { 
 entries := make([]types.DeleteMessageBatchRequestEntry, len(messages))
  for msgIndex := range messages { 
   entries[msgIndex].Id = aws.String(fmt.Sprintf("%v", msgIndex)) 
   entries[msgIndex].ReceiptHandle = messages[msgIndex].ReceiptHandle 
  } 
  _, err := actor.SqsClient.DeleteMessageBatch(ctx, &sqs.DeleteMessageBatchInput{
```

```
 Entries: entries, 
   QueueUrl: aws.String(queueUrl), 
  }) 
 if err != nil {
  log.Printf("Couldn't delete messages from queue %v. Here's why: %v\n", queueUrl, 
  err) 
  } 
  return err
}
```
• Para obter detalhes da API, consulte [DeleteMessageBatcha](https://pkg.go.dev/github.com/aws/aws-sdk-go-v2/service/sqs#Client.DeleteMessageBatch) Referência AWS SDK para Go da API.

## **DeleteQueue**

O código de exemplo a seguir mostra como usar DeleteQueue.

SDK para Go V2

```
a Note
```

```
import ( 
  "context" 
  "encoding/json" 
  "fmt" 
  "log" 
  "github.com/aws/aws-sdk-go-v2/aws" 
  "github.com/aws/aws-sdk-go-v2/service/sqs" 
  "github.com/aws/aws-sdk-go-v2/service/sqs/types"
\lambda// SqsActions encapsulates the Amazon Simple Queue Service (Amazon SQS) actions
// used in the examples.
```

```
type SqsActions struct { 
  SqsClient *sqs.Client
}
// DeleteQueue deletes an Amazon SQS queue.
func (actor SqsActions) DeleteQueue(ctx context.Context, queueUrl string) error { 
 _, err := actor.SqsClient.DeleteQueue(ctx, &sqs.DeleteQueueInput{ 
  QueueUrl: aws.String(queueUrl)}) 
 if err != nil { 
  log.Printf("Couldn't delete queue %v. Here's why: %v\n", queueUrl, err) 
  } 
 return err
}
```
• Para obter detalhes da API, consulte [DeleteQueue](https://pkg.go.dev/github.com/aws/aws-sdk-go-v2/service/sqs#Client.DeleteQueue)a Referência AWS SDK para Go da API.

## **GetQueueAttributes**

O código de exemplo a seguir mostra como usar GetQueueAttributes.

SDK para Go V2

**a** Note

```
import ( 
  "context" 
  "encoding/json" 
  "fmt" 
  "log" 
  "github.com/aws/aws-sdk-go-v2/aws" 
  "github.com/aws/aws-sdk-go-v2/service/sqs"
```

```
 "github.com/aws/aws-sdk-go-v2/service/sqs/types"
)
// SqsActions encapsulates the Amazon Simple Queue Service (Amazon SQS) actions
// used in the examples.
type SqsActions struct { 
  SqsClient *sqs.Client
}
// GetQueueArn uses the GetQueueAttributes action to get the Amazon Resource Name 
  (ARN)
// of an Amazon SQS queue.
func (actor SqsActions) GetQueueArn(ctx context.Context, queueUrl string) (string, 
  error) { 
  var queueArn string 
  arnAttributeName := types.QueueAttributeNameQueueArn 
  attribute, err := actor.SqsClient.GetQueueAttributes(ctx, 
  &sqs.GetQueueAttributesInput{ 
  QueueUrl: aws.String(queueUrl),
   AttributeNames: []types.QueueAttributeName{arnAttributeName}, 
  }) 
 if err != nil {
   log.Printf("Couldn't get ARN for queue %v. Here's why: %v\n", queueUrl, err) 
  } else { 
   queueArn = attribute.Attributes[string(arnAttributeName)] 
  } 
  return queueArn, err
}
```
• Para obter detalhes da API, consulte [GetQueueAttributesa](https://pkg.go.dev/github.com/aws/aws-sdk-go-v2/service/sqs#Client.GetQueueAttributes) Referência AWS SDK para Go da API.

# **ListQueues**

O código de exemplo a seguir mostra como usar ListQueues.

#### SDK para Go V2

# **a** Note

```
package main
import ( 
  "context" 
  "fmt" 
  "log" 
  "github.com/aws/aws-sdk-go-v2/config" 
  "github.com/aws/aws-sdk-go-v2/service/sqs"
\lambda// main uses the AWS SDK for Go V2 to create an Amazon Simple Queue Service
// (Amazon SQS) client and list the queues in your account.
// This example uses the default settings specified in your shared credentials
// and config files.
func main() { 
  ctx := context.Background() 
  sdkConfig, err := config.LoadDefaultConfig(ctx) 
  if err != nil { 
  fmt.Println("Couldn't load default configuration. Have you set up your AWS 
  account?") 
   fmt.Println(err) 
   return 
  } 
  sqsClient := sqs.NewFromConfig(sdkConfig) 
  fmt.Println("Let's list the queues for your account.") 
  var queueUrls []string 
  paginator := sqs.NewListQueuesPaginator(sqsClient, &sqs.ListQueuesInput{}) 
  for paginator.HasMorePages() { 
   output, err := paginator.NextPage(ctx) 
  if err != nil {
    log.Printf("Couldn't get queues. Here's why: %v\n", err) 
    break
```

```
 } else { 
    queueUrls = append(queueUrls, output.QueueUrls...) 
   } 
  } 
 if len(queueUrls) == 0 \{ fmt.Println("You don't have any queues!") 
 } else { 
  for _, queueUrl := range queueUrls { 
    fmt.Printf("\t%v\n", queueUrl) 
  } 
  }
}
```
• Para obter detalhes da API, consulte [ListQueues](https://pkg.go.dev/github.com/aws/aws-sdk-go-v2/service/sqs#Client.ListQueues)a Referência AWS SDK para Go da API.

## **ReceiveMessage**

O código de exemplo a seguir mostra como usar ReceiveMessage.

SDK para Go V2

## **a** Note

Tem mais sobre GitHub. Encontre o exemplo completo e saiba como configurar e executar no [Repositório de exemplos de código da AWS.](https://github.com/awsdocs/aws-doc-sdk-examples/tree/main/gov2/workflows/topics_and_queues#code-examples)

```
import ( 
  "context" 
  "encoding/json" 
  "fmt" 
  "log" 
  "github.com/aws/aws-sdk-go-v2/aws" 
  "github.com/aws/aws-sdk-go-v2/service/sqs" 
  "github.com/aws/aws-sdk-go-v2/service/sqs/types"
)
```
// SqsActions encapsulates the Amazon Simple Queue Service (Amazon SQS) actions

```
// used in the examples.
type SqsActions struct { 
  SqsClient *sqs.Client
}
// GetMessages uses the ReceiveMessage action to get messages from an Amazon SQS 
  queue.
func (actor SqsActions) GetMessages(ctx context.Context, queueUrl string,
  maxMessages int32, waitTime int32) ([]types.Message, error) { 
  var messages []types.Message 
  result, err := actor.SqsClient.ReceiveMessage(ctx, &sqs.ReceiveMessageInput{ 
 QueueUrl: aws.String(queueUrl),
  MaxNumberOfMessages: maxMessages, 
  WaitTimeSeconds: waitTime, 
  }) 
  if err != nil { 
  log.Printf("Couldn't get messages from queue %v. Here's why: %v\n", queueUrl, err) 
  } else { 
  messages = result.Messages 
  } 
  return messages, err
}
```
• Para obter detalhes da API, consulte [ReceiveMessagea](https://pkg.go.dev/github.com/aws/aws-sdk-go-v2/service/sqs#Client.ReceiveMessage) Referência AWS SDK para Go da API.

## **SetQueueAttributes**

O código de exemplo a seguir mostra como usar SetQueueAttributes.

SDK para Go V2

# **a** Note

```
import ( 
  "context" 
  "encoding/json" 
  "fmt" 
  "log" 
  "github.com/aws/aws-sdk-go-v2/aws" 
  "github.com/aws/aws-sdk-go-v2/service/sqs" 
  "github.com/aws/aws-sdk-go-v2/service/sqs/types"
\lambda// SqsActions encapsulates the Amazon Simple Queue Service (Amazon SQS) actions
// used in the examples.
type SqsActions struct { 
  SqsClient *sqs.Client
}
// AttachSendMessagePolicy uses the SetQueueAttributes action to attach a policy to 
  an
// Amazon SQS queue that allows the specified Amazon SNS topic to send messages to 
  the
// queue.
func (actor SqsActions) AttachSendMessagePolicy(ctx context.Context, queueUrl
  string, queueArn string, topicArn string) error { 
  policyDoc := PolicyDocument{ 
   Version: "2012-10-17", 
   Statement: []PolicyStatement{{ 
    Effect: "Allow", 
    Action: "sqs:SendMessage", 
   Principal: map[string]string{"Service": "sns.amazonaws.com"},
    Resource: aws.String(queueArn), 
    Condition: PolicyCondition{"ArnEquals": map[string]string{"aws:SourceArn": 
  topicArn}}, 
  }}, 
  } 
  policyBytes, err := json.Marshal(policyDoc) 
  if err != nil { 
   log.Printf("Couldn't create policy document. Here's why: %v\n", err) 
  return err 
  } 
  _, err = actor.SqsClient.SetQueueAttributes(ctx, &sqs.SetQueueAttributesInput{ 
   Attributes: map[string]string{
```
```
 string(types.QueueAttributeNamePolicy): string(policyBytes), 
   }, 
  QueueUrl: aws.String(queueUrl),
  }) 
 if err != nil {
   log.Printf("Couldn't set send message policy on queue %v. Here's why: %v\n", 
  queueUrl, err) 
  } 
  return err
}
// PolicyDocument defines a policy document as a Go struct that can be serialized
// to JSON.
type PolicyDocument struct { 
  Version string 
  Statement []PolicyStatement
}
// PolicyStatement defines a statement in a policy document.
type PolicyStatement struct { 
  Effect string 
  Action string 
 Principal map[string]string `json:", omitempty"`
 Resource *string `json:", omitempty"`
 Condition PolicyCondition `ison:", omitempty"`
}
// PolicyCondition defines a condition in a policy.
type PolicyCondition map[string]map[string]string
```
• Para obter detalhes da API, consulte [SetQueueAttributes](https://pkg.go.dev/github.com/aws/aws-sdk-go-v2/service/sqs#Client.SetQueueAttributes)a Referência AWS SDK para Go da API.

## Cenários

Publicar mensagens em filas

O exemplo de código a seguir mostra como:

• Criar um tópico (FIFO ou não FIFO).

- Assinar várias filas no tópico com a opção de aplicar um filtro.
- Publicar mensagens no tópico.
- Pesquisar as filas para ver as mensagens recebidas.

```
SDK para Go V2
```
#### **a** Note

Tem mais sobre GitHub. Encontre o exemplo completo e saiba como configurar e executar no [Repositório de exemplos de código da AWS.](https://github.com/awsdocs/aws-doc-sdk-examples/tree/main/gov2/workflows/topics_and_queues#code-examples)

Execute um cenário interativo em um prompt de comando.

```
import ( 
  "context" 
  "encoding/json" 
  "fmt" 
  "log" 
  "strings" 
  "topics_and_queues/actions" 
  "github.com/aws/aws-sdk-go-v2/aws" 
  "github.com/aws/aws-sdk-go-v2/service/sns" 
  "github.com/aws/aws-sdk-go-v2/service/sqs" 
  "github.com/aws/aws-sdk-go-v2/service/sqs/types" 
  "github.com/awsdocs/aws-doc-sdk-examples/gov2/demotools"
\lambdaconst FIFO_SUFFIX = ".fifo"
const TONE_KEY = "tone"
var ToneChoices = []string{"cheerful", "funny", "serious", "sincere"}
// MessageBody is used to deserialize the body of a message from a JSON string.
type MessageBody struct { 
 Message string
}
```

```
// ScenarioRunner separates the steps of this scenario into individual functions so 
  that
// they are simpler to read and understand.
type ScenarioRunner struct { 
  questioner demotools.IQuestioner 
  snsActor *actions.SnsActions 
  sqsActor *actions.SqsActions
}
func (runner ScenarioRunner) CreateTopic(ctx context.Context) (string, string, bool, 
  bool) { 
  log.Println("SNS topics can be configured as FIFO (First-In-First-Out) or standard.
\n\overline{\} +
   "FIFO topics deliver messages in order and support deduplication and message 
  filtering.") 
  isFifoTopic := runner.questioner.AskBool("\nWould you like to work with FIFO 
  topics? (y/n) ", "y") 
  contentBasedDeduplication := false 
  if isFifoTopic { 
   log.Println(strings.Repeat("-", 88)) 
   log.Println("Because you have chosen a FIFO topic, deduplication is supported.\n" 
+ "Deduplication IDs are either set in the message or are automatically generated
\n\begin{bmatrix}\nn'' \\
\n\end{bmatrix} "from content using a hash function. If a message is successfully published to\n" 
+ "an SNS FIFO topic, any message published and determined to have the same\n" + 
    "deduplication ID, within the five-minute deduplication interval, is accepted\n" 
  + 
    "but not delivered. For more information about deduplication, see:\n" + 
    "\thttps://docs.aws.amazon.com/sns/latest/dg/fifo-message-dedup.html.") 
   contentBasedDeduplication = runner.questioner.AskBool( 
    "\nDo you want to use content-based deduplication instead of entering a 
  deduplication ID? (y/n) ", "y") 
  } 
  log.Println(strings.Repeat("-", 88)) 
  topicName := runner.questioner.Ask("Enter a name for your SNS topic. ") 
  if isFifoTopic { 
   topicName = fmt.Sprintf("%v%v", topicName, FIFO_SUFFIX) 
   log.Printf("Because you have selected a FIFO topic, '%v' must be appended to\n"+ 
    "the topic name.", FIFO_SUFFIX) 
  }
```

```
 topicArn, err := runner.snsActor.CreateTopic(ctx, topicName, isFifoTopic, 
  contentBasedDeduplication) 
 if err != nil {
  panic(err) 
  } 
  log.Printf("Your new topic with the name '%v' and Amazon Resource Name (ARN) \n"+ 
   "'%v' has been created.", topicName, topicArn) 
 return topicName, topicArn, isFifoTopic, contentBasedDeduplication
}
func (runner ScenarioRunner) CreateQueue(ctx context.Context, ordinal string, 
  isFifoTopic bool) (string, string) { 
  queueName := runner.questioner.Ask(fmt.Sprintf("Enter a name for the %v SQS queue. 
  ", ordinal)) 
  if isFifoTopic { 
  queueName = fmt.Sprintf("%v%v", queueName, FIFO_SUFFIX) 
 if ordinal == "first" \{ log.Printf("Because you are creating a FIFO SQS queue, '%v' must "+ 
     "be appended to the queue name.\n", FIFO_SUFFIX) 
  } 
  } 
  queueUrl, err := runner.sqsActor.CreateQueue(ctx, queueName, isFifoTopic) 
  if err != nil { 
  panic(err) 
  } 
  log.Printf("Your new SQS queue with the name '%v' and the queue URL "+ 
   "'%v' has been created.", queueName, queueUrl) 
 return queueName, queueUrl
}
func (runner ScenarioRunner) SubscribeQueueToTopic( 
  ctx context.Context, queueName string, queueUrl string, topicName string, topicArn 
  string, ordinal string, 
  isFifoTopic bool) (string, bool) { 
  queueArn, err := runner.sqsActor.GetQueueArn(ctx, queueUrl) 
 if err != nil {
  panic(err) 
  } 
  log.Printf("The ARN of your queue is: %v.\n", queueArn)
```

```
err = runner.sqsActor.AttachSendMessagePolicy(ctx, queueUrl, queueArn, topicArn)
if err != nil {
  panic(err) 
 } 
 log.Println("Attached an IAM policy to the queue so the SNS topic can send " + 
  "messages to it.") 
 log.Println(strings.Repeat("-", 88)) 
 var filterPolicy map[string][]string 
 if isFifoTopic { 
  if ordinal == "first" { 
   log.Println("Subscriptions to a FIFO topic can have filters.\n" + 
    "If you add a filter to this subscription, then only the filtered messages\n" + 
    "will be received in the queue.\n" + 
    "For information about message filtering, see\n" + 
    "\thttps://docs.aws.amazon.com/sns/latest/dg/sns-message-filtering.html\n" + 
    "For this example, you can filter messages by a \"tone\" attribute.") 
  } 
 wantFiltering := runner.questioner.AskBool( 
   fmt.Sprintf("Do you want to filter messages that are sent to \"%v\"\n"+ 
   "from the %v topic? (y/n) ", queueName, topicName), "y")
  if wantFiltering { 
   log.Println("You can filter messages by one or more of the following \"tone\" 
 attributes.") 
   var toneSelections []string 
   askAboutTones := true 
   for askAboutTones { 
   toneIndex := runner.questioner.AskChoice( 
    "Enter the number of the tone you want to filter by:\n\cdot \cdot \cdot ToneChoices)
    toneSelections = append(toneSelections, ToneChoices[toneIndex]) 
    askAboutTones = runner.questioner.AskBool("Do you want to add another tone to 
 the filter? (y/n) ", "y") 
   } 
   log.Printf("Your subscription will be filtered to only pass the following tones: 
 %v\n", toneSelections) 
   filterPolicy = map[string][]string{TONE_KEY: toneSelections} 
 } 
 } 
 subscriptionArn, err := runner.snsActor.SubscribeQueue(ctx, topicArn, queueArn, 
 filterPolicy) 
 if err != nil {
```

```
 panic(err) 
  } 
  log.Printf("The queue %v is now subscribed to the topic %v with the subscription 
  ARN %v.\n", 
   queueName, topicName, subscriptionArn) 
 return subscriptionArn, filterPolicy != nil
}
func (runner ScenarioRunner) PublishMessages(ctx context.Context, topicArn string,
  isFifoTopic bool, contentBasedDeduplication bool, usingFilters bool) { 
  var message string 
  var groupId string 
  var dedupId string 
  var toneSelection string 
  publishMore := true 
  for publishMore { 
   groupId = "" 
  dedupId = "" toneSelection = "" 
   message = runner.questioner.Ask("Enter a message to publish: ") 
   if isFifoTopic { 
    log.Println("Because you are using a FIFO topic, you must set a message group ID.
\n\overline{\} +
     "All messages within the same group will be received in the order they were 
  published.") 
    groupId = runner.questioner.Ask("Enter a message group ID: ") 
    if !contentBasedDeduplication { 
     log.Println("Because you are not using content-based deduplication,\n" + 
      "you must enter a deduplication ID.") 
     dedupId = runner.questioner.Ask("Enter a deduplication ID: ") 
   } 
   } 
   if usingFilters { 
    if runner.questioner.AskBool("Add a tone attribute so this message can be 
 filtered? (y/n) ", "y") {
     toneIndex := runner.questioner.AskChoice( 
     "Enter the number of the tone you want to filter by:\n\cdot \cdot \cdot ToneChoices)
     toneSelection = ToneChoices[toneIndex] 
   } 
   } 
   err := runner.snsActor.Publish(ctx, topicArn, message, groupId, dedupId, TONE_KEY, 
  toneSelection)
```

```
if err != nil {
    panic(err) 
   } 
   log.Println(("Your message was published.")) 
   publishMore = runner.questioner.AskBool("Do you want to publish another messsage? 
 (y/n) ", "y")
  }
}
func (runner ScenarioRunner) PollForMessages(ctx context.Context, queueUrls 
 []string) {
  log.Println("Polling queues for messages...") 
  for _, queueUrl := range queueUrls { 
   var messages []types.Message 
  for { 
    currentMsgs, err := runner.sqsActor.GetMessages(ctx, queueUrl, 10, 1) 
   if err != nil {
     panic(err) 
    } 
   if len(currentMsgs) == 0 \text{ }{
     break 
    } 
   messages = append(messages, currentMsgs...) 
   } 
  if len(messages) == 0 \in log.Printf("No messages were received by queue %v.\n", queueUrl) 
  \} else if len(messages) == 1 {
    log.Printf("One message was received by queue %v:\n", queueUrl) 
   } else { 
   log.Printf("%v messages were received by queue %v:\n", len(messages), queueUrl) 
   } 
   for msgIndex, message := range messages { 
   messageBody := MessageBody{} 
    err := json.Unmarshal([]byte(*message.Body), &messageBody) 
    if err != nil { 
     panic(err) 
    } 
   log.Printf("Message %v: %v\n", msgIndex+1, messageBody.Message) 
   } 
  if len(messages) > 0 {
    log.Printf("Deleting %v messages from queue %v.\n", len(messages), queueUrl)
```

```
 err := runner.sqsActor.DeleteMessages(ctx, queueUrl, messages) 
   if err != nil {
     panic(err) 
    } 
   } 
  }
}
// RunTopicsAndQueuesScenario is an interactive example that shows you how to use 
  the
// AWS SDK for Go to create and use Amazon SNS topics and Amazon SQS queues.
//
// 1. Create a topic (FIFO or non-FIFO).
// 2. Subscribe several queues to the topic with an option to apply a filter.
// 3. Publish messages to the topic.
// 4. Poll the queues for messages received.
// 5. Delete the topic and the queues.
//
// This example creates service clients from the specified sdkConfig so that
// you can replace it with a mocked or stubbed config for unit testing.
//
// It uses a questioner from the `demotools` package to get input during the 
  example.
// This package can be found in the \ldots. \demotools folder of this repo.
func RunTopicsAndQueuesScenario( 
  ctx context.Context, sdkConfig aws.Config, questioner demotools.IQuestioner) { 
  resources := Resources{} 
  defer func() { 
  if r := recover(); r := nil {
    log.Println("Something went wrong with the demo.\n" + 
     "Cleaning up any resources that were created...") 
    resources.Cleanup(ctx) 
   } 
 {}^{3}() queueCount := 2 
  log.Println(strings.Repeat("-", 88)) 
  log.Printf("Welcome to messaging with topics and queues.\n\n"+ 
   "In this scenario, you will create an SNS topic and subscribe %v SQS queues to the
\n\overline{\n\cdot\n\cdot} "topic. You can select from several options for configuring the topic and the\n"+ 
   "subscriptions for the queues. You can then post to the topic and see the results
\n\ln"+
```

```
 "in the queues.\n", queueCount)
```

```
 log.Println(strings.Repeat("-", 88)) 
 runner := ScenarioRunner{ 
 questioner: questioner, 
 snsActor: &actions.SnsActions{SnsClient: sns.NewFromConfig(sdkConfig)},
 sqsActor: &actions.SqsActions{SqsClient: sqs.NewFromConfig(sdkConfig)}, 
 } 
 resources.snsActor = runner.snsActor 
 resources.sqsActor = runner.sqsActor 
 topicName, topicArn, isFifoTopic, contentBasedDeduplication := 
 runner.CreateTopic(ctx) 
 resources.topicArn = topicArn 
 log.Println(strings.Repeat("-", 88)) 
 log.Printf("Now you will create %v SQS queues and subscribe them to the topic.\n", 
 queueCount) 
 ordinals := []string{"first", "next"} 
 usingFilters := false 
 for _, ordinal := range ordinals { 
 queueName, queueUrl := runner.CreateQueue(ctx, ordinal, isFifoTopic) 
  resources.queueUrls = append(resources.queueUrls, queueUrl) 
  _, filtering := runner.SubscribeQueueToTopic(ctx, queueName, queueUrl, topicName, 
 topicArn, ordinal, isFifoTopic) 
 usingFilters = usingFilters || filtering 
 } 
 log.Println(strings.Repeat("-", 88)) 
 runner.PublishMessages(ctx, topicArn, isFifoTopic, contentBasedDeduplication, 
 usingFilters) 
 log.Println(strings.Repeat("-", 88)) 
 runner.PollForMessages(ctx, resources.queueUrls) 
 log.Println(strings.Repeat("-", 88)) 
 wantCleanup := questioner.AskBool("Do you want to remove all AWS resources created 
for this scenario? (y/n) ", "y")
 if wantCleanup { 
 log.Println("Cleaning up resources...") 
 resources.Cleanup(ctx) 
 }
```

```
 log.Println(strings.Repeat("-", 88)) 
  log.Println("Thanks for watching!") 
  log.Println(strings.Repeat("-", 88))
}
```
Defina um struct que envolva as ações do Amazon SNS usadas neste exemplo.

```
import ( 
  "context" 
  "encoding/json" 
  "log" 
  "github.com/aws/aws-sdk-go-v2/aws" 
  "github.com/aws/aws-sdk-go-v2/service/sns" 
  "github.com/aws/aws-sdk-go-v2/service/sns/types"
\lambda// SnsActions encapsulates the Amazon Simple Notification Service (Amazon SNS) 
  actions
// used in the examples.
type SnsActions struct { 
  SnsClient *sns.Client
}
// CreateTopic creates an Amazon SNS topic with the specified name. You can 
  optionally
// specify that the topic is created as a FIFO topic and whether it uses content-
based
// deduplication instead of ID-based deduplication.
func (actor SnsActions) CreateTopic(ctx context.Context, topicName string, 
  isFifoTopic bool, contentBasedDeduplication bool) (string, error) { 
  var topicArn string 
  topicAttributes := map[string]string{} 
  if isFifoTopic { 
  topicAttributes["FifoTopic"] = "true" 
  } 
  if contentBasedDeduplication { 
   topicAttributes["ContentBasedDeduplication"] = "true"
```
}

```
 topic, err := actor.SnsClient.CreateTopic(ctx, &sns.CreateTopicInput{ 
  Name: aws.String(topicName),
   Attributes: topicAttributes, 
  }) 
 if err != nil {
  log.Printf("Couldn't create topic %v. Here's why: %v\n", topicName, err) 
  } else { 
  topicArn = *topic.TopicArn 
  } 
  return topicArn, err
}
// DeleteTopic delete an Amazon SNS topic.
func (actor SnsActions) DeleteTopic(ctx context.Context, topicArn string) error { 
  _, err := actor.SnsClient.DeleteTopic(ctx, &sns.DeleteTopicInput{ 
  TopicArn: aws.String(topicArn)}) 
 if err != nil {
   log.Printf("Couldn't delete topic %v. Here's why: %v\n", topicArn, err) 
  } 
  return err
}
// SubscribeQueue subscribes an Amazon Simple Queue Service (Amazon SQS) queue to an
// Amazon SNS topic. When filterMap is not nil, it is used to specify a filter 
  policy
// so that messages are only sent to the queue when the message has the specified
  attributes.
func (actor SnsActions) SubscribeQueue(ctx context.Context, topicArn string, 
  queueArn string, filterMap map[string][]string) (string, error) { 
  var subscriptionArn string 
  var attributes map[string]string 
  if filterMap != nil { 
  filterBytes, err := json.Marshal(filterMap) 
   if err != nil { 
    log.Printf("Couldn't create filter policy, here's why: %v\n", err) 
    return "", err 
   } 
   attributes = map[string]string{"FilterPolicy": string(filterBytes)}
```
}

```
 output, err := actor.SnsClient.Subscribe(ctx, &sns.SubscribeInput{ 
  Protocol: aws.String("sqs"),
  TopicArn: aws.String(topicArn),
  Attributes: attributes, 
  Endpoint: aws.String(queueArn),
   ReturnSubscriptionArn: true, 
  }) 
 if err != nil {
  log.Printf("Couldn't susbscribe queue %v to topic %v. Here's why: %v\n", 
    queueArn, topicArn, err) 
  } else { 
   subscriptionArn = *output.SubscriptionArn 
  } 
  return subscriptionArn, err
}
// Publish publishes a message to an Amazon SNS topic. The message is then sent to 
  all
// subscribers. When the topic is a FIFO topic, the message must also contain a 
  group ID
// and, when ID-based deduplication is used, a deduplication ID. An optional key-
value
\frac{1}{2} filter attribute can be specified so that the message can be filtered according
  to
// a filter policy.
func (actor SnsActions) Publish(ctx context.Context, topicArn string, message 
  string, groupId string, dedupId string, filterKey string, filterValue string) error 
 \{ publishInput := sns.PublishInput{TopicArn: aws.String(topicArn), Message: 
  aws.String(message)} 
 if groupId != "" \{ publishInput.MessageGroupId = aws.String(groupId) 
  } 
 if dedupId != "" {
   publishInput.MessageDeduplicationId = aws.String(dedupId) 
  } 
  if filterKey != "" && filterValue != "" { 
   publishInput.MessageAttributes = map[string]types.MessageAttributeValue{ 
    filterKey: {DataType: aws.String("String"), StringValue: 
  aws.String(filterValue)},
```

```
 } 
  } 
  _, err := actor.SnsClient.Publish(ctx, &publishInput) 
 if err != nil {
  log.Printf("Couldn't publish message to topic %v. Here's why: %v", topicArn, err) 
  } 
  return err
}
```
Defina um struct que envolva as ações do Amazon SQS usadas neste exemplo.

```
import ( 
  "context" 
  "encoding/json" 
  "fmt" 
  "log" 
  "github.com/aws/aws-sdk-go-v2/aws" 
  "github.com/aws/aws-sdk-go-v2/service/sqs" 
  "github.com/aws/aws-sdk-go-v2/service/sqs/types"
\left( \right)// SqsActions encapsulates the Amazon Simple Queue Service (Amazon SQS) actions
// used in the examples.
type SqsActions struct { 
  SqsClient *sqs.Client
}
// CreateQueue creates an Amazon SQS queue with the specified name. You can specify
// whether the queue is created as a FIFO queue.
func (actor SqsActions) CreateQueue(ctx context.Context, queueName string, 
  isFifoQueue bool) (string, error) { 
  var queueUrl string 
  queueAttributes := map[string]string{} 
  if isFifoQueue { 
   queueAttributes["FifoQueue"] = "true" 
  } 
  queue, err := actor.SqsClient.CreateQueue(ctx, &sqs.CreateQueueInput{
```

```
 QueueName: aws.String(queueName), 
   Attributes: queueAttributes, 
  }) 
 if err != nil {
  log.Printf("Couldn't create queue %v. Here's why: %v\n", queueName, err) 
  } else { 
   queueUrl = *queue.QueueUrl 
  } 
  return queueUrl, err
}
// GetQueueArn uses the GetQueueAttributes action to get the Amazon Resource Name 
  (ARN)
// of an Amazon SQS queue.
func (actor SqsActions) GetQueueArn(ctx context.Context, queueUrl string) (string, 
  error) { 
  var queueArn string 
  arnAttributeName := types.QueueAttributeNameQueueArn 
  attribute, err := actor.SqsClient.GetQueueAttributes(ctx, 
  &sqs.GetQueueAttributesInput{ 
  QueueUrl: aws.String(queueUrl),
  AttributeNames: []types.QueueAttributeName{arnAttributeName}, 
  }) 
 if err != nil {
   log.Printf("Couldn't get ARN for queue %v. Here's why: %v\n", queueUrl, err) 
  } else { 
   queueArn = attribute.Attributes[string(arnAttributeName)] 
  } 
  return queueArn, err
}
// AttachSendMessagePolicy uses the SetQueueAttributes action to attach a policy to 
  an
// Amazon SQS queue that allows the specified Amazon SNS topic to send messages to 
  the
// queue.
func (actor SqsActions) AttachSendMessagePolicy(ctx context.Context, queueUrl
  string, queueArn string, topicArn string) error { 
  policyDoc := PolicyDocument{
```

```
 Version: "2012-10-17", 
   Statement: []PolicyStatement{{ 
    Effect: "Allow", 
    Action: "sqs:SendMessage", 
    Principal: map[string]string{"Service": "sns.amazonaws.com"}, 
    Resource: aws.String(queueArn), 
    Condition: PolicyCondition{"ArnEquals": map[string]string{"aws:SourceArn": 
  topicArn}}, 
   }}, 
  } 
  policyBytes, err := json.Marshal(policyDoc) 
 if err != nil {
  log.Printf("Couldn't create policy document. Here's why: %v\n", err) 
  return err 
  } 
  _, err = actor.SqsClient.SetQueueAttributes(ctx, &sqs.SetQueueAttributesInput{ 
   Attributes: map[string]string{ 
    string(types.QueueAttributeNamePolicy): string(policyBytes), 
   }, 
  QueueUrl: aws.String(queueUrl),
  }) 
 if err != nil {
   log.Printf("Couldn't set send message policy on queue %v. Here's why: %v\n", 
  queueUrl, err) 
  } 
  return err
}
// PolicyDocument defines a policy document as a Go struct that can be serialized
// to JSON.
type PolicyDocument struct { 
  Version string 
  Statement []PolicyStatement
}
// PolicyStatement defines a statement in a policy document.
type PolicyStatement struct { 
  Effect string 
  Action string 
 Principal map[string]string `json:", omitempty"`
 Resource *string `json:", omitempty"`
 Condition PolicyCondition `json:", omitempty"`
}
```

```
// PolicyCondition defines a condition in a policy.
type PolicyCondition map[string]map[string]string
// GetMessages uses the ReceiveMessage action to get messages from an Amazon SQS 
  queue.
func (actor SqsActions) GetMessages(ctx context.Context, queueUrl string,
  maxMessages int32, waitTime int32) ([]types.Message, error) { 
  var messages []types.Message 
  result, err := actor.SqsClient.ReceiveMessage(ctx, &sqs.ReceiveMessageInput{ 
  QueueUrl: aws.String(queueUrl),
   MaxNumberOfMessages: maxMessages, 
   WaitTimeSeconds: waitTime, 
  }) 
 if err != nil {
  log.Printf("Couldn't get messages from queue %v. Here's why: %v\n", queueUrl, err) 
  } else { 
   messages = result.Messages 
  } 
  return messages, err
}
// DeleteMessages uses the DeleteMessageBatch action to delete a batch of messages 
  from
// an Amazon SQS queue.
func (actor SqsActions) DeleteMessages(ctx context.Context, queueUrl string, 
  messages []types.Message) error { 
 entries := make([]types.DeleteMessageBatchRequestEntry, len(messages))
  for msgIndex := range messages { 
   entries[msgIndex].Id = aws.String(fmt.Sprintf("%v", msgIndex)) 
   entries[msgIndex].ReceiptHandle = messages[msgIndex].ReceiptHandle 
  } 
  _, err := actor.SqsClient.DeleteMessageBatch(ctx, &sqs.DeleteMessageBatchInput{ 
  Entries: entries, 
   QueueUrl: aws.String(queueUrl), 
  }) 
 if err != nil {
   log.Printf("Couldn't delete messages from queue %v. Here's why: %v\n", queueUrl, 
  err) 
  } 
  return err
```
}

```
// DeleteQueue deletes an Amazon SQS queue.
func (actor SqsActions) DeleteQueue(ctx context.Context, queueUrl string) error { 
  _, err := actor.SqsClient.DeleteQueue(ctx, &sqs.DeleteQueueInput{ 
   QueueUrl: aws.String(queueUrl)}) 
 if err != nil {
  log.Printf("Couldn't delete queue %v. Here's why: %v\n", queueUrl, err) 
  } 
  return err
}
```
Limpar recursos.

```
import ( 
  "context" 
  "fmt" 
  "log" 
  "topics_and_queues/actions"
\lambda// Resources keeps track of AWS resources created during an example and handles
// cleanup when the example finishes.
type Resources struct { 
  topicArn string 
  queueUrls []string 
  snsActor *actions.SnsActions 
  sqsActor *actions.SqsActions
}
// Cleanup deletes all AWS resources created during an example.
func (resources Resources) Cleanup(ctx context.Context) { 
  defer func() { 
  if r := recover(); r := nil {
    fmt.Println("Something went wrong during cleanup. Use the AWS Management Console
\n\overline{\} +
     "to remove any remaining resources that were created for this scenario.") 
   }
```

```
\}()
```

```
 var err error 
  if resources.topicArn != "" { 
  log.Printf("Deleting topic %v.\n", resources.topicArn) 
   err = resources.snsActor.DeleteTopic(ctx, resources.topicArn) 
   if err != nil { 
    panic(err) 
   } 
  } 
  for _, queueUrl := range resources.queueUrls { 
   log.Printf("Deleting queue %v.\n", queueUrl) 
   err = resources.sqsActor.DeleteQueue(ctx, queueUrl) 
   if err != nil { 
    panic(err) 
  } 
 }
}
```
- Para obter detalhes da API, consulte os tópicos a seguir na Referência da API AWS SDK para Go .
	- [CreateQueue](https://pkg.go.dev/github.com/aws/aws-sdk-go-v2/service/sqs#Client.CreateQueue)
	- [CreateTopic](https://pkg.go.dev/github.com/aws/aws-sdk-go-v2/service/sns#Client.CreateTopic)
	- [DeleteMessageBatch](https://pkg.go.dev/github.com/aws/aws-sdk-go-v2/service/sqs#Client.DeleteMessageBatch)
	- [DeleteQueue](https://pkg.go.dev/github.com/aws/aws-sdk-go-v2/service/sqs#Client.DeleteQueue)
	- [DeleteTopic](https://pkg.go.dev/github.com/aws/aws-sdk-go-v2/service/sns#Client.DeleteTopic)
	- [GetQueueAttributes](https://pkg.go.dev/github.com/aws/aws-sdk-go-v2/service/sqs#Client.GetQueueAttributes)
	- [Publicar](https://pkg.go.dev/github.com/aws/aws-sdk-go-v2/service/sns#Client.Publish)
	- [ReceiveMessage](https://pkg.go.dev/github.com/aws/aws-sdk-go-v2/service/sqs#Client.ReceiveMessage)
	- [SetQueueAttributes](https://pkg.go.dev/github.com/aws/aws-sdk-go-v2/service/sqs#Client.SetQueueAttributes)
	- [Assinar](https://pkg.go.dev/github.com/aws/aws-sdk-go-v2/service/sns#Client.Subscribe)
	- [Cancelar assinatura](https://pkg.go.dev/github.com/aws/aws-sdk-go-v2/service/sns#Client.Unsubscribe)

## Exemplos sem servidor

Invocar uma função do Lambda em um trigger do Amazon SQS

O exemplo de código a seguir mostra como implementar uma função do Lambda que recebe um evento acionado pelo recebimento de mensagens de uma fila do SQS. A função recupera as mensagens do parâmetro event e registra o conteúdo de cada mensagem.

SDK para Go V2

#### **a** Note

Tem mais sobre GitHub. Encontre o exemplo completo e saiba como configurar e executar no repositório dos [Exemplos sem servidor.](https://github.com/aws-samples/serverless-snippets/tree/main/integration-sqs-to-lambda)

Consumir um evento do SQS com o Lambda usando Go.

```
// Copyright Amazon.com, Inc. or its affiliates. All Rights Reserved.
// SPDX-License-Identifier: Apache-2.0
package integration_sqs_to_lambda
import ( 
  "fmt" 
  "github.com/aws/aws-lambda-go/events" 
  "github.com/aws/aws-lambda-go/lambda"
\lambdafunc handler(event events.SQSEvent) error { 
  for _, record := range event.Records { 
   err := processMessage(record) 
   if err != nil { 
   return err 
   } 
  } 
  fmt.Println("done") 
  return nil
}
func processMessage(record events.SQSMessage) error { 
  fmt.Printf("Processed message %s\n", record.Body) 
 // TODO: Do interesting work based on the new message
```

```
 return nil
}
func main() { 
  lambda.Start(handler)
}
```
Relatar falhas de itens em lote para funções do Lambda com um trigger do Amazon SQS

O exemplo de código a seguir mostra como implementar uma resposta parcial em lote para funções do Lambda que recebem eventos de uma fila do SQS. A função relata as falhas do item em lote na resposta, sinalizando para o Lambda tentar novamente essas mensagens posteriormente.

SDK para Go V2

**a** Note

Tem mais sobre GitHub. Encontre o exemplo completo e saiba como configurar e executar no repositório dos [Exemplos sem servidor.](https://github.com/aws-samples/serverless-snippets/tree/main/lambda-function-sqs-report-batch-item-failures)

Relatar falhas de itens em lote do SQS com o Lambda usando Go.

```
// Copyright Amazon.com, Inc. or its affiliates. All Rights Reserved.
// SPDX-License-Identifier: Apache-2.0
package main
import ( 
  "context" 
  "encoding/json" 
  "fmt" 
  "github.com/aws/aws-lambda-go/events" 
  "github.com/aws/aws-lambda-go/lambda"
\lambdafunc handler(ctx context.Context, sqsEvent events.SQSEvent) (map[string]interface{}, 
  error) { 
  batchItemFailures := []map[string]interface{}{} 
  for _, message := range sqsEvent.Records {
```

```
 if /* Your message processing condition here */ { 
    batchItemFailures = append(batchItemFailures, map[string]interface{}
{"itemIdentifier": message.MessageId}) 
   } 
  } 
  sqsBatchResponse := map[string]interface{}{ 
   "batchItemFailures": batchItemFailures, 
  } 
  return sqsBatchResponse, nil
}
func main() { 
  lambda.Start(handler)
}
```
# Exemplos de código para SDK para JavaScript (v2)

Os exemplos de código a seguir mostram como usar o AWS SDK for JavaScript (v2) com AWS.

As noções básicas são exemplos de código que mostram como realizar as operações essenciais em um serviço.

Ações são trechos de código de programas maiores e devem ser executadas em contexto. Embora as ações mostrem como chamar perfis de serviço individuais, você pode ver as ações no contexto em seus cenários relacionados.

Cenários são exemplos de código que mostram como realizar tarefas específicas chamando várias funções dentro de um serviço ou combinadas com outros Serviços da AWS.

Alguns serviços contêm categorias de exemplo adicionais que mostram como aproveitar bibliotecas ou funções específicas do serviço.

Mais atributos

- [Guia do desenvolvedor do SDK para JavaScript \(v2\)](https://docs.aws.amazon.com/sdk-for-javascript/v2/developer-guide/welcome.html) Saiba mais sobre como usar JavaScript com. AWS
- [Centro do desenvolvedor da AWS](https://aws.amazon.com/developer/code-examples/?awsf.sdk-code-examples-programming-language=programming-language%23javascript) : exemplos de código que você pode filtrar por categoria ou pesquisa de texto completo.

• [AWS Exemplos de SDK](https://github.com/awsdocs/aws-doc-sdk-examples) — GitHub repositório com código completo nos idiomas preferidos. Inclui instruções para configurar e executar o código.

## Serviços

- [CloudWatch exemplos usando o SDK para JavaScript \(v2\)](#page-16329-0)
- [CloudWatch Exemplos de eventos usando o SDK para JavaScript \(v2\)](#page-16338-0)
- [CloudWatch Exemplos de registros usando o SDK para JavaScript \(v2\)](#page-16341-0)
- [Exemplos do DynamoDB usando SDK JavaScript para \(v2\)](#page-16344-0)
- [EventBridge exemplos usando o SDK para JavaScript \(v2\)](#page-16359-0)
- [Exemplos de IAM usando SDK para JavaScript \(v2\)](#page-16363-0)
- [Exemplos de Lambda usando SDK para JavaScript \(v2\)](#page-16383-0)
- [Exemplos do Amazon Pinpoint usando SDK para JavaScript \(v2\)](#page-16384-0)
- [Exemplos de API de voz e SMS do Amazon Pinpoint usando SDK para JavaScript \(v2\)](#page-16389-0)
- [Exemplos do S3 Glacier usando SDK para JavaScript \(v2\)](#page-16392-0)
- [Exemplos do Amazon SNS usando SDK para JavaScript \(v2\)](#page-16396-0)
- [Exemplos do Amazon SQS usando SDK para JavaScript \(v2\)](#page-16397-0)
- [AWS STS exemplos usando o SDK para JavaScript \(v2\)](#page-16408-0)

# <span id="page-16329-0"></span>CloudWatch exemplos usando o SDK para JavaScript (v2)

Os exemplos de código a seguir mostram como realizar ações e implementar cenários comuns usando o AWS SDK for JavaScript (v2) com CloudWatch.

Ações são trechos de código de programas maiores e devem ser executadas em contexto. Embora as ações mostrem como chamar perfis de serviço individuais, você pode ver as ações no contexto em seus cenários relacionados.

Cada exemplo inclui um link para o código-fonte completo, em que você pode encontrar instruções sobre como configurar e executar o código.

## Tópicos

• [Ações](#page-13270-0)

## Ações

## **DeleteAlarms**

O código de exemplo a seguir mostra como usar DeleteAlarms.

```
SDK para JavaScript (v2)
```
## **a** Note

Tem mais sobre GitHub. Encontre o exemplo completo e saiba como configurar e executar no [Repositório de exemplos de código da AWS.](https://github.com/awsdocs/aws-doc-sdk-examples/tree/main/javascript/example_code/cloudwatch#code-examples)

Importe o SDK e os módulos do cliente e chame a API.

```
// Load the AWS SDK for Node.js
var AWS = require("aws-sdk");
// Set the region
AWS.config.update({ region: "REGION" });
// Create CloudWatch service object
var cw = new AWS.CloudWatch({ apiVersion: "2010-08-01" });
var params = { 
   AlarmNames: ["Web_Server_CPU_Utilization"],
};
cw.deleteAlarms(params, function (err, data) { 
   if (err) { 
     console.log("Error", err); 
   } else { 
     console.log("Success", data); 
   }
});
```
- Para obter mais informações, consulte o [Guia do desenvolvedor do AWS SDK for JavaScript](https://docs.aws.amazon.com/sdk-for-javascript/v2/developer-guide/cloudwatch-examples-creating-alarms.html#cloudwatch-examples-creating-alarms-deleting).
- Para obter detalhes da API, consulte [DeleteAlarmsa](https://docs.aws.amazon.com/goto/AWSJavaScriptSDK/monitoring-2010-08-01/DeleteAlarms) Referência AWS SDK for JavaScript da API.

## **DescribeAlarmsForMetric**

O código de exemplo a seguir mostra como usar DescribeAlarmsForMetric.

SDK para JavaScript (v2)

## **a** Note

Tem mais sobre GitHub. Encontre o exemplo completo e saiba como configurar e executar no [Repositório de exemplos de código da AWS.](https://github.com/awsdocs/aws-doc-sdk-examples/tree/main/javascript/example_code/cloudwatch#code-examples)

```
// Load the AWS SDK for Node.js
var AWS = require("aws-sdk");
// Set the region
AWS.config.update({ region: "REGION" });
// Create CloudWatch service object
var cw = new AWS.CloudWatch({ apiVersion: "2010-08-01" });
cw.describeAlarms({ StateValue: "INSUFFICIENT_DATA" }, function (err, data) { 
   if (err) { 
     console.log("Error", err); 
  } else { 
     // List the names of all current alarms in the console 
     data.MetricAlarms.forEach(function (item, index, array) { 
       console.log(item.AlarmName); 
     }); 
   }
});
```
- Para obter mais informações, consulte o [Guia do desenvolvedor do AWS SDK for JavaScript](https://docs.aws.amazon.com/sdk-for-javascript/v2/developer-guide/cloudwatch-examples-creating-alarms.html#cloudwatch-examples-creating-alarms-describing).
- Para obter detalhes da API, consulte [DescribeAlarmsForMetrica](https://docs.aws.amazon.com/goto/AWSJavaScriptSDK/monitoring-2010-08-01/DescribeAlarmsForMetric) Referência AWS SDK for JavaScript da API.

## **DisableAlarmActions**

O código de exemplo a seguir mostra como usar DisableAlarmActions.

### SDK para JavaScript (v2)

## **a** Note

Tem mais sobre GitHub. Encontre o exemplo completo e saiba como configurar e executar no [Repositório de exemplos de código da AWS.](https://github.com/awsdocs/aws-doc-sdk-examples/tree/main/javascript/example_code/cloudwatch#code-examples)

Importe o SDK e os módulos do cliente e chame a API.

```
// Load the AWS SDK for Node.js
var AWS = require("aws-sdk");
// Set the region
AWS.config.update({ region: "REGION" });
// Create CloudWatch service object
var cw = new AWS.CloudWatch({ apiVersion: "2010-08-01" });
cw.disableAlarmActions( 
   { AlarmNames: ["Web_Server_CPU_Utilization"] }, 
   function (err, data) { 
     if (err) { 
       console.log("Error", err); 
     } else { 
       console.log("Success", data); 
     } 
   }
);
```
- Para obter mais informações, consulte o [Guia do desenvolvedor do AWS SDK for JavaScript](https://docs.aws.amazon.com/sdk-for-javascript/v2/developer-guide/cloudwatch-examples-using-alarm-actions.html#cloudwatch-examples-using-alarm-actions-disabling).
- Para obter detalhes da API, consulte [DisableAlarmActions](https://docs.aws.amazon.com/goto/AWSJavaScriptSDK/monitoring-2010-08-01/DisableAlarmActions)a Referência AWS SDK for JavaScript da API.

## **EnableAlarmActions**

O código de exemplo a seguir mostra como usar EnableAlarmActions.

### SDK para JavaScript (v2)

## **a** Note

Tem mais sobre GitHub. Encontre o exemplo completo e saiba como configurar e executar no [Repositório de exemplos de código da AWS.](https://github.com/awsdocs/aws-doc-sdk-examples/tree/main/javascript/example_code/cloudwatch#code-examples)

Importe o SDK e os módulos do cliente e chame a API.

```
// Load the AWS SDK for Node.js
var AWS = require("aws-sdk");
// Set the region
AWS.config.update({ region: "REGION" });
// Create CloudWatch service object
var cw = new AWS.CloudWatch({ apiVersion: "2010-08-01" });
var params = { 
   AlarmName: "Web_Server_CPU_Utilization", 
   ComparisonOperator: "GreaterThanThreshold", 
   EvaluationPeriods: 1, 
   MetricName: "CPUUtilization", 
   Namespace: "AWS/EC2", 
   Period: 60, 
   Statistic: "Average", 
   Threshold: 70.0, 
   ActionsEnabled: true, 
   AlarmActions: ["ACTION_ARN"], 
   AlarmDescription: "Alarm when server CPU exceeds 70%", 
   Dimensions: [ 
     { 
       Name: "InstanceId", 
       Value: "INSTANCE_ID", 
     }, 
   ], 
   Unit: "Percent",
};
cw.putMetricAlarm(params, function (err, data) { 
   if (err) { 
     console.log("Error", err); 
   } else {
```

```
 console.log("Alarm action added", data); 
     var paramsEnableAlarmAction = { 
       AlarmNames: [params.AlarmName], 
     }; 
     cw.enableAlarmActions(paramsEnableAlarmAction, function (err, data) { 
       if (err) { 
         console.log("Error", err); 
       } else { 
          console.log("Alarm action enabled", data); 
       } 
     }); 
   }
});
```
- Para obter mais informações, consulte o [Guia do desenvolvedor do AWS SDK for JavaScript](https://docs.aws.amazon.com/sdk-for-javascript/v2/developer-guide/cloudwatch-examples-using-alarm-actions.html#cloudwatch-examples-using-alarm-actions-enabling).
- Para obter detalhes da API, consulte [EnableAlarmActionsa](https://docs.aws.amazon.com/goto/AWSJavaScriptSDK/monitoring-2010-08-01/EnableAlarmActions) Referência AWS SDK for JavaScript da API.

## **ListMetrics**

O código de exemplo a seguir mostra como usar ListMetrics.

SDK para JavaScript (v2)

**a** Note

```
// Load the AWS SDK for Node.js
var AWS = require("aws-sdk");
// Set the region
AWS.config.update({ region: "REGION" });
// Create CloudWatch service object
var cw = new AWS.CloudWatch({ apiVersion: "2010-08-01" });
var params = { 
   Dimensions: [
```

```
 { 
       Name: "LogGroupName" /* required */, 
     }, 
   ], 
   MetricName: "IncomingLogEvents", 
   Namespace: "AWS/Logs",
};
cw.listMetrics(params, function (err, data) { 
   if (err) { 
     console.log("Error", err); 
  } else { 
     console.log("Metrics", JSON.stringify(data.Metrics)); 
   }
});
```
- Para obter mais informações, consulte o [Guia do desenvolvedor do AWS SDK for JavaScript](https://docs.aws.amazon.com/sdk-for-javascript/v2/developer-guide/cloudwatch-examples-getting-metrics.html#cloudwatch-examples-getting-metrics-listing).
- Para obter detalhes da API, consulte [ListMetricsa](https://docs.aws.amazon.com/goto/AWSJavaScriptSDK/monitoring-2010-08-01/ListMetrics) Referência AWS SDK for JavaScript da API.

### **PutMetricAlarm**

O código de exemplo a seguir mostra como usar PutMetricAlarm.

SDK para JavaScript (v2)

#### **a** Note

```
// Load the AWS SDK for Node.js
var AWS = require("aws-sdk");
// Set the region
AWS.config.update({ region: "REGION" });
// Create CloudWatch service object
var cw = new AWS.CloudWatch({ apiVersion: "2010-08-01" });
var params = {
```

```
 AlarmName: "Web_Server_CPU_Utilization", 
   ComparisonOperator: "GreaterThanThreshold", 
   EvaluationPeriods: 1, 
   MetricName: "CPUUtilization", 
   Namespace: "AWS/EC2", 
   Period: 60, 
   Statistic: "Average", 
   Threshold: 70.0, 
   ActionsEnabled: false, 
   AlarmDescription: "Alarm when server CPU exceeds 70%", 
   Dimensions: [ 
     { 
       Name: "InstanceId", 
       Value: "INSTANCE_ID", 
     }, 
   ], 
   Unit: "Percent",
};
cw.putMetricAlarm(params, function (err, data) { 
   if (err) { 
     console.log("Error", err); 
   } else { 
     console.log("Success", data); 
   }
});
```
- Para obter mais informações, consulte o [Guia do desenvolvedor do AWS SDK for JavaScript](https://docs.aws.amazon.com/sdk-for-javascript/v2/developer-guide/cloudwatch-examples-creating-alarms.html#cloudwatch-examples-creating-alarms-putmetricalarm).
- Para obter detalhes da API, consulte [PutMetricAlarma](https://docs.aws.amazon.com/goto/AWSJavaScriptSDK/monitoring-2010-08-01/PutMetricAlarm) Referência AWS SDK for JavaScript da API.

## **PutMetricData**

O código de exemplo a seguir mostra como usar PutMetricData.

### SDK para JavaScript (v2)

## **a** Note

```
// Load the AWS SDK for Node.js
var AWS = require("aws-sdk");
// Set the region
AWS.config.update({ region: "REGION" });
// Create CloudWatch service object
var cw = new AWS.CloudWatch({ apiVersion: "2010-08-01" });
// Create parameters JSON for putMetricData
var params = { 
   MetricData: [ 
     { 
       MetricName: "PAGES_VISITED", 
       Dimensions: [ 
          { 
            Name: "UNIQUE_PAGES", 
           Value: "URLS", 
         }, 
       ], 
       Unit: "None", 
       Value: 1.0, 
     }, 
   ], 
   Namespace: "SITE/TRAFFIC",
};
cw.putMetricData(params, function (err, data) { 
   if (err) { 
     console.log("Error", err); 
   } else { 
     console.log("Success", JSON.stringify(data)); 
   }
});
```
- Para obter mais informações, consulte o [Guia do desenvolvedor do AWS SDK for JavaScript](https://docs.aws.amazon.com/sdk-for-javascript/v2/developer-guide/cloudwatch-examples-getting-metrics.html#cloudwatch-examples-getting-metrics-publishing-custom).
- Para obter detalhes da API, consulte [PutMetricDataa](https://docs.aws.amazon.com/goto/AWSJavaScriptSDK/monitoring-2010-08-01/PutMetricData) Referência AWS SDK for JavaScript da API.

## <span id="page-16338-0"></span>CloudWatch Exemplos de eventos usando o SDK para JavaScript (v2)

Os exemplos de código a seguir mostram como realizar ações e implementar cenários comuns usando o AWS SDK for JavaScript (v2) com CloudWatch Eventos.

Ações são trechos de código de programas maiores e devem ser executadas em contexto. Embora as ações mostrem como chamar perfis de serviço individuais, você pode ver as ações no contexto em seus cenários relacionados.

Cada exemplo inclui um link para o código-fonte completo, em que você pode encontrar instruções sobre como configurar e executar o código.

Tópicos

• [Ações](#page-13270-0)

Ações

#### **PutEvents**

O código de exemplo a seguir mostra como usar PutEvents.

```
SDK para JavaScript (v2)
```
#### **a** Note

Tem mais sobre GitHub. Encontre o exemplo completo e saiba como configurar e executar no [Repositório de exemplos de código da AWS.](https://github.com/awsdocs/aws-doc-sdk-examples/tree/main/javascript/example_code/cloudwatch-events#code-examples)

```
// Load the AWS SDK for Node.js
var AWS = require("aws-sdk");
// Set the region
AWS.config.update({ region: "REGION" });
```
// Create CloudWatchEvents service object

```
var cwevents = new AWS.CloudWatchEvents({ apiVersion: "2015-10-07" });
var params = {
   Entries: [ 
    \sqrt{ } Detail: '{ "key1": "value1", "key2": "value2" }', 
       DetailType: "appRequestSubmitted", 
       Resources: ["RESOURCE_ARN"], 
       Source: "com.company.app", 
     }, 
   ],
};
cwevents.putEvents(params, function (err, data) { 
   if (err) { 
     console.log("Error", err); 
   } else { 
     console.log("Success", data.Entries); 
   }
});
```
- Para obter mais informações, consulte o [Guia do desenvolvedor do AWS SDK for JavaScript](https://docs.aws.amazon.com/sdk-for-javascript/v2/developer-guide/cloudwatch-examples-sending-events.html#cloudwatch-examples-sending-events-putevents).
- Para obter detalhes da API, consulte [PutEvents](https://docs.aws.amazon.com/goto/AWSJavaScriptSDK/monitoring-2010-08-01/PutEvents)a Referência AWS SDK for JavaScript da API.

## **PutRule**

O código de exemplo a seguir mostra como usar PutRule.

SDK para JavaScript (v2)

#### **a** Note

```
// Load the AWS SDK for Node.js
var AWS = require("aws-sdk");
// Set the region
AWS.config.update({ region: "REGION" });
```

```
// Create CloudWatchEvents service object
var cwevents = new AWS.CloudWatchEvents({ apiVersion: "2015-10-07" });
var params = \{ Name: "DEMO_EVENT", 
   RoleArn: "IAM_ROLE_ARN", 
   ScheduleExpression: "rate(5 minutes)", 
   State: "ENABLED",
};
cwevents.putRule(params, function (err, data) { 
   if (err) { 
     console.log("Error", err); 
   } else { 
     console.log("Success", data.RuleArn); 
   }
});
```
- Para obter mais informações, consulte o [Guia do desenvolvedor do AWS SDK for JavaScript](https://docs.aws.amazon.com/sdk-for-javascript/v2/developer-guide/cloudwatch-examples-sending-events.html#cloudwatch-examples-sending-events-rules).
- Para obter detalhes da API, consulte [PutRule](https://docs.aws.amazon.com/goto/AWSJavaScriptSDK/monitoring-2010-08-01/PutRule)a Referência AWS SDK for JavaScript da API.

#### **PutTargets**

O código de exemplo a seguir mostra como usar PutTargets.

SDK para JavaScript (v2)

#### **a** Note

```
// Load the AWS SDK for Node.js
var AWS = require("aws-sdk");
// Set the region
AWS.config.update({ region: "REGION" });
// Create CloudWatchEvents service object
```

```
var cwevents = new AWS.CloudWatchEvents({ apiVersion: "2015-10-07" });
var params = {
   Rule: "DEMO_EVENT", 
   Targets: [ 
    \mathcal{L} Arn: "LAMBDA_FUNCTION_ARN", 
       Id: "myCloudWatchEventsTarget", 
     }, 
   ],
};
cwevents.putTargets(params, function (err, data) { 
   if (err) { 
     console.log("Error", err); 
   } else { 
     console.log("Success", data); 
   }
});
```
- Para obter mais informações, consulte o [Guia do desenvolvedor do AWS SDK for JavaScript](https://docs.aws.amazon.com/sdk-for-javascript/v2/developer-guide/cloudwatch-examples-sending-events.html#cloudwatch-examples-sending-events-targets).
- Para obter detalhes da API, consulte [PutTargets](https://docs.aws.amazon.com/goto/AWSJavaScriptSDK/monitoring-2010-08-01/PutTargets)a Referência AWS SDK for JavaScript da API.

## <span id="page-16341-0"></span>CloudWatch Exemplos de registros usando o SDK para JavaScript (v2)

Os exemplos de código a seguir mostram como realizar ações e implementar cenários comuns usando o AWS SDK for JavaScript (v2) com o CloudWatch Logs.

Ações são trechos de código de programas maiores e devem ser executadas em contexto. Embora as ações mostrem como chamar perfis de serviço individuais, você pode ver as ações no contexto em seus cenários relacionados.

Cada exemplo inclui um link para o código-fonte completo, em que você pode encontrar instruções sobre como configurar e executar o código.

Tópicos

• [Ações](#page-13270-0)

## Ações

## **DeleteSubscriptionFilter**

O código de exemplo a seguir mostra como usar DeleteSubscriptionFilter.

```
SDK para JavaScript (v2)
```
## **a** Note

```
// Load the AWS SDK for Node.js
var AWS = require("aws-sdk");
// Set the region
AWS.config.update({ region: "REGION" });
// Create the CloudWatchLogs service object
var cwl = new AWS.CloudWatchLogs({ apiVersion: "2014-03-28" });
var params = { 
   filterName: "FILTER", 
   logGroupName: "LOG_GROUP",
};
cwl.deleteSubscriptionFilter(params, function (err, data) { 
   if (err) { 
     console.log("Error", err); 
   } else { 
     console.log("Success", data); 
   }
});
```
- Para obter mais informações, consulte o [Guia do desenvolvedor do AWS SDK for JavaScript](https://docs.aws.amazon.com/sdk-for-javascript/v2/developer-guide/cloudwatch-examples-subscriptions.html#cloudwatch-examples-subscriptions-deleting).
- Para obter detalhes da API, consulte [DeleteSubscriptionFiltera](https://docs.aws.amazon.com/goto/AWSJavaScriptSDK/logs-2014-03-28/DeleteSubscriptionFilter) Referência AWS SDK for JavaScript da API.

## **DescribeSubscriptionFilters**

O código de exemplo a seguir mostra como usar DescribeSubscriptionFilters.

SDK para JavaScript (v2)

## **a** Note

Tem mais sobre GitHub. Encontre o exemplo completo e saiba como configurar e executar no [Repositório de exemplos de código da AWS.](https://github.com/awsdocs/aws-doc-sdk-examples/tree/main/javascript/example_code/cloudwatch-logs#code-examples)

```
// Load the AWS SDK for Node.js
var AWS = require("aws-sdk");
// Set the region
AWS.config.update({ region: "REGION" });
// Create the CloudWatchLogs service object
var cwl = new AWS.CloudWatchLogs({ apiVersion: "2014-03-28" });
var params = { 
   logGroupName: "GROUP_NAME", 
   limit: 5,
};
cwl.describeSubscriptionFilters(params, function (err, data) { 
   if (err) { 
     console.log("Error", err); 
   } else { 
     console.log("Success", data.subscriptionFilters); 
   }
});
```
- Para obter mais informações, consulte o [Guia do desenvolvedor do AWS SDK for JavaScript](https://docs.aws.amazon.com/sdk-for-javascript/v2/developer-guide/cloudwatch-examples-subscriptions.html#cloudwatch-examples-subscriptions-describing).
- Para obter detalhes da API, consulte [DescribeSubscriptionFiltersa](https://docs.aws.amazon.com/goto/AWSJavaScriptSDK/logs-2014-03-28/DescribeSubscriptionFilters) Referência AWS SDK for JavaScript da API.

## **PutSubscriptionFilter**

O código de exemplo a seguir mostra como usar PutSubscriptionFilter.
#### **a** Note

Tem mais sobre GitHub. Encontre o exemplo completo e saiba como configurar e executar no [Repositório de exemplos de código da AWS.](https://github.com/awsdocs/aws-doc-sdk-examples/tree/main/javascript/example_code/cloudwatch-logs#code-examples)

```
// Load the AWS SDK for Node.js
var AWS = require("aws-sdk");
// Set the region
AWS.config.update({ region: "REGION" });
// Create the CloudWatchLogs service object
var cwl = new AWS.CloudWatchLogs({ apiVersion: "2014-03-28" });
var params = { 
   destinationArn: "LAMBDA_FUNCTION_ARN", 
  filterName: "FILTER_NAME", 
  filterPattern: "ERROR", 
   logGroupName: "LOG_GROUP",
};
cwl.putSubscriptionFilter(params, function (err, data) { 
   if (err) { 
     console.log("Error", err); 
   } else { 
     console.log("Success", data); 
   }
});
```
- Para obter mais informações, consulte o [Guia do desenvolvedor do AWS SDK for JavaScript](https://docs.aws.amazon.com/sdk-for-javascript/v2/developer-guide/cloudwatch-examples-subscriptions.html#cloudwatch-examples-subscriptions-creating).
- Para obter detalhes da API, consulte [PutSubscriptionFilter](https://docs.aws.amazon.com/goto/AWSJavaScriptSDK/logs-2014-03-28/PutSubscriptionFilter)a Referência AWS SDK for JavaScript da API.

# Exemplos do DynamoDB usando SDK JavaScript para (v2)

Os exemplos de código a seguir mostram como realizar ações e implementar cenários comuns usando o AWS SDK for JavaScript (v2) com o DynamoDB.

Ações são trechos de código de programas maiores e devem ser executadas em contexto. Embora as ações mostrem como chamar perfis de serviço individuais, você pode ver as ações no contexto em seus cenários relacionados.

Cenários são exemplos de código que mostram como realizar tarefas específicas chamando várias funções dentro de um serviço ou combinadas com outros Serviços da AWS.

Cada exemplo inclui um link para o código-fonte completo, em que você pode encontrar instruções sobre como configurar e executar o código.

Tópicos

- [Ações](#page-13270-0)
- [Cenários](#page-13275-0)

# Ações

# **BatchGetItem**

O código de exemplo a seguir mostra como usar BatchGetItem.

SDK para JavaScript (v2)

## **a** Note

```
// Load the AWS SDK for Node.js
var AWS = require("aws-sdk");
// Set the region
AWS.config.update({ region: "REGION" });
// Create DynamoDB service object
var ddb = new AWS.DynamoDB({ apiVersion: "2012-08-10" });
var params = { 
   RequestItems: { 
     TABLE_NAME: {
```

```
 Keys: [ 
          { KEY_NAME: { N: "KEY_VALUE_1" } }, 
          { KEY_NAME: { N: "KEY_VALUE_2" } }, 
          { KEY_NAME: { N: "KEY_VALUE_3" } }, 
       ], 
       ProjectionExpression: "KEY_NAME, ATTRIBUTE", 
     }, 
   },
};
ddb.batchGetItem(params, function (err, data) { 
   if (err) { 
     console.log("Error", err); 
   } else { 
     data.Responses.TABLE_NAME.forEach(function (element, index, array) { 
       console.log(element); 
     }); 
   }
});
```
- Para obter mais informações, consulte o [Guia do desenvolvedor do AWS SDK for JavaScript](https://docs.aws.amazon.com/sdk-for-javascript/v2/developer-guide/dynamodb-example-table-read-write-batch.html#dynamodb-example-table-read-write-batch-reading).
- Para obter detalhes da API, consulte [BatchGetItema](https://docs.aws.amazon.com/goto/AWSJavaScriptSDK/dynamodb-2012-08-10/BatchGetItem) Referência AWS SDK for JavaScript da API.

#### **BatchWriteItem**

O código de exemplo a seguir mostra como usar BatchWriteItem.

SDK para JavaScript (v2)

# **a** Note

```
// Load the AWS SDK for Node.js
var AWS = require("aws-sdk");
// Set the region
AWS.config.update({ region: "REGION" });
```

```
// Create DynamoDB service object
var ddb = new AWS.DynamoDB({ apiVersion: "2012-08-10" });
var params = \{ RequestItems: { 
     TABLE_NAME: [ 
       { 
          PutRequest: { 
            Item: { 
              KEY: { N: "KEY_VALUE" }, 
              ATTRIBUTE_1: { S: "ATTRIBUTE_1_VALUE" }, 
              ATTRIBUTE_2: { N: "ATTRIBUTE_2_VALUE" }, 
            }, 
          }, 
       }, 
        { 
          PutRequest: { 
            Item: { 
              KEY: { N: "KEY_VALUE" }, 
              ATTRIBUTE_1: { S: "ATTRIBUTE_1_VALUE" }, 
              ATTRIBUTE_2: { N: "ATTRIBUTE_2_VALUE" }, 
            }, 
          }, 
       }, 
     ], 
   },
};
ddb.batchWriteItem(params, function (err, data) { 
   if (err) { 
     console.log("Error", err); 
   } else { 
     console.log("Success", data); 
   }
});
```
- Para obter mais informações, consulte o [Guia do desenvolvedor do AWS SDK for JavaScript](https://docs.aws.amazon.com/sdk-for-javascript/v2/developer-guide/dynamodb-example-table-read-write-batch.html#dynamodb-example-table-read-write-batch-writing).
- Para obter detalhes da API, consulte [BatchWriteItema](https://docs.aws.amazon.com/goto/AWSJavaScriptSDK/dynamodb-2012-08-10/BatchWriteItem) Referência AWS SDK for JavaScript da API.

# **CreateTable**

O código de exemplo a seguir mostra como usar CreateTable.

SDK para JavaScript (v2)

# **a** Note

```
// Load the AWS SDK for Node.js
var AWS = require("aws-sdk");
// Set the region
AWS.config.update({ region: "REGION" });
// Create the DynamoDB service object
var ddb = new AWS.DynamoDB({ apiVersion: "2012-08-10" });
var params = \{ AttributeDefinitions: [ 
     { 
       AttributeName: "CUSTOMER_ID", 
       AttributeType: "N", 
     }, 
    \{ AttributeName: "CUSTOMER_NAME", 
       AttributeType: "S", 
     }, 
   ], 
   KeySchema: [ 
     { 
       AttributeName: "CUSTOMER_ID", 
       KeyType: "HASH", 
     }, 
     { 
       AttributeName: "CUSTOMER_NAME", 
       KeyType: "RANGE", 
     }, 
   ], 
   ProvisionedThroughput: { 
     ReadCapacityUnits: 1,
```

```
 WriteCapacityUnits: 1, 
   }, 
   TableName: "CUSTOMER_LIST", 
   StreamSpecification: { 
     StreamEnabled: false, 
   },
};
// Call DynamoDB to create the table
ddb.createTable(params, function (err, data) { 
   if (err) { 
     console.log("Error", err); 
   } else { 
     console.log("Table Created", data); 
   }
});
```
- Para obter mais informações, consulte o [Guia do desenvolvedor do AWS SDK for JavaScript](https://docs.aws.amazon.com/sdk-for-javascript/v2/developer-guide/dynamodb-examples-using-tables.html#dynamodb-examples-using-tables-creating-a-table).
- Para obter detalhes da API, consulte [CreateTablea](https://docs.aws.amazon.com/goto/AWSJavaScriptSDK/dynamodb-2012-08-10/CreateTable) Referência AWS SDK for JavaScript da API.

#### **DeleteItem**

O código de exemplo a seguir mostra como usar DeleteItem.

SDK para JavaScript (v2)

```
a Note
```
Tem mais sobre GitHub. Encontre o exemplo completo e saiba como configurar e executar no [Repositório de exemplos de código da AWS.](https://github.com/awsdocs/aws-doc-sdk-examples/tree/main/javascript/example_code/dynamodb#code-examples)

Exclua um item de uma tabela.

```
// Load the AWS SDK for Node.js
var AWS = require("aws-sdk");
// Set the region
AWS.config.update({ region: "REGION" });
```

```
// Create the DynamoDB service object
var ddb = new AWS.DynamoDB({ apiVersion: "2012-08-10" });
var params = { 
   TableName: "TABLE", 
   Key: { 
     KEY_NAME: { N: "VALUE" }, 
   },
};
// Call DynamoDB to delete the item from the table
ddb.deleteItem(params, function (err, data) { 
   if (err) { 
     console.log("Error", err); 
   } else { 
     console.log("Success", data); 
   }
});
```
Exclua um item de uma tabela usando o cliente de documento do DynamoDB.

```
// Load the AWS SDK for Node.js
var AWS = require("aws-sdk");
// Set the region
AWS.config.update({ region: "REGION" });
// Create DynamoDB document client
var docClient = new AWS.DynamoDB.DocumentClient({ apiVersion: "2012-08-10" });
var params = { 
   Key: { 
     HASH_KEY: VALUE, 
   }, 
   TableName: "TABLE",
};
docClient.delete(params, function (err, data) { 
   if (err) { 
     console.log("Error", err); 
   } else { 
     console.log("Success", data); 
   }
```
});

- Para obter mais informações, consulte o [Guia do desenvolvedor do AWS SDK for JavaScript](https://docs.aws.amazon.com/sdk-for-javascript/v2/developer-guide/dynamodb-example-table-read-write.html#dynamodb-example-table-read-write-deleting-an-item).
- Para obter detalhes da API, consulte [DeleteItema](https://docs.aws.amazon.com/goto/AWSJavaScriptSDK/dynamodb-2012-08-10/DeleteItem) Referência AWS SDK for JavaScript da API.

#### **DeleteTable**

O código de exemplo a seguir mostra como usar DeleteTable.

SDK para JavaScript (v2)

#### **a** Note

```
// Load the AWS SDK for Node.js
var AWS = require("aws-sdk");
// Set the region
AWS.config.update({ region: "REGION" });
// Create the DynamoDB service object
var ddb = new AWS.DynamoDB({ apiVersion: "2012-08-10" });
var params = { 
   TableName: process.argv[2],
};
// Call DynamoDB to delete the specified table
ddb.deleteTable(params, function (err, data) { 
   if (err && err.code === "ResourceNotFoundException") { 
     console.log("Error: Table not found"); 
   } else if (err && err.code === "ResourceInUseException") { 
     console.log("Error: Table in use"); 
   } else { 
     console.log("Success", data); 
   }
});
```
- Para obter mais informações, consulte o [Guia do desenvolvedor do AWS SDK for JavaScript](https://docs.aws.amazon.com/sdk-for-javascript/v2/developer-guide/dynamodb-examples-using-tables.html#dynamodb-examples-using-tables-deleting-a-table).
- Para obter detalhes da API, consulte [DeleteTable](https://docs.aws.amazon.com/goto/AWSJavaScriptSDK/dynamodb-2012-08-10/DeleteTable)a Referência AWS SDK for JavaScript da API.

#### **DescribeTable**

O código de exemplo a seguir mostra como usar DescribeTable.

SDK para JavaScript (v2)

#### **a**) Note

```
// Load the AWS SDK for Node.js
var AWS = require("aws-sdk");
// Set the region
AWS.config.update({ region: "REGION" });
// Create the DynamoDB service object
var ddb = new AWS.DynamoDB({ apiVersion: "2012-08-10" });
var params = { 
  TableName: process.argv[2],
};
// Call DynamoDB to retrieve the selected table descriptions
ddb.describeTable(params, function (err, data) { 
   if (err) { 
     console.log("Error", err); 
  } else { 
     console.log("Success", data.Table.KeySchema); 
   }
});
```
- Para obter mais informações, consulte o [Guia do desenvolvedor do AWS SDK for JavaScript](https://docs.aws.amazon.com/sdk-for-javascript/v2/developer-guide/dynamodb-examples-using-tables.html#dynamodb-examples-using-tables-describing-a-table).
- Para obter detalhes da API, consulte [DescribeTablea](https://docs.aws.amazon.com/goto/AWSJavaScriptSDK/dynamodb-2012-08-10/DescribeTable) Referência AWS SDK for JavaScript da API.

#### **GetItem**

O código de exemplo a seguir mostra como usar GetItem.

SDK para JavaScript (v2)

## **a** Note

Tem mais sobre GitHub. Encontre o exemplo completo e saiba como configurar e executar no [Repositório de exemplos de código da AWS.](https://github.com/awsdocs/aws-doc-sdk-examples/tree/main/javascript/example_code/dynamodb#code-examples)

Obtenha um item de uma tabela.

```
// Load the AWS SDK for Node.js
var AWS = require("aws-sdk");
// Set the region
AWS.config.update({ region: "REGION" });
// Create the DynamoDB service object
var ddb = new AWS.DynamoDB({ apiVersion: "2012-08-10" });
var params = { 
   TableName: "TABLE", 
   Key: { 
     KEY_NAME: { N: "001" }, 
   }, 
   ProjectionExpression: "ATTRIBUTE_NAME",
};
// Call DynamoDB to read the item from the table
ddb.getItem(params, function (err, data) { 
   if (err) { 
     console.log("Error", err); 
   } else { 
     console.log("Success", data.Item); 
   }
});
```
Obtenha um item de uma tabela usando o cliente de documento do DynamoDB.

```
// Load the AWS SDK for Node.js
var AWS = require("aws-sdk");
// Set the region
AWS.config.update({ region: "REGION" });
// Create DynamoDB document client
var docClient = new AWS.DynamoDB.DocumentClient({ apiVersion: "2012-08-10" });
var params = { 
   TableName: "EPISODES_TABLE", 
   Key: { KEY_NAME: VALUE },
};
docClient.get(params, function (err, data) { 
   if (err) { 
     console.log("Error", err); 
   } else { 
     console.log("Success", data.Item); 
   }
});
```
- Para obter mais informações, consulte o [Guia do desenvolvedor do AWS SDK for JavaScript](https://docs.aws.amazon.com/sdk-for-javascript/v2/developer-guide/dynamodb-example-dynamodb-utilities.html#dynamodb-example-document-client-get).
- Para obter detalhes da API, consulte [GetItem](https://docs.aws.amazon.com/goto/AWSJavaScriptSDK/dynamodb-2012-08-10/GetItem)a Referência AWS SDK for JavaScript da API.

# **ListTables**

O código de exemplo a seguir mostra como usar ListTables.

SDK para JavaScript (v2)

## **a** Note

```
// Load the AWS SDK for Node.js
var AWS = require("aws-sdk");
// Set the region
AWS.config.update({ region: "REGION" });
```

```
// Create the DynamoDB service object
var ddb = new AWS.DynamoDB({ apiVersion: "2012-08-10" });
// Call DynamoDB to retrieve the list of tables
ddb.listTables({ Limit: 10 }, function (err, data) { 
   if (err) { 
     console.log("Error", err.code); 
   } else { 
     console.log("Table names are ", data.TableNames); 
   }
});
```
- Para obter mais informações, consulte o [Guia do desenvolvedor do AWS SDK for JavaScript](https://docs.aws.amazon.com/sdk-for-javascript/v2/developer-guide/dynamodb-examples-using-tables.html#dynamodb-examples-using-tables-listing-tables).
- Para obter detalhes da API, consulte [ListTables](https://docs.aws.amazon.com/goto/AWSJavaScriptSDK/dynamodb-2012-08-10/ListTables)a Referência AWS SDK for JavaScript da API.

#### **PutItem**

O código de exemplo a seguir mostra como usar PutItem.

SDK para JavaScript (v2)

#### **a** Note

Tem mais sobre GitHub. Encontre o exemplo completo e saiba como configurar e executar no [Repositório de exemplos de código da AWS.](https://github.com/awsdocs/aws-doc-sdk-examples/tree/main/javascript/example_code/dynamodb#code-examples)

Coloque um item em uma tabela.

```
// Load the AWS SDK for Node.js
var AWS = require("aws-sdk");
// Set the region
AWS.config.update({ region: "REGION" });
// Create the DynamoDB service object
var ddb = new AWS.DynamoDB({ apiVersion: "2012-08-10" });
var params = { 
   TableName: "CUSTOMER_LIST",
```

```
 Item: { 
     CUSTOMER_ID: { N: "001" }, 
     CUSTOMER_NAME: { S: "Richard Roe" }, 
   },
};
// Call DynamoDB to add the item to the table
ddb.putItem(params, function (err, data) { 
   if (err) { 
     console.log("Error", err); 
   } else { 
     console.log("Success", data); 
   }
});
```
Coloque um item em uma tabela usando o cliente de documento do DynamoDB.

```
// Load the AWS SDK for Node.js
var AWS = require("aws-sdk");
// Set the region
AWS.config.update({ region: "REGION" });
// Create DynamoDB document client
var docClient = new AWS.DynamoDB.DocumentClient({ apiVersion: "2012-08-10" });
var params = { 
   TableName: "TABLE", 
   Item: { 
     HASHKEY: VALUE, 
     ATTRIBUTE_1: "STRING_VALUE", 
     ATTRIBUTE_2: VALUE_2, 
   },
};
docClient.put(params, function (err, data) { 
   if (err) { 
     console.log("Error", err); 
   } else { 
     console.log("Success", data); 
   }
});
```
- Para obter mais informações, consulte o [Guia do desenvolvedor do AWS SDK for JavaScript](https://docs.aws.amazon.com/sdk-for-javascript/v2/developer-guide/dynamodb-example-table-read-write.html#dynamodb-example-table-read-write-writing-an-item).
- Para obter detalhes da API, consulte [PutItema](https://docs.aws.amazon.com/goto/AWSJavaScriptSDK/dynamodb-2012-08-10/PutItem) Referência AWS SDK for JavaScript da API.

#### **Query**

O código de exemplo a seguir mostra como usar Query.

SDK para JavaScript (v2)

## **a** Note

```
// Load the AWS SDK for Node.js
var AWS = require("aws-sdk");
// Set the region
AWS.config.update({ region: "REGION" });
// Create DynamoDB document client
var docClient = new AWS.DynamoDB.DocumentClient({ apiVersion: "2012-08-10" });
var params = { 
   ExpressionAttributeValues: { 
     ":s": 2, 
     ":e": 9, 
     ":topic": "PHRASE", 
   }, 
   KeyConditionExpression: "Season = :s and Episode > :e", 
   FilterExpression: "contains (Subtitle, :topic)", 
   TableName: "EPISODES_TABLE",
};
docClient.query(params, function (err, data) { 
   if (err) { 
     console.log("Error", err); 
   } else { 
     console.log("Success", data.Items); 
   }
});
```
- Para obter mais informações, consulte o [Guia do desenvolvedor do AWS SDK for JavaScript](https://docs.aws.amazon.com/sdk-for-javascript/v2/developer-guide/dynamodb-example-query-scan.html#dynamodb-example-table-query-scan-querying).
- Para obter detalhes da API, consulte [Query](https://docs.aws.amazon.com/goto/AWSJavaScriptSDK/dynamodb-2012-08-10/Query) na Referência da API AWS SDK for JavaScript .

#### **Scan**

O código de exemplo a seguir mostra como usar Scan.

SDK para JavaScript (v2)

#### **a** Note

```
// Load the AWS SDK for Node.js.
var AWS = require("aws-sdk");
// Set the AWS Region.
AWS.config.update({ region: "REGION" });
// Create DynamoDB service object.
var ddb = new AWS.DynamoDB({ apiVersion: "2012-08-10" });
const params = \{ // Specify which items in the results are returned. 
  FilterExpression: "Subtitle = :topic AND Season = :s AND Episode = :e", 
  // Define the expression attribute value, which are substitutes for the values you 
  want to compare. 
   ExpressionAttributeValues: { 
     ":topic": { S: "SubTitle2" }, 
     ":s": { N: 1 }, 
     ":e": { N: 2 }, 
   }, 
  // Set the projection expression, which are the attributes that you want. 
   ProjectionExpression: "Season, Episode, Title, Subtitle", 
  TableName: "EPISODES_TABLE",
};
ddb.scan(params, function (err, data) {
```

```
 if (err) { 
     console.log("Error", err); 
   } else { 
     console.log("Success", data); 
     data.Items.forEach(function (element, index, array) { 
        console.log( 
          "printing", 
          element.Title.S + " (" + element.Subtitle.S + ")" 
        ); 
     }); 
   }
});
```
- Para obter mais informações, consulte o [Guia do desenvolvedor do AWS SDK for JavaScript](https://docs.aws.amazon.com/sdk-for-javascript/v2/developer-guide/dynamodb-example-query-scan.html#dynamodb-example-table-query-scan-scanning).
- Para obter detalhes da API, consulte [Scan](https://docs.aws.amazon.com/goto/AWSJavaScriptSDK/dynamodb-2012-08-10/Scan) na Referência da API AWS SDK for JavaScript .

# Cenários

Invocar uma função do Lambda em um navegador

O exemplo de código a seguir mostra como invocar uma AWS Lambda função em um navegador.

SDK para JavaScript (v2)

Você pode criar um aplicativo baseado em navegador que usa uma AWS Lambda função para atualizar uma tabela do Amazon DynamoDB com as seleções do usuário.

Para obter o código-fonte completo e instruções sobre como configurar e executar, veja o exemplo completo em [GitHub.](https://github.com/awsdocs/aws-doc-sdk-examples/tree/main/javascript/example_code/lambda/lambda-for-browser)

Serviços usados neste exemplo

- DynamoDB
- Lambda

# EventBridge exemplos usando o SDK para JavaScript (v2)

Os exemplos de código a seguir mostram como realizar ações e implementar cenários comuns usando o AWS SDK for JavaScript (v2) com EventBridge.

Ações são trechos de código de programas maiores e devem ser executadas em contexto. Embora as ações mostrem como chamar perfis de serviço individuais, você pode ver as ações no contexto em seus cenários relacionados.

Cada exemplo inclui um link para o código-fonte completo, em que você pode encontrar instruções sobre como configurar e executar o código.

Tópicos

• [Ações](#page-13270-0)

Ações

## **PutEvents**

O código de exemplo a seguir mostra como usar PutEvents.

SDK para JavaScript (v2)

#### **a** Note

```
// Load the AWS SDK for Node.js
var AWS = require("aws-sdk");
// Set the region
AWS.config.update({ region: "REGION" });
// Create CloudWatchEvents service object
var ebevents = new AWS.EventBridge({ apiVersion: "2015-10-07" });
var params = { 
   Entries: [ 
     { 
       Detail: '{ "key1": "value1", "key2": "value2" }', 
       DetailType: "appRequestSubmitted", 
       Resources: ["RESOURCE_ARN"], 
       Source: "com.company.app", 
     },
```

```
 ],
};
ebevents.putEvents(params, function (err, data) { 
   if (err) { 
     console.log("Error", err); 
   } else { 
     console.log("Success", data.Entries); 
   }
});
```
• Para obter detalhes da API, consulte [PutEvents](https://docs.aws.amazon.com/goto/AWSJavaScriptSDK/eventbridge-2015-10-07/PutEvents)a Referência AWS SDK for JavaScript da API.

#### **PutRule**

O código de exemplo a seguir mostra como usar PutRule.

SDK para JavaScript (v2)

#### **a** Note

```
// Load the AWS SDK for Node.js
var AWS = require("aws-sdk");
// Set the region
AWS.config.update({ region: "REGION" });
// Create CloudWatchEvents service object
var ebevents = new AWS.EventBridge({ apiVersion: "2015-10-07" });
var params = { 
   Name: "DEMO_EVENT", 
   RoleArn: "IAM_ROLE_ARN", 
  ScheduleExpression: "rate(5 minutes)", 
   State: "ENABLED",
};
ebevents.putRule(params, function (err, data) {
```

```
 if (err) { 
     console.log("Error", err); 
   } else { 
     console.log("Success", data.RuleArn); 
   }
});
```
• Para obter detalhes da API, consulte [PutRule](https://docs.aws.amazon.com/goto/AWSJavaScriptSDK/eventbridge-2015-10-07/PutRule)a Referência AWS SDK for JavaScript da API.

#### **PutTargets**

O código de exemplo a seguir mostra como usar PutTargets.

SDK para JavaScript (v2)

# **a** Note

```
// Load the AWS SDK for Node.js
var AWS = require("aws-sdk");
// Set the region
AWS.config.update({ region: "REGION" });
// Create CloudWatchEvents service object
var ebevents = new AWS.EventBridge({ apiVersion: "2015-10-07" });
var params = { 
   Rule: "DEMO_EVENT", 
   Targets: [ 
     { 
       Arn: "LAMBDA_FUNCTION_ARN", 
       Id: "myEventBridgeTarget", 
     }, 
   ],
};
ebevents.putTargets(params, function (err, data) { 
   if (err) {
```

```
 console.log("Error", err); 
   } else { 
     console.log("Success", data); 
   }
});
```
• Para obter detalhes da API, consulte [PutTargets](https://docs.aws.amazon.com/goto/AWSJavaScriptSDK/eventbridge-2015-10-07/PutTargets)a Referência AWS SDK for JavaScript da API.

# Exemplos de IAM usando SDK para JavaScript (v2)

Os exemplos de código a seguir mostram como realizar ações e implementar cenários comuns usando o AWS SDK for JavaScript (v2) com o IAM.

Ações são trechos de código de programas maiores e devem ser executadas em contexto. Embora as ações mostrem como chamar perfis de serviço individuais, você pode ver as ações no contexto em seus cenários relacionados.

Cada exemplo inclui um link para o código-fonte completo, em que você pode encontrar instruções sobre como configurar e executar o código.

Tópicos

• [Ações](#page-13270-0)

Ações

# **AttachRolePolicy**

O código de exemplo a seguir mostra como usar AttachRolePolicy.

```
SDK para JavaScript (v2)
```
**a** Note

Tem mais sobre GitHub. Encontre o exemplo completo e saiba como configurar e executar no [Repositório de exemplos de código da AWS.](https://github.com/awsdocs/aws-doc-sdk-examples/tree/main/javascript/example_code/iam#code-examples)

// Load the AWS SDK for Node.js

```
var AWS = require("aws-sdk");
// Set the region
AWS.config.update({ region: "REGION" });
// Create the IAM service object
var iam = new AWS.IAM({ apiVersion: "2010-05-08" });
var paramsRoleList = { 
   RoleName: process.argv[2],
};
iam.listAttachedRolePolicies(paramsRoleList, function (err, data) { 
   if (err) { 
     console.log("Error", err); 
   } else { 
     var myRolePolicies = data.AttachedPolicies; 
     myRolePolicies.forEach(function (val, index, array) { 
       if (myRolePolicies[index].PolicyName === "AmazonDynamoDBFullAccess") { 
         console.log( 
            "AmazonDynamoDBFullAccess is already attached to this role." 
         ); 
         process.exit(); 
       } 
     }); 
    var params = {
       PolicyArn: "arn:aws:iam::aws:policy/AmazonDynamoDBFullAccess", 
       RoleName: process.argv[2], 
     }; 
     iam.attachRolePolicy(params, function (err, data) { 
       if (err) { 
         console.log("Unable to attach policy to role", err); 
       } else { 
          console.log("Role attached successfully"); 
       } 
     }); 
   }
});
```
- Para obter mais informações, consulte o [Guia do desenvolvedor do AWS SDK for JavaScript](https://docs.aws.amazon.com/sdk-for-javascript/v2/developer-guide/iam-examples-policies.html#iam-examples-policies-attaching-role-policy).
- Para obter detalhes da API, consulte [AttachRolePolicy](https://docs.aws.amazon.com/goto/AWSJavaScriptSDK/iam-2010-05-08/AttachRolePolicy)a Referência AWS SDK for JavaScript da API.

# **CreateAccessKey**

O código de exemplo a seguir mostra como usar CreateAccessKey.

SDK para JavaScript (v2)

# **a** Note

Tem mais sobre GitHub. Encontre o exemplo completo e saiba como configurar e executar no [Repositório de exemplos de código da AWS.](https://github.com/awsdocs/aws-doc-sdk-examples/tree/main/javascript/example_code/iam#code-examples)

```
// Load the AWS SDK for Node.js
var AWS = require("aws-sdk");
// Set the region
AWS.config.update({ region: "REGION" });
// Create the IAM service object
var iam = new AWS.IAM({ apiVersion: "2010-05-08" });
iam.createAccessKey({ UserName: "IAM_USER_NAME" }, function (err, data) { 
   if (err) { 
     console.log("Error", err); 
  } else { 
     console.log("Success", data.AccessKey); 
   }
});
```
- Para obter mais informações, consulte o [Guia do desenvolvedor do AWS SDK for JavaScript](https://docs.aws.amazon.com/sdk-for-javascript/v2/developer-guide/iam-examples-managing-access-keys.html#iam-examples-managing-access-keys-creating).
- Para obter detalhes da API, consulte [CreateAccessKeya](https://docs.aws.amazon.com/goto/AWSJavaScriptSDK/iam-2010-05-08/CreateAccessKey) Referência AWS SDK for JavaScript da API.

# **CreateAccountAlias**

O código de exemplo a seguir mostra como usar CreateAccountAlias.

#### **a** Note

Tem mais sobre GitHub. Encontre o exemplo completo e saiba como configurar e executar no [Repositório de exemplos de código da AWS.](https://github.com/awsdocs/aws-doc-sdk-examples/tree/main/javascript/example_code/iam#code-examples)

```
// Load the AWS SDK for Node.js
var AWS = require("aws-sdk");
// Set the region
AWS.config.update({ region: "REGION" });
// Create the IAM service object
var iam = new AWS.IAM({ apiVersion: "2010-05-08" });
iam.createAccountAlias({ AccountAlias: process.argv[2] }, function (err, data) { 
   if (err) { 
     console.log("Error", err); 
  } else { 
     console.log("Success", data); 
   }
});
```
- Para obter mais informações, consulte o [Guia do desenvolvedor do AWS SDK for JavaScript](https://docs.aws.amazon.com/sdk-for-javascript/v2/developer-guide/iam-examples-account-aliases.html#iam-examples-account-aliases-creating).
- Para obter detalhes da API, consulte [CreateAccountAliasa](https://docs.aws.amazon.com/goto/AWSJavaScriptSDK/iam-2010-05-08/CreateAccountAlias) Referência AWS SDK for JavaScript da API.

## **CreatePolicy**

O código de exemplo a seguir mostra como usar CreatePolicy.

```
SDK para JavaScript (v2)
```
#### **a** Note

```
// Load the AWS SDK for Node.js
var AWS = require("aws-sdk");
// Set the region
AWS.config.update({ region: "REGION" });
// Create the IAM service object
var iam = new AWS.IAM({ apiVersion: "2010-05-08" });
var myManagedPolicy = { 
   Version: "2012-10-17", 
  Statement: \Gamma { 
       Effect: "Allow", 
       Action: "logs:CreateLogGroup", 
       Resource: "RESOURCE_ARN", 
     }, 
     { 
       Effect: "Allow", 
       Action: [ 
          "dynamodb:DeleteItem", 
          "dynamodb:GetItem", 
          "dynamodb:PutItem", 
          "dynamodb:Scan", 
          "dynamodb:UpdateItem", 
       ], 
       Resource: "RESOURCE_ARN", 
     }, 
   ],
};
var params = { 
   PolicyDocument: JSON.stringify(myManagedPolicy), 
   PolicyName: "myDynamoDBPolicy",
};
iam.createPolicy(params, function (err, data) { 
   if (err) { 
     console.log("Error", err); 
   } else { 
     console.log("Success", data); 
   }
});
```
- Para obter mais informações, consulte o [Guia do desenvolvedor do AWS SDK for JavaScript](https://docs.aws.amazon.com/sdk-for-javascript/v2/developer-guide/iam-examples-policies.html#iam-examples-policies-creating).
- Para obter detalhes da API, consulte [CreatePolicya](https://docs.aws.amazon.com/goto/AWSJavaScriptSDK/iam-2010-05-08/CreatePolicy) Referência AWS SDK for JavaScript da API.

## **CreateUser**

O código de exemplo a seguir mostra como usar CreateUser.

SDK para JavaScript (v2)

#### **a** Note

```
// Load the AWS SDK for Node.js
var AWS = require("aws-sdk");
// Set the region
AWS.config.update({ region: "REGION" });
// Create the IAM service object
var iam = new AWS.IAM({ apiVersion: "2010-05-08" });
var params = { 
   UserName: process.argv[2],
};
iam.getUser(params, function (err, data) { 
   if (err && err.code === "NoSuchEntity") { 
     iam.createUser(params, function (err, data) { 
       if (err) { 
         console.log("Error", err); 
       } else { 
         console.log("Success", data); 
       } 
     }); 
   } else { 
     console.log( 
       "User " + process.argv[2] + " already exists", 
       data.User.UserId
```

```
 ); 
    }
});
```
- Para obter mais informações, consulte o [Guia do desenvolvedor do AWS SDK for JavaScript](https://docs.aws.amazon.com/sdk-for-javascript/v2/developer-guide/iam-examples-managing-users.html#iam-examples-managing-users-creating-users).
- Para obter detalhes da API, consulte [CreateUsera](https://docs.aws.amazon.com/goto/AWSJavaScriptSDK/iam-2010-05-08/CreateUser) Referência AWS SDK for JavaScript da API.

## **DeleteAccessKey**

O código de exemplo a seguir mostra como usar DeleteAccessKey.

SDK para JavaScript (v2)

#### **a** Note

```
// Load the AWS SDK for Node.js
var AWS = require("aws-sdk");
// Set the region
AWS.config.update({ region: "REGION" });
// Create the IAM service object
var iam = new AWS.IAM({ apiVersion: "2010-05-08" });
var params = { 
   AccessKeyId: "ACCESS_KEY_ID", 
   UserName: "USER_NAME",
};
iam.deleteAccessKey(params, function (err, data) { 
   if (err) { 
     console.log("Error", err); 
   } else { 
     console.log("Success", data); 
   }
});
```
- Para obter mais informações, consulte o [Guia do desenvolvedor do AWS SDK for JavaScript](https://docs.aws.amazon.com/sdk-for-javascript/v2/developer-guide/iam-examples-managing-access-keys.html#iam-examples-managing-access-keys-deleting).
- Para obter detalhes da API, consulte [DeleteAccessKeya](https://docs.aws.amazon.com/goto/AWSJavaScriptSDK/iam-2010-05-08/DeleteAccessKey) Referência AWS SDK for JavaScript da API.

# **DeleteAccountAlias**

O código de exemplo a seguir mostra como usar DeleteAccountAlias.

SDK para JavaScript (v2)

#### **a** Note

Tem mais sobre GitHub. Encontre o exemplo completo e saiba como configurar e executar no [Repositório de exemplos de código da AWS.](https://github.com/awsdocs/aws-doc-sdk-examples/tree/main/javascript/example_code/iam#code-examples)

```
// Load the AWS SDK for Node.js
var AWS = require("aws-sdk");
// Set the region
AWS.config.update({ region: "REGION" });
// Create the IAM service object
var iam = new AWS.IAM({ apiVersion: "2010-05-08" });
iam.deleteAccountAlias({ AccountAlias: process.argv[2] }, function (err, data) { 
   if (err) { 
     console.log("Error", err); 
   } else { 
     console.log("Success", data); 
   }
});
```
- Para obter mais informações, consulte o [Guia do desenvolvedor do AWS SDK for JavaScript](https://docs.aws.amazon.com/sdk-for-javascript/v2/developer-guide/iam-examples-account-aliases.html#iam-examples-account-aliases-deleting).
- Para obter detalhes da API, consulte [DeleteAccountAliasa](https://docs.aws.amazon.com/goto/AWSJavaScriptSDK/iam-2010-05-08/DeleteAccountAlias) Referência AWS SDK for JavaScript da API.

# **DeleteServerCertificate**

O código de exemplo a seguir mostra como usar DeleteServerCertificate.

# **a** Note

Tem mais sobre GitHub. Encontre o exemplo completo e saiba como configurar e executar no [Repositório de exemplos de código da AWS.](https://github.com/awsdocs/aws-doc-sdk-examples/tree/main/javascript/example_code/iam#code-examples)

```
// Load the AWS SDK for Node.js
var AWS = require("aws-sdk");
// Set the region
AWS.config.update({ region: "REGION" });
// Create the IAM service object
var iam = new AWS.IAM({ apiVersion: "2010-05-08" });
iam.deleteServerCertificate( 
   { ServerCertificateName: "CERTIFICATE_NAME" }, 
   function (err, data) { 
     if (err) { 
       console.log("Error", err); 
     } else { 
       console.log("Success", data); 
     } 
   }
);
```
- Para obter mais informações, consulte o [Guia do desenvolvedor do AWS SDK for JavaScript](https://docs.aws.amazon.com/sdk-for-javascript/v2/developer-guide/iam-examples-server-certificates.html#iam-examples-server-certificates-deleting).
- Para obter detalhes da API, consulte [DeleteServerCertificatea](https://docs.aws.amazon.com/goto/AWSJavaScriptSDK/iam-2010-05-08/DeleteServerCertificate) Referência AWS SDK for JavaScript da API.

#### **DeleteUser**

O código de exemplo a seguir mostra como usar DeleteUser.

## **a** Note

Tem mais sobre GitHub. Encontre o exemplo completo e saiba como configurar e executar no [Repositório de exemplos de código da AWS.](https://github.com/awsdocs/aws-doc-sdk-examples/tree/main/javascript/example_code/iam#code-examples)

```
// Load the AWS SDK for Node.js
var AWS = require("aws-sdk");
// Set the region
AWS.config.update({ region: "REGION" });
// Create the IAM service object
var iam = new AWS.IAM({ apiVersion: "2010-05-08" });
var params = { 
   UserName: process.argv[2],
};
iam.getUser(params, function (err, data) { 
   if (err && err.code === "NoSuchEntity") { 
     console.log("User " + process.argv[2] + " does not exist."); 
   } else { 
     iam.deleteUser(params, function (err, data) { 
       if (err) { 
         console.log("Error", err); 
       } else { 
         console.log("Success", data); 
       } 
     }); 
   }
});
```
- Para obter mais informações, consulte o [Guia do desenvolvedor do AWS SDK for JavaScript](https://docs.aws.amazon.com/sdk-for-javascript/v2/developer-guide/iam-examples-managing-users.html#iam-examples-managing-users-deleting-users).
- Para obter detalhes da API, consulte [DeleteUsera](https://docs.aws.amazon.com/goto/AWSJavaScriptSDK/iam-2010-05-08/DeleteUser) Referência AWS SDK for JavaScript da API.

# **DetachRolePolicy**

O código de exemplo a seguir mostra como usar DetachRolePolicy.

#### **a** Note

```
// Load the AWS SDK for Node.js
var AWS = require("aws-sdk");
// Set the region
AWS.config.update({ region: "REGION" });
// Create the IAM service object
var iam = new AWS.IAM({ apiVersion: "2010-05-08" });
var paramsRoleList = { 
   RoleName: process.argv[2],
};
iam.listAttachedRolePolicies(paramsRoleList, function (err, data) { 
   if (err) { 
     console.log("Error", err); 
   } else { 
     var myRolePolicies = data.AttachedPolicies; 
     myRolePolicies.forEach(function (val, index, array) { 
       if (myRolePolicies[index].PolicyName === "AmazonDynamoDBFullAccess") { 
         var params = { 
            PolicyArn: "arn:aws:iam::aws:policy/AmazonDynamoDBFullAccess", 
            RoleName: process.argv[2], 
         }; 
         iam.detachRolePolicy(params, function (err, data) { 
            if (err) { 
              console.log("Unable to detach policy from role", err); 
           } else { 
              console.log("Policy detached from role successfully"); 
              process.exit(); 
           } 
         }); 
       } 
     }); 
   }
```
});

- Para obter mais informações, consulte o [Guia do desenvolvedor do AWS SDK for JavaScript](https://docs.aws.amazon.com/sdk-for-javascript/v2/developer-guide/iam-examples-policies.html#iam-examples-policies-detaching-role-policy).
- Para obter detalhes da API, consulte [DetachRolePolicy](https://docs.aws.amazon.com/goto/AWSJavaScriptSDK/iam-2010-05-08/DetachRolePolicy)a Referência AWS SDK for JavaScript da API.

#### **GetAccessKeyLastUsed**

O código de exemplo a seguir mostra como usar GetAccessKeyLastUsed.

SDK para JavaScript (v2)

#### **a** Note

Tem mais sobre GitHub. Encontre o exemplo completo e saiba como configurar e executar no [Repositório de exemplos de código da AWS.](https://github.com/awsdocs/aws-doc-sdk-examples/tree/main/javascript/example_code/iam#code-examples)

```
// Load the AWS SDK for Node.js
var AWS = require("aws-sdk");
// Set the region
AWS.config.update({ region: "REGION" });
// Create the IAM service object
var iam = new AWS.IAM({ apiVersion: "2010-05-08" });
iam.getAccessKeyLastUsed( 
   { AccessKeyId: "ACCESS_KEY_ID" }, 
   function (err, data) { 
     if (err) { 
       console.log("Error", err); 
     } else { 
       console.log("Success", data.AccessKeyLastUsed); 
     } 
   }
);
```
• Para obter mais informações, consulte o [Guia do desenvolvedor do AWS SDK for JavaScript](https://docs.aws.amazon.com/sdk-for-javascript/v2/developer-guide/iam-examples-managing-access-keys.html#iam-examples-managing-access-keys-last-used).

• Para obter detalhes da API, consulte [GetAccessKeyLastUseda](https://docs.aws.amazon.com/goto/AWSJavaScriptSDK/iam-2010-05-08/GetAccessKeyLastUsed) Referência AWS SDK for JavaScript da API.

# **GetPolicy**

O código de exemplo a seguir mostra como usar GetPolicy.

```
SDK para JavaScript (v2)
```
## **a** Note

```
// Load the AWS SDK for Node.js
var AWS = require("aws-sdk");
// Set the region
AWS.config.update({ region: "REGION" });
// Create the IAM service object
var iam = new AWS.IAM({ apiVersion: "2010-05-08" });
var params = { 
   PolicyArn: "arn:aws:iam::aws:policy/AWSLambdaExecute",
};
iam.getPolicy(params, function (err, data) { 
   if (err) { 
     console.log("Error", err); 
   } else { 
     console.log("Success", data.Policy.Description); 
   }
});
```
- Para obter mais informações, consulte o [Guia do desenvolvedor do AWS SDK for JavaScript](https://docs.aws.amazon.com/sdk-for-javascript/v2/developer-guide/iam-examples-policies.html#iam-examples-policies-getting).
- Para obter detalhes da API, consulte [GetPolicya](https://docs.aws.amazon.com/goto/AWSJavaScriptSDK/iam-2010-05-08/GetPolicy) Referência AWS SDK for JavaScript da API.

# **GetServerCertificate**

O código de exemplo a seguir mostra como usar GetServerCertificate.

SDK para JavaScript (v2)

# **a** Note

Tem mais sobre GitHub. Encontre o exemplo completo e saiba como configurar e executar no [Repositório de exemplos de código da AWS.](https://github.com/awsdocs/aws-doc-sdk-examples/tree/main/javascript/example_code/iam#code-examples)

```
// Load the AWS SDK for Node.js
var AWS = require("aws-sdk");
// Set the region
AWS.config.update({ region: "REGION" });
// Create the IAM service object
var iam = new AWS.IAM({ apiVersion: "2010-05-08" });
iam.getServerCertificate( 
   { ServerCertificateName: "CERTIFICATE_NAME" }, 
   function (err, data) { 
     if (err) { 
       console.log("Error", err); 
     } else { 
       console.log("Success", data); 
     } 
   }
);
```
- Para obter mais informações, consulte o [Guia do desenvolvedor do AWS SDK for JavaScript](https://docs.aws.amazon.com/sdk-for-javascript/v2/developer-guide/iam-examples-server-certificates.html#iam-examples-server-certificates-getting).
- Para obter detalhes da API, consulte [GetServerCertificate](https://docs.aws.amazon.com/goto/AWSJavaScriptSDK/iam-2010-05-08/GetServerCertificate)a Referência AWS SDK for JavaScript da API.

## **ListAccessKeys**

O código de exemplo a seguir mostra como usar ListAccessKeys.

## **a** Note

Tem mais sobre GitHub. Encontre o exemplo completo e saiba como configurar e executar no [Repositório de exemplos de código da AWS.](https://github.com/awsdocs/aws-doc-sdk-examples/tree/main/javascript/example_code/iam#code-examples)

```
// Load the AWS SDK for Node.js
var AWS = require("aws-sdk");
// Set the region
AWS.config.update({ region: "REGION" });
// Create the IAM service object
var iam = new AWS.IAM({ apiVersion: "2010-05-08" });
var params = { 
  MaxItems: 5, 
  UserName: "IAM_USER_NAME",
};
iam.listAccessKeys(params, function (err, data) { 
   if (err) { 
     console.log("Error", err); 
   } else { 
     console.log("Success", data); 
   }
});
```
- Para obter mais informações, consulte o [Guia do desenvolvedor do AWS SDK for JavaScript](https://docs.aws.amazon.com/sdk-for-javascript/v2/developer-guide/iam-examples-managing-access-keys.html#iiam-examples-managing-access-keys-listing).
- Para obter detalhes da API, consulte [ListAccessKeysa](https://docs.aws.amazon.com/goto/AWSJavaScriptSDK/iam-2010-05-08/ListAccessKeys) Referência AWS SDK for JavaScript da API.

## **ListAccountAliases**

O código de exemplo a seguir mostra como usar ListAccountAliases.

#### **a** Note

Tem mais sobre GitHub. Encontre o exemplo completo e saiba como configurar e executar no [Repositório de exemplos de código da AWS.](https://github.com/awsdocs/aws-doc-sdk-examples/tree/main/javascript/example_code/iam#code-examples)

```
// Load the AWS SDK for Node.js
var AWS = require("aws-sdk");
// Set the region
AWS.config.update({ region: "REGION" });
// Create the IAM service object
var iam = new AWS.IAM({ apiVersion: "2010-05-08" });
iam.listAccountAliases({ MaxItems: 10 }, function (err, data) { 
   if (err) { 
     console.log("Error", err); 
  } else { 
     console.log("Success", data); 
   }
});
```
- Para obter mais informações, consulte o [Guia do desenvolvedor do AWS SDK for JavaScript](https://docs.aws.amazon.com/sdk-for-javascript/v2/developer-guide/iam-examples-account-aliases.html#iam-examples-account-aliases-listing).
- Para obter detalhes da API, consulte [ListAccountAliases](https://docs.aws.amazon.com/goto/AWSJavaScriptSDK/iam-2010-05-08/ListAccountAliases)a Referência AWS SDK for JavaScript da API.

# **ListServerCertificates**

O código de exemplo a seguir mostra como usar ListServerCertificates.

```
SDK para JavaScript (v2)
```
#### **a** Note

```
// Load the AWS SDK for Node.js
var AWS = require("aws-sdk");
// Set the region
AWS.config.update({ region: "REGION" });
// Create the IAM service object
var iam = new AWS.IAM({ apiVersion: "2010-05-08" });
iam.listServerCertificates({}, function (err, data) { 
   if (err) { 
     console.log("Error", err); 
   } else { 
     console.log("Success", data); 
   }
});
```
- Para obter mais informações, consulte o [Guia do desenvolvedor do AWS SDK for JavaScript](https://docs.aws.amazon.com/sdk-for-javascript/v2/developer-guide/iam-examples-server-certificates.html#iam-examples-server-certificates-listing).
- Para obter detalhes da API, consulte [ListServerCertificatesa](https://docs.aws.amazon.com/goto/AWSJavaScriptSDK/iam-2010-05-08/ListServerCertificates) Referência AWS SDK for JavaScript da API.

#### **ListUsers**

O código de exemplo a seguir mostra como usar ListUsers.

SDK para JavaScript (v2)

#### **a** Note

```
// Load the AWS SDK for Node.js
var AWS = require("aws-sdk");
// Set the region
AWS.config.update({ region: "REGION" });
// Create the IAM service object
var iam = new AWS.IAM({ apiVersion: "2010-05-08" });
```
```
var params = \{ MaxItems: 10,
};
iam.listUsers(params, function (err, data) { 
   if (err) { 
     console.log("Error", err); 
   } else { 
     var users = data.Users || []; 
     users.forEach(function (user) { 
       console.log("User " + user.UserName + " created", user.CreateDate); 
     }); 
   }
});
```
- Para obter mais informações, consulte o [Guia do desenvolvedor do AWS SDK for JavaScript](https://docs.aws.amazon.com/sdk-for-javascript/v2/developer-guide/iam-examples-managing-users.html#iam-examples-managing-users-listing-users).
- Para obter detalhes da API, consulte [ListUsersa](https://docs.aws.amazon.com/goto/AWSJavaScriptSDK/iam-2010-05-08/ListUsers) Referência AWS SDK for JavaScript da API.

#### **UpdateAccessKey**

O código de exemplo a seguir mostra como usar UpdateAccessKey.

SDK para JavaScript (v2)

#### **a** Note

```
// Load the AWS SDK for Node.js
var AWS = require("aws-sdk");
// Set the region
AWS.config.update({ region: "REGION" });
// Create the IAM service object
var iam = new AWS.IAM({ apiVersion: "2010-05-08" });
var params = {
```

```
 AccessKeyId: "ACCESS_KEY_ID", 
   Status: "Active", 
  UserName: "USER_NAME",
};
iam.updateAccessKey(params, function (err, data) { 
   if (err) { 
     console.log("Error", err); 
   } else { 
     console.log("Success", data); 
   }
});
```
- Para obter mais informações, consulte o [Guia do desenvolvedor do AWS SDK for JavaScript](https://docs.aws.amazon.com/sdk-for-javascript/v2/developer-guide/iam-examples-managing-access-keys.html#iam-examples-managing-access-keys-updating).
- Para obter detalhes da API, consulte [UpdateAccessKeya](https://docs.aws.amazon.com/goto/AWSJavaScriptSDK/iam-2010-05-08/UpdateAccessKey) Referência AWS SDK for JavaScript da API.

### **UpdateServerCertificate**

O código de exemplo a seguir mostra como usar UpdateServerCertificate.

SDK para JavaScript (v2)

#### **a** Note

```
// Load the AWS SDK for Node.js
var AWS = require("aws-sdk");
// Set the region
AWS.config.update({ region: "REGION" });
// Create the IAM service object
var iam = new AWS.IAM({ apiVersion: "2010-05-08" });
var params = { 
   ServerCertificateName: "CERTIFICATE_NAME", 
   NewServerCertificateName: "NEW_CERTIFICATE_NAME",
```
};

```
iam.updateServerCertificate(params, function (err, data) { 
   if (err) { 
     console.log("Error", err); 
   } else { 
     console.log("Success", data); 
   }
});
```
- Para obter mais informações, consulte o [Guia do desenvolvedor do AWS SDK for JavaScript](https://docs.aws.amazon.com/sdk-for-javascript/v2/developer-guide/iam-examples-server-certificates.html#iam-examples-server-certificates-updating).
- Para obter detalhes da API, consulte [UpdateServerCertificatea](https://docs.aws.amazon.com/goto/AWSJavaScriptSDK/iam-2010-05-08/UpdateServerCertificate) Referência AWS SDK for JavaScript da API.

#### **UpdateUser**

O código de exemplo a seguir mostra como usar UpdateUser.

SDK para JavaScript (v2)

**a** Note

```
// Load the AWS SDK for Node.js
var AWS = require("aws-sdk");
// Set the region
AWS.config.update({ region: "REGION" });
// Create the IAM service object
var iam = new AWS.IAM({ apiVersion: "2010-05-08" });
var params = { 
  UserName: process.argv[2], 
   NewUserName: process.argv[3],
};
iam.updateUser(params, function (err, data) {
```

```
 if (err) { 
     console.log("Error", err); 
   } else { 
     console.log("Success", data); 
   }
});
```
- Para obter mais informações, consulte o [Guia do desenvolvedor do AWS SDK for JavaScript](https://docs.aws.amazon.com/sdk-for-javascript/v2/developer-guide/iam-examples-managing-users.html#iam-examples-managing-users-updating-users).
- Para obter detalhes da API, consulte [UpdateUsera](https://docs.aws.amazon.com/goto/AWSJavaScriptSDK/iam-2010-05-08/UpdateUser) Referência AWS SDK for JavaScript da API.

## Exemplos de Lambda usando SDK para JavaScript (v2)

Os exemplos de código a seguir mostram como realizar ações e implementar cenários comuns usando o AWS SDK for JavaScript (v2) com o Lambda.

Cenários são exemplos de código que mostram como realizar tarefas específicas chamando várias funções dentro de um serviço ou combinadas com outros Serviços da AWS.

Cada exemplo inclui um link para o código-fonte completo, em que você pode encontrar instruções sobre como configurar e executar o código.

Tópicos

• [Cenários](#page-13275-0)

## Cenários

Invocar uma função do Lambda em um navegador

O exemplo de código a seguir mostra como invocar uma AWS Lambda função em um navegador.

SDK para JavaScript (v2)

Você pode criar um aplicativo baseado em navegador que usa uma AWS Lambda função para atualizar uma tabela do Amazon DynamoDB com as seleções do usuário.

Para obter o código-fonte completo e instruções sobre como configurar e executar, veja o exemplo completo em [GitHub.](https://github.com/awsdocs/aws-doc-sdk-examples/tree/main/javascript/example_code/lambda/lambda-for-browser)

Serviços usados neste exemplo

- DynamoDB
- Lambda

# Exemplos do Amazon Pinpoint usando SDK para JavaScript (v2)

Os exemplos de código a seguir mostram como realizar ações e implementar cenários comuns usando o AWS SDK for JavaScript (v2) com o Amazon Pinpoint.

Ações são trechos de código de programas maiores e devem ser executadas em contexto. Embora as ações mostrem como chamar perfis de serviço individuais, você pode ver as ações no contexto em seus cenários relacionados.

Cada exemplo inclui um link para o código-fonte completo, em que você pode encontrar instruções sobre como configurar e executar o código.

Tópicos

• [Ações](#page-13270-0)

Ações

#### **SendMessages**

O código de exemplo a seguir mostra como usar SendMessages.

```
SDK para JavaScript (v2)
```
### **a** Note

Tem mais sobre GitHub. Encontre o exemplo completo e saiba como configurar e executar no [Repositório de exemplos de código da AWS.](https://github.com/awsdocs/aws-doc-sdk-examples/tree/main/javascript/example_code/pinpoint#code-examples)

Envie uma mensagem de e-mail.

```
"use strict";
```

```
const AWS = require("aws-sdk");
```

```
// The AWS Region that you want to use to send the email. For a list of
// AWS Regions where the Amazon Pinpoint API is available, see
// https://docs.aws.amazon.com/pinpoint/latest/apireference/
const aws_region = "us-west-2";
// The "From" address. This address has to be verified in Amazon Pinpoint
// in the region that you use to send email.
const senderAddress = "sender@example.com";
// The address on the "To" line. If your Amazon Pinpoint account is in
// the sandbox, this address also has to be verified.
var toAddress = "recipient@example.com";
// The Amazon Pinpoint project/application ID to use when you send this message.
// Make sure that the SMS channel is enabled for the project or application
// that you choose.
const appId = "ce796be37f32f178af652b26eexample";
// The subject line of the email.
var subject = "Amazon Pinpoint (AWS SDK for JavaScript in Node.js)";
// The email body for recipients with non-HTML email clients.
var body_text = `Amazon Pinpoint Test (SDK for JavaScript in Node.js)
----------------------------------------------------
This email was sent with Amazon Pinpoint using the AWS SDK for JavaScript in 
  Node.js.
For more information, see https:\/\/aws.amazon.com/sdk-for-node-js/`;
// The body of the email for recipients whose email clients support HTML content.
var body html = '<html><head></head>
<body> 
   <h1>Amazon Pinpoint Test (SDK for JavaScript in Node.js)</h1> 
   <p>This email was sent with 
     <a href='https://aws.amazon.com/pinpoint/'>the Amazon Pinpoint API</a> using the 
     <a href='https://aws.amazon.com/sdk-for-node-js/'> 
      AWS SDK for JavaScript in Node.js</a>.</p>
</body>
</html>`;
// The character encoding the you want to use for the subject line and
// message body of the email.
var charset = "UTF-8";
```

```
// Specify that you're using a shared credentials file.
var credentials = new AWS.SharedIniFileCredentials({ profile: "default" });
AWS.config.credentials = credentials;
// Specify the region.
AWS.config.update({ region: aws_region });
//Create a new Pinpoint object.
var pinpoint = new AWS.Pinpoint();
// Specify the parameters to pass to the API.
var params = { 
   ApplicationId: appId, 
   MessageRequest: { 
     Addresses: { 
       [toAddress]: {
          ChannelType: "EMAIL", 
       }, 
     }, 
     MessageConfiguration: { 
        EmailMessage: { 
          FromAddress: senderAddress, 
          SimpleEmail: { 
            Subject: { 
              Charset: charset, 
              Data: subject, 
            }, 
            HtmlPart: { 
              Charset: charset, 
              Data: body_html, 
            }, 
            TextPart: { 
              Charset: charset, 
              Data: body_text, 
            }, 
          }, 
       }, 
     }, 
   },
};
//Try to send the email.
```

```
pinpoint.sendMessages(params, function (err, data) {
```

```
 // If something goes wrong, print an error message. 
   if (err) { 
     console.log(err.message); 
   } else { 
     console.log( 
       "Email sent! Message ID: ", 
       data["MessageResponse"]["Result"][toAddress]["MessageId"] 
     ); 
   }
});
```
Envie uma mensagem SMS.

```
"use strict";
var AWS = require("aws-sdk");
// The AWS Region that you want to use to send the message. For a list of
// AWS Regions where the Amazon Pinpoint API is available, see
// https://docs.aws.amazon.com/pinpoint/latest/apireference/.
var aws_region = "us-east-1";
// The phone number or short code to send the message from. The phone number
// or short code that you specify has to be associated with your Amazon Pinpoint
// account. For best results, specify long codes in E.164 format.
var originationNumber = "+12065550199";
// The recipient's phone number. For best results, you should specify the
// phone number in E.164 format.
var destinationNumber = "+14255550142";
// The content of the SMS message.
var message = 
   "This message was sent through Amazon Pinpoint " + 
   "using the AWS SDK for JavaScript in Node.js. Reply STOP to " + 
   "opt out.";
// The Amazon Pinpoint project/application ID to use when you send this message.
// Make sure that the SMS channel is enabled for the project or application
// that you choose.
```

```
var applicationId = "ce796be37f32f178af652b26eexample";
// The type of SMS message that you want to send. If you plan to send
// time-sensitive content, specify TRANSACTIONAL. If you plan to send
// marketing-related content, specify PROMOTIONAL.
var messageType = "TRANSACTIONAL";
// The registered keyword associated with the originating short code.
var registeredKeyword = "myKeyword";
// The sender ID to use when sending the message. Support for sender ID
// varies by country or region. For more information, see
// https://docs.aws.amazon.com/pinpoint/latest/userguide/channels-sms-countries.html
var senderId = "MySenderID";
// Specify that you're using a shared credentials file, and optionally specify
// the profile that you want to use.
var credentials = new AWS.SharedIniFileCredentials({ profile: "default" });
AWS.config.credentials = credentials;
// Specify the region.
AWS.config.update({ region: aws_region });
//Create a new Pinpoint object.
var pinpoint = new AWS.Pinpoint();
// Specify the parameters to pass to the API.
var params = {
   ApplicationId: applicationId, 
   MessageRequest: { 
     Addresses: { 
      [destinationNumber]: {
         ChannelType: "SMS", 
       }, 
     }, 
     MessageConfiguration: { 
       SMSMessage: { 
         Body: message, 
         Keyword: registeredKeyword, 
         MessageType: messageType, 
         OriginationNumber: originationNumber, 
         SenderId: senderId, 
       }, 
     },
```

```
 },
};
//Try to send the message.
pinpoint.sendMessages(params, function (err, data) { 
   // If something goes wrong, print an error message. 
   if (err) { 
     console.log(err.message); 
     // Otherwise, show the unique ID for the message. 
   } else { 
     console.log( 
       "Message sent! " + 
         data["MessageResponse"]["Result"][destinationNumber]["StatusMessage"] 
     ); 
   }
});
```
• Para obter detalhes da API, consulte [SendMessages](https://docs.aws.amazon.com/goto/AWSJavaScriptSDK/pinpoint-2016-12-01/SendMessages)a Referência AWS SDK for JavaScript da API.

# Exemplos de API de voz e SMS do Amazon Pinpoint usando SDK para JavaScript (v2)

Os exemplos de código a seguir mostram como realizar ações e implementar cenários comuns usando o AWS SDK for JavaScript (v2) com o Amazon Pinpoint SMS and Voice API.

Ações são trechos de código de programas maiores e devem ser executadas em contexto. Embora as ações mostrem como chamar perfis de serviço individuais, você pode ver as ações no contexto em seus cenários relacionados.

Cada exemplo inclui um link para o código-fonte completo, em que você pode encontrar instruções sobre como configurar e executar o código.

Tópicos

• [Ações](#page-13270-0)

## Ações

### **SendVoiceMessage**

O código de exemplo a seguir mostra como usar SendVoiceMessage.

```
SDK para JavaScript (v2)
```
### **a**) Note

Tem mais sobre GitHub. Encontre o exemplo completo e saiba como configurar e executar no [Repositório de exemplos de código da AWS.](https://github.com/awsdocs/aws-doc-sdk-examples/tree/main/javascript/example_code/pinpoint-sms-voice#code-examples)

```
"use strict";
```

```
var AWS = require("aws-sdk");
```
// The AWS Region that you want to use to send the voice message. For a list of // AWS Regions where the Amazon Pinpoint SMS and Voice API is available, see // https://docs.aws.amazon.com/pinpoint-sms-voice/latest/APIReference/ var aws\_region = "us-east-1";

```
// The phone number that the message is sent from. The phone number that you
// specify has to be associated with your Amazon Pinpoint account. For best results, 
  you
```
// should specify the phone number in E.164 format. var originationNumber = "+12065550110";

```
// The recipient's phone number. For best results, you should specify the phone
// number in E.164 format.
var destinationNumber = "+12065550142";
```
// The language to use when sending the message. For a list of supported // languages, see https://docs.aws.amazon.com/polly/latest/dg/SupportedLanguage.html var languageCode = "en-US";

```
// The Amazon Polly voice that you want to use to send the message. For a list
// of voices, see https://docs.aws.amazon.com/polly/latest/dg/voicelist.html
var voiceId = "Matthew";
```
// The content of the message. This example uses SSML to customize and control

```
// certain aspects of the message, such as the volume or the speech rate.
// The message can't contain any line breaks.
var ssmlMessage = 
   "<speak>" + 
   "This is a test message sent from <emphasis>Amazon Pinpoint</emphasis> " + 
  "using the <break strength='weak'/>AWS SDK for JavaScript in Node.js. " +
   "<amazon:effect phonation='soft'>Thank you for listening." + 
   "</amazon:effect>" + 
   "</speak>";
// The phone number that you want to appear on the recipient's device. The phone
// number that you specify has to be associated with your Amazon Pinpoint account.
var callerId = "+12065550199";
// The configuration set that you want to use to send the message.
var configurationSet = "ConfigSet";
// Specify that you're using a shared credentials file, and optionally specify
// the profile that you want to use.
var credentials = new AWS.SharedIniFileCredentials({ profile: "default" });
AWS.config.credentials = credentials;
// Specify the region.
AWS.config.update({ region: aws_region });
//Create a new Pinpoint object.
var pinpointsmsvoice = new AWS.PinpointSMSVoice();
var params = { 
   CallerId: callerId, 
   ConfigurationSetName: configurationSet, 
   Content: { 
     SSMLMessage: { 
       LanguageCode: languageCode, 
       Text: ssmlMessage, 
       VoiceId: voiceId, 
     }, 
   }, 
   DestinationPhoneNumber: destinationNumber, 
   OriginationPhoneNumber: originationNumber,
};
//Try to send the message.
pinpointsmsvoice.sendVoiceMessage(params, function (err, data) {
```

```
 // If something goes wrong, print an error message. 
   if (err) { 
     console.log(err.message); 
     // Otherwise, show the unique ID for the message. 
   } else { 
     console.log("Message sent! Message ID: " + data["MessageId"]); 
   }
});
```
• Para obter detalhes da API, consulte [SendVoiceMessage](https://docs.aws.amazon.com/goto/AWSJavaScriptSDK/pinpoint-sms-voice-2018-09-05/SendVoiceMessage)a Referência AWS SDK for JavaScript da API.

## Exemplos do S3 Glacier usando SDK para JavaScript (v2)

Os exemplos de código a seguir mostram como realizar ações e implementar cenários comuns usando o AWS SDK for JavaScript (v2) com o S3 Glacier.

Ações são trechos de código de programas maiores e devem ser executadas em contexto. Embora as ações mostrem como chamar perfis de serviço individuais, você pode ver as ações no contexto em seus cenários relacionados.

Cada exemplo inclui um link para o código-fonte completo, em que você pode encontrar instruções sobre como configurar e executar o código.

Tópicos

• [Ações](#page-13270-0)

Ações

## **CreateVault**

O código de exemplo a seguir mostra como usar CreateVault.

#### SDK para JavaScript (v2)

#### **a** Note

Tem mais sobre GitHub. Encontre o exemplo completo e saiba como configurar e executar no [Repositório de exemplos de código da AWS.](https://github.com/awsdocs/aws-doc-sdk-examples/tree/main/javascript/example_code/glacier#code-examples)

```
// Load the SDK for JavaScript
var AWS = require("aws-sdk");
// Set the region
AWS.config.update({ region: "REGION" });
// Create a new service object
var glacier = new AWS.Glacier({ apiVersion: "2012-06-01" });
// Call Glacier to create the vault
glacier.createVault({ vaultName: "YOUR_VAULT_NAME" }, function (err) { 
   if (!err) { 
     console.log("Created vault!"); 
   }
});
```
- Para obter mais informações, consulte o [Guia do desenvolvedor do AWS SDK for JavaScript](https://docs.aws.amazon.com/sdk-for-javascript/v2/developer-guide/glacier-example-creating-a-vault.html).
- Para obter detalhes da API, consulte [CreateVaulta](https://docs.aws.amazon.com/goto/AWSJavaScriptSDK/glacier-2012-06-01/CreateVault) Referência AWS SDK for JavaScript da API.

### **UploadArchive**

O código de exemplo a seguir mostra como usar UploadArchive.

SDK para JavaScript (v2)

```
a Note
```

```
// Load the SDK for JavaScript
var AWS = require("aws-sdk");
```

```
// Set the region
AWS.config.update({ region: "REGION" });
// Create a new service object and buffer
var glacier = new AWS.Glacier({ apiVersion: "2012-06-01" });
buffer = Buffer.alloc(2.5 * 1024 * 1024); // 2.5MB buffer
var params = { vaultName: "YOUR_VAULT_NAME", body: buffer };
// Call Glacier to upload the archive.
glacier.uploadArchive(params, function (err, data) { 
   if (err) { 
     console.log("Error uploading archive!", err); 
  } else { 
     console.log("Archive ID", data.archiveId); 
   }
});
```
- Para obter mais informações, consulte o [Guia do desenvolvedor do AWS SDK for JavaScript](https://docs.aws.amazon.com/sdk-for-javascript/v2/developer-guide/glacier-example-uploadrchive.html).
- Para obter detalhes da API, consulte [UploadArchivea](https://docs.aws.amazon.com/goto/AWSJavaScriptSDK/glacier-2012-06-01/UploadArchive) Referência AWS SDK for JavaScript da API.

#### **UploadMultipartPart**

O código de exemplo a seguir mostra como usar UploadMultipartPart.

SDK para JavaScript (v2)

```
a Note
```
Tem mais sobre GitHub. Encontre o exemplo completo e saiba como configurar e executar no [Repositório de exemplos de código da AWS.](https://github.com/awsdocs/aws-doc-sdk-examples/tree/main/javascript/example_code/glacier#code-examples)

Crie um carregamento fracionado com pedaços de 1 megabyte de um objeto Buffer.

```
// Create a new service object and some supporting variables
var glacier = new AWS.Glacier({ apiVersion: "2012-06-01" }), 
  vaultName = "YOUR_VAULT_NAME", 
   buffer = new Buffer(2.5 * 1024 * 1024), // 2.5MB buffer 
   partSize = 1024 * 1024, // 1MB chunks,
```

```
 numPartsLeft = Math.ceil(buffer.length / partSize), 
   startTime = new Date(), 
   params = { vaultName: vaultName, partSize: partSize.toString() };
// Compute the complete SHA-256 tree hash so we can pass it
// to completeMultipartUpload request at the end
var treeHash = glacier.computeChecksums(buffer).treeHash;
// Initiate the multipart upload
console.log("Initiating upload to", vaultName);
// Call Glacier to initiate the upload.
glacier.initiateMultipartUpload(params, function (mpErr, multipart) { 
   if (mpErr) { 
     console.log("Error!", mpErr.stack); 
     return; 
   } 
   console.log("Got upload ID", multipart.uploadId); 
   // Grab each partSize chunk and upload it as a part 
  for (var i = 0; i < buffer.length; i += partSize) {
    var end = Math.min(i + partSize, buffer.length),
       partParams = { 
         vaultName: vaultName, 
         uploadId: multipart.uploadId, 
        range: "bytes " + i + "-" + (end - 1) + "/*",
         body: buffer.slice(i, end), 
       }; 
     // Send a single part 
     console.log("Uploading part", i, "=", partParams.range); 
     glacier.uploadMultipartPart(partParams, function (multiErr, mData) { 
       if (multiErr) return; 
       console.log("Completed part", this.request.params.range); 
       if (--numPartsLeft > 0) return; // complete only when all parts uploaded 
       var doneParams = { 
         vaultName: vaultName, 
         uploadId: multipart.uploadId, 
         archiveSize: buffer.length.toString(), 
         checksum: treeHash, // the computed tree hash 
       }; 
       console.log("Completing upload..."); 
       glacier.completeMultipartUpload(doneParams, function (err, data) {
```

```
 if (err) { 
            console.log("An error occurred while uploading the archive"); 
            console.log(err); 
         } else { 
            var delta = (new Date() - startTime) / 1000; 
            console.log("Completed upload in", delta, "seconds"); 
            console.log("Archive ID:", data.archiveId); 
            console.log("Checksum: ", data.checksum); 
         } 
       }); 
     }); 
   }
});
```
- Para obter mais informações, consulte o [Guia do desenvolvedor do AWS SDK for JavaScript](https://docs.aws.amazon.com/sdk-for-javascript/v2/developer-guide/glacier-example-multipart-upload.html).
- Para obter detalhes da API, consulte [UploadMultipartParta](https://docs.aws.amazon.com/goto/AWSJavaScriptSDK/glacier-2012-06-01/UploadMultipartPart) Referência AWS SDK for JavaScript da API.

## Exemplos do Amazon SNS usando SDK para JavaScript (v2)

Os exemplos de código a seguir mostram como realizar ações e implementar cenários comuns usando o AWS SDK for JavaScript (v2) com o Amazon SNS.

Ações são trechos de código de programas maiores e devem ser executadas em contexto. Embora as ações mostrem como chamar perfis de serviço individuais, você pode ver as ações no contexto em seus cenários relacionados.

Cada exemplo inclui um link para o código-fonte completo, em que você pode encontrar instruções sobre como configurar e executar o código.

Tópicos

• [Ações](#page-13270-0)

Ações

## **GetTopicAttributes**

O código de exemplo a seguir mostra como usar GetTopicAttributes.

#### SDK para JavaScript (v2)

#### **a** Note

Tem mais sobre GitHub. Encontre o exemplo completo e saiba como configurar e executar no [Repositório de exemplos de código da AWS.](https://github.com/awsdocs/aws-doc-sdk-examples/tree/main/javascript/example_code/sns#code-examples)

Importe o SDK e os módulos do cliente e chame a API.

```
// Load the AWS SDK for Node.js
var AWS = require("aws-sdk");
// Set region
AWS.config.update({ region: "REGION" });
// Create promise and SNS service object
var getTopicAttribsPromise = new AWS.SNS({ apiVersion: "2010-03-31" }) 
   .getTopicAttributes({ TopicArn: "TOPIC_ARN" }) 
   .promise();
// Handle promise's fulfilled/rejected states
getTopicAttribsPromise 
   .then(function (data) { 
     console.log(data); 
   }) 
   .catch(function (err) { 
     console.error(err, err.stack); 
   });
```
- Para obter mais informações, consulte o [Guia do desenvolvedor do AWS SDK for JavaScript](https://docs.aws.amazon.com/sdk-for-javascript/v2/developer-guide/sns-examples-managing-topics.html#sns-examples-managing-topicsgetttopicattributes).
- Para obter detalhes da API, consulte [GetTopicAttributesa](https://docs.aws.amazon.com/goto/AWSJavaScriptSDK/sns-2010-03-31/GetTopicAttributes) Referência AWS SDK for JavaScript da API.

## Exemplos do Amazon SQS usando SDK para JavaScript (v2)

Os exemplos de código a seguir mostram como realizar ações e implementar cenários comuns usando o AWS SDK for JavaScript (v2) com o Amazon SQS.

Ações são trechos de código de programas maiores e devem ser executadas em contexto. Embora as ações mostrem como chamar perfis de serviço individuais, você pode ver as ações no contexto em seus cenários relacionados.

Cada exemplo inclui um link para o código-fonte completo, em que você pode encontrar instruções sobre como configurar e executar o código.

Tópicos

• [Ações](#page-13270-0)

Ações

### **ChangeMessageVisibility**

O código de exemplo a seguir mostra como usar ChangeMessageVisibility.

SDK para JavaScript (v2)

**a** Note

Tem mais sobre GitHub. Encontre o exemplo completo e saiba como configurar e executar no [Repositório de exemplos de código da AWS.](https://github.com/awsdocs/aws-doc-sdk-examples/tree/main/javascript/example_code/sqs#code-examples)

Receba uma mensagem do Amazon SQS e altere sua visibilidade de tempo limite.

```
// Load the AWS SDK for Node.js
var AWS = require("aws-sdk");
// Set the region to us-west-2
AWS.config.update({ region: "us-west-2" });
// Create the SQS service object
var sqs = new AWS.SQS({ apiVersion: "2012-11-05" });
var queueURL = "https://sqs.REGION.amazonaws.com/ACCOUNT-ID/QUEUE-NAME";
var params = { 
  AttributeNames: ["SentTimestamp"], 
  MaxNumberOfMessages: 1, 
  MessageAttributeNames: ["All"], 
   QueueUrl: queueURL,
```

```
};
sqs.receiveMessage(params, function (err, data) { 
   if (err) { 
     console.log("Receive Error", err); 
   } else { 
     // Make sure we have a message 
     if (data.Messages != null) { 
       var visibilityParams = { 
         QueueUrl: queueURL, 
         ReceiptHandle: data.Messages[0].ReceiptHandle, 
         VisibilityTimeout: 20, // 20 second timeout 
       }; 
       sqs.changeMessageVisibility(visibilityParams, function (err, data) { 
         if (err) { 
            console.log("Delete Error", err); 
         } else { 
            console.log("Timeout Changed", data); 
         } 
       }); 
     } else { 
       console.log("No messages to change"); 
     } 
   }
});
```
- Para obter mais informações, consulte o [Guia do desenvolvedor do AWS SDK for JavaScript](https://docs.aws.amazon.com/sdk-for-javascript/v2/developer-guide/sqs-examples-managing-visibility-timeout.html#sqs-examples-managing-visibility-timeout-setting).
- Para obter detalhes da API, consulte [ChangeMessageVisibilitya](https://docs.aws.amazon.com/goto/AWSJavaScriptSDK/sqs-2012-11-05/ChangeMessageVisibility) Referência AWS SDK for JavaScript da API.

### **CreateQueue**

O código de exemplo a seguir mostra como usar CreateQueue.

```
SDK para JavaScript (v2)
```
#### **a** Note

Crie uma fila padrão do Amazon SQS.

```
// Load the AWS SDK for Node.js
var AWS = require("aws-sdk");
// Set the region
AWS.config.update({ region: "REGION" });
// Create an SQS service object
var sqs = new AWS.SQS({ apiVersion: "2012-11-05" });
var params = \{ QueueName: "SQS_QUEUE_NAME", 
  Attributes: { 
     DelaySeconds: "60", 
     MessageRetentionPeriod: "86400", 
   },
};
sqs.createQueue(params, function (err, data) { 
   if (err) { 
     console.log("Error", err); 
   } else { 
     console.log("Success", data.QueueUrl); 
   }
});
```
Crie uma fila do Amazon SQS que aguarda a chegada de uma mensagem.

```
// Load the AWS SDK for Node.js
var AWS = require("aws-sdk");
// Set the region
AWS.config.update({ region: "REGION" });
// Create the SQS service object
var sqs = new AWS.SQS({ apiVersion: "2012-11-05" });
var params = \{ QueueName: "SQS_QUEUE_NAME", 
   Attributes: { 
     ReceiveMessageWaitTimeSeconds: "20", 
   },
};
```

```
sqs.createQueue(params, function (err, data) { 
   if (err) { 
     console.log("Error", err); 
   } else { 
     console.log("Success", data.QueueUrl); 
   }
});
```
- Para obter mais informações, consulte o [Guia do desenvolvedor do AWS SDK for JavaScript](https://docs.aws.amazon.com/sdk-for-javascript/v2/developer-guide/sqs-examples-using-queues.html#sqs-examples-using-queues-create-queue).
- Para obter detalhes da API, consulte [CreateQueuea](https://docs.aws.amazon.com/goto/AWSJavaScriptSDK/sqs-2012-11-05/CreateQueue) Referência AWS SDK for JavaScript da API.

#### **DeleteMessage**

O código de exemplo a seguir mostra como usar DeleteMessage.

SDK para JavaScript (v2)

**a** Note

Tem mais sobre GitHub. Encontre o exemplo completo e saiba como configurar e executar no [Repositório de exemplos de código da AWS.](https://github.com/awsdocs/aws-doc-sdk-examples/tree/main/javascript/example_code/sqs#code-examples)

Receber e excluir mensagens do Amazon SQS.

```
// Load the AWS SDK for Node.js
var AWS = require("aws-sdk");
// Set the region
AWS.config.update({ region: "REGION" });
// Create an SQS service object
var sqs = new AWS.SQS({ apiVersion: "2012-11-05" });
var queueURL = "SQS_QUEUE_URL";
var params = { 
   AttributeNames: ["SentTimestamp"], 
   MaxNumberOfMessages: 10,
```

```
 MessageAttributeNames: ["All"], 
   QueueUrl: queueURL, 
   VisibilityTimeout: 20, 
  WaitTimeSeconds: 0,
};
sqs.receiveMessage(params, function (err, data) { 
   if (err) { 
     console.log("Receive Error", err); 
   } else if (data.Messages) { 
     var deleteParams = { 
       QueueUrl: queueURL, 
       ReceiptHandle: data.Messages[0].ReceiptHandle, 
     }; 
     sqs.deleteMessage(deleteParams, function (err, data) { 
       if (err) { 
         console.log("Delete Error", err); 
       } else { 
          console.log("Message Deleted", data); 
       } 
     }); 
   }
});
```
- Para obter mais informações, consulte o [Guia do desenvolvedor do AWS SDK for JavaScript](https://docs.aws.amazon.com/sdk-for-javascript/v2/developer-guide/sqs-examples-send-receive-messages.html#sqs-examples-send-receive-messages-receiving).
- Para obter detalhes da API, consulte [DeleteMessagea](https://docs.aws.amazon.com/goto/AWSJavaScriptSDK/sqs-2012-11-05/DeleteMessage) Referência AWS SDK for JavaScript da API.

### **DeleteQueue**

O código de exemplo a seguir mostra como usar DeleteQueue.

SDK para JavaScript (v2)

## **a** Note

Excluir uma fila do Amazon SQS.

```
// Load the AWS SDK for Node.js
var AWS = require("aws-sdk");
// Set the region
AWS.config.update({ region: "REGION" });
// Create an SQS service object
var sqs = new AWS.SQS({ apiVersion: "2012-11-05" });
var params = \{ QueueUrl: "SQS_QUEUE_URL",
};
sqs.deleteQueue(params, function (err, data) { 
   if (err) { 
     console.log("Error", err); 
   } else { 
     console.log("Success", data); 
   }
});
```
- Para obter mais informações, consulte o [Guia do desenvolvedor do AWS SDK for JavaScript](https://docs.aws.amazon.com/sdk-for-javascript/v2/developer-guide/sqs-examples-using-queues.html#sqs-examples-using-queues-delete-queue).
- Para obter detalhes da API, consulte [DeleteQueue](https://docs.aws.amazon.com/goto/AWSJavaScriptSDK/sqs-2012-11-05/DeleteQueue)a Referência AWS SDK for JavaScript da API.

#### **GetQueueUrl**

O código de exemplo a seguir mostra como usar GetQueueUrl.

```
SDK para JavaScript (v2)
```
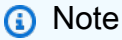

Tem mais sobre GitHub. Encontre o exemplo completo e saiba como configurar e executar no [Repositório de exemplos de código da AWS.](https://github.com/awsdocs/aws-doc-sdk-examples/tree/main/javascript/example_code/sqs#code-examples)

Obtenha o URL para uma fila do Amazon SQS.

```
// Load the AWS SDK for Node.js
var AWS = require("aws-sdk");
// Set the region
AWS.config.update({ region: "REGION" });
// Create an SQS service object
var sqs = new AWS.SQS({ apiVersion: "2012-11-05" });
var params = { 
   QueueName: "SQS_QUEUE_NAME",
};
sqs.getQueueUrl(params, function (err, data) { 
   if (err) { 
     console.log("Error", err); 
   } else { 
     console.log("Success", data.QueueUrl); 
   }
});
```
- Para obter mais informações, consulte o [Guia do desenvolvedor do AWS SDK for JavaScript](https://docs.aws.amazon.com/sdk-for-javascript/v2/developer-guide/sqs-examples-using-queues.html#sqs-examples-using-queues-get-queue-url).
- Para obter detalhes da API, consulte [GetQueueUrl](https://docs.aws.amazon.com/goto/AWSJavaScriptSDK/sqs-2012-11-05/GetQueueUrl)a Referência AWS SDK for JavaScript da API.

### **ListQueues**

O código de exemplo a seguir mostra como usar ListQueues.

SDK para JavaScript (v2)

### **a** Note

Tem mais sobre GitHub. Encontre o exemplo completo e saiba como configurar e executar no [Repositório de exemplos de código da AWS.](https://github.com/awsdocs/aws-doc-sdk-examples/tree/main/javascript/example_code/sqs#code-examples)

Listar filas do Amazon SQS.

```
// Load the AWS SDK for Node.js
var AWS = require("aws-sdk");
```

```
// Set the region
AWS.config.update({ region: "REGION" });
// Create an SQS service object
var sqs = new AWS.SQS({ apiVersion: "2012-11-05" });
var params = \{\};
sqs.listQueues(params, function (err, data) { 
   if (err) { 
     console.log("Error", err); 
   } else { 
     console.log("Success", data.QueueUrls); 
   }
});
```
- Para obter mais informações, consulte o [Guia do desenvolvedor do AWS SDK for JavaScript](https://docs.aws.amazon.com/sdk-for-javascript/v2/developer-guide/sqs-examples-using-queues.html#sqs-examples-using-queues-listing-queues).
- Para obter detalhes da API, consulte [ListQueues](https://docs.aws.amazon.com/goto/AWSJavaScriptSDK/sqs-2012-11-05/ListQueues)a Referência AWS SDK for JavaScript da API.

#### **ReceiveMessage**

O código de exemplo a seguir mostra como usar ReceiveMessage.

SDK para JavaScript (v2)

#### **a** Note

Tem mais sobre GitHub. Encontre o exemplo completo e saiba como configurar e executar no [Repositório de exemplos de código da AWS.](https://github.com/awsdocs/aws-doc-sdk-examples/tree/main/javascript/example_code/sqs#code-examples)

Receba uma mensagem de uma fila do Amazon SQS usando o suporte de sondagem longa.

```
// Load the AWS SDK for Node.js
var AWS = require("aws-sdk");
// Set the region
AWS.config.update({ region: "REGION" });
// Create the SQS service object
var sqs = new AWS.SQS({ apiVersion: "2012-11-05" });
```

```
var queueURL = "SQS_QUEUE_URL";
var params = {
   AttributeNames: ["SentTimestamp"], 
  MaxNumberOfMessages: 1, 
  MessageAttributeNames: ["All"],
   QueueUrl: queueURL, 
   WaitTimeSeconds: 20,
};
sqs.receiveMessage(params, function (err, data) { 
   if (err) { 
     console.log("Error", err); 
   } else { 
     console.log("Success", data); 
   }
});
```
- Para obter mais informações, consulte o [Guia do desenvolvedor do AWS SDK for JavaScript](https://docs.aws.amazon.com/sdk-for-javascript/v2/developer-guide/sqs-examples-enable-long-polling.html#sqs-examples-enable-long-polling-on-receive-message).
- Para obter detalhes da API, consulte [ReceiveMessagea](https://docs.aws.amazon.com/goto/AWSJavaScriptSDK/sqs-2012-11-05/ReceiveMessage) Referência AWS SDK for JavaScript da API.

#### **SendMessage**

O código de exemplo a seguir mostra como usar SendMessage.

SDK para JavaScript (v2)

#### **a** Note

Tem mais sobre GitHub. Encontre o exemplo completo e saiba como configurar e executar no [Repositório de exemplos de código da AWS.](https://github.com/awsdocs/aws-doc-sdk-examples/tree/main/javascript/example_code/sqs#code-examples)

Enviar uma mensagem para uma fila do Amazon SQS.

```
// Load the AWS SDK for Node.js
var AWS = require("aws-sdk");
// Set the region
AWS.config.update({ region: "REGION" });
```

```
// Create an SQS service object
var sqs = new AWS.SQS({ apiVersion: "2012-11-05" });
var params = \{ // Remove DelaySeconds parameter and value for FIFO queues 
   DelaySeconds: 10, 
   MessageAttributes: { 
     Title: { 
       DataType: "String", 
       StringValue: "The Whistler", 
     }, 
     Author: { 
       DataType: "String", 
       StringValue: "John Grisham", 
     }, 
     WeeksOn: { 
       DataType: "Number", 
       StringValue: "6", 
     }, 
   }, 
   MessageBody: 
     "Information about current NY Times fiction bestseller for week of 12/11/2016.", 
   // MessageDeduplicationId: "TheWhistler", // Required for FIFO queues 
   // MessageGroupId: "Group1", // Required for FIFO queues 
   QueueUrl: "SQS_QUEUE_URL",
};
sqs.sendMessage(params, function (err, data) { 
   if (err) { 
     console.log("Error", err); 
   } else { 
     console.log("Success", data.MessageId); 
   }
});
```
- Para obter mais informações, consulte o [Guia do desenvolvedor do AWS SDK for JavaScript](https://docs.aws.amazon.com/sdk-for-javascript/v2/developer-guide/sqs-examples-send-receive-messages.html#sqs-examples-send-receive-messages-sending).
- Para obter detalhes da API, consulte [SendMessage](https://docs.aws.amazon.com/goto/AWSJavaScriptSDK/sqs-2012-11-05/SendMessage)a Referência AWS SDK for JavaScript da API.

# AWS STS exemplos usando o SDK para JavaScript (v2)

Os exemplos de código a seguir mostram como realizar ações e implementar cenários comuns usando o AWS SDK for JavaScript (v2) com AWS STS.

Ações são trechos de código de programas maiores e devem ser executadas em contexto. Embora as ações mostrem como chamar perfis de serviço individuais, você pode ver as ações no contexto em seus cenários relacionados.

Cada exemplo inclui um link para o código-fonte completo, em que você pode encontrar instruções sobre como configurar e executar o código.

Tópicos

• [Ações](#page-13270-0)

## Ações

### **AssumeRole**

O código de exemplo a seguir mostra como usar AssumeRole.

SDK para JavaScript (v2)

### **a** Note

```
// Load the AWS SDK for Node.js
const AWS = require("aws-sdk");
// Set the region
AWS.config.update({ region: "REGION" });
var roleToAssume = { 
   RoleArn: "arn:aws:iam::123456789012:role/RoleName", 
   RoleSessionName: "session1", 
  DurationSeconds: 900,
};
var roleCreds;
```

```
// Create the STS service object
var sts = new AWS.STS({ apiVersion: "2011-06-15" });
//Assume Role
sts.assumeRole(roleToAssume, function (err, data) { 
   if (err) console.log(err, err.stack); 
   else { 
     roleCreds = { 
       accessKeyId: data.Credentials.AccessKeyId, 
       secretAccessKey: data.Credentials.SecretAccessKey, 
       sessionToken: data.Credentials.SessionToken, 
     }; 
     stsGetCallerIdentity(roleCreds); 
   }
});
//Get Arn of current identity
function stsGetCallerIdentity(creds) { 
   var stsParams = { credentials: creds }; 
   // Create STS service object 
  var sts = new AWS.STS(stsParams);
   sts.getCallerIdentity({}, function (err, data) { 
     if (err) { 
       console.log(err, err.stack); 
     } else { 
       console.log(data.Arn); 
     } 
   });
}
```
• Para obter detalhes da API, consulte [AssumeRolea](https://docs.aws.amazon.com/goto/AWSJavaScriptSDK/sts-2011-06-15/AssumeRole) Referência AWS SDK for JavaScript da API.

# Exemplos de código para SDK para JavaScript (v3)

Os exemplos de código a seguir mostram como usar o AWS SDK for JavaScript (v3) com AWS.

As noções básicas são exemplos de código que mostram como realizar as operações essenciais em um serviço.

Ações são trechos de código de programas maiores e devem ser executadas em contexto. Embora as ações mostrem como chamar perfis de serviço individuais, você pode ver as ações no contexto em seus cenários relacionados.

Cenários são exemplos de código que mostram como realizar tarefas específicas chamando várias funções dentro de um serviço ou combinadas com outros Serviços da AWS.

Alguns serviços contêm categorias de exemplo adicionais que mostram como aproveitar bibliotecas ou funções específicas do serviço.

### Mais atributos

- [Guia do desenvolvedor do SDK para JavaScript \(v3\)](https://docs.aws.amazon.com/sdk-for-javascript/v3/developer-guide/welcome.html) Saiba mais sobre como usar JavaScript com. AWS
- [Centro do desenvolvedor da AWS](https://aws.amazon.com/developer/code-examples/?awsf.sdk-code-examples-programming-language=programming-language%23javascript) : exemplos de código que você pode filtrar por categoria ou pesquisa de texto completo.
- [AWS Exemplos de SDK](https://github.com/awsdocs/aws-doc-sdk-examples) GitHub repositório com código completo nos idiomas preferidos. Inclui instruções para configurar e executar o código.

## Serviços

- [Exemplos de API Gateway usando SDK para JavaScript \(v3\)](#page-16412-0)
- [Exemplos do Aurora usando o SDK para JavaScript \(v3\)](#page-16414-0)
- [Exemplos de Auto Scaling usando SDK para JavaScript \(v3\)](#page-16415-0)
- [Exemplos do Amazon Bedrock usando SDK para JavaScript \(v3\)](#page-16457-0)
- [Exemplos do Amazon Bedrock Runtime usando SDK para JavaScript \(v3\)](#page-16462-0)
- [Exemplos de Amazon Bedrock Agents usando SDK para JavaScript \(v3\)](#page-16502-0)
- [Exemplos de tempo de execução do Amazon Bedrock Agents usando SDK para JavaScript \(v3\)](#page-16515-0)
- [CloudWatch exemplos usando o SDK para JavaScript \(v3\)](#page-16520-0)
- [CloudWatch Exemplos de eventos usando o SDK para JavaScript \(v3\)](#page-16530-0)
- [CloudWatch Exemplos de registros usando o SDK para JavaScript \(v3\)](#page-16534-0)
- [CodeBuild exemplos usando o SDK para JavaScript \(v3\)](#page-16549-0)
- [Exemplos de provedores de identidade Amazon Cognito usando SDK para JavaScript \(v3\)](#page-16553-0)
- [Exemplos do Amazon Comprehend usando o SDK JavaScript para \(v3\)](#page-16593-0)
- [Exemplos do Amazon DocumentDB usando SDK para JavaScript \(v3\)](#page-16599-0)
- [Exemplos do DynamoDB usando SDK JavaScript para \(v3\)](#page-16601-0)
- [EC2 Exemplos da Amazon usando SDK para JavaScript \(v3\)](#page-16652-0)
- [Elastic Load Balancing Exemplos da versão 2 usando SDK para JavaScript \(v3\)](#page-16749-0)
- [EventBridge exemplos usando o SDK para JavaScript \(v3\)](#page-16798-0)
- [AWS Glue exemplos usando o SDK para JavaScript \(v3\)](#page-16804-0)
- [HealthImaging exemplos usando o SDK para JavaScript \(v3\)](#page-16830-0)
- [Exemplos de IAM usando SDK para JavaScript \(v3\)](#page-16892-0)
- [AWS IoT SiteWise exemplos usando o SDK para JavaScript \(v3\)](#page-16985-0)
- [Exemplos do Kinesis usando o SDK para JavaScript \(v3\)](#page-17020-0)
- [Exemplos de Lambda usando SDK para JavaScript \(v3\)](#page-17027-0)
- [Exemplos do Amazon Lex usando SDK para JavaScript \(v3\)](#page-17083-0)
- [Exemplos do Amazon MSK usando SDK para JavaScript \(v3\)](#page-17084-0)
- [Exemplos do Amazon Personalize usando o SDK para JavaScript \(v3\)](#page-17086-0)
- [Exemplos de eventos do Amazon Personalize usando SDK para JavaScript \(v3\)](#page-17102-0)
- [Exemplos do Amazon Personalize Runtime usando SDK para JavaScript \(v3\)](#page-17106-0)
- [Exemplos do Amazon Pinpoint usando SDK para JavaScript \(v3\)](#page-17110-0)
- [Exemplos do Amazon Polly usando o SDK para JavaScript \(v3\)](#page-17115-0)
- [Exemplos do Amazon RDS usando SDK para JavaScript \(v3\)](#page-17120-0)
- [Exemplos de serviços de dados do Amazon RDS usando SDK para JavaScript \(v3\)](#page-17124-0)
- [Exemplos do Amazon Redshift usando SDK para JavaScript \(v3\)](#page-17126-0)
- [Exemplos do Amazon Rekognition usando o SDK para \(v3\) JavaScript](#page-17131-0)
- [Exemplos do Amazon S3 usando SDK para JavaScript \(v3\)](#page-17133-0)
- [Exemplos do S3 Glacier usando SDK para JavaScript \(v3\)](#page-17266-0)
- [SageMaker Exemplos de IA usando o SDK para JavaScript \(v3\)](#page-17269-0)
- [Exemplos de Secrets Manager usando SDK para JavaScript \(v3\)](#page-17307-0)
- [Exemplos do Amazon SES usando SDK para JavaScript \(v3\)](#page-17309-0)
- [Exemplos do Amazon SNS usando SDK para JavaScript \(v3\)](#page-17335-0)
- [Exemplos do Amazon SQS usando SDK para JavaScript \(v3\)](#page-17374-0)
- [Exemplos de Step Functions usando o SDK para JavaScript \(v3\)](#page-17406-0)
- [AWS STS exemplos usando o SDK para JavaScript \(v3\)](#page-17407-0)
- [Suporte exemplos usando o SDK para JavaScript \(v3\)](#page-17409-0)
- [Exemplos do Systems Manager usando o SDK para JavaScript \(v3\)](#page-17427-0)
- [Exemplos do Amazon Textract usando o SDK para JavaScript \(v3\)](#page-17455-0)
- [Exemplos do Amazon Transcribe usando SDK JavaScript para \(v3\)](#page-17460-0)
- [Exemplos do Amazon Translate usando o SDK para JavaScript \(v3\)](#page-17469-0)

## <span id="page-16412-0"></span>Exemplos de API Gateway usando SDK para JavaScript (v3)

Os exemplos de código a seguir mostram como realizar ações e implementar cenários comuns usando o AWS SDK for JavaScript (v3) com o API Gateway.

Cenários são exemplos de código que mostram como realizar tarefas específicas chamando várias funções dentro de um serviço ou combinadas com outros Serviços da AWS.

Cada exemplo inclui um link para o código-fonte completo, em que você pode encontrar instruções sobre como configurar e executar o código.

Tópicos

• [Cenários](#page-13275-0)

## Cenários

Criar uma aplicação com tecnologia sem servidor para gerenciar fotos

O exemplo de código a seguir mostra como criar uma aplicação com tecnologia sem servidor que permite que os usuários gerenciem fotos usando rótulos.

```
SDK para JavaScript (v3)
```
Mostra como desenvolver uma aplicação de gerenciamento de ativos fotográficos que detecta rótulos em imagens usando o Amazon Rekognition e os armazena para recuperação posterior.

Para obter o código-fonte completo e instruções sobre como configurar e executar, veja o exemplo completo em [GitHub](https://github.com/awsdocs/aws-doc-sdk-examples/tree/main/javascriptv3/example_code/cross-services/photo-asset-manager).

Para uma análise detalhada da origem desse exemplo, veja a publicação na [Comunidade](https://community.aws/posts/cloud-journeys/01-serverless-image-recognition-app) [da AWS.](https://community.aws/posts/cloud-journeys/01-serverless-image-recognition-app)

Serviços utilizados neste exemplo

- API Gateway
- DynamoDB
- Lambda
- Amazon Rekognition
- Amazon S3
- Amazon SNS

Usar o API Gateway para invocar uma função do Lambda

O exemplo de código a seguir mostra como criar uma AWS Lambda função invocada pelo Amazon API Gateway.

SDK para JavaScript (v3)

Mostra como criar uma AWS Lambda função usando a API de tempo de JavaScript execução do Lambda. Este exemplo invoca AWS serviços diferentes para realizar um caso de uso específico. Este exemplo mostra como criar uma função do Lambda invocada pelo Amazon API Gateway que verifica uma tabela do Amazon DynamoDB em busca de aniversários de trabalho e usa o Amazon Simple Notification Service (Amazon SNS) para enviar uma mensagem de texto aos seus funcionários que os parabeniza em sua data de aniversário de um ano.

Para obter o código-fonte completo e instruções sobre como configurar e executar, veja o exemplo completo em [GitHub.](https://github.com/awsdocs/aws-doc-sdk-examples/tree/main/javascriptv3/example_code/cross-services/lambda-api-gateway)

Esse exemplo também está disponível no [Guia do desenvolvedor do AWS SDK for JavaScript v3.](https://docs.aws.amazon.com/sdk-for-javascript/v3/developer-guide/api-gateway-invoking-lambda-example.html)

Serviços usados neste exemplo

- API Gateway
- DynamoDB
- Lambda
- Amazon SNS

# <span id="page-16414-0"></span>Exemplos do Aurora usando o SDK para JavaScript (v3)

Os exemplos de código a seguir mostram como realizar ações e implementar cenários comuns usando o AWS SDK for JavaScript (v3) com o Aurora.

Cenários são exemplos de código que mostram como realizar tarefas específicas chamando várias funções dentro de um serviço ou combinadas com outros Serviços da AWS.

Cada exemplo inclui um link para o código-fonte completo, em que você pode encontrar instruções sobre como configurar e executar o código.

Tópicos

• [Cenários](#page-13275-0)

## Cenários

Crie um rastreador de itens de trabalho do Aurora Sem Servidor

O exemplo de código a seguir mostra como criar uma aplicação web que rastreia itens de trabalho em um banco de dados Amazon Aurora Serverless e usa o Amazon Simple Email Service (Amazon SES) para enviar relatórios.

SDK para JavaScript (v3)

Mostra como usar o AWS SDK for JavaScript (v3) para criar um aplicativo web que rastreia itens de trabalho em um banco de dados Amazon Aurora e envia relatórios por e-mail usando o Amazon Simple Email Service (Amazon SES). Este exemplo usa um front-end criado com React.js para interagir com um back-end Node.js Express.

- Integre um aplicativo web React.js com Serviços da AWS o.
- Liste, adicione e atualize itens em uma tabela do Aurora.
- Use o Amazon SES para enviar um relatório por e-mail dos itens de trabalho filtrados.
- Implante e gerencie recursos de exemplo com o AWS CloudFormation script incluído.

Para obter o código-fonte completo e instruções sobre como configurar e executar, veja o exemplo completo em [GitHub.](https://github.com/awsdocs/aws-doc-sdk-examples/tree/main/javascriptv3/example_code/cross-services/aurora-serverless-app)

Serviços utilizados neste exemplo

• Aurora

- Amazon RDS
- Serviços de dados do Amazon RDS
- Amazon SES

# <span id="page-16415-0"></span>Exemplos de Auto Scaling usando SDK para JavaScript (v3)

Os exemplos de código a seguir mostram como realizar ações e implementar cenários comuns usando o AWS SDK for JavaScript (v3) com Auto Scaling.

Ações são trechos de código de programas maiores e devem ser executadas em contexto. Embora as ações mostrem como chamar perfis de serviço individuais, você pode ver as ações no contexto em seus cenários relacionados.

Cenários são exemplos de código que mostram como realizar tarefas específicas chamando várias funções dentro de um serviço ou combinadas com outros Serviços da AWS.

Cada exemplo inclui um link para o código-fonte completo, em que você pode encontrar instruções sobre como configurar e executar o código.

Tópicos

- [Ações](#page-13270-0)
- **[Cenários](#page-13275-0)**

## Ações

### **AttachLoadBalancerTargetGroups**

O código de exemplo a seguir mostra como usar AttachLoadBalancerTargetGroups.

SDK para JavaScript (v3)

### **a** Note

Tem mais sobre GitHub. Encontre o exemplo completo e saiba como configurar e executar no [Repositório de exemplos de código da AWS.](https://github.com/awsdocs/aws-doc-sdk-examples/tree/main/javascriptv3/example_code/cross-services/wkflw-resilient-service#code-examples)

const client = new AutoScalingClient({});
```
 await client.send( 
   new AttachLoadBalancerTargetGroupsCommand({ 
     AutoScalingGroupName: NAMES.autoScalingGroupName, 
     TargetGroupARNs: [state.targetGroupArn], 
   }), 
 );
```
• Para obter detalhes da API, consulte [AttachLoadBalancerTargetGroupsa](https://docs.aws.amazon.com/AWSJavaScriptSDK/v3/latest/client/auto-scaling/command/AttachLoadBalancerTargetGroupsCommand) Referência AWS SDK for JavaScript da API.

## Cenários

Criar e gerenciar um serviço resiliente

O exemplo de código a seguir mostra como criar um serviço web com balanceamento de carga que retorna recomendações de livros, filmes e músicas. O exemplo mostra como o serviço responde a falhas e como é possível reestruturá-lo para gerar mais resiliência em caso de falhas.

- Use um grupo do Amazon EC2 Auto Scaling para criar instâncias do Amazon Elastic Compute Cloud (Amazon EC2) com base em um modelo de lançamento e para manter o número de instâncias em um intervalo especificado.
- Gerencie e distribua solicitações HTTP com o Elastic Load Balancing.
- Monitore a integridade das instâncias em um grupo do Auto Scaling e encaminhe solicitações somente para instâncias íntegras.
- Execute um servidor web Python em cada EC2 instância para lidar com solicitações HTTP. O servidor Web responde com recomendações e verificações de integridade.
- Simule um serviço de recomendação com uma tabela do Amazon DynamoDB.
- Controle a resposta do servidor web às solicitações e verificações de saúde atualizando AWS Systems Manager os parâmetros.

SDK para JavaScript (v3)

## **a** Note

Tem mais sobre GitHub. Encontre o exemplo completo e saiba como configurar e executar no [Repositório de exemplos de código da AWS.](https://github.com/awsdocs/aws-doc-sdk-examples/tree/main/javascriptv3/example_code/cross-services/wkflw-resilient-service#code-examples)

Execute o cenário interativo em um prompt de comando.

```
#!/usr/bin/env node
// Copyright Amazon.com, Inc. or its affiliates. All Rights Reserved.
// SPDX-License-Identifier: Apache-2.0
import { 
   Scenario, 
   parseScenarioArgs,
} from "@aws-doc-sdk-examples/lib/scenario/index.js";
/** 
  * The workflow steps are split into three stages: 
  * - deploy 
     - demo
     - destroy
 * 
  * Each of these stages has a corresponding file prefixed with steps-*. 
  */
import { deploySteps } from "./steps-deploy.js";
import { demoSteps } from "./steps-demo.js";
import { destroySteps } from "./steps-destroy.js";
/** 
  * The context is passed to every scenario. Scenario steps 
  * will modify the context. 
  */
const context = \{\};
/** 
  * Three Scenarios are created for the workflow. A Scenario is an orchestration 
  class 
  * that simplifies running a series of steps. 
  */
export const scenarios = { 
   // Deploys all resources necessary for the workflow. 
  deploy: new Scenario("Resilient Workflow - Deploy", deploySteps, context), 
  // Demonstrates how a fragile web service can be made more resilient. 
   demo: new Scenario("Resilient Workflow - Demo", demoSteps, context), 
  // Destroys the resources created for the workflow. 
   destroy: new Scenario("Resilient Workflow - Destroy", destroySteps, context),
};
// Call function if run directly
```

```
import { fileURLToPath } from "node:url";
if (process.argv[1] === fileURLToPath(import.meta.url)) { 
   parseScenarioArgs(scenarios, { 
     name: "Resilient Workflow", 
     synopsis: 
       "node index.js --scenario <deploy | demo | destroy> [-h|--help] [-y|--yes] [-
v|--verbose]", 
     description: "Deploy and interact with scalable EC2 instances.", 
  });
}
```
Criar etapas para implantar todos os recursos.

```
import { join } from "node:path";
import { readFileSync, writeFileSync } from "node:fs";
import axios from "axios";
import { 
   BatchWriteItemCommand, 
   CreateTableCommand, 
   DynamoDBClient, 
   waitUntilTableExists,
} from "@aws-sdk/client-dynamodb";
import { 
   EC2Client, 
   CreateKeyPairCommand, 
   CreateLaunchTemplateCommand, 
   DescribeAvailabilityZonesCommand, 
   DescribeVpcsCommand, 
   DescribeSubnetsCommand, 
   DescribeSecurityGroupsCommand, 
   AuthorizeSecurityGroupIngressCommand,
} from "@aws-sdk/client-ec2";
import { 
   IAMClient, 
   CreatePolicyCommand, 
   CreateRoleCommand, 
   CreateInstanceProfileCommand, 
   AddRoleToInstanceProfileCommand, 
   AttachRolePolicyCommand, 
   waitUntilInstanceProfileExists,
```

```
} from "@aws-sdk/client-iam";
import { SSMClient, GetParameterCommand } from "@aws-sdk/client-ssm";
import { 
  CreateAutoScalingGroupCommand, 
  AutoScalingClient, 
  AttachLoadBalancerTargetGroupsCommand,
} from "@aws-sdk/client-auto-scaling";
import { 
   CreateListenerCommand, 
  CreateLoadBalancerCommand, 
  CreateTargetGroupCommand, 
  ElasticLoadBalancingV2Client, 
  waitUntilLoadBalancerAvailable,
} from "@aws-sdk/client-elastic-load-balancing-v2";
import { 
   ScenarioOutput, 
   ScenarioInput, 
   ScenarioAction,
} from "@aws-doc-sdk-examples/lib/scenario/index.js";
import { saveState } from "@aws-doc-sdk-examples/lib/scenario/steps-common.js";
import { retry } from "@aws-doc-sdk-examples/lib/utils/util-timers.js";
import { MESSAGES, NAMES, RESOURCES_PATH, ROOT } from "./constants.js";
import { initParamsSteps } from "./steps-reset-params.js";
/** 
  * @type {import('@aws-doc-sdk-examples/lib/scenario.js').Step[]} 
  */
export const deploySteps = [ 
   new ScenarioOutput("introduction", MESSAGES.introduction, { header: true }), 
   new ScenarioInput("confirmDeployment", MESSAGES.confirmDeployment, { 
     type: "confirm", 
   }), 
   new ScenarioAction( 
     "handleConfirmDeployment", 
    (c) => c.confirmDeployment === false && process.exit(),
   ), 
   new ScenarioOutput( 
     "creatingTable", 
    MESSAGES.creatingTable.replace("${TABLE_NAME}", NAMES.tableName), 
   ), 
   new ScenarioAction("createTable", async () => { 
    const client = new DynamoDBClient(\{\});
```

```
 await client.send( 
       new CreateTableCommand({ 
         TableName: NAMES.tableName, 
         ProvisionedThroughput: { 
           ReadCapacityUnits: 5, 
           WriteCapacityUnits: 5, 
         }, 
         AttributeDefinitions: [ 
\overline{a} AttributeName: "MediaType", 
              AttributeType: "S", 
           }, 
            { 
              AttributeName: "ItemId", 
              AttributeType: "N", 
           }, 
         ], 
         KeySchema: [ 
           { 
              AttributeName: "MediaType", 
              KeyType: "HASH", 
           }, 
            { 
              AttributeName: "ItemId", 
              KeyType: "RANGE", 
           }, 
         ], 
       }), 
     ); 
     await waitUntilTableExists({ client }, { TableName: NAMES.tableName }); 
  }), 
  new ScenarioOutput( 
     "createdTable", 
    MESSAGES.createdTable.replace("${TABLE_NAME}", NAMES.tableName), 
 ),
  new ScenarioOutput( 
     "populatingTable", 
    MESSAGES.populatingTable.replace("${TABLE_NAME}", NAMES.tableName), 
  ), 
   new ScenarioAction("populateTable", () => { 
    const client = new DynamoDBClient({});
     /** 
      * @type {{ default: import("@aws-sdk/client-dynamodb").PutRequest['Item'][] }} 
      */
```

```
 const recommendations = JSON.parse( 
     readFileSync(join(RESOURCES_PATH, "recommendations.json")), 
   ); 
   return client.send( 
     new BatchWriteItemCommand({ 
       RequestItems: { 
          [NAMES.tableName]: recommendations.map((item) => ({ 
           PutRequest: { Item: item },
         })), 
       }, 
     }), 
   ); 
 }), 
 new ScenarioOutput( 
   "populatedTable", 
   MESSAGES.populatedTable.replace("${TABLE_NAME}", NAMES.tableName), 
),
 new ScenarioOutput( 
   "creatingKeyPair", 
   MESSAGES.creatingKeyPair.replace("${KEY_PAIR_NAME}", NAMES.keyPairName), 
 ), 
 new ScenarioAction("createKeyPair", async () => { 
  const client = new EC2Client({});
   const { KeyMaterial } = await client.send( 
     new CreateKeyPairCommand({ 
       KeyName: NAMES.keyPairName, 
     }), 
   ); 
   writeFileSync(`${NAMES.keyPairName}.pem`, KeyMaterial, { mode: 0o600 }); 
 }), 
 new ScenarioOutput( 
   "createdKeyPair", 
   MESSAGES.createdKeyPair.replace("${KEY_PAIR_NAME}", NAMES.keyPairName), 
 ), 
 new ScenarioOutput( 
   "creatingInstancePolicy", 
   MESSAGES.creatingInstancePolicy.replace( 
     "${INSTANCE_POLICY_NAME}", 
     NAMES.instancePolicyName, 
   ), 
 ), 
 new ScenarioAction("createInstancePolicy", async (state) => {
```

```
const client = new IAMClient(\{\});
   const { 
     Policy: { Arn }, 
   } = await client.send( 
     new CreatePolicyCommand({ 
       PolicyName: NAMES.instancePolicyName, 
       PolicyDocument: readFileSync( 
         join(RESOURCES_PATH, "instance_policy.json"), 
       ), 
     }), 
   ); 
   state.instancePolicyArn = Arn; 
 }), 
 new ScenarioOutput("createdInstancePolicy", (state) => 
   MESSAGES.createdInstancePolicy 
     .replace("${INSTANCE_POLICY_NAME}", NAMES.instancePolicyName) 
     .replace("${INSTANCE_POLICY_ARN}", state.instancePolicyArn), 
),
 new ScenarioOutput( 
   "creatingInstanceRole", 
   MESSAGES.creatingInstanceRole.replace( 
     "${INSTANCE_ROLE_NAME}", 
     NAMES.instanceRoleName, 
   ), 
 ), 
 new ScenarioAction("createInstanceRole", () => { 
  const client = new IAMClient({});
   return client.send( 
     new CreateRoleCommand({ 
       RoleName: NAMES.instanceRoleName, 
       AssumeRolePolicyDocument: readFileSync( 
          join(ROOT, "assume-role-policy.json"), 
       ), 
     }), 
   ); 
 }), 
 new ScenarioOutput( 
   "createdInstanceRole", 
  MESSAGES.createdInstanceRole.replace( 
     "${INSTANCE_ROLE_NAME}", 
     NAMES.instanceRoleName, 
   ), 
 ), 
 new ScenarioOutput(
```

```
Auto Scaling 16398
```

```
 "attachingPolicyToRole", 
   MESSAGES.attachingPolicyToRole 
     .replace("${INSTANCE_ROLE_NAME}", NAMES.instanceRoleName) 
     .replace("${INSTANCE_POLICY_NAME}", NAMES.instancePolicyName), 
 ), 
 new ScenarioAction("attachPolicyToRole", async (state) => { 
  const client = new IAMClient(\{\});
   await client.send( 
     new AttachRolePolicyCommand({ 
       RoleName: NAMES.instanceRoleName, 
       PolicyArn: state.instancePolicyArn, 
     }), 
  ); 
 }), 
 new ScenarioOutput( 
   "attachedPolicyToRole", 
  MESSAGES.attachedPolicyToRole 
     .replace("${INSTANCE_POLICY_NAME}", NAMES.instancePolicyName) 
     .replace("${INSTANCE_ROLE_NAME}", NAMES.instanceRoleName), 
 ), 
 new ScenarioOutput( 
   "creatingInstanceProfile", 
   MESSAGES.creatingInstanceProfile.replace( 
     "${INSTANCE_PROFILE_NAME}", 
     NAMES.instanceProfileName, 
   ), 
 ), 
 new ScenarioAction("createInstanceProfile", async (state) => { 
  const client = new IAMClient({});
   const { 
     InstanceProfile: { Arn }, 
   } = await client.send( 
     new CreateInstanceProfileCommand({ 
       InstanceProfileName: NAMES.instanceProfileName, 
     }), 
   ); 
   state.instanceProfileArn = Arn; 
   await waitUntilInstanceProfileExists( 
     { client }, 
     { InstanceProfileName: NAMES.instanceProfileName }, 
   ); 
 }), 
 new ScenarioOutput("createdInstanceProfile", (state) =>
```

```
 MESSAGES.createdInstanceProfile 
     .replace("${INSTANCE_PROFILE_NAME}", NAMES.instanceProfileName) 
     .replace("${INSTANCE_PROFILE_ARN}", state.instanceProfileArn), 
 ), 
 new ScenarioOutput( 
   "addingRoleToInstanceProfile", 
   MESSAGES.addingRoleToInstanceProfile 
     .replace("${INSTANCE_PROFILE_NAME}", NAMES.instanceProfileName) 
     .replace("${INSTANCE_ROLE_NAME}", NAMES.instanceRoleName), 
 ), 
 new ScenarioAction("addRoleToInstanceProfile", () => { 
  const client = new IAMClient({} \{ \});
   return client.send( 
     new AddRoleToInstanceProfileCommand({ 
       RoleName: NAMES.instanceRoleName, 
       InstanceProfileName: NAMES.instanceProfileName, 
     }), 
   ); 
 }), 
 new ScenarioOutput( 
   "addedRoleToInstanceProfile", 
   MESSAGES.addedRoleToInstanceProfile 
     .replace("${INSTANCE_PROFILE_NAME}", NAMES.instanceProfileName) 
     .replace("${INSTANCE_ROLE_NAME}", NAMES.instanceRoleName), 
 ), 
 ...initParamsSteps, 
 new ScenarioOutput("creatingLaunchTemplate", MESSAGES.creatingLaunchTemplate), 
 new ScenarioAction("createLaunchTemplate", async () => { 
  const ssmClient = new SSMClien({});
   const { Parameter } = await ssmClient.send( 
     new GetParameterCommand({ 
       Name: "/aws/service/ami-amazon-linux-latest/amzn2-ami-hvm-x86_64-gp2", 
     }), 
   ); 
  const ec2Client = new EC2Client({});
   await ec2Client.send( 
     new CreateLaunchTemplateCommand({ 
       LaunchTemplateName: NAMES.launchTemplateName, 
       LaunchTemplateData: { 
         InstanceType: "t3.micro", 
         ImageId: Parameter.Value, 
         IamInstanceProfile: { Name: NAMES.instanceProfileName }, 
         UserData: readFileSync( 
           join(RESOURCES_PATH, "server_startup_script.sh"),
```

```
 ).toString("base64"), 
         KeyName: NAMES.keyPairName, 
       }, 
     }), 
   ); 
 }), 
 new ScenarioOutput( 
   "createdLaunchTemplate", 
   MESSAGES.createdLaunchTemplate.replace( 
     "${LAUNCH_TEMPLATE_NAME}", 
     NAMES.launchTemplateName, 
   ), 
 ), 
 new ScenarioOutput( 
   "creatingAutoScalingGroup", 
   MESSAGES.creatingAutoScalingGroup.replace( 
     "${AUTO_SCALING_GROUP_NAME}", 
     NAMES.autoScalingGroupName, 
   ), 
 ), 
 new ScenarioAction("createAutoScalingGroup", async (state) => { 
  const ec2Client = new EC2Client({});
   const { AvailabilityZones } = await ec2Client.send( 
     new DescribeAvailabilityZonesCommand({}), 
   ); 
   state.availabilityZoneNames = AvailabilityZones.map((az) => az.ZoneName); 
   const autoScalingClient = new AutoScalingClient({}); 
  await retry(\{ intervalInMs: 1000, maxRetries: 30 \}, () =>
     autoScalingClient.send( 
       new CreateAutoScalingGroupCommand({ 
         AvailabilityZones: state.availabilityZoneNames, 
         AutoScalingGroupName: NAMES.autoScalingGroupName, 
         LaunchTemplate: { 
            LaunchTemplateName: NAMES.launchTemplateName, 
            Version: "$Default", 
         }, 
         MinSize: 3, 
         MaxSize: 3, 
       }), 
     ), 
   ); 
 }), 
 new ScenarioOutput( 
   "createdAutoScalingGroup",
```
/\*\*

```
 * @param {{ availabilityZoneNames: string[] }} state 
    */ 
  (state) =>
     MESSAGES.createdAutoScalingGroup 
       .replace("${AUTO_SCALING_GROUP_NAME}", NAMES.autoScalingGroupName) 
       .replace( 
         "${AVAILABILITY_ZONE_NAMES}", 
         state.availabilityZoneNames.join(", "), 
       ), 
 ), 
 new ScenarioInput("confirmContinue", MESSAGES.confirmContinue, { 
   type: "confirm", 
 }), 
 new ScenarioOutput("loadBalancer", MESSAGES.loadBalancer), 
 new ScenarioOutput("gettingVpc", MESSAGES.gettingVpc), 
 new ScenarioAction("getVpc", async (state) => { 
  const client = new EC2Client({});
   const { Vpcs } = await client.send( 
     new DescribeVpcsCommand({ 
       Filters: [{ Name: "is-default", Values: ["true"] }], 
     }), 
   ); 
  state.defaultVpc = Vpcs[0].VpcId;
 }), 
 new ScenarioOutput("gotVpc", (state) => 
   MESSAGES.gotVpc.replace("${VPC_ID}", state.defaultVpc), 
 ), 
 new ScenarioOutput("gettingSubnets", MESSAGES.gettingSubnets), 
 new ScenarioAction("getSubnets", async (state) => { 
  const client = new EC2Client({});
   const { Subnets } = await client.send( 
     new DescribeSubnetsCommand({ 
       Filters: [ 
         { Name: "vpc-id", Values: [state.defaultVpc] }, 
         { Name: "availability-zone", Values: state.availabilityZoneNames }, 
         { Name: "default-for-az", Values: ["true"] }, 
       ], 
     }), 
   ); 
   state.subnets = Subnets.map((subnet) => subnet.SubnetId); 
 }), 
 new ScenarioOutput( 
   "gotSubnets",
```

```
 /** 
    * @param {{ subnets: string[] }} state 
    */ 
  (state) =>
     MESSAGES.gotSubnets.replace("${SUBNETS}", state.subnets.join(", ")), 
 ), 
 new ScenarioOutput( 
   "creatingLoadBalancerTargetGroup", 
   MESSAGES.creatingLoadBalancerTargetGroup.replace( 
     "${TARGET_GROUP_NAME}", 
     NAMES.loadBalancerTargetGroupName, 
   ), 
 ), 
 new ScenarioAction("createLoadBalancerTargetGroup", async (state) => { 
   const client = new ElasticLoadBalancingV2Client({}); 
   const { TargetGroups } = await client.send( 
     new CreateTargetGroupCommand({ 
       Name: NAMES.loadBalancerTargetGroupName, 
       Protocol: "HTTP", 
       Port: 80, 
       HealthCheckPath: "/healthcheck", 
       HealthCheckIntervalSeconds: 10, 
       HealthCheckTimeoutSeconds: 5, 
       HealthyThresholdCount: 2, 
       UnhealthyThresholdCount: 2, 
       VpcId: state.defaultVpc, 
     }), 
   ); 
   const targetGroup = TargetGroups[0]; 
   state.targetGroupArn = targetGroup.TargetGroupArn; 
   state.targetGroupProtocol = targetGroup.Protocol; 
   state.targetGroupPort = targetGroup.Port; 
 }), 
 new ScenarioOutput( 
   "createdLoadBalancerTargetGroup", 
   MESSAGES.createdLoadBalancerTargetGroup.replace( 
     "${TARGET_GROUP_NAME}", 
     NAMES.loadBalancerTargetGroupName, 
   ), 
 ), 
 new ScenarioOutput( 
   "creatingLoadBalancer", 
   MESSAGES.creatingLoadBalancer.replace("${LB_NAME}", NAMES.loadBalancerName), 
 ),
```

```
 new ScenarioAction("createLoadBalancer", async (state) => { 
   const client = new ElasticLoadBalancingV2Client({}); 
   const { LoadBalancers } = await client.send( 
     new CreateLoadBalancerCommand({ 
       Name: NAMES.loadBalancerName, 
       Subnets: state.subnets, 
     }), 
   ); 
   state.loadBalancerDns = LoadBalancers[0].DNSName; 
   state.loadBalancerArn = LoadBalancers[0].LoadBalancerArn; 
   await waitUntilLoadBalancerAvailable( 
     { client }, 
     { Names: [NAMES.loadBalancerName] }, 
   ); 
 }), 
 new ScenarioOutput("createdLoadBalancer", (state) => 
   MESSAGES.createdLoadBalancer 
     .replace("${LB_NAME}", NAMES.loadBalancerName) 
     .replace("${DNS_NAME}", state.loadBalancerDns), 
 ), 
 new ScenarioOutput( 
   "creatingListener", 
   MESSAGES.creatingLoadBalancerListener 
     .replace("${LB_NAME}", NAMES.loadBalancerName) 
     .replace("${TARGET_GROUP_NAME}", NAMES.loadBalancerTargetGroupName), 
 ), 
 new ScenarioAction("createListener", async (state) => { 
   const client = new ElasticLoadBalancingV2Client({}); 
   const { Listeners } = await client.send( 
     new CreateListenerCommand({ 
       LoadBalancerArn: state.loadBalancerArn, 
       Protocol: state.targetGroupProtocol, 
       Port: state.targetGroupPort, 
       DefaultActions: [ 
         { Type: "forward", TargetGroupArn: state.targetGroupArn }, 
       ], 
     }), 
   ); 
   const listener = Listeners[0]; 
   state.loadBalancerListenerArn = listener.ListenerArn; 
 }), 
 new ScenarioOutput("createdListener", (state) => 
   MESSAGES.createdLoadBalancerListener.replace( 
     "${LB_LISTENER_ARN}",
```

```
 state.loadBalancerListenerArn, 
     ), 
   ), 
   new ScenarioOutput( 
     "attachingLoadBalancerTargetGroup", 
    MESSAGES.attachingLoadBalancerTargetGroup 
       .replace("${TARGET_GROUP_NAME}", NAMES.loadBalancerTargetGroupName) 
       .replace("${AUTO_SCALING_GROUP_NAME}", NAMES.autoScalingGroupName), 
   ), 
  new ScenarioAction("attachLoadBalancerTargetGroup", async (state) => { 
    const client = new AutoScalingClient({});
     await client.send( 
       new AttachLoadBalancerTargetGroupsCommand({ 
         AutoScalingGroupName: NAMES.autoScalingGroupName, 
         TargetGroupARNs: [state.targetGroupArn], 
       }), 
     ); 
  }), 
  new ScenarioOutput( 
     "attachedLoadBalancerTargetGroup", 
    MESSAGES.attachedLoadBalancerTargetGroup, 
  ), 
  new ScenarioOutput("verifyingInboundPort", MESSAGES.verifyingInboundPort), 
  new ScenarioAction( 
     "verifyInboundPort", 
     /** 
 * 
      * @param {{ defaultSecurityGroup: import('@aws-sdk/client-ec2').SecurityGroup}} 
 state 
      */ 
    async (state) => \{const client = new EC2Client({});
       const { SecurityGroups } = await client.send( 
         new DescribeSecurityGroupsCommand({ 
           Filters: [{ Name: "group-name", Values: ["default"] }], 
         }), 
       ); 
       if (!SecurityGroups) { 
         state.verifyInboundPortError = new Error(MESSAGES.noSecurityGroups); 
       } 
       state.defaultSecurityGroup = SecurityGroups[0]; 
       /** 
        * @type {string}
```

```
 */ 
     const ipResponse = (await axios.get("http://checkip.amazonaws.com")).data; 
     state.myIp = ipResponse.trim(); 
     const myIpRules = state.defaultSecurityGroup.IpPermissions.filter( 
       ({ [ IpRanges ) =>
          IpRanges.some( 
           ({\{ \text{CidrIp } \}}) =>
              CidrIp.startsWith(state.myIp) || CidrIp === "0.0.0.0/0", 
          ), 
    \lambdafilter((\{ IpProtocol \}) \Rightarrow IpProtocol == "tcp")filter((\{ FromPort }\}) \Rightarrow FromPort == 80); state.myIpRules = myIpRules; 
   }, 
 ), 
 new ScenarioOutput( 
   "verifiedInboundPort", 
   /** 
    * @param {{ myIpRules: any[] }} state 
    */ 
  (state) => {
     if (state.myIpRules.length > 0) { 
       return MESSAGES.foundIpRules.replace( 
          "${IP_RULES}", 
          JSON.stringify(state.myIpRules, null, 2), 
       ); 
     } 
     return MESSAGES.noIpRules; 
   }, 
 ), 
 new ScenarioInput( 
   "shouldAddInboundRule", 
   /** 
    * @param {{ myIpRules: any[] }} state 
    */ 
  (state) => {
     if (state.myIpRules.length > 0) { 
       return false; 
     } 
     return MESSAGES.noIpRules; 
   }, 
   { type: "confirm" },
```
),

```
 new ScenarioAction( 
     "addInboundRule", 
     /** 
      * @param {{ defaultSecurityGroup: import('@aws-sdk/client-
ec2').SecurityGroup }} state 
      */ 
    async (state) => \{ if (!state.shouldAddInboundRule) { 
         return; 
       } 
      const client = new EC2Client({});
       await client.send( 
         new AuthorizeSecurityGroupIngressCommand({ 
           GroupId: state.defaultSecurityGroup.GroupId, 
           CidrIp: `${state.myIp}/32`, 
           FromPort: 80, 
           ToPort: 80, 
           IpProtocol: "tcp", 
         }), 
       ); 
     }, 
   ), 
   new ScenarioOutput("addedInboundRule", (state) => { 
     if (state.shouldAddInboundRule) { 
       return MESSAGES.addedInboundRule.replace("${IP_ADDRESS}", state.myIp); 
     } 
     return false; 
   }), 
   new ScenarioOutput("verifyingEndpoint", (state) => 
     MESSAGES.verifyingEndpoint.replace("${DNS_NAME}", state.loadBalancerDns), 
   ), 
   new ScenarioAction("verifyEndpoint", async (state) => { 
     try { 
      const response = await retry({ intervalInMs: 2000, maxRetries: 30 }, () =>
         axios.get(`http://${state.loadBalancerDns}`), 
       ); 
      state.endpointResponse = JSON.stringify(response.data, null, 2);
     } catch (e) { 
      state.verifyEndpointError = e;
     } 
   }), 
   new ScenarioOutput("verifiedEndpoint", (state) => { 
     if (state.verifyEndpointError) {
```

```
 console.error(state.verifyEndpointError); 
     } else { 
       return MESSAGES.verifiedEndpoint.replace( 
          "${ENDPOINT_RESPONSE}", 
          state.endpointResponse, 
       ); 
     } 
   }), 
   saveState,
];
```
Criar etapas para executar a demonstração.

```
import { readFileSync } from "node:fs";
import { join } from "node:path";
import axios from "axios";
import { 
   DescribeTargetGroupsCommand, 
   DescribeTargetHealthCommand, 
   ElasticLoadBalancingV2Client,
} from "@aws-sdk/client-elastic-load-balancing-v2";
import { 
   DescribeInstanceInformationCommand, 
   PutParameterCommand, 
   SSMClient, 
   SendCommandCommand,
} from "@aws-sdk/client-ssm";
import { 
   IAMClient, 
   CreatePolicyCommand, 
   CreateRoleCommand, 
   AttachRolePolicyCommand, 
   CreateInstanceProfileCommand, 
   AddRoleToInstanceProfileCommand, 
   waitUntilInstanceProfileExists,
} from "@aws-sdk/client-iam";
import { 
   AutoScalingClient, 
   DescribeAutoScalingGroupsCommand, 
   TerminateInstanceInAutoScalingGroupCommand,
```

```
} from "@aws-sdk/client-auto-scaling";
import { 
   DescribeIamInstanceProfileAssociationsCommand, 
   EC2Client, 
   RebootInstancesCommand, 
   ReplaceIamInstanceProfileAssociationCommand,
} from "@aws-sdk/client-ec2";
import { 
   ScenarioAction, 
   ScenarioInput, 
   ScenarioOutput,
} from "@aws-doc-sdk-examples/lib/scenario/scenario.js";
import { retry } from "@aws-doc-sdk-examples/lib/utils/util-timers.js";
import { MESSAGES, NAMES, RESOURCES_PATH } from "./constants.js";
import { findLoadBalancer } from "./shared.js";
const getRecommendation = new ScenarioAction( 
   "getRecommendation", 
  async (state) \Rightarrow {
     const loadBalancer = await findLoadBalancer(NAMES.loadBalancerName); 
     if (loadBalancer) { 
       state.loadBalancerDnsName = loadBalancer.DNSName; 
       try { 
         state.recommendation = ( 
           await axios.get(`http://${state.loadBalancerDnsName}`) 
         ).data; 
       } catch (e) { 
         state.recommendation = e instanceof Error ? e.message : e; 
       } 
     } else { 
       throw new Error(MESSAGES.demoFindLoadBalancerError); 
     } 
   },
);
const getRecommendationResult = new ScenarioOutput( 
   "getRecommendationResult", 
  (state) =>
     `Recommendation:\n${JSON.stringify(state.recommendation, null, 2)}`, 
   { preformatted: true },
);
```

```
const getHealthCheck = new ScenarioAction("getHealthCheck", async (state) => { 
   const client = new ElasticLoadBalancingV2Client({}); 
   const { TargetGroups } = await client.send( 
     new DescribeTargetGroupsCommand({ 
       Names: [NAMES.loadBalancerTargetGroupName], 
     }), 
   ); 
   const { TargetHealthDescriptions } = await client.send( 
     new DescribeTargetHealthCommand({ 
       TargetGroupArn: TargetGroups[0].TargetGroupArn, 
     }), 
   ); 
   state.targetHealthDescriptions = TargetHealthDescriptions;
});
const getHealthCheckResult = new ScenarioOutput( 
   "getHealthCheckResult", 
   /** 
    * @param {{ targetHealthDescriptions: import('@aws-sdk/client-elastic-load-
balancing-v2').TargetHealthDescription[]}} state 
    */ 
  (state) => {
     const status = state.targetHealthDescriptions 
       .map((th) => `${th.Target.Id}: ${th.TargetHealth.State}`) 
      .join("\n'\n');
     return `Health check:\n${status}`; 
   }, 
   { preformatted: true },
);
const loadBalancerLoop = new ScenarioAction( 
   "loadBalancerLoop", 
   getRecommendation.action, 
   { 
     whileConfig: { 
       whileFn: ({ loadBalancerCheck }) => loadBalancerCheck, 
       input: new ScenarioInput( 
         "loadBalancerCheck", 
         MESSAGES.demoLoadBalancerCheck, 
        \mathcal{L} type: "confirm", 
         }, 
       ),
```

```
 output: getRecommendationResult, 
     }, 
   },
);
const healthCheckLoop = new ScenarioAction( 
   "healthCheckLoop", 
   getHealthCheck.action, 
  \{ whileConfig: { 
       whileFn: ({ healthCheck }) => healthCheck, 
      input: new ScenarioInput("healthCheck", MESSAGES.demoHealthCheck, {
         type: "confirm", 
       }), 
       output: getHealthCheckResult, 
     }, 
   },
);
const statusSteps = [ 
   getRecommendation, 
   getRecommendationResult, 
   getHealthCheck, 
   getHealthCheckResult,
];
/** 
  * @type {import('@aws-doc-sdk-examples/lib/scenario.js').Step[]} 
  */
export const demoSteps = [ 
   new ScenarioOutput("header", MESSAGES.demoHeader, { header: true }), 
   new ScenarioOutput("sanityCheck", MESSAGES.demoSanityCheck), 
   ...statusSteps, 
   new ScenarioInput( 
     "brokenDependencyConfirmation", 
     MESSAGES.demoBrokenDependencyConfirmation, 
     { type: "confirm" }, 
   ), 
   new ScenarioAction("brokenDependency", async (state) => { 
     if (!state.brokenDependencyConfirmation) { 
       process.exit(); 
     } else { 
      const client = new SSMClien({});
       state.badTableName = `fake-table-${Date.now()}`;
```

```
 await client.send( 
       new PutParameterCommand({ 
         Name: NAMES.ssmTableNameKey, 
         Value: state.badTableName, 
         Overwrite: true, 
         Type: "String", 
       }), 
     ); 
   } 
 }), 
 new ScenarioOutput("testBrokenDependency", (state) => 
  MESSAGES.demoTestBrokenDependency.replace( 
     "${TABLE_NAME}", 
     state.badTableName, 
  ), 
 ), 
 ...statusSteps, 
 new ScenarioInput( 
   "staticResponseConfirmation", 
  MESSAGES.demoStaticResponseConfirmation, 
   { type: "confirm" }, 
 ), 
 new ScenarioAction("staticResponse", async (state) => { 
   if (!state.staticResponseConfirmation) { 
     process.exit(); 
   } else { 
    const client = new SSMClien({});
     await client.send( 
       new PutParameterCommand({ 
        Name: NAMES.ssmFailureResponseKey,
         Value: "static", 
         Overwrite: true, 
         Type: "String", 
       }), 
     ); 
   } 
 }), 
 new ScenarioOutput("testStaticResponse", MESSAGES.demoTestStaticResponse), 
 ...statusSteps, 
 new ScenarioInput( 
   "badCredentialsConfirmation", 
  MESSAGES.demoBadCredentialsConfirmation, 
   { type: "confirm" }, 
 ),
```

```
 new ScenarioAction("badCredentialsExit", (state) => { 
    if (!state.badCredentialsConfirmation) { 
      process.exit(); 
    } 
 }), 
 new ScenarioAction("fixDynamoDBName", async () => { 
   const client = new SSMClien({});
    await client.send( 
      new PutParameterCommand({ 
       Name: NAMES.ssmTableNameKey,
        Value: NAMES.tableName, 
        Overwrite: true, 
        Type: "String", 
      }), 
    ); 
 }), 
 new ScenarioAction( 
    "badCredentials", 
   /** 
     * @param {{ targetInstance: import('@aws-sdk/client-auto-scaling').Instance }} 
 state 
     */ 
   async (state) => \{ await createSsmOnlyInstanceProfile(); 
     const autoScalingClient = new AutoScalingClient({});
      const { AutoScalingGroups } = await autoScalingClient.send( 
        new DescribeAutoScalingGroupsCommand({ 
          AutoScalingGroupNames: [NAMES.autoScalingGroupName], 
        }), 
      ); 
      state.targetInstance = AutoScalingGroups[0].Instances[0]; 
     const ec2Client = new EC2Client({});
      const { IamInstanceProfileAssociations } = await ec2Client.send( 
        new DescribeIamInstanceProfileAssociationsCommand({ 
          Filters: [ 
            { Name: "instance-id", Values: [state.targetInstance.InstanceId] }, 
          ], 
        }), 
      ); 
      state.instanceProfileAssociationId = 
        IamInstanceProfileAssociations[0].AssociationId; 
      await retry({ intervalInMs: 1000, maxRetries: 30 }, () => 
        ec2Client.send( 
          new ReplaceIamInstanceProfileAssociationCommand({
```

```
 AssociationId: state.instanceProfileAssociationId, 
             IamInstanceProfile: { Name: NAMES.ssmOnlyInstanceProfileName }, 
          }), 
        ), 
      ); 
      await ec2Client.send( 
        new RebootInstancesCommand({ 
          InstanceIds: [state.targetInstance.InstanceId], 
        }), 
      ); 
     const ssmClient = new SSMClient({});
     await retry({ intervalInMs: 20000, maxRetries: 15 }, async () => {
        const { InstanceInformationList } = await ssmClient.send( 
         new DescribeInstanceInformationCommand({}),
        ); 
        const instance = InstanceInformationList.find( 
          (info) => info.InstanceId === state.targetInstance.InstanceId, 
        ); 
        if (!instance) { 
          throw new Error("Instance not found."); 
        } 
      }); 
      await ssmClient.send( 
       new SendCommandCommand({
          InstanceIds: [state.targetInstance.InstanceId], 
          DocumentName: "AWS-RunShellScript", 
         Parameters: { commands: ["cd / && sudo python3 server.py 80"] },
        }), 
      ); 
    }, 
  ), 
  new ScenarioOutput( 
    "testBadCredentials", 
    /** 
     * @param {{ targetInstance: import('@aws-sdk/client-ssm').InstanceInformation}} 
 state 
     */ 
   (state) =>
      MESSAGES.demoTestBadCredentials.replace(
```

```
 "${INSTANCE_ID}", 
         state.targetInstance.InstanceId, 
       ), 
   ), 
   loadBalancerLoop, 
   new ScenarioInput( 
     "deepHealthCheckConfirmation", 
     MESSAGES.demoDeepHealthCheckConfirmation, 
     { type: "confirm" }, 
   ), 
   new ScenarioAction("deepHealthCheckExit", (state) => { 
     if (!state.deepHealthCheckConfirmation) { 
       process.exit(); 
     } 
   }), 
   new ScenarioAction("deepHealthCheck", async () => { 
    const client = new SSMClien({});
     await client.send( 
       new PutParameterCommand({ 
         Name: NAMES.ssmHealthCheckKey, 
         Value: "deep", 
         Overwrite: true, 
         Type: "String", 
       }), 
     ); 
   }), 
   new ScenarioOutput("testDeepHealthCheck", MESSAGES.demoTestDeepHealthCheck), 
   healthCheckLoop, 
   loadBalancerLoop, 
   new ScenarioInput( 
     "killInstanceConfirmation", 
     /** 
      * @param {{ targetInstance: import('@aws-sdk/client-
ssm').InstanceInformation }} state 
      */ 
    (state) =>
       MESSAGES.demoKillInstanceConfirmation.replace( 
         "${INSTANCE_ID}", 
         state.targetInstance.InstanceId, 
       ), 
     { type: "confirm" }, 
  ),
   new ScenarioAction("killInstanceExit", (state) => { 
     if (!state.killInstanceConfirmation) {
```

```
 process.exit(); 
     } 
   }), 
   new ScenarioAction( 
     "killInstance", 
     /** 
      * @param {{ targetInstance: import('@aws-sdk/client-
ssm').InstanceInformation }} state 
      */ 
    async (state) \Rightarrow {
      const client = new AutoScalingClient({});
       await client.send( 
         new TerminateInstanceInAutoScalingGroupCommand({ 
            InstanceId: state.targetInstance.InstanceId, 
            ShouldDecrementDesiredCapacity: false, 
         }), 
       ); 
     }, 
   ), 
   new ScenarioOutput("testKillInstance", MESSAGES.demoTestKillInstance), 
   healthCheckLoop, 
   loadBalancerLoop, 
   new ScenarioInput("failOpenConfirmation", MESSAGES.demoFailOpenConfirmation, { 
     type: "confirm", 
   }), 
   new ScenarioAction("failOpenExit", (state) => { 
     if (!state.failOpenConfirmation) { 
       process.exit(); 
     } 
   }), 
   new ScenarioAction("failOpen", () => { 
    const client = new SSMClien({ }) ;
     return client.send( 
       new PutParameterCommand({ 
         Name: NAMES.ssmTableNameKey, 
         Value: `fake-table-${Date.now()}`, 
         Overwrite: true, 
         Type: "String", 
       }), 
     ); 
   }), 
   new ScenarioOutput("testFailOpen", MESSAGES.demoFailOpenTest), 
   healthCheckLoop, 
   loadBalancerLoop,
```

```
 new ScenarioInput( 
     "resetTableConfirmation", 
     MESSAGES.demoResetTableConfirmation, 
     { type: "confirm" }, 
   ), 
   new ScenarioAction("resetTableExit", (state) => { 
     if (!state.resetTableConfirmation) { 
       process.exit(); 
     } 
   }), 
   new ScenarioAction("resetTable", async () => { 
    const client = new SSMClien({ }) ;
     await client.send( 
       new PutParameterCommand({ 
         Name: NAMES.ssmTableNameKey, 
         Value: NAMES.tableName, 
         Overwrite: true, 
         Type: "String", 
       }), 
     ); 
   }), 
   new ScenarioOutput("testResetTable", MESSAGES.demoTestResetTable), 
   healthCheckLoop, 
   loadBalancerLoop,
];
async function createSsmOnlyInstanceProfile() { 
  const iamClient = new IAMClient(\{\});
   const { Policy } = await iamClient.send( 
     new CreatePolicyCommand({ 
       PolicyName: NAMES.ssmOnlyPolicyName, 
       PolicyDocument: readFileSync( 
          join(RESOURCES_PATH, "ssm_only_policy.json"), 
       ), 
     }), 
   ); 
   await iamClient.send( 
     new CreateRoleCommand({ 
       RoleName: NAMES.ssmOnlyRoleName, 
       AssumeRolePolicyDocument: JSON.stringify({ 
         Version: "2012-10-17", 
         Statement: [ 
           \mathcal{L} Effect: "Allow",
```

```
Principal: { Service: "ec2.amazonaws.com" },
              Action: "sts:AssumeRole", 
            }, 
         ], 
       }), 
     }), 
   ); 
   await iamClient.send( 
     new AttachRolePolicyCommand({ 
       RoleName: NAMES.ssmOnlyRoleName, 
       PolicyArn: Policy.Arn, 
     }), 
   ); 
   await iamClient.send( 
     new AttachRolePolicyCommand({ 
       RoleName: NAMES.ssmOnlyRoleName, 
       PolicyArn: "arn:aws:iam::aws:policy/AmazonSSMManagedInstanceCore", 
     }), 
   ); 
   const { InstanceProfile } = await iamClient.send( 
     new CreateInstanceProfileCommand({ 
       InstanceProfileName: NAMES.ssmOnlyInstanceProfileName, 
     }), 
   ); 
   await waitUntilInstanceProfileExists( 
     { client: iamClient }, 
     { InstanceProfileName: NAMES.ssmOnlyInstanceProfileName }, 
   ); 
   await iamClient.send( 
     new AddRoleToInstanceProfileCommand({ 
       InstanceProfileName: NAMES.ssmOnlyInstanceProfileName, 
       RoleName: NAMES.ssmOnlyRoleName, 
     }), 
   ); 
   return InstanceProfile;
}
```
Criar etapas para destruir todos os recursos.

import { unlinkSync } from "node:fs";

```
import { DynamoDBClient, DeleteTableCommand } from "@aws-sdk/client-dynamodb";
import { 
   EC2Client, 
   DeleteKeyPairCommand, 
   DeleteLaunchTemplateCommand, 
   RevokeSecurityGroupIngressCommand,
} from "@aws-sdk/client-ec2";
import { 
   IAMClient, 
   DeleteInstanceProfileCommand, 
   RemoveRoleFromInstanceProfileCommand, 
   DeletePolicyCommand, 
   DeleteRoleCommand, 
   DetachRolePolicyCommand, 
   paginateListPolicies,
} from "@aws-sdk/client-iam";
import { 
   AutoScalingClient, 
   DeleteAutoScalingGroupCommand, 
   TerminateInstanceInAutoScalingGroupCommand, 
   UpdateAutoScalingGroupCommand, 
   paginateDescribeAutoScalingGroups,
} from "@aws-sdk/client-auto-scaling";
import { 
   DeleteLoadBalancerCommand, 
   DeleteTargetGroupCommand, 
   DescribeTargetGroupsCommand, 
   ElasticLoadBalancingV2Client,
} from "@aws-sdk/client-elastic-load-balancing-v2";
import { 
   ScenarioOutput, 
   ScenarioInput, 
   ScenarioAction,
} from "@aws-doc-sdk-examples/lib/scenario/index.js";
import { loadState } from "@aws-doc-sdk-examples/lib/scenario/steps-common.js";
import { retry } from "@aws-doc-sdk-examples/lib/utils/util-timers.js";
import { MESSAGES, NAMES } from "./constants.js";
import { findLoadBalancer } from "./shared.js";
/** 
  * @type {import('@aws-doc-sdk-examples/lib/scenario.js').Step[]} 
  */
```

```
export const destroySteps = [ 
   loadState, 
   new ScenarioInput("destroy", MESSAGES.destroy, { type: "confirm" }), 
   new ScenarioAction( 
     "abort", 
     (state) => state.destroy === false && process.exit(), 
   ), 
   new ScenarioAction("deleteTable", async (c) => { 
     try { 
      const client = new DynamoDBClient({});
      await client.send(new DeleteTableCommand({ TableName: NAMES.tableName }));
     } catch (e) { 
       c.deleteTableError = e; 
     } 
   }), 
   new ScenarioOutput("deleteTableResult", (state) => { 
     if (state.deleteTableError) { 
       console.error(state.deleteTableError); 
       return MESSAGES.deleteTableError.replace( 
         "${TABLE_NAME}", 
         NAMES.tableName, 
       ); 
     } 
     return MESSAGES.deletedTable.replace("${TABLE_NAME}", NAMES.tableName); 
   }), 
   new ScenarioAction("deleteKeyPair", async (state) => { 
     try { 
      const client = new EC2Client({} \{ \});
       await client.send( 
        new DeleteKeyPairCommand({ KeyName: NAMES.keyPairName }),
       ); 
       unlinkSync(`${NAMES.keyPairName}.pem`); 
     } catch (e) { 
       state.deleteKeyPairError = e; 
     } 
   }), 
   new ScenarioOutput("deleteKeyPairResult", (state) => { 
     if (state.deleteKeyPairError) { 
       console.error(state.deleteKeyPairError); 
       return MESSAGES.deleteKeyPairError.replace( 
         "${KEY_PAIR_NAME}", 
         NAMES.keyPairName, 
       ); 
     }
```

```
 return MESSAGES.deletedKeyPair.replace( 
     "${KEY_PAIR_NAME}", 
     NAMES.keyPairName, 
   ); 
 }), 
 new ScenarioAction("detachPolicyFromRole", async (state) => { 
   try { 
    const client = new IAMClient(\{\});
     const policy = await findPolicy(NAMES.instancePolicyName); 
     if (!policy) { 
       state.detachPolicyFromRoleError = new Error( 
          `Policy ${NAMES.instancePolicyName} not found.`, 
       ); 
     } else { 
       await client.send( 
         new DetachRolePolicyCommand({ 
            RoleName: NAMES.instanceRoleName, 
            PolicyArn: policy.Arn, 
         }), 
       ); 
     } 
   } catch (e) { 
     state.detachPolicyFromRoleError = e; 
   } 
 }), 
 new ScenarioOutput("detachedPolicyFromRole", (state) => { 
   if (state.detachPolicyFromRoleError) { 
     console.error(state.detachPolicyFromRoleError); 
     return MESSAGES.detachPolicyFromRoleError 
       .replace("${INSTANCE_POLICY_NAME}", NAMES.instancePolicyName) 
       .replace("${INSTANCE_ROLE_NAME}", NAMES.instanceRoleName); 
   } 
   return MESSAGES.detachedPolicyFromRole 
     .replace("${INSTANCE_POLICY_NAME}", NAMES.instancePolicyName) 
     .replace("${INSTANCE_ROLE_NAME}", NAMES.instanceRoleName); 
 }), 
 new ScenarioAction("deleteInstancePolicy", async (state) => { 
  const client = new IAMClient({} \{ \});
   const policy = await findPolicy(NAMES.instancePolicyName); 
   if (!policy) { 
     state.deletePolicyError = new Error( 
        `Policy ${NAMES.instancePolicyName} not found.`,
```

```
 ); 
   } else { 
     return client.send( 
       new DeletePolicyCommand({ 
         PolicyArn: policy.Arn, 
       }), 
     ); 
   } 
 }), 
 new ScenarioOutput("deletePolicyResult", (state) => { 
   if (state.deletePolicyError) { 
     console.error(state.deletePolicyError); 
     return MESSAGES.deletePolicyError.replace( 
       "${INSTANCE_POLICY_NAME}", 
       NAMES.instancePolicyName, 
     ); 
   } 
   return MESSAGES.deletedPolicy.replace( 
     "${INSTANCE_POLICY_NAME}", 
     NAMES.instancePolicyName, 
   ); 
 }), 
 new ScenarioAction("removeRoleFromInstanceProfile", async (state) => { 
   try { 
    const client = new IAMClient({});
     await client.send( 
       new RemoveRoleFromInstanceProfileCommand({ 
         RoleName: NAMES.instanceRoleName, 
         InstanceProfileName: NAMES.instanceProfileName, 
       }), 
     ); 
   } catch (e) { 
     state.removeRoleFromInstanceProfileError = e; 
   } 
 }), 
 new ScenarioOutput("removeRoleFromInstanceProfileResult", (state) => { 
   if (state.removeRoleFromInstanceProfile) { 
     console.error(state.removeRoleFromInstanceProfileError); 
     return MESSAGES.removeRoleFromInstanceProfileError 
        .replace("${INSTANCE_PROFILE_NAME}", NAMES.instanceProfileName) 
        .replace("${INSTANCE_ROLE_NAME}", NAMES.instanceRoleName); 
   } 
   return MESSAGES.removedRoleFromInstanceProfile 
     .replace("${INSTANCE_PROFILE_NAME}", NAMES.instanceProfileName)
```

```
 .replace("${INSTANCE_ROLE_NAME}", NAMES.instanceRoleName); 
 }), 
 new ScenarioAction("deleteInstanceRole", async (state) => { 
   try { 
    const client = new IAMClient({} \{ \});
     await client.send( 
       new DeleteRoleCommand({ 
          RoleName: NAMES.instanceRoleName, 
       }), 
     ); 
   } catch (e) { 
     state.deleteInstanceRoleError = e; 
   } 
 }), 
 new ScenarioOutput("deleteInstanceRoleResult", (state) => { 
   if (state.deleteInstanceRoleError) { 
     console.error(state.deleteInstanceRoleError); 
     return MESSAGES.deleteInstanceRoleError.replace( 
       "${INSTANCE_ROLE_NAME}", 
       NAMES.instanceRoleName, 
     ); 
   } 
   return MESSAGES.deletedInstanceRole.replace( 
     "${INSTANCE_ROLE_NAME}", 
     NAMES.instanceRoleName, 
   ); 
 }), 
 new ScenarioAction("deleteInstanceProfile", async (state) => { 
   try { 
    const client = new IAMClient(\{\});
     await client.send( 
       new DeleteInstanceProfileCommand({ 
          InstanceProfileName: NAMES.instanceProfileName, 
       }), 
     ); 
   } catch (e) { 
     state.deleteInstanceProfileError = e; 
   } 
 }), 
 new ScenarioOutput("deleteInstanceProfileResult", (state) => { 
   if (state.deleteInstanceProfileError) { 
     console.error(state.deleteInstanceProfileError); 
     return MESSAGES.deleteInstanceProfileError.replace( 
        "${INSTANCE_PROFILE_NAME}",
```

```
 NAMES.instanceProfileName, 
     ); 
   } 
   return MESSAGES.deletedInstanceProfile.replace( 
     "${INSTANCE_PROFILE_NAME}", 
     NAMES.instanceProfileName, 
   ); 
 }), 
 new ScenarioAction("deleteAutoScalingGroup", async (state) => { 
   try { 
     await terminateGroupInstances(NAMES.autoScalingGroupName); 
    await retry({ intervalInMs: 60000, maxRetries: 60 }, async () => {
       await deleteAutoScalingGroup(NAMES.autoScalingGroupName); 
     }); 
   } catch (e) { 
     state.deleteAutoScalingGroupError = e; 
   } 
 }), 
 new ScenarioOutput("deleteAutoScalingGroupResult", (state) => { 
   if (state.deleteAutoScalingGroupError) { 
     console.error(state.deleteAutoScalingGroupError); 
     return MESSAGES.deleteAutoScalingGroupError.replace( 
       "${AUTO_SCALING_GROUP_NAME}", 
       NAMES.autoScalingGroupName, 
     ); 
   } 
   return MESSAGES.deletedAutoScalingGroup.replace( 
     "${AUTO_SCALING_GROUP_NAME}", 
     NAMES.autoScalingGroupName, 
   ); 
 }), 
 new ScenarioAction("deleteLaunchTemplate", async (state) => { 
  const client = new EC2Client({});
   try { 
     await client.send( 
       new DeleteLaunchTemplateCommand({ 
         LaunchTemplateName: NAMES.launchTemplateName, 
       }), 
     ); 
   } catch (e) { 
     state.deleteLaunchTemplateError = e; 
   } 
 }), 
 new ScenarioOutput("deleteLaunchTemplateResult", (state) => {
```

```
 if (state.deleteLaunchTemplateError) { 
     console.error(state.deleteLaunchTemplateError); 
     return MESSAGES.deleteLaunchTemplateError.replace( 
       "${LAUNCH_TEMPLATE_NAME}", 
       NAMES.launchTemplateName, 
     ); 
   } 
   return MESSAGES.deletedLaunchTemplate.replace( 
     "${LAUNCH_TEMPLATE_NAME}", 
     NAMES.launchTemplateName, 
   ); 
 }), 
 new ScenarioAction("deleteLoadBalancer", async (state) => { 
   try { 
     const client = new ElasticLoadBalancingV2Client({}); 
     const loadBalancer = await findLoadBalancer(NAMES.loadBalancerName); 
     await client.send( 
       new DeleteLoadBalancerCommand({ 
         LoadBalancerArn: loadBalancer.LoadBalancerArn, 
       }), 
     ); 
    await retry({ intervalInMs: 1000, maxRetries: 60 }, async () => {
       const lb = await findLoadBalancer(NAMES.loadBalancerName); 
       if (lb) { 
         throw new Error("Load balancer still exists."); 
       } 
     }); 
   } catch (e) { 
     state.deleteLoadBalancerError = e; 
   } 
 }), 
 new ScenarioOutput("deleteLoadBalancerResult", (state) => { 
   if (state.deleteLoadBalancerError) { 
     console.error(state.deleteLoadBalancerError); 
     return MESSAGES.deleteLoadBalancerError.replace( 
       "${LB_NAME}", 
       NAMES.loadBalancerName, 
     ); 
   } 
   return MESSAGES.deletedLoadBalancer.replace( 
     "${LB_NAME}", 
     NAMES.loadBalancerName, 
   ); 
 }),
```

```
 new ScenarioAction("deleteLoadBalancerTargetGroup", async (state) => { 
   const client = new ElasticLoadBalancingV2Client({}); 
   try { 
     const { TargetGroups } = await client.send( 
       new DescribeTargetGroupsCommand({ 
        Names: [NAMES.loadBalancerTargetGroupName],
       }), 
     ); 
    await retry(\{ intervalInMs: 1000, maxRetries: 30 \}, () =>
       client.send( 
          new DeleteTargetGroupCommand({ 
            TargetGroupArn: TargetGroups[0].TargetGroupArn, 
         }), 
       ), 
     ); 
   } catch (e) { 
     state.deleteLoadBalancerTargetGroupError = e; 
   } 
 }), 
 new ScenarioOutput("deleteLoadBalancerTargetGroupResult", (state) => { 
   if (state.deleteLoadBalancerTargetGroupError) { 
     console.error(state.deleteLoadBalancerTargetGroupError); 
     return MESSAGES.deleteLoadBalancerTargetGroupError.replace( 
       "${TARGET_GROUP_NAME}", 
       NAMES.loadBalancerTargetGroupName, 
     ); 
   } 
   return MESSAGES.deletedLoadBalancerTargetGroup.replace( 
     "${TARGET_GROUP_NAME}", 
     NAMES.loadBalancerTargetGroupName, 
   ); 
 }), 
 new ScenarioAction("detachSsmOnlyRoleFromProfile", async (state) => { 
   try { 
    const client = new IAMClient({?});
     await client.send( 
       new RemoveRoleFromInstanceProfileCommand({ 
          InstanceProfileName: NAMES.ssmOnlyInstanceProfileName, 
         RoleName: NAMES.ssmOnlyRoleName, 
       }), 
     ); 
   } catch (e) { 
     state.detachSsmOnlyRoleFromProfileError = e;
```

```
 } 
 }), 
 new ScenarioOutput("detachSsmOnlyRoleFromProfileResult", (state) => { 
   if (state.detachSsmOnlyRoleFromProfileError) { 
     console.error(state.detachSsmOnlyRoleFromProfileError); 
     return MESSAGES.detachSsmOnlyRoleFromProfileError 
       .replace("${ROLE_NAME}", NAMES.ssmOnlyRoleName) 
       .replace("${PROFILE_NAME}", NAMES.ssmOnlyInstanceProfileName); 
   } 
   return MESSAGES.detachedSsmOnlyRoleFromProfile 
     .replace("${ROLE_NAME}", NAMES.ssmOnlyRoleName) 
     .replace("${PROFILE_NAME}", NAMES.ssmOnlyInstanceProfileName); 
 }), 
 new ScenarioAction("detachSsmOnlyCustomRolePolicy", async (state) => { 
   try { 
    const iamClient = new IAMClient({});
     const ssmOnlyPolicy = await findPolicy(NAMES.ssmOnlyPolicyName); 
     await iamClient.send( 
       new DetachRolePolicyCommand({ 
         RoleName: NAMES.ssmOnlyRoleName, 
         PolicyArn: ssmOnlyPolicy.Arn, 
       }), 
     ); 
   } catch (e) { 
     state.detachSsmOnlyCustomRolePolicyError = e; 
   } 
 }), 
 new ScenarioOutput("detachSsmOnlyCustomRolePolicyResult", (state) => { 
   if (state.detachSsmOnlyCustomRolePolicyError) { 
     console.error(state.detachSsmOnlyCustomRolePolicyError); 
     return MESSAGES.detachSsmOnlyCustomRolePolicyError 
       .replace("${ROLE_NAME}", NAMES.ssmOnlyRoleName) 
       .replace("${POLICY_NAME}", NAMES.ssmOnlyPolicyName); 
   } 
   return MESSAGES.detachedSsmOnlyCustomRolePolicy 
     .replace("${ROLE_NAME}", NAMES.ssmOnlyRoleName) 
     .replace("${POLICY_NAME}", NAMES.ssmOnlyPolicyName); 
 }), 
 new ScenarioAction("detachSsmOnlyAWSRolePolicy", async (state) => { 
   try { 
    const iamClient = new IAMClient({});
     await iamClient.send( 
       new DetachRolePolicyCommand({ 
         RoleName: NAMES.ssmOnlyRoleName,
```
```
 PolicyArn: "arn:aws:iam::aws:policy/AmazonSSMManagedInstanceCore", 
       }), 
     ); 
   } catch (e) { 
     state.detachSsmOnlyAWSRolePolicyError = e; 
   } 
 }), 
 new ScenarioOutput("detachSsmOnlyAWSRolePolicyResult", (state) => { 
   if (state.detachSsmOnlyAWSRolePolicyError) { 
     console.error(state.detachSsmOnlyAWSRolePolicyError); 
     return MESSAGES.detachSsmOnlyAWSRolePolicyError 
       .replace("${ROLE_NAME}", NAMES.ssmOnlyRoleName) 
       .replace("${POLICY_NAME}", "AmazonSSMManagedInstanceCore"); 
   } 
   return MESSAGES.detachedSsmOnlyAWSRolePolicy 
     .replace("${ROLE_NAME}", NAMES.ssmOnlyRoleName) 
     .replace("${POLICY_NAME}", "AmazonSSMManagedInstanceCore"); 
 }), 
 new ScenarioAction("deleteSsmOnlyInstanceProfile", async (state) => { 
   try { 
    const iamClient = new IAMClient({});
     await iamClient.send( 
       new DeleteInstanceProfileCommand({ 
         InstanceProfileName: NAMES.ssmOnlyInstanceProfileName, 
       }), 
     ); 
   } catch (e) { 
     state.deleteSsmOnlyInstanceProfileError = e; 
   } 
 }), 
 new ScenarioOutput("deleteSsmOnlyInstanceProfileResult", (state) => { 
   if (state.deleteSsmOnlyInstanceProfileError) { 
     console.error(state.deleteSsmOnlyInstanceProfileError); 
     return MESSAGES.deleteSsmOnlyInstanceProfileError.replace( 
       "${INSTANCE_PROFILE_NAME}", 
       NAMES.ssmOnlyInstanceProfileName, 
     ); 
   } 
   return MESSAGES.deletedSsmOnlyInstanceProfile.replace( 
     "${INSTANCE_PROFILE_NAME}", 
     NAMES.ssmOnlyInstanceProfileName, 
   ); 
 }), 
 new ScenarioAction("deleteSsmOnlyPolicy", async (state) => {
```

```
 try { 
    const iamClient = new IAMClient({});
     const ssmOnlyPolicy = await findPolicy(NAMES.ssmOnlyPolicyName); 
     await iamClient.send( 
       new DeletePolicyCommand({ 
          PolicyArn: ssmOnlyPolicy.Arn, 
       }), 
     ); 
   } catch (e) { 
     state.deleteSsmOnlyPolicyError = e; 
   } 
 }), 
 new ScenarioOutput("deleteSsmOnlyPolicyResult", (state) => { 
   if (state.deleteSsmOnlyPolicyError) { 
     console.error(state.deleteSsmOnlyPolicyError); 
     return MESSAGES.deleteSsmOnlyPolicyError.replace( 
       "${POLICY_NAME}", 
       NAMES.ssmOnlyPolicyName, 
     ); 
   } 
   return MESSAGES.deletedSsmOnlyPolicy.replace( 
     "${POLICY_NAME}", 
     NAMES.ssmOnlyPolicyName, 
   ); 
 }), 
 new ScenarioAction("deleteSsmOnlyRole", async (state) => { 
   try { 
    const iamClient = new IAMClient({});
     await iamClient.send( 
       new DeleteRoleCommand({ 
          RoleName: NAMES.ssmOnlyRoleName, 
       }), 
     ); 
   } catch (e) { 
     state.deleteSsmOnlyRoleError = e; 
   } 
 }), 
 new ScenarioOutput("deleteSsmOnlyRoleResult", (state) => { 
   if (state.deleteSsmOnlyRoleError) { 
     console.error(state.deleteSsmOnlyRoleError); 
     return MESSAGES.deleteSsmOnlyRoleError.replace( 
       "${ROLE_NAME}", 
       NAMES.ssmOnlyRoleName, 
     );
```

```
 } 
     return MESSAGES.deletedSsmOnlyRole.replace( 
       "${ROLE_NAME}", 
       NAMES.ssmOnlyRoleName, 
     ); 
   }), 
   new ScenarioAction( 
     "revokeSecurityGroupIngress", 
     async ( 
       /** @type {{ myIp: string, defaultSecurityGroup: { GroupId: string } }} */ 
  state, 
    ) => {
      const ec2Client = new EC2Client({});
       try { 
         await ec2Client.send( 
            new RevokeSecurityGroupIngressCommand({ 
              GroupId: state.defaultSecurityGroup.GroupId, 
              CidrIp: `${state.myIp}/32`, 
              FromPort: 80, 
              ToPort: 80, 
              IpProtocol: "tcp", 
            }), 
         ); 
       } catch (e) { 
         state.revokeSecurityGroupIngressError = e; 
       } 
     }, 
   ), 
   new ScenarioOutput("revokeSecurityGroupIngressResult", (state) => { 
     if (state.revokeSecurityGroupIngressError) { 
       console.error(state.revokeSecurityGroupIngressError); 
       return MESSAGES.revokeSecurityGroupIngressError.replace( 
         "${IP}", 
         state.myIp, 
       ); 
     } 
     return MESSAGES.revokedSecurityGroupIngress.replace("${IP}", state.myIp); 
   }),
];
/** 
  * @param {string} policyName 
  */
```

```
async function findPolicy(policyName) { 
  const client = new IAMClient({});
   const paginatedPolicies = paginateListPolicies({ client }, {}); 
   for await (const page of paginatedPolicies) { 
    const policy = page.Policies.find((p) => p.PolicyName === policyName);
     if (policy) { 
       return policy; 
     } 
   }
}
/** 
  * @param {string} groupName 
  */
async function deleteAutoScalingGroup(groupName) { 
  const client = new AutoScalingClient({});
   try { 
     await client.send( 
       new DeleteAutoScalingGroupCommand({ 
         AutoScalingGroupName: groupName, 
       }), 
     ); 
   } catch (err) { 
     if (!(err instanceof Error)) { 
       throw err; 
     } 
     console.log(err.name); 
     throw err; 
   }
}
/** 
  * @param {string} groupName 
  */
async function terminateGroupInstances(groupName) { 
   const autoScalingClient = new AutoScalingClient({}); 
   const group = await findAutoScalingGroup(groupName); 
   await autoScalingClient.send( 
     new UpdateAutoScalingGroupCommand({ 
       AutoScalingGroupName: group.AutoScalingGroupName, 
      MinSize: 0,
     }), 
   ); 
   for (const i of group.Instances) {
```

```
await retry({ intervalInMs: 1000, maxRetries: 30 }, () =>
       autoScalingClient.send( 
         new TerminateInstanceInAutoScalingGroupCommand({ 
           InstanceId: i.InstanceId, 
           ShouldDecrementDesiredCapacity: true, 
         }), 
       ), 
     ); 
   }
}
async function findAutoScalingGroup(groupName) { 
  const client = new AutoScalingClient({});
  const paginatedGroups = paginateDescribeAutoScalingGroups({ client }, {});
   for await (const page of paginatedGroups) { 
     const group = page.AutoScalingGroups.find( 
       (g) => g.AutoScalingGroupName === groupName, 
     ); 
     if (group) { 
       return group; 
     } 
   } 
   throw new Error(`Auto scaling group ${groupName} not found.`);
}
```
- Para obter detalhes da API, consulte os tópicos a seguir na Referência da API AWS SDK for JavaScript .
	- [AttachLoadBalancerTargetGroups](https://docs.aws.amazon.com/AWSJavaScriptSDK/v3/latest/client/auto-scaling/command/AttachLoadBalancerTargetGroupsCommand)
	- [CreateAutoScalingGroup](https://docs.aws.amazon.com/AWSJavaScriptSDK/v3/latest/client/auto-scaling/command/CreateAutoScalingGroupCommand)
	- [CreateInstanceProfile](https://docs.aws.amazon.com/AWSJavaScriptSDK/v3/latest/client/iam/command/CreateInstanceProfileCommand)
	- [CreateLaunchTemplate](https://docs.aws.amazon.com/AWSJavaScriptSDK/v3/latest/client/ec2/command/CreateLaunchTemplateCommand)
	- [CreateListener](https://docs.aws.amazon.com/AWSJavaScriptSDK/v3/latest/client/elastic-load-balancing-v2/command/CreateListenerCommand)
	- [CreateLoadBalancer](https://docs.aws.amazon.com/AWSJavaScriptSDK/v3/latest/client/elastic-load-balancing-v2/command/CreateLoadBalancerCommand)
	- [CreateTargetGroup](https://docs.aws.amazon.com/AWSJavaScriptSDK/v3/latest/client/elastic-load-balancing-v2/command/CreateTargetGroupCommand)
	- [DeleteAutoScalingGroup](https://docs.aws.amazon.com/AWSJavaScriptSDK/v3/latest/client/auto-scaling/command/DeleteAutoScalingGroupCommand)
	- [DeleteInstanceProfile](https://docs.aws.amazon.com/AWSJavaScriptSDK/v3/latest/client/iam/command/DeleteInstanceProfileCommand)
	- [DeleteLaunchTemplate](https://docs.aws.amazon.com/AWSJavaScriptSDK/v3/latest/client/ec2/command/DeleteLaunchTemplateCommand)
	- [DeleteLoadBalancer](https://docs.aws.amazon.com/AWSJavaScriptSDK/v3/latest/client/elastic-load-balancing-v2/command/DeleteLoadBalancerCommand)
- [DeleteTargetGroup](https://docs.aws.amazon.com/AWSJavaScriptSDK/v3/latest/client/elastic-load-balancing-v2/command/DeleteTargetGroupCommand)
- [DescribeAutoScalingGroups](https://docs.aws.amazon.com/AWSJavaScriptSDK/v3/latest/client/auto-scaling/command/DescribeAutoScalingGroupsCommand)
- [DescribeAvailabilityZones](https://docs.aws.amazon.com/AWSJavaScriptSDK/v3/latest/client/ec2/command/DescribeAvailabilityZonesCommand)
- [DescribeIamInstanceProfileAssociations](https://docs.aws.amazon.com/AWSJavaScriptSDK/v3/latest/client/ec2/command/DescribeIamInstanceProfileAssociationsCommand)
- [DescribeInstances](https://docs.aws.amazon.com/AWSJavaScriptSDK/v3/latest/client/ec2/command/DescribeInstancesCommand)
- [DescribeLoadBalancers](https://docs.aws.amazon.com/AWSJavaScriptSDK/v3/latest/client/elastic-load-balancing-v2/command/DescribeLoadBalancersCommand)
- [DescribeSubnets](https://docs.aws.amazon.com/AWSJavaScriptSDK/v3/latest/client/ec2/command/DescribeSubnetsCommand)
- [DescribeTargetGroups](https://docs.aws.amazon.com/AWSJavaScriptSDK/v3/latest/client/elastic-load-balancing-v2/command/DescribeTargetGroupsCommand)
- [DescribeTargetHealth](https://docs.aws.amazon.com/AWSJavaScriptSDK/v3/latest/client/elastic-load-balancing-v2/command/DescribeTargetHealthCommand)
- [DescribeVpcs](https://docs.aws.amazon.com/AWSJavaScriptSDK/v3/latest/client/ec2/command/DescribeVpcsCommand)
- [RebootInstances](https://docs.aws.amazon.com/AWSJavaScriptSDK/v3/latest/client/ec2/command/RebootInstancesCommand)
- [ReplaceIamInstanceProfileAssociation](https://docs.aws.amazon.com/AWSJavaScriptSDK/v3/latest/client/ec2/command/ReplaceIamInstanceProfileAssociationCommand)
- [TerminateInstanceInAutoScalingGroup](https://docs.aws.amazon.com/AWSJavaScriptSDK/v3/latest/client/auto-scaling/command/TerminateInstanceInAutoScalingGroupCommand)
- [UpdateAutoScalingGroup](https://docs.aws.amazon.com/AWSJavaScriptSDK/v3/latest/client/auto-scaling/command/UpdateAutoScalingGroupCommand)

# Exemplos do Amazon Bedrock usando SDK para JavaScript (v3)

Os exemplos de código a seguir mostram como realizar ações e implementar cenários comuns usando o AWS SDK for JavaScript (v3) com o Amazon Bedrock.

Ações são trechos de código de programas maiores e devem ser executadas em contexto. Embora as ações mostrem como chamar perfis de serviço individuais, você pode ver as ações no contexto em seus cenários relacionados.

Cada exemplo inclui um link para o código-fonte completo, em que você pode encontrar instruções sobre como configurar e executar o código.

Conceitos básicos

Olá, Amazon Bedrock

Os exemplos de código a seguir mostram como começar a usar o Amazon Bedrock.

## SDK para JavaScript (v3)

## **a** Note

```
import { fileURLToPath } from "node:url";
import { 
  BedrockClient, 
   ListFoundationModelsCommand,
} from "@aws-sdk/client-bedrock";
const REGION = "us-east-1";
const client = new BedrockClient({ region: REGION });
export const main = async () => {
  const command = new ListFoundationModelsCommand(\{\});
   const response = await client.send(command); 
   const models = response.modelSummaries; 
   console.log("Listing the available Bedrock foundation models:"); 
   for (const model of models) { 
     console.log("=".repeat(42)); 
     console.log(` Model: ${model.modelId}`); 
     console.log("-".repeat(42)); 
     console.log(` Name: ${model.modelName}`); 
     console.log(` Provider: ${model.providerName}`); 
     console.log(` Model ARN: ${model.modelArn}`); 
     console.log(` Input modalities: ${model.inputModalities}`); 
     console.log(` Output modalities: ${model.outputModalities}`); 
     console.log(` Supported customizations: ${model.customizationsSupported}`); 
     console.log(` Supported inference types: ${model.inferenceTypesSupported}`); 
     console.log(` Lifecycle status: ${model.modelLifecycle.status}`); 
    console.log(`${"=".repeat(42)}\n`);
   }
```

```
 const active = models.filter( 
     (m) => m.modelLifecycle.status === "ACTIVE", 
   ).length; 
   const legacy = models.filter( 
     (m) => m.modelLifecycle.status === "LEGACY", 
   ).length; 
   console.log( 
     `There are ${active} active and ${legacy} legacy foundation models in 
  ${REGION}.`, 
   ); 
   return response;
};
// Invoke main function if this file was run directly.
if (process.argv[1] === fileURLToPath(import.meta.url)) { 
   await main();
}
```
• Para obter detalhes da API, consulte [ListFoundationModelsa](https://docs.aws.amazon.com/AWSJavaScriptSDK/v3/latest/client/bedrock/command/ListFoundationModelsCommand) Referência AWS SDK for JavaScript da API.

### Tópicos

• [Ações](#page-13270-0)

# Ações

## **GetFoundationModel**

O código de exemplo a seguir mostra como usar GetFoundationModel.

```
SDK para JavaScript (v3)
```
#### **a** Note

Obtenha detalhes de um modelo de base.

```
import { fileURLToPath } from "node:url";
import { 
   BedrockClient, 
   GetFoundationModelCommand,
} from "@aws-sdk/client-bedrock";
/** 
  * Get details about an Amazon Bedrock foundation model. 
 * 
  * @return {FoundationModelDetails} - The list of available bedrock foundation 
  models. 
  */
export const getFoundationModel = async () => {
   const client = new BedrockClient(); 
   const command = new GetFoundationModelCommand({ 
     modelIdentifier: "amazon.titan-embed-text-v1", 
   }); 
   const response = await client.send(command); 
   return response.modelDetails;
};
// Invoke main function if this file was run directly.
if (process.argv[1] === fileURLToPath(import.meta.url)) { 
   const model = await getFoundationModel(); 
   console.log(model);
}
```
• Para obter detalhes da API, consulte [GetFoundationModela](https://docs.aws.amazon.com/AWSJavaScriptSDK/v3/latest/client/bedrock/command/GetFoundationModelCommand) Referência AWS SDK for JavaScript da API.

### **ListFoundationModels**

O código de exemplo a seguir mostra como usar ListFoundationModels.

## SDK para JavaScript (v3)

## **a** Note

Tem mais sobre GitHub. Encontre o exemplo completo e saiba como configurar e executar no [Repositório de exemplos de código da AWS.](https://github.com/awsdocs/aws-doc-sdk-examples/tree/main/javascriptv3/example_code/bedrock#code-examples)

Liste os modelos de base disponíveis.

```
import { fileURLToPath } from "node:url";
import { 
  BedrockClient, 
  ListFoundationModelsCommand,
} from "@aws-sdk/client-bedrock";
/** 
  * List the available Amazon Bedrock foundation models. 
 * 
  * @return {FoundationModelSummary[]} - The list of available bedrock foundation 
  models. 
  */
export const listFoundationModels = async () => { 
   const client = new BedrockClient(); 
  const input = \{ // byProvider: 'STRING_VALUE', 
    // byCustomizationType: 'FINE_TUNING' || 'CONTINUED_PRE_TRAINING', 
    // byOutputModality: 'TEXT' || 'IMAGE' || 'EMBEDDING', 
    // byInferenceType: 'ON_DEMAND' || 'PROVISIONED', 
  }; 
   const command = new ListFoundationModelsCommand(input); 
  const response = await client.send(command); 
  return response.modelSummaries;
};
// Invoke main function if this file was run directly.
if (process.argv[1] === fileURLToPath(import.meta.url)) {
```

```
 const models = await listFoundationModels(); 
   console.log(models);
}
```
• Para obter detalhes da API, consulte [ListFoundationModelsa](https://docs.aws.amazon.com/AWSJavaScriptSDK/v3/latest/client/bedrock/command/ListFoundationModelsCommand) Referência AWS SDK for JavaScript da API.

# Exemplos do Amazon Bedrock Runtime usando SDK para JavaScript (v3)

Os exemplos de código a seguir mostram como realizar ações e implementar cenários comuns usando o AWS SDK for JavaScript (v3) com o Amazon Bedrock Runtime.

Cenários são exemplos de código que mostram como realizar tarefas específicas chamando várias funções dentro de um serviço ou combinadas com outros Serviços da AWS.

Cada exemplo inclui um link para o código-fonte completo, em que você pode encontrar instruções sobre como configurar e executar o código.

Conceitos básicos

Olá, Amazon Bedrock

Os exemplos de código a seguir mostram como começar a usar o Amazon Bedrock.

SDK para JavaScript (v3)

```
a Note
```

```
/** 
 * @typedef {Object} Content 
 * @property {string} text 
 * 
 * @typedef {Object} Usage 
 * @property {number} input_tokens 
 * @property {number} output_tokens
```

```
 * 
  * @typedef {Object} ResponseBody 
  * @property {Content[]} content 
  * @property {Usage} usage 
  */
import { fileURLToPath } from "node:url";
import { 
   BedrockRuntimeClient, 
   InvokeModelCommand,
} from "@aws-sdk/client-bedrock-runtime";
const AWS_REGION = "us-east-1";
const MODEL_ID = "anthropic.claude-3-haiku-20240307-v1:0";
const PROMPT = "Hi. In a short paragraph, explain what you can do.";
const hello = async () => {
   console.log("=".repeat(35)); 
   console.log("Welcome to the Amazon Bedrock demo!"); 
   console.log("=".repeat(35)); 
   console.log("Model: Anthropic Claude 3 Haiku"); 
   console.log(`Prompt: ${PROMPT}\n`); 
  console.log("Invoking model...\n");
   // Create a new Bedrock Runtime client instance. 
   const client = new BedrockRuntimeClient({ region: AWS_REGION }); 
   // Prepare the payload for the model. 
  const payload = \{ anthropic_version: "bedrock-2023-05-31", 
     max_tokens: 1000, 
     messages: [{ role: "user", content: [{ type: "text", text: PROMPT }] }], 
   }; 
   // Invoke Claude with the payload and wait for the response. 
   const apiResponse = await client.send( 
     new InvokeModelCommand({ 
       contentType: "application/json", 
       body: JSON.stringify(payload), 
       modelId: MODEL_ID, 
     }), 
   );
```

```
 // Decode and return the response(s) 
   const decodedResponseBody = new TextDecoder().decode(apiResponse.body); 
   /** @type {ResponseBody} */ 
   const responseBody = JSON.parse(decodedResponseBody); 
   const responses = responseBody.content; 
  if (responses.length == 1) {
     console.log(`Response: ${responses[0].text}`); 
   } else { 
     console.log("Haiku returned multiple responses:"); 
     console.log(responses); 
   } 
  console.log(`\nNumber of input tokens: ${responseBody.usage.input_tokens}`);
   console.log(`Number of output tokens: ${responseBody.usage.output_tokens}`);
};
if (process.argv[1] === fileURLToPath(import.meta.url)) { 
   await hello();
}
```
• Para obter detalhes da API, consulte [InvokeModela](https://docs.aws.amazon.com/AWSJavaScriptSDK/v3/latest/client/bedrock-runtime/command/InvokeModelCommand) Referência AWS SDK for JavaScript da API.

## Tópicos

- [Cenários](#page-13275-0)
- [AI21 Laboratórios Jurassic-2](#page-13410-0)
- [Amazon Titan Text](#page-13413-0)
- [Claude da Anthropic](#page-13421-0)
- [Command da Cohere](#page-13428-0)
- [Llama da Meta](#page-13439-0)
- [Mistral AI](#page-13447-0)

# Cenários

Invocar vários modelos de base no Amazon Bedrock

O exemplo de código a seguir mostra como preparar e enviar uma solicitação para uma variedade de modelos de linguagem grande (LLMs) no Amazon Bedrock

SDK para JavaScript (v3)

## **a** Note

```
import { fileURLToPath } from "node:url";
import { 
   Scenario, 
   ScenarioAction, 
  ScenarioInput, 
   ScenarioOutput,
} from "@aws-doc-sdk-examples/lib/scenario/index.js";
import { FoundationModels } from "../config/foundation_models.js";
/** 
  * @typedef {Object} ModelConfig 
  * @property {Function} module 
  * @property {Function} invoker 
  * @property {string} modelId 
  * @property {string} modelName 
  */
const greeting = new ScenarioOutput( 
   "greeting", 
   "Welcome to the Amazon Bedrock Runtime client demo!", 
   { header: true },
);
const selectModel = new ScenarioInput("model", "First, select a model:", { 
   type: "select", 
   choices: Object.values(FoundationModels).map((model) => ({
```

```
 name: model.modelName, 
     value: model, 
   })),
});
const enterPrompt = new ScenarioInput("prompt", "Now, enter your prompt:", { 
   type: "input",
});
const printDetails = new ScenarioOutput( 
   "print details", 
  /** 
    * @param {{ model: ModelConfig, prompt: string }} c 
    */ 
  (c) => console.log(`Invoking f(c.model.modelName) with 'f(c.prompt}'....),
);
const invokeModel = new ScenarioAction( 
   "invoke model", 
   /** 
    * @param {{ model: ModelConfig, prompt: string, response: string }} c 
    */ 
  async (c) \Rightarrow f const modelModule = await c.model.module(); 
     const invoker = c.model.invoker(modelModule); 
     c.response = await invoker(c.prompt, c.model.modelId); 
   },
);
const printResponse = new ScenarioOutput( 
   "print response", 
   /** 
    * @param {{ response: string }} c 
    */ 
  (c) => c.response,
);
const scenario = new Scenario("Amazon Bedrock Runtime Demo", [ 
   greeting, 
   selectModel, 
   enterPrompt, 
   printDetails, 
   invokeModel, 
   printResponse,
```

```
]);
if (process.argv[1] === fileURLToPath(import.meta.url)) { 
   scenario.run();
}
```
- Para obter detalhes da API, consulte os tópicos a seguir na Referência da API AWS SDK for JavaScript .
	- [InvokeModel](https://docs.aws.amazon.com/AWSJavaScriptSDK/v3/latest/client/bedrock-runtime/command/InvokeModelCommand)
	- [InvokeModelWithResponseStream](https://docs.aws.amazon.com/AWSJavaScriptSDK/v3/latest/client/bedrock-runtime/command/InvokeModelWithResponseStreamCommand)

AI21 Laboratórios Jurassic-2

Converse

O exemplo de código a seguir mostra como enviar uma mensagem de texto para o AI21 Labs Jurassic-2 usando a API Converse do Bedrock.

SDK para JavaScript (v3)

## **a** Note

Tem mais sobre GitHub. Encontre o exemplo completo e saiba como configurar e executar no [Repositório de exemplos de código da AWS.](https://github.com/awsdocs/aws-doc-sdk-examples/tree/main/javascriptv3/example_code/bedrock-runtime#code-examples)

Envie uma mensagem de texto para o AI21 Labs Jurassic-2, usando a API Converse do Bedrock.

```
// Use the Conversation API to send a text message to AI21 Labs Jurassic-2.
import { 
   BedrockRuntimeClient, 
   ConverseCommand,
} from "@aws-sdk/client-bedrock-runtime";
// Create a Bedrock Runtime client in the AWS Region you want to use.
const client = new BedrockRuntimeClient({ region: "us-east-1" });
// Set the model ID, e.g., Jurassic-2 Mid.
```

```
const modelId = "ai21.j2-mid-v1";// Start a conversation with the user message.
const userMessage = 
   "Describe the purpose of a 'hello world' program in one line.";
const conversation = [ 
   { 
     role: "user", 
     content: [{ text: userMessage }], 
  },
];
// Create a command with the model ID, the message, and a basic configuration.
const command = new ConverseCommand({ 
   modelId, 
  messages: conversation, 
   inferenceConfig: { maxTokens: 512, temperature: 0.5, topP: 0.9 },
});
try { 
   // Send the command to the model and wait for the response 
   const response = await client.send(command); 
  // Extract and print the response text. 
   const responseText = response.output.message.content[0].text; 
   console.log(responseText);
} catch (err) { 
   console.log(`ERROR: Can't invoke '${modelId}'. Reason: ${err}`); 
   process.exit(1);
}
```
• Para obter detalhes da API, consulte [Converse](https://docs.aws.amazon.com/AWSJavaScriptSDK/v3/latest/client/bedrock-runtime/command/ConverseCommand) na Referência da API do AWS SDK for JavaScript .

### InvokeModel

O exemplo de código a seguir mostra como enviar uma mensagem de texto para o AI21 Labs Jurassic-2, usando a API Invoke Model.

## SDK para JavaScript (v3)

## **a** Note

Tem mais sobre GitHub. Encontre o exemplo completo e saiba como configurar e executar no [Repositório de exemplos de código da AWS.](https://github.com/awsdocs/aws-doc-sdk-examples/tree/main/javascriptv3/example_code/bedrock-runtime#code-examples)

Use a API InvokeModel para enviar uma mensagem de texto.

```
import { fileURLToPath } from "node:url";
import { FoundationModels } from "../../config/foundation_models.js";
import { 
  BedrockRuntimeClient, 
  InvokeModelCommand,
} from "@aws-sdk/client-bedrock-runtime";
/** 
  * @typedef {Object} Data 
  * @property {string} text 
 * 
  * @typedef {Object} Completion 
  * @property {Data} data 
 * 
  * @typedef {Object} ResponseBody 
  * @property {Completion[]} completions 
  */
/** 
  * Invokes an AI21 Labs Jurassic-2 model. 
 * 
  * @param {string} prompt - The input text prompt for the model to complete. 
  * @param {string} [modelId] - The ID of the model to use. Defaults to "ai21.j2-mid-
v1". 
  */
export const invokeModel = async (prompt, modelId = "ai21.j2-mid-v1") => {
  // Create a new Bedrock Runtime client instance. 
  const client = new BedrockRuntimeClient({ region: "us-east-1" }); 
  // Prepare the payload for the model. 
  const payload = \{
```

```
 prompt, 
     maxTokens: 500, 
     temperature: 0.5, 
   }; 
   // Invoke the model with the payload and wait for the response. 
   const command = new InvokeModelCommand({ 
     contentType: "application/json", 
     body: JSON.stringify(payload), 
     modelId, 
   }); 
   const apiResponse = await client.send(command); 
   // Decode and return the response(s). 
   const decodedResponseBody = new TextDecoder().decode(apiResponse.body); 
   /** @type {ResponseBody} */ 
   const responseBody = JSON.parse(decodedResponseBody); 
   return responseBody.completions[0].data.text;
};
// Invoke the function if this file was run directly.
if (process.argv[1] === fileURLToPath(import.meta.url)) { 
   const prompt = 
     'Complete the following in one sentence: "Once upon a time..."'; 
   const modelId = FoundationModels.JURASSIC2_MID.modelId; 
   console.log(`Prompt: ${prompt}`); 
   console.log(`Model ID: ${modelId}`); 
  try { 
     console.log("-".repeat(53)); 
     const response = await invokeModel(prompt, modelId); 
     console.log(response); 
   } catch (err) { 
     console.log(err); 
   }
}
```
• Para obter detalhes da API, consulte [InvokeModela](https://docs.aws.amazon.com/AWSJavaScriptSDK/v3/latest/client/bedrock-runtime/command/InvokeModelCommand) Referência AWS SDK for JavaScript da API.

# Amazon Titan Text

Converse

O exemplo de código a seguir mostra como enviar uma mensagem de texto para o Amazon Titan Text usando a API Converse do Bedrock.

```
SDK para JavaScript (v3)
```
#### **a** Note

Tem mais sobre GitHub. Encontre o exemplo completo e saiba como configurar e executar no [Repositório de exemplos de código da AWS.](https://github.com/awsdocs/aws-doc-sdk-examples/tree/main/javascriptv3/example_code/bedrock-runtime#code-examples)

Envie uma mensagem de texto ao Amazon Titan Text usando a API Converse do Bedrock.

```
// Use the Conversation API to send a text message to Amazon Titan Text.
import { 
   BedrockRuntimeClient, 
   ConverseCommand,
} from "@aws-sdk/client-bedrock-runtime";
// Create a Bedrock Runtime client in the AWS Region you want to use.
const client = new BedrockRuntimeClient({ region: "us-east-1" });
// Set the model ID, e.g., Titan Text Premier.
const modelId = "amazon.titan-text-premier-v1:0";
// Start a conversation with the user message.
const userMessage = 
   "Describe the purpose of a 'hello world' program in one line.";
const conversation = [ 
  \{ role: "user", 
     content: [{ text: userMessage }], 
   },
];
// Create a command with the model ID, the message, and a basic configuration.
const command = new ConverseCommand({ 
   modelId,
```

```
 messages: conversation, 
   inferenceConfig: { maxTokens: 512, temperature: 0.5, topP: 0.9 },
});
try { 
  // Send the command to the model and wait for the response 
  const response = await client.send(command); 
  // Extract and print the response text. 
  const responseText = response.output.message.content[0].text; 
   console.log(responseText);
} catch (err) { 
   console.log(`ERROR: Can't invoke '${modelId}'. Reason: ${err}`); 
   process.exit(1);
}
```
• Para obter detalhes da API, consulte [Converse](https://docs.aws.amazon.com/AWSJavaScriptSDK/v3/latest/client/bedrock-runtime/command/ConverseCommand) na Referência da API do AWS SDK for JavaScript .

#### ConverseStream

O exemplo de código a seguir mostra como enviar uma mensagem de texto para o Amazon Titan Text usando a API Converse da Bedrock e processar o fluxo de resposta em tempo real.

SDK para JavaScript (v3)

```
a Note
```
Tem mais sobre GitHub. Encontre o exemplo completo e saiba como configurar e executar no [Repositório de exemplos de código da AWS.](https://github.com/awsdocs/aws-doc-sdk-examples/tree/main/javascriptv3/example_code/bedrock-runtime#code-examples)

Envie uma mensagem de texto ao Amazon Titan Text usando a API Converse do Bedrock e processe o fluxo de resposta em tempo real.

```
// Use the Conversation API to send a text message to Amazon Titan Text.
```

```
import { 
   BedrockRuntimeClient,
```

```
 ConverseStreamCommand,
} from "@aws-sdk/client-bedrock-runtime";
// Create a Bedrock Runtime client in the AWS Region you want to use.
const client = new BedrockRuntimeClient({ region: "us-east-1" });
// Set the model ID, e.g., Titan Text Premier.
const modelId = "amazon.titan-text-premier-v1:0";
// Start a conversation with the user message.
const userMessage = 
   "Describe the purpose of a 'hello world' program in one line.";
const conversation = [ 
  \{ role: "user", 
     content: [{ text: userMessage }], 
   },
];
// Create a command with the model ID, the message, and a basic configuration.
const command = new ConverseStreamCommand({ 
   modelId, 
   messages: conversation, 
   inferenceConfig: { maxTokens: 512, temperature: 0.5, topP: 0.9 },
});
try { 
   // Send the command to the model and wait for the response 
   const response = await client.send(command); 
   // Extract and print the streamed response text in real-time. 
   for await (const item of response.stream) { 
     if (item.contentBlockDelta) { 
       process.stdout.write(item.contentBlockDelta.delta?.text); 
     } 
   }
} catch (err) { 
   console.log(`ERROR: Can't invoke '${modelId}'. Reason: ${err}`); 
   process.exit(1);
}
```
• Para obter detalhes da API, consulte [ConverseStreama](https://docs.aws.amazon.com/AWSJavaScriptSDK/v3/latest/client/bedrock-runtime/command/ConverseStreamCommand) Referência AWS SDK for JavaScript da API.

### InvokeModel

O exemplo de código a seguir mostra como enviar uma mensagem de texto para o Amazon Titan Text usando a API Invoke Model.

SDK para JavaScript (v3)

#### **a** Note

Tem mais sobre GitHub. Encontre o exemplo completo e saiba como configurar e executar no [Repositório de exemplos de código da AWS.](https://github.com/awsdocs/aws-doc-sdk-examples/tree/main/javascriptv3/example_code/bedrock-runtime#code-examples)

Use a API InvokeModel para enviar uma mensagem de texto.

```
import { fileURLToPath } from "node:url";
import { FoundationModels } from "../../config/foundation_models.js";
import { 
   BedrockRuntimeClient, 
   InvokeModelCommand,
} from "@aws-sdk/client-bedrock-runtime";
/** 
  * @typedef {Object} ResponseBody 
  * @property {Object[]} results 
  */
/** 
  * Invokes an Amazon Titan Text generation model. 
 * 
  * @param {string} prompt - The input text prompt for the model to complete. 
  * @param {string} [modelId] - The ID of the model to use. Defaults to 
  "amazon.titan-text-express-v1". 
  */
export const invokeModel = async ( 
   prompt, 
   modelId = "amazon.titan-text-express-v1",
```

```
) => {
   // Create a new Bedrock Runtime client instance. 
   const client = new BedrockRuntimeClient({ region: "us-east-1" }); 
   // Prepare the payload for the model. 
  const payload = \{ inputText: prompt, 
     textGenerationConfig: { 
       maxTokenCount: 4096, 
       stopSequences: [], 
       temperature: 0, 
       topP: 1, 
     }, 
   }; 
   // Invoke the model with the payload and wait for the response. 
   const command = new InvokeModelCommand({ 
     contentType: "application/json", 
     body: JSON.stringify(payload), 
     modelId, 
   }); 
   const apiResponse = await client.send(command); 
   // Decode and return the response. 
   const decodedResponseBody = new TextDecoder().decode(apiResponse.body); 
   /** @type {ResponseBody} */ 
   const responseBody = JSON.parse(decodedResponseBody); 
   return responseBody.results[0].outputText;
};
// Invoke the function if this file was run directly.
if (process.argv[1] === fileURLToPath(import.meta.url)) { 
   const prompt = 
     'Complete the following in one sentence: "Once upon a time..."'; 
   const modelId = FoundationModels.TITAN_TEXT_G1_EXPRESS.modelId; 
   console.log(`Prompt: ${prompt}`); 
   console.log(`Model ID: ${modelId}`); 
   try { 
     console.log("-".repeat(53)); 
     const response = await invokeModel(prompt, modelId); 
     console.log(response); 
   } catch (err) { 
     console.log(err);
```
 } }

• Para obter detalhes da API, consulte [InvokeModela](https://docs.aws.amazon.com/AWSJavaScriptSDK/v3/latest/client/bedrock-runtime/command/InvokeModelCommand) Referência AWS SDK for JavaScript da API.

## Claude da Anthropic

Converse

O exemplo de código a seguir mostra como enviar uma mensagem de texto para Anthropic Claude usando a API Converse do Bedrock.

SDK para JavaScript (v3)

**a** Note

Tem mais sobre GitHub. Encontre o exemplo completo e saiba como configurar e executar no [Repositório de exemplos de código da AWS.](https://github.com/awsdocs/aws-doc-sdk-examples/tree/main/javascriptv3/example_code/bedrock-runtime#code-examples)

Envie uma mensagem de texto ao Claude da Anthropic usando a API Converse do Bedrock.

```
// Use the Conversation API to send a text message to Anthropic Claude.
import { 
  BedrockRuntimeClient, 
  ConverseCommand,
} from "@aws-sdk/client-bedrock-runtime";
// Create a Bedrock Runtime client in the AWS Region you want to use.
const client = new BedrockRuntimeClient({ region: "us-east-1" });
// Set the model ID, e.g., Claude 3 Haiku.
const modelId = "anthropic.claude-3-haiku-20240307-v1:0";
// Start a conversation with the user message.
const userMessage = 
   "Describe the purpose of a 'hello world' program in one line.";
const conversation = [
```
{

```
 role: "user", 
     content: [{ text: userMessage }], 
   },
];
// Create a command with the model ID, the message, and a basic configuration.
const command = new ConverseCommand({ 
   modelId, 
  messages: conversation, 
   inferenceConfig: { maxTokens: 512, temperature: 0.5, topP: 0.9 },
});
try { 
   // Send the command to the model and wait for the response 
   const response = await client.send(command); 
  // Extract and print the response text. 
   const responseText = response.output.message.content[0].text; 
   console.log(responseText);
} catch (err) { 
   console.log(`ERROR: Can't invoke '${modelId}'. Reason: ${err}`); 
   process.exit(1);
}
```
• Para obter detalhes da API, consulte [Converse](https://docs.aws.amazon.com/AWSJavaScriptSDK/v3/latest/client/bedrock-runtime/command/ConverseCommand) na Referência da API do AWS SDK for JavaScript .

### ConverseStream

O exemplo de código a seguir mostra como enviar uma mensagem de texto para Anthropic Claude usando a API Converse da Bedrock e processar o fluxo de resposta em tempo real.

SDK para JavaScript (v3)

#### **a** Note

Envie uma mensagem de texto ao Claude da Anthropic usando a API Converse do Bedrock e processe o fluxo de resposta em tempo real.

```
// Use the Conversation API to send a text message to Anthropic Claude.
import { 
   BedrockRuntimeClient, 
   ConverseStreamCommand,
} from "@aws-sdk/client-bedrock-runtime";
// Create a Bedrock Runtime client in the AWS Region you want to use.
const client = new BedrockRuntimeClient({ region: "us-east-1" });
// Set the model ID, e.g., Claude 3 Haiku.
const modelId = "anthropic.claude-3-haiku-20240307-v1:0";
// Start a conversation with the user message.
const userMessage = 
   "Describe the purpose of a 'hello world' program in one line.";
const conversation = [ 
  \sqrt{ } role: "user", 
     content: [{ text: userMessage }], 
   },
];
// Create a command with the model ID, the message, and a basic configuration.
const command = new ConverseStreamCommand({ 
   modelId, 
   messages: conversation, 
   inferenceConfig: { maxTokens: 512, temperature: 0.5, topP: 0.9 },
});
try { 
   // Send the command to the model and wait for the response 
   const response = await client.send(command); 
   // Extract and print the streamed response text in real-time. 
   for await (const item of response.stream) { 
     if (item.contentBlockDelta) { 
       process.stdout.write(item.contentBlockDelta.delta?.text); 
     } 
   }
```

```
} catch (err) { 
   console.log(`ERROR: Can't invoke '${modelId}'. Reason: ${err}`); 
   process.exit(1);
}
```
• Para obter detalhes da API, consulte [ConverseStreama](https://docs.aws.amazon.com/AWSJavaScriptSDK/v3/latest/client/bedrock-runtime/command/ConverseStreamCommand) Referência AWS SDK for JavaScript da API.

## InvokeModel

O exemplo de código a seguir mostra como enviar uma mensagem de texto para Anthropic Claude usando a API Invoke Model.

SDK para JavaScript (v3)

### **a** Note

Tem mais sobre GitHub. Encontre o exemplo completo e saiba como configurar e executar no [Repositório de exemplos de código da AWS.](https://github.com/awsdocs/aws-doc-sdk-examples/tree/main/javascriptv3/example_code/bedrock-runtime#code-examples)

Use a API InvokeModel para enviar uma mensagem de texto.

```
import { fileURLToPath } from "node:url";
import { FoundationModels } from "../../config/foundation_models.js";
import { 
   BedrockRuntimeClient, 
   InvokeModelCommand, 
   InvokeModelWithResponseStreamCommand,
} from "@aws-sdk/client-bedrock-runtime";
/** 
  * @typedef {Object} ResponseContent 
  * @property {string} text 
 * 
  * @typedef {Object} MessagesResponseBody 
  * @property {ResponseContent[]} content 
 *
```

```
 * @typedef {Object} Delta 
  * @property {string} text 
 * 
  * @typedef {Object} Message 
  * @property {string} role 
 * 
  * @typedef {Object} Chunk 
  * @property {string} type 
  * @property {Delta} delta 
  * @property {Message} message 
  */
/** 
  * Invokes Anthropic Claude 3 using the Messages API. 
 * 
  * To learn more about the Anthropic Messages API, go to: 
  * https://docs.aws.amazon.com/bedrock/latest/userguide/model-parameters-anthropic-
claude-messages.html 
 * 
  * @param {string} prompt - The input text prompt for the model to complete. 
  * @param {string} [modelId] - The ID of the model to use. Defaults to 
  "anthropic.claude-3-haiku-20240307-v1:0". 
  */
export const invokeModel = async ( 
   prompt, 
  modelId = "anthropic.claude-3-haiku-20240307-v1:0",
) => {
   // Create a new Bedrock Runtime client instance. 
  const client = new BedrockRuntimeClient({ region: "us-east-1" });
   // Prepare the payload for the model. 
  const payload = \{ anthropic_version: "bedrock-2023-05-31", 
     max_tokens: 1000, 
     messages: [ 
       { 
         role: "user", 
         content: [{ type: "text", text: prompt }], 
       }, 
     ], 
   }; 
   // Invoke Claude with the payload and wait for the response. 
   const command = new InvokeModelCommand({
```

```
 contentType: "application/json", 
     body: JSON.stringify(payload), 
     modelId, 
   }); 
   const apiResponse = await client.send(command); 
   // Decode and return the response(s) 
   const decodedResponseBody = new TextDecoder().decode(apiResponse.body); 
   /** @type {MessagesResponseBody} */ 
   const responseBody = JSON.parse(decodedResponseBody); 
   return responseBody.content[0].text;
};
/** 
  * Invokes Anthropic Claude 3 and processes the response stream. 
 * 
  * To learn more about the Anthropic Messages API, go to: 
  * https://docs.aws.amazon.com/bedrock/latest/userguide/model-parameters-anthropic-
claude-messages.html 
 * 
  * @param {string} prompt - The input text prompt for the model to complete. 
  * @param {string} [modelId] - The ID of the model to use. Defaults to 
  "anthropic.claude-3-haiku-20240307-v1:0". 
  */
export const invokeModelWithResponseStream = async ( 
   prompt, 
   modelId = "anthropic.claude-3-haiku-20240307-v1:0",
) => {
  // Create a new Bedrock Runtime client instance. 
  const client = new BedrockRuntimeClient({ region: "us-east-1" });
   // Prepare the payload for the model. 
  const payload = \{ anthropic_version: "bedrock-2023-05-31", 
     max_tokens: 1000, 
     messages: [ 
       { 
         role: "user", 
         content: [{ type: "text", text: prompt }], 
       }, 
     ], 
   }; 
   // Invoke Claude with the payload and wait for the API to respond.
```

```
 const command = new InvokeModelWithResponseStreamCommand({ 
     contentType: "application/json", 
     body: JSON.stringify(payload), 
     modelId, 
   }); 
   const apiResponse = await client.send(command); 
   let completeMessage = ""; 
   // Decode and process the response stream 
   for await (const item of apiResponse.body) { 
     /** @type Chunk */ 
     const chunk = JSON.parse(new TextDecoder().decode(item.chunk.bytes)); 
     const chunk_type = chunk.type; 
     if (chunk_type === "content_block_delta") { 
       const text = chunk.delta.text; 
       completeMessage = completeMessage + text; 
       process.stdout.write(text); 
     } 
   } 
   // Return the final response 
   return completeMessage;
};
// Invoke the function if this file was run directly.
if (process.argv[1] === fileURLToPath(import.meta.url)) { 
   const prompt = 'Write a paragraph starting with: "Once upon a time..."'; 
   const modelId = FoundationModels.CLAUDE_3_HAIKU.modelId; 
   console.log(`Prompt: ${prompt}`); 
   console.log(`Model ID: ${modelId}`); 
   try { 
     console.log("-".repeat(53)); 
     const response = await invokeModel(prompt, modelId); 
    console.log(\n\in \{ " - " . repeat(53) } \n;
     console.log("Final structured response:"); 
     console.log(response); 
   } catch (err) { 
    console.log(`\n${err}`);
   }
}
```
• Para obter detalhes da API, consulte [InvokeModela](https://docs.aws.amazon.com/AWSJavaScriptSDK/v3/latest/client/bedrock-runtime/command/InvokeModelCommand) Referência AWS SDK for JavaScript da API.

InvokeModelWithResponseStream

O exemplo de código a seguir mostra como enviar uma mensagem de texto para modelos da Anthropic Claude, usando a API Invoke Model, e imprimir o fluxo de resposta.

SDK para JavaScript (v3)

## **a** Note

Tem mais sobre GitHub. Encontre o exemplo completo e saiba como configurar e executar no [Repositório de exemplos de código da AWS.](https://github.com/awsdocs/aws-doc-sdk-examples/tree/main/javascriptv3/example_code/bedrock-runtime#code-examples)

Use a API InvokeModel para enviar uma mensagem de texto e processar o fluxo de resposta em tempo real.

```
import { fileURLToPath } from "node:url";
import { FoundationModels } from "../../config/foundation_models.js";
import { 
   BedrockRuntimeClient, 
   InvokeModelCommand, 
   InvokeModelWithResponseStreamCommand,
} from "@aws-sdk/client-bedrock-runtime";
/** 
  * @typedef {Object} ResponseContent 
  * @property {string} text 
 * 
  * @typedef {Object} MessagesResponseBody 
  * @property {ResponseContent[]} content 
 * 
  * @typedef {Object} Delta 
  * @property {string} text 
 *
```

```
 * @typedef {Object} Message 
  * @property {string} role 
 * 
  * @typedef {Object} Chunk 
  * @property {string} type 
  * @property {Delta} delta 
  * @property {Message} message 
  */
/** 
  * Invokes Anthropic Claude 3 using the Messages API. 
 * 
  * To learn more about the Anthropic Messages API, go to: 
  * https://docs.aws.amazon.com/bedrock/latest/userguide/model-parameters-anthropic-
claude-messages.html 
 * 
  * @param {string} prompt - The input text prompt for the model to complete. 
  * @param {string} [modelId] - The ID of the model to use. Defaults to 
  "anthropic.claude-3-haiku-20240307-v1:0". 
  */
export const invokeModel = async ( 
   prompt, 
   modelId = "anthropic.claude-3-haiku-20240307-v1:0",
) => {
   // Create a new Bedrock Runtime client instance. 
  const client = new BedrockRuntimeClient({ region: "us-east-1" });
   // Prepare the payload for the model. 
  const payload = \{ anthropic_version: "bedrock-2023-05-31", 
     max_tokens: 1000, 
     messages: [ 
       { 
         role: "user", 
         content: [{ type: "text", text: prompt }], 
       }, 
     ], 
   }; 
   // Invoke Claude with the payload and wait for the response. 
   const command = new InvokeModelCommand({ 
     contentType: "application/json", 
     body: JSON.stringify(payload), 
     modelId,
```

```
 }); 
   const apiResponse = await client.send(command); 
   // Decode and return the response(s) 
   const decodedResponseBody = new TextDecoder().decode(apiResponse.body); 
   /** @type {MessagesResponseBody} */ 
   const responseBody = JSON.parse(decodedResponseBody); 
   return responseBody.content[0].text;
};
/** 
  * Invokes Anthropic Claude 3 and processes the response stream. 
 * 
  * To learn more about the Anthropic Messages API, go to: 
  * https://docs.aws.amazon.com/bedrock/latest/userguide/model-parameters-anthropic-
claude-messages.html 
 * 
  * @param {string} prompt - The input text prompt for the model to complete. 
  * @param {string} [modelId] - The ID of the model to use. Defaults to 
  "anthropic.claude-3-haiku-20240307-v1:0". 
  */
export const invokeModelWithResponseStream = async ( 
   prompt, 
  modelId = "anthropic.claude-3-haiku-20240307-v1:0",
) => {
   // Create a new Bedrock Runtime client instance. 
   const client = new BedrockRuntimeClient({ region: "us-east-1" }); 
   // Prepare the payload for the model. 
  const payload = \{ anthropic_version: "bedrock-2023-05-31", 
     max_tokens: 1000, 
     messages: [ 
       { 
         role: "user", 
         content: [{ type: "text", text: prompt }], 
       }, 
     ], 
   }; 
   // Invoke Claude with the payload and wait for the API to respond. 
   const command = new InvokeModelWithResponseStreamCommand({ 
     contentType: "application/json", 
     body: JSON.stringify(payload),
```

```
 modelId, 
   }); 
   const apiResponse = await client.send(command); 
   let completeMessage = ""; 
   // Decode and process the response stream 
   for await (const item of apiResponse.body) { 
     /** @type Chunk */ 
     const chunk = JSON.parse(new TextDecoder().decode(item.chunk.bytes)); 
     const chunk_type = chunk.type; 
     if (chunk_type === "content_block_delta") { 
       const text = chunk.delta.text; 
       completeMessage = completeMessage + text; 
       process.stdout.write(text); 
     } 
   } 
   // Return the final response 
   return completeMessage;
};
// Invoke the function if this file was run directly.
if (process.argv[1] === fileURLToPath(import.meta.url)) { 
   const prompt = 'Write a paragraph starting with: "Once upon a time..."'; 
   const modelId = FoundationModels.CLAUDE_3_HAIKU.modelId; 
   console.log(`Prompt: ${prompt}`); 
   console.log(`Model ID: ${modelId}`); 
   try { 
     console.log("-".repeat(53)); 
     const response = await invokeModel(prompt, modelId); 
    console.log(\in, \{"-".repeat(53)}\;
     console.log("Final structured response:"); 
     console.log(response); 
   } catch (err) { 
    console.log(`\n${err}`);
   }
}
```
• Para obter detalhes da API, consulte [InvokeModelWithResponseStream](https://docs.aws.amazon.com/AWSJavaScriptSDK/v3/latest/client/bedrock-runtime/command/InvokeModelWithResponseStreamCommand)a Referência AWS SDK for JavaScript da API.

## Command da Cohere

#### Converse

O exemplo de código a seguir mostra como enviar uma mensagem de texto para o Comando Cohere, usando a API Converse da Bedrock.

SDK para JavaScript (v3)

#### **a** Note

Tem mais sobre GitHub. Encontre o exemplo completo e saiba como configurar e executar no [Repositório de exemplos de código da AWS.](https://github.com/awsdocs/aws-doc-sdk-examples/tree/main/javascriptv3/example_code/bedrock-runtime#code-examples)

Envie uma mensagem de texto ao Cohere Command usando a API Converse do Bedrock.

```
// Use the Conversation API to send a text message to Cohere Command.
import { 
   BedrockRuntimeClient, 
   ConverseCommand,
} from "@aws-sdk/client-bedrock-runtime";
// Create a Bedrock Runtime client in the AWS Region you want to use.
const client = new BedrockRuntimeClient({ region: "us-east-1" });
// Set the model ID, e.g., Command R.
const modelId = "cohere.command-r-v1:0";
// Start a conversation with the user message.
const userMessage = 
   "Describe the purpose of a 'hello world' program in one line.";
const conversation = [ 
   { 
     role: "user", 
     content: [{ text: userMessage }], 
   },
```
```
];
// Create a command with the model ID, the message, and a basic configuration.
const command = new ConverseCommand({ 
  modelId, 
  messages: conversation, 
  inferenceConfig: { maxTokens: 512, temperature: 0.5, topP: 0.9 },
});
try { 
  // Send the command to the model and wait for the response 
  const response = await client.send(command); 
  // Extract and print the response text. 
   const responseText = response.output.message.content[0].text; 
  console.log(responseText);
} catch (err) { 
  console.log(`ERROR: Can't invoke '${modelId}'. Reason: ${err}`); 
   process.exit(1);
}
```
• Para obter detalhes da API, consulte [Converse](https://docs.aws.amazon.com/AWSJavaScriptSDK/v3/latest/client/bedrock-runtime/command/ConverseCommand) na Referência da API do AWS SDK for JavaScript .

# ConverseStream

O exemplo de código a seguir mostra como enviar uma mensagem de texto para o Comando Cohere usando a API Converse da Bedrock e processar o fluxo de resposta em tempo real.

SDK para JavaScript (v3)

# **a** Note

Tem mais sobre GitHub. Encontre o exemplo completo e saiba como configurar e executar no [Repositório de exemplos de código da AWS.](https://github.com/awsdocs/aws-doc-sdk-examples/tree/main/javascriptv3/example_code/bedrock-runtime#code-examples)

Envie uma mensagem de texto ao Command da Cohere usando a API Converse do Bedrock e processe o fluxo de resposta em tempo real.

```
// Use the Conversation API to send a text message to Cohere Command.
import { 
   BedrockRuntimeClient, 
   ConverseStreamCommand,
} from "@aws-sdk/client-bedrock-runtime";
// Create a Bedrock Runtime client in the AWS Region you want to use.
const client = new BedrockRuntimeClient({ region: "us-east-1" });
// Set the model ID, e.g., Command R.
const modelId = "cohere.command-r-v1:0";
// Start a conversation with the user message.
const userMessage = 
   "Describe the purpose of a 'hello world' program in one line.";
const conversation = [ 
  \{ role: "user", 
     content: [{ text: userMessage }], 
   },
];
// Create a command with the model ID, the message, and a basic configuration.
const command = new ConverseStreamCommand({ 
   modelId, 
  messages: conversation, 
   inferenceConfig: { maxTokens: 512, temperature: 0.5, topP: 0.9 },
});
try { 
   // Send the command to the model and wait for the response 
   const response = await client.send(command); 
   // Extract and print the streamed response text in real-time. 
   for await (const item of response.stream) { 
     if (item.contentBlockDelta) { 
       process.stdout.write(item.contentBlockDelta.delta?.text); 
     } 
   }
} catch (err) { 
   console.log(`ERROR: Can't invoke '${modelId}'. Reason: ${err}`); 
   process.exit(1);
```
• Para obter detalhes da API, consulte [ConverseStreama](https://docs.aws.amazon.com/AWSJavaScriptSDK/v3/latest/client/bedrock-runtime/command/ConverseStreamCommand) Referência AWS SDK for JavaScript da API.

# Llama da Meta

Converse

}

O exemplo de código a seguir mostra como enviar uma mensagem de texto para o Meta Llama usando a API Converse do Bedrock.

SDK para JavaScript (v3)

**a** Note

Tem mais sobre GitHub. Encontre o exemplo completo e saiba como configurar e executar no [Repositório de exemplos de código da AWS.](https://github.com/awsdocs/aws-doc-sdk-examples/tree/main/javascriptv3/example_code/bedrock-runtime#code-examples)

Envie uma mensagem de texto ao Llama da Meta usando a API Converse do Bedrock.

```
// Use the Conversation API to send a text message to Meta Llama.
import { 
  BedrockRuntimeClient, 
  ConverseCommand,
} from "@aws-sdk/client-bedrock-runtime";
// Create a Bedrock Runtime client in the AWS Region you want to use.
const client = new BedrockRuntimeClient({ region: "us-east-1" });
// Set the model ID, e.g., Llama 3 8b Instruct.
const modelId = "meta.llama3-8b-instruct-v1:0";
// Start a conversation with the user message.
const userMessage = 
   "Describe the purpose of a 'hello world' program in one line.";
const conversation = [
```
{

```
 role: "user", 
     content: [{ text: userMessage }], 
   },
];
// Create a command with the model ID, the message, and a basic configuration.
const command = new ConverseCommand({ 
   modelId, 
  messages: conversation, 
   inferenceConfig: { maxTokens: 512, temperature: 0.5, topP: 0.9 },
});
try { 
   // Send the command to the model and wait for the response 
   const response = await client.send(command); 
  // Extract and print the response text. 
   const responseText = response.output.message.content[0].text; 
   console.log(responseText);
} catch (err) { 
   console.log(`ERROR: Can't invoke '${modelId}'. Reason: ${err}`); 
   process.exit(1);
}
```
• Para obter detalhes da API, consulte [Converse](https://docs.aws.amazon.com/AWSJavaScriptSDK/v3/latest/client/bedrock-runtime/command/ConverseCommand) na Referência da API do AWS SDK for JavaScript .

#### ConverseStream

O exemplo de código a seguir mostra como enviar uma mensagem de texto para o Meta Llama usando a API Converse da Bedrock e processar o fluxo de resposta em tempo real.

SDK para JavaScript (v3)

#### **a** Note

Tem mais sobre GitHub. Encontre o exemplo completo e saiba como configurar e executar no [Repositório de exemplos de código da AWS.](https://github.com/awsdocs/aws-doc-sdk-examples/tree/main/javascriptv3/example_code/bedrock-runtime#code-examples)

Envie uma mensagem de texto ao Llama da Meta usando a API Converse do Bedrock e processe o fluxo de resposta em tempo real.

```
// Use the Conversation API to send a text message to Meta Llama.
import { 
   BedrockRuntimeClient, 
   ConverseStreamCommand,
} from "@aws-sdk/client-bedrock-runtime";
// Create a Bedrock Runtime client in the AWS Region you want to use.
const client = new BedrockRuntimeClient({ region: "us-east-1" });
// Set the model ID, e.g., Llama 3 8b Instruct.
const modelId = "meta.llama3-8b-instruct-v1:0";
// Start a conversation with the user message.
const userMessage = 
   "Describe the purpose of a 'hello world' program in one line.";
const conversation = [ 
  \sqrt{ } role: "user", 
     content: [{ text: userMessage }], 
   },
];
// Create a command with the model ID, the message, and a basic configuration.
const command = new ConverseStreamCommand({ 
   modelId, 
   messages: conversation, 
   inferenceConfig: { maxTokens: 512, temperature: 0.5, topP: 0.9 },
});
try { 
   // Send the command to the model and wait for the response 
   const response = await client.send(command); 
   // Extract and print the streamed response text in real-time. 
   for await (const item of response.stream) { 
     if (item.contentBlockDelta) { 
       process.stdout.write(item.contentBlockDelta.delta?.text); 
     } 
   }
```

```
} catch (err) { 
   console.log(`ERROR: Can't invoke '${modelId}'. Reason: ${err}`); 
   process.exit(1);
}
```
• Para obter detalhes da API, consulte [ConverseStreama](https://docs.aws.amazon.com/AWSJavaScriptSDK/v3/latest/client/bedrock-runtime/command/ConverseStreamCommand) Referência AWS SDK for JavaScript da API.

InvokeModel: Lhama 3

O exemplo de código a seguir mostra como enviar uma mensagem de texto para o Meta Llama 3 usando a API Invoke Model.

SDK para JavaScript (v3)

**a** Note

Tem mais sobre GitHub. Encontre o exemplo completo e saiba como configurar e executar no [Repositório de exemplos de código da AWS.](https://github.com/awsdocs/aws-doc-sdk-examples/tree/main/javascriptv3/example_code/bedrock-runtime#code-examples)

Use a API InvokeModel para enviar uma mensagem de texto.

```
// Send a prompt to Meta Llama 3 and print the response.
import { 
   BedrockRuntimeClient, 
   InvokeModelCommand,
} from "@aws-sdk/client-bedrock-runtime";
// Create a Bedrock Runtime client in the AWS Region of your choice.
const client = new BedrockRuntimeClient({ region: "us-west-2" });
// Set the model ID, e.g., Llama 3 70B Instruct.
const modelId = "meta.llama3-70b-instruct-v1:0";
// Define the user message to send.
const userMessage = 
   "Describe the purpose of a 'hello world' program in one sentence.";
```

```
// Embed the message in Llama 3's prompt format.
const prompt = `
<|begin_of_text|><|start_header_id|>user<|end_header_id|>
${userMessage}
<|eot_id|>
<|start_header_id|>assistant<|end_header_id|>
`;
// Format the request payload using the model's native structure.
const request = \{ prompt, 
   // Optional inference parameters: 
   max_gen_len: 512, 
   temperature: 0.5, 
   top_p: 0.9,
};
// Encode and send the request.
const response = await client.send( 
   new InvokeModelCommand({ 
     contentType: "application/json", 
     body: JSON.stringify(request), 
     modelId, 
   }),
);
// Decode the native response body.
/** @type {{ generation: string }} */
const nativeResponse = JSON.parse(new TextDecoder().decode(response.body));
// Extract and print the generated text.
const responseText = nativeResponse.generation;
console.log(responseText);
// Learn more about the Llama 3 prompt format at:
// https://llama.meta.com/docs/model-cards-and-prompt-formats/meta-llama-3/#special-
tokens-used-with-meta-llama-3
```
• Para obter detalhes da API, consulte [InvokeModela](https://docs.aws.amazon.com/AWSJavaScriptSDK/v3/latest/client/bedrock-runtime/command/InvokeModelCommand) Referência AWS SDK for JavaScript da API.

#### InvokeModelWithResponseStream: Lhama 3

O exemplo de código a seguir mostra como enviar uma mensagem de texto para o Meta Llama 3, usando a API Invoke Model, e imprimir o fluxo de resposta.

SDK para JavaScript (v3)

# **a** Note

Tem mais sobre GitHub. Encontre o exemplo completo e saiba como configurar e executar no [Repositório de exemplos de código da AWS.](https://github.com/awsdocs/aws-doc-sdk-examples/tree/main/javascriptv3/example_code/bedrock-runtime#code-examples)

Use a API InvokeModel para enviar uma mensagem de texto e processar o fluxo de resposta em tempo real.

```
// Send a prompt to Meta Llama 3 and print the response stream in real-time.
import { 
   BedrockRuntimeClient, 
   InvokeModelWithResponseStreamCommand,
} from "@aws-sdk/client-bedrock-runtime";
// Create a Bedrock Runtime client in the AWS Region of your choice.
const client = new BedrockRuntimeClient({ region: "us-west-2" });
// Set the model ID, e.g., Llama 3 70B Instruct.
const modelId = "meta.llama3-70b-instruct-v1:0";
// Define the user message to send.
const userMessage = 
   "Describe the purpose of a 'hello world' program in one sentence.";
// Embed the message in Llama 3's prompt format.
const prompt = `
<|begin_of_text|><|start_header_id|>user<|end_header_id|>
${userMessage}
<|eot_id|>
<|start_header_id|>assistant<|end_header_id|>
`;
```
// Format the request payload using the model's native structure.

```
const request = \{ prompt, 
   // Optional inference parameters: 
   max_gen_len: 512, 
  temperature: 0.5, 
   top_p: 0.9,
};
// Encode and send the request.
const responseStream = await client.send( 
   new InvokeModelWithResponseStreamCommand({ 
     contentType: "application/json", 
     body: JSON.stringify(request), 
     modelId, 
   }),
);
// Extract and print the response stream in real-time.
for await (const event of responseStream.body) { 
   /** @type {{ generation: string }} */ 
   const chunk = JSON.parse(new TextDecoder().decode(event.chunk.bytes)); 
   if (chunk.generation) { 
     process.stdout.write(chunk.generation); 
   }
}
// Learn more about the Llama 3 prompt format at:
// https://llama.meta.com/docs/model-cards-and-prompt-formats/meta-llama-3/#special-
tokens-used-with-meta-llama-3
```
• Para obter detalhes da API, consulte [InvokeModelWithResponseStream](https://docs.aws.amazon.com/AWSJavaScriptSDK/v3/latest/client/bedrock-runtime/command/InvokeModelWithResponseStreamCommand)a Referência AWS SDK for JavaScript da API.

# Mistral AI

# Converse

O exemplo de código a seguir mostra como enviar uma mensagem de texto para o Mistral usando a API Converse do Bedrock.

# SDK para JavaScript (v3)

# **a** Note

Tem mais sobre GitHub. Encontre o exemplo completo e saiba como configurar e executar no [Repositório de exemplos de código da AWS.](https://github.com/awsdocs/aws-doc-sdk-examples/tree/main/javascriptv3/example_code/bedrock-runtime#code-examples)

Envie uma mensagem de texto à Mistral usando a API Converse do Bedrock.

```
// Use the Conversation API to send a text message to Mistral.
import { 
   BedrockRuntimeClient, 
   ConverseCommand,
} from "@aws-sdk/client-bedrock-runtime";
// Create a Bedrock Runtime client in the AWS Region you want to use.
const client = new BedrockRuntimeClient({ region: "us-east-1" });
// Set the model ID, e.g., Mistral Large.
const modelId = "mistral.mistral-large-2402-v1:0";
// Start a conversation with the user message.
const userMessage = 
   "Describe the purpose of a 'hello world' program in one line.";
const conversation = [ 
   { 
     role: "user", 
     content: [{ text: userMessage }], 
   },
];
// Create a command with the model ID, the message, and a basic configuration.
const command = new ConverseCommand({ 
   modelId, 
   messages: conversation, 
   inferenceConfig: { maxTokens: 512, temperature: 0.5, topP: 0.9 },
});
try { 
   // Send the command to the model and wait for the response 
   const response = await client.send(command);
```

```
 // Extract and print the response text. 
   const responseText = response.output.message.content[0].text; 
   console.log(responseText);
} catch (err) { 
   console.log(`ERROR: Can't invoke '${modelId}'. Reason: ${err}`); 
   process.exit(1);
}
```
• Para obter detalhes da API, consulte [Converse](https://docs.aws.amazon.com/AWSJavaScriptSDK/v3/latest/client/bedrock-runtime/command/ConverseCommand) na Referência da API do AWS SDK for JavaScript .

#### ConverseStream

O exemplo de código a seguir mostra como enviar uma mensagem de texto para a Mistral usando a API Converse da Bedrock e processar o fluxo de resposta em tempo real.

SDK para JavaScript (v3)

#### **a** Note

Tem mais sobre GitHub. Encontre o exemplo completo e saiba como configurar e executar no [Repositório de exemplos de código da AWS.](https://github.com/awsdocs/aws-doc-sdk-examples/tree/main/javascriptv3/example_code/bedrock-runtime#code-examples)

Envie uma mensagem de texto para a Mistral usando a API Converse do Bedrock e processe o fluxo de resposta em tempo real.

```
// Use the Conversation API to send a text message to Mistral.
import { 
   BedrockRuntimeClient, 
   ConverseStreamCommand,
} from "@aws-sdk/client-bedrock-runtime";
// Create a Bedrock Runtime client in the AWS Region you want to use.
const client = new BedrockRuntimeClient({ region: "us-east-1" });
// Set the model ID, e.g., Mistral Large.
```
AWS Exemplos de código do SDK Biblioteca de códigos

```
const modelId = "mistral.mistral-large-2402-v1:0";
// Start a conversation with the user message.
const userMessage = 
   "Describe the purpose of a 'hello world' program in one line.";
const conversation = [ 
   { 
    role: "user", 
     content: [{ text: userMessage }], 
  },
];
// Create a command with the model ID, the message, and a basic configuration.
const command = new ConverseStreamCommand({ 
  modelId, 
  messages: conversation, 
  inferenceConfig: { maxTokens: 512, temperature: 0.5, topP: 0.9 },
});
try { 
  // Send the command to the model and wait for the response 
   const response = await client.send(command); 
  // Extract and print the streamed response text in real-time. 
  for await (const item of response.stream) { 
     if (item.contentBlockDelta) { 
       process.stdout.write(item.contentBlockDelta.delta?.text); 
     } 
   }
} catch (err) { 
   console.log(`ERROR: Can't invoke '${modelId}'. Reason: ${err}`); 
   process.exit(1);
}
```
• Para obter detalhes da API, consulte [ConverseStreama](https://docs.aws.amazon.com/AWSJavaScriptSDK/v3/latest/client/bedrock-runtime/command/ConverseStreamCommand) Referência AWS SDK for JavaScript da API.

# InvokeModel

O exemplo de código a seguir mostra como enviar uma mensagem de texto para modelos Mistral, usando a API Invoke Model.

# SDK para JavaScript (v3)

# **a** Note

Tem mais sobre GitHub. Encontre o exemplo completo e saiba como configurar e executar no [Repositório de exemplos de código da AWS.](https://github.com/awsdocs/aws-doc-sdk-examples/tree/main/javascriptv3/example_code/bedrock-runtime#code-examples)

Use a API InvokeModel para enviar uma mensagem de texto.

```
import { fileURLToPath } from "node:url";
import { FoundationModels } from "../../config/foundation_models.js";
import { 
  BedrockRuntimeClient, 
  InvokeModelCommand,
} from "@aws-sdk/client-bedrock-runtime";
/** 
  * @typedef {Object} Output 
  * @property {string} text 
 * 
  * @typedef {Object} ResponseBody 
  * @property {Output[]} outputs 
  */
/** 
  * Invokes a Mistral 7B Instruct model. 
 * 
  * @param {string} prompt - The input text prompt for the model to complete. 
  * @param {string} [modelId] - The ID of the model to use. Defaults to 
  "mistral.mistral-7b-instruct-v0:2". 
  */
export const invokeModel = async ( 
   prompt, 
  modelId = "mistral.mistral-7b-instruct-v0:2",
) => {
  // Create a new Bedrock Runtime client instance. 
   const client = new BedrockRuntimeClient({ region: "us-east-1" }); 
  // Mistral instruct models provide optimal results when embedding 
  // the prompt into the following template:
```

```
 const instruction = `<s>[INST] ${prompt} [/INST]`; 
   // Prepare the payload. 
  const payload = \{ prompt: instruction, 
     max_tokens: 500, 
     temperature: 0.5, 
   }; 
   // Invoke the model with the payload and wait for the response. 
   const command = new InvokeModelCommand({ 
     contentType: "application/json", 
     body: JSON.stringify(payload), 
     modelId, 
   }); 
   const apiResponse = await client.send(command); 
   // Decode and return the response. 
   const decodedResponseBody = new TextDecoder().decode(apiResponse.body); 
   /** @type {ResponseBody} */ 
   const responseBody = JSON.parse(decodedResponseBody); 
   return responseBody.outputs[0].text;
};
// Invoke the function if this file was run directly.
if (process.argv[1] === fileURLToPath(import.meta.url)) { 
   const prompt = 
     'Complete the following in one sentence: "Once upon a time..."'; 
   const modelId = FoundationModels.MISTRAL_7B.modelId; 
   console.log(`Prompt: ${prompt}`); 
   console.log(`Model ID: ${modelId}`); 
   try { 
     console.log("-".repeat(53)); 
     const response = await invokeModel(prompt, modelId); 
     console.log(response); 
   } catch (err) { 
     console.log(err); 
   }
}
```
• Para obter detalhes da API, consulte [InvokeModela](https://docs.aws.amazon.com/AWSJavaScriptSDK/v3/latest/client/bedrock-runtime/command/InvokeModelCommand) Referência AWS SDK for JavaScript da API.

# Exemplos de Amazon Bedrock Agents usando SDK para JavaScript (v3)

Os exemplos de código a seguir mostram como realizar ações e implementar cenários comuns usando o AWS SDK for JavaScript (v3) com os Amazon Bedrock Agents.

Ações são trechos de código de programas maiores e devem ser executadas em contexto. Embora as ações mostrem como chamar perfis de serviço individuais, você pode ver as ações no contexto em seus cenários relacionados.

Cada exemplo inclui um link para o código-fonte completo, em que você pode encontrar instruções sobre como configurar e executar o código.

Conceitos básicos

Olá, agentes do Amazon Bedrock

O exemplo de código a seguir mostra como começar a usar o Amazon Bedrock Agents.

```
SDK para JavaScript (v3)
```

```
a Note
```
Tem mais sobre GitHub. Encontre o exemplo completo e saiba como configurar e executar no [Repositório de exemplos de código da AWS.](https://github.com/awsdocs/aws-doc-sdk-examples/tree/main/javascriptv3/example_code/bedrock-agent#code-examples)

```
import { fileURLToPath } from "node:url";
import { 
   BedrockAgentClient, 
   GetAgentCommand, 
   paginateListAgents,
} from "@aws-sdk/client-bedrock-agent";
/** 
  * @typedef {Object} AgentSummary 
  */
```

```
/** 
  * A simple scenario to demonstrate basic setup and interaction with the Bedrock 
  Agents Client. 
 * 
  * This function first initializes the Amazon Bedrock Agents client for a specific 
  region. 
  * It then retrieves a list of existing agents using the streamlined paginator 
  approach. 
  * For each agent found, it retrieves detailed information using a command object. 
 * 
  * Demonstrates: 
  * - Use of the Bedrock Agents client to initialize and communicate with the AWS 
  service. 
  * - Listing resources in a paginated response pattern. 
  * - Accessing an individual resource using a command object. 
 * 
  * @returns {Promise<void>} A promise that resolves when the function has completed 
  execution. 
  */
export const main = async () => {
   const region = "us-east-1"; 
   console.log("=".repeat(68)); 
   console.log(`Initializing Amazon Bedrock Agents client for ${region}...`); 
   const client = new BedrockAgentClient({ region }); 
   console.log("Retrieving the list of existing agents..."); 
  const paginatorConfig = { client }; const pages = paginateListAgents(paginatorConfig, {}); 
  /** @type {AgentSummary[]} */ 
   const agentSummaries = []; 
   for await (const page of pages) { 
     agentSummaries.push(...page.agentSummaries); 
   } 
   console.log(`Found ${agentSummaries.length} agents in ${region}.`); 
   if (agentSummaries.length > 0) { 
     for (const agentSummary of agentSummaries) { 
       const agentId = agentSummary.agentId; 
       console.log("=".repeat(68));
```

```
 console.log(`Retrieving agent with ID: ${agentId}:`); 
       console.log("-".repeat(68)); 
       const command = new GetAgentCommand({ agentId }); 
       const response = await client.send(command); 
       const agent = response.agent; 
       console.log(` Name: ${agent.agentName}`); 
       console.log(` Status: ${agent.agentStatus}`); 
       console.log(` ARN: ${agent.agentArn}`); 
       console.log(` Foundation model: ${agent.foundationModel}`); 
     } 
   } 
   console.log("=".repeat(68));
};
// Invoke main function if this file was run directly.
if (process.argv[1] === fileURLToPath(import.meta.url)) { 
   await main();
}
```
- Para obter detalhes da API, consulte os tópicos a seguir na Referência da API AWS SDK for JavaScript .
	- [GetAgent](https://docs.aws.amazon.com/AWSJavaScriptSDK/v3/latest/client/bedrock-agent/command/GetAgentCommand)
	- [ListAgents](https://docs.aws.amazon.com/AWSJavaScriptSDK/v3/latest/client/bedrock-agent/command/ListAgentsCommand)

#### Tópicos

• [Ações](#page-13270-0)

# Ações

# **CreateAgent**

O código de exemplo a seguir mostra como usar CreateAgent.

# SDK para JavaScript (v3)

# **a** Note

Tem mais sobre GitHub. Encontre o exemplo completo e saiba como configurar e executar no [Repositório de exemplos de código da AWS.](https://github.com/awsdocs/aws-doc-sdk-examples/tree/main/javascriptv3/example_code/bedrock-agent#code-examples)

Crie um agente do .

```
import { fileURLToPath } from "node:url";
import { checkForPlaceholders } from "../lib/utils.js";
import { 
   BedrockAgentClient, 
   CreateAgentCommand,
} from "@aws-sdk/client-bedrock-agent";
/** 
  * Creates an Amazon Bedrock Agent. 
 * 
  * @param {string} agentName - A name for the agent that you create. 
  * @param {string} foundationModel - The foundation model to be used by the agent 
  you create. 
  * @param {string} agentResourceRoleArn - The ARN of the IAM role with permissions 
  required by the agent. 
  * @param {string} [region='us-east-1'] - The AWS region in use. 
  * @returns {Promise<import("@aws-sdk/client-bedrock-agent").Agent>} An object 
  containing details of the created agent. 
  */
export const createAgent = async ( 
   agentName, 
   foundationModel, 
   agentResourceRoleArn, 
   region = "us-east-1",
) => {
   const client = new BedrockAgentClient({ region }); 
   const command = new CreateAgentCommand({ 
     agentName, 
     foundationModel, 
     agentResourceRoleArn,
```

```
 }); 
   const response = await client.send(command); 
   return response.agent;
};
// Invoke main function if this file was run directly.
if (process.argv[1] === fileURLToPath(import.meta.url)) { 
   // Replace the placeholders for agentName and accountId, and roleName with a 
  unique name for the new agent, 
   // the id of your AWS account, and the name of an existing execution role that the 
  agent can use inside your account. 
  // For foundationModel, specify the desired model. Ensure to remove the brackets 
  '[]' before adding your data. 
   // A string (max 100 chars) that can include letters, numbers, dashes '-', and 
  underscores '_'. 
   const agentName = "[your-bedrock-agent-name]"; 
   // Your AWS account id. 
   const accountId = "[123456789012]"; 
   // The name of the agent's execution role. It must be prefixed by 
  `AmazonBedrockExecutionRoleForAgents_`. 
   const roleName = "[AmazonBedrockExecutionRoleForAgents_your-role-name]"; 
   // The ARN for the agent's execution role. 
   // Follow the ARN format: 'arn:aws:iam::account-id:role/role-name' 
   const roleArn = `arn:aws:iam::${accountId}:role/${roleName}`; 
   // Specify the model for the agent. Change if a different model is preferred. 
   const foundationModel = "anthropic.claude-v2"; 
   // Check for unresolved placeholders in agentName and roleArn. 
   checkForPlaceholders([agentName, roleArn]); 
   console.log("Creating a new agent..."); 
   const agent = await createAgent(agentName, foundationModel, roleArn); 
   console.log(agent);
}
```
• Para obter detalhes da API, consulte [CreateAgenta](https://docs.aws.amazon.com/AWSJavaScriptSDK/v3/latest/client/bedrock-agent/command/CreateAgentCommand) Referência AWS SDK for JavaScript da API.

#### **DeleteAgent**

O código de exemplo a seguir mostra como usar DeleteAgent.

```
SDK para JavaScript (v3)
```
#### **a** Note

Tem mais sobre GitHub. Encontre o exemplo completo e saiba como configurar e executar no [Repositório de exemplos de código da AWS.](https://github.com/awsdocs/aws-doc-sdk-examples/tree/main/javascriptv3/example_code/bedrock-agent#code-examples)

Exclua um agente.

```
import { fileURLToPath } from "node:url";
import { checkForPlaceholders } from "../lib/utils.js";
import { 
   BedrockAgentClient, 
   DeleteAgentCommand,
} from "@aws-sdk/client-bedrock-agent";
/** 
  * Deletes an Amazon Bedrock Agent. 
 * 
  * @param {string} agentId - The unique identifier of the agent to delete. 
  * @param {string} [region='us-east-1'] - The AWS region in use. 
  * @returns {Promise<import("@aws-sdk/client-bedrock-
agent").DeleteAgentCommandOutput>} An object containing the agent id, the status, 
  and some additional metadata. 
  */
export const deleteAgent = (agentId, region = "us-east-1") => { 
   const client = new BedrockAgentClient({ region }); 
   const command = new DeleteAgentCommand({ agentId }); 
   return client.send(command);
};
// Invoke main function if this file was run directly.
```

```
if (process.argv[1] === fileURLToPath(import.meta.url)) { 
   // Replace the placeholders for agentId with an existing agent's id. 
   // Ensure to remove the brackets (`[]`) before adding your data. 
  // The agentId must be an alphanumeric string with exactly 10 characters. 
  const agentId = "[ABC123DE45]";
  // Check for unresolved placeholders in agentId. 
   checkForPlaceholders([agentId]); 
   console.log(`Deleting agent with ID ${agentId}...`); 
   const response = await deleteAgent(agentId); 
   console.log(response);
}
```
• Para obter detalhes da API, consulte [DeleteAgenta](https://docs.aws.amazon.com/AWSJavaScriptSDK/v3/latest/client/bedrock-agent/command/DeleteAgentCommand) Referência AWS SDK for JavaScript da API.

#### **GetAgent**

O código de exemplo a seguir mostra como usar GetAgent.

SDK para JavaScript (v3)

```
a Note
```
Tem mais sobre GitHub. Encontre o exemplo completo e saiba como configurar e executar no [Repositório de exemplos de código da AWS.](https://github.com/awsdocs/aws-doc-sdk-examples/tree/main/javascriptv3/example_code/bedrock-agent#code-examples)

Obtenha um agente.

```
import { fileURLToPath } from "node:url";
import { checkForPlaceholders } from "../lib/utils.js";
import { 
   BedrockAgentClient, 
   GetAgentCommand,
```

```
} from "@aws-sdk/client-bedrock-agent";
/** 
  * Retrieves the details of an Amazon Bedrock Agent. 
 * 
  * @param {string} agentId - The unique identifier of the agent. 
  * @param {string} [region='us-east-1'] - The AWS region in use. 
  * @returns {Promise<import("@aws-sdk/client-bedrock-agent").Agent>} An object 
  containing the agent details. 
  */
export const getAgent = async (agentId, region = "us-east-1") => { 
   const client = new BedrockAgentClient({ region }); 
   const command = new GetAgentCommand({ agentId }); 
   const response = await client.send(command); 
   return response.agent;
};
// Invoke main function if this file was run directly.
if (process.argv[1] === fileURLToPath(import.meta.url)) { 
   // Replace the placeholders for agentId with an existing agent's id. 
   // Ensure to remove the brackets '[]' before adding your data. 
   // The agentId must be an alphanumeric string with exactly 10 characters. 
  const agentId = "[ABC123DE45]";
   // Check for unresolved placeholders in agentId. 
   checkForPlaceholders([agentId]); 
   console.log(`Retrieving agent with ID ${agentId}...`); 
   const agent = await getAgent(agentId); 
   console.log(agent);
}
```
• Para obter detalhes da API, consulte [GetAgent](https://docs.aws.amazon.com/AWSJavaScriptSDK/v3/latest/client/bedrock-agent/command/GetAgentCommand)a Referência AWS SDK for JavaScript da API.

#### **ListAgentActionGroups**

O código de exemplo a seguir mostra como usar ListAgentActionGroups.

# SDK para JavaScript (v3)

# **a** Note

Tem mais sobre GitHub. Encontre o exemplo completo e saiba como configurar e executar no [Repositório de exemplos de código da AWS.](https://github.com/awsdocs/aws-doc-sdk-examples/tree/main/javascriptv3/example_code/bedrock-agent#code-examples)

Liste os grupos de ação de um agente.

```
import { fileURLToPath } from "node:url";
import { checkForPlaceholders } from "../lib/utils.js";
import { 
   BedrockAgentClient, 
  ListAgentActionGroupsCommand, 
   paginateListAgentActionGroups,
} from "@aws-sdk/client-bedrock-agent";
/** 
  * Retrieves a list of Action Groups of an agent utilizing the paginator function. 
 * 
  * This function leverages a paginator, which abstracts the complexity of 
  pagination, providing 
  * a straightforward way to handle paginated results inside a `for await...of` loop. 
 * 
  * @param {string} agentId - The unique identifier of the agent. 
  * @param {string} agentVersion - The version of the agent. 
  * @param {string} [region='us-east-1'] - The AWS region in use. 
  * @returns {Promise<ActionGroupSummary[]>} An array of action group summaries. 
  */
export const listAgentActionGroupsWithPaginator = async ( 
  agentId, 
   agentVersion, 
  region = "us-east-1",
) => {
   const client = new BedrockAgentClient({ region }); 
  // Create a paginator configuration 
   const paginatorConfig = { 
     client, 
     pageSize: 10, // optional, added for demonstration purposes
```

```
 }; 
   const params = { agentId, agentVersion }; 
   const pages = paginateListAgentActionGroups(paginatorConfig, params); 
   // Paginate until there are no more results 
   const actionGroupSummaries = []; 
   for await (const page of pages) { 
     actionGroupSummaries.push(...page.actionGroupSummaries); 
   } 
  return actionGroupSummaries;
};
/** 
  * Retrieves a list of Action Groups of an agent utilizing the 
  ListAgentActionGroupsCommand. 
 * 
  * This function demonstrates the manual approach, sending a command to the client 
  and processing the response. 
  * Pagination must manually be managed. For a simplified approach that abstracts 
  away pagination logic, see 
  * the `listAgentActionGroupsWithPaginator()` example below. 
 * 
  * @param {string} agentId - The unique identifier of the agent. 
  * @param {string} agentVersion - The version of the agent. 
  * @param {string} [region='us-east-1'] - The AWS region in use. 
  * @returns {Promise<ActionGroupSummary[]>} An array of action group summaries. 
  */
export const listAgentActionGroupsWithCommandObject = async ( 
   agentId, 
   agentVersion, 
   region = "us-east-1",
) => {
   const client = new BedrockAgentClient({ region }); 
   let nextToken; 
   const actionGroupSummaries = []; 
   do { 
     const command = new ListAgentActionGroupsCommand({ 
       agentId, 
       agentVersion, 
       nextToken,
```

```
 maxResults: 10, // optional, added for demonstration purposes 
     }); 
     /** @type {{actionGroupSummaries: ActionGroupSummary[], nextToken?: string}} */ 
     const response = await client.send(command); 
     for (const actionGroup of response.actionGroupSummaries || []) { 
       actionGroupSummaries.push(actionGroup); 
     } 
     nextToken = response.nextToken; 
   } while (nextToken); 
   return actionGroupSummaries;
};
// Invoke main function if this file was run directly.
if (process.argv[1] === fileURLToPath(import.meta.url)) { 
  // Replace the placeholders for agentId and agentVersion with an existing agent's 
  id and version. 
   // Ensure to remove the brackets '[]' before adding your data. 
   // The agentId must be an alphanumeric string with exactly 10 characters. 
  const agentId = "[ABC123DE45]";
  // A string either containing `DRAFT` or a number with 1-5 digits (e.g., '123' or 
  'DRAFT'). 
   const agentVersion = "[DRAFT]"; 
   // Check for unresolved placeholders in agentId and agentVersion. 
   checkForPlaceholders([agentId, agentVersion]); 
   console.log("=".repeat(68)); 
   console.log( 
     "Listing agent action groups using ListAgentActionGroupsCommand:", 
   ); 
   for (const actionGroup of await listAgentActionGroupsWithCommandObject( 
     agentId, 
     agentVersion, 
   )) { 
     console.log(actionGroup); 
   }
```

```
 console.log("=".repeat(68)); 
   console.log( 
     "Listing agent action groups using the paginateListAgents function:", 
   ); 
   for (const actionGroup of await listAgentActionGroupsWithPaginator( 
     agentId, 
     agentVersion, 
   )) { 
     console.log(actionGroup); 
   }
}
```
• Para obter detalhes da API, consulte [ListAgentActionGroups](https://docs.aws.amazon.com/AWSJavaScriptSDK/v3/latest/client/bedrock-agent/command/ListAgentActionGroupsCommand)a Referência AWS SDK for JavaScript da API.

#### **ListAgents**

O código de exemplo a seguir mostra como usar ListAgents.

SDK para JavaScript (v3)

#### **a** Note

Tem mais sobre GitHub. Encontre o exemplo completo e saiba como configurar e executar no [Repositório de exemplos de código da AWS.](https://github.com/awsdocs/aws-doc-sdk-examples/tree/main/javascriptv3/example_code/bedrock-agent#code-examples)

Liste os agentes que pertencem a uma conta.

```
import { fileURLToPath } from "node:url";
import { 
   BedrockAgentClient, 
   ListAgentsCommand, 
   paginateListAgents,
} from "@aws-sdk/client-bedrock-agent";
/** 
  * Retrieves a list of available Amazon Bedrock agents utilizing the paginator 
  function.
```

```
 * 
  * This function leverages a paginator, which abstracts the complexity of 
  pagination, providing 
  * a straightforward way to handle paginated results inside a `for await...of` loop. 
 * 
  * @param {string} [region='us-east-1'] - The AWS region in use. 
  * @returns {Promise<AgentSummary[]>} An array of agent summaries. 
  */
export const listAgentsWithPaginator = async (region = "us-east-1") => { 
   const client = new BedrockAgentClient({ region }); 
  const paginatorConfig = { 
     client, 
     pageSize: 10, // optional, added for demonstration purposes 
  }; 
   const pages = paginateListAgents(paginatorConfig, {}); 
  // Paginate until there are no more results 
  const agentSummaries = []; 
  for await (const page of pages) { 
     agentSummaries.push(...page.agentSummaries); 
   } 
   return agentSummaries;
};
/** 
  * Retrieves a list of available Amazon Bedrock agents utilizing the 
  ListAgentsCommand. 
 * 
  * This function demonstrates the manual approach, sending a command to the client 
  and processing the response. 
  * Pagination must manually be managed. For a simplified approach that abstracts 
  away pagination logic, see 
  * the `listAgentsWithPaginator()` example below. 
 * 
  * @param {string} [region='us-east-1'] - The AWS region in use. 
  * @returns {Promise<AgentSummary[]>} An array of agent summaries. 
  */
export const listAgentsWithCommandObject = async (region = "us-east-1") => { 
   const client = new BedrockAgentClient({ region });
```
let nextToken;

```
 const agentSummaries = []; 
   do { 
     const command = new ListAgentsCommand({ 
       nextToken, 
       maxResults: 10, // optional, added for demonstration purposes 
     }); 
     /** @type {{agentSummaries: AgentSummary[], nextToken?: string}} */ 
     const paginatedResponse = await client.send(command); 
     agentSummaries.push(...(paginatedResponse.agentSummaries || [])); 
     nextToken = paginatedResponse.nextToken; 
   } while (nextToken); 
   return agentSummaries;
};
// Invoke main function if this file was run directly.
if (process.argv[1] === fileURLToPath(import.meta.url)) { 
   console.log("=".repeat(68)); 
   console.log("Listing agents using ListAgentsCommand:"); 
   for (const agent of await listAgentsWithCommandObject()) { 
     console.log(agent); 
   } 
   console.log("=".repeat(68)); 
   console.log("Listing agents using the paginateListAgents function:"); 
   for (const agent of await listAgentsWithPaginator()) { 
     console.log(agent); 
   }
}
```
• Para obter detalhes da API, consulte [ListAgentsa](https://docs.aws.amazon.com/AWSJavaScriptSDK/v3/latest/client/bedrock-agent/command/ListAgentsCommand) Referência AWS SDK for JavaScript da API.

# Exemplos de tempo de execução do Amazon Bedrock Agents usando SDK para JavaScript (v3)

Os exemplos de código a seguir mostram como realizar ações e implementar cenários comuns usando o AWS SDK for JavaScript (v3) com o Amazon Bedrock Agents Runtime.

Ações são trechos de código de programas maiores e devem ser executadas em contexto. Embora as ações mostrem como chamar perfis de serviço individuais, você pode ver as ações no contexto em seus cenários relacionados.

Cada exemplo inclui um link para o código-fonte completo, em que você pode encontrar instruções sobre como configurar e executar o código.

Tópicos

• [Ações](#page-13270-0)

Ações

# **InvokeAgent**

O código de exemplo a seguir mostra como usar InvokeAgent.

```
SDK para JavaScript (v3)
```
**a** Note

Tem mais sobre GitHub. Encontre o exemplo completo e saiba como configurar e executar no [Repositório de exemplos de código da AWS.](https://github.com/awsdocs/aws-doc-sdk-examples/tree/main/javascriptv3/example_code/bedrock-agent-runtime#code-examples)

```
import { 
   BedrockAgentRuntimeClient, 
   InvokeAgentCommand,
} from "@aws-sdk/client-bedrock-agent-runtime";
/** 
  * @typedef {Object} ResponseBody 
  * @property {string} completion 
  */
/** 
  * Invokes a Bedrock agent to run an inference using the input 
  * provided in the request body. 
 * 
  * @param {string} prompt - The prompt that you want the Agent to complete. 
  * @param {string} sessionId - An arbitrary identifier for the session.
```
\*/

```
export const invokeBedrockAgent = async (prompt, sessionId) => { 
   const client = new BedrockAgentRuntimeClient({ region: "us-east-1" }); 
   // const client = new BedrockAgentRuntimeClient({ 
   // region: "us-east-1", 
   // credentials: { 
   // accessKeyId: "accessKeyId", // permission to invoke agent 
   // secretAccessKey: "accessKeySecret", 
  // \rightarrow // }); 
   const agentId = "AJBHXXILZN"; 
   const agentAliasId = "AVKP1ITZAA"; 
   const command = new InvokeAgentCommand({ 
     agentId, 
     agentAliasId, 
     sessionId, 
     inputText: prompt, 
   }); 
   try { 
     let completion = ""; 
     const response = await client.send(command); 
     if (response.completion === undefined) { 
       throw new Error("Completion is undefined"); 
     } 
     for await (const chunkEvent of response.completion) { 
       const chunk = chunkEvent.chunk; 
       console.log(chunk); 
       const decodedResponse = new TextDecoder("utf-8").decode(chunk.bytes); 
       completion += decodedResponse; 
     } 
     return { sessionId: sessionId, completion }; 
   } catch (err) { 
     console.error(err); 
   }
};
// Call function if run directly
import { fileURLToPath } from "node:url";
```

```
if (process.argv[1] === fileURLToPath(import.meta.url)) { 
   const result = await invokeBedrockAgent("I need help.", "123"); 
   console.log(result);
}
```
• Para obter detalhes da API, consulte [InvokeAgent](https://docs.aws.amazon.com/AWSJavaScriptSDK/v3/latest/client/bedrock-agent-runtime/command/InvokeAgentCommand)a Referência AWS SDK for JavaScript da API.

### **InvokeFlow**

O código de exemplo a seguir mostra como usar InvokeFlow.

SDK para JavaScript (v3)

# **a** Note

Tem mais sobre GitHub. Encontre o exemplo completo e saiba como configurar e executar no [Repositório de exemplos de código da AWS.](https://github.com/awsdocs/aws-doc-sdk-examples/tree/main/javascriptv3/example_code/bedrock-agent-runtime#code-examples)

```
import { fileURLToPath } from "node:url";
import { 
   BedrockAgentRuntimeClient, 
   InvokeFlowCommand,
} from "@aws-sdk/client-bedrock-agent-runtime";
/** 
  * Invokes an alias of a flow to run the inputs that you specify and return 
  * the output of each node as a stream. 
 * 
  * @param {{ 
  * flowIdentifier: string, 
  * flowAliasIdentifier: string, 
  prompt?: string,
  * region?: string 
  * }} options 
  * @returns {Promise<import("@aws-sdk/client-bedrock-agent").FlowNodeOutput>} An 
  object containing information about the output from flow invocation.
```

```
 */
export const invokeBedrockFlow = async ({ 
   flowIdentifier, 
   flowAliasIdentifier, 
   prompt = "Hi, how are you?", 
   region = "us-east-1",
}) => {
   const client = new BedrockAgentRuntimeClient({ region }); 
   const command = new InvokeFlowCommand({ 
     flowIdentifier, 
     flowAliasIdentifier, 
     inputs: [ 
       { 
         content: { 
           document: prompt, 
         }, 
         nodeName: "FlowInputNode", 
         nodeOutputName: "document", 
       }, 
     ], 
   }); 
  let flowResponse = \{\};
   const response = await client.send(command); 
   for await (const chunkEvent of response.responseStream) { 
     const { flowOutputEvent, flowCompletionEvent } = chunkEvent; 
     if (flowOutputEvent) { 
       flowResponse = { ...flowResponse, ...flowOutputEvent }; 
       console.log("Flow output event:", flowOutputEvent); 
     } else if (flowCompletionEvent) { 
       flowResponse = { ...flowResponse, ...flowCompletionEvent }; 
       console.log("Flow completion event:", flowCompletionEvent); 
     } 
   } 
   return flowResponse;
};
// Call function if run directly
import { parseArgs } from "node:util";
import {
```

```
 isMain, 
   validateArgs,
} from "@aws-doc-sdk-examples/lib/utils/util-node.js";
const loadArgs = () => {
   const options = { 
     flowIdentifier: { 
       type: "string", 
       required: true, 
     }, 
     flowAliasIdentifier: { 
       type: "string", 
       required: true, 
     }, 
     prompt: { 
       type: "string", 
     }, 
     region: { 
       type: "string", 
     }, 
   }; 
  const results = parseArgs({\{ options \}});
   const { errors } = validateArgs({ options }, results); 
   return { errors, results };
};
if (isMain(import.meta.url)) { 
   const { errors, results } = loadArgs(); 
   if (!errors) { 
     invokeBedrockFlow(results.values); 
   } else { 
    console.error(errors.join("\n"));
   }
}
```
• Para obter detalhes da API, consulte [InvokeFlow](https://docs.aws.amazon.com/AWSJavaScriptSDK/v3/latest/client/bedrock-agent-runtime/command/InvokeFlowCommand)a Referência AWS SDK for JavaScript da API.

# CloudWatch exemplos usando o SDK para JavaScript (v3)

Os exemplos de código a seguir mostram como realizar ações e implementar cenários comuns usando o AWS SDK for JavaScript (v3) com CloudWatch.

Ações são trechos de código de programas maiores e devem ser executadas em contexto. Embora as ações mostrem como chamar perfis de serviço individuais, você pode ver as ações no contexto em seus cenários relacionados.

Cada exemplo inclui um link para o código-fonte completo, em que você pode encontrar instruções sobre como configurar e executar o código.

Tópicos

• [Ações](#page-13270-0)

Ações

# **DeleteAlarms**

O código de exemplo a seguir mostra como usar DeleteAlarms.

SDK para JavaScript (v3)

# **a** Note

Tem mais sobre GitHub. Encontre o exemplo completo e saiba como configurar e executar no [Repositório de exemplos de código da AWS.](https://github.com/awsdocs/aws-doc-sdk-examples/tree/main/javascriptv3/example_code/cloudwatch#code-examples)

Importe o SDK e os módulos do cliente e chame a API.

```
import { DeleteAlarmsCommand } from "@aws-sdk/client-cloudwatch";
import { client } from "../libs/client.js";
const run = async () => {
   const command = new DeleteAlarmsCommand({ 
     AlarmNames: [process.env.CLOUDWATCH_ALARM_NAME], // Set the value of 
  CLOUDWATCH_ALARM_NAME to the name of an existing alarm. 
   }); 
   try { 
     return await client.send(command); 
   } catch (err) { 
     console.error(err); 
   }
};
```
export default run();

Crie o cliente em um módulo separado e exporte-o.

```
import { CloudWatchClient } from "@aws-sdk/client-cloudwatch";
```

```
export const client = new CloudWatchClient(\{\});
```
- Para obter mais informações, consulte o [Guia do desenvolvedor do AWS SDK for JavaScript](https://docs.aws.amazon.com/sdk-for-javascript/v3/developer-guide/cloudwatch-examples-creating-alarms.html#cloudwatch-examples-creating-alarms-deleting).
- Para obter detalhes da API, consulte [DeleteAlarmsa](https://docs.aws.amazon.com/AWSJavaScriptSDK/v3/latest/client/cloudwatch/command/DeleteAlarmsCommand) Referência AWS SDK for JavaScript da API.

# **DescribeAlarmsForMetric**

O código de exemplo a seguir mostra como usar DescribeAlarmsForMetric.

SDK para JavaScript (v3)

# **a** Note

Tem mais sobre GitHub. Encontre o exemplo completo e saiba como configurar e executar no [Repositório de exemplos de código da AWS.](https://github.com/awsdocs/aws-doc-sdk-examples/tree/main/javascriptv3/example_code/cloudwatch#code-examples)

Importe o SDK e os módulos do cliente e chame a API.

```
import { DescribeAlarmsCommand } from "@aws-sdk/client-cloudwatch";
import { client } from "../libs/client.js";
const run = async () => {
   const command = new DescribeAlarmsCommand({ 
     AlarmNames: [process.env.CLOUDWATCH_ALARM_NAME], // Set the value of 
  CLOUDWATCH_ALARM_NAME to the name of an existing alarm. 
   }); 
   try { 
     return await client.send(command);
```

```
 } catch (err) { 
     console.error(err); 
   }
};
export default run();
```
Crie o cliente em um módulo separado e exporte-o.

```
import { CloudWatchClient } from "@aws-sdk/client-cloudwatch";
```

```
export const client = new CloudWatchClient(\{\});
```
- Para obter mais informações, consulte o [Guia do desenvolvedor do AWS SDK for JavaScript](https://docs.aws.amazon.com/sdk-for-javascript/v2/developer-guide/cloudwatch-examples-creating-alarms.html#cloudwatch-examples-creating-alarms-describing).
- Para obter detalhes da API, consulte [DescribeAlarmsForMetrica](https://docs.aws.amazon.com/AWSJavaScriptSDK/v3/latest/client/cloudwatch/command/DescribeAlarmsForMetricCommand) Referência AWS SDK for JavaScript da API.

## **DisableAlarmActions**

O código de exemplo a seguir mostra como usar DisableAlarmActions.

SDK para JavaScript (v3)

```
a Note
```
Tem mais sobre GitHub. Encontre o exemplo completo e saiba como configurar e executar no [Repositório de exemplos de código da AWS.](https://github.com/awsdocs/aws-doc-sdk-examples/tree/main/javascriptv3/example_code/cloudwatch#code-examples)

Importe o SDK e os módulos do cliente e chame a API.

```
import { DisableAlarmActionsCommand } from "@aws-sdk/client-cloudwatch";
import { client } from "../libs/client.js";
const run = async () => {
   const command = new DisableAlarmActionsCommand({ 
     AlarmNames: process.env.CLOUDWATCH_ALARM_NAME, // Set the value of 
  CLOUDWATCH_ALARM_NAME to the name of an existing alarm.
```
```
 }); 
   try { 
     return await client.send(command); 
   } catch (err) { 
     console.error(err); 
   }
};
export default run();
```

```
import { CloudWatchClient } from "@aws-sdk/client-cloudwatch";
export const client = new CloudWatchClient(\{\});
```
- Para obter mais informações, consulte o [Guia do desenvolvedor do AWS SDK for JavaScript](https://docs.aws.amazon.com/sdk-for-javascript/v3/developer-guide/cloudwatch-examples-using-alarm-actions.html#cloudwatch-examples-using-alarm-actions-disabling).
- Para obter detalhes da API, consulte [DisableAlarmActions](https://docs.aws.amazon.com/AWSJavaScriptSDK/v3/latest/client/cloudwatch/command/DisableAlarmActionsCommand)a Referência AWS SDK for JavaScript da API.

#### **EnableAlarmActions**

O código de exemplo a seguir mostra como usar EnableAlarmActions.

SDK para JavaScript (v3)

```
a Note
```
Tem mais sobre GitHub. Encontre o exemplo completo e saiba como configurar e executar no [Repositório de exemplos de código da AWS.](https://github.com/awsdocs/aws-doc-sdk-examples/tree/main/javascriptv3/example_code/cloudwatch#code-examples)

Importe o SDK e os módulos do cliente e chame a API.

import { EnableAlarmActionsCommand } from "@aws-sdk/client-cloudwatch"; import { client } from "../libs/client.js";

```
const run = async () => {
   const command = new EnableAlarmActionsCommand({ 
     AlarmNames: [process.env.CLOUDWATCH_ALARM_NAME], // Set the value of 
  CLOUDWATCH_ALARM_NAME to the name of an existing alarm. 
   }); 
   try { 
     return await client.send(command); 
   } catch (err) { 
     console.error(err); 
   }
};
export default run();
```

```
import { CloudWatchClient } from "@aws-sdk/client-cloudwatch";
export const client = new CloudWatchClient({});
```
- Para obter mais informações, consulte o [Guia do desenvolvedor do AWS SDK for JavaScript](https://docs.aws.amazon.com/sdk-for-javascript/v3/developer-guide/cloudwatch-examples-using-alarm-actions.html#cloudwatch-examples-using-alarm-actions-enabling).
- Para obter detalhes da API, consulte [EnableAlarmActionsa](https://docs.aws.amazon.com/AWSJavaScriptSDK/v3/latest/client/cloudwatch/command/EnableAlarmActionsCommand) Referência AWS SDK for JavaScript da API.

## **ListMetrics**

O código de exemplo a seguir mostra como usar ListMetrics.

SDK para JavaScript (v3)

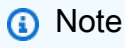

Tem mais sobre GitHub. Encontre o exemplo completo e saiba como configurar e executar no [Repositório de exemplos de código da AWS.](https://github.com/awsdocs/aws-doc-sdk-examples/tree/main/javascriptv3/example_code/cloudwatch#code-examples)

Importe o SDK e os módulos do cliente e chame a API.

```
import { 
   CloudWatchServiceException, 
   ListMetricsCommand,
} from "@aws-sdk/client-cloudwatch";
import { client } from "../libs/client.js";
export const main = async () => {
   // Use the AWS console to see available namespaces and metric names. Custom 
  metrics can also be created. 
   // https://docs.aws.amazon.com/AmazonCloudWatch/latest/monitoring/
viewing_metrics_with_cloudwatch.html 
   const command = new ListMetricsCommand({ 
     Dimensions: [ 
       { 
         Name: "LogGroupName", 
       }, 
     ], 
     MetricName: "IncomingLogEvents", 
     Namespace: "AWS/Logs", 
   }); 
   try { 
     const response = await client.send(command); 
     console.log(`Metrics count: ${response.Metrics?.length}`); 
     return response; 
   } catch (caught) { 
     if (caught instanceof CloudWatchServiceException) { 
       console.error(`Error from CloudWatch. ${caught.name}: ${caught.message}`); 
     } else { 
       throw caught; 
     } 
   }
};
```

```
import { CloudWatchClient } from "@aws-sdk/client-cloudwatch";
export const client = new CloudWatchClient(\{\});
```
• Para obter mais informações, consulte o [Guia do desenvolvedor do AWS SDK for JavaScript](https://docs.aws.amazon.com/sdk-for-javascript/v3/developer-guide/cloudwatch-examples-getting-metrics.html#cloudwatch-examples-getting-metrics-listing).

• Para obter detalhes da API, consulte [ListMetricsa](https://docs.aws.amazon.com/AWSJavaScriptSDK/v3/latest/client/cloudwatch/command/ListMetricsCommand) Referência AWS SDK for JavaScript da API.

#### **PutMetricAlarm**

O código de exemplo a seguir mostra como usar PutMetricAlarm.

```
SDK para JavaScript (v3)
```
#### **a** Note

Tem mais sobre GitHub. Encontre o exemplo completo e saiba como configurar e executar no [Repositório de exemplos de código da AWS.](https://github.com/awsdocs/aws-doc-sdk-examples/tree/main/javascriptv3/example_code/cloudwatch#code-examples)

Importe o SDK e os módulos do cliente e chame a API.

```
import { PutMetricAlarmCommand } from "@aws-sdk/client-cloudwatch";
import { client } from "../libs/client.js";
const run = async () => {
   // This alarm triggers when CPUUtilization exceeds 70% for one minute. 
   const command = new PutMetricAlarmCommand({ 
     AlarmName: process.env.CLOUDWATCH_ALARM_NAME, // Set the value of 
  CLOUDWATCH_ALARM_NAME to the name of an existing alarm. 
     ComparisonOperator: "GreaterThanThreshold", 
     EvaluationPeriods: 1, 
     MetricName: "CPUUtilization", 
     Namespace: "AWS/EC2", 
     Period: 60, 
     Statistic: "Average", 
     Threshold: 70.0, 
     ActionsEnabled: false, 
     AlarmDescription: "Alarm when server CPU exceeds 70%", 
     Dimensions: [ 
       { 
         Name: "InstanceId", 
         Value: process.env.EC2_INSTANCE_ID, // Set the value of EC_INSTANCE_ID to 
  the Id of an existing Amazon EC2 instance. 
       }, 
     ], 
     Unit: "Percent", 
   });
```

```
 try { 
     return await client.send(command); 
   } catch (err) { 
     console.error(err); 
   }
};
export default run();
```

```
import { CloudWatchClient } from "@aws-sdk/client-cloudwatch";
```

```
export const client = new CloudWatchClient({});
```
- Para obter mais informações, consulte o [Guia do desenvolvedor do AWS SDK for JavaScript](https://docs.aws.amazon.com/sdk-for-javascript/v2/developer-guide/cloudwatch-examples-creating-alarms.html#cloudwatch-examples-creating-alarms-putmetricalarm).
- Para obter detalhes da API, consulte [PutMetricAlarma](https://docs.aws.amazon.com/AWSJavaScriptSDK/v3/latest/client/cloudwatch/command/PutMetricAlarmCommand) Referência AWS SDK for JavaScript da API.

## **PutMetricData**

O código de exemplo a seguir mostra como usar PutMetricData.

SDK para JavaScript (v3)

#### **a** Note

Tem mais sobre GitHub. Encontre o exemplo completo e saiba como configurar e executar no [Repositório de exemplos de código da AWS.](https://github.com/awsdocs/aws-doc-sdk-examples/tree/main/javascriptv3/example_code/cloudwatch#code-examples)

Importe o SDK e os módulos do cliente e chame a API.

```
import { PutMetricDataCommand } from "@aws-sdk/client-cloudwatch";
import { client } from "../libs/client.js";
```

```
const run = async () => {
```

```
 // See https://docs.aws.amazon.com/AmazonCloudWatch/latest/APIReference/
API_PutMetricData.html#API_PutMetricData_RequestParameters 
   // and https://docs.aws.amazon.com/AmazonCloudWatch/latest/monitoring/
publishingMetrics.html 
   // for more information about the parameters in this command. 
   const command = new PutMetricDataCommand({ 
    MetricData: \Gamma { 
         MetricName: "PAGES_VISITED", 
         Dimensions: [ 
            { 
              Name: "UNIQUE_PAGES", 
              Value: "URLS", 
           }, 
         ], 
         Unit: "None", 
         Value: 1.0, 
       }, 
     ], 
     Namespace: "SITE/TRAFFIC", 
   }); 
   try { 
     return await client.send(command); 
   } catch (err) { 
     console.error(err); 
   }
};
export default run();
```

```
import { CloudWatchClient } from "@aws-sdk/client-cloudwatch";
export const client = new CloudWatchClient(\{\});
```
- Para obter mais informações, consulte o [Guia do desenvolvedor do AWS SDK for JavaScript](https://docs.aws.amazon.com/sdk-for-javascript/v3/developer-guide/cloudwatch-examples-getting-metrics.html#cloudwatch-examples-getting-metrics-publishing-custom).
- Para obter detalhes da API, consulte [PutMetricDataa](https://docs.aws.amazon.com/AWSJavaScriptSDK/v3/latest/client/cloudwatch/command/PutMetricDataCommand) Referência AWS SDK for JavaScript da API.

# CloudWatch Exemplos de eventos usando o SDK para JavaScript (v3)

Os exemplos de código a seguir mostram como realizar ações e implementar cenários comuns usando o AWS SDK for JavaScript (v3) com CloudWatch Eventos.

Ações são trechos de código de programas maiores e devem ser executadas em contexto. Embora as ações mostrem como chamar perfis de serviço individuais, você pode ver as ações no contexto em seus cenários relacionados.

Cada exemplo inclui um link para o código-fonte completo, em que você pode encontrar instruções sobre como configurar e executar o código.

Tópicos

• [Ações](#page-13270-0)

## Ações

#### **PutEvents**

O código de exemplo a seguir mostra como usar PutEvents.

```
SDK para JavaScript (v3)
```
## **a** Note

Tem mais sobre GitHub. Encontre o exemplo completo e saiba como configurar e executar no [Repositório de exemplos de código da AWS.](https://github.com/awsdocs/aws-doc-sdk-examples/tree/main/javascriptv3/example_code/cloudwatch-events#code-examples)

Importe o SDK e os módulos do cliente e chame a API.

```
import { PutEventsCommand } from "@aws-sdk/client-cloudwatch-events";
import { client } from "../libs/client.js";
const run = async () => {
   const command = new PutEventsCommand({ 
     // The list of events to send to Amazon CloudWatch Events. 
     Entries: [ 
      \{ // The name of the application or service that is sending the event.
```

```
 Source: "my.app", 
         // The name of the event that is being sent. 
         DetailType: "My Custom Event", 
         // The data that is sent with the event. 
        Detail: JSON.stringify({ timeOfEvent: new Date().toISOString() }),
       }, 
     ], 
   }); 
  try { 
     return await client.send(command); 
   } catch (err) { 
     console.error(err); 
   }
};
export default run();
```

```
import { CloudWatchEventsClient } from "@aws-sdk/client-cloudwatch-events";
export const client = new CloudWatchEventsClient({});
```
- Para obter mais informações, consulte o [Guia do desenvolvedor do AWS SDK for JavaScript](https://docs.aws.amazon.com/sdk-for-javascript/v3/developer-guide/cloudwatch-examples-sending-events.html#cloudwatch-examples-sending-events-putevents).
- Para obter detalhes da API, consulte [PutEvents](https://docs.aws.amazon.com/AWSJavaScriptSDK/v3/latest/client/cloudwatch-events/command/PutEventsCommand)a Referência AWS SDK for JavaScript da API.

#### **PutRule**

O código de exemplo a seguir mostra como usar PutRule.

SDK para JavaScript (v3)

#### **a** Note

Importe o SDK e os módulos do cliente e chame a API.

```
import { PutRuleCommand } from "@aws-sdk/client-cloudwatch-events";
import { client } from "../libs/client.js";
const run = async () => {
   // Request parameters for PutRule. 
  // https://docs.aws.amazon.com/eventbridge/latest/APIReference/
API_PutRule.html#API_PutRule_RequestParameters 
   const command = new PutRuleCommand({ 
     Name: process.env.CLOUDWATCH_EVENTS_RULE, 
    // The event pattern for the rule. 
     // Example: {"source": ["my.app"]} 
     EventPattern: process.env.CLOUDWATCH_EVENTS_RULE_PATTERN, 
     // The state of the rule. Valid values: ENABLED, DISABLED 
     State: "ENABLED", 
   }); 
  try { 
     return await client.send(command); 
  } catch (err) { 
     console.error(err); 
  }
};
export default run();
```
Crie o cliente em um módulo separado e exporte-o.

```
import { CloudWatchEventsClient } from "@aws-sdk/client-cloudwatch-events";
export const client = new CloudWatchEventsClient({});
```
- Para obter mais informações, consulte o [Guia do desenvolvedor do AWS SDK for JavaScript](https://docs.aws.amazon.com/sdk-for-javascript/v3/developer-guide/cloudwatch-examples-sending-events.html#cloudwatch-examples-sending-events-rules).
- Para obter detalhes da API, consulte [PutRule](https://docs.aws.amazon.com/AWSJavaScriptSDK/v3/latest/client/cloudwatch-events/command/PutRuleCommand)a Referência AWS SDK for JavaScript da API.

#### **PutTargets**

O código de exemplo a seguir mostra como usar PutTargets.

SDK para JavaScript (v3)

## **a** Note

Tem mais sobre GitHub. Encontre o exemplo completo e saiba como configurar e executar no [Repositório de exemplos de código da AWS.](https://github.com/awsdocs/aws-doc-sdk-examples/tree/main/javascriptv3/example_code/cloudwatch-events#code-examples)

Importe o SDK e os módulos do cliente e chame a API.

```
import { PutTargetsCommand } from "@aws-sdk/client-cloudwatch-events";
import { client } from "../libs/client.js";
const run = async () => {
   const command = new PutTargetsCommand({ 
     // The name of the Amazon CloudWatch Events rule. 
     Rule: process.env.CLOUDWATCH_EVENTS_RULE, 
     // The targets to add to the rule. 
     Targets: [ 
       { 
         Arn: process.env.CLOUDWATCH_EVENTS_TARGET_ARN, 
         // The ID of the target. Choose a unique ID for each target. 
         Id: process.env.CLOUDWATCH_EVENTS_TARGET_ID, 
       }, 
     ], 
   }); 
   try { 
     return await client.send(command); 
   } catch (err) { 
     console.error(err); 
   }
};
export default run();
```

```
import { CloudWatchEventsClient } from "@aws-sdk/client-cloudwatch-events";
```

```
export const client = new CloudWatchEventsClient({});
```
- Para obter mais informações, consulte o [Guia do desenvolvedor do AWS SDK for JavaScript](https://docs.aws.amazon.com/sdk-for-javascript/v3/developer-guide/cloudwatch-examples-sending-events.html#cloudwatch-examples-sending-events-targets).
- Para obter detalhes da API, consulte [PutTargets](https://docs.aws.amazon.com/AWSJavaScriptSDK/v3/latest/client/cloudwatch-events/command/PutTargetsCommand)a Referência AWS SDK for JavaScript da API.

## CloudWatch Exemplos de registros usando o SDK para JavaScript (v3)

Os exemplos de código a seguir mostram como realizar ações e implementar cenários comuns usando o AWS SDK for JavaScript (v3) com o CloudWatch Logs.

Ações são trechos de código de programas maiores e devem ser executadas em contexto. Embora as ações mostrem como chamar perfis de serviço individuais, você pode ver as ações no contexto em seus cenários relacionados.

Cenários são exemplos de código que mostram como realizar tarefas específicas chamando várias funções dentro de um serviço ou combinadas com outros Serviços da AWS.

Cada exemplo inclui um link para o código-fonte completo, em que você pode encontrar instruções sobre como configurar e executar o código.

Tópicos

- [Ações](#page-13270-0)
- **[Cenários](#page-13275-0)**

## Ações

#### **CreateLogGroup**

O código de exemplo a seguir mostra como usar CreateLogGroup.

#### SDK para JavaScript (v3)

## **a** Note

Tem mais sobre GitHub. Encontre o exemplo completo e saiba como configurar e executar no [Repositório de exemplos de código da AWS.](https://github.com/awsdocs/aws-doc-sdk-examples/tree/main/javascriptv3/example_code/cloudwatch-logs#code-examples)

```
import { CreateLogGroupCommand } from "@aws-sdk/client-cloudwatch-logs";
import { client } from "../libs/client.js";
const run = async () => {
   const command = new CreateLogGroupCommand({ 
     // The name of the log group. 
     logGroupName: process.env.CLOUDWATCH_LOGS_LOG_GROUP, 
   }); 
   try { 
     return await client.send(command); 
   } catch (err) { 
     console.error(err); 
   }
};
export default run();
```
• Para obter detalhes da API, consulte [CreateLogGroupa](https://docs.aws.amazon.com/AWSJavaScriptSDK/v3/latest/client/cloudwatch-logs/command/CreateLogGroupCommand) Referência AWS SDK for JavaScript da API.

## **DeleteLogGroup**

O código de exemplo a seguir mostra como usar DeleteLogGroup.

```
SDK para JavaScript (v3)
```
## **a** Note

```
import { DeleteLogGroupCommand } from "@aws-sdk/client-cloudwatch-logs";
import { client } from "../libs/client.js";
const run = async () => {
   const command = new DeleteLogGroupCommand({ 
     // The name of the log group. 
     logGroupName: process.env.CLOUDWATCH_LOGS_LOG_GROUP, 
   }); 
   try { 
     return await client.send(command); 
   } catch (err) { 
     console.error(err); 
   }
};
export default run();
```
• Para obter detalhes da API, consulte [DeleteLogGroupa](https://docs.aws.amazon.com/AWSJavaScriptSDK/v3/latest/client/cloudwatch-logs/command/DeleteLogGroupCommand) Referência AWS SDK for JavaScript da API.

#### **DeleteSubscriptionFilter**

O código de exemplo a seguir mostra como usar DeleteSubscriptionFilter.

SDK para JavaScript (v3)

```
a Note
```

```
import { DeleteSubscriptionFilterCommand } from "@aws-sdk/client-cloudwatch-logs";
import { client } from "../libs/client.js";
const run = async () => {
   const command = new DeleteSubscriptionFilterCommand({ 
     // The name of the filter. 
     filterName: process.env.CLOUDWATCH_LOGS_FILTER_NAME,
```

```
 // The name of the log group. 
     logGroupName: process.env.CLOUDWATCH_LOGS_LOG_GROUP, 
   }); 
  try { 
     return await client.send(command); 
   } catch (err) { 
     console.error(err); 
   }
};
export default run();
```
• Para obter detalhes da API, consulte [DeleteSubscriptionFiltera](https://docs.aws.amazon.com/AWSJavaScriptSDK/v3/latest/client/cloudwatch-logs/command/DeleteSubscriptionFilterCommand) Referência AWS SDK for JavaScript da API.

#### **DescribeLogGroups**

O código de exemplo a seguir mostra como usar DescribeLogGroups.

```
SDK para JavaScript (v3)
```
#### **a** Note

```
import { 
   paginateDescribeLogGroups, 
  CloudWatchLogsClient,
} from "@aws-sdk/client-cloudwatch-logs";
const client = new CloudWatchLogsClient({});
export const main = async () => {
   const paginatedLogGroups = paginateDescribeLogGroups({ client }, {}); 
   const logGroups = []; 
   for await (const page of paginatedLogGroups) {
```

```
if (page.logGroups?.every((lq) => !!lq)) {
       logGroups.push(...page.logGroups); 
     } 
   } 
   console.log(logGroups); 
   return logGroups;
};
```
• Para obter detalhes da API, consulte [DescribeLogGroups](https://docs.aws.amazon.com/AWSJavaScriptSDK/v3/latest/client/cloudwatch-logs/command/DescribeLogGroupsCommand)a Referência AWS SDK for JavaScript da API.

#### **DescribeSubscriptionFilters**

O código de exemplo a seguir mostra como usar DescribeSubscriptionFilters.

SDK para JavaScript (v3)

```
a Note
```

```
import { DescribeSubscriptionFiltersCommand } from "@aws-sdk/client-cloudwatch-
logs";
import { client } from "../libs/client.js";
const run = async () => {
  // This will return a list of all subscription filters in your account 
  // matching the log group name. 
   const command = new DescribeSubscriptionFiltersCommand({ 
     logGroupName: process.env.CLOUDWATCH_LOGS_LOG_GROUP, 
     limit: 1, 
  }); 
  try { 
     return await client.send(command); 
   } catch (err) { 
     console.error(err);
```

```
 }
};
export default run();
```
• Para obter detalhes da API, consulte [DescribeSubscriptionFiltersa](https://docs.aws.amazon.com/AWSJavaScriptSDK/v3/latest/client/cloudwatch-logs/command/DescribeSubscriptionFiltersCommand) Referência AWS SDK for JavaScript da API.

## **GetQueryResults**

O código de exemplo a seguir mostra como usar GetQueryResults.

SDK para JavaScript (v3)

#### **a** Note

Tem mais sobre GitHub. Encontre o exemplo completo e saiba como configurar e executar no [Repositório de exemplos de código da AWS.](https://github.com/awsdocs/aws-doc-sdk-examples/tree/main/javascriptv3/example_code/cloudwatch-logs#code-examples)

```
 /** 
  * Simple wrapper for the GetQueryResultsCommand. 
  * @param {string} queryId 
  */ 
 _getQueryResults(queryId) { 
   return this.client.send(new GetQueryResultsCommand({ queryId })); 
 }
```
• Para obter detalhes da API, consulte [GetQueryResultsa](https://docs.aws.amazon.com/AWSJavaScriptSDK/v3/latest/client/cloudwatch-logs/command/GetQueryResultsCommand) Referência AWS SDK for JavaScript da API.

## **PutSubscriptionFilter**

O código de exemplo a seguir mostra como usar PutSubscriptionFilter.

#### SDK para JavaScript (v3)

#### **a** Note

```
import { PutSubscriptionFilterCommand } from "@aws-sdk/client-cloudwatch-logs";
import { client } from "../libs/client.js";
const run = async () => {
   const command = new PutSubscriptionFilterCommand({ 
     // An ARN of a same-account Kinesis stream, Kinesis Firehose 
     // delivery stream, or Lambda function. 
     // https://docs.aws.amazon.com/AmazonCloudWatch/latest/logs/
SubscriptionFilters.html 
     destinationArn: process.env.CLOUDWATCH_LOGS_DESTINATION_ARN, 
     // A name for the filter. 
     filterName: process.env.CLOUDWATCH_LOGS_FILTER_NAME, 
    // A filter pattern for subscribing to a filtered stream of log events. 
     // https://docs.aws.amazon.com/AmazonCloudWatch/latest/logs/
FilterAndPatternSyntax.html 
     filterPattern: process.env.CLOUDWATCH_LOGS_FILTER_PATTERN, 
     // The name of the log group. Messages in this group matching the filter pattern 
     // will be sent to the destination ARN. 
     logGroupName: process.env.CLOUDWATCH_LOGS_LOG_GROUP, 
  }); 
  try { 
     return await client.send(command); 
   } catch (err) { 
     console.error(err); 
  }
};
export default run();
```
• Para obter detalhes da API, consulte [PutSubscriptionFilter](https://docs.aws.amazon.com/AWSJavaScriptSDK/v3/latest/client/cloudwatch-logs/command/PutSubscriptionFilterCommand)a Referência AWS SDK for JavaScript da API.

## **StartLiveTail**

O código de exemplo a seguir mostra como usar StartLiveTail.

SDK para JavaScript (v3)

Inclua os arquivos necessários.

```
import { CloudWatchLogsClient, StartLiveTailCommand } from "@aws-sdk/client-
cloudwatch-logs";
```
Gerencie os eventos da sessão do Live Tail.

```
async function handleResponseAsync(response) { 
     try { 
       for await (const event of response.responseStream) { 
         if (event.sessionStart !== undefined) { 
            console.log(event.sessionStart); 
         } else if (event.sessionUpdate !== undefined) { 
           for (const logEvent of event.sessionUpdate.sessionResults) { 
              const timestamp = logEvent.timestamp; 
              const date = new Date(timestamp); 
              console.log("[" + date + "] " + logEvent.message); 
           } 
         } else { 
              console.error("Unknown event type"); 
         } 
       } 
     } catch (err) { 
         // On-stream exceptions are captured here 
         console.error(err) 
     }
}
```
Inicie a sessão do Live Tail.

const client = new CloudWatchLogsClient();

```
 const command = new StartLiveTailCommand({ 
     logGroupIdentifiers: logGroupIdentifiers, 
     logStreamNames: logStreamNames, 
     logEventFilterPattern: filterPattern 
 }); 
 try{ 
     const response = await client.send(command); 
     handleResponseAsync(response); 
 } catch (err){ 
     // Pre-stream exceptions are captured here 
     console.log(err); 
 }
```
Interrompa a sessão do Live Tail após um período decorrido.

```
 /* Set a timeout to close the client. This will stop the Live Tail session. */ 
 setTimeout(function() { 
     console.log("Client timeout"); 
     client.destroy(); 
   }, 10000);
```
• Para obter detalhes da API, consulte [StartLiveTail](https://docs.aws.amazon.com/AWSJavaScriptSDK/v3/latest/client/cloudwatch-logs/command/StartLiveTailCommand)a Referência AWS SDK for JavaScript da API.

#### **StartQuery**

O código de exemplo a seguir mostra como usar StartQuery.

SDK para JavaScript (v3)

**a** Note

Tem mais sobre GitHub. Encontre o exemplo completo e saiba como configurar e executar no [Repositório de exemplos de código da AWS.](https://github.com/awsdocs/aws-doc-sdk-examples/tree/main/javascriptv3/example_code/cloudwatch-logs#code-examples)

/\*\*

```
 * Wrapper for the StartQueryCommand. Uses a static query string 
  * for consistency. 
  * @param {[Date, Date]} dateRange 
  * @param {number} maxLogs 
  * @returns {Promise<{ queryId: string }>} 
  */ 
 async _startQuery([startDate, endDate], maxLogs = 10000) { 
   try { 
     return await this.client.send( 
       new StartQueryCommand({ 
         logGroupNames: this.logGroupNames, 
         queryString: "fields @timestamp, @message | sort @timestamp asc", 
         startTime: startDate.valueOf(), 
        endTime: endDate.valueOf(),
         limit: maxLogs, 
       }), 
     ); 
   } catch (err) { 
     /** @type {string} */ 
     const message = err.message; 
     if (message.startsWith("Query's end date and time")) { 
       // This error indicates that the query's start or end date occur 
       // before the log group was created. 
       throw new DateOutOfBoundsError(message); 
     } 
     throw err; 
   } 
 }
```
• Para obter detalhes da API, consulte [StartQuerya](https://docs.aws.amazon.com/AWSJavaScriptSDK/v3/latest/client/cloudwatch-logs/command/StartQueryCommand) Referência AWS SDK for JavaScript da API.

## Cenários

Executar uma consulta grande

O exemplo de código a seguir mostra como usar o CloudWatch Logs para consultar mais de 10.000 registros.

#### SDK para JavaScript (v3)

#### **a** Note

Tem mais sobre GitHub. Encontre o exemplo completo e saiba como configurar e executar no [Repositório de exemplos de código da AWS.](https://github.com/awsdocs/aws-doc-sdk-examples/tree/main/javascriptv3/example_code/cloudwatch-logs/scenarios/large-query#code-examples)

Esse é o ponto de entrada.

```
// Copyright Amazon.com, Inc. or its affiliates. All Rights Reserved.
// SPDX-License-Identifier: Apache-2.0
import { CloudWatchLogsClient } from "@aws-sdk/client-cloudwatch-logs";
import { CloudWatchQuery } from "./cloud-watch-query.js";
console.log("Starting a recursive query...");
if (!process.env.QUERY_START_DATE || !process.env.QUERY_END_DATE) { 
  throw new Error( 
     "QUERY_START_DATE and QUERY_END_DATE environment variables are required.", 
   );
}
const cloudWatchQuery = new CloudWatchQuery(new CloudWatchLogsClient({}), { 
   logGroupNames: ["/workflows/cloudwatch-logs/large-query"], 
  dateRange: [ 
     new Date(Number.parseInt(process.env.QUERY_START_DATE)), 
     new Date(Number.parseInt(process.env.QUERY_END_DATE)), 
   ],
});
await cloudWatchQuery.run();
console.log( 
   `Queries finished in ${cloudWatchQuery.secondsElapsed} seconds.\nTotal logs found: 
  ${cloudWatchQuery.results.length}`,
);
```
Essa é uma classe que divide as consultas em várias etapas, se necessário.

// Copyright Amazon.com, Inc. or its affiliates. All Rights Reserved.

```
// SPDX-License-Identifier: Apache-2.0
import { 
   StartQueryCommand, 
   GetQueryResultsCommand,
} from "@aws-sdk/client-cloudwatch-logs";
import { splitDateRange } from "@aws-doc-sdk-examples/lib/utils/util-date.js";
import { retry } from "@aws-doc-sdk-examples/lib/utils/util-timers.js";
class DateOutOfBoundsError extends Error {}
export class CloudWatchQuery { 
   /** 
    * Run a query for all CloudWatch Logs within a certain date range. 
    * CloudWatch logs return a max of 10,000 results. This class 
    * performs a binary search across all of the logs in the provided 
    * date range if a query returns the maximum number of results. 
\star * @param {import('@aws-sdk/client-cloudwatch-logs').CloudWatchLogsClient} client 
    * @param {{ logGroupNames: string[], dateRange: [Date, Date], queryConfig: 
  { limit: number } }} config 
    */ 
   constructor(client, { logGroupNames, dateRange, queryConfig }) { 
     this.client = client; 
     /** 
      * All log groups are queried. 
      */ 
     this.logGroupNames = logGroupNames; 
     /** 
      * The inclusive date range that is queried. 
      */ 
     this.dateRange = dateRange; 
     /** 
      * CloudWatch Logs never returns more than 10,000 logs. 
      */ 
     this.limit = queryConfig?.limit ?? 10000; 
     /** 
      * @type {import("@aws-sdk/client-cloudwatch-logs").ResultField[][]} 
      */ 
    this.results = [];
   }
```

```
 /** 
  * Run the query. 
  */ 
 async run() { 
   this.secondsElapsed = 0; 
  const start = new Date();
   this.results = await this._largeQuery(this.dateRange); 
   const end = new Date(); 
   this.secondsElapsed = (end - start) / 1000; 
   return this.results; 
 } 
 /** 
  * Recursively query for logs. 
  * @param {[Date, Date]} dateRange 
  * @returns {Promise<import("@aws-sdk/client-cloudwatch-logs").ResultField[][]>} 
  */ 
 async _largeQuery(dateRange) { 
   const logs = await this._query(dateRange, this.limit); 
   console.log( 
     `Query date range: ${dateRange 
      .map((d) \Rightarrow d.toISOString() .join(" to ")}. Found ${logs.length} logs.`, 
   ); 
   if (logs.length < this.limit) { 
     return logs; 
   } 
   const lastLogDate = this._getLastLogDate(logs); 
   const offsetLastLogDate = new Date(lastLogDate); 
   offsetLastLogDate.setMilliseconds(lastLogDate.getMilliseconds() + 1); 
   const subDateRange = [offsetLastLogDate, dateRange[1]]; 
   const [r1, r2] = splitDateRange(subDateRange); 
   const results = await Promise.all([ 
     this._largeQuery(r1), 
     this._largeQuery(r2), 
   ]); 
   return [logs, ...results].flat(); 
 } 
 /** 
  * Find the most recent log in a list of logs.
```

```
 * @param {import("@aws-sdk/client-cloudwatch-logs").ResultField[][]} logs 
  */ 
 _getLastLogDate(logs) { 
   const timestamps = logs 
      .map( 
       (log) =>
          log.find((fieldMeta) => fieldMeta.field === "@timestamp")?.value, 
     \lambda.filter((t) \Rightarrow !!t)
     .map((t) => \hat{\mathcal{S}}_{t} => \hat{\mathcal{S}}_{t} => \hat{\mathcal{S}}_{t} => \hat{\mathcal{S}} .sort(); 
   if (!timestamps.length) { 
     throw new Error("No timestamp found in logs."); 
   } 
   return new Date(timestamps[timestamps.length - 1]); 
 } 
 /** 
  * Simple wrapper for the GetQueryResultsCommand. 
  * @param {string} queryId 
  */ 
 _getQueryResults(queryId) { 
   return this.client.send(new GetQueryResultsCommand({ queryId })); 
 } 
 /** 
  * Starts a query and waits for it to complete. 
  * @param {[Date, Date]} dateRange 
  * @param {number} maxLogs 
  */ 
 async _query(dateRange, maxLogs) { 
   try { 
     const { queryId } = await this._startQuery(dateRange, maxLogs); 
     const { results } = await this._waitUntilQueryDone(queryId); 
     return results ?? []; 
   } catch (err) { 
     /** 
       * This error is thrown when StartQuery returns an error indicating 
       * that the query's start or end date occur before the log group was 
       * created. 
       */ 
     if (err instanceof DateOutOfBoundsError) {
```

```
 return []; 
     } 
     throw err; 
   } 
 } 
 /** 
  * Wrapper for the StartQueryCommand. Uses a static query string 
  * for consistency. 
  * @param {[Date, Date]} dateRange 
  * @param {number} maxLogs 
  * @returns {Promise<{ queryId: string }>} 
  */ 
 async _startQuery([startDate, endDate], maxLogs = 10000) { 
   try { 
     return await this.client.send( 
       new StartQueryCommand({ 
         logGroupNames: this.logGroupNames, 
         queryString: "fields @timestamp, @message | sort @timestamp asc", 
        startTime: startDate.valueOf(),
        endTime: endDate.valueOf(),
         limit: maxLogs, 
       }), 
     ); 
   } catch (err) { 
     /** @type {string} */ 
     const message = err.message; 
     if (message.startsWith("Query's end date and time")) { 
       // This error indicates that the query's start or end date occur 
       // before the log group was created. 
       throw new DateOutOfBoundsError(message); 
     } 
     throw err; 
   } 
 } 
 /** 
  * Call GetQueryResultsCommand until the query is done. 
  * @param {string} queryId 
  */ 
 _waitUntilQueryDone(queryId) { 
  const getResults = async () => {
     const results = await this._getQueryResults(queryId);
```

```
 const queryDone = [ 
          "Complete", 
          "Failed", 
          "Cancelled", 
          "Timeout", 
          "Unknown", 
        ].includes(results.status); 
       return { queryDone, results }; 
     }; 
     return retry( 
        { intervalInMs: 1000, maxRetries: 60, quiet: true }, 
       async () \Rightarrow f const { queryDone, results } = await getResults(); 
          if (!queryDone) { 
            throw new Error("Query not done."); 
          } 
          return results; 
        }, 
     ); 
   }
}
```
- Para obter detalhes da API, consulte os tópicos a seguir na Referência da API AWS SDK for JavaScript .
	- [GetQueryResults](https://docs.aws.amazon.com/AWSJavaScriptSDK/v3/latest/client/cloudwatch-logs/command/GetQueryResultsCommand)
	- [StartQuery](https://docs.aws.amazon.com/AWSJavaScriptSDK/v3/latest/client/cloudwatch-logs/command/StartQueryCommand)

# CodeBuild exemplos usando o SDK para JavaScript (v3)

Os exemplos de código a seguir mostram como realizar ações e implementar cenários comuns usando o AWS SDK for JavaScript (v3) com CodeBuild.

Ações são trechos de código de programas maiores e devem ser executadas em contexto. Embora as ações mostrem como chamar perfis de serviço individuais, você pode ver as ações no contexto em seus cenários relacionados.

Cada exemplo inclui um link para o código-fonte completo, em que você pode encontrar instruções sobre como configurar e executar o código.

Tópicos

• [Ações](#page-13270-0)

Ações

## **CreateProject**

O código de exemplo a seguir mostra como usar CreateProject.

SDK para JavaScript (v3)

## **a** Note

Tem mais sobre GitHub. Encontre o exemplo completo e saiba como configurar e executar no [Repositório de exemplos de código da AWS.](https://github.com/awsdocs/aws-doc-sdk-examples/tree/main/javascriptv3/example_code/codebuild#code-examples)

Crie um projeto.

```
import { 
   ArtifactsType, 
   CodeBuildClient, 
   ComputeType, 
   CreateProjectCommand, 
   EnvironmentType, 
   SourceType,
} from "@aws-sdk/client-codebuild";
// Create the AWS CodeBuild project.
export const createProject = async ( 
   projectName = "MyCodeBuilder", 
   roleArn = "arn:aws:iam::xxxxxxxxxxxx:role/CodeBuildAdmin", 
   buildOutputBucket = "xxxx", 
  githubUrl = "https://...",
) => {
   const codeBuildClient = new CodeBuildClient({}); 
   const response = await codeBuildClient.send(
```

```
 new CreateProjectCommand({ 
       artifacts: { 
         // The destination of the build artifacts. 
         type: ArtifactsType.S3, 
         location: buildOutputBucket, 
       }, 
       // Information about the build environment. The combination of "computeType" 
  and "type" determines the 
       // requirements for the environment such as CPU, memory, and disk space. 
       environment: { 
         // Build environment compute types. 
         // https://docs.aws.amazon.com/codebuild/latest/userguide/build-env-ref-
compute-types.html 
         computeType: ComputeType.BUILD_GENERAL1_SMALL, 
         // Docker image identifier. 
         // See https://docs.aws.amazon.com/codebuild/latest/userguide/build-env-ref-
available.html 
         image: "aws/codebuild/standard:7.0", 
         // Build environment type. 
         type: EnvironmentType.LINUX_CONTAINER, 
       }, 
       name: projectName, 
       // A role ARN with permission to create a CodeBuild project, write to the 
  artifact location, and write CloudWatch logs. 
       serviceRole: roleArn, 
       source: { 
        // The type of repository that contains the source code to be built.
         type: SourceType.GITHUB, 
         // The location of the repository that contains the source code to be built. 
         location: githubUrl, 
       }, 
     }), 
   ); 
   console.log(response); 
  \frac{1}{2} // '$metadata': { 
  // httpStatusCode: 200, 
  // requestId: 'b428b244-777b-49a6-a48d-5dffedced8e7', 
  // extendedRequestId: undefined, 
  // cfId: undefined, 
  // attempts: 1, 
  // totalRetryDelay: 0 
 // },
  // project: {
```
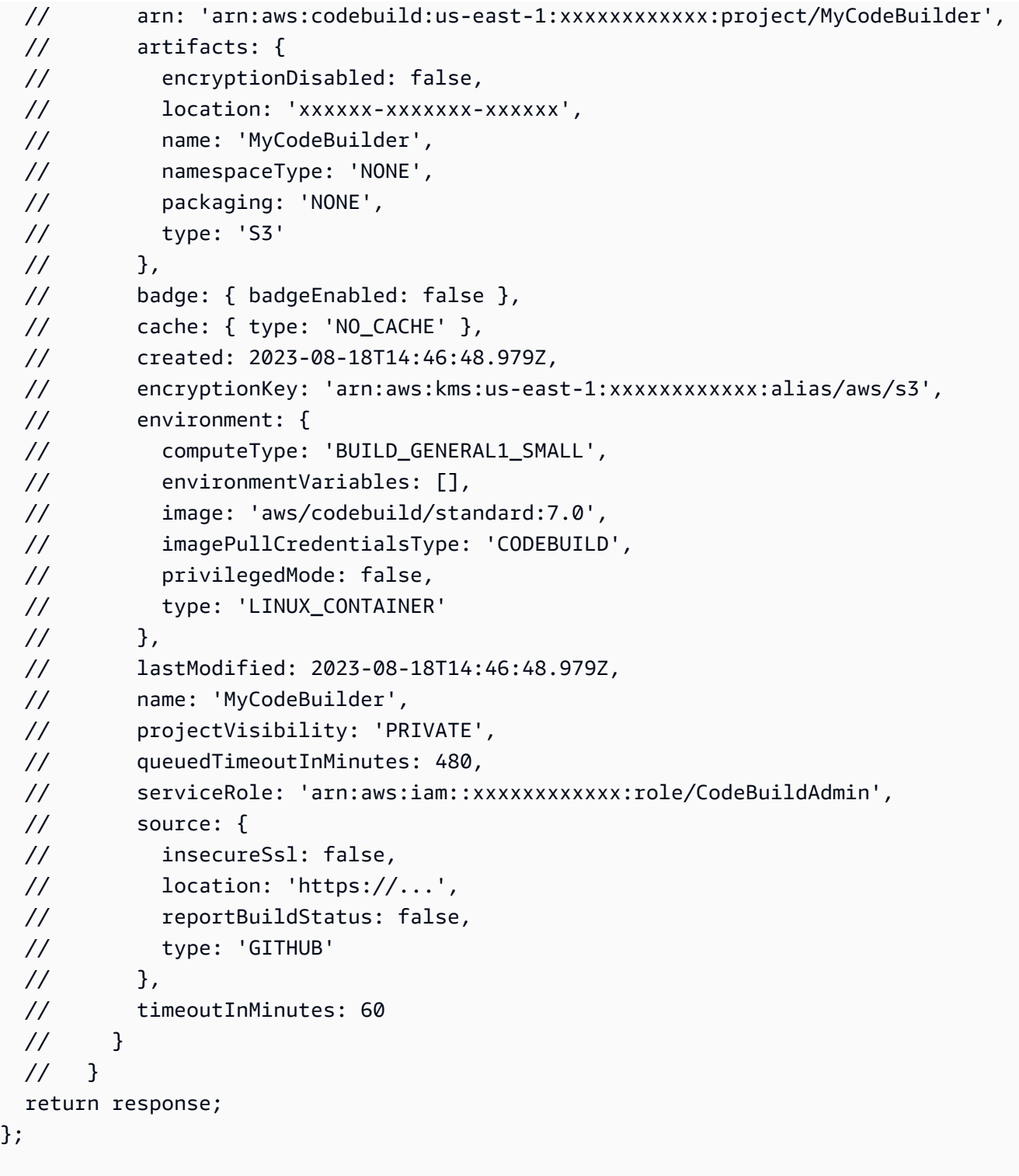

- Para obter mais informações, consulte o [Guia do desenvolvedor do AWS SDK for JavaScript](https://docs.aws.amazon.com/AWSJavaScriptSDK/v3/latest/client/codebuild/).
- Para obter detalhes da API, consulte [CreateProjecta](https://docs.aws.amazon.com/AWSJavaScriptSDK/v3/latest/client/codebuild/command/CreateProjectCommand) Referência AWS SDK for JavaScript da API.

# Exemplos de provedores de identidade Amazon Cognito usando SDK para JavaScript (v3)

Os exemplos de código a seguir mostram como realizar ações e implementar cenários comuns usando o AWS SDK for JavaScript (v3) com o Amazon Cognito Identity Provider.

Ações são trechos de código de programas maiores e devem ser executadas em contexto. Embora as ações mostrem como chamar perfis de serviço individuais, você pode ver as ações no contexto em seus cenários relacionados.

Cenários são exemplos de código que mostram como realizar tarefas específicas chamando várias funções dentro de um serviço ou combinadas com outros Serviços da AWS.

Cada exemplo inclui um link para o código-fonte completo, em que você pode encontrar instruções sobre como configurar e executar o código.

Conceitos básicos

Olá, Amazon Cognito

Os exemplos de código a seguir mostram como começar a usar o Amazon Cognito.

```
SDK para JavaScript (v3)
```

```
a Note
   Tem mais sobre GitHub. Encontre o exemplo completo e saiba como configurar e 
   executar no Repositório de exemplos de código da AWS.
```

```
import { 
   paginateListUserPools, 
   CognitoIdentityProviderClient,
} from "@aws-sdk/client-cognito-identity-provider";
const client = new CognitoIdentityProviderClient({});
export const helloCognito = async () => {
   const paginator = paginateListUserPools({ client }, {}); 
   const userPoolNames = [];
```

```
 for await (const page of paginator) { 
     const names = page.UserPools.map((pool) => pool.Name); 
     userPoolNames.push(...names); 
   } 
   console.log("User pool names: "); 
  console.log(userPoolNames.join("\n"));
   return userPoolNames;
};
```
• Para obter detalhes da API, consulte [ListUserPoolsa](https://docs.aws.amazon.com/AWSJavaScriptSDK/v3/latest/client/cognito-identity-provider/command/ListUserPoolsCommand) Referência AWS SDK for JavaScript da API.

#### Tópicos

- [Ações](#page-13270-0)
- **[Cenários](#page-13275-0)**

## Ações

#### **AdminGetUser**

O código de exemplo a seguir mostra como usar AdminGetUser.

```
SDK para JavaScript (v3)
```
#### **a** Note

```
const adminGetUser = ({ userPoolId, username }) => { 
   const client = new CognitoIdentityProviderClient({}); 
   const command = new AdminGetUserCommand({ 
     UserPoolId: userPoolId, 
     Username: username, 
   });
```

```
 return client.send(command);
};
```
• Para obter detalhes da API, consulte [AdminGetUser](https://docs.aws.amazon.com/AWSJavaScriptSDK/v3/latest/client/cognito-identity-provider/command/AdminGetUserCommand)a Referência AWS SDK for JavaScript da API.

#### **AdminInitiateAuth**

O código de exemplo a seguir mostra como usar AdminInitiateAuth.

SDK para JavaScript (v3)

#### **a** Note

Tem mais sobre GitHub. Encontre o exemplo completo e saiba como configurar e executar no [Repositório de exemplos de código da AWS.](https://github.com/awsdocs/aws-doc-sdk-examples/tree/main/javascriptv3/example_code/cognito-identity-provider/#code-examples)

```
const adminInitiateAuth = ({ clientId, userPoolId, username, password }) => { 
   const client = new CognitoIdentityProviderClient({}); 
  const command = new AdminInitiateAuthCommand(\{ ClientId: clientId, 
    UserPoolId: userPoolId, 
     AuthFlow: AuthFlowType.ADMIN_USER_PASSWORD_AUTH, 
     AuthParameters: { USERNAME: username, PASSWORD: password }, 
  }); 
   return client.send(command);
};
```
• Para obter detalhes da API, consulte [AdminInitiateAutha](https://docs.aws.amazon.com/AWSJavaScriptSDK/v3/latest/client/cognito-identity-provider/command/AdminInitiateAuthCommand) Referência AWS SDK for JavaScript da API.

#### **AdminRespondToAuthChallenge**

O código de exemplo a seguir mostra como usar AdminRespondToAuthChallenge.

#### SDK para JavaScript (v3)

## **a** Note

Tem mais sobre GitHub. Encontre o exemplo completo e saiba como configurar e executar no [Repositório de exemplos de código da AWS.](https://github.com/awsdocs/aws-doc-sdk-examples/tree/main/javascriptv3/example_code/cognito-identity-provider#code-examples)

```
const adminRespondToAuthChallenge = ({ 
   userPoolId, 
   clientId, 
   username, 
   totp, 
   session,
) => {
   const client = new CognitoIdentityProviderClient({}); 
   const command = new AdminRespondToAuthChallengeCommand({ 
     ChallengeName: ChallengeNameType.SOFTWARE_TOKEN_MFA, 
     ChallengeResponses: { 
       SOFTWARE_TOKEN_MFA_CODE: totp, 
       USERNAME: username, 
     }, 
     ClientId: clientId, 
     UserPoolId: userPoolId, 
     Session: session, 
   }); 
   return client.send(command);
};
```
• Para obter detalhes da API, consulte [AdminRespondToAuthChallenge](https://docs.aws.amazon.com/AWSJavaScriptSDK/v3/latest/client/cognito-identity-provider/command/AdminRespondToAuthChallengeCommand)a Referência AWS SDK for JavaScript da API.

## **AssociateSoftwareToken**

O código de exemplo a seguir mostra como usar AssociateSoftwareToken.

#### SDK para JavaScript (v3)

## **a** Note

Tem mais sobre GitHub. Encontre o exemplo completo e saiba como configurar e executar no [Repositório de exemplos de código da AWS.](https://github.com/awsdocs/aws-doc-sdk-examples/tree/main/javascriptv3/example_code/cognito-identity-provider#code-examples)

```
const associateSoftwareToken = (session) => { 
   const client = new CognitoIdentityProviderClient({}); 
   const command = new AssociateSoftwareTokenCommand({ 
     Session: session, 
   }); 
   return client.send(command);
};
```
• Para obter detalhes da API, consulte [AssociateSoftwareToken](https://docs.aws.amazon.com/AWSJavaScriptSDK/v3/latest/client/cognito-identity-provider/command/AssociateSoftwareTokenCommand)a Referência AWS SDK for JavaScript da API.

## **ConfirmDevice**

O código de exemplo a seguir mostra como usar ConfirmDevice.

SDK para JavaScript (v3)

#### **a** Note

```
const confirmDevice = ({ deviceKey, accessToken, passwordVerifier, salt }) => { 
   const client = new CognitoIdentityProviderClient({}); 
   const command = new ConfirmDeviceCommand({ 
     DeviceKey: deviceKey,
```

```
 AccessToken: accessToken,
```

```
 DeviceSecretVerifierConfig: { 
        PasswordVerifier: passwordVerifier, 
       Salt: salt, 
     }, 
   }); 
   return client.send(command);
};
```
• Para obter detalhes da API, consulte [ConfirmDevice](https://docs.aws.amazon.com/AWSJavaScriptSDK/v3/latest/client/cognito-identity-provider/command/ConfirmDeviceCommand)a Referência AWS SDK for JavaScript da API.

## **ConfirmSignUp**

O código de exemplo a seguir mostra como usar ConfirmSignUp.

SDK para JavaScript (v3)

```
a Note
```
Tem mais sobre GitHub. Encontre o exemplo completo e saiba como configurar e executar no [Repositório de exemplos de código da AWS.](https://github.com/awsdocs/aws-doc-sdk-examples/tree/main/javascriptv3/example_code/cognito-identity-provider#code-examples)

```
const confirmSignUp = ({ clientId, username, code }) => { 
  const client = new CognitoIdentityProviderClient({});
   const command = new ConfirmSignUpCommand({ 
     ClientId: clientId, 
     Username: username, 
     ConfirmationCode: code, 
   }); 
   return client.send(command);
};
```
• Para obter detalhes da API, consulte [ConfirmSignUpa](https://docs.aws.amazon.com/AWSJavaScriptSDK/v3/latest/client/cognito-identity-provider/command/ConfirmSignUpCommand) Referência AWS SDK for JavaScript da API.

#### **DeleteUser**

O código de exemplo a seguir mostra como usar DeleteUser.

SDK para JavaScript (v3)

#### **G** Note

Tem mais sobre GitHub. Encontre o exemplo completo e saiba como configurar e executar no [Repositório de exemplos de código da AWS.](https://github.com/awsdocs/aws-doc-sdk-examples/tree/main/javascriptv3/example_code/cross-services/wkflw-pools-triggers#code-examples)

```
/** 
  * Delete the signed-in user. Useful for allowing a user to delete their 
  * own profile. 
  * @param {{ region: string, accessToken: string }} config 
  * @returns {Promise<[import("@aws-sdk/client-cognito-identity-
provider").DeleteUserCommandOutput | null, unknown]>} 
  */
export const deleteUser = async ({ region, accessToken }) => { 
   try { 
    const client = new CognitoIdentityProviderClient({ region });
     const response = await client.send( 
       new DeleteUserCommand({ AccessToken: accessToken }), 
     ); 
     return [response, null]; 
   } catch (err) { 
     return [null, err]; 
   }
};
```
• Para obter detalhes da API, consulte [DeleteUsera](https://docs.aws.amazon.com/AWSJavaScriptSDK/v3/latest/client/cognito-identity-provider/command/DeleteUserCommand) Referência AWS SDK for JavaScript da API.

## **InitiateAuth**

O código de exemplo a seguir mostra como usar InitiateAuth.
### **a** Note

Tem mais sobre GitHub. Encontre o exemplo completo e saiba como configurar e executar no [Repositório de exemplos de código da AWS.](https://github.com/awsdocs/aws-doc-sdk-examples/tree/main/javascriptv3/example_code/cognito-identity-provider#code-examples)

```
const initiateAuth = ({ username, password, clientId }) => { 
   const client = new CognitoIdentityProviderClient({}); 
   const command = new InitiateAuthCommand({ 
     AuthFlow: AuthFlowType.USER_PASSWORD_AUTH, 
     AuthParameters: { 
       USERNAME: username, 
       PASSWORD: password, 
     }, 
     ClientId: clientId, 
   }); 
   return client.send(command);
};
```
• Para obter detalhes da API, consulte [InitiateAutha](https://docs.aws.amazon.com/AWSJavaScriptSDK/v3/latest/client/cognito-identity-provider/command/InitiateAuthCommand) Referência AWS SDK for JavaScript da API.

### **ListUsers**

O código de exemplo a seguir mostra como usar ListUsers.

```
SDK para JavaScript (v3)
```

```
a Note
```
Tem mais sobre GitHub. Encontre o exemplo completo e saiba como configurar e executar no [Repositório de exemplos de código da AWS.](https://github.com/awsdocs/aws-doc-sdk-examples/tree/main/javascriptv3/example_code/cognito-identity-provider#code-examples)

```
const listUsers = ({userPoolId }) => {
   const client = new CognitoIdentityProviderClient({});
```

```
 const command = new ListUsersCommand({ 
     UserPoolId: userPoolId, 
   }); 
   return client.send(command);
};
```
• Para obter detalhes da API, consulte [ListUsersa](https://docs.aws.amazon.com/AWSJavaScriptSDK/v3/latest/client/cognito-identity-provider/command/ListUsersCommand) Referência AWS SDK for JavaScript da API.

### **ResendConfirmationCode**

O código de exemplo a seguir mostra como usar ResendConfirmationCode.

SDK para JavaScript (v3)

#### **a** Note

Tem mais sobre GitHub. Encontre o exemplo completo e saiba como configurar e executar no [Repositório de exemplos de código da AWS.](https://github.com/awsdocs/aws-doc-sdk-examples/tree/main/javascriptv3/example_code/cognito-identity-provider#code-examples)

```
const resendConfirmationCode = ({ clientId, username }) => { 
   const client = new CognitoIdentityProviderClient({}); 
   const command = new ResendConfirmationCodeCommand({ 
     ClientId: clientId, 
     Username: username, 
   }); 
   return client.send(command);
};
```
• Para obter detalhes da API, consulte [ResendConfirmationCodea](https://docs.aws.amazon.com/AWSJavaScriptSDK/v3/latest/client/cognito-identity-provider/command/ResendConfirmationCodeCommand) Referência AWS SDK for JavaScript da API.

### **RespondToAuthChallenge**

O código de exemplo a seguir mostra como usar RespondToAuthChallenge.

### **a** Note

Tem mais sobre GitHub. Encontre o exemplo completo e saiba como configurar e executar no [Repositório de exemplos de código da AWS.](https://github.com/awsdocs/aws-doc-sdk-examples/tree/main/javascriptv3/example_code/cognito-identity-provider#code-examples)

```
const respondToAuthChallenge = ({ 
   clientId, 
   username, 
   session, 
   userPoolId, 
   code,
) => {
   const client = new CognitoIdentityProviderClient({}); 
   const command = new RespondToAuthChallengeCommand({ 
     ChallengeName: ChallengeNameType.SOFTWARE_TOKEN_MFA, 
     ChallengeResponses: { 
       SOFTWARE_TOKEN_MFA_CODE: code, 
       USERNAME: username, 
     }, 
     ClientId: clientId, 
     UserPoolId: userPoolId, 
     Session: session, 
   }); 
   return client.send(command);
};
```
• Para obter detalhes da API, consulte [RespondToAuthChallenge](https://docs.aws.amazon.com/AWSJavaScriptSDK/v3/latest/client/cognito-identity-provider/command/RespondToAuthChallengeCommand)a Referência AWS SDK for JavaScript da API.

# **SignUp**

O código de exemplo a seguir mostra como usar SignUp.

### **a** Note

Tem mais sobre GitHub. Encontre o exemplo completo e saiba como configurar e executar no [Repositório de exemplos de código da AWS.](https://github.com/awsdocs/aws-doc-sdk-examples/tree/main/javascriptv3/example_code/cognito-identity-provider#code-examples)

```
const signUp = ({ clientId, username, password, email }) => { 
   const client = new CognitoIdentityProviderClient({}); 
   const command = new SignUpCommand({ 
     ClientId: clientId, 
     Username: username, 
     Password: password, 
     UserAttributes: [{ Name: "email", Value: email }], 
   }); 
   return client.send(command);
};
```
• Para obter detalhes da API, consulte [SignUpa](https://docs.aws.amazon.com/AWSJavaScriptSDK/v3/latest/client/cognito-identity-provider/command/SignUpCommand) Referência AWS SDK for JavaScript da API.

### **UpdateUserPool**

O código de exemplo a seguir mostra como usar UpdateUserPool.

SDK para JavaScript (v3)

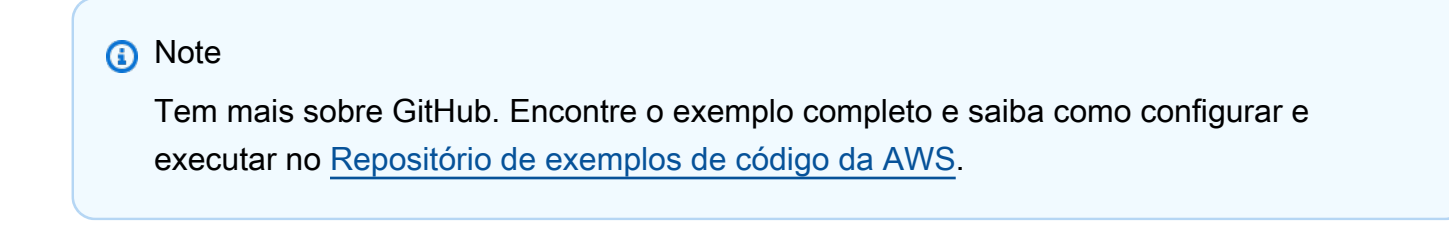

/\*\*

 \* Connect a Lambda function to the PreSignUp trigger for a Cognito user pool \* @param {{ region: string, userPoolId: string, handlerArn: string }} config

```
 * @returns {Promise<[import("@aws-sdk/client-cognito-identity-
provider").UpdateUserPoolCommandOutput | null, unknown]>} 
  */
export const addPreSignUpHandler = async ({ 
   region, 
   userPoolId, 
   handlerArn,
}) => {
   try { 
     const cognitoClient = new CognitoIdentityProviderClient({ 
       region, 
     }); 
     const command = new UpdateUserPoolCommand({ 
       UserPoolId: userPoolId, 
       LambdaConfig: { 
         PreSignUp: handlerArn, 
       }, 
     }); 
     const response = await cognitoClient.send(command); 
     return [response, null]; 
   } catch (err) { 
     return [null, err]; 
   }
};
```
• Para obter detalhes da API, consulte [UpdateUserPoola](https://docs.aws.amazon.com/AWSJavaScriptSDK/v3/latest/client/cognito-identity-provider/command/UpdateUserPoolCommand) Referência AWS SDK for JavaScript da API.

# **VerifySoftwareToken**

O código de exemplo a seguir mostra como usar VerifySoftwareToken.

```
SDK para JavaScript (v3)
```
### **a** Note

Tem mais sobre GitHub. Encontre o exemplo completo e saiba como configurar e executar no [Repositório de exemplos de código da AWS.](https://github.com/awsdocs/aws-doc-sdk-examples/tree/main/javascriptv3/example_code/cognito-identity-provider#code-examples)

```
const verifySoftwareToken = (totp) => { 
  const client = new CognitoIdentityProviderClient({});
   // The 'Session' is provided in the response to 'AssociateSoftwareToken'. 
   const session = process.env.SESSION; 
   if (!session) { 
     throw new Error( 
       "Missing a valid Session. Did you run 'admin-initiate-auth'?", 
     ); 
   } 
   const command = new VerifySoftwareTokenCommand({ 
     Session: session, 
     UserCode: totp, 
   }); 
   return client.send(command);
};
```
• Para obter detalhes da API, consulte [VerifySoftwareTokena](https://docs.aws.amazon.com/AWSJavaScriptSDK/v3/latest/client/cognito-identity-provider/command/VerifySoftwareTokenCommand) Referência AWS SDK for JavaScript da API.

# Cenários

Confirme automaticamente usuários conhecidos com uma função do Lambda

O exemplo de código a seguir mostra como confirmar automaticamente usuários conhecidas do Amazon Cognito com uma função do Lambda.

- Configure um grupo de usuários para chamar uma função do Lambda para o acionador PreSignUp.
- Inscreva-se para ser um usuário no Amazon Cognito.
- A função do Lambda verifica uma tabela do DynamoDB e confirma automaticamente os usuários conhecidos.
- Faça login como o novo usuário e, em seguida, limpe os recursos.

### **a** Note

Tem mais sobre GitHub. Encontre o exemplo completo e saiba como configurar e executar no [Repositório de exemplos de código da AWS.](https://github.com/awsdocs/aws-doc-sdk-examples/tree/main/javascriptv3/example_code/cross-services/wkflw-pools-triggers#code-examples)

Configure uma execução interativa de "Cenário". Os exemplos JavaScript (v3) compartilham um executor de cenários para simplificar exemplos complexos. O código-fonte completo está ativado GitHub.

```
import { AutoConfirm } from "./scenario-auto-confirm.js";
/** 
  * The context is passed to every scenario. Scenario steps 
  * will modify the context. 
  */
const context = { 
   errors: [], 
   users: [ 
    \{ UserName: "test_user_1", 
       UserEmail: "test_email_1@example.com", 
     }, 
    \{ UserName: "test_user_2", 
       UserEmail: "test_email_2@example.com", 
     }, 
    \{ UserName: "test_user_3", 
       UserEmail: "test_email_3@example.com", 
     }, 
   ],
};
/** 
  * Three Scenarios are created for the workflow. A Scenario is an orchestration 
  class 
  * that simplifies running a series of steps. 
  */
export const scenarios = {
```

```
 // Demonstrate automatically confirming known users in a database. 
   "auto-confirm": AutoConfirm(context),
};
// Call function if run directly
import { fileURLToPath } from "node:url";
import { parseScenarioArgs } from "@aws-doc-sdk-examples/lib/scenario/index.js";
if (process.argv[1] === fileURLToPath(import.meta.url)) { 
   parseScenarioArgs(scenarios, { 
     name: "Cognito user pools and triggers", 
     description: 
       "Demonstrate how to use the AWS SDKs to customize Amazon Cognito 
  authentication behavior.", 
   });
}
```
Esse cenário demonstra a confirmação automática de um usuário conhecido. Ele orquestra as etapas do exemplo.

```
import { wait } from "@aws-doc-sdk-examples/lib/utils/util-timers.js";
import { 
   Scenario, 
   ScenarioAction, 
   ScenarioInput, 
   ScenarioOutput,
} from "@aws-doc-sdk-examples/lib/scenario/scenario.js";
import { 
   getStackOutputs, 
   logCleanUpReminder, 
   promptForStackName, 
   promptForStackRegion, 
   skipWhenErrors,
} from "./steps-common.js";
import { populateTable } from "./actions/dynamodb-actions.js";
import { 
   addPreSignUpHandler, 
   deleteUser, 
   getUser, 
   signIn, 
   signUpUser,
```

```
} from "./actions/cognito-actions.js";
import { 
   getLatestLogStreamForLambda, 
   getLogEvents,
} from "./actions/cloudwatch-logs-actions.js";
/** 
  * @typedef {{ 
     errors: Error[],
     password: string,
  * users: { UserName: string, UserEmail: string }[], 
  * selectedUser?: string, 
  * stackName?: string, 
  * stackRegion?: string, 
  * token?: string, 
  * confirmDeleteSignedInUser?: boolean, 
  * TableName?: string, 
  * UserPoolClientId?: string, 
  * UserPoolId?: string, 
    UserPoolArn?: string,
  * AutoConfirmHandlerArn?: string, 
   AutoConfirmHandlerName?: string
  * }} State 
  */
const greeting = new ScenarioOutput( 
   "greeting", 
  (/** @type {State} */ state) => `This demo will populate some users into the \
database created as part of the "${state.stackName}" stack. \
Then the autoConfirmHandler will be linked to the PreSignUp \
trigger from Cognito. Finally, you will choose a user to sign up.`, 
   { skipWhen: skipWhenErrors },
);
const logPopulatingUsers = new ScenarioOutput( 
   "logPopulatingUsers", 
   "Populating the DynamoDB table with some users.", 
  { skipWhenErrors: skipWhenErrors },
);
const logPopulatingUsersComplete = new ScenarioOutput( 
   "logPopulatingUsersComplete", 
   "Done populating users.", 
   { skipWhen: skipWhenErrors },
```

```
);
const populateUsers = new ScenarioAction( 
   "populateUsers", 
  async \binom{***}{*} @type {State} */ state) => {
    const \lceil, err] = await populateTable({
       region: state.stackRegion, 
       tableName: state.TableName, 
       items: state.users, 
     }); 
     if (err) { 
       state.errors.push(err); 
     } 
   }, 
   { 
     skipWhen: skipWhenErrors, 
   },
);
const logSetupSignUpTrigger = new ScenarioOutput( 
   "logSetupSignUpTrigger", 
   "Setting up the PreSignUp trigger for the Cognito User Pool.", 
   { skipWhen: skipWhenErrors },
);
const setupSignUpTrigger = new ScenarioAction( 
   "setupSignUpTrigger", 
  async \binom{***}{*} @type {State} */ state) => {
     const [_, err] = await addPreSignUpHandler({ 
       region: state.stackRegion, 
       userPoolId: state.UserPoolId, 
       handlerArn: state.AutoConfirmHandlerArn, 
     }); 
     if (err) { 
       state.errors.push(err); 
     } 
   }, 
   { 
     skipWhen: skipWhenErrors, 
   },
);
const logSetupSignUpTriggerComplete = new ScenarioOutput( 
   "logSetupSignUpTriggerComplete",
```
 $\left($ 

```
 /** @type {State} */ state, 
   ) => `The lambda function "${state.AutoConfirmHandlerName}" \
has been configured as the PreSignUp trigger handler for the user pool 
  "${state.UserPoolId}".`, 
  { skipWhen: skipWhenErrors },
);
const selectUser = new ScenarioInput( 
   "selectedUser", 
   "Select a user to sign up.", 
   { 
     type: "select", 
    choices: \frac{7}{8} (state) */ state) => state.users.map\frac{1}{2} => u.UserName),
     skipWhen: skipWhenErrors, 
     default: (/** @type {State} */ state) => state.users[0].UserName, 
  },
);
const checkIfUserAlreadyExists = new ScenarioAction( 
   "checkIfUserAlreadyExists", 
  async \binom{***}{*} @type {State} */ state) => {
     const [user, err] = await getUser({ 
       region: state.stackRegion, 
       userPoolId: state.UserPoolId, 
       username: state.selectedUser, 
     }); 
     if (err?.name === "UserNotFoundException") { 
       // Do nothing. We're not expecting the user to exist before 
       // sign up is complete. 
       return; 
     } 
     if (err) { 
       state.errors.push(err); 
       return; 
     } 
     if (user) { 
       state.errors.push( 
         new Error( 
            `The user "${state.selectedUser}" already exists in the user pool 
  "${state.UserPoolId}".`,
```

```
 ), 
       ); 
     } 
   }, 
  \mathcal{L} skipWhen: skipWhenErrors, 
   },
);
const createPassword = new ScenarioInput( 
   "password", 
   "Enter a password that has at least eight characters, uppercase, lowercase, 
  numbers and symbols.", 
   { type: "password", skipWhen: skipWhenErrors, default: "Abcd1234!" },
);
const logSignUpExistingUser = new ScenarioOutput( 
   "logSignUpExistingUser", 
  \frac{1}{2} (/** @type {State} */ state) => `Signing up user "${state.selectedUser}".`,
   { skipWhen: skipWhenErrors },
);
const signUpExistingUser = new ScenarioAction( 
   "signUpExistingUser", 
  async \binom{***}{*} @type \{State\} * / state\} => {
    const signUp = (password) =>
       signUpUser({ 
         region: state.stackRegion, 
         userPoolClientId: state.UserPoolClientId, 
         username: state.selectedUser, 
        email: state.users.find((u) => u.UserName === state.selectedUser)
            .UserEmail, 
         password, 
       }); 
     let [_, err] = await signUp(state.password); 
     while (err?.name === "InvalidPasswordException") { 
       console.warn("The password you entered was invalid."); 
       await createPassword.handle(state); 
      [-, err] = await signUp(state.password);
     } 
     if (err) {
```

```
 state.errors.push(err); 
     } 
   }, 
   { skipWhen: skipWhenErrors },
);
const logSignUpExistingUserComplete = new ScenarioOutput( 
   "logSignUpExistingUserComplete", 
  \frac{7}{7} (/** @type {State} */ state) =>
     `"${state.selectedUser} was signed up successfully.`, 
   { skipWhen: skipWhenErrors },
);
const logLambdaLogs = new ScenarioAction( 
   "logLambdaLogs", 
  async \binom{***}{*} @type {State} */ state) => {
     console.log( 
      "Waiting a few seconds to let Lambda write to CloudWatch Logs...\ln",
     ); 
     await wait(10); 
     const [logStream, logStreamErr] = await getLatestLogStreamForLambda({ 
       functionName: state.AutoConfirmHandlerName, 
       region: state.stackRegion, 
     }); 
     if (logStreamErr) { 
      state.errors.push(logStreamErr);
       return; 
     } 
     console.log( 
        `Getting some recent events from log stream "${logStream.logStreamName}"`, 
     ); 
     const [logEvents, logEventsErr] = await getLogEvents({ 
       functionName: state.AutoConfirmHandlerName, 
       region: state.stackRegion, 
       eventCount: 10, 
       logStreamName: logStream.logStreamName, 
     }); 
     if (logEventsErr) { 
       state.errors.push(logEventsErr); 
       return; 
     }
```

```
 console.log(logEvents.map((ev) => `\t${ev.message}`).join("")); 
   }, 
   { skipWhen: skipWhenErrors },
);
const logSignInUser = new ScenarioOutput( 
   "logSignInUser", 
   (/** @type {State} */ state) => `Let's sign in as ${state.selectedUser}`, 
   { skipWhen: skipWhenErrors },
);
const signInUser = new ScenarioAction( 
   "signInUser", 
  async \binom{***}{*} @type {State} */ state) => {
     const [response, err] = await signIn({ 
       region: state.stackRegion, 
       clientId: state.UserPoolClientId, 
       username: state.selectedUser, 
       password: state.password, 
     }); 
     if (err?.name === "PasswordResetRequiredException") { 
       state.errors.push(new Error("Please reset your password.")); 
       return; 
     } 
     if (err) { 
       state.errors.push(err); 
       return; 
     } 
     state.token = response?.AuthenticationResult?.AccessToken; 
   }, 
   { skipWhen: skipWhenErrors },
);
const logSignInUserComplete = new ScenarioOutput( 
   "logSignInUserComplete", 
  \frac{7}{7} (/** @type \{State\} */ state) =>
     `Successfully signed in. Your access token starts with: ${state.token.slice(0, 
  11)}`, 
   { skipWhen: skipWhenErrors },
);
```

```
const confirmDeleteSignedInUser = new ScenarioInput( 
   "confirmDeleteSignedInUser", 
   "Do you want to delete the currently signed in user?", 
   { type: "confirm", skipWhen: skipWhenErrors },
);
const deleteSignedInUser = new ScenarioAction( 
   "deleteSignedInUser", 
  async \binom{***}{*} @type {State} */ state) => {
     const [_, err] = await deleteUser({ 
       region: state.stackRegion, 
       accessToken: state.token, 
     }); 
     if (err) { 
       state.errors.push(err); 
     } 
   }, 
   { 
     skipWhen: (/** @type {State} */ state) => 
       skipWhenErrors(state) || !state.confirmDeleteSignedInUser, 
  },
);
const logErrors = new ScenarioOutput( 
   "logErrors", 
  \frac{1}{2} (/** @type {State}*/ state) => {
     const errorList = state.errors 
      .map((err) => \in + {err.name}: {err.message})
      .join("\n'\n');
     return `Scenario errors found:\n${errorList}`; 
   }, 
  \left\{ \right. // Don't log errors when there aren't any! 
    skipWhen: \binom{1}{x} (detay) \geq state) => state.errors.length === 0,
  },
);
export const AutoConfirm = (context) => 
   new Scenario( 
     "AutoConfirm", 
    \Gamma promptForStackName, 
       promptForStackRegion,
```
);

 getStackOutputs, greeting, logPopulatingUsers, populateUsers, logPopulatingUsersComplete, logSetupSignUpTrigger, setupSignUpTrigger, logSetupSignUpTriggerComplete, selectUser, checkIfUserAlreadyExists, createPassword, logSignUpExistingUser, signUpExistingUser, logSignUpExistingUserComplete, logLambdaLogs, logSignInUser, signInUser, logSignInUserComplete, confirmDeleteSignedInUser, deleteSignedInUser, logCleanUpReminder, logErrors, ], context,

Essas são etapas compartilhadas com outros cenários.

```
import { 
   ScenarioAction, 
   ScenarioInput, 
   ScenarioOutput,
} from "@aws-doc-sdk-examples/lib/scenario/scenario.js";
import { getCfnOutputs } from "@aws-doc-sdk-examples/lib/sdk/cfn-outputs.js";
export const skipWhenErrors = (state) => state.errors.length > 0;
export const getStackOutputs = new ScenarioAction( 
   "getStackOutputs", 
  async (state) => \{ if (!state.stackName || !state.stackRegion) { 
       state.errors.push(
```

```
 new Error( 
          "No stack name or region provided. The stack name and \setminusregion are required to fetch CFN outputs relevant to this example.", 
         ), 
       ); 
       return; 
     } 
     const outputs = await getCfnOutputs(state.stackName, state.stackRegion); 
     Object.assign(state, outputs); 
   },
);
export const promptForStackName = new ScenarioInput( 
   "stackName", 
   "Enter the name of the stack you deployed earlier.", 
   { type: "input", default: "PoolsAndTriggersStack" },
);
export const promptForStackRegion = new ScenarioInput( 
   "stackRegion", 
   "Enter the region of the stack you deployed earlier.", 
   { type: "input", default: "us-east-1" },
);
export const logCleanUpReminder = new ScenarioOutput( 
   "logCleanUpReminder", 
   "All done. Remember to run 'cdk destroy' to teardown the stack.", 
   { skipWhen: skipWhenErrors },
);
```
Um manipulador do gatilho PreSignUp com uma função do Lambda.

```
import type { PreSignUpTriggerEvent, Handler } from "aws-lambda";
import type { UserRepository } from "./user-repository";
import { DynamoDBUserRepository } from "./user-repository";
export class PreSignUpHandler { 
   private userRepository: UserRepository; 
   constructor(userRepository: UserRepository) { 
     this.userRepository = userRepository;
```
}

```
 private isPreSignUpTriggerSource(event: PreSignUpTriggerEvent): boolean { 
    return event.triggerSource === "PreSignUp_SignUp"; 
  } 
  private getEventUserEmail(event: PreSignUpTriggerEvent): string { 
    return event.request.userAttributes.email; 
  } 
  async handlePreSignUpTriggerEvent( 
    event: PreSignUpTriggerEvent, 
  ): Promise<PreSignUpTriggerEvent> { 
    console.log( 
      `Received presignup from ${event.triggerSource} for user '${event.userName}'`, 
    ); 
    if (!this.isPreSignUpTriggerSource(event)) { 
      return event; 
    } 
    const eventEmail = this.getEventUserEmail(event); 
    console.log(`Looking up email ${eventEmail}.`); 
    const storedUserInfo = 
      await this.userRepository.getUserInfoByEmail(eventEmail); 
    if (!storedUserInfo) { 
      console.log( 
        `Email ${eventEmail} not found. Email verification is required.`, 
      ); 
      return event; 
    } 
    if (storedUserInfo.UserName !== event.userName) { 
      console.log( 
        `UserEmail ${eventEmail} found, but stored UserName 
 '${storedUserInfo.UserName}' does not match supplied UserName '${event.userName}'. 
 Verification is required.`, 
      ); 
    } else { 
      console.log( 
        `UserEmail ${eventEmail} found with matching UserName 
 ${storedUserInfo.UserName}. User is confirmed.`, 
      );
```

```
 event.response.autoConfirmUser = true; 
      event.response.autoVerifyEmail = true;
     } 
     return event; 
   }
}
const createPreSignUpHandler = (): PreSignUpHandler => { 
   const tableName = process.env.TABLE_NAME; 
   if (!tableName) { 
     throw new Error("TABLE_NAME environment variable is not set"); 
   } 
   const userRepository = new DynamoDBUserRepository(tableName); 
   return new PreSignUpHandler(userRepository);
};
export const handler: Handler = async (event: PreSignUpTriggerEvent) => { 
   const preSignUpHandler = createPreSignUpHandler(); 
  return preSignUpHandler.handlePreSignUpTriggerEvent(event);
};
```
Módulo de ações de CloudWatch registros.

```
import { 
   CloudWatchLogsClient, 
   GetLogEventsCommand, 
  OrderBy, 
   paginateDescribeLogStreams,
} from "@aws-sdk/client-cloudwatch-logs";
/** 
  * Get the latest log stream for a Lambda function. 
  * @param {{ functionName: string, region: string }} config 
  * @returns {Promise<[import("@aws-sdk/client-cloudwatch-logs").LogStream | null, 
  unknown]>} 
  */
export const getLatestLogStreamForLambda = async ({ functionName, region }) => { 
   try { 
     const logGroupName = `/aws/lambda/${functionName}`; 
     const cwlClient = new CloudWatchLogsClient({ region });
```

```
 const paginator = paginateDescribeLogStreams( 
       { client: cwlClient }, 
       { 
         descending: true, 
         limit: 1, 
         orderBy: OrderBy.LastEventTime, 
         logGroupName, 
       }, 
     ); 
     for await (const page of paginator) { 
       return [page.logStreams[0], null]; 
     } 
   } catch (err) { 
     return [null, err]; 
   }
};
/** 
  * Get the log events for a Lambda function's log stream. 
  * @param {{ 
  * functionName: string, 
  * logStreamName: string, 
  * eventCount: number, 
  * region: string 
  * }} config 
  * @returns {Promise<[import("@aws-sdk/client-cloudwatch-logs").OutputLogEvent[] | 
  null, unknown]>} 
  */
export const getLogEvents = async ({ 
   functionName, 
   logStreamName, 
   eventCount, 
   region,
}) => {
  try { 
     const cwlClient = new CloudWatchLogsClient({ region }); 
     const logGroupName = `/aws/lambda/${functionName}`; 
     const response = await cwlClient.send( 
       new GetLogEventsCommand({ 
         logStreamName: logStreamName, 
         limit: eventCount, 
         logGroupName: logGroupName, 
       }),
```

```
 ); 
     return [response.events, null]; 
   } catch (err) { 
     return [null, err]; 
   }
};
```
Módulo de ações do Amazon Cognito.

```
import { 
   AdminGetUserCommand, 
   CognitoIdentityProviderClient, 
   DeleteUserCommand, 
   InitiateAuthCommand, 
  SignUpCommand, 
   UpdateUserPoolCommand,
} from "@aws-sdk/client-cognito-identity-provider";
/** 
  * Connect a Lambda function to the PreSignUp trigger for a Cognito user pool 
  * @param {{ region: string, userPoolId: string, handlerArn: string }} config 
  * @returns {Promise<[import("@aws-sdk/client-cognito-identity-
provider").UpdateUserPoolCommandOutput | null, unknown]>} 
  */
export const addPreSignUpHandler = async ({ 
   region, 
   userPoolId, 
   handlerArn,
}) => {
   try { 
     const cognitoClient = new CognitoIdentityProviderClient({ 
       region, 
     }); 
     const command = new UpdateUserPoolCommand({ 
       UserPoolId: userPoolId, 
       LambdaConfig: { 
         PreSignUp: handlerArn, 
       }, 
     });
```

```
 const response = await cognitoClient.send(command); 
     return [response, null]; 
   } catch (err) { 
     return [null, err]; 
   }
};
/** 
  * Attempt to register a user to a user pool with a given username and password. 
  * @param {{ 
  * region: string, 
  * userPoolClientId: string, 
  * username: string, 
  * email: string, 
  * password: string 
  * }} config 
  * @returns {Promise<[import("@aws-sdk/client-cognito-identity-
provider").SignUpCommandOutput | null, unknown]>} 
  */
export const signUpUser = async ({ 
   region, 
   userPoolClientId, 
  username, 
  email, 
   password,
) => {
   try { 
     const cognitoClient = new CognitoIdentityProviderClient({ 
       region, 
     }); 
     const response = await cognitoClient.send( 
       new SignUpCommand({ 
         ClientId: userPoolClientId, 
         Username: username, 
         Password: password, 
         UserAttributes: [{ Name: "email", Value: email }], 
       }), 
     ); 
     return [response, null]; 
   } catch (err) { 
     return [null, err]; 
   }
```

```
Provedor de identidade do Amazon Cognito 16557
```

```
};
/** 
  * Sign in a user to Amazon Cognito using a username and password authentication 
 flow. 
  * @param {{ region: string, clientId: string, username: string, password: string }} 
  config 
  * @returns {Promise<[import("@aws-sdk/client-cognito-identity-
provider").InitiateAuthCommandOutput | null, unknown]>} 
  */
export const signIn = async ({ region, clientId, username, password }) => {
   try { 
    const cognitoClient = new CognitoIdentityProviderClient({ region });
     const response = await cognitoClient.send( 
       new InitiateAuthCommand({ 
         AuthFlow: "USER_PASSWORD_AUTH", 
         ClientId: clientId, 
         AuthParameters: { USERNAME: username, PASSWORD: password }, 
       }), 
     ); 
     return [response, null]; 
   } catch (err) { 
     return [null, err]; 
   }
};
/** 
  * Retrieve an existing user from a user pool. 
  * @param {{ region: string, userPoolId: string, username: string }} config 
  * @returns {Promise<[import("@aws-sdk/client-cognito-identity-
provider").AdminGetUserCommandOutput | null, unknown]>} 
  */
export const getUser = async ({ region, userPoolId, username }) => { 
   try { 
    const cognitoClient = new CognitoIdentityProviderClient({ region });
     const response = await cognitoClient.send( 
       new AdminGetUserCommand({ 
         UserPoolId: userPoolId, 
         Username: username, 
       }), 
     ); 
     return [response, null]; 
   } catch (err) { 
     return [null, err];
```

```
 }
};
/** 
  * Delete the signed-in user. Useful for allowing a user to delete their 
  * own profile. 
  * @param {{ region: string, accessToken: string }} config 
  * @returns {Promise<[import("@aws-sdk/client-cognito-identity-
provider").DeleteUserCommandOutput | null, unknown]>} 
  */
export const deleteUser = async ({ region, accessToken }) => { 
   try { 
    const client = new CognitoIdentityProviderClient({ region });
     const response = await client.send( 
       new DeleteUserCommand({ AccessToken: accessToken }), 
     ); 
     return [response, null]; 
   } catch (err) { 
     return [null, err]; 
   }
};
```
Módulo de ações do DynamoDB.

```
import { DynamoDBClient } from "@aws-sdk/client-dynamodb";
import { 
   BatchWriteCommand, 
  DynamoDBDocumentClient,
} from "@aws-sdk/lib-dynamodb";
/** 
  * Populate a DynamoDB table with provide items. 
  * @param {{ region: string, tableName: string, items: Record<string, unknown>[] }} 
  config 
  * @returns {Promise<[import("@aws-sdk/lib-dynamodb").BatchWriteCommandOutput | 
  null, unknown]>} 
  */
export const populateTable = async ({ region, tableName, items }) => { 
  try { 
     const ddbClient = new DynamoDBClient({ region }); 
     const docClient = DynamoDBDocumentClient.from(ddbClient);
```

```
 const response = await docClient.send( 
        new BatchWriteCommand({ 
          RequestItems: { 
            [tableName]: items.map((item) => ({ 
               PutRequest: { 
                 Item: item, 
               }, 
            })), 
          }, 
       }), 
     ); 
     return [response, null]; 
   } catch (err) { 
     return [null, err]; 
   }
};
```
- Para obter detalhes da API, consulte os tópicos a seguir na Referência da API AWS SDK for JavaScript .
	- [DeleteUser](https://docs.aws.amazon.com/AWSJavaScriptSDK/v3/latest/client/cognito-identity-provider/command/DeleteUserCommand)
	- [InitiateAuth](https://docs.aws.amazon.com/AWSJavaScriptSDK/v3/latest/client/cognito-identity-provider/command/InitiateAuthCommand)
	- [SignUp](https://docs.aws.amazon.com/AWSJavaScriptSDK/v3/latest/client/cognito-identity-provider/command/SignUpCommand)
	- [UpdateUserPool](https://docs.aws.amazon.com/AWSJavaScriptSDK/v3/latest/client/cognito-identity-provider/command/UpdateUserPoolCommand)

Inscrever um usuário em um grupo de usuários que exija MFA

O exemplo de código a seguir mostra como:

- Inscrever e confirmar um usuário com nome de usuário, senha e endereço de e-mail.
- Configurar a autenticação multifator associando uma aplicação de MFA ao usuário.
- Fazer login usando uma senha e um código de MFA.

### **a** Note

Tem mais sobre GitHub. Encontre o exemplo completo e saiba como configurar e executar no [Repositório de exemplos de código da AWS.](https://github.com/awsdocs/aws-doc-sdk-examples/tree/main/javascriptv3/example_code/cognito-identity-provider/scenarios/basic#code-examples)

Para obter a melhor experiência, clone o GitHub repositório e execute este exemplo. O código a seguir representa uma amostra da aplicação de exemplo completa.

```
import { logger } from "@aws-doc-sdk-examples/lib/utils/util-log.js";
import { signUp } from "../../../actions/sign-up.js";
import { FILE_USER_POOLS } from "./constants.js";
import { getSecondValuesFromEntries } from "@aws-doc-sdk-examples/lib/utils/util-
csv.js";
const validateClient = (clientId) => { 
   if (!clientId) { 
     throw new Error( 
       `App client id is missing. Did you run 'create-user-pool'?`, 
     ); 
   }
};
const validateUser = (username, password, email) => { 
   if (!(username && password && email)) { 
     throw new Error( 
       `Username, password, and email must be provided as arguments to the 'sign-up' 
  command.`, 
     ); 
   }
};
const signUpHandler = async (commands) => { 
   const [_, username, password, email] = commands; 
   try { 
     validateUser(username, password, email); 
     /** 
      * @type {string[]} 
      */
```

```
 const values = getSecondValuesFromEntries(FILE_USER_POOLS); 
    const clientId = values[0];
     validateClient(clientId); 
     logger.log("Signing up."); 
    await signUp({ clientId, username, password, email });
     logger.log(`Signed up. A confirmation email has been sent to: ${email}.`); 
     logger.log( 
      `Run 'confirm-sign-up ${username} <code>' to confirm your account.`,
     ); 
   } catch (err) { 
     logger.error(err); 
   }
};
export { signUpHandler };
const signUp = ({ clientId, username, password, email }) => { const client = new CognitoIdentityProviderClient({}); 
   const command = new SignUpCommand({ 
     ClientId: clientId, 
     Username: username, 
     Password: password, 
     UserAttributes: [{ Name: "email", Value: email }], 
   }); 
  return client.send(command);
};
import { logger } from "@aws-doc-sdk-examples/lib/utils/util-log.js";
import { confirmSignUp } from "../../../actions/confirm-sign-up.js";
import { FILE_USER_POOLS } from "./constants.js";
import { getSecondValuesFromEntries } from "@aws-doc-sdk-examples/lib/utils/util-
csv.js";
const validateClient = (clientId) => { 
   if (!clientId) { 
     throw new Error( 
       `App client id is missing. Did you run 'create-user-pool'?`, 
     ); 
   }
};
const validateUser = (username) => {
```

```
 if (!username) { 
     throw new Error( 
       `Username name is missing. It must be provided as an argument to the 'confirm-
sign-up' command.`, 
     ); 
   }
};
const validateCode = (code) => { 
   if (!code) { 
     throw new Error( 
       `Verification code is missing. It must be provided as an argument to the 
  'confirm-sign-up' command.`, 
     ); 
   }
};
const confirmSignUpHandler = async (commands) => { 
   const [_, username, code] = commands; 
   try { 
     validateUser(username); 
     validateCode(code); 
     /** 
      * @type {string[]} 
      */ 
     const values = getSecondValuesFromEntries(FILE_USER_POOLS); 
     const clientId = values[0]; 
     validateClient(clientId); 
     logger.log("Confirming user."); 
    await confirmSignUp({ clientId, username, code });
     logger.log( 
      `User confirmed. Run 'admin-initiate-auth ${username} <password>' to sign
  in.`, 
     ); 
   } catch (err) { 
     logger.error(err); 
   }
};
export { confirmSignUpHandler };
const confirmSignUp = ({ clientId, username, code }) => { 
   const client = new CognitoIdentityProviderClient({});
```

```
 const command = new ConfirmSignUpCommand({ 
     ClientId: clientId, 
     Username: username, 
     ConfirmationCode: code, 
   }); 
   return client.send(command);
};
import qrcode from "qrcode-terminal";
import { logger } from "@aws-doc-sdk-examples/lib/utils/util-log.js";
import { adminInitiateAuth } from "../../../actions/admin-initiate-auth.js";
import { associateSoftwareToken } from "../../../actions/associate-software-
token.js";
import { FILE_USER_POOLS } from "./constants.js";
import { getFirstEntry } from "@aws-doc-sdk-examples/lib/utils/util-csv.js";
const handleMfaSetup = async (session, username) => { 
   const { SecretCode, Session } = await associateSoftwareToken(session); 
   // Store the Session for use with 'VerifySoftwareToken'. 
   process.env.SESSION = Session; 
   console.log( 
     "Scan this code in your preferred authenticator app, then run 'verify-software-
token' to finish the setup.", 
   ); 
   qrcode.generate( 
     `otpauth://totp/${username}?secret=${SecretCode}`, 
     { small: true }, 
     console.log, 
   );
};
const handleSoftwareTokenMfa = (session) => { 
   // Store the Session for use with 'AdminRespondToAuthChallenge'. 
   process.env.SESSION = session;
};
const validateClient = (id) => { 
  if (lid) {
     throw new Error( 
       `User pool client id is missing. Did you run 'create-user-pool'?`,
```

```
 ); 
   }
};
const validateId = (id) => {
   if (!id) { 
     throw new Error(`User pool id is missing. Did you run 'create-user-pool'?`); 
   }
};
const validateUser = (username, password) => { 
   if (!(username && password)) { 
     throw new Error( 
       `Username and password must be provided as arguments to the 'admin-initiate-
auth' command.`, 
     ); 
   }
};
const adminInitiateAuthHandler = async (commands) => { 
   const [_, username, password] = commands; 
   try { 
     validateUser(username, password); 
     const [userPoolId, clientId] = getFirstEntry(FILE_USER_POOLS); 
     validateId(userPoolId); 
     validateClient(clientId); 
     logger.log("Signing in."); 
     const { ChallengeName, Session } = await adminInitiateAuth({ 
       clientId, 
       userPoolId, 
       username, 
       password, 
     }); 
     if (ChallengeName === "MFA_SETUP") { 
       logger.log("MFA setup is required."); 
       return handleMfaSetup(Session, username); 
     } 
     if (ChallengeName === "SOFTWARE_TOKEN_MFA") {
```

```
 handleSoftwareTokenMfa(Session);
```

```
 logger.log(`Run 'admin-respond-to-auth-challenge ${username} <totp>'`); 
     } 
   } catch (err) { 
     logger.error(err); 
  }
};
export { adminInitiateAuthHandler };
const adminInitiateAuth = ({ clientId, userPoolId, username, password }) => { 
   const client = new CognitoIdentityProviderClient({}); 
  const command = new AdminInitiateAuthCommand(\{ ClientId: clientId, 
     UserPoolId: userPoolId, 
     AuthFlow: AuthFlowType.ADMIN_USER_PASSWORD_AUTH, 
    AuthParameters: { USERNAME: username, PASSWORD: password }, 
  }); 
  return client.send(command);
};
import { logger } from "@aws-doc-sdk-examples/lib/utils/util-log.js";
import { adminRespondToAuthChallenge } from "../../../actions/admin-respond-to-auth-
challenge.js";
import { getFirstEntry } from "@aws-doc-sdk-examples/lib/utils/util-csv.js";
import { FILE_USER_POOLS } from "./constants.js";
const verifyUsername = (username) => { 
   if (!username) { 
     throw new Error( 
       `Username is missing. It must be provided as an argument to the 'admin-
respond-to-auth-challenge' command.`, 
     ); 
   }
};
const verifyTotp = (totp) => {
  if (!totp) { 
     throw new Error( 
       `Time-based one-time password (TOTP) is missing. It must be provided as an 
  argument to the 'admin-respond-to-auth-challenge' command.`, 
     ); 
   }
```

```
};
const storeAccessToken = (token) => { 
   process.env.AccessToken = token;
};
const adminRespondToAuthChallengeHandler = async (commands) => { 
   const [_, username, totp] = commands; 
   try { 
     verifyUsername(username); 
     verifyTotp(totp); 
     const [userPoolId, clientId] = getFirstEntry(FILE_USER_POOLS); 
     const session = process.env.SESSION; 
    const { AuthenticationResult } = await adminRespondToAuthChallenge(\{ clientId, 
       userPoolId, 
       username, 
       totp, 
       session, 
     }); 
     storeAccessToken(AuthenticationResult.AccessToken); 
     logger.log("Successfully authenticated."); 
   } catch (err) { 
     logger.error(err); 
   }
};
export { adminRespondToAuthChallengeHandler };
const respondToAuthChallenge = ({ 
   clientId, 
   username, 
   session, 
   userPoolId, 
   code,
}) => {
   const client = new CognitoIdentityProviderClient({}); 
   const command = new RespondToAuthChallengeCommand({
```

```
 ChallengeName: ChallengeNameType.SOFTWARE_TOKEN_MFA, 
     ChallengeResponses: { 
      SOFTWARE TOKEN MFA CODE: code,
       USERNAME: username, 
     }, 
     ClientId: clientId, 
     UserPoolId: userPoolId, 
     Session: session, 
   }); 
   return client.send(command);
};
import { logger } from "@aws-doc-sdk-examples/lib/utils/util-log.js";
import { verifySoftwareToken } from "../../../actions/verify-software-token.js";
const validateTotp = (totp) => {
   if (!totp) { 
     throw new Error( 
       `Time-based one-time password (TOTP) must be provided to the 'validate-
software-token' command.`, 
     ); 
   }
};
const verifySoftwareTokenHandler = async (commands) => { 
   const [_, totp] = commands; 
   try { 
     validateTotp(totp); 
     logger.log("Verifying TOTP."); 
     await verifySoftwareToken(totp); 
     logger.log("TOTP Verified. Run 'admin-initiate-auth' again to sign-in."); 
   } catch (err) { 
     logger.error(err); 
   }
};
export { verifySoftwareTokenHandler };
const verifySoftwareToken = (totp) => { 
   const client = new CognitoIdentityProviderClient({}); 
   // The 'Session' is provided in the response to 'AssociateSoftwareToken'.
```

```
 const session = process.env.SESSION; 
   if (!session) { 
     throw new Error( 
       "Missing a valid Session. Did you run 'admin-initiate-auth'?", 
     ); 
   } 
   const command = new VerifySoftwareTokenCommand({ 
     Session: session, 
     UserCode: totp, 
   }); 
   return client.send(command);
};
```
- Para obter detalhes da API, consulte os tópicos a seguir na Referência da API AWS SDK for JavaScript .
	- [AdminGetUser](https://docs.aws.amazon.com/AWSJavaScriptSDK/v3/latest/client/cognito-identity-provider/command/AdminGetUserCommand)
	- [AdminInitiateAuth](https://docs.aws.amazon.com/AWSJavaScriptSDK/v3/latest/client/cognito-identity-provider/command/AdminInitiateAuthCommand)
	- [AdminRespondToAuthChallenge](https://docs.aws.amazon.com/AWSJavaScriptSDK/v3/latest/client/cognito-identity-provider/command/AdminRespondToAuthChallengeCommand)
	- [AssociateSoftwareToken](https://docs.aws.amazon.com/AWSJavaScriptSDK/v3/latest/client/cognito-identity-provider/command/AssociateSoftwareTokenCommand)
	- [ConfirmDevice](https://docs.aws.amazon.com/AWSJavaScriptSDK/v3/latest/client/cognito-identity-provider/command/ConfirmDeviceCommand)
	- [ConfirmSignUp](https://docs.aws.amazon.com/AWSJavaScriptSDK/v3/latest/client/cognito-identity-provider/command/ConfirmSignUpCommand)
	- [InitiateAuth](https://docs.aws.amazon.com/AWSJavaScriptSDK/v3/latest/client/cognito-identity-provider/command/InitiateAuthCommand)
	- [ListUsers](https://docs.aws.amazon.com/AWSJavaScriptSDK/v3/latest/client/cognito-identity-provider/command/ListUsersCommand)
	- [ResendConfirmationCode](https://docs.aws.amazon.com/AWSJavaScriptSDK/v3/latest/client/cognito-identity-provider/command/ResendConfirmationCodeCommand)
	- [RespondToAuthChallenge](https://docs.aws.amazon.com/AWSJavaScriptSDK/v3/latest/client/cognito-identity-provider/command/RespondToAuthChallengeCommand)
	- [SignUp](https://docs.aws.amazon.com/AWSJavaScriptSDK/v3/latest/client/cognito-identity-provider/command/SignUpCommand)
	- [VerifySoftwareToken](https://docs.aws.amazon.com/AWSJavaScriptSDK/v3/latest/client/cognito-identity-provider/command/VerifySoftwareTokenCommand)

# Exemplos do Amazon Comprehend usando o SDK JavaScript para (v3)

Os exemplos de código a seguir mostram como realizar ações e implementar cenários comuns usando o AWS SDK for JavaScript (v3) com o Amazon Comprehend.

Cenários são exemplos de código que mostram como realizar tarefas específicas chamando várias funções dentro de um serviço ou combinadas com outros Serviços da AWS.

Cada exemplo inclui um link para o código-fonte completo, em que você pode encontrar instruções sobre como configurar e executar o código.

Tópicos

• [Cenários](#page-13275-0)

# **Cenários**

Criar uma aplicação de transmissão do Amazon Transcribe

O exemplo de código a seguir mostra como construir uma aplicação que registra, transcreve e traduz áudio ao vivo em tempo real, e envia os resultados por e-mail.

# SDK para JavaScript (v3)

Mostra como usar o Amazon Transcribe para construir uma aplicação que registra, transcreve e traduz áudio ao vivo em tempo real, e envia os resultados por e-mail usando o Amazon Simple Email Service (Amazon SES).

Para obter o código-fonte completo e instruções sobre como configurar e executar, veja o exemplo completo em [GitHub.](https://github.com/awsdocs/aws-doc-sdk-examples/tree/main/javascriptv3/example_code/cross-services/transcribe-streaming-app)

Serviços utilizados neste exemplo

- Amazon Comprehend
- Amazon SES
- Amazon Transcribe
- Amazon Translate

Criar um chatbot Amazon Lex

O exemplo de código a seguir mostra como criar um chatbot para engajar os visitantes do seu site.

SDK para JavaScript (v3)

Mostra como usar a API do Amazon Lex para criar um Chatbot em uma aplicação da web para envolver os visitantes do seu site.

Para obter o código-fonte completo e instruções sobre como configurar e executar, consulte o exemplo completo [Criando um chatbot Amazon Lex](https://docs.aws.amazon.com/sdk-for-javascript/v3/developer-guide/lex-bot-example.html) no guia do AWS SDK for JavaScript desenvolvedor.

Serviços utilizados neste exemplo

- Amazon Comprehend
- Amazon Lex
- Amazon Translate

Criar uma aplicação para analisar o feedback dos clientes

O exemplo de código a seguir mostra como criar uma aplicação que analisa os cartões de comentários dos clientes, os traduz do idioma original, determina seus sentimentos e gera um arquivo de áudio do texto traduzido.

### SDK para JavaScript (v3)

Esta aplicação de exemplo analisa e armazena cartões de feedback de clientes. Especificamente, ela atende à necessidade de um hotel fictício na cidade de Nova York. O hotel recebe feedback dos hóspedes em vários idiomas na forma de cartões de comentários físicos. Esse feedback é enviado para a aplicação por meio de um cliente web. Depois de fazer upload da imagem de um cartão de comentário, ocorrem as seguintes etapas:

- O texto é extraído da imagem usando o Amazon Textract.
- O Amazon Comprehend determina o sentimento do texto extraído e o idioma.
- O texto extraído é traduzido para o inglês com o Amazon Translate.
- O Amazon Polly sintetiza um arquivo de áudio do texto extraído.

A aplicação completa pode ser implantada com o AWS CDK. Para obter o código-fonte e as instruções de implantação, consulte o projeto em [GitHub.](https://github.com/awsdocs/aws-doc-sdk-examples/tree/main/javascriptv3/example_code/cross-services/feedback-sentiment-analyzer) Os trechos a seguir mostram como o AWS SDK for JavaScript é usado nas funções do Lambda.

```
import { 
   ComprehendClient, 
   DetectDominantLanguageCommand, 
   DetectSentimentCommand,
} from "@aws-sdk/client-comprehend";
/**
```
```
 * Determine the language and sentiment of the extracted text. 
 * 
  * @param {{ source_text: string}} extractTextOutput 
  */
export const handler = async (extractTextOutput) => { 
  const comprehendClient = new ComprehendClient( \{\});
   const detectDominantLanguageCommand = new DetectDominantLanguageCommand({ 
    Text: extractTextOutput.source text,
   }); 
   // The source language is required for sentiment analysis and 
   // translation in the next step. 
   const { Languages } = await comprehendClient.send( 
     detectDominantLanguageCommand, 
   ); 
   const languageCode = Languages[0].LanguageCode; 
   const detectSentimentCommand = new DetectSentimentCommand({ 
    Text: extractTextOutput.source text,
     LanguageCode: languageCode, 
   }); 
   const { Sentiment } = await comprehendClient.send(detectSentimentCommand); 
   return { 
     sentiment: Sentiment, 
     language_code: languageCode, 
   };
};
```

```
import { 
   DetectDocumentTextCommand, 
   TextractClient,
} from "@aws-sdk/client-textract";
/** 
  * Fetch the S3 object from the event and analyze it using Amazon Textract. 
 * 
  * @param {import("@types/aws-lambda").EventBridgeEvent<"Object Created">} 
  eventBridgeS3Event 
  */
```

```
export const handler = async (eventBridgeS3Event) => { 
   const textractClient = new TextractClient(); 
   const detectDocumentTextCommand = new DetectDocumentTextCommand({ 
     Document: { 
       S3Object: { 
         Bucket: eventBridgeS3Event.bucket, 
         Name: eventBridgeS3Event.object, 
       }, 
     }, 
   }); 
  // Textract returns a list of blocks. A block can be a line, a page, word, etc. 
  // Each block also contains geometry of the detected text. 
   // For more information on the Block type, see https://docs.aws.amazon.com/
textract/latest/dg/API_Block.html. 
   const { Blocks } = await textractClient.send(detectDocumentTextCommand); 
  // For the purpose of this example, we are only interested in words. 
   const extractedWords = Blocks.filter((b) => b.BlockType === "WORD").map( 
    (b) => b.Text,
   ); 
  return extractedWords.join(" ");
};
```

```
import { PollyClient, SynthesizeSpeechCommand } from "@aws-sdk/client-polly";
import { S3Client } from "@aws-sdk/client-s3";
import { Upload } from "@aws-sdk/lib-storage";
/** 
  * Synthesize an audio file from text. 
 * 
  * @param {{ bucket: string, translated_text: string, object: string}} 
  sourceDestinationConfig 
  */
export const handler = async (sourceDestinationConfig) => { 
  const pollyClient = new PollyClient({});
  const synthesizeSpeechCommand = new SynthesizeSpeechCommand({ 
     Engine: "neural", 
     Text: sourceDestinationConfig.translated_text, 
     VoiceId: "Ruth",
```

```
 OutputFormat: "mp3", 
   }); 
   const { AudioStream } = await pollyClient.send(synthesizeSpeechCommand); 
   const audioKey = `${sourceDestinationConfig.object}.mp3`; 
   // Store the audio file in S3. 
   const s3Client = new S3Client(); 
  const upload = new Upload(\{ client: s3Client, 
     params: { 
       Bucket: sourceDestinationConfig.bucket, 
       Key: audioKey, 
       Body: AudioStream, 
       ContentType: "audio/mp3", 
     }, 
   }); 
   await upload.done(); 
   return audioKey;
};
```

```
import { 
  TranslateClient, 
  TranslateTextCommand,
} from "@aws-sdk/client-translate";
/** 
  * Translate the extracted text to English. 
 * 
  * @param {{ extracted_text: string, source_language_code: string}} 
  textAndSourceLanguage 
  */
export const handler = async (textAndSourceLanguage) => { 
  const translateClient = new TranslateClient({});
   const translateCommand = new TranslateTextCommand({ 
     SourceLanguageCode: textAndSourceLanguage.source_language_code, 
     TargetLanguageCode: "en", 
    Text: textAndSourceLanguage.extracted_text, 
   });
```

```
 const { TranslatedText } = await translateClient.send(translateCommand); 
   return { translated_text: TranslatedText };
};
```
Serviços utilizados neste exemplo

- Amazon Comprehend
- Lambda
- Amazon Polly
- Amazon Textract
- Amazon Translate

## Exemplos do Amazon DocumentDB usando SDK para JavaScript (v3)

Os exemplos de código a seguir mostram como realizar ações e implementar cenários comuns usando o AWS SDK for JavaScript (v3) com o Amazon DocumentDB.

Cada exemplo inclui um link para o código-fonte completo, em que você pode encontrar instruções sobre como configurar e executar o código.

#### Tópicos

• [Exemplos sem servidor](#page-13564-0)

Exemplos sem servidor

Invocar uma função do Lambda de um acionador do Amazon DocumentDB

O exemplo de código a seguir mostra como implementar uma função Lambda que recebe um evento acionado pelo recebimento de registros de um stream de alterações do DocumentDB. A função recupera a carga útil do DocumentDB e registra em log o conteúdo do registro.

SDK para JavaScript (v3)

#### **a** Note

Tem mais sobre GitHub. Encontre o exemplo completo e saiba como configurar e executar no repositório dos [Exemplos sem servidor.](https://github.com/aws-samples/serverless-snippets/tree/main/integration-docdb-to-lambda)

Consumindo um evento do Amazon DocumentDB com o uso do Lambda. JavaScript

```
console.log('Loading function');
exports.handler = async (event, context) => {
     event.events.forEach(record => { 
         logDocumentDBEvent(record); 
     }); 
     return 'OK';
};
const logDocumentDBEvent = (record) => { 
     console.log('Operation type: ' + record.event.operationType); 
     console.log('db: ' + record.event.ns.db); 
     console.log('collection: ' + record.event.ns.coll); 
     console.log('Full document:', JSON.stringify(record.event.fullDocument, null, 
 2));
};
```
Consumindo um evento do Amazon DocumentDB com o Lambda usando TypeScript

```
import { DocumentDBEventRecord, DocumentDBEventSubscriptionContext } from 'aws-
lambda';
console.log('Loading function');
export const handler = async ( 
   event: DocumentDBEventSubscriptionContext, 
  context: any
): Promise<string> => { 
   event.events.forEach((record: DocumentDBEventRecord) => { 
     logDocumentDBEvent(record); 
   }); 
  return 'OK';
};
const logDocumentDBEvent = (record: DocumentDBEventRecord): void => { 
   console.log('Operation type: ' + record.event.operationType); 
   console.log('db: ' + record.event.ns.db); 
   console.log('collection: ' + record.event.ns.coll); 
   console.log('Full document:', JSON.stringify(record.event.fullDocument, null, 2));
};
```
# Exemplos do DynamoDB usando SDK JavaScript para (v3)

Os exemplos de código a seguir mostram como realizar ações e implementar cenários comuns usando o AWS SDK for JavaScript (v3) com o DynamoDB.

As noções básicas são exemplos de código que mostram como realizar as operações essenciais em um serviço.

Ações são trechos de código de programas maiores e devem ser executadas em contexto. Embora as ações mostrem como chamar perfis de serviço individuais, você pode ver as ações no contexto em seus cenários relacionados.

Cenários são exemplos de código que mostram como realizar tarefas específicas chamando várias funções dentro de um serviço ou combinadas com outros Serviços da AWS.

Cada exemplo inclui um link para o código-fonte completo, em que você pode encontrar instruções sobre como configurar e executar o código.

Conceitos básicos

Olá, DynamoDB

O exemplo de código a seguir mostra como começar a usar o DynamoDB.

SDK para JavaScript (v3)

#### **G** Note

Tem mais sobre GitHub. Encontre o exemplo completo e saiba como configurar e executar no [Repositório de exemplos de código da AWS.](https://github.com/awsdocs/aws-doc-sdk-examples/tree/main/javascriptv3/example_code/dynamodb#code-examples)

Para obter mais detalhes sobre como trabalhar com o DynamoDB AWS SDK for JavaScript em, consulte [Programando](https://docs.aws.amazon.com/amazondynamodb/latest/developerguide/programming-with-javascript.html) o DynamoDB com. JavaScript

```
import { ListTablesCommand, DynamoDBClient } from "@aws-sdk/client-dynamodb";
```

```
const client = new DynamoDBClient({});
```

```
export const main = async () => {
   const command = new ListTablesCommand({}); 
   const response = await client.send(command); 
   console.log(response.TableNames.join("\n")); 
   return response;
};
```
• Para obter detalhes da API, consulte [ListTables](https://docs.aws.amazon.com/AWSJavaScriptSDK/v3/latest/client/dynamodb/command/ListTablesCommand)a Referência AWS SDK for JavaScript da API.

#### Tópicos

- [Conceitos básicos](#page-13278-0)
- [Ações](#page-13270-0)
- **[Cenários](#page-13275-0)**
- [Exemplos sem servidor](#page-13564-0)

## Conceitos básicos

Conheça os conceitos básicos

O exemplo de código a seguir mostra como:

- Criar uma tabela que possa conter dados de filmes.
- Colocar, obter e atualizar um único filme na tabela.
- Gravar dados de filmes na tabela usando um arquivo JSON de exemplo.
- Consultar filmes que foram lançados em determinado ano.
- Verificar filmes que foram lançados em um intervalo de anos.
- Excluir um filme da tabela e, depois, excluir a tabela.

SDK para JavaScript (v3)

#### **a** Note

Tem mais sobre GitHub. Encontre o exemplo completo e saiba como configurar e executar no [Repositório de exemplos de código da AWS.](https://github.com/awsdocs/aws-doc-sdk-examples/tree/main/javascriptv3/example_code/dynamodb#code-examples)

```
import { readFileSync } from "node:fs";
import { 
   BillingMode, 
   CreateTableCommand, 
   DeleteTableCommand, 
  DynamoDBClient, 
   waitUntilTableExists,
} from "@aws-sdk/client-dynamodb";
/** 
  * This module is a convenience library. It abstracts Amazon DynamoDB's data type 
  * descriptors (such as S, N, B, and BOOL) by marshalling JavaScript objects into 
  * AttributeValue shapes. 
  */
import { 
   BatchWriteCommand, 
   DeleteCommand, 
   DynamoDBDocumentClient, 
   GetCommand, 
   PutCommand, 
   UpdateCommand, 
   paginateQuery, 
   paginateScan,
} from "@aws-sdk/lib-dynamodb";
// These modules are local to our GitHub repository. We recommend cloning
// the project from GitHub if you want to run this example.
// For more information, see https://github.com/awsdocs/aws-doc-sdk-examples.
import { getUniqueName } from "@aws-doc-sdk-examples/lib/utils/util-string.js";
import { dirnameFromMetaUrl } from "@aws-doc-sdk-examples/lib/utils/util-fs.js";
import { chunkArray } from "@aws-doc-sdk-examples/lib/utils/util-array.js";
const dirname = dirnameFromMetaUrl(import.meta.url);
const tableName = getUniqueName("Movies");
const client = new DynamoDBClient({});
const docClient = DynamoDBDocumentClient.from(client);
const log = (msg) \Rightarrow console.log('[SCENARIO] $~sq~];
export const main = async () => {
   /** 
    * Create a table. 
    */
```

```
 const createTableCommand = new CreateTableCommand({ 
     TableName: tableName, 
     // This example performs a large write to the database. 
     // Set the billing mode to PAY_PER_REQUEST to 
     // avoid throttling the large write. 
     BillingMode: BillingMode.PAY_PER_REQUEST, 
     // Define the attributes that are necessary for the key schema. 
     AttributeDefinitions: [ 
      \mathcal{L} AttributeName: "year", 
        // 'N' is a data type descriptor that represents a number type.
         // For a list of all data type descriptors, see the following link. 
         // https://docs.aws.amazon.com/amazondynamodb/latest/developerguide/
Programming.LowLevelAPI.html#Programming.LowLevelAPI.DataTypeDescriptors 
         AttributeType: "N", 
       }, 
       { AttributeName: "title", AttributeType: "S" }, 
     ], 
     // The KeySchema defines the primary key. The primary key can be 
     // a partition key, or a combination of a partition key and a sort key. 
     // Key schema design is important. For more info, see 
     // https://docs.aws.amazon.com/amazondynamodb/latest/developerguide/best-
practices.html 
     KeySchema: [ 
       // The way your data is accessed determines how you structure your keys. 
       // The movies table will be queried for movies by year. It makes sense 
       // to make year our partition (HASH) key. 
       { AttributeName: "year", KeyType: "HASH" }, 
       { AttributeName: "title", KeyType: "RANGE" }, 
    ], 
   }); 
   log("Creating a table."); 
   const createTableResponse = await client.send(createTableCommand); 
   log(`Table created: ${JSON.stringify(createTableResponse.TableDescription)}`); 
  // This polls with DescribeTableCommand until the requested table is 'ACTIVE'. 
  // You can't write to a table before it's active. 
   log("Waiting for the table to be active."); 
   await waitUntilTableExists({ client }, { TableName: tableName }); 
   log("Table active.");
```

```
 /**
```

```
 * Add a movie to the table. 
    */ 
   log("Adding a single movie to the table."); 
   // PutCommand is the first example usage of 'lib-dynamodb'. 
  const putCommand = new PutCommand(\{ TableName: tableName, 
     Item: { 
       // In 'client-dynamodb', the AttributeValue would be required (`year: { N: 
  1981 }`) 
       // 'lib-dynamodb' simplifies the usage ( `year: 1981` ) 
       year: 1981, 
       // The preceding KeySchema defines 'title' as our sort (RANGE) key, so 'title' 
       // is required. 
       title: "The Evil Dead", 
       // Every other attribute is optional. 
       info: { 
         genres: ["Horror"], 
       }, 
     }, 
   }); 
   await docClient.send(putCommand); 
   log("The movie was added."); 
   /** 
    * Get a movie from the table. 
    */ 
   log("Getting a single movie from the table."); 
   const getCommand = new GetCommand({ 
     TableName: tableName, 
     // Requires the complete primary key. For the movies table, the primary key 
     // is only the id (partition key). 
     Key: { 
       year: 1981, 
       title: "The Evil Dead", 
     }, 
     // Set this to make sure that recent writes are reflected. 
     // For more information, see https://docs.aws.amazon.com/amazondynamodb/latest/
developerguide/HowItWorks.ReadConsistency.html. 
     ConsistentRead: true, 
   }); 
   const getResponse = await docClient.send(getCommand); 
   log(`Got the movie: ${JSON.stringify(getResponse.Item)}`);
```

```
 /** 
    * Update a movie in the table. 
    */ 
   log("Updating a single movie in the table."); 
   const updateCommand = new UpdateCommand({ 
     TableName: tableName, 
     Key: { year: 1981, title: "The Evil Dead" }, 
     // This update expression appends "Comedy" to the list of genres. 
     // For more information on update expressions, see 
     // https://docs.aws.amazon.com/amazondynamodb/latest/developerguide/
Expressions.UpdateExpressions.html 
     UpdateExpression: "set #i.#g = list_append(#i.#g, :vals)", 
     ExpressionAttributeNames: { "#i": "info", "#g": "genres" }, 
     ExpressionAttributeValues: { 
       ":vals": ["Comedy"], 
     }, 
     ReturnValues: "ALL_NEW", 
   }); 
   const updateResponse = await docClient.send(updateCommand); 
  log(`Movie updated: ${JSON.stringify(updateResponse.Attributes)}`);
   /** 
    * Delete a movie from the table. 
    */ 
   log("Deleting a single movie from the table."); 
   const deleteCommand = new DeleteCommand({ 
     TableName: tableName, 
     Key: { year: 1981, title: "The Evil Dead" }, 
   }); 
   await client.send(deleteCommand); 
   log("Movie deleted."); 
   /** 
    * Upload a batch of movies. 
    */ 
   log("Adding movies from local JSON file."); 
   const file = readFileSync( 
     `${dirname}../../../../resources/sample_files/movies.json`, 
   ); 
   const movies = JSON.parse(file.toString());
```

```
 // chunkArray is a local convenience function. It takes an array and returns 
   // a generator function. The generator function yields every N items. 
   const movieChunks = chunkArray(movies, 25); 
   // For every chunk of 25 movies, make one BatchWrite request. 
   for (const chunk of movieChunks) { 
    const putRequests = chunk.map((movie) => ({} PutRequest: { 
         Item: movie, 
       }, 
     })); 
     const command = new BatchWriteCommand({ 
       RequestItems: { 
        [tableName]: putRequests,
       }, 
     }); 
     await docClient.send(command); 
   } 
   log("Movies added."); 
   /** 
    * Query for movies by year. 
    */ 
   log("Querying for all movies from 1981."); 
   const paginatedQuery = paginateQuery( 
     { client: docClient }, 
    \mathcal{L} TableName: tableName, 
       //For more information about query expressions, see 
       // https://docs.aws.amazon.com/amazondynamodb/latest/developerguide/
Query.html#Query.KeyConditionExpressions 
      KeyConditionExpression: "#y = y'',
       // 'year' is a reserved word in DynamoDB. Indicate that it's an attribute 
       // name by using an expression attribute name. 
      ExpressionAttributeNames: { "#y": "year" },
      ExpressionAttributeValues: { ":y": 1981 },
       ConsistentRead: true, 
     }, 
   ); 
   /** 
    * @type { Record<string, any>[] }; 
    */
```

```
const movies1981 = [];
   for await (const page of paginatedQuery) { 
     movies1981.push(...page.Items); 
   } 
  log('Movies: \frac{1}{2}(movies1981.map((m) =& m.title).join(', '')});
   /** 
    * Scan the table for movies between 1980 and 1990. 
    */ 
   log("Scan for movies released between 1980 and 1990"); 
  // A 'Scan' operation always reads every item in the table. If your design 
  requires 
   // the use of 'Scan', consider indexing your table or changing your design. 
   // https://docs.aws.amazon.com/amazondynamodb/latest/developerguide/bp-query-
scan.html 
   const paginatedScan = paginateScan( 
     { client: docClient }, 
     { 
       TableName: tableName, 
       // Scan uses a filter expression instead of a key condition expression. Scan 
  will 
       // read the entire table and then apply the filter. 
       FilterExpression: "#y between :y1 and :y2", 
      ExpressionAttributeNames: { "#y": "year" },
       ExpressionAttributeValues: { ":y1": 1980, ":y2": 1990 }, 
       ConsistentRead: true, 
     }, 
   ); 
   /** 
    * @type { Record<string, any>[] }; 
    */ 
   const movies1980to1990 = []; 
   for await (const page of paginatedScan) { 
     movies1980to1990.push(...page.Items); 
   } 
   log( 
     `Movies: ${movies1980to1990 
      .map((m) => \hat{\mathcal{S}}[m.title] (\hat{\mathcal{S}}[m.year])') .join(", ")}`, 
   ); 
   /** 
    * Delete the table.
```
\*/

```
 const deleteTableCommand = new DeleteTableCommand({ TableName: tableName }); 
   log(`Deleting table ${tableName}.`); 
   await client.send(deleteTableCommand); 
  log("Table deleted.");
};
```
- Para obter detalhes da API, consulte os tópicos a seguir na Referência da API AWS SDK for JavaScript .
	- [BatchWriteItem](https://docs.aws.amazon.com/AWSJavaScriptSDK/v3/latest/client/dynamodb/command/BatchWriteItemCommand)
	- [CreateTable](https://docs.aws.amazon.com/AWSJavaScriptSDK/v3/latest/client/dynamodb/command/CreateTableCommand)
	- [DeleteItem](https://docs.aws.amazon.com/AWSJavaScriptSDK/v3/latest/client/dynamodb/command/DeleteItemCommand)
	- [DeleteTable](https://docs.aws.amazon.com/AWSJavaScriptSDK/v3/latest/client/dynamodb/command/DeleteTableCommand)
	- [DescribeTable](https://docs.aws.amazon.com/AWSJavaScriptSDK/v3/latest/client/dynamodb/command/DescribeTableCommand)
	- [GetItem](https://docs.aws.amazon.com/AWSJavaScriptSDK/v3/latest/client/dynamodb/command/GetItemCommand)
	- [PutItem](https://docs.aws.amazon.com/AWSJavaScriptSDK/v3/latest/client/dynamodb/command/PutItemCommand)
	- [Query](https://docs.aws.amazon.com/AWSJavaScriptSDK/v3/latest/client/dynamodb/command/QueryCommand)
	- [Scan](https://docs.aws.amazon.com/AWSJavaScriptSDK/v3/latest/client/dynamodb/command/ScanCommand)
	- [UpdateItem](https://docs.aws.amazon.com/AWSJavaScriptSDK/v3/latest/client/dynamodb/command/UpdateItemCommand)

## Ações

## **BatchExecuteStatement**

O código de exemplo a seguir mostra como usar BatchExecuteStatement.

SDK para JavaScript (v3)

#### **a** Note

Tem mais sobre GitHub. Encontre o exemplo completo e saiba como configurar e executar no [Repositório de exemplos de código da AWS.](https://github.com/awsdocs/aws-doc-sdk-examples/tree/main/javascriptv3/example_code/dynamodb#code-examples)

Crie um lote de itens usando o PartiQL.

```
import { DynamoDBClient } from "@aws-sdk/client-dynamodb";
import { 
  DynamoDBDocumentClient, 
   BatchExecuteStatementCommand,
} from "@aws-sdk/lib-dynamodb";
const client = new DynamoDBClient({});
const docClient = DynamoDBDocumentClient.from(client);
export const main = async () => {
   const breakfastFoods = ["Eggs", "Bacon", "Sausage"]; 
   const command = new BatchExecuteStatementCommand({ 
     Statements: breakfastFoods.map((food) => ({ 
       Statement: `INSERT INTO BreakfastFoods value {'Name':?}`, 
       Parameters: [food], 
    })), 
  }); 
  const response = await docClient.send(command); 
  console.log(response); 
  return response;
};
```
Obtenha um lote de itens usando o PartiQL.

```
import { DynamoDBClient } from "@aws-sdk/client-dynamodb";
import { 
   DynamoDBDocumentClient, 
   BatchExecuteStatementCommand,
} from "@aws-sdk/lib-dynamodb";
const client = new DynamoDBClient({});
const docClient = DynamoDBDocumentClient.from(client);
export const main = async () => {
   const command = new BatchExecuteStatementCommand({ 
     Statements: [ 
       { 
         Statement: "SELECT * FROM PepperMeasurements WHERE Unit=?", 
         Parameters: ["Teaspoons"],
```

```
 ConsistentRead: true, 
       }, 
        { 
          Statement: "SELECT * FROM PepperMeasurements WHERE Unit=?", 
          Parameters: ["Grams"], 
          ConsistentRead: true, 
       }, 
     ], 
   }); 
   const response = await docClient.send(command); 
   console.log(response); 
   return response;
};
```
Atualize um lote de itens usando o PartiQL.

```
import { DynamoDBClient } from "@aws-sdk/client-dynamodb";
import { 
   DynamoDBDocumentClient, 
   BatchExecuteStatementCommand,
} from "@aws-sdk/lib-dynamodb";
const client = new DynamoDBClient({});
const docClient = DynamoDBDocumentClient.from(client);
export const main = async () => {
   const eggUpdates = [ 
     ["duck", "fried"], 
     ["chicken", "omelette"], 
   ]; 
   const command = new BatchExecuteStatementCommand({ 
     Statements: eggUpdates.map((change) => ({ 
       Statement: "UPDATE Eggs SET Style=? where Variety=?", 
      Parameters: [change[1], change[0]],
     })), 
   }); 
   const response = await docClient.send(command); 
   console.log(response); 
   return response;
```
};

Exclua um lote de itens usando o PartiQL.

```
import { DynamoDBClient } from "@aws-sdk/client-dynamodb";
import { 
   DynamoDBDocumentClient, 
   BatchExecuteStatementCommand,
} from "@aws-sdk/lib-dynamodb";
const client = new DynamoDBClient({});
const docClient = DynamoDBDocumentClient.from(client);
export const main = async () => {
   const command = new BatchExecuteStatementCommand({ 
     Statements: [ 
       { 
         Statement: "DELETE FROM Flavors where Name=?", 
         Parameters: ["Grape"], 
       }, 
       { 
         Statement: "DELETE FROM Flavors where Name=?", 
         Parameters: ["Strawberry"], 
       }, 
     ], 
   }); 
   const response = await docClient.send(command); 
   console.log(response); 
   return response;
};
```
• Para obter detalhes da API, consulte [BatchExecuteStatement](https://docs.aws.amazon.com/AWSJavaScriptSDK/v3/latest/client/dynamodb/command/BatchExecuteStatementCommand)a Referência AWS SDK for JavaScript da API.

### **BatchGetItem**

O código de exemplo a seguir mostra como usar BatchGetItem.

## **a** Note

Tem mais sobre GitHub. Encontre o exemplo completo e saiba como configurar e executar no [Repositório de exemplos de código da AWS.](https://github.com/awsdocs/aws-doc-sdk-examples/tree/main/javascriptv3/example_code/dynamodb#code-examples)

Neste exemplo, é usado o cliente de documentos para simplificar o trabalho com itens no DynamoDB. Para obter detalhes da API, consulte [BatchGet.](https://docs.aws.amazon.com/AWSJavaScriptSDK/v3/latest/Package/-aws-sdk-lib-dynamodb/Class/BatchGetCommand/)

```
import { DynamoDBClient } from "@aws-sdk/client-dynamodb";
import { BatchGetCommand, DynamoDBDocumentClient } from "@aws-sdk/lib-dynamodb";
const client = new DynamoDBClient(\{\});
const docClient = DynamoDBDocumentClient.from(client);
export const main = async () => {
   const command = new BatchGetCommand({ 
     // Each key in this object is the name of a table. This example refers 
     // to a Books table. 
     RequestItems: { 
       Books: { 
         // Each entry in Keys is an object that specifies a primary key. 
         Keys: [ 
           { 
              Title: "How to AWS", 
           }, 
           { 
              Title: "DynamoDB for DBAs", 
           }, 
         ], 
         // Only return the "Title" and "PageCount" attributes. 
         ProjectionExpression: "Title, PageCount", 
       }, 
     }, 
   }); 
   const response = await docClient.send(command); 
   console.log(response.Responses.Books); 
   return response;
};
```
- Para obter mais informações, consulte o [Guia do desenvolvedor do AWS SDK for JavaScript](https://docs.aws.amazon.com/sdk-for-javascript/v3/developer-guide/dynamodb-example-table-read-write-batch.html#dynamodb-example-table-read-write-batch-reading).
- Para obter detalhes da API, consulte [BatchGetItema](https://docs.aws.amazon.com/AWSJavaScriptSDK/v3/latest/client/dynamodb/command/BatchGetItemCommand) Referência AWS SDK for JavaScript da API.

#### **BatchWriteItem**

O código de exemplo a seguir mostra como usar BatchWriteItem.

SDK para JavaScript (v3)

#### **G** Note

Tem mais sobre GitHub. Encontre o exemplo completo e saiba como configurar e executar no [Repositório de exemplos de código da AWS.](https://github.com/awsdocs/aws-doc-sdk-examples/tree/main/javascriptv3/example_code/dynamodb#code-examples)

Neste exemplo, é usado o cliente de documentos para simplificar o trabalho com itens no DynamoDB. Para obter detalhes da API, consulte [BatchWrite](https://docs.aws.amazon.com/AWSJavaScriptSDK/v3/latest/Package/-aws-sdk-lib-dynamodb/Class/BatchWriteCommand/).

```
import { DynamoDBClient } from "@aws-sdk/client-dynamodb";
import { 
   BatchWriteCommand, 
   DynamoDBDocumentClient,
} from "@aws-sdk/lib-dynamodb";
import { readFileSync } from "node:fs";
// These modules are local to our GitHub repository. We recommend cloning
// the project from GitHub if you want to run this example.
// For more information, see https://github.com/awsdocs/aws-doc-sdk-examples.
import { dirnameFromMetaUrl } from "@aws-doc-sdk-examples/lib/utils/util-fs.js";
import { chunkArray } from "@aws-doc-sdk-examples/lib/utils/util-array.js";
const dirname = dirnameFromMetaUrl(import.meta.url);
const client = new DynamoDBClient({});
const docClient = DynamoDBDocumentClient.from(client);
export const main = async () => {
```

```
 const file = readFileSync( 
     `${dirname}../../../../../resources/sample_files/movies.json`, 
   ); 
   const movies = JSON.parse(file.toString()); 
   // chunkArray is a local convenience function. It takes an array and returns 
   // a generator function. The generator function yields every N items. 
   const movieChunks = chunkArray(movies, 25); 
   // For every chunk of 25 movies, make one BatchWrite request. 
   for (const chunk of movieChunks) { 
    const putRequests = chunk.map((movie) => ( PutRequest: { 
         Item: movie, 
       }, 
     })); 
     const command = new BatchWriteCommand({ 
       RequestItems: { 
         // An existing table is required. A composite key of 'title' and 'year' is 
  recommended 
         // to account for duplicate titles. 
         BatchWriteMoviesTable: putRequests, 
       }, 
     }); 
     await docClient.send(command); 
   }
};
```
• Para obter detalhes da API, consulte [BatchWriteItema](https://docs.aws.amazon.com/AWSJavaScriptSDK/v3/latest/client/dynamodb/command/BatchWriteItemCommand) Referência AWS SDK for JavaScript da API.

## **CreateTable**

O código de exemplo a seguir mostra como usar CreateTable.

### **a** Note

Tem mais sobre GitHub. Encontre o exemplo completo e saiba como configurar e executar no [Repositório de exemplos de código da AWS.](https://github.com/awsdocs/aws-doc-sdk-examples/tree/main/javascriptv3/example_code/dynamodb#code-examples)

```
import { CreateTableCommand, DynamoDBClient } from "@aws-sdk/client-dynamodb";
const client = new DynamoDBClient(\{\});
export const main = async () => {
   const command = new CreateTableCommand({ 
     TableName: "EspressoDrinks", 
     // For more information about data types, 
     // see https://docs.aws.amazon.com/amazondynamodb/latest/developerguide/
HowItWorks.NamingRulesDataTypes.html#HowItWorks.DataTypes and 
     // https://docs.aws.amazon.com/amazondynamodb/latest/developerguide/
Programming.LowLevelAPI.html#Programming.LowLevelAPI.DataTypeDescriptors 
     AttributeDefinitions: [ 
       { 
         AttributeName: "DrinkName", 
         AttributeType: "S", 
       }, 
     ], 
     KeySchema: [ 
       { 
         AttributeName: "DrinkName", 
         KeyType: "HASH", 
       }, 
     ], 
     ProvisionedThroughput: { 
       ReadCapacityUnits: 1, 
       WriteCapacityUnits: 1, 
     }, 
   }); 
   const response = await client.send(command); 
   console.log(response); 
   return response;
};
```
- Para obter mais informações, consulte o [Guia do desenvolvedor do AWS SDK for JavaScript](https://docs.aws.amazon.com/sdk-for-javascript/v3/developer-guide/dynamodb-examples-using-tables.html#dynamodb-examples-using-tables-creating-a-table).
- Para obter detalhes da API, consulte [CreateTablea](https://docs.aws.amazon.com/AWSJavaScriptSDK/v3/latest/client/dynamodb/command/CreateTableCommand) Referência AWS SDK for JavaScript da API.

#### **DeleteItem**

O código de exemplo a seguir mostra como usar DeleteItem.

SDK para JavaScript (v3)

#### **a** Note

Tem mais sobre GitHub. Encontre o exemplo completo e saiba como configurar e executar no [Repositório de exemplos de código da AWS.](https://github.com/awsdocs/aws-doc-sdk-examples/tree/main/javascriptv3/example_code/dynamodb#code-examples)

Neste exemplo, é usado o cliente de documentos para simplificar o trabalho com itens no DynamoDB. Para obter detalhes da API, consulte [DeleteCommand.](https://docs.aws.amazon.com/AWSJavaScriptSDK/v3/latest/Package/-aws-sdk-lib-dynamodb/Class/DeleteCommand/)

```
import { DynamoDBClient } from "@aws-sdk/client-dynamodb";
import { DynamoDBDocumentClient, DeleteCommand } from "@aws-sdk/lib-dynamodb";
const client = new DynamoDBClient({});
const docClient = DynamoDBDocumentClient.from(client);
export const main = async () => {
   const command = new DeleteCommand({ 
     TableName: "Sodas", 
     Key: { 
       Flavor: "Cola", 
     }, 
   }); 
   const response = await docClient.send(command); 
   console.log(response); 
   return response;
};
```
- Para obter mais informações, consulte o [Guia do desenvolvedor do AWS SDK for JavaScript](https://docs.aws.amazon.com/sdk-for-javascript/v3/developer-guide/dynamodb-example-table-read-write.html#dynamodb-example-table-read-write-deleting-an-item).
- Para obter detalhes da API, consulte [DeleteItema](https://docs.aws.amazon.com/AWSJavaScriptSDK/v3/latest/client/dynamodb/command/DeleteItemCommand) Referência AWS SDK for JavaScript da API.

## **DeleteTable**

O código de exemplo a seguir mostra como usar DeleteTable.

#### SDK para JavaScript (v3)

#### **a** Note

Tem mais sobre GitHub. Encontre o exemplo completo e saiba como configurar e executar no [Repositório de exemplos de código da AWS.](https://github.com/awsdocs/aws-doc-sdk-examples/tree/main/javascriptv3/example_code/dynamodb#code-examples)

```
import { DeleteTableCommand, DynamoDBClient } from "@aws-sdk/client-dynamodb";
const client = new DynamoDBClient({});
export const main = async () => {
   const command = new DeleteTableCommand({ 
     TableName: "DecafCoffees", 
   }); 
   const response = await client.send(command); 
  console.log(response); 
   return response;
};
```
• Para obter detalhes da API, consulte [DeleteTable](https://docs.aws.amazon.com/AWSJavaScriptSDK/v3/latest/client/dynamodb/command/DeleteTableCommand)a Referência AWS SDK for JavaScript da API.

## **DescribeTable**

O código de exemplo a seguir mostra como usar DescribeTable.

## **a** Note

Tem mais sobre GitHub. Encontre o exemplo completo e saiba como configurar e executar no [Repositório de exemplos de código da AWS.](https://github.com/awsdocs/aws-doc-sdk-examples/tree/main/javascriptv3/example_code/dynamodb#code-examples)

```
import { DescribeTableCommand, DynamoDBClient } from "@aws-sdk/client-dynamodb";
const client = new DynamoDBClient(\{\});
export const main = async () => {
   const command = new DescribeTableCommand({ 
     TableName: "Pastries", 
  }); 
   const response = await client.send(command); 
   console.log(`TABLE NAME: ${response.Table.TableName}`); 
   console.log(`TABLE ITEM COUNT: ${response.Table.ItemCount}`); 
  return response;
};
```
- Para obter mais informações, consulte o [Guia do desenvolvedor do AWS SDK for JavaScript](https://docs.aws.amazon.com/sdk-for-javascript/v3/developer-guide/dynamodb-examples-using-tables.html#dynamodb-examples-using-tables-describing-a-table).
- Para obter detalhes da API, consulte [DescribeTablea](https://docs.aws.amazon.com/AWSJavaScriptSDK/v3/latest/client/dynamodb/command/DescribeTableCommand) Referência AWS SDK for JavaScript da API.

#### **DescribeTimeToLive**

O código de exemplo a seguir mostra como usar DescribeTimeToLive.

SDK para JavaScript (v3)

```
import { DynamoDBClient, DescribeTimeToLiveCommand } from "@aws-sdk/client-
dynamodb";
const describeTableTTL = async (tableName, region) => { 
     const client = new DynamoDBClient({ 
         region: region, 
         endpoint: `https://dynamodb.${region}.amazonaws.com`
```

```
 }); 
     try { 
         const ttlDescription = await client.send(new 
  DescribeTimeToLiveCommand({ TableName: tableName })); 
         if (ttlDescription.TimeToLiveDescription.TimeToLiveStatus === 'ENABLED') { 
              console.log("TTL is enabled for table %s.", tableName); 
         } else { 
             console.log("TTL is not enabled for table %s.", tableName); 
         } 
         return ttlDescription; 
     } catch (e) { 
         console.error(`Error describing table: ${e}`); 
         throw e; 
     }
}
// enter table name and change region if desired.
describeTableTTL('your-table-name', 'us-east-1');
```
• Para obter detalhes da API, consulte [DescribeTimeToLivea](https://docs.aws.amazon.com/AWSJavaScriptSDK/v3/latest/client/dynamodb/command/DescribeTimeToLiveCommand) Referência AWS SDK for JavaScript da API.

#### **ExecuteStatement**

O código de exemplo a seguir mostra como usar ExecuteStatement.

SDK para JavaScript (v3)

#### **a** Note

Tem mais sobre GitHub. Encontre o exemplo completo e saiba como configurar e executar no [Repositório de exemplos de código da AWS.](https://github.com/awsdocs/aws-doc-sdk-examples/tree/main/javascriptv3/example_code/dynamodb#code-examples)

Crie um item usando o PartiQL.

```
import { DynamoDBClient } from "@aws-sdk/client-dynamodb";
```
import {

```
 ExecuteStatementCommand, 
   DynamoDBDocumentClient,
} from "@aws-sdk/lib-dynamodb";
const client = new DynamoDBClient({});
const docClient = DynamoDBDocumentClient.from(client);
export const main = async () => {
   const command = new ExecuteStatementCommand({ 
    Statement: `INSERT INTO Flowers value {'Name':?}`,
     Parameters: ["Rose"], 
  }); 
   const response = await docClient.send(command); 
  console.log(response); 
  return response;
};
```
Obtenha um item usando o PartiQL.

```
import { DynamoDBClient } from "@aws-sdk/client-dynamodb";
import { 
   ExecuteStatementCommand, 
  DynamoDBDocumentClient,
} from "@aws-sdk/lib-dynamodb";
const client = new DynamoDBClient({});
const docClient = DynamoDBDocumentClient.from(client);
export const main = async () => {
   const command = new ExecuteStatementCommand({ 
     Statement: "SELECT * FROM CloudTypes WHERE IsStorm=?", 
     Parameters: [false], 
     ConsistentRead: true, 
   }); 
   const response = await docClient.send(command); 
  console.log(response); 
  return response;
};
```
Atualize um item usando o PartiQL.

```
import { DynamoDBClient } from "@aws-sdk/client-dynamodb";
import { 
   ExecuteStatementCommand, 
   DynamoDBDocumentClient,
} from "@aws-sdk/lib-dynamodb";
const client = new DynamoDBClient(\{\});
const docClient = DynamoDBDocumentClient.from(client);
export const main = async () => {
   const command = new ExecuteStatementCommand({ 
     Statement: "UPDATE EyeColors SET IsRecessive=? where Color=?", 
     Parameters: [true, "blue"], 
  }); 
  const response = await docClient.send(command); 
  console.log(response); 
  return response;
};
```
Exclua um item usando o PartiQL.

```
import { DynamoDBClient } from "@aws-sdk/client-dynamodb";
import { 
   ExecuteStatementCommand, 
   DynamoDBDocumentClient,
} from "@aws-sdk/lib-dynamodb";
const client = new DynamoDBClient({});
const docClient = DynamoDBDocumentClient.from(client);
export const main = async () => {
   const command = new ExecuteStatementCommand({ 
     Statement: "DELETE FROM PaintColors where Name=?", 
     Parameters: ["Purple"], 
  }); 
   const response = await docClient.send(command);
```

```
 console.log(response); 
   return response;
};
```
• Para obter detalhes da API, consulte [ExecuteStatementa](https://docs.aws.amazon.com/AWSJavaScriptSDK/v3/latest/client/dynamodb/command/ExecuteStatementCommand) Referência AWS SDK for JavaScript da API.

## **GetItem**

O código de exemplo a seguir mostra como usar GetItem.

SDK para JavaScript (v3)

#### **a** Note

Tem mais sobre GitHub. Encontre o exemplo completo e saiba como configurar e executar no [Repositório de exemplos de código da AWS.](https://github.com/awsdocs/aws-doc-sdk-examples/tree/main/javascriptv3/example_code/dynamodb#code-examples)

Neste exemplo, é usado o cliente de documentos para simplificar o trabalho com itens no DynamoDB. Para obter detalhes da API, consulte [GetCommand](https://docs.aws.amazon.com/AWSJavaScriptSDK/v3/latest/Package/-aws-sdk-lib-dynamodb/Class/GetCommand/).

```
import { DynamoDBClient } from "@aws-sdk/client-dynamodb";
import { DynamoDBDocumentClient, GetCommand } from "@aws-sdk/lib-dynamodb";
const client = new DynamoDBClient({});
const docClient = DynamoDBDocumentClient.from(client);
export const main = async () => {
   const command = new GetCommand({ 
     TableName: "AngryAnimals", 
     Key: { 
       CommonName: "Shoebill", 
     }, 
   }); 
   const response = await docClient.send(command); 
   console.log(response); 
   return response;
};
```
• Para obter detalhes da API, consulte [GetItem](https://docs.aws.amazon.com/AWSJavaScriptSDK/v3/latest/client/dynamodb/command/GetItemCommand)a Referência AWS SDK for JavaScript da API.

## **ListTables**

O código de exemplo a seguir mostra como usar ListTables.

```
SDK para JavaScript (v3)
```
#### **a** Note

Tem mais sobre GitHub. Encontre o exemplo completo e saiba como configurar e executar no [Repositório de exemplos de código da AWS.](https://github.com/awsdocs/aws-doc-sdk-examples/tree/main/javascriptv3/example_code/dynamodb#code-examples)

```
import { ListTablesCommand, DynamoDBClient } from "@aws-sdk/client-dynamodb";
const client = new DynamoDBClient({});
export const main = async () => {
   const command = new ListTablesCommand({}); 
   const response = await client.send(command); 
  console.log(response); 
   return response;
};
```
- Para obter mais informações, consulte o [Guia do desenvolvedor do AWS SDK for JavaScript](https://docs.aws.amazon.com/sdk-for-javascript/v3/developer-guide/dynamodb-examples-using-tables.html#dynamodb-examples-using-tables-listing-tables).
- Para obter detalhes da API, consulte [ListTables](https://docs.aws.amazon.com/AWSJavaScriptSDK/v3/latest/client/dynamodb/command/ListTablesCommand)a Referência AWS SDK for JavaScript da API.

#### **PutItem**

O código de exemplo a seguir mostra como usar PutItem.

## **a** Note

Tem mais sobre GitHub. Encontre o exemplo completo e saiba como configurar e executar no [Repositório de exemplos de código da AWS.](https://github.com/awsdocs/aws-doc-sdk-examples/tree/main/javascriptv3/example_code/dynamodb#code-examples)

Neste exemplo, é usado o cliente de documentos para simplificar o trabalho com itens no DynamoDB. Para obter detalhes da API, consulte [PutCommand.](https://docs.aws.amazon.com/AWSJavaScriptSDK/v3/latest/Package/-aws-sdk-lib-dynamodb/Class/PutCommand/)

```
import { DynamoDBClient } from "@aws-sdk/client-dynamodb";
import { PutCommand, DynamoDBDocumentClient } from "@aws-sdk/lib-dynamodb";
const client = new DynamoDBClient(\{\});
const docClient = DynamoDBDocumentClient.from(client);
export const main = async () => {
   const command = new PutCommand({ 
     TableName: "HappyAnimals", 
     Item: { 
       CommonName: "Shiba Inu", 
     }, 
   }); 
   const response = await docClient.send(command); 
   console.log(response); 
   return response;
};
```
• Para obter detalhes da API, consulte [PutItema](https://docs.aws.amazon.com/AWSJavaScriptSDK/v3/latest/client/dynamodb/command/PutItemCommand) Referência AWS SDK for JavaScript da API.

## **Query**

O código de exemplo a seguir mostra como usar Query.

## **a** Note

Tem mais sobre GitHub. Encontre o exemplo completo e saiba como configurar e executar no [Repositório de exemplos de código da AWS.](https://github.com/awsdocs/aws-doc-sdk-examples/tree/main/javascriptv3/example_code/dynamodb#code-examples)

Neste exemplo, é usado o cliente de documentos para simplificar o trabalho com itens no DynamoDB. Para obter detalhes da API, consulte [QueryCommand.](https://docs.aws.amazon.com/AWSJavaScriptSDK/v3/latest/Package/-aws-sdk-lib-dynamodb/Class/QueryCommand/)

```
import { DynamoDBClient } from "@aws-sdk/client-dynamodb";
import { QueryCommand, DynamoDBDocumentClient } from "@aws-sdk/lib-dynamodb";
const client = new DynamoDBClient(\{\});
const docClient = DynamoDBDocumentClient.from(client);
export const main = async () => {
   const command = new QueryCommand({ 
     TableName: "CoffeeCrop", 
     KeyConditionExpression: 
       "OriginCountry = :originCountry AND RoastDate > :roastDate", 
     ExpressionAttributeValues: { 
       ":originCountry": "Ethiopia", 
       ":roastDate": "2023-05-01", 
     }, 
     ConsistentRead: true, 
   }); 
   const response = await docClient.send(command); 
   console.log(response); 
   return response;
};
```
- Para obter mais informações, consulte o [Guia do desenvolvedor do AWS SDK for JavaScript](https://docs.aws.amazon.com/sdk-for-javascript/v3/developer-guide/dynamodb-example-query-scan.html#dynamodb-example-table-query-scan-querying).
- Para obter detalhes da API, consulte [Query](https://docs.aws.amazon.com/AWSJavaScriptSDK/v3/latest/client/dynamodb/command/QueryCommand) na Referência da API AWS SDK for JavaScript .

## **Scan**

O código de exemplo a seguir mostra como usar Scan.

## **a** Note

Tem mais sobre GitHub. Encontre o exemplo completo e saiba como configurar e executar no [Repositório de exemplos de código da AWS.](https://github.com/awsdocs/aws-doc-sdk-examples/tree/main/javascriptv3/example_code/dynamodb#code-examples)

Neste exemplo, é usado o cliente de documentos para simplificar o trabalho com itens no DynamoDB. Para obter detalhes da API, consulte [ScanCommand](https://docs.aws.amazon.com/AWSJavaScriptSDK/v3/latest/Package/-aws-sdk-lib-dynamodb/Class/ScanCommand/).

```
import { DynamoDBClient } from "@aws-sdk/client-dynamodb";
import { DynamoDBDocumentClient, ScanCommand } from "@aws-sdk/lib-dynamodb";
const client = new DynamoDBClient(\{\});
const docClient = DynamoDBDocumentClient.from(client);
export const main = async () => {
   const command = new ScanCommand({ 
     ProjectionExpression: "#Name, Color, AvgLifeSpan", 
     ExpressionAttributeNames: { "#Name": "Name" }, 
    TableName: "Birds", 
   }); 
   const response = await docClient.send(command); 
  for (const bird of response.Items) { 
     console.log(`${bird.Name} - (${bird.Color}, ${bird.AvgLifeSpan})`); 
   } 
  return response;
};
```
• Para obter detalhes da API, consulte [Scan](https://docs.aws.amazon.com/AWSJavaScriptSDK/v3/latest/client/dynamodb/command/ScanCommand) na Referência da API AWS SDK for JavaScript .

## **UpdateItem**

O código de exemplo a seguir mostra como usar UpdateItem.

## **a** Note

Tem mais sobre GitHub. Encontre o exemplo completo e saiba como configurar e executar no [Repositório de exemplos de código da AWS.](https://github.com/awsdocs/aws-doc-sdk-examples/tree/main/javascriptv3/example_code/dynamodb#code-examples)

Neste exemplo, é usado o cliente de documentos para simplificar o trabalho com itens no DynamoDB. Para obter detalhes da API, consulte [UpdateCommand.](https://docs.aws.amazon.com/AWSJavaScriptSDK/v3/latest/Package/-aws-sdk-lib-dynamodb/Class/UpdateCommand/)

```
import { DynamoDBClient } from "@aws-sdk/client-dynamodb";
import { DynamoDBDocumentClient, UpdateCommand } from "@aws-sdk/lib-dynamodb";
const client = new DynamoDBClient({});
const docClient = DynamoDBDocumentClient.from(client);
export const main = async () => {
   const command = new UpdateCommand({ 
     TableName: "Dogs", 
     Key: { 
       Breed: "Labrador", 
     }, 
     UpdateExpression: "set Color = :color", 
     ExpressionAttributeValues: { 
       ":color": "black", 
     }, 
     ReturnValues: "ALL_NEW", 
   }); 
   const response = await docClient.send(command); 
   console.log(response); 
   return response;
};
```
• Para obter detalhes da API, consulte [UpdateItema](https://docs.aws.amazon.com/AWSJavaScriptSDK/v3/latest/client/dynamodb/command/UpdateItemCommand) Referência AWS SDK for JavaScript da API.

## **UpdateTimeToLive**

O código de exemplo a seguir mostra como usar UpdateTimeToLive.

Habilite a TTL em uma tabela existente do DynamoDB.

```
import { DynamoDBClient, UpdateTimeToLiveCommand } from "@aws-sdk/client-dynamodb";
const enableTTL = async (tableName, ttlAttribute) => { 
    const client = new DynamoDBClient({});
     const params = { 
         TableName: tableName, 
         TimeToLiveSpecification: { 
             Enabled: true, 
             AttributeName: ttlAttribute 
         } 
     }; 
     try { 
         const response = await client.send(new UpdateTimeToLiveCommand(params)); 
         if (response.$metadata.httpStatusCode === 200) { 
              console.log(`TTL enabled successfully for table ${tableName}, using 
  attribute name ${ttlAttribute}.`); 
         } else { 
             console.log(`Failed to enable TTL for table ${tableName}, response 
  object: ${response}`); 
         } 
         return response; 
     } catch (e) { 
         console.error(`Error enabling TTL: ${e}`); 
         throw e; 
     }
};
// call with your own values
enableTTL('ExampleTable', 'exampleTtlAttribute');
```
Desabilite a TTL em uma tabela existente do DynamoDB.

```
import { DynamoDBClient, UpdateTimeToLiveCommand } from "@aws-sdk/client-dynamodb";
const disableTTL = async (tableName, ttlAttribute) => {
```

```
const client = new DynamoDBClient({});
    const params = {
         TableName: tableName, 
         TimeToLiveSpecification: { 
              Enabled: false, 
              AttributeName: ttlAttribute 
         } 
     }; 
     try { 
         const response = await client.send(new UpdateTimeToLiveCommand(params)); 
         if (response.$metadata.httpStatusCode === 200) { 
              console.log(`TTL disabled successfully for table ${tableName}, using 
  attribute name ${ttlAttribute}.`); 
         } else { 
              console.log(`Failed to disable TTL for table ${tableName}, response 
  object: ${response}`); 
         } 
         return response; 
     } catch (e) { 
         console.error(`Error disabling TTL: ${e}`); 
         throw e; 
     }
};
// call with your own values
disableTTL('ExampleTable', 'exampleTtlAttribute');
```
• Para obter detalhes da API, consulte [UpdateTimeToLivea](https://docs.aws.amazon.com/AWSJavaScriptSDK/v3/latest/client/dynamodb/command/UpdateTimeToLiveCommand) Referência AWS SDK for JavaScript da API.

## Cenários

Criar uma aplicação para enviar dados para uma tabela do DynamoDB

O exemplo de código a seguir mostra como criar um aplicativo que envia dados para uma tabela do Amazon DynamoDB e notifica você quando um usuário atualiza a tabela.

Este exemplo mostra como criar uma aplicação que permite que os usuários enviem dados para uma tabela do Amazon DynamoDB e enviem uma mensagem de texto ao administrador usando o Amazon Simple Notification Service (Amazon SNS).

Para obter o código-fonte completo e instruções sobre como configurar e executar, veja o exemplo completo em [GitHub.](https://github.com/awsdocs/aws-doc-sdk-examples/tree/main/javascriptv3/example_code/cross-services/submit-data-app)

Esse exemplo também está disponível no [Guia do desenvolvedor do AWS SDK for JavaScript v3.](https://docs.aws.amazon.com/sdk-for-javascript/v3/developer-guide/cross-service-example-submitting-data.html)

Serviços usados neste exemplo

- DynamoDB
- Amazon SNS

```
Atualizar condicionalmente a TTL de um item
```
O exemplo de código a seguir mostra como atualizar condicionalmente o TTL de um item.

SDK para JavaScript (v3)

Atualize a TTL em um item do DynamoDB existente em uma tabela, com uma condição.

```
import { DynamoDBClient, UpdateItemCommand } from "@aws-sdk/client-dynamodb";
import { marshall, unmarshall } from "@aws-sdk/util-dynamodb";
const updateDynamoDBItem = async (tableName, region, partitionKey, sortKey, 
  newAttribute) => { 
     const client = new DynamoDBClient({ 
         region: region, 
         endpoint: `https://dynamodb.${region}.amazonaws.com` 
     }); 
     const currentTime = Math.floor(Date.now() / 1000); 
     const params = { 
         TableName: tableName, 
         Key: marshall({ 
             artist: partitionKey, 
             album: sortKey 
         }),
```
```
 UpdateExpression: "SET newAttribute = :newAttribute", 
         ConditionExpression: "expireAt > :expiration", 
         ExpressionAttributeValues: marshall({ 
              ':newAttribute': newAttribute, 
              ':expiration': currentTime 
         }), 
         ReturnValues: "ALL_NEW" 
     }; 
     try { 
         const response = await client.send(new UpdateItemCommand(params)); 
         const responseData = unmarshall(response.Attributes); 
         console.log("Item updated successfully: ", responseData); 
         return responseData; 
     } catch (error) { 
         if (error.name === "ConditionalCheckFailedException") { 
             console.log("Condition check failed: Item's 'expireAt' is expired."); 
         } else { 
             console.error("Error updating item: ", error); 
 } 
         throw error; 
     }
};
// Enter your values here
updateDynamoDBItem('your-table-name', "us-east-1",'your-partition-key-value', 'your-
sort-key-value', 'your-new-attribute-value');
```
• Para obter detalhes da API, consulte [UpdateItema](https://docs.aws.amazon.com/AWSJavaScriptSDK/v3/latest/client/dynamodb/command/UpdateItemCommand) Referência AWS SDK for JavaScript da API.

Criar uma aplicação com tecnologia sem servidor para gerenciar fotos

O exemplo de código a seguir mostra como criar uma aplicação com tecnologia sem servidor que permite que os usuários gerenciem fotos usando rótulos.

```
SDK para JavaScript (v3)
```
Mostra como desenvolver uma aplicação de gerenciamento de ativos fotográficos que detecta rótulos em imagens usando o Amazon Rekognition e os armazena para recuperação posterior.

Para obter o código-fonte completo e instruções sobre como configurar e executar, veja o exemplo completo em [GitHub](https://github.com/awsdocs/aws-doc-sdk-examples/tree/main/javascriptv3/example_code/cross-services/photo-asset-manager).

Para uma análise detalhada da origem desse exemplo, veja a publicação na [Comunidade](https://community.aws/posts/cloud-journeys/01-serverless-image-recognition-app) [da AWS.](https://community.aws/posts/cloud-journeys/01-serverless-image-recognition-app)

Serviços utilizados neste exemplo

- API Gateway
- DynamoDB
- Lambda
- Amazon Rekognition
- Amazon S3
- Amazon SNS

Criar uma tabela com o throughput a quente habilitado

O exemplo de código a seguir mostra como criar uma tabela com a taxa de transferência quente ativada.

```
SDK para JavaScript (v3)
```

```
import { DynamoDBClient, CreateTableCommand } from "@aws-sdk/client-dynamodb";
async function createDynamoDBTableWithWarmThroughput( 
   tableName, 
   partitionKey, 
   sortKey, 
   miscKeyAttr, 
   nonKeyAttr, 
   tableProvisionedReadUnits, 
   tableProvisionedWriteUnits, 
   tableWarmReads, 
   tableWarmWrites, 
   indexName, 
   indexProvisionedReadUnits, 
   indexProvisionedWriteUnits, 
   indexWarmReads, 
   indexWarmWrites, 
   region = "us-east-1"
) { 
   try { 
     const ddbClient = new DynamoDBClient({ region: region }); 
     const command = new CreateTableCommand({
```

```
 TableName: tableName, 
     AttributeDefinitions: [ 
         { AttributeName: partitionKey, AttributeType: "S" }, 
         { AttributeName: sortKey, AttributeType: "S" }, 
         { AttributeName: miscKeyAttr, AttributeType: "N" }, 
     ], 
     KeySchema: [ 
         { AttributeName: partitionKey, KeyType: "HASH" }, 
         { AttributeName: sortKey, KeyType: "RANGE" }, 
     ], 
     ProvisionedThroughput: { 
         ReadCapacityUnits: tableProvisionedReadUnits, 
         WriteCapacityUnits: tableProvisionedWriteUnits, 
     }, 
     WarmThroughput: { 
         ReadUnitsPerSecond: tableWarmReads, 
         WriteUnitsPerSecond: tableWarmWrites, 
     }, 
     GlobalSecondaryIndexes: [ 
         { 
           IndexName: indexName, 
           KeySchema: [ 
                { AttributeName: sortKey, KeyType: "HASH" }, 
                { AttributeName: miscKeyAttr, KeyType: "RANGE" }, 
           ], 
           Projection: { 
                ProjectionType: "INCLUDE", 
                NonKeyAttributes: [nonKeyAttr], 
           }, 
           ProvisionedThroughput: { 
                ReadCapacityUnits: indexProvisionedReadUnits, 
                WriteCapacityUnits: indexProvisionedWriteUnits, 
           }, 
           WarmThroughput: { 
                ReadUnitsPerSecond: indexWarmReads, 
                WriteUnitsPerSecond: indexWarmWrites, 
           }, 
         }, 
     ], 
   }); 
   const response = await ddbClient.send(command); 
   console.log(response); 
 } catch (error) { 
   console.error(`Error creating table: ${error}`);
```

```
 throw error; 
   }
}
```
• Para obter detalhes da API, consulte [CreateTablea](https://docs.aws.amazon.com/AWSJavaScriptSDK/v3/latest/client/dynamodb/command/CreateTableCommand) Referência AWS SDK for JavaScript da API.

Criar um item com TTL

O exemplo de código a seguir mostra como criar um item com TTL.

```
SDK para JavaScript (v3)
```

```
import { DynamoDBClient, PutItemCommand } from "@aws-sdk/client-dynamodb";
function createDynamoDBItem(table_name, region, partition_key, sort_key) { 
     const client = new DynamoDBClient({ 
         region: region, 
         endpoint: `https://dynamodb.${region}.amazonaws.com` 
     }); 
     // Get the current time in epoch second format 
     const current_time = Math.floor(new Date().getTime() / 1000); 
     // Calculate the expireAt time (90 days from now) in epoch second format 
    const expire_at = Math.floor((new Date().getTime() + 90 * 24 * 60 * 60 * 1000) /
  1000); 
     // Create DynamoDB item 
    const item = \{ 'partitionKey': {'S': partition_key}, 
         'sortKey': {'S': sort_key}, 
         'createdAt': {'N': current_time.toString()}, 
         'expireAt': {'N': expire_at.toString()} 
     }; 
     const putItemCommand = new PutItemCommand({ 
         TableName: table_name, 
         Item: item, 
         ProvisionedThroughput: { 
             ReadCapacityUnits: 1, 
             WriteCapacityUnits: 1,
```

```
 }, 
     }); 
     client.send(putItemCommand, function(err, data) { 
         if (err) { 
              console.log("Exception encountered when creating item %s, here's what 
  happened: ", data, ex); 
              throw err; 
         } else { 
              console.log("Item created successfully: %s.", data); 
              return data; 
         } 
     });
}
// use your own values
createDynamoDBItem('your-table-name', 'us-east-1', 'your-partition-key-value', 
  'your-sort-key-value');
```
• Para obter detalhes da API, consulte [PutItema](https://docs.aws.amazon.com/AWSJavaScriptSDK/v3/latest/client/dynamodb/command/PutItemCommand) Referência AWS SDK for JavaScript da API.

Invocar uma função do Lambda em um navegador

O exemplo de código a seguir mostra como invocar uma AWS Lambda função em um navegador.

SDK para JavaScript (v3)

Você pode criar um aplicativo baseado em navegador que usa uma AWS Lambda função para atualizar uma tabela do Amazon DynamoDB com as seleções do usuário. Este aplicativo usa AWS SDK for JavaScript v3.

Para obter o código-fonte completo e instruções sobre como configurar e executar, veja o exemplo completo em [GitHub.](https://github.com/awsdocs/aws-doc-sdk-examples/tree/main/javascriptv3/example_code/cross-services/lambda-for-browser)

Serviços usados neste exemplo

- DynamoDB
- Lambda

Consultar uma tabela usando lotes de instruções PartiQL

O exemplo de código a seguir mostra como:

- Obter um lote de itens executando várias instruções SELECT.
- Adicionar um lote de itens executando várias instruções INSERT.
- Atualizar um lote de itens executando várias instruções UPDATE.
- Excluir um lote de itens executando várias instruções DELETE.

SDK para JavaScript (v3)

**a** Note

Tem mais sobre GitHub. Encontre o exemplo completo e saiba como configurar e executar no [Repositório de exemplos de código da AWS.](https://github.com/awsdocs/aws-doc-sdk-examples/tree/main/javascriptv3/example_code/dynamodb#code-examples)

Execute instruções PartiQL em lote.

```
import { 
   BillingMode, 
  CreateTableCommand, 
  DeleteTableCommand, 
  DescribeTableCommand, 
  DynamoDBClient, 
  waitUntilTableExists,
} from "@aws-sdk/client-dynamodb";
import { 
   DynamoDBDocumentClient, 
   BatchExecuteStatementCommand,
} from "@aws-sdk/lib-dynamodb";
import { ScenarioInput } from "@aws-doc-sdk-examples/lib/scenario";
const client = new DynamoDBClient({});
const docClient = DynamoDBDocumentClient.from(client);
const log = (msg) => console.log(`[SCENARIO] {Sing'}];
const tableName = "Cities";
export const main = async (confirmAll = false) => {
   /** 
    * Delete table if it exists. 
    */ 
   try { 
     await client.send(new DescribeTableCommand({ TableName: tableName }));
```

```
 // If no error was thrown, the table exists. 
     const input = new ScenarioInput( 
       "deleteTable", 
       `A table named ${tableName} already exists. If you choose not to delete
this table, the scenario cannot continue. Delete it?`, 
       { type: "confirm", confirmAll }, 
     ); 
    const deleteTable = await input.handle(\{\}, { confirmAll \});
     if (deleteTable) { 
       await client.send(new DeleteTableCommand({ tableName })); 
     } else { 
       console.warn( 
         "Scenario could not run. Either delete ${tableName} or provide a unique 
  table name.", 
       ); 
       return; 
     } 
   } catch (caught) { 
     if ( 
       caught instanceof Error && 
       caught.name === "ResourceNotFoundException" 
     ) { 
       // Do nothing. This means the table is not there. 
     } else { 
       throw caught; 
     } 
   } 
   /** 
    * Create a table. 
    */ 
   log("Creating a table."); 
   const createTableCommand = new CreateTableCommand({ 
     TableName: tableName, 
     // This example performs a large write to the database. 
     // Set the billing mode to PAY_PER_REQUEST to 
     // avoid throttling the large write. 
     BillingMode: BillingMode.PAY_PER_REQUEST, 
     // Define the attributes that are necessary for the key schema. 
     AttributeDefinitions: [ 
      \{ AttributeName: "name", 
         // 'S' is a data type descriptor that represents a number type.
```

```
 // For a list of all data type descriptors, see the following link. 
         // https://docs.aws.amazon.com/amazondynamodb/latest/developerguide/
Programming.LowLevelAPI.html#Programming.LowLevelAPI.DataTypeDescriptors 
         AttributeType: "S", 
       }, 
     ], 
     // The KeySchema defines the primary key. The primary key can be 
     // a partition key, or a combination of a partition key and a sort key. 
     // Key schema design is important. For more info, see 
     // https://docs.aws.amazon.com/amazondynamodb/latest/developerguide/best-
practices.html 
     KeySchema: [{ AttributeName: "name", KeyType: "HASH" }], 
   }); 
   await client.send(createTableCommand); 
   log(`Table created: ${tableName}.`); 
   /** 
    * Wait until the table is active. 
    */ 
   // This polls with DescribeTableCommand until the requested table is 'ACTIVE'. 
   // You can't write to a table before it's active. 
   log("Waiting for the table to be active."); 
   await waitUntilTableExists({ client }, { TableName: tableName }); 
   log("Table active."); 
   /** 
    * Insert items. 
    */ 
   log("Inserting cities into the table."); 
   const addItemsStatementCommand = new BatchExecuteStatementCommand({ 
     // https://docs.aws.amazon.com/amazondynamodb/latest/developerguide/ql-
reference.insert.html 
    Statements: \Gamma { 
         Statement: `INSERT INTO ${tableName} value {'name':?, 'population':?}`, 
         Parameters: ["Alachua", 10712], 
       }, 
       { 
         Statement: `INSERT INTO ${tableName} value {'name':?, 'population':?}`, 
         Parameters: ["High Springs", 6415], 
       }, 
     ],
```

```
 }); 
   await docClient.send(addItemsStatementCommand); 
   log("Cities inserted."); 
  /** 
    * Select items. 
    */ 
   log("Selecting cities from the table."); 
   const selectItemsStatementCommand = new BatchExecuteStatementCommand({ 
     // https://docs.aws.amazon.com/amazondynamodb/latest/developerguide/ql-
reference.select.html 
     Statements: [ 
       { 
        Statement: `SELECT * FROM ${tableName} WHERE name=?`,
         Parameters: ["Alachua"], 
       }, 
       { 
        Statement: `SELECT * FROM ${tableName} WHERE name=?`,
         Parameters: ["High Springs"], 
       }, 
     ], 
   }); 
   const selectItemResponse = await docClient.send(selectItemsStatementCommand); 
   log( 
     `Got cities: ${selectItemResponse.Responses.map( 
      (r) => \hat{f}: Item.name} (fr.Item.population}),
     ).join(", ")}`, 
   ); 
   /** 
    * Update items. 
    */ 
   log("Modifying the populations."); 
   const updateItemStatementCommand = new BatchExecuteStatementCommand({ 
     // https://docs.aws.amazon.com/amazondynamodb/latest/developerguide/ql-
reference.update.html 
    Statements: \Gamma { 
         Statement: `UPDATE ${tableName} SET population=? WHERE name=?`, 
         Parameters: [10, "Alachua"], 
       }, 
       {
```

```
 Statement: `UPDATE ${tableName} SET population=? WHERE name=?`, 
         Parameters: [5, "High Springs"], 
       }, 
     ], 
   }); 
   await docClient.send(updateItemStatementCommand); 
   log("Updated cities."); 
   /** 
    * Delete the items. 
    */ 
   log("Deleting the cities."); 
   const deleteItemStatementCommand = new BatchExecuteStatementCommand({ 
     // https://docs.aws.amazon.com/amazondynamodb/latest/developerguide/ql-
reference.delete.html 
    Statements: \Gamma { 
        Statement: `DELETE FROM ${tableName} WHERE name=?`,
         Parameters: ["Alachua"], 
       }, 
       { 
        Statement: `DELETE FROM ${tableName} WHERE name=?`,
         Parameters: ["High Springs"], 
       }, 
     ], 
   }); 
   await docClient.send(deleteItemStatementCommand); 
   log("Cities deleted."); 
   /** 
    * Delete the table. 
    */ 
   log("Deleting the table."); 
   const deleteTableCommand = new DeleteTableCommand({ TableName: tableName }); 
   await client.send(deleteTableCommand); 
   log("Table deleted.");
};
```
• Para obter detalhes da API, consulte [BatchExecuteStatement](https://docs.aws.amazon.com/AWSJavaScriptSDK/v3/latest/client/dynamodb/command/BatchExecuteStatementCommand)a Referência AWS SDK for JavaScript da API.

Consultar uma tabela usando o PartiQL

O exemplo de código a seguir mostra como:

- Obter um item executando uma instrução SELECT.
- Adicionar um item executando uma instrução INSERT.
- Atualizar um item executando a instrução UPDATE.
- Excluir um item executando uma instrução DELETE.

SDK para JavaScript (v3)

### **a** Note

Tem mais sobre GitHub. Encontre o exemplo completo e saiba como configurar e executar no [Repositório de exemplos de código da AWS.](https://github.com/awsdocs/aws-doc-sdk-examples/tree/main/javascriptv3/example_code/dynamodb#code-examples)

Execute instruções PartiQL individuais.

```
import { 
   BillingMode, 
  CreateTableCommand, 
  DeleteTableCommand, 
  DescribeTableCommand, 
  DynamoDBClient, 
  waitUntilTableExists,
} from "@aws-sdk/client-dynamodb";
import { 
   DynamoDBDocumentClient, 
   ExecuteStatementCommand,
} from "@aws-sdk/lib-dynamodb";
import { ScenarioInput } from "@aws-doc-sdk-examples/lib/scenario";
const client = new DynamoDBClient({});
const docClient = DynamoDBDocumentClient.from(client);
const log = (msg) => console.log(`[SCENARIO] {Sing'}];
const tableName = "SingleOriginCoffees";
export const main = async (confirmAll = false) => {
   /**
```

```
 * Delete table if it exists. 
    */ 
   try { 
    await client.send(new DescribeTableCommand({ TableName: tableName }));
     // If no error was thrown, the table exists. 
     const input = new ScenarioInput( 
       "deleteTable", 
       `A table named ${tableName} already exists. If you choose not to delete
this table, the scenario cannot continue. Delete it?`, 
       { type: "confirm", confirmAll }, 
     ); 
    const deleteTable = await input.handle(\{\});
     if (deleteTable) { 
       await client.send(new DeleteTableCommand({ tableName })); 
     } else { 
       console.warn( 
         "Scenario could not run. Either delete ${tableName} or provide a unique 
  table name.", 
       ); 
       return; 
     } 
   } catch (caught) { 
     if ( 
       caught instanceof Error && 
       caught.name === "ResourceNotFoundException" 
     ) { 
       // Do nothing. This means the table is not there. 
     } else { 
       throw caught; 
     } 
   } 
   /** 
    * Create a table. 
    */ 
   log("Creating a table."); 
   const createTableCommand = new CreateTableCommand({ 
     TableName: tableName, 
     // This example performs a large write to the database. 
     // Set the billing mode to PAY_PER_REQUEST to 
     // avoid throttling the large write. 
     BillingMode: BillingMode.PAY_PER_REQUEST, 
     // Define the attributes that are necessary for the key schema.
```

```
 AttributeDefinitions: [ 
      \mathcal{L} AttributeName: "varietal", 
        // 'S' is a data type descriptor that represents a number type.
         // For a list of all data type descriptors, see the following link. 
         // https://docs.aws.amazon.com/amazondynamodb/latest/developerguide/
Programming.LowLevelAPI.html#Programming.LowLevelAPI.DataTypeDescriptors 
         AttributeType: "S", 
       }, 
     ], 
     // The KeySchema defines the primary key. The primary key can be 
     // a partition key, or a combination of a partition key and a sort key. 
     // Key schema design is important. For more info, see 
     // https://docs.aws.amazon.com/amazondynamodb/latest/developerguide/best-
practices.html 
     KeySchema: [{ AttributeName: "varietal", KeyType: "HASH" }], 
   }); 
   await client.send(createTableCommand); 
   log(`Table created: ${tableName}.`); 
   /** 
    * Wait until the table is active. 
    */ 
   // This polls with DescribeTableCommand until the requested table is 'ACTIVE'. 
   // You can't write to a table before it's active. 
   log("Waiting for the table to be active."); 
   await waitUntilTableExists({ client }, { TableName: tableName }); 
   log("Table active."); 
   /** 
    * Insert an item. 
    */ 
   log("Inserting a coffee into the table."); 
   const addItemStatementCommand = new ExecuteStatementCommand({ 
     // https://docs.aws.amazon.com/amazondynamodb/latest/developerguide/ql-
reference.insert.html 
     Statement: `INSERT INTO ${tableName} value {'varietal':?, 'profile':?}`, 
    Parameters: ["arabica", ["chocolate", "floral"]],
   }); 
   await client.send(addItemStatementCommand); 
   log("Coffee inserted.");
```

```
 /** 
    * Select an item. 
    */ 
   log("Selecting the coffee from the table."); 
   const selectItemStatementCommand = new ExecuteStatementCommand({ 
     // https://docs.aws.amazon.com/amazondynamodb/latest/developerguide/ql-
reference.select.html 
     Statement: `SELECT * FROM ${tableName} WHERE varietal=?`, 
     Parameters: ["arabica"], 
   }); 
   const selectItemResponse = await docClient.send(selectItemStatementCommand); 
   log(`Got coffee: ${JSON.stringify(selectItemResponse.Items[0])}`); 
   /** 
    * Update the item. 
    */ 
   log("Add a flavor profile to the coffee."); 
   const updateItemStatementCommand = new ExecuteStatementCommand({ 
     // https://docs.aws.amazon.com/amazondynamodb/latest/developerguide/ql-
reference.update.html 
     Statement: `UPDATE ${tableName} SET profile=list_append(profile, ?) WHERE 
  varietal=?`, 
    Parameters: [["fruity"], "arabica"],
   }); 
   await client.send(updateItemStatementCommand); 
   log("Updated coffee"); 
   /** 
    * Delete the item. 
    */ 
   log("Deleting the coffee."); 
   const deleteItemStatementCommand = new ExecuteStatementCommand({ 
     // https://docs.aws.amazon.com/amazondynamodb/latest/developerguide/ql-
reference.delete.html 
     Statement: `DELETE FROM ${tableName} WHERE varietal=?`, 
     Parameters: ["arabica"], 
   }); 
   await docClient.send(deleteItemStatementCommand); 
   log("Coffee deleted."); 
   /**
```

```
 * Delete the table. 
    */ 
   log("Deleting the table."); 
   const deleteTableCommand = new DeleteTableCommand({ TableName: tableName }); 
   await client.send(deleteTableCommand); 
   log("Table deleted.");
};
```
• Para obter detalhes da API, consulte [ExecuteStatementa](https://docs.aws.amazon.com/AWSJavaScriptSDK/v3/latest/client/dynamodb/command/ExecuteStatementCommand) Referência AWS SDK for JavaScript da API.

Consultar itens com TTL

O exemplo de código a seguir mostra como consultar itens TTL.

SDK para JavaScript (v3)

```
import { DynamoDBClient, QueryCommand } from "@aws-sdk/client-dynamodb";
import { marshall, unmarshall } from "@aws-sdk/util-dynamodb";
async function queryDynamoDBItems(tableName, region, primaryKey) { 
     const client = new DynamoDBClient({ 
         region: region, 
         endpoint: `https://dynamodb.${region}.amazonaws.com` 
     }); 
     const currentTime = Math.floor(Date.now() / 1000); 
    const params = \{ TableName: tableName, 
         KeyConditionExpression: "#pk = :pk", 
         FilterExpression: "#ea > :ea", 
         ExpressionAttributeNames: { 
              "#pk": "primaryKey", 
             "#ea": "expireAt" 
         }, 
         ExpressionAttributeValues: marshall({ 
              ":pk": primaryKey, 
             ":ea": currentTime 
         }) 
     };
```

```
 try { 
         const { Items } = await client.send(new QueryCommand(params)); 
         Items.forEach(item => { 
              console.log(unmarshall(item)) 
         }); 
         return Items; 
     } catch (err) { 
         console.error(`Error querying items: ${err}`); 
         throw err; 
     }
}
//enter your own values here
queryDynamoDBItems('your-table-name', 'your-partition-key-value');
```
• Para obter detalhes da API, consulte [Query](https://docs.aws.amazon.com/AWSJavaScriptSDK/v3/latest/client/dynamodb/command/QueryCommand) na Referência da API AWS SDK for JavaScript .

Atualizar a configuração de throughput a quente de uma tabela

O exemplo de código a seguir mostra como atualizar a configuração de taxa de transferência quente de uma tabela.

SDK para JavaScript (v3)

```
import { DynamoDBClient, UpdateTableCommand } from "@aws-sdk/client-dynamodb";
async function updateDynamoDBTableWarmThroughput( 
   tableName, 
   tableReadUnits, 
   tableWriteUnits, 
   gsiName, 
   gsiReadUnits, 
   gsiWriteUnits, 
  region = "us-east-1"
) { 
   try { 
     const ddbClient = new DynamoDBClient({ region: region }); 
     // Construct the update table request 
     const updateTableRequest = { 
       TableName: tableName,
```

```
 GlobalSecondaryIndexUpdates: [ 
          { 
              Update: { 
                   IndexName: gsiName, 
                   WarmThroughput: { 
                       ReadUnitsPerSecond: gsiReadUnits, 
                       WriteUnitsPerSecond: gsiWriteUnits, 
                   }, 
              }, 
         }, 
       ], 
       WarmThroughput: { 
            ReadUnitsPerSecond: tableReadUnits, 
            WriteUnitsPerSecond: tableWriteUnits, 
       }, 
     }; 
     const command = new UpdateTableCommand(updateTableRequest); 
     const response = await ddbClient.send(command); 
     console.log(`Table updated successfully! Response: ${response}`); 
   } catch (error) { 
     console.error(`Error updating table: ${error}`); 
     throw error; 
   }
}
```
• Para obter detalhes da API, consulte [UpdateTable](https://docs.aws.amazon.com/AWSJavaScriptSDK/v3/latest/client/dynamodb/command/UpdateTableCommand)a Referência AWS SDK for JavaScript da API.

Atualiza a TTL de um item

O exemplo de código a seguir mostra como atualizar o TTL de um item.

SDK para JavaScript (v3)

```
import { DynamoDBClient, UpdateItemCommand } from "@aws-sdk/client-dynamodb";
import { marshall, unmarshall } from "@aws-sdk/util-dynamodb";
async function updateDynamoDBItem(tableName, region, partitionKey, sortKey) {
     const client = new DynamoDBClient({ 
         region: region,
```

```
 endpoint: `https://dynamodb.${region}.amazonaws.com` 
     }); 
     const currentTime = Math.floor(Date.now() / 1000); 
    const expireAt = Math.floor((Date.now() + 90 * 24 * 60 * 60 * 1000) / 1000);
    const params = \{ TableName: tableName, 
         Key: marshall({ 
             partitionKey: partitionKey, 
             sortKey: sortKey 
         }), 
         UpdateExpression: "SET updatedAt = :c, expireAt = :e", 
         ExpressionAttributeValues: marshall({ 
              ":c": currentTime, 
             ":e": expireAt 
         }), 
     }; 
     try { 
         const data = await client.send(new UpdateItemCommand(params)); 
         const responseData = unmarshall(data.Attributes); 
         console.log("Item updated successfully: %s", responseData); 
         return responseData; 
     } catch (err) { 
         console.error("Error updating item:", err); 
         throw err; 
     }
//enter your values here
updateDynamoDBItem('your-table-name', 'us-east-1', 'your-partition-key-value', 
  'your-sort-key-value');
```
• Para obter detalhes da API, consulte [UpdateItema](https://docs.aws.amazon.com/AWSJavaScriptSDK/v3/latest/client/dynamodb/command/UpdateItemCommand) Referência AWS SDK for JavaScript da API.

}

## Exemplos sem servidor

Invocar uma função do Lambda em um gatilho do DynamoDB

O exemplo de código a seguir mostra como implementar uma função Lambda que recebe um evento acionado pelo recebimento de registros de um stream do DynamoDB. A função recupera a carga útil do DynamoDB e registra em log o conteúdo do registro.

SDK para JavaScript (v3)

**a** Note

Tem mais sobre GitHub. Encontre o exemplo completo e saiba como configurar e executar no repositório dos [Exemplos sem servidor.](https://github.com/aws-samples/serverless-snippets/tree/main/integration-ddb-to-lambda)

Consumindo um evento do DynamoDB com o uso do Lambda. JavaScript

```
// Copyright Amazon.com, Inc. or its affiliates. All Rights Reserved.
// SPDX-License-Identifier: Apache-2.0
exports.handler = async (event, context) => { 
     console.log(JSON.stringify(event, null, 2)); 
     event.Records.forEach(record => { 
         logDynamoDBRecord(record); 
     });
};
const logDynamoDBRecord = (record) => { 
     console.log(record.eventID); 
     console.log(record.eventName); 
    console.log(`DynamoDB Record: ${JSON.stringify(record.dynamodb)}`);
};
```
Consumindo um evento do DynamoDB com o uso do Lambda. TypeScript

```
export const handler = async (event, context) => { 
     console.log(JSON.stringify(event, null, 2)); 
     event.Records.forEach(record => { 
         logDynamoDBRecord(record); 
     });
}
```

```
const logDynamoDBRecord = (record) => { 
     console.log(record.eventID); 
     console.log(record.eventName); 
     console.log(`DynamoDB Record: ${JSON.stringify(record.dynamodb)}`);
};
```
Relatar falhas de itens em lote para funções do Lambda com um gatilho do DynamoDB

O exemplo de código a seguir mostra como implementar uma resposta parcial em lote para funções do Lambda que recebem eventos de um stream do DynamoDB. A função relata as falhas do item em lote na resposta, sinalizando para o Lambda tentar novamente essas mensagens posteriormente.

SDK para JavaScript (v3)

### **a** Note

Tem mais sobre GitHub. Encontre o exemplo completo e saiba como configurar e executar no repositório dos [Exemplos sem servidor.](https://github.com/aws-samples/serverless-snippets/tree/main/integration-ddb-to-lambda-with-batch-item-handling)

Relatando falhas de itens em lote do DynamoDB com o uso do Lambda. JavaScript

```
export const handler = async (event) => { 
   const records = event.Records; 
   let curRecordSequenceNumber = ""; 
   for (const record of records) { 
     try { 
       // Process your record 
       curRecordSequenceNumber = record.dynamodb.SequenceNumber; 
     } catch (e) { 
       // Return failed record's sequence number 
       return { batchItemFailures: [{ itemIdentifier: curRecordSequenceNumber }] }; 
     } 
   } 
   return { batchItemFailures: [] };
};
```
Relatando falhas de itens em lote do DynamoDB com o uso do Lambda. TypeScript

```
import { 
   DynamoDBBatchResponse, 
   DynamoDBBatchItemFailure, 
   DynamoDBStreamEvent,
} from "aws-lambda";
export const handler = async ( 
   event: DynamoDBStreamEvent
): Promise<DynamoDBBatchResponse> => { 
   const batchItemFailures: DynamoDBBatchItemFailure[] = []; 
   let curRecordSequenceNumber; 
   for (const record of event.Records) { 
     curRecordSequenceNumber = record.dynamodb?.SequenceNumber; 
     if (curRecordSequenceNumber) { 
       batchItemFailures.push({ 
         itemIdentifier: curRecordSequenceNumber, 
       }); 
     } 
   } 
   return { batchItemFailures: batchItemFailures };
};
```
# EC2 Exemplos da Amazon usando SDK para JavaScript (v3)

Os exemplos de código a seguir mostram como realizar ações e implementar cenários comuns usando o AWS SDK for JavaScript (v3) com a Amazon EC2.

As noções básicas são exemplos de código que mostram como realizar as operações essenciais em um serviço.

Ações são trechos de código de programas maiores e devem ser executadas em contexto. Embora as ações mostrem como chamar perfis de serviço individuais, você pode ver as ações no contexto em seus cenários relacionados.

Cenários são exemplos de código que mostram como realizar tarefas específicas chamando várias funções dentro de um serviço ou combinadas com outros Serviços da AWS.

Cada exemplo inclui um link para o código-fonte completo, em que você pode encontrar instruções sobre como configurar e executar o código.

Conceitos básicos

Olá Amazon EC2

Os exemplos de código a seguir mostram como começar a usar a Amazon EC2.

SDK para JavaScript (v3)

## **a** Note

Tem mais sobre GitHub. Encontre o exemplo completo e saiba como configurar e executar no [Repositório de exemplos de código da AWS.](https://github.com/awsdocs/aws-doc-sdk-examples/tree/main/javascriptv3/example_code/ec2#code-examples)

```
import { DescribeSecurityGroupsCommand, EC2Client } from "@aws-sdk/client-ec2";
// Call DescribeSecurityGroups and display the result.
export const main = async () => {
   const client = new EC2Client(); 
   try { 
     const { SecurityGroups } = await client.send( 
       new DescribeSecurityGroupsCommand({}), 
     ); 
     const securityGroupList = SecurityGroups.slice(0, 9) 
      .map((sg) => \cdot \cdot ${sg.GroupId}: ${sg.GroupName}')
      .join("\n\ranglen");
     console.log( 
       "Hello, Amazon EC2! Let's list up to 10 of your security groups:", 
     ); 
     console.log(securityGroupList); 
   } catch (err) { 
     console.error(err); 
   }
};
// Call function if run directly.
import { fileURLToPath } from "node:url";
```

```
if (process.argv[1] === fileURLToPath(import.meta.url)) { 
   main();
}
```
• Para obter detalhes da API, consulte [DescribeSecurityGroupsa](https://docs.aws.amazon.com/AWSJavaScriptSDK/v3/latest/client/ec2/command/DescribeSecurityGroupsCommand) Referência AWS SDK for JavaScript da API.

Tópicos

- [Conceitos básicos](#page-13278-0)
- [Ações](#page-13270-0)
- **[Cenários](#page-13275-0)**

## Conceitos básicos

Conheça os conceitos básicos

O exemplo de código a seguir mostra como:

- Criar um par de chaves e um grupo de segurança.
- Selecionar uma imagem de máquina da Amazon (AMI) e um tipo de instância compatível e, em seguida, criar uma instância.
- Interromper e reiniciar a instância.
- Associar um endereço IP elástico à sua instância.
- Conectar-se à sua instância via SSH e, em seguida, limpar os recursos.

SDK para JavaScript (v3)

### **a** Note

Tem mais sobre GitHub. Encontre o exemplo completo e saiba como configurar e executar no [Repositório de exemplos de código da AWS.](https://github.com/awsdocs/aws-doc-sdk-examples/tree/main/javascriptv3/example_code/ec2#code-examples)

Esse arquivo contém uma lista de ações comuns usadas com EC2. As etapas são construídas com uma estrutura de cenário que simplifica a execução de um exemplo interativo. Para ver o contexto completo, visite o GitHub repositório.

```
import { tmpdir } from "node:os";
import { writeFile, mkdtemp, rm } from "node:fs/promises";
import { join } from "node:path";
import { get } from "node:http";
import { 
   AllocateAddressCommand, 
   AssociateAddressCommand, 
   AuthorizeSecurityGroupIngressCommand, 
   CreateKeyPairCommand, 
   CreateSecurityGroupCommand, 
   DeleteKeyPairCommand, 
   DeleteSecurityGroupCommand, 
   DisassociateAddressCommand, 
   paginateDescribeImages, 
   paginateDescribeInstances, 
   paginateDescribeInstanceTypes, 
   ReleaseAddressCommand, 
   RunInstancesCommand, 
   StartInstancesCommand, 
   StopInstancesCommand, 
   TerminateInstancesCommand, 
   waitUntilInstanceStatusOk, 
   waitUntilInstanceStopped, 
   waitUntilInstanceTerminated,
} from "@aws-sdk/client-ec2";
import { 
   ScenarioAction, 
   ScenarioInput, 
   ScenarioOutput,
} from "@aws-doc-sdk-examples/lib/scenario/index.js";
import { paginateGetParametersByPath, SSMClient } from "@aws-sdk/client-ssm";
/** 
  * @typedef {{ 
     ec2Client: import('@aws-sdk/client-ec2').EC2Client,
  * errors: Error[], 
  * keyPairId?: string, 
  * tmpDirectory?: string, 
  * securityGroupId?: string,
```

```
ipAddress?: string,
```

```
 * images?: import('@aws-sdk/client-ec2').Image[], 
  * image?: import('@aws-sdk/client-ec2').Image, 
  * instanceTypes?: import('@aws-sdk/client-ec2').InstanceTypeInfo[], 
  * instanceId?: string, 
  * instanceIpAddress?: string, 
  * allocationId?: string, 
     allocatedIpAddress?: string,
     associationId?: string,
  * }} State 
  */
/** 
  * A skip function provided to the `skipWhen` of a Step when you want 
  * to ignore that step if any errors have occurred. 
  * @param {State} state 
  */
const skipWhenErrors = (state) => state.errors.length > 0;
const MAX_WAITER_TIME_IN_SECONDS = 60 * 8;
export const confirm = new ScenarioInput("confirmContinue", "Continue?", { 
  type: "confirm", 
   skipWhen: skipWhenErrors,
});
export const exitOnNoConfirm = new ScenarioAction( 
   "exitOnConfirmContinueFalse", 
  (/** @type { { earlyExit: boolean } & Record<string, any>} */ state) => {
     if (!state[confirm.name]) { 
       state.earlyExit = true; 
     } 
   }, 
  \sqrt{ } skipWhen: skipWhenErrors, 
   },
);
export const greeting = new ScenarioOutput( 
   "greeting", 
\mathbb{R}^2Welcome to the Amazon EC2 basic usage scenario.
Before you launch an instances, you'll need to provide a few things:
```

```
 - A key pair - This is for SSH access to your EC2 instance. You only need to 
  provide the name. 
  - A security group - This is used for configuring access to your instance. Again, 
  only the name is needed. 
  - An IP address - Your public IP address will be fetched. 
  - An Amazon Machine Image (AMI) 
  - A compatible instance type`, 
  { header: true, preformatted: true, skipWhen: skipWhenErrors },
);
export const provideKeyPairName = new ScenarioInput( 
   "keyPairName", 
   "Provide a name for a new key pair.", 
   { type: "input", default: "ec2-example-key-pair", skipWhen: skipWhenErrors },
);
export const createKeyPair = new ScenarioAction( 
   "createKeyPair", 
  async \binom{***}{*} @type {State} */ state) => {
     try { 
       // Create a key pair in Amazon EC2. 
       const { KeyMaterial, KeyPairId } = await state.ec2Client.send( 
         // A unique name for the key pair. Up to 255 ASCII characters. 
        new CreateKeyPairCommand({ KeyName: state[provideKeyPairName.name] }),
       ); 
       state.keyPairId = KeyPairId; 
       // Save the private key in a temporary location. 
       state.tmpDirectory = await mkdtemp(join(tmpdir(), "ec2-scenario-tmp")); 
       await writeFile( 
         `${state.tmpDirectory}/${state[provideKeyPairName.name]}.pem`, 
         KeyMaterial, 
         { 
           mode: 0o400, 
         }, 
       ); 
     } catch (caught) { 
       if ( 
         caught instanceof Error && 
         caught.name === "InvalidKeyPair.Duplicate" 
       ) { 
         caught.message = `${caught.message}. Try another key name.`; 
       }
```

```
 state.errors.push(caught); 
     } 
   }, 
   { skipWhen: skipWhenErrors },
);
export const logKeyPair = new ScenarioOutput( 
   "logKeyPair", 
  \frac{7}{7} (/** @type {State} */ state) =>
     `Created the key pair ${state[provideKeyPairName.name]}.`, 
   { skipWhen: skipWhenErrors },
);
export const confirmDeleteKeyPair = new ScenarioInput( 
   "confirmDeleteKeyPair", 
   "Do you want to delete the key pair?", 
  \{ type: "confirm", 
     // Don't do anything when a key pair was never created. 
     skipWhen: (/** @type {State} */ state) => !state.keyPairId, 
  },
);
export const maybeDeleteKeyPair = new ScenarioAction( 
   "deleteKeyPair", 
  async \binom{***}{*} @type {State} */ state) => {
     try { 
       // Delete a key pair by name from EC2 
       await state.ec2Client.send( 
        new DeleteKeyPairCommand({ KeyName: state[provideKeyPairName.name] }),
       ); 
     } catch (caught) { 
       if ( 
         caught instanceof Error && 
         // Occurs when a required parameter (e.g. KeyName) is undefined. 
         caught.name === "MissingParameter" 
       ) { 
          caught.message = `${caught.message}. Did you provide the required value?`; 
       } 
       state.errors.push(caught); 
     } 
   }, 
   {
```

```
 // Don't do anything when there's no key pair to delete or the user chooses 
     // to keep it. 
     skipWhen: (/** @type {State} */ state) => 
       !state.keyPairId || !state[confirmDeleteKeyPair.name], 
  },
);
export const provideSecurityGroupName = new ScenarioInput( 
   "securityGroupName", 
   "Provide a name for a new security group.", 
   { type: "input", default: "ec2-scenario-sg", skipWhen: skipWhenErrors },
);
export const createSecurityGroup = new ScenarioAction( 
   "createSecurityGroup", 
  async \binom{***}{*} @type {State} */ state) => {
     try { 
       // Create a new security group that will be used to configure ingress/egress 
  for 
       // an EC2 instance. 
       const { GroupId } = await state.ec2Client.send( 
         new CreateSecurityGroupCommand({ 
           GroupName: state[provideSecurityGroupName.name], 
           Description: "A security group for the Amazon EC2 example.", 
         }), 
       ); 
      state.securityGroupId = GroupId;
     } catch (caught) { 
       if (caught instanceof Error && caught.name === "InvalidGroup.Duplicate") { 
         caught.message = `${caught.message}. Please provide a different name for 
  your security group.`; 
       } 
       state.errors.push(caught); 
     } 
   }, 
   { skipWhen: skipWhenErrors },
);
export const logSecurityGroup = new ScenarioOutput( 
   "logSecurityGroup", 
  \frac{7}{7} (/** @type \{State\} */ state) =>
     `Created the security group ${state.securityGroupId}.`, 
   { skipWhen: skipWhenErrors },
```

```
);
export const confirmDeleteSecurityGroup = new ScenarioInput( 
   "confirmDeleteSecurityGroup", 
   "Do you want to delete the security group?", 
  \mathcal{L} type: "confirm", 
     // Don't do anything when a security group was never created. 
     skipWhen: (/** @type {State} */ state) => !state.securityGroupId, 
   },
);
export const maybeDeleteSecurityGroup = new ScenarioAction( 
   "deleteSecurityGroup", 
  async \binom{***}{*} @type {State} */ state) => {
     try { 
       // Delete the security group if the 'skipWhen' condition below is not met. 
       await state.ec2Client.send( 
         new DeleteSecurityGroupCommand({ 
           GroupId: state.securityGroupId, 
         }), 
       ); 
     } catch (caught) { 
       if ( 
         caught instanceof Error && 
         caught.name === "InvalidGroupId.Malformed" 
       ) { 
          caught.message = `${caught.message}. Please provide a valid GroupId.`; 
       } 
       state.errors.push(caught); 
     } 
   }, 
  \mathcal{L} // Don't do anything when there's no security group to delete 
     // or the user chooses to keep it. 
     skipWhen: (/** @type {State} */ state) => 
       !state.securityGroupId || !state[confirmDeleteSecurityGroup.name], 
   },
);
export const authorizeSecurityGroupIngress = new ScenarioAction( 
   "authorizeSecurity", 
  async \binom{***}{*} @type {State} */ state) => {
     try {
```

```
 // Get the public IP address of the machine running this example. 
      const ipAddress = await new Promise((res, rej) => {
         get("http://checkip.amazonaws.com", (response) => { 
          let data = ";
           response.on("data", (chunk) => { 
              data += chunk; 
           }); 
           response.on("end", () => res(data.trim())); 
         }).on("error", (err) => { 
           rej(err); 
         }); 
       }); 
       state.ipAddress = ipAddress; 
       // Allow ingress from the IP address above to the security group. 
       // This will allow you to SSH into the EC2 instance. 
       const command = new AuthorizeSecurityGroupIngressCommand({ 
         GroupId: state.securityGroupId, 
         IpPermissions: [ 
           { 
              IpProtocol: "tcp", 
              FromPort: 22, 
              ToPort: 22, 
              IpRanges: [{ CidrIp: `${ipAddress}/32` }], 
           }, 
         ], 
       }); 
       await state.ec2Client.send(command); 
     } catch (caught) { 
       if ( 
         caught instanceof Error && 
         caught.name === "InvalidGroupId.Malformed" 
       ) { 
         caught.message = `${caught.message}. Please provide a valid GroupId.`; 
       } 
       state.errors.push(caught); 
     } 
   }, 
   { skipWhen: skipWhenErrors },
);
export const logSecurityGroupIngress = new ScenarioOutput( 
   "logSecurityGroupIngress",
```

```
\frac{7}{7} (/** @type \{State\} */ state) =>
     `Allowed SSH access from your public IP: ${state.ipAddress}.`, 
   { skipWhen: skipWhenErrors },
);
export const getImages = new ScenarioAction( 
   "images", 
  async \binom{***}{*} @type {State} */ state) => {
    const AMIs = [];
     // Some AWS services publish information about common artifacts as AWS Systems 
  Manager (SSM) 
     // public parameters. For example, the Amazon Elastic Compute Cloud (Amazon EC2) 
     // service publishes information about Amazon Machine Images (AMIs) as public 
  parameters. 
     // Create the paginator for getting images. Actions that return multiple pages 
  of 
     // results have paginators to simplify those calls. 
     const getParametersByPathPaginator = paginateGetParametersByPath( 
      \mathcal{L} // Not storing this client in state since it's only used once. 
         client: new SSMClient({}), 
       }, 
      \mathcal{L} // The path to the public list of the latest amazon-linux instances. 
         Path: "/aws/service/ami-amazon-linux-latest", 
       }, 
     ); 
     try { 
       for await (const page of getParametersByPathPaginator) { 
         for (const param of page.Parameters) { 
           // Filter by Amazon Linux 2 
            if (param.Name.includes("amzn2")) { 
              AMIs.push(param.Value); 
           } 
         } 
       } 
     } catch (caught) { 
       if (caught instanceof Error && caught.name === "InvalidFilterValue") { 
         caught.message = `${caught.message} Please provide a valid filter value for 
  paginateGetParametersByPath.`; 
       } 
       state.errors.push(caught);
```

```
 return; 
     } 
     const imageDetails = []; 
     const describeImagesPaginator = paginateDescribeImages( 
       { client: state.ec2Client }, 
       // The images found from the call to SSM. 
       { ImageIds: AMIs }, 
     ); 
     try { 
       // Get more details for the images found above. 
       for await (const page of describeImagesPaginator) { 
          imageDetails.push(...(page.Images || [])); 
       } 
       // Store the image details for later use. 
       state.images = imageDetails; 
     } catch (caught) { 
       if (caught instanceof Error && caught.name === "InvalidAMIID.NotFound") { 
         caught.message = `${caught.message}. Please provide a valid image id.`; 
       } 
       state.errors.push(caught); 
     } 
   }, 
   { skipWhen: skipWhenErrors },
);
export const provideImage = new ScenarioInput( 
   "image", 
   "Select one of the following images.", 
  \mathcal{L} type: "select", 
    choices: \binom{***}{*} @type { State } */ state) =>
       state.images.map((image) => ({ 
         name: `${image.Description}`, 
         value: image, 
       })), 
     default: (/** @type { State } */ state) => state.images[0], 
     skipWhen: skipWhenErrors, 
   },
);
```

```
export const getCompatibleInstanceTypes = new ScenarioAction( 
   "getCompatibleInstanceTypes", 
  async \binom{***}{*} @type \{State\} * / state\} => {
     // Get more details about instance types that match the architecture of 
     // the provided image. 
     const paginator = paginateDescribeInstanceTypes( 
       { client: state.ec2Client, pageSize: 25 }, 
      \sqrt{ } Filters: [ 
           { 
              Name: "processor-info.supported-architecture", 
              // The value selected from provideImage() 
              Values: [state.image.Architecture], 
           }, 
           // Filter for smaller, less expensive, types. 
            { Name: "instance-type", Values: ["*.micro", "*.small"] }, 
         ], 
       }, 
     ); 
     const instanceTypes = []; 
     try { 
       for await (const page of paginator) { 
         if (page.InstanceTypes.length) { 
            instanceTypes.push(...(page.InstanceTypes || [])); 
         } 
       } 
       if (!instanceTypes.length) { 
         state.errors.push( 
            "No instance types matched the instance type filters.", 
          ); 
       } 
     } catch (caught) { 
       if (caught instanceof Error && caught.name === "InvalidParameterValue") { 
         caught.message = `${caught.message}. Please check the provided values and 
  try again.`; 
       } 
       state.errors.push(caught); 
     } 
     state.instanceTypes = instanceTypes;
```

```
 }, 
   { skipWhen: skipWhenErrors },
);
export const provideInstanceType = new ScenarioInput( 
   "instanceType", 
   "Select an instance type.", 
  \{choices: \binom{***}{*} @type {State} */ state) =>
       state.instanceTypes.map((instanceType) => ({ 
         name: `${instanceType.InstanceType} - Memory:
${instanceType.MemoryInfo.SizeInMiB}`, 
         value: instanceType.InstanceType, 
       })), 
     type: "select", 
    default: \left(\frac{4}{x} \cdot \text{ctype} \left\{ \text{State} \right\} \right) */ state) =>
       state.instanceTypes[0].InstanceType, 
     skipWhen: skipWhenErrors, 
  },
);
export const runInstance = new ScenarioAction( 
   "runInstance", 
  async \binom{***}{*} @type { State } */ state) => {
     const { Instances } = await state.ec2Client.send( 
       new RunInstancesCommand({ 
          KeyName: state[provideKeyPairName.name], 
         SecurityGroupIds: [state.securityGroupId], 
         ImageId: state.image.ImageId, 
          InstanceType: state[provideInstanceType.name], 
         // Availability Zones have capacity limitations that may impact your ability 
  to launch instances. 
         // The `RunInstances` operation will only succeed if it can allocate at 
  least the `MinCount` of instances. 
         // However, EC2 will attempt to launch up to the `MaxCount` of instances, 
  even if the full request cannot be satisfied. 
         // If you need a specific number of instances, use `MinCount` and `MaxCount` 
  set to the same value. 
         // If you want to launch up to a certain number of instances, use `MaxCount` 
  and let EC2 provision as many as possible. 
         // If you require a minimum number of instances, but do not want to exceed a 
  maximum, use both `MinCount` and `MaxCount`. 
         MinCount: 1, 
         MaxCount: 1,
```

```
 }), 
    \cdot state.instanceId = Instances[0].InstanceId; 
     try { 
       // Poll `DescribeInstanceStatus` until status is "ok". 
       await waitUntilInstanceStatusOk( 
         { 
           client: state.ec2Client, 
           maxWaitTime: MAX_WAITER_TIME_IN_SECONDS, 
         }, 
         { InstanceIds: [Instances[0].InstanceId] }, 
       ); 
     } catch (caught) { 
       if (caught instanceof Error && caught.name === "TimeoutError") { 
         caught.message = `${caught.message}. Try increasing the maxWaitTime in the 
  waiter.`; 
       } 
       state.errors.push(caught); 
     } 
   }, 
   { skipWhen: skipWhenErrors },
);
export const logRunInstance = new ScenarioOutput( 
   "logRunInstance", 
   "The next step is to run your EC2 instance for the first time. This can take a few 
 minutes.", 
   { header: true, skipWhen: skipWhenErrors },
);
export const describeInstance = new ScenarioAction( 
   "describeInstance", 
  async \binom{***}{*} @type { State } */ state) => {
     /** @type { import("@aws-sdk/client-ec2").Instance[] } */ 
     const instances = []; 
     try { 
       const paginator = paginateDescribeInstances( 
        \{ client: state.ec2Client, 
         },
```
 $\mathcal{L}$ 

```
 // Only get our created instance. 
           InstanceIds: [state.instanceId], 
         }, 
       ); 
       for await (const page of paginator) { 
         for (const reservation of page.Reservations) { 
           instances.push(...reservation.Instances); 
         } 
       } 
       if (instances.length !== 1) { 
         throw new Error(`Instance ${state.instanceId} not found.`); 
       } 
       // The only info we need is the IP address for SSH purposes. 
       state.instanceIpAddress = instances[0].PublicIpAddress; 
     } catch (caught) { 
       if (caught instanceof Error && caught.name === "InvalidParameterValue") { 
         caught.message = `${caught.message}. Please check provided values and try 
  again.`; 
       } 
       state.errors.push(caught); 
     } 
   }, 
   { skipWhen: skipWhenErrors },
);
export const logSSHConnectionInfo = new ScenarioOutput( 
   "logSSHConnectionInfo", 
  \frac{1}{2} (/** @type { State } */ state) =>
     `You can now SSH into your instance using the following command:
ssh -i ${state.tmpDirectory}/${state[provideKeyPairName.name]}.pem ec2-user@
${state.instanceIpAddress}`, 
   { preformatted: true, skipWhen: skipWhenErrors },
);
export const logStopInstance = new ScenarioOutput( 
   "logStopInstance", 
   "Stopping your EC2 instance.", 
   { skipWhen: skipWhenErrors },
);
```
```
export const stopInstance = new ScenarioAction( 
   "stopInstance", 
  async \binom{***}{*} @type \binom{5}{} State \binom{3}{} */ state) => \binom{7}{} try { 
       await state.ec2Client.send( 
          new StopInstancesCommand({ 
            InstanceIds: [state.instanceId], 
         }), 
       ); 
       await waitUntilInstanceStopped( 
        \left\{ \right. client: state.ec2Client, 
            maxWaitTime: MAX_WAITER_TIME_IN_SECONDS, 
         }, 
          { InstanceIds: [state.instanceId] }, 
       ); 
     } catch (caught) { 
       if (caught instanceof Error && caught.name === "TimeoutError") { 
          caught.message = `${caught.message}. Try increasing the maxWaitTime in the 
  waiter.`; 
       } 
       state.errors.push(caught); 
     } 
   }, 
   // Don't try to stop an instance that doesn't exist. 
  { skipWhen: (\frac{1}{2} * q) { state } */ state) => !state.instanceId },
);
export const logIpAddressBehavior = new ScenarioOutput( 
   "logIpAddressBehavior", 
  \Gamma "When you run an instance, by default it's assigned an IP address.", 
     "That IP address is not static. It will change every time the instance is 
  restarted.", 
     "The next step is to stop and restart your instance to demonstrate this 
  behavior.", 
   ].join(" "), 
   { header: true, skipWhen: skipWhenErrors },
);
export const logStartInstance = new ScenarioOutput( 
   "logStartInstance",
```

```
Amazon EC2 16644
```

```
 (/** @type { State } */ state) => `Starting instance ${state.instanceId}`, 
   { skipWhen: skipWhenErrors },
);
export const startInstance = new ScenarioAction( 
   "startInstance", 
  async \binom{***}{*} @type { State } */ state) => {
     try { 
       await state.ec2Client.send( 
         new StartInstancesCommand({ 
            InstanceIds: [state.instanceId], 
         }), 
       ); 
       await waitUntilInstanceStatusOk( 
         { 
           client: state.ec2Client, 
           maxWaitTime: MAX_WAITER_TIME_IN_SECONDS, 
         }, 
         { InstanceIds: [state.instanceId] }, 
       ); 
     } catch (caught) { 
       if (caught instanceof Error && caught.name === "TimeoutError") { 
         caught.message = `${caught.message}. Try increasing the maxWaitTime in the 
  waiter.`; 
       } 
       state.errors.push(caught); 
     } 
   }, 
   { skipWhen: skipWhenErrors },
);
export const logIpAllocation = new ScenarioOutput( 
   "logIpAllocation", 
  \Gamma "It is possible to have a static IP address.", 
     "To demonstrate this, an IP will be allocated and associated to your EC2 
  instance.", 
   ].join(" "), 
  { header: true, skipWhen: skipWhenErrors },
);
export const allocateIp = new ScenarioAction(
```

```
 "allocateIp", 
  async \binom{***}{*} @type { State } */ state) => {
     try { 
       // An Elastic IP address is allocated to your AWS account, and is yours until 
  you release it. 
      const { AllocationId, PublicIp } = await state.ec2Client.send(
         new AllocateAddressCommand({}), 
       ); 
       state.allocationId = AllocationId; 
       state.allocatedIpAddress = PublicIp; 
     } catch (caught) { 
       if (caught instanceof Error && caught.name === "MissingParameter") { 
         caught.message = `${caught.message}. Did you provide these values?`; 
       } 
       state.errors.push(caught); 
     } 
   }, 
   { skipWhen: skipWhenErrors },
);
export const associateIp = new ScenarioAction( 
   "associateIp", 
  async \binom{***}{*} @type { State } */ state) => {
     try { 
       // Associate an allocated IP address to an EC2 instance. An IP address can be 
  allocated 
       // with the AllocateAddress action. 
       const { AssociationId } = await state.ec2Client.send( 
         new AssociateAddressCommand({ 
           AllocationId: state.allocationId, 
           InstanceId: state.instanceId, 
         }), 
       ); 
      state.associationId = AssociationId;
       // Update the IP address that is being tracked to match 
       // the one just associated. 
       state.instanceIpAddress = state.allocatedIpAddress; 
     } catch (caught) { 
       if ( 
         caught instanceof Error && 
         caught.name === "InvalidAllocationID.NotFound" 
       ) { 
         caught.message = `${caught.message}. Did you provide the ID of a valid 
  Elastic IP address AllocationId?`;
```

```
 } 
       state.errors.push(caught); 
     } 
   }, 
   { skipWhen: skipWhenErrors },
);
export const logStaticIpProof = new ScenarioOutput( 
   "logStaticIpProof", 
   "The IP address should remain the same even after stopping and starting the 
  instance.", 
   { header: true, skipWhen: skipWhenErrors },
);
export const logCleanUp = new ScenarioOutput( 
   "logCleanUp", 
   "That's it! You can choose to clean up the resources now, or clean them up on your 
 own later.", 
   { header: true, skipWhen: skipWhenErrors },
);
export const confirmDisassociateAddress = new ScenarioInput( 
   "confirmDisassociateAddress", 
   "Do you want to disassociate and release the static IP address created earlier?", 
  \{ type: "confirm", 
     skipWhen: (/** @type { State } */ state) => !state.associationId, 
   },
);
export const maybeDisassociateAddress = new ScenarioAction( 
   "maybeDisassociateAddress", 
  async \binom{***}{*} @type { State } */ state) => {
     try { 
       await state.ec2Client.send( 
         new DisassociateAddressCommand({ 
           AssociationId: state.associationId, 
         }), 
       ); 
     } catch (caught) { 
       if ( 
         caught instanceof Error && 
         caught.name === "InvalidAssociationID.NotFound" 
       ) {
```

```
 caught.message = `${caught.message}. Please provide a valid association 
  ID.`; 
       } 
       state.errors.push(caught); 
     } 
   }, 
   { 
    skipWhen: \binom{***}{*} @type { State } */ state) =>
       !state[confirmDisassociateAddress.name] || !state.associationId, 
   },
);
export const maybeReleaseAddress = new ScenarioAction( 
   "maybeReleaseAddress", 
  async \binom{***}{*} @type { State } */ state) => {
     try { 
       await state.ec2Client.send( 
          new ReleaseAddressCommand({ 
            AllocationId: state.allocationId, 
         }), 
       ); 
     } catch (caught) { 
       if ( 
         caught instanceof Error && 
          caught.name === "InvalidAllocationID.NotFound" 
       ) { 
          caught.message = `${caught.message}. Please provide a valid AllocationID.`; 
       } 
       state.errors.push(caught); 
     } 
   }, 
  \left\{ \right.skipWhen: \binom{***}{*} @type { State } */ state) =>
        !state[confirmDisassociateAddress.name] || !state.allocationId, 
   },
);
export const confirmTerminateInstance = new ScenarioInput( 
   "confirmTerminateInstance", 
   "Do you want to terminate the instance?", 
  // Don't do anything when an instance was never run. 
  \{ skipWhen: (/** @type { State } */ state) => !state.instanceId, 
     type: "confirm",
```

```
 },
);
export const maybeTerminateInstance = new ScenarioAction( 
   "terminateInstance", 
  async \binom{***}{*} @type { State } */ state) => {
     try { 
       await state.ec2Client.send( 
         new TerminateInstancesCommand({ 
            InstanceIds: [state.instanceId], 
         }), 
       ); 
       await waitUntilInstanceTerminated( 
          { client: state.ec2Client }, 
         { InstanceIds: [state.instanceId] }, 
       ); 
     } catch (caught) { 
       if (caught instanceof Error && caught.name === "TimeoutError") { 
         caught.message = `${caught.message}. Try increasing the maxWaitTime in the 
  waiter.`; 
       } 
       state.errors.push(caught); 
     } 
   }, 
   { 
     // Don't do anything when there's no instance to terminate or the 
     // use chooses not to terminate. 
    skipWhen: \binom{***}{*} @type { State } */ state) =>
       !state.instanceId || !state[confirmTerminateInstance.name], 
  },
);
export const deleteTemporaryDirectory = new ScenarioAction( 
   "deleteTemporaryDirectory", 
  async \binom{***}{*} @type { State } */ state) => {
     try { 
      await rm(state.tmpDirectory, { recursive: true });
     } catch (caught) { 
       state.errors.push(caught); 
     } 
   },
);
```

```
export const logErrors = new ScenarioOutput( 
   "logErrors", 
  \frac{7}{7} (/** @type {Starte} /*/ state) => {
     const errorList = state.errors 
       .map((err) => \in + {err.name}: {err.message})
      .ijoin("\\n"); return `Scenario errors found:\n${errorList}`; 
   }, 
   { 
     preformatted: true, 
     header: true, 
     // Don't log errors when there aren't any! 
    skipWhen: \binom{1}{x} (detay) \geq state) => state.errors.length === 0,
   },
);
```
- Para obter detalhes da API, consulte os tópicos a seguir na Referência da API AWS SDK for JavaScript .
	- [AllocateAddress](https://docs.aws.amazon.com/AWSJavaScriptSDK/v3/latest/client/ec2/command/AllocateAddressCommand)
	- [AssociateAddress](https://docs.aws.amazon.com/AWSJavaScriptSDK/v3/latest/client/ec2/command/AssociateAddressCommand)
	- [AuthorizeSecurityGroupIngress](https://docs.aws.amazon.com/AWSJavaScriptSDK/v3/latest/client/ec2/command/AuthorizeSecurityGroupIngressCommand)
	- [CreateKeyPair](https://docs.aws.amazon.com/AWSJavaScriptSDK/v3/latest/client/ec2/command/CreateKeyPairCommand)
	- [CreateSecurityGroup](https://docs.aws.amazon.com/AWSJavaScriptSDK/v3/latest/client/ec2/command/CreateSecurityGroupCommand)
	- [DeleteKeyPair](https://docs.aws.amazon.com/AWSJavaScriptSDK/v3/latest/client/ec2/command/DeleteKeyPairCommand)
	- [DeleteSecurityGroup](https://docs.aws.amazon.com/AWSJavaScriptSDK/v3/latest/client/ec2/command/DeleteSecurityGroupCommand)
	- [DescribeImages](https://docs.aws.amazon.com/AWSJavaScriptSDK/v3/latest/client/ec2/command/DescribeImagesCommand)
	- [DescribeInstanceTypes](https://docs.aws.amazon.com/AWSJavaScriptSDK/v3/latest/client/ec2/command/DescribeInstanceTypesCommand)
	- [DescribeInstances](https://docs.aws.amazon.com/AWSJavaScriptSDK/v3/latest/client/ec2/command/DescribeInstancesCommand)
	- [DescribeKeyPairs](https://docs.aws.amazon.com/AWSJavaScriptSDK/v3/latest/client/ec2/command/DescribeKeyPairsCommand)
	- [DescribeSecurityGroups](https://docs.aws.amazon.com/AWSJavaScriptSDK/v3/latest/client/ec2/command/DescribeSecurityGroupsCommand)
	- [DisassociateAddress](https://docs.aws.amazon.com/AWSJavaScriptSDK/v3/latest/client/ec2/command/DisassociateAddressCommand)
	- [ReleaseAddress](https://docs.aws.amazon.com/AWSJavaScriptSDK/v3/latest/client/ec2/command/ReleaseAddressCommand)
	- [RunInstances](https://docs.aws.amazon.com/AWSJavaScriptSDK/v3/latest/client/ec2/command/RunInstancesCommand)
	- [StartInstances](https://docs.aws.amazon.com/AWSJavaScriptSDK/v3/latest/client/ec2/command/StartInstancesCommand)
- Amazon EC<sup>2</sup> topInstances and the stop in the stop in the stop in the stop in the stop in the stop in the stop in the stop in the stop in the stop in the stop in the stop in the stop in the stop in the stop in the stop in
- [TerminateInstances](https://docs.aws.amazon.com/AWSJavaScriptSDK/v3/latest/client/ec2/command/TerminateInstancesCommand)
- [UnmonitorInstances](https://docs.aws.amazon.com/AWSJavaScriptSDK/v3/latest/client/ec2/command/UnmonitorInstancesCommand)

## Ações

## **AllocateAddress**

O código de exemplo a seguir mostra como usar AllocateAddress.

SDK para JavaScript (v3)

### **a** Note

```
import { AllocateAddressCommand, EC2Client } from "@aws-sdk/client-ec2";
/** 
  * Allocates an Elastic IP address to your AWS account. 
  */
export const main = async () => {
  const client = new EC2Client({});
   const command = new AllocateAddressCommand({}); 
  try { 
     const { AllocationId, PublicIp } = await client.send(command); 
     console.log("A new IP address has been allocated to your account:"); 
     console.log(`ID: ${AllocationId} Public IP: ${PublicIp}`); 
     console.log( 
       "You can view your IP addresses in the AWS Management Console for Amazon EC2. 
  Look under Network & Security > Elastic IPs", 
     ); 
   } catch (caught) { 
     if (caught instanceof Error && caught.name === "MissingParameter") { 
       console.warn(`${caught.message}. Did you provide these values?`); 
     } else { 
       throw caught; 
     }
```
}

```
};
import { fileURLToPath } from "node:url";
// Call function if run directly.
if (process.argv[1] === fileURLToPath(import.meta.url)) { 
  main();
}
```
• Para obter detalhes da API, consulte [AllocateAddress](https://docs.aws.amazon.com/AWSJavaScriptSDK/v3/latest/client/ec2/command/AllocateAddressCommand)a Referência AWS SDK for JavaScript da API.

### **AssociateAddress**

O código de exemplo a seguir mostra como usar AssociateAddress.

```
SDK para JavaScript (v3)
```
**a** Note

```
import { AssociateAddressCommand, EC2Client } from "@aws-sdk/client-ec2";
/** 
  * Associates an Elastic IP address, or carrier IP address (for instances that are 
  in subnets in Wavelength Zones) 
  * with an instance or a network interface. 
  * @param {{ instanceId: string, allocationId: string }} options 
  */
export const main = async ({ instanceId, allocationId }) => { 
  const client = new EC2Client({});
   const command = new AssociateAddressCommand({ 
     // You need to allocate an Elastic IP address before associating it with an 
  instance. 
     // You can do that with the AllocateAddressCommand. 
     AllocationId: allocationId, 
     // You need to create an EC2 instance before an IP address can be associated 
  with it.
```

```
 // You can do that with the RunInstancesCommand. 
     InstanceId: instanceId, 
   }); 
   try { 
     const { AssociationId } = await client.send(command); 
     console.log( 
        `Address with allocation ID ${allocationId} is now associated with instance 
  ${instanceId}.`, 
       `The association ID is ${AssociationId}.`, 
     ); 
   } catch (caught) { 
     if ( 
       caught instanceof Error && 
       caught.name === "InvalidAllocationID.NotFound" 
     ) { 
       console.warn( 
          `${caught.message}. Did you provide the ID of a valid Elastic IP address 
  AllocationId?`, 
       ); 
     } else { 
       throw caught; 
     } 
   }
};
```
• Para obter detalhes da API, consulte [AssociateAddressa](https://docs.aws.amazon.com/AWSJavaScriptSDK/v3/latest/client/ec2/command/AssociateAddressCommand) Referência AWS SDK for JavaScript da API.

## **AuthorizeSecurityGroupIngress**

O código de exemplo a seguir mostra como usar AuthorizeSecurityGroupIngress.

SDK para JavaScript (v3)

## **a** Note

```
import { 
   AuthorizeSecurityGroupIngressCommand, 
   EC2Client,
} from "@aws-sdk/client-ec2";
/** 
  * Adds the specified inbound (ingress) rules to a security group. 
  * @param {{ groupId: string, ipAddress: string }} options 
  */
export const main = async ({ qroupId, ipAddress }) => {
  const client = new EC2Client({});
   const command = new AuthorizeSecurityGroupIngressCommand({ 
     // Use a group ID from the AWS console or 
     // the DescribeSecurityGroupsCommand. 
     GroupId: groupId, 
     IpPermissions: [ 
       { 
         IpProtocol: "tcp", 
         FromPort: 22, 
         ToPort: 22, 
         // The IP address to authorize. 
         // For more information on this notation, see 
         // https://en.wikipedia.org/wiki/Classless_Inter-
Domain_Routing#CIDR_notation 
         IpRanges: [{ CidrIp: `${ipAddress}/32` }], 
       }, 
     ], 
   }); 
   try { 
     const { SecurityGroupRules } = await client.send(command); 
     console.log(JSON.stringify(SecurityGroupRules, null, 2)); 
   } catch (caught) { 
     if (caught instanceof Error && caught.name === "InvalidGroupId.Malformed") { 
       console.warn(`${caught.message}. Please provide a valid GroupId.`); 
     } else { 
       throw caught; 
     } 
   }
};
```
• Para obter detalhes da API, consulte [AuthorizeSecurityGroupIngress](https://docs.aws.amazon.com/AWSJavaScriptSDK/v3/latest/client/ec2/command/AuthorizeSecurityGroupIngressCommand)a Referência AWS SDK for JavaScript da API.

## **CreateKeyPair**

O código de exemplo a seguir mostra como usar CreateKeyPair.

```
SDK para JavaScript (v3)
```
### **a** Note

```
import { CreateKeyPairCommand, EC2Client } from "@aws-sdk/client-ec2";
/** 
  * Creates an ED25519 or 2048-bit RSA key pair with the specified name and in the 
  specified PEM or PPK format. 
  * Amazon EC2 stores the public key and displays the private key for you to save to 
  a file. 
  * @param {{ keyName: string }} options 
  */
export const main = async ({ keyName }) => {
  const client = new EC2Client({});
   const command = new CreateKeyPairCommand({ 
     KeyName: keyName, 
   }); 
   try { 
     const { KeyMaterial, KeyName } = await client.send(command); 
     console.log(KeyName); 
     console.log(KeyMaterial); 
   } catch (caught) { 
     if (caught instanceof Error && caught.name === "InvalidKeyPair.Duplicate") { 
       console.warn(`${caught.message}. Try another key name.`); 
     } else { 
       throw caught; 
     } 
   }
};
```
• Para obter detalhes da API, consulte [CreateKeyPaira](https://docs.aws.amazon.com/AWSJavaScriptSDK/v3/latest/client/ec2/command/CreateKeyPairCommand) Referência AWS SDK for JavaScript da API.

## **CreateLaunchTemplate**

O código de exemplo a seguir mostra como usar CreateLaunchTemplate.

SDK para JavaScript (v3)

#### **a** Note

Tem mais sobre GitHub. Encontre o exemplo completo e saiba como configurar e executar no [Repositório de exemplos de código da AWS.](https://github.com/awsdocs/aws-doc-sdk-examples/tree/main/javascriptv3/example_code/cross-services/wkflw-resilient-service#code-examples)

```
const ssmClient = new SSMClien({});
 const { Parameter } = await ssmClient.send( 
   new GetParameterCommand({ 
     Name: "/aws/service/ami-amazon-linux-latest/amzn2-ami-hvm-x86_64-gp2", 
   }), 
 ); 
const ec2Client = new EC2Client({});
 await ec2Client.send( 
   new CreateLaunchTemplateCommand({ 
     LaunchTemplateName: NAMES.launchTemplateName, 
     LaunchTemplateData: { 
       InstanceType: "t3.micro", 
       ImageId: Parameter.Value, 
       IamInstanceProfile: { Name: NAMES.instanceProfileName }, 
       UserData: readFileSync( 
         join(RESOURCES_PATH, "server_startup_script.sh"), 
       ).toString("base64"), 
       KeyName: NAMES.keyPairName, 
     }, 
   }),
```
• Para obter detalhes da API, consulte [CreateLaunchTemplatea](https://docs.aws.amazon.com/AWSJavaScriptSDK/v3/latest/client/ec2/command/CreateLaunchTemplateCommand) Referência AWS SDK for JavaScript da API.

## **CreateSecurityGroup**

O código de exemplo a seguir mostra como usar CreateSecurityGroup.

SDK para JavaScript (v3)

## **a** Note

Tem mais sobre GitHub. Encontre o exemplo completo e saiba como configurar e executar no [Repositório de exemplos de código da AWS.](https://github.com/awsdocs/aws-doc-sdk-examples/tree/main/javascriptv3/example_code/ec2#code-examples)

```
import { CreateSecurityGroupCommand, EC2Client } from "@aws-sdk/client-ec2";
/** 
  * Creates a security group. 
  * @param {{ groupName: string, description: string }} options 
  */
export const main = async ({ groupName, description }) => { 
  const client = new EC2Client({});
   const command = new CreateSecurityGroupCommand({ 
     // Up to 255 characters in length. Cannot start with sg-. 
     GroupName: groupName, 
     // Up to 255 characters in length. 
     Description: description, 
   }); 
   try { 
     const { GroupId } = await client.send(command); 
     console.log(GroupId); 
   } catch (caught) { 
     if (caught instanceof Error && caught.name === "InvalidParameterValue") { 
       console.warn(`${caught.message}.`); 
     } else { 
       throw caught; 
     } 
   }
};
```
• Para obter detalhes da API, consulte [CreateSecurityGroup](https://docs.aws.amazon.com/AWSJavaScriptSDK/v3/latest/client/ec2/command/CreateSecurityGroupCommand)a Referência AWS SDK for JavaScript da API.

## **DeleteKeyPair**

O código de exemplo a seguir mostra como usar DeleteKeyPair.

SDK para JavaScript (v3)

## **a** Note

Tem mais sobre GitHub. Encontre o exemplo completo e saiba como configurar e executar no [Repositório de exemplos de código da AWS.](https://github.com/awsdocs/aws-doc-sdk-examples/tree/main/javascriptv3/example_code/ec2#code-examples)

```
import { DeleteKeyPairCommand, EC2Client } from "@aws-sdk/client-ec2";
/** 
  * Deletes the specified key pair, by removing the public key from Amazon EC2. 
  * @param {{ keyName: string }} options 
  */
export const main = async ({ keyName }) => {
  const client = new EC2Client({});
   const command = new DeleteKeyPairCommand({ 
     KeyName: keyName, 
   }); 
   try { 
     await client.send(command); 
     console.log("Successfully deleted key pair."); 
   } catch (caught) { 
     if (caught instanceof Error && caught.name === "MissingParameter") { 
       console.warn(`${caught.message}. Did you provide the required value?`); 
     } else { 
       throw caught; 
     } 
   }
};
```
• Para obter detalhes da API, consulte [DeleteKeyPair](https://docs.aws.amazon.com/AWSJavaScriptSDK/v3/latest/client/ec2/command/DeleteKeyPairCommand)a Referência AWS SDK for JavaScript da API.

#### **DeleteLaunchTemplate**

O código de exemplo a seguir mostra como usar DeleteLaunchTemplate.

SDK para JavaScript (v3)

#### **a** Note

Tem mais sobre GitHub. Encontre o exemplo completo e saiba como configurar e executar no [Repositório de exemplos de código da AWS.](https://github.com/awsdocs/aws-doc-sdk-examples/tree/main/javascriptv3/example_code/cross-services/wkflw-resilient-service#code-examples)

```
 await client.send( 
   new DeleteLaunchTemplateCommand({ 
     LaunchTemplateName: NAMES.launchTemplateName, 
   }), 
 );
```
• Para obter detalhes da API, consulte [DeleteLaunchTemplatea](https://docs.aws.amazon.com/AWSJavaScriptSDK/v3/latest/client/ec2/command/DeleteLaunchTemplateCommand) Referência AWS SDK for JavaScript da API.

#### **DeleteSecurityGroup**

O código de exemplo a seguir mostra como usar DeleteSecurityGroup.

SDK para JavaScript (v3)

#### **a** Note

```
import { DeleteSecurityGroupCommand, EC2Client } from "@aws-sdk/client-ec2";
/** 
  * Deletes a security group. 
  * @param {{ groupId: string }} options 
  */
```

```
export const main = async ({ qroupId }) => {
  const client = new EC2Client({});
   const command = new DeleteSecurityGroupCommand({ 
     GroupId: groupId, 
   }); 
   try { 
     await client.send(command); 
     console.log("Security group deleted successfully."); 
   } catch (caught) { 
     if (caught instanceof Error && caught.name === "InvalidGroupId.Malformed") { 
       console.warn(`${caught.message}. Please provide a valid GroupId.`); 
     } else { 
       throw caught; 
     } 
   }
};
```
• Para obter detalhes da API, consulte [DeleteSecurityGroupa](https://docs.aws.amazon.com/AWSJavaScriptSDK/v3/latest/client/ec2/command/DeleteSecurityGroupCommand) Referência AWS SDK for JavaScript da API.

### **DescribeAddresses**

O código de exemplo a seguir mostra como usar DescribeAddresses.

SDK para JavaScript (v3)

```
a Note
```

```
import { DescribeAddressesCommand, EC2Client } from "@aws-sdk/client-ec2";
/** 
  * Describes the specified Elastic IP addresses or all of your Elastic IP addresses. 
  * @param {{ allocationId: string }} options 
  */
export const main = async ({ allocationId }) => {
```

```
const client = new EC2Client({});
   const command = new DescribeAddressesCommand({ 
     // You can omit this property to show all addresses. 
     AllocationIds: [allocationId], 
   }); 
   try { 
     const { Addresses } = await client.send(command); 
     const addressList = Addresses.map((address) => ` • ${address.PublicIp}`); 
     console.log("Elastic IP addresses:"); 
    console.log(addressList.join("\n"));
   } catch (caught) { 
     if ( 
       caught instanceof Error && 
       caught.name === "InvalidAllocationID.NotFound" 
     ) { 
       console.warn(`${caught.message}. Please provide a valid AllocationId.`); 
     } else { 
       throw caught; 
     } 
   }
};
```
• Para obter detalhes da API, consulte [DescribeAddressesa](https://docs.aws.amazon.com/AWSJavaScriptSDK/v3/latest/client/ec2/command/DescribeAddressesCommand) Referência AWS SDK for JavaScript da API.

## **DescribeIamInstanceProfileAssociations**

O código de exemplo a seguir mostra como usar DescribeIamInstanceProfileAssociations.

SDK para JavaScript (v3)

## **a** Note

```
const ec2Client = new EC2Client({});
 const { IamInstanceProfileAssociations } = await ec2Client.send(
```

```
 new DescribeIamInstanceProfileAssociationsCommand({ 
     Filters: [ 
       { Name: "instance-id", Values: [state.targetInstance.InstanceId] }, 
     ], 
   }), 
 );
```
• Para obter detalhes da API, consulte DescribelamInstanceProfileAssociationsa Referência AWS SDK for JavaScript da API.

#### **DescribeImages**

O código de exemplo a seguir mostra como usar DescribeImages.

```
SDK para JavaScript (v3)
```
**a** Note

```
import { EC2Client, paginateDescribeImages } from "@aws-sdk/client-ec2";
/** 
  * Describes the specified images (AMIs, AKIs, and ARIs) available to you or all of 
 the images available to you. 
  * @param {{ architecture: string, pageSize: number }} options 
  */
export const main = async ({ architecture, pageSize }) => {
   pageSize = Number.parseInt(pageSize); 
 const client = new EC2Client({});
  // The paginate function is a wrapper around the base command. 
  const paginator = paginateDescribeImages( 
     // Without limiting the page size, this call can take a long time. pageSize is 
  just sugar for 
     // the MaxResults property in the base command. 
     { client, pageSize }, 
     {
```

```
 // There are almost 70,000 images available. Be specific with your filtering 
       // to increase efficiency. 
       // See https://docs.aws.amazon.com/AWSJavaScriptSDK/v3/latest/clients/client-
ec2/interfaces/describeimagescommandinput.html#filters 
       Filters: [{ Name: "architecture", Values: [architecture] }], 
     }, 
   ); 
   /** 
    * @type {import('@aws-sdk/client-ec2').Image[]} 
    */ 
   const images = []; 
   let recordsScanned = 0; 
   try { 
     for await (const page of paginator) { 
       recordsScanned += pageSize; 
       if (page.Images.length) { 
         images.push(...page.Images); 
         break; 
       } 
       console.log( 
          `No matching image found yet. Searched ${recordsScanned} records.`, 
       ); 
     } 
     if (images.length) { 
       console.log( 
          `Found ${images.length} images:\n\n${images.map((image) => 
 image.Name).join("\n")}\n`,
       ); 
     } else { 
       console.log( 
          `No matching images found. Searched ${recordsScanned} records.\n`, 
       ); 
     } 
     return images; 
   } catch (caught) { 
     if (caught instanceof Error && caught.name === "InvalidParameterValue") { 
       console.warn(`${caught.message}`); 
       return []; 
     } 
     throw caught;
```
 } };

• Para obter detalhes da API, consulte [DescribeImages](https://docs.aws.amazon.com/AWSJavaScriptSDK/v3/latest/client/ec2/command/DescribeImagesCommand)a Referência AWS SDK for JavaScript da API.

#### **DescribeInstanceTypes**

O código de exemplo a seguir mostra como usar DescribeInstanceTypes.

SDK para JavaScript (v3)

## **a** Note

```
import { EC2Client, paginateDescribeInstanceTypes } from "@aws-sdk/client-ec2";
/** 
  * Describes the specified instance types. By default, all instance types for the 
  * current Region are described. Alternatively, you can filter the results. 
  * @param {{ pageSize: string, supportedArch: string[], freeTier: boolean }} options 
  */
export const main = async ({ pageSize, supportedArch, freeTier }) => { 
   pageSize = Number.parseInt(pageSize); 
 const client = new EC2Client(\{\});
  // The paginate function is a wrapper around the underlying command. 
   const paginator = paginateDescribeInstanceTypes( 
     // Without limiting the page size, this call can take a long time. pageSize is 
  just sugar for 
     // the MaxResults property in the underlying command. 
     { client, pageSize }, 
    \{ Filters: [ 
        \{ Name: "processor-info.supported-architecture", 
           Values: supportedArch,
```

```
 }, 
          { Name: "free-tier-eligible", Values: [freeTier ? "true" : "false"] }, 
       ], 
     }, 
   ); 
   try { 
     /** 
      * @type {import('@aws-sdk/client-ec2').InstanceTypeInfo[]} 
      */ 
     const instanceTypes = []; 
     for await (const page of paginator) { 
       if (page.InstanceTypes.length) { 
          instanceTypes.push(...page.InstanceTypes); 
         // When we have at least 1 result, we can stop. 
         if (instanceTypes.length >= 1) { 
            break; 
         } 
       } 
     } 
     console.log( 
      `Memory size in MiB for matching instance types:\n\n${instanceTypes.map((it)
  => `${it.InstanceType}: ${it.MemoryInfo.SizeInMiB} MiB`).join("\n")}`, 
     ); 
   } catch (caught) { 
     if (caught instanceof Error && caught.name === "InvalidParameterValue") { 
       console.warn(`${caught.message}`); 
       return []; 
     } 
     throw caught; 
   }
};
```
• Para obter detalhes da API, consulte [DescribeInstanceTypesa](https://docs.aws.amazon.com/AWSJavaScriptSDK/v3/latest/client/ec2/command/DescribeInstanceTypesCommand) Referência AWS SDK for JavaScript da API.

## **DescribeInstances**

O código de exemplo a seguir mostra como usar DescribeInstances.

#### SDK para JavaScript (v3)

### **a** Note

```
import { EC2Client, paginateDescribeInstances } from "@aws-sdk/client-ec2";
/** 
  * List all of your EC2 instances running with the provided architecture that 
  * were launched in the past month. 
  * @param {{ pageSize: string, architectures: string[] }} options 
  */
export const main = async ({ pageSize, architectures }) => { 
   pageSize = Number.parseInt(pageSize); 
  const client = new EC2Client({});
  const d = new Date();
   const year = d.getFullYear(); 
  const month = \partial f(d.getMonth() + 1).slice(-2);
   const launchTimePattern = `${year}-${month}-*`; 
   const paginator = paginateDescribeInstances( 
     { 
       client, 
       pageSize, 
     }, 
    \mathcal{L} Filters: [ 
          { Name: "architecture", Values: architectures }, 
         { Name: "instance-state-name", Values: ["running"] }, 
        \mathcal{L} Name: "launch-time", 
           Values: [launchTimePattern], 
         }, 
       ], 
     }, 
   ); 
   try { 
 /**
```

```
 * @type {import('@aws-sdk/client-ec2').Instance[]} 
      */ 
     const instanceList = []; 
     for await (const page of paginator) { 
       const { Reservations } = page; 
       for (const reservation of Reservations) { 
         instanceList.push(...reservation.Instances); 
       } 
     } 
     console.log( 
       `Running instances launched this month:\n\n${instanceList.map((instance) => 
 instance.InstanceId).join("\n")}`,
     ); 
   } catch (caught) { 
     if (caught instanceof Error && caught.name === "InvalidParameterValue") { 
       console.warn(`${caught.message}.`); 
     } else { 
       throw caught; 
     } 
   }
};
```
• Para obter detalhes da API, consulte [DescribeInstances](https://docs.aws.amazon.com/AWSJavaScriptSDK/v3/latest/client/ec2/command/DescribeInstancesCommand)a Referência AWS SDK for JavaScript da API.

## **DescribeKeyPairs**

O código de exemplo a seguir mostra como usar DescribeKeyPairs.

SDK para JavaScript (v3)

```
a Note
   Tem mais sobre GitHub. Encontre o exemplo completo e saiba como configurar e 
   executar no Repositório de exemplos de código da AWS.
```

```
import { DescribeKeyPairsCommand, EC2Client } from "@aws-sdk/client-ec2";
/**
```

```
 * List all key pairs in the current AWS account. 
  * @param {{ dryRun: boolean }} 
  */
export const main = async ({ dryRun }) => {
  const client = new EC2Client({});
   const command = new DescribeKeyPairsCommand({ DryRun: dryRun }); 
  try { 
     const { KeyPairs } = await client.send(command); 
     const keyPairList = KeyPairs.map( 
      (kp) => \rightarrow \{kp.KeyPairId\}: \{kp.KeyName\},
    \binom{n}{n};
     console.log("The following key pairs were found in your account:"); 
     console.log(keyPairList); 
   } catch (caught) { 
     if (caught instanceof Error && caught.name === "DryRunOperation") { 
       console.log(`${caught.message}`); 
     } else { 
       throw caught; 
     } 
   }
};
```
• Para obter detalhes da API, consulte [DescribeKeyPairsa](https://docs.aws.amazon.com/AWSJavaScriptSDK/v3/latest/client/ec2/command/DescribeKeyPairsCommand) Referência AWS SDK for JavaScript da API.

## **DescribeRegions**

O código de exemplo a seguir mostra como usar DescribeRegions.

SDK para JavaScript (v3)

```
a) Note
```
Tem mais sobre GitHub. Encontre o exemplo completo e saiba como configurar e executar no [Repositório de exemplos de código da AWS.](https://github.com/awsdocs/aws-doc-sdk-examples/tree/main/javascriptv3/example_code/ec2#code-examples)

import { DescribeRegionsCommand, EC2Client } from "@aws-sdk/client-ec2";

```
/** 
  * List all available AWS regions. 
  * @param {{ regionNames: string[], includeOptInRegions: boolean }} options 
  */
export const main = async ({ regionNames, includeOptInRegions }) => { 
  const client = new EC2Client({} \{ \});
   const command = new DescribeRegionsCommand({ 
     // By default this command will not show regions that require you to opt-in. 
     // When AllRegions is true, even the regions that require opt-in will be 
  returned. 
     AllRegions: includeOptInRegions, 
     // You can omit the Filters property if you want to get all regions. 
     Filters: regionNames?.length 
       ? [ 
\overline{a} Name: "region-name", 
             // You can specify multiple values for a filter. 
              // You can also use '*' as a wildcard. This will return all 
              // of the regions that start with `us-east-`. 
              Values: regionNames, 
           }, 
         ] 
       : undefined, 
   }); 
   try { 
     const { Regions } = await client.send(command); 
    const regionsList = Regions.map((req) => \cdot • ${reg.RegionName}');
     console.log("Found regions:"); 
    console.log(regionsList.join("\n"));
   } catch (caught) { 
     if (caught instanceof Error && caught.name === "DryRunOperation") { 
       console.log(`${caught.message}`); 
     } else { 
       throw caught; 
     } 
   }
};
```
• Para obter detalhes da API, consulte [DescribeRegionsa](https://docs.aws.amazon.com/AWSJavaScriptSDK/v3/latest/client/ec2/command/DescribeRegionsCommand) Referência AWS SDK for JavaScript da API.

## **DescribeSecurityGroups**

O código de exemplo a seguir mostra como usar DescribeSecurityGroups.

SDK para JavaScript (v3)

### **a** Note

```
import { DescribeSecurityGroupsCommand, EC2Client } from "@aws-sdk/client-ec2";
/** 
  * Describes the specified security groups or all of your security groups. 
  * @param {{ groupIds: string[] }} options 
  */
export const main = async ({ groupIds = [] }) => {
  const client = new EC2Client({});
   const command = new DescribeSecurityGroupsCommand({ 
     GroupIds: groupIds, 
   }); 
   try { 
     const { SecurityGroups } = await client.send(command); 
     const sgList = SecurityGroups.map( 
       (sg) => `• ${sg.GroupName} (${sg.GroupId}): ${sg.Description}`, 
    ).join("\n\langle n" \rangle;
     if (sgList.length) { 
       console.log(`Security groups:\n${sgList}`); 
     } else { 
       console.log("No security groups found."); 
     } 
   } catch (caught) { 
     if (caught instanceof Error && caught.name === "InvalidGroupId.Malformed") { 
       console.warn(`${caught.message}. Please provide a valid GroupId.`); 
     } else if ( 
       caught instanceof Error && 
       caught.name === "InvalidGroup.NotFound" 
     ) { 
       console.warn(caught.message); 
     } else {
```

```
 throw caught; 
      } 
   }
};
```
• Para obter detalhes da API, consulte [DescribeSecurityGroupsa](https://docs.aws.amazon.com/AWSJavaScriptSDK/v3/latest/client/ec2/command/DescribeSecurityGroupsCommand) Referência AWS SDK for JavaScript da API.

#### **DescribeSubnets**

O código de exemplo a seguir mostra como usar DescribeSubnets.

SDK para JavaScript (v3)

#### **a** Note

Tem mais sobre GitHub. Encontre o exemplo completo e saiba como configurar e executar no [Repositório de exemplos de código da AWS.](https://github.com/awsdocs/aws-doc-sdk-examples/tree/main/javascriptv3/example_code/cross-services/wkflw-resilient-service#code-examples)

```
const client = new EC2Client({});
 const { Subnets } = await client.send( 
   new DescribeSubnetsCommand({ 
     Filters: [ 
       { Name: "vpc-id", Values: [state.defaultVpc] }, 
       { Name: "availability-zone", Values: state.availabilityZoneNames }, 
       { Name: "default-for-az", Values: ["true"] }, 
     ], 
   }), 
 );
```
• Para obter detalhes da API, consulte [DescribeSubnetsa](https://docs.aws.amazon.com/AWSJavaScriptSDK/v3/latest/client/ec2/command/DescribeSubnetsCommand) Referência AWS SDK for JavaScript da API.

#### **DescribeVpcs**

O código de exemplo a seguir mostra como usar DescribeVpcs.

#### SDK para JavaScript (v3)

### **a** Note

Tem mais sobre GitHub. Encontre o exemplo completo e saiba como configurar e executar no [Repositório de exemplos de código da AWS.](https://github.com/awsdocs/aws-doc-sdk-examples/tree/main/javascriptv3/example_code/cross-services/wkflw-resilient-service#code-examples)

```
const client = new EC2Client({});
 const { Vpcs } = await client.send( 
   new DescribeVpcsCommand({ 
     Filters: [{ Name: "is-default", Values: ["true"] }], 
   }), 
 );
```
• Para obter detalhes da API, consulte [DescribeVpcsa](https://docs.aws.amazon.com/AWSJavaScriptSDK/v3/latest/client/ec2/command/DescribeVpcsCommand) Referência AWS SDK for JavaScript da API.

#### **DisassociateAddress**

O código de exemplo a seguir mostra como usar DisassociateAddress.

SDK para JavaScript (v3)

```
a Note
```

```
import { DisassociateAddressCommand, EC2Client } from "@aws-sdk/client-ec2";
/** 
  * Disassociate an Elastic IP address from an instance. 
  * @param {{ associationId: string }} options 
  */
export const main = async ({ associationId }) => {
  const client = new EC2Client({});
   const command = new DisassociateAddressCommand({
```

```
 // You can also use PublicIp, but that is for EC2 classic which is being 
  retired. 
     AssociationId: associationId, 
   }); 
   try { 
     await client.send(command); 
     console.log("Successfully disassociated address"); 
   } catch (caught) { 
     if ( 
       caught instanceof Error && 
       caught.name === "InvalidAssociationID.NotFound" 
     ) { 
       console.warn(`${caught.message}.`); 
     } else { 
       throw caught; 
     } 
   }
};
```
• Para obter detalhes da API, consulte [DisassociateAddressa](https://docs.aws.amazon.com/AWSJavaScriptSDK/v3/latest/client/ec2/command/DisassociateAddressCommand) Referência AWS SDK for JavaScript da API.

#### **MonitorInstances**

O código de exemplo a seguir mostra como usar MonitorInstances.

SDK para JavaScript (v3)

#### **a** Note

Tem mais sobre GitHub. Encontre o exemplo completo e saiba como configurar e executar no [Repositório de exemplos de código da AWS.](https://github.com/awsdocs/aws-doc-sdk-examples/tree/main/javascriptv3/example_code/ec2#code-examples)

```
import { EC2Client, MonitorInstancesCommand } from "@aws-sdk/client-ec2";
```
/\*\*

- \* Turn on detailed monitoring for the selected instance.
- \* By default, metrics are sent to Amazon CloudWatch every 5 minutes.

```
 * For a cost you can enable detailed monitoring which sends metrics every minute. 
  * @param {{ instanceIds: string[] }} options 
  */
export const main = async ({ instanceIds }) => {
  const client = new EC2Client({});
   const command = new MonitorInstancesCommand({ 
     InstanceIds: instanceIds, 
   }); 
   try { 
     const { InstanceMonitorings } = await client.send(command); 
     const instancesBeingMonitored = InstanceMonitorings.map( 
      (im) =>
         ` • Detailed monitoring state for ${im.InstanceId} is 
  ${im.Monitoring.State}.`, 
     ); 
     console.log("Monitoring status:"); 
     console.log(instancesBeingMonitored.join("\n")); 
   } catch (caught) { 
     if (caught instanceof Error && caught.name === "InvalidParameterValue") { 
       console.warn(`${caught.message}`); 
     } else { 
       throw caught; 
     } 
   }
};
```
• Para obter detalhes da API, consulte [MonitorInstancesa](https://docs.aws.amazon.com/AWSJavaScriptSDK/v3/latest/client/ec2/command/MonitorInstancesCommand) Referência AWS SDK for JavaScript da API.

#### **RebootInstances**

O código de exemplo a seguir mostra como usar RebootInstances.

```
SDK para JavaScript (v3)
```
#### **a** Note

```
import { EC2Client, RebootInstancesCommand } from "@aws-sdk/client-ec2";
/** 
  * Requests a reboot of the specified instances. This operation is asynchronous; 
  * it only queues a request to reboot the specified instances. 
  * @param {{ instanceIds: string[] }} options 
  */
export const main = async ({ instanceIds }) => {
  const client = new EC2Client({});
   const command = new RebootInstancesCommand({ 
     InstanceIds: instanceIds, 
   }); 
   try { 
     await client.send(command); 
     console.log("Instance rebooted successfully."); 
   } catch (caught) { 
     if ( 
       caught instanceof Error && 
       caught.name === "InvalidInstanceID.NotFound" 
     ) { 
       console.warn( 
         `${caught.message}. Please provide the InstanceId of a valid instance to 
  reboot.`, 
       ); 
     } else { 
       throw caught; 
     } 
   }
};
```
• Para obter detalhes da API, consulte [RebootInstancesa](https://docs.aws.amazon.com/AWSJavaScriptSDK/v3/latest/client/ec2/command/RebootInstancesCommand) Referência AWS SDK for JavaScript da API.

# **ReleaseAddress**

O código de exemplo a seguir mostra como usar ReleaseAddress.

#### SDK para JavaScript (v3)

### **a** Note

Tem mais sobre GitHub. Encontre o exemplo completo e saiba como configurar e executar no [Repositório de exemplos de código da AWS.](https://github.com/awsdocs/aws-doc-sdk-examples/tree/main/javascriptv3/example_code/ec2#code-examples)

```
import { ReleaseAddressCommand, EC2Client } from "@aws-sdk/client-ec2";
/** 
  * Release an Elastic IP address. 
  * @param {{ allocationId: string }} options 
  */
export const main = async ({ allocationId }) => {
  const client = new EC2Client({});
   const command = new ReleaseAddressCommand({ 
     // You can also use PublicIp, but that is for EC2 classic which is being 
  retired. 
     AllocationId: allocationId, 
   }); 
   try { 
     await client.send(command); 
     console.log("Successfully released address."); 
   } catch (caught) { 
     if ( 
       caught instanceof Error && 
       caught.name === "InvalidAllocationID.NotFound" 
     ) { 
       console.warn(`${caught.message}. Please provide a valid AllocationID.`); 
     } else { 
       throw caught; 
     } 
   }
};
```
• Para obter detalhes da API, consulte [ReleaseAddressa](https://docs.aws.amazon.com/AWSJavaScriptSDK/v3/latest/client/ec2/command/ReleaseAddressCommand) Referência AWS SDK for JavaScript da API.

## **ReplaceIamInstanceProfileAssociation**

O código de exemplo a seguir mostra como usar ReplaceIamInstanceProfileAssociation.

SDK para JavaScript (v3)

## **a** Note

Tem mais sobre GitHub. Encontre o exemplo completo e saiba como configurar e executar no [Repositório de exemplos de código da AWS.](https://github.com/awsdocs/aws-doc-sdk-examples/tree/main/javascriptv3/example_code/cross-services/wkflw-resilient-service#code-examples)

```
await retry(\{ intervalInMs: 1000, maxRetries: 30 \}, () =>
   ec2Client.send( 
     new ReplaceIamInstanceProfileAssociationCommand({ 
       AssociationId: state.instanceProfileAssociationId, 
       IamInstanceProfile: { Name: NAMES.ssmOnlyInstanceProfileName }, 
     }), 
   ), 
 );
```
• Para obter detalhes da API, consulte [ReplaceIamInstanceProfileAssociation](https://docs.aws.amazon.com/AWSJavaScriptSDK/v3/latest/client/ec2/command/ReplaceIamInstanceProfileAssociationCommand)a Referência AWS SDK for JavaScript da API.

## **RunInstances**

O código de exemplo a seguir mostra como usar RunInstances.

SDK para JavaScript (v3)

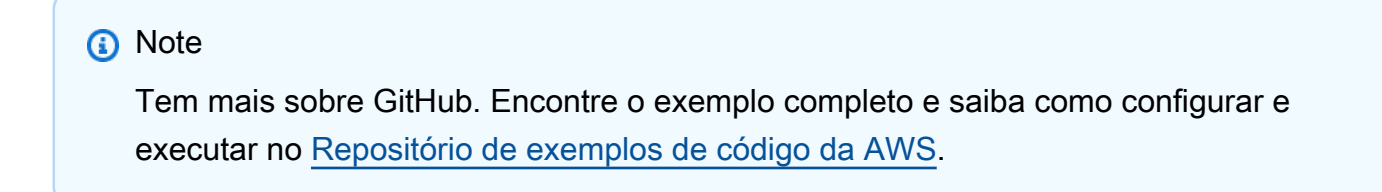

```
import { EC2Client, RunInstancesCommand } from "@aws-sdk/client-ec2";
```
/\*\*

```
 * Create new EC2 instances. 
  * @param {{ 
  * keyName: string, 
  * securityGroupIds: string[], 
  * imageId: string, 
  * instanceType: import('@aws-sdk/client-ec2')._InstanceType, 
  * minCount?: number, 
  * maxCount?: number }} options 
  */
export const main = async ( keyName, 
  securityGroupIds, 
  imageId, 
  instanceType, 
 minCount = "1",maxCount = "1",3) => {
  const client = new EC2Client({});
   minCount = Number.parseInt(minCount); 
  maxCount = Number.parseInt(maxCount); 
   const command = new RunInstancesCommand({ 
     // Your key pair name. 
     KeyName: keyName, 
    // Your security group. 
     SecurityGroupIds: securityGroupIds, 
     // An Amazon Machine Image (AMI). There are multiple ways to search for AMIs. 
  For more information, see: 
     // https://docs.aws.amazon.com/AWSEC2/latest/UserGuide/finding-an-ami.html 
     ImageId: imageId, 
    // An instance type describing the resources provided to your instance. There 
  are multiple 
     // ways to search for instance types. For more information see: 
     // https://docs.aws.amazon.com/AWSEC2/latest/UserGuide/instance-discovery.html 
     InstanceType: instanceType, 
     // Availability Zones have capacity limitations that may impact your ability to 
  launch instances. 
     // The `RunInstances` operation will only succeed if it can allocate at least 
  the `MinCount` of instances. 
     // However, EC2 will attempt to launch up to the `MaxCount` of instances, even 
  if the full request cannot be satisfied. 
     // If you need a specific number of instances, use `MinCount` and `MaxCount` set 
  to the same value. 
     // If you want to launch up to a certain number of instances, use `MaxCount` and 
  let EC2 provision as many as possible.
```

```
 // If you require a minimum number of instances, but do not want to exceed a 
  maximum, use both `MinCount` and `MaxCount`. 
     MinCount: minCount, 
     MaxCount: maxCount, 
   }); 
   try { 
     const { Instances } = await client.send(command); 
     const instanceList = Instances.map( 
       (instance) => `• ${instance.InstanceId}`, 
    \binom{n}{n};
     console.log(`Launched instances:\n${instanceList}`); 
   } catch (caught) { 
     if (caught instanceof Error && caught.name === "ResourceCountExceeded") { 
       console.warn(`${caught.message}`); 
     } else { 
       throw caught; 
     } 
   }
};
```
• Para obter detalhes da API, consulte [RunInstancesa](https://docs.aws.amazon.com/AWSJavaScriptSDK/v3/latest/client/ec2/command/RunInstancesCommand) Referência AWS SDK for JavaScript da API.

## **StartInstances**

O código de exemplo a seguir mostra como usar StartInstances.

SDK para JavaScript (v3)

## **a** Note

```
import { EC2Client, StartInstancesCommand } from "@aws-sdk/client-ec2";
import { fileURLToPath } from "node:url";
import { parseArgs } from "node:util";
```
```
/** 
  * Starts an Amazon EBS-backed instance that you've previously stopped. 
  * @param {{ instanceIds }} options 
  */
export const main = async ({ instanceIds }) => {
  const client = new EC2Client({});
   const command = new StartInstancesCommand({ 
     InstanceIds: instanceIds, 
   }); 
   try { 
     const { StartingInstances } = await client.send(command); 
     const instanceIdList = StartingInstances.map( 
       (instance) => ` • ${instance.InstanceId}`, 
     ); 
     console.log("Starting instances:"); 
    console.log(instanceIdList.join("\n"));
   } catch (caught) { 
     if ( 
       caught instanceof Error && 
       caught.name === "InvalidInstanceID.NotFound" 
     ) { 
       console.warn(`${caught.message}`); 
     } else { 
       throw caught; 
     } 
   }
};
```
• Para obter detalhes da API, consulte [StartInstances](https://docs.aws.amazon.com/AWSJavaScriptSDK/v3/latest/client/ec2/command/StartInstancesCommand)a Referência AWS SDK for JavaScript da API.

## **StopInstances**

O código de exemplo a seguir mostra como usar StopInstances.

## SDK para JavaScript (v3)

## **a** Note

Tem mais sobre GitHub. Encontre o exemplo completo e saiba como configurar e executar no [Repositório de exemplos de código da AWS.](https://github.com/awsdocs/aws-doc-sdk-examples/tree/main/javascriptv3/example_code/ec2#code-examples)

```
import { EC2Client, StopInstancesCommand } from "@aws-sdk/client-ec2";
import { fileURLToPath } from "node:url";
import { parseArgs } from "node:util";
/** 
  * Stop one or more EC2 instances. 
  * @param {{ instanceIds: string[] }} options 
  */
export const main = async ({ instanceIds }) => {
  const client = new EC2Client({});
   const command = new StopInstancesCommand({ 
     InstanceIds: instanceIds, 
   }); 
   try { 
     const { StoppingInstances } = await client.send(command); 
     const instanceIdList = StoppingInstances.map( 
       (instance) => ` • ${instance.InstanceId}`, 
     ); 
     console.log("Stopping instances:"); 
    console.log(instanceIdList.join("\n"));
   } catch (caught) { 
     if ( 
       caught instanceof Error && 
       caught.name === "InvalidInstanceID.NotFound" 
     ) { 
       console.warn(`${caught.message}`); 
     } else { 
       throw caught; 
     } 
   }
};
```
• Para obter detalhes da API, consulte [StopInstancesa](https://docs.aws.amazon.com/AWSJavaScriptSDK/v3/latest/client/ec2/command/StopInstancesCommand) Referência AWS SDK for JavaScript da API.

## **TerminateInstances**

O código de exemplo a seguir mostra como usar TerminateInstances.

SDK para JavaScript (v3)

#### **a** Note

Tem mais sobre GitHub. Encontre o exemplo completo e saiba como configurar e executar no [Repositório de exemplos de código da AWS.](https://github.com/awsdocs/aws-doc-sdk-examples/tree/main/javascriptv3/example_code/ec2#code-examples)

```
import { EC2Client, TerminateInstancesCommand } from "@aws-sdk/client-ec2";
import { fileURLToPath } from "node:url";
import { parseArgs } from "node:util";
/** 
  * Terminate one or more EC2 instances. 
  * @param {{ instanceIds: string[] }} options 
  */
export const main = async ({ instanceIds }) => {
  const client = new EC2Client({});
   const command = new TerminateInstancesCommand({ 
     InstanceIds: instanceIds, 
   }); 
   try { 
     const { TerminatingInstances } = await client.send(command); 
     const instanceList = TerminatingInstances.map( 
       (instance) => ` • ${instance.InstanceId}`, 
     ); 
     console.log("Terminating instances:"); 
     console.log(instanceList.join("\n")); 
   } catch (caught) { 
     if ( 
       caught instanceof Error && 
       caught.name === "InvalidInstanceID.NotFound" 
     ) { 
       console.warn(`${caught.message}`);
```

```
 } else { 
         throw caught; 
      } 
   }
};
```
• Para obter detalhes da API, consulte [TerminateInstancesa](https://docs.aws.amazon.com/AWSJavaScriptSDK/v3/latest/client/ec2/command/TerminateInstancesCommand) Referência AWS SDK for JavaScript da API.

## **UnmonitorInstances**

O código de exemplo a seguir mostra como usar UnmonitorInstances.

SDK para JavaScript (v3)

**a** Note

Tem mais sobre GitHub. Encontre o exemplo completo e saiba como configurar e executar no [Repositório de exemplos de código da AWS.](https://github.com/awsdocs/aws-doc-sdk-examples/tree/main/javascriptv3/example_code/ec2#code-examples)

```
import { EC2Client, UnmonitorInstancesCommand } from "@aws-sdk/client-ec2";
import { fileURLToPath } from "node:url";
import { parseArgs } from "node:util";
/** 
  * Turn off detailed monitoring for the selected instance. 
  * @param {{ instanceIds: string[] }} options 
  */
export const main = async ({ instanceIds }) => {
 const client = new EC2Client({});
   const command = new UnmonitorInstancesCommand({ 
     InstanceIds: instanceIds, 
  }); 
  try { 
     const { InstanceMonitorings } = await client.send(command); 
     const instanceMonitoringsList = InstanceMonitorings.map( 
      (im) =>
```

```
 ` • Detailed monitoring state for ${im.InstanceId} is 
  ${im.Monitoring.State}.`, 
     ); 
     console.log("Monitoring status:"); 
     console.log(instanceMonitoringsList.join("\n")); 
   } catch (caught) { 
     if ( 
       caught instanceof Error && 
       caught.name === "InvalidInstanceID.NotFound" 
     ) { 
       console.warn(`${caught.message}`); 
     } else { 
       throw caught; 
     } 
   }
};
```
• Para obter detalhes da API, consulte [UnmonitorInstances](https://docs.aws.amazon.com/AWSJavaScriptSDK/v3/latest/client/ec2/command/UnmonitorInstancesCommand)a Referência AWS SDK for JavaScript da API.

# Cenários

Criar e gerenciar um serviço resiliente

O exemplo de código a seguir mostra como criar um serviço web com balanceamento de carga que retorna recomendações de livros, filmes e músicas. O exemplo mostra como o serviço responde a falhas e como é possível reestruturá-lo para gerar mais resiliência em caso de falhas.

- Use um grupo do Amazon EC2 Auto Scaling para criar instâncias do Amazon Elastic Compute Cloud (Amazon EC2) com base em um modelo de lançamento e para manter o número de instâncias em um intervalo especificado.
- Gerencie e distribua solicitações HTTP com o Elastic Load Balancing.
- Monitore a integridade das instâncias em um grupo do Auto Scaling e encaminhe solicitações somente para instâncias íntegras.
- Execute um servidor web Python em cada EC2 instância para lidar com solicitações HTTP. O servidor Web responde com recomendações e verificações de integridade.
- Simule um serviço de recomendação com uma tabela do Amazon DynamoDB.

• Controle a resposta do servidor web às solicitações e verificações de saúde atualizando AWS Systems Manager os parâmetros.

SDK para JavaScript (v3)

## **a** Note

Tem mais sobre GitHub. Encontre o exemplo completo e saiba como configurar e executar no [Repositório de exemplos de código da AWS.](https://github.com/awsdocs/aws-doc-sdk-examples/tree/main/javascriptv3/example_code/cross-services/wkflw-resilient-service#code-examples)

Execute o cenário interativo em um prompt de comando.

```
#!/usr/bin/env node
// Copyright Amazon.com, Inc. or its affiliates. All Rights Reserved.
// SPDX-License-Identifier: Apache-2.0
import { 
  Scenario, 
   parseScenarioArgs,
} from "@aws-doc-sdk-examples/lib/scenario/index.js";
/** 
  * The workflow steps are split into three stages: 
  * - deploy 
 * - demo
     - destroy
 * 
  * Each of these stages has a corresponding file prefixed with steps-*. 
  */
import { deploySteps } from "./steps-deploy.js";
import { demoSteps } from "./steps-demo.js";
import { destroySteps } from "./steps-destroy.js";
/** 
  * The context is passed to every scenario. Scenario steps 
  * will modify the context. 
  */
const context = \{\};
/**
```

```
 * Three Scenarios are created for the workflow. A Scenario is an orchestration 
  class 
  * that simplifies running a series of steps. 
  */
export const scenarios = { 
   // Deploys all resources necessary for the workflow. 
   deploy: new Scenario("Resilient Workflow - Deploy", deploySteps, context), 
   // Demonstrates how a fragile web service can be made more resilient. 
   demo: new Scenario("Resilient Workflow - Demo", demoSteps, context), 
   // Destroys the resources created for the workflow. 
   destroy: new Scenario("Resilient Workflow - Destroy", destroySteps, context),
};
// Call function if run directly
import { fileURLToPath } from "node:url";
if (process.argv[1] === fileURLToPath(import.meta.url)) { 
   parseScenarioArgs(scenarios, { 
     name: "Resilient Workflow", 
     synopsis: 
       "node index.js --scenario <deploy | demo | destroy> [-h|--help] [-y|--yes] [-
v|--verbose]", 
     description: "Deploy and interact with scalable EC2 instances.", 
   });
}
```
Criar etapas para implantar todos os recursos.

```
import { join } from "node:path";
import { readFileSync, writeFileSync } from "node:fs";
import axios from "axios";
import { 
   BatchWriteItemCommand, 
   CreateTableCommand, 
  DynamoDBClient, 
   waitUntilTableExists,
} from "@aws-sdk/client-dynamodb";
import { 
   EC2Client, 
   CreateKeyPairCommand, 
   CreateLaunchTemplateCommand,
```

```
 DescribeAvailabilityZonesCommand, 
   DescribeVpcsCommand, 
   DescribeSubnetsCommand, 
   DescribeSecurityGroupsCommand, 
   AuthorizeSecurityGroupIngressCommand,
} from "@aws-sdk/client-ec2";
import { 
   IAMClient, 
   CreatePolicyCommand, 
  CreateRoleCommand, 
  CreateInstanceProfileCommand, 
  AddRoleToInstanceProfileCommand, 
  AttachRolePolicyCommand, 
  waitUntilInstanceProfileExists,
} from "@aws-sdk/client-iam";
import { SSMClient, GetParameterCommand } from "@aws-sdk/client-ssm";
import { 
   CreateAutoScalingGroupCommand, 
  AutoScalingClient, 
  AttachLoadBalancerTargetGroupsCommand,
} from "@aws-sdk/client-auto-scaling";
import { 
   CreateListenerCommand, 
  CreateLoadBalancerCommand, 
  CreateTargetGroupCommand, 
  ElasticLoadBalancingV2Client, 
  waitUntilLoadBalancerAvailable,
} from "@aws-sdk/client-elastic-load-balancing-v2";
import { 
   ScenarioOutput, 
   ScenarioInput, 
   ScenarioAction,
} from "@aws-doc-sdk-examples/lib/scenario/index.js";
import { saveState } from "@aws-doc-sdk-examples/lib/scenario/steps-common.js";
import { retry } from "@aws-doc-sdk-examples/lib/utils/util-timers.js";
import { MESSAGES, NAMES, RESOURCES_PATH, ROOT } from "./constants.js";
import { initParamsSteps } from "./steps-reset-params.js";
/** 
  * @type {import('@aws-doc-sdk-examples/lib/scenario.js').Step[]} 
  */
export const deploySteps = [
```

```
 new ScenarioOutput("introduction", MESSAGES.introduction, { header: true }), 
   new ScenarioInput("confirmDeployment", MESSAGES.confirmDeployment, { 
     type: "confirm", 
  }), 
  new ScenarioAction( 
     "handleConfirmDeployment", 
    (c) => c.confirmDeployment === false && process.exit(),
  ), 
   new ScenarioOutput( 
     "creatingTable", 
    MESSAGES.creatingTable.replace("${TABLE_NAME}", NAMES.tableName), 
  ), 
  new ScenarioAction("createTable", async () => { 
    const client = new DynamoDBClient({});
     await client.send( 
       new CreateTableCommand({ 
         TableName: NAMES.tableName, 
         ProvisionedThroughput: { 
           ReadCapacityUnits: 5, 
           WriteCapacityUnits: 5, 
         }, 
         AttributeDefinitions: [ 
\overline{a} AttributeName: "MediaType", 
              AttributeType: "S", 
           }, 
           \mathcal{L} AttributeName: "ItemId", 
              AttributeType: "N", 
           }, 
         ], 
         KeySchema: [ 
          \left\{ \right. AttributeName: "MediaType", 
              KeyType: "HASH", 
           }, 
            { 
              AttributeName: "ItemId", 
              KeyType: "RANGE", 
           }, 
         ], 
       }), 
     ); 
     await waitUntilTableExists({ client }, { TableName: NAMES.tableName });
```

```
 }), 
 new ScenarioOutput( 
   "createdTable", 
   MESSAGES.createdTable.replace("${TABLE_NAME}", NAMES.tableName), 
 ), 
 new ScenarioOutput( 
   "populatingTable", 
   MESSAGES.populatingTable.replace("${TABLE_NAME}", NAMES.tableName), 
 ), 
 new ScenarioAction("populateTable", () => { 
  const client = new DynamoDBClient({});
   /** 
    * @type {{ default: import("@aws-sdk/client-dynamodb").PutRequest['Item'][] }} 
    */ 
   const recommendations = JSON.parse( 
     readFileSync(join(RESOURCES_PATH, "recommendations.json")), 
   ); 
   return client.send( 
     new BatchWriteItemCommand({ 
       RequestItems: { 
          [NAMES.tableName]: recommendations.map((item) => ({ 
            PutRequest: { Item: item }, 
         })), 
       }, 
     }), 
   ); 
 }), 
 new ScenarioOutput( 
   "populatedTable", 
  MESSAGES.populatedTable.replace("${TABLE_NAME}", NAMES.tableName), 
 ), 
 new ScenarioOutput( 
   "creatingKeyPair", 
  MESSAGES.creatingKeyPair.replace("${KEY_PAIR_NAME}", NAMES.keyPairName), 
 ), 
 new ScenarioAction("createKeyPair", async () => { 
  const client = new EC2Client({} \{ \});
   const { KeyMaterial } = await client.send( 
     new CreateKeyPairCommand({ 
       KeyName: NAMES.keyPairName, 
     }), 
   );
```

```
 writeFileSync(`${NAMES.keyPairName}.pem`, KeyMaterial, { mode: 0o600 }); 
 }), 
 new ScenarioOutput( 
   "createdKeyPair", 
  MESSAGES.createdKeyPair.replace("${KEY_PAIR_NAME}", NAMES.keyPairName), 
 ), 
 new ScenarioOutput( 
   "creatingInstancePolicy", 
   MESSAGES.creatingInstancePolicy.replace( 
     "${INSTANCE_POLICY_NAME}", 
     NAMES.instancePolicyName, 
   ), 
 ), 
 new ScenarioAction("createInstancePolicy", async (state) => { 
  const client = new IAMClient(\{\});
   const { 
     Policy: { Arn }, 
   } = await client.send( 
     new CreatePolicyCommand({ 
       PolicyName: NAMES.instancePolicyName, 
       PolicyDocument: readFileSync( 
         join(RESOURCES_PATH, "instance_policy.json"), 
       ), 
     }), 
   ); 
   state.instancePolicyArn = Arn; 
 }), 
 new ScenarioOutput("createdInstancePolicy", (state) => 
  MESSAGES.createdInstancePolicy 
     .replace("${INSTANCE_POLICY_NAME}", NAMES.instancePolicyName) 
     .replace("${INSTANCE_POLICY_ARN}", state.instancePolicyArn), 
),
 new ScenarioOutput( 
   "creatingInstanceRole", 
   MESSAGES.creatingInstanceRole.replace( 
     "${INSTANCE_ROLE_NAME}", 
     NAMES.instanceRoleName, 
   ), 
 ), 
 new ScenarioAction("createInstanceRole", () => { 
  const client = new IAMClient(\{\});
   return client.send( 
     new CreateRoleCommand({ 
       RoleName: NAMES.instanceRoleName,
```

```
 AssumeRolePolicyDocument: readFileSync( 
         join(ROOT, "assume-role-policy.json"), 
       ), 
     }), 
   ); 
 }), 
 new ScenarioOutput( 
   "createdInstanceRole", 
   MESSAGES.createdInstanceRole.replace( 
     "${INSTANCE_ROLE_NAME}", 
     NAMES.instanceRoleName, 
   ), 
 ), 
 new ScenarioOutput( 
   "attachingPolicyToRole", 
   MESSAGES.attachingPolicyToRole 
     .replace("${INSTANCE_ROLE_NAME}", NAMES.instanceRoleName) 
     .replace("${INSTANCE_POLICY_NAME}", NAMES.instancePolicyName), 
 ), 
 new ScenarioAction("attachPolicyToRole", async (state) => { 
  const client = new IAMClient({});
   await client.send( 
     new AttachRolePolicyCommand({ 
       RoleName: NAMES.instanceRoleName, 
       PolicyArn: state.instancePolicyArn, 
     }), 
   ); 
 }), 
 new ScenarioOutput( 
   "attachedPolicyToRole", 
   MESSAGES.attachedPolicyToRole 
     .replace("${INSTANCE_POLICY_NAME}", NAMES.instancePolicyName) 
     .replace("${INSTANCE_ROLE_NAME}", NAMES.instanceRoleName), 
 ), 
 new ScenarioOutput( 
   "creatingInstanceProfile", 
   MESSAGES.creatingInstanceProfile.replace( 
     "${INSTANCE_PROFILE_NAME}", 
     NAMES.instanceProfileName, 
   ), 
 ), 
 new ScenarioAction("createInstanceProfile", async (state) => { 
  const client = new IAMClient({});
   const {
```

```
 InstanceProfile: { Arn }, 
   } = await client.send( 
     new CreateInstanceProfileCommand({ 
       InstanceProfileName: NAMES.instanceProfileName, 
     }), 
   ); 
   state.instanceProfileArn = Arn; 
   await waitUntilInstanceProfileExists( 
     { client }, 
     { InstanceProfileName: NAMES.instanceProfileName }, 
   ); 
 }), 
 new ScenarioOutput("createdInstanceProfile", (state) => 
   MESSAGES.createdInstanceProfile 
     .replace("${INSTANCE_PROFILE_NAME}", NAMES.instanceProfileName) 
     .replace("${INSTANCE_PROFILE_ARN}", state.instanceProfileArn), 
),
 new ScenarioOutput( 
   "addingRoleToInstanceProfile", 
   MESSAGES.addingRoleToInstanceProfile 
     .replace("${INSTANCE_PROFILE_NAME}", NAMES.instanceProfileName) 
     .replace("${INSTANCE_ROLE_NAME}", NAMES.instanceRoleName), 
),
 new ScenarioAction("addRoleToInstanceProfile", () => { 
  const client = new IAMClient(\{\});
   return client.send( 
     new AddRoleToInstanceProfileCommand({ 
       RoleName: NAMES.instanceRoleName, 
       InstanceProfileName: NAMES.instanceProfileName, 
     }), 
   ); 
 }), 
 new ScenarioOutput( 
   "addedRoleToInstanceProfile", 
   MESSAGES.addedRoleToInstanceProfile 
     .replace("${INSTANCE_PROFILE_NAME}", NAMES.instanceProfileName) 
     .replace("${INSTANCE_ROLE_NAME}", NAMES.instanceRoleName), 
 ), 
 ...initParamsSteps, 
 new ScenarioOutput("creatingLaunchTemplate", MESSAGES.creatingLaunchTemplate), 
 new ScenarioAction("createLaunchTemplate", async () => { 
  const ssmClient = new SSMClien({});
   const { Parameter } = await ssmClient.send(
```

```
 new GetParameterCommand({ 
       Name: "/aws/service/ami-amazon-linux-latest/amzn2-ami-hvm-x86_64-gp2", 
     }), 
   ); 
  const ec2Client = new EC2Client({});
   await ec2Client.send( 
     new CreateLaunchTemplateCommand({ 
       LaunchTemplateName: NAMES.launchTemplateName, 
       LaunchTemplateData: { 
         InstanceType: "t3.micro", 
         ImageId: Parameter.Value, 
         IamInstanceProfile: { Name: NAMES.instanceProfileName }, 
         UserData: readFileSync( 
            join(RESOURCES_PATH, "server_startup_script.sh"), 
         ).toString("base64"), 
         KeyName: NAMES.keyPairName, 
       }, 
     }), 
   ); 
 }), 
 new ScenarioOutput( 
   "createdLaunchTemplate", 
   MESSAGES.createdLaunchTemplate.replace( 
     "${LAUNCH_TEMPLATE_NAME}", 
     NAMES.launchTemplateName, 
   ), 
 ), 
 new ScenarioOutput( 
   "creatingAutoScalingGroup", 
   MESSAGES.creatingAutoScalingGroup.replace( 
     "${AUTO_SCALING_GROUP_NAME}", 
     NAMES.autoScalingGroupName, 
   ), 
 ), 
 new ScenarioAction("createAutoScalingGroup", async (state) => { 
  const ec2Client = new EC2Client({});
   const { AvailabilityZones } = await ec2Client.send( 
     new DescribeAvailabilityZonesCommand({}), 
   ); 
   state.availabilityZoneNames = AvailabilityZones.map((az) => az.ZoneName); 
   const autoScalingClient = new AutoScalingClient({}); 
   await retry({ intervalInMs: 1000, maxRetries: 30 }, () => 
     autoScalingClient.send( 
       new CreateAutoScalingGroupCommand({
```

```
 AvailabilityZones: state.availabilityZoneNames, 
         AutoScalingGroupName: NAMES.autoScalingGroupName, 
         LaunchTemplate: { 
            LaunchTemplateName: NAMES.launchTemplateName, 
            Version: "$Default", 
         }, 
         MinSize: 3, 
         MaxSize: 3, 
       }), 
     ), 
   ); 
 }), 
 new ScenarioOutput( 
   "createdAutoScalingGroup", 
   /** 
    * @param {{ availabilityZoneNames: string[] }} state 
    */ 
  (state) =>
     MESSAGES.createdAutoScalingGroup 
        .replace("${AUTO_SCALING_GROUP_NAME}", NAMES.autoScalingGroupName) 
        .replace( 
         "${AVAILABILITY_ZONE_NAMES}", 
         state.availabilityZoneNames.join(", "), 
       ), 
 ), 
 new ScenarioInput("confirmContinue", MESSAGES.confirmContinue, { 
   type: "confirm", 
 }), 
 new ScenarioOutput("loadBalancer", MESSAGES.loadBalancer), 
 new ScenarioOutput("gettingVpc", MESSAGES.gettingVpc), 
 new ScenarioAction("getVpc", async (state) => { 
  const client = new EC2Client({} \{ \});
   const { Vpcs } = await client.send( 
     new DescribeVpcsCommand({ 
       Filters: [{ Name: "is-default", Values: ["true"] }], 
     }), 
   ); 
   state.defaultVpc = Vpcs[0].VpcId; 
 }), 
 new ScenarioOutput("gotVpc", (state) => 
   MESSAGES.gotVpc.replace("${VPC_ID}", state.defaultVpc), 
 ), 
 new ScenarioOutput("gettingSubnets", MESSAGES.gettingSubnets), 
 new ScenarioAction("getSubnets", async (state) => {
```

```
const client = new EC2Client({});
   const { Subnets } = await client.send( 
     new DescribeSubnetsCommand({ 
       Filters: [ 
         { Name: "vpc-id", Values: [state.defaultVpc] }, 
         { Name: "availability-zone", Values: state.availabilityZoneNames }, 
         { Name: "default-for-az", Values: ["true"] }, 
       ], 
     }), 
   ); 
   state.subnets = Subnets.map((subnet) => subnet.SubnetId); 
 }), 
 new ScenarioOutput( 
   "gotSubnets", 
   /** 
    * @param {{ subnets: string[] }} state 
    */ 
  (state) =>
     MESSAGES.gotSubnets.replace("${SUBNETS}", state.subnets.join(", ")), 
 ), 
 new ScenarioOutput( 
   "creatingLoadBalancerTargetGroup", 
   MESSAGES.creatingLoadBalancerTargetGroup.replace( 
     "${TARGET_GROUP_NAME}", 
     NAMES.loadBalancerTargetGroupName, 
   ), 
 ), 
 new ScenarioAction("createLoadBalancerTargetGroup", async (state) => { 
   const client = new ElasticLoadBalancingV2Client({}); 
   const { TargetGroups } = await client.send( 
     new CreateTargetGroupCommand({ 
       Name: NAMES.loadBalancerTargetGroupName, 
       Protocol: "HTTP", 
       Port: 80, 
       HealthCheckPath: "/healthcheck", 
       HealthCheckIntervalSeconds: 10, 
       HealthCheckTimeoutSeconds: 5, 
       HealthyThresholdCount: 2, 
       UnhealthyThresholdCount: 2, 
       VpcId: state.defaultVpc, 
     }), 
   ); 
   const targetGroup = TargetGroups[0]; 
   state.targetGroupArn = targetGroup.TargetGroupArn;
```

```
 state.targetGroupProtocol = targetGroup.Protocol; 
   state.targetGroupPort = targetGroup.Port; 
 }), 
 new ScenarioOutput( 
   "createdLoadBalancerTargetGroup", 
   MESSAGES.createdLoadBalancerTargetGroup.replace( 
     "${TARGET_GROUP_NAME}", 
     NAMES.loadBalancerTargetGroupName, 
   ), 
 ), 
 new ScenarioOutput( 
   "creatingLoadBalancer", 
   MESSAGES.creatingLoadBalancer.replace("${LB_NAME}", NAMES.loadBalancerName), 
 ), 
 new ScenarioAction("createLoadBalancer", async (state) => { 
   const client = new ElasticLoadBalancingV2Client({}); 
   const { LoadBalancers } = await client.send( 
     new CreateLoadBalancerCommand({ 
       Name: NAMES.loadBalancerName, 
       Subnets: state.subnets, 
     }), 
   ); 
   state.loadBalancerDns = LoadBalancers[0].DNSName; 
   state.loadBalancerArn = LoadBalancers[0].LoadBalancerArn; 
   await waitUntilLoadBalancerAvailable( 
     { client }, 
     { Names: [NAMES.loadBalancerName] }, 
   ); 
 }), 
 new ScenarioOutput("createdLoadBalancer", (state) => 
   MESSAGES.createdLoadBalancer 
     .replace("${LB_NAME}", NAMES.loadBalancerName) 
     .replace("${DNS_NAME}", state.loadBalancerDns), 
 ), 
 new ScenarioOutput( 
   "creatingListener", 
   MESSAGES.creatingLoadBalancerListener 
     .replace("${LB_NAME}", NAMES.loadBalancerName) 
     .replace("${TARGET_GROUP_NAME}", NAMES.loadBalancerTargetGroupName), 
 ), 
 new ScenarioAction("createListener", async (state) => { 
   const client = new ElasticLoadBalancingV2Client({}); 
   const { Listeners } = await client.send( 
     new CreateListenerCommand({
```

```
 LoadBalancerArn: state.loadBalancerArn, 
        Protocol: state.targetGroupProtocol,
         Port: state.targetGroupPort, 
         DefaultActions: [ 
           { Type: "forward", TargetGroupArn: state.targetGroupArn }, 
         ], 
       }), 
     ); 
     const listener = Listeners[0]; 
     state.loadBalancerListenerArn = listener.ListenerArn; 
  }), 
   new ScenarioOutput("createdListener", (state) => 
    MESSAGES.createdLoadBalancerListener.replace( 
       "${LB_LISTENER_ARN}", 
       state.loadBalancerListenerArn, 
     ), 
   ), 
   new ScenarioOutput( 
     "attachingLoadBalancerTargetGroup", 
    MESSAGES.attachingLoadBalancerTargetGroup 
       .replace("${TARGET_GROUP_NAME}", NAMES.loadBalancerTargetGroupName) 
       .replace("${AUTO_SCALING_GROUP_NAME}", NAMES.autoScalingGroupName), 
   ), 
  new ScenarioAction("attachLoadBalancerTargetGroup", async (state) => { 
    const client = new AutoScalingClient( \{\});
     await client.send( 
       new AttachLoadBalancerTargetGroupsCommand({ 
         AutoScalingGroupName: NAMES.autoScalingGroupName, 
         TargetGroupARNs: [state.targetGroupArn], 
       }), 
     ); 
  }), 
   new ScenarioOutput( 
     "attachedLoadBalancerTargetGroup", 
    MESSAGES.attachedLoadBalancerTargetGroup, 
  ), 
  new ScenarioOutput("verifyingInboundPort", MESSAGES.verifyingInboundPort), 
  new ScenarioAction( 
     "verifyInboundPort", 
     /** 
 * 
      * @param {{ defaultSecurityGroup: import('@aws-sdk/client-ec2').SecurityGroup}} 
 state 
      */
```

```
async (state) => \{const client = new EC2Client({?});
     const { SecurityGroups } = await client.send( 
       new DescribeSecurityGroupsCommand({ 
         Filters: [{ Name: "group-name", Values: ["default"] }], 
       }), 
     ); 
     if (!SecurityGroups) { 
       state.verifyInboundPortError = new Error(MESSAGES.noSecurityGroups); 
     } 
     state.defaultSecurityGroup = SecurityGroups[0]; 
     /** 
      * @type {string} 
      */ 
     const ipResponse = (await axios.get("http://checkip.amazonaws.com")).data; 
     state.myIp = ipResponse.trim(); 
     const myIpRules = state.defaultSecurityGroup.IpPermissions.filter( 
      ({ [ IpRanges }) =>
          IpRanges.some( 
           ({\{ \text{CidrIp } \}}) =>
              CidrIp.startsWith(state.myIp) || CidrIp === "0.0.0.0/0", 
          ), 
    \lambdafilter((\{ IPProtocol \}) \Rightarrow IPProtocol == "tco")filter((\{ FromPort }\}) \Rightarrow FromPort == 80); state.myIpRules = myIpRules; 
   }, 
 ), 
 new ScenarioOutput( 
   "verifiedInboundPort", 
   /** 
    * @param {{ myIpRules: any[] }} state 
    */ 
  (state) => {
     if (state.myIpRules.length > 0) { 
       return MESSAGES.foundIpRules.replace( 
          "${IP_RULES}", 
          JSON.stringify(state.myIpRules, null, 2), 
       ); 
     } 
     return MESSAGES.noIpRules; 
   },
```

```
 ), 
   new ScenarioInput( 
     "shouldAddInboundRule", 
     /** 
      * @param {{ myIpRules: any[] }} state 
      */ 
    (state) => {
       if (state.myIpRules.length > 0) { 
          return false; 
       } 
       return MESSAGES.noIpRules; 
     }, 
     { type: "confirm" }, 
   ), 
   new ScenarioAction( 
     "addInboundRule", 
     /** 
      * @param {{ defaultSecurityGroup: import('@aws-sdk/client-
ec2').SecurityGroup }} state 
      */ 
    async (state) => \{ if (!state.shouldAddInboundRule) { 
         return; 
       } 
      const client = new EC2Client({});
       await client.send( 
          new AuthorizeSecurityGroupIngressCommand({ 
            GroupId: state.defaultSecurityGroup.GroupId, 
            CidrIp: `${state.myIp}/32`, 
            FromPort: 80, 
            ToPort: 80, 
            IpProtocol: "tcp", 
         }), 
       ); 
     }, 
   ), 
   new ScenarioOutput("addedInboundRule", (state) => { 
     if (state.shouldAddInboundRule) { 
       return MESSAGES.addedInboundRule.replace("${IP_ADDRESS}", state.myIp); 
     } 
     return false; 
   }), 
   new ScenarioOutput("verifyingEndpoint", (state) =>
```

```
 MESSAGES.verifyingEndpoint.replace("${DNS_NAME}", state.loadBalancerDns), 
   ), 
   new ScenarioAction("verifyEndpoint", async (state) => { 
     try { 
      const response = await retry({ intervalInMs: 2000, maxRetries: 30 }, () =>
         axios.get(`http://${state.loadBalancerDns}`), 
       ); 
       state.endpointResponse = JSON.stringify(response.data, null, 2); 
     } catch (e) { 
       state.verifyEndpointError = e; 
     } 
   }), 
   new ScenarioOutput("verifiedEndpoint", (state) => { 
     if (state.verifyEndpointError) { 
       console.error(state.verifyEndpointError); 
     } else { 
       return MESSAGES.verifiedEndpoint.replace( 
         "${ENDPOINT_RESPONSE}", 
         state.endpointResponse, 
       ); 
     } 
   }), 
   saveState,
];
```
Criar etapas para executar a demonstração.

```
import { readFileSync } from "node:fs";
import { join } from "node:path";
import axios from "axios";
import { 
   DescribeTargetGroupsCommand, 
   DescribeTargetHealthCommand, 
   ElasticLoadBalancingV2Client,
} from "@aws-sdk/client-elastic-load-balancing-v2";
import { 
   DescribeInstanceInformationCommand, 
   PutParameterCommand, 
   SSMClient, 
  SendCommandCommand,
```

```
} from "@aws-sdk/client-ssm";
import { 
   IAMClient, 
   CreatePolicyCommand, 
   CreateRoleCommand, 
   AttachRolePolicyCommand, 
   CreateInstanceProfileCommand, 
   AddRoleToInstanceProfileCommand, 
   waitUntilInstanceProfileExists,
} from "@aws-sdk/client-iam";
import { 
   AutoScalingClient, 
   DescribeAutoScalingGroupsCommand, 
   TerminateInstanceInAutoScalingGroupCommand,
} from "@aws-sdk/client-auto-scaling";
import { 
   DescribeIamInstanceProfileAssociationsCommand, 
   EC2Client, 
   RebootInstancesCommand, 
   ReplaceIamInstanceProfileAssociationCommand,
} from "@aws-sdk/client-ec2";
import { 
   ScenarioAction, 
   ScenarioInput, 
   ScenarioOutput,
} from "@aws-doc-sdk-examples/lib/scenario/scenario.js";
import { retry } from "@aws-doc-sdk-examples/lib/utils/util-timers.js";
import { MESSAGES, NAMES, RESOURCES_PATH } from "./constants.js";
import { findLoadBalancer } from "./shared.js";
const getRecommendation = new ScenarioAction( 
   "getRecommendation", 
  async (state) \Rightarrow {
     const loadBalancer = await findLoadBalancer(NAMES.loadBalancerName); 
     if (loadBalancer) { 
       state.loadBalancerDnsName = loadBalancer.DNSName; 
       try { 
         state.recommendation = ( 
           await axios.get(`http://${state.loadBalancerDnsName}`) 
         ).data; 
       } catch (e) { 
         state.recommendation = e instanceof Error ? e.message : e;
```

```
 } 
     } else { 
       throw new Error(MESSAGES.demoFindLoadBalancerError); 
     } 
  },
);
const getRecommendationResult = new ScenarioOutput( 
   "getRecommendationResult", 
  (state) =>
     `Recommendation:\n${JSON.stringify(state.recommendation, null, 2)}`, 
   { preformatted: true },
);
const getHealthCheck = new ScenarioAction("getHealthCheck", async (state) => { 
   const client = new ElasticLoadBalancingV2Client({}); 
   const { TargetGroups } = await client.send( 
     new DescribeTargetGroupsCommand({ 
       Names: [NAMES.loadBalancerTargetGroupName], 
     }), 
   ); 
   const { TargetHealthDescriptions } = await client.send( 
     new DescribeTargetHealthCommand({ 
       TargetGroupArn: TargetGroups[0].TargetGroupArn, 
     }), 
   ); 
   state.targetHealthDescriptions = TargetHealthDescriptions;
});
const getHealthCheckResult = new ScenarioOutput( 
   "getHealthCheckResult", 
   /** 
    * @param {{ targetHealthDescriptions: import('@aws-sdk/client-elastic-load-
balancing-v2').TargetHealthDescription[]}} state 
    */ 
  (state) => {
     const status = state.targetHealthDescriptions 
       .map((th) => `${th.Target.Id}: ${th.TargetHealth.State}`) 
      .join("\n'\n');
     return `Health check:\n${status}`; 
   }, 
   { preformatted: true },
);
```

```
const loadBalancerLoop = new ScenarioAction( 
   "loadBalancerLoop", 
   getRecommendation.action, 
  \mathcal{L} whileConfig: { 
       whileFn: ({ loadBalancerCheck }) => loadBalancerCheck, 
       input: new ScenarioInput( 
          "loadBalancerCheck", 
         MESSAGES.demoLoadBalancerCheck, 
          { 
            type: "confirm", 
         }, 
       ), 
       output: getRecommendationResult, 
     }, 
   },
);
const healthCheckLoop = new ScenarioAction( 
   "healthCheckLoop", 
   getHealthCheck.action, 
   { 
     whileConfig: { 
       whileFn: ({ healthCheck }) => healthCheck, 
      input: new ScenarioInput("healthCheck", MESSAGES.demoHealthCheck, {
         type: "confirm", 
       }), 
       output: getHealthCheckResult, 
     }, 
  },
);
const statusSteps = [ 
   getRecommendation, 
   getRecommendationResult, 
   getHealthCheck, 
   getHealthCheckResult,
];
/** 
  * @type {import('@aws-doc-sdk-examples/lib/scenario.js').Step[]} 
  */
export const demoSteps = [
```

```
 new ScenarioOutput("header", MESSAGES.demoHeader, { header: true }), 
 new ScenarioOutput("sanityCheck", MESSAGES.demoSanityCheck), 
 ...statusSteps, 
 new ScenarioInput( 
   "brokenDependencyConfirmation", 
   MESSAGES.demoBrokenDependencyConfirmation, 
   { type: "confirm" }, 
 ), 
 new ScenarioAction("brokenDependency", async (state) => { 
   if (!state.brokenDependencyConfirmation) { 
     process.exit(); 
   } else { 
    const client = new SSMClient({});
     state.badTableName = `fake-table-${Date.now()}`; 
     await client.send( 
       new PutParameterCommand({ 
         Name: NAMES.ssmTableNameKey, 
         Value: state.badTableName, 
         Overwrite: true, 
         Type: "String", 
       }), 
     ); 
   } 
 }), 
 new ScenarioOutput("testBrokenDependency", (state) => 
  MESSAGES.demoTestBrokenDependency.replace( 
     "${TABLE_NAME}", 
     state.badTableName, 
   ), 
 ), 
 ...statusSteps, 
 new ScenarioInput( 
   "staticResponseConfirmation", 
   MESSAGES.demoStaticResponseConfirmation, 
   { type: "confirm" }, 
 ), 
 new ScenarioAction("staticResponse", async (state) => { 
   if (!state.staticResponseConfirmation) { 
     process.exit(); 
   } else { 
    const client = new SSMClien({});
     await client.send( 
       new PutParameterCommand({ 
         Name: NAMES.ssmFailureResponseKey,
```

```
 Value: "static", 
          Overwrite: true, 
          Type: "String", 
        }), 
      ); 
    } 
  }), 
  new ScenarioOutput("testStaticResponse", MESSAGES.demoTestStaticResponse), 
  ...statusSteps, 
  new ScenarioInput( 
    "badCredentialsConfirmation", 
    MESSAGES.demoBadCredentialsConfirmation, 
    { type: "confirm" }, 
 ),
  new ScenarioAction("badCredentialsExit", (state) => { 
    if (!state.badCredentialsConfirmation) { 
      process.exit(); 
    } 
 }), 
  new ScenarioAction("fixDynamoDBName", async () => { 
   const client = new SSMClient({});
    await client.send( 
      new PutParameterCommand({ 
        Name: NAMES.ssmTableNameKey, 
        Value: NAMES.tableName, 
        Overwrite: true, 
        Type: "String", 
      }), 
    ); 
 }), 
  new ScenarioAction( 
    "badCredentials", 
    /** 
     * @param {{ targetInstance: import('@aws-sdk/client-auto-scaling').Instance }} 
 state 
     */ 
   async (state) \Rightarrow {
      await createSsmOnlyInstanceProfile(); 
      const autoScalingClient = new AutoScalingClient({}); 
      const { AutoScalingGroups } = await autoScalingClient.send( 
        new DescribeAutoScalingGroupsCommand({ 
          AutoScalingGroupNames: [NAMES.autoScalingGroupName], 
        }), 
      );
```

```
 state.targetInstance = AutoScalingGroups[0].Instances[0]; 
const ec2Client = new EC2Client({});
 const { IamInstanceProfileAssociations } = await ec2Client.send( 
   new DescribeIamInstanceProfileAssociationsCommand({ 
     Filters: [ 
       { Name: "instance-id", Values: [state.targetInstance.InstanceId] }, 
     ], 
  }), 
 ); 
 state.instanceProfileAssociationId = 
   IamInstanceProfileAssociations[0].AssociationId; 
 await retry({ intervalInMs: 1000, maxRetries: 30 }, () => 
   ec2Client.send( 
     new ReplaceIamInstanceProfileAssociationCommand({ 
       AssociationId: state.instanceProfileAssociationId, 
       IamInstanceProfile: { Name: NAMES.ssmOnlyInstanceProfileName }, 
     }), 
   ), 
 ); 
 await ec2Client.send( 
   new RebootInstancesCommand({ 
     InstanceIds: [state.targetInstance.InstanceId], 
  }), 
 ); 
const ssmClient = new SSMClien({});
await retry({ intervalInMs: 20000, maxRetries: 15 }, async () => {
   const { InstanceInformationList } = await ssmClient.send( 
    new DescribeInstanceInformationCommand({}),
   ); 
   const instance = InstanceInformationList.find( 
     (info) => info.InstanceId === state.targetInstance.InstanceId, 
   ); 
   if (!instance) { 
     throw new Error("Instance not found."); 
   } 
 }); 
 await ssmClient.send( 
  new SendCommandCommand({
     InstanceIds: [state.targetInstance.InstanceId],
```

```
 DocumentName: "AWS-RunShellScript", 
          Parameters: { commands: ["cd / && sudo python3 server.py 80"] },
        }), 
      ); 
    }, 
  ), 
  new ScenarioOutput( 
    "testBadCredentials", 
    /** 
     * @param {{ targetInstance: import('@aws-sdk/client-ssm').InstanceInformation}} 
 state 
     */ 
   (state) =>
      MESSAGES.demoTestBadCredentials.replace( 
        "${INSTANCE_ID}", 
        state.targetInstance.InstanceId, 
      ), 
  ), 
  loadBalancerLoop, 
  new ScenarioInput( 
    "deepHealthCheckConfirmation", 
    MESSAGES.demoDeepHealthCheckConfirmation, 
    { type: "confirm" }, 
 ),
  new ScenarioAction("deepHealthCheckExit", (state) => { 
    if (!state.deepHealthCheckConfirmation) { 
      process.exit(); 
    } 
 }), 
  new ScenarioAction("deepHealthCheck", async () => { 
   const client = new SSMClien({ }) ;
    await client.send( 
      new PutParameterCommand({ 
        Name: NAMES.ssmHealthCheckKey, 
        Value: "deep", 
        Overwrite: true, 
        Type: "String", 
      }), 
    ); 
  }), 
  new ScenarioOutput("testDeepHealthCheck", MESSAGES.demoTestDeepHealthCheck), 
  healthCheckLoop, 
  loadBalancerLoop, 
  new ScenarioInput(
```

```
 "killInstanceConfirmation", 
     /** 
      * @param {{ targetInstance: import('@aws-sdk/client-
ssm').InstanceInformation }} state 
      */ 
    (state) =>
       MESSAGES.demoKillInstanceConfirmation.replace( 
          "${INSTANCE_ID}", 
         state.targetInstance.InstanceId, 
       ), 
     { type: "confirm" }, 
   ), 
   new ScenarioAction("killInstanceExit", (state) => { 
     if (!state.killInstanceConfirmation) { 
       process.exit(); 
     } 
   }), 
   new ScenarioAction( 
     "killInstance", 
     /** 
      * @param {{ targetInstance: import('@aws-sdk/client-
ssm').InstanceInformation }} state 
      */ 
    async (state) => \{const client = new AutoScalingClient( \{\});
       await client.send( 
         new TerminateInstanceInAutoScalingGroupCommand({ 
            InstanceId: state.targetInstance.InstanceId, 
           ShouldDecrementDesiredCapacity: false, 
         }), 
       ); 
     }, 
   ), 
   new ScenarioOutput("testKillInstance", MESSAGES.demoTestKillInstance), 
   healthCheckLoop, 
   loadBalancerLoop, 
   new ScenarioInput("failOpenConfirmation", MESSAGES.demoFailOpenConfirmation, { 
     type: "confirm", 
   }), 
   new ScenarioAction("failOpenExit", (state) => { 
     if (!state.failOpenConfirmation) { 
       process.exit(); 
     } 
   }),
```

```
 new ScenarioAction("failOpen", () => { 
    const client = new SSMClien({});
     return client.send( 
       new PutParameterCommand({ 
        Name: NAMES.ssmTableNameKey,
         Value: `fake-table-${Date.now()}`, 
         Overwrite: true, 
         Type: "String", 
       }), 
     ); 
   }), 
   new ScenarioOutput("testFailOpen", MESSAGES.demoFailOpenTest), 
   healthCheckLoop, 
   loadBalancerLoop, 
   new ScenarioInput( 
     "resetTableConfirmation", 
     MESSAGES.demoResetTableConfirmation, 
     { type: "confirm" }, 
   ), 
   new ScenarioAction("resetTableExit", (state) => { 
     if (!state.resetTableConfirmation) { 
       process.exit(); 
     } 
   }), 
   new ScenarioAction("resetTable", async () => { 
    const client = new SSMClien({});
     await client.send( 
       new PutParameterCommand({ 
         Name: NAMES.ssmTableNameKey, 
         Value: NAMES.tableName, 
         Overwrite: true, 
         Type: "String", 
       }), 
     ); 
   }), 
   new ScenarioOutput("testResetTable", MESSAGES.demoTestResetTable), 
   healthCheckLoop, 
   loadBalancerLoop,
];
async function createSsmOnlyInstanceProfile() { 
  const iamClient = new IAMClient({});
   const { Policy } = await iamClient.send( 
     new CreatePolicyCommand({
```

```
 PolicyName: NAMES.ssmOnlyPolicyName, 
     PolicyDocument: readFileSync( 
       join(RESOURCES_PATH, "ssm_only_policy.json"), 
     ), 
   }), 
 ); 
 await iamClient.send( 
   new CreateRoleCommand({ 
     RoleName: NAMES.ssmOnlyRoleName, 
     AssumeRolePolicyDocument: JSON.stringify({ 
       Version: "2012-10-17", 
       Statement: [ 
         { 
            Effect: "Allow", 
           Principal: { Service: "ec2.amazonaws.com" },
            Action: "sts:AssumeRole", 
         }, 
       ], 
     }), 
   }), 
\cdot await iamClient.send( 
   new AttachRolePolicyCommand({ 
     RoleName: NAMES.ssmOnlyRoleName, 
     PolicyArn: Policy.Arn, 
   }), 
 ); 
 await iamClient.send( 
   new AttachRolePolicyCommand({ 
     RoleName: NAMES.ssmOnlyRoleName, 
     PolicyArn: "arn:aws:iam::aws:policy/AmazonSSMManagedInstanceCore", 
  }), 
 ); 
 const { InstanceProfile } = await iamClient.send( 
   new CreateInstanceProfileCommand({ 
     InstanceProfileName: NAMES.ssmOnlyInstanceProfileName, 
  }), 
 ); 
 await waitUntilInstanceProfileExists( 
   { client: iamClient }, 
   { InstanceProfileName: NAMES.ssmOnlyInstanceProfileName }, 
 ); 
 await iamClient.send( 
   new AddRoleToInstanceProfileCommand({
```

```
 InstanceProfileName: NAMES.ssmOnlyInstanceProfileName, 
       RoleName: NAMES.ssmOnlyRoleName, 
     }), 
   ); 
   return InstanceProfile;
}
```
Criar etapas para destruir todos os recursos.

```
import { unlinkSync } from "node:fs";
import { DynamoDBClient, DeleteTableCommand } from "@aws-sdk/client-dynamodb";
import { 
   EC2Client, 
   DeleteKeyPairCommand, 
   DeleteLaunchTemplateCommand, 
   RevokeSecurityGroupIngressCommand,
} from "@aws-sdk/client-ec2";
import { 
   IAMClient, 
   DeleteInstanceProfileCommand, 
   RemoveRoleFromInstanceProfileCommand, 
   DeletePolicyCommand, 
   DeleteRoleCommand, 
   DetachRolePolicyCommand, 
   paginateListPolicies,
} from "@aws-sdk/client-iam";
import { 
   AutoScalingClient, 
   DeleteAutoScalingGroupCommand, 
   TerminateInstanceInAutoScalingGroupCommand, 
   UpdateAutoScalingGroupCommand, 
   paginateDescribeAutoScalingGroups,
} from "@aws-sdk/client-auto-scaling";
import { 
   DeleteLoadBalancerCommand, 
   DeleteTargetGroupCommand, 
   DescribeTargetGroupsCommand, 
   ElasticLoadBalancingV2Client,
} from "@aws-sdk/client-elastic-load-balancing-v2";
```

```
import { 
   ScenarioOutput, 
   ScenarioInput, 
   ScenarioAction,
} from "@aws-doc-sdk-examples/lib/scenario/index.js";
import { loadState } from "@aws-doc-sdk-examples/lib/scenario/steps-common.js";
import { retry } from "@aws-doc-sdk-examples/lib/utils/util-timers.js";
import { MESSAGES, NAMES } from "./constants.js";
import { findLoadBalancer } from "./shared.js";
/** 
  * @type {import('@aws-doc-sdk-examples/lib/scenario.js').Step[]} 
  */
export const destroySteps = [ 
   loadState, 
   new ScenarioInput("destroy", MESSAGES.destroy, { type: "confirm" }), 
   new ScenarioAction( 
     "abort", 
     (state) => state.destroy === false && process.exit(), 
  ),
   new ScenarioAction("deleteTable", async (c) => { 
     try { 
      const client = new DynamoDBClient({});
      await client.send(new DeleteTableCommand({ TableName: NAMES.tableName }));
     } catch (e) { 
       c.deleteTableError = e; 
     } 
   }), 
   new ScenarioOutput("deleteTableResult", (state) => { 
     if (state.deleteTableError) { 
       console.error(state.deleteTableError); 
       return MESSAGES.deleteTableError.replace( 
         "${TABLE_NAME}", 
         NAMES.tableName, 
       ); 
     } 
     return MESSAGES.deletedTable.replace("${TABLE_NAME}", NAMES.tableName); 
   }), 
   new ScenarioAction("deleteKeyPair", async (state) => { 
     try { 
      const client = new EC2Client({});
       await client.send( 
        new DeleteKeyPairCommand({ KeyName: NAMES.keyPairName }),
```

```
 ); 
     unlinkSync(`${NAMES.keyPairName}.pem`); 
   } catch (e) { 
     state.deleteKeyPairError = e; 
   } 
 }), 
 new ScenarioOutput("deleteKeyPairResult", (state) => { 
   if (state.deleteKeyPairError) { 
     console.error(state.deleteKeyPairError); 
     return MESSAGES.deleteKeyPairError.replace( 
       "${KEY_PAIR_NAME}", 
       NAMES.keyPairName, 
     ); 
   } 
   return MESSAGES.deletedKeyPair.replace( 
     "${KEY_PAIR_NAME}", 
     NAMES.keyPairName, 
   ); 
 }), 
 new ScenarioAction("detachPolicyFromRole", async (state) => { 
   try { 
    const client = new IAMClient(\{\});
     const policy = await findPolicy(NAMES.instancePolicyName); 
     if (!policy) { 
       state.detachPolicyFromRoleError = new Error( 
          `Policy ${NAMES.instancePolicyName} not found.`, 
       ); 
     } else { 
       await client.send( 
          new DetachRolePolicyCommand({ 
            RoleName: NAMES.instanceRoleName, 
            PolicyArn: policy.Arn, 
         }), 
       ); 
     } 
   } catch (e) { 
     state.detachPolicyFromRoleError = e; 
   } 
 }), 
 new ScenarioOutput("detachedPolicyFromRole", (state) => { 
   if (state.detachPolicyFromRoleError) { 
     console.error(state.detachPolicyFromRoleError); 
     return MESSAGES.detachPolicyFromRoleError
```

```
 .replace("${INSTANCE_POLICY_NAME}", NAMES.instancePolicyName) 
       .replace("${INSTANCE_ROLE_NAME}", NAMES.instanceRoleName); 
   } 
   return MESSAGES.detachedPolicyFromRole 
     .replace("${INSTANCE_POLICY_NAME}", NAMES.instancePolicyName) 
     .replace("${INSTANCE_ROLE_NAME}", NAMES.instanceRoleName); 
 }), 
 new ScenarioAction("deleteInstancePolicy", async (state) => { 
  const client = new IAMClient(f);
   const policy = await findPolicy(NAMES.instancePolicyName); 
   if (!policy) { 
     state.deletePolicyError = new Error( 
       `Policy ${NAMES.instancePolicyName} not found.`, 
     ); 
   } else { 
     return client.send( 
       new DeletePolicyCommand({ 
         PolicyArn: policy.Arn, 
       }), 
     ); 
   } 
 }), 
 new ScenarioOutput("deletePolicyResult", (state) => { 
   if (state.deletePolicyError) { 
     console.error(state.deletePolicyError); 
     return MESSAGES.deletePolicyError.replace( 
       "${INSTANCE_POLICY_NAME}", 
       NAMES.instancePolicyName, 
     ); 
   } 
   return MESSAGES.deletedPolicy.replace( 
     "${INSTANCE_POLICY_NAME}", 
     NAMES.instancePolicyName, 
   ); 
 }), 
 new ScenarioAction("removeRoleFromInstanceProfile", async (state) => { 
   try { 
    const client = new IAMClient({});
     await client.send( 
       new RemoveRoleFromInstanceProfileCommand({ 
         RoleName: NAMES.instanceRoleName, 
         InstanceProfileName: NAMES.instanceProfileName, 
       }),
```

```
 ); 
   } catch (e) { 
     state.removeRoleFromInstanceProfileError = e; 
   } 
 }), 
 new ScenarioOutput("removeRoleFromInstanceProfileResult", (state) => { 
   if (state.removeRoleFromInstanceProfile) { 
     console.error(state.removeRoleFromInstanceProfileError); 
     return MESSAGES.removeRoleFromInstanceProfileError 
       .replace("${INSTANCE_PROFILE_NAME}", NAMES.instanceProfileName) 
       .replace("${INSTANCE_ROLE_NAME}", NAMES.instanceRoleName); 
   } 
   return MESSAGES.removedRoleFromInstanceProfile 
     .replace("${INSTANCE_PROFILE_NAME}", NAMES.instanceProfileName) 
     .replace("${INSTANCE_ROLE_NAME}", NAMES.instanceRoleName); 
 }), 
 new ScenarioAction("deleteInstanceRole", async (state) => { 
   try { 
    const client = new IAMClient(\{\});
     await client.send( 
       new DeleteRoleCommand({ 
         RoleName: NAMES.instanceRoleName, 
       }), 
     ); 
   } catch (e) { 
     state.deleteInstanceRoleError = e; 
   } 
 }), 
 new ScenarioOutput("deleteInstanceRoleResult", (state) => { 
   if (state.deleteInstanceRoleError) { 
     console.error(state.deleteInstanceRoleError); 
     return MESSAGES.deleteInstanceRoleError.replace( 
       "${INSTANCE_ROLE_NAME}", 
       NAMES.instanceRoleName, 
     ); 
   } 
   return MESSAGES.deletedInstanceRole.replace( 
     "${INSTANCE_ROLE_NAME}", 
     NAMES.instanceRoleName, 
   ); 
 }), 
 new ScenarioAction("deleteInstanceProfile", async (state) => { 
   try { 
    const client = new IAMClient(\{\});
```
```
 await client.send( 
       new DeleteInstanceProfileCommand({ 
         InstanceProfileName: NAMES.instanceProfileName, 
       }), 
     ); 
   } catch (e) { 
     state.deleteInstanceProfileError = e; 
   } 
 }), 
 new ScenarioOutput("deleteInstanceProfileResult", (state) => { 
   if (state.deleteInstanceProfileError) { 
     console.error(state.deleteInstanceProfileError); 
     return MESSAGES.deleteInstanceProfileError.replace( 
       "${INSTANCE_PROFILE_NAME}", 
       NAMES.instanceProfileName, 
     ); 
   } 
   return MESSAGES.deletedInstanceProfile.replace( 
     "${INSTANCE_PROFILE_NAME}", 
     NAMES.instanceProfileName, 
   ); 
 }), 
 new ScenarioAction("deleteAutoScalingGroup", async (state) => { 
   try { 
     await terminateGroupInstances(NAMES.autoScalingGroupName); 
    await retry({ intervalInMs: 60000, maxRetries: 60 }, async () => {
       await deleteAutoScalingGroup(NAMES.autoScalingGroupName); 
     }); 
   } catch (e) { 
    state.deleteAutoScalingGroupError = e;
   } 
 }), 
 new ScenarioOutput("deleteAutoScalingGroupResult", (state) => { 
   if (state.deleteAutoScalingGroupError) { 
     console.error(state.deleteAutoScalingGroupError); 
     return MESSAGES.deleteAutoScalingGroupError.replace( 
       "${AUTO_SCALING_GROUP_NAME}", 
       NAMES.autoScalingGroupName, 
     ); 
   } 
   return MESSAGES.deletedAutoScalingGroup.replace( 
     "${AUTO_SCALING_GROUP_NAME}", 
     NAMES.autoScalingGroupName, 
   );
```

```
 }), 
 new ScenarioAction("deleteLaunchTemplate", async (state) => { 
  const client = new EC2Client({} \{ \});
   try { 
     await client.send( 
       new DeleteLaunchTemplateCommand({ 
         LaunchTemplateName: NAMES.launchTemplateName, 
       }), 
     ); 
   } catch (e) { 
     state.deleteLaunchTemplateError = e; 
   } 
 }), 
 new ScenarioOutput("deleteLaunchTemplateResult", (state) => { 
   if (state.deleteLaunchTemplateError) { 
     console.error(state.deleteLaunchTemplateError); 
     return MESSAGES.deleteLaunchTemplateError.replace( 
       "${LAUNCH_TEMPLATE_NAME}", 
       NAMES.launchTemplateName, 
     ); 
   } 
   return MESSAGES.deletedLaunchTemplate.replace( 
     "${LAUNCH_TEMPLATE_NAME}", 
     NAMES.launchTemplateName, 
   ); 
 }), 
 new ScenarioAction("deleteLoadBalancer", async (state) => { 
   try { 
     const client = new ElasticLoadBalancingV2Client({}); 
     const loadBalancer = await findLoadBalancer(NAMES.loadBalancerName); 
     await client.send( 
       new DeleteLoadBalancerCommand({ 
         LoadBalancerArn: loadBalancer.LoadBalancerArn, 
       }), 
     ); 
    await retry({ intervalInMs: 1000, maxRetries: 60 }, async () => {
       const lb = await findLoadBalancer(NAMES.loadBalancerName); 
       if (lb) { 
         throw new Error("Load balancer still exists."); 
       } 
     }); 
   } catch (e) { 
     state.deleteLoadBalancerError = e; 
   }
```

```
 }), 
 new ScenarioOutput("deleteLoadBalancerResult", (state) => { 
   if (state.deleteLoadBalancerError) { 
     console.error(state.deleteLoadBalancerError); 
     return MESSAGES.deleteLoadBalancerError.replace( 
       "${LB_NAME}", 
       NAMES.loadBalancerName, 
     ); 
   } 
   return MESSAGES.deletedLoadBalancer.replace( 
     "${LB_NAME}", 
     NAMES.loadBalancerName, 
   ); 
 }), 
 new ScenarioAction("deleteLoadBalancerTargetGroup", async (state) => { 
   const client = new ElasticLoadBalancingV2Client({}); 
   try { 
     const { TargetGroups } = await client.send( 
       new DescribeTargetGroupsCommand({ 
         Names: [NAMES.loadBalancerTargetGroupName], 
       }), 
     ); 
     await retry({ intervalInMs: 1000, maxRetries: 30 }, () => 
       client.send( 
         new DeleteTargetGroupCommand({ 
            TargetGroupArn: TargetGroups[0].TargetGroupArn, 
         }), 
       ), 
     ); 
   } catch (e) { 
     state.deleteLoadBalancerTargetGroupError = e; 
   } 
 }), 
 new ScenarioOutput("deleteLoadBalancerTargetGroupResult", (state) => { 
   if (state.deleteLoadBalancerTargetGroupError) { 
     console.error(state.deleteLoadBalancerTargetGroupError); 
     return MESSAGES.deleteLoadBalancerTargetGroupError.replace( 
        "${TARGET_GROUP_NAME}", 
       NAMES.loadBalancerTargetGroupName, 
     ); 
   } 
   return MESSAGES.deletedLoadBalancerTargetGroup.replace( 
     "${TARGET_GROUP_NAME}",
```

```
 NAMES.loadBalancerTargetGroupName, 
   ); 
 }), 
 new ScenarioAction("detachSsmOnlyRoleFromProfile", async (state) => { 
   try { 
    const client = new IAMClient({});
     await client.send( 
       new RemoveRoleFromInstanceProfileCommand({ 
         InstanceProfileName: NAMES.ssmOnlyInstanceProfileName, 
         RoleName: NAMES.ssmOnlyRoleName, 
       }), 
     ); 
   } catch (e) { 
     state.detachSsmOnlyRoleFromProfileError = e; 
   } 
 }), 
 new ScenarioOutput("detachSsmOnlyRoleFromProfileResult", (state) => { 
   if (state.detachSsmOnlyRoleFromProfileError) { 
     console.error(state.detachSsmOnlyRoleFromProfileError); 
     return MESSAGES.detachSsmOnlyRoleFromProfileError 
       .replace("${ROLE_NAME}", NAMES.ssmOnlyRoleName) 
       .replace("${PROFILE_NAME}", NAMES.ssmOnlyInstanceProfileName); 
   } 
   return MESSAGES.detachedSsmOnlyRoleFromProfile 
     .replace("${ROLE_NAME}", NAMES.ssmOnlyRoleName) 
     .replace("${PROFILE_NAME}", NAMES.ssmOnlyInstanceProfileName); 
 }), 
 new ScenarioAction("detachSsmOnlyCustomRolePolicy", async (state) => { 
   try { 
    const iamClient = new IAMClient({});
     const ssmOnlyPolicy = await findPolicy(NAMES.ssmOnlyPolicyName); 
     await iamClient.send( 
       new DetachRolePolicyCommand({ 
         RoleName: NAMES.ssmOnlyRoleName, 
         PolicyArn: ssmOnlyPolicy.Arn, 
       }), 
     ); 
   } catch (e) { 
     state.detachSsmOnlyCustomRolePolicyError = e; 
   } 
 }), 
 new ScenarioOutput("detachSsmOnlyCustomRolePolicyResult", (state) => { 
   if (state.detachSsmOnlyCustomRolePolicyError) { 
     console.error(state.detachSsmOnlyCustomRolePolicyError);
```

```
 return MESSAGES.detachSsmOnlyCustomRolePolicyError 
       .replace("${ROLE_NAME}", NAMES.ssmOnlyRoleName) 
       .replace("${POLICY_NAME}", NAMES.ssmOnlyPolicyName); 
   } 
   return MESSAGES.detachedSsmOnlyCustomRolePolicy 
     .replace("${ROLE_NAME}", NAMES.ssmOnlyRoleName) 
     .replace("${POLICY_NAME}", NAMES.ssmOnlyPolicyName); 
 }), 
 new ScenarioAction("detachSsmOnlyAWSRolePolicy", async (state) => { 
   try { 
    const iamClient = new IAMClient({});
     await iamClient.send( 
       new DetachRolePolicyCommand({ 
         RoleName: NAMES.ssmOnlyRoleName, 
         PolicyArn: "arn:aws:iam::aws:policy/AmazonSSMManagedInstanceCore", 
       }), 
     ); 
   } catch (e) { 
    state.detachSsmOnlyAWSRolePolicyError = e;
   } 
 }), 
 new ScenarioOutput("detachSsmOnlyAWSRolePolicyResult", (state) => { 
   if (state.detachSsmOnlyAWSRolePolicyError) { 
     console.error(state.detachSsmOnlyAWSRolePolicyError); 
     return MESSAGES.detachSsmOnlyAWSRolePolicyError 
       .replace("${ROLE_NAME}", NAMES.ssmOnlyRoleName) 
       .replace("${POLICY_NAME}", "AmazonSSMManagedInstanceCore"); 
   } 
   return MESSAGES.detachedSsmOnlyAWSRolePolicy 
     .replace("${ROLE_NAME}", NAMES.ssmOnlyRoleName) 
     .replace("${POLICY_NAME}", "AmazonSSMManagedInstanceCore"); 
 }), 
 new ScenarioAction("deleteSsmOnlyInstanceProfile", async (state) => { 
   try { 
     const iamClient = new IAMClient({}); 
     await iamClient.send( 
       new DeleteInstanceProfileCommand({ 
         InstanceProfileName: NAMES.ssmOnlyInstanceProfileName, 
       }), 
     ); 
   } catch (e) { 
     state.deleteSsmOnlyInstanceProfileError = e; 
   } 
 }),
```

```
 new ScenarioOutput("deleteSsmOnlyInstanceProfileResult", (state) => { 
   if (state.deleteSsmOnlyInstanceProfileError) { 
     console.error(state.deleteSsmOnlyInstanceProfileError); 
     return MESSAGES.deleteSsmOnlyInstanceProfileError.replace( 
       "${INSTANCE_PROFILE_NAME}", 
       NAMES.ssmOnlyInstanceProfileName, 
     ); 
   } 
   return MESSAGES.deletedSsmOnlyInstanceProfile.replace( 
     "${INSTANCE_PROFILE_NAME}", 
     NAMES.ssmOnlyInstanceProfileName, 
   ); 
 }), 
 new ScenarioAction("deleteSsmOnlyPolicy", async (state) => { 
   try { 
    const iamClient = new IAMClient({});
     const ssmOnlyPolicy = await findPolicy(NAMES.ssmOnlyPolicyName); 
     await iamClient.send( 
       new DeletePolicyCommand({ 
         PolicyArn: ssmOnlyPolicy.Arn, 
       }), 
     ); 
   } catch (e) { 
     state.deleteSsmOnlyPolicyError = e; 
   } 
 }), 
 new ScenarioOutput("deleteSsmOnlyPolicyResult", (state) => { 
   if (state.deleteSsmOnlyPolicyError) { 
     console.error(state.deleteSsmOnlyPolicyError); 
     return MESSAGES.deleteSsmOnlyPolicyError.replace( 
       "${POLICY_NAME}", 
       NAMES.ssmOnlyPolicyName, 
     ); 
   } 
   return MESSAGES.deletedSsmOnlyPolicy.replace( 
     "${POLICY_NAME}", 
     NAMES.ssmOnlyPolicyName, 
   ); 
 }), 
 new ScenarioAction("deleteSsmOnlyRole", async (state) => { 
   try { 
    const iamClient = new IAMClient({});
     await iamClient.send( 
       new DeleteRoleCommand({
```

```
 RoleName: NAMES.ssmOnlyRoleName, 
        }), 
      ); 
    } catch (e) { 
      state.deleteSsmOnlyRoleError = e; 
    } 
 }), 
 new ScenarioOutput("deleteSsmOnlyRoleResult", (state) => { 
    if (state.deleteSsmOnlyRoleError) { 
      console.error(state.deleteSsmOnlyRoleError); 
      return MESSAGES.deleteSsmOnlyRoleError.replace( 
        "${ROLE_NAME}", 
       NAMES.ssmOnlyRoleName,
      ); 
    } 
    return MESSAGES.deletedSsmOnlyRole.replace( 
      "${ROLE_NAME}", 
     NAMES.ssmOnlyRoleName,
    ); 
 }), 
 new ScenarioAction( 
    "revokeSecurityGroupIngress", 
    async ( 
      /** @type {{ myIp: string, defaultSecurityGroup: { GroupId: string } }} */ 
 state, 
   ) => {
     const ec2Client = new EC2Client({});
      try { 
        await ec2Client.send( 
          new RevokeSecurityGroupIngressCommand({ 
             GroupId: state.defaultSecurityGroup.GroupId, 
             CidrIp: `${state.myIp}/32`, 
             FromPort: 80, 
             ToPort: 80, 
             IpProtocol: "tcp", 
          }), 
        ); 
      } catch (e) { 
       state.revokeSecurityGroupIngressError = e;
      } 
    }, 
  ), 
  new ScenarioOutput("revokeSecurityGroupIngressResult", (state) => {
```

```
 if (state.revokeSecurityGroupIngressError) { 
       console.error(state.revokeSecurityGroupIngressError); 
       return MESSAGES.revokeSecurityGroupIngressError.replace( 
         "${IP}", 
         state.myIp, 
       ); 
     } 
     return MESSAGES.revokedSecurityGroupIngress.replace("${IP}", state.myIp); 
   }),
];
/** 
  * @param {string} policyName 
  */
async function findPolicy(policyName) { 
  const client = new IAMClient({});
  const paginatedPolicies = paginateListPolicies({ client }, {});
   for await (const page of paginatedPolicies) { 
    const policy = page.Policies.find((p) => p.PolicyName === policyName);
     if (policy) { 
       return policy; 
     } 
   }
}
/** 
  * @param {string} groupName 
  */
async function deleteAutoScalingGroup(groupName) { 
  const client = new AutoScalingClient({});
   try { 
     await client.send( 
       new DeleteAutoScalingGroupCommand({ 
         AutoScalingGroupName: groupName, 
       }), 
     ); 
   } catch (err) { 
     if (!(err instanceof Error)) { 
       throw err; 
     } 
     console.log(err.name); 
     throw err; 
   }
}
```

```
/** 
  * @param {string} groupName 
  */
async function terminateGroupInstances(groupName) { 
   const autoScalingClient = new AutoScalingClient({}); 
   const group = await findAutoScalingGroup(groupName); 
   await autoScalingClient.send( 
     new UpdateAutoScalingGroupCommand({ 
       AutoScalingGroupName: group.AutoScalingGroupName, 
       MinSize: 0, 
     }), 
   ); 
   for (const i of group.Instances) { 
    await retry(\{ intervalInMs: 1000, maxRetries: 30 \}, () =>
       autoScalingClient.send( 
         new TerminateInstanceInAutoScalingGroupCommand({ 
            InstanceId: i.InstanceId, 
           ShouldDecrementDesiredCapacity: true, 
         }), 
       ), 
     ); 
   }
}
async function findAutoScalingGroup(groupName) { 
   const client = new AutoScalingClient({}); 
   const paginatedGroups = paginateDescribeAutoScalingGroups({ client }, {}); 
   for await (const page of paginatedGroups) { 
     const group = page.AutoScalingGroups.find( 
       (g) => g.AutoScalingGroupName === groupName, 
     ); 
     if (group) { 
       return group; 
     } 
   } 
   throw new Error(`Auto scaling group ${groupName} not found.`);
}
```
- Para obter detalhes da API, consulte os tópicos a seguir na Referência da API AWS SDK for JavaScript .
	- [AttachLoadBalancerTargetGroups](https://docs.aws.amazon.com/AWSJavaScriptSDK/v3/latest/client/auto-scaling/command/AttachLoadBalancerTargetGroupsCommand)
- [CreateAutoScalingGroup](https://docs.aws.amazon.com/AWSJavaScriptSDK/v3/latest/client/auto-scaling/command/CreateAutoScalingGroupCommand)
- [CreateInstanceProfile](https://docs.aws.amazon.com/AWSJavaScriptSDK/v3/latest/client/iam/command/CreateInstanceProfileCommand)
- [CreateLaunchTemplate](https://docs.aws.amazon.com/AWSJavaScriptSDK/v3/latest/client/ec2/command/CreateLaunchTemplateCommand)
- [CreateListener](https://docs.aws.amazon.com/AWSJavaScriptSDK/v3/latest/client/elastic-load-balancing-v2/command/CreateListenerCommand)
- [CreateLoadBalancer](https://docs.aws.amazon.com/AWSJavaScriptSDK/v3/latest/client/elastic-load-balancing-v2/command/CreateLoadBalancerCommand)
- [CreateTargetGroup](https://docs.aws.amazon.com/AWSJavaScriptSDK/v3/latest/client/elastic-load-balancing-v2/command/CreateTargetGroupCommand)
- [DeleteAutoScalingGroup](https://docs.aws.amazon.com/AWSJavaScriptSDK/v3/latest/client/auto-scaling/command/DeleteAutoScalingGroupCommand)
- [DeleteInstanceProfile](https://docs.aws.amazon.com/AWSJavaScriptSDK/v3/latest/client/iam/command/DeleteInstanceProfileCommand)
- [DeleteLaunchTemplate](https://docs.aws.amazon.com/AWSJavaScriptSDK/v3/latest/client/ec2/command/DeleteLaunchTemplateCommand)
- [DeleteLoadBalancer](https://docs.aws.amazon.com/AWSJavaScriptSDK/v3/latest/client/elastic-load-balancing-v2/command/DeleteLoadBalancerCommand)
- [DeleteTargetGroup](https://docs.aws.amazon.com/AWSJavaScriptSDK/v3/latest/client/elastic-load-balancing-v2/command/DeleteTargetGroupCommand)
- [DescribeAutoScalingGroups](https://docs.aws.amazon.com/AWSJavaScriptSDK/v3/latest/client/auto-scaling/command/DescribeAutoScalingGroupsCommand)
- [DescribeAvailabilityZones](https://docs.aws.amazon.com/AWSJavaScriptSDK/v3/latest/client/ec2/command/DescribeAvailabilityZonesCommand)
- [DescribeIamInstanceProfileAssociations](https://docs.aws.amazon.com/AWSJavaScriptSDK/v3/latest/client/ec2/command/DescribeIamInstanceProfileAssociationsCommand)
- [DescribeInstances](https://docs.aws.amazon.com/AWSJavaScriptSDK/v3/latest/client/ec2/command/DescribeInstancesCommand)
- **[DescribeLoadBalancers](https://docs.aws.amazon.com/AWSJavaScriptSDK/v3/latest/client/elastic-load-balancing-v2/command/DescribeLoadBalancersCommand)**
- [DescribeSubnets](https://docs.aws.amazon.com/AWSJavaScriptSDK/v3/latest/client/ec2/command/DescribeSubnetsCommand)
- [DescribeTargetGroups](https://docs.aws.amazon.com/AWSJavaScriptSDK/v3/latest/client/elastic-load-balancing-v2/command/DescribeTargetGroupsCommand)
- [DescribeTargetHealth](https://docs.aws.amazon.com/AWSJavaScriptSDK/v3/latest/client/elastic-load-balancing-v2/command/DescribeTargetHealthCommand)
- [DescribeVpcs](https://docs.aws.amazon.com/AWSJavaScriptSDK/v3/latest/client/ec2/command/DescribeVpcsCommand)
- [RebootInstances](https://docs.aws.amazon.com/AWSJavaScriptSDK/v3/latest/client/ec2/command/RebootInstancesCommand)
- [ReplaceIamInstanceProfileAssociation](https://docs.aws.amazon.com/AWSJavaScriptSDK/v3/latest/client/ec2/command/ReplaceIamInstanceProfileAssociationCommand)
- [TerminateInstanceInAutoScalingGroup](https://docs.aws.amazon.com/AWSJavaScriptSDK/v3/latest/client/auto-scaling/command/TerminateInstanceInAutoScalingGroupCommand)
- [UpdateAutoScalingGroup](https://docs.aws.amazon.com/AWSJavaScriptSDK/v3/latest/client/auto-scaling/command/UpdateAutoScalingGroupCommand)

# Elastic Load Balancing — Exemplos da versão 2 usando SDK para JavaScript (v3)

Os exemplos de código a seguir mostram como realizar ações e implementar cenários comuns **usando o AWS SDK for JavaScript (v3) com o Elastic Load Balancing - Versão 2.**<br><sup>Elastic Load Balancing Versão 2</sup> Ações são trechos de código de programas maiores e devem ser executadas em contexto. Embora as ações mostrem como chamar perfis de serviço individuais, você pode ver as ações no contexto em seus cenários relacionados.

Cenários são exemplos de código que mostram como realizar tarefas específicas chamando várias funções dentro de um serviço ou combinadas com outros Serviços da AWS.

Cada exemplo inclui um link para o código-fonte completo, em que você pode encontrar instruções sobre como configurar e executar o código.

Conceitos básicos

Olá, Elastic Load Balancing

Os exemplos de código a seguir mostram como começar a usar o Elastic Load Balancing.

```
SDK para JavaScript (v3)
```
## **a** Note

```
import { 
   ElasticLoadBalancingV2Client, 
   DescribeLoadBalancersCommand,
} from "@aws-sdk/client-elastic-load-balancing-v2";
export async function main() { 
   const client = new ElasticLoadBalancingV2Client({}); 
   const { LoadBalancers } = await client.send( 
     new DescribeLoadBalancersCommand({}), 
   ); 
   const loadBalancersList = LoadBalancers.map( 
     (lb) => `• ${lb.LoadBalancerName}: ${lb.DNSName}`, 
  \binom{m}{n};
   console.log( 
     "Hello, Elastic Load Balancing! Let's list some of your load balancers:\n", 
     loadBalancersList, 
   );
```
}

```
// Call function if run directly
import { fileURLToPath } from "node:url";
if (process.argv[1] === fileURLToPath(import.meta.url)) { 
  main();
}
```
• Para obter detalhes da API, consulte [DescribeLoadBalancersa](https://docs.aws.amazon.com/AWSJavaScriptSDK/v3/latest/client/elastic-load-balancing-v2/command/DescribeLoadBalancersCommand) Referência AWS SDK for JavaScript da API.

Tópicos

- [Ações](#page-13270-0)
- [Cenários](#page-13275-0)

# Ações

## **CreateListener**

O código de exemplo a seguir mostra como usar CreateListener.

SDK para JavaScript (v3)

#### **a** Note

```
 const client = new ElasticLoadBalancingV2Client({}); 
 const { Listeners } = await client.send( 
   new CreateListenerCommand({ 
     LoadBalancerArn: state.loadBalancerArn, 
     Protocol: state.targetGroupProtocol, 
     Port: state.targetGroupPort, 
     DefaultActions: [ 
       { Type: "forward", TargetGroupArn: state.targetGroupArn }, 
     ],
```
 }), );

• Para obter detalhes da API, consulte [CreateListener](https://docs.aws.amazon.com/AWSJavaScriptSDK/v3/latest/client/elastic-load-balancing-v2/command/CreateListenerCommand)a Referência AWS SDK for JavaScript da API.

## **CreateLoadBalancer**

O código de exemplo a seguir mostra como usar CreateLoadBalancer.

SDK para JavaScript (v3)

#### **a** Note

Tem mais sobre GitHub. Encontre o exemplo completo e saiba como configurar e executar no [Repositório de exemplos de código da AWS.](https://github.com/awsdocs/aws-doc-sdk-examples/tree/main/javascriptv3/example_code/cross-services/wkflw-resilient-service#code-examples)

```
 const client = new ElasticLoadBalancingV2Client({}); 
 const { LoadBalancers } = await client.send( 
   new CreateLoadBalancerCommand({ 
     Name: NAMES.loadBalancerName, 
     Subnets: state.subnets, 
   }), 
 ); 
 state.loadBalancerDns = LoadBalancers[0].DNSName; 
 state.loadBalancerArn = LoadBalancers[0].LoadBalancerArn; 
 await waitUntilLoadBalancerAvailable( 
   { client }, 
   { Names: [NAMES.loadBalancerName] }, 
 );
```
• Para obter detalhes da API, consulte [CreateLoadBalancera](https://docs.aws.amazon.com/AWSJavaScriptSDK/v3/latest/client/elastic-load-balancing-v2/command/CreateLoadBalancerCommand) Referência AWS SDK for JavaScript da API.

## **CreateTargetGroup**

O código de exemplo a seguir mostra como usar CreateTargetGroup.

#### SDK para JavaScript (v3)

## **a** Note

Tem mais sobre GitHub. Encontre o exemplo completo e saiba como configurar e executar no [Repositório de exemplos de código da AWS.](https://github.com/awsdocs/aws-doc-sdk-examples/tree/main/javascriptv3/example_code/cross-services/wkflw-resilient-service#code-examples)

```
 const client = new ElasticLoadBalancingV2Client({}); 
 const { TargetGroups } = await client.send( 
   new CreateTargetGroupCommand({ 
     Name: NAMES.loadBalancerTargetGroupName, 
     Protocol: "HTTP", 
     Port: 80, 
     HealthCheckPath: "/healthcheck", 
     HealthCheckIntervalSeconds: 10, 
     HealthCheckTimeoutSeconds: 5, 
     HealthyThresholdCount: 2, 
     UnhealthyThresholdCount: 2, 
     VpcId: state.defaultVpc, 
   }), 
 );
```
• Para obter detalhes da API, consulte [CreateTargetGroupa](https://docs.aws.amazon.com/AWSJavaScriptSDK/v3/latest/client/elastic-load-balancing-v2/command/CreateTargetGroupCommand) Referência AWS SDK for JavaScript da API.

## **DeleteLoadBalancer**

O código de exemplo a seguir mostra como usar DeleteLoadBalancer.

SDK para JavaScript (v3)

```
a Note
   Tem mais sobre GitHub. Encontre o exemplo completo e saiba como configurar e 
   executar no Repositório de exemplos de código da AWS.
```
const client = new ElasticLoadBalancingV2Client({});

```
 const loadBalancer = await findLoadBalancer(NAMES.loadBalancerName); 
 await client.send( 
   new DeleteLoadBalancerCommand({ 
     LoadBalancerArn: loadBalancer.LoadBalancerArn, 
   }), 
 ); 
await retry({ intervalInMs: 1000, maxRetries: 60 }, async () => {
   const lb = await findLoadBalancer(NAMES.loadBalancerName); 
   if (lb) { 
     throw new Error("Load balancer still exists."); 
   } 
 });
```
• Para obter detalhes da API, consulte [DeleteLoadBalancer](https://docs.aws.amazon.com/AWSJavaScriptSDK/v3/latest/client/elastic-load-balancing-v2/command/DeleteLoadBalancerCommand)a Referência AWS SDK for JavaScript da API.

## **DeleteTargetGroup**

O código de exemplo a seguir mostra como usar DeleteTargetGroup.

SDK para JavaScript (v3)

#### **G** Note

```
 const client = new ElasticLoadBalancingV2Client({}); 
 try { 
   const { TargetGroups } = await client.send( 
     new DescribeTargetGroupsCommand({ 
       Names: [NAMES.loadBalancerTargetGroupName], 
     }), 
   ); 
   await retry({ intervalInMs: 1000, maxRetries: 30 }, () => 
     client.send( 
       new DeleteTargetGroupCommand({ 
         TargetGroupArn: TargetGroups[0].TargetGroupArn,
```

```
 }), 
      ), 
   ); 
 } catch (e) { 
   state.deleteLoadBalancerTargetGroupError = e; 
 }
```
• Para obter detalhes da API, consulte [DeleteTargetGroup](https://docs.aws.amazon.com/AWSJavaScriptSDK/v3/latest/client/elastic-load-balancing-v2/command/DeleteTargetGroupCommand)a Referência AWS SDK for JavaScript da API.

## **DescribeLoadBalancers**

O código de exemplo a seguir mostra como usar DescribeLoadBalancers.

SDK para JavaScript (v3)

**a** Note

```
import { 
   ElasticLoadBalancingV2Client, 
   DescribeLoadBalancersCommand,
} from "@aws-sdk/client-elastic-load-balancing-v2";
export async function main() { 
   const client = new ElasticLoadBalancingV2Client({}); 
   const { LoadBalancers } = await client.send( 
     new DescribeLoadBalancersCommand({}), 
   ); 
   const loadBalancersList = LoadBalancers.map( 
     (lb) => `• ${lb.LoadBalancerName}: ${lb.DNSName}`, 
  \binom{n}{n};
   console.log( 
     "Hello, Elastic Load Balancing! Let's list some of your load balancers:\n", 
     loadBalancersList, 
   );
```
}

```
// Call function if run directly
import { fileURLToPath } from "node:url";
if (process.argv[1] === fileURLToPath(import.meta.url)) { 
  main();
}
```
• Para obter detalhes da API, consulte [DescribeLoadBalancersa](https://docs.aws.amazon.com/AWSJavaScriptSDK/v3/latest/client/elastic-load-balancing-v2/command/DescribeLoadBalancersCommand) Referência AWS SDK for JavaScript da API.

## **DescribeTargetGroups**

O código de exemplo a seguir mostra como usar DescribeTargetGroups.

```
SDK para JavaScript (v3)
```
**a** Note

Tem mais sobre GitHub. Encontre o exemplo completo e saiba como configurar e executar no [Repositório de exemplos de código da AWS.](https://github.com/awsdocs/aws-doc-sdk-examples/tree/main/javascriptv3/example_code/elastic-load-balancing-v2#code-examples)

```
 const client = new ElasticLoadBalancingV2Client({}); 
 const { TargetGroups } = await client.send( 
   new DescribeTargetGroupsCommand({ 
     Names: [NAMES.loadBalancerTargetGroupName], 
   }), 
 );
```
• Para obter detalhes da API, consulte [DescribeTargetGroupsa](https://docs.aws.amazon.com/AWSJavaScriptSDK/v3/latest/client/elastic-load-balancing-v2/command/DescribeTargetGroupsCommand) Referência AWS SDK for JavaScript da API.

## **DescribeTargetHealth**

O código de exemplo a seguir mostra como usar DescribeTargetHealth.

#### SDK para JavaScript (v3)

## **a** Note

Tem mais sobre GitHub. Encontre o exemplo completo e saiba como configurar e executar no [Repositório de exemplos de código da AWS.](https://github.com/awsdocs/aws-doc-sdk-examples/tree/main/javascriptv3/example_code/cross-services/wkflw-resilient-service#code-examples)

```
 const { TargetHealthDescriptions } = await client.send( 
   new DescribeTargetHealthCommand({ 
     TargetGroupArn: TargetGroups[0].TargetGroupArn, 
   }), 
 );
```
• Para obter detalhes da API, consulte [DescribeTargetHealth](https://docs.aws.amazon.com/AWSJavaScriptSDK/v3/latest/client/elastic-load-balancing-v2/command/DescribeTargetHealthCommand)a Referência AWS SDK for JavaScript da API.

# Cenários

Criar e gerenciar um serviço resiliente

O exemplo de código a seguir mostra como criar um serviço web com balanceamento de carga que retorna recomendações de livros, filmes e músicas. O exemplo mostra como o serviço responde a falhas e como é possível reestruturá-lo para gerar mais resiliência em caso de falhas.

- Use um grupo do Amazon EC2 Auto Scaling para criar instâncias do Amazon Elastic Compute Cloud (Amazon EC2) com base em um modelo de lançamento e para manter o número de instâncias em um intervalo especificado.
- Gerencie e distribua solicitações HTTP com o Elastic Load Balancing.
- Monitore a integridade das instâncias em um grupo do Auto Scaling e encaminhe solicitações somente para instâncias íntegras.
- Execute um servidor web Python em cada EC2 instância para lidar com solicitações HTTP. O servidor Web responde com recomendações e verificações de integridade.
- Simule um serviço de recomendação com uma tabela do Amazon DynamoDB.
- Controle a resposta do servidor web às solicitações e verificações de saúde atualizando AWS Systems Manager os parâmetros.

#### SDK para JavaScript (v3)

## **a** Note

Tem mais sobre GitHub. Encontre o exemplo completo e saiba como configurar e executar no [Repositório de exemplos de código da AWS.](https://github.com/awsdocs/aws-doc-sdk-examples/tree/main/javascriptv3/example_code/cross-services/wkflw-resilient-service#code-examples)

Execute o cenário interativo em um prompt de comando.

```
#!/usr/bin/env node
// Copyright Amazon.com, Inc. or its affiliates. All Rights Reserved.
// SPDX-License-Identifier: Apache-2.0
import { 
   Scenario, 
   parseScenarioArgs,
} from "@aws-doc-sdk-examples/lib/scenario/index.js";
/** 
  * The workflow steps are split into three stages: 
  * - deploy 
  * - demo 
  * - destroy 
 * 
  * Each of these stages has a corresponding file prefixed with steps-*. 
  */
import { deploySteps } from "./steps-deploy.js";
import { demoSteps } from "./steps-demo.js";
import { destroySteps } from "./steps-destroy.js";
/** 
  * The context is passed to every scenario. Scenario steps 
  * will modify the context. 
  */
const context = \{\};
/** 
  * Three Scenarios are created for the workflow. A Scenario is an orchestration 
  class 
  * that simplifies running a series of steps. 
  */
export const scenarios = {
```

```
 // Deploys all resources necessary for the workflow. 
  deploy: new Scenario("Resilient Workflow - Deploy", deploySteps, context),
   // Demonstrates how a fragile web service can be made more resilient. 
  demo: new Scenario("Resilient Workflow - Demo", demoSteps, context), 
  // Destroys the resources created for the workflow. 
  destroy: new Scenario("Resilient Workflow - Destroy", destroySteps, context),
};
// Call function if run directly
import { fileURLToPath } from "node:url";
if (process.argv[1] === fileURLToPath(import.meta.url)) { 
   parseScenarioArgs(scenarios, { 
     name: "Resilient Workflow", 
     synopsis: 
       "node index.js --scenario <deploy | demo | destroy> [-h|--help] [-y|--yes] [-
v|--verbose]", 
     description: "Deploy and interact with scalable EC2 instances.", 
  });
}
```
Criar etapas para implantar todos os recursos.

```
import { join } from "node:path";
import { readFileSync, writeFileSync } from "node:fs";
import axios from "axios";
import { 
   BatchWriteItemCommand, 
   CreateTableCommand, 
   DynamoDBClient, 
   waitUntilTableExists,
} from "@aws-sdk/client-dynamodb";
import { 
   EC2Client, 
   CreateKeyPairCommand, 
   CreateLaunchTemplateCommand, 
   DescribeAvailabilityZonesCommand, 
   DescribeVpcsCommand, 
   DescribeSubnetsCommand, 
   DescribeSecurityGroupsCommand, 
   AuthorizeSecurityGroupIngressCommand,
```

```
} from "@aws-sdk/client-ec2";
import { 
   IAMClient, 
   CreatePolicyCommand, 
  CreateRoleCommand, 
   CreateInstanceProfileCommand, 
  AddRoleToInstanceProfileCommand, 
  AttachRolePolicyCommand, 
  waitUntilInstanceProfileExists,
} from "@aws-sdk/client-iam";
import { SSMClient, GetParameterCommand } from "@aws-sdk/client-ssm";
import { 
   CreateAutoScalingGroupCommand, 
  AutoScalingClient, 
  AttachLoadBalancerTargetGroupsCommand,
} from "@aws-sdk/client-auto-scaling";
import { 
   CreateListenerCommand, 
  CreateLoadBalancerCommand, 
  CreateTargetGroupCommand, 
   ElasticLoadBalancingV2Client, 
  waitUntilLoadBalancerAvailable,
} from "@aws-sdk/client-elastic-load-balancing-v2";
import { 
   ScenarioOutput, 
   ScenarioInput, 
   ScenarioAction,
} from "@aws-doc-sdk-examples/lib/scenario/index.js";
import { saveState } from "@aws-doc-sdk-examples/lib/scenario/steps-common.js";
import { retry } from "@aws-doc-sdk-examples/lib/utils/util-timers.js";
import { MESSAGES, NAMES, RESOURCES_PATH, ROOT } from "./constants.js";
import { initParamsSteps } from "./steps-reset-params.js";
/** 
  * @type {import('@aws-doc-sdk-examples/lib/scenario.js').Step[]} 
  */
export const deploySteps = [ 
   new ScenarioOutput("introduction", MESSAGES.introduction, { header: true }), 
   new ScenarioInput("confirmDeployment", MESSAGES.confirmDeployment, { 
     type: "confirm", 
  }), 
   new ScenarioAction(
```

```
 "handleConfirmDeployment", 
  (c) => c.confirmDeployment === false && process.exit(),
 ), 
 new ScenarioOutput( 
   "creatingTable", 
  MESSAGES.creatingTable.replace("${TABLE_NAME}", NAMES.tableName), 
 ), 
 new ScenarioAction("createTable", async () => { 
  const client = new DynamoDBClient({});
   await client.send( 
     new CreateTableCommand({ 
       TableName: NAMES.tableName, 
       ProvisionedThroughput: { 
          ReadCapacityUnits: 5, 
         WriteCapacityUnits: 5, 
       }, 
       AttributeDefinitions: [ 
          { 
            AttributeName: "MediaType", 
            AttributeType: "S", 
         }, 
          { 
            AttributeName: "ItemId", 
            AttributeType: "N", 
         }, 
       ], 
       KeySchema: [ 
          { 
            AttributeName: "MediaType", 
            KeyType: "HASH", 
         }, 
          { 
            AttributeName: "ItemId", 
            KeyType: "RANGE", 
         }, 
       ], 
     }), 
   ); 
   await waitUntilTableExists({ client }, { TableName: NAMES.tableName }); 
 }), 
 new ScenarioOutput( 
   "createdTable", 
   MESSAGES.createdTable.replace("${TABLE_NAME}", NAMES.tableName), 
 ),
```

```
 new ScenarioOutput( 
   "populatingTable", 
   MESSAGES.populatingTable.replace("${TABLE_NAME}", NAMES.tableName), 
 ), 
 new ScenarioAction("populateTable", () => { 
  const client = new DynamoDBClient(\{\});
   /** 
    * @type {{ default: import("@aws-sdk/client-dynamodb").PutRequest['Item'][] }} 
    */ 
   const recommendations = JSON.parse( 
     readFileSync(join(RESOURCES_PATH, "recommendations.json")), 
   ); 
   return client.send( 
     new BatchWriteItemCommand({ 
       RequestItems: { 
          [NAMES.tableName]: recommendations.map((item) => ({ 
           PutRequest: { Item: item },
         })), 
       }, 
     }), 
   ); 
 }), 
 new ScenarioOutput( 
   "populatedTable", 
   MESSAGES.populatedTable.replace("${TABLE_NAME}", NAMES.tableName), 
 ), 
 new ScenarioOutput( 
   "creatingKeyPair", 
   MESSAGES.creatingKeyPair.replace("${KEY_PAIR_NAME}", NAMES.keyPairName), 
 ), 
 new ScenarioAction("createKeyPair", async () => { 
  const client = new EC2Client({});
   const { KeyMaterial } = await client.send( 
     new CreateKeyPairCommand({ 
       KeyName: NAMES.keyPairName, 
     }), 
   ); 
   writeFileSync(`${NAMES.keyPairName}.pem`, KeyMaterial, { mode: 0o600 }); 
 }), 
 new ScenarioOutput( 
   "createdKeyPair", 
   MESSAGES.createdKeyPair.replace("${KEY_PAIR_NAME}", NAMES.keyPairName),
```

```
 ), 
 new ScenarioOutput( 
   "creatingInstancePolicy", 
   MESSAGES.creatingInstancePolicy.replace( 
     "${INSTANCE_POLICY_NAME}", 
     NAMES.instancePolicyName, 
   ), 
 ), 
 new ScenarioAction("createInstancePolicy", async (state) => { 
  const client = new IAMClient(\{\});
   const { 
     Policy: { Arn }, 
   } = await client.send( 
     new CreatePolicyCommand({ 
       PolicyName: NAMES.instancePolicyName, 
       PolicyDocument: readFileSync( 
         join(RESOURCES_PATH, "instance_policy.json"), 
       ), 
     }), 
   ); 
   state.instancePolicyArn = Arn; 
 }), 
 new ScenarioOutput("createdInstancePolicy", (state) => 
   MESSAGES.createdInstancePolicy 
     .replace("${INSTANCE_POLICY_NAME}", NAMES.instancePolicyName) 
     .replace("${INSTANCE_POLICY_ARN}", state.instancePolicyArn), 
 ), 
 new ScenarioOutput( 
   "creatingInstanceRole", 
   MESSAGES.creatingInstanceRole.replace( 
     "${INSTANCE_ROLE_NAME}", 
     NAMES.instanceRoleName, 
   ), 
 ), 
 new ScenarioAction("createInstanceRole", () => { 
  const client = new IAMClient({?});
   return client.send( 
     new CreateRoleCommand({ 
       RoleName: NAMES.instanceRoleName, 
       AssumeRolePolicyDocument: readFileSync( 
          join(ROOT, "assume-role-policy.json"), 
       ), 
     }), 
   );
```

```
 }), 
 new ScenarioOutput( 
   "createdInstanceRole", 
   MESSAGES.createdInstanceRole.replace( 
     "${INSTANCE_ROLE_NAME}", 
     NAMES.instanceRoleName, 
   ), 
 ), 
 new ScenarioOutput( 
   "attachingPolicyToRole", 
   MESSAGES.attachingPolicyToRole 
     .replace("${INSTANCE_ROLE_NAME}", NAMES.instanceRoleName) 
     .replace("${INSTANCE_POLICY_NAME}", NAMES.instancePolicyName), 
),
 new ScenarioAction("attachPolicyToRole", async (state) => { 
  const client = new IAMClient({});
   await client.send( 
     new AttachRolePolicyCommand({ 
       RoleName: NAMES.instanceRoleName, 
       PolicyArn: state.instancePolicyArn, 
     }), 
   ); 
 }), 
 new ScenarioOutput( 
   "attachedPolicyToRole", 
  MESSAGES.attachedPolicyToRole 
     .replace("${INSTANCE_POLICY_NAME}", NAMES.instancePolicyName) 
     .replace("${INSTANCE_ROLE_NAME}", NAMES.instanceRoleName), 
 ), 
 new ScenarioOutput( 
   "creatingInstanceProfile", 
   MESSAGES.creatingInstanceProfile.replace( 
     "${INSTANCE_PROFILE_NAME}", 
     NAMES.instanceProfileName, 
   ), 
 ), 
 new ScenarioAction("createInstanceProfile", async (state) => { 
  const client = new IAMClient({});
   const { 
     InstanceProfile: { Arn }, 
   } = await client.send( 
     new CreateInstanceProfileCommand({ 
       InstanceProfileName: NAMES.instanceProfileName, 
     }),
```

```
 ); 
   state.instanceProfileArn = Arn; 
   await waitUntilInstanceProfileExists( 
     { client }, 
     { InstanceProfileName: NAMES.instanceProfileName }, 
   ); 
 }), 
 new ScenarioOutput("createdInstanceProfile", (state) => 
   MESSAGES.createdInstanceProfile 
     .replace("${INSTANCE_PROFILE_NAME}", NAMES.instanceProfileName) 
     .replace("${INSTANCE_PROFILE_ARN}", state.instanceProfileArn), 
 ), 
 new ScenarioOutput( 
   "addingRoleToInstanceProfile", 
   MESSAGES.addingRoleToInstanceProfile 
     .replace("${INSTANCE_PROFILE_NAME}", NAMES.instanceProfileName) 
     .replace("${INSTANCE_ROLE_NAME}", NAMES.instanceRoleName), 
 ), 
 new ScenarioAction("addRoleToInstanceProfile", () => { 
  const client = new IAMClient({});
   return client.send( 
     new AddRoleToInstanceProfileCommand({ 
       RoleName: NAMES.instanceRoleName, 
       InstanceProfileName: NAMES.instanceProfileName, 
     }), 
   ); 
 }), 
 new ScenarioOutput( 
   "addedRoleToInstanceProfile", 
   MESSAGES.addedRoleToInstanceProfile 
     .replace("${INSTANCE_PROFILE_NAME}", NAMES.instanceProfileName) 
     .replace("${INSTANCE_ROLE_NAME}", NAMES.instanceRoleName), 
 ), 
 ...initParamsSteps, 
 new ScenarioOutput("creatingLaunchTemplate", MESSAGES.creatingLaunchTemplate), 
 new ScenarioAction("createLaunchTemplate", async () => { 
  const ssmClient = new SSMClient({});
   const { Parameter } = await ssmClient.send( 
     new GetParameterCommand({ 
       Name: "/aws/service/ami-amazon-linux-latest/amzn2-ami-hvm-x86_64-gp2", 
     }), 
   ); 
  const ec2Client = new EC2Client({});
```

```
 await ec2Client.send( 
     new CreateLaunchTemplateCommand({ 
       LaunchTemplateName: NAMES.launchTemplateName, 
       LaunchTemplateData: { 
          InstanceType: "t3.micro", 
          ImageId: Parameter.Value, 
          IamInstanceProfile: { Name: NAMES.instanceProfileName }, 
         UserData: readFileSync( 
            join(RESOURCES_PATH, "server_startup_script.sh"), 
          ).toString("base64"), 
         KeyName: NAMES.keyPairName, 
       }, 
     }), 
   ); 
 }), 
 new ScenarioOutput( 
   "createdLaunchTemplate", 
   MESSAGES.createdLaunchTemplate.replace( 
     "${LAUNCH_TEMPLATE_NAME}", 
     NAMES.launchTemplateName, 
   ), 
 ), 
 new ScenarioOutput( 
   "creatingAutoScalingGroup", 
   MESSAGES.creatingAutoScalingGroup.replace( 
     "${AUTO_SCALING_GROUP_NAME}", 
     NAMES.autoScalingGroupName, 
   ), 
 ), 
 new ScenarioAction("createAutoScalingGroup", async (state) => { 
  const ec2Client = new EC2Client({});
   const { AvailabilityZones } = await ec2Client.send( 
     new DescribeAvailabilityZonesCommand({}), 
   ); 
   state.availabilityZoneNames = AvailabilityZones.map((az) => az.ZoneName); 
   const autoScalingClient = new AutoScalingClient({}); 
  await retry(\{ intervalInMs: 1000, maxRetries: 30 \}, () =>
     autoScalingClient.send( 
       new CreateAutoScalingGroupCommand({ 
         AvailabilityZones: state.availabilityZoneNames, 
         AutoScalingGroupName: NAMES.autoScalingGroupName, 
         LaunchTemplate: { 
            LaunchTemplateName: NAMES.launchTemplateName, 
            Version: "$Default",
```

```
 }, 
         MinSize: 3, 
         MaxSize: 3, 
       }), 
     ), 
   ); 
 }), 
 new ScenarioOutput( 
   "createdAutoScalingGroup", 
   /** 
    * @param {{ availabilityZoneNames: string[] }} state 
    */ 
  (state) =>
     MESSAGES.createdAutoScalingGroup 
        .replace("${AUTO_SCALING_GROUP_NAME}", NAMES.autoScalingGroupName) 
        .replace( 
          "${AVAILABILITY_ZONE_NAMES}", 
         state.availabilityZoneNames.join(", "), 
       ), 
 ), 
 new ScenarioInput("confirmContinue", MESSAGES.confirmContinue, { 
   type: "confirm", 
 }), 
 new ScenarioOutput("loadBalancer", MESSAGES.loadBalancer), 
 new ScenarioOutput("gettingVpc", MESSAGES.gettingVpc), 
 new ScenarioAction("getVpc", async (state) => { 
  const client = new EC2Client({});
   const { Vpcs } = await client.send( 
     new DescribeVpcsCommand({ 
       Filters: [{ Name: "is-default", Values: ["true"] }], 
     }), 
   ); 
   state.defaultVpc = Vpcs[0].VpcId; 
 }), 
 new ScenarioOutput("gotVpc", (state) => 
   MESSAGES.gotVpc.replace("${VPC_ID}", state.defaultVpc), 
 ), 
 new ScenarioOutput("gettingSubnets", MESSAGES.gettingSubnets), 
 new ScenarioAction("getSubnets", async (state) => { 
  const client = new EC2Client({});
   const { Subnets } = await client.send( 
     new DescribeSubnetsCommand({ 
       Filters: [ 
          { Name: "vpc-id", Values: [state.defaultVpc] },
```

```
 { Name: "availability-zone", Values: state.availabilityZoneNames }, 
         { Name: "default-for-az", Values: ["true"] }, 
       ], 
     }), 
   ); 
   state.subnets = Subnets.map((subnet) => subnet.SubnetId); 
 }), 
 new ScenarioOutput( 
   "gotSubnets", 
   /** 
    * @param {{ subnets: string[] }} state 
    */ 
  (state) =>
     MESSAGES.gotSubnets.replace("${SUBNETS}", state.subnets.join(", ")), 
 ), 
 new ScenarioOutput( 
   "creatingLoadBalancerTargetGroup", 
   MESSAGES.creatingLoadBalancerTargetGroup.replace( 
     "${TARGET_GROUP_NAME}", 
     NAMES.loadBalancerTargetGroupName, 
   ), 
 ), 
 new ScenarioAction("createLoadBalancerTargetGroup", async (state) => { 
   const client = new ElasticLoadBalancingV2Client({}); 
   const { TargetGroups } = await client.send( 
     new CreateTargetGroupCommand({ 
       Name: NAMES.loadBalancerTargetGroupName, 
       Protocol: "HTTP", 
       Port: 80, 
       HealthCheckPath: "/healthcheck", 
       HealthCheckIntervalSeconds: 10, 
       HealthCheckTimeoutSeconds: 5, 
       HealthyThresholdCount: 2, 
       UnhealthyThresholdCount: 2, 
       VpcId: state.defaultVpc, 
     }), 
   ); 
   const targetGroup = TargetGroups[0]; 
   state.targetGroupArn = targetGroup.TargetGroupArn; 
   state.targetGroupProtocol = targetGroup.Protocol; 
   state.targetGroupPort = targetGroup.Port; 
 }), 
 new ScenarioOutput(
```

```
 "createdLoadBalancerTargetGroup",
```

```
 MESSAGES.createdLoadBalancerTargetGroup.replace( 
     "${TARGET_GROUP_NAME}", 
     NAMES.loadBalancerTargetGroupName, 
   ), 
 ), 
 new ScenarioOutput( 
   "creatingLoadBalancer", 
   MESSAGES.creatingLoadBalancer.replace("${LB_NAME}", NAMES.loadBalancerName), 
 ), 
 new ScenarioAction("createLoadBalancer", async (state) => { 
   const client = new ElasticLoadBalancingV2Client({}); 
   const { LoadBalancers } = await client.send( 
     new CreateLoadBalancerCommand({ 
       Name: NAMES.loadBalancerName, 
       Subnets: state.subnets, 
     }), 
   ); 
   state.loadBalancerDns = LoadBalancers[0].DNSName; 
   state.loadBalancerArn = LoadBalancers[0].LoadBalancerArn; 
   await waitUntilLoadBalancerAvailable( 
     { client }, 
     { Names: [NAMES.loadBalancerName] }, 
   ); 
 }), 
 new ScenarioOutput("createdLoadBalancer", (state) => 
   MESSAGES.createdLoadBalancer 
     .replace("${LB_NAME}", NAMES.loadBalancerName) 
     .replace("${DNS_NAME}", state.loadBalancerDns), 
 ), 
 new ScenarioOutput( 
   "creatingListener", 
   MESSAGES.creatingLoadBalancerListener 
     .replace("${LB_NAME}", NAMES.loadBalancerName) 
     .replace("${TARGET_GROUP_NAME}", NAMES.loadBalancerTargetGroupName), 
),
 new ScenarioAction("createListener", async (state) => { 
   const client = new ElasticLoadBalancingV2Client({}); 
   const { Listeners } = await client.send( 
     new CreateListenerCommand({ 
       LoadBalancerArn: state.loadBalancerArn, 
       Protocol: state.targetGroupProtocol, 
       Port: state.targetGroupPort, 
       DefaultActions: [ 
         { Type: "forward", TargetGroupArn: state.targetGroupArn },
```

```
 ], 
       }), 
     ); 
     const listener = Listeners[0]; 
     state.loadBalancerListenerArn = listener.ListenerArn; 
  }), 
  new ScenarioOutput("createdListener", (state) => 
     MESSAGES.createdLoadBalancerListener.replace( 
       "${LB_LISTENER_ARN}", 
       state.loadBalancerListenerArn, 
     ), 
   ), 
  new ScenarioOutput( 
     "attachingLoadBalancerTargetGroup", 
    MESSAGES.attachingLoadBalancerTargetGroup 
       .replace("${TARGET_GROUP_NAME}", NAMES.loadBalancerTargetGroupName) 
       .replace("${AUTO_SCALING_GROUP_NAME}", NAMES.autoScalingGroupName), 
 ),
   new ScenarioAction("attachLoadBalancerTargetGroup", async (state) => { 
    const client = new AutoScalingClient({});
     await client.send( 
       new AttachLoadBalancerTargetGroupsCommand({ 
         AutoScalingGroupName: NAMES.autoScalingGroupName, 
         TargetGroupARNs: [state.targetGroupArn], 
       }), 
     ); 
  }), 
   new ScenarioOutput( 
     "attachedLoadBalancerTargetGroup", 
    MESSAGES.attachedLoadBalancerTargetGroup, 
   ), 
  new ScenarioOutput("verifyingInboundPort", MESSAGES.verifyingInboundPort), 
  new ScenarioAction( 
     "verifyInboundPort", 
     /** 
 * 
      * @param {{ defaultSecurityGroup: import('@aws-sdk/client-ec2').SecurityGroup}} 
 state 
      */ 
    async (state) => \{const client = new EC2Client({});
       const { SecurityGroups } = await client.send( 
         new DescribeSecurityGroupsCommand({ 
           Filters: [{ Name: "group-name", Values: ["default"] }],
```

```
 }), 
     ); 
     if (!SecurityGroups) { 
       state.verifyInboundPortError = new Error(MESSAGES.noSecurityGroups); 
     } 
    state.defaultSecurityGroup = SecurityGroups[0];
     /** 
      * @type {string} 
      */ 
     const ipResponse = (await axios.get("http://checkip.amazonaws.com")).data; 
     state.myIp = ipResponse.trim(); 
     const myIpRules = state.defaultSecurityGroup.IpPermissions.filter( 
       ({ [ IpRanges }) =>
          IpRanges.some( 
           ({\{ \text{CidrIp } \}}) =>
              CidrIp.startsWith(state.myIp) || CidrIp === "0.0.0.0/0", 
          ), 
     ) 
       filter((\{ IpProtocol \}) \Rightarrow IpProtocol == "tcp")filter((\{ FromPort }\}) \Rightarrow FromPort == 80); state.myIpRules = myIpRules; 
   }, 
 ), 
 new ScenarioOutput( 
   "verifiedInboundPort", 
   /** 
    * @param {{ myIpRules: any[] }} state 
    */ 
  (state) => {
     if (state.myIpRules.length > 0) { 
       return MESSAGES.foundIpRules.replace( 
          "${IP_RULES}", 
          JSON.stringify(state.myIpRules, null, 2), 
       ); 
     } 
     return MESSAGES.noIpRules; 
   }, 
 ), 
 new ScenarioInput( 
   "shouldAddInboundRule", 
   /** 
    * @param {{ myIpRules: any[] }} state
```

```
(state) => {
       if (state.myIpRules.length > 0) { 
         return false; 
       } 
       return MESSAGES.noIpRules; 
     }, 
     { type: "confirm" }, 
   ), 
   new ScenarioAction( 
     "addInboundRule", 
     /** 
      * @param {{ defaultSecurityGroup: import('@aws-sdk/client-
ec2').SecurityGroup }} state 
      */ 
    async (state) => \{ if (!state.shouldAddInboundRule) { 
         return; 
       } 
      const client = new EC2Client({});
       await client.send( 
         new AuthorizeSecurityGroupIngressCommand({ 
            GroupId: state.defaultSecurityGroup.GroupId, 
           CidrIp: `${state.myIp}/32`, 
           FromPort: 80, 
           ToPort: 80, 
            IpProtocol: "tcp", 
         }), 
       ); 
     }, 
   ), 
   new ScenarioOutput("addedInboundRule", (state) => { 
     if (state.shouldAddInboundRule) { 
       return MESSAGES.addedInboundRule.replace("${IP_ADDRESS}", state.myIp); 
     } 
     return false; 
   }), 
   new ScenarioOutput("verifyingEndpoint", (state) => 
     MESSAGES.verifyingEndpoint.replace("${DNS_NAME}", state.loadBalancerDns), 
   ), 
   new ScenarioAction("verifyEndpoint", async (state) => { 
     try { 
      const response = await retry({ intervalInMs: 2000, maxRetries: 30 }, () =>
```

```
 axios.get(`http://${state.loadBalancerDns}`), 
       ); 
       state.endpointResponse = JSON.stringify(response.data, null, 2); 
     } catch (e) { 
       state.verifyEndpointError = e; 
     } 
   }), 
   new ScenarioOutput("verifiedEndpoint", (state) => { 
     if (state.verifyEndpointError) { 
       console.error(state.verifyEndpointError); 
     } else { 
       return MESSAGES.verifiedEndpoint.replace( 
          "${ENDPOINT_RESPONSE}", 
         state.endpointResponse, 
       ); 
     } 
   }), 
   saveState,
];
```
Criar etapas para executar a demonstração.

```
import { readFileSync } from "node:fs";
import { join } from "node:path";
import axios from "axios";
import { 
   DescribeTargetGroupsCommand, 
   DescribeTargetHealthCommand, 
   ElasticLoadBalancingV2Client,
} from "@aws-sdk/client-elastic-load-balancing-v2";
import { 
   DescribeInstanceInformationCommand, 
   PutParameterCommand, 
   SSMClient, 
  SendCommandCommand,
} from "@aws-sdk/client-ssm";
import { 
   IAMClient, 
   CreatePolicyCommand, 
   CreateRoleCommand,
```

```
 AttachRolePolicyCommand, 
   CreateInstanceProfileCommand, 
   AddRoleToInstanceProfileCommand, 
   waitUntilInstanceProfileExists,
} from "@aws-sdk/client-iam";
import { 
   AutoScalingClient, 
   DescribeAutoScalingGroupsCommand, 
   TerminateInstanceInAutoScalingGroupCommand,
} from "@aws-sdk/client-auto-scaling";
import { 
   DescribeIamInstanceProfileAssociationsCommand, 
   EC2Client, 
   RebootInstancesCommand, 
   ReplaceIamInstanceProfileAssociationCommand,
} from "@aws-sdk/client-ec2";
import { 
   ScenarioAction, 
   ScenarioInput, 
   ScenarioOutput,
} from "@aws-doc-sdk-examples/lib/scenario/scenario.js";
import { retry } from "@aws-doc-sdk-examples/lib/utils/util-timers.js";
import { MESSAGES, NAMES, RESOURCES PATH } from "./constants.js";
import { findLoadBalancer } from "./shared.js";
const getRecommendation = new ScenarioAction( 
   "getRecommendation", 
  async (state) => \{ const loadBalancer = await findLoadBalancer(NAMES.loadBalancerName); 
     if (loadBalancer) { 
       state.loadBalancerDnsName = loadBalancer.DNSName; 
       try { 
         state.recommendation = ( 
           await axios.get(`http://${state.loadBalancerDnsName}`) 
         ).data; 
       } catch (e) { 
         state.recommendation = e instanceof Error ? e.message : e; 
       } 
     } else { 
       throw new Error(MESSAGES.demoFindLoadBalancerError); 
     } 
   },
```

```
);
const getRecommendationResult = new ScenarioOutput( 
   "getRecommendationResult", 
  (state) =>
     `Recommendation:\n${JSON.stringify(state.recommendation, null, 2)}`, 
   { preformatted: true },
);
const getHealthCheck = new ScenarioAction("getHealthCheck", async (state) => { 
   const client = new ElasticLoadBalancingV2Client({}); 
   const { TargetGroups } = await client.send( 
     new DescribeTargetGroupsCommand({ 
      Names: [NAMES.loadBalancerTargetGroupName],
     }), 
   ); 
   const { TargetHealthDescriptions } = await client.send( 
     new DescribeTargetHealthCommand({ 
       TargetGroupArn: TargetGroups[0].TargetGroupArn, 
     }), 
   ); 
   state.targetHealthDescriptions = TargetHealthDescriptions;
});
const getHealthCheckResult = new ScenarioOutput( 
   "getHealthCheckResult", 
   /** 
    * @param {{ targetHealthDescriptions: import('@aws-sdk/client-elastic-load-
balancing-v2').TargetHealthDescription[]}} state 
    */ 
  (state) => {
     const status = state.targetHealthDescriptions 
       .map((th) => `${th.Target.Id}: ${th.TargetHealth.State}`) 
      .join("\n");
     return `Health check:\n${status}`; 
   }, 
   { preformatted: true },
);
const loadBalancerLoop = new ScenarioAction( 
   "loadBalancerLoop", 
   getRecommendation.action, 
   {
```
```
 whileConfig: { 
       whileFn: ({ loadBalancerCheck }) => loadBalancerCheck, 
       input: new ScenarioInput( 
          "loadBalancerCheck", 
         MESSAGES.demoLoadBalancerCheck, 
         \mathcal{L} type: "confirm", 
         }, 
       ), 
       output: getRecommendationResult, 
     }, 
   },
);
const healthCheckLoop = new ScenarioAction( 
   "healthCheckLoop", 
   getHealthCheck.action, 
  \{ whileConfig: { 
       whileFn: ({ healthCheck }) => healthCheck, 
      input: new ScenarioInput("healthCheck", MESSAGES.demoHealthCheck, {
         type: "confirm", 
       }), 
       output: getHealthCheckResult, 
     }, 
   },
);
const statusSteps = [ 
   getRecommendation, 
   getRecommendationResult, 
   getHealthCheck, 
   getHealthCheckResult,
];
/** 
  * @type {import('@aws-doc-sdk-examples/lib/scenario.js').Step[]} 
  */
export const demoSteps = [ 
  new ScenarioOutput("header", MESSAGES.demoHeader, { header: true }),
   new ScenarioOutput("sanityCheck", MESSAGES.demoSanityCheck), 
   ...statusSteps, 
   new ScenarioInput( 
     "brokenDependencyConfirmation",
```

```
 MESSAGES.demoBrokenDependencyConfirmation, 
   { type: "confirm" }, 
 ), 
 new ScenarioAction("brokenDependency", async (state) => { 
   if (!state.brokenDependencyConfirmation) { 
     process.exit(); 
   } else { 
    const client = new SSMClien({});
     state.badTableName = `fake-table-${Date.now()}`; 
     await client.send( 
       new PutParameterCommand({ 
        Name: NAMES.ssmTableNameKey,
         Value: state.badTableName, 
         Overwrite: true, 
         Type: "String", 
       }), 
     ); 
   } 
 }), 
 new ScenarioOutput("testBrokenDependency", (state) => 
   MESSAGES.demoTestBrokenDependency.replace( 
     "${TABLE_NAME}", 
     state.badTableName, 
   ), 
 ), 
 ...statusSteps, 
 new ScenarioInput( 
   "staticResponseConfirmation", 
  MESSAGES.demoStaticResponseConfirmation, 
   { type: "confirm" }, 
 ), 
 new ScenarioAction("staticResponse", async (state) => { 
   if (!state.staticResponseConfirmation) { 
     process.exit(); 
   } else { 
    const client = new SSMClien({ }) ;
     await client.send( 
       new PutParameterCommand({ 
        Name: NAMES.ssmFailureResponseKey,
         Value: "static", 
         Overwrite: true, 
         Type: "String", 
       }), 
     );
```
}

```
 }), 
  new ScenarioOutput("testStaticResponse", MESSAGES.demoTestStaticResponse), 
  ...statusSteps, 
 new ScenarioInput( 
    "badCredentialsConfirmation", 
   MESSAGES.demoBadCredentialsConfirmation, 
    { type: "confirm" }, 
 ), 
 new ScenarioAction("badCredentialsExit", (state) => { 
    if (!state.badCredentialsConfirmation) { 
      process.exit(); 
   } 
 }), 
  new ScenarioAction("fixDynamoDBName", async () => { 
   const client = new SSMClien({});
    await client.send( 
      new PutParameterCommand({ 
        Name: NAMES.ssmTableNameKey, 
        Value: NAMES.tableName, 
        Overwrite: true, 
        Type: "String", 
      }), 
    ); 
 }), 
  new ScenarioAction( 
    "badCredentials", 
    /** 
     * @param {{ targetInstance: import('@aws-sdk/client-auto-scaling').Instance }} 
 state 
     */ 
   async (state) => \{ await createSsmOnlyInstanceProfile(); 
     const autoScalingClient = new AutoScalingClient(\{\});
      const { AutoScalingGroups } = await autoScalingClient.send( 
        new DescribeAutoScalingGroupsCommand({ 
          AutoScalingGroupNames: [NAMES.autoScalingGroupName], 
        }), 
      ); 
      state.targetInstance = AutoScalingGroups[0].Instances[0]; 
     const ec2Client = new EC2Client({});
      const { IamInstanceProfileAssociations } = await ec2Client.send( 
        new DescribeIamInstanceProfileAssociationsCommand({ 
          Filters: [
```

```
 { Name: "instance-id", Values: [state.targetInstance.InstanceId] }, 
       ], 
     }), 
   ); 
   state.instanceProfileAssociationId = 
     IamInstanceProfileAssociations[0].AssociationId; 
  await retry(\{ intervalInMs: 1000, maxRetries: 30 \}, () =>
     ec2Client.send( 
       new ReplaceIamInstanceProfileAssociationCommand({ 
         AssociationId: state.instanceProfileAssociationId, 
         IamInstanceProfile: { Name: NAMES.ssmOnlyInstanceProfileName }, 
       }), 
     ), 
   ); 
   await ec2Client.send( 
     new RebootInstancesCommand({ 
       InstanceIds: [state.targetInstance.InstanceId], 
     }), 
  );
  const ssmClient = new SSMClient({});
  await retry({ intervalInMs: 20000, maxRetries: 15 }, async () => {
     const { InstanceInformationList } = await ssmClient.send( 
      new DescribeInstanceInformationCommand({}),
     ); 
     const instance = InstanceInformationList.find( 
       (info) => info.InstanceId === state.targetInstance.InstanceId, 
     ); 
    if (!instance) {
       throw new Error("Instance not found."); 
     } 
   }); 
   await ssmClient.send( 
    new SendCommandCommand({
       InstanceIds: [state.targetInstance.InstanceId], 
       DocumentName: "AWS-RunShellScript", 
      Parameters: { commands: ["cd / && sudo python3 server.py 80"] },
     }), 
   ); 
 },
```

```
 ), 
   new ScenarioOutput( 
     "testBadCredentials", 
     /** 
      * @param {{ targetInstance: import('@aws-sdk/client-ssm').InstanceInformation}} 
  state 
      */ 
    (state) =>
       MESSAGES.demoTestBadCredentials.replace( 
         "${INSTANCE_ID}", 
         state.targetInstance.InstanceId, 
       ), 
   ), 
   loadBalancerLoop, 
   new ScenarioInput( 
     "deepHealthCheckConfirmation", 
     MESSAGES.demoDeepHealthCheckConfirmation, 
     { type: "confirm" }, 
   ), 
   new ScenarioAction("deepHealthCheckExit", (state) => { 
     if (!state.deepHealthCheckConfirmation) { 
       process.exit(); 
     } 
   }), 
   new ScenarioAction("deepHealthCheck", async () => { 
    const client = new SSMClien({});
     await client.send( 
       new PutParameterCommand({ 
        Name: NAMES.ssmHealthCheckKey,
         Value: "deep", 
         Overwrite: true, 
         Type: "String", 
       }), 
     ); 
   }), 
   new ScenarioOutput("testDeepHealthCheck", MESSAGES.demoTestDeepHealthCheck), 
   healthCheckLoop, 
   loadBalancerLoop, 
   new ScenarioInput( 
     "killInstanceConfirmation", 
     /** 
      * @param {{ targetInstance: import('@aws-sdk/client-
ssm').InstanceInformation }} state 
      */
```

```
(state) =>
       MESSAGES.demoKillInstanceConfirmation.replace( 
          "${INSTANCE_ID}", 
         state.targetInstance.InstanceId, 
       ), 
     { type: "confirm" }, 
   ), 
   new ScenarioAction("killInstanceExit", (state) => { 
     if (!state.killInstanceConfirmation) { 
       process.exit(); 
     } 
   }), 
   new ScenarioAction( 
     "killInstance", 
     /** 
      * @param {{ targetInstance: import('@aws-sdk/client-
ssm').InstanceInformation }} state 
      */ 
    async (state) \Rightarrow {
      const client = new AutoScalingClient({});
       await client.send( 
         new TerminateInstanceInAutoScalingGroupCommand({ 
            InstanceId: state.targetInstance.InstanceId, 
           ShouldDecrementDesiredCapacity: false, 
         }), 
       ); 
     }, 
   ), 
   new ScenarioOutput("testKillInstance", MESSAGES.demoTestKillInstance), 
   healthCheckLoop, 
   loadBalancerLoop, 
   new ScenarioInput("failOpenConfirmation", MESSAGES.demoFailOpenConfirmation, { 
     type: "confirm", 
   }), 
   new ScenarioAction("failOpenExit", (state) => { 
     if (!state.failOpenConfirmation) { 
       process.exit(); 
     } 
   }), 
   new ScenarioAction("failOpen", () => { 
    const client = new SSMClien({});
     return client.send( 
       new PutParameterCommand({ 
         Name: NAMES.ssmTableNameKey,
```

```
 Value: `fake-table-${Date.now()}`, 
         Overwrite: true, 
         Type: "String", 
       }), 
     ); 
   }), 
   new ScenarioOutput("testFailOpen", MESSAGES.demoFailOpenTest), 
   healthCheckLoop, 
   loadBalancerLoop, 
   new ScenarioInput( 
     "resetTableConfirmation", 
     MESSAGES.demoResetTableConfirmation, 
     { type: "confirm" }, 
  ),
   new ScenarioAction("resetTableExit", (state) => { 
     if (!state.resetTableConfirmation) { 
       process.exit(); 
     } 
   }), 
   new ScenarioAction("resetTable", async () => { 
    const client = new SSMClient({});
     await client.send( 
       new PutParameterCommand({ 
        Name: NAMES.ssmTableNameKey,
         Value: NAMES.tableName, 
         Overwrite: true, 
         Type: "String", 
       }), 
     ); 
   }), 
   new ScenarioOutput("testResetTable", MESSAGES.demoTestResetTable), 
   healthCheckLoop, 
   loadBalancerLoop,
];
async function createSsmOnlyInstanceProfile() { 
  const iamClient = new IAMClient({});
   const { Policy } = await iamClient.send( 
     new CreatePolicyCommand({ 
       PolicyName: NAMES.ssmOnlyPolicyName, 
       PolicyDocument: readFileSync( 
          join(RESOURCES_PATH, "ssm_only_policy.json"), 
       ), 
     }),
```

```
 ); 
 await iamClient.send( 
   new CreateRoleCommand({ 
     RoleName: NAMES.ssmOnlyRoleName, 
     AssumeRolePolicyDocument: JSON.stringify({ 
       Version: "2012-10-17", 
       Statement: [ 
         \mathcal{L} Effect: "Allow", 
           Principal: { Service: "ec2.amazonaws.com" },
            Action: "sts:AssumeRole", 
          }, 
       ], 
     }), 
   }), 
 ); 
 await iamClient.send( 
   new AttachRolePolicyCommand({ 
     RoleName: NAMES.ssmOnlyRoleName, 
     PolicyArn: Policy.Arn, 
   }), 
 ); 
 await iamClient.send( 
   new AttachRolePolicyCommand({ 
     RoleName: NAMES.ssmOnlyRoleName, 
     PolicyArn: "arn:aws:iam::aws:policy/AmazonSSMManagedInstanceCore", 
   }), 
 ); 
 const { InstanceProfile } = await iamClient.send( 
   new CreateInstanceProfileCommand({ 
     InstanceProfileName: NAMES.ssmOnlyInstanceProfileName, 
   }), 
 ); 
 await waitUntilInstanceProfileExists( 
   { client: iamClient }, 
   { InstanceProfileName: NAMES.ssmOnlyInstanceProfileName }, 
 ); 
 await iamClient.send( 
   new AddRoleToInstanceProfileCommand({ 
     InstanceProfileName: NAMES.ssmOnlyInstanceProfileName, 
     RoleName: NAMES.ssmOnlyRoleName, 
   }), 
 );
```
}

```
 return InstanceProfile;
```
Criar etapas para destruir todos os recursos.

```
import { unlinkSync } from "node:fs";
import { DynamoDBClient, DeleteTableCommand } from "@aws-sdk/client-dynamodb";
import { 
   EC2Client, 
   DeleteKeyPairCommand, 
   DeleteLaunchTemplateCommand, 
   RevokeSecurityGroupIngressCommand,
} from "@aws-sdk/client-ec2";
import { 
   IAMClient, 
   DeleteInstanceProfileCommand, 
   RemoveRoleFromInstanceProfileCommand, 
   DeletePolicyCommand, 
   DeleteRoleCommand, 
   DetachRolePolicyCommand, 
   paginateListPolicies,
} from "@aws-sdk/client-iam";
import { 
   AutoScalingClient, 
   DeleteAutoScalingGroupCommand, 
   TerminateInstanceInAutoScalingGroupCommand, 
   UpdateAutoScalingGroupCommand, 
   paginateDescribeAutoScalingGroups,
} from "@aws-sdk/client-auto-scaling";
import { 
   DeleteLoadBalancerCommand, 
   DeleteTargetGroupCommand, 
   DescribeTargetGroupsCommand, 
   ElasticLoadBalancingV2Client,
} from "@aws-sdk/client-elastic-load-balancing-v2";
import { 
   ScenarioOutput, 
   ScenarioInput, 
   ScenarioAction,
} from "@aws-doc-sdk-examples/lib/scenario/index.js";
```

```
import { loadState } from "@aws-doc-sdk-examples/lib/scenario/steps-common.js";
import { retry } from "@aws-doc-sdk-examples/lib/utils/util-timers.js";
import { MESSAGES, NAMES } from "./constants.js";
import { findLoadBalancer } from "./shared.js";
/** 
  * @type {import('@aws-doc-sdk-examples/lib/scenario.js').Step[]} 
  */
export const destroySteps = [ 
   loadState, 
   new ScenarioInput("destroy", MESSAGES.destroy, { type: "confirm" }), 
   new ScenarioAction( 
     "abort", 
     (state) => state.destroy === false && process.exit(), 
   ), 
   new ScenarioAction("deleteTable", async (c) => { 
     try { 
      const client = new DynamoDBClient({});
      await client.send(new DeleteTableCommand({ TableName: NAMES.tableName }));
     } catch (e) { 
       c.deleteTableError = e; 
     } 
   }), 
   new ScenarioOutput("deleteTableResult", (state) => { 
     if (state.deleteTableError) { 
       console.error(state.deleteTableError); 
       return MESSAGES.deleteTableError.replace( 
         "${TABLE_NAME}", 
         NAMES.tableName, 
       ); 
     } 
     return MESSAGES.deletedTable.replace("${TABLE_NAME}", NAMES.tableName); 
   }), 
   new ScenarioAction("deleteKeyPair", async (state) => { 
     try { 
      const client = new EC2Client({});
       await client.send( 
         new DeleteKeyPairCommand({ KeyName: NAMES.keyPairName }), 
       ); 
       unlinkSync(`${NAMES.keyPairName}.pem`); 
     } catch (e) { 
       state.deleteKeyPairError = e; 
     }
```

```
 }), 
 new ScenarioOutput("deleteKeyPairResult", (state) => { 
   if (state.deleteKeyPairError) { 
     console.error(state.deleteKeyPairError); 
     return MESSAGES.deleteKeyPairError.replace( 
       "${KEY_PAIR_NAME}", 
       NAMES.keyPairName, 
     ); 
   } 
   return MESSAGES.deletedKeyPair.replace( 
     "${KEY_PAIR_NAME}", 
     NAMES.keyPairName, 
  ); 
 }), 
 new ScenarioAction("detachPolicyFromRole", async (state) => { 
   try { 
    const client = new IAMClient(\{\});
     const policy = await findPolicy(NAMES.instancePolicyName); 
     if (!policy) { 
       state.detachPolicyFromRoleError = new Error( 
          `Policy ${NAMES.instancePolicyName} not found.`, 
       ); 
     } else { 
       await client.send( 
         new DetachRolePolicyCommand({ 
            RoleName: NAMES.instanceRoleName, 
            PolicyArn: policy.Arn, 
         }), 
       ); 
     } 
   } catch (e) { 
     state.detachPolicyFromRoleError = e; 
   } 
 }), 
 new ScenarioOutput("detachedPolicyFromRole", (state) => { 
   if (state.detachPolicyFromRoleError) { 
     console.error(state.detachPolicyFromRoleError); 
     return MESSAGES.detachPolicyFromRoleError 
       .replace("${INSTANCE_POLICY_NAME}", NAMES.instancePolicyName) 
       .replace("${INSTANCE_ROLE_NAME}", NAMES.instanceRoleName); 
   } 
   return MESSAGES.detachedPolicyFromRole 
     .replace("${INSTANCE_POLICY_NAME}", NAMES.instancePolicyName)
```

```
 .replace("${INSTANCE_ROLE_NAME}", NAMES.instanceRoleName); 
 }), 
 new ScenarioAction("deleteInstancePolicy", async (state) => { 
  const client = new IAMClient(\{\});
   const policy = await findPolicy(NAMES.instancePolicyName); 
   if (!policy) { 
     state.deletePolicyError = new Error( 
       `Policy ${NAMES.instancePolicyName} not found.`, 
     ); 
   } else { 
     return client.send( 
       new DeletePolicyCommand({ 
         PolicyArn: policy.Arn, 
       }), 
     ); 
   } 
 }), 
 new ScenarioOutput("deletePolicyResult", (state) => { 
   if (state.deletePolicyError) { 
     console.error(state.deletePolicyError); 
     return MESSAGES.deletePolicyError.replace( 
       "${INSTANCE_POLICY_NAME}", 
       NAMES.instancePolicyName, 
     ); 
   } 
   return MESSAGES.deletedPolicy.replace( 
     "${INSTANCE_POLICY_NAME}", 
     NAMES.instancePolicyName, 
   ); 
 }), 
 new ScenarioAction("removeRoleFromInstanceProfile", async (state) => { 
  try { 
    const client = new IAMClient(\{\});
     await client.send( 
       new RemoveRoleFromInstanceProfileCommand({ 
         RoleName: NAMES.instanceRoleName, 
         InstanceProfileName: NAMES.instanceProfileName, 
       }), 
     ); 
   } catch (e) { 
     state.removeRoleFromInstanceProfileError = e; 
   } 
 }),
```

```
 new ScenarioOutput("removeRoleFromInstanceProfileResult", (state) => { 
   if (state.removeRoleFromInstanceProfile) { 
     console.error(state.removeRoleFromInstanceProfileError); 
     return MESSAGES.removeRoleFromInstanceProfileError 
       .replace("${INSTANCE_PROFILE_NAME}", NAMES.instanceProfileName) 
      .replace("${INSTANCE_ROLE_NAME}", NAMES.instanceRoleName);
   } 
   return MESSAGES.removedRoleFromInstanceProfile 
     .replace("${INSTANCE_PROFILE_NAME}", NAMES.instanceProfileName) 
     .replace("${INSTANCE_ROLE_NAME}", NAMES.instanceRoleName); 
 }), 
 new ScenarioAction("deleteInstanceRole", async (state) => { 
   try { 
    const client = new IAMClient({} \{ \});
     await client.send( 
       new DeleteRoleCommand({ 
         RoleName: NAMES.instanceRoleName, 
       }), 
     ); 
   } catch (e) { 
     state.deleteInstanceRoleError = e; 
   } 
 }), 
 new ScenarioOutput("deleteInstanceRoleResult", (state) => { 
   if (state.deleteInstanceRoleError) { 
     console.error(state.deleteInstanceRoleError); 
     return MESSAGES.deleteInstanceRoleError.replace( 
       "${INSTANCE_ROLE_NAME}", 
       NAMES.instanceRoleName, 
     ); 
   } 
   return MESSAGES.deletedInstanceRole.replace( 
     "${INSTANCE_ROLE_NAME}", 
     NAMES.instanceRoleName, 
   ); 
 }), 
 new ScenarioAction("deleteInstanceProfile", async (state) => { 
   try { 
    const client = new IAMClient({} \{ \});
     await client.send( 
       new DeleteInstanceProfileCommand({ 
         InstanceProfileName: NAMES.instanceProfileName, 
       }), 
     );
```

```
 } catch (e) { 
     state.deleteInstanceProfileError = e; 
   } 
 }), 
 new ScenarioOutput("deleteInstanceProfileResult", (state) => { 
   if (state.deleteInstanceProfileError) { 
     console.error(state.deleteInstanceProfileError); 
     return MESSAGES.deleteInstanceProfileError.replace( 
       "${INSTANCE_PROFILE_NAME}", 
       NAMES.instanceProfileName, 
     ); 
   } 
   return MESSAGES.deletedInstanceProfile.replace( 
     "${INSTANCE_PROFILE_NAME}", 
     NAMES.instanceProfileName, 
   ); 
 }), 
 new ScenarioAction("deleteAutoScalingGroup", async (state) => { 
  try { 
     await terminateGroupInstances(NAMES.autoScalingGroupName); 
    await retry({ intervalInMs: 60000, maxRetries: 60 }, async () => {
       await deleteAutoScalingGroup(NAMES.autoScalingGroupName); 
     }); 
   } catch (e) { 
     state.deleteAutoScalingGroupError = e; 
   } 
 }), 
 new ScenarioOutput("deleteAutoScalingGroupResult", (state) => { 
   if (state.deleteAutoScalingGroupError) { 
     console.error(state.deleteAutoScalingGroupError); 
     return MESSAGES.deleteAutoScalingGroupError.replace( 
       "${AUTO_SCALING_GROUP_NAME}", 
       NAMES.autoScalingGroupName, 
     ); 
   } 
   return MESSAGES.deletedAutoScalingGroup.replace( 
     "${AUTO_SCALING_GROUP_NAME}", 
     NAMES.autoScalingGroupName, 
   ); 
 }), 
 new ScenarioAction("deleteLaunchTemplate", async (state) => { 
  const client = new EC2Client({});
   try { 
     await client.send(
```

```
 new DeleteLaunchTemplateCommand({ 
         LaunchTemplateName: NAMES.launchTemplateName, 
       }), 
     ); 
   } catch (e) { 
     state.deleteLaunchTemplateError = e; 
   } 
 }), 
 new ScenarioOutput("deleteLaunchTemplateResult", (state) => { 
   if (state.deleteLaunchTemplateError) { 
     console.error(state.deleteLaunchTemplateError); 
     return MESSAGES.deleteLaunchTemplateError.replace( 
       "${LAUNCH_TEMPLATE_NAME}", 
       NAMES.launchTemplateName, 
     ); 
   } 
   return MESSAGES.deletedLaunchTemplate.replace( 
     "${LAUNCH_TEMPLATE_NAME}", 
     NAMES.launchTemplateName, 
   ); 
 }), 
 new ScenarioAction("deleteLoadBalancer", async (state) => { 
   try { 
     const client = new ElasticLoadBalancingV2Client({}); 
     const loadBalancer = await findLoadBalancer(NAMES.loadBalancerName); 
     await client.send( 
       new DeleteLoadBalancerCommand({ 
         LoadBalancerArn: loadBalancer.LoadBalancerArn, 
       }), 
     ); 
    await retry({ intervalInMs: 1000, maxRetries: 60 }, async () => {
       const lb = await findLoadBalancer(NAMES.loadBalancerName); 
       if (lb) { 
         throw new Error("Load balancer still exists."); 
       } 
     }); 
   } catch (e) { 
     state.deleteLoadBalancerError = e; 
   } 
 }), 
 new ScenarioOutput("deleteLoadBalancerResult", (state) => { 
   if (state.deleteLoadBalancerError) { 
     console.error(state.deleteLoadBalancerError); 
     return MESSAGES.deleteLoadBalancerError.replace(
```

```
 "${LB_NAME}", 
       NAMES.loadBalancerName, 
     ); 
   } 
   return MESSAGES.deletedLoadBalancer.replace( 
     "${LB_NAME}", 
     NAMES.loadBalancerName, 
   ); 
 }), 
 new ScenarioAction("deleteLoadBalancerTargetGroup", async (state) => { 
   const client = new ElasticLoadBalancingV2Client({}); 
   try { 
     const { TargetGroups } = await client.send( 
       new DescribeTargetGroupsCommand({ 
         Names: [NAMES.loadBalancerTargetGroupName], 
       }), 
     ); 
    await retry(\{ intervalInMs: 1000, maxRetries: 30 \}, () =>
       client.send( 
          new DeleteTargetGroupCommand({ 
            TargetGroupArn: TargetGroups[0].TargetGroupArn, 
         }), 
       ), 
     ); 
   } catch (e) { 
     state.deleteLoadBalancerTargetGroupError = e; 
   } 
 }), 
 new ScenarioOutput("deleteLoadBalancerTargetGroupResult", (state) => { 
   if (state.deleteLoadBalancerTargetGroupError) { 
     console.error(state.deleteLoadBalancerTargetGroupError); 
     return MESSAGES.deleteLoadBalancerTargetGroupError.replace( 
       "${TARGET_GROUP_NAME}", 
       NAMES.loadBalancerTargetGroupName, 
     ); 
   } 
   return MESSAGES.deletedLoadBalancerTargetGroup.replace( 
     "${TARGET_GROUP_NAME}", 
     NAMES.loadBalancerTargetGroupName, 
   ); 
 }), 
 new ScenarioAction("detachSsmOnlyRoleFromProfile", async (state) => { 
   try {
```

```
const client = new IAMClient(\{\});
     await client.send( 
       new RemoveRoleFromInstanceProfileCommand({ 
         InstanceProfileName: NAMES.ssmOnlyInstanceProfileName, 
         RoleName: NAMES.ssmOnlyRoleName, 
       }), 
     ); 
   } catch (e) { 
     state.detachSsmOnlyRoleFromProfileError = e; 
   } 
 }), 
 new ScenarioOutput("detachSsmOnlyRoleFromProfileResult", (state) => { 
   if (state.detachSsmOnlyRoleFromProfileError) { 
     console.error(state.detachSsmOnlyRoleFromProfileError); 
     return MESSAGES.detachSsmOnlyRoleFromProfileError 
       .replace("${ROLE_NAME}", NAMES.ssmOnlyRoleName) 
       .replace("${PROFILE_NAME}", NAMES.ssmOnlyInstanceProfileName); 
   } 
   return MESSAGES.detachedSsmOnlyRoleFromProfile 
     .replace("${ROLE_NAME}", NAMES.ssmOnlyRoleName) 
     .replace("${PROFILE_NAME}", NAMES.ssmOnlyInstanceProfileName); 
 }), 
 new ScenarioAction("detachSsmOnlyCustomRolePolicy", async (state) => { 
   try { 
    const iamClient = new IAMClient({});
     const ssmOnlyPolicy = await findPolicy(NAMES.ssmOnlyPolicyName); 
     await iamClient.send( 
       new DetachRolePolicyCommand({ 
         RoleName: NAMES.ssmOnlyRoleName, 
         PolicyArn: ssmOnlyPolicy.Arn, 
       }), 
     ); 
   } catch (e) { 
    state.detachSsmOnlyCustomRolePolicyError = e;
   } 
 }), 
 new ScenarioOutput("detachSsmOnlyCustomRolePolicyResult", (state) => { 
   if (state.detachSsmOnlyCustomRolePolicyError) { 
     console.error(state.detachSsmOnlyCustomRolePolicyError); 
     return MESSAGES.detachSsmOnlyCustomRolePolicyError 
       .replace("${ROLE_NAME}", NAMES.ssmOnlyRoleName) 
       .replace("${POLICY_NAME}", NAMES.ssmOnlyPolicyName); 
   } 
   return MESSAGES.detachedSsmOnlyCustomRolePolicy
```

```
 .replace("${ROLE_NAME}", NAMES.ssmOnlyRoleName) 
     .replace("${POLICY_NAME}", NAMES.ssmOnlyPolicyName); 
 }), 
 new ScenarioAction("detachSsmOnlyAWSRolePolicy", async (state) => { 
  try { 
    const iamClient = new IAMClient({});
     await iamClient.send( 
       new DetachRolePolicyCommand({ 
        RoleName: NAMES.ssmOnlyRoleName,
         PolicyArn: "arn:aws:iam::aws:policy/AmazonSSMManagedInstanceCore", 
       }), 
     ); 
   } catch (e) { 
     state.detachSsmOnlyAWSRolePolicyError = e; 
   } 
 }), 
 new ScenarioOutput("detachSsmOnlyAWSRolePolicyResult", (state) => { 
   if (state.detachSsmOnlyAWSRolePolicyError) { 
     console.error(state.detachSsmOnlyAWSRolePolicyError); 
     return MESSAGES.detachSsmOnlyAWSRolePolicyError 
       .replace("${ROLE_NAME}", NAMES.ssmOnlyRoleName) 
       .replace("${POLICY_NAME}", "AmazonSSMManagedInstanceCore"); 
   } 
   return MESSAGES.detachedSsmOnlyAWSRolePolicy 
     .replace("${ROLE_NAME}", NAMES.ssmOnlyRoleName) 
     .replace("${POLICY_NAME}", "AmazonSSMManagedInstanceCore"); 
 }), 
 new ScenarioAction("deleteSsmOnlyInstanceProfile", async (state) => { 
   try { 
    const iamClient = new IAMClient({});
     await iamClient.send( 
       new DeleteInstanceProfileCommand({ 
         InstanceProfileName: NAMES.ssmOnlyInstanceProfileName, 
       }), 
    \cdot } catch (e) { 
     state.deleteSsmOnlyInstanceProfileError = e; 
   } 
 }), 
 new ScenarioOutput("deleteSsmOnlyInstanceProfileResult", (state) => { 
   if (state.deleteSsmOnlyInstanceProfileError) { 
     console.error(state.deleteSsmOnlyInstanceProfileError); 
     return MESSAGES.deleteSsmOnlyInstanceProfileError.replace( 
       "${INSTANCE_PROFILE_NAME}",
```

```
 NAMES.ssmOnlyInstanceProfileName, 
     ); 
   } 
   return MESSAGES.deletedSsmOnlyInstanceProfile.replace( 
     "${INSTANCE_PROFILE_NAME}", 
     NAMES.ssmOnlyInstanceProfileName, 
   ); 
 }), 
 new ScenarioAction("deleteSsmOnlyPolicy", async (state) => { 
   try { 
    const iamClient = new IAMClient({});
     const ssmOnlyPolicy = await findPolicy(NAMES.ssmOnlyPolicyName); 
     await iamClient.send( 
       new DeletePolicyCommand({ 
         PolicyArn: ssmOnlyPolicy.Arn, 
       }), 
     ); 
   } catch (e) { 
     state.deleteSsmOnlyPolicyError = e; 
   } 
 }), 
 new ScenarioOutput("deleteSsmOnlyPolicyResult", (state) => { 
   if (state.deleteSsmOnlyPolicyError) { 
     console.error(state.deleteSsmOnlyPolicyError); 
     return MESSAGES.deleteSsmOnlyPolicyError.replace( 
       "${POLICY_NAME}", 
      NAMES.ssmOnlyPolicyName,
     ); 
   } 
   return MESSAGES.deletedSsmOnlyPolicy.replace( 
     "${POLICY_NAME}", 
     NAMES.ssmOnlyPolicyName, 
   ); 
 }), 
 new ScenarioAction("deleteSsmOnlyRole", async (state) => { 
   try { 
    const iamClient = new IAMClient({});
     await iamClient.send( 
       new DeleteRoleCommand({ 
         RoleName: NAMES.ssmOnlyRoleName, 
       }), 
    \cdot } catch (e) { 
     state.deleteSsmOnlyRoleError = e;
```

```
 } 
  }), 
  new ScenarioOutput("deleteSsmOnlyRoleResult", (state) => { 
    if (state.deleteSsmOnlyRoleError) { 
      console.error(state.deleteSsmOnlyRoleError); 
      return MESSAGES.deleteSsmOnlyRoleError.replace( 
        "${ROLE_NAME}", 
       NAMES.ssmOnlyRoleName,
      ); 
    } 
    return MESSAGES.deletedSsmOnlyRole.replace( 
      "${ROLE_NAME}", 
     NAMES.ssmOnlyRoleName,
    ); 
 }), 
  new ScenarioAction( 
    "revokeSecurityGroupIngress", 
    async ( 
      /** @type {{ myIp: string, defaultSecurityGroup: { GroupId: string } }} */ 
 state, 
   ) => {
     const ec2Client = new EC2Client({});
      try { 
        await ec2Client.send( 
          new RevokeSecurityGroupIngressCommand({ 
             GroupId: state.defaultSecurityGroup.GroupId, 
             CidrIp: `${state.myIp}/32`, 
             FromPort: 80, 
             ToPort: 80, 
             IpProtocol: "tcp", 
          }), 
        ); 
      } catch (e) { 
        state.revokeSecurityGroupIngressError = e; 
      } 
    }, 
  ), 
  new ScenarioOutput("revokeSecurityGroupIngressResult", (state) => { 
    if (state.revokeSecurityGroupIngressError) { 
      console.error(state.revokeSecurityGroupIngressError); 
      return MESSAGES.revokeSecurityGroupIngressError.replace( 
        "${IP}", 
        state.myIp,
```

```
 ); 
     } 
     return MESSAGES.revokedSecurityGroupIngress.replace("${IP}", state.myIp); 
   }),
];
/** 
  * @param {string} policyName 
  */
async function findPolicy(policyName) { 
  const client = new IAMClient(\{\});
  const paginatedPolicies = paginateListPolicies({ client }, {});
   for await (const page of paginatedPolicies) { 
    const policy = page.Policies.find((p) => p.PolicyName === policyName);
     if (policy) { 
       return policy; 
     } 
  }
}
/** 
  * @param {string} groupName 
  */
async function deleteAutoScalingGroup(groupName) { 
  const client = new AutoScalingClient( \{\});
   try { 
     await client.send( 
       new DeleteAutoScalingGroupCommand({ 
         AutoScalingGroupName: groupName, 
       }), 
     ); 
   } catch (err) { 
     if (!(err instanceof Error)) { 
       throw err; 
     } 
     console.log(err.name); 
     throw err; 
   }
}
/** 
  * @param {string} groupName 
  */
async function terminateGroupInstances(groupName) {
```

```
const autoScalingClient = new AutoScalingClient(\});
   const group = await findAutoScalingGroup(groupName); 
   await autoScalingClient.send( 
     new UpdateAutoScalingGroupCommand({ 
       AutoScalingGroupName: group.AutoScalingGroupName, 
       MinSize: 0, 
     }), 
   ); 
   for (const i of group.Instances) { 
    await retry({ intervalInMs: 1000, maxRetries: 30 }, () =>
       autoScalingClient.send( 
         new TerminateInstanceInAutoScalingGroupCommand({ 
           InstanceId: i.InstanceId, 
           ShouldDecrementDesiredCapacity: true, 
         }), 
       ), 
     ); 
   }
}
async function findAutoScalingGroup(groupName) { 
  const client = new AutoScalingClient({});
  const paginatedGroups = paginateDescribeAutoScalingGroups({ client }, {});
   for await (const page of paginatedGroups) { 
     const group = page.AutoScalingGroups.find( 
       (g) => g.AutoScalingGroupName === groupName, 
     ); 
     if (group) { 
       return group; 
     } 
   } 
   throw new Error(`Auto scaling group ${groupName} not found.`);
}
```
- Para obter detalhes da API, consulte os tópicos a seguir na Referência da API AWS SDK for JavaScript .
	- [AttachLoadBalancerTargetGroups](https://docs.aws.amazon.com/AWSJavaScriptSDK/v3/latest/client/auto-scaling/command/AttachLoadBalancerTargetGroupsCommand)
	- [CreateAutoScalingGroup](https://docs.aws.amazon.com/AWSJavaScriptSDK/v3/latest/client/auto-scaling/command/CreateAutoScalingGroupCommand)
	- [CreateInstanceProfile](https://docs.aws.amazon.com/AWSJavaScriptSDK/v3/latest/client/iam/command/CreateInstanceProfileCommand)
	- [CreateLaunchTemplate](https://docs.aws.amazon.com/AWSJavaScriptSDK/v3/latest/client/ec2/command/CreateLaunchTemplateCommand)
- [CreateListener](https://docs.aws.amazon.com/AWSJavaScriptSDK/v3/latest/client/elastic-load-balancing-v2/command/CreateListenerCommand)
- [CreateLoadBalancer](https://docs.aws.amazon.com/AWSJavaScriptSDK/v3/latest/client/elastic-load-balancing-v2/command/CreateLoadBalancerCommand)
- [CreateTargetGroup](https://docs.aws.amazon.com/AWSJavaScriptSDK/v3/latest/client/elastic-load-balancing-v2/command/CreateTargetGroupCommand)
- [DeleteAutoScalingGroup](https://docs.aws.amazon.com/AWSJavaScriptSDK/v3/latest/client/auto-scaling/command/DeleteAutoScalingGroupCommand)
- [DeleteInstanceProfile](https://docs.aws.amazon.com/AWSJavaScriptSDK/v3/latest/client/iam/command/DeleteInstanceProfileCommand)
- [DeleteLaunchTemplate](https://docs.aws.amazon.com/AWSJavaScriptSDK/v3/latest/client/ec2/command/DeleteLaunchTemplateCommand)
- [DeleteLoadBalancer](https://docs.aws.amazon.com/AWSJavaScriptSDK/v3/latest/client/elastic-load-balancing-v2/command/DeleteLoadBalancerCommand)
- [DeleteTargetGroup](https://docs.aws.amazon.com/AWSJavaScriptSDK/v3/latest/client/elastic-load-balancing-v2/command/DeleteTargetGroupCommand)
- [DescribeAutoScalingGroups](https://docs.aws.amazon.com/AWSJavaScriptSDK/v3/latest/client/auto-scaling/command/DescribeAutoScalingGroupsCommand)
- [DescribeAvailabilityZones](https://docs.aws.amazon.com/AWSJavaScriptSDK/v3/latest/client/ec2/command/DescribeAvailabilityZonesCommand)
- [DescribeIamInstanceProfileAssociations](https://docs.aws.amazon.com/AWSJavaScriptSDK/v3/latest/client/ec2/command/DescribeIamInstanceProfileAssociationsCommand)
- [DescribeInstances](https://docs.aws.amazon.com/AWSJavaScriptSDK/v3/latest/client/ec2/command/DescribeInstancesCommand)
- [DescribeLoadBalancers](https://docs.aws.amazon.com/AWSJavaScriptSDK/v3/latest/client/elastic-load-balancing-v2/command/DescribeLoadBalancersCommand)
- [DescribeSubnets](https://docs.aws.amazon.com/AWSJavaScriptSDK/v3/latest/client/ec2/command/DescribeSubnetsCommand)
- [DescribeTargetGroups](https://docs.aws.amazon.com/AWSJavaScriptSDK/v3/latest/client/elastic-load-balancing-v2/command/DescribeTargetGroupsCommand)
- [DescribeTargetHealth](https://docs.aws.amazon.com/AWSJavaScriptSDK/v3/latest/client/elastic-load-balancing-v2/command/DescribeTargetHealthCommand)
- [DescribeVpcs](https://docs.aws.amazon.com/AWSJavaScriptSDK/v3/latest/client/ec2/command/DescribeVpcsCommand)
- [RebootInstances](https://docs.aws.amazon.com/AWSJavaScriptSDK/v3/latest/client/ec2/command/RebootInstancesCommand)
- [ReplaceIamInstanceProfileAssociation](https://docs.aws.amazon.com/AWSJavaScriptSDK/v3/latest/client/ec2/command/ReplaceIamInstanceProfileAssociationCommand)
- [TerminateInstanceInAutoScalingGroup](https://docs.aws.amazon.com/AWSJavaScriptSDK/v3/latest/client/auto-scaling/command/TerminateInstanceInAutoScalingGroupCommand)
- [UpdateAutoScalingGroup](https://docs.aws.amazon.com/AWSJavaScriptSDK/v3/latest/client/auto-scaling/command/UpdateAutoScalingGroupCommand)

# EventBridge exemplos usando o SDK para JavaScript (v3)

Os exemplos de código a seguir mostram como realizar ações e implementar cenários comuns usando o AWS SDK for JavaScript (v3) com EventBridge.

Ações são trechos de código de programas maiores e devem ser executadas em contexto. Embora as ações mostrem como chamar perfis de serviço individuais, você pode ver as ações no contexto em seus cenários relacionados.

Cenários são exemplos de código que mostram como realizar tarefas específicas chamando várias funções dentro de um serviço ou combinadas com outros Serviços da AWS.

Cada exemplo inclui um link para o código-fonte completo, em que você pode encontrar instruções sobre como configurar e executar o código.

Tópicos

- [Ações](#page-13270-0)
- [Cenários](#page-13275-0)

# Ações

# **PutEvents**

O código de exemplo a seguir mostra como usar PutEvents.

```
SDK para JavaScript (v3)
```
### **a** Note

Tem mais sobre GitHub. Encontre o exemplo completo e saiba como configurar e executar no [Repositório de exemplos de código da AWS.](https://github.com/awsdocs/aws-doc-sdk-examples/tree/main/javascriptv3/example_code/eventbridge#code-examples)

Importe o SDK e os módulos do cliente e chame a API.

```
import { 
   EventBridgeClient, 
   PutEventsCommand,
} from "@aws-sdk/client-eventbridge";
export const putEvents = async ( 
   source = "eventbridge.integration.test", 
   detailType = "greeting", 
   resources = [],
) => {
   const client = new EventBridgeClient({}); 
   const response = await client.send( 
     new PutEventsCommand({ 
       Entries: [ 
         { 
           Detail: JSON.stringify({ greeting: "Hello there." }), 
           DetailType: detailType,
```

```
 Resources: resources, 
           Source: source, 
         }, 
       ], 
     }), 
   ); 
   console.log("PutEvents response:"); 
   console.log(response); 
  // PutEvents response: 
  // { 
  // '$metadata': { 
  // httpStatusCode: 200, 
  // requestId: '3d0df73d-dcea-4a23-ae0d-f5556a3ac109', 
  // extendedRequestId: undefined, 
  // cfId: undefined, 
  // attempts: 1, 
  // totalRetryDelay: 0 
 // },
  // Entries: [ { EventId: '51620841-5af4-6402-d9bc-b77734991eb5' } ], 
  // FailedEntryCount: 0 
  // } 
  return response;
};
```
• Para obter detalhes da API, consulte [PutEvents](https://docs.aws.amazon.com/AWSJavaScriptSDK/v3/latest/client/eventbridge/command/PutEventsCommand)a Referência AWS SDK for JavaScript da API.

### **PutRule**

O código de exemplo a seguir mostra como usar PutRule.

SDK para JavaScript (v3)

#### **a** Note

Tem mais sobre GitHub. Encontre o exemplo completo e saiba como configurar e executar no [Repositório de exemplos de código da AWS.](https://github.com/awsdocs/aws-doc-sdk-examples/tree/main/javascriptv3/example_code/eventbridge#code-examples)

Importe o SDK e os módulos do cliente e chame a API.

```
import { EventBridgeClient, PutRuleCommand } from "@aws-sdk/client-eventbridge";
export const putRule = async ( 
  ruleName = "some-rule", 
  source = "some-source",
) => {
   const client = new EventBridgeClient({}); 
   const response = await client.send( 
     new PutRuleCommand({ 
       Name: ruleName, 
      EventPattern: JSON.stringify({ source: [source] }),
       State: "ENABLED", 
       EventBusName: "default", 
    }), 
   ); 
   console.log("PutRule response:"); 
   console.log(response); 
  // PutRule response: 
 // // '$metadata': { 
  // httpStatusCode: 200, 
  // requestId: 'd7292ced-1544-421b-842f-596326bc7072', 
  // extendedRequestId: undefined, 
  // cfId: undefined, 
  // attempts: 1, 
  // totalRetryDelay: 0 
 // \rightarrow,
  // RuleArn: 'arn:aws:events:us-east-1:xxxxxxxxxxxx:rule/
EventBridgeTestRule-1696280037720' 
  // } 
  return response;
};
```
• Para obter detalhes da API, consulte [PutRule](https://docs.aws.amazon.com/AWSJavaScriptSDK/v3/latest/client/eventbridge/command/PutRuleCommand)a Referência AWS SDK for JavaScript da API.

#### **PutTargets**

O código de exemplo a seguir mostra como usar PutTargets.

#### SDK para JavaScript (v3)

#### **a** Note

Tem mais sobre GitHub. Encontre o exemplo completo e saiba como configurar e executar no [Repositório de exemplos de código da AWS.](https://github.com/awsdocs/aws-doc-sdk-examples/tree/main/javascriptv3/example_code/eventbridge#code-examples)

Importe o SDK e os módulos do cliente e chame a API.

```
import { 
   EventBridgeClient, 
   PutTargetsCommand,
} from "@aws-sdk/client-eventbridge";
export const putTarget = async ( 
   existingRuleName = "some-rule", 
   targetArn = "arn:aws:lambda:us-east-1:000000000000:function:test-func", 
   uniqueId = Date.now().toString(),
) => {
   const client = new EventBridgeClient({}); 
   const response = await client.send( 
     new PutTargetsCommand({ 
       Rule: existingRuleName, 
       Targets: [ 
         { 
           Arn: targetArn, 
           Id: uniqueId, 
         }, 
       ], 
     }), 
   ); 
   console.log("PutTargets response:"); 
   console.log(response); 
   // PutTargets response: 
   // { 
   // '$metadata': { 
   // httpStatusCode: 200, 
   // requestId: 'f5b23b9a-2c17-45c1-ad5c-f926c3692e3d', 
   // extendedRequestId: undefined, 
   // cfId: undefined, 
   // attempts: 1,
```

```
 // totalRetryDelay: 0 
  // \rightarrow // FailedEntries: [], 
   // FailedEntryCount: 0 
   // } 
   return response;
};
```
• Para obter detalhes da API, consulte [PutTargets](https://docs.aws.amazon.com/AWSJavaScriptSDK/v3/latest/client/eventbridge/command/PutTargetsCommand)a Referência AWS SDK for JavaScript da API.

# Cenários

Usar eventos programados para chamar uma função do Lambda

O exemplo de código a seguir mostra como criar uma AWS Lambda função invocada por um evento EventBridge agendado pela Amazon.

```
SDK para JavaScript (v3)
```
Mostra como criar um evento EventBridge programado pela Amazon que invoca uma AWS Lambda função. Configure EventBridge para usar uma expressão cron para agendar quando a função Lambda é invocada. Neste exemplo, você cria uma função Lambda usando a API de tempo de execução do JavaScript Lambda. Este exemplo invoca AWS serviços diferentes para realizar um caso de uso específico. Este exemplo mostra como criar uma aplicação que envia uma mensagem de texto móvel para seus funcionários que os parabeniza na data de aniversário de um ano.

Para obter o código-fonte completo e instruções sobre como configurar e executar, veja o exemplo completo em [GitHub.](https://github.com/awsdocs/aws-doc-sdk-examples/tree/main/javascriptv3/example_code/cross-services/lambda-scheduled-events)

Esse exemplo também está disponível no [Guia do desenvolvedor do AWS SDK for JavaScript v3.](https://docs.aws.amazon.com/sdk-for-javascript/v3/developer-guide/scheduled-events-invoking-lambda-example.html)

Serviços usados neste exemplo

- DynamoDB
- EventBridge
- Lambda
- Amazon SNS

# AWS Glue exemplos usando o SDK para JavaScript (v3)

Os exemplos de código a seguir mostram como realizar ações e implementar cenários comuns usando o AWS SDK for JavaScript (v3) com AWS Glue.

As noções básicas são exemplos de código que mostram como realizar as operações essenciais em um serviço.

Ações são trechos de código de programas maiores e devem ser executadas em contexto. Embora as ações mostrem como chamar perfis de serviço individuais, você pode ver as ações no contexto em seus cenários relacionados.

Cada exemplo inclui um link para o código-fonte completo, em que você pode encontrar instruções sobre como configurar e executar o código.

Conceitos básicos

Olá AWS Glue

O exemplo de código a seguir mostra como começar a usar o AWS Glue.

```
SDK para JavaScript (v3)
```
#### **a** Note

Tem mais sobre GitHub. Encontre o exemplo completo e saiba como configurar e executar no [Repositório de exemplos de código da AWS.](https://github.com/awsdocs/aws-doc-sdk-examples/tree/main/javascriptv3/example_code/glue#code-examples)

```
import { ListJobsCommand, GlueClient } from "@aws-sdk/client-glue";
const client = new GlueClient({});
export const main = async () => {
   const command = new ListJobsCommand({}); 
   const { JobNames } = await client.send(command); 
   const formattedJobNames = JobNames.join("\n"); 
   console.log("Job names: "); 
   console.log(formattedJobNames); 
   return JobNames;
};
```
• Para obter detalhes da API, consulte [ListJobsa](https://docs.aws.amazon.com/AWSJavaScriptSDK/v3/latest/client/glue/command/ListJobsCommand) Referência AWS SDK for JavaScript da API.

#### Tópicos

- [Conceitos básicos](#page-13278-0)
- [Ações](#page-13270-0)

# Conceitos básicos

Conheça os conceitos básicos

O exemplo de código a seguir mostra como:

- Criar um crawler que rastreie um bucket público do Amazon S3 e gere um banco de dados de metadados formatado em CSV.
- Liste informações sobre bancos de dados e tabelas em seu AWS Glue Data Catalog.
- Criar um trabalho para extrair dados em CSV do bucket do S3, transformá-los e carregar a saída formatada em JSON em outro bucket do S3.
- Listar informações sobre execuções de tarefas, visualizar dados transformados e limpar recursos.

Para obter mais informações, consulte [Tutorial: Introdução ao AWS Glue Studio.](https://docs.aws.amazon.com/glue/latest/ug/tutorial-create-job.html)

SDK para JavaScript (v3)

#### **a** Note

Tem mais sobre GitHub. Encontre o exemplo completo e saiba como configurar e executar no [Repositório de exemplos de código da AWS.](https://github.com/awsdocs/aws-doc-sdk-examples/tree/main/javascriptv3/example_code/glue#code-examples)

Crie e execute um crawler que examine um bucket público do Amazon Simple Storage Service (Amazon S3) e gere um banco de dados de metadados que descreva os dados no formato CSV que encontrar.

```
const createCrawler = (name, role, dbName, tablePrefix, s3TargetPath) => { 
  const client = new GlueClient({});
```

```
 const command = new CreateCrawlerCommand({ 
     Name: name, 
     Role: role, 
     DatabaseName: dbName, 
     TablePrefix: tablePrefix, 
     Targets: { 
       S3Targets: [{ Path: s3TargetPath }], 
     }, 
   }); 
  return client.send(command);
};
const getCrawler = (name) => { 
  const client = new GlueClient({});
   const command = new GetCrawlerCommand({ 
     Name: name, 
   }); 
   return client.send(command);
};
const startCrawler = (name) => {
  const client = new GlueClient({});
   const command = new StartCrawlerCommand({ 
     Name: name, 
   }); 
   return client.send(command);
};
const crawlerExists = async ({ getCrawler }, crawlerName) => { 
  try { 
     await getCrawler(crawlerName); 
    return true; 
   } catch { 
     return false; 
   }
};
/**
```

```
 * @param {{ createCrawler: import('../../../actions/create-
crawler.js').createCrawler}} actions 
  */
const makeCreateCrawlerStep = (actions) => async (context) => { 
   if (await crawlerExists(actions, process.env.CRAWLER_NAME)) { 
     log("Crawler already exists. Skipping creation."); 
   } else { 
     await actions.createCrawler( 
       process.env.CRAWLER_NAME, 
       process.env.ROLE_NAME, 
       process.env.DATABASE_NAME, 
       process.env.TABLE_PREFIX, 
       process.env.S3_TARGET_PATH, 
     ); 
     log("Crawler created successfully.", { type: "success" }); 
   } 
   return { ...context };
};
/** 
  * @param {(name: string) => Promise<import('@aws-sdk/client-
glue').GetCrawlerCommandOutput>} getCrawler 
  * @param {string} crawlerName 
  */
const waitForCrawler = async (getCrawler, crawlerName) => { 
   const waitTimeInSeconds = 30; 
   const { Crawler } = await getCrawler(crawlerName); 
   if (!Crawler) { 
     throw new Error(`Crawler with name ${crawlerName} not found.`); 
   } 
   if (Crawler.State === "READY") { 
     return; 
   } 
   log(`Crawler is ${Crawler.State}. Waiting ${waitTimeInSeconds} seconds...`); 
   await wait(waitTimeInSeconds); 
   return waitForCrawler(getCrawler, crawlerName);
};
const makeStartCrawlerStep =
```

```
 ({ startCrawler, getCrawler }) => 
async (context) => \{ log("Starting crawler."); 
   await startCrawler(process.env.CRAWLER_NAME); 
   log("Crawler started.", { type: "success" }); 
   log("Waiting for crawler to finish running. This can take a while."); 
   await waitForCrawler(getCrawler, process.env.CRAWLER_NAME); 
   log("Crawler ready.", { type: "success" }); 
   return { ...context }; 
 };
```
Liste informações sobre bancos de dados e tabelas em seu AWS Glue Data Catalog.

```
const getDatabase = (name) => { 
  const client = new GlueClient({});
   const command = new GetDatabaseCommand({ 
     Name: name, 
   }); 
   return client.send(command);
};
const getTables = (databaseName) => { 
  const client = new GlueClient({});
   const command = new GetTablesCommand({ 
     DatabaseName: databaseName, 
   }); 
   return client.send(command);
};
const makeGetDatabaseStep = 
   ({ getDatabase }) => 
  async (context) => \{ const { 
       Database: { Name }, 
     } = await getDatabase(process.env.DATABASE_NAME); 
     log(`Database: ${Name}`);
```

```
 return { ...context }; 
   };
/** 
  * @param {{ getTables: () => Promise<import('@aws-sdk/client-
glue').GetTablesCommandOutput}} config 
  */
const makeGetTablesStep = 
  ({\{ getTables }) =>
  async (context) => \{ const { TableList } = await getTables(process.env.DATABASE_NAME); 
     log("Tables:"); 
     log(TableList.map((table) => ` • ${table.Name}\n`)); 
     return { ...context }; 
   };
```
Crie e execute um trabalho que extraia dados em CSV do bucket do Amazon S3 de origem, transforme-os removendo e renomeando campos, e carregue a saída formatada em JSON em outro bucket do Amazon S3.

```
const createJob = (name, role, scriptBucketName, scriptKey) => { 
  const client = new GlueClient({});
   const command = new CreateJobCommand({ 
     Name: name, 
     Role: role, 
     Command: { 
       Name: "glueetl", 
       PythonVersion: "3", 
       ScriptLocation: `s3://${scriptBucketName}/${scriptKey}`, 
     }, 
     GlueVersion: "3.0", 
   }); 
   return client.send(command);
};
const startJobRun = (jobName, dbName, tableName, bucketName) => { 
  const client = new GlueClient({});
   const command = new StartJobRunCommand({ 
     JobName: jobName,
```

```
 Arguments: { 
       "--input_database": dbName, 
       "--input_table": tableName, 
       "--output_bucket_url": `s3://${bucketName}/`, 
     }, 
   }); 
   return client.send(command);
};
const makeCreateJobStep = 
  ({\{ \text{createJob } \}}) =>
  async (context) => \{ log("Creating Job."); 
     await createJob( 
       process.env.JOB_NAME, 
       process.env.ROLE_NAME, 
       process.env.BUCKET_NAME, 
       process.env.PYTHON_SCRIPT_KEY, 
     ); 
     log("Job created.", { type: "success" }); 
     return { ...context }; 
   };
/** 
  * @param {(name: string, runId: string) => Promise<import('@aws-sdk/client-
glue').GetJobRunCommandOutput> } getJobRun 
  * @param {string} jobName 
  * @param {string} jobRunId 
  */
const waitForJobRun = async (getJobRun, jobName, jobRunId) => { 
   const waitTimeInSeconds = 30; 
   const { JobRun } = await getJobRun(jobName, jobRunId); 
   if (!JobRun) { 
     throw new Error(`Job run with id ${jobRunId} not found.`); 
   } 
   switch (JobRun.JobRunState) { 
     case "FAILED": 
     case "TIMEOUT": 
     case "STOPPED": 
     case "ERROR":
```

```
 throw new Error( 
          `Job ${JobRun.JobRunState}. Error: ${JobRun.ErrorMessage}`, 
       ); 
     case "SUCCEEDED": 
       return; 
     default: 
       break; 
   } 
   log( 
     `Job ${JobRun.JobRunState}. Waiting ${waitTimeInSeconds} more seconds...`, 
   ); 
   await wait(waitTimeInSeconds); 
   return waitForJobRun(getJobRun, jobName, jobRunId);
};
/** 
  * @param {{ prompter: { prompt: () => Promise<{ shouldOpen: boolean }>} }} context 
  */
const promptToOpen = async (context) => { 
   const { shouldOpen } = await context.prompter.prompt({ 
     name: "shouldOpen", 
     type: "confirm", 
    message: "Open the output bucket in your browser?", 
   }); 
   if (shouldOpen) { 
     return open( 
       `https://s3.console.aws.amazon.com/s3/buckets/${process.env.BUCKET_NAME} to 
  view the output.`, 
     ); 
   }
};
const makeStartJobRunStep = 
   ({ startJobRun, getJobRun }) => 
  async (context) => {
     log("Starting job."); 
     const { JobRunId } = await startJobRun( 
       process.env.JOB_NAME, 
       process.env.DATABASE_NAME, 
       process.env.TABLE_NAME, 
       process.env.BUCKET_NAME, 
     );
```
```
 log("Job started.", { type: "success" }); 
   log("Waiting for job to finish running. This can take a while."); 
   await waitForJobRun(getJobRun, process.env.JOB_NAME, JobRunId); 
   log("Job run succeeded.", { type: "success" }); 
   await promptToOpen(context); 
   return { ...context }; 
 };
```
Liste informações sobre execuções de tarefas e visualize alguns dos dados transformados.

```
const getJobRuns = (jobName) => { 
  const client = new GlueClient({});
   const command = new GetJobRunsCommand({ 
     JobName: jobName, 
   }); 
   return client.send(command);
};
const getJobRun = (jobName, jobRunId) => { 
  const client = new GlueClient({});
   const command = new GetJobRunCommand({ 
     JobName: jobName, 
     RunId: jobRunId, 
   }); 
   return client.send(command);
};
/** 
  * @typedef {{ prompter: { prompt: () => Promise<{jobName: string}> } }} Context 
  */
/** 
  * @typedef {() => Promise<import('@aws-sdk/client-glue').GetJobRunCommandOutput>} 
  getJobRun 
  */
/**
```

```
 * @typedef {() => Promise<import('@aws-sdk/client-glue').GetJobRunsCommandOutput} 
  getJobRuns 
  */
/** 
  * 
  * @param {getJobRun} getJobRun 
  * @param {string} jobName 
  * @param {string} jobRunId 
  */
const logJobRunDetails = async (getJobRun, jobName, jobRunId) => { 
   const { JobRun } = await getJobRun(jobName, jobRunId); 
   log(JobRun, { type: "object" });
};
/** 
 * 
  * @param {{getJobRuns: getJobRuns, getJobRun: getJobRun }} funcs 
  */
const makePickJobRunStep = 
   ({ getJobRuns, getJobRun }) => 
  async \binom{***}{*} @type { Context } */ context) => {
     if (context.selectedJobName) { 
       const { JobRuns } = await getJobRuns(context.selectedJobName); 
       const { jobRunId } = await context.prompter.prompt({ 
         name: "jobRunId", 
         type: "list", 
         message: "Select a job run to see details.", 
        choices: JobRuns.map((run) => run.Id),
       }); 
       logJobRunDetails(getJobRun, context.selectedJobName, jobRunId); 
     } 
     return { ...context }; 
   };
```
Exclua todos os recursos criados pela demonstração.

```
const deleteJob = (jobName) => { 
  const client = new GlueClient({});
```

```
 const command = new DeleteJobCommand({ 
     JobName: jobName, 
   }); 
   return client.send(command);
};
const deleteTable = (databaseName, tableName) => { 
  const client = new GlueClient({});
   const command = new DeleteTableCommand({ 
     DatabaseName: databaseName, 
     Name: tableName, 
   }); 
   return client.send(command);
};
const deleteDatabase = (databaseName) => { 
  const client = new GlueClient({});
   const command = new DeleteDatabaseCommand({ 
     Name: databaseName, 
   }); 
   return client.send(command);
};
const deleteCrawler = (crawlerName) => { 
  const client = new GlueClient({});
   const command = new DeleteCrawlerCommand({ 
     Name: crawlerName, 
   }); 
   return client.send(command);
};
/** 
 * 
  * @param {import('../../../actions/delete-job.js').deleteJob} deleteJobFn 
  * @param {string[]} jobNames 
  * @param {{ prompter: { prompt: () => Promise<any> }}} context
```

```
 */
const handleDeleteJobs = async (deleteJobFn, jobNames, context) => { 
   /** 
    * @type {{ selectedJobNames: string[] }} 
    */ 
   const { selectedJobNames } = await context.prompter.prompt({ 
     name: "selectedJobNames", 
     type: "checkbox", 
     message: "Let's clean up jobs. Select jobs to delete.", 
     choices: jobNames, 
   }); 
   if (selectedJobNames.length === 0) { 
     log("No jobs selected."); 
   } else { 
     log("Deleting jobs."); 
     await Promise.all( 
      selectedJobNames.map((n) => deleteJobFn(n).catch(console.error)),
     ); 
     log("Jobs deleted.", { type: "success" }); 
   }
};
/** 
  * @param {{ 
     listJobs: import('../../../actions/list-jobs.js').listJobs,
     deleteJob: import('../../../actions/delete-job.js').deleteJob
  * }} config 
  */
const makeCleanUpJobsStep = 
   ({ listJobs, deleteJob }) => 
  async (context) => \{ const { JobNames } = await listJobs(); 
     if (JobNames.length > 0) { 
       await handleDeleteJobs(deleteJob, JobNames, context); 
     } 
     return { ...context }; 
   };
/** 
  * @param {import('../../../actions/delete-table.js').deleteTable} deleteTable 
  * @param {string} databaseName 
  * @param {string[]} tableNames
```

```
 */
const deleteTables = (deleteTable, databaseName, tableNames) => 
   Promise.all( 
     tableNames.map((tableName) => 
       deleteTable(databaseName, tableName).catch(console.error), 
     ), 
   );
/** 
  * @param {{ 
  * getTables: import('../../../actions/get-tables.js').getTables, 
  * deleteTable: import('../../../actions/delete-table.js').deleteTable 
  * }} config 
  */
const makeCleanUpTablesStep = 
   ({ getTables, deleteTable }) => 
   /** 
    * @param {{ prompter: { prompt: () => Promise<any>}}} context 
    */ 
  async (context) => \{ const { TableList } = await getTables(process.env.DATABASE_NAME).catch( 
      () => ({TableList: null }), ); 
     if (TableList && TableList.length > 0) { 
       /** 
        * @type {{ tableNames: string[] }} 
        */ 
       const { tableNames } = await context.prompter.prompt({ 
         name: "tableNames", 
         type: "checkbox", 
         message: "Let's clean up tables. Select tables to delete.", 
         choices: TableList.map((t) => t.Name), 
       }); 
       if (tableNames.length === 0) { 
         log("No tables selected."); 
       } else { 
         log("Deleting tables."); 
         await deleteTables(deleteTable, process.env.DATABASE_NAME, tableNames); 
         log("Tables deleted.", { type: "success" }); 
       } 
     }
```

```
 return { ...context }; 
   };
/** 
  * @param {import('../../../actions/delete-database.js').deleteDatabase} 
  deleteDatabase 
  * @param {string[]} databaseNames 
  */
const deleteDatabases = (deleteDatabase, databaseNames) => 
   Promise.all( 
     databaseNames.map((dbName) => deleteDatabase(dbName).catch(console.error)), 
   );
/** 
  * @param {{ 
     getDatabases: import('../../../actions/get-databases.js').getDatabases
     deleteDatabase: import('../../../actions/delete-database.js').deleteDatabase
  * }} config 
  */
const makeCleanUpDatabasesStep = 
   ({ getDatabases, deleteDatabase }) => 
   /** 
    * @param {{ prompter: { prompt: () => Promise<any>}} context 
    */ 
  async (context) => \{ const { DatabaseList } = await getDatabases(); 
     if (DatabaseList.length > 0) { 
       /** @type {{ dbNames: string[] }} */ 
       const { dbNames } = await context.prompter.prompt({ 
         name: "dbNames", 
         type: "checkbox", 
         message: "Let's clean up databases. Select databases to delete.", 
         choices: DatabaseList.map((db) => db.Name), 
       }); 
      if (dbNames.length === \emptyset) {
         log("No databases selected."); 
       } else { 
         log("Deleting databases."); 
         await deleteDatabases(deleteDatabase, dbNames); 
         log("Databases deleted.", { type: "success" }); 
       } 
     }
```

```
 return { ...context }; 
   };
const cleanUpCrawlerStep = async (context) => { 
   log("Deleting crawler."); 
   try { 
     await deleteCrawler(process.env.CRAWLER_NAME); 
     log("Crawler deleted.", { type: "success" }); 
   } catch (err) { 
     if (err.name === "EntityNotFoundException") { 
       log("Crawler is already deleted."); 
     } else { 
       throw err; 
     } 
   } 
   return { ...context };
};
```
- Para obter detalhes da API, consulte os tópicos a seguir na Referência da API AWS SDK for JavaScript .
	- [CreateCrawler](https://docs.aws.amazon.com/AWSJavaScriptSDK/v3/latest/client/glue/command/CreateCrawlerCommand)
	- [CreateJob](https://docs.aws.amazon.com/AWSJavaScriptSDK/v3/latest/client/glue/command/CreateJobCommand)
	- [DeleteCrawler](https://docs.aws.amazon.com/AWSJavaScriptSDK/v3/latest/client/glue/command/DeleteCrawlerCommand)
	- [DeleteDatabase](https://docs.aws.amazon.com/AWSJavaScriptSDK/v3/latest/client/glue/command/DeleteDatabaseCommand)
	- [DeleteJob](https://docs.aws.amazon.com/AWSJavaScriptSDK/v3/latest/client/glue/command/DeleteJobCommand)
	- [DeleteTable](https://docs.aws.amazon.com/AWSJavaScriptSDK/v3/latest/client/glue/command/DeleteTableCommand)
	- [GetCrawler](https://docs.aws.amazon.com/AWSJavaScriptSDK/v3/latest/client/glue/command/GetCrawlerCommand)
	- [GetDatabase](https://docs.aws.amazon.com/AWSJavaScriptSDK/v3/latest/client/glue/command/GetDatabaseCommand)
	- [GetDatabases](https://docs.aws.amazon.com/AWSJavaScriptSDK/v3/latest/client/glue/command/GetDatabasesCommand)
	- [GetJob](https://docs.aws.amazon.com/AWSJavaScriptSDK/v3/latest/client/glue/command/GetJobCommand)
	- [GetJobRun](https://docs.aws.amazon.com/AWSJavaScriptSDK/v3/latest/client/glue/command/GetJobRunCommand)
	- [GetJobRuns](https://docs.aws.amazon.com/AWSJavaScriptSDK/v3/latest/client/glue/command/GetJobRunsCommand)
	- [GetTables](https://docs.aws.amazon.com/AWSJavaScriptSDK/v3/latest/client/glue/command/GetTablesCommand)
- [ListJobs](https://docs.aws.amazon.com/AWSJavaScriptSDK/v3/latest/client/glue/command/ListJobsCommand)
- [StartCrawler](https://docs.aws.amazon.com/AWSJavaScriptSDK/v3/latest/client/glue/command/StartCrawlerCommand)
- [StartJobRun](https://docs.aws.amazon.com/AWSJavaScriptSDK/v3/latest/client/glue/command/StartJobRunCommand)

# Ações

### **CreateCrawler**

O código de exemplo a seguir mostra como usar CreateCrawler.

```
SDK para JavaScript (v3)
```
### **a** Note

Tem mais sobre GitHub. Encontre o exemplo completo e saiba como configurar e executar no [Repositório de exemplos de código da AWS.](https://github.com/awsdocs/aws-doc-sdk-examples/tree/main/javascriptv3/example_code/glue#code-examples)

```
const createCrawler = (name, role, dbName, tablePrefix, s3TargetPath) => { 
  const client = new GlueClient({});
   const command = new CreateCrawlerCommand({ 
     Name: name, 
     Role: role, 
     DatabaseName: dbName, 
     TablePrefix: tablePrefix, 
     Targets: { 
       S3Targets: [{ Path: s3TargetPath }], 
     }, 
   }); 
   return client.send(command);
};
```
• Para obter detalhes da API, consulte [CreateCrawlera](https://docs.aws.amazon.com/AWSJavaScriptSDK/v3/latest/client/glue/command/CreateCrawlerCommand) Referência AWS SDK for JavaScript da API.

### **CreateJob**

O código de exemplo a seguir mostra como usar CreateJob.

SDK para JavaScript (v3)

### **a** Note

Tem mais sobre GitHub. Encontre o exemplo completo e saiba como configurar e executar no [Repositório de exemplos de código da AWS.](https://github.com/awsdocs/aws-doc-sdk-examples/tree/main/javascriptv3/example_code/glue#code-examples)

```
const createJob = (name, role, scriptBucketName, scriptKey) => { 
  const client = new GlueClient({});
   const command = new CreateJobCommand({ 
     Name: name, 
     Role: role, 
     Command: { 
       Name: "glueetl", 
       PythonVersion: "3", 
       ScriptLocation: `s3://${scriptBucketName}/${scriptKey}`, 
     }, 
     GlueVersion: "3.0", 
   }); 
   return client.send(command);
};
```
• Para obter detalhes da API, consulte [CreateJoba](https://docs.aws.amazon.com/AWSJavaScriptSDK/v3/latest/client/glue/command/CreateJobCommand) Referência AWS SDK for JavaScript da API.

### **DeleteCrawler**

O código de exemplo a seguir mostra como usar DeleteCrawler.

### SDK para JavaScript (v3)

### **a** Note

Tem mais sobre GitHub. Encontre o exemplo completo e saiba como configurar e executar no [Repositório de exemplos de código da AWS.](https://github.com/awsdocs/aws-doc-sdk-examples/tree/main/javascriptv3/example_code/glue#code-examples)

```
const deleteCrawler = (crawlerName) => { 
   const client = new GlueClient({}); 
   const command = new DeleteCrawlerCommand({ 
     Name: crawlerName, 
   }); 
   return client.send(command);
};
```
• Para obter detalhes da API, consulte [DeleteCrawlera](https://docs.aws.amazon.com/AWSJavaScriptSDK/v3/latest/client/glue/command/DeleteCrawlerCommand) Referência AWS SDK for JavaScript da API.

### **DeleteDatabase**

O código de exemplo a seguir mostra como usar DeleteDatabase.

SDK para JavaScript (v3)

### **a** Note

Tem mais sobre GitHub. Encontre o exemplo completo e saiba como configurar e executar no [Repositório de exemplos de código da AWS.](https://github.com/awsdocs/aws-doc-sdk-examples/tree/main/javascriptv3/example_code/glue#code-examples)

```
const deleteDatabase = (databaseName) => { 
  const client = new GlueClient({});
   const command = new DeleteDatabaseCommand({
```

```
 Name: databaseName,
```

```
 }); 
   return client.send(command);
};
```
• Para obter detalhes da API, consulte [DeleteDatabasea](https://docs.aws.amazon.com/AWSJavaScriptSDK/v3/latest/client/glue/command/DeleteDatabaseCommand) Referência AWS SDK for JavaScript da API.

### **DeleteJob**

O código de exemplo a seguir mostra como usar DeleteJob.

SDK para JavaScript (v3)

### **a** Note

Tem mais sobre GitHub. Encontre o exemplo completo e saiba como configurar e executar no [Repositório de exemplos de código da AWS.](https://github.com/awsdocs/aws-doc-sdk-examples/tree/main/javascriptv3/example_code/glue#code-examples)

```
const deleteJob = (jobName) => { 
  const client = new GlueClient({});
   const command = new DeleteJobCommand({ 
     JobName: jobName, 
   }); 
   return client.send(command);
};
```
• Para obter detalhes da API, consulte [DeleteJoba](https://docs.aws.amazon.com/AWSJavaScriptSDK/v3/latest/client/glue/command/DeleteJobCommand) Referência AWS SDK for JavaScript da API.

### **DeleteTable**

O código de exemplo a seguir mostra como usar DeleteTable.

### SDK para JavaScript (v3)

### **a** Note

Tem mais sobre GitHub. Encontre o exemplo completo e saiba como configurar e executar no [Repositório de exemplos de código da AWS.](https://github.com/awsdocs/aws-doc-sdk-examples/tree/main/javascriptv3/example_code/glue#code-examples)

```
const deleteTable = (databaseName, tableName) => { 
  const client = new GlueClient({});
   const command = new DeleteTableCommand({ 
     DatabaseName: databaseName, 
     Name: tableName, 
   }); 
   return client.send(command);
};
```
• Para obter detalhes da API, consulte [DeleteTable](https://docs.aws.amazon.com/AWSJavaScriptSDK/v3/latest/client/glue/command/DeleteTableCommand)a Referência AWS SDK for JavaScript da API.

### **GetCrawler**

O código de exemplo a seguir mostra como usar GetCrawler.

SDK para JavaScript (v3)

### **a** Note

Tem mais sobre GitHub. Encontre o exemplo completo e saiba como configurar e executar no [Repositório de exemplos de código da AWS.](https://github.com/awsdocs/aws-doc-sdk-examples/tree/main/javascriptv3/example_code/glue#code-examples)

```
const getCrawler = (name) => {
  const client = new GlueClient({});
   const command = new GetCrawlerCommand({ 
     Name: name,
```

```
 }); 
   return client.send(command);
};
```
• Para obter detalhes da API, consulte [GetCrawler](https://docs.aws.amazon.com/AWSJavaScriptSDK/v3/latest/client/glue/command/GetCrawlerCommand)a Referência AWS SDK for JavaScript da API.

### **GetDatabase**

O código de exemplo a seguir mostra como usar GetDatabase.

SDK para JavaScript (v3)

### **a** Note

Tem mais sobre GitHub. Encontre o exemplo completo e saiba como configurar e executar no [Repositório de exemplos de código da AWS.](https://github.com/awsdocs/aws-doc-sdk-examples/tree/main/javascriptv3/example_code/glue#code-examples)

```
const getDatabase = (name) => { 
  const client = new GlueClient({});
   const command = new GetDatabaseCommand({ 
     Name: name, 
   }); 
   return client.send(command);
};
```
• Para obter detalhes da API, consulte [GetDatabase](https://docs.aws.amazon.com/AWSJavaScriptSDK/v3/latest/client/glue/command/GetDatabaseCommand)a Referência AWS SDK for JavaScript da API.

### **GetDatabases**

O código de exemplo a seguir mostra como usar GetDatabases.

### SDK para JavaScript (v3)

### **a** Note

Tem mais sobre GitHub. Encontre o exemplo completo e saiba como configurar e executar no [Repositório de exemplos de código da AWS.](https://github.com/awsdocs/aws-doc-sdk-examples/tree/main/javascriptv3/example_code/glue#code-examples)

```
const getDatabases = () => { 
  const client = new GlueClient({});
  const command = new GetDatabasesCommand({}); 
  return client.send(command);
};
```
• Para obter detalhes da API, consulte [GetDatabases](https://docs.aws.amazon.com/AWSJavaScriptSDK/v3/latest/client/glue/command/GetDatabasesCommand)a Referência AWS SDK for JavaScript da API.

### **GetJob**

O código de exemplo a seguir mostra como usar GetJob.

SDK para JavaScript (v3)

```
a Note
```
Tem mais sobre GitHub. Encontre o exemplo completo e saiba como configurar e executar no [Repositório de exemplos de código da AWS.](https://github.com/awsdocs/aws-doc-sdk-examples/tree/main/javascriptv3/example_code/glue#code-examples)

```
const getJob = (jobName) => {
  const client = new GlueClient({});
   const command = new GetJobCommand({ 
     JobName: jobName, 
   }); 
   return client.send(command);
```
};

• Para obter detalhes da API, consulte [GetJob](https://docs.aws.amazon.com/AWSJavaScriptSDK/v3/latest/client/glue/command/GetJobCommand)a Referência AWS SDK for JavaScript da API.

### **GetJobRun**

O código de exemplo a seguir mostra como usar GetJobRun.

SDK para JavaScript (v3)

### **a** Note

Tem mais sobre GitHub. Encontre o exemplo completo e saiba como configurar e executar no [Repositório de exemplos de código da AWS.](https://github.com/awsdocs/aws-doc-sdk-examples/tree/main/javascriptv3/example_code/glue#code-examples)

```
const getJobRun = (jobName, jobRunId) => { 
  const client = new GlueClient({});
   const command = new GetJobRunCommand({ 
     JobName: jobName, 
     RunId: jobRunId, 
   }); 
   return client.send(command);
};
```
• Para obter detalhes da API, consulte [GetJobRun](https://docs.aws.amazon.com/AWSJavaScriptSDK/v3/latest/client/glue/command/GetJobRunCommand)a Referência AWS SDK for JavaScript da API.

### **GetJobRuns**

O código de exemplo a seguir mostra como usar GetJobRuns.

```
SDK para JavaScript (v3)
```
### **a** Note

Tem mais sobre GitHub. Encontre o exemplo completo e saiba como configurar e executar no [Repositório de exemplos de código da AWS.](https://github.com/awsdocs/aws-doc-sdk-examples/tree/main/javascriptv3/example_code/glue#code-examples)

```
const getJobRuns = (jobName) => { 
  const client = new GlueClient({});
   const command = new GetJobRunsCommand({ 
     JobName: jobName, 
   }); 
   return client.send(command);
};
```
• Para obter detalhes da API, consulte [GetJobRuns](https://docs.aws.amazon.com/AWSJavaScriptSDK/v3/latest/client/glue/command/GetJobRunsCommand)a Referência AWS SDK for JavaScript da API.

### **GetTables**

O código de exemplo a seguir mostra como usar GetTables.

SDK para JavaScript (v3)

**a** Note

Tem mais sobre GitHub. Encontre o exemplo completo e saiba como configurar e executar no [Repositório de exemplos de código da AWS.](https://github.com/awsdocs/aws-doc-sdk-examples/tree/main/javascriptv3/example_code/glue#code-examples)

```
const getTables = (databaseName) => { 
  const client = new GlueClient({});
   const command = new GetTablesCommand({ 
     DatabaseName: databaseName, 
   }); 
   return client.send(command);
};
```
• Para obter detalhes da API, consulte [GetTablesa](https://docs.aws.amazon.com/AWSJavaScriptSDK/v3/latest/client/glue/command/GetTablesCommand) Referência AWS SDK for JavaScript da API.

### **ListJobs**

O código de exemplo a seguir mostra como usar ListJobs.

SDK para JavaScript (v3)

### **a** Note

Tem mais sobre GitHub. Encontre o exemplo completo e saiba como configurar e executar no [Repositório de exemplos de código da AWS.](https://github.com/awsdocs/aws-doc-sdk-examples/tree/main/javascriptv3/example_code/glue#code-examples)

```
const listJobs = () => {
  const client = new GlueClient({});
  const command = new ListJobsCommand(\{\});
  return client.send(command);
};
```
• Para obter detalhes da API, consulte [ListJobsa](https://docs.aws.amazon.com/AWSJavaScriptSDK/v3/latest/client/glue/command/ListJobsCommand) Referência AWS SDK for JavaScript da API.

## **StartCrawler**

O código de exemplo a seguir mostra como usar StartCrawler.

SDK para JavaScript (v3)

### **a** Note

Tem mais sobre GitHub. Encontre o exemplo completo e saiba como configurar e executar no [Repositório de exemplos de código da AWS.](https://github.com/awsdocs/aws-doc-sdk-examples/tree/main/javascriptv3/example_code/glue#code-examples)

```
const startCrawler = (name) => { 
  const client = new GlueClient({});
   const command = new StartCrawlerCommand({
```

```
 Name: name, 
   }); 
   return client.send(command);
};
```
• Para obter detalhes da API, consulte [StartCrawler](https://docs.aws.amazon.com/AWSJavaScriptSDK/v3/latest/client/glue/command/StartCrawlerCommand)a Referência AWS SDK for JavaScript da API.

### **StartJobRun**

O código de exemplo a seguir mostra como usar StartJobRun.

```
SDK para JavaScript (v3)
```
**a** Note

Tem mais sobre GitHub. Encontre o exemplo completo e saiba como configurar e executar no [Repositório de exemplos de código da AWS.](https://github.com/awsdocs/aws-doc-sdk-examples/tree/main/javascriptv3/example_code/glue#code-examples)

```
const startJobRun = (jobName, dbName, tableName, bucketName) => { 
  const client = new GlueClient({});
   const command = new StartJobRunCommand({ 
     JobName: jobName, 
     Arguments: { 
       "--input_database": dbName, 
       "--input_table": tableName, 
       "--output_bucket_url": `s3://${bucketName}/`, 
     }, 
   }); 
   return client.send(command);
};
```
• Para obter detalhes da API, consulte [StartJobRun](https://docs.aws.amazon.com/AWSJavaScriptSDK/v3/latest/client/glue/command/StartJobRunCommand)a Referência AWS SDK for JavaScript da API.

# HealthImaging exemplos usando o SDK para JavaScript (v3)

Os exemplos de código a seguir mostram como realizar ações e implementar cenários comuns usando o AWS SDK for JavaScript (v3) com HealthImaging.

Ações são trechos de código de programas maiores e devem ser executadas em contexto. Embora as ações mostrem como chamar perfis de serviço individuais, você pode ver as ações no contexto em seus cenários relacionados.

Cenários são exemplos de código que mostram como realizar tarefas específicas chamando várias funções dentro de um serviço ou combinadas com outros Serviços da AWS.

Cada exemplo inclui um link para o código-fonte completo, em que você pode encontrar instruções sobre como configurar e executar o código.

Conceitos básicos

Olá HealthImaging

O exemplo de código a seguir mostra como começar a usar o HealthImaging.

```
SDK para JavaScript (v3)
```

```
import { 
   ListDatastoresCommand, 
  MedicalImagingClient,
} from "@aws-sdk/client-medical-imaging";
// When no region or credentials are provided, the SDK will use the
// region and credentials from the local AWS config.
const client = new MedicalImagingClient({});
export const helloMedicalImaging = async () => { 
   const command = new ListDatastoresCommand({}); 
   const { datastoreSummaries } = await client.send(command); 
   console.log("Datastores: "); 
   console.log(datastoreSummaries.map((item) => item.datastoreName).join("\n")); 
   return datastoreSummaries;
};
```
• Para obter detalhes da API, consulte [ListDatastores](https://docs.aws.amazon.com/AWSJavaScriptSDK/v3/latest/client/medical-imaging/command/ListDatastoresCommand)a Referência AWS SDK for JavaScript da API.

### **a** Note

Tem mais sobre GitHub. Encontre o exemplo completo e saiba como configurar e executar no [Repositório de exemplos de código da AWS.](https://github.com/awsdocs/aws-doc-sdk-examples/tree/main/javascriptv3/example_code/medical-imaging#code-examples)

Tópicos

- [Ações](#page-13270-0)
- [Cenários](#page-13275-0)

# Ações

### **CopyImageSet**

O código de exemplo a seguir mostra como usar CopyImageSet.

SDK para JavaScript (v3)

Função de utilitário para copiar um conjunto de imagens.

```
import { CopyImageSetCommand } from "@aws-sdk/client-medical-imaging";
import { medicalImagingClient } from "../libs/medicalImagingClient.js";
/** 
  * @param {string} datastoreId - The ID of the data store. 
  * @param {string} imageSetId - The source image set ID. 
  * @param {string} sourceVersionId - The source version ID. 
  * @param {string} destinationImageSetId - The optional ID of the destination image 
  set. 
  * @param {string} destinationVersionId - The optional version ID of the destination 
  image set. 
  * @param {boolean} force - Force the copy action. 
  * @param {[string]} copySubsets - A subset of instance IDs to copy. 
  */
export const copyImageSet = async ( 
   datastoreId = "xxxxxxxxxxx", 
   imageSetId = "xxxxxxxxxxxx", 
   sourceVersionId = "1",
```

```
 destinationImageSetId = "", 
   destinationVersionId = "", 
   force = false, 
   copySubsets = [],
) => {
   try { 
    const params = \{ datastoreId: datastoreId, 
       sourceImageSetId: imageSetId, 
       copyImageSetInformation: { 
         sourceImageSet: { latestVersionId: sourceVersionId }, 
       }, 
       force: force, 
     }; 
     if (destinationImageSetId !== "" && destinationVersionId !== "") { 
       params.copyImageSetInformation.destinationImageSet = { 
          imageSetId: destinationImageSetId, 
         latestVersionId: destinationVersionId, 
       }; 
     } 
     if (copySubsets.length > 0) { 
       let copySubsetsJson; 
       copySubsetsJson = { 
         SchemaVersion: 1.1, 
         Study: { 
            Series: { 
              imageSetId: { 
                Instances: {}, 
              }, 
            }, 
         }, 
       }; 
      for (let i = 0; i < copySubsets.length; i^{++}) {
         copySubsetsJson.Study.Series.imageSetId.Instances[copySubsets[i]] = {}; 
       } 
       params.copyImageSetInformation.dicomCopies = copySubsetsJson; 
     } 
     const response = await medicalImagingClient.send( 
       new CopyImageSetCommand(params), 
     );
```

```
 console.log(response); 
    // { 
    // '$metadata': { 
    // httpStatusCode: 200, 
    // requestId: 'd9b219ce-cc48-4a44-a5b2-c5c3068f1ee8', 
    // extendedRequestId: undefined, 
    // cfId: undefined, 
    // attempts: 1, 
    // totalRetryDelay: 0 
   // \qquad \},
    // datastoreId: 'xxxxxxxxxxxxxx', 
    // destinationImageSetProperties: { 
    // createdAt: 2023-09-27T19:46:21.824Z, 
    // imageSetArn: 'arn:aws:medical-imaging:us-
east-1:xxxxxxxxxx:datastore/xxxxxxxxxxxxx/imageset/xxxxxxxxxxxxxxxxxxxxxx
    // imageSetId: 'xxxxxxxxxxxxxxx', 
    // imageSetState: 'LOCKED', 
    // imageSetWorkflowStatus: 'COPYING', 
    // latestVersionId: '1', 
    // updatedAt: 2023-09-27T19:46:21.824Z 
   // },
    // sourceImageSetProperties: { 
    // createdAt: 2023-09-22T14:49:26.427Z, 
    // imageSetArn: 'arn:aws:medical-imaging:us-
east-1:xxxxxxxxxxx:datastore/xxxxxxxxxxxxxx/imageset/xxxxxxxxxxxxxxxx<sup>'</sup>,
    // imageSetId: 'xxxxxxxxxxxxxxxx', 
    // imageSetState: 'LOCKED', 
   // imageSetWorkflowStatus: 'COPYING WITH READ ONLY ACCESS',
    // latestVersionId: '4', 
    // updatedAt: 2023-09-27T19:46:21.824Z 
   \frac{1}{2} }
    // } 
    return response; 
  } catch (err) { 
    console.error(err); 
  }
};
```
Copiar um conjunto de imagens sem um destino.

```
 await copyImageSet(
```

```
 "12345678901234567890123456789012", 
   "12345678901234567890123456789012", 
   "1", 
 );
```
Copiar um conjunto de imagens com um destino.

```
 await copyImageSet( 
   "12345678901234567890123456789012", 
   "12345678901234567890123456789012", 
   "1", 
   "12345678901234567890123456789012", 
   "1", 
   false, 
 );
```
Copie um subconjunto de um conjunto de imagens com um destino e force a cópia.

```
 await copyImageSet( 
   "12345678901234567890123456789012", 
   "12345678901234567890123456789012", 
   "1", 
   "12345678901234567890123456789012", 
   "1", 
   true, 
   ["12345678901234567890123456789012", "11223344556677889900112233445566"], 
 );
```
• Para obter detalhes da API, consulte [CopyImageSeta](https://docs.aws.amazon.com/AWSJavaScriptSDK/v3/latest/client/medical-imaging/command/CopyImageSetCommand) Referência AWS SDK for JavaScript da API.

### **a** Note

Tem mais sobre GitHub. Encontre o exemplo completo e saiba como configurar e executar no [Repositório de exemplos de código da AWS.](https://github.com/awsdocs/aws-doc-sdk-examples/tree/main/javascriptv3/example_code/medical-imaging#code-examples)

### **CreateDatastore**

O código de exemplo a seguir mostra como usar CreateDatastore.

```
SDK para JavaScript (v3)
```

```
import { CreateDatastoreCommand } from "@aws-sdk/client-medical-imaging";
import { medicalImagingClient } from "../libs/medicalImagingClient.js";
/** 
  * @param {string} datastoreName - The name of the data store to create. 
  */
export const createDatastore = async (datastoreName = "DATASTORE_NAME") => { 
   const response = await medicalImagingClient.send( 
     new CreateDatastoreCommand({ datastoreName: datastoreName }), 
   ); 
   console.log(response); 
  // { 
   // '$metadata': { 
   // httpStatusCode: 200, 
  // requestId: 'a71cd65f-2382-49bf-b682-f9209d8d399b', 
  // extendedRequestId: undefined, 
  // cfId: undefined, 
  // attempts: 1, 
  // totalRetryDelay: 0 
  // \quad \},
 // datastoreId: 'xxxxxxxxxxxxxxxxxxxxxxxxxxxxxxxxxxx',
  // datastoreStatus: 'CREATING' 
  // } 
  return response;
};
```
• Para obter detalhes da API, consulte [CreateDatastorea](https://docs.aws.amazon.com/AWSJavaScriptSDK/v3/latest/client/medical-imaging/command/CreateDatastoreCommand) Referência AWS SDK for JavaScript da API.

### **a** Note

Tem mais sobre GitHub. Encontre o exemplo completo e saiba como configurar e executar no [Repositório de exemplos de código da AWS.](https://github.com/awsdocs/aws-doc-sdk-examples/tree/main/javascriptv3/example_code/medical-imaging#code-examples)

### **DeleteDatastore**

O código de exemplo a seguir mostra como usar DeleteDatastore.

```
SDK para JavaScript (v3)
```

```
import { DeleteDatastoreCommand } from "@aws-sdk/client-medical-imaging";
import { medicalImagingClient } from "../libs/medicalImagingClient.js";
/** 
  * @param {string} datastoreId - The ID of the data store to delete. 
  */
export const deleteDatastore = async (datastoreId = "DATASTORE_ID") => { 
  const response = await medicalImagingClient.send( 
    new DeleteDatastoreCommand({ datastoreId }), 
   ); 
  console.log(response); 
  // { 
  // '$metadata': { 
  // httpStatusCode: 200, 
  // requestId: 'f5beb409-678d-48c9-9173-9a001ee1ebb1', 
  // extendedRequestId: undefined, 
  // cfId: undefined, 
  // attempts: 1, 
  // totalRetryDelay: 0 
 // },
  // datastoreId: 'xxxxxxxxxxxxxxxxxxxxxxxxxxxxxxxx', 
  // datastoreStatus: 'DELETING' 
  // } 
  return response;
};
```
• Para obter detalhes da API, consulte [DeleteDatastore](https://docs.aws.amazon.com/AWSJavaScriptSDK/v3/latest/client/medical-imaging/command/DeleteDatastoreCommand)a Referência AWS SDK for JavaScript da API.

### **a** Note

Tem mais sobre GitHub. Encontre o exemplo completo e saiba como configurar e executar no [Repositório de exemplos de código da AWS.](https://github.com/awsdocs/aws-doc-sdk-examples/tree/main/javascriptv3/example_code/medical-imaging#code-examples)

### **DeleteImageSet**

O código de exemplo a seguir mostra como usar DeleteImageSet.

```
SDK para JavaScript (v3)
```

```
import { DeleteImageSetCommand } from "@aws-sdk/client-medical-imaging";
import { medicalImagingClient } from "../libs/medicalImagingClient.js";
/** 
  * @param {string} datastoreId - The data store ID. 
  * @param {string} imageSetId - The image set ID. 
  */
export const deleteImageSet = async ( 
  datastoreId = "xxxxxxxxxxxxxxxx", 
  imageSetId = "xxxxxxxxxxxxxxxx",
) => {
  const response = await medicalImagingClient.send( 
    new DeleteImageSetCommand({ 
      datastoreId: datastoreId, 
      imageSetId: imageSetId, 
    }), 
  ); 
  console.log(response); 
  // { 
  // '$metadata': { 
  // httpStatusCode: 200, 
  // requestId: '6267bbd2-eaa5-4a50-8ee8-8fddf535cf73', 
  // extendedRequestId: undefined, 
  // cfId: undefined, 
  // attempts: 1, 
  // totalRetryDelay: 0 
 // },
 // datastoreId: 'xxxxxxxxxxxxxxx',
  // imageSetId: 'xxxxxxxxxxxxxxx', 
  // imageSetState: 'LOCKED', 
  // imageSetWorkflowStatus: 'DELETING'
```

```
 // } 
   return response;
};
```
• Para obter detalhes da API, consulte [DeleteImageSeta](https://docs.aws.amazon.com/AWSJavaScriptSDK/v3/latest/client/medical-imaging/command/DeleteImageSetCommand) Referência AWS SDK for JavaScript da API.

**a** Note

Tem mais sobre GitHub. Encontre o exemplo completo e saiba como configurar e executar no [Repositório de exemplos de código da AWS.](https://github.com/awsdocs/aws-doc-sdk-examples/tree/main/javascriptv3/example_code/medical-imaging#code-examples)

#### **GetDICOMImportJob**

O código de exemplo a seguir mostra como usar GetDICOMImportJob.

SDK para JavaScript (v3)

```
import { GetDICOMImportJobCommand } from "@aws-sdk/client-medical-imaging";
import { medicalImagingClient } from "../libs/medicalImagingClient.js";
/** 
  * @param {string} datastoreId - The ID of the data store. 
  * @param {string} jobId - The ID of the import job. 
  */
export const getDICOMImportJob = async ( 
  datastoreId = "xxxxxxxxxxxxxxxxxxxx", 
  jobId = "xxxxxxxxxxxxxxxxxxxx",
) => { 
   const response = await medicalImagingClient.send( 
     new GetDICOMImportJobCommand({ datastoreId: datastoreId, jobId: jobId }), 
   ); 
  console.log(response); 
  // { 
  // '$metadata': { 
  // httpStatusCode: 200, 
  // requestId: 'a2637936-78ea-44e7-98b8-7a87d95dfaee', 
   // extendedRequestId: undefined, 
   // cfId: undefined, 
  // attempts: 1,
```

```
 // totalRetryDelay: 0 
 //,
  // jobProperties: { 
  // dataAccessRoleArn: 'arn:aws:iam::xxxxxxxxxxxx:role/dicom_import', 
  // datastoreId: 'xxxxxxxxxxxxxxxxxxxxxxxxx', 
  // endedAt: 2023-09-19T17:29:21.753Z, 
  // inputS3Uri: 's3://healthimaging-source/CTStudy/', 
  // jobId: ''xxxxxxxxxxxxxxxxxxxxxxxxx'', 
  // jobName: 'job_1', 
  // jobStatus: 'COMPLETED', 
  // outputS3Uri: 's3://health-imaging-dest/
ouput_ct/'xxxxxxxxxxxxxxxxxxxxxxxxx'-DicomImport-'xxxxxxxxxxxxxxxxxxxxxxxxx'/', 
  // submittedAt: 2023-09-19T17:27:25.143Z 
 // }
  // } 
  return response;
};
```
• Para obter detalhes da API, consulte [Get DICOMImport Job](https://docs.aws.amazon.com/AWSJavaScriptSDK/v3/latest/client/medical-imaging/command/GetDICOMImportJobCommand) in AWS SDK for JavaScript API Reference.

```
a Note
```
Tem mais sobre GitHub. Encontre o exemplo completo e saiba como configurar e executar no [Repositório de exemplos de código da AWS.](https://github.com/awsdocs/aws-doc-sdk-examples/tree/main/javascriptv3/example_code/medical-imaging#code-examples)

### **GetDatastore**

O código de exemplo a seguir mostra como usar GetDatastore.

SDK para JavaScript (v3)

```
import { GetDatastoreCommand } from "@aws-sdk/client-medical-imaging";
import { medicalImagingClient } from "../libs/medicalImagingClient.js";
/** 
  * @param {string} datastoreID - The ID of the data store. 
  */
export const getDatastore = async (datastoreID = "DATASTORE_ID") => {
```

```
 const response = await medicalImagingClient.send( 
    new GetDatastoreCommand({ datastoreId: datastoreID }), 
   ); 
  console.log(response); 
  // { 
  // '$metadata': { 
  // httpStatusCode: 200, 
  // requestId: '55ea7d2e-222c-4a6a-871e-4f591f40cadb', 
  // extendedRequestId: undefined, 
  // cfId: undefined, 
  // attempts: 1, 
  // totalRetryDelay: 0 
 // },
  // datastoreProperties: { 
  // createdAt: 2023-08-04T18:50:36.239Z, 
  // datastoreArn: 'arn:aws:medical-imaging:us-east-1:xxxxxxxxx:datastore/
xxxxxxxxxxxxxxxxxxxxxxxxxxxxxxxx', 
  // datastoreId: 'xxxxxxxxxxxxxxxxxxxxxxxxxxxxxxxx', 
  // datastoreName: 'my_datastore', 
  // datastoreStatus: 'ACTIVE', 
  // updatedAt: 2023-08-04T18:50:36.239Z 
 // }
  // } 
  return response.datastoreProperties;
};
```
• Para obter detalhes da API, consulte [GetDatastorea](https://docs.aws.amazon.com/AWSJavaScriptSDK/v3/latest/client/medical-imaging/command/GetDatastoreCommand) Referência AWS SDK for JavaScript da API.

### **a** Note

Tem mais sobre GitHub. Encontre o exemplo completo e saiba como configurar e executar no [Repositório de exemplos de código da AWS.](https://github.com/awsdocs/aws-doc-sdk-examples/tree/main/javascriptv3/example_code/medical-imaging#code-examples)

#### **GetImageFrame**

O código de exemplo a seguir mostra como usar GetImageFrame.

#### SDK para JavaScript (v3)

```
import { GetImageFrameCommand } from "@aws-sdk/client-medical-imaging";
import { medicalImagingClient } from "../libs/medicalImagingClient.js";
/** 
  * @param {string} imageFrameFileName - The name of the file for the HTJ2K-encoded 
  image frame. 
  * @param {string} datastoreID - The data store's ID. 
  * @param {string} imageSetID - The image set's ID. 
  * @param {string} imageFrameID - The image frame's ID. 
  */
export const getImageFrame = async ( 
   imageFrameFileName = "image.jph", 
  datastoreID = "DATASTORE_ID", 
  imageSetID = "IMAGE_SET_ID", 
  imageFrameID = "IMAGE_FRAME_ID",
) => {
   const response = await medicalImagingClient.send( 
     new GetImageFrameCommand({ 
       datastoreId: datastoreID, 
       imageSetId: imageSetID, 
       imageFrameInformation: { imageFrameId: imageFrameID }, 
     }), 
   ); 
   const buffer = await response.imageFrameBlob.transformToByteArray(); 
  writeFileSync(imageFrameFileName, buffer); 
  console.log(response); 
  // { 
   // '$metadata': { 
   // httpStatusCode: 200, 
  // requestId: 'e4ab42a5-25a3-4377-873f-374ecf4380e1', 
  // extendedRequestId: undefined, 
  // cfId: undefined, 
  // attempts: 1, 
  // totalRetryDelay: 0 
 // \qquad \},
  // contentType: 'application/octet-stream', 
  // imageFrameBlob: <ref *1> IncomingMessage {} 
  // } 
   return response;
};
```
• Para obter detalhes da API, consulte [GetImageFramea](https://docs.aws.amazon.com/AWSJavaScriptSDK/v3/latest/client/medical-imaging/command/GetImageFrameCommand) Referência AWS SDK for JavaScript da API.

### **a** Note

Tem mais sobre GitHub. Encontre o exemplo completo e saiba como configurar e executar no [Repositório de exemplos de código da AWS.](https://github.com/awsdocs/aws-doc-sdk-examples/tree/main/javascriptv3/example_code/medical-imaging#code-examples)

### **GetImageSet**

O código de exemplo a seguir mostra como usar GetImageSet.

SDK para JavaScript (v3)

```
import { GetImageSetCommand } from "@aws-sdk/client-medical-imaging";
import { medicalImagingClient } from "../libs/medicalImagingClient.js";
/** 
  * @param {string} datastoreId - The ID of the data store. 
  * @param {string} imageSetId - The ID of the image set. 
  * @param {string} imageSetVersion - The optional version of the image set. 
 * 
  */
export const getImageSet = async ( 
  datastoreId = "xxxxxxxxxxxxxxx", 
  imageSetId = "xxxxxxxxxxxxxxx", 
  imageSetVersion = "",
) => {
   const params = { datastoreId: datastoreId, imageSetId: imageSetId }; 
   if (imageSetVersion !== "") { 
     params.imageSetVersion = imageSetVersion; 
   } 
   const response = await medicalImagingClient.send( 
     new GetImageSetCommand(params), 
   ); 
   console.log(response); 
  // { 
   // '$metadata': { 
   // httpStatusCode: 200,
```

```
 // requestId: '0615c161-410d-4d06-9d8c-6e1241bb0a5a', 
  // extendedRequestId: undefined, 
  // cfId: undefined, 
  // attempts: 1, 
  // totalRetryDelay: 0 
 // },
  // createdAt: 2023-09-22T14:49:26.427Z, 
  // datastoreId: 'xxxxxxxxxxxxxxx', 
  // imageSetArn: 'arn:aws:medical-imaging:us-east-1:xxxxxxxxxx:datastore/
xxxxxxxxxxxxxxxxxxxx/imageset/xxxxxxxxxxxxxxxxxxxx', 
  // imageSetId: 'xxxxxxxxxxxxxxx', 
  // imageSetState: 'ACTIVE', 
  // imageSetWorkflowStatus: 'CREATED', 
  // updatedAt: 2023-09-22T14:49:26.427Z, 
  // versionId: '1' 
  // } 
  return response;
};
```
• Para obter detalhes da API, consulte [GetImageSet](https://docs.aws.amazon.com/AWSJavaScriptSDK/v3/latest/client/medical-imaging/command/GetImageSetCommand)a Referência AWS SDK for JavaScript da API.

### **a** Note

Tem mais sobre GitHub. Encontre o exemplo completo e saiba como configurar e executar no [Repositório de exemplos de código da AWS.](https://github.com/awsdocs/aws-doc-sdk-examples/tree/main/javascriptv3/example_code/medical-imaging#code-examples)

### **GetImageSetMetadata**

O código de exemplo a seguir mostra como usar GetImageSetMetadata.

```
SDK para JavaScript (v3)
```
Função de utilitário para obter metadados do conjunto de imagens.

```
import { GetImageSetMetadataCommand } from "@aws-sdk/client-medical-imaging";
import { medicalImagingClient } from "../libs/medicalImagingClient.js";
import { writeFileSync } from "node:fs";
```

```
/** 
  * @param {string} metadataFileName - The name of the file for the gzipped metadata. 
  * @param {string} datastoreId - The ID of the data store. 
  * @param {string} imagesetId - The ID of the image set. 
  * @param {string} versionID - The optional version ID of the image set. 
  */
export const getImageSetMetadata = async ( 
  metadataFileName = "metadata.json.gzip", 
  datastoreId = "xxxxxxxxxxxxxx", 
  imagesetId = "xxxxxxxxxxxxxx", 
  versionID = "",
) => {
   const params = { datastoreId: datastoreId, imageSetId: imagesetId }; 
  if (versionID) { 
     params.versionID = versionID; 
   } 
   const response = await medicalImagingClient.send( 
     new GetImageSetMetadataCommand(params), 
   ); 
   const buffer = await response.imageSetMetadataBlob.transformToByteArray(); 
  writeFileSync(metadataFileName, buffer); 
   console.log(response); 
  // { 
   // '$metadata': { 
   // httpStatusCode: 200, 
   // requestId: '5219b274-30ff-4986-8cab-48753de3a599', 
  // extendedRequestId: undefined, 
  // cfId: undefined, 
  // attempts: 1, 
  // totalRetryDelay: 0 
 //,
   // contentType: 'application/json', 
  // contentEncoding: 'gzip', 
  // imageSetMetadataBlob: <ref *1> IncomingMessage {} 
  // } 
  return response;
};
```
Obter metadados do conjunto de imagens sem versão.

```
 try { 
   await getImageSetMetadata( 
     "metadata.json.gzip", 
     "12345678901234567890123456789012", 
     "12345678901234567890123456789012", 
   ); 
 } catch (err) { 
   console.log("Error", err); 
 }
```
Obter metadados do conjunto de imagens com versão.

```
 try { 
   await getImageSetMetadata( 
     "metadata2.json.gzip", 
     "12345678901234567890123456789012", 
     "12345678901234567890123456789012", 
     "1", 
   ); 
 } catch (err) { 
   console.log("Error", err); 
 }
```
• Para obter detalhes da API, consulte [GetImageSetMetadata](https://docs.aws.amazon.com/AWSJavaScriptSDK/v3/latest/client/medical-imaging/command/GetImageSetMetadataCommand)a Referência AWS SDK for JavaScript da API.

```
a Note
```
Tem mais sobre GitHub. Encontre o exemplo completo e saiba como configurar e executar no [Repositório de exemplos de código da AWS.](https://github.com/awsdocs/aws-doc-sdk-examples/tree/main/javascriptv3/example_code/medical-imaging#code-examples)

### **ListDICOMImportJobs**

O código de exemplo a seguir mostra como usar ListDICOMImportJobs.

#### SDK para JavaScript (v3)

```
import { paginateListDICOMImportJobs } from "@aws-sdk/client-medical-imaging";
import { medicalImagingClient } from "../libs/medicalImagingClient.js";
/** 
  * @param {string} datastoreId - The ID of the data store. 
  */
export const listDICOMImportJobs = async ( 
  datastoreId = "xxxxxxxxxxxxxxxxxx",
) => {
  const paginatorConfig = { 
    client: medicalImagingClient, 
    pageSize: 50, 
  }; 
  const commandParams = { datastoreId: datastoreId }; 
  const paginator = paginateListDICOMImportJobs(paginatorConfig, commandParams); 
  const jobSummaries = []; 
  for await (const page of paginator) { 
    // Each page contains a list of `jobSummaries`. The list is truncated if is 
 larger than `pageSize`. 
    jobSummaries.push(...page.jobSummaries); 
    console.log(page); 
  } 
  // { 
  // '$metadata': { 
  // httpStatusCode: 200, 
  // requestId: '3c20c66e-0797-446a-a1d8-91b742fd15a0', 
  // extendedRequestId: undefined, 
  // cfId: undefined, 
  // attempts: 1, 
  // totalRetryDelay: 0 
  // }, 
  // jobSummaries: [ 
 \frac{1}{2} {
  // dataAccessRoleArn: 'arn:aws:iam::xxxxxxxxxxxx:role/dicom_import', 
  // datastoreId: 'xxxxxxxxxxxxxxxxxxxxxxxxx', 
  // endedAt: 2023-09-22T14:49:51.351Z, 
  // jobId: 'xxxxxxxxxxxxxxxxxxxxxxxxx', 
  // jobName: 'test-1', 
  // jobStatus: 'COMPLETED', 
  // submittedAt: 2023-09-22T14:48:45.767Z
```

```
 // } 
   // ]} 
   return jobSummaries;
};
```
• Para obter detalhes da API, consulte [Listar DICOMImport trabalhos](https://docs.aws.amazon.com/AWSJavaScriptSDK/v3/latest/client/medical-imaging/command/ListDICOMImportJobsCommand) na referência AWS SDK for JavaScript da API.

```
a Note
```
Tem mais sobre GitHub. Encontre o exemplo completo e saiba como configurar e executar no [Repositório de exemplos de código da AWS.](https://github.com/awsdocs/aws-doc-sdk-examples/tree/main/javascriptv3/example_code/medical-imaging#code-examples)

### **ListDatastores**

O código de exemplo a seguir mostra como usar ListDatastores.

```
SDK para JavaScript (v3)
```

```
import { paginateListDatastores } from "@aws-sdk/client-medical-imaging";
import { medicalImagingClient } from "../libs/medicalImagingClient.js";
export const listDatastores = async () => { 
   const paginatorConfig = { 
     client: medicalImagingClient, 
     pageSize: 50, 
  }; 
   const commandParams = {}; 
   const paginator = paginateListDatastores(paginatorConfig, commandParams); 
  /** 
    * @type {import("@aws-sdk/client-medical-imaging").DatastoreSummary[]} 
    */ 
   const datastoreSummaries = []; 
   for await (const page of paginator) { 
     // Each page contains a list of `jobSummaries`. The list is truncated if is 
  larger than `pageSize`. 
     datastoreSummaries.push(...page.datastoreSummaries);
```
```
 console.log(page); 
  } 
  // { 
  // '$metadata': { 
  // httpStatusCode: 200, 
  // requestId: '6aa99231-d9c2-4716-a46e-edb830116fa3', 
  // extendedRequestId: undefined, 
  // cfId: undefined, 
  // attempts: 1, 
  // totalRetryDelay: 0 
 // },
  // datastoreSummaries: [ 
 \frac{1}{2} {
  // createdAt: 2023-08-04T18:49:54.429Z, 
  // datastoreArn: 'arn:aws:medical-imaging:us-east-1:xxxxxxxxx:datastore/
xxxxxxxxxxxxxxxxxxxxxxxxxxxxxxxx', 
  // datastoreId: 'xxxxxxxxxxxxxxxxxxxxxxxxxxxxxxxx', 
  // datastoreName: 'my_datastore', 
  // datastoreStatus: 'ACTIVE', 
  // updatedAt: 2023-08-04T18:49:54.429Z 
 \frac{1}{2} }
  // ... 
 \frac{1}{2} // } 
  return datastoreSummaries;
};
```
• Para obter detalhes da API, consulte [ListDatastores](https://docs.aws.amazon.com/AWSJavaScriptSDK/v3/latest/client/medical-imaging/command/ListDatastoresCommand)a Referência AWS SDK for JavaScript da API.

```
a Note
```
Tem mais sobre GitHub. Encontre o exemplo completo e saiba como configurar e executar no [Repositório de exemplos de código da AWS.](https://github.com/awsdocs/aws-doc-sdk-examples/tree/main/javascriptv3/example_code/medical-imaging#code-examples)

# **ListImageSetVersions**

O código de exemplo a seguir mostra como usar ListImageSetVersions.

```
import { paginateListImageSetVersions } from "@aws-sdk/client-medical-imaging";
import { medicalImagingClient } from "../libs/medicalImagingClient.js";
/** 
  * @param {string} datastoreId - The ID of the data store. 
  * @param {string} imageSetId - The ID of the image set. 
  */
export const listImageSetVersions = async ( 
   datastoreId = "xxxxxxxxxxxx", 
   imageSetId = "xxxxxxxxxxxx",
) => {
  const paginatorConfig = { 
     client: medicalImagingClient, 
     pageSize: 50, 
   }; 
   const commandParams = { datastoreId, imageSetId }; 
   const paginator = paginateListImageSetVersions( 
     paginatorConfig, 
     commandParams, 
   ); 
   const imageSetPropertiesList = []; 
  for await (const page of paginator) { 
     // Each page contains a list of `jobSummaries`. The list is truncated if is 
  larger than `pageSize`. 
     imageSetPropertiesList.push(...page.imageSetPropertiesList); 
     console.log(page); 
   } 
  // { 
  // '$metadata': { 
  // httpStatusCode: 200, 
  // requestId: '74590b37-a002-4827-83f2-3c590279c742', 
  // extendedRequestId: undefined, 
  // cfId: undefined, 
  // attempts: 1, 
  // totalRetryDelay: 0 
 // },
  // imageSetPropertiesList: [ 
 \frac{1}{2} {
   // ImageSetWorkflowStatus: 'CREATED', 
  // createdAt: 2023-09-22T14:49:26.427Z,
```

```
 // imageSetId: 'xxxxxxxxxxxxxxxxxxxxxxx', 
  // imageSetState: 'ACTIVE', 
  // versionId: '1' 
 // }]
  // } 
  return imageSetPropertiesList;
};
```
• Para obter detalhes da API, consulte [ListImageSetVersions](https://docs.aws.amazon.com/AWSJavaScriptSDK/v3/latest/client/medical-imaging/command/ListImageSetVersionsCommand)a Referência AWS SDK for JavaScript da API.

#### **a** Note

Tem mais sobre GitHub. Encontre o exemplo completo e saiba como configurar e executar no [Repositório de exemplos de código da AWS.](https://github.com/awsdocs/aws-doc-sdk-examples/tree/main/javascriptv3/example_code/medical-imaging#code-examples)

### **ListTagsForResource**

O código de exemplo a seguir mostra como usar ListTagsForResource.

```
import { ListTagsForResourceCommand } from "@aws-sdk/client-medical-imaging";
import { medicalImagingClient } from "../libs/medicalImagingClient.js";
/** 
  * @param {string} resourceArn - The Amazon Resource Name (ARN) for the data store 
  or image set. 
  */
export const listTagsForResource = async ( 
   resourceArn = "arn:aws:medical-imaging:us-east-1:abc:datastore/def/imageset/ghi",
) => { 
   const response = await medicalImagingClient.send( 
     new ListTagsForResourceCommand({ resourceArn: resourceArn }), 
   ); 
  console.log(response); 
  // { 
   // '$metadata': { 
   // httpStatusCode: 200, 
   // requestId: '008fc6d3-abec-4870-a155-20fa3631e645',
```

```
 // extendedRequestId: undefined, 
  // cfId: undefined, 
  // attempts: 1, 
  // totalRetryDelay: 0 
 // },
  // tags: { Deployment: 'Development' } 
  // } 
  return response;
};
```
• Para obter detalhes da API, consulte [ListTagsForResource](https://docs.aws.amazon.com/AWSJavaScriptSDK/v3/latest/client/medical-imaging/command/ListTagsForResourceCommand)a Referência AWS SDK for JavaScript da API.

## **a** Note

Tem mais sobre GitHub. Encontre o exemplo completo e saiba como configurar e executar no [Repositório de exemplos de código da AWS.](https://github.com/awsdocs/aws-doc-sdk-examples/tree/main/javascriptv3/example_code/medical-imaging#code-examples)

# **SearchImageSets**

O código de exemplo a seguir mostra como usar SearchImageSets.

SDK para JavaScript (v3)

A função de utilitário para pesquisar conjuntos de imagens.

```
import { paginateSearchImageSets } from "@aws-sdk/client-medical-imaging";
import { medicalImagingClient } from "../libs/medicalImagingClient.js";
/** 
  * @param {string} datastoreId - The data store's ID. 
  * @param { import('@aws-sdk/client-medical-imaging').SearchFilter[] } filters - The 
  search criteria filters. 
  * @param { import('@aws-sdk/client-medical-imaging').Sort } sort - The search 
  criteria sort. 
  */
export const searchImageSets = async ( 
   datastoreId = "xxxxxxxx", 
   searchCriteria = {},
) => {
```

```
 const paginatorConfig = { 
    client: medicalImagingClient, 
    pageSize: 50, 
  }; 
  const commandParams = { 
    datastoreId: datastoreId, 
    searchCriteria: searchCriteria, 
  }; 
  const paginator = paginateSearchImageSets(paginatorConfig, commandParams); 
  const imageSetsMetadataSummaries = []; 
  for await (const page of paginator) { 
    // Each page contains a list of `jobSummaries`. The list is truncated if is 
 larger than `pageSize`. 
   imageSetsMetadataSummaries.push(...page.imageSetsMetadataSummaries);
    console.log(page); 
  } 
  // { 
  // '$metadata': { 
  // httpStatusCode: 200, 
  // requestId: 'f009ea9c-84ca-4749-b5b6-7164f00a5ada', 
  // extendedRequestId: undefined, 
  // cfId: undefined, 
  // attempts: 1, 
  // totalRetryDelay: 0 
 // },
  // imageSetsMetadataSummaries: [ 
 \frac{1}{2} {
  // DICOMTags: [Object], 
  // createdAt: "2023-09-19T16:59:40.551Z", 
  // imageSetId: '7f75e1b5c0f40eac2b24cf712f485f50', 
  // updatedAt: "2023-09-19T16:59:40.551Z", 
  // version: 1 
 \frac{1}{2} }]
  // } 
  return imageSetsMetadataSummaries;
};
```
Caso de uso nº 1: operador EQUAL.

```
 const datastoreId = "12345678901234567890123456789012"; 
 try { 
   const searchCriteria = { 
     filters: [ 
       { 
          values: [{ DICOMPatientId: "1234567" }], 
          operator: "EQUAL", 
       }, 
     ], 
   }; 
   await searchImageSets(datastoreId, searchCriteria); 
 } catch (err) { 
   console.error(err); 
 }
```
Caso de uso #2: operador BETWEEN usando DICOMStudy data e DICOMStudy hora.

```
 const datastoreId = "12345678901234567890123456789012"; 
  try { 
     const searchCriteria = { 
       filters: [ 
          { 
            values: [ 
              { 
                 DICOMStudyDateAndTime: { 
                   DICOMStudyDate: "19900101", 
                   DICOMStudyTime: "000000", 
                 }, 
              }, 
\{\hspace{.1cm} \} DICOMStudyDateAndTime: { 
                   DICOMStudyDate: "20230901", 
                   DICOMStudyTime: "000000", 
                 }, 
              }, 
            ], 
            operator: "BETWEEN", 
          }, 
       ],
```

```
 }; 
   await searchImageSets(datastoreId, searchCriteria); 
 } catch (err) { 
   console.error(err); 
 }
```
Caso de uso nº 3: operador BETWEEN usando o createdAt. Os estudos de tempo foram previamente persistidos.

```
 const datastoreId = "12345678901234567890123456789012"; 
 try { 
   const searchCriteria = { 
     filters: [ 
       \mathcal{L} values: [ 
            { createdAt: new Date("1985-04-12T23:20:50.52Z") }, 
            { createdAt: new Date() }, 
          ], 
          operator: "BETWEEN", 
        }, 
     ], 
   }; 
   await searchImageSets(datastoreId, searchCriteria); 
 } catch (err) { 
   console.error(err); 
 }
```
Caso de uso #4: operador EQUAL em DICOMSeries InstanceUID e BETWEEN em updatedAt e classifique a resposta em ordem ASC no campo updatedAt.

```
 const datastoreId = "12345678901234567890123456789012"; 
 try { 
   const searchCriteria = { 
     filters: [ 
       { 
          values: [ 
            { updatedAt: new Date("1985-04-12T23:20:50.52Z") },
```

```
 { updatedAt: new Date() }, 
          ], 
          operator: "BETWEEN", 
        }, 
       \mathcal{L} values: [ 
             { 
               DICOMSeriesInstanceUID: 
                  "1.1.123.123456.1.12.1.1234567890.1234.12345678.123", 
             }, 
          ], 
          operator: "EQUAL", 
        }, 
      ], 
     sort: { 
        sortOrder: "ASC", 
        sortField: "updatedAt", 
     }, 
   }; 
   await searchImageSets(datastoreId, searchCriteria); 
 } catch (err) { 
   console.error(err); 
 }
```
• Para obter detalhes da API, consulte [SearchImageSetsa](https://docs.aws.amazon.com/AWSJavaScriptSDK/v3/latest/client/medical-imaging/command/SearchImageSetsCommand) Referência AWS SDK for JavaScript da API.

# **a** Note

Tem mais sobre GitHub. Encontre o exemplo completo e saiba como configurar e executar no [Repositório de exemplos de código da AWS.](https://github.com/awsdocs/aws-doc-sdk-examples/tree/main/javascriptv3/example_code/medical-imaging#code-examples)

## **StartDICOMImportJob**

O código de exemplo a seguir mostra como usar StartDICOMImportJob.

# SDK para JavaScript (v3)

import { StartDICOMImportJobCommand } from "@aws-sdk/client-medical-imaging";

```
import { medicalImagingClient } from "../libs/medicalImagingClient.js";
/** 
  * @param {string} jobName - The name of the import job. 
  * @param {string} datastoreId - The ID of the data store. 
  * @param {string} dataAccessRoleArn - The Amazon Resource Name (ARN) of the role 
  that grants permission. 
  * @param {string} inputS3Uri - The URI of the S3 bucket containing the input files. 
  * @param {string} outputS3Uri - The URI of the S3 bucket where the output files are 
  stored. 
  */
export const startDicomImportJob = async ( 
   jobName = "test-1", 
   datastoreId = "12345678901234567890123456789012", 
   dataAccessRoleArn = "arn:aws:iam::xxxxxxxxxxxx:role/ImportJobDataAccessRole", 
   inputS3Uri = "s3://medical-imaging-dicom-input/dicom_input/", 
  outputS3Uri = "s3://medical-imaging-output/job_output/",
) => {
   const response = await medicalImagingClient.send( 
     new StartDICOMImportJobCommand({ 
       jobName: jobName, 
       datastoreId: datastoreId, 
       dataAccessRoleArn: dataAccessRoleArn, 
       inputS3Uri: inputS3Uri, 
      outputS3Uri: outputS3Uri, 
    }), 
   ); 
   console.log(response); 
 // // '$metadata': { 
  // httpStatusCode: 200, 
  // requestId: '6e81d191-d46b-4e48-a08a-cdcc7e11eb79', 
  // extendedRequestId: undefined, 
  // cfId: undefined, 
  // attempts: 1, 
  // totalRetryDelay: 0 
 //,
  // datastoreId: 'xxxxxxxxxxxxxxxxxxxxxxxxxxxxxx', 
 // jobId: 'xxxxxxxxxxxxxxxxxxxxxxxxxxxxxxx',
  // jobStatus: 'SUBMITTED', 
   // submittedAt: 2023-09-22T14:48:45.767Z 
  // } 
  return response;
};
```
• Para obter detalhes da API, consulte [Start DICOMImport Job](https://docs.aws.amazon.com/AWSJavaScriptSDK/v3/latest/client/medical-imaging/command/StartDICOMImportJobCommand) in AWS SDK for JavaScript API Reference.

## **a** Note

Tem mais sobre GitHub. Encontre o exemplo completo e saiba como configurar e executar no [Repositório de exemplos de código da AWS.](https://github.com/awsdocs/aws-doc-sdk-examples/tree/main/javascriptv3/example_code/medical-imaging#code-examples)

## **TagResource**

O código de exemplo a seguir mostra como usar TagResource.

```
import { TagResourceCommand } from "@aws-sdk/client-medical-imaging";
import { medicalImagingClient } from "../libs/medicalImagingClient.js";
/** 
  * @param {string} resourceArn - The Amazon Resource Name (ARN) for the data store 
  or image set. 
  * @param {Record<string,string>} tags - The tags to add to the resource as JSON. 
                       - For example: {"Deployment" : "Development"}
  */
export const tagResource = async ( 
   resourceArn = "arn:aws:medical-imaging:us-east-1:xxxxxx:datastore/xxxxx/imageset/
xxx", 
 tags = \{\},
) => {
   const response = await medicalImagingClient.send( 
     new TagResourceCommand({ resourceArn: resourceArn, tags: tags }), 
   ); 
   console.log(response); 
  // { 
  // '$metadata': { 
  // httpStatusCode: 204, 
   // requestId: '8a6de9a3-ec8e-47ef-8643-473518b19d45', 
   // extendedRequestId: undefined, 
   // cfId: undefined, 
   // attempts: 1,
```

```
 // totalRetryDelay: 0 
 // }
  // } 
  return response;
};
```
• Para obter detalhes da API, consulte [TagResourcea](https://docs.aws.amazon.com/AWSJavaScriptSDK/v3/latest/client/medical-imaging/command/TagResourceCommand) Referência AWS SDK for JavaScript da API.

**a** Note

Tem mais sobre GitHub. Encontre o exemplo completo e saiba como configurar e executar no [Repositório de exemplos de código da AWS.](https://github.com/awsdocs/aws-doc-sdk-examples/tree/main/javascriptv3/example_code/medical-imaging#code-examples)

### **UntagResource**

O código de exemplo a seguir mostra como usar UntagResource.

```
import { UntagResourceCommand } from "@aws-sdk/client-medical-imaging";
import { medicalImagingClient } from "../libs/medicalImagingClient.js";
/** 
  * @param {string} resourceArn - The Amazon Resource Name (ARN) for the data store 
  or image set. 
  * @param {string[]} tagKeys - The keys of the tags to remove. 
  */
export const untagResource = async ( 
   resourceArn = "arn:aws:medical-imaging:us-east-1:xxxxxx:datastore/xxxxx/imageset/
xxx", 
  tagKeys = [],
) => { 
   const response = await medicalImagingClient.send( 
    new UntagResourceCommand({ resourceArn: resourceArn, tagKeys: tagKeys }),
   ); 
   console.log(response); 
  // { 
  // '$metadata': {
```

```
 // httpStatusCode: 204, 
  // requestId: '8a6de9a3-ec8e-47ef-8643-473518b19d45', 
  // extendedRequestId: undefined, 
  // cfId: undefined, 
  // attempts: 1, 
  // totalRetryDelay: 0 
 \frac{1}{2} // } 
  return response;
};
```
• Para obter detalhes da API, consulte [UntagResourcea](https://docs.aws.amazon.com/AWSJavaScriptSDK/v3/latest/client/medical-imaging/command/UntagResourceCommand) Referência AWS SDK for JavaScript da API.

**a** Note

Tem mais sobre GitHub. Encontre o exemplo completo e saiba como configurar e executar no [Repositório de exemplos de código da AWS.](https://github.com/awsdocs/aws-doc-sdk-examples/tree/main/javascriptv3/example_code/medical-imaging#code-examples)

#### **UpdateImageSetMetadata**

O código de exemplo a seguir mostra como usar UpdateImageSetMetadata.

```
import { UpdateImageSetMetadataCommand } from "@aws-sdk/client-medical-imaging";
import { medicalImagingClient } from "../libs/medicalImagingClient.js";
/** 
  * @param {string} datastoreId - The ID of the HealthImaging data store. 
  * @param {string} imageSetId - The ID of the HealthImaging image set. 
  * @param {string} latestVersionId - The ID of the HealthImaging image set version. 
  * @param {{}} updateMetadata - The metadata to update. 
  * @param {boolean} force - Force the update. 
  */
export const updateImageSetMetadata = async ( 
   datastoreId = "xxxxxxxxxx", 
   imageSetId = "xxxxxxxxxx", 
   latestVersionId = "1",
```

```
 updateMetadata = "{}", 
   force = false,
) => {
  try { 
     const response = await medicalImagingClient.send( 
       new UpdateImageSetMetadataCommand({ 
         datastoreId: datastoreId, 
         imageSetId: imageSetId, 
         latestVersionId: latestVersionId, 
         updateImageSetMetadataUpdates: updateMetadata, 
         force: force, 
      }), 
     ); 
     console.log(response); 
    // { 
     // '$metadata': { 
     // httpStatusCode: 200, 
    // requestId: '7966e869-e311-4bff-92ec-56a61d3003ea', 
     // extendedRequestId: undefined, 
     // cfId: undefined, 
     // attempts: 1, 
     // totalRetryDelay: 0 
   //,
    // createdAt: 2023-09-22T14:49:26.427Z, 
     // datastoreId: 'xxxxxxxxxxxxxxxxxxxxxxxxxxxxxxx', 
     // imageSetId: 'xxxxxxxxxxxxxxxxxxxxxxxxxxxxxxx', 
     // imageSetState: 'LOCKED', 
     // imageSetWorkflowStatus: 'UPDATING', 
     // latestVersionId: '4', 
    // updatedAt: 2023-09-27T19:41:43.494Z 
    // } 
    return response; 
   } catch (err) { 
     console.error(err); 
   }
};
```
Caso de uso #1: insira ou atualize um atributo e force a atualização.

```
 const insertAttributes = JSON.stringify({ 
   SchemaVersion: 1.1, 
   Study: {
```

```
 DICOM: { 
        StudyDescription: "CT CHEST", 
     }, 
   }, 
 }); 
 const updateMetadata = { 
   DICOMUpdates: { 
    updatableAttributes: new TextEncoder().encode(insertAttributes),
   }, 
 }; 
 await updateImageSetMetadata( 
   datastoreID, 
   imageSetID, 
   versionID, 
   updateMetadata, 
   true, 
 );
```
Caso de uso #2: Remova um atributo.

```
 // Attribute key and value must match the existing attribute. 
 const remove_attribute = JSON.stringify({ 
   SchemaVersion: 1.1, 
   Study: { 
     DICOM: { 
       StudyDescription: "CT CHEST", 
     }, 
   }, 
 }); 
 const updateMetadata = { 
   DICOMUpdates: { 
     removableAttributes: new TextEncoder().encode(remove_attribute), 
   }, 
 }; 
 await updateImageSetMetadata( 
   datastoreID, 
   imageSetID, 
   versionID,
```

```
 updateMetadata, 
 );
```
Caso de uso #3: Remover uma instância.

```
 const remove_instance = JSON.stringify({ 
   SchemaVersion: 1.1, 
   Study: { 
     Series: { 
        "1.1.1.1.1.1.12345.123456789012.123.12345678901234.1": { 
          Instances: { 
            "1.1.1.1.1.1.12345.123456789012.123.12345678901234.1": {}, 
          }, 
       }, 
     }, 
   }, 
 }); 
 const updateMetadata = { 
   DICOMUpdates: { 
     removableAttributes: new TextEncoder().encode(remove_instance), 
   }, 
 }; 
 await updateImageSetMetadata( 
   datastoreID, 
   imageSetID, 
   versionID, 
   updateMetadata, 
 );
```
Caso de uso #4: reverta para uma versão anterior.

```
 const updateMetadata = { 
   revertToVersionId: "1", 
 }; 
 await updateImageSetMetadata( 
   datastoreID, 
   imageSetID, 
   versionID,
```

```
 updateMetadata, 
 );
```
• Para obter detalhes da API, consulte [UpdateImageSetMetadataa](https://docs.aws.amazon.com/AWSJavaScriptSDK/v3/latest/client/medical-imaging/command/UpdateImageSetMetadataCommand) Referência AWS SDK for JavaScript da API.

**a** Note

Tem mais sobre GitHub. Encontre o exemplo completo e saiba como configurar e executar no [Repositório de exemplos de código da AWS.](https://github.com/awsdocs/aws-doc-sdk-examples/tree/main/javascriptv3/example_code/medical-imaging#code-examples)

# **Cenários**

Começar a usar conjuntos de imagens e quadros de imagem

O exemplo de código a seguir mostra como importar arquivos DICOM e baixar molduras de imagem em HealthImaging.

A implementação é estruturada como um aplicativo de linha de comando.

- Configurar recursos para uma importação DICOM.
- Importe arquivos DICOM para um armazenamento de dados.
- Recupere o conjunto de imagens IDs para o trabalho de importação.
- Recupere a moldura da imagem IDs para os conjuntos de imagens.
- Baixe, decodifique e verifique os quadros de imagem.
- Limpar recursos.

SDK para JavaScript (v3)

Orquestre etapas (index.js).

```
import { 
   parseScenarioArgs, 
   Scenario,
} from "@aws-doc-sdk-examples/lib/scenario/index.js";
import {
```

```
 saveState, 
   loadState,
} from "@aws-doc-sdk-examples/lib/scenario/steps-common.js";
import { 
   createStack, 
   deployStack, 
   getAccountId, 
   getDatastoreName, 
   getStackName, 
   outputState, 
  waitForStackCreation,
} from "./deploy-steps.js";
import { 
   doCopy, 
   selectDataset, 
   copyDataset, 
   outputCopiedObjects,
} from "./dataset-steps.js";
import { 
   doImport, 
   outputImportJobStatus, 
   startDICOMImport, 
  waitForImportJobCompletion,
} from "./import-steps.js";
import { 
   getManifestFile, 
   outputImageSetIds, 
   parseManifestFile,
} from "./image-set-steps.js";
import { 
   getImageSetMetadata, 
   outputImageFrameIds,
} from "./image-frame-steps.js";
import { decodeAndVerifyImages, doVerify } from "./verify-steps.js";
import { 
   confirmCleanup, 
   deleteImageSets, 
   deleteStack,
} from "./clean-up-steps.js";
const context = \{\};
const scenarios = {
```
deploy: new Scenario(

```
 "Deploy Resources", 
    \Gamma deployStack, 
        getStackName, 
        getDatastoreName, 
        getAccountId, 
        createStack, 
        waitForStackCreation, 
        outputState, 
        saveState, 
     ], 
     context, 
   ), 
   demo: new Scenario( 
     "Run Demo", 
    \Gamma loadState, 
        doCopy, 
        selectDataset, 
        copyDataset, 
        outputCopiedObjects, 
        doImport, 
        startDICOMImport, 
        waitForImportJobCompletion, 
        outputImportJobStatus, 
        getManifestFile, 
        parseManifestFile, 
        outputImageSetIds, 
        getImageSetMetadata, 
        outputImageFrameIds, 
        doVerify, 
        decodeAndVerifyImages, 
        saveState, 
     ], 
     context, 
   ), 
   destroy: new Scenario( 
     "Clean Up Resources", 
     [loadState, confirmCleanup, deleteImageSets, deleteStack], 
     context, 
   ),
};
```

```
// Call function if run directly
import { fileURLToPath } from "node:url";
if (process.argv[1] === fileURLToPath(import.meta.url)) { 
   parseScenarioArgs(scenarios, { 
     name: "Health Imaging Workflow", 
     description: 
       "Work with DICOM images using an AWS Health Imaging data store.", 
     synopsis: 
       "node index.js --scenario <deploy | demo | destroy> [-h|--help] [-y|--yes] [-
v|--verbose]", 
   });
}
```
Implantar recursos (deploy-steps.js).

```
import fs from "node:fs/promises";
import path from "node:path";
import { 
  CloudFormationClient, 
  CreateStackCommand, 
  DescribeStacksCommand,
} from "@aws-sdk/client-cloudformation";
import { STSClient, GetCallerIdentityCommand } from "@aws-sdk/client-sts";
import { 
  ScenarioAction, 
  ScenarioInput, 
  ScenarioOutput,
} from "@aws-doc-sdk-examples/lib/scenario/index.js";
import { retry } from "@aws-doc-sdk-examples/lib/utils/util-timers.js";
const cfnClient = new CloudFormationClient(\});
const stsClient = new STSClient(\{\});
const __dirname = path.dirname(new URL(import.meta.url).pathname);
const cfnTemplatePath = path.join( 
   __dirname, 
   "../../../../../scenarios/features/healthimaging_image_sets/resources/
cfn_template.yaml",
);
```

```
export const deployStack = new ScenarioInput( 
   "deployStack", 
   "Do you want to deploy the CloudFormation stack?", 
   { type: "confirm" },
);
export const getStackName = new ScenarioInput( 
   "getStackName", 
   "Enter a name for the CloudFormation stack:", 
 { type: "input", skipWhen: (\frac{*}{*} @type \{\{\}\} */ state) => !state.deployStack },
);
export const getDatastoreName = new ScenarioInput( 
   "getDatastoreName", 
   "Enter a name for the HealthImaging datastore:", 
  { type: "input", skipWhen: \binom{***}{*} @type \{\{\}\} */ state) => !state.deployStack },
);
export const getAccountId = new ScenarioAction( 
   "getAccountId", 
  async (\frac{*}{*} @type \{\{\}\} */ state) => {
     const command = new GetCallerIdentityCommand({}); 
     const response = await stsClient.send(command); 
    state.accountId = response.Account;
   }, 
   { 
     skipWhen: (/** @type {{}} */ state) => !state.deployStack, 
   },
);
export const createStack = new ScenarioAction( 
   "createStack", 
  async \binom{***}{*} @type \{\{\}\} */ state) => {
     const stackName = state.getStackName; 
     const datastoreName = state.getDatastoreName; 
     const accountId = state.accountId; 
     const command = new CreateStackCommand({ 
       StackName: stackName, 
       TemplateBody: await fs.readFile(cfnTemplatePath, "utf8"), 
       Capabilities: ["CAPABILITY_IAM"], 
       Parameters: [ 
        \mathbf{f} ParameterKey: "datastoreName",
```

```
 ParameterValue: datastoreName, 
         }, 
         { 
            ParameterKey: "userAccountID", 
            ParameterValue: accountId, 
         }, 
       ], 
     }); 
     const response = await cfnClient.send(command); 
     state.stackId = response.StackId; 
  }, 
  { skipWhen: \binom{***}{*} @type \{\{\}\} */ state) => !state.deployStack },
);
export const waitForStackCreation = new ScenarioAction( 
   "waitForStackCreation", 
  async \binom{***}{*} @type \{\{\}\} */ state) => {
     const command = new DescribeStacksCommand({ 
       StackName: state.stackId, 
     }); 
    await retry({ intervalInMs: 10000, maxRetries: 60 }, async () => {
       const response = await cfnClient.send(command); 
       const stack = response.Stacks?.find( 
          (s) => s.StackName === state.getStackName, 
       ); 
       if (!stack || stack.StackStatus === "CREATE_IN_PROGRESS") { 
         throw new Error("Stack creation is still in progress"); 
       } 
      if (stack.StackStatus === "CREATE COMPLETE") {
         state.stackOutputs = stack.Outputs?.reduce((acc, output) => { 
            acc[output.OutputKey] = output.OutputValue; 
            return acc; 
         }, {}); 
       } else { 
         throw new Error( 
            `Stack creation failed with status: ${stack.StackStatus}`, 
         ); 
       } 
     }); 
   }, 
  \mathcal{L} skipWhen: (/** @type {{}} */ state) => !state.deployStack,
```

```
 },
);
export const outputState = new ScenarioOutput( 
   "outputState", 
  (\frac{**}{*} @type \{\})^*/ state) => {
     /** 
      * @type {{ stackOutputs: { DatastoreID: string, BucketName: string, RoleArn: 
  string }}} 
      */ 
     const { stackOutputs } = state; 
     return `Stack creation completed. Output values:
Datastore ID: ${stackOutputs?.DatastoreID}
Bucket Name: ${stackOutputs?.BucketName}
Role ARN: ${stackOutputs?.RoleArn} 
     `; 
   }, 
  { skipWhen: (\frac{**}{*} @type \{\}] */ state) => !state.deployStack },
);
```
Copiar arquivos DICOM (dataset-steps.js).

```
import { 
   S3Client, 
  CopyObjectCommand, 
  ListObjectsV2Command,
} from "@aws-sdk/client-s3";
import { 
   ScenarioAction, 
   ScenarioInput, 
   ScenarioOutput,
} from "@aws-doc-sdk-examples/lib/scenario/index.js";
const s3Client = new S3Client({});
const datasetOptions = [ 
   { 
     name: "CT of chest (2 images)", 
     value: "00029d25-fb18-4d42-aaa5-a0897d1ac8f7", 
   }, 
   {
```

```
 name: "CT of pelvis (57 images)", 
     value: "00025d30-ef8f-4135-a35a-d83eff264fc1", 
   }, 
   { 
     name: "MRI of head (192 images)", 
     value: "0002d261-8a5d-4e63-8e2e-0cbfac87b904", 
   }, 
   { 
     name: "MRI of breast (92 images)", 
     value: "0002dd07-0b7f-4a68-a655-44461ca34096", 
   },
];
/** 
  * @typedef {{ stackOutputs: { 
  * BucketName: string, 
  * DatastoreID: string, 
  * doCopy: boolean 
  * }}} State 
  */
export const selectDataset = new ScenarioInput( 
   "selectDataset", 
  (state) => {
     if (!state.doCopy) { 
       process.exit(0); 
     } 
     return "Select a DICOM dataset to import:"; 
   }, 
  \left\{ \right. type: "select", 
     choices: datasetOptions, 
   },
);
export const doCopy = new ScenarioInput( 
   "doCopy", 
   "Do you want to copy images from the public dataset into your bucket?", 
  \{ type: "confirm", 
   },
);
export const copyDataset = new ScenarioAction(
```

```
 "copyDataset", 
  async \binom{***}{*} @type { State } */ state) => {
     const inputBucket = state.stackOutputs.BucketName; 
     const inputPrefix = "input/"; 
     const selectedDatasetId = state.selectDataset; 
     const sourceBucket = "idc-open-data"; 
     const sourcePrefix = `${selectedDatasetId}`; 
     const listObjectsCommand = new ListObjectsV2Command({ 
       Bucket: sourceBucket, 
       Prefix: sourcePrefix, 
     }); 
     const objects = await s3Client.send(listObjectsCommand); 
     const copyPromises = objects.Contents.map((object) => { 
       const sourceKey = object.Key; 
       const destinationKey = `${inputPrefix}${sourceKey 
        .split("/") .slice(1) 
        .join("/")\}';
       const copyCommand = new CopyObjectCommand({ 
         Bucket: inputBucket, 
         CopySource: `/${sourceBucket}/${sourceKey}`, 
         Key: destinationKey, 
       }); 
       return s3Client.send(copyCommand); 
     }); 
     const results = await Promise.all(copyPromises); 
     state.copiedObjects = results.length; 
   },
);
export const outputCopiedObjects = new ScenarioOutput( 
   "outputCopiedObjects", 
   (state) => `${state.copiedObjects} DICOM files were copied.`,
);
```
Inicie a importação para o armazenamento de dados (import-steps.js).

```
import { 
   MedicalImagingClient, 
   StartDICOMImportJobCommand, 
   GetDICOMImportJobCommand,
} from "@aws-sdk/client-medical-imaging";
import { 
   ScenarioAction, 
   ScenarioOutput, 
   ScenarioInput,
} from "@aws-doc-sdk-examples/lib/scenario/index.js";
import { retry } from "@aws-doc-sdk-examples/lib/utils/util-timers.js";
/** 
  * @typedef {{ stackOutputs: { 
  * BucketName: string, 
  * DatastoreID: string, 
     RoleArn: string
  * }}} State 
  */
export const doImport = new ScenarioInput( 
   "doImport", 
   "Do you want to import DICOM images into your datastore?", 
   { 
     type: "confirm", 
     default: true, 
  },
);
export const startDICOMImport = new ScenarioAction( 
   "startDICOMImport", 
  async (\frac{*}{*} @type {State} */ state) => {
     if (!state.doImport) { 
       process.exit(0); 
     } 
     const medicalImagingClient = new MedicalImagingClient({}); 
     const inputS3Uri = `s3://${state.stackOutputs.BucketName}/input/`; 
     const outputS3Uri = `s3://${state.stackOutputs.BucketName}/output/`; 
     const command = new StartDICOMImportJobCommand({ 
       dataAccessRoleArn: state.stackOutputs.RoleArn,
```

```
 datastoreId: state.stackOutputs.DatastoreID, 
       inputS3Uri, 
       outputS3Uri, 
     }); 
     const response = await medicalImagingClient.send(command); 
     state.importJobId = response.jobId; 
  },
);
export const waitForImportJobCompletion = new ScenarioAction( 
   "waitForImportJobCompletion", 
  async \binom{***}{*} @type {State} */ state) => {
     const medicalImagingClient = new MedicalImagingClient({}); 
     const command = new GetDICOMImportJobCommand({ 
       datastoreId: state.stackOutputs.DatastoreID, 
       jobId: state.importJobId, 
     }); 
    await retry({ intervalInMs: 10000, maxRetries: 60 }, async () => {
       const response = await medicalImagingClient.send(command); 
       const jobStatus = response.jobProperties?.jobStatus; 
       if (!jobStatus || jobStatus === "IN_PROGRESS") { 
         throw new Error("Import job is still in progress"); 
       } 
       if (jobStatus === "COMPLETED") { 
         state.importJobOutputS3Uri = response.jobProperties.outputS3Uri; 
       } else { 
         throw new Error(`Import job failed with status: ${jobStatus}`); 
       } 
     }); 
   },
);
export const outputImportJobStatus = new ScenarioOutput( 
   "outputImportJobStatus", 
  (state) =>
     `DICOM import job completed. Output location: ${state.importJobOutputS3Uri}`,
);
```
Obter conjunto de imagens IDs (image-set-steps.js - ).

```
import { S3Client, GetObjectCommand } from "@aws-sdk/client-s3";
import { 
   ScenarioAction, 
   ScenarioOutput,
} from "@aws-doc-sdk-examples/lib/scenario/index.js";
/** 
  * @typedef {{ stackOutputs: { 
   BucketName: string,
   DatastoreID: string,
     RoleArn: string
  * }, importJobId: string, 
  * importJobOutputS3Uri: string, 
  * imageSetIds: string[], 
  * manifestContent: { jobSummary: { imageSetsSummary: { imageSetId: string }[] } } 
  * }} State 
  */
const s3Client = new S3Client(\{\});
export const getManifestFile = new ScenarioAction( 
   "getManifestFile", 
  async \binom{***}{*} @type {State} */ state) => {
     const bucket = state.stackOutputs.BucketName; 
     const prefix = `output/${state.stackOutputs.DatastoreID}-DicomImport-
${state.importJobId}/`; 
     const key = `${prefix}job-output-manifest.json`; 
     const command = new GetObjectCommand({ 
       Bucket: bucket, 
       Key: key, 
     }); 
     const response = await s3Client.send(command); 
     const manifestContent = await response.Body.transformToString(); 
     state.manifestContent = JSON.parse(manifestContent); 
   },
);
export const parseManifestFile = new ScenarioAction( 
   "parseManifestFile", 
  (\frac{1}{2} * \text{ dype} \{State\} * \frac{1}{2} \text{ state}) = \{
```

```
 const imageSetIds = 
       state.manifestContent.jobSummary.imageSetsSummary.reduce((ids, next) => { 
          return Object.assign({}, ids, { 
            [next.imageSetId]: next.imageSetId, 
         }); 
       }, {}); 
     state.imageSetIds = Object.keys(imageSetIds); 
   },
);
export const outputImageSetIds = new ScenarioOutput( 
   "outputImageSetIds", 
  \frac{7}{7} (/** @type \{State\} */ state) =>
      `The image sets created by this import job are: \n${state.imageSetIds 
       .map((id) => \hat{} Image set: \{id\}')
      .join("\n'\n'),
);
```
Obter moldura de imagem IDs (image-frame-steps.js).

```
import { 
   MedicalImagingClient, 
   GetImageSetMetadataCommand,
} from "@aws-sdk/client-medical-imaging";
import { gunzip } from "node:zlib";
import { promisify } from "node:util";
import { 
   ScenarioAction, 
   ScenarioOutput,
} from "@aws-doc-sdk-examples/lib/scenario/index.js";
const gunzipAsync = promisify(gunzip);
/** 
  * @typedef {Object} DICOMValueRepresentation 
  * @property {string} name 
  * @property {string} type 
  * @property {string} value 
  */
/**
```

```
 * @typedef {Object} ImageFrameInformation 
  * @property {string} ID 
  * @property {Array<{ Checksum: number, Height: number, Width: number }>} 
  PixelDataChecksumFromBaseToFullResolution 
  * @property {number} MinPixelValue 
  * @property {number} MaxPixelValue 
  * @property {number} FrameSizeInBytes 
  */
/** 
  * @typedef {Object} DICOMMetadata 
 * @property {Object} DICOM 
  * @property {DICOMValueRepresentation[]} DICOMVRs 
  * @property {ImageFrameInformation[]} ImageFrames 
  */
/** 
  * @typedef {Object} Series 
  * @property {{ [key: string]: DICOMMetadata }} Instances 
  */
/** 
  * @typedef {Object} Study 
  * @property {Object} DICOM 
  * @property {Series[]} Series 
  */
/** 
  * @typedef {Object} Patient 
  * @property {Object} DICOM 
  */
/** 
  * @typedef {{ 
  * SchemaVersion: string, 
  * DatastoreID: string, 
  * ImageSetID: string, 
  * Patient: Patient, 
  * Study: Study 
  * }} ImageSetMetadata 
  */
/** 
  * @typedef {{ stackOutputs: {
```

```
 * BucketName: string, 
  * DatastoreID: string, 
   RoleArn: string
  * }, imageSetIds: string[] }} State 
  */
const medicalImagingClient = new MedicalImagingClient({});
export const getImageSetMetadata = new ScenarioAction( 
   "getImageSetMetadata", 
  async \binom{***}{*} @type {State} */ state) => {
     const outputMetadata = []; 
     for (const imageSetId of state.imageSetIds) { 
       const command = new GetImageSetMetadataCommand({ 
         datastoreId: state.stackOutputs.DatastoreID, 
         imageSetId, 
       }); 
       const response = await medicalImagingClient.send(command); 
       const compressedMetadataBlob = 
         await response.imageSetMetadataBlob.transformToByteArray(); 
       const decompressedMetadata = await gunzipAsync(compressedMetadataBlob); 
       const imageSetMetadata = JSON.parse(decompressedMetadata.toString()); 
       outputMetadata.push(imageSetMetadata); 
     } 
     state.imageSetMetadata = outputMetadata; 
   },
);
export const outputImageFrameIds = new ScenarioOutput( 
   "outputImageFrameIds", 
   (/** @type {State & { imageSetMetadata: ImageSetMetadata[] }} */ state) => { 
    let output = ";
     for (const metadata of state.imageSetMetadata) { 
       const imageSetId = metadata.ImageSetID; 
       /** @type {DICOMMetadata[]} */ 
       const instances = Object.values(metadata.Study.Series).flatMap( 
        (series) \Rightarrow f return Object.values(series.Instances); 
         },
```

```
 ); 
       const imageFrameIds = instances.flatMap((instance) => 
          instance.ImageFrames.map((frame) => frame.ID), 
       ); 
       output += `Image set ID: ${imageSetId}\nImage frame IDs:\n
${imageFrameIds.join( 
          "\n", 
       )}\n\n`; 
     } 
     return output; 
   },
);
```
Verifique os quadros de imagem (verify-steps.js). A biblioteca [AWS HealthImaging Pixel Data](https://github.com/aws-samples/aws-healthimaging-samples/tree/main/pixel-data-verification) [Verification](https://github.com/aws-samples/aws-healthimaging-samples/tree/main/pixel-data-verification) foi usada para verificação.

```
import { spawn } from "node:child_process";
import { 
   ScenarioAction, 
   ScenarioInput,
} from "@aws-doc-sdk-examples/lib/scenario/index.js";
/** 
  * @typedef {Object} DICOMValueRepresentation 
  * @property {string} name 
  * @property {string} type 
  * @property {string} value 
  */
/** 
  * @typedef {Object} ImageFrameInformation 
  * @property {string} ID 
  * @property {Array<{ Checksum: number, Height: number, Width: number }>} 
  PixelDataChecksumFromBaseToFullResolution 
  * @property {number} MinPixelValue 
  * @property {number} MaxPixelValue 
  * @property {number} FrameSizeInBytes 
  */
```

```
/** 
  * @typedef {Object} DICOMMetadata 
  * @property {Object} DICOM 
  * @property {DICOMValueRepresentation[]} DICOMVRs 
  * @property {ImageFrameInformation[]} ImageFrames 
  */
/** 
  * @typedef {Object} Series 
  * @property {{ [key: string]: DICOMMetadata }} Instances 
  */
/** 
  * @typedef {Object} Study 
  * @property {Object} DICOM 
  * @property {Series[]} Series 
  */
/** 
  * @typedef {Object} Patient 
  * @property {Object} DICOM 
  */
/** 
  * @typedef {{ 
  * SchemaVersion: string, 
  * DatastoreID: string, 
  * ImageSetID: string, 
  * Patient: Patient, 
  * Study: Study 
  * }} ImageSetMetadata 
  */
/** 
  * @typedef {{ stackOutputs: { 
  * BucketName: string, 
  * DatastoreID: string, 
  * RoleArn: string 
  * }, imageSetMetadata: ImageSetMetadata[] }} State 
  */
export const doVerify = new ScenarioInput( 
   "doVerify", 
   "Do you want to verify the imported images?",
```

```
 { 
     type: "confirm", 
     default: true, 
   },
);
export const decodeAndVerifyImages = new ScenarioAction( 
   "decodeAndVerifyImages", 
  async \binom{***}{*} @type {State} */ state) => {
     if (!state.doVerify) { 
       process.exit(0); 
     } 
     const verificationTool = "./pixel-data-verification/index.js"; 
     for (const metadata of state.imageSetMetadata) { 
       const datastoreId = state.stackOutputs.DatastoreID; 
       const imageSetId = metadata.ImageSetID; 
       for (const [seriesInstanceUid, series] of Object.entries( 
         metadata.Study.Series, 
       )) { 
          for (const [sopInstanceUid, _] of Object.entries(series.Instances)) { 
            console.log( 
              `Verifying image set ${imageSetId} with series ${seriesInstanceUid} and 
  sop ${sopInstanceUid}`, 
            ); 
           const child = span( "node", 
             \Gamma verificationTool, 
                datastoreId, 
                imageSetId, 
                seriesInstanceUid, 
                sopInstanceUid, 
              ], 
              { stdio: "inherit" }, 
            ); 
            await new Promise((resolve, reject) => { 
             childon("exit", (code) \Rightarrow fif (code === \emptyset) {
                   resolve(); 
                } else { 
                   reject(
```

```
 new Error( 
                    `Verification tool exited with code ${code} for image set 
  ${imageSetId}`, 
\, ), \,\hspace{1.6cm});
 } 
            }); 
          }); 
        } 
      } 
    } 
  },
);
```
Destrua recursos (clean-up-steps.js).

```
import { 
   CloudFormationClient, 
   DeleteStackCommand,
} from "@aws-sdk/client-cloudformation";
import { 
   MedicalImagingClient, 
   DeleteImageSetCommand,
} from "@aws-sdk/client-medical-imaging";
import { 
   ScenarioAction, 
   ScenarioInput,
} from "@aws-doc-sdk-examples/lib/scenario/index.js";
/** 
  * @typedef {Object} DICOMValueRepresentation 
  * @property {string} name 
  * @property {string} type 
  * @property {string} value 
  */
/** 
  * @typedef {Object} ImageFrameInformation 
  * @property {string} ID 
  * @property {Array<{ Checksum: number, Height: number, Width: number }>} 
  PixelDataChecksumFromBaseToFullResolution
```

```
 * @property {number} MinPixelValue 
  * @property {number} MaxPixelValue 
  * @property {number} FrameSizeInBytes 
  */
/** 
  * @typedef {Object} DICOMMetadata 
  * @property {Object} DICOM 
  * @property {DICOMValueRepresentation[]} DICOMVRs 
  * @property {ImageFrameInformation[]} ImageFrames 
  */
/** 
  * @typedef {Object} Series 
  * @property {{ [key: string]: DICOMMetadata }} Instances 
  */
/** 
  * @typedef {Object} Study 
  * @property {Object} DICOM 
  * @property {Series[]} Series 
  */
/** 
  * @typedef {Object} Patient 
  * @property {Object} DICOM 
  */
/** 
  * @typedef {{ 
  * SchemaVersion: string, 
  * DatastoreID: string, 
  * ImageSetID: string, 
  * Patient: Patient, 
  * Study: Study 
  * }} ImageSetMetadata 
  */
/** 
  * @typedef {{ stackOutputs: { 
  * BucketName: string, 
  * DatastoreID: string, 
  * RoleArn: string 
  * }, imageSetMetadata: ImageSetMetadata[] }} State
```

```
 */
const cfnClient = new CloudFormationClient(\{\});
const medicalImagingClient = new MedicalImagingClient({});
export const confirmCleanup = new ScenarioInput( 
   "confirmCleanup", 
   "Do you want to delete the created resources?", 
   { type: "confirm" },
);
export const deleteImageSets = new ScenarioAction( 
   "deleteImageSets", 
  async \binom{***}{*} @type {State} */ state) => {
     const datastoreId = state.stackOutputs.DatastoreID; 
     for (const metadata of state.imageSetMetadata) { 
       const command = new DeleteImageSetCommand({ 
         datastoreId, 
         imageSetId: metadata.ImageSetID, 
       }); 
       try { 
         await medicalImagingClient.send(command); 
         console.log(`Successfully deleted image set ${metadata.ImageSetID}`); 
       } catch (e) { 
         if (e instanceof Error) { 
            if (e.name === "ConflictException") { 
              console.log(`Image set ${metadata.ImageSetID} already deleted`); 
           } 
         } 
       } 
     } 
   }, 
   { 
     skipWhen: (/** @type {{}} */ state) => !state.confirmCleanup, 
   },
);
export const deleteStack = new ScenarioAction( 
   "deleteStack", 
  async \binom{***}{*} @type {State} */ state) => {
     const stackName = state.getStackName;
```
```
 const command = new DeleteStackCommand({ 
       StackName: stackName, 
     }); 
     await cfnClient.send(command); 
     console.log(`Stack ${stackName} deletion initiated`); 
   }, 
   { 
     skipWhen: (/** @type {{}} */ state) => !state.confirmCleanup, 
   },
);
```
- Para obter detalhes da API, consulte os tópicos a seguir na Referência da API AWS SDK for JavaScript .
	- [DeleteImageSet](https://docs.aws.amazon.com/AWSJavaScriptSDK/v3/latest/client/medical-imaging/command/DeleteImageSetCommand)
	- [Consiga DICOMImport um emprego](https://docs.aws.amazon.com/AWSJavaScriptSDK/v3/latest/client/medical-imaging/command/GetDICOMImportJobCommand)
	- [GetImageFrame](https://docs.aws.amazon.com/AWSJavaScriptSDK/v3/latest/client/medical-imaging/command/GetImageFrameCommand)
	- [GetImageSetMetadata](https://docs.aws.amazon.com/AWSJavaScriptSDK/v3/latest/client/medical-imaging/command/GetImageSetMetadataCommand)
	- [SearchImageSets](https://docs.aws.amazon.com/AWSJavaScriptSDK/v3/latest/client/medical-imaging/command/SearchImageSetsCommand)
	- [Start DICOMImport Job](https://docs.aws.amazon.com/AWSJavaScriptSDK/v3/latest/client/medical-imaging/command/StartDICOMImportJobCommand)
	- **a** Note

Tem mais sobre GitHub. Encontre o exemplo completo e saiba como configurar e executar no [Repositório de exemplos de código da AWS.](https://github.com/awsdocs/aws-doc-sdk-examples/tree/main/javascriptv3/example_code/medical-imaging#code-examples)

#### Marcar um datastore

O exemplo de código a seguir mostra como marcar um armazenamento HealthImaging de dados.

SDK para JavaScript (v3)

Marcar um datastore.

```
 try { 
     const datastoreArn = 
       "arn:aws:medical-imaging:us-
east-1:123456789012:datastore/12345678901234567890123456789012";
```

```
const tags = \{ Deployment: "Development", 
   }; 
   await tagResource(datastoreArn, tags); 
 } catch (e) { 
   console.log(e); 
 }
```
A função de utilitário para marcar um recurso.

```
import { TagResourceCommand } from "@aws-sdk/client-medical-imaging";
import { medicalImagingClient } from "../libs/medicalImagingClient.js";
/** 
  * @param {string} resourceArn - The Amazon Resource Name (ARN) for the data store 
 or image set. 
  * @param {Record<string,string>} tags - The tags to add to the resource as JSON. 
  * - For example: {"Deployment" : "Development"} 
  */
export const tagResource = async ( 
  resourceArn = "arn:aws:medical-imaging:us-east-1:xxxxxx:datastore/xxxxx/imageset/
xxx", 
 tags = \{\},
) => {
  const response = await medicalImagingClient.send( 
    new TagResourceCommand({ resourceArn: resourceArn, tags: tags }), 
  ); 
  console.log(response); 
  // { 
  // '$metadata': { 
  // httpStatusCode: 204, 
  // requestId: '8a6de9a3-ec8e-47ef-8643-473518b19d45', 
  // extendedRequestId: undefined, 
  // cfId: undefined, 
  // attempts: 1, 
  // totalRetryDelay: 0 
 // }
  // } 
  return response;
};
```
Listar tags para um datastore.

```
 try { 
     const datastoreArn = 
       "arn:aws:medical-imaging:us-
east-1:123456789012:datastore/12345678901234567890123456789012"; 
     const { tags } = await listTagsForResource(datastoreArn); 
     console.log(tags); 
   } catch (e) { 
     console.log(e); 
   }
```
A função de utilitário para listar as tags de um recurso.

```
import { ListTagsForResourceCommand } from "@aws-sdk/client-medical-imaging";
import { medicalImagingClient } from "../libs/medicalImagingClient.js";
/** 
  * @param {string} resourceArn - The Amazon Resource Name (ARN) for the data store 
 or image set. 
  */
export const listTagsForResource = async ( 
  resourceArn = "arn:aws:medical-imaging:us-east-1:abc:datastore/def/imageset/ghi",
) => {
  const response = await medicalImagingClient.send( 
    new ListTagsForResourceCommand({ resourceArn: resourceArn }), 
   ); 
  console.log(response); 
  // { 
  // '$metadata': { 
  // httpStatusCode: 200, 
  // requestId: '008fc6d3-abec-4870-a155-20fa3631e645', 
  // extendedRequestId: undefined, 
  // cfId: undefined, 
  // attempts: 1, 
  // totalRetryDelay: 0 
 // },
  // tags: { Deployment: 'Development' } 
  // } 
  return response;
};
```
Desmarcar um datastore.

```
 try { 
     const datastoreArn = 
       "arn:aws:medical-imaging:us-
east-1:123456789012:datastore/12345678901234567890123456789012"; 
     const keys = ["Deployment"]; 
     await untagResource(datastoreArn, keys); 
   } catch (e) { 
     console.log(e); 
   }
```
A função de utilitário para desmarcar um recurso.

```
import { UntagResourceCommand } from "@aws-sdk/client-medical-imaging";
import { medicalImagingClient } from "../libs/medicalImagingClient.js";
/** 
  * @param {string} resourceArn - The Amazon Resource Name (ARN) for the data store 
  or image set. 
  * @param {string[]} tagKeys - The keys of the tags to remove. 
  */
export const untagResource = async ( 
  resourceArn = "arn:aws:medical-imaging:us-east-1:xxxxxx:datastore/xxxxx/imageset/
xxx", 
  tagKeys = [],
) => {
   const response = await medicalImagingClient.send( 
    new UntagResourceCommand({ resourceArn: resourceArn, tagKeys: tagKeys }),
   ); 
   console.log(response); 
  // { 
  // '$metadata': { 
  // httpStatusCode: 204, 
  // requestId: '8a6de9a3-ec8e-47ef-8643-473518b19d45', 
  // extendedRequestId: undefined, 
  // cfId: undefined, 
   // attempts: 1, 
  // totalRetryDelay: 0 
 \frac{1}{2}
```

```
 // } 
   return response;
};
```
- Para obter detalhes da API, consulte os tópicos a seguir na Referência da API AWS SDK for JavaScript .
	- [ListTagsForResource](https://docs.aws.amazon.com/AWSJavaScriptSDK/v3/latest/client/medical-imaging/command/ListTagsForResourceCommand)
	- [TagResource](https://docs.aws.amazon.com/AWSJavaScriptSDK/v3/latest/client/medical-imaging/command/TagResourceCommand)
	- [UntagResource](https://docs.aws.amazon.com/AWSJavaScriptSDK/v3/latest/client/medical-imaging/command/UntagResourceCommand)

```
a Note
```
Tem mais sobre GitHub. Encontre o exemplo completo e saiba como configurar e executar no [Repositório de exemplos de código da AWS.](https://github.com/awsdocs/aws-doc-sdk-examples/tree/main/javascriptv3/example_code/medical-imaging#code-examples)

Marcar um conjunto de imagens

O exemplo de código a seguir mostra como marcar um conjunto de HealthImaging imagens.

```
SDK para JavaScript (v3)
```
Marcar um conjunto de imagens

```
 try { 
     const imagesetArn = 
       "arn:aws:medical-imaging:us-
east-1:123456789012:datastore/12345678901234567890123456789012/
imageset/12345678901234567890123456789012"; 
    const tags = \{ Deployment: "Development", 
     }; 
     await tagResource(imagesetArn, tags); 
   } catch (e) { 
     console.log(e); 
   }
```
A função de utilitário para marcar um recurso.

```
import { TagResourceCommand } from "@aws-sdk/client-medical-imaging";
import { medicalImagingClient } from "../libs/medicalImagingClient.js";
/** 
  * @param {string} resourceArn - The Amazon Resource Name (ARN) for the data store 
 or image set. 
  * @param {Record<string,string>} tags - The tags to add to the resource as JSON. 
  * - For example: {"Deployment" : "Development"} 
  */
export const tagResource = async ( 
  resourceArn = "arn:aws:medical-imaging:us-east-1:xxxxxx:datastore/xxxxx/imageset/
xxx", 
 tags = \{\},
) => {
  const response = await medicalImagingClient.send( 
    new TagResourceCommand({ resourceArn: resourceArn, tags: tags }), 
  ); 
  console.log(response); 
 // // '$metadata': { 
  // httpStatusCode: 204, 
  // requestId: '8a6de9a3-ec8e-47ef-8643-473518b19d45', 
  // extendedRequestId: undefined, 
  // cfId: undefined, 
  // attempts: 1, 
  // totalRetryDelay: 0 
 // }
  // } 
  return response;
};
```
Listar tags para um conjunto de imagens

```
 try { 
     const imagesetArn = 
       "arn:aws:medical-imaging:us-
east-1:123456789012:datastore/12345678901234567890123456789012/
imageset/12345678901234567890123456789012"; 
     const { tags } = await listTagsForResource(imagesetArn); 
     console.log(tags); 
   } catch (e) {
```

```
 console.log(e); 
 }
```
A função de utilitário para listar as tags de um recurso.

```
import { ListTagsForResourceCommand } from "@aws-sdk/client-medical-imaging";
import { medicalImagingClient } from "../libs/medicalImagingClient.js";
/** 
  * @param {string} resourceArn - The Amazon Resource Name (ARN) for the data store 
 or image set. 
  */
export const listTagsForResource = async ( 
  resourceArn = "arn:aws:medical-imaging:us-east-1:abc:datastore/def/imageset/ghi",
) => {
  const response = await medicalImagingClient.send( 
   new ListTagsForResourceCommand({ resourceArn: resourceArn }),
  ); 
  console.log(response); 
  // { 
  // '$metadata': { 
  // httpStatusCode: 200, 
  // requestId: '008fc6d3-abec-4870-a155-20fa3631e645', 
  // extendedRequestId: undefined, 
  // cfId: undefined, 
  // attempts: 1, 
  // totalRetryDelay: 0 
 // },
  // tags: { Deployment: 'Development' } 
  // } 
  return response;
};
```
Desmarcar um conjunto de imagens

```
 try { 
     const imagesetArn = 
       "arn:aws:medical-imaging:us-
east-1:123456789012:datastore/12345678901234567890123456789012/
imageset/12345678901234567890123456789012";
```

```
 const keys = ["Deployment"]; 
   await untagResource(imagesetArn, keys); 
 } catch (e) { 
   console.log(e); 
 }
```
A função de utilitário para desmarcar um recurso.

```
import { UntagResourceCommand } from "@aws-sdk/client-medical-imaging";
import { medicalImagingClient } from "../libs/medicalImagingClient.js";
/** 
  * @param {string} resourceArn - The Amazon Resource Name (ARN) for the data store 
  or image set. 
  * @param {string[]} tagKeys - The keys of the tags to remove. 
  */
export const untagResource = async ( 
   resourceArn = "arn:aws:medical-imaging:us-east-1:xxxxxx:datastore/xxxxx/imageset/
xxx", 
 tagKeys = [],
) => {
   const response = await medicalImagingClient.send( 
    new UntagResourceCommand({ resourceArn: resourceArn, tagKeys: tagKeys }),
   ); 
  console.log(response); 
  // { 
   // '$metadata': { 
  // httpStatusCode: 204, 
  // requestId: '8a6de9a3-ec8e-47ef-8643-473518b19d45', 
  // extendedRequestId: undefined, 
  // cfId: undefined, 
  // attempts: 1, 
  // totalRetryDelay: 0 
 \frac{1}{2} // } 
  return response;
};
```
• Para obter detalhes da API, consulte os tópicos a seguir na Referência da API AWS SDK for JavaScript .

- [ListTagsForResource](https://docs.aws.amazon.com/AWSJavaScriptSDK/v3/latest/client/medical-imaging/command/ListTagsForResourceCommand)
- [TagResource](https://docs.aws.amazon.com/AWSJavaScriptSDK/v3/latest/client/medical-imaging/command/TagResourceCommand)
- [UntagResource](https://docs.aws.amazon.com/AWSJavaScriptSDK/v3/latest/client/medical-imaging/command/UntagResourceCommand)
- **a** Note

Tem mais sobre GitHub. Encontre o exemplo completo e saiba como configurar e executar no [Repositório de exemplos de código da AWS.](https://github.com/awsdocs/aws-doc-sdk-examples/tree/main/javascriptv3/example_code/medical-imaging#code-examples)

# Exemplos de IAM usando SDK para JavaScript (v3)

Os exemplos de código a seguir mostram como realizar ações e implementar cenários comuns usando o AWS SDK for JavaScript (v3) com o IAM.

As noções básicas são exemplos de código que mostram como realizar as operações essenciais em um serviço.

Ações são trechos de código de programas maiores e devem ser executadas em contexto. Embora as ações mostrem como chamar perfis de serviço individuais, você pode ver as ações no contexto em seus cenários relacionados.

Cenários são exemplos de código que mostram como realizar tarefas específicas chamando várias funções dentro de um serviço ou combinadas com outros Serviços da AWS.

Cada exemplo inclui um link para o código-fonte completo, em que você pode encontrar instruções sobre como configurar e executar o código.

Conceitos básicos

Olá, IAM

O exemplo de código a seguir mostra como começar a usar o IAM.

SDK para JavaScript (v3)

# **a** Note

Tem mais sobre GitHub. Encontre o exemplo completo e saiba como configurar e executar no [Repositório de exemplos de código da AWS.](https://github.com/awsdocs/aws-doc-sdk-examples/tree/main/javascriptv3/example_code/iam#code-examples)

```
import { IAMClient, paginateListPolicies } from "@aws-sdk/client-iam";
const client = new IAMClient({});
export const listLocalPolicies = async () => { 
   /** 
    * In v3, the clients expose paginateOperationName APIs that are written using 
  async generators so that you can use async iterators in a for await..of loop. 
    * https://docs.aws.amazon.com/AWSJavaScriptSDK/v3/latest/index.html#paginators 
    */ 
   const paginator = paginateListPolicies( 
     { client, pageSize: 10 }, 
     // List only customer managed policies. 
     { Scope: "Local" }, 
   ); 
   console.log("IAM policies defined in your account:"); 
   let policyCount = 0; 
   for await (const page of paginator) { 
     if (page.Policies) { 
       for (const policy of page.Policies) { 
         console.log(`${policy.PolicyName}`); 
         policyCount++; 
       } 
     } 
   } 
   console.log(`Found ${policyCount} policies.`);
};
```
• Para obter detalhes da API, consulte [ListPoliciesa](https://docs.aws.amazon.com/AWSJavaScriptSDK/v3/latest/client/iam/command/ListPoliciesCommand) Referência AWS SDK for JavaScript da API.

# Tópicos

- [Conceitos básicos](#page-13278-0)
- [Ações](#page-13270-0)
- [Cenários](#page-13275-0)

# Conceitos básicos

Conheça os conceitos básicos

O exemplo de código a seguir mostra como criar um usuário e assumir um perfil.

# **A** Warning

Para evitar riscos de segurança, não use usuários do IAM para autenticação ao desenvolver software com propósito específico ou trabalhar com dados reais. Em vez disso, use federação com um provedor de identidade, como [AWS IAM Identity Center.](https://docs.aws.amazon.com/singlesignon/latest/userguide/what-is.html)

- Crie um usuário sem permissões.
- Crie uma função que conceda permissão para listar os buckets do Amazon S3 para a conta.
- Adicione uma política para permitir que o usuário assuma a função.
- Assuma o perfil e liste buckets do S3 usando credenciais temporárias, depois limpe os recursos.

# SDK para JavaScript (v3)

# **a** Note

Tem mais sobre GitHub. Encontre o exemplo completo e saiba como configurar e executar no [Repositório de exemplos de código da AWS.](https://github.com/awsdocs/aws-doc-sdk-examples/tree/main/javascriptv3/example_code/iam#code-examples)

Crie um usuário e um perfil do IAM que conceda permissão para listar os buckets do Amazon S3. O usuário só tem direitos para assumir a função. Após assumir a função, use credenciais temporárias para listar os buckets para a conta.

```
import { 
   CreateUserCommand, 
   GetUserCommand, 
   CreateAccessKeyCommand, 
   CreatePolicyCommand, 
   CreateRoleCommand, 
   AttachRolePolicyCommand, 
   DeleteAccessKeyCommand, 
   DeleteUserCommand,
```

```
 DeleteRoleCommand, 
   DeletePolicyCommand, 
   DetachRolePolicyCommand, 
   IAMClient,
} from "@aws-sdk/client-iam";
import { ListBucketsCommand, S3Client } from "@aws-sdk/client-s3";
import { AssumeRoleCommand, STSClient } from "@aws-sdk/client-sts";
import { retry } from "@aws-doc-sdk-examples/lib/utils/util-timers.js";
import { ScenarioInput } from "@aws-doc-sdk-examples/lib/scenario/index.js";
// Set the parameters.
const iamClient = new IAMClient(\{\});
const userName = "iam_basic_test_username";
const policyName = "iam_basic_test_policy";
const roleName = "iam_basic_test_role";
/** 
  * Create a new IAM user. If the user already exists, give 
  * the option to delete and re-create it. 
  * @param {string} name 
  */
export const createUser = async (name, confirmAll = false) => {
   try { 
     const { User } = await iamClient.send( 
       new GetUserCommand({ UserName: name }), 
     ); 
     const input = new ScenarioInput( 
       "deleteUser", 
       "Do you want to delete and remake this user?", 
       { type: "confirm" }, 
     ); 
    const deleteUser = await input.handle(\{\}, \{\confirmAll \});
    // If the user exists, and you want to delete it, delete the user
     // and then create it again. 
     if (deleteUser) { 
       await iamClient.send(new DeleteUserCommand({ UserName: User.UserName })); 
       await iamClient.send(new CreateUserCommand({ UserName: name })); 
     } else { 
       console.warn( 
         `${name} already exists. The scenario may not work as expected.`, 
       ); 
       return User; 
     } 
   } catch (caught) {
```

```
 // If there is no user by that name, create one. 
     if (caught instanceof Error && caught.name === "NoSuchEntityException") { 
       const { User } = await iamClient.send( 
         new CreateUserCommand({ UserName: name }), 
       ); 
       return User; 
     } 
     throw caught; 
   }
};
export const main = async (confirmAll = false) => {
   // Create a user. The user has no permissions by default. 
   const User = await createUser(userName, confirmAll); 
   if (!User) { 
     throw new Error("User not created"); 
   } 
   // Create an access key. This key is used to authenticate the new user to 
   // Amazon Simple Storage Service (Amazon S3) and AWS Security Token Service (AWS 
  STS). 
   // It's not best practice to use access keys. For more information, see https://
aws.amazon.com/iam/resources/best-practices/. 
   const createAccessKeyResponse = await iamClient.send( 
     new CreateAccessKeyCommand({ UserName: userName }), 
   ); 
   if ( 
     !createAccessKeyResponse.AccessKey?.AccessKeyId || 
     !createAccessKeyResponse.AccessKey?.SecretAccessKey 
   ) { 
     throw new Error("Access key not created"); 
   } 
   const { 
     AccessKey: { AccessKeyId, SecretAccessKey }, 
   } = createAccessKeyResponse; 
   let s3Client = new S3Client({ 
     credentials: { 
       accessKeyId: AccessKeyId, 
       secretAccessKey: SecretAccessKey, 
     },
```

```
 }); 
  // Retry the list buckets operation until it succeeds. InvalidAccessKeyId is 
  // thrown while the user and access keys are still stabilizing. 
 await retry(\{ intervalInMs: 1000, maxRetries: 300 }, async () => \{ try { 
       return await listBuckets(s3Client); 
     } catch (err) { 
       if (err instanceof Error && err.name === "InvalidAccessKeyId") { 
         throw err; 
       } 
     } 
  }); 
  // Retry the create role operation until it succeeds. A MalformedPolicyDocument 
 error 
  // is thrown while the user and access keys are still stabilizing. 
 const { Role } = await retry(
    { 
       intervalInMs: 2000, 
       maxRetries: 60, 
     }, 
    () =>
       iamClient.send( 
         new CreateRoleCommand({ 
           AssumeRolePolicyDocument: JSON.stringify({ 
              Version: "2012-10-17", 
              Statement: [ 
                { 
                  Effect: "Allow", 
                  Principal: { 
                    // Allow the previously created user to assume this role. 
                    AWS: User.Arn, 
\qquad \qquad \text{ } Action: "sts:AssumeRole", 
                }, 
             ], 
           }), 
           RoleName: roleName, 
         }), 
       ), 
  ); 
  if (!Role) {
```

```
 throw new Error("Role not created"); 
 } 
 // Create a policy that allows the user to list S3 buckets. 
 const { Policy: listBucketPolicy } = await iamClient.send( 
   new CreatePolicyCommand({ 
     PolicyDocument: JSON.stringify({ 
       Version: "2012-10-17", 
      Statement: \Gamma { 
            Effect: "Allow", 
            Action: ["s3:ListAllMyBuckets"], 
            Resource: "*", 
         }, 
       ], 
     }), 
     PolicyName: policyName, 
   }), 
 ); 
 if (!listBucketPolicy) { 
   throw new Error("Policy not created"); 
 } 
 // Attach the policy granting the 's3:ListAllMyBuckets' action to the role. 
 await iamClient.send( 
   new AttachRolePolicyCommand({ 
     PolicyArn: listBucketPolicy.Arn, 
     RoleName: Role.RoleName, 
   }), 
 ); 
 // Assume the role. 
 const stsClient = new STSClient({ 
   credentials: { 
     accessKeyId: AccessKeyId, 
     secretAccessKey: SecretAccessKey, 
   }, 
 }); 
 // Retry the assume role operation until it succeeds. 
 const { Credentials } = await retry( 
   { intervalInMs: 2000, maxRetries: 60 }, 
  () =>
```

```
 stsClient.send( 
       new AssumeRoleCommand({ 
          RoleArn: Role.Arn, 
          RoleSessionName: `iamBasicScenarioSession-${Math.floor( 
           Math.random() * 1000000,
          )}`, 
         DurationSeconds: 900, 
       }), 
     ), 
 ); 
 if (!Credentials?.AccessKeyId || !Credentials?.SecretAccessKey) { 
   throw new Error("Credentials not created"); 
 } 
 s3Client = new S3Client({ 
   credentials: { 
     accessKeyId: Credentials.AccessKeyId, 
     secretAccessKey: Credentials.SecretAccessKey, 
     sessionToken: Credentials.SessionToken, 
   }, 
 }); 
 // List the S3 buckets again. 
 // Retry the list buckets operation until it succeeds. AccessDenied might 
 // be thrown while the role policy is still stabilizing. 
 await retry({ intervalInMs: 2000, maxRetries: 120 }, () => 
   listBuckets(s3Client), 
 ); 
 // Clean up. 
 await iamClient.send( 
   new DetachRolePolicyCommand({ 
     PolicyArn: listBucketPolicy.Arn, 
     RoleName: Role.RoleName, 
   }), 
 ); 
 await iamClient.send( 
   new DeletePolicyCommand({ 
     PolicyArn: listBucketPolicy.Arn, 
   }), 
 );
```

```
 await iamClient.send( 
     new DeleteRoleCommand({ 
       RoleName: Role.RoleName, 
     }), 
   ); 
   await iamClient.send( 
     new DeleteAccessKeyCommand({ 
       UserName: userName, 
       AccessKeyId, 
     }), 
   ); 
   await iamClient.send( 
     new DeleteUserCommand({ 
       UserName: userName, 
     }), 
   );
};
/** 
 * 
  * @param {S3Client} s3Client 
  */
const listBuckets = async (s3Client) => { 
   const { Buckets } = await s3Client.send(new ListBucketsCommand({})); 
   if (!Buckets) { 
     throw new Error("Buckets not listed"); 
   } 
   console.log(Buckets.map((bucket) => bucket.Name).join("\n"));
};
```
- Para obter detalhes da API, consulte os tópicos a seguir na Referência da API AWS SDK for JavaScript .
	- [AttachRolePolicy](https://docs.aws.amazon.com/AWSJavaScriptSDK/v3/latest/client/iam/command/AttachRolePolicyCommand)
	- [CreateAccessKey](https://docs.aws.amazon.com/AWSJavaScriptSDK/v3/latest/client/iam/command/CreateAccessKeyCommand)
	- [CreatePolicy](https://docs.aws.amazon.com/AWSJavaScriptSDK/v3/latest/client/iam/command/CreatePolicyCommand)
	- [CreateRole](https://docs.aws.amazon.com/AWSJavaScriptSDK/v3/latest/client/iam/command/CreateRoleCommand)
- [CreateUser](https://docs.aws.amazon.com/AWSJavaScriptSDK/v3/latest/client/iam/command/CreateUserCommand)
- [DeleteAccessKey](https://docs.aws.amazon.com/AWSJavaScriptSDK/v3/latest/client/iam/command/DeleteAccessKeyCommand)
- [DeletePolicy](https://docs.aws.amazon.com/AWSJavaScriptSDK/v3/latest/client/iam/command/DeletePolicyCommand)
- [DeleteRole](https://docs.aws.amazon.com/AWSJavaScriptSDK/v3/latest/client/iam/command/DeleteRoleCommand)
- [DeleteUser](https://docs.aws.amazon.com/AWSJavaScriptSDK/v3/latest/client/iam/command/DeleteUserCommand)
- [DeleteUserPolicy](https://docs.aws.amazon.com/AWSJavaScriptSDK/v3/latest/client/iam/command/DeleteUserPolicyCommand)
- [DetachRolePolicy](https://docs.aws.amazon.com/AWSJavaScriptSDK/v3/latest/client/iam/command/DetachRolePolicyCommand)
- [PutUserPolicy](https://docs.aws.amazon.com/AWSJavaScriptSDK/v3/latest/client/iam/command/PutUserPolicyCommand)

# Ações

# **AttachRolePolicy**

O código de exemplo a seguir mostra como usar AttachRolePolicy.

```
SDK para JavaScript (v3)
```
## **a** Note

Tem mais sobre GitHub. Encontre o exemplo completo e saiba como configurar e executar no [Repositório de exemplos de código da AWS.](https://github.com/awsdocs/aws-doc-sdk-examples/tree/main/javascriptv3/example_code/iam#code-examples)

Anexe a política.

```
import { AttachRolePolicyCommand, IAMClient } from "@aws-sdk/client-iam";
const client = new IAMClient(\{\});
/** 
 * 
  * @param {string} policyArn 
  * @param {string} roleName 
  */
export const attachRolePolicy = (policyArn, roleName) => { 
   const command = new AttachRolePolicyCommand({ 
     PolicyArn: policyArn, 
     RoleName: roleName, 
   });
```

```
 return client.send(command);
};
```
- Para obter mais informações, consulte o [Guia do desenvolvedor do AWS SDK for JavaScript](https://docs.aws.amazon.com/sdk-for-javascript/v3/developer-guide/iam-examples-policies.html#iam-examples-policies-attaching-role-policy).
- Para obter detalhes da API, consulte [AttachRolePolicy](https://docs.aws.amazon.com/AWSJavaScriptSDK/v3/latest/client/iam/command/AttachRolePolicyCommand)a Referência AWS SDK for JavaScript da API.

# **CreateAccessKey**

O código de exemplo a seguir mostra como usar CreateAccessKey.

SDK para JavaScript (v3)

## **a** Note

Tem mais sobre GitHub. Encontre o exemplo completo e saiba como configurar e executar no [Repositório de exemplos de código da AWS.](https://github.com/awsdocs/aws-doc-sdk-examples/tree/main/javascriptv3/example_code/iam#code-examples)

Crie a chave de acesso.

```
import { CreateAccessKeyCommand, IAMClient } from "@aws-sdk/client-iam";
const client = new IAMClient(\{\});
/** 
 * 
  * @param {string} userName 
  */
export const createAccessKey = (userName) => { 
  const command = new CreateAccessKeyCommand({ UserName: userName }); 
  return client.send(command);
};
```
- Para obter mais informações, consulte o [Guia do desenvolvedor do AWS SDK for JavaScript](https://docs.aws.amazon.com/sdk-for-javascript/v3/developer-guide/iam-examples-managing-access-keys.html#iam-examples-managing-access-keys-creating).
- Para obter detalhes da API, consulte [CreateAccessKeya](https://docs.aws.amazon.com/AWSJavaScriptSDK/v3/latest/client/iam/command/CreateAccessKeyCommand) Referência AWS SDK for JavaScript da API.

# **CreateAccountAlias**

O código de exemplo a seguir mostra como usar CreateAccountAlias.

SDK para JavaScript (v3)

# **a** Note

Tem mais sobre GitHub. Encontre o exemplo completo e saiba como configurar e executar no [Repositório de exemplos de código da AWS.](https://github.com/awsdocs/aws-doc-sdk-examples/tree/main/javascriptv3/example_code/iam#code-examples)

Criar o alias da conta.

```
import { CreateAccountAliasCommand, IAMClient } from "@aws-sdk/client-iam";
const client = new IAMClient({});
/** 
 * 
  * @param {string} alias - A unique name for the account alias. 
  * @returns 
  */
export const createAccountAlias = (alias) => { 
   const command = new CreateAccountAliasCommand({ 
     AccountAlias: alias, 
   }); 
  return client.send(command);
};
```
- Para obter mais informações, consulte o [Guia do desenvolvedor do AWS SDK for JavaScript](https://docs.aws.amazon.com/sdk-for-javascript/v3/developer-guide/iam-examples-account-aliases.html#iam-examples-account-aliases-creating).
- Para obter detalhes da API, consulte [CreateAccountAliasa](https://docs.aws.amazon.com/AWSJavaScriptSDK/v3/latest/client/iam/command/CreateAccountAliasCommand) Referência AWS SDK for JavaScript da API.

#### **CreateGroup**

O código de exemplo a seguir mostra como usar CreateGroup.

#### SDK para JavaScript (v3)

## **a** Note

Tem mais sobre GitHub. Encontre o exemplo completo e saiba como configurar e executar no [Repositório de exemplos de código da AWS.](https://github.com/awsdocs/aws-doc-sdk-examples/tree/main/javascriptv3/example_code/iam#code-examples)

```
import { CreateGroupCommand, IAMClient } from "@aws-sdk/client-iam";
const client = new IAMClient(\{\});
/** 
 * 
  * @param {string} groupName 
  */
export const createGroup = async (groupName) => { 
   const command = new CreateGroupCommand({ GroupName: groupName }); 
   const response = await client.send(command); 
   console.log(response); 
   return response;
};
```
• Para obter detalhes da API, consulte [CreateGroupa](https://docs.aws.amazon.com/AWSJavaScriptSDK/v3/latest/client/iam/command/CreateGroupCommand) Referência AWS SDK for JavaScript da API.

# **CreateInstanceProfile**

O código de exemplo a seguir mostra como usar CreateInstanceProfile.

SDK para JavaScript (v3)

#### **a** Note

Tem mais sobre GitHub. Encontre o exemplo completo e saiba como configurar e executar no [Repositório de exemplos de código da AWS.](https://github.com/awsdocs/aws-doc-sdk-examples/tree/main/javascriptv3/example_code/cross-services/wkflw-resilient-service#code-examples)

```
 const { InstanceProfile } = await iamClient.send( 
   new CreateInstanceProfileCommand({ 
     InstanceProfileName: NAMES.ssmOnlyInstanceProfileName, 
   }), 
 ); 
 await waitUntilInstanceProfileExists( 
   { client: iamClient }, 
   { InstanceProfileName: NAMES.ssmOnlyInstanceProfileName }, 
 );
```
• Para obter detalhes da API, consulte [CreateInstanceProfilea](https://docs.aws.amazon.com/AWSJavaScriptSDK/v3/latest/client/iam/command/CreateInstanceProfileCommand) Referência AWS SDK for JavaScript da API.

# **CreatePolicy**

O código de exemplo a seguir mostra como usar CreatePolicy.

SDK para JavaScript (v3)

## **a** Note

Tem mais sobre GitHub. Encontre o exemplo completo e saiba como configurar e executar no [Repositório de exemplos de código da AWS.](https://github.com/awsdocs/aws-doc-sdk-examples/tree/main/javascriptv3/example_code/iam#code-examples)

Crie a política .

```
import { CreatePolicyCommand, IAMClient } from "@aws-sdk/client-iam";
const client = new IMClient({});
/** 
 * 
  * @param {string} policyName 
  */
export const createPolicy = (policyName) => { 
   const command = new CreatePolicyCommand({ 
     PolicyDocument: JSON.stringify({ 
       Version: "2012-10-17", 
       Statement: [
```

```
 { 
             Effect: "Allow", 
             Action: "*", 
             Resource: "*", 
          }, 
        ], 
      }), 
      PolicyName: policyName, 
   }); 
   return client.send(command);
};
```
- Para obter mais informações, consulte o [Guia do desenvolvedor do AWS SDK for JavaScript](https://docs.aws.amazon.com/sdk-for-javascript/v3/developer-guide/iam-examples-policies.html#iam-examples-policies-creating).
- Para obter detalhes da API, consulte [CreatePolicya](https://docs.aws.amazon.com/AWSJavaScriptSDK/v3/latest/client/iam/command/CreatePolicyCommand) Referência AWS SDK for JavaScript da API.

#### **CreateRole**

O código de exemplo a seguir mostra como usar CreateRole.

SDK para JavaScript (v3)

#### **a** Note

Tem mais sobre GitHub. Encontre o exemplo completo e saiba como configurar e executar no [Repositório de exemplos de código da AWS.](https://github.com/awsdocs/aws-doc-sdk-examples/tree/main/javascriptv3/example_code/iam#code-examples)

Crie a função.

```
import { CreateRoleCommand, IAMClient } from "@aws-sdk/client-iam";
const client = new IAMClient({});
/** 
 * 
  * @param {string} roleName 
  */
export const createRole = (roleName) => {
```

```
 const command = new CreateRoleCommand({ 
     AssumeRolePolicyDocument: JSON.stringify({ 
        Version: "2012-10-17", 
       Statement: [
         \mathcal{L} Effect: "Allow", 
            Principal: { 
               Service: "lambda.amazonaws.com", 
            }, 
            Action: "sts:AssumeRole", 
          }, 
       ], 
     }), 
     RoleName: roleName, 
   }); 
   return client.send(command);
};
```
• Para obter detalhes da API, consulte [CreateRole](https://docs.aws.amazon.com/AWSJavaScriptSDK/v3/latest/client/iam/command/CreateRoleCommand)a Referência AWS SDK for JavaScript da API.

#### **CreateSAMLProvider**

O código de exemplo a seguir mostra como usar CreateSAMLProvider.

SDK para JavaScript (v3)

```
a Note
```
Tem mais sobre GitHub. Encontre o exemplo completo e saiba como configurar e executar no [Repositório de exemplos de código da AWS.](https://github.com/awsdocs/aws-doc-sdk-examples/tree/main/javascriptv3/example_code/iam#code-examples)

```
import { CreateSAMLProviderCommand, IAMClient } from "@aws-sdk/client-iam";
import { readFileSync } from "node:fs";
import * as path from "node:path";
import { dirnameFromMetaUrl } from "@aws-doc-sdk-examples/lib/utils/util-fs.js";
const client = new IMClient({});
```

```
/** 
  * This sample document was generated using Auth0. 
  * For more information on generating this document, 
  see https://docs.aws.amazon.com/IAM/latest/UserGuide/
id_roles_providers_create_saml.html#samlstep1. 
  */
const sampleMetadataDocument = readFileSync( 
   path.join( 
    dirnameFromMetaUrl(import.meta.url),
     "../../../../resources/sample_files/sample_saml_metadata.xml", 
   ),
);
/** 
 * 
  * @param {*} providerName 
  * @returns 
  */
export const createSAMLProvider = async (providerName) => { 
   const command = new CreateSAMLProviderCommand({ 
     Name: providerName, 
     SAMLMetadataDocument: sampleMetadataDocument.toString(), 
   }); 
   const response = await client.send(command); 
   console.log(response); 
   return response;
};
```
• Para obter detalhes da API, consulte [Criar SAMLProvider](https://docs.aws.amazon.com/AWSJavaScriptSDK/v3/latest/client/iam/command/CreateSAMLProviderCommand) na referência AWS SDK for JavaScript da API.

# **CreateServiceLinkedRole**

O código de exemplo a seguir mostra como usar CreateServiceLinkedRole.

#### SDK para JavaScript (v3)

# **a** Note

Tem mais sobre GitHub. Encontre o exemplo completo e saiba como configurar e executar no [Repositório de exemplos de código da AWS.](https://github.com/awsdocs/aws-doc-sdk-examples/tree/main/javascriptv3/example_code/iam#code-examples)

Criar uma função vinculada ao serviço.

```
import { 
   CreateServiceLinkedRoleCommand, 
   GetRoleCommand, 
   IAMClient,
} from "@aws-sdk/client-iam";
const client = new IMClient({});
/** 
 * 
  * @param {string} serviceName 
  */
export const createServiceLinkedRole = async (serviceName) => { 
   const command = new CreateServiceLinkedRoleCommand({ 
     // For a list of AWS services that support service-linked roles, 
     // see https://docs.aws.amazon.com/IAM/latest/UserGuide/reference_aws-services-
that-work-with-iam.html. 
     // 
     // For a list of AWS service endpoints, see https://docs.aws.amazon.com/general/
latest/gr/aws-service-information.html. 
     AWSServiceName: serviceName, 
   }); 
   try { 
     const response = await client.send(command); 
     console.log(response); 
     return response; 
   } catch (caught) { 
     if ( 
       caught instanceof Error && 
       caught.name === "InvalidInputException" && 
       caught.message.includes( 
         "Service role name AWSServiceRoleForElasticBeanstalk has been taken in this 
  account",
```

```
 ) 
     \left( \begin{array}{c} \end{array} \right) console.warn(caught.message); 
         return client.send( 
            new GetRoleCommand({ RoleName: "AWSServiceRoleForElasticBeanstalk" }), 
         ); 
      } 
      throw caught; 
   }
};
```
• Para obter detalhes da API, consulte [CreateServiceLinkedRolea](https://docs.aws.amazon.com/AWSJavaScriptSDK/v3/latest/client/iam/command/CreateServiceLinkedRoleCommand) Referência AWS SDK for JavaScript da API.

#### **CreateUser**

O código de exemplo a seguir mostra como usar CreateUser.

SDK para JavaScript (v3)

```
a Note
```
Tem mais sobre GitHub. Encontre o exemplo completo e saiba como configurar e executar no [Repositório de exemplos de código da AWS.](https://github.com/awsdocs/aws-doc-sdk-examples/tree/main/javascriptv3/example_code/iam#code-examples)

Crie o usuário.

```
import { CreateUserCommand, IAMClient } from "@aws-sdk/client-iam";
const client = new IAMClient({});
/** 
 * 
  * @param {string} name 
  */
export const createUser = (name) => { 
   const command = new CreateUserCommand({ UserName: name }); 
   return client.send(command);
};
```
- Para obter mais informações, consulte o [Guia do desenvolvedor do AWS SDK for JavaScript](https://docs.aws.amazon.com/sdk-for-javascript/v3/developer-guide/iam-examples-managing-users.html#iam-examples-managing-users-creating-users).
- Para obter detalhes da API, consulte [CreateUsera](https://docs.aws.amazon.com/AWSJavaScriptSDK/v3/latest/client/iam/command/CreateUserCommand) Referência AWS SDK for JavaScript da API.

# **DeleteAccessKey**

O código de exemplo a seguir mostra como usar DeleteAccessKey.

SDK para JavaScript (v3)

# **a** Note

Tem mais sobre GitHub. Encontre o exemplo completo e saiba como configurar e executar no [Repositório de exemplos de código da AWS.](https://github.com/awsdocs/aws-doc-sdk-examples/tree/main/javascriptv3/example_code/iam#code-examples)

Exclua a chave de acesso.

```
import { DeleteAccessKeyCommand, IAMClient } from "@aws-sdk/client-iam";
const client = new IAMClient({});
/** 
 * 
  * @param {string} userName 
  * @param {string} accessKeyId 
  */
export const deleteAccessKey = (userName, accessKeyId) => { 
   const command = new DeleteAccessKeyCommand({ 
     AccessKeyId: accessKeyId, 
     UserName: userName, 
   }); 
   return client.send(command);
};
```
- Para obter mais informações, consulte o [Guia do desenvolvedor do AWS SDK for JavaScript](https://docs.aws.amazon.com/sdk-for-javascript/v3/developer-guide/iam-examples-managing-access-keys.html#iam-examples-managing-access-keys-deleting).
- Para obter detalhes da API, consulte [DeleteAccessKeya](https://docs.aws.amazon.com/AWSJavaScriptSDK/v3/latest/client/iam/command/DeleteAccessKeyCommand) Referência AWS SDK for JavaScript da API.

# **DeleteAccountAlias**

O código de exemplo a seguir mostra como usar DeleteAccountAlias.

SDK para JavaScript (v3)

# **a** Note

Tem mais sobre GitHub. Encontre o exemplo completo e saiba como configurar e executar no [Repositório de exemplos de código da AWS.](https://github.com/awsdocs/aws-doc-sdk-examples/tree/main/javascriptv3/example_code/iam#code-examples)

Exclua o alias da conta.

```
import { DeleteAccountAliasCommand, IAMClient } from "@aws-sdk/client-iam";
const client = new IAMClient({});
/** 
 * 
  * @param {string} alias 
  */
export const deleteAccountAlias = (alias) => { 
   const command = new DeleteAccountAliasCommand({ AccountAlias: alias }); 
  return client.send(command);
};
```
- Para obter mais informações, consulte o [Guia do desenvolvedor do AWS SDK for JavaScript](https://docs.aws.amazon.com/sdk-for-javascript/v3/developer-guide/iam-examples-account-aliases.html#iam-examples-account-aliases-deleting).
- Para obter detalhes da API, consulte [DeleteAccountAliasa](https://docs.aws.amazon.com/AWSJavaScriptSDK/v3/latest/client/iam/command/DeleteAccountAliasCommand) Referência AWS SDK for JavaScript da API.

# **DeleteGroup**

O código de exemplo a seguir mostra como usar DeleteGroup.

#### SDK para JavaScript (v3)

# **a** Note

Tem mais sobre GitHub. Encontre o exemplo completo e saiba como configurar e executar no [Repositório de exemplos de código da AWS.](https://github.com/awsdocs/aws-doc-sdk-examples/tree/main/javascriptv3/example_code/iam#code-examples)

```
import { DeleteGroupCommand, IAMClient } from "@aws-sdk/client-iam";
const client = new IAMClient(\{\});
/** 
 * 
  * @param {string} groupName 
  */
export const deleteGroup = async (groupName) => { 
   const command = new DeleteGroupCommand({ 
     GroupName: groupName, 
   }); 
   const response = await client.send(command); 
   console.log(response); 
   return response;
};
```
• Para obter detalhes da API, consulte [DeleteGroupa](https://docs.aws.amazon.com/AWSJavaScriptSDK/v3/latest/client/iam/command/DeleteGroupCommand) Referência AWS SDK for JavaScript da API.

# **DeleteInstanceProfile**

O código de exemplo a seguir mostra como usar DeleteInstanceProfile.

```
SDK para JavaScript (v3)
```
# **a** Note

Tem mais sobre GitHub. Encontre o exemplo completo e saiba como configurar e executar no [Repositório de exemplos de código da AWS.](https://github.com/awsdocs/aws-doc-sdk-examples/tree/main/javascriptv3/example_code/cross-services/wkflw-resilient-service#code-examples)

```
const client = new IAMClient(\{\});
 await client.send( 
   new DeleteInstanceProfileCommand({ 
     InstanceProfileName: NAMES.instanceProfileName, 
   }), 
 );
```
• Para obter detalhes da API, consulte [DeleteInstanceProfilea](https://docs.aws.amazon.com/AWSJavaScriptSDK/v3/latest/client/iam/command/DeleteInstanceProfileCommand) Referência AWS SDK for JavaScript da API.

# **DeletePolicy**

O código de exemplo a seguir mostra como usar DeletePolicy.

```
SDK para JavaScript (v3)
```
## **a** Note

Tem mais sobre GitHub. Encontre o exemplo completo e saiba como configurar e executar no [Repositório de exemplos de código da AWS.](https://github.com/awsdocs/aws-doc-sdk-examples/tree/main/javascriptv3/example_code/iam/#code-examples)

Exclua a política.

```
import { DeletePolicyCommand, IAMClient } from "@aws-sdk/client-iam";
const client = new IAMClient(\{\});
/** 
  * 
  * @param {string} policyArn 
  */
export const deletePolicy = (policyArn) => { 
   const command = new DeletePolicyCommand({ PolicyArn: policyArn }); 
   return client.send(command);
};
```
• Para obter detalhes da API, consulte [DeletePolicy](https://docs.aws.amazon.com/AWSJavaScriptSDK/v3/latest/client/iam/command/DeletePolicyCommand)a Referência AWS SDK for JavaScript da API.

# **DeleteRole**

O código de exemplo a seguir mostra como usar DeleteRole.

SDK para JavaScript (v3)

# **a** Note

Tem mais sobre GitHub. Encontre o exemplo completo e saiba como configurar e executar no [Repositório de exemplos de código da AWS.](https://github.com/awsdocs/aws-doc-sdk-examples/tree/main/javascriptv3/example_code/iam#code-examples)

Exclua a função.

```
import { DeleteRoleCommand, IAMClient } from "@aws-sdk/client-iam";
const client = new IAMClient(\{\});
/** 
 * 
  * @param {string} roleName 
  */
export const deleteRole = (roleName) => { 
   const command = new DeleteRoleCommand({ RoleName: roleName }); 
   return client.send(command);
};
```
• Para obter detalhes da API, consulte [DeleteRolea](https://docs.aws.amazon.com/AWSJavaScriptSDK/v3/latest/client/iam/command/DeleteRoleCommand) Referência AWS SDK for JavaScript da API.

# **DeleteRolePolicy**

O código de exemplo a seguir mostra como usar DeleteRolePolicy.

```
SDK para JavaScript (v3)
```
# **a** Note

Tem mais sobre GitHub. Encontre o exemplo completo e saiba como configurar e executar no [Repositório de exemplos de código da AWS.](https://github.com/awsdocs/aws-doc-sdk-examples/tree/main/javascriptv3/example_code/iam#code-examples)

```
import { DeleteRolePolicyCommand, IAMClient } from "@aws-sdk/client-iam";
const client = new IAMClient({});
/** 
 * 
  * @param {string} roleName 
  * @param {string} policyName 
  */
export const deleteRolePolicy = (roleName, policyName) => { 
   const command = new DeleteRolePolicyCommand({ 
     RoleName: roleName, 
     PolicyName: policyName, 
   }); 
  return client.send(command);
};
```
• Para obter detalhes da API, consulte [DeleteRolePolicya](https://docs.aws.amazon.com/AWSJavaScriptSDK/v3/latest/client/iam/command/DeleteRolePolicyCommand) Referência AWS SDK for JavaScript da API.

#### **DeleteSAMLProvider**

O código de exemplo a seguir mostra como usar DeleteSAMLProvider.

SDK para JavaScript (v3)

```
a Note
```
Tem mais sobre GitHub. Encontre o exemplo completo e saiba como configurar e executar no [Repositório de exemplos de código da AWS.](https://github.com/awsdocs/aws-doc-sdk-examples/tree/main/javascriptv3/example_code/iam#code-examples)

```
import { DeleteSAMLProviderCommand, IAMClient } from "@aws-sdk/client-iam";
const client = new IAMClient({});
/** 
 * 
  * @param {string} providerArn
```
\* @returns

\*/

```
export const deleteSAMLProvider = async (providerArn) => { 
   const command = new DeleteSAMLProviderCommand({ 
     SAMLProviderArn: providerArn, 
   }); 
   const response = await client.send(command); 
   console.log(response); 
   return response;
};
```
• Para obter detalhes da API, consulte [Excluir SAMLProvider](https://docs.aws.amazon.com/AWSJavaScriptSDK/v3/latest/client/iam/command/DeleteSAMLProviderCommand) na Referência AWS SDK for JavaScript da API.

# **DeleteServerCertificate**

O código de exemplo a seguir mostra como usar DeleteServerCertificate.

SDK para JavaScript (v3)

**a** Note

Tem mais sobre GitHub. Encontre o exemplo completo e saiba como configurar e executar no [Repositório de exemplos de código da AWS.](https://github.com/awsdocs/aws-doc-sdk-examples/tree/main/javascriptv3/example_code/iam#code-examples)

Excluir um certificado de servidor.

```
import { DeleteServerCertificateCommand, IAMClient } from "@aws-sdk/client-iam";
const client = new IAMClient({});
/** 
 * 
  * @param {string} certName 
  */
export const deleteServerCertificate = (certName) => { 
   const command = new DeleteServerCertificateCommand({ 
     ServerCertificateName: certName, 
   });
```

```
 return client.send(command);
};
```
- Para obter mais informações, consulte o [Guia do desenvolvedor do AWS SDK for JavaScript](https://docs.aws.amazon.com/sdk-for-javascript/v3/developer-guide/iam-examples-server-certificates.html#iam-examples-server-certificates-deleting).
- Para obter detalhes da API, consulte [DeleteServerCertificatea](https://docs.aws.amazon.com/AWSJavaScriptSDK/v3/latest/client/iam/command/DeleteServerCertificateCommand) Referência AWS SDK for JavaScript da API.

#### **DeleteServiceLinkedRole**

O código de exemplo a seguir mostra como usar DeleteServiceLinkedRole.

SDK para JavaScript (v3)

#### **a** Note

Tem mais sobre GitHub. Encontre o exemplo completo e saiba como configurar e executar no [Repositório de exemplos de código da AWS.](https://github.com/awsdocs/aws-doc-sdk-examples/tree/main/javascriptv3/example_code/iam#code-examples)

```
import { DeleteServiceLinkedRoleCommand, IAMClient } from "@aws-sdk/client-iam";
const client = new IAMClient({});
/** 
 * 
  * @param {string} roleName 
  */
export const deleteServiceLinkedRole = (roleName) => { 
   const command = new DeleteServiceLinkedRoleCommand({ RoleName: roleName }); 
  return client.send(command);
};
```
• Para obter detalhes da API, consulte [DeleteServiceLinkedRole](https://docs.aws.amazon.com/AWSJavaScriptSDK/v3/latest/client/iam/command/DeleteServiceLinkedRoleCommand)a Referência AWS SDK for JavaScript da API.

#### **DeleteUser**

O código de exemplo a seguir mostra como usar DeleteUser.

#### SDK para JavaScript (v3)

## **a** Note

Tem mais sobre GitHub. Encontre o exemplo completo e saiba como configurar e executar no [Repositório de exemplos de código da AWS.](https://github.com/awsdocs/aws-doc-sdk-examples/tree/main/javascriptv3/example_code/iam#code-examples)

Exclua o usuário.

```
import { DeleteUserCommand, IAMClient } from "@aws-sdk/client-iam";
const client = new IAMClient({});
/** 
 * 
  * @param {string} name 
  */
export const deleteUser = (name) => { 
   const command = new DeleteUserCommand({ UserName: name }); 
  return client.send(command);
};
```
- Para obter mais informações, consulte o [Guia do desenvolvedor do AWS SDK for JavaScript](https://docs.aws.amazon.com/sdk-for-javascript/v3/developer-guide/iam-examples-managing-users.html#iam-examples-managing-users-deleting-users).
- Para obter detalhes da API, consulte [DeleteUsera](https://docs.aws.amazon.com/AWSJavaScriptSDK/v3/latest/client/iam/command/DeleteUserCommand) Referência AWS SDK for JavaScript da API.

# **DetachRolePolicy**

O código de exemplo a seguir mostra como usar DetachRolePolicy.

SDK para JavaScript (v3)

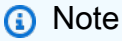

Tem mais sobre GitHub. Encontre o exemplo completo e saiba como configurar e executar no [Repositório de exemplos de código da AWS.](https://github.com/awsdocs/aws-doc-sdk-examples/tree/main/javascriptv3/example_code/iam#code-examples)

Desanexe a política.
```
import { DetachRolePolicyCommand, IAMClient } from "@aws-sdk/client-iam";
const client = new IAMClient({});
/** 
 * 
  * @param {string} policyArn 
  * @param {string} roleName 
  */
export const detachRolePolicy = (policyArn, roleName) => { 
   const command = new DetachRolePolicyCommand({ 
     PolicyArn: policyArn, 
     RoleName: roleName, 
   }); 
   return client.send(command);
};
```
- Para obter mais informações, consulte o [Guia do desenvolvedor do AWS SDK for JavaScript](https://docs.aws.amazon.com/sdk-for-javascript/v3/developer-guide/iam-examples-policies.html#iam-examples-policies-detaching-role-policy).
- Para obter detalhes da API, consulte [DetachRolePolicy](https://docs.aws.amazon.com/AWSJavaScriptSDK/v3/latest/client/iam/command/DetachRolePolicyCommand)a Referência AWS SDK for JavaScript da API.

#### **GetAccessKeyLastUsed**

O código de exemplo a seguir mostra como usar GetAccessKeyLastUsed.

SDK para JavaScript (v3)

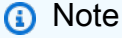

Tem mais sobre GitHub. Encontre o exemplo completo e saiba como configurar e executar no [Repositório de exemplos de código da AWS.](https://github.com/awsdocs/aws-doc-sdk-examples/tree/main/javascriptv3/example_code/iam#code-examples)

Obtenha a chave de acesso.

```
import { GetAccessKeyLastUsedCommand, IAMClient } from "@aws-sdk/client-iam";
```

```
const client = new IAMClient({});
```

```
/** 
 * 
  * @param {string} accessKeyId 
  */
export const getAccessKeyLastUsed = async (accessKeyId) => { 
   const command = new GetAccessKeyLastUsedCommand({ 
     AccessKeyId: accessKeyId, 
   }); 
   const response = await client.send(command); 
   if (response.AccessKeyLastUsed?.LastUsedDate) { 
     console.log(` 
     ${accessKeyId} was last used by ${response.UserName} via 
     the ${response.AccessKeyLastUsed.ServiceName} service on 
     ${response.AccessKeyLastUsed.LastUsedDate.toISOString()} 
     `); 
   } 
   return response;
};
```
- Para obter mais informações, consulte o [Guia do desenvolvedor do AWS SDK for JavaScript](https://docs.aws.amazon.com/sdk-for-javascript/v3/developer-guide/iam-examples-managing-access-keys.html#iam-examples-managing-access-keys-last-used).
- Para obter detalhes da API, consulte [GetAccessKeyLastUseda](https://docs.aws.amazon.com/AWSJavaScriptSDK/v3/latest/client/iam/command/GetAccessKeyLastUsedCommand) Referência AWS SDK for JavaScript da API.

## **GetAccountPasswordPolicy**

O código de exemplo a seguir mostra como usar GetAccountPasswordPolicy.

SDK para JavaScript (v3)

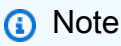

Tem mais sobre GitHub. Encontre o exemplo completo e saiba como configurar e executar no [Repositório de exemplos de código da AWS.](https://github.com/awsdocs/aws-doc-sdk-examples/tree/main/javascriptv3/example_code/iam#code-examples)

Obtenha a política de senha da conta.

```
import { 
  GetAccountPasswordPolicyCommand, 
   IAMClient,
} from "@aws-sdk/client-iam";
const client = new IAMClient({});
export const getAccountPasswordPolicy = async () => { 
   const command = new GetAccountPasswordPolicyCommand({}); 
  const response = await client.send(command); 
   console.log(response.PasswordPolicy); 
   return response;
};
```
• Para obter detalhes da API, consulte [GetAccountPasswordPolicya](https://docs.aws.amazon.com/AWSJavaScriptSDK/v3/latest/client/iam/command/GetAccountPasswordPolicyCommand) Referência AWS SDK for JavaScript da API.

## **GetPolicy**

O código de exemplo a seguir mostra como usar GetPolicy.

```
SDK para JavaScript (v3)
```
#### **a** Note

Tem mais sobre GitHub. Encontre o exemplo completo e saiba como configurar e executar no [Repositório de exemplos de código da AWS.](https://github.com/awsdocs/aws-doc-sdk-examples/tree/main/javascriptv3/example_code/iam#code-examples)

Obtenha a política.

```
import { GetPolicyCommand, IAMClient } from "@aws-sdk/client-iam";
const client = new IAMClient({});
/** 
 * 
  * @param {string} policyArn 
  */
```

```
export const getPolicy = (policyArn) => { 
   const command = new GetPolicyCommand({ 
     PolicyArn: policyArn, 
   }); 
   return client.send(command);
};
```
- Para obter mais informações, consulte o [Guia do desenvolvedor do AWS SDK for JavaScript](https://docs.aws.amazon.com/sdk-for-javascript/v3/developer-guide/iam-examples-policies.html#iam-examples-policies-getting).
- Para obter detalhes da API, consulte [GetPolicya](https://docs.aws.amazon.com/AWSJavaScriptSDK/v3/latest/client/iam/command/GetPolicyCommand) Referência AWS SDK for JavaScript da API.

#### **GetRole**

O código de exemplo a seguir mostra como usar GetRole.

```
SDK para JavaScript (v3)
```
#### **a** Note

Tem mais sobre GitHub. Encontre o exemplo completo e saiba como configurar e executar no [Repositório de exemplos de código da AWS.](https://github.com/awsdocs/aws-doc-sdk-examples/tree/main/javascriptv3/example_code/iam#code-examples)

Obtenha a função.

```
import { GetRoleCommand, IAMClient } from "@aws-sdk/client-iam";
const client = new IAMClient({});
/** 
 * 
  * @param {string} roleName 
  */
export const getRole = (roleName) => { 
   const command = new GetRoleCommand({ 
     RoleName: roleName, 
   }); 
   return client.send(command);
};
```
• Para obter detalhes da API, consulte [GetRolea](https://docs.aws.amazon.com/AWSJavaScriptSDK/v3/latest/client/iam/command/GetRoleCommand) Referência AWS SDK for JavaScript da API.

## **GetServerCertificate**

O código de exemplo a seguir mostra como usar GetServerCertificate.

```
SDK para JavaScript (v3)
```
### **a** Note

Tem mais sobre GitHub. Encontre o exemplo completo e saiba como configurar e executar no [Repositório de exemplos de código da AWS.](https://github.com/awsdocs/aws-doc-sdk-examples/tree/main/javascriptv3/example_code/iam#code-examples)

Obtenha um certificado do servidor.

```
import { GetServerCertificateCommand, IAMClient } from "@aws-sdk/client-iam";
const client = new IAMClient({});
/** 
 * 
  * @param {string} certName 
  * @returns 
  */
export const getServerCertificate = async (certName) => { 
   const command = new GetServerCertificateCommand({ 
     ServerCertificateName: certName, 
   }); 
   const response = await client.send(command); 
   console.log(response); 
   return response;
};
```
- Para obter mais informações, consulte o [Guia do desenvolvedor do AWS SDK for JavaScript](https://docs.aws.amazon.com/sdk-for-javascript/v3/developer-guide/iam-examples-server-certificates.html#iam-examples-server-certificates-getting).
- Para obter detalhes da API, consulte [GetServerCertificate](https://docs.aws.amazon.com/AWSJavaScriptSDK/v3/latest/client/iam/command/GetServerCertificateCommand)a Referência AWS SDK for JavaScript da API.

## **GetServiceLinkedRoleDeletionStatus**

O código de exemplo a seguir mostra como usar GetServiceLinkedRoleDeletionStatus.

SDK para JavaScript (v3)

## **a** Note

Tem mais sobre GitHub. Encontre o exemplo completo e saiba como configurar e executar no [Repositório de exemplos de código da AWS.](https://github.com/awsdocs/aws-doc-sdk-examples/tree/main/javascriptv3/example_code/iam#code-examples)

```
import { 
   GetServiceLinkedRoleDeletionStatusCommand, 
   IAMClient,
} from "@aws-sdk/client-iam";
const client = new IAMClient({});
/** 
 * 
  * @param {string} deletionTaskId 
  */
export const getServiceLinkedRoleDeletionStatus = (deletionTaskId) => { 
   const command = new GetServiceLinkedRoleDeletionStatusCommand({ 
     DeletionTaskId: deletionTaskId, 
   }); 
  return client.send(command);
};
```
• Para obter detalhes da API, consulte [GetServiceLinkedRoleDeletionStatusa](https://docs.aws.amazon.com/AWSJavaScriptSDK/v3/latest/client/iam/command/GetServiceLinkedRoleDeletionStatusCommand) Referência AWS SDK for JavaScript da API.

## **ListAccessKeys**

O código de exemplo a seguir mostra como usar ListAccessKeys.

#### SDK para JavaScript (v3)

## **a** Note

Tem mais sobre GitHub. Encontre o exemplo completo e saiba como configurar e executar no [Repositório de exemplos de código da AWS.](https://github.com/awsdocs/aws-doc-sdk-examples/tree/main/javascriptv3/example_code/iam#code-examples)

Liste as chaves de acesso.

```
import { ListAccessKeysCommand, IAMClient } from "@aws-sdk/client-iam";
const client = new IAMClient({});
/** 
  * A generator function that handles paginated results. 
  * The AWS SDK for JavaScript (v3) provides {@link https://docs.aws.amazon.com/
AWSJavaScriptSDK/v3/latest/index.html#paginators | paginator} functions to simplify 
  this. 
 * 
  * @param {string} userName 
  */
export async function* listAccessKeys(userName) { 
   const command = new ListAccessKeysCommand({ 
     MaxItems: 5, 
     UserName: userName, 
   }); 
   /** 
    * @type {import("@aws-sdk/client-iam").ListAccessKeysCommandOutput | undefined} 
    */ 
   let response = await client.send(command); 
   while (response?.AccessKeyMetadata?.length) { 
     for (const key of response.AccessKeyMetadata) { 
       yield key; 
     } 
     if (response.IsTruncated) { 
       response = await client.send( 
         new ListAccessKeysCommand({ 
           Marker: response.Marker, 
         }),
```

```
 ); 
       } else { 
          break; 
       } 
    }
}
```
- Para obter mais informações, consulte o [Guia do desenvolvedor do AWS SDK for JavaScript](https://docs.aws.amazon.com/sdk-for-javascript/v3/developer-guide/iam-examples-managing-access-keys.html#iam-examples-managing-access-keys-listing).
- Para obter detalhes da API, consulte [ListAccessKeysa](https://docs.aws.amazon.com/AWSJavaScriptSDK/v3/latest/client/iam/command/ListAccessKeysCommand) Referência AWS SDK for JavaScript da API.

#### **ListAccountAliases**

O código de exemplo a seguir mostra como usar ListAccountAliases.

```
SDK para JavaScript (v3)
```

```
a Note
```
Tem mais sobre GitHub. Encontre o exemplo completo e saiba como configurar e executar no [Repositório de exemplos de código da AWS.](https://github.com/awsdocs/aws-doc-sdk-examples/tree/main/javascriptv3/example_code/iam#code-examples)

Liste os aliases de conta.

```
import { ListAccountAliasesCommand, IAMClient } from "@aws-sdk/client-iam";
const client = new IAMClient({});
/** 
  * A generator function that handles paginated results. 
  * The AWS SDK for JavaScript (v3) provides {@link https://docs.aws.amazon.com/
AWSJavaScriptSDK/v3/latest/index.html#paginators | paginator} functions to simplify 
  this. 
  */
export async function* listAccountAliases() { 
   const command = new ListAccountAliasesCommand({ MaxItems: 5 }); 
   let response = await client.send(command);
```

```
 while (response.AccountAliases?.length) { 
     for (const alias of response.AccountAliases) { 
       yield alias; 
     } 
     if (response.IsTruncated) { 
        response = await client.send( 
          new ListAccountAliasesCommand({ 
            Marker: response.Marker, 
            MaxItems: 5, 
          }), 
        ); 
     } else { 
       break; 
     } 
   }
}
```
- Para obter mais informações, consulte o [Guia do desenvolvedor do AWS SDK for JavaScript](https://docs.aws.amazon.com/sdk-for-javascript/v3/developer-guide/iam-examples-account-aliases.html#iam-examples-account-aliases-listing).
- Para obter detalhes da API, consulte [ListAccountAliases](https://docs.aws.amazon.com/AWSJavaScriptSDK/v3/latest/client/iam/command/ListAccountAliasesCommand)a Referência AWS SDK for JavaScript da API.

## **ListAttachedRolePolicies**

O código de exemplo a seguir mostra como usar ListAttachedRolePolicies.

SDK para JavaScript (v3)

#### **a** Note

Tem mais sobre GitHub. Encontre o exemplo completo e saiba como configurar e executar no [Repositório de exemplos de código da AWS.](https://github.com/awsdocs/aws-doc-sdk-examples/tree/main/javascriptv3/example_code/iam#code-examples)

Lista as políticas que estão anexadas a uma função.

```
import { 
   ListAttachedRolePoliciesCommand, 
   IAMClient,
} from "@aws-sdk/client-iam";
```

```
const client = new IAMClient({});
/** 
  * A generator function that handles paginated results. 
  * The AWS SDK for JavaScript (v3) provides {@link https://docs.aws.amazon.com/
AWSJavaScriptSDK/v3/latest/index.html#paginators | paginator} functions to simplify 
  this. 
  * @param {string} roleName 
  */
export async function* listAttachedRolePolicies(roleName) { 
   const command = new ListAttachedRolePoliciesCommand({ 
     RoleName: roleName, 
   }); 
   let response = await client.send(command); 
   while (response.AttachedPolicies?.length) { 
     for (const policy of response.AttachedPolicies) { 
       yield policy; 
     } 
     if (response.IsTruncated) { 
       response = await client.send( 
         new ListAttachedRolePoliciesCommand({ 
           RoleName: roleName, 
           Marker: response.Marker, 
         }), 
       ); 
     } else { 
       break; 
     } 
   }
}
```
• Para obter detalhes da API, consulte [ListAttachedRolePoliciesa](https://docs.aws.amazon.com/AWSJavaScriptSDK/v3/latest/client/iam/command/ListAttachedRolePoliciesCommand) Referência AWS SDK for JavaScript da API.

## **ListGroups**

O código de exemplo a seguir mostra como usar ListGroups.

#### SDK para JavaScript (v3)

### **a** Note

Tem mais sobre GitHub. Encontre o exemplo completo e saiba como configurar e executar no [Repositório de exemplos de código da AWS.](https://github.com/awsdocs/aws-doc-sdk-examples/tree/main/javascriptv3/example_code/iam#code-examples)

Liste os grupos.

```
import { ListGroupsCommand, IAMClient } from "@aws-sdk/client-iam";
const client = new IMClient({});
/** 
  * A generator function that handles paginated results. 
  * The AWS SDK for JavaScript (v3) provides {@link https://docs.aws.amazon.com/
AWSJavaScriptSDK/v3/latest/index.html#paginators | paginator} functions to simplify 
 this. 
  */
export async function* listGroups() { 
   const command = new ListGroupsCommand({ 
     MaxItems: 10, 
   }); 
   let response = await client.send(command); 
   while (response.Groups?.length) { 
     for (const group of response.Groups) { 
       yield group; 
     } 
     if (response.IsTruncated) { 
       response = await client.send( 
         new ListGroupsCommand({ 
           Marker: response.Marker, 
           MaxItems: 10, 
         }), 
       ); 
     } else { 
       break; 
     } 
   }
```
• Para obter detalhes da API, consulte [ListGroupsa](https://docs.aws.amazon.com/AWSJavaScriptSDK/v3/latest/client/iam/command/ListGroupsCommand) Referência AWS SDK for JavaScript da API.

## **ListPolicies**

}

O código de exemplo a seguir mostra como usar ListPolicies.

SDK para JavaScript (v3)

#### **a** Note

Tem mais sobre GitHub. Encontre o exemplo completo e saiba como configurar e executar no [Repositório de exemplos de código da AWS.](https://github.com/awsdocs/aws-doc-sdk-examples/tree/main/javascriptv3/example_code/iam#code-examples)

Liste as políticas.

```
import { ListPoliciesCommand, IAMClient } from "@aws-sdk/client-iam";
const client = new IAMClient({});
/** 
  * A generator function that handles paginated results. 
  * The AWS SDK for JavaScript (v3) provides {@link https://docs.aws.amazon.com/
AWSJavaScriptSDK/v3/latest/index.html#paginators | paginator} functions to simplify 
  this. 
  * 
  */
export async function* listPolicies() { 
   const command = new ListPoliciesCommand({ 
     MaxItems: 10, 
     OnlyAttached: false, 
    // List only the customer managed policies in your Amazon Web Services account. 
     Scope: "Local", 
   }); 
   let response = await client.send(command); 
   while (response.Policies?.length) { 
     for (const policy of response.Policies) {
```

```
 yield policy; 
     } 
     if (response.IsTruncated) { 
        response = await client.send( 
          new ListPoliciesCommand({ 
            Marker: response.Marker, 
            MaxItems: 10, 
            OnlyAttached: false, 
            Scope: "Local", 
          }), 
        ); 
     } else { 
        break; 
     } 
   }
}
```
• Para obter detalhes da API, consulte [ListPoliciesa](https://docs.aws.amazon.com/AWSJavaScriptSDK/v3/latest/client/iam/command/ListPoliciesCommand) Referência AWS SDK for JavaScript da API.

## **ListRolePolicies**

O código de exemplo a seguir mostra como usar ListRolePolicies.

SDK para JavaScript (v3)

#### **a** Note

Tem mais sobre GitHub. Encontre o exemplo completo e saiba como configurar e executar no [Repositório de exemplos de código da AWS.](https://github.com/awsdocs/aws-doc-sdk-examples/tree/main/javascriptv3/example_code/iam#code-examples)

Liste as políticas.

```
import { ListRolePoliciesCommand, IAMClient } from "@aws-sdk/client-iam";
const client = new IMClient({});
/** 
  * A generator function that handles paginated results.
```

```
 * The AWS SDK for JavaScript (v3) provides {@link https://docs.aws.amazon.com/
AWSJavaScriptSDK/v3/latest/index.html#paginators | paginator} functions to simplify 
  this. 
  * 
  * @param {string} roleName 
  */
export async function* listRolePolicies(roleName) { 
   const command = new ListRolePoliciesCommand({ 
     RoleName: roleName, 
     MaxItems: 10, 
   }); 
   let response = await client.send(command); 
   while (response.PolicyNames?.length) { 
     for (const policyName of response.PolicyNames) { 
       yield policyName; 
     } 
     if (response.IsTruncated) { 
       response = await client.send( 
         new ListRolePoliciesCommand({ 
            RoleName: roleName, 
           MaxItems: 10, 
           Marker: response.Marker, 
         }), 
       ); 
     } else { 
       break; 
     } 
   }
}
```
• Para obter detalhes da API, consulte [ListRolePolicies](https://docs.aws.amazon.com/AWSJavaScriptSDK/v3/latest/client/iam/command/ListRolePoliciesCommand)a Referência AWS SDK for JavaScript da API.

#### **ListRoles**

O código de exemplo a seguir mostra como usar ListRoles.

#### SDK para JavaScript (v3)

### **a** Note

Tem mais sobre GitHub. Encontre o exemplo completo e saiba como configurar e executar no [Repositório de exemplos de código da AWS.](https://github.com/awsdocs/aws-doc-sdk-examples/tree/main/javascriptv3/example_code/iam#code-examples)

Liste os perfis.

```
import { ListRolesCommand, IAMClient } from "@aws-sdk/client-iam";
const client = new IMClient({});
/** 
  * A generator function that handles paginated results. 
  * The AWS SDK for JavaScript (v3) provides {@link https://docs.aws.amazon.com/
AWSJavaScriptSDK/v3/latest/index.html#paginators | paginator} functions to simplify 
 this. 
  * 
  */
export async function* listRoles() { 
   const command = new ListRolesCommand({ 
     MaxItems: 10, 
   }); 
   /** 
    * @type {import("@aws-sdk/client-iam").ListRolesCommandOutput | undefined} 
    */ 
   let response = await client.send(command); 
   while (response?.Roles?.length) { 
     for (const role of response.Roles) { 
       yield role; 
     } 
     if (response.IsTruncated) { 
       response = await client.send( 
         new ListRolesCommand({ 
           Marker: response.Marker, 
         }), 
       ); 
     } else {
```

```
 break; 
        } 
    }
}
```
• Para obter detalhes da API, consulte [ListRolesa](https://docs.aws.amazon.com/AWSJavaScriptSDK/v3/latest/client/iam/command/ListRolesCommand) Referência AWS SDK for JavaScript da API.

## **ListSAMLProviders**

O código de exemplo a seguir mostra como usar ListSAMLProviders.

SDK para JavaScript (v3)

### **a** Note

Tem mais sobre GitHub. Encontre o exemplo completo e saiba como configurar e executar no [Repositório de exemplos de código da AWS.](https://github.com/awsdocs/aws-doc-sdk-examples/tree/main/javascriptv3/example_code/iam#code-examples)

Liste os provedores SAML.

```
import { ListSAMLProvidersCommand, IAMClient } from "@aws-sdk/client-iam";
const client = new IAMClient(\{\});
export const listSamlProviders = async () => { 
   const command = new ListSAMLProvidersCommand({}); 
  const response = await client.send(command); 
  console.log(response); 
  return response;
};
```
• Para obter detalhes da API, consulte [Lista SAMLProviders](https://docs.aws.amazon.com/AWSJavaScriptSDK/v3/latest/client/iam/command/ListSAMLProvidersCommand) na referência AWS SDK for JavaScript da API.

## **ListServerCertificates**

O código de exemplo a seguir mostra como usar ListServerCertificates.

#### SDK para JavaScript (v3)

### **a** Note

Tem mais sobre GitHub. Encontre o exemplo completo e saiba como configurar e executar no [Repositório de exemplos de código da AWS.](https://github.com/awsdocs/aws-doc-sdk-examples/tree/main/javascriptv3/example_code/iam#code-examples)

Liste os certificados.

```
import { ListServerCertificatesCommand, IAMClient } from "@aws-sdk/client-iam";
const client = new IAMClient({});
/** 
  * A generator function that handles paginated results. 
  * The AWS SDK for JavaScript (v3) provides {@link https://docs.aws.amazon.com/
AWSJavaScriptSDK/v3/latest/index.html#paginators | paginator} functions to simplify 
  this. 
  * 
  */
export async function* listServerCertificates() { 
   const command = new ListServerCertificatesCommand({}); 
   let response = await client.send(command); 
   while (response.ServerCertificateMetadataList?.length) { 
     for await (const cert of response.ServerCertificateMetadataList) { 
       yield cert; 
     } 
     if (response.IsTruncated) { 
       response = await client.send(new ListServerCertificatesCommand({})); 
     } else { 
       break; 
     } 
   }
}
```
- Para obter mais informações, consulte o [Guia do desenvolvedor do AWS SDK for JavaScript](https://docs.aws.amazon.com/sdk-for-javascript/v3/developer-guide/iam-examples-server-certificates.html#iam-examples-server-certificates-listing).
- Para obter detalhes da API, consulte [ListServerCertificatesa](https://docs.aws.amazon.com/AWSJavaScriptSDK/v3/latest/client/iam/command/ListServerCertificatesCommand) Referência AWS SDK for JavaScript da API.

## **ListUsers**

O código de exemplo a seguir mostra como usar ListUsers.

SDK para JavaScript (v3)

## **a** Note

Tem mais sobre GitHub. Encontre o exemplo completo e saiba como configurar e executar no [Repositório de exemplos de código da AWS.](https://github.com/awsdocs/aws-doc-sdk-examples/tree/main/javascriptv3/example_code/iam#code-examples)

Liste os usuários.

```
import { ListUsersCommand, IAMClient } from "@aws-sdk/client-iam";
const client = new IAMClient({});
export const listUsers = async () => { 
   const command = new ListUsersCommand({ MaxItems: 10 }); 
   const response = await client.send(command); 
  for (const { UserName, CreateDate } of response.Users) { 
     console.log(`${UserName} created on: ${CreateDate}`); 
   } 
   return response;
};
```
- Para obter mais informações, consulte o [Guia do desenvolvedor do AWS SDK for JavaScript](https://docs.aws.amazon.com/sdk-for-javascript/v3/developer-guide/iam-examples-managing-users.html#iam-examples-managing-users-listing-users).
- Para obter detalhes da API, consulte [ListUsersa](https://docs.aws.amazon.com/AWSJavaScriptSDK/v3/latest/client/iam/command/ListUsersCommand) Referência AWS SDK for JavaScript da API.

# **PutRolePolicy**

O código de exemplo a seguir mostra como usar PutRolePolicy.

#### SDK para JavaScript (v3)

## **a** Note

Tem mais sobre GitHub. Encontre o exemplo completo e saiba como configurar e executar no [Repositório de exemplos de código da AWS.](https://github.com/awsdocs/aws-doc-sdk-examples/tree/main/javascriptv3/example_code/iam#code-examples)

```
import { PutRolePolicyCommand, IAMClient } from "@aws-sdk/client-iam";
const examplePolicyDocument = JSON.stringify({ 
   Version: "2012-10-17", 
   Statement: [ 
     { 
       Sid: "VisualEditor0", 
       Effect: "Allow", 
       Action: [ 
          "s3:ListBucketMultipartUploads", 
         "s3:ListBucketVersions", 
         "s3:ListBucket", 
          "s3:ListMultipartUploadParts", 
       ], 
       Resource: "arn:aws:s3:::some-test-bucket", 
     }, 
    \{ Sid: "VisualEditor1", 
       Effect: "Allow", 
       Action: [ 
          "s3:ListStorageLensConfigurations", 
          "s3:ListAccessPointsForObjectLambda", 
         "s3:ListAllMyBuckets", 
         "s3:ListAccessPoints", 
         "s3:ListJobs", 
          "s3:ListMultiRegionAccessPoints", 
       ], 
       Resource: "*", 
     }, 
   ],
});
const client = new IAMClient({});
```

```
/** 
 * 
  * @param {string} roleName 
  * @param {string} policyName 
  * @param {string} policyDocument 
  */
export const putRolePolicy = async (roleName, policyName, policyDocument) => { 
   const command = new PutRolePolicyCommand({ 
     RoleName: roleName, 
     PolicyName: policyName, 
     PolicyDocument: policyDocument, 
   }); 
   const response = await client.send(command); 
   console.log(response); 
   return response;
};
```
• Para obter detalhes da API, consulte [PutRolePolicy](https://docs.aws.amazon.com/AWSJavaScriptSDK/v3/latest/client/iam/command/PutRolePolicyCommand)a Referência AWS SDK for JavaScript da API.

### **UpdateAccessKey**

O código de exemplo a seguir mostra como usar UpdateAccessKey.

SDK para JavaScript (v3)

```
a Note
```
Tem mais sobre GitHub. Encontre o exemplo completo e saiba como configurar e executar no [Repositório de exemplos de código da AWS.](https://github.com/awsdocs/aws-doc-sdk-examples/tree/main/javascriptv3/example_code/iam#code-examples)

Atualize a chave de acesso.

```
import { 
   UpdateAccessKeyCommand, 
   IAMClient, 
   StatusType,
} from "@aws-sdk/client-iam";
```

```
const client = new IAMClient({});
/** 
 * 
  * @param {string} userName 
  * @param {string} accessKeyId 
  */
export const updateAccessKey = (userName, accessKeyId) => { 
   const command = new UpdateAccessKeyCommand({ 
     AccessKeyId: accessKeyId, 
     Status: StatusType.Inactive, 
     UserName: userName, 
   }); 
   return client.send(command);
};
```
- Para obter mais informações, consulte o [Guia do desenvolvedor do AWS SDK for JavaScript](https://docs.aws.amazon.com/sdk-for-javascript/v3/developer-guide/iam-examples-managing-access-keys.html#iam-examples-managing-access-keys-updating).
- Para obter detalhes da API, consulte [UpdateAccessKeya](https://docs.aws.amazon.com/AWSJavaScriptSDK/v3/latest/client/iam/command/UpdateAccessKeyCommand) Referência AWS SDK for JavaScript da API.

#### **UpdateServerCertificate**

O código de exemplo a seguir mostra como usar UpdateServerCertificate.

SDK para JavaScript (v3)

```
a Note
```
Tem mais sobre GitHub. Encontre o exemplo completo e saiba como configurar e executar no [Repositório de exemplos de código da AWS.](https://github.com/awsdocs/aws-doc-sdk-examples/tree/main/javascriptv3/example_code/iam#code-examples)

Atualize um certificado do servidor.

```
import { UpdateServerCertificateCommand, IAMClient } from "@aws-sdk/client-iam";
const client = new IAMClient({});
/**
```

```
 * 
  * @param {string} currentName 
  * @param {string} newName 
  */
export const updateServerCertificate = (currentName, newName) => {
   const command = new UpdateServerCertificateCommand({ 
     ServerCertificateName: currentName, 
     NewServerCertificateName: newName, 
   }); 
   return client.send(command);
};
```
- Para obter mais informações, consulte o [Guia do desenvolvedor do AWS SDK for JavaScript](https://docs.aws.amazon.com/sdk-for-javascript/v3/developer-guide/iam-examples-server-certificates.html#iam-examples-server-certificates-updating).
- Para obter detalhes da API, consulte [UpdateServerCertificatea](https://docs.aws.amazon.com/AWSJavaScriptSDK/v3/latest/client/iam/command/UpdateServerCertificateCommand) Referência AWS SDK for JavaScript da API.

#### **UpdateUser**

O código de exemplo a seguir mostra como usar UpdateUser.

SDK para JavaScript (v3)

#### **a** Note

Tem mais sobre GitHub. Encontre o exemplo completo e saiba como configurar e executar no [Repositório de exemplos de código da AWS.](https://github.com/awsdocs/aws-doc-sdk-examples/tree/main/javascriptv3/example_code/iam#code-examples)

Atualize o usuário.

```
import { UpdateUserCommand, IAMClient } from "@aws-sdk/client-iam";
const client = new IAMClient({});
/** 
 * 
  * @param {string} currentUserName 
  * @param {string} newUserName 
  */
```

```
export const updateUser = (currentUserName, newUserName) => { 
   const command = new UpdateUserCommand({ 
     UserName: currentUserName, 
     NewUserName: newUserName, 
   }); 
   return client.send(command);
};
```
- Para obter mais informações, consulte o [Guia do desenvolvedor do AWS SDK for JavaScript](https://docs.aws.amazon.com/sdk-for-javascript/v3/developer-guide/iam-examples-managing-users.html#iam-examples-managing-users-updating-users).
- Para obter detalhes da API, consulte [UpdateUsera](https://docs.aws.amazon.com/AWSJavaScriptSDK/v3/latest/client/iam/command/UpdateUserCommand) Referência AWS SDK for JavaScript da API.

## **UploadServerCertificate**

O código de exemplo a seguir mostra como usar UploadServerCertificate.

SDK para JavaScript (v3)

```
a Note
```
Tem mais sobre GitHub. Encontre o exemplo completo e saiba como configurar e executar no [Repositório de exemplos de código da AWS.](https://github.com/awsdocs/aws-doc-sdk-examples/tree/main/javascriptv3/example_code/iam#code-examples)

```
import { UploadServerCertificateCommand, IAMClient } from "@aws-sdk/client-iam";
import { readFileSync } from "node:fs";
import { dirnameFromMetaUrl } from "@aws-doc-sdk-examples/lib/utils/util-fs.js";
import * as path from "node:path";
const client = new IMClient({});
const certMessage = `Generate a certificate and key with the following command, or 
  the equivalent for your system.
openssl req -x509 -newkey rsa:4096 -sha256 -days 3650 -nodes \
-keyout example.key -out example.crt -subj "/CN=example.com" \
-addext "subjectAltName=DNS:example.com,DNS:www.example.net,IP:10.0.0.1"
`;
const getCertAndKey = () => {
```

```
 try { 
     const cert = readFileSync( 
       path.join(dirnameFromMetaUrl(import.meta.url), "./example.crt"), 
     ); 
     const key = readFileSync( 
       path.join(dirnameFromMetaUrl(import.meta.url), "./example.key"), 
     ); 
     return { cert, key }; 
   } catch (err) { 
    if (err.code === "ENOENT") {
       throw new Error( 
          `Certificate and/or private key not found. ${certMessage}`, 
       ); 
     } 
     throw err; 
   }
};
/** 
 * 
  * @param {string} certificateName 
  */
export const uploadServerCertificate = (certificateName) => { 
  const { cert, key } = getCertAndKey(); const command = new UploadServerCertificateCommand({ 
     ServerCertificateName: certificateName, 
     CertificateBody: cert.toString(), 
     PrivateKey: key.toString(), 
   }); 
   return client.send(command);
};
```
• Para obter detalhes da API, consulte [UploadServerCertificatea](https://docs.aws.amazon.com/AWSJavaScriptSDK/v3/latest/client/iam/command/UploadServerCertificateCommand) Referência AWS SDK for JavaScript da API.

# **Cenários**

Criar e gerenciar um serviço resiliente

O exemplo de código a seguir mostra como criar um serviço web com balanceamento de carga que retorna recomendações de livros, filmes e músicas. O exemplo mostra como o serviço responde a falhas e como é possível reestruturá-lo para gerar mais resiliência em caso de falhas.

- Use um grupo do Amazon EC2 Auto Scaling para criar instâncias do Amazon Elastic Compute Cloud (Amazon EC2) com base em um modelo de lançamento e para manter o número de instâncias em um intervalo especificado.
- Gerencie e distribua solicitações HTTP com o Elastic Load Balancing.
- Monitore a integridade das instâncias em um grupo do Auto Scaling e encaminhe solicitações somente para instâncias íntegras.
- Execute um servidor web Python em cada EC2 instância para lidar com solicitações HTTP. O servidor Web responde com recomendações e verificações de integridade.
- Simule um serviço de recomendação com uma tabela do Amazon DynamoDB.
- Controle a resposta do servidor web às solicitações e verificações de saúde atualizando AWS Systems Manager os parâmetros.

SDK para JavaScript (v3)

### **G** Note

Tem mais sobre GitHub. Encontre o exemplo completo e saiba como configurar e executar no [Repositório de exemplos de código da AWS.](https://github.com/awsdocs/aws-doc-sdk-examples/tree/main/javascriptv3/example_code/cross-services/wkflw-resilient-service#code-examples)

Execute o cenário interativo em um prompt de comando.

```
#!/usr/bin/env node
// Copyright Amazon.com, Inc. or its affiliates. All Rights Reserved.
// SPDX-License-Identifier: Apache-2.0
import { 
   Scenario, 
   parseScenarioArgs,
} from "@aws-doc-sdk-examples/lib/scenario/index.js";
```

```
/** 
  * The workflow steps are split into three stages: 
     - deploy
 * - demo
     - destrov
 * 
  * Each of these stages has a corresponding file prefixed with steps-*. 
  */
import { deploySteps } from "./steps-deploy.js";
import { demoSteps } from "./steps-demo.js";
import { destroySteps } from "./steps-destroy.js";
/** 
  * The context is passed to every scenario. Scenario steps 
  * will modify the context. 
  */
const context = \{\};
/** 
  * Three Scenarios are created for the workflow. A Scenario is an orchestration 
  class 
  * that simplifies running a series of steps. 
  */
export const scenarios = { 
   // Deploys all resources necessary for the workflow. 
   deploy: new Scenario("Resilient Workflow - Deploy", deploySteps, context), 
   // Demonstrates how a fragile web service can be made more resilient. 
   demo: new Scenario("Resilient Workflow - Demo", demoSteps, context), 
  // Destroys the resources created for the workflow. 
   destroy: new Scenario("Resilient Workflow - Destroy", destroySteps, context),
};
// Call function if run directly
import { fileURLToPath } from "node:url";
if (process.argv[1] === fileURLToPath(import.meta.url)) { 
   parseScenarioArgs(scenarios, { 
     name: "Resilient Workflow", 
     synopsis: 
       "node index.js --scenario <deploy | demo | destroy> [-h|--help] [-y|--yes] [-
v|--verbose]", 
     description: "Deploy and interact with scalable EC2 instances.", 
   });
```
}

Criar etapas para implantar todos os recursos.

```
import { join } from "node:path";
import { readFileSync, writeFileSync } from "node:fs";
import axios from "axios";
import { 
   BatchWriteItemCommand, 
   CreateTableCommand, 
   DynamoDBClient, 
   waitUntilTableExists,
} from "@aws-sdk/client-dynamodb";
import { 
   EC2Client, 
   CreateKeyPairCommand, 
   CreateLaunchTemplateCommand, 
   DescribeAvailabilityZonesCommand, 
   DescribeVpcsCommand, 
   DescribeSubnetsCommand, 
   DescribeSecurityGroupsCommand, 
   AuthorizeSecurityGroupIngressCommand,
} from "@aws-sdk/client-ec2";
import { 
   IAMClient, 
   CreatePolicyCommand, 
   CreateRoleCommand, 
   CreateInstanceProfileCommand, 
   AddRoleToInstanceProfileCommand, 
   AttachRolePolicyCommand, 
   waitUntilInstanceProfileExists,
} from "@aws-sdk/client-iam";
import { SSMClient, GetParameterCommand } from "@aws-sdk/client-ssm";
import { 
   CreateAutoScalingGroupCommand, 
   AutoScalingClient, 
   AttachLoadBalancerTargetGroupsCommand,
} from "@aws-sdk/client-auto-scaling";
import { 
   CreateListenerCommand, 
   CreateLoadBalancerCommand,
```

```
 CreateTargetGroupCommand, 
   ElasticLoadBalancingV2Client, 
   waitUntilLoadBalancerAvailable,
} from "@aws-sdk/client-elastic-load-balancing-v2";
import { 
   ScenarioOutput, 
   ScenarioInput, 
   ScenarioAction,
} from "@aws-doc-sdk-examples/lib/scenario/index.js";
import { saveState } from "@aws-doc-sdk-examples/lib/scenario/steps-common.js";
import { retry } from "@aws-doc-sdk-examples/lib/utils/util-timers.js";
import { MESSAGES, NAMES, RESOURCES_PATH, ROOT } from "./constants.js";
import { initParamsSteps } from "./steps-reset-params.js";
/** 
  * @type {import('@aws-doc-sdk-examples/lib/scenario.js').Step[]} 
  */
export const deploySteps = [ 
   new ScenarioOutput("introduction", MESSAGES.introduction, { header: true }), 
   new ScenarioInput("confirmDeployment", MESSAGES.confirmDeployment, { 
     type: "confirm", 
   }), 
   new ScenarioAction( 
     "handleConfirmDeployment", 
     (c) => c.confirmDeployment === false && process.exit(), 
   ), 
   new ScenarioOutput( 
     "creatingTable", 
     MESSAGES.creatingTable.replace("${TABLE_NAME}", NAMES.tableName), 
   ), 
   new ScenarioAction("createTable", async () => { 
    const client = new DynamoDBClient({});
     await client.send( 
       new CreateTableCommand({ 
         TableName: NAMES.tableName, 
         ProvisionedThroughput: { 
           ReadCapacityUnits: 5, 
           WriteCapacityUnits: 5, 
         }, 
         AttributeDefinitions: [ 
          \mathcal{L} AttributeName: "MediaType",
```

```
 AttributeType: "S", 
           }, 
\overline{a} AttributeName: "ItemId", 
              AttributeType: "N", 
           }, 
         ], 
         KeySchema: [ 
           { 
              AttributeName: "MediaType", 
              KeyType: "HASH", 
           }, 
           { 
              AttributeName: "ItemId", 
              KeyType: "RANGE", 
           }, 
         ], 
       }), 
     ); 
     await waitUntilTableExists({ client }, { TableName: NAMES.tableName }); 
  }), 
  new ScenarioOutput( 
     "createdTable", 
    MESSAGES.createdTable.replace("${TABLE_NAME}", NAMES.tableName), 
  ), 
  new ScenarioOutput( 
     "populatingTable", 
    MESSAGES.populatingTable.replace("${TABLE_NAME}", NAMES.tableName), 
  ), 
   new ScenarioAction("populateTable", () => { 
    const client = new DynamoDBClient({});
     /** 
      * @type {{ default: import("@aws-sdk/client-dynamodb").PutRequest['Item'][] }} 
      */ 
     const recommendations = JSON.parse( 
       readFileSync(join(RESOURCES_PATH, "recommendations.json")), 
     ); 
     return client.send( 
       new BatchWriteItemCommand({ 
         RequestItems: { 
            [NAMES.tableName]: recommendations.map((item) => ({ 
             PutRequest: { Item: item },
           })),
```

```
 }, 
     }), 
   ); 
 }), 
 new ScenarioOutput( 
   "populatedTable", 
   MESSAGES.populatedTable.replace("${TABLE_NAME}", NAMES.tableName), 
 ), 
 new ScenarioOutput( 
   "creatingKeyPair", 
   MESSAGES.creatingKeyPair.replace("${KEY_PAIR_NAME}", NAMES.keyPairName), 
 ), 
 new ScenarioAction("createKeyPair", async () => { 
  const client = new EC2Client({} \{ \});
   const { KeyMaterial } = await client.send( 
     new CreateKeyPairCommand({ 
       KeyName: NAMES.keyPairName, 
     }), 
   ); 
   writeFileSync(`${NAMES.keyPairName}.pem`, KeyMaterial, { mode: 0o600 }); 
 }), 
 new ScenarioOutput( 
   "createdKeyPair", 
   MESSAGES.createdKeyPair.replace("${KEY_PAIR_NAME}", NAMES.keyPairName), 
 ), 
 new ScenarioOutput( 
   "creatingInstancePolicy", 
   MESSAGES.creatingInstancePolicy.replace( 
     "${INSTANCE_POLICY_NAME}", 
     NAMES.instancePolicyName, 
   ), 
 ), 
 new ScenarioAction("createInstancePolicy", async (state) => { 
  const client = new IAMClient(\{\});
   const { 
     Policy: { Arn }, 
   } = await client.send( 
     new CreatePolicyCommand({ 
       PolicyName: NAMES.instancePolicyName, 
       PolicyDocument: readFileSync( 
          join(RESOURCES_PATH, "instance_policy.json"), 
       ), 
     }),
```

```
 ); 
   state.instancePolicyArn = Arn; 
 }), 
 new ScenarioOutput("createdInstancePolicy", (state) => 
  MESSAGES.createdInstancePolicy 
     .replace("${INSTANCE_POLICY_NAME}", NAMES.instancePolicyName) 
     .replace("${INSTANCE_POLICY_ARN}", state.instancePolicyArn), 
 ), 
 new ScenarioOutput( 
   "creatingInstanceRole", 
   MESSAGES.creatingInstanceRole.replace( 
     "${INSTANCE_ROLE_NAME}", 
     NAMES.instanceRoleName, 
   ), 
 ), 
 new ScenarioAction("createInstanceRole", () => { 
  const client = new IAMClient({});
   return client.send( 
     new CreateRoleCommand({ 
       RoleName: NAMES.instanceRoleName, 
       AssumeRolePolicyDocument: readFileSync( 
         join(ROOT, "assume-role-policy.json"), 
       ), 
     }), 
   ); 
 }), 
 new ScenarioOutput( 
   "createdInstanceRole", 
  MESSAGES.createdInstanceRole.replace( 
     "${INSTANCE_ROLE_NAME}", 
     NAMES.instanceRoleName, 
  ), 
 ), 
 new ScenarioOutput( 
   "attachingPolicyToRole", 
  MESSAGES.attachingPolicyToRole 
     .replace("${INSTANCE_ROLE_NAME}", NAMES.instanceRoleName) 
     .replace("${INSTANCE_POLICY_NAME}", NAMES.instancePolicyName), 
),
 new ScenarioAction("attachPolicyToRole", async (state) => { 
  const client = new IAMClient(\{\});
   await client.send( 
     new AttachRolePolicyCommand({ 
       RoleName: NAMES.instanceRoleName,
```

```
 PolicyArn: state.instancePolicyArn, 
     }), 
   ); 
 }), 
 new ScenarioOutput( 
   "attachedPolicyToRole", 
  MESSAGES.attachedPolicyToRole 
     .replace("${INSTANCE_POLICY_NAME}", NAMES.instancePolicyName) 
     .replace("${INSTANCE_ROLE_NAME}", NAMES.instanceRoleName), 
),
 new ScenarioOutput( 
   "creatingInstanceProfile", 
   MESSAGES.creatingInstanceProfile.replace( 
     "${INSTANCE_PROFILE_NAME}", 
     NAMES.instanceProfileName, 
   ), 
 ), 
 new ScenarioAction("createInstanceProfile", async (state) => { 
  const client = new IAMClient(\{\});
   const { 
     InstanceProfile: { Arn }, 
   } = await client.send( 
     new CreateInstanceProfileCommand({ 
       InstanceProfileName: NAMES.instanceProfileName, 
     }), 
   ); 
   state.instanceProfileArn = Arn; 
   await waitUntilInstanceProfileExists( 
     { client }, 
     { InstanceProfileName: NAMES.instanceProfileName }, 
  ); 
 }), 
 new ScenarioOutput("createdInstanceProfile", (state) => 
   MESSAGES.createdInstanceProfile 
     .replace("${INSTANCE_PROFILE_NAME}", NAMES.instanceProfileName) 
     .replace("${INSTANCE_PROFILE_ARN}", state.instanceProfileArn), 
),
 new ScenarioOutput( 
   "addingRoleToInstanceProfile", 
  MESSAGES.addingRoleToInstanceProfile 
     .replace("${INSTANCE_PROFILE_NAME}", NAMES.instanceProfileName) 
     .replace("${INSTANCE_ROLE_NAME}", NAMES.instanceRoleName), 
 ),
```

```
 new ScenarioAction("addRoleToInstanceProfile", () => { 
  const client = new IAMClient({} \{ \});
   return client.send( 
     new AddRoleToInstanceProfileCommand({ 
       RoleName: NAMES.instanceRoleName, 
       InstanceProfileName: NAMES.instanceProfileName, 
     }), 
   ); 
 }), 
 new ScenarioOutput( 
   "addedRoleToInstanceProfile", 
   MESSAGES.addedRoleToInstanceProfile 
     .replace("${INSTANCE_PROFILE_NAME}", NAMES.instanceProfileName) 
     .replace("${INSTANCE_ROLE_NAME}", NAMES.instanceRoleName), 
 ), 
 ...initParamsSteps, 
 new ScenarioOutput("creatingLaunchTemplate", MESSAGES.creatingLaunchTemplate), 
 new ScenarioAction("createLaunchTemplate", async () => { 
   const ssmClient = new SSMClient({}); 
   const { Parameter } = await ssmClient.send( 
     new GetParameterCommand({ 
       Name: "/aws/service/ami-amazon-linux-latest/amzn2-ami-hvm-x86_64-gp2", 
     }), 
   ); 
  const ec2Client = new EC2Client(f);
   await ec2Client.send( 
     new CreateLaunchTemplateCommand({ 
       LaunchTemplateName: NAMES.launchTemplateName, 
       LaunchTemplateData: { 
         InstanceType: "t3.micro", 
         ImageId: Parameter.Value, 
         IamInstanceProfile: { Name: NAMES.instanceProfileName }, 
         UserData: readFileSync( 
            join(RESOURCES_PATH, "server_startup_script.sh"), 
         ).toString("base64"), 
         KeyName: NAMES.keyPairName, 
       }, 
     }), 
   ); 
 }), 
 new ScenarioOutput( 
   "createdLaunchTemplate", 
   MESSAGES.createdLaunchTemplate.replace( 
     "${LAUNCH_TEMPLATE_NAME}",
```

```
 NAMES.launchTemplateName, 
   ), 
 ), 
 new ScenarioOutput( 
   "creatingAutoScalingGroup", 
   MESSAGES.creatingAutoScalingGroup.replace( 
     "${AUTO_SCALING_GROUP_NAME}", 
     NAMES.autoScalingGroupName, 
   ), 
 ), 
 new ScenarioAction("createAutoScalingGroup", async (state) => { 
  const ec2Client = new EC2Client({});
   const { AvailabilityZones } = await ec2Client.send( 
    new DescribeAvailabilityZonesCommand({}),
   ); 
   state.availabilityZoneNames = AvailabilityZones.map((az) => az.ZoneName); 
   const autoScalingClient = new AutoScalingClient({}); 
  await retry(\{ intervalInMs: 1000, maxRetries: 30 \}, () =>
     autoScalingClient.send( 
       new CreateAutoScalingGroupCommand({ 
         AvailabilityZones: state.availabilityZoneNames, 
         AutoScalingGroupName: NAMES.autoScalingGroupName, 
         LaunchTemplate: { 
            LaunchTemplateName: NAMES.launchTemplateName, 
            Version: "$Default", 
         }, 
         MinSize: 3, 
         MaxSize: 3, 
       }), 
     ), 
   ); 
 }), 
 new ScenarioOutput( 
   "createdAutoScalingGroup", 
   /** 
    * @param {{ availabilityZoneNames: string[] }} state 
    */ 
  (state) =>
     MESSAGES.createdAutoScalingGroup 
       .replace("${AUTO_SCALING_GROUP_NAME}", NAMES.autoScalingGroupName) 
       .replace( 
         "${AVAILABILITY_ZONE_NAMES}", 
         state.availabilityZoneNames.join(", "), 
       ),
```

```
 ), 
 new ScenarioInput("confirmContinue", MESSAGES.confirmContinue, { 
   type: "confirm", 
 }), 
 new ScenarioOutput("loadBalancer", MESSAGES.loadBalancer), 
 new ScenarioOutput("gettingVpc", MESSAGES.gettingVpc), 
 new ScenarioAction("getVpc", async (state) => { 
  const client = new EC2Client({});
   const { Vpcs } = await client.send( 
     new DescribeVpcsCommand({ 
       Filters: [{ Name: "is-default", Values: ["true"] }], 
     }), 
   ); 
   state.defaultVpc = Vpcs[0].VpcId; 
 }), 
 new ScenarioOutput("gotVpc", (state) => 
   MESSAGES.gotVpc.replace("${VPC_ID}", state.defaultVpc), 
 ), 
 new ScenarioOutput("gettingSubnets", MESSAGES.gettingSubnets), 
 new ScenarioAction("getSubnets", async (state) => { 
  const client = new EC2Client({} \{ \});
   const { Subnets } = await client.send( 
     new DescribeSubnetsCommand({ 
       Filters: [ 
         { Name: "vpc-id", Values: [state.defaultVpc] }, 
         { Name: "availability-zone", Values: state.availabilityZoneNames }, 
         { Name: "default-for-az", Values: ["true"] }, 
       ], 
     }), 
   ); 
   state.subnets = Subnets.map((subnet) => subnet.SubnetId); 
 }), 
 new ScenarioOutput( 
   "gotSubnets", 
   /** 
    * @param {{ subnets: string[] }} state 
    */ 
  (state) =>
     MESSAGES.gotSubnets.replace("${SUBNETS}", state.subnets.join(", ")), 
 ), 
 new ScenarioOutput( 
   "creatingLoadBalancerTargetGroup", 
   MESSAGES.creatingLoadBalancerTargetGroup.replace( 
     "${TARGET_GROUP_NAME}",
```

```
 NAMES.loadBalancerTargetGroupName, 
   ), 
 ), 
 new ScenarioAction("createLoadBalancerTargetGroup", async (state) => { 
   const client = new ElasticLoadBalancingV2Client({}); 
   const { TargetGroups } = await client.send( 
     new CreateTargetGroupCommand({ 
       Name: NAMES.loadBalancerTargetGroupName, 
       Protocol: "HTTP", 
       Port: 80, 
       HealthCheckPath: "/healthcheck", 
       HealthCheckIntervalSeconds: 10, 
       HealthCheckTimeoutSeconds: 5, 
       HealthyThresholdCount: 2, 
       UnhealthyThresholdCount: 2, 
       VpcId: state.defaultVpc, 
     }), 
   ); 
   const targetGroup = TargetGroups[0]; 
   state.targetGroupArn = targetGroup.TargetGroupArn; 
   state.targetGroupProtocol = targetGroup.Protocol; 
   state.targetGroupPort = targetGroup.Port; 
 }), 
 new ScenarioOutput( 
   "createdLoadBalancerTargetGroup", 
   MESSAGES.createdLoadBalancerTargetGroup.replace( 
     "${TARGET_GROUP_NAME}", 
     NAMES.loadBalancerTargetGroupName, 
   ), 
 ), 
 new ScenarioOutput( 
   "creatingLoadBalancer", 
   MESSAGES.creatingLoadBalancer.replace("${LB_NAME}", NAMES.loadBalancerName), 
 ), 
 new ScenarioAction("createLoadBalancer", async (state) => { 
   const client = new ElasticLoadBalancingV2Client({}); 
   const { LoadBalancers } = await client.send( 
     new CreateLoadBalancerCommand({ 
       Name: NAMES.loadBalancerName, 
       Subnets: state.subnets, 
     }), 
   ); 
   state.loadBalancerDns = LoadBalancers[0].DNSName; 
   state.loadBalancerArn = LoadBalancers[0].LoadBalancerArn;
```
```
 await waitUntilLoadBalancerAvailable( 
     { client }, 
     { Names: [NAMES.loadBalancerName] }, 
   ); 
 }), 
 new ScenarioOutput("createdLoadBalancer", (state) => 
   MESSAGES.createdLoadBalancer 
     .replace("${LB_NAME}", NAMES.loadBalancerName) 
     .replace("${DNS_NAME}", state.loadBalancerDns), 
 ), 
 new ScenarioOutput( 
   "creatingListener", 
   MESSAGES.creatingLoadBalancerListener 
     .replace("${LB_NAME}", NAMES.loadBalancerName) 
     .replace("${TARGET_GROUP_NAME}", NAMES.loadBalancerTargetGroupName), 
 ), 
 new ScenarioAction("createListener", async (state) => { 
   const client = new ElasticLoadBalancingV2Client({}); 
   const { Listeners } = await client.send( 
     new CreateListenerCommand({ 
       LoadBalancerArn: state.loadBalancerArn, 
       Protocol: state.targetGroupProtocol, 
       Port: state.targetGroupPort, 
       DefaultActions: [ 
         { Type: "forward", TargetGroupArn: state.targetGroupArn }, 
       ], 
     }), 
   ); 
   const listener = Listeners[0]; 
   state.loadBalancerListenerArn = listener.ListenerArn; 
 }), 
 new ScenarioOutput("createdListener", (state) => 
   MESSAGES.createdLoadBalancerListener.replace( 
     "${LB_LISTENER_ARN}", 
     state.loadBalancerListenerArn, 
   ), 
 ), 
 new ScenarioOutput( 
   "attachingLoadBalancerTargetGroup", 
   MESSAGES.attachingLoadBalancerTargetGroup 
     .replace("${TARGET_GROUP_NAME}", NAMES.loadBalancerTargetGroupName) 
     .replace("${AUTO_SCALING_GROUP_NAME}", NAMES.autoScalingGroupName), 
 ), 
 new ScenarioAction("attachLoadBalancerTargetGroup", async (state) => {
```

```
const client = new AutoScalingClient({});
     await client.send( 
       new AttachLoadBalancerTargetGroupsCommand({ 
         AutoScalingGroupName: NAMES.autoScalingGroupName, 
         TargetGroupARNs: [state.targetGroupArn], 
       }), 
     ); 
  }), 
   new ScenarioOutput( 
     "attachedLoadBalancerTargetGroup", 
     MESSAGES.attachedLoadBalancerTargetGroup, 
  ), 
  new ScenarioOutput("verifyingInboundPort", MESSAGES.verifyingInboundPort), 
  new ScenarioAction( 
     "verifyInboundPort", 
     /** 
\star * @param {{ defaultSecurityGroup: import('@aws-sdk/client-ec2').SecurityGroup}} 
 state 
      */ 
    async (state) \Rightarrow {
      const client = new EC2Client({});
       const { SecurityGroups } = await client.send( 
         new DescribeSecurityGroupsCommand({ 
           Filters: [{ Name: "group-name", Values: ["default"] }], 
         }), 
       ); 
       if (!SecurityGroups) { 
         state.verifyInboundPortError = new Error(MESSAGES.noSecurityGroups); 
       } 
      state.defaultSecurityGroup = SecurityGroups[0];
       /** 
        * @type {string} 
        */ 
       const ipResponse = (await axios.get("http://checkip.amazonaws.com")).data; 
       state.myIp = ipResponse.trim(); 
       const myIpRules = state.defaultSecurityGroup.IpPermissions.filter( 
        ({ IpRanges }) =>
           IpRanges.some( 
             ({\{ \text{CidrIp } \}}) =>
                CidrIp.startsWith(state.myIp) || CidrIp === "0.0.0.0/0", 
           ), 
       )
```

```
filter((\{ IpProtocol \}) \Rightarrow IpProtocol == "tcp")filter((\{ FromPort \}) \implies FromPort == 80);
       state.myIpRules = myIpRules; 
     }, 
   ), 
   new ScenarioOutput( 
     "verifiedInboundPort", 
     /** 
      * @param {{ myIpRules: any[] }} state 
      */ 
    (state) => {
       if (state.myIpRules.length > 0) { 
          return MESSAGES.foundIpRules.replace( 
            "${IP_RULES}", 
            JSON.stringify(state.myIpRules, null, 2), 
          ); 
       } 
       return MESSAGES.noIpRules; 
     }, 
   ), 
   new ScenarioInput( 
     "shouldAddInboundRule", 
     /** 
      * @param {{ myIpRules: any[] }} state 
      */ 
    (state) => {
       if (state.myIpRules.length > 0) { 
          return false; 
       } 
       return MESSAGES.noIpRules; 
     }, 
     { type: "confirm" }, 
   ), 
   new ScenarioAction( 
     "addInboundRule", 
     /** 
      * @param {{ defaultSecurityGroup: import('@aws-sdk/client-
ec2').SecurityGroup }} state 
      */ 
    async (state) \Rightarrow {
        if (!state.shouldAddInboundRule) { 
          return; 
       }
```

```
const client = new EC2Client({});
       await client.send( 
         new AuthorizeSecurityGroupIngressCommand({ 
            GroupId: state.defaultSecurityGroup.GroupId, 
            CidrIp: `${state.myIp}/32`, 
           FromPort: 80, 
           ToPort: 80, 
            IpProtocol: "tcp", 
         }), 
       ); 
     }, 
   ), 
   new ScenarioOutput("addedInboundRule", (state) => { 
     if (state.shouldAddInboundRule) { 
       return MESSAGES.addedInboundRule.replace("${IP_ADDRESS}", state.myIp); 
     } 
     return false; 
   }), 
   new ScenarioOutput("verifyingEndpoint", (state) => 
     MESSAGES.verifyingEndpoint.replace("${DNS_NAME}", state.loadBalancerDns), 
   ), 
   new ScenarioAction("verifyEndpoint", async (state) => { 
     try { 
      const response = await retry({ intervalInMs: 2000, maxRetries: 30 }, () =>
         axios.get(`http://${state.loadBalancerDns}`), 
       ); 
      state.endpointResponse = JSON.stringify(response.data, null, 2);
     } catch (e) { 
      state.verifyEndpointError = e;
     } 
   }), 
   new ScenarioOutput("verifiedEndpoint", (state) => { 
     if (state.verifyEndpointError) { 
       console.error(state.verifyEndpointError); 
     } else { 
       return MESSAGES.verifiedEndpoint.replace( 
         "${ENDPOINT_RESPONSE}", 
         state.endpointResponse, 
       ); 
     } 
   }), 
   saveState,
];
```
Criar etapas para executar a demonstração.

```
import { readFileSync } from "node:fs";
import { join } from "node:path";
import axios from "axios";
import { 
   DescribeTargetGroupsCommand, 
   DescribeTargetHealthCommand, 
   ElasticLoadBalancingV2Client,
} from "@aws-sdk/client-elastic-load-balancing-v2";
import { 
   DescribeInstanceInformationCommand, 
   PutParameterCommand, 
   SSMClient, 
  SendCommandCommand,
} from "@aws-sdk/client-ssm";
import { 
   IAMClient, 
   CreatePolicyCommand, 
   CreateRoleCommand, 
   AttachRolePolicyCommand, 
   CreateInstanceProfileCommand, 
   AddRoleToInstanceProfileCommand, 
   waitUntilInstanceProfileExists,
} from "@aws-sdk/client-iam";
import { 
   AutoScalingClient, 
   DescribeAutoScalingGroupsCommand, 
   TerminateInstanceInAutoScalingGroupCommand,
} from "@aws-sdk/client-auto-scaling";
import { 
   DescribeIamInstanceProfileAssociationsCommand, 
   EC2Client, 
   RebootInstancesCommand, 
   ReplaceIamInstanceProfileAssociationCommand,
} from "@aws-sdk/client-ec2";
import { 
   ScenarioAction,
```

```
 ScenarioInput, 
   ScenarioOutput,
} from "@aws-doc-sdk-examples/lib/scenario/scenario.js";
import { retry } from "@aws-doc-sdk-examples/lib/utils/util-timers.js";
import { MESSAGES, NAMES, RESOURCES PATH } from "./constants.js";
import { findLoadBalancer } from "./shared.js";
const getRecommendation = new ScenarioAction( 
   "getRecommendation", 
  async (state) => \{ const loadBalancer = await findLoadBalancer(NAMES.loadBalancerName); 
     if (loadBalancer) { 
       state.loadBalancerDnsName = loadBalancer.DNSName; 
       try { 
         state.recommendation = ( 
           await axios.get(`http://${state.loadBalancerDnsName}`) 
         ).data; 
       } catch (e) { 
         state.recommendation = e instanceof Error ? e.message : e; 
       } 
     } else { 
       throw new Error(MESSAGES.demoFindLoadBalancerError); 
     } 
  },
);
const getRecommendationResult = new ScenarioOutput( 
   "getRecommendationResult", 
  (state) =>
     `Recommendation:\n${JSON.stringify(state.recommendation, null, 2)}`, 
   { preformatted: true },
);
const getHealthCheck = new ScenarioAction("getHealthCheck", async (state) => { 
   const client = new ElasticLoadBalancingV2Client({}); 
   const { TargetGroups } = await client.send( 
     new DescribeTargetGroupsCommand({ 
       Names: [NAMES.loadBalancerTargetGroupName], 
     }), 
   ); 
   const { TargetHealthDescriptions } = await client.send( 
     new DescribeTargetHealthCommand({
```

```
 TargetGroupArn: TargetGroups[0].TargetGroupArn, 
     }), 
   ); 
   state.targetHealthDescriptions = TargetHealthDescriptions;
});
const getHealthCheckResult = new ScenarioOutput( 
   "getHealthCheckResult", 
   /** 
    * @param {{ targetHealthDescriptions: import('@aws-sdk/client-elastic-load-
balancing-v2').TargetHealthDescription[]}} state 
    */ 
  (state) => {
     const status = state.targetHealthDescriptions 
       .map((th) => `${th.Target.Id}: ${th.TargetHealth.State}`) 
      .join("\n'\n');
     return `Health check:\n${status}`; 
   }, 
   { preformatted: true },
);
const loadBalancerLoop = new ScenarioAction( 
   "loadBalancerLoop", 
   getRecommendation.action, 
  \{ whileConfig: { 
      whileFn: ({ loadBalancerCheck }) => loadBalancerCheck,
       input: new ScenarioInput( 
         "loadBalancerCheck", 
         MESSAGES.demoLoadBalancerCheck, 
        \{ type: "confirm", 
         }, 
       ), 
       output: getRecommendationResult, 
     }, 
   },
);
const healthCheckLoop = new ScenarioAction( 
   "healthCheckLoop", 
   getHealthCheck.action, 
  \mathcal{L} whileConfig: {
```

```
 whileFn: ({ healthCheck }) => healthCheck, 
      input: new ScenarioInput("healthCheck", MESSAGES.demoHealthCheck, {
         type: "confirm", 
       }), 
       output: getHealthCheckResult, 
     }, 
   },
);
const statusSteps = [ 
   getRecommendation, 
   getRecommendationResult, 
   getHealthCheck, 
   getHealthCheckResult,
];
/** 
  * @type {import('@aws-doc-sdk-examples/lib/scenario.js').Step[]} 
  */
export const demoSteps = [ 
   new ScenarioOutput("header", MESSAGES.demoHeader, { header: true }), 
   new ScenarioOutput("sanityCheck", MESSAGES.demoSanityCheck), 
   ...statusSteps, 
   new ScenarioInput( 
     "brokenDependencyConfirmation", 
     MESSAGES.demoBrokenDependencyConfirmation, 
     { type: "confirm" }, 
   ), 
   new ScenarioAction("brokenDependency", async (state) => { 
     if (!state.brokenDependencyConfirmation) { 
       process.exit(); 
     } else { 
      const client = new SSMClien({});
       state.badTableName = `fake-table-${Date.now()}`; 
       await client.send( 
         new PutParameterCommand({ 
          Name: NAMES.ssmTableNameKey,
           Value: state.badTableName, 
           Overwrite: true, 
           Type: "String", 
         }), 
       ); 
     } 
   }),
```

```
 new ScenarioOutput("testBrokenDependency", (state) => 
   MESSAGES.demoTestBrokenDependency.replace( 
     "${TABLE_NAME}", 
     state.badTableName, 
   ), 
 ), 
 ...statusSteps, 
 new ScenarioInput( 
   "staticResponseConfirmation", 
   MESSAGES.demoStaticResponseConfirmation, 
   { type: "confirm" }, 
 ), 
 new ScenarioAction("staticResponse", async (state) => { 
   if (!state.staticResponseConfirmation) { 
     process.exit(); 
   } else { 
    const client = new SSMClien({});
     await client.send( 
       new PutParameterCommand({ 
        Name: NAMES.ssmFailureResponseKey,
         Value: "static", 
         Overwrite: true, 
         Type: "String", 
       }), 
     ); 
   } 
 }), 
 new ScenarioOutput("testStaticResponse", MESSAGES.demoTestStaticResponse), 
 ...statusSteps, 
 new ScenarioInput( 
   "badCredentialsConfirmation", 
   MESSAGES.demoBadCredentialsConfirmation, 
   { type: "confirm" }, 
 ), 
 new ScenarioAction("badCredentialsExit", (state) => { 
   if (!state.badCredentialsConfirmation) { 
     process.exit(); 
   } 
 }), 
 new ScenarioAction("fixDynamoDBName", async () => { 
  const client = new SSMClien({});
   await client.send( 
     new PutParameterCommand({ 
       Name: NAMES.ssmTableNameKey,
```

```
 Value: NAMES.tableName, 
        Overwrite: true, 
        Type: "String", 
      }), 
    ); 
 }), 
 new ScenarioAction( 
    "badCredentials", 
    /** 
     * @param {{ targetInstance: import('@aws-sdk/client-auto-scaling').Instance }} 
 state 
     */ 
   async (state) => \{ await createSsmOnlyInstanceProfile(); 
     const autoScalingClient = new AutoScalingClient(\});
      const { AutoScalingGroups } = await autoScalingClient.send( 
        new DescribeAutoScalingGroupsCommand({ 
          AutoScalingGroupNames: [NAMES.autoScalingGroupName], 
        }), 
      ); 
      state.targetInstance = AutoScalingGroups[0].Instances[0]; 
     const ec2Client = new EC2Client({});
      const { IamInstanceProfileAssociations } = await ec2Client.send( 
        new DescribeIamInstanceProfileAssociationsCommand({ 
          Filters: [ 
            { Name: "instance-id", Values: [state.targetInstance.InstanceId] }, 
          ], 
        }), 
      ); 
      state.instanceProfileAssociationId = 
        IamInstanceProfileAssociations[0].AssociationId; 
     await retry(\{ intervalInMs: 1000, maxRetries: 30 \}, () =>
        ec2Client.send( 
          new ReplaceIamInstanceProfileAssociationCommand({ 
            AssociationId: state.instanceProfileAssociationId, 
            IamInstanceProfile: { Name: NAMES.ssmOnlyInstanceProfileName }, 
          }), 
        ), 
      ); 
      await ec2Client.send( 
        new RebootInstancesCommand({ 
          InstanceIds: [state.targetInstance.InstanceId], 
        }),
```

```
 ); 
     const ssmClient = new SSMClien({});
     await retry({ intervalInMs: 20000, maxRetries: 15 }, async () => {
        const { InstanceInformationList } = await ssmClient.send( 
         new DescribeInstanceInformationCommand({}),
        ); 
        const instance = InstanceInformationList.find( 
          (info) => info.InstanceId === state.targetInstance.InstanceId, 
        ); 
        if (!instance) { 
          throw new Error("Instance not found."); 
        } 
      }); 
      await ssmClient.send( 
       new SendCommandCommand({
          InstanceIds: [state.targetInstance.InstanceId], 
          DocumentName: "AWS-RunShellScript", 
         Parameters: { commands: ["cd / && sudo python3 server.py 80"] },
        }), 
      ); 
   }, 
  ), 
 new ScenarioOutput( 
    "testBadCredentials", 
   /** 
     * @param {{ targetInstance: import('@aws-sdk/client-ssm').InstanceInformation}} 
 state 
     */ 
   (state) =>
      MESSAGES.demoTestBadCredentials.replace( 
        "${INSTANCE_ID}", 
        state.targetInstance.InstanceId, 
      ), 
  ), 
 loadBalancerLoop, 
 new ScenarioInput( 
    "deepHealthCheckConfirmation", 
   MESSAGES.demoDeepHealthCheckConfirmation, 
    { type: "confirm" }, 
 ),
```

```
 new ScenarioAction("deepHealthCheckExit", (state) => { 
     if (!state.deepHealthCheckConfirmation) { 
       process.exit(); 
     } 
   }), 
   new ScenarioAction("deepHealthCheck", async () => { 
    const client = new SSMClien({});
     await client.send( 
       new PutParameterCommand({ 
        Name: NAMES.ssmHealthCheckKey,
         Value: "deep", 
         Overwrite: true, 
         Type: "String", 
       }), 
     ); 
   }), 
   new ScenarioOutput("testDeepHealthCheck", MESSAGES.demoTestDeepHealthCheck), 
   healthCheckLoop, 
   loadBalancerLoop, 
   new ScenarioInput( 
     "killInstanceConfirmation", 
     /** 
      * @param {{ targetInstance: import('@aws-sdk/client-
ssm').InstanceInformation }} state 
      */ 
    (state) =>
       MESSAGES.demoKillInstanceConfirmation.replace( 
         "${INSTANCE_ID}", 
         state.targetInstance.InstanceId, 
       ), 
     { type: "confirm" }, 
  ),
   new ScenarioAction("killInstanceExit", (state) => { 
     if (!state.killInstanceConfirmation) { 
       process.exit(); 
     } 
   }), 
   new ScenarioAction( 
     "killInstance", 
     /** 
      * @param {{ targetInstance: import('@aws-sdk/client-
ssm').InstanceInformation }} state 
      */ 
    async (state) => \{
```

```
 const client = new AutoScalingClient({}); 
     await client.send( 
       new TerminateInstanceInAutoScalingGroupCommand({ 
          InstanceId: state.targetInstance.InstanceId, 
         ShouldDecrementDesiredCapacity: false, 
       }), 
     ); 
   }, 
 ), 
 new ScenarioOutput("testKillInstance", MESSAGES.demoTestKillInstance), 
 healthCheckLoop, 
 loadBalancerLoop, 
 new ScenarioInput("failOpenConfirmation", MESSAGES.demoFailOpenConfirmation, { 
   type: "confirm", 
 }), 
 new ScenarioAction("failOpenExit", (state) => { 
   if (!state.failOpenConfirmation) { 
     process.exit(); 
   } 
 }), 
 new ScenarioAction("failOpen", () => { 
  const client = new SSMClien({});
   return client.send( 
     new PutParameterCommand({ 
      Name: NAMES.ssmTableNameKey,
       Value: `fake-table-${Date.now()}`, 
       Overwrite: true, 
       Type: "String", 
     }), 
   ); 
 }), 
 new ScenarioOutput("testFailOpen", MESSAGES.demoFailOpenTest), 
 healthCheckLoop, 
 loadBalancerLoop, 
 new ScenarioInput( 
   "resetTableConfirmation", 
   MESSAGES.demoResetTableConfirmation, 
   { type: "confirm" }, 
),
 new ScenarioAction("resetTableExit", (state) => { 
   if (!state.resetTableConfirmation) { 
     process.exit(); 
   } 
 }),
```

```
 new ScenarioAction("resetTable", async () => { 
    const client = new SSMClien({});
     await client.send( 
       new PutParameterCommand({ 
        Name: NAMES.ssmTableNameKey,
         Value: NAMES.tableName, 
         Overwrite: true, 
         Type: "String", 
       }), 
     ); 
   }), 
   new ScenarioOutput("testResetTable", MESSAGES.demoTestResetTable), 
   healthCheckLoop, 
   loadBalancerLoop,
];
async function createSsmOnlyInstanceProfile() { 
  const iamClient = new IAMClient({});
   const { Policy } = await iamClient.send( 
     new CreatePolicyCommand({ 
       PolicyName: NAMES.ssmOnlyPolicyName, 
       PolicyDocument: readFileSync( 
          join(RESOURCES_PATH, "ssm_only_policy.json"), 
       ), 
     }), 
   ); 
   await iamClient.send( 
     new CreateRoleCommand({ 
       RoleName: NAMES.ssmOnlyRoleName, 
       AssumeRolePolicyDocument: JSON.stringify({ 
         Version: "2012-10-17", 
        Statement: \Gamma\overline{a} Effect: "Allow", 
             Principal: { Service: "ec2.amazonaws.com" },
              Action: "sts:AssumeRole", 
           }, 
         ], 
       }), 
     }), 
   ); 
   await iamClient.send( 
     new AttachRolePolicyCommand({ 
       RoleName: NAMES.ssmOnlyRoleName,
```

```
 PolicyArn: Policy.Arn, 
     }), 
   ); 
   await iamClient.send( 
     new AttachRolePolicyCommand({ 
       RoleName: NAMES.ssmOnlyRoleName, 
       PolicyArn: "arn:aws:iam::aws:policy/AmazonSSMManagedInstanceCore", 
     }), 
   ); 
   const { InstanceProfile } = await iamClient.send( 
     new CreateInstanceProfileCommand({ 
       InstanceProfileName: NAMES.ssmOnlyInstanceProfileName, 
     }), 
   ); 
   await waitUntilInstanceProfileExists( 
     { client: iamClient }, 
     { InstanceProfileName: NAMES.ssmOnlyInstanceProfileName }, 
   ); 
   await iamClient.send( 
     new AddRoleToInstanceProfileCommand({ 
       InstanceProfileName: NAMES.ssmOnlyInstanceProfileName, 
       RoleName: NAMES.ssmOnlyRoleName, 
     }), 
   ); 
   return InstanceProfile;
}
```
Criar etapas para destruir todos os recursos.

```
import { unlinkSync } from "node:fs";
import { DynamoDBClient, DeleteTableCommand } from "@aws-sdk/client-dynamodb";
import { 
   EC2Client, 
   DeleteKeyPairCommand, 
   DeleteLaunchTemplateCommand, 
   RevokeSecurityGroupIngressCommand,
} from "@aws-sdk/client-ec2";
import { 
   IAMClient, 
   DeleteInstanceProfileCommand,
```

```
 RemoveRoleFromInstanceProfileCommand, 
   DeletePolicyCommand, 
   DeleteRoleCommand, 
   DetachRolePolicyCommand, 
   paginateListPolicies,
} from "@aws-sdk/client-iam";
import { 
   AutoScalingClient, 
   DeleteAutoScalingGroupCommand, 
   TerminateInstanceInAutoScalingGroupCommand, 
   UpdateAutoScalingGroupCommand, 
   paginateDescribeAutoScalingGroups,
} from "@aws-sdk/client-auto-scaling";
import { 
   DeleteLoadBalancerCommand, 
   DeleteTargetGroupCommand, 
   DescribeTargetGroupsCommand, 
   ElasticLoadBalancingV2Client,
} from "@aws-sdk/client-elastic-load-balancing-v2";
import { 
   ScenarioOutput, 
   ScenarioInput, 
   ScenarioAction,
} from "@aws-doc-sdk-examples/lib/scenario/index.js";
import { loadState } from "@aws-doc-sdk-examples/lib/scenario/steps-common.js";
import { retry } from "@aws-doc-sdk-examples/lib/utils/util-timers.js";
import { MESSAGES, NAMES } from "./constants.js";
import { findLoadBalancer } from "./shared.js";
/** 
  * @type {import('@aws-doc-sdk-examples/lib/scenario.js').Step[]} 
  */
export const destroySteps = [ 
   loadState, 
   new ScenarioInput("destroy", MESSAGES.destroy, { type: "confirm" }), 
   new ScenarioAction( 
     "abort", 
     (state) => state.destroy === false && process.exit(), 
   ), 
   new ScenarioAction("deleteTable", async (c) => { 
     try { 
      const client = new DynamoDBClient(\{\});
```

```
await client.send(new DeleteTableCommand({ TableName: NAMES.tableName }));
   } catch (e) { 
     c.deleteTableError = e; 
   } 
 }), 
 new ScenarioOutput("deleteTableResult", (state) => { 
   if (state.deleteTableError) { 
     console.error(state.deleteTableError); 
     return MESSAGES.deleteTableError.replace( 
       "${TABLE_NAME}", 
       NAMES.tableName, 
     ); 
   } 
   return MESSAGES.deletedTable.replace("${TABLE_NAME}", NAMES.tableName); 
 }), 
 new ScenarioAction("deleteKeyPair", async (state) => { 
   try { 
    const client = new EC2Client({});
     await client.send( 
      new DeleteKeyPairCommand({ KeyName: NAMES.keyPairName }),
     ); 
     unlinkSync(`${NAMES.keyPairName}.pem`); 
   } catch (e) { 
     state.deleteKeyPairError = e; 
   } 
 }), 
 new ScenarioOutput("deleteKeyPairResult", (state) => { 
   if (state.deleteKeyPairError) { 
     console.error(state.deleteKeyPairError); 
     return MESSAGES.deleteKeyPairError.replace( 
       "${KEY_PAIR_NAME}", 
       NAMES.keyPairName, 
     ); 
   } 
   return MESSAGES.deletedKeyPair.replace( 
     "${KEY_PAIR_NAME}", 
     NAMES.keyPairName, 
   ); 
 }), 
 new ScenarioAction("detachPolicyFromRole", async (state) => { 
   try { 
    const client = new IAMClient({});
     const policy = await findPolicy(NAMES.instancePolicyName);
```

```
 if (!policy) { 
       state.detachPolicyFromRoleError = new Error( 
          `Policy ${NAMES.instancePolicyName} not found.`, 
       ); 
     } else { 
       await client.send( 
         new DetachRolePolicyCommand({ 
            RoleName: NAMES.instanceRoleName, 
            PolicyArn: policy.Arn, 
         }), 
       ); 
     } 
   } catch (e) { 
     state.detachPolicyFromRoleError = e; 
   } 
 }), 
 new ScenarioOutput("detachedPolicyFromRole", (state) => { 
   if (state.detachPolicyFromRoleError) { 
     console.error(state.detachPolicyFromRoleError); 
     return MESSAGES.detachPolicyFromRoleError 
        .replace("${INSTANCE_POLICY_NAME}", NAMES.instancePolicyName) 
        .replace("${INSTANCE_ROLE_NAME}", NAMES.instanceRoleName); 
   } 
   return MESSAGES.detachedPolicyFromRole 
     .replace("${INSTANCE_POLICY_NAME}", NAMES.instancePolicyName) 
     .replace("${INSTANCE_ROLE_NAME}", NAMES.instanceRoleName); 
 }), 
 new ScenarioAction("deleteInstancePolicy", async (state) => { 
  const client = new IAMClient(\{\});
   const policy = await findPolicy(NAMES.instancePolicyName); 
   if (!policy) { 
     state.deletePolicyError = new Error( 
        `Policy ${NAMES.instancePolicyName} not found.`, 
     ); 
   } else { 
     return client.send( 
       new DeletePolicyCommand({ 
         PolicyArn: policy.Arn, 
       }), 
     ); 
   } 
 }), 
 new ScenarioOutput("deletePolicyResult", (state) => {
```

```
 if (state.deletePolicyError) { 
     console.error(state.deletePolicyError); 
     return MESSAGES.deletePolicyError.replace( 
       "${INSTANCE_POLICY_NAME}", 
       NAMES.instancePolicyName, 
     ); 
   } 
   return MESSAGES.deletedPolicy.replace( 
     "${INSTANCE_POLICY_NAME}", 
     NAMES.instancePolicyName, 
   ); 
 }), 
 new ScenarioAction("removeRoleFromInstanceProfile", async (state) => { 
   try { 
    const client = new IAMClient({});
     await client.send( 
       new RemoveRoleFromInstanceProfileCommand({ 
         RoleName: NAMES.instanceRoleName, 
         InstanceProfileName: NAMES.instanceProfileName, 
       }), 
     ); 
   } catch (e) { 
     state.removeRoleFromInstanceProfileError = e; 
   } 
 }), 
 new ScenarioOutput("removeRoleFromInstanceProfileResult", (state) => { 
   if (state.removeRoleFromInstanceProfile) { 
     console.error(state.removeRoleFromInstanceProfileError); 
     return MESSAGES.removeRoleFromInstanceProfileError 
       .replace("${INSTANCE_PROFILE_NAME}", NAMES.instanceProfileName) 
       .replace("${INSTANCE_ROLE_NAME}", NAMES.instanceRoleName); 
   } 
   return MESSAGES.removedRoleFromInstanceProfile 
     .replace("${INSTANCE_PROFILE_NAME}", NAMES.instanceProfileName) 
     .replace("${INSTANCE_ROLE_NAME}", NAMES.instanceRoleName); 
 }), 
 new ScenarioAction("deleteInstanceRole", async (state) => { 
   try { 
    const client = new IAMClient({});
     await client.send( 
       new DeleteRoleCommand({ 
         RoleName: NAMES.instanceRoleName, 
       }), 
     );
```

```
 } catch (e) { 
     state.deleteInstanceRoleError = e; 
   } 
 }), 
 new ScenarioOutput("deleteInstanceRoleResult", (state) => { 
   if (state.deleteInstanceRoleError) { 
     console.error(state.deleteInstanceRoleError); 
     return MESSAGES.deleteInstanceRoleError.replace( 
       "${INSTANCE_ROLE_NAME}", 
       NAMES.instanceRoleName, 
     ); 
   } 
   return MESSAGES.deletedInstanceRole.replace( 
     "${INSTANCE_ROLE_NAME}", 
     NAMES.instanceRoleName, 
   ); 
 }), 
 new ScenarioAction("deleteInstanceProfile", async (state) => { 
   try { 
    const client = new IAMClient(\{\});
     await client.send( 
       new DeleteInstanceProfileCommand({ 
          InstanceProfileName: NAMES.instanceProfileName, 
       }), 
     ); 
   } catch (e) { 
     state.deleteInstanceProfileError = e; 
   } 
 }), 
 new ScenarioOutput("deleteInstanceProfileResult", (state) => { 
   if (state.deleteInstanceProfileError) { 
     console.error(state.deleteInstanceProfileError); 
     return MESSAGES.deleteInstanceProfileError.replace( 
       "${INSTANCE_PROFILE_NAME}", 
       NAMES.instanceProfileName, 
     ); 
   } 
   return MESSAGES.deletedInstanceProfile.replace( 
     "${INSTANCE_PROFILE_NAME}", 
     NAMES.instanceProfileName, 
   ); 
 }), 
 new ScenarioAction("deleteAutoScalingGroup", async (state) => { 
   try {
```

```
 await terminateGroupInstances(NAMES.autoScalingGroupName); 
     await retry({ intervalInMs: 60000, maxRetries: 60 }, async () => { 
       await deleteAutoScalingGroup(NAMES.autoScalingGroupName); 
     }); 
   } catch (e) { 
    state.deleteAutoScalingGroupError = e;
   } 
 }), 
 new ScenarioOutput("deleteAutoScalingGroupResult", (state) => { 
   if (state.deleteAutoScalingGroupError) { 
     console.error(state.deleteAutoScalingGroupError); 
     return MESSAGES.deleteAutoScalingGroupError.replace( 
       "${AUTO_SCALING_GROUP_NAME}", 
       NAMES.autoScalingGroupName, 
     ); 
   } 
   return MESSAGES.deletedAutoScalingGroup.replace( 
     "${AUTO_SCALING_GROUP_NAME}", 
     NAMES.autoScalingGroupName, 
   ); 
 }), 
 new ScenarioAction("deleteLaunchTemplate", async (state) => { 
  const client = new EC2Client({});
   try { 
     await client.send( 
       new DeleteLaunchTemplateCommand({ 
         LaunchTemplateName: NAMES.launchTemplateName, 
       }), 
     ); 
   } catch (e) { 
     state.deleteLaunchTemplateError = e; 
   } 
 }), 
 new ScenarioOutput("deleteLaunchTemplateResult", (state) => { 
   if (state.deleteLaunchTemplateError) { 
     console.error(state.deleteLaunchTemplateError); 
     return MESSAGES.deleteLaunchTemplateError.replace( 
       "${LAUNCH_TEMPLATE_NAME}", 
       NAMES.launchTemplateName, 
     ); 
   } 
   return MESSAGES.deletedLaunchTemplate.replace( 
     "${LAUNCH_TEMPLATE_NAME}", 
     NAMES.launchTemplateName,
```

```
 ); 
 }), 
 new ScenarioAction("deleteLoadBalancer", async (state) => { 
   try { 
     const client = new ElasticLoadBalancingV2Client({}); 
     const loadBalancer = await findLoadBalancer(NAMES.loadBalancerName); 
     await client.send( 
       new DeleteLoadBalancerCommand({ 
         LoadBalancerArn: loadBalancer.LoadBalancerArn, 
       }), 
     ); 
    await retry({ intervalInMs: 1000, maxRetries: 60 }, async () => {
       const lb = await findLoadBalancer(NAMES.loadBalancerName); 
       if (lb) { 
         throw new Error("Load balancer still exists."); 
       } 
     }); 
   } catch (e) { 
     state.deleteLoadBalancerError = e; 
   } 
 }), 
 new ScenarioOutput("deleteLoadBalancerResult", (state) => { 
   if (state.deleteLoadBalancerError) { 
     console.error(state.deleteLoadBalancerError); 
     return MESSAGES.deleteLoadBalancerError.replace( 
       "${LB_NAME}", 
       NAMES.loadBalancerName, 
     ); 
   } 
   return MESSAGES.deletedLoadBalancer.replace( 
     "${LB_NAME}", 
     NAMES.loadBalancerName, 
   ); 
 }), 
 new ScenarioAction("deleteLoadBalancerTargetGroup", async (state) => { 
   const client = new ElasticLoadBalancingV2Client({}); 
   try { 
     const { TargetGroups } = await client.send( 
       new DescribeTargetGroupsCommand({ 
         Names: [NAMES.loadBalancerTargetGroupName], 
       }), 
     ); 
     await retry({ intervalInMs: 1000, maxRetries: 30 }, () =>
```

```
 client.send( 
         new DeleteTargetGroupCommand({ 
           TargetGroupArn: TargetGroups[0].TargetGroupArn, 
         }), 
       ), 
     ); 
   } catch (e) { 
     state.deleteLoadBalancerTargetGroupError = e; 
   } 
 }), 
 new ScenarioOutput("deleteLoadBalancerTargetGroupResult", (state) => { 
   if (state.deleteLoadBalancerTargetGroupError) { 
     console.error(state.deleteLoadBalancerTargetGroupError); 
     return MESSAGES.deleteLoadBalancerTargetGroupError.replace( 
       "${TARGET_GROUP_NAME}", 
       NAMES.loadBalancerTargetGroupName, 
     ); 
   } 
   return MESSAGES.deletedLoadBalancerTargetGroup.replace( 
     "${TARGET_GROUP_NAME}", 
     NAMES.loadBalancerTargetGroupName, 
   ); 
 }), 
 new ScenarioAction("detachSsmOnlyRoleFromProfile", async (state) => { 
   try { 
    const client = new IAMClient(\{\});
     await client.send( 
       new RemoveRoleFromInstanceProfileCommand({ 
         InstanceProfileName: NAMES.ssmOnlyInstanceProfileName, 
         RoleName: NAMES.ssmOnlyRoleName, 
       }), 
     ); 
   } catch (e) { 
     state.detachSsmOnlyRoleFromProfileError = e; 
   } 
 }), 
 new ScenarioOutput("detachSsmOnlyRoleFromProfileResult", (state) => { 
   if (state.detachSsmOnlyRoleFromProfileError) { 
     console.error(state.detachSsmOnlyRoleFromProfileError); 
     return MESSAGES.detachSsmOnlyRoleFromProfileError 
       .replace("${ROLE_NAME}", NAMES.ssmOnlyRoleName) 
       .replace("${PROFILE_NAME}", NAMES.ssmOnlyInstanceProfileName); 
   } 
   return MESSAGES.detachedSsmOnlyRoleFromProfile
```

```
 .replace("${ROLE_NAME}", NAMES.ssmOnlyRoleName) 
     .replace("${PROFILE_NAME}", NAMES.ssmOnlyInstanceProfileName); 
 }), 
 new ScenarioAction("detachSsmOnlyCustomRolePolicy", async (state) => { 
  try { 
    const iamClient = new IAMClient({});
     const ssmOnlyPolicy = await findPolicy(NAMES.ssmOnlyPolicyName); 
     await iamClient.send( 
       new DetachRolePolicyCommand({ 
         RoleName: NAMES.ssmOnlyRoleName, 
         PolicyArn: ssmOnlyPolicy.Arn, 
       }), 
     ); 
   } catch (e) { 
     state.detachSsmOnlyCustomRolePolicyError = e; 
   } 
 }), 
 new ScenarioOutput("detachSsmOnlyCustomRolePolicyResult", (state) => { 
   if (state.detachSsmOnlyCustomRolePolicyError) { 
     console.error(state.detachSsmOnlyCustomRolePolicyError); 
     return MESSAGES.detachSsmOnlyCustomRolePolicyError 
       .replace("${ROLE_NAME}", NAMES.ssmOnlyRoleName) 
       .replace("${POLICY_NAME}", NAMES.ssmOnlyPolicyName); 
   } 
   return MESSAGES.detachedSsmOnlyCustomRolePolicy 
     .replace("${ROLE_NAME}", NAMES.ssmOnlyRoleName) 
     .replace("${POLICY_NAME}", NAMES.ssmOnlyPolicyName); 
 }), 
 new ScenarioAction("detachSsmOnlyAWSRolePolicy", async (state) => { 
   try { 
    const iamClient = new IAMClient({});
     await iamClient.send( 
       new DetachRolePolicyCommand({ 
         RoleName: NAMES.ssmOnlyRoleName, 
         PolicyArn: "arn:aws:iam::aws:policy/AmazonSSMManagedInstanceCore", 
       }), 
     ); 
   } catch (e) { 
     state.detachSsmOnlyAWSRolePolicyError = e; 
   } 
 }), 
 new ScenarioOutput("detachSsmOnlyAWSRolePolicyResult", (state) => { 
   if (state.detachSsmOnlyAWSRolePolicyError) { 
     console.error(state.detachSsmOnlyAWSRolePolicyError);
```

```
 return MESSAGES.detachSsmOnlyAWSRolePolicyError 
       .replace("${ROLE_NAME}", NAMES.ssmOnlyRoleName) 
       .replace("${POLICY_NAME}", "AmazonSSMManagedInstanceCore"); 
   } 
   return MESSAGES.detachedSsmOnlyAWSRolePolicy 
     .replace("${ROLE_NAME}", NAMES.ssmOnlyRoleName) 
     .replace("${POLICY_NAME}", "AmazonSSMManagedInstanceCore"); 
 }), 
 new ScenarioAction("deleteSsmOnlyInstanceProfile", async (state) => { 
   try { 
    const iamClient = new IAMClient({});
     await iamClient.send( 
       new DeleteInstanceProfileCommand({ 
         InstanceProfileName: NAMES.ssmOnlyInstanceProfileName, 
       }), 
     ); 
   } catch (e) { 
     state.deleteSsmOnlyInstanceProfileError = e; 
   } 
 }), 
 new ScenarioOutput("deleteSsmOnlyInstanceProfileResult", (state) => { 
   if (state.deleteSsmOnlyInstanceProfileError) { 
     console.error(state.deleteSsmOnlyInstanceProfileError); 
     return MESSAGES.deleteSsmOnlyInstanceProfileError.replace( 
       "${INSTANCE_PROFILE_NAME}", 
       NAMES.ssmOnlyInstanceProfileName, 
     ); 
   } 
   return MESSAGES.deletedSsmOnlyInstanceProfile.replace( 
     "${INSTANCE_PROFILE_NAME}", 
     NAMES.ssmOnlyInstanceProfileName, 
   ); 
 }), 
 new ScenarioAction("deleteSsmOnlyPolicy", async (state) => { 
   try { 
    const iamClient = new IAMClient({});
     const ssmOnlyPolicy = await findPolicy(NAMES.ssmOnlyPolicyName); 
     await iamClient.send( 
       new DeletePolicyCommand({ 
         PolicyArn: ssmOnlyPolicy.Arn, 
       }), 
     ); 
   } catch (e) { 
     state.deleteSsmOnlyPolicyError = e;
```

```
 } 
 }), 
 new ScenarioOutput("deleteSsmOnlyPolicyResult", (state) => { 
   if (state.deleteSsmOnlyPolicyError) { 
     console.error(state.deleteSsmOnlyPolicyError); 
     return MESSAGES.deleteSsmOnlyPolicyError.replace( 
       "${POLICY_NAME}", 
       NAMES.ssmOnlyPolicyName, 
     ); 
   } 
   return MESSAGES.deletedSsmOnlyPolicy.replace( 
     "${POLICY_NAME}", 
     NAMES.ssmOnlyPolicyName, 
   ); 
 }), 
 new ScenarioAction("deleteSsmOnlyRole", async (state) => { 
   try { 
    const iamClient = new IAMClient({});
     await iamClient.send( 
       new DeleteRoleCommand({ 
          RoleName: NAMES.ssmOnlyRoleName, 
       }), 
     ); 
   } catch (e) { 
     state.deleteSsmOnlyRoleError = e; 
   } 
 }), 
 new ScenarioOutput("deleteSsmOnlyRoleResult", (state) => { 
   if (state.deleteSsmOnlyRoleError) { 
     console.error(state.deleteSsmOnlyRoleError); 
     return MESSAGES.deleteSsmOnlyRoleError.replace( 
       "${ROLE_NAME}", 
      NAMES.ssmOnlyRoleName,
     ); 
   } 
   return MESSAGES.deletedSsmOnlyRole.replace( 
     "${ROLE_NAME}", 
    NAMES.ssmOnlyRoleName,
   ); 
 }), 
 new ScenarioAction( 
   "revokeSecurityGroupIngress", 
   async (
```

```
 /** @type {{ myIp: string, defaultSecurityGroup: { GroupId: string } }} */ 
  state, 
    ) => {
      const ec2Client = new EC2Client({});
       try { 
         await ec2Client.send( 
           new RevokeSecurityGroupIngressCommand({ 
              GroupId: state.defaultSecurityGroup.GroupId, 
              CidrIp: `${state.myIp}/32`, 
              FromPort: 80, 
              ToPort: 80, 
              IpProtocol: "tcp", 
           }), 
         ); 
       } catch (e) { 
         state.revokeSecurityGroupIngressError = e; 
       } 
     }, 
   ), 
   new ScenarioOutput("revokeSecurityGroupIngressResult", (state) => { 
     if (state.revokeSecurityGroupIngressError) { 
       console.error(state.revokeSecurityGroupIngressError); 
       return MESSAGES.revokeSecurityGroupIngressError.replace( 
         "${IP}", 
         state.myIp, 
       ); 
     } 
     return MESSAGES.revokedSecurityGroupIngress.replace("${IP}", state.myIp); 
   }),
];
/** 
  * @param {string} policyName 
  */
async function findPolicy(policyName) { 
  const client = new IAMClient(\{\});
  const paginatedPolicies = paginateListPolicies({ client }, {});
   for await (const page of paginatedPolicies) { 
    const policy = page.Policies.find((p) => p.PolicyName === policyName);
     if (policy) { 
       return policy; 
     } 
   }
```
}

```
/** 
  * @param {string} groupName 
  */
async function deleteAutoScalingGroup(groupName) { 
   const client = new AutoScalingClient({}); 
   try { 
     await client.send( 
       new DeleteAutoScalingGroupCommand({ 
         AutoScalingGroupName: groupName, 
       }), 
     ); 
   } catch (err) { 
     if (!(err instanceof Error)) { 
       throw err; 
     } 
     console.log(err.name); 
     throw err; 
   }
}
/** 
  * @param {string} groupName 
  */
async function terminateGroupInstances(groupName) { 
   const autoScalingClient = new AutoScalingClient({}); 
   const group = await findAutoScalingGroup(groupName); 
   await autoScalingClient.send( 
     new UpdateAutoScalingGroupCommand({ 
       AutoScalingGroupName: group.AutoScalingGroupName, 
      MinSize: 0,
     }), 
   ); 
   for (const i of group.Instances) { 
    await retry({ intervalInMs: 1000, maxRetries: 30 }, () =>
       autoScalingClient.send( 
         new TerminateInstanceInAutoScalingGroupCommand({ 
            InstanceId: i.InstanceId, 
            ShouldDecrementDesiredCapacity: true, 
         }), 
       ), 
     ); 
   }
```
}

```
async function findAutoScalingGroup(groupName) { 
  const client = new AutoScalingClient({});
   const paginatedGroups = paginateDescribeAutoScalingGroups({ client }, {}); 
   for await (const page of paginatedGroups) { 
     const group = page.AutoScalingGroups.find( 
       (g) => g.AutoScalingGroupName === groupName, 
     ); 
     if (group) { 
       return group; 
     } 
   } 
   throw new Error(`Auto scaling group ${groupName} not found.`);
}
```
- Para obter detalhes da API, consulte os tópicos a seguir na Referência da API AWS SDK for JavaScript .
	- [AttachLoadBalancerTargetGroups](https://docs.aws.amazon.com/AWSJavaScriptSDK/v3/latest/client/auto-scaling/command/AttachLoadBalancerTargetGroupsCommand)
	- [CreateAutoScalingGroup](https://docs.aws.amazon.com/AWSJavaScriptSDK/v3/latest/client/auto-scaling/command/CreateAutoScalingGroupCommand)
	- [CreateInstanceProfile](https://docs.aws.amazon.com/AWSJavaScriptSDK/v3/latest/client/iam/command/CreateInstanceProfileCommand)
	- [CreateLaunchTemplate](https://docs.aws.amazon.com/AWSJavaScriptSDK/v3/latest/client/ec2/command/CreateLaunchTemplateCommand)
	- [CreateListener](https://docs.aws.amazon.com/AWSJavaScriptSDK/v3/latest/client/elastic-load-balancing-v2/command/CreateListenerCommand)
	- [CreateLoadBalancer](https://docs.aws.amazon.com/AWSJavaScriptSDK/v3/latest/client/elastic-load-balancing-v2/command/CreateLoadBalancerCommand)
	- [CreateTargetGroup](https://docs.aws.amazon.com/AWSJavaScriptSDK/v3/latest/client/elastic-load-balancing-v2/command/CreateTargetGroupCommand)
	- [DeleteAutoScalingGroup](https://docs.aws.amazon.com/AWSJavaScriptSDK/v3/latest/client/auto-scaling/command/DeleteAutoScalingGroupCommand)
	- [DeleteInstanceProfile](https://docs.aws.amazon.com/AWSJavaScriptSDK/v3/latest/client/iam/command/DeleteInstanceProfileCommand)
	- [DeleteLaunchTemplate](https://docs.aws.amazon.com/AWSJavaScriptSDK/v3/latest/client/ec2/command/DeleteLaunchTemplateCommand)
	- [DeleteLoadBalancer](https://docs.aws.amazon.com/AWSJavaScriptSDK/v3/latest/client/elastic-load-balancing-v2/command/DeleteLoadBalancerCommand)
	- [DeleteTargetGroup](https://docs.aws.amazon.com/AWSJavaScriptSDK/v3/latest/client/elastic-load-balancing-v2/command/DeleteTargetGroupCommand)
	- [DescribeAutoScalingGroups](https://docs.aws.amazon.com/AWSJavaScriptSDK/v3/latest/client/auto-scaling/command/DescribeAutoScalingGroupsCommand)
	- [DescribeAvailabilityZones](https://docs.aws.amazon.com/AWSJavaScriptSDK/v3/latest/client/ec2/command/DescribeAvailabilityZonesCommand)
	- [DescribeIamInstanceProfileAssociations](https://docs.aws.amazon.com/AWSJavaScriptSDK/v3/latest/client/ec2/command/DescribeIamInstanceProfileAssociationsCommand)
	- [DescribeInstances](https://docs.aws.amazon.com/AWSJavaScriptSDK/v3/latest/client/ec2/command/DescribeInstancesCommand)
- IAM [DescribeLoadBalancers](https://docs.aws.amazon.com/AWSJavaScriptSDK/v3/latest/client/elastic-load-balancing-v2/command/DescribeLoadBalancersCommand) 16960
- [DescribeSubnets](https://docs.aws.amazon.com/AWSJavaScriptSDK/v3/latest/client/ec2/command/DescribeSubnetsCommand)
- [DescribeTargetGroups](https://docs.aws.amazon.com/AWSJavaScriptSDK/v3/latest/client/elastic-load-balancing-v2/command/DescribeTargetGroupsCommand)
- [DescribeTargetHealth](https://docs.aws.amazon.com/AWSJavaScriptSDK/v3/latest/client/elastic-load-balancing-v2/command/DescribeTargetHealthCommand)
- [DescribeVpcs](https://docs.aws.amazon.com/AWSJavaScriptSDK/v3/latest/client/ec2/command/DescribeVpcsCommand)
- [RebootInstances](https://docs.aws.amazon.com/AWSJavaScriptSDK/v3/latest/client/ec2/command/RebootInstancesCommand)
- [ReplaceIamInstanceProfileAssociation](https://docs.aws.amazon.com/AWSJavaScriptSDK/v3/latest/client/ec2/command/ReplaceIamInstanceProfileAssociationCommand)
- [TerminateInstanceInAutoScalingGroup](https://docs.aws.amazon.com/AWSJavaScriptSDK/v3/latest/client/auto-scaling/command/TerminateInstanceInAutoScalingGroupCommand)
- [UpdateAutoScalingGroup](https://docs.aws.amazon.com/AWSJavaScriptSDK/v3/latest/client/auto-scaling/command/UpdateAutoScalingGroupCommand)

# AWS IoT SiteWise exemplos usando o SDK para JavaScript (v3)

Os exemplos de código a seguir mostram como realizar ações e implementar cenários comuns usando o AWS SDK for JavaScript (v3) com AWS IoT SiteWise.

As noções básicas são exemplos de código que mostram como realizar as operações essenciais em um serviço.

Ações são trechos de código de programas maiores e devem ser executadas em contexto. Embora as ações mostrem como chamar perfis de serviço individuais, você pode ver as ações no contexto em seus cenários relacionados.

Cada exemplo inclui um link para o código-fonte completo, em que você pode encontrar instruções sobre como configurar e executar o código.

Conceitos básicos

Olá AWS IoT SiteWise

O exemplo de código a seguir mostra como começar a usar o AWS IoT SiteWise.

SDK para JavaScript (v3)

### **a** Note

Tem mais sobre GitHub. Encontre o exemplo completo e saiba como configurar e executar no [Repositório de exemplos de código da AWS.](https://github.com/awsdocs/aws-doc-sdk-examples/tree/main/javascriptv3/example_code/iotsitewise#code-examples)

```
import { 
   paginateListAssetModels, 
   IoTSiteWiseClient,
} from "@aws-sdk/client-iotsitewise";
// Call ListDocuments and display the result.
export const main = async () => {
   const client = new IoTSiteWiseClient(); 
   const listAssetModelsPaginated = []; 
   console.log( 
     "Hello, AWS Systems Manager! Let's list some of your documents:\n", 
   ); 
   try { 
     // The paginate function is a wrapper around the base command. 
     const paginator = paginateListAssetModels({ client }, { maxResults: 5 }); 
     for await (const page of paginator) { 
       listAssetModelsPaginated.push(...page.assetModelSummaries); 
     } 
   } catch (caught) { 
     console.error(`There was a problem saying hello: ${caught.message}`); 
     throw caught; 
   } 
   for (const { name, creationDate } of listAssetModelsPaginated) { 
     console.log(`${name} - ${creationDate}`); 
   }
};
// Call function if run directly.
import { fileURLToPath } from "node:url";
if (process.argv[1] === fileURLToPath(import.meta.url)) { 
   main();
}
```
• Para obter detalhes da API, consulte [ListAssetModelsa](https://docs.aws.amazon.com/AWSJavaScriptSDK/v3/latest/client/iotsitewise/command/ListAssetModelsCommand) Referência AWS SDK for JavaScript da API.

### Tópicos

- [Conceitos básicos](#page-13278-0)
- [Ações](#page-13270-0)

## Conceitos básicos

Conheça os conceitos básicos

O exemplo de código a seguir mostra como aprender as principais operações para AWS IoT SiteWise usar um AWS SDK.

SDK para JavaScript (v3)

### **a** Note

Tem mais sobre GitHub. Encontre o exemplo completo e saiba como configurar e executar no [Repositório de exemplos de código da AWS.](https://github.com/awsdocs/aws-doc-sdk-examples/tree/main/javascriptv3/example_code/iotsitewise#code-examples)

```
import { 
   Scenario, 
   ScenarioAction, 
   ScenarioInput, 
   ScenarioOutput, 
   //} from "@aws-doc-sdk-examples/lib/scenario/index.js";
} from "../../libs/scenario/index.js";
import { 
   IoTSiteWiseClient, 
   CreateAssetModelCommand, 
   CreateAssetCommand, 
   ListAssetModelPropertiesCommand, 
   BatchPutAssetPropertyValueCommand, 
   GetAssetPropertyValueCommand, 
   CreatePortalCommand, 
   DescribePortalCommand, 
   CreateGatewayCommand, 
   DescribeGatewayCommand, 
   DeletePortalCommand, 
   DeleteGatewayCommand, 
   DeleteAssetCommand, 
   DeleteAssetModelCommand, 
   DescribeAssetModelCommand,
} from "@aws-sdk/client-iotsitewise";
import { 
   CloudFormationClient, 
   CreateStackCommand,
```

```
 DeleteStackCommand, 
   DescribeStacksCommand, 
  waitUntilStackExists, 
  waitUntilStackCreateComplete, 
  waitUntilStackDeleteComplete,
} from "@aws-sdk/client-cloudformation";
import { wait } from "@aws-doc-sdk-examples/lib/utils/util-timers.js";
import { parseArgs } from "node:util";
import { readFileSync } from "node:fs";
import { fileURLToPath } from "node:url";
import { dirname } from "node:path";
const __filename = fileURLToPath(import.meta.url);
const __dirname = dirname(__filename);
const stackName = "SiteWiseBasicsStack";
/** 
  * @typedef {{ 
     iotSiteWiseClient: import('@aws-sdk/client-iotsitewise').IotSiteWiseClient,
     cloudFormationClient: import('@aws-sdk/client-
cloudformation').CloudFormationClient, 
  * stackName, 
  * stack, 
  * askToDeleteResources: true, 
  * asset: {assetName: "MyAsset1"}, 
  * assetModel: {assetModelName: "MyAssetModel1"}, 
  * portal: {portalName: "MyPortal1"}, 
  * gateway: {gatewayName: "MyGateway1"}, 
  * propertyIds: [], 
  * contactEmail: "user@mydomain.com", 
  * thing: "MyThing1", 
  * sampleData: { temperature: 23.5, humidity: 65.0} 
  * }} State 
  */
/** 
  * Used repeatedly to have the user press enter. 
  * @type {ScenarioInput} 
  */
const pressEnter = new ScenarioInput("continue", "Press Enter to continue", { 
  type: "confirm",
});
const greet = new ScenarioOutput(
```

```
 "greet", 
   `AWS IoT SiteWise is a fully managed industrial software-as-a-service (SaaS) 
  that makes it easy to collect, store, organize, and monitor data from industrial 
  equipment and processes. It is designed to help industrial and manufacturing 
  organizations collect data from their equipment and processes, and use that data to 
  make informed decisions about their operations.
One of the key features of AWS IoT SiteWise is its ability to connect to a wide 
  range of industrial equipment and systems, including programmable logic controllers 
  (PLCs), sensors, and other industrial devices. It can collect data from these 
  devices and organize it into a unified data model, making it easier to analyze and 
  gain insights from the data. AWS IoT SiteWise also provides tools for visualizing 
  the data, setting up alarms and alerts, and generating reports.
Another key feature of AWS IoT SiteWise is its ability to scale to handle large 
  volumes of data. It can collect and store data from thousands of devices and 
  process millions of data points per second, making it suitable for large-scale 
  industrial operations. Additionally, AWS IoT SiteWise is designed to be secure 
  and compliant, with features like role-based access controls, data encryption, 
  and integration with other AWS services for additional security and compliance 
  features.
Let's get started...`, 
  { header: true },
);
const displayBuildCloudFormationStack = new ScenarioOutput( 
   "displayBuildCloudFormationStack", 
   "This scenario uses AWS CloudFormation to create an IAM role that is required for 
 this scenario. The stack will now be deployed.",
);
const sdkBuildCloudFormationStack = new ScenarioAction( 
   "sdkBuildCloudFormationStack", 
  async \binom{***}{*} @type {State} */ state) => {
     try { 
       const data = readFileSync( 
         `${__dirname}/../../../../resources/cfn/iotsitewise_basics/SitewiseRoles-
template.yml`, 
         "utf8", 
       ); 
       await state.cloudFormationClient.send( 
         new CreateStackCommand({ 
           StackName: stackName, 
           TemplateBody: data, 
           Capabilities: ["CAPABILITY_IAM"],
```

```
 }), 
       ); 
       await waitUntilStackExists( 
         { client: state.cloudFormationClient }, 
         { StackName: stackName }, 
       ); 
       await waitUntilStackCreateComplete( 
         { client: state.cloudFormationClient }, 
         { StackName: stackName }, 
       ); 
       const stack = await state.cloudFormationClient.send( 
         new DescribeStacksCommand({ 
           StackName: stackName, 
         }), 
       ); 
       state.stack = stack.Stacks[0].Outputs[0]; 
       console.log(`The ARN of the IAM role is ${state.stack.OutputValue}`); 
     } catch (caught) { 
       console.error(caught.message); 
       throw caught; 
     } 
   },
);
const displayCreateAWSSiteWiseAssetModel = new ScenarioOutput( 
   "displayCreateAWSSiteWiseAssetModel", 
   `1. Create an AWS SiteWise Asset Model
An AWS IoT SiteWise Asset Model is a way to represent the physical assets, such 
  as equipment, processes, and systems, that exist in an industrial environment. 
  This model provides a structured and hierarchical representation of these assets, 
  allowing users to define the relationships and properties of each asset. 
This scenario creates two asset model properties: temperature and humidity.`,
);
const sdkCreateAWSSiteWiseAssetModel = new ScenarioAction( 
   "sdkCreateAWSSiteWiseAssetModel", 
  async \binom{***}{*} @type {State} */ state) => {
     let assetModelResponse; 
     try { 
       assetModelResponse = await state.iotSiteWiseClient.send( 
         new CreateAssetModelCommand({ 
           assetModelName: state.assetModel.assetModelName, 
           assetModelProperties: [
```

```
 { 
                name: "Temperature", 
                dataType: "DOUBLE", 
                type: { 
                  measurement: {}, 
                }, 
              }, 
\{\hspace{.1cm} \} name: "Humidity", 
                dataType: "DOUBLE", 
                type: { 
                  measurement: {}, 
                }, 
              }, 
           ], 
         }), 
       ); 
       state.assetModel.assetModelId = assetModelResponse.assetModelId; 
       console.log( 
          `Asset Model successfully created. Asset Model ID: 
  ${state.assetModel.assetModelId}`, 
       ); 
     } catch (caught) { 
       if (caught.name === "ResourceAlreadyExistsException") { 
         console.log( 
            `The Asset Model ${state.assetModel.assetModelName} already exists.`, 
          ); 
         throw caught; 
       } 
       console.error(`${caught.message}`); 
       throw caught; 
     } 
   },
);
const displayCreateAWSIoTSiteWiseAssetModel = new ScenarioOutput( 
   "displayCreateAWSIoTSiteWiseAssetModel", 
   `2. Create an AWS IoT SiteWise Asset
The IoT SiteWise model that we just created defines the structure and metadata for 
 your physical assets. Now we create an asset from the asset model.
Let's wait 30 seconds for the asset to be ready.`,
);
```
```
const waitThirtySeconds = new ScenarioAction("waitThirtySeconds", async () => { 
   await wait(30); // wait 30 seconds 
   console.log("Time's up! Let's check the asset's status.");
});
const sdkCreateAWSIoTSiteWiseAssetModel = new ScenarioAction( 
   "sdkCreateAWSIoTSiteWiseAssetModel", 
  async \binom{***}{*} @type {State} */ state) => {
     try { 
       const assetResponse = await state.iotSiteWiseClient.send( 
         new CreateAssetCommand({ 
           assetModelId: state.assetModel.assetModelId, 
           assetName: state.asset.assetName, 
         }), 
       ); 
       state.asset.assetId = assetResponse.assetId; 
       console.log(`Asset created with ID: ${state.asset.assetId}`); 
     } catch (caught) { 
       if (caught.name === "ResourceNotFoundException") { 
         console.log( 
            `The Asset ${state.assetModel.assetModelName} was not found.`, 
         ); 
         throw caught; 
       } 
       console.error(`${caught.message}`); 
       throw caught; 
     } 
   },
);
const displayRetrievePropertyId = new ScenarioOutput( 
   "displayRetrievePropertyId", 
   `3. Retrieve the property ID values
To send data to an asset, we need to get the property ID values. In this scenario, 
we access the temperature and humidity property ID values.',
);
const sdkRetrievePropertyId = new ScenarioAction( 
   "sdkRetrievePropertyId", 
  async (state) \Rightarrow {
     try { 
       const retrieveResponse = await state.iotSiteWiseClient.send( 
         new ListAssetModelPropertiesCommand({
```

```
 assetModelId: state.assetModel.assetModelId, 
         }), 
       ); 
       for (const retrieveResponseKey in 
  retrieveResponse.assetModelPropertySummaries) { 
         if ( 
            retrieveResponse.assetModelPropertySummaries[retrieveResponseKey] 
              .name === "Humidity" 
         ) { 
            state.propertyIds.Humidity = 
              retrieveResponse.assetModelPropertySummaries[ 
                retrieveResponseKey 
              ].id; 
         } 
         if ( 
            retrieveResponse.assetModelPropertySummaries[retrieveResponseKey] 
              .name === "Temperature" 
         ) { 
            state.propertyIds.Temperature = 
              retrieveResponse.assetModelPropertySummaries[ 
                retrieveResponseKey 
              ].id; 
         } 
       } 
       console.log(`The Humidity propertyId is ${state.propertyIds.Humidity}`); 
       console.log( 
          `The Temperature propertyId is ${state.propertyIds.Temperature}`, 
       ); 
     } catch (caught) { 
       if (caught.name === "IoTSiteWiseException") { 
         console.log( 
            `There was a problem retrieving the properties: ${caught.message}`, 
         ); 
         throw caught; 
       } 
       console.error(`${caught.message}`); 
       throw caught; 
     } 
   },
);
const displaySendDataToIoTSiteWiseAsset = new ScenarioOutput( 
   "displaySendDataToIoTSiteWiseAsset", 
   `4. Send data to an AWS IoT SiteWise Asset
```

```
By sending data to an IoT SiteWise Asset, you can aggregate data from multiple 
  sources, normalize the data into a standard format, and store it in a centralized 
  location. This makes it easier to analyze and gain insights from the data.
In this example, we generate sample temperature and humidity data and send it to the 
 AWS IoT SiteWise asset.`,
);
const sdkSendDataToIoTSiteWiseAsset = new ScenarioAction( 
   "sdkSendDataToIoTSiteWiseAsset", 
  async (state) => \{ try { 
        const sendResponse = await state.iotSiteWiseClient.send( 
          new BatchPutAssetPropertyValueCommand({ 
            entries: [ 
              { 
                 entryId: "entry-3", 
                 assetId: state.asset.assetId, 
                 propertyId: state.propertyIds.Humidity, 
                 propertyValues: [ 
\overline{a} value: { 
                        doubleValue: state.sampleData.humidity, 
, and the state \mathbb{R} , the state \mathbb{R} timestamp: { 
                        timeInSeconds: Math.floor(Date.now() / 1000), 
, and the state \mathbb{R} , the state \mathbb{R}\qquad \qquad \text{ } ], 
              }, 
              { 
                 entryId: "entry-4", 
                 assetId: state.asset.assetId, 
                 propertyId: state.propertyIds.Temperature, 
                 propertyValues: [ 
\overline{a} value: { 
                        doubleValue: state.sampleData.temperature, 
, and the state \mathbb{R} , the state \mathbb{R} timestamp: { 
                        timeInSeconds: Math.floor(Date.now() / 1000), 
, and the state \mathbb{R} , the state \mathbb{R}\qquad \qquad \text{ }
```

```
 ], 
             }, 
           ], 
         }), 
       ); 
       console.log("The data was sent successfully."); 
     } catch (caught) { 
       if (caught.name === "ResourceNotFoundException") { 
         console.log(`The Asset ${state.asset.assetName} was not found.`); 
         throw caught; 
       } 
       console.error(`${caught.message}`); 
       throw caught; 
     } 
   },
);
const displayRetrieveValueOfIoTSiteWiseAsset = new ScenarioOutput( 
   "displayRetrieveValueOfIoTSiteWiseAsset", 
   `5. Retrieve the value of the IoT SiteWise Asset property
IoT SiteWise is an AWS service that allows you to collect, process, and analyze 
  industrial data from connected equipment and sensors. One of the key benefits of 
  reading an IoT SiteWise property is the ability to gain valuable insights from your 
  industrial data.`,
);
const sdkRetrieveValueOfIoTSiteWiseAsset = new ScenarioAction( 
   "sdkRetrieveValueOfIoTSiteWiseAsset", 
  async \binom{***}{*} @type {State} */ state) => {
     try { 
       const temperatureResponse = await state.iotSiteWiseClient.send( 
         new GetAssetPropertyValueCommand({ 
            assetId: state.asset.assetId, 
           propertyId: state.propertyIds.Temperature, 
         }), 
       ); 
       const humidityResponse = await state.iotSiteWiseClient.send( 
         new GetAssetPropertyValueCommand({ 
           assetId: state.asset.assetId, 
           propertyId: state.propertyIds.Humidity, 
         }), 
       ); 
       console.log(
```

```
 `The property value for Temperature is 
  ${temperatureResponse.propertyValue.value.doubleValue}`, 
       ); 
       console.log( 
         `The property value for Humidity is 
  ${humidityResponse.propertyValue.value.doubleValue}`, 
       ); 
     } catch (caught) { 
       if (caught.name === "ResourceNotFoundException") { 
         console.log(`The Asset ${state.asset.assetName} was not found.`); 
         throw caught; 
       } 
       console.error(`${caught.message}`); 
       throw caught; 
     } 
   },
);
const displayCreateIoTSiteWisePortal = new ScenarioOutput( 
   "displayCreateIoTSiteWisePortal", 
   `6. Create an IoT SiteWise Portal
An IoT SiteWise Portal allows you to aggregate data from multiple industrial 
  sources, such as sensors, equipment, and control systems, into a centralized 
  platform.`,
);
const sdkCreateIoTSiteWisePortal = new ScenarioAction( 
   "sdkCreateIoTSiteWisePortal", 
  async \binom{***}{*} @type {State} */ state) => {
     try { 
       const createPortalResponse = await state.iotSiteWiseClient.send( 
         new CreatePortalCommand({ 
            portalName: state.portal.portalName, 
           portalContactEmail: state.contactEmail, 
           roleArn: state.stack.OutputValue, 
         }), 
       ); 
       state.portal = { ...state.portal, ...createPortalResponse }; 
      await wait(5); // Allow the portal to properly propagate.
       console.log( 
         `Portal created successfully. Portal ID ${createPortalResponse.portalId}`, 
       ); 
     } catch (caught) {
```

```
 if (caught.name === "IoTSiteWiseException") { 
         console.log( 
            `There was a problem creating the Portal: ${caught.message}.`, 
         ); 
         throw caught; 
       } 
       console.error(`${caught.message}`); 
       throw caught; 
     } 
  },
);
const displayDescribePortal = new ScenarioOutput( 
   "displayDescribePortal", 
   `7. Describe the Portal
In this step, we get a description of the portal and display the portal URL.`,
);
const sdkDescribePortal = new ScenarioAction( 
   "sdkDescribePortal", 
  async \binom{***}{*} @type {State} */ state) => {
     try { 
       const describePortalResponse = await state.iotSiteWiseClient.send( 
         new DescribePortalCommand({ 
           portalId: state.portal.portalId, 
         }), 
       ); 
       console.log(`Portal URL: ${describePortalResponse.portalStartUrl}`); 
     } catch (caught) { 
       if (caught.name === "ResourceNotFoundException") { 
         console.log(`The Portal ${state.portal.portalName} was not found.`); 
         throw caught; 
       } 
       console.error(`${caught.message}`); 
       throw caught; 
     } 
   },
);
const displayCreateIoTSiteWiseGateway = new ScenarioOutput( 
   "displayCreateIoTSiteWiseGateway", 
   `8. Create an IoT SiteWise Gateway
```

```
IoT SiteWise Gateway serves as the bridge between industrial equipment, sensors, and 
  the cloud-based IoT SiteWise service. It is responsible for securely collecting, 
  processing, and transmitting data from various industrial assets to the IoT 
  SiteWise platform, enabling real-time monitoring, analysis, and optimization of 
 industrial operations.`,
);
const sdkCreateIoTSiteWiseGateway = new ScenarioAction( 
   "sdkCreateIoTSiteWiseGateway", 
  async \binom{***}{*} @type {State} */ state) => {
     try { 
       const createGatewayResponse = await state.iotSiteWiseClient.send( 
         new CreateGatewayCommand({ 
           gatewayName: state.gateway.gatewayName, 
           gatewayPlatform: { 
              greengrassV2: { 
                coreDeviceThingName: state.thing, 
             }, 
           }, 
         }), 
       ); 
       console.log( 
         `Gateway creation completed successfully. ID is 
  ${createGatewayResponse.gatewayId}`, 
       ); 
       state.gateway.gatewayId = createGatewayResponse.gatewayId; 
     } catch (caught) { 
       if (caught.name === "IoTSiteWiseException") { 
         console.log( 
            `There was a problem creating the gateway: ${caught.message}.`, 
         ); 
         throw caught; 
       } 
       console.error(`${caught.message}`); 
       throw caught; 
     } 
   },
);
const displayDescribeIoTSiteWiseGateway = new ScenarioOutput( 
   "displayDescribeIoTSiteWiseGateway", 
   "9. Describe the IoT SiteWise Gateway",
);
```

```
const sdkDescribeIoTSiteWiseGateway = new ScenarioAction( 
   "sdkDescribeIoTSiteWiseGateway", 
  async \binom{***}{*} @type \{State\} * / state\} => {
     try { 
       const describeGatewayResponse = await state.iotSiteWiseClient.send( 
         new DescribeGatewayCommand({ 
           gatewayId: state.gateway.gatewayId, 
         }), 
       ); 
       console.log("Gateway creation completed successfully."); 
       console.log(`Gateway Name: ${describeGatewayResponse.gatewayName}`); 
       console.log(`Gateway ARN: ${describeGatewayResponse.gatewayArn}`); 
       console.log( 
          `Gateway Platform: ${Object.keys(describeGatewayResponse.gatewayPlatform)}`, 
       ); 
       console.log( 
          `Gateway Creation Date: ${describeGatewayResponse.creationDate}`, 
       ); 
     } catch (caught) { 
       if (caught.name === "ResourceNotFoundException") { 
         console.log(`The Gateway ${state.gateway.gatewayId} was not found.`); 
         throw caught; 
       } 
       console.error(`${caught.message}`); 
       throw caught; 
     } 
   },
);
const askToDeleteResources = new ScenarioInput( 
   "askToDeleteResources", 
   `10. Delete the AWS IoT SiteWise Assets 
Before you can delete the Asset Model, you must delete the assets.`, 
   { type: "confirm" },
);
const displayConfirmDeleteResources = new ScenarioAction( 
   "displayConfirmDeleteResources", 
  async \binom{***}{*} @type {State} */ state) => {
     if (state.askToDeleteResources) { 
       return "You selected to delete the SiteWise assets."; 
     }
```

```
 return "The resources will not be deleted. Please delete them manually to avoid 
  charges."; 
   },
);
const sdkDeleteResources = new ScenarioAction( 
   "sdkDeleteResources", 
  async \binom{***}{*} @type {State} */ state) => {
     await wait(10); // Give the portal status time to catch up. 
     try { 
       await state.iotSiteWiseClient.send( 
         new DeletePortalCommand({ 
            portalId: state.portal.portalId, 
         }), 
       ); 
       console.log( 
          `Portal ${state.portal.portalName} was deleted successfully.`, 
       ); 
     } catch (caught) { 
       if (caught.name === "ResourceNotFoundException") { 
         console.log(`The Portal ${state.portal.portalName} was not found.`); 
       } else { 
         console.log(`When trying to delete the portal: ${caught.message}`); 
       } 
     } 
     try { 
       await state.iotSiteWiseClient.send( 
         new DeleteGatewayCommand({ 
            gatewayId: state.gateway.gatewayId, 
         }), 
       ); 
       console.log( 
          `Gateway ${state.gateway.gatewayName} was deleted successfully.`, 
       ); 
     } catch (caught) { 
       if (caught.name === "ResourceNotFoundException") { 
         console.log(`The Gateway ${state.gateway.gatewayId} was not found.`); 
       } else { 
         console.log(`When trying to delete the gateway: ${caught.message}`); 
       } 
     } 
     try {
```

```
 await state.iotSiteWiseClient.send( 
     new DeleteAssetCommand({ 
       assetId: state.asset.assetId, 
     }), 
   ); 
   await wait(5); // Allow the delete to finish. 
   console.log(`Asset ${state.asset.assetName} was deleted successfully.`); 
 } catch (caught) { 
   if (caught.name === "ResourceNotFoundException") { 
     console.log(`The Asset ${state.asset.assetName} was not found.`); 
   } else { 
     console.log(`When deleting the asset: ${caught.message}`); 
   } 
 } 
 await wait(30); // Allow asset deletion to finish. 
 try { 
   await state.iotSiteWiseClient.send( 
     new DeleteAssetModelCommand({ 
       assetModelId: state.assetModel.assetModelId, 
     }), 
   ); 
   console.log( 
     `Asset Model ${state.assetModel.assetModelName} was deleted successfully.`, 
   ); 
 } catch (caught) { 
   if (caught.name === "ResourceNotFoundException") { 
     console.log( 
       `The Asset Model ${state.assetModel.assetModelName} was not found.`, 
     ); 
   } else { 
     console.log(`When deleting the asset model: ${caught.message}`); 
   } 
 } 
 try { 
   await state.cloudFormationClient.send( 
     new DeleteStackCommand({ 
       StackName: stackName, 
     }), 
   ); 
   await waitUntilStackDeleteComplete( 
     { client: state.cloudFormationClient }, 
     { StackName: stackName },
```

```
 ); 
       console.log("The stack was deleted successfully."); 
     } catch (caught) { 
       console.log( 
          `${caught.message}. The stack was NOT deleted. Please clean up the resources 
  manually.`, 
       ); 
     } 
   }, 
  { skipWhen: (\frac{**}{*} @type \{\})^*/ state) => !state.askToDeleteResources },
);
const goodbye = new ScenarioOutput( 
   "goodbye", 
   "This concludes the IoT Sitewise Basics scenario for the AWS Javascript SDK v3. 
 Thank you!",
);
const myScenario = new Scenario( 
   "IoTSiteWise Basics", 
  \Gamma greet, 
     pressEnter, 
     displayBuildCloudFormationStack, 
     sdkBuildCloudFormationStack, 
     pressEnter, 
     displayCreateAWSSiteWiseAssetModel, 
     sdkCreateAWSSiteWiseAssetModel, 
     displayCreateAWSIoTSiteWiseAssetModel, 
     pressEnter, 
     waitThirtySeconds, 
     sdkCreateAWSIoTSiteWiseAssetModel, 
     pressEnter, 
     displayRetrievePropertyId, 
     sdkRetrievePropertyId, 
     pressEnter, 
     displaySendDataToIoTSiteWiseAsset, 
     sdkSendDataToIoTSiteWiseAsset, 
     pressEnter, 
     displayRetrieveValueOfIoTSiteWiseAsset, 
     sdkRetrieveValueOfIoTSiteWiseAsset, 
     pressEnter, 
     displayCreateIoTSiteWisePortal, 
     sdkCreateIoTSiteWisePortal,
```

```
 pressEnter, 
     displayDescribePortal, 
     sdkDescribePortal, 
     pressEnter, 
     displayCreateIoTSiteWiseGateway, 
     sdkCreateIoTSiteWiseGateway, 
     pressEnter, 
     displayDescribeIoTSiteWiseGateway, 
     sdkDescribeIoTSiteWiseGateway, 
     pressEnter, 
     askToDeleteResources, 
     displayConfirmDeleteResources, 
     sdkDeleteResources, 
     goodbye, 
   ], 
   { 
     iotSiteWiseClient: new IoTSiteWiseClient({}), 
     cloudFormationClient: new CloudFormationClient({}), 
     asset: { assetName: "MyAsset1" }, 
     assetModel: { assetModelName: "MyAssetModel1" }, 
     portal: { portalName: "MyPortal1" }, 
     gateway: { gatewayName: "MyGateway1" }, 
     propertyIds: [], 
     contactEmail: "user@mydomain.com", 
     thing: "MyThing1", 
    sampleData: { temperature: 23.5, humidity: 65.0 },
   },
);
/** @type {{ stepHandlerOptions: StepHandlerOptions }} */
export const main = async (stepHandlerOptions) => { 
  await myScenario.run(stepHandlerOptions);
};
// Invoke main function if this file was run directly.
if (process.argv[1] === fileURLToPath(import.meta.url)) { 
  const { values } = parseArgs {
     options: { 
       yes: { 
         type: "boolean", 
         short: "y", 
       }, 
     }, 
   });
```

```
 main({ confirmAll: values.yes });
}
```
# Ações

# **BatchPutAssetPropertyValue**

O código de exemplo a seguir mostra como usar BatchPutAssetPropertyValue.

SDK para JavaScript (v3)

# **a** Note

```
import { 
   BatchPutAssetPropertyValueCommand, 
   IoTSiteWiseClient,
} from "@aws-sdk/client-iotsitewise";
import { parseArgs } from "node:util";
/** 
  * Batch put asset property values. 
  * @param {{ entries : array }} 
  */
export const main = async ({ entries }) => {
   const client = new IoTSiteWiseClient({}); 
   try { 
     const result = await client.send( 
       new BatchPutAssetPropertyValueCommand({ 
         entries: entries, 
       }), 
     ); 
     console.log("Asset properties batch put successfully."); 
     return result; 
   } catch (caught) { 
     if (caught instanceof Error && caught.name === "ResourceNotFound") {
```

```
 console.warn(`${caught.message}. A resource could not be found.`); 
     } else { 
       throw caught; 
     } 
   }
};
```
• Para obter detalhes da API, consulte [BatchPutAssetPropertyValue](https://docs.aws.amazon.com/AWSJavaScriptSDK/v3/latest/client/iotsitewise/command/BatchPutAssetPropertyValueCommand)a Referência AWS SDK for JavaScript da API.

# **CreateAsset**

O código de exemplo a seguir mostra como usar CreateAsset.

```
SDK para JavaScript (v3)
```
#### **a** Note

```
import { 
   CreateAssetCommand, 
   IoTSiteWiseClient,
} from "@aws-sdk/client-iotsitewise";
import { parseArgs } from "node:util";
/** 
  * Create an Asset. 
  * @param {{ assetName : string, assetModelId: string }} 
  */
export const main = async ({ assetName, assetModelId }) => { 
   const client = new IoTSiteWiseClient({}); 
   try { 
     const result = await client.send( 
       new CreateAssetCommand({ 
         assetName: assetName, // The name to give the Asset. 
         assetModelId: assetModelId, // The ID of the asset model from which to 
  create the asset.
```

```
 }), 
     ); 
     console.log("Asset created successfully."); 
     return result; 
   } catch (caught) { 
     if (caught instanceof Error && caught.name === "ResourceNotFound") { 
       console.warn( 
          `${caught.message}. The asset model could not be found. Please check the 
  asset model id.`, 
       ); 
     } else { 
       throw caught; 
     } 
   }
};
```
• Para obter detalhes da API, consulte [CreateAsseta](https://docs.aws.amazon.com/AWSJavaScriptSDK/v3/latest/client/iotsitewise/command/CreateAssetCommand) Referência AWS SDK for JavaScript da API.

# **CreateAssetModel**

O código de exemplo a seguir mostra como usar CreateAssetModel.

SDK para JavaScript (v3)

```
a Note
```

```
import { 
   CreateAssetModelCommand, 
   IoTSiteWiseClient,
} from "@aws-sdk/client-iotsitewise";
import { parseArgs } from "node:util";
/** 
  * Create an Asset Model. 
  * @param {{ assetName : string, assetModelId: string }}
```

```
 */
export const main = async ({ assetModelName, assetModelId }) => { 
  const client = new IoTSiteWiseClient(f));
   try { 
     const result = await client.send( 
       new CreateAssetModelCommand({ 
         assetModelName: assetModelName, // The name to give the Asset Model. 
       }), 
     ); 
     console.log("Asset model created successfully."); 
     return result; 
   } catch (caught) { 
     if (caught instanceof Error && caught.name === "IoTSiteWiseError") { 
       console.warn( 
          `${caught.message}. There was a problem creating the asset model.`, 
       ); 
     } else { 
       throw caught; 
     } 
   }
};
```
• Para obter detalhes da API, consulte [CreateAssetModel](https://docs.aws.amazon.com/AWSJavaScriptSDK/v3/latest/client/iotsitewise/command/CreateAssetModelCommand)a Referência AWS SDK for JavaScript da API.

#### **CreateGateway**

O código de exemplo a seguir mostra como usar CreateGateway.

SDK para JavaScript (v3)

#### **a** Note

```
import { 
   CreateGatewayCommand, 
   IoTSiteWiseClient,
```

```
} from "@aws-sdk/client-iotsitewise";
import { parseArgs } from "node:util";
/** 
  * Create a Gateway. 
 * @param \{ \} */
export const main = async ({ gatewayName }) => {
  const client = new IoTSiteWiseClient({});
   try { 
     const result = await client.send( 
       new CreateGatewayCommand({ 
         gatewayName: gatewayName, // The name to give the created Gateway. 
       }), 
     ); 
     console.log("Gateway created successfully."); 
     return result; 
   } catch (caught) { 
     if (caught instanceof Error && caught.name === "IoTSiteWiseError") { 
       console.warn( 
         `${caught.message}. There was a problem creating the Gateway.`, 
       ); 
     } else { 
       throw caught; 
     } 
   }
};
```
• Para obter detalhes da API, consulte [CreateGatewaya](https://docs.aws.amazon.com/AWSJavaScriptSDK/v3/latest/client/iotsitewise/command/CreateGatewayCommand) Referência AWS SDK for JavaScript da API.

# **CreatePortal**

O código de exemplo a seguir mostra como usar CreatePortal.

#### SDK para JavaScript (v3)

# **a** Note

```
import { 
   CreatePortalCommand, 
   IoTSiteWiseClient,
} from "@aws-sdk/client-iotsitewise";
import { parseArgs } from "node:util";
/** 
  * Create a Portal. 
  * @param {{ portalName: string, portalContactEmail: string, roleArn: string }} 
  */
export const main = async ({ portalName, portalContactEmail, roleArn }) => { 
   const client = new IoTSiteWiseClient({}); 
   try { 
     const result = await client.send( 
       new CreatePortalCommand({ 
         portalName: portalName, // The name to give the created Portal. 
         portalContactEmail: portalContactEmail, // A valid contact email. 
         roleArn: roleArn, // The ARN of a service role that allows the portal's 
  users to access the portal's resources. 
       }), 
     ); 
     console.log("Portal created successfully."); 
     return result; 
   } catch (caught) { 
     if (caught instanceof Error && caught.name === "IoTSiteWiseError") { 
       console.warn( 
         `${caught.message}. There was a problem creating the Portal.`, \, ); 
     } else { 
       throw caught; 
     } 
   }
};
```
• Para obter detalhes da API, consulte [CreatePortala](https://docs.aws.amazon.com/AWSJavaScriptSDK/v3/latest/client/iotsitewise/command/CreatePortalCommand) Referência AWS SDK for JavaScript da API.

#### **DeleteAsset**

O código de exemplo a seguir mostra como usar DeleteAsset.

```
SDK para JavaScript (v3)
```
#### **a** Note

```
import { 
   DeleteAssetCommand, 
   IoTSiteWiseClient,
} from "@aws-sdk/client-iotsitewise";
import { parseArgs } from "node:util";
/** 
  * Delete an asset. 
  * @param {{ assetId : string }} 
  */
export const main = async ({ assetId }) => {
   const client = new IoTSiteWiseClient({}); 
   try { 
     await client.send( 
       new DeleteAssetCommand({ 
         assetId: assetId, // The model id to delete. 
       }), 
     ); 
     console.log("Asset deleted successfully."); 
     return { assetDeleted: true }; 
   } catch (caught) { 
     if (caught instanceof Error && caught.name === "ResourceNotFound") { 
       console.warn( 
          `${caught.message}. There was a problem deleting the asset.`, 
       ); 
     } else { 
       throw caught;
```

```
 } 
     }
};
```
• Para obter detalhes da API, consulte [DeleteAsset](https://docs.aws.amazon.com/AWSJavaScriptSDK/v3/latest/client/iotsitewise/command/DeleteAssetCommand)a Referência AWS SDK for JavaScript da API.

#### **DeleteAssetModel**

O código de exemplo a seguir mostra como usar DeleteAssetModel.

SDK para JavaScript (v3)

#### **a** Note

```
import { 
   DeleteAssetModelCommand, 
   IoTSiteWiseClient,
} from "@aws-sdk/client-iotsitewise";
import { parseArgs } from "node:util";
/** 
  * Delete an asset model. 
  * @param {{ assetModelId : string }} 
  */
export const main = async ({ assetModelId }) => { 
   const client = new IoTSiteWiseClient({}); 
   try { 
     await client.send( 
       new DeleteAssetModelCommand({ 
         assetModelId: assetModelId, // The model id to delete. 
       }), 
     ); 
     console.log("Asset model deleted successfully."); 
     return { assetModelDeleted: true }; 
   } catch (caught) { 
     if (caught instanceof Error && caught.name === "ResourceNotFound") { 
       console.warn(
```

```
 `${caught.message}. There was a problem deleting the asset model.`, 
        ); 
     } else { 
       throw caught; 
     } 
   }
};
```
• Para obter detalhes da API, consulte [DeleteAssetModela](https://docs.aws.amazon.com/AWSJavaScriptSDK/v3/latest/client/iotsitewise/command/DeleteAssetModelCommand) Referência AWS SDK for JavaScript da API.

#### **DeleteGateway**

O código de exemplo a seguir mostra como usar DeleteGateway.

```
SDK para JavaScript (v3)
```
**a** Note

```
import { 
   DeleteGatewayCommand, 
   IoTSiteWiseClient,
} from "@aws-sdk/client-iotsitewise";
import { parseArgs } from "node:util";
/** 
  * Create an SSM document. 
  * @param {{ content: string, name: string, documentType?: DocumentType }} 
  */
export const main = async ({ gatewayId }) => {
   const client = new IoTSiteWiseClient({}); 
   try { 
     await client.send( 
       new DeleteGatewayCommand({ 
         gatewayId: gatewayId, // The ID of the Gateway to describe. 
       }),
```

```
 ); 
     console.log("Gateway deleted successfully."); 
     return { gatewayDeleted: true }; 
   } catch (caught) { 
     if (caught instanceof Error && caught.name === "ResourceNotFound") { 
       console.warn( 
          `${caught.message}. The Gateway could not be found. Please check the Gateway 
  Id.`, 
       ); 
     } else { 
       throw caught; 
     } 
   }
};
```
• Para obter detalhes da API, consulte [DeleteGatewaya](https://docs.aws.amazon.com/AWSJavaScriptSDK/v3/latest/client/iotsitewise/command/DeleteGatewayCommand) Referência AWS SDK for JavaScript da API.

# **DeletePortal**

O código de exemplo a seguir mostra como usar DeletePortal.

SDK para JavaScript (v3)

**a**) Note

```
import { 
  DeletePortalCommand, 
   IoTSiteWiseClient,
} from "@aws-sdk/client-iotsitewise";
import { parseArgs } from "node:util";
/** 
  * List asset models. 
  * @param {{ portalId : string }} 
  */
```

```
export const main = async ({ portalId }) => {
   const client = new IoTSiteWiseClient({}); 
   try { 
     await client.send( 
       new DeletePortalCommand({ 
         portalId: portalId, // The id of the portal. 
       }), 
     ); 
     console.log("Portal deleted successfully."); 
     return { portalDeleted: true }; 
   } catch (caught) { 
     if (caught instanceof Error && caught.name === "ResourceNotFound") { 
       console.warn( 
          `${caught.message}. There was a problem deleting the portal. Please check 
  the portal id.`, 
       ); 
     } else { 
       throw caught; 
     } 
   }
};
```
• Para obter detalhes da API, consulte [DeletePortala](https://docs.aws.amazon.com/AWSJavaScriptSDK/v3/latest/client/iotsitewise/command/DeletePortalCommand) Referência AWS SDK for JavaScript da API.

#### **DescribeAssetModel**

O código de exemplo a seguir mostra como usar DescribeAssetModel.

SDK para JavaScript (v3)

```
a Note
   Tem mais sobre GitHub. Encontre o exemplo completo e saiba como configurar e 
   executar no Repositório de exemplos de código da AWS.
```

```
import { 
   DescribeAssetModelCommand, 
   IoTSiteWiseClient,
```

```
} from "@aws-sdk/client-iotsitewise";
import { parseArgs } from "node:util";
/** 
  * Describe an asset model. 
  * @param {{ assetModelId : string }} 
  */
export const main = async ({ assetModelId }) => {
  const client = new IoTSiteWiseClient({});
   try { 
     const { assetModelDescription } = await client.send( 
       new DescribeAssetModelCommand({ 
         assetModelId: assetModelId, // The ID of the Gateway to describe. 
       }), 
     ); 
     console.log("Asset model information retrieved successfully."); 
     return { assetModelDescription: assetModelDescription }; 
   } catch (caught) { 
     if (caught instanceof Error && caught.name === "ResourceNotFound") { 
       console.warn( 
         `${caught.message}. The asset model could not be found. Please check the 
  asset model id.`, 
       ); 
     } else { 
       throw caught; 
     } 
   }
};
```
• Para obter detalhes da API, consulte [DescribeAssetModela](https://docs.aws.amazon.com/AWSJavaScriptSDK/v3/latest/client/iotsitewise/command/DescribeAssetModelCommand) Referência AWS SDK for JavaScript da API.

# **DescribeGateway**

O código de exemplo a seguir mostra como usar DescribeGateway.

#### SDK para JavaScript (v3)

#### **a** Note

```
import { 
   DescribeGatewayCommand, 
   IoTSiteWiseClient,
} from "@aws-sdk/client-iotsitewise";
import { parseArgs } from "node:util";
/** 
  * Create an SSM document. 
  * @param {{ content: string, name: string, documentType?: DocumentType }} 
  */
export const main = async ({ gatewayId }) => {
  const client = new IoTSiteWiseClient({});
   try { 
     const { gatewayDescription } = await client.send( 
       new DescribeGatewayCommand({ 
         gatewayId: gatewayId, // The ID of the Gateway to describe. 
       }), 
     ); 
     console.log("Gateway information retrieved successfully."); 
     return { gatewayDescription: gatewayDescription }; 
   } catch (caught) { 
     if (caught instanceof Error && caught.name === "ResourceNotFound") { 
       console.warn( 
         `${caught.message}. The Gateway could not be found. Please check the Gateway 
  Id.`, 
       ); 
     } else { 
       throw caught; 
     } 
   }
};
```
• Para obter detalhes da API, consulte [DescribeGateway](https://docs.aws.amazon.com/AWSJavaScriptSDK/v3/latest/client/iotsitewise/command/DescribeGatewayCommand)a Referência AWS SDK for JavaScript da API.

#### **DescribePortal**

O código de exemplo a seguir mostra como usar DescribePortal.

```
SDK para JavaScript (v3)
```
#### **a** Note

```
import { 
   DescribePortalCommand, 
   IoTSiteWiseClient,
} from "@aws-sdk/client-iotsitewise";
import { parseArgs } from "node:util";
/** 
  * Describe a portal. 
  * @param {{ portalId: string }} 
  */
export const main = async ({ portalId }) => {
   const client = new IoTSiteWiseClient({}); 
   try { 
     const result = await client.send( 
       new DescribePortalCommand({ 
         portalId: portalId, // The ID of the Gateway to describe. 
       }), 
     ); 
     console.log("Portal information retrieved successfully."); 
     return result; 
   } catch (caught) { 
     if (caught instanceof Error && caught.name === "ResourceNotFound") { 
       console.warn( 
         `${caught.message}. The Portal could not be found. Please check the Portal 
  Id.`, 
       ); 
     } else {
```

```
 throw caught; 
      } 
   }
};
```
• Para obter detalhes da API, consulte [DescribePortal](https://docs.aws.amazon.com/AWSJavaScriptSDK/v3/latest/client/iotsitewise/command/DescribePortalCommand)a Referência AWS SDK for JavaScript da API.

#### **GetAssetPropertyValue**

O código de exemplo a seguir mostra como usar GetAssetPropertyValue.

SDK para JavaScript (v3)

# **a** Note

```
import { 
   GetAssetPropertyValueCommand, 
   IoTSiteWiseClient,
} from "@aws-sdk/client-iotsitewise";
import { parseArgs } from "node:util";
/** 
  * Describe an asset property value. 
  * @param {{ entryId : string }} 
  */
export const main = async ({ entryId }) => {
   const client = new IoTSiteWiseClient({}); 
   try { 
     const result = await client.send( 
       new GetAssetPropertyValueCommand({ 
         entryId: entryId, // The ID of the Gateway to describe. 
       }), 
     ); 
     console.log("Asset property information retrieved successfully."); 
     return result;
```

```
 } catch (caught) { 
     if (caught instanceof Error && caught.name === "ResourceNotFound") { 
       console.warn( 
          `${caught.message}. The asset property entry could not be found. Please 
  check the entry id.`, 
       ); 
     } else { 
       throw caught; 
     } 
   }
};
```
• Para obter detalhes da API, consulte [GetAssetPropertyValuea](https://docs.aws.amazon.com/AWSJavaScriptSDK/v3/latest/client/iotsitewise/command/GetAssetPropertyValueCommand) Referência AWS SDK for JavaScript da API.

# **ListAssetModels**

O código de exemplo a seguir mostra como usar ListAssetModels.

SDK para JavaScript (v3)

#### **a** Note

```
import { 
   ListAssetModelsCommand, 
   IoTSiteWiseClient,
} from "@aws-sdk/client-iotsitewise";
import { parseArgs } from "node:util";
/** 
  * List asset models. 
  * @param {{ assetModelTypes : array }} 
  */
export const main = async ({ assetModelTypes = [] }) => {
   const client = new IoTSiteWiseClient({}); 
   try {
```

```
 const result = await client.send( 
       new ListAssetModelsCommand({ 
         assetModelTypes: assetModelTypes, // The model types to list 
       }), 
     ); 
     console.log("Asset model types retrieved successfully."); 
     return result; 
   } catch (caught) { 
     if (caught instanceof Error && caught.name === "IoTSiteWiseError") { 
       console.warn( 
          `${caught.message}. There was a problem listing the asset model types.`, 
       ); 
     } else { 
       throw caught; 
     } 
   }
};
```
• Para obter detalhes da API, consulte [ListAssetModelsa](https://docs.aws.amazon.com/AWSJavaScriptSDK/v3/latest/client/iotsitewise/command/ListAssetModelsCommand) Referência AWS SDK for JavaScript da API.

# Exemplos do Kinesis usando o SDK para JavaScript (v3)

Os exemplos de código a seguir mostram como realizar ações e implementar cenários comuns usando o AWS SDK for JavaScript (v3) com o Kinesis.

Ações são trechos de código de programas maiores e devem ser executadas em contexto. Embora as ações mostrem como chamar perfis de serviço individuais, você pode ver as ações no contexto em seus cenários relacionados.

Cada exemplo inclui um link para o código-fonte completo, em que você pode encontrar instruções sobre como configurar e executar o código.

Tópicos

- [Ações](#page-13270-0)
- [Exemplos sem servidor](#page-13564-0)

# Ações

# **PutRecords**

O código de exemplo a seguir mostra como usar PutRecords.

```
SDK para JavaScript (v3)
```
#### **a** Note

```
import { PutRecordsCommand, KinesisClient } from "@aws-sdk/client-kinesis";
/** 
  * Put multiple records into a Kinesis stream. 
  * @param {{ streamArn: string }} config 
  */
export const main = async ({ streamArn }) => {
   const client = new KinesisClient({}); 
   try { 
     await client.send( 
       new PutRecordsCommand({ 
         StreamARN: streamArn, 
         Records: [ 
 { 
             Data: new Uint8Array(), 
             /** 
               * Determines which shard in the stream the data record is assigned to. 
              * Partition keys are Unicode strings with a maximum length limit of 256 
              * characters for each key. Amazon Kinesis Data Streams uses the 
  partition 
              * key as input to a hash function that maps the partition key and 
              * associated data to a specific shard. 
              */ 
             PartitionKey: "TEST_KEY", 
           }, 
           { 
             Data: new Uint8Array(),
```

```
 PartitionKey: "TEST_KEY", 
            }, 
          ], 
       }), 
     ); 
   } catch (caught) { 
     if (caught instanceof Error) { 
       // 
     } else { 
       throw caught; 
     } 
   }
};
// Call function if run directly.
import { fileURLToPath } from "node:url";
import { parseArgs } from "node:util";
if (process.argv[1] === fileURLToPath(import.meta.url)) { 
   const options = { 
     streamArn: { 
       type: "string", 
       description: "The ARN of the stream.", 
     }, 
   }; 
  const { values } = parseArgs({ options });
   main(values);
}
```
• Para obter detalhes da API, consulte [PutRecords](https://docs.aws.amazon.com/AWSJavaScriptSDK/v3/latest/client/kinesis/command/PutRecordsCommand)a Referência AWS SDK for JavaScript da API.

# Exemplos sem servidor

Invocar uma função do Lambda em um trigger do Kinesis

O exemplo de código a seguir mostra como implementar uma função do Lambda que recebe um evento acionado pelo recebimento de mensagens de um stream do Kinesis. A função recupera a carga útil do Kinesis, decodifica do Base64 e registra o conteúdo do registro em log.

#### SDK para JavaScript (v3)

#### **a** Note

Tem mais sobre GitHub. Encontre o exemplo completo e saiba como configurar e executar no repositório dos [Exemplos sem servidor.](https://github.com/aws-samples/serverless-snippets/blob/main/integration-kinesis-to-lambda)

Consumindo um evento do Kinesis com o uso do Lambda. JavaScript

```
// Copyright Amazon.com, Inc. or its affiliates. All Rights Reserved.
// SPDX-License-Identifier: Apache-2.0
exports.handler = async (event, context) => {
  for (const record of event.Records) { 
     try { 
       console.log(`Processed Kinesis Event - EventID: ${record.eventID}`); 
       const recordData = await getRecordDataAsync(record.kinesis); 
       console.log(`Record Data: ${recordData}`); 
       // TODO: Do interesting work based on the new data 
     } catch (err) { 
       console.error(`An error occurred ${err}`); 
       throw err; 
     } 
   } 
   console.log(`Successfully processed ${event.Records.length} records.`);
};
async function getRecordDataAsync(payload) { 
   var data = Buffer.from(payload.data, "base64").toString("utf-8"); 
   await Promise.resolve(1); //Placeholder for actual async work 
  return data;
}
```
Consumindo um evento do Kinesis com o uso do Lambda. TypeScript

```
// Copyright Amazon.com, Inc. or its affiliates. All Rights Reserved.
// SPDX-License-Identifier: Apache-2.0
import { 
   KinesisStreamEvent, 
   Context, 
   KinesisStreamHandler,
```

```
 KinesisStreamRecordPayload,
} from "aws-lambda";
import { Buffer } from "buffer";
import { Logger } from "@aws-lambda-powertools/logger";
const logger = new Logger(\{ logLevel: "INFO", 
   serviceName: "kinesis-stream-handler-sample",
});
export const functionHandler: KinesisStreamHandler = async ( 
   event: KinesisStreamEvent, 
  context: Context
): Promise<void> => { 
   for (const record of event.Records) { 
     try { 
       logger.info(`Processed Kinesis Event - EventID: ${record.eventID}`); 
       const recordData = await getRecordDataAsync(record.kinesis); 
       logger.info(`Record Data: ${recordData}`); 
       // TODO: Do interesting work based on the new data 
     } catch (err) { 
       logger.error(`An error occurred ${err}`); 
       throw err; 
 } 
     logger.info(`Successfully processed ${event.Records.length} records.`); 
   }
};
async function getRecordDataAsync( 
   payload: KinesisStreamRecordPayload
): Promise<string> { 
 var data = Buffer.from(payload.data, "base64").toString("utf-8");
   await Promise.resolve(1); //Placeholder for actual async work 
  return data;
}
```
Relatando falhas de itens em lote para funções do Lambda com um trigger do Kinesis

O exemplo de código a seguir mostra como implementar uma resposta parcial em lote para funções do Lambda que recebem eventos de um stream do Kinesis. A função relata as falhas do item em lote na resposta, sinalizando para o Lambda tentar novamente essas mensagens posteriormente.

#### SDK para JavaScript (v3)

# **a** Note

Tem mais sobre GitHub. Encontre o exemplo completo e saiba como configurar e executar no repositório dos [Exemplos sem servidor.](https://github.com/aws-samples/serverless-snippets/blob/main/integration-kinesis-to-lambda-with-batch-item-handling)

Relatar falhas de itens em lote do Kinesis com o Lambda usando Javascript.

```
// Copyright Amazon.com, Inc. or its affiliates. All Rights Reserved.
// SPDX-License-Identifier: Apache-2.0
exports.handler = async (event, context) => { 
  for (const record of event.Records) { 
     try { 
       console.log(`Processed Kinesis Event - EventID: ${record.eventID}`); 
       const recordData = await getRecordDataAsync(record.kinesis); 
       console.log(`Record Data: ${recordData}`); 
       // TODO: Do interesting work based on the new data 
     } catch (err) { 
       console.error(`An error occurred ${err}`); 
       /* Since we are working with streams, we can return the failed item 
  immediately. 
             Lambda will immediately begin to retry processing from this failed item 
  onwards. */ 
       return { 
         batchItemFailures: [{ itemIdentifier: record.kinesis.sequenceNumber }], 
       }; 
     } 
   } 
   console.log(`Successfully processed ${event.Records.length} records.`); 
  return { batchItemFailures: [] };
};
async function getRecordDataAsync(payload) { 
   var data = Buffer.from(payload.data, "base64").toString("utf-8"); 
  await Promise.resolve(1); //Placeholder for actual async work 
  return data;
}
```
Relatando falhas de itens em lote do Kinesis com o uso do Lambda. TypeScript

```
// Copyright Amazon.com, Inc. or its affiliates. All Rights Reserved.
// SPDX-License-Identifier: Apache-2.0
import { 
   KinesisStreamEvent, 
   Context, 
   KinesisStreamHandler, 
   KinesisStreamRecordPayload, 
   KinesisStreamBatchResponse,
} from "aws-lambda";
import { Buffer } from "buffer";
import { Logger } from "@aws-lambda-powertools/logger";
const logger = new Logger(\{ logLevel: "INFO", 
   serviceName: "kinesis-stream-handler-sample",
});
export const functionHandler: KinesisStreamHandler = async ( 
   event: KinesisStreamEvent, 
   context: Context
): Promise<KinesisStreamBatchResponse> => { 
   for (const record of event.Records) { 
     try { 
       logger.info(`Processed Kinesis Event - EventID: ${record.eventID}`); 
       const recordData = await getRecordDataAsync(record.kinesis); 
       logger.info(`Record Data: ${recordData}`); 
       // TODO: Do interesting work based on the new data 
     } catch (err) { 
       logger.error(`An error occurred ${err}`); 
      \gamma^* Since we are working with streams, we can return the failed item
  immediately. 
             Lambda will immediately begin to retry processing from this failed item 
  onwards. */ 
       return { 
         batchItemFailures: [{ itemIdentifier: record.kinesis.sequenceNumber }], 
       }; 
     } 
   } 
   logger.info(`Successfully processed ${event.Records.length} records.`); 
   return { batchItemFailures: [] };
};
async function getRecordDataAsync(
```

```
 payload: KinesisStreamRecordPayload
): Promise<string> { 
   var data = Buffer.from(payload.data, "base64").toString("utf-8"); 
   await Promise.resolve(1); //Placeholder for actual async work 
  return data;
}
```
# Exemplos de Lambda usando SDK para JavaScript (v3)

Os exemplos de código a seguir mostram como realizar ações e implementar cenários comuns usando o AWS SDK for JavaScript (v3) com o Lambda.

As noções básicas são exemplos de código que mostram como realizar as operações essenciais em um serviço.

Ações são trechos de código de programas maiores e devem ser executadas em contexto. Embora as ações mostrem como chamar perfis de serviço individuais, você pode ver as ações no contexto em seus cenários relacionados.

Cenários são exemplos de código que mostram como realizar tarefas específicas chamando várias funções dentro de um serviço ou combinadas com outros Serviços da AWS.

Cada exemplo inclui um link para o código-fonte completo, em que você pode encontrar instruções sobre como configurar e executar o código.

Conceitos básicos

Olá, Lambda

Os exemplos de código a seguir mostram como começar a usar o Lambda.

SDK para JavaScript (v3)

**a** Note

Tem mais sobre GitHub. Encontre o exemplo completo e saiba como configurar e executar no [Repositório de exemplos de código da AWS.](https://github.com/awsdocs/aws-doc-sdk-examples/tree/main/javascriptv3/example_code/lambda#code-examples)

import { LambdaClient, paginateListFunctions } from "@aws-sdk/client-lambda";
```
const client = new LambdaClient(\{\});
export const helloLambda = async () => { 
   const paginator = paginateListFunctions({ client }, {}); 
   const functions = []; 
   for await (const page of paginator) { 
    const funcNames = page. Functions.map((f) => f. FunctionName);
     functions.push(...funcNames); 
   } 
   console.log("Functions:"); 
  console.log(functions.join("\n"));
   return functions;
};
```
• Para obter detalhes da API, consulte [ListFunctions](https://docs.aws.amazon.com/AWSJavaScriptSDK/v3/latest/client/lambda/command/ListFunctionsCommand)a Referência AWS SDK for JavaScript da API.

## Tópicos

- [Conceitos básicos](#page-13278-0)
- [Ações](#page-13270-0)
- **[Cenários](#page-13275-0)**
- **[Exemplos sem servidor](#page-13564-0)**

# Conceitos básicos

Conheça os conceitos básicos

O exemplo de código a seguir mostra como:

- Criar um perfil do IAM e uma função do Lambda e carregar o código de manipulador.
- Invocar essa função com um único parâmetro e receber resultados.
- Atualizar o código de função e configurar usando uma variável de ambiente.
- Invocar a função com novos parâmetros e receber resultados. Exibir o log de execução retornado.
- Listar as funções para sua conta e limpar os recursos.

Para obter mais informações, consulte [Criar uma função do Lambda no console.](https://docs.aws.amazon.com/lambda/latest/dg/getting-started-create-function.html)

SDK para JavaScript (v3)

### **a** Note

Tem mais sobre GitHub. Encontre o exemplo completo e saiba como configurar e executar no [Repositório de exemplos de código da AWS.](https://github.com/awsdocs/aws-doc-sdk-examples/tree/main/javascriptv3/example_code/lambda/scenarios/basic#code-examples)

Crie uma função AWS Identity and Access Management (IAM) que conceda ao Lambda permissão para gravar em registros.

```
 logger.log(`Creating role (${NAME_ROLE_LAMBDA})...`); 
     const response = await createRole(NAME_ROLE_LAMBDA);
import { AttachRolePolicyCommand, IAMClient } from "@aws-sdk/client-iam";
const client = new IAMClient({});
/** 
 * 
  * @param {string} policyArn 
  * @param {string} roleName 
  */
export const attachRolePolicy = (policyArn, roleName) => { 
   const command = new AttachRolePolicyCommand({ 
     PolicyArn: policyArn, 
     RoleName: roleName, 
   }); 
   return client.send(command);
};
```
Crie uma função do Lambda e carregue o código de manipulador.

```
const createFunction = async (funcName, roleArn) => { 
  const client = new LambdaClient(\{\});
   const code = await readFile(`${dirname}../functions/${funcName}.zip`); 
   const command = new CreateFunctionCommand({
```

```
 Code: { ZipFile: code }, 
     FunctionName: funcName, 
     Role: roleArn, 
     Architectures: [Architecture.arm64], 
     Handler: "index.handler", // Required when sending a .zip file 
     PackageType: PackageType.Zip, // Required when sending a .zip file 
     Runtime: Runtime.nodejs16x, // Required when sending a .zip file 
   }); 
  return client.send(command);
};
```
Invoque essa função com um único parâmetro e receba resultados.

```
const invoke = async (funcName, payload) => { 
   const client = new LambdaClient({}); 
   const command = new InvokeCommand({ 
     FunctionName: funcName, 
     Payload: JSON.stringify(payload), 
     LogType: LogType.Tail, 
   }); 
   const { Payload, LogResult } = await client.send(command); 
   const result = Buffer.from(Payload).toString(); 
   const logs = Buffer.from(LogResult, "base64").toString(); 
   return { logs, result };
};
```
Atualize o código de função e configure seu ambiente do Lambda usando uma variável de ambiente.

```
const updateFunctionCode = async (funcName, newFunc) => { 
  const client = new LambdaClient(\{\});
   const code = await readFile(`${dirname}../functions/${newFunc}.zip`); 
   const command = new UpdateFunctionCodeCommand({ 
     ZipFile: code, 
     FunctionName: funcName, 
     Architectures: [Architecture.arm64], 
     Handler: "index.handler", // Required when sending a .zip file 
     PackageType: PackageType.Zip, // Required when sending a .zip file 
     Runtime: Runtime.nodejs16x, // Required when sending a .zip file
```

```
 }); 
   return client.send(command);
};
const updateFunctionConfiguration = (funcName) => { 
  const client = new LambdaClient(\{\});
   const config = readFileSync(`${dirname}../functions/config.json`).toString(); 
   const command = new UpdateFunctionConfigurationCommand({ 
     ...JSON.parse(config), 
     FunctionName: funcName, 
   }); 
   const result = client.send(command); 
   waitForFunctionUpdated({ FunctionName: funcName }); 
   return result;
};
```
Liste as funções para a sua conta.

```
const listFunctions = () => {
   const client = new LambdaClient({}); 
   const command = new ListFunctionsCommand({}); 
  return client.send(command);
};
```
Exclua o perfil do IAM e a função do Lambda.

```
import { DeleteRoleCommand, IAMClient } from "@aws-sdk/client-iam";
const client = new IAMClient({});
/** 
  * 
  * @param {string} roleName 
  */
export const deleteRole = (roleName) => { 
   const command = new DeleteRoleCommand({ RoleName: roleName }); 
  return client.send(command);
};
```
/\*\*

```
 * @param {string} funcName 
  */
const deleteFunction = (funcName) => { 
  const client = new LambdaClient(\{\});
   const command = new DeleteFunctionCommand({ FunctionName: funcName }); 
   return client.send(command);
};
```
- Para obter detalhes da API, consulte os tópicos a seguir na Referência da API AWS SDK for JavaScript .
	- [CreateFunction](https://docs.aws.amazon.com/AWSJavaScriptSDK/v3/latest/client/lambda/command/CreateFunctionCommand)
	- [DeleteFunction](https://docs.aws.amazon.com/AWSJavaScriptSDK/v3/latest/client/lambda/command/DeleteFunctionCommand)
	- [GetFunction](https://docs.aws.amazon.com/AWSJavaScriptSDK/v3/latest/client/lambda/command/GetFunctionCommand)
	- [Invoke](https://docs.aws.amazon.com/AWSJavaScriptSDK/v3/latest/client/lambda/command/InvokeCommand)
	- [ListFunctions](https://docs.aws.amazon.com/AWSJavaScriptSDK/v3/latest/client/lambda/command/ListFunctionsCommand)
	- [UpdateFunctionCode](https://docs.aws.amazon.com/AWSJavaScriptSDK/v3/latest/client/lambda/command/UpdateFunctionCodeCommand)
	- [UpdateFunctionConfiguration](https://docs.aws.amazon.com/AWSJavaScriptSDK/v3/latest/client/lambda/command/UpdateFunctionConfigurationCommand)

## Ações

### **CreateFunction**

O código de exemplo a seguir mostra como usar CreateFunction.

```
SDK para JavaScript (v3)
```
### **a** Note

Tem mais sobre GitHub. Encontre o exemplo completo e saiba como configurar e executar no [Repositório de exemplos de código da AWS.](https://github.com/awsdocs/aws-doc-sdk-examples/tree/main/javascriptv3/example_code/lambda#code-examples)

```
const createFunction = async (funcName, roleArn) => { 
  const client = new LambdaClient(\{\});
   const code = await readFile(`${dirname}../functions/${funcName}.zip`);
```

```
 const command = new CreateFunctionCommand({ 
     Code: { ZipFile: code }, 
     FunctionName: funcName, 
     Role: roleArn, 
     Architectures: [Architecture.arm64], 
     Handler: "index.handler", // Required when sending a .zip file 
     PackageType: PackageType.Zip, // Required when sending a .zip file 
     Runtime: Runtime.nodejs16x, // Required when sending a .zip file 
   }); 
   return client.send(command);
};
```
• Para obter detalhes da API, consulte [CreateFunctiona](https://docs.aws.amazon.com/AWSJavaScriptSDK/v3/latest/client/lambda/command/CreateFunctionCommand) Referência AWS SDK for JavaScript da API.

## **DeleteFunction**

O código de exemplo a seguir mostra como usar DeleteFunction.

SDK para JavaScript (v3)

### **a** Note

Tem mais sobre GitHub. Encontre o exemplo completo e saiba como configurar e executar no [Repositório de exemplos de código da AWS.](https://github.com/awsdocs/aws-doc-sdk-examples/tree/main/javascriptv3/example_code/lambda#code-examples)

```
/** 
  * @param {string} funcName 
  */
const deleteFunction = (funcName) => { 
  const client = new LambdaClient(\{\});
   const command = new DeleteFunctionCommand({ FunctionName: funcName }); 
   return client.send(command);
};
```
• Para obter detalhes da API, consulte [DeleteFunction](https://docs.aws.amazon.com/AWSJavaScriptSDK/v3/latest/client/lambda/command/DeleteFunctionCommand)a Referência AWS SDK for JavaScript da API.

### **GetFunction**

O código de exemplo a seguir mostra como usar GetFunction.

SDK para JavaScript (v3)

## **a** Note

Tem mais sobre GitHub. Encontre o exemplo completo e saiba como configurar e executar no [Repositório de exemplos de código da AWS.](https://github.com/awsdocs/aws-doc-sdk-examples/tree/main/javascriptv3/example_code/lambda#code-examples)

```
const getFunction = (funcName) => { 
  const client = new LambdaClient(\{\});
   const command = new GetFunctionCommand({ FunctionName: funcName }); 
   return client.send(command);
};
```
• Para obter detalhes da API, consulte [GetFunctiona](https://docs.aws.amazon.com/AWSJavaScriptSDK/v3/latest/client/lambda/command/GetFunctionCommand) Referência AWS SDK for JavaScript da API.

## **Invoke**

O código de exemplo a seguir mostra como usar Invoke.

SDK para JavaScript (v3)

#### **a** Note

Tem mais sobre GitHub. Encontre o exemplo completo e saiba como configurar e executar no [Repositório de exemplos de código da AWS.](https://github.com/awsdocs/aws-doc-sdk-examples/tree/main/javascriptv3/example_code/lambda#code-examples)

```
const invoke = async (funcName, payload) => { 
  const client = new LambdaClient(\{\});
   const command = new InvokeCommand({ 
     FunctionName: funcName, 
     Payload: JSON.stringify(payload), 
     LogType: LogType.Tail,
```

```
 }); 
   const { Payload, LogResult } = await client.send(command); 
   const result = Buffer.from(Payload).toString(); 
   const logs = Buffer.from(LogResult, "base64").toString(); 
   return { logs, result };
};
```
• Para obter detalhes da API, consulte [Invoke,](https://docs.aws.amazon.com/AWSJavaScriptSDK/v3/latest/client/lambda/command/InvokeCommand) na Referência da API AWS SDK for JavaScript .

## **ListFunctions**

O código de exemplo a seguir mostra como usar ListFunctions.

```
SDK para JavaScript (v3)
```
#### **a** Note

Tem mais sobre GitHub. Encontre o exemplo completo e saiba como configurar e executar no [Repositório de exemplos de código da AWS.](https://github.com/awsdocs/aws-doc-sdk-examples/tree/main/javascriptv3/example_code/lambda#code-examples)

```
const listFunctions = () => { 
  const client = new LambdaClient(\{\});
   const command = new ListFunctionsCommand({}); 
   return client.send(command);
};
```
• Para obter detalhes da API, consulte [ListFunctions](https://docs.aws.amazon.com/AWSJavaScriptSDK/v3/latest/client/lambda/command/ListFunctionsCommand)a Referência AWS SDK for JavaScript da API.

### **UpdateFunctionCode**

O código de exemplo a seguir mostra como usar UpdateFunctionCode.

### SDK para JavaScript (v3)

## **a** Note

Tem mais sobre GitHub. Encontre o exemplo completo e saiba como configurar e executar no [Repositório de exemplos de código da AWS.](https://github.com/awsdocs/aws-doc-sdk-examples/tree/main/javascriptv3/example_code/lambda#code-examples)

```
const updateFunctionCode = async (funcName, newFunc) => { 
  const client = new LambdaClient(\{\});
   const code = await readFile(`${dirname}../functions/${newFunc}.zip`); 
   const command = new UpdateFunctionCodeCommand({ 
     ZipFile: code, 
     FunctionName: funcName, 
     Architectures: [Architecture.arm64], 
     Handler: "index.handler", // Required when sending a .zip file 
     PackageType: PackageType.Zip, // Required when sending a .zip file 
     Runtime: Runtime.nodejs16x, // Required when sending a .zip file 
  }); 
  return client.send(command);
};
```
• Para obter detalhes da API, consulte [UpdateFunctionCodea](https://docs.aws.amazon.com/AWSJavaScriptSDK/v3/latest/client/lambda/command/UpdateFunctionCodeCommand) Referência AWS SDK for JavaScript da API.

## **UpdateFunctionConfiguration**

O código de exemplo a seguir mostra como usar UpdateFunctionConfiguration.

SDK para JavaScript (v3)

```
a Note
```
Tem mais sobre GitHub. Encontre o exemplo completo e saiba como configurar e executar no [Repositório de exemplos de código da AWS.](https://github.com/awsdocs/aws-doc-sdk-examples/tree/main/javascriptv3/example_code/lambda#code-examples)

const updateFunctionConfiguration = (funcName) => {

```
const client = new LambdaClient(\{\});
   const config = readFileSync(`${dirname}../functions/config.json`).toString(); 
   const command = new UpdateFunctionConfigurationCommand({ 
     ...JSON.parse(config), 
     FunctionName: funcName, 
   }); 
   const result = client.send(command); 
   waitForFunctionUpdated({ FunctionName: funcName }); 
   return result;
};
```
• Para obter detalhes da API, consulte [UpdateFunctionConfigurationa](https://docs.aws.amazon.com/AWSJavaScriptSDK/v3/latest/client/lambda/command/UpdateFunctionConfigurationCommand) Referência AWS SDK for JavaScript da API.

# **Cenários**

Confirme automaticamente usuários conhecidos com uma função do Lambda

O exemplo de código a seguir mostra como confirmar automaticamente usuários conhecidas do Amazon Cognito com uma função do Lambda.

- Configure um grupo de usuários para chamar uma função do Lambda para o acionador PreSignUp.
- Inscreva-se para ser um usuário no Amazon Cognito.
- A função do Lambda verifica uma tabela do DynamoDB e confirma automaticamente os usuários conhecidos.
- Faça login como o novo usuário e, em seguida, limpe os recursos.

SDK para JavaScript (v3)

### **a** Note

Tem mais sobre GitHub. Encontre o exemplo completo e saiba como configurar e executar no [Repositório de exemplos de código da AWS.](https://github.com/awsdocs/aws-doc-sdk-examples/tree/main/javascriptv3/example_code/cross-services/wkflw-pools-triggers#code-examples)

Configure uma execução interativa de "Cenário". Os exemplos JavaScript (v3) compartilham um executor de cenários para simplificar exemplos complexos. O código-fonte completo está ativado GitHub.

```
import { AutoConfirm } from "./scenario-auto-confirm.js";
/** 
  * The context is passed to every scenario. Scenario steps 
  * will modify the context. 
  */
const context = { 
   errors: [], 
   users: [ 
     { 
       UserName: "test_user_1", 
       UserEmail: "test_email_1@example.com", 
     }, 
     { 
       UserName: "test_user_2", 
       UserEmail: "test_email_2@example.com", 
     }, 
    \mathcal{L} UserName: "test_user_3", 
       UserEmail: "test_email_3@example.com", 
     }, 
   ],
};
/** 
  * Three Scenarios are created for the workflow. A Scenario is an orchestration 
  class 
  * that simplifies running a series of steps. 
  */
export const scenarios = { 
  // Demonstrate automatically confirming known users in a database. 
   "auto-confirm": AutoConfirm(context),
};
// Call function if run directly
import { fileURLToPath } from "node:url";
import { parseScenarioArgs } from "@aws-doc-sdk-examples/lib/scenario/index.js";
if (process.argv[1] === fileURLToPath(import.meta.url)) {
```

```
 parseScenarioArgs(scenarios, { 
     name: "Cognito user pools and triggers", 
     description: 
       "Demonstrate how to use the AWS SDKs to customize Amazon Cognito 
  authentication behavior.", 
   });
}
```
Esse cenário demonstra a confirmação automática de um usuário conhecido. Ele orquestra as etapas do exemplo.

```
import { wait } from "@aws-doc-sdk-examples/lib/utils/util-timers.js";
import { 
   Scenario, 
   ScenarioAction, 
   ScenarioInput, 
   ScenarioOutput,
} from "@aws-doc-sdk-examples/lib/scenario/scenario.js";
import { 
   getStackOutputs, 
   logCleanUpReminder, 
   promptForStackName, 
   promptForStackRegion, 
   skipWhenErrors,
} from "./steps-common.js";
import { populateTable } from "./actions/dynamodb-actions.js";
import { 
   addPreSignUpHandler, 
   deleteUser, 
   getUser, 
   signIn, 
   signUpUser,
} from "./actions/cognito-actions.js";
import { 
   getLatestLogStreamForLambda, 
   getLogEvents,
} from "./actions/cloudwatch-logs-actions.js";
/** 
  * @typedef {{ 
     errors: Error[],
```

```
 * password: string, 
  * users: { UserName: string, UserEmail: string }[], 
     selectedUser?: string,
    stackName?: string,
  * stackRegion?: string, 
  * token?: string, 
    confirmDeleteSignedInUser?: boolean,
  * TableName?: string, 
  * UserPoolClientId?: string, 
   UserPoolId?: string,
  * UserPoolArn?: string, 
  * AutoConfirmHandlerArn?: string, 
   AutoConfirmHandlerName?: string
  * }} State 
  */
const greeting = new ScenarioOutput( 
   "greeting", 
  (\frac{7}{7}) (/** @type {State} */ state) => `This demo will populate some users into the \
database created as part of the "${state.stackName}" stack. \
Then the autoConfirmHandler will be linked to the PreSignUp \setminustrigger from Cognito. Finally, you will choose a user to sign up.`, 
   { skipWhen: skipWhenErrors },
);
const logPopulatingUsers = new ScenarioOutput( 
   "logPopulatingUsers", 
   "Populating the DynamoDB table with some users.", 
  { skipWhenErrors: skipWhenErrors },
);
const logPopulatingUsersComplete = new ScenarioOutput( 
   "logPopulatingUsersComplete", 
   "Done populating users.", 
   { skipWhen: skipWhenErrors },
);
const populateUsers = new ScenarioAction( 
   "populateUsers", 
  async \binom{***}{*} @type {State} */ state) => {
     const [_, err] = await populateTable({ 
       region: state.stackRegion, 
       tableName: state.TableName, 
       items: state.users,
```

```
 }); 
     if (err) { 
       state.errors.push(err); 
     } 
   }, 
  \{ skipWhen: skipWhenErrors, 
   },
);
const logSetupSignUpTrigger = new ScenarioOutput( 
   "logSetupSignUpTrigger", 
   "Setting up the PreSignUp trigger for the Cognito User Pool.", 
   { skipWhen: skipWhenErrors },
);
const setupSignUpTrigger = new ScenarioAction( 
   "setupSignUpTrigger", 
  async \binom{***}{*} @type {State} */ state) => {
     const [_, err] = await addPreSignUpHandler({ 
       region: state.stackRegion, 
       userPoolId: state.UserPoolId, 
       handlerArn: state.AutoConfirmHandlerArn, 
     }); 
     if (err) { 
       state.errors.push(err); 
     } 
   }, 
   { 
     skipWhen: skipWhenErrors, 
   },
);
const logSetupSignUpTriggerComplete = new ScenarioOutput( 
   "logSetupSignUpTriggerComplete", 
  \left( /** @type {State} */ state, 
   ) => `The lambda function "${state.AutoConfirmHandlerName}" \
has been configured as the PreSignUp trigger handler for the user pool 
  "${state.UserPoolId}".`, 
  { skipWhen: skipWhenErrors },
);
const selectUser = new ScenarioInput(
```

```
 "selectedUser", 
   "Select a user to sign up.", 
   { 
     type: "select", 
     choices: (/** @type {State} */ state) => state.users.map((u) => u.UserName), 
     skipWhen: skipWhenErrors, 
     default: (/** @type {State} */ state) => state.users[0].UserName, 
  },
);
const checkIfUserAlreadyExists = new ScenarioAction( 
   "checkIfUserAlreadyExists", 
  async \binom{***}{*} @type {State} */ state) => {
     const [user, err] = await getUser({ 
       region: state.stackRegion, 
       userPoolId: state.UserPoolId, 
       username: state.selectedUser, 
     }); 
     if (err?.name === "UserNotFoundException") { 
       // Do nothing. We're not expecting the user to exist before 
       // sign up is complete. 
       return; 
     } 
     if (err) { 
       state.errors.push(err); 
       return; 
     } 
     if (user) { 
       state.errors.push( 
         new Error( 
            `The user "${state.selectedUser}" already exists in the user pool 
  "${state.UserPoolId}".`, 
         ), 
       ); 
     } 
   }, 
   { 
     skipWhen: skipWhenErrors, 
   },
);
```

```
const createPassword = new ScenarioInput( 
   "password", 
   "Enter a password that has at least eight characters, uppercase, lowercase, 
  numbers and symbols.", 
   { type: "password", skipWhen: skipWhenErrors, default: "Abcd1234!" },
);
const logSignUpExistingUser = new ScenarioOutput( 
   "logSignUpExistingUser", 
  \frac{1}{2} (/** @type {State} */ state) => `Signing up user "${state.selectedUser}".`,
   { skipWhen: skipWhenErrors },
);
const signUpExistingUser = new ScenarioAction( 
   "signUpExistingUser", 
  async \binom{***}{*} @type {State} */ state) => {
    const signUp = (password) =>
       signUpUser({ 
         region: state.stackRegion, 
         userPoolClientId: state.UserPoolClientId, 
         username: state.selectedUser, 
         email: state.users.find((u) => u.UserName === state.selectedUser) 
            .UserEmail, 
         password, 
       }); 
     let [_, err] = await signUp(state.password); 
     while (err?.name === "InvalidPasswordException") { 
       console.warn("The password you entered was invalid."); 
       await createPassword.handle(state); 
      [-, err] = await signUp(state.password);
     } 
     if (err) { 
       state.errors.push(err); 
     } 
   }, 
   { skipWhen: skipWhenErrors },
);
const logSignUpExistingUserComplete = new ScenarioOutput( 
   "logSignUpExistingUserComplete", 
  \frac{7}{7} (/** @type \{State\} */ state) =>
```

```
 `"${state.selectedUser} was signed up successfully.`, 
   { skipWhen: skipWhenErrors },
);
const logLambdaLogs = new ScenarioAction( 
   "logLambdaLogs", 
  async \binom{***}{*} @type {State} */ state) => {
     console.log( 
       "Waiting a few seconds to let Lambda write to CloudWatch Logs...\n", 
     ); 
     await wait(10); 
     const [logStream, logStreamErr] = await getLatestLogStreamForLambda({ 
       functionName: state.AutoConfirmHandlerName, 
       region: state.stackRegion, 
     }); 
     if (logStreamErr) { 
       state.errors.push(logStreamErr); 
       return; 
     } 
     console.log( 
        `Getting some recent events from log stream "${logStream.logStreamName}"`, 
     ); 
     const [logEvents, logEventsErr] = await getLogEvents({ 
       functionName: state.AutoConfirmHandlerName, 
       region: state.stackRegion, 
       eventCount: 10, 
       logStreamName: logStream.logStreamName, 
     }); 
     if (logEventsErr) { 
       state.errors.push(logEventsErr); 
       return; 
     } 
     console.log(logEvents.map((ev) => `\t${ev.message}`).join("")); 
   }, 
   { skipWhen: skipWhenErrors },
);
const logSignInUser = new ScenarioOutput( 
   "logSignInUser", 
  (\frac{7}{7} (\frac{1}{7}) (\frac{1}{7} at \frac{1}{7}) (state) => `Let's sign in as ${state.selectedUser}`,
   { skipWhen: skipWhenErrors },
```

```
);
const signInUser = new ScenarioAction( 
   "signInUser", 
  async \binom{***}{*} @type {State} */ state) => {
     const [response, err] = await signIn({ 
       region: state.stackRegion, 
       clientId: state.UserPoolClientId, 
       username: state.selectedUser, 
       password: state.password, 
     }); 
     if (err?.name === "PasswordResetRequiredException") { 
       state.errors.push(new Error("Please reset your password.")); 
       return; 
     } 
     if (err) { 
       state.errors.push(err); 
       return; 
     } 
     state.token = response?.AuthenticationResult?.AccessToken; 
   }, 
   { skipWhen: skipWhenErrors },
);
const logSignInUserComplete = new ScenarioOutput( 
   "logSignInUserComplete", 
  \frac{7}{7} (/** @type \{State\} */ state) =>
     `Successfully signed in. Your access token starts with: ${state.token.slice(0, 
  11)}`, 
   { skipWhen: skipWhenErrors },
);
const confirmDeleteSignedInUser = new ScenarioInput( 
   "confirmDeleteSignedInUser", 
   "Do you want to delete the currently signed in user?", 
   { type: "confirm", skipWhen: skipWhenErrors },
);
const deleteSignedInUser = new ScenarioAction( 
   "deleteSignedInUser", 
  async \binom{***}{*} @type {State} */ state) => {
```

```
const [-, err] = await deleteUser({
        region: state.stackRegion, 
       accessToken: state.token, 
     }); 
     if (err) { 
       state.errors.push(err); 
     } 
   }, 
  \mathcal{L} skipWhen: (/** @type {State} */ state) => 
        skipWhenErrors(state) || !state.confirmDeleteSignedInUser, 
   },
);
const logErrors = new ScenarioOutput( 
   "logErrors", 
  \frac{1}{2} (/** @type {State}*/ state) => {
     const errorList = state.errors 
       .map((err) => \in + ${err.name}: ${err.message}\in)
       .join("\langle n" \rangle;
     return `Scenario errors found:\n${errorList}`; 
   }, 
  \left\{ \right. // Don't log errors when there aren't any! 
     skipWhen: (/** @type {State} */ state) => state.errors.length === 0, 
   },
);
export const AutoConfirm = (context) => 
   new Scenario( 
     "AutoConfirm", 
    \Gamma promptForStackName, 
        promptForStackRegion, 
        getStackOutputs, 
        greeting, 
        logPopulatingUsers, 
        populateUsers, 
        logPopulatingUsersComplete, 
        logSetupSignUpTrigger, 
        setupSignUpTrigger, 
        logSetupSignUpTriggerComplete, 
        selectUser,
```
);

 checkIfUserAlreadyExists, createPassword, logSignUpExistingUser, signUpExistingUser, logSignUpExistingUserComplete, logLambdaLogs, logSignInUser, signInUser, logSignInUserComplete, confirmDeleteSignedInUser, deleteSignedInUser, logCleanUpReminder, logErrors, ], context,

Essas são etapas compartilhadas com outros cenários.

```
import { 
   ScenarioAction, 
   ScenarioInput, 
   ScenarioOutput,
} from "@aws-doc-sdk-examples/lib/scenario/scenario.js";
import { getCfnOutputs } from "@aws-doc-sdk-examples/lib/sdk/cfn-outputs.js";
export const skipWhenErrors = (state) => state.errors.length > 0;
export const getStackOutputs = new ScenarioAction( 
   "getStackOutputs", 
  async (state) => \{ if (!state.stackName || !state.stackRegion) { 
       state.errors.push( 
         new Error( 
          "No stack name or region provided. The stack name and \setminusregion are required to fetch CFN outputs relevant to this example.", 
         ), 
       ); 
       return; 
     } 
     const outputs = await getCfnOutputs(state.stackName, state.stackRegion);
```

```
 Object.assign(state, outputs); 
  },
);
export const promptForStackName = new ScenarioInput( 
   "stackName", 
   "Enter the name of the stack you deployed earlier.", 
  { type: "input", default: "PoolsAndTriggersStack" },
);
export const promptForStackRegion = new ScenarioInput( 
   "stackRegion", 
   "Enter the region of the stack you deployed earlier.", 
  { type: "input", default: "us-east-1" },
);
export const logCleanUpReminder = new ScenarioOutput( 
   "logCleanUpReminder", 
   "All done. Remember to run 'cdk destroy' to teardown the stack.", 
  { skipWhen: skipWhenErrors },
);
```
Um manipulador do gatilho PreSignUp com uma função do Lambda.

```
import type { PreSignUpTriggerEvent, Handler } from "aws-lambda";
import type { UserRepository } from "./user-repository";
import { DynamoDBUserRepository } from "./user-repository";
export class PreSignUpHandler { 
   private userRepository: UserRepository; 
   constructor(userRepository: UserRepository) { 
     this.userRepository = userRepository; 
   } 
   private isPreSignUpTriggerSource(event: PreSignUpTriggerEvent): boolean { 
     return event.triggerSource === "PreSignUp_SignUp"; 
   } 
   private getEventUserEmail(event: PreSignUpTriggerEvent): string { 
     return event.request.userAttributes.email; 
   }
```

```
 async handlePreSignUpTriggerEvent( 
     event: PreSignUpTriggerEvent, 
   ): Promise<PreSignUpTriggerEvent> { 
     console.log( 
       `Received presignup from ${event.triggerSource} for user '${event.userName}'`, 
     ); 
     if (!this.isPreSignUpTriggerSource(event)) { 
       return event; 
     } 
     const eventEmail = this.getEventUserEmail(event); 
     console.log(`Looking up email ${eventEmail}.`); 
     const storedUserInfo = 
       await this.userRepository.getUserInfoByEmail(eventEmail); 
     if (!storedUserInfo) { 
       console.log( 
         `Email ${eventEmail} not found. Email verification is required.`, 
       ); 
       return event; 
     } 
     if (storedUserInfo.UserName !== event.userName) { 
       console.log( 
         `UserEmail ${eventEmail} found, but stored UserName 
  '${storedUserInfo.UserName}' does not match supplied UserName '${event.userName}'. 
  Verification is required.`, 
       ); 
     } else { 
       console.log( 
         `UserEmail ${eventEmail} found with matching UserName 
  ${storedUserInfo.UserName}. User is confirmed.`, 
       ); 
       event.response.autoConfirmUser = true; 
       event.response.autoVerifyEmail = true; 
     } 
     return event; 
   }
}
const createPreSignUpHandler = (): PreSignUpHandler => { 
   const tableName = process.env.TABLE_NAME;
```

```
 if (!tableName) { 
     throw new Error("TABLE_NAME environment variable is not set"); 
   } 
  const userRepository = new DynamoDBUserRepository(tableName); 
  return new PreSignUpHandler(userRepository);
};
export const handler: Handler = async (event: PreSignUpTriggerEvent) => { 
   const preSignUpHandler = createPreSignUpHandler(); 
   return preSignUpHandler.handlePreSignUpTriggerEvent(event);
};
```
Módulo de ações de CloudWatch registros.

```
import { 
   CloudWatchLogsClient, 
   GetLogEventsCommand, 
   OrderBy, 
   paginateDescribeLogStreams,
} from "@aws-sdk/client-cloudwatch-logs";
/** 
  * Get the latest log stream for a Lambda function. 
  * @param {{ functionName: string, region: string }} config 
  * @returns {Promise<[import("@aws-sdk/client-cloudwatch-logs").LogStream | null, 
  unknown]>} 
  */
export const getLatestLogStreamForLambda = async ({ functionName, region }) => { 
   try { 
     const logGroupName = `/aws/lambda/${functionName}`; 
     const cwlClient = new CloudWatchLogsClient({ region }); 
     const paginator = paginateDescribeLogStreams( 
       { client: cwlClient }, 
       { 
         descending: true, 
         limit: 1, 
         orderBy: OrderBy.LastEventTime, 
         logGroupName, 
       }, 
     );
```

```
 for await (const page of paginator) { 
       return [page.logStreams[0], null]; 
     } 
   } catch (err) { 
     return [null, err]; 
   }
};
/** 
  * Get the log events for a Lambda function's log stream. 
  * @param {{ 
  * functionName: string, 
  * logStreamName: string, 
  * eventCount: number, 
  * region: string 
  * }} config 
  * @returns {Promise<[import("@aws-sdk/client-cloudwatch-logs").OutputLogEvent[] | 
  null, unknown]>} 
  */
export const getLogEvents = async ({ 
   functionName, 
   logStreamName, 
   eventCount, 
   region,
}) => {
   try { 
     const cwlClient = new CloudWatchLogsClient({ region }); 
     const logGroupName = `/aws/lambda/${functionName}`; 
     const response = await cwlClient.send( 
       new GetLogEventsCommand({ 
         logStreamName: logStreamName, 
         limit: eventCount, 
         logGroupName: logGroupName, 
       }), 
     ); 
     return [response.events, null]; 
   } catch (err) { 
     return [null, err]; 
   }
};
```
## Módulo de ações do Amazon Cognito.

```
import { 
   AdminGetUserCommand, 
   CognitoIdentityProviderClient, 
   DeleteUserCommand, 
   InitiateAuthCommand, 
   SignUpCommand, 
  UpdateUserPoolCommand,
} from "@aws-sdk/client-cognito-identity-provider";
/** 
  * Connect a Lambda function to the PreSignUp trigger for a Cognito user pool 
  * @param {{ region: string, userPoolId: string, handlerArn: string }} config 
  * @returns {Promise<[import("@aws-sdk/client-cognito-identity-
provider").UpdateUserPoolCommandOutput | null, unknown]>} 
  */
export const addPreSignUpHandler = async ({ 
   region, 
   userPoolId, 
   handlerArn,
) => {
   try { 
     const cognitoClient = new CognitoIdentityProviderClient({ 
       region, 
     }); 
     const command = new UpdateUserPoolCommand({ 
       UserPoolId: userPoolId, 
       LambdaConfig: { 
         PreSignUp: handlerArn, 
       }, 
     }); 
     const response = await cognitoClient.send(command); 
     return [response, null]; 
   } catch (err) { 
     return [null, err]; 
   }
};
/** 
  * Attempt to register a user to a user pool with a given username and password.
```

```
 * @param {{ 
  * region: string, 
   userPoolClientId: string,
   username: string,
  * email: string, 
  * password: string 
  * }} config 
  * @returns {Promise<[import("@aws-sdk/client-cognito-identity-
provider").SignUpCommandOutput | null, unknown]>} 
  */
export const signUpUser = async ({ 
   region, 
   userPoolClientId, 
   username, 
  email, 
   password,
) => {
   try { 
     const cognitoClient = new CognitoIdentityProviderClient({ 
       region, 
     }); 
     const response = await cognitoClient.send( 
       new SignUpCommand({ 
         ClientId: userPoolClientId, 
         Username: username, 
         Password: password, 
         UserAttributes: [{ Name: "email", Value: email }], 
       }), 
     ); 
     return [response, null]; 
   } catch (err) { 
     return [null, err]; 
   }
};
/** 
  * Sign in a user to Amazon Cognito using a username and password authentication 
 flow. 
  * @param {{ region: string, clientId: string, username: string, password: string }} 
  config 
  * @returns {Promise<[import("@aws-sdk/client-cognito-identity-
provider").InitiateAuthCommandOutput | null, unknown]>} 
  */
```

```
export const signIn = async ({ region, clientId, username, password }) => {
   try { 
    const cognitoClient = new CognitoIdentityProviderClient({ region });
     const response = await cognitoClient.send( 
       new InitiateAuthCommand({ 
         AuthFlow: "USER_PASSWORD_AUTH", 
         ClientId: clientId, 
         AuthParameters: { USERNAME: username, PASSWORD: password }, 
       }), 
     ); 
     return [response, null]; 
   } catch (err) { 
     return [null, err]; 
   }
};
/** 
  * Retrieve an existing user from a user pool. 
  * @param {{ region: string, userPoolId: string, username: string }} config 
  * @returns {Promise<[import("@aws-sdk/client-cognito-identity-
provider").AdminGetUserCommandOutput | null, unknown]>} 
  */
export const getUser = async ({ region, userPoolId, username }) => { 
   try { 
    const cognitoClient = new CognitoIdentityProviderClient({ region });
     const response = await cognitoClient.send( 
       new AdminGetUserCommand({ 
         UserPoolId: userPoolId, 
         Username: username, 
       }), 
     ); 
     return [response, null]; 
   } catch (err) { 
     return [null, err]; 
   }
};
/** 
  * Delete the signed-in user. Useful for allowing a user to delete their 
  * own profile. 
  * @param {{ region: string, accessToken: string }} config 
  * @returns {Promise<[import("@aws-sdk/client-cognito-identity-
provider").DeleteUserCommandOutput | null, unknown]>} 
  */
```

```
export const deleteUser = async ({ region, accessToken }) => { 
   try { 
    const client = new CognitoIdentityProviderClient({ region });
     const response = await client.send( 
       new DeleteUserCommand({ AccessToken: accessToken }), 
     ); 
     return [response, null]; 
   } catch (err) { 
     return [null, err]; 
   }
};
```
Módulo de ações do DynamoDB.

```
import { DynamoDBClient } from "@aws-sdk/client-dynamodb";
import { 
   BatchWriteCommand, 
   DynamoDBDocumentClient,
} from "@aws-sdk/lib-dynamodb";
/** 
  * Populate a DynamoDB table with provide items. 
  * @param {{ region: string, tableName: string, items: Record<string, unknown>[] }} 
  config 
  * @returns {Promise<[import("@aws-sdk/lib-dynamodb").BatchWriteCommandOutput | 
  null, unknown]>} 
  */
export const populateTable = async ({ region, tableName, items }) => { 
   try { 
     const ddbClient = new DynamoDBClient({ region }); 
     const docClient = DynamoDBDocumentClient.from(ddbClient); 
     const response = await docClient.send( 
       new BatchWriteCommand({ 
         RequestItems: { 
           [tableName]: items.map((item) => ({ 
              PutRequest: { 
                Item: item, 
             }, 
           })), 
         }, 
       }),
```

```
 ); 
     return [response, null]; 
   } catch (err) { 
     return [null, err]; 
   }
};
```
- Para obter detalhes da API, consulte os tópicos a seguir na Referência da API AWS SDK for JavaScript .
	- [DeleteUser](https://docs.aws.amazon.com/AWSJavaScriptSDK/v3/latest/client/cognito-identity-provider/command/DeleteUserCommand)
	- [InitiateAuth](https://docs.aws.amazon.com/AWSJavaScriptSDK/v3/latest/client/cognito-identity-provider/command/InitiateAuthCommand)
	- [SignUp](https://docs.aws.amazon.com/AWSJavaScriptSDK/v3/latest/client/cognito-identity-provider/command/SignUpCommand)
	- [UpdateUserPool](https://docs.aws.amazon.com/AWSJavaScriptSDK/v3/latest/client/cognito-identity-provider/command/UpdateUserPoolCommand)

Criar uma aplicação com tecnologia sem servidor para gerenciar fotos

O exemplo de código a seguir mostra como criar uma aplicação com tecnologia sem servidor que permite que os usuários gerenciem fotos usando rótulos.

SDK para JavaScript (v3)

Mostra como desenvolver uma aplicação de gerenciamento de ativos fotográficos que detecta rótulos em imagens usando o Amazon Rekognition e os armazena para recuperação posterior.

Para obter o código-fonte completo e instruções sobre como configurar e executar, veja o exemplo completo em [GitHub](https://github.com/awsdocs/aws-doc-sdk-examples/tree/main/javascriptv3/example_code/cross-services/photo-asset-manager).

Para uma análise detalhada da origem desse exemplo, veja a publicação na [Comunidade](https://community.aws/posts/cloud-journeys/01-serverless-image-recognition-app) [da AWS.](https://community.aws/posts/cloud-journeys/01-serverless-image-recognition-app)

Serviços utilizados neste exemplo

- API Gateway
- DynamoDB
- Lambda
- Amazon Rekognition
- Amazon S3
- Amazon SNS

## Criar uma aplicação para analisar o feedback dos clientes

O exemplo de código a seguir mostra como criar uma aplicação que analisa os cartões de comentários dos clientes, os traduz do idioma original, determina seus sentimentos e gera um arquivo de áudio do texto traduzido.

## SDK para JavaScript (v3)

Esta aplicação de exemplo analisa e armazena cartões de feedback de clientes. Especificamente, ela atende à necessidade de um hotel fictício na cidade de Nova York. O hotel recebe feedback dos hóspedes em vários idiomas na forma de cartões de comentários físicos. Esse feedback é enviado para a aplicação por meio de um cliente web. Depois de fazer upload da imagem de um cartão de comentário, ocorrem as seguintes etapas:

- O texto é extraído da imagem usando o Amazon Textract.
- O Amazon Comprehend determina o sentimento do texto extraído e o idioma.
- O texto extraído é traduzido para o inglês com o Amazon Translate.
- O Amazon Polly sintetiza um arquivo de áudio do texto extraído.

A aplicação completa pode ser implantada com o AWS CDK. Para obter o código-fonte e as instruções de implantação, consulte o projeto em [GitHub.](https://github.com/awsdocs/aws-doc-sdk-examples/tree/main/javascriptv3/example_code/cross-services/feedback-sentiment-analyzer) Os trechos a seguir mostram como o AWS SDK for JavaScript é usado nas funções do Lambda.

```
import { 
   ComprehendClient, 
   DetectDominantLanguageCommand, 
   DetectSentimentCommand,
} from "@aws-sdk/client-comprehend";
/** 
  * Determine the language and sentiment of the extracted text. 
 * 
  * @param {{ source_text: string}} extractTextOutput 
  */
export const handler = async (extractTextOutput) => { 
   const comprehendClient = new ComprehendClient({}); 
   const detectDominantLanguageCommand = new DetectDominantLanguageCommand({ 
     Text: extractTextOutput.source_text, 
   });
```

```
 // The source language is required for sentiment analysis and 
   // translation in the next step. 
   const { Languages } = await comprehendClient.send( 
     detectDominantLanguageCommand, 
   ); 
   const languageCode = Languages[0].LanguageCode; 
   const detectSentimentCommand = new DetectSentimentCommand({ 
     Text: extractTextOutput.source_text, 
     LanguageCode: languageCode, 
   }); 
   const { Sentiment } = await comprehendClient.send(detectSentimentCommand); 
   return { 
     sentiment: Sentiment, 
     language_code: languageCode, 
   };
};
```

```
import { 
   DetectDocumentTextCommand, 
   TextractClient,
} from "@aws-sdk/client-textract";
/** 
  * Fetch the S3 object from the event and analyze it using Amazon Textract. 
 * 
  * @param {import("@types/aws-lambda").EventBridgeEvent<"Object Created">} 
  eventBridgeS3Event 
  */
export const handler = async (eventBridgeS3Event) => { 
   const textractClient = new TextractClient(); 
   const detectDocumentTextCommand = new DetectDocumentTextCommand({ 
     Document: { 
       S3Object: { 
         Bucket: eventBridgeS3Event.bucket, 
         Name: eventBridgeS3Event.object, 
       }, 
     }, 
   });
```

```
 // Textract returns a list of blocks. A block can be a line, a page, word, etc. 
  // Each block also contains geometry of the detected text. 
  // For more information on the Block type, see https://docs.aws.amazon.com/
textract/latest/dg/API_Block.html. 
   const { Blocks } = await textractClient.send(detectDocumentTextCommand); 
  // For the purpose of this example, we are only interested in words. 
   const extractedWords = Blocks.filter((b) => b.BlockType === "WORD").map( 
    (b) => b.Text,
   ); 
  return extractedWords.join(" ");
};
```

```
import { PollyClient, SynthesizeSpeechCommand } from "@aws-sdk/client-polly";
import { S3Client } from "@aws-sdk/client-s3";
import { Upload } from "@aws-sdk/lib-storage";
/** 
  * Synthesize an audio file from text. 
 * 
  * @param {{ bucket: string, translated_text: string, object: string}} 
  sourceDestinationConfig 
  */
export const handler = async (sourceDestinationConfig) => { 
   const pollyClient = new PollyClient({}); 
   const synthesizeSpeechCommand = new SynthesizeSpeechCommand({ 
     Engine: "neural", 
     Text: sourceDestinationConfig.translated_text, 
    VoiceId: "Ruth", 
    OutputFormat: "mp3", 
   }); 
   const { AudioStream } = await pollyClient.send(synthesizeSpeechCommand); 
   const audioKey = `${sourceDestinationConfig.object}.mp3`; 
  // Store the audio file in S3. 
   const s3Client = new S3Client(); 
  const upload = new Upload(\{ client: s3Client,
```

```
 params: { 
        Bucket: sourceDestinationConfig.bucket, 
        Key: audioKey, 
       Body: AudioStream, 
       ContentType: "audio/mp3", 
     }, 
   }); 
   await upload.done(); 
   return audioKey;
};
```

```
import { 
   TranslateClient, 
  TranslateTextCommand,
} from "@aws-sdk/client-translate";
/** 
  * Translate the extracted text to English. 
  * 
  * @param {{ extracted_text: string, source_language_code: string}} 
 textAndSourceLanguage 
  */
export const handler = async (textAndSourceLanguage) => { 
   const translateClient = new TranslateClient({}); 
   const translateCommand = new TranslateTextCommand({ 
     SourceLanguageCode: textAndSourceLanguage.source_language_code, 
     TargetLanguageCode: "en", 
     Text: textAndSourceLanguage.extracted_text, 
   }); 
   const { TranslatedText } = await translateClient.send(translateCommand); 
   return { translated_text: TranslatedText };
};
```
Serviços utilizados neste exemplo

- Amazon Comprehend
- Lambda
- Amazon Polly
- Amazon Textract
- Amazon Translate

Invocar uma função do Lambda em um navegador

O exemplo de código a seguir mostra como invocar uma AWS Lambda função em um navegador.

SDK para JavaScript (v3)

Você pode criar um aplicativo baseado em navegador que usa uma AWS Lambda função para atualizar uma tabela do Amazon DynamoDB com as seleções do usuário. Este aplicativo usa AWS SDK for JavaScript v3.

Para obter o código-fonte completo e instruções sobre como configurar e executar, veja o exemplo completo em [GitHub.](https://github.com/awsdocs/aws-doc-sdk-examples/tree/main/javascriptv3/example_code/cross-services/lambda-for-browser)

Serviços usados neste exemplo

- DynamoDB
- Lambda

Usar o API Gateway para invocar uma função do Lambda

O exemplo de código a seguir mostra como criar uma AWS Lambda função invocada pelo Amazon API Gateway.

SDK para JavaScript (v3)

Mostra como criar uma AWS Lambda função usando a API de tempo de JavaScript execução do Lambda. Este exemplo invoca AWS serviços diferentes para realizar um caso de uso específico. Este exemplo mostra como criar uma função do Lambda invocada pelo Amazon API Gateway que verifica uma tabela do Amazon DynamoDB em busca de aniversários de trabalho e usa o Amazon Simple Notification Service (Amazon SNS) para enviar uma mensagem de texto aos seus funcionários que os parabeniza em sua data de aniversário de um ano.

Para obter o código-fonte completo e instruções sobre como configurar e executar, veja o exemplo completo em [GitHub.](https://github.com/awsdocs/aws-doc-sdk-examples/tree/main/javascriptv3/example_code/cross-services/lambda-api-gateway)

Esse exemplo também está disponível no [Guia do desenvolvedor do AWS SDK for JavaScript v3.](https://docs.aws.amazon.com/sdk-for-javascript/v3/developer-guide/api-gateway-invoking-lambda-example.html)

Serviços usados neste exemplo

- API Gateway
- DynamoDB
- Lambda
- Amazon SNS

Usar eventos programados para chamar uma função do Lambda

O exemplo de código a seguir mostra como criar uma AWS Lambda função invocada por um evento EventBridge agendado pela Amazon.

SDK para JavaScript (v3)

Mostra como criar um evento EventBridge programado pela Amazon que invoca uma AWS Lambda função. Configure EventBridge para usar uma expressão cron para agendar quando a função Lambda é invocada. Neste exemplo, você cria uma função Lambda usando a API de tempo de execução do JavaScript Lambda. Este exemplo invoca AWS serviços diferentes para realizar um caso de uso específico. Este exemplo mostra como criar uma aplicação que envia uma mensagem de texto móvel para seus funcionários que os parabeniza na data de aniversário de um ano.

Para obter o código-fonte completo e instruções sobre como configurar e executar, veja o exemplo completo em [GitHub.](https://github.com/awsdocs/aws-doc-sdk-examples/tree/main/javascriptv3/example_code/cross-services/lambda-scheduled-events)

Esse exemplo também está disponível no [Guia do desenvolvedor do AWS SDK for JavaScript v3.](https://docs.aws.amazon.com/sdk-for-javascript/v3/developer-guide/scheduled-events-invoking-lambda-example.html)

Serviços usados neste exemplo

- DynamoDB
- EventBridge
- Lambda
- Amazon SNS

## Exemplos sem servidor

Como se conectar a um banco de dados do Amazon RDS em uma função do Lambda

O exemplo de código a seguir mostra como implementar uma função do Lambda que se conecte a um banco de dados do RDS. A função faz uma solicitação simples ao banco de dados e exibe o resultado.

SDK para JavaScript (v3)

#### **a** Note

Tem mais sobre GitHub. Encontre o exemplo completo e saiba como configurar e executar no repositório dos [Exemplos sem servidor.](https://github.com/aws-samples/serverless-snippets/tree/main/lambda-function-connect-rds-iam)

Conectando-se a um banco de dados do Amazon RDS em uma função Lambda usando. **JavaScript** 

```
// Copyright Amazon.com, Inc. or its affiliates. All Rights Reserved.
// SPDX-License-Identifier: Apache-2.0
/* 
Node.js code here.
*/
// ES6+ example
import { Signer } from "@aws-sdk/rds-signer";
import mysql from 'mysql2/promise';
async function createAuthToken() { 
   // Define connection authentication parameters 
   const dbinfo = { 
     hostname: process.env.ProxyHostName, 
     port: process.env.Port, 
     username: process.env.DBUserName, 
     region: process.env.AWS_REGION, 
   } 
  // Create RDS Signer object 
   const signer = new Signer(dbinfo);
```
```
 // Request authorization token from RDS, specifying the username 
   const token = await signer.getAuthToken(); 
   return token;
}
async function dbOps() { 
   // Obtain auth token 
   const token = await createAuthToken(); 
   // Define connection configuration 
   let connectionConfig = { 
     host: process.env.ProxyHostName, 
     user: process.env.DBUserName, 
     password: token, 
     database: process.env.DBName, 
     ssl: 'Amazon RDS' 
   } 
   // Create the connection to the DB 
   const conn = await mysql.createConnection(connectionConfig); 
   // Obtain the result of the query 
   const [res,] = await conn.execute('select ?+? as sum', [3, 2]); 
   return res;
}
export const handler = async (event) => {
   // Execute database flow 
  const result = await dbOps();
   // Return result 
   return { 
     statusCode: 200, 
     body: JSON.stringify("The selected sum is: " + result[0].sum) 
   }
};
```
Conectando-se a um banco de dados do Amazon RDS em uma função Lambda usando. **TypeScript** 

```
import { Signer } from "@aws-sdk/rds-signer";
import mysql from 'mysql2/promise';
```

```
// RDS settings
// Using '!' (non-null assertion operator) to tell the TypeScript compiler that the 
 DB settings are not null or undefined,
const proxy_host_name = process.env.PROXY_HOST_NAME!
const port = parseInt(process.env.PORT!)
const db_name = process.env.DB_NAME!
const db_user_name = process.env.DB_USER_NAME!
const aws_region = process.env.AWS_REGION!
async function createAuthToken(): Promise<string> { 
     // Create RDS Signer object 
     const signer = new Signer({ 
         hostname: proxy_host_name, 
         port: port, 
         region: aws_region, 
         username: db_user_name 
     }); 
     // Request authorization token from RDS, specifying the username 
     const token = await signer.getAuthToken(); 
     return token;
}
async function dbOps(): Promise<mysql.QueryResult | undefined> {
     try { 
         // Obtain auth token 
         const token = await createAuthToken(); 
         const conn = await mysql.createConnection({ 
             host: proxy_host_name, 
             user: db_user_name, 
             password: token, 
             database: db_name, 
             ssl: 'Amazon RDS' // Ensure you have the CA bundle for SSL connection 
         }); 
        const [rows, fields] = await conn.execute('SELECT ? + ? AS sum', [3, 2]);
         console.log('result:', rows); 
         return rows; 
     } 
     catch (err) { 
         console.log(err); 
     }
}
```

```
export const lambdaHandler = async (event: any): Promise<{ statusCode: number; body: 
 string \} => {
     // Execute database flow 
    const result = await dbOps();
     // Return error is result is undefined 
     if (result == undefined) 
         return { 
              statusCode: 500, 
              body: JSON.stringify(`Error with connection to DB host`) 
         } 
     // Return result 
     return { 
         statusCode: 200, 
         body: JSON.stringify(`The selected sum is: ${result[0].sum}`) 
     };
};
```
Invocar uma função do Lambda em um trigger do Kinesis

O exemplo de código a seguir mostra como implementar uma função do Lambda que recebe um evento acionado pelo recebimento de mensagens de um stream do Kinesis. A função recupera a carga útil do Kinesis, decodifica do Base64 e registra o conteúdo do registro em log.

SDK para JavaScript (v3)

```
a Note
```
Tem mais sobre GitHub. Encontre o exemplo completo e saiba como configurar e executar no repositório dos [Exemplos sem servidor.](https://github.com/aws-samples/serverless-snippets/blob/main/integration-kinesis-to-lambda)

Consumindo um evento do Kinesis com o uso do Lambda. JavaScript

```
// Copyright Amazon.com, Inc. or its affiliates. All Rights Reserved.
// SPDX-License-Identifier: Apache-2.0
exports.handler = async (event, context) => { 
   for (const record of event.Records) { 
     try {
```

```
 console.log(`Processed Kinesis Event - EventID: ${record.eventID}`); 
       const recordData = await getRecordDataAsync(record.kinesis); 
       console.log(`Record Data: ${recordData}`); 
       // TODO: Do interesting work based on the new data 
     } catch (err) { 
       console.error(`An error occurred ${err}`); 
       throw err; 
     } 
   } 
  console.log(`Successfully processed ${event.Records.length} records.`);
};
async function getRecordDataAsync(payload) { 
   var data = Buffer.from(payload.data, "base64").toString("utf-8"); 
   await Promise.resolve(1); //Placeholder for actual async work 
  return data;
}
```
Consumindo um evento do Kinesis com o uso do Lambda. TypeScript

```
// Copyright Amazon.com, Inc. or its affiliates. All Rights Reserved.
// SPDX-License-Identifier: Apache-2.0
import { 
   KinesisStreamEvent, 
   Context, 
   KinesisStreamHandler, 
   KinesisStreamRecordPayload,
} from "aws-lambda";
import { Buffer } from "buffer";
import { Logger } from "@aws-lambda-powertools/logger";
const logger = new Logger({ 
   logLevel: "INFO", 
   serviceName: "kinesis-stream-handler-sample",
});
export const functionHandler: KinesisStreamHandler = async ( 
   event: KinesisStreamEvent, 
  context: Context
): Promise<void> => { 
   for (const record of event.Records) { 
     try {
```

```
 logger.info(`Processed Kinesis Event - EventID: ${record.eventID}`); 
       const recordData = await getRecordDataAsync(record.kinesis); 
       logger.info(`Record Data: ${recordData}`); 
       // TODO: Do interesting work based on the new data 
     } catch (err) { 
       logger.error(`An error occurred ${err}`); 
       throw err; 
     } 
     logger.info(`Successfully processed ${event.Records.length} records.`); 
   }
};
async function getRecordDataAsync( 
   payload: KinesisStreamRecordPayload
): Promise<string> { 
   var data = Buffer.from(payload.data, "base64").toString("utf-8"); 
   await Promise.resolve(1); //Placeholder for actual async work 
  return data;
}
```
Invocar uma função do Lambda em um gatilho do DynamoDB

O exemplo de código a seguir mostra como implementar uma função Lambda que recebe um evento acionado pelo recebimento de registros de um stream do DynamoDB. A função recupera a carga útil do DynamoDB e registra em log o conteúdo do registro.

SDK para JavaScript (v3)

#### **a** Note

Tem mais sobre GitHub. Encontre o exemplo completo e saiba como configurar e executar no repositório dos [Exemplos sem servidor.](https://github.com/aws-samples/serverless-snippets/tree/main/integration-ddb-to-lambda)

Consumindo um evento do DynamoDB com o uso do Lambda. JavaScript

```
// Copyright Amazon.com, Inc. or its affiliates. All Rights Reserved.
// SPDX-License-Identifier: Apache-2.0
exports.handler = async (event, context) => { 
     console.log(JSON.stringify(event, null, 2));
```

```
 event.Records.forEach(record => { 
         logDynamoDBRecord(record); 
     });
};
const logDynamoDBRecord = (record) => { 
     console.log(record.eventID); 
     console.log(record.eventName); 
     console.log(`DynamoDB Record: ${JSON.stringify(record.dynamodb)}`);
};
```
Consumindo um evento do DynamoDB com o uso do Lambda. TypeScript

```
export const handler = async (event, context) => { 
     console.log(JSON.stringify(event, null, 2)); 
     event.Records.forEach(record => { 
         logDynamoDBRecord(record); 
     });
}
const logDynamoDBRecord = (record) => { 
     console.log(record.eventID); 
     console.log(record.eventName); 
    console.log(`DynamoDB Record: ${JSON.stringify(record.dynamodb)}`);
};
```
Invocar uma função do Lambda de um acionador do Amazon DocumentDB

O exemplo de código a seguir mostra como implementar uma função Lambda que recebe um evento acionado pelo recebimento de registros de um stream de alterações do DocumentDB. A função recupera a carga útil do DocumentDB e registra em log o conteúdo do registro.

SDK para JavaScript (v3)

## **a** Note

Tem mais sobre GitHub. Encontre o exemplo completo e saiba como configurar e executar no repositório dos [Exemplos sem servidor.](https://github.com/aws-samples/serverless-snippets/tree/main/integration-docdb-to-lambda)

Consumindo um evento do Amazon DocumentDB com o uso do Lambda. JavaScript

```
console.log('Loading function');
exports.handler = async (event, context) => {
     event.events.forEach(record => { 
         logDocumentDBEvent(record); 
     }); 
     return 'OK';
};
const logDocumentDBEvent = (record) => { 
     console.log('Operation type: ' + record.event.operationType); 
     console.log('db: ' + record.event.ns.db); 
     console.log('collection: ' + record.event.ns.coll); 
     console.log('Full document:', JSON.stringify(record.event.fullDocument, null, 
  2));
};
```
Consumindo um evento do Amazon DocumentDB com o Lambda usando TypeScript

```
import { DocumentDBEventRecord, DocumentDBEventSubscriptionContext } from 'aws-
lambda';
console.log('Loading function');
export const handler = async ( 
   event: DocumentDBEventSubscriptionContext, 
  context: any
): Promise<string> => { 
   event.events.forEach((record: DocumentDBEventRecord) => { 
     logDocumentDBEvent(record); 
   }); 
  return 'OK';
};
const logDocumentDBEvent = (record: DocumentDBEventRecord): void => { 
   console.log('Operation type: ' + record.event.operationType); 
   console.log('db: ' + record.event.ns.db); 
   console.log('collection: ' + record.event.ns.coll); 
  console.log('Full document:', JSON.stringify(record.event.fullDocument, null, 2));
};
```
Invocar uma função do Lambda em um gatinho do Amazon MSK

O exemplo de código a seguir mostra como implementar uma função Lambda que recebe um evento acionado pelo recebimento de registros de um cluster Amazon MSK. A função recupera a carga útil do MSK e registra em log o conteúdo dos registros.

SDK para JavaScript (v3)

### **a** Note

Tem mais sobre GitHub. Encontre o exemplo completo e saiba como configurar e executar no repositório dos [Exemplos sem servidor.](https://github.com/aws-samples/serverless-snippets/tree/main/integration-msk-to-lambda)

Consumindo um evento do Amazon MSK com o uso do JavaScript Lambda.

```
exports.handler = async (event) => {
     // Iterate through keys 
     for (let key in event.records) { 
       console.log('Key: ', key) 
       // Iterate through records 
       event.records[key].map((record) => { 
         console.log('Record: ', record) 
         // Decode base64 
         const msg = Buffer.from(record.value, 'base64').toString() 
         console.log('Message:', msg) 
       }) 
     }
}
```
Consumindo um evento do Amazon MSK com o uso do TypeScript Lambda.

```
import { MSKEvent, Context } from "aws-lambda";
import { Buffer } from "buffer";
import { Logger } from "@aws-lambda-powertools/logger";
const logger = new Logger({ 
   logLevel: "INFO", 
   serviceName: "msk-handler-sample",
});
```

```
export const handler = async ( 
   event: MSKEvent, 
   context: Context
): Promise<void> => { 
   for (const [topic, topicRecords] of Object.entries(event.records)) { 
     logger.info(`Processing key: ${topic}`); 
     // Process each record in the partition 
     for (const record of topicRecords) { 
       try { 
         // Decode the message value from base64 
         const decodedMessage = Buffer.from(record.value, 'base64').toString(); 
         logger.info({ 
            message: decodedMessage 
         }); 
       } 
       catch (error) { 
         logger.error('Error processing event', { error }); 
         throw error; 
       } 
     }; 
   }
}
```
Invocar uma função do Lambda em um acionador do Amazon S3

O exemplo de código a seguir mostra como implementar uma função do Lambda que recebe um evento acionado pelo upload de um objeto para um bucket do S3. A função recupera o nome do bucket do S3 e a chave do objeto do parâmetro de evento e chama a API do Amazon S3 para recuperar e registrar em log o tipo de conteúdo do objeto.

SDK para JavaScript (v3)

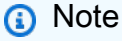

Tem mais sobre GitHub. Encontre o exemplo completo e saiba como configurar e executar no repositório dos [Exemplos sem servidor.](https://github.com/aws-samples/serverless-snippets/tree/main/integration-s3-to-lambda)

Consumindo um evento do S3 com o uso do JavaScript Lambda.

```
import { S3Client, HeadObjectCommand } from "@aws-sdk/client-s3";
const client = new S3Client();
export const handler = async (event, context) => { 
     // Get the object from the event and show its content type 
     const bucket = event.Records[0].s3.bucket.name; 
     const key = decodeURIComponent(event.Records[0].s3.object.key.replace(/\+/g, ' 
  ')); 
     try { 
         const { ContentType } = await client.send(new HeadObjectCommand({ 
             Bucket: bucket, 
             Key: key, 
         })); 
         console.log('CONTENT TYPE:', ContentType); 
         return ContentType; 
     } catch (err) { 
         console.log(err); 
         const message = `Error getting object ${key} from bucket ${bucket}. Make 
 sure they exist and your bucket is in the same region as this function. `;
         console.log(message); 
         throw new Error(message); 
     }
};
```
Consumindo um evento do S3 com o uso do TypeScript Lambda.

```
// Copyright Amazon.com, Inc. or its affiliates. All Rights Reserved.
// SPDX-License-Identifier: Apache-2.0
import { S3Event } from 'aws-lambda';
import { S3Client, HeadObjectCommand } from '@aws-sdk/client-s3';
const s3 = new S3Client({ region: process.env.AWS_REGION });
export const handler = async (event: S3Event): Promise<string | undefined> => { 
  // Get the object from the event and show its content type
```

```
 const bucket = event.Records[0].s3.bucket.name; 
   const key = decodeURIComponent(event.Records[0].s3.object.key.replace(/\+/g, ' 
  ')); 
  const params = \{ Bucket: bucket, 
     Key: key, 
   }; 
   try { 
     const { ContentType } = await s3.send(new HeadObjectCommand(params)); 
     console.log('CONTENT TYPE:', ContentType); 
     return ContentType; 
   } catch (err) { 
     console.log(err); 
    const message = `Error getting object f\{key\} from bucket f\{bucket\}. Make sure
  they exist and your bucket is in the same region as this function.`; 
     console.log(message); 
     throw new Error(message); 
   }
};
```
Invocar uma função do Lambda em um acionador do Amazon SNS

O exemplo de código a seguir mostra como implementar uma função do Lambda que recebe um evento acionado pelo recebimento de mensagens de um tópico do SNS. A função recupera as mensagens do parâmetro event e registra o conteúdo de cada mensagem.

SDK para JavaScript (v3)

```
a Note
```
Tem mais sobre GitHub. Encontre o exemplo completo e saiba como configurar e executar no repositório dos [Exemplos sem servidor.](https://github.com/aws-samples/serverless-snippets/blob/main/integration-sns-to-lambda)

Consumindo um evento do SNS com o JavaScript Lambda usando.

```
// Copyright Amazon.com, Inc. or its affiliates. All Rights Reserved.
// SPDX-License-Identifier: Apache-2.0
exports.handler = async (event, context) => { 
   for (const record of event.Records) { 
     await processMessageAsync(record);
```

```
 } 
   console.info("done");
};
async function processMessageAsync(record) { 
   try { 
     const message = JSON.stringify(record.Sns.Message); 
     console.log(`Processed message ${message}`); 
     await Promise.resolve(1); //Placeholder for actual async work 
   } catch (err) { 
     console.error("An error occurred"); 
     throw err; 
   }
}
```
Consumindo um evento do SNS com o TypeScript Lambda usando.

```
// Copyright Amazon.com, Inc. or its affiliates. All Rights Reserved.
// SPDX-License-Identifier: Apache-2.0
import { SNSEvent, Context, SNSHandler, SNSEventRecord } from "aws-lambda";
export const functionHandler: SNSHandler = async ( 
   event: SNSEvent, 
   context: Context
): Promise<void> => { 
   for (const record of event.Records) { 
     await processMessageAsync(record); 
   } 
   console.info("done");
};
async function processMessageAsync(record: SNSEventRecord): Promise<any> { 
   try { 
     const message: string = JSON.stringify(record.Sns.Message); 
     console.log(`Processed message ${message}`); 
     await Promise.resolve(1); //Placeholder for actual async work 
   } catch (err) { 
     console.error("An error occurred"); 
     throw err; 
   }
}
```
Invocar uma função do Lambda em um trigger do Amazon SQS

O exemplo de código a seguir mostra como implementar uma função do Lambda que recebe um evento acionado pelo recebimento de mensagens de uma fila do SQS. A função recupera as mensagens do parâmetro event e registra o conteúdo de cada mensagem.

SDK para JavaScript (v3)

## **a**) Note

Tem mais sobre GitHub. Encontre o exemplo completo e saiba como configurar e executar no repositório dos [Exemplos sem servidor.](https://github.com/aws-samples/serverless-snippets/blob/main/integration-sqs-to-lambda)

Consumindo um evento SQS com o JavaScript Lambda usando.

```
// Copyright Amazon.com, Inc. or its affiliates. All Rights Reserved.
// SPDX-License-Identifier: Apache-2.0
exports.handler = async (event, context) => { 
   for (const message of event.Records) { 
     await processMessageAsync(message); 
   } 
   console.info("done");
};
async function processMessageAsync(message) { 
   try { 
     console.log(`Processed message ${message.body}`); 
     // TODO: Do interesting work based on the new message 
     await Promise.resolve(1); //Placeholder for actual async work 
   } catch (err) { 
     console.error("An error occurred"); 
     throw err; 
   }
}
```
Consumindo um evento SQS com o TypeScript Lambda usando.

```
// Copyright Amazon.com, Inc. or its affiliates. All Rights Reserved.
// SPDX-License-Identifier: Apache-2.0
import { SQSEvent, Context, SQSHandler, SQSRecord } from "aws-lambda";
```

```
export const functionHandler: SQSHandler = async ( 
   event: SQSEvent, 
   context: Context
): Promise<void> => { 
   for (const message of event.Records) { 
     await processMessageAsync(message); 
   } 
   console.info("done");
};
async function processMessageAsync(message: SQSRecord): Promise<any> { 
   try { 
     console.log(`Processed message ${message.body}`); 
     // TODO: Do interesting work based on the new message 
     await Promise.resolve(1); //Placeholder for actual async work 
   } catch (err) { 
     console.error("An error occurred"); 
     throw err; 
   }
}
```
Relatando falhas de itens em lote para funções do Lambda com um trigger do Kinesis

O exemplo de código a seguir mostra como implementar uma resposta parcial em lote para funções do Lambda que recebem eventos de um stream do Kinesis. A função relata as falhas do item em lote na resposta, sinalizando para o Lambda tentar novamente essas mensagens posteriormente.

SDK para JavaScript (v3)

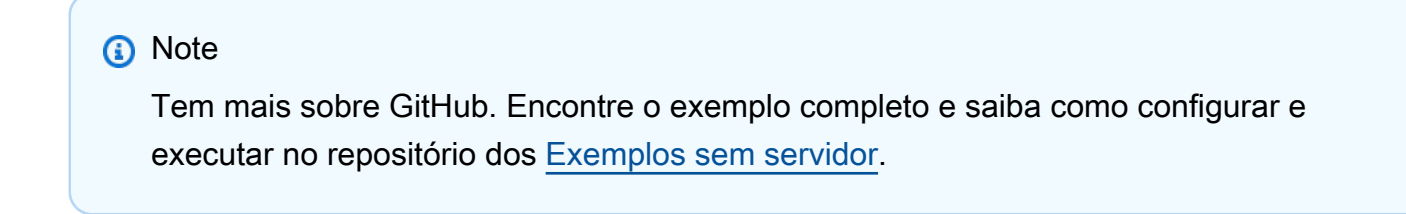

Relatar falhas de itens em lote do Kinesis com o Lambda usando Javascript.

```
// Copyright Amazon.com, Inc. or its affiliates. All Rights Reserved.
// SPDX-License-Identifier: Apache-2.0
```

```
exports.handler = async (event, context) => {
   for (const record of event.Records) { 
     try { 
       console.log(`Processed Kinesis Event - EventID: ${record.eventID}`); 
       const recordData = await getRecordDataAsync(record.kinesis); 
       console.log(`Record Data: ${recordData}`); 
       // TODO: Do interesting work based on the new data 
     } catch (err) { 
       console.error(`An error occurred ${err}`); 
      \gamma^* Since we are working with streams, we can return the failed item
  immediately. 
             Lambda will immediately begin to retry processing from this failed item 
  onwards. */ 
       return { 
         batchItemFailures: [{ itemIdentifier: record.kinesis.sequenceNumber }], 
       }; 
     } 
   } 
   console.log(`Successfully processed ${event.Records.length} records.`); 
   return { batchItemFailures: [] };
};
async function getRecordDataAsync(payload) { 
   var data = Buffer.from(payload.data, "base64").toString("utf-8"); 
   await Promise.resolve(1); //Placeholder for actual async work 
   return data;
}
```
Relatando falhas de itens em lote do Kinesis com o uso do Lambda. TypeScript

```
// Copyright Amazon.com, Inc. or its affiliates. All Rights Reserved.
// SPDX-License-Identifier: Apache-2.0
import { 
   KinesisStreamEvent, 
  Context, 
   KinesisStreamHandler, 
   KinesisStreamRecordPayload, 
   KinesisStreamBatchResponse,
} from "aws-lambda";
import { Buffer } from "buffer";
import { Logger } from "@aws-lambda-powertools/logger";
```

```
const logger = new Logger(\{ logLevel: "INFO", 
   serviceName: "kinesis-stream-handler-sample",
});
export const functionHandler: KinesisStreamHandler = async ( 
   event: KinesisStreamEvent, 
   context: Context
): Promise<KinesisStreamBatchResponse> => { 
   for (const record of event.Records) { 
     try { 
       logger.info(`Processed Kinesis Event - EventID: ${record.eventID}`); 
       const recordData = await getRecordDataAsync(record.kinesis); 
       logger.info(`Record Data: ${recordData}`); 
       // TODO: Do interesting work based on the new data 
     } catch (err) { 
       logger.error(`An error occurred ${err}`); 
      \gamma^* Since we are working with streams, we can return the failed item
  immediately. 
             Lambda will immediately begin to retry processing from this failed item 
  onwards. */ 
       return { 
         batchItemFailures: [{ itemIdentifier: record.kinesis.sequenceNumber }], 
       }; 
     } 
   } 
   logger.info(`Successfully processed ${event.Records.length} records.`); 
   return { batchItemFailures: [] };
};
async function getRecordDataAsync( 
   payload: KinesisStreamRecordPayload
): Promise<string> { 
   var data = Buffer.from(payload.data, "base64").toString("utf-8"); 
   await Promise.resolve(1); //Placeholder for actual async work 
  return data;
}
```
Relatar falhas de itens em lote para funções do Lambda com um gatilho do DynamoDB

O exemplo de código a seguir mostra como implementar uma resposta parcial em lote para funções do Lambda que recebem eventos de um stream do DynamoDB. A função relata as falhas do item em lote na resposta, sinalizando para o Lambda tentar novamente essas mensagens posteriormente.

SDK para JavaScript (v3)

#### **a**) Note

Tem mais sobre GitHub. Encontre o exemplo completo e saiba como configurar e executar no repositório dos [Exemplos sem servidor.](https://github.com/aws-samples/serverless-snippets/tree/main/integration-ddb-to-lambda-with-batch-item-handling)

Relatando falhas de itens em lote do DynamoDB com o uso do Lambda. JavaScript

```
export const handler = async (event) => { 
   const records = event.Records; 
   let curRecordSequenceNumber = ""; 
   for (const record of records) { 
     try { 
       // Process your record 
       curRecordSequenceNumber = record.dynamodb.SequenceNumber; 
     } catch (e) { 
       // Return failed record's sequence number 
       return { batchItemFailures: [{ itemIdentifier: curRecordSequenceNumber }] }; 
     } 
   } 
   return { batchItemFailures: [] };
};
```
Relatando falhas de itens em lote do DynamoDB com o uso do Lambda. TypeScript

```
import { 
   DynamoDBBatchResponse, 
   DynamoDBBatchItemFailure, 
   DynamoDBStreamEvent,
} from "aws-lambda";
```

```
export const handler = async ( 
   event: DynamoDBStreamEvent
): Promise<DynamoDBBatchResponse> => { 
   const batchItemFailures: DynamoDBBatchItemFailure[] = []; 
   let curRecordSequenceNumber; 
   for (const record of event.Records) { 
     curRecordSequenceNumber = record.dynamodb?.SequenceNumber; 
     if (curRecordSequenceNumber) { 
       batchItemFailures.push({ 
         itemIdentifier: curRecordSequenceNumber, 
       }); 
     } 
   } 
   return { batchItemFailures: batchItemFailures };
};
```
Relatar falhas de itens em lote para funções do Lambda com um trigger do Amazon SQS

O exemplo de código a seguir mostra como implementar uma resposta parcial em lote para funções do Lambda que recebem eventos de uma fila do SQS. A função relata as falhas do item em lote na resposta, sinalizando para o Lambda tentar novamente essas mensagens posteriormente.

SDK para JavaScript (v3)

```
a Note
```
Tem mais sobre GitHub. Encontre o exemplo completo e saiba como configurar e executar no repositório dos [Exemplos sem servidor.](https://github.com/aws-samples/serverless-snippets/tree/main/lambda-function-sqs-report-batch-item-failures)

Relatando falhas de itens em lote do SQS com o JavaScript Lambda usando.

```
// Node.js 20.x Lambda runtime, AWS SDK for Javascript V3
export const handler = async (event, context) => { 
     const batchItemFailures = []; 
     for (const record of event.Records) { 
         try {
```

```
 await processMessageAsync(record, context); 
         } catch (error) { 
             batchItemFailures.push({ itemIdentifier: record.messageId }); 
         } 
     } 
     return { batchItemFailures };
};
async function processMessageAsync(record, context) { 
     if (record.body && record.body.includes("error")) { 
         throw new Error("There is an error in the SQS Message."); 
     } 
     console.log(`Processed message: ${record.body}`);
}
```
Relatando falhas de itens em lote do SQS com o TypeScript Lambda usando.

```
// Copyright Amazon.com, Inc. or its affiliates. All Rights Reserved.
// SPDX-License-Identifier: Apache-2.0
import { SQSEvent, SQSBatchResponse, Context, SQSBatchItemFailure, SQSRecord } from 
  'aws-lambda';
export const handler = async (event: SQSEvent, context: Context): 
  Promise<SQSBatchResponse> => { 
     const batchItemFailures: SQSBatchItemFailure[] = []; 
     for (const record of event.Records) { 
         try { 
             await processMessageAsync(record); 
         } catch (error) { 
             batchItemFailures.push({ itemIdentifier: record.messageId }); 
         } 
     } 
     return {batchItemFailures: batchItemFailures};
};
async function processMessageAsync(record: SQSRecord): Promise<void> { 
     if (record.body && record.body.includes("error")) { 
         throw new Error('There is an error in the SQS Message.'); 
     } 
     console.log(`Processed message ${record.body}`);
}
```
# Exemplos do Amazon Lex usando SDK para JavaScript (v3)

Os exemplos de código a seguir mostram como realizar ações e implementar cenários comuns usando o AWS SDK for JavaScript (v3) com o Amazon Lex.

Cenários são exemplos de código que mostram como realizar tarefas específicas chamando várias funções dentro de um serviço ou combinadas com outros Serviços da AWS.

Cada exemplo inclui um link para o código-fonte completo, em que você pode encontrar instruções sobre como configurar e executar o código.

Tópicos

• [Cenários](#page-13275-0)

## Cenários

Criar um chatbot Amazon Lex

O exemplo de código a seguir mostra como criar um chatbot para engajar os visitantes do seu site.

SDK para JavaScript (v3)

Mostra como usar a API do Amazon Lex para criar um Chatbot em uma aplicação da web para envolver os visitantes do seu site.

Para obter o código-fonte completo e instruções sobre como configurar e executar, consulte o exemplo completo [Criando um chatbot Amazon Lex](https://docs.aws.amazon.com/sdk-for-javascript/v3/developer-guide/lex-bot-example.html) no guia do AWS SDK for JavaScript desenvolvedor.

Serviços utilizados neste exemplo

- Amazon Comprehend
- Amazon Lex
- Amazon Translate

# Exemplos do Amazon MSK usando SDK para JavaScript (v3)

Os exemplos de código a seguir mostram como realizar ações e implementar cenários comuns usando o AWS SDK for JavaScript (v3) com o Amazon MSK.

Cada exemplo inclui um link para o código-fonte completo, em que você pode encontrar instruções sobre como configurar e executar o código.

Tópicos

• [Exemplos sem servidor](#page-13564-0)

## Exemplos sem servidor

Invocar uma função do Lambda em um gatinho do Amazon MSK

O exemplo de código a seguir mostra como implementar uma função Lambda que recebe um evento acionado pelo recebimento de registros de um cluster Amazon MSK. A função recupera a carga útil do MSK e registra em log o conteúdo dos registros.

```
SDK para JavaScript (v3)
```
**a** Note

Tem mais sobre GitHub. Encontre o exemplo completo e saiba como configurar e executar no repositório dos [Exemplos sem servidor.](https://github.com/aws-samples/serverless-snippets/tree/main/integration-msk-to-lambda)

Consumindo um evento do Amazon MSK com o uso do JavaScript Lambda.

```
exports.handler = async (event) => { 
     // Iterate through keys 
     for (let key in event.records) { 
       console.log('Key: ', key) 
       // Iterate through records 
       event.records[key].map((record) => { 
         console.log('Record: ', record) 
         // Decode base64 
         const msg = Buffer.from(record.value, 'base64').toString()
```

```
 console.log('Message:', msg) 
        }) 
     }
}
```
Consumindo um evento do Amazon MSK com o uso do TypeScript Lambda.

```
import { MSKEvent, Context } from "aws-lambda";
import { Buffer } from "buffer";
import { Logger } from "@aws-lambda-powertools/logger";
const logger = new Logger({ 
   logLevel: "INFO", 
   serviceName: "msk-handler-sample",
});
export const handler = async ( 
   event: MSKEvent, 
   context: Context
): Promise<void> => { 
   for (const [topic, topicRecords] of Object.entries(event.records)) { 
     logger.info(`Processing key: ${topic}`); 
     // Process each record in the partition 
     for (const record of topicRecords) { 
       try { 
         // Decode the message value from base64 
         const decodedMessage = Buffer.from(record.value, 'base64').toString(); 
         logger.info({ 
           message: decodedMessage 
         }); 
       } 
       catch (error) { 
         logger.error('Error processing event', { error }); 
         throw error; 
       } 
     }; 
   }
}
```
# Exemplos do Amazon Personalize usando o SDK para JavaScript (v3)

Os exemplos de código a seguir mostram como realizar ações e implementar cenários comuns usando o AWS SDK for JavaScript (v3) com o Amazon Personalize.

Ações são trechos de código de programas maiores e devem ser executadas em contexto. Embora as ações mostrem como chamar perfis de serviço individuais, você pode ver as ações no contexto em seus cenários relacionados.

Cada exemplo inclui um link para o código-fonte completo, em que você pode encontrar instruções sobre como configurar e executar o código.

Tópicos

• [Ações](#page-13270-0)

## Ações

## **CreateBatchInferenceJob**

O código de exemplo a seguir mostra como usar CreateBatchInferenceJob.

SDK para JavaScript (v3)

#### **a** Note

```
// Get service clients module and commands using ES6 syntax.
import { CreateBatchInferenceJobCommand } from "@aws-sdk/client-personalize";
import { personalizeClient } from "./libs/personalizeClients.js";
// Or, create the client here.
// const personalizeClient = new PersonalizeClient({ region: "REGION"});
// Set the batch inference job's parameters.
export const createBatchInferenceJobParam = {
```

```
 jobName: "JOB_NAME", 
   jobInput: { 
     s3DataSource: { 
       path: "INPUT_PATH", 
     }, 
   }, 
   jobOutput: { 
     s3DataDestination: { 
       path: "OUTPUT_PATH", 
     }, 
   }, 
   roleArn: "ROLE_ARN", 
   solutionVersionArn: "SOLUTION_VERSION_ARN", 
   numResults: 20,
};
export const run = async () => {
   try { 
     const response = await personalizeClient.send( 
       new CreateBatchInferenceJobCommand(createBatchInferenceJobParam), 
     ); 
     console.log("Success", response); 
     return response; // For unit tests. 
   } catch (err) { 
     console.log("Error", err); 
   }
};
run();
```
• Para obter detalhes da API, consulte [CreateBatchInferenceJoba](https://docs.aws.amazon.com/AWSJavaScriptSDK/v3/latest/client/personalize/command/CreateBatchInferenceJobCommand) Referência AWS SDK for JavaScript da API.

## **CreateBatchSegmentJob**

O código de exemplo a seguir mostra como usar CreateBatchSegmentJob.

#### SDK para JavaScript (v3)

### **a** Note

```
// Get service clients module and commands using ES6 syntax.
import { CreateBatchSegmentJobCommand } from "@aws-sdk/client-personalize";
import { personalizeClient } from "./libs/personalizeClients.js";
// Or, create the client here.
// const personalizeClient = new PersonalizeClient({ region: "REGION"});
// Set the batch segment job's parameters.
export const createBatchSegmentJobParam = { 
   jobName: "NAME", 
   jobInput: { 
     s3DataSource: { 
       path: "INPUT_PATH", 
     }, 
   }, 
   jobOutput: { 
     s3DataDestination: { 
       path: "OUTPUT_PATH", 
     }, 
   }, 
   roleArn: "ROLE_ARN", 
   solutionVersionArn: "SOLUTION_VERSION_ARN", 
   numResults: 20,
};
export const run = async () => {
   try { 
     const response = await personalizeClient.send( 
       new CreateBatchSegmentJobCommand(createBatchSegmentJobParam), 
     ); 
     console.log("Success", response); 
     return response; // For unit tests. 
   } catch (err) {
```

```
 console.log("Error", err); 
   }
};
run();
```
• Para obter detalhes da API, consulte [CreateBatchSegmentJoba](https://docs.aws.amazon.com/AWSJavaScriptSDK/v3/latest/client/personalize/command/CreateBatchSegmentJobCommand) Referência AWS SDK for JavaScript da API.

#### **CreateCampaign**

O código de exemplo a seguir mostra como usar CreateCampaign.

SDK para JavaScript (v3)

### **a** Note

```
// Get service clients module and commands using ES6 syntax.
import { CreateCampaignCommand } from "@aws-sdk/client-personalize";
import { personalizeClient } from "./libs/personalizeClients.js";
// Or, create the client here.
// const personalizeClient = new PersonalizeClient({ region: "REGION"});
// Set the campaign's parameters.
export const createCampaignParam = { 
   solutionVersionArn: "SOLUTION_VERSION_ARN" /* required */, 
   name: "NAME" /* required */, 
  minProvisionedTPS: 1 /* optional integer */,
};
export const run = async () => {
   try { 
     const response = await personalizeClient.send( 
       new CreateCampaignCommand(createCampaignParam), 
     );
```

```
 console.log("Success", response); 
     return response; // For unit tests. 
   } catch (err) { 
     console.log("Error", err); 
   }
};
run();
```
• Para obter detalhes da API, consulte [CreateCampaign](https://docs.aws.amazon.com/AWSJavaScriptSDK/v3/latest/client/personalize/command/CreateCampaignCommand)a Referência AWS SDK for JavaScript da API.

#### **CreateDataset**

O código de exemplo a seguir mostra como usar CreateDataset.

```
SDK para JavaScript (v3)
```
**a** Note

```
// Get service clients module and commands using ES6 syntax.
import { CreateDatasetCommand } from "@aws-sdk/client-personalize";
import { personalizeClient } from "./libs/personalizeClients.js";
// Or, create the client here.
// const personalizeClient = new PersonalizeClient({ region: "REGION"});
// Set the dataset's parameters.
export const createDatasetParam = { 
   datasetGroupArn: "DATASET_GROUP_ARN" /* required */, 
   datasetType: "DATASET_TYPE" /* required */, 
   name: "NAME" /* required */, 
   schemaArn: "SCHEMA_ARN" /* required */,
};
export const run = async () => {
   try {
```

```
 const response = await personalizeClient.send( 
       new CreateDatasetCommand(createDatasetParam), 
     ); 
     console.log("Success", response); 
     return response; // For unit tests. 
   } catch (err) { 
     console.log("Error", err); 
   }
};
run();
```
• Para obter detalhes da API, consulte [CreateDataseta](https://docs.aws.amazon.com/AWSJavaScriptSDK/v3/latest/client/personalize/command/CreateDatasetCommand) Referência AWS SDK for JavaScript da API.

#### **CreateDatasetExportJob**

O código de exemplo a seguir mostra como usar CreateDatasetExportJob.

SDK para JavaScript (v3)

```
a Note
```

```
// Get service clients module and commands using ES6 syntax.
import { CreateDatasetExportJobCommand } from "@aws-sdk/client-personalize";
import { personalizeClient } from "./libs/personalizeClients.js";
// Or, create the client here.
// const personalizeClient = new PersonalizeClient({ region: "REGION"});
// Set the export job parameters.
export const datasetExportJobParam = { 
  datasetArn: "DATASET_ARN" /* required */, 
   jobOutput: { 
     s3DataDestination: { 
       path: "S3_DESTINATION_PATH" /* required */, 
       //kmsKeyArn: 'ARN' /* include if your bucket uses AWS KMS for encryption
```

```
 }, 
   }, 
   jobName: "NAME" /* required */, 
   roleArn: "ROLE_ARN" /* required */,
};
export const run = async () => {
   try { 
     const response = await personalizeClient.send( 
       new CreateDatasetExportJobCommand(datasetExportJobParam), 
     ); 
     console.log("Success", response); 
     return response; // For unit tests. 
   } catch (err) { 
     console.log("Error", err); 
   }
};
run();
```
• Para obter detalhes da API, consulte [CreateDatasetExportJoba](https://docs.aws.amazon.com/AWSJavaScriptSDK/v3/latest/client/personalize/command/CreateDatasetExportJobCommand) Referência AWS SDK for JavaScript da API.

#### **CreateDatasetGroup**

O código de exemplo a seguir mostra como usar CreateDatasetGroup.

SDK para JavaScript (v3)

#### **a** Note

```
// Get service clients module and commands using ES6 syntax.
```

```
import { CreateDatasetGroupCommand } from "@aws-sdk/client-personalize";
import { personalizeClient } from "./libs/personalizeClients.js";
```

```
// Or, create the client here.
```

```
// const personalizeClient = new PersonalizeClient({ region: "REGION"});
// Set the dataset group parameters.
export const createDatasetGroupParam = { 
   name: "NAME" /* required */,
};
export const run = async (createDatasetGroupParam) => { 
   try { 
     const response = await personalizeClient.send( 
       new CreateDatasetGroupCommand(createDatasetGroupParam), 
     ); 
     console.log("Success", response); 
     return "Run successfully"; // For unit tests. 
   } catch (err) { 
     console.log("Error", err); 
   }
};
run(createDatasetGroupParam);
```
Criar um grupo de conjunto de dados de domínio.

```
// Get service clients module and commands using ES6 syntax.
import { CreateDatasetGroupCommand } from "@aws-sdk/client-personalize";
import { personalizeClient } from "./libs/personalizeClients.js";
// Or, create the client here.
// const personalizeClient = new PersonalizeClient({ region: "REGION"});
// Set the domain dataset group parameters.
export const domainDatasetGroupParams = { 
   name: "NAME" /* required */, 
   domain: 
     "DOMAIN" /* required for a domain dsg, specify ECOMMERCE or VIDEO_ON_DEMAND */,
};
export const run = async () => {
   try { 
     const response = await personalizeClient.send( 
       new CreateDatasetGroupCommand(domainDatasetGroupParams), 
     ); 
     console.log("Success", response);
```

```
 return response; // For unit tests. 
   } catch (err) { 
     console.log("Error", err); 
   }
};
run();
```
• Para obter detalhes da API, consulte [CreateDatasetGroup](https://docs.aws.amazon.com/AWSJavaScriptSDK/v3/latest/client/personalize/command/CreateDatasetGroupCommand)a Referência AWS SDK for JavaScript da API.

#### **CreateDatasetImportJob**

O código de exemplo a seguir mostra como usar CreateDatasetImportJob.

SDK para JavaScript (v3)

#### **a** Note

```
// Get service clients module and commands using ES6 syntax.
import { CreateDatasetImportJobCommand } from "@aws-sdk/client-personalize";
import { personalizeClient } from "./libs/personalizeClients.js";
// Or, create the client here.
// const personalizeClient = new PersonalizeClient({ region: "REGION"});
// Set the dataset import job parameters.
export const datasetImportJobParam = { 
   datasetArn: "DATASET_ARN" /* required */, 
   dataSource: { 
     /* required */ 
     dataLocation: "S3_PATH", 
   }, 
   jobName: "NAME" /* required */, 
   roleArn: "ROLE_ARN" /* required */,
};
```

```
export const run = async () => {
   try { 
     const response = await personalizeClient.send( 
       new CreateDatasetImportJobCommand(datasetImportJobParam), 
     ); 
     console.log("Success", response); 
     return response; // For unit tests. 
   } catch (err) { 
     console.log("Error", err); 
   }
};
run();
```
• Para obter detalhes da API, consulte [CreateDatasetImportJob](https://docs.aws.amazon.com/AWSJavaScriptSDK/v3/latest/client/personalize/command/CreateDatasetImportJobCommand)a Referência AWS SDK for JavaScript da API.

## **CreateEventTracker**

O código de exemplo a seguir mostra como usar CreateEventTracker.

SDK para JavaScript (v3)

#### **a** Note

```
// Get service clients module and commands using ES6 syntax.
import { CreateEventTrackerCommand } from "@aws-sdk/client-personalize";
import { personalizeClient } from "./libs/personalizeClients.js";
// Or, create the client here.
// const personalizeClient = new PersonalizeClient({ region: "REGION"});
// Set the event tracker's parameters.
export const createEventTrackerParam = { 
   datasetGroupArn: "DATASET_GROUP_ARN" /* required */, 
   name: "NAME" /* required */,
};
```

```
export const run = async () => {
   try { 
     const response = await personalizeClient.send( 
       new CreateEventTrackerCommand(createEventTrackerParam), 
     ); 
     console.log("Success", response); 
     return response; // For unit tests. 
   } catch (err) { 
     console.log("Error", err); 
   }
};
run();
```
• Para obter detalhes da API, consulte [CreateEventTrackera](https://docs.aws.amazon.com/AWSJavaScriptSDK/v3/latest/client/personalize/command/CreateEventTrackerCommand) Referência AWS SDK for JavaScript da API.

### **CreateFilter**

O código de exemplo a seguir mostra como usar CreateFilter.

SDK para JavaScript (v3)

#### **a** Note

```
// Get service clients module and commands using ES6 syntax.
import { CreateFilterCommand } from "@aws-sdk/client-personalize";
import { personalizeClient } from "./libs/personalizeClients.js";
// Or, create the client here.
// const personalizeClient = new PersonalizeClient({ region: "REGION"});
// Set the filter's parameters.
export const createFilterParam = { 
   datasetGroupArn: "DATASET_GROUP_ARN" /* required */, 
   name: "NAME" /* required */, 
   filterExpression: "FILTER_EXPRESSION" /*required */,
```

```
};
export const run = async () => {
   try { 
     const response = await personalizeClient.send( 
       new CreateFilterCommand(createFilterParam), 
     ); 
     console.log("Success", response); 
     return response; // For unit tests. 
   } catch (err) { 
     console.log("Error", err); 
   }
};
run();
```
• Para obter detalhes da API, consulte [CreateFilter](https://docs.aws.amazon.com/AWSJavaScriptSDK/v3/latest/client/personalize/command/CreateFilterCommand)a Referência AWS SDK for JavaScript da API.

#### **CreateRecommender**

O código de exemplo a seguir mostra como usar CreateRecommender.

SDK para JavaScript (v3)

#### **a** Note

```
// Get service clients module and commands using ES6 syntax.
import { CreateRecommenderCommand } from "@aws-sdk/client-personalize";
import { personalizeClient } from "./libs/personalizeClients.js";
// Or, create the client here.
// const personalizeClient = new PersonalizeClient({ region: "REGION"});
// Set the recommender's parameters.
export const createRecommenderParam = { 
   name: "NAME" /* required */, 
   recipeArn: "RECIPE_ARN" /* required */, 
   datasetGroupArn: "DATASET_GROUP_ARN" /* required */,
```

```
};
export const run = async () => {
   try { 
     const response = await personalizeClient.send( 
       new CreateRecommenderCommand(createRecommenderParam), 
     ); 
     console.log("Success", response); 
     return response; // For unit tests. 
   } catch (err) { 
     console.log("Error", err); 
   }
};
run();
```
• Para obter detalhes da API, consulte [CreateRecommender](https://docs.aws.amazon.com/AWSJavaScriptSDK/v3/latest/client/personalize/command/CreateRecommenderCommand)a Referência AWS SDK for JavaScript da API.

#### **CreateSchema**

O código de exemplo a seguir mostra como usar CreateSchema.

SDK para JavaScript (v3)

#### **a**) Note

```
// Get service clients module and commands using ES6 syntax.
import { CreateSchemaCommand } from "@aws-sdk/client-personalize";
import { personalizeClient } from "./libs/personalizeClients.js";
// Or, create the client here.
// const personalizeClient = new PersonalizeClient({ region: "REGION"});
import fs from "node:fs";
const schemaFilePath = "SCHEMA_PATH";
```

```
let mySchema = "";
try { 
   mySchema = fs.readFileSync(schemaFilePath).toString();
} catch (err) { 
   mySchema = "TEST"; // For unit tests.
}
// Set the schema parameters.
export const createSchemaParam = { 
   name: "NAME" /* required */, 
   schema: mySchema /* required */,
};
export const run = async () => {
   try { 
     const response = await personalizeClient.send( 
       new CreateSchemaCommand(createSchemaParam), 
     ); 
     console.log("Success", response); 
     return response; // For unit tests. 
   } catch (err) { 
     console.log("Error", err); 
   }
};
run();
```
Crie um esquema com um domínio.

```
// Get service clients module and commands using ES6 syntax.
import { CreateSchemaCommand } from "@aws-sdk/client-personalize";
import { personalizeClient } from "./libs/personalizeClients.js";
// Or, create the client here.
// const personalizeClient = new PersonalizeClient({ region: "REGION"});
import fs from "node:fs";
const schemaFilePath = "SCHEMA_PATH";
let mySchema = "";
try { 
   mySchema = fs.readFileSync(schemaFilePath).toString();
```
```
} catch (err) { 
   mySchema = "TEST"; // for unit tests.
}
// Set the domain schema parameters.
export const createDomainSchemaParam = { 
   name: "NAME" /* required */, 
   schema: mySchema /* required */, 
   domain: 
     "DOMAIN" /* required for a domain dataset group, specify ECOMMERCE or 
  VIDEO_ON_DEMAND */,
};
export const run = async () => {
   try { 
     const response = await personalizeClient.send( 
       new CreateSchemaCommand(createDomainSchemaParam), 
     ); 
     console.log("Success", response); 
     return response; // For unit tests. 
   } catch (err) { 
     console.log("Error", err); 
   }
};
run();
```
• Para obter detalhes da API, consulte [CreateSchemaa](https://docs.aws.amazon.com/AWSJavaScriptSDK/v3/latest/client/personalize/command/CreateSchemaCommand) Referência AWS SDK for JavaScript da API.

### **CreateSolution**

O código de exemplo a seguir mostra como usar CreateSolution.

SDK para JavaScript (v3)

### **a** Note

```
// Get service clients module and commands using ES6 syntax.
import { CreateSolutionCommand } from "@aws-sdk/client-personalize";
import { personalizeClient } from "./libs/personalizeClients.js";
// Or, create the client here.
// const personalizeClient = new PersonalizeClient({ region: "REGION"});
// Set the solution parameters.
export const createSolutionParam = { 
   datasetGroupArn: "DATASET_GROUP_ARN" /* required */, 
   recipeArn: "RECIPE_ARN" /* required */, 
   name: "NAME" /* required */,
};
export const run = async () => {
   try { 
     const response = await personalizeClient.send( 
       new CreateSolutionCommand(createSolutionParam), 
     ); 
     console.log("Success", response); 
     return response; // For unit tests. 
   } catch (err) { 
     console.log("Error", err); 
   }
};
run();
```
• Para obter detalhes da API, consulte [CreateSolutiona](https://docs.aws.amazon.com/AWSJavaScriptSDK/v3/latest/client/personalize/command/CreateSolutionCommand) Referência AWS SDK for JavaScript da API.

### **CreateSolutionVersion**

O código de exemplo a seguir mostra como usar CreateSolutionVersion.

SDK para JavaScript (v3)

### **a** Note

```
// Get service clients module and commands using ES6 syntax.
import { CreateSolutionVersionCommand } from "@aws-sdk/client-personalize";
import { personalizeClient } from "./libs/personalizeClients.js";
// Or, create the client here.
// const personalizeClient = new PersonalizeClient({ region: "REGION"});
// Set the solution version parameters.
export const solutionVersionParam = { 
   solutionArn: "SOLUTION_ARN" /* required */,
};
export const run = async () => {
  try { 
     const response = await personalizeClient.send( 
       new CreateSolutionVersionCommand(solutionVersionParam), 
     ); 
     console.log("Success", response); 
     return response; // For unit tests. 
   } catch (err) { 
     console.log("Error", err); 
   }
};
run();
```
• Para obter detalhes da API, consulte [CreateSolutionVersiona](https://docs.aws.amazon.com/AWSJavaScriptSDK/v3/latest/client/personalize/command/CreateSolutionVersionCommand) Referência AWS SDK for JavaScript da API.

# Exemplos de eventos do Amazon Personalize usando SDK para JavaScript (v3)

Os exemplos de código a seguir mostram como realizar ações e implementar cenários comuns usando o AWS SDK for JavaScript (v3) com o Amazon Personalize Events.

Ações são trechos de código de programas maiores e devem ser executadas em contexto. Embora as ações mostrem como chamar perfis de serviço individuais, você pode ver as ações no contexto em seus cenários relacionados.

Cada exemplo inclui um link para o código-fonte completo, em que você pode encontrar instruções sobre como configurar e executar o código.

### Tópicos

• [Ações](#page-13270-0)

### Ações

### **PutEvents**

O código de exemplo a seguir mostra como usar PutEvents.

SDK para JavaScript (v3)

### **a** Note

```
// Get service clients module and commands using ES6 syntax.
import { PutEventsCommand } from "@aws-sdk/client-personalize-events";
import { personalizeEventsClient } from "./libs/personalizeClients.js";
// Or, create the client here.
// const personalizeEventsClient = new PersonalizeEventsClient({ region: "REGION"});
// Convert your UNIX timestamp to a Date.
const sentAtDate = new Date(1613443801 * 1000); // 1613443801 is a testing value. 
  Replace it with your sentAt timestamp in UNIX format.
// Set put events parameters.
const putEventsParam = { 
   eventList: [ 
     /* required */ 
    \{ eventType: "EVENT_TYPE" /* required */, 
       sentAt: sentAtDate /* required, must be a Date with js */, 
       eventId: "EVENT_ID" /* optional */, 
       itemId: "ITEM_ID" /* optional */, 
     }, 
   ], 
   sessionId: "SESSION_ID" /* required */, 
   trackingId: "TRACKING_ID" /* required */, 
   userId: "USER_ID" /* required */,
```

```
};
export const run = async () => {
   try { 
     const response = await personalizeEventsClient.send( 
       new PutEventsCommand(putEventsParam), 
     ); 
     console.log("Success!", response); 
     return response; // For unit tests. 
   } catch (err) { 
     console.log("Error", err); 
   }
};
run();
```
• Para obter detalhes da API, consulte [PutEvents](https://docs.aws.amazon.com/AWSJavaScriptSDK/v3/latest/client/personalize-events/command/PutEventsCommand)a Referência AWS SDK for JavaScript da API.

#### **PutItems**

O código de exemplo a seguir mostra como usar PutItems.

SDK para JavaScript (v3)

#### **a** Note

```
// Get service clients module and commands using ES6 syntax.
import { PutItemsCommand } from "@aws-sdk/client-personalize-events";
import { personalizeEventsClient } from "./libs/personalizeClients.js";
// Or, create the client here.
// const personalizeEventsClient = new PersonalizeEventsClient({ region: "REGION"});
// Set the put items parameters. For string properties and values, use the \setminus character to escape quotes.
const putItemsParam = { 
   datasetArn: "DATASET_ARN" /* required */, 
   items: [ 
     /* required */ 
     {
```

```
 itemId: "ITEM_ID" /* required */, 
       properties: 
          '{"PROPERTY1_NAME": "PROPERTY1_VALUE", "PROPERTY2_NAME": "PROPERTY2_VALUE", 
  "PROPERTY3_NAME": "PROPERTY3_VALUE"}' /* optional */, 
     }, 
   ],
};
export const run = async () => {
   try { 
     const response = await personalizeEventsClient.send( 
       new PutItemsCommand(putItemsParam), 
     ); 
     console.log("Success!", response); 
     return response; // For unit tests. 
   } catch (err) { 
     console.log("Error", err); 
   }
};
run();
```
• Para obter detalhes da API, consulte [PutItemsa](https://docs.aws.amazon.com/AWSJavaScriptSDK/v3/latest/client/personalize-events/command/PutItemsCommand) Referência AWS SDK for JavaScript da API.

#### **PutUsers**

O código de exemplo a seguir mostra como usar PutUsers.

SDK para JavaScript (v3)

#### **a** Note

```
// Get service clients module and commands using ES6 syntax.
import { PutUsersCommand } from "@aws-sdk/client-personalize-events";
import { personalizeEventsClient } from "./libs/personalizeClients.js";
// Or, create the client here.
// const personalizeEventsClient = new PersonalizeEventsClient({ region: "REGION"});
```

```
// Set the put users parameters. For string properties and values, use the \setminus character to escape quotes.
const putUsersParam = { 
   datasetArn: "DATASET_ARN", 
   users: [ 
    \mathcal{L} userId: "USER_ID", 
       properties: '{"PROPERTY1_NAME": "PROPERTY1_VALUE"}', 
     }, 
   ],
};
export const run = async () => {
   try { 
     const response = await personalizeEventsClient.send( 
       new PutUsersCommand(putUsersParam), 
     ); 
     console.log("Success!", response); 
     return response; // For unit tests. 
   } catch (err) { 
     console.log("Error", err); 
   }
};
run();
```
• Para obter detalhes da API, consulte [PutUsersa](https://docs.aws.amazon.com/AWSJavaScriptSDK/v3/latest/client/personalize-events/command/PutUsersCommand) Referência AWS SDK for JavaScript da API.

# Exemplos do Amazon Personalize Runtime usando SDK para JavaScript (v3)

Os exemplos de código a seguir mostram como realizar ações e implementar cenários comuns usando o AWS SDK for JavaScript (v3) com o Amazon Personalize Runtime.

Ações são trechos de código de programas maiores e devem ser executadas em contexto. Embora as ações mostrem como chamar perfis de serviço individuais, você pode ver as ações no contexto em seus cenários relacionados.

Cada exemplo inclui um link para o código-fonte completo, em que você pode encontrar instruções sobre como configurar e executar o código.

### Tópicos

• [Ações](#page-13270-0)

### Ações

### **GetPersonalizedRanking**

O código de exemplo a seguir mostra como usar GetPersonalizedRanking.

SDK para JavaScript (v3)

#### **a** Note

```
// Get service clients module and commands using ES6 syntax.
import { GetPersonalizedRankingCommand } from "@aws-sdk/client-personalize-runtime";
import { personalizeRuntimeClient } from "./libs/personalizeClients.js";
// Or, create the client here.
// const personalizeRuntimeClient = new PersonalizeRuntimeClient({ region: 
  "REGION"});
// Set the ranking request parameters.
export const getPersonalizedRankingParam = { 
   campaignArn: "CAMPAIGN_ARN" /* required */, 
   userId: "USER_ID" /* required */, 
   inputList: ["ITEM_ID_1", "ITEM_ID_2", "ITEM_ID_3", "ITEM_ID_4"],
};
export const run = async () => {
   try { 
     const response = await personalizeRuntimeClient.send( 
       new GetPersonalizedRankingCommand(getPersonalizedRankingParam), 
     ); 
     console.log("Success!", response); 
     return response; // For unit tests. 
   } catch (err) { 
     console.log("Error", err); 
   }
};
```
run();

• Para obter detalhes da API, consulte [GetPersonalizedRanking](https://docs.aws.amazon.com/AWSJavaScriptSDK/v3/latest/client/personalize-runtime/command/GetPersonalizedRankingCommand)a Referência AWS SDK for JavaScript da API.

#### **GetRecommendations**

O código de exemplo a seguir mostra como usar GetRecommendations.

SDK para JavaScript (v3)

### **a** Note

```
// Get service clients module and commands using ES6 syntax.
import { GetRecommendationsCommand } from "@aws-sdk/client-personalize-runtime";
import { personalizeRuntimeClient } from "./libs/personalizeClients.js";
// Or, create the client here.
// const personalizeRuntimeClient = new PersonalizeRuntimeClient({ region: 
  "REGION"});
// Set the recommendation request parameters.
export const getRecommendationsParam = { 
   campaignArn: "CAMPAIGN_ARN" /* required */, 
   userId: "USER_ID" /* required */, 
   numResults: 15 /* optional */,
};
export const run = async () => {
   try { 
     const response = await personalizeRuntimeClient.send( 
       new GetRecommendationsCommand(getRecommendationsParam), 
     ); 
     console.log("Success!", response); 
     return response; // For unit tests.
```

```
 } catch (err) { 
     console.log("Error", err); 
   }
};
run();
```
Obtenha recomendações com um filtro (grupo de conjunto de dados personalizados).

```
// Get service clients module and commands using ES6 syntax.
import { GetRecommendationsCommand } from "@aws-sdk/client-personalize-runtime";
import { personalizeRuntimeClient } from "./libs/personalizeClients.js";
// Or, create the client here.
// const personalizeRuntimeClient = new PersonalizeRuntimeClient({ region: 
  "REGION"});
// Set the recommendation request parameters.
export const getRecommendationsParam = { 
   recommenderArn: "RECOMMENDER_ARN" /* required */, 
   userId: "USER_ID" /* required */, 
   numResults: 15 /* optional */,
};
export const run = async () => {
   try { 
     const response = await personalizeRuntimeClient.send( 
       new GetRecommendationsCommand(getRecommendationsParam), 
     ); 
     console.log("Success!", response); 
     return response; // For unit tests. 
   } catch (err) { 
     console.log("Error", err); 
   }
};
run();
```
Obtenha recomendações filtradas de um recomendador criado em um grupo de conjunto de dados de domínio.

```
// Get service clients module and commands using ES6 syntax.
import { GetRecommendationsCommand } from "@aws-sdk/client-personalize-runtime";
```

```
import { personalizeRuntimeClient } from "./libs/personalizeClients.js";
// Or, create the client here:
// const personalizeRuntimeClient = new PersonalizeRuntimeClient({ region: 
  "REGION"});
// Set recommendation request parameters.
export const getRecommendationsParam = { 
   campaignArn: "CAMPAIGN_ARN" /* required */, 
   userId: "USER_ID" /* required */, 
   numResults: 15 /* optional */, 
   filterArn: "FILTER_ARN" /* required to filter recommendations */, 
   filterValues: { 
     PROPERTY: 
       '"VALUE"' /* Only required if your filter has a placeholder parameter */, 
   },
};
export const run = async () => {
   try { 
     const response = await personalizeRuntimeClient.send( 
       new GetRecommendationsCommand(getRecommendationsParam), 
     ); 
     console.log("Success!", response); 
     return response; // For unit tests. 
   } catch (err) { 
     console.log("Error", err); 
   }
};
run();
```
• Para obter detalhes da API, consulte [GetRecommendationsa](https://docs.aws.amazon.com/AWSJavaScriptSDK/v3/latest/client/personalize-runtime/command/GetRecommendationsCommand) Referência AWS SDK for JavaScript da API.

### Exemplos do Amazon Pinpoint usando SDK para JavaScript (v3)

Os exemplos de código a seguir mostram como realizar ações e implementar cenários comuns usando o AWS SDK for JavaScript (v3) com o Amazon Pinpoint.

Ações são trechos de código de programas maiores e devem ser executadas em contexto. Embora as ações mostrem como chamar perfis de serviço individuais, você pode ver as ações no contexto em seus cenários relacionados.

Cada exemplo inclui um link para o código-fonte completo, em que você pode encontrar instruções sobre como configurar e executar o código.

Tópicos

• [Ações](#page-13270-0)

### Ações

#### **SendMessages**

O código de exemplo a seguir mostra como usar SendMessages.

SDK para JavaScript (v3)

### **a** Note

Tem mais sobre GitHub. Encontre o exemplo completo e saiba como configurar e executar no [Repositório de exemplos de código da AWS.](https://github.com/awsdocs/aws-doc-sdk-examples/tree/main/javascriptv3/example_code/pinpoint#code-examples)

Crie o cliente em um módulo separado e exporte-o.

```
import { PinpointClient } from "@aws-sdk/client-pinpoint";
// Set the AWS Region.
const REGION = "us-east-1";
export const pinClient = new PinpointClient({ region: REGION });
```
Envie uma mensagem de e-mail.

```
// Import required AWS SDK clients and commands for Node.js
import { SendMessagesCommand } from "@aws-sdk/client-pinpoint";
import { pinClient } from "./libs/pinClient.js";
// The FromAddress must be verified in SES.
const fromAddress = "FROM_ADDRESS";
const toAddress = "TO_ADDRESS";
const projectId = "PINPOINT_PROJECT_ID";
// The subject line of the email.
const subject = "Amazon Pinpoint Test (AWS SDK for JavaScript in Node.js)";
```

```
// The email body for recipients with non-HTML email clients.
const body text = `Amazon Pinpoint Test (SDK for JavaScript in Node.js)
----------------------------------------------------
This email was sent with Amazon Pinpoint using the AWS SDK for JavaScript in 
  Node.js.
For more information, see https://aws.amazon.com/sdk-for-node-js/`;
// The body of the email for recipients whose email clients support HTML content.
const body html = 'shtml<head></head>
<body> 
   <h1>Amazon Pinpoint Test (SDK for JavaScript in Node.js)</h1> 
   <p>This email was sent with 
     <a href='https://aws.amazon.com/pinpoint/'>the Amazon Pinpoint Email API</a> 
  using the 
     <a href='https://aws.amazon.com/sdk-for-node-js/'> 
      AWS SDK for JavaScript in Node.js</a>.</p>
</body>
\langle/html>`;
// The character encoding for the subject line and message body of the email.
const charset = "UTF-8";
const params = \{ ApplicationId: projectId, 
   MessageRequest: { 
     Addresses: { 
       [toAddress]: { 
         ChannelType: "EMAIL", 
       }, 
     }, 
     MessageConfiguration: { 
       EmailMessage: { 
         FromAddress: fromAddress, 
         SimpleEmail: { 
           Subject: { 
              Charset: charset, 
              Data: subject, 
           }, 
           HtmlPart: { 
             Charset: charset, 
              Data: body_html, 
           },
```

```
 TextPart: { 
              Charset: charset, 
              Data: body_text, 
            }, 
          }, 
       }, 
     }, 
   },
};
const run = async () => {
   try { 
     const { MessageResponse } = await pinClient.send( 
       new SendMessagesCommand(params), 
     ); 
     if (!MessageResponse) { 
       throw new Error("No message response."); 
     } 
     if (!MessageResponse.Result) { 
       throw new Error("No message result."); 
     } 
     const recipientResult = MessageResponse.Result[toAddress]; 
     if (recipientResult.StatusCode !== 200) { 
       throw new Error(recipientResult.StatusMessage); 
     } 
     console.log(recipientResult.MessageId); 
   } catch (err) { 
     console.log(err.message); 
   }
};
run();
```
Envie uma mensagem SMS.

```
// Import required AWS SDK clients and commands for Node.js
import { SendMessagesCommand } from "@aws-sdk/client-pinpoint";
```

```
import { pinClient } from "./libs/pinClient.js";
\gamma^* The phone number or short code to send the message from. The phone number
  or short code that you specify has to be associated with your Amazon Pinpoint
account. For best results, specify long codes in E.164 format. */
const originationNumber = "SENDER_NUMBER"; //e.g., +1XXXXXXXXXX
// The recipient's phone number. For best results, you should specify the phone 
  number in E.164 format.
const destinationNumber = "RECEIVER_NUMBER"; //e.g., +1XXXXXXXXXX
// The content of the SMS message.
const message = 
   "This message was sent through Amazon Pinpoint " + 
   "using the AWS SDK for JavaScript in Node.js. Reply STOP to " + 
   "opt out.";
/*The Amazon Pinpoint project/application ID to use when you send this message.
Make sure that the SMS channel is enabled for the project or application
that you choose.*/
const projectId = "PINPOINT_PROJECT_ID"; //e.g., XXXXXXXX66e4e9986478cXXXXXXXXX
/* The type of SMS message that you want to send. If you plan to send
time-sensitive content, specify TRANSACTIONAL. If you plan to send
marketing-related content, specify PROMOTIONAL.*/
const messageType = "TRANSACTIONAL";
// The registered keyword associated with the originating short code.
const registeredKeyword = "myKeyword";
/* The sender ID to use when sending the message. Support for sender ID
// varies by country or region. For more information, see
https://docs.aws.amazon.com/pinpoint/latest/userguide/channels-sms-countries.html.*/
const senderId = "MySenderID";
// Specify the parameters to pass to the API.
const params = { 
   ApplicationId: projectId, 
   MessageRequest: { 
     Addresses: { 
       [destinationNumber]: { 
         ChannelType: "SMS", 
       },
```

```
 }, 
     MessageConfiguration: { 
       SMSMessage: { 
          Body: message, 
          Keyword: registeredKeyword, 
          MessageType: messageType, 
          OriginationNumber: originationNumber, 
          SenderId: senderId, 
       }, 
     }, 
   },
};
const run = async () => {
  try { 
     const data = await pinClient.send(new SendMessagesCommand(params)); 
     console.log( 
       `Message sent! 
  ${data.MessageResponse.Result[destinationNumber].StatusMessage}`, 
     ); 
   } catch (err) { 
     console.log(err); 
   }
};
run();
```
• Para obter detalhes da API, consulte [SendMessages](https://docs.aws.amazon.com/AWSJavaScriptSDK/v3/latest/client/pinpoint/command/SendMessagesCommand)a Referência AWS SDK for JavaScript da API.

## Exemplos do Amazon Polly usando o SDK para JavaScript (v3)

Os exemplos de código a seguir mostram como realizar ações e implementar cenários comuns usando o AWS SDK for JavaScript (v3) com o Amazon Polly.

Cenários são exemplos de código que mostram como realizar tarefas específicas chamando várias funções dentro de um serviço ou combinadas com outros Serviços da AWS.

Cada exemplo inclui um link para o código-fonte completo, em que você pode encontrar instruções sobre como configurar e executar o código.

### Tópicos

### **[Cenários](#page-13275-0)**

### Cenários

Criar uma aplicação para analisar o feedback dos clientes

O exemplo de código a seguir mostra como criar uma aplicação que analisa os cartões de comentários dos clientes, os traduz do idioma original, determina seus sentimentos e gera um arquivo de áudio do texto traduzido.

### SDK para JavaScript (v3)

Esta aplicação de exemplo analisa e armazena cartões de feedback de clientes. Especificamente, ela atende à necessidade de um hotel fictício na cidade de Nova York. O hotel recebe feedback dos hóspedes em vários idiomas na forma de cartões de comentários físicos. Esse feedback é enviado para a aplicação por meio de um cliente web. Depois de fazer upload da imagem de um cartão de comentário, ocorrem as seguintes etapas:

- O texto é extraído da imagem usando o Amazon Textract.
- O Amazon Comprehend determina o sentimento do texto extraído e o idioma.
- O texto extraído é traduzido para o inglês com o Amazon Translate.
- O Amazon Polly sintetiza um arquivo de áudio do texto extraído.

A aplicação completa pode ser implantada com o AWS CDK. Para obter o código-fonte e as instruções de implantação, consulte o projeto em [GitHub.](https://github.com/awsdocs/aws-doc-sdk-examples/tree/main/javascriptv3/example_code/cross-services/feedback-sentiment-analyzer) Os trechos a seguir mostram como o AWS SDK for JavaScript é usado nas funções do Lambda.

```
import { 
   ComprehendClient, 
   DetectDominantLanguageCommand, 
   DetectSentimentCommand,
} from "@aws-sdk/client-comprehend";
/** 
  * Determine the language and sentiment of the extracted text. 
 * 
  * @param {{ source_text: string}} extractTextOutput 
  */
export const handler = async (extractTextOutput) => { 
   const comprehendClient = new ComprehendClient({});
```

```
 const detectDominantLanguageCommand = new DetectDominantLanguageCommand({ 
    Text: extractTextOutput.source text,
   }); 
   // The source language is required for sentiment analysis and 
   // translation in the next step. 
   const { Languages } = await comprehendClient.send( 
     detectDominantLanguageCommand, 
   ); 
   const languageCode = Languages[0].LanguageCode; 
   const detectSentimentCommand = new DetectSentimentCommand({ 
     Text: extractTextOutput.source_text, 
     LanguageCode: languageCode, 
   }); 
   const { Sentiment } = await comprehendClient.send(detectSentimentCommand); 
   return { 
     sentiment: Sentiment, 
     language_code: languageCode, 
   };
};
```

```
import { 
   DetectDocumentTextCommand, 
   TextractClient,
} from "@aws-sdk/client-textract";
/** 
  * Fetch the S3 object from the event and analyze it using Amazon Textract. 
 * 
  * @param {import("@types/aws-lambda").EventBridgeEvent<"Object Created">} 
  eventBridgeS3Event 
  */
export const handler = async (eventBridgeS3Event) => { 
   const textractClient = new TextractClient(); 
   const detectDocumentTextCommand = new DetectDocumentTextCommand({ 
     Document: { 
       S3Object: {
```

```
 Bucket: eventBridgeS3Event.bucket, 
         Name: eventBridgeS3Event.object, 
       }, 
     }, 
   }); 
   // Textract returns a list of blocks. A block can be a line, a page, word, etc. 
   // Each block also contains geometry of the detected text. 
   // For more information on the Block type, see https://docs.aws.amazon.com/
textract/latest/dg/API_Block.html. 
   const { Blocks } = await textractClient.send(detectDocumentTextCommand); 
   // For the purpose of this example, we are only interested in words. 
   const extractedWords = Blocks.filter((b) => b.BlockType === "WORD").map( 
    (b) \Rightarrow b.Text,
   ); 
   return extractedWords.join(" ");
};
```

```
import { PollyClient, SynthesizeSpeechCommand } from "@aws-sdk/client-polly";
import { S3Client } from "@aws-sdk/client-s3";
import { Upload } from "@aws-sdk/lib-storage";
/** 
  * Synthesize an audio file from text. 
 * 
  * @param {{ bucket: string, translated_text: string, object: string}} 
  sourceDestinationConfig 
  */
export const handler = async (sourceDestinationConfig) => { 
  const pollyClient = new PollyClient({});
   const synthesizeSpeechCommand = new SynthesizeSpeechCommand({ 
     Engine: "neural", 
     Text: sourceDestinationConfig.translated_text, 
     VoiceId: "Ruth", 
     OutputFormat: "mp3", 
   }); 
   const { AudioStream } = await pollyClient.send(synthesizeSpeechCommand); 
   const audioKey = `${sourceDestinationConfig.object}.mp3`;
```

```
 // Store the audio file in S3. 
   const s3Client = new S3Client(); 
  const upload = new Upload(\{ client: s3Client, 
     params: { 
       Bucket: sourceDestinationConfig.bucket, 
       Key: audioKey, 
       Body: AudioStream, 
       ContentType: "audio/mp3", 
     }, 
   }); 
   await upload.done(); 
   return audioKey;
};
```

```
import { 
  TranslateClient, 
  TranslateTextCommand,
} from "@aws-sdk/client-translate";
/** 
  * Translate the extracted text to English. 
 * 
  * @param {{ extracted_text: string, source_language_code: string}} 
 textAndSourceLanguage 
  */
export const handler = async (textAndSourceLanguage) => { 
  const translateClient = new TranslateClient({});
   const translateCommand = new TranslateTextCommand({ 
     SourceLanguageCode: textAndSourceLanguage.source_language_code, 
     TargetLanguageCode: "en", 
    Text: textAndSourceLanguage.extracted_text, 
  }); 
   const { TranslatedText } = await translateClient.send(translateCommand); 
  return { translated_text: TranslatedText };
};
```
Serviços utilizados neste exemplo

- Amazon Comprehend
- Lambda
- Amazon Polly
- Amazon Textract
- Amazon Translate

# Exemplos do Amazon RDS usando SDK para JavaScript (v3)

Os exemplos de código a seguir mostram como realizar ações e implementar cenários comuns usando o AWS SDK for JavaScript (v3) com o Amazon RDS.

Cenários são exemplos de código que mostram como realizar tarefas específicas chamando várias funções dentro de um serviço ou combinadas com outros Serviços da AWS.

Cada exemplo inclui um link para o código-fonte completo, em que você pode encontrar instruções sobre como configurar e executar o código.

### Tópicos

- [Cenários](#page-13275-0)
- [Exemplos sem servidor](#page-13564-0)

### Cenários

Crie um rastreador de itens de trabalho do Aurora Sem Servidor

O exemplo de código a seguir mostra como criar uma aplicação web que rastreia itens de trabalho em um banco de dados Amazon Aurora Serverless e usa o Amazon Simple Email Service (Amazon SES) para enviar relatórios.

### SDK para JavaScript (v3)

Mostra como usar o AWS SDK for JavaScript (v3) para criar um aplicativo web que rastreia itens de trabalho em um banco de dados Amazon Aurora e envia relatórios por e-mail usando o Amazon Simple Email Service (Amazon SES). Este exemplo usa um front-end criado com React.js para interagir com um back-end Node.js Express.

• Integre um aplicativo web React.js com Serviços da AWS o.

- Liste, adicione e atualize itens em uma tabela do Aurora.
- Use o Amazon SES para enviar um relatório por e-mail dos itens de trabalho filtrados.
- Implante e gerencie recursos de exemplo com o AWS CloudFormation script incluído.

Para obter o código-fonte completo e instruções sobre como configurar e executar, veja o exemplo completo em [GitHub.](https://github.com/awsdocs/aws-doc-sdk-examples/tree/main/javascriptv3/example_code/cross-services/aurora-serverless-app)

Serviços utilizados neste exemplo

- Aurora
- Amazon RDS
- Serviços de dados do Amazon RDS
- Amazon SES

### Exemplos sem servidor

Como se conectar a um banco de dados do Amazon RDS em uma função do Lambda

O exemplo de código a seguir mostra como implementar uma função do Lambda que se conecte a um banco de dados do RDS. A função faz uma solicitação simples ao banco de dados e exibe o resultado.

SDK para JavaScript (v3)

### **a** Note

Tem mais sobre GitHub. Encontre o exemplo completo e saiba como configurar e executar no repositório dos [Exemplos sem servidor.](https://github.com/aws-samples/serverless-snippets/tree/main/lambda-function-connect-rds-iam)

Conectando-se a um banco de dados do Amazon RDS em uma função Lambda usando. **JavaScript** 

```
// Copyright Amazon.com, Inc. or its affiliates. All Rights Reserved.
// SPDX-License-Identifier: Apache-2.0
/* 
Node.js code here.
*/
// ES6+ example
import { Signer } from "@aws-sdk/rds-signer";
```

```
import mysql from 'mysql2/promise';
async function createAuthToken() { 
   // Define connection authentication parameters 
  const dbinfo = {
     hostname: process.env.ProxyHostName, 
     port: process.env.Port, 
     username: process.env.DBUserName, 
     region: process.env.AWS_REGION, 
   } 
   // Create RDS Signer object 
   const signer = new Signer(dbinfo); 
  // Request authorization token from RDS, specifying the username 
   const token = await signer.getAuthToken(); 
   return token;
}
async function dbOps() { 
   // Obtain auth token 
   const token = await createAuthToken(); 
   // Define connection configuration 
   let connectionConfig = { 
     host: process.env.ProxyHostName, 
     user: process.env.DBUserName, 
     password: token, 
     database: process.env.DBName, 
     ssl: 'Amazon RDS' 
   } 
   // Create the connection to the DB 
   const conn = await mysql.createConnection(connectionConfig); 
   // Obtain the result of the query 
   const [res,] = await conn.execute('select ?+? as sum', [3, 2]); 
   return res;
}
export const handler = async (event) => {
   // Execute database flow 
  const result = await dbOps();
```

```
 // Return result 
   return { 
     statusCode: 200, 
     body: JSON.stringify("The selected sum is: " + result[0].sum) 
   }
};
```
Conectando-se a um banco de dados do Amazon RDS em uma função Lambda usando. **TypeScript** 

```
import { Signer } from "@aws-sdk/rds-signer";
import mysql from 'mysql2/promise';
// RDS settings
// Using '!' (non-null assertion operator) to tell the TypeScript compiler that the 
  DB settings are not null or undefined,
const proxy_host_name = process.env.PROXY_HOST_NAME!
const port = parseInt(process.env.PORT!)
const db_name = process.env.DB_NAME!
const db_user_name = process.env.DB_USER_NAME!
const aws_region = process.env.AWS_REGION!
async function createAuthToken(): Promise<string> { 
     // Create RDS Signer object 
     const signer = new Signer({ 
         hostname: proxy_host_name, 
         port: port, 
         region: aws_region, 
         username: db_user_name 
     }); 
     // Request authorization token from RDS, specifying the username 
     const token = await signer.getAuthToken(); 
     return token;
}
async function dbOps(): Promise<mysql.QueryResult | undefined> {
     try { 
         // Obtain auth token
```

```
 const token = await createAuthToken(); 
         const conn = await mysql.createConnection({ 
             host: proxy host name,
              user: db_user_name, 
              password: token, 
              database: db_name, 
              ssl: 'Amazon RDS' // Ensure you have the CA bundle for SSL connection 
         }); 
        const [rows, fields] = await conn.execute('SELECT ? + ? AS sum', [3, 2]);
         console.log('result:', rows); 
         return rows; 
     } 
     catch (err) { 
         console.log(err); 
     }
}
export const lambdaHandler = async (event: any): Promise<{ statusCode: number; body: 
 string \} => {
     // Execute database flow 
     const result = await dbOps(); 
     // Return error is result is undefined 
     if (result == undefined) 
         return { 
              statusCode: 500, 
              body: JSON.stringify(`Error with connection to DB host`) 
         } 
     // Return result 
     return { 
         statusCode: 200, 
         body: JSON.stringify(`The selected sum is: ${result[0].sum}`) 
     };
};
```
# Exemplos de serviços de dados do Amazon RDS usando SDK para JavaScript (v3)

Os exemplos de código a seguir mostram como realizar ações e implementar cenários comuns usando o AWS SDK for JavaScript (v3) com o Amazon RDS Data Service.

Cenários são exemplos de código que mostram como realizar tarefas específicas chamando várias funções dentro de um serviço ou combinadas com outros Serviços da AWS.

Cada exemplo inclui um link para o código-fonte completo, em que você pode encontrar instruções sobre como configurar e executar o código.

Tópicos

• [Cenários](#page-13275-0)

### Cenários

Crie um rastreador de itens de trabalho do Aurora Sem Servidor

O exemplo de código a seguir mostra como criar uma aplicação web que rastreia itens de trabalho em um banco de dados Amazon Aurora Serverless e usa o Amazon Simple Email Service (Amazon SES) para enviar relatórios.

### SDK para JavaScript (v3)

Mostra como usar o AWS SDK for JavaScript (v3) para criar um aplicativo web que rastreia itens de trabalho em um banco de dados Amazon Aurora e envia relatórios por e-mail usando o Amazon Simple Email Service (Amazon SES). Este exemplo usa um front-end criado com React.js para interagir com um back-end Node.js Express.

- Integre um aplicativo web React.js com Serviços da AWS o.
- Liste, adicione e atualize itens em uma tabela do Aurora.
- Use o Amazon SES para enviar um relatório por e-mail dos itens de trabalho filtrados.
- Implante e gerencie recursos de exemplo com o AWS CloudFormation script incluído.

Para obter o código-fonte completo e instruções sobre como configurar e executar, veja o exemplo completo em [GitHub.](https://github.com/awsdocs/aws-doc-sdk-examples/tree/main/javascriptv3/example_code/cross-services/aurora-serverless-app)

Serviços utilizados neste exemplo

- Aurora
- Amazon RDS
- Serviços de dados do Amazon RDS
- Amazon SES

# Exemplos do Amazon Redshift usando SDK para JavaScript (v3)

Os exemplos de código a seguir mostram como realizar ações e implementar cenários comuns usando o AWS SDK for JavaScript (v3) com o Amazon Redshift.

Ações são trechos de código de programas maiores e devem ser executadas em contexto. Embora as ações mostrem como chamar perfis de serviço individuais, você pode ver as ações no contexto em seus cenários relacionados.

Cada exemplo inclui um link para o código-fonte completo, em que você pode encontrar instruções sobre como configurar e executar o código.

Tópicos

• [Ações](#page-13270-0)

### Ações

### **CreateCluster**

O código de exemplo a seguir mostra como usar CreateCluster.

SDK para JavaScript (v3)

### **a** Note

Tem mais sobre GitHub. Encontre o exemplo completo e veja como configurar e executar no [Repositório de exemplos de código da AWS](https://github.com/awsdocs/aws-doc-sdk-examples/tree/main/javascriptv3/example_code/redshift#code-examples).

Crie o cliente.

```
import { RedshiftClient } from "@aws-sdk/client-redshift";
// Set the AWS Region.
const REGION = "REGION";
//Set the Redshift Service Object
const redshiftClient = new RedshiftClient({ region: REGION });
export { redshiftClient };
```
Crie o cluster.

```
// Import required AWS SDK clients and commands for Node.js
import { CreateClusterCommand } from "@aws-sdk/client-redshift";
import { redshiftClient } from "./libs/redshiftClient.js";
const params = \{ ClusterIdentifier: "CLUSTER_NAME", // Required 
   NodeType: "NODE_TYPE", //Required 
   MasterUsername: "MASTER_USER_NAME", // Required - must be lowercase 
   MasterUserPassword: "MASTER_USER_PASSWORD", // Required - must contain at least 
  one uppercase letter, and one number 
   ClusterType: "CLUSTER_TYPE", // Required 
   IAMRoleARN: "IAM_ROLE_ARN", // Optional - the ARN of an IAM role with permissions 
  your cluster needs to access other AWS services on your behalf, such as Amazon S3. 
   ClusterSubnetGroupName: "CLUSTER_SUBNET_GROUPNAME", //Optional - the name of a 
  cluster subnet group to be associated with this cluster. Defaults to 'default' if 
  not specified. 
   DBName: "DATABASE_NAME", // Optional - defaults to 'dev' if not specified 
   Port: "PORT_NUMBER", // Optional - defaults to '5439' if not specified
};
const run = async () => {
   try { 
     const data = await redshiftClient.send(new CreateClusterCommand(params)); 
     console.log( 
       `Cluster ${data.Cluster.ClusterIdentifier} successfully created`, 
     ); 
     return data; // For unit tests. 
   } catch (err) { 
     console.log("Error", err); 
   }
};
run();
```
• Para obter detalhes da API, consulte [CreateClustera](https://docs.aws.amazon.com/AWSJavaScriptSDK/v3/latest/client/redshift/command/CreateClusterCommand) Referência AWS SDK for JavaScript da API.

### **DeleteCluster**

O código de exemplo a seguir mostra como usar DeleteCluster.

### SDK para JavaScript (v3)

### **a** Note

Tem mais sobre GitHub. Encontre o exemplo completo e veja como configurar e executar no [Repositório de exemplos de código da AWS](https://github.com/awsdocs/aws-doc-sdk-examples/tree/main/javascriptv3/example_code/redshift#code-examples).

Crie o cliente.

```
import { RedshiftClient } from "@aws-sdk/client-redshift";
// Set the AWS Region.
const REGION = "REGION";
//Set the Redshift Service Object
const redshiftClient = new RedshiftClient({ region: REGION });
export { redshiftClient };
```
Crie o cluster.

```
// Import required AWS SDK clients and commands for Node.js
import { DeleteClusterCommand } from "@aws-sdk/client-redshift";
import { redshiftClient } from "./libs/redshiftClient.js";
const params = { 
   ClusterIdentifier: "CLUSTER_NAME", 
  SkipFinalClusterSnapshot: false, 
  FinalClusterSnapshotIdentifier: "CLUSTER_SNAPSHOT_ID",
};
const run = async () => {
  try { 
     const data = await redshiftClient.send(new DeleteClusterCommand(params)); 
     console.log("Success, cluster deleted. ", data); 
     return data; // For unit tests. 
  } catch (err) { 
     console.log("Error", err); 
   }
};
run();
```
• Para obter detalhes da API, consulte [DeleteCluster](https://docs.aws.amazon.com/AWSJavaScriptSDK/v3/latest/client/redshift/command/DeleteClusterCommand)a Referência AWS SDK for JavaScript da API.

### **DescribeClusters**

O código de exemplo a seguir mostra como usar DescribeClusters.

SDK para JavaScript (v3)

#### **a** Note

Tem mais sobre GitHub. Encontre o exemplo completo e veja como configurar e executar no [Repositório de exemplos de código da AWS](https://github.com/awsdocs/aws-doc-sdk-examples/tree/main/javascriptv3/example_code/redshift#code-examples).

Crie o cliente.

```
import { RedshiftClient } from "@aws-sdk/client-redshift";
// Set the AWS Region.
const REGION = "REGION";
//Set the Redshift Service Object
const redshiftClient = new RedshiftClient({ region: REGION });
export { redshiftClient };
```
Descreva os clusters.

```
// Import required AWS SDK clients and commands for Node.js
import { DescribeClustersCommand } from "@aws-sdk/client-redshift";
import { redshiftClient } from "./libs/redshiftClient.js";
const params = { 
   ClusterIdentifier: "CLUSTER_NAME",
};
const run = async () => {
   try { 
     const data = await redshiftClient.send(new DescribeClustersCommand(params)); 
     console.log("Success", data); 
     return data; // For unit tests. 
   } catch (err) {
```

```
 console.log("Error", err); 
   }
};
run();
```
• Para obter detalhes da API, consulte [DescribeClustersa](https://docs.aws.amazon.com/AWSJavaScriptSDK/v3/latest/client/redshift/command/DescribeClustersCommand) Referência AWS SDK for JavaScript da API.

### **ModifyCluster**

O código de exemplo a seguir mostra como usar ModifyCluster.

SDK para JavaScript (v3)

### **a** Note

Tem mais sobre GitHub. Encontre o exemplo completo e veja como configurar e executar no [Repositório de exemplos de código da AWS](https://github.com/awsdocs/aws-doc-sdk-examples/tree/main/javascriptv3/example_code/redshift#code-examples).

Crie o cliente.

```
import { RedshiftClient } from "@aws-sdk/client-redshift";
// Set the AWS Region.
const REGION = "REGION";
//Set the Redshift Service Object
const redshiftClient = new RedshiftClient({ region: REGION });
export { redshiftClient };
```
Modificar um cluster.

```
// Import required AWS SDK clients and commands for Node.js
import { ModifyClusterCommand } from "@aws-sdk/client-redshift";
import { redshiftClient } from "./libs/redshiftClient.js";
// Set the parameters
const params = { 
   ClusterIdentifier: "CLUSTER_NAME",
```

```
 MasterUserPassword: "NEW_MASTER_USER_PASSWORD",
};
const run = async () => {
   try { 
     const data = await redshiftClient.send(new ModifyClusterCommand(params)); 
     console.log("Success was modified.", data); 
     return data; // For unit tests. 
   } catch (err) { 
     console.log("Error", err); 
   }
};
run();
```
• Para obter detalhes da API, consulte [ModifyClustera](https://docs.aws.amazon.com/AWSJavaScriptSDK/v3/latest/client/redshift/command/ModifyClusterCommand) Referência AWS SDK for JavaScript da API.

## Exemplos do Amazon Rekognition usando o SDK para (v3) JavaScript

Os exemplos de código a seguir mostram como realizar ações e implementar cenários comuns usando o AWS SDK for JavaScript (v3) com o Amazon Rekognition.

Cenários são exemplos de código que mostram como realizar tarefas específicas chamando várias funções dentro de um serviço ou combinadas com outros Serviços da AWS.

Cada exemplo inclui um link para o código-fonte completo, em que você pode encontrar instruções sobre como configurar e executar o código.

Tópicos

• [Cenários](#page-13275-0)

### Cenários

Criar uma aplicação com tecnologia sem servidor para gerenciar fotos

O exemplo de código a seguir mostra como criar uma aplicação com tecnologia sem servidor que permite que os usuários gerenciem fotos usando rótulos.

### SDK para JavaScript (v3)

Mostra como desenvolver uma aplicação de gerenciamento de ativos fotográficos que detecta rótulos em imagens usando o Amazon Rekognition e os armazena para recuperação posterior.

Para obter o código-fonte completo e instruções sobre como configurar e executar, veja o exemplo completo em [GitHub](https://github.com/awsdocs/aws-doc-sdk-examples/tree/main/javascriptv3/example_code/cross-services/photo-asset-manager).

Para uma análise detalhada da origem desse exemplo, veja a publicação na [Comunidade](https://community.aws/posts/cloud-journeys/01-serverless-image-recognition-app) [da AWS.](https://community.aws/posts/cloud-journeys/01-serverless-image-recognition-app)

Serviços utilizados neste exemplo

- API Gateway
- DynamoDB
- Lambda
- Amazon Rekognition
- Amazon S3
- Amazon SNS

Detectar objetos em imagens

O exemplo de código a seguir mostra como criar um aplicativo que usa o Amazon Rekognition para detectar objetos por categoria em imagens.

### SDK para JavaScript (v3)

Mostra como usar o Amazon Rekognition AWS SDK for JavaScript com o para criar um aplicativo que usa o Amazon Rekognition para identificar objetos por categoria em imagens localizadas em um bucket do Amazon Simple Storage Service (Amazon S3). A aplicação envia uma notificação por e-mail ao administrador com os resultados usando o Amazon Simple Email Service (Amazon SES).

Aprenda como:

- Criar um usuário não autenticado usando o Amazon Cognito.
- Analisar imagens em busca de objetos usando o Amazon Rekognition.
- Verificar um endereço de e-mail para o Amazon SES.
- Enviar uma notificação por e-mail usando o Amazon SES.

Para obter o código-fonte completo e instruções sobre como configurar e executar, veja o exemplo completo em [GitHub.](https://github.com/awsdocs/aws-doc-sdk-examples/tree/main/javascriptv3/example_code/cross-services/photo_analyzer)

Serviços utilizados neste exemplo

- Amazon Rekognition
- Amazon S3
- Amazon SES

# Exemplos do Amazon S3 usando SDK para JavaScript (v3)

Os exemplos de código a seguir mostram como realizar ações e implementar cenários comuns usando o AWS SDK for JavaScript (v3) com o Amazon S3.

As noções básicas são exemplos de código que mostram como realizar as operações essenciais em um serviço.

Ações são trechos de código de programas maiores e devem ser executadas em contexto. Embora as ações mostrem como chamar perfis de serviço individuais, você pode ver as ações no contexto em seus cenários relacionados.

Cenários são exemplos de código que mostram como realizar tarefas específicas chamando várias funções dentro de um serviço ou combinadas com outros Serviços da AWS.

Cada exemplo inclui um link para o código-fonte completo, em que você pode encontrar instruções sobre como configurar e executar o código.

Conceitos básicos

Olá, Amazon S3

O exemplo de código a seguir mostra como começar a usar o Amazon S3.

SDK para JavaScript (v3)

#### **a** Note

```
import { 
   paginateListBuckets, 
   S3Client, 
   S3ServiceException,
} from "@aws-sdk/client-s3";
/** 
  * List the S3 buckets in your configured AWS account. 
  */
export const helloS3 = async () => {
   // When no region or credentials are provided, the SDK will use the 
   // region and credentials from the local AWS config. 
  const client = new S3Client({});
   try { 
     /** 
      * @type { import("@aws-sdk/client-s3").Bucket[] } 
      */ 
     const buckets = []; 
     for await (const page of paginateListBuckets({ client }, {})) { 
       buckets.push(...page.Buckets); 
     } 
     console.log("Buckets: "); 
     console.log(buckets.map((bucket) => bucket.Name).join("\n")); 
     return buckets; 
   } catch (caught) { 
     // ListBuckets does not throw any modeled errors. Any error caught 
     // here will be something generic like `AccessDenied`. 
     if (caught instanceof S3ServiceException) { 
       console.error(`${caught.name}: ${caught.message}`); 
     } else { 
       // Something besides S3 failed. 
       throw caught; 
     } 
   }
};
```
• Para obter detalhes da API, consulte [ListBucketsa](https://docs.aws.amazon.com/AWSJavaScriptSDK/v3/latest/client/s3/command/ListBucketsCommand) Referência AWS SDK for JavaScript da API.

Tópicos

- [Conceitos básicos](#page-13278-0)
- [Ações](#page-13270-0)
- **[Cenários](#page-13275-0)**
- **[Exemplos sem servidor](#page-13564-0)**

### Conceitos básicos

Conheça os conceitos básicos

O exemplo de código a seguir mostra como:

- Criar um bucket e fazer upload de um arquivo para ele.
- Baixar um objeto de um bucket.
- Copiar um objeto em uma subpasta em um bucket.
- Listar os objetos em um bucket.
- Excluir os objetos do bucket e o bucket.

```
SDK para JavaScript (v3)
```
### **a** Note

Tem mais sobre GitHub. Encontre o exemplo completo e saiba como configurar e executar no [Repositório de exemplos de código da AWS.](https://github.com/awsdocs/aws-doc-sdk-examples/tree/main/javascriptv3/example_code/s3#code-examples)

Primeiro, importe todos os módulos necessários.

```
// Used to check if currently running file is this file.
import { fileURLToPath } from "node:url";
import { readdirSync, readFileSync, writeFileSync } from "node:fs";
// Local helper utils.
import { dirnameFromMetaUrl } from "@aws-doc-sdk-examples/lib/utils/util-fs.js";
import { Prompter } from "@aws-doc-sdk-examples/lib/prompter.js";
import { wrapText } from "@aws-doc-sdk-examples/lib/utils/util-string.js";
import { 
   S3Client,
```
CreateBucketCommand, PutObjectCommand, ListObjectsCommand, CopyObjectCommand, GetObjectCommand, DeleteObjectsCommand, DeleteBucketCommand, } from "@aws-sdk/client-s3";

As importações anteriores fazem referência a alguns utilitários auxiliares. Esses utilitários são locais para o GitHub repositório vinculado no início desta seção. Para sua referência, consulte as implementações a seguir desses utilitários.

```
export const dirnameFromMetaUrl = (metaUrl) =>
   fileURLToPath(new URL(".", metaUrl));
import { select, input, confirm, checkbox, password } from "@inquirer/prompts";
export class Prompter { 
   /** 
    * @param {{ message: string, choices: { name: string, value: string }[]}} options 
    */ 
   select(options) { 
     return select(options); 
   } 
   /** 
    * @param {{ message: string }} options 
    */ 
   input(options) { 
     return input(options); 
   } 
   /** 
    * @param {{ message: string }} options 
    */ 
   password(options) { 
     return password({ ...options, mask: true }); 
   } 
   /** 
    * @param {string} prompt
```
\*/

```
checkContinue = async (prompt = "") => {
    const prefix = prompt && \sqrt{s} {prompt} \cdot;
    const ok = await this.confirm(\{ message: `${prefix}Continue?`, 
     }); 
     if (!ok) throw new Error("Exiting..."); 
   }; 
   /** 
    * @param {{ message: string }} options 
    */ 
   confirm(options) { 
     return confirm(options); 
   } 
   /** 
    * @param {{ message: string, choices: { name: string, value: string }[]}} options 
    */ 
   checkbox(options) { 
     return checkbox(options); 
   }
}
export const wrapText = (text, char = "=") => {
  const rule = char.\nrepeated(80);return `${rule}\n ${text}\n${rule}\n`;
};
```
Os objetos no S3 são armazenados em "buckets". Vamos definir uma função para criar um bucket.

```
export const createBucket = async () => { 
   const bucketName = await prompter.input({ 
     message: "Enter a bucket name. Bucket names must be globally unique:", 
   }); 
  const command = new CreateBucketCommand({ Bucket: bucketName }); 
  await s3Client.send(command); 
  console.log("Bucket created successfully.\n"); 
  return bucketName;
};
```
Os buckets contêm "objetos". Essa função faz upload do conteúdo de um diretório para seu bucket como objetos.

```
export const uploadFilesToBucket = async ({ bucketName, folderPath }) => { 
   console.log(`Uploading files from ${folderPath}\n`); 
   const keys = readdirSync(folderPath); 
  const files = keys.map((key) => {
     const filePath = `${folderPath}/${key}`; 
     const fileContent = readFileSync(filePath); 
     return { 
       Key: key, 
       Body: fileContent, 
     }; 
   }); 
   for (const file of files) { 
     await s3Client.send( 
       new PutObjectCommand({ 
         Bucket: bucketName, 
         Body: file.Body, 
         Key: file.Key, 
       }), 
     ); 
     console.log(`${file.Key} uploaded successfully.`); 
   }
};
```
Depois de fazer upload dos objetos, confira se eles foram carregados corretamente. Você pode usar ListObjects para isso. Você usará a propriedade "Key", mas também há outras propriedades úteis na resposta.

```
export const listFilesInBucket = async ({ bucketName }) => { 
   const command = new ListObjectsCommand({ Bucket: bucketName }); 
   const { Contents } = await s3Client.send(command); 
  const contentsList = Contents.map((c) => ` \cdot ${c.Key}`).join("\n");
   console.log("\nHere's a list of files in the bucket:"); 
  console.log(`${contentsList}\n`);
};
```
Às vezes é necessário copiar um objeto de um bucket em outro. Use o CopyObject comando para isso.

```
export const copyFileFromBucket = async ({ destinationBucket }) => { 
   const proceed = await prompter.confirm({ 
     message: "Would you like to copy an object from another bucket?", 
   }); 
   if (!proceed) { 
     return; 
   } 
  const copy = async () => {
     try { 
      const sourceBucket = await prompter.input(\{ message: "Enter source bucket name:", 
       }); 
       const sourceKey = await prompter.input({ 
         message: "Enter source key:", 
       }); 
       const destinationKey = await prompter.input({ 
         message: "Enter destination key:", 
       }); 
       const command = new CopyObjectCommand({ 
         Bucket: destinationBucket, 
         CopySource: `${sourceBucket}/${sourceKey}`, 
         Key: destinationKey, 
       }); 
       await s3Client.send(command); 
       await copyFileFromBucket({ destinationBucket }); 
     } catch (err) { 
       console.error("Copy error."); 
       console.error(err); 
       const retryAnswer = await prompter.confirm({ message: "Try again?" }); 
       if (retryAnswer) { 
         await copy(); 
       } 
     } 
   }; 
   await copy();
};
```
Não há um método de SDK para obter vários objetos de um bucket. Em vez disso, você criará uma lista de objetos para baixar e iterar sobre eles.

```
export const downloadFilesFromBucket = async ({ bucketName }) => { 
   const { Contents } = await s3Client.send( 
     new ListObjectsCommand({ Bucket: bucketName }), 
   ); 
  const path = await prompter.input(\{ message: "Enter destination path for files:", 
   }); 
   for (const content of Contents) { 
     const obj = await s3Client.send( 
       new GetObjectCommand({ Bucket: bucketName, Key: content.Key }), 
     ); 
     writeFileSync( 
       `${path}/${content.Key}`, 
       await obj.Body.transformToByteArray(), 
     ); 
   } 
   console.log("Files downloaded successfully.\n");
};
```
É hora de limpar seus recursos. Um bucket deve estar vazio para poder ser excluído. Essas duas funções esvaziam e excluem o bucket.

```
export const emptyBucket = async ({ bucketName }) => { 
   const listObjectsCommand = new ListObjectsCommand({ Bucket: bucketName }); 
   const { Contents } = await s3Client.send(listObjectsCommand); 
  const keys = Contents.map((c) => c.Key);
   const deleteObjectsCommand = new DeleteObjectsCommand({ 
     Bucket: bucketName, 
    Delete: { Objects: keys.map((key) => ({ Key: key })) },
   }); 
   await s3Client.send(deleteObjectsCommand); 
   console.log(`${bucketName} emptied successfully.\n`);
};
export const deleteBucket = async ({ bucketName }) => { 
   const command = new DeleteBucketCommand({ Bucket: bucketName }); 
   await s3Client.send(command);
```

```
 console.log(`${bucketName} deleted successfully.\n`);
};
```
A função "principal" reúne tudo. Se você executar esse arquivo diretamente, a função principal será chamada.

```
const main = async () => {
   const OBJECT_DIRECTORY = `${dirnameFromMetaUrl( 
     import.meta.url, 
   )}../../../../resources/sample_files/.sample_media`; 
   try { 
     console.log(wrapText("Welcome to the Amazon S3 getting started example.")); 
     console.log("Let's create a bucket."); 
     const bucketName = await createBucket(); 
     await prompter.confirm({ message: continueMessage }); 
     console.log(wrapText("File upload.")); 
     console.log( 
       "I have some default files ready to go. You can edit the source code to 
  provide your own.", 
     ); 
     await uploadFilesToBucket({ 
       bucketName, 
       folderPath: OBJECT_DIRECTORY, 
     }); 
     await listFilesInBucket({ bucketName }); 
     await prompter.confirm({ message: continueMessage }); 
     console.log(wrapText("Copy files.")); 
     await copyFileFromBucket({ destinationBucket: bucketName }); 
     await listFilesInBucket({ bucketName }); 
     await prompter.confirm({ message: continueMessage }); 
     console.log(wrapText("Download files.")); 
     await downloadFilesFromBucket({ bucketName }); 
     console.log(wrapText("Clean up.")); 
     await emptyBucket({ bucketName }); 
     await deleteBucket({ bucketName }); 
   } catch (err) {
```

```
 console.error(err); 
   }
};
```
- Para obter detalhes da API, consulte os tópicos a seguir na Referência da API AWS SDK for JavaScript .
	- [CopyObject](https://docs.aws.amazon.com/AWSJavaScriptSDK/v3/latest/client/s3/command/CopyObjectCommand)
	- [CreateBucket](https://docs.aws.amazon.com/AWSJavaScriptSDK/v3/latest/client/s3/command/CreateBucketCommand)
	- [DeleteBucket](https://docs.aws.amazon.com/AWSJavaScriptSDK/v3/latest/client/s3/command/DeleteBucketCommand)
	- [DeleteObjects](https://docs.aws.amazon.com/AWSJavaScriptSDK/v3/latest/client/s3/command/DeleteObjectsCommand)
	- [GetObject](https://docs.aws.amazon.com/AWSJavaScriptSDK/v3/latest/client/s3/command/GetObjectCommand)
	- [ListObjectsV2](https://docs.aws.amazon.com/AWSJavaScriptSDK/v3/latest/client/s3/command/ListObjectsV2Command)
	- [PutObject](https://docs.aws.amazon.com/AWSJavaScriptSDK/v3/latest/client/s3/command/PutObjectCommand)

# Ações

# **CopyObject**

O código de exemplo a seguir mostra como usar CopyObject.

SDK para JavaScript (v3)

# **a** Note

Tem mais sobre GitHub. Encontre o exemplo completo e saiba como configurar e executar no [Repositório de exemplos de código da AWS.](https://github.com/awsdocs/aws-doc-sdk-examples/tree/main/javascriptv3/example_code/s3#code-examples)

Copie o objeto.

```
import { 
   S3Client, 
   CopyObjectCommand, 
   ObjectNotInActiveTierError, 
   waitUntilObjectExists,
} from "@aws-sdk/client-s3";
/**
```

```
 * Copy an S3 object from one bucket to another. 
  * 
  * @param {{ 
     sourceBucket: string,
  * sourceKey: string, 
  * destinationBucket: string, 
  * destinationKey: string }} config 
  */
export const main = async ( sourceBucket, 
   sourceKey, 
  destinationBucket, 
   destinationKey,
) => {
  const client = new S3Client({});
   try { 
     await client.send( 
       new CopyObjectCommand({ 
         CopySource: `${sourceBucket}/${sourceKey}`, 
         Bucket: destinationBucket, 
         Key: destinationKey, 
       }), 
     ); 
     await waitUntilObjectExists( 
       { client }, 
       { Bucket: destinationBucket, Key: destinationKey }, 
     ); 
     console.log( 
       `Successfully copied ${sourceBucket}/${sourceKey} to ${destinationBucket}/
${destinationKey}`, 
     ); 
   } catch (caught) { 
     if (caught instanceof ObjectNotInActiveTierError) { 
       console.error( 
          `Could not copy ${sourceKey} from ${sourceBucket}. Object is not in the 
  active tier.`, 
       ); 
     } else { 
       throw caught; 
     } 
   }
};
```
Copie o objeto com a condição de ETag que ele não corresponda ao fornecido.

```
import { 
   CopyObjectCommand, 
   NoSuchKey, 
   S3Client, 
   S3ServiceException,
} from "@aws-sdk/client-s3";
// Optionally edit the default key name of the copied object in 'object_name.json'
import data from "../scenarios/conditional-requests/object_name.json" assert { 
   type: "json",
};
/** 
  * Get a single object from a specified S3 bucket. 
  * @param {{ sourceBucketName: string, sourceKeyName: string, destinationBucketName: 
  string, eTag: string }} 
  */
export const main = async ({ 
   sourceBucketName, 
  sourceKeyName, 
   destinationBucketName, 
   eTag,
) => {
  const client = new S3Client({});
   const name = data.name; 
   try { 
     const response = await client.send( 
       new CopyObjectCommand({ 
         CopySource: `${sourceBucketName}/${sourceKeyName}`, 
         Bucket: destinationBucketName, 
         Key: `${name}${sourceKeyName}`, 
         CopySourceIfMatch: eTag, 
       }), 
     ); 
     console.log("Successfully copied object to bucket."); 
   } catch (caught) { 
     if (caught instanceof NoSuchKey) { 
       console.error(
```

```
 `Error from S3 while copying object "${sourceKeyName}" from 
  "${sourceBucketName}". No such key exists.`, 
       ); 
     } else if (caught instanceof S3ServiceException) { 
       console.error( 
          `Unable to copy object "${sourceKeyName}" to bucket "${sourceBucketName}": 
  ${caught.name}: ${caught.message}`, 
       ); 
     } else { 
       throw caught; 
     } 
  }
};
// Call function if run directly
import { parseArgs } from "node:util";
import { 
   isMain, 
   validateArgs,
} from "@aws-doc-sdk-examples/lib/utils/util-node.js";
const loadArgs = () => {
   const options = { 
     sourceBucketName: { 
       type: "string", 
       required: true, 
     }, 
     sourceKeyName: { 
       type: "string", 
       required: true, 
     }, 
     destinationBucketName: { 
       type: "string", 
       required: true, 
     }, 
     eTag: { 
       type: "string", 
       required: true, 
     }, 
   }; 
  const results = parseArgs({ options });
   const { errors } = validateArgs({ options }, results); 
   return { errors, results };
};
```

```
if (isMain(import.meta.url)) { 
   const { errors, results } = loadArgs(); 
   if (!errors) { 
     main(results.values); 
   } else { 
    console.error(errors.join("\n"));
   }
}
```
Copie o objeto com a condição de ETag que ele não corresponda ao fornecido.

```
import { 
   CopyObjectCommand, 
   NoSuchKey, 
  S3Client, 
   S3ServiceException,
} from "@aws-sdk/client-s3";
// Optionally edit the default key name of the copied object in 'object_name.json'
import data from "../scenarios/conditional-requests/object_name.json" assert { 
   type: "json",
};
/** 
  * Get a single object from a specified S3 bucket. 
  * @param {{ sourceBucketName: string, sourceKeyName: string, destinationBucketName: 
  string, eTag: string }} 
  */
export const main = async ({ 
   sourceBucketName, 
   sourceKeyName, 
   destinationBucketName, 
   eTag,
) => {
  const client = new S3Client({});
   const name = data.name; 
   try { 
     const response = await client.send( 
       new CopyObjectCommand({
```

```
 CopySource: `${sourceBucketName}/${sourceKeyName}`, 
         Bucket: destinationBucketName, 
         Key: `${name}${sourceKeyName}`, 
         CopySourceIfNoneMatch: eTag, 
       }), 
     ); 
     console.log("Successfully copied object to bucket."); 
   } catch (caught) { 
     if (caught instanceof NoSuchKey) { 
       console.error( 
          `Error from S3 while copying object "${sourceKeyName}" from 
  "${sourceBucketName}". No such key exists.`, 
       ); 
     } else if (caught instanceof S3ServiceException) { 
       console.error( 
          `Unable to copy object "${sourceKeyName}" to bucket "${sourceBucketName}": 
  ${caught.name}: ${caught.message}`, 
       ); 
     } else { 
       throw caught; 
     } 
   }
};
// Call function if run directly
import { parseArgs } from "node:util";
import { 
   isMain, 
   validateArgs,
} from "@aws-doc-sdk-examples/lib/utils/util-node.js";
const loadArgs = () => {
   const options = { 
     sourceBucketName: { 
       type: "string", 
       required: true, 
     }, 
     sourceKeyName: { 
       type: "string", 
       required: true, 
     }, 
     destinationBucketName: { 
       type: "string", 
       required: true,
```

```
 }, 
     eTag: { 
       type: "string", 
       required: true, 
     }, 
   }; 
  const results = parseArgs({ options });
   const { errors } = validateArgs({ options }, results); 
   return { errors, results };
};
if (isMain(import.meta.url)) { 
   const { errors, results } = loadArgs(); 
   if (!errors) { 
     main(results.values); 
   } else { 
    console.error(errors.join("\n"));
   }
}
```
Copie o objeto usando a condição de que ele tenha sido criado ou modificado em um determinado período de tempo.

```
import { 
  CopyObjectCommand, 
  NoSuchKey, 
  S3Client, 
   S3ServiceException,
} from "@aws-sdk/client-s3";
// Optionally edit the default key name of the copied object in 'object_name.json'
import data from "../scenarios/conditional-requests/object_name.json" assert { 
   type: "json",
};
/** 
  * Get a single object from a specified S3 bucket. 
  * @param {{ sourceBucketName: string, sourceKeyName: string, destinationBucketName: 
  string }} 
  */
export const main = async ({
```

```
 sourceBucketName, 
   sourceKeyName, 
   destinationBucketName,
}) => {
   const date = new Date(); 
  date.setDate(date.getDate() - 1);
   const name = data.name; 
  const client = new S3Client({} \{ \});
   const copySource = `${sourceBucketName}/${sourceKeyName}`; 
   const copiedKey = name + sourceKeyName; 
   try { 
     const response = await client.send( 
       new CopyObjectCommand({ 
         CopySource: copySource, 
         Bucket: destinationBucketName, 
         Key: copiedKey, 
         CopySourceIfModifiedSince: date, 
       }), 
     ); 
     console.log("Successfully copied object to bucket."); 
   } catch (caught) { 
     if (caught instanceof NoSuchKey) { 
       console.error( 
          `Error from S3 while copying object "${sourceKeyName}" from 
  "${sourceBucketName}". No such key exists.`, 
       ); 
     } else if (caught instanceof S3ServiceException) { 
       console.error( 
          `Error from S3 while copying object from ${sourceBucketName}. 
  ${caught.name}: ${caught.message}`, 
       ); 
     } else { 
       throw caught; 
     } 
   }
};
// Call function if run directly
import { parseArgs } from "node:util";
import { 
   isMain, 
   validateArgs,
```

```
} from "@aws-doc-sdk-examples/lib/utils/util-node.js";
const loadArgs = () => {
   const options = { 
     sourceBucketName: { 
       type: "string", 
       required: true, 
     }, 
     sourceKeyName: { 
       type: "string", 
       required: true, 
     }, 
     destinationBucketName: { 
       type: "string", 
       required: true, 
     }, 
   }; 
   const results = parseArgs({ options }); 
   const { errors } = validateArgs({ options }, results); 
   return { errors, results };
};
if (isMain(import.meta.url)) { 
   const { errors, results } = loadArgs(); 
   if (!errors) { 
     main(results.values); 
   } else { 
    console.error(errors.join("\n"));
   }
}
```
Copie o objeto usando a condição de que ele não tenha sido criado ou modificado em um determinado período de tempo.

```
import { 
   CopyObjectCommand, 
   NoSuchKey, 
   S3Client, 
   S3ServiceException,
} from "@aws-sdk/client-s3";
```

```
// Optionally edit the default key name of the copied object in 'object_name.json'
import data from "../scenarios/conditional-requests/object_name.json" assert { 
  type: "json",
};
/** 
  * Get a single object from a specified S3 bucket. 
  * @param {{ sourceBucketName: string, sourceKeyName: string, destinationBucketName: 
  string }} 
  */
export const main = async ( sourceBucketName, 
   sourceKeyName, 
   destinationBucketName,
) => {
  const date = new Date();
  date.setDate(date.getDate() - 1);
  const client = new S3Client({});
   const name = data.name; 
   const copiedKey = name + sourceKeyName; 
   const copySource = `${sourceBucketName}/${sourceKeyName}`; 
   try { 
     const response = await client.send( 
       new CopyObjectCommand({ 
         CopySource: copySource, 
         Bucket: destinationBucketName, 
         Key: copiedKey, 
         CopySourceIfUnmodifiedSince: date, 
       }), 
     ); 
     console.log("Successfully copied object to bucket."); 
   } catch (caught) { 
     if (caught instanceof NoSuchKey) { 
       console.error( 
         `Error from S3 while copying object "${sourceKeyName}" from 
  "${sourceBucketName}". No such key exists.`, 
       ); 
     } else if (caught instanceof S3ServiceException) { 
       console.error( 
         `Error from S3 while copying object from ${sourceBucketName}. 
  ${caught.name}: ${caught.message}`, 
       ); 
     } else {
```

```
 throw caught; 
     } 
   }
};
// Call function if run directly
import { parseArgs } from "node:util";
import { 
   isMain, 
   validateArgs,
} from "@aws-doc-sdk-examples/lib/utils/util-node.js";
const loadArgs = () => {
   const options = { 
     sourceBucketName: { 
       type: "string", 
       required: true, 
     }, 
     sourceKeyName: { 
       type: "string", 
       required: true, 
     }, 
     destinationBucketName: { 
       type: "string", 
       required: true, 
     }, 
   }; 
  const results = parseArgs({ options });
   const { errors } = validateArgs({ options }, results); 
   return { errors, results };
};
if (isMain(import.meta.url)) { 
   const { errors, results } = loadArgs(); 
   if (!errors) { 
     main(results.values); 
   } else { 
    console.error(errors.join("\n"));
   }
}
```
• Para obter detalhes da API, consulte [CopyObject](https://docs.aws.amazon.com/AWSJavaScriptSDK/v3/latest/client/s3/command/CopyObjectCommand)a Referência AWS SDK for JavaScript da API.

# **CreateBucket**

O código de exemplo a seguir mostra como usar CreateBucket.

SDK para JavaScript (v3)

## **a** Note

Tem mais sobre GitHub. Encontre o exemplo completo e saiba como configurar e executar no [Repositório de exemplos de código da AWS.](https://github.com/awsdocs/aws-doc-sdk-examples/tree/main/javascriptv3/example_code/s3#code-examples)

Crie o bucket.

```
import { 
   BucketAlreadyExists, 
   BucketAlreadyOwnedByYou, 
   CreateBucketCommand, 
   S3Client, 
   waitUntilBucketExists,
} from "@aws-sdk/client-s3";
/** 
  * Create an Amazon S3 bucket. 
  * @param {{ bucketName: string }} config 
  */
export const main = async ({ bucketName }) => {
  const client = new S3Client({});
   try { 
     const { Location } = await client.send( 
       new CreateBucketCommand({ 
         // The name of the bucket. Bucket names are unique and have several other 
  constraints. 
         // See https://docs.aws.amazon.com/AmazonS3/latest/userguide/
bucketnamingrules.html 
         Bucket: bucketName, 
       }), 
     ); 
    await waitUntilBucketExists({ client }, { Bucket: bucketName });
     console.log(`Bucket created with location ${Location}`); 
   } catch (caught) { 
     if (caught instanceof BucketAlreadyExists) {
```

```
 console.error( 
          `The bucket "${bucketName}" already exists in another AWS account. Bucket 
  names must be globally unique.`, 
       ); 
     } 
     // WARNING: If you try to create a bucket in the North Virginia region, 
    \frac{1}{2} and you already own a bucket in that region with the same name, this
     // error will not be thrown. Instead, the call will return successfully 
     // and the ACL on that bucket will be reset. 
     else if (caught instanceof BucketAlreadyOwnedByYou) { 
       console.error( 
          `The bucket "${bucketName}" already exists in this AWS account.`, 
       ); 
     } else { 
       throw caught; 
     } 
   }
};
```
- Para obter mais informações, consulte o [Guia do desenvolvedor do AWS SDK for JavaScript](https://docs.aws.amazon.com/sdk-for-javascript/v3/developer-guide/s3-example-creating-buckets.html#s3-example-creating-buckets-new-bucket-2).
- Para obter detalhes da API, consulte [CreateBucket](https://docs.aws.amazon.com/AWSJavaScriptSDK/v3/latest/client/s3/command/CreateBucketCommand)a Referência AWS SDK for JavaScript da API.

## **DeleteBucket**

O código de exemplo a seguir mostra como usar DeleteBucket.

SDK para JavaScript (v3)

```
a Note
```
Tem mais sobre GitHub. Encontre o exemplo completo e saiba como configurar e executar no [Repositório de exemplos de código da AWS.](https://github.com/awsdocs/aws-doc-sdk-examples/tree/main/javascriptv3/example_code/s3#code-examples)

Exclua o bucket .

```
import { 
   DeleteBucketCommand, 
   S3Client,
```

```
 S3ServiceException,
} from "@aws-sdk/client-s3";
/** 
  * Delete an Amazon S3 bucket. 
  * @param {{ bucketName: string }} 
  */
export const main = async ({ bucketName }) => {
  const client = new S3Client({});
   const command = new DeleteBucketCommand({ 
     Bucket: bucketName, 
  }); 
   try { 
     await client.send(command); 
     console.log("Bucket was deleted."); 
   } catch (caught) { 
     if ( 
       caught instanceof S3ServiceException && 
       caught.name === "NoSuchBucket" 
     ) { 
       console.error( 
          `Error from S3 while deleting bucket. The bucket doesn't exist.`, 
       ); 
     } else if (caught instanceof S3ServiceException) { 
       console.error( 
          `Error from S3 while deleting the bucket. ${caught.name}: 
  ${caught.message}`, 
       ); 
     } else { 
       throw caught; 
     } 
   }
};
```
- Para obter mais informações, consulte o [Guia do desenvolvedor do AWS SDK for JavaScript](https://docs.aws.amazon.com/sdk-for-javascript/v3/developer-guide/s3-example-creating-buckets.html#s3-example-deleting-buckets).
- Para obter detalhes da API, consulte [DeleteBucketa](https://docs.aws.amazon.com/AWSJavaScriptSDK/v3/latest/client/s3/command/DeleteBucketCommand) Referência AWS SDK for JavaScript da API.

## **DeleteBucketPolicy**

O código de exemplo a seguir mostra como usar DeleteBucketPolicy.

SDK para JavaScript (v3)

## **a** Note

Tem mais sobre GitHub. Encontre o exemplo completo e saiba como configurar e executar no [Repositório de exemplos de código da AWS.](https://github.com/awsdocs/aws-doc-sdk-examples/tree/main/javascriptv3/example_code/s3#code-examples)

Exclua a política de bucket.

```
import { 
   DeleteBucketPolicyCommand, 
   S3Client, 
   S3ServiceException,
} from "@aws-sdk/client-s3";
/** 
  * Remove the policy from an Amazon S3 bucket. 
  * @param {{ bucketName: string }} 
  */
export const main = async ({ bucketName }) => { 
  const client = new S3Client({});
   try { 
     await client.send( 
       new DeleteBucketPolicyCommand({ 
         Bucket: bucketName, 
       }), 
     ); 
     console.log(`Bucket policy deleted from "${bucketName}".`); 
   } catch (caught) { 
     if ( 
       caught instanceof S3ServiceException && 
       caught.name === "NoSuchBucket" 
     ) { 
       console.error( 
          `Error from S3 while deleting policy from ${bucketName}. The bucket doesn't 
  exist.`, 
       );
```

```
 } else if (caught instanceof S3ServiceException) { 
       console.error( 
          `Error from S3 while deleting policy from ${bucketName}. ${caught.name}: 
  ${caught.message}`, 
       ); 
     } else { 
       throw caught; 
     } 
   }
};
```
- Para obter mais informações, consulte o [Guia do desenvolvedor do AWS SDK for JavaScript](https://docs.aws.amazon.com/sdk-for-javascript/v3/developer-guide/s3-example-bucket-policies.html#s3-example-bucket-policies-delete-policy).
- Para obter detalhes da API, consulte [DeleteBucketPolicya](https://docs.aws.amazon.com/AWSJavaScriptSDK/v3/latest/client/s3/command/DeleteBucketPolicyCommand) Referência AWS SDK for JavaScript da API.

## **DeleteBucketWebsite**

O código de exemplo a seguir mostra como usar DeleteBucketWebsite.

SDK para JavaScript (v3)

#### **a** Note

Tem mais sobre GitHub. Encontre o exemplo completo e saiba como configurar e executar no [Repositório de exemplos de código da AWS.](https://github.com/awsdocs/aws-doc-sdk-examples/tree/main/javascriptv3/example_code/s3#code-examples)

Exclua a configuração de site do bucket.

```
import { 
   DeleteBucketWebsiteCommand, 
   S3Client, 
   S3ServiceException,
} from "@aws-sdk/client-s3";
/** 
  * Remove the website configuration for a bucket. 
  * @param {{ bucketName: string }} 
  */
export const main = async ({ bucketName }) => {
```
AWS Exemplos de código do SDK Biblioteca de códigos

```
const client = new S3Client({});
   try { 
     await client.send( 
       new DeleteBucketWebsiteCommand({ 
         Bucket: bucketName, 
       }), 
     ); 
     // The response code will be successful for both removed configurations and 
     // configurations that did not exist in the first place. 
     console.log( 
       `The bucket "${bucketName}" is not longer configured as a website, or it never 
  was.`, 
     ); 
   } catch (caught) { 
     if ( 
       caught instanceof S3ServiceException && 
       caught.name === "NoSuchBucket" 
     ) { 
       console.error( 
          `Error from S3 while removing website configuration from ${bucketName}. The 
  bucket doesn't exist.`, 
       ); 
     } else if (caught instanceof S3ServiceException) { 
       console.error( 
          `Error from S3 while removing website configuration from ${bucketName}. 
  ${caught.name}: ${caught.message}`, 
       ); 
     } else { 
       throw caught; 
     } 
   }
};
```
- Para obter mais informações, consulte o [Guia do desenvolvedor do AWS SDK for JavaScript](https://docs.aws.amazon.com/sdk-for-javascript/v3/developer-guide/s3-example-static-web-host.html#s3-example-static-web-host-delete-website).
- Para obter detalhes da API, consulte [DeleteBucketWebsite](https://docs.aws.amazon.com/AWSJavaScriptSDK/v3/latest/client/s3/command/DeleteBucketWebsiteCommand)a Referência AWS SDK for JavaScript da API.

# **DeleteObject**

O código de exemplo a seguir mostra como usar DeleteObject.

## SDK para JavaScript (v3)

## **a** Note

Tem mais sobre GitHub. Encontre o exemplo completo e saiba como configurar e executar no [Repositório de exemplos de código da AWS.](https://github.com/awsdocs/aws-doc-sdk-examples/tree/main/javascriptv3/example_code/s3#code-examples)

Exclua um objeto.

```
import { 
   DeleteObjectCommand, 
   S3Client, 
  S3ServiceException, 
  waitUntilObjectNotExists,
} from "@aws-sdk/client-s3";
/** 
  * Delete one object from an Amazon S3 bucket. 
  * @param {{ bucketName: string, key: string }} 
  */
export const main = async ({ bucketName, key }) => {
  const client = new S3Client({});
   try { 
     await client.send( 
       new DeleteObjectCommand({ 
         Bucket: bucketName, 
         Key: key, 
       }), 
     ); 
     await waitUntilObjectNotExists( 
       { client }, 
       { Bucket: bucketName, Key: key }, 
     ); 
     // A successful delete, or a delete for a non-existent object, both return 
     // a 204 response code. 
     console.log( 
        `The object "${key}" from bucket "${bucketName}" was deleted, or it didn't 
  exist.`, 
     ); 
   } catch (caught) { 
     if (
```

```
 caught instanceof S3ServiceException && 
       caught.name === "NoSuchBucket" 
     ) { 
       console.error( 
          `Error from S3 while deleting object from ${bucketName}. The bucket doesn't 
  exist.`, 
       ); 
     } else if (caught instanceof S3ServiceException) { 
       console.error( 
          `Error from S3 while deleting object from ${bucketName}. ${caught.name}: 
  ${caught.message}`, 
       ); 
     } else { 
       throw caught; 
     } 
   }
};
```
• Para obter detalhes da API, consulte [DeleteObjecta](https://docs.aws.amazon.com/AWSJavaScriptSDK/v3/latest/client/s3/command/DeleteObjectCommand) Referência AWS SDK for JavaScript da API.

## **DeleteObjects**

O código de exemplo a seguir mostra como usar DeleteObjects.

SDK para JavaScript (v3)

```
a Note
```
Tem mais sobre GitHub. Encontre o exemplo completo e saiba como configurar e executar no [Repositório de exemplos de código da AWS.](https://github.com/awsdocs/aws-doc-sdk-examples/tree/main/javascriptv3/example_code/s3#code-examples)

Exclua vários objetos.

```
import { 
   DeleteObjectsCommand, 
   S3Client, 
   S3ServiceException, 
   waitUntilObjectNotExists,
} from "@aws-sdk/client-s3";
```

```
/** 
  * Delete multiple objects from an S3 bucket. 
  * @param {{ bucketName: string, keys: string[] }} 
  */
export const main = async ({ bucketName, keys }) => {
  const client = new S3Client({});
   try { 
     const { Deleted } = await client.send( 
       new DeleteObjectsCommand({ 
         Bucket: bucketName, 
         Delete: { 
           Objects: keys.map((k) \Rightarrow (\{ \text{Key: } k \})),
         }, 
       }), 
     ); 
     for (const key in keys) { 
       await waitUntilObjectNotExists( 
          { client }, 
          { Bucket: bucketName, Key: key }, 
       ); 
     } 
     console.log( 
       `Successfully deleted ${Deleted.length} objects from S3 bucket. Deleted 
  objects:`, 
     ); 
     console.log(Deleted.map((d) => ` • ${d.Key}`).join("\n")); 
   } catch (caught) { 
     if ( 
       caught instanceof S3ServiceException && 
       caught.name === "NoSuchBucket" 
     ) { 
       console.error( 
          `Error from S3 while deleting objects from ${bucketName}. The bucket doesn't 
  exist.`, 
       ); 
     } else if (caught instanceof S3ServiceException) { 
       console.error( 
          `Error from S3 while deleting objects from ${bucketName}. ${caught.name}: 
  ${caught.message}`, 
       ); 
     } else { 
       throw caught;
```

```
 } 
     }
};
```
• Para obter detalhes da API, consulte [DeleteObjectsa](https://docs.aws.amazon.com/AWSJavaScriptSDK/v3/latest/client/s3/command/DeleteObjectsCommand) Referência AWS SDK for JavaScript da API.

#### **GetBucketAcl**

O código de exemplo a seguir mostra como usar GetBucketAcl.

SDK para JavaScript (v3)

## **a** Note

Tem mais sobre GitHub. Encontre o exemplo completo e saiba como configurar e executar no [Repositório de exemplos de código da AWS.](https://github.com/awsdocs/aws-doc-sdk-examples/tree/main/javascriptv3/example_code/s3#code-examples)

Obtenha as permissões de ACL.

```
import { 
   GetBucketAclCommand, 
   S3Client, 
   S3ServiceException,
} from "@aws-sdk/client-s3";
/** 
  * Retrieves the Access Control List (ACL) for an S3 bucket. 
  * @param {{ bucketName: string }} 
  */
export const main = async ({ bucketName }) => {
  const client = new S3Client({});
   try { 
     const response = await client.send( 
       new GetBucketAclCommand({ 
         Bucket: bucketName, 
       }), 
     ); 
     console.log(`ACL for bucket "${bucketName}":`);
```

```
 console.log(JSON.stringify(response, null, 2)); 
   } catch (caught) { 
     if ( 
       caught instanceof S3ServiceException && 
       caught.name === "NoSuchBucket" 
     ) { 
       console.error( 
          `Error from S3 while getting ACL for ${bucketName}. The bucket doesn't 
  exist.`, 
       ); 
     } else if (caught instanceof S3ServiceException) { 
       console.error( 
          `Error from S3 while getting ACL for ${bucketName}. ${caught.name}: 
  ${caught.message}`, 
       ); 
     } else { 
       throw caught; 
     } 
   }
};
```
- Para obter mais informações, consulte o [Guia do desenvolvedor do AWS SDK for JavaScript](https://docs.aws.amazon.com/sdk-for-javascript/v3/developer-guide/s3-example-access-permissions.html#s3-example-access-permissions-get-acl).
- Para obter detalhes da API, consulte [GetBucketAcl](https://docs.aws.amazon.com/AWSJavaScriptSDK/v3/latest/client/s3/command/GetBucketAclCommand)a Referência AWS SDK for JavaScript da API.

## **GetBucketCors**

O código de exemplo a seguir mostra como usar GetBucketCors.

SDK para JavaScript (v3)

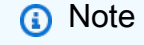

Tem mais sobre GitHub. Encontre o exemplo completo e saiba como configurar e executar no [Repositório de exemplos de código da AWS.](https://github.com/awsdocs/aws-doc-sdk-examples/tree/main/javascriptv3/example_code/s3#code-examples)

Obtenha a política de CORS para o bucket.

import {

```
 GetBucketCorsCommand, 
   S3Client, 
   S3ServiceException,
} from "@aws-sdk/client-s3";
/** 
  * Log the Cross-Origin Resource Sharing (CORS) configuration information 
  * set for the bucket. 
  * @param {{ bucketName: string }} 
  */
export const main = async ({ bucketName }) => {
  const client = new S3Client({});
   const command = new GetBucketCorsCommand({ 
     Bucket: bucketName, 
   }); 
   try { 
     const { CORSRules } = await client.send(command); 
     console.log(JSON.stringify(CORSRules)); 
     CORSRules.forEach((cr, i) => { 
       console.log( 
          `\nCORSRule ${i + 1}`, 
         \ln f' -".repeat(10)}',
          `\nAllowedHeaders: ${cr.AllowedHeaders}`, 
          `\nAllowedMethods: ${cr.AllowedMethods}`, 
          `\nAllowedOrigins: ${cr.AllowedOrigins}`, 
          `\nExposeHeaders: ${cr.ExposeHeaders}`, 
          `\nMaxAgeSeconds: ${cr.MaxAgeSeconds}`, 
       ); 
     }); 
   } catch (caught) { 
     if ( 
       caught instanceof S3ServiceException && 
       caught.name === "NoSuchBucket" 
     ) { 
       console.error( 
          `Error from S3 while getting bucket CORS rules for ${bucketName}. The bucket 
  doesn't exist.`, 
       ); 
     } else if (caught instanceof S3ServiceException) { 
       console.error( 
          `Error from S3 while getting bucket CORS rules for ${bucketName}. 
  ${caught.name}: ${caught.message}`, 
       );
```

```
 } else { 
         throw caught; 
      } 
   }
};
```
- Para obter mais informações, consulte o [Guia do desenvolvedor do AWS SDK for JavaScript](https://docs.aws.amazon.com/sdk-for-javascript/v3/developer-guide/s3-example-configuring-buckets.html#s3-example-configuring-buckets-get-cors).
- Para obter detalhes da API, consulte [GetBucketCorsa](https://docs.aws.amazon.com/AWSJavaScriptSDK/v3/latest/client/s3/command/GetBucketCorsCommand) Referência AWS SDK for JavaScript da API.

# **GetBucketPolicy**

O código de exemplo a seguir mostra como usar GetBucketPolicy.

```
SDK para JavaScript (v3)
```
**a** Note

Tem mais sobre GitHub. Encontre o exemplo completo e saiba como configurar e executar no [Repositório de exemplos de código da AWS.](https://github.com/awsdocs/aws-doc-sdk-examples/tree/main/javascriptv3/example_code/s3#code-examples)

Obtenha a política de bucket.

```
import { 
   GetBucketPolicyCommand, 
   S3Client, 
   S3ServiceException,
} from "@aws-sdk/client-s3";
/** 
  * Logs the policy for a specified bucket. 
  * @param {{ bucketName: string }} 
  */
export const main = async ({ bucketName }) => {
  const client = new S3Client({});
   try { 
     const { Policy } = await client.send( 
       new GetBucketPolicyCommand({
```

```
 Bucket: bucketName, 
       }), 
     ); 
     console.log(`Policy for "${bucketName}":\n${Policy}`); 
   } catch (caught) { 
     if ( 
       caught instanceof S3ServiceException && 
       caught.name === "NoSuchBucket" 
     ) { 
       console.error( 
          `Error from S3 while getting policy from ${bucketName}. The bucket doesn't 
  exist.`, 
       ); 
     } else if (caught instanceof S3ServiceException) { 
       console.error( 
          `Error from S3 while getting policy from ${bucketName}. ${caught.name}: 
  ${caught.message}`, 
       ); 
     } else { 
       throw caught; 
     } 
   }
};
```
- Para obter mais informações, consulte o [Guia do desenvolvedor do AWS SDK for JavaScript](https://docs.aws.amazon.com/sdk-for-javascript/v3/developer-guide/s3-example-bucket-policies.html#s3-example-bucket-policies-get-policy).
- Para obter detalhes da API, consulte [GetBucketPolicya](https://docs.aws.amazon.com/AWSJavaScriptSDK/v3/latest/client/s3/command/GetBucketPolicyCommand) Referência AWS SDK for JavaScript da API.

# **GetBucketWebsite**

O código de exemplo a seguir mostra como usar GetBucketWebsite.

SDK para JavaScript (v3)

# **a** Note

Tem mais sobre GitHub. Encontre o exemplo completo e saiba como configurar e executar no [Repositório de exemplos de código da AWS.](https://github.com/awsdocs/aws-doc-sdk-examples/tree/main/javascriptv3/example_code/s3#code-examples)

Obtenha a configuração do site.

```
import { 
   GetBucketWebsiteCommand, 
   S3Client, 
   S3ServiceException,
} from "@aws-sdk/client-s3";
/** 
  * Log the website configuration for a bucket. 
  * @param {{ bucketName }} 
  */
export const main = async ({ bucketName }) => {
  const client = new S3Client({});
  try { 
     const response = await client.send( 
       new GetBucketWebsiteCommand({ 
         Bucket: bucketName, 
       }), 
     ); 
     console.log( 
       `Your bucket is set up to host a website with the following configuration:\n
${JSON.stringify(response, null, 2)}`, 
     ); 
   } catch (caught) { 
     if ( 
       caught instanceof S3ServiceException && 
       caught.name === "NoSuchWebsiteConfiguration" 
     ) { 
       console.error( 
          `Error from S3 while getting website configuration for ${bucketName}. The 
  bucket isn't configured as a website.`, 
       ); 
     } else if (caught instanceof S3ServiceException) { 
       console.error( 
          `Error from S3 while getting website configuration for ${bucketName}. 
  ${caught.name}: ${caught.message}`, 
       ); 
     } else { 
       throw caught; 
     } 
   }
};
```
• Para obter detalhes da API, consulte [GetBucketWebsitea](https://docs.aws.amazon.com/AWSJavaScriptSDK/v3/latest/client/s3/command/GetBucketWebsiteCommand) Referência AWS SDK for JavaScript da API.

# **GetObject**

O código de exemplo a seguir mostra como usar GetObject.

SDK para JavaScript (v3)

## **a** Note

Tem mais sobre GitHub. Encontre o exemplo completo e saiba como configurar e executar no [Repositório de exemplos de código da AWS.](https://github.com/awsdocs/aws-doc-sdk-examples/tree/main/javascriptv3/example_code/s3#code-examples)

Baixe o objeto.

```
import { 
   GetObjectCommand, 
   NoSuchKey, 
   S3Client, 
   S3ServiceException,
} from "@aws-sdk/client-s3";
/** 
  * Get a single object from a specified S3 bucket. 
  * @param {{ bucketName: string, key: string }} 
  */
export const main = async ({ bucketName, key }) => {
  const client = new S3Client({});
   try { 
     const response = await client.send( 
       new GetObjectCommand({ 
         Bucket: bucketName, 
         Key: key, 
       }), 
     ); 
     // The Body object also has 'transformToByteArray' and 'transformToWebStream' 
  methods.
```

```
 const str = await response.Body.transformToString(); 
     console.log(str); 
   } catch (caught) { 
     if (caught instanceof NoSuchKey) { 
       console.error( 
          `Error from S3 while getting object "${key}" from "${bucketName}". No such 
  key exists.`, 
       ); 
     } else if (caught instanceof S3ServiceException) { 
       console.error( 
          `Error from S3 while getting object from ${bucketName}. ${caught.name}: 
  ${caught.message}`, 
       ); 
     } else { 
       throw caught; 
     } 
   }
};
```
Faça o download do objeto, desde ETag que ele não corresponda ao fornecido.

```
import { 
   GetObjectCommand, 
   NoSuchKey, 
   S3Client, 
   S3ServiceException,
} from "@aws-sdk/client-s3";
/** 
  * Get a single object from a specified S3 bucket. 
  * @param {{ bucketName: string, key: string, eTag: string }} 
  */
export const main = async ({ bucketName, key, eTag }) => { 
  const client = new S3Client({});
   try { 
     const response = await client.send( 
       new GetObjectCommand({ 
         Bucket: bucketName, 
         Key: key, 
         IfMatch: eTag,
```

```
 }), 
     ); 
     // The Body object also has 'transformToByteArray' and 'transformToWebStream' 
  methods. 
     const str = await response.Body.transformToString(); 
     console.log("Success. Here is text of the file:", str); 
   } catch (caught) { 
     if (caught instanceof NoSuchKey) { 
       console.error( 
          `Error from S3 while getting object "${key}" from "${bucketName}". No such 
  key exists.`, 
       ); 
     } else if (caught instanceof S3ServiceException) { 
       console.error( 
          `Error from S3 while getting object from ${bucketName}. ${caught.name}: 
  ${caught.message}`, 
       ); 
     } else { 
       throw caught; 
     } 
   }
};
// Call function if run directly
import { parseArgs } from "node:util";
import { 
   isMain, 
   validateArgs,
} from "@aws-doc-sdk-examples/lib/utils/util-node.js";
const loadArgs = () => {
   const options = { 
     bucketName: { 
       type: "string", 
       required: true, 
     }, 
     key: { 
       type: "string", 
       required: true, 
     }, 
     eTag: { 
       type: "string", 
       required: true, 
     },
```

```
 }; 
  const results = parseArgs({ options });
   const { errors } = validateArgs({ options }, results); 
   return { errors, results };
};
if (isMain(import.meta.url)) { 
   const { errors, results } = loadArgs(); 
   if (!errors) { 
     main(results.values); 
   } else { 
    console.error(errors.join("\n"));
   }
}
```
Faça o download do objeto, desde ETag que ele não corresponda ao fornecido.

```
import { 
   GetObjectCommand, 
   NoSuchKey, 
   S3Client, 
   S3ServiceException,
} from "@aws-sdk/client-s3";
/** 
  * Get a single object from a specified S3 bucket. 
  * @param {{ bucketName: string, key: string, eTag: string }} 
  */
export const main = async ({ bucketName, key, eTag }) => { 
  const client = new S3Client(\{\});
   try { 
     const response = await client.send( 
       new GetObjectCommand({ 
         Bucket: bucketName, 
         Key: key, 
         IfNoneMatch: eTag, 
       }), 
     ); 
     // The Body object also has 'transformToByteArray' and 'transformToWebStream' 
  methods.
```
```
 const str = await response.Body.transformToString(); 
     console.log("Success. Here is text of the file:", str); 
   } catch (caught) { 
     if (caught instanceof NoSuchKey) { 
       console.error( 
          `Error from S3 while getting object "${key}" from "${bucketName}". No such 
  key exists.`, 
       ); 
     } else if (caught instanceof S3ServiceException) { 
       console.error( 
          `Error from S3 while getting object from ${bucketName}. ${caught.name}: 
  ${caught.message}`, 
       ); 
     } else { 
       throw caught; 
     } 
   }
};
// Call function if run directly
import { parseArgs } from "node:util";
import { 
   isMain, 
   validateArgs,
} from "@aws-doc-sdk-examples/lib/utils/util-node.js";
const loadArgs = () => {
   const options = { 
     bucketName: { 
       type: "string", 
       required: true, 
     }, 
     key: { 
       type: "string", 
       required: true, 
     }, 
     eTag: { 
       type: "string", 
       required: true, 
     }, 
   }; 
   const results = parseArgs({ options }); 
   const { errors } = validateArgs({ options }, results); 
   return { errors, results };
```
};

```
if (isMain(import.meta.url)) { 
   const { errors, results } = loadArgs(); 
   if (!errors) { 
     main(results.values); 
   } else { 
     console.error(errors.join("\n")); 
   }
}
```
Faça o download do objeto usando a condição de que ele tenha sido criado ou modificado em um determinado período de tempo.

```
import { 
   GetObjectCommand, 
   NoSuchKey, 
   S3Client, 
   S3ServiceException,
} from "@aws-sdk/client-s3";
/** 
  * Get a single object from a specified S3 bucket. 
  * @param {{ bucketName: string, key: string }} 
  */
export const main = async ({ bucketName, key }) => {
  const client = new S3Client({});
   const date = new Date(); 
  date.setDate(date.getDate() - 1);
   try { 
     const response = await client.send( 
       new GetObjectCommand({ 
         Bucket: bucketName, 
         Key: key, 
         IfModifiedSince: date, 
       }), 
     ); 
     // The Body object also has 'transformToByteArray' and 'transformToWebStream' 
  methods. 
     const str = await response.Body.transformToString(); 
     console.log("Success. Here is text of the file:", str);
```

```
 } catch (caught) { 
     if (caught instanceof NoSuchKey) { 
       console.error( 
          `Error from S3 while getting object "${key}" from "${bucketName}". No such 
  key exists.`, 
       ); 
     } else if (caught instanceof S3ServiceException) { 
       console.error( 
          `Error from S3 while getting object from ${bucketName}. ${caught.name}: 
  ${caught.message}`, 
       ); 
     } else { 
       throw caught; 
     } 
   }
};
// Call function if run directly
import { parseArgs } from "node:util";
import { 
   isMain, 
   validateArgs,
} from "@aws-doc-sdk-examples/lib/utils/util-node.js";
const loadArgs = () => {
   const options = { 
     bucketName: { 
       type: "string", 
       required: true, 
     }, 
     key: { 
       type: "string", 
       required: true, 
     }, 
   }; 
   const results = parseArgs({ options }); 
   const { errors } = validateArgs({ options }, results); 
   return { errors, results };
};
if (isMain(import.meta.url)) { 
   const { errors, results } = loadArgs(); 
   if (!errors) { 
     main(results.values);
```

```
 } else { 
    console.error(errors.join("\n"));
   }
}
```
Faça o download do objeto usando a condição de que ele não tenha sido criado ou modificado em um determinado período de tempo.

```
import { 
   GetObjectCommand, 
   NoSuchKey, 
   S3Client, 
   S3ServiceException,
} from "@aws-sdk/client-s3";
/** 
  * Get a single object from a specified S3 bucket. 
  * @param {{ bucketName: string, key: string }} 
  */
export const main = async ({ bucketName, key }) => {
  const client = new S3Client(\{\});
   const date = new Date(); 
  date.setDate(date.getDate() - 1);
   try { 
     const response = await client.send( 
       new GetObjectCommand({ 
         Bucket: bucketName, 
         Key: key, 
         IfUnmodifiedSince: date, 
       }), 
     ); 
     // The Body object also has 'transformToByteArray' and 'transformToWebStream' 
  methods. 
     const str = await response.Body.transformToString(); 
     console.log("Success. Here is text of the file:", str); 
   } catch (caught) { 
     if (caught instanceof NoSuchKey) { 
       console.error( 
          `Error from S3 while getting object "${key}" from "${bucketName}". No such 
  key exists.`, 
       );
```

```
 } else if (caught instanceof S3ServiceException) { 
        console.error( 
          `Error from S3 while getting object from ${bucketName}. ${caught.name}: 
  ${caught.message}`, 
        ); 
     } else { 
       throw caught; 
     } 
   }
};
// Call function if run directly
import { parseArgs } from "node:util";
import { 
   isMain, 
   validateArgs,
} from "@aws-doc-sdk-examples/lib/utils/util-node.js";
const loadArgs = () => {
   const options = { 
     bucketName: { 
       type: "string", 
       required: true, 
     }, 
     key: { 
       type: "string", 
       required: true, 
     }, 
   }; 
   const results = parseArgs({ options }); 
   const { errors } = validateArgs({ options }, results); 
   return { errors, results };
};
if (isMain(import.meta.url)) { 
   const { errors, results } = loadArgs(); 
   if (!errors) { 
     main(results.values); 
   } else { 
    console.error(errors.join("\n"));
   }
}
```
- Para obter mais informações, consulte o [Guia do desenvolvedor do AWS SDK for JavaScript](https://docs.aws.amazon.com/sdk-for-javascript/v3/developer-guide/s3-example-creating-buckets.html#s3-example-creating-buckets-get-object).
- Para obter detalhes da API, consulte [GetObjecta](https://docs.aws.amazon.com/AWSJavaScriptSDK/v3/latest/client/s3/command/GetObjectCommand) Referência AWS SDK for JavaScript da API.

#### **GetObjectLegalHold**

O código de exemplo a seguir mostra como usar GetObjectLegalHold.

SDK para JavaScript (v3)

#### **a** Note

```
import { 
   GetObjectLegalHoldCommand, 
   S3Client, 
   S3ServiceException,
} from "@aws-sdk/client-s3";
/** 
  * Get an object's current legal hold status. 
  * @param {{ bucketName: string, key: string }} 
  */
export const main = async ({ bucketName, key }) => { 
  const client = new S3Client({});
   try { 
     const response = await client.send( 
       new GetObjectLegalHoldCommand({ 
         Bucket: bucketName, 
         Key: key, 
         // Optionally, you can provide additional parameters 
         // ExpectedBucketOwner: "<account ID that is expected to own the bucket>", 
         // VersionId: "<the specific version id of the object to check>", 
       }), 
     ); 
     console.log(`Legal Hold Status: ${response.LegalHold.Status}`); 
   } catch (caught) {
```

```
 if ( 
       caught instanceof S3ServiceException && 
       caught.name === "NoSuchBucket" 
     ) { 
       console.error( 
          `Error from S3 while getting legal hold status for ${key} in ${bucketName}. 
  The bucket doesn't exist.`, 
       ); 
     } else if (caught instanceof S3ServiceException) { 
       console.error( 
          `Error from S3 while getting legal hold status for ${key} in ${bucketName} 
  from ${bucketName}. ${caught.name}: ${caught.message}`, 
       ); 
     } else { 
       throw caught; 
     } 
   }
};
// Call function if run directly
import { parseArgs } from "node:util";
import { 
   isMain, 
  validateArgs,
} from "@aws-doc-sdk-examples/lib/utils/util-node.js";
const loadArgs = () => {
   const options = { 
     bucketName: { 
       type: "string", 
       required: true, 
     }, 
     key: { 
       type: "string", 
       required: true, 
     }, 
   }; 
  const results = parseArgs({ options });
   const { errors } = validateArgs({ options }, results); 
   return { errors, results };
};
if (isMain(import.meta.url)) { 
   const { errors, results } = loadArgs();
```

```
 if (!errors) { 
     main(results.values); 
   } else { 
     console.error(errors.join("\n")); 
   }
}
```
• Para obter detalhes da API, consulte [GetObjectLegalHolda](https://docs.aws.amazon.com/AWSJavaScriptSDK/v3/latest/client/s3/command/GetObjectLegalHoldCommand) Referência AWS SDK for JavaScript da API.

## **GetObjectLockConfiguration**

O código de exemplo a seguir mostra como usar GetObjectLockConfiguration.

SDK para JavaScript (v3)

**a** Note

```
import { 
   GetObjectLockConfigurationCommand, 
   S3Client, 
   S3ServiceException,
} from "@aws-sdk/client-s3";
/** 
  * Gets the Object Lock configuration for a bucket. 
  * @param {{ bucketName: string }} 
  */
export const main = async ({ bucketName }) => {
  const client = new S3Client({});
   try { 
     const { ObjectLockConfiguration } = await client.send( 
       new GetObjectLockConfigurationCommand({ 
         Bucket: bucketName, 
         // Optionally, you can provide additional parameters
```

```
 // ExpectedBucketOwner: "<account ID that is expected to own the bucket>", 
       }), 
     ); 
     console.log( 
       `Object Lock Configuration:\n${JSON.stringify(ObjectLockConfiguration)}`, 
     ); 
   } catch (caught) { 
     if ( 
       caught instanceof S3ServiceException && 
       caught.name === "NoSuchBucket" 
     ) { 
       console.error( 
          `Error from S3 while getting object lock configuration for ${bucketName}. 
  The bucket doesn't exist.`, 
       ); 
     } else if (caught instanceof S3ServiceException) { 
       console.error( 
          `Error from S3 while getting object lock configuration for ${bucketName}. 
  ${caught.name}: ${caught.message}`, 
       ); 
     } else { 
       throw caught; 
     } 
   }
};
// Call function if run directly
import { parseArgs } from "node:util";
import { 
   isMain, 
   validateArgs,
} from "@aws-doc-sdk-examples/lib/utils/util-node.js";
const loadArgs = () => {
   const options = { 
     bucketName: { 
       type: "string", 
       required: true, 
     }, 
   }; 
  const results = parseArgs({ options });
   const { errors } = validateArgs({ options }, results); 
   return { errors, results };
};
```

```
if (isMain(import.meta.url)) { 
   const { errors, results } = loadArgs(); 
   if (!errors) { 
     main(results.values); 
   } else { 
     console.error(errors.join("\n")); 
   }
}
```
• Para obter detalhes da API, consulte [GetObjectLockConfiguration](https://docs.aws.amazon.com/AWSJavaScriptSDK/v3/latest/client/s3/command/GetObjectLockConfigurationCommand)a Referência AWS SDK for JavaScript da API.

## **GetObjectRetention**

O código de exemplo a seguir mostra como usar GetObjectRetention.

SDK para JavaScript (v3)

```
a Note
```

```
import { 
   GetObjectRetentionCommand, 
   S3Client, 
   S3ServiceException,
} from "@aws-sdk/client-s3";
/** 
  * Log the "RetainUntilDate" for an object in an S3 bucket. 
  * @param {{ bucketName: string, key: string }} 
  */
export const main = async ({ bucketName, key }) => {
  const client = new S3Client({});
   try {
```

```
 const { Retention } = await client.send( 
       new GetObjectRetentionCommand({ 
         Bucket: bucketName, 
         Key: key, 
       }), 
     ); 
     console.log( 
        `${key} in ${bucketName} will be retained until ${Retention.RetainUntilDate}`, 
     ); 
   } catch (caught) { 
     if ( 
       caught instanceof S3ServiceException && 
       caught.name === "NoSuchObjectLockConfiguration" 
     ) { 
       console.warn( 
          `The object "${key}" in the bucket "${bucketName}" does not have an 
  ObjectLock configuration.`, 
       ); 
     } else if (caught instanceof S3ServiceException) { 
       console.error( 
          `Error from S3 while getting object retention settings for "${bucketName}". 
  ${caught.name}: ${caught.message}`, 
       ); 
     } else { 
       throw caught; 
     } 
  }
};
// Call function if run directly
import { parseArgs } from "node:util";
import { 
   isMain, 
   validateArgs,
} from "@aws-doc-sdk-examples/lib/utils/util-node.js";
const loadArgs = () => {
   const options = { 
     bucketName: { 
       type: "string", 
       required: true, 
     }, 
     key: { 
       type: "string",
```

```
 required: true, 
     }, 
   }; 
   const results = parseArgs({ options }); 
   const { errors } = validateArgs({ options }, results); 
   return { errors, results };
};
if (isMain(import.meta.url)) { 
   const { errors, results } = loadArgs(); 
   if (!errors) { 
     main(results.values); 
   } else { 
    console.error(errors.join("\n"));
   }
}
```
• Para obter detalhes da API, consulte [GetObjectRetentiona](https://docs.aws.amazon.com/AWSJavaScriptSDK/v3/latest/client/s3/command/GetObjectRetentionCommand) Referência AWS SDK for JavaScript da API.

## **ListBuckets**

O código de exemplo a seguir mostra como usar ListBuckets.

```
SDK para JavaScript (v3)
```

```
a Note
```
Tem mais sobre GitHub. Encontre o exemplo completo e saiba como configurar e executar no [Repositório de exemplos de código da AWS.](https://github.com/awsdocs/aws-doc-sdk-examples/tree/main/javascriptv3/example_code/s3#code-examples)

Liste os buckets.

```
import { 
   paginateListBuckets, 
   S3Client, 
   S3ServiceException,
} from "@aws-sdk/client-s3";
```

```
/** 
  * List the Amazon S3 buckets in your account. 
  */
export const main = async () => {
  const client = new S3Client({});
   /** @type {?import('@aws-sdk/client-s3').Owner} */ 
   let Owner = null; 
   /** @type {import('@aws-sdk/client-s3').Bucket[]} */ 
   const Buckets = []; 
   try { 
    const paginator = paginateListBuckets(\{ client \}, \{\});
     for await (const page of paginator) { 
       if (!Owner) { 
         Owner = page.Owner; 
       } 
       Buckets.push(...page.Buckets); 
     } 
     console.log( 
       `${Owner.DisplayName} owns ${Buckets.length} bucket${ 
         Buckets.length === 1 ? "" : "s" 
       }:`, 
     ); 
    console.log(`${Buckets.map((b) => ` • ${b.Name}`).join("\n")}`);
   } catch (caught) { 
     if (caught instanceof S3ServiceException) { 
       console.error( 
          `Error from S3 while listing buckets. ${caught.name}: ${caught.message}`, 
       ); 
     } else { 
       throw caught; 
     } 
   }
};
```
- Para obter mais informações, consulte o [Guia do desenvolvedor do AWS SDK for JavaScript](https://docs.aws.amazon.com/sdk-for-javascript/v3/developer-guide/s3-example-creating-buckets.html#s3-example-creating-buckets-list-buckets).
- Para obter detalhes da API, consulte [ListBucketsa](https://docs.aws.amazon.com/AWSJavaScriptSDK/v3/latest/client/s3/command/ListBucketsCommand) Referência AWS SDK for JavaScript da API.

# **ListObjectsV2**

O código de exemplo a seguir mostra como usar ListObjectsV2.

SDK para JavaScript (v3)

## **a** Note

Tem mais sobre GitHub. Encontre o exemplo completo e saiba como configurar e executar no [Repositório de exemplos de código da AWS.](https://github.com/awsdocs/aws-doc-sdk-examples/tree/main/javascriptv3/example_code/s3#code-examples)

Liste todos os objetos no bucket. Se houver mais de um objeto, IsTruncated NextContinuationToken ele será usado para iterar a lista completa.

```
import { 
   S3Client, 
   S3ServiceException, 
  // This command supersedes the ListObjectsCommand and is the recommended way to 
 list objects. 
   paginateListObjectsV2,
} from "@aws-sdk/client-s3";
/** 
  * Log all of the object keys in a bucket. 
  * @param {{ bucketName: string, pageSize: string }} 
  */
export const main = async ({ bucketName, pageSize }) => { 
  const client = new S3Client({});
   /** @type {string[][]} */ 
   const objects = []; 
   try { 
     const paginator = paginateListObjectsV2( 
       { client, /* Max items per page */ pageSize: Number.parseInt(pageSize) }, 
       { Bucket: bucketName }, 
     ); 
     for await (const page of paginator) { 
       objects.push(page.Contents.map((o) => o.Key)); 
     } 
     objects.forEach((objectList, pageNum) => { 
       console.log(
```

```
'Page \{pageNum + 1}\n------\n${objectList.map((o) => \cdot\{o\}').join("\n")}\n`,
       ); 
     }); 
   } catch (caught) { 
     if ( 
       caught instanceof S3ServiceException && 
       caught.name === "NoSuchBucket" 
     ) { 
       console.error( 
          `Error from S3 while listing objects for "${bucketName}". The bucket doesn't 
  exist.`, 
       ); 
     } else if (caught instanceof S3ServiceException) { 
       console.error( 
          `Error from S3 while listing objects for "${bucketName}". ${caught.name}: 
  ${caught.message}`, 
       ); 
     } else { 
       throw caught; 
     } 
   }
};
```
• Para obter detalhes da API, consulte [ListObjectsV2](https://docs.aws.amazon.com/AWSJavaScriptSDK/v3/latest/client/s3/command/ListObjectsV2Command) na Referência AWS SDK for JavaScript da API.

## **PutBucketAcl**

O código de exemplo a seguir mostra como usar PutBucketAcl.

```
SDK para JavaScript (v3)
```

```
a Note
```
Tem mais sobre GitHub. Encontre o exemplo completo e saiba como configurar e executar no [Repositório de exemplos de código da AWS.](https://github.com/awsdocs/aws-doc-sdk-examples/tree/main/javascriptv3/example_code/s3#code-examples)

Coloque a ACL do bucket.

```
import { 
   PutBucketAclCommand, 
   S3Client, 
   S3ServiceException,
} from "@aws-sdk/client-s3";
/** 
  * Grant read access to a user using their canonical AWS account ID. 
 * 
  * Most Amazon S3 use cases don't require the use of access control lists (ACLs). 
  * We recommend that you disable ACLs, except in unusual circumstances where 
  * you need to control access for each object individually. Consider a policy 
  instead. 
  * For more information see https://docs.aws.amazon.com/AmazonS3/latest/userguide/
bucket-policies.html. 
  * @param {{ bucketName: string, granteeCanonicalUserId: string, 
 ownerCanonicalUserId }} 
  */
export const main = async ( bucketName, 
   granteeCanonicalUserId, 
  ownerCanonicalUserId,
) => {
  const client = new S3Client({});
   const command = new PutBucketAclCommand({ 
     Bucket: bucketName, 
     AccessControlPolicy: { 
       Grants: [ 
         { 
           Grantee: { 
             // The canonical ID of the user. This ID is an obfuscated form of your 
  AWS account number. 
             // It's unique to Amazon S3 and can't be found elsewhere. 
             // For more information, see https://docs.aws.amazon.com/AmazonS3/
latest/userguide/finding-canonical-user-id.html. 
             ID: granteeCanonicalUserId, 
             Type: "CanonicalUser", 
           }, 
           // One of FULL_CONTROL | READ | WRITE | READ_ACP | WRITE_ACP 
           // https://docs.aws.amazon.com/AmazonS3/latest/API/
API_Grant.html#AmazonS3-Type-Grant-Permission 
           Permission: "READ", 
         },
```

```
 ], 
       Owner: { 
          ID: ownerCanonicalUserId, 
       }, 
     }, 
   }); 
   try { 
     await client.send(command); 
     console.log(`Granted READ access to ${bucketName}`); 
   } catch (caught) { 
     if ( 
       caught instanceof S3ServiceException && 
       caught.name === "NoSuchBucket" 
     ) { 
       console.error( 
          `Error from S3 while setting ACL for bucket ${bucketName}. The bucket 
  doesn't exist.`, 
       ); 
     } else if (caught instanceof S3ServiceException) { 
       console.error( 
          `Error from S3 while setting ACL for bucket ${bucketName}. ${caught.name}: 
  ${caught.message}`, 
       ); 
     } else { 
       throw caught; 
     } 
   }
};
```
- Para obter mais informações, consulte o [Guia do desenvolvedor do AWS SDK for JavaScript](https://docs.aws.amazon.com/sdk-for-javascript/v3/developer-guide/s3-example-access-permissions.html#s3-example-access-permissions-put-acl).
- Para obter detalhes da API, consulte [PutBucketAcla](https://docs.aws.amazon.com/AWSJavaScriptSDK/v3/latest/client/s3/command/PutBucketAclCommand) Referência AWS SDK for JavaScript da API.

## **PutBucketCors**

O código de exemplo a seguir mostra como usar PutBucketCors.

#### SDK para JavaScript (v3)

#### **a** Note

Tem mais sobre GitHub. Encontre o exemplo completo e saiba como configurar e executar no [Repositório de exemplos de código da AWS.](https://github.com/awsdocs/aws-doc-sdk-examples/tree/main/javascriptv3/example_code/s3#code-examples)

Adicione uma regra de CORS.

```
import { 
   PutBucketCorsCommand, 
   S3Client, 
   S3ServiceException,
} from "@aws-sdk/client-s3";
/** 
  * Allows cross-origin requests to an S3 bucket by setting the CORS configuration. 
  * @param {{ bucketName: string }} 
  */
export const main = async ({ bucketName }) => {
  const client = new S3Client({});
   try { 
     await client.send( 
       new PutBucketCorsCommand({ 
         Bucket: bucketName, 
         CORSConfiguration: { 
           CORSRules: [ 
             \left\{ \right. // Allow all headers to be sent to this bucket. 
                AllowedHeaders: ["*"], 
                // Allow only GET and PUT methods to be sent to this bucket. 
                AllowedMethods: ["GET", "PUT"], 
                // Allow only requests from the specified origin. 
                AllowedOrigins: ["https://www.example.com"], 
                // Allow the entity tag (ETag) header to be returned in the response. 
  The ETag header 
                // The entity tag represents a specific version of the object. The 
  ETag reflects 
                // changes only to the contents of an object, not its metadata. 
                ExposeHeaders: ["ETag"],
```

```
 // How long the requesting browser should cache the preflight 
  response. After 
                // this time, the preflight request will have to be made again. 
                MaxAgeSeconds: 3600, 
              }, 
            ], 
         }, 
       }), 
     ); 
    console.log(`Successfully set CORS rules for bucket: ${bucketName}`);
   } catch (caught) { 
     if ( 
       caught instanceof S3ServiceException && 
       caught.name === "NoSuchBucket" 
     ) { 
       console.error( 
          `Error from S3 while setting CORS rules for ${bucketName}. The bucket 
  doesn't exist.`, 
       ); 
     } else if (caught instanceof S3ServiceException) { 
       console.error( 
          `Error from S3 while setting CORS rules for ${bucketName}. ${caught.name}: 
  ${caught.message}`, 
       ); 
     } else { 
       throw caught; 
     } 
   }
};
```
- Para obter mais informações, consulte o [Guia do desenvolvedor do AWS SDK for JavaScript](https://docs.aws.amazon.com/sdk-for-javascript/v3/developer-guide/s3-example-configuring-buckets.html#s3-example-configuring-buckets-put-cors).
- Para obter detalhes da API, consulte [PutBucketCorsa](https://docs.aws.amazon.com/AWSJavaScriptSDK/v3/latest/client/s3/command/PutBucketCorsCommand) Referência AWS SDK for JavaScript da API.

#### **PutBucketPolicy**

O código de exemplo a seguir mostra como usar PutBucketPolicy.

#### SDK para JavaScript (v3)

## **a** Note

Tem mais sobre GitHub. Encontre o exemplo completo e saiba como configurar e executar no [Repositório de exemplos de código da AWS.](https://github.com/awsdocs/aws-doc-sdk-examples/tree/main/javascriptv3/example_code/s3#code-examples)

#### Adicione a política.

```
import { 
   PutBucketPolicyCommand, 
   S3Client, 
   S3ServiceException,
} from "@aws-sdk/client-s3";
/** 
  * Grant an IAM role GetObject access to all of the objects 
  * in the provided bucket. 
  * @param {{ bucketName: string, iamRoleArn: string }} 
  */
export const main = async ({ bucketName, iamRoleArn }) => { 
  const client = new S3Client({});
   const command = new PutBucketPolicyCommand({ 
     // This is a resource-based policy. For more information on resource-based 
  policies, 
     // see https://docs.aws.amazon.com/IAM/latest/UserGuide/
access_policies.html#policies_resource-based. 
     Policy: JSON.stringify({ 
       Version: "2012-10-17", 
       Statement: [ 
         { 
           Effect: "Allow", 
           Principal: { 
              AWS: iamRoleArn, 
           }, 
           Action: "s3:GetObject", 
           Resource: `arn:aws:s3:::${bucketName}/*`, 
         }, 
       ], 
     }), 
     // Apply the preceding policy to this bucket. 
     Bucket: bucketName,
```

```
 }); 
   try { 
     await client.send(command); 
     console.log( 
       `GetObject access to the bucket "${bucketName}" was granted to the provided 
  IAM role.`, 
     ); 
   } catch (caught) { 
     if ( 
       caught instanceof S3ServiceException && 
       caught.name === "MalformedPolicy" 
     ) { 
       console.error( 
          `Error from S3 while setting the bucket policy for the bucket 
  "${bucketName}". The policy was malformed.`, 
       ); 
     } else if (caught instanceof S3ServiceException) { 
       console.error( 
          `Error from S3 while setting the bucket policy for the bucket 
  "${bucketName}". ${caught.name}: ${caught.message}`, 
       ); 
     } else { 
       throw caught; 
     } 
   }
};
```
- Para obter mais informações, consulte o [Guia do desenvolvedor do AWS SDK for JavaScript](https://docs.aws.amazon.com/sdk-for-javascript/v3/developer-guide/s3-example-bucket-policies.html#s3-example-bucket-policies-set-policy).
- Para obter detalhes da API, consulte [PutBucketPolicy](https://docs.aws.amazon.com/AWSJavaScriptSDK/v3/latest/client/s3/command/PutBucketPolicyCommand)a Referência AWS SDK for JavaScript da API.

## **PutBucketWebsite**

O código de exemplo a seguir mostra como usar PutBucketWebsite.

#### SDK para JavaScript (v3)

## **a** Note

Tem mais sobre GitHub. Encontre o exemplo completo e saiba como configurar e executar no [Repositório de exemplos de código da AWS.](https://github.com/awsdocs/aws-doc-sdk-examples/tree/main/javascriptv3/example_code/s3#code-examples)

Defina a configuração do site.

```
import { 
   PutBucketWebsiteCommand, 
   S3Client, 
   S3ServiceException,
} from "@aws-sdk/client-s3";
/** 
  * Configure an Amazon S3 bucket to serve a static website. 
  * Website access must also be granted separately. For more information 
  * on setting the permissions for website access, see 
  * https://docs.aws.amazon.com/AmazonS3/latest/userguide/
WebsiteAccessPermissionsReqd.html. 
  * 
  * @param {{ bucketName: string }} 
  */
export const main = async ({ bucketName }) => {
  const client = new S3Client({});
   const command = new PutBucketWebsiteCommand({ 
     Bucket: bucketName, 
     WebsiteConfiguration: { 
       ErrorDocument: { 
         // The object key name to use when a 4XX class error occurs. 
         Key: "error.html", 
       }, 
       IndexDocument: { 
         // A suffix that is appended to a request when the request is 
         // for a directory. 
         Suffix: "index.html", 
       }, 
     }, 
   }); 
   try {
```

```
 await client.send(command); 
     console.log( 
       `The bucket "${bucketName}" has been configured as a static website.`, 
     ); 
   } catch (caught) { 
     if ( 
       caught instanceof S3ServiceException && 
       caught.name === "NoSuchBucket" 
     ) { 
       console.error( 
          `Error from S3 while configuring the bucket "${bucketName}" as a static 
  website. The bucket doesn't exist.`, 
       ); 
     } else if (caught instanceof S3ServiceException) { 
       console.error( 
          `Error from S3 while configuring the bucket "${bucketName}" as a static 
  website. ${caught.name}: ${caught.message}`, 
       ); 
     } else { 
       throw caught; 
     } 
   }
};
```
- Para obter mais informações, consulte o [Guia do desenvolvedor do AWS SDK for JavaScript](https://docs.aws.amazon.com/sdk-for-javascript/v3/developer-guide/s3-example-static-web-host.html#s3-example-static-web-host-set-website).
- Para obter detalhes da API, consulte [PutBucketWebsitea](https://docs.aws.amazon.com/AWSJavaScriptSDK/v3/latest/client/s3/command/PutBucketWebsiteCommand) Referência AWS SDK for JavaScript da API.

# **PutObject**

O código de exemplo a seguir mostra como usar PutObject.

```
SDK para JavaScript (v3)
```
# **a** Note

Carregue o objeto.

```
import { readFile } from "node:fs/promises";
import { 
   PutObjectCommand, 
   S3Client, 
   S3ServiceException,
} from "@aws-sdk/client-s3";
/** 
  * Upload a file to an S3 bucket. 
  * @param {{ bucketName: string, key: string, filePath: string }} 
  */
export const main = async ({ bucketName, key, filePath }) => { 
  const client = new S3Client({});
   const command = new PutObjectCommand({ 
     Bucket: bucketName, 
     Key: key, 
     Body: await readFile(filePath), 
   }); 
  try { 
     const response = await client.send(command); 
     console.log(response); 
   } catch (caught) { 
     if ( 
       caught instanceof S3ServiceException && 
       caught.name === "EntityTooLarge" 
     ) { 
       console.error( 
         `Error from S3 while uploading object to ${bucketName}. \
The object was too large. To upload objects larger than 5GB, use the S3 console 
 (160GB max) \
or the multipart upload API (5TB max).`, 
       ); 
     } else if (caught instanceof S3ServiceException) { 
       console.error( 
         `Error from S3 while uploading object to ${bucketName}. ${caught.name}: 
  ${caught.message}`, 
       ); 
     } else { 
       throw caught; 
     }
```
 } };

Faça o upload do objeto, desde que ETag corresponda ao fornecido.

```
import { 
   GetObjectCommand, 
   NoSuchKey, 
  S3Client, 
   S3ServiceException,
} from "@aws-sdk/client-s3";
/** 
  * Get a single object from a specified S3 bucket. 
  * @param {{ bucketName: string, key: string, eTag: string }} 
  */
export const main = async ({ bucketName, key, eTag }) => { 
  const client = new S3Client({});
   try { 
     const response = await client.send( 
       new GetObjectCommand({ 
         Bucket: bucketName, 
         Key: key, 
         IfMatch: eTag, 
       }), 
     ); 
     // The Body object also has 'transformToByteArray' and 'transformToWebStream' 
  methods. 
     const str = await response.Body.transformToString(); 
     console.log("Success. Here is text of the file:", str); 
   } catch (caught) { 
     if (caught instanceof NoSuchKey) { 
       console.error( 
         `Error from S3 while getting object "${key}" from "${bucketName}". No such 
  key exists.`, 
       ); 
     } else if (caught instanceof S3ServiceException) { 
       console.error( 
         `Error from S3 while getting object from ${bucketName}. ${caught.name}: 
  ${caught.message}`,
```

```
 ); 
     } else { 
       throw caught; 
     } 
   }
};
// Call function if run directly
import { parseArgs } from "node:util";
import { 
   isMain, 
   validateArgs,
} from "@aws-doc-sdk-examples/lib/utils/util-node.js";
const loadArgs = () => {
   const options = { 
     bucketName: { 
       type: "string", 
       required: true, 
     }, 
     key: { 
       type: "string", 
       required: true, 
     }, 
     eTag: { 
       type: "string", 
       required: true, 
     }, 
   }; 
   const results = parseArgs({ options }); 
   const { errors } = validateArgs({ options }, results); 
   return { errors, results };
};
if (isMain(import.meta.url)) { 
   const { errors, results } = loadArgs(); 
   if (!errors) { 
     main(results.values); 
   } else { 
    console.error(errors.join("\n"));
   }
}
```
- Para obter mais informações, consulte o [Guia do desenvolvedor do AWS SDK for JavaScript](https://docs.aws.amazon.com/sdk-for-javascript/v3/developer-guide/s3-example-creating-buckets.html#s3-example-creating-buckets-new-bucket-2).
- Para obter detalhes da API, consulte [PutObject](https://docs.aws.amazon.com/AWSJavaScriptSDK/v3/latest/client/s3/command/PutObjectCommand)a Referência AWS SDK for JavaScript da API.

#### **PutObjectLegalHold**

O código de exemplo a seguir mostra como usar PutObjectLegalHold.

SDK para JavaScript (v3)

#### **a** Note

```
import { 
   PutObjectLegalHoldCommand, 
   S3Client, 
   S3ServiceException,
} from "@aws-sdk/client-s3";
/** 
  * Apply a legal hold configuration to the specified object. 
  * @param {{ bucketName: string, objectKey: string, legalHoldStatus: "ON" | "OFF" }} 
  */
export const main = async ({ bucketName, objectKey, legalHoldStatus }) => { 
   if (!["OFF", "ON"].includes(legalHoldStatus.toUpperCase())) { 
     throw new Error( 
       "Invalid parameter. legalHoldStatus must be 'ON' or 'OFF'.", 
     ); 
   } 
  const client = new S3Client({});
   const command = new PutObjectLegalHoldCommand({ 
     Bucket: bucketName, 
     Key: objectKey, 
     LegalHold: { 
       // Set the status to 'ON' to place a legal hold on the object. 
       // Set the status to 'OFF' to remove the legal hold. 
       Status: legalHoldStatus, 
     },
```

```
 }); 
   try { 
     await client.send(command); 
     console.log( 
       `Legal hold status set to "${legalHoldStatus}" for "${objectKey}" in 
  "${bucketName}"`, 
     ); 
   } catch (caught) { 
     if ( 
       caught instanceof S3ServiceException && 
       caught.name === "NoSuchBucket" 
     ) { 
       console.error( 
          `Error from S3 while modifying legal hold status for "${objectKey}" in 
  "${bucketName}". The bucket doesn't exist.`, 
       ); 
     } else if (caught instanceof S3ServiceException) { 
       console.error( 
          `Error from S3 while modifying legal hold status for "${objectKey}" in 
  "${bucketName}". ${caught.name}: ${caught.message}`, 
       ); 
     } else { 
       throw caught; 
     } 
   }
};
// Call function if run directly
import { parseArgs } from "node:util";
import { 
   isMain, 
   validateArgs,
} from "@aws-doc-sdk-examples/lib/utils/util-node.js";
const loadArgs = () => {
   const options = { 
     bucketName: { 
       type: "string", 
       required: true, 
     }, 
     objectKey: { 
       type: "string", 
       required: true,
```

```
 }, 
     legalHoldStatus: { 
       type: "string", 
       default: "ON", 
     }, 
   }; 
  const results = parseArgs({ options });
   const { errors } = validateArgs({ options }, results); 
   return { errors, results };
};
if (isMain(import.meta.url)) { 
   const { errors, results } = loadArgs(); 
   if (!errors) { 
     main(results.values); 
   } else { 
    console.error(errors.join("\n"));
   }
}
```
• Para obter detalhes da API, consulte [PutObjectLegalHold](https://docs.aws.amazon.com/AWSJavaScriptSDK/v3/latest/client/s3/command/PutObjectLegalHoldCommand)a Referência AWS SDK for JavaScript da API.

## **PutObjectLockConfiguration**

O código de exemplo a seguir mostra como usar PutObjectLockConfiguration.

SDK para JavaScript (v3)

## **a** Note

Tem mais sobre GitHub. Encontre o exemplo completo e saiba como configurar e executar no [Repositório de exemplos de código da AWS.](https://github.com/awsdocs/aws-doc-sdk-examples/tree/main/javascriptv3/example_code/s3#code-examples)

Defina a configuração de Bloqueio de Objetos de um bucket.

```
import { 
   PutObjectLockConfigurationCommand, 
   S3Client, 
   S3ServiceException,
```

```
} from "@aws-sdk/client-s3";
/** 
  * Enable S3 Object Lock for an Amazon S3 bucket. 
  * After you enable Object Lock on a bucket, you can't 
  * disable Object Lock or suspend versioning for that bucket. 
  * @param {{ bucketName: string, enabled: boolean }} 
  */
export const main = async ({ bucketName }) => {
  const client = new S3Client({});
   const command = new PutObjectLockConfigurationCommand({ 
     Bucket: bucketName, 
     // The Object Lock configuration that you want to apply to the specified bucket. 
     ObjectLockConfiguration: { 
       ObjectLockEnabled: "Enabled", 
     }, 
   }); 
   try { 
     await client.send(command); 
     console.log(`Object Lock for "${bucketName}" enabled.`); 
   } catch (caught) { 
     if ( 
       caught instanceof S3ServiceException && 
       caught.name === "NoSuchBucket" 
     ) { 
       console.error( 
         `Error from S3 while modifying the object lock configuration for the bucket 
  "${bucketName}". The bucket doesn't exist.`, 
       ); 
     } else if (caught instanceof S3ServiceException) { 
       console.error( 
          `Error from S3 while modifying the object lock configuration for the bucket 
  "${bucketName}". ${caught.name}: ${caught.message}`, 
       ); 
     } else { 
       throw caught; 
     } 
   }
};
// Call function if run directly
import { parseArgs } from "node:util";
import {
```

```
 isMain, 
   validateArgs,
} from "@aws-doc-sdk-examples/lib/utils/util-node.js";
const loadArgs = () => {
   const options = { 
     bucketName: { 
       type: "string", 
       required: true, 
     }, 
   }; 
   const results = parseArgs({ options }); 
   const { errors } = validateArgs({ options }, results); 
   return { errors, results };
};
if (isMain(import.meta.url)) { 
   const { errors, results } = loadArgs(); 
   if (!errors) { 
     main(results.values); 
   } else { 
    console.error(errors.join("\n"));
   }
}
```
Defina o período de retenção padrão de um bucket.

```
import { 
   PutObjectLockConfigurationCommand, 
   S3Client, 
   S3ServiceException,
} from "@aws-sdk/client-s3";
/** 
  * Change the default retention settings for an object in an Amazon S3 bucket. 
  * @param {{ bucketName: string, retentionDays: string }} 
  */
export const main = async ({ bucketName, retentionDays }) => { 
  const client = new S3Client({});
   try {
```

```
 await client.send( 
      new PutObjectLockConfigurationCommand({ 
        Bucket: bucketName, 
        // The Object Lock configuration that you want to apply to the specified 
 bucket. 
        ObjectLockConfiguration: { 
          ObjectLockEnabled: "Enabled", 
          Rule: { 
             // The default Object Lock retention mode and period that you want to 
 apply 
            // to new objects placed in the specified bucket. Bucket settings 
 require 
            // both a mode and a period. The period can be either Days or Years but 
             // you must select one. 
             DefaultRetention: { 
               // In governance mode, users can't overwrite or delete an object 
 version 
               // or alter its lock settings unless they have special permissions. 
 With 
               // governance mode, you protect objects against being deleted by most 
 users, 
               // but you can still grant some users permission to alter the 
 retention settings 
               // or delete the objects if necessary. 
               Mode: "GOVERNANCE", 
               Days: Number.parseInt(retentionDays), 
             }, 
          }, 
        }, 
      }), 
    ); 
    console.log( 
      `Set default retention mode to "GOVERNANCE" with a retention period of 
 ${retentionDays} day(s).`, 
    ); 
  } catch (caught) { 
    if ( 
      caught instanceof S3ServiceException && 
      caught.name === "NoSuchBucket" 
    ) { 
      console.error( 
        `Error from S3 while setting the default object retention for a bucket. The 
 bucket doesn't exist.`, 
      );
```

```
 } else if (caught instanceof S3ServiceException) { 
        console.error( 
          `Error from S3 while setting the default object retention for a bucket. 
  ${caught.name}: ${caught.message}`, 
        ); 
     } else { 
       throw caught; 
     } 
   }
};
// Call function if run directly
import { parseArgs } from "node:util";
import { 
   isMain, 
   validateArgs,
} from "@aws-doc-sdk-examples/lib/utils/util-node.js";
const loadArgs = () => {
   const options = { 
     bucketName: { 
       type: "string", 
       required: true, 
     }, 
     retentionDays: { 
       type: "string", 
       required: true, 
     }, 
   }; 
   const results = parseArgs({ options }); 
   const { errors } = validateArgs({ options }, results); 
   return { errors, results };
};
if (isMain(import.meta.url)) { 
   const { errors, results } = loadArgs(); 
   if (!errors) { 
     main(results.values); 
   } else { 
    console.error(errors.join("\n"));
   }
}
```
• Para obter detalhes da API, consulte [PutObjectLockConfigurationa](https://docs.aws.amazon.com/AWSJavaScriptSDK/v3/latest/client/s3/command/PutObjectLockConfigurationCommand) Referência AWS SDK for JavaScript da API.

#### **PutObjectRetention**

O código de exemplo a seguir mostra como usar PutObjectRetention.

```
SDK para JavaScript (v3)
```
#### **a** Note

```
import { 
   PutObjectRetentionCommand, 
   S3Client, 
   S3ServiceException,
} from "@aws-sdk/client-s3";
/** 
  * Place a 24-hour retention period on an object in an Amazon S3 bucket. 
  * @param {{ bucketName: string, key: string }} 
  */
export const main = async ({ bucketName, key }) => {
  const client = new S3Client({});
   const command = new PutObjectRetentionCommand({ 
     Bucket: bucketName, 
     Key: key, 
     BypassGovernanceRetention: false, 
     Retention: { 
       // In governance mode, users can't overwrite or delete an object version 
       // or alter its lock settings unless they have special permissions. With 
       // governance mode, you protect objects against being deleted by most users, 
       // but you can still grant some users permission to alter the retention 
  settings 
       // or delete the objects if necessary. 
       Mode: "GOVERNANCE", 
      RetainUntilDate: new Date(new Date().getTime() + 24 * 60 * 60 * 1000),
     }, 
   });
```

```
 try { 
     await client.send(command); 
     console.log("Object Retention settings updated."); 
   } catch (caught) { 
     if ( 
       caught instanceof S3ServiceException && 
       caught.name === "NoSuchBucket" 
     ) { 
       console.error( 
          `Error from S3 while modifying the governance mode and retention period on 
  an object. The bucket doesn't exist.`, 
       ); 
     } else if (caught instanceof S3ServiceException) { 
       console.error( 
          `Error from S3 while modifying the governance mode and retention period on 
  an object. ${caught.name}: ${caught.message}`, 
       ); 
     } else { 
       throw caught; 
     } 
   }
};
// Call function if run directly
import { parseArgs } from "node:util";
import { 
   isMain, 
   validateArgs,
} from "@aws-doc-sdk-examples/lib/utils/util-node.js";
const loadArgs = () => {
   const options = { 
     bucketName: { 
       type: "string", 
       required: true, 
     }, 
     key: { 
       type: "string", 
       required: true, 
     }, 
   }; 
  const results = parseArgs({ options });
   const { errors } = validateArgs({ options }, results);
```

```
 return { errors, results };
};
if (isMain(import.meta.url)) { 
   const { errors, results } = loadArgs(); 
   if (!errors) { 
     main(results.values); 
   } else { 
    console.error(errors.join("\n"));
   }
}
```
• Para obter detalhes da API, consulte [PutObjectRetentiona](https://docs.aws.amazon.com/AWSJavaScriptSDK/v3/latest/client/s3/command/PutObjectRetentionCommand) Referência AWS SDK for JavaScript da API.

## Cenários

Criar um URL pré-assinado

O exemplo de código a seguir mostra como criar um URL pré-assinado para o Amazon S3 e fazer upload de um objeto.

```
SDK para JavaScript (v3)
```
## **a** Note

Tem mais sobre GitHub. Encontre o exemplo completo e saiba como configurar e executar no [Repositório de exemplos de código da AWS.](https://github.com/awsdocs/aws-doc-sdk-examples/tree/main/javascriptv3/example_code/s3#code-examples)

Crie um URL pré-assinado para carregar um objeto em um bucket.

```
import https from "node:https";
import { XMLParser } from "fast-xml-parser";
import { PutObjectCommand, S3Client } from "@aws-sdk/client-s3";
import { fromIni } from "@aws-sdk/credential-providers";
import { HttpRequest } from "@smithy/protocol-http";
import { 
   getSignedUrl, 
   S3RequestPresigner,
```
```
} from "@aws-sdk/s3-request-presigner";
import { parseUrl } from "@smithy/url-parser";
import { formatUrl } from "@aws-sdk/util-format-url";
import { Hash } from "@smithy/hash-node";
const createPresignedUrlWithoutClient = async ({ region, bucket, key }) => { 
   const url = parseUrl(`https://${bucket}.s3.${region}.amazonaws.com/${key}`); 
   const presigner = new S3RequestPresigner({ 
     credentials: fromIni(), 
     region, 
     sha256: Hash.bind(null, "sha256"), 
   }); 
   const signedUrlObject = await presigner.presign( 
     new HttpRequest({ ...url, method: "PUT" }), 
   ); 
   return formatUrl(signedUrlObject);
};
const createPresignedUrlWithClient = ({ region, bucket, key }) => { 
  const client = new S3Client(\{ region \});
   const command = new PutObjectCommand({ Bucket: bucket, Key: key }); 
   return getSignedUrl(client, command, { expiresIn: 3600 });
};
/** 
  * Make a PUT request to the provided URL. 
 * 
  * @param {string} url 
  * @param {string} data 
  */
const put = (url, data) => {
   return new Promise((resolve, reject) => { 
     const req = https.request( 
       url, 
       { method: "PUT", headers: { "Content-Length": new Blob([data]).size } }, 
      (res) \Rightarrow let responseBody = ""; 
        res.on("data", (\text{chunk}) => {
           responseBody += chunk; 
         }); 
        res.on("end", () => {
           const parser = new XMLParser(); 
           if (res.statusCode >= 200 && res.statusCode <= 299) {
```

```
 resolve(parser.parse(responseBody, true)); 
           } else { 
             reject(parser.parse(responseBody, true)); 
 } 
         }); 
       }, 
     ); 
     req.on("error", (err) => { 
       reject(err); 
     }); 
     req.write(data); 
     req.end(); 
  });
};
/** 
  * Create two presigned urls for uploading an object to an S3 bucket. 
 * The first presigned URL is created with credentials from the shared INI file 
  * in the current environment. The second presigned URL is created using an 
  * existing S3Client instance that has already been provided with credentials. 
  * @param {{ bucketName: string, key: string, region: string }} 
  */
export const main = async ({ bucketName, key, region }) => { 
   try { 
     const noClientUrl = await createPresignedUrlWithoutClient({ 
       bucket: bucketName, 
       key, 
       region, 
     }); 
     const clientUrl = await createPresignedUrlWithClient({ 
       bucket: bucketName, 
       region, 
       key, 
     }); 
     // After you get the presigned URL, you can provide your own file 
     // data. Refer to put() above. 
     console.log("Calling PUT using presigned URL without client"); 
     await put(noClientUrl, "Hello World"); 
     console.log("Calling PUT using presigned URL with client"); 
     await put(clientUrl, "Hello World");
```

```
 console.log("\nDone. Check your S3 console."); 
   } catch (caught) { 
     if (caught instanceof Error && caught.name === "CredentialsProviderError") { 
       console.error( 
          `There was an error getting your credentials. Are your local credentials 
  configured?\n${caught.name}: ${caught.message}`, 
       ); 
     } else { 
       throw caught; 
     } 
   }
};
```
Crie um URL pré-assinado para baixar um objeto de um bucket.

```
import { GetObjectCommand, S3Client } from "@aws-sdk/client-s3";
import { fromIni } from "@aws-sdk/credential-providers";
import { HttpRequest } from "@smithy/protocol-http";
import { 
  getSignedUrl, 
   S3RequestPresigner,
} from "@aws-sdk/s3-request-presigner";
import { parseUrl } from "@smithy/url-parser";
import { formatUrl } from "@aws-sdk/util-format-url";
import { Hash } from "@smithy/hash-node";
const createPresignedUrlWithoutClient = async ({ region, bucket, key }) => { 
   const url = parseUrl(`https://${bucket}.s3.${region}.amazonaws.com/${key}`); 
   const presigner = new S3RequestPresigner({ 
     credentials: fromIni(), 
     region, 
     sha256: Hash.bind(null, "sha256"), 
   }); 
   const signedUrlObject = await presigner.presign(new HttpRequest(url)); 
  return formatUrl(signedUrlObject);
};
const createPresignedUrlWithClient = ({ region, bucket, key }) => { 
  const client = new S3Client({\{ \text{region } \}});
   const command = new GetObjectCommand({ Bucket: bucket, Key: key }); 
   return getSignedUrl(client, command, { expiresIn: 3600 });
```

```
};
/** 
  * Create two presigned urls for downloading an object from an S3 bucket. 
  * The first presigned URL is created with credentials from the shared INI file 
  * in the current environment. The second presigned URL is created using an 
  * existing S3Client instance that has already been provided with credentials. 
  * @param {{ bucketName: string, key: string, region: string }} 
  */
export const main = async ({ bucketName, key, region }) => { 
   try { 
     const noClientUrl = await createPresignedUrlWithoutClient({ 
       bucket: bucketName, 
       region, 
       key, 
     }); 
     const clientUrl = await createPresignedUrlWithClient({ 
       bucket: bucketName, 
       region, 
       key, 
     }); 
     console.log("Presigned URL without client"); 
     console.log(noClientUrl); 
     console.log("\n"); 
     console.log("Presigned URL with client"); 
     console.log(clientUrl); 
   } catch (caught) { 
     if (caught instanceof Error && caught.name === "CredentialsProviderError") { 
       console.error( 
          `There was an error getting your credentials. Are your local credentials 
  configured?\n${caught.name}: ${caught.message}`, 
       ); 
     } else { 
       throw caught; 
     } 
   }
};
```
• Para obter mais informações, consulte o [Guia do desenvolvedor do AWS SDK for JavaScript](https://docs.aws.amazon.com/sdk-for-javascript/v3/developer-guide/s3-example-creating-buckets.html#s3-create-presigendurl).

Criar uma aplicação com tecnologia sem servidor para gerenciar fotos

O exemplo de código a seguir mostra como criar uma aplicação com tecnologia sem servidor que permite que os usuários gerenciem fotos usando rótulos.

SDK para JavaScript (v3)

Mostra como desenvolver uma aplicação de gerenciamento de ativos fotográficos que detecta rótulos em imagens usando o Amazon Rekognition e os armazena para recuperação posterior.

Para obter o código-fonte completo e instruções sobre como configurar e executar, veja o exemplo completo em [GitHub](https://github.com/awsdocs/aws-doc-sdk-examples/tree/main/javascriptv3/example_code/cross-services/photo-asset-manager).

Para uma análise detalhada da origem desse exemplo, veja a publicação na [Comunidade](https://community.aws/posts/cloud-journeys/01-serverless-image-recognition-app) [da AWS.](https://community.aws/posts/cloud-journeys/01-serverless-image-recognition-app)

Serviços utilizados neste exemplo

- API Gateway
- DynamoDB
- Lambda
- Amazon Rekognition
- Amazon S3
- Amazon SNS

Criar uma página da web que oferece uma lista de objetos do Amazon S3

O exemplo de código a seguir mostra como listar objetos do Amazon S3 em uma página da web.

SDK para JavaScript (v3)

### **a** Note

Tem mais sobre GitHub. Encontre o exemplo completo e saiba como configurar e executar no [Repositório de exemplos de código da AWS.](https://github.com/awsdocs/aws-doc-sdk-examples/tree/main/javascriptv3/example_code/web/s3/list-objects#code-examples)

O código a seguir é o componente relevante do React que faz chamadas para o AWS SDK. Uma versão executável do aplicativo contendo esse componente pode ser encontrada no link anterior GitHub .

```
import { useEffect, useState } from "react";
import { 
  ListObjectsCommand, 
  type ListObjectsCommandOutput, 
  S3Client,
} from "@aws-sdk/client-s3";
import { fromCognitoIdentityPool } from "@aws-sdk/credential-providers";
import "./App.css";
function App() { 
   const [objects, setObjects] = useState< 
     Required<ListObjectsCommandOutput>["Contents"] 
  >([]);useEffect(() => {
     const client = new S3Client({ 
       region: "us-east-1", 
       // Unless you have a public bucket, you'll need access to a private bucket. 
       // One way to do this is to create an Amazon Cognito identity pool, attach a 
  role to the pool, 
       // and grant the role access to the 's3:GetObject' action. 
       // 
       // You'll also need to configure the CORS settings on the bucket to allow 
  traffic from 
       // this example site. Here's an example configuration that allows all origins. 
  Don't 
       // do this in production. 
      \frac{1}{\sqrt{2}}// // "AllowedHeaders": ["*"], 
       // "AllowedMethods": ["GET"], 
       // "AllowedOrigins": ["*"], 
       // "ExposeHeaders": [], 
      // },
      / // 
       credentials: fromCognitoIdentityPool({ 
         clientConfig: { region: "us-east-1" }, 
         identityPoolId: "<YOUR_IDENTITY_POOL_ID>", 
       }), 
     }); 
     const command = new ListObjectsCommand({ Bucket: "bucket-name" }); 
     client.send(command).then(({ Contents }) => setObjects(Contents || []));
```

```
 }, []); 
   return ( 
     <div className="App"> 
       {objects.map((o) => ( <div key={o.ETag}>{o.Key}</div> 
        ))} 
     </div> 
   );
}
export default App;
```
• Para obter detalhes da API, consulte [ListObjectsa](https://docs.aws.amazon.com/AWSJavaScriptSDK/v3/latest/client/s3/command/ListObjectsCommand) Referência AWS SDK for JavaScript da API.

Criar uma aplicação de exploração do Amazon Textract

O exemplo de código a seguir mostra como explorar a saída do Amazon Textract por meio de um aplicativo interativo.

SDK para JavaScript (v3)

Mostra como usar o AWS SDK for JavaScript para criar um aplicativo React que usa o Amazon Textract para extrair dados de uma imagem de documento e exibi-los em uma página da web interativa. Este exemplo é executado em um navegador da Web e requer uma identidade autenticada do Amazon Cognito como credenciais. Ele usa o Amazon Simple Storage Service (Amazon S3) para armazenamento e, para notificações, pesquisa uma fila do Amazon Simple Queue Service (Amazon SQS) que está inscrita em um tópico do Amazon Simple Notification Service (Amazon SNS).

Para obter o código-fonte completo e instruções sobre como configurar e executar, veja o exemplo completo em [GitHub.](https://github.com/awsdocs/aws-doc-sdk-examples/tree/main/javascriptv3/example_code/cross-services/textract-react)

Serviços utilizados neste exemplo

- Identidade do Amazon Cognito
- Amazon S3
- Amazon SNS
- Amazon SQS
- Amazon Textract

Excluir todos os objetos em um bucket

Os exemplos de código a seguir mostram como excluir todos os objetos de um bucket do Amazon S3.

SDK para JavaScript (v3)

# **a** Note

Tem mais sobre GitHub. Encontre o exemplo completo e saiba como configurar e executar no [Repositório de exemplos de código da AWS.](https://github.com/awsdocs/aws-doc-sdk-examples/tree/main/javascriptv3/example_code/s3#code-examples)

Exclua todos os objetos de um bucket específico do Amazon S3.

```
import { 
   DeleteObjectsCommand, 
   paginateListObjectsV2, 
   S3Client,
} from "@aws-sdk/client-s3";
/** 
 * 
  * @param {{ bucketName: string }} config 
  */
export const main = async ({ bucketName }) => {
  const client = new S3Client({});
   try { 
     console.log(`Deleting all objects in bucket: ${bucketName}`); 
     const paginator = paginateListObjectsV2( 
       { client }, 
       { 
         Bucket: bucketName, 
       }, 
     ); 
     const objectKeys = []; 
     for await (const { Contents } of paginator) { 
       objectKeys.push(...Contents.map((obj) => ({ Key: obj.Key }))); 
     }
```

```
 const deleteCommand = new DeleteObjectsCommand({ 
       Bucket: bucketName, 
       Delete: { Objects: objectKeys }, 
     }); 
     await client.send(deleteCommand); 
     console.log(`All objects deleted from bucket: ${bucketName}`); 
   } catch (caught) { 
     if (caught instanceof Error) { 
       console.error( 
          `Failed to empty ${bucketName}. ${caught.name}: ${caught.message}`, 
       ); 
     } 
   }
};
// Call function if run directly.
import { fileURLToPath } from "node:url";
import { parseArgs } from "node:util";
if (process.argv[1] === fileURLToPath(import.meta.url)) { 
   const options = { 
     bucketName: { 
       type: "string", 
     }, 
   }; 
  const { values } = parseArgs({ options });
   main(values);
}
```
- Para obter detalhes da API, consulte os tópicos a seguir na Referência da API AWS SDK for JavaScript .
	- [DeleteObjects](https://docs.aws.amazon.com/AWSJavaScriptSDK/v3/latest/client/s3/command/DeleteObjectsCommand)
	- [ListObjectsV2](https://docs.aws.amazon.com/AWSJavaScriptSDK/v3/latest/client/s3/command/ListObjectsV2Command)

Detectar objetos em imagens

O exemplo de código a seguir mostra como criar um aplicativo que usa o Amazon Rekognition para detectar objetos por categoria em imagens.

# SDK para JavaScript (v3)

Mostra como usar o Amazon Rekognition AWS SDK for JavaScript com o para criar um aplicativo que usa o Amazon Rekognition para identificar objetos por categoria em imagens localizadas em um bucket do Amazon Simple Storage Service (Amazon S3). A aplicação envia uma notificação por e-mail ao administrador com os resultados usando o Amazon Simple Email Service (Amazon SES).

Aprenda como:

- Criar um usuário não autenticado usando o Amazon Cognito.
- Analisar imagens em busca de objetos usando o Amazon Rekognition.
- Verificar um endereço de e-mail para o Amazon SES.
- Enviar uma notificação por e-mail usando o Amazon SES.

Para obter o código-fonte completo e instruções sobre como configurar e executar, veja o exemplo completo em [GitHub.](https://github.com/awsdocs/aws-doc-sdk-examples/tree/main/javascriptv3/example_code/cross-services/photo_analyzer)

Serviços utilizados neste exemplo

- Amazon Rekognition
- Amazon S3
- Amazon SES

Bloquear objetos do Amazon S3

O exemplo de código a seguir mostra como trabalhar com os recursos de bloqueio de objetos do S3.

SDK para JavaScript (v3)

#### **a** Note

Tem mais sobre GitHub. Encontre o exemplo completo e saiba como configurar e executar no [Repositório de exemplos de código da AWS.](https://github.com/awsdocs/aws-doc-sdk-examples/tree/main/javascriptv3/example_code/s3/scenarios/object-locking#code-examples)

Ponto de entrada para o cenário (index.js). Isso orquestra todas as etapas. Visite GitHub para ver os detalhes de implementação do Cenário ScenarioInput ScenarioOutput,, ScenarioAction e.

import \* as Scenarios from "@aws-doc-sdk-examples/lib/scenario/index.js";

```
import { 
   exitOnFalse, 
   loadState, 
   saveState,
} from "@aws-doc-sdk-examples/lib/scenario/steps-common.js";
import { welcome, welcomeContinue } from "./welcome.steps.js";
import { 
   confirmCreateBuckets, 
   confirmPopulateBuckets, 
   confirmSetLegalHoldFileEnabled, 
   confirmSetLegalHoldFileRetention, 
   confirmSetRetentionPeriodFileEnabled, 
   confirmSetRetentionPeriodFileRetention, 
   confirmUpdateLockPolicy, 
   confirmUpdateRetention, 
   createBuckets, 
   createBucketsAction, 
   getBucketPrefix, 
   populateBuckets, 
   populateBucketsAction, 
   setLegalHoldFileEnabledAction, 
   setLegalHoldFileRetentionAction, 
   setRetentionPeriodFileEnabledAction, 
   setRetentionPeriodFileRetentionAction, 
   updateLockPolicy, 
   updateLockPolicyAction, 
   updateRetention, 
   updateRetentionAction,
} from "./setup.steps.js";
/** 
  * @param {Scenarios} scenarios 
  * @param {Record<string, any>} initialState 
  */
export const getWorkflowStages = (scenarios, initialState = \{\}) => {
  const client = new S3Client({});
   return { 
     deploy: new scenarios.Scenario( 
       "S3 Object Locking - Deploy", 
      \Gamma welcome(scenarios), 
         welcomeContinue(scenarios),
```

```
 exitOnFalse(scenarios, "welcomeContinue"), 
     getBucketPrefix(scenarios), 
     createBuckets(scenarios), 
     confirmCreateBuckets(scenarios), 
     exitOnFalse(scenarios, "confirmCreateBuckets"), 
     createBucketsAction(scenarios, client), 
     updateRetention(scenarios), 
     confirmUpdateRetention(scenarios), 
     exitOnFalse(scenarios, "confirmUpdateRetention"), 
     updateRetentionAction(scenarios, client), 
     populateBuckets(scenarios), 
     confirmPopulateBuckets(scenarios), 
     exitOnFalse(scenarios, "confirmPopulateBuckets"), 
     populateBucketsAction(scenarios, client), 
     updateLockPolicy(scenarios), 
     confirmUpdateLockPolicy(scenarios), 
     exitOnFalse(scenarios, "confirmUpdateLockPolicy"), 
     updateLockPolicyAction(scenarios, client), 
     confirmSetLegalHoldFileEnabled(scenarios), 
     setLegalHoldFileEnabledAction(scenarios, client), 
     confirmSetRetentionPeriodFileEnabled(scenarios), 
     setRetentionPeriodFileEnabledAction(scenarios, client), 
     confirmSetLegalHoldFileRetention(scenarios), 
     setLegalHoldFileRetentionAction(scenarios, client), 
     confirmSetRetentionPeriodFileRetention(scenarios), 
     setRetentionPeriodFileRetentionAction(scenarios, client), 
     saveState, 
   ], 
   initialState, 
 ), 
 demo: new scenarios.Scenario( 
   "S3 Object Locking - Demo", 
   [loadState, replAction(scenarios, client)], 
   initialState, 
\lambda.
 clean: new scenarios.Scenario( 
   "S3 Object Locking - Destroy", 
  \Gamma loadState, 
     confirmCleanup(scenarios), 
     exitOnFalse(scenarios, "confirmCleanup"), 
     cleanupAction(scenarios, client), 
   ], 
   initialState,
```

```
 ), 
   };
};
// Call function if run directly
import { fileURLToPath } from "node:url";
import { S3Client } from "@aws-sdk/client-s3";
import { cleanupAction, confirmCleanup } from "./clean.steps.js";
import { replAction } from "./repl.steps.js";
if (process.argv[1] === fileURLToPath(import.meta.url)) { 
   const objectLockingScenarios = getWorkflowStages(Scenarios); 
   Scenarios.parseScenarioArgs(objectLockingScenarios, { 
     name: "Amazon S3 object locking workflow", 
     description: 
       "Work with Amazon Simple Storage Service (Amazon S3) object locking 
  features.", 
     synopsis: 
       "node index.js --scenario <deploy | demo | clean> [-h|--help] [-y|--yes] [-
v|--verbose]", 
   });
}
```
Envie mensagens de boas-vindas para o console (welcome.steps.js).

```
/** 
  * @typedef {import("@aws-doc-sdk-examples/lib/scenario/index.js")} Scenarios 
  */
/** 
  * @param {Scenarios} scenarios 
  */
const welcome = (scenarios) => 
   new scenarios.ScenarioOutput( 
     "welcome", 
     "Welcome to the Amazon Simple Storage Service (S3) Object Locking Feature 
  Scenario. For this workflow, we will use the AWS SDK for JavaScript to create 
  several S3 buckets and files to demonstrate working with S3 locking features.", 
     { header: true }, 
   );
/**
```

```
 * @param {Scenarios} scenarios 
  */
const welcomeContinue = (scenarios) => 
   new scenarios.ScenarioInput( 
     "welcomeContinue", 
     "Press Enter when you are ready to start.", 
     { type: "confirm" }, 
   );
export { welcome, welcomeContinue };
```
Implante buckets, objetos e configurações de arquivos (setup.steps.js).

```
import { 
   BucketVersioningStatus, 
   ChecksumAlgorithm, 
   CreateBucketCommand, 
   MFADeleteStatus, 
   PutBucketVersioningCommand, 
   PutObjectCommand, 
   PutObjectLockConfigurationCommand, 
   PutObjectLegalHoldCommand, 
   PutObjectRetentionCommand, 
   ObjectLockLegalHoldStatus, 
   ObjectLockRetentionMode, 
   GetBucketVersioningCommand, 
   BucketAlreadyExists, 
   BucketAlreadyOwnedByYou, 
   S3ServiceException, 
   waitUntilBucketExists,
} from "@aws-sdk/client-s3";
import { retry } from "@aws-doc-sdk-examples/lib/utils/util-timers.js";
/** 
  * @typedef {import("@aws-doc-sdk-examples/lib/scenario/index.js")} Scenarios 
  */
/** 
  * @typedef {import("@aws-sdk/client-s3").S3Client} S3Client 
  */
```

```
/** 
  * @param {Scenarios} scenarios 
  */
const getBucketPrefix = (scenarios) => 
   new scenarios.ScenarioInput( 
     "bucketPrefix", 
     "Provide a prefix that will be used for bucket creation.", 
     { type: "input", default: "amzn-s3-demo-bucket" }, 
   );
/** 
  * @param {Scenarios} scenarios 
  */
const createBuckets = (scenarios) => 
   new scenarios.ScenarioOutput( 
     "createBuckets", 
     (state) => `The following buckets will be created: 
          ${state.bucketPrefix}-no-lock with object lock False. 
          ${state.bucketPrefix}-lock-enabled with object lock True. 
          ${state.bucketPrefix}-retention-after-creation with object lock False.`, 
     { preformatted: true }, 
   );
/** 
  * @param {Scenarios} scenarios 
  */
const confirmCreateBuckets = (scenarios) => 
   new scenarios.ScenarioInput("confirmCreateBuckets", "Create the buckets?", { 
     type: "confirm", 
   });
/** 
  * @param {Scenarios} scenarios 
  * @param {S3Client} client 
  */
const createBucketsAction = (scenarios, client) => 
   new scenarios.ScenarioAction("createBucketsAction", async (state) => { 
     const noLockBucketName = `${state.bucketPrefix}-no-lock`; 
     const lockEnabledBucketName = `${state.bucketPrefix}-lock-enabled`; 
     const retentionBucketName = `${state.bucketPrefix}-retention-after-creation`; 
     try { 
      await client.send(new CreateBucketCommand({ Bucket: noLockBucketName }));
       await waitUntilBucketExists({ client }, { Bucket: noLockBucketName });
```

```
 await client.send( 
         new CreateBucketCommand({ 
           Bucket: lockEnabledBucketName, 
           ObjectLockEnabledForBucket: true, 
         }), 
       ); 
       await waitUntilBucketExists( 
         { client }, 
          { Bucket: lockEnabledBucketName }, 
       ); 
       await client.send( 
         new CreateBucketCommand({ Bucket: retentionBucketName }), 
       ); 
       await waitUntilBucketExists({ client }, { Bucket: retentionBucketName }); 
       state.noLockBucketName = noLockBucketName; 
       state.lockEnabledBucketName = lockEnabledBucketName; 
       state.retentionBucketName = retentionBucketName; 
     } catch (caught) { 
       if ( 
         caught instanceof BucketAlreadyExists || 
         caught instanceof BucketAlreadyOwnedByYou 
       ) { 
         console.error(`${caught.name}: ${caught.message}`); 
         state.earlyExit = true; 
       } else { 
         throw caught; 
       } 
     } 
   });
/** 
  * @param {Scenarios} scenarios 
  */
const populateBuckets = (scenarios) => 
   new scenarios.ScenarioOutput( 
     "populateBuckets", 
     (state) => `The following test files will be created: 
           file0.txt in ${state.bucketPrefix}-no-lock. 
          file1.txt in ${state.bucketPrefix}-no-lock. 
          file0.txt in ${state.bucketPrefix}-lock-enabled. 
          file1.txt in ${state.bucketPrefix}-lock-enabled. 
          file0.txt in ${state.bucketPrefix}-retention-after-creation. 
          file1.txt in ${state.bucketPrefix}-retention-after-creation.`,
```

```
 { preformatted: true }, 
   );
/** 
  * @param {Scenarios} scenarios 
  */
const confirmPopulateBuckets = (scenarios) => 
   new scenarios.ScenarioInput( 
     "confirmPopulateBuckets", 
     "Populate the buckets?", 
     { type: "confirm" }, 
   );
/** 
  * @param {Scenarios} scenarios 
  * @param {S3Client} client 
  */
const populateBucketsAction = (scenarios, client) => 
   new scenarios.ScenarioAction("populateBucketsAction", async (state) => { 
     try { 
       await client.send( 
         new PutObjectCommand({ 
            Bucket: state.noLockBucketName, 
            Key: "file0.txt", 
            Body: "Content", 
            ChecksumAlgorithm: ChecksumAlgorithm.SHA256, 
         }), 
       ); 
       await client.send( 
         new PutObjectCommand({ 
            Bucket: state.noLockBucketName, 
            Key: "file1.txt", 
            Body: "Content", 
            ChecksumAlgorithm: ChecksumAlgorithm.SHA256, 
         }), 
       ); 
       await client.send( 
         new PutObjectCommand({ 
            Bucket: state.lockEnabledBucketName, 
            Key: "file0.txt", 
            Body: "Content", 
            ChecksumAlgorithm: ChecksumAlgorithm.SHA256, 
         }), 
       );
```

```
 await client.send( 
          new PutObjectCommand({ 
            Bucket: state.lockEnabledBucketName, 
            Key: "file1.txt", 
            Body: "Content", 
            ChecksumAlgorithm: ChecksumAlgorithm.SHA256, 
         }), 
       ); 
       await client.send( 
         new PutObjectCommand({ 
            Bucket: state.retentionBucketName, 
            Key: "file0.txt", 
            Body: "Content", 
            ChecksumAlgorithm: ChecksumAlgorithm.SHA256, 
         }), 
       ); 
       await client.send( 
         new PutObjectCommand({ 
            Bucket: state.retentionBucketName, 
            Key: "file1.txt", 
            Body: "Content", 
            ChecksumAlgorithm: ChecksumAlgorithm.SHA256, 
         }), 
       ); 
     } catch (caught) { 
       if (caught instanceof S3ServiceException) { 
         console.error( 
            `Error from S3 while uploading object. ${caught.name}: 
  ${caught.message}`, 
          ); 
       } else { 
         throw caught; 
       } 
     } 
   });
/** 
  * @param {Scenarios} scenarios 
  */
const updateRetention = (scenarios) => 
   new scenarios.ScenarioOutput( 
     "updateRetention", 
     (state) => `A bucket can be configured to use object locking with a default 
  retention period.
```

```
A default retention period will be configured for ${state.bucketPrefix}-retention-
after-creation.`, 
     { preformatted: true }, 
   );
/** 
  * @param {Scenarios} scenarios 
  */
const confirmUpdateRetention = (scenarios) => 
   new scenarios.ScenarioInput( 
     "confirmUpdateRetention", 
     "Configure default retention period?", 
     { type: "confirm" }, 
   );
/** 
  * @param {Scenarios} scenarios 
  * @param {S3Client} client 
  */
const updateRetentionAction = (scenarios, client) => 
   new scenarios.ScenarioAction("updateRetentionAction", async (state) => { 
     await client.send( 
       new PutBucketVersioningCommand({ 
         Bucket: state.retentionBucketName, 
         VersioningConfiguration: { 
           MFADelete: MFADeleteStatus.Disabled, 
           Status: BucketVersioningStatus.Enabled, 
         }, 
       }), 
     ); 
     const getBucketVersioning = new GetBucketVersioningCommand({ 
       Bucket: state.retentionBucketName, 
     }); 
    await retry({ intervalInMs: 500, maxRetries: 10 }, async () => {
       const { Status } = await client.send(getBucketVersioning); 
       if (Status !== "Enabled") { 
         throw new Error("Bucket versioning is not enabled."); 
       } 
     }); 
     await client.send( 
       new PutObjectLockConfigurationCommand({
```

```
 Bucket: state.retentionBucketName, 
         ObjectLockConfiguration: { 
           ObjectLockEnabled: "Enabled", 
            Rule: { 
              DefaultRetention: { 
                Mode: "GOVERNANCE", 
               Years: 1,
              }, 
           }, 
         }, 
       }), 
     ); 
   });
/** 
  * @param {Scenarios} scenarios 
  */
const updateLockPolicy = (scenarios) => 
   new scenarios.ScenarioOutput( 
     "updateLockPolicy", 
     (state) => `Object lock policies can also be added to existing buckets.
An object lock policy will be added to ${state.bucketPrefix}-lock-enabled.`,
     { preformatted: true }, 
   );
/** 
  * @param {Scenarios} scenarios 
  */
const confirmUpdateLockPolicy = (scenarios) => 
   new scenarios.ScenarioInput( 
     "confirmUpdateLockPolicy", 
     "Add object lock policy?", 
     { type: "confirm" }, 
   );
/** 
  * @param {Scenarios} scenarios 
  * @param {S3Client} client 
  */
const updateLockPolicyAction = (scenarios, client) => 
   new scenarios.ScenarioAction("updateLockPolicyAction", async (state) => { 
     await client.send( 
       new PutObjectLockConfigurationCommand({ 
         Bucket: state.lockEnabledBucketName,
```

```
 ObjectLockConfiguration: { 
            ObjectLockEnabled: "Enabled", 
         }, 
       }), 
     ); 
   });
/** 
  * @param {Scenarios} scenarios 
  * @param {S3Client} client 
  */
const confirmSetLegalHoldFileEnabled = (scenarios) => 
   new scenarios.ScenarioInput( 
     "confirmSetLegalHoldFileEnabled", 
    (state) =>
        `Would you like to add a legal hold to file0.txt in 
  ${state.lockEnabledBucketName}?`, 
     { 
       type: "confirm", 
     }, 
   );
/** 
  * @param {Scenarios} scenarios 
  * @param {S3Client} client 
  */
const setLegalHoldFileEnabledAction = (scenarios, client) => 
   new scenarios.ScenarioAction( 
     "setLegalHoldFileEnabledAction", 
    async (state) \Rightarrow {
       await client.send( 
          new PutObjectLegalHoldCommand({ 
            Bucket: state.lockEnabledBucketName, 
            Key: "file0.txt", 
            LegalHold: { 
              Status: ObjectLockLegalHoldStatus.ON, 
            }, 
         }), 
       ); 
       console.log( 
          `Modified legal hold for file0.txt in ${state.lockEnabledBucketName}.`, 
       ); 
     }, 
     { skipWhen: (state) => !state.confirmSetLegalHoldFileEnabled },
```

```
 );
/** 
  * @param {Scenarios} scenarios 
  * @param {S3Client} client 
  */
const confirmSetRetentionPeriodFileEnabled = (scenarios) => 
   new scenarios.ScenarioInput( 
     "confirmSetRetentionPeriodFileEnabled", 
    (state) =>
       `Would you like to add a 1 day Governance retention period to file1.txt in 
  ${state.lockEnabledBucketName}? 
Reminder: Only a user with the s3:BypassGovernanceRetention permission will be able 
  to delete this file or its bucket until the retention period has expired.`, 
     { 
       type: "confirm", 
     }, 
   );
/** 
  * @param {Scenarios} scenarios 
  * @param {S3Client} client 
  */
const setRetentionPeriodFileEnabledAction = (scenarios, client) => 
   new scenarios.ScenarioAction( 
     "setRetentionPeriodFileEnabledAction", 
    async (state) \Rightarrow {
       const retentionDate = new Date(); 
       retentionDate.setDate(retentionDate.getDate() + 1); 
       await client.send( 
         new PutObjectRetentionCommand({ 
           Bucket: state.lockEnabledBucketName, 
           Key: "file1.txt", 
           Retention: { 
              Mode: ObjectLockRetentionMode.GOVERNANCE, 
              RetainUntilDate: retentionDate, 
           }, 
         }), 
       ); 
       console.log( 
          `Set retention for file1.txt in ${state.lockEnabledBucketName} until 
  ${retentionDate.toISOString().split("T")[0]}.`, 
       ); 
     },
```

```
 { skipWhen: (state) => !state.confirmSetRetentionPeriodFileEnabled }, 
   );
/** 
  * @param {Scenarios} scenarios 
  * @param {S3Client} client 
  */
const confirmSetLegalHoldFileRetention = (scenarios) => 
   new scenarios.ScenarioInput( 
     "confirmSetLegalHoldFileRetention", 
    (state) =>
       `Would you like to add a legal hold to file0.txt in 
  ${state.retentionBucketName}?`, 
     { 
       type: "confirm", 
     }, 
   );
/** 
  * @param {Scenarios} scenarios 
  * @param {S3Client} client 
  */
const setLegalHoldFileRetentionAction = (scenarios, client) => 
   new scenarios.ScenarioAction( 
     "setLegalHoldFileRetentionAction", 
    async (state) => \{ await client.send( 
         new PutObjectLegalHoldCommand({ 
            Bucket: state.retentionBucketName, 
           Key: "file0.txt", 
           LegalHold: { 
              Status: ObjectLockLegalHoldStatus.ON, 
           }, 
         }), 
       ); 
       console.log( 
          `Modified legal hold for file0.txt in ${state.retentionBucketName}.`, 
       ); 
     }, 
     { skipWhen: (state) => !state.confirmSetLegalHoldFileRetention }, 
   );
/** 
  * @param {Scenarios} scenarios
```

```
 */
const confirmSetRetentionPeriodFileRetention = (scenarios) => 
   new scenarios.ScenarioInput( 
     "confirmSetRetentionPeriodFileRetention", 
    (state) =>
       `Would you like to add a 1 day Governance retention period to file1.txt in 
  ${state.retentionBucketName}?
Reminder: Only a user with the s3:BypassGovernanceRetention permission will be able 
  to delete this file or its bucket until the retention period has expired.`, 
     { 
       type: "confirm", 
     }, 
   );
/** 
  * @param {Scenarios} scenarios 
  * @param {S3Client} client 
  */
const setRetentionPeriodFileRetentionAction = (scenarios, client) => 
   new scenarios.ScenarioAction( 
     "setRetentionPeriodFileRetentionAction", 
    async (state) => \{ const retentionDate = new Date(); 
       retentionDate.setDate(retentionDate.getDate() + 1); 
       await client.send( 
         new PutObjectRetentionCommand({ 
           Bucket: state.retentionBucketName, 
           Key: "file1.txt", 
           Retention: { 
              Mode: ObjectLockRetentionMode.GOVERNANCE, 
              RetainUntilDate: retentionDate, 
           }, 
           BypassGovernanceRetention: true, 
         }), 
       ); 
       console.log( 
         `Set retention for file1.txt in ${state.retentionBucketName} until 
  ${retentionDate.toISOString().split("T")[0]}.`, 
       ); 
     }, 
     { skipWhen: (state) => !state.confirmSetRetentionPeriodFileRetention }, 
   );
export {
```
 getBucketPrefix, createBuckets, confirmCreateBuckets, createBucketsAction, populateBuckets, confirmPopulateBuckets, populateBucketsAction, updateRetention, confirmUpdateRetention, updateRetentionAction, updateLockPolicy, confirmUpdateLockPolicy, updateLockPolicyAction, confirmSetLegalHoldFileEnabled, setLegalHoldFileEnabledAction, confirmSetRetentionPeriodFileEnabled, setRetentionPeriodFileEnabledAction, confirmSetLegalHoldFileRetention, setLegalHoldFileRetentionAction, confirmSetRetentionPeriodFileRetention, setRetentionPeriodFileRetentionAction, };

Visualize e exclua arquivos nos buckets (repl.steps.js).

```
import { 
   ChecksumAlgorithm, 
   DeleteObjectCommand, 
   GetObjectLegalHoldCommand, 
   GetObjectLockConfigurationCommand, 
   GetObjectRetentionCommand, 
   ListObjectVersionsCommand, 
   PutObjectCommand,
} from "@aws-sdk/client-s3";
/** 
  * @typedef {import("@aws-doc-sdk-examples/lib/scenario/index.js")} Scenarios 
  */
/** 
  * @typedef {import("@aws-sdk/client-s3").S3Client} S3Client 
  */
```

```
const choices = { 
   EXIT: 0, 
   LIST_ALL_FILES: 1, 
   DELETE_FILE: 2, 
   DELETE_FILE_WITH_RETENTION: 3, 
   OVERWRITE_FILE: 4, 
   VIEW_RETENTION_SETTINGS: 5, 
   VIEW_LEGAL_HOLD_SETTINGS: 6,
};
/** 
  * @param {Scenarios} scenarios 
  */
const replInput = (scenarios) => 
   new scenarios.ScenarioInput( 
     "replChoice", 
     "Explore the S3 locking features by selecting one of the following choices", 
     { 
       type: "select", 
       choices: [ 
          { name: "List all files in buckets", value: choices.LIST_ALL_FILES }, 
         { name: "Attempt to delete a file.", value: choices.DELETE_FILE }, 
        \mathcal{L} name: "Attempt to delete a file with retention period bypass.", 
            value: choices.DELETE_FILE_WITH_RETENTION, 
         }, 
         { name: "Attempt to overwrite a file.", value: choices.OVERWRITE_FILE }, 
         { 
            name: "View the object and bucket retention settings for a file.", 
           value: choices.VIEW_RETENTION_SETTINGS, 
         }, 
         { 
            name: "View the legal hold settings for a file.", 
            value: choices.VIEW_LEGAL_HOLD_SETTINGS, 
         }, 
          { name: "Finish the workflow.", value: choices.EXIT }, 
       ], 
     }, 
   );
/** 
  * @param {S3Client} client 
  * @param {string[]} buckets
```

```
 */
const getAllFiles = async (client, buckets) => { 
   /** @type {{bucket: string, key: string, version: string}[]} */ 
   const files = []; 
   for (const bucket of buckets) { 
     const objectsResponse = await client.send( 
       new ListObjectVersionsCommand({ Bucket: bucket }), 
     ); 
     for (const version of objectsResponse.Versions || []) { 
       const { Key, VersionId } = version; 
       files.push({ bucket, key: Key, version: VersionId }); 
     } 
   } 
   return files;
};
/** 
  * @param {Scenarios} scenarios 
  * @param {S3Client} client 
  */
const replAction = (scenarios, client) => 
   new scenarios.ScenarioAction( 
     "replAction", 
    async (state) \Rightarrow {
       const files = await getAllFiles(client, [ 
         state.noLockBucketName, 
         state.lockEnabledBucketName, 
         state.retentionBucketName, 
       ]); 
       const fileInput = new scenarios.ScenarioInput( 
          "selectedFile", 
          "Select a file:", 
         { 
           type: "select", 
            choices: files.map((file, index) => ({ 
              name: `${index + 1}: ${file.bucket}: ${file.key} (version: ${ 
                file.version 
              })`, 
              value: index, 
           })), 
         }, 
       );
```

```
 const { replChoice } = state; 
       switch (replChoice) { 
         case choices.LIST_ALL_FILES: { 
           const files = await getAllFiles(client, [ 
             state.noLockBucketName, 
             state.lockEnabledBucketName, 
             state.retentionBucketName, 
           ]); 
           state.replOutput = files 
              .map( 
               (file) =>
                  `${file.bucket}: ${file.key} (version: ${file.version})`, 
).join("\n'\n');
           break; 
         } 
         case choices.DELETE_FILE: { 
           /** @type {number} */ 
           const fileToDelete = await fileInput.handle(state); 
           const selectedFile = files[fileToDelete]; 
           try { 
             await client.send( 
                new DeleteObjectCommand({ 
                  Bucket: selectedFile.bucket, 
                  Key: selectedFile.key, 
                  VersionId: selectedFile.version, 
               }), 
             ); 
             state.replOutput = `Deleted ${selectedFile.key} in 
 ${selectedFile.bucket}.`; 
           } catch (err) { 
             state.replOutput = `Unable to delete object ${selectedFile.key} in 
 bucket ${selectedFile.bucket}: ${err.message}`; 
           } 
           break; 
         } 
         case choices.DELETE_FILE_WITH_RETENTION: { 
           /** @type {number} */ 
           const fileToDelete = await fileInput.handle(state); 
           const selectedFile = files[fileToDelete]; 
           try { 
             await client.send(
```

```
 new DeleteObjectCommand({ 
                  Bucket: selectedFile.bucket, 
                  Key: selectedFile.key, 
                  VersionId: selectedFile.version, 
                  BypassGovernanceRetention: true, 
               }), 
             ); 
             state.replOutput = `Deleted ${selectedFile.key} in 
 ${selectedFile.bucket}.`; 
           } catch (err) { 
             state.replOutput = `Unable to delete object ${selectedFile.key} in 
 bucket ${selectedFile.bucket}: ${err.message}`; 
           } 
           break; 
         } 
         case choices.OVERWRITE_FILE: { 
           /** @type {number} */ 
           const fileToOverwrite = await fileInput.handle(state); 
           const selectedFile = files[fileToOverwrite]; 
           try { 
             await client.send( 
               new PutObjectCommand({ 
                  Bucket: selectedFile.bucket, 
                  Key: selectedFile.key, 
                  Body: "New content", 
                  ChecksumAlgorithm: ChecksumAlgorithm.SHA256, 
               }), 
             ); 
             state.replOutput = `Overwrote ${selectedFile.key} in 
 ${selectedFile.bucket}.`; 
           } catch (err) { 
             state.replOutput = `Unable to overwrite object ${selectedFile.key} in 
 bucket ${selectedFile.bucket}: ${err.message}`; 
 } 
           break; 
         } 
         case choices.VIEW_RETENTION_SETTINGS: { 
           /** @type {number} */ 
           const fileToView = await fileInput.handle(state); 
           const selectedFile = files[fileToView]; 
           try { 
             const retention = await client.send( 
                new GetObjectRetentionCommand({ 
                  Bucket: selectedFile.bucket,
```

```
 Key: selectedFile.key, 
                  VersionId: selectedFile.version, 
                }), 
              ); 
              const bucketConfig = await client.send( 
                new GetObjectLockConfigurationCommand({ 
                  Bucket: selectedFile.bucket, 
                }), 
              ); 
              state.replOutput = `Object retention for ${selectedFile.key} 
  in ${selectedFile.bucket}: ${retention.Retention?.Mode} until 
  ${retention.Retention?.RetainUntilDate?.toISOString()}.
Bucket object lock config for ${selectedFile.bucket} in ${selectedFile.bucket}:
Enabled: ${bucketConfig.ObjectLockConfiguration?.ObjectLockEnabled}
Rule: 
  ${JSON.stringify(bucketConfig.ObjectLockConfiguration?.Rule?.DefaultRetention)}`; 
           } catch (err) { 
              state.replOutput = `Unable to fetch object lock retention: 
  '${err.message}'`; 
           } 
           break; 
         } 
         case choices.VIEW_LEGAL_HOLD_SETTINGS: { 
           /** @type {number} */ 
           const fileToView = await fileInput.handle(state); 
            const selectedFile = files[fileToView]; 
           try { 
              const legalHold = await client.send( 
                new GetObjectLegalHoldCommand({ 
                  Bucket: selectedFile.bucket, 
                  Key: selectedFile.key, 
                  VersionId: selectedFile.version, 
                }), 
              ); 
              state.replOutput = `Object legal hold for ${selectedFile.key} in 
  ${selectedFile.bucket}: Status: ${legalHold.LegalHold?.Status}`; 
           } catch (err) { 
              state.replOutput = `Unable to fetch legal hold: '${err.message}'`; 
           } 
           break; 
         } 
         default: 
            throw new Error(`Invalid replChoice: ${replChoice}`); 
       }
```

```
 }, 
     { 
       whileConfig: { 
        whileFn: ({ replChoice }) => replChoice !== choices.EXIT,
         input: replInput(scenarios), 
         output: new scenarios.ScenarioOutput( 
            "REPL output", 
            (state) => state.replOutput, 
            { preformatted: true }, 
         ), 
       }, 
     }, 
   );
export { replInput, replAction, choices };
```
Destrua todos os recursos criados (clean.steps.js).

```
import { 
   DeleteObjectCommand, 
   DeleteBucketCommand, 
   ListObjectVersionsCommand, 
   GetObjectLegalHoldCommand, 
   GetObjectRetentionCommand, 
   PutObjectLegalHoldCommand,
} from "@aws-sdk/client-s3";
/** 
  * @typedef {import("@aws-doc-sdk-examples/lib/scenario/index.js")} Scenarios 
  */
/** 
  * @typedef {import("@aws-sdk/client-s3").S3Client} S3Client 
  */
/** 
  * @param {Scenarios} scenarios 
  */
const confirmCleanup = (scenarios) => 
   new scenarios.ScenarioInput("confirmCleanup", "Clean up resources?", { 
     type: "confirm", 
   });
```

```
/** 
  * @param {Scenarios} scenarios 
  * @param {S3Client} client 
  */
const cleanupAction = (scenarios, client) => 
   new scenarios.ScenarioAction("cleanupAction", async (state) => { 
     const { noLockBucketName, lockEnabledBucketName, retentionBucketName } = 
       state; 
     const buckets = [ 
       noLockBucketName, 
       lockEnabledBucketName, 
       retentionBucketName, 
     ]; 
     for (const bucket of buckets) { 
       /** @type {import("@aws-sdk/client-s3").ListObjectVersionsCommandOutput} */ 
       let objectsResponse; 
       try { 
         objectsResponse = await client.send( 
            new ListObjectVersionsCommand({ 
              Bucket: bucket, 
           }), 
          ); 
       } catch (e) { 
         if (e instanceof Error && e.name === "NoSuchBucket") { 
           console.log("Object's bucket has already been deleted."); 
           continue; 
         } 
         throw e; 
       } 
       for (const version of objectsResponse.Versions || []) { 
         const { Key, VersionId } = version; 
         try { 
            const legalHold = await client.send( 
              new GetObjectLegalHoldCommand({ 
                Bucket: bucket, 
                Key, 
                VersionId, 
              }),
```
);

```
 if (legalHold.LegalHold?.Status === "ON") { 
              await client.send( 
                new PutObjectLegalHoldCommand({ 
                   Bucket: bucket, 
                   Key, 
                   VersionId, 
                   LegalHold: { 
                     Status: "OFF", 
                   }, 
                }), 
              ); 
 } 
         } catch (err) { 
            console.log( 
              `Unable to fetch legal hold for ${Key} in ${bucket}: '${err.message}'`, 
            ); 
         } 
         try { 
            const retention = await client.send( 
              new GetObjectRetentionCommand({ 
                Bucket: bucket, 
                Key, 
                VersionId, 
              }), 
            ); 
            if (retention.Retention?.Mode === "GOVERNANCE") { 
              await client.send( 
                new DeleteObjectCommand({ 
                   Bucket: bucket, 
                   Key, 
                   VersionId, 
                   BypassGovernanceRetention: true, 
                }), 
              ); 
            } 
         } catch (err) { 
            console.log( 
              `Unable to fetch object lock retention for ${Key} in ${bucket}: 
  '${err.message}'`, 
            );
```
}

```
 await client.send( 
            new DeleteObjectCommand({ 
              Bucket: bucket, 
              Key, 
              VersionId, 
            }), 
          ); 
       } 
      await client.send(new DeleteBucketCommand({ Bucket: bucket }));
       console.log(`Delete for ${bucket} complete.`); 
     } 
   });
export { confirmCleanup, cleanupAction };
```
- Para obter detalhes da API, consulte os tópicos a seguir na Referência da API AWS SDK for JavaScript .
	- [GetObjectLegalHold](https://docs.aws.amazon.com/AWSJavaScriptSDK/v3/latest/client/s3/command/GetObjectLegalHoldCommand)
	- [GetObjectLockConfiguration](https://docs.aws.amazon.com/AWSJavaScriptSDK/v3/latest/client/s3/command/GetObjectLockConfigurationCommand)
	- [GetObjectRetention](https://docs.aws.amazon.com/AWSJavaScriptSDK/v3/latest/client/s3/command/GetObjectRetentionCommand)
	- [PutObjectLegalHold](https://docs.aws.amazon.com/AWSJavaScriptSDK/v3/latest/client/s3/command/PutObjectLegalHoldCommand)
	- [PutObjectLockConfiguration](https://docs.aws.amazon.com/AWSJavaScriptSDK/v3/latest/client/s3/command/PutObjectLockConfigurationCommand)
	- [PutObjectRetention](https://docs.aws.amazon.com/AWSJavaScriptSDK/v3/latest/client/s3/command/PutObjectRetentionCommand)

Faça solicitações condicionais

O exemplo de código a seguir mostra como adicionar pré-condições às solicitações do Amazon S3.

SDK para JavaScript (v3)

#### **a** Note

Tem mais sobre GitHub. Encontre o exemplo completo e saiba como configurar e executar no [Repositório de exemplos de código da AWS.](https://github.com/awsdocs/aws-doc-sdk-examples/tree/main/javascriptv3/example_code/s3/scenarios/conditional-requests#code-examples)

Ponto de entrada para o fluxo de trabalho (index.js). Isso orquestra todas as etapas. Visite GitHub para ver os detalhes de implementação do Cenário ScenarioInput ScenarioOutput,, ScenarioAction e.

```
import * as Scenarios from "@aws-doc-sdk-examples/lib/scenario/index.js";
import { 
   exitOnFalse, 
   loadState, 
   saveState,
} from "@aws-doc-sdk-examples/lib/scenario/steps-common.js";
import { welcome, welcomeContinue } from "./welcome.steps.js";
import { 
   confirmCreateBuckets, 
   confirmPopulateBuckets, 
   createBuckets, 
   createBucketsAction, 
   getBucketPrefix, 
   populateBuckets, 
   populateBucketsAction,
} from "./setup.steps.js";
/** 
  * @param {Scenarios} scenarios 
  * @param {Record<string, any>} initialState 
  */
export const getWorkflowStages = (scenarios, initialState = \{\}) => {
  const client = new S3Client({});
   return { 
     deploy: new scenarios.Scenario( 
       "S3 Conditional Requests - Deploy", 
      \Gamma welcome(scenarios), 
         welcomeContinue(scenarios), 
         exitOnFalse(scenarios, "welcomeContinue"), 
         getBucketPrefix(scenarios), 
         createBuckets(scenarios), 
         confirmCreateBuckets(scenarios), 
         exitOnFalse(scenarios, "confirmCreateBuckets"), 
         createBucketsAction(scenarios, client), 
         populateBuckets(scenarios), 
         confirmPopulateBuckets(scenarios),
```

```
 exitOnFalse(scenarios, "confirmPopulateBuckets"), 
         populateBucketsAction(scenarios, client), 
         saveState, 
       ], 
       initialState, 
     ), 
     demo: new scenarios.Scenario( 
       "S3 Conditional Requests - Demo", 
       [loadState, welcome(scenarios), replAction(scenarios, client)], 
       initialState, 
    ),
     clean: new scenarios.Scenario( 
       "S3 Conditional Requests - Destroy", 
      \Gamma loadState, 
         confirmCleanup(scenarios), 
         exitOnFalse(scenarios, "confirmCleanup"), 
         cleanupAction(scenarios, client), 
       ], 
       initialState, 
     ), 
   };
};
// Call function if run directly
import { fileURLToPath } from "node:url";
import { S3Client } from "@aws-sdk/client-s3";
import { cleanupAction, confirmCleanup } from "./clean.steps.js";
import { replAction } from "./repl.steps.js";
if (process.argv[1] === fileURLToPath(import.meta.url)) { 
   const objectLockingScenarios = getWorkflowStages(Scenarios); 
   Scenarios.parseScenarioArgs(objectLockingScenarios, { 
     name: "Amazon S3 object locking workflow", 
     description: 
       "Work with Amazon Simple Storage Service (Amazon S3) object locking 
  features.", 
     synopsis: 
       "node index.js --scenario <deploy | demo | clean> [-h|--help] [-y|--yes] [-
v|--verbose]", 
   });
}
```
Envie mensagens de boas-vindas para o console (welcome.steps.js).

```
/** 
  * @typedef {import("@aws-doc-sdk-examples/lib/scenario/index.js")} Scenarios 
  */
/** 
  * @param {Scenarios} scenarios 
  */
const welcome = (scenarios) => 
   new scenarios.ScenarioOutput( 
     "welcome", 
     "This example demonstrates the use of conditional requests for S3 operations." + 
       " You can use conditional requests to add preconditions to S3 read requests to 
  return " + 
       "or copy an object based on its Entity tag (ETag), or last modified date.You 
  can use " + 
       "a conditional write requests to prevent overwrites by ensuring there is no 
  existing " + 
       "object with the same key.\n" + 
       "This example will enable you to perform conditional reads and writes that 
  will succeed " + 
       "or fail based on your selected options.\n" + 
       "Sample buckets and a sample object will be created as part of the example.\n" 
  + 
       "Some steps require a key name prefix to be defined by the user. Before you 
  begin, you can " + 
       "optionally edit this prefix in ./object_name.json. If you do so, please 
  reload the scenario before you begin.", 
     { header: true }, 
   );
/** 
  * @param {Scenarios} scenarios 
  */
const welcomeContinue = (scenarios) => 
   new scenarios.ScenarioInput( 
     "welcomeContinue", 
     "Press Enter when you are ready to start.", 
     { type: "confirm" }, 
   );
export { welcome, welcomeContinue };
```
Implante buckets e objetos (setup.steps.js).

```
import { 
   ChecksumAlgorithm, 
   CreateBucketCommand, 
   PutObjectCommand, 
   BucketAlreadyExists, 
   BucketAlreadyOwnedByYou, 
  S3ServiceException, 
   waitUntilBucketExists,
} from "@aws-sdk/client-s3";
/** 
  * @typedef {import("@aws-doc-sdk-examples/lib/scenario/index.js")} Scenarios 
  */
/** 
  * @typedef {import("@aws-sdk/client-s3").S3Client} S3Client 
  */
/** 
  * @param {Scenarios} scenarios 
  */
const getBucketPrefix = (scenarios) => 
   new scenarios.ScenarioInput( 
     "bucketPrefix", 
     "Provide a prefix that will be used for bucket creation.", 
     { type: "input", default: "amzn-s3-demo-bucket" }, 
   );
/** 
  * @param {Scenarios} scenarios 
  */
const createBuckets = (scenarios) => 
   new scenarios.ScenarioOutput( 
     "createBuckets", 
     (state) => `The following buckets will be created: 
          ${state.bucketPrefix}-source-bucket. 
          ${state.bucketPrefix}-destination-bucket.`, 
     { preformatted: true }, 
   );
```

```
/** 
  * @param {Scenarios} scenarios 
  */
const confirmCreateBuckets = (scenarios) => 
   new scenarios.ScenarioInput("confirmCreateBuckets", "Create the buckets?", { 
     type: "confirm", 
   });
/** 
  * @param {Scenarios} scenarios 
  * @param {S3Client} client 
  */
const createBucketsAction = (scenarios, client) => 
   new scenarios.ScenarioAction("createBucketsAction", async (state) => { 
     const sourceBucketName = `${state.bucketPrefix}-source-bucket`; 
     const destinationBucketName = `${state.bucketPrefix}-destination-bucket`; 
     try { 
       await client.send( 
         new CreateBucketCommand({ 
           Bucket: sourceBucketName, 
         }), 
       ); 
       await waitUntilBucketExists({ client }, { Bucket: sourceBucketName }); 
       await client.send( 
         new CreateBucketCommand({ 
           Bucket: destinationBucketName, 
         }), 
       ); 
       await waitUntilBucketExists( 
         { client }, 
         { Bucket: destinationBucketName }, 
       ); 
       state.sourceBucketName = sourceBucketName; 
       state.destinationBucketName = destinationBucketName; 
     } catch (caught) { 
       if ( 
         caught instanceof BucketAlreadyExists || 
         caught instanceof BucketAlreadyOwnedByYou 
       ) { 
         console.error(`${caught.name}: ${caught.message}`); 
         state.earlyExit = true; 
       } else {
```

```
 throw caught; 
       } 
     } 
   });
/** 
  * @param {Scenarios} scenarios 
  */
const populateBuckets = (scenarios) => 
   new scenarios.ScenarioOutput( 
     "populateBuckets", 
     (state) => `The following test files will be created: 
           file01.txt in ${state.bucketPrefix}-source-bucket.`, 
     { preformatted: true }, 
   );
/** 
  * @param {Scenarios} scenarios 
  */
const confirmPopulateBuckets = (scenarios) => 
   new scenarios.ScenarioInput( 
     "confirmPopulateBuckets", 
     "Populate the buckets?", 
     { type: "confirm" }, 
   );
/** 
  * @param {Scenarios} scenarios 
  * @param {S3Client} client 
  */
const populateBucketsAction = (scenarios, client) => 
   new scenarios.ScenarioAction("populateBucketsAction", async (state) => { 
     try { 
       await client.send( 
         new PutObjectCommand({ 
           Bucket: state.sourceBucketName, 
           Key: "file01.txt", 
           Body: "Content", 
           ChecksumAlgorithm: ChecksumAlgorithm.SHA256, 
         }), 
       ); 
     } catch (caught) { 
       if (caught instanceof S3ServiceException) { 
         console.error(
```

```
 `Error from S3 while uploading object. ${caught.name}: 
  ${caught.message}`, 
          ); 
        } else { 
          throw caught; 
       } 
     } 
   });
export { 
   confirmCreateBuckets, 
   confirmPopulateBuckets, 
   createBuckets, 
   createBucketsAction, 
   getBucketPrefix, 
   populateBuckets, 
   populateBucketsAction,
};
```
Obtenha, copie e coloque objetos usando solicitações condicionais do S3 (repl.steps.js).

```
import path from "node:path";
import { fileURLToPath } from "node:url";
import { dirname } from "node:path";
import { 
   ListObjectVersionsCommand, 
   GetObjectCommand, 
   CopyObjectCommand, 
   PutObjectCommand,
} from "@aws-sdk/client-s3";
import data from "./object_name.json" assert { type: "json" };
import { readFile } from "node:fs/promises";
import { 
   ScenarioInput, 
   Scenario, 
   ScenarioAction, 
   ScenarioOutput,
} from "../../../libs/scenario/index.js";
/**
```

```
 * @typedef {import("@aws-doc-sdk-examples/lib/scenario/index.js")} Scenarios 
  */
/** 
  * @typedef {import("@aws-sdk/client-s3").S3Client} S3Client 
  */
const choices = { 
   EXIT: 0, 
  LIST_ALL_FILES: 1, 
  CONDITIONAL_READ: 2, 
  CONDITIONAL_COPY: 3, 
  CONDITIONAL_WRITE: 4,
};
/** 
  * @param {Scenarios} scenarios 
  */
const replInput = (scenarios) => 
   new ScenarioInput( 
     "replChoice", 
     "Explore the S3 conditional request features by selecting one of the following 
  choices", 
    \left\{ \right. type: "select", 
       choices: [ 
         { name: "Print list of bucket items.", value: choices.LIST_ALL_FILES }, 
         \mathcal{L} name: "Perform a conditional read.", 
           value: choices.CONDITIONAL_READ, 
         }, 
         { 
            name: "Perform a conditional copy. These examples use the key name prefix 
  defined in ./object_name.json.", 
            value: choices.CONDITIONAL_COPY, 
         }, 
          { 
            name: "Perform a conditional write. This example use the sample file ./
text02.txt.", 
            value: choices.CONDITIONAL_WRITE, 
         }, 
          { name: "Finish the workflow.", value: choices.EXIT }, 
       ], 
     },
```

```
 );
/** 
  * @param {S3Client} client 
  * @param {string[]} buckets 
  */
const getAllFiles = async (client, buckets) => { 
   /** @type {{bucket: string, key: string, version: string}[]} */ 
   const files = []; 
   for (const bucket of buckets) { 
     const objectsResponse = await client.send( 
       new ListObjectVersionsCommand({ Bucket: bucket }), 
     ); 
     for (const version of objectsResponse.Versions || []) { 
       const { Key } = version; 
       files.push({ bucket, key: Key }); 
     } 
   } 
   return files;
};
/** 
  * @param {S3Client} client 
  * @param {string[]} buckets 
  * @param {string} key 
  */
const getEtag = async (client, bucket, key) => {
   const objectsResponse = await client.send( 
     new GetObjectCommand({ 
       Bucket: bucket, 
       Key: key, 
     }), 
   ); 
   return objectsResponse.ETag;
};
/** 
  * @param {S3Client} client 
  * @param {string[]} buckets 
  */
/** 
  * @param {Scenarios} scenarios 
  * @param {S3Client} client
```

```
 */
export const replAction = (scenarios, client) => 
   new ScenarioAction( 
     "replAction", 
    async (state) \Rightarrow {
       const files = await getAllFiles(client, [ 
         state.sourceBucketName, 
         state.destinationBucketName, 
       ]); 
       const fileInput = new scenarios.ScenarioInput( 
          "selectedFile", 
         "Select a file to use:", 
         { 
            type: "select", 
            choices: files.map((file, index) => ({ 
              name: `${index + 1}: ${file.bucket}: ${file.key} (Etag: ${ 
                file.version 
              })`, 
              value: index, 
            })), 
         }, 
       ); 
       const condReadOptions = new scenarios.ScenarioInput( 
          "selectOption", 
          "Which conditional read action would you like to take?", 
        \mathcal{L} type: "select", 
            choices: [ 
              "If-Match: using the object's ETag. This condition should succeed.", 
              "If-None-Match: using the object's ETag. This condition should fail.", 
              "If-Modified-Since: using yesterday's date. This condition should 
  succeed.", 
              "If-Unmodified-Since: using yesterday's date. This condition should 
  fail.", 
            ], 
         }, 
       ); 
       const condCopyOptions = new scenarios.ScenarioInput( 
          "selectOption", 
          "Which conditional copy action would you like to take?", 
          { 
            type: "select", 
            choices: [
```

```
 "If-Match: using the object's ETag. This condition should succeed.", 
             "If-None-Match: using the object's ETag. This condition should fail.", 
             "If-Modified-Since: using yesterday's date. This condition should 
 succeed.", 
             "If-Unmodified-Since: using yesterday's date. This condition should 
 fail.", 
           ], 
         }, 
       ); 
       const condWriteOptions = new scenarios.ScenarioInput( 
         "selectOption", 
         "Which conditional write action would you like to take?", 
        \{ type: "select", 
           choices: [ 
             "IfNoneMatch condition on the object key: If the key is a duplicate, the 
 write will fail.", 
           ], 
         }, 
       ); 
       const { replChoice } = state; 
       switch (replChoice) { 
         case choices.LIST_ALL_FILES: { 
           const files = await getAllFiles(client, [ 
             state.sourceBucketName, 
             state.destinationBucketName, 
           ]); 
           state.replOutput = files 
              .map( 
                (file) => `Items in bucket ${file.bucket}: object: ${file.key} `, 
).join("\n\ranglen");
           break; 
         } 
         case choices.CONDITIONAL_READ: 
           { 
             const selectedCondRead = await condReadOptions.handle(state); 
             if ( 
                selectedCondRead === 
                "If-Match: using the object's ETag. This condition should succeed." 
             ) { 
                const bucket = state.sourceBucketName;
```

```
 const key = "file01.txt"; 
               const ETag = await getEtag(client, bucket, key); 
               try { 
                 await client.send( 
                   new GetObjectCommand({ 
                     Bucket: bucket, 
                     Key: key, 
                     IfMatch: ETag, 
                   }), 
                 ); 
                 state.replOutput = `${key} in bucket ${state.sourceBucketName} read 
 because ETag provided matches the object's ETag.`; 
               } catch (err) { 
                 state.replOutput = `Unable to read object ${key} in bucket 
 ${state.sourceBucketName}: ${err.message}`; 
 } 
               break; 
 } 
             if ( 
               selectedCondRead === 
               "If-None-Match: using the object's ETag. This condition should fail." 
             ) { 
               const bucket = state.sourceBucketName; 
               const key = "file01.txt"; 
               const ETag = await getEtag(client, bucket, key); 
               try { 
                 await client.send( 
                   new GetObjectCommand({ 
                     Bucket: bucket, 
                     Key: key, 
                     IfNoneMatch: ETag, 
                   }), 
\hspace{1.6cm});
                 state.replOutput = `${key} in ${state.sourceBucketName} was 
 returned.`; 
               } catch (err) { 
                 state.replOutput = `${key} in ${state.sourceBucketName} was not 
 read: ${err.message}`; 
 } 
               break; 
 } 
             if (
```

```
 selectedCondRead === 
                "If-Modified-Since: using yesterday's date. This condition should 
 succeed." 
             ) { 
               const date = new Date(); 
              date.setDate(date.getDate() - 1);
               const bucket = state.sourceBucketName; 
               const key = "file01.txt"; 
               try { 
                  await client.send( 
                    new GetObjectCommand({ 
                      Bucket: bucket, 
                      Key: key, 
                      IfModifiedSince: date, 
                    }), 
                  ); 
                  state.replOutput = `${key} in bucket ${state.sourceBucketName} read 
 because it has been created or modified in the last 24 hours.`; 
               } catch (err) { 
                  state.replOutput = `Unable to read object ${key} in bucket 
 ${state.sourceBucketName}: ${err.message}`; 
 } 
               break; 
 } 
             if ( 
               selectedCondRead === 
               "If-Unmodified-Since: using yesterday's date. This condition should 
 fail." 
             ) { 
                const bucket = state.sourceBucketName; 
               const key = "file01.txt"; 
               const date = new Date(); 
              date.setDate(date.getDate() - 1);
               try { 
                  await client.send( 
                    new GetObjectCommand({ 
                      Bucket: bucket, 
                      Key: key, 
                      IfUnmodifiedSince: date, 
                    }), 
                  ); 
                  state.replOutput = `${key} in ${state.sourceBucketName} was read.`;
```

```
 } catch (err) { 
                 state.replOutput = `${key} in ${state.sourceBucketName} was not 
 read: ${err.message}`; 
 } 
               break; 
 } 
 } 
           break; 
         case choices.CONDITIONAL_COPY: { 
           const selectedCondCopy = await condCopyOptions.handle(state); 
           if ( 
             selectedCondCopy === 
             "If-Match: using the object's ETag. This condition should succeed." 
           ) { 
             const bucket = state.sourceBucketName; 
             const key = "file01.txt"; 
             const ETag = await getEtag(client, bucket, key); 
             const copySource = `${bucket}/${key}`; 
             // Optionally edit the default key name prefix of the copied object 
 in ./object_name.json. 
             const name = data.name; 
            const copiedKey = \sqrt{s}{name}${key}';
             try { 
               await client.send( 
                 new CopyObjectCommand({ 
                   CopySource: copySource, 
                   Bucket: state.destinationBucketName, 
                   Key: copiedKey, 
                   CopySourceIfMatch: ETag, 
                 }), 
               ); 
               state.replOutput = `${key} copied as ${copiedKey} to bucket 
 ${state.destinationBucketName} because ETag provided matches the object's ETag.`; 
             } catch (err) { 
               state.replOutput = `Unable to copy object ${key} as ${copiedKey} to 
 bucket ${state.destinationBucketName}: ${err.message}`; 
 } 
             break; 
           } 
           if ( 
             selectedCondCopy === 
             "If-None-Match: using the object's ETag. This condition should fail." 
           ) {
```

```
 const bucket = state.sourceBucketName; 
             const key = "file01.txt"; 
             const ETag = await getEtag(client, bucket, key); 
             const copySource = `${bucket}/${key}`; 
             // Optionally edit the default key name prefix of the copied object 
 in ./object_name.json. 
             const name = data.name; 
            const copiedKey = \sqrt{s}{name}${key}';
             try { 
                await client.send( 
                  new CopyObjectCommand({ 
                    CopySource: copySource, 
                    Bucket: state.destinationBucketName, 
                    Key: copiedKey, 
                    CopySourceIfNoneMatch: ETag, 
                  }), 
                ); 
                state.replOutput = `${copiedKey} copied to bucket 
 ${state.destinationBucketName}`; 
             } catch (err) { 
               state.replOutput = `Unable to copy object as f\{key\} as as f\{copyright\} to bucket ${state.destinationBucketName}: ${err.message}`; 
 } 
             break; 
           } 
           if ( 
             selectedCondCopy === 
             "If-Modified-Since: using yesterday's date. This condition should 
 succeed." 
           ) { 
             const bucket = state.sourceBucketName; 
             const key = "file01.txt"; 
             const copySource = `${bucket}/${key}`; 
             // Optionally edit the default key name prefix of the copied object 
 in ./object_name.json. 
             const name = data.name; 
            const copiedKey = \sqrt{s}{name}${key}';
             const date = new Date(); 
            date.setDate(date.getDate() - 1);
             try { 
                await client.send(
```

```
 new CopyObjectCommand({ 
                    CopySource: copySource, 
                    Bucket: state.destinationBucketName, 
                    Key: copiedKey, 
                    CopySourceIfModifiedSince: date, 
                  }), 
                ); 
               state.replOutput = `${key} copied as ${copiedKey} to bucket 
 ${state.destinationBucketName} because it has been created or modified in the last 
 24 hours.`; 
             } catch (err) { 
                state.replOutput = `Unable to copy object ${key} as ${copiedKey} to 
 bucket ${state.destinationBucketName} : ${err.message}`; 
 } 
             break; 
           } 
           if ( 
             selectedCondCopy === 
             "If-Unmodified-Since: using yesterday's date. This condition should 
 fail." 
           ) { 
             const bucket = state.sourceBucketName; 
             const key = "file01.txt"; 
             const copySource = `${bucket}/${key}`; 
             // Optionally edit the default key name prefix of the copied object 
 in ./object_name.json. 
             const name = data.name; 
            const copiedKey = \sqrt{s}{name}${key}';
             const date = new Date(); 
            date.setDate(date.getDate() - 1);
             try { 
               await client.send( 
                  new CopyObjectCommand({ 
                    CopySource: copySource, 
                    Bucket: state.destinationBucketName, 
                    Key: copiedKey, 
                    CopySourceIfUnmodifiedSince: date, 
                  }), 
                ); 
               state.replOutput = `${copiedKey} copied to bucket 
 ${state.destinationBucketName} because it has not been created or modified in the 
 last 24 hours.`;
```

```
 } catch (err) { 
              state.replOutput = `Unable to copy object f\{key\} to bucket
 ${state.destinationBucketName}: ${err.message}`; 
 } 
 } 
           break; 
         } 
         case choices.CONDITIONAL_WRITE: 
           { 
             const selectedCondWrite = await condWriteOptions.handle(state); 
             if ( 
               selectedCondWrite === 
               "IfNoneMatch condition on the object key: If the key is a duplicate, 
 the write will fail." 
             ) { 
               // Optionally edit the default key name prefix of the copied object 
 in ./object_name.json. 
               const key = "text02.txt"; 
               const __filename = fileURLToPath(import.meta.url); 
               const __dirname = dirname(__filename); 
               const filePath = path.join(__dirname, "text02.txt"); 
               try { 
                 await client.send( 
                   new PutObjectCommand({ 
                     Bucket: `${state.destinationBucketName}`, 
                     Key: `${key}`, 
                     Body: await readFile(filePath), 
                     IfNoneMatch: "*", 
                   }), 
                 ); 
                state.replOutput = \sqrt{s}{key} uploaded to bucket
 ${state.destinationBucketName} because the key is not a duplicate.`; 
               } catch (err) { 
                 state.replOutput = `Unable to upload object to bucket 
 ${state.destinationBucketName}:${err.message}`; 
 } 
               break; 
 } 
           } 
           break; 
         default: 
           throw new Error(`Invalid replChoice: ${replChoice}`); 
       }
```

```
 }, 
     { 
       whileConfig: { 
        whileFn: ({ replChoice }) => replChoice !== choices.EXIT,
         input: replInput(scenarios), 
         output: new ScenarioOutput("REPL output", (state) => state.replOutput, { 
            preformatted: true, 
         }), 
       }, 
     }, 
   );
export { replInput, choices };
```
Destrua todos os recursos criados (clean.steps.js).

```
import { 
   DeleteObjectCommand, 
   DeleteBucketCommand, 
  ListObjectVersionsCommand,
} from "@aws-sdk/client-s3";
/** 
  * @typedef {import("@aws-doc-sdk-examples/lib/scenario/index.js")} Scenarios 
  */
/** 
  * @typedef {import("@aws-sdk/client-s3").S3Client} S3Client 
  */
/** 
  * @param {Scenarios} scenarios 
  */
const confirmCleanup = (scenarios) => 
   new scenarios.ScenarioInput("confirmCleanup", "Clean up resources?", { 
     type: "confirm", 
   });
/** 
  * @param {Scenarios} scenarios 
  * @param {S3Client} client 
  */
```

```
const cleanupAction = (scenarios, client) => 
   new scenarios.ScenarioAction("cleanupAction", async (state) => { 
     const { sourceBucketName, destinationBucketName } = state; 
     const buckets = [sourceBucketName, destinationBucketName].filter((b) => b); 
     for (const bucket of buckets) { 
       try { 
         let objectsResponse; 
         objectsResponse = await client.send( 
            new ListObjectVersionsCommand({ 
              Bucket: bucket, 
           }), 
         ); 
         for (const version of objectsResponse.Versions || []) { 
            const { Key, VersionId } = version; 
           try { 
              await client.send( 
                new DeleteObjectCommand({ 
                  Bucket: bucket, 
                  Key, 
                  VersionId, 
                }), 
              ); 
           } catch (err) { 
              console.log(`An error occurred: ${err.message} `); 
           } 
         } 
       } catch (e) { 
         if (e instanceof Error && e.name === "NoSuchBucket") { 
            console.log("Objects and buckets have already been deleted."); 
            continue; 
         } 
         throw e; 
       } 
       await client.send(new DeleteBucketCommand({ Bucket: bucket })); 
       console.log(`Delete for ${bucket} complete.`); 
     } 
   });
export { confirmCleanup, cleanupAction };
```
- Para obter detalhes da API, consulte os tópicos a seguir na Referência da API AWS SDK for JavaScript .
	- [CopyObject](https://docs.aws.amazon.com/AWSJavaScriptSDK/v3/latest/client/s3/command/CopyObjectCommand)
	- [GetObject](https://docs.aws.amazon.com/AWSJavaScriptSDK/v3/latest/client/s3/command/GetObjectCommand)
	- [PutObject](https://docs.aws.amazon.com/AWSJavaScriptSDK/v3/latest/client/s3/command/PutObjectCommand)

Fazer upload ou download de arquivos grandes

O exemplo de código a seguir mostra como fazer upload ou download de arquivos grandes de e para o Amazon S3.

Para obter mais informações, consulte [Carregar um objeto usando carregamento fracionado.](https://docs.aws.amazon.com/AmazonS3/latest/userguide/mpu-upload-object.html)

SDK para JavaScript (v3)

**a** Note

Tem mais sobre GitHub. Encontre o exemplo completo e saiba como configurar e executar no [Repositório de exemplos de código da AWS.](https://github.com/awsdocs/aws-doc-sdk-examples/tree/main/javascriptv3/example_code/s3#code-examples)

Faça upload de um arquivo grande.

```
import { S3Client } from "@aws-sdk/client-s3";
import { Upload } from "@aws-sdk/lib-storage";
import { 
   ProgressBar, 
   logger,
} from "@aws-doc-sdk-examples/lib/utils/util-log.js";
const twentyFiveMB = 25 * 1024 * 1024;
export const createString = (size = twentyFiveMB) => { 
  return "x".repeat(size);
};
/** 
  * Create a 25MB file and upload it in parts to the specified 
  * Amazon S3 bucket.
```

```
 * @param {{ bucketName: string, key: string }} 
  */
export const main = async ({ bucketName, key }) => {
   const str = createString(); 
   const buffer = Buffer.from(str, "utf8"); 
   const progressBar = new ProgressBar({ 
     description: `Uploading "${key}" to "${bucketName}"`, 
     barLength: 30, 
   }); 
   try { 
    const upload = new Upload(\{ client: new S3Client({}), 
       params: { 
         Bucket: bucketName, 
         Key: key, 
         Body: buffer, 
       }, 
     }); 
     upload.on("httpUploadProgress", ({ loaded, total }) => { 
       progressBar.update({ current: loaded, total }); 
     }); 
     await upload.done(); 
   } catch (caught) { 
     if (caught instanceof Error && caught.name === "AbortError") { 
       logger.error(`Multipart upload was aborted. ${caught.message}`); 
     } else { 
       throw caught; 
     } 
   }
};
```
Baixe um arquivo grande.

```
import { fileURLToPath } from "node:url";
import { GetObjectCommand, NoSuchKey, S3Client } from "@aws-sdk/client-s3";
import { createWriteStream, rmSync } from "node:fs";
const s3Client = new S3Client(\{\});
```

```
const oneMB = 1024 * 1024;
export const getObjectRange = ({ bucket, key, start, end }) => {
   const command = new GetObjectCommand({ 
     Bucket: bucket, 
     Key: key, 
     Range: `bytes=${start}-${end}`, 
   }); 
  return s3Client.send(command);
};
/** 
  * @param {string | undefined} contentRange 
  */
export const getRangeAndLength = (contentRange) => { 
   const [range, length] = contentRange.split("/"); 
   const [start, end] = range.split("-"); 
   return { 
     start: Number.parseInt(start), 
     end: Number.parseInt(end), 
     length: Number.parseInt(length), 
   };
};
export const isComplete = ({ end, length }) => end === length - 1;
const downloadInChunks = async ({ bucket, key }) => {
   const writeStream = createWriteStream( 
     fileURLToPath(new URL(`./${key}`, import.meta.url)), 
  ) . on("error", (err) =& "console_error(err));let rangeAndLength = { start: -1, end: -1, length: -1 };
  while (!isComplete(rangeAndLength)) {
     const { end } = rangeAndLength; 
    const nextRange = \{ start: end + 1, end: end + oneMB \}; const { ContentRange, Body } = await getObjectRange({ 
       bucket, 
       key, 
       ...nextRange, 
     }); 
     console.log(`Downloaded bytes ${nextRange.start} to ${nextRange.end}`);
```

```
 writeStream.write(await Body.transformToByteArray()); 
     rangeAndLength = getRangeAndLength(ContentRange); 
   }
};
/** 
  * Download a large object from and Amazon S3 bucket. 
 * 
  * When downloading a large file, you might want to break it down into 
  * smaller pieces. Amazon S3 accepts a Range header to specify the start 
  * and end of the byte range to be downloaded. 
 * 
  * @param {{ bucketName: string, key: string }} 
  */
export const main = async ({ bucketName, key }) => {
   try { 
     await downloadInChunks({ 
       bucket: bucketName, 
       key: key, 
     }); 
   } catch (caught) { 
     if (caught instanceof NoSuchKey) { 
       console.error(`Failed to download object. No such key "${key}".`); 
       rmSync(key); 
     } 
   }
};
```
# Exemplos sem servidor

Invocar uma função do Lambda em um acionador do Amazon S3

O exemplo de código a seguir mostra como implementar uma função do Lambda que recebe um evento acionado pelo upload de um objeto para um bucket do S3. A função recupera o nome do bucket do S3 e a chave do objeto do parâmetro de evento e chama a API do Amazon S3 para recuperar e registrar em log o tipo de conteúdo do objeto.

#### SDK para JavaScript (v3)

#### **a** Note

Tem mais sobre GitHub. Encontre o exemplo completo e saiba como configurar e executar no repositório dos [Exemplos sem servidor.](https://github.com/aws-samples/serverless-snippets/tree/main/integration-s3-to-lambda)

Consumindo um evento do S3 com o uso do JavaScript Lambda.

```
import { S3Client, HeadObjectCommand } from "@aws-sdk/client-s3";
const client = new S3Client();
export const handler = async (event, context) => { 
     // Get the object from the event and show its content type 
     const bucket = event.Records[0].s3.bucket.name; 
     const key = decodeURIComponent(event.Records[0].s3.object.key.replace(/\+/g, ' 
  ')); 
     try { 
         const { ContentType } = await client.send(new HeadObjectCommand({ 
             Bucket: bucket, 
             Key: key, 
         })); 
         console.log('CONTENT TYPE:', ContentType); 
         return ContentType; 
     } catch (err) { 
         console.log(err); 
         const message = `Error getting object ${key} from bucket ${bucket}. Make 
  sure they exist and your bucket is in the same region as this function.`; 
         console.log(message); 
         throw new Error(message); 
     }
};
```
Consumindo um evento do S3 com o uso do TypeScript Lambda.

```
// Copyright Amazon.com, Inc. or its affiliates. All Rights Reserved.
// SPDX-License-Identifier: Apache-2.0
import { S3Event } from 'aws-lambda';
import { S3Client, HeadObjectCommand } from '@aws-sdk/client-s3';
const s3 = new S3Client({ region: process.env.AWS_REGION });
export const handler = async (event: S3Event): Promise<string | undefined> => { 
   // Get the object from the event and show its content type 
   const bucket = event.Records[0].s3.bucket.name; 
   const key = decodeURIComponent(event.Records[0].s3.object.key.replace(/\+/g, ' 
  ')); 
   const params = { 
     Bucket: bucket, 
     Key: key, 
  }; 
  try { 
     const { ContentType } = await s3.send(new HeadObjectCommand(params)); 
     console.log('CONTENT TYPE:', ContentType); 
     return ContentType; 
   } catch (err) { 
     console.log(err); 
    const message = `Error getting object f\{key\} from bucket f\{bucket\}. Make sure
  they exist and your bucket is in the same region as this function.`; 
     console.log(message); 
     throw new Error(message); 
   }
};
```
# Exemplos do S3 Glacier usando SDK para JavaScript (v3)

Os exemplos de código a seguir mostram como realizar ações e implementar cenários comuns usando o AWS SDK for JavaScript (v3) com o S3 Glacier.

Ações são trechos de código de programas maiores e devem ser executadas em contexto. Embora as ações mostrem como chamar perfis de serviço individuais, você pode ver as ações no contexto em seus cenários relacionados.

Cada exemplo inclui um link para o código-fonte completo, em que você pode encontrar instruções sobre como configurar e executar o código.

#### Tópicos

• [Ações](#page-13270-0)

# Ações

### **CreateVault**

O código de exemplo a seguir mostra como usar CreateVault.

```
SDK para JavaScript (v3)
```
#### **a** Note

Tem mais sobre GitHub. Encontre o exemplo completo e veja como configurar e executar no [Repositório de exemplos de código da AWS](https://github.com/awsdocs/aws-doc-sdk-examples/tree/main/javascriptv3/example_code/glacier#code-examples).

Crie o cliente.

```
const { GlacierClient } = require("@aws-sdk/client-glacier");
// Set the AWS Region.
const REGION = "REGION";
//Set the Redshift Service Object
const glacierClient = new GlacierClient({ region: REGION });
export { glacierClient };
```
Crie o cofre.

```
// Load the SDK for JavaScript
import { CreateVaultCommand } from "@aws-sdk/client-glacier";
import { glacierClient } from "./libs/glacierClient.js";
// Set the parameters
const vaultname = "VAULT_NAME"; // VAULT_NAME
const params = { vaultName: vaultname };
const run = async () => {
   try { 
     const data = await glacierClient.send(new CreateVaultCommand(params)); 
     console.log("Success, vault created!");
```

```
 return data; // For unit tests. 
   } catch (err) { 
     console.log("Error"); 
   }
};
run();
```
- Para obter mais informações, consulte o [Guia do desenvolvedor do AWS SDK for JavaScript](https://docs.aws.amazon.com/sdk-for-javascript/v3/developer-guide/glacier-example-creating-a-vault.html).
- Para obter detalhes da API, consulte [CreateVaulta](https://docs.aws.amazon.com/AWSJavaScriptSDK/v3/latest/client/glacier/command/CreateVaultCommand) Referência AWS SDK for JavaScript da API.

#### **UploadArchive**

O código de exemplo a seguir mostra como usar UploadArchive.

SDK para JavaScript (v3)

#### **a** Note

Tem mais sobre GitHub. Encontre o exemplo completo e veja como configurar e executar no [Repositório de exemplos de código da AWS](https://github.com/awsdocs/aws-doc-sdk-examples/tree/main/javascriptv3/example_code/glacier#code-examples).

Crie o cliente.

```
const { GlacierClient } = require("@aws-sdk/client-glacier");
// Set the AWS Region.
const REGION = "REGION";
//Set the Redshift Service Object
const glacierClient = new GlacierClient({ region: REGION });
export { glacierClient };
```
Faça upload do arquivo.

```
// Load the SDK for JavaScript
import { UploadArchiveCommand } from "@aws-sdk/client-glacier";
import { glacierClient } from "./libs/glacierClient.js";
// Set the parameters
const vaultname = "VAULT_NAME"; // VAULT_NAME
```

```
// Create a new service object and buffer
const buffer = new Buffer.alloc(2.5 * 1024 * 1024); // 2.5MB buffer
const params = { vaultName: vaultname, body: buffer };
const run = async () => {
  try { 
     const data = await glacierClient.send(new UploadArchiveCommand(params)); 
     console.log("Archive ID", data.archiveId); 
     return data; // For unit tests. 
   } catch (err) { 
     console.log("Error uploading archive!", err); 
   }
};
run();
```
- Para obter mais informações, consulte o [Guia do desenvolvedor do AWS SDK for JavaScript](https://docs.aws.amazon.com/sdk-for-javascript/v3/developer-guide/glacier-example-uploadarchive.html).
- Para obter detalhes da API, consulte [UploadArchivea](https://docs.aws.amazon.com/AWSJavaScriptSDK/v3/latest/client/glacier/command/UploadArchiveCommand) Referência AWS SDK for JavaScript da API.

# SageMaker Exemplos de IA usando o SDK para JavaScript (v3)

Os exemplos de código a seguir mostram como realizar ações e implementar cenários comuns usando o AWS SDK for JavaScript (v3) com SageMaker IA.

Ações são trechos de código de programas maiores e devem ser executadas em contexto. Embora as ações mostrem como chamar perfis de serviço individuais, você pode ver as ações no contexto em seus cenários relacionados.

Cenários são exemplos de código que mostram como realizar tarefas específicas chamando várias funções dentro de um serviço ou combinadas com outros Serviços da AWS.

Cada exemplo inclui um link para o código-fonte completo, em que você pode encontrar instruções sobre como configurar e executar o código.

Conceitos básicos

Olá SageMaker AI

Os exemplos de código a seguir mostram como começar a usar a SageMaker IA.

#### SDK para JavaScript (v3)

#### **a** Note

Tem mais sobre GitHub. Encontre o exemplo completo e saiba como configurar e executar no [Repositório de exemplos de código da AWS.](https://github.com/awsdocs/aws-doc-sdk-examples/tree/main/javascriptv3/example_code/sagemaker#code-examples)

```
import { 
   SageMakerClient, 
   ListNotebookInstancesCommand,
} from "@aws-sdk/client-sagemaker";
const client = new SageMakerClient({ 
   region: "us-west-2",
});
export const helloSagemaker = async () => { 
   const command = new ListNotebookInstancesCommand({ MaxResults: 5 }); 
   const response = await client.send(command); 
   console.log( 
     "Hello Amazon SageMaker! Let's list some of your notebook instances:", 
   ); 
   const instances = response.NotebookInstances || []; 
   if (instances.length === 0) { 
     console.log( 
       "• No notebook instances found. Try creating one in the AWS Management Console 
  or with the CreateNotebookInstanceCommand.", 
     ); 
   } else { 
     console.log( 
       instances 
         .map( 
           (i) =>
              `• Instance: ${i.NotebookInstanceName}\n Arn:${ 
                i.NotebookInstanceArn 
              } \n Creation Date: ${i.CreationTime.toISOString()}`, 
        \lambda.join("\n'\n'),
```

```
 ); 
   } 
   return response;
};
```
• Para obter detalhes da API, consulte [ListNotebookInstancesa](https://docs.aws.amazon.com/AWSJavaScriptSDK/v3/latest/client/sagemaker/command/ListNotebookInstancesCommand) Referência AWS SDK for JavaScript da API.

#### Tópicos

- [Ações](#page-13270-0)
- **[Cenários](#page-13275-0)**

# Ações

# **CreatePipeline**

O código de exemplo a seguir mostra como usar CreatePipeline.

```
SDK para JavaScript (v3)
```
#### **a** Note

Tem mais sobre GitHub. Encontre o exemplo completo e saiba como configurar e executar no [Repositório de exemplos de código da AWS.](https://github.com/awsdocs/aws-doc-sdk-examples/tree/main/javascriptv3/example_code/sagemaker#code-examples)

Uma função que cria um pipeline de SageMaker IA usando uma definição JSON fornecida localmente.

```
/** 
  * Create the Amazon SageMaker pipeline using a JSON pipeline definition. The 
  definition 
  * can also be provided as an Amazon S3 object using PipelineDefinitionS3Location. 
  * @param {{roleArn: string, name: string, sagemakerClient: import('@aws-sdk/client-
sagemaker').SageMakerClient}} props 
  */
export async function createSagemakerPipeline({ 
  // Assumes an AWS IAM role has been created for this pipeline.
```

```
 roleArn, 
   name, 
   // Assumes an AWS Lambda function has been created for this pipeline. 
   functionArn, 
   sagemakerClient,
}) { 
   const pipelineDefinition = readFileSync( 
     // dirnameFromMetaUrl is a local utility function. You can find its 
  implementation 
     // on GitHub. 
     `${dirnameFromMetaUrl( 
       import.meta.url, 
     )}../../../../../scenarios/features/sagemaker_pipelines/resources/
GeoSpatialPipeline.json`, 
  \lambda .toString() 
     .replace(/\*FUNCTION_ARN\*/g, functionArn); 
   let arn = null; 
   const createPipeline = () => 
     sagemakerClient.send( 
       new CreatePipelineCommand({ 
         PipelineName: name, 
         PipelineDefinition: pipelineDefinition, 
         RoleArn: roleArn, 
       }), 
     ); 
   try { 
     const { PipelineArn } = await createPipeline(); 
     arn = PipelineArn; 
   } catch (caught) { 
     if ( 
       caught instanceof Error && 
       caught.name === "ValidationException" && 
       caught.message.includes( 
          "Pipeline names must be unique within an AWS account and region", 
      \lambda ) { 
       const { PipelineArn } = await sagemakerClient.send( 
         new DescribePipelineCommand({ PipelineName: name }), 
       ); 
       arn = PipelineArn;
```

```
 } else { 
        throw caught; 
     } 
   } 
   return { 
     arn, 
    cleanUp: async () => {
        await sagemakerClient.send( 
          new DeletePipelineCommand({ PipelineName: name }), 
        ); 
     }, 
   };
}
```
• Para obter detalhes da API, consulte [CreatePipeline](https://docs.aws.amazon.com/AWSJavaScriptSDK/v3/latest/client/sagemaker/command/CreatePipelineCommand)a Referência AWS SDK for JavaScript da API.

#### **DeletePipeline**

O código de exemplo a seguir mostra como usar DeletePipeline.

SDK para JavaScript (v3)

#### **a** Note

Tem mais sobre GitHub. Encontre o exemplo completo e saiba como configurar e executar no [Repositório de exemplos de código da AWS.](https://github.com/awsdocs/aws-doc-sdk-examples/tree/main/javascriptv3/example_code/sagemaker#code-examples)

A sintaxe para excluir um pipeline de SageMaker IA. Esse código faz parte de uma função maior. Consulte "Criar um pipeline" ou o GitHub repositório para obter mais contexto.

```
 await sagemakerClient.send( 
   new DeletePipelineCommand({ PipelineName: name }), 
 );
```
• Para obter detalhes da API, consulte [DeletePipelinea](https://docs.aws.amazon.com/AWSJavaScriptSDK/v3/latest/client/sagemaker/command/DeletePipelineCommand) Referência AWS SDK for JavaScript da API.

#### **DescribePipelineExecution**

O código de exemplo a seguir mostra como usar DescribePipelineExecution.

SDK para JavaScript (v3)

#### **a** Note

Tem mais sobre GitHub. Encontre o exemplo completo e saiba como configurar e executar no [Repositório de exemplos de código da AWS.](https://github.com/awsdocs/aws-doc-sdk-examples/tree/main/javascriptv3/example_code/sagemaker#code-examples)

Aguarde até que a execução de um pipeline de SageMaker IA seja bem-sucedida, falhe ou pare.

```
/** 
  * Poll the executing pipeline until the status is 'SUCCEEDED', 'STOPPED', or 
  'FAILED'. 
  * @param {{ arn: string, sagemakerClient: import('@aws-sdk/client-
sagemaker').SageMakerClient, wait: (ms: number) => Promise<void>}} props 
  */
export async function waitForPipelineComplete({ arn, sagemakerClient, wait }) { 
   const command = new DescribePipelineExecutionCommand({ 
     PipelineExecutionArn: arn, 
   }); 
   let complete = false; 
   const intervalInSeconds = 15; 
   const COMPLETION_STATUSES = [ 
     PipelineExecutionStatus.FAILED, 
     PipelineExecutionStatus.STOPPED, 
     PipelineExecutionStatus.SUCCEEDED, 
   ]; 
   do { 
     const { PipelineExecutionStatus: status, FailureReason } = 
       await sagemakerClient.send(command); 
     complete = COMPLETION_STATUSES.includes(status); 
     if (!complete) { 
       console.log( 
          `Pipeline is ${status}. Waiting ${intervalInSeconds} seconds before checking 
  again.`,
```

```
 ); 
       await wait(intervalInSeconds); 
     } else if (status === PipelineExecutionStatus.FAILED) { 
       throw new Error(`Pipeline failed because: ${FailureReason}`); 
     } else if (status === PipelineExecutionStatus.STOPPED) { 
       throw new Error("Pipeline was forcefully stopped."); 
     } else { 
       console.log(`Pipeline execution ${status}.`); 
    λ,
   } while (!complete);
}
```
• Para obter detalhes da API, consulte [DescribePipelineExecution](https://docs.aws.amazon.com/AWSJavaScriptSDK/v3/latest/client/sagemaker/command/DescribePipelineExecutionCommand)a Referência AWS SDK for JavaScript da API.

#### **StartPipelineExecution**

O código de exemplo a seguir mostra como usar StartPipelineExecution.

SDK para JavaScript (v3)

```
a Note
```
Tem mais sobre GitHub. Encontre o exemplo completo e saiba como configurar e executar no [Repositório de exemplos de código da AWS.](https://github.com/awsdocs/aws-doc-sdk-examples/tree/main/javascriptv3/example_code/sagemaker#code-examples)

Inicie a execução de um pipeline de SageMaker IA.

```
/** 
  * Start the execution of the Amazon SageMaker pipeline. Parameters that are 
  * passed in are used in the AWS Lambda function. 
  * @param {{ 
  * name: string, 
  * sagemakerClient: import('@aws-sdk/client-sagemaker').SageMakerClient, 
  * roleArn: string, 
     queueUrl: string,
     s3InputBucketName: string,
  * }} props 
  */
export async function startPipelineExecution({
```

```
 sagemakerClient, 
   name, 
   bucketName, 
   roleArn, 
   queueUrl,
}) { 
   /** 
    * The Vector Enrichment Job requests CSV data. This configuration points to a CSV 
    * file in an Amazon S3 bucket. 
    * @type {import("@aws-sdk/client-sagemaker-
geospatial").VectorEnrichmentJobInputConfig} 
    */ 
   const inputConfig = { 
     DataSourceConfig: { 
      S3Data: {
         S3Uri: `s3://${bucketName}/input/sample_data.csv`, 
       }, 
     }, 
     DocumentType: VectorEnrichmentJobDocumentType.CSV, 
   }; 
  /** 
    * The Vector Enrichment Job adds additional data to the source CSV. This 
  configuration points 
    * to an Amazon S3 prefix where the output will be stored. 
    * @type {import("@aws-sdk/client-sagemaker-
geospatial").ExportVectorEnrichmentJobOutputConfig} 
    */ 
   const outputConfig = { 
    S3Data: {
       S3Uri: `s3://${bucketName}/output/`, 
     }, 
   }; 
   /** 
    * This job will be a Reverse Geocoding Vector Enrichment Job. Reverse Geocoding 
  requires 
    * latitude and longitude values. 
    * @type {import("@aws-sdk/client-sagemaker-
geospatial").VectorEnrichmentJobConfig} 
    */ 
   const jobConfig = { 
     ReverseGeocodingConfig: { 
       XAttributeName: "Longitude",
```

```
 YAttributeName: "Latitude", 
     }, 
   }; 
   const { PipelineExecutionArn } = await sagemakerClient.send( 
     new StartPipelineExecutionCommand({ 
       PipelineName: name, 
       PipelineExecutionDisplayName: `${name}-example-execution`, 
       PipelineParameters: [ 
          { Name: "parameter_execution_role", Value: roleArn }, 
          { Name: "parameter_queue_url", Value: queueUrl }, 
          { 
            Name: "parameter_vej_input_config", 
            Value: JSON.stringify(inputConfig), 
         }, 
          { 
            Name: "parameter_vej_export_config", 
            Value: JSON.stringify(outputConfig), 
         }, 
         \sqrt{ } Name: "parameter_step_1_vej_config", 
            Value: JSON.stringify(jobConfig), 
          }, 
       ], 
     }), 
   ); 
   return { 
     arn: PipelineExecutionArn, 
   };
}
```
• Para obter detalhes da API, consulte [StartPipelineExecution](https://docs.aws.amazon.com/AWSJavaScriptSDK/v3/latest/client/sagemaker/command/StartPipelineExecutionCommand)a Referência AWS SDK for JavaScript da API.

# Cenários

Conceitos básicos de trabalhos geoespaciais e pipelines

O exemplo de código a seguir mostra como:

• Configurar recursos para um pipeline.

- Configurar um pipeline que executa um trabalho geoespacial.
- Iniciar a execução de um pipeline.
- Monitorar o status da execução.
- Ver a saída do pipeline.
- Limpar recursos.

Para obter mais informações, consulte [Criar e executar SageMaker pipelines usando AWS SDKs](https://community.aws/posts/create-and-run-sagemaker-pipelines-using-aws-sdks)  [Community.aws](https://community.aws/posts/create-and-run-sagemaker-pipelines-using-aws-sdks).

SDK para JavaScript (v3)

```
a Note
```
Tem mais sobre GitHub. Encontre o exemplo completo e saiba como configurar e executar no [Repositório de exemplos de código da AWS.](https://github.com/awsdocs/aws-doc-sdk-examples/tree/main/javascriptv3/example_code/sagemaker#code-examples)

O trecho do arquivo a seguir contém funções que usam o cliente de SageMaker IA para gerenciar um pipeline.

```
import { readFileSync } from "node:fs";
import { 
   CreateRoleCommand, 
   DeleteRoleCommand, 
   CreatePolicyCommand, 
   DeletePolicyCommand, 
   AttachRolePolicyCommand, 
   DetachRolePolicyCommand, 
   GetRoleCommand, 
   ListPoliciesCommand,
} from "@aws-sdk/client-iam";
import { 
   PublishLayerVersionCommand, 
   DeleteLayerVersionCommand, 
   CreateFunctionCommand, 
   Runtime, 
   DeleteFunctionCommand, 
   CreateEventSourceMappingCommand,
```

```
 DeleteEventSourceMappingCommand, 
   GetFunctionCommand,
} from "@aws-sdk/client-lambda";
import { 
   PutObjectCommand, 
   CreateBucketCommand, 
   DeleteBucketCommand, 
   DeleteObjectCommand, 
   GetObjectCommand, 
   ListObjectsV2Command,
} from "@aws-sdk/client-s3";
import { 
   CreatePipelineCommand, 
   DeletePipelineCommand, 
   DescribePipelineCommand, 
   DescribePipelineExecutionCommand, 
   PipelineExecutionStatus, 
   StartPipelineExecutionCommand,
} from "@aws-sdk/client-sagemaker";
import { VectorEnrichmentJobDocumentType } from "@aws-sdk/client-sagemaker-
geospatial";
import { 
   CreateQueueCommand, 
   DeleteQueueCommand, 
   GetQueueAttributesCommand, 
   GetQueueUrlCommand,
} from "@aws-sdk/client-sqs";
import { dirnameFromMetaUrl } from "@aws-doc-sdk-examples/lib/utils/util-fs.js";
import { retry } from "@aws-doc-sdk-examples/lib/utils/util-timers.js";
/** 
  * Create the AWS IAM role that will be assumed by AWS Lambda. 
  * @param {{ name: string, iamClient: import('@aws-sdk/client-iam').IAMClient }} 
  props 
  */
export async function createLambdaExecutionRole({ name, iamClient }) { 
   const createRole = () => 
     iamClient.send( 
       new CreateRoleCommand({
```
```
 RoleName: name, 
          AssumeRolePolicyDocument: JSON.stringify({ 
            Version: "2012-10-17", 
            Statement: [ 
              { 
                Effect: "Allow", 
                Action: ["sts:AssumeRole"], 
                Principal: { Service: ["lambda.amazonaws.com"] }, 
              }, 
            ], 
         }), 
       }), 
     ); 
   let role = null; 
   try { 
     const { Role } = await createRole(); 
     role = Role; 
   } catch (caught) { 
     if ( 
       caught instanceof Error && 
       caught.name === "EntityAlreadyExistsException" 
     ) { 
       const { Role } = await iamClient.send( 
          new GetRoleCommand({ RoleName: name }), 
       ); 
       role = Role; 
     } else { 
       throw caught; 
     } 
   } 
   return { 
     arn: role.Arn, 
    cleanUp: async () => {
       await iamClient.send(new DeleteRoleCommand({ RoleName: name })); 
     }, 
  };
}
/** 
  * Create an AWS IAM policy that will be attached to the AWS IAM role assumed by the 
  AWS Lambda function.
```

```
 * The policy grants permission to work with Amazon SQS, Amazon CloudWatch, and 
  Amazon SageMaker. 
  * @param {{name: string, iamClient: import('@aws-sdk/client-iam').IAMClient, 
  pipelineExecutionRoleArn: string}} props 
  */
export async function createLambdaExecutionPolicy({ 
   name, 
   iamClient, 
   pipelineExecutionRoleArn,
}) { 
   const policyConfig = { 
     Version: "2012-10-17", 
    Statement: \Gamma { 
         Effect: "Allow", 
         Action: [ 
            "sqs:ReceiveMessage", 
            "sqs:DeleteMessage", 
            "sqs:GetQueueAttributes", 
            "logs:CreateLogGroup", 
            "logs:CreateLogStream", 
            "logs:PutLogEvents", 
            "sagemaker-geospatial:StartVectorEnrichmentJob", 
            "sagemaker-geospatial:GetVectorEnrichmentJob", 
            "sagemaker:SendPipelineExecutionStepFailure", 
            "sagemaker:SendPipelineExecutionStepSuccess", 
           "sagemaker-geospatial:ExportVectorEnrichmentJob", 
         ], 
         Resource: "*", 
       }, 
       { 
         Effect: "Allow", 
         // The AWS Lambda function needs permission to pass the pipeline execution 
  role to 
         // the StartVectorEnrichmentCommand. This restriction prevents an AWS Lambda 
  function 
         // from elevating privileges. For more information, see: 
         // https://docs.aws.amazon.com/IAM/latest/UserGuide/
id_roles_use_passrole.html 
        Action: ["iam:PassRole"],
         Resource: `${pipelineExecutionRoleArn}`, 
         Condition: { 
           StringEquals: { 
              "iam:PassedToService": [
```

```
 "sagemaker.amazonaws.com", 
              "sagemaker-geospatial.amazonaws.com", 
            ], 
          }, 
       }, 
     }, 
   ], 
 }; 
 const createPolicy = () => 
   iamClient.send( 
     new CreatePolicyCommand({ 
       PolicyDocument: JSON.stringify(policyConfig), 
       PolicyName: name, 
     }), 
   ); 
 let policy = null; 
 try { 
   const { Policy } = await createPolicy(); 
   policy = Policy; 
 } catch (caught) { 
   if ( 
     caught instanceof Error && 
     caught.name === "EntityAlreadyExistsException" 
   ) { 
     const { Policies } = await iamClient.send(new ListPoliciesCommand({})); 
     if (Policies) { 
      policy = Politics.find((p) => p.PolicyName == name); } else { 
       throw new Error("No policies found."); 
     } 
   } else { 
     throw caught; 
   } 
 } 
 return { 
   arn: policy?.Arn, 
   policyConfig, 
  cleanUp: async () => {
     await iamClient.send(new DeletePolicyCommand({ PolicyArn: policy?.Arn })); 
   },
```

```
 };
}
/** 
  * Attach an AWS IAM policy to an AWS IAM role. 
  * @param {{roleName: string, policyArn: string, iamClient: import('@aws-sdk/client-
iam').IAMClient}} props 
  */
export async function attachPolicy({ roleName, policyArn, iamClient }) { 
   const attachPolicyCommand = new AttachRolePolicyCommand({ 
     RoleName: roleName, 
     PolicyArn: policyArn, 
   }); 
   await iamClient.send(attachPolicyCommand); 
   return { 
    cleanUp: async () => {
       await iamClient.send( 
         new DetachRolePolicyCommand({ 
           RoleName: roleName, 
           PolicyArn: policyArn, 
         }), 
       ); 
     }, 
   };
}
/** 
  * Create an AWS Lambda layer that contains the Amazon SageMaker and Amazon 
  SageMaker Geospatial clients 
  * in the runtime. The default runtime supports v3.188.0 of the JavaScript SDK. The 
  Amazon SageMaker 
  * Geospatial client wasn't introduced until v3.221.0. 
  * @param {{ name: string, lambdaClient: import('@aws-sdk/client-
lambda').LambdaClient }} props 
  */
export async function createLambdaLayer({ name, lambdaClient }) { 
   const layerPath = `${dirnameFromMetaUrl(import.meta.url)}lambda/nodejs.zip`; 
   const { LayerVersionArn, Version } = await lambdaClient.send( 
     new PublishLayerVersionCommand({ 
       LayerName: name, 
       Content: { 
         ZipFile: Uint8Array.from(readFileSync(layerPath)), 
       },
```

```
 }), 
   ); 
   return { 
     versionArn: LayerVersionArn, 
     version: Version, 
    cleanUp: async () => {
       await lambdaClient.send( 
         new DeleteLayerVersionCommand({ 
           LayerName: name, 
           VersionNumber: Version, 
         }), 
       ); 
     }, 
   };
}
/** 
  * Deploy the AWS Lambda function that will be used to respond to Amazon SageMaker 
  pipeline 
  * execution steps. 
  * @param {{roleArn: string, name: string, lambdaClient: import('@aws-sdk/client-
lambda').LambdaClient, layerVersionArn: string}} props 
  */
export async function createLambdaFunction({ 
   name, 
   roleArn, 
   lambdaClient, 
   layerVersionArn,
}) { 
   const lambdaPath = `${dirnameFromMetaUrl( 
     import.meta.url, 
   )}lambda/dist/index.mjs.zip`; 
   // If a function of the same name already exists, return that 
   // function's ARN instead. By default this is 
   // "sagemaker-wkflw-lambda-function", so collisions are 
   // unlikely. 
  const createFunction = async () => {
     try { 
       return await lambdaClient.send( 
         new CreateFunctionCommand({ 
           Code: { 
              ZipFile: Uint8Array.from(readFileSync(lambdaPath)),
```

```
 }, 
            Runtime: Runtime.nodejs18x, 
           Handler: "index.handler", 
           Layers: [layerVersionArn], 
           FunctionName: name, 
           Role: roleArn, 
         }), 
       ); 
     } catch (caught) { 
       if ( 
         caught instanceof Error && 
         caught.name === "ResourceConflictException" 
       ) { 
          const { Configuration } = await lambdaClient.send( 
            new GetFunctionCommand({ FunctionName: name }), 
          ); 
         return Configuration; 
       } 
       throw caught; 
     } 
   }; 
   // Function creation fails if the Role is not ready. This retries 
   // function creation until it succeeds or it times out. 
  const \{ FunctionArn \} = await retry(
     { intervalInMs: 1000, maxRetries: 60 }, 
     createFunction, 
   ); 
   return { 
     arn: FunctionArn, 
    cleanUp: async () => {
       await lambdaClient.send( 
         new DeleteFunctionCommand({ FunctionName: name }), 
       ); 
     }, 
   };
}
/** 
  * This uploads some sample coordinate data to an Amazon S3 bucket. 
  * The Amazon SageMaker Geospatial vector enrichment job will take the simple Lat/
Long 
  * coordinates in this file and augment them with more detailed location data.
```

```
 * @param {{bucketName: string, s3Client: import('@aws-sdk/client-s3').S3Client}} 
  props 
  */
export async function uploadCSVDataToS3({ bucketName, s3Client }) { 
   const s3Path = `${dirnameFromMetaUrl( 
     import.meta.url, 
   )}../../../../../scenarios/features/sagemaker_pipelines/resources/
latlongtest.csv`; 
   await s3Client.send( 
     new PutObjectCommand({ 
       Bucket: bucketName, 
       Key: "input/sample_data.csv", 
       Body: readFileSync(s3Path), 
     }), 
   );
}
/** 
  * Create the AWS IAM role that will be assumed by the Amazon SageMaker pipeline. 
  * @param {{name: string, iamClient: import('@aws-sdk/client-iam').IAMClient, wait: 
  (ms: number) => Promise<void>}} props 
  */
export async function createSagemakerRole({ name, iamClient, wait }) { 
   let role = null; 
   const createRole = () => 
     iamClient.send( 
       new CreateRoleCommand({ 
         RoleName: name, 
         AssumeRolePolicyDocument: JSON.stringify({ 
           Version: "2012-10-17", 
          Statement: [
\{\hspace{.1cm} \} Effect: "Allow", 
                Action: ["sts:AssumeRole"], 
                Principal: { 
                 Service: \Gamma "sagemaker.amazonaws.com", 
                    "sagemaker-geospatial.amazonaws.com", 
 ], 
                }, 
             }, 
           ],
```

```
 }), 
       }), 
     ); 
   try { 
     const { Role } = await createRole(); 
     role = Role; 
     // Wait for the role to be ready. 
     await wait(10); 
   } catch (caught) { 
     if ( 
       caught instanceof Error && 
       caught.name === "EntityAlreadyExistsException" 
     ) { 
       const { Role } = await iamClient.send( 
          new GetRoleCommand({ RoleName: name }), 
       ); 
       role = Role; 
     } else { 
       throw caught; 
     } 
   } 
   return { 
     arn: role.Arn, 
    cleanUp: async () => {
       await iamClient.send(new DeleteRoleCommand({ RoleName: name })); 
     }, 
   };
}
/** 
  * Create the Amazon SageMaker execution policy. This policy grants permission to 
  * invoke the AWS Lambda function, read/write to the Amazon S3 bucket, and send 
  messages to 
  * the Amazon SQS queue. 
  * @param {{ name: string, sqsQueueArn: string, lambdaArn: string, iamClient: 
  import('@aws-sdk/client-iam').IAMClient, s3BucketName: string}} props 
  */
export async function createSagemakerExecutionPolicy({ 
   sqsQueueArn, 
   lambdaArn, 
   iamClient, 
   name,
```

```
 s3BucketName,
}) { 
   const policyConfig = { 
     Version: "2012-10-17", 
    Statement: \Gamma\mathcal{L} Effect: "Allow", 
          Action: ["lambda:InvokeFunction"], 
          Resource: lambdaArn, 
        }, 
        { 
          Effect: "Allow", 
          Action: ["s3:*"], 
          Resource: [ 
            `arn:aws:s3:::${s3BucketName}`, 
            `arn:aws:s3:::${s3BucketName}/*`, 
          ], 
        }, 
        { 
          Effect: "Allow", 
          Action: ["sqs:SendMessage"], 
          Resource: sqsQueueArn, 
        }, 
     ], 
   }; 
   const createPolicy = () => 
     iamClient.send( 
        new CreatePolicyCommand({ 
          PolicyDocument: JSON.stringify(policyConfig), 
          PolicyName: name, 
        }), 
     ); 
   let policy = null; 
   try { 
     const { Policy } = await createPolicy(); 
     policy = Policy; 
   } catch (caught) { 
     if ( 
        caught instanceof Error && 
        caught.name === "EntityAlreadyExistsException" 
     ) {
```

```
 const { Policies } = await iamClient.send(new ListPoliciesCommand({})); 
       if (Policies) { 
        policy = Policies.find((p) => p.PolicyName === name);
       } else { 
         throw new Error("No policies found."); 
       } 
     } else { 
       throw caught; 
     } 
   } 
   return { 
     arn: policy?.Arn, 
     policyConfig, 
    cleanUp: async () => {
       await iamClient.send(new DeletePolicyCommand({ PolicyArn: policy?.Arn })); 
     }, 
   };
}
/** 
  * Create the Amazon SageMaker pipeline using a JSON pipeline definition. The 
  definition 
  * can also be provided as an Amazon S3 object using PipelineDefinitionS3Location. 
  * @param {{roleArn: string, name: string, sagemakerClient: import('@aws-sdk/client-
sagemaker').SageMakerClient}} props 
  */
export async function createSagemakerPipeline({ 
   // Assumes an AWS IAM role has been created for this pipeline. 
  roleArn, 
   name, 
   // Assumes an AWS Lambda function has been created for this pipeline. 
  functionArn, 
   sagemakerClient,
}) { 
   const pipelineDefinition = readFileSync( 
     // dirnameFromMetaUrl is a local utility function. You can find its 
  implementation 
     // on GitHub. 
     `${dirnameFromMetaUrl( 
       import.meta.url, 
     )}../../../../../scenarios/features/sagemaker_pipelines/resources/
GeoSpatialPipeline.json`, 
   )
```

```
 .toString() 
     .replace(/\*FUNCTION_ARN\*/g, functionArn); 
   let arn = null; 
   const createPipeline = () => 
     sagemakerClient.send( 
       new CreatePipelineCommand({ 
          PipelineName: name, 
          PipelineDefinition: pipelineDefinition, 
          RoleArn: roleArn, 
       }), 
     ); 
  try { 
     const { PipelineArn } = await createPipeline(); 
     arn = PipelineArn; 
   } catch (caught) { 
     if ( 
       caught instanceof Error && 
       caught.name === "ValidationException" && 
       caught.message.includes( 
          "Pipeline names must be unique within an AWS account and region", 
      \lambda ) { 
       const { PipelineArn } = await sagemakerClient.send( 
          new DescribePipelineCommand({ PipelineName: name }), 
       ); 
       arn = PipelineArn; 
     } else { 
       throw caught; 
     } 
   } 
   return { 
     arn, 
    cleanUp: async () => {
       await sagemakerClient.send( 
          new DeletePipelineCommand({ PipelineName: name }), 
       ); 
     }, 
   };
}
```

```
/** 
  * Create an Amazon SQS queue. The Amazon SageMaker pipeline will send messages 
  * to this queue that are then processed by the AWS Lambda function. 
  * @param {{name: string, sqsClient: import('@aws-sdk/client-sqs').SQSClient}} props 
  */
export async function createSQSQueue({ name, sqsClient }) { 
   const createSqsQueue = () => 
     sqsClient.send( 
       new CreateQueueCommand({ 
         QueueName: name, 
         Attributes: { 
            DelaySeconds: "5", 
           ReceiveMessageWaitTimeSeconds: "5", 
           VisibilityTimeout: "300", 
         }, 
       }), 
     ); 
  let queueUrl = null; try { 
     const { QueueUrl } = await createSqsQueue(); 
     queueUrl = QueueUrl; 
   } catch (caught) { 
     if (caught instanceof Error && caught.name === "QueueNameExists") { 
      const \{ QueueUrl \} = await sqsClient.send(
         new GetQueueUrlCommand({ QueueName: name }), 
       ); 
       queueUrl = QueueUrl; 
     } else { 
       throw caught; 
     } 
   } 
   const { Attributes } = await retry( 
     { intervalInMs: 1000, maxRetries: 60 }, 
    () =>
       sqsClient.send( 
         new GetQueueAttributesCommand({ 
           QueueUrl: queueUrl, 
           AttributeNames: ["QueueArn"], 
         }), 
       ), 
   );
```

```
 return { 
     queueUrl, 
     queueArn: Attributes.QueueArn, 
    cleanUp: async () => {
      await sqsClient.send(new DeleteQueueCommand({ QueueUrl: queueUrl }));
     }, 
   };
}
/** 
  * Configure the AWS Lambda function to long poll for messages from the Amazon SQS 
  * queue. 
  * @param {{ 
      * paginateListEventSourceMappings: () => Generator<import('@aws-sdk/client-
lambda').ListEventSourceMappingsCommandOutput>, 
  * lambdaName: string, 
  * queueArn: string, 
  * lambdaClient: import('@aws-sdk/client-lambda').LambdaClient}} props 
  */
export async function configureLambdaSQSEventSource({ 
   lambdaName, 
   queueArn, 
   lambdaClient, 
   paginateListEventSourceMappings,
}) { 
  let uuid = null; const createEvenSourceMapping = () => 
     lambdaClient.send( 
       new CreateEventSourceMappingCommand({ 
         EventSourceArn: queueArn, 
         FunctionName: lambdaName, 
       }), 
     ); 
   try { 
     const { UUID } = await createEvenSourceMapping(); 
     uuid = UUID; 
   } catch (caught) { 
     if ( 
       caught instanceof Error && 
       caught.name === "ResourceConflictException" 
     ) { 
       const paginator = paginateListEventSourceMappings( 
         { client: lambdaClient },
```

```
 {}, 
       ); 
       /** 
        * @type {import('@aws-sdk/client-lambda').EventSourceMappingConfiguration[]} 
        */ 
       const eventSourceMappings = []; 
       for await (const page of paginator) { 
         eventSourceMappings.concat(page.EventSourceMappings || []); 
       } 
       const { Configuration } = await lambdaClient.send( 
         new GetFunctionCommand({ FunctionName: lambdaName }), 
       ); 
       uuid = eventSourceMappings.find( 
         (mapping) => 
           mapping.EventSourceArn === queueArn && 
          mapping.FunctionArn === Configuration.FunctionArn,
       ).UUID; 
     } else { 
       throw caught; 
     } 
   } 
   return { 
    cleanUp: async () => {
       await lambdaClient.send( 
         new DeleteEventSourceMappingCommand({ 
           UUID: uuid, 
         }), 
       ); 
     }, 
   };
}
/** 
  * Create an Amazon S3 bucket that will store the simple coordinate file as input 
  * and the output of the Amazon SageMaker Geospatial vector enrichment job. 
  * @param {{ 
  * s3Client: import('@aws-sdk/client-s3').S3Client, 
     name: string,
  * paginateListObjectsV2: () => Generator<import('@aws-sdk/client-
s3').ListObjectsCommandOutput> 
  * }} props
```

```
 */
export async function createS3Bucket({ 
   name, 
   s3Client, 
   paginateListObjectsV2,
}) { 
  await s3Client.send(new CreateBucketCommand({ Bucket: name }));
   return { 
    cleanUp: async () => {
       const paginator = paginateListObjectsV2( 
         { client: s3Client }, 
         { Bucket: name }, 
       ); 
       for await (const page of paginator) { 
         const objects = page.Contents; 
         if (objects) { 
           for (const object of objects) { 
              await s3Client.send( 
                new DeleteObjectCommand({ Bucket: name, Key: object.Key }), 
              ); 
           } 
         } 
       } 
       await s3Client.send(new DeleteBucketCommand({ Bucket: name })); 
     }, 
   };
}
/** 
  * Start the execution of the Amazon SageMaker pipeline. Parameters that are 
  * passed in are used in the AWS Lambda function. 
  * @param {{ 
  * name: string, 
     sagemakerClient: import('@aws-sdk/client-sagemaker').SageMakerClient,
  * roleArn: string, 
  * queueUrl: string, 
     s3InputBucketName: string,
  * }} props 
  */
export async function startPipelineExecution({ 
   sagemakerClient, 
   name, 
   bucketName,
```

```
 roleArn, 
   queueUrl,
}) { 
  /** 
    * The Vector Enrichment Job requests CSV data. This configuration points to a CSV 
    * file in an Amazon S3 bucket. 
    * @type {import("@aws-sdk/client-sagemaker-
geospatial").VectorEnrichmentJobInputConfig} 
    */ 
   const inputConfig = { 
     DataSourceConfig: { 
      S3Data: {
         S3Uri: `s3://${bucketName}/input/sample_data.csv`, 
       }, 
     }, 
     DocumentType: VectorEnrichmentJobDocumentType.CSV, 
   }; 
   /** 
    * The Vector Enrichment Job adds additional data to the source CSV. This 
  configuration points 
    * to an Amazon S3 prefix where the output will be stored. 
    * @type {import("@aws-sdk/client-sagemaker-
geospatial").ExportVectorEnrichmentJobOutputConfig} 
    */ 
   const outputConfig = { 
    S3Data: {
       S3Uri: `s3://${bucketName}/output/`, 
     }, 
   }; 
   /** 
    * This job will be a Reverse Geocoding Vector Enrichment Job. Reverse Geocoding 
  requires 
    * latitude and longitude values. 
    * @type {import("@aws-sdk/client-sagemaker-
geospatial").VectorEnrichmentJobConfig} 
    */ 
   const jobConfig = { 
     ReverseGeocodingConfig: { 
       XAttributeName: "Longitude", 
       YAttributeName: "Latitude", 
     }, 
   };
```

```
 const { PipelineExecutionArn } = await sagemakerClient.send( 
     new StartPipelineExecutionCommand({ 
       PipelineName: name, 
       PipelineExecutionDisplayName: `${name}-example-execution`, 
       PipelineParameters: [ 
          { Name: "parameter_execution_role", Value: roleArn }, 
          { Name: "parameter_queue_url", Value: queueUrl }, 
          { 
           Name: "parameter_vej_input_config", 
           Value: JSON.stringify(inputConfig), 
         }, 
        \mathcal{L} Name: "parameter_vej_export_config", 
           Value: JSON.stringify(outputConfig), 
         }, 
        \mathcal{L} Name: "parameter_step_1_vej_config", 
           Value: JSON.stringify(jobConfig), 
         }, 
       ], 
     }), 
   ); 
   return { 
     arn: PipelineExecutionArn, 
   };
}
/** 
  * Poll the executing pipeline until the status is 'SUCCEEDED', 'STOPPED', or 
  'FAILED'. 
  * @param {{ arn: string, sagemakerClient: import('@aws-sdk/client-
sagemaker').SageMakerClient, wait: (ms: number) => Promise<void>}} props 
  */
export async function waitForPipelineComplete({ arn, sagemakerClient, wait }) { 
   const command = new DescribePipelineExecutionCommand({ 
     PipelineExecutionArn: arn, 
   }); 
   let complete = false; 
   const intervalInSeconds = 15; 
  const COMPLETION STATUSES = \Gamma PipelineExecutionStatus.FAILED,
```

```
 PipelineExecutionStatus.STOPPED, 
     PipelineExecutionStatus.SUCCEEDED, 
   ]; 
   do { 
     const { PipelineExecutionStatus: status, FailureReason } = 
       await sagemakerClient.send(command); 
     complete = COMPLETION_STATUSES.includes(status); 
     if (!complete) { 
       console.log( 
         `Pipeline is ${status}. Waiting ${intervalInSeconds} seconds before checking 
  again.`, 
       ); 
       await wait(intervalInSeconds); 
     } else if (status === PipelineExecutionStatus.FAILED) { 
       throw new Error(`Pipeline failed because: ${FailureReason}`); 
     } else if (status === PipelineExecutionStatus.STOPPED) { 
       throw new Error("Pipeline was forcefully stopped."); 
     } else { 
       console.log(`Pipeline execution ${status}.`); 
     } 
   } while (!complete);
}
/** 
  * Return the string value of an Amazon S3 object. 
  * @param {{ bucket: string, key: string, s3Client: import('@aws-sdk/client-
s3').S3Client}} param0 
  */
export async function getObject({ bucket, s3Client }) { 
   const prefix = "output/"; 
   const { Contents } = await s3Client.send( 
    new ListObjectsV2Command({ MaxKeys: 1, Bucket: bucket, Prefix: prefix }),
   ); 
   if (!Contents.length) { 
     throw new Error("No objects found in bucket."); 
   } 
   // Find the CSV file. 
   const outputObject = Contents.find((obj) => obj.Key.endsWith(".csv"));
```

```
 if (!outputObject) { 
    throw new Error(`No CSV file found in bucket with the prefix "${prefix}".`);
   } 
   const { Body } = await s3Client.send( 
     new GetObjectCommand({ 
       Bucket: bucket, 
       Key: outputObject.Key, 
     }), 
   ); 
   return Body.transformToString();
}
```
Essa função é um trecho de um arquivo que usa as funções anteriores da biblioteca para configurar um pipeline de SageMaker IA, executá-lo e excluir todos os recursos criados.

```
import { retry, wait } from "@aws-doc-sdk-examples/lib/utils/util-timers.js";
import { 
   attachPolicy, 
   configureLambdaSQSEventSource, 
   createLambdaExecutionPolicy, 
   createLambdaExecutionRole, 
   createLambdaFunction, 
   createLambdaLayer, 
   createS3Bucket, 
   createSQSQueue, 
   createSagemakerExecutionPolicy, 
   createSagemakerPipeline, 
   createSagemakerRole, 
   getObject, 
   startPipelineExecution, 
   uploadCSVDataToS3, 
   waitForPipelineComplete,
} from "./lib.js";
import { MESSAGES } from "./messages.js";
export class SageMakerPipelinesWkflw { 
  names = \{ LAMBDA_EXECUTION_ROLE: "sagemaker-wkflw-lambda-execution-role", 
     LAMBDA_EXECUTION_ROLE_POLICY: 
       "sagemaker-wkflw-lambda-execution-role-policy",
```

```
 LAMBDA_FUNCTION: "sagemaker-wkflw-lambda-function", 
     LAMBDA_LAYER: "sagemaker-wkflw-lambda-layer", 
     SAGE_MAKER_EXECUTION_ROLE: "sagemaker-wkflw-pipeline-execution-role", 
     SAGE_MAKER_EXECUTION_ROLE_POLICY: 
       "sagemaker-wkflw-pipeline-execution-role-policy", 
    SAGE MAKER PIPELINE: "sagemaker-wkflw-pipeline",
     SQS_QUEUE: "sagemaker-wkflw-sqs-queue", 
     S3_BUCKET: `sagemaker-wkflw-s3-bucket-${Date.now()}`, 
   }; 
   cleanUpFunctions = []; 
   /** 
    * @param {import("@aws-doc-sdk-examples/lib/prompter.js").Prompter} prompter 
    * @param {import("@aws-doc-sdk-examples/lib/logger.js").Logger} logger 
    * @param {{ IAM: import("@aws-sdk/client-iam").IAMClient, Lambda: import("@aws-
sdk/client-lambda").LambdaClient, SageMaker: import("@aws-sdk/client-
sagemaker").SageMakerClient, S3: import("@aws-sdk/client-s3").S3Client, SQS: 
  import("@aws-sdk/client-sqs").SQSClient }} clients 
    */ 
   constructor(prompter, logger, clients) { 
     this.prompter = prompter; 
     this.logger = logger; 
     this.clients = clients; 
   } 
   async run() { 
     try { 
       await this.startWorkflow(); 
     } catch (err) { 
       console.error(err); 
       throw err; 
     } finally { 
       this.logger.logSeparator(); 
       const doCleanUp = await this.prompter.confirm({ 
         message: "Clean up resources?", 
       }); 
       if (doCleanUp) { 
         await this.cleanUp(); 
       } 
     } 
   } 
   async cleanUp() {
```

```
 // Run all of the clean up functions. If any fail, we log the error and 
 continue. 
    // This ensures all clean up functions are run. 
   for (let i = this.cleanUpFunctions.length - 1; i >= 0; i--) {
      await retry( 
        { intervalInMs: 1000, maxRetries: 60, swallowError: true }, 
        this.cleanUpFunctions[i], 
      ); 
    } 
  } 
  async startWorkflow() { 
    this.logger.logSeparator(MESSAGES.greetingHeader); 
    await this.logger.log(MESSAGES.greeting); 
    this.logger.logSeparator(); 
    await this.logger.log( 
      MESSAGES.creatingRole.replace( 
        "${ROLE_NAME}", 
        this.names.LAMBDA_EXECUTION_ROLE, 
      ), 
    ); 
    // Create an IAM role that will be assumed by the AWS Lambda function. This 
 function 
    // is triggered by Amazon SQS messages and calls SageMaker and SageMaker 
 GeoSpatial actions. 
    const { arn: lambdaExecutionRoleArn, cleanUp: lambdaExecutionRoleCleanUp } = 
      await createLambdaExecutionRole({ 
        name: this.names.LAMBDA_EXECUTION_ROLE, 
        iamClient: this.clients.IAM, 
      }); 
    // Add a clean up step to a stack for every resource created. 
    this.cleanUpFunctions.push(lambdaExecutionRoleCleanUp); 
    await this.logger.log( 
      MESSAGES.roleCreated.replace( 
        "${ROLE_NAME}", 
        this.names.LAMBDA_EXECUTION_ROLE, 
      ), 
    ); 
    this.logger.logSeparator();
```

```
 await this.logger.log( 
      MESSAGES.creatingRole.replace( 
        "${ROLE_NAME}", 
        this.names.SAGE_MAKER_EXECUTION_ROLE, 
      ), 
    ); 
    // Create an IAM role that will be assumed by the SageMaker pipeline. The 
 pipeline 
    // sends messages to an Amazon SQS queue and puts/retrieves Amazon S3 objects. 
    const { 
      arn: pipelineExecutionRoleArn, 
      cleanUp: pipelineExecutionRoleCleanUp, 
    } = await createSagemakerRole({ 
      iamClient: this.clients.IAM, 
      name: this.names.SAGE_MAKER_EXECUTION_ROLE, 
      wait, 
    }); 
    this.cleanUpFunctions.push(pipelineExecutionRoleCleanUp); 
    await this.logger.log( 
      MESSAGES.roleCreated.replace( 
        "${ROLE_NAME}", 
        this.names.SAGE_MAKER_EXECUTION_ROLE, 
      ), 
    ); 
    this.logger.logSeparator(); 
   // Create an IAM policy that allows the AWS Lambda function to invoke SageMaker
 APIs. 
    const { 
      arn: lambdaExecutionPolicyArn, 
      policy: lambdaPolicy, 
      cleanUp: lambdaExecutionPolicyCleanUp, 
    } = await createLambdaExecutionPolicy({ 
      name: this.names.LAMBDA_EXECUTION_ROLE_POLICY, 
      s3BucketName: this.names.S3_BUCKET, 
      iamClient: this.clients.IAM, 
      pipelineExecutionRoleArn, 
    }); 
    this.cleanUpFunctions.push(lambdaExecutionPolicyCleanUp); 
    console.log(JSON.stringify(lambdaPolicy, null, 2), "\n");
```

```
 await this.logger.log( 
   MESSAGES.attachPolicy 
     .replace("${POLICY_NAME}", this.names.LAMBDA_EXECUTION_ROLE_POLICY) 
     .replace("${ROLE_NAME}", this.names.LAMBDA_EXECUTION_ROLE), 
 ); 
 await this.prompter.checkContinue(); 
 // Attach the Lambda execution policy to the execution role. 
 const { cleanUp: lambdaExecutionRolePolicyCleanUp } = await attachPolicy({ 
   roleName: this.names.LAMBDA_EXECUTION_ROLE, 
   policyArn: lambdaExecutionPolicyArn, 
   iamClient: this.clients.IAM, 
 }); 
 this.cleanUpFunctions.push(lambdaExecutionRolePolicyCleanUp); 
 await this.logger.log(MESSAGES.policyAttached); 
 this.logger.logSeparator(); 
 // Create Lambda layer for SageMaker packages. 
 const { versionArn: layerVersionArn, cleanUp: lambdaLayerCleanUp } = 
   await createLambdaLayer({ 
    name: this.names.LAMBDA LAYER,
     lambdaClient: this.clients.Lambda, 
   }); 
 this.cleanUpFunctions.push(lambdaLayerCleanUp); 
 await this.logger.log( 
   MESSAGES.creatingFunction.replace( 
     "${FUNCTION_NAME}", 
     this.names.LAMBDA_FUNCTION, 
   ), 
 ); 
 // Create the Lambda function with the execution role. 
 const { arn: lambdaArn, cleanUp: lambdaCleanUp } = 
   await createLambdaFunction({ 
     roleArn: lambdaExecutionRoleArn, 
     lambdaClient: this.clients.Lambda, 
     name: this.names.LAMBDA_FUNCTION, 
     layerVersionArn, 
   });
```

```
SageMaker IA 17278
```

```
 this.cleanUpFunctions.push(lambdaCleanUp); 
 await this.logger.log( 
   MESSAGES.functionCreated.replace( 
     "${FUNCTION_NAME}", 
     this.names.LAMBDA_FUNCTION, 
   ), 
 ); 
 this.logger.logSeparator(); 
 await this.logger.log( 
   MESSAGES.creatingSQSQueue.replace("${QUEUE_NAME}", this.names.SQS_QUEUE), 
 ); 
 // Create an SQS queue for the SageMaker pipeline. 
 const { 
   queueUrl, 
   queueArn, 
   cleanUp: queueCleanUp, 
 } = await createSQSQueue({ 
   name: this.names.SQS_QUEUE, 
   sqsClient: this.clients.SQS, 
 }); 
 this.cleanUpFunctions.push(queueCleanUp); 
 await this.logger.log( 
   MESSAGES.sqsQueueCreated.replace("${QUEUE_NAME}", this.names.SQS_QUEUE), 
 ); 
 this.logger.logSeparator(); 
 await this.logger.log( 
   MESSAGES.configuringLambdaSQSEventSource 
     .replace("${LAMBDA_NAME}", this.names.LAMBDA_FUNCTION) 
     .replace("${QUEUE_NAME}", this.names.SQS_QUEUE), 
 ); 
 // Configure the SQS queue as an event source for the Lambda. 
 const { cleanUp: lambdaSQSEventSourceCleanUp } = 
   await configureLambdaSQSEventSource({ 
     lambdaArn, 
     lambdaName: this.names.LAMBDA_FUNCTION, 
     queueArn,
```

```
 sqsClient: this.clients.SQS, 
     lambdaClient: this.clients.Lambda, 
   }); 
 this.cleanUpFunctions.push(lambdaSQSEventSourceCleanUp); 
 await this.logger.log( 
   MESSAGES.lambdaSQSEventSourceConfigured 
     .replace("${LAMBDA_NAME}", this.names.LAMBDA_FUNCTION) 
     .replace("${QUEUE_NAME}", this.names.SQS_QUEUE), 
 ); 
 this.logger.logSeparator(); 
 // Create an IAM policy that allows the SageMaker pipeline to invoke AWS Lambda 
 // and send messages to the Amazon SQS queue. 
 const { 
   arn: pipelineExecutionPolicyArn, 
   policy: sagemakerPolicy, 
   cleanUp: pipelineExecutionPolicyCleanUp, 
 } = await createSagemakerExecutionPolicy({ 
   sqsQueueArn: queueArn, 
   lambdaArn, 
   iamClient: this.clients.IAM, 
   name: this.names.SAGE_MAKER_EXECUTION_ROLE_POLICY, 
   s3BucketName: this.names.S3_BUCKET, 
 }); 
 this.cleanUpFunctions.push(pipelineExecutionPolicyCleanUp); 
 console.log(JSON.stringify(sagemakerPolicy, null, 2)); 
 await this.logger.log( 
   MESSAGES.attachPolicy 
     .replace("${POLICY_NAME}", this.names.SAGE_MAKER_EXECUTION_ROLE_POLICY) 
     .replace("${ROLE_NAME}", this.names.SAGE_MAKER_EXECUTION_ROLE), 
 ); 
 await this.prompter.checkContinue(); 
 // Attach the SageMaker execution policy to the execution role. 
 const { cleanUp: pipelineExecutionRolePolicyCleanUp } = await attachPolicy({ 
   roleName: this.names.SAGE_MAKER_EXECUTION_ROLE, 
   policyArn: pipelineExecutionPolicyArn, 
   iamClient: this.clients.IAM, 
 });
```

```
 this.cleanUpFunctions.push(pipelineExecutionRolePolicyCleanUp); 
 // Wait for the role to be ready. If the role is used immediately, 
 // the pipeline will fail. 
 await wait(5); 
 await this.logger.log(MESSAGES.policyAttached); 
 this.logger.logSeparator(); 
 await this.logger.log( 
   MESSAGES.creatingPipeline.replace( 
     "${PIPELINE_NAME}", 
     this.names.SAGE_MAKER_PIPELINE, 
   ), 
 ); 
 // Create the SageMaker pipeline. 
 const { cleanUp: pipelineCleanUp } = await createSagemakerPipeline({ 
   roleArn: pipelineExecutionRoleArn, 
   functionArn: lambdaArn, 
   sagemakerClient: this.clients.SageMaker, 
   name: this.names.SAGE_MAKER_PIPELINE, 
 }); 
 this.cleanUpFunctions.push(pipelineCleanUp); 
 await this.logger.log( 
   MESSAGES.pipelineCreated.replace( 
     "${PIPELINE_NAME}", 
     this.names.SAGE_MAKER_PIPELINE, 
   ), 
 ); 
 this.logger.logSeparator(); 
 await this.logger.log( 
   MESSAGES.creatingS3Bucket.replace("${BUCKET_NAME}", this.names.S3_BUCKET), 
 ); 
 // Create an S3 bucket for storing inputs and outputs. 
 const { cleanUp: s3BucketCleanUp } = await createS3Bucket({ 
   name: this.names.S3_BUCKET, 
   s3Client: this.clients.S3, 
 }); 
 this.cleanUpFunctions.push(s3BucketCleanUp);
```

```
 await this.logger.log( 
   MESSAGES.s3BucketCreated.replace("${BUCKET_NAME}", this.names.S3_BUCKET), 
 ); 
 this.logger.logSeparator(); 
 await this.logger.log( 
   MESSAGES.uploadingInputData.replace( 
     "${BUCKET_NAME}", 
     this.names.S3_BUCKET, 
   ), 
 ); 
 // Upload CSV Lat/Long data to S3. 
 await uploadCSVDataToS3({ 
   bucketName: this.names.S3_BUCKET, 
   s3Client: this.clients.S3, 
 }); 
 await this.logger.log(MESSAGES.inputDataUploaded); 
 this.logger.logSeparator(); 
 await this.prompter.checkContinue(MESSAGES.executePipeline); 
 // Execute the SageMaker pipeline. 
 const { arn: pipelineExecutionArn } = await startPipelineExecution({ 
   name: this.names.SAGE_MAKER_PIPELINE, 
   sagemakerClient: this.clients.SageMaker, 
   roleArn: pipelineExecutionRoleArn, 
   bucketName: this.names.S3_BUCKET, 
   queueUrl, 
 }); 
 // Wait for the pipeline execution to finish. 
 await waitForPipelineComplete({ 
   arn: pipelineExecutionArn, 
   sagemakerClient: this.clients.SageMaker, 
   wait, 
 }); 
 this.logger.logSeparator();
```

```
await this.logger.log(MESSAGES.outputDelay);
     // The getOutput function will throw an error if the output is not 
     // found. The retry function will retry a failed function call once 
     // ever 10 seconds for 2 minutes. 
    const output = await retry({ intervalInMs: 10000, maxRetries: 12 }, () =>
       getObject({ 
         bucket: this.names.S3_BUCKET, 
         s3Client: this.clients.S3, 
       }), 
    \cdot this.logger.logSeparator(); 
     await this.logger.log(MESSAGES.outputDataRetrieved); 
     console.log(output.split("\n").slice(0, 6).join("\n")); 
   }
}
```
- Para obter detalhes da API, consulte os tópicos a seguir na Referência da API AWS SDK for JavaScript .
	- [CreatePipeline](https://docs.aws.amazon.com/AWSJavaScriptSDK/v3/latest/client/sagemaker/command/CreatePipelineCommand)
	- [DeletePipeline](https://docs.aws.amazon.com/AWSJavaScriptSDK/v3/latest/client/sagemaker/command/DeletePipelineCommand)
	- [DescribePipelineExecution](https://docs.aws.amazon.com/AWSJavaScriptSDK/v3/latest/client/sagemaker/command/DescribePipelineExecutionCommand)
	- [StartPipelineExecution](https://docs.aws.amazon.com/AWSJavaScriptSDK/v3/latest/client/sagemaker/command/StartPipelineExecutionCommand)
	- [UpdatePipeline](https://docs.aws.amazon.com/AWSJavaScriptSDK/v3/latest/client/sagemaker/command/UpdatePipelineCommand)

# Exemplos de Secrets Manager usando SDK para JavaScript (v3)

Os exemplos de código a seguir mostram como realizar ações e implementar cenários comuns usando o AWS SDK for JavaScript (v3) com o Secrets Manager.

Ações são trechos de código de programas maiores e devem ser executadas em contexto. Embora as ações mostrem como chamar perfis de serviço individuais, você pode ver as ações no contexto em seus cenários relacionados.

Cada exemplo inclui um link para o código-fonte completo, em que você pode encontrar instruções sobre como configurar e executar o código.

### Tópicos

• [Ações](#page-13270-0)

## Ações

## **GetSecretValue**

O código de exemplo a seguir mostra como usar GetSecretValue.

SDK para JavaScript (v3)

## **a** Note

```
import { 
  GetSecretValueCommand, 
   SecretsManagerClient,
} from "@aws-sdk/client-secrets-manager";
export const getSecretValue = async (secretName = "SECRET_NAME") => { 
   const client = new SecretsManagerClient(); 
   const response = await client.send( 
     new GetSecretValueCommand({ 
       SecretId: secretName, 
     }), 
   ); 
   console.log(response); 
  // { 
  // '$metadata': { 
  // httpStatusCode: 200, 
   // requestId: '584eb612-f8b0-48c9-855e-6d246461b604', 
  // extendedRequestId: undefined, 
  // cfId: undefined, 
  // attempts: 1, 
  // totalRetryDelay: 0 
 // },
   // ARN: 'arn:aws:secretsmanager:us-east-1:xxxxxxxxxxxx:secret:binary-
secret-3873048-xxxxxx', 
   // CreatedDate: 2023-08-08T19:29:51.294Z, 
  // Name: 'binary-secret-3873048',
```

```
 // SecretBinary: Uint8Array(11) [ 
   // 98, 105, 110, 97, 114, 
   // 121, 32, 100, 97, 116, 
   // 97 
  1/1 // VersionId: '712083f4-0d26-415e-8044-16735142cd6a', 
  // VersionStages: [ 'AWSCURRENT' ] 
  // } 
   if (response.SecretString) { 
     return response.SecretString; 
   } 
   if (response.SecretBinary) { 
     return response.SecretBinary; 
   }
};
```
• Para obter detalhes da API, consulte [GetSecretValue](https://docs.aws.amazon.com/AWSJavaScriptSDK/v3/latest/client/secrets-manager/command/GetSecretValueCommand)a Referência AWS SDK for JavaScript da API.

# Exemplos do Amazon SES usando SDK para JavaScript (v3)

Os exemplos de código a seguir mostram como realizar ações e implementar cenários comuns usando o AWS SDK for JavaScript (v3) com o Amazon SES.

Ações são trechos de código de programas maiores e devem ser executadas em contexto. Embora as ações mostrem como chamar perfis de serviço individuais, você pode ver as ações no contexto em seus cenários relacionados.

Cenários são exemplos de código que mostram como realizar tarefas específicas chamando várias funções dentro de um serviço ou combinadas com outros Serviços da AWS.

Cada exemplo inclui um link para o código-fonte completo, em que você pode encontrar instruções sobre como configurar e executar o código.

Tópicos

- [Ações](#page-13270-0)
- [Cenários](#page-13275-0)

## Ações

## **CreateReceiptFilter**

O código de exemplo a seguir mostra como usar CreateReceiptFilter.

```
SDK para JavaScript (v3)
```
## **a** Note

```
import { 
  CreateReceiptFilterCommand, 
  ReceiptFilterPolicy,
} from "@aws-sdk/client-ses";
import { sesClient } from "./libs/sesClient.js";
import { getUniqueName } from "@aws-doc-sdk-examples/lib/utils/util-string.js";
const createCreateReceiptFilterCommand = ({ policy, ipOrRange, name }) => { 
   return new CreateReceiptFilterCommand({ 
     Filter: { 
       IpFilter: { 
         Cidr: ipOrRange, // string, either a single IP address (10.0.0.1) or an IP 
  address range in CIDR notation (10.0.0.1/24)). 
         Policy: policy, // enum ReceiptFilterPolicy, email traffic from the filtered 
  addressesOptions. 
       }, 
       /* 
         The name of the IP address filter. Only ASCII letters, numbers, underscores, 
  or dashes. 
         Must be less than 64 characters and start and end with a letter or number. 
        */ 
       Name: name, 
     }, 
  });
};
const FILTER_NAME = getUniqueName("ReceiptFilter");
const run = async () => {
```

```
 const createReceiptFilterCommand = createCreateReceiptFilterCommand({ 
     policy: ReceiptFilterPolicy.Allow, 
     ipOrRange: "10.0.0.1", 
     name: FILTER_NAME, 
   }); 
   try { 
     return await sesClient.send(createReceiptFilterCommand); 
   } catch (caught) { 
     if (caught instanceof Error && caught.name === "MessageRejected") { 
       /** @type { import('@aws-sdk/client-ses').MessageRejected} */ 
       const messageRejectedError = caught; 
       return messageRejectedError; 
     } 
     throw caught; 
   }
};
```
• Para obter detalhes da API, consulte [CreateReceiptFiltera](https://docs.aws.amazon.com/AWSJavaScriptSDK/v3/latest/client/ses/command/CreateReceiptFilterCommand) Referência AWS SDK for JavaScript da API.

#### **CreateReceiptRule**

O código de exemplo a seguir mostra como usar CreateReceiptRule.

SDK para JavaScript (v3)

#### **a** Note

```
import { CreateReceiptRuleCommand, TlsPolicy } from "@aws-sdk/client-ses";
import { sesClient } from "./libs/sesClient.js";
import { getUniqueName } from "@aws-doc-sdk-examples/lib/utils/util-string.js";
const RULE_SET_NAME = getUniqueName("RuleSetName");
const RULE_NAME = getUniqueName("RuleName");
```

```
const S3_BUCKET_NAME = getUniqueName("S3BucketName");
const createS3ReceiptRuleCommand = ({ 
   bucketName, 
   emailAddresses, 
   name, 
   ruleSet,
}) => {
   return new CreateReceiptRuleCommand({ 
     Rule: { 
       Actions: [ 
          { 
           S3Action: {
              BucketName: bucketName, 
              ObjectKeyPrefix: "email", 
            }, 
         }, 
       ], 
       Recipients: emailAddresses, 
       Enabled: true, 
       Name: name, 
       ScanEnabled: false, 
       TlsPolicy: TlsPolicy.Optional, 
     }, 
     RuleSetName: ruleSet, // Required 
   });
};
const run = async () => {
   const s3ReceiptRuleCommand = createS3ReceiptRuleCommand({ 
     bucketName: S3_BUCKET_NAME, 
    emailAddresses: ["email@example.com"],
     name: RULE_NAME, 
     ruleSet: RULE_SET_NAME, 
   }); 
   try { 
     return await sesClient.send(s3ReceiptRuleCommand); 
   } catch (err) { 
     console.log("Failed to create S3 receipt rule.", err); 
     throw err; 
   }
};
```
• Para obter detalhes da API, consulte [CreateReceiptRulea](https://docs.aws.amazon.com/AWSJavaScriptSDK/v3/latest/client/ses/command/CreateReceiptRuleCommand) Referência AWS SDK for JavaScript da API.

#### **CreateReceiptRuleSet**

O código de exemplo a seguir mostra como usar CreateReceiptRuleSet.

SDK para JavaScript (v3)

#### **a** Note

```
import { CreateReceiptRuleSetCommand } from "@aws-sdk/client-ses";
import { sesClient } from "./libs/sesClient.js";
import { getUniqueName } from "@aws-doc-sdk-examples/lib/utils/util-string.js";
const RULE_SET_NAME = getUniqueName("RuleSetName");
const createCreateReceiptRuleSetCommand = (ruleSetName) => { 
   return new CreateReceiptRuleSetCommand({ RuleSetName: ruleSetName });
};
const run = async () => {
   const createReceiptRuleSetCommand = 
     createCreateReceiptRuleSetCommand(RULE_SET_NAME); 
   try { 
     return await sesClient.send(createReceiptRuleSetCommand); 
   } catch (err) { 
     console.log("Failed to create receipt rule set", err); 
     return err; 
   }
};
```
• Para obter detalhes da API, consulte [CreateReceiptRuleSeta](https://docs.aws.amazon.com/AWSJavaScriptSDK/v3/latest/client/ses/command/CreateReceiptRuleSetCommand) Referência AWS SDK for JavaScript da API.

#### **CreateTemplate**

O código de exemplo a seguir mostra como usar CreateTemplate.

SDK para JavaScript (v3)

#### **a** Note

```
import { CreateTemplateCommand } from "@aws-sdk/client-ses";
import { sesClient } from "./libs/sesClient.js";
import { getUniqueName } from "@aws-doc-sdk-examples/lib/utils/util-string.js";
const TEMPLATE_NAME = getUniqueName("TestTemplateName");
const createCreateTemplateCommand = () => { 
   return new CreateTemplateCommand({ 
     /** 
      * The template feature in Amazon SES is based on the Handlebars template 
  system. 
      */ 
     Template: { 
       /** 
        * The name of an existing template in Amazon SES. 
        */ 
       TemplateName: TEMPLATE_NAME, 
       HtmlPart: ` 
         <h1>Hello, {{contact.firstName}}!</h1> 
        < p > Did you know Amazon has a mascot named Peccy? 
         </p> 
\mathcal{L}, \mathcal{L} SubjectPart: "Amazon Tip", 
     }, 
   });
```

```
};
const run = async () => {
   const createTemplateCommand = createCreateTemplateCommand(); 
   try { 
     return await sesClient.send(createTemplateCommand); 
   } catch (err) { 
     console.log("Failed to create template.", err); 
     return err; 
   }
};
```
• Para obter detalhes da API, consulte [CreateTemplatea](https://docs.aws.amazon.com/AWSJavaScriptSDK/v3/latest/client/ses/command/CreateTemplateCommand) Referência AWS SDK for JavaScript da API.

## **DeleteIdentity**

O código de exemplo a seguir mostra como usar DeleteIdentity.

SDK para JavaScript (v3)

#### **a** Note

```
import { DeleteIdentityCommand } from "@aws-sdk/client-ses";
import { sesClient } from "./libs/sesClient.js";
const IDENTITY_EMAIL = "fake@example.com";
const createDeleteIdentityCommand = (identityName) => { 
   return new DeleteIdentityCommand({ 
     Identity: identityName, 
   });
};
const run = async () => {
```
```
 const deleteIdentityCommand = createDeleteIdentityCommand(IDENTITY_EMAIL); 
   try { 
     return await sesClient.send(deleteIdentityCommand); 
   } catch (err) { 
     console.log("Failed to delete identity.", err); 
     return err; 
   }
};
```
• Para obter detalhes da API, consulte [DeleteIdentitya](https://docs.aws.amazon.com/AWSJavaScriptSDK/v3/latest/client/ses/command/DeleteIdentityCommand) Referência AWS SDK for JavaScript da API.

## **DeleteReceiptFilter**

O código de exemplo a seguir mostra como usar DeleteReceiptFilter.

SDK para JavaScript (v3)

#### **a** Note

```
import { DeleteReceiptFilterCommand } from "@aws-sdk/client-ses";
import { sesClient } from "./libs/sesClient.js";
import { getUniqueName } from "@aws-doc-sdk-examples/lib/utils/util-string.js";
const RECEIPT_FILTER_NAME = getUniqueName("ReceiptFilterName");
const createDeleteReceiptFilterCommand = (filterName) => { 
   return new DeleteReceiptFilterCommand({ FilterName: filterName });
};
const run = async () => {
   const deleteReceiptFilterCommand = 
     createDeleteReceiptFilterCommand(RECEIPT_FILTER_NAME); 
   try {
```

```
 return await sesClient.send(deleteReceiptFilterCommand); 
   } catch (err) { 
     console.log("Error deleting receipt filter.", err); 
     return err; 
   }
};
```
• Para obter detalhes da API, consulte [DeleteReceiptFiltera](https://docs.aws.amazon.com/AWSJavaScriptSDK/v3/latest/client/ses/command/DeleteReceiptFilterCommand) Referência AWS SDK for JavaScript da API.

# **DeleteReceiptRule**

O código de exemplo a seguir mostra como usar DeleteReceiptRule.

```
SDK para JavaScript (v3)
```
## **a** Note

```
import { DeleteReceiptRuleCommand } from "@aws-sdk/client-ses";
import { getUniqueName } from "@aws-doc-sdk-examples/lib/utils/util-string.js";
import { sesClient } from "./libs/sesClient.js";
const RULE_NAME = getUniqueName("RuleName");
const RULE_SET_NAME = getUniqueName("RuleSetName");
const createDeleteReceiptRuleCommand = () => { 
  return new DeleteReceiptRuleCommand({ 
     RuleName: RULE_NAME, 
     RuleSetName: RULE_SET_NAME, 
  });
};
const run = async () => {
   const deleteReceiptRuleCommand = createDeleteReceiptRuleCommand(); 
   try { 
     return await sesClient.send(deleteReceiptRuleCommand);
```

```
 } catch (err) { 
     console.log("Failed to delete receipt rule.", err); 
     return err; 
   }
};
```
• Para obter detalhes da API, consulte [DeleteReceiptRulea](https://docs.aws.amazon.com/AWSJavaScriptSDK/v3/latest/client/ses/command/DeleteReceiptRuleCommand) Referência AWS SDK for JavaScript da API.

# **DeleteReceiptRuleSet**

O código de exemplo a seguir mostra como usar DeleteReceiptRuleSet.

```
SDK para JavaScript (v3)
```
## **a** Note

```
import { DeleteReceiptRuleSetCommand } from "@aws-sdk/client-ses";
import { getUniqueName } from "@aws-doc-sdk-examples/lib/utils/util-string.js";
import { sesClient } from "./libs/sesClient.js";
const RULE_SET_NAME = getUniqueName("RuleSetName");
const createDeleteReceiptRuleSetCommand = () => { 
   return new DeleteReceiptRuleSetCommand({ RuleSetName: RULE_SET_NAME });
};
const run = async () => {
   const deleteReceiptRuleSetCommand = createDeleteReceiptRuleSetCommand(); 
  try { 
     return await sesClient.send(deleteReceiptRuleSetCommand); 
   } catch (err) { 
     console.log("Failed to delete receipt rule set.", err); 
     return err; 
   }
```
};

• Para obter detalhes da API, consulte [DeleteReceiptRuleSeta](https://docs.aws.amazon.com/AWSJavaScriptSDK/v3/latest/client/ses/command/DeleteReceiptRuleSetCommand) Referência AWS SDK for JavaScript da API.

### **DeleteTemplate**

O código de exemplo a seguir mostra como usar DeleteTemplate.

SDK para JavaScript (v3)

## **a** Note

Tem mais sobre GitHub. Encontre o exemplo completo e saiba como configurar e executar no [Repositório de exemplos de código da AWS.](https://github.com/awsdocs/aws-doc-sdk-examples/tree/main/javascriptv3/example_code/ses#code-examples)

```
import { DeleteTemplateCommand } from "@aws-sdk/client-ses";
import { getUniqueName } from "@aws-doc-sdk-examples/lib/utils/util-string.js";
import { sesClient } from "./libs/sesClient.js";
const TEMPLATE_NAME = getUniqueName("TemplateName");
const createDeleteTemplateCommand = (templateName) => 
   new DeleteTemplateCommand({ TemplateName: templateName });
const run = async () => {
   const deleteTemplateCommand = createDeleteTemplateCommand(TEMPLATE_NAME); 
  try { 
     return await sesClient.send(deleteTemplateCommand); 
   } catch (err) { 
     console.log("Failed to delete template.", err); 
     return err; 
  }
};
```
• Para obter detalhes da API, consulte [DeleteTemplate](https://docs.aws.amazon.com/AWSJavaScriptSDK/v3/latest/client/ses/command/DeleteTemplateCommand)a Referência AWS SDK for JavaScript da API.

# **GetTemplate**

O código de exemplo a seguir mostra como usar GetTemplate.

SDK para JavaScript (v3)

# **a** Note

Tem mais sobre GitHub. Encontre o exemplo completo e saiba como configurar e executar no [Repositório de exemplos de código da AWS.](https://github.com/awsdocs/aws-doc-sdk-examples/tree/main/javascriptv3/example_code/ses#code-examples)

```
import { GetTemplateCommand } from "@aws-sdk/client-ses";
import { getUniqueName } from "@aws-doc-sdk-examples/lib/utils/util-string.js";
import { sesClient } from "./libs/sesClient.js";
const TEMPLATE_NAME = getUniqueName("TemplateName");
const createGetTemplateCommand = (templateName) => 
   new GetTemplateCommand({ TemplateName: templateName });
const run = async () => {
   const getTemplateCommand = createGetTemplateCommand(TEMPLATE_NAME); 
  try { 
     return await sesClient.send(getTemplateCommand); 
   } catch (caught) { 
     if (caught instanceof Error && caught.name === "MessageRejected") { 
       /** @type { import('@aws-sdk/client-ses').MessageRejected} */ 
       const messageRejectedError = caught; 
       return messageRejectedError; 
     } 
     throw caught; 
   }
};
```
• Para obter detalhes da API, consulte [GetTemplatea](https://docs.aws.amazon.com/AWSJavaScriptSDK/v3/latest/client/ses/command/GetTemplateCommand) Referência AWS SDK for JavaScript da API.

# **ListIdentities**

O código de exemplo a seguir mostra como usar ListIdentities.

SDK para JavaScript (v3)

# **a** Note

Tem mais sobre GitHub. Encontre o exemplo completo e saiba como configurar e executar no [Repositório de exemplos de código da AWS.](https://github.com/awsdocs/aws-doc-sdk-examples/tree/main/javascriptv3/example_code/ses#code-examples)

```
import { ListIdentitiesCommand } from "@aws-sdk/client-ses";
import { sesClient } from "./libs/sesClient.js";
const createListIdentitiesCommand = () => 
   new ListIdentitiesCommand({ IdentityType: "EmailAddress", MaxItems: 10 });
const run = async () => {
   const listIdentitiesCommand = createListIdentitiesCommand(); 
  try { 
     return await sesClient.send(listIdentitiesCommand); 
  } catch (err) { 
     console.log("Failed to list identities.", err); 
     return err; 
  }
};
```
• Para obter detalhes da API, consulte [ListIdentities](https://docs.aws.amazon.com/AWSJavaScriptSDK/v3/latest/client/ses/command/ListIdentitiesCommand)a Referência AWS SDK for JavaScript da API.

# **ListReceiptFilters**

O código de exemplo a seguir mostra como usar ListReceiptFilters.

## SDK para JavaScript (v3)

# **a** Note

Tem mais sobre GitHub. Encontre o exemplo completo e saiba como configurar e executar no [Repositório de exemplos de código da AWS.](https://github.com/awsdocs/aws-doc-sdk-examples/tree/main/javascriptv3/example_code/ses#code-examples)

```
import { ListReceiptFiltersCommand } from "@aws-sdk/client-ses";
import { sesClient } from "./libs/sesClient.js";
const createListReceiptFiltersCommand = () => new ListReceiptFiltersCommand({});
const run = async () => {
   const listReceiptFiltersCommand = createListReceiptFiltersCommand(); 
  return await sesClient.send(listReceiptFiltersCommand);
};
```
• Para obter detalhes da API, consulte [ListReceiptFiltersa](https://docs.aws.amazon.com/AWSJavaScriptSDK/v3/latest/client/ses/command/ListReceiptFiltersCommand) Referência AWS SDK for JavaScript da API.

## **ListTemplates**

O código de exemplo a seguir mostra como usar ListTemplates.

SDK para JavaScript (v3)

## **a** Note

```
import { ListTemplatesCommand } from "@aws-sdk/client-ses";
import { sesClient } from "./libs/sesClient.js";
const createListTemplatesCommand = (maxItems) =>
```

```
 new ListTemplatesCommand({ MaxItems: maxItems });
```

```
const run = async () => {
   const listTemplatesCommand = createListTemplatesCommand(10); 
  try { 
     return await sesClient.send(listTemplatesCommand); 
   } catch (err) { 
     console.log("Failed to list templates.", err); 
     return err; 
   }
};
```
• Para obter detalhes da API, consulte [ListTemplates](https://docs.aws.amazon.com/AWSJavaScriptSDK/v3/latest/client/ses/command/ListTemplatesCommand)a Referência AWS SDK for JavaScript da API.

#### **SendBulkTemplatedEmail**

O código de exemplo a seguir mostra como usar SendBulkTemplatedEmail.

SDK para JavaScript (v3)

### **a** Note

```
import { SendBulkTemplatedEmailCommand } from "@aws-sdk/client-ses";
import { 
   getUniqueName, 
   postfix,
} from "@aws-doc-sdk-examples/lib/utils/util-string.js";
import { sesClient } from "./libs/sesClient.js";
/** 
  * Replace this with the name of an existing template. 
  */
const TEMPLATE_NAME = getUniqueName("ReminderTemplate");
/**
```

```
 * Replace these with existing verified emails. 
  */
const VERIFIED EMAIL 1 = postfix(getUniqueName("Bilbo"), "@example.com");
const VERIFIED_EMAIL_2 = postfix(getUniqueName("Frodo"), "@example.com");
const USERS = \Gamma { firstName: "Bilbo", emailAddress: VERIFIED_EMAIL_1 }, 
   { firstName: "Frodo", emailAddress: VERIFIED_EMAIL_2 },
];
/** 
 * 
  * @param { { emailAddress: string, firstName: string }[] } users 
  * @param { string } templateName the name of an existing template in SES 
  * @returns { SendBulkTemplatedEmailCommand } 
  */
const createBulkReminderEmailCommand = (users, templateName) => { 
   return new SendBulkTemplatedEmailCommand({ 
     /** 
      * Each 'Destination' uses a corresponding set of replacement data. We can map 
  each user 
      * to a 'Destination' and provide user specific replacement data to create 
  personalized emails. 
\star * Here's an example of how a template would be replaced with user data: 
      * Template: <h1>Hello {{name}},</h1><p>Don't forget about the party gifts!</p> 
     * Destination 1: <h1>Hello Bilbo,</h1><p>Don't forget about the party gifts!</
p> 
     * Destination 2: <h1>Hello Frodo,</h1><p>Don't forget about the party gifts!</
p> 
      */ 
     Destinations: users.map((user) => ({ 
      Destination: { ToAddresses: [user.emailAddress] },
       ReplacementTemplateData: JSON.stringify({ name: user.firstName }), 
     })), 
     DefaultTemplateData: JSON.stringify({ name: "Shireling" }), 
     Source: VERIFIED_EMAIL_1, 
     Template: templateName, 
  });
};
const run = async () => {
   const sendBulkTemplateEmailCommand = createBulkReminderEmailCommand( 
     USERS,
```

```
 TEMPLATE_NAME, 
   ); 
   try { 
     return await sesClient.send(sendBulkTemplateEmailCommand); 
   } catch (caught) { 
     if (caught instanceof Error && caught.name === "MessageRejected") { 
       /** @type { import('@aws-sdk/client-ses').MessageRejected} */ 
       const messageRejectedError = caught; 
       return messageRejectedError; 
     } 
     throw caught; 
   }
};
```
• Para obter detalhes da API, consulte [SendBulkTemplatedEmaila](https://docs.aws.amazon.com/AWSJavaScriptSDK/v3/latest/client/ses/command/SendBulkTemplatedEmailCommand) Referência AWS SDK for JavaScript da API.

# **SendEmail**

O código de exemplo a seguir mostra como usar SendEmail.

SDK para JavaScript (v3)

## **a** Note

```
import { SendEmailCommand } from "@aws-sdk/client-ses";
import { sesClient } from "./libs/sesClient.js";
const createSendEmailCommand = (toAddress, fromAddress) => { 
   return new SendEmailCommand({ 
     Destination: { 
       /* required */ 
       CcAddresses: [ 
         /* more items */ 
       ], 
       ToAddresses: [
```

```
 toAddress, 
         /* more To-email addresses */ 
       ], 
     }, 
     Message: { 
       /* required */ 
       Body: { 
         /* required */ 
         Html: { 
            Charset: "UTF-8", 
            Data: "HTML_FORMAT_BODY", 
         }, 
         Text: { 
            Charset: "UTF-8", 
            Data: "TEXT_FORMAT_BODY", 
         }, 
       }, 
       Subject: { 
         Charset: "UTF-8", 
         Data: "EMAIL_SUBJECT", 
       }, 
     }, 
     Source: fromAddress, 
     ReplyToAddresses: [ 
       /* more items */ 
     ], 
  });
};
const run = async () => {
   const sendEmailCommand = createSendEmailCommand( 
     "recipient@example.com", 
     "sender@example.com", 
   ); 
   try { 
     return await sesClient.send(sendEmailCommand); 
   } catch (caught) { 
     if (caught instanceof Error && caught.name === "MessageRejected") { 
       /** @type { import('@aws-sdk/client-ses').MessageRejected} */ 
       const messageRejectedError = caught; 
       return messageRejectedError; 
     } 
     throw caught;
```

```
 }
};
```
• Para obter detalhes da API, consulte [SendEmaila](https://docs.aws.amazon.com/AWSJavaScriptSDK/v3/latest/client/ses/command/SendEmailCommand) Referência AWS SDK for JavaScript da API.

## **SendRawEmail**

O código de exemplo a seguir mostra como usar SendRawEmail.

SDK para JavaScript (v3)

a Note

Tem mais sobre GitHub. Encontre o exemplo completo e saiba como configurar e executar no [Repositório de exemplos de código da AWS.](https://github.com/awsdocs/aws-doc-sdk-examples/tree/main/javascriptv3/example_code/ses#code-examples)

Use [nodemailer](https://nodemailer.com/transports/ses/) para enviar um e-mail com anexo.

```
import sesClientModule from "@aws-sdk/client-ses";
/** 
  * nodemailer wraps the SES SDK and calls SendRawEmail. Use this for more advanced 
  * functionality like adding attachments to your email. 
 * 
  * https://nodemailer.com/transports/ses/ 
  */
import nodemailer from "nodemailer";
/** 
  * @param {string} from An Amazon SES verified email address. 
  * @param {*} to An Amazon SES verified email address. 
  */
export const sendEmailWithAttachments = ( 
  from = "from@example.com", 
  to = "to@example.com",
) => {
   const ses = new sesClientModule.SESClient({}); 
   const transporter = nodemailer.createTransport({ 
     SES: { ses, aws: sesClientModule }, 
  });
```

```
 return new Promise((resolve, reject) => { 
     transporter.sendMail( 
        { 
          from, 
          to, 
          subject: "Hello World", 
          text: "Greetings from Amazon SES!", 
          attachments: [{ content: "Hello World!", filename: "hello.txt" }], 
       }, 
       (err, info) \Rightarrow if (err) { 
            reject(err); 
          } else { 
            resolve(info); 
          } 
       }, 
     ); 
   });
};
```
• Para obter detalhes da API, consulte [SendRawEmaila](https://docs.aws.amazon.com/AWSJavaScriptSDK/v3/latest/client/ses/command/SendRawEmailCommand) Referência AWS SDK for JavaScript da API.

## **SendTemplatedEmail**

O código de exemplo a seguir mostra como usar SendTemplatedEmail.

SDK para JavaScript (v3)

## **a** Note

```
import { SendTemplatedEmailCommand } from "@aws-sdk/client-ses";
import { 
   getUniqueName, 
   postfix,
```

```
} from "@aws-doc-sdk-examples/lib/utils/util-string.js";
import { sesClient } from "./libs/sesClient.js";
/** 
  * Replace this with the name of an existing template. 
  */
const TEMPLATE_NAME = getUniqueName("ReminderTemplate");
/** 
  * Replace these with existing verified emails. 
  */
const VERIFIED_EMAIL = postfix(getUniqueName("Bilbo"), "@example.com");
const USER = { firstName: "Bilbo", emailAddress: VERIFIED_EMAIL };
/** 
  * 
  * @param { { emailAddress: string, firstName: string } } user 
  * @param { string } templateName - The name of an existing template in Amazon SES. 
  * @returns { SendTemplatedEmailCommand } 
  */
const createReminderEmailCommand = (user, templateName) => { 
   return new SendTemplatedEmailCommand({ 
     /** 
      * Here's an example of how a template would be replaced with user data: 
      * Template: <h1>Hello {{contact.firstName}},</h1><p>Don't forget about the 
  party gifts!</p> 
      * Destination: <h1>Hello Bilbo,</h1><p>Don't forget about the party gifts!</p> 
      */ 
    Destination: { ToAddresses: [user.emailAddress] },
     TemplateData: JSON.stringify({ contact: { firstName: user.firstName } }), 
     Source: VERIFIED_EMAIL, 
     Template: templateName, 
  });
};
const run = async () => {
   const sendReminderEmailCommand = createReminderEmailCommand( 
     USER, 
     TEMPLATE_NAME, 
   ); 
   try { 
     return await sesClient.send(sendReminderEmailCommand); 
   } catch (caught) {
```

```
 if (caught instanceof Error && caught.name === "MessageRejected") { 
       /** @type { import('@aws-sdk/client-ses').MessageRejected} */ 
       const messageRejectedError = caught; 
       return messageRejectedError; 
     } 
     throw caught; 
   }
};
```
• Para obter detalhes da API, consulte [SendTemplatedEmail](https://docs.aws.amazon.com/AWSJavaScriptSDK/v3/latest/client/ses/command/SendTemplatedEmailCommand)a Referência AWS SDK for JavaScript da API.

## **UpdateTemplate**

O código de exemplo a seguir mostra como usar UpdateTemplate.

SDK para JavaScript (v3)

## **a** Note

```
import { UpdateTemplateCommand } from "@aws-sdk/client-ses";
import { getUniqueName } from "@aws-doc-sdk-examples/lib/utils/util-string.js";
import { sesClient } from "./libs/sesClient.js";
const TEMPLATE_NAME = getUniqueName("TemplateName");
const HTML_PART = "<h1>Hello, World!</h1>";
const createUpdateTemplateCommand = () => { 
   return new UpdateTemplateCommand({ 
     Template: { 
       TemplateName: TEMPLATE_NAME, 
       HtmlPart: HTML_PART, 
       SubjectPart: "Example", 
       TextPart: "Updated template text.", 
     }, 
   });
```

```
};
const run = async () => {
   const updateTemplateCommand = createUpdateTemplateCommand(); 
   try { 
     return await sesClient.send(updateTemplateCommand); 
   } catch (err) { 
     console.log("Failed to update template.", err); 
     return err; 
   }
};
```
• Para obter detalhes da API, consulte [UpdateTemplate](https://docs.aws.amazon.com/AWSJavaScriptSDK/v3/latest/client/ses/command/UpdateTemplateCommand)a Referência AWS SDK for JavaScript da API.

# **VerifyDomainIdentity**

O código de exemplo a seguir mostra como usar VerifyDomainIdentity.

SDK para JavaScript (v3)

#### **a** Note

```
import { VerifyDomainIdentityCommand } from "@aws-sdk/client-ses";
import { 
   getUniqueName, 
   postfix,
} from "@aws-doc-sdk-examples/lib/utils/util-string.js";
import { sesClient } from "./libs/sesClient.js";
/** 
  * You must have access to the domain's DNS settings to complete the 
  * domain verification process. 
  */
const DOMAIN_NAME = postfix(getUniqueName("Domain"), ".example.com");
```

```
const createVerifyDomainIdentityCommand = () => { 
   return new VerifyDomainIdentityCommand({ Domain: DOMAIN_NAME });
};
const run = async () => {
   const VerifyDomainIdentityCommand = createVerifyDomainIdentityCommand(); 
   try { 
     return await sesClient.send(VerifyDomainIdentityCommand); 
   } catch (err) { 
     console.log("Failed to verify domain.", err); 
     return err; 
   }
};
```
• Para obter detalhes da API, consulte [VerifyDomainIdentity](https://docs.aws.amazon.com/AWSJavaScriptSDK/v3/latest/client/ses/command/VerifyDomainIdentityCommand)a Referência AWS SDK for JavaScript da API.

#### **VerifyEmailIdentity**

O código de exemplo a seguir mostra como usar VerifyEmailIdentity.

SDK para JavaScript (v3)

#### **a** Note

```
// Import required AWS SDK clients and commands for Node.js
import { VerifyEmailIdentityCommand } from "@aws-sdk/client-ses";
import { sesClient } from "./libs/sesClient.js";
const EMAIL_ADDRESS = "name@example.com";
const createVerifyEmailIdentityCommand = (emailAddress) => { 
   return new VerifyEmailIdentityCommand({ EmailAddress: emailAddress });
};
```

```
const run = async () => {
   const verifyEmailIdentityCommand = 
     createVerifyEmailIdentityCommand(EMAIL_ADDRESS); 
   try { 
     return await sesClient.send(verifyEmailIdentityCommand); 
   } catch (err) { 
     console.log("Failed to verify email identity.", err); 
     return err; 
   }
};
```
• Para obter detalhes da API, consulte [VerifyEmailIdentitya](https://docs.aws.amazon.com/AWSJavaScriptSDK/v3/latest/client/ses/command/VerifyEmailIdentityCommand) Referência AWS SDK for JavaScript da API.

# Cenários

Criar uma aplicação de transmissão do Amazon Transcribe

O exemplo de código a seguir mostra como construir uma aplicação que registra, transcreve e traduz áudio ao vivo em tempo real, e envia os resultados por e-mail.

SDK para JavaScript (v3)

Mostra como usar o Amazon Transcribe para construir uma aplicação que registra, transcreve e traduz áudio ao vivo em tempo real, e envia os resultados por e-mail usando o Amazon Simple Email Service (Amazon SES).

Para obter o código-fonte completo e instruções sobre como configurar e executar, veja o exemplo completo em [GitHub.](https://github.com/awsdocs/aws-doc-sdk-examples/tree/main/javascriptv3/example_code/cross-services/transcribe-streaming-app)

Serviços utilizados neste exemplo

- Amazon Comprehend
- Amazon SES
- Amazon Transcribe
- Amazon Translate

## Crie um rastreador de itens de trabalho do Aurora Sem Servidor

O exemplo de código a seguir mostra como criar uma aplicação web que rastreia itens de trabalho em um banco de dados Amazon Aurora Serverless e usa o Amazon Simple Email Service (Amazon SES) para enviar relatórios.

SDK para JavaScript (v3)

Mostra como usar o AWS SDK for JavaScript (v3) para criar um aplicativo web que rastreia itens de trabalho em um banco de dados Amazon Aurora e envia relatórios por e-mail usando o Amazon Simple Email Service (Amazon SES). Este exemplo usa um front-end criado com React.js para interagir com um back-end Node.js Express.

- Integre um aplicativo web React.js com Serviços da AWS o.
- Liste, adicione e atualize itens em uma tabela do Aurora.
- Use o Amazon SES para enviar um relatório por e-mail dos itens de trabalho filtrados.
- Implante e gerencie recursos de exemplo com o AWS CloudFormation script incluído.

Para obter o código-fonte completo e instruções sobre como configurar e executar, veja o exemplo completo em [GitHub.](https://github.com/awsdocs/aws-doc-sdk-examples/tree/main/javascriptv3/example_code/cross-services/aurora-serverless-app)

Serviços utilizados neste exemplo

- Aurora
- Amazon RDS
- Serviços de dados do Amazon RDS
- Amazon SES

Detectar objetos em imagens

O exemplo de código a seguir mostra como criar um aplicativo que usa o Amazon Rekognition para detectar objetos por categoria em imagens.

## SDK para JavaScript (v3)

Mostra como usar o Amazon Rekognition AWS SDK for JavaScript com o para criar um aplicativo que usa o Amazon Rekognition para identificar objetos por categoria em imagens localizadas em um bucket do Amazon Simple Storage Service (Amazon S3). A aplicação envia uma notificação

por e-mail ao administrador com os resultados usando o Amazon Simple Email Service (Amazon SES).

Aprenda como:

- Criar um usuário não autenticado usando o Amazon Cognito.
- Analisar imagens em busca de objetos usando o Amazon Rekognition.
- Verificar um endereço de e-mail para o Amazon SES.
- Enviar uma notificação por e-mail usando o Amazon SES.

Para obter o código-fonte completo e instruções sobre como configurar e executar, veja o exemplo completo em [GitHub.](https://github.com/awsdocs/aws-doc-sdk-examples/tree/main/javascriptv3/example_code/cross-services/photo_analyzer)

Serviços utilizados neste exemplo

- Amazon Rekognition
- Amazon S3
- Amazon SES

# Exemplos do Amazon SNS usando SDK para JavaScript (v3)

Os exemplos de código a seguir mostram como realizar ações e implementar cenários comuns usando o AWS SDK for JavaScript (v3) com o Amazon SNS.

Ações são trechos de código de programas maiores e devem ser executadas em contexto. Embora as ações mostrem como chamar perfis de serviço individuais, você pode ver as ações no contexto em seus cenários relacionados.

Cenários são exemplos de código que mostram como realizar tarefas específicas chamando várias funções dentro de um serviço ou combinadas com outros Serviços da AWS.

Cada exemplo inclui um link para o código-fonte completo, em que você pode encontrar instruções sobre como configurar e executar o código.

Conceitos básicos

Olá, Amazon SNS

Os exemplos de código a seguir mostram como começar a usar o Amazon SNS.

## SDK para JavaScript (v3)

# **G** Note

Tem mais sobre GitHub. Encontre o exemplo completo e saiba como configurar e executar no [Repositório de exemplos de código da AWS.](https://github.com/awsdocs/aws-doc-sdk-examples/tree/main/javascriptv3/example_code/sns#code-examples)

Inicialize um cliente SNS e liste tópicos em sua conta.

```
import { SNSClient, paginateListTopics } from "@aws-sdk/client-sns";
export const helloSns = async () => {
 // The configuration object (\langle \}) is required. If the region and credentials
  // are omitted, the SDK uses your local configuration if it exists. 
 const client = new SNSClient(\{\});
  // You can also use `ListTopicsCommand`, but to use that command you must 
  // handle the pagination yourself. You can do that by sending the 
  `ListTopicsCommand` 
  // with the `NextToken` parameter from the previous request. 
  const paginatedTopics = paginateListTopics({ client }, {});
   const topics = []; 
  for await (const page of paginatedTopics) { 
     if (page.Topics?.length) { 
       topics.push(...page.Topics); 
     } 
   } 
  const suffix = topics.length === 1 ? " " : "s"; console.log( 
     `Hello, Amazon SNS! You have ${topics.length} topic${suffix} in your account.`, 
   ); 
  console.log(topics.map((t) => ` * f(t).TopicArn}`).join("\n"));
};
```
• Para obter detalhes da API, consulte [ListTopicsa](https://docs.aws.amazon.com/AWSJavaScriptSDK/v3/latest/client/sns/command/ListTopicsCommand) Referência AWS SDK for JavaScript da API.

# Tópicos

- [Ações](#page-13270-0)
- **[Cenários](#page-13275-0)**
- [Exemplos sem servidor](#page-13564-0)

# Ações

# **CheckIfPhoneNumberIsOptedOut**

O código de exemplo a seguir mostra como usar CheckIfPhoneNumberIsOptedOut.

SDK para JavaScript (v3)

# **a** Note

Tem mais sobre GitHub. Encontre o exemplo completo e saiba como configurar e executar no [Repositório de exemplos de código da AWS.](https://github.com/awsdocs/aws-doc-sdk-examples/tree/main/javascriptv3/example_code/sns#code-examples)

Crie o cliente em um módulo separado e exporte-o.

```
import { SNSClient } from "@aws-sdk/client-sns";
// The AWS Region can be provided here using the `region` property. If you leave it 
  blank
// the SDK will default to the region set in your AWS config.
export const snsClient = new SNSClient({});
```

```
import { CheckIfPhoneNumberIsOptedOutCommand } from "@aws-sdk/client-sns";
import { snsClient } from "../libs/snsClient.js";
export const checkIfPhoneNumberIsOptedOut = async ( 
   phoneNumber = "5555555555",
) => {
   const command = new CheckIfPhoneNumberIsOptedOutCommand({ 
     phoneNumber, 
   });
```

```
 const response = await snsClient.send(command); 
   console.log(response); 
   // { 
   // '$metadata': { 
  // httpStatusCode: 200, 
  // requestId: '3341c28a-cdc8-5b39-a3ee-9fb0ee125732', 
  // extendedRequestId: undefined, 
  // cfId: undefined, 
  // attempts: 1, 
  // totalRetryDelay: 0 
 // },
  // isOptedOut: false 
  // } 
  return response;
};
```
- Para obter mais informações, consulte o [Guia do desenvolvedor do AWS SDK for JavaScript](https://docs.aws.amazon.com/sdk-for-javascript/v3/developer-guide/sns-examples-sending-sms.html#sending-sms-checkifphonenumberisoptedout).
- Para obter detalhes da API, consulte [CheckIfPhoneNumberIsOptedOuta](https://docs.aws.amazon.com/AWSJavaScriptSDK/v3/latest/client/sns/command/CheckIfPhoneNumberIsOptedOutCommand) Referência AWS SDK for JavaScript da API.

## **ConfirmSubscription**

O código de exemplo a seguir mostra como usar ConfirmSubscription.

SDK para JavaScript (v3)

```
a Note
```
Tem mais sobre GitHub. Encontre o exemplo completo e saiba como configurar e executar no [Repositório de exemplos de código da AWS.](https://github.com/awsdocs/aws-doc-sdk-examples/tree/main/javascriptv3/example_code/sns#code-examples)

Crie o cliente em um módulo separado e exporte-o.

```
import { SNSClient } from "@aws-sdk/client-sns";
// The AWS Region can be provided here using the `region` property. If you leave it 
  blank
// the SDK will default to the region set in your AWS config.
export const snsClient = new SNSClient({});
```

```
import { ConfirmSubscriptionCommand } from "@aws-sdk/client-sns";
import { snsClient } from "../libs/snsClient.js";
/** 
  * @param {string} token - This token is sent the subscriber. Only subscribers 
                            that are not AWS services (HTTP/S, email) need to be
  confirmed. 
  * @param {string} topicArn - The ARN of the topic for which you wish to confirm a 
  subscription. 
  */
export const confirmSubscription = async ( 
  token = "TOKEN", 
  topicArn = "TOPIC_ARN",
) => {
   const response = await snsClient.send( 
     // A subscription only needs to be confirmed if the endpoint type is 
     // HTTP/S, email, or in another AWS account. 
     new ConfirmSubscriptionCommand({ 
       Token: token, 
       TopicArn: topicArn, 
       // If this is true, the subscriber cannot unsubscribe while unauthenticated. 
       AuthenticateOnUnsubscribe: "false", 
     }), 
   ); 
   console.log(response); 
  // { 
  // '$metadata': { 
  // httpStatusCode: 200, 
  // requestId: '4bb5bce9-805a-5517-8333-e1d2cface90b', 
  // extendedRequestId: undefined, 
  // cfId: undefined, 
  // attempts: 1, 
  // totalRetryDelay: 0 
 // },
   // SubscriptionArn: 'arn:aws:sns:us-east-1:xxxxxxxxxxxx:TOPIC_NAME:xxxxxxxx-
xxxx-xxxx-xxxx-xxxxxxxxxxxx' 
   // } 
   return response;
};
```
- Para obter mais informações, consulte o [Guia do desenvolvedor do AWS SDK for JavaScript](https://docs.aws.amazon.com/sdk-for-javascript/v3/developer-guide/sns-examples-sending-sms.html#sending-sms-getattributes).
- Para obter detalhes da API, consulte [ConfirmSubscriptiona](https://docs.aws.amazon.com/AWSJavaScriptSDK/v3/latest/client/sns/command/ConfirmSubscriptionCommand) Referência AWS SDK for JavaScript da API.

## **CreateTopic**

O código de exemplo a seguir mostra como usar CreateTopic.

SDK para JavaScript (v3)

## **a** Note

Tem mais sobre GitHub. Encontre o exemplo completo e saiba como configurar e executar no [Repositório de exemplos de código da AWS.](https://github.com/awsdocs/aws-doc-sdk-examples/tree/main/javascriptv3/example_code/sns#code-examples)

Crie o cliente em um módulo separado e exporte-o.

```
import { SNSClient } from "@aws-sdk/client-sns";
// The AWS Region can be provided here using the `region` property. If you leave it 
  blank
// the SDK will default to the region set in your AWS config.
export const snsClient = new SNSClient({});
```

```
import { CreateTopicCommand } from "@aws-sdk/client-sns";
import { snsClient } from "../libs/snsClient.js";
/** 
  * @param {string} topicName - The name of the topic to create. 
  */
export const createTopic = async (topicName = "TOPIC_NAME") => { 
   const response = await snsClient.send( 
     new CreateTopicCommand({ Name: topicName }), 
   ); 
   console.log(response);
```

```
 // { 
  // '$metadata': { 
  // httpStatusCode: 200, 
  // requestId: '087b8ad2-4593-50c4-a496-d7e90b82cf3e', 
  // extendedRequestId: undefined, 
  // cfId: undefined, 
  // attempts: 1, 
  // totalRetryDelay: 0 
 // },
  // TopicArn: 'arn:aws:sns:us-east-1:xxxxxxxxxxxx:TOPIC_NAME' 
  // } 
  return response;
};
```
- Para obter mais informações, consulte o [Guia do desenvolvedor do AWS SDK for JavaScript](https://docs.aws.amazon.com/sdk-for-javascript/v3/developer-guide/sns-examples-managing-topics.html#sns-examples-managing-topics-createtopic).
- Para obter detalhes da API, consulte [CreateTopica](https://docs.aws.amazon.com/AWSJavaScriptSDK/v3/latest/client/sns/command/CreateTopicCommand) Referência AWS SDK for JavaScript da API.

## **DeleteTopic**

O código de exemplo a seguir mostra como usar DeleteTopic.

SDK para JavaScript (v3)

## **a** Note

Tem mais sobre GitHub. Encontre o exemplo completo e saiba como configurar e executar no [Repositório de exemplos de código da AWS.](https://github.com/awsdocs/aws-doc-sdk-examples/tree/main/javascriptv3/example_code/sns#code-examples)

Crie o cliente em um módulo separado e exporte-o.

```
import { SNSClient } from "@aws-sdk/client-sns";
```

```
// The AWS Region can be provided here using the `region` property. If you leave it 
  blank
// the SDK will default to the region set in your AWS config.
export const snsClient = new SNSClient(\{\});
```

```
import { DeleteTopicCommand } from "@aws-sdk/client-sns";
import { snsClient } from "../libs/snsClient.js";
/** 
  * @param {string} topicArn - The ARN of the topic to delete. 
  */
export const deleteTopic = async (topicArn = "TOPIC_ARN") => { 
   const response = await snsClient.send( 
     new DeleteTopicCommand({ TopicArn: topicArn }), 
   ); 
   console.log(response); 
  // { 
  // '$metadata': { 
  // httpStatusCode: 200, 
  // requestId: 'a10e2886-5a8f-5114-af36-75bd39498332', 
  // extendedRequestId: undefined, 
  // cfId: undefined, 
  // attempts: 1, 
  // totalRetryDelay: 0 
 // }
  // }
};
```
- Para obter mais informações, consulte o [Guia do desenvolvedor do AWS SDK for JavaScript](https://docs.aws.amazon.com/sdk-for-javascript/v3/developer-guide/sns-examples-managing-topics.html#sns-examples-managing-topics-deletetopic).
- Para obter detalhes da API, consulte [DeleteTopica](https://docs.aws.amazon.com/AWSJavaScriptSDK/v3/latest/client/sns/command/DeleteTopicCommand) Referência AWS SDK for JavaScript da API.

# **GetSMSAttributes**

O código de exemplo a seguir mostra como usar GetSMSAttributes.

SDK para JavaScript (v3)

```
a Note
```
Tem mais sobre GitHub. Encontre o exemplo completo e saiba como configurar e executar no [Repositório de exemplos de código da AWS.](https://github.com/awsdocs/aws-doc-sdk-examples/tree/main/javascriptv3/example_code/sns#code-examples)

Crie o cliente em um módulo separado e exporte-o.

import { SNSClient } from "@aws-sdk/client-sns"; // The AWS Region can be provided here using the `region` property. If you leave it blank // the SDK will default to the region set in your AWS config. export const snsClient = new SNSClient({});

```
import { GetSMSAttributesCommand } from "@aws-sdk/client-sns";
import { snsClient } from "../libs/snsClient.js";
export const getSmsAttributes = async () => { 
   const response = await snsClient.send( 
    // If you have not modified the account-level mobile settings of SNS, 
    // the DefaultSMSType is undefined. For this example, it was set to 
    // Transactional. 
     new GetSMSAttributesCommand({ attributes: ["DefaultSMSType"] }), 
   ); 
   console.log(response); 
  // { 
  // '$metadata': { 
  // httpStatusCode: 200, 
  // requestId: '67ad8386-4169-58f1-bdb9-debd281d48d5', 
  // extendedRequestId: undefined, 
  // cfId: undefined, 
  // attempts: 1, 
  // totalRetryDelay: 0 
 // },
  // attributes: { DefaultSMSType: 'Transactional' } 
  // } 
  return response;
};
```
- Para obter mais informações, consulte o [Guia do desenvolvedor do AWS SDK for JavaScript](https://docs.aws.amazon.com/sdk-for-javascript/v3/developer-guide/sns-examples-subscribing-unubscribing-topics.html#sns-confirm-subscription-email).
- Para obter detalhes da API, consulte [Get SMSAttributes](https://docs.aws.amazon.com/AWSJavaScriptSDK/v3/latest/client/sns/command/GetSMSAttributesCommand) in AWS SDK for JavaScript API Reference.

## **GetTopicAttributes**

O código de exemplo a seguir mostra como usar GetTopicAttributes.

SDK para JavaScript (v3)

## **a** Note

Tem mais sobre GitHub. Encontre o exemplo completo e saiba como configurar e executar no [Repositório de exemplos de código da AWS.](https://github.com/awsdocs/aws-doc-sdk-examples/tree/main/javascriptv3/example_code/sns#code-examples)

Crie o cliente em um módulo separado e exporte-o.

import { SNSClient } from "@aws-sdk/client-sns";

```
// The AWS Region can be provided here using the `region` property. If you leave it 
  blank
// the SDK will default to the region set in your AWS config.
export const snsClient = new SNSClient({});
```

```
import { GetTopicAttributesCommand } from "@aws-sdk/client-sns";
import { snsClient } from "../libs/snsClient.js";
/** 
  * @param {string} topicArn - The ARN of the topic to retrieve attributes for. 
  */
export const getTopicAttributes = async (topicArn = "TOPIC_ARN") => { 
   const response = await snsClient.send( 
     new GetTopicAttributesCommand({ 
       TopicArn: topicArn, 
     }), 
   ); 
   console.log(response); 
  // { 
  // '$metadata': { 
   // httpStatusCode: 200, 
  // requestId: '36b6a24e-5473-5d4e-ac32-ff72d9a73d94', 
  // extendedRequestId: undefined,
```

```
 // cfId: undefined, 
   // attempts: 1, 
   // totalRetryDelay: 0 
  // },
   // Attributes: { 
   // Policy: '{...}', 
  // Owner: 'xxxxxxxxxxxx',
   // SubscriptionsPending: '1', 
   // TopicArn: 'arn:aws:sns:us-east-1:xxxxxxxxxxxx:mytopic', 
   // TracingConfig: 'PassThrough', 
   // EffectiveDeliveryPolicy: '{"http":{"defaultHealthyRetryPolicy":
{"minDelayTarget":20,"maxDelayTarget":20,"numRetries":3,"numMaxDelayRetries":0,"numNoDelayRetries":0,"numMinDelayRetries":0,"backoffFunction":"linear"},"disableSubscriptionOverrides":false,"defaultRequestPolicy":
{"headerContentType":"text/plain; charset=UTF-8"}}}', 
   // SubscriptionsConfirmed: '0', 
   // DisplayName: '', 
   // SubscriptionsDeleted: '1' 
  // }
   // } 
   return response;
};
```
- Para obter mais informações, consulte o [Guia do desenvolvedor do AWS SDK for JavaScript](https://docs.aws.amazon.com/sdk-for-javascript/v3/developer-guide/sns-examples-managing-topics.html#sns-examples-managing-topicsgetttopicattributes).
- Para obter detalhes da API, consulte [GetTopicAttributesa](https://docs.aws.amazon.com/AWSJavaScriptSDK/v3/latest/client/sns/command/GetTopicAttributesCommand) Referência AWS SDK for JavaScript da API.

# **ListSubscriptions**

O código de exemplo a seguir mostra como usar ListSubscriptions.

SDK para JavaScript (v3)

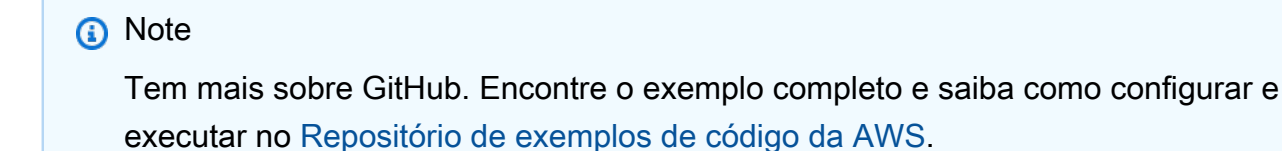

Crie o cliente em um módulo separado e exporte-o.

import { SNSClient } from "@aws-sdk/client-sns";

```
// The AWS Region can be provided here using the `region` property. If you leave it 
  blank
// the SDK will default to the region set in your AWS config.
export const snsClient = new SNSClient({});
```

```
import { ListSubscriptionsByTopicCommand } from "@aws-sdk/client-sns";
import { snsClient } from "../libs/snsClient.js";
/** 
  * @param {string} topicArn - The ARN of the topic for which you wish to list 
  subscriptions. 
  */
export const listSubscriptionsByTopic = async (topicArn = "TOPIC_ARN") => { 
   const response = await snsClient.send( 
     new ListSubscriptionsByTopicCommand({ TopicArn: topicArn }), 
   ); 
   console.log(response); 
  // { 
  // '$metadata': { 
  // httpStatusCode: 200, 
  // requestId: '0934fedf-0c4b-572e-9ed2-a3e38fadb0c8', 
  // extendedRequestId: undefined, 
  // cfId: undefined, 
  // attempts: 1, 
  // totalRetryDelay: 0 
 // },
  // Subscriptions: [ 
 \frac{1}{2} {
  // SubscriptionArn: 'PendingConfirmation', 
  // Owner: '901487484989', 
  // Protocol: 'email', 
  // Endpoint: 'corepyle@amazon.com', 
  // TopicArn: 'arn:aws:sns:us-east-1:901487484989:mytopic' 
 \frac{1}{2} }
 \frac{1}{2} // } 
   return response;
};
```
- Para obter mais informações, consulte o [Guia do desenvolvedor do AWS SDK for JavaScript](https://docs.aws.amazon.com/sdk-for-javascript/v3/developer-guide/sns-examples-managing-topics.html#sns-examples-managing-topicsgetttopicattributes).
- Para obter detalhes da API, consulte [ListSubscriptions](https://docs.aws.amazon.com/AWSJavaScriptSDK/v3/latest/client/sns/command/ListSubscriptionsCommand)a Referência AWS SDK for JavaScript da API.

# **ListTopics**

O código de exemplo a seguir mostra como usar ListTopics.

SDK para JavaScript (v3)

**a** Note

Tem mais sobre GitHub. Encontre o exemplo completo e saiba como configurar e executar no [Repositório de exemplos de código da AWS.](https://github.com/awsdocs/aws-doc-sdk-examples/tree/main/javascriptv3/example_code/sns#code-examples)

Crie o cliente em um módulo separado e exporte-o.

import { SNSClient } from "@aws-sdk/client-sns";

```
// The AWS Region can be provided here using the `region` property. If you leave it 
  blank
// the SDK will default to the region set in your AWS config.
export const snsClient = new SNSClient({});
```

```
import { ListTopicsCommand } from "@aws-sdk/client-sns";
import { snsClient } from "../libs/snsClient.js";
export const listTopics = async () => { 
   const response = await snsClient.send(new ListTopicsCommand({})); 
   console.log(response); 
  // { 
   // '$metadata': { 
   // httpStatusCode: 200, 
  // requestId: '936bc5ad-83ca-53c2-b0b7-9891167b909e',
```

```
 // extendedRequestId: undefined, 
  // cfId: undefined, 
  // attempts: 1, 
  // totalRetryDelay: 0 
 // },
 // Topics: [ { TopicArn: 'arn:aws:sns:us-east-1:xxxxxxxxxxxxx:mytopic' } ]
  // } 
  return response;
};
```
- Para obter mais informações, consulte o [Guia do desenvolvedor do AWS SDK for JavaScript](https://docs.aws.amazon.com/sdk-for-javascript/v3/developer-guide/sns-examples-managing-topics.html#sns-examples-managing-topics-listtopics).
- Para obter detalhes da API, consulte [ListTopicsa](https://docs.aws.amazon.com/AWSJavaScriptSDK/v3/latest/client/sns/command/ListTopicsCommand) Referência AWS SDK for JavaScript da API.

#### **Publish**

O código de exemplo a seguir mostra como usar Publish.

SDK para JavaScript (v3)

**a** Note

Tem mais sobre GitHub. Encontre o exemplo completo e saiba como configurar e executar no [Repositório de exemplos de código da AWS.](https://github.com/awsdocs/aws-doc-sdk-examples/tree/main/javascriptv3/example_code/sns#code-examples)

Crie o cliente em um módulo separado e exporte-o.

import { SNSClient } from "@aws-sdk/client-sns";

```
// The AWS Region can be provided here using the `region` property. If you leave it 
  blank
// the SDK will default to the region set in your AWS config.
export const snsClient = new SNSClient({});
```

```
import { PublishCommand } from "@aws-sdk/client-sns";
import { snsClient } from "../libs/snsClient.js";
```

```
/** 
  * @param {string | Record<string, any>} message - The message to send. Can be a 
 plain string or an object 
  * if you are using the `json` 
  `MessageStructure`. 
  * @param {string} topicArn - The ARN of the topic to which you would like to 
 publish. 
  */
export const publish = async ( 
  message = "Hello from SNS!", 
  topicArn = "TOPIC_ARN",
) => {
  const response = await snsClient.send( 
    new PublishCommand({ 
      Message: message, 
      TopicArn: topicArn, 
    }), 
  ); 
  console.log(response); 
 // // '$metadata': { 
  // httpStatusCode: 200, 
  // requestId: 'e7f77526-e295-5325-9ee4-281a43ad1f05', 
  // extendedRequestId: undefined, 
  // cfId: undefined, 
  // attempts: 1, 
  // totalRetryDelay: 0 
 // },
  // MessageId: 'xxxxxxxx-xxxx-xxxx-xxxx-xxxxxxxxxxxx' 
  // } 
  return response;
};
```
Publique uma mensagem em um tópico com opções de grupo, duplicação e atributo.

```
 async publishMessages() { 
   const message = await this.prompter.input({ 
     message: MESSAGES.publishMessagePrompt, 
   }); 
   let groupId;
```

```
 let deduplicationId; 
     let choices; 
     if (this.isFifo) { 
       await this.logger.log(MESSAGES.groupIdNotice); 
       groupId = await this.prompter.input({ 
         message: MESSAGES.groupIdPrompt, 
       }); 
       if (this.autoDedup === false) { 
         await this.logger.log(MESSAGES.deduplicationIdNotice); 
        deduplicationId = await this.prompter.input(\{ message: MESSAGES.deduplicationIdPrompt, 
         }); 
       } 
       choices = await this.prompter.checkbox({ 
         message: MESSAGES.messageAttributesPrompt, 
         choices: toneChoices, 
       }); 
     } 
     await this.snsClient.send( 
       new PublishCommand({ 
         TopicArn: this.topicArn, 
         Message: message, 
         ...(groupId 
           ? { 
               MessageGroupId: groupId, 
 } 
          : f),
         ...(deduplicationId 
           ? { 
               MessageDeduplicationId: deduplicationId, 
 } 
          : \{ \}),
         ...(choices 
           ? { 
               MessageAttributes: { 
                  tone: { 
                    DataType: "String.Array", 
                    StringValue: JSON.stringify(choices), 
                  }, 
                },
```

```
 } 
           : \{ \}),
       }), 
     ); 
     const publishAnother = await this.prompter.confirm({ 
       message: MESSAGES.publishAnother, 
     }); 
     if (publishAnother) { 
       await this.publishMessages(); 
     } 
  }
```
- Para obter mais informações, consulte o [Guia do desenvolvedor do AWS SDK for JavaScript](https://docs.aws.amazon.com/sdk-for-javascript/v3/developer-guide/sns-examples-publishing-messages.html).
- Para obter detalhes da API, consulte [Publish](https://docs.aws.amazon.com/AWSJavaScriptSDK/v3/latest/client/sns/command/PublishCommand) na Referência da API AWS SDK for JavaScript .

## **SetSMSAttributes**

O código de exemplo a seguir mostra como usar SetSMSAttributes.

SDK para JavaScript (v3)

## **a** Note

Tem mais sobre GitHub. Encontre o exemplo completo e saiba como configurar e executar no [Repositório de exemplos de código da AWS.](https://github.com/awsdocs/aws-doc-sdk-examples/tree/main/javascriptv3/example_code/sns#code-examples)

Crie o cliente em um módulo separado e exporte-o.

```
import { SNSClient } from "@aws-sdk/client-sns";
```

```
// The AWS Region can be provided here using the `region` property. If you leave it 
  blank
// the SDK will default to the region set in your AWS config.
export const snsClient = new SNSClient(});
```
```
import { SetSMSAttributesCommand } from "@aws-sdk/client-sns";
import { snsClient } from "../libs/snsClient.js";
/** 
  * @param {"Transactional" | "Promotional"} defaultSmsType 
  */
export const setSmsType = async (defaultSmsType = "Transactional") => { 
   const response = await snsClient.send( 
     new SetSMSAttributesCommand({ 
       attributes: { 
         // Promotional – (Default) Noncritical messages, such as marketing messages. 
         // Transactional – Critical messages that support customer transactions, 
         // such as one-time passcodes for multi-factor authentication. 
         DefaultSMSType: defaultSmsType, 
       }, 
     }), 
   ); 
   console.log(response); 
  // // '$metadata': { 
  // httpStatusCode: 200, 
  // requestId: '1885b977-2d7e-535e-8214-e44be727e265', 
  // extendedRequestId: undefined, 
  // cfId: undefined, 
  // attempts: 1, 
  // totalRetryDelay: 0 
 // }
  // } 
  return response;
};
```
- Para obter mais informações, consulte o [Guia do desenvolvedor do AWS SDK for JavaScript](https://docs.aws.amazon.com/sdk-for-javascript/v3/developer-guide/sns-examples-sending-sms.html#sending-sms-setattributes).
- Para obter detalhes da API, consulte [Definir SMSAttributes](https://docs.aws.amazon.com/AWSJavaScriptSDK/v3/latest/client/sns/command/SetSMSAttributesCommand) na referência AWS SDK for JavaScript da API.

# **SetTopicAttributes**

O código de exemplo a seguir mostra como usar SetTopicAttributes.

#### SDK para JavaScript (v3)

## **a** Note

Tem mais sobre GitHub. Encontre o exemplo completo e saiba como configurar e executar no [Repositório de exemplos de código da AWS.](https://github.com/awsdocs/aws-doc-sdk-examples/tree/main/javascriptv3/example_code/sns#code-examples)

Crie o cliente em um módulo separado e exporte-o.

```
import { SNSClient } from "@aws-sdk/client-sns";
// The AWS Region can be provided here using the `region` property. If you leave it 
  blank
// the SDK will default to the region set in your AWS config.
export const snsClient = new SNSClient({});
```
Importe o SDK e os módulos do cliente e chame a API.

```
import { SetTopicAttributesCommand } from "@aws-sdk/client-sns";
import { snsClient } from "../libs/snsClient.js";
export const setTopicAttributes = async ( 
   topicArn = "TOPIC_ARN", 
   attributeName = "DisplayName", 
   attributeValue = "Test Topic",
) => {
   const response = await snsClient.send( 
     new SetTopicAttributesCommand({ 
       AttributeName: attributeName, 
       AttributeValue: attributeValue, 
       TopicArn: topicArn, 
     }), 
   ); 
   console.log(response); 
  // { 
  // '$metadata': { 
  // httpStatusCode: 200, 
   // requestId: 'd1b08d0e-e9a4-54c3-b8b1-d03238d2b935', 
  // extendedRequestId: undefined, 
  // cfId: undefined,
```

```
 // attempts: 1, 
   // totalRetryDelay: 0 
 // }
  // } 
  return response;
};
```
- Para obter mais informações, consulte o [Guia do desenvolvedor do AWS SDK for JavaScript](https://docs.aws.amazon.com/sdk-for-javascript/v3/developer-guide/sns-examples-managing-topics.html#sns-examples-managing-topicsstttopicattributes).
- Para obter detalhes da API, consulte [SetTopicAttributesa](https://docs.aws.amazon.com/AWSJavaScriptSDK/v3/latest/client/sns/command/SetTopicAttributesCommand) Referência AWS SDK for JavaScript da API.

## **Subscribe**

O código de exemplo a seguir mostra como usar Subscribe.

```
SDK para JavaScript (v3)
```
**a** Note

Tem mais sobre GitHub. Encontre o exemplo completo e saiba como configurar e executar no [Repositório de exemplos de código da AWS.](https://github.com/awsdocs/aws-doc-sdk-examples/tree/main/javascriptv3/example_code/sns#code-examples)

Crie o cliente em um módulo separado e exporte-o.

import { SNSClient } from "@aws-sdk/client-sns";

```
// The AWS Region can be provided here using the `region` property. If you leave it 
  blank
// the SDK will default to the region set in your AWS config.
export const snsClient = new SNSClient({});
```
Importe o SDK e os módulos do cliente e chame a API.

```
import { SubscribeCommand } from "@aws-sdk/client-sns";
import { snsClient } from "../libs/snsClient.js";
```

```
/** 
  * @param {string} topicArn - The ARN of the topic for which you wish to confirm a 
  subscription. 
  * @param {string} emailAddress - The email address that is subscribed to the topic. 
  */
export const subscribeEmail = async ( 
   topicArn = "TOPIC_ARN", 
   emailAddress = "usern@me.com",
) => {
  const response = await snsClient.send( 
     new SubscribeCommand({ 
       Protocol: "email", 
       TopicArn: topicArn, 
       Endpoint: emailAddress, 
    }), 
   ); 
  console.log(response); 
  // { 
  // '$metadata': { 
  // httpStatusCode: 200, 
  // requestId: 'c8e35bcd-b3c0-5940-9f66-06f6fcc108f0', 
  // extendedRequestId: undefined, 
  // cfId: undefined, 
  // attempts: 1, 
  // totalRetryDelay: 0 
 // },
  // SubscriptionArn: 'pending confirmation' 
  // }
};
```
Inscrever uma aplicação móvel em um tópico.

```
import { SubscribeCommand } from "@aws-sdk/client-sns";
import { snsClient } from "../libs/snsClient.js";
/** 
  * @param {string} topicArn - The ARN of the topic the subscriber is subscribing to. 
  * @param {string} endpoint - The Endpoint ARN of an application. This endpoint is 
 created 
  * when an application registers for notifications. 
  */
export const subscribeApp = async (
```

```
 topicArn = "TOPIC_ARN", 
   endpoint = "ENDPOINT",
) => {
   const response = await snsClient.send( 
     new SubscribeCommand({ 
       Protocol: "application", 
       TopicArn: topicArn, 
       Endpoint: endpoint, 
     }), 
   ); 
   console.log(response); 
  // { 
  // '$metadata': { 
  // httpStatusCode: 200, 
  // requestId: 'c8e35bcd-b3c0-5940-9f66-06f6fcc108f0', 
  // extendedRequestId: undefined, 
  // cfId: undefined, 
  // attempts: 1, 
  // totalRetryDelay: 0 
 // },
  // SubscriptionArn: 'pending confirmation' 
  // } 
  return response;
};
```
Inscrever uma função do Lambda em um tópico.

```
import { SubscribeCommand } from "@aws-sdk/client-sns";
import { snsClient } from "../libs/snsClient.js";
/** 
  * @param {string} topicArn - The ARN of the topic the subscriber is subscribing to. 
  * @param {string} endpoint - The Endpoint ARN of and AWS Lambda function. 
  */
export const subscribeLambda = async ( 
  topicArn = "TOPIC_ARN", 
  endpoint = "ENDPOINT",
) => {
   const response = await snsClient.send( 
     new SubscribeCommand({ 
       Protocol: "lambda", 
       TopicArn: topicArn,
```

```
 Endpoint: endpoint, 
     }), 
   ); 
   console.log(response); 
  // { 
  // '$metadata': { 
  // httpStatusCode: 200, 
  // requestId: 'c8e35bcd-b3c0-5940-9f66-06f6fcc108f0', 
  // extendedRequestId: undefined, 
  // cfId: undefined, 
  // attempts: 1, 
  // totalRetryDelay: 0 
 // \rightarrow,
  // SubscriptionArn: 'pending confirmation' 
  // } 
  return response;
};
```
Assinar uma fila do SQS em um tópico.

```
import { SubscribeCommand, SNSClient } from "@aws-sdk/client-sns";
const client = new SNSClient({});
export const subscribeQueue = async ( 
   topicArn = "TOPIC_ARN", 
  queueArn = "QUEUE_ARN",
) => {
  const command = new SubscribeCommand({ 
     TopicArn: topicArn, 
     Protocol: "sqs", 
    Endpoint: queueArn, 
  }); 
   const response = await client.send(command); 
  console.log(response); 
  // { 
  // '$metadata': { 
  // httpStatusCode: 200, 
  // requestId: '931e13d9-5e2b-543f-8781-4e9e494c5ff2', 
   // extendedRequestId: undefined, 
  // cfId: undefined,
```

```
 // attempts: 1, 
   // totalRetryDelay: 0 
  // },
   // SubscriptionArn: 'arn:aws:sns:us-east-1:xxxxxxxxxxxx:subscribe-queue-
test-430895:xxxxxxxx-xxxx-xxxx-xxxx-xxxxxxxxxxxx' 
   // } 
   return response;
};
```
Assinar com um filtro em um tópico.

```
import { SubscribeCommand, SNSClient } from "@aws-sdk/client-sns";
const client = new SNSClient({});
export const subscribeQueueFiltered = async ( 
  topicArn = "TOPIC_ARN", 
  queueArn = "QUEUE_ARN",
) => {
  const command = new SubscribeCommand({ 
     TopicArn: topicArn, 
     Protocol: "sqs", 
     Endpoint: queueArn, 
     Attributes: { 
       // This subscription will only receive messages with the 'event' attribute set 
  to 'order_placed'. 
       FilterPolicyScope: "MessageAttributes", 
       FilterPolicy: JSON.stringify({ 
         event: ["order_placed"], 
       }), 
     }, 
  }); 
  const response = await client.send(command); 
  console.log(response); 
  // { 
  // '$metadata': { 
  // httpStatusCode: 200, 
  // requestId: '931e13d9-5e2b-543f-8781-4e9e494c5ff2', 
  // extendedRequestId: undefined, 
   // cfId: undefined, 
  // attempts: 1,
```

```
 // totalRetryDelay: 0 
  // },
   // SubscriptionArn: 'arn:aws:sns:us-east-1:xxxxxxxxxxxx:subscribe-queue-
test-430895:xxxxxxxx-xxxx-xxxx-xxxx-xxxxxxxxxxxx' 
  // } 
  return response;
};
```
- Para obter mais informações, consulte o [Guia do desenvolvedor do AWS SDK for JavaScript](https://docs.aws.amazon.com/sdk-for-javascript/v3/developer-guide/sns-examples-managing-topics.html#sns-examples-subscribing-email).
- Para obter detalhes da API, consulte [Subscribe](https://docs.aws.amazon.com/AWSJavaScriptSDK/v3/latest/client/sns/command/SubscribeCommand) na Referência da API AWS SDK for JavaScript

#### **Unsubscribe**

.

O código de exemplo a seguir mostra como usar Unsubscribe.

SDK para JavaScript (v3)

**G** Note Tem mais sobre GitHub. Encontre o exemplo completo e saiba como configurar e executar no [Repositório de exemplos de código da AWS.](https://github.com/awsdocs/aws-doc-sdk-examples/tree/main/javascriptv3/example_code/sns#code-examples)

Crie o cliente em um módulo separado e exporte-o.

import { SNSClient } from "@aws-sdk/client-sns";

// The AWS Region can be provided here using the `region` property. If you leave it blank // the SDK will default to the region set in your AWS config. export const snsClient = new SNSClient({});

Importe o SDK e os módulos do cliente e chame a API.

```
import { UnsubscribeCommand } from "@aws-sdk/client-sns";
import { snsClient } from "../libs/snsClient.js";
/**
```

```
 * @param {string} subscriptionArn - The ARN of the subscription to cancel. 
  */
const unsubscribe = async ( 
  subscriptionArn = "arn:aws:sns:us-east-1:xxxxxxxxxxxx:mytopic:xxxxxxxxx-xxxx-xxxx-
xxxx-xxxxxxxxxxxx",
) => {
  const response = await snsClient.send( 
     new UnsubscribeCommand({ 
       SubscriptionArn: subscriptionArn, 
     }), 
   ); 
   console.log(response); 
   // { 
  // '$metadata': { 
   // httpStatusCode: 200, 
   // requestId: '0178259a-9204-507c-b620-78a7570a44c6', 
  // extendedRequestId: undefined, 
  // cfId: undefined, 
  // attempts: 1, 
  // totalRetryDelay: 0 
 // }
   // } 
   return response;
};
```
- Para obter mais informações, consulte o [Guia do desenvolvedor do AWS SDK for JavaScript](https://docs.aws.amazon.com/sdk-for-javascript/v3/developer-guide/sns-examples-managing-topics.html#sns-examples-unsubscribing).
- Para obter detalhes da API, consulte [Unsubscribe](https://docs.aws.amazon.com/AWSJavaScriptSDK/v3/latest/client/sns/command/UnsubscribeCommand) na Referência da API AWS SDK for JavaScript .

# Cenários

Criar uma aplicação para enviar dados para uma tabela do DynamoDB

O exemplo de código a seguir mostra como criar um aplicativo que envia dados para uma tabela do Amazon DynamoDB e notifica você quando um usuário atualiza a tabela.

```
SDK para JavaScript (v3)
```
Este exemplo mostra como criar uma aplicação que permite que os usuários enviem dados para uma tabela do Amazon DynamoDB e enviem uma mensagem de texto ao administrador usando o Amazon Simple Notification Service (Amazon SNS).

Para obter o código-fonte completo e instruções sobre como configurar e executar, veja o exemplo completo em [GitHub.](https://github.com/awsdocs/aws-doc-sdk-examples/tree/main/javascriptv3/example_code/cross-services/submit-data-app)

Esse exemplo também está disponível no [Guia do desenvolvedor do AWS SDK for JavaScript v3.](https://docs.aws.amazon.com/sdk-for-javascript/v3/developer-guide/cross-service-example-submitting-data.html)

Serviços usados neste exemplo

- DynamoDB
- Amazon SNS

Criar uma aplicação com tecnologia sem servidor para gerenciar fotos

O exemplo de código a seguir mostra como criar uma aplicação com tecnologia sem servidor que permite que os usuários gerenciem fotos usando rótulos.

SDK para JavaScript (v3)

Mostra como desenvolver uma aplicação de gerenciamento de ativos fotográficos que detecta rótulos em imagens usando o Amazon Rekognition e os armazena para recuperação posterior.

Para obter o código-fonte completo e instruções sobre como configurar e executar, veja o exemplo completo em [GitHub](https://github.com/awsdocs/aws-doc-sdk-examples/tree/main/javascriptv3/example_code/cross-services/photo-asset-manager).

Para uma análise detalhada da origem desse exemplo, veja a publicação na [Comunidade](https://community.aws/posts/cloud-journeys/01-serverless-image-recognition-app) [da AWS.](https://community.aws/posts/cloud-journeys/01-serverless-image-recognition-app)

Serviços utilizados neste exemplo

- API Gateway
- DynamoDB
- Lambda
- Amazon Rekognition
- Amazon S3
- Amazon SNS

Criar uma aplicação de exploração do Amazon Textract

O exemplo de código a seguir mostra como explorar a saída do Amazon Textract por meio de um aplicativo interativo.

## SDK para JavaScript (v3)

Mostra como usar o AWS SDK for JavaScript para criar um aplicativo React que usa o Amazon Textract para extrair dados de uma imagem de documento e exibi-los em uma página da web interativa. Este exemplo é executado em um navegador da Web e requer uma identidade autenticada do Amazon Cognito como credenciais. Ele usa o Amazon Simple Storage Service (Amazon S3) para armazenamento e, para notificações, pesquisa uma fila do Amazon Simple Queue Service (Amazon SQS) que está inscrita em um tópico do Amazon Simple Notification Service (Amazon SNS).

Para obter o código-fonte completo e instruções sobre como configurar e executar, veja o exemplo completo em [GitHub.](https://github.com/awsdocs/aws-doc-sdk-examples/tree/main/javascriptv3/example_code/cross-services/textract-react)

Serviços utilizados neste exemplo

- Identidade do Amazon Cognito
- Amazon S3
- Amazon SNS
- Amazon SQS
- Amazon Textract

Publicar mensagens em filas

O exemplo de código a seguir mostra como:

- Criar um tópico (FIFO ou não FIFO).
- Assinar várias filas no tópico com a opção de aplicar um filtro.
- Publicar mensagens no tópico.
- Pesquisar as filas para ver as mensagens recebidas.

SDK para JavaScript (v3)

#### **a** Note

Tem mais sobre GitHub. Encontre o exemplo completo e saiba como configurar e executar no [Repositório de exemplos de código da AWS.](https://github.com/awsdocs/aws-doc-sdk-examples/tree/main/javascriptv3/example_code/cross-services/wkflw-topics-queues#code-examples)

Esse é o ponto de entrada para esse cenário.

```
import { SNSClient } from "@aws-sdk/client-sns";
import { SQSClient } from "@aws-sdk/client-sqs";
import { TopicsQueuesWkflw } from "./TopicsQueuesWkflw.js";
import { Prompter } from "@aws-doc-sdk-examples/lib/prompter.js";
export const startSnsWorkflow = () => { 
  const snsClient = new SNSClient(\{\});
  const sqsClient = new SQSCIient({});
  const prompter = new Prompter(); 
  const logger = console; 
  const wkflw = new TopicsQueuesWkflw(snsClient, sqsClient, prompter, logger); 
  wkflw.start();
};
```
O código anterior fornece as dependências necessárias e inicia o cenário. A próxima seção contém a maior parte do exemplo.

```
const toneChoices = [ 
   { name: "cheerful", value: "cheerful" }, 
   { name: "funny", value: "funny" }, 
   { name: "serious", value: "serious" }, 
   { name: "sincere", value: "sincere" },
];
export class TopicsQueuesWkflw { 
   // SNS topic is configured as First-In-First-Out 
   isFifo = true; 
   // Automatic content-based deduplication is enabled. 
   autoDedup = false; 
   snsClient; 
   sqsClient; 
   topicName; 
   topicArn;
```

```
 subscriptionArns = []; 
 /** 
   * @type {{ queueName: string, queueArn: string, queueUrl: string, policy?: 
 string }[]} 
   */ 
queues = \lceil];
 prompter; 
 /** 
   * @param {import('@aws-sdk/client-sns').SNSClient} snsClient 
   * @param {import('@aws-sdk/client-sqs').SQSClient} sqsClient 
   * @param {import('../../libs/prompter.js').Prompter} prompter 
   * @param {import('../../libs/logger.js').Logger} logger 
   */ 
 constructor(snsClient, sqsClient, prompter, logger) { 
    this.snsClient = snsClient; 
    this.sqsClient = sqsClient; 
    this.prompter = prompter; 
    this.logger = logger; 
 } 
 async welcome() { 
    await this.logger.log(MESSAGES.description); 
 } 
  async confirmFifo() { 
    await this.logger.log(MESSAGES.snsFifoDescription); 
    this.isFifo = await this.prompter.confirm({ 
      message: MESSAGES.snsFifoPrompt, 
    }); 
    if (this.isFifo) { 
      this.logger.logSeparator(MESSAGES.headerDedup); 
      await this.logger.log(MESSAGES.deduplicationNotice); 
      await this.logger.log(MESSAGES.deduplicationDescription); 
      this.autoDedup = await this.prompter.confirm({ 
        message: MESSAGES.deduplicationPrompt, 
      }); 
    } 
  } 
 async createTopic() { 
    await this.logger.log(MESSAGES.creatingTopics); 
    this.topicName = await this.prompter.input({
```

```
 message: MESSAGES.topicNamePrompt, 
   }); 
   if (this.isFifo) { 
     this.topicName += ".fifo"; 
     this.logger.logSeparator(MESSAGES.headerFifoNaming); 
     await this.logger.log(MESSAGES.appendFifoNotice); 
   } 
   const response = await this.snsClient.send( 
     new CreateTopicCommand({ 
       Name: this.topicName, 
       Attributes: { 
         FifoTopic: this.isFifo ? "true" : "false", 
         ...(this.autoDedup ? { ContentBasedDeduplication: "true" } : {}), 
       }, 
     }), 
   ); 
   this.topicArn = response.TopicArn; 
   await this.logger.log( 
     MESSAGES.topicCreatedNotice 
       .replace("${TOPIC_NAME}", this.topicName) 
       .replace("${TOPIC_ARN}", this.topicArn), 
   ); 
 } 
 async createQueues() { 
   await this.logger.log(MESSAGES.createQueuesNotice); 
   // Increase this number to add more queues. 
   const maxQueues = 2; 
  for (let i = 0; i < maxQueues; i++) {
     await this.logger.log(MESSAGES.queueCount.replace("${COUNT}", i + 1)); 
     let queueName = await this.prompter.input({ 
       message: MESSAGES.queueNamePrompt.replace( 
         "${EXAMPLE_NAME}", 
         i === 0 ? "good-news" : "bad-news", 
       ), 
     }); 
     if (this.isFifo) { 
       queueName += ".fifo"; 
       await this.logger.log(MESSAGES.appendFifoNotice);
```
}

```
 const response = await this.sqsClient.send( 
         new CreateQueueCommand({ 
           QueueName: queueName, 
          Attributes: { ...(this.isFifo ? { FifoQueue: "true" } : {}) },
         }), 
       ); 
       const { Attributes } = await this.sqsClient.send( 
         new GetQueueAttributesCommand({ 
           QueueUrl: response.QueueUrl, 
           AttributeNames: ["QueueArn"], 
         }), 
       ); 
       this.queues.push({ 
         queueName, 
         queueArn: Attributes.QueueArn, 
         queueUrl: response.QueueUrl, 
       }); 
       await this.logger.log( 
         MESSAGES.queueCreatedNotice 
            .replace("${QUEUE_NAME}", queueName) 
            .replace("${QUEUE_URL}", response.QueueUrl) 
            .replace("${QUEUE_ARN}", Attributes.QueueArn), 
       ); 
     } 
  } 
  async attachQueueIamPolicies() { 
     for (const [index, queue] of this.queues.entries()) { 
       const policy = JSON.stringify( 
         { 
           Statement: [ 
\{\hspace{.1cm} \} Effect: "Allow", 
                Principal: { 
                  Service: "sns.amazonaws.com", 
                }, 
                Action: "sqs:SendMessage", 
                Resource: queue.queueArn, 
                Condition: {
```

```
 ArnEquals: { 
                    "aws:SourceArn": this.topicArn, 
                 }, 
               }, 
            }, 
          ], 
        }, 
        null, 
        2, 
     ); 
     if (index !== 0) { 
       this.logger.logSeparator(); 
     } 
     await this.logger.log(MESSAGES.attachPolicyNotice); 
     console.log(policy); 
     const addPolicy = await this.prompter.confirm({ 
        message: MESSAGES.addPolicyConfirmation.replace( 
          "${QUEUE_NAME}", 
          queue.queueName, 
       ), 
     }); 
     if (addPolicy) { 
        await this.sqsClient.send( 
          new SetQueueAttributesCommand({ 
            QueueUrl: queue.queueUrl, 
            Attributes: { 
               Policy: policy, 
            }, 
          }), 
        ); 
        queue.policy = policy; 
     } else { 
        await this.logger.log( 
          MESSAGES.policyNotAttachedNotice.replace( 
            "${QUEUE_NAME}", 
            queue.queueName, 
          ), 
        ); 
     } 
   } 
 }
```

```
 async subscribeQueuesToTopic() { 
   for (const [index, queue] of this.queues.entries()) { 
     /** 
      * @type {import('@aws-sdk/client-sns').SubscribeCommandInput} 
      */ 
     const subscribeParams = { 
       TopicArn: this.topicArn, 
       Protocol: "sqs", 
       Endpoint: queue.queueArn, 
     }; 
    let tones = [];
     if (this.isFifo) { 
      if (index === \emptyset) {
        await this.logger.log(MESSAGES.fifoFilterNotice);
       } 
       tones = await this.prompter.checkbox({ 
         message: MESSAGES.fifoFilterSelect.replace( 
            "${QUEUE_NAME}", 
            queue.queueName, 
         ), 
         choices: toneChoices, 
       }); 
       if (tones.length) { 
         subscribeParams.Attributes = { 
            FilterPolicyScope: "MessageAttributes", 
            FilterPolicy: JSON.stringify({ 
              tone: tones, 
            }), 
         }; 
       } 
     } 
     const { SubscriptionArn } = await this.snsClient.send( 
       new SubscribeCommand(subscribeParams), 
     ); 
     this.subscriptionArns.push(SubscriptionArn); 
     await this.logger.log( 
       MESSAGES.queueSubscribedNotice 
          .replace("${QUEUE_NAME}", queue.queueName)
```

```
 .replace("${TOPIC_NAME}", this.topicName) 
            .replace("${TONES}", tones.length ? tones.join(", ") : "none"), 
       ); 
     } 
  } 
  async publishMessages() { 
     const message = await this.prompter.input({ 
       message: MESSAGES.publishMessagePrompt, 
     }); 
     let groupId; 
     let deduplicationId; 
     let choices; 
     if (this.isFifo) { 
       await this.logger.log(MESSAGES.groupIdNotice); 
       groupId = await this.prompter.input({ 
         message: MESSAGES.groupIdPrompt, 
       }); 
       if (this.autoDedup === false) { 
         await this.logger.log(MESSAGES.deduplicationIdNotice); 
        deduplicationId = await this.prompter.input(\{ message: MESSAGES.deduplicationIdPrompt, 
         }); 
       } 
       choices = await this.prompter.checkbox({ 
         message: MESSAGES.messageAttributesPrompt, 
         choices: toneChoices, 
       }); 
     } 
     await this.snsClient.send( 
       new PublishCommand({ 
         TopicArn: this.topicArn, 
         Message: message, 
         ...(groupId 
           ? { 
                MessageGroupId: groupId, 
 } 
          : \{ \}),
         ...(deduplicationId
```

```
 ? { 
                MessageDeduplicationId: deduplicationId, 
 } 
            : {}), 
         ...(choices 
           ? { 
                MessageAttributes: { 
                  tone: { 
                    DataType: "String.Array", 
                    StringValue: JSON.stringify(choices), 
                  }, 
                }, 
 } 
            : {}), 
       }), 
     ); 
     const publishAnother = await this.prompter.confirm({ 
       message: MESSAGES.publishAnother, 
     }); 
     if (publishAnother) { 
       await this.publishMessages(); 
     } 
  } 
  async receiveAndDeleteMessages() { 
     for (const queue of this.queues) { 
       const { Messages } = await this.sqsClient.send( 
         new ReceiveMessageCommand({ 
           QueueUrl: queue.queueUrl, 
         }), 
       ); 
       if (Messages) { 
         await this.logger.log( 
           MESSAGES.messagesReceivedNotice.replace( 
              "${QUEUE_NAME}", 
              queue.queueName, 
           ), 
         ); 
         console.log(Messages); 
         await this.sqsClient.send(
```

```
 new DeleteMessageBatchCommand({ 
            QueueUrl: queue.queueUrl, 
            Entries: Messages.map((message) => ({ 
              Id: message.MessageId, 
              ReceiptHandle: message.ReceiptHandle, 
            })), 
         }), 
       ); 
     } else { 
       await this.logger.log( 
         MESSAGES.noMessagesReceivedNotice.replace( 
            "${QUEUE_NAME}", 
            queue.queueName, 
          ), 
       ); 
     } 
   } 
   const deleteAndPoll = await this.prompter.confirm({ 
     message: MESSAGES.deleteAndPollConfirmation, 
   }); 
   if (deleteAndPoll) { 
     await this.receiveAndDeleteMessages(); 
   } 
 } 
 async destroyResources() { 
   for (const subscriptionArn of this.subscriptionArns) { 
     await this.snsClient.send( 
      new UnsubscribeCommand({ SubscriptionArn: subscriptionArn }),
     ); 
   } 
   for (const queue of this.queues) { 
     await this.sqsClient.send( 
      new DeleteQueueCommand({ QueueUrl: queue.queueUrl }),
     ); 
   } 
   if (this.topicArn) { 
     await this.snsClient.send( 
       new DeleteTopicCommand({ TopicArn: this.topicArn }), 
     );
```

```
 } 
   } 
   async start() { 
     console.clear(); 
     try { 
       this.logger.logSeparator(MESSAGES.headerWelcome); 
       await this.welcome(); 
       this.logger.logSeparator(MESSAGES.headerFifo); 
       await this.confirmFifo(); 
       this.logger.logSeparator(MESSAGES.headerCreateTopic); 
       await this.createTopic(); 
       this.logger.logSeparator(MESSAGES.headerCreateQueues); 
       await this.createQueues(); 
       this.logger.logSeparator(MESSAGES.headerAttachPolicy); 
       await this.attachQueueIamPolicies(); 
       this.logger.logSeparator(MESSAGES.headerSubscribeQueues); 
       await this.subscribeQueuesToTopic(); 
       this.logger.logSeparator(MESSAGES.headerPublishMessage); 
       await this.publishMessages(); 
       this.logger.logSeparator(MESSAGES.headerReceiveMessages); 
       await this.receiveAndDeleteMessages(); 
     } catch (err) { 
       console.error(err); 
     } finally { 
       await this.destroyResources(); 
     } 
   }
}
```
- Para obter detalhes da API, consulte os tópicos a seguir na Referência da API AWS SDK for JavaScript .
	- [CreateQueue](https://docs.aws.amazon.com/AWSJavaScriptSDK/v3/latest/client/sqs/command/CreateQueueCommand)
	- [CreateTopic](https://docs.aws.amazon.com/AWSJavaScriptSDK/v3/latest/client/sns/command/CreateTopicCommand)
	- [DeleteMessageBatch](https://docs.aws.amazon.com/AWSJavaScriptSDK/v3/latest/client/sqs/command/DeleteMessageBatchCommand)
	- [DeleteQueue](https://docs.aws.amazon.com/AWSJavaScriptSDK/v3/latest/client/sqs/command/DeleteQueueCommand)
	- [DeleteTopic](https://docs.aws.amazon.com/AWSJavaScriptSDK/v3/latest/client/sns/command/DeleteTopicCommand)
	- [GetQueueAttributes](https://docs.aws.amazon.com/AWSJavaScriptSDK/v3/latest/client/sqs/command/GetQueueAttributesCommand)
- [Publicar](https://docs.aws.amazon.com/AWSJavaScriptSDK/v3/latest/client/sns/command/PublishCommand)
- [ReceiveMessage](https://docs.aws.amazon.com/AWSJavaScriptSDK/v3/latest/client/sqs/command/ReceiveMessageCommand)
- [SetQueueAttributes](https://docs.aws.amazon.com/AWSJavaScriptSDK/v3/latest/client/sqs/command/SetQueueAttributesCommand)
- [Assinar](https://docs.aws.amazon.com/AWSJavaScriptSDK/v3/latest/client/sns/command/SubscribeCommand)
- [Cancelar assinatura](https://docs.aws.amazon.com/AWSJavaScriptSDK/v3/latest/client/sns/command/UnsubscribeCommand)

# Exemplos sem servidor

Invocar uma função do Lambda em um acionador do Amazon SNS

O exemplo de código a seguir mostra como implementar uma função do Lambda que recebe um evento acionado pelo recebimento de mensagens de um tópico do SNS. A função recupera as mensagens do parâmetro event e registra o conteúdo de cada mensagem.

## SDK para JavaScript (v3)

## **a** Note

Tem mais sobre GitHub. Encontre o exemplo completo e saiba como configurar e executar no repositório dos [Exemplos sem servidor.](https://github.com/aws-samples/serverless-snippets/blob/main/integration-sns-to-lambda)

Consumindo um evento do SNS com o JavaScript Lambda usando.

```
// Copyright Amazon.com, Inc. or its affiliates. All Rights Reserved.
// SPDX-License-Identifier: Apache-2.0
exports.handler = async (event, context) => { 
   for (const record of event.Records) { 
     await processMessageAsync(record); 
   } 
   console.info("done");
};
async function processMessageAsync(record) { 
   try { 
     const message = JSON.stringify(record.Sns.Message); 
     console.log(`Processed message ${message}`); 
     await Promise.resolve(1); //Placeholder for actual async work 
   } catch (err) { 
     console.error("An error occurred");
```

```
 throw err; 
   }
}
```
Consumindo um evento do SNS com o TypeScript Lambda usando.

```
// Copyright Amazon.com, Inc. or its affiliates. All Rights Reserved.
// SPDX-License-Identifier: Apache-2.0
import { SNSEvent, Context, SNSHandler, SNSEventRecord } from "aws-lambda";
export const functionHandler: SNSHandler = async ( 
   event: SNSEvent, 
  context: Context
): Promise<void> => { 
  for (const record of event.Records) { 
     await processMessageAsync(record); 
   } 
  console.info("done");
};
async function processMessageAsync(record: SNSEventRecord): Promise<any> { 
   try { 
     const message: string = JSON.stringify(record.Sns.Message); 
     console.log(`Processed message ${message}`); 
    await Promise.resolve(1); //Placeholder for actual async work
   } catch (err) { 
     console.error("An error occurred"); 
     throw err; 
   }
}
```
# Exemplos do Amazon SQS usando SDK para JavaScript (v3)

Os exemplos de código a seguir mostram como realizar ações e implementar cenários comuns usando o AWS SDK for JavaScript (v3) com o Amazon SQS.

Ações são trechos de código de programas maiores e devem ser executadas em contexto. Embora as ações mostrem como chamar perfis de serviço individuais, você pode ver as ações no contexto em seus cenários relacionados.

Cenários são exemplos de código que mostram como realizar tarefas específicas chamando várias funções dentro de um serviço ou combinadas com outros Serviços da AWS.

Cada exemplo inclui um link para o código-fonte completo, em que você pode encontrar instruções sobre como configurar e executar o código.

Conceitos básicos

Olá, Amazon SQS

Os exemplos de código a seguir mostram como começar a usar o Amazon SQS.

SDK para JavaScript (v3)

#### **a** Note

Tem mais sobre GitHub. Encontre o exemplo completo e saiba como configurar e executar no [Repositório de exemplos de código da AWS.](https://github.com/awsdocs/aws-doc-sdk-examples/tree/main/javascriptv3/example_code/sqs#code-examples)

Inicializar um cliente Amazon SQS e listar as filas.

```
import { SQSClient, paginateListQueues } from "@aws-sdk/client-sqs";
export const helloSqs = async () => { 
 // The configuration object (`{}`) is required. If the region and credentials
  // are omitted, the SDK uses your local configuration if it exists. 
  const client = new SQSClient({});
  // You can also use `ListQueuesCommand`, but to use that command you must 
  // handle the pagination yourself. You can do that by sending the 
  `ListQueuesCommand` 
   // with the `NextToken` parameter from the previous request. 
   const paginatedQueues = paginateListQueues({ client }, {}); 
   const queues = []; 
  for await (const page of paginatedQueues) { 
     if (page.QueueUrls?.length) { 
       queues.push(...page.QueueUrls); 
     } 
   } 
  const suffix = queues.length === 1 ? "" : "s";
```

```
 console.log( 
     `Hello, Amazon SQS! You have ${queues.length} queue${suffix} in your account.`, 
   ); 
  console.log(queues.map((t) => ` * f(t)).join("\n"));
};
```
• Para obter detalhes da API, consulte [ListQueues](https://docs.aws.amazon.com/AWSJavaScriptSDK/v3/latest/client/sqs/command/ListQueuesCommand)a Referência AWS SDK for JavaScript da API.

## Tópicos

- [Ações](#page-13270-0)
- [Cenários](#page-13275-0)
- [Exemplos sem servidor](#page-13564-0)

# Ações

## **ChangeMessageVisibility**

O código de exemplo a seguir mostra como usar ChangeMessageVisibility.

```
SDK para JavaScript (v3)
```
## **a** Note

Tem mais sobre GitHub. Encontre o exemplo completo e saiba como configurar e executar no [Repositório de exemplos de código da AWS.](https://github.com/awsdocs/aws-doc-sdk-examples/tree/main/javascriptv3/example_code/sqs#code-examples)

Receba uma mensagem do Amazon SQS e altere sua visibilidade de tempo limite.

```
import { 
   ReceiveMessageCommand, 
  ChangeMessageVisibilityCommand, 
   SQSClient,
} from "@aws-sdk/client-sqs";
const client = new SQSClien({});
const SQS_QUEUE_URL = "queue_url";
```

```
const receiveMessage = (queueUrl) => 
   client.send( 
     new ReceiveMessageCommand({ 
       AttributeNames: ["SentTimestamp"], 
       MaxNumberOfMessages: 1, 
       MessageAttributeNames: ["All"], 
       QueueUrl: queueUrl, 
       WaitTimeSeconds: 1, 
     }), 
   );
export const main = async (queueUrl = SQS_QUEUE_URL) => {
   const { Messages } = await receiveMessage(queueUrl); 
   const response = await client.send( 
     new ChangeMessageVisibilityCommand({ 
       QueueUrl: queueUrl, 
       ReceiptHandle: Messages[0].ReceiptHandle, 
       VisibilityTimeout: 20, 
     }), 
   ); 
   console.log(response); 
   return response;
};
```
• Para obter detalhes da API, consulte [ChangeMessageVisibilitya](https://docs.aws.amazon.com/AWSJavaScriptSDK/v3/latest/client/sqs/command/ChangeMessageVisibilityCommand) Referência AWS SDK for JavaScript da API.

#### **CreateQueue**

O código de exemplo a seguir mostra como usar CreateQueue.

```
SDK para JavaScript (v3)
```
## **a** Note

Tem mais sobre GitHub. Encontre o exemplo completo e saiba como configurar e executar no [Repositório de exemplos de código da AWS.](https://github.com/awsdocs/aws-doc-sdk-examples/tree/main/javascriptv3/example_code/sqs#code-examples)

Crie uma fila padrão do Amazon SQS.

```
import { CreateQueueCommand, SQSClient } from "@aws-sdk/client-sqs";
const client = new SQSClient(\{\});
const SQS_QUEUE_NAME = "test-queue";
export const main = async (sqsQueueName = SQS_QUEUE_NAME) => { 
   const command = new CreateQueueCommand({ 
     QueueName: sqsQueueName, 
     Attributes: { 
       DelaySeconds: "60", 
       MessageRetentionPeriod: "86400", 
     }, 
   }); 
   const response = await client.send(command); 
   console.log(response); 
   return response;
};
```
Crie uma fila do Amazon SQS com sondagem longa.

```
import { CreateQueueCommand, SQSClient } from "@aws-sdk/client-sqs";
const client = new SQSClien({});
const SQS_QUEUE_NAME = "queue_name";
export const main = async (queueName = SQS_QUEUE_NAME) => { 
   const response = await client.send( 
     new CreateQueueCommand({ 
       QueueName: queueName, 
       Attributes: { 
        // When the wait time for the ReceiveMessage API action is greater than 0,
         // long polling is in effect. The maximum long polling wait time is 20 
         // seconds. Long polling helps reduce the cost of using Amazon SQS by, 
         // eliminating the number of empty responses and false empty responses. 
         // https://docs.aws.amazon.com/AWSSimpleQueueService/latest/
SQSDeveloperGuide/sqs-short-and-long-polling.html 
         ReceiveMessageWaitTimeSeconds: "20", 
       }, 
     }), 
   ); 
   console.log(response);
```

```
 return response;
};
```
- Para obter mais informações, consulte o [Guia do desenvolvedor do AWS SDK for JavaScript](https://docs.aws.amazon.com/sdk-for-javascript/v3/developer-guide/sqs-examples-using-queues.html#sqs-examples-using-queues-create-queue).
- Para obter detalhes da API, consulte [CreateQueuea](https://docs.aws.amazon.com/AWSJavaScriptSDK/v3/latest/client/sqs/command/CreateQueueCommand) Referência AWS SDK for JavaScript da API.

#### **DeleteMessage**

O código de exemplo a seguir mostra como usar DeleteMessage.

SDK para JavaScript (v3)

#### **a** Note

Tem mais sobre GitHub. Encontre o exemplo completo e saiba como configurar e executar no [Repositório de exemplos de código da AWS.](https://github.com/awsdocs/aws-doc-sdk-examples/tree/main/javascriptv3/example_code/sqs#code-examples)

Receber e excluir mensagens do Amazon SQS.

```
import { 
   ReceiveMessageCommand, 
   DeleteMessageCommand, 
   SQSClient, 
   DeleteMessageBatchCommand,
} from "@aws-sdk/client-sqs";
const client = new SQSClient({});
const SQS_QUEUE_URL = "queue_url";
const receiveMessage = (queueUrl) => 
   client.send( 
     new ReceiveMessageCommand({ 
       AttributeNames: ["SentTimestamp"], 
       MaxNumberOfMessages: 10, 
       MessageAttributeNames: ["All"], 
       QueueUrl: queueUrl, 
       WaitTimeSeconds: 20, 
       VisibilityTimeout: 20,
```

```
 }), 
   );
export const main = async (queueUrl = SQS_QUEUE_URL) => { 
   const { Messages } = await receiveMessage(queueUrl); 
   if (!Messages) { 
     return; 
   } 
   if (Messages.length === 1) { 
     console.log(Messages[0].Body); 
     await client.send( 
       new DeleteMessageCommand({ 
          QueueUrl: queueUrl, 
          ReceiptHandle: Messages[0].ReceiptHandle, 
       }), 
     ); 
   } else { 
     await client.send( 
       new DeleteMessageBatchCommand({ 
          QueueUrl: queueUrl, 
          Entries: Messages.map((message) => ({ 
            Id: message.MessageId, 
            ReceiptHandle: message.ReceiptHandle, 
         })), 
       }), 
     ); 
   }
};
```
• Para obter detalhes da API, consulte [DeleteMessagea](https://docs.aws.amazon.com/AWSJavaScriptSDK/v3/latest/client/sqs/command/DeleteMessageCommand) Referência AWS SDK for JavaScript da API.

# **DeleteMessageBatch**

O código de exemplo a seguir mostra como usar DeleteMessageBatch.

## SDK para JavaScript (v3)

## **a** Note

Tem mais sobre GitHub. Encontre o exemplo completo e saiba como configurar e executar no [Repositório de exemplos de código da AWS.](https://github.com/awsdocs/aws-doc-sdk-examples/tree/main/javascriptv3/example_code/sqs#code-examples)

```
import { 
   ReceiveMessageCommand, 
   DeleteMessageCommand, 
   SQSClient, 
   DeleteMessageBatchCommand,
} from "@aws-sdk/client-sqs";
const client = new SQSClient({});
const SQS_QUEUE_URL = "queue_url";
const receiveMessage = (queueUrl) => 
   client.send( 
     new ReceiveMessageCommand({ 
       AttributeNames: ["SentTimestamp"], 
       MaxNumberOfMessages: 10, 
       MessageAttributeNames: ["All"], 
       QueueUrl: queueUrl, 
       WaitTimeSeconds: 20, 
       VisibilityTimeout: 20, 
     }), 
   );
export const main = async (queueUrl = SQS_QUEUE_URL) => {
   const { Messages } = await receiveMessage(queueUrl); 
   if (!Messages) { 
     return; 
   } 
   if (Messages.length === 1) { 
     console.log(Messages[0].Body); 
     await client.send( 
       new DeleteMessageCommand({ 
         QueueUrl: queueUrl,
```

```
 ReceiptHandle: Messages[0].ReceiptHandle, 
       }), 
     ); 
   } else { 
     await client.send( 
        new DeleteMessageBatchCommand({ 
          QueueUrl: queueUrl, 
          Entries: Messages.map((message) => ({ 
            Id: message.MessageId, 
            ReceiptHandle: message.ReceiptHandle, 
          })), 
       }), 
     ); 
   }
};
```
• Para obter detalhes da API, consulte [DeleteMessageBatcha](https://docs.aws.amazon.com/AWSJavaScriptSDK/v3/latest/client/sqs/command/DeleteMessageBatchCommand) Referência AWS SDK for JavaScript da API.

#### **DeleteQueue**

O código de exemplo a seguir mostra como usar DeleteQueue.

SDK para JavaScript (v3)

#### **a** Note

Tem mais sobre GitHub. Encontre o exemplo completo e saiba como configurar e executar no [Repositório de exemplos de código da AWS.](https://github.com/awsdocs/aws-doc-sdk-examples/tree/main/javascriptv3/example_code/sqs#code-examples)

Excluir uma fila do Amazon SQS.

```
import { DeleteQueueCommand, SQSClient } from "@aws-sdk/client-sqs";
const client = new SQSClient({});
const SQS_QUEUE_URL = "test-queue-url";
export const main = async (queueUrl = SQS_QUEUE_URL) => {
  const command = new DeleteQueueCommand({ QueueUrl: queueUrl });
```

```
 const response = await client.send(command); 
   console.log(response); 
   return response;
};
```
- Para obter mais informações, consulte o [Guia do desenvolvedor do AWS SDK for JavaScript](https://docs.aws.amazon.com/sdk-for-javascript/v3/developer-guide/sqs-examples-using-queues.html#sqs-examples-using-queues-delete-queue).
- Para obter detalhes da API, consulte [DeleteQueue](https://docs.aws.amazon.com/AWSJavaScriptSDK/v3/latest/client/sqs/command/DeleteQueueCommand)a Referência AWS SDK for JavaScript da API.

#### **GetQueueAttributes**

O código de exemplo a seguir mostra como usar GetQueueAttributes.

```
SDK para JavaScript (v3)
```
#### **a** Note

Tem mais sobre GitHub. Encontre o exemplo completo e saiba como configurar e executar no [Repositório de exemplos de código da AWS.](https://github.com/awsdocs/aws-doc-sdk-examples/tree/main/javascriptv3/example_code/sqs#code-examples)

```
import { GetQueueAttributesCommand, SQSClient } from "@aws-sdk/client-sqs";
const client = new SQSClien({});
const SQS_QUEUE_URL = "queue-url";
export const getQueueAttributes = async (queueUrl = SQS_QUEUE_URL) => { 
   const command = new GetQueueAttributesCommand({ 
     QueueUrl: queueUrl, 
    AttributeNames: ["DelaySeconds"], 
  }); 
   const response = await client.send(command); 
   console.log(response); 
  // { 
  // '$metadata': { 
   // httpStatusCode: 200, 
   // requestId: '747a1192-c334-5682-a508-4cd5e8dc4e79', 
   // extendedRequestId: undefined, 
  // cfId: undefined,
```

```
 // attempts: 1, 
   // totalRetryDelay: 0 
  // \rightarrow // Attributes: { DelaySeconds: '1' } 
   // } 
   return response;
};
```
• Para obter detalhes da API, consulte [GetQueueAttributesa](https://docs.aws.amazon.com/AWSJavaScriptSDK/v3/latest/client/sqs/command/GetQueueAttributesCommand) Referência AWS SDK for JavaScript da API.

## **GetQueueUrl**

O código de exemplo a seguir mostra como usar GetQueueUrl.

```
SDK para JavaScript (v3)
```
**a** Note

Tem mais sobre GitHub. Encontre o exemplo completo e saiba como configurar e executar no [Repositório de exemplos de código da AWS.](https://github.com/awsdocs/aws-doc-sdk-examples/tree/main/javascriptv3/example_code/sqs#code-examples)

Obtenha o URL para uma fila do Amazon SQS.

```
import { GetQueueUrlCommand, SQSClient } from "@aws-sdk/client-sqs";
const client = new SQSClient({});
const SQS_QUEUE_NAME = "test-queue";
export const main = async (queueName = SQS_QUEUE_NAME) => { 
   const command = new GetQueueUrlCommand({ QueueName: queueName }); 
   const response = await client.send(command); 
  console.log(response); 
   return response;
};
```
• Para obter mais informações, consulte o [Guia do desenvolvedor do AWS SDK for JavaScript](https://docs.aws.amazon.com/sdk-for-javascript/v3/developer-guide/sqs-examples-using-queues.html#sqs-examples-using-queues-get-queue-url).

• Para obter detalhes da API, consulte [GetQueueUrl](https://docs.aws.amazon.com/AWSJavaScriptSDK/v3/latest/client/sqs/command/GetQueueUrlCommand)a Referência AWS SDK for JavaScript da API.

## **ListQueues**

O código de exemplo a seguir mostra como usar ListQueues.

```
SDK para JavaScript (v3)
```
## **a** Note

Tem mais sobre GitHub. Encontre o exemplo completo e saiba como configurar e executar no [Repositório de exemplos de código da AWS.](https://github.com/awsdocs/aws-doc-sdk-examples/tree/main/javascriptv3/example_code/sqs#code-examples)

Listar filas do Amazon SQS.

```
import { paginateListQueues, SQSClient } from "@aws-sdk/client-sqs";
const client = new SQSClien({});
export const main = async () => {
  const paginatedListQueues = paginateListQueues({ client }, {});
  /** @type {string[]} */ 
  const urls = [];
  for await (const page of paginatedListQueues) { 
    const nextUrls = page.QueueUrls?.filter((qurl) => !qurl) || [];
     urls.push(...nextUrls); 
     for (const url of urls) { 
       console.log(url); 
     } 
   } 
  return urls;
};
```
- Para obter mais informações, consulte o [Guia do desenvolvedor do AWS SDK for JavaScript](https://docs.aws.amazon.com/sdk-for-javascript/v3/developer-guide/sqs-examples-using-queues.html#sqs-examples-using-queues-listing-queues).
- Para obter detalhes da API, consulte [ListQueues](https://docs.aws.amazon.com/AWSJavaScriptSDK/v3/latest/client/sqs/command/ListQueuesCommand)a Referência AWS SDK for JavaScript da API.

#### **ReceiveMessage**

O código de exemplo a seguir mostra como usar ReceiveMessage.

SDK para JavaScript (v3)

#### **a** Note

Tem mais sobre GitHub. Encontre o exemplo completo e saiba como configurar e executar no [Repositório de exemplos de código da AWS.](https://github.com/awsdocs/aws-doc-sdk-examples/tree/main/javascriptv3/example_code/sqs#code-examples)

Receba uma mensagem de uma fila do Amazon SQS.

```
import { 
   ReceiveMessageCommand, 
   DeleteMessageCommand, 
   SQSClient, 
   DeleteMessageBatchCommand,
} from "@aws-sdk/client-sqs";
const client = new SQSClient({});
const SQS_QUEUE_URL = "queue_url";
const receiveMessage = (queueUrl) => 
   client.send( 
     new ReceiveMessageCommand({ 
       AttributeNames: ["SentTimestamp"], 
       MaxNumberOfMessages: 10, 
       MessageAttributeNames: ["All"], 
       QueueUrl: queueUrl, 
       WaitTimeSeconds: 20, 
       VisibilityTimeout: 20, 
     }), 
   );
export const main = async (queueUrl = SQS_QUEUE_URL) => {
   const { Messages } = await receiveMessage(queueUrl); 
   if (!Messages) { 
     return; 
   }
```

```
if (Messages.length == 1) {
     console.log(Messages[0].Body); 
     await client.send( 
       new DeleteMessageCommand({ 
          QueueUrl: queueUrl, 
          ReceiptHandle: Messages[0].ReceiptHandle, 
       }), 
     ); 
   } else { 
     await client.send( 
       new DeleteMessageBatchCommand({ 
          QueueUrl: queueUrl, 
          Entries: Messages.map((message) => ({ 
            Id: message.MessageId, 
            ReceiptHandle: message.ReceiptHandle, 
          })), 
       }), 
     ); 
   }
};
```
Receba uma mensagem de uma fila do Amazon SQS usando o suporte de sondagem longa.

```
import { ReceiveMessageCommand, SQSClient } from "@aws-sdk/client-sqs";
const client = new SQSClien({});
const SQS_QUEUE_URL = "queue-url";
export const main = async (queueUrl = SQS_QUEUE_URL) => {
   const command = new ReceiveMessageCommand({ 
     AttributeNames: ["SentTimestamp"], 
     MaxNumberOfMessages: 1, 
     MessageAttributeNames: ["All"], 
     QueueUrl: queueUrl, 
     // The duration (in seconds) for which the call waits for a message 
    // to arrive in the queue before returning. If a message is available, 
     // the call returns sooner than WaitTimeSeconds. If no messages are 
     // available and the wait time expires, the call returns successfully 
     // with an empty list of messages. 
     // https://docs.aws.amazon.com/AWSSimpleQueueService/latest/APIReference/
API_ReceiveMessage.html#API_ReceiveMessage_RequestSyntax 
     WaitTimeSeconds: 20,
```
```
 }); 
   const response = await client.send(command); 
   console.log(response); 
   return response;
};
```
• Para obter detalhes da API, consulte [ReceiveMessagea](https://docs.aws.amazon.com/AWSJavaScriptSDK/v3/latest/client/sqs/command/ReceiveMessageCommand) Referência AWS SDK for JavaScript da API.

#### **SendMessage**

O código de exemplo a seguir mostra como usar SendMessage.

```
SDK para JavaScript (v3)
```
**a** Note

Tem mais sobre GitHub. Encontre o exemplo completo e saiba como configurar e executar no [Repositório de exemplos de código da AWS.](https://github.com/awsdocs/aws-doc-sdk-examples/tree/main/javascriptv3/example_code/sqs#code-examples)

Enviar uma mensagem para uma fila do Amazon SQS.

```
import { SendMessageCommand, SQSClient } from "@aws-sdk/client-sqs";
const client = new SQSClient({});
const SQS_QUEUE_URL = "queue_url";
export const main = async (sqsQueueUrl = SQS_QUEUE_URL) => { 
   const command = new SendMessageCommand({ 
     QueueUrl: sqsQueueUrl, 
     DelaySeconds: 10, 
     MessageAttributes: { 
       Title: { 
         DataType: "String", 
         StringValue: "The Whistler", 
       }, 
       Author: { 
         DataType: "String", 
         StringValue: "John Grisham",
```

```
 }, 
       WeeksOn: { 
          DataType: "Number", 
          StringValue: "6", 
       }, 
     }, 
     MessageBody: 
        "Information about current NY Times fiction bestseller for week of 
  12/11/2016.", 
   }); 
   const response = await client.send(command); 
   console.log(response); 
   return response;
};
```
- Para obter mais informações, consulte o [Guia do desenvolvedor do AWS SDK for JavaScript](https://docs.aws.amazon.com/sdk-for-javascript/v3/developer-guide/sqs-examples-send-receive-messages.html#sqs-examples-send-receive-messages-sending).
- Para obter detalhes da API, consulte [SendMessage](https://docs.aws.amazon.com/AWSJavaScriptSDK/v3/latest/client/sqs/command/SendMessageCommand)a Referência AWS SDK for JavaScript da API.

#### **SetQueueAttributes**

O código de exemplo a seguir mostra como usar SetQueueAttributes.

SDK para JavaScript (v3)

```
a Note
```
Tem mais sobre GitHub. Encontre o exemplo completo e saiba como configurar e executar no [Repositório de exemplos de código da AWS.](https://github.com/awsdocs/aws-doc-sdk-examples/tree/main/javascriptv3/example_code/sqs#code-examples)

```
import { SetQueueAttributesCommand, SQSClient } from "@aws-sdk/client-sqs";
const client = new SQSClien({});
const SQS_QUEUE_URL = "queue-url";
export const main = async (queueUrl = SQS_QUEUE_URL) => {
   const command = new SetQueueAttributesCommand({ 
     QueueUrl: queueUrl,
```

```
 Attributes: { 
       DelaySeconds: "1", 
     }, 
   }); 
   const response = await client.send(command); 
   console.log(response); 
   return response;
};
```
Configurar uma fila do Amazon SQS para usar sondagem longa.

```
import { SetQueueAttributesCommand, SQSClient } from "@aws-sdk/client-sqs";
const client = new SQSClient(\{\});
const SQS_QUEUE_URL = "queue_url";
export const main = async (queueUrl = SQS_QUEUE_URL) => {
   const command = new SetQueueAttributesCommand({ 
     Attributes: { 
       ReceiveMessageWaitTimeSeconds: "20", 
     }, 
     QueueUrl: queueUrl, 
   }); 
   const response = await client.send(command); 
   console.log(response); 
   return response;
};
```
Configurar uma dead-letter queue.

```
import { SetQueueAttributesCommand, SQSClient } from "@aws-sdk/client-sqs";
const client = new SQSClien({});
const SQS_QUEUE_URL = "queue_url";
const DEAD_LETTER_QUEUE_ARN = "dead_letter_queue_arn";
export const main = async ( 
   queueUrl = SQS_QUEUE_URL, 
   deadLetterQueueArn = DEAD_LETTER_QUEUE_ARN,
```

```
) => f const command = new SetQueueAttributesCommand({ 
     Attributes: { 
       RedrivePolicy: JSON.stringify({ 
         // Amazon SQS supports dead-letter queues (DLQ), which other 
         // queues (source queues) can target for messages that can't 
         // be processed (consumed) successfully. 
         // https://docs.aws.amazon.com/AWSSimpleQueueService/latest/
SQSDeveloperGuide/sqs-dead-letter-queues.html 
         deadLetterTargetArn: deadLetterQueueArn, 
         maxReceiveCount: "10", 
       }), 
     }, 
     QueueUrl: queueUrl, 
   }); 
   const response = await client.send(command); 
   console.log(response); 
   return response;
};
```
• Para obter detalhes da API, consulte [SetQueueAttributes](https://docs.aws.amazon.com/AWSJavaScriptSDK/v3/latest/client/sqs/command/SetQueueAttributesCommand)a Referência AWS SDK for JavaScript da API.

## Cenários

Criar uma aplicação de exploração do Amazon Textract

O exemplo de código a seguir mostra como explorar a saída do Amazon Textract por meio de um aplicativo interativo.

SDK para JavaScript (v3)

Mostra como usar o AWS SDK for JavaScript para criar um aplicativo React que usa o Amazon Textract para extrair dados de uma imagem de documento e exibi-los em uma página da web interativa. Este exemplo é executado em um navegador da Web e requer uma identidade autenticada do Amazon Cognito como credenciais. Ele usa o Amazon Simple Storage Service (Amazon S3) para armazenamento e, para notificações, pesquisa uma fila do Amazon Simple Queue Service (Amazon SQS) que está inscrita em um tópico do Amazon Simple Notification Service (Amazon SNS).

Para obter o código-fonte completo e instruções sobre como configurar e executar, veja o exemplo completo em [GitHub.](https://github.com/awsdocs/aws-doc-sdk-examples/tree/main/javascriptv3/example_code/cross-services/textract-react)

Serviços utilizados neste exemplo

- Identidade do Amazon Cognito
- Amazon S3
- Amazon SNS
- Amazon SQS
- Amazon Textract

Publicar mensagens em filas

O exemplo de código a seguir mostra como:

- Criar um tópico (FIFO ou não FIFO).
- Assinar várias filas no tópico com a opção de aplicar um filtro.
- Publicar mensagens no tópico.
- Pesquisar as filas para ver as mensagens recebidas.

SDK para JavaScript (v3)

## **a** Note

Tem mais sobre GitHub. Encontre o exemplo completo e saiba como configurar e executar no [Repositório de exemplos de código da AWS.](https://github.com/awsdocs/aws-doc-sdk-examples/tree/main/javascriptv3/example_code/cross-services/wkflw-topics-queues#code-examples)

Esse é o ponto de entrada para esse cenário.

```
import { SNSClient } from "@aws-sdk/client-sns";
import { SQSClient } from "@aws-sdk/client-sqs";
import { TopicsQueuesWkflw } from "./TopicsQueuesWkflw.js";
import { Prompter } from "@aws-doc-sdk-examples/lib/prompter.js";
export const startSnsWorkflow = () => { 
  const snsClient = new SNSClient(\{\});
```

```
const sqsClient = new SQSClient({});
   const prompter = new Prompter(); 
   const logger = console; 
   const wkflw = new TopicsQueuesWkflw(snsClient, sqsClient, prompter, logger); 
   wkflw.start();
};
```
O código anterior fornece as dependências necessárias e inicia o cenário. A próxima seção contém a maior parte do exemplo.

```
const toneChoices = [ 
   { name: "cheerful", value: "cheerful" }, 
   { name: "funny", value: "funny" }, 
   { name: "serious", value: "serious" }, 
   { name: "sincere", value: "sincere" },
];
export class TopicsQueuesWkflw { 
   // SNS topic is configured as First-In-First-Out 
   isFifo = true; 
   // Automatic content-based deduplication is enabled. 
   autoDedup = false; 
   snsClient; 
   sqsClient; 
   topicName; 
   topicArn; 
   subscriptionArns = []; 
   /** 
    * @type {{ queueName: string, queueArn: string, queueUrl: string, policy?: 
  string }[]} 
    */ 
  queues = [];
   prompter; 
   /** 
    * @param {import('@aws-sdk/client-sns').SNSClient} snsClient
```

```
 * @param {import('@aws-sdk/client-sqs').SQSClient} sqsClient 
  * @param {import('../../libs/prompter.js').Prompter} prompter 
  * @param {import('../../libs/logger.js').Logger} logger 
  */ 
 constructor(snsClient, sqsClient, prompter, logger) { 
   this.snsClient = snsClient; 
   this.sqsClient = sqsClient; 
   this.prompter = prompter; 
   this.logger = logger; 
 } 
 async welcome() { 
   await this.logger.log(MESSAGES.description); 
 } 
 async confirmFifo() { 
   await this.logger.log(MESSAGES.snsFifoDescription); 
   this.isFifo = await this.prompter.confirm({ 
     message: MESSAGES.snsFifoPrompt, 
   }); 
   if (this.isFifo) { 
     this.logger.logSeparator(MESSAGES.headerDedup); 
     await this.logger.log(MESSAGES.deduplicationNotice); 
     await this.logger.log(MESSAGES.deduplicationDescription); 
     this.autoDedup = await this.prompter.confirm({ 
       message: MESSAGES.deduplicationPrompt, 
     }); 
   } 
 } 
 async createTopic() { 
   await this.logger.log(MESSAGES.creatingTopics); 
   this.topicName = await this.prompter.input({ 
     message: MESSAGES.topicNamePrompt, 
   }); 
   if (this.isFifo) { 
     this.topicName += ".fifo"; 
     this.logger.logSeparator(MESSAGES.headerFifoNaming); 
     await this.logger.log(MESSAGES.appendFifoNotice); 
   } 
   const response = await this.snsClient.send( 
     new CreateTopicCommand({
```

```
 Name: this.topicName, 
       Attributes: { 
         FifoTopic: this.isFifo ? "true" : "false", 
          ...(this.autoDedup ? { ContentBasedDeduplication: "true" } : {}), 
       }, 
     }), 
  );
   this.topicArn = response.TopicArn; 
   await this.logger.log( 
     MESSAGES.topicCreatedNotice 
       .replace("${TOPIC_NAME}", this.topicName) 
       .replace("${TOPIC_ARN}", this.topicArn), 
   ); 
 } 
 async createQueues() { 
   await this.logger.log(MESSAGES.createQueuesNotice); 
   // Increase this number to add more queues. 
   const maxQueues = 2; 
  for (let i = 0; i < maxQueues; i++) {
     await this.logger.log(MESSAGES.queueCount.replace("${COUNT}", i + 1)); 
     let queueName = await this.prompter.input({ 
       message: MESSAGES.queueNamePrompt.replace( 
         "${EXAMPLE_NAME}", 
         i === 0 ? "good-news" : "bad-news", 
       ), 
     }); 
     if (this.isFifo) { 
       queueName += ".fifo"; 
       await this.logger.log(MESSAGES.appendFifoNotice); 
     } 
     const response = await this.sqsClient.send( 
       new CreateQueueCommand({ 
         QueueName: queueName, 
        Attributes: { ...(this.isFifo ? { FifoQueue: "true" } : {}) },
       }), 
     ); 
     const { Attributes } = await this.sqsClient.send(
```

```
 new GetQueueAttributesCommand({ 
          QueueUrl: response.QueueUrl, 
          AttributeNames: ["QueueArn"], 
       }), 
     ); 
     this.queues.push({ 
       queueName, 
       queueArn: Attributes.QueueArn, 
       queueUrl: response.QueueUrl, 
     }); 
     await this.logger.log( 
       MESSAGES.queueCreatedNotice 
          .replace("${QUEUE_NAME}", queueName) 
          .replace("${QUEUE_URL}", response.QueueUrl) 
          .replace("${QUEUE_ARN}", Attributes.QueueArn), 
     ); 
   } 
 } 
 async attachQueueIamPolicies() { 
   for (const [index, queue] of this.queues.entries()) { 
     const policy = JSON.stringify( 
        { 
          Statement: [ 
            { 
              Effect: "Allow", 
              Principal: { 
                 Service: "sns.amazonaws.com", 
              }, 
              Action: "sqs:SendMessage", 
              Resource: queue.queueArn, 
              Condition: { 
                 ArnEquals: { 
                   "aws:SourceArn": this.topicArn, 
                 }, 
              }, 
            }, 
          ], 
       }, 
       null, 
       2, 
     );
```

```
if (index !=\infty) {
       this.logger.logSeparator(); 
     } 
     await this.logger.log(MESSAGES.attachPolicyNotice); 
     console.log(policy); 
     const addPolicy = await this.prompter.confirm({ 
       message: MESSAGES.addPolicyConfirmation.replace( 
          "${QUEUE_NAME}", 
         queue.queueName, 
       ), 
     }); 
     if (addPolicy) { 
       await this.sqsClient.send( 
          new SetQueueAttributesCommand({ 
            QueueUrl: queue.queueUrl, 
            Attributes: { 
              Policy: policy, 
            }, 
         }), 
       ); 
       queue.policy = policy; 
     } else { 
       await this.logger.log( 
         MESSAGES.policyNotAttachedNotice.replace( 
            "${QUEUE_NAME}", 
            queue.queueName, 
          ), 
       ); 
     } 
   } 
 } 
 async subscribeQueuesToTopic() { 
   for (const [index, queue] of this.queues.entries()) { 
     /** 
      * @type {import('@aws-sdk/client-sns').SubscribeCommandInput} 
      */ 
     const subscribeParams = { 
       TopicArn: this.topicArn, 
       Protocol: "sqs", 
       Endpoint: queue.queueArn,
```

```
 }; 
    let tones = [1; if (this.isFifo) { 
      if (index == 0) {
        await this.logger.log(MESSAGES.fifoFilterNotice);
       } 
       tones = await this.prompter.checkbox({ 
         message: MESSAGES.fifoFilterSelect.replace( 
            "${QUEUE_NAME}", 
           queue.queueName, 
         ), 
         choices: toneChoices, 
       }); 
       if (tones.length) { 
         subscribeParams.Attributes = { 
            FilterPolicyScope: "MessageAttributes", 
            FilterPolicy: JSON.stringify({ 
              tone: tones, 
            }), 
         }; 
       } 
     } 
     const { SubscriptionArn } = await this.snsClient.send( 
       new SubscribeCommand(subscribeParams), 
     ); 
     this.subscriptionArns.push(SubscriptionArn); 
     await this.logger.log( 
       MESSAGES.queueSubscribedNotice 
          .replace("${QUEUE_NAME}", queue.queueName) 
          .replace("${TOPIC_NAME}", this.topicName) 
          .replace("${TONES}", tones.length ? tones.join(", ") : "none"), 
     ); 
   } 
 } 
 async publishMessages() { 
   const message = await this.prompter.input({ 
     message: MESSAGES.publishMessagePrompt, 
   });
```

```
 let groupId; 
     let deduplicationId; 
     let choices; 
     if (this.isFifo) { 
       await this.logger.log(MESSAGES.groupIdNotice); 
       groupId = await this.prompter.input({ 
         message: MESSAGES.groupIdPrompt, 
       }); 
       if (this.autoDedup === false) { 
         await this.logger.log(MESSAGES.deduplicationIdNotice); 
        deduplicationId = await this.prompter.input(\{ message: MESSAGES.deduplicationIdPrompt, 
         }); 
       } 
       choices = await this.prompter.checkbox({ 
         message: MESSAGES.messageAttributesPrompt, 
         choices: toneChoices, 
       }); 
     } 
     await this.snsClient.send( 
       new PublishCommand({ 
         TopicArn: this.topicArn, 
         Message: message, 
         ...(groupId 
           ? { 
               MessageGroupId: groupId, 
 } 
           : {}), 
         ...(deduplicationId 
           ? { 
               MessageDeduplicationId: deduplicationId, 
 } 
          : \{ \}),
         ...(choices 
           ? { 
               MessageAttributes: { 
                  tone: { 
                    DataType: "String.Array", 
                    StringValue: JSON.stringify(choices),
```

```
 }, 
                }, 
 } 
            : {}), 
       }), 
     ); 
     const publishAnother = await this.prompter.confirm({ 
       message: MESSAGES.publishAnother, 
     }); 
     if (publishAnother) { 
       await this.publishMessages(); 
     } 
  } 
  async receiveAndDeleteMessages() { 
     for (const queue of this.queues) { 
       const { Messages } = await this.sqsClient.send( 
         new ReceiveMessageCommand({ 
           QueueUrl: queue.queueUrl, 
         }), 
       ); 
       if (Messages) { 
         await this.logger.log( 
           MESSAGES.messagesReceivedNotice.replace( 
              "${QUEUE_NAME}", 
              queue.queueName, 
            ), 
         ); 
         console.log(Messages); 
         await this.sqsClient.send( 
            new DeleteMessageBatchCommand({ 
              QueueUrl: queue.queueUrl, 
              Entries: Messages.map((message) => ({ 
                Id: message.MessageId, 
                ReceiptHandle: message.ReceiptHandle, 
              })), 
           }), 
         ); 
       } else { 
         await this.logger.log(
```

```
 MESSAGES.noMessagesReceivedNotice.replace( 
            "${QUEUE_NAME}", 
            queue.queueName, 
          ), 
       ); 
     } 
   } 
   const deleteAndPoll = await this.prompter.confirm({ 
     message: MESSAGES.deleteAndPollConfirmation, 
   }); 
   if (deleteAndPoll) { 
     await this.receiveAndDeleteMessages(); 
   } 
 } 
 async destroyResources() { 
   for (const subscriptionArn of this.subscriptionArns) { 
     await this.snsClient.send( 
      new UnsubscribeCommand({ SubscriptionArn: subscriptionArn }),
     ); 
   } 
   for (const queue of this.queues) { 
     await this.sqsClient.send( 
      new DeleteQueueCommand({ QueueUrl: queue.queueUrl }),
     ); 
   } 
   if (this.topicArn) { 
     await this.snsClient.send( 
       new DeleteTopicCommand({ TopicArn: this.topicArn }), 
     ); 
   } 
 } 
 async start() { 
   console.clear(); 
   try { 
     this.logger.logSeparator(MESSAGES.headerWelcome); 
     await this.welcome(); 
     this.logger.logSeparator(MESSAGES.headerFifo);
```

```
 await this.confirmFifo(); 
     this.logger.logSeparator(MESSAGES.headerCreateTopic); 
     await this.createTopic(); 
     this.logger.logSeparator(MESSAGES.headerCreateQueues); 
     await this.createQueues(); 
     this.logger.logSeparator(MESSAGES.headerAttachPolicy); 
     await this.attachQueueIamPolicies(); 
     this.logger.logSeparator(MESSAGES.headerSubscribeQueues); 
     await this.subscribeQueuesToTopic(); 
     this.logger.logSeparator(MESSAGES.headerPublishMessage); 
     await this.publishMessages(); 
     this.logger.logSeparator(MESSAGES.headerReceiveMessages); 
     await this.receiveAndDeleteMessages(); 
   } catch (err) { 
     console.error(err); 
   } finally { 
     await this.destroyResources(); 
   } 
 }
```
- Para obter detalhes da API, consulte os tópicos a seguir na Referência da API AWS SDK for JavaScript .
	- [CreateQueue](https://docs.aws.amazon.com/AWSJavaScriptSDK/v3/latest/client/sqs/command/CreateQueueCommand)

}

- [CreateTopic](https://docs.aws.amazon.com/AWSJavaScriptSDK/v3/latest/client/sns/command/CreateTopicCommand)
- [DeleteMessageBatch](https://docs.aws.amazon.com/AWSJavaScriptSDK/v3/latest/client/sqs/command/DeleteMessageBatchCommand)
- [DeleteQueue](https://docs.aws.amazon.com/AWSJavaScriptSDK/v3/latest/client/sqs/command/DeleteQueueCommand)
- [DeleteTopic](https://docs.aws.amazon.com/AWSJavaScriptSDK/v3/latest/client/sns/command/DeleteTopicCommand)
- [GetQueueAttributes](https://docs.aws.amazon.com/AWSJavaScriptSDK/v3/latest/client/sqs/command/GetQueueAttributesCommand)
- [Publicar](https://docs.aws.amazon.com/AWSJavaScriptSDK/v3/latest/client/sns/command/PublishCommand)
- [ReceiveMessage](https://docs.aws.amazon.com/AWSJavaScriptSDK/v3/latest/client/sqs/command/ReceiveMessageCommand)
- [SetQueueAttributes](https://docs.aws.amazon.com/AWSJavaScriptSDK/v3/latest/client/sqs/command/SetQueueAttributesCommand)
- [Assinar](https://docs.aws.amazon.com/AWSJavaScriptSDK/v3/latest/client/sns/command/SubscribeCommand)
- [Cancelar assinatura](https://docs.aws.amazon.com/AWSJavaScriptSDK/v3/latest/client/sns/command/UnsubscribeCommand)

## Exemplos sem servidor

Invocar uma função do Lambda em um trigger do Amazon SQS

O exemplo de código a seguir mostra como implementar uma função do Lambda que recebe um evento acionado pelo recebimento de mensagens de uma fila do SQS. A função recupera as mensagens do parâmetro event e registra o conteúdo de cada mensagem.

SDK para JavaScript (v3)

#### **a** Note

Tem mais sobre GitHub. Encontre o exemplo completo e saiba como configurar e executar no repositório dos [Exemplos sem servidor.](https://github.com/aws-samples/serverless-snippets/blob/main/integration-sqs-to-lambda)

Consumindo um evento SQS com o JavaScript Lambda usando.

```
// Copyright Amazon.com, Inc. or its affiliates. All Rights Reserved.
// SPDX-License-Identifier: Apache-2.0
exports.handler = async (event, context) => { 
   for (const message of event.Records) { 
     await processMessageAsync(message); 
   } 
  console.info("done");
};
async function processMessageAsync(message) { 
   try { 
     console.log(`Processed message ${message.body}`); 
     // TODO: Do interesting work based on the new message 
     await Promise.resolve(1); //Placeholder for actual async work 
  } catch (err) { 
     console.error("An error occurred"); 
     throw err; 
   }
}
```
Consumindo um evento SQS com o TypeScript Lambda usando.

// Copyright Amazon.com, Inc. or its affiliates. All Rights Reserved.

```
// SPDX-License-Identifier: Apache-2.0
import { SQSEvent, Context, SQSHandler, SQSRecord } from "aws-lambda";
export const functionHandler: SQSHandler = async ( 
   event: SQSEvent, 
  context: Context
): Promise<void> => { 
  for (const message of event.Records) { 
     await processMessageAsync(message); 
   } 
   console.info("done");
};
async function processMessageAsync(message: SQSRecord): Promise<any> { 
  try { 
     console.log(`Processed message ${message.body}`); 
     // TODO: Do interesting work based on the new message 
     await Promise.resolve(1); //Placeholder for actual async work 
  } catch (err) { 
     console.error("An error occurred"); 
     throw err; 
  }
}
```
Relatar falhas de itens em lote para funções do Lambda com um trigger do Amazon SQS

O exemplo de código a seguir mostra como implementar uma resposta parcial em lote para funções do Lambda que recebem eventos de uma fila do SQS. A função relata as falhas do item em lote na resposta, sinalizando para o Lambda tentar novamente essas mensagens posteriormente.

SDK para JavaScript (v3)

**a** Note

Tem mais sobre GitHub. Encontre o exemplo completo e saiba como configurar e executar no repositório dos [Exemplos sem servidor.](https://github.com/aws-samples/serverless-snippets/tree/main/lambda-function-sqs-report-batch-item-failures)

Relatando falhas de itens em lote do SQS com o uso do JavaScript Lambda.

```
// Node.js 20.x Lambda runtime, AWS SDK for Javascript V3
export const handler = async (event, context) => {
     const batchItemFailures = []; 
     for (const record of event.Records) { 
         try { 
             await processMessageAsync(record, context); 
         } catch (error) { 
             batchItemFailures.push({ itemIdentifier: record.messageId }); 
         } 
     } 
     return { batchItemFailures };
};
async function processMessageAsync(record, context) { 
     if (record.body && record.body.includes("error")) { 
         throw new Error("There is an error in the SQS Message."); 
     } 
     console.log(`Processed message: ${record.body}`);
}
```
Relatando falhas de itens em lote do SQS com o uso do TypeScript Lambda.

```
// Copyright Amazon.com, Inc. or its affiliates. All Rights Reserved.
// SPDX-License-Identifier: Apache-2.0
import { SQSEvent, SQSBatchResponse, Context, SQSBatchItemFailure, SQSRecord } from 
  'aws-lambda';
export const handler = async (event: SQSEvent, context: Context): 
  Promise<SQSBatchResponse> => { 
     const batchItemFailures: SQSBatchItemFailure[] = []; 
     for (const record of event.Records) { 
         try { 
             await processMessageAsync(record); 
         } catch (error) { 
             batchItemFailures.push({ itemIdentifier: record.messageId }); 
         } 
     } 
     return {batchItemFailures: batchItemFailures};
};
async function processMessageAsync(record: SQSRecord): Promise<void> {
```

```
 if (record.body && record.body.includes("error")) { 
         throw new Error('There is an error in the SQS Message.'); 
     } 
     console.log(`Processed message ${record.body}`);
}
```
## Exemplos de Step Functions usando o SDK para JavaScript (v3)

Os exemplos de código a seguir mostram como realizar ações e implementar cenários comuns usando o AWS SDK for JavaScript (v3) com Step Functions.

Ações são trechos de código de programas maiores e devem ser executadas em contexto. Embora as ações mostrem como chamar perfis de serviço individuais, você pode ver as ações no contexto em seus cenários relacionados.

Cada exemplo inclui um link para o código-fonte completo, em que você pode encontrar instruções sobre como configurar e executar o código.

Tópicos

• [Ações](#page-13270-0)

Ações

## **StartExecution**

O código de exemplo a seguir mostra como usar StartExecution.

SDK para JavaScript (v3)

#### **a** Note

Tem mais sobre GitHub. Encontre o exemplo completo e saiba como configurar e executar no [Repositório de exemplos de código da AWS.](https://github.com/awsdocs/aws-doc-sdk-examples/tree/main/javascriptv3/example_code/sfn#code-examples)

import { SFNClient, StartExecutionCommand } from "@aws-sdk/client-sfn";

```
/** 
  * @param {{ sfnClient: SFNClient, stateMachineArn: string }} config 
  */
export async function startExecution({ sfnClient, stateMachineArn }) { 
   const response = await sfnClient.send( 
     new StartExecutionCommand({ 
       stateMachineArn, 
     }), 
   ); 
   console.log(response); 
   // Example response: 
  // // '$metadata': { 
   // httpStatusCode: 200, 
   // requestId: '202a9309-c16a-454b-adeb-c4d19afe3bf2', 
   // extendedRequestId: undefined, 
   // cfId: undefined, 
   // attempts: 1, 
   // totalRetryDelay: 0 
  1/ \; 3. // executionArn: 'arn:aws:states:us-
east-1:000000000000:execution:MyStateMachine:aaaaaaaa-f787-49fb-a20c-1b61c64eafe6', 
   // startDate: 2024-01-04T15:54:08.362Z 
   // } 
   return response;
}
// Call function if run directly
import { fileURLToPath } from "node:url";
if (process.argv[1] === fileURLToPath(import.meta.url)) { 
   startExecution({ sfnClient: new SFNClient({}), stateMachineArn: "ARN" });
}
```
• Para obter detalhes da API, consulte [StartExecutiona](https://docs.aws.amazon.com/AWSJavaScriptSDK/v3/latest/client/sfn/command/StartExecutionCommand) Referência AWS SDK for JavaScript da API.

# AWS STS exemplos usando o SDK para JavaScript (v3)

Os exemplos de código a seguir mostram como realizar ações e implementar cenários comuns usando o AWS SDK for JavaScript (v3) com AWS STS.

Ações são trechos de código de programas maiores e devem ser executadas em contexto. Embora as ações mostrem como chamar perfis de serviço individuais, você pode ver as ações no contexto em seus cenários relacionados.

Cada exemplo inclui um link para o código-fonte completo, em que você pode encontrar instruções sobre como configurar e executar o código.

Tópicos

• [Ações](#page-13270-0)

Ações

#### **AssumeRole**

O código de exemplo a seguir mostra como usar AssumeRole.

SDK para JavaScript (v3)

**a** Note

Tem mais sobre GitHub. Encontre o exemplo completo e veja como configurar e executar no [Repositório de exemplos de código da AWS](https://github.com/awsdocs/aws-doc-sdk-examples/tree/main/javascriptv3/example_code/sts#code-examples).

Crie o cliente.

```
import { STSClient } from "@aws-sdk/client-sts";
// Set the AWS Region.
const REGION = "us-east-1";
// Create an AWS STS service client object.
export const client = new STSClient({ region: REGION });
```
Assuma um perfil do IAM.

```
import { AssumeRoleCommand } from "@aws-sdk/client-sts";
import { client } from "../libs/client.js";
export const main = async () => {
```

```
 try { 
     // Returns a set of temporary security credentials that you can use to 
     // access Amazon Web Services resources that you might not normally 
     // have access to. 
     const command = new AssumeRoleCommand({ 
       // The Amazon Resource Name (ARN) of the role to assume. 
       RoleArn: "ROLE_ARN", 
       // An identifier for the assumed role session. 
       RoleSessionName: "session1", 
       // The duration, in seconds, of the role session. The value specified 
       // can range from 900 seconds (15 minutes) up to the maximum session 
       // duration set for the role. 
       DurationSeconds: 900, 
     }); 
     const response = await client.send(command); 
     console.log(response); 
   } catch (err) { 
     console.error(err); 
   }
};
```
• Para obter detalhes da API, consulte [AssumeRolea](https://docs.aws.amazon.com/AWSJavaScriptSDK/v3/latest/client/sts/command/AssumeRoleCommand) Referência AWS SDK for JavaScript da API.

## Suporte exemplos usando o SDK para JavaScript (v3)

Os exemplos de código a seguir mostram como realizar ações e implementar cenários comuns usando o AWS SDK for JavaScript (v3) com Suporte.

As noções básicas são exemplos de código que mostram como realizar as operações essenciais em um serviço.

Ações são trechos de código de programas maiores e devem ser executadas em contexto. Embora as ações mostrem como chamar perfis de serviço individuais, você pode ver as ações no contexto em seus cenários relacionados.

Cada exemplo inclui um link para o código-fonte completo, em que você pode encontrar instruções sobre como configurar e executar o código.

## Conceitos básicos

## Olá Suporte

O exemplo de código a seguir mostra como começar a usar o Suporte.

SDK para JavaScript (v3)

## **a** Note

Tem mais sobre GitHub. Encontre o exemplo completo e saiba como configurar e executar no [Repositório de exemplos de código da AWS.](https://github.com/awsdocs/aws-doc-sdk-examples/tree/main/javascriptv3/example_code/support#code-examples)

Invoque `main()` para executar o exemplo.

```
import { 
   DescribeServicesCommand, 
   SupportClient,
} from "@aws-sdk/client-support";
// Change the value of 'region' to your preferred AWS Region.
const client = new SupportClient({ region: "us-east-1" });
const getServiceCount = async () => { 
   try { 
     const { services } = await client.send(new DescribeServicesCommand({})); 
     return services.length; 
   } catch (err) { 
     if (err.name === "SubscriptionRequiredException") { 
       throw new Error( 
         "You must be subscribed to the AWS Support plan to use this feature.", 
       ); 
     } 
     throw err; 
   }
};
export const main = async () => {
   try { 
     const count = await getServiceCount(); 
     console.log(`Hello, AWS Support! There are ${count} services available.`); 
   } catch (err) { 
     console.error("Failed to get service count: ", err.message); 
   }
```
};

• Para obter detalhes da API, consulte [DescribeServicesa](https://docs.aws.amazon.com/AWSJavaScriptSDK/v3/latest/client/support/command/DescribeServicesCommand) Referência AWS SDK for JavaScript da API.

#### Tópicos

- [Conceitos básicos](#page-13278-0)
- [Ações](#page-13270-0)

Conceitos básicos

Conheça os conceitos básicos

O exemplo de código a seguir mostra como:

- Obter e exibir os serviços disponíveis e os níveis de gravidade dos casos.
- Criar um caso de suporte usando um serviço, uma categoria e um nível de gravidade selecionados.
- Obter e exibir uma lista de casos em aberto para o dia atual.
- Adicionar um conjunto de anexos e uma comunicação ao novo caso.
- Descrever o novo anexo e a comunicação para o caso.
- Resolver o caso.
- Obter e exibir uma lista de casos resolvidos para o dia atual.

SDK para JavaScript (v3)

**a** Note

Tem mais sobre GitHub. Encontre o exemplo completo e saiba como configurar e executar no [Repositório de exemplos de código da AWS.](https://github.com/awsdocs/aws-doc-sdk-examples/tree/main/javascriptv3/example_code/support#code-examples)

Execute um cenário interativo no terminal.

import {

```
 AddAttachmentsToSetCommand, 
   AddCommunicationToCaseCommand, 
   CreateCaseCommand, 
   DescribeAttachmentCommand, 
  DescribeCasesCommand, 
   DescribeCommunicationsCommand, 
  DescribeServicesCommand, 
  DescribeSeverityLevelsCommand, 
   ResolveCaseCommand, 
   SupportClient,
} from "@aws-sdk/client-support";
import * as inquirer from "@inquirer/prompts";
import { retry } from "@aws-doc-sdk-examples/lib/utils/util-timers.js";
const wrapText = (text, char = "=") => {
  const rule = char.repeat(80);return `${rule}\n ${text}\n${rule}\n`;
};
const client = new SupportClient({ region: "us-east-1" });
// Verify that the account has a Support plan.
export const verifyAccount = async () => {
   const command = new DescribeServicesCommand({}); 
  try { 
     await client.send(command); 
   } catch (err) { 
     if (err.name === "SubscriptionRequiredException") { 
       throw new Error( 
         "You must be subscribed to the AWS Support plan to use this feature.", 
       ); 
     } 
     throw err; 
   }
};
/** 
  * Select a service from the list returned from DescribeServices. 
  */
export const getService = async () => {
   const { services } = await client.send(new DescribeServicesCommand({})); 
   const selectedService = await inquirer.select({ 
     message:
```

```
 "Select a service. Your support case will be created for this service. The 
  list of services is truncated for readability.", 
    choices: services.slice(0, 10).map((s) => ({ name: s.name, value: s })),
   }); 
   return selectedService;
};
/** 
  * @param {{ categories: import('@aws-sdk/client-support').Category[]}} service 
  */
export const getCategory = async (service) => { 
   const selectedCategory = await inquirer.select({ 
     message: "Select a category.", 
    choices: service.categories.map((c) => ({ name: c.name, value: c })),
   }); 
   return selectedCategory;
};
// Get the available severity levels for the account.
export const getSeverityLevel = async () => { 
   const command = new DescribeSeverityLevelsCommand({}); 
   const { severityLevels } = await client.send(command); 
   const selectedSeverityLevel = await inquirer.select({ 
     message: "Select a severity level.", 
    choices: severityLevels.map((s) => ({ name: s.name, value: s })),
   }); 
   return selectedSeverityLevel;
};
/** 
  * Create a new support case 
  * @param {{ 
  * selectedService: import('@aws-sdk/client-support').Service 
  * selectedCategory: import('@aws-sdk/client-support').Category 
  * selectedSeverityLevel: import('@aws-sdk/client-support').SeverityLevel 
  * }} selections 
  * @returns 
  */
export const createCase = async ({ 
   selectedService, 
   selectedCategory, 
   selectedSeverityLevel,
3) => {
   const command = new CreateCaseCommand({
```

```
 subject: "IGNORE: Test case", 
     communicationBody: "This is a test. Please ignore.", 
     serviceCode: selectedService.code, 
     categoryCode: selectedCategory.code, 
     severityCode: selectedSeverityLevel.code, 
   }); 
   const { caseId } = await client.send(command); 
   return caseId;
};
// Get a list of open support cases created today.
export const getTodaysOpenCases = async () => { 
  const d = new Date();
   const startOfToday = new Date(d.getFullYear(), d.getMonth(), d.getDate()); 
   const command = new DescribeCasesCommand({ 
     includeCommunications: false, 
     afterTime: startOfToday.toISOString(), 
   }); 
   const { cases } = await client.send(command); 
  if (cases.length === \emptyset) {
     throw new Error( 
       "Unexpected number of cases. Expected more than 0 open cases.", 
     ); 
   } 
   return cases;
};
// Create an attachment set.
export const createAttachmentSet = async () => { 
   const command = new AddAttachmentsToSetCommand({ 
     attachments: [ 
       { 
         fileName: "example.txt", 
         data: new TextEncoder().encode("some example text"), 
       }, 
     ], 
   }); 
   const { attachmentSetId } = await client.send(command); 
   return attachmentSetId;
};
export const linkAttachmentSetToCase = async (attachmentSetId, caseId) => {
```

```
 const command = new AddCommunicationToCaseCommand({ 
     attachmentSetId, 
     caseId, 
     communicationBody: "Adding attachment set to case.", 
   }); 
   await client.send(command);
};
// Get all communications for a support case.
export const getCommunications = async (caseId) => { 
   const command = new DescribeCommunicationsCommand({ 
     caseId, 
   }); 
   const { communications } = await client.send(command); 
   return communications;
};
/** 
  * @param {import('@aws-sdk/client-support').Communication[]} communications 
  */
export const getFirstAttachment = (communications) => { 
   const firstCommWithAttachment = communications.find( 
    (c) => c.attachmentSet.length > 0,
   ); 
   return firstCommWithAttachment?.attachmentSet[0].attachmentId;
};
// Get an attachment.
export const getAttachment = async (attachmentId) => { 
   const command = new DescribeAttachmentCommand({ 
     attachmentId, 
   }); 
   const { attachment } = await client.send(command); 
   return attachment;
};
// Resolve the case matching the given case ID.
export const resolveCase = async (caseId) => { 
   const shouldResolve = await inquirer.confirm({ 
     message: `Do you want to resolve ${caseId}?`, 
   }); 
   if (shouldResolve) { 
     const command = new ResolveCaseCommand({
```

```
 caseId: caseId, 
     }); 
     await client.send(command); 
     return true; 
   } 
  return false;
};
/** 
  * Find a specific case in the list of provided cases by case ID. 
  * If the case is not found, and the results are paginated, continue 
  * paging through the results. 
  * @param {{ 
  * caseId: string, 
  * cases: import('@aws-sdk/client-support').CaseDetails[] 
  * nextToken: string 
  * }} options 
  * @returns 
  */
export const findCase = async ({ caseId, cases, nextToken }) => {
  const foundCase = cases.find((c) => c.caseId === caseId);
   if (foundCase) { 
     return foundCase; 
   } 
   if (nextToken) { 
     const response = await client.send( 
       new DescribeCasesCommand({ 
         nextToken, 
         includeResolvedCases: true, 
       }), 
     ); 
     return findCase({ 
       caseId, 
       cases: response.cases, 
       nextToken: response.nextToken, 
     }); 
   } 
   throw new Error(`${caseId} not found.`);
};
```

```
// Get all cases created today.
export const getTodaysResolvedCases = async (caseIdToWaitFor) => { 
   const d = new Date("2023-01-18"); 
   const startOfToday = new Date(d.getFullYear(), d.getMonth(), d.getDate()); 
   const command = new DescribeCasesCommand({ 
     includeCommunications: false, 
     afterTime: startOfToday.toISOString(), 
     includeResolvedCases: true, 
   }); 
   const { cases, nextToken } = await client.send(command); 
  await findCase({ cases, caseId: caseIdToWaitFor, nextToken });
  return cases.filter((c) \Rightarrow c.status === "resolved");
};
const main = async () => {
   let caseId; 
   try { 
     console.log(wrapText("Welcome to the AWS Support basic usage scenario.")); 
     // Verify that the account is subscribed to support. 
     await verifyAccount(); 
     // Provided a truncated list of services and prompt the user to select one. 
     const selectedService = await getService(); 
     // Provided the categories for the selected service and prompt the user to 
  select one. 
     const selectedCategory = await getCategory(selectedService); 
     // Provide the severity available severity levels for the account and prompt the 
  user to select one. 
     const selectedSeverityLevel = await getSeverityLevel(); 
     // Create a support case. 
     console.log("\nCreating a support case."); 
     caseId = await createCase({ 
       selectedService, 
       selectedCategory, 
       selectedSeverityLevel, 
     }); 
     console.log(`Support case created: ${caseId}`); 
     // Display a list of open support cases created today. 
     const todaysOpenCases = await retry(
```

```
 { intervalInMs: 1000, maxRetries: 15 }, 
       getTodaysOpenCases, 
     ); 
     console.log( 
       `\nOpen support cases created today: ${todaysOpenCases.length}`, 
     ); 
    console.log(todaysOpenCases.map((c) => \hat{f} (c.caseId} \hat{f}).join("\n"));
     // Create an attachment set. 
     console.log("\nCreating an attachment set."); 
     const attachmentSetId = await createAttachmentSet(); 
     console.log(`Attachment set created: ${attachmentSetId}`); 
     // Add the attachment set to the support case. 
     console.log(`\nAdding attachment set to ${caseId}`); 
     await linkAttachmentSetToCase(attachmentSetId, caseId); 
     console.log(`Attachment set added to ${caseId}`); 
     // List the communications for a support case. 
     console.log(`\nListing communications for ${caseId}`); 
     const communications = await getCommunications(caseId); 
     console.log( 
       communications 
         .map( 
          (c) =>
              `Communication created on ${c.timeCreated}. Has 
 ${c.attachmentSet.length} attachments.`, 
\overline{\phantom{a}}.join("\n\rightharpoonupn"),
     ); 
     // Describe the first attachment. 
     console.log(`\nDescribing attachment ${attachmentSetId}`); 
     const attachmentId = getFirstAttachment(communications); 
     const attachment = await getAttachment(attachmentId); 
     console.log( 
       `Attachment is the file '${ 
         attachment.fileName 
       }' with data: \n${new TextDecoder().decode(attachment.data)}`, 
     ); 
     // Confirm that the support case should be resolved. 
     const isResolved = await resolveCase(caseId); 
     if (isResolved) {
```

```
 // List the resolved cases and include the one previously created. 
       // Resolved cases can take a while to appear. 
       console.log( 
          "\nWaiting for case status to be marked as resolved. This can take some 
  time.", 
       ); 
       const resolvedCases = await retry( 
         { intervalInMs: 20000, maxRetries: 15 }, 
         () => getTodaysResolvedCases(caseId), 
       ); 
       console.log("Resolved cases:"); 
      console.log(resolvedCases.map((c) => c.caseId).join("\n"));
     } 
   } catch (err) { 
     console.error(err); 
   }
};
```
- Para obter detalhes da API, consulte os tópicos a seguir na Referência da API AWS SDK for JavaScript .
	- [AddAttachmentsToSet](https://docs.aws.amazon.com/AWSJavaScriptSDK/v3/latest/client/support/command/AddAttachmentsToSetCommand)
	- [AddCommunicationToCase](https://docs.aws.amazon.com/AWSJavaScriptSDK/v3/latest/client/support/command/AddCommunicationToCaseCommand)
	- [CreateCase](https://docs.aws.amazon.com/AWSJavaScriptSDK/v3/latest/client/support/command/CreateCaseCommand)
	- [DescribeAttachment](https://docs.aws.amazon.com/AWSJavaScriptSDK/v3/latest/client/support/command/DescribeAttachmentCommand)
	- [DescribeCases](https://docs.aws.amazon.com/AWSJavaScriptSDK/v3/latest/client/support/command/DescribeCasesCommand)
	- [DescribeCommunications](https://docs.aws.amazon.com/AWSJavaScriptSDK/v3/latest/client/support/command/DescribeCommunicationsCommand)
	- [DescribeServices](https://docs.aws.amazon.com/AWSJavaScriptSDK/v3/latest/client/support/command/DescribeServicesCommand)
	- [DescribeSeverityLevels](https://docs.aws.amazon.com/AWSJavaScriptSDK/v3/latest/client/support/command/DescribeSeverityLevelsCommand)
	- [ResolveCase](https://docs.aws.amazon.com/AWSJavaScriptSDK/v3/latest/client/support/command/ResolveCaseCommand)

## Ações

## **AddAttachmentsToSet**

O código de exemplo a seguir mostra como usar AddAttachmentsToSet.

#### SDK para JavaScript (v3)

#### **a** Note

Tem mais sobre GitHub. Encontre o exemplo completo e saiba como configurar e executar no [Repositório de exemplos de código da AWS.](https://github.com/awsdocs/aws-doc-sdk-examples/tree/main/javascriptv3/example_code/support#code-examples)

```
import { AddAttachmentsToSetCommand } from "@aws-sdk/client-support";
import { client } from "../libs/client.js";
export const main = async () => {
   try { 
     // Create a new attachment set or add attachments to an existing set. 
     // Provide an 'attachmentSetId' value to add attachments to an existing set. 
     // Use AddCommunicationToCase or CreateCase to associate an attachment set with 
  a support case. 
     const response = await client.send( 
       new AddAttachmentsToSetCommand({ 
         // You can add up to three attachments per set. The size limit is 5 MB per 
  attachment. 
         attachments: [ 
           { 
             fileName: "example.txt", 
             data: new TextEncoder().encode("some example text"), 
           }, 
         ], 
       }), 
     ); 
     // Use this ID in AddCommunicationToCase or CreateCase. 
     console.log(response.attachmentSetId); 
     return response; 
   } catch (err) { 
     console.error(err); 
   }
};
```
• Para obter detalhes da API, consulte [AddAttachmentsToSeta](https://docs.aws.amazon.com/AWSJavaScriptSDK/v3/latest/client/support/command/AddAttachmentsToSetCommand) Referência AWS SDK for JavaScript da API.

## **AddCommunicationToCase**

O código de exemplo a seguir mostra como usar AddCommunicationToCase.

SDK para JavaScript (v3)

## **a** Note

Tem mais sobre GitHub. Encontre o exemplo completo e saiba como configurar e executar no [Repositório de exemplos de código da AWS.](https://github.com/awsdocs/aws-doc-sdk-examples/tree/main/javascriptv3/example_code/support#code-examples)

```
import { AddCommunicationToCaseCommand } from "@aws-sdk/client-support";
import { client } from "../libs/client.js";
export const main = async () => {
   let attachmentSetId; 
   try { 
     // Add a communication to a case. 
     const response = await client.send( 
       new AddCommunicationToCaseCommand({ 
         communicationBody: "Adding an attachment.", 
         // Set value to an existing support case id. 
         caseId: "CASE_ID", 
         // Optional. Set value to an existing attachment set id to add attachments 
  to the case. 
         attachmentSetId, 
       }), 
     ); 
     console.log(response); 
     return response; 
   } catch (err) { 
     console.error(err); 
   }
};
```
• Para obter detalhes da API, consulte [AddCommunicationToCase](https://docs.aws.amazon.com/AWSJavaScriptSDK/v3/latest/client/support/command/AddCommunicationToCaseCommand)a Referência AWS SDK for JavaScript da API.

## **CreateCase**

O código de exemplo a seguir mostra como usar CreateCase.

SDK para JavaScript (v3)

## **a** Note

Tem mais sobre GitHub. Encontre o exemplo completo e saiba como configurar e executar no [Repositório de exemplos de código da AWS.](https://github.com/awsdocs/aws-doc-sdk-examples/tree/main/javascriptv3/example_code/support#code-examples)

```
import { CreateCaseCommand } from "@aws-sdk/client-support";
import { client } from "../libs/client.js";
export const main = async () => {
   try { 
     // Create a new case and log the case id. 
     // Important: This creates a real support case in your account. 
     const response = await client.send( 
       new CreateCaseCommand({ 
         // The subject line of the case. 
         subject: "IGNORE: Test case", 
         // Use DescribeServices to find available service codes for each service. 
         serviceCode: "service-quicksight-end-user", 
         // Use DescribeSecurityLevels to find available severity codes for your 
  support plan. 
         severityCode: "low", 
         // Use DescribeServices to find available category codes for each service. 
         categoryCode: "end-user-support", 
         // The main description of the support case. 
         communicationBody: "This is a test. Please ignore.", 
       }), 
     ); 
     console.log(response.caseId); 
     return response; 
   } catch (err) { 
     console.error(err); 
   }
};
```
• Para obter detalhes da API, consulte [CreateCasea](https://docs.aws.amazon.com/AWSJavaScriptSDK/v3/latest/client/support/command/CreateCaseCommand) Referência AWS SDK for JavaScript da API.

## **DescribeAttachment**

O código de exemplo a seguir mostra como usar DescribeAttachment.

```
SDK para JavaScript (v3)
```
#### **a** Note

Tem mais sobre GitHub. Encontre o exemplo completo e saiba como configurar e executar no [Repositório de exemplos de código da AWS.](https://github.com/awsdocs/aws-doc-sdk-examples/tree/main/javascriptv3/example_code/support#code-examples)

```
import { DescribeAttachmentCommand } from "@aws-sdk/client-support";
import { client } from "../libs/client.js";
export const main = async () => {
   try { 
     // Get the metadata and content of an attachment. 
     const response = await client.send( 
       new DescribeAttachmentCommand({ 
         // Set value to an existing attachment id. 
         // Use DescribeCommunications or DescribeCases to find an attachment id. 
         attachmentId: "ATTACHMENT_ID", 
       }), 
     ); 
     console.log(response.attachment?.fileName); 
     return response; 
   } catch (err) { 
     console.error(err); 
   }
};
```
• Para obter detalhes da API, consulte [DescribeAttachmenta](https://docs.aws.amazon.com/AWSJavaScriptSDK/v3/latest/client/support/command/DescribeAttachmentCommand) Referência AWS SDK for JavaScript da API.
#### **DescribeCases**

O código de exemplo a seguir mostra como usar DescribeCases.

SDK para JavaScript (v3)

#### **a** Note

Tem mais sobre GitHub. Encontre o exemplo completo e saiba como configurar e executar no [Repositório de exemplos de código da AWS.](https://github.com/awsdocs/aws-doc-sdk-examples/tree/main/javascriptv3/example_code/support#code-examples)

```
import { DescribeCasesCommand } from "@aws-sdk/client-support";
import { client } from "../libs/client.js";
export const main = async () => {
  try { 
     // Get all of the unresolved cases in your account. 
    // Filter or expand results by providing parameters to the DescribeCasesCommand. 
  Refer 
     // to the TypeScript definition and the API doc for more information on possible 
  parameters. 
     // https://docs.aws.amazon.com/AWSJavaScriptSDK/v3/latest/clients/client-
support/interfaces/describecasescommandinput.html 
     const response = await client.send(new DescribeCasesCommand({})); 
     const caseIds = response.cases.map((supportCase) => supportCase.caseId); 
     console.log(caseIds); 
     return response; 
   } catch (err) { 
     console.error(err); 
   }
};
```
• Para obter detalhes da API, consulte [DescribeCasesa](https://docs.aws.amazon.com/AWSJavaScriptSDK/v3/latest/client/support/command/DescribeCasesCommand) Referência AWS SDK for JavaScript da API.

#### **DescribeCommunications**

O código de exemplo a seguir mostra como usar DescribeCommunications.

#### **a** Note

Tem mais sobre GitHub. Encontre o exemplo completo e saiba como configurar e executar no [Repositório de exemplos de código da AWS.](https://github.com/awsdocs/aws-doc-sdk-examples/tree/main/javascriptv3/example_code/support#code-examples)

```
import { DescribeCommunicationsCommand } from "@aws-sdk/client-support";
import { client } from "../libs/client.js";
export const main = async () => {
  try { 
     // Get all communications for the support case. 
    // Filter results by providing parameters to the DescribeCommunicationsCommand. 
  Refer 
     // to the TypeScript definition and the API doc for more information on possible 
  parameters. 
     // https://docs.aws.amazon.com/AWSJavaScriptSDK/v3/latest/clients/client-
support/interfaces/describecommunicationscommandinput.html 
     const response = await client.send( 
       new DescribeCommunicationsCommand({ 
         // Set value to an existing case id. 
         caseId: "CASE_ID", 
       }), 
     ); 
    const text = response.communications.map((item) => item.body).join("\n");
     console.log(text); 
     return response; 
  } catch (err) { 
     console.error(err); 
   }
};
```
• Para obter detalhes da API, consulte [DescribeCommunications](https://docs.aws.amazon.com/AWSJavaScriptSDK/v3/latest/client/support/command/DescribeCommunicationsCommand)a Referência AWS SDK for JavaScript da API.

## **DescribeSeverityLevels**

O código de exemplo a seguir mostra como usar DescribeSeverityLevels.

SDK para JavaScript (v3)

### **a** Note

Tem mais sobre GitHub. Encontre o exemplo completo e saiba como configurar e executar no [Repositório de exemplos de código da AWS.](https://github.com/awsdocs/aws-doc-sdk-examples/tree/main/javascriptv3/example_code/support#code-examples)

```
import { DescribeSeverityLevelsCommand } from "@aws-sdk/client-support";
import { client } from "../libs/client.js";
export const main = async () => {
  try { 
    // Get the list of severity levels. 
     // The available values depend on the support plan for the account. 
     const response = await client.send(new DescribeSeverityLevelsCommand({})); 
     console.log(response.severityLevels); 
     return response; 
   } catch (err) { 
     console.error(err); 
   }
};
```
• Para obter detalhes da API, consulte [DescribeSeverityLevelsa](https://docs.aws.amazon.com/AWSJavaScriptSDK/v3/latest/client/support/command/DescribeSeverityLevelsCommand) Referência AWS SDK for JavaScript da API.

## **ResolveCase**

O código de exemplo a seguir mostra como usar ResolveCase.

#### **a** Note

Tem mais sobre GitHub. Encontre o exemplo completo e saiba como configurar e executar no [Repositório de exemplos de código da AWS.](https://github.com/awsdocs/aws-doc-sdk-examples/tree/main/javascriptv3/example_code/support#code-examples)

```
import { ResolveCaseCommand } from "@aws-sdk/client-support";
import { client } from "../libs/client.js";
const main = async () => {
   try { 
     const response = await client.send( 
       new ResolveCaseCommand({ 
         caseId: "CASE_ID", 
       }), 
     ); 
     console.log(response.finalCaseStatus); 
     return response; 
   } catch (err) { 
     console.error(err); 
   }
};
```
• Para obter detalhes da API, consulte [ResolveCasea](https://docs.aws.amazon.com/AWSJavaScriptSDK/v3/latest/client/support/command/ResolveCaseCommand) Referência AWS SDK for JavaScript da API.

# Exemplos do Systems Manager usando o SDK para JavaScript (v3)

Os exemplos de código a seguir mostram como realizar ações e implementar cenários comuns usando o AWS SDK for JavaScript (v3) com Systems Manager.

As noções básicas são exemplos de código que mostram como realizar as operações essenciais em um serviço.

Ações são trechos de código de programas maiores e devem ser executadas em contexto. Embora as ações mostrem como chamar perfis de serviço individuais, você pode ver as ações no contexto em seus cenários relacionados.

Cada exemplo inclui um link para o código-fonte completo, em que você pode encontrar instruções sobre como configurar e executar o código.

Conceitos básicos

Hello Systems Manager

Os exemplos de código a seguir mostram como começar a usar o Systems Manager.

SDK para JavaScript (v3)

#### **a** Note

Tem mais sobre GitHub. Encontre o exemplo completo e saiba como configurar e executar no [Repositório de exemplos de código da AWS.](https://github.com/awsdocs/aws-doc-sdk-examples/tree/main/javascriptv3/example_code/ssm#code-examples)

```
import { paginateListDocuments, SSMClient } from "@aws-sdk/client-ssm";
// Call ListDocuments and display the result.
export const main = async () => {
   const client = new SSMClient(); 
   const listDocumentsPaginated = []; 
   console.log( 
     "Hello, AWS Systems Manager! Let's list some of your documents:\n", 
   ); 
  try { 
     // The paginate function is a wrapper around the base command. 
     const paginator = paginateListDocuments({ client }, { MaxResults: 5 }); 
     for await (const page of paginator) { 
       listDocumentsPaginated.push(...page.DocumentIdentifiers); 
     } 
   } catch (caught) { 
     console.error(`There was a problem saying hello: ${caught.message}`); 
     throw caught; 
   }
```
for (const { Name, DocumentFormat, CreatedDate } of listDocumentsPaginated) {

```
 console.log(`${Name} - ${DocumentFormat} - ${CreatedDate}`); 
   }
};
// Call function if run directly.
import { fileURLToPath } from "node:url";
if (process.argv[1] === fileURLToPath(import.meta.url)) { 
   main();
}
```
• Para obter detalhes da API, consulte [ListDocumentsa](https://docs.aws.amazon.com/AWSJavaScriptSDK/v3/latest/client/ssm/command/ListDocumentsCommand) Referência AWS SDK for JavaScript da API.

Tópicos

- [Conceitos básicos](#page-13278-0)
- [Ações](#page-13270-0)

Conceitos básicos

Conheça os conceitos básicos

O exemplo de código a seguir mostra como trabalhar com janelas de manutenção, documentos OpsItems e.

SDK para JavaScript (v3)

```
a Note
```

```
import { 
   Scenario, 
   ScenarioAction, 
   ScenarioInput, 
   ScenarioOutput,
} from "@aws-doc-sdk-examples/lib/scenario/index.js";
import { fileURLToPath } from "node:url";
```

```
import { 
   CreateDocumentCommand, 
   CreateMaintenanceWindowCommand, 
   CreateOpsItemCommand, 
   DeleteDocumentCommand, 
   DeleteMaintenanceWindowCommand, 
   DeleteOpsItemCommand, 
   DescribeOpsItemsCommand, 
   DocumentAlreadyExists, 
  OpsItemStatus, 
  waitUntilCommandExecuted, 
   CancelCommandCommand, 
   paginateListCommandInvocations, 
  SendCommandCommand,
  UpdateMaintenanceWindowCommand, 
  UpdateOpsItemCommand, 
   SSMClient,
} from "@aws-sdk/client-ssm";
import { parseArgs } from "node:util";
/** 
  * @typedef {{ 
     ssmClient: import('@aws-sdk/client-ssm').SSMClient,
  * documentName?: string 
  * maintenanceWindow?: string 
    wind?: int * ec2InstanceId?: string 
  * requestedDateTime?: Date 
  * opsItemId?: string 
   askToDeleteResources?: boolean
  * }} State 
  */
const defaultMaintenanceWindow = "ssm-maintenance-window";
const defaultDocumentName = "ssmdocument";
// The timeout duration is highly dependent on the specific setup and environment 
  necessary. This example handles only the most common error cases, and uses a much 
  shorter duration than most productions systems would use.
const COMMAND_TIMEOUT_DURATION_SECONDS = 30; // 30 seconds
const pressEnter = new ScenarioInput("continue", "Press Enter to continue", { 
   type: "confirm",
});
```

```
const greet = new ScenarioOutput( 
   "greet", 
   `Welcome to the AWS Systems Manager SDK Getting Started scenario. 
     This program demonstrates how to interact with Systems Manager using the AWS SDK 
  for JavaScript V3. 
     Systems Manager is the operations hub for your AWS applications and resources 
  and a secure end-to-end management solution. 
     The program's primary functions include creating a maintenance window, creating 
  a document, sending a command to a document, 
     listing documents, listing commands, creating an OpsItem, modifying an OpsItem, 
  and deleting Systems Manager resources. 
     Upon completion of the program, all AWS resources are cleaned up. 
     Let's get started...`, 
   { header: true },
);
const createMaintenanceWindow = new ScenarioOutput( 
   "createMaintenanceWindow", 
   "Step 1: Create a Systems Manager maintenance window.",
);
const getMaintenanceWindow = new ScenarioInput( 
   "maintenanceWindow", 
   "Please enter the maintenance window name:", 
  { type: "input", default: defaultMaintenanceWindow },
);
export const sdkCreateMaintenanceWindow = new ScenarioAction( 
   "sdkCreateMaintenanceWindow", 
  async \binom{***}{*} @type {State} */ state) => {
     try { 
       const response = await state.ssmClient.send( 
         new CreateMaintenanceWindowCommand({ 
           Name: state.maintenanceWindow, 
           Schedule: "cron(0 10 ? * MON-FRI *)", //The schedule of the maintenance 
  window in the form of a cron or rate expression. 
           Duration: 2, //The duration of the maintenance window in hours. 
           Cutoff: 1, //The number of hours before the end of the maintenance window 
  that Amazon Web Services Systems Manager stops scheduling new tasks for execution. 
           AllowUnassociatedTargets: true, //Allow the maintenance window to run on 
  managed nodes, even if you haven't registered those nodes as targets. 
         }), 
       ); 
       state.winId = response.WindowId;
```

```
 } catch (caught) { 
       console.error(caught.message); 
       console.log( 
          `An error occurred while creating the maintenance window. Please fix the 
  error and try again. Error message: ${caught.message}`, 
       ); 
       throw caught; 
     } 
   },
);
const modifyMaintenanceWindow = new ScenarioOutput( 
   "modifyMaintenanceWindow", 
   "Modify the maintenance window by changing the schedule.",
);
const sdkModifyMaintenanceWindow = new ScenarioAction( 
   "sdkModifyMaintenanceWindow", 
  async \binom{***}{*} @type {State} */ state) => {
     try { 
       await state.ssmClient.send( 
         new UpdateMaintenanceWindowCommand({ 
           WindowId: state.winId, 
           Schedule: "cron(0 0 ? * MON *)", 
         }), 
       ); 
     } catch (caught) { 
       console.error(caught.message); 
       console.log( 
          `An error occurred while modifying the maintenance window. Please fix the 
  error and try again. Error message: ${caught.message}`, 
       ); 
       throw caught; 
     } 
   },
);
const createSystemsManagerActions = new ScenarioOutput( 
   "createSystemsManagerActions", 
   "Create a document that defines the actions that Systems Manager performs on your 
 EC2 instance.",
);
const getDocumentName = new ScenarioInput(
```

```
 "documentName", 
   "Please enter the document: ", 
   { type: "input", default: defaultDocumentName },
);
const sdkCreateSSMDoc = new ScenarioAction( 
   "sdkCreateSSMDoc", 
  async \left(\frac{**}{*} @type {State} */ state) => {
     const contentData = `{ 
                    "schemaVersion": "2.2", 
                     "description": "Run a simple shell command", 
                     "mainSteps": [ 
\{ "action": "aws:runShellScript", 
                               "name": "runEchoCommand", 
                               "inputs": { 
                                 "runCommand": [ 
                                    "echo 'Hello, world!'" 
\sim 100 \sim 100 \sim 100 \sim 100 \sim 100 \sim 100 \sim 100 \sim 100 \sim 100 \sim 100 \sim 100 \sim 100 \sim 100 \sim 100 \sim 100 \sim 100 \sim 100 \sim 100 \sim 100 \sim 100 \sim 100 \sim 100 \sim 100 \sim 100 \sim 
 } 
1999 1999 1999 1999 1999
 ] 
               }`; 
     try { 
        await state.ssmClient.send( 
          new CreateDocumentCommand({ 
             Content: contentData, 
             Name: state.documentName, 
             DocumentType: "Command", 
          }), 
        ); 
     } catch (caught) { 
        console.log(`Exception type: (${typeof caught})`); 
        if (caught instanceof DocumentAlreadyExists) { 
          console.log("Document already exists. Continuing...\n"); 
        } else { 
          console.error(caught.message); 
          console.log( 
             `An error occurred while creating the document. Please fix the error and 
  try again. Error message: ${caught.message}`, 
           ); 
          throw caught; 
        } 
     }
```

```
 },
);
const ec2HelloWorld = new ScenarioOutput( 
   "ec2HelloWorld", 
   `Now you have the option of running a command on an EC2 instance that echoes 
  'Hello, world!'. In order to run this command, you must provide the instance ID 
  of a Linux EC2 instance. If you do not already have a running Linux EC2 instance 
  in your account, you can create one using the AWS console. For information about 
  creating an EC2 instance, see https://docs.aws.amazon.com/AWSEC2/latest/UserGuide/
ec2-launch-instance-wizard.html.`,
);
const enterIdOrSkipEC2HelloWorld = new ScenarioInput( 
   "enterIdOrSkipEC2HelloWorld", 
   "Enter your EC2 InstanceId or press enter to skip this step: ", 
  { type: "input", default: "" },
);
const sdkEC2HelloWorld = new ScenarioAction( 
   "sdkEC2HelloWorld", 
  async \binom{***}{*} @type {State} */ state) => {
     try { 
       const response = await state.ssmClient.send( 
        new SendCommandCommand({
           DocumentName: state.documentName, 
           InstanceIds: [state.ec2InstanceId], 
          TimeoutSeconds: COMMAND TIMEOUT DURATION SECONDS,
         }), 
       ); 
       state.CommandId = response.Command.CommandId; 
     } catch (caught) { 
       console.error(caught.message); 
       console.log( 
         `An error occurred while sending the command. Please fix the error and try 
  again. Error message: ${caught.message}`, 
       ); 
       throw caught; 
     } 
   }, 
   { 
     skipWhen: (/** @type {State} */ state) => 
       state.enterIdOrSkipEC2HelloWorld === "", 
   },
```

```
);
const sdkGetCommandTime = new ScenarioAction( 
   "sdkGetCommandTime", 
  async \binom{***}{*} @type {State} */ state) => {
     const listInvocationsPaginated = []; 
     console.log( 
       "Let's get the time when the specific command was sent to the specific managed 
  node.", 
     ); 
     console.log( 
       `First, we'll wait for the command to finish executing. This may take up to 
 ${COMMAND_TIMEOUT_DURATION_SECONDS} seconds.`,
     ); 
     const commandExecutedResult = waitUntilCommandExecuted( 
       { client: state.ssmClient }, 
      \{ CommandId: state.CommandId, 
         InstanceId: state.ec2InstanceId, 
       }, 
     ); 
    // This is necessary because the TimeoutSeconds of SendCommandCommand is only
  for the delivery, not execution. 
     try { 
      await new Promise((\_ , reject) =>
         setTimeout( 
            reject, 
           COMMAND_TIMEOUT_DURATION_SECONDS * 1000, 
           new Error("Command Timed Out"), 
         ), 
       ); 
     } catch (caught) { 
       if (caught.message === "Command Timed Out") { 
         commandExecutedResult.state = "TIMED_OUT"; 
       } else { 
         throw caught; 
       } 
     } 
     if (commandExecutedResult.state !== "SUCCESS") { 
       console.log( 
          `The command with id: ${state.CommandId} did not execute in the allotted 
  time. Canceling command.`,
```

```
 ); 
       state.ssmClient.send( 
        new CancelCommandCommand({
           CommandId: state.CommandId, 
         }), 
       ); 
       state.enterIdOrSkipEC2HelloWorld === ""; 
       return; 
     } 
     for await (const page of paginateListCommandInvocations( 
       { client: state.ssmClient }, 
       { CommandId: state.CommandId }, 
     )) { 
       listInvocationsPaginated.push(...page.CommandInvocations); 
     } 
     /** 
      * @type {import('@aws-sdk/client-ssm').CommandInvocation} 
      */ 
     const commandInvocation = listInvocationsPaginated.shift(); // Because the call 
  was made with CommandId, there's only one result, so shift it off. 
     state.requestedDateTime = commandInvocation.RequestedDateTime; 
     console.log( 
       `The command invocation happened at: ${state.requestedDateTime}.`, 
     ); 
   }, 
   { 
     skipWhen: (/** @type {State} */ state) => 
       state.enterIdOrSkipEC2HelloWorld === "", 
   },
);
const createSSMOpsItem = new ScenarioOutput( 
   "createSSMOpsItem", 
   `Now we will create a Systems Manager OpsItem. An OpsItem is a feature provided by 
  the Systems Manager service. It is a type of operational data item that allows you 
  to manage and track various operational issues, events, or tasks within your AWS 
  environment.
You can create OpsItems to track and manage operational issues as they arise. For 
  example, you could create an OpsItem whenever your application detects a critical 
  error or an anomaly in your infrastructure.`,
);
```

```
const sdkCreateSSMOpsItem = new ScenarioAction( 
   "sdkCreateSSMOpsItem", 
  async \binom{***}{*} @type \{State\} * / state\} => {
     try { 
       const response = await state.ssmClient.send( 
          new CreateOpsItemCommand({ 
            Description: "Created by the System Manager Javascript API", 
            Title: "Disk Space Alert", 
            Source: "EC2", 
            Category: "Performance", 
            Severity: "2", 
         }), 
       ); 
       state.opsItemId = response.OpsItemId; 
     } catch (caught) { 
       console.error(caught.message); 
       console.log( 
          `An error occurred while creating the ops item. Please fix the error and try 
  again. Error message: ${caught.message}`, 
       ); 
       throw caught; 
     } 
   },
);
const updateOpsItem = new ScenarioOutput( 
   "updateOpsItem", 
  \frac{7}{7} (/** @type \{State\} */ state) =>
     `Now we will update the OpsItem: ${state.opsItemId}`,
);
const sdkUpdateOpsItem = new ScenarioAction( 
   "sdkUpdateOpsItem", 
  async \binom{***}{*} @type {State} */ state) => {
     try { 
       const _response = await state.ssmClient.send( 
          new UpdateOpsItemCommand({ 
            OpsItemId: state.opsItemId, 
            Description: `An update to ${state.opsItemId}`, 
          }), 
       ); 
     } catch (caught) { 
       console.error(caught.message); 
       console.log(
```

```
 `An error occurred while updating the ops item. Please fix the error and try 
  again. Error message: ${caught.message}`, 
       ); 
       throw caught; 
     } 
   },
);
const getOpsItemStatus = new ScenarioOutput( 
   "getOpsItemStatus", 
  \frac{7}{7} (/** @type \{State\} */ state) =>
     `Now we will get the status of the OpsItem: ${state.opsItemId}`,
);
const sdkOpsItemStatus = new ScenarioAction( 
   "sdkGetOpsItemStatus", 
  async \binom{***}{*} @type {State} */ state) => {
     try { 
       const response = await state.ssmClient.send( 
          new DescribeOpsItemsCommand({ 
            OpsItemId: state.opsItemId, 
         }), 
       ); 
       state.opsItemStatus = response.OpsItemStatus; 
     } catch (caught) { 
       console.error(caught.message); 
       console.log( 
          `An error occurred while describing the ops item. Please fix the error and 
  try again. Error message: ${caught.message}`, 
       ); 
       throw caught; 
     } 
   },
);
const resolveOpsItem = new ScenarioOutput( 
   "resolveOpsItem", 
  \frac{7}{7} (/** @type \{State\} */ state) =>
     `Now we will resolve the OpsItem: ${state.opsItemId}`,
);
const sdkResolveOpsItem = new ScenarioAction( 
   "sdkResolveOpsItem", 
  async \binom{***}{*} @type {State} */ state) => {
```

```
 try { 
       const _response = await state.ssmClient.send( 
         new UpdateOpsItemCommand({ 
           OpsItemId: state.opsItemId, 
           Status: OpsItemStatus.RESOLVED, 
         }), 
       ); 
     } catch (caught) { 
       console.error(caught.message); 
       console.log( 
          `An error occurred while updating the ops item. Please fix the error and try 
  again. Error message: ${caught.message}`, 
       ); 
       throw caught; 
     } 
   },
);
const askToDeleteResources = new ScenarioInput( 
   "askToDeleteResources", 
   "Would you like to delete the Systems Manager resources created during this 
  example run?", 
   { type: "confirm" },
);
const confirmDeleteChoice = new ScenarioOutput( 
   "confirmDeleteChoice", 
  \frac{7}{7} (/** @type {State} */ state) => {
     if (state.askToDeleteResources) { 
       return "You chose to delete the resources."; 
     } 
     return "The Systems Manager resources will not be deleted. Please delete them 
  manually to avoid charges."; 
   },
);
export const sdkDeleteResources = new ScenarioAction( 
   "sdkDeleteResources", 
  async \binom{***}{*} @type {State} */ state) => {
     try { 
       await state.ssmClient.send( 
         new DeleteOpsItemCommand({ 
            OpsItemId: state.opsItemId, 
         }),
```

```
 ); 
      console.log(`The ops item: ${state.opsItemId} was successfully deleted.`); 
    } catch (caught) { 
      console.log( 
        `There was a problem deleting the ops item: ${state.opsItemId}. Please 
 delete it manually. Error: ${caught.message}`, 
      ); 
    } 
    try { 
      await state.ssmClient.send( 
        new DeleteMaintenanceWindowCommand({ 
          Name: state.maintenanceWindow, 
          WindowId: state.winId, 
        }), 
      ); 
      console.log( 
        `The maintenance window: ${state.maintenanceWindow} was successfully 
 deleted.`, 
      ); 
    } catch (caught) { 
      console.log( 
        `There was a problem deleting the maintenance window: ${state.opsItemId}. 
Please delete it manually. Error: ${caught.message}',
      ); 
    } 
    try { 
      await state.ssmClient.send( 
        new DeleteDocumentCommand({ 
          Name: state.documentName, 
        }), 
      ); 
      console.log( 
        `The document: ${state.documentName} was successfully deleted.`, 
      ); 
    } catch (caught) { 
      console.log( 
        `There was a problem deleting the document: ${state.documentName}. Please 
 delete it manually. Error: ${caught.message}`, 
      ); 
    } 
 }, 
 { skipWhen: (\frac{**}{*} @type \{\})^*/ state) => !state.askToDeleteResources },
```

```
);
const goodbye = new ScenarioOutput( 
   "goodbye", 
   "This concludes the Systems Manager Basics scenario for the AWS Javascript SDK v3. 
 Thank you!",
);
const myScenario = new Scenario( 
   "SSM Basics", 
  \Gamma greet, 
     pressEnter, 
     createMaintenanceWindow, 
     getMaintenanceWindow, 
     sdkCreateMaintenanceWindow, 
     modifyMaintenanceWindow, 
     pressEnter, 
     sdkModifyMaintenanceWindow, 
     createSystemsManagerActions, 
     getDocumentName, 
     sdkCreateSSMDoc, 
     ec2HelloWorld, 
     enterIdOrSkipEC2HelloWorld, 
     sdkEC2HelloWorld, 
     sdkGetCommandTime, 
     pressEnter, 
     createSSMOpsItem, 
     pressEnter, 
     sdkCreateSSMOpsItem, 
     updateOpsItem, 
     pressEnter, 
     sdkUpdateOpsItem, 
     getOpsItemStatus, 
     pressEnter, 
     sdkOpsItemStatus, 
     resolveOpsItem, 
     pressEnter, 
     sdkResolveOpsItem, 
     askToDeleteResources, 
     confirmDeleteChoice, 
     sdkDeleteResources, 
     goodbye, 
   ],
```

```
 { ssmClient: new SSMClient({}) },
);
/** @type {{ stepHandlerOptions: StepHandlerOptions }} */
export const main = async (stepHandlerOptions) => { 
  await myScenario.run(stepHandlerOptions);
};
// Invoke main function if this file was run directly.
if (process.argv[1] === fileURLToPath(import.meta.url)) { 
  const { values } = parseArgs {
     options: { 
       yes: { 
         type: "boolean", 
         short: "y", 
       }, 
     }, 
   }); 
   main({ confirmAll: values.yes });
}
```
- Para obter detalhes da API, consulte os tópicos a seguir na Referência da API AWS SDK for JavaScript .
	- [CreateDocument](https://docs.aws.amazon.com/AWSJavaScriptSDK/v3/latest/client/ssm/command/CreateDocumentCommand)
	- [CreateMaintenanceWindow](https://docs.aws.amazon.com/AWSJavaScriptSDK/v3/latest/client/ssm/command/CreateMaintenanceWindowCommand)
	- [CreateOpsItem](https://docs.aws.amazon.com/AWSJavaScriptSDK/v3/latest/client/ssm/command/CreateOpsItemCommand)
	- [DeleteMaintenanceWindow](https://docs.aws.amazon.com/AWSJavaScriptSDK/v3/latest/client/ssm/command/DeleteMaintenanceWindowCommand)
	- [ListCommandInvocations](https://docs.aws.amazon.com/AWSJavaScriptSDK/v3/latest/client/ssm/command/ListCommandInvocationsCommand)
	- [SendCommand](https://docs.aws.amazon.com/AWSJavaScriptSDK/v3/latest/client/ssm/command/SendCommandCommand)
	- [UpdateOpsItem](https://docs.aws.amazon.com/AWSJavaScriptSDK/v3/latest/client/ssm/command/UpdateOpsItemCommand)

## Ações

#### **CreateDocument**

O código de exemplo a seguir mostra como usar CreateDocument.

#### **a** Note

Tem mais sobre GitHub. Encontre o exemplo completo e saiba como configurar e executar no [Repositório de exemplos de código da AWS.](https://github.com/awsdocs/aws-doc-sdk-examples/tree/main/javascriptv3/example_code/ssm#code-examples)

```
import { CreateDocumentCommand, SSMClient } from "@aws-sdk/client-ssm";
import { parseArgs } from "node:util";
/** 
  * Create an SSM document. 
  * @param {{ content: string, name: string, documentType?: DocumentType }} 
  */
export const main = async ({ content, name, documentType }) => {
  const client = new SSMClien({});
  try { 
     const { documentDescription } = await client.send( 
       new CreateDocumentCommand({ 
         Content: content, // The content for the new SSM document. The content must 
  not exceed 64KB. 
         Name: name, 
         DocumentType: documentType, // Document format type can be JSON, YAML, or 
  TEXT. The default format is JSON. 
       }), 
     ); 
     console.log("Document created successfully."); 
     return { DocumentDescription: documentDescription }; 
   } catch (caught) { 
    if (caught instanceof Error && caught.name === "DocumentAlreadyExists") {
       console.warn(`${caught.message}. Did you provide a new document name?`); 
     } else { 
       throw caught; 
     } 
   }
};
```
• Para obter detalhes da API, consulte [CreateDocument](https://docs.aws.amazon.com/AWSJavaScriptSDK/v3/latest/client/ssm/command/CreateDocumentCommand)a Referência AWS SDK for JavaScript da API.

#### **CreateMaintenanceWindow**

O código de exemplo a seguir mostra como usar CreateMaintenanceWindow.

SDK para JavaScript (v3)

#### **a** Note

Tem mais sobre GitHub. Encontre o exemplo completo e saiba como configurar e executar no [Repositório de exemplos de código da AWS.](https://github.com/awsdocs/aws-doc-sdk-examples/tree/main/javascriptv3/example_code/ssm#code-examples)

```
import { CreateMaintenanceWindowCommand, SSMClient } from "@aws-sdk/client-ssm";
import { parseArgs } from "node:util";
/** 
  * Create an SSM maintenance window. 
  * @param {{ name: string, allowUnassociatedTargets: boolean, duration: number, 
  cutoff: number, schedule: string, description?: string }} 
  */
export const main = async ( name, 
   allowUnassociatedTargets, // Allow the maintenance window to run on managed nodes, 
  even if you haven't registered those nodes as targets. 
   duration, // The duration of the maintenance window in hours. 
   cutoff, // The number of hours before the end of the maintenance window that 
  Amazon Web Services Systems Manager stops scheduling new tasks for execution. 
   schedule, // The schedule of the maintenance window in the form of a cron or rate 
  expression. 
  description = undefined,
\} => {
  const client = new SSMClien({});
  try { 
     const { windowId } = await client.send( 
       new CreateMaintenanceWindowCommand({ 
         Name: name, 
         Description: description, 
         AllowUnassociatedTargets: allowUnassociatedTargets, // Allow the maintenance 
  window to run on managed nodes, even if you haven't registered those nodes as 
  targets.
```
Duration: duration, // The duration of the maintenance window in hours.

```
 Cutoff: cutoff, // The number of hours before the end of the maintenance 
  window that Amazon Web Services Systems Manager stops scheduling new tasks for 
  execution. 
         Schedule: schedule, // The schedule of the maintenance window in the form of 
  a cron or rate expression. 
       }), 
     ); 
     console.log(`Maintenance window created with Id: ${windowId}`); 
     return { WindowId: windowId }; 
   } catch (caught) { 
     if (caught instanceof Error && caught.name === "MissingParameter") { 
       console.warn(`${caught.message}. Did you provide these values?`); 
     } else { 
       throw caught; 
     } 
   }
};
```
• Para obter detalhes da API, consulte [CreateMaintenanceWindowa](https://docs.aws.amazon.com/AWSJavaScriptSDK/v3/latest/client/ssm/command/CreateMaintenanceWindowCommand) Referência AWS SDK for JavaScript da API.

#### **CreateOpsItem**

O código de exemplo a seguir mostra como usar CreateOpsItem.

SDK para JavaScript (v3)

#### **a** Note

```
import { CreateOpsItemCommand, SSMClient } from "@aws-sdk/client-ssm";
import { parseArgs } from "node:util";
/** 
  * Create an SSM OpsItem. 
  * @param {{ title: string, source: string, category?: string, severity?: string }} 
  */
```

```
export const main = async ( title, 
   source, 
   category = undefined, 
   severity = undefined,
\} => {
  const client = new SSMClien({});
   try { 
     const { opsItemArn, opsItemId } = await client.send( 
       new CreateOpsItemCommand({ 
         Title: title, 
         Source: source, // The origin of the OpsItem, such as Amazon EC2 or Systems 
  Manager. 
         Category: category, 
         Severity: severity, 
       }), 
     ); 
     console.log(`Ops item created with id: ${opsItemId}`); 
     return { OpsItemArn: opsItemArn, OpsItemId: opsItemId }; 
   } catch (caught) { 
     if (caught instanceof Error && caught.name === "MissingParameter") { 
       console.warn(`${caught.message}. Did you provide these values?`); 
     } else { 
       throw caught; 
     } 
   }
};
```
• Para obter detalhes da API, consulte [CreateOpsItema](https://docs.aws.amazon.com/AWSJavaScriptSDK/v3/latest/client/ssm/command/CreateOpsItemCommand) Referência AWS SDK for JavaScript da API.

#### **DeleteDocument**

O código de exemplo a seguir mostra como usar DeleteDocument.

#### **a** Note

Tem mais sobre GitHub. Encontre o exemplo completo e saiba como configurar e executar no [Repositório de exemplos de código da AWS.](https://github.com/awsdocs/aws-doc-sdk-examples/tree/main/javascriptv3/example_code/ssm#code-examples)

```
import { DeleteDocumentCommand, SSMClient } from "@aws-sdk/client-ssm";
import { parseArgs } from "node:util";
/** 
  * Delete an SSM document. 
  * @param {{ documentName: string }} 
  */
export const main = async ({ documentName }) => {
  const client = new SSMClien({});
  try { 
     await client.send(new DeleteDocumentCommand({ Name: documentName })); 
     console.log(`Document '${documentName}' deleted.`); 
     return { Deleted: true }; 
   } catch (caught) { 
     if (caught instanceof Error && caught.name === "MissingParameter") { 
       console.warn(`${caught.message}. Did you provide this value?`); 
     } else { 
       throw caught; 
     } 
   }
};
```
• Para obter detalhes da API, consulte [DeleteDocumenta](https://docs.aws.amazon.com/AWSJavaScriptSDK/v3/latest/client/ssm/command/DeleteDocumentCommand) Referência AWS SDK for JavaScript da API.

#### **DeleteMaintenanceWindow**

O código de exemplo a seguir mostra como usar DeleteMaintenanceWindow.

#### **a** Note

Tem mais sobre GitHub. Encontre o exemplo completo e saiba como configurar e executar no [Repositório de exemplos de código da AWS.](https://github.com/awsdocs/aws-doc-sdk-examples/tree/main/javascriptv3/example_code/ssm#code-examples)

```
import { DeleteMaintenanceWindowCommand, SSMClient } from "@aws-sdk/client-ssm";
import { parseArgs } from "node:util";
/** 
  * Delete an SSM maintenance window. 
  * @param {{ windowId: string }} 
  */
export const main = async ({ windowId }) => {
  const client = new SSMClien({});
   try { 
     await client.send( 
       new DeleteMaintenanceWindowCommand({ WindowId: windowId }), 
     ); 
     console.log(`Maintenance window '${windowId}' deleted.`); 
     return { Deleted: true }; 
   } catch (caught) { 
     if (caught instanceof Error && caught.name === "MissingParameter") { 
       console.warn(`${caught.message}. Did you provide this value?`); 
     } else { 
       throw caught; 
     } 
   }
};
```
• Para obter detalhes da API, consulte [DeleteMaintenanceWindowa](https://docs.aws.amazon.com/AWSJavaScriptSDK/v3/latest/client/ssm/command/DeleteMaintenanceWindowCommand) Referência AWS SDK for JavaScript da API.

#### **DescribeOpsItems**

O código de exemplo a seguir mostra como usar DescribeOpsItems.

#### **a** Note

```
import { 
   OpsItemFilterOperator, 
   OpsItemFilterKey, 
   paginateDescribeOpsItems, 
   SSMClient,
} from "@aws-sdk/client-ssm";
import { parseArgs } from "node:util";
/** 
  * Describe SSM OpsItems. 
  * @param {{ opsItemId: string }} 
  */
export const main = async ({ opsItemId }) => {
  const client = new SSMClien({});
   try { 
     const describeOpsItemsPaginated = []; 
     for await (const page of paginateDescribeOpsItems( 
       { client }, 
       { 
         OpsItemFilters: { 
           Key: OpsItemFilterKey.OPSITEM_ID, 
           Operator: OpsItemFilterOperator.EQUAL, 
           Values: opsItemId, 
         }, 
       }, 
     )) { 
       describeOpsItemsPaginated.push(...page.OpsItemSummaries); 
     } 
     console.log("Here are the ops items:"); 
     console.log(describeOpsItemsPaginated); 
     return { OpsItemSummaries: describeOpsItemsPaginated }; 
   } catch (caught) { 
     if (caught instanceof Error && caught.name === "MissingParameter") { 
       console.warn(`${caught.message}. Did you provide this value?`);
```

```
 } 
      throw caught; 
   }
};
```
• Para obter detalhes da API, consulte [DescribeOpsItems](https://docs.aws.amazon.com/AWSJavaScriptSDK/v3/latest/client/ssm/command/DescribeOpsItemsCommand)a Referência AWS SDK for JavaScript da API.

#### **ListCommandInvocations**

O código de exemplo a seguir mostra como usar ListCommandInvocations.

SDK para JavaScript (v3)

#### **a** Note

```
import { paginateListCommandInvocations, SSMClient } from "@aws-sdk/client-ssm";
import { parseArgs } from "node:util";
/** 
  * List SSM command invocations on an instance. 
  * @param {{ instanceId: string }} 
  */
export const main = async ({ instanceId }) => {
   const client = new SSMClient({}); 
   try { 
     const listCommandInvocationsPaginated = []; 
     // The paginate function is a wrapper around the base command. 
     const paginator = paginateListCommandInvocations( 
       { client }, 
      \{ InstanceId: instanceId, 
       }, 
     ); 
     for await (const page of paginator) { 
       listCommandInvocationsPaginated.push(...page.CommandInvocations);
```

```
 } 
     console.log("Here is the list of command invocations:"); 
     console.log(listCommandInvocationsPaginated); 
     return { CommandInvocations: listCommandInvocationsPaginated }; 
   } catch (caught) { 
     if (caught instanceof Error && caught.name === "ValidationError") { 
       console.warn(`${caught.message}. Did you provide a valid instance ID?`); 
     } 
     throw caught; 
   }
};
```
• Para obter detalhes da API, consulte [ListCommandInvocations](https://docs.aws.amazon.com/AWSJavaScriptSDK/v3/latest/client/ssm/command/ListCommandInvocationsCommand)a Referência AWS SDK for JavaScript da API.

#### **SendCommand**

O código de exemplo a seguir mostra como usar SendCommand.

SDK para JavaScript (v3)

#### **a** Note

```
import { SendCommandCommand, SSMClient } from "@aws-sdk/client-ssm";
import { parseArgs } from "node:util";
/** 
  * Send an SSM command to a managed node. 
  * @param {{ documentName: string }} 
  */
export const main = async ({ documentName }) => {
   const client = new SSMClient({}); 
  try { 
     await client.send( 
      new SendCommandCommand({
         DocumentName: documentName,
```

```
 }), 
     ); 
     console.log("Command sent successfully."); 
     return { Success: true }; 
   } catch (caught) { 
     if (caught instanceof Error && caught.name === "ValidationError") { 
       console.warn(`${caught.message}. Did you provide a valid document name?`); 
     } else { 
       throw caught; 
     } 
   }
};
```
• Para obter detalhes da API, consulte [SendCommanda](https://docs.aws.amazon.com/AWSJavaScriptSDK/v3/latest/client/ssm/command/SendCommandCommand) Referência AWS SDK for JavaScript da API.

#### **UpdateMaintenanceWindow**

O código de exemplo a seguir mostra como usar UpdateMaintenanceWindow.

SDK para JavaScript (v3)

#### **G** Note

```
import { UpdateMaintenanceWindowCommand, SSMClient } from "@aws-sdk/client-ssm";
import { parseArgs } from "node:util";
/** 
  * Update an SSM maintenance window. 
  * @param {{ windowId: string, allowUnassociatedTargets?: boolean, duration?: 
  number, enabled?: boolean, name?: string, schedule?: string }} 
  */
export const main = async ({ 
  windowId, 
   allowUnassociatedTargets = undefined, //Allow the maintenance window to run on 
  managed nodes, even if you haven't registered those nodes as targets.
```

```
 duration = undefined, //The duration of the maintenance window in hours. 
   enabled = undefined, 
   name = undefined, 
   schedule = undefined, //The schedule of the maintenance window in the form of a 
  cron or rate expression.
\} => {
  const client = new SSMClien({});
   try { 
     const { opsItemArn, opsItemId } = await client.send( 
       new UpdateMaintenanceWindowCommand({ 
         WindowId: windowId, 
         AllowUnassociatedTargets: allowUnassociatedTargets, 
         Duration: duration, 
         Enabled: enabled, 
         Name: name, 
         Schedule: schedule, 
       }), 
     ); 
     console.log("Maintenance window updated."); 
     return { OpsItemArn: opsItemArn, OpsItemId: opsItemId }; 
   } catch (caught) { 
     if (caught instanceof Error && caught.name === "ValidationError") { 
       console.warn(`${caught.message}. Are these values correct?`); 
     } else { 
       throw caught; 
     } 
   }
};
```
• Para obter detalhes da API, consulte [UpdateMaintenanceWindowa](https://docs.aws.amazon.com/AWSJavaScriptSDK/v3/latest/client/ssm/command/UpdateMaintenanceWindowCommand) Referência AWS SDK for JavaScript da API.

#### **UpdateOpsItem**

O código de exemplo a seguir mostra como usar UpdateOpsItem.

#### **a** Note

```
import { UpdateOpsItemCommand, SSMClient } from "@aws-sdk/client-ssm";
import { parseArgs } from "node:util";
/** 
  * Update an SSM OpsItem. 
  * @param {{ opsItemId: string, status?: OpsItemStatus }} 
  */
export const main = async ({ 
  opsItemId, 
   status = undefined, // The OpsItem status. Status can be Open, In Progress, or 
  Resolved
) => {
  const client = new SSMClien({});
   try { 
     await client.send( 
       new UpdateOpsItemCommand({ 
         OpsItemId: opsItemId, 
         Status: status, 
       }), 
     ); 
     console.log("Ops item updated."); 
     return { Success: true }; 
   } catch (caught) { 
     if ( 
       caught instanceof Error && 
       caught.name === "OpsItemLimitExceededException" 
     ) { 
       console.warn( 
          `Couldn't create ops item because you have exceeded your open OpsItem limit. 
  ${caught.message}.`, 
       ); 
     } else { 
       throw caught; 
     }
```
 } };

• Para obter detalhes da API, consulte [UpdateOpsItema](https://docs.aws.amazon.com/AWSJavaScriptSDK/v3/latest/client/ssm/command/UpdateOpsItemCommand) Referência AWS SDK for JavaScript da API.

# Exemplos do Amazon Textract usando o SDK para JavaScript (v3)

Os exemplos de código a seguir mostram como realizar ações e implementar cenários comuns usando o AWS SDK for JavaScript (v3) com o Amazon Textract.

Cenários são exemplos de código que mostram como realizar tarefas específicas chamando várias funções dentro de um serviço ou combinadas com outros Serviços da AWS.

Cada exemplo inclui um link para o código-fonte completo, em que você pode encontrar instruções sobre como configurar e executar o código.

## Tópicos

• [Cenários](#page-13275-0)

## Cenários

Criar uma aplicação de exploração do Amazon Textract

O exemplo de código a seguir mostra como explorar a saída do Amazon Textract por meio de um aplicativo interativo.

## SDK para JavaScript (v3)

Mostra como usar o AWS SDK for JavaScript para criar um aplicativo React que usa o Amazon Textract para extrair dados de uma imagem de documento e exibi-los em uma página da web interativa. Este exemplo é executado em um navegador da Web e requer uma identidade autenticada do Amazon Cognito como credenciais. Ele usa o Amazon Simple Storage Service (Amazon S3) para armazenamento e, para notificações, pesquisa uma fila do Amazon Simple Queue Service (Amazon SQS) que está inscrita em um tópico do Amazon Simple Notification Service (Amazon SNS).

Para obter o código-fonte completo e instruções sobre como configurar e executar, veja o exemplo completo em [GitHub.](https://github.com/awsdocs/aws-doc-sdk-examples/tree/main/javascriptv3/example_code/cross-services/textract-react)

Serviços utilizados neste exemplo

- Identidade do Amazon Cognito
- Amazon S3
- Amazon SNS
- Amazon SQS
- Amazon Textract

Criar uma aplicação para analisar o feedback dos clientes

O exemplo de código a seguir mostra como criar uma aplicação que analisa os cartões de comentários dos clientes, os traduz do idioma original, determina seus sentimentos e gera um arquivo de áudio do texto traduzido.

#### SDK para JavaScript (v3)

Esta aplicação de exemplo analisa e armazena cartões de feedback de clientes. Especificamente, ela atende à necessidade de um hotel fictício na cidade de Nova York. O hotel recebe feedback dos hóspedes em vários idiomas na forma de cartões de comentários físicos. Esse feedback é enviado para a aplicação por meio de um cliente web. Depois de fazer upload da imagem de um cartão de comentário, ocorrem as seguintes etapas:

- O texto é extraído da imagem usando o Amazon Textract.
- O Amazon Comprehend determina o sentimento do texto extraído e o idioma.
- O texto extraído é traduzido para o inglês com o Amazon Translate.
- O Amazon Polly sintetiza um arquivo de áudio do texto extraído.

A aplicação completa pode ser implantada com o AWS CDK. Para obter o código-fonte e as instruções de implantação, consulte o projeto em [GitHub.](https://github.com/awsdocs/aws-doc-sdk-examples/tree/main/javascriptv3/example_code/cross-services/feedback-sentiment-analyzer) Os trechos a seguir mostram como o AWS SDK for JavaScript é usado nas funções do Lambda.

```
import { 
   ComprehendClient, 
   DetectDominantLanguageCommand, 
   DetectSentimentCommand,
} from "@aws-sdk/client-comprehend";
/** 
  * Determine the language and sentiment of the extracted text.
```
\*

```
 * @param {{ source_text: string}} extractTextOutput 
  */
export const handler = async (extractTextOutput) => { 
   const comprehendClient = new ComprehendClient({}); 
   const detectDominantLanguageCommand = new DetectDominantLanguageCommand({ 
     Text: extractTextOutput.source_text, 
   }); 
   // The source language is required for sentiment analysis and 
   // translation in the next step. 
   const { Languages } = await comprehendClient.send( 
     detectDominantLanguageCommand, 
   ); 
   const languageCode = Languages[0].LanguageCode; 
   const detectSentimentCommand = new DetectSentimentCommand({ 
     Text: extractTextOutput.source_text, 
     LanguageCode: languageCode, 
   }); 
   const { Sentiment } = await comprehendClient.send(detectSentimentCommand); 
   return { 
     sentiment: Sentiment, 
     language_code: languageCode, 
   };
};
```

```
import { 
  DetectDocumentTextCommand, 
  TextractClient,
} from "@aws-sdk/client-textract";
/** 
  * Fetch the S3 object from the event and analyze it using Amazon Textract. 
 * 
  * @param {import("@types/aws-lambda").EventBridgeEvent<"Object Created">} 
  eventBridgeS3Event 
  */
export const handler = async (eventBridgeS3Event) => {
```

```
 const textractClient = new TextractClient(); 
   const detectDocumentTextCommand = new DetectDocumentTextCommand({ 
     Document: { 
       S3Object: { 
         Bucket: eventBridgeS3Event.bucket, 
         Name: eventBridgeS3Event.object, 
       }, 
     }, 
   }); 
   // Textract returns a list of blocks. A block can be a line, a page, word, etc. 
   // Each block also contains geometry of the detected text. 
   // For more information on the Block type, see https://docs.aws.amazon.com/
textract/latest/dg/API_Block.html. 
   const { Blocks } = await textractClient.send(detectDocumentTextCommand); 
   // For the purpose of this example, we are only interested in words. 
   const extractedWords = Blocks.filter((b) => b.BlockType === "WORD").map( 
    (b) \Rightarrow b.Text,
   ); 
   return extractedWords.join(" ");
};
```

```
import { PollyClient, SynthesizeSpeechCommand } from "@aws-sdk/client-polly";
import { S3Client } from "@aws-sdk/client-s3";
import { Upload } from "@aws-sdk/lib-storage";
/** 
  * Synthesize an audio file from text. 
 * 
  * @param {{ bucket: string, translated_text: string, object: string}} 
  sourceDestinationConfig 
  */
export const handler = async (sourceDestinationConfig) => { 
  const pollyClient = new PollyClient({});
   const synthesizeSpeechCommand = new SynthesizeSpeechCommand({ 
     Engine: "neural", 
     Text: sourceDestinationConfig.translated_text, 
     VoiceId: "Ruth", 
     OutputFormat: "mp3",
```

```
 }); 
   const { AudioStream } = await pollyClient.send(synthesizeSpeechCommand); 
   const audioKey = `${sourceDestinationConfig.object}.mp3`; 
   // Store the audio file in S3. 
   const s3Client = new S3Client(); 
  const upload = new Upload(\{ client: s3Client, 
     params: { 
       Bucket: sourceDestinationConfig.bucket, 
       Key: audioKey, 
       Body: AudioStream, 
       ContentType: "audio/mp3", 
     }, 
   }); 
   await upload.done(); 
   return audioKey;
};
```

```
import { 
  TranslateClient, 
  TranslateTextCommand,
} from "@aws-sdk/client-translate";
/** 
  * Translate the extracted text to English. 
 * 
  * @param {{ extracted_text: string, source_language_code: string}} 
  textAndSourceLanguage 
  */
export const handler = async (textAndSourceLanguage) => { 
  const translateClient = new TranslateClient({});
   const translateCommand = new TranslateTextCommand({ 
     SourceLanguageCode: textAndSourceLanguage.source_language_code, 
     TargetLanguageCode: "en", 
    Text: textAndSourceLanguage.extracted_text, 
   }); 
   const { TranslatedText } = await translateClient.send(translateCommand);
```
```
 return { translated_text: TranslatedText };
};
```
Serviços utilizados neste exemplo

- Amazon Comprehend
- Lambda
- Amazon Polly
- Amazon Textract
- Amazon Translate

# Exemplos do Amazon Transcribe usando SDK JavaScript para (v3)

Os exemplos de código a seguir mostram como realizar ações e implementar cenários comuns usando o AWS SDK for JavaScript (v3) com o Amazon Transcribe.

Ações são trechos de código de programas maiores e devem ser executadas em contexto. Embora as ações mostrem como chamar perfis de serviço individuais, você pode ver as ações no contexto em seus cenários relacionados.

Cenários são exemplos de código que mostram como realizar tarefas específicas chamando várias funções dentro de um serviço ou combinadas com outros Serviços da AWS.

Cada exemplo inclui um link para o código-fonte completo, em que você pode encontrar instruções sobre como configurar e executar o código.

Tópicos

- [Ações](#page-13270-0)
- **[Cenários](#page-13275-0)**

# Ações

#### **DeleteMedicalTranscriptionJob**

O código de exemplo a seguir mostra como usar DeleteMedicalTranscriptionJob.

### SDK para JavaScript (v3)

### **a** Note

Tem mais sobre GitHub. Encontre o exemplo completo e veja como configurar e executar no [Repositório de exemplos de código da AWS](https://github.com/awsdocs/aws-doc-sdk-examples/tree/main/javascriptv3/example_code/transcribe#code-examples).

Crie o cliente.

```
import { TranscribeClient } from "@aws-sdk/client-transcribe";
// Set the AWS Region.
const REGION = "REGION"; //e.g. "us-east-1"
// Create an Amazon Transcribe service client object.
const transcribeClient = new TranscribeClient({ region: REGION });
export { transcribeClient };
```
Excluir um trabalho de transcrição médica.

```
// Import the required AWS SDK clients and commands for Node.js
import { DeleteMedicalTranscriptionJobCommand } from "@aws-sdk/client-transcribe";
import { transcribeClient } from "./libs/transcribeClient.js";
// Set the parameters
export const params = { 
   MedicalTranscriptionJobName: "MEDICAL_JOB_NAME", // For example, 
  'medical_transciption_demo'
};
export const run = async () => {
   try { 
     const data = await transcribeClient.send( 
       new DeleteMedicalTranscriptionJobCommand(params), 
     ); 
     console.log("Success - deleted"); 
     return data; // For unit tests. 
   } catch (err) { 
     console.log("Error", err); 
   }
};
run();
```
- Para obter mais informações, consulte o [Guia do desenvolvedor do AWS SDK for JavaScript](https://docs.aws.amazon.com/sdk-for-javascript/v3/developer-guide/transcribe-medical-examples-section.html#transcribe-delete-medical-job).
- Para obter detalhes da API, consulte [DeleteMedicalTranscriptionJob](https://docs.aws.amazon.com/AWSJavaScriptSDK/v3/latest/client/transcribe/command/DeleteMedicalTranscriptionJobCommand)a Referência AWS SDK for JavaScript da API.

### **DeleteTranscriptionJob**

O código de exemplo a seguir mostra como usar DeleteTranscriptionJob.

SDK para JavaScript (v3)

### **a** Note

Tem mais sobre GitHub. Encontre o exemplo completo e saiba como configurar e executar no [Repositório de exemplos de código da AWS.](https://github.com/awsdocs/aws-doc-sdk-examples/tree/main/javascriptv3/example_code/transcribe#code-examples)

Excluir um trabalho de transcrição.

```
// Import the required AWS SDK clients and commands for Node.js
import { DeleteTranscriptionJobCommand } from "@aws-sdk/client-transcribe";
import { transcribeClient } from "./libs/transcribeClient.js";
// Set the parameters
export const params = { 
   TranscriptionJobName: "JOB_NAME", // Required. For example, 'transciption_demo'
};
export const run = async () => {
   try { 
     const data = await transcribeClient.send( 
       new DeleteTranscriptionJobCommand(params), 
     ); 
     console.log("Success - deleted"); 
     return data; // For unit tests. 
   } catch (err) { 
     console.log("Error", err); 
   }
};
```
run();

Crie o cliente.

```
import { TranscribeClient } from "@aws-sdk/client-transcribe";
// Set the AWS Region.
const REGION = "REGION"; //e.g. "us-east-1"
// Create an Amazon Transcribe service client object.
const transcribeClient = new TranscribeClient({ region: REGION });
export { transcribeClient };
```
- Para obter mais informações, consulte o [Guia do desenvolvedor do AWS SDK for JavaScript](https://docs.aws.amazon.com/sdk-for-javascript/v3/developer-guide/transcribe-examples-section.html#transcribe-delete-job).
- Para obter detalhes da API, consulte [DeleteTranscriptionJoba](https://docs.aws.amazon.com/AWSJavaScriptSDK/v3/latest/client/transcribe/command/DeleteTranscriptionJobCommand) Referência AWS SDK for JavaScript da API.

# **ListMedicalTranscriptionJobs**

O código de exemplo a seguir mostra como usar ListMedicalTranscriptionJobs.

SDK para JavaScript (v3)

# **a** Note

Tem mais sobre GitHub. Encontre o exemplo completo e veja como configurar e executar no [Repositório de exemplos de código da AWS](https://github.com/awsdocs/aws-doc-sdk-examples/tree/main/javascriptv3/example_code/transcribe#code-examples).

Crie o cliente.

```
import { TranscribeClient } from "@aws-sdk/client-transcribe";
// Set the AWS Region.
const REGION = "REGION"; //e.g. "us-east-1"
// Create an Amazon Transcribe service client object.
const transcribeClient = new TranscribeClient({ region: REGION });
export { transcribeClient };
```
Listar trabalhos de transcrição médica.

```
// Import the required AWS SDK clients and commands for Node.js
import { StartMedicalTranscriptionJobCommand } from "@aws-sdk/client-transcribe";
import { transcribeClient } from "./libs/transcribeClient.js";
// Set the parameters
export const params = { 
   MedicalTranscriptionJobName: "MEDICAL_JOB_NAME", // Required 
  OutputBucketName: "OUTPUT_BUCKET_NAME", // Required 
   Specialty: "PRIMARYCARE", // Required. Possible values are 'PRIMARYCARE' 
   Type: "JOB_TYPE", // Required. Possible values are 'CONVERSATION' and 'DICTATION' 
   LanguageCode: "LANGUAGE_CODE", // For example, 'en-US' 
  MediaFormat: "SOURCE_FILE_FORMAT", // For example, 'wav' 
  Media: { 
    MediaFileUri: "SOURCE FILE LOCATION",
     // The S3 object location of the input media file. The URI must be in the same 
  region 
    // as the API endpoint that you are calling.For example, 
    // "https://transcribe-demo.s3-REGION.amazonaws.com/hello_world.wav" 
  },
};
export const run = async () => {
  try { 
     const data = await transcribeClient.send( 
       new StartMedicalTranscriptionJobCommand(params), 
     ); 
     console.log("Success - put", data); 
     return data; // For unit tests. 
  } catch (err) { 
     console.log("Error", err); 
   }
};
run();
```
- Para obter mais informações, consulte o [Guia do desenvolvedor do AWS SDK for JavaScript](https://docs.aws.amazon.com/sdk-for-javascript/v3/developer-guide/transcribe-medical-examples-section.html#transcribe-list-medical-jobs).
- Para obter detalhes da API, consulte [ListMedicalTranscriptionJobs](https://docs.aws.amazon.com/AWSJavaScriptSDK/v3/latest/client/transcribe/command/ListMedicalTranscriptionJobsCommand)a Referência AWS SDK for JavaScript da API.

# **ListTranscriptionJobs**

O código de exemplo a seguir mostra como usar ListTranscriptionJobs.

SDK para JavaScript (v3)

# **a** Note

Tem mais sobre GitHub. Encontre o exemplo completo e saiba como configurar e executar no [Repositório de exemplos de código da AWS.](https://github.com/awsdocs/aws-doc-sdk-examples/tree/main/javascriptv3/example_code/transcribe#code-examples)

Listar trabalhos de transcrição.

```
// Import the required AWS SDK clients and commands for Node.js
import { ListTranscriptionJobsCommand } from "@aws-sdk/client-transcribe";
import { transcribeClient } from "./libs/transcribeClient.js";
// Set the parameters
export const params = { 
   JobNameContains: "KEYWORD", // Not required. Returns only transcription 
  // job names containing this string
};
export const run = async () => {
  try { 
     const data = await transcribeClient.send( 
       new ListTranscriptionJobsCommand(params), 
     ); 
     console.log("Success", data.TranscriptionJobSummaries); 
     return data; // For unit tests. 
   } catch (err) { 
     console.log("Error", err); 
   }
};
run();
```
Crie o cliente.

import { TranscribeClient } from "@aws-sdk/client-transcribe";

```
// Set the AWS Region.
const REGION = "REGION"; //e.g. "us-east-1"
// Create an Amazon Transcribe service client object.
const transcribeClient = new TranscribeClient({ region: REGION });
export { transcribeClient };
```
- Para obter mais informações, consulte o [Guia do desenvolvedor do AWS SDK for JavaScript](https://docs.aws.amazon.com/sdk-for-javascript/v3/developer-guide/transcribe-examples-section.html#transcribe-list-jobs).
- Para obter detalhes da API, consulte [ListTranscriptionJobsa](https://docs.aws.amazon.com/AWSJavaScriptSDK/v3/latest/client/transcribe/command/ListTranscriptionJobsCommand) Referência AWS SDK for JavaScript da API.

### **StartMedicalTranscriptionJob**

O código de exemplo a seguir mostra como usar StartMedicalTranscriptionJob.

SDK para JavaScript (v3)

**a** Note

Tem mais sobre GitHub. Encontre o exemplo completo e veja como configurar e executar no [Repositório de exemplos de código da AWS](https://github.com/awsdocs/aws-doc-sdk-examples/tree/main/javascriptv3/example_code/transcribe#code-examples).

Crie o cliente.

```
import { TranscribeClient } from "@aws-sdk/client-transcribe";
// Set the AWS Region.
const REGION = "REGION"; //e.g. "us-east-1"
// Create an Amazon Transcribe service client object.
const transcribeClient = new TranscribeClient({ region: REGION });
export { transcribeClient };
```
Iniciar um trabalho de transcrição médica.

```
// Import the required AWS SDK clients and commands for Node.js
import { StartMedicalTranscriptionJobCommand } from "@aws-sdk/client-transcribe";
import { transcribeClient } from "./libs/transcribeClient.js";
```

```
// Set the parameters
```

```
export const params = { 
   MedicalTranscriptionJobName: "MEDICAL_JOB_NAME", // Required 
   OutputBucketName: "OUTPUT_BUCKET_NAME", // Required 
   Specialty: "PRIMARYCARE", // Required. Possible values are 'PRIMARYCARE' 
  Type: "JOB_TYPE", // Required. Possible values are 'CONVERSATION' and 'DICTATION' 
  LanguageCode: "LANGUAGE CODE", // For example, 'en-US'
  MediaFormat: "SOURCE_FILE_FORMAT", // For example, 'wav' 
  Media: { 
     MediaFileUri: "SOURCE_FILE_LOCATION", 
     // The S3 object location of the input media file. The URI must be in the same 
  region 
    // as the API endpoint that you are calling.For example, 
    // "https://transcribe-demo.s3-REGION.amazonaws.com/hello_world.wav" 
  },
};
export const run = async () => {
   try { 
     const data = await transcribeClient.send( 
       new StartMedicalTranscriptionJobCommand(params), 
     ); 
     console.log("Success - put", data); 
     return data; // For unit tests. 
   } catch (err) { 
     console.log("Error", err); 
   }
};
run();
```
- Para obter mais informações, consulte o [Guia do desenvolvedor do AWS SDK for JavaScript](https://docs.aws.amazon.com/sdk-for-javascript/v3/developer-guide/transcribe-medical-examples-section.html#transcribe-start-medical-transcription).
- Para obter detalhes da API, consulte [StartMedicalTranscriptionJoba](https://docs.aws.amazon.com/AWSJavaScriptSDK/v3/latest/client/transcribe/command/StartMedicalTranscriptionJobCommand) Referência AWS SDK for JavaScript da API.

#### **StartTranscriptionJob**

O código de exemplo a seguir mostra como usar StartTranscriptionJob.

### SDK para JavaScript (v3)

### **a** Note

Tem mais sobre GitHub. Encontre o exemplo completo e saiba como configurar e executar no [Repositório de exemplos de código da AWS.](https://github.com/awsdocs/aws-doc-sdk-examples/tree/main/javascriptv3/example_code/transcribe#code-examples)

Iniciar um trabalho de transcrição.

```
// Import the required AWS SDK clients and commands for Node.js
import { StartTranscriptionJobCommand } from "@aws-sdk/client-transcribe";
import { transcribeClient } from "./libs/transcribeClient.js";
// Set the parameters
export const params = { 
  TranscriptionJobName: "JOB_NAME", 
  LanguageCode: "LANGUAGE_CODE", // For example, 'en-US' 
  MediaFormat: "SOURCE_FILE_FORMAT", // For example, 'wav' 
  Media: { 
     MediaFileUri: "SOURCE_LOCATION", 
     // For example, "https://transcribe-demo.s3-REGION.amazonaws.com/
hello_world.wav" 
   }, 
  OutputBucketName: "OUTPUT_BUCKET_NAME",
};
export const run = async () => {
   try { 
     const data = await transcribeClient.send( 
       new StartTranscriptionJobCommand(params), 
     ); 
     console.log("Success - put", data); 
     return data; // For unit tests. 
   } catch (err) { 
     console.log("Error", err); 
   }
};
run();
```
Crie o cliente.

```
import { TranscribeClient } from "@aws-sdk/client-transcribe";
// Set the AWS Region.
const REGION = "REGION"; //e.g. "us-east-1"
// Create an Amazon Transcribe service client object.
const transcribeClient = new TranscribeClient({ region: REGION });
export { transcribeClient };
```
- Para obter mais informações, consulte o [Guia do desenvolvedor do AWS SDK for JavaScript](https://docs.aws.amazon.com/sdk-for-javascript/v3/developer-guide/transcribe-examples-section.html#transcribe-start-transcription).
- Para obter detalhes da API, consulte [StartTranscriptionJoba](https://docs.aws.amazon.com/AWSJavaScriptSDK/v3/latest/client/transcribe/command/StartTranscriptionJobCommand) Referência AWS SDK for JavaScript da API.

# Cenários

Criar uma aplicação de transmissão do Amazon Transcribe

O exemplo de código a seguir mostra como construir uma aplicação que registra, transcreve e traduz áudio ao vivo em tempo real, e envia os resultados por e-mail.

SDK para JavaScript (v3)

Mostra como usar o Amazon Transcribe para construir uma aplicação que registra, transcreve e traduz áudio ao vivo em tempo real, e envia os resultados por e-mail usando o Amazon Simple Email Service (Amazon SES).

Para obter o código-fonte completo e instruções sobre como configurar e executar, veja o exemplo completo em [GitHub.](https://github.com/awsdocs/aws-doc-sdk-examples/tree/main/javascriptv3/example_code/cross-services/transcribe-streaming-app)

Serviços utilizados neste exemplo

- Amazon Comprehend
- Amazon SES
- Amazon Transcribe
- Amazon Translate

# Exemplos do Amazon Translate usando o SDK para JavaScript (v3)

Os exemplos de código a seguir mostram como realizar ações e implementar cenários comuns usando o AWS SDK for JavaScript (v3) com o Amazon Translate.

Cenários são exemplos de código que mostram como realizar tarefas específicas chamando várias funções dentro de um serviço ou combinadas com outros Serviços da AWS.

Cada exemplo inclui um link para o código-fonte completo, em que você pode encontrar instruções sobre como configurar e executar o código.

Tópicos

• [Cenários](#page-13275-0)

# **Cenários**

Criar uma aplicação de transmissão do Amazon Transcribe

O exemplo de código a seguir mostra como construir uma aplicação que registra, transcreve e traduz áudio ao vivo em tempo real, e envia os resultados por e-mail.

# SDK para JavaScript (v3)

Mostra como usar o Amazon Transcribe para construir uma aplicação que registra, transcreve e traduz áudio ao vivo em tempo real, e envia os resultados por e-mail usando o Amazon Simple Email Service (Amazon SES).

Para obter o código-fonte completo e instruções sobre como configurar e executar, veja o exemplo completo em [GitHub.](https://github.com/awsdocs/aws-doc-sdk-examples/tree/main/javascriptv3/example_code/cross-services/transcribe-streaming-app)

Serviços utilizados neste exemplo

- Amazon Comprehend
- Amazon SES
- Amazon Transcribe
- Amazon Translate

Criar um chatbot Amazon Lex

O exemplo de código a seguir mostra como criar um chatbot para engajar os visitantes do seu site.

SDK para JavaScript (v3)

Mostra como usar a API do Amazon Lex para criar um Chatbot em uma aplicação da web para envolver os visitantes do seu site.

Para obter o código-fonte completo e instruções sobre como configurar e executar, consulte o exemplo completo [Criando um chatbot Amazon Lex](https://docs.aws.amazon.com/sdk-for-javascript/v3/developer-guide/lex-bot-example.html) no guia do AWS SDK for JavaScript desenvolvedor.

Serviços utilizados neste exemplo

- Amazon Comprehend
- Amazon Lex
- Amazon Translate

Criar uma aplicação para analisar o feedback dos clientes

O exemplo de código a seguir mostra como criar uma aplicação que analisa os cartões de comentários dos clientes, os traduz do idioma original, determina seus sentimentos e gera um arquivo de áudio do texto traduzido.

## SDK para JavaScript (v3)

Esta aplicação de exemplo analisa e armazena cartões de feedback de clientes. Especificamente, ela atende à necessidade de um hotel fictício na cidade de Nova York. O hotel recebe feedback dos hóspedes em vários idiomas na forma de cartões de comentários físicos. Esse feedback é enviado para a aplicação por meio de um cliente web. Depois de fazer upload da imagem de um cartão de comentário, ocorrem as seguintes etapas:

- O texto é extraído da imagem usando o Amazon Textract.
- O Amazon Comprehend determina o sentimento do texto extraído e o idioma.
- O texto extraído é traduzido para o inglês com o Amazon Translate.
- O Amazon Polly sintetiza um arquivo de áudio do texto extraído.

A aplicação completa pode ser implantada com o AWS CDK. Para obter o código-fonte e as instruções de implantação, consulte o projeto em [GitHub.](https://github.com/awsdocs/aws-doc-sdk-examples/tree/main/javascriptv3/example_code/cross-services/feedback-sentiment-analyzer) Os trechos a seguir mostram como o AWS SDK for JavaScript é usado nas funções do Lambda.

```
import { 
   ComprehendClient, 
   DetectDominantLanguageCommand, 
   DetectSentimentCommand,
} from "@aws-sdk/client-comprehend";
/**
```

```
 * Determine the language and sentiment of the extracted text. 
 * 
  * @param {{ source_text: string}} extractTextOutput 
  */
export const handler = async (extractTextOutput) => { 
  const comprehendClient = new ComprehendClient( \{\});
   const detectDominantLanguageCommand = new DetectDominantLanguageCommand({ 
    Text: extractTextOutput.source text,
   }); 
   // The source language is required for sentiment analysis and 
   // translation in the next step. 
   const { Languages } = await comprehendClient.send( 
     detectDominantLanguageCommand, 
   ); 
   const languageCode = Languages[0].LanguageCode; 
   const detectSentimentCommand = new DetectSentimentCommand({ 
    Text: extractTextOutput.source text,
     LanguageCode: languageCode, 
   }); 
   const { Sentiment } = await comprehendClient.send(detectSentimentCommand); 
   return { 
     sentiment: Sentiment, 
     language_code: languageCode, 
   };
};
```

```
import { 
   DetectDocumentTextCommand, 
   TextractClient,
} from "@aws-sdk/client-textract";
/** 
  * Fetch the S3 object from the event and analyze it using Amazon Textract. 
 * 
  * @param {import("@types/aws-lambda").EventBridgeEvent<"Object Created">} 
  eventBridgeS3Event 
  */
```

```
export const handler = async (eventBridgeS3Event) => { 
   const textractClient = new TextractClient(); 
   const detectDocumentTextCommand = new DetectDocumentTextCommand({ 
     Document: { 
       S3Object: { 
         Bucket: eventBridgeS3Event.bucket, 
         Name: eventBridgeS3Event.object, 
       }, 
     }, 
   }); 
  // Textract returns a list of blocks. A block can be a line, a page, word, etc. 
  // Each block also contains geometry of the detected text. 
   // For more information on the Block type, see https://docs.aws.amazon.com/
textract/latest/dg/API_Block.html. 
   const { Blocks } = await textractClient.send(detectDocumentTextCommand); 
  // For the purpose of this example, we are only interested in words. 
   const extractedWords = Blocks.filter((b) => b.BlockType === "WORD").map( 
    (b) => b.Text,
   ); 
  return extractedWords.join(" ");
};
```

```
import { PollyClient, SynthesizeSpeechCommand } from "@aws-sdk/client-polly";
import { S3Client } from "@aws-sdk/client-s3";
import { Upload } from "@aws-sdk/lib-storage";
/** 
  * Synthesize an audio file from text. 
 * 
  * @param {{ bucket: string, translated_text: string, object: string}} 
  sourceDestinationConfig 
  */
export const handler = async (sourceDestinationConfig) => { 
  const pollyClient = new PollyClient({});
  const synthesizeSpeechCommand = new SynthesizeSpeechCommand({ 
     Engine: "neural", 
     Text: sourceDestinationConfig.translated_text, 
     VoiceId: "Ruth",
```

```
 OutputFormat: "mp3", 
   }); 
   const { AudioStream } = await pollyClient.send(synthesizeSpeechCommand); 
   const audioKey = `${sourceDestinationConfig.object}.mp3`; 
   // Store the audio file in S3. 
   const s3Client = new S3Client(); 
  const upload = new Upload(\{ client: s3Client, 
     params: { 
       Bucket: sourceDestinationConfig.bucket, 
       Key: audioKey, 
       Body: AudioStream, 
       ContentType: "audio/mp3", 
     }, 
   }); 
   await upload.done(); 
   return audioKey;
};
```

```
import { 
  TranslateClient, 
  TranslateTextCommand,
} from "@aws-sdk/client-translate";
/** 
  * Translate the extracted text to English. 
 * 
  * @param {{ extracted_text: string, source_language_code: string}} 
  textAndSourceLanguage 
  */
export const handler = async (textAndSourceLanguage) => { 
  const translateClient = new TranslateClient({});
   const translateCommand = new TranslateTextCommand({ 
     SourceLanguageCode: textAndSourceLanguage.source_language_code, 
     TargetLanguageCode: "en", 
    Text: textAndSourceLanguage.extracted_text, 
   });
```

```
 const { TranslatedText } = await translateClient.send(translateCommand); 
  return { translated text: TranslatedText };
};
```
Serviços utilizados neste exemplo

- Amazon Comprehend
- Lambda
- Amazon Polly
- Amazon Textract
- Amazon Translate

# Exemplos de código para SDK para Java 2.x

Os exemplos de código a seguir mostram como usar o AWS SDK for Java 2.x with AWS.

As noções básicas são exemplos de código que mostram como realizar as operações essenciais em um serviço.

Ações são trechos de código de programas maiores e devem ser executadas em contexto. Embora as ações mostrem como chamar perfis de serviço individuais, você pode ver as ações no contexto em seus cenários relacionados.

Cenários são exemplos de código que mostram como realizar tarefas específicas chamando várias funções dentro de um serviço ou combinadas com outros Serviços da AWS.

Alguns serviços contêm categorias de exemplo adicionais que mostram como aproveitar bibliotecas ou funções específicas do serviço.

Mais atributos

- Guia do [desenvolvedor do SDK for Java 2.x](https://docs.aws.amazon.com/sdk-for-java/latest/developer-guide/home.html) Saiba mais sobre como usar o Java com o. AWS
- [Centro do desenvolvedor da AWS](https://aws.amazon.com/developer/code-examples/?awsf.sdk-code-examples-programming-language=programming-language%23java) : exemplos de código que você pode filtrar por categoria ou pesquisa de texto completo.
- [AWS Exemplos de SDK](https://github.com/awsdocs/aws-doc-sdk-examples) GitHub repositório com código completo nos idiomas preferidos. Inclui instruções para configurar e executar o código.

### Serviços

- [Exemplos de ACM usando o SDK for Java 2.x](#page-17478-0)
- [Exemplos da API Gateway usando o SDK para Java 2.x](#page-17496-0)
- [Exemplos de Application Auto Scaling usando o SDK for Java 2.x](#page-17502-0)
- [Exemplos do Application Recovery Controller usando o SDK para Java 2.x](#page-17511-0)
- [Exemplos do Aurora usando o SDK para Java 2.x](#page-17513-0)
- [Exemplos do Auto Scaling usando o SDK para Java 2.x](#page-17549-0)
- [AWS Batch exemplos usando o SDK for Java 2.x](#page-17611-0)
- [Exemplos do Amazon Bedrock usando o SDK para Java 2.x](#page-17660-0)
- [Exemplos do Amazon Bedrock Runtime usando o SDK para Java 2.x](#page-17666-0)
- [CloudFront exemplos usando o SDK for Java 2.x](#page-17741-0)
- [CloudWatch exemplos usando o SDK for Java 2.x](#page-17761-0)
- [CloudWatch Exemplos de eventos usando o SDK for Java 2.x](#page-17837-0)
- [CloudWatch Exemplos de registros usando o SDK for Java 2.x](#page-17843-0)
- [Exemplos do Amazon Cognito Identity usando o SDK para Java 2.x](#page-17853-0)
- [Exemplos de código do Provedor de Identidade do Amazon Cognito usando o SDK para Java 2.x](#page-17861-0)
- [Exemplos do Amazon Comprehend usando o SDK para Java 2.x](#page-17888-0)
- [Exemplos do Firehose usando o SDK for Java 2.x](#page-17901-0)
- [Exemplos do Amazon DocumentDB usando o SDK for Java 2.x](#page-17910-0)
- [Exemplos do DynamoDB usando o SDK para Java 2.x](#page-17912-0)
- [EC2 Exemplos da Amazon usando o SDK for Java 2.x](#page-18001-0)
- [Exemplos do Amazon ECR usando SDK for Java 2.x](#page-18099-0)
- [Exemplos do Amazon ECS usando o SDK para Java 2.x](#page-18138-0)
- [Elastic Load Balancing Exemplos da versão 2 usando o SDK for Java 2.x](#page-18152-0)
- [MediaStore exemplos usando o SDK for Java 2.x](#page-18197-0)
- [OpenSearch Exemplos de serviços usando o SDK for Java 2.x](#page-18212-0)
- [EventBridge exemplos usando o SDK for Java 2.x](#page-18242-0)
- [EventBridge Exemplos de agendador usando o SDK for Java 2.x](#page-18278-0)
- [Exemplos do Forecast usando o SDK para Java 2.x](#page-18302-0)
- [AWS Glue exemplos usando o SDK for Java 2.x](#page-18316-0)
- [HealthImaging exemplos usando o SDK for Java 2.x](#page-18348-0)
- [Exemplos do IAM usando o SDK para Java 2.x](#page-18379-0)
- [AWS IoT exemplos usando o SDK for Java 2.x](#page-18464-0)
- [AWS IoT data exemplos usando o SDK for Java 2.x](#page-18504-0)
- [AWS IoT SiteWise exemplos usando o SDK for Java 2.x](#page-18507-0)
- [Exemplos do Amazon Keyspaces usando o SDK para Java 2.x](#page-18553-0)
- [Exemplos do Kinesis usando o SDK para Java 2.x](#page-18580-0)
- [AWS KMS exemplos usando o SDK for Java 2.x](#page-18592-0)
- [Exemplos do Lambda usando o SDK para Java 2.x](#page-18649-0)
- [Exemplos do Amazon Lex usando o SDK for Java 2.x](#page-18685-0)
- [AWS Marketplace Exemplos de API de catálogo usando o SDK for Java 2.x](#page-18686-0)
- [AWS Marketplace Exemplos de API de contrato usando o SDK for Java 2.x](#page-18878-0)
- [MediaConvert exemplos usando o SDK for Java 2.x](#page-18931-0)
- [Exemplos do Migration Hub usando o SDK para Java 2.x](#page-18954-0)
- [Exemplos do Amazon MSK usando o SDK for Java 2.x](#page-18967-0)
- [Exemplos do Amazon Personalize usando o SDK para Java 2.x](#page-18968-0)
- [Exemplos de eventos do Amazon Personalize usando o SDK para Java 2.x](#page-18999-0)
- [Exemplos do Amazon Personalize Runtime usando o SDK para Java 2.x](#page-19002-0)
- [Exemplos do Amazon Pinpoint usando o SDK para Java 2.x](#page-19007-0)
- [Exemplos da API SMS and Voice do Amazon Pinpoint usando o SDK para Java 2.x](#page-19051-0)
- [Exemplos do Amazon Polly usando o SDK para Java 2.x](#page-19055-0)
- [Exemplos do Amazon RDS usando o SDK para Java 2.x](#page-19062-0)
- [Exemplos do Amazon RDS Data Service usando o SDK for Java 2.x](#page-19105-0)
- [Exemplos do Amazon Redshift usando o SDK para Java 2.x](#page-19106-0)
- [Exemplos do Amazon Rekognition usando o SDK para Java 2.x](#page-19144-0)
- [Exemplos para registro de domínios do Route 53 usando SDKs para Java 2.x](#page-19215-0)
- [Exemplos do Amazon S3 usando o SDK para Java 2.x](#page-19237-0)
- [Exemplos de controle do Amazon S3 usando o SDK for Java 2.x](#page-19418-0)
- [Exemplos de buckets de diretório do S3 usando o SDK for Java 2.x](#page-19461-0)
- [Exemplos do S3 Glacier usando o SDK para Java 2.x](#page-19514-0)
- [SageMaker Exemplos de IA usando o SDK for Java 2.x](#page-19530-0)
- [Exemplos do Secrets Manager usando o SDK para Java 2.x](#page-19559-0)
- [Exemplos do Amazon SES usando o SDK para Java 2.x](#page-19561-0)
- [Exemplos do API v2 do Amazon SES usando o SDK para Java 2.x](#page-19577-0)
- [Exemplos do Amazon SNS usando o SDK para Java 2.x](#page-19596-0)
- [Exemplos do Amazon SQS usando o SDK para Java 2.x](#page-19664-0)
- [Exemplos do Step Functions usando o SDK para Java 2.x](#page-19706-0)
- [AWS STS exemplos usando o SDK for Java 2.x](#page-19730-0)
- [Suporte exemplos usando o SDK for Java 2.x](#page-19734-0)
- [Exemplos do Systems Manager usando o SDK para Java 2.x](#page-19757-0)
- [Exemplos do Amazon Textract usando o SDK para Java 2.x](#page-19800-0)
- [Exemplos do Amazon Transcribe usando o SDK para Java 2.x](#page-19812-0)
- [Exemplos de Amazon Transcribe Streaming usando o SDK for Java 2.x](#page-19823-0)
- [Exemplos do Amazon Translate usando o SDK for Java 2.x](#page-19842-0)

# <span id="page-17478-0"></span>Exemplos de ACM usando o SDK for Java 2.x

Os exemplos de código a seguir mostram como realizar ações e implementar cenários comuns usando o AWS SDK for Java 2.x com o ACM.

Ações são trechos de código de programas maiores e devem ser executadas em contexto. Embora as ações mostrem como chamar perfis de serviço individuais, você pode ver as ações no contexto em seus cenários relacionados.

Cada exemplo inclui um link para o código-fonte completo, em que você pode encontrar instruções sobre como configurar e executar o código.

#### Tópicos

• [Ações](#page-13270-0)

# Ações

# **AddTagsToCertificate**

O código de exemplo a seguir mostra como usar AddTagsToCertificate.

```
SDK para Java 2.x
```
# **a** Note

```
/** 
  * Before running this Java V2 code example, set up your development 
  * environment, including your credentials. 
 * <p>
  * For more information, see the following documentation topic: 
 * <p>
  * https://docs.aws.amazon.com/sdk-for-java/latest/developer-guide/get-started.html 
  */
public class AddTagsToCertificate { 
     public static void main(String[] args) { 
         final String usage = """ 
              Usage: <certArn> 
              Where: 
                  certArn - the ARN of the certificate. 
              """; 
         if (args.length != 1) { 
              System.out.println(usage); 
              return; 
         } 
         String certArn = args[0]; 
         addTags(certArn); 
     } 
     /**
```

```
 * Adds tags to a certificate in AWS Certificate Manager (ACM). 
 * 
      * @param certArn the Amazon Resource Name (ARN) of the certificate to add tags 
  to 
      */ 
     public static void addTags(String certArn) { 
        AcmClient acmClient = AcmClient.create();
         List<Tag> expectedTags = 
  List.of(Tag.builder().key("key").value("value").build()); 
         AddTagsToCertificateRequest addTagsToCertificateRequest = 
  AddTagsToCertificateRequest.builder() 
              .certificateArn(certArn) 
              .tags(expectedTags) 
             .build();
         try { 
             acmClient.addTagsToCertificate(addTagsToCertificateRequest); 
             System.out.println("Successfully added tags to a certificate"); 
         } catch (AcmException e) { 
             System.out.println(e.getMessage()); 
         } 
     }
}
```
• Para obter detalhes da API, consulte [AddTagsToCertificatea](https://docs.aws.amazon.com/goto/SdkForJavaV2/acm-2015-12-08/AddTagsToCertificate) Referência AWS SDK for Java 2.x da API.

# **DeleteCertificate**

O código de exemplo a seguir mostra como usar DeleteCertificate.

SDK para Java 2.x

```
a Note
   Tem mais sobre GitHub. Encontre o exemplo completo e saiba como configurar e 
   executar no Repositório de exemplos de código da AWS.
```
/\*\*

```
 * Before running this Java V2 code example, set up your development 
  * environment, including your credentials. 
 * <p>
  * For more information, see the following documentation topic: 
 * <p>
  * https://docs.aws.amazon.com/sdk-for-java/latest/developer-guide/get-started.html 
  */
public class DeleteCert { 
     public static void main(String[] args) { 
         final String usage = """ 
             Usage: <certArn> 
             Where: 
                  certArn - the ARN of the certificate. 
            """";
        if (args.length != 1) {
             System.out.println(usage); 
             return; 
         } 
         String certArn = args[0]; 
         deleteCertificate(certArn); 
     } 
     /** 
      * Deletes an SSL/TLS certificate from the AWS Certificate Manager (ACM). 
 * 
      * @param certArn the Amazon Resource Name (ARN) of the certificate to be 
  deleted 
      */ 
     public static void deleteCertificate( String certArn) { 
         AcmClient acmClient = AcmClient.create(); 
         DeleteCertificateRequest request = DeleteCertificateRequest.builder() 
              .certificateArn(certArn) 
             .build();
         try { 
             acmClient.deleteCertificate(request); 
             System.out.println("The certificate was deleted"); 
         } catch (AcmException e) { 
             System.out.println(e.getMessage());
```

```
 } 
         }
}
```
• Para obter detalhes da API, consulte [DeleteCertificate](https://docs.aws.amazon.com/goto/SdkForJavaV2/acm-2015-12-08/DeleteCertificate)a Referência AWS SDK for Java 2.x da API.

# **DescribeCertificate**

O código de exemplo a seguir mostra como usar DescribeCertificate.

SDK para Java 2.x

### **a** Note

```
/** 
  * Before running this Java V2 code example, set up your development 
  * environment, including your credentials. 
 * <p>
  * For more information, see the following documentation topic: 
 * <p>
  * https://docs.aws.amazon.com/sdk-for-java/latest/developer-guide/get-started.html 
  */
public class DescribeCert { 
     public static void main(String[] args) { 
         final String usage = """ 
             Usage: <certArn> 
             Where: 
                  certArn - the ARN of the certificate. 
            """;
         if (args.length != 1) {
```

```
 System.out.println(usage); 
             return; 
         } 
         String certArn = args[0]; 
         describeCertificate(certArn); 
     } 
     /** 
      * Describes the details of an SSL/TLS certificate. 
 * 
      * @param certArn the Amazon Resource Name (ARN) of the certificate to describe 
      * @throws AcmException if an error occurs while describing the certificate 
      */ 
     public static void describeCertificate(String certArn) { 
         AcmClient acmClient = AcmClient.create(); 
         DescribeCertificateRequest req = DescribeCertificateRequest.builder() 
              .certificateArn(certArn) 
             .build();
         try { 
             DescribeCertificateResponse response = 
  acmClient.describeCertificate(req); 
             // Print the certificate details. 
             System.out.println("Certificate ARN: " + 
  response.certificate().certificateArn()); 
             System.out.println("Domain Name: " + 
  response.certificate().domainName()); 
             System.out.println("Issued By: " + response.certificate().issuer()); 
             System.out.println("Issued On: " + response.certificate().issuedAt()); 
            System.out.println("Status: " + response.certificate().status());
         } catch (AcmException e) { 
             System.out.println(e.getMessage()); 
         } 
     }
}
```
• Para obter detalhes da API, consulte [DescribeCertificatea](https://docs.aws.amazon.com/goto/SdkForJavaV2/acm-2015-12-08/DescribeCertificate) Referência AWS SDK for Java 2.x da API.

## **ExportCertificate**

O código de exemplo a seguir mostra como usar ExportCertificate.

### SDK para Java 2.x

### **a** Note

```
/** 
  * Before running this Java V2 code example, set up your development 
  * environment, including your credentials. 
 * <p>
  * For more information, see the following documentation topic: 
 * <p>
  * https://docs.aws.amazon.com/sdk-for-java/latest/developer-guide/get-started.html 
  */
public class ExportCertificate { 
     public static void main(String[] args) throws Exception { 
         final String usage = """ 
              Usage: <certArn> 
              Where: 
                  certArn - the ARN of the certificate. 
              """; 
         if (args.length != 1) { 
              System.out.println(usage); 
              return; 
         } 
         String certArn = args[0]; 
         exportCert(certArn); 
     } 
     /** 
      * Exports an SSL/TLS certificate and its associated private key and certificate 
  chain from AWS Certificate Manager (ACM).
```

```
 * 
      * @param certArn The Amazon Resource Name (ARN) of the certificate that you 
 want to export. 
      * @throws IOException If an I/O error occurs while reading the private key 
 passphrase file or exporting the certificate. 
      */ 
     public static void exportCert(String certArn) throws IOException { 
        AcmClient acmClient = AcmClient.create();
         // Initialize a file descriptor for the passphrase file. 
         RandomAccessFile filePassphrase = null; 
         ByteBuffer bufPassphrase = null; 
         // Create a file stream for reading the private key passphrase. 
         try { 
             filePassphrase = new RandomAccessFile("C:\\AWS\\password.txt", "r"); 
         } catch (IllegalArgumentException | SecurityException | 
 FileNotFoundException ex) { 
             throw ex; 
         } 
         // Create a channel to map the file. 
         FileChannel channelPassphrase = filePassphrase.getChannel(); 
         // Map the file to the buffer. 
         try { 
             bufPassphrase = channelPassphrase.map(FileChannel.MapMode.READ_ONLY, 0, 
 channelPassphrase.size()); 
             channelPassphrase.close(); 
             filePassphrase.close(); 
         } catch (IOException ex) { 
             throw ex; 
         } 
         // Create a request object. 
         ExportCertificateRequest req = ExportCertificateRequest.builder() 
             .certificateArn(certArn) 
             .passphrase(SdkBytes.fromByteBuffer(bufPassphrase)) 
            .build();
         // Export the certificate. 
         ExportCertificateResponse result = null; 
         try { 
             result = acmClient.exportCertificate(req);
```

```
 } catch (InvalidArnException | InvalidTagException | 
  ResourceNotFoundException ex) { 
             throw ex; 
         } 
         // Clear the buffer. 
         bufPassphrase.clear(); 
         // Display the certificate and certificate chain. 
         String certificate = result.certificate(); 
         System.out.println(certificate); 
         String certificateChain = result.certificateChain(); 
         System.out.println(certificateChain); 
         // This example retrieves but does not display the private key. 
         String privateKey = result.privateKey(); 
         System.out.println("The example is complete"); 
     }
}
```
• Para obter detalhes da API, consulte [ExportCertificate](https://docs.aws.amazon.com/goto/SdkForJavaV2/acm-2015-12-08/ExportCertificate)a Referência AWS SDK for Java 2.x da API.

## **ImportCertificate**

O código de exemplo a seguir mostra como usar ImportCertificate.

SDK para Java 2.x

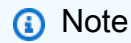

Tem mais sobre GitHub. Encontre o exemplo completo e saiba como configurar e executar no [Repositório de exemplos de código da AWS.](https://github.com/awsdocs/aws-doc-sdk-examples/tree/main/javav2/example_code/acm#code-examples)

/\*\*

- \* Before running this Java V2 code example, set up your development
- \* environment, including your credentials.
- $*$  <p>

```
 * For more information, see the following documentation topic: 
 * <p>
  * https://docs.aws.amazon.com/sdk-for-java/latest/developer-guide/get-started.html 
  */
public class ImportCert { 
     public static void main(String[] args) { 
         final String usage = """ 
             Usage: <certificatePath> <privateKeyPath> 
             Where: 
                 certificatePath - the path to the SSL/TLS certificate file. 
                 privateKeyPath - the path to the private key file associated with 
  the SSL/TLS certificate. 
             """; 
        if (args.length != 2) {
             System.out.println(usage); 
             return; 
         } 
        String certificatePath = args[0];
        String privateKeyPath = args[1];
        String certificateArn = importCertificate(certificatePath, privateKeyPath);
         System.out.println("Certificate imported with ARN: " + certificateArn); 
     } 
     /** 
      * Imports an SSL/TLS certificate and private key into AWS Certificate Manager 
  (ACM) for use with 
      * AWS services. 
 * 
      * @param certificatePath the file path to the SSL/TLS certificate 
      * @param privateKeyPath the file path to the private key associated with the 
  certificate 
      * @throws IOException if there is an error reading the certificate or private 
  key files 
      */ 
     public static String importCertificate(String certificatePath, String 
  privateKeyPath) { 
         AcmClient acmClient = AcmClient.create(); 
         try {
```

```
 byte[] certificateBytes = readFileBytes(certificatePath); 
             byte[] privateKeyBytes = readFileBytes(privateKeyPath); 
             ImportCertificateRequest request = ImportCertificateRequest.builder() 
  .certificate(SdkBytes.fromByteBuffer(ByteBuffer.wrap(certificateBytes))) 
  .privateKey(SdkBytes.fromByteBuffer(ByteBuffer.wrap(privateKeyBytes))) 
                 .build();
             ImportCertificateResponse response = 
  acmClient.importCertificate(request); 
             String certificateArn = response.certificateArn(); 
             return certificateArn; 
         } catch (IOException e) { 
             System.err.println("Error reading certificate or private key file: " + 
  e.getMessage()); 
         } 
         return ""; 
     } 
     private static byte[] readFileBytes(String filePath) throws IOException { 
         try (InputStream inputStream = new FileInputStream(filePath)) { 
             return IoUtils.toByteArray(inputStream); 
         } 
     }
}
```
• Para obter detalhes da API, consulte [ImportCertificatea](https://docs.aws.amazon.com/goto/SdkForJavaV2/acm-2015-12-08/ImportCertificate) Referência AWS SDK for Java 2.x da API.

# **ListCertificates**

O código de exemplo a seguir mostra como usar ListCertificates.

#### SDK para Java 2.x

## **a** Note

```
/** 
  * Before running this Java V2 code example, set up your development 
  * environment, including your credentials. 
 * <p>
  * For more information, see the following documentation topic: 
 * <p>
  * https://docs.aws.amazon.com/sdk-for-java/latest/developer-guide/get-started.html 
  */
public class ListCerts { 
     public static void main(String[] args) { 
         listCertificates(); 
     } 
     /** 
      * Lists all the certificates managed by AWS Certificate Manager (ACM) that have 
  a status of "ISSUED". 
      */ 
     public static void listCertificates() { 
         AcmClient acmClient = AcmClient.create(); 
         try { 
             ListCertificatesRequest listRequest = ListCertificatesRequest.builder() 
                  .certificateStatuses(CertificateStatus.ISSUED) 
                  .maxItems(100) 
                  .build(); 
             ListCertificatesIterable listResponse = 
  acmClient.listCertificatesPaginator(listRequest); 
             // Print the certificate details using streams 
             listResponse.certificateSummaryList().stream() 
                  .forEach(certificate -> { 
                      System.out.println("Certificate ARN: " + 
  certificate.certificateArn()); 
                      System.out.println("Certificate Domain Name: " + 
  certificate.domainName());
```

```
 System.out.println("Certificate Status: " + 
  certificate.statusAsString()); 
                       System.out.println("---"); 
                  }); 
          } catch (AcmException e) { 
              System.err.println(e.getMessage()); 
         } 
     }
}
```
• Para obter detalhes da API, consulte [ListCertificates](https://docs.aws.amazon.com/goto/SdkForJavaV2/acm-2015-12-08/ListCertificates)a Referência AWS SDK for Java 2.x da API.

#### **ListTagsForCertificate**

O código de exemplo a seguir mostra como usar ListTagsForCertificate.

SDK para Java 2.x

```
a Note
```

```
/** 
  * Before running this Java V2 code example, set up your development 
  * environment, including your credentials. 
 * <p>
  * For more information, see the following documentation topic: 
 * <p>
  * https://docs.aws.amazon.com/sdk-for-java/latest/developer-guide/get-started.html 
  */
public class ListCertTags { 
     public static void main(String[] args) { 
         final String usage = """
```

```
 Usage: <certArn> 
              Where: 
                  certArn - the ARN of the certificate. 
             """";
        if (args.length != 1) {
              System.out.println(usage); 
              return; 
         } 
         String certArn = args[0]; 
         listCertTags(certArn); 
     } 
     /** 
      * Lists the tags associated with an AWS Certificate Manager (ACM) certificate. 
 * 
      * @param certArn the Amazon Resource Name (ARN) of the ACM certificate 
      */ 
     public static void listCertTags(String certArn) { 
         AcmClient acmClient = AcmClient.create(); 
         ListTagsForCertificateRequest request = 
  ListTagsForCertificateRequest.builder() 
              .certificateArn(certArn) 
             .build();
         ListTagsForCertificateResponse response = 
  acmClient.listTagsForCertificate(request); 
         List<Tag> tagList = response.tags(); 
         tagList.forEach(tag -> { 
              System.out.println("Key: " + tag.key()); 
              System.out.println("Value: " + tag.value()); 
         }); 
     }
}
```
• Para obter detalhes da API, consulte [ListTagsForCertificatea](https://docs.aws.amazon.com/goto/SdkForJavaV2/acm-2015-12-08/ListTagsForCertificate) Referência AWS SDK for Java 2.x da API.

### **RemoveTagsFromCertificate**

O código de exemplo a seguir mostra como usar RemoveTagsFromCertificate.

#### SDK para Java 2.x

### **a** Note

```
/** 
  * Before running this Java V2 code example, set up your development 
  * environment, including your credentials. 
 * <p>
  * For more information, see the following documentation topic: 
 * <p>
  * https://docs.aws.amazon.com/sdk-for-java/latest/developer-guide/get-started.html 
  */
public class RemoveTagsFromCert { 
     public static void main(String[] args) { 
         final String usage = """ 
              Usage: <certArn> 
              Where: 
                  certArn - the ARN of the certificate. 
              """; 
         if (args.length != 1) { 
              System.out.println(usage); 
              return; 
         } 
         String certArn = args[0]; 
         removeTags(certArn); 
     } 
     /** 
      * Removes tags from an AWS Certificate Manager (ACM) certificate.
```

```
 * 
      * @param certArn the Amazon Resource Name (ARN) of the certificate from which 
  to remove tags 
      */ 
     public static void removeTags(String certArn) { 
         AcmClient acmClient = AcmClient.create(); 
         List<Tag> expectedTags = 
  List.of(Tag.builder().key("key").value("value").build()); 
         RemoveTagsFromCertificateRequest req = 
  RemoveTagsFromCertificateRequest.builder() 
              .certificateArn(certArn) 
              .tags(expectedTags) 
             .build();
         try { 
             acmClient.removeTagsFromCertificate(req); 
             System.out.println("Successfully removed tags from the certificate"); 
         } catch (AcmException e) { 
             System.err.println(e.getMessage()); 
         } 
     }
}
```
• Para obter detalhes da API, consulte [RemoveTagsFromCertificatea](https://docs.aws.amazon.com/goto/SdkForJavaV2/acm-2015-12-08/RemoveTagsFromCertificate) Referência AWS SDK for Java 2.x da API.

## **RenewCertificate**

O código de exemplo a seguir mostra como usar RenewCertificate.

SDK para Java 2.x

### **a**) Note

Tem mais sobre GitHub. Encontre o exemplo completo e saiba como configurar e executar no [Repositório de exemplos de código da AWS.](https://github.com/awsdocs/aws-doc-sdk-examples/tree/main/javav2/example_code/acm#code-examples)

#### /\*\*

\* Before running this Java V2 code example, set up your development

```
 * environment, including your credentials. 
 * <p>
  * For more information, see the following documentation topic: 
 * <p>
  * https://docs.aws.amazon.com/sdk-for-java/latest/developer-guide/get-started.html 
  */
public class RenewCert { 
     public static void main(String[] args) { 
         final String usage = """ 
              Usage: <certArn> 
              Where: 
                  certArn - the ARN of the certificate. 
             \cdots " \cdotif (args.length != 1) {
              System.out.println(usage); 
              return; 
         } 
         String certArn = args[0]; 
         renewCertificate(certArn); 
     } 
     /** 
      * Renews an existing SSL/TLS certificate in AWS Certificate Manager (ACM). 
 * 
      * @param certArn The Amazon Resource Name (ARN) of the certificate to be 
  renewed. 
      * @throws AcmException If there is an error renewing the certificate. 
      */ 
     public static void renewCertificate(String certArn) { 
         AcmClient acmClient = AcmClient.create(); 
         RenewCertificateRequest certificateRequest = 
  RenewCertificateRequest.builder() 
              .certificateArn(certArn) 
              .build(); 
         try { 
              acmClient.renewCertificate(certificateRequest); 
              System.out.println("The certificate was renewed"); 
         } catch(AcmException e){
```

```
 System.out.println(e.getMessage()); 
          } 
     }
}
```
• Para obter detalhes da API, consulte [RenewCertificatea](https://docs.aws.amazon.com/goto/SdkForJavaV2/acm-2015-12-08/RenewCertificate) Referência AWS SDK for Java 2.x da API.

## **RequestCertificate**

O código de exemplo a seguir mostra como usar RequestCertificate.

SDK para Java 2.x

### **a** Note

```
/** 
  * Before running this Java V2 code example, set up your development 
  * environment, including your credentials. 
 * <p>
  * For more information, see the following documentation topic: 
 * <p>
  * https://docs.aws.amazon.com/sdk-for-java/latest/developer-guide/get-started.html 
  */
public class RequestCert { 
     public static void main(String[] args) { 
         requestCertificate(); 
     } 
     /** 
      * Requests a certificate from the AWS Certificate Manager (ACM) service. 
      */ 
     public static void requestCertificate() { 
         AcmClient acmClient = AcmClient.create();
```
```
 ArrayList<String> san = new ArrayList<>(); 
         san.add("www.example.com"); 
         RequestCertificateRequest req = RequestCertificateRequest.builder() 
              .domainName("example.com") 
              .idempotencyToken("1Aq25pTy") 
              .subjectAlternativeNames(san) 
             .build();
         try { 
             RequestCertificateResponse response = acmClient.requestCertificate(req); 
             System.out.println("Cert ARN IS " + response.certificateArn()); 
         } catch (AcmException e) { 
             System.err.println(e.getMessage()); 
         } 
     }
}
```
• Para obter detalhes da API, consulte [RequestCertificate](https://docs.aws.amazon.com/goto/SdkForJavaV2/acm-2015-12-08/RequestCertificate)a Referência AWS SDK for Java 2.x da API.

# Exemplos da API Gateway usando o SDK para Java 2.x

Os exemplos de código a seguir mostram como realizar ações e implementar cenários comuns usando o AWS SDK for Java 2.x with API Gateway.

Ações são trechos de código de programas maiores e devem ser executadas em contexto. Embora as ações mostrem como chamar perfis de serviço individuais, você pode ver as ações no contexto em seus cenários relacionados.

Cenários são exemplos de código que mostram como realizar tarefas específicas chamando várias funções dentro de um serviço ou combinadas com outros Serviços da AWS.

AWS as contribuições da comunidade são exemplos que foram criados e mantidos por várias equipes AWS. Para deixar seu feedback, use o mecanismo fornecido nos repositórios vinculados.

Cada exemplo inclui um link para o código-fonte completo, em que você pode encontrar instruções sobre como configurar e executar o código.

### Tópicos

- [Ações](#page-13270-0)
- **[Cenários](#page-13275-0)**
- [AWS contribuições da comunidade](#page-13276-0)

# Ações

### **CreateDeployment**

O código de exemplo a seguir mostra como usar CreateDeployment.

SDK para Java 2.x

## **a** Note

```
 public static String createNewDeployment(ApiGatewayClient apiGateway, String 
 restApiId, String stageName) { 
        try { 
            CreateDeploymentRequest request = CreateDeploymentRequest.builder() 
                     .restApiId(restApiId) 
                     .description("Created using the AWS API Gateway Java API") 
                     .stageName(stageName) 
                    .build();
            CreateDeploymentResponse response = 
 apiGateway.createDeployment(request); 
            System.out.println("The id of the deployment is " + response.id()); 
            return response.id(); 
        } catch (ApiGatewayException e) { 
            System.err.println(e.awsErrorDetails().errorMessage()); 
            System.exit(1); 
        } 
        return ""; 
    }
```
• Para obter detalhes da API, consulte [CreateDeploymenta](https://docs.aws.amazon.com/goto/SdkForJavaV2/apigateway-2015-07-09/CreateDeployment) Referência AWS SDK for Java 2.x da API.

# **CreateRestApi**

O código de exemplo a seguir mostra como usar CreateRestApi.

```
SDK para Java 2.x
```
### **a** Note

Tem mais sobre GitHub. Encontre o exemplo completo e saiba como configurar e executar no [Repositório de exemplos de código da AWS.](https://github.com/awsdocs/aws-doc-sdk-examples/tree/main/javav2/example_code/apigateway#code-examples)

```
 public static String createAPI(ApiGatewayClient apiGateway, String restApiId, 
 String restApiName) { 
        try { 
            CreateRestApiRequest request = CreateRestApiRequest.builder() 
                     .cloneFrom(restApiId) 
                     .description("Created using the Gateway Java API") 
                     .name(restApiName) 
                     .build(); 
            CreateRestApiResponse response = apiGateway.createRestApi(request); 
            System.out.println("The id of the new api is " + response.id()); 
            return response.id(); 
        } catch (ApiGatewayException e) { 
            System.err.println(e.awsErrorDetails().errorMessage()); 
            System.exit(1); 
        } 
        return ""; 
    }
```
• Para obter detalhes da API, consulte [CreateRestApia](https://docs.aws.amazon.com/goto/SdkForJavaV2/apigateway-2015-07-09/CreateRestApi) Referência AWS SDK for Java 2.x da API.

### **DeleteDeployment**

O código de exemplo a seguir mostra como usar DeleteDeployment.

SDK para Java 2.x

### **a** Note

Tem mais sobre GitHub. Encontre o exemplo completo e saiba como configurar e executar no [Repositório de exemplos de código da AWS.](https://github.com/awsdocs/aws-doc-sdk-examples/tree/main/javav2/example_code/apigateway#code-examples)

```
 public static void deleteSpecificDeployment(ApiGatewayClient apiGateway, String 
 restApiId, String deploymentId) { 
        try { 
            DeleteDeploymentRequest request = DeleteDeploymentRequest.builder() 
                     .restApiId(restApiId) 
                     .deploymentId(deploymentId) 
                    .build();
            apiGateway.deleteDeployment(request); 
            System.out.println("Deployment was deleted"); 
        } catch (ApiGatewayException e) { 
            System.err.println(e.awsErrorDetails().errorMessage()); 
            System.exit(1); 
        } 
    }
```
• Para obter detalhes da API, consulte [DeleteDeployment](https://docs.aws.amazon.com/goto/SdkForJavaV2/apigateway-2015-07-09/DeleteDeployment)a Referência AWS SDK for Java 2.x da API.

## **DeleteRestApi**

O código de exemplo a seguir mostra como usar DeleteRestApi.

#### SDK para Java 2.x

## **a** Note

Tem mais sobre GitHub. Encontre o exemplo completo e saiba como configurar e executar no [Repositório de exemplos de código da AWS.](https://github.com/awsdocs/aws-doc-sdk-examples/tree/main/javav2/example_code/apigateway#code-examples)

```
 public static void deleteAPI(ApiGatewayClient apiGateway, String restApiId) { 
     try { 
         DeleteRestApiRequest request = DeleteRestApiRequest.builder() 
                  .restApiId(restApiId) 
                 .buid();
         apiGateway.deleteRestApi(request); 
         System.out.println("The API was successfully deleted"); 
     } catch (ApiGatewayException e) { 
         System.err.println(e.awsErrorDetails().errorMessage()); 
         System.exit(1); 
     } 
 }
```
• Para obter detalhes da API, consulte [DeleteRestApi](https://docs.aws.amazon.com/goto/SdkForJavaV2/apigateway-2015-07-09/DeleteRestApi)a Referência AWS SDK for Java 2.x da API.

# Cenários

Criar uma aplicação com tecnologia sem servidor para gerenciar fotos

O exemplo de código a seguir mostra como criar uma aplicação com tecnologia sem servidor que permite que os usuários gerenciem fotos usando rótulos.

## SDK para Java 2.x

Mostra como desenvolver uma aplicação de gerenciamento de ativos fotográficos que detecta rótulos em imagens usando o Amazon Rekognition e os armazena para recuperação posterior.

Para obter o código-fonte completo e instruções sobre como configurar e executar, veja o exemplo completo em [GitHub](https://github.com/awsdocs/aws-doc-sdk-examples/tree/main/javav2/usecases/pam_source_files).

Para uma análise detalhada da origem desse exemplo, veja a publicação na [Comunidade](https://community.aws/posts/cloud-journeys/01-serverless-image-recognition-app) [da AWS.](https://community.aws/posts/cloud-journeys/01-serverless-image-recognition-app)

Serviços utilizados neste exemplo

- API Gateway
- DynamoDB
- Lambda
- Amazon Rekognition
- Amazon S3
- Amazon SNS

Usar o API Gateway para invocar uma função do Lambda

O exemplo de código a seguir mostra como criar uma AWS Lambda função invocada pelo Amazon API Gateway.

## SDK para Java 2.x

Mostra como criar uma AWS Lambda função usando a API de tempo de execução Lambda Java. Este exemplo invoca AWS serviços diferentes para realizar um caso de uso específico. Este exemplo mostra como criar uma função do Lambda invocada pelo Amazon API Gateway que verifica uma tabela do Amazon DynamoDB em busca de aniversários de trabalho e usa o Amazon Simple Notification Service (Amazon SNS) para enviar uma mensagem de texto aos seus funcionários que os parabeniza em sua data de aniversário de um ano.

Para obter o código-fonte completo e instruções sobre como configurar e executar, veja o exemplo completo em [GitHub.](https://github.com/awsdocs/aws-doc-sdk-examples/tree/main/javav2/usecases/creating_lambda_apigateway)

Serviços utilizados neste exemplo

- API Gateway
- DynamoDB
- Lambda
- Amazon SNS

# AWS contribuições da comunidade

Compilar e testar uma aplicação com tecnologia sem servidor

O exemplo de código a seguir mostra como criar e testar um aplicativo sem servidor usando o API Gateway com Lambda e DynamoDB.

SDK para Java 2.x

Mostra como compilar e testar uma aplicação com tecnologia sem servidor que consiste em um API Gateway com o Lambda e o DynamoDB usando o SDK Java.

Para obter o código-fonte completo e instruções sobre como configurar e executar, veja o exemplo completo em [GitHub.](https://github.com/aws-samples/serverless-java-frameworks-samples)

Serviços utilizados neste exemplo

- API Gateway
- DynamoDB
- Lambda

# Exemplos de Application Auto Scaling usando o SDK for Java 2.x

Os exemplos de código a seguir mostram como realizar ações e implementar cenários comuns usando o AWS SDK for Java 2.x with Application Auto Scaling.

Ações são trechos de código de programas maiores e devem ser executadas em contexto. Embora as ações mostrem como chamar perfis de serviço individuais, você pode ver as ações no contexto em seus cenários relacionados.

Cada exemplo inclui um link para o código-fonte completo, em que você pode encontrar instruções sobre como configurar e executar o código.

Tópicos

• [Ações](#page-13270-0)

# Ações

# **DeleteScalingPolicy**

O código de exemplo a seguir mostra como usar DeleteScalingPolicy.

#### SDK para Java 2.x

#### **a** Note

```
import software.amazon.awssdk.regions.Region;
import 
  software.amazon.awssdk.services.applicationautoscaling.ApplicationAutoScalingClient;
import 
 software.amazon.awssdk.services.applicationautoscaling.model.ApplicationAutoScalingExceptic
import 
  software.amazon.awssdk.services.applicationautoscaling.model.DeleteScalingPolicyRequest;
import 
 software.amazon.awssdk.services.applicationautoscaling.model.DeregisterScalableTargetReques
import 
  software.amazon.awssdk.services.applicationautoscaling.model.DescribeScalableTargetsRequest;
import 
 software.amazon.awssdk.services.applicationautoscaling.model.DescribeScalableTargetsRespons
import 
 software.amazon.awssdk.services.applicationautoscaling.model.DescribeScalingPoliciesRequest
import 
 software.amazon.awssdk.services.applicationautoscaling.model.DescribeScalingPoliciesRespons
import 
  software.amazon.awssdk.services.applicationautoscaling.model.ScalableDimension;
import 
  software.amazon.awssdk.services.applicationautoscaling.model.ServiceNamespace;
/** 
  * Before running this Java V2 code example, set up your development environment, 
  including your credentials. 
 * 
  * For more information, see the following documentation topic: 
 * 
  * https://docs.aws.amazon.com/sdk-for-java/latest/developer-guide/get-started.html 
  */
public class DisableDynamoDBAutoscaling { 
     public static void main(String[] args) { 
         final String usage = """
```

```
 Usage: 
                <tableId> <policyName>\s
             Where: 
                 tableId - The table Id value (for example, table/Music).\s 
                 policyName - The name of the policy (for example, $Music5-scaling-
policy). 
             """; 
        if (args.length != 2) {
             System.out.println(usage); 
             System.exit(1); 
         } 
         ApplicationAutoScalingClient appAutoScalingClient = 
  ApplicationAutoScalingClient.builder() 
              .region(Region.US_EAST_1) 
             .build();
         ServiceNamespace ns = ServiceNamespace.DYNAMODB; 
         ScalableDimension tableWCUs = 
  ScalableDimension.DYNAMODB_TABLE_WRITE_CAPACITY_UNITS; 
         String tableId = args[0]; 
        String policyName = args[1];
         deletePolicy(appAutoScalingClient, policyName, tableWCUs, ns, tableId); 
         verifyScalingPolicies(appAutoScalingClient, tableId, ns, tableWCUs); 
        deregisterScalableTarget(appAutoScalingClient, tableId, ns, tableWCUs);
         verifyTarget(appAutoScalingClient, tableId, ns, tableWCUs); 
     } 
     public static void deletePolicy(ApplicationAutoScalingClient 
  appAutoScalingClient, String policyName, ScalableDimension tableWCUs, 
  ServiceNamespace ns, String tableId) { 
         try { 
             DeleteScalingPolicyRequest delSPRequest = 
  DeleteScalingPolicyRequest.builder() 
                  .policyName(policyName) 
                  .scalableDimension(tableWCUs) 
                  .serviceNamespace(ns) 
                  .resourceId(tableId) 
                 .buid():
```

```
 appAutoScalingClient.deleteScalingPolicy(delSPRequest); 
            System.out.println(policyName +" was deleted successfully."); 
        } catch (ApplicationAutoScalingException e) { 
            System.err.println(e.awsErrorDetails().errorMessage()); 
        } 
    } 
    // Verify that the scaling policy was deleted 
    public static void verifyScalingPolicies(ApplicationAutoScalingClient 
 appAutoScalingClient, String tableId, ServiceNamespace ns, ScalableDimension 
 tableWCUs) { 
        DescribeScalingPoliciesRequest dscRequest = 
 DescribeScalingPoliciesRequest.builder() 
            .scalableDimension(tableWCUs) 
            .serviceNamespace(ns) 
            .resourceId(tableId) 
           .build();
        DescribeScalingPoliciesResponse response = 
 appAutoScalingClient.describeScalingPolicies(dscRequest); 
        System.out.println("DescribeScalableTargets result: "); 
        System.out.println(response); 
    } 
    public static void deregisterScalableTarget(ApplicationAutoScalingClient 
 appAutoScalingClient, String tableId, ServiceNamespace ns, ScalableDimension 
 tableWCUs) { 
        try { 
            DeregisterScalableTargetRequest targetRequest = 
 DeregisterScalableTargetRequest.builder() 
                 .scalableDimension(tableWCUs) 
                 .serviceNamespace(ns) 
                 .resourceId(tableId) 
                .build();
            appAutoScalingClient.deregisterScalableTarget(targetRequest); 
            System.out.println("The scalable target was deregistered."); 
        } catch (ApplicationAutoScalingException e) { 
            System.err.println(e.awsErrorDetails().errorMessage()); 
        } 
    }
```

```
 public static void verifyTarget(ApplicationAutoScalingClient 
  appAutoScalingClient, String tableId, ServiceNamespace ns, ScalableDimension 
  tableWCUs) { 
         DescribeScalableTargetsRequest dscRequest = 
  DescribeScalableTargetsRequest.builder() 
              .scalableDimension(tableWCUs) 
              .serviceNamespace(ns) 
              .resourceIds(tableId) 
             .build();
         DescribeScalableTargetsResponse response = 
  appAutoScalingClient.describeScalableTargets(dscRequest); 
         System.out.println("DescribeScalableTargets result: "); 
         System.out.println(response); 
     }
}
```
• Para obter detalhes da API, consulte [DeleteScalingPolicya](https://docs.aws.amazon.com/goto/SdkForJavaV2/application-autoscaling-2016-02-06/DeleteScalingPolicy) Referência AWS SDK for Java 2.x da API.

### **RegisterScalableTarget**

O código de exemplo a seguir mostra como usar RegisterScalableTarget.

SDK para Java 2.x

```
a Note
```

```
import software.amazon.awssdk.regions.Region;
import 
  software.amazon.awssdk.services.applicationautoscaling.ApplicationAutoScalingClient;
import 
 software.amazon.awssdk.services.applicationautoscaling.model.ApplicationAutoScalingExceptic
import 
  software.amazon.awssdk.services.applicationautoscaling.model.DescribeScalableTargetsRequest;
```

```
import 
 software.amazon.awssdk.services.applicationautoscaling.model.DescribeScalableTargetsRespons
import 
 software.amazon.awssdk.services.applicationautoscaling.model.DescribeScalingPoliciesRequest
import 
 software.amazon.awssdk.services.applicationautoscaling.model.DescribeScalingPoliciesRespons
import software.amazon.awssdk.services.applicationautoscaling.model.PolicyType;
import 
  software.amazon.awssdk.services.applicationautoscaling.model.PredefinedMetricSpecification;
import 
  software.amazon.awssdk.services.applicationautoscaling.model.PutScalingPolicyRequest;
import 
  software.amazon.awssdk.services.applicationautoscaling.model.RegisterScalableTargetRequest;
import software.amazon.awssdk.services.applicationautoscaling.model.ScalingPolicy;
import 
  software.amazon.awssdk.services.applicationautoscaling.model.ServiceNamespace;
import 
  software.amazon.awssdk.services.applicationautoscaling.model.ScalableDimension;
import software.amazon.awssdk.services.applicationautoscaling.model.MetricType;
import 
 software.amazon.awssdk.services.applicationautoscaling.model.TargetTrackingScalingPolicyCon
import java.util.List;
/** 
  * Before running this Java V2 code example, set up your development environment, 
  including your credentials. 
 * 
  * For more information, see the following documentation topic: 
 * 
  * https://docs.aws.amazon.com/sdk-for-java/latest/developer-guide/get-started.html 
  */
public class EnableDynamoDBAutoscaling { 
     public static void main(String[] args) { 
         final String usage = """ 
             Usage: 
               <tableId> <roleARN> <policyName>\s
             Where: 
                tableId - The table Id value (for example, table/Music). 
                roleARN - The ARN of the role that has ApplicationAutoScaling 
  permissions. 
                policyName - The name of the policy to create.
```

```
"""
       if (args.length != 3) {
            System.out.println(usage); 
            System.exit(1); 
        } 
        System.out.println("This example registers an Amazon DynamoDB table, which 
 is the resource to scale."); 
       String tableId = args[0];
        String roleARN = args[1]; 
       String policyName = args[2];
        ServiceNamespace ns = ServiceNamespace.DYNAMODB; 
        ScalableDimension tableWCUs = 
 ScalableDimension.DYNAMODB_TABLE_WRITE_CAPACITY_UNITS; 
        ApplicationAutoScalingClient appAutoScalingClient = 
 ApplicationAutoScalingClient.builder() 
            .region(Region.US_EAST_1) 
           .build();
        registerScalableTarget(appAutoScalingClient, tableId, roleARN, ns, 
 tableWCUs); 
        verifyTarget(appAutoScalingClient, tableId, ns, tableWCUs); 
        configureScalingPolicy(appAutoScalingClient, tableId, ns, tableWCUs, 
 policyName); 
    } 
    public static void registerScalableTarget(ApplicationAutoScalingClient 
 appAutoScalingClient, String tableId, String roleARN, ServiceNamespace ns, 
 ScalableDimension tableWCUs) { 
        try { 
            RegisterScalableTargetRequest targetRequest = 
 RegisterScalableTargetRequest.builder() 
                 .serviceNamespace(ns) 
                 .scalableDimension(tableWCUs) 
                 .resourceId(tableId) 
                 .roleARN(roleARN) 
                 .minCapacity(5) 
                 .maxCapacity(10) 
                 .build(); 
            appAutoScalingClient.registerScalableTarget(targetRequest); 
            System.out.println("You have registered " + tableId);
```

```
 } catch (ApplicationAutoScalingException e) { 
            System.err.println(e.awsErrorDetails().errorMessage());
         } 
    } 
    // Verify that the target was created. 
     public static void verifyTarget(ApplicationAutoScalingClient 
 appAutoScalingClient, String tableId, ServiceNamespace ns, ScalableDimension 
 tableWCUs) { 
         DescribeScalableTargetsRequest dscRequest = 
 DescribeScalableTargetsRequest.builder() 
             .scalableDimension(tableWCUs) 
             .serviceNamespace(ns) 
             .resourceIds(tableId) 
            .build();
         DescribeScalableTargetsResponse response = 
 appAutoScalingClient.describeScalableTargets(dscRequest); 
         System.out.println("DescribeScalableTargets result: "); 
         System.out.println(response); 
    } 
    // Configure a scaling policy. 
     public static void configureScalingPolicy(ApplicationAutoScalingClient 
 appAutoScalingClient, String tableId, ServiceNamespace ns, ScalableDimension 
 tableWCUs, String policyName) { 
         // Check if the policy exists before creating a new one. 
         DescribeScalingPoliciesResponse describeScalingPoliciesResponse = 
 appAutoScalingClient.describeScalingPolicies(DescribeScalingPoliciesRequest.builder() 
             .serviceNamespace(ns) 
             .resourceId(tableId) 
             .scalableDimension(tableWCUs) 
            .build();
         if (!describeScalingPoliciesResponse.scalingPolicies().isEmpty()) { 
             // If policies exist, consider updating an existing policy instead of 
 creating a new one. 
             System.out.println("Policy already exists. Consider updating it 
 instead."); 
             List<ScalingPolicy> polList = 
 describeScalingPoliciesResponse.scalingPolicies(); 
             for (ScalingPolicy pol : polList) { 
                 System.out.println("Policy name:" +pol.policyName()); 
 }
```

```
 } else { 
             // If no policies exist, proceed with creating a new policy. 
             PredefinedMetricSpecification specification = 
  PredefinedMetricSpecification.builder() 
  .predefinedMetricType(MetricType.DYNAMO_DB_WRITE_CAPACITY_UTILIZATION) 
                 .build();
             TargetTrackingScalingPolicyConfiguration policyConfiguration = 
  TargetTrackingScalingPolicyConfiguration.builder() 
                  .predefinedMetricSpecification(specification) 
                  .targetValue(50.0) 
                  .scaleInCooldown(60) 
                  .scaleOutCooldown(60) 
                 .build();
             PutScalingPolicyRequest putScalingPolicyRequest = 
  PutScalingPolicyRequest.builder() 
                  .targetTrackingScalingPolicyConfiguration(policyConfiguration) 
                  .serviceNamespace(ns) 
                  .scalableDimension(tableWCUs) 
                  .resourceId(tableId) 
                  .policyName(policyName) 
                  .policyType(PolicyType.TARGET_TRACKING_SCALING) 
                 .build();
             try { 
                appAutoScalingClient.putScalingPolicy(putScalingPolicyRequest);
                 System.out.println("You have successfully created a scaling policy 
  for an Application Auto Scaling scalable target"); 
             } catch (ApplicationAutoScalingException e) { 
                  System.err.println("Error: " + e.awsErrorDetails().errorMessage()); 
 } 
         } 
     }
}
```
• Para obter detalhes da API, consulte [RegisterScalableTargeta](https://docs.aws.amazon.com/goto/SdkForJavaV2/application-autoscaling-2016-02-06/RegisterScalableTarget) Referência AWS SDK for Java 2.x da API.

# Exemplos do Application Recovery Controller usando o SDK para Java 2.x

Os exemplos de código a seguir mostram como realizar ações e implementar cenários comuns usando o AWS SDK for Java 2.x com o Application Recovery Controller.

Ações são trechos de código de programas maiores e devem ser executadas em contexto. Embora as ações mostrem como chamar perfis de serviço individuais, você pode ver as ações no contexto em seus cenários relacionados.

Cada exemplo inclui um link para o código-fonte completo, em que você pode encontrar instruções sobre como configurar e executar o código.

Tópicos

• [Ações](#page-13270-0)

# Ações

## **GetRoutingControlState**

O código de exemplo a seguir mostra como usar GetRoutingControlState.

### SDK para Java 2.x

## **a** Note

```
 public static GetRoutingControlStateResponse 
  getRoutingControlState(List<ClusterEndpoint> clusterEndpoints, 
             String routingControlArn) { 
         // As a best practice, we recommend choosing a random cluster endpoint to 
  get or 
         // set routing control states. 
         // For more information, see 
         // https://docs.aws.amazon.com/r53recovery/latest/dg/route53-arc-best-
practices.html#route53-arc-best-practices.regional 
         Collections.shuffle(clusterEndpoints); 
         for (ClusterEndpoint clusterEndpoint : clusterEndpoints) { 
             try {
```

```
 System.out.println(clusterEndpoint); 
                 Route53RecoveryClusterClient client = 
 Route53RecoveryClusterClient.builder() 
                          .endpointOverride(URI.create(clusterEndpoint.endpoint())) 
                          .region(Region.of(clusterEndpoint.region())).build(); 
                 return client.getRoutingControlState( 
                          GetRoutingControlStateRequest.builder() 
                                  .routingControlArn(routingControlArn).build()); 
             } catch (Exception exception) { 
                 System.out.println(exception); 
 } 
         } 
         return null; 
     }
```
• Para obter detalhes da API, consulte [GetRoutingControlStatea](https://docs.aws.amazon.com/goto/SdkForJavaV2/route53-recovery-cluster-2019-12-02/GetRoutingControlState) Referência AWS SDK for Java 2.x da API.

### **UpdateRoutingControlState**

O código de exemplo a seguir mostra como usar UpdateRoutingControlState.

#### SDK para Java 2.x

```
a Note
```

```
 public static UpdateRoutingControlStateResponse 
  updateRoutingControlState(List<ClusterEndpoint> clusterEndpoints, 
             String routingControlArn, 
             String routingControlState) { 
         // As a best practice, we recommend choosing a random cluster endpoint to 
  get or 
         // set routing control states. 
         // For more information, see 
         // https://docs.aws.amazon.com/r53recovery/latest/dg/route53-arc-best-
practices.html#route53-arc-best-practices.regional
```

```
 Collections.shuffle(clusterEndpoints); 
         for (ClusterEndpoint clusterEndpoint : clusterEndpoints) { 
             try { 
                 System.out.println(clusterEndpoint); 
                 Route53RecoveryClusterClient client = 
 Route53RecoveryClusterClient.builder() 
                         .endpointOverride(URI.create(clusterEndpoint.endpoint())) 
                         .region(Region.of(clusterEndpoint.region())) 
                        .build();
                 return client.updateRoutingControlState( 
                         UpdateRoutingControlStateRequest.builder() 
  .routingControlArn(routingControlArn).routingControlState(routingControlState).build()); 
             } catch (Exception exception) { 
                 System.out.println(exception); 
 } 
 } 
         return null; 
    }
```
• Para obter detalhes da API, consulte [UpdateRoutingControlState](https://docs.aws.amazon.com/goto/SdkForJavaV2/route53-recovery-cluster-2019-12-02/UpdateRoutingControlState)a Referência AWS SDK for Java 2.x da API.

# Exemplos do Aurora usando o SDK para Java 2.x

Os exemplos de código a seguir mostram como realizar ações e implementar cenários comuns usando o AWS SDK for Java 2.x with Aurora.

As noções básicas são exemplos de código que mostram como realizar as operações essenciais em um serviço.

Ações são trechos de código de programas maiores e devem ser executadas em contexto. Embora as ações mostrem como chamar perfis de serviço individuais, você pode ver as ações no contexto em seus cenários relacionados.

Cenários são exemplos de código que mostram como realizar tarefas específicas chamando várias funções dentro de um serviço ou combinadas com outros Serviços da AWS.

Cada exemplo inclui um link para o código-fonte completo, em que você pode encontrar instruções sobre como configurar e executar o código.

Conceitos básicos

Olá, Aurora

Os exemplos de código a seguir mostram como começar a usar o Aurora.

```
SDK para Java 2.x
```
### **a** Note

```
import software.amazon.awssdk.regions.Region;
import software.amazon.awssdk.services.rds.RdsClient;
import software.amazon.awssdk.services.rds.paginators.DescribeDBClustersIterable;
public class DescribeDbClusters { 
     public static void main(String[] args) { 
         Region region = Region.US_EAST_1; 
         RdsClient rdsClient = RdsClient.builder() 
                  .region(region) 
                  .build(); 
         describeClusters(rdsClient); 
         rdsClient.close(); 
     } 
     public static void describeClusters(RdsClient rdsClient) { 
         DescribeDBClustersIterable clustersIterable = 
  rdsClient.describeDBClustersPaginator(); 
         clustersIterable.stream() 
                  .flatMap(r -> r.dbClusters().stream()) 
                  .forEach(cluster -> System.out 
                          .println("Database name: " + cluster.databaseName() + " Arn 
  = " + cluster.dbClusterArn())); 
     }
}
```
• Para obter detalhes da API, consulte [Descrever DBClusters](https://docs.aws.amazon.com/goto/SdkForJavaV2/rds-2014-10-31/DescribeDBClusters) na Referência AWS SDK for Java 2.x da API.

### Tópicos

- [Conceitos básicos](#page-13278-0)
- [Ações](#page-13270-0)
- **[Cenários](#page-13275-0)**

# Conceitos básicos

Conheça os conceitos básicos

O exemplo de código a seguir mostra como:

- Criar um grupo de parâmetros de cluster do banco de dados do Aurora e definir os valores dos parâmetros.
- Criar um cluster de banco de dados que use o grupo de parâmetros.
- Criar uma instância de banco de dados que contenha um banco de dados.
- Criar um snapshot do cluster do banco de dados e limpar os recursos.

### SDK para Java 2.x

### **a** Note

```
/** 
 * Before running this Java (v2) code example, set up your development 
 * environment, including your credentials. 
 * 
  * For more information, see the following documentation topic: 
 * 
  * https://docs.aws.amazon.com/sdk-for-java/latest/developer-guide/get-started.html 
 * 
 * This example requires an AWS Secrets Manager secret that contains the
```

```
 * database credentials. If you do not create a 
  * secret, this example will not work. For details, see: 
 * 
  * https://docs.aws.amazon.com/secretsmanager/latest/userguide/integrating_how-
services-use-secrets_RS.html 
 * 
  * This Java example performs the following tasks: 
 * 
  * 1. Gets available engine families for Amazon Aurora MySQL-Compatible Edition 
  * by calling the DescribeDbEngineVersions(Engine='aurora-mysql') method. 
  * 2. Selects an engine family and creates a custom DB cluster parameter group 
  * by invoking the describeDBClusterParameters method. 
  * 3. Gets the parameter groups by invoking the describeDBClusterParameterGroups 
  * method. 
  * 4. Gets parameters in the group by invoking the describeDBClusterParameters 
  * method. 
  * 5. Modifies the auto_increment_offset parameter by invoking the 
  * modifyDbClusterParameterGroupRequest method. 
  * 6. Gets and displays the updated parameters. 
  * 7. Gets a list of allowed engine versions by invoking the 
  * describeDbEngineVersions method. 
  * 8. Creates an Aurora DB cluster database cluster that contains a MySQL 
  * database. 
  * 9. Waits for DB instance to be ready. 
  * 10. Gets a list of instance classes available for the selected engine. 
  * 11. Creates a database instance in the cluster. 
  * 12. Waits for DB instance to be ready. 
  * 13. Creates a snapshot. 
  * 14. Waits for DB snapshot to be ready. 
  * 15. Deletes the DB cluster. 
  * 16. Deletes the DB cluster group. 
  */
public class AuroraScenario { 
     public static long sleepTime = 20; 
    public static final String DASHES = new String(new char[80]).replace("\0", "-");
     public static void main(String[] args) throws InterruptedException { 
         final String usage = "\n" + 
                 "Usage:\n" + 
                 " <dbClusterGroupName> <dbParameterGroupFamily> 
  <dbInstanceClusterIdentifier> <dbInstanceIdentifier> <dbName> 
  <dbSnapshotIdentifier><secretName>" 
+ + + "Where:\n" +
```

```
 " dbClusterGroupName - The name of the DB cluster parameter 
group. \n\begin{bmatrix} n'' + \\ n' \end{bmatrix} " dbParameterGroupFamily - The DB cluster parameter group family 
 name (for example, aurora-mysql5.7). \n" 
+ + + " dbInstanceClusterIdentifier - The instance cluster identifier 
 value.\n" + 
                  " dbInstanceIdentifier - The database instance identifier.\n" + 
                  " dbName - The database name.\n" + 
                  " dbSnapshotIdentifier - The snapshot identifier.\n" + 
                  " secretName - The name of the AWS Secrets Manager secret that 
 contains the database credentials\"\n"; 
\mathcal{L} ; and \mathcal{L}if (args.length != 7) {
             System.out.println(usage); 
             System.exit(1); 
         } 
        String dbClusterGroupName = args[0];
        String dbParameterGroupFamily = args[1];
         String dbInstanceClusterIdentifier = args[2]; 
         String dbInstanceIdentifier = args[3]; 
         String dbName = args[4]; 
        String dbSnapshotIdentifier = args[5];
        String secretName = args[6];
         // Retrieve the database credentials using AWS Secrets Manager. 
         Gson gson = new Gson(); 
         User user = gson.fromJson(String.valueOf(getSecretValues(secretName)), 
 User.class); 
         String username = user.getUsername(); 
         String userPassword = user.getPassword(); 
         Region region = Region.US_WEST_2; 
         RdsClient rdsClient = RdsClient.builder() 
                  .region(region) 
                 .build();
         System.out.println(DASHES); 
         System.out.println("Welcome to the Amazon Aurora example scenario."); 
         System.out.println(DASHES); 
         System.out.println(DASHES);
```

```
 System.out.println("1. Return a list of the available DB engines"); 
        describeDBEngines(rdsClient); 
        System.out.println(DASHES); 
        System.out.println(DASHES); 
        System.out.println("2. Create a custom parameter group"); 
        createDBClusterParameterGroup(rdsClient, dbClusterGroupName, 
 dbParameterGroupFamily); 
        System.out.println(DASHES); 
        System.out.println(DASHES); 
        System.out.println("3. Get the parameter group"); 
        describeDbClusterParameterGroups(rdsClient, dbClusterGroupName); 
        System.out.println(DASHES); 
        System.out.println(DASHES); 
        System.out.println("4. Get the parameters in the group"); 
        describeDbClusterParameters(rdsClient, dbClusterGroupName, 0); 
        System.out.println(DASHES); 
        System.out.println(DASHES); 
        System.out.println("5. Modify the auto_increment_offset parameter"); 
        modifyDBClusterParas(rdsClient, dbClusterGroupName); 
        System.out.println(DASHES); 
        System.out.println(DASHES); 
        System.out.println("6. Display the updated parameter value"); 
        describeDbClusterParameters(rdsClient, dbClusterGroupName, -1); 
        System.out.println(DASHES); 
        System.out.println(DASHES); 
        System.out.println("7. Get a list of allowed engine versions"); 
        getAllowedEngines(rdsClient, dbParameterGroupFamily); 
        System.out.println(DASHES); 
        System.out.println(DASHES); 
        System.out.println("8. Create an Aurora DB cluster database"); 
        String arnClusterVal = createDBCluster(rdsClient, dbClusterGroupName, 
 dbName, dbInstanceClusterIdentifier, 
                username, userPassword); 
       System.out.println("The ARN of the cluster is " + arnClusterVal);
        System.out.println(DASHES); 
        System.out.println(DASHES);
```

```
 System.out.println("9. Wait for DB instance to be ready"); 
        waitForInstanceReady(rdsClient, dbInstanceClusterIdentifier); 
        System.out.println(DASHES); 
        System.out.println(DASHES); 
        System.out.println("10. Get a list of instance classes available for the 
 selected engine"); 
        String instanceClass = getListInstanceClasses(rdsClient); 
        System.out.println(DASHES); 
        System.out.println(DASHES); 
        System.out.println("11. Create a database instance in the cluster."); 
        String clusterDBARN = createDBInstanceCluster(rdsClient, 
 dbInstanceIdentifier, dbInstanceClusterIdentifier, 
                instanceClass); 
        System.out.println("The ARN of the database is " + clusterDBARN); 
        System.out.println(DASHES); 
        System.out.println(DASHES); 
        System.out.println("12. Wait for DB instance to be ready"); 
        waitDBInstanceReady(rdsClient, dbInstanceIdentifier); 
        System.out.println(DASHES); 
        System.out.println(DASHES); 
        System.out.println("13. Create a snapshot"); 
        createDBClusterSnapshot(rdsClient, dbInstanceClusterIdentifier, 
 dbSnapshotIdentifier); 
        System.out.println(DASHES); 
        System.out.println(DASHES); 
        System.out.println("14. Wait for DB snapshot to be ready"); 
        waitForSnapshotReady(rdsClient, dbSnapshotIdentifier, 
 dbInstanceClusterIdentifier); 
        System.out.println(DASHES); 
        System.out.println(DASHES); 
        System.out.println("14. Delete the DB instance"); 
        deleteDatabaseInstance(rdsClient, dbInstanceIdentifier); 
        System.out.println(DASHES); 
        System.out.println(DASHES); 
        System.out.println("15. Delete the DB cluster"); 
        deleteCluster(rdsClient, dbInstanceClusterIdentifier); 
        System.out.println(DASHES);
```

```
 System.out.println(DASHES); 
        System.out.println("16. Delete the DB cluster group"); 
        deleteDBClusterGroup(rdsClient, dbClusterGroupName, clusterDBARN); 
        System.out.println(DASHES); 
        System.out.println(DASHES); 
        System.out.println("The Scenario has successfully completed."); 
        System.out.println(DASHES); 
        rdsClient.close(); 
    } 
    private static SecretsManagerClient getSecretClient() { 
        Region region = Region.US_WEST_2; 
        return SecretsManagerClient.builder() 
                 .region(region) 
 .credentialsProvider(EnvironmentVariableCredentialsProvider.create()) 
                .build();
    } 
    private static String getSecretValues(String secretName) { 
       SecretsManagerClient secretClient = getSecretClient();
        GetSecretValueRequest valueRequest = GetSecretValueRequest.builder() 
                 .secretId(secretName) 
                .build();
        GetSecretValueResponse valueResponse = 
 secretClient.getSecretValue(valueRequest); 
        return valueResponse.secretString(); 
    } 
    public static void deleteDBClusterGroup(RdsClient rdsClient, String 
 dbClusterGroupName, String clusterDBARN) 
            throws InterruptedException { 
        try { 
            boolean isDataDel = false; 
            boolean didFind; 
            String instanceARN; 
            // Make sure that the database has been deleted. 
            while (!isDataDel) { 
                DescribeDbInstancesResponse response = 
 rdsClient.describeDBInstances();
```

```
 List<DBInstance> instanceList = response.dbInstances(); 
                 int listSize = instanceList.size(); 
                 didFind = false; 
                int index = 1;
                 for (DBInstance instance : instanceList) { 
                      instanceARN = instance.dbInstanceArn(); 
                      if (instanceARN.compareTo(clusterDBARN) == 0) { 
                          System.out.println(clusterDBARN + " still exists"); 
                         didFind = true;1999 1999 1999 1999 1999
                     if ((index == listSize) && (!didFind)) { 
                         // Went through the entire list and did not find the 
 database ARN. 
                          isDataDel = true; 
1999 1999 1999 1999 1999
                     Thread.sleep(sleepTime * 1000); 
                      index++; 
 } 
 } 
             DeleteDbClusterParameterGroupRequest clusterParameterGroupRequest = 
 DeleteDbClusterParameterGroupRequest 
                      .builder() 
                      .dbClusterParameterGroupName(dbClusterGroupName) 
                     .build();
             rdsClient.deleteDBClusterParameterGroup(clusterParameterGroupRequest); 
             System.out.println(dbClusterGroupName + " was deleted."); 
         } catch (RdsException e) { 
             System.out.println(e.getLocalizedMessage()); 
             System.exit(1); 
         } 
    } 
     public static void deleteCluster(RdsClient rdsClient, String 
 dbInstanceClusterIdentifier) { 
         try { 
             DeleteDbClusterRequest deleteDbClusterRequest = 
 DeleteDbClusterRequest.builder() 
                      .dbClusterIdentifier(dbInstanceClusterIdentifier) 
                      .skipFinalSnapshot(true) 
                      .build();
```

```
 rdsClient.deleteDBCluster(deleteDbClusterRequest); 
            System.out.println(dbInstanceClusterIdentifier + " was deleted!"); 
        } catch (RdsException e) { 
            System.out.println(e.getLocalizedMessage()); 
            System.exit(1); 
        } 
    } 
    public static void deleteDatabaseInstance(RdsClient rdsClient, String 
 dbInstanceIdentifier) { 
        try { 
            DeleteDbInstanceRequest deleteDbInstanceRequest = 
 DeleteDbInstanceRequest.builder() 
                     .dbInstanceIdentifier(dbInstanceIdentifier) 
                     .deleteAutomatedBackups(true) 
                     .skipFinalSnapshot(true) 
                    .build();
            DeleteDbInstanceResponse response = 
 rdsClient.deleteDBInstance(deleteDbInstanceRequest); 
            System.out.println("The status of the database is " + 
 response.dbInstance().dbInstanceStatus()); 
        } catch (RdsException e) { 
            System.out.println(e.getLocalizedMessage()); 
            System.exit(1); 
        } 
    } 
    public static void waitForSnapshotReady(RdsClient rdsClient, String 
 dbSnapshotIdentifier, 
            String dbInstanceClusterIdentifier) { 
        try { 
            boolean snapshotReady = false; 
            String snapshotReadyStr; 
            System.out.println("Waiting for the snapshot to become available."); 
            DescribeDbClusterSnapshotsRequest snapshotsRequest = 
 DescribeDbClusterSnapshotsRequest.builder() 
                     .dbClusterSnapshotIdentifier(dbSnapshotIdentifier) 
                     .dbClusterIdentifier(dbInstanceClusterIdentifier) 
                    .buid():
```

```
 while (!snapshotReady) { 
                 DescribeDbClusterSnapshotsResponse response = 
 rdsClient.describeDBClusterSnapshots(snapshotsRequest); 
                 List<DBClusterSnapshot> snapshotList = 
 response.dbClusterSnapshots(); 
                 for (DBClusterSnapshot snapshot : snapshotList) { 
                      snapshotReadyStr = snapshot.status(); 
                      if (snapshotReadyStr.contains("available")) { 
                          snapshotReady = true; 
                     } else { 
                          System.out.println("."); 
                          Thread.sleep(sleepTime * 5000); 
1999 1999 1999 1999 1999
 } 
 } 
             System.out.println("The Snapshot is available!"); 
         } catch (RdsException | InterruptedException e) { 
             System.out.println(e.getLocalizedMessage()); 
             System.exit(1); 
         } 
    } 
     public static void createDBClusterSnapshot(RdsClient rdsClient, String 
 dbInstanceClusterIdentifier, 
             String dbSnapshotIdentifier) { 
         try { 
             CreateDbClusterSnapshotRequest snapshotRequest = 
 CreateDbClusterSnapshotRequest.builder() 
                      .dbClusterIdentifier(dbInstanceClusterIdentifier) 
                      .dbClusterSnapshotIdentifier(dbSnapshotIdentifier) 
                     .build();
             CreateDbClusterSnapshotResponse response = 
 rdsClient.createDBClusterSnapshot(snapshotRequest); 
             System.out.println("The Snapshot ARN is " + 
 response.dbClusterSnapshot().dbClusterSnapshotArn()); 
         } catch (RdsException e) { 
             System.out.println(e.getLocalizedMessage()); 
             System.exit(1); 
         } 
     }
```

```
 public static void waitDBInstanceReady(RdsClient rdsClient, String 
 dbInstanceIdentifier) { 
         boolean instanceReady = false; 
         String instanceReadyStr; 
         System.out.println("Waiting for instance to become available."); 
         try { 
             DescribeDbInstancesRequest instanceRequest = 
 DescribeDbInstancesRequest.builder() 
                      .dbInstanceIdentifier(dbInstanceIdentifier) 
                     .build();
             String endpoint = ""; 
            while (!instanceReady) {
                 DescribeDbInstancesResponse response = 
 rdsClient.describeDBInstances(instanceRequest); 
                List<DBInstance> instanceList = response.dbInstances();
                 for (DBInstance instance : instanceList) { 
                     instanceReadyStr = instance.dbInstanceStatus(); 
                     if (instanceReadyStr.contains("available")) { 
                         endpoint = instance.endpoint().address();
                          instanceReady = true; 
                     } else { 
                          System.out.print("."); 
                          Thread.sleep(sleepTime * 1000); 
1999 1999 1999 1999 1999
 } 
 } 
             System.out.println("Database instance is available! The connection 
 endpoint is " + endpoint); 
         } catch (RdsException | InterruptedException e) { 
             System.err.println(e.getMessage()); 
             System.exit(1); 
         } 
    } 
     public static String createDBInstanceCluster(RdsClient rdsClient, 
             String dbInstanceIdentifier, 
             String dbInstanceClusterIdentifier, 
             String instanceClass) { 
         try { 
             CreateDbInstanceRequest instanceRequest = 
 CreateDbInstanceRequest.builder()
```

```
 .dbInstanceIdentifier(dbInstanceIdentifier) 
                      .dbClusterIdentifier(dbInstanceClusterIdentifier) 
                      .engine("aurora-mysql") 
                      .dbInstanceClass(instanceClass) 
                     .buid(): CreateDbInstanceResponse response = 
 rdsClient.createDBInstance(instanceRequest); 
             System.out.print("The status is " + 
 response.dbInstance().dbInstanceStatus()); 
             return response.dbInstance().dbInstanceArn(); 
         } catch (RdsException e) { 
             System.err.println(e.getMessage()); 
             System.exit(1); 
         } 
         return ""; 
     } 
     public static String getListInstanceClasses(RdsClient rdsClient) { 
         try { 
             DescribeOrderableDbInstanceOptionsRequest optionsRequest = 
 DescribeOrderableDbInstanceOptionsRequest 
                      .builder() 
                      .engine("aurora-mysql") 
                      .maxRecords(20) 
                     .build();
             DescribeOrderableDbInstanceOptionsResponse response = rdsClient 
                      .describeOrderableDBInstanceOptions(optionsRequest); 
             List<OrderableDBInstanceOption> instanceOptions = 
 response.orderableDBInstanceOptions(); 
             String instanceClass = ""; 
             for (OrderableDBInstanceOption instanceOption : instanceOptions) { 
                 instanceClass = instanceOption.dbInstanceClass(); 
                 System.out.println("The instance class is " + 
 instanceOption.dbInstanceClass()); 
                 System.out.println("The engine version is " + 
 instanceOption.engineVersion()); 
 } 
             return instanceClass; 
         } catch (RdsException e) { 
             System.err.println(e.getMessage());
```

```
 System.exit(1); 
         } 
         return ""; 
    } 
    // Waits until the database instance is available. 
     public static void waitForInstanceReady(RdsClient rdsClient, String 
 dbClusterIdentifier) { 
         boolean instanceReady = false; 
         String instanceReadyStr; 
         System.out.println("Waiting for instance to become available."); 
         try { 
             DescribeDbClustersRequest instanceRequest = 
 DescribeDbClustersRequest.builder() 
                      .dbClusterIdentifier(dbClusterIdentifier) 
                     .build();
            while (!instanceReady) {
                 DescribeDbClustersResponse response = 
 rdsClient.describeDBClusters(instanceRequest); 
                List<DBCluster> clusterList = response.dbClusters();
                 for (DBCluster cluster : clusterList) { 
                      instanceReadyStr = cluster.status(); 
                     if (instanceReadyStr.contains("available")) { 
                          instanceReady = true; 
                     } else { 
                          System.out.print("."); 
                          Thread.sleep(sleepTime * 1000); 
1999 1999 1999 1999 1999
 } 
 } 
             System.out.println("Database cluster is available!"); 
         } catch (RdsException | InterruptedException e) { 
             System.err.println(e.getMessage()); 
             System.exit(1); 
         } 
    } 
     public static String createDBCluster(RdsClient rdsClient, String 
 dbParameterGroupFamily, String dbName, 
             String dbClusterIdentifier, String userName, String password) { 
         try { 
             CreateDbClusterRequest clusterRequest = CreateDbClusterRequest.builder()
```

```
 .databaseName(dbName) 
                      .dbClusterIdentifier(dbClusterIdentifier) 
                      .dbClusterParameterGroupName(dbParameterGroupFamily) 
                      .engine("aurora-mysql") 
                      .masterUsername(userName) 
                      .masterUserPassword(password) 
                      .build(); 
             CreateDbClusterResponse response = 
 rdsClient.createDBCluster(clusterRequest); 
             return response.dbCluster().dbClusterArn(); 
         } catch (RdsException e) { 
             System.out.println(e.getLocalizedMessage()); 
             System.exit(1); 
         } 
         return ""; 
     } 
    // Get a list of allowed engine versions. 
     public static void getAllowedEngines(RdsClient rdsClient, String 
 dbParameterGroupFamily) { 
         try { 
             DescribeDbEngineVersionsRequest versionsRequest = 
 DescribeDbEngineVersionsRequest.builder() 
                      .dbParameterGroupFamily(dbParameterGroupFamily) 
                      .engine("aurora-mysql") 
                     .build();
             DescribeDbEngineVersionsResponse response = 
 rdsClient.describeDBEngineVersions(versionsRequest); 
             List<DBEngineVersion> dbEngines = response.dbEngineVersions(); 
             for (DBEngineVersion dbEngine : dbEngines) { 
                 System.out.println("The engine version is " + 
 dbEngine.engineVersion()); 
                 System.out.println("The engine description is " + 
 dbEngine.dbEngineDescription()); 
 } 
         } catch (RdsException e) { 
             System.out.println(e.getLocalizedMessage()); 
             System.exit(1); 
         } 
     }
```

```
 // Modify the auto_increment_offset parameter. 
    public static void modifyDBClusterParas(RdsClient rdsClient, String 
 dClusterGroupName) { 
        try { 
            Parameter parameter1 = Parameter.builder() 
                     .parameterName("auto_increment_offset") 
                     .applyMethod("immediate") 
                     .parameterValue("5") 
                    .build();
           List<Parameter> paraList = new ArrayList<>();
            paraList.add(parameter1); 
            ModifyDbClusterParameterGroupRequest groupRequest = 
 ModifyDbClusterParameterGroupRequest.builder() 
                     .dbClusterParameterGroupName(dClusterGroupName) 
                     .parameters(paraList) 
                    .build();
            ModifyDbClusterParameterGroupResponse response = 
 rdsClient.modifyDBClusterParameterGroup(groupRequest); 
            System.out.println( 
                     "The parameter group " + response.dbClusterParameterGroupName() 
 + " was successfully modified"); 
        } catch (RdsException e) { 
            System.out.println(e.getLocalizedMessage()); 
            System.exit(1); 
        } 
    } 
    public static void describeDbClusterParameters(RdsClient rdsClient, String 
 dbCLusterGroupName, int flag) { 
        try { 
            DescribeDbClusterParametersRequest dbParameterGroupsRequest; 
           if (flag == \emptyset) {
                 dbParameterGroupsRequest = 
 DescribeDbClusterParametersRequest.builder() 
                          .dbClusterParameterGroupName(dbCLusterGroupName) 
                         .build();
            } else { 
                 dbParameterGroupsRequest = 
 DescribeDbClusterParametersRequest.builder() 
                          .dbClusterParameterGroupName(dbCLusterGroupName)
```

```
 .source("user") 
                         .build();
 } 
             DescribeDbClusterParametersResponse response = rdsClient 
                     .describeDBClusterParameters(dbParameterGroupsRequest); 
             List<Parameter> dbParameters = response.parameters(); 
             String paraName; 
             for (Parameter para : dbParameters) { 
                 // Only print out information about either auto_increment_offset or 
                 // auto_increment_increment. 
                 paraName = para.parameterName(); 
                 if ((paraName.compareTo("auto_increment_offset") == 0) 
                          || (paraName.compareTo("auto_increment_increment ") == 0)) { 
                     System.out.println("*** The parameter name is " + paraName); 
                     System.out.println("*** The parameter value is " + 
 para.parameterValue()); 
                     System.out.println("*** The parameter data type is " + 
 para.dataType()); 
                     System.out.println("*** The parameter description is " + 
 para.description()); 
                     System.out.println("*** The parameter allowed values is " + 
 para.allowedValues()); 
 } 
 } 
         } catch (RdsException e) { 
             System.out.println(e.getLocalizedMessage()); 
             System.exit(1); 
         } 
    } 
     public static void describeDbClusterParameterGroups(RdsClient rdsClient, String 
 dbClusterGroupName) { 
         try { 
             DescribeDbClusterParameterGroupsRequest groupsRequest = 
 DescribeDbClusterParameterGroupsRequest.builder() 
                     .dbClusterParameterGroupName(dbClusterGroupName) 
                     .maxRecords(20) 
                    .build();
             List<DBClusterParameterGroup> groups = 
 rdsClient.describeDBClusterParameterGroups(groupsRequest) 
                     .dbClusterParameterGroups();
```

```
 for (DBClusterParameterGroup group : groups) { 
                 System.out.println("The group name is " + 
 group.dbClusterParameterGroupName()); 
                 System.out.println("The group ARN is " + 
 group.dbClusterParameterGroupArn()); 
 } 
         } catch (RdsException e) { 
             System.out.println(e.getLocalizedMessage()); 
             System.exit(1); 
         } 
     } 
     public static void createDBClusterParameterGroup(RdsClient rdsClient, String 
 dbClusterGroupName, 
             String dbParameterGroupFamily) { 
         try { 
             CreateDbClusterParameterGroupRequest groupRequest = 
 CreateDbClusterParameterGroupRequest.builder() 
                      .dbClusterParameterGroupName(dbClusterGroupName) 
                      .dbParameterGroupFamily(dbParameterGroupFamily) 
                      .description("Created by using the AWS SDK for Java") 
                     .build();
             CreateDbClusterParameterGroupResponse response = 
 rdsClient.createDBClusterParameterGroup(groupRequest); 
             System.out.println("The group name is " + 
 response.dbClusterParameterGroup().dbClusterParameterGroupName()); 
         } catch (RdsException e) { 
             System.out.println(e.getLocalizedMessage()); 
             System.exit(1); 
         } 
     } 
     public static void describeDBEngines(RdsClient rdsClient) { 
         try { 
             DescribeDbEngineVersionsRequest engineVersionsRequest = 
 DescribeDbEngineVersionsRequest.builder() 
                      .engine("aurora-mysql") 
                      .defaultOnly(true) 
                      .maxRecords(20) 
                     .buid():
```

```
 DescribeDbEngineVersionsResponse response = 
  rdsClient.describeDBEngineVersions(engineVersionsRequest); 
             List<DBEngineVersion> engines = response.dbEngineVersions(); 
             // Get all DBEngineVersion objects. 
             for (DBEngineVersion engineOb : engines) { 
                 System.out.println("The name of the DB parameter group family for 
  the database engine is " 
                          + engineOb.dbParameterGroupFamily()); 
                 System.out.println("The name of the database engine " + 
  engineOb.engine()); 
                 System.out.println("The version number of the database engine " + 
  engineOb.engineVersion()); 
 } 
         } catch (RdsException e) { 
             System.out.println(e.getLocalizedMessage()); 
             System.exit(1); 
         } 
     }
}
```
- Para obter detalhes da API, consulte os tópicos a seguir na Referência da API AWS SDK for Java 2.x .
	- [CriarDBCluster](https://docs.aws.amazon.com/goto/SdkForJavaV2/rds-2014-10-31/CreateDBCluster)
	- [CriarDBClusterParameterGroup](https://docs.aws.amazon.com/goto/SdkForJavaV2/rds-2014-10-31/CreateDBClusterParameterGroup)
	- [Criar DBCluster instantâneo](https://docs.aws.amazon.com/goto/SdkForJavaV2/rds-2014-10-31/CreateDBClusterSnapshot)
	- [CriarDBInstance](https://docs.aws.amazon.com/goto/SdkForJavaV2/rds-2014-10-31/CreateDBInstance)
	- [ExcluirDBCluster](https://docs.aws.amazon.com/goto/SdkForJavaV2/rds-2014-10-31/DeleteDBCluster)
	- [ExcluirDBClusterParameterGroup](https://docs.aws.amazon.com/goto/SdkForJavaV2/rds-2014-10-31/DeleteDBClusterParameterGroup)
	- [ExcluirDBInstance](https://docs.aws.amazon.com/goto/SdkForJavaV2/rds-2014-10-31/DeleteDBInstance)
	- [DescreverDBClusterParameterGroups](https://docs.aws.amazon.com/goto/SdkForJavaV2/rds-2014-10-31/DescribeDBClusterParameterGroups)
	- [Descreva DBCluster os parâmetros](https://docs.aws.amazon.com/goto/SdkForJavaV2/rds-2014-10-31/DescribeDBClusterParameters)
	- [Descreva os DBCluster instantâneos](https://docs.aws.amazon.com/goto/SdkForJavaV2/rds-2014-10-31/DescribeDBClusterSnapshots)
	- [DescreverDBClusters](https://docs.aws.amazon.com/goto/SdkForJavaV2/rds-2014-10-31/DescribeDBClusters)
	- [Descreva DBEngine as versões](https://docs.aws.amazon.com/goto/SdkForJavaV2/rds-2014-10-31/DescribeDBEngineVersions)
	- [DescreverDBInstances](https://docs.aws.amazon.com/goto/SdkForJavaV2/rds-2014-10-31/DescribeDBInstances)
- [DescribeOrderableDBInstanceOpções](https://docs.aws.amazon.com/goto/SdkForJavaV2/rds-2014-10-31/DescribeOrderableDBInstanceOptions)
- [ModifiqueDBClusterParameterGroup](https://docs.aws.amazon.com/goto/SdkForJavaV2/rds-2014-10-31/ModifyDBClusterParameterGroup)

# Ações

## **CreateDBCluster**

O código de exemplo a seguir mostra como usar CreateDBCluster.

## SDK para Java 2.x

## **a** Note

```
 public static String createDBCluster(RdsClient rdsClient, String 
 dbParameterGroupFamily, String dbName, 
             String dbClusterIdentifier, String userName, String password) { 
         try { 
             CreateDbClusterRequest clusterRequest = CreateDbClusterRequest.builder() 
                      .databaseName(dbName) 
                      .dbClusterIdentifier(dbClusterIdentifier) 
                      .dbClusterParameterGroupName(dbParameterGroupFamily) 
                      .engine("aurora-mysql") 
                      .masterUsername(userName) 
                      .masterUserPassword(password) 
                     .build();
             CreateDbClusterResponse response = 
 rdsClient.createDBCluster(clusterRequest); 
             return response.dbCluster().dbClusterArn(); 
         } catch (RdsException e) { 
             System.out.println(e.getLocalizedMessage()); 
             System.exit(1); 
 } 
         return ""; 
     }
```
• Para obter detalhes da API, consulte [Criar DBCluster](https://docs.aws.amazon.com/goto/SdkForJavaV2/rds-2014-10-31/CreateDBCluster) na referência AWS SDK for Java 2.x da API.

## **CreateDBClusterParameterGroup**

O código de exemplo a seguir mostra como usar CreateDBClusterParameterGroup.

SDK para Java 2.x

## **a** Note

Tem mais sobre GitHub. Encontre o exemplo completo e saiba como configurar e executar no [Repositório de exemplos de código da AWS.](https://github.com/awsdocs/aws-doc-sdk-examples/tree/main/javav2/example_code/rds#code-examples)

```
 public static void createDBClusterParameterGroup(RdsClient rdsClient, String 
 dbClusterGroupName, 
            String dbParameterGroupFamily) { 
        try { 
            CreateDbClusterParameterGroupRequest groupRequest = 
 CreateDbClusterParameterGroupRequest.builder() 
                     .dbClusterParameterGroupName(dbClusterGroupName) 
                     .dbParameterGroupFamily(dbParameterGroupFamily) 
                     .description("Created by using the AWS SDK for Java") 
                    .build();
            CreateDbClusterParameterGroupResponse response = 
 rdsClient.createDBClusterParameterGroup(groupRequest); 
            System.out.println("The group name is " + 
 response.dbClusterParameterGroup().dbClusterParameterGroupName()); 
        } catch (RdsException e) { 
            System.out.println(e.getLocalizedMessage()); 
            System.exit(1); 
        } 
    }
```
• Para obter detalhes da API, consulte [Criar DBCluster ParameterGroup](https://docs.aws.amazon.com/goto/SdkForJavaV2/rds-2014-10-31/CreateDBClusterParameterGroup) na referência AWS SDK for Java 2.x da API.

# **CreateDBClusterSnapshot**

O código de exemplo a seguir mostra como usar CreateDBClusterSnapshot.

SDK para Java 2.x

# **a** Note

Tem mais sobre GitHub. Encontre o exemplo completo e saiba como configurar e executar no [Repositório de exemplos de código da AWS.](https://github.com/awsdocs/aws-doc-sdk-examples/tree/main/javav2/example_code/rds#code-examples)

```
 public static void createDBClusterSnapshot(RdsClient rdsClient, String 
 dbInstanceClusterIdentifier, 
            String dbSnapshotIdentifier) { 
        try { 
            CreateDbClusterSnapshotRequest snapshotRequest = 
 CreateDbClusterSnapshotRequest.builder() 
                     .dbClusterIdentifier(dbInstanceClusterIdentifier) 
                     .dbClusterSnapshotIdentifier(dbSnapshotIdentifier) 
                    .build();
            CreateDbClusterSnapshotResponse response = 
 rdsClient.createDBClusterSnapshot(snapshotRequest); 
            System.out.println("The Snapshot ARN is " + 
 response.dbClusterSnapshot().dbClusterSnapshotArn()); 
        } catch (RdsException e) { 
            System.out.println(e.getLocalizedMessage()); 
            System.exit(1); 
        } 
    }
```
• Para obter detalhes da API, consulte [Criar DBCluster instantâneo](https://docs.aws.amazon.com/goto/SdkForJavaV2/rds-2014-10-31/CreateDBClusterSnapshot) na Referência AWS SDK for Java 2.x da API.

## **CreateDBInstance**

O código de exemplo a seguir mostra como usar CreateDBInstance.

## **a** Note

Tem mais sobre GitHub. Encontre o exemplo completo e saiba como configurar e executar no [Repositório de exemplos de código da AWS.](https://github.com/awsdocs/aws-doc-sdk-examples/tree/main/javav2/example_code/rds#code-examples)

```
 public static String createDBInstanceCluster(RdsClient rdsClient, 
             String dbInstanceIdentifier, 
             String dbInstanceClusterIdentifier, 
             String instanceClass) { 
         try { 
             CreateDbInstanceRequest instanceRequest = 
 CreateDbInstanceRequest.builder() 
                      .dbInstanceIdentifier(dbInstanceIdentifier) 
                      .dbClusterIdentifier(dbInstanceClusterIdentifier) 
                      .engine("aurora-mysql") 
                      .dbInstanceClass(instanceClass) 
                     .buid():
             CreateDbInstanceResponse response = 
 rdsClient.createDBInstance(instanceRequest); 
             System.out.print("The status is " + 
 response.dbInstance().dbInstanceStatus()); 
             return response.dbInstance().dbInstanceArn(); 
         } catch (RdsException e) { 
             System.err.println(e.getMessage()); 
             System.exit(1); 
 } 
         return ""; 
     }
```
• Para obter detalhes da API, consulte [Criar DBInstance](https://docs.aws.amazon.com/goto/SdkForJavaV2/rds-2014-10-31/CreateDBInstance) na referência AWS SDK for Java 2.x da API.

## **DeleteDBCluster**

O código de exemplo a seguir mostra como usar DeleteDBCluster.

# **a** Note

Tem mais sobre GitHub. Encontre o exemplo completo e saiba como configurar e executar no [Repositório de exemplos de código da AWS.](https://github.com/awsdocs/aws-doc-sdk-examples/tree/main/javav2/example_code/rds#code-examples)

```
 public static void deleteCluster(RdsClient rdsClient, String 
 dbInstanceClusterIdentifier) { 
        try { 
            DeleteDbClusterRequest deleteDbClusterRequest = 
 DeleteDbClusterRequest.builder() 
                     .dbClusterIdentifier(dbInstanceClusterIdentifier) 
                     .skipFinalSnapshot(true) 
                     .build(); 
            rdsClient.deleteDBCluster(deleteDbClusterRequest); 
            System.out.println(dbInstanceClusterIdentifier + " was deleted!"); 
        } catch (RdsException e) { 
            System.out.println(e.getLocalizedMessage()); 
            System.exit(1); 
        } 
    }
```
• Para obter detalhes da API, consulte [Excluir DBCluster](https://docs.aws.amazon.com/goto/SdkForJavaV2/rds-2014-10-31/DeleteDBCluster) na Referência AWS SDK for Java 2.x da API.

## **DeleteDBClusterParameterGroup**

O código de exemplo a seguir mostra como usar DeleteDBClusterParameterGroup.

SDK para Java 2.x

## **a** Note

```
 public static void deleteDBClusterGroup(RdsClient rdsClient, String 
 dbClusterGroupName, String clusterDBARN) 
             throws InterruptedException { 
         try { 
             boolean isDataDel = false; 
             boolean didFind; 
             String instanceARN; 
             // Make sure that the database has been deleted. 
             while (!isDataDel) { 
                 DescribeDbInstancesResponse response = 
 rdsClient.describeDBInstances(); 
                 List<DBInstance> instanceList = response.dbInstances(); 
                 int listSize = instanceList.size(); 
                didFind = false:
                int index = 1;
                 for (DBInstance instance : instanceList) { 
                     instanceARN = instance.dbInstanceArn(); 
                     if (instanceARN.compareTo(clusterDBARN) == 0) { 
                          System.out.println(clusterDBARN + " still exists"); 
                        didFind = true;1999 1999 1999 1999 1999
                     if ((index == listSize) && (!didFind)) { 
                         // Went through the entire list and did not find the 
 database ARN. 
                         isDataDel = true; 
1999 1999 1999 1999 1999
                     Thread.sleep(sleepTime * 1000); 
                     index++; 
 } 
 } 
             DeleteDbClusterParameterGroupRequest clusterParameterGroupRequest = 
 DeleteDbClusterParameterGroupRequest 
                      .builder() 
                      .dbClusterParameterGroupName(dbClusterGroupName) 
                     .buid():
             rdsClient.deleteDBClusterParameterGroup(clusterParameterGroupRequest); 
             System.out.println(dbClusterGroupName + " was deleted."); 
         } catch (RdsException e) { 
             System.out.println(e.getLocalizedMessage());
```

```
 System.exit(1); 
      } 
 }
```
• Para obter detalhes da API, consulte [Excluir DBCluster ParameterGroup](https://docs.aws.amazon.com/goto/SdkForJavaV2/rds-2014-10-31/DeleteDBClusterParameterGroup) na Referência AWS SDK for Java 2.x da API.

## **DeleteDBInstance**

O código de exemplo a seguir mostra como usar DeleteDBInstance.

SDK para Java 2.x

## **a** Note

```
 public static void deleteDatabaseInstance(RdsClient rdsClient, String 
 dbInstanceIdentifier) { 
        try { 
            DeleteDbInstanceRequest deleteDbInstanceRequest = 
 DeleteDbInstanceRequest.builder() 
                     .dbInstanceIdentifier(dbInstanceIdentifier) 
                     .deleteAutomatedBackups(true) 
                     .skipFinalSnapshot(true) 
                     .build(); 
            DeleteDbInstanceResponse response = 
 rdsClient.deleteDBInstance(deleteDbInstanceRequest); 
            System.out.println("The status of the database is " + 
 response.dbInstance().dbInstanceStatus()); 
        } catch (RdsException e) { 
            System.out.println(e.getLocalizedMessage()); 
            System.exit(1); 
        } 
    }
```
• Para obter detalhes da API, consulte [Excluir DBInstance](https://docs.aws.amazon.com/goto/SdkForJavaV2/rds-2014-10-31/DeleteDBInstance) na Referência AWS SDK for Java 2.x da API.

## **DescribeDBClusterParameterGroups**

O código de exemplo a seguir mostra como usar DescribeDBClusterParameterGroups.

SDK para Java 2.x

#### **a** Note

```
 public static void describeDbClusterParameterGroups(RdsClient rdsClient, String 
 dbClusterGroupName) { 
         try { 
             DescribeDbClusterParameterGroupsRequest groupsRequest = 
 DescribeDbClusterParameterGroupsRequest.builder() 
                      .dbClusterParameterGroupName(dbClusterGroupName) 
                      .maxRecords(20) 
                     .build();
             List<DBClusterParameterGroup> groups = 
 rdsClient.describeDBClusterParameterGroups(groupsRequest) 
                      .dbClusterParameterGroups(); 
             for (DBClusterParameterGroup group : groups) { 
                 System.out.println("The group name is " + 
 group.dbClusterParameterGroupName()); 
                 System.out.println("The group ARN is " + 
 group.dbClusterParameterGroupArn()); 
 } 
         } catch (RdsException e) { 
             System.out.println(e.getLocalizedMessage()); 
             System.exit(1); 
         } 
    }
```
• Para obter detalhes da API, consulte [Descrever DBCluster ParameterGroups](https://docs.aws.amazon.com/goto/SdkForJavaV2/rds-2014-10-31/DescribeDBClusterParameterGroups) na Referência AWS SDK for Java 2.x da API.

#### **DescribeDBClusterParameters**

O código de exemplo a seguir mostra como usar DescribeDBClusterParameters.

#### SDK para Java 2.x

#### **a** Note

```
 public static void describeDbClusterParameters(RdsClient rdsClient, String 
 dbCLusterGroupName, int flag) { 
         try { 
             DescribeDbClusterParametersRequest dbParameterGroupsRequest; 
            if (flag == \emptyset) {
                 dbParameterGroupsRequest = 
 DescribeDbClusterParametersRequest.builder() 
                          .dbClusterParameterGroupName(dbCLusterGroupName) 
                          .build(); 
             } else { 
                 dbParameterGroupsRequest = 
 DescribeDbClusterParametersRequest.builder() 
                          .dbClusterParameterGroupName(dbCLusterGroupName) 
                          .source("user") 
                         .build();
 } 
             DescribeDbClusterParametersResponse response = rdsClient 
                      .describeDBClusterParameters(dbParameterGroupsRequest); 
             List<Parameter> dbParameters = response.parameters(); 
             String paraName; 
             for (Parameter para : dbParameters) { 
                 // Only print out information about either auto_increment_offset or 
                 // auto_increment_increment. 
                 paraName = para.parameterName(); 
                 if ((paraName.compareTo("auto_increment_offset") == 0) 
                          || (paraName.compareTo("auto_increment_increment ") == 0)) {
```

```
 System.out.println("*** The parameter name is " + paraName); 
                     System.out.println("*** The parameter value is " + 
 para.parameterValue()); 
                     System.out.println("*** The parameter data type is " + 
 para.dataType()); 
                     System.out.println("*** The parameter description is " + 
 para.description()); 
                     System.out.println("*** The parameter allowed values is " + 
 para.allowedValues()); 
 } 
 } 
        } catch (RdsException e) { 
            System.out.println(e.getLocalizedMessage()); 
            System.exit(1); 
        } 
    }
```
• Para obter detalhes da API, consulte [Descrever DBCluster os parâmetros](https://docs.aws.amazon.com/goto/SdkForJavaV2/rds-2014-10-31/DescribeDBClusterParameters) na Referência AWS SDK for Java 2.x da API.

#### **DescribeDBClusterSnapshots**

O código de exemplo a seguir mostra como usar DescribeDBClusterSnapshots.

SDK para Java 2.x

```
a Note
```

```
 public static void waitForSnapshotReady(RdsClient rdsClient, String 
 dbSnapshotIdentifier, 
            String dbInstanceClusterIdentifier) { 
        try { 
            boolean snapshotReady = false; 
            String snapshotReadyStr; 
            System.out.println("Waiting for the snapshot to become available.");
```

```
 DescribeDbClusterSnapshotsRequest snapshotsRequest = 
 DescribeDbClusterSnapshotsRequest.builder() 
                     .dbClusterSnapshotIdentifier(dbSnapshotIdentifier) 
                     .dbClusterIdentifier(dbInstanceClusterIdentifier) 
                    .build();
             while (!snapshotReady) { 
                 DescribeDbClusterSnapshotsResponse response = 
 rdsClient.describeDBClusterSnapshots(snapshotsRequest); 
                 List<DBClusterSnapshot> snapshotList = 
 response.dbClusterSnapshots(); 
                 for (DBClusterSnapshot snapshot : snapshotList) { 
                    snapshotReadyStr = snapshot.status();
                     if (snapshotReadyStr.contains("available")) { 
                         snapshotReady = true; 
                     } else { 
                         System.out.println("."); 
                         Thread.sleep(sleepTime * 5000); 
1999 1999 1999 1999 1999
 } 
 } 
             System.out.println("The Snapshot is available!"); 
         } catch (RdsException | InterruptedException e) { 
             System.out.println(e.getLocalizedMessage()); 
             System.exit(1); 
        } 
    }
```
• Para obter detalhes da API, consulte [Descrever DBCluster instantâneos](https://docs.aws.amazon.com/goto/SdkForJavaV2/rds-2014-10-31/DescribeDBClusterSnapshots) na Referência AWS SDK for Java 2.x da API.

## **DescribeDBClusters**

O código de exemplo a seguir mostra como usar DescribeDBClusters.

## **a** Note

```
 public static void describeDbClusterParameters(RdsClient rdsClient, String 
 dbCLusterGroupName, int flag) { 
         try { 
             DescribeDbClusterParametersRequest dbParameterGroupsRequest; 
            if (flag == \emptyset) {
                 dbParameterGroupsRequest = 
 DescribeDbClusterParametersRequest.builder() 
                          .dbClusterParameterGroupName(dbCLusterGroupName) 
                         .build();
             } else { 
                 dbParameterGroupsRequest = 
 DescribeDbClusterParametersRequest.builder() 
                          .dbClusterParameterGroupName(dbCLusterGroupName) 
                          .source("user") 
                         .build();
 } 
             DescribeDbClusterParametersResponse response = rdsClient 
                      .describeDBClusterParameters(dbParameterGroupsRequest); 
             List<Parameter> dbParameters = response.parameters(); 
             String paraName; 
             for (Parameter para : dbParameters) { 
                 // Only print out information about either auto_increment_offset or 
                 // auto_increment_increment. 
                 paraName = para.parameterName(); 
                 if ((paraName.compareTo("auto_increment_offset") == 0) 
                          || (paraName.compareTo("auto_increment_increment ") == 0)) { 
                      System.out.println("*** The parameter name is " + paraName); 
                      System.out.println("*** The parameter value is " + 
 para.parameterValue()); 
                      System.out.println("*** The parameter data type is " + 
 para.dataType()); 
                     System.out.println("*** The parameter description is " + 
 para.description());
```

```
 System.out.println("*** The parameter allowed values is " + 
 para.allowedValues()); 
 } 
 } 
        } catch (RdsException e) { 
            System.out.println(e.getLocalizedMessage()); 
            System.exit(1); 
        } 
    }
```
• Para obter detalhes da API, consulte [Descrever DBClusters](https://docs.aws.amazon.com/goto/SdkForJavaV2/rds-2014-10-31/DescribeDBClusters) na Referência AWS SDK for Java 2.x da API.

#### **DescribeDBEngineVersions**

O código de exemplo a seguir mostra como usar DescribeDBEngineVersions.

SDK para Java 2.x

```
a Note
```

```
 public static void describeDBEngines(RdsClient rdsClient) { 
        try { 
            DescribeDbEngineVersionsRequest engineVersionsRequest = 
 DescribeDbEngineVersionsRequest.builder() 
                     .engine("aurora-mysql") 
                     .defaultOnly(true) 
                     .maxRecords(20) 
                     .build(); 
            DescribeDbEngineVersionsResponse response = 
 rdsClient.describeDBEngineVersions(engineVersionsRequest); 
            List<DBEngineVersion> engines = response.dbEngineVersions(); 
            // Get all DBEngineVersion objects.
```

```
 for (DBEngineVersion engineOb : engines) { 
                 System.out.println("The name of the DB parameter group family for 
 the database engine is " 
                          + engineOb.dbParameterGroupFamily()); 
                 System.out.println("The name of the database engine " + 
 engineOb.engine()); 
                 System.out.println("The version number of the database engine " + 
 engineOb.engineVersion()); 
 } 
         } catch (RdsException e) { 
             System.out.println(e.getLocalizedMessage()); 
             System.exit(1); 
         } 
    }
```
• Para obter detalhes da API, consulte [Descrever DBEngine as versões](https://docs.aws.amazon.com/goto/SdkForJavaV2/rds-2014-10-31/DescribeDBEngineVersions) na Referência AWS SDK for Java 2.x da API.

## **DescribeDBInstances**

O código de exemplo a seguir mostra como usar DescribeDBInstances.

SDK para Java 2.x

```
a Note
```

```
 // Waits until the database instance is available. 
    public static void waitForInstanceReady(RdsClient rdsClient, String 
 dbClusterIdentifier) { 
        boolean instanceReady = false; 
        String instanceReadyStr; 
        System.out.println("Waiting for instance to become available."); 
        try { 
            DescribeDbClustersRequest instanceRequest = 
 DescribeDbClustersRequest.builder()
```

```
 .dbClusterIdentifier(dbClusterIdentifier) 
                    .build();
            while (!instanceReady) {
                 DescribeDbClustersResponse response = 
 rdsClient.describeDBClusters(instanceRequest); 
                 List<DBCluster> clusterList = response.dbClusters(); 
                 for (DBCluster cluster : clusterList) { 
                     instanceReadyStr = cluster.status(); 
                     if (instanceReadyStr.contains("available")) { 
                         instanceReady = true; 
                     } else { 
                         System.out.print("."); 
                         Thread.sleep(sleepTime * 1000); 
1999 1999 1999 1999 1999
 } 
 } 
             System.out.println("Database cluster is available!"); 
         } catch (RdsException | InterruptedException e) { 
             System.err.println(e.getMessage()); 
             System.exit(1); 
         } 
    }
```
• Para obter detalhes da API, consulte [Descrever DBInstances](https://docs.aws.amazon.com/goto/SdkForJavaV2/rds-2014-10-31/DescribeDBInstances) na Referência AWS SDK for Java 2.x da API.

## **DescribeOrderableDBInstanceOptions**

O código de exemplo a seguir mostra como usar DescribeOrderableDBInstanceOptions.

SDK para Java 2.x

## **a** Note

```
 public static void describeDBEngines(RdsClient rdsClient) { 
         try { 
             DescribeDbEngineVersionsRequest engineVersionsRequest = 
 DescribeDbEngineVersionsRequest.builder() 
                      .engine("aurora-mysql") 
                      .defaultOnly(true) 
                      .maxRecords(20) 
                     .build();
             DescribeDbEngineVersionsResponse response = 
 rdsClient.describeDBEngineVersions(engineVersionsRequest); 
             List<DBEngineVersion> engines = response.dbEngineVersions(); 
             // Get all DBEngineVersion objects. 
             for (DBEngineVersion engineOb : engines) { 
                 System.out.println("The name of the DB parameter group family for 
 the database engine is " 
                          + engineOb.dbParameterGroupFamily()); 
                 System.out.println("The name of the database engine " + 
 engineOb.engine()); 
                 System.out.println("The version number of the database engine " + 
 engineOb.engineVersion()); 
 } 
         } catch (RdsException e) { 
             System.out.println(e.getLocalizedMessage()); 
             System.exit(1); 
         } 
    }
```
• Para obter detalhes da API, consulte [DescribeOrderableDBInstanceOpções](https://docs.aws.amazon.com/goto/SdkForJavaV2/rds-2014-10-31/DescribeOrderableDBInstanceOptions) na Referência AWS SDK for Java 2.x da API.

## **ModifyDBClusterParameterGroup**

O código de exemplo a seguir mostra como usar ModifyDBClusterParameterGroup.

# **a** Note

Tem mais sobre GitHub. Encontre o exemplo completo e saiba como configurar e executar no [Repositório de exemplos de código da AWS.](https://github.com/awsdocs/aws-doc-sdk-examples/tree/main/javav2/example_code/rds#code-examples)

```
 public static void describeDbClusterParameterGroups(RdsClient rdsClient, String 
 dbClusterGroupName) { 
         try { 
             DescribeDbClusterParameterGroupsRequest groupsRequest = 
 DescribeDbClusterParameterGroupsRequest.builder() 
                      .dbClusterParameterGroupName(dbClusterGroupName) 
                      .maxRecords(20) 
                     .build();
             List<DBClusterParameterGroup> groups = 
 rdsClient.describeDBClusterParameterGroups(groupsRequest) 
                      .dbClusterParameterGroups(); 
             for (DBClusterParameterGroup group : groups) { 
                 System.out.println("The group name is " + 
 group.dbClusterParameterGroupName()); 
                 System.out.println("The group ARN is " + 
 group.dbClusterParameterGroupArn()); 
 } 
         } catch (RdsException e) { 
             System.out.println(e.getLocalizedMessage()); 
             System.exit(1); 
         } 
    }
```
• Para obter detalhes da API, consulte [Modificar DBCluster ParameterGroup](https://docs.aws.amazon.com/goto/SdkForJavaV2/rds-2014-10-31/ModifyDBClusterParameterGroup) na Referência AWS SDK for Java 2 x da API.

# Cenários

Crie um rastreador de itens de trabalho do Aurora Sem Servidor

O exemplo de código a seguir mostra como criar uma aplicação web que rastreia itens de trabalho em um banco de dados Amazon Aurora Serverless e usa o Amazon Simple Email Service (Amazon SES) para enviar relatórios.

## SDK para Java 2.x

Mostra como construir uma aplicação Web que monitora e gera relatórios sobre itens de trabalho armazenados em um banco de dados do Amazon RDS.

Para obter o código-fonte completo e instruções sobre como configurar uma API Spring REST que consulta dados do Amazon Aurora Serverless e para uso por um aplicativo React, veja o exemplo completo em. [GitHub](https://github.com/awsdocs/aws-doc-sdk-examples/tree/main/javav2/usecases/Creating_Spring_RDS_Rest)

Para obter o código-fonte completo e instruções sobre como configurar e executar um exemplo que usa a API JDBC, consulte o exemplo completo em. [GitHub](https://github.com/awsdocs/aws-doc-sdk-examples/tree/main/javav2/usecases/Creating_rds_item_tracker)

Serviços utilizados neste exemplo

- Aurora
- Amazon RDS
- Serviços de dados do Amazon RDS
- Amazon SES

# Exemplos do Auto Scaling usando o SDK para Java 2.x

Os exemplos de código a seguir mostram como realizar ações e implementar cenários comuns usando o AWS SDK for Java 2.x com Auto Scaling.

As noções básicas são exemplos de código que mostram como realizar as operações essenciais em um serviço.

Ações são trechos de código de programas maiores e devem ser executadas em contexto. Embora as ações mostrem como chamar perfis de serviço individuais, você pode ver as ações no contexto em seus cenários relacionados.

Cenários são exemplos de código que mostram como realizar tarefas específicas chamando várias funções dentro de um serviço ou combinadas com outros Serviços da AWS.

Cada exemplo inclui um link para o código-fonte completo, em que você pode encontrar instruções sobre como configurar e executar o código.

Conceitos básicos

Olá, Auto Scaling

Os exemplos de código a seguir mostram como começar a usar o Auto Scaling.

SDK para Java 2.x

#### **a** Note

```
import software.amazon.awssdk.regions.Region;
import software.amazon.awssdk.services.autoscaling.AutoScalingClient;
import software.amazon.awssdk.services.autoscaling.model.AutoScalingGroup;
import 
  software.amazon.awssdk.services.autoscaling.model.DescribeAutoScalingGroupsResponse;
import java.util.List;
/** 
  * Before running this SDK for Java (v2) code example, set up your development 
  * environment, including your credentials. 
 * 
  * For more information, see the following documentation: 
 * 
  * https://docs.aws.amazon.com/sdk-for-java/latest/developer-guide/get-started.html 
  */
public class DescribeAutoScalingGroups { 
     public static void main(String[] args) throws InterruptedException { 
         AutoScalingClient autoScalingClient = AutoScalingClient.builder() 
                  .region(Region.US_EAST_1) 
                 .build();
         describeGroups(autoScalingClient); 
     } 
     public static void describeGroups(AutoScalingClient autoScalingClient) {
```

```
 DescribeAutoScalingGroupsResponse response = 
  autoScalingClient.describeAutoScalingGroups(); 
         List<AutoScalingGroup> groups = response.autoScalingGroups(); 
         groups.forEach(group -> { 
             System.out.println("Group Name: " + group.autoScalingGroupName()); 
             System.out.println("Group ARN: " + group.autoScalingGroupARN()); 
         }); 
     }
}
```
• Para obter detalhes da API, consulte [DescribeAutoScalingGroups](https://docs.aws.amazon.com/goto/SdkForJavaV2/autoscaling-2011-01-01/DescribeAutoScalingGroups)a Referência AWS SDK for Java 2.x da API.

# Tópicos

- [Conceitos básicos](#page-13278-0)
- [Ações](#page-13270-0)
- **[Cenários](#page-13275-0)**

# Conceitos básicos

Conheça os conceitos básicos

O exemplo de código a seguir mostra como:

- Crie um grupo do Amazon EC2 Auto Scaling com um modelo de lançamento e zonas de disponibilidade e obtenha informações sobre instâncias em execução.
- Ative a coleta de CloudWatch métricas da Amazon.
- Atualizar a capacidade desejada do grupo e aguardar a inicialização de uma instância.
- Encerrar uma instância no grupo.
- Listar as atividades de ajuste de escala que ocorrem em resposta às solicitações do usuário e às mudanças de capacidade.
- Obtenha estatísticas de CloudWatch métricas e, em seguida, limpe os recursos.

#### **a** Note

```
/** 
  * Before running this SDK for Java (v2) code example, set up your development 
  * environment, including your credentials. 
 * 
  * For more information, see the following documentation: 
 * 
  * https://docs.aws.amazon.com/sdk-for-java/latest/developer-guide/get-started.html 
 * 
  * In addition, create a launch template. For more information, see the 
  * following topic: 
 * 
  * https://docs.aws.amazon.com/AWSEC2/latest/UserGuide/ec2-launch-
templates.html#create-launch-template 
 * 
  * This code example performs the following operations: 
  * 1. Creates an Auto Scaling group using an AutoScalingWaiter. 
  * 2. Gets a specific Auto Scaling group and returns an instance Id value. 
  * 3. Describes Auto Scaling with the Id value. 
  * 4. Enables metrics collection. 
  * 5. Update an Auto Scaling group. 
  * 6. Describes Account details. 
  * 7. Describe account details" 
  * 8. Updates an Auto Scaling group to use an additional instance. 
  * 9. Gets the specific Auto Scaling group and gets the number of instances. 
  * 10. List the scaling activities that have occurred for the group. 
  * 11. Terminates an instance in the Auto Scaling group. 
  * 12. Stops the metrics collection. 
  * 13. Deletes the Auto Scaling group. 
  */
public class AutoScalingScenario { 
     public static final String DASHES = new String(new char[80]).replace("\0", "-"); 
     public static void main(String[] args) throws InterruptedException {
```

```
 final String usage = """ 
                 Usage: 
                     <groupName> <launchTemplateName> <vpcZoneId> 
                 Where: 
                     groupName - The name of the Auto Scaling group. 
                     launchTemplateName - The name of the launch template.\s 
                     vpcZoneId - A subnet Id for a virtual private cloud (VPC) where 
 instances in the Auto Scaling group can be created. 
                """
       if (args.length != 3) {
            System.out.println(usage); 
            System.exit(1); 
        } 
        String groupName = args[0]; 
        String launchTemplateName = args[1]; 
       String vpcZoneId = args[2];
        AutoScalingClient autoScalingClient = AutoScalingClient.builder() 
                 .region(Region.US_EAST_1) 
                 .build(); 
        System.out.println(DASHES); 
        System.out.println("Welcome to the Amazon EC2 Auto Scaling example 
 scenario."); 
        System.out.println(DASHES); 
        System.out.println(DASHES); 
        System.out.println("1. Create an Auto Scaling group named " + groupName); 
        createAutoScalingGroup(autoScalingClient, groupName, launchTemplateName, 
 vpcZoneId); 
        System.out.println( 
                 "Wait 1 min for the resources, including the instance. Otherwise, an 
 empty instance Id is returned"); 
        Thread.sleep(60000); 
        System.out.println(DASHES); 
        System.out.println(DASHES); 
        System.out.println("2. Get Auto Scale group Id value"); 
        String instanceId = getSpecificAutoScalingGroups(autoScalingClient, 
 groupName); 
       if (instanceId.compareTo("") == \emptyset) {
```

```
 System.out.println("Error - no instance Id value"); 
            System.exit(1); 
        } else { 
            System.out.println("The instance Id value is " + instanceId); 
        } 
        System.out.println(DASHES); 
        System.out.println(DASHES); 
        System.out.println("3. Describe Auto Scaling with the Id value " + 
 instanceId); 
        describeAutoScalingInstance(autoScalingClient, instanceId); 
        System.out.println(DASHES); 
        System.out.println(DASHES); 
        System.out.println("4. Enable metrics collection " + instanceId); 
        enableMetricsCollection(autoScalingClient, groupName); 
        System.out.println(DASHES); 
        System.out.println(DASHES); 
        System.out.println("5. Update an Auto Scaling group to update max size to 
 3"); 
        updateAutoScalingGroup(autoScalingClient, groupName, launchTemplateName); 
        System.out.println(DASHES); 
        System.out.println(DASHES); 
        System.out.println("6. Describe Auto Scaling groups"); 
        describeAutoScalingGroups(autoScalingClient, groupName); 
        System.out.println(DASHES); 
        System.out.println(DASHES); 
        System.out.println("7. Describe account details"); 
        describeAccountLimits(autoScalingClient); 
        System.out.println( 
                 "Wait 1 min for the resources, including the instance. Otherwise, an 
 empty instance Id is returned"); 
        Thread.sleep(60000); 
        System.out.println(DASHES); 
        System.out.println(DASHES); 
        System.out.println("8. Set desired capacity to 2"); 
        setDesiredCapacity(autoScalingClient, groupName); 
        System.out.println(DASHES); 
        System.out.println(DASHES);
```

```
 System.out.println("9. Get the two instance Id values and state"); 
        getSpecificAutoScalingGroups(autoScalingClient, groupName); 
        System.out.println(DASHES); 
        System.out.println(DASHES); 
        System.out.println("10. List the scaling activities that have occurred for 
 the group"); 
        describeScalingActivities(autoScalingClient, groupName); 
        System.out.println(DASHES); 
        System.out.println(DASHES); 
        System.out.println("11. Terminate an instance in the Auto Scaling group"); 
        terminateInstanceInAutoScalingGroup(autoScalingClient, instanceId); 
        System.out.println(DASHES); 
        System.out.println(DASHES); 
        System.out.println("12. Stop the metrics collection"); 
        disableMetricsCollection(autoScalingClient, groupName); 
        System.out.println(DASHES); 
        System.out.println(DASHES); 
        System.out.println("13. Delete the Auto Scaling group"); 
        deleteAutoScalingGroup(autoScalingClient, groupName); 
        System.out.println(DASHES); 
        System.out.println(DASHES); 
        System.out.println("The Scenario has successfully completed."); 
        System.out.println(DASHES); 
        autoScalingClient.close(); 
    } 
    public static void describeScalingActivities(AutoScalingClient 
 autoScalingClient, String groupName) { 
        try { 
            DescribeScalingActivitiesRequest scalingActivitiesRequest = 
 DescribeScalingActivitiesRequest.builder() 
                     .autoScalingGroupName(groupName) 
                     .maxRecords(10) 
                    .build();
            DescribeScalingActivitiesResponse response = autoScalingClient 
                     .describeScalingActivities(scalingActivitiesRequest); 
            List<Activity> activities = response.activities();
```

```
 for (Activity activity : activities) { 
                 System.out.println("The activity Id is " + activity.activityId()); 
                 System.out.println("The activity details are " + 
 activity.details()); 
 } 
         } catch (AutoScalingException e) { 
             System.err.println(e.awsErrorDetails().errorMessage()); 
             System.exit(1); 
         } 
     } 
    public static void setDesiredCapacity(AutoScalingClient autoScalingClient,
 String groupName) { 
         try { 
             SetDesiredCapacityRequest capacityRequest = 
 SetDesiredCapacityRequest.builder() 
                      .autoScalingGroupName(groupName) 
                      .desiredCapacity(2) 
                     .build();
             autoScalingClient.setDesiredCapacity(capacityRequest); 
             System.out.println("You have set the DesiredCapacity to 2"); 
         } catch (AutoScalingException e) { 
             System.err.println(e.awsErrorDetails().errorMessage()); 
             System.exit(1); 
         } 
     } 
     public static void createAutoScalingGroup(AutoScalingClient autoScalingClient, 
             String groupName, 
             String launchTemplateName, 
             String vpcZoneId) { 
         try { 
             AutoScalingWaiter waiter = autoScalingClient.waiter(); 
             LaunchTemplateSpecification templateSpecification = 
 LaunchTemplateSpecification.builder() 
                      .launchTemplateName(launchTemplateName) 
                      .build(); 
             CreateAutoScalingGroupRequest request = 
 CreateAutoScalingGroupRequest.builder() 
                      .autoScalingGroupName(groupName)
```

```
 .availabilityZones("us-east-1a") 
                      .launchTemplate(templateSpecification) 
                      .maxSize(1) 
                      .minSize(1) 
                      .vpcZoneIdentifier(vpcZoneId) 
                     .build();
             autoScalingClient.createAutoScalingGroup(request); 
             DescribeAutoScalingGroupsRequest groupsRequest = 
 DescribeAutoScalingGroupsRequest.builder() 
                      .autoScalingGroupNames(groupName) 
                     .build();
             WaiterResponse<DescribeAutoScalingGroupsResponse> waiterResponse = 
 waiter 
                      .waitUntilGroupExists(groupsRequest); 
             waiterResponse.matched().response().ifPresent(System.out::println); 
             System.out.println("Auto Scaling Group created"); 
         } catch (AutoScalingException e) { 
             System.err.println(e.awsErrorDetails().errorMessage()); 
             System.exit(1); 
         } 
    } 
     public static void describeAutoScalingInstance(AutoScalingClient 
 autoScalingClient, String id) { 
         try { 
             DescribeAutoScalingInstancesRequest describeAutoScalingInstancesRequest 
 = DescribeAutoScalingInstancesRequest 
                      .builder() 
                      .instanceIds(id) 
                     .build();
             DescribeAutoScalingInstancesResponse response = autoScalingClient 
  .describeAutoScalingInstances(describeAutoScalingInstancesRequest); 
             List<AutoScalingInstanceDetails> instances = 
 response.autoScalingInstances(); 
             for (AutoScalingInstanceDetails instance : instances) { 
                 System.out.println("The instance lifecycle state is: " + 
 instance.lifecycleState()); 
 }
```

```
 } catch (AutoScalingException e) { 
            System.err.println(e.awsErrorDetails().errorMessage());
             System.exit(1); 
         } 
    } 
     public static void describeAutoScalingGroups(AutoScalingClient 
 autoScalingClient, String groupName) { 
         try { 
             DescribeAutoScalingGroupsRequest groupsRequest = 
 DescribeAutoScalingGroupsRequest.builder() 
                      .autoScalingGroupNames(groupName) 
                      .maxRecords(10) 
                     .build();
             DescribeAutoScalingGroupsResponse response = 
 autoScalingClient.describeAutoScalingGroups(groupsRequest); 
             List<AutoScalingGroup> groups = response.autoScalingGroups(); 
             for (AutoScalingGroup group : groups) { 
                 System.out.println("*** The service to use for the health checks: " 
 + group.healthCheckType()); 
 } 
         } catch (AutoScalingException e) { 
             System.err.println(e.awsErrorDetails().errorMessage()); 
             System.exit(1); 
         } 
    } 
     public static String getSpecificAutoScalingGroups(AutoScalingClient 
 autoScalingClient, String groupName) { 
         try { 
             String instanceId = ""; 
             DescribeAutoScalingGroupsRequest scalingGroupsRequest = 
 DescribeAutoScalingGroupsRequest.builder() 
                      .autoScalingGroupNames(groupName) 
                     .build();
             DescribeAutoScalingGroupsResponse response = autoScalingClient 
                      .describeAutoScalingGroups(scalingGroupsRequest); 
             List<AutoScalingGroup> groups = response.autoScalingGroups(); 
             for (AutoScalingGroup group : groups) { 
                 System.out.println("The group name is " + 
 group.autoScalingGroupName());
```

```
 System.out.println("The group ARN is " + 
 group.autoScalingGroupARN()); 
                List<Instance> instances = qroup.instances();
                 for (Instance instance : instances) { 
                      instanceId = instance.instanceId(); 
                     System.out.println("The instance id is " + instanceId); 
                     System.out.println("The lifecycle state is " + 
 instance.lifecycleState()); 
 } 
 } 
             return instanceId; 
         } catch (AutoScalingException e) { 
             System.err.println(e.awsErrorDetails().errorMessage()); 
             System.exit(1); 
         } 
         return ""; 
    } 
    public static void enableMetricsCollection(AutoScalingClient autoScalingClient,
 String groupName) { 
         try { 
             EnableMetricsCollectionRequest collectionRequest = 
 EnableMetricsCollectionRequest.builder() 
                      .autoScalingGroupName(groupName) 
                      .metrics("GroupMaxSize") 
                      .granularity("1Minute") 
                      .build(); 
             autoScalingClient.enableMetricsCollection(collectionRequest); 
             System.out.println("The enable metrics collection operation was 
 successful"); 
         } catch (AutoScalingException e) { 
             System.err.println(e.awsErrorDetails().errorMessage()); 
             System.exit(1); 
         } 
    } 
     public static void disableMetricsCollection(AutoScalingClient autoScalingClient, 
 String groupName) { 
         try {
```

```
 DisableMetricsCollectionRequest disableMetricsCollectionRequest = 
 DisableMetricsCollectionRequest.builder() 
                     .autoScalingGroupName(groupName) 
                     .metrics("GroupMaxSize") 
                    .buid(): autoScalingClient.disableMetricsCollection(disableMetricsCollectionRequest); 
            System.out.println("The disable metrics collection operation was 
 successful"); 
        } catch (AutoScalingException e) { 
            System.err.println(e.awsErrorDetails().errorMessage()); 
            System.exit(1); 
        } 
    } 
    public static void describeAccountLimits(AutoScalingClient autoScalingClient) { 
        try { 
            DescribeAccountLimitsResponse response = 
 autoScalingClient.describeAccountLimits(); 
            System.out.println("The max number of auto scaling groups is " + 
 response.maxNumberOfAutoScalingGroups()); 
            System.out.println("The current number of auto scaling groups is " + 
 response.numberOfAutoScalingGroups()); 
        } catch (AutoScalingException e) { 
            System.err.println(e.awsErrorDetails().errorMessage()); 
            System.exit(1); 
        } 
    } 
    public static void updateAutoScalingGroup(AutoScalingClient autoScalingClient, 
 String groupName, 
            String launchTemplateName) { 
        try { 
            AutoScalingWaiter waiter = autoScalingClient.waiter(); 
            LaunchTemplateSpecification templateSpecification = 
 LaunchTemplateSpecification.builder() 
                     .launchTemplateName(launchTemplateName) 
                    .build();
            UpdateAutoScalingGroupRequest groupRequest = 
 UpdateAutoScalingGroupRequest.builder()
```

```
 .maxSize(3) 
                     .autoScalingGroupName(groupName) 
                     .launchTemplate(templateSpecification) 
                    .build();
           autoScalingClient.updateAutoScalingGroup(groupRequest);
            DescribeAutoScalingGroupsRequest groupsRequest = 
 DescribeAutoScalingGroupsRequest.builder() 
                     .autoScalingGroupNames(groupName) 
                    .build();
            WaiterResponse<DescribeAutoScalingGroupsResponse> waiterResponse = 
 waiter 
                     .waitUntilGroupInService(groupsRequest); 
            waiterResponse.matched().response().ifPresent(System.out::println); 
           System.out.println("You successfully updated the auto scaling group
 groupName); 
        } catch (AutoScalingException e) { 
            System.err.println(e.awsErrorDetails().errorMessage()); 
            System.exit(1); 
        } 
    } 
    public static void terminateInstanceInAutoScalingGroup(AutoScalingClient 
 autoScalingClient, String instanceId) { 
        try { 
            TerminateInstanceInAutoScalingGroupRequest request = 
 TerminateInstanceInAutoScalingGroupRequest.builder() 
                     .instanceId(instanceId) 
                     .shouldDecrementDesiredCapacity(false) 
                    .build();
            autoScalingClient.terminateInstanceInAutoScalingGroup(request); 
            System.out.println("You have terminated instance " + instanceId); 
        } catch (AutoScalingException e) { 
            System.err.println(e.awsErrorDetails().errorMessage()); 
            System.exit(1); 
        } 
    } 
    public static void deleteAutoScalingGroup(AutoScalingClient autoScalingClient, 
 String groupName) {
```

```
 try { 
             DeleteAutoScalingGroupRequest deleteAutoScalingGroupRequest = 
  DeleteAutoScalingGroupRequest.builder() 
                      .autoScalingGroupName(groupName) 
                      .forceDelete(true) 
                     .build();
            autoScalingClient.deleteAutoScalingGroup(deleteAutoScalingGroupRequest);
              System.out.println("You successfully deleted " + groupName); 
         } catch (AutoScalingException e) { 
              System.err.println(e.awsErrorDetails().errorMessage()); 
             System.exit(1); 
         } 
     }
}
```
- Para obter detalhes da API, consulte os tópicos a seguir na Referência da API AWS SDK for Java 2.x .
	- [CreateAutoScalingGroup](https://docs.aws.amazon.com/goto/SdkForJavaV2/autoscaling-2011-01-01/CreateAutoScalingGroup)
	- [DeleteAutoScalingGroup](https://docs.aws.amazon.com/goto/SdkForJavaV2/autoscaling-2011-01-01/DeleteAutoScalingGroup)
	- [DescribeAutoScalingGroups](https://docs.aws.amazon.com/goto/SdkForJavaV2/autoscaling-2011-01-01/DescribeAutoScalingGroups)
	- [DescribeAutoScalingInstances](https://docs.aws.amazon.com/goto/SdkForJavaV2/autoscaling-2011-01-01/DescribeAutoScalingInstances)
	- [DescribeScalingActivities](https://docs.aws.amazon.com/goto/SdkForJavaV2/autoscaling-2011-01-01/DescribeScalingActivities)
	- [DisableMetricsCollection](https://docs.aws.amazon.com/goto/SdkForJavaV2/autoscaling-2011-01-01/DisableMetricsCollection)
	- [EnableMetricsCollection](https://docs.aws.amazon.com/goto/SdkForJavaV2/autoscaling-2011-01-01/EnableMetricsCollection)
	- [SetDesiredCapacity](https://docs.aws.amazon.com/goto/SdkForJavaV2/autoscaling-2011-01-01/SetDesiredCapacity)
	- [TerminateInstanceInAutoScalingGroup](https://docs.aws.amazon.com/goto/SdkForJavaV2/autoscaling-2011-01-01/TerminateInstanceInAutoScalingGroup)
	- [UpdateAutoScalingGroup](https://docs.aws.amazon.com/goto/SdkForJavaV2/autoscaling-2011-01-01/UpdateAutoScalingGroup)

## Ações

## **CreateAutoScalingGroup**

O código de exemplo a seguir mostra como usar CreateAutoScalingGroup.

## **a** Note

```
import software.amazon.awssdk.core.waiters.WaiterResponse;
import software.amazon.awssdk.regions.Region;
import software.amazon.awssdk.services.autoscaling.AutoScalingClient;
import software.amazon.awssdk.services.autoscaling.model.AutoScalingException;
import 
  software.amazon.awssdk.services.autoscaling.model.CreateAutoScalingGroupRequest;
import 
  software.amazon.awssdk.services.autoscaling.model.DescribeAutoScalingGroupsRequest;
import 
  software.amazon.awssdk.services.autoscaling.model.DescribeAutoScalingGroupsResponse;
import 
  software.amazon.awssdk.services.autoscaling.model.LaunchTemplateSpecification;
import software.amazon.awssdk.services.autoscaling.waiters.AutoScalingWaiter;
/** 
  * Before running this SDK for Java (v2) code example, set up your development 
  * environment, including your credentials. 
 * 
  * For more information, see the following documentation: 
 * 
  * https://docs.aws.amazon.com/sdk-for-java/latest/developer-guide/get-started.html 
  */
public class CreateAutoScalingGroup { 
     public static void main(String[] args) { 
         final String usage = """ 
                 Usage: 
                      <groupName> <launchTemplateName> <serviceLinkedRoleARN> 
  <vpcZoneId> 
                 Where: 
                      groupName - The name of the Auto Scaling group. 
                      launchTemplateName - The name of the launch template.\s
```

```
 vpcZoneId - A subnet Id for a virtual private cloud (VPC) where 
 instances in the Auto Scaling group can be created. 
                """
       if (args.length != 3) {
            System.out.println(usage); 
            System.exit(1); 
        } 
        String groupName = args[0]; 
        String launchTemplateName = args[1]; 
       String vpcZoneId = args[2];
        AutoScalingClient autoScalingClient = AutoScalingClient.builder() 
                 .region(Region.US_EAST_1) 
                .build();
        createAutoScalingGroup(autoScalingClient, groupName, launchTemplateName, 
 vpcZoneId); 
        autoScalingClient.close(); 
    } 
    public static void createAutoScalingGroup(AutoScalingClient autoScalingClient, 
            String groupName, 
            String launchTemplateName, 
           String vpcZoneId) {
        try { 
            AutoScalingWaiter waiter = autoScalingClient.waiter(); 
            LaunchTemplateSpecification templateSpecification = 
 LaunchTemplateSpecification.builder() 
                     .launchTemplateName(launchTemplateName) 
                    .build();
            CreateAutoScalingGroupRequest request = 
 CreateAutoScalingGroupRequest.builder() 
                     .autoScalingGroupName(groupName) 
                     .availabilityZones("us-east-1a") 
                     .launchTemplate(templateSpecification) 
                     .maxSize(1) 
                     .minSize(1) 
                     .vpcZoneIdentifier(vpcZoneId) 
                    .build();
            autoScalingClient.createAutoScalingGroup(request);
```

```
 DescribeAutoScalingGroupsRequest groupsRequest = 
  DescribeAutoScalingGroupsRequest.builder() 
                      .autoScalingGroupNames(groupName) 
                     .build();
             WaiterResponse<DescribeAutoScalingGroupsResponse> waiterResponse = 
  waiter 
                      .waitUntilGroupExists(groupsRequest); 
             waiterResponse.matched().response().ifPresent(System.out::println); 
             System.out.println("Auto Scaling Group created"); 
         } catch (AutoScalingException e) { 
             System.err.println(e.awsErrorDetails().errorMessage()); 
             System.exit(1); 
         } 
     }
}
```
• Para obter detalhes da API, consulte [CreateAutoScalingGroupa](https://docs.aws.amazon.com/goto/SdkForJavaV2/autoscaling-2011-01-01/CreateAutoScalingGroup) Referência AWS SDK for Java 2.x da API.

#### **DeleteAutoScalingGroup**

O código de exemplo a seguir mostra como usar DeleteAutoScalingGroup.

SDK para Java 2.x

```
a Note
```
Tem mais sobre GitHub. Encontre o exemplo completo e saiba como configurar e executar no [Repositório de exemplos de código da AWS.](https://github.com/awsdocs/aws-doc-sdk-examples/tree/main/javav2/example_code/autoscale#code-examples)

```
import software.amazon.awssdk.regions.Region;
import software.amazon.awssdk.services.autoscaling.AutoScalingClient;
import software.amazon.awssdk.services.autoscaling.model.AutoScalingException;
import 
  software.amazon.awssdk.services.autoscaling.model.DeleteAutoScalingGroupRequest;
```
/\*\*

```
 * Before running this SDK for Java (v2) code example, set up your development 
  * environment, including your credentials. 
 * 
  * For more information, see the following documentation: 
 * 
  * https://docs.aws.amazon.com/sdk-for-java/latest/developer-guide/get-started.html 
  */
public class DeleteAutoScalingGroup { 
     public static void main(String[] args) { 
         final String usage = """ 
                  Usage: 
                      <groupName> 
                  Where: 
                      groupName - The name of the Auto Scaling group. 
                 """";
        if (args.length != 1) {
             System.out.println(usage); 
             System.exit(1); 
         } 
         String groupName = args[0]; 
         AutoScalingClient autoScalingClient = AutoScalingClient.builder() 
                  .region(Region.US_EAST_1) 
                 .build();
         deleteAutoScalingGroup(autoScalingClient, groupName); 
         autoScalingClient.close(); 
     } 
     public static void deleteAutoScalingGroup(AutoScalingClient autoScalingClient, 
  String groupName) { 
         try { 
             DeleteAutoScalingGroupRequest deleteAutoScalingGroupRequest = 
  DeleteAutoScalingGroupRequest.builder() 
                      .autoScalingGroupName(groupName) 
                      .forceDelete(true) 
                     .build();
            autoScalingClient.deleteAutoScalingGroup(deleteAutoScalingGroupRequest);
             System.out.println("You successfully deleted " + groupName);
```

```
 } catch (AutoScalingException e) { 
              System.err.println(e.awsErrorDetails().errorMessage()); 
              System.exit(1); 
         } 
     }
}
```
• Para obter detalhes da API, consulte [DeleteAutoScalingGroupa](https://docs.aws.amazon.com/goto/SdkForJavaV2/autoscaling-2011-01-01/DeleteAutoScalingGroup) Referência AWS SDK for Java 2.x da API.

## **DescribeAutoScalingGroups**

O código de exemplo a seguir mostra como usar DescribeAutoScalingGroups.

#### SDK para Java 2.x

## **a** Note

```
import software.amazon.awssdk.regions.Region;
import software.amazon.awssdk.services.autoscaling.AutoScalingClient;
import software.amazon.awssdk.services.autoscaling.model.AutoScalingException;
import software.amazon.awssdk.services.autoscaling.model.AutoScalingGroup;
import 
  software.amazon.awssdk.services.autoscaling.model.DescribeAutoScalingGroupsResponse;
import 
  software.amazon.awssdk.services.autoscaling.model.DescribeAutoScalingGroupsRequest;
import software.amazon.awssdk.services.autoscaling.model.Instance;
import java.util.List;
/** 
  * Before running this SDK for Java (v2) code example, set up your development 
  * environment, including your credentials. 
 * 
  * For more information, see the following documentation: 
 * 
  * https://docs.aws.amazon.com/sdk-for-java/latest/developer-guide/get-started.html
```
```
 */
public class DescribeAutoScalingInstances { 
     public static void main(String[] args) { 
         final String usage = """ 
                  Usage: 
                      <groupName> 
                  Where: 
                      groupName - The name of the Auto Scaling group. 
                 """
        if (args.length != 1) {
             System.out.println(usage); 
             System.exit(1); 
         } 
        String groupName = args[0];
         AutoScalingClient autoScalingClient = AutoScalingClient.builder() 
                  .region(Region.US_EAST_1) 
                 .buid():
        String instanceId = getAutoScaling(autoScalingClient, groupName);
         System.out.println(instanceId); 
         autoScalingClient.close(); 
     } 
     public static String getAutoScaling(AutoScalingClient autoScalingClient, String 
  groupName) { 
         try { 
             String instanceId = ""; 
             DescribeAutoScalingGroupsRequest scalingGroupsRequest = 
  DescribeAutoScalingGroupsRequest.builder() 
                      .autoScalingGroupNames(groupName) 
                     .build();
             DescribeAutoScalingGroupsResponse response = autoScalingClient 
                      .describeAutoScalingGroups(scalingGroupsRequest); 
             List<AutoScalingGroup> groups = response.autoScalingGroups(); 
             for (AutoScalingGroup group : groups) { 
                  System.out.println("The group name is " + 
  group.autoScalingGroupName()); 
                  System.out.println("The group ARN is " + 
  group.autoScalingGroupARN());
```

```
List<Instance> instances = group.instances();
                 for (Instance instance : instances) { 
                     instanceId = instance.instanceId(); 
 } 
 } 
             return instanceId; 
         } catch (AutoScalingException e) { 
             System.err.println(e.awsErrorDetails().errorMessage()); 
             System.exit(1); 
         } 
         return ""; 
     }
}
```
• Para obter detalhes da API, consulte [DescribeAutoScalingGroups](https://docs.aws.amazon.com/goto/SdkForJavaV2/autoscaling-2011-01-01/DescribeAutoScalingGroups)a Referência AWS SDK for Java 2.x da API.

#### **DescribeAutoScalingInstances**

O código de exemplo a seguir mostra como usar DescribeAutoScalingInstances.

#### SDK para Java 2.x

```
a Note
```

```
 public static void describeAutoScalingInstance(AutoScalingClient 
 autoScalingClient, String id) { 
        try { 
            DescribeAutoScalingInstancesRequest describeAutoScalingInstancesRequest 
 = DescribeAutoScalingInstancesRequest 
                     .builder() 
                     .instanceIds(id) 
                     .build(); 
            DescribeAutoScalingInstancesResponse response = autoScalingClient
```

```
 .describeAutoScalingInstances(describeAutoScalingInstancesRequest); 
             List<AutoScalingInstanceDetails> instances = 
 response.autoScalingInstances(); 
             for (AutoScalingInstanceDetails instance : instances) { 
                 System.out.println("The instance lifecycle state is: " + 
 instance.lifecycleState()); 
 } 
         } catch (AutoScalingException e) { 
             System.err.println(e.awsErrorDetails().errorMessage()); 
             System.exit(1); 
         } 
    }
```
• Para obter detalhes da API, consulte [DescribeAutoScalingInstances](https://docs.aws.amazon.com/goto/SdkForJavaV2/autoscaling-2011-01-01/DescribeAutoScalingInstances)a Referência AWS SDK for Java 2.x da API.

### **DescribeScalingActivities**

O código de exemplo a seguir mostra como usar DescribeScalingActivities.

#### SDK para Java 2.x

### **a** Note

```
 public static void describeScalingActivities(AutoScalingClient 
 autoScalingClient, String groupName) { 
        try { 
            DescribeScalingActivitiesRequest scalingActivitiesRequest = 
 DescribeScalingActivitiesRequest.builder() 
                     .autoScalingGroupName(groupName) 
                     .maxRecords(10) 
                    .build();
            DescribeScalingActivitiesResponse response = autoScalingClient
```

```
 .describeScalingActivities(scalingActivitiesRequest); 
             List<Activity> activities = response.activities(); 
             for (Activity activity : activities) { 
                 System.out.println("The activity Id is " + activity.activityId()); 
                 System.out.println("The activity details are " + 
 activity.details()); 
 } 
         } catch (AutoScalingException e) { 
             System.err.println(e.awsErrorDetails().errorMessage()); 
             System.exit(1); 
        } 
    }
```
• Para obter detalhes da API, consulte [DescribeScalingActivitiesa](https://docs.aws.amazon.com/goto/SdkForJavaV2/autoscaling-2011-01-01/DescribeScalingActivities) Referência AWS SDK for Java 2.x da API.

# **DisableMetricsCollection**

O código de exemplo a seguir mostra como usar DisableMetricsCollection.

SDK para Java 2.x

### **a** Note

Tem mais sobre GitHub. Encontre o exemplo completo e saiba como configurar e executar no [Repositório de exemplos de código da AWS.](https://github.com/awsdocs/aws-doc-sdk-examples/tree/main/javav2/example_code/autoscale#code-examples)

```
 public static void disableMetricsCollection(AutoScalingClient autoScalingClient, 
 String groupName) { 
        try { 
            DisableMetricsCollectionRequest disableMetricsCollectionRequest = 
 DisableMetricsCollectionRequest.builder() 
                     .autoScalingGroupName(groupName) 
                     .metrics("GroupMaxSize") 
                    .build();
```
autoScalingClient.disableMetricsCollection(disableMetricsCollectionRequest);

```
 System.out.println("The disable metrics collection operation was 
 successful"); 
        } catch (AutoScalingException e) { 
             System.err.println(e.awsErrorDetails().errorMessage()); 
             System.exit(1); 
        } 
    }
```
• Para obter detalhes da API, consulte [DisableMetricsCollectiona](https://docs.aws.amazon.com/goto/SdkForJavaV2/autoscaling-2011-01-01/DisableMetricsCollection) Referência AWS SDK for Java 2.x da API.

# **EnableMetricsCollection**

O código de exemplo a seguir mostra como usar EnableMetricsCollection.

SDK para Java 2.x

```
a Note
```

```
 public static void enableMetricsCollection(AutoScalingClient autoScalingClient, 
 String groupName) { 
        try { 
            EnableMetricsCollectionRequest collectionRequest = 
 EnableMetricsCollectionRequest.builder() 
                     .autoScalingGroupName(groupName) 
                     .metrics("GroupMaxSize") 
                     .granularity("1Minute") 
                    .build();
            autoScalingClient.enableMetricsCollection(collectionRequest); 
            System.out.println("The enable metrics collection operation was 
 successful"); 
        } catch (AutoScalingException e) { 
            System.err.println(e.awsErrorDetails().errorMessage());
```

```
 System.exit(1); 
      } 
 }
```
• Para obter detalhes da API, consulte [EnableMetricsCollection](https://docs.aws.amazon.com/goto/SdkForJavaV2/autoscaling-2011-01-01/EnableMetricsCollection)a Referência AWS SDK for Java 2.x da API.

# **SetDesiredCapacity**

O código de exemplo a seguir mostra como usar SetDesiredCapacity.

SDK para Java 2.x

## **a** Note

Tem mais sobre GitHub. Encontre o exemplo completo e saiba como configurar e executar no [Repositório de exemplos de código da AWS.](https://github.com/awsdocs/aws-doc-sdk-examples/tree/main/javav2/example_code/autoscale#code-examples)

```
 public static void setDesiredCapacity(AutoScalingClient autoScalingClient, 
 String groupName) { 
        try { 
            SetDesiredCapacityRequest capacityRequest = 
 SetDesiredCapacityRequest.builder() 
                     .autoScalingGroupName(groupName) 
                     .desiredCapacity(2) 
                     .build(); 
            autoScalingClient.setDesiredCapacity(capacityRequest); 
            System.out.println("You have set the DesiredCapacity to 2"); 
        } catch (AutoScalingException e) { 
            System.err.println(e.awsErrorDetails().errorMessage()); 
            System.exit(1); 
        } 
    }
```
• Para obter detalhes da API, consulte [SetDesiredCapacitya](https://docs.aws.amazon.com/goto/SdkForJavaV2/autoscaling-2011-01-01/SetDesiredCapacity) Referência AWS SDK for Java 2.x da API.

# **TerminateInstanceInAutoScalingGroup**

O código de exemplo a seguir mostra como usar TerminateInstanceInAutoScalingGroup.

SDK para Java 2.x

# **a** Note

Tem mais sobre GitHub. Encontre o exemplo completo e saiba como configurar e executar no [Repositório de exemplos de código da AWS.](https://github.com/awsdocs/aws-doc-sdk-examples/tree/main/javav2/example_code/autoscale#code-examples)

```
 public static void terminateInstanceInAutoScalingGroup(AutoScalingClient 
 autoScalingClient, String instanceId) { 
        try { 
            TerminateInstanceInAutoScalingGroupRequest request = 
 TerminateInstanceInAutoScalingGroupRequest.builder() 
                     .instanceId(instanceId) 
                     .shouldDecrementDesiredCapacity(false) 
                    .build();
           autoScalingClient.terminateInstanceInAutoScalingGroup(request);
            System.out.println("You have terminated instance " + instanceId); 
        } catch (AutoScalingException e) { 
            System.err.println(e.awsErrorDetails().errorMessage()); 
            System.exit(1); 
        } 
    }
```
• Para obter detalhes da API, consulte [TerminateInstanceInAutoScalingGroup](https://docs.aws.amazon.com/goto/SdkForJavaV2/autoscaling-2011-01-01/TerminateInstanceInAutoScalingGroup)a Referência AWS SDK for Java 2.x da API.

# **UpdateAutoScalingGroup**

O código de exemplo a seguir mostra como usar UpdateAutoScalingGroup.

#### SDK para Java 2.x

## **a** Note

```
 public static void updateAutoScalingGroup(AutoScalingClient autoScalingClient, 
 String groupName, 
            String launchTemplateName) { 
        try { 
            AutoScalingWaiter waiter = autoScalingClient.waiter(); 
            LaunchTemplateSpecification templateSpecification = 
 LaunchTemplateSpecification.builder() 
                     .launchTemplateName(launchTemplateName) 
                    .build();
            UpdateAutoScalingGroupRequest groupRequest = 
 UpdateAutoScalingGroupRequest.builder() 
                     .maxSize(3) 
                     .autoScalingGroupName(groupName) 
                     .launchTemplate(templateSpecification) 
                    .build();
            autoScalingClient.updateAutoScalingGroup(groupRequest); 
            DescribeAutoScalingGroupsRequest groupsRequest = 
 DescribeAutoScalingGroupsRequest.builder() 
                     .autoScalingGroupNames(groupName) 
                    .build();
            WaiterResponse<DescribeAutoScalingGroupsResponse> waiterResponse = 
 waiter 
                     .waitUntilGroupInService(groupsRequest); 
            waiterResponse.matched().response().ifPresent(System.out::println); 
           System.out.println("You successfully updated the auto scaling group
 groupName); 
        } catch (AutoScalingException e) { 
            System.err.println(e.awsErrorDetails().errorMessage()); 
            System.exit(1); 
        }
```
• Para obter detalhes da API, consulte [UpdateAutoScalingGroupa](https://docs.aws.amazon.com/goto/SdkForJavaV2/autoscaling-2011-01-01/UpdateAutoScalingGroup) Referência AWS SDK for Java 2.x da API.

# Cenários

Criar e gerenciar um serviço resiliente

O exemplo de código a seguir mostra como criar um serviço web com balanceamento de carga que retorna recomendações de livros, filmes e músicas. O exemplo mostra como o serviço responde a falhas e como é possível reestruturá-lo para gerar mais resiliência em caso de falhas.

- Use um grupo do Amazon EC2 Auto Scaling para criar instâncias do Amazon Elastic Compute Cloud (Amazon EC2) com base em um modelo de lançamento e para manter o número de instâncias em um intervalo especificado.
- Gerencie e distribua solicitações HTTP com o Elastic Load Balancing.
- Monitore a integridade das instâncias em um grupo do Auto Scaling e encaminhe solicitações somente para instâncias íntegras.
- Execute um servidor web Python em cada EC2 instância para lidar com solicitações HTTP. O servidor Web responde com recomendações e verificações de integridade.
- Simule um serviço de recomendação com uma tabela do Amazon DynamoDB.
- Controle a resposta do servidor web às solicitações e verificações de saúde atualizando AWS Systems Manager os parâmetros.

#### SDK para Java 2.x

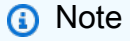

Tem mais sobre GitHub. Encontre o exemplo completo e saiba como configurar e executar no [Repositório de exemplos de código da AWS.](https://github.com/awsdocs/aws-doc-sdk-examples/tree/main/javav2/usecases/resilient_service#code-examples)

Execute o cenário interativo em um prompt de comando.

public class Main {

```
 public static final String fileName = "C:\\AWS\\resworkflow\
\recommendations.json"; // Modify file location. 
     public static final String tableName = "doc-example-recommendation-service"; 
     public static final String startScript = "C:\\AWS\\resworkflow\
\server_startup_script.sh"; // Modify file location. 
     public static final String policyFile = "C:\\AWS\\resworkflow\
\instance_policy.json"; // Modify file location. 
     public static final String ssmJSON = "C:\\AWS\\resworkflow\
\ssm_only_policy.json"; // Modify file location. 
     public static final String failureResponse = "doc-example-resilient-
architecture-failure-response"; 
     public static final String healthCheck = "doc-example-resilient-architecture-
health-check"; 
     public static final String templateName = "doc-example-resilience-template"; 
     public static final String roleName = "doc-example-resilience-role"; 
     public static final String policyName = "doc-example-resilience-pol"; 
     public static final String profileName = "doc-example-resilience-prof"; 
     public static final String badCredsProfileName = "doc-example-resilience-prof-
bc"; 
     public static final String targetGroupName = "doc-example-resilience-tg"; 
     public static final String autoScalingGroupName = "doc-example-resilience-
group"; 
     public static final String lbName = "doc-example-resilience-lb"; 
     public static final String protocol = "HTTP"; 
     public static final int port = 80; 
     public static final String DASHES = new String(new char[80]).replace("\0", "-"); 
     public static void main(String[] args) throws IOException, InterruptedException 
  { 
        Scanner in = new Scanner(System.in);
         Database database = new Database(); 
         AutoScaler autoScaler = new AutoScaler(); 
         LoadBalancer loadBalancer = new LoadBalancer(); 
         System.out.println(DASHES); 
         System.out.println("Welcome to the demonstration of How to Build and Manage 
  a Resilient Service!"); 
         System.out.println(DASHES); 
         System.out.println(DASHES);
```

```
 System.out.println("A - SETUP THE RESOURCES"); 
        System.out.println("Press Enter when you're ready to start deploying 
 resources."); 
        in.nextLine(); 
        deploy(loadBalancer); 
        System.out.println(DASHES); 
        System.out.println(DASHES); 
        System.out.println("B - DEMO THE RESILIENCE FUNCTIONALITY"); 
        System.out.println("Press Enter when you're ready."); 
        in.nextLine(); 
        demo(loadBalancer); 
        System.out.println(DASHES); 
        System.out.println(DASHES); 
        System.out.println("C - DELETE THE RESOURCES"); 
        System.out.println(""" 
                 This concludes the demo of how to build and manage a resilient 
 service. 
                 To keep things tidy and to avoid unwanted charges on your account, 
 we can clean up all AWS resources 
                 that were created for this demo. 
                 """); 
       System.out.println("\n Do you want to delete the resources (y/n)? ");
        String userInput = in.nextLine().trim().toLowerCase(); // Capture user input 
        if (userInput.equals("y")) { 
            // Delete resources here 
            deleteResources(loadBalancer, autoScaler, database); 
            System.out.println("Resources deleted."); 
        } else { 
            System.out.println(""" 
                     Okay, we'll leave the resources intact. 
                     Don't forget to delete them when you're done with them or you 
 might incur unexpected charges. 
                     """); 
        } 
        System.out.println(DASHES); 
        System.out.println(DASHES); 
        System.out.println("The example has completed. "); 
        System.out.println("\n Thanks for watching!"); 
        System.out.println(DASHES); 
    }
```

```
Auto Scaling 17554
```

```
 // Deletes the AWS resources used in this example. 
     private static void deleteResources(LoadBalancer loadBalancer, AutoScaler 
 autoScaler, Database database) 
             throws IOException, InterruptedException { 
         loadBalancer.deleteLoadBalancer(lbName); 
         System.out.println("*** Wait 30 secs for resource to be deleted"); 
         TimeUnit.SECONDS.sleep(30); 
         loadBalancer.deleteTargetGroup(targetGroupName); 
         autoScaler.deleteAutoScaleGroup(autoScalingGroupName); 
         autoScaler.deleteRolesPolicies(policyName, roleName, profileName); 
        autoScaler.deleteTemplate(templateName);
         database.deleteTable(tableName); 
    } 
     private static void deploy(LoadBalancer loadBalancer) throws 
 InterruptedException, IOException { 
        Scanner in = new Scanner(System.in);
         System.out.println( 
 """ 
                         For this demo, we'll use the AWS SDK for Java (v2) to create 
 several AWS resources 
                         to set up a load-balanced web service endpoint and explore 
 some ways to make it resilient 
                          against various kinds of failures. 
                          Some of the resources create by this demo are: 
                         \t* A DynamoDB table that the web service depends on to 
 provide book, movie, and song recommendations. 
                         \t* An EC2 launch template that defines EC2 instances that 
 each contain a Python web server. 
                         \t* An EC2 Auto Scaling group that manages EC2 instances 
 across several Availability Zones. 
                         \t* An Elastic Load Balancing (ELB) load balancer that 
 targets the Auto Scaling group to distribute requests. 
                          """); 
         System.out.println("Press Enter when you're ready."); 
         in.nextLine(); 
         System.out.println(DASHES); 
         System.out.println(DASHES); 
         System.out.println("Creating and populating a DynamoDB table named " + 
 tableName);
```

```
 Database database = new Database(); 
        database.createTable(tableName, fileName); 
        System.out.println(DASHES); 
        System.out.println(DASHES); 
        System.out.println(""" 
                Creating an EC2 launch template that runs '{startup_script}' when an 
 instance starts. 
               This script starts a Python web server defined in the 'server.py'
 script. The web server 
                listens to HTTP requests on port 80 and responds to requests to '/' 
 and to '/healthcheck'. 
                For demo purposes, this server is run as the root user. In 
 production, the best practice is to 
                run a web server, such as Apache, with least-privileged credentials. 
                The template also defines an IAM policy that each instance uses to 
 assume a role that grants 
                permissions to access the DynamoDB recommendation table and Systems 
 Manager parameters 
                that control the flow of the demo. 
                 """); 
        LaunchTemplateCreator templateCreator = new LaunchTemplateCreator(); 
        templateCreator.createTemplate(policyFile, policyName, profileName, 
 startScript, templateName, roleName); 
        System.out.println(DASHES); 
        System.out.println(DASHES); 
        System.out.println( 
                 "Creating an EC2 Auto Scaling group that maintains three EC2 
 instances, each in a different Availability Zone."); 
        System.out.println("*** Wait 30 secs for the VPC to be created"); 
        TimeUnit.SECONDS.sleep(30); 
        AutoScaler autoScaler = new AutoScaler(); 
        String[] zones = autoScaler.createGroup(3, templateName, 
 autoScalingGroupName); 
        System.out.println(""" 
                At this point, you have EC2 instances created. Once each instance 
 starts, it listens for 
                HTTP requests. You can see these instances in the console or 
 continue with the demo. 
                Press Enter when you're ready to continue.
```

```
 """); 
        in.nextLine(); 
        System.out.println(DASHES); 
        System.out.println(DASHES); 
        System.out.println("Creating variables that control the flow of the demo."); 
       ParameterHelper paramHelper = new ParameterHelper();
        paramHelper.reset(); 
        System.out.println(DASHES); 
        System.out.println(DASHES); 
        System.out.println(""" 
                Creating an Elastic Load Balancing target group and load balancer. 
 The target group 
                defines how the load balancer connects to instances. The load 
 balancer provides a 
                single endpoint where clients connect and dispatches requests to 
 instances in the group. 
                 """); 
        String vpcId = autoScaler.getDefaultVPC(); 
       List<Subnet> subnets = autoScaler.getSubnets(vpcId, zones);
        System.out.println("You have retrieved a list with " + subnets.size() + " 
 subnets"); 
        String targetGroupArn = loadBalancer.createTargetGroup(protocol, port, 
 vpcId, targetGroupName); 
        String elbDnsName = loadBalancer.createLoadBalancer(subnets, targetGroupArn, 
 lbName, port, protocol); 
        autoScaler.attachLoadBalancerTargetGroup(autoScalingGroupName, 
 targetGroupArn); 
        System.out.println("Verifying access to the load balancer endpoint..."); 
        boolean wasSuccessul = loadBalancer.verifyLoadBalancerEndpoint(elbDnsName); 
        if (!wasSuccessul) { 
            System.out.println("Couldn't connect to the load balancer, verifying 
 that the port is open..."); 
            CloseableHttpClient httpClient = HttpClients.createDefault(); 
            // Create an HTTP GET request to "http://checkip.amazonaws.com" 
            HttpGet httpGet = new HttpGet("http://checkip.amazonaws.com"); 
            try { 
                // Execute the request and get the response 
                HttpResponse response = httpClient.execute(httpGet);
```

```
 // Read the response content. 
                 String ipAddress = 
 IOUtils.toString(response.getEntity().getContent(), StandardCharsets.UTF_8).trim(); 
                 // Print the public IP address. 
                 System.out.println("Public IP Address: " + ipAddress); 
                 GroupInfo groupInfo = autoScaler.verifyInboundPort(vpcId, port, 
 ipAddress); 
                 if (!groupInfo.isPortOpen()) { 
                     System.out.println(""" 
                              For this example to work, the default security group for 
 your default VPC must 
                              allow access from this computer. You can either add it 
 automatically from this 
                              example or add it yourself using the AWS Management 
 Console. 
                              """); 
                     System.out.println( 
                              "Do you want to add a rule to security group " + 
 groupInfo.getGroupName() + " to allow"); 
                     System.out.println("inbound traffic on port " + port + " from 
 your computer's IP address (y/n) "); 
                     String ans = in.nextLine(); 
                     if ("y".equalsIgnoreCase(ans)) { 
                          autoScaler.openInboundPort(groupInfo.getGroupName(), 
 String.valueOf(port), ipAddress); 
                         System.out.println("Security group rule added."); 
                     } else { 
                         System.out.println("No security group rule added."); 
1 1 1 1 1 1 1
 } 
             } catch (AutoScalingException e) { 
                 e.printStackTrace(); 
 } 
         } else if (wasSuccessul) { 
             System.out.println("Your load balancer is ready. You can access it by 
 browsing to:"); 
             System.out.println("\t http://" + elbDnsName); 
         } else { 
             System.out.println("Couldn't get a successful response from the load 
 balancer endpoint. Troubleshoot by");
```

```
 System.out.println("manually verifying that your VPC and security group 
 are configured correctly and that"); 
             System.out.println("you can successfully make a GET request to the load 
 balancer."); 
         } 
         System.out.println("Press Enter when you're ready to continue with the 
 demo."); 
         in.nextLine(); 
    } 
    // A method that controls the demo part of the Java program. 
     public static void demo(LoadBalancer loadBalancer) throws IOException, 
 InterruptedException { 
        ParameterHelper paramHelper = new ParameterHelper();
         System.out.println("Read the ssm_only_policy.json file"); 
         String ssmOnlyPolicy = readFileAsString(ssmJSON); 
         System.out.println("Resetting parameters to starting values for demo."); 
         paramHelper.reset(); 
         System.out.println( 
 """ 
                          This part of the demonstration shows how to toggle 
 different parts of the system 
                          to create situations where the web service fails, and shows 
 how using a resilient 
                          architecture can keep the web service running in spite of 
 these failures. 
                          At the start, the load balancer endpoint returns 
 recommendations and reports that all targets are healthy. 
                         """); 
         demoChoices(loadBalancer); 
         System.out.println( 
 """ 
                          The web service running on the EC2 instances gets 
 recommendations by querying a DynamoDB table. 
                          The table name is contained in a Systems Manager parameter 
 named self.param_helper.table. 
                          To simulate a failure of the recommendation service, let's 
 set this parameter to name a non-existent table. 
                          """);
```

```
 paramHelper.put(paramHelper.tableName, "this-is-not-a-table"); 
         System.out.println( 
 """ 
                          \nNow, sending a GET request to the load balancer endpoint 
 returns a failure code. But, the service reports as 
                          healthy to the load balancer because shallow health checks 
 don't check for failure of the recommendation service. 
                          """); 
         demoChoices(loadBalancer); 
         System.out.println( 
 """ 
                         Instead of failing when the recommendation service fails, 
 the web service can return a static response. 
                         While this is not a perfect solution, it presents the 
 customer with a somewhat better experience than failure. 
                          """); 
         paramHelper.put(paramHelper.failureResponse, "static"); 
         System.out.println(""" 
                 Now, sending a GET request to the load balancer endpoint returns a 
 static response. 
                 The service still reports as healthy because health checks are still 
 shallow. 
                 """); 
         demoChoices(loadBalancer); 
         System.out.println("Let's reinstate the recommendation service."); 
         paramHelper.put(paramHelper.tableName, paramHelper.dyntable); 
         System.out.println(""" 
                 Let's also substitute bad credentials for one of the instances in 
 the target group so that it can't 
                 access the DynamoDB recommendation table. We will get an instance id 
 value. 
                 """); 
         LaunchTemplateCreator templateCreator = new LaunchTemplateCreator(); 
         AutoScaler autoScaler = new AutoScaler(); 
         // Create a new instance profile based on badCredsProfileName. 
         templateCreator.createInstanceProfile(policyFile, policyName, 
 badCredsProfileName, roleName);
```

```
 String badInstanceId = autoScaler.getBadInstance(autoScalingGroupName); 
         System.out.println("The bad instance id values used for this demo is " + 
 badInstanceId); 
        String profileAssociationId = autoScaler.getInstanceProfile(badInstanceId);
         System.out.println("The association Id value is " + profileAssociationId); 
         System.out.println("Replacing the profile for instance " + badInstanceId 
                 + " with a profile that contains bad credentials"); 
         autoScaler.replaceInstanceProfile(badInstanceId, badCredsProfileName, 
 profileAssociationId); 
         System.out.println( 
 """ 
                         Now, sending a GET request to the load balancer endpoint 
 returns either a recommendation or a static response, 
                          depending on which instance is selected by the load 
 balancer. 
                          """); 
         demoChoices(loadBalancer); 
         System.out.println(""" 
                 Let's implement a deep health check. For this demo, a deep health 
 check tests whether 
                 the web service can access the DynamoDB table that it depends on for 
 recommendations. Note that 
                 the deep health check is only for ELB routing and not for Auto 
 Scaling instance health. 
                 This kind of deep health check is not recommended for Auto Scaling 
 instance health, because it 
                 risks accidental termination of all instances in the Auto Scaling 
 group when a dependent service fails. 
                 """); 
         System.out.println(""" 
                 By implementing deep health checks, the load balancer can detect 
 when one of the instances is failing 
                 and take that instance out of rotation. 
                 """); 
         paramHelper.put(paramHelper.healthCheck, "deep"); 
         System.out.println("""
```

```
 Now, checking target health indicates that the instance with bad 
 credentials 
                 is unhealthy. Note that it might take a minute or two for the load 
 balancer to detect the unhealthy 
                 instance. Sending a GET request to the load balancer endpoint always 
 returns a recommendation, because 
                 the load balancer takes unhealthy instances out of its rotation. 
                 """); 
         demoChoices(loadBalancer); 
         System.out.println( 
 """ 
                          Because the instances in this demo are controlled by an auto 
 scaler, the simplest way to fix an unhealthy 
                          instance is to terminate it and let the auto scaler start a 
 new instance to replace it. 
                          """); 
         autoScaler.terminateInstance(badInstanceId); 
         System.out.println(""" 
                 Even while the instance is terminating and the new instance is 
 starting, sending a GET 
                 request to the web service continues to get a successful 
 recommendation response because 
                 the load balancer routes requests to the healthy instances. After 
 the replacement instance 
                 starts and reports as healthy, it is included in the load balancing 
 rotation. 
                 Note that terminating and replacing an instance typically takes 
 several minutes, during which time you 
                 can see the changing health check status until the new instance is 
 running and healthy. 
                 """); 
         demoChoices(loadBalancer); 
         System.out.println( 
                 "If the recommendation service fails now, deep health checks mean 
 all instances report as unhealthy."); 
         paramHelper.put(paramHelper.tableName, "this-is-not-a-table"); 
         demoChoices(loadBalancer); 
         paramHelper.reset(); 
    }
```

```
Auto Scaling 17562
```

```
 public static void demoChoices(LoadBalancer loadBalancer) throws IOException, 
 InterruptedException { 
         String[] actions = { 
                 "Send a GET request to the load balancer endpoint.", 
                 "Check the health of load balancer targets.", 
                 "Go to the next part of the demo." 
         }; 
        Scanner scanner = new Scanner(System.in);
         while (true) { 
             System.out.println("-".repeat(88)); 
             System.out.println("See the current state of the service by selecting 
 one of the following choices:"); 
            for (int i = 0; i < actions.length; i++) {
                System.out.println(i + ": " + actions[i]);
 } 
             try { 
                 System.out.print("\nWhich action would you like to take? "); 
                 int choice = scanner.nextInt(); 
                 System.out.println("-".repeat(88)); 
                 switch (choice) { 
                    case 0 \rightarrow {
                         System.out.println("Request:\n"); 
                         System.out.println("GET http://" + 
 loadBalancer.getEndpoint(lbName)); 
                         CloseableHttpClient httpClient = 
 HttpClients.createDefault(); 
                         // Create an HTTP GET request to the ELB. 
                         HttpGet httpGet = new HttpGet("http://" + 
 loadBalancer.getEndpoint(lbName)); 
                         // Execute the request and get the response. 
                         HttpResponse response = httpClient.execute(httpGet); 
                         int statusCode = response.getStatusLine().getStatusCode(); 
                         System.out.println("HTTP Status Code: " + statusCode); 
                         // Display the JSON response 
                         BufferedReader reader = new BufferedReader( 
 new 
 InputStreamReader(response.getEntity().getContent()));
```

```
 StringBuilder jsonResponse = new StringBuilder(); 
                        String line; 
                       while ((line = reader.readLine()) != null {
                            jsonResponse.append(line); 
 } 
                        reader.close(); 
                        // Print the formatted JSON response. 
                        System.out.println("Full Response:\n"); 
                       System.out.println(jsonResponse.toString());
                        // Close the HTTP client. 
                        httpClient.close(); 
1 1 1 1 1 1 1
                   case 1 - {
                        System.out.println("\nChecking the health of load balancer 
 targets:\n"); 
                        List<TargetHealthDescription> health = 
 loadBalancer.checkTargetHealth(targetGroupName); 
                        for (TargetHealthDescription target : health) { 
                            System.out.printf("\tTarget %s on port %d is %s%n", 
 target.target().id(), 
                                    target.target().port(), 
 target.targetHealth().stateAsString()); 
 } 
                        System.out.println(""" 
                                Note that it can take a minute or two for the health 
 check to update 
                                after changes are made. 
                                """); 
1 1 1 1 1 1 1
                   case 2 \rightarrow \{ System.out.println("\nOkay, let's move on."); 
                        System.out.println("-".repeat(88)); 
                        return; // Exit the method when choice is 2 
1 1 1 1 1 1 1
                    default -> System.out.println("You must choose a value between 
 0-2. Please select again."); 
 } 
            } catch (java.util.InputMismatchException e) { 
                System.out.println("Invalid input. Please select again."); 
               scanner.nextLine(); // Clear the input buffer.
```

```
 } 
         } 
     } 
     public static String readFileAsString(String filePath) throws IOException { 
         byte[] bytes = Files.readAllBytes(Paths.get(filePath)); 
         return new String(bytes); 
     }
}
```
Crie uma classe que envolva as ações do Auto Scaling e da Amazon EC2 .

```
public class AutoScaler { 
     private static Ec2Client ec2Client; 
     private static AutoScalingClient autoScalingClient; 
     private static IamClient iamClient; 
     private static SsmClient ssmClient; 
     private IamClient getIAMClient() { 
         if (iamClient == null) { 
              iamClient = IamClient.builder() 
                       .region(Region.US_EAST_1) 
                       .build(); 
         } 
         return iamClient; 
     } 
     private SsmClient getSSMClient() { 
         if (ssmClient == null) { 
              ssmClient = SsmClient.builder() 
                       .region(Region.US_EAST_1) 
                      .build();
         } 
         return ssmClient; 
     } 
     private Ec2Client getEc2Client() { 
        if (ec2Client == null) ec2Client = Ec2Client.builder() 
                       .region(Region.US_EAST_1)
```

```
.build();
        } 
        return ec2Client; 
    } 
    private AutoScalingClient getAutoScalingClient() { 
        if (autoScalingClient == null) { 
            autoScalingClient = AutoScalingClient.builder() 
                     .region(Region.US_EAST_1) 
                    .build();
        } 
        return autoScalingClient; 
    } 
    /** 
     * Terminates and instances in an EC2 Auto Scaling group. After an instance is 
     * terminated, it can no longer be accessed. 
     */ 
    public void terminateInstance(String instanceId) { 
        TerminateInstanceInAutoScalingGroupRequest terminateInstanceIRequest = 
 TerminateInstanceInAutoScalingGroupRequest 
                 .builder() 
                 .instanceId(instanceId) 
                 .shouldDecrementDesiredCapacity(false) 
                .build();
 getAutoScalingClient().terminateInstanceInAutoScalingGroup(terminateInstanceIRequest); 
        System.out.format("Terminated instance %s.", instanceId); 
    } 
    /** 
     * Replaces the profile associated with a running instance. After the profile is 
     * replaced, the instance is rebooted to ensure that it uses the new profile. 
     * When 
     * the instance is ready, Systems Manager is used to restart the Python web 
     * server. 
     */ 
    public void replaceInstanceProfile(String instanceId, String 
 newInstanceProfileName, String profileAssociationId) 
            throws InterruptedException { 
        // Create an IAM instance profile specification.
```

```
 software.amazon.awssdk.services.ec2.model.IamInstanceProfileSpecification 
 iamInstanceProfile = 
 software.amazon.awssdk.services.ec2.model.IamInstanceProfileSpecification 
                  .builder() 
                  .name(newInstanceProfileName) // Make sure 'newInstanceProfileName' 
 is a valid IAM Instance Profile 
                                                 // name. 
                 .build();
         // Replace the IAM instance profile association for the EC2 instance. 
         ReplaceIamInstanceProfileAssociationRequest replaceRequest = 
 ReplaceIamInstanceProfileAssociationRequest 
                  .builder() 
                  .iamInstanceProfile(iamInstanceProfile) 
                  .associationId(profileAssociationId) // Make sure 
  'profileAssociationId' is a valid association ID. 
                  .build(); 
         try { 
             getEc2Client().replaceIamInstanceProfileAssociation(replaceRequest); 
             // Handle the response as needed. 
         } catch (Ec2Exception e) { 
             // Handle exceptions, log, or report the error. 
             System.err.println("Error: " + e.getMessage()); 
         } 
         System.out.format("Replaced instance profile for association %s with profile 
 %s.", profileAssociationId, 
                 newInstanceProfileName); 
         TimeUnit.SECONDS.sleep(15); 
         boolean instReady = false; 
        int tries = 0;
         // Reboot after 60 seconds 
         while (!instReady) { 
            if (tries % 6 == 0) {
                 getEc2Client().rebootInstances(RebootInstancesRequest.builder() 
                          .instanceIds(instanceId) 
                         .build();
                 System.out.println("Rebooting instance " + instanceId + " and 
 waiting for it to be ready."); 
 } 
             tries++; 
             try { 
                 TimeUnit.SECONDS.sleep(10);
```

```
 } catch (InterruptedException e) { 
                 e.printStackTrace(); 
 } 
             DescribeInstanceInformationResponse informationResponse = 
 getSSMClient().describeInstanceInformation(); 
             List<InstanceInformation> instanceInformationList = 
 informationResponse.instanceInformationList(); 
             for (InstanceInformation info : instanceInformationList) { 
                 if (info.instanceId().equals(instanceId)) { 
                     instReady = true; 
                     break; 
 } 
 } 
         } 
         SendCommandRequest sendCommandRequest = SendCommandRequest.builder() 
                 .instanceIds(instanceId) 
                 .documentName("AWS-RunShellScript") 
                 .parameters(Collections.singletonMap("commands", 
                         Collections.singletonList("cd / && sudo python3 server.py 
 80"))) 
                .build();
         getSSMClient().sendCommand(sendCommandRequest); 
         System.out.println("Restarted the Python web server on instance " + 
 instanceId + "."); 
    } 
     public void openInboundPort(String secGroupId, String port, String ipAddress) { 
         AuthorizeSecurityGroupIngressRequest ingressRequest = 
 AuthorizeSecurityGroupIngressRequest.builder() 
                 .groupName(secGroupId) 
                 .cidrIp(ipAddress) 
                 .fromPort(Integer.parseInt(port)) 
                .build();
         getEc2Client().authorizeSecurityGroupIngress(ingressRequest); 
         System.out.format("Authorized ingress to %s on port %s from %s.", 
 secGroupId, port, ipAddress); 
    } 
     /** 
      * Detaches a role from an instance profile, detaches policies from the role,
```

```
 * and deletes all the resources. 
     */ 
    public void deleteInstanceProfile(String roleName, String profileName) { 
        try { 
            software.amazon.awssdk.services.iam.model.GetInstanceProfileRequest 
 getInstanceProfileRequest = 
 software.amazon.awssdk.services.iam.model.GetInstanceProfileRequest 
                     .builder() 
                     .instanceProfileName(profileName) 
                    .build();
            GetInstanceProfileResponse response = 
 getIAMClient().getInstanceProfile(getInstanceProfileRequest); 
            String name = response.instanceProfile().instanceProfileName(); 
            System.out.println(name); 
            RemoveRoleFromInstanceProfileRequest profileRequest = 
 RemoveRoleFromInstanceProfileRequest.builder() 
                     .instanceProfileName(profileName) 
                     .roleName(roleName) 
                    .buid():
            getIAMClient().removeRoleFromInstanceProfile(profileRequest); 
            DeleteInstanceProfileRequest deleteInstanceProfileRequest = 
 DeleteInstanceProfileRequest.builder() 
                     .instanceProfileName(profileName) 
                    .buid():
            getIAMClient().deleteInstanceProfile(deleteInstanceProfileRequest); 
            System.out.println("Deleted instance profile " + profileName); 
            DeleteRoleRequest deleteRoleRequest = DeleteRoleRequest.builder() 
                     .roleName(roleName) 
                    .build();
            // List attached role policies. 
            ListAttachedRolePoliciesResponse rolesResponse = getIAMClient() 
                     .listAttachedRolePolicies(role -> role.roleName(roleName)); 
            List<AttachedPolicy> attachedPolicies = 
 rolesResponse.attachedPolicies(); 
            for (AttachedPolicy attachedPolicy : attachedPolicies) { 
                DetachRolePolicyRequest request = DetachRolePolicyRequest.builder() 
                         .roleName(roleName) 
                         .policyArn(attachedPolicy.policyArn())
```

```
.build();
                 getIAMClient().detachRolePolicy(request); 
                 System.out.println("Detached and deleted policy " + 
 attachedPolicy.policyName()); 
 } 
             getIAMClient().deleteRole(deleteRoleRequest); 
             System.out.println("Instance profile and role deleted."); 
         } catch (IamException e) { 
             System.err.println(e.getMessage()); 
             System.exit(1); 
         } 
    } 
     public void deleteTemplate(String templateName) { 
         getEc2Client().deleteLaunchTemplate(name -> 
 name.launchTemplateName(templateName)); 
         System.out.format(templateName + " was deleted."); 
    } 
     public void deleteAutoScaleGroup(String groupName) { 
         DeleteAutoScalingGroupRequest deleteAutoScalingGroupRequest = 
 DeleteAutoScalingGroupRequest.builder() 
                 .autoScalingGroupName(groupName) 
                 .forceDelete(true) 
                .build();
 getAutoScalingClient().deleteAutoScalingGroup(deleteAutoScalingGroupRequest); 
         System.out.println(groupName + " was deleted."); 
    } 
    /* 
      * Verify the default security group of the specified VPC allows ingress from 
      * this 
      * computer. This can be done by allowing ingress from this computer's IP 
      * address. In some situations, such as connecting from a corporate network, you 
      * must instead specify a prefix list ID. You can also temporarily open the port 
      * to 
      * any IP address while running this example. If you do, be sure to remove 
      * public 
      * access when you're done.
```

```
 * 
     */ 
    public GroupInfo verifyInboundPort(String VPC, int port, String ipAddress) { 
         boolean portIsOpen = false; 
        GroupInfo groupInfo = new GroupInfo(); 
        try { 
             Filter filter = Filter.builder() 
                     .name("group-name") 
                     .values("default") 
                    .build();
             Filter filter1 = Filter.builder() 
                     .name("vpc-id") 
                     .values(VPC) 
                    .build();
             DescribeSecurityGroupsRequest securityGroupsRequest = 
 DescribeSecurityGroupsRequest.builder() 
                     .filters(filter, filter1) 
                    .build();
             DescribeSecurityGroupsResponse securityGroupsResponse = getEc2Client() 
                     .describeSecurityGroups(securityGroupsRequest); 
             String securityGroup = 
 securityGroupsResponse.securityGroups().get(0).groupName(); 
             groupInfo.setGroupName(securityGroup); 
             for (SecurityGroup secGroup : securityGroupsResponse.securityGroups()) { 
                System.out.println("Found security group: " + secGroup.groupId());
                 for (IpPermission ipPermission : secGroup.ipPermissions()) { 
                     if (ipPermission.fromPort() == port) { 
                         System.out.println("Found inbound rule: " + ipPermission); 
                         for (IpRange ipRange : ipPermission.ipRanges()) { 
                             String cidrIp = ipRange.cidrIp(); 
                             if (cidrIp.startsWith(ipAddress) || 
 cidrIp.equals("0.0.0.0/0")) { 
                                 System.out.println(cidrIp + " is applicable"); 
                                 portIsOpen = true; 
 } 
 } 
                         if (!ipPermission.prefixListIds().isEmpty()) { 
                             System.out.println("Prefix lList is applicable");
```

```
 portIsOpen = true; 
 } 
                         if (!portIsOpen) { 
                            System.out 
                                     .println("The inbound rule does not appear to be 
 open to either this computer's IP," 
                                            + " all IP addresses (0.0.0.0/0), or to 
 a prefix list ID."); 
                        } else { 
                            break; 
 } 
1 1 1 1 1 1 1
 } 
 } 
        } catch (AutoScalingException e) { 
            System.err.println(e.awsErrorDetails().errorMessage()); 
        } 
        groupInfo.setPortOpen(portIsOpen); 
        return groupInfo; 
    } 
    /* 
     * Attaches an Elastic Load Balancing (ELB) target group to this EC2 Auto 
     * Scaling group. 
     * The target group specifies how the load balancer forward requests to the 
     * instances 
     * in the group. 
     */ 
    public void attachLoadBalancerTargetGroup(String asGroupName, String 
 targetGroupARN) { 
        try { 
            AttachLoadBalancerTargetGroupsRequest targetGroupsRequest = 
 AttachLoadBalancerTargetGroupsRequest.builder() 
                     .autoScalingGroupName(asGroupName) 
                     .targetGroupARNs(targetGroupARN) 
                     .build(); 
 getAutoScalingClient().attachLoadBalancerTargetGroups(targetGroupsRequest); 
            System.out.println("Attached load balancer to " + asGroupName);
```

```
 } catch (AutoScalingException e) { 
           System.err.println(e.awsErrorDetails().errorMessage());
            System.exit(1); 
        } 
    } 
    // Creates an EC2 Auto Scaling group with the specified size. 
    public String[] createGroup(int groupSize, String templateName, String 
 autoScalingGroupName) { 
        // Get availability zones. 
        software.amazon.awssdk.services.ec2.model.DescribeAvailabilityZonesRequest 
 zonesRequest = 
 software.amazon.awssdk.services.ec2.model.DescribeAvailabilityZonesRequest 
                 .builder() 
                .build();
        DescribeAvailabilityZonesResponse zonesResponse = 
 getEc2Client().describeAvailabilityZones(zonesRequest); 
        List<String> availabilityZoneNames = 
 zonesResponse.availabilityZones().stream() 
 .map(software.amazon.awssdk.services.ec2.model.AvailabilityZone::zoneName) 
                 .collect(Collectors.toList()); 
        String availabilityZones = String.join(",", availabilityZoneNames); 
        LaunchTemplateSpecification specification = 
 LaunchTemplateSpecification.builder() 
                 .launchTemplateName(templateName) 
                 .version("$Default") 
                .build();
        String[] zones = availabilityZones.split(","); 
        CreateAutoScalingGroupRequest groupRequest = 
 CreateAutoScalingGroupRequest.builder() 
                 .launchTemplate(specification) 
                 .availabilityZones(zones) 
                 .maxSize(groupSize) 
                 .minSize(groupSize) 
                 .autoScalingGroupName(autoScalingGroupName) 
                 .build(); 
        try { 
            getAutoScalingClient().createAutoScalingGroup(groupRequest);
```

```
 } catch (AutoScalingException e) { 
            System.err.println(e.awsErrorDetails().errorMessage()); 
            System.exit(1); 
        } 
        System.out.println("Created an EC2 Auto Scaling group named " + 
 autoScalingGroupName); 
        return zones; 
    } 
    public String getDefaultVPC() { 
        // Define the filter. 
        Filter defaultFilter = Filter.builder() 
                 .name("is-default") 
                 .values("true") 
                .build();
        software.amazon.awssdk.services.ec2.model.DescribeVpcsRequest request = 
 software.amazon.awssdk.services.ec2.model.DescribeVpcsRequest 
                 .builder() 
                 .filters(defaultFilter) 
                .build();
        DescribeVpcsResponse response = getEc2Client().describeVpcs(request); 
        return response.vpcs().get(0).vpcId(); 
    } 
    // Gets the default subnets in a VPC for a specified list of Availability Zones. 
    public List<Subnet> getSubnets(String vpcId, String[] availabilityZones) { 
        List<Subnet> subnets = null; 
        Filter vpcFilter = Filter.builder() 
                 .name("vpc-id") 
                 .values(vpcId) 
                .build();
        Filter azFilter = Filter.builder() 
                 .name("availability-zone") 
                 .values(availabilityZones) 
                .build();
        Filter defaultForAZ = Filter.builder() 
                 .name("default-for-az") 
                 .values("true") 
                 .build();
```

```
 DescribeSubnetsRequest request = DescribeSubnetsRequest.builder() 
                 .filters(vpcFilter, azFilter, defaultForAZ) 
                .build();
        DescribeSubnetsResponse response = getEc2Client().describeSubnets(request); 
        subnets = response.subnets(); 
        return subnets; 
    } 
    // Gets data about the instances in the EC2 Auto Scaling group. 
    public String getBadInstance(String groupName) { 
        DescribeAutoScalingGroupsRequest request = 
 DescribeAutoScalingGroupsRequest.builder() 
                 .autoScalingGroupNames(groupName) 
                .build();
        DescribeAutoScalingGroupsResponse response = 
 getAutoScalingClient().describeAutoScalingGroups(request); 
       AutoScalingGroup autoScalingGroup = response.autoScalingGroups().get(0);
        List<String> instanceIds = autoScalingGroup.instances().stream() 
                 .map(instance -> instance.instanceId()) 
                 .collect(Collectors.toList()); 
       String[] instanceIdArray = instanceIds.toArray(new String[0]);
        for (String instanceId : instanceIdArray) { 
            System.out.println("Instance ID: " + instanceId); 
            return instanceId; 
        } 
        return ""; 
    } 
    // Gets data about the profile associated with an instance. 
    public String getInstanceProfile(String instanceId) { 
        Filter filter = Filter.builder() 
                 .name("instance-id") 
                 .values(instanceId) 
                .build();
        DescribeIamInstanceProfileAssociationsRequest associationsRequest = 
 DescribeIamInstanceProfileAssociationsRequest 
                 .builder() 
                 .filters(filter) 
                .build();
```

```
 DescribeIamInstanceProfileAssociationsResponse response = getEc2Client() 
                  .describeIamInstanceProfileAssociations(associationsRequest); 
         return response.iamInstanceProfileAssociations().get(0).associationId(); 
     } 
     public void deleteRolesPolicies(String policyName, String roleName, String 
  InstanceProfile) { 
         ListPoliciesRequest listPoliciesRequest = 
  ListPoliciesRequest.builder().build(); 
         ListPoliciesResponse listPoliciesResponse = 
  getIAMClient().listPolicies(listPoliciesRequest); 
         for (Policy policy : listPoliciesResponse.policies()) { 
             if (policy.policyName().equals(policyName)) { 
                 // List the entities (users, groups, roles) that are attached to the 
  policy. 
  software.amazon.awssdk.services.iam.model.ListEntitiesForPolicyRequest 
  listEntitiesRequest = 
  software.amazon.awssdk.services.iam.model.ListEntitiesForPolicyRequest 
                          .builder() 
                          .policyArn(policy.arn()) 
                         .build();
                 ListEntitiesForPolicyResponse listEntitiesResponse = iamClient 
                          .listEntitiesForPolicy(listEntitiesRequest); 
                 if (!listEntitiesResponse.policyGroups().isEmpty() || !
listEntitiesResponse.policyUsers().isEmpty() 
                          || !listEntitiesResponse.policyRoles().isEmpty()) { 
                      // Detach the policy from any entities it is attached to. 
                      DetachRolePolicyRequest detachPolicyRequest = 
  DetachRolePolicyRequest.builder() 
                              .policyArn(policy.arn()) 
                              .roleName(roleName) // Specify the name of the IAM role 
                             .build();
                      getIAMClient().detachRolePolicy(detachPolicyRequest); 
                      System.out.println("Policy detached from entities."); 
 } 
                 // Now, you can delete the policy. 
                 DeletePolicyRequest deletePolicyRequest = 
  DeletePolicyRequest.builder() 
                          .policyArn(policy.arn()) 
                          .build();
```

```
 getIAMClient().deletePolicy(deletePolicyRequest); 
                 System.out.println("Policy deleted successfully."); 
                 break; 
 } 
         } 
         // List the roles associated with the instance profile 
         ListInstanceProfilesForRoleRequest listRolesRequest = 
  ListInstanceProfilesForRoleRequest.builder() 
                  .roleName(roleName) 
                 .buid(): // Detach the roles from the instance profile 
         ListInstanceProfilesForRoleResponse listRolesResponse = 
  iamClient.listInstanceProfilesForRole(listRolesRequest); 
         for (software.amazon.awssdk.services.iam.model.InstanceProfile profile : 
  listRolesResponse.instanceProfiles()) { 
             RemoveRoleFromInstanceProfileRequest removeRoleRequest = 
  RemoveRoleFromInstanceProfileRequest.builder() 
                      .instanceProfileName(InstanceProfile) 
                      .roleName(roleName) // Remove the extra dot here 
                     .build();
             getIAMClient().removeRoleFromInstanceProfile(removeRoleRequest); 
             System.out.println("Role " + roleName + " removed from instance profile 
  " + InstanceProfile); 
         } 
         // Delete the instance profile after removing all roles 
         DeleteInstanceProfileRequest deleteInstanceProfileRequest = 
  DeleteInstanceProfileRequest.builder() 
                  .instanceProfileName(InstanceProfile) 
                 .build();
         getIAMClient().deleteInstanceProfile(r -> 
  r.instanceProfileName(InstanceProfile)); 
         System.out.println(InstanceProfile + " Deleted"); 
         System.out.println("All roles and policies are deleted."); 
     }
}
```
Crie uma classe que envolva ações do Elastic Load Balancing.

```
public class LoadBalancer { 
     public ElasticLoadBalancingV2Client elasticLoadBalancingV2Client; 
     public ElasticLoadBalancingV2Client getLoadBalancerClient() { 
         if (elasticLoadBalancingV2Client == null) { 
             elasticLoadBalancingV2Client = ElasticLoadBalancingV2Client.builder() 
                      .region(Region.US_EAST_1) 
                     .build();
         } 
         return elasticLoadBalancingV2Client; 
     } 
     // Checks the health of the instances in the target group. 
     public List<TargetHealthDescription> checkTargetHealth(String targetGroupName) { 
         DescribeTargetGroupsRequest targetGroupsRequest = 
  DescribeTargetGroupsRequest.builder() 
                  .names(targetGroupName) 
                 .build();
         DescribeTargetGroupsResponse tgResponse = 
  getLoadBalancerClient().describeTargetGroups(targetGroupsRequest); 
         DescribeTargetHealthRequest healthRequest = 
  DescribeTargetHealthRequest.builder() 
                  .targetGroupArn(tgResponse.targetGroups().get(0).targetGroupArn()) 
                 .build();
         DescribeTargetHealthResponse healthResponse = 
  getLoadBalancerClient().describeTargetHealth(healthRequest); 
         return healthResponse.targetHealthDescriptions(); 
     } 
     // Gets the HTTP endpoint of the load balancer. 
     public String getEndpoint(String lbName) { 
         DescribeLoadBalancersResponse res = getLoadBalancerClient() 
                  .describeLoadBalancers(describe -> describe.names(lbName)); 
         return res.loadBalancers().get(0).dnsName(); 
     } 
     // Deletes a load balancer. 
     public void deleteLoadBalancer(String lbName) {
```

```
 try { 
             // Use a waiter to delete the Load Balancer. 
             DescribeLoadBalancersResponse res = getLoadBalancerClient() 
                      .describeLoadBalancers(describe -> describe.names(lbName)); 
             ElasticLoadBalancingV2Waiter loadBalancerWaiter = 
 getLoadBalancerClient().waiter(); 
             DescribeLoadBalancersRequest request = 
 DescribeLoadBalancersRequest.builder() 
                      .loadBalancerArns(res.loadBalancers().get(0).loadBalancerArn()) 
                     .build();
             getLoadBalancerClient().deleteLoadBalancer( 
                      builder -> 
 builder.loadBalancerArn(res.loadBalancers().get(0).loadBalancerArn())); 
             WaiterResponse<DescribeLoadBalancersResponse> waiterResponse = 
 loadBalancerWaiter 
                      .waitUntilLoadBalancersDeleted(request); 
             waiterResponse.matched().response().ifPresent(System.out::println); 
         } catch (ElasticLoadBalancingV2Exception e) { 
            System.err.println(e.awsErrorDetails().errorMessage());
         } 
         System.out.println(lbName + " was deleted."); 
    } 
    // Deletes the target group. 
     public void deleteTargetGroup(String targetGroupName) { 
         try { 
             DescribeTargetGroupsResponse res = getLoadBalancerClient() 
                      .describeTargetGroups(describe -> 
 describe.names(targetGroupName)); 
             getLoadBalancerClient() 
                      .deleteTargetGroup(builder -> 
 builder.targetGroupArn(res.targetGroups().get(0).targetGroupArn())); 
         } catch (ElasticLoadBalancingV2Exception e) { 
             System.err.println(e.awsErrorDetails().errorMessage()); 
 } 
         System.out.println(targetGroupName + " was deleted."); 
    } 
    // Verify this computer can successfully send a GET request to the load balancer 
    // endpoint. 
     public boolean verifyLoadBalancerEndpoint(String elbDnsName) throws IOException, 
 InterruptedException {
```
```
 boolean success = false; 
         int retries = 3; 
         CloseableHttpClient httpClient = HttpClients.createDefault(); 
         // Create an HTTP GET request to the ELB. 
         HttpGet httpGet = new HttpGet("http://" + elbDnsName); 
         try { 
             while ((!success) && (retries > 0)) { 
                 // Execute the request and get the response. 
                 HttpResponse response = httpClient.execute(httpGet); 
                 int statusCode = response.getStatusLine().getStatusCode(); 
                 System.out.println("HTTP Status Code: " + statusCode); 
                 if (statusCode == 200) { 
                     success = true; 
                 } else { 
                     retries--; 
                     System.out.println("Got connection error from load balancer 
 endpoint, retrying..."); 
                     TimeUnit.SECONDS.sleep(15); 
 } 
 } 
         } catch (org.apache.http.conn.HttpHostConnectException e) { 
             System.out.println(e.getMessage()); 
         } 
         System.out.println("Status.." + success); 
         return success; 
    } 
    /* 
      * Creates an Elastic Load Balancing target group. The target group specifies 
      * how 
      * the load balancer forward requests to instances in the group and how instance 
      * health is checked. 
      */ 
     public String createTargetGroup(String protocol, int port, String vpcId, String 
 targetGroupName) { 
         CreateTargetGroupRequest targetGroupRequest = 
 CreateTargetGroupRequest.builder() 
                 .healthCheckPath("/healthcheck") 
                 .healthCheckTimeoutSeconds(5) 
                 .port(port) 
                  .vpcId(vpcId)
```

```
 .name(targetGroupName) 
                 .protocol(protocol) 
                .build();
        CreateTargetGroupResponse targetGroupResponse = 
 getLoadBalancerClient().createTargetGroup(targetGroupRequest); 
        String targetGroupArn = 
 targetGroupResponse.targetGroups().get(0).targetGroupArn(); 
        String targetGroup = 
 targetGroupResponse.targetGroups().get(0).targetGroupName(); 
        System.out.println("The " + targetGroup + " was created with ARN" + 
 targetGroupArn); 
        return targetGroupArn; 
    } 
    /* 
     * Creates an Elastic Load Balancing load balancer that uses the specified 
     * subnets 
     * and forwards requests to the specified target group. 
     */ 
    public String createLoadBalancer(List<Subnet> subnetIds, String targetGroupARN, 
 String lbName, int port, 
            String protocol) { 
        try { 
            List<String> subnetIdStrings = subnetIds.stream() 
                     .map(Subnet::subnetId) 
                     .collect(Collectors.toList()); 
            CreateLoadBalancerRequest balancerRequest = 
 CreateLoadBalancerRequest.builder() 
                     .subnets(subnetIdStrings) 
                     .name(lbName) 
                     .scheme("internet-facing") 
                    .build();
            // Create and wait for the load balancer to become available. 
            CreateLoadBalancerResponse lsResponse = 
 getLoadBalancerClient().createLoadBalancer(balancerRequest); 
           String lbARN = lsResponse.loadBalancers().get(0).loadBalancerArn();
            ElasticLoadBalancingV2Waiter loadBalancerWaiter = 
 getLoadBalancerClient().waiter(); 
            DescribeLoadBalancersRequest request = 
 DescribeLoadBalancersRequest.builder()
```

```
 .loadBalancerArns(lbARN) 
                     .build();
             System.out.println("Waiting for Load Balancer " + lbName + " to become 
  available."); 
             WaiterResponse<DescribeLoadBalancersResponse> waiterResponse = 
  loadBalancerWaiter 
                      .waitUntilLoadBalancerAvailable(request); 
             waiterResponse.matched().response().ifPresent(System.out::println); 
             System.out.println("Load Balancer " + lbName + " is available."); 
             // Get the DNS name (endpoint) of the load balancer. 
            String lbDNSName = lsResponse.loadBalancers().get(0).dnsName();
             System.out.println("*** Load Balancer DNS Name: " + lbDNSName); 
             // Create a listener for the load balance. 
             Action action = Action.builder() 
                      .targetGroupArn(targetGroupARN) 
                      .type("forward") 
                     .build();
             CreateListenerRequest listenerRequest = CreateListenerRequest.builder() 
  .loadBalancerArn(lsResponse.loadBalancers().get(0).loadBalancerArn()) 
                      .defaultActions(action) 
                      .port(port) 
                      .protocol(protocol) 
                      .defaultActions(action) 
                      .build(); 
             getLoadBalancerClient().createListener(listenerRequest); 
             System.out.println("Created listener to forward traffic from load 
  balancer " + lbName + " to target group " 
                      + targetGroupARN); 
             // Return the load balancer DNS name. 
             return lbDNSName; 
         } catch (ElasticLoadBalancingV2Exception e) { 
              e.printStackTrace(); 
         } 
         return ""; 
     }
}
```
Crie uma classe que use o DynamoDB para simular um serviço de recomendação.

```
public class Database { 
     private static DynamoDbClient dynamoDbClient; 
     public static DynamoDbClient getDynamoDbClient() { 
         if (dynamoDbClient == null) { 
             dynamoDbClient = DynamoDbClient.builder() 
                      .region(Region.US_EAST_1) 
                     .build();
         } 
         return dynamoDbClient; 
     } 
     // Checks to see if the Amazon DynamoDB table exists. 
     private boolean doesTableExist(String tableName) { 
         try { 
             // Describe the table and catch any exceptions. 
             DescribeTableRequest describeTableRequest = 
  DescribeTableRequest.builder() 
                      .tableName(tableName) 
                     .build();
             getDynamoDbClient().describeTable(describeTableRequest); 
             System.out.println("Table '" + tableName + "' exists."); 
             return true; 
         } catch (ResourceNotFoundException e) { 
              System.out.println("Table '" + tableName + "' does not exist."); 
         } catch (DynamoDbException e) { 
             System.err.println("Error checking table existence: " + e.getMessage()); 
         } 
         return false; 
     } 
     /* 
      * Creates a DynamoDB table to use a recommendation service. The table has a 
      * hash key named 'MediaType' that defines the type of media recommended, such 
      * as 
      * Book or Movie, and a range key named 'ItemId' that, combined with the
```

```
 * MediaType, 
  * forms a unique identifier for the recommended item. 
  */ 
 public void createTable(String tableName, String fileName) throws IOException { 
     // First check to see if the table exists. 
     boolean doesExist = doesTableExist(tableName); 
     if (!doesExist) { 
        DynamoDbWaiter dbWaiter = getDynamoDbClient().waiter();
         CreateTableRequest createTableRequest = CreateTableRequest.builder() 
                  .tableName(tableName) 
                  .attributeDefinitions( 
                          AttributeDefinition.builder() 
                                   .attributeName("MediaType") 
                                   .attributeType(ScalarAttributeType.S) 
                                   .build(), 
                          AttributeDefinition.builder() 
                                   .attributeName("ItemId") 
                                   .attributeType(ScalarAttributeType.N) 
                                  .build() .keySchema( 
                          KeySchemaElement.builder() 
                                   .attributeName("MediaType") 
                                   .keyType(KeyType.HASH) 
                                   .build(), 
                          KeySchemaElement.builder() 
                                   .attributeName("ItemId") 
                                   .keyType(KeyType.RANGE) 
                                  .buid() .provisionedThroughput( 
                          ProvisionedThroughput.builder() 
                                   .readCapacityUnits(5L) 
                                   .writeCapacityUnits(5L) 
                                  .buid().build();
         getDynamoDbClient().createTable(createTableRequest); 
         System.out.println("Creating table " + tableName + "..."); 
         // Wait until the Amazon DynamoDB table is created. 
         DescribeTableRequest tableRequest = DescribeTableRequest.builder() 
                  .tableName(tableName) 
                 .build();
```

```
 WaiterResponse<DescribeTableResponse> waiterResponse = 
 dbWaiter.waitUntilTableExists(tableRequest); 
            waiterResponse.matched().response().ifPresent(System.out::println); 
            System.out.println("Table " + tableName + " created."); 
            // Add records to the table. 
            populateTable(fileName, tableName); 
        } 
    } 
    public void deleteTable(String tableName) { 
        getDynamoDbClient().deleteTable(table -> table.tableName(tableName)); 
        System.out.println("Table " + tableName + " deleted."); 
    } 
    // Populates the table with data located in a JSON file using the DynamoDB 
    // enhanced client. 
    public void populateTable(String fileName, String tableName) throws IOException 
 { 
        DynamoDbEnhancedClient enhancedClient = DynamoDbEnhancedClient.builder() 
                 .dynamoDbClient(getDynamoDbClient()) 
                .build();
        ObjectMapper objectMapper = new ObjectMapper(); 
        File jsonFile = new File(fileName); 
        JsonNode rootNode = objectMapper.readTree(jsonFile); 
        DynamoDbTable<Recommendation> mappedTable = enhancedClient.table(tableName, 
                TableSchema.fromBean(Recommendation.class)); 
        for (JsonNode currentNode : rootNode) { 
            String mediaType = currentNode.path("MediaType").path("S").asText(); 
            int itemId = currentNode.path("ItemId").path("N").asInt(); 
            String title = currentNode.path("Title").path("S").asText(); 
            String creator = currentNode.path("Creator").path("S").asText(); 
            // Create a Recommendation object and set its properties. 
            Recommendation rec = new Recommendation(); 
            rec.setMediaType(mediaType); 
            rec.setItemId(itemId); 
            rec.setTitle(title); 
            rec.setCreator(creator); 
            // Put the item into the DynamoDB table. 
            mappedTable.putItem(rec); // Add the Recommendation to the list. 
        }
```
}

```
 System.out.println("Added all records to the " + tableName); 
 }
```
Crie uma classe que envolva ações do Systems Manager.

```
public class ParameterHelper { 
     String tableName = "doc-example-resilient-architecture-table"; 
     String dyntable = "doc-example-recommendation-service"; 
     String failureResponse = "doc-example-resilient-architecture-failure-response"; 
     String healthCheck = "doc-example-resilient-architecture-health-check"; 
     public void reset() { 
         put(dyntable, tableName); 
         put(failureResponse, "none"); 
         put(healthCheck, "shallow"); 
     } 
     public void put(String name, String value) { 
         SsmClient ssmClient = SsmClient.builder() 
                  .region(Region.US_EAST_1) 
                 .build();
         PutParameterRequest parameterRequest = PutParameterRequest.builder() 
                  .name(name) 
                  .value(value) 
                  .overwrite(true) 
                  .type("String") 
                 .build();
         ssmClient.putParameter(parameterRequest); 
         System.out.printf("Setting demo parameter %s to '%s'.", name, value); 
     }
}
```
- Para obter detalhes da API, consulte os tópicos a seguir na Referência da API AWS SDK for Java 2.x .
	- [AttachLoadBalancerTargetGroups](https://docs.aws.amazon.com/goto/SdkForJavaV2/autoscaling-2011-01-01/AttachLoadBalancerTargetGroups)
	- [CreateAutoScalingGroup](https://docs.aws.amazon.com/goto/SdkForJavaV2/autoscaling-2011-01-01/CreateAutoScalingGroup)
- [CreateInstanceProfile](https://docs.aws.amazon.com/goto/SdkForJavaV2/iam-2010-05-08/CreateInstanceProfile)
- [CreateLaunchTemplate](https://docs.aws.amazon.com/goto/SdkForJavaV2/ec2-2016-11-15/CreateLaunchTemplate)
- [CreateListener](https://docs.aws.amazon.com/goto/SdkForJavaV2/elasticloadbalancingv2-2015-12-01/CreateListener)
- [CreateLoadBalancer](https://docs.aws.amazon.com/goto/SdkForJavaV2/elasticloadbalancingv2-2015-12-01/CreateLoadBalancer)
- [CreateTargetGroup](https://docs.aws.amazon.com/goto/SdkForJavaV2/elasticloadbalancingv2-2015-12-01/CreateTargetGroup)
- [DeleteAutoScalingGroup](https://docs.aws.amazon.com/goto/SdkForJavaV2/autoscaling-2011-01-01/DeleteAutoScalingGroup)
- [DeleteInstanceProfile](https://docs.aws.amazon.com/goto/SdkForJavaV2/iam-2010-05-08/DeleteInstanceProfile)
- [DeleteLaunchTemplate](https://docs.aws.amazon.com/goto/SdkForJavaV2/ec2-2016-11-15/DeleteLaunchTemplate)
- [DeleteLoadBalancer](https://docs.aws.amazon.com/goto/SdkForJavaV2/elasticloadbalancingv2-2015-12-01/DeleteLoadBalancer)
- [DeleteTargetGroup](https://docs.aws.amazon.com/goto/SdkForJavaV2/elasticloadbalancingv2-2015-12-01/DeleteTargetGroup)
- [DescribeAutoScalingGroups](https://docs.aws.amazon.com/goto/SdkForJavaV2/autoscaling-2011-01-01/DescribeAutoScalingGroups)
- [DescribeAvailabilityZones](https://docs.aws.amazon.com/goto/SdkForJavaV2/ec2-2016-11-15/DescribeAvailabilityZones)
- [DescribeIamInstanceProfileAssociations](https://docs.aws.amazon.com/goto/SdkForJavaV2/ec2-2016-11-15/DescribeIamInstanceProfileAssociations)
- [DescribeInstances](https://docs.aws.amazon.com/goto/SdkForJavaV2/ec2-2016-11-15/DescribeInstances)
- [DescribeLoadBalancers](https://docs.aws.amazon.com/goto/SdkForJavaV2/elasticloadbalancingv2-2015-12-01/DescribeLoadBalancers)
- [DescribeSubnets](https://docs.aws.amazon.com/goto/SdkForJavaV2/ec2-2016-11-15/DescribeSubnets)
- [DescribeTargetGroups](https://docs.aws.amazon.com/goto/SdkForJavaV2/elasticloadbalancingv2-2015-12-01/DescribeTargetGroups)
- [DescribeTargetHealth](https://docs.aws.amazon.com/goto/SdkForJavaV2/elasticloadbalancingv2-2015-12-01/DescribeTargetHealth)
- [DescribeVpcs](https://docs.aws.amazon.com/goto/SdkForJavaV2/ec2-2016-11-15/DescribeVpcs)
- [RebootInstances](https://docs.aws.amazon.com/goto/SdkForJavaV2/ec2-2016-11-15/RebootInstances)
- [ReplaceIamInstanceProfileAssociation](https://docs.aws.amazon.com/goto/SdkForJavaV2/ec2-2016-11-15/ReplaceIamInstanceProfileAssociation)
- [TerminateInstanceInAutoScalingGroup](https://docs.aws.amazon.com/goto/SdkForJavaV2/autoscaling-2011-01-01/TerminateInstanceInAutoScalingGroup)
- [UpdateAutoScalingGroup](https://docs.aws.amazon.com/goto/SdkForJavaV2/autoscaling-2011-01-01/UpdateAutoScalingGroup)

# AWS Batch exemplos usando o SDK for Java 2.x

Os exemplos de código a seguir mostram como realizar ações e implementar cenários comuns usando o AWS SDK for Java 2.x with AWS Batch.

Ações são trechos de código de programas maiores e devem ser executadas em contexto. Embora as ações mostrem como chamar perfis de serviço individuais, você pode ver as ações no contexto<sub>7587</sub> em seus cenários relacionados.

Cenários são exemplos de código que mostram como realizar tarefas específicas chamando várias funções dentro de um serviço ou combinadas com outros Serviços da AWS.

Cada exemplo inclui um link para o código-fonte completo, em que você pode encontrar instruções sobre como configurar e executar o código.

Conceitos básicos

Olá AWS Batch

O exemplo de código a seguir mostra como começar a usar o AWS Batch.

SDK para Java 2.x

#### **a** Note

```
import software.amazon.awssdk.core.client.config.ClientOverrideConfiguration;
import software.amazon.awssdk.core.retry.RetryPolicy;
import software.amazon.awssdk.http.async.SdkAsyncHttpClient;
import software.amazon.awssdk.http.nio.netty.NettyNioAsyncHttpClient;
import software.amazon.awssdk.regions.Region;
import software.amazon.awssdk.services.batch.BatchAsyncClient;
import software.amazon.awssdk.services.batch.model.JobStatus;
import software.amazon.awssdk.services.batch.model.JobSummary;
import software.amazon.awssdk.services.batch.model.ListJobsRequest;
import software.amazon.awssdk.services.batch.paginators.ListJobsPublisher;
import java.time.Duration;
import java.util.ArrayList;
import java.util.List;
import java.util.concurrent.CompletableFuture;
public class HelloBatch { 
     private static BatchAsyncClient batchClient; 
     public static void main(String[] args) { 
         List<JobSummary> jobs = listJobs("my-job-queue"); 
         jobs.forEach(job -> 
             System.out.printf("Job ID: %s, Job Name: %s, Job Status: %s%n", 
                 job.jobId(), job.jobName(), job.status())
```

```
 ); 
    } 
    public static List<JobSummary> listJobs(String jobQueue) { 
       if (jobQueue == null || jobQueue.isEmpty()) {
            throw new IllegalArgumentException("Job queue cannot be null or empty"); 
        } 
        ListJobsRequest listJobsRequest = ListJobsRequest.builder() 
            .jobQueue(jobQueue) 
            .jobStatus(JobStatus.SUCCEEDED) 
           .build();
        List<JobSummary> jobSummaries = new ArrayList<>(); 
        ListJobsPublisher listJobsPaginator = 
 getAsyncClient().listJobsPaginator(listJobsRequest); 
        CompletableFuture<Void> future = listJobsPaginator.subscribe(response -> { 
            jobSummaries.addAll(response.jobSummaryList()); 
        }); 
       future.join();
        return jobSummaries; 
    } 
    private static BatchAsyncClient getAsyncClient() { 
        SdkAsyncHttpClient httpClient = NettyNioAsyncHttpClient.builder() 
            .maxConcurrency(100) // Increase max concurrency to handle more 
 simultaneous connections. 
            .connectionTimeout(Duration.ofSeconds(60)) // Set the connection 
 timeout. 
            .readTimeout(Duration.ofSeconds(60)) // Set the read timeout. 
            .writeTimeout(Duration.ofSeconds(60)) // Set the write timeout. 
           .build();
        ClientOverrideConfiguration overrideConfig = 
 ClientOverrideConfiguration.builder() 
            .apiCallTimeout(Duration.ofMinutes(2)) // Set the overall API call 
 timeout. 
            .apiCallAttemptTimeout(Duration.ofSeconds(90)) // Set the individual 
 call attempt timeout. 
            .retryPolicy(RetryPolicy.builder() // Add a retry policy to handle 
 transient errors. 
                 .numRetries(3) // Number of retry attempts. 
                .buid()
```

```
 .build(); 
          if (batchClient == null) { 
              batchClient = BatchAsyncClient.builder() 
                   .region(Region.US_EAST_1) 
                   .httpClient(httpClient) 
                   .overrideConfiguration(overrideConfig) 
                   .build(); 
          } 
          return batchClient; 
     }
}
```
• Para obter detalhes da API, consulte [listJobsPaginatora](https://docs.aws.amazon.com/goto/SdkForJavaV2/batch-2016-08-10/listJobsPaginator) Referência AWS SDK for Java 2.x da API.

## Tópicos

- [Ações](#page-13270-0)
- **[Cenários](#page-13275-0)**

## Ações

#### **CreateComputeEnvironment**

O código de exemplo a seguir mostra como usar CreateComputeEnvironment.

#### SDK para Java 2.x

## **a**) Note

/\*\*

- \* Asynchronously creates a new compute environment in AWS Batch.
- \*
	- \* @param computeEnvironmentName the name of the compute environment to create
	- \* @param batchIAMRole the IAM role to be used by the compute environment

```
 * @param subnet the subnet ID to be used for the compute environment 
      * @param secGroup the security group ID to be used for the compute environment 
      * @return a {@link CompletableFuture} representing the asynchronous operation, 
 which will complete with the 
                * {@link CreateComputeEnvironmentResponse} when the compute environment 
 has been created 
      * @throws BatchException if there is an error creating the compute environment 
      * @throws RuntimeException if there is an unexpected error during the operation 
      */ 
     public CompletableFuture<CreateComputeEnvironmentResponse> 
 createComputeEnvironmentAsync( 
         String computeEnvironmentName, String batchIAMRole, String subnet, String 
 secGroup) { 
         CreateComputeEnvironmentRequest environmentRequest = 
 CreateComputeEnvironmentRequest.builder() 
             .computeEnvironmentName(computeEnvironmentName) 
             .type(CEType.MANAGED) 
             .state(CEState.ENABLED) 
             .computeResources(ComputeResource.builder() 
                  .type(CRType.FARGATE) 
                 .maxvCpus(256) 
                 .subnets(Collections.singletonList(subnet)) 
                 .securityGroupIds(Collections.singletonList(secGroup)) 
                .buid() .serviceRole(batchIAMRole) 
            .build();
         CompletableFuture<CreateComputeEnvironmentResponse> response = 
 getAsyncClient().createComputeEnvironment(environmentRequest); 
         response.whenComplete((resp, ex) -> { 
            if (ex != null) {
                String errorMessage = "Unexpected error occurred: " + 
 ex.getMessage(); 
                throw new RuntimeException(errorMessage, ex); 
 } 
         }); 
         return response; 
    }
```
• Para obter detalhes da API, consulte [CreateComputeEnvironmenta](https://docs.aws.amazon.com/goto/SdkForJavaV2/batch-2016-08-10/CreateComputeEnvironment) Referência AWS SDK for Java 2.x da API.

## **CreateJobQueue**

O código de exemplo a seguir mostra como usar CreateJobQueue.

#### SDK para Java 2.x

### **a** Note

```
 /** 
      * Creates a job queue asynchronously. 
 * 
      * @param jobQueueName the name of the job queue to create 
      * @param computeEnvironmentName the name of the compute environment to 
 associate with the job queue 
      * @return a CompletableFuture that completes with the Amazon Resource Name 
 (ARN) of the job queue 
      */ 
     public CompletableFuture<String> createJobQueueAsync(String jobQueueName, String 
 computeEnvironmentName) { 
         if (jobQueueName == null || jobQueueName.isEmpty()) { 
             throw new IllegalArgumentException("Job queue name cannot be null or 
 empty"); 
 } 
        if (computeEnvironmentName == null || computeEnvironmentName.isEmpty()) {
             throw new IllegalArgumentException("Compute environment name cannot be 
 null or empty"); 
 } 
         CreateJobQueueRequest request = CreateJobQueueRequest.builder() 
             .jobQueueName(jobQueueName) 
             .priority(1) 
             .computeEnvironmentOrder(ComputeEnvironmentOrder.builder() 
                 .computeEnvironment(computeEnvironmentName) 
                 .order(1) 
                .build().build();
         CompletableFuture<CreateJobQueueResponse> response = 
 getAsyncClient().createJobQueue(request);
```

```
AWS Batch 17592
```

```
 response.whenComplete((resp, ex) -> { 
            if (ex != null) {
                 String errorMessage = "Unexpected error occurred: " + 
 ex.getMessage(); 
                 throw new RuntimeException(errorMessage, ex); 
 } 
         }); 
         return response.thenApply(CreateJobQueueResponse::jobQueueArn); 
    }
```
• Para obter detalhes da API, consulte [CreateJobQueuea](https://docs.aws.amazon.com/goto/SdkForJavaV2/batch-2016-08-10/CreateJobQueue) Referência AWS SDK for Java 2.x da API.

#### **DeleteComputeEnvironment**

O código de exemplo a seguir mostra como usar DeleteComputeEnvironment.

SDK para Java 2.x

```
a Note
```

```
 public CompletableFuture<DeleteComputeEnvironmentResponse> 
 deleteComputeEnvironmentAsync(String computeEnvironmentName) { 
        DeleteComputeEnvironmentRequest deleteComputeEnvironment = 
 DeleteComputeEnvironmentRequest.builder() 
            .computeEnvironment(computeEnvironmentName) 
            .build(); 
        return getAsyncClient().deleteComputeEnvironment(deleteComputeEnvironment) 
            .whenComplete((response, ex) -> { 
                if (ex != null) { 
                     Throwable cause = ex.getCause(); 
                     if (cause instanceof BatchException) { 
                         throw new RuntimeException(cause); 
                     } else {
```

```
 throw new RuntimeException("Unexpected error: " + 
 cause.getMessage(), cause); 
1999 1999 1999 1999 1999
 } 
            }); 
    }
```
• Para obter detalhes da API, consulte [DeleteComputeEnvironment](https://docs.aws.amazon.com/goto/SdkForJavaV2/batch-2016-08-10/DeleteComputeEnvironment)a Referência AWS SDK for Java 2.x da API.

#### **DeleteJobQueue**

O código de exemplo a seguir mostra como usar DeleteJobQueue.

#### SDK para Java 2.x

#### **a** Note

```
 /** 
      * Deletes a Batch job queue asynchronously. 
 * 
      * @param jobQueueArn The Amazon Resource Name (ARN) of the job queue to delete. 
      * @return A CompletableFuture that represents the asynchronous deletion of the 
 job queue. 
               The future completes when the job queue has been successfully deleted
 or if an error occurs. 
               If successful, the future will be completed with a {@code Void}
 value. 
               If an error occurs, the future will be completed exceptionally with
 the thrown exception. 
      */ 
     public CompletableFuture<Void> deleteJobQueueAsync(String jobQueueArn) { 
         DeleteJobQueueRequest deleteRequest = DeleteJobQueueRequest.builder() 
             .jobQueue(jobQueueArn) 
             .build();
```

```
 CompletableFuture<DeleteJobQueueResponse> responseFuture = 
 getAsyncClient().deleteJobQueue(deleteRequest); 
         return responseFuture.whenComplete((deleteResponse, ex) -> { 
             if (ex != null) { 
                 throw new RuntimeException("Failed to delete job queue: " + 
 ex.getMessage(), ex); 
 } 
        }).thenApply(deleteResponse -> null); 
    }
```
• Para obter detalhes da API, consulte [DeleteJobQueuea](https://docs.aws.amazon.com/goto/SdkForJavaV2/batch-2016-08-10/DeleteJobQueue) Referência AWS SDK for Java 2.x da API.

#### **DeregisterJobDefinition**

O código de exemplo a seguir mostra como usar DeregisterJobDefinition.

SDK para Java 2.x

```
G Note
```

```
 /** 
      * Deregisters a job definition asynchronously. 
\star * @param jobDefinition the name of the job definition to be deregistered 
      * @return a CompletableFuture that completes when the job definition has been 
 deregistered 
      * or an exception has occurred 
      */ 
     public CompletableFuture<DeregisterJobDefinitionResponse> 
 deregisterJobDefinitionAsync(String jobDefinition) { 
         DeregisterJobDefinitionRequest jobDefinitionRequest = 
 DeregisterJobDefinitionRequest.builder() 
             .jobDefinition(jobDefinition) 
             .build();
```

```
 CompletableFuture<DeregisterJobDefinitionResponse> responseFuture = 
 getAsyncClient().deregisterJobDefinition(jobDefinitionRequest); 
         responseFuture.whenComplete((response, ex) -> { 
             if (ex != null) { 
                 throw new RuntimeException("Unexpected error occurred: " + 
 ex.getMessage(), ex); 
 } 
         }); 
         return responseFuture; 
    }
```
• Para obter detalhes da API, consulte [DeregisterJobDefinition](https://docs.aws.amazon.com/goto/SdkForJavaV2/batch-2016-08-10/DeregisterJobDefinition)a Referência AWS SDK for Java 2.x da API.

#### **DescribeComputeEnvironments**

O código de exemplo a seguir mostra como usar DescribeComputeEnvironments.

SDK para Java 2.x

```
a Note
```

```
 /** 
      * Checks the status of the specified compute environment. 
\star * @param computeEnvironmentName the name of the compute environment to check 
      * @return a CompletableFuture containing the status of the compute environment, 
 or "ERROR" if an exception occurs 
      */ 
     public CompletableFuture<String> checkComputeEnvironmentsStatus(String 
 computeEnvironmentName) { 
         if (computeEnvironmentName == null || computeEnvironmentName.isEmpty()) { 
             throw new IllegalArgumentException("Compute environment name cannot be 
 null or empty"); 
         }
```

```
 DescribeComputeEnvironmentsRequest environmentsRequest = 
 DescribeComputeEnvironmentsRequest.builder() 
             .computeEnvironments(computeEnvironmentName) 
            .buid():
         CompletableFuture<DescribeComputeEnvironmentsResponse> response = 
 getAsyncClient().describeComputeEnvironments(environmentsRequest); 
         response.whenComplete((resp, ex) -> { 
            if (ex != null) {
                 String errorMessage = "Unexpected error occurred: " + 
 ex.getMessage(); 
                 throw new RuntimeException(errorMessage, ex); 
 } 
         }); 
         return response.thenApply(resp -> resp.computeEnvironments().stream() 
             .map(env -> env.statusAsString()) 
             .findFirst() 
             .orElse("UNKNOWN")); 
    }
```
• Para obter detalhes da API, consulte [DescribeComputeEnvironmentsa](https://docs.aws.amazon.com/goto/SdkForJavaV2/batch-2016-08-10/DescribeComputeEnvironments) Referência AWS SDK for Java 2.x da API.

#### **DescribeJobQueues**

O código de exemplo a seguir mostra como usar DescribeJobQueues.

SDK para Java 2.x

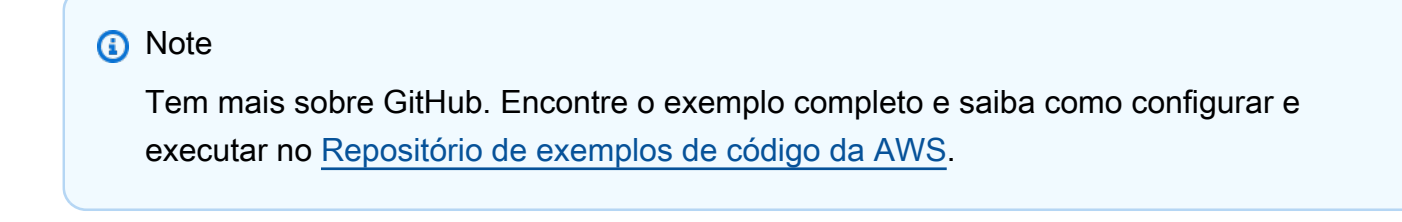

```
 /**
```
 \* Asynchronously describes the job queue associated with the specified compute environment.

```
 * 
      * @param computeEnvironmentName the name of the compute environment to find the 
 associated job queue for 
      * @return a {@link CompletableFuture} that, when completed, contains the job 
 queue ARN associated with the specified compute environment 
      * @throws RuntimeException if the job queue description fails 
      */ 
    public CompletableFuture<String> describeJobQueueAsync(String 
 computeEnvironmentName) { 
        DescribeJobQueuesRequest describeJobQueuesRequest = 
 DescribeJobQueuesRequest.builder() 
            .build();
        CompletableFuture<DescribeJobQueuesResponse> responseFuture = 
 getAsyncClient().describeJobQueues(describeJobQueuesRequest); 
         return responseFuture.whenComplete((describeJobQueuesResponse, ex) -> { 
             if (describeJobQueuesResponse != null) { 
                 String jobQueueARN; 
                 for (JobQueueDetail jobQueueDetail : 
 describeJobQueuesResponse.jobQueues()) { 
                     for (ComputeEnvironmentOrder computeEnvironmentOrder : 
 jobQueueDetail.computeEnvironmentOrder()) { 
                         String computeEnvironment = 
 computeEnvironmentOrder.computeEnvironment(); 
                         String name = getComputeEnvironmentName(computeEnvironment); 
                         if (name.equals(computeEnvironmentName)) { 
                             jobQueueARN = jobQueueDetail.jobQueueArn(); 
                             logger.info("Job queue ARN associated with the compute 
 environment: " + jobQueueARN); 
 } 
1999 1999 1999 1999 1999
 } 
             } else { 
                 throw new RuntimeException("Failed to describe job queue: " + 
 ex.getMessage(), ex); 
 } 
         }).thenApply(describeJobQueuesResponse -> { 
             String jobQueueARN = ""; 
             for (JobQueueDetail jobQueueDetail : 
 describeJobQueuesResponse.jobQueues()) { 
                 for (ComputeEnvironmentOrder computeEnvironmentOrder : 
 jobQueueDetail.computeEnvironmentOrder()) { 
                     String computeEnvironment = 
 computeEnvironmentOrder.computeEnvironment();
```

```
 String name = getComputeEnvironmentName(computeEnvironment); 
                    if (name.equals(computeEnvironmentName)) { 
                        jobQueueARN = jobQueueDetail.jobQueueArn(); 
1999 1999 1999 1999 1999
 } 
 } 
            return jobQueueARN; 
        }); 
    }
```
• Para obter detalhes da API, consulte [DescribeJobQueues](https://docs.aws.amazon.com/goto/SdkForJavaV2/batch-2016-08-10/DescribeJobQueues)a Referência AWS SDK for Java 2.x da API.

#### **DescribeJobs**

O código de exemplo a seguir mostra como usar DescribeJobs.

SDK para Java 2.x

#### **a** Note

```
 /** 
      * Asynchronously retrieves the status of a specific job. 
\star * @param jobId the ID of the job to retrieve the status for 
      * @return a CompletableFuture that completes with the job status 
      */ 
     public CompletableFuture<String> describeJobAsync(String jobId) { 
         DescribeJobsRequest describeJobsRequest = DescribeJobsRequest.builder() 
             .jobs(jobId) 
             .build(); 
         CompletableFuture<DescribeJobsResponse> responseFuture = 
 getAsyncClient().describeJobs(describeJobsRequest); 
         return responseFuture.whenComplete((response, ex) -> { 
             if (ex != null) {
```

```
 throw new RuntimeException("Unexpected error occurred: " + 
 ex.getMessage(), ex); 
 } 
        }).thenApply(response -> response.jobs().get(0).status().toString()); 
    }
```
• Para obter detalhes da API, consulte [DescribeJobs](https://docs.aws.amazon.com/goto/SdkForJavaV2/batch-2016-08-10/DescribeJobs)a Referência AWS SDK for Java 2.x da API.

## **ListJobsPaginator**

O código de exemplo a seguir mostra como usar ListJobsPaginator.

SDK para Java 2.x

#### **a** Note

```
 /** 
      * Asynchronously lists the jobs in the specified job queue with the given job 
 status. 
\star * @param jobQueue the name of the job queue to list jobs from 
      * @return a List<JobSummary> that contains the jobs that succeeded 
      */ 
     public List<JobSummary> listJobsAsync(String jobQueue) { 
        if (jobQueue == null || jobQueue.isEmpty()) {
             throw new IllegalArgumentException("Job queue cannot be null or empty"); 
         } 
         ListJobsRequest listJobsRequest = ListJobsRequest.builder() 
             .jobQueue(jobQueue) 
             .jobStatus(JobStatus.SUCCEEDED) // Filter jobs by status. 
             .build(); 
         List<JobSummary> jobSummaries = new ArrayList<>(); 
         ListJobsPublisher listJobsPaginator = 
 getAsyncClient().listJobsPaginator(listJobsRequest); 
         CompletableFuture<Void> future = listJobsPaginator.subscribe(response -> {
```
}

```
 jobSummaries.addAll(response.jobSummaryList()); 
 }); 
future.join();
 return jobSummaries;
```
• Para obter detalhes da API, consulte [ListJobsPaginatora](https://docs.aws.amazon.com/goto/SdkForJavaV2/batch-2016-08-10/ListJobsPaginator) Referência AWS SDK for Java 2.x da API.

## **RegisterJobDefinition**

O código de exemplo a seguir mostra como usar RegisterJobDefinition.

#### SDK para Java 2.x

#### **G** Note

```
 /** 
      * Registers a new job definition asynchronously in AWS Batch. 
     * <p>
      * When using Fargate as the compute environment, it is crucial to set the 
      * {@link NetworkConfiguration} with {@link AssignPublicIp#ENABLED} to 
      * ensure proper networking configuration for the Fargate tasks. This 
      * allows the tasks to communicate with external services, access the 
      * internet, or communicate within a VPC. 
\star * @param jobDefinitionName the name of the job definition to be registered 
      * @param executionRoleARN the ARN (Amazon Resource Name) of the execution role 
                                that provides permissions for the containers in the
 job 
      * @param cpuArch a value of either X86_64 or ARM64 required for the service 
 call 
      * @return a CompletableFuture that completes with the ARN of the registered 
               job definition upon successful execution, or completes exceptionally
 with 
               an error if the registration fails
```

```
 */ 
     public CompletableFuture<String> registerJobDefinitionAsync(String 
 jobDefinitionName, String executionRoleARN, String image, String cpuArch) { 
         NetworkConfiguration networkConfiguration = NetworkConfiguration.builder() 
                 .assignPublicIp(AssignPublicIp.ENABLED) 
                .build();
         ContainerProperties containerProperties = ContainerProperties.builder() 
                 .image(image) 
                 .executionRoleArn(executionRoleARN) 
                 .resourceRequirements( 
                         Arrays.asList( 
                                  ResourceRequirement.builder() 
                                          .type(ResourceType.VCPU) 
                                          .value("1") 
                                          .build(), 
                                  ResourceRequirement.builder() 
                                          .type(ResourceType.MEMORY) 
                                          .value("2048") 
                                          .build() 
)) .networkConfiguration(networkConfiguration) 
                .runtimePlatform(b -> b 
                          .cpuArchitecture(cpuArch) 
                          .operatingSystemFamily("LINUX")) 
                .buid():
         RegisterJobDefinitionRequest request = 
 RegisterJobDefinitionRequest.builder() 
                 .jobDefinitionName(jobDefinitionName) 
                 .type(JobDefinitionType.CONTAINER) 
                 .containerProperties(containerProperties) 
                 .platformCapabilities(PlatformCapability.FARGATE) 
                .build();
         CompletableFuture<String> future = new CompletableFuture<>(); 
         getAsyncClient().registerJobDefinition(request) 
                 .thenApply(RegisterJobDefinitionResponse::jobDefinitionArn) 
                 .whenComplete((result, ex) -> { 
                     if (ex != null) { 
                         future.completeExceptionally(ex); 
                     } else { 
                         future.complete(result);
```

```
1999 1999 1999 1999 1999
                    }); 
          return future; 
     }
```
• Para obter detalhes da API, consulte [RegisterJobDefinitiona](https://docs.aws.amazon.com/goto/SdkForJavaV2/batch-2016-08-10/RegisterJobDefinition) Referência AWS SDK for Java 2.x da API.

#### **SubmitJob**

O código de exemplo a seguir mostra como usar SubmitJob.

```
SDK para Java 2.x
```
#### **G** Note

```
 /** 
      * Submits a job asynchronously to the AWS Batch service. 
\star * @param jobDefinitionName the name of the job definition to use 
      * @param jobQueueName the name of the job queue to submit the job to 
      * @param jobARN the Amazon Resource Name (ARN) of the job definition 
      * @return a CompletableFuture that, when completed, contains the job ID of the 
 submitted job 
      */ 
     public CompletableFuture<String> submitJobAsync(String jobDefinitionName, String 
 jobQueueName, String jobARN) { 
         SubmitJobRequest jobRequest = SubmitJobRequest.builder() 
             .jobDefinition(jobARN) 
             .jobName(jobDefinitionName) 
             .jobQueue(jobQueueName) 
            .build();
         CompletableFuture<SubmitJobResponse> responseFuture = 
 getAsyncClient().submitJob(jobRequest);
```

```
 responseFuture.whenComplete((response, ex) -> { 
            if (ex != null) {
                 throw new RuntimeException("Unexpected error occurred: " + 
 ex.getMessage(), ex); 
 } 
        }); 
        return responseFuture.thenApply(SubmitJobResponse::jobId); 
    }
```
• Para obter detalhes da API, consulte [SubmitJob](https://docs.aws.amazon.com/goto/SdkForJavaV2/batch-2016-08-10/SubmitJob)a Referência AWS SDK for Java 2.x da API.

#### **UpdateComputeEnvironment**

O código de exemplo a seguir mostra como usar UpdateComputeEnvironment.

```
SDK para Java 2.x
```

```
a Note
```
Tem mais sobre GitHub. Encontre o exemplo completo e saiba como configurar e executar no [Repositório de exemplos de código da AWS.](https://github.com/awsdocs/aws-doc-sdk-examples/tree/main/javav2/example_code/batch#code-examples)

```
 /**
```

```
 * Disables the specified compute environment asynchronously.
```
 $\star$ 

```
 * @param computeEnvironmentName the name of the compute environment to disable
```

```
 * @return a CompletableFuture that completes when the compute environment is 
 disabled
```

```
 */
```

```
 public CompletableFuture<UpdateComputeEnvironmentResponse> 
 disableComputeEnvironmentAsync(String computeEnvironmentName) { 
        UpdateComputeEnvironmentRequest updateRequest = 
 UpdateComputeEnvironmentRequest.builder() 
            .computeEnvironment(computeEnvironmentName) 
            .state(CEState.DISABLED) 
           .build();
```

```
 CompletableFuture<UpdateComputeEnvironmentResponse> responseFuture = 
 getAsyncClient().updateComputeEnvironment(updateRequest);
```

```
 responseFuture.whenComplete((response, ex) -> { 
            if (ex != null) {
                 throw new RuntimeException("Failed to disable compute environment: " 
 + ex.getMessage(), ex); 
 } 
        }); 
        return responseFuture; 
    }
```
• Para obter detalhes da API, consulte [UpdateComputeEnvironment](https://docs.aws.amazon.com/goto/SdkForJavaV2/batch-2016-08-10/UpdateComputeEnvironment)a Referência AWS SDK for Java 2.x da API.

#### **UpdateJobQueue**

O código de exemplo a seguir mostra como usar UpdateJobQueue.

SDK para Java 2.x

#### **a** Note

```
 /** 
      * Disables the specified job queue asynchronously. 
\star * @param jobQueueArn the Amazon Resource Name (ARN) of the job queue to be 
 disabled 
      * @return a {@link CompletableFuture} that completes when the job queue update 
 operation is complete, 
      * or completes exceptionally if an error occurs during the operation 
      */ 
    public CompletableFuture<Void> disableJobQueueAsync(String jobQueueArn) { 
         UpdateJobQueueRequest updateRequest = UpdateJobQueueRequest.builder() 
             .jobQueue(jobQueueArn) 
             .state(JQState.DISABLED) 
             .build();
```

```
 CompletableFuture<UpdateJobQueueResponse> responseFuture = 
 getAsyncClient().updateJobQueue(updateRequest); 
         return responseFuture.whenComplete((updateResponse, ex) -> { 
             if (ex != null) { 
                 throw new RuntimeException("Failed to update job queue: " + 
 ex.getMessage(), ex); 
 } 
         }).thenApply(updateResponse -> null); 
    }
```
• Para obter detalhes da API, consulte [UpdateJobQueuea](https://docs.aws.amazon.com/goto/SdkForJavaV2/batch-2016-08-10/UpdateJobQueue) Referência AWS SDK for Java 2.x da API.

## Cenários

Aprenda as AWS Batch principais operações

O exemplo de código a seguir mostra como:

- Crie um ambiente AWS Batch computacional.
- Verifique o status do ambiente computacional.
- Configure uma fila de AWS Batch trabalhos e uma definição de trabalhos.
- Registre uma definição de cargo.
- Envie um AWS Batch Job.
- Obtenha uma lista de trabalhos aplicáveis à fila de trabalhos.
- Verifique o status do trabalho.
- Exclua AWS Batch recursos.

## SDK para Java 2.x

#### **a** Note

Tem mais sobre GitHub. Encontre o exemplo completo e saiba como configurar e executar no [Repositório de exemplos de código da AWS.](https://github.com/awsdocs/aws-doc-sdk-examples/tree/main/javav2/example_code/batch#code-examples)

Execute um cenário interativo demonstrando AWS Batch recursos.

```
import org.slf4j.Logger;
import org.slf4j.LoggerFactory;
import software.amazon.awssdk.services.batch.model.BatchException;
import software.amazon.awssdk.services.batch.model.ClientException;
import software.amazon.awssdk.services.batch.model.CreateComputeEnvironmentResponse;
import software.amazon.awssdk.services.batch.model.JobSummary;
import software.amazon.awssdk.services.ec2.Ec2AsyncClient;
import software.amazon.awssdk.services.ec2.model.DescribeSecurityGroupsRequest;
import software.amazon.awssdk.services.ec2.model.DescribeSecurityGroupsResponse;
import software.amazon.awssdk.services.ec2.model.DescribeSubnetsRequest;
import software.amazon.awssdk.services.ec2.model.DescribeSubnetsResponse;
import software.amazon.awssdk.services.ec2.model.DescribeVpcsRequest;
import software.amazon.awssdk.services.ec2.model.Filter;
import software.amazon.awssdk.services.ec2.model.SecurityGroup;
import software.amazon.awssdk.services.ec2.model.Subnet;
import software.amazon.awssdk.services.ec2.model.Vpc;
import org.slf4j.Logger;
import org.slf4j.LoggerFactory;
import java.util.List;
import java.util.Map;
import java.util.Scanner;
import java.util.UUID;
import java.util.concurrent.CompletableFuture;
import java.util.concurrent.CompletionException;
/** 
  * Before running this Java V2 code example, set up your development 
  * environment, including your credentials. 
 * 
  * For more information, see the following documentation topic: 
 * 
  * https://docs.aws.amazon.com/sdk-for-java/latest/developer-guide/get-started.html 
 * 
  * NOTE 
  * This scenario submits a job that pulls a Docker image named echo-text from Amazon 
  ECR to Amazon Fargate. 
 * 
  * To place this Docker image on Amazon ECR, run the following Basics scenario. 
 * 
  * https://github.com/awsdocs/aws-doc-sdk-examples/tree/main/javav2/example_code/ecr 
 * 
  */
public class BatchScenario {
```

```
public static final String DASHES = new String(new char[80]).replace("\0", "-");
     // Define two stacks used in this Basics Scenario. 
     private static final String ROLES_STACK = "RolesStack"; 
     private static String defaultSubnet; 
     private static String defaultSecurityGroup; 
     private static final Logger logger = 
  LoggerFactory.getLogger(BatchScenario.class); 
     public static void main(String[] args) throws InterruptedException { 
         BatchActions batchActions = new BatchActions(); 
        Scanner scanner = new Scanner(System.in);
         String computeEnvironmentName = "my-compute-environment"; 
         String jobQueueName = "my-job-queue"; 
         String jobDefinitionName = "my-job-definition"; 
         // See the NOTE in this Java code example (at start). 
        String dockerImage = "dkr.ecr.us-east-1.amazonaws.com/echo-text:echo-text";
         logger.info(""" 
             AWS Batch is a fully managed batch processing service that dynamically 
  provisions the required compute 
             resources for batch computing workloads. The Java V2 `BatchAsyncClient` 
  allows 
             developers to automate the submission, monitoring, and management of 
  batch jobs. 
             This scenario provides an example of setting up a compute environment, 
  job queue and job definition, 
             and then submitting a job. 
             This scenario submits a job that pulls a Docker image named echo-text 
  from Amazon ECR to Amazon Fargate. 
             To place this Docker image on Amazon ECR, run the following Basics 
  scenario. 
             https://github.com/awsdocs/aws-doc-sdk-examples/tree/main/javav2/
example_code/ecr
```
Let's get started...

 You have two choices: 1 - Run the entire program. 2 - Delete an existing Compute Environment (created from a previous execution of this program that did not complete). """); while (true) { String input = scanner.nextLine(); if (input.trim().equalsIgnoreCase("1")) { logger.info("Continuing with the program..."); // logger.info(""); break; } else if (input.trim().equalsIgnoreCase("2")) { String jobQueueARN = String.valueOf(batchActions. describeJobQueueAsync(computeEnvironmentName)); if (!jobQueueARN.isEmpty()) { batchActions.disableJobQueueAsync(jobQueueARN); countdown(1); batchActions.deleteJobQueueAsync(jobQueueARN); } try { batchActions.disableComputeEnvironmentAsync(computeEnvironmentName)  $exceptionally(ex -> f$  logger.info("Disable compute environment failed: " + ex.getMessage()); return null; }) .join(); } catch (CompletionException ex) { logger.info("Failed to disable compute environment: " + ex.getMessage()); } countdown(2); batchActions.deleteComputeEnvironmentAsync(computeEnvironmentName).join(); return; } else { // Handle invalid input. logger.info("Invalid input. Please try again.");

```
 } 
         } 
         System.out.println(DASHES); 
         waitForInputToContinue(scanner); 
         // Get an AWS Account id used to retrieve the docker image from Amazon ECR. 
         // Create a single-element array to store the `accountId` value. 
        String[] accId = new String[1];
         CompletableFuture<String> accountIdFuture = batchActions.getAccountId(); 
         accountIdFuture.thenAccept(accountId -> { 
             logger.info("Account ID: " + accountId); 
            accId[0] = accountId; }).join(); 
         dockerImage = accId[0]+"."+dockerImage; 
         // Get a default subnet and default security associated with the default 
 VPC. 
         getSubnetSecurityGroup(); 
         logger.info("Use AWS CloudFormation to create two IAM roles that are 
 required for this scenario."); 
         CloudFormationHelper.deployCloudFormationStack(ROLES_STACK); 
         Map<String, String> stackOutputs = 
 CloudFormationHelper.getStackOutputs(ROLES_STACK); 
         String batchIAMRole = stackOutputs.get("BatchRoleArn"); 
         String executionRoleARN = stackOutputs.get("EcsRoleArn"); 
         logger.info("The IAM role needed to interact with AWS Batch is 
 "+batchIAMRole); 
         waitForInputToContinue(scanner); 
         logger.info(DASHES); 
         logger.info("1. Create a Batch compute environment"); 
         logger.info(""" 
             A compute environment is a resource where you can run your batch jobs. 
             After creating a compute environment, you can define job queues and job 
 definitions to submit jobs for 
             execution. 
             The benefit of creating a compute environment is it allows you to easily
```

```
 configure and manage the compute
```

```
 resources that will be used to run your Batch jobs. By separating the 
 compute environment from the job definitions, 
             you can easily scale your compute resources up or down as needed, 
 without having to modify your job definitions. 
             This makes it easier to manage your Batch workloads and ensures that 
 your jobs have the necessary 
             compute resources to run efficiently. 
             """); 
         waitForInputToContinue(scanner); 
         try { 
             CompletableFuture<CreateComputeEnvironmentResponse> future = 
 batchActions.createComputeEnvironmentAsync(computeEnvironmentName, batchIAMRole, 
 defaultSubnet, defaultSecurityGroup); 
             CreateComputeEnvironmentResponse response = future.join(); 
             logger.info("Compute Environment ARN: " + 
 response.computeEnvironmentArn()); 
         } catch (RuntimeException rte) { 
             Throwable cause = rte.getCause(); 
             if (cause instanceof ClientException batchExceptionEx) { 
                 String myErrorCode = 
 batchExceptionEx.awsErrorDetails().errorMessage(); 
                 if ("Object already exists".contains(myErrorCode)) { 
                     logger.info("The compute environment '" + computeEnvironmentName 
 + "' already exists. Moving on..."); 
                 } else { 
                     logger.info("Batch error occurred: {} (Code: {})", 
 batchExceptionEx.getMessage(), batchExceptionEx.awsErrorDetails().errorCode()); 
                     return; 
 } 
             } else { 
                     logger.info("An unexpected error occurred: {}", (cause != null ? 
 cause.getMessage() : rte.getMessage())); 
 } 
         } 
         waitForInputToContinue(scanner); 
         logger.info(DASHES); 
         logger.info(DASHES); 
         logger.info("2. Check the status of the "+computeEnvironmentName +" Compute 
 Environment."); 
         waitForInputToContinue(scanner); 
         try {
```

```
 CompletableFuture<String> future = 
 batchActions.checkComputeEnvironmentsStatus(computeEnvironmentName); 
            String status = future.join();
             logger.info("Compute Environment Status: " + status); 
         } catch (RuntimeException rte) { 
             Throwable cause = rte.getCause(); 
             if (cause instanceof ClientException batchExceptionEx) { 
                 logger.info("Batch error occurred: {} (Code: {})", 
 batchExceptionEx.getMessage(), batchExceptionEx.awsErrorDetails().errorCode()); 
                 return; 
             } else { 
                 logger.info("An unexpected error occurred: " + (cause != null ? 
 cause.getMessage() : rte.getMessage())); 
                 return; 
 } 
         } 
         waitForInputToContinue(scanner); 
         logger.info(DASHES); 
         logger.info(DASHES); 
         logger.info("3. Create a job queue"); 
         logger.info(""" 
              A job queue is an essential component that helps manage the execution 
 of your batch jobs. 
              It acts as a buffer, where jobs are placed and then scheduled for 
 execution based on their 
              priority and the available resources in the compute environment. 
              """); 
         waitForInputToContinue(scanner); 
         String jobQueueArn = null; 
         try { 
             CompletableFuture<String> jobQueueFuture = 
 batchActions.createJobQueueAsync(jobQueueName, computeEnvironmentName); 
             jobQueueArn = jobQueueFuture.join(); 
             logger.info("Job Queue ARN: " + jobQueueArn); 
         } catch (RuntimeException rte) { 
             Throwable cause = rte.getCause(); 
             if (cause instanceof BatchException batchExceptionEx) { 
                 String myErrorCode = 
 batchExceptionEx.awsErrorDetails().errorMessage(); 
                 if ("Object already exists".contains(myErrorCode)) {
```

```
 logger.info("The job queue '" + jobQueueName + "' already 
 exists. Moving on..."); 
                     // Retrieve the ARN of the job queue. 
                     CompletableFuture<String> jobQueueArnFuture = 
 batchActions.getJobQueueARN(jobQueueName); 
                     jobQueueArn = jobQueueArnFuture.join(); 
                     logger.info("Job Queue ARN: " + jobQueueArn); 
                 } else { 
                     logger.info("Batch error occurred: {} (Code: {})", 
 batchExceptionEx.getMessage(), batchExceptionEx.awsErrorDetails().errorCode()); 
                     return; 
 } 
             } else { 
                 logger.info("An unexpected error occurred: " + (cause != null ? 
 cause.getMessage() : rte.getMessage())); 
                 return; // End the execution 
 } 
         } 
         waitForInputToContinue(scanner); 
         logger.info(DASHES); 
         logger.info("4. Register a Job Definition."); 
         logger.info(""" 
             Registering a job in AWS Batch using the Fargate launch type ensures 
 that all 
             necessary parameters, such as the execution role, command to run, and so 
 on 
             are specified and reused across multiple job submissions. 
              The job definition pulls a Docker image from Amazon ECR and executes 
 the Docker image. 
             """); 
         waitForInputToContinue(scanner); 
         String jobARN; 
         try { 
             String platform = ""; 
             while (true) { 
                 logger.info(""" 
                     On which platform/CPU architecture combination did you build the 
 Docker image?: 
                     1. Windows X86_64 
                     2. Mac or Linux ARM64 
                     3. Mac or Linux X86_64
```

```
 Please select 1, 2, or 3. 
                     """); 
                String platAns = scanner.nextLine().trim();
                 if (platAns.equals("1")) { 
                    platform = "X86 64"; break; // Exit loop since a valid option is selected 
                 } else if (platAns.equals("2")) { 
                     platform = "ARM64"; 
                     break; // Exit loop since a valid option is selected 
                 } else if (platAns.equals("3")) { 
                     platform = "X86_64"; 
                     break; // Exit loop since a valid option is selected 
                 } else { 
                     System.out.println("Invalid input. Please select either 1 or 
 2."); 
 } 
 } 
             jobARN = batchActions.registerJobDefinitionAsync(jobDefinitionName, 
 executionRoleARN, dockerImage, platform) 
                 .exceptionally(ex -> { 
                     System.err.println("Register job definition failed: " + 
 ex.getMessage()); 
                     return null; 
                 }) 
                 .join(); 
            if (jobARN != null) logger.info("Job ARN: " + jobARN); 
 } 
         } catch (RuntimeException rte) { 
             logger.error("A Batch exception occurred while registering the job: {}", 
 rte.getCause() != null ? rte.getCause().getMessage() : rte.getMessage()); 
             return; 
         } 
         logger.info(DASHES); 
         logger.info(DASHES); 
         logger.info("5. Submit an AWS Batch job from a job definition."); 
         waitForInputToContinue(scanner); 
         String jobId; 
         try { 
             jobId = batchActions.submitJobAsync(jobDefinitionName, jobQueueName, 
 jobARN)
```

```
 .exceptionally(ex -> { 
                     System.err.println("Submit job failed: " + ex.getMessage()); 
                     return null; 
                 }) 
                 .join(); 
            logger.info("The job id is "+jobId); 
            logger.info("Let's wait 2 minutes for the job to complete"); 
            countdown(2); 
        } catch (RuntimeException rte) { 
            logger.error("A Batch exception occurred while submitting the job: {}", 
 rte.getCause() != null ? rte.getCause().getMessage() : rte.getMessage()); 
            return; 
        } 
        waitForInputToContinue(scanner); 
        System.out.println(DASHES); 
        logger.info(DASHES); 
        logger.info("6. Get a list of jobs applicable to the job queue."); 
        waitForInputToContinue(scanner); 
        try { 
            List<JobSummary> jobs = batchActions.listJobsAsync(jobQueueName); 
            jobs.forEach(job -> 
                 logger.info("Job ID: {}, Job Name: {}, Job Status: {}", job.jobId(), 
 job.jobName(), job.status())); 
        } catch (RuntimeException rte) { 
            logger.info("A Batch exception occurred while submitting the job: {}", 
 rte.getCause() != null ? rte.getCause().getMessage() : rte.getMessage()); 
            return; 
        } 
        waitForInputToContinue(scanner); 
        logger.info(DASHES); 
        logger.info(DASHES); 
        logger.info("7. Check the status of job "+jobId); 
        waitForInputToContinue(scanner); 
        try { 
            CompletableFuture<String> future = batchActions.describeJobAsync(jobId); 
            String jobStatus = future.join(); 
            logger.info("Job Status: " + jobStatus);
```
```
 } catch (RuntimeException rte) { 
             logger.info("A Batch exception occurred while submitting the job: {}", 
 rte.getCause() != null ? rte.getCause().getMessage() : rte.getMessage()); 
             return; 
         } 
         waitForInputToContinue(scanner); 
         System.out.println(DASHES); 
         logger.info("8. Delete Batch resources"); 
         logger.info( 
 """ 
             When deleting an AWS Batch compute environment, it does not happen 
 instantaneously. 
             There is typically a delay, similar to some other AWS resources. 
             AWS Batch starts the deletion process. 
             """); 
         logger.info("Would you like to delete the AWS Batch resources such as the 
 compute environment? (y/n)"); 
        String delAns = scanner.nextLine().trim();
         if (delAns.equalsIgnoreCase("y")) { 
             logger.info("You selected to delete the AWS ECR resources."); 
             logger.info("First, we will deregister the Job Definition."); 
             waitForInputToContinue(scanner); 
             try { 
                 batchActions.deregisterJobDefinitionAsync(jobARN) 
                     .exceptionally(ex -> { 
                         logger.info("Deregister job definition failed: " + 
 ex.getMessage()); 
                         return null; 
 }) 
                     .join(); 
                 logger.info(jobARN + " was deregistered"); 
             } catch (RuntimeException rte) { 
                 logger.error("A Batch exception occurred: {}", rte.getCause() != 
 null ? rte.getCause().getMessage() : rte.getMessage()); 
                 return; 
 } 
             logger.info("Second, we will disable and then delete the Job Queue."); 
             waitForInputToContinue(scanner); 
             try { 
                 batchActions.disableJobQueueAsync(jobQueueArn)
```

```
exceptionally(ex -> { logger.info("Disable job queue failed: " + ex.getMessage()); 
                         return null; 
 }) 
                    .join(); logger.info(jobQueueArn + " was disabled"); 
             } catch (RuntimeException rte) { 
                 logger.info("A Batch exception occurred: {}", rte.getCause() != 
null ? rte.getCause().getMessage() : rte.getMessage());
                 return; 
 } 
             batchActions.waitForJobQueueToBeDisabledAsync(jobQueueArn); 
             try { 
                 CompletableFuture<Void> future = 
 batchActions.waitForJobQueueToBeDisabledAsync(jobQueueArn); 
                future.join();
                 logger.info("Job queue is now disabled."); 
             } catch (RuntimeException rte) { 
                 logger.info("A Batch exception occurred: {}", rte.getCause() != 
null ? rte.getCause().getMessage() : rte.getMessage());
                 return; 
 } 
             waitForInputToContinue(scanner); 
             try { 
                 batchActions.deleteJobQueueAsync(jobQueueArn); 
                 logger.info(jobQueueArn +" was deleted"); 
             } catch (RuntimeException rte) { 
                 logger.info("A Batch exception occurred: {}", rte.getCause() != 
null ? rte.getCause().getMessage() : rte.getMessage());
                 return; 
 } 
             logger.info("Let's wait 2 minutes for the job queue to be deleted"); 
             countdown(2); 
             waitForInputToContinue(scanner); 
             logger.info("Third, we will delete the Compute Environment."); 
             waitForInputToContinue(scanner); 
             try { 
                 batchActions.disableComputeEnvironmentAsync(computeEnvironmentName) 
                    exceptionally(ex -> { System.err.println("Disable compute environment failed: " + 
 ex.getMessage());
```

```
 return null; 
 }) 
                    .join() logger.info("Compute environment disabled") ; 
             } catch (RuntimeException rte) { 
                 logger.info("A Batch exception occurred: {}", rte.getCause() != 
null ? rte.getCause().getMessage() : rte.getMessage());
                 return; 
 } 
 batchActions.checkComputeEnvironmentsStatus(computeEnvironmentName).thenAccept(state 
\rightarrow {
                 logger.info("Current State: " + state); 
             }).join(); 
             logger.info("Lets wait 1 min for the compute environment to be 
 deleted"); 
             countdown(1); 
             try { 
 batchActions.deleteComputeEnvironmentAsync(computeEnvironmentName).join(); 
                 logger.info(computeEnvironmentName +" was deleted."); 
             } catch (RuntimeException rte) { 
                 logger.info("A Batch exception occurred: {}", rte.getCause() != 
null ? rte.getCause().getMessage() : rte.getMessage());
                 return; 
 } 
             waitForInputToContinue(scanner); 
             CloudFormationHelper.destroyCloudFormationStack(ROLES_STACK); 
         } 
         logger.info(DASHES); 
         logger.info("This concludes the AWS Batch SDK scenario"); 
         logger.info(DASHES); 
    } 
     private static void waitForInputToContinue(Scanner scanner) { 
         while (true) { 
             logger.info(""); 
             logger.info("Enter 'c' followed by <ENTER> to continue:"); 
             String input = scanner.nextLine();
```

```
 if (input.trim().equalsIgnoreCase("c")) { 
                 logger.info("Continuing with the program..."); 
                 logger.info(""); 
                 break; 
             } else { 
                 // Handle invalid input. 
                 logger.info("Invalid input. Please try again."); 
 } 
         } 
    } 
    public static void countdown(int minutes) throws InterruptedException { 
        int seconds = 0;
        for (int i = minutes * 60 + seconds; i >= 0; i--) {
            int displayMinutes = i / 60;
             int displaySeconds = i % 60; 
             System.out.print(String.format("\r%02d:%02d", displayMinutes, 
 displaySeconds)); 
             Thread.sleep(1000); // Wait for 1 second 
         } 
         logger.info("Countdown complete!"); 
    } 
    private static void getSubnetSecurityGroup() { 
         try (Ec2AsyncClient ec2Client = Ec2AsyncClient.create()) { 
             CompletableFuture<Vpc> defaultVpcFuture = 
 ec2Client.describeVpcs(DescribeVpcsRequest.builder() 
                              .filters(Filter.builder() 
                                       .name("is-default") 
                                       .values("true") 
                                      .buid().buid() .thenApply(response -> response.vpcs().stream() 
                              .findFirst() 
                              .orElseThrow(() -> new RuntimeException("Default VPC not 
 found"))); 
             CompletableFuture<String> defaultSubnetFuture = defaultVpcFuture 
                      .thenCompose(vpc -> 
 ec2Client.describeSubnets(DescribeSubnetsRequest.builder() 
                                       .filters(Filter.builder() 
                                                        .name("vpc-id") 
                                                        .values(vpc.vpcId())
```

```
 .build(), 
                                                Filter.builder() 
                                                         .name("default-for-az") 
                                                         .values("true") 
                                                        .buid().buid() .thenApply(DescribeSubnetsResponse::subnets) 
                               .thenApply(subnets -> subnets.stream() 
                                        .findFirst() 
                                        .map(Subnet::subnetId) 
                                        .orElseThrow(() -> new RuntimeException("No 
  default subnet found")))); 
             CompletableFuture<String> defaultSecurityGroupFuture = defaultVpcFuture 
                       .thenCompose(vpc -> 
  ec2Client.describeSecurityGroups(DescribeSecurityGroupsRequest.builder() 
                                        .filters(Filter.builder() 
                                                         .name("group-name") 
                                                         .values("default") 
                                                         .build(), 
                                                Filter.builder() 
                                                         .name("vpc-id") 
                                                         .values(vpc.vpcId()) 
                                                        .build().buid() .thenApply(DescribeSecurityGroupsResponse::securityGroups) 
                               .thenApply(securityGroups -> securityGroups.stream() 
                                        .findFirst() 
                                        .map(SecurityGroup::groupId) 
                                        .orElseThrow(() -> new RuntimeException("No 
  default security group found")))); 
             defaultSubnet = defaultSubnetFuture.join(); 
             defaultSecurityGroup = defaultSecurityGroupFuture.join(); 
         } 
     }
}
```
Uma classe wrapper para métodos do AWS Batch SDK.

```
import org.slf4j.Logger;
```
import org.slf4j.LoggerFactory; import software.amazon.awssdk.core.client.config.ClientOverrideConfiguration; import software.amazon.awssdk.core.retry.RetryPolicy; import software.amazon.awssdk.http.async.SdkAsyncHttpClient; import software.amazon.awssdk.http.nio.netty.NettyNioAsyncHttpClient; import software.amazon.awssdk.regions.Region; import software.amazon.awssdk.services.batch.BatchAsyncClient; import software.amazon.awssdk.services.batch.BatchClient; import software.amazon.awssdk.services.batch.model.AssignPublicIp; import software.amazon.awssdk.services.batch.model.BatchException; import software.amazon.awssdk.services.batch.model.CEState; import software.amazon.awssdk.services.batch.model.CEType; import software.amazon.awssdk.services.batch.model.CRType; import software.amazon.awssdk.services.batch.model.ComputeEnvironmentOrder; import software.amazon.awssdk.services.batch.model.ComputeResource; import software.amazon.awssdk.services.batch.model.ContainerProperties; import software.amazon.awssdk.services.batch.model.CreateComputeEnvironmentRequest; import software.amazon.awssdk.services.batch.model.CreateComputeEnvironmentResponse; import software.amazon.awssdk.services.batch.model.CreateJobQueueRequest; import software.amazon.awssdk.services.batch.model.DeleteComputeEnvironmentRequest; import software.amazon.awssdk.services.batch.model.DeleteComputeEnvironmentResponse; import software.amazon.awssdk.services.batch.model.DeleteJobQueueRequest; import software.amazon.awssdk.services.batch.model.DeleteJobQueueResponse; import software.amazon.awssdk.services.batch.model.DeregisterJobDefinitionRequest; import software.amazon.awssdk.services.batch.model.DeregisterJobDefinitionResponse; import software.amazon.awssdk.services.batch.model.DescribeComputeEnvironmentsRequest; import software.amazon.awssdk.services.batch.model.DescribeComputeEnvironmentsResponse; import software.amazon.awssdk.services.batch.model.DescribeJobQueuesRequest; import software.amazon.awssdk.services.batch.model.DescribeJobQueuesResponse; import software.amazon.awssdk.services.batch.model.DescribeJobsRequest; import software.amazon.awssdk.services.batch.model.DescribeJobsResponse; import software.amazon.awssdk.services.batch.model.JQState; import software.amazon.awssdk.services.batch.model.JobDefinitionType; import software.amazon.awssdk.services.batch.model.JobDetail; import software.amazon.awssdk.services.batch.model.JobQueueDetail; import software.amazon.awssdk.services.batch.model.JobStatus; import software.amazon.awssdk.services.batch.model.JobSummary; import software.amazon.awssdk.services.batch.model.ListJobsRequest; import software.amazon.awssdk.services.batch.model.RegisterJobDefinitionResponse; import software.amazon.awssdk.services.batch.model.NetworkConfiguration; import software.amazon.awssdk.services.batch.model.PlatformCapability; import software.amazon.awssdk.services.batch.model.RegisterJobDefinitionRequest;

```
import software.amazon.awssdk.services.batch.model.ResourceRequirement;
import software.amazon.awssdk.services.batch.model.ResourceType;
import software.amazon.awssdk.services.batch.model.RuntimePlatform;
import software.amazon.awssdk.services.batch.model.SubmitJobRequest;
import software.amazon.awssdk.services.batch.model.CreateJobQueueResponse;
import java.time.Duration;
import java.util.ArrayList;
import java.util.Arrays;
import java.util.Collections;
import java.util.List;
import java.util.concurrent.CompletableFuture;
import java.util.concurrent.atomic.AtomicBoolean;
import 
  software.amazon.awssdk.auth.credentials.EnvironmentVariableCredentialsProvider;
import software.amazon.awssdk.services.batch.model.SubmitJobResponse;
import software.amazon.awssdk.services.batch.model.UpdateComputeEnvironmentRequest;
import software.amazon.awssdk.services.batch.model.UpdateComputeEnvironmentResponse;
import software.amazon.awssdk.services.batch.model.UpdateJobQueueRequest;
import software.amazon.awssdk.services.batch.model.UpdateJobQueueResponse;
import software.amazon.awssdk.services.batch.paginators.ListJobsPublisher;
import software.amazon.awssdk.services.sts.StsAsyncClient;
import software.amazon.awssdk.services.sts.model.GetCallerIdentityResponse;
public class BatchActions { 
     private static BatchAsyncClient batchClient; 
     private static final Logger logger = 
  LoggerFactory.getLogger(BatchActions.class); 
     private static BatchAsyncClient getAsyncClient() { 
         if (batchClient == null) { 
             SdkAsyncHttpClient httpClient = NettyNioAsyncHttpClient.builder() 
                 .maxConcurrency(100) 
                 .connectionTimeout(Duration.ofSeconds(60)) 
                 .readTimeout(Duration.ofSeconds(60)) 
                 .writeTimeout(Duration.ofSeconds(60)) 
                .build();
             ClientOverrideConfiguration overrideConfig = 
  ClientOverrideConfiguration.builder() 
                 .apiCallTimeout(Duration.ofMinutes(2)) 
                 .apiCallAttemptTimeout(Duration.ofSeconds(90)) 
                 .retryPolicy(RetryPolicy.builder() 
                      .numRetries(3)
```

```
.build().build();
             batchClient = BatchAsyncClient.builder() 
                  .region(Region.US_EAST_1) 
                  .httpClient(httpClient) 
                  .overrideConfiguration(overrideConfig) 
                 .build();
         } 
         return batchClient; 
    } 
     /** 
      * Asynchronously creates a new compute environment in AWS Batch. 
\star * @param computeEnvironmentName the name of the compute environment to create 
      * @param batchIAMRole the IAM role to be used by the compute environment 
      * @param subnet the subnet ID to be used for the compute environment 
      * @param secGroup the security group ID to be used for the compute environment 
      * @return a {@link CompletableFuture} representing the asynchronous operation, 
 which will complete with the 
                * {@link CreateComputeEnvironmentResponse} when the compute environment 
 has been created 
      * @throws BatchException if there is an error creating the compute environment 
      * @throws RuntimeException if there is an unexpected error during the operation 
      */ 
     public CompletableFuture<CreateComputeEnvironmentResponse> 
 createComputeEnvironmentAsync( 
         String computeEnvironmentName, String batchIAMRole, String subnet, String 
 secGroup) { 
         CreateComputeEnvironmentRequest environmentRequest = 
 CreateComputeEnvironmentRequest.builder() 
             .computeEnvironmentName(computeEnvironmentName) 
             .type(CEType.MANAGED) 
             .state(CEState.ENABLED) 
             .computeResources(ComputeResource.builder() 
                  .type(CRType.FARGATE) 
                  .maxvCpus(256) 
                  .subnets(Collections.singletonList(subnet)) 
                  .securityGroupIds(Collections.singletonList(secGroup)) 
                 .build() .serviceRole(batchIAMRole) 
            .build();
```

```
 CompletableFuture<CreateComputeEnvironmentResponse> response = 
 getAsyncClient().createComputeEnvironment(environmentRequest); 
         response.whenComplete((resp, ex) -> { 
             if (ex != null) { 
                String errorMessage = "Unexpected error occurred: " + 
 ex.getMessage(); 
                throw new RuntimeException(errorMessage, ex); 
 } 
         }); 
         return response; 
    } 
     public CompletableFuture<DeleteComputeEnvironmentResponse> 
 deleteComputeEnvironmentAsync(String computeEnvironmentName) { 
         DeleteComputeEnvironmentRequest deleteComputeEnvironment = 
 DeleteComputeEnvironmentRequest.builder() 
             .computeEnvironment(computeEnvironmentName) 
            .build();
         return getAsyncClient().deleteComputeEnvironment(deleteComputeEnvironment) 
             .whenComplete((response, ex) -> { 
                 if (ex != null) { 
                    Throwable cause = ex.getCause();
                     if (cause instanceof BatchException) { 
                          throw new RuntimeException(cause); 
                     } else { 
                         throw new RuntimeException("Unexpected error: " + 
 cause.getMessage(), cause); 
1999 1999 1999 1999 1999
 } 
             }); 
    } 
     /** 
      * Checks the status of the specified compute environment. 
\star * @param computeEnvironmentName the name of the compute environment to check 
      * @return a CompletableFuture containing the status of the compute environment, 
 or "ERROR" if an exception occurs 
      */ 
    public CompletableFuture<String> checkComputeEnvironmentsStatus(String 
 computeEnvironmentName) { 
         if (computeEnvironmentName == null || computeEnvironmentName.isEmpty()) {
```

```
 throw new IllegalArgumentException("Compute environment name cannot be 
 null or empty"); 
         } 
         DescribeComputeEnvironmentsRequest environmentsRequest = 
 DescribeComputeEnvironmentsRequest.builder() 
             .computeEnvironments(computeEnvironmentName) 
            .build();
         CompletableFuture<DescribeComputeEnvironmentsResponse> response = 
 getAsyncClient().describeComputeEnvironments(environmentsRequest); 
         response.whenComplete((resp, ex) -> { 
            if (ex != null) {
                 String errorMessage = "Unexpected error occurred: " + 
 ex.getMessage(); 
                 throw new RuntimeException(errorMessage, ex); 
 } 
         }); 
         return response.thenApply(resp -> resp.computeEnvironments().stream() 
             .map(env -> env.statusAsString()) 
             .findFirst() 
             .orElse("UNKNOWN")); 
    } 
     /** 
      * Creates a job queue asynchronously. 
\star * @param jobQueueName the name of the job queue to create 
      * @param computeEnvironmentName the name of the compute environment to 
 associate with the job queue 
      * @return a CompletableFuture that completes with the Amazon Resource Name 
 (ARN) of the job queue 
      */ 
    public CompletableFuture<String> createJobQueueAsync(String jobQueueName, String 
 computeEnvironmentName) { 
        if (jobQueueName == null || jobQueueName.isEmpty()) {
             throw new IllegalArgumentException("Job queue name cannot be null or 
 empty"); 
 } 
         if (computeEnvironmentName == null || computeEnvironmentName.isEmpty()) { 
             throw new IllegalArgumentException("Compute environment name cannot be 
 null or empty"); 
         }
```

```
 CreateJobQueueRequest request = CreateJobQueueRequest.builder() 
             .jobQueueName(jobQueueName) 
             .priority(1) 
             .computeEnvironmentOrder(ComputeEnvironmentOrder.builder() 
                 .computeEnvironment(computeEnvironmentName) 
                 .order(1) 
                .build().build();
         CompletableFuture<CreateJobQueueResponse> response = 
 getAsyncClient().createJobQueue(request); 
         response.whenComplete((resp, ex) -> { 
            if (ex != null) {
                 String errorMessage = "Unexpected error occurred: " + 
 ex.getMessage(); 
                 throw new RuntimeException(errorMessage, ex); 
 } 
         }); 
         return response.thenApply(CreateJobQueueResponse::jobQueueArn); 
    } 
     /** 
      * Asynchronously lists the jobs in the specified job queue with the given job 
 status. 
\star * @param jobQueue the name of the job queue to list jobs from 
      * @return a List<JobSummary> that contains the jobs that succeeded 
      */ 
     public List<JobSummary> listJobsAsync(String jobQueue) { 
        if (jobQueue == null || jobQueue.isEmpty()) {
             throw new IllegalArgumentException("Job queue cannot be null or empty"); 
         } 
         ListJobsRequest listJobsRequest = ListJobsRequest.builder() 
             .jobQueue(jobQueue) 
             .jobStatus(JobStatus.SUCCEEDED) // Filter jobs by status. 
            .build();
         List<JobSummary> jobSummaries = new ArrayList<>(); 
         ListJobsPublisher listJobsPaginator = 
 getAsyncClient().listJobsPaginator(listJobsRequest); 
         CompletableFuture<Void> future = listJobsPaginator.subscribe(response -> {
```

```
 jobSummaries.addAll(response.jobSummaryList()); 
         }); 
        future.join();
         return jobSummaries; 
    } 
     /** 
      * Registers a new job definition asynchronously in AWS Batch. 
     * <p>
      * When using Fargate as the compute environment, it is crucial to set the 
      * {@link NetworkConfiguration} with {@link AssignPublicIp#ENABLED} to 
      * ensure proper networking configuration for the Fargate tasks. This 
      * allows the tasks to communicate with external services, access the 
      * internet, or communicate within a VPC. 
\star * @param jobDefinitionName the name of the job definition to be registered 
      * @param executionRoleARN the ARN (Amazon Resource Name) of the execution role 
                                that provides permissions for the containers in the
 job 
      * @param cpuArch a value of either X86_64 or ARM64 required for the service 
 call 
      * @return a CompletableFuture that completes with the ARN of the registered 
               job definition upon successful execution, or completes exceptionally
 with 
               an error if the registration fails
      */ 
     public CompletableFuture<String> registerJobDefinitionAsync(String 
jobDefinitionName, String executionRoleARN, String image, String cpuArch) {
         NetworkConfiguration networkConfiguration = NetworkConfiguration.builder() 
                  .assignPublicIp(AssignPublicIp.ENABLED) 
                .build();
         ContainerProperties containerProperties = ContainerProperties.builder() 
                 .image(image) 
                 .executionRoleArn(executionRoleARN) 
                 .resourceRequirements( 
                          Arrays.asList( 
                                  ResourceRequirement.builder() 
                                           .type(ResourceType.VCPU) 
                                           .value("1") 
                                           .build(), 
                                  ResourceRequirement.builder() 
                                           .type(ResourceType.MEMORY) 
                                           .value("2048")
```

```
 .build() 
)) .networkConfiguration(networkConfiguration) 
                .runtimePlatform(b -> b 
                          .cpuArchitecture(cpuArch) 
                          .operatingSystemFamily("LINUX")) 
                .build();
         RegisterJobDefinitionRequest request = 
 RegisterJobDefinitionRequest.builder() 
                 .jobDefinitionName(jobDefinitionName) 
                 .type(JobDefinitionType.CONTAINER) 
                 .containerProperties(containerProperties) 
                 .platformCapabilities(PlatformCapability.FARGATE) 
                .build();
         CompletableFuture<String> future = new CompletableFuture<>(); 
         getAsyncClient().registerJobDefinition(request) 
                 .thenApply(RegisterJobDefinitionResponse::jobDefinitionArn) 
                 .whenComplete((result, ex) -> { 
                     if (ex != null) { 
                         future.completeExceptionally(ex); 
                     } else { 
                         future.complete(result); 
1999 1999 1999 1999 1999
                 }); 
         return future; 
    } 
     /** 
      * Deregisters a job definition asynchronously. 
\star * @param jobDefinition the name of the job definition to be deregistered 
      * @return a CompletableFuture that completes when the job definition has been 
 deregistered 
      * or an exception has occurred 
      */ 
     public CompletableFuture<DeregisterJobDefinitionResponse> 
 deregisterJobDefinitionAsync(String jobDefinition) { 
         DeregisterJobDefinitionRequest jobDefinitionRequest = 
 DeregisterJobDefinitionRequest.builder() 
             .jobDefinition(jobDefinition)
```

```
.build();
         CompletableFuture<DeregisterJobDefinitionResponse> responseFuture = 
 getAsyncClient().deregisterJobDefinition(jobDefinitionRequest); 
         responseFuture.whenComplete((response, ex) -> { 
            if (ex != null) {
                 throw new RuntimeException("Unexpected error occurred: " + 
 ex.getMessage(), ex); 
 } 
        }); 
         return responseFuture; 
    } 
     /** 
      * Disables the specified job queue asynchronously. 
\star * @param jobQueueArn the Amazon Resource Name (ARN) of the job queue to be 
 disabled 
      * @return a {@link CompletableFuture} that completes when the job queue update 
 operation is complete, 
               or completes exceptionally if an error occurs during the operation
      */ 
     public CompletableFuture<Void> disableJobQueueAsync(String jobQueueArn) { 
         UpdateJobQueueRequest updateRequest = UpdateJobQueueRequest.builder() 
             .jobQueue(jobQueueArn) 
             .state(JQState.DISABLED) 
            .build();
         CompletableFuture<UpdateJobQueueResponse> responseFuture = 
 getAsyncClient().updateJobQueue(updateRequest); 
         return responseFuture.whenComplete((updateResponse, ex) -> { 
             if (ex != null) { 
                 throw new RuntimeException("Failed to update job queue: " + 
 ex.getMessage(), ex); 
 } 
         }).thenApply(updateResponse -> null); 
    } 
     /** 
      * Deletes a Batch job queue asynchronously. 
\star * @param jobQueueArn The Amazon Resource Name (ARN) of the job queue to delete.
```

```
 * @return A CompletableFuture that represents the asynchronous deletion of the 
 job queue. 
               The future completes when the job queue has been successfully deleted
 or if an error occurs. 
               If successful, the future will be completed with a {[ccode Vol]} value. 
               If an error occurs, the future will be completed exceptionally with
 the thrown exception. 
      */ 
    public CompletableFuture<Void> deleteJobQueueAsync(String jobQueueArn) { 
         DeleteJobQueueRequest deleteRequest = DeleteJobQueueRequest.builder() 
             .jobQueue(jobQueueArn) 
             .build(); 
         CompletableFuture<DeleteJobQueueResponse> responseFuture = 
 getAsyncClient().deleteJobQueue(deleteRequest); 
         return responseFuture.whenComplete((deleteResponse, ex) -> { 
             if (ex != null) { 
                 throw new RuntimeException("Failed to delete job queue: " + 
 ex.getMessage(), ex); 
 } 
         }).thenApply(deleteResponse -> null); 
    } 
    /** 
      * Asynchronously describes the job queue associated with the specified compute 
 environment. 
\star * @param computeEnvironmentName the name of the compute environment to find the 
 associated job queue for 
      * @return a {@link CompletableFuture} that, when completed, contains the job 
 queue ARN associated with the specified compute environment 
      * @throws RuntimeException if the job queue description fails 
      */ 
     public CompletableFuture<String> describeJobQueueAsync(String 
 computeEnvironmentName) { 
         DescribeJobQueuesRequest describeJobQueuesRequest = 
 DescribeJobQueuesRequest.builder() 
            .build();
         CompletableFuture<DescribeJobQueuesResponse> responseFuture = 
 getAsyncClient().describeJobQueues(describeJobQueuesRequest); 
         return responseFuture.whenComplete((describeJobQueuesResponse, ex) -> { 
             if (describeJobQueuesResponse != null) {
```

```
 String jobQueueARN; 
                 for (JobQueueDetail jobQueueDetail : 
 describeJobQueuesResponse.jobQueues()) { 
                     for (ComputeEnvironmentOrder computeEnvironmentOrder : 
 jobQueueDetail.computeEnvironmentOrder()) { 
                         String computeEnvironment = 
 computeEnvironmentOrder.computeEnvironment(); 
                         String name = getComputeEnvironmentName(computeEnvironment); 
                         if (name.equals(computeEnvironmentName)) { 
                             jobQueueARN = jobQueueDetail.jobQueueArn(); 
                             logger.info("Job queue ARN associated with the compute 
 environment: " + jobQueueARN); 
 } 
1999 1999 1999 1999 1999
 } 
            } else { 
                 throw new RuntimeException("Failed to describe job queue: " + 
 ex.getMessage(), ex); 
 } 
        }).thenApply(describeJobQueuesResponse -> { 
            String jobQueueARN = ""; 
            for (JobQueueDetail jobQueueDetail : 
 describeJobQueuesResponse.jobQueues()) { 
                 for (ComputeEnvironmentOrder computeEnvironmentOrder : 
 jobQueueDetail.computeEnvironmentOrder()) { 
                     String computeEnvironment = 
 computeEnvironmentOrder.computeEnvironment(); 
                     String name = getComputeEnvironmentName(computeEnvironment); 
                     if (name.equals(computeEnvironmentName)) { 
                         jobQueueARN = jobQueueDetail.jobQueueArn(); 
1999 1999 1999 1999 1999
 } 
 } 
            return jobQueueARN; 
        }); 
    } 
    /** 
     * Disables the specified compute environment asynchronously. 
\star * @param computeEnvironmentName the name of the compute environment to disable 
     * @return a CompletableFuture that completes when the compute environment is 
 disabled 
      */
```

```
 public CompletableFuture<UpdateComputeEnvironmentResponse> 
 disableComputeEnvironmentAsync(String computeEnvironmentName) { 
         UpdateComputeEnvironmentRequest updateRequest = 
 UpdateComputeEnvironmentRequest.builder() 
             .computeEnvironment(computeEnvironmentName) 
             .state(CEState.DISABLED) 
            .build();
         CompletableFuture<UpdateComputeEnvironmentResponse> responseFuture = 
 getAsyncClient().updateComputeEnvironment(updateRequest); 
         responseFuture.whenComplete((response, ex) -> { 
             if (ex != null) { 
                 throw new RuntimeException("Failed to disable compute environment: " 
 + ex.getMessage(), ex); 
 } 
         }); 
         return responseFuture; 
    } 
     /** 
      * Submits a job asynchronously to the AWS Batch service. 
\star * @param jobDefinitionName the name of the job definition to use 
      * @param jobQueueName the name of the job queue to submit the job to 
      * @param jobARN the Amazon Resource Name (ARN) of the job definition 
      * @return a CompletableFuture that, when completed, contains the job ID of the 
 submitted job 
      */ 
     public CompletableFuture<String> submitJobAsync(String jobDefinitionName, String 
 jobQueueName, String jobARN) { 
         SubmitJobRequest jobRequest = SubmitJobRequest.builder() 
             .jobDefinition(jobARN) 
             .jobName(jobDefinitionName) 
             .jobQueue(jobQueueName) 
            .build();
         CompletableFuture<SubmitJobResponse> responseFuture = 
 getAsyncClient().submitJob(jobRequest); 
         responseFuture.whenComplete((response, ex) -> { 
             if (ex != null) { 
                 throw new RuntimeException("Unexpected error occurred: " + 
 ex.getMessage(), ex); 
 }
```

```
 }); 
         return responseFuture.thenApply(SubmitJobResponse::jobId); 
    } 
     /** 
      * Asynchronously retrieves the status of a specific job. 
\star * @param jobId the ID of the job to retrieve the status for 
      * @return a CompletableFuture that completes with the job status 
      */ 
     public CompletableFuture<String> describeJobAsync(String jobId) { 
         DescribeJobsRequest describeJobsRequest = DescribeJobsRequest.builder() 
            .jobs(jobId)
            .build();
         CompletableFuture<DescribeJobsResponse> responseFuture = 
 getAsyncClient().describeJobs(describeJobsRequest); 
         return responseFuture.whenComplete((response, ex) -> { 
            if (ex != null) {
                 throw new RuntimeException("Unexpected error occurred: " + 
 ex.getMessage(), ex); 
 } 
        \}).thenApply(response -> response.jobs().get(0).status().toString());
    } 
    /** 
      * Disables the specific job queue using the asynchronous Java client. 
\star * @param jobQueueArn the Amazon Resource Name (ARN) of the job queue to wait 
 for 
      * @return a {@link CompletableFuture} that completes when the job queue is 
 disabled 
      */ 
    public CompletableFuture<Void> waitForJobQueueToBeDisabledAsync(String 
 jobQueueArn) { 
         AtomicBoolean isDisabled = new AtomicBoolean(false); 
         return CompletableFuture.runAsync(() -> { 
             while (!isDisabled.get()) { 
                 DescribeJobQueuesRequest describeRequest = 
 DescribeJobQueuesRequest.builder() 
                      .jobQueues(jobQueueArn) 
                     .build():
```

```
 CompletableFuture<DescribeJobQueuesResponse> responseFuture = 
 getAsyncClient().describeJobQueues(describeRequest); 
                responseFuture.whenComplete((describeResponse, ex) -> { 
                     if (describeResponse != null) { 
                         for (JobQueueDetail jobQueue : describeResponse.jobQueues()) 
 { 
                             if (jobQueue.jobQueueArn().equals(jobQueueArn) && 
 jobQueue.state() == JQState.DISABLED) { 
                                 isDisabled.set(true); 
                                 break; 
 } 
 } 
                    } else { 
                         throw new RuntimeException("Error describing job queues", 
 ex); 
1999 1999 1999 1999 1999
                }).join(); 
                if (!isDisabled.get()) { 
                    try { 
                         logger.info("Waiting for job queue to be disabled..."); 
                         Thread.sleep(5000); 
                     } catch (InterruptedException e) { 
                         Thread.currentThread().interrupt(); 
                         throw new RuntimeException("Thread interrupted while waiting 
 for job queue to be disabled", e); 
1999 1999 1999 1999 1999
 } 
 } 
        }).whenComplete((result, throwable) -> { 
            if (throwable != null) { 
                throw new RuntimeException("Error while waiting for job queue to be 
 disabled", throwable); 
 } 
        }); 
    } 
    public CompletableFuture<String> getJobQueueARN(String jobQueueName) { 
        // Describe the job queue asynchronously 
        CompletableFuture<DescribeJobQueuesResponse> describeJobQueuesFuture = 
 batchClient.describeJobQueues( 
            DescribeJobQueuesRequest.builder() 
                 .jobQueues(jobQueueName) 
                 .build()
```
);

```
 // Handle the asynchronous response and return the Job Queue ARN in the 
 CompletableFuture<String> 
         CompletableFuture<String> jobQueueArnFuture = new CompletableFuture<>(); 
         describeJobQueuesFuture.whenComplete((response, error) -> { 
             if (error != null) { 
                 if (error instanceof BatchException) { 
                     logger.info("Batch error: " + ((BatchException) 
 error).awsErrorDetails().errorMessage()); 
                 } else { 
                     logger.info("Error describing job queue: " + 
 error.getMessage()); 
 } 
                 jobQueueArnFuture.completeExceptionally(new RuntimeException("Failed 
 to retrieve Job Queue ARN", error)); 
             } else { 
                 if (response.jobQueues().isEmpty()) { 
                     jobQueueArnFuture.completeExceptionally(new 
 RuntimeException("Job queue not found: " + jobQueueName)); 
                 } else { 
                     // Assuming only one job queue is returned for the given name 
                     String jobQueueArn = response.jobQueues().get(0).jobQueueArn(); 
                     jobQueueArnFuture.complete(jobQueueArn); 
 } 
 } 
        }); 
         return jobQueueArnFuture; 
    } 
     private static String getComputeEnvironmentName(String computeEnvironment) { 
         String[] parts = computeEnvironment.split("/"); 
        if (parts.length == 2) {
             return parts[1]; 
         } 
         return null; 
    } 
     public CompletableFuture<String> getAccountId() { 
         StsAsyncClient stsAsyncClient = StsAsyncClient.builder() 
             .region(Region.US_EAST_1) 
            .build();
```
}

```
 return stsAsyncClient.getCallerIdentity() 
          .thenApply(GetCallerIdentityResponse::account); 
 }
```
- Para obter detalhes da API, consulte os tópicos a seguir na Referência da API AWS SDK for Java 2.x .
	- [CreateComputeEnvironment](https://docs.aws.amazon.com/goto/SdkForJavaV2/batch-2016-08-10/CreateComputeEnvironment)
	- [CreateJobQueue](https://docs.aws.amazon.com/goto/SdkForJavaV2/batch-2016-08-10/CreateJobQueue)
	- [DeleteComputeEnvironment](https://docs.aws.amazon.com/goto/SdkForJavaV2/batch-2016-08-10/DeleteComputeEnvironment)
	- [DeleteJobQueue](https://docs.aws.amazon.com/goto/SdkForJavaV2/batch-2016-08-10/DeleteJobQueue)
	- [DeregisterJobDefinition](https://docs.aws.amazon.com/goto/SdkForJavaV2/batch-2016-08-10/DeregisterJobDefinition)
	- [DescribeComputeEnvironments](https://docs.aws.amazon.com/goto/SdkForJavaV2/batch-2016-08-10/DescribeComputeEnvironments)
	- [DescribeJobQueues](https://docs.aws.amazon.com/goto/SdkForJavaV2/batch-2016-08-10/DescribeJobQueues)
	- [DescribeJobs](https://docs.aws.amazon.com/goto/SdkForJavaV2/batch-2016-08-10/DescribeJobs)
	- [ListJobsPaginator](https://docs.aws.amazon.com/goto/SdkForJavaV2/batch-2016-08-10/ListJobsPaginator)
	- [RegisterJobDefinition](https://docs.aws.amazon.com/goto/SdkForJavaV2/batch-2016-08-10/RegisterJobDefinition)
	- [SubmitJob](https://docs.aws.amazon.com/goto/SdkForJavaV2/batch-2016-08-10/SubmitJob)
	- [UpdateComputeEnvironment](https://docs.aws.amazon.com/goto/SdkForJavaV2/batch-2016-08-10/UpdateComputeEnvironment)
	- [UpdateJobQueue](https://docs.aws.amazon.com/goto/SdkForJavaV2/batch-2016-08-10/UpdateJobQueue)

# Exemplos do Amazon Bedrock usando o SDK para Java 2.x

Os exemplos de código a seguir mostram como realizar ações e implementar cenários comuns usando o AWS SDK for Java 2.x com o Amazon Bedrock.

Ações são trechos de código de programas maiores e devem ser executadas em contexto. Embora as ações mostrem como chamar perfis de serviço individuais, você pode ver as ações no contexto em seus cenários relacionados.

Cada exemplo inclui um link para o código-fonte completo, em que você pode encontrar instruções sobre como configurar e executar o código.<br>Amazon Bedrock Amazon Bedrock **17636 17636** 

### Tópicos

• [Ações](#page-13270-0)

# Ações

### **GetFoundationModel**

O código de exemplo a seguir mostra como usar GetFoundationModel.

### SDK para Java 2.x

### **G** Note

Tem mais sobre GitHub. Encontre o exemplo completo e saiba como configurar e executar no [Repositório de exemplos de código da AWS.](https://github.com/awsdocs/aws-doc-sdk-examples/tree/main/javav2/example_code/bedrock#code-examples)

Obtenha detalhes de um modelo de base usando o cliente síncrono Amazon Bedrock.

```
 /** 
     * Get details about an Amazon Bedrock foundation model. 
 * 
     * @param bedrockClient The service client for accessing Amazon Bedrock. 
     * @param modelIdentifier The model identifier. 
     * @return An object containing the foundation model's details. 
     */ 
    public static FoundationModelDetails getFoundationModel(BedrockClient 
 bedrockClient, String modelIdentifier) { 
        try { 
            GetFoundationModelResponse response = bedrockClient.getFoundationModel( 
                    r -> r.modelIdentifier(modelIdentifier) 
            ); 
            FoundationModelDetails model = response.modelDetails(); 
            System.out.println(" Model ID: " + model.modelId()); 
            System.out.println(" Model ARN: " + 
 model.modelArn()); 
            System.out.println(" Model Name: " + 
 model.modelName()); 
            System.out.println(" Provider Name: " + 
 model.providerName());
```

```
 System.out.println(" Lifecycle status: " + 
 model.modelLifecycle().statusAsString()); 
            System.out.println(" Input modalities: " + 
 model.inputModalities()); 
            System.out.println(" Output modalities: " + 
 model.outputModalities()); 
            System.out.println(" Supported customizations: " + 
 model.customizationsSupported()); 
            System.out.println(" Supported inference types: " + 
 model.inferenceTypesSupported()); 
            System.out.println(" Response streaming supported: " + 
 model.responseStreamingSupported()); 
            return model; 
        } catch (ValidationException e) { 
            throw new IllegalArgumentException(e.getMessage()); 
        } catch (SdkException e) { 
            System.err.println(e.getMessage()); 
            throw new RuntimeException(e); 
        } 
    }
```
Obtenha detalhes de um modelo de base usando o cliente assíncrono Amazon Bedrock.

```
 /** 
      * Get details about an Amazon Bedrock foundation model. 
 * 
      * @param bedrockClient The async service client for accessing Amazon Bedrock. 
      * @param modelIdentifier The model identifier. 
      * @return An object containing the foundation model's details. 
      */ 
     public static FoundationModelDetails getFoundationModel(BedrockAsyncClient 
 bedrockClient, String modelIdentifier) { 
         try { 
             CompletableFuture<GetFoundationModelResponse> future = 
 bedrockClient.getFoundationModel( 
                     r -> r.modelIdentifier(modelIdentifier) 
             ); 
             FoundationModelDetails model = future.get().modelDetails();
```

```
System.out.println(" Model ID: " + model .modelId();
            System.out.println(" Model ARN: " + 
 model.modelArn()); 
            System.out.println(" Model Name: " + 
 model.modelName()); 
            System.out.println(" Provider Name: " + 
 model.providerName()); 
            System.out.println(" Lifecycle status: " + 
 model.modelLifecycle().statusAsString()); 
            System.out.println(" Input modalities: " + 
 model.inputModalities()); 
            System.out.println(" Output modalities: " + 
 model.outputModalities()); 
            System.out.println(" Supported customizations: " + 
 model.customizationsSupported()); 
            System.out.println(" Supported inference types: " + 
 model.inferenceTypesSupported()); 
            System.out.println(" Response streaming supported: " + 
 model.responseStreamingSupported()); 
            return model; 
        } catch (ExecutionException e) { 
            if (e.getMessage().contains("ValidationException")) { 
                throw new IllegalArgumentException(e.getMessage()); 
            } else { 
                System.err.println(e.getMessage()); 
                throw new RuntimeException(e); 
 } 
        } catch (InterruptedException e) { 
            Thread.currentThread().interrupt(); 
            System.err.println(e.getMessage()); 
            throw new RuntimeException(e); 
        } 
    }
```
• Para obter detalhes da API, consulte [GetFoundationModela](https://docs.aws.amazon.com/goto/SdkForJavaV2/bedrock-2023-04-20/GetFoundationModel) Referência AWS SDK for Java 2.x da API.

## **ListFoundationModels**

O código de exemplo a seguir mostra como usar ListFoundationModels.

#### SDK para Java 2.x

### **a** Note

Tem mais sobre GitHub. Encontre o exemplo completo e saiba como configurar e executar no [Repositório de exemplos de código da AWS.](https://github.com/awsdocs/aws-doc-sdk-examples/tree/main/javav2/example_code/bedrock#code-examples)

Liste os modelos de base do Amazon Bedrock disponíveis usando o cliente de base do Amazon Bedrock síncrono.

```
 /** 
      * Lists Amazon Bedrock foundation models that you can use. 
      * You can filter the results with the request parameters. 
\star * @param bedrockClient The service client for accessing Amazon Bedrock. 
      * @return A list of objects containing the foundation models' details 
      */ 
    public static List<FoundationModelSummary> listFoundationModels(BedrockClient 
 bedrockClient) { 
        try { 
             ListFoundationModelsResponse response = 
 bedrockClient.listFoundationModels(r -> {}); 
            List<FoundationModelSummary> models = response.modelSummaries();
             if (models.isEmpty()) { 
                 System.out.println("No available foundation models in " + 
 region.toString()); 
             } else { 
                 for (FoundationModelSummary model : models) { 
                     System.out.println("Model ID: " + model.modelId()); 
                     System.out.println("Provider: " + model.providerName()); 
                    System.out.println("Name: " + model.modelName());
                     System.out.println(); 
 } 
 } 
             return models; 
         } catch (SdkClientException e) {
```

```
 System.err.println(e.getMessage()); 
          throw new RuntimeException(e); 
     } 
 }
```
Liste os modelos de base do Amazon Bedrock disponíveis usando o cliente de base do Amazon Bedrock assíncrono.

```
 /** 
      * Lists Amazon Bedrock foundation models that you can use. 
      * You can filter the results with the request parameters. 
 * 
      * @param bedrockClient The async service client for accessing Amazon Bedrock. 
      * @return A list of objects containing the foundation models' details 
      */ 
     public static List<FoundationModelSummary> 
 listFoundationModels(BedrockAsyncClient bedrockClient) { 
         try { 
             CompletableFuture<ListFoundationModelsResponse> future = 
 bedrockClient.listFoundationModels(r -> {}); 
             List<FoundationModelSummary> models = future.get().modelSummaries(); 
             if (models.isEmpty()) { 
                 System.out.println("No available foundation models in " + 
 region.toString()); 
             } else { 
                 for (FoundationModelSummary model : models) { 
                     System.out.println("Model ID: " + model.modelId()); 
                     System.out.println("Provider: " + model.providerName()); 
                     System.out.println("Name: " + model.modelName()); 
                     System.out.println(); 
 } 
 } 
             return models; 
         } catch (InterruptedException e) { 
             Thread.currentThread().interrupt(); 
             System.err.println(e.getMessage()); 
             throw new RuntimeException(e); 
         } catch (ExecutionException e) {
```

```
 System.err.println(e.getMessage()); 
          throw new RuntimeException(e); 
     } 
 }
```
• Para obter detalhes da API, consulte [ListFoundationModelsa](https://docs.aws.amazon.com/goto/SdkForJavaV2/bedrock-2023-04-20/ListFoundationModels) Referência AWS SDK for Java 2.x da API.

# Exemplos do Amazon Bedrock Runtime usando o SDK para Java 2.x

Os exemplos de código a seguir mostram como realizar ações e implementar cenários comuns usando o AWS SDK for Java 2.x Amazon Bedrock Runtime.

Cenários são exemplos de código que mostram como realizar tarefas específicas chamando várias funções dentro de um serviço ou combinadas com outros Serviços da AWS.

Cada exemplo inclui um link para o código-fonte completo, em que você pode encontrar instruções sobre como configurar e executar o código.

### Tópicos

- [Cenários](#page-13275-0)
- [AI21 Laboratórios Jurassic-2](#page-13410-0)
- [Gerador de Imagens do Amazon Titan](#page-15775-0)
- [Amazon Titan Text](#page-13413-0)
- [Incorporações de texto Amazon Titan](#page-17686-0)
- [Claude da Anthropic](#page-13421-0)
- [Command da Cohere](#page-13428-0)
- [Llama da Meta](#page-13439-0)
- [Mistral AI](#page-13447-0)
- [Stable Diffusion](#page-17739-0)

# Cenários

Criar um aplicativo playground para interagir com os modelos de base do Amazon Bedrock

O exemplo de código a seguir mostra como criar playgrounds para interagir com os modelos de base do Amazon Bedrock por meio de diferentes modalidades.

### SDK para Java 2.x

O Java Foundation Model (FM) Playground é um aplicativo de amostra da Spring Boot que mostra como usar o Amazon Bedrock com Java. Este exemplo mostra como os desenvolvedores Java podem usar o Amazon Bedrock para criar aplicativos habilitados para IA generativa. É possível testar e interagir com os modelos de base do Amazon Bedrock usando os três playgrounds a seguir:

- Um playground de texto.
- Um playground de chat.
- Um playground de imagens.

O exemplo também lista e exibe os modelos de base aos quais você tem acesso e respectivas características. Para obter o código-fonte e as instruções de implantação, consulte o projeto em [GitHub](https://github.com/build-on-aws/java-fm-playground).

Serviços utilizados neste exemplo

• Amazon Bedrock Runtime

## AI21 Laboratórios Jurassic-2

### Converse

O exemplo de código a seguir mostra como enviar uma mensagem de texto para o AI21 Labs Jurassic-2 usando a API Converse do Bedrock.

SDK para Java 2.x

### **a** Note

Tem mais sobre GitHub. Encontre o exemplo completo e saiba como configurar e executar no [Repositório de exemplos de código da AWS.](https://github.com/awsdocs/aws-doc-sdk-examples/tree/main/javav2/example_code/bedrock-runtime#code-examples)

Envie uma mensagem de texto para o AI21 Labs Jurassic-2, usando a API Converse do Bedrock.

```
// Use the Converse API to send a text message to AI21 Labs Jurassic-2.
import software.amazon.awssdk.auth.credentials.DefaultCredentialsProvider;
import software.amazon.awssdk.core.exception.SdkClientException;
import software.amazon.awssdk.regions.Region;
import software.amazon.awssdk.services.bedrockruntime.BedrockRuntimeClient;
import software.amazon.awssdk.services.bedrockruntime.model.ContentBlock;
import software.amazon.awssdk.services.bedrockruntime.model.ConversationRole;
import software.amazon.awssdk.services.bedrockruntime.model.ConverseResponse;
import software.amazon.awssdk.services.bedrockruntime.model.Message;
public class Converse { 
     public static String converse() { 
         // Create a Bedrock Runtime client in the AWS Region you want to use. 
         // Replace the DefaultCredentialsProvider with your preferred credentials 
  provider. 
         var client = BedrockRuntimeClient.builder() 
                  .credentialsProvider(DefaultCredentialsProvider.create()) 
                  .region(Region.US_EAST_1) 
                  .build(); 
         // Set the model ID, e.g., Jurassic-2 Mid. 
        var modelId = "ai21.j2-mid-v1";
         // Create the input text and embed it in a message object with the user 
  role. 
         var inputText = "Describe the purpose of a 'hello world' program in one 
  line."; 
         var message = Message.builder() 
                  .content(ContentBlock.fromText(inputText)) 
                  .role(ConversationRole.USER) 
                 .build();
         try { 
             // Send the message with a basic inference configuration. 
             ConverseResponse response = client.converse(request -> request 
                      .modelId(modelId) 
                      .messages(message) 
                      .inferenceConfig(config -> config 
                              .maxTokens(512)
```

```
 .temperature(0.5F) 
                              .topP(0.9F));
              // Retrieve the generated text from Bedrock's response object. 
             var responseText = response.output().message().content().get(0).text();
              System.out.println(responseText); 
              return responseText; 
         } catch (SdkClientException e) { 
              System.err.printf("ERROR: Can't invoke '%s'. Reason: %s", modelId, 
  e.getMessage()); 
              throw new RuntimeException(e); 
         } 
     } 
     public static void main(String[] args) { 
         converse(); 
     }
}
```
Envie uma mensagem de texto para o AI21 Labs Jurassic-2, usando a API Converse do Bedrock com o cliente Java assíncrono.

```
// Use the Converse API to send a text message to AI21 Labs Jurassic-2
// with the async Java client.
import software.amazon.awssdk.auth.credentials.DefaultCredentialsProvider;
import software.amazon.awssdk.regions.Region;
import software.amazon.awssdk.services.bedrockruntime.BedrockRuntimeAsyncClient;
import software.amazon.awssdk.services.bedrockruntime.model.ContentBlock;
import software.amazon.awssdk.services.bedrockruntime.model.ConversationRole;
import software.amazon.awssdk.services.bedrockruntime.model.Message;
import java.util.concurrent.CompletableFuture;
import java.util.concurrent.ExecutionException;
public class ConverseAsync { 
     public static String converseAsync() { 
         // Create a Bedrock Runtime client in the AWS Region you want to use.
```

```
 // Replace the DefaultCredentialsProvider with your preferred credentials 
 provider. 
         var client = BedrockRuntimeAsyncClient.builder() 
                  .credentialsProvider(DefaultCredentialsProvider.create()) 
                  .region(Region.US_EAST_1) 
                 .build();
         // Set the model ID, e.g., Jurassic-2 Mid. 
        var modelId = "ai21.j2-mid-v1";
         // Create the input text and embed it in a message object with the user 
 role. 
         var inputText = "Describe the purpose of a 'hello world' program in one 
 line."; 
         var message = Message.builder() 
                  .content(ContentBlock.fromText(inputText)) 
                  .role(ConversationRole.USER) 
                  .build(); 
         // Send the message with a basic inference configuration. 
         var request = client.converse(params -> params 
                  .modelId(modelId) 
                  .messages(message) 
                  .inferenceConfig(config -> config 
                          .maxTokens(512) 
                          .temperature(0.5F) 
                         .topP(<math>0.9F</math>) ); 
         // Prepare a future object to handle the asynchronous response. 
         CompletableFuture<String> future = new CompletableFuture<>(); 
         // Handle the response or error using the future object. 
         request.whenComplete((response, error) -> { 
            if (error == null) {
                 // Extract the generated text from Bedrock's response object. 
                 String responseText = 
 response.output().message().content().get(0).text(); 
                 future.complete(responseText); 
             } else { 
                 future.completeExceptionally(error); 
 } 
         });
```

```
 try { 
              // Wait for the future object to complete and retrieve the generated 
  text. 
              String responseText = future.get(); 
              System.out.println(responseText); 
              return responseText; 
         } catch (ExecutionException | InterruptedException e) { 
              System.err.printf("Can't invoke '%s': %s", modelId, e.getMessage()); 
              throw new RuntimeException(e); 
         } 
     } 
     public static void main(String[] args) { 
         converseAsync(); 
     }
}
```
• Para obter detalhes da API, consulte [Converse](https://docs.aws.amazon.com/goto/SdkForJavaV2/bedrock-runtime-2023-09-30/Converse) na Referência da API do AWS SDK for Java 2.x

InvokeModel

.

O exemplo de código a seguir mostra como enviar uma mensagem de texto para o AI21 Labs Jurassic-2, usando a API Invoke Model.

SDK para Java 2.x

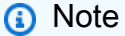

Tem mais sobre GitHub. Encontre o exemplo completo e saiba como configurar e executar no [Repositório de exemplos de código da AWS.](https://github.com/awsdocs/aws-doc-sdk-examples/tree/main/javav2/example_code/bedrock-runtime#code-examples)

Use a API InvokeModel para enviar uma mensagem de texto.

// Use the native inference API to send a text message to AI21 Labs Jurassic-2.

```
import org.json.JSONObject;
import org.json.JSONPointer;
```

```
import software.amazon.awssdk.auth.credentials.DefaultCredentialsProvider;
import software.amazon.awssdk.core.SdkBytes;
import software.amazon.awssdk.core.exception.SdkClientException;
import software.amazon.awssdk.regions.Region;
import software.amazon.awssdk.services.bedrockruntime.BedrockRuntimeClient;
public class InvokeModel { 
     public static String invokeModel() { 
         // Create a Bedrock Runtime client in the AWS Region you want to use. 
         // Replace the DefaultCredentialsProvider with your preferred credentials 
  provider. 
         var client = BedrockRuntimeClient.builder() 
                  .credentialsProvider(DefaultCredentialsProvider.create()) 
                  .region(Region.US_EAST_1) 
                 .build();
         // Set the model ID, e.g., Jurassic-2 Mid. 
        var modelId = "ai21.j2-mid-v1";
         // The InvokeModel API uses the model's native payload. 
         // Learn more about the available inference parameters and response fields 
  at: 
         // https://docs.aws.amazon.com/bedrock/latest/userguide/model-parameters-
jurassic2.html 
        var nativeRequestTemplate = "{ \"prompt\": \"{{prompt}}\" }";
         // Define the prompt for the model. 
         var prompt = "Describe the purpose of a 'hello world' program in one line."; 
         // Embed the prompt in the model's native request payload. 
         String nativeRequest = nativeRequestTemplate.replace("{{prompt}}", prompt); 
         try { 
             // Encode and send the request to the Bedrock Runtime. 
             var response = client.invokeModel(request -> request 
                      .body(SdkBytes.fromUtf8String(nativeRequest)) 
                      .modelId(modelId) 
             ); 
             // Decode the response body. 
             var responseBody = new JSONObject(response.body().asUtf8String());
```

```
 // Retrieve the generated text from the model's response. 
              var text = new JSONPointer("/completions/0/data/
text").queryFrom(responseBody).toString(); 
              System.out.println(text); 
              return text; 
         } catch (SdkClientException e) { 
              System.err.printf("ERROR: Can't invoke '%s'. Reason: %s", modelId, 
  e.getMessage()); 
              throw new RuntimeException(e); 
         } 
     } 
     public static void main(String[] args) { 
         invokeModel(); 
     }
}
```
• Para obter detalhes da API, consulte [InvokeModela](https://docs.aws.amazon.com/goto/SdkForJavaV2/bedrock-runtime-2023-09-30/InvokeModel) Referência AWS SDK for Java 2.x da API.

Gerador de Imagens do Amazon Titan

InvokeModel

O exemplo de código a seguir mostra como invocar o Amazon Titan Image no Amazon Bedrock para gerar uma imagem.

SDK para Java 2.x

### **a** Note

Tem mais sobre GitHub. Encontre o exemplo completo e saiba como configurar e executar no [Repositório de exemplos de código da AWS.](https://github.com/awsdocs/aws-doc-sdk-examples/tree/main/javav2/example_code/bedrock-runtime#code-examples)

Crie uma imagem com o Gerador de Imagens do Amazon Titan.

// Create an image with the Amazon Titan Image Generator.

import org.json.JSONObject;

```
import org.json.JSONPointer;
import software.amazon.awssdk.auth.credentials.DefaultCredentialsProvider;
import software.amazon.awssdk.core.SdkBytes;
import software.amazon.awssdk.core.exception.SdkClientException;
import software.amazon.awssdk.regions.Region;
import software.amazon.awssdk.services.bedrockruntime.BedrockRuntimeClient;
import java.math.BigInteger;
import java.security.SecureRandom;
import static com.example.bedrockruntime.libs.ImageTools.displayImage;
public class InvokeModel { 
     public static String invokeModel() { 
         // Create a Bedrock Runtime client in the AWS Region you want to use. 
         // Replace the DefaultCredentialsProvider with your preferred credentials 
  provider. 
         var client = BedrockRuntimeClient.builder() 
                  .credentialsProvider(DefaultCredentialsProvider.create()) 
                 .region(Region.US_EAST_1) 
                 .build(); 
         // Set the model ID, e.g., Titan Image G1. 
        var modelId = "amazon.titan-image-generator-v1";
         // The InvokeModel API uses the model's native payload. 
         // Learn more about the available inference parameters and response fields 
  at: 
         // https://docs.aws.amazon.com/bedrock/latest/userguide/model-parameters-
titan-image.html 
         var nativeRequestTemplate = """ 
\overline{a} "taskType": "TEXT_IMAGE", 
                     "textToImageParams": { "text": "{{prompt}}" }, 
                     "imageGenerationConfig": { "seed": {{seed}} } 
                 }"""; 
         // Define the prompt for the image generation. 
         var prompt = "A stylized picture of a cute old steampunk robot"; 
         // Get a random 31-bit seed for the image generation (max. 2,147,483,647). 
        var seed = new BigInteger(31, new SecureRandom());
```

```
 // Embed the prompt and seed in the model's native request payload. 
         var nativeRequest = nativeRequestTemplate 
                  .replace("{{prompt}}", prompt) 
                  .replace("{{seed}}", seed.toString()); 
         try { 
             // Encode and send the request to the Bedrock Runtime. 
             var response = client.invokeModel(request -> request 
                      .body(SdkBytes.fromUtf8String(nativeRequest)) 
                      .modelId(modelId) 
             ); 
             // Decode the response body. 
            var responseBody = new JSONObject(response.body().asUtf8String());
             // Retrieve the generated image data from the model's response. 
             var base64ImageData = new JSONPointer("/
images/0").queryFrom(responseBody).toString(); 
             return base64ImageData; 
         } catch (SdkClientException e) { 
             System.err.printf("ERROR: Can't invoke '%s'. Reason: %s", modelId, 
  e.getMessage()); 
             throw new RuntimeException(e); 
         } 
     } 
     public static void main(String[] args) { 
         System.out.println("Generating image. This may take a few seconds..."); 
         String base64ImageData = invokeModel(); 
        displayImage(base64ImageData);
     }
}
```
• Para obter detalhes da API, consulte [InvokeModela](https://docs.aws.amazon.com/goto/SdkForJavaV2/bedrock-runtime-2023-09-30/InvokeModel) Referência AWS SDK for Java 2.x da API.
# Amazon Titan Text

Converse

O exemplo de código a seguir mostra como enviar uma mensagem de texto para o Amazon Titan Text usando a API Converse do Bedrock.

### SDK para Java 2.x

## **a** Note

Tem mais sobre GitHub. Encontre o exemplo completo e saiba como configurar e executar no [Repositório de exemplos de código da AWS.](https://github.com/awsdocs/aws-doc-sdk-examples/tree/main/javav2/example_code/bedrock-runtime#code-examples)

Envie uma mensagem de texto ao Amazon Titan Text usando a API Converse do Bedrock.

```
// Use the Converse API to send a text message to Amazon Titan Text.
import software.amazon.awssdk.auth.credentials.DefaultCredentialsProvider;
import software.amazon.awssdk.core.exception.SdkClientException;
import software.amazon.awssdk.regions.Region;
import software.amazon.awssdk.services.bedrockruntime.BedrockRuntimeClient;
import software.amazon.awssdk.services.bedrockruntime.model.ContentBlock;
import software.amazon.awssdk.services.bedrockruntime.model.ConversationRole;
import software.amazon.awssdk.services.bedrockruntime.model.ConverseResponse;
import software.amazon.awssdk.services.bedrockruntime.model.Message;
public class Converse { 
     public static String converse() { 
         // Create a Bedrock Runtime client in the AWS Region you want to use. 
         // Replace the DefaultCredentialsProvider with your preferred credentials 
  provider. 
         var client = BedrockRuntimeClient.builder() 
                 .credentialsProvider(DefaultCredentialsProvider.create()) 
                 .region(Region.US_EAST_1) 
                .build();
         // Set the model ID, e.g., Titan Text Premier. 
         var modelId = "amazon.titan-text-premier-v1:0";
```

```
 // Create the input text and embed it in a message object with the user 
  role. 
         var inputText = "Describe the purpose of a 'hello world' program in one 
  line."; 
         var message = Message.builder() 
                  .content(ContentBlock.fromText(inputText)) 
                  .role(ConversationRole.USER) 
                 .build();
         try { 
              // Send the message with a basic inference configuration. 
              ConverseResponse response = client.converse(request -> request 
                      .modelId(modelId) 
                      .messages(message) 
                      .inferenceConfig(config -> config 
                               .maxTokens(512) 
                               .temperature(0.5F) 
                              .topP(0.9F));
              // Retrieve the generated text from Bedrock's response object. 
              var responseText = response.output().message().content().get(0).text(); 
              System.out.println(responseText); 
              return responseText; 
         } catch (SdkClientException e) { 
              System.err.printf("ERROR: Can't invoke '%s'. Reason: %s", modelId, 
  e.getMessage()); 
              throw new RuntimeException(e); 
         } 
     } 
     public static void main(String[] args) { 
         converse(); 
     }
}
```
Envie uma mensagem de texto ao Amazon Titan Text usando a API Converse do Bedrock com o cliente Java assíncrono.

```
// Use the Converse API to send a text message to Amazon Titan Text
// with the async Java client.
import software.amazon.awssdk.auth.credentials.DefaultCredentialsProvider;
import software.amazon.awssdk.regions.Region;
import software.amazon.awssdk.services.bedrockruntime.BedrockRuntimeAsyncClient;
import software.amazon.awssdk.services.bedrockruntime.model.ContentBlock;
import software.amazon.awssdk.services.bedrockruntime.model.ConversationRole;
import software.amazon.awssdk.services.bedrockruntime.model.Message;
import java.util.concurrent.CompletableFuture;
import java.util.concurrent.ExecutionException;
public class ConverseAsync { 
     public static String converseAsync() { 
         // Create a Bedrock Runtime client in the AWS Region you want to use. 
         // Replace the DefaultCredentialsProvider with your preferred credentials 
  provider. 
         var client = BedrockRuntimeAsyncClient.builder() 
                  .credentialsProvider(DefaultCredentialsProvider.create()) 
                  .region(Region.US_EAST_1) 
                 .build();
         // Set the model ID, e.g., Titan Text Premier. 
        var modelId = "amazon.titan-text-premier-v1:0";
         // Create the input text and embed it in a message object with the user 
  role. 
         var inputText = "Describe the purpose of a 'hello world' program in one 
  line."; 
         var message = Message.builder() 
                  .content(ContentBlock.fromText(inputText)) 
                  .role(ConversationRole.USER) 
                 .build();
         // Send the message with a basic inference configuration. 
         var request = client.converse(params -> params 
                  .modelId(modelId) 
                  .messages(message) 
                  .inferenceConfig(config -> config 
                          .maxTokens(512)
```

```
 .temperature(0.5F) 
                         .topP(<math>0.9F</math>) ); 
         // Prepare a future object to handle the asynchronous response. 
         CompletableFuture<String> future = new CompletableFuture<>(); 
         // Handle the response or error using the future object. 
         request.whenComplete((response, error) -> { 
            if (error == null) {
                  // Extract the generated text from Bedrock's response object. 
                  String responseText = 
 response.output().message().content().get(0).text(); 
                  future.complete(responseText); 
             } else { 
                  future.completeExceptionally(error); 
 } 
         }); 
         try { 
             // Wait for the future object to complete and retrieve the generated 
 text. 
             String responseText = future.get(); 
             System.out.println(responseText); 
             return responseText; 
         } catch (ExecutionException | InterruptedException e) { 
             System.err.printf("Can't invoke '%s': %s", modelId, e.getMessage()); 
             throw new RuntimeException(e); 
         } 
     } 
     public static void main(String[] args) { 
         converseAsync(); 
     }
```
• Para obter detalhes da API, consulte [Converse](https://docs.aws.amazon.com/goto/SdkForJavaV2/bedrock-runtime-2023-09-30/Converse) na Referência da API do AWS SDK for Java 2.x

}

.

### ConverseStream

O exemplo de código a seguir mostra como enviar uma mensagem de texto para o Amazon Titan Text usando a API Converse da Bedrock e processar o fluxo de resposta em tempo real.

SDK para Java 2.x

## **a** Note

Tem mais sobre GitHub. Encontre o exemplo completo e saiba como configurar e executar no [Repositório de exemplos de código da AWS.](https://github.com/awsdocs/aws-doc-sdk-examples/tree/main/javav2/example_code/bedrock-runtime#code-examples)

Envie uma mensagem de texto ao Amazon Titan Text usando a API Converse do Bedrock e processe o fluxo de resposta em tempo real.

```
// Use the Converse API to send a text message to Amazon Titan Text
// and print the response stream.
import software.amazon.awssdk.auth.credentials.DefaultCredentialsProvider;
import software.amazon.awssdk.regions.Region;
import software.amazon.awssdk.services.bedrockruntime.BedrockRuntimeAsyncClient;
import software.amazon.awssdk.services.bedrockruntime.model.ContentBlock;
import software.amazon.awssdk.services.bedrockruntime.model.ConversationRole;
import 
  software.amazon.awssdk.services.bedrockruntime.model.ConverseStreamResponseHandler;
import software.amazon.awssdk.services.bedrockruntime.model.Message;
import java.util.concurrent.ExecutionException;
public class ConverseStream { 
     public static void main(String[] args) { 
         // Create a Bedrock Runtime client in the AWS Region you want to use. 
         // Replace the DefaultCredentialsProvider with your preferred credentials 
  provider. 
         var client = BedrockRuntimeAsyncClient.builder() 
                 .credentialsProvider(DefaultCredentialsProvider.create()) 
                 .region(Region.US_EAST_1) 
                 .build();
```

```
 // Set the model ID, e.g., Titan Text Premier. 
         var modelId = "amazon.titan-text-premier-v1:0"; 
         // Create the input text and embed it in a message object with the user 
  role. 
         var inputText = "Describe the purpose of a 'hello world' program in one 
  line."; 
         var message = Message.builder() 
                  .content(ContentBlock.fromText(inputText)) 
                  .role(ConversationRole.USER) 
                 .build();
         // Create a handler to extract and print the response text in real-time. 
         var responseStreamHandler = ConverseStreamResponseHandler.builder() 
                  .subscriber(ConverseStreamResponseHandler.Visitor.builder() 
                           .onContentBlockDelta(chunk -> { 
                               String responseText = chunk.delta().text(); 
                               System.out.print(responseText); 
                           }).build() 
                  ).onError(err -> 
                           System.err.printf("Can't invoke '%s': %s", modelId, 
  err.getMessage()) 
                  ).build(); 
         try { 
              // Send the message with a basic inference configuration and attach the 
  handler. 
              client.converseStream(request -> request 
                       .modelId(modelId) 
                       .messages(message) 
                       .inferenceConfig(config -> config 
                               .maxTokens(512) 
                               .temperature(0.5F) 
                              .topP(<math>0.9F</math>) ), responseStreamHandler).get(); 
         } catch (ExecutionException | InterruptedException e) { 
              System.err.printf("Can't invoke '%s': %s", modelId, 
  e.getCause().getMessage()); 
         } 
     }
}
```
• Para obter detalhes da API, consulte [ConverseStreama](https://docs.aws.amazon.com/goto/SdkForJavaV2/bedrock-runtime-2023-09-30/ConverseStream) Referência AWS SDK for Java 2.x da API.

### InvokeModel

O exemplo de código a seguir mostra como enviar uma mensagem de texto para o Amazon Titan Text usando a API Invoke Model.

### SDK para Java 2.x

### **a** Note

Tem mais sobre GitHub. Encontre o exemplo completo e saiba como configurar e executar no [Repositório de exemplos de código da AWS.](https://github.com/awsdocs/aws-doc-sdk-examples/tree/main/javav2/example_code/bedrock-runtime#code-examples)

Use a API InvokeModel para enviar uma mensagem de texto.

```
// Use the native inference API to send a text message to Amazon Titan Text.
import org.json.JSONObject;
import org.json.JSONPointer;
import software.amazon.awssdk.auth.credentials.DefaultCredentialsProvider;
import software.amazon.awssdk.core.SdkBytes;
import software.amazon.awssdk.core.exception.SdkClientException;
import software.amazon.awssdk.regions.Region;
import software.amazon.awssdk.services.bedrockruntime.BedrockRuntimeClient;
public class InvokeModel { 
     public static String invokeModel() { 
         // Create a Bedrock Runtime client in the AWS Region you want to use. 
         // Replace the DefaultCredentialsProvider with your preferred credentials 
  provider. 
         var client = BedrockRuntimeClient.builder() 
                 .credentialsProvider(DefaultCredentialsProvider.create()) 
                 .region(Region.US_EAST_1) 
                .build();
         // Set the model ID, e.g., Titan Text Premier. 
         var modelId = "amazon.titan-text-premier-v1:0";
```

```
 // The InvokeModel API uses the model's native payload. 
         // Learn more about the available inference parameters and response fields 
  at: 
         // https://docs.aws.amazon.com/bedrock/latest/userguide/model-parameters-
titan-text.html 
        var nativeRequestTemplate = "{ \"inputText\": \"{{prompt}}\" }";
         // Define the prompt for the model. 
         var prompt = "Describe the purpose of a 'hello world' program in one line."; 
         // Embed the prompt in the model's native request payload. 
         String nativeRequest = nativeRequestTemplate.replace("{{prompt}}", prompt); 
         try { 
             // Encode and send the request to the Bedrock Runtime. 
             var response = client.invokeModel(request -> request 
                      .body(SdkBytes.fromUtf8String(nativeRequest)) 
                      .modelId(modelId) 
             ); 
             // Decode the response body. 
             var responseBody = new JSONObject(response.body().asUtf8String()); 
             // Retrieve the generated text from the model's response. 
             var text = new JSONPointer("/results/0/
outputText").queryFrom(responseBody).toString(); 
             System.out.println(text); 
             return text; 
         } catch (SdkClientException e) { 
             System.err.printf("ERROR: Can't invoke '%s'. Reason: %s", modelId, 
  e.getMessage()); 
             throw new RuntimeException(e); 
         } 
     } 
     public static void main(String[] args) { 
         invokeModel(); 
     }
}
```
• Para obter detalhes da API, consulte [InvokeModela](https://docs.aws.amazon.com/goto/SdkForJavaV2/bedrock-runtime-2023-09-30/InvokeModel) Referência AWS SDK for Java 2.x da API.

InvokeModelWithResponseStream

O exemplo de código a seguir mostra como enviar uma mensagem de texto para os modelos Amazon Titan Text, usando a API Invoke Model, e imprimir o fluxo de resposta.

### SDK para Java 2.x

### **a** Note

Tem mais sobre GitHub. Encontre o exemplo completo e saiba como configurar e executar no [Repositório de exemplos de código da AWS.](https://github.com/awsdocs/aws-doc-sdk-examples/tree/main/javav2/example_code/bedrock-runtime#code-examples)

Use a API InvokeModel para enviar uma mensagem de texto e processar o fluxo de resposta em tempo real.

```
// Use the native inference API to send a text message to Amazon Titan Text
// and print the response stream.
import org.json.JSONObject;
import org.json.JSONPointer;
import software.amazon.awssdk.auth.credentials.DefaultCredentialsProvider;
import software.amazon.awssdk.core.SdkBytes;
import software.amazon.awssdk.regions.Region;
import software.amazon.awssdk.services.bedrockruntime.BedrockRuntimeAsyncClient;
import 
  software.amazon.awssdk.services.bedrockruntime.model.InvokeModelWithResponseStreamRequest;
import 
 software.amazon.awssdk.services.bedrockruntime.model.InvokeModelWithResponseStreamResponseF
import java.util.concurrent.ExecutionException;
import static 
 software.amazon.awssdk.services.bedrockruntime.model.InvokeModelWithResponseStreamResponseF
public class InvokeModelWithResponseStream { 
    public static String invokeModelWithResponseStream() throws ExecutionException,
  InterruptedException {
```

```
 // Create a Bedrock Runtime client in the AWS Region you want to use. 
         // Replace the DefaultCredentialsProvider with your preferred credentials 
  provider. 
         var client = BedrockRuntimeAsyncClient.builder() 
                  .credentialsProvider(DefaultCredentialsProvider.create()) 
                  .region(Region.US_EAST_1) 
                  .build(); 
         // Set the model ID, e.g., Titan Text Premier. 
         var modelId = "amazon.titan-text-premier-v1:0"; 
         // The InvokeModelWithResponseStream API uses the model's native payload. 
         // Learn more about the available inference parameters and response fields 
  at: 
         // https://docs.aws.amazon.com/bedrock/latest/userguide/model-parameters-
titan-text.html 
        var nativeRequestTemplate = "{ \"inputText\": \"{{prompt}}\" }";
         // Define the prompt for the model. 
         var prompt = "Describe the purpose of a 'hello world' program in one line."; 
         // Embed the prompt in the model's native request payload. 
         String nativeRequest = nativeRequestTemplate.replace("{{prompt}}", prompt); 
         // Create a request with the model ID and the model's native request 
  payload. 
         var request = InvokeModelWithResponseStreamRequest.builder() 
                  .body(SdkBytes.fromUtf8String(nativeRequest)) 
                  .modelId(modelId) 
                 .build();
         // Prepare a buffer to accumulate the generated response text. 
         var completeResponseTextBuffer = new StringBuilder(); 
         // Prepare a handler to extract, accumulate, and print the response text in 
  real-time. 
         var responseStreamHandler = 
  InvokeModelWithResponseStreamResponseHandler.builder() 
                  .subscriber(Visitor.builder().onChunk(chunk -> { 
                      // Extract and print the text from the model's native response. 
                      var response = new JSONObject(chunk.bytes().asUtf8String()); 
                     var text = new JSONPointer("/outputText").queryFrom(response);
                      System.out.print(text);
```

```
 // Append the text to the response text buffer. 
                      completeResponseTextBuffer.append(text); 
                  }).build()).build(); 
         try { 
             // Send the request and wait for the handler to process the response. 
             client.invokeModelWithResponseStream(request, 
  responseStreamHandler).get(); 
             // Return the complete response text. 
             return completeResponseTextBuffer.toString(); 
         } catch (ExecutionException | InterruptedException e) { 
             System.err.printf("Can't invoke '%s': %s", modelId, 
  e.getCause().getMessage()); 
             throw new RuntimeException(e); 
         } 
     } 
    public static void main(String[] args) throws ExecutionException,
  InterruptedException { 
         invokeModelWithResponseStream(); 
     }
}
```
• Para obter detalhes da API, consulte [InvokeModelWithResponseStream](https://docs.aws.amazon.com/goto/SdkForJavaV2/bedrock-runtime-2023-09-30/InvokeModelWithResponseStream)a Referência AWS SDK for Java 2.x da API.

Incorporações de texto Amazon Titan

## InvokeModel

O exemplo de código a seguir mostra como:

- Começar a criar sua primeira incorporação.
- Criar incorporações configurando o número de dimensões e a normalização (somente v2).

#### SDK para Java 2.x

## **a** Note

Tem mais sobre GitHub. Encontre o exemplo completo e saiba como configurar e executar no [Repositório de exemplos de código da AWS.](https://github.com/awsdocs/aws-doc-sdk-examples/tree/main/javav2/example_code/bedrock-runtime#code-examples)

Crie a primeira incorporação com o Incorporador de Texto do Titan v2.

```
// Generate and print an embedding with Amazon Titan Text Embeddings.
import org.json.JSONObject;
import org.json.JSONPointer;
import software.amazon.awssdk.auth.credentials.DefaultCredentialsProvider;
import software.amazon.awssdk.core.SdkBytes;
import software.amazon.awssdk.core.exception.SdkClientException;
import software.amazon.awssdk.regions.Region;
import software.amazon.awssdk.services.bedrockruntime.BedrockRuntimeClient;
public class InvokeModel { 
     public static String invokeModel() { 
         // Create a Bedrock Runtime client in the AWS Region you want to use. 
         // Replace the DefaultCredentialsProvider with your preferred credentials 
  provider. 
         var client = BedrockRuntimeClient.builder() 
                 .credentialsProvider(DefaultCredentialsProvider.create()) 
                 .region(Region.US_EAST_1) 
                .build();
         // Set the model ID, e.g., Titan Text Embeddings V2. 
         var modelId = "amazon.titan-embed-text-v2:0"; 
         // The InvokeModel API uses the model's native payload. 
         // Learn more about the available inference parameters and response fields 
  at: 
         // https://docs.aws.amazon.com/bedrock/latest/userguide/model-parameters-
titan-embed-text.html 
        var nativeRequestTemplate = "{ \"inputText\": \"{{inputText}}\" }";
         // The text to convert into an embedding.
```

```
 var inputText = "Please recommend books with a theme similar to the movie 
  'Inception'."; 
         // Embed the prompt in the model's native request payload. 
         String nativeRequest = nativeRequestTemplate.replace("{{inputText}}", 
  inputText); 
         try { 
             // Encode and send the request to the Bedrock Runtime. 
             var response = client.invokeModel(request -> request 
                      .body(SdkBytes.fromUtf8String(nativeRequest)) 
                      .modelId(modelId) 
             ); 
             // Decode the response body. 
             var responseBody = new JSONObject(response.body().asUtf8String()); 
             // Retrieve the generated text from the model's response. 
             var text = new JSONPointer("/
embedding").queryFrom(responseBody).toString();
             System.out.println(text); 
             return text; 
         } catch (SdkClientException e) { 
             System.err.printf("ERROR: Can't invoke '%s'. Reason: %s", modelId, 
  e.getMessage()); 
             throw new RuntimeException(e); 
         } 
     } 
     public static void main(String[] args) { 
         invokeModel(); 
     }
}
```
Invoque o Incorporador de Texto do Titan v2 configurando o número de dimensões e a normalização.

/\*\*

\* Invoke Amazon Titan Text Embeddings V2 with additional inference parameters.

\*

```
 * @param inputText - The text to convert to an embedding. 
      * @param dimensions - The number of dimensions the output embeddings should 
 have. 
                         Values accepted by the model: 256, 512, 1024.
      * @param normalize - A flag indicating whether or not to normalize the output 
 embeddings. 
      * @return The {@link JSONObject} representing the model's response. 
      */ 
    public static JSONObject invokeModel(String inputText, int dimensions, boolean 
 normalize) { 
        // Create a Bedrock Runtime client in the AWS Region of your choice. 
         var client = BedrockRuntimeClient.builder() 
                 .region(Region.US_WEST_2) 
                .build();
        // Set the model ID, e.g., Titan Embed Text v2.0. 
         var modelId = "amazon.titan-embed-text-v2:0"; 
        // Create the request for the model. 
         var nativeRequest = """ 
\overline{a} "inputText": "%s", 
                     "dimensions": %d, 
                     "normalize": %b 
 } 
                 """.formatted(inputText, dimensions, normalize); 
        // Encode and send the request. 
         var response = client.invokeModel(request -> { 
             request.body(SdkBytes.fromUtf8String(nativeRequest)); 
             request.modelId(modelId); 
        }); 
        // Decode the model's response. 
        var modelResponse = new JSONObject(response.body().asUtf8String());
        // Extract and print the generated embedding and the input text token count. 
         var embedding = modelResponse.getJSONArray("embedding"); 
         var inputTokenCount = modelResponse.getBigInteger("inputTextTokenCount"); 
         System.out.println("Embedding: " + embedding); 
         System.out.println("\nInput token count: " + inputTokenCount);
```
}

```
 // Return the model's native response. 
 return modelResponse;
```
• Para obter detalhes da API, consulte [InvokeModela](https://docs.aws.amazon.com/goto/SdkForJavaV2/bedrock-runtime-2023-09-30/InvokeModel) Referência AWS SDK for Java 2.x da API.

# Claude da Anthropic

## Converse

O exemplo de código a seguir mostra como enviar uma mensagem de texto para Anthropic Claude usando a API Converse do Bedrock.

## SDK para Java 2.x

## **a** Note

Tem mais sobre GitHub. Encontre o exemplo completo e saiba como configurar e executar no [Repositório de exemplos de código da AWS.](https://github.com/awsdocs/aws-doc-sdk-examples/tree/main/javav2/example_code/bedrock-runtime#code-examples)

Envie uma mensagem de texto ao Claude da Anthropic usando a API Converse do Bedrock.

```
// Use the Converse API to send a text message to Anthropic Claude.
import software.amazon.awssdk.auth.credentials.DefaultCredentialsProvider;
import software.amazon.awssdk.core.exception.SdkClientException;
import software.amazon.awssdk.regions.Region;
import software.amazon.awssdk.services.bedrockruntime.BedrockRuntimeClient;
import software.amazon.awssdk.services.bedrockruntime.model.ContentBlock;
import software.amazon.awssdk.services.bedrockruntime.model.ConversationRole;
import software.amazon.awssdk.services.bedrockruntime.model.ConverseResponse;
import software.amazon.awssdk.services.bedrockruntime.model.Message;
public class Converse { 
     public static String converse() { 
         // Create a Bedrock Runtime client in the AWS Region you want to use. 
         // Replace the DefaultCredentialsProvider with your preferred credentials 
  provider.
```

```
 var client = BedrockRuntimeClient.builder() 
                 .credentialsProvider(DefaultCredentialsProvider.create()) 
                 .region(Region.US_EAST_1) 
                 .build(); 
        // Set the model ID, e.g., Claude 3 Haiku. 
        var modelId = "anthropic.claude-3-haiku-20240307-v1:0"; 
        // Create the input text and embed it in a message object with the user 
 role. 
        var inputText = "Describe the purpose of a 'hello world' program in one 
 line."; 
        var message = Message.builder() 
                 .content(ContentBlock.fromText(inputText)) 
                 .role(ConversationRole.USER) 
                .build();
        try { 
            // Send the message with a basic inference configuration. 
            ConverseResponse response = client.converse(request -> request 
                     .modelId(modelId) 
                     .messages(message) 
                     .inferenceConfig(config -> config 
                              .maxTokens(512) 
                              .temperature(0.5F) 
                             .topP(0.9F));
            // Retrieve the generated text from Bedrock's response object. 
            var responseText = response.output().message().content().get(0).text(); 
            System.out.println(responseText); 
            return responseText; 
        } catch (SdkClientException e) { 
            System.err.printf("ERROR: Can't invoke '%s'. Reason: %s", modelId, 
 e.getMessage()); 
            throw new RuntimeException(e); 
        } 
    } 
    public static void main(String[] args) { 
        converse(); 
    }
```
}

Envie uma mensagem de texto ao Claude da Anthropic usando a API Converse do Bedrock com o cliente Java assíncrono.

```
// Use the Converse API to send a text message to Anthropic Claude
// with the async Java client.
import software.amazon.awssdk.auth.credentials.DefaultCredentialsProvider;
import software.amazon.awssdk.regions.Region;
import software.amazon.awssdk.services.bedrockruntime.BedrockRuntimeAsyncClient;
import software.amazon.awssdk.services.bedrockruntime.model.ContentBlock;
import software.amazon.awssdk.services.bedrockruntime.model.ConversationRole;
import software.amazon.awssdk.services.bedrockruntime.model.Message;
import java.util.concurrent.CompletableFuture;
import java.util.concurrent.ExecutionException;
public class ConverseAsync { 
     public static String converseAsync() { 
         // Create a Bedrock Runtime client in the AWS Region you want to use. 
         // Replace the DefaultCredentialsProvider with your preferred credentials 
  provider. 
         var client = BedrockRuntimeAsyncClient.builder() 
                 .credentialsProvider(DefaultCredentialsProvider.create()) 
                 .region(Region.US_EAST_1) 
                .build();
         // Set the model ID, e.g., Claude 3 Haiku. 
         var modelId = "anthropic.claude-3-haiku-20240307-v1:0"; 
         // Create the input text and embed it in a message object with the user 
  role. 
         var inputText = "Describe the purpose of a 'hello world' program in one 
  line."; 
         var message = Message.builder() 
                  .content(ContentBlock.fromText(inputText)) 
                 .role(ConversationRole.USER) 
                  .build();
```

```
 // Send the message with a basic inference configuration. 
         var request = client.converse(params -> params 
                  .modelId(modelId) 
                  .messages(message) 
                  .inferenceConfig(config -> config 
                           .maxTokens(512) 
                           .temperature(0.5F) 
                           .topP(0.9F)) 
         ); 
         // Prepare a future object to handle the asynchronous response. 
         CompletableFuture<String> future = new CompletableFuture<>(); 
         // Handle the response or error using the future object. 
         request.whenComplete((response, error) -> { 
            if (error == null) {
                  // Extract the generated text from Bedrock's response object. 
                  String responseText = 
  response.output().message().content().get(0).text(); 
                  future.complete(responseText); 
             } else { 
                  future.completeExceptionally(error); 
 } 
         }); 
         try { 
             // Wait for the future object to complete and retrieve the generated 
  text. 
             String responseText = future.get(); 
             System.out.println(responseText); 
             return responseText; 
         } catch (ExecutionException | InterruptedException e) { 
             System.err.printf("Can't invoke '%s': %s", modelId, e.getMessage()); 
             throw new RuntimeException(e); 
         } 
     } 
     public static void main(String[] args) { 
         converseAsync(); 
     }
}
```
• Para obter detalhes da API, consulte [Converse](https://docs.aws.amazon.com/goto/SdkForJavaV2/bedrock-runtime-2023-09-30/Converse) na Referência da API do AWS SDK for Java 2.x

### ConverseStream

.

O exemplo de código a seguir mostra como enviar uma mensagem de texto para Anthropic Claude usando a API Converse da Bedrock e processar o fluxo de resposta em tempo real.

SDK para Java 2.x

## **a** Note

Tem mais sobre GitHub. Encontre o exemplo completo e saiba como configurar e executar no [Repositório de exemplos de código da AWS.](https://github.com/awsdocs/aws-doc-sdk-examples/tree/main/javav2/example_code/bedrock-runtime#code-examples)

Envie uma mensagem de texto ao Claude da Anthropic usando a API Converse do Bedrock e processe o fluxo de resposta em tempo real.

```
// Use the Converse API to send a text message to Anthropic Claude
// and print the response stream.
import software.amazon.awssdk.auth.credentials.DefaultCredentialsProvider;
import software.amazon.awssdk.regions.Region;
import software.amazon.awssdk.services.bedrockruntime.BedrockRuntimeAsyncClient;
import software.amazon.awssdk.services.bedrockruntime.model.ContentBlock;
import software.amazon.awssdk.services.bedrockruntime.model.ConversationRole;
import 
  software.amazon.awssdk.services.bedrockruntime.model.ConverseStreamResponseHandler;
import software.amazon.awssdk.services.bedrockruntime.model.Message;
import java.util.concurrent.ExecutionException;
public class ConverseStream { 
     public static void main(String[] args) {
```
// Create a Bedrock Runtime client in the AWS Region you want to use.

```
 // Replace the DefaultCredentialsProvider with your preferred credentials 
 provider. 
        var client = BedrockRuntimeAsyncClient.builder() 
                 .credentialsProvider(DefaultCredentialsProvider.create()) 
                 .region(Region.US_EAST_1) 
                .build();
        // Set the model ID, e.g., Claude 3 Haiku. 
        var modelId = "anthropic.claude-3-haiku-20240307-v1:0"; 
        // Create the input text and embed it in a message object with the user 
 role. 
        var inputText = "Describe the purpose of a 'hello world' program in one 
 line."; 
        var message = Message.builder() 
                 .content(ContentBlock.fromText(inputText)) 
                 .role(ConversationRole.USER) 
                .build();
        // Create a handler to extract and print the response text in real-time. 
        var responseStreamHandler = ConverseStreamResponseHandler.builder() 
                 .subscriber(ConverseStreamResponseHandler.Visitor.builder() 
                         .onContentBlockDelta(chunk -> { 
                             String responseText = chunk.delta().text(); 
                             System.out.print(responseText); 
                         }).build() 
                 ).onError(err -> 
                         System.err.printf("Can't invoke '%s': %s", modelId, 
 err.getMessage()) 
                 ).build(); 
        try { 
            // Send the message with a basic inference configuration and attach the 
 handler. 
            client.converseStream(request -> request.modelId(modelId) 
                     .messages(message) 
                     .inferenceConfig(config -> config 
                              .maxTokens(512) 
                              .temperature(0.5F) 
                              .topP(0.9F) 
                     ), responseStreamHandler).get(); 
        } catch (ExecutionException | InterruptedException e) {
```

```
 System.err.printf("Can't invoke '%s': %s", modelId, 
  e.getCause().getMessage()); 
          } 
     }
}
```
• Para obter detalhes da API, consulte [ConverseStreama](https://docs.aws.amazon.com/goto/SdkForJavaV2/bedrock-runtime-2023-09-30/ConverseStream) Referência AWS SDK for Java 2.x da API.

## InvokeModel

O exemplo de código a seguir mostra como enviar uma mensagem de texto para Anthropic Claude usando a API Invoke Model.

SDK para Java 2.x

**a** Note

Tem mais sobre GitHub. Encontre o exemplo completo e saiba como configurar e executar no [Repositório de exemplos de código da AWS.](https://github.com/awsdocs/aws-doc-sdk-examples/tree/main/javav2/example_code/bedrock-runtime#code-examples)

Use a API InvokeModel para enviar uma mensagem de texto.

```
// Use the native inference API to send a text message to Anthropic Claude.
import org.json.JSONObject;
import org.json.JSONPointer;
import software.amazon.awssdk.auth.credentials.DefaultCredentialsProvider;
import software.amazon.awssdk.core.SdkBytes;
import software.amazon.awssdk.core.exception.SdkClientException;
import software.amazon.awssdk.regions.Region;
import software.amazon.awssdk.services.bedrockruntime.BedrockRuntimeClient;
public class InvokeModel { 
     public static String invokeModel() { 
         // Create a Bedrock Runtime client in the AWS Region you want to use. 
         // Replace the DefaultCredentialsProvider with your preferred credentials 
  provider.
```

```
 var client = BedrockRuntimeClient.builder() 
                  .credentialsProvider(DefaultCredentialsProvider.create()) 
                  .region(Region.US_EAST_1) 
                  .build(); 
         // Set the model ID, e.g., Claude 3 Haiku. 
         var modelId = "anthropic.claude-3-haiku-20240307-v1:0"; 
         // The InvokeModel API uses the model's native payload. 
         // Learn more about the available inference parameters and response fields 
  at: 
         // https://docs.aws.amazon.com/bedrock/latest/userguide/model-parameters-
anthropic-claude-messages.html 
         var nativeRequestTemplate = """ 
\overline{a} "anthropic_version": "bedrock-2023-05-31", 
                      "max_tokens": 512, 
                      "temperature": 0.5, 
                      "messages": [{ 
                          "role": "user", 
                          "content": "{{prompt}}" 
 }] 
                 }"""; 
         // Define the prompt for the model. 
         var prompt = "Describe the purpose of a 'hello world' program in one line."; 
         // Embed the prompt in the model's native request payload. 
         String nativeRequest = nativeRequestTemplate.replace("{{prompt}}", prompt); 
         try { 
             // Encode and send the request to the Bedrock Runtime. 
             var response = client.invokeModel(request -> request 
                      .body(SdkBytes.fromUtf8String(nativeRequest)) 
                      .modelId(modelId) 
             ); 
             // Decode the response body. 
             var responseBody = new JSONObject(response.body().asUtf8String()); 
             // Retrieve the generated text from the model's response. 
             var text = new JSONPointer("/content/0/
text").queryFrom(responseBody).toString(); 
             System.out.println(text);
```

```
 return text; 
         } catch (SdkClientException e) { 
              System.err.printf("ERROR: Can't invoke '%s'. Reason: %s", modelId, 
  e.getMessage()); 
              throw new RuntimeException(e); 
         } 
     } 
     public static void main(String[] args) { 
          invokeModel(); 
     }
}
```
• Para obter detalhes da API, consulte [InvokeModela](https://docs.aws.amazon.com/goto/SdkForJavaV2/bedrock-runtime-2023-09-30/InvokeModel) Referência AWS SDK for Java 2.x da API.

InvokeModelWithResponseStream

O exemplo de código a seguir mostra como enviar uma mensagem de texto para modelos da Anthropic Claude, usando a API Invoke Model, e imprimir o fluxo de resposta.

SDK para Java 2.x

```
a Note
```
Tem mais sobre GitHub. Encontre o exemplo completo e saiba como configurar e executar no [Repositório de exemplos de código da AWS.](https://github.com/awsdocs/aws-doc-sdk-examples/tree/main/javav2/example_code/bedrock-runtime#code-examples)

Use a API InvokeModel para enviar uma mensagem de texto e processar o fluxo de resposta em tempo real.

```
// Use the native inference API to send a text message to Anthropic Claude
// and print the response stream.
import org.json.JSONObject;
import org.json.JSONPointer;
import software.amazon.awssdk.auth.credentials.DefaultCredentialsProvider;
import software.amazon.awssdk.core.SdkBytes;
import software.amazon.awssdk.regions.Region;
```

```
import software.amazon.awssdk.services.bedrockruntime.BedrockRuntimeAsyncClient;
import 
  software.amazon.awssdk.services.bedrockruntime.model.InvokeModelWithResponseStreamRequest;
import 
 software.amazon.awssdk.services.bedrockruntime.model.InvokeModelWithResponseStreamResponseH
import java.util.Objects;
import java.util.concurrent.ExecutionException;
import static 
 software.amazon.awssdk.services.bedrockruntime.model.InvokeModelWithResponseStreamResponseH
public class InvokeModelWithResponseStream { 
    public static String invokeModelWithResponseStream() throws ExecutionException,
  InterruptedException { 
         // Create a Bedrock Runtime client in the AWS Region you want to use. 
         // Replace the DefaultCredentialsProvider with your preferred credentials 
  provider. 
         var client = BedrockRuntimeAsyncClient.builder() 
                 .credentialsProvider(DefaultCredentialsProvider.create()) 
                 .region(Region.US_EAST_1) 
                .build();
         // Set the model ID, e.g., Claude 3 Haiku. 
         var modelId = "anthropic.claude-3-haiku-20240307-v1:0"; 
         // The InvokeModelWithResponseStream API uses the model's native payload. 
         // Learn more about the available inference parameters and response fields 
  at: 
         // https://docs.aws.amazon.com/bedrock/latest/userguide/model-parameters-
anthropic-claude-messages.html 
         var nativeRequestTemplate = """ 
\overline{a} "anthropic_version": "bedrock-2023-05-31", 
                     "max_tokens": 512, 
                     "temperature": 0.5, 
                     "messages": [{ 
                         "role": "user", 
                         "content": "{{prompt}}" 
 }] 
                 }""";
```

```
 // Define the prompt for the model. 
         var prompt = "Describe the purpose of a 'hello world' program in one line."; 
         // Embed the prompt in the model's native request payload. 
         String nativeRequest = nativeRequestTemplate.replace("{{prompt}}", prompt); 
         // Create a request with the model ID and the model's native request 
  payload. 
         var request = InvokeModelWithResponseStreamRequest.builder() 
                  .body(SdkBytes.fromUtf8String(nativeRequest)) 
                  .modelId(modelId) 
                 .build();
         // Prepare a buffer to accumulate the generated response text. 
         var completeResponseTextBuffer = new StringBuilder(); 
         // Prepare a handler to extract, accumulate, and print the response text in 
  real-time. 
         var responseStreamHandler = 
  InvokeModelWithResponseStreamResponseHandler.builder() 
                  .subscriber(Visitor.builder().onChunk(chunk -> { 
                      var response = new JSONObject(chunk.bytes().asUtf8String()); 
                     // Extract and print the text from the content blocks. 
                      if (Objects.equals(response.getString("type"), 
  "content_block_delta")) { 
                          var text = new JSONPointer("/delta/
text").queryFrom(response); 
                          System.out.print(text); 
                          // Append the text to the response text buffer. 
                          completeResponseTextBuffer.append(text); 
1 1 1 1 1 1 1
                 }).build()).build(); 
         try { 
             // Send the request and wait for the handler to process the response. 
             client.invokeModelWithResponseStream(request, 
  responseStreamHandler).get(); 
             // Return the complete response text. 
             return completeResponseTextBuffer.toString(); 
         } catch (ExecutionException | InterruptedException e) {
```

```
 System.err.printf("Can't invoke '%s': %s", modelId, 
  e.getCause().getMessage()); 
              throw new RuntimeException(e); 
         } 
     } 
    public static void main(String[] args) throws ExecutionException,
  InterruptedException { 
         invokeModelWithResponseStream(); 
     }
}
```
• Para obter detalhes da API, consulte [InvokeModelWithResponseStream](https://docs.aws.amazon.com/goto/SdkForJavaV2/bedrock-runtime-2023-09-30/InvokeModelWithResponseStream)a Referência AWS SDK for Java 2.x da API.

## Command da Cohere

Converse

O exemplo de código a seguir mostra como enviar uma mensagem de texto para o Comando Cohere, usando a API Converse da Bedrock.

SDK para Java 2.x

# **a** Note

Tem mais sobre GitHub. Encontre o exemplo completo e saiba como configurar e executar no [Repositório de exemplos de código da AWS.](https://github.com/awsdocs/aws-doc-sdk-examples/tree/main/javav2/example_code/bedrock-runtime#code-examples)

Envie uma mensagem de texto ao Cohere Command usando a API Converse do Bedrock.

```
// Use the Converse API to send a text message to Cohere Command.
import software.amazon.awssdk.auth.credentials.DefaultCredentialsProvider;
import software.amazon.awssdk.core.exception.SdkClientException;
import software.amazon.awssdk.regions.Region;
import software.amazon.awssdk.services.bedrockruntime.BedrockRuntimeClient;
import software.amazon.awssdk.services.bedrockruntime.model.ContentBlock;
import software.amazon.awssdk.services.bedrockruntime.model.ConversationRole;
import software.amazon.awssdk.services.bedrockruntime.model.ConverseResponse;
```

```
import software.amazon.awssdk.services.bedrockruntime.model.Message;
public class Converse { 
     public static String converse() { 
         // Create a Bedrock Runtime client in the AWS Region you want to use. 
         // Replace the DefaultCredentialsProvider with your preferred credentials 
  provider. 
         var client = BedrockRuntimeClient.builder() 
                  .credentialsProvider(DefaultCredentialsProvider.create()) 
                  .region(Region.US_EAST_1) 
                 .build();
         // Set the model ID, e.g., Command R. 
        var modelId = "cohere.command-r-v1:0";
         // Create the input text and embed it in a message object with the user 
  role. 
         var inputText = "Describe the purpose of a 'hello world' program in one 
  line."; 
         var message = Message.builder() 
                  .content(ContentBlock.fromText(inputText)) 
                  .role(ConversationRole.USER) 
                 .build();
         try { 
             // Send the message with a basic inference configuration. 
             ConverseResponse response = client.converse(request -> request 
                      .modelId(modelId) 
                      .messages(message) 
                      .inferenceConfig(config -> config 
                               .maxTokens(512) 
                               .temperature(0.5F) 
                               .topP(0.9F))); 
             // Retrieve the generated text from Bedrock's response object. 
             var responseText = response.output().message().content().get(0).text(); 
             System.out.println(responseText); 
             return responseText; 
         } catch (SdkClientException e) {
```

```
 System.err.printf("ERROR: Can't invoke '%s'. Reason: %s", modelId, 
  e.getMessage()); 
              throw new RuntimeException(e); 
          } 
     } 
     public static void main(String[] args) { 
          converse(); 
     }
}
```
Envie uma mensagem de texto ao Command da Cohere usando a API Converse do Bedrock com o cliente Java assíncrono.

```
// Use the Converse API to send a text message to Cohere Command
// with the async Java client.
import software.amazon.awssdk.auth.credentials.DefaultCredentialsProvider;
import software.amazon.awssdk.regions.Region;
import software.amazon.awssdk.services.bedrockruntime.BedrockRuntimeAsyncClient;
import software.amazon.awssdk.services.bedrockruntime.model.ContentBlock;
import software.amazon.awssdk.services.bedrockruntime.model.ConversationRole;
import software.amazon.awssdk.services.bedrockruntime.model.Message;
import java.util.concurrent.CompletableFuture;
import java.util.concurrent.ExecutionException;
public class ConverseAsync { 
     public static String converseAsync() { 
         // Create a Bedrock Runtime client in the AWS Region you want to use. 
         // Replace the DefaultCredentialsProvider with your preferred credentials 
  provider. 
         var client = BedrockRuntimeAsyncClient.builder() 
                 .credentialsProvider(DefaultCredentialsProvider.create()) 
                 .region(Region.US_EAST_1) 
                .build();
         // Set the model ID, e.g., Command R. 
         var modelId = "cohere.command-r-v1:0";
```

```
 // Create the input text and embed it in a message object with the user 
 role. 
         var inputText = "Describe the purpose of a 'hello world' program in one 
 line."; 
         var message = Message.builder() 
                  .content(ContentBlock.fromText(inputText)) 
                  .role(ConversationRole.USER) 
                 .build();
         // Send the message with a basic inference configuration. 
         var request = client.converse(params -> params 
                  .modelId(modelId) 
                  .messages(message) 
                  .inferenceConfig(config -> config 
                          .maxTokens(512) 
                          .temperature(0.5F) 
                          .topP(0.9F)) 
         ); 
         // Prepare a future object to handle the asynchronous response. 
         CompletableFuture<String> future = new CompletableFuture<>(); 
         // Handle the response or error using the future object. 
         request.whenComplete((response, error) -> { 
            if (error == null) {
                 // Extract the generated text from Bedrock's response object. 
                 String responseText = 
 response.output().message().content().get(0).text(); 
                 future.complete(responseText); 
             } else { 
                 future.completeExceptionally(error); 
 } 
         }); 
         try { 
             // Wait for the future object to complete and retrieve the generated 
 text. 
             String responseText = future.get(); 
             System.out.println(responseText); 
             return responseText; 
         } catch (ExecutionException | InterruptedException e) { 
             System.err.printf("Can't invoke '%s': %s", modelId, e.getMessage());
```

```
 throw new RuntimeException(e); 
          } 
     } 
     public static void main(String[] args) { 
          converseAsync(); 
     }
}
```
• Para obter detalhes da API, consulte [Converse](https://docs.aws.amazon.com/goto/SdkForJavaV2/bedrock-runtime-2023-09-30/Converse) na Referência da API do AWS SDK for Java 2.x

### ConverseStream

.

O exemplo de código a seguir mostra como enviar uma mensagem de texto para o Comando Cohere usando a API Converse da Bedrock e processar o fluxo de resposta em tempo real.

SDK para Java 2.x

### **a** Note

Tem mais sobre GitHub. Encontre o exemplo completo e saiba como configurar e executar no [Repositório de exemplos de código da AWS.](https://github.com/awsdocs/aws-doc-sdk-examples/tree/main/javav2/example_code/bedrock-runtime#code-examples)

Envie uma mensagem de texto ao Command da Cohere usando a API Converse do Bedrock e processe o fluxo de resposta em tempo real.

```
// Use the Converse API to send a text message to Cohere Command
// and print the response stream.
import software.amazon.awssdk.auth.credentials.DefaultCredentialsProvider;
import software.amazon.awssdk.regions.Region;
import software.amazon.awssdk.services.bedrockruntime.BedrockRuntimeAsyncClient;
import software.amazon.awssdk.services.bedrockruntime.model.ContentBlock;
import software.amazon.awssdk.services.bedrockruntime.model.ConversationRole;
import 
  software.amazon.awssdk.services.bedrockruntime.model.ConverseStreamResponseHandler;
import software.amazon.awssdk.services.bedrockruntime.model.Message;
```

```
import java.util.concurrent.ExecutionException;
public class ConverseStream { 
     public static void main(String[] args) { 
         // Create a Bedrock Runtime client in the AWS Region you want to use. 
         // Replace the DefaultCredentialsProvider with your preferred credentials 
  provider. 
         var client = BedrockRuntimeAsyncClient.builder() 
                  .credentialsProvider(DefaultCredentialsProvider.create()) 
                  .region(Region.US_EAST_1) 
                 .build();
         // Set the model ID, e.g., Command R. 
        var modelId = "cohere.command-r-v1:0";
         // Create the input text and embed it in a message object with the user 
  role. 
         var inputText = "Describe the purpose of a 'hello world' program in one 
  line."; 
         var message = Message.builder() 
                  .content(ContentBlock.fromText(inputText)) 
                  .role(ConversationRole.USER) 
                  .build(); 
         // Create a handler to extract and print the response text in real-time. 
         var responseStreamHandler = ConverseStreamResponseHandler.builder() 
                  .subscriber(ConverseStreamResponseHandler.Visitor.builder() 
                          .onContentBlockDelta(chunk -> { 
                               String responseText = chunk.delta().text(); 
                              System.out.print(responseText); 
                          }).build() 
                  ).onError(err -> 
                          System.err.printf("Can't invoke '%s': %s", modelId, 
  err.getMessage()) 
                  ).build(); 
         try { 
             // Send the message with a basic inference configuration and attach the 
  handler. 
             client.converseStream(request -> request.modelId(modelId) 
                      .messages(message) 
                      .inferenceConfig(config -> config
```

```
 .maxTokens(512) 
                               .temperature(0.5F) 
                               .topP(0.9F) 
                      ), responseStreamHandler).get(); 
         } catch (ExecutionException | InterruptedException e) { 
             System.err.printf("Can't invoke '%s': %s", modelId, 
  e.getCause().getMessage()); 
 } 
     }
}
```
• Para obter detalhes da API, consulte [ConverseStreama](https://docs.aws.amazon.com/goto/SdkForJavaV2/bedrock-runtime-2023-09-30/ConverseStream) Referência AWS SDK for Java 2.x da API.

InvokeModel: Comando R e R+

O exemplo de código a seguir mostra como enviar uma mensagem de texto para o Cohere Command R e R+, usando a API Invoke Model.

SDK para Java 2.x

## **a** Note

Tem mais sobre GitHub. Encontre o exemplo completo e saiba como configurar e executar no [Repositório de exemplos de código da AWS.](https://github.com/awsdocs/aws-doc-sdk-examples/tree/main/javav2/example_code/bedrock-runtime#code-examples)

Use a API InvokeModel para enviar uma mensagem de texto.

```
// Use the native inference API to send a text message to Cohere Command R.
import org.json.JSONObject;
import org.json.JSONPointer;
import software.amazon.awssdk.auth.credentials.DefaultCredentialsProvider;
import software.amazon.awssdk.core.SdkBytes;
import software.amazon.awssdk.core.exception.SdkClientException;
import software.amazon.awssdk.regions.Region;
import software.amazon.awssdk.services.bedrockruntime.BedrockRuntimeClient;
public class Command_R_InvokeModel {
```

```
 public static String invokeModel() { 
         // Create a Bedrock Runtime client in the AWS Region you want to use. 
         // Replace the DefaultCredentialsProvider with your preferred credentials 
  provider. 
         var client = BedrockRuntimeClient.builder() 
                  .credentialsProvider(DefaultCredentialsProvider.create()) 
                  .region(Region.US_EAST_1) 
                 .build();
         // Set the model ID, e.g., Command R. 
         var modelId = "cohere.command-r-v1:0"; 
         // The InvokeModel API uses the model's native payload. 
         // Learn more about the available inference parameters and response fields 
  at: 
         // https://docs.aws.amazon.com/bedrock/latest/userguide/model-parameters-
cohere-command-r-plus.html 
        var nativeRequestTemplate = "{ \"message\": \"{{prompt}}\" }";
         // Define the prompt for the model. 
         var prompt = "Describe the purpose of a 'hello world' program in one line."; 
         // Embed the prompt in the model's native request payload. 
         String nativeRequest = nativeRequestTemplate.replace("{{prompt}}", prompt); 
         try { 
             // Encode and send the request to the Bedrock Runtime. 
             var response = client.invokeModel(request -> request 
                      .body(SdkBytes.fromUtf8String(nativeRequest)) 
                      .modelId(modelId) 
             ); 
             // Decode the response body. 
             var responseBody = new JSONObject(response.body().asUtf8String()); 
             // Retrieve the generated text from the model's response. 
             var text = new JSONPointer("/text").queryFrom(responseBody).toString(); 
             System.out.println(text); 
             return text; 
         } catch (SdkClientException e) {
```

```
 System.err.printf("ERROR: Can't invoke '%s'. Reason: %s", modelId, 
  e.getMessage()); 
              throw new RuntimeException(e); 
         } 
     } 
     public static void main(String[] args) { 
          invokeModel(); 
     }
}
```
• Para obter detalhes da API, consulte [InvokeModela](https://docs.aws.amazon.com/goto/SdkForJavaV2/bedrock-runtime-2023-09-30/InvokeModel) Referência AWS SDK for Java 2.x da API.

InvokeModel: Luz de comando e comando

O exemplo de código a seguir mostra como enviar uma mensagem de texto para o Comando Cohere, usando a API Invoke Model.

SDK para Java 2.x

```
a Note
```
Tem mais sobre GitHub. Encontre o exemplo completo e saiba como configurar e executar no [Repositório de exemplos de código da AWS.](https://github.com/awsdocs/aws-doc-sdk-examples/tree/main/javav2/example_code/bedrock-runtime#code-examples)

Use a API InvokeModel para enviar uma mensagem de texto.

```
// Use the native inference API to send a text message to Cohere Command.
import org.json.JSONObject;
import org.json.JSONPointer;
import software.amazon.awssdk.auth.credentials.DefaultCredentialsProvider;
import software.amazon.awssdk.core.SdkBytes;
import software.amazon.awssdk.core.exception.SdkClientException;
import software.amazon.awssdk.regions.Region;
import software.amazon.awssdk.services.bedrockruntime.BedrockRuntimeClient;
public class Command_InvokeModel { 
     public static String invokeModel() {
```

```
 // Create a Bedrock Runtime client in the AWS Region you want to use. 
         // Replace the DefaultCredentialsProvider with your preferred credentials 
  provider. 
         var client = BedrockRuntimeClient.builder() 
                  .credentialsProvider(DefaultCredentialsProvider.create()) 
                  .region(Region.US_EAST_1) 
                 .build();
         // Set the model ID, e.g., Command Light. 
         var modelId = "cohere.command-light-text-v14"; 
         // The InvokeModel API uses the model's native payload. 
         // Learn more about the available inference parameters and response fields 
  at: 
         // https://docs.aws.amazon.com/bedrock/latest/userguide/model-parameters-
cohere-command.html 
        var nativeRequestTemplate = "{ \"prompt\": \"{{prompt}}\" }";
         // Define the prompt for the model. 
         var prompt = "Describe the purpose of a 'hello world' program in one line."; 
         // Embed the prompt in the model's native request payload. 
         String nativeRequest = nativeRequestTemplate.replace("{{prompt}}", prompt); 
         try { 
             // Encode and send the request to the Bedrock Runtime. 
             var response = client.invokeModel(request -> request 
                      .body(SdkBytes.fromUtf8String(nativeRequest)) 
                      .modelId(modelId) 
             ); 
             // Decode the response body. 
             var responseBody = new JSONObject(response.body().asUtf8String()); 
             // Retrieve the generated text from the model's response. 
             var text = new JSONPointer("/generations/0/
text").queryFrom(responseBody).toString(); 
             System.out.println(text); 
             return text; 
         } catch (SdkClientException e) {
```

```
 System.err.printf("ERROR: Can't invoke '%s'. Reason: %s", modelId, 
  e.getMessage()); 
              throw new RuntimeException(e); 
          } 
     } 
     public static void main(String[] args) { 
          invokeModel(); 
     }
}
```
• Para obter detalhes da API, consulte [InvokeModela](https://docs.aws.amazon.com/goto/SdkForJavaV2/bedrock-runtime-2023-09-30/InvokeModel) Referência AWS SDK for Java 2.x da API.

InvokeModelWithResponseStream: Comando R e R+

O exemplo de código a seguir mostra como enviar uma mensagem de texto para o Comando Cohere, usando a API Invoke Model com um fluxo de resposta.

SDK para Java 2.x

```
a Note
```
Tem mais sobre GitHub. Encontre o exemplo completo e saiba como configurar e executar no [Repositório de exemplos de código da AWS.](https://github.com/awsdocs/aws-doc-sdk-examples/tree/main/javav2/example_code/bedrock-runtime#code-examples)

Use a API InvokeModel para enviar uma mensagem de texto e processar o fluxo de resposta em tempo real.

```
// Use the native inference API to send a text message to Cohere Command R
// and print the response stream.
import org.json.JSONObject;
import org.json.JSONPointer;
import software.amazon.awssdk.auth.credentials.DefaultCredentialsProvider;
import software.amazon.awssdk.core.SdkBytes;
import software.amazon.awssdk.regions.Region;
import software.amazon.awssdk.services.bedrockruntime.BedrockRuntimeAsyncClient;
import 
  software.amazon.awssdk.services.bedrockruntime.model.InvokeModelWithResponseStreamRequest;
```
```
import 
 software.amazon.awssdk.services.bedrockruntime.model.InvokeModelWithResponseStreamResponseH
import java.util.concurrent.ExecutionException;
import static 
 software.amazon.awssdk.services.bedrockruntime.model.InvokeModelWithResponseStreamResponseH
public class Command_R_InvokeModelWithResponseStream { 
    public static String invokeModelWithResponseStream() throws ExecutionException,
  InterruptedException { 
         // Create a Bedrock Runtime client in the AWS Region you want to use. 
         // Replace the DefaultCredentialsProvider with your preferred credentials 
  provider. 
         var client = BedrockRuntimeAsyncClient.builder() 
                  .credentialsProvider(DefaultCredentialsProvider.create()) 
                  .region(Region.US_EAST_1) 
                  .build(); 
         // Set the model ID, e.g., Command R. 
         var modelId = "cohere.command-r-v1:0"; 
         // The InvokeModelWithResponseStream API uses the model's native payload. 
         // Learn more about the available inference parameters and response fields 
  at: 
         // https://docs.aws.amazon.com/bedrock/latest/userguide/model-parameters-
cohere-command-r-plus.html 
        var nativeRequestTemplate = "{ \"message\": \"{{prompt}}\" }";
         // Define the prompt for the model. 
         var prompt = "Describe the purpose of a 'hello world' program in one line."; 
         // Embed the prompt in the model's native request payload. 
         String nativeRequest = nativeRequestTemplate.replace("{{prompt}}", prompt); 
         // Create a request with the model ID and the model's native request 
  payload. 
         var request = InvokeModelWithResponseStreamRequest.builder() 
                  .body(SdkBytes.fromUtf8String(nativeRequest)) 
                  .modelId(modelId) 
                 .build():
```

```
 // Prepare a buffer to accumulate the generated response text. 
         var completeResponseTextBuffer = new StringBuilder(); 
         // Prepare a handler to extract, accumulate, and print the response text in 
  real-time. 
         var responseStreamHandler = 
  InvokeModelWithResponseStreamResponseHandler.builder() 
                  .subscriber(Visitor.builder().onChunk(chunk -> { 
                      // Extract and print the text from the model's native response. 
                      var response = new JSONObject(chunk.bytes().asUtf8String()); 
                     var text = new JSONPointer("/text").queryFrom(response);
                      System.out.print(text); 
                      // Append the text to the response text buffer. 
                      completeResponseTextBuffer.append(text); 
                  }).build()).build(); 
         try { 
             // Send the request and wait for the handler to process the response. 
             client.invokeModelWithResponseStream(request, 
  responseStreamHandler).get(); 
             // Return the complete response text. 
             return completeResponseTextBuffer.toString(); 
         } catch (ExecutionException | InterruptedException e) { 
             System.err.printf("Can't invoke '%s': %s", modelId, 
  e.getCause().getMessage()); 
             throw new RuntimeException(e); 
         } 
     } 
    public static void main(String[] args) throws ExecutionException,
  InterruptedException { 
         invokeModelWithResponseStream(); 
     }
}
```
#### InvokeModelWithResponseStream: Luz de comando e comando

O exemplo de código a seguir mostra como enviar uma mensagem de texto para o Comando Cohere, usando a API Invoke Model com um fluxo de resposta.

SDK para Java 2.x

#### **a** Note

Tem mais sobre GitHub. Encontre o exemplo completo e saiba como configurar e executar no [Repositório de exemplos de código da AWS.](https://github.com/awsdocs/aws-doc-sdk-examples/tree/main/javav2/example_code/bedrock-runtime#code-examples)

Use a API InvokeModel para enviar uma mensagem de texto e processar o fluxo de resposta em tempo real.

```
// Use the native inference API to send a text message to Cohere Command
// and print the response stream.
import org.json.JSONObject;
import org.json.JSONPointer;
import software.amazon.awssdk.auth.credentials.DefaultCredentialsProvider;
import software.amazon.awssdk.core.SdkBytes;
import software.amazon.awssdk.regions.Region;
import software.amazon.awssdk.services.bedrockruntime.BedrockRuntimeAsyncClient;
import 
  software.amazon.awssdk.services.bedrockruntime.model.InvokeModelWithResponseStreamRequest;
import 
 software.amazon.awssdk.services.bedrockruntime.model.InvokeModelWithResponseStreamResponseH
import java.util.concurrent.ExecutionException;
import static 
 software.amazon.awssdk.services.bedrockruntime.model.InvokeModelWithResponseStreamResponseH
public class Command_InvokeModelWithResponseStream { 
    public static String invokeModelWithResponseStream() throws ExecutionException,
  InterruptedException { 
         // Create a Bedrock Runtime client in the AWS Region you want to use.
```

```
 // Replace the DefaultCredentialsProvider with your preferred credentials 
  provider. 
         var client = BedrockRuntimeAsyncClient.builder() 
                  .credentialsProvider(DefaultCredentialsProvider.create()) 
                  .region(Region.US_EAST_1) 
                 .build();
         // Set the model ID, e.g., Command Light. 
         var modelId = "cohere.command-light-text-v14"; 
         // The InvokeModelWithResponseStream API uses the model's native payload. 
         // Learn more about the available inference parameters and response fields 
  at: 
         // https://docs.aws.amazon.com/bedrock/latest/userguide/model-parameters-
cohere-command.html 
        var nativeRequestTemplate = "{ \"prompt\": \"{{prompt}}\" }";
         // Define the prompt for the model. 
         var prompt = "Describe the purpose of a 'hello world' program in one line."; 
         // Embed the prompt in the model's native request payload. 
         String nativeRequest = nativeRequestTemplate.replace("{{prompt}}", prompt); 
         // Create a request with the model ID and the model's native request 
  payload. 
         var request = InvokeModelWithResponseStreamRequest.builder() 
                  .body(SdkBytes.fromUtf8String(nativeRequest)) 
                  .modelId(modelId) 
                  .build(); 
         // Prepare a buffer to accumulate the generated response text. 
         var completeResponseTextBuffer = new StringBuilder(); 
         // Prepare a handler to extract, accumulate, and print the response text in 
  real-time. 
         var responseStreamHandler = 
  InvokeModelWithResponseStreamResponseHandler.builder() 
                  .subscriber(Visitor.builder().onChunk(chunk -> { 
                      // Extract and print the text from the model's native response. 
                      var response = new JSONObject(chunk.bytes().asUtf8String()); 
                      var text = new JSONPointer("/generations/0/
text").queryFrom(response); 
                      System.out.print(text);
```

```
 // Append the text to the response text buffer. 
                      completeResponseTextBuffer.append(text); 
                  }).build()).build(); 
         try { 
             // Send the request and wait for the handler to process the response. 
             client.invokeModelWithResponseStream(request, 
  responseStreamHandler).get(); 
             // Return the complete response text. 
             return completeResponseTextBuffer.toString(); 
         } catch (ExecutionException | InterruptedException e) { 
             System.err.printf("Can't invoke '%s': %s", modelId, 
  e.getCause().getMessage()); 
             throw new RuntimeException(e); 
         } 
     } 
    public static void main(String[] args) throws ExecutionException,
  InterruptedException { 
         invokeModelWithResponseStream(); 
     }
}
```
# Llama da Meta

## Converse

O exemplo de código a seguir mostra como enviar uma mensagem de texto para o Meta Llama usando a API Converse do Bedrock.

SDK para Java 2.x

### **a** Note

Tem mais sobre GitHub. Encontre o exemplo completo e saiba como configurar e executar no [Repositório de exemplos de código da AWS.](https://github.com/awsdocs/aws-doc-sdk-examples/tree/main/javav2/example_code/bedrock-runtime#code-examples)

Envie uma mensagem de texto ao Llama da Meta usando a API Converse do Bedrock.

```
// Use the Converse API to send a text message to Meta Llama.
import software.amazon.awssdk.auth.credentials.DefaultCredentialsProvider;
import software.amazon.awssdk.core.exception.SdkClientException;
import software.amazon.awssdk.regions.Region;
import software.amazon.awssdk.services.bedrockruntime.BedrockRuntimeClient;
import software.amazon.awssdk.services.bedrockruntime.model.ContentBlock;
import software.amazon.awssdk.services.bedrockruntime.model.ConversationRole;
import software.amazon.awssdk.services.bedrockruntime.model.ConverseResponse;
import software.amazon.awssdk.services.bedrockruntime.model.Message;
public class Converse { 
     public static String converse() { 
         // Create a Bedrock Runtime client in the AWS Region you want to use. 
         // Replace the DefaultCredentialsProvider with your preferred credentials 
  provider. 
         var client = BedrockRuntimeClient.builder() 
                  .credentialsProvider(DefaultCredentialsProvider.create()) 
                  .region(Region.US_EAST_1) 
                  .build(); 
         // Set the model ID, e.g., Llama 3 8b Instruct. 
         var modelId = "meta.llama3-8b-instruct-v1:0"; 
         // Create the input text and embed it in a message object with the user 
  role. 
         var inputText = "Describe the purpose of a 'hello world' program in one 
  line."; 
         var message = Message.builder() 
                  .content(ContentBlock.fromText(inputText)) 
                  .role(ConversationRole.USER) 
                 .build();
         try { 
             // Send the message with a basic inference configuration. 
             ConverseResponse response = client.converse(request -> request 
                      .modelId(modelId) 
                      .messages(message) 
                      .inferenceConfig(config -> config
```

```
 .maxTokens(512) 
                                .temperature(0.5F) 
                               .topP(<math>0.9F</math>))) // Retrieve the generated text from Bedrock's response object. 
              var responseText = response.output().message().content().get(0).text(); 
              System.out.println(responseText); 
              return responseText; 
          } catch (SdkClientException e) { 
              System.err.printf("ERROR: Can't invoke '%s'. Reason: %s", modelId, 
  e.getMessage()); 
              throw new RuntimeException(e); 
         } 
     } 
     public static void main(String[] args) { 
         converse(); 
     }
}
```
Envie uma mensagem de texto ao Llama da Meta usando a API Converse do Bedrock com o cliente Java assíncrono.

```
// Use the Converse API to send a text message to Meta Llama
// with the async Java client.
import software.amazon.awssdk.auth.credentials.DefaultCredentialsProvider;
import software.amazon.awssdk.regions.Region;
import software.amazon.awssdk.services.bedrockruntime.BedrockRuntimeAsyncClient;
import software.amazon.awssdk.services.bedrockruntime.model.ContentBlock;
import software.amazon.awssdk.services.bedrockruntime.model.ConversationRole;
import software.amazon.awssdk.services.bedrockruntime.model.Message;
import java.util.concurrent.CompletableFuture;
import java.util.concurrent.ExecutionException;
public class ConverseAsync { 
     public static String converseAsync() {
```

```
 // Create a Bedrock Runtime client in the AWS Region you want to use. 
         // Replace the DefaultCredentialsProvider with your preferred credentials 
 provider. 
         var client = BedrockRuntimeAsyncClient.builder() 
                  .credentialsProvider(DefaultCredentialsProvider.create()) 
                  .region(Region.US_EAST_1) 
                  .build(); 
         // Set the model ID, e.g., Llama 3 8b Instruct. 
         var modelId = "meta.llama3-8b-instruct-v1:0"; 
         // Create the input text and embed it in a message object with the user 
 role. 
         var inputText = "Describe the purpose of a 'hello world' program in one 
 line."; 
         var message = Message.builder() 
                  .content(ContentBlock.fromText(inputText)) 
                  .role(ConversationRole.USER) 
                 .build();
         // Send the message with a basic inference configuration. 
         var request = client.converse(params -> params 
                  .modelId(modelId) 
                  .messages(message) 
                  .inferenceConfig(config -> config 
                          .maxTokens(512) 
                          .temperature(0.5F) 
                         .topP(<math>0.9F</math>) ); 
         // Prepare a future object to handle the asynchronous response. 
         CompletableFuture<String> future = new CompletableFuture<>(); 
         // Handle the response or error using the future object. 
         request.whenComplete((response, error) -> { 
            if (error == null) {
                 // Extract the generated text from Bedrock's response object. 
                 String responseText = 
 response.output().message().content().get(0).text(); 
                 future.complete(responseText); 
             } else { 
                 future.completeExceptionally(error); 
 } 
         });
```

```
 try { 
              // Wait for the future object to complete and retrieve the generated 
  text. 
              String responseText = future.get(); 
              System.out.println(responseText); 
              return responseText; 
         } catch (ExecutionException | InterruptedException e) { 
              System.err.printf("Can't invoke '%s': %s", modelId, e.getMessage()); 
              throw new RuntimeException(e); 
         } 
     } 
     public static void main(String[] args) { 
         converseAsync(); 
     }
}
```
• Para obter detalhes da API, consulte [Converse](https://docs.aws.amazon.com/goto/SdkForJavaV2/bedrock-runtime-2023-09-30/Converse) na Referência da API do AWS SDK for Java 2.x

### ConverseStream

.

O exemplo de código a seguir mostra como enviar uma mensagem de texto para o Meta Llama usando a API Converse da Bedrock e processar o fluxo de resposta em tempo real.

SDK para Java 2.x

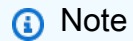

Tem mais sobre GitHub. Encontre o exemplo completo e saiba como configurar e executar no [Repositório de exemplos de código da AWS.](https://github.com/awsdocs/aws-doc-sdk-examples/tree/main/javav2/example_code/bedrock-runtime#code-examples)

Envie uma mensagem de texto ao Llama da Meta usando a API Converse do Bedrock e processe o fluxo de resposta em tempo real.

// Use the Converse API to send a text message to Meta Llama

```
// and print the response stream.
import software.amazon.awssdk.auth.credentials.DefaultCredentialsProvider;
import software.amazon.awssdk.regions.Region;
import software.amazon.awssdk.services.bedrockruntime.BedrockRuntimeAsyncClient;
import software.amazon.awssdk.services.bedrockruntime.model.ContentBlock;
import software.amazon.awssdk.services.bedrockruntime.model.ConversationRole;
import 
  software.amazon.awssdk.services.bedrockruntime.model.ConverseStreamResponseHandler;
import software.amazon.awssdk.services.bedrockruntime.model.Message;
import java.util.concurrent.ExecutionException;
public class ConverseStream { 
     public static void main(String[] args) { 
         // Create a Bedrock Runtime client in the AWS Region you want to use. 
         // Replace the DefaultCredentialsProvider with your preferred credentials 
  provider. 
         var client = BedrockRuntimeAsyncClient.builder() 
                 .credentialsProvider(DefaultCredentialsProvider.create()) 
                  .region(Region.US_EAST_1) 
                .build();
         // Set the model ID, e.g., Llama 3 8b Instruct. 
         var modelId = "meta.llama3-8b-instruct-v1:0"; 
         // Create the input text and embed it in a message object with the user 
  role. 
         var inputText = "Describe the purpose of a 'hello world' program in one 
  line."; 
         var message = Message.builder() 
                  .content(ContentBlock.fromText(inputText)) 
                 .role(ConversationRole.USER) 
                .build();
         // Create a handler to extract and print the response text in real-time. 
         var responseStreamHandler = ConverseStreamResponseHandler.builder() 
                  .subscriber(ConverseStreamResponseHandler.Visitor.builder() 
                          .onContentBlockDelta(chunk -> { 
                             String responseText = chunk.delta().text();
                              System.out.print(responseText); 
                          }).build()
```

```
 ).onError(err -> 
                           System.err.printf("Can't invoke '%s': %s", modelId, 
  err.getMessage()) 
                  ).build(); 
         try { 
              // Send the message with a basic inference configuration and attach the 
  handler. 
              client.converseStream(request -> request 
                       .modelId(modelId) 
                       .messages(message) 
                       .inferenceConfig(config -> config 
                               .maxTokens(512) 
                               .temperature(0.5F) 
                               .topP(0.9F) 
                      ), responseStreamHandler).get(); 
         } catch (ExecutionException | InterruptedException e) { 
              System.err.printf("Can't invoke '%s': %s", modelId, 
  e.getCause().getMessage()); 
 } 
     }
}
```
InvokeModel: Lhama 3

O exemplo de código a seguir mostra como enviar uma mensagem de texto para o Meta Llama 3 usando a API Invoke Model.

SDK para Java 2.x

```
a Note
```
Tem mais sobre GitHub. Encontre o exemplo completo e saiba como configurar e executar no [Repositório de exemplos de código da AWS.](https://github.com/awsdocs/aws-doc-sdk-examples/tree/main/javav2/example_code/bedrock-runtime#code-examples)

Use a API InvokeModel para enviar uma mensagem de texto.

```
// Use the native inference API to send a text message to Meta Llama 3.
import org.json.JSONObject;
import org.json.JSONPointer;
import software.amazon.awssdk.auth.credentials.DefaultCredentialsProvider;
import software.amazon.awssdk.core.SdkBytes;
import software.amazon.awssdk.core.exception.SdkClientException;
import software.amazon.awssdk.regions.Region;
import software.amazon.awssdk.services.bedrockruntime.BedrockRuntimeClient;
public class Llama3_InvokeModel { 
     public static String invokeModel() { 
         // Create a Bedrock Runtime client in the AWS Region you want to use. 
         // Replace the DefaultCredentialsProvider with your preferred credentials 
  provider. 
         var client = BedrockRuntimeClient.builder() 
                  .credentialsProvider(DefaultCredentialsProvider.create()) 
                  .region(Region.US_WEST_2) 
                 .build();
         // Set the model ID, e.g., Llama 3 70b Instruct. 
         var modelId = "meta.llama3-70b-instruct-v1:0"; 
         // The InvokeModel API uses the model's native payload. 
         // Learn more about the available inference parameters and response fields 
  at: 
         // https://docs.aws.amazon.com/bedrock/latest/userguide/model-parameters-
meta.html 
        var nativeRequestTemplate = "{ \"prompt\": \"{{instruction}}\" }";
         // Define the prompt for the model. 
         var prompt = "Describe the purpose of a 'hello world' program in one line."; 
         // Embed the prompt in Llama 3's instruction format. 
         var instruction = ( 
                 "<|begin_of_text|><|start_header_id|>user<|end_header_id|>\\n" + 
                "\{ \text{prompt} \} < | eot_id | > \\n" +
                 "<|start_header_id|>assistant<|end_header_id|>\\n" 
         ).replace("{{prompt}}", prompt); 
         // Embed the instruction in the the native request payload.
```

```
 var nativeRequest = nativeRequestTemplate.replace("{{instruction}}", 
  instruction); 
         try { 
             // Encode and send the request to the Bedrock Runtime. 
              var response = client.invokeModel(request -> request 
                       .body(SdkBytes.fromUtf8String(nativeRequest)) 
                       .modelId(modelId) 
              ); 
              // Decode the response body. 
              var responseBody = new JSONObject(response.body().asUtf8String()); 
              // Retrieve the generated text from the model's response. 
              var text = new JSONPointer("/
generation").queryFrom(responseBody).toString(); 
              System.out.println(text); 
              return text; 
         } catch (SdkClientException e) { 
              System.err.printf("ERROR: Can't invoke '%s'. Reason: %s", modelId, 
  e.getMessage()); 
              throw new RuntimeException(e); 
         } 
     } 
     public static void main(String[] args) { 
         invokeModel(); 
     }
}
```
InvokeModelWithResponseStream: Lhama 3

O exemplo de código a seguir mostra como enviar uma mensagem de texto para o Meta Llama 3, usando a API Invoke Model, e imprimir o fluxo de resposta.

#### SDK para Java 2.x

## **a** Note

Tem mais sobre GitHub. Encontre o exemplo completo e saiba como configurar e executar no [Repositório de exemplos de código da AWS.](https://github.com/awsdocs/aws-doc-sdk-examples/tree/main/javav2/example_code/bedrock-runtime#code-examples)

Use a API InvokeModel para enviar uma mensagem de texto e processar o fluxo de resposta em tempo real.

```
// Use the native inference API to send a text message to Meta Llama 3
// and print the response stream.
import org.json.JSONObject;
import org.json.JSONPointer;
import software.amazon.awssdk.auth.credentials.DefaultCredentialsProvider;
import software.amazon.awssdk.core.SdkBytes;
import software.amazon.awssdk.regions.Region;
import software.amazon.awssdk.services.bedrockruntime.BedrockRuntimeAsyncClient;
import 
  software.amazon.awssdk.services.bedrockruntime.model.InvokeModelWithResponseStreamRequest;
import 
 software.amazon.awssdk.services.bedrockruntime.model.InvokeModelWithResponseStreamResponseF
import java.util.concurrent.ExecutionException;
import static 
 software.amazon.awssdk.services.bedrockruntime.model.InvokeModelWithResponseStreamResponseH
public class Llama3_InvokeModelWithResponseStream { 
     public static String invokeModelWithResponseStream() { 
         // Create a Bedrock Runtime client in the AWS Region you want to use. 
         // Replace the DefaultCredentialsProvider with your preferred credentials 
  provider. 
         var client = BedrockRuntimeAsyncClient.builder() 
                 .credentialsProvider(DefaultCredentialsProvider.create()) 
                 .region(Region.US_WEST_2) 
                .build();
```

```
 // Set the model ID, e.g., Llama 3 70b Instruct. 
         var modelId = "meta.llama3-70b-instruct-v1:0"; 
         // The InvokeModelWithResponseStream API uses the model's native payload. 
         // Learn more about the available inference parameters and response fields 
  at: 
         // https://docs.aws.amazon.com/bedrock/latest/userguide/model-parameters-
meta.html 
        var nativeRequestTemplate = "{ \"prompt\": \"{{instruction}}\" }";
         // Define the prompt for the model. 
         var prompt = "Describe the purpose of a 'hello world' program in one line."; 
         // Embed the prompt in Llama 3's instruction format. 
         var instruction = ( 
                  "<|begin_of_text|><|start_header_id|>user<|end_header_id|>\\n" + 
                 "{\{prompt\}} < | eot id | > \\n" +
                  "<|start_header_id|>assistant<|end_header_id|>\\n" 
         ).replace("{{prompt}}", prompt); 
         // Embed the instruction in the the native request payload. 
         var nativeRequest = nativeRequestTemplate.replace("{{instruction}}", 
  instruction); 
         // Create a request with the model ID and the model's native request 
  payload. 
         var request = InvokeModelWithResponseStreamRequest.builder() 
                  .body(SdkBytes.fromUtf8String(nativeRequest)) 
                  .modelId(modelId) 
                 .build();
         // Prepare a buffer to accumulate the generated response text. 
         var completeResponseTextBuffer = new StringBuilder(); 
         // Prepare a handler to extract, accumulate, and print the response text in 
  real-time. 
         var responseStreamHandler = 
  InvokeModelWithResponseStreamResponseHandler.builder() 
                  .subscriber(Visitor.builder().onChunk(chunk -> { 
                      // Extract and print the text from the model's native response. 
                      var response = new JSONObject(chunk.bytes().asUtf8String()); 
                      var text = new JSONPointer("/generation").queryFrom(response); 
                      System.out.print(text);
```

```
 // Append the text to the response text buffer. 
                      completeResponseTextBuffer.append(text); 
                  }).build()).build(); 
         try { 
             // Send the request and wait for the handler to process the response. 
             client.invokeModelWithResponseStream(request, 
  responseStreamHandler).get(); 
             // Return the complete response text. 
             return completeResponseTextBuffer.toString(); 
         } catch (ExecutionException | InterruptedException e) { 
             System.err.printf("Can't invoke '%s': %s", modelId, 
  e.getCause().getMessage()); 
             throw new RuntimeException(e); 
         } 
     } 
    public static void main(String[] args) throws ExecutionException,
  InterruptedException { 
         invokeModelWithResponseStream(); 
     }
}
```
Mistral AI

Converse

O exemplo de código a seguir mostra como enviar uma mensagem de texto para o Mistral usando a API Converse do Bedrock.

#### SDK para Java 2.x

## **a** Note

Tem mais sobre GitHub. Encontre o exemplo completo e saiba como configurar e executar no [Repositório de exemplos de código da AWS.](https://github.com/awsdocs/aws-doc-sdk-examples/tree/main/javav2/example_code/bedrock-runtime#code-examples)

Envie uma mensagem de texto à Mistral usando a API Converse do Bedrock.

```
// Use the Converse API to send a text message to Mistral.
import software.amazon.awssdk.auth.credentials.DefaultCredentialsProvider;
import software.amazon.awssdk.core.exception.SdkClientException;
import software.amazon.awssdk.regions.Region;
import software.amazon.awssdk.services.bedrockruntime.BedrockRuntimeClient;
import software.amazon.awssdk.services.bedrockruntime.model.ContentBlock;
import software.amazon.awssdk.services.bedrockruntime.model.ConversationRole;
import software.amazon.awssdk.services.bedrockruntime.model.ConverseResponse;
import software.amazon.awssdk.services.bedrockruntime.model.Message;
public class Converse { 
     public static String converse() { 
         // Create a Bedrock Runtime client in the AWS Region you want to use. 
         // Replace the DefaultCredentialsProvider with your preferred credentials 
  provider. 
         var client = BedrockRuntimeClient.builder() 
                  .credentialsProvider(DefaultCredentialsProvider.create()) 
                 .region(Region.US_EAST_1) 
                 .build(); 
         // Set the model ID, e.g., Mistral Large. 
         var modelId = "mistral.mistral-large-2402-v1:0"; 
         // Create the input text and embed it in a message object with the user 
  role. 
         var inputText = "Describe the purpose of a 'hello world' program in one 
  line."; 
         var message = Message.builder() 
                  .content(ContentBlock.fromText(inputText)) 
                  .role(ConversationRole.USER)
```

```
.build();
        try { 
            // Send the message with a basic inference configuration. 
            ConverseResponse response = client.converse(request -> request 
                     .modelId(modelId) 
                     .messages(message) 
                     .inferenceConfig(config -> config 
                              .maxTokens(512) 
                              .temperature(0.5F) 
                             .topP(0.9F));
            // Retrieve the generated text from Bedrock's response object. 
            var responseText = response.output().message().content().get(0).text(); 
            System.out.println(responseText); 
            return responseText; 
        } catch (SdkClientException e) { 
            System.err.printf("ERROR: Can't invoke '%s'. Reason: %s", modelId, 
 e.getMessage()); 
            throw new RuntimeException(e); 
        } 
    } 
    public static void main(String[] args) { 
        converse(); 
    }
```
Envie uma mensagem de texto à Mistral usando a API Converse do Bedrock com o cliente Java assíncrono.

```
// Use the Converse API to send a text message to Mistral
// with the async Java client.
import software.amazon.awssdk.auth.credentials.DefaultCredentialsProvider;
import software.amazon.awssdk.regions.Region;
import software.amazon.awssdk.services.bedrockruntime.BedrockRuntimeAsyncClient;
import software.amazon.awssdk.services.bedrockruntime.model.ContentBlock;
```
}

```
import software.amazon.awssdk.services.bedrockruntime.model.ConversationRole;
import software.amazon.awssdk.services.bedrockruntime.model.Message;
import java.util.concurrent.CompletableFuture;
import java.util.concurrent.ExecutionException;
public class ConverseAsync { 
     public static String converseAsync() { 
         // Create a Bedrock Runtime client in the AWS Region you want to use. 
         // Replace the DefaultCredentialsProvider with your preferred credentials 
  provider. 
         var client = BedrockRuntimeAsyncClient.builder() 
                  .credentialsProvider(DefaultCredentialsProvider.create()) 
                  .region(Region.US_EAST_1) 
                 .build();
         // Set the model ID, e.g., Mistral Large. 
         var modelId = "mistral.mistral-large-2402-v1:0"; 
         // Create the input text and embed it in a message object with the user 
  role. 
         var inputText = "Describe the purpose of a 'hello world' program in one 
  line."; 
         var message = Message.builder() 
                  .content(ContentBlock.fromText(inputText)) 
                  .role(ConversationRole.USER) 
                 .build();
         // Send the message with a basic inference configuration. 
         var request = client.converse(params -> params 
                  .modelId(modelId) 
                  .messages(message) 
                  .inferenceConfig(config -> config 
                          .maxTokens(512) 
                          .temperature(0.5F) 
                         .topP(<math>0.9F</math>) ); 
         // Prepare a future object to handle the asynchronous response. 
         CompletableFuture<String> future = new CompletableFuture<>(); 
         // Handle the response or error using the future object.
```

```
 request.whenComplete((response, error) -> { 
            if (error == null) {
                  // Extract the generated text from Bedrock's response object. 
                  String responseText = 
  response.output().message().content().get(0).text(); 
                  future.complete(responseText); 
             } else { 
                  future.completeExceptionally(error); 
 } 
         }); 
         try { 
             // Wait for the future object to complete and retrieve the generated 
  text. 
             String responseText = future.get(); 
             System.out.println(responseText); 
             return responseText; 
         } catch (ExecutionException | InterruptedException e) { 
             System.err.printf("Can't invoke '%s': %s", modelId, e.getMessage()); 
             throw new RuntimeException(e); 
         } 
     } 
     public static void main(String[] args) { 
         converseAsync(); 
     }
}
```
• Para obter detalhes da API, consulte [Converse](https://docs.aws.amazon.com/goto/SdkForJavaV2/bedrock-runtime-2023-09-30/Converse) na Referência da API do AWS SDK for Java 2.x

# ConverseStream

.

O exemplo de código a seguir mostra como enviar uma mensagem de texto para a Mistral usando a API Converse da Bedrock e processar o fluxo de resposta em tempo real.

#### SDK para Java 2.x

## **a** Note

Tem mais sobre GitHub. Encontre o exemplo completo e saiba como configurar e executar no [Repositório de exemplos de código da AWS.](https://github.com/awsdocs/aws-doc-sdk-examples/tree/main/javav2/example_code/bedrock-runtime#code-examples)

Envie uma mensagem de texto para a Mistral usando a API Converse do Bedrock e processe o fluxo de resposta em tempo real.

```
// Use the Converse API to send a text message to Mistral
// and print the response stream.
import software.amazon.awssdk.auth.credentials.DefaultCredentialsProvider;
import software.amazon.awssdk.regions.Region;
import software.amazon.awssdk.services.bedrockruntime.BedrockRuntimeAsyncClient;
import software.amazon.awssdk.services.bedrockruntime.model.ContentBlock;
import software.amazon.awssdk.services.bedrockruntime.model.ConversationRole;
import 
  software.amazon.awssdk.services.bedrockruntime.model.ConverseStreamResponseHandler;
import software.amazon.awssdk.services.bedrockruntime.model.Message;
import java.util.concurrent.ExecutionException;
public class ConverseStream { 
     public static void main(String[] args) { 
         // Create a Bedrock Runtime client in the AWS Region you want to use. 
         // Replace the DefaultCredentialsProvider with your preferred credentials 
  provider. 
         var client = BedrockRuntimeAsyncClient.builder() 
                 .credentialsProvider(DefaultCredentialsProvider.create()) 
                 .region(Region.US_EAST_1) 
                .build();
         // Set the model ID, e.g., Mistral Large. 
         var modelId = "mistral.mistral-large-2402-v1:0"; 
         // Create the input text and embed it in a message object with the user 
  role.
```

```
 var inputText = "Describe the purpose of a 'hello world' program in one 
  line."; 
         var message = Message.builder() 
                  .content(ContentBlock.fromText(inputText)) 
                  .role(ConversationRole.USER) 
                 .build();
         // Create a handler to extract and print the response text in real-time. 
         var responseStreamHandler = ConverseStreamResponseHandler.builder() 
                  .subscriber(ConverseStreamResponseHandler.Visitor.builder() 
                           .onContentBlockDelta(chunk -> { 
                               String responseText = chunk.delta().text(); 
                               System.out.print(responseText); 
                           }).build() 
                  ).onError(err -> 
                           System.err.printf("Can't invoke '%s': %s", modelId, 
  err.getMessage()) 
                  ).build(); 
         try { 
              // Send the message with a basic inference configuration and attach the 
  handler. 
              client.converseStream(request -> request.modelId(modelId) 
                      .messages(message) 
                      .inferenceConfig(config -> config 
                               .maxTokens(512) 
                               .temperature(0.5F) 
                               .topP(0.9F) 
                      ), responseStreamHandler).get(); 
         } catch (ExecutionException | InterruptedException e) { 
              System.err.printf("Can't invoke '%s': %s", modelId, 
  e.getCause().getMessage()); 
         } 
     }
}
```
#### InvokeModel

O exemplo de código a seguir mostra como enviar uma mensagem de texto para modelos Mistral, usando a API Invoke Model.

SDK para Java 2.x

## **G** Note

Tem mais sobre GitHub. Encontre o exemplo completo e saiba como configurar e executar no [Repositório de exemplos de código da AWS.](https://github.com/awsdocs/aws-doc-sdk-examples/tree/main/javav2/example_code/bedrock-runtime#code-examples)

Use a API InvokeModel para enviar uma mensagem de texto.

```
// Use the native inference API to send a text message to Mistral.
import org.json.JSONObject;
import org.json.JSONPointer;
import software.amazon.awssdk.auth.credentials.DefaultCredentialsProvider;
import software.amazon.awssdk.core.SdkBytes;
import software.amazon.awssdk.core.exception.SdkClientException;
import software.amazon.awssdk.regions.Region;
import software.amazon.awssdk.services.bedrockruntime.BedrockRuntimeClient;
public class InvokeModel { 
     public static String invokeModel() { 
         // Create a Bedrock Runtime client in the AWS Region you want to use. 
         // Replace the DefaultCredentialsProvider with your preferred credentials 
  provider. 
         var client = BedrockRuntimeClient.builder() 
                  .credentialsProvider(DefaultCredentialsProvider.create()) 
                 .region(Region.US_EAST_1) 
                .build();
         // Set the model ID, e.g., Mistral Large. 
         var modelId = "mistral.mistral-large-2402-v1:0"; 
         // The InvokeModel API uses the model's native payload. 
         // Learn more about the available inference parameters and response fields 
  at:
```

```
 // https://docs.aws.amazon.com/bedrock/latest/userguide/model-parameters-
mistral-text-completion.html 
        var nativeRequestTemplate = \lceil \{\ \rangle\}"prompt\lceil \ \rangle"; \lceil \ \{ \text{instruction} \} \rceil";
         // Define the prompt for the model. 
         var prompt = "Describe the purpose of a 'hello world' program in one line."; 
         // Embed the prompt in Mistral's instruction format. 
         var instruction = "<s>[INST] {{prompt}} [/INST]\\n".replace("{{prompt}}", 
  prompt); 
         // Embed the instruction in the the native request payload. 
         var nativeRequest = nativeRequestTemplate.replace("{{instruction}}", 
  instruction); 
         try { 
              // Encode and send the request to the Bedrock Runtime. 
              var response = client.invokeModel(request -> request 
                       .body(SdkBytes.fromUtf8String(nativeRequest)) 
                       .modelId(modelId) 
              ); 
              // Decode the response body. 
              var responseBody = new JSONObject(response.body().asUtf8String()); 
              // Retrieve the generated text from the model's response. 
              var text = new JSONPointer("/outputs/0/
text").queryFrom(responseBody).toString(); 
              System.out.println(text); 
              return text; 
          } catch (SdkClientException e) { 
              System.err.printf("ERROR: Can't invoke '%s'. Reason: %s", modelId, 
  e.getMessage()); 
              throw new RuntimeException(e); 
         } 
     } 
     public static void main(String[] args) { 
          invokeModel(); 
     }
}
```
InvokeModelWithResponseStream

O exemplo de código a seguir mostra como enviar uma mensagem de texto para os modelos Mistral AI, usando a API Invoke Model, e imprimir o fluxo de resposta.

SDK para Java 2.x

```
a Note
```
Tem mais sobre GitHub. Encontre o exemplo completo e saiba como configurar e executar no [Repositório de exemplos de código da AWS.](https://github.com/awsdocs/aws-doc-sdk-examples/tree/main/javav2/example_code/bedrock-runtime#code-examples)

Use a API InvokeModel para enviar uma mensagem de texto e processar o fluxo de resposta em tempo real.

```
// Use the native inference API to send a text message to Mistral
// and print the response stream.
import org.json.JSONObject;
import org.json.JSONPointer;
import software.amazon.awssdk.auth.credentials.DefaultCredentialsProvider;
import software.amazon.awssdk.core.SdkBytes;
import software.amazon.awssdk.regions.Region;
import software.amazon.awssdk.services.bedrockruntime.BedrockRuntimeAsyncClient;
import 
  software.amazon.awssdk.services.bedrockruntime.model.InvokeModelWithResponseStreamRequest;
import 
 software.amazon.awssdk.services.bedrockruntime.model.InvokeModelWithResponseStreamResponseH
import java.util.concurrent.ExecutionException;
import static 
 software.amazon.awssdk.services.bedrockruntime.model.InvokeModelWithResponseStreamResponseH
public class InvokeModelWithResponseStream {
```

```
public static String invokeModelWithResponseStream() throws ExecutionException,
  InterruptedException { 
         // Create a Bedrock Runtime client in the AWS Region you want to use. 
         // Replace the DefaultCredentialsProvider with your preferred credentials 
  provider. 
         var client = BedrockRuntimeAsyncClient.builder() 
                  .credentialsProvider(DefaultCredentialsProvider.create()) 
                  .region(Region.US_EAST_1) 
                 .build();
         // Set the model ID, e.g., Mistral Large. 
         var modelId = "mistral.mistral-large-2402-v1:0"; 
         // The InvokeModelWithResponseStream API uses the model's native payload. 
         // Learn more about the available inference parameters and response fields 
  at: 
         // https://docs.aws.amazon.com/bedrock/latest/userguide/model-parameters-
mistral-text-completion.html 
        var nativeRequestTemplate = "{ \"prompt\": \"{{instruction}}\" }";
         // Define the prompt for the model. 
         var prompt = "Describe the purpose of a 'hello world' program in one line."; 
         // Embed the prompt in Mistral's instruction format. 
         var instruction = "<s>[INST] {{prompt}} [/INST]\\n".replace("{{prompt}}", 
  prompt); 
         // Embed the instruction in the the native request payload. 
         var nativeRequest = nativeRequestTemplate.replace("{{instruction}}", 
  instruction); 
         // Create a request with the model ID and the model's native request 
  payload. 
         var request = InvokeModelWithResponseStreamRequest.builder() 
                  .body(SdkBytes.fromUtf8String(nativeRequest)) 
                  .modelId(modelId) 
                  .build(); 
         // Prepare a buffer to accumulate the generated response text. 
         var completeResponseTextBuffer = new StringBuilder(); 
         // Prepare a handler to extract, accumulate, and print the response text in
```
real-time.

```
 var responseStreamHandler = 
  InvokeModelWithResponseStreamResponseHandler.builder() 
                  .subscriber(Visitor.builder().onChunk(chunk -> { 
                      // Extract and print the text from the model's native response. 
                     var response = new JSONObject(chunk.bytes().asUtf8String());
                      var text = new JSONPointer("/outputs/0/
text").queryFrom(response); 
                      System.out.print(text); 
                      // Append the text to the response text buffer. 
                      completeResponseTextBuffer.append(text); 
                  }).build()).build(); 
         try { 
             // Send the request and wait for the handler to process the response. 
             client.invokeModelWithResponseStream(request, 
  responseStreamHandler).get(); 
             // Return the complete response text. 
             return completeResponseTextBuffer.toString(); 
         } catch (ExecutionException | InterruptedException e) { 
             System.err.printf("Can't invoke '%s': %s", modelId, 
  e.getCause().getMessage()); 
             throw new RuntimeException(e); 
         } 
     } 
    public static void main(String[] args) throws ExecutionException,
  InterruptedException { 
         invokeModelWithResponseStream(); 
     }
}
```
# Stable Diffusion

InvokeModel

O exemplo de código a seguir mostra como invocar o Stability.ai Stable Diffusion XL no Amazon Bedrock para gerar uma imagem.

SDK para Java 2.x

**a** Note

Tem mais sobre GitHub. Encontre o exemplo completo e saiba como configurar e executar no [Repositório de exemplos de código da AWS.](https://github.com/awsdocs/aws-doc-sdk-examples/tree/main/javav2/example_code/bedrock-runtime#code-examples)

Crie uma imagem com o Stable Diffusion.

```
// Create an image with Stable Diffusion.
import org.json.JSONObject;
import org.json.JSONPointer;
import software.amazon.awssdk.auth.credentials.DefaultCredentialsProvider;
import software.amazon.awssdk.core.SdkBytes;
import software.amazon.awssdk.core.exception.SdkClientException;
import software.amazon.awssdk.regions.Region;
import software.amazon.awssdk.services.bedrockruntime.BedrockRuntimeClient;
import java.math.BigInteger;
import java.security.SecureRandom;
import static com.example.bedrockruntime.libs.ImageTools.displayImage;
public class InvokeModel { 
     public static String invokeModel() { 
         // Create a Bedrock Runtime client in the AWS Region you want to use. 
         // Replace the DefaultCredentialsProvider with your preferred credentials 
  provider. 
         var client = BedrockRuntimeClient.builder() 
                 .credentialsProvider(DefaultCredentialsProvider.create()) 
                 .region(Region.US_EAST_1) 
                .build();
```

```
 // Set the model ID, e.g., Stable Diffusion XL v1. 
         var modelId = "stability.stable-diffusion-xl-v1"; 
         // The InvokeModel API uses the model's native payload. 
         // Learn more about the available inference parameters and response fields 
  at: 
         // https://docs.aws.amazon.com/bedrock/latest/userguide/model-parameters-
diffusion-1-0-text-image.html 
         var nativeRequestTemplate = """ 
\overline{a} "text_prompts": [{ "text": "{{prompt}}" }], 
                      "style_preset": "{{style}}", 
                      "seed": {{seed}} 
                 }"""; 
         // Define the prompt for the image generation. 
         var prompt = "A stylized picture of a cute old steampunk robot"; 
         // Get a random 32-bit seed for the image generation (max. 4,294,967,295). 
         var seed = new BigInteger(31, new SecureRandom()); 
         // Choose a style preset. 
         var style = "cinematic"; 
         // Embed the prompt, seed, and style in the model's native request payload. 
         String nativeRequest = nativeRequestTemplate 
                  .replace("{{prompt}}", prompt) 
                  .replace("{{seed}}", seed.toString()) 
                  .replace("{{style}}", style); 
         try { 
             // Encode and send the request to the Bedrock Runtime. 
             var response = client.invokeModel(request -> request 
                      .body(SdkBytes.fromUtf8String(nativeRequest)) 
                      .modelId(modelId) 
             ); 
             // Decode the response body. 
            var responseBody = new JSONObject(response.body().asUtf8String());
             // Retrieve the generated image data from the model's response. 
             var base64ImageData = new JSONPointer("/artifacts/0/base64") 
                      .queryFrom(responseBody)
```

```
 .toString(); 
              return base64ImageData; 
         } catch (SdkClientException e) { 
              System.err.printf("ERROR: Can't invoke '%s'. Reason: %s", modelId, 
  e.getMessage()); 
              throw new RuntimeException(e); 
         } 
     } 
     public static void main(String[] args) { 
         System.out.println("Generating image. This may take a few seconds..."); 
         String base64ImageData = invokeModel(); 
         displayImage(base64ImageData); 
     }
}
```
# CloudFront exemplos usando o SDK for Java 2.x

Os exemplos de código a seguir mostram como realizar ações e implementar cenários comuns usando o AWS SDK for Java 2.x with CloudFront.

Ações são trechos de código de programas maiores e devem ser executadas em contexto. Embora as ações mostrem como chamar perfis de serviço individuais, você pode ver as ações no contexto em seus cenários relacionados.

Cenários são exemplos de código que mostram como realizar tarefas específicas chamando várias funções dentro de um serviço ou combinadas com outros Serviços da AWS.

Cada exemplo inclui um link para o código-fonte completo, em que você pode encontrar instruções sobre como configurar e executar o código.

### Tópicos

• [Ações](#page-13270-0)

## **[Cenários](#page-13275-0)**

## Ações

## **CreateDistribution**

O código de exemplo a seguir mostra como usar CreateDistribution.

### SDK para Java 2.x

## a Note

Tem mais sobre GitHub. Encontre o exemplo completo e saiba como configurar e executar no [Repositório de exemplos de código da AWS.](https://github.com/awsdocs/aws-doc-sdk-examples/tree/main/javav2/example_code/cloudfront#code-examples)

O exemplo a seguir usa um bucket do Amazon Simple Storage Service (Amazon S3) como origem de conteúdo.

Depois de criar a distribuição, o código cria um [CloudFrontWaiterp](https://sdk.amazonaws.com/java/api/latest/software/amazon/awssdk/services/cloudfront/waiters/CloudFrontWaiter.html)ara esperar até que a distribuição seja implantada antes de retornar a distribuição.

```
import org.slf4j.Logger;
import org.slf4j.LoggerFactory;
import software.amazon.awssdk.core.internal.waiters.ResponseOrException;
import software.amazon.awssdk.services.cloudfront.CloudFrontClient;
import software.amazon.awssdk.services.cloudfront.model.CreateDistributionResponse;
import software.amazon.awssdk.services.cloudfront.model.Distribution;
import software.amazon.awssdk.services.cloudfront.model.GetDistributionResponse;
import software.amazon.awssdk.services.cloudfront.model.ItemSelection;
import software.amazon.awssdk.services.cloudfront.model.Method;
import software.amazon.awssdk.services.cloudfront.model.ViewerProtocolPolicy;
import software.amazon.awssdk.services.cloudfront.waiters.CloudFrontWaiter;
import software.amazon.awssdk.services.s3.S3Client;
import java.time.Instant;
public class CreateDistribution { 
         private static final Logger logger = 
  LoggerFactory.getLogger(CreateDistribution.class);
```

```
 public static Distribution createDistribution(CloudFrontClient 
 cloudFrontClient, S3Client s3Client, 
                         final String bucketName, final String keyGroupId, final 
 String originAccessControlId) { 
                 final String region = s3Client.headBucket(b -> 
 b.bucket(bucketName)).sdkHttpResponse().headers() 
                                  .get("x-amz-bucket-region").get(0); 
                 final String originDomain = bucketName + ".s3." + region + 
 ".amazonaws.com"; 
                 String originId = originDomain; // Use the originDomain value for 
 the originId. 
                 // The service API requires some deprecated methods, such as 
                 // DefaultCacheBehavior.Builder#minTTL and #forwardedValue. 
                 CreateDistributionResponse createDistResponse = 
 cloudFrontClient.createDistribution(builder -> builder 
                                  .distributionConfig(b1 -> b1 
                                                   .origins(b2 -> b2 
                                                                    .quantity(1) 
                                                                   .items(b3 -> b3 .domainName(originDomain) 
  .id(originId) 
  .s3OriginConfig(builder4 -> builder4 
             .originAccessIdentity( 
 "")) 
  .originAccessControlId( 
             originAccessControlId))) 
                                                   .defaultCacheBehavior(b2 -> b2 
  .viewerProtocolPolicy(ViewerProtocolPolicy.ALLOW_ALL) 
 .targetOriginId(originId) 
                                                                    .minTTL(200L) 
                                                                    .forwardedValues(b5 
- > b5
```

```
CloudFront 17719
```

```
 .cookies(cp -> cp 
               .forward(ItemSelection.NONE)) 
  .queryString(true)) 
                                                                          .trustedKeyGroups(b3 
 \leftarrow b3
  .quantity(1) 
  .items(keyGroupId) 
  .enabled(true)) 
                                                                          .allowedMethods(b4 -
> b4 .quantity(2) 
  .items(Method.HEAD, Method.GET) 
  .cachedMethods(b5 -> b5 
               .quantity(2) 
               .items(Method.HEAD, 
                                Method.GET)))) 
                                                        .cacheBehaviors(b -> b 
                                                                          .quantity(1) 
                                                                         .items(b2 -> b2 .pathPattern("/index.html") 
  .viewerProtocolPolicy( 
              ViewerProtocolPolicy.ALLOW_ALL) 
  .targetOriginId(originId) 
  .trustedKeyGroups(b3 -> b3 
               .quantity(1)
```

```
 .items(keyGroupId) 
             .enabled(true)) 
 .minTTL(200L) 
 .forwardedValues(b4 -> b4 
             .cookies(cp -> cp 
                              .forward(ItemSelection.NONE)) 
             .queryString(true)) 
 .allowedMethods(b5 -> b5.quantity(2) 
             .items(Method.HEAD, 
                              Method.GET) 
             .cachedMethods(b6 -> b6 
                              .quantity(2) 
                              .items(Method.HEAD, 
                                               Method.GET))))) 
                                                    .enabled(true) 
                                                    .comment("Distribution built with 
 java") 
 .callerReference(Instant.now().toString()))); 
                final Distribution distribution = createDistResponse.distribution();
                 logger.info("Distribution created. DomainName: [{}] Id: [{}]", 
 distribution.domainName(), 
                                  distribution.id()); 
                 logger.info("Waiting for distribution to be deployed ..."); 
                 try (CloudFrontWaiter cfWaiter = 
 CloudFrontWaiter.builder().client(cloudFrontClient).build()) { 
                          ResponseOrException<GetDistributionResponse> 
 responseOrException = cfWaiter
```

```
 .waitUntilDistributionDeployed(builder -> 
  builder.id(distribution.id())) 
                                          .matched(); 
                          responseOrException.response() 
                                          .orElseThrow(() -> new 
  RuntimeException("Distribution not created")); 
                          logger.info("Distribution deployed. DomainName: [{}] Id: 
 [{}]", distribution.domainName(),
                                          distribution.id()); 
 } 
                 return distribution; 
         }
}
```
• Para obter detalhes da API, consulte [CreateDistributiona](https://docs.aws.amazon.com/goto/SdkForJavaV2/cloudfront-2020-05-31/CreateDistribution) Referência AWS SDK for Java 2.x da API.

## **CreateFunction**

O código de exemplo a seguir mostra como usar CreateFunction.

SDK para Java 2.x

#### **a** Note

Tem mais sobre GitHub. Encontre o exemplo completo e saiba como configurar e executar no [Repositório de exemplos de código da AWS.](https://github.com/awsdocs/aws-doc-sdk-examples/tree/main/javav2/example_code/cloudfront#code-examples)

```
import software.amazon.awssdk.core.SdkBytes;
import software.amazon.awssdk.regions.Region;
import software.amazon.awssdk.services.cloudfront.CloudFrontClient;
import software.amazon.awssdk.services.cloudfront.model.CloudFrontException;
import software.amazon.awssdk.services.cloudfront.model.CreateFunctionRequest;
import software.amazon.awssdk.services.cloudfront.model.CreateFunctionResponse;
import software.amazon.awssdk.services.cloudfront.model.FunctionConfig;
import software.amazon.awssdk.services.cloudfront.model.FunctionRuntime;
import java.io.InputStream;
```
/\*\*

```
 * Before running this Java V2 code example, set up your development 
  * environment, including your credentials. 
 * 
  * For more information, see the following documentation topic: 
 * 
  * https://docs.aws.amazon.com/sdk-for-java/latest/developer-guide/get-started.html 
  */
public class CreateFunction { 
     public static void main(String[] args) { 
         final String usage = """ 
                  Usage: 
                      <functionName> <filePath> 
                  Where: 
                      functionName - The name of the function to create.\s 
                      filePath - The path to a file that contains the application 
  logic for the function.\s 
                  """; 
        if (args.length != 2) {
             System.out.println(usage); 
             System.exit(1); 
         } 
        String functionName = args[0];
        String filePath = args[1];
         CloudFrontClient cloudFrontClient = CloudFrontClient.builder() 
                  .region(Region.AWS_GLOBAL) 
                 .build();
        String funArn = createNewFunction(cloudFrontClient, functionName, filePath);
         System.out.println("The function ARN is " + funArn); 
         cloudFrontClient.close(); 
     } 
     public static String createNewFunction(CloudFrontClient cloudFrontClient, String 
  functionName, String filePath) { 
         try { 
             InputStream fileIs = 
  CreateFunction.class.getClassLoader().getResourceAsStream(filePath); 
            SdkBytes functionCode = SdkBytes.fromInputStream(fileIs);
```
```
 FunctionConfig config = FunctionConfig.builder() 
                       .comment("Created by using the CloudFront Java API") 
                       .runtime(FunctionRuntime.CLOUDFRONT_JS_1_0) 
                       .build(); 
              CreateFunctionRequest functionRequest = CreateFunctionRequest.builder() 
                       .name(functionName) 
                       .functionCode(functionCode) 
                       .functionConfig(config) 
                      .build();
              CreateFunctionResponse response = 
  cloudFrontClient.createFunction(functionRequest); 
              return response.functionSummary().functionMetadata().functionARN(); 
         } catch (CloudFrontException e) { 
              System.err.println(e.getMessage()); 
              System.exit(1); 
         } 
         return ""; 
     }
}
```
• Para obter detalhes da API, consulte [CreateFunctiona](https://docs.aws.amazon.com/goto/SdkForJavaV2/cloudfront-2020-05-31/CreateFunction) Referência AWS SDK for Java 2.x da API.

# **CreateKeyGroup**

O código de exemplo a seguir mostra como usar CreateKeyGroup.

SDK para Java 2.x

# **a** Note

Tem mais sobre GitHub. Encontre o exemplo completo e saiba como configurar e executar no [Repositório de exemplos de código da AWS.](https://github.com/awsdocs/aws-doc-sdk-examples/tree/main/javav2/example_code/cloudfront#code-examples)

Um grupo de chaves exige pelo menos uma chave pública usada para verificar a assinatura URLs ou os cookies.

```
import org.slf4j.Logger;
import org.slf4j.LoggerFactory;
import software.amazon.awssdk.services.cloudfront.CloudFrontClient;
import java.util.UUID;
public class CreateKeyGroup { 
     private static final Logger logger = 
  LoggerFactory.getLogger(CreateKeyGroup.class); 
     public static String createKeyGroup(CloudFrontClient cloudFrontClient, String 
  publicKeyId) { 
         String keyGroupId = cloudFrontClient.createKeyGroup(b -> b.keyGroupConfig(c 
 \rightarrow c
                  .items(publicKeyId) 
                  .name("JavaKeyGroup" + UUID.randomUUID()))) 
                  .keyGroup().id(); 
         logger.info("KeyGroup created with ID: [{}]", keyGroupId); 
         return keyGroupId; 
     }
}
```
• Para obter detalhes da API, consulte [CreateKeyGroupa](https://docs.aws.amazon.com/goto/SdkForJavaV2/cloudfront-2020-05-31/CreateKeyGroup) Referência AWS SDK for Java 2.x da API.

#### **CreatePublicKey**

O código de exemplo a seguir mostra como usar CreatePublicKey.

SDK para Java 2.x

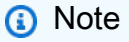

Tem mais sobre GitHub. Encontre o exemplo completo e saiba como configurar e executar no [Repositório de exemplos de código da AWS.](https://github.com/awsdocs/aws-doc-sdk-examples/tree/main/javav2/example_code/cloudfront#code-examples)

O exemplo de código a seguir lê uma chave pública e a carrega na Amazon CloudFront.

```
import org.slf4j.Logger;
```

```
import org.slf4j.LoggerFactory;
import software.amazon.awssdk.services.cloudfront.CloudFrontClient;
import software.amazon.awssdk.services.cloudfront.model.CreatePublicKeyResponse;
import software.amazon.awssdk.utils.IoUtils;
import java.io.IOException;
import java.io.InputStream;
import java.util.UUID;
public class CreatePublicKey { 
     private static final Logger logger = 
  LoggerFactory.getLogger(CreatePublicKey.class); 
     public static String createPublicKey(CloudFrontClient cloudFrontClient, String 
  publicKeyFileName) { 
         try (InputStream is = 
  CreatePublicKey.class.getClassLoader().getResourceAsStream(publicKeyFileName)) { 
             String publicKeyString = IoUtils.toUtf8String(is); 
             CreatePublicKeyResponse createPublicKeyResponse = cloudFrontClient 
                      .createPublicKey(b -> b.publicKeyConfig(c -> c 
                              .name("JavaCreatedPublicKey" + UUID.randomUUID()) 
                              .encodedKey(publicKeyString) 
                              .callerReference(UUID.randomUUID().toString()))); 
             String createdPublicKeyId = createPublicKeyResponse.publicKey().id(); 
             logger.info("Public key created with id: [{}]", createdPublicKeyId); 
             return createdPublicKeyId; 
         } catch (IOException e) { 
             throw new RuntimeException(e); 
         } 
     }
}
```
• Para obter detalhes da API, consulte [CreatePublicKeya](https://docs.aws.amazon.com/goto/SdkForJavaV2/cloudfront-2020-05-31/CreatePublicKey) Referência AWS SDK for Java 2.x da API.

# **DeleteDistribution**

O código de exemplo a seguir mostra como usar DeleteDistribution.

#### SDK para Java 2.x

## **a** Note

Tem mais sobre GitHub. Encontre o exemplo completo e saiba como configurar e executar no [Repositório de exemplos de código da AWS.](https://github.com/awsdocs/aws-doc-sdk-examples/tree/main/javav2/example_code/cloudfront#code-examples)

O exemplo de código a seguir atualiza uma distribuição para desativada, usa um waiter que aguarda a implantação da alteração e, em seguida, exclui a distribuição.

```
import org.slf4j.Logger;
import org.slf4j.LoggerFactory;
import software.amazon.awssdk.core.internal.waiters.ResponseOrException;
import software.amazon.awssdk.services.cloudfront.CloudFrontClient;
import software.amazon.awssdk.services.cloudfront.model.DeleteDistributionResponse;
import software.amazon.awssdk.services.cloudfront.model.DistributionConfig;
import software.amazon.awssdk.services.cloudfront.model.GetDistributionResponse;
import software.amazon.awssdk.services.cloudfront.waiters.CloudFrontWaiter;
public class DeleteDistribution { 
         private static final Logger logger = 
  LoggerFactory.getLogger(DeleteDistribution.class); 
         public static void deleteDistribution(final CloudFrontClient 
  cloudFrontClient, final String distributionId) { 
                 // First, disable the distribution by updating it. 
                 GetDistributionResponse response = 
  cloudFrontClient.getDistribution(b -> b 
                                  .id(distributionId)); 
                 String etag = response.eTag(); 
                 DistributionConfig distConfig = 
  response.distribution().distributionConfig(); 
                 cloudFrontClient.updateDistribution(builder -> builder 
                                  .id(distributionId) 
                                  .distributionConfig(builder1 -> builder1 
  .cacheBehaviors(distConfig.cacheBehaviors()) 
  .defaultCacheBehavior(distConfig.defaultCacheBehavior()) 
                                                   .enabled(false)
```

```
 .origins(distConfig.origins()) 
                                                   .comment(distConfig.comment()) 
  .callerReference(distConfig.callerReference()) 
  .defaultCacheBehavior(distConfig.defaultCacheBehavior()) 
                                                   .priceClass(distConfig.priceClass()) 
                                                   .aliases(distConfig.aliases()) 
                                                   .logging(distConfig.logging()) 
  .defaultRootObject(distConfig.defaultRootObject()) 
  .customErrorResponses(distConfig.customErrorResponses()) 
  .httpVersion(distConfig.httpVersion()) 
  .isIPV6Enabled(distConfig.isIPV6Enabled()) 
  .restrictions(distConfig.restrictions()) 
  .viewerCertificate(distConfig.viewerCertificate()) 
                                                   .webACLId(distConfig.webACLId()) 
  .originGroups(distConfig.originGroups())) 
                                  .ifMatch(etag)); 
                 logger.info("Distribution [{}] is DISABLED, waiting for deployment 
 before deleting ...", 
                                  distributionId); 
                 GetDistributionResponse distributionResponse; 
                 try (CloudFrontWaiter cfWaiter = 
 CloudFrontWaiter.builder().client(cloudFrontClient).build()) { 
                          ResponseOrException<GetDistributionResponse> 
 responseOrException = cfWaiter 
                                           .waitUntilDistributionDeployed(builder -> 
 builder.id(distributionId)).matched(); 
                          distributionResponse = responseOrException.response() 
                                           .orElseThrow(() -> new 
 RuntimeException("Could not disable distribution")); 
 } 
                 DeleteDistributionResponse deleteDistributionResponse = 
 cloudFrontClient 
                                   .deleteDistribution(builder -> builder
```

```
 .id(distributionId)
```

```
 .ifMatch(distributionResponse.eTag())); 
                if (deleteDistributionResponse.sdkHttpResponse().isSuccessful()) { 
                        logger.info("Distribution [{}] DELETED", distributionId); 
 } 
        }
}
```
• Para obter detalhes da API, consulte [DeleteDistribution](https://docs.aws.amazon.com/goto/SdkForJavaV2/cloudfront-2020-05-31/DeleteDistribution)a Referência AWS SDK for Java 2.x da API.

## **UpdateDistribution**

O código de exemplo a seguir mostra como usar UpdateDistribution.

SDK para Java 2.x

```
a Note
```
Tem mais sobre GitHub. Encontre o exemplo completo e saiba como configurar e executar no [Repositório de exemplos de código da AWS.](https://github.com/awsdocs/aws-doc-sdk-examples/tree/main/javav2/example_code/cloudfront#code-examples)

```
import software.amazon.awssdk.regions.Region;
import software.amazon.awssdk.services.cloudfront.CloudFrontClient;
import software.amazon.awssdk.services.cloudfront.model.GetDistributionRequest;
import software.amazon.awssdk.services.cloudfront.model.GetDistributionResponse;
import software.amazon.awssdk.services.cloudfront.model.Distribution;
import software.amazon.awssdk.services.cloudfront.model.DistributionConfig;
import software.amazon.awssdk.services.cloudfront.model.UpdateDistributionRequest;
import software.amazon.awssdk.services.cloudfront.model.CloudFrontException;
/** 
  * Before running this Java V2 code example, set up your development 
  * environment, including your credentials. 
 * 
  * For more information, see the following documentation topic: 
 * 
  * https://docs.aws.amazon.com/sdk-for-java/latest/developer-guide/get-started.html
```
\*/

```
public class ModifyDistribution { 
     public static void main(String[] args) { 
         final String usage = """ 
                  Usage: 

                  Where: 
                      id - the id value of the distribution.\s 
                 """
        if (args.length != 1) {
             System.out.println(usage); 
             System.exit(1); 
         } 
        String id = args[0];
         CloudFrontClient cloudFrontClient = CloudFrontClient.builder() 
                  .region(Region.AWS_GLOBAL) 
                 .build():
         modDistribution(cloudFrontClient, id); 
         cloudFrontClient.close(); 
     } 
     public static void modDistribution(CloudFrontClient cloudFrontClient, String 
  idVal) { 
         try { 
             // Get the Distribution to modify. 
             GetDistributionRequest disRequest = GetDistributionRequest.builder() 
                      .id(idVal) 
                     .build();
             GetDistributionResponse response = 
  cloudFrontClient.getDistribution(disRequest); 
             Distribution disObject = response.distribution(); 
             DistributionConfig config = disObject.distributionConfig(); 
             // Create a new DistributionConfig object and add new values to comment 
  and 
             // aliases 
             DistributionConfig config1 = DistributionConfig.builder() 
                      .aliases(config.aliases()) // You can pass in new values here
```

```
 .comment("New Comment") 
                       .cacheBehaviors(config.cacheBehaviors()) 
                       .priceClass(config.priceClass()) 
                      .defaultCacheBehavior(config.defaultCacheBehavior()) 
                      .enabled(config.enabled()) 
                      .callerReference(config.callerReference()) 
                      .logging(config.logging()) 
                      .originGroups(config.originGroups()) 
                       .origins(config.origins()) 
                      .restrictions(config.restrictions()) 
                      .defaultRootObject(config.defaultRootObject()) 
                      .webACLId(config.webACLId()) 
                       .httpVersion(config.httpVersion()) 
                      .viewerCertificate(config.viewerCertificate()) 
                      .customErrorResponses(config.customErrorResponses()) 
                      .build();
              UpdateDistributionRequest updateDistributionRequest = 
  UpdateDistributionRequest.builder() 
                      .distributionConfig(config1) 
                      .id(disObject.id()) 
                      .ifMatch(response.eTag()) 
                      .build();
              cloudFrontClient.updateDistribution(updateDistributionRequest); 
         } catch (CloudFrontException e) { 
              System.err.println(e.awsErrorDetails().errorMessage()); 
              System.exit(1); 
         } 
     }
}
```
• Para obter detalhes da API, consulte [UpdateDistribution](https://docs.aws.amazon.com/goto/SdkForJavaV2/cloudfront-2020-05-31/UpdateDistribution)a Referência AWS SDK for Java 2.x da API.

# Cenários

Excluir recursos de assinatura

O exemplo de código a seguir mostra como excluir recursos que são usados para obter acesso a conteúdo restrito em um bucket do Amazon Simple Storage Service (Amazon S3).

## SDK para Java 2.x

## **a** Note

Tem mais sobre GitHub. Encontre o exemplo completo e saiba como configurar e executar no [Repositório de exemplos de código da AWS.](https://github.com/awsdocs/aws-doc-sdk-examples/tree/main/javav2/example_code/cloudfront#code-examples)

```
import org.slf4j.Logger;
import org.slf4j.LoggerFactory;
import software.amazon.awssdk.services.cloudfront.CloudFrontClient;
import software.amazon.awssdk.services.cloudfront.model.DeleteKeyGroupResponse;
import 
  software.amazon.awssdk.services.cloudfront.model.DeleteOriginAccessControlResponse;
import software.amazon.awssdk.services.cloudfront.model.DeletePublicKeyResponse;
import software.amazon.awssdk.services.cloudfront.model.GetKeyGroupResponse;
import 
  software.amazon.awssdk.services.cloudfront.model.GetOriginAccessControlResponse;
import software.amazon.awssdk.services.cloudfront.model.GetPublicKeyResponse;
public class DeleteSigningResources { 
     private static final Logger logger = 
  LoggerFactory.getLogger(DeleteSigningResources.class); 
     public static void deleteOriginAccessControl(final CloudFrontClient 
  cloudFrontClient, 
             final String originAccessControlId) { 
         GetOriginAccessControlResponse getResponse = cloudFrontClient 
                  .getOriginAccessControl(b -> b.id(originAccessControlId)); 
         DeleteOriginAccessControlResponse deleteResponse = 
  cloudFrontClient.deleteOriginAccessControl(builder -> builder 
                 .id(originAccessControlId) 
                  .ifMatch(getResponse.eTag())); 
         if (deleteResponse.sdkHttpResponse().isSuccessful()) {
```

```
 logger.info("Successfully deleted Origin Access Control [{}]", 
  originAccessControlId); 
         } 
     } 
     public static void deleteKeyGroup(final CloudFrontClient cloudFrontClient, final 
  String keyGroupId) { 
         GetKeyGroupResponse getResponse = cloudFrontClient.getKeyGroup(b -> 
  b.id(keyGroupId)); 
         DeleteKeyGroupResponse deleteResponse = 
  cloudFrontClient.deleteKeyGroup(builder -> builder 
                  .id(keyGroupId) 
                  .ifMatch(getResponse.eTag())); 
         if (deleteResponse.sdkHttpResponse().isSuccessful()) { 
             logger.info("Successfully deleted Key Group [{}]", keyGroupId); 
         } 
     } 
     public static void deletePublicKey(final CloudFrontClient cloudFrontClient, 
  final String publicKeyId) { 
         GetPublicKeyResponse getResponse = cloudFrontClient.getPublicKey(b -> 
  b.id(publicKeyId)); 
         DeletePublicKeyResponse deleteResponse = 
  cloudFrontClient.deletePublicKey(builder -> builder 
                  .id(publicKeyId) 
                  .ifMatch(getResponse.eTag())); 
         if (deleteResponse.sdkHttpResponse().isSuccessful()) { 
             logger.info("Successfully deleted Public Key [{}]", publicKeyId); 
         } 
     }
}
```
- Para obter detalhes da API, consulte os tópicos a seguir na Referência da API AWS SDK for Java 2.x .
	- [DeleteKeyGroup](https://docs.aws.amazon.com/goto/SdkForJavaV2/cloudfront-2020-05-31/DeleteKeyGroup)
	- [DeleteOriginAccessControl](https://docs.aws.amazon.com/goto/SdkForJavaV2/cloudfront-2020-05-31/DeleteOriginAccessControl)
	- [DeletePublicKey](https://docs.aws.amazon.com/goto/SdkForJavaV2/cloudfront-2020-05-31/DeletePublicKey)

#### Sinal URLs e cookies

O exemplo de código a seguir mostra como criar cookies assinados URLs e que permitem acesso a recursos restritos.

SDK para Java 2.x

#### **a** Note

Tem mais sobre GitHub. Encontre o exemplo completo e saiba como configurar e executar no [Repositório de exemplos de código da AWS.](https://github.com/awsdocs/aws-doc-sdk-examples/tree/main/javav2/example_code/cloudfront#code-examples)

Use a [CannedSignerRequest](https://sdk.amazonaws.com/java/api/latest/software/amazon/awssdk/services/cloudfront/model/CannedSignerRequest.html)classe para assinar URLs ou usar cookies com uma política predefinida.

```
import software.amazon.awssdk.services.cloudfront.model.CannedSignerRequest;
import java.net.URL;
import java.nio.file.Path;
import java.nio.file.Paths;
import java.time.Instant;
import java.time.temporal.ChronoUnit;
public class CreateCannedPolicyRequest { 
     public static CannedSignerRequest createRequestForCannedPolicy(String 
  distributionDomainName, 
             String fileNameToUpload, 
             String privateKeyFullPath, String publicKeyId) throws Exception { 
         String protocol = "https"; 
         String resourcePath = "/" + fileNameToUpload; 
         String cloudFrontUrl = new URL(protocol, distributionDomainName, 
  resourcePath).toString(); 
         Instant expirationDate = Instant.now().plus(7, ChronoUnit.DAYS); 
         Path path = Paths.get(privateKeyFullPath); 
         return CannedSignerRequest.builder() 
                  .resourceUrl(cloudFrontUrl) 
                  .privateKey(path) 
                  .keyPairId(publicKeyId)
```

```
 .expirationDate(expirationDate) 
                  .build();
     }
}
```
Use a [CustomSignerRequest](https://sdk.amazonaws.com/java/api/latest/software/amazon/awssdk/services/cloudfront/model/CustomSignerRequest.html)classe para assinar URLs ou usar cookies com uma política personalizada. O activeDate e ipRange são métodos opcionais.

```
import software.amazon.awssdk.services.cloudfront.model.CustomSignerRequest;
import java.net.URL;
import java.nio.file.Path;
import java.nio.file.Paths;
import java.time.Instant;
import java.time.temporal.ChronoUnit;
public class CreateCustomPolicyRequest { 
     public static CustomSignerRequest createRequestForCustomPolicy(String 
  distributionDomainName, 
             String fileNameToUpload, 
             String privateKeyFullPath, String publicKeyId) throws Exception { 
         String protocol = "https"; 
         String resourcePath = "/" + fileNameToUpload; 
         String cloudFrontUrl = new URL(protocol, distributionDomainName, 
  resourcePath).toString(); 
         Instant expireDate = Instant.now().plus(7, ChronoUnit.DAYS); 
         // URL will be accessible tomorrow using the signed URL. 
         Instant activeDate = Instant.now().plus(1, ChronoUnit.DAYS); 
         Path path = Paths.get(privateKeyFullPath); 
         return CustomSignerRequest.builder() 
                  .resourceUrl(cloudFrontUrl) 
                  .privateKey(path) 
                  .keyPairId(publicKeyId) 
                  .expirationDate(expireDate) 
                  .activeDate(activeDate) // Optional. 
                 // .ipRange("192.168.0.1/24") // Optional. 
                 .build();
     }
}
```
O exemplo a seguir demonstra o uso da [CloudFrontUtilitiesc](https://sdk.amazonaws.com/java/api/latest/software/amazon/awssdk/services/cloudfront/CloudFrontUtilities.html)lasse para produzir cookies assinados e. URLs [Veja](https://github.com/awsdocs/aws-doc-sdk-examples/blob/main/javav2/example_code/cloudfront/src/main/java/com/example/cloudfront/SigningUtilities.java) este exemplo de código em GitHub.

```
import org.slf4j.Logger;
import org.slf4j.LoggerFactory;
import software.amazon.awssdk.services.cloudfront.CloudFrontUtilities;
import software.amazon.awssdk.services.cloudfront.cookie.CookiesForCannedPolicy;
import software.amazon.awssdk.services.cloudfront.cookie.CookiesForCustomPolicy;
import software.amazon.awssdk.services.cloudfront.model.CannedSignerRequest;
import software.amazon.awssdk.services.cloudfront.model.CustomSignerRequest;
import software.amazon.awssdk.services.cloudfront.url.SignedUrl;
public class SigningUtilities { 
     private static final Logger logger = 
  LoggerFactory.getLogger(SigningUtilities.class); 
     private static final CloudFrontUtilities cloudFrontUtilities = 
  CloudFrontUtilities.create(); 
     public static SignedUrl signUrlForCannedPolicy(CannedSignerRequest 
  cannedSignerRequest) { 
         SignedUrl signedUrl = 
  cloudFrontUtilities.getSignedUrlWithCannedPolicy(cannedSignerRequest); 
         logger.info("Signed URL: [{}]", signedUrl.url()); 
         return signedUrl; 
     } 
     public static SignedUrl signUrlForCustomPolicy(CustomSignerRequest 
  customSignerRequest) { 
         SignedUrl signedUrl = 
  cloudFrontUtilities.getSignedUrlWithCustomPolicy(customSignerRequest); 
         logger.info("Signed URL: [{}]", signedUrl.url()); 
         return signedUrl; 
     } 
     public static CookiesForCannedPolicy 
  getCookiesForCannedPolicy(CannedSignerRequest cannedSignerRequest) { 
         CookiesForCannedPolicy cookiesForCannedPolicy = cloudFrontUtilities 
                  .getCookiesForCannedPolicy(cannedSignerRequest); 
         logger.info("Cookie EXPIRES header [{}]", 
  cookiesForCannedPolicy.expiresHeaderValue());
```

```
 logger.info("Cookie KEYPAIR header [{}]", 
  cookiesForCannedPolicy.keyPairIdHeaderValue()); 
         logger.info("Cookie SIGNATURE header [{}]", 
  cookiesForCannedPolicy.signatureHeaderValue()); 
         return cookiesForCannedPolicy; 
     } 
     public static CookiesForCustomPolicy 
  getCookiesForCustomPolicy(CustomSignerRequest customSignerRequest) { 
         CookiesForCustomPolicy cookiesForCustomPolicy = cloudFrontUtilities 
                  .getCookiesForCustomPolicy(customSignerRequest); 
         logger.info("Cookie POLICY header [{}]", 
  cookiesForCustomPolicy.policyHeaderValue()); 
         logger.info("Cookie KEYPAIR header [{}]", 
  cookiesForCustomPolicy.keyPairIdHeaderValue()); 
         logger.info("Cookie SIGNATURE header [{}]", 
  cookiesForCustomPolicy.signatureHeaderValue()); 
         return cookiesForCustomPolicy; 
     }
}
```
• Para obter detalhes da API, consulte [CloudFrontUtilitiesa](https://docs.aws.amazon.com/goto/SdkForJavaV2/cloudfront-2020-05-31/CloudFrontUtilities) Referência AWS SDK for Java 2.x da API.

# CloudWatch exemplos usando o SDK for Java 2.x

Os exemplos de código a seguir mostram como realizar ações e implementar cenários comuns usando o AWS SDK for Java 2.x with CloudWatch.

As noções básicas são exemplos de código que mostram como realizar as operações essenciais em um serviço.

Ações são trechos de código de programas maiores e devem ser executadas em contexto. Embora as ações mostrem como chamar perfis de serviço individuais, você pode ver as ações no contexto em seus cenários relacionados.

Cenários são exemplos de código que mostram como realizar tarefas específicas chamando várias funções dentro de um serviço ou combinadas com outros Serviços da AWS.

Cada exemplo inclui um link para o código-fonte completo, em que você pode encontrar instruções sobre como configurar e executar o código.

Conceitos básicos

Olá CloudWatch

O exemplo de código a seguir mostra como começar a usar o CloudWatch.

```
SDK para Java 2.x
```
## **a** Note

Tem mais sobre GitHub. Encontre o exemplo completo e saiba como configurar e executar no [Repositório de exemplos de código da AWS.](https://github.com/awsdocs/aws-doc-sdk-examples/tree/main/javav2/example_code/cloudwatch#code-examples)

```
import software.amazon.awssdk.regions.Region;
import software.amazon.awssdk.services.cloudwatch.CloudWatchClient;
import software.amazon.awssdk.services.cloudwatch.model.CloudWatchException;
import software.amazon.awssdk.services.cloudwatch.model.ListMetricsRequest;
import software.amazon.awssdk.services.cloudwatch.paginators.ListMetricsIterable;
/** 
  * Before running this Java V2 code example, set up your development 
  * environment, including your credentials. 
 * 
  * For more information, see the following documentation topic: 
 * 
  * https://docs.aws.amazon.com/sdk-for-java/latest/developer-guide/get-started.html 
  */
public class HelloService { 
     public static void main(String[] args) { 
         final String usage = """ 
                 Usage: 
                    <namespace>\s 
                 Where: 
                    namespace - The namespace to filter against (for example, AWS/
EC2). \s
                  """; 
         if (args.length != 1) { 
             System.out.println(usage);
```

```
 System.exit(1); 
         } 
         String namespace = args[0]; 
         Region region = Region.US_EAST_1; 
         CloudWatchClient cw = CloudWatchClient.builder() 
                  .region(region) 
                  .build(); 
         listMets(cw, namespace); 
         cw.close(); 
     } 
     public static void listMets(CloudWatchClient cw, String namespace) { 
         try { 
              ListMetricsRequest request = ListMetricsRequest.builder() 
                       .namespace(namespace) 
                       .build(); 
             ListMetricsIterable listRes = cw.listMetricsPaginator(request);
              listRes.stream() 
                       .flatMap(r -> r.metrics().stream()) 
                       .forEach(metrics -> System.out.println(" Retrieved metric is: " 
  + metrics.metricName())); 
         } catch (CloudWatchException e) { 
              System.err.println(e.awsErrorDetails().errorMessage()); 
              System.exit(1); 
         } 
     }
}
```
• Para obter detalhes da API, consulte [ListMetricsa](https://docs.aws.amazon.com/goto/SdkForJavaV2/monitoring-2010-08-01/ListMetrics) Referência AWS SDK for Java 2.x da API.

# Tópicos

- [Conceitos básicos](#page-13278-0)
- [Ações](#page-13270-0)
- **[Cenários](#page-13275-0)**

## Conceitos básicos

Conheça os conceitos básicos

O exemplo de código a seguir mostra como:

- Listar CloudWatch namespaces e métricas.
- Obter estatísticas para uma métrica e para faturamento estimado.
- Criar e atualizar um painel.
- Criar e adicionar dados a uma métrica.
- Criar e acionar um alarme e, em seguida, visualizar o histórico de alarmes.
- Criar um detector de anomalias.
- Obter uma imagem de métrica e, em seguida, limpar os recursos.

#### SDK para Java 2.x

### **a** Note

Tem mais sobre GitHub. Encontre o exemplo completo e saiba como configurar e executar no [Repositório de exemplos de código da AWS.](https://github.com/awsdocs/aws-doc-sdk-examples/tree/main/javav2/example_code/cloudwatch#code-examples)

Execute um cenário interativo demonstrando CloudWatch recursos.

```
import org.slf4j.Logger;
import org.slf4j.LoggerFactory;
import software.amazon.awssdk.services.cloudwatch.model.CloudWatchException;
import 
  software.amazon.awssdk.services.cloudwatch.model.DashboardInvalidInputErrorException;
import software.amazon.awssdk.services.cloudwatch.model.DeleteAlarmsResponse;
import 
  software.amazon.awssdk.services.cloudwatch.model.DeleteAnomalyDetectorResponse;
import software.amazon.awssdk.services.cloudwatch.model.DeleteDashboardsResponse;
import software.amazon.awssdk.services.cloudwatch.model.Dimension;
import software.amazon.awssdk.services.cloudwatch.model.GetMetricStatisticsResponse;
import software.amazon.awssdk.services.cloudwatch.model.LimitExceededException;
import software.amazon.awssdk.services.cloudwatch.model.PutDashboardResponse;
import software.amazon.awssdk.services.cloudwatch.model.PutMetricDataResponse;
import java.io.IOException;
```

```
import java.util.ArrayList;
import java.util.Scanner;
import java.util.concurrent.CompletableFuture;
/** 
  * Before running this Java V2 code example, set up your development 
  * environment, including your credentials. 
 * 
  * For more information, see the following documentation topic: 
 * 
  * https://docs.aws.amazon.com/sdk-for-java/latest/developer-guide/get-started.html 
 * 
  * To enable billing metrics and statistics for this example, make sure billing 
  * alerts are enabled for your account: 
  * https://docs.aws.amazon.com/AmazonCloudWatch/latest/monitoring/
monitor_estimated_charges_with_cloudwatch.html#turning_on_billing_metrics 
 * 
  * This Java code example performs the following tasks: 
 * 
  * 1. List available namespaces from Amazon CloudWatch. 
  * 2. List available metrics within the selected Namespace. 
  * 3. Get statistics for the selected metric over the last day. 
  * 4. Get CloudWatch estimated billing for the last week. 
  * 5. Create a new CloudWatch dashboard with metrics. 
  * 6. List dashboards using a paginator. 
  * 7. Create a new custom metric by adding data for it. 
  * 8. Add the custom metric to the dashboard. 
  * 9. Create an alarm for the custom metric. 
  * 10. Describe current alarms. 
  * 11. Get current data for the new custom metric. 
  * 12. Push data into the custom metric to trigger the alarm. 
  * 13. Check the alarm state using the action DescribeAlarmsForMetric. 
  * 14. Get alarm history for the new alarm. 
  * 15. Add an anomaly detector for the custom metric. 
  * 16. Describe current anomaly detectors. 
  * 17. Get a metric image for the custom metric. 
  * 18. Clean up the Amazon CloudWatch resources. 
  */
public class CloudWatchScenario { 
     public static final String DASHES = new String(new char[80]).replace("\0", "-"); 
     static CloudWatchActions cwActions = new CloudWatchActions();
```

```
 private static final Logger logger = 
 LoggerFactory.getLogger(CloudWatchScenario.class); 
   static Scanner scanner = new Scanner(System.in);
    public static void main(String[] args) throws Throwable { 
        final String usage = """ 
            Usage: 
              <myDate> <costDateWeek> <dashboardName> <dashboardJson> <dashboardAdd> 
 <settings> <metricImage> \s 
            Where: 
              myDate - The start date to use to get metric statistics. (For example, 
 2023-01-11T18:35:24.00Z.)\s 
              costDateWeek - The start date to use to get AWS/Billing statistics. 
 (For example, 2023-01-11T18:35:24.00Z.)\s 
              dashboardName - The name of the dashboard to create.\s 
              dashboardJson - The location of a JSON file to use to create a 
 dashboard. (See jsonWidgets.json in javav2/example_code/cloudwatch.)\s 
              dashboardAdd - The location of a JSON file to use to update a 
dashboard. (See CloudDashboard.json in javav2/example code/cloudwatch.)\s
              settings - The location of a JSON file from which various values are 
 read. (See settings.json in javav2/example_code/cloudwatch.)\s 
              metricImage - The location of a BMP file that is used to create a 
 graph.\s 
            """; 
       if (args.length != 7) {
            logger.info(usage); 
            return; 
        } 
        String myDate = args[0]; 
        String costDateWeek = args[1]; 
        String dashboardName = args[2]; 
        String dashboardJson = args[3]; 
       String dashboardAdd = arg[4];
        String settings = args[5]; 
        String metricImage = args[6]; 
        logger.info(DASHES); 
        logger.info("Welcome to the Amazon CloudWatch Basics scenario."); 
        logger.info(""" 
            Amazon CloudWatch is a comprehensive monitoring and observability 
 service
```

```
 provided by Amazon Web Services (AWS). It is designed to help you 
 monitor your 
            AWS resources, applications, and services, as well as on-premises 
 resources, 
            in real-time. 
            CloudWatch collects and tracks various types of data, including 
 metrics, 
            logs, and events, from your AWS and on-premises resources. It allows you 
 to set 
            alarms and automatically respond to changes in your environment, 
            enabling you to quickly identify and address issues before they impact 
 your 
            applications or services. 
            With CloudWatch, you can gain visibility into your entire 
 infrastructure, from the cloud 
            to the edge, and use this information to make informed decisions and 
 optimize your 
            resource utilization. 
            This scenario guides you through how to perform Amazon CloudWatch tasks 
 by using the 
            AWS SDK for Java v2. Let's get started... 
            """); 
        waitForInputToContinue(scanner); 
        try { 
            runScenario(myDate, costDateWeek, dashboardName, dashboardJson, 
 dashboardAdd, settings, metricImage); 
        } catch (RuntimeException e) { 
            e.printStackTrace(); 
        } 
        logger.info(DASHES); 
    } 
    private static void runScenario(String myDate, String costDateWeek, String 
 dashboardName, String dashboardJson, String dashboardAdd, String settings, String 
 metricImage ) throws Throwable { 
        Double dataPoint = Double.parseDouble("10.0"); 
        logger.info(DASHES); 
        logger.info(""" 
        1. List at least five available unique namespaces from Amazon CloudWatch. 
        Select one from the list.
```

```
 """); 
         String selectedNamespace; 
         String selectedMetrics; 
         int num; 
         try { 
             CompletableFuture<ArrayList<String>> future = 
 cwActions.listNameSpacesAsync(); 
             ArrayList<String> list = future.join(); 
            for (int z = 0; z < 5; z^{++}) {
                int index = z + 1;
                logger.info(" " + index +". {} :: ()", list.get(z)); } 
            num = Integer.parseInt(scanner.nextLine());
            if (1 \leq num \& num \leq 5) {
                selectedNamespace = list.get(num - 1);
             } else { 
                 logger.info("You did not select a valid option."); 
                 return; 
 } 
             logger.info("You selected {}", selectedNamespace); 
         } catch (RuntimeException rt) { 
             Throwable cause = rt.getCause(); 
             if (cause instanceof CloudWatchException cwEx) { 
                 logger.info("CloudWatch error occurred: Error message: {}, Error 
 code {}", cwEx.getMessage(), cwEx.awsErrorDetails().errorCode()); 
             } else { 
                 logger.info("An unexpected error occurred: " + rt.getMessage()); 
 } 
             throw cause; 
         } 
         waitForInputToContinue(scanner); 
         logger.info(DASHES); 
         logger.info(DASHES); 
         logger.info("2. List available metrics within the selected namespace."); 
         logger.info(""" 
             A metric is a measure of the performance or health of your AWS 
 resources, 
             applications, or custom resources. Metrics are the basic building blocks 
 of CloudWatch 
             and provide data points that represent a specific aspect of your system 
 or application over time.
```

```
 Select a metric from the list. 
             """); 
         Dimension myDimension = null; 
         try { 
             CompletableFuture<ArrayList<String>> future = 
 cwActions.listMetsAsync(selectedNamespace); 
             ArrayList<String> metList = future.join(); 
             logger.info("Metrics successfully retrieved. Total metrics: {}", 
 metList.size()); 
            for (int z = 0; z < 5; z^{++}) {
                int index = z + 1;
                logger.info(" " + index +". " + metList.get(z)); } 
            num = Integer.parseInt(scanner.nextLine());
            if (1 \leq num \& num \leq 5) {
                 selectedMetrics = metList.get(num - 1); 
             } else { 
                 logger.info("You did not select a valid option."); 
                 return; 
 } 
             logger.info("You selected {}", selectedMetrics); 
         } catch (RuntimeException rt) { 
             Throwable cause = rt.getCause(); 
             if (cause instanceof CloudWatchException cwEx) { 
                 logger.info("CloudWatch error occurred: Error message: {}, Error 
 code {}", cwEx.getMessage(), cwEx.awsErrorDetails().errorCode()); 
             } else { 
                 logger.info("An unexpected error occurred: {}", rt.getMessage()); 
 } 
             throw cause; 
         } 
         try { 
             myDimension = cwActions.getSpecificMetAsync(selectedNamespace).join(); 
             logger.info("Metric statistics successfully retrieved and displayed."); 
         } catch (RuntimeException rt) { 
             Throwable cause = rt.getCause(); 
             if (cause instanceof CloudWatchException cwEx) { 
                 logger.info("CloudWatch error occurred: Error message: {}, Error 
 code {}", cwEx.getMessage(), cwEx.awsErrorDetails().errorCode()); 
             } else {
```

```
 logger.info("An unexpected error occurred: {}", rt.getMessage()); 
 } 
             throw cause; 
         } 
         waitForInputToContinue(scanner); 
         logger.info(DASHES); 
         logger.info(DASHES); 
         logger.info("3. Get statistics for the selected metric over the last day."); 
         logger.info(""" 
             Statistics refer to the various mathematical calculations that can be 
 performed on the 
             collected metrics to derive meaningful insights. Statistics provide a 
 way to summarize and 
             analyze the data collected for a specific metric over a specified time 
 period. 
             """); 
         waitForInputToContinue(scanner); 
         String metricOption = ""; 
         ArrayList<String> statTypes = new ArrayList<>(); 
         statTypes.add("SampleCount"); 
         statTypes.add("Average"); 
         statTypes.add("Sum"); 
         statTypes.add("Minimum"); 
         statTypes.add("Maximum"); 
        for (int t = 0; t < 5; t^{++}) {
            logger.info(" " + (t + 1) +". {}", statTypes.get(t));
         } 
         logger.info("Select a metric statistic by entering a number from the 
 preceding list:"); 
        num = Integer.parseInt(scanner.nextLine());
        if (1 \leq num \& num \leq 5) {
            metricOption = statTypes.get(num - 1); } else { 
             logger.info("You did not select a valid option."); 
             return; 
         } 
         logger.info("You selected " + metricOption); 
         waitForInputToContinue(scanner); 
         try {
```

```
 CompletableFuture<GetMetricStatisticsResponse> future = 
 cwActions.getAndDisplayMetricStatisticsAsync(selectedNamespace, selectedMetrics, 
 metricOption, myDate, myDimension); 
            future.join();
             logger.info("Metric statistics retrieved successfully."); 
         } catch (RuntimeException rt) { 
             Throwable cause = rt.getCause(); 
             if (cause instanceof CloudWatchException cwEx) { 
                 logger.info("CloudWatch error occurred: Error message: {}, Error 
 code {}", cwEx.getMessage(), cwEx.awsErrorDetails().errorCode()); 
             } else { 
                 logger.info("An unexpected error occurred: {}", rt.getMessage()); 
 } 
             throw cause; 
         } 
         waitForInputToContinue(scanner); 
         logger.info(DASHES); 
         logger.info(DASHES); 
         logger.info("4. Get CloudWatch estimated billing for the last week."); 
         waitForInputToContinue(scanner); 
          try { 
             CompletableFuture<GetMetricStatisticsResponse> future = 
 cwActions.getMetricStatisticsAsync(costDateWeek); 
            future.join();
             logger.info("Metric statistics successfully retrieved and displayed."); 
         } catch (RuntimeException rt) { 
             Throwable cause = rt.getCause(); 
             if (cause instanceof CloudWatchException cwEx) { 
                 logger.info("CloudWatch error occurred: Error message: {}, Error 
 code {}", cwEx.getMessage(), cwEx.awsErrorDetails().errorCode()); 
             } else { 
                 logger.info("An unexpected error occurred: {}", rt.getMessage()); 
 } 
              throw cause; 
          } 
         waitForInputToContinue(scanner); 
         logger.info(DASHES); 
         logger.info(DASHES); 
         logger.info("5. Create a new CloudWatch dashboard with metrics."); 
         waitForInputToContinue(scanner);
```

```
 try { 
             CompletableFuture<PutDashboardResponse> future = 
 cwActions.createDashboardWithMetricsAsync(dashboardName, dashboardJson); 
            future.join();
         } catch (RuntimeException | IOException rt) { 
             Throwable cause = rt.getCause(); 
            if (cause instanceof DashboardInvalidInputErrorException cwEx) {
                 logger.info("Invalid CloudWatch data. Error message: {}, Error code 
 {}", cwEx.getMessage(), cwEx.awsErrorDetails().errorCode()); 
             } else { 
                 logger.info("An unexpected error occurred: {}", rt.getMessage()); 
 } 
             throw cause; 
         } 
         waitForInputToContinue(scanner); 
         logger.info(DASHES); 
         logger.info(DASHES); 
         logger.info("6. List dashboards using a paginator."); 
         waitForInputToContinue(scanner); 
         try { 
             CompletableFuture<Void> future = cwActions.listDashboardsAsync(); 
            future.join();
         } catch (RuntimeException rt) { 
             Throwable cause = rt.getCause(); 
             if (cause instanceof CloudWatchException cwEx) { 
                 logger.info("CloudWatch error occurred: Error message: {}, Error 
 code {}", cwEx.getMessage(), cwEx.awsErrorDetails().errorCode()); 
             } else { 
                 logger.info("An unexpected error occurred: {}", rt.getMessage()); 
 } 
             throw cause; 
         } 
         waitForInputToContinue(scanner); 
         logger.info(DASHES); 
         logger.info(DASHES); 
         logger.info("7. Create a new custom metric by adding data to it."); 
         logger.info(""" 
             The primary benefit of using a custom metric in Amazon CloudWatch is the 
 ability to
```

```
 monitor and collect data that is specific to your application or 
 infrastructure. 
             """); 
         waitForInputToContinue(scanner); 
         try { 
             CompletableFuture<PutMetricDataResponse> future = 
 cwActions.createNewCustomMetricAsync(dataPoint); 
            future.join();
         } catch (RuntimeException rt) { 
             Throwable cause = rt.getCause(); 
             if (cause instanceof CloudWatchException cwEx) { 
                 logger.info("CloudWatch error occurred: Error message: {}, Error 
 code {}", cwEx.getMessage(), cwEx.awsErrorDetails().errorCode()); 
             } else { 
                 logger.info("An unexpected error occurred: {}", rt.getMessage()); 
 } 
             throw cause; 
         } 
         waitForInputToContinue(scanner); 
         logger.info(DASHES); 
         logger.info(DASHES); 
         logger.info("8. Add an additional metric to the dashboard."); 
         waitForInputToContinue(scanner); 
         try { 
             CompletableFuture<PutDashboardResponse> future = 
 cwActions.addMetricToDashboardAsync(dashboardAdd, dashboardName); 
            future.join();
         } catch (RuntimeException rt) { 
             Throwable cause = rt.getCause(); 
             if (cause instanceof DashboardInvalidInputErrorException cwEx) { 
                 logger.info("Invalid CloudWatch data. Error message: {}, Error code 
 {}", cwEx.getMessage(), cwEx.awsErrorDetails().errorCode()); 
             } else { 
                 logger.info("An unexpected error occurred: {}", rt.getMessage()); 
 } 
             throw cause; 
         } 
         logger.info(DASHES); 
         logger.info(DASHES); 
         logger.info("9. Create an alarm for the custom metric.");
```

```
 waitForInputToContinue(scanner); 
         String alarmName = "" ; 
         try { 
             CompletableFuture<String> future = cwActions.createAlarmAsync(settings); 
             alarmName = future.join(); 
         } catch (RuntimeException rt) { 
             Throwable cause = rt.getCause(); 
             if (cause instanceof LimitExceededException cwEx) { 
                 logger.info("The quota for alarms has been reached: Error message: 
 {}, Error code {}", cwEx.getMessage(), cwEx.awsErrorDetails().errorCode()); 
             } else { 
                 logger.info("An unexpected error occurred: {}", rt.getMessage()); 
 } 
             throw cause; 
         } 
         waitForInputToContinue(scanner); 
         logger.info(DASHES); 
         logger.info(DASHES); 
         logger.info("10. Describe ten current alarms."); 
         waitForInputToContinue(scanner); 
         try { 
             CompletableFuture<Void> future = cwActions.describeAlarmsAsync(); 
            future.join();
         } catch (RuntimeException rt) { 
            Throwable cause = rt.getCause();
             if (cause instanceof CloudWatchException cwEx) { 
                 logger.info("CloudWatch error occurred: Error message: {}, Error 
 code {}", cwEx.getMessage(), cwEx.awsErrorDetails().errorCode()); 
             } else { 
                 logger.info("An unexpected error occurred: {}", rt.getMessage()); 
 } 
             throw cause; 
         } 
         waitForInputToContinue(scanner); 
         logger.info(DASHES); 
         logger.info(DASHES); 
         logger.info("11. Get current data for new custom metric."); 
         try { 
             CompletableFuture<Void> future = 
 cwActions.getCustomMetricDataAsync(settings);
```

```
future.join();
         } catch (RuntimeException rt) { 
             Throwable cause = rt.getCause(); 
             if (cause instanceof CloudWatchException cwEx) { 
                 logger.info("CloudWatch error occurred: Error message: {}, Error 
 code {}", cwEx.getMessage(), cwEx.awsErrorDetails().errorCode()); 
             } else { 
                 logger.info("An unexpected error occurred: {}", rt.getMessage()); 
 } 
             throw cause; 
         } 
         waitForInputToContinue(scanner); 
         logger.info(DASHES); 
         logger.info(DASHES); 
         logger.info("12. Push data into the custom metric to trigger the alarm."); 
         waitForInputToContinue(scanner); 
         try { 
             CompletableFuture<PutMetricDataResponse> future = 
 cwActions.addMetricDataForAlarmAsync(settings); 
            future.join();
         } catch (RuntimeException rt) { 
             Throwable cause = rt.getCause(); 
             if (cause instanceof CloudWatchException cwEx) { 
                 logger.info("CloudWatch error occurred: Error message: {}, Error 
 code {}", cwEx.getMessage(), cwEx.awsErrorDetails().errorCode()); 
             } else { 
                 logger.info("An unexpected error occurred: {}", rt.getMessage()); 
 } 
             throw cause; 
         } 
         waitForInputToContinue(scanner); 
         logger.info(DASHES); 
         logger.info(DASHES); 
         logger.info("13. Check the alarm state using the action 
 DescribeAlarmsForMetric."); 
         waitForInputToContinue(scanner); 
         try { 
             CompletableFuture<Void> future = 
 cwActions.checkForMetricAlarmAsync(settings); 
            future.join();
```

```
 } catch (RuntimeException rt) { 
             Throwable cause = rt.getCause(); 
             if (cause instanceof CloudWatchException cwEx) { 
                 logger.info("CloudWatch error occurred: Error message: {}, Error 
 code {}", cwEx.getMessage(), cwEx.awsErrorDetails().errorCode()); 
             } else { 
                 logger.info("An unexpected error occurred: {}", rt.getMessage()); 
 } 
             throw cause; 
         } 
         waitForInputToContinue(scanner); 
         logger.info(DASHES); 
         logger.info(DASHES); 
         logger.info("14. Get alarm history for the new alarm."); 
         waitForInputToContinue(scanner); 
         try { 
             CompletableFuture<Void> future = 
 cwActions.getAlarmHistoryAsync(settings, myDate); 
            future.join();
         } catch (RuntimeException rt) { 
             Throwable cause = rt.getCause(); 
             if (cause instanceof CloudWatchException cwEx) { 
                 logger.info("CloudWatch error occurred: Error message: {}, Error 
 code {}", cwEx.getMessage(), cwEx.awsErrorDetails().errorCode()); 
             } else { 
                 logger.info("An unexpected error occurred: {}", rt.getMessage()); 
 } 
             throw cause; 
         } 
         logger.info(DASHES); 
         logger.info(DASHES); 
         logger.info("15. Add an anomaly detector for the custom metric."); 
         logger.info(""" 
             An anomaly detector is a feature that automatically detects unusual 
 patterns or deviations in your 
             monitored metrics. It uses machine learning algorithms to analyze the 
 historical behavior 
             of your metrics and establish a baseline.
```

```
 The anomaly detector then compares the current metric values against 
 this baseline and 
             identifies any anomalies or outliers that may indicate potential issues 
 or unexpected changes 
             in your system's performance or behavior. 
             """); 
         waitForInputToContinue(scanner); 
         try { 
             CompletableFuture<Void> future = 
 cwActions.addAnomalyDetectorAsync(settings); 
            future.join();
         } catch (RuntimeException rt) { 
             Throwable cause = rt.getCause(); 
             if (cause instanceof CloudWatchException cwEx) { 
                 logger.info("CloudWatch error occurred: Error message: {}, Error 
 code {}", cwEx.getMessage(), cwEx.awsErrorDetails().errorCode()); 
             } else { 
                 logger.info("An unexpected error occurred: {}", rt.getMessage()); 
 } 
             throw cause; 
         } 
         waitForInputToContinue(scanner); 
         logger.info(DASHES); 
         logger.info(DASHES); 
         logger.info("16. Describe current anomaly detectors."); 
         waitForInputToContinue(scanner); 
         try { 
             CompletableFuture<Void> future = 
 cwActions.describeAnomalyDetectorsAsync(settings); 
            future.join();
         } catch (RuntimeException rt) { 
             Throwable cause = rt.getCause(); 
             if (cause instanceof CloudWatchException cwEx) { 
                 logger.info("CloudWatch error occurred: Error message: {}, Error 
 code {}", cwEx.getMessage(), cwEx.awsErrorDetails().errorCode()); 
             } else { 
                 logger.info("An unexpected error occurred: {}", rt.getMessage()); 
 } 
             throw cause; 
         }
```

```
 waitForInputToContinue(scanner); 
         logger.info(DASHES); 
         logger.info(DASHES); 
         logger.info("17. Get a metric image for the custom metric."); 
         try { 
             CompletableFuture<Void> future = 
 cwActions.downloadAndSaveMetricImageAsync(metricImage); 
            future.join();
         } catch (RuntimeException rt) { 
             Throwable cause = rt.getCause(); 
             if (cause instanceof CloudWatchException cwEx) { 
                 logger.info("CloudWatch error occurred: Error message: {}, Error 
 code {}", cwEx.getMessage(), cwEx.awsErrorDetails().errorCode()); 
             } else { 
                 logger.info("An unexpected error occurred: {}", rt.getMessage()); 
 } 
             throw cause; 
         } 
         logger.info(DASHES); 
         logger.info(DASHES); 
         logger.info("18. Clean up the Amazon CloudWatch resources."); 
         try { 
             logger.info(". Delete the Dashboard."); 
             waitForInputToContinue(scanner); 
             CompletableFuture<DeleteDashboardsResponse> future = 
 cwActions.deleteDashboardAsync(dashboardName); 
            future.join();
         } catch (RuntimeException rt) { 
             Throwable cause = rt.getCause(); 
             if (cause instanceof CloudWatchException cwEx) { 
                 logger.info("CloudWatch error occurred: Error message: {}, Error 
 code {}", cwEx.getMessage(), cwEx.awsErrorDetails().errorCode()); 
             } else { 
                 logger.info("An unexpected error occurred: {}", rt.getMessage()); 
 } 
             throw cause; 
         } 
         try {
```

```
 logger.info("Delete the alarm."); 
             waitForInputToContinue(scanner); 
             CompletableFuture<DeleteAlarmsResponse> future = 
 cwActions.deleteCWAlarmAsync(alarmName); 
            future.join();
         } catch (RuntimeException rt) { 
             Throwable cause = rt.getCause(); 
             if (cause instanceof CloudWatchException cwEx) { 
                 logger.info("CloudWatch error occurred: Error message: {}, Error 
 code {}", cwEx.getMessage(), cwEx.awsErrorDetails().errorCode()); 
             } else { 
                 logger.info("An unexpected error occurred: {}", rt.getMessage()); 
 } 
             throw cause; 
         } 
         try { 
             logger.info("Delete the anomaly detector."); 
             waitForInputToContinue(scanner); 
             CompletableFuture<DeleteAnomalyDetectorResponse> future = 
 cwActions.deleteAnomalyDetectorAsync(settings); 
            future.join();
         } catch (RuntimeException rt) { 
             Throwable cause = rt.getCause(); 
             if (cause instanceof CloudWatchException cwEx) { 
                 logger.info("CloudWatch error occurred: Error message: {}, Error 
 code {}", cwEx.getMessage(), cwEx.awsErrorDetails().errorCode()); 
             } else { 
                 logger.info("An unexpected error occurred: {}", rt.getMessage()); 
 } 
             throw cause; 
         } 
         waitForInputToContinue(scanner); 
         logger.info(DASHES); 
         logger.info(DASHES); 
         logger.info("The Amazon CloudWatch example scenario is complete."); 
         logger.info(DASHES); 
    } 
     private static void waitForInputToContinue(Scanner scanner) { 
         while (true) {
```

```
 logger.info(""); 
             logger.info("Enter 'c' followed by <ENTER> to continue:"); 
             String input = scanner.nextLine(); 
             if (input.trim().equalsIgnoreCase("c")) { 
                  logger.info("Continuing with the program..."); 
                  logger.info(""); 
                  break; 
             } else { 
                  // Handle invalid input. 
                  logger.info("Invalid input. Please try again."); 
 } 
         } 
     }
}
```
Uma classe wrapper para métodos do CloudWatch SDK.

```
public class CloudWatchActions { 
     private static CloudWatchAsyncClient cloudWatchAsyncClient; 
     private static final Logger logger = 
  LoggerFactory.getLogger(CloudWatchActions.class); 
     /** 
      * Retrieves an asynchronous CloudWatch client instance. 
      * 
     * <p>
      * This method ensures that the CloudWatch client is initialized with the 
  following configurations: 
     * <sub>ul</sub></sub>
      * <li>Maximum concurrency: 100</li> 
      * <li>Connection timeout: 60 seconds</li> 
      * <li>Read timeout: 60 seconds</li> 
      * <li>Write timeout: 60 seconds</li> 
      * <li>API call timeout: 2 minutes</li> 
      * <li>API call attempt timeout: 90 seconds</li> 
      * <li>Retry strategy: STANDARD</li> 
      * </ul> 
      * </p> 
\star * @return the asynchronous CloudWatch client instance
```

```
 */ 
     private static CloudWatchAsyncClient getAsyncClient() { 
         if (cloudWatchAsyncClient == null) { 
             SdkAsyncHttpClient httpClient = NettyNioAsyncHttpClient.builder() 
                  .maxConcurrency(100) 
                  .connectionTimeout(Duration.ofSeconds(60)) 
                  .readTimeout(Duration.ofSeconds(60)) 
                  .writeTimeout(Duration.ofSeconds(60)) 
                 .build();
             ClientOverrideConfiguration overrideConfig = 
 ClientOverrideConfiguration.builder() 
                  .apiCallTimeout(Duration.ofMinutes(2)) 
                  .apiCallAttemptTimeout(Duration.ofSeconds(90)) 
                  .retryStrategy(RetryMode.STANDARD) 
                 .build();
             cloudWatchAsyncClient = CloudWatchAsyncClient.builder() 
                  .httpClient(httpClient) 
                  .overrideConfiguration(overrideConfig) 
                 .build();
         } 
         return cloudWatchAsyncClient; 
     } 
     /** 
      * Deletes an Anomaly Detector. 
\star * @param fileName the name of the file containing the Anomaly Detector 
 configuration 
      * @return a CompletableFuture that represents the asynchronous deletion of the 
 Anomaly Detector 
      */ 
     public CompletableFuture<DeleteAnomalyDetectorResponse> 
 deleteAnomalyDetectorAsync(String fileName) { 
         CompletableFuture<JsonNode> readFileFuture = 
 CompletableFuture.supplyAsync(() -> { 
             try { 
                 JsonParser parser = new JsonFactory().createParser(new 
 File(fileName)); 
                 return new ObjectMapper().readTree(parser); // Return the root node 
             } catch (IOException e) { 
                 throw new RuntimeException("Failed to read or parse the file", e); 
 }
```

```
 }); 
         return readFileFuture.thenCompose(rootNode -> { 
             String customMetricNamespace = 
 rootNode.findValue("customMetricNamespace").asText(); 
             String customMetricName = 
 rootNode.findValue("customMetricName").asText(); 
             SingleMetricAnomalyDetector singleMetricAnomalyDetector = 
 SingleMetricAnomalyDetector.builder() 
                 .metricName(customMetricName) 
                 .namespace(customMetricNamespace) 
                 .stat("Maximum") 
                .build();
             DeleteAnomalyDetectorRequest request = 
 DeleteAnomalyDetectorRequest.builder() 
                 .singleMetricAnomalyDetector(singleMetricAnomalyDetector) 
                .build();
             return getAsyncClient().deleteAnomalyDetector(request); 
         }).whenComplete((result, exception) -> { 
             if (exception != null) { 
                 throw new RuntimeException("Failed to delete the Anomaly Detector", 
 exception); 
             } else { 
                 logger.info("Successfully deleted the Anomaly Detector."); 
 } 
         }); 
    } 
     /** 
      * Deletes a CloudWatch alarm. 
\star * @param alarmName the name of the alarm to be deleted 
      * @return a {@link CompletableFuture} representing the asynchronous operation 
 to delete the alarm 
      * the {@link DeleteAlarmsResponse} is returned when the operation completes 
 successfully, 
      * or a {@link RuntimeException} is thrown if the operation fails 
      */ 
    public CompletableFuture<DeleteAlarmsResponse> deleteCWAlarmAsync(String 
 alarmName) { 
         DeleteAlarmsRequest request = DeleteAlarmsRequest.builder()
```

```
 .alarmNames(alarmName) 
            .build();
         return getAsyncClient().deleteAlarms(request) 
             .whenComplete((response, exception) -> { 
                 if (exception != null) { 
                     throw new RuntimeException("Failed to delete the alarm:{} " + 
 alarmName, exception); 
                 } else { 
                     logger.info("Successfully deleted alarm {} ", alarmName); 
 } 
             }); 
    } 
     /** 
      * Deletes the specified dashboard. 
\star * @param dashboardName the name of the dashboard to be deleted 
      * @return a {@link CompletableFuture} representing the asynchronous operation 
 of deleting the dashboard 
      * @throws RuntimeException if the dashboard deletion fails 
      */ 
    public CompletableFuture<DeleteDashboardsResponse> deleteDashboardAsync(String 
 dashboardName) { 
         DeleteDashboardsRequest dashboardsRequest = 
 DeleteDashboardsRequest.builder() 
             .dashboardNames(dashboardName) 
            .build();
         return getAsyncClient().deleteDashboards(dashboardsRequest) 
             .whenComplete((response, exception) -> { 
                 if (exception != null) { 
                     throw new RuntimeException("Failed to delete the dashboard: " + 
 dashboardName, exception); 
                 } else { 
                     logger.info("{} was successfully deleted.", dashboardName); 
 } 
             }); 
    } 
     /** 
      * Retrieves and saves a custom metric image to a file. 
\star
```
```
 * @param fileName the name of the file to save the metric image to 
       * @return a {@link CompletableFuture} that completes when the image has been 
  saved to the file 
       */ 
      public CompletableFuture<Void> downloadAndSaveMetricImageAsync(String fileName) 
  { 
           logger.info("Getting Image data for custom metric."); 
           String myJSON = """ 
\overline{a} "title": "Example Metric Graph", 
                        "view": "timeSeries", 
                        "stacked ": false, 
                        "period": 10, 
                        "width": 1400, 
                        "height": 600, 
                        "metrics": [ 
the contract of the contract of the contract of the contract of the contract of the contract of the contract of
                              "AWS/Billing", 
                              "EstimatedCharges", 
                              "Currency", 
                              "USD" 
\sim 100 \sim 100 \sim 100 \sim 100 \sim 100 \sim 100 \sim 100 \sim 100 \sim 100 \sim 100 \sim 100 \sim 100 \sim 100 \sim 100 \sim 100 \sim 100 \sim 100 \sim 100 \sim 100 \sim 100 \sim 100 \sim 100 \sim 100 \sim 100 \sim 
\sim 100 \sim 100 \sim 100 \sim 100 \sim 100 \sim 100 \sim } 
               """;
           GetMetricWidgetImageRequest imageRequest = 
  GetMetricWidgetImageRequest.builder() 
                 .metricWidget(myJSON) 
                .build();
           return getAsyncClient().getMetricWidgetImage(imageRequest) 
                 .thenCompose(response -> { 
                      SdkBytes sdkBytes = response.metricWidgetImage(); 
                      byte[] bytes = sdkBytes.asByteArray(); 
                      return CompletableFuture.runAsync(() -> { 
                           try { 
                               File outputFile = new File(fileName);
                                try (FileOutputStream outputStream = new 
  FileOutputStream(outputFile)) { 
                                      outputStream.write(bytes); 
 } 
                           } catch (IOException e) {
```

```
 throw new RuntimeException("Failed to write image to file", 
 e); 
1999 1999 1999 1999 1999
                 }); 
             }) 
             .whenComplete((result, exception) -> { 
                 if (exception != null) { 
                     throw new RuntimeException("Error getting and saving metric 
 image", exception); 
                 } else { 
                     logger.info("Image data saved successfully to {}", fileName); 
 } 
             }); 
    } 
    /** 
      * Describes the anomaly detectors based on the specified JSON file. 
 * 
      * @param fileName the name of the JSON file containing the custom metric 
 namespace and name 
      * @return a {@link CompletableFuture} that completes when the anomaly detectors 
 have been described 
      * @throws RuntimeException if there is a failure during the operation, such as 
 when reading or parsing the JSON file, 
                                 or when describing the anomaly detectors
      */ 
     public CompletableFuture<Void> describeAnomalyDetectorsAsync(String fileName) { 
         CompletableFuture<JsonNode> readFileFuture = 
 CompletableFuture.supplyAsync(() -> { 
             try { 
                 JsonParser parser = new JsonFactory().createParser(new 
 File(fileName)); 
                 return new ObjectMapper().readTree(parser); 
             } catch (IOException e) { 
                 throw new RuntimeException("Failed to read or parse the file", e); 
 } 
         }); 
         return readFileFuture.thenCompose(rootNode -> { 
             try { 
                 String customMetricNamespace = 
 rootNode.findValue("customMetricNamespace").asText();
```

```
 String customMetricName = 
 rootNode.findValue("customMetricName").asText(); 
                 DescribeAnomalyDetectorsRequest detectorsRequest = 
 DescribeAnomalyDetectorsRequest.builder() 
                      .maxResults(10) 
                      .metricName(customMetricName) 
                      .namespace(customMetricNamespace) 
                     .build();
                 return 
 getAsyncClient().describeAnomalyDetectors(detectorsRequest).thenAccept(response -> 
 { 
                     List<AnomalyDetector> anomalyDetectorList = 
 response.anomalyDetectors(); 
                     for (AnomalyDetector detector : anomalyDetectorList) { 
                          logger.info("Metric name: {} ", 
 detector.singleMetricAnomalyDetector().metricName()); 
                          logger.info("State: {} ", detector.stateValue()); 
1999 1999 1999 1999 1999
                 }); 
             } catch (RuntimeException e) { 
                 throw new RuntimeException("Failed to describe anomaly detectors", 
 e); 
 } 
         }).whenComplete((result, exception) -> { 
             if (exception != null) { 
                 throw new RuntimeException("Error describing anomaly detectors", 
 exception); 
 } 
         }); 
    } 
     /** 
      * Adds an anomaly detector for the given file. 
 * 
      * @param fileName the name of the file containing the anomaly detector 
 configuration 
      * @return a {@link CompletableFuture} that completes when the anomaly detector 
 has been added 
      */ 
     public CompletableFuture<Void> addAnomalyDetectorAsync(String fileName) {
```

```
 CompletableFuture<JsonNode> readFileFuture = 
 CompletableFuture.supplyAsync(() -> { 
             try { 
                 JsonParser parser = new JsonFactory().createParser(new 
 File(fileName)); 
                 return new ObjectMapper().readTree(parser); // Return the root node 
             } catch (IOException e) { 
                 throw new RuntimeException("Failed to read or parse the file", e); 
 } 
         }); 
         return readFileFuture.thenCompose(rootNode -> { 
             try { 
                 String customMetricNamespace = 
 rootNode.findValue("customMetricNamespace").asText(); 
                 String customMetricName = 
 rootNode.findValue("customMetricName").asText(); 
                 SingleMetricAnomalyDetector singleMetricAnomalyDetector = 
 SingleMetricAnomalyDetector.builder() 
                     .metricName(customMetricName) 
                     .namespace(customMetricNamespace) 
                     .stat("Maximum") 
                    .build();
                 PutAnomalyDetectorRequest anomalyDetectorRequest = 
 PutAnomalyDetectorRequest.builder() 
                      .singleMetricAnomalyDetector(singleMetricAnomalyDetector) 
                    .build();
                 return 
 getAsyncClient().putAnomalyDetector(anomalyDetectorRequest).thenAccept(response -> 
 { 
                     logger.info("Added anomaly detector for metric {}", 
 customMetricName); 
                 }); 
             } catch (Exception e) { 
                 throw new RuntimeException("Failed to create anomaly detector", e); 
 } 
         }).whenComplete((result, exception) -> { 
             if (exception != null) { 
                 throw new RuntimeException("Error adding anomaly detector", 
 exception); 
 }
```

```
 }); 
    } 
    /** 
      * Retrieves the alarm history for a given alarm name and date range. 
 * 
      * @param fileName the path to the JSON file containing the alarm name 
      * @param date the date to start the alarm history search (in the format 
 "yyyy-MM-dd'T'HH:mm:ss'Z'") 
      * @return a {@code CompletableFuture<Void>} that completes when the alarm 
 history has been retrieved and processed 
      */ 
    public CompletableFuture<Void> getAlarmHistoryAsync(String fileName, String 
 date) { 
         CompletableFuture<String> readFileFuture = CompletableFuture.supplyAsync(() 
\rightarrow {
             try { 
                 JsonParser parser = new JsonFactory().createParser(new 
 File(fileName)); 
                 com.fasterxml.jackson.databind.JsonNode rootNode = new 
 ObjectMapper().readTree(parser); 
                 return rootNode.findValue("exampleAlarmName").asText(); // Return 
 alarmName from the JSON file 
             } catch (IOException e) { 
                 throw new RuntimeException("Failed to read or parse the file", e); 
 } 
         }); 
         // Use the alarm name to describe alarm history with a paginator. 
         return readFileFuture.thenCompose(alarmName -> { 
             try { 
                 Instant start = Instant.parse(date); 
                 Instant endDate = Instant.now(); 
                 DescribeAlarmHistoryRequest historyRequest = 
 DescribeAlarmHistoryRequest.builder() 
                      .startDate(start) 
                      .endDate(endDate) 
                      .alarmName(alarmName) 
                      .historyItemType(HistoryItemType.ACTION) 
                      .build(); 
                 // Use the paginator to paginate through alarm history pages.
```

```
 DescribeAlarmHistoryPublisher historyPublisher = 
 getAsyncClient().describeAlarmHistoryPaginator(historyRequest); 
                 CompletableFuture<Void> future = historyPublisher 
                      .subscribe(response -> response.alarmHistoryItems().forEach(item 
\rightarrow {
                         logger.info("History summary: {}", item.historySummary()); 
                         logger.info("Timestamp: {}", item.timestamp()); 
                     })) 
                     .whenComplete((result, exception) -> { 
                         if (exception != null) { 
                             logger.error("Error occurred while getting alarm 
 history: " + exception.getMessage(), exception); 
                         } else { 
                             logger.info("Successfully retrieved all alarm 
 history."); 
 } 
                     }); 
                 // Return the future to the calling code for further handling 
                 return future; 
             } catch (Exception e) { 
                 throw new RuntimeException("Failed to process alarm history", e); 
 } 
         }).whenComplete((result, exception) -> { 
             if (exception != null) { 
                 throw new RuntimeException("Error completing alarm history 
 processing", exception); 
 } 
         }); 
    } 
     /** 
      * Checks for a metric alarm in AWS CloudWatch. 
 * 
      * @param fileName the name of the file containing the JSON configuration for 
 the custom metric 
      * @return a {@link CompletableFuture} that completes when the check for the 
 metric alarm is complete 
      */ 
    public CompletableFuture<Void> checkForMetricAlarmAsync(String fileName) { 
         CompletableFuture<String> readFileFuture = CompletableFuture.supplyAsync(() 
 -> {
```

```
 try { 
                 JsonParser parser = new JsonFactory().createParser(new 
 File(fileName)); 
                 com.fasterxml.jackson.databind.JsonNode rootNode = new 
 ObjectMapper().readTree(parser); 
                 return rootNode.toString(); // Return JSON as a string for further 
 processing 
             } catch (IOException e) { 
                 throw new RuntimeException("Failed to read file", e); 
 } 
         }); 
         return readFileFuture.thenCompose(jsonContent -> { 
             try { 
                 com.fasterxml.jackson.databind.JsonNode rootNode = new 
 ObjectMapper().readTree(jsonContent); 
                 String customMetricNamespace = 
 rootNode.findValue("customMetricNamespace").asText(); 
                 String customMetricName = 
 rootNode.findValue("customMetricName").asText(); 
                 DescribeAlarmsForMetricRequest metricRequest = 
 DescribeAlarmsForMetricRequest.builder() 
                      .metricName(customMetricName) 
                      .namespace(customMetricNamespace) 
                      .build(); 
                 return checkForAlarmAsync(metricRequest, customMetricName, 10); 
             } catch (IOException e) { 
                 throw new RuntimeException("Failed to parse JSON content", e); 
 } 
         }).whenComplete((result, exception) -> { 
             if (exception != null) { 
                 throw new RuntimeException("Error checking metric alarm", 
 exception); 
 } 
         }); 
    } 
    // Recursive method to check for the alarm. 
    /** 
      * Checks for the existence of an alarm asynchronously for the specified metric.
```

```
 * 
      * @param metricRequest the request to describe the alarms for the specified 
 metric 
      * @param customMetricName the name of the custom metric to check for an alarm 
      * @param retries the number of retries to perform if no alarm is found 
      * @return a {@link CompletableFuture} that completes when an alarm is found or 
 the maximum number of retries has been reached 
      */ 
     private static CompletableFuture<Void> 
 checkForAlarmAsync(DescribeAlarmsForMetricRequest metricRequest, String 
 customMetricName, int retries) { 
        if (retries == \emptyset) {
             return CompletableFuture.completedFuture(null).thenRun(() -> 
                 logger.info("No Alarm state found for {} after 10 retries.", 
 customMetricName) 
             ); 
         } 
         return 
 (getAsyncClient().describeAlarmsForMetric(metricRequest).thenCompose(response -> { 
             if (response.hasMetricAlarms()) { 
                 logger.info("Alarm state found for {}", customMetricName); 
                 return CompletableFuture.completedFuture(null); // Alarm found, 
 complete the future 
             } else { 
                 return CompletableFuture.runAsync(() -> { 
                     try { 
                          Thread.sleep(20000); 
                          logger.info("."); 
                     } catch (InterruptedException e) { 
                          throw new RuntimeException("Interrupted while waiting to 
 retry", e); 
1999 1999 1999 1999 1999
                 }).thenCompose(v -> checkForAlarmAsync(metricRequest, 
 customMetricName, retries - 1)); // Recursive call 
 } 
         })); 
    } 
     /** 
      * Adds metric data for an alarm asynchronously. 
 * 
      * @param fileName the name of the JSON file containing the metric data
```

```
 * @return a CompletableFuture that asynchronously returns the 
 PutMetricDataResponse 
      */ 
     public CompletableFuture<PutMetricDataResponse> 
 addMetricDataForAlarmAsync(String fileName) { 
         CompletableFuture<String> readFileFuture = CompletableFuture.supplyAsync(() 
\rightarrow {
             try { 
                  JsonParser parser = new JsonFactory().createParser(new 
 File(fileName)); 
                 com.fasterxml.jackson.databind.JsonNode rootNode = new 
 ObjectMapper().readTree(parser); 
                 return rootNode.toString(); // Return JSON as a string for further 
 processing 
             } catch (IOException e) { 
                 throw new RuntimeException("Failed to read file", e); 
 } 
         }); 
         return readFileFuture.thenCompose(jsonContent -> { 
             try { 
                  com.fasterxml.jackson.databind.JsonNode rootNode = new 
 ObjectMapper().readTree(jsonContent); 
                 String customMetricNamespace = 
 rootNode.findValue("customMetricNamespace").asText(); 
                 String customMetricName = 
 rootNode.findValue("customMetricName").asText(); 
                 Instant instant = Instant.now(); 
                 // Create MetricDatum objects. 
                 MetricDatum datum1 = MetricDatum.builder() 
                      .metricName(customMetricName) 
                      .unit(StandardUnit.NONE) 
                      .value(1001.00) 
                      .timestamp(instant) 
                     .build();
                 MetricDatum datum2 = MetricDatum.builder() 
                      .metricName(customMetricName) 
                      .unit(StandardUnit.NONE) 
                      .value(1002.00) 
                      .timestamp(instant) 
                     .build();
```

```
 List<MetricDatum> metricDataList = new ArrayList<>(); 
                 metricDataList.add(datum1); 
                 metricDataList.add(datum2); 
                 // Build the PutMetricData request. 
                 PutMetricDataRequest request = PutMetricDataRequest.builder() 
                      .namespace(customMetricNamespace) 
                      .metricData(metricDataList) 
                     .build();
                 // Send the request asynchronously. 
                 return getAsyncClient().putMetricData(request); 
             } catch (IOException e) { 
                 CompletableFuture<PutMetricDataResponse> failedFuture = new 
 CompletableFuture<>(); 
                 failedFuture.completeExceptionally(new RuntimeException("Failed to 
 parse JSON content", e)); 
                 return failedFuture; 
 } 
         }).whenComplete((response, exception) -> { 
             if (exception != null) { 
                 logger.error("Failed to put metric data: " + exception.getMessage(), 
 exception); 
             } else { 
                 logger.info("Added metric values for metric."); 
 } 
         }); 
    } 
     /** 
      * Retrieves custom metric data from the AWS CloudWatch service. 
 * 
      * @param fileName the name of the file containing the custom metric information 
      * @return a {@link CompletableFuture} that completes when the metric data has 
 been retrieved 
      */ 
    public CompletableFuture<Void> getCustomMetricDataAsync(String fileName) { 
         CompletableFuture<String> readFileFuture = CompletableFuture.supplyAsync(() 
\rightarrow {
             try { 
                 // Read values from the JSON file.
```

```
 JsonParser parser = new JsonFactory().createParser(new 
 File(fileName)); 
                 com.fasterxml.jackson.databind.JsonNode rootNode = new 
 ObjectMapper().readTree(parser); 
                 return rootNode.toString(); // Return JSON as a string for further 
 processing 
             } catch (IOException e) { 
                 throw new RuntimeException("Failed to read file", e); 
 } 
         }); 
         return readFileFuture.thenCompose(jsonContent -> { 
             try { 
                 // Parse the JSON string to extract relevant values. 
                 com.fasterxml.jackson.databind.JsonNode rootNode = new 
 ObjectMapper().readTree(jsonContent); 
                 String customMetricNamespace = 
 rootNode.findValue("customMetricNamespace").asText(); 
                 String customMetricName = 
 rootNode.findValue("customMetricName").asText(); 
                 // Set the current time and date range for metric query. 
                 Instant nowDate = Instant.now(); 
                long hours = 1;
                 long minutes = 30; 
                 Instant endTime = nowDate.plus(hours, 
 ChronoUnit.HOURS).plus(minutes, ChronoUnit.MINUTES); 
                 Metric met = Metric.builder() 
                      .metricName(customMetricName) 
                      .namespace(customMetricNamespace) 
                     .build();
                 MetricStat metStat = MetricStat.builder() 
                      .stat("Maximum") 
                      .period(60) // Assuming period in seconds 
                      .metric(met) 
                     .build();
                 MetricDataQuery dataQuery = MetricDataQuery.builder() 
                      .metricStat(metStat) 
                      .id("foo2") 
                      .returnData(true) 
                      .build();
```

```
 List<MetricDataQuery> dq = new ArrayList<>(); 
                 dq.add(dataQuery); 
                 GetMetricDataRequest getMetricDataRequest = 
 GetMetricDataRequest.builder() 
                      .maxDatapoints(10) 
                      .scanBy(ScanBy.TIMESTAMP_DESCENDING) 
                      .startTime(nowDate) 
                      .endTime(endTime) 
                      .metricDataQueries(dq) 
                     .build();
                 // Call the async method for CloudWatch data retrieval. 
                 return getAsyncClient().getMetricData(getMetricDataRequest); 
             } catch (IOException e) { 
                 throw new RuntimeException("Failed to parse JSON content", e); 
 } 
         }).thenAccept(response -> { 
             List<MetricDataResult> data = response.metricDataResults(); 
             for (MetricDataResult item : data) { 
                 logger.info("The label is: {}", item.label()); 
                 logger.info("The status code is: {}", item.statusCode().toString()); 
 } 
         }).exceptionally(exception -> { 
             throw new RuntimeException("Failed to get metric data", exception); 
         }); 
    } 
     /** 
      * Describes the CloudWatch alarms of the 'METRIC_ALARM' type. 
 * 
      * @return a {@link CompletableFuture} that represents the asynchronous 
 operation 
      * of describing the CloudWatch alarms. The future completes when the 
      * operation is finished, either successfully or with an error. 
      */ 
     public CompletableFuture<Void> describeAlarmsAsync() { 
         List<AlarmType> typeList = new ArrayList<>(); 
         typeList.add(AlarmType.METRIC_ALARM); 
         DescribeAlarmsRequest alarmsRequest = DescribeAlarmsRequest.builder() 
             .alarmTypes(typeList)
```

```
 .maxRecords(10) 
            .build();
         return getAsyncClient().describeAlarms(alarmsRequest) 
             .thenAccept(response -> { 
                List<MetricAlarm> alarmList = response.metricAlarms();
                 for (MetricAlarm alarm : alarmList) { 
                     logger.info("Alarm name: {}", alarm.alarmName()); 
                     logger.info("Alarm description: {} ", alarm.alarmDescription()); 
 } 
             }) 
             .whenComplete((response, ex) -> { 
                 if (ex != null) { 
                     logger.info("Failed to describe alarms: {}", ex.getMessage()); 
                 } else { 
                     logger.info("Successfully described alarms."); 
 } 
             }); 
    } 
     /** 
      * Creates an alarm based on the configuration provided in a JSON file. 
 * 
      * @param fileName the name of the JSON file containing the alarm configuration 
      * @return a CompletableFuture that represents the asynchronous operation of 
 creating the alarm 
      * @throws RuntimeException if an exception occurs while reading the JSON file 
 or creating the alarm 
      */ 
     public CompletableFuture<String> createAlarmAsync(String fileName) { 
         com.fasterxml.jackson.databind.JsonNode rootNode; 
         try { 
             JsonParser parser = new JsonFactory().createParser(new File(fileName)); 
             rootNode = new ObjectMapper().readTree(parser); 
         } catch (IOException e) { 
             throw new RuntimeException("Failed to read the alarm configuration 
 file", e); 
         } 
         // Extract values from the JSON node. 
         String customMetricNamespace = 
 rootNode.findValue("customMetricNamespace").asText(); 
         String customMetricName = rootNode.findValue("customMetricName").asText(); 
        String alarmName = rootNode.findValue("exampleAlarmName").asText();
```

```
 String emailTopic = rootNode.findValue("emailTopic").asText(); 
         String accountId = rootNode.findValue("accountId").asText(); 
         String region = rootNode.findValue("region").asText(); 
         // Create a List for alarm actions. 
        List<String> alarmActions = new ArrayList<>();
         alarmActions.add("arn:aws:sns:" + region + ":" + accountId + ":" + 
 emailTopic); 
         PutMetricAlarmRequest alarmRequest = PutMetricAlarmRequest.builder() 
             .alarmActions(alarmActions) 
             .alarmDescription("Example metric alarm") 
             .alarmName(alarmName) 
  .comparisonOperator(ComparisonOperator.GREATER_THAN_OR_EQUAL_TO_THRESHOLD) 
             .threshold(100.00) 
             .metricName(customMetricName) 
             .namespace(customMetricNamespace) 
             .evaluationPeriods(1) 
             .period(10) 
             .statistic("Maximum") 
             .datapointsToAlarm(1) 
             .treatMissingData("ignore") 
            .build();
         // Call the putMetricAlarm asynchronously and handle the result. 
         return getAsyncClient().putMetricAlarm(alarmRequest) 
             .handle((response, ex) -> { 
                 if (ex != null) { 
                     logger.info("Failed to create alarm: {}", ex.getMessage()); 
                     throw new RuntimeException("Failed to create alarm", ex); 
                 } else { 
                     logger.info("{} was successfully created!", alarmName); 
                     return alarmName; 
 } 
             }); 
    } 
     /** 
      * Adds a metric to a dashboard asynchronously. 
 * 
      * @param fileName the name of the file containing the dashboard content 
      * @param dashboardName the name of the dashboard to be updated
```

```
 * @return a {@link CompletableFuture} representing the asynchronous operation, 
 which will complete with a 
      * {@link PutDashboardResponse} when the dashboard is successfully updated 
      */ 
     public CompletableFuture<PutDashboardResponse> addMetricToDashboardAsync(String 
 fileName, String dashboardName) { 
         String dashboardBody; 
         try { 
             dashboardBody = readFileAsString(fileName); 
         } catch (IOException e) { 
             throw new RuntimeException("Failed to read the dashboard file", e); 
         } 
         PutDashboardRequest dashboardRequest = PutDashboardRequest.builder() 
             .dashboardName(dashboardName) 
             .dashboardBody(dashboardBody) 
            .build();
         return getAsyncClient().putDashboard(dashboardRequest) 
            .handle((response, ex) -> {
                if (ex != null) {
                    logger.info("Failed to update dashboard: {}", ex.getMessage());
                     throw new RuntimeException("Error updating dashboard", ex); 
                 } else { 
                     logger.info("{} was successfully updated.", dashboardName); 
                     return response; 
 } 
             }); 
    } 
     /** 
      * Creates a new custom metric. 
 * 
      * @param dataPoint the data point to be added to the custom metric 
      * @return a {@link CompletableFuture} representing the asynchronous operation 
 of adding the custom metric 
      */ 
     public CompletableFuture<PutMetricDataResponse> 
 createNewCustomMetricAsync(Double dataPoint) { 
         Dimension dimension = Dimension.builder() 
             .name("UNIQUE_PAGES") 
             .value("URLS") 
            .build();
```

```
 // Set an Instant object for the current time in UTC. 
         String time = 
 ZonedDateTime.now(ZoneOffset.UTC).format(DateTimeFormatter.ISO_INSTANT); 
         Instant instant = Instant.parse(time); 
         // Create the MetricDatum. 
         MetricDatum datum = MetricDatum.builder() 
             .metricName("PAGES_VISITED") 
             .unit(StandardUnit.NONE) 
             .value(dataPoint) 
             .timestamp(instant) 
             .dimensions(dimension) 
            .build();
         PutMetricDataRequest request = PutMetricDataRequest.builder() 
             .namespace("SITE/TRAFFIC") 
             .metricData(datum) 
             .build(); 
         return getAsyncClient().putMetricData(request) 
             .whenComplete((response, ex) -> { 
                 if (ex != null) { 
                      throw new RuntimeException("Error adding custom metric", ex); 
                 } else { 
                      logger.info("Successfully added metric values for 
 PAGES_VISITED."); 
 } 
             }); 
     } 
     /** 
      * Lists the available dashboards. 
 * 
      * @return a {@link CompletableFuture} that completes when the operation is 
 finished. 
      * The future will complete exceptionally if an error occurs while listing the 
 dashboards. 
      */ 
     public CompletableFuture<Void> listDashboardsAsync() { 
         ListDashboardsRequest listDashboardsRequest = 
 ListDashboardsRequest.builder().build(); 
         ListDashboardsPublisher paginator = 
 getAsyncClient().listDashboardsPaginator(listDashboardsRequest); 
         return paginator.subscribe(response -> {
```

```
 response.dashboardEntries().forEach(entry -> { 
                 logger.info("Dashboard name is: {} ", entry.dashboardName()); 
                 logger.info("Dashboard ARN is: {} ", entry.dashboardArn()); 
             }); 
        }).exceptionally(ex -> {
             logger.info("Failed to list dashboards: {} ", ex.getMessage()); 
             throw new RuntimeException("Error occurred while listing dashboards", 
 ex); 
         }); 
    } 
     /** 
      * Creates a new dashboard with the specified name and metrics from the given 
 file. 
 * 
      * @param dashboardName the name of the dashboard to be created 
      * @param fileName the name of the file containing the dashboard body 
      * @return a {@link CompletableFuture} representing the asynchronous operation 
 of creating the dashboard 
      * @throws IOException if there is an error reading the dashboard body from the 
 file 
      */ 
     public CompletableFuture<PutDashboardResponse> 
 createDashboardWithMetricsAsync(String dashboardName, String fileName) throws 
 IOException { 
         String dashboardBody = readFileAsString(fileName); 
         PutDashboardRequest dashboardRequest = PutDashboardRequest.builder() 
             .dashboardName(dashboardName) 
             .dashboardBody(dashboardBody) 
            .build();
         return getAsyncClient().putDashboard(dashboardRequest) 
            .handle((response, ex) -> {
                if (ex != null) {
                     logger.info("Failed to create dashboard: {}", ex.getMessage()); 
                     throw new RuntimeException("Dashboard creation failed", ex); 
                 } else { 
                     // Handle the normal response case 
                     logger.info("{} was successfully created.", dashboardName); 
                     List<DashboardValidationMessage> messages = 
 response.dashboardValidationMessages(); 
                     if (messages.isEmpty()) { 
                          logger.info("There are no messages in the new Dashboard.");
```

```
 } else { 
                         for (DashboardValidationMessage message : messages) { 
                             logger.info("Message: {}", message.message()); 
 } 
1999 1999 1999 1999 1999
                     return response; // Return the response for further use 
 } 
             }); 
    } 
    /** 
      * Retrieves the metric statistics for the "EstimatedCharges" metric in the 
 "AWS/Billing" namespace. 
 * 
      * @param costDateWeek the start date for the metric statistics, in the format 
 of an ISO-8601 date string (e.g., "2023-04-05") 
      * @return a {@link CompletableFuture} that, when completed, contains the {@link 
 GetMetricStatisticsResponse} with the retrieved metric statistics 
      * @throws RuntimeException if the metric statistics cannot be retrieved 
 successfully 
      */ 
    public CompletableFuture<GetMetricStatisticsResponse> 
 getMetricStatisticsAsync(String costDateWeek) { 
         Instant start = Instant.parse(costDateWeek); 
         Instant endDate = Instant.now(); 
        // Define dimension 
         Dimension dimension = Dimension.builder() 
             .name("Currency") 
             .value("USD") 
            .build();
        List<Dimension> dimensionList = new ArrayList<>();
        dimensionList.add(dimension);
         GetMetricStatisticsRequest statisticsRequest = 
 GetMetricStatisticsRequest.builder() 
             .metricName("EstimatedCharges") 
             .namespace("AWS/Billing") 
             .dimensions(dimensionList) 
             .statistics(Statistic.MAXIMUM) 
             .startTime(start) 
             .endTime(endDate)
```

```
 .period(86400) // One day period 
            .build();
        return getAsyncClient().getMetricStatistics(statisticsRequest) 
             .whenComplete((response, exception) -> { 
                if (response != null) {
                     List<Datapoint> data = response.datapoints(); 
                     if (!data.isEmpty()) { 
                         for (Datapoint datapoint : data) { 
                             logger.info("Timestamp: {} Maximum value: {})", 
datapoint.timestamp(), datapoint.maximum());
 } 
                     } else { 
                         logger.info("The returned data list is empty"); 
1999 1999 1999 1999 1999
                 } else { 
                     throw new RuntimeException("Failed to get metric statistics: " + 
 exception.getMessage(), exception); 
 } 
             }); 
    } 
    /** 
     * Retrieves and displays metric statistics for the specified parameters. 
 * 
     * @param nameSpace the namespace for the metric 
     * @param metVal the name of the metric 
     * @param metricOption the statistic to retrieve for the metric (e.g., 
 "Maximum", "Average") 
    * @param date \qquad the date for which to retrieve the metric statistics, in
 the format "yyyy-MM-dd'T'HH:mm:ss'Z'" 
     * @param myDimension the dimension(s) to filter the metric statistics by 
     * @return a {@link CompletableFuture} that completes when the metric statistics 
 have been retrieved and displayed 
     */ 
    public CompletableFuture<GetMetricStatisticsResponse> 
 getAndDisplayMetricStatisticsAsync(String nameSpace, String metVal, 
         String metricOption, String date, Dimension myDimension) { 
        Instant start = Instant.parse(date); 
         Instant endDate = Instant.now();
```

```
 // Building the request for metric statistics. 
         GetMetricStatisticsRequest statisticsRequest = 
 GetMetricStatisticsRequest.builder() 
             .endTime(endDate) 
             .startTime(start) 
             .dimensions(myDimension) 
             .metricName(metVal) 
             .namespace(nameSpace) 
             .period(86400) // 1 day period 
             .statistics(Statistic.fromValue(metricOption)) 
            .build();
         return getAsyncClient().getMetricStatistics(statisticsRequest) 
             .whenComplete((response, exception) -> { 
                if (response != null) {
                     List<Datapoint> data = response.datapoints(); 
                     if (!data.isEmpty()) { 
                         for (Datapoint datapoint : data) { 
                             logger.info("Timestamp: {} Maximum value: {}", 
datapoint.timestamp(), datapoint.maximum());
 } 
                     } else { 
                         logger.info("The returned data list is empty"); 
1999 1999 1999 1999 1999
                 } else { 
                     logger.info("Failed to get metric statistics: {} ", 
 exception.getMessage()); 
 } 
             }) 
             .exceptionally(exception -> { 
                 throw new RuntimeException("Error while getting metric statistics: " 
 + exception.getMessage(), exception); 
             }); 
    } 
     /** 
      * Retrieves a list of metric names for the specified namespace. 
 * 
      * @param namespace the namespace for which to retrieve the metric names 
      * @return a {@link CompletableFuture} that, when completed, contains an {@link 
 ArrayList} of 
      * the metric names in the specified namespace 
      * @throws RuntimeException if an error occurs while listing the metrics
```
\*/

```
 public CompletableFuture<ArrayList<String>> listMetsAsync(String namespace) { 
         ListMetricsRequest request = ListMetricsRequest.builder() 
             .namespace(namespace) 
            .build();
         ListMetricsPublisher metricsPaginator = 
 getAsyncClient().listMetricsPaginator(request); 
        Set<String> metSet = new HashSet<>();
         CompletableFuture<Void> future = metricsPaginator.subscribe(response -> { 
             response.metrics().forEach(metric -> { 
                 String metricName = metric.metricName(); 
                 metSet.add(metricName); 
             }); 
         }); 
         return future 
             .thenApply(ignored -> new ArrayList<>(metSet)) 
             .exceptionally(exception -> { 
                 throw new RuntimeException("Failed to list metrics: " + 
 exception.getMessage(), exception); 
             }); 
    } 
     /** 
      * Lists the available namespaces for the current AWS account. 
 * 
      * @return a {@link CompletableFuture} that, when completed, contains an {@link 
 ArrayList} of the available namespace names. 
      * @throws RuntimeException if an error occurs while listing the namespaces. 
      */ 
     public CompletableFuture<ArrayList<String>> listNameSpacesAsync() { 
         ArrayList<String> nameSpaceList = new ArrayList<>(); 
        ListMetricsRequest request = ListMetricsRequest.builder().build();
         ListMetricsPublisher metricsPaginator = 
 getAsyncClient().listMetricsPaginator(request); 
         CompletableFuture<Void> future = metricsPaginator.subscribe(response -> { 
             response.metrics().forEach(metric -> { 
                 String namespace = metric.namespace(); 
                 if (!nameSpaceList.contains(namespace)) { 
                     nameSpaceList.add(namespace); 
 } 
             });
```

```
 }); 
         return future 
             .thenApply(ignored -> nameSpaceList) 
             .exceptionally(exception -> { 
                 throw new RuntimeException("Failed to list namespaces: " + 
 exception.getMessage(), exception); 
             }); 
     } 
     /** 
      * Retrieves the specific metric asynchronously. 
 * 
      * @param namespace the namespace of the metric to retrieve 
      * @return a CompletableFuture that completes with the first dimension of the 
 first metric found in the specified namespace, 
      * or throws a RuntimeException if an error occurs or no metrics or dimensions 
 are found 
      */ 
     public CompletableFuture<Dimension> getSpecificMetAsync(String namespace) { 
         ListMetricsRequest request = ListMetricsRequest.builder() 
             .namespace(namespace) 
             .build(); 
         return getAsyncClient().listMetrics(request).handle((response, exception) -> 
 { 
             if (exception != null) { 
                 logger.info("Error occurred while listing metrics: {} ", 
 exception.getMessage()); 
                 throw new RuntimeException("Failed to retrieve specific metric 
 dimension", exception); 
             } else { 
                 List<Metric> myList = response.metrics(); 
                 if (!myList.isEmpty()) { 
                     Metric metric = myList.get(0); if (!metric.dimensions().isEmpty()) { 
                          return metric.dimensions().get(0); // Return the first 
 dimension 
1999 1999 1999 1999 1999
 } 
                 throw new RuntimeException("No metrics or dimensions found"); 
             } 
         }); 
     }
```

```
 public static String readFileAsString(String file) throws IOException { 
         return new String(Files.readAllBytes(Paths.get(file))); 
     }
}
```
- Para obter detalhes da API, consulte os tópicos a seguir na Referência da API AWS SDK for Java 2.x .
	- [DeleteAlarms](https://docs.aws.amazon.com/goto/SdkForJavaV2/monitoring-2010-08-01/DeleteAlarms)
	- [DeleteAnomalyDetector](https://docs.aws.amazon.com/goto/SdkForJavaV2/monitoring-2010-08-01/DeleteAnomalyDetector)
	- [DeleteDashboards](https://docs.aws.amazon.com/goto/SdkForJavaV2/monitoring-2010-08-01/DeleteDashboards)
	- [DescribeAlarmHistory](https://docs.aws.amazon.com/goto/SdkForJavaV2/monitoring-2010-08-01/DescribeAlarmHistory)
	- [DescribeAlarms](https://docs.aws.amazon.com/goto/SdkForJavaV2/monitoring-2010-08-01/DescribeAlarms)
	- [DescribeAlarmsForMetric](https://docs.aws.amazon.com/goto/SdkForJavaV2/monitoring-2010-08-01/DescribeAlarmsForMetric)
	- [DescribeAnomalyDetectors](https://docs.aws.amazon.com/goto/SdkForJavaV2/monitoring-2010-08-01/DescribeAnomalyDetectors)
	- [GetMetricData](https://docs.aws.amazon.com/goto/SdkForJavaV2/monitoring-2010-08-01/GetMetricData)
	- [GetMetricStatistics](https://docs.aws.amazon.com/goto/SdkForJavaV2/monitoring-2010-08-01/GetMetricStatistics)
	- [GetMetricWidgetImage](https://docs.aws.amazon.com/goto/SdkForJavaV2/monitoring-2010-08-01/GetMetricWidgetImage)
	- [ListMetrics](https://docs.aws.amazon.com/goto/SdkForJavaV2/monitoring-2010-08-01/ListMetrics)
	- [PutAnomalyDetector](https://docs.aws.amazon.com/goto/SdkForJavaV2/monitoring-2010-08-01/PutAnomalyDetector)
	- [PutDashboard](https://docs.aws.amazon.com/goto/SdkForJavaV2/monitoring-2010-08-01/PutDashboard)
	- [PutMetricAlarm](https://docs.aws.amazon.com/goto/SdkForJavaV2/monitoring-2010-08-01/PutMetricAlarm)
	- [PutMetricData](https://docs.aws.amazon.com/goto/SdkForJavaV2/monitoring-2010-08-01/PutMetricData)

# Ações

# **DeleteAlarms**

O código de exemplo a seguir mostra como usar DeleteAlarms.

#### SDK para Java 2.x

## **a** Note

Tem mais sobre GitHub. Encontre o exemplo completo e saiba como configurar e executar no [Repositório de exemplos de código da AWS.](https://github.com/awsdocs/aws-doc-sdk-examples/tree/main/javav2/example_code/cloudwatch#code-examples)

```
 /** 
      * Deletes a CloudWatch alarm. 
 * 
      * @param alarmName the name of the alarm to be deleted 
      * @return a {@link CompletableFuture} representing the asynchronous operation 
 to delete the alarm 
      * the {@link DeleteAlarmsResponse} is returned when the operation completes 
 successfully, 
      * or a {@link RuntimeException} is thrown if the operation fails 
      */ 
    public CompletableFuture<DeleteAlarmsResponse> deleteCWAlarmAsync(String 
 alarmName) { 
         DeleteAlarmsRequest request = DeleteAlarmsRequest.builder() 
             .alarmNames(alarmName) 
             .build(); 
         return getAsyncClient().deleteAlarms(request) 
             .whenComplete((response, exception) -> { 
                 if (exception != null) { 
                     throw new RuntimeException("Failed to delete the alarm:{} " + 
 alarmName, exception); 
                 } else { 
                     logger.info("Successfully deleted alarm {} ", alarmName); 
 } 
             }); 
    }
```
• Para obter detalhes da API, consulte [DeleteAlarmsa](https://docs.aws.amazon.com/goto/SdkForJavaV2/monitoring-2010-08-01/DeleteAlarms) Referência AWS SDK for Java 2.x da API.

## **DeleteAnomalyDetector**

O código de exemplo a seguir mostra como usar DeleteAnomalyDetector.

#### SDK para Java 2.x

### **a** Note

```
 /** 
      * Deletes an Anomaly Detector. 
 * 
      * @param fileName the name of the file containing the Anomaly Detector 
 configuration 
      * @return a CompletableFuture that represents the asynchronous deletion of the 
 Anomaly Detector 
      */ 
     public CompletableFuture<DeleteAnomalyDetectorResponse> 
 deleteAnomalyDetectorAsync(String fileName) { 
         CompletableFuture<JsonNode> readFileFuture = 
 CompletableFuture.supplyAsync(() -> { 
             try { 
                 JsonParser parser = new JsonFactory().createParser(new 
 File(fileName)); 
                 return new ObjectMapper().readTree(parser); // Return the root node 
             } catch (IOException e) { 
                 throw new RuntimeException("Failed to read or parse the file", e); 
 } 
         }); 
         return readFileFuture.thenCompose(rootNode -> { 
             String customMetricNamespace = 
 rootNode.findValue("customMetricNamespace").asText(); 
             String customMetricName = 
 rootNode.findValue("customMetricName").asText(); 
             SingleMetricAnomalyDetector singleMetricAnomalyDetector = 
 SingleMetricAnomalyDetector.builder() 
                 .metricName(customMetricName) 
                 .namespace(customMetricNamespace) 
                 .stat("Maximum") 
                 .build();
```

```
 DeleteAnomalyDetectorRequest request = 
 DeleteAnomalyDetectorRequest.builder() 
                 .singleMetricAnomalyDetector(singleMetricAnomalyDetector) 
                 .build(); 
             return getAsyncClient().deleteAnomalyDetector(request); 
         }).whenComplete((result, exception) -> { 
             if (exception != null) { 
                 throw new RuntimeException("Failed to delete the Anomaly Detector", 
 exception); 
             } else { 
                 logger.info("Successfully deleted the Anomaly Detector."); 
 } 
         }); 
    }
```
• Para obter detalhes da API, consulte [DeleteAnomalyDetector](https://docs.aws.amazon.com/goto/SdkForJavaV2/monitoring-2010-08-01/DeleteAnomalyDetector)a Referência AWS SDK for Java 2.x da API.

# **DeleteDashboards**

O código de exemplo a seguir mostra como usar DeleteDashboards.

SDK para Java 2.x

```
a Note
```

```
 /** 
      * Deletes the specified dashboard. 
 * 
      * @param dashboardName the name of the dashboard to be deleted 
      * @return a {@link CompletableFuture} representing the asynchronous operation 
 of deleting the dashboard 
      * @throws RuntimeException if the dashboard deletion fails 
      */
```

```
 public CompletableFuture<DeleteDashboardsResponse> deleteDashboardAsync(String 
 dashboardName) { 
         DeleteDashboardsRequest dashboardsRequest = 
 DeleteDashboardsRequest.builder() 
             .dashboardNames(dashboardName) 
            .build();
         return getAsyncClient().deleteDashboards(dashboardsRequest) 
             .whenComplete((response, exception) -> { 
                 if (exception != null) { 
                     throw new RuntimeException("Failed to delete the dashboard: " + 
 dashboardName, exception); 
                 } else { 
                     logger.info("{} was successfully deleted.", dashboardName); 
 } 
             }); 
    }
```
• Para obter detalhes da API, consulte [DeleteDashboardsa](https://docs.aws.amazon.com/goto/SdkForJavaV2/monitoring-2010-08-01/DeleteDashboards) Referência AWS SDK for Java 2.x da API.

### **DescribeAlarmHistory**

O código de exemplo a seguir mostra como usar DescribeAlarmHistory.

SDK para Java 2.x

```
a Note
```

```
 /** 
      * Retrieves the alarm history for a given alarm name and date range. 
\star * @param fileName the path to the JSON file containing the alarm name 
      * @param date the date to start the alarm history search (in the format 
  "yyyy-MM-dd'T'HH:mm:ss'Z'")
```

```
 * @return a {@code CompletableFuture<Void>} that completes when the alarm 
 history has been retrieved and processed 
      */ 
     public CompletableFuture<Void> getAlarmHistoryAsync(String fileName, String 
 date) { 
         CompletableFuture<String> readFileFuture = CompletableFuture.supplyAsync(() 
\rightarrow {
             try { 
                  JsonParser parser = new JsonFactory().createParser(new 
 File(fileName)); 
                 com.fasterxml.jackson.databind.JsonNode rootNode = new 
 ObjectMapper().readTree(parser); 
                 return rootNode.findValue("exampleAlarmName").asText(); // Return 
 alarmName from the JSON file 
             } catch (IOException e) { 
                 throw new RuntimeException("Failed to read or parse the file", e); 
 } 
         }); 
         // Use the alarm name to describe alarm history with a paginator. 
         return readFileFuture.thenCompose(alarmName -> { 
             try { 
                 Instant start = Instant.parse(date); 
                 Instant endDate = Instant.now(); 
                 DescribeAlarmHistoryRequest historyRequest = 
 DescribeAlarmHistoryRequest.builder() 
                      .startDate(start) 
                      .endDate(endDate) 
                      .alarmName(alarmName) 
                      .historyItemType(HistoryItemType.ACTION) 
                      .build(); 
                 // Use the paginator to paginate through alarm history pages. 
                 DescribeAlarmHistoryPublisher historyPublisher = 
 getAsyncClient().describeAlarmHistoryPaginator(historyRequest); 
                 CompletableFuture<Void> future = historyPublisher 
                      .subscribe(response -> response.alarmHistoryItems().forEach(item 
\rightarrow {
                          logger.info("History summary: {}", item.historySummary()); 
                          logger.info("Timestamp: {}", item.timestamp()); 
                      })) 
                      .whenComplete((result, exception) -> { 
                          if (exception != null) {
```

```
 logger.error("Error occurred while getting alarm 
 history: " + exception.getMessage(), exception); 
                        } else { 
                            logger.info("Successfully retrieved all alarm 
 history."); 
 } 
                    }); 
                // Return the future to the calling code for further handling 
                return future; 
            } catch (Exception e) { 
                throw new RuntimeException("Failed to process alarm history", e); 
 } 
        }).whenComplete((result, exception) -> { 
            if (exception != null) { 
                throw new RuntimeException("Error completing alarm history 
 processing", exception); 
 } 
        }); 
    }
```
• Para obter detalhes da API, consulte [DescribeAlarmHistorya](https://docs.aws.amazon.com/goto/SdkForJavaV2/monitoring-2010-08-01/DescribeAlarmHistory) Referência AWS SDK for Java 2.x da API.

## **DescribeAlarms**

O código de exemplo a seguir mostra como usar DescribeAlarms.

SDK para Java 2.x

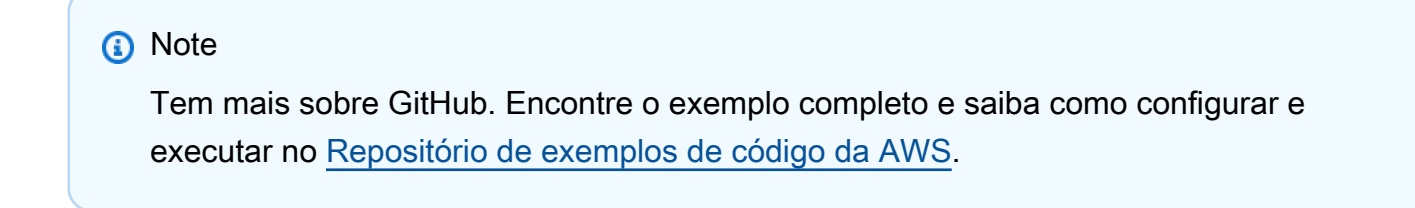

/\*\*

\* Describes the CloudWatch alarms of the 'METRIC\_ALARM' type.

\*

```
 * @return a {@link CompletableFuture} that represents the asynchronous 
 operation 
      * of describing the CloudWatch alarms. The future completes when the 
      * operation is finished, either successfully or with an error. 
      */ 
     public CompletableFuture<Void> describeAlarmsAsync() { 
         List<AlarmType> typeList = new ArrayList<>(); 
         typeList.add(AlarmType.METRIC_ALARM); 
         DescribeAlarmsRequest alarmsRequest = DescribeAlarmsRequest.builder() 
             .alarmTypes(typeList) 
             .maxRecords(10) 
             .build(); 
         return getAsyncClient().describeAlarms(alarmsRequest) 
             .thenAccept(response -> { 
                 List<MetricAlarm> alarmList = response.metricAlarms(); 
                 for (MetricAlarm alarm : alarmList) { 
                     logger.info("Alarm name: {}", alarm.alarmName()); 
                     logger.info("Alarm description: {} ", alarm.alarmDescription()); 
 } 
             }) 
             .whenComplete((response, ex) -> { 
                if (ex != null) {
                     logger.info("Failed to describe alarms: {}", ex.getMessage()); 
                 } else { 
                     logger.info("Successfully described alarms."); 
 } 
             }); 
    }
```
• Para obter detalhes da API, consulte [DescribeAlarms](https://docs.aws.amazon.com/goto/SdkForJavaV2/monitoring-2010-08-01/DescribeAlarms)a Referência AWS SDK for Java 2.x da API.

# **DescribeAlarmsForMetric**

O código de exemplo a seguir mostra como usar DescribeAlarmsForMetric.

#### SDK para Java 2.x

## **a** Note

```
 /** 
      * Checks for a metric alarm in AWS CloudWatch. 
 * 
      * @param fileName the name of the file containing the JSON configuration for 
 the custom metric 
      * @return a {@link CompletableFuture} that completes when the check for the 
 metric alarm is complete 
      */ 
     public CompletableFuture<Void> checkForMetricAlarmAsync(String fileName) { 
         CompletableFuture<String> readFileFuture = CompletableFuture.supplyAsync(() 
\rightarrow {
             try { 
                 JsonParser parser = new JsonFactory().createParser(new 
 File(fileName)); 
                 com.fasterxml.jackson.databind.JsonNode rootNode = new 
 ObjectMapper().readTree(parser); 
                 return rootNode.toString(); // Return JSON as a string for further 
 processing 
             } catch (IOException e) { 
                 throw new RuntimeException("Failed to read file", e); 
 } 
         }); 
         return readFileFuture.thenCompose(jsonContent -> { 
             try { 
                 com.fasterxml.jackson.databind.JsonNode rootNode = new 
 ObjectMapper().readTree(jsonContent); 
                 String customMetricNamespace = 
 rootNode.findValue("customMetricNamespace").asText(); 
                 String customMetricName = 
 rootNode.findValue("customMetricName").asText();
```

```
 DescribeAlarmsForMetricRequest metricRequest = 
 DescribeAlarmsForMetricRequest.builder() 
                     .metricName(customMetricName) 
                     .namespace(customMetricNamespace) 
                     .build();
                 return checkForAlarmAsync(metricRequest, customMetricName, 10); 
             } catch (IOException e) { 
                 throw new RuntimeException("Failed to parse JSON content", e); 
 } 
         }).whenComplete((result, exception) -> { 
             if (exception != null) { 
                 throw new RuntimeException("Error checking metric alarm", 
 exception); 
 } 
         }); 
    } 
    // Recursive method to check for the alarm. 
    /** 
      * Checks for the existence of an alarm asynchronously for the specified metric. 
 * 
      * @param metricRequest the request to describe the alarms for the specified 
 metric 
      * @param customMetricName the name of the custom metric to check for an alarm 
      * @param retries the number of retries to perform if no alarm is found 
      * @return a {@link CompletableFuture} that completes when an alarm is found or 
 the maximum number of retries has been reached 
      */ 
    private static CompletableFuture<Void> 
 checkForAlarmAsync(DescribeAlarmsForMetricRequest metricRequest, String 
 customMetricName, int retries) { 
        if (retries == \emptyset) {
             return CompletableFuture.completedFuture(null).thenRun(() -> 
                 logger.info("No Alarm state found for {} after 10 retries.", 
 customMetricName) 
             ); 
         } 
         return 
 (getAsyncClient().describeAlarmsForMetric(metricRequest).thenCompose(response -> { 
             if (response.hasMetricAlarms()) {
```

```
 logger.info("Alarm state found for {}", customMetricName); 
                 return CompletableFuture.completedFuture(null); // Alarm found, 
 complete the future 
             } else { 
                 return CompletableFuture.runAsync(() -> { 
                      try { 
                          Thread.sleep(20000); 
                          logger.info("."); 
                      } catch (InterruptedException e) { 
                          throw new RuntimeException("Interrupted while waiting to 
 retry", e); 
1999 1999 1999 1999 1999
                 }).thenCompose(v -> checkForAlarmAsync(metricRequest, 
 customMetricName, retries - 1)); // Recursive call 
 } 
         })); 
    }
```
• Para obter detalhes da API, consulte [DescribeAlarmsForMetrica](https://docs.aws.amazon.com/goto/SdkForJavaV2/monitoring-2010-08-01/DescribeAlarmsForMetric) Referência AWS SDK for Java 2.x da API.

### **DescribeAnomalyDetectors**

O código de exemplo a seguir mostra como usar DescribeAnomalyDetectors.

SDK para Java 2.x

**a** Note

Tem mais sobre GitHub. Encontre o exemplo completo e saiba como configurar e executar no [Repositório de exemplos de código da AWS.](https://github.com/awsdocs/aws-doc-sdk-examples/tree/main/javav2/example_code/cloudwatch#code-examples)

/\*\*

\*

\* Describes the anomaly detectors based on the specified JSON file.

```
 * @param fileName the name of the JSON file containing the custom metric 
 namespace and name
```

```
 * @return a {@link CompletableFuture} that completes when the anomaly detectors 
 have been described 
      * @throws RuntimeException if there is a failure during the operation, such as 
 when reading or parsing the JSON file, 
      * or when describing the anomaly detectors 
      */ 
     public CompletableFuture<Void> describeAnomalyDetectorsAsync(String fileName) { 
         CompletableFuture<JsonNode> readFileFuture = 
 CompletableFuture.supplyAsync(() -> { 
             try { 
                 JsonParser parser = new JsonFactory().createParser(new 
 File(fileName)); 
                 return new ObjectMapper().readTree(parser); 
             } catch (IOException e) { 
                 throw new RuntimeException("Failed to read or parse the file", e); 
 } 
         }); 
         return readFileFuture.thenCompose(rootNode -> { 
             try { 
                 String customMetricNamespace = 
 rootNode.findValue("customMetricNamespace").asText(); 
                 String customMetricName = 
 rootNode.findValue("customMetricName").asText(); 
                 DescribeAnomalyDetectorsRequest detectorsRequest = 
 DescribeAnomalyDetectorsRequest.builder() 
                     .maxResults(10) 
                     .metricName(customMetricName) 
                     .namespace(customMetricNamespace) 
                     .build();
                 return 
 getAsyncClient().describeAnomalyDetectors(detectorsRequest).thenAccept(response -> 
 { 
                     List<AnomalyDetector> anomalyDetectorList = 
 response.anomalyDetectors(); 
                     for (AnomalyDetector detector : anomalyDetectorList) { 
                         logger.info("Metric name: {} ", 
 detector.singleMetricAnomalyDetector().metricName()); 
                         logger.info("State: {} ", detector.stateValue()); 
1999 1999 1999 1999 1999
                 }); 
             } catch (RuntimeException e) {
```

```
 throw new RuntimeException("Failed to describe anomaly detectors", 
 e); 
 } 
        }).whenComplete((result, exception) -> { 
            if (exception != null) { 
                throw new RuntimeException("Error describing anomaly detectors", 
 exception); 
 } 
        }); 
    }
```
• Para obter detalhes da API, consulte [DescribeAnomalyDetectorsa](https://docs.aws.amazon.com/goto/SdkForJavaV2/monitoring-2010-08-01/DescribeAnomalyDetectors) Referência AWS SDK for Java 2.x da API.

## **DisableAlarmActions**

O código de exemplo a seguir mostra como usar DisableAlarmActions.

SDK para Java 2.x

```
a Note
```

```
import software.amazon.awssdk.regions.Region;
import software.amazon.awssdk.services.cloudwatch.CloudWatchClient;
import software.amazon.awssdk.services.cloudwatch.model.CloudWatchException;
import software.amazon.awssdk.services.cloudwatch.model.DisableAlarmActionsRequest;
/** 
  * Before running this Java V2 code example, set up your development 
  * environment, including your credentials. 
 * 
  * For more information, see the following documentation topic: 
 * 
  * https://docs.aws.amazon.com/sdk-for-java/latest/developer-guide/get-started.html 
  */
public class DisableAlarmActions {
```

```
 public static void main(String[] args) { 
        final String usage = """ 
                 Usage: 
                   <alarmName> 
                 Where: 
                   alarmName - An alarm name to disable (for example, MyAlarm). 
                 """; 
       if (args.length != 1) {
             System.out.println(usage); 
             System.exit(1); 
        } 
       String alarmName = args[0];
        Region region = Region.US_EAST_1; 
        CloudWatchClient cw = CloudWatchClient.builder() 
                 .region(region) 
                 .build(); 
        disableActions(cw, alarmName); 
        cw.close(); 
    } 
    public static void disableActions(CloudWatchClient cw, String alarmName) { 
        try { 
             DisableAlarmActionsRequest request = 
 DisableAlarmActionsRequest.builder() 
                      .alarmNames(alarmName) 
                     .build();
             cw.disableAlarmActions(request); 
             System.out.printf("Successfully disabled actions on alarm %s", 
 alarmName); 
        } catch (CloudWatchException e) { 
             System.err.println(e.awsErrorDetails().errorMessage()); 
             System.exit(1); 
        } 
    }
```
}
• Para obter detalhes da API, consulte [DisableAlarmActions](https://docs.aws.amazon.com/goto/SdkForJavaV2/monitoring-2010-08-01/DisableAlarmActions)a Referência AWS SDK for Java 2.x da API.

### **EnableAlarmActions**

O código de exemplo a seguir mostra como usar EnableAlarmActions.

### SDK para Java 2.x

### **a** Note

```
import software.amazon.awssdk.regions.Region;
import software.amazon.awssdk.services.cloudwatch.CloudWatchClient;
import software.amazon.awssdk.services.cloudwatch.model.CloudWatchException;
import software.amazon.awssdk.services.cloudwatch.model.EnableAlarmActionsRequest;
/** 
  * Before running this Java V2 code example, set up your development 
  * environment, including your credentials. 
 * 
  * For more information, see the following documentation topic: 
 * 
  * https://docs.aws.amazon.com/sdk-for-java/latest/developer-guide/get-started.html 
  */
public class EnableAlarmActions { 
     public static void main(String[] args) { 
         final String usage = """ 
                 Usage: 
                    <alarmName> 
                 Where: 
                    alarmName - An alarm name to enable (for example, MyAlarm). 
                 """; 
         if (args.length != 1) { 
             System.out.println(usage); 
             System.exit(1);
```
}

```
 String alarm = args[0]; 
         Region region = Region.US_EAST_1; 
         CloudWatchClient cw = CloudWatchClient.builder() 
                  .region(region) 
                  .build(); 
         enableActions(cw, alarm); 
         cw.close(); 
     } 
     public static void enableActions(CloudWatchClient cw, String alarm) { 
         try { 
              EnableAlarmActionsRequest request = EnableAlarmActionsRequest.builder() 
                       .alarmNames(alarm) 
                       .build(); 
              cw.enableAlarmActions(request); 
              System.out.printf("Successfully enabled actions on alarm %s", alarm); 
         } catch (CloudWatchException e) { 
              System.err.println(e.awsErrorDetails().errorMessage()); 
              System.exit(1); 
         } 
     }
}
```
• Para obter detalhes da API, consulte [EnableAlarmActionsa](https://docs.aws.amazon.com/goto/SdkForJavaV2/monitoring-2010-08-01/EnableAlarmActions) Referência AWS SDK for Java 2.x da API.

# **GetMetricData**

O código de exemplo a seguir mostra como usar GetMetricData.

### **a** Note

```
 /** 
      * Retrieves custom metric data from the AWS CloudWatch service. 
\star * @param fileName the name of the file containing the custom metric information 
      * @return a {@link CompletableFuture} that completes when the metric data has 
 been retrieved 
      */ 
    public CompletableFuture<Void> getCustomMetricDataAsync(String fileName) { 
         CompletableFuture<String> readFileFuture = CompletableFuture.supplyAsync(() 
\rightarrow {
             try { 
                 // Read values from the JSON file. 
                 JsonParser parser = new JsonFactory().createParser(new 
 File(fileName)); 
                 com.fasterxml.jackson.databind.JsonNode rootNode = new 
 ObjectMapper().readTree(parser); 
                 return rootNode.toString(); // Return JSON as a string for further 
 processing 
             } catch (IOException e) { 
                 throw new RuntimeException("Failed to read file", e); 
 } 
         }); 
         return readFileFuture.thenCompose(jsonContent -> { 
             try { 
                 // Parse the JSON string to extract relevant values. 
                 com.fasterxml.jackson.databind.JsonNode rootNode = new 
 ObjectMapper().readTree(jsonContent); 
                 String customMetricNamespace = 
 rootNode.findValue("customMetricNamespace").asText(); 
                 String customMetricName = 
 rootNode.findValue("customMetricName").asText();
```

```
 // Set the current time and date range for metric query. 
                 Instant nowDate = Instant.now(); 
                long hours = 1;
                 long minutes = 30; 
                 Instant endTime = nowDate.plus(hours, 
 ChronoUnit.HOURS).plus(minutes, ChronoUnit.MINUTES); 
                 Metric met = Metric.builder() 
                      .metricName(customMetricName) 
                      .namespace(customMetricNamespace) 
                     .build();
                 MetricStat metStat = MetricStat.builder() 
                      .stat("Maximum") 
                      .period(60) // Assuming period in seconds 
                      .metric(met) 
                     .build();
                 MetricDataQuery dataQuery = MetricDataQuery.builder() 
                      .metricStat(metStat) 
                      .id("foo2") 
                      .returnData(true) 
                     .build();
                 List<MetricDataQuery> dq = new ArrayList<>(); 
                 dq.add(dataQuery); 
                 GetMetricDataRequest getMetricDataRequest = 
 GetMetricDataRequest.builder() 
                      .maxDatapoints(10) 
                      .scanBy(ScanBy.TIMESTAMP_DESCENDING) 
                      .startTime(nowDate) 
                      .endTime(endTime) 
                      .metricDataQueries(dq) 
                     .build();
                 // Call the async method for CloudWatch data retrieval. 
                 return getAsyncClient().getMetricData(getMetricDataRequest); 
             } catch (IOException e) { 
                 throw new RuntimeException("Failed to parse JSON content", e); 
 } 
         }).thenAccept(response -> { 
             List<MetricDataResult> data = response.metricDataResults();
```

```
 for (MetricDataResult item : data) { 
                 logger.info("The label is: {}", item.label()); 
                 logger.info("The status code is: {}", item.statusCode().toString()); 
 } 
        }).exceptionally(exception -> { 
             throw new RuntimeException("Failed to get metric data", exception); 
        }); 
    }
```
• Para obter detalhes da API, consulte [GetMetricDataa](https://docs.aws.amazon.com/goto/SdkForJavaV2/monitoring-2010-08-01/GetMetricData) Referência AWS SDK for Java 2.x da API.

## **GetMetricStatistics**

O código de exemplo a seguir mostra como usar GetMetricStatistics.

SDK para Java 2.x

```
a Note
```

```
 /** 
      * Retrieves and displays metric statistics for the specified parameters. 
\star * @param nameSpace the namespace for the metric 
      * @param metVal the name of the metric 
      * @param metricOption the statistic to retrieve for the metric (e.g., 
 "Maximum", "Average") 
     * @param date \qquad the date for which to retrieve the metric statistics, in
 the format "yyyy-MM-dd'T'HH:mm:ss'Z'" 
      * @param myDimension the dimension(s) to filter the metric statistics by 
      * @return a {@link CompletableFuture} that completes when the metric statistics 
 have been retrieved and displayed 
      */ 
     public CompletableFuture<GetMetricStatisticsResponse> 
 getAndDisplayMetricStatisticsAsync(String nameSpace, String metVal,
```

```
 String metricOption, String date, Dimension myDimension) { 
         Instant start = Instant.parse(date); 
         Instant endDate = Instant.now(); 
        // Building the request for metric statistics. 
         GetMetricStatisticsRequest statisticsRequest = 
 GetMetricStatisticsRequest.builder() 
             .endTime(endDate) 
             .startTime(start) 
             .dimensions(myDimension) 
             .metricName(metVal) 
             .namespace(nameSpace) 
             .period(86400) // 1 day period 
             .statistics(Statistic.fromValue(metricOption)) 
            .build();
         return getAsyncClient().getMetricStatistics(statisticsRequest) 
             .whenComplete((response, exception) -> { 
                 if (response != null) { 
                     List<Datapoint> data = response.datapoints(); 
                     if (!data.isEmpty()) { 
                         for (Datapoint datapoint : data) { 
                             logger.info("Timestamp: {} Maximum value: {}", 
datapoint.timestamp(), datapoint.maximum());
 } 
                     } else { 
                         logger.info("The returned data list is empty"); 
1 1 1 1 1 1 1
                 } else { 
                     logger.info("Failed to get metric statistics: {} ", 
 exception.getMessage()); 
 } 
             }) 
             .exceptionally(exception -> { 
                 throw new RuntimeException("Error while getting metric statistics: " 
 + exception.getMessage(), exception); 
             }); 
    }
```
• Para obter detalhes da API, consulte [GetMetricStatisticsa](https://docs.aws.amazon.com/goto/SdkForJavaV2/monitoring-2010-08-01/GetMetricStatistics) Referência AWS SDK for Java 2.x da API.

### **GetMetricWidgetImage**

O código de exemplo a seguir mostra como usar GetMetricWidgetImage.

### SDK para Java 2.x

### **a** Note

```
 /** 
       * Retrieves and saves a custom metric image to a file. 
 * 
       * @param fileName the name of the file to save the metric image to 
       * @return a {@link CompletableFuture} that completes when the image has been 
  saved to the file 
       */ 
      public CompletableFuture<Void> downloadAndSaveMetricImageAsync(String fileName) 
  { 
            logger.info("Getting Image data for custom metric."); 
            String myJSON = """ 
                    { 
                          "title": "Example Metric Graph", 
                          "view": "timeSeries", 
                          "stacked ": false, 
                          "period": 10, 
                          "width": 1400, 
                          "height": 600, 
                          "metrics": [ 
and the contract of the contract of the
                               "AWS/Billing", 
                               "EstimatedCharges", 
                               "Currency", 
                               "USD" 
\sim 100 \sim 100 \sim 100 \sim 100 \sim 100 \sim 100 \sim 100 \sim 100 \sim 100 \sim 100 \sim 100 \sim 100 \sim 100 \sim 100 \sim 100 \sim 100 \sim 100 \sim 100 \sim 100 \sim 100 \sim 100 \sim 100 \sim 100 \sim 100 \sim 
 ]
```

```
 } 
            """;
        GetMetricWidgetImageRequest imageRequest = 
 GetMetricWidgetImageRequest.builder() 
             .metricWidget(myJSON) 
             .build(); 
        return getAsyncClient().getMetricWidgetImage(imageRequest) 
             .thenCompose(response -> { 
                 SdkBytes sdkBytes = response.metricWidgetImage(); 
                 byte[] bytes = sdkBytes.asByteArray(); 
                 return CompletableFuture.runAsync(() -> { 
                     try { 
                        File outputFile = new File(fileName);
                         try (FileOutputStream outputStream = new 
 FileOutputStream(outputFile)) { 
                             outputStream.write(bytes); 
 } 
                     } catch (IOException e) { 
                         throw new RuntimeException("Failed to write image to file", 
 e); 
1 1 1 1 1 1 1
                 }); 
            }) 
             .whenComplete((result, exception) -> { 
                 if (exception != null) { 
                     throw new RuntimeException("Error getting and saving metric 
 image", exception); 
                 } else { 
                     logger.info("Image data saved successfully to {}", fileName); 
 } 
            }); 
    }
```
• Para obter detalhes da API, consulte [GetMetricWidgetImage](https://docs.aws.amazon.com/goto/SdkForJavaV2/monitoring-2010-08-01/GetMetricWidgetImage)a Referência AWS SDK for Java 2.x da API.

# **ListDashboards**

O código de exemplo a seguir mostra como usar ListDashboards.

### **a** Note

Tem mais sobre GitHub. Encontre o exemplo completo e saiba como configurar e executar no [Repositório de exemplos de código da AWS.](https://github.com/awsdocs/aws-doc-sdk-examples/tree/main/javav2/example_code/cloudwatch#code-examples)

```
 /** 
      * Lists the available dashboards. 
\star * @return a {@link CompletableFuture} that completes when the operation is 
 finished. 
      * The future will complete exceptionally if an error occurs while listing the 
 dashboards. 
      */ 
     public CompletableFuture<Void> listDashboardsAsync() { 
         ListDashboardsRequest listDashboardsRequest = 
 ListDashboardsRequest.builder().build(); 
         ListDashboardsPublisher paginator = 
 getAsyncClient().listDashboardsPaginator(listDashboardsRequest); 
         return paginator.subscribe(response -> { 
             response.dashboardEntries().forEach(entry -> { 
                 logger.info("Dashboard name is: {} ", entry.dashboardName()); 
                 logger.info("Dashboard ARN is: {} ", entry.dashboardArn()); 
             }); 
         }).exceptionally(ex -> { 
             logger.info("Failed to list dashboards: {} ", ex.getMessage()); 
             throw new RuntimeException("Error occurred while listing dashboards", 
 ex); 
         }); 
     }
```
• Para obter detalhes da API, consulte [ListDashboardsa](https://docs.aws.amazon.com/goto/SdkForJavaV2/monitoring-2010-08-01/ListDashboards) Referência AWS SDK for Java 2.x da API.

## **ListMetrics**

O código de exemplo a seguir mostra como usar ListMetrics.

## **a** Note

Tem mais sobre GitHub. Encontre o exemplo completo e saiba como configurar e executar no [Repositório de exemplos de código da AWS.](https://github.com/awsdocs/aws-doc-sdk-examples/tree/main/javav2/example_code/cloudwatch#code-examples)

```
 /** 
      * Retrieves a list of metric names for the specified namespace. 
 * 
      * @param namespace the namespace for which to retrieve the metric names 
      * @return a {@link CompletableFuture} that, when completed, contains an {@link 
 ArrayList} of 
      * the metric names in the specified namespace 
      * @throws RuntimeException if an error occurs while listing the metrics 
      */ 
     public CompletableFuture<ArrayList<String>> listMetsAsync(String namespace) { 
         ListMetricsRequest request = ListMetricsRequest.builder() 
             .namespace(namespace) 
            .build();
         ListMetricsPublisher metricsPaginator = 
 getAsyncClient().listMetricsPaginator(request); 
         Set<String> metSet = new HashSet<>(); 
         CompletableFuture<Void> future = metricsPaginator.subscribe(response -> { 
             response.metrics().forEach(metric -> { 
                 String metricName = metric.metricName(); 
                 metSet.add(metricName); 
             }); 
         }); 
         return future 
             .thenApply(ignored -> new ArrayList<>(metSet)) 
             .exceptionally(exception -> { 
                 throw new RuntimeException("Failed to list metrics: " + 
 exception.getMessage(), exception); 
             }); 
     }
```
• Para obter detalhes da API, consulte [ListMetricsa](https://docs.aws.amazon.com/goto/SdkForJavaV2/monitoring-2010-08-01/ListMetrics) Referência AWS SDK for Java 2.x da API.

### **PutAnomalyDetector**

O código de exemplo a seguir mostra como usar PutAnomalyDetector.

### SDK para Java 2.x

### **a** Note

```
 /** 
      * Adds an anomaly detector for the given file. 
 * 
      * @param fileName the name of the file containing the anomaly detector 
 configuration 
      * @return a {@link CompletableFuture} that completes when the anomaly detector 
 has been added 
      */ 
     public CompletableFuture<Void> addAnomalyDetectorAsync(String fileName) { 
         CompletableFuture<JsonNode> readFileFuture = 
 CompletableFuture.supplyAsync(() -> { 
             try { 
                 JsonParser parser = new JsonFactory().createParser(new 
 File(fileName)); 
                 return new ObjectMapper().readTree(parser); // Return the root node 
             } catch (IOException e) { 
                 throw new RuntimeException("Failed to read or parse the file", e); 
 } 
         }); 
         return readFileFuture.thenCompose(rootNode -> { 
             try { 
                 String customMetricNamespace = 
 rootNode.findValue("customMetricNamespace").asText(); 
                 String customMetricName = 
 rootNode.findValue("customMetricName").asText(); 
                 SingleMetricAnomalyDetector singleMetricAnomalyDetector = 
 SingleMetricAnomalyDetector.builder() 
                      .metricName(customMetricName)
```

```
 .namespace(customMetricNamespace) 
                      .stat("Maximum") 
                     .build();
                 PutAnomalyDetectorRequest anomalyDetectorRequest = 
 PutAnomalyDetectorRequest.builder() 
                      .singleMetricAnomalyDetector(singleMetricAnomalyDetector) 
                     .build();
                 return 
 getAsyncClient().putAnomalyDetector(anomalyDetectorRequest).thenAccept(response -> 
 { 
                     logger.info("Added anomaly detector for metric {}", 
 customMetricName); 
                 }); 
             } catch (Exception e) { 
                 throw new RuntimeException("Failed to create anomaly detector", e); 
 } 
         }).whenComplete((result, exception) -> { 
             if (exception != null) { 
                 throw new RuntimeException("Error adding anomaly detector", 
 exception); 
 } 
         }); 
    }
```
• Para obter detalhes da API, consulte [PutAnomalyDetectora](https://docs.aws.amazon.com/goto/SdkForJavaV2/monitoring-2010-08-01/PutAnomalyDetector) Referência AWS SDK for Java 2.x da API.

# **PutDashboard**

O código de exemplo a seguir mostra como usar PutDashboard.

SDK para Java 2.x

## **a** Note

```
 /** 
      * Creates a new dashboard with the specified name and metrics from the given 
 file. 
\star * @param dashboardName the name of the dashboard to be created 
      * @param fileName the name of the file containing the dashboard body 
      * @return a {@link CompletableFuture} representing the asynchronous operation 
 of creating the dashboard 
      * @throws IOException if there is an error reading the dashboard body from the 
 file 
      */ 
    public CompletableFuture<PutDashboardResponse> 
 createDashboardWithMetricsAsync(String dashboardName, String fileName) throws 
 IOException { 
        String dashboardBody = readFileAsString(fileName); 
        PutDashboardRequest dashboardRequest = PutDashboardRequest.builder() 
             .dashboardName(dashboardName) 
             .dashboardBody(dashboardBody) 
             .build(); 
        return getAsyncClient().putDashboard(dashboardRequest) 
            .handle((response, ex) -> {
                 if (ex != null) { 
                     logger.info("Failed to create dashboard: {}", ex.getMessage()); 
                     throw new RuntimeException("Dashboard creation failed", ex); 
                 } else { 
                     // Handle the normal response case 
                     logger.info("{} was successfully created.", dashboardName); 
                     List<DashboardValidationMessage> messages = 
 response.dashboardValidationMessages(); 
                     if (messages.isEmpty()) { 
                         logger.info("There are no messages in the new Dashboard."); 
                     } else { 
                         for (DashboardValidationMessage message : messages) { 
                             logger.info("Message: {}", message.message()); 
 } 
1 1 1 1 1 1 1
                     return response; // Return the response for further use 
 } 
             }); 
    }
```
• Para obter detalhes da API, consulte [PutDashboard](https://docs.aws.amazon.com/goto/SdkForJavaV2/monitoring-2010-08-01/PutDashboard)a Referência AWS SDK for Java 2.x da API.

### **PutMetricAlarm**

O código de exemplo a seguir mostra como usar PutMetricAlarm.

#### SDK para Java 2.x

### **a** Note

Tem mais sobre GitHub. Encontre o exemplo completo e saiba como configurar e executar no [Repositório de exemplos de código da AWS.](https://github.com/awsdocs/aws-doc-sdk-examples/tree/main/javav2/example_code/cloudwatch#code-examples)

```
 /**
```
\*

```
 * Creates an alarm based on the configuration provided in a JSON file.
```
\* @param fileName the name of the JSON file containing the alarm configuration

```
 * @return a CompletableFuture that represents the asynchronous operation of 
 creating the alarm
```

```
 * @throws RuntimeException if an exception occurs while reading the JSON file 
 or creating the alarm 
      */ 
     public CompletableFuture<String> createAlarmAsync(String fileName) { 
         com.fasterxml.jackson.databind.JsonNode rootNode; 
         try { 
             JsonParser parser = new JsonFactory().createParser(new File(fileName)); 
             rootNode = new ObjectMapper().readTree(parser); 
         } catch (IOException e) { 
             throw new RuntimeException("Failed to read the alarm configuration 
 file", e); 
 } 
         // Extract values from the JSON node. 
         String customMetricNamespace = 
 rootNode.findValue("customMetricNamespace").asText(); 
         String customMetricName = rootNode.findValue("customMetricName").asText(); 
         String alarmName = rootNode.findValue("exampleAlarmName").asText(); 
         String emailTopic = rootNode.findValue("emailTopic").asText(); 
         String accountId = rootNode.findValue("accountId").asText(); 
         String region = rootNode.findValue("region").asText();
```

```
 // Create a List for alarm actions. 
         List<String> alarmActions = new ArrayList<>(); 
         alarmActions.add("arn:aws:sns:" + region + ":" + accountId + ":" + 
 emailTopic); 
         PutMetricAlarmRequest alarmRequest = PutMetricAlarmRequest.builder() 
             .alarmActions(alarmActions) 
             .alarmDescription("Example metric alarm") 
             .alarmName(alarmName) 
  .comparisonOperator(ComparisonOperator.GREATER_THAN_OR_EQUAL_TO_THRESHOLD) 
             .threshold(100.00) 
             .metricName(customMetricName) 
             .namespace(customMetricNamespace) 
             .evaluationPeriods(1) 
             .period(10) 
             .statistic("Maximum") 
             .datapointsToAlarm(1) 
             .treatMissingData("ignore") 
            .build();
         // Call the putMetricAlarm asynchronously and handle the result. 
         return getAsyncClient().putMetricAlarm(alarmRequest) 
            .handle((response, ex) -> {
                if (ex != null) {
                      logger.info("Failed to create alarm: {}", ex.getMessage()); 
                     throw new RuntimeException("Failed to create alarm", ex); 
                 } else { 
                     logger.info("{} was successfully created!", alarmName); 
                     return alarmName; 
 } 
             }); 
     }
```
• Para obter detalhes da API, consulte [PutMetricAlarma](https://docs.aws.amazon.com/goto/SdkForJavaV2/monitoring-2010-08-01/PutMetricAlarm) Referência AWS SDK for Java 2.x da API.

# **PutMetricData**

O código de exemplo a seguir mostra como usar PutMetricData.

### **a** Note

```
 /** 
      * Adds metric data for an alarm asynchronously. 
\star * @param fileName the name of the JSON file containing the metric data 
      * @return a CompletableFuture that asynchronously returns the 
 PutMetricDataResponse 
      */ 
     public CompletableFuture<PutMetricDataResponse> 
 addMetricDataForAlarmAsync(String fileName) { 
         CompletableFuture<String> readFileFuture = CompletableFuture.supplyAsync(() 
\rightarrow {
             try { 
                 JsonParser parser = new JsonFactory().createParser(new 
 File(fileName)); 
                 com.fasterxml.jackson.databind.JsonNode rootNode = new 
 ObjectMapper().readTree(parser); 
                 return rootNode.toString(); // Return JSON as a string for further 
 processing 
             } catch (IOException e) { 
                 throw new RuntimeException("Failed to read file", e); 
 } 
         }); 
         return readFileFuture.thenCompose(jsonContent -> { 
             try { 
                 com.fasterxml.jackson.databind.JsonNode rootNode = new 
 ObjectMapper().readTree(jsonContent); 
                 String customMetricNamespace = 
 rootNode.findValue("customMetricNamespace").asText(); 
                 String customMetricName = 
 rootNode.findValue("customMetricName").asText(); 
                 Instant instant = Instant.now();
```

```
 // Create MetricDatum objects. 
                 MetricDatum datum1 = MetricDatum.builder() 
                      .metricName(customMetricName) 
                      .unit(StandardUnit.NONE) 
                      .value(1001.00) 
                      .timestamp(instant) 
                      .build(); 
                 MetricDatum datum2 = MetricDatum.builder() 
                      .metricName(customMetricName) 
                      .unit(StandardUnit.NONE) 
                      .value(1002.00) 
                      .timestamp(instant) 
                     .build();
                 List<MetricDatum> metricDataList = new ArrayList<>(); 
                 metricDataList.add(datum1); 
                 metricDataList.add(datum2); 
                 // Build the PutMetricData request. 
                 PutMetricDataRequest request = PutMetricDataRequest.builder() 
                      .namespace(customMetricNamespace) 
                      .metricData(metricDataList) 
                     .build();
                 // Send the request asynchronously. 
                 return getAsyncClient().putMetricData(request); 
             } catch (IOException e) { 
                 CompletableFuture<PutMetricDataResponse> failedFuture = new 
 CompletableFuture<>(); 
                 failedFuture.completeExceptionally(new RuntimeException("Failed to 
 parse JSON content", e)); 
                 return failedFuture; 
 } 
         }).whenComplete((response, exception) -> { 
             if (exception != null) { 
                 logger.error("Failed to put metric data: " + exception.getMessage(), 
 exception); 
             } else { 
                 logger.info("Added metric values for metric."); 
 } 
         }); 
     }
```
• Para obter detalhes da API, consulte [PutMetricDataa](https://docs.aws.amazon.com/goto/SdkForJavaV2/monitoring-2010-08-01/PutMetricData) Referência AWS SDK for Java 2.x da API.

# Cenários

Monitoramento do desempenho do DynamoDB

O exemplo de código, apresentado a seguir, mostra como configurar o uso do DynamoDB por uma aplicação para monitorar o desempenho.

## SDK para Java 2.x

Este exemplo mostra como configurar uma aplicação em Java para monitorar o desempenho do DynamoDB. O aplicativo envia dados métricos para CloudWatch onde você pode monitorar o desempenho.

Para obter o código-fonte completo e instruções sobre como configurar e executar, veja o exemplo completo em [GitHub.](https://github.com/awsdocs/aws-doc-sdk-examples/tree/main/javav2/usecases/monitor_dynamodb)

Serviços usados neste exemplo

- CloudWatch
- DynamoDB

# CloudWatch Exemplos de eventos usando o SDK for Java 2.x

Os exemplos de código a seguir mostram como realizar ações e implementar cenários comuns usando o AWS SDK for Java 2.x with CloudWatch Events.

Ações são trechos de código de programas maiores e devem ser executadas em contexto. Embora as ações mostrem como chamar perfis de serviço individuais, você pode ver as ações no contexto em seus cenários relacionados.

Cada exemplo inclui um link para o código-fonte completo, em que você pode encontrar instruções sobre como configurar e executar o código.

## Tópicos

• [Ações](#page-13270-0)

# Ações

## **PutEvents**

O código de exemplo a seguir mostra como usar PutEvents.

```
SDK para Java 2.x
```
## **a** Note

```
import software.amazon.awssdk.services.cloudwatch.model.CloudWatchException;
import software.amazon.awssdk.services.cloudwatchevents.CloudWatchEventsClient;
import software.amazon.awssdk.services.cloudwatchevents.model.PutEventsRequest;
import software.amazon.awssdk.services.cloudwatchevents.model.PutEventsRequestEntry;
/** 
  * Before running this Java V2 code example, set up your development 
  * environment, including your credentials. 
 * 
  * For more information, see the following documentation topic: 
 * 
  * https://docs.aws.amazon.com/sdk-for-java/latest/developer-guide/get-started.html 
  */
public class PutEvents { 
     public static void main(String[] args) { 
         final String usage = """ 
                 Usage: 
                     <resourceArn> 
                 Where: 
                     resourceArn - An Amazon Resource Name (ARN) related to the 
  events. 
                 """; 
         if (args.length != 1) { 
             System.out.println(usage); 
             System.exit(1);
```
}

```
String resourceArn = args[0];
         CloudWatchEventsClient cwe = CloudWatchEventsClient.builder() 
                 .buid():
         putCWEvents(cwe, resourceArn); 
         cwe.close(); 
     } 
     public static void putCWEvents(CloudWatchEventsClient cwe, String resourceArn) { 
         try { 
             final String EVENT_DETAILS = "{ \"key1\": \"value1\", \"key2\": 
  \"value2\" }"; 
             PutEventsRequestEntry requestEntry = PutEventsRequestEntry.builder() 
                      .detail(EVENT_DETAILS) 
                      .detailType("sampleSubmitted") 
                      .resources(resourceArn) 
                      .source("aws-sdk-java-cloudwatch-example") 
                      .build();
             PutEventsRequest request = PutEventsRequest.builder() 
                       .entries(requestEntry) 
                     .build();
             cwe.putEvents(request); 
             System.out.println("Successfully put CloudWatch event"); 
         } catch (CloudWatchException e) { 
             System.err.println(e.awsErrorDetails().errorMessage()); 
             System.exit(1); 
         } 
     }
}
```
• Para obter detalhes da API, consulte [PutEvents](https://docs.aws.amazon.com/goto/SdkForJavaV2/monitoring-2010-08-01/PutEvents)a Referência AWS SDK for Java 2.x da API.

# **PutRule**

O código de exemplo a seguir mostra como usar PutRule.

## **a** Note

Tem mais sobre GitHub. Encontre o exemplo completo e saiba como configurar e executar no [Repositório de exemplos de código da AWS.](https://github.com/awsdocs/aws-doc-sdk-examples/tree/main/javav2/example_code/cloudwatch#code-examples)

```
import software.amazon.awssdk.services.cloudwatch.model.CloudWatchException;
import software.amazon.awssdk.services.cloudwatchevents.CloudWatchEventsClient;
import software.amazon.awssdk.services.cloudwatchevents.model.PutRuleRequest;
import software.amazon.awssdk.services.cloudwatchevents.model.PutRuleResponse;
import software.amazon.awssdk.services.cloudwatchevents.model.RuleState;
/** 
  * Before running this Java V2 code example, set up your development 
  * environment, including your credentials. 
 * 
  * For more information, see the following documentation topic: 
 * 
  * https://docs.aws.amazon.com/sdk-for-java/latest/developer-guide/get-started.html 
  */
public class PutRule { 
     public static void main(String[] args) { 
         final String usage = """ 
                 Usage: 
                    <ruleName> roleArn>\s 
                 Where: 
                    ruleName - A rule name (for example, myrule). 
                    roleArn - A role ARN value (for example, 
  arn:aws:iam::xxxxxx047983:user/MyUser). 
                 """";
        if (args.length != 2) {
             System.out.println(usage); 
             System.exit(1); 
         } 
         String ruleName = args[0];
```
String roleArn = args[1];

```
 CloudWatchEventsClient cwe = CloudWatchEventsClient.builder() 
                 .build();
         putCWRule(cwe, ruleName, roleArn); 
         cwe.close(); 
     } 
     public static void putCWRule(CloudWatchEventsClient cwe, String ruleName, String 
  roleArn) { 
         try { 
              PutRuleRequest request = PutRuleRequest.builder() 
                       .name(ruleName) 
                       .roleArn(roleArn) 
                       .scheduleExpression("rate(5 minutes)") 
                       .state(RuleState.ENABLED) 
                      .build();
              PutRuleResponse response = cwe.putRule(request); 
              System.out.printf( 
                      "Successfully created CloudWatch events rule %s with arn %s", 
                      roleArn, response.ruleArn()); 
         } catch (CloudWatchException e) { 
              System.err.println(e.awsErrorDetails().errorMessage()); 
              System.exit(1); 
         } 
     }
}
```
• Para obter detalhes da API, consulte [PutRule](https://docs.aws.amazon.com/goto/SdkForJavaV2/monitoring-2010-08-01/PutRule)a Referência AWS SDK for Java 2.x da API.

## **PutTargets**

O código de exemplo a seguir mostra como usar PutTargets.

SDK para Java 2.x

### **a** Note

```
import software.amazon.awssdk.services.cloudwatch.model.CloudWatchException;
import software.amazon.awssdk.services.cloudwatchevents.CloudWatchEventsClient;
import software.amazon.awssdk.services.cloudwatchevents.model.PutTargetsRequest;
import software.amazon.awssdk.services.cloudwatchevents.model.Target;
/** 
  * To run this Java V2 code example, ensure that you have setup your development 
  * environment, including your credentials. 
 * 
  * For information, see this documentation topic: 
 * 
  * https://docs.aws.amazon.com/sdk-for-java/latest/developer-guide/get-started.html 
  */
public class PutTargets { 
     public static void main(String[] args) { 
         final String usage = """ 
                 Usage: 
                    <ruleName> <functionArn> <targetId>\s 
                 Where: 
                    ruleName - A rule name (for example, myrule). 
                    functionArn - An AWS Lambda function ARN (for example, 
  arn:aws:lambda:us-west-2:xxxxxx047983:function:lamda1). 
                    targetId - A target id value. 
                 """
        if (args.length != 3) {
             System.out.println(usage); 
             System.exit(1); 
         } 
         String ruleName = args[0]; 
        String functionArn = args[1];
         String targetId = args[2]; 
         CloudWatchEventsClient cwe = CloudWatchEventsClient.builder() 
                 .buid():
         putCWTargets(cwe, ruleName, functionArn, targetId); 
         cwe.close(); 
     }
```

```
 public static void putCWTargets(CloudWatchEventsClient cwe, String ruleName, 
  String functionArn, String targetId) { 
         try { 
              Target target = Target.builder() 
                       .arn(functionArn) 
                       .id(targetId) 
                       .build(); 
              PutTargetsRequest request = PutTargetsRequest.builder() 
                       .targets(target) 
                       .rule(ruleName) 
                      .build();
              cwe.putTargets(request); 
              System.out.printf( 
                       "Successfully created CloudWatch events target for rule %s", 
                       ruleName); 
         } catch (CloudWatchException e) { 
              System.err.println(e.awsErrorDetails().errorMessage()); 
              System.exit(1); 
         } 
     }
}
```
• Para obter detalhes da API, consulte [PutTargets](https://docs.aws.amazon.com/goto/SdkForJavaV2/monitoring-2010-08-01/PutTargets)a Referência AWS SDK for Java 2.x da API.

# CloudWatch Exemplos de registros usando o SDK for Java 2.x

Os exemplos de código a seguir mostram como realizar ações e implementar cenários comuns usando o AWS SDK for Java 2.x with CloudWatch Logs.

Ações são trechos de código de programas maiores e devem ser executadas em contexto. Embora as ações mostrem como chamar perfis de serviço individuais, você pode ver as ações no contexto em seus cenários relacionados.

Cada exemplo inclui um link para o código-fonte completo, em que você pode encontrar instruções sobre como configurar e executar o código.

### Tópicos

• [Ações](#page-13270-0)

# Ações

# **DeleteSubscriptionFilter**

O código de exemplo a seguir mostra como usar DeleteSubscriptionFilter.

### SDK para Java 2.x

### **a** Note

```
import software.amazon.awssdk.services.cloudwatch.model.CloudWatchException;
import software.amazon.awssdk.services.cloudwatchlogs.CloudWatchLogsClient;
import 
  software.amazon.awssdk.services.cloudwatchlogs.model.DeleteSubscriptionFilterRequest;
/** 
  * Before running this Java V2 code example, set up your development 
  * environment, including your credentials. 
 * 
  * For more information, see the following documentation topic: 
 * 
  * https://docs.aws.amazon.com/sdk-for-java/latest/developer-guide/get-started.html 
  */
public class DeleteSubscriptionFilter { 
     public static void main(String[] args) { 
         final String usage = """ 
                  Usage: 
                    <filter> <logGroup> 
                  Where: 
                    filter - The name of the subscription filter (for example, 
  MyFilter). 
                    logGroup - The name of the log group. (for example, testgroup). 
                  """; 
         if (args.length != 2) { 
             System.out.println(usage);
```

```
 System.exit(1); 
         } 
         String filter = args[0]; 
         String logGroup = args[1]; 
         CloudWatchLogsClient logs = CloudWatchLogsClient.builder() 
                 .build();
         deleteSubFilter(logs, filter, logGroup); 
         logs.close(); 
     } 
     public static void deleteSubFilter(CloudWatchLogsClient logs, String filter, 
  String logGroup) { 
         try { 
              DeleteSubscriptionFilterRequest request = 
  DeleteSubscriptionFilterRequest.builder() 
                       .filterName(filter) 
                       .logGroupName(logGroup) 
                      .build();
              logs.deleteSubscriptionFilter(request); 
              System.out.printf("Successfully deleted CloudWatch logs subscription 
  filter %s", filter); 
         } catch (CloudWatchException e) { 
              System.err.println(e.awsErrorDetails().errorMessage()); 
              System.exit(1); 
         } 
     }
}
```
• Para obter detalhes da API, consulte [DeleteSubscriptionFiltera](https://docs.aws.amazon.com/goto/SdkForJavaV2/logs-2014-03-28/DeleteSubscriptionFilter) Referência AWS SDK for Java 2.x da API.

# **DescribeSubscriptionFilters**

O código de exemplo a seguir mostra como usar DescribeSubscriptionFilters.

## **a** Note

```
import software.amazon.awssdk.auth.credentials.ProfileCredentialsProvider;
import software.amazon.awssdk.services.cloudwatch.model.CloudWatchException;
import software.amazon.awssdk.services.cloudwatchlogs.CloudWatchLogsClient;
import 
  software.amazon.awssdk.services.cloudwatchlogs.model.DescribeSubscriptionFiltersRequest;
import 
  software.amazon.awssdk.services.cloudwatchlogs.model.DescribeSubscriptionFiltersResponse;
import software.amazon.awssdk.services.cloudwatchlogs.model.SubscriptionFilter;
/** 
  * Before running this Java V2 code example, set up your development 
  * environment, including your credentials. 
 * 
  * For more information, see the following documentation topic: 
 * 
  * https://docs.aws.amazon.com/sdk-for-java/latest/developer-guide/get-started.html 
  */
public class DescribeSubscriptionFilters { 
     public static void main(String[] args) { 
         final String usage = """ 
                 Usage: 
                    <logGroup> 
                 Where: 
                    logGroup - A log group name (for example, myloggroup). 
                 """; 
         if (args.length != 1) { 
             System.out.println(usage); 
             System.exit(1); 
         }
```

```
 String logGroup = args[0]; 
         CloudWatchLogsClient logs = CloudWatchLogsClient.builder() 
                 .credentialsProvider(ProfileCredentialsProvider.create()) 
                 .build(); 
        describeFilters(logs, logGroup);
         logs.close(); 
    } 
    public static void describeFilters(CloudWatchLogsClient logs, String logGroup) { 
         try { 
             boolean done = false; 
             String newToken = null; 
             while (!done) { 
                 DescribeSubscriptionFiltersResponse response; 
                if (newToken == null) {
                     DescribeSubscriptionFiltersRequest request = 
 DescribeSubscriptionFiltersRequest.builder() 
                              .logGroupName(logGroup) 
                              .limit(1).build(); 
                     response = logs.describeSubscriptionFilters(request); 
                 } else { 
                     DescribeSubscriptionFiltersRequest request = 
 DescribeSubscriptionFiltersRequest.builder() 
                              .nextToken(newToken) 
                              .logGroupName(logGroup) 
                              .limit(1).build(); 
                     response = logs.describeSubscriptionFilters(request); 
 } 
                 for (SubscriptionFilter filter : response.subscriptionFilters()) { 
                     System.out.printf("Retrieved filter with name %s, " + "pattern 
 %s " + "and destination arn %s", 
                             filter.filterName(),
                             filter.filterPattern(),
                              filter.destinationArn()); 
 } 
                 if (response.nextToken() == null) { 
                     done = true; 
                 } else { 
                     newToken = response.nextToken();
```

```
 } 
 } 
        } catch (CloudWatchException e) { 
            System.err.println(e.awsErrorDetails().errorMessage()); 
            System.exit(1); 
        } 
        System.out.printf("Done"); 
    }
}
```
• Para obter detalhes da API, consulte [DescribeSubscriptionFiltersa](https://docs.aws.amazon.com/goto/SdkForJavaV2/logs-2014-03-28/DescribeSubscriptionFilters) Referência AWS SDK for Java 2.x da API.

### **PutSubscriptionFilter**

O código de exemplo a seguir mostra como usar PutSubscriptionFilter.

SDK para Java 2.x

```
a Note
```

```
import software.amazon.awssdk.regions.Region;
import software.amazon.awssdk.services.cloudwatchlogs.CloudWatchLogsClient;
import software.amazon.awssdk.services.cloudwatchlogs.model.CloudWatchLogsException;
import 
  software.amazon.awssdk.services.cloudwatchlogs.model.PutSubscriptionFilterRequest;
/** 
  * Before running this code example, you need to grant permission to CloudWatch 
  * Logs the right to execute your Lambda function. 
  * To perform this task, you can use this CLI command: 
 * 
  * aws lambda add-permission --function-name "lamda1" --statement-id "lamda1" 
  * --principal "logs.us-west-2.amazonaws.com" --action "lambda:InvokeFunction" 
  * --source-arn "arn:aws:logs:us-west-2:111111111111:log-group:testgroup:*"
```

```
 * --source-account "111111111111" 
 * 
  * Make sure you replace the function name with your function name and replace 
  * '111111111111' with your account details. 
  * For more information, see "Subscription Filters with AWS Lambda" in the 
  * Amazon CloudWatch Logs Guide. 
 * 
 * 
  * Also, before running this Java V2 code example,set up your development 
  * environment,including your credentials. 
 * 
  * For more information,see the following documentation topic: 
 * 
  * https://docs.aws.amazon.com/sdk-for-java/latest/developer-guide/get-started.html 
  * 
  */
public class PutSubscriptionFilter { 
     public static void main(String[] args) { 
         final String usage = """ 
                  Usage: 
                    <filter> <pattern> <logGroup> <functionArn>\s 
                  Where: 
                    filter - A filter name (for example, myfilter). 
                    pattern - A filter pattern (for example, ERROR). 
                    logGroup - A log group name (testgroup). 
                    functionArn - An AWS Lambda function ARN (for example, 
  arn:aws:lambda:us-west-2:111111111111:function:lambda1) . 
                  """; 
        if (args.length != 4) {
             System.out.println(usage); 
             System.exit(1); 
         } 
         String filter = args[0]; 
         String pattern = args[1]; 
         String logGroup = args[2]; 
         String functionArn = args[3]; 
         Region region = Region.US_WEST_2; 
         CloudWatchLogsClient cwl = CloudWatchLogsClient.builder() 
                  .region(region)
```

```
.build();
         putSubFilters(cwl, filter, pattern, logGroup, functionArn); 
         cwl.close(); 
     } 
     public static void putSubFilters(CloudWatchLogsClient cwl, 
              String filter, 
              String pattern, 
              String logGroup, 
              String functionArn) { 
         try { 
              PutSubscriptionFilterRequest request = 
  PutSubscriptionFilterRequest.builder() 
                       .filterName(filter) 
                       .filterPattern(pattern) 
                       .logGroupName(logGroup) 
                       .destinationArn(functionArn) 
                       .build(); 
              cwl.putSubscriptionFilter(request); 
              System.out.printf( 
                       "Successfully created CloudWatch logs subscription filter %s", 
                       filter); 
         } catch (CloudWatchLogsException e) { 
              System.err.println(e.awsErrorDetails().errorMessage()); 
              System.exit(1); 
         } 
     }
}
```
• Para obter detalhes da API, consulte [PutSubscriptionFilter](https://docs.aws.amazon.com/goto/SdkForJavaV2/logs-2014-03-28/PutSubscriptionFilter)a Referência AWS SDK for Java 2.x da API.

# **StartLiveTail**

O código de exemplo a seguir mostra como usar StartLiveTail.

Inclua os arquivos necessários.

```
import io.reactivex.FlowableSubscriber;
import io.reactivex.annotations.NonNull;
import org.reactivestreams.Subscription;
import software.amazon.awssdk.auth.credentials.ProfileCredentialsProvider;
import software.amazon.awssdk.services.cloudwatchlogs.CloudWatchLogsAsyncClient;
import software.amazon.awssdk.services.cloudwatchlogs.model.LiveTailSessionLogEvent;
import software.amazon.awssdk.services.cloudwatchlogs.model.LiveTailSessionStart;
import software.amazon.awssdk.services.cloudwatchlogs.model.LiveTailSessionUpdate;
import software.amazon.awssdk.services.cloudwatchlogs.model.StartLiveTailRequest;
import 
  software.amazon.awssdk.services.cloudwatchlogs.model.StartLiveTailResponseHandler;
import software.amazon.awssdk.services.cloudwatchlogs.model.CloudWatchLogsException;
import 
  software.amazon.awssdk.services.cloudwatchlogs.model.StartLiveTailResponseStream;
import java.util.Date;
import java.util.List;
import java.util.concurrent.atomic.AtomicReference;
```
Gerencie os eventos da sessão do Live Tail.

```
 private static StartLiveTailResponseHandler 
 getStartLiveTailResponseStreamHandler( 
             AtomicReference<Subscription> subscriptionAtomicReference) { 
         return StartLiveTailResponseHandler.builder() 
             .onResponse(r -> System.out.println("Received initial response")) 
             .onError(throwable -> { 
                 CloudWatchLogsException e = (CloudWatchLogsException) 
 throwable.getCause(); 
                 System.err.println(e.awsErrorDetails().errorMessage()); 
                 System.exit(1); 
             }) 
             .subscriber(() -> new FlowableSubscriber<>() { 
                 @Override 
                 public void onSubscribe(@NonNull Subscription s) { 
                     subscriptionAtomicReference.set(s); 
                     s.request(Long.MAX_VALUE); 
 }
```

```
 @Override 
                 public void onNext(StartLiveTailResponseStream event) { 
                     if (event instanceof LiveTailSessionStart) { 
                         LiveTailSessionStart sessionStart = (LiveTailSessionStart) 
 event; 
                         System.out.println(sessionStart); 
                     } else if (event instanceof LiveTailSessionUpdate) { 
                         LiveTailSessionUpdate sessionUpdate = 
 (LiveTailSessionUpdate) event; 
                         List<LiveTailSessionLogEvent> logEvents = 
 sessionUpdate.sessionResults(); 
                         logEvents.forEach(e -> { 
                            long timestamp = e.timestamp();
                             Date date = new Date(timestamp); 
                            System.out.println("[" + date + "] " + e.message());
                         }); 
                     } else { 
                         throw CloudWatchLogsException.builder().message("Unknown 
 event type").build(); 
1 1 1 1 1 1 1
 } 
                 @Override 
                 public void onError(Throwable throwable) { 
                     System.out.println(throwable.getMessage()); 
                     System.exit(1); 
 } 
                 @Override 
                 public void onComplete() { 
                     System.out.println("Completed Streaming Session"); 
 } 
             }) 
            .build();
    }
```
Inicie a sessão do Live Tail.

```
 CloudWatchLogsAsyncClient cloudWatchLogsAsyncClient = 
         CloudWatchLogsAsyncClient.builder() 
              .credentialsProvider(ProfileCredentialsProvider.create())
```

```
.build();
```

```
 StartLiveTailRequest request = 
                StartLiveTailRequest.builder() 
                     .logGroupIdentifiers(logGroupIdentifiers) 
                     .logStreamNames(logStreamNames) 
                     .logEventFilterPattern(logEventFilterPattern) 
                    .build();
        /* Create a reference to store the subscription */ 
        final AtomicReference<Subscription> subscriptionAtomicReference = new 
 AtomicReference<>(null); 
        cloudWatchLogsAsyncClient.startLiveTail(request, 
 getStartLiveTailResponseStreamHandler(subscriptionAtomicReference));
```
Interrompa a sessão do Live Tail após um período decorrido.

```
 /* Set a timeout for the session and cancel the subscription. This will: 
  * 1). Close the stream 
  * 2). Stop the Live Tail session 
  */ 
 try { 
     Thread.sleep(10000); 
 } catch (InterruptedException e) { 
     throw new RuntimeException(e); 
 } 
 if (subscriptionAtomicReference.get() != null) { 
     subscriptionAtomicReference.get().cancel(); 
     System.out.println("Subscription to stream closed"); 
 }
```
• Para obter detalhes da API, consulte [StartLiveTail](https://docs.aws.amazon.com/goto/SdkForJavaV2/logs-2014-03-28/StartLiveTail)a Referência AWS SDK for Java 2.x da API.

# Exemplos do Amazon Cognito Identity usando o SDK para Java 2.x

Os exemplos de código a seguir mostram como realizar ações e implementar cenários comuns usando o AWS SDK for Java 2.x Amazon Cognito Identity.

Ações são trechos de código de programas maiores e devem ser executadas em contexto. Embora as ações mostrem como chamar perfis de serviço individuais, você pode ver as ações no contexto em seus cenários relacionados.

Cada exemplo inclui um link para o código-fonte completo, em que você pode encontrar instruções sobre como configurar e executar o código.

Tópicos

• [Ações](#page-13270-0)

Ações

## **CreateIdentityPool**

O código de exemplo a seguir mostra como usar CreateIdentityPool.

SDK para Java 2.x

### **G** Note

```
import software.amazon.awssdk.regions.Region;
import software.amazon.awssdk.services.cognitoidentity.CognitoIdentityClient;
import 
  software.amazon.awssdk.services.cognitoidentity.model.CreateIdentityPoolRequest;
import 
  software.amazon.awssdk.services.cognitoidentity.model.CreateIdentityPoolResponse;
import 
  software.amazon.awssdk.services.cognitoidentityprovider.model.CognitoIdentityProviderException;
/** 
  * Before running this Java V2 code example, set up your development 
  * environment, including your credentials. 
 * 
  * For more information, see the following documentation topic: 
 * 
  * https://docs.aws.amazon.com/sdk-for-java/latest/developer-guide/get-started.html 
  */
```

```
public class CreateIdentityPool { 
     public static void main(String[] args) { 
         final String usage = """ 
                  Usage: 
                      <identityPoolName>\s 
                  Where: 
                      identityPoolName - The name to give your identity pool. 
                  """; 
        if (args.length != 1) {
              System.out.println(usage); 
              System.exit(1); 
         } 
         String identityPoolName = args[0]; 
         CognitoIdentityClient cognitoClient = CognitoIdentityClient.builder() 
                  .region(Region.US_EAST_1) 
                  .build(); 
         String identityPoolId = createIdPool(cognitoClient, identityPoolName); 
         System.out.println("Unity pool ID " + identityPoolId); 
         cognitoClient.close(); 
     } 
     public static String createIdPool(CognitoIdentityClient cognitoClient, String 
  identityPoolName) { 
         try { 
              CreateIdentityPoolRequest poolRequest = 
  CreateIdentityPoolRequest.builder() 
                       .allowUnauthenticatedIdentities(false) 
                       .identityPoolName(identityPoolName) 
                      .build();
              CreateIdentityPoolResponse response = 
  cognitoClient.createIdentityPool(poolRequest); 
              return response.identityPoolId(); 
         } catch (CognitoIdentityProviderException e) { 
              System.err.println(e.awsErrorDetails().errorMessage()); 
              System.exit(1); 
         } 
         return ""; 
     }
```
}

• Para obter detalhes da API, consulte [CreateIdentityPool](https://docs.aws.amazon.com/goto/SdkForJavaV2/cognito-identity-2014-06-30/CreateIdentityPool)a Referência AWS SDK for Java 2.x da API.

## **DeleteIdentityPool**

O código de exemplo a seguir mostra como usar DeleteIdentityPool.

SDK para Java 2.x

## **a** Note

```
import software.amazon.awssdk.auth.credentials.ProfileCredentialsProvider;
import software.amazon.awssdk.awscore.exception.AwsServiceException;
import software.amazon.awssdk.regions.Region;
import software.amazon.awssdk.services.cognitoidentity.CognitoIdentityClient;
import 
  software.amazon.awssdk.services.cognitoidentity.model.DeleteIdentityPoolRequest;
/** 
  * Before running this Java V2 code example, set up your development 
  * environment, including your credentials. 
 * 
  * For more information, see the following documentation topic: 
 * 
  * https://docs.aws.amazon.com/sdk-for-java/latest/developer-guide/get-started.html 
  */
public class DeleteIdentityPool { 
     public static void main(String[] args) { 
         final String usage = """ 
                 Usage: 
                      <identityPoolId>\s
```

```
 Where: 
                      identityPoolId - The Id value of your identity pool. 
                 """;
        if (args.length != 1) {
             System.out.println(usage); 
             System.exit(1); 
         } 
        String identityPoold = args[0];
         CognitoIdentityClient cognitoIdClient = CognitoIdentityClient.builder() 
                  .region(Region.US_EAST_1) 
                  .credentialsProvider(ProfileCredentialsProvider.create()) 
                 .build();
         deleteIdPool(cognitoIdClient, identityPoold); 
         cognitoIdClient.close(); 
     } 
     public static void deleteIdPool(CognitoIdentityClient cognitoIdClient, String 
  identityPoold) { 
         try { 
             DeleteIdentityPoolRequest identityPoolRequest = 
  DeleteIdentityPoolRequest.builder() 
                       .identityPoolId(identityPoold) 
                     .build();
             cognitoIdClient.deleteIdentityPool(identityPoolRequest); 
             System.out.println("Done"); 
         } catch (AwsServiceException e) { 
             System.err.println(e.awsErrorDetails().errorMessage()); 
             System.exit(1); 
         } 
     }
}
```
• Para obter detalhes da API, consulte [DeleteIdentityPoola](https://docs.aws.amazon.com/goto/SdkForJavaV2/cognito-identity-2014-06-30/DeleteIdentityPool) Referência AWS SDK for Java 2.x da API.

## **GetCredentialsForIdentity**

O código de exemplo a seguir mostra como usar GetCredentialsForIdentity.

## SDK para Java 2.x

## **a** Note

```
import software.amazon.awssdk.regions.Region;
import software.amazon.awssdk.services.cognitoidentity.CognitoIdentityClient;
import 
  software.amazon.awssdk.services.cognitoidentity.model.GetCredentialsForIdentityRequest;
import 
  software.amazon.awssdk.services.cognitoidentity.model.GetCredentialsForIdentityResponse;
import 
 software.amazon.awssdk.services.cognitoidentityprovider.model.CognitoIdentityProviderExcept
/** 
  * Before running this Java V2 code example, set up your development 
  * environment, including your credentials. 
 * 
  * For more information, see the following documentation topic: 
 * 
  * https://docs.aws.amazon.com/sdk-for-java/latest/developer-guide/get-started.html 
  */
public class GetIdentityCredentials { 
     public static void main(String[] args) { 
         final String usage = """ 
                 Usage: 
                      <identityId>\s 
             Where: 
                 identityId - The Id of an existing identity in the format 
  REGION:GUID. 
             """; 
         if (args.length != 1) {
```

```
 System.out.println(usage); 
             System.exit(1); 
         } 
        String identityId = args[0];
         CognitoIdentityClient cognitoClient = CognitoIdentityClient.builder() 
                  .region(Region.US_EAST_1) 
                 .build();
         getCredsForIdentity(cognitoClient, identityId); 
         cognitoClient.close(); 
     } 
     public static void getCredsForIdentity(CognitoIdentityClient cognitoClient, 
  String identityId) { 
         try { 
             GetCredentialsForIdentityRequest getCredentialsForIdentityRequest = 
  GetCredentialsForIdentityRequest 
                      .builder() 
                      .identityId(identityId) 
                     .build();
             GetCredentialsForIdentityResponse response = cognitoClient 
                       .getCredentialsForIdentity(getCredentialsForIdentityRequest); 
             System.out.println( 
                      "Identity ID " + response.identityId() + ", Access key ID " + 
  response.credentials().accessKeyId()); 
         } catch (CognitoIdentityProviderException e) { 
             System.err.println(e.awsErrorDetails().errorMessage()); 
             System.exit(1); 
         } 
     }
}
```
• Para obter detalhes da API, consulte [GetCredentialsForIdentity](https://docs.aws.amazon.com/goto/SdkForJavaV2/cognito-identity-2014-06-30/GetCredentialsForIdentity)a Referência AWS SDK for Java 2.x da API.

## **ListIdentityPools**

O código de exemplo a seguir mostra como usar ListIdentityPools.

#### SDK para Java 2.x

#### **a** Note

```
import software.amazon.awssdk.regions.Region;
import software.amazon.awssdk.services.cognitoidentity.CognitoIdentityClient;
import 
  software.amazon.awssdk.services.cognitoidentity.model.ListIdentityPoolsRequest;
import 
  software.amazon.awssdk.services.cognitoidentity.model.ListIdentityPoolsResponse;
import 
 software.amazon.awssdk.services.cognitoidentityprovider.model.CognitoIdentityProviderExcept
/** 
  * Before running this Java V2 code example, set up your development 
  * environment, including your credentials. 
 * 
  * For more information, see the following documentation topic: 
 * 
  * https://docs.aws.amazon.com/sdk-for-java/latest/developer-guide/get-started.html 
  */
public class ListIdentityPools { 
     public static void main(String[] args) { 
         CognitoIdentityClient cognitoClient = CognitoIdentityClient.builder() 
                  .region(Region.US_EAST_1) 
                 .build();
         listIdPools(cognitoClient); 
         cognitoClient.close(); 
     } 
     public static void listIdPools(CognitoIdentityClient cognitoClient) { 
         try { 
             ListIdentityPoolsRequest poolsRequest = 
  ListIdentityPoolsRequest.builder() 
                      .maxResults(15) 
                     .buid();
```

```
 ListIdentityPoolsResponse response = 
  cognitoClient.listIdentityPools(poolsRequest); 
             response.identityPools().forEach(pool -> { 
                  System.out.println("Pool ID: " + pool.identityPoolId()); 
                  System.out.println("Pool name: " + pool.identityPoolName()); 
             }); 
         } catch (CognitoIdentityProviderException e) { 
              System.err.println(e.awsErrorDetails().errorMessage()); 
             System.exit(1); 
         } 
     }
}
```
• Para obter detalhes da API, consulte [ListIdentityPoolsa](https://docs.aws.amazon.com/goto/SdkForJavaV2/cognito-identity-2014-06-30/ListIdentityPools) Referência AWS SDK for Java 2.x da API.

Exemplos de código do Provedor de Identidade do Amazon Cognito usando o SDK para Java 2.x

Os exemplos de código a seguir mostram como realizar ações e implementar cenários comuns usando o AWS SDK for Java 2.x Amazon Cognito Identity Provider.

Ações são trechos de código de programas maiores e devem ser executadas em contexto. Embora as ações mostrem como chamar perfis de serviço individuais, você pode ver as ações no contexto em seus cenários relacionados.

Cenários são exemplos de código que mostram como realizar tarefas específicas chamando várias funções dentro de um serviço ou combinadas com outros Serviços da AWS.

Cada exemplo inclui um link para o código-fonte completo, em que você pode encontrar instruções sobre como configurar e executar o código.

Conceitos básicos

Olá, Amazon Cognito

Os exemplos de código a seguir mostram como começar a usar o Amazon Cognito.

#### SDK para Java 2.x

#### **a** Note

```
import software.amazon.awssdk.regions.Region;
import 
  software.amazon.awssdk.services.cognitoidentityprovider.CognitoIdentityProviderClient;
import 
 software.amazon.awssdk.services.cognitoidentityprovider.model.CognitoIdentityProviderExcept
import 
  software.amazon.awssdk.services.cognitoidentityprovider.model.ListUserPoolsResponse;
import 
  software.amazon.awssdk.services.cognitoidentityprovider.model.ListUserPoolsRequest;
/** 
  * Before running this Java V2 code example, set up your development 
  * environment, including your credentials. 
 * 
  * For more information, see the following documentation topic: 
 * 
  * https://docs.aws.amazon.com/sdk-for-java/latest/developer-guide/get-started.html 
  */
public class ListUserPools { 
     public static void main(String[] args) { 
         CognitoIdentityProviderClient cognitoClient = 
  CognitoIdentityProviderClient.builder() 
                  .region(Region.US_EAST_1) 
                  .build(); 
         listAllUserPools(cognitoClient); 
         cognitoClient.close(); 
     } 
     public static void listAllUserPools(CognitoIdentityProviderClient cognitoClient) 
  { 
         try { 
             ListUserPoolsRequest request = ListUserPoolsRequest.builder() 
                      .maxResults(10)
```

```
.build();
             ListUserPoolsResponse response = cognitoClient.listUserPools(request); 
             response.userPools().forEach(userpool -> { 
                  System.out.println("User pool " + userpool.name() + ", User ID " + 
  userpool.id()); 
             }); 
         } catch (CognitoIdentityProviderException e) { 
             System.err.println(e.awsErrorDetails().errorMessage()); 
             System.exit(1); 
         } 
     }
}
```
• Para obter detalhes da API, consulte [ListUserPoolsa](https://docs.aws.amazon.com/goto/SdkForJavaV2/cognito-idp-2016-04-18/ListUserPools) Referência AWS SDK for Java 2.x da API.

## Tópicos

- [Ações](#page-13270-0)
- [Cenários](#page-13275-0)

## Ações

## **AdminGetUser**

O código de exemplo a seguir mostra como usar AdminGetUser.

SDK para Java 2.x

## **a** Note

```
 public static void getAdminUser(CognitoIdentityProviderClient 
 identityProviderClient, String userName, 
            String poolId) { 
        try {
```
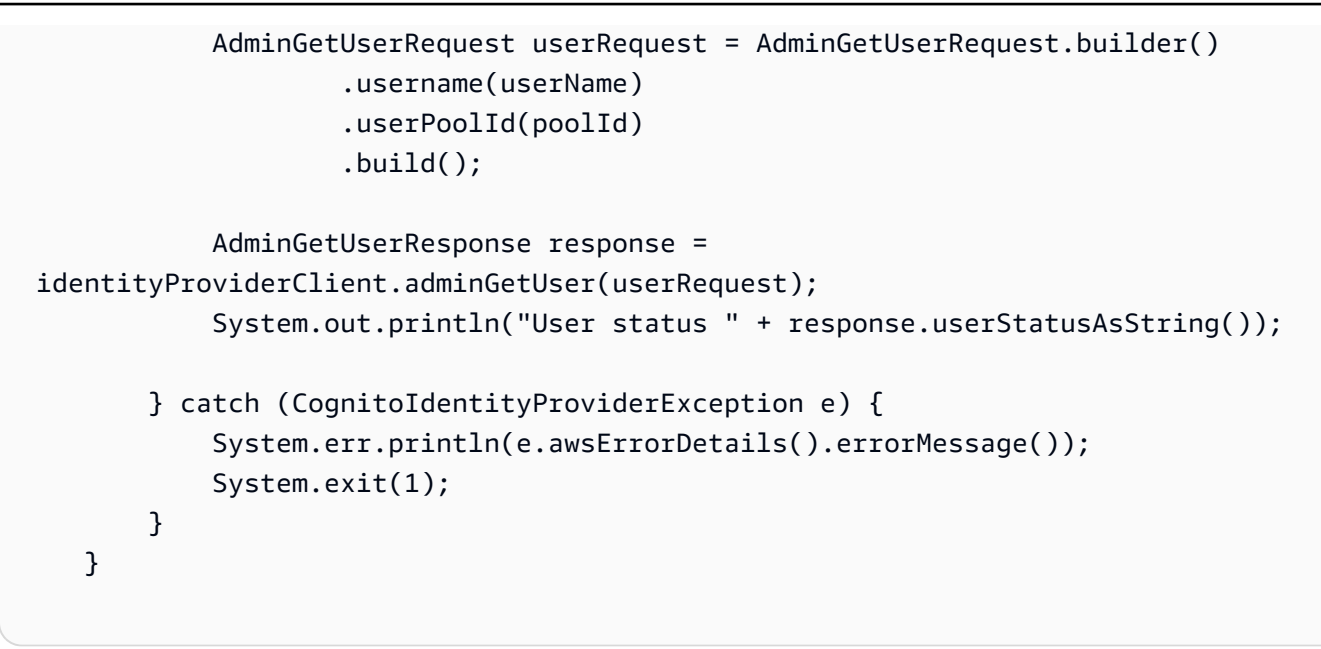

• Para obter detalhes da API, consulte [AdminGetUser](https://docs.aws.amazon.com/goto/SdkForJavaV2/cognito-idp-2016-04-18/AdminGetUser)a Referência AWS SDK for Java 2.x da API.

### **AdminInitiateAuth**

O código de exemplo a seguir mostra como usar AdminInitiateAuth.

#### SDK para Java 2.x

#### **a** Note

```
 public static AdminInitiateAuthResponse 
 initiateAuth(CognitoIdentityProviderClient identityProviderClient, 
            String clientId, String userName, String password, String userPoolId) { 
        try { 
            Map<String, String> authParameters = new HashMap<>(); 
            authParameters.put("USERNAME", userName); 
            authParameters.put("PASSWORD", password); 
            AdminInitiateAuthRequest authRequest = 
 AdminInitiateAuthRequest.builder()
```
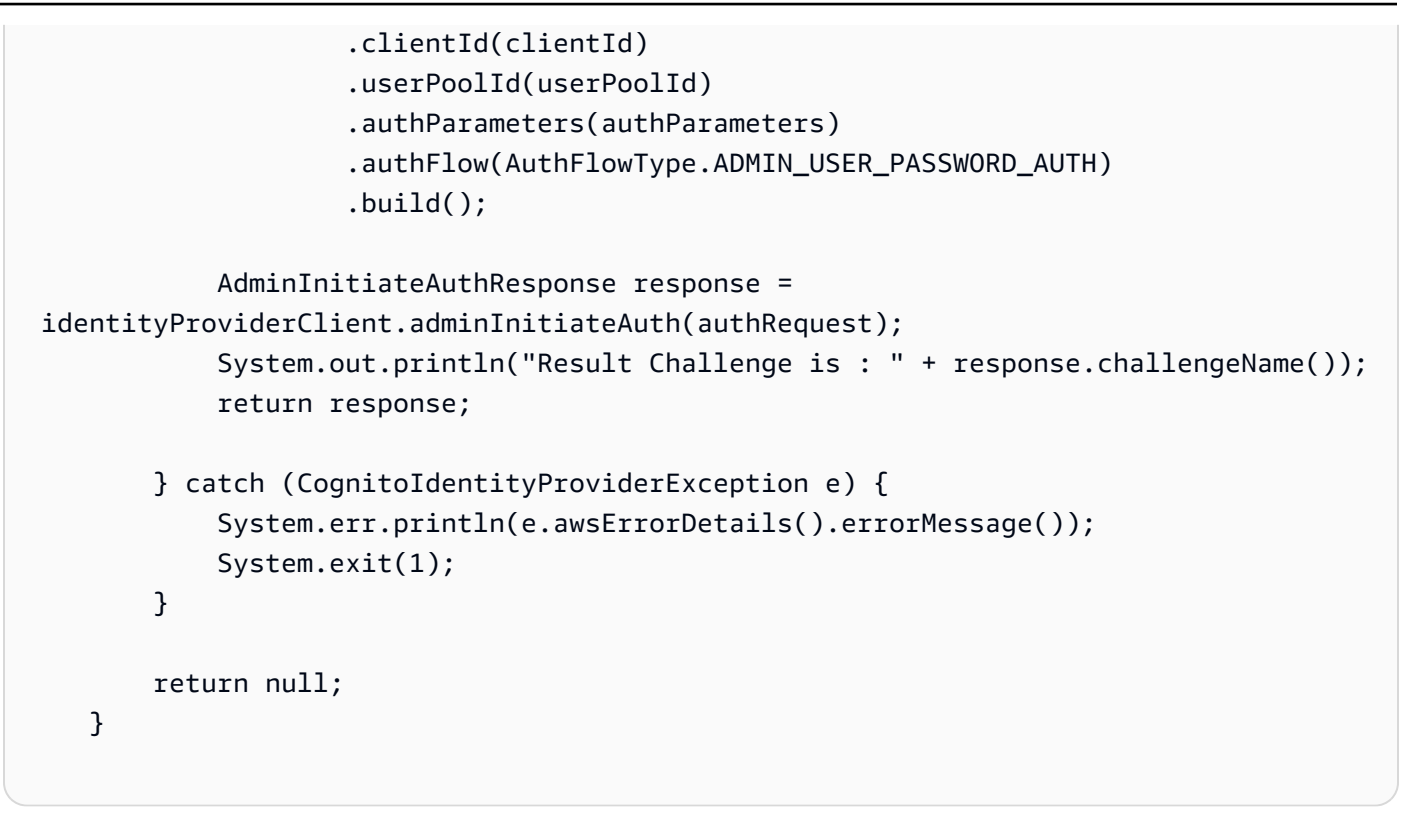

• Para obter detalhes da API, consulte [AdminInitiateAutha](https://docs.aws.amazon.com/goto/SdkForJavaV2/cognito-idp-2016-04-18/AdminInitiateAuth) Referência AWS SDK for Java 2.x da API.

## **AdminRespondToAuthChallenge**

O código de exemplo a seguir mostra como usar AdminRespondToAuthChallenge.

SDK para Java 2.x

## **a** Note

```
 // Respond to an authentication challenge. 
    public static void adminRespondToAuthChallenge(CognitoIdentityProviderClient 
 identityProviderClient, 
            String userName, String clientId, String mfaCode, String session) { 
        System.out.println("SOFTWARE_TOKEN_MFA challenge is generated"); 
        Map<String, String> challengeResponses = new HashMap<>();
```

```
 challengeResponses.put("USERNAME", userName); 
       challengeResponses.put("SOFTWARE_TOKEN_MFA_CODE", mfaCode);
        AdminRespondToAuthChallengeRequest respondToAuthChallengeRequest = 
 AdminRespondToAuthChallengeRequest.builder() 
                .challengeName(ChallengeNameType.SOFTWARE_TOKEN_MFA) 
                .clientId(clientId) 
                .challengeResponses(challengeResponses) 
                .session(session) 
               .build();
        AdminRespondToAuthChallengeResponse respondToAuthChallengeResult = 
 identityProviderClient 
                .adminRespondToAuthChallenge(respondToAuthChallengeRequest);
        System.out.println("respondToAuthChallengeResult.getAuthenticationResult()" 
                + respondToAuthChallengeResult.authenticationResult()); 
    }
```
• Para obter detalhes da API, consulte [AdminRespondToAuthChallenge](https://docs.aws.amazon.com/goto/SdkForJavaV2/cognito-idp-2016-04-18/AdminRespondToAuthChallenge)a Referência AWS SDK for Java 2.x da API.

## **AssociateSoftwareToken**

O código de exemplo a seguir mostra como usar AssociateSoftwareToken.

SDK para Java 2.x

## **G** Note

```
 public static String getSecretForAppMFA(CognitoIdentityProviderClient 
 identityProviderClient, String session) { 
        AssociateSoftwareTokenRequest softwareTokenRequest = 
 AssociateSoftwareTokenRequest.builder() 
                 .session(session) 
                .build();
```

```
 AssociateSoftwareTokenResponse tokenResponse = identityProviderClient 
         .associateSoftwareToken(softwareTokenRequest); 
 String secretCode = tokenResponse.secretCode(); 
 System.out.println("Enter this token into Google Authenticator"); 
 System.out.println(secretCode); 
 return tokenResponse.session();
```
• Para obter detalhes da API, consulte [AssociateSoftwareToken](https://docs.aws.amazon.com/goto/SdkForJavaV2/cognito-idp-2016-04-18/AssociateSoftwareToken)a Referência AWS SDK for Java 2.x da API.

## **ConfirmSignUp**

}

O código de exemplo a seguir mostra como usar ConfirmSignUp.

SDK para Java 2.x

```
a Note
```

```
 public static void confirmSignUp(CognitoIdentityProviderClient 
 identityProviderClient, String clientId, String code, 
            String userName) { 
        try { 
            ConfirmSignUpRequest signUpRequest = ConfirmSignUpRequest.builder() 
                     .clientId(clientId) 
                     .confirmationCode(code) 
                     .username(userName) 
                    .build();
            identityProviderClient.confirmSignUp(signUpRequest); 
            System.out.println(userName + " was confirmed"); 
        } catch (CognitoIdentityProviderException e) { 
            System.err.println(e.awsErrorDetails().errorMessage()); 
            System.exit(1);
```
}

}

• Para obter detalhes da API, consulte [ConfirmSignUpa](https://docs.aws.amazon.com/goto/SdkForJavaV2/cognito-idp-2016-04-18/ConfirmSignUp) Referência AWS SDK for Java 2.x da API.

#### **CreateUserPool**

O código de exemplo a seguir mostra como usar CreateUserPool.

SDK para Java 2.x

## **a** Note

```
import software.amazon.awssdk.regions.Region;
import 
  software.amazon.awssdk.services.cognitoidentityprovider.CognitoIdentityProviderClient;
import 
 software.amazon.awssdk.services.cognitoidentityprovider.model.CognitoIdentityProviderExcept
import 
  software.amazon.awssdk.services.cognitoidentityprovider.model.CreateUserPoolRequest;
import 
  software.amazon.awssdk.services.cognitoidentityprovider.model.CreateUserPoolResponse;
/** 
  * Before running this Java V2 code example, set up your development 
  * environment, including your credentials. 
 * 
  * For more information, see the following documentation topic: 
 * 
  * https://docs.aws.amazon.com/sdk-for-java/latest/developer-guide/get-started.html 
  */
public class CreateUserPool { 
     public static void main(String[] args) { 
         final String usage = """
```

```
 Usage: 
                      <userPoolName>\s 
                  Where: 
                      userPoolName - The name to give your user pool when it's 
  created. 
                  """; 
        if (args.length != 1) {
              System.out.println(usage); 
              System.exit(1); 
         } 
        String userPoolName = args[0];
         CognitoIdentityProviderClient cognitoClient = 
  CognitoIdentityProviderClient.builder() 
                  .region(Region.US_EAST_1) 
                 .build();
        String id = createPool(cognitoClient, userPoolName);
         System.out.println("User pool ID: " + id); 
         cognitoClient.close(); 
     } 
     public static String createPool(CognitoIdentityProviderClient cognitoClient, 
  String userPoolName) { 
         try { 
              CreateUserPoolRequest request = CreateUserPoolRequest.builder() 
                       .poolName(userPoolName) 
                      .build();
              CreateUserPoolResponse response = cognitoClient.createUserPool(request); 
              return response.userPool().id(); 
         } catch (CognitoIdentityProviderException e) { 
              System.err.println(e.awsErrorDetails().errorMessage()); 
              System.exit(1); 
         } 
         return ""; 
     }
}
```
• Para obter detalhes da API, consulte [CreateUserPoola](https://docs.aws.amazon.com/goto/SdkForJavaV2/cognito-idp-2016-04-18/CreateUserPool) Referência AWS SDK for Java 2.x da API.

## **CreateUserPoolClient**

O código de exemplo a seguir mostra como usar CreateUserPoolClient.

#### SDK para Java 2.x

#### **a** Note

```
import software.amazon.awssdk.regions.Region;
import 
  software.amazon.awssdk.services.cognitoidentityprovider.CognitoIdentityProviderClient;
import 
  software.amazon.awssdk.services.cognitoidentityprovider.model.CognitoIdentityProviderException;
import 
  software.amazon.awssdk.services.cognitoidentityprovider.model.CreateUserPoolClientRequest;
import 
  software.amazon.awssdk.services.cognitoidentityprovider.model.CreateUserPoolClientResponse;
/** 
  * A user pool client app is an application that authenticates with Amazon 
  * Cognito user pools. 
  * When you create a user pool, you can configure app clients that allow mobile 
  * or web applications 
  * to call API operations to authenticate users, manage user attributes and 
  * profiles, 
  * and implement sign-up and sign-in flows. 
 * 
  * Before running this Java V2 code example, set up your development 
  * environment, including your credentials. 
 * 
  * For more information, see the following documentation topic: 
  * https://docs.aws.amazon.com/sdk-for-java/latest/developer-guide/get-started.html 
  */
public class CreateUserPoolClient { 
     public static void main(String[] args) {
```

```
 final String usage = """ 
                 Usage: 
                     <clientName> <userPoolId>\s 
                 Where: 
                     clientName - The name for the user pool client to create. 
                     userPoolId - The ID for the user pool. 
                 """; 
       if (args.length != 2) {
            System.out.println(usage); 
            System.exit(1); 
        } 
       String clientName = args[0];
       String userPoolId = args[1];
        CognitoIdentityProviderClient cognitoClient = 
 CognitoIdentityProviderClient.builder() 
                 .region(Region.US_EAST_1) 
                .build():
        createPoolClient(cognitoClient, clientName, userPoolId); 
        cognitoClient.close(); 
    } 
    public static void createPoolClient(CognitoIdentityProviderClient cognitoClient, 
 String clientName, 
            String userPoolId) { 
        try { 
            CreateUserPoolClientRequest request = 
 CreateUserPoolClientRequest.builder() 
                     .clientName(clientName) 
                     .userPoolId(userPoolId) 
                    .build();
            CreateUserPoolClientResponse response = 
 cognitoClient.createUserPoolClient(request); 
            System.out.println("User pool " + response.userPoolClient().clientName() 
 + " created. ID: " 
                     + response.userPoolClient().clientId()); 
        } catch (CognitoIdentityProviderException e) { 
            System.err.println(e.awsErrorDetails().errorMessage());
```

```
 System.exit(1); 
            } 
      }
}
```
• Para obter detalhes da API, consulte [CreateUserPoolClienta](https://docs.aws.amazon.com/goto/SdkForJavaV2/cognito-idp-2016-04-18/CreateUserPoolClient) Referência AWS SDK for Java 2.x da API.

## **ListUserPools**

O código de exemplo a seguir mostra como usar ListUserPools.

SDK para Java 2.x

## **a** Note

```
import software.amazon.awssdk.regions.Region;
import 
  software.amazon.awssdk.services.cognitoidentityprovider.CognitoIdentityProviderClient;
import 
 software.amazon.awssdk.services.cognitoidentityprovider.model.CognitoIdentityProviderExcept
import 
  software.amazon.awssdk.services.cognitoidentityprovider.model.ListUserPoolsResponse;
import 
  software.amazon.awssdk.services.cognitoidentityprovider.model.ListUserPoolsRequest;
/** 
  * Before running this Java V2 code example, set up your development 
  * environment, including your credentials. 
 * 
  * For more information, see the following documentation topic: 
 * 
  * https://docs.aws.amazon.com/sdk-for-java/latest/developer-guide/get-started.html 
  */
public class ListUserPools { 
     public static void main(String[] args) {
```

```
 CognitoIdentityProviderClient cognitoClient = 
  CognitoIdentityProviderClient.builder() 
                  .region(Region.US_EAST_1) 
                  .build(); 
         listAllUserPools(cognitoClient); 
         cognitoClient.close(); 
     } 
     public static void listAllUserPools(CognitoIdentityProviderClient cognitoClient) 
  { 
         try { 
              ListUserPoolsRequest request = ListUserPoolsRequest.builder() 
                       .maxResults(10) 
                      .build();
              ListUserPoolsResponse response = cognitoClient.listUserPools(request); 
              response.userPools().forEach(userpool -> { 
                  System.out.println("User pool " + userpool.name() + ", User ID " + 
  userpool.id()); 
              }); 
         } catch (CognitoIdentityProviderException e) { 
              System.err.println(e.awsErrorDetails().errorMessage()); 
              System.exit(1); 
         } 
     }
}
```
• Para obter detalhes da API, consulte [ListUserPoolsa](https://docs.aws.amazon.com/goto/SdkForJavaV2/cognito-idp-2016-04-18/ListUserPools) Referência AWS SDK for Java 2.x da API.

## **ListUsers**

O código de exemplo a seguir mostra como usar ListUsers.

SDK para Java 2.x

## **a** Note

```
import software.amazon.awssdk.regions.Region;
import 
  software.amazon.awssdk.services.cognitoidentityprovider.CognitoIdentityProviderClient;
import 
 software.amazon.awssdk.services.cognitoidentityprovider.model.CognitoIdentityProviderExcept
import 
  software.amazon.awssdk.services.cognitoidentityprovider.model.ListUsersRequest;
import 
  software.amazon.awssdk.services.cognitoidentityprovider.model.ListUsersResponse;
/** 
  * Before running this Java V2 code example, set up your development 
  * environment, including your credentials. 
 * 
  * For more information, see the following documentation topic: 
 * 
  * https://docs.aws.amazon.com/sdk-for-java/latest/developer-guide/get-started.html 
  */
public class ListUsers { 
     public static void main(String[] args) { 
         final String usage = """ 
                 Usage: 
                      <userPoolId>\s 
                 Where: 
                      userPoolId - The ID given to your user pool when it's created. 
                 """
        if (args.length != 1) {
             System.out.println(usage); 
             System.exit(1); 
         } 
        String userPoolId = args[0];
         CognitoIdentityProviderClient cognitoClient = 
  CognitoIdentityProviderClient.builder() 
                  .region(Region.US_EAST_1) 
                 .build();
         listAllUsers(cognitoClient, userPoolId); 
         listUsersFilter(cognitoClient, userPoolId);
```

```
 cognitoClient.close(); 
    } 
    public static void listAllUsers(CognitoIdentityProviderClient cognitoClient, 
 String userPoolId) { 
        try { 
            ListUsersRequest usersRequest = ListUsersRequest.builder() 
                     .userPoolId(userPoolId) 
                    .build();
            ListUsersResponse response = cognitoClient.listUsers(usersRequest); 
            response.users().forEach(user -> { 
                 System.out.println("User " + user.username() + " Status " + 
 user.userStatus() + " Created " 
                         + user.userCreateDate()); 
            }); 
        } catch (CognitoIdentityProviderException e) { 
            System.err.println(e.awsErrorDetails().errorMessage()); 
            System.exit(1); 
        } 
    } 
    // Shows how to list users by using a filter. 
    public static void listUsersFilter(CognitoIdentityProviderClient cognitoClient, 
 String userPoolId) { 
        try { 
           String filter = "email = \Upsilon"tblue@noserver.com\Upsilon";
            ListUsersRequest usersRequest = ListUsersRequest.builder() 
                     .userPoolId(userPoolId) 
                     .filter(filter) 
                     .build(); 
            ListUsersResponse response = cognitoClient.listUsers(usersRequest); 
            response.users().forEach(user -> { 
                 System.out.println("User with filter applied " + user.username() + " 
 Status " + user.userStatus() 
                         + " Created " + user.userCreateDate()); 
            }); 
        } catch (CognitoIdentityProviderException e) { 
            System.err.println(e.awsErrorDetails().errorMessage()); 
            System.exit(1);
```
}

```
 }
}
```
• Para obter detalhes da API, consulte [ListUsersa](https://docs.aws.amazon.com/goto/SdkForJavaV2/cognito-idp-2016-04-18/ListUsers) Referência AWS SDK for Java 2.x da API.

## **ResendConfirmationCode**

O código de exemplo a seguir mostra como usar ResendConfirmationCode.

SDK para Java 2.x

## **a** Note

```
 public static void resendConfirmationCode(CognitoIdentityProviderClient 
 identityProviderClient, String clientId, 
            String userName) { 
        try { 
            ResendConfirmationCodeRequest codeRequest = 
 ResendConfirmationCodeRequest.builder() 
                     .clientId(clientId) 
                     .username(userName) 
                    .build();
            ResendConfirmationCodeResponse response = 
 identityProviderClient.resendConfirmationCode(codeRequest); 
            System.out.println("Method of delivery is " + 
 response.codeDeliveryDetails().deliveryMediumAsString()); 
        } catch (CognitoIdentityProviderException e) { 
            System.err.println(e.awsErrorDetails().errorMessage()); 
            System.exit(1); 
        } 
    }
```
• Para obter detalhes da API, consulte [ResendConfirmationCodea](https://docs.aws.amazon.com/goto/SdkForJavaV2/cognito-idp-2016-04-18/ResendConfirmationCode) Referência AWS SDK for Java 2.x da API.

## **SignUp**

O código de exemplo a seguir mostra como usar SignUp.

```
SDK para Java 2.x
```
## **a** Note

```
 public static void signUp(CognitoIdentityProviderClient identityProviderClient, 
 String clientId, String userName, 
            String password, String email) { 
        AttributeType userAttrs = AttributeType.builder() 
                 .name("email") 
                 .value(email) 
                .build();
        List<AttributeType> userAttrsList = new ArrayList<>(); 
        userAttrsList.add(userAttrs); 
        try { 
            SignUpRequest signUpRequest = SignUpRequest.builder() 
                     .userAttributes(userAttrsList) 
                     .username(userName) 
                     .clientId(clientId) 
                     .password(password) 
                    .build();
            identityProviderClient.signUp(signUpRequest); 
            System.out.println("User has been signed up "); 
        } catch (CognitoIdentityProviderException e) { 
            System.err.println(e.awsErrorDetails().errorMessage()); 
            System.exit(1); 
        } 
    }
```
• Para obter detalhes da API, consulte [SignUpa](https://docs.aws.amazon.com/goto/SdkForJavaV2/cognito-idp-2016-04-18/SignUp) Referência AWS SDK for Java 2.x da API.

### **VerifySoftwareToken**

O código de exemplo a seguir mostra como usar VerifySoftwareToken.

SDK para Java 2.x

## **a** Note

Tem mais sobre GitHub. Encontre o exemplo completo e saiba como configurar e executar no [Repositório de exemplos de código da AWS.](https://github.com/awsdocs/aws-doc-sdk-examples/tree/main/javav2/example_code/cognito#code-examples)

```
 // Verify the TOTP and register for MFA. 
    public static void verifyTOTP(CognitoIdentityProviderClient 
 identityProviderClient, String session, String code) { 
        try { 
            VerifySoftwareTokenRequest tokenRequest = 
 VerifySoftwareTokenRequest.builder() 
                     .userCode(code) 
                     .session(session) 
                    .build();
            VerifySoftwareTokenResponse verifyResponse = 
 identityProviderClient.verifySoftwareToken(tokenRequest); 
            System.out.println("The status of the token is " + 
 verifyResponse.statusAsString()); 
        } catch (CognitoIdentityProviderException e) { 
            System.err.println(e.awsErrorDetails().errorMessage()); 
            System.exit(1); 
        } 
    }
```
• Para obter detalhes da API, consulte [VerifySoftwareTokena](https://docs.aws.amazon.com/goto/SdkForJavaV2/cognito-idp-2016-04-18/VerifySoftwareToken) Referência AWS SDK for Java 2.x da API.

## Cenários

Inscrever um usuário em um grupo de usuários que exija MFA

O exemplo de código a seguir mostra como:

- Inscrever e confirmar um usuário com nome de usuário, senha e endereço de e-mail.
- Configurar a autenticação multifator associando uma aplicação de MFA ao usuário.
- Fazer login usando uma senha e um código de MFA.

#### SDK para Java 2.x

## **a** Note

Tem mais sobre GitHub. Encontre o exemplo completo e saiba como configurar e executar no [Repositório de exemplos de código da AWS.](https://github.com/awsdocs/aws-doc-sdk-examples/tree/main/javav2/example_code/cognito#code-examples)

import software.amazon.awssdk.regions.Region; import software.amazon.awssdk.services.cognitoidentityprovider.CognitoIdentityProviderClient; import software.amazon.awssdk.services.cognitoidentityprovider.model.AdminGetUserRequest; import software.amazon.awssdk.services.cognitoidentityprovider.model.AdminGetUserResponse; import software.amazon.awssdk.services.cognitoidentityprovider.model.AdminInitiateAuthRequest; import software.amazon.awssdk.services.cognitoidentityprovider.model.AdminInitiateAuthResponse; import software.amazon.awssdk.services.cognitoidentityprovider.model.AdminRespondToAuthChallengeRe import software.amazon.awssdk.services.cognitoidentityprovider.model.AdminRespondToAuthChallengeRe import software.amazon.awssdk.services.cognitoidentityprovider.model.AssociateSoftwareTokenRequest; import software.amazon.awssdk.services.cognitoidentityprovider.model.AssociateSoftwareTokenResponse; import software.amazon.awssdk.services.cognitoidentityprovider.model.AttributeType; import software.amazon.awssdk.services.cognitoidentityprovider.model.AuthFlowType; import software.amazon.awssdk.services.cognitoidentityprovider.model.ChallengeNameType;

```
import 
 software.amazon.awssdk.services.cognitoidentityprovider.model.CognitoIdentityProviderExcept
import 
  software.amazon.awssdk.services.cognitoidentityprovider.model.ConfirmSignUpRequest;
import 
  software.amazon.awssdk.services.cognitoidentityprovider.model.ResendConfirmationCodeRequest;
import 
  software.amazon.awssdk.services.cognitoidentityprovider.model.ResendConfirmationCodeResponse;
import software.amazon.awssdk.services.cognitoidentityprovider.model.SignUpRequest;
import 
  software.amazon.awssdk.services.cognitoidentityprovider.model.VerifySoftwareTokenRequest;
import 
  software.amazon.awssdk.services.cognitoidentityprovider.model.VerifySoftwareTokenResponse;
import java.security.InvalidKeyException;
import java.security.NoSuchAlgorithmException;
import java.util.ArrayList;
import java.util.HashMap;
import java.util.List;
import java.util.Map;
import java.util.Scanner;
/** 
  * Before running this Java V2 code example, set up your development 
  * environment, including your credentials. 
 * 
  * For more information, see the following documentation: 
 * 
  * https://docs.aws.amazon.com/sdk-for-java/latest/developer-guide/get-started.html 
 * 
  * TIP: To set up the required user pool, run the AWS Cloud Development Kit (AWS 
  * CDK) script provided in this GitHub repo at 
  * resources/cdk/cognito_scenario_user_pool_with_mfa. 
 * 
  * This code example performs the following operations: 
 * 
  * 1. Invokes the signUp method to sign up a user. 
  * 2. Invokes the adminGetUser method to get the user's confirmation status. 
  * 3. Invokes the ResendConfirmationCode method if the user requested another 
  * code. 
  * 4. Invokes the confirmSignUp method. 
  * 5. Invokes the AdminInitiateAuth to sign in. This results in being prompted 
  * to set up TOTP (time-based one-time password). (The response is 
  * "ChallengeName": "MFA_SETUP"). 
  * 6. Invokes the AssociateSoftwareToken method to generate a TOTP MFA private
```

```
 * key. This can be used with Google Authenticator. 
  * 7. Invokes the VerifySoftwareToken method to verify the TOTP and register for 
  * MFA. 
  * 8. Invokes the AdminInitiateAuth to sign in again. This results in being 
  * prompted to submit a TOTP (Response: "ChallengeName": "SOFTWARE_TOKEN_MFA"). 
  * 9. Invokes the AdminRespondToAuthChallenge to get back a token. 
  */
public class CognitoMVP { 
     public static final String DASHES = new String(new char[80]).replace("\0", "-"); 
     public static void main(String[] args) throws NoSuchAlgorithmException, 
  InvalidKeyException { 
         final String usage = """ 
                  Usage: 
                     <clientId> <poolId>
                  Where: 
                      clientId - The app client Id value that you can get from the AWS 
  CDK script. 
                      poolId - The pool Id that you can get from the AWS CDK script.\s 
                 """
        if (args.length != 2) {
             System.out.println(usage); 
             System.exit(1); 
         } 
         String clientId = args[0]; 
        String poolId = arg[1];
         CognitoIdentityProviderClient identityProviderClient = 
  CognitoIdentityProviderClient.builder() 
                  .region(Region.US_EAST_1) 
                 .build();
         System.out.println(DASHES); 
         System.out.println("Welcome to the Amazon Cognito example scenario."); 
         System.out.println(DASHES); 
         System.out.println(DASHES); 
         System.out.println("*** Enter your user name"); 
        Scanner in = new Scanner(System.in);
        String userName = in.nextLine();
```

```
 System.out.println("*** Enter your password"); 
        String password = in.nextLine(); 
        System.out.println("*** Enter your email"); 
       String email = in.nextLine();
        System.out.println("1. Signing up " + userName); 
        signUp(identityProviderClient, clientId, userName, password, email); 
        System.out.println(DASHES); 
        System.out.println(DASHES); 
        System.out.println("2. Getting " + userName + " in the user pool"); 
        getAdminUser(identityProviderClient, userName, poolId); 
        System.out 
                 .println("*** Conformation code sent to " + userName + ". Would you 
 like to send a new code? (Yes/No)"); 
        System.out.println(DASHES); 
        System.out.println(DASHES); 
        String ans = in.nextLine(); 
       if (ans.compareTo("Yes") == \emptyset) {
            resendConfirmationCode(identityProviderClient, clientId, userName); 
            System.out.println("3. Sending a new confirmation code"); 
        } 
        System.out.println(DASHES); 
        System.out.println(DASHES); 
        System.out.println("4. Enter confirmation code that was emailed"); 
        String code = in.nextLine(); 
        confirmSignUp(identityProviderClient, clientId, code, userName); 
        System.out.println("Rechecking the status of " + userName + " in the user 
 pool"); 
        getAdminUser(identityProviderClient, userName, poolId); 
        System.out.println(DASHES); 
        System.out.println(DASHES); 
        System.out.println("5. Invokes the initiateAuth to sign in"); 
        AdminInitiateAuthResponse authResponse = 
 initiateAuth(identityProviderClient, clientId, userName, password, 
                poolId); 
       String mySession = authResponse.session();
```

```
 System.out.println(DASHES); 
        System.out.println(DASHES); 
        System.out.println("6. Invokes the AssociateSoftwareToken method to generate 
 a TOTP key"); 
        String newSession = getSecretForAppMFA(identityProviderClient, mySession); 
        System.out.println(DASHES); 
        System.out.println(DASHES); 
        System.out.println("*** Enter the 6-digit code displayed in Google 
 Authenticator"); 
        String myCode = in.nextLine(); 
        System.out.println(DASHES); 
        System.out.println(DASHES); 
        System.out.println("7. Verify the TOTP and register for MFA"); 
        verifyTOTP(identityProviderClient, newSession, myCode); 
        System.out.println(DASHES); 
        System.out.println(DASHES); 
        System.out.println("8. Re-enter a 6-digit code displayed in Google 
 Authenticator"); 
        String mfaCode = in.nextLine(); 
        AdminInitiateAuthResponse authResponse1 = 
 initiateAuth(identityProviderClient, clientId, userName, password, 
                 poolId); 
        System.out.println(DASHES); 
        System.out.println(DASHES); 
        System.out.println("9. Invokes the AdminRespondToAuthChallenge"); 
        String session2 = authResponse1.session(); 
        adminRespondToAuthChallenge(identityProviderClient, userName, clientId, 
 mfaCode, session2); 
        System.out.println(DASHES); 
        System.out.println(DASHES); 
        System.out.println("All Amazon Cognito operations were successfully 
 performed"); 
        System.out.println(DASHES); 
    } 
    // Respond to an authentication challenge. 
    public static void adminRespondToAuthChallenge(CognitoIdentityProviderClient 
 identityProviderClient,
```

```
 String userName, String clientId, String mfaCode, String session) { 
       System.out.println("SOFTWARE TOKEN MFA challenge is generated");
        Map<String, String> challengeResponses = new HashMap<>(); 
        challengeResponses.put("USERNAME", userName); 
        challengeResponses.put("SOFTWARE_TOKEN_MFA_CODE", mfaCode); 
        AdminRespondToAuthChallengeRequest respondToAuthChallengeRequest = 
 AdminRespondToAuthChallengeRequest.builder() 
                 .challengeName(ChallengeNameType.SOFTWARE_TOKEN_MFA) 
                 .clientId(clientId) 
                 .challengeResponses(challengeResponses) 
                 .session(session) 
                .build();
        AdminRespondToAuthChallengeResponse respondToAuthChallengeResult = 
 identityProviderClient 
                .adminRespondToAuthChallenge(respondToAuthChallengeRequest);
        System.out.println("respondToAuthChallengeResult.getAuthenticationResult()" 
                + respondToAuthChallengeResult.authenticationResult()); 
    } 
    // Verify the TOTP and register for MFA. 
    public static void verifyTOTP(CognitoIdentityProviderClient 
 identityProviderClient, String session, String code) { 
        try { 
            VerifySoftwareTokenRequest tokenRequest = 
 VerifySoftwareTokenRequest.builder() 
                     .userCode(code) 
                     .session(session) 
                    .build();
            VerifySoftwareTokenResponse verifyResponse = 
 identityProviderClient.verifySoftwareToken(tokenRequest); 
            System.out.println("The status of the token is " + 
 verifyResponse.statusAsString()); 
        } catch (CognitoIdentityProviderException e) { 
            System.err.println(e.awsErrorDetails().errorMessage()); 
            System.exit(1); 
        } 
    }
```

```
 public static AdminInitiateAuthResponse 
 initiateAuth(CognitoIdentityProviderClient identityProviderClient, 
            String clientId, String userName, String password, String userPoolId) { 
        try { 
            Map<String, String> authParameters = new HashMap<>(); 
            authParameters.put("USERNAME", userName); 
            authParameters.put("PASSWORD", password); 
            AdminInitiateAuthRequest authRequest = 
 AdminInitiateAuthRequest.builder() 
                     .clientId(clientId) 
                     .userPoolId(userPoolId) 
                     .authParameters(authParameters) 
                    .authFlow(AuthFlowType.ADMIN_USER_PASSWORD_AUTH)
                    .build();
            AdminInitiateAuthResponse response = 
 identityProviderClient.adminInitiateAuth(authRequest); 
            System.out.println("Result Challenge is : " + response.challengeName()); 
            return response; 
        } catch (CognitoIdentityProviderException e) { 
            System.err.println(e.awsErrorDetails().errorMessage()); 
            System.exit(1); 
        } 
        return null; 
    } 
    public static String getSecretForAppMFA(CognitoIdentityProviderClient 
 identityProviderClient, String session) { 
        AssociateSoftwareTokenRequest softwareTokenRequest = 
 AssociateSoftwareTokenRequest.builder() 
                 .session(session) 
                .build();
        AssociateSoftwareTokenResponse tokenResponse = identityProviderClient 
                 .associateSoftwareToken(softwareTokenRequest); 
        String secretCode = tokenResponse.secretCode(); 
        System.out.println("Enter this token into Google Authenticator"); 
        System.out.println(secretCode); 
        return tokenResponse.session(); 
    }
```

```
 public static void confirmSignUp(CognitoIdentityProviderClient 
 identityProviderClient, String clientId, String code, 
            String userName) { 
        try { 
            ConfirmSignUpRequest signUpRequest = ConfirmSignUpRequest.builder() 
                     .clientId(clientId) 
                     .confirmationCode(code) 
                     .username(userName) 
                    .build();
            identityProviderClient.confirmSignUp(signUpRequest); 
            System.out.println(userName + " was confirmed"); 
        } catch (CognitoIdentityProviderException e) { 
            System.err.println(e.awsErrorDetails().errorMessage()); 
            System.exit(1); 
        } 
    } 
    public static void resendConfirmationCode(CognitoIdentityProviderClient 
 identityProviderClient, String clientId, 
            String userName) { 
        try { 
            ResendConfirmationCodeRequest codeRequest = 
 ResendConfirmationCodeRequest.builder() 
                     .clientId(clientId) 
                     .username(userName) 
                    .build();
            ResendConfirmationCodeResponse response = 
 identityProviderClient.resendConfirmationCode(codeRequest); 
            System.out.println("Method of delivery is " + 
 response.codeDeliveryDetails().deliveryMediumAsString()); 
        } catch (CognitoIdentityProviderException e) { 
            System.err.println(e.awsErrorDetails().errorMessage()); 
            System.exit(1); 
        } 
    } 
    public static void signUp(CognitoIdentityProviderClient identityProviderClient, 
 String clientId, String userName, 
            String password, String email) { 
        AttributeType userAttrs = AttributeType.builder()
```

```
 .name("email") 
                  .value(email) 
                 .build();
         List<AttributeType> userAttrsList = new ArrayList<>(); 
         userAttrsList.add(userAttrs); 
         try { 
              SignUpRequest signUpRequest = SignUpRequest.builder() 
                       .userAttributes(userAttrsList) 
                       .username(userName) 
                       .clientId(clientId) 
                       .password(password) 
                      .build();
              identityProviderClient.signUp(signUpRequest); 
              System.out.println("User has been signed up "); 
         } catch (CognitoIdentityProviderException e) { 
              System.err.println(e.awsErrorDetails().errorMessage()); 
              System.exit(1); 
         } 
     } 
     public static void getAdminUser(CognitoIdentityProviderClient 
  identityProviderClient, String userName, 
              String poolId) { 
         try { 
              AdminGetUserRequest userRequest = AdminGetUserRequest.builder() 
                       .username(userName) 
                       .userPoolId(poolId) 
                      .build();
              AdminGetUserResponse response = 
  identityProviderClient.adminGetUser(userRequest); 
              System.out.println("User status " + response.userStatusAsString()); 
         } catch (CognitoIdentityProviderException e) { 
              System.err.println(e.awsErrorDetails().errorMessage()); 
              System.exit(1); 
         } 
     }
}
```
- Para obter detalhes da API, consulte os tópicos a seguir na Referência da API AWS SDK for Java 2.x .
	- [AdminGetUser](https://docs.aws.amazon.com/goto/SdkForJavaV2/cognito-idp-2016-04-18/AdminGetUser)
	- [AdminInitiateAuth](https://docs.aws.amazon.com/goto/SdkForJavaV2/cognito-idp-2016-04-18/AdminInitiateAuth)
	- [AdminRespondToAuthChallenge](https://docs.aws.amazon.com/goto/SdkForJavaV2/cognito-idp-2016-04-18/AdminRespondToAuthChallenge)
	- [AssociateSoftwareToken](https://docs.aws.amazon.com/goto/SdkForJavaV2/cognito-idp-2016-04-18/AssociateSoftwareToken)
	- [ConfirmDevice](https://docs.aws.amazon.com/goto/SdkForJavaV2/cognito-idp-2016-04-18/ConfirmDevice)
	- [ConfirmSignUp](https://docs.aws.amazon.com/goto/SdkForJavaV2/cognito-idp-2016-04-18/ConfirmSignUp)
	- [InitiateAuth](https://docs.aws.amazon.com/goto/SdkForJavaV2/cognito-idp-2016-04-18/InitiateAuth)
	- [ListUsers](https://docs.aws.amazon.com/goto/SdkForJavaV2/cognito-idp-2016-04-18/ListUsers)
	- [ResendConfirmationCode](https://docs.aws.amazon.com/goto/SdkForJavaV2/cognito-idp-2016-04-18/ResendConfirmationCode)
	- [RespondToAuthChallenge](https://docs.aws.amazon.com/goto/SdkForJavaV2/cognito-idp-2016-04-18/RespondToAuthChallenge)
	- [SignUp](https://docs.aws.amazon.com/goto/SdkForJavaV2/cognito-idp-2016-04-18/SignUp)
	- [VerifySoftwareToken](https://docs.aws.amazon.com/goto/SdkForJavaV2/cognito-idp-2016-04-18/VerifySoftwareToken)

# Exemplos do Amazon Comprehend usando o SDK para Java 2.x

Os exemplos de código a seguir mostram como realizar ações e implementar cenários comuns usando o AWS SDK for Java 2.x com o Amazon Comprehend.

Ações são trechos de código de programas maiores e devem ser executadas em contexto. Embora as ações mostrem como chamar perfis de serviço individuais, você pode ver as ações no contexto em seus cenários relacionados.

Cenários são exemplos de código que mostram como realizar tarefas específicas chamando várias funções dentro de um serviço ou combinadas com outros Serviços da AWS.

Cada exemplo inclui um link para o código-fonte completo, em que você pode encontrar instruções sobre como configurar e executar o código.

Tópicos

- [Ações](#page-13270-0)
- **[Cenários](#page-13275-0)**

## Ações

## **CreateDocumentClassifier**

O código de exemplo a seguir mostra como usar CreateDocumentClassifier.

## SDK para Java 2.x

## **G** Note

```
import software.amazon.awssdk.regions.Region;
import software.amazon.awssdk.services.comprehend.ComprehendClient;
import software.amazon.awssdk.services.comprehend.model.ComprehendException;
import 
  software.amazon.awssdk.services.comprehend.model.CreateDocumentClassifierRequest;
import 
  software.amazon.awssdk.services.comprehend.model.CreateDocumentClassifierResponse;
import 
  software.amazon.awssdk.services.comprehend.model.DocumentClassifierInputDataConfig;
/** 
  * Before running this code example, you can setup the necessary resources, such 
  * as the CSV file and IAM Roles, by following this document: 
  * https://aws.amazon.com/blogs/machine-learning/building-a-custom-classifier-using-
amazon-comprehend/ 
  * 
  * Also, set up your development environment, including your credentials. 
 * 
  * For more information, see the following documentation topic: 
 * 
  * https://docs.aws.amazon.com/sdk-for-java/latest/developer-guide/get-started.html 
  */
public class DocumentClassifierDemo { 
     public static void main(String[] args) { 
         final String usage = """ 
                 Usage: <dataAccessRoleArn> <s3Uri> <documentClassifierName> 
                 Where:
```

```
 dataAccessRoleArn - The ARN value of the role used for this 
 operation. 
                   s3Uri - The Amazon S3 bucket that contains the CSV file. 
                   documentClassifierName - The name of the document classifier. 
                 """; 
       if (args.length != 3) {
            System.out.println(usage); 
            System.exit(1); 
        } 
        String dataAccessRoleArn = args[0]; 
       String s3Uri = args[1]; String documentClassifierName = args[2]; 
        Region region = Region.US_EAST_1; 
        ComprehendClient comClient = ComprehendClient.builder() 
                 .region(region) 
                 .build(); 
        createDocumentClassifier(comClient, dataAccessRoleArn, s3Uri, 
 documentClassifierName); 
        comClient.close(); 
    } 
    public static void createDocumentClassifier(ComprehendClient comClient, String 
 dataAccessRoleArn, String s3Uri, 
            String documentClassifierName) { 
        try { 
            DocumentClassifierInputDataConfig config = 
 DocumentClassifierInputDataConfig.builder() 
                     .s3Uri(s3Uri) 
                    .build();
            CreateDocumentClassifierRequest createDocumentClassifierRequest = 
 CreateDocumentClassifierRequest.builder() 
                     .documentClassifierName(documentClassifierName) 
                     .dataAccessRoleArn(dataAccessRoleArn) 
                     .languageCode("en") 
                     .inputDataConfig(config) 
                     .build(); 
            CreateDocumentClassifierResponse createDocumentClassifierResult = 
 comClient
```

```
 .createDocumentClassifier(createDocumentClassifierRequest); 
             String documentClassifierArn = 
  createDocumentClassifierResult.documentClassifierArn(); 
             System.out.println("Document Classifier ARN: " + documentClassifierArn); 
         } catch (ComprehendException e) { 
             System.err.println(e.awsErrorDetails().errorMessage()); 
             System.exit(1); 
         } 
     }
}
```
• Para obter detalhes da API, consulte [CreateDocumentClassifiera](https://docs.aws.amazon.com/goto/SdkForJavaV2/comprehend-2017-11-27/CreateDocumentClassifier) Referência AWS SDK for Java 2.x da API.

#### **DetectDominantLanguage**

O código de exemplo a seguir mostra como usar DetectDominantLanguage.

SDK para Java 2.x

### **a** Note

```
import software.amazon.awssdk.regions.Region;
import software.amazon.awssdk.services.comprehend.ComprehendClient;
import software.amazon.awssdk.services.comprehend.model.ComprehendException;
import 
  software.amazon.awssdk.services.comprehend.model.DetectDominantLanguageRequest;
import 
  software.amazon.awssdk.services.comprehend.model.DetectDominantLanguageResponse;
import software.amazon.awssdk.services.comprehend.model.DominantLanguage;
import java.util.List;
/**
```
- \* Before running this Java V2 code example, set up your development
- \* environment, including your credentials.
```
 * 
  * For more information, see the following documentation topic: 
 * 
  * https://docs.aws.amazon.com/sdk-for-java/latest/developer-guide/get-started.html 
  */
public class DetectLanguage { 
     public static void main(String[] args) { 
         // Specify French text - "It is raining today in Seattle". 
         String text = "Il pleut aujourd'hui à Seattle"; 
         Region region = Region.US_EAST_1; 
         ComprehendClient comClient = ComprehendClient.builder() 
                  .region(region) 
                 .build();
         System.out.println("Calling DetectDominantLanguage"); 
         detectTheDominantLanguage(comClient, text); 
         comClient.close(); 
     } 
     public static void detectTheDominantLanguage(ComprehendClient comClient, String 
  text) { 
         try { 
             DetectDominantLanguageRequest request = 
  DetectDominantLanguageRequest.builder() 
                      .text(text) 
                     .build();
             DetectDominantLanguageResponse resp = 
  comClient.detectDominantLanguage(request); 
             List<DominantLanguage> allLanList = resp.languages(); 
             for (DominantLanguage lang : allLanList) { 
                  System.out.println("Language is " + lang.languageCode()); 
 } 
         } catch (ComprehendException e) { 
             System.err.println(e.awsErrorDetails().errorMessage()); 
             System.exit(1); 
         } 
     }
}
```
• Para obter detalhes da API, consulte [DetectDominantLanguagea](https://docs.aws.amazon.com/goto/SdkForJavaV2/comprehend-2017-11-27/DetectDominantLanguage) Referência AWS SDK for Java 2.x da API.

### **DetectEntities**

O código de exemplo a seguir mostra como usar DetectEntities.

#### SDK para Java 2.x

#### **a** Note

```
import software.amazon.awssdk.regions.Region;
import software.amazon.awssdk.services.comprehend.ComprehendClient;
import software.amazon.awssdk.services.comprehend.model.DetectEntitiesRequest;
import software.amazon.awssdk.services.comprehend.model.DetectEntitiesResponse;
import software.amazon.awssdk.services.comprehend.model.Entity;
import software.amazon.awssdk.services.comprehend.model.ComprehendException;
import java.util.List;
/** 
  * Before running this Java V2 code example, set up your development 
  * environment, including your credentials. 
 * 
  * For more information, see the following documentation topic: 
 * 
  * https://docs.aws.amazon.com/sdk-for-java/latest/developer-guide/get-started.html 
  */
public class DetectEntities { 
     public static void main(String[] args) { 
         String text = "Amazon.com, Inc. is located in Seattle, WA and was founded 
  July 5th, 1994 by Jeff Bezos, allowing customers to buy everything from books to 
  blenders. Seattle is north of Portland and south of Vancouver, BC. Other notable 
  Seattle - based companies are Starbucks and Boeing."; 
         Region region = Region.US_EAST_1; 
         ComprehendClient comClient = ComprehendClient.builder() 
                 .region(region) 
                 .build();
```

```
 System.out.println("Calling DetectEntities"); 
         detectAllEntities(comClient, text); 
         comClient.close(); 
     } 
     public static void detectAllEntities(ComprehendClient comClient, String text) { 
         try { 
             DetectEntitiesRequest detectEntitiesRequest = 
  DetectEntitiesRequest.builder() 
                      .text(text) 
                      .languageCode("en") 
                     .build();
             DetectEntitiesResponse detectEntitiesResult = 
  comClient.detectEntities(detectEntitiesRequest); 
             List<Entity> entList = detectEntitiesResult.entities(); 
             for (Entity entity : entList) { 
                  System.out.println("Entity text is " + entity.text()); 
 } 
         } catch (ComprehendException e) { 
             System.err.println(e.awsErrorDetails().errorMessage()); 
             System.exit(1); 
         } 
     }
}
```
• Para obter detalhes da API, consulte [DetectEntitiesa](https://docs.aws.amazon.com/goto/SdkForJavaV2/comprehend-2017-11-27/DetectEntities) Referência AWS SDK for Java 2.x da API.

## **DetectKeyPhrases**

O código de exemplo a seguir mostra como usar DetectKeyPhrases.

SDK para Java 2.x

## **a** Note

```
import software.amazon.awssdk.regions.Region;
import software.amazon.awssdk.services.comprehend.ComprehendClient;
import software.amazon.awssdk.services.comprehend.model.DetectKeyPhrasesRequest;
import software.amazon.awssdk.services.comprehend.model.DetectKeyPhrasesResponse;
import software.amazon.awssdk.services.comprehend.model.KeyPhrase;
import software.amazon.awssdk.services.comprehend.model.ComprehendException;
import java.util.List;
/** 
  * Before running this Java V2 code example, set up your development 
  * environment, including your credentials. 
 * 
  * For more information, see the following documentation topic: 
 * 
  * https://docs.aws.amazon.com/sdk-for-java/latest/developer-guide/get-started.html 
  */
public class DetectKeyPhrases { 
     public static void main(String[] args) { 
         String text = "Amazon.com, Inc. is located in Seattle, WA and was founded 
  July 5th, 1994 by Jeff Bezos, allowing customers to buy everything from books to 
  blenders. Seattle is north of Portland and south of Vancouver, BC. Other notable 
  Seattle - based companies are Starbucks and Boeing."; 
         Region region = Region.US_EAST_1; 
         ComprehendClient comClient = ComprehendClient.builder() 
                  .region(region) 
                 .build();
         System.out.println("Calling DetectKeyPhrases"); 
         detectAllKeyPhrases(comClient, text); 
         comClient.close(); 
     } 
     public static void detectAllKeyPhrases(ComprehendClient comClient, String text) 
  { 
         try { 
             DetectKeyPhrasesRequest detectKeyPhrasesRequest = 
  DetectKeyPhrasesRequest.builder() 
                      .text(text) 
                      .languageCode("en") 
                     .build();
             DetectKeyPhrasesResponse detectKeyPhrasesResult = 
  comClient.detectKeyPhrases(detectKeyPhrasesRequest);
```

```
 List<KeyPhrase> phraseList = detectKeyPhrasesResult.keyPhrases(); 
             for (KeyPhrase keyPhrase : phraseList) { 
                 System.out.println("Key phrase text is " + keyPhrase.text()); 
 } 
         } catch (ComprehendException e) { 
             System.err.println(e.awsErrorDetails().errorMessage()); 
             System.exit(1); 
         } 
     }
}
```
• Para obter detalhes da API, consulte [DetectKeyPhrasesa](https://docs.aws.amazon.com/goto/SdkForJavaV2/comprehend-2017-11-27/DetectKeyPhrases) Referência AWS SDK for Java 2.x da API.

### **DetectSentiment**

O código de exemplo a seguir mostra como usar DetectSentiment.

SDK para Java 2.x

### **a** Note

Tem mais sobre GitHub. Encontre o exemplo completo e saiba como configurar e executar no [Repositório de exemplos de código da AWS.](https://github.com/awsdocs/aws-doc-sdk-examples/tree/main/javav2/example_code/comprehend#code-examples)

```
import software.amazon.awssdk.regions.Region;
import software.amazon.awssdk.services.comprehend.ComprehendClient;
import software.amazon.awssdk.services.comprehend.model.ComprehendException;
import software.amazon.awssdk.services.comprehend.model.DetectSentimentRequest;
import software.amazon.awssdk.services.comprehend.model.DetectSentimentResponse;
/** 
  * Before running this Java V2 code example, set up your development 
  * environment, including your credentials. 
 * 
  * For more information, see the following documentation topic: 
 * 
  * https://docs.aws.amazon.com/sdk-for-java/latest/developer-guide/get-started.html
```
Amazon Comprehend 17872

```
 */
public class DetectSentiment { 
     public static void main(String[] args) { 
         String text = "Amazon.com, Inc. is located in Seattle, WA and was founded 
  July 5th, 1994 by Jeff Bezos, allowing customers to buy everything from books to 
  blenders. Seattle is north of Portland and south of Vancouver, BC. Other notable 
  Seattle - based companies are Starbucks and Boeing."; 
         Region region = Region.US_EAST_1; 
         ComprehendClient comClient = ComprehendClient.builder() 
                  .region(region) 
                  .build(); 
         System.out.println("Calling DetectSentiment"); 
         detectSentiments(comClient, text); 
         comClient.close(); 
     } 
     public static void detectSentiments(ComprehendClient comClient, String text) { 
         try { 
             DetectSentimentRequest detectSentimentRequest = 
  DetectSentimentRequest.builder() 
                      .text(text) 
                      .languageCode("en") 
                     .build();
             DetectSentimentResponse detectSentimentResult = 
  comClient.detectSentiment(detectSentimentRequest); 
             System.out.println("The Neutral value is " + 
  detectSentimentResult.sentimentScore().neutral()); 
         } catch (ComprehendException e) { 
             System.err.println(e.awsErrorDetails().errorMessage()); 
             System.exit(1); 
         } 
     }
}
```
• Para obter detalhes da API, consulte [DetectSentiment](https://docs.aws.amazon.com/goto/SdkForJavaV2/comprehend-2017-11-27/DetectSentiment)a Referência AWS SDK for Java 2.x da API.

### **DetectSyntax**

O código de exemplo a seguir mostra como usar DetectSyntax.

SDK para Java 2.x

#### **a** Note

```
import software.amazon.awssdk.regions.Region;
import software.amazon.awssdk.services.comprehend.ComprehendClient;
import software.amazon.awssdk.services.comprehend.model.ComprehendException;
import software.amazon.awssdk.services.comprehend.model.DetectSyntaxRequest;
import software.amazon.awssdk.services.comprehend.model.DetectSyntaxResponse;
import software.amazon.awssdk.services.comprehend.model.SyntaxToken;
import java.util.List;
/** 
  * Before running this Java V2 code example, set up your development 
  * environment, including your credentials. 
 * 
  * For more information, see the following documentation topic: 
 * 
  * https://docs.aws.amazon.com/sdk-for-java/latest/developer-guide/get-started.html 
  */
public class DetectSyntax { 
     public static void main(String[] args) { 
         String text = "Amazon.com, Inc. is located in Seattle, WA and was founded 
  July 5th, 1994 by Jeff Bezos, allowing customers to buy everything from books to 
  blenders. Seattle is north of Portland and south of Vancouver, BC. Other notable 
  Seattle - based companies are Starbucks and Boeing."; 
         Region region = Region.US_EAST_1; 
         ComprehendClient comClient = ComprehendClient.builder() 
                 .region(region) 
                .build();
         System.out.println("Calling DetectSyntax"); 
         detectAllSyntax(comClient, text); 
         comClient.close(); 
     }
```

```
 public static void detectAllSyntax(ComprehendClient comClient, String text) { 
         try { 
             DetectSyntaxRequest detectSyntaxRequest = DetectSyntaxRequest.builder() 
                      .text(text) 
                      .languageCode("en") 
                      .build(); 
             DetectSyntaxResponse detectSyntaxResult = 
  comClient.detectSyntax(detectSyntaxRequest); 
             List<SyntaxToken> syntaxTokens = detectSyntaxResult.syntaxTokens(); 
             for (SyntaxToken token : syntaxTokens) { 
                 System.out.println("Language is " + token.text()); 
                 System.out.println("Part of speech is " + 
  token.partOfSpeech().tagAsString()); 
 } 
         } catch (ComprehendException e) { 
             System.err.println(e.awsErrorDetails().errorMessage()); 
             System.exit(1); 
         } 
     }
}
```
• Para obter detalhes da API, consulte [DetectSyntaxa](https://docs.aws.amazon.com/goto/SdkForJavaV2/comprehend-2017-11-27/DetectSyntax) Referência AWS SDK for Java 2.x da API.

# Cenários

Criar um chatbot Amazon Lex

O exemplo de código a seguir mostra como criar um chatbot para engajar os visitantes do seu site.

SDK para Java 2.x

Mostra como usar a API do Amazon Lex para criar um Chatbot em uma aplicação da web para envolver os visitantes do seu site.

Para obter o código-fonte completo e instruções sobre como configurar e executar, veja o exemplo completo em [GitHub.](https://github.com/awsdocs/aws-doc-sdk-examples/tree/main/javav2/usecases/creating_lex_chatbot)

Serviços utilizados neste exemplo

- Amazon Comprehend
- Amazon Lex
- Amazon Translate

Crie um aplicativo de mensagem

O exemplo de código a seguir mostra como criar um aplicativo de mensagens usando o Amazon SQS.

SDK para Java 2.x

Mostra como usar a API do Amazon SQS para desenvolver uma API REST que envia e recupera mensagens.

Para obter o código-fonte completo e instruções sobre como configurar e executar, veja o exemplo completo em [GitHub.](https://github.com/awsdocs/aws-doc-sdk-examples/tree/main/javav2/usecases/creating_message_application)

Serviços utilizados neste exemplo

- Amazon Comprehend
- Amazon SQS

Criar uma aplicação para analisar o feedback dos clientes

O exemplo de código a seguir mostra como criar uma aplicação que analisa os cartões de comentários dos clientes, os traduz do idioma original, determina seus sentimentos e gera um arquivo de áudio do texto traduzido.

## SDK para Java 2.x

Esta aplicação de exemplo analisa e armazena cartões de feedback de clientes. Especificamente, ela atende à necessidade de um hotel fictício na cidade de Nova York. O hotel recebe feedback dos hóspedes em vários idiomas na forma de cartões de comentários físicos. Esse feedback é enviado para a aplicação por meio de um cliente web. Depois de fazer upload da imagem de um cartão de comentário, ocorrem as seguintes etapas:

- O texto é extraído da imagem usando o Amazon Textract.
- O Amazon Comprehend determina o sentimento do texto extraído e o idioma.
- O texto extraído é traduzido para o inglês com o Amazon Translate.
- O Amazon Polly sintetiza um arquivo de áudio do texto extraído.

A aplicação completa pode ser implantada com o AWS CDK. Para obter o código-fonte e as instruções de implantação, consulte o projeto em [GitHub.](https://github.com/awsdocs/aws-doc-sdk-examples/tree/main/javav2/usecases/creating_fsa_app)

Serviços utilizados neste exemplo

- Amazon Comprehend
- Lambda
- Amazon Polly
- Amazon Textract
- Amazon Translate

# Exemplos do Firehose usando o SDK for Java 2.x

Os exemplos de código a seguir mostram como realizar ações e implementar cenários comuns usando o AWS SDK for Java 2.x with Firehose.

Ações são trechos de código de programas maiores e devem ser executadas em contexto. Embora as ações mostrem como chamar perfis de serviço individuais, você pode ver as ações no contexto em seus cenários relacionados.

Cenários são exemplos de código que mostram como realizar tarefas específicas chamando várias funções dentro de um serviço ou combinadas com outros Serviços da AWS.

Cada exemplo inclui um link para o código-fonte completo, em que você pode encontrar instruções sobre como configurar e executar o código.

Tópicos

- [Ações](#page-13270-0)
- [Cenários](#page-13275-0)

# Ações

# **PutRecord**

O código de exemplo a seguir mostra como usar PutRecord.

#### SDK para Java 2.x

### **a** Note

```
 /** 
      * Puts a record to the specified Amazon Kinesis Data Firehose delivery stream. 
\star * @param record The record to be put to the delivery stream. The record must be 
 a {@link Map} of String keys and Object values. 
      * @param deliveryStreamName The name of the Amazon Kinesis Data Firehose 
 delivery stream to which the record should be put. 
      * @throws IllegalArgumentException if the input record or delivery stream name 
 is null or empty. 
      * @throws RuntimeException if there is an error putting the record to the 
 delivery stream. 
      */ 
     public static void putRecord(Map<String, Object> record, String 
 deliveryStreamName) { 
         if (record == null || deliveryStreamName == null || 
 deliveryStreamName.isEmpty()) { 
             throw new IllegalArgumentException("Invalid input: record or delivery 
 stream name cannot be null/empty"); 
         } 
         try { 
             String jsonRecord = new ObjectMapper().writeValueAsString(record); 
             Record firehoseRecord = Record.builder() 
  .data(SdkBytes.fromByteArray(jsonRecord.getBytes(StandardCharsets.UTF_8))) 
                 .build();
             PutRecordRequest putRecordRequest = PutRecordRequest.builder() 
                  .deliveryStreamName(deliveryStreamName) 
                  .record(firehoseRecord) 
                  .build(); 
             getFirehoseClient().putRecord(putRecordRequest); 
             System.out.println("Record sent: " + jsonRecord); 
         } catch (Exception e) {
```

```
 throw new RuntimeException("Failed to put record: " + e.getMessage(), 
 e); 
        } 
    }
```
• Para obter detalhes da API, consulte [PutRecord](https://docs.aws.amazon.com/goto/SdkForJavaV2/firehose-2015-08-04/PutRecord)a Referência AWS SDK for Java 2.x da API.

### **PutRecordBatch**

O código de exemplo a seguir mostra como usar PutRecordBatch.

SDK para Java 2.x

#### **a** Note

```
 /** 
      * Puts a batch of records to an Amazon Kinesis Data Firehose delivery stream. 
\star * @param records a list of maps representing the records to be sent 
      * @param batchSize the maximum number of records to include in each 
 batch 
      * @param deliveryStreamName the name of the Kinesis Data Firehose delivery 
 stream 
      * @throws IllegalArgumentException if the input parameters are invalid (null or 
 empty) 
      * @throws RuntimeException if there is an error putting the record 
 batch 
      */ 
    public static void putRecordBatch(List<Map<String, Object>> records, int 
 batchSize, String deliveryStreamName) { 
         if (records == null || records.isEmpty() || deliveryStreamName == null || 
 deliveryStreamName.isEmpty()) { 
             throw new IllegalArgumentException("Invalid input: records or delivery 
 stream name cannot be null/empty"); 
         } 
        ObjectMapper objectMapper = new ObjectMapper();
```

```
 try { 
            for (int i = 0; i < records.size(); i += batchSize) {
                List<Map<String, Object>> batch = records.subList(i, Math.min(i +
 batchSize, records.size())); 
                 List<Record> batchRecords = batch.stream().map(record -> { 
                     try { 
                         String jsonRecord = objectMapper.writeValueAsString(record); 
                         return Record.builder() 
  .data(SdkBytes.fromByteArray(jsonRecord.getBytes(StandardCharsets.UTF_8))) 
                             .build();
                     } catch (Exception e) { 
                         throw new RuntimeException("Error creating Firehose record", 
 e); 
1 1 1 1 1 1 1
                 }).collect(Collectors.toList()); 
                 PutRecordBatchRequest request = PutRecordBatchRequest.builder() 
                      .deliveryStreamName(deliveryStreamName) 
                     .records(batchRecords) 
                     .build(); 
                 PutRecordBatchResponse response = 
 getFirehoseClient().putRecordBatch(request); 
                 if (response.failedPutCount() > 0) { 
                     response.requestResponses().stream() 
                         .filter(r \rightarrow r.errorCode() != null) .forEach(r -> System.err.println("Failed record: " + 
 r.errorMessage())); 
 } 
                 System.out.println("Batch sent with size: " + batchRecords.size()); 
 } 
         } catch (Exception e) { 
             throw new RuntimeException("Failed to put record batch: " + 
 e.getMessage(), e); 
         } 
    }
```
• Para obter detalhes da API, consulte [PutRecordBatcha](https://docs.aws.amazon.com/goto/SdkForJavaV2/firehose-2015-08-04/PutRecordBatch) Referência AWS SDK for Java 2.x da API.

# Cenários

Inserção de registros no Firehose

O exemplo de código a seguir mostra como usar o Firehose para processar registros individuais e em lote.

SDK para Java 2.x

### **a** Note

Tem mais sobre GitHub. Encontre o exemplo completo e saiba como configurar e executar no [Repositório de exemplos de código da AWS.](https://github.com/awsdocs/aws-doc-sdk-examples/tree/main/javav2/example_code/firehose#code-examples)

Este exemplo coloca registros individuais e em lote no Firehose.

```
/** 
  * Amazon Firehose Scenario example using Java V2 SDK. 
 * 
  * Demonstrates individual and batch record processing, 
  * and monitoring Firehose delivery stream metrics. 
  */
public class FirehoseScenario { 
     private static FirehoseClient firehoseClient; 
     private static CloudWatchClient cloudWatchClient; 
     public static void main(String[] args) { 
         final String usage = """ 
                  Usage: 
                       <deliveryStreamName> 
                  Where: 
                      deliveryStreamName - The Firehose delivery stream name. 
                  """; 
         if (args.length != 1) { 
              System.out.println(usage); 
              return; 
         } 
         String deliveryStreamName = args[0]; 
         try {
```

```
 // Read and parse sample data. 
             String jsonContent = readJsonFile("sample_records.json"); 
             ObjectMapper objectMapper = new ObjectMapper(); 
             List<Map<String, Object>> sampleData = 
 objectMapper.readValue(jsonContent, new TypeReference<>() {}); 
             // Process individual records. 
             System.out.println("Processing individual records..."); 
             sampleData.subList(0, 100).forEach(record -> { 
                 try { 
                      putRecord(record, deliveryStreamName); 
                 } catch (Exception e) { 
                      System.err.println("Error processing record: " + 
 e.getMessage()); 
 } 
             }); 
             // Monitor metrics. 
             monitorMetrics(deliveryStreamName); 
             // Process batch records. 
             System.out.println("Processing batch records..."); 
             putRecordBatch(sampleData.subList(100, sampleData.size()), 500, 
 deliveryStreamName); 
             monitorMetrics(deliveryStreamName); 
         } catch (Exception e) { 
             System.err.println("Scenario failed: " + e.getMessage()); 
         } finally { 
             closeClients(); 
         } 
     } 
     private static FirehoseClient getFirehoseClient() { 
         if (firehoseClient == null) { 
             firehoseClient = FirehoseClient.create(); 
         } 
         return firehoseClient; 
     } 
     private static CloudWatchClient getCloudWatchClient() { 
         if (cloudWatchClient == null) { 
             cloudWatchClient = CloudWatchClient.create(); 
         }
```

```
 return cloudWatchClient; 
     } 
     /** 
      * Puts a record to the specified Amazon Kinesis Data Firehose delivery stream. 
 * 
      * @param record The record to be put to the delivery stream. The record must be 
 a {@link Map} of String keys and Object values. 
      * @param deliveryStreamName The name of the Amazon Kinesis Data Firehose 
 delivery stream to which the record should be put. 
      * @throws IllegalArgumentException if the input record or delivery stream name 
 is null or empty. 
      * @throws RuntimeException if there is an error putting the record to the 
 delivery stream. 
      */ 
     public static void putRecord(Map<String, Object> record, String 
 deliveryStreamName) { 
         if (record == null || deliveryStreamName == null || 
 deliveryStreamName.isEmpty()) { 
             throw new IllegalArgumentException("Invalid input: record or delivery 
 stream name cannot be null/empty"); 
         } 
         try { 
            String jsonRecord = new ObjectMapper().writeValueAsString(record);
             Record firehoseRecord = Record.builder() 
  .data(SdkBytes.fromByteArray(jsonRecord.getBytes(StandardCharsets.UTF_8))) 
                 .build();
             PutRecordRequest putRecordRequest = PutRecordRequest.builder() 
                  .deliveryStreamName(deliveryStreamName) 
                  .record(firehoseRecord) 
                 .build();
             getFirehoseClient().putRecord(putRecordRequest); 
             System.out.println("Record sent: " + jsonRecord); 
         } catch (Exception e) { 
             throw new RuntimeException("Failed to put record: " + e.getMessage(), 
 e); 
         } 
     } 
     /**
```

```
 * Puts a batch of records to an Amazon Kinesis Data Firehose delivery stream. 
 * 
      * @param records a list of maps representing the records to be sent 
      * @param batchSize the maximum number of records to include in each 
 batch 
      * @param deliveryStreamName the name of the Kinesis Data Firehose delivery 
 stream 
      * @throws IllegalArgumentException if the input parameters are invalid (null or 
 empty) 
      * @throws RuntimeException if there is an error putting the record 
 batch 
      */ 
    public static void putRecordBatch(List<Map<String, Object>> records, int 
 batchSize, String deliveryStreamName) { 
         if (records == null || records.isEmpty() || deliveryStreamName == null || 
 deliveryStreamName.isEmpty()) { 
             throw new IllegalArgumentException("Invalid input: records or delivery 
 stream name cannot be null/empty"); 
         } 
         ObjectMapper objectMapper = new ObjectMapper(); 
         try { 
            for (int i = 0; i < records.size(); i += batchSize) {
                 List<Map<String, Object>> batch = records.subList(i, Math.min(i + 
 batchSize, records.size())); 
                 List<Record> batchRecords = batch.stream().map(record -> { 
                     try { 
                         String jsonRecord = objectMapper.writeValueAsString(record); 
                         return Record.builder() 
  .data(SdkBytes.fromByteArray(jsonRecord.getBytes(StandardCharsets.UTF_8))) 
                             .build(); 
                     } catch (Exception e) { 
                         throw new RuntimeException("Error creating Firehose record", 
 e); 
1 1 1 1 1 1 1
                 }).collect(Collectors.toList()); 
                 PutRecordBatchRequest request = PutRecordBatchRequest.builder() 
                     .deliveryStreamName(deliveryStreamName) 
                     .records(batchRecords) 
                    .buid():
```

```
 PutRecordBatchResponse response = 
 getFirehoseClient().putRecordBatch(request); 
                 if (response.failedPutCount() > 0) { 
                     response.requestResponses().stream() 
                         filter(r -> r_errorCode() != null) .forEach(r -> System.err.println("Failed record: " + 
 r.errorMessage())); 
 } 
                 System.out.println("Batch sent with size: " + batchRecords.size()); 
 } 
         } catch (Exception e) { 
             throw new RuntimeException("Failed to put record batch: " + 
 e.getMessage(), e); 
         } 
    } 
     public static void monitorMetrics(String deliveryStreamName) { 
         Instant endTime = Instant.now(); 
         Instant startTime = endTime.minusSeconds(600); 
         List<String> metrics = List.of("IncomingBytes", "IncomingRecords", 
 "FailedPutCount"); 
         metrics.forEach(metric -> monitorMetric(metric, startTime, endTime, 
 deliveryStreamName)); 
    } 
     private static void monitorMetric(String metricName, Instant startTime, Instant 
 endTime, String deliveryStreamName) { 
         try { 
             GetMetricStatisticsRequest request = 
 GetMetricStatisticsRequest.builder() 
                 .namespace("AWS/Firehose") 
                 .metricName(metricName) 
 .dimensions(Dimension.builder().name("DeliveryStreamName").value(deliveryStreamName).build(
                 .startTime(startTime) 
                 .endTime(endTime) 
                 .period(60) 
                 .statistics(Statistic.SUM) 
                 .build(); 
             GetMetricStatisticsResponse response = 
 getCloudWatchClient().getMetricStatistics(request);
```

```
 double totalSum = 
  response.datapoints().stream().mapToDouble(Datapoint::sum).sum(); 
             System.out.println(metricName + ": " + totalSum); 
         } catch (Exception e) { 
             System.err.println("Failed to monitor metric " + metricName + ": " + 
  e.getMessage()); 
         } 
     } 
     public static String readJsonFile(String fileName) throws IOException { 
         try (InputStream inputStream = 
  FirehoseScenario.class.getResourceAsStream("/" + fileName); 
              Scanner scanner = new Scanner(inputStream, StandardCharsets.UTF_8)) { 
             return scanner.useDelimiter("\\\\A").next(); 
         } catch (Exception e) { 
             throw new RuntimeException("Error reading file: " + fileName, e); 
         } 
     } 
     private static void closeClients() { 
         try { 
             if (firehoseClient != null) firehoseClient.close(); 
             if (cloudWatchClient != null) cloudWatchClient.close(); 
         } catch (Exception e) { 
             System.err.println("Error closing clients: " + e.getMessage()); 
         } 
     }
}
```
- Para obter detalhes da API, consulte os tópicos a seguir na Referência da API AWS SDK for Java 2.x .
	- [PutRecord](https://docs.aws.amazon.com/goto/SdkForJavaV2/firehose-2015-08-04/PutRecord)
	- [PutRecordBatch](https://docs.aws.amazon.com/goto/SdkForJavaV2/firehose-2015-08-04/PutRecordBatch)

# Exemplos do Amazon DocumentDB usando o SDK for Java 2.x

Os exemplos de código a seguir mostram como realizar ações e implementar cenários comuns usando o AWS SDK for Java 2.x com o Amazon DocumentDB.

Cada exemplo inclui um link para o código-fonte completo, em que você pode encontrar instruções sobre como configurar e executar o código.

# Tópicos

• [Exemplos sem servidor](#page-13564-0)

# Exemplos sem servidor

Invocar uma função do Lambda de um acionador do Amazon DocumentDB

O exemplo de código a seguir mostra como implementar uma função Lambda que recebe um evento acionado pelo recebimento de registros de um stream de alterações do DocumentDB. A função recupera a carga útil do DocumentDB e registra em log o conteúdo do registro.

# SDK para Java 2.x

**a** Note

Tem mais sobre GitHub. Encontre o exemplo completo e saiba como configurar e executar no repositório dos [Exemplos sem servidor.](https://github.com/aws-samples/serverless-snippets/tree/main/integration-docdb-to-lambda)

Consumir um evento do Amazon DocumentDB com o Lambda usando Java.

```
import java.util.List;
import java.util.Map;
import com.amazonaws.services.lambda.runtime.Context;
import com.amazonaws.services.lambda.runtime.RequestHandler;
public class Example implements RequestHandler<Map<String, Object>, String> { 
     @SuppressWarnings("unchecked") 
     @Override 
     public String handleRequest(Map<String, Object> event, Context context) { 
         List<Map<String, Object>> events = (List<Map<String, Object>>) 
  event.get("events"); 
         for (Map<String, Object> record : events) { 
             Map<String, Object> eventData = (Map<String, Object>) 
  record.get("event"); 
             processEventData(eventData);
```
}

```
 return "OK"; 
     } 
     @SuppressWarnings("unchecked") 
     private void processEventData(Map<String, Object> eventData) { 
         String operationType = (String) eventData.get("operationType"); 
         System.out.println("operationType: %s".formatted(operationType)); 
         Map<String, Object> ns = (Map<String, Object>) eventData.get("ns"); 
         String db = (String) ns.get("db"); 
         System.out.println("db: %s".formatted(db)); 
         String coll = (String) ns.get("coll"); 
         System.out.println("coll: %s".formatted(coll)); 
         Map<String, Object> fullDocument = (Map<String, Object>) 
  eventData.get("fullDocument"); 
         System.out.println("fullDocument: %s".formatted(fullDocument)); 
     }
}
```
# Exemplos do DynamoDB usando o SDK para Java 2.x

Os exemplos de código a seguir mostram como realizar ações e implementar cenários comuns usando o AWS SDK for Java 2.x com o DynamoDB.

As noções básicas são exemplos de código que mostram como realizar as operações essenciais em um serviço.

Ações são trechos de código de programas maiores e devem ser executadas em contexto. Embora as ações mostrem como chamar perfis de serviço individuais, você pode ver as ações no contexto em seus cenários relacionados.

Cenários são exemplos de código que mostram como realizar tarefas específicas chamando várias funções dentro de um serviço ou combinadas com outros Serviços da AWS.

AWS as contribuições da comunidade são exemplos que foram criados e mantidos por várias equipes AWS. Para deixar seu feedback, use o mecanismo fornecido nos repositórios vinculados. Cada exemplo inclui um link para o código-fonte completo, em que você pode encontrar instruções sobre como configurar e executar o código.

Conceitos básicos

Olá, DynamoDB

O exemplo de código a seguir mostra como começar a usar o DynamoDB.

SDK para Java 2.x

#### **a** Note

```
import software.amazon.awssdk.regions.Region;
import software.amazon.awssdk.services.dynamodb.DynamoDbClient;
import software.amazon.awssdk.services.dynamodb.model.DynamoDbException;
import software.amazon.awssdk.services.dynamodb.model.ListTablesRequest;
import software.amazon.awssdk.services.dynamodb.model.ListTablesResponse;
import java.util.List;
/** 
  * Before running this Java V2 code example, set up your development 
  * environment, including your credentials. 
 * 
  * For more information, see the following documentation topic: 
 * 
  * https://docs.aws.amazon.com/sdk-for-java/latest/developer-guide/get-started.html 
  */
public class ListTables { 
     public static void main(String[] args) { 
         System.out.println("Listing your Amazon DynamoDB tables:\n"); 
         Region region = Region.US_EAST_1; 
         DynamoDbClient ddb = DynamoDbClient.builder() 
                  .region(region) 
                 .build();
         listAllTables(ddb); 
         ddb.close(); 
     }
```

```
 public static void listAllTables(DynamoDbClient ddb) { 
        boolean moreTables = true; 
        String lastName = null; 
        while (moreTables) { 
            try { 
                ListTablesResponse response = null; 
               if (lastName == null) {
                   ListTablesRequest request = ListTablesRequest.builder().build();
                    response = ddb.listTables(request); 
                } else { 
                    ListTablesRequest request = ListTablesRequest.builder() 
                             .exclusiveStartTableName(lastName).build(); 
                    response = ddb.listTables(request); 
 } 
               List<String> tableNames = response.tableNames();
                if (tableNames.size() > 0) { 
                    for (String curName : tableNames) { 
                        System.out.format("* %s\n", curName); 
1 1 1 1 1 1 1
                } else { 
                    System.out.println("No tables found!"); 
                     System.exit(0); 
 } 
                lastName = response.lastEvaluatedTableName(); 
               if (lastName == null) {
                    moreTables = false; 
 } 
            } catch (DynamoDbException e) { 
                System.err.println(e.getMessage()); 
                System.exit(1); 
 } 
        } 
        System.out.println("\nDone!"); 
    }
```
• Para obter detalhes da API, consulte [ListTables](https://docs.aws.amazon.com/goto/SdkForJavaV2/dynamodb-2012-08-10/ListTables)a Referência AWS SDK for Java 2.x da API.

}

# Tópicos

- [Conceitos básicos](#page-13278-0)
- [Ações](#page-13270-0)
- **[Cenários](#page-13275-0)**
- [Exemplos sem servidor](#page-13564-0)
- [AWS contribuições da comunidade](#page-13276-0)

# Conceitos básicos

Conheça os conceitos básicos

O exemplo de código a seguir mostra como:

- Criar uma tabela que possa conter dados de filmes.
- Colocar, obter e atualizar um único filme na tabela.
- Gravar dados de filmes na tabela usando um arquivo JSON de exemplo.
- Consultar filmes que foram lançados em determinado ano.
- Verificar filmes que foram lançados em um intervalo de anos.
- Excluir um filme da tabela e, depois, excluir a tabela.

## SDK para Java 2.x

## **a**) Note

Tem mais sobre GitHub. Encontre o exemplo completo e saiba como configurar e executar no [Repositório de exemplos de código da AWS.](https://github.com/awsdocs/aws-doc-sdk-examples/tree/main/javav2/example_code/dynamodb#code-examples)

Crie uma tabela do DynamoDB.

```
 // Create a table with a Sort key. 
 public static void createTable(DynamoDbClient ddb, String tableName) { 
     DynamoDbWaiter dbWaiter = ddb.waiter(); 
     ArrayList<AttributeDefinition> attributeDefinitions = new ArrayList<>(); 
     // Define attributes. 
     attributeDefinitions.add(AttributeDefinition.builder()
```

```
 .attributeName("year") 
                 .attributeType("N") 
                .build();
        attributeDefinitions.add(AttributeDefinition.builder() 
                 .attributeName("title") 
                 .attributeType("S") 
                .build();
        ArrayList<KeySchemaElement> tableKey = new ArrayList<>(); 
        KeySchemaElement key = KeySchemaElement.builder() 
                 .attributeName("year") 
                 .keyType(KeyType.HASH) 
                .build();
        KeySchemaElement key2 = KeySchemaElement.builder() 
                 .attributeName("title") 
                 .keyType(KeyType.RANGE) 
                 .build(); 
        // Add KeySchemaElement objects to the list. 
        tableKey.add(key); 
        tableKey.add(key2); 
        CreateTableRequest request = CreateTableRequest.builder() 
                 .keySchema(tableKey) 
                 .provisionedThroughput(ProvisionedThroughput.builder() 
                         .readCapacityUnits(10L) 
                         .writeCapacityUnits(10L) 
                        .build() .attributeDefinitions(attributeDefinitions) 
                 .tableName(tableName) 
                .build();
        try { 
            CreateTableResponse response = ddb.createTable(request); 
            DescribeTableRequest tableRequest = DescribeTableRequest.builder() 
                     .tableName(tableName) 
                    .build();
            // Wait until the Amazon DynamoDB table is created. 
            WaiterResponse<DescribeTableResponse> waiterResponse = 
 dbWaiter.waitUntilTableExists(tableRequest); 
            waiterResponse.matched().response().ifPresent(System.out::println);
```

```
 String newTable = response.tableDescription().tableName(); 
         System.out.println("The " + newTable + " was successfully created."); 
     } catch (DynamoDbException e) { 
         System.err.println(e.getMessage()); 
         System.exit(1); 
     } 
 }
```
Crie uma função auxiliar para baixar e extrair o arquivo JSON de exemplo.

```
 // Load data into the table. 
    public static void loadData(DynamoDbClient ddb, String tableName, String 
 fileName) throws IOException { 
       DynamoDbEnhancedClient enhancedClient = DynamoDbEnhancedClient.builder()
                 .dynamoDbClient(ddb) 
                .build();
        DynamoDbTable<Movies> mappedTable = enhancedClient.table("Movies", 
 TableSchema.fromBean(Movies.class)); 
        JsonParser parser = new JsonFactory().createParser(new File(fileName)); 
        com.fasterxml.jackson.databind.JsonNode rootNode = new 
 ObjectMapper().readTree(parser); 
        Iterator<JsonNode> iter = rootNode.iterator(); 
        ObjectNode currentNode; 
       int t = 0;
        while (iter.hasNext()) { 
            // Only add 200 Movies to the table. 
           if (t == 200) break; 
            currentNode = (ObjectNode) iter.next(); 
            int year = currentNode.path("year").asInt(); 
            String title = currentNode.path("title").asText(); 
            String info = currentNode.path("info").toString(); 
            Movies movies = new Movies(); 
            movies.setYear(year); 
            movies.setTitle(title); 
            movies.setInfo(info); 
            // Put the data into the Amazon DynamoDB Movie table.
```

```
 mappedTable.putItem(movies); 
           t++; 
     } 
 }
```
Obtenha um item de uma tabela.

```
 public static void getItem(DynamoDbClient ddb) { 
         HashMap<String, AttributeValue> keyToGet = new HashMap<>(); 
         keyToGet.put("year", AttributeValue.builder() 
                 .n("1933") 
                .build();
         keyToGet.put("title", AttributeValue.builder() 
                 .s("King Kong") 
                 .build()); 
         GetItemRequest request = GetItemRequest.builder() 
                 .key(keyToGet) 
                 .tableName("Movies") 
                 .build(); 
         try { 
             Map<String, AttributeValue> returnedItem = ddb.getItem(request).item(); 
             if (returnedItem != null) { 
                 Set<String> keys = returnedItem.keySet(); 
                 System.out.println("Amazon DynamoDB table attributes: \n"); 
                 for (String key1 : keys) { 
                     System.out.format("%s: %s\n", key1, 
 returnedItem.get(key1).toString()); 
 } 
             } else { 
                 System.out.format("No item found with the key %s!\n", "year"); 
 } 
         } catch (DynamoDbException e) { 
             System.err.println(e.getMessage()); 
             System.exit(1); 
         }
```
}

#### Exemplo completo.

```
/** 
  * Before running this Java V2 code example, set up your development 
  * environment, including your credentials. 
 * 
  * For more information, see the following documentation topic: 
 * 
  * https://docs.aws.amazon.com/sdk-for-java/latest/developer-guide/get-started.html 
 * 
  * This Java example performs these tasks: 
 * 
  * 1. Creates the Amazon DynamoDB Movie table with partition and sort key. 
  * 2. Puts data into the Amazon DynamoDB table from a JSON document using the 
  * Enhanced client. 
  * 3. Gets data from the Movie table. 
  * 4. Adds a new item. 
  * 5. Updates an item. 
  * 6. Uses a Scan to query items using the Enhanced client. 
  * 7. Queries all items where the year is 2013 using the Enhanced Client. 
  * 8. Deletes the table. 
  */
public class Scenario { 
     public static final String DASHES = new String(new char[80]).replace("\0", "-"); 
     public static void main(String[] args) throws IOException { 
         final String usage = """ 
                  Usage: 
                      <fileName> 
                  Where: 
                      fileName - The path to the moviedata.json file that you can 
  download from the Amazon DynamoDB Developer Guide. 
                  """; 
         if (args.length != 1) { 
             System.out.println(usage); 
             System.exit(1);
```

```
 } 
        String tableName = "Movies"; 
        String fileName = args[0]; 
        Region region = Region.US_EAST_1; 
        DynamoDbClient ddb = DynamoDbClient.builder() 
                 .region(region) 
                .build();
        System.out.println(DASHES); 
        System.out.println("Welcome to the Amazon DynamoDB example scenario."); 
        System.out.println(DASHES); 
        System.out.println(DASHES); 
        System.out.println( 
                 "1. Creating an Amazon DynamoDB table named Movies with a key named 
 year and a sort key named title."); 
        createTable(ddb, tableName); 
        System.out.println(DASHES); 
        System.out.println(DASHES); 
       System.out.println("2. Loading data into the Amazon DynamoDB table.");
        loadData(ddb, tableName, fileName); 
        System.out.println(DASHES); 
        System.out.println(DASHES); 
        System.out.println("3. Getting data from the Movie table."); 
        getItem(ddb); 
        System.out.println(DASHES); 
        System.out.println(DASHES); 
       System.out.println("4. Putting a record into the Amazon DynamoDB table.");
        putRecord(ddb); 
        System.out.println(DASHES); 
        System.out.println(DASHES); 
        System.out.println("5. Updating a record."); 
        updateTableItem(ddb, tableName); 
        System.out.println(DASHES); 
        System.out.println(DASHES); 
        System.out.println("6. Scanning the Amazon DynamoDB table."); 
        scanMovies(ddb, tableName); 
        System.out.println(DASHES);
```

```
 System.out.println(DASHES); 
     System.out.println("7. Querying the Movies released in 2013."); 
     queryTable(ddb); 
     System.out.println(DASHES); 
     System.out.println(DASHES); 
     System.out.println("8. Deleting the Amazon DynamoDB table."); 
     deleteDynamoDBTable(ddb, tableName); 
     System.out.println(DASHES); 
     ddb.close(); 
 } 
 // Create a table with a Sort key. 
 public static void createTable(DynamoDbClient ddb, String tableName) { 
     DynamoDbWaiter dbWaiter = ddb.waiter(); 
     ArrayList<AttributeDefinition> attributeDefinitions = new ArrayList<>(); 
     // Define attributes. 
     attributeDefinitions.add(AttributeDefinition.builder() 
              .attributeName("year") 
              .attributeType("N") 
             .build();
     attributeDefinitions.add(AttributeDefinition.builder() 
              .attributeName("title") 
              .attributeType("S") 
             .build();
     ArrayList<KeySchemaElement> tableKey = new ArrayList<>(); 
     KeySchemaElement key = KeySchemaElement.builder() 
              .attributeName("year") 
              .keyType(KeyType.HASH) 
             .build();
     KeySchemaElement key2 = KeySchemaElement.builder() 
              .attributeName("title") 
              .keyType(KeyType.RANGE) 
             .build();
     // Add KeySchemaElement objects to the list. 
     tableKey.add(key); 
     tableKey.add(key2);
```

```
 CreateTableRequest request = CreateTableRequest.builder() 
                 .keySchema(tableKey) 
                 .provisionedThroughput(ProvisionedThroughput.builder() 
                         .readCapacityUnits(10L) 
                         .writeCapacityUnits(10L) 
                        .build() .attributeDefinitions(attributeDefinitions) 
                 .tableName(tableName) 
                .build();
        try { 
            CreateTableResponse response = ddb.createTable(request); 
            DescribeTableRequest tableRequest = DescribeTableRequest.builder() 
                     .tableName(tableName) 
                    .build();
            // Wait until the Amazon DynamoDB table is created. 
            WaiterResponse<DescribeTableResponse> waiterResponse = 
 dbWaiter.waitUntilTableExists(tableRequest); 
            waiterResponse.matched().response().ifPresent(System.out::println); 
            String newTable = response.tableDescription().tableName(); 
            System.out.println("The " + newTable + " was successfully created."); 
        } catch (DynamoDbException e) { 
            System.err.println(e.getMessage()); 
            System.exit(1); 
        } 
    } 
    // Query the table. 
    public static void queryTable(DynamoDbClient ddb) { 
        try { 
            DynamoDbEnhancedClient enhancedClient = DynamoDbEnhancedClient.builder() 
                     .dynamoDbClient(ddb) 
                    .build();
            DynamoDbTable<Movies> custTable = enhancedClient.table("Movies", 
 TableSchema.fromBean(Movies.class)); 
            QueryConditional queryConditional = QueryConditional 
                     .keyEqualTo(Key.builder() 
                              .partitionValue(2013) 
                             .build();
```

```
 // Get items in the table and write out the ID value. 
             Iterator<Movies> results = 
 custTable.query(queryConditional).items().iterator(); 
             String result = ""; 
             while (results.hasNext()) { 
                 Movies rec = results.next(); 
                 System.out.println("The title of the movie is " + rec.getTitle()); 
                 System.out.println("The movie information is " + rec.getInfo()); 
 } 
         } catch (DynamoDbException e) { 
             System.err.println(e.getMessage()); 
             System.exit(1); 
         } 
    } 
    // Scan the table. 
     public static void scanMovies(DynamoDbClient ddb, String tableName) { 
         System.out.println("******* Scanning all movies.\n"); 
         try { 
             DynamoDbEnhancedClient enhancedClient = DynamoDbEnhancedClient.builder() 
                      .dynamoDbClient(ddb) 
                     .build();
             DynamoDbTable<Movies> custTable = enhancedClient.table("Movies", 
 TableSchema.fromBean(Movies.class)); 
             Iterator<Movies> results = custTable.scan().items().iterator(); 
             while (results.hasNext()) { 
                 Movies rec = results.next(); 
                 System.out.println("The movie title is " + rec.getTitle()); 
                 System.out.println("The movie year is " + rec.getYear()); 
 } 
         } catch (DynamoDbException e) { 
             System.err.println(e.getMessage()); 
             System.exit(1); 
         } 
    } 
    // Load data into the table. 
    public static void loadData(DynamoDbClient ddb, String tableName, String 
 fileName) throws IOException { 
         DynamoDbEnhancedClient enhancedClient = DynamoDbEnhancedClient.builder()
```

```
 .dynamoDbClient(ddb) 
                .build();
        DynamoDbTable<Movies> mappedTable = enhancedClient.table("Movies", 
 TableSchema.fromBean(Movies.class)); 
        JsonParser parser = new JsonFactory().createParser(new File(fileName)); 
        com.fasterxml.jackson.databind.JsonNode rootNode = new 
 ObjectMapper().readTree(parser); 
        Iterator<JsonNode> iter = rootNode.iterator(); 
        ObjectNode currentNode; 
       int t = 0;
        while (iter.hasNext()) { 
            // Only add 200 Movies to the table. 
           if (t == 200) break; 
            currentNode = (ObjectNode) iter.next(); 
            int year = currentNode.path("year").asInt(); 
            String title = currentNode.path("title").asText(); 
            String info = currentNode.path("info").toString(); 
            Movies movies = new Movies(); 
            movies.setYear(year); 
            movies.setTitle(title); 
            movies.setInfo(info); 
            // Put the data into the Amazon DynamoDB Movie table. 
            mappedTable.putItem(movies); 
            t++; 
        } 
    } 
    // Update the record to include show only directors. 
    public static void updateTableItem(DynamoDbClient ddb, String tableName) { 
        HashMap<String, AttributeValue> itemKey = new HashMap<>(); 
        itemKey.put("year", AttributeValue.builder().n("1933").build()); 
        itemKey.put("title", AttributeValue.builder().s("King Kong").build()); 
        HashMap<String, AttributeValueUpdate> updatedValues = new HashMap<>(); 
        updatedValues.put("info", AttributeValueUpdate.builder() 
                 .value(AttributeValue.builder().s("{\"directors\":[\"Merian C. 
 Cooper\",\"Ernest B. Schoedsack\"]") 
                        .buid() .action(AttributeAction.PUT)
```

```
.build();
        UpdateItemRequest request = UpdateItemRequest.builder() 
                 .tableName(tableName) 
                 .key(itemKey) 
                 .attributeUpdates(updatedValues) 
                .build();
        try { 
            ddb.updateItem(request); 
        } catch (ResourceNotFoundException e) { 
            System.err.println(e.getMessage()); 
            System.exit(1); 
        } catch (DynamoDbException e) { 
            System.err.println(e.getMessage()); 
            System.exit(1); 
        } 
        System.out.println("Item was updated!"); 
    } 
    public static void deleteDynamoDBTable(DynamoDbClient ddb, String tableName) { 
        DeleteTableRequest request = DeleteTableRequest.builder() 
                 .tableName(tableName) 
                .build();
        try { 
            ddb.deleteTable(request); 
        } catch (DynamoDbException e) { 
            System.err.println(e.getMessage()); 
            System.exit(1); 
        } 
        System.out.println(tableName + " was successfully deleted!"); 
    } 
    public static void putRecord(DynamoDbClient ddb) { 
        try { 
            DynamoDbEnhancedClient enhancedClient = DynamoDbEnhancedClient.builder() 
                      .dynamoDbClient(ddb) 
                     .build(); 
            DynamoDbTable<Movies> table = enhancedClient.table("Movies", 
 TableSchema.fromBean(Movies.class));
```

```
 // Populate the Table. 
             Movies record = new Movies(); 
             record.setYear(2020); 
             record.setTitle("My Movie2"); 
             record.setInfo("no info"); 
             table.putItem(record); 
         } catch (DynamoDbException e) { 
             System.err.println(e.getMessage()); 
             System.exit(1); 
         } 
         System.out.println("Added a new movie to the table."); 
     } 
     public static void getItem(DynamoDbClient ddb) { 
         HashMap<String, AttributeValue> keyToGet = new HashMap<>(); 
         keyToGet.put("year", AttributeValue.builder() 
                  .n("1933") 
                 .build();
         keyToGet.put("title", AttributeValue.builder() 
                  .s("King Kong") 
                 .build();
         GetItemRequest request = GetItemRequest.builder() 
                  .key(keyToGet) 
                  .tableName("Movies") 
                 .build();
         try { 
             Map<String, AttributeValue> returnedItem = ddb.getItem(request).item(); 
             if (returnedItem != null) { 
                 Set<String> keys = returnedItem.keySet(); 
                 System.out.println("Amazon DynamoDB table attributes: \n"); 
                 for (String key1 : keys) { 
                      System.out.format("%s: %s\n", key1, 
 returnedItem.get(key1).toString()); 
 } 
             } else { 
                 System.out.format("No item found with the key %s!\n", "year");
```
}

```
 } catch (DynamoDbException e) { 
              System.err.println(e.getMessage()); 
              System.exit(1); 
          } 
     }
}
```
- Para obter detalhes da API, consulte os tópicos a seguir na Referência da API AWS SDK for Java 2.x .
	- [BatchWriteItem](https://docs.aws.amazon.com/goto/SdkForJavaV2/dynamodb-2012-08-10/BatchWriteItem)
	- [CreateTable](https://docs.aws.amazon.com/goto/SdkForJavaV2/dynamodb-2012-08-10/CreateTable)
	- [DeleteItem](https://docs.aws.amazon.com/goto/SdkForJavaV2/dynamodb-2012-08-10/DeleteItem)
	- [DeleteTable](https://docs.aws.amazon.com/goto/SdkForJavaV2/dynamodb-2012-08-10/DeleteTable)
	- [DescribeTable](https://docs.aws.amazon.com/goto/SdkForJavaV2/dynamodb-2012-08-10/DescribeTable)
	- [GetItem](https://docs.aws.amazon.com/goto/SdkForJavaV2/dynamodb-2012-08-10/GetItem)
	- [PutItem](https://docs.aws.amazon.com/goto/SdkForJavaV2/dynamodb-2012-08-10/PutItem)
	- [Query](https://docs.aws.amazon.com/goto/SdkForJavaV2/dynamodb-2012-08-10/Query)
	- [Scan](https://docs.aws.amazon.com/goto/SdkForJavaV2/dynamodb-2012-08-10/Scan)
	- [UpdateItem](https://docs.aws.amazon.com/goto/SdkForJavaV2/dynamodb-2012-08-10/UpdateItem)

# Ações

## **BatchGetItem**

O código de exemplo a seguir mostra como usar BatchGetItem.

SDK para Java 2.x

## **a** Note
Mostra como receber itens em lote usando o cliente de serviço.

```
import software.amazon.awssdk.regions.Region;
import software.amazon.awssdk.services.dynamodb.DynamoDbClient;
import software.amazon.awssdk.services.dynamodb.model.AttributeValue;
import software.amazon.awssdk.services.dynamodb.model.BatchGetItemRequest;
import software.amazon.awssdk.services.dynamodb.model.BatchGetItemResponse;
import software.amazon.awssdk.services.dynamodb.model.KeysAndAttributes;
import java.util.HashMap;
import java.util.List;
import java.util.Map;
/** 
  * Before running this Java V2 code example, set up your development environment, 
  including your credentials. 
 * 
  * For more information, see the following documentation topic: 
 * 
  * https://docs.aws.amazon.com/sdk-for-java/latest/developer-guide/get-started.html 
  */
public class BatchReadItems { 
     public static void main(String[] args){ 
         final String usage = """ 
                 Usage: 
                      <tableName> 
                 Where: 
                      tableName - The Amazon DynamoDB table (for example, Music).\s 
                 """; 
         String tableName = "Music"; 
         Region region = Region.US_EAST_1; 
         DynamoDbClient dynamoDbClient = DynamoDbClient.builder() 
             .region(region) 
             .build(); 
         getBatchItems(dynamoDbClient, tableName); 
     } 
     public static void getBatchItems(DynamoDbClient dynamoDbClient, String 
  tableName) { 
         // Define the primary key values for the items you want to retrieve. 
         Map<String, AttributeValue> key1 = new HashMap<>();
```

```
 key1.put("Artist", AttributeValue.builder().s("Artist1").build()); 
         Map<String, AttributeValue> key2 = new HashMap<>(); 
         key2.put("Artist", AttributeValue.builder().s("Artist2").build()); 
         // Construct the batchGetItem request. 
         Map<String, KeysAndAttributes> requestItems = new HashMap<>(); 
         requestItems.put(tableName, KeysAndAttributes.builder() 
             .keys(List.of(key1, key2)) 
             .projectionExpression("Artist, SongTitle") 
            .build();
         BatchGetItemRequest batchGetItemRequest = BatchGetItemRequest.builder() 
             .requestItems(requestItems) 
            .build();
         // Make the batchGetItem request. 
         BatchGetItemResponse batchGetItemResponse = 
 dynamoDbClient.batchGetItem(batchGetItemRequest); 
         // Extract and print the retrieved items. 
         Map<String, List<Map<String, AttributeValue>>> responses = 
 batchGetItemResponse.responses(); 
         if (responses.containsKey(tableName)) { 
             List<Map<String, AttributeValue>> musicItems = responses.get(tableName); 
             for (Map<String, AttributeValue> item : musicItems) { 
                 System.out.println("Artist: " + item.get("Artist").s() + 
                     ", SongTitle: " + item.get("SongTitle").s()); 
 } 
         } else { 
             System.out.println("No items retrieved."); 
         } 
    }
```
Mostra como receber itens em lote usando o cliente de serviço e um paginador.

```
import software.amazon.awssdk.regions.Region;
import software.amazon.awssdk.services.dynamodb.DynamoDbClient;
import software.amazon.awssdk.services.dynamodb.model.AttributeValue;
import software.amazon.awssdk.services.dynamodb.model.BatchGetItemRequest;
import software.amazon.awssdk.services.dynamodb.model.KeysAndAttributes;
```
}

```
import java.util.Collections;
import java.util.HashMap;
import java.util.List;
import java.util.Map;
public class BatchGetItemsPaginator { 
     public static void main(String[] args){ 
         final String usage = """ 
                  Usage: 
                      <tableName> 
                  Where: 
                      tableName - The Amazon DynamoDB table (for example, Music).\s 
                 """
         String tableName = "Music"; 
         Region region = Region.US_EAST_1; 
         DynamoDbClient dynamoDbClient = DynamoDbClient.builder() 
              .region(region) 
              .build(); 
         getBatchItemsPaginator(dynamoDbClient, tableName) ; 
     } 
     public static void getBatchItemsPaginator(DynamoDbClient dynamoDbClient, String 
  tableName) { 
         // Define the primary key values for the items you want to retrieve. 
         Map<String, AttributeValue> key1 = new HashMap<>(); 
         key1.put("Artist", AttributeValue.builder().s("Artist1").build()); 
         Map<String, AttributeValue> key2 = new HashMap<>(); 
         key2.put("Artist", AttributeValue.builder().s("Artist2").build()); 
         // Construct the batchGetItem request. 
         Map<String, KeysAndAttributes> requestItems = new HashMap<>(); 
         requestItems.put(tableName, KeysAndAttributes.builder() 
              .keys(List.of(key1, key2)) 
              .projectionExpression("Artist, SongTitle") 
             .build();
         BatchGetItemRequest batchGetItemRequest = BatchGetItemRequest.builder() 
              .requestItems(requestItems)
```
 $.build()$ ;

```
 // Use batchGetItemPaginator for paginated requests. 
         dynamoDbClient.batchGetItemPaginator(batchGetItemRequest).stream() 
              .flatMap(response -> response.responses().getOrDefault(tableName, 
  Collections.emptyList()).stream()) 
              .forEach(item -> { 
                  System.out.println("Artist: " + item.get("Artist").s() + 
                      ", SongTitle: " + item.get("SongTitle").s()); 
             }); 
     }
}
```
• Para obter detalhes da API, consulte [BatchGetItema](https://docs.aws.amazon.com/goto/SdkForJavaV2/dynamodb-2012-08-10/BatchGetItem) Referência AWS SDK for Java 2.x da API.

### **BatchWriteItem**

O código de exemplo a seguir mostra como usar BatchWriteItem.

SDK para Java 2.x

```
G Note
```
Tem mais sobre GitHub. Encontre o exemplo completo e saiba como configurar e executar no [Repositório de exemplos de código da AWS.](https://github.com/awsdocs/aws-doc-sdk-examples/tree/main/javav2/example_code/dynamodb/#code-examples)

Insere vários itens em uma tabela usando o cliente de serviço.

```
import software.amazon.awssdk.regions.Region;
import software.amazon.awssdk.services.dynamodb.DynamoDbClient;
import software.amazon.awssdk.services.dynamodb.model.AttributeValue;
import software.amazon.awssdk.services.dynamodb.model.BatchWriteItemRequest;
import software.amazon.awssdk.services.dynamodb.model.BatchWriteItemResponse;
import software.amazon.awssdk.services.dynamodb.model.DynamoDbException;
import software.amazon.awssdk.services.dynamodb.model.PutRequest;
import software.amazon.awssdk.services.dynamodb.model.WriteRequest;
import java.util.ArrayList;
import java.util.HashMap;
import java.util.List;
import java.util.Map;
```

```
/** 
  * Before running this Java V2 code example, set up your development environment, 
  including your credentials. 
 * 
  * For more information, see the following documentation topic: 
 * 
  * https://docs.aws.amazon.com/sdk-for-java/latest/developer-guide/get-started.html 
  */
public class BatchWriteItems { 
     public static void main(String[] args){ 
         final String usage = """ 
                  Usage: 
                      <tableName> 
                  Where: 
                      tableName - The Amazon DynamoDB table (for example, Music).\s 
                 """
         String tableName = "Music"; 
         Region region = Region.US_EAST_1; 
         DynamoDbClient dynamoDbClient = DynamoDbClient.builder() 
              .region(region) 
             .build();
         addBatchItems(dynamoDbClient, tableName); 
     } 
     public static void addBatchItems(DynamoDbClient dynamoDbClient, String 
  tableName) { 
         // Specify the updates you want to perform. 
        List<WriteRequest> writeRequests = new ArrayList<>();
         // Set item 1. 
         Map<String, AttributeValue> item1Attributes = new HashMap<>(); 
         item1Attributes.put("Artist", 
  AttributeValue.builder().s("Artist1").build()); 
         item1Attributes.put("Rating", AttributeValue.builder().s("5").build()); 
         item1Attributes.put("Comments", AttributeValue.builder().s("Great 
  song!").build()); 
         item1Attributes.put("SongTitle", 
  AttributeValue.builder().s("SongTitle1").build());
```

```
writeRequests.add(WriteRequest.builder().putRequest(PutRequest.builder().item(item1Attribut
         // Set item 2. 
         Map<String, AttributeValue> item2Attributes = new HashMap<>(); 
         item2Attributes.put("Artist", 
  AttributeValue.builder().s("Artist2").build()); 
         item2Attributes.put("Rating", AttributeValue.builder().s("4").build()); 
         item2Attributes.put("Comments", AttributeValue.builder().s("Nice 
  melody.").build()); 
         item2Attributes.put("SongTitle", 
  AttributeValue.builder().s("SongTitle2").build()); 
 writeRequests.add(WriteRequest.builder().putRequest(PutRequest.builder().item(item2Attribut
         try { 
             // Create the BatchWriteItemRequest. 
             BatchWriteItemRequest batchWriteItemRequest = 
  BatchWriteItemRequest.builder() 
                  .requestItems(Map.of(tableName, writeRequests)) 
                 .buid():
             // Execute the BatchWriteItem operation. 
             BatchWriteItemResponse batchWriteItemResponse = 
  dynamoDbClient.batchWriteItem(batchWriteItemRequest); 
             // Process the response. 
            System.out.println("Batch write successful: " + batchWriteItemResponse);
         } catch (DynamoDbException e) { 
             System.err.println(e.getMessage()); 
             System.exit(1); 
         } 
     }
}
```
Insira vários itens em uma tabela usando o cliente aprimorado.

```
import com.example.dynamodb.Customer;
import com.example.dynamodb.Music;
import software.amazon.awssdk.enhanced.dynamodb.DynamoDbEnhancedClient;
import software.amazon.awssdk.enhanced.dynamodb.DynamoDbTable;
```

```
import software.amazon.awssdk.enhanced.dynamodb.Key;
import software.amazon.awssdk.enhanced.dynamodb.TableSchema;
import software.amazon.awssdk.enhanced.dynamodb.model.BatchWriteItemEnhancedRequest;
import software.amazon.awssdk.enhanced.dynamodb.model.WriteBatch;
import software.amazon.awssdk.regions.Region;
import software.amazon.awssdk.services.dynamodb.DynamoDbClient;
import software.amazon.awssdk.services.dynamodb.model.DynamoDbException;
import java.time.Instant;
import java.time.LocalDate;
import java.time.LocalDateTime;
import java.time.ZoneOffset;
/* 
  * Before running this code example, create an Amazon DynamoDB table named Customer 
  with these columns: 
     - id - the id of the record that is the key
  * - custName - the customer name 
     - email - the email value
     - registrationDate - an instant value when the item was added to the table
 * 
  * Also, ensure that you have set up your development environment, including your 
  credentials. 
 * 
  * For information, see this documentation topic: 
 * 
  * https://docs.aws.amazon.com/sdk-for-java/latest/developer-guide/get-started.html 
  */
public class EnhancedBatchWriteItems { 
         public static void main(String[] args) { 
                 Region region = Region.US_EAST_1; 
                 DynamoDbClient ddb = DynamoDbClient.builder() 
                                  .region(region) 
                                 .build();
                 DynamoDbEnhancedClient enhancedClient = 
  DynamoDbEnhancedClient.builder() 
                                  .dynamoDbClient(ddb) 
                                 .build();
                 putBatchRecords(enhancedClient); 
                 ddb.close(); 
         } 
        public static void putBatchRecords(DynamoDbEnhancedClient enhancedClient) {
                 try {
```

```
 DynamoDbTable<Customer> customerMappedTable = 
 enhancedClient.table("Customer", 
                                          TableSchema.fromBean(Customer.class)); 
                         DynamoDbTable<Music> musicMappedTable = 
 enhancedClient.table("Music", 
                                          TableSchema.fromBean(Music.class)); 
                         LocalDate localDate = LocalDate.parse("2020-04-07"); 
                        LocalDateTime localDateTime = localDate.atStartOfDay();
                         Instant instant = localDateTime.toInstant(ZoneOffset.UTC); 
                         Customer record2 = new Customer(); 
                         record2.setCustName("Fred Pink"); 
                         record2.setId("id110"); 
                         record2.setEmail("fredp@noserver.com"); 
                         record2.setRegistrationDate(instant); 
                         Customer record3 = new Customer(); 
                         record3.setCustName("Susan Pink"); 
                         record3.setId("id120"); 
                         record3.setEmail("spink@noserver.com"); 
                         record3.setRegistrationDate(instant); 
                         Customer record4 = new Customer(); 
                         record4.setCustName("Jerry orange"); 
                         record4.setId("id101"); 
                         record4.setEmail("jorange@noserver.com"); 
                         record4.setRegistrationDate(instant); 
                         BatchWriteItemEnhancedRequest batchWriteItemEnhancedRequest 
 = BatchWriteItemEnhancedRequest 
                                           .builder() 
                                           .writeBatches( 
 WriteBatch.builder(Customer.class) // add items to the Customer 
       // table 
 .mappedTableResource(customerMappedTable) 
 .addPutItem(builder -> builder.item(record2)) 
 .addPutItem(builder -> builder.item(record3)) 
 .addPutItem(builder -> builder.item(record4))
```

```
. build( ), where \mathcal{L} is the set of \mathcal{L} , build( ),
 WriteBatch.builder(Music.class) // delete an item from the Music 
    // table 
  .mappedTableResource(musicMappedTable) 
  .addDeleteItem(builder -> builder.key( 
    Key.builder().partitionValue( 
                    "Famous Band") 
                   .build()).build()) is a set of \mathcal{L} and \mathcal{L} .build())
                                        .build(); 
                        // Add three items to the Customer table and delete one item 
 from the Music 
                        // table. 
 enhancedClient.batchWriteItem(batchWriteItemEnhancedRequest); 
                        System.out.println("done"); 
                } catch (DynamoDbException e) { 
                        System.err.println(e.getMessage()); 
                        System.exit(1); 
 } 
        }
}
```
• Para obter detalhes da API, consulte [BatchWriteItema](https://docs.aws.amazon.com/goto/SdkForJavaV2/dynamodb-2012-08-10/BatchWriteItem) Referência AWS SDK for Java 2.x da API.

# **CreateTable**

O código de exemplo a seguir mostra como usar CreateTable.

#### SDK para Java 2.x

# **a** Note

Tem mais sobre GitHub. Encontre o exemplo completo e saiba como configurar e executar no [Repositório de exemplos de código da AWS.](https://github.com/awsdocs/aws-doc-sdk-examples/tree/main/javav2/example_code/dynamodb#code-examples)

```
import software.amazon.awssdk.core.waiters.WaiterResponse;
import software.amazon.awssdk.regions.Region;
import software.amazon.awssdk.services.dynamodb.DynamoDbClient;
import software.amazon.awssdk.services.dynamodb.model.AttributeDefinition;
import software.amazon.awssdk.services.dynamodb.model.CreateTableRequest;
import software.amazon.awssdk.services.dynamodb.model.CreateTableResponse;
import software.amazon.awssdk.services.dynamodb.model.DescribeTableRequest;
import software.amazon.awssdk.services.dynamodb.model.DescribeTableResponse;
import software.amazon.awssdk.services.dynamodb.model.DynamoDbException;
import software.amazon.awssdk.services.dynamodb.model.KeySchemaElement;
import software.amazon.awssdk.services.dynamodb.model.KeyType;
import software.amazon.awssdk.services.dynamodb.model.ProvisionedThroughput;
import software.amazon.awssdk.services.dynamodb.model.ScalarAttributeType;
import software.amazon.awssdk.services.dynamodb.waiters.DynamoDbWaiter;
/** 
  * Before running this Java V2 code example, set up your development 
  * environment, including your credentials. 
 * 
  * For more information, see the following documentation topic: 
 * 
  * https://docs.aws.amazon.com/sdk-for-java/latest/developer-guide/get-started.html 
  */
public class CreateTable { 
     public static void main(String[] args) { 
         final String usage = """ 
                 Usage: 
                     <tableName> <key> 
                 Where: 
                     tableName - The Amazon DynamoDB table to create (for example, 
  Music3).
```

```
 key - The key for the Amazon DynamoDB table (for example, 
 Artist). 
                 """; 
       if (args.length != 2) {
            System.out.println(usage); 
            System.exit(1); 
        } 
        String tableName = args[0]; 
       String key = args[1];
        System.out.println("Creating an Amazon DynamoDB table " + tableName + " with 
 a simple primary key: " + key); 
        Region region = Region.US_EAST_1; 
        DynamoDbClient ddb = DynamoDbClient.builder() 
                 .region(region) 
                 .build(); 
        String result = createTable(ddb, tableName, key); 
        System.out.println("New table is " + result); 
        ddb.close(); 
    } 
    public static String createTable(DynamoDbClient ddb, String tableName, String 
 key) { 
        DynamoDbWaiter dbWaiter = ddb.waiter(); 
        CreateTableRequest request = CreateTableRequest.builder() 
                 .attributeDefinitions(AttributeDefinition.builder() 
                          .attributeName(key) 
                          .attributeType(ScalarAttributeType.S) 
                         .buid() .keySchema(KeySchemaElement.builder() 
                          .attributeName(key) 
                          .keyType(KeyType.HASH) 
                         .buid() .provisionedThroughput(ProvisionedThroughput.builder() 
                          .readCapacityUnits(10L) 
                          .writeCapacityUnits(10L) 
                         .buid() .tableName(tableName) 
                 .build(); 
        String newTable; 
        try {
```

```
 CreateTableResponse response = ddb.createTable(request); 
             DescribeTableRequest tableRequest = DescribeTableRequest.builder() 
                       .tableName(tableName) 
                       .build(); 
             // Wait until the Amazon DynamoDB table is created. 
             WaiterResponse<DescribeTableResponse> waiterResponse = 
  dbWaiter.waitUntilTableExists(tableRequest); 
             waiterResponse.matched().response().ifPresent(System.out::println); 
             newTable = response.tableDescription().tableName(); 
             return newTable; 
         } catch (DynamoDbException e) { 
             System.err.println(e.getMessage()); 
             System.exit(1); 
         } 
         return ""; 
     }
}
```
• Para obter detalhes da API, consulte [CreateTablea](https://docs.aws.amazon.com/goto/SdkForJavaV2/dynamodb-2012-08-10/CreateTable) Referência AWS SDK for Java 2.x da API.

# **DeleteItem**

O código de exemplo a seguir mostra como usar DeleteItem.

SDK para Java 2.x

```
a Note
```
Tem mais sobre GitHub. Encontre o exemplo completo e saiba como configurar e executar no [Repositório de exemplos de código da AWS.](https://github.com/awsdocs/aws-doc-sdk-examples/tree/main/javav2/example_code/dynamodb#code-examples)

```
import software.amazon.awssdk.regions.Region;
import software.amazon.awssdk.services.dynamodb.DynamoDbClient;
import software.amazon.awssdk.services.dynamodb.model.AttributeValue;
import software.amazon.awssdk.services.dynamodb.model.DeleteItemRequest;
import software.amazon.awssdk.services.dynamodb.model.DynamoDbException;
import java.util.HashMap;
```

```
/** 
  * Before running this Java V2 code example, set up your development 
  * environment, including your credentials. 
 * 
  * For more information, see the following documentation topic: 
 * 
  * https://docs.aws.amazon.com/sdk-for-java/latest/developer-guide/get-started.html 
  */
public class DeleteItem { 
     public static void main(String[] args) { 
         final String usage = """ 
                  Usage: 
                      <tableName> <key> <keyval> 
                  Where: 
                      tableName - The Amazon DynamoDB table to delete the item from 
  (for example, Music3). 
                      key - The key used in the Amazon DynamoDB table (for example, 
  Artist).\s 
                      keyval - The key value that represents the item to delete (for 
  example, Famous Band). 
                  """; 
        if (args.length != 3) {
             System.out.println(usage); 
             System.exit(1); 
         } 
         String tableName = args[0]; 
        String key = args[1];
        String keyVal = \arcsin 21;
        System.out.format("Deleting item \"%s\" from %s\n", keyVal, tableName);
         Region region = Region.US_EAST_1; 
         DynamoDbClient ddb = DynamoDbClient.builder() 
                  .region(region) 
                  .build(); 
         deleteDynamoDBItem(ddb, tableName, key, keyVal); 
         ddb.close(); 
     } 
     public static void deleteDynamoDBItem(DynamoDbClient ddb, String tableName, 
  String key, String keyVal) {
```

```
 HashMap<String, AttributeValue> keyToGet = new HashMap<>(); 
         keyToGet.put(key, AttributeValue.builder() 
                  .s(keyVal) 
                 .build();
         DeleteItemRequest deleteReq = DeleteItemRequest.builder() 
                  .tableName(tableName) 
                  .key(keyToGet) 
                 .build();
         try { 
              ddb.deleteItem(deleteReq); 
         } catch (DynamoDbException e) { 
              System.err.println(e.getMessage()); 
              System.exit(1); 
         } 
     }
}
```
• Para obter detalhes da API, consulte [DeleteItema](https://docs.aws.amazon.com/goto/SdkForJavaV2/dynamodb-2012-08-10/DeleteItem) Referência AWS SDK for Java 2.x da API.

## **DeleteTable**

O código de exemplo a seguir mostra como usar DeleteTable.

SDK para Java 2.x

### **a** Note

Tem mais sobre GitHub. Encontre o exemplo completo e saiba como configurar e executar no [Repositório de exemplos de código da AWS.](https://github.com/awsdocs/aws-doc-sdk-examples/tree/main/javav2/example_code/dynamodb#code-examples)

```
import software.amazon.awssdk.regions.Region;
import software.amazon.awssdk.services.dynamodb.model.DynamoDbException;
import software.amazon.awssdk.services.dynamodb.DynamoDbClient;
import software.amazon.awssdk.services.dynamodb.model.DeleteTableRequest;
```
/\*\*

- \* Before running this Java V2 code example, set up your development
- \* environment, including your credentials.

\*

```
 * For more information, see the following documentation topic: 
 * 
  * https://docs.aws.amazon.com/sdk-for-java/latest/developer-guide/get-started.html 
  */
public class DeleteTable { 
     public static void main(String[] args) { 
         final String usage = """ 
                  Usage: 
                      <tableName> 
                  Where: 
                      tableName - The Amazon DynamoDB table to delete (for example, 
  Music3). 
                  **Warning** This program will delete the table that you specify! 
                  """; 
        if (args.length != 1) {
              System.out.println(usage); 
              System.exit(1); 
         } 
         String tableName = args[0]; 
         System.out.format("Deleting the Amazon DynamoDB table %s...\n", tableName); 
         Region region = Region.US_EAST_1; 
         DynamoDbClient ddb = DynamoDbClient.builder() 
                  .region(region) 
                 .build();
         deleteDynamoDBTable(ddb, tableName); 
         ddb.close(); 
     } 
     public static void deleteDynamoDBTable(DynamoDbClient ddb, String tableName) { 
         DeleteTableRequest request = DeleteTableRequest.builder() 
                  .tableName(tableName) 
                 .build();
         try { 
              ddb.deleteTable(request);
```

```
 } catch (DynamoDbException e) { 
             System.err.println(e.getMessage()); 
             System.exit(1); 
 } 
         System.out.println(tableName + " was successfully deleted!"); 
     }
}
```
• Para obter detalhes da API, consulte [DeleteTable](https://docs.aws.amazon.com/goto/SdkForJavaV2/dynamodb-2012-08-10/DeleteTable)a Referência AWS SDK for Java 2.x da API.

## **DescribeTable**

O código de exemplo a seguir mostra como usar DescribeTable.

### SDK para Java 2.x

### **a** Note

Tem mais sobre GitHub. Encontre o exemplo completo e saiba como configurar e executar no [Repositório de exemplos de código da AWS.](https://github.com/awsdocs/aws-doc-sdk-examples/tree/main/javav2/example_code/dynamodb#code-examples)

```
import software.amazon.awssdk.regions.Region;
import software.amazon.awssdk.services.dynamodb.model.DynamoDbException;
import software.amazon.awssdk.services.dynamodb.DynamoDbClient;
import software.amazon.awssdk.services.dynamodb.model.AttributeDefinition;
import software.amazon.awssdk.services.dynamodb.model.DescribeTableRequest;
import 
  software.amazon.awssdk.services.dynamodb.model.ProvisionedThroughputDescription;
import software.amazon.awssdk.services.dynamodb.model.TableDescription;
import java.util.List;
/** 
  * Before running this Java V2 code example, set up your development 
  * environment, including your credentials. 
 * 
  * For more information, see the following documentation topic: 
 * 
  * https://docs.aws.amazon.com/sdk-for-java/latest/developer-guide/get-started.html 
  */
public class DescribeTable {
```

```
 public static void main(String[] args) { 
        final String usage = """ 
                Usage: 
                     <tableName> 
                Where: 
                     tableName - The Amazon DynamoDB table to get information about 
 (for example, Music3). 
                """; 
       if (args.length != 1) {
            System.out.println(usage); 
            System.exit(1); 
        } 
        String tableName = args[0]; 
       System.out.format("Getting description for %s\n\n", tableName);
        Region region = Region.US_EAST_1; 
        DynamoDbClient ddb = DynamoDbClient.builder() 
                 .region(region) 
                .build();
        describeDymamoDBTable(ddb, tableName); 
        ddb.close(); 
    } 
    public static void describeDymamoDBTable(DynamoDbClient ddb, String tableName) { 
        DescribeTableRequest request = DescribeTableRequest.builder() 
                 .tableName(tableName) 
                .build();
        try { 
            TableDescription tableInfo = ddb.describeTable(request).table(); 
            if (tableInfo != null) { 
               System.out.format("Table name : %s\n", tableInfo.tableName());
               System.out.format("Table ARN : %s\n", tableInfo.tableArn());
               System.out.format("Status : %s\n", tableInfo.tableStatus());
                System.out.format("Item count : %d\n", tableInfo.itemCount()); 
                System.out.format("Size (bytes): %d\n", tableInfo.tableSizeBytes()); 
                ProvisionedThroughputDescription throughputInfo = 
 tableInfo.provisionedThroughput(); 
                System.out.println("Throughput");
```

```
 System.out.format(" Read Capacity : %d\n", 
  throughputInfo.readCapacityUnits()); 
                 System.out.format(" Write Capacity: %d\n", 
  throughputInfo.writeCapacityUnits()); 
                 List<AttributeDefinition> attributes = 
  tableInfo.attributeDefinitions(); 
                 System.out.println("Attributes"); 
                 for (AttributeDefinition a : attributes) { 
                     System.out.format(" %s (%s)\n", a.attributeName(), 
  a.attributeType()); 
 } 
 } 
         } catch (DynamoDbException e) { 
             System.err.println(e.getMessage()); 
             System.exit(1); 
         } 
         System.out.println("\nDone!"); 
     }
}
```
• Para obter detalhes da API, consulte [DescribeTablea](https://docs.aws.amazon.com/goto/SdkForJavaV2/dynamodb-2012-08-10/DescribeTable) Referência AWS SDK for Java 2.x da API.

## **DescribeTimeToLive**

O código de exemplo a seguir mostra como usar DescribeTimeToLive.

SDK para Java 2.x

Descreva a configuração de TTL em uma tabela existente do DynamoDB.

```
import software.amazon.awssdk.regions.Region;
import software.amazon.awssdk.services.dynamodb.DynamoDbClient;
import software.amazon.awssdk.services.dynamodb.model.DescribeTimeToLiveRequest;
import software.amazon.awssdk.services.dynamodb.model.DescribeTimeToLiveResponse;
import software.amazon.awssdk.services.dynamodb.model.DynamoDbException;
import software.amazon.awssdk.services.dynamodb.model.ResourceNotFoundException;
import java.util.Optional;
```

```
 final DescribeTimeToLiveRequest request = 
 DescribeTimeToLiveRequest.builder() 
                 .tableName(tableName) 
                 .build(); 
        try (DynamoDbClient ddb = DynamoDbClient.builder() 
                 .region(region) 
                 .build()) { 
            final DescribeTimeToLiveResponse response = 
 ddb.describeTimeToLive(request); 
            System.out.println(tableName + " description of time to live is " 
                     + response.toString()); 
        } catch (ResourceNotFoundException e) { 
            System.err.format("Error: The Amazon DynamoDB table \"%s\" can't be 
 found.\n", tableName); 
            System.exit(1); 
        } catch (DynamoDbException e) { 
            System.err.println(e.getMessage()); 
            System.exit(1); 
        } 
        System.exit(0);
```
• Para obter detalhes da API, consulte [DescribeTimeToLivea](https://docs.aws.amazon.com/goto/SdkForJavaV2/dynamodb-2012-08-10/DescribeTimeToLive) Referência AWS SDK for Java 2.x da API.

### **GetItem**

O código de exemplo a seguir mostra como usar GetItem.

SDK para Java 2.x

## **a** Note

Tem mais sobre GitHub. Encontre o exemplo completo e saiba como configurar e executar no [Repositório de exemplos de código da AWS.](https://github.com/awsdocs/aws-doc-sdk-examples/tree/main/javav2/example_code/dynamodb#code-examples)

Obtém um item de uma tabela usando DynamoDbClient o.

```
import software.amazon.awssdk.regions.Region;
import software.amazon.awssdk.services.dynamodb.model.DynamoDbException;
import software.amazon.awssdk.services.dynamodb.DynamoDbClient;
```

```
import software.amazon.awssdk.services.dynamodb.model.AttributeValue;
import software.amazon.awssdk.services.dynamodb.model.GetItemRequest;
import java.util.HashMap;
import java.util.Map;
import java.util.Set;
/** 
  * Before running this Java V2 code example, set up your development 
  * environment, including your credentials. 
 * 
  * For more information, see the following documentation topic: 
 * 
  * https://docs.aws.amazon.com/sdk-for-java/latest/developer-guide/get-started.html 
 * 
  * To get an item from an Amazon DynamoDB table using the AWS SDK for Java V2, 
  * its better practice to use the 
  * Enhanced Client, see the EnhancedGetItem example. 
  */
public class GetItem { 
     public static void main(String[] args) { 
         final String usage = """ 
                  Usage: 
                      <tableName> <key> <keyVal> 
                  Where: 
                      tableName - The Amazon DynamoDB table from which an item is 
  retrieved (for example, Music3).\s 
                      key - The key used in the Amazon DynamoDB table (for example, 
  Artist).\s 
                      keyval - The key value that represents the item to get (for 
  example, Famous Band). 
                 """;
        if (args.length != 3) {
             System.out.println(usage); 
             System.exit(1); 
         } 
         String tableName = args[0]; 
        String key = args[1];
         String keyVal = args[2]; 
         System.out.format("Retrieving item \"%s\" from \"%s\"\n", keyVal, 
  tableName);
```

```
 Region region = Region.US_EAST_1; 
         DynamoDbClient ddb = DynamoDbClient.builder() 
                  .region(region) 
                  .build(); 
         getDynamoDBItem(ddb, tableName, key, keyVal); 
         ddb.close(); 
     } 
     public static void getDynamoDBItem(DynamoDbClient ddb, String tableName, String 
  key, String keyVal) { 
         HashMap<String, AttributeValue> keyToGet = new HashMap<>(); 
         keyToGet.put(key, AttributeValue.builder() 
                  .s(keyVal) 
                 .build();
         GetItemRequest request = GetItemRequest.builder() 
                  .key(keyToGet) 
                  .tableName(tableName) 
                 .build();
         try { 
             // If there is no matching item, GetItem does not return any data. 
             Map<String, AttributeValue> returnedItem = ddb.getItem(request).item(); 
             if (returnedItem.isEmpty()) 
                 System.out.format("No item found with the key %s!\n", key); 
             else { 
                 Set<String> keys = returnedItem.keySet(); 
                 System.out.println("Amazon DynamoDB table attributes: \n"); 
                 for (String key1 : keys) { 
                      System.out.format("%s: %s\n", key1, 
  returnedItem.get(key1).toString()); 
 } 
 } 
         } catch (DynamoDbException e) { 
             System.err.println(e.getMessage()); 
             System.exit(1); 
         } 
     }
}
```
• Para obter detalhes da API, consulte [GetItem](https://docs.aws.amazon.com/goto/SdkForJavaV2/dynamodb-2012-08-10/GetItem)a Referência AWS SDK for Java 2.x da API.

# **ListTables**

O código de exemplo a seguir mostra como usar ListTables.

SDK para Java 2.x

## **a** Note

Tem mais sobre GitHub. Encontre o exemplo completo e saiba como configurar e executar no [Repositório de exemplos de código da AWS.](https://github.com/awsdocs/aws-doc-sdk-examples/tree/main/javav2/example_code/dynamodb#code-examples)

```
import software.amazon.awssdk.regions.Region;
import software.amazon.awssdk.services.dynamodb.DynamoDbClient;
import software.amazon.awssdk.services.dynamodb.model.DynamoDbException;
import software.amazon.awssdk.services.dynamodb.model.ListTablesRequest;
import software.amazon.awssdk.services.dynamodb.model.ListTablesResponse;
import java.util.List;
/** 
  * Before running this Java V2 code example, set up your development 
  * environment, including your credentials. 
 * 
  * For more information, see the following documentation topic: 
 * 
  * https://docs.aws.amazon.com/sdk-for-java/latest/developer-guide/get-started.html 
  */
public class ListTables { 
     public static void main(String[] args) { 
         System.out.println("Listing your Amazon DynamoDB tables:\n"); 
         Region region = Region.US_EAST_1; 
         DynamoDbClient ddb = DynamoDbClient.builder() 
                  .region(region) 
                  .build(); 
         listAllTables(ddb); 
         ddb.close(); 
     } 
     public static void listAllTables(DynamoDbClient ddb) { 
         boolean moreTables = true; 
         String lastName = null; 
         while (moreTables) {
```

```
 try { 
                ListTablesResponse response = null; 
               if (lastName == null) {
                   ListTablesRequest request = ListTablesRequest.builder().build();
                    response = ddb.listTables(request); 
                } else { 
                    ListTablesRequest request = ListTablesRequest.builder() 
                            .exclusiveStartTableName(lastName).build(); 
                    response = ddb.listTables(request); 
 } 
               List<String> tableNames = response.tableNames();
                if (tableNames.size() > 0) { 
                    for (String curName : tableNames) { 
                        System.out.format("* %s\n", curName); 
1 1 1 1 1 1 1
                } else { 
                    System.out.println("No tables found!"); 
                    System.exit(0); 
 } 
                lastName = response.lastEvaluatedTableName(); 
               if (lastName == null) {
                    moreTables = false; 
 } 
            } catch (DynamoDbException e) { 
                System.err.println(e.getMessage()); 
                System.exit(1); 
 } 
        } 
        System.out.println("\nDone!");
```
• Para obter detalhes da API, consulte [ListTables](https://docs.aws.amazon.com/goto/SdkForJavaV2/dynamodb-2012-08-10/ListTables)a Referência AWS SDK for Java 2.x da API.

# **PutItem**

}

}

O código de exemplo a seguir mostra como usar PutItem.

### SDK para Java 2.x

# **a** Note

Tem mais sobre GitHub. Encontre o exemplo completo e saiba como configurar e executar no [Repositório de exemplos de código da AWS.](https://github.com/awsdocs/aws-doc-sdk-examples/tree/main/javav2/example_code/dynamodb#code-examples)

Coloca um item em uma tabela usando [DynamoDbClient.](https://docs.aws.amazon.com/sdk-for-java/latest/reference/software/amazon/awssdk/services/dynamodb/DynamoDbClient.html)

```
import software.amazon.awssdk.regions.Region;
import software.amazon.awssdk.services.dynamodb.DynamoDbClient;
import software.amazon.awssdk.services.dynamodb.model.AttributeValue;
import software.amazon.awssdk.services.dynamodb.model.DynamoDbException;
import software.amazon.awssdk.services.dynamodb.model.PutItemRequest;
import software.amazon.awssdk.services.dynamodb.model.PutItemResponse;
import software.amazon.awssdk.services.dynamodb.model.ResourceNotFoundException;
import java.util.HashMap;
/** 
  * Before running this Java V2 code example, set up your development 
  * environment, including your credentials. 
 * 
  * For more information, see the following documentation topic: 
 * 
  * https://docs.aws.amazon.com/sdk-for-java/latest/developer-guide/get-started.html 
 * 
  * To place items into an Amazon DynamoDB table using the AWS SDK for Java V2, 
  * its better practice to use the 
  * Enhanced Client. See the EnhancedPutItem example. 
  */
public class PutItem { 
     public static void main(String[] args) { 
         final String usage = """ 
                 Usage: 
                     <tableName> <key> <keyVal> <albumtitle> <albumtitleval> <awards>
  <awardsval> <Songtitle> <songtitleval> 
                 Where: 
                      tableName - The Amazon DynamoDB table in which an item is placed 
  (for example, Music3).
```

```
 key - The key used in the Amazon DynamoDB table (for example, 
 Artist). 
                     keyval - The key value that represents the item to get (for 
 example, Famous Band). 
                     albumTitle - The Album title (for example, AlbumTitle). 
                     AlbumTitleValue - The name of the album (for example, Songs 
 About Life ). 
                     Awards - The awards column (for example, Awards). 
                     AwardVal - The value of the awards (for example, 10). 
                     SongTitle - The song title (for example, SongTitle). 
                     SongTitleVal - The value of the song title (for example, Happy 
 Day). 
                 **Warning** This program will place an item that you specify into a 
 table! 
                 """; 
       if (args.length != 9) {
            System.out.println(usage); 
            System.exit(1); 
        } 
        String tableName = args[0]; 
       String key = args[1];
        String keyVal = args[2]; 
       String albumTitle = args[3];
        String albumTitleValue = args[4]; 
        String awards = args[5]; 
       String awardVal = args[6];
        String songTitle = args[7]; 
       String songTitleVal = args[8];
        Region region = Region.US_EAST_1; 
        DynamoDbClient ddb = DynamoDbClient.builder() 
                 .region(region) 
                 .build(); 
        putItemInTable(ddb, tableName, key, keyVal, albumTitle, albumTitleValue, 
 awards, awardVal, songTitle, 
                 songTitleVal); 
        System.out.println("Done!"); 
        ddb.close(); 
    } 
    public static void putItemInTable(DynamoDbClient ddb,
```

```
 String tableName, 
             String key, 
             String keyVal, 
             String albumTitle, 
             String albumTitleValue, 
             String awards, 
             String awardVal, 
            String songTitle,
            String songTitleVal) {
         HashMap<String, AttributeValue> itemValues = new HashMap<>(); 
         itemValues.put(key, AttributeValue.builder().s(keyVal).build()); 
        itemValues.put(songTitle, AttributeValue.builder().s(songTitleVal).build());
         itemValues.put(albumTitle, 
  AttributeValue.builder().s(albumTitleValue).build()); 
         itemValues.put(awards, AttributeValue.builder().s(awardVal).build()); 
         PutItemRequest request = PutItemRequest.builder() 
                  .tableName(tableName) 
                  .item(itemValues) 
                 .build();
         try { 
              PutItemResponse response = ddb.putItem(request); 
             System.out.println(tableName + " was successfully updated. The request 
  id is " 
                      + response.responseMetadata().requestId()); 
         } catch (ResourceNotFoundException e) { 
             System.err.format("Error: The Amazon DynamoDB table \"%s\" can't be 
  found.\n", tableName); 
             System.err.println("Be sure that it exists and that you've typed its 
  name correctly!"); 
             System.exit(1); 
         } catch (DynamoDbException e) { 
             System.err.println(e.getMessage()); 
             System.exit(1); 
         } 
     }
}
```
• Para obter detalhes da API, consulte [PutItema](https://docs.aws.amazon.com/goto/SdkForJavaV2/dynamodb-2012-08-10/PutItem) Referência AWS SDK for Java 2.x da API.

## **Query**

O código de exemplo a seguir mostra como usar Query.

SDK para Java 2.x

# **a** Note

Tem mais sobre GitHub. Encontre o exemplo completo e saiba como configurar e executar no [Repositório de exemplos de código da AWS.](https://github.com/awsdocs/aws-doc-sdk-examples/tree/main/javav2/example_code/dynamodb#code-examples)

Consulta uma tabela usando [DynamoDbClient.](https://docs.aws.amazon.com/sdk-for-java/latest/reference/software/amazon/awssdk/services/dynamodb/DynamoDbClient.html)

```
import software.amazon.awssdk.regions.Region;
import software.amazon.awssdk.services.dynamodb.DynamoDbClient;
import software.amazon.awssdk.services.dynamodb.model.AttributeValue;
import software.amazon.awssdk.services.dynamodb.model.DynamoDbException;
import software.amazon.awssdk.services.dynamodb.model.QueryRequest;
import software.amazon.awssdk.services.dynamodb.model.QueryResponse;
import java.util.HashMap;
/** 
  * Before running this Java V2 code example, set up your development 
  * environment, including your credentials. 
 * 
  * For more information, see the following documentation topic: 
 * 
  * https://docs.aws.amazon.com/sdk-for-java/latest/developer-guide/get-started.html 
 * 
  * To query items from an Amazon DynamoDB table using the AWS SDK for Java V2, 
  * its better practice to use the 
  * Enhanced Client. See the EnhancedQueryRecords example. 
  */
public class Query { 
     public static void main(String[] args) { 
         final String usage = """ 
                 Usage: 
                      <tableName> <partitionKeyName> <partitionKeyVal> 
                 Where:
```

```
 tableName - The Amazon DynamoDB table to put the item in (for 
  example, Music3). 
                      partitionKeyName - The partition key name of the Amazon DynamoDB 
  table (for example, Artist). 
                      partitionKeyVal - The value of the partition key that should 
  match (for example, Famous Band). 
                 """;
        if (args.length != 3) {
             System.out.println(usage); 
             System.exit(1); 
         } 
        String tableName = args[0];
         String partitionKeyName = args[1]; 
        String partitionKeyVal = args[2];
         // For more information about an alias, see: 
         // https://docs.aws.amazon.com/amazondynamodb/latest/developerguide/
Expressions.ExpressionAttributeNames.html 
         String partitionAlias = "#a"; 
         System.out.format("Querying %s", tableName); 
         System.out.println(""); 
         Region region = Region.US_EAST_1; 
         DynamoDbClient ddb = DynamoDbClient.builder() 
                  .region(region) 
                 .build();
         int count = queryTable(ddb, tableName, partitionKeyName, partitionKeyVal, 
  partitionAlias); 
        System.out.println("There were " + count + " record(s) returned");
         ddb.close(); 
     } 
     public static int queryTable(DynamoDbClient ddb, String tableName, String 
  partitionKeyName, String partitionKeyVal, 
             String partitionAlias) { 
         // Set up an alias for the partition key name in case it's a reserved word. 
         HashMap<String, String> attrNameAlias = new HashMap<String, String>(); 
         attrNameAlias.put(partitionAlias, partitionKeyName); 
         // Set up mapping of the partition name with the value. 
         HashMap<String, AttributeValue> attrValues = new HashMap<>();
```

```
 attrValues.put(":" + partitionKeyName, AttributeValue.builder() 
                  .s(partitionKeyVal) 
                 .build();
         QueryRequest queryReq = QueryRequest.builder() 
                  .tableName(tableName) 
                  .keyConditionExpression(partitionAlias + " = :" + partitionKeyName) 
                  .expressionAttributeNames(attrNameAlias) 
                  .expressionAttributeValues(attrValues) 
                 .build();
         try { 
              QueryResponse response = ddb.query(queryReq); 
              return response.count(); 
         } catch (DynamoDbException e) { 
              System.err.println(e.getMessage()); 
              System.exit(1); 
         } 
         return -1; 
     }
}
```
Consulta uma tabela usando o DynamoDbClient e um índice secundário.

```
import software.amazon.awssdk.regions.Region;
import software.amazon.awssdk.services.dynamodb.DynamoDbClient;
import software.amazon.awssdk.services.dynamodb.model.AttributeValue;
import software.amazon.awssdk.services.dynamodb.model.DynamoDbException;
import software.amazon.awssdk.services.dynamodb.model.QueryRequest;
import software.amazon.awssdk.services.dynamodb.model.QueryResponse;
import java.util.HashMap;
import java.util.Map;
/** 
  * Before running this Java V2 code example, set up your development 
  * environment, including your credentials. 
 * 
  * For more information, see the following documentation topic: 
 * 
  * https://docs.aws.amazon.com/sdk-for-java/latest/developer-guide/get-started.html 
 *
```

```
 * Create the Movies table by running the Scenario example and loading the Movie 
  * data from the JSON file. Next create a secondary 
  * index for the Movies table that uses only the year column. Name the index 
  * **year-index**. For more information, see: 
 * 
  * https://docs.aws.amazon.com/amazondynamodb/latest/developerguide/GSI.html 
  */
public class QueryItemsUsingIndex { 
     public static void main(String[] args) { 
         String tableName = "Movies"; 
         Region region = Region.US_EAST_1; 
         DynamoDbClient ddb = DynamoDbClient.builder() 
                  .region(region) 
                 .build();
         queryIndex(ddb, tableName); 
         ddb.close(); 
     } 
     public static void queryIndex(DynamoDbClient ddb, String tableName) { 
         try { 
             Map<String, String> expressionAttributesNames = new HashMap<>(); 
             expressionAttributesNames.put("#year", "year"); 
             Map<String, AttributeValue> expressionAttributeValues = new HashMap<>(); 
             expressionAttributeValues.put(":yearValue", 
  AttributeValue.builder().n("2013").build()); 
             QueryRequest request = QueryRequest.builder() 
                      .tableName(tableName) 
                      .indexName("year-index") 
                      .keyConditionExpression("#year = :yearValue") 
                      .expressionAttributeNames(expressionAttributesNames) 
                      .expressionAttributeValues(expressionAttributeValues) 
                      .build(); 
             System.out.println("=== Movie Titles ==="); 
             QueryResponse response = ddb.query(request); 
             response.items() 
                      .forEach(movie -> System.out.println(movie.get("title").s())); 
         } catch (DynamoDbException e) { 
             System.err.println(e.getMessage()); 
             System.exit(1); 
         }
```
}

}

• Para obter detalhes da API, consulte [Query](https://docs.aws.amazon.com/goto/SdkForJavaV2/dynamodb-2012-08-10/Query) na Referência da API AWS SDK for Java 2.x .

## **Scan**

O código de exemplo a seguir mostra como usar Scan.

SDK para Java 2.x

### **G** Note

Tem mais sobre GitHub. Encontre o exemplo completo e saiba como configurar e executar no [Repositório de exemplos de código da AWS.](https://github.com/awsdocs/aws-doc-sdk-examples/tree/main/javav2/example_code/dynamodb#code-examples)

Escaneia uma tabela do Amazon DynamoDB [DynamoDbClientu](https://docs.aws.amazon.com/sdk-for-java/latest/reference/software/amazon/awssdk/services/dynamodb/DynamoDbClient.html)sando.

```
import software.amazon.awssdk.regions.Region;
import software.amazon.awssdk.services.dynamodb.DynamoDbClient;
import software.amazon.awssdk.services.dynamodb.model.AttributeValue;
import software.amazon.awssdk.services.dynamodb.model.DynamoDbException;
import software.amazon.awssdk.services.dynamodb.model.ScanRequest;
import software.amazon.awssdk.services.dynamodb.model.ScanResponse;
import java.util.Map;
import java.util.Set;
/** 
  * Before running this Java V2 code example, set up your development 
  * environment, including your credentials. 
 * 
  * For more information, see the following documentation topic: 
 * 
  * https://docs.aws.amazon.com/sdk-for-java/latest/developer-guide/get-started.html 
 * 
  * To scan items from an Amazon DynamoDB table using the AWS SDK for Java V2, 
  * its better practice to use the 
  * Enhanced Client, See the EnhancedScanRecords example. 
  */
```

```
public class DynamoDBScanItems { 
     public static void main(String[] args) { 
         final String usage = """ 
                 Usage: 
                      <tableName> 
                 Where: 
                      tableName - The Amazon DynamoDB table to get information from 
  (for example, Music3). 
                  """; 
        if (args.length != 1) {
             System.out.println(usage); 
             System.exit(1); 
         } 
         String tableName = args[0]; 
         Region region = Region.US_EAST_1; 
         DynamoDbClient ddb = DynamoDbClient.builder() 
                  .region(region) 
                 .build();
         scanItems(ddb, tableName); 
         ddb.close(); 
     } 
     public static void scanItems(DynamoDbClient ddb, String tableName) { 
         try { 
             ScanRequest scanRequest = ScanRequest.builder() 
                      .tableName(tableName) 
                     .build();
            ScanResponse response = ddb.scan(scanRequest);
             for (Map<String, AttributeValue> item : response.items()) { 
                 Set<String> keys = item.keySet(); 
                 for (String key : keys) { 
                     System.out.println("The key name is " + key + "\n\pi");
                      System.out.println("The value is " + item.get(key).s()); 
 } 
 } 
         } catch (DynamoDbException e) {
```

```
 e.printStackTrace(); 
                System.exit(1); 
           } 
      }
}
```
• Para obter detalhes da API, consulte [Scan](https://docs.aws.amazon.com/goto/SdkForJavaV2/dynamodb-2012-08-10/Scan) na Referência da API AWS SDK for Java 2.x .

## **UpdateItem**

O código de exemplo a seguir mostra como usar UpdateItem.

SDK para Java 2.x

### **G** Note

Tem mais sobre GitHub. Encontre o exemplo completo e saiba como configurar e executar no [Repositório de exemplos de código da AWS.](https://github.com/awsdocs/aws-doc-sdk-examples/tree/main/javav2/example_code/dynamodb#code-examples)

Atualiza um item em uma tabela usando [DynamoDbClient.](https://docs.aws.amazon.com/sdk-for-java/latest/reference/software/amazon/awssdk/services/dynamodb/DynamoDbClient.html)

```
import software.amazon.awssdk.regions.Region;
import software.amazon.awssdk.services.dynamodb.model.DynamoDbException;
import software.amazon.awssdk.services.dynamodb.model.AttributeAction;
import software.amazon.awssdk.services.dynamodb.model.AttributeValue;
import software.amazon.awssdk.services.dynamodb.model.AttributeValueUpdate;
import software.amazon.awssdk.services.dynamodb.model.UpdateItemRequest;
import software.amazon.awssdk.services.dynamodb.DynamoDbClient;
import java.util.HashMap;
/** 
  * Before running this Java V2 code example, set up your development 
  * environment, including your credentials. 
 * 
  * For more information, see the following documentation topic: 
 * 
  * https://docs.aws.amazon.com/sdk-for-java/latest/developer-guide/get-started.html 
 * 
  * To update an Amazon DynamoDB table using the AWS SDK for Java V2, its better 
  * practice to use the
```

```
 * Enhanced Client, See the EnhancedModifyItem example. 
  */
public class UpdateItem { 
     public static void main(String[] args) { 
         final String usage = """ 
                  Usage: 
                      <tableName> <key> <keyVal> <name> <updateVal> 
                  Where: 
                      tableName - The Amazon DynamoDB table (for example, Music3). 
                      key - The name of the key in the table (for example, Artist). 
                      keyVal - The value of the key (for example, Famous Band). 
                      name - The name of the column where the value is updated (for 
  example, Awards). 
                      updateVal - The value used to update an item (for example, 14). 
                   Example: 
                      UpdateItem Music3 Artist Famous Band Awards 14 
                 """
        if (args.length != 5) {
              System.out.println(usage); 
              System.exit(1); 
         } 
         String tableName = args[0]; 
         String key = args[1]; 
         String keyVal = args[2]; 
        String name = args[3];
        String updateVal = args[4];
         Region region = Region.US_EAST_1; 
         DynamoDbClient ddb = DynamoDbClient.builder() 
                  .region(region) 
                 .build();
        updateTableItem(ddb, tableName, key, keyVal, name, updateVal);
         ddb.close(); 
     } 
     public static void updateTableItem(DynamoDbClient ddb, 
              String tableName, 
              String key, 
              String keyVal, 
              String name,
```

```
 String updateVal) { 
     HashMap<String, AttributeValue> itemKey = new HashMap<>(); 
     itemKey.put(key, AttributeValue.builder() 
              .s(keyVal) 
             .build();
     HashMap<String, AttributeValueUpdate> updatedValues = new HashMap<>(); 
     updatedValues.put(name, AttributeValueUpdate.builder() 
              .value(AttributeValue.builder().s(updateVal).build()) 
              .action(AttributeAction.PUT) 
             .build();
     UpdateItemRequest request = UpdateItemRequest.builder() 
              .tableName(tableName) 
              .key(itemKey) 
              .attributeUpdates(updatedValues) 
             .build();
     try { 
         ddb.updateItem(request); 
     } catch (DynamoDbException e) { 
         System.err.println(e.getMessage()); 
         System.exit(1); 
     } 
     System.out.println("The Amazon DynamoDB table was updated!"); 
 }
```
• Para obter detalhes da API, consulte [UpdateItema](https://docs.aws.amazon.com/goto/SdkForJavaV2/dynamodb-2012-08-10/UpdateItem) Referência AWS SDK for Java 2.x da API.

# **UpdateTimeToLive**

}

O código de exemplo a seguir mostra como usar UpdateTimeToLive.

SDK para Java 2.x

Habilite a TTL em uma tabela existente do DynamoDB.

import software.amazon.awssdk.regions.Region; import software.amazon.awssdk.services.dynamodb.DynamoDbClient; import software.amazon.awssdk.services.dynamodb.model.DynamoDbException;

```
import software.amazon.awssdk.services.dynamodb.model.ResourceNotFoundException;
import software.amazon.awssdk.services.dynamodb.model.TimeToLiveSpecification;
import software.amazon.awssdk.services.dynamodb.model.UpdateTimeToLiveRequest;
import software.amazon.awssdk.services.dynamodb.model.UpdateTimeToLiveResponse;
import java.util.Optional; 
         final TimeToLiveSpecification ttlSpecification = 
  TimeToLiveSpecification.builder() 
                  .attributeName(ttlAttributeName) 
                  .enabled(true) 
                 .build();
         final UpdateTimeToLiveRequest request = UpdateTimeToLiveRequest.builder() 
                  .tableName(tableName) 
                  .timeToLiveSpecification(ttlSpecification) 
                 .build();
         try (DynamoDbClient ddb = DynamoDbClient.builder() 
                  .region(region) 
                  .build()) { 
                 final UpdateTimeToLiveResponse response = 
  ddb.updateTimeToLive(request); 
                 System.out.println(tableName + " had its TTL successfully updated. 
  The request id is " 
                          + response.responseMetadata().requestId()); 
         } catch (ResourceNotFoundException e) { 
                 System.err.format("Error: The Amazon DynamoDB table \"%s\" can't be 
  found.\n", tableName); 
                 System.exit(1); 
         } catch (DynamoDbException e) { 
                 System.err.println(e.getMessage()); 
                 System.exit(1); 
         } 
         System.out.println("Done!");
```
Desabilite a TTL em uma tabela existente do DynamoDB.

import software.amazon.awssdk.regions.Region; import software.amazon.awssdk.services.dynamodb.DynamoDbClient; import software.amazon.awssdk.services.dynamodb.model.DynamoDbException; import software.amazon.awssdk.services.dynamodb.model.ResourceNotFoundException; import software.amazon.awssdk.services.dynamodb.model.TimeToLiveSpecification; import software.amazon.awssdk.services.dynamodb.model.UpdateTimeToLiveRequest;
```
import software.amazon.awssdk.services.dynamodb.model.UpdateTimeToLiveResponse;
import java.util.Optional; 
         final Region region = Optional.ofNullable(args[2]).isEmpty() ? 
 Region.US EAST 1 : Region.of(args[2]);
         final TimeToLiveSpecification ttlSpecification = 
  TimeToLiveSpecification.builder() 
                  .attributeName(ttlAttributeName) 
                  .enabled(false) 
                 .build();
         final UpdateTimeToLiveRequest request = UpdateTimeToLiveRequest.builder() 
                  .tableName(tableName) 
                  .timeToLiveSpecification(ttlSpecification) 
                 .build();
         try (DynamoDbClient ddb = DynamoDbClient.builder() 
                  .region(region) 
                  .build()) { 
             final UpdateTimeToLiveResponse response = ddb.updateTimeToLive(request); 
             System.out.println(tableName + " had its TTL successfully updated. The 
  request id is " 
                      + response.responseMetadata().requestId()); 
         } catch (ResourceNotFoundException e) { 
             System.err.format("Error: The Amazon DynamoDB table \"%s\" can't be 
  found.\n", tableName); 
             System.exit(1); 
         } catch (DynamoDbException e) { 
             System.err.println(e.getMessage()); 
             System.exit(1); 
         } 
         System.out.println("Done!");
```
• Para obter detalhes da API, consulte [UpdateTimeToLivea](https://docs.aws.amazon.com/goto/SdkForJavaV2/dynamodb-2012-08-10/UpdateTimeToLive) Referência AWS SDK for Java 2.x da API.

# **Cenários**

Criar uma aplicação para enviar dados para uma tabela do DynamoDB

O exemplo de código a seguir mostra como criar um aplicativo que envia dados para uma tabela do Amazon DynamoDB e notifica você quando um usuário atualiza a tabela.

#### SDK para Java 2.x

Mostra como criar uma aplicação Web dinâmica que envia dados usando a API Java do Amazon DynamoDB e envia uma mensagem de texto usando a API Java do Amazon Simple Notification Service.

Para obter o código-fonte completo e instruções sobre como configurar e executar, veja o exemplo completo em [GitHub.](https://github.com/awsdocs/aws-doc-sdk-examples/tree/main/javav2/usecases/creating_first_project)

Serviços usados neste exemplo

- DynamoDB
- Amazon SNS

Atualizar condicionalmente a TTL de um item

O exemplo de código a seguir mostra como atualizar condicionalmente o TTL de um item.

SDK para Java 2.x

```
package com.amazon.samplelib.ttl;
import software.amazon.awssdk.regions.Region;
import software.amazon.awssdk.services.dynamodb.DynamoDbClient;
import software.amazon.awssdk.services.dynamodb.model.AttributeValue;
import software.amazon.awssdk.services.dynamodb.model.DynamoDbException;
import software.amazon.awssdk.services.dynamodb.model.ResourceNotFoundException;
import software.amazon.awssdk.services.dynamodb.model.UpdateItemRequest;
import software.amazon.awssdk.services.dynamodb.model.UpdateItemResponse;
import software.amazon.awssdk.utils.ImmutableMap;
import java.util.Map;
import java.util.Optional;
public class UpdateTTLConditional { 
     public static void main(String[] args) { 
         final String usage = """ 
                 Usage: 
                     <tableName> <primaryKey> <sortKey> <newTtlAttribute> <region> 
                 Where: 
                     tableName - The Amazon DynamoDB table being queried. 
                     primaryKey - The name of the primary key. Also known as the hash 
  or partition key.
```

```
 sortKey - The name of the sort key. Also known as the range 
  attribute. 
                      newTtlAttribute - New attribute name (as part of the update 
  command) 
                      region (optional) - The AWS region that the Amazon DynamoDB 
  table is located in. (Default: us-east-1) 
                  """; 
         // Optional "region" parameter - if args list length is NOT 3 or 4, short-
circuit exit. 
        if (!(args.length == 4 || args.length == 5)) {
             System.out.println(usage); 
             System.exit(1); 
         } 
         final String tableName = args[0]; 
         final String primaryKey = args[1]; 
         final String sortKey = args[2]; 
         final String newTtlAttribute = args[3]; 
         Region region = Optional.ofNullable(args[4]).isEmpty() ? Region.US_EAST_1 : 
  Region.of(args[4]); 
         // Get current time in epoch second format 
         final long currentTime = System.currentTimeMillis() / 1000; 
         // Calculate expiration time 90 days from now in epoch second format 
        final long expireDate = currentTime + (90 * 24 * 60 * 60);
         // An expression that defines one or more attributes to be updated, the 
  action to be performed on them, and new values for them. 
         final String updateExpression = "SET newTtlAttribute = :val1"; 
         // A condition that must be satisfied in order for a conditional update to 
  succeed. 
         final String conditionExpression = "expireAt > :val2"; 
         final ImmutableMap<String, AttributeValue> keyMap = 
                 ImmutableMap.of("primaryKey", AttributeValue.fromS(primaryKey), 
                          "sortKey", AttributeValue.fromS(sortKey)); 
         final Map<String, AttributeValue> expressionAttributeValues = 
  ImmutableMap.of( 
                  ":val1", AttributeValue.builder().s(newTtlAttribute).build(), 
                 ":val2", 
  AttributeValue.builder().s(String.valueOf(expireDate)).build() 
         ); 
         final UpdateItemRequest request = UpdateItemRequest.builder() 
                  .tableName(tableName) 
                  .key(keyMap)
```

```
 .updateExpression(updateExpression) 
                  .conditionExpression(conditionExpression) 
                  .expressionAttributeValues(expressionAttributeValues) 
                  .build(); 
         try (DynamoDbClient ddb = DynamoDbClient.builder() 
                  .region(region) 
                  .build()) { 
              final UpdateItemResponse response = ddb.updateItem(request); 
              System.out.println(tableName + " UpdateItem operation with conditional 
  TTL successful. Request id is " 
                      + response.responseMetadata().requestId()); 
         } catch (ResourceNotFoundException e) { 
              System.err.format("Error: The Amazon DynamoDB table \"%s\" can't be 
  found.\n", tableName); 
              System.exit(1); 
         } catch (DynamoDbException e) { 
              System.err.println(e.getMessage()); 
              System.exit(1); 
         } 
         System.exit(0); 
     }
}
```
• Para obter detalhes da API, consulte [UpdateItema](https://docs.aws.amazon.com/goto/SdkForJavaV2/dynamodb-2012-08-10/UpdateItem) Referência AWS SDK for Java 2.x da API.

Criar uma aplicação com tecnologia sem servidor para gerenciar fotos

O exemplo de código a seguir mostra como criar uma aplicação com tecnologia sem servidor que permite que os usuários gerenciem fotos usando rótulos.

SDK para Java 2.x

Mostra como desenvolver uma aplicação de gerenciamento de ativos fotográficos que detecta rótulos em imagens usando o Amazon Rekognition e os armazena para recuperação posterior.

Para obter o código-fonte completo e instruções sobre como configurar e executar, veja o exemplo completo em [GitHub](https://github.com/awsdocs/aws-doc-sdk-examples/tree/main/javav2/usecases/pam_source_files).

Para uma análise detalhada da origem desse exemplo, veja a publicação na [Comunidade](https://community.aws/posts/cloud-journeys/01-serverless-image-recognition-app) [da AWS.](https://community.aws/posts/cloud-journeys/01-serverless-image-recognition-app)

Serviços utilizados neste exemplo

- API Gateway
- DynamoDB
- Lambda
- Amazon Rekognition
- Amazon S3
- Amazon SNS

Criar uma tabela com o throughput a quente habilitado

O exemplo de código a seguir mostra como criar uma tabela com a taxa de transferência quente ativada.

#### SDK para Java 2.x

Crie uma tabela do DynamoDB com uma configuração de throughput a quente.

```
import software.amazon.awssdk.services.dynamodb.DynamoDbClient;
import software.amazon.awssdk.services.dynamodb.model.AttributeDefinition;
import software.amazon.awssdk.services.dynamodb.model.CreateTableRequest;
import software.amazon.awssdk.services.dynamodb.model.CreateTableResponse;
import software.amazon.awssdk.services.dynamodb.model.GlobalSecondaryIndex;
import software.amazon.awssdk.services.dynamodb.model.KeySchemaElement;
import software.amazon.awssdk.services.dynamodb.model.KeyType;
import software.amazon.awssdk.services.dynamodb.model.Projection;
import software.amazon.awssdk.services.dynamodb.model.ProjectionType;
import software.amazon.awssdk.services.dynamodb.model.ProvisionedThroughput;
import software.amazon.awssdk.services.dynamodb.model.ScalarAttributeType;
import software.amazon.awssdk.services.dynamodb.model.WarmThroughput; 
     public static WarmThroughput buildWarmThroughput(final Long readUnitsPerSecond, 
                                                       final Long writeUnitsPerSecond) 
  { 
         return WarmThroughput.builder() 
                 .readUnitsPerSecond(readUnitsPerSecond) 
                 .writeUnitsPerSecond(writeUnitsPerSecond) 
                .build();
     } 
     public static ProvisionedThroughput buildProvisionedThroughput(final Long 
  readCapacityUnits,
```

```
 final Long 
 writeCapacityUnits) { 
        return ProvisionedThroughput.builder() 
                .readCapacityUnits(readCapacityUnits) 
                .writeCapacityUnits(writeCapacityUnits) 
               .build();
    } 
    private static AttributeDefinition buildAttributeDefinition(final String 
 attributeName, 
finalfinalfinalfinalfinalfinalfinalfinalfinalfinalfinalf ScalarAttributeType scalarAttributeType) { 
        return AttributeDefinition.builder() 
                .attributeName(attributeName) 
                .attributeType(scalarAttributeType) 
               .build();
    } 
    private static KeySchemaElement buildKeySchemaElement(final String 
 attributeName, 
                                                       final KeyType keyType) { 
        return KeySchemaElement.builder() 
                .attributeName(attributeName) 
                .keyType(keyType) 
               .build();
    } 
    public static void createDynamoDBTable(DynamoDbClient ddb, 
                                         String tableName, 
                                         String partitionKey, 
                                         String sortKey, 
                                         String miscellaneousKeyAttribute, 
                                         String nonKeyAttribute, 
                                         Long tableReadCapacityUnits, 
                                         Long tableWriteCapacityUnits, 
                                         Long tableWarmReadUnitsPerSecond, 
                                         Long tableWarmWriteUnitsPerSecond, 
                                         String globalSecondaryIndexName, 
 Long 
 globalSecondaryIndexReadCapacityUnits, 
 Long 
 globalSecondaryIndexWriteCapacityUnits, 
 Long 
 globalSecondaryIndexWarmReadUnitsPerSecond, 
 Long 
 globalSecondaryIndexWarmWriteUnitsPerSecond) {
```

```
 // Define the table attributes 
        final AttributeDefinition partitionKeyAttribute = 
 buildAttributeDefinition(partitionKey, ScalarAttributeType.S); 
        final AttributeDefinition sortKeyAttribute = 
 buildAttributeDefinition(sortKey, ScalarAttributeType.S); 
        final AttributeDefinition miscellaneousKeyAttributeDefinition = 
 buildAttributeDefinition(miscellaneousKeyAttribute, ScalarAttributeType.N); 
        final AttributeDefinition[] attributeDefinitions = {partitionKeyAttribute, 
 sortKeyAttribute, miscellaneousKeyAttributeDefinition}; 
        // Define the table key schema 
        final KeySchemaElement partitionKeyElement = 
 buildKeySchemaElement(partitionKey, KeyType.HASH); 
        final KeySchemaElement sortKeyElement = buildKeySchemaElement(sortKey, 
 KeyType.RANGE); 
        final KeySchemaElement[] keySchema = {partitionKeyElement, sortKeyElement}; 
        // Define the provisioned throughput for the table 
        final ProvisionedThroughput provisionedThroughput = 
 buildProvisionedThroughput(tableReadCapacityUnits, tableWriteCapacityUnits); 
        // Define the Global Secondary Index (GSI) 
        final KeySchemaElement globalSecondaryIndexPartitionKeyElement = 
 buildKeySchemaElement(sortKey, KeyType.HASH); 
        final KeySchemaElement globalSecondaryIndexSortKeyElement = 
 buildKeySchemaElement(miscellaneousKeyAttribute, KeyType.RANGE); 
        final KeySchemaElement[] gsiKeySchema = 
 {globalSecondaryIndexPartitionKeyElement, globalSecondaryIndexSortKeyElement}; 
        final Projection gsiProjection = Projection.builder() 
                 .projectionType(String.valueOf(ProjectionType.INCLUDE)) 
                .nonKeyAttributes(nonKeyAttribute) 
                 .build(); 
        final ProvisionedThroughput gsiProvisionedThroughput = 
                buildProvisionedThroughput(globalSecondaryIndexReadCapacityUnits, 
 globalSecondaryIndexWriteCapacityUnits); 
        // Define the warm throughput for the Global Secondary Index (GSI) 
        final WarmThroughput gsiWarmThroughput = 
 buildWarmThroughput(globalSecondaryIndexWarmReadUnitsPerSecond, 
 globalSecondaryIndexWarmWriteUnitsPerSecond); 
        final GlobalSecondaryIndex globalSecondaryIndex = 
 GlobalSecondaryIndex.builder() 
                .indexName(globalSecondaryIndexName) 
                 .keySchema(gsiKeySchema)
```
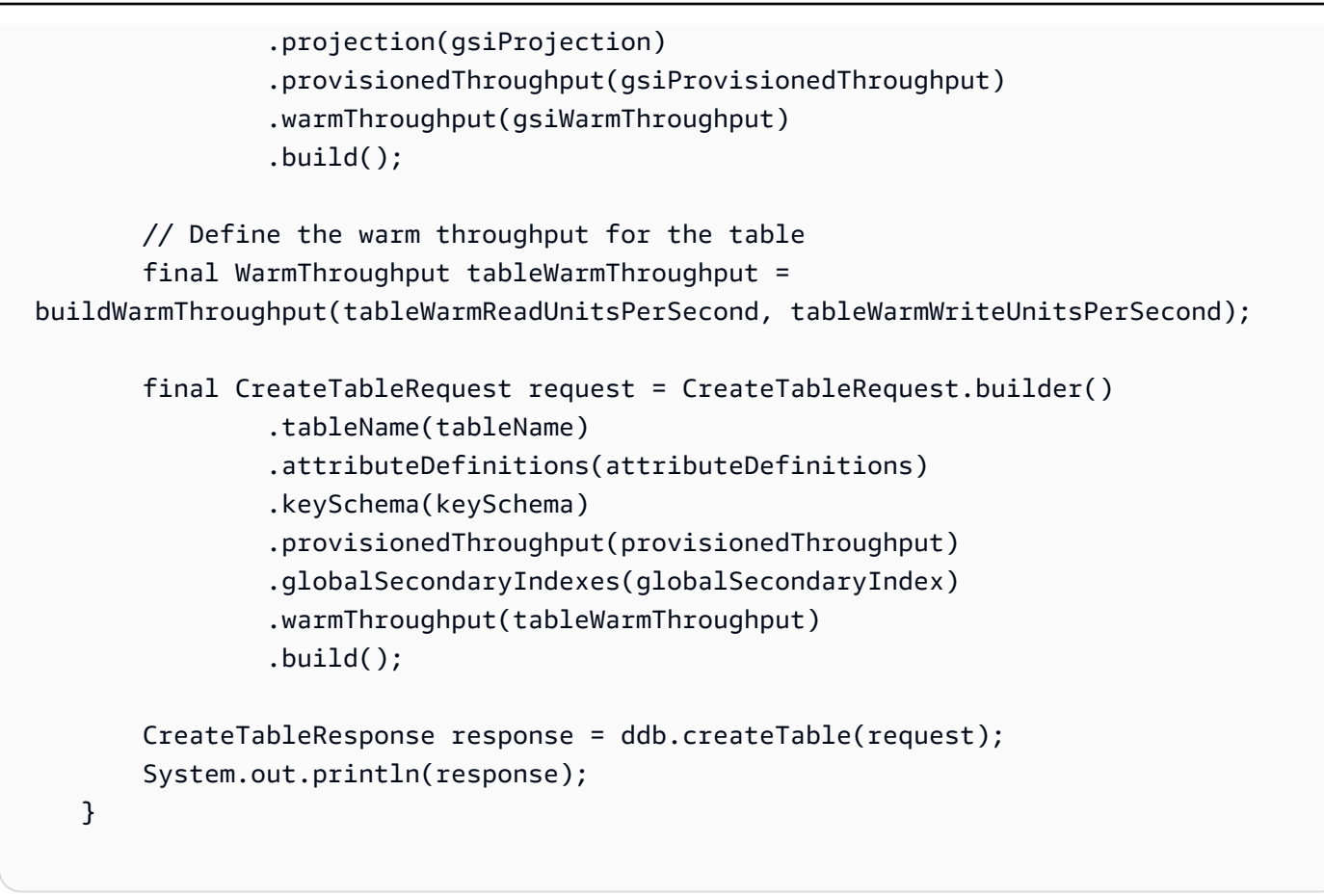

• Para obter detalhes da API, consulte [CreateTablea](https://docs.aws.amazon.com/goto/SdkForJavaV2/dynamodb-2012-08-10/CreateTable) Referência AWS SDK for Java 2.x da API.

Criar uma aplicação Web para monitorar dados do DynamoDB

O exemplo de código a seguir mostra como criar uma aplicação web que rastreia itens de trabalho em uma tabela do Amazon DynamoDB e usa o Amazon Simple Email Service (Amazon SES) para enviar relatórios.

### SDK para Java 2.x

Mostra como usar a API do Amazon DynamoDB para construir uma aplicação Web dinâmica que monitora os dados de trabalho do DynamoDB.

Para obter o código-fonte completo e instruções sobre como configurar e executar, veja o exemplo completo em [GitHub.](https://github.com/awsdocs/aws-doc-sdk-examples/tree/main/javav2/usecases/creating_dynamodb_web_app)

Serviços usados neste exemplo

• DynamoDB

• Amazon SES

Criar um item com TTL

O exemplo de código a seguir mostra como criar um item com TTL.

SDK para Java 2.x

```
package com.amazon.samplelib.ttl;
import software.amazon.awssdk.regions.Region;
import software.amazon.awssdk.services.dynamodb.DynamoDbClient;
import software.amazon.awssdk.services.dynamodb.model.AttributeValue;
import software.amazon.awssdk.services.dynamodb.model.DynamoDbException;
import software.amazon.awssdk.services.dynamodb.model.PutItemRequest;
import software.amazon.awssdk.services.dynamodb.model.PutItemResponse;
import software.amazon.awssdk.services.dynamodb.model.ResourceNotFoundException;
import software.amazon.awssdk.utils.ImmutableMap;
import java.io.Serializable;
import java.util.Map;
import java.util.Optional;
public class CreateTTL { 
     public static void main(String[] args) { 
         final String usage = """ 
                 Usage: 
                      <tableName> <primaryKey> <sortKey> <region> 
                 Where: 
                      tableName - The Amazon DynamoDB table being queried. 
                      primaryKey - The name of the primary key. Also known as the hash 
  or partition key. 
                     sortKey - The name of the sort key. Also known as the range 
  attribute. 
                     region (optional) - The AWS region that the Amazon DynamoDB 
  table is located in. (Default: us-east-1) 
                 """; 
         // Optional "region" parameter - if args list length is NOT 3 or 4, short-
circuit exit. 
        if (!(args.length == 3 || args.length == 4)) {
             System.out.println(usage); 
             System.exit(1);
```
}

```
String tableName = args[0];
         String primaryKey = args[1]; 
         String sortKey = args[2]; 
         Region region = Optional.ofNullable(args[3]).isEmpty() ? Region.US_EAST_1 : 
  Region.of(args[3]); 
         // Get current time in epoch second format 
         final long createDate = System.currentTimeMillis() / 1000; 
         // Calculate expiration time 90 days from now in epoch second format 
        final long expireDate = createDate + (90 * 24 * 60 * 60);
         final ImmutableMap<String, ? extends Serializable> itemMap = 
                  ImmutableMap.of("primaryKey", primaryKey, 
                  "sortKey", sortKey, 
                  "creationDate", createDate, 
                  "expireAt", expireDate); 
         final PutItemRequest request = PutItemRequest.builder() 
                  .tableName(tableName) 
                  .item((Map<String, AttributeValue>) itemMap) 
                 .build();
         try (DynamoDbClient ddb = DynamoDbClient.builder() 
                  .region(region) 
                  .build()) { 
             final PutItemResponse response = ddb.putItem(request); 
             System.out.println(tableName + " PutItem operation with TTL successful. 
  Request id is " 
                      + response.responseMetadata().requestId()); 
         } catch (ResourceNotFoundException e) { 
             System.err.format("Error: The Amazon DynamoDB table \"%s\" can't be 
  found.\n", tableName); 
             System.exit(1); 
         } catch (DynamoDbException e) { 
             System.err.println(e.getMessage()); 
             System.exit(1); 
         } 
         System.exit(0); 
     }
}
```
• Para obter detalhes da API, consulte [PutItema](https://docs.aws.amazon.com/goto/SdkForJavaV2/dynamodb-2012-08-10/PutItem) Referência AWS SDK for Java 2.x da API.

## Detectar EPI em imagens

Os exemplos de código a seguir mostram como criar uma aplicação que usa o Amazon Rekognition para detectar equipamentos de proteção individual (EPI) em imagens.

SDK para Java 2.x

Mostra como criar uma AWS Lambda função que detecta imagens com equipamento de proteção individual.

Para obter o código-fonte completo e instruções sobre como configurar e executar, veja o exemplo completo em [GitHub.](https://github.com/awsdocs/aws-doc-sdk-examples/tree/main/javav2/usecases/creating_lambda_ppe)

Serviços usados neste exemplo

- DynamoDB
- Amazon Rekognition
- Amazon S3
- Amazon SES

Monitoramento do desempenho do DynamoDB

O exemplo de código, apresentado a seguir, mostra como configurar o uso do DynamoDB por uma aplicação para monitorar o desempenho.

SDK para Java 2.x

Este exemplo mostra como configurar uma aplicação em Java para monitorar o desempenho do DynamoDB. O aplicativo envia dados métricos para CloudWatch onde você pode monitorar o desempenho.

Para obter o código-fonte completo e instruções sobre como configurar e executar, veja o exemplo completo em [GitHub.](https://github.com/awsdocs/aws-doc-sdk-examples/tree/main/javav2/usecases/monitor_dynamodb)

Serviços usados neste exemplo

- CloudWatch
- DynamoDB

Consultar uma tabela usando lotes de instruções PartiQL

O exemplo de código a seguir mostra como:

- Obter um lote de itens executando várias instruções SELECT.
- Adicionar um lote de itens executando várias instruções INSERT.
- Atualizar um lote de itens executando várias instruções UPDATE.
- Excluir um lote de itens executando várias instruções DELETE.

### SDK para Java 2.x

## **a** Note

Tem mais sobre GitHub. Encontre o exemplo completo e saiba como configurar e executar no [Repositório de exemplos de código da AWS.](https://github.com/awsdocs/aws-doc-sdk-examples/tree/main/javav2/example_code/dynamodb#code-examples)

```
public class ScenarioPartiQLBatch { 
     public static void main(String[] args) throws IOException { 
         String tableName = "MoviesPartiQBatch"; 
         Region region = Region.US_EAST_1; 
         DynamoDbClient ddb = DynamoDbClient.builder() 
             .region(region) 
            .build();
         System.out.println("Creating an Amazon DynamoDB table named " + tableName 
             + " with a key named year and a sort key named title."); 
         createTable(ddb, tableName); 
         System.out.println("Adding multiple records into the " + tableName 
             + " table using a batch command."); 
         putRecordBatch(ddb); 
         // Update multiple movies by using the BatchExecute statement. 
         String title1 = "Star Wars"; 
        int year1 = 1977;
         String title2 = "Wizard of Oz"; 
         int year2 = 1939; 
         System.out.println("Query two movies.");
```

```
 getBatch(ddb, tableName, title1, title2, year1, year2); 
        System.out.println("Updating multiple records using a batch command."); 
        updateTableItemBatch(ddb); 
        System.out.println("Deleting multiple records using a batch command."); 
        deleteItemBatch(ddb); 
        System.out.println("Deleting the Amazon DynamoDB table."); 
        deleteDynamoDBTable(ddb, tableName); 
        ddb.close(); 
    } 
    public static boolean getBatch(DynamoDbClient ddb, String tableName, String 
 title1, String title2, int year1, int year2) { 
        String getBatch = "SELECT * FROM " + tableName + " WHERE title = ? AND year 
= ?":
        List<BatchStatementRequest> statements = new ArrayList<>(); 
        statements.add(BatchStatementRequest.builder() 
            .statement(getBatch) 
            .parameters(AttributeValue.builder().s(title1).build(), 
                AttributeValue.builder().n(String.valueOf(year1)).build()) 
           .build():
        statements.add(BatchStatementRequest.builder() 
            .statement(getBatch) 
            .parameters(AttributeValue.builder().s(title2).build(), 
                AttributeValue.builder().n(String.valueOf(year2)).build()) 
           .build();
        BatchExecuteStatementRequest batchExecuteStatementRequest = 
 BatchExecuteStatementRequest.builder() 
            .statements(statements) 
           .build();
        try { 
            BatchExecuteStatementResponse response = 
 ddb.batchExecuteStatement(batchExecuteStatementRequest); 
            if (!response.responses().isEmpty()) { 
                response.responses().forEach(r -> { 
                     System.out.println(r.item().get("title") + "\\t" + 
 r.item().get("year")); 
                }); 
                return true;
```

```
 } else { 
                 System.out.println("Couldn't find either " + title1 + " or " + 
 title2 + "."); 
                 return false; 
 } 
         } catch (DynamoDbException e) { 
             System.err.println(e.getMessage()); 
             return false; 
         } 
     } 
     public static void createTable(DynamoDbClient ddb, String tableName) { 
         DynamoDbWaiter dbWaiter = ddb.waiter(); 
         ArrayList<AttributeDefinition> attributeDefinitions = new ArrayList<>(); 
         // Define attributes. 
         attributeDefinitions.add(AttributeDefinition.builder() 
             .attributeName("year") 
             .attributeType("N") 
            .build();
         attributeDefinitions.add(AttributeDefinition.builder() 
             .attributeName("title") 
             .attributeType("S") 
            .build();
         ArrayList<KeySchemaElement> tableKey = new ArrayList<>(); 
         KeySchemaElement key = KeySchemaElement.builder() 
             .attributeName("year") 
             .keyType(KeyType.HASH) 
            .build();
         KeySchemaElement key2 = KeySchemaElement.builder() 
             .attributeName("title") 
             .keyType(KeyType.RANGE) // Sort 
            .build();
         // Add KeySchemaElement objects to the list. 
         tableKey.add(key); 
         tableKey.add(key2); 
         CreateTableRequest request = CreateTableRequest.builder() 
             .keySchema(tableKey) 
             .provisionedThroughput(ProvisionedThroughput.builder()
```

```
 .readCapacityUnits(10L) 
                 .writeCapacityUnits(10L) 
                .build() .attributeDefinitions(attributeDefinitions) 
            .tableName(tableName) 
           .build();
        try { 
            CreateTableResponse response = ddb.createTable(request); 
            DescribeTableRequest tableRequest = DescribeTableRequest.builder() 
                 .tableName(tableName) 
                .build();
            // Wait until the Amazon DynamoDB table is created. 
            WaiterResponse<DescribeTableResponse> waiterResponse = dbWaiter 
                 .waitUntilTableExists(tableRequest); 
            waiterResponse.matched().response().ifPresent(System.out::println); 
            String newTable = response.tableDescription().tableName(); 
            System.out.println("The " + newTable + " was successfully created."); 
        } catch (DynamoDbException e) { 
            System.err.println(e.getMessage()); 
            System.exit(1); 
       } 
   } 
   public static void putRecordBatch(DynamoDbClient ddb) { 
        String sqlStatement = "INSERT INTO MoviesPartiQBatch VALUE {'year':?, 
 'title' : ?, 'info' : ?}"; 
       try { 
            // Create three movies to add to the Amazon DynamoDB table. 
            // Set data for Movie 1. 
            List<AttributeValue> parameters = new ArrayList<>(); 
            AttributeValue att1 = AttributeValue.builder() 
                 .n("1977") 
                 .build(); 
            AttributeValue att2 = AttributeValue.builder() 
                 .s("Star Wars") 
                 .build(); 
            AttributeValue att3 = AttributeValue.builder() 
                 .s("No Information")
```

```
.build();
            parameters.add(att1); 
            parameters.add(att2); 
            parameters.add(att3); 
            BatchStatementRequest statementRequestMovie1 = 
 BatchStatementRequest.builder() 
                 .statement(sqlStatement) 
                 .parameters(parameters) 
                 .build(); 
            // Set data for Movie 2. 
            List<AttributeValue> parametersMovie2 = new ArrayList<>(); 
            AttributeValue attMovie2 = AttributeValue.builder() 
                 .n("1939") 
                 .build(); 
            AttributeValue attMovie2A = AttributeValue.builder() 
                 .s("Wizard of Oz") 
                .build();
            AttributeValue attMovie2B = AttributeValue.builder() 
                 .s("No Information") 
                .build();
            parametersMovie2.add(attMovie2); 
            parametersMovie2.add(attMovie2A); 
            parametersMovie2.add(attMovie2B); 
            BatchStatementRequest statementRequestMovie2 = 
 BatchStatementRequest.builder() 
                 .statement(sqlStatement) 
                 .parameters(parametersMovie2) 
                .build();
            // Set data for Movie 3. 
            List<AttributeValue> parametersMovie3 = new ArrayList<>(); 
            AttributeValue attMovie3 = AttributeValue.builder() 
                 .n(String.valueOf("2022")) 
                 .build(); 
            AttributeValue attMovie3A = AttributeValue.builder() 
                 .s("My Movie 3")
```

```
.build();
             AttributeValue attMovie3B = AttributeValue.builder() 
                  .s("No Information") 
                 .buid():
             parametersMovie3.add(attMovie3); 
             parametersMovie3.add(attMovie3A); 
             parametersMovie3.add(attMovie3B); 
             BatchStatementRequest statementRequestMovie3 = 
  BatchStatementRequest.builder() 
                  .statement(sqlStatement) 
                  .parameters(parametersMovie3) 
                 .build();
             // Add all three movies to the list. 
            List<BatchStatementRequest> myBatchStatementList = new ArrayList<>();
             myBatchStatementList.add(statementRequestMovie1); 
             myBatchStatementList.add(statementRequestMovie2); 
             myBatchStatementList.add(statementRequestMovie3); 
             BatchExecuteStatementRequest batchRequest = 
  BatchExecuteStatementRequest.builder() 
                  .statements(myBatchStatementList) 
                 .build();
             BatchExecuteStatementResponse response = 
  ddb.batchExecuteStatement(batchRequest); 
             System.out.println("ExecuteStatement successful: " + 
  response.toString()); 
             System.out.println("Added new movies using a batch command."); 
         } catch (DynamoDbException e) { 
             System.err.println(e.getMessage()); 
             System.exit(1); 
         } 
     } 
     public static void updateTableItemBatch(DynamoDbClient ddb) { 
         String sqlStatement = "UPDATE MoviesPartiQBatch SET info = 'directors\":
[\"Merian C. Cooper\",\"Ernest B. Schoedsack' where year=? and title=?"; 
         List<AttributeValue> parametersRec1 = new ArrayList<>();
```

```
 // Update three records. 
 AttributeValue att1 = AttributeValue.builder() 
     .n(String.valueOf("2022")) 
     .build(); 
 AttributeValue att2 = AttributeValue.builder() 
     .s("My Movie 1") 
    .build();
 parametersRec1.add(att1); 
 parametersRec1.add(att2); 
 BatchStatementRequest statementRequestRec1 = BatchStatementRequest.builder() 
     .statement(sqlStatement) 
     .parameters(parametersRec1) 
    .build();
 // Update record 2. 
 List<AttributeValue> parametersRec2 = new ArrayList<>(); 
 AttributeValue attRec2 = AttributeValue.builder() 
     .n(String.valueOf("2022")) 
    .build();
 AttributeValue attRec2a = AttributeValue.builder() 
     .s("My Movie 2") 
     .build(); 
 parametersRec2.add(attRec2); 
 parametersRec2.add(attRec2a); 
 BatchStatementRequest statementRequestRec2 = BatchStatementRequest.builder() 
     .statement(sqlStatement) 
     .parameters(parametersRec2) 
    .build();
 // Update record 3. 
 List<AttributeValue> parametersRec3 = new ArrayList<>(); 
 AttributeValue attRec3 = AttributeValue.builder() 
     .n(String.valueOf("2022")) 
    .build();
 AttributeValue attRec3a = AttributeValue.builder() 
     .s("My Movie 3") 
    .build();
```

```
 parametersRec3.add(attRec3); 
        parametersRec3.add(attRec3a); 
        BatchStatementRequest statementRequestRec3 = BatchStatementRequest.builder() 
             .statement(sqlStatement) 
             .parameters(parametersRec3) 
            .build();
        // Add all three movies to the list. 
       List<BatchStatementRequest> myBatchStatementList = new ArrayList<>();
        myBatchStatementList.add(statementRequestRec1); 
        myBatchStatementList.add(statementRequestRec2); 
        myBatchStatementList.add(statementRequestRec3); 
        BatchExecuteStatementRequest batchRequest = 
 BatchExecuteStatementRequest.builder() 
             .statements(myBatchStatementList) 
            .build();
        try { 
            BatchExecuteStatementResponse response = 
 ddb.batchExecuteStatement(batchRequest); 
            System.out.println("ExecuteStatement successful: " + 
 response.toString()); 
            System.out.println("Updated three movies using a batch command."); 
        } catch (DynamoDbException e) { 
            System.err.println(e.getMessage()); 
            System.exit(1); 
        } 
        System.out.println("Item was updated!"); 
    } 
    public static void deleteItemBatch(DynamoDbClient ddb) { 
        String sqlStatement = "DELETE FROM MoviesPartiQBatch WHERE year = ? and 
 title=?"; 
        List<AttributeValue> parametersRec1 = new ArrayList<>(); 
        // Specify three records to delete. 
        AttributeValue att1 = AttributeValue.builder() 
             .n(String.valueOf("2022")) 
             .build(); 
        AttributeValue att2 = AttributeValue.builder() 
             .s("My Movie 1")
```

```
 .build(); 
 parametersRec1.add(att1); 
 parametersRec1.add(att2); 
 BatchStatementRequest statementRequestRec1 = BatchStatementRequest.builder() 
     .statement(sqlStatement) 
     .parameters(parametersRec1) 
    .build();
 // Specify record 2. 
 List<AttributeValue> parametersRec2 = new ArrayList<>(); 
 AttributeValue attRec2 = AttributeValue.builder() 
     .n(String.valueOf("2022")) 
    .build();
 AttributeValue attRec2a = AttributeValue.builder() 
     .s("My Movie 2") 
    .build();
 parametersRec2.add(attRec2); 
 parametersRec2.add(attRec2a); 
 BatchStatementRequest statementRequestRec2 = BatchStatementRequest.builder() 
     .statement(sqlStatement) 
     .parameters(parametersRec2) 
     .build(); 
 // Specify record 3. 
 List<AttributeValue> parametersRec3 = new ArrayList<>(); 
 AttributeValue attRec3 = AttributeValue.builder() 
     .n(String.valueOf("2022")) 
    .build();
 AttributeValue attRec3a = AttributeValue.builder() 
     .s("My Movie 3") 
    .build();
 parametersRec3.add(attRec3); 
 parametersRec3.add(attRec3a); 
 BatchStatementRequest statementRequestRec3 = BatchStatementRequest.builder() 
     .statement(sqlStatement) 
     .parameters(parametersRec3) 
     .build();
```

```
 // Add all three movies to the list. 
        List<BatchStatementRequest> myBatchStatementList = new ArrayList<>();
         myBatchStatementList.add(statementRequestRec1); 
         myBatchStatementList.add(statementRequestRec2); 
         myBatchStatementList.add(statementRequestRec3); 
         BatchExecuteStatementRequest batchRequest = 
 BatchExecuteStatementRequest.builder() 
             .statements(myBatchStatementList) 
            .build();
         try { 
             ddb.batchExecuteStatement(batchRequest); 
             System.out.println("Deleted three movies using a batch command."); 
         } catch (DynamoDbException e) { 
             System.err.println(e.getMessage()); 
             System.exit(1); 
         } 
     } 
     public static void deleteDynamoDBTable(DynamoDbClient ddb, String tableName) { 
         DeleteTableRequest request = DeleteTableRequest.builder() 
             .tableName(tableName) 
            .build();
         try { 
             ddb.deleteTable(request); 
         } catch (DynamoDbException e) { 
             System.err.println(e.getMessage()); 
             System.exit(1); 
 } 
         System.out.println(tableName + " was successfully deleted!"); 
     } 
     private static ExecuteStatementResponse executeStatementRequest(DynamoDbClient 
 ddb, String statement, 
 List<AttributeValue> parameters) { 
         ExecuteStatementRequest request = ExecuteStatementRequest.builder() 
             .statement(statement) 
             .parameters(parameters)
```
}

```
 .build();
```

```
 return ddb.executeStatement(request); 
 }
```
• Para obter detalhes da API, consulte [BatchExecuteStatement](https://docs.aws.amazon.com/goto/SdkForJavaV2/dynamodb-2012-08-10/BatchExecuteStatement)a Referência AWS SDK for Java 2.x da API.

Consultar uma tabela usando o PartiQL

O exemplo de código a seguir mostra como:

- Obter um item executando uma instrução SELECT.
- Adicionar um item executando uma instrução INSERT.
- Atualizar um item executando a instrução UPDATE.
- Excluir um item executando uma instrução DELETE.

SDK para Java 2.x

```
a Note
```
Tem mais sobre GitHub. Encontre o exemplo completo e saiba como configurar e executar no [Repositório de exemplos de código da AWS.](https://github.com/awsdocs/aws-doc-sdk-examples/tree/main/javav2/example_code/dynamodb#code-examples)

```
public class ScenarioPartiQ { 
     public static void main(String[] args) throws IOException { 
         final String usage = """ 
                  Usage: 
                       <fileName> 
                  Where: 
                      fileName - The path to the moviedata.json file that you can 
  download from the Amazon DynamoDB Developer Guide. 
                  """;
```

```
if (args.length != 1) {
            System.out.println(usage); 
            System.exit(1); 
        } 
       String fileName = args[0];
        String tableName = "MoviesPartiQ"; 
        Region region = Region.US_EAST_1; 
        DynamoDbClient ddb = DynamoDbClient.builder() 
                 .region(region) 
                 .build(); 
        System.out.println( 
                 "******* Creating an Amazon DynamoDB table named MoviesPartiQ with a 
 key named year and a sort key named title."); 
        createTable(ddb, tableName); 
        System.out.println("Loading data into the MoviesPartiQ table."); 
        loadData(ddb, fileName); 
        System.out.println("Getting data from the MoviesPartiQ table."); 
        getItem(ddb); 
        System.out.println("Putting a record into the MoviesPartiQ table."); 
        putRecord(ddb); 
        System.out.println("Updating a record."); 
        updateTableItem(ddb); 
        System.out.println("Querying the movies released in 2013."); 
        queryTable(ddb); 
        System.out.println("Deleting the Amazon DynamoDB table."); 
        deleteDynamoDBTable(ddb, tableName); 
        ddb.close(); 
    } 
    public static void createTable(DynamoDbClient ddb, String tableName) { 
        DynamoDbWaiter dbWaiter = ddb.waiter(); 
        ArrayList<AttributeDefinition> attributeDefinitions = new ArrayList<>(); 
        // Define attributes. 
        attributeDefinitions.add(AttributeDefinition.builder() 
                 .attributeName("year")
```

```
 .attributeType("N") 
                .build();
        attributeDefinitions.add(AttributeDefinition.builder() 
                 .attributeName("title") 
                 .attributeType("S") 
                .build();
        ArrayList<KeySchemaElement> tableKey = new ArrayList<>(); 
        KeySchemaElement key = KeySchemaElement.builder() 
                 .attributeName("year") 
                 .keyType(KeyType.HASH) 
                .build();
        KeySchemaElement key2 = KeySchemaElement.builder() 
                 .attributeName("title") 
                 .keyType(KeyType.RANGE) // Sort 
                .build();
        // Add KeySchemaElement objects to the list. 
        tableKey.add(key); 
        tableKey.add(key2); 
        CreateTableRequest request = CreateTableRequest.builder() 
                 .keySchema(tableKey) 
                 .provisionedThroughput(ProvisionedThroughput.builder() 
                         .readCapacityUnits(new Long(10)) 
                         .writeCapacityUnits(new Long(10)) 
                        .build() .attributeDefinitions(attributeDefinitions) 
                 .tableName(tableName) 
                .build();
        try { 
            CreateTableResponse response = ddb.createTable(request); 
            DescribeTableRequest tableRequest = DescribeTableRequest.builder() 
                     .tableName(tableName) 
                    .build();
            // Wait until the Amazon DynamoDB table is created. 
            WaiterResponse<DescribeTableResponse> waiterResponse = 
 dbWaiter.waitUntilTableExists(tableRequest); 
            waiterResponse.matched().response().ifPresent(System.out::println); 
            String newTable = response.tableDescription().tableName();
```

```
 System.out.println("The " + newTable + " was successfully created."); 
        } catch (DynamoDbException e) { 
            System.err.println(e.getMessage()); 
            System.exit(1); 
        } 
    } 
    // Load data into the table. 
    public static void loadData(DynamoDbClient ddb, String fileName) throws 
 IOException { 
        String sqlStatement = "INSERT INTO MoviesPartiQ VALUE {'year':?, 
 'title' : ?, 'info' : ?}"; 
        JsonParser parser = new JsonFactory().createParser(new File(fileName)); 
        com.fasterxml.jackson.databind.JsonNode rootNode = new 
 ObjectMapper().readTree(parser); 
        Iterator<JsonNode> iter = rootNode.iterator(); 
        ObjectNode currentNode; 
       int t = 0;
        List<AttributeValue> parameters = new ArrayList<>(); 
        while (iter.hasNext()) { 
            // Add 200 movies to the table. 
           if (t == 200) break; 
            currentNode = (ObjectNode) iter.next(); 
            int year = currentNode.path("year").asInt(); 
            String title = currentNode.path("title").asText(); 
            String info = currentNode.path("info").toString(); 
            AttributeValue att1 = AttributeValue.builder() 
                     .n(String.valueOf(year)) 
                    .build();
            AttributeValue att2 = AttributeValue.builder() 
                     .s(title) 
                    .build();
            AttributeValue att3 = AttributeValue.builder() 
                     .s(info) 
                    .build();
```

```
 parameters.add(att1); 
            parameters.add(att2); 
            parameters.add(att3); 
            // Insert the movie into the Amazon DynamoDB table. 
            executeStatementRequest(ddb, sqlStatement, parameters); 
            System.out.println("Added Movie " + title); 
            parameters.remove(att1); 
            parameters.remove(att2); 
            parameters.remove(att3); 
            t++; 
        } 
    } 
    public static void getItem(DynamoDbClient ddb) { 
        String sqlStatement = "SELECT * FROM MoviesPartiQ where year=? and title=?"; 
        List<AttributeValue> parameters = new ArrayList<>(); 
        AttributeValue att1 = AttributeValue.builder() 
                 .n("2012") 
                 .build(); 
        AttributeValue att2 = AttributeValue.builder() 
                 .s("The Perks of Being a Wallflower") 
                .build();
        parameters.add(att1); 
        parameters.add(att2); 
        try { 
            ExecuteStatementResponse response = executeStatementRequest(ddb, 
 sqlStatement, parameters); 
            System.out.println("ExecuteStatement successful: " + 
 response.toString()); 
        } catch (DynamoDbException e) { 
            System.err.println(e.getMessage()); 
            System.exit(1); 
        } 
    } 
    public static void putRecord(DynamoDbClient ddb) {
```

```
 String sqlStatement = "INSERT INTO MoviesPartiQ VALUE {'year':?, 
 'title' : ?, 'info' : ?}"; 
        try { 
            List<AttributeValue> parameters = new ArrayList<>(); 
            AttributeValue att1 = AttributeValue.builder() 
                     .n(String.valueOf("2020")) 
                    .build();
            AttributeValue att2 = AttributeValue.builder() 
                     .s("My Movie") 
                    .build();
            AttributeValue att3 = AttributeValue.builder() 
                     .s("No Information") 
                    .build();
            parameters.add(att1); 
             parameters.add(att2); 
            parameters.add(att3); 
            executeStatementRequest(ddb, sqlStatement, parameters); 
            System.out.println("Added new movie."); 
        } catch (DynamoDbException e) { 
            System.err.println(e.getMessage()); 
            System.exit(1); 
        } 
    } 
    public static void updateTableItem(DynamoDbClient ddb) { 
        String sqlStatement = "UPDATE MoviesPartiQ SET info = 'directors\":[\"Merian 
 C. Cooper\",\"Ernest B. Schoedsack' where year=? and title=?"; 
        List<AttributeValue> parameters = new ArrayList<>(); 
        AttributeValue att1 = AttributeValue.builder() 
                 .n(String.valueOf("2013")) 
                .build();
        AttributeValue att2 = AttributeValue.builder() 
                 .s("The East") 
                .build();
        parameters.add(att1);
```

```
 parameters.add(att2); 
        try { 
            executeStatementRequest(ddb, sqlStatement, parameters); 
        } catch (DynamoDbException e) { 
            System.err.println(e.getMessage()); 
            System.exit(1); 
        } 
        System.out.println("Item was updated!"); 
    } 
    // Query the table where the year is 2013. 
    public static void queryTable(DynamoDbClient ddb) { 
        String sqlStatement = "SELECT * FROM MoviesPartiQ where year = ? ORDER BY 
 year"; 
        try { 
            List<AttributeValue> parameters = new ArrayList<>(); 
            AttributeValue att1 = AttributeValue.builder() 
                     .n(String.valueOf("2013")) 
                     .build(); 
            parameters.add(att1); 
            // Get items in the table and write out the ID value. 
            ExecuteStatementResponse response = executeStatementRequest(ddb, 
 sqlStatement, parameters); 
            System.out.println("ExecuteStatement successful: " + 
 response.toString()); 
        } catch (DynamoDbException e) { 
            System.err.println(e.getMessage()); 
            System.exit(1); 
        } 
    } 
    public static void deleteDynamoDBTable(DynamoDbClient ddb, String tableName) { 
        DeleteTableRequest request = DeleteTableRequest.builder() 
                 .tableName(tableName) 
                 .build(); 
        try { 
            ddb.deleteTable(request);
```

```
 } catch (DynamoDbException e) { 
             System.err.println(e.getMessage()); 
             System.exit(1); 
         } 
         System.out.println(tableName + " was successfully deleted!"); 
     } 
     private static ExecuteStatementResponse executeStatementRequest(DynamoDbClient 
  ddb, String statement, 
             List<AttributeValue> parameters) { 
         ExecuteStatementRequest request = ExecuteStatementRequest.builder() 
                  .statement(statement) 
                  .parameters(parameters) 
                 .build();
         return ddb.executeStatement(request); 
     } 
     private static void processResults(ExecuteStatementResponse 
  executeStatementResult) { 
         System.out.println("ExecuteStatement successful: " + 
 executeStatementResult.toString());
     }
}
```
• Para obter detalhes da API, consulte [ExecuteStatementa](https://docs.aws.amazon.com/goto/SdkForJavaV2/dynamodb-2012-08-10/ExecuteStatement) Referência AWS SDK for Java 2.x da API.

Consultar itens com TTL

O exemplo de código a seguir mostra como consultar itens TTL.

SDK para Java 2.x

Consulte usando uma expressão filtrada para reunir os itens com TTL em uma tabela do DynamoDB.

```
import software.amazon.awssdk.regions.Region;
import software.amazon.awssdk.services.dynamodb.DynamoDbClient;
import software.amazon.awssdk.services.dynamodb.model.AttributeValue;
import software.amazon.awssdk.services.dynamodb.model.DynamoDbException;
```

```
import software.amazon.awssdk.services.dynamodb.model.QueryRequest;
import software.amazon.awssdk.services.dynamodb.model.QueryResponse;
import software.amazon.awssdk.services.dynamodb.model.ResourceNotFoundException;
import software.amazon.awssdk.utils.ImmutableMap;
import java.util.Map;
import java.util.Optional; 
         // Get current time in epoch second format (comparing against expiry 
  attribute) 
         final long currentTime = System.currentTimeMillis() / 1000; 
         // A string that contains conditions that DynamoDB applies after the Query 
  operation, but before the data is returned to you. 
         final String keyConditionExpression = "#pk = :pk"; 
         // The condition that specifies the key values for items to be retrieved by 
  the Query action. 
         final String filterExpression = "#ea > :ea"; 
         final Map<String, String> expressionAttributeNames = ImmutableMap.of( 
                 "#pk", "primaryKey", 
                "#ea", "expireAt");
         final Map<String, AttributeValue> expressionAttributeValues = 
  ImmutableMap.of( 
                 ":pk", AttributeValue.builder().s(primaryKey).build(), 
                 ":ea", 
  AttributeValue.builder().s(String.valueOf(currentTime)).build() 
         ); 
         final QueryRequest request = QueryRequest.builder() 
                  .tableName(tableName) 
                  .keyConditionExpression(keyConditionExpression) 
                  .filterExpression(filterExpression) 
                  .expressionAttributeNames(expressionAttributeNames) 
                  .expressionAttributeValues(expressionAttributeValues) 
                 .build();
         try (DynamoDbClient ddb = DynamoDbClient.builder() 
                  .region(region) 
                 .build() {
             final QueryResponse response = ddb.query(request); 
             System.out.println(tableName + " Query operation with TTL successful. 
  Request id is " 
                      + response.responseMetadata().requestId()); 
             // Print the items that are not expired
```

```
 for (Map<String, AttributeValue> item : response.items()) { 
                 System.out.println(item.toString()); 
 } 
         } catch (ResourceNotFoundException e) { 
             System.err.format("Error: The Amazon DynamoDB table \"%s\" can't be 
 found.\n", tableName); 
             System.exit(1); 
         } catch (DynamoDbException e) { 
             System.err.println(e.getMessage()); 
             System.exit(1); 
         } 
         System.exit(0);
```
• Para obter detalhes da API, consulte [Query](https://docs.aws.amazon.com/goto/SdkForJavaV2/dynamodb-2012-08-10/Query) na Referência da API AWS SDK for Java 2.x .

Atualizar a configuração de throughput a quente de uma tabela

O exemplo de código a seguir mostra como atualizar a configuração de taxa de transferência quente de uma tabela.

## SDK para Java 2.x

Atualize a configuração de throughput a quente em uma tabela existente do DynamoDB.

```
import software.amazon.awssdk.services.dynamodb.DynamoDbClient;
import software.amazon.awssdk.services.dynamodb.model.DynamoDbException;
import software.amazon.awssdk.services.dynamodb.model.GlobalSecondaryIndexUpdate;
import 
  software.amazon.awssdk.services.dynamodb.model.UpdateGlobalSecondaryIndexAction;
import software.amazon.awssdk.services.dynamodb.model.UpdateTableRequest;
import software.amazon.awssdk.services.dynamodb.model.WarmThroughput; 
     public static WarmThroughput buildWarmThroughput(final Long readUnitsPerSecond, 
                                                        final Long writeUnitsPerSecond) 
  { 
         return WarmThroughput.builder() 
                 .readUnitsPerSecond(readUnitsPerSecond) 
                  .writeUnitsPerSecond(writeUnitsPerSecond) 
                 .build();
     } 
     public static void updateDynamoDBTable(DynamoDbClient ddb, 
                                              String tableName,
```

```
 Long tableReadUnitsPerSecond, 
                                           Long tableWriteUnitsPerSecond, 
                                           String globalSecondaryIndexName, 
 Long 
 globalSecondaryIndexReadUnitsPerSecond, 
 Long 
 globalSecondaryIndexWriteUnitsPerSecond) { 
        final WarmThroughput tableWarmThroughput = 
 buildWarmThroughput(tableReadUnitsPerSecond, tableWriteUnitsPerSecond); 
        final WarmThroughput gsiWarmThroughput = 
 buildWarmThroughput(globalSecondaryIndexReadUnitsPerSecond, 
 globalSecondaryIndexWriteUnitsPerSecond); 
        final GlobalSecondaryIndexUpdate globalSecondaryIndexUpdate = 
 GlobalSecondaryIndexUpdate.builder() 
                 .update(UpdateGlobalSecondaryIndexAction.builder() 
                        .indexName(globalSecondaryIndexName) 
                        .warmThroughput(gsiWarmThroughput) 
                        .build() 
                ).build(); 
        final UpdateTableRequest request = UpdateTableRequest.builder() 
                .tableName(tableName) 
                .globalSecondaryIndexUpdates(globalSecondaryIndexUpdate) 
                 .warmThroughput(tableWarmThroughput) 
               .build();
        try { 
            ddb.updateTable(request); 
        } catch (DynamoDbException e) { 
            System.err.println(e.getMessage()); 
            System.exit(1); 
        } 
        System.out.println("Done!"); 
    }
```
• Para obter detalhes da API, consulte [UpdateTable](https://docs.aws.amazon.com/goto/SdkForJavaV2/dynamodb-2012-08-10/UpdateTable)a Referência AWS SDK for Java 2.x da API.

#### Atualiza a TTL de um item

O exemplo de código a seguir mostra como atualizar o TTL de um item.

#### SDK para Java 2.x

Atualize a TTL em um item do DynamoDB existente em uma tabela.

```
import software.amazon.awssdk.regions.Region;
import software.amazon.awssdk.services.dynamodb.DynamoDbClient;
import software.amazon.awssdk.services.dynamodb.model.AttributeValue;
import software.amazon.awssdk.services.dynamodb.model.DynamoDbException;
import software.amazon.awssdk.services.dynamodb.model.ResourceNotFoundException;
import software.amazon.awssdk.services.dynamodb.model.UpdateItemRequest;
import software.amazon.awssdk.services.dynamodb.model.UpdateItemResponse;
import software.amazon.awssdk.utils.ImmutableMap;
import java.util.Map;
import java.util.Optional; 
         // Get current time in epoch second format 
         final long currentTime = System.currentTimeMillis() / 1000; 
         // Calculate expiration time 90 days from now in epoch second format 
        final long expireDate = currentTime + (90 * 24 * 60 * 60);
        // An expression that defines one or more attributes to be updated, the
  action to be performed on them, and new values for them. 
         final String updateExpression = "SET updatedAt=:c, expireAt=:e"; 
         final ImmutableMap<String, AttributeValue> keyMap = 
                 ImmutableMap.of("primaryKey", AttributeValue.fromS(primaryKey), 
                          "sortKey", AttributeValue.fromS(sortKey)); 
         final Map<String, AttributeValue> expressionAttributeValues = 
  ImmutableMap.of( 
                 ":c", 
  AttributeValue.builder().s(String.valueOf(currentTime)).build(), 
                 ":e", AttributeValue.builder().s(String.valueOf(expireDate)).build() 
         ); 
         final UpdateItemRequest request = UpdateItemRequest.builder() 
                 .tableName(tableName) 
                 .key(keyMap) 
                  .updateExpression(updateExpression) 
                  .expressionAttributeValues(expressionAttributeValues) 
                 .build();
```

```
 try (DynamoDbClient ddb = DynamoDbClient.builder() 
                 .region(region) 
                 .build()) { 
            final UpdateItemResponse response = ddb.updateItem(request); 
            System.out.println(tableName + " UpdateItem operation with TTL 
 successful. Request id is " 
                     + response.responseMetadata().requestId()); 
        } catch (ResourceNotFoundException e) { 
            System.err.format("Error: The Amazon DynamoDB table \"%s\" can't be 
 found.\n", tableName); 
            System.exit(1); 
        } catch (DynamoDbException e) { 
            System.err.println(e.getMessage()); 
            System.exit(1); 
        } 
        System.exit(0);
```
• Para obter detalhes da API, consulte [UpdateItema](https://docs.aws.amazon.com/goto/SdkForJavaV2/dynamodb-2012-08-10/UpdateItem) Referência AWS SDK for Java 2.x da API.

Usar Step Functions para invocar funções do Lambda

O exemplo de código a seguir mostra como criar uma máquina de AWS Step Functions estado que invoca AWS Lambda funções em sequência.

SDK para Java 2.x

Mostra como criar um fluxo de trabalho AWS sem servidor usando AWS Step Functions e. AWS SDK for Java 2.x Cada etapa do fluxo de trabalho é implementada usando uma AWS Lambda função.

Para obter o código-fonte completo e instruções sobre como configurar e executar, veja o exemplo completo em [GitHub.](https://github.com/awsdocs/aws-doc-sdk-examples/tree/main/javav2/usecases/creating_workflows_stepfunctions)

Serviços usados neste exemplo

- DynamoDB
- Lambda
- Amazon SES
- Step Functions

# Exemplos sem servidor

Invocar uma função do Lambda em um gatilho do DynamoDB

O exemplo de código a seguir mostra como implementar uma função Lambda que recebe um evento acionado pelo recebimento de registros de um stream do DynamoDB. A função recupera a carga útil do DynamoDB e registra em log o conteúdo do registro.

## SDK para Java 2.x

### **a** Note

Tem mais sobre GitHub. Encontre o exemplo completo e saiba como configurar e executar no repositório dos [Exemplos sem servidor.](https://github.com/aws-samples/serverless-snippets/tree/main/integration-ddb-to-lambda)

Consumir um evento do DynamoDB com o Lambda usando Java.

```
import com.amazonaws.services.lambda.runtime.Context;
import com.amazonaws.services.lambda.runtime.RequestHandler;
import com.amazonaws.services.lambda.runtime.events.DynamodbEvent;
import 
  com.amazonaws.services.lambda.runtime.events.DynamodbEvent.DynamodbStreamRecord;
import com.google.gson.Gson;
import com.google.gson.GsonBuilder;
public class example implements RequestHandler<DynamodbEvent, Void> { 
     private static final Gson GSON = new GsonBuilder().setPrettyPrinting().create(); 
     @Override 
     public Void handleRequest(DynamodbEvent event, Context context) { 
         System.out.println(GSON.toJson(event)); 
         event.getRecords().forEach(this::logDynamoDBRecord); 
         return null; 
     } 
     private void logDynamoDBRecord(DynamodbStreamRecord record) { 
         System.out.println(record.getEventID()); 
         System.out.println(record.getEventName()); 
         System.out.println("DynamoDB Record: " + GSON.toJson(record.getDynamodb())); 
     }
```
}

Relatar falhas de itens em lote para funções do Lambda com um gatilho do DynamoDB

O exemplo de código a seguir mostra como implementar uma resposta parcial em lote para funções do Lambda que recebem eventos de um stream do DynamoDB. A função relata as falhas do item em lote na resposta, sinalizando para o Lambda tentar novamente essas mensagens posteriormente.

SDK para Java 2.x

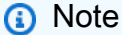

Tem mais sobre GitHub. Encontre o exemplo completo e saiba como configurar e executar no repositório dos [Exemplos sem servidor.](https://github.com/aws-samples/serverless-snippets/tree/main/integration-ddb-to-lambda-with-batch-item-handling)

Como relatar falhas de itens em lote do DynamoDB com o Lambda usando Java.

```
// Copyright Amazon.com, Inc. or its affiliates. All Rights Reserved.
// SPDX-License-Identifier: Apache-2.0
import com.amazonaws.services.lambda.runtime.Context;
import com.amazonaws.services.lambda.runtime.RequestHandler;
import com.amazonaws.services.lambda.runtime.events.DynamodbEvent;
import com.amazonaws.services.lambda.runtime.events.StreamsEventResponse;
import com.amazonaws.services.lambda.runtime.events.models.dynamodb.StreamRecord;
import java.io.Serializable;
import java.util.ArrayList;
import java.util.List;
public class ProcessDynamodbRecords implements RequestHandler<DynamodbEvent, 
  Serializable> { 
     @Override 
     public StreamsEventResponse handleRequest(DynamodbEvent input, Context context) 
  { 
         List<StreamsEventResponse.BatchItemFailure> batchItemFailures = new 
  ArrayList<>(); 
         String curRecordSequenceNumber = "";
```
```
 for (DynamodbEvent.DynamodbStreamRecord dynamodbStreamRecord : 
  input.getRecords()) { 
           try { 
                 //Process your record 
                 StreamRecord dynamodbRecord = dynamodbStreamRecord.getDynamodb(); 
                 curRecordSequenceNumber = dynamodbRecord.getSequenceNumber(); 
             } catch (Exception e) { 
                /* Since we are working with streams, we can return the failed item
  immediately. 
                     Lambda will immediately begin to retry processing from this 
  failed item onwards. */ 
                 batchItemFailures.add(new 
  StreamsEventResponse.BatchItemFailure(curRecordSequenceNumber)); 
                 return new StreamsEventResponse(batchItemFailures); 
 } 
         } 
        return new StreamsEventResponse(); 
     }
}
```
## AWS contribuições da comunidade

Compilar e testar uma aplicação com tecnologia sem servidor

O exemplo de código a seguir mostra como criar e testar um aplicativo sem servidor usando o API Gateway com Lambda e DynamoDB.

#### SDK para Java 2.x

Mostra como compilar e testar uma aplicação com tecnologia sem servidor que consiste em um API Gateway com o Lambda e o DynamoDB usando o SDK Java.

Para obter o código-fonte completo e instruções sobre como configurar e executar, veja o exemplo completo em [GitHub.](https://github.com/aws-samples/serverless-java-frameworks-samples)

Serviços utilizados neste exemplo

- API Gateway
- DynamoDB

• Lambda

# EC2 Exemplos da Amazon usando o SDK for Java 2.x

Os exemplos de código a seguir mostram como realizar ações e implementar cenários comuns usando o AWS SDK for Java 2.x com a Amazon EC2.

As noções básicas são exemplos de código que mostram como realizar as operações essenciais em um serviço.

Ações são trechos de código de programas maiores e devem ser executadas em contexto. Embora as ações mostrem como chamar perfis de serviço individuais, você pode ver as ações no contexto em seus cenários relacionados.

Cenários são exemplos de código que mostram como realizar tarefas específicas chamando várias funções dentro de um serviço ou combinadas com outros Serviços da AWS.

Cada exemplo inclui um link para o código-fonte completo, em que você pode encontrar instruções sobre como configurar e executar o código.

Conceitos básicos

Olá Amazon EC2

Os exemplos de código a seguir mostram como começar a usar a Amazon EC2.

SDK para Java 2.x

### **a** Note

Tem mais sobre GitHub. Encontre o exemplo completo e saiba como configurar e executar no [Repositório de exemplos de código da AWS.](https://github.com/awsdocs/aws-doc-sdk-examples/tree/main/javav2/example_code/ec2#code-examples)

/\*\*

- Asynchronously describes the security groups for the specified group ID.
- \*
	- \* @param groupName the name of the security group to describe

```
 * @return a {@link CompletableFuture} that represents the asynchronous 
 operation 
               of describing the security groups. The future will complete with a
      * {@link DescribeSecurityGroupsResponse} object that contains the 
      * security group information. 
      */ 
    public CompletableFuture<String> describeSecurityGroupArnByNameAsync(String 
 groupName) { 
         DescribeSecurityGroupsRequest request = 
 DescribeSecurityGroupsRequest.builder() 
             .groupNames(groupName) 
            .build();
         DescribeSecurityGroupsPublisher paginator = 
 getAsyncClient().describeSecurityGroupsPaginator(request); 
         AtomicReference<String> groupIdRef = new AtomicReference<>(); 
         return paginator.subscribe(response -> { 
             response.securityGroups().stream() 
                 .filter(securityGroup -> 
 securityGroup.groupName().equals(groupName)) 
                 .findFirst() 
                 .ifPresent(securityGroup -> 
 groupIdRef.set(securityGroup.groupId())); 
        }).thenApply(v -> {
            String qroupId = qroupIdRef.get();
            if (groupId == null) {
                 throw new RuntimeException("No security group found with the name: " 
 + groupName); 
 } 
             return groupId; 
        }).exceptionally(ex -> {
             logger.info("Failed to describe security group: " + ex.getMessage()); 
             throw new RuntimeException("Failed to describe security group", ex); 
         }); 
    }
```
• Para obter detalhes da API, consulte [DescribeSecurityGroupsa](https://docs.aws.amazon.com/goto/SdkForJavaV2/ec2-2016-11-15/DescribeSecurityGroups) Referência AWS SDK for Java 2.x da API.

#### Tópicos

• [Conceitos básicos](#page-13278-0)

- [Ações](#page-13270-0)
- **[Cenários](#page-13275-0)**

## Conceitos básicos

Conheça os conceitos básicos

O exemplo de código a seguir mostra como:

- Criar um par de chaves e um grupo de segurança.
- Selecionar uma imagem de máquina da Amazon (AMI) e um tipo de instância compatível e, em seguida, criar uma instância.
- Interromper e reiniciar a instância.
- Associar um endereço IP elástico à sua instância.
- Conectar-se à sua instância via SSH e, em seguida, limpar os recursos.

#### SDK para Java 2.x

#### **a** Note

Tem mais sobre GitHub. Encontre o exemplo completo e saiba como configurar e executar no [Repositório de exemplos de código da AWS.](https://github.com/awsdocs/aws-doc-sdk-examples/tree/main/javav2/example_code/ec2#code-examples)

Execute um cenário em um prompt de comando.

```
import org.slf4j.Logger;
import org.slf4j.LoggerFactory;
import software.amazon.awssdk.services.ec2.model.CreateKeyPairResponse;
import software.amazon.awssdk.services.ec2.model.DeleteKeyPairResponse;
import software.amazon.awssdk.services.ec2.model.DescribeKeyPairsResponse;
import software.amazon.awssdk.services.ec2.model.DisassociateAddressResponse;
import software.amazon.awssdk.services.ec2.model.Ec2Exception;
import software.amazon.awssdk.services.ec2.model.ReleaseAddressResponse;
import software.amazon.awssdk.services.ssm.model.GetParametersByPathResponse;
import software.amazon.awssdk.services.ssm.model.Parameter;
import java.net.InetAddress;
import java.net.UnknownHostException;
```

```
import java.util.List;
import java.util.Scanner;
import java.util.concurrent.CompletableFuture;
import java.util.concurrent.CompletionException;
/** 
  * Before running this Java (v2) code example, set up your development 
  * environment, including your credentials. 
 * 
  * For more information, see the following documentation topic: 
 * 
  * https://docs.aws.amazon.com/sdk-for-java/latest/developer-guide/get-started.html 
 * 
  * This Java example performs the following tasks: 
 * 
  * 1. Creates an RSA key pair and saves the private key data as a .pem file. 
  * 2. Lists key pairs. 
  * 3. Creates a security group for the default VPC. 
  * 4. Displays security group information. 
  * 5. Gets a list of Amazon Linux 2 AMIs and selects one. 
  * 6. Gets additional information about the image. 
  * 7. Gets a list of instance types that are compatible with the selected AMI's 
  * architecture. 
  * 8. Creates an instance with the key pair, security group, AMI, and an 
  * instance type. 
  * 9. Displays information about the instance. 
  * 10. Stops the instance and waits for it to stop. 
  * 11. Starts the instance and waits for it to start. 
  * 12. Allocates an Elastic IP address and associates it with the instance. 
  * 13. Displays SSH connection info for the instance. 
  * 14. Disassociates and deletes the Elastic IP address. 
  * 15. Terminates the instance and waits for it to terminate. 
  * 16. Deletes the security group. 
  * 17. Deletes the key pair. 
  */
public class EC2Scenario { 
     public static final String DASHES = new String(new char[80]).replace("\0", "-"); 
     private static final Logger logger = LoggerFactory.getLogger(EC2Scenario.class); 
     public static void main(String[] args) throws InterruptedException, 
  UnknownHostException { 
         logger.info("""
```

```
 Usage:
```

```
 <keyName> <fileName> <groupName> <groupDesc> 
             Where: 
                keyName - A key pair name (for example, TestKeyPair).\s 
                fileName - A file name where the key information is written to.\s 
                groupName - The name of the security group.\s 
                groupDesc - The description of the security group.\s 
             """); 
        Scanner scanner = new Scanner(System.in);
         EC2Actions ec2Actions = new EC2Actions(); 
         String keyName = "TestKeyPair7" ; 
         String fileName = "ec2Key.pem"; 
         String groupName = "TestSecGroup7" ; 
         String groupDesc = "Test Group" ; 
         String vpcId = ec2Actions.describeFirstEC2VpcAsync().join().vpcId(); 
         InetAddress localAddress = InetAddress.getLocalHost(); 
         String myIpAddress = localAddress.getHostAddress(); 
         logger.info(""" 
             Amazon Elastic Compute Cloud (EC2) is a web service that provides 
  secure, resizable compute 
             capacity in the cloud. It allows developers and organizations to easily 
  launch and manage 
             virtual server instances, known as EC2 instances, to run their 
  applications. 
             EC2 provides a wide range of instance types, each with different 
  compute, memory, 
             and storage capabilities, to meet the diverse needs of various 
  workloads. Developers 
             can choose the appropriate instance type based on their application's 
  requirements, 
             such as high-performance computing, memory-intensive tasks, or GPU-
accelerated workloads. 
             The `Ec2AsyncClient` interface in the AWS SDK for Java 2.x provides a 
  set of methods to 
             programmatically interact with the Amazon EC2 service. This allows 
  developers to 
             automate the provisioning, management, and monitoring of EC2 instances 
  as part of their
```

```
 application deployment pipelines. With EC2, teams can focus on building 
 and deploying 
             their applications without having to worry about the underlying 
 infrastructure 
             required to host and manage physical servers. 
             This scenario walks you through how to perform key operations for this 
 service. 
             Let's get started... 
             """); 
         waitForInputToContinue(scanner); 
         logger.info(DASHES); 
         logger.info(DASHES); 
         logger.info("1. Create an RSA key pair and save the private key material as 
 a .pem file."); 
         logger.info(""" 
             An RSA key pair for Amazon EC2 is a security mechanism used to 
 authenticate and secure 
             access to your EC2 instances. It consists of a public key and a private 
 key, 
             which are generated as a pair. 
             """); 
         waitForInputToContinue(scanner); 
         try { 
             CompletableFuture<CreateKeyPairResponse> future = 
 ec2Actions.createKeyPairAsync(keyName, fileName); 
             CreateKeyPairResponse response = future.join(); 
             logger.info("Key Pair successfully created. Key Fingerprint: " + 
 response.keyFingerprint()); 
         } catch (RuntimeException rt) { 
             Throwable cause = rt.getCause(); 
             if (cause instanceof Ec2Exception ec2Ex) { 
                 if (ec2Ex.getMessage().contains("already exists")) { 
                     // Key pair already exists. 
                      logger.info("The key pair '" + keyName + "' already exists. 
 Moving on..."); 
                 } else { 
                      logger.info("EC2 error occurred: Error message: {}, Error code 
 {}", ec2Ex.getMessage(), ec2Ex.awsErrorDetails().errorCode()); 
                      return; 
 }
```

```
 } else { 
                 logger.info("An unexpected error occurred: " + (rt.getMessage())); 
                 return; 
 } 
         } 
         waitForInputToContinue(scanner); 
         logger.info(DASHES); 
         logger.info(DASHES); 
         logger.info("2. List key pairs."); 
         waitForInputToContinue(scanner); 
         try { 
             CompletableFuture<DescribeKeyPairsResponse> future = 
 ec2Actions.describeKeysAsync(); 
             DescribeKeyPairsResponse keyPairsResponse = future.join(); 
             keyPairsResponse.keyPairs().forEach(keyPair -> logger.info( 
                  "Found key pair with name {} and fingerprint {}", 
                 keyPair.keyName(), 
                 keyPair.keyFingerprint())); 
         } catch (RuntimeException rt) { 
             Throwable cause = rt.getCause(); 
             if (cause instanceof Ec2Exception ec2Ex) { 
                 logger.info("EC2 error occurred: Error message: {}, Error code {}", 
 ec2Ex.getMessage(), ec2Ex.awsErrorDetails().errorCode()); 
                 return; 
             } else { 
                 logger.info("An unexpected error occurred: {}", (cause != null ? 
 cause.getMessage() : rt.getMessage())); 
                 return; 
 } 
         } 
         waitForInputToContinue(scanner); 
         logger.info(DASHES); 
         logger.info(DASHES); 
         logger.info("3. Create a security group."); 
         logger.info(""" 
             An AWS EC2 Security Group is a virtual firewall that controls the 
             inbound and outbound traffic to an EC2 instance. It acts as a first 
 line 
             of defense for your EC2 instances, allowing you to specify the rules 
 that 
             govern the network traffic entering and leaving your instances.
```

```
 """); 
         waitForInputToContinue(scanner); 
         String groupId = ""; 
         try { 
             CompletableFuture<String> future = 
 ec2Actions.createSecurityGroupAsync(groupName, groupDesc, vpcId, myIpAddress); 
            future.join();
             logger.info("Created security group") ; 
         } catch (RuntimeException rt) { 
             Throwable cause = rt.getCause(); 
             if (cause instanceof Ec2Exception ec2Ex) { 
                 if (ec2Ex.awsErrorDetails().errorMessage().contains("already 
 exists")) { 
                      logger.info("The Security Group already exists. Moving on..."); 
                 } else { 
                     logger.error("An unexpected error occurred: {}", 
 ec2Ex.awsErrorDetails().errorMessage()); 
                     return; 
 } 
             } else { 
                 logger.error("An unexpected error occurred: {}", 
 cause.getMessage()); 
                 return; 
 } 
         } 
         waitForInputToContinue(scanner); 
         logger.info(DASHES); 
         logger.info(DASHES); 
         logger.info("4. Display security group information for the new security 
 group."); 
         waitForInputToContinue(scanner); 
         try { 
             CompletableFuture<String> future = 
 ec2Actions.describeSecurityGroupArnByNameAsync(groupName); 
             groupId = future.join(); 
             logger.info("The security group Id is "+groupId); 
         } catch (RuntimeException rt) { 
             Throwable cause = rt.getCause(); 
             if (cause instanceof Ec2Exception ec2Ex) { 
                String errorCode = ec2Ex.awsErrorDetails().errorCode();
                 if ("InvalidGroup.NotFound".equals(errorCode)) {
```

```
 logger.info("Security group '{}' does not exist. Error Code: 
 {}", groupName, errorCode); 
                 } else { 
                     logger.info("EC2 error occurred: Message {}, Error Code: {}", 
 ec2Ex.getMessage(), errorCode); 
 } 
             } else { 
                 logger.info("An unexpected error occurred: {}", cause.getMessage()); 
 } 
         } 
        waitForInputToContinue(scanner); 
         logger.info(DASHES); 
         logger.info(DASHES); 
         logger.info("5. Get a list of Amazon Linux 2 AMIs and select one with amzn2 
 in the name."); 
         logger.info(""" 
             An Amazon EC2 AMI (Amazon Machine Image) is a pre-configured virtual 
 machine image that 
             serves as a template for launching EC2 instances. It contains all the 
 necessary software and 
             configurations required to run an application or operating system on an 
 EC2 instance. 
             """); 
         waitForInputToContinue(scanner); 
         String instanceAMI=""; 
         try { 
             CompletableFuture<GetParametersByPathResponse> future = 
 ec2Actions.getParaValuesAsync(); 
             GetParametersByPathResponse pathResponse = future.join(); 
            List<Parameter> parameterList = pathResponse.parameters();
             for (Parameter para : parameterList) { 
                 if (filterName(para.name())) { 
                     instanceAMI = para.value(); 
                     break; 
 } 
 } 
         } catch (RuntimeException rt) { 
             Throwable cause = rt.getCause(); 
             if (cause instanceof Ec2Exception ec2Ex) { 
                 logger.info("EC2 error occurred: Message {}, Error Code:{}", 
 ec2Ex.getMessage(), ec2Ex.awsErrorDetails().errorCode()); 
                 return; 
             } else {
```
AWS Exemplos de código do SDK Biblioteca de códigos

```
logger.info("An unexpected error occurred: {}", cause.getMessage());
                 return; 
 } 
         } 
         logger.info("The AMI value with amzn2 is: {}", instanceAMI); 
         waitForInputToContinue(scanner); 
         logger.info(DASHES); 
         logger.info(DASHES); 
         logger.info("6. Get the (Amazon Machine Image) AMI value from the amzn2 
 image."); 
         logger.info(""" 
            An AMI value represents a specific version of a virtual machine (VM) or 
 server image. 
            It uniquely identifies a particular version of an EC2 instance, including 
 its operating system, 
            pre-installed software, and any custom configurations. This allows you to 
 consistently deploy the same 
            VM image across your infrastructure. 
             """); 
         waitForInputToContinue(scanner); 
         String amiValue; 
         try { 
             CompletableFuture<String> future = 
 ec2Actions.describeImageAsync(instanceAMI); 
             amiValue = future.join(); 
         } catch (CompletionException ce) { 
            Throwable cause = ce.getCause();
             if (cause instanceof Ec2Exception) { 
                 Ec2Exception ec2Ex = (Ec2Exception) cause; 
                 logger.info("EC2 error occurred: Message {}, Error Code:{}", 
 ec2Ex.getMessage(), ec2Ex.awsErrorDetails().errorCode()); 
                 return; 
             } else { 
                logger.info("An unexpected error occurred: {}", cause.getMessage());
                 return; 
 } 
         } 
         waitForInputToContinue(scanner); 
         logger.info(DASHES); 
         logger.info(DASHES);
```

```
 logger.info("7. Retrieves an instance type available in the current AWS 
 region."); 
         waitForInputToContinue(scanner); 
         String instanceType; 
         try { 
             CompletableFuture<String> future = ec2Actions.getInstanceTypesAsync(); 
            instanceType = future.join(); if (!instanceType.isEmpty()) { 
                 logger.info("Found instance type: " + instanceType); 
             } else { 
                 logger.info("Desired instance type not found."); 
 } 
         } catch (RuntimeException rt) { 
             Throwable cause = rt.getCause(); 
             if (cause instanceof Ec2Exception ec2Ex) { 
                 logger.info("EC2 error occurred: Message {}, Error Code:{}", 
 ec2Ex.getMessage(), ec2Ex.awsErrorDetails().errorCode()); 
                 return; 
             } else { 
                logger.info("An unexpected error occurred: {}", cause.getMessage());
                 return; 
 } 
         } 
         waitForInputToContinue(scanner); 
         logger.info(DASHES); 
         logger.info(DASHES); 
         logger.info("8. Create an Amazon EC2 instance using the key pair, the 
 instance type, the security group, and the EC2 AMI value."); 
         logger.info("Once the EC2 instance is created, it is placed into a running 
 state."); 
         waitForInputToContinue(scanner); 
         String newInstanceId; 
         try { 
             CompletableFuture<String> future = 
ec2Actions.runInstanceAsync(instanceType, keyName, groupName, amiValue);
             newInstanceId = future.join(); 
         } catch (RuntimeException rt) { 
             Throwable cause = rt.getCause(); 
             if (cause instanceof Ec2Exception) { 
                 Ec2Exception ec2Ex = (Ec2Exception) cause; 
                 switch (ec2Ex.awsErrorDetails().errorCode()) { 
                     case "InvalidParameterValue":
```

```
 logger.info("EC2 error occurred: Message {}, Error Code:{}", 
 ec2Ex.getMessage(), ec2Ex.awsErrorDetails().errorCode()); 
                          break; 
                     case "InsufficientInstanceCapacity": 
                          // Handle insufficient instance capacity. 
                          logger.info("Insufficient instance capacity: {}, {}", 
 ec2Ex.getMessage(), ec2Ex.awsErrorDetails().errorCode()); 
                          break; 
                      case "InvalidGroup.NotFound": 
                          // Handle security group not found. 
                          logger.info("Security group not found: {},{}", 
 ec2Ex.getMessage(), ec2Ex.awsErrorDetails().errorCode()); 
                          break; 
                     default: 
                          logger.info("EC2 error occurred: {} (Code: {}", 
 ec2Ex.getMessage(), ec2Ex.awsErrorDetails().errorCode()); 
                          break; 
 } 
                 return; 
             } else { 
                 logger.info("An unexpected error occurred: {}", (cause != null ? 
 cause.getMessage() : rt.getMessage())); 
                 return; 
 } 
         } 
         logger.info("The instance Id is " + newInstanceId); 
         waitForInputToContinue(scanner); 
         logger.info(DASHES); 
         logger.info(DASHES); 
         logger.info("9. Display information about the running instance. "); 
         waitForInputToContinue(scanner); 
         String publicIp; 
         try { 
             CompletableFuture<String> future = 
ec2Actions.describeEC2InstancesAsync(newInstanceId);
            publicIp = future.join(); logger.info("EC2 instance public IP {}", publicIp); 
         } catch (RuntimeException rt) { 
             Throwable cause = rt.getCause(); 
             if (cause instanceof Ec2Exception ec2Ex) { 
                 logger.info("EC2 error occurred: Message {}, Error Code:{}", 
 ec2Ex.getMessage(), ec2Ex.awsErrorDetails().errorCode());
```

```
 return; 
             } else { 
                logger.info("An unexpected error occurred: {}", cause.getMessage());
                 return; 
 } 
         } 
         logger.info("You can SSH to the instance using this command:"); 
         logger.info("ssh -i " + fileName + " ec2-user@" + publicIp); 
         waitForInputToContinue(scanner); 
         logger.info(DASHES); 
         logger.info(DASHES); 
         logger.info("10. Stop the instance using a waiter (this may take a few 
 mins)."); 
         // Remove the 2nd one 
         waitForInputToContinue(scanner); 
         try { 
             CompletableFuture<Void> future = 
 ec2Actions.stopInstanceAsync(newInstanceId); 
            future.join();
         } catch (RuntimeException rt) { 
             Throwable cause = rt.getCause(); 
             if (cause instanceof Ec2Exception ec2Ex) { 
                 logger.info("EC2 error occurred: Message {}, Error Code:{}", 
 ec2Ex.getMessage(), ec2Ex.awsErrorDetails().errorCode()); 
                 return; 
             } else { 
                logger.info("An unexpected error occurred: {}", cause.getMessage());
                 return; 
 } 
         } 
         waitForInputToContinue(scanner); 
         logger.info(DASHES); 
         logger.info(DASHES); 
         logger.info("11. Start the instance using a waiter (this may take a few 
 mins)."); 
         try { 
             CompletableFuture<Void> future = 
 ec2Actions.startInstanceAsync(newInstanceId); 
            future.join();
```

```
 } catch (RuntimeException rt) { 
             Throwable cause = rt.getCause(); 
             if (cause instanceof Ec2Exception ec2Ex) { 
                 // Handle EC2 exceptions. 
                 logger.info("EC2 error occurred: Message {}, Error Code:{}", 
 ec2Ex.getMessage(), ec2Ex.awsErrorDetails().errorCode()); 
                 return; 
             } else { 
                logger.info("An unexpected error occurred: {}", cause.getMessage());
                 return; 
 } 
         } 
         waitForInputToContinue(scanner); 
         logger.info(DASHES); 
         logger.info(DASHES); 
         logger.info("12. Allocate an Elastic IP address and associate it with the 
 instance."); 
         logger.info(""" 
             An Elastic IP address is a static public IP address that you can 
 associate with your EC2 instance. 
             This allows you to have a fixed, predictable IP address that remains the 
 same even if your instance 
             is stopped, terminated, or replaced. 
             This is particularly useful for applications or services that need to be 
 accessed consistently from a 
             known IP address. 
             An EC2 Allocation ID (also known as a Reserved Instance Allocation 
 ID) is a unique identifier associated with a Reserved Instance (RI) that you have 
 purchased in AWS. 
             When you purchase a Reserved Instance, AWS assigns a unique Allocation 
 ID to it. 
             This Allocation ID is used to track and identify the specific RI you 
 have purchased, 
             and it is important for managing and monitoring your Reserved Instances. 
             """); 
         waitForInputToContinue(scanner); 
         String allocationId; 
         try {
```
CompletableFuture<String> future = ec2Actions.allocateAddressAsync();

```
allocationId = future.join();
             logger.info("Successfully allocated address with ID: " +allocationId); 
         } catch (RuntimeException rt) { 
             Throwable cause = rt.getCause(); 
             if (cause instanceof Ec2Exception ec2Ex) { 
                 logger.info("EC2 error occurred: Message {}, Error Code:{}", 
 ec2Ex.getMessage(), ec2Ex.awsErrorDetails().errorCode()); 
                 return; 
             } else { 
                logger.info("An unexpected error occurred: {}", cause.getMessage());
                 return; 
 } 
         } 
         logger.info("The allocation Id value is " + allocationId); 
         waitForInputToContinue(scanner); 
         String associationId; 
         try { 
             CompletableFuture<String> future = 
 ec2Actions.associateAddressAsync(newInstanceId, allocationId); 
            associationId = future.join(); logger.info("Successfully associated address with ID: " +associationId); 
         } catch (RuntimeException rt) { 
             Throwable cause = rt.getCause(); 
             if (cause instanceof Ec2Exception ec2Ex) { 
                 logger.info("EC2 error occurred: Message {}, Error Code:{}", 
 ec2Ex.getMessage(), ec2Ex.awsErrorDetails().errorCode()); 
                 return; 
             } else { 
                logger.info("An unexpected error occurred: {}", cause.getMessage());
                 return; 
 } 
         } 
         waitForInputToContinue(scanner); 
         logger.info(DASHES); 
         logger.info(DASHES); 
         logger.info("13. Describe the instance again. Note that the public IP 
 address has changed"); 
         waitForInputToContinue(scanner); 
         try { 
             CompletableFuture<String> future = 
 ec2Actions.describeEC2InstancesAsync(newInstanceId); 
            publicIp = future.join(); logger.info("EC2 instance public IP: " + publicIp);
```

```
 logger.info("You can SSH to the instance using this command:"); 
             logger.info("ssh -i " + fileName + " ec2-user@" + publicIp); 
         } catch (RuntimeException rt) { 
             Throwable cause = rt.getCause(); 
             if (cause instanceof Ec2Exception ec2Ex) { 
                 logger.info("EC2 error occurred: Message {}, Error Code:{}", 
 ec2Ex.getMessage(), ec2Ex.awsErrorDetails().errorCode()); 
                 return; 
             } else { 
                logger.info("An unexpected error occurred: {}", cause.getMessage());
                 return; 
 } 
         } 
         waitForInputToContinue(scanner); 
         logger.info(DASHES); 
         logger.info(DASHES); 
         logger.info("14. Disassociate and release the Elastic IP address."); 
         waitForInputToContinue(scanner); 
         try { 
             CompletableFuture<DisassociateAddressResponse> future = 
 ec2Actions.disassociateAddressAsync(associationId); 
            future.join();
             logger.info("Address successfully disassociated."); 
         } catch (RuntimeException rt) { 
             Throwable cause = rt.getCause(); 
             if (cause instanceof Ec2Exception ec2Ex) { 
                 // Handle EC2 exceptions. 
                 logger.info("EC2 error occurred: Message {}, Error Code:{}", 
 ec2Ex.getMessage(), ec2Ex.awsErrorDetails().errorCode()); 
                 return; 
             } else { 
                logger.info("An unexpected error occurred: {}", cause.getMessage());
                 return; 
 } 
         } 
         waitForInputToContinue(scanner); 
         try { 
             CompletableFuture<ReleaseAddressResponse> future = 
 ec2Actions.releaseEC2AddressAsync(allocationId); 
             future.join(); // Wait for the operation to complete 
             logger.info("Elastic IP address successfully released."); 
         } catch (RuntimeException rte) { 
             logger.info("An unexpected error occurred: {}", rte.getMessage());
```

```
 return; 
         } 
         waitForInputToContinue(scanner); 
         logger.info(DASHES); 
         logger.info(DASHES); 
         logger.info("15. Terminate the instance and use a waiter (this may take a 
 few mins)."); 
         waitForInputToContinue(scanner); 
         try { 
             CompletableFuture<Object> future = 
 ec2Actions.terminateEC2Async(newInstanceId); 
            future.join();
             logger.info("EC2 instance successfully terminated."); 
         } catch (RuntimeException rt) { 
             Throwable cause = rt.getCause(); 
             if (cause instanceof Ec2Exception ec2Ex) { 
                 // Handle EC2 exceptions. 
                 logger.info("EC2 error occurred: Message {}, Error Code:{}", 
 ec2Ex.getMessage(), ec2Ex.awsErrorDetails().errorCode()); 
                 return; 
             } else { 
                logger.info("An unexpected error occurred: {}", cause.getMessage());
                 return; 
 } 
         } 
         logger.info(DASHES); 
         logger.info(DASHES); 
         logger.info("16. Delete the security group."); 
         waitForInputToContinue(scanner); 
         try { 
             CompletableFuture<Void> future = 
 ec2Actions.deleteEC2SecGroupAsync(groupId); 
             future.join(); 
             logger.info("Security group successfully deleted."); 
         } catch (RuntimeException rt) { 
             Throwable cause = rt.getCause(); 
             if (cause instanceof Ec2Exception ec2Ex) { 
                 logger.info("EC2 error occurred: Message {}, Error Code:{}", 
 ec2Ex.getMessage(), ec2Ex.awsErrorDetails().errorCode()); 
                 return; 
             } else { 
                 logger.info("An unexpected error occurred: {}", cause.getMessage());
```

```
 return; 
 } 
         } 
         waitForInputToContinue(scanner); 
         logger.info(DASHES); 
         logger.info(DASHES); 
         logger.info("17. Delete the key."); 
         waitForInputToContinue(scanner); 
         try { 
             CompletableFuture<DeleteKeyPairResponse> future = 
 ec2Actions.deleteKeysAsync(keyName); 
            future.join();
             logger.info("Successfully deleted key pair named " + keyName); 
         } catch (RuntimeException rt) { 
             Throwable cause = rt.getCause(); 
             if (cause instanceof Ec2Exception ec2Ex) { 
                 logger.info("EC2 error occurred: Message {}, Error Code:{}", 
 ec2Ex.getMessage(), ec2Ex.awsErrorDetails().errorCode()); 
                 return; 
             } else { 
                logger.info("An unexpected error occurred: {}", cause.getMessage());
                 return; 
 } 
         } 
         waitForInputToContinue(scanner); 
         logger.info(DASHES); 
         logger.info(DASHES); 
         logger.info("You successfully completed the Amazon EC2 scenario."); 
         logger.info(DASHES); 
    } 
     public static boolean filterName(String name) { 
        String[] parts = name.split("/");
         String myValue = parts[4]; 
         return myValue.contains("amzn2"); 
    } 
     private static void waitForInputToContinue(Scanner scanner) { 
         while (true) { 
             logger.info(""); 
             logger.info("Enter 'c' followed by <ENTER> to continue:"); 
             String input = scanner.nextLine();
```

```
 if (input.trim().equalsIgnoreCase("c")) { 
                  logger.info("Continuing with the program..."); 
                  logger.info(""); 
                  break; 
             } else { 
                  // Handle invalid input. 
                  logger.info("Invalid input. Please try again."); 
 } 
         } 
     }
}
```
Defina uma classe que envolva EC2 ações.

```
import org.slf4j.Logger;
import org.slf4j.LoggerFactory;
import software.amazon.awssdk.core.client.config.ClientOverrideConfiguration;
import software.amazon.awssdk.http.async.SdkAsyncHttpClient;
import software.amazon.awssdk.http.nio.netty.NettyNioAsyncHttpClient;
import software.amazon.awssdk.regions.Region;
import software.amazon.awssdk.services.ec2.Ec2AsyncClient;
import software.amazon.awssdk.services.ec2.model.AllocateAddressRequest;
import software.amazon.awssdk.services.ec2.model.AllocateAddressResponse;
import software.amazon.awssdk.services.ec2.model.AssociateAddressRequest;
import software.amazon.awssdk.services.ec2.model.AssociateAddressResponse;
import 
  software.amazon.awssdk.services.ec2.model.AuthorizeSecurityGroupIngressRequest;
import software.amazon.awssdk.services.ec2.model.CreateKeyPairRequest;
import software.amazon.awssdk.services.ec2.model.CreateKeyPairResponse;
import software.amazon.awssdk.services.ec2.model.CreateSecurityGroupRequest;
import software.amazon.awssdk.services.ec2.model.DeleteKeyPairRequest;
import software.amazon.awssdk.services.ec2.model.DeleteKeyPairResponse;
import software.amazon.awssdk.services.ec2.model.DeleteSecurityGroupRequest;
import software.amazon.awssdk.services.ec2.model.DeleteSecurityGroupResponse;
import software.amazon.awssdk.services.ec2.model.DescribeImagesRequest;
import software.amazon.awssdk.services.ec2.model.DescribeInstanceTypesRequest;
import software.amazon.awssdk.services.ec2.model.DescribeInstanceTypesResponse;
import software.amazon.awssdk.services.ec2.model.DescribeInstancesRequest;
import software.amazon.awssdk.services.ec2.model.DescribeKeyPairsResponse;
import software.amazon.awssdk.services.ec2.model.DescribeSecurityGroupsRequest;
import software.amazon.awssdk.services.ec2.model.DescribeSecurityGroupsResponse;
import software.amazon.awssdk.services.ec2.model.DescribeVpcsRequest;
```

```
import software.amazon.awssdk.services.ec2.model.DisassociateAddressRequest;
import software.amazon.awssdk.services.ec2.model.DisassociateAddressResponse;
import software.amazon.awssdk.services.ec2.model.DomainType;
import software.amazon.awssdk.services.ec2.model.Ec2Exception;
import software.amazon.awssdk.services.ec2.model.Filter;
import software.amazon.awssdk.services.ec2.model.InstanceTypeInfo;
import software.amazon.awssdk.services.ec2.model.IpPermission;
import software.amazon.awssdk.services.ec2.model.IpRange;
import software.amazon.awssdk.services.ec2.model.ReleaseAddressRequest;
import software.amazon.awssdk.services.ec2.model.ReleaseAddressResponse;
import software.amazon.awssdk.services.ec2.model.RunInstancesRequest;
import software.amazon.awssdk.services.ec2.model.RunInstancesResponse;
import software.amazon.awssdk.services.ec2.model.StopInstancesRequest;
import software.amazon.awssdk.services.ec2.model.StartInstancesRequest;
import software.amazon.awssdk.services.ec2.model.TerminateInstancesRequest;
import software.amazon.awssdk.services.ec2.model.Vpc;
import software.amazon.awssdk.services.ec2.paginators.DescribeImagesPublisher;
import software.amazon.awssdk.services.ec2.paginators.DescribeInstancesPublisher;
import 
  software.amazon.awssdk.services.ec2.paginators.DescribeSecurityGroupsPublisher;
import software.amazon.awssdk.services.ec2.paginators.DescribeVpcsPublisher;
import software.amazon.awssdk.services.ec2.waiters.Ec2AsyncWaiter;
import software.amazon.awssdk.services.ssm.SsmAsyncClient;
import software.amazon.awssdk.services.ssm.model.GetParametersByPathRequest;
import software.amazon.awssdk.services.ssm.model.GetParametersByPathResponse;
import software.amazon.awssdk.services.ec2.model.TerminateInstancesResponse;
import java.io.BufferedWriter;
import java.io.FileWriter;
import java.io.IOException;
import java.time.Duration;
import java.util.List;
import java.util.concurrent.CompletableFuture;
import java.util.concurrent.CompletionException;
import java.util.concurrent.atomic.AtomicReference;
public class EC2Actions { 
     private static final Logger logger = LoggerFactory.getLogger(EC2Actions.class); 
     private static Ec2AsyncClient ec2AsyncClient; 
     /** 
      * Retrieves an asynchronous Amazon Elastic Container Registry (ECR) client. 
\star * @return the configured ECR asynchronous client. 
      */
```

```
 private static Ec2AsyncClient getAsyncClient() { 
         if (ec2AsyncClient == null) { 
             /* 
             The `NettyNioAsyncHttpClient` class is part of the AWS SDK for Java, 
 version 2, 
             and it is designed to provide a high-performance, asynchronous HTTP 
 client for interacting with AWS services. 
              It uses the Netty framework to handle the underlying network 
 communication and the Java NIO API to 
              provide a non-blocking, event-driven approach to HTTP requests and 
 responses. 
              */ 
             SdkAsyncHttpClient httpClient = NettyNioAsyncHttpClient.builder() 
                  .maxConcurrency(50) // Adjust as needed. 
                  .connectionTimeout(Duration.ofSeconds(60)) // Set the connection 
 timeout. 
                  .readTimeout(Duration.ofSeconds(60)) // Set the read timeout. 
                  .writeTimeout(Duration.ofSeconds(60)) // Set the write timeout. 
                 .build();
             ClientOverrideConfiguration overrideConfig = 
 ClientOverrideConfiguration.builder() 
                 .apiCallTimeout(Duration.ofMinutes(2)) // Set the overall API call 
 timeout. 
                  .apiCallAttemptTimeout(Duration.ofSeconds(90)) // Set the 
 individual call attempt timeout. 
                 .build();
             ec2AsyncClient = Ec2AsyncClient.builder() 
                  .region(Region.US_EAST_1) 
                  .httpClient(httpClient) 
                  .overrideConfiguration(overrideConfig) 
                  .build(); 
         } 
         return ec2AsyncClient; 
     } 
     /** 
      * Deletes a key pair asynchronously. 
\star * @param keyPair the name of the key pair to delete 
      * @return a {@link CompletableFuture} that represents the result of the 
 asynchronous operation.
```

```
The {@link CompletableFuture} will complete with a {@link
 DeleteKeyPairResponse} object 
      * that provides the result of the key pair deletion operation. 
      */ 
    public CompletableFuture<DeleteKeyPairResponse> deleteKeysAsync(String keyPair) 
 { 
         DeleteKeyPairRequest request = DeleteKeyPairRequest.builder() 
             .keyName(keyPair) 
            .build();
        // Initiate the asynchronous request to delete the key pair. 
         CompletableFuture<DeleteKeyPairResponse> response = 
 getAsyncClient().deleteKeyPair(request); 
         return response.whenComplete((resp, ex) -> { 
             if (ex != null) { 
                 throw new RuntimeException("Failed to delete key pair: " + keyPair, 
 ex); 
             } else if (resp == null) { 
                 throw new RuntimeException("No response received for deleting key 
 pair: " + keyPair); 
 } 
         }); 
    } 
     /** 
      * Deletes an EC2 security group asynchronously. 
\star * @param groupId the ID of the security group to delete 
      * @return a CompletableFuture that completes when the security group is deleted 
      */ 
     public CompletableFuture<Void> deleteEC2SecGroupAsync(String groupId) { 
         DeleteSecurityGroupRequest request = DeleteSecurityGroupRequest.builder() 
             .groupId(groupId) 
            .build();
         CompletableFuture<DeleteSecurityGroupResponse> response = 
 getAsyncClient().deleteSecurityGroup(request); 
         return response.whenComplete((resp, ex) -> { 
            if (ex != null) {
                 throw new RuntimeException("Failed to delete security group with Id 
 " + groupId, ex); 
            \} else if (resp == null) {
                 throw new RuntimeException("No response received for deleting 
security group with Id " + groupId);
```

```
 } 
         }).thenApply(resp -> null); 
    } 
    /** 
      * Terminates an EC2 instance asynchronously and waits for it to reach the 
 terminated state. 
\star * @param instanceId the ID of the EC2 instance to terminate 
      * @return a {@link CompletableFuture} that completes when the instance has been 
 terminated 
      * @throws RuntimeException if there is no response from the AWS SDK or if there 
 is a failure during the termination process 
      */ 
     public CompletableFuture<Object> terminateEC2Async(String instanceId) { 
         TerminateInstancesRequest terminateRequest = 
 TerminateInstancesRequest.builder() 
             .instanceIds(instanceId) 
            .build();
         CompletableFuture<TerminateInstancesResponse> responseFuture = 
 getAsyncClient().terminateInstances(terminateRequest); 
         return responseFuture.thenCompose(terminateResponse -> { 
             if (terminateResponse == null) { 
                 throw new RuntimeException("No response received for terminating 
 instance " + instanceId); 
 } 
             System.out.println("Going to terminate an EC2 instance and use a waiter 
 to wait for it to be in terminated state"); 
             return getAsyncClient().waiter() 
                 .waitUntilInstanceTerminated(r -> r.instanceIds(instanceId)) 
                 .thenApply(waiterResponse -> null); 
         }).exceptionally(throwable -> { 
             // Handle any exceptions that occurred during the async call 
             throw new RuntimeException("Failed to terminate EC2 instance: " + 
 throwable.getMessage(), throwable); 
         }); 
    } 
     /** 
      * Releases an Elastic IP address asynchronously. 
\star * @param allocId the allocation ID of the Elastic IP address to be released
```

```
 * @return a {@link CompletableFuture} representing the asynchronous operation 
 of releasing the Elastic IP address 
      */ 
    public CompletableFuture<ReleaseAddressResponse> releaseEC2AddressAsync(String 
 allocId) { 
         ReleaseAddressRequest request = ReleaseAddressRequest.builder() 
             .allocationId(allocId) 
            .build();
         CompletableFuture<ReleaseAddressResponse> response = 
 getAsyncClient().releaseAddress(request); 
         response.whenComplete((resp, ex) -> { 
             if (ex != null) { 
                 throw new RuntimeException("Failed to release Elastic IP address", 
 ex); 
 } 
         }); 
         return response; 
    } 
    /** 
      * Disassociates an Elastic IP address from an instance asynchronously. 
\star * @param associationId The ID of the association you want to disassociate. 
      * @return a {@link CompletableFuture} representing the asynchronous operation 
 of disassociating the address. The 
                * {@link CompletableFuture} will complete with a {@link 
 DisassociateAddressResponse} when the operation is 
               finished.
      * @throws RuntimeException if the disassociation of the address fails. 
      */ 
     public CompletableFuture<DisassociateAddressResponse> 
 disassociateAddressAsync(String associationId) { 
         Ec2AsyncClient ec2 = getAsyncClient(); 
         DisassociateAddressRequest addressRequest = 
 DisassociateAddressRequest.builder() 
             .associationId(associationId) 
            .build();
         // Disassociate the address asynchronously. 
         CompletableFuture<DisassociateAddressResponse> response = 
 ec2.disassociateAddress(addressRequest); 
         response.whenComplete((resp, ex) -> {
```

```
if (ex != null) {
                throw new RuntimeException("Failed to disassociate address", ex); 
 } 
        }); 
        return response; 
    } 
    /** 
      * Associates an Elastic IP address with an EC2 instance asynchronously. 
\star * @param instanceId the ID of the EC2 instance to associate the Elastic IP 
 address with 
      * @param allocationId the allocation ID of the Elastic IP address to associate 
      * @return a {@link CompletableFuture} that completes with the association ID 
 when the operation is successful, 
      * or throws a {@link RuntimeException} if the operation fails 
      */ 
    public CompletableFuture<String> associateAddressAsync(String instanceId, String 
 allocationId) { 
        AssociateAddressRequest associateRequest = AssociateAddressRequest.builder() 
             .instanceId(instanceId) 
             .allocationId(allocationId) 
            .build();
        CompletableFuture<AssociateAddressResponse> responseFuture = 
 getAsyncClient().associateAddress(associateRequest); 
         return responseFuture.thenApply(response -> { 
             if (response.associationId() != null) { 
                 return response.associationId(); 
             } else { 
                 throw new RuntimeException("Association ID is null after associating 
 address."); 
 } 
        }).whenComplete((result, ex) -> { 
            if (ex != null) {
                 throw new RuntimeException("Failed to associate address", ex); 
 } 
        }); 
    } 
    /** 
      * Allocates an Elastic IP address asynchronously in the VPC domain. 
\star
```

```
 * @return a {@link CompletableFuture} containing the allocation ID of the 
 allocated Elastic IP address 
      */ 
    public CompletableFuture<String> allocateAddressAsync() { 
         AllocateAddressRequest allocateRequest = AllocateAddressRequest.builder() 
             .domain(DomainType.VPC) 
             .build(); 
         CompletableFuture<AllocateAddressResponse> responseFuture = 
 getAsyncClient().allocateAddress(allocateRequest); 
         return 
 responseFuture.thenApply(AllocateAddressResponse::allocationId).whenComplete((result, 
 ex) -> { 
             if (ex != null) { 
                 throw new RuntimeException("Failed to allocate address", ex); 
 } 
         }); 
    } 
     /** 
      * Asynchronously describes the state of an EC2 instance. 
      * The paginator helps you iterate over multiple pages of results. 
\star * @param newInstanceId the ID of the EC2 instance to describe 
      * @return a {@link CompletableFuture} that, when completed, contains a string 
 describing the state of the EC2 instance 
      */ 
    public CompletableFuture<String> describeEC2InstancesAsync(String newInstanceId) 
 { 
         DescribeInstancesRequest request = DescribeInstancesRequest.builder() 
             .instanceIds(newInstanceId) 
            .build();
         DescribeInstancesPublisher paginator = 
 getAsyncClient().describeInstancesPaginator(request); 
         AtomicReference<String> publicIpAddressRef = new AtomicReference<>(); 
         return paginator.subscribe(response -> { 
             response.reservations().stream() 
                 .flatMap(reservation -> reservation.instances().stream()) 
                 .filter(instance -> instance.instanceId().equals(newInstanceId)) 
                 .findFirst() 
                 .ifPresent(instance -> 
 publicIpAddressRef.set(instance.publicIpAddress())); 
        }).thenApply(v -> {
```

```
 String publicIpAddress = publicIpAddressRef.get(); 
             if (publicIpAddress == null) { 
                 throw new RuntimeException("Instance with ID " + newInstanceId + " 
 not found."); 
 } 
             return publicIpAddress; 
         }).exceptionally(ex -> { 
             logger.info("Failed to describe instances: " + ex.getMessage()); 
             throw new RuntimeException("Failed to describe instances", ex); 
         }); 
    } 
     /** 
      * Runs an EC2 instance asynchronously. 
\star * @param instanceType The instance type to use for the EC2 instance. 
      * @param keyName The name of the key pair to associate with the EC2 instance. 
      * @param groupName The name of the security group to associate with the EC2 
 instance. 
      * @param amiId The ID of the Amazon Machine Image (AMI) to use for the EC2 
 instance. 
      * @return A {@link CompletableFuture} that completes with the ID of the started 
 EC2 instance. 
      * @throws RuntimeException If there is an error running the EC2 instance. 
      */ 
     public CompletableFuture<String> runInstanceAsync(String instanceType, String 
 keyName, String groupName, String amiId) { 
         RunInstancesRequest runRequest = RunInstancesRequest.builder() 
             .instanceType(instanceType) 
             .keyName(keyName) 
             .securityGroups(groupName) 
             .maxCount(1) 
             .minCount(1) 
             .imageId(amiId) 
            .build();
         CompletableFuture<RunInstancesResponse> responseFuture = 
 getAsyncClient().runInstances(runRequest); 
         return responseFuture.thenCompose(response -> { 
            String instanceIdVal = response.instances().get(0).instanceId();
             System.out.println("Going to start an EC2 instance and use a waiter to 
 wait for it to be in running state"); 
             return getAsyncClient().waiter() 
                  .waitUntilInstanceExists(r -> r.instanceIds(instanceIdVal))
```

```
 .thenCompose(waitResponse -> getAsyncClient().waiter() 
                      .waitUntilInstanceRunning(r -> r.instanceIds(instanceIdVal)) 
                      .thenApply(runningResponse -> instanceIdVal)); 
         }).exceptionally(throwable -> { 
             // Handle any exceptions that occurred during the async call 
             throw new RuntimeException("Failed to run EC2 instance: " + 
 throwable.getMessage(), throwable); 
         }); 
    } 
    /** 
      * Asynchronously retrieves the instance types available in the current AWS 
 region. 
     * <p>
      * This method uses the AWS SDK's asynchronous API to fetch the available 
 instance types 
      * and then processes the response. It logs the memory information, network 
 information, 
      * and instance type for each instance type returned. Additionally, it returns a 
      * {@link CompletableFuture} that resolves to the instance type string for the 
 "t2.2xlarge" 
      * instance type, if it is found in the response. If the "t2.2xlarge" instance 
 type is not 
      * found, an empty string is returned. 
     * </p>
\star * @return a {@link CompletableFuture} that resolves to the instance type string 
 for the 
      * "t2.2xlarge" instance type, or an empty string if the instance type is not 
 found 
      */ 
     public CompletableFuture<String> getInstanceTypesAsync() { 
         DescribeInstanceTypesRequest typesRequest = 
 DescribeInstanceTypesRequest.builder() 
             .maxResults(10) 
            .build();
         CompletableFuture<DescribeInstanceTypesResponse> response = 
 getAsyncClient().describeInstanceTypes(typesRequest); 
         response.whenComplete((resp, ex) -> { 
             if (resp != null) { 
                 List<InstanceTypeInfo> instanceTypes = resp.instanceTypes(); 
                 for (InstanceTypeInfo type : instanceTypes) {
```

```
 logger.info("The memory information of this type is " + 
 type.memoryInfo().sizeInMiB()); 
                     logger.info("Network information is " + 
 type.networkInfo().toString()); 
                     logger.info("Instance type is " + 
 type.instanceType().toString()); 
 } 
             } else { 
                 throw (RuntimeException) ex; 
 } 
         }); 
         return response.thenApply(resp -> { 
             for (InstanceTypeInfo type : resp.instanceTypes()) { 
                 String instanceType = type.instanceType().toString(); 
                 if (instanceType.equals("t2.2xlarge")) { 
                     return instanceType; 
 } 
 } 
             return ""; 
         }); 
    } 
     /** 
      * Asynchronously describes an AWS EC2 image with the specified image ID. 
\star * @param imageId the ID of the image to be described 
      * @return a {@link CompletableFuture} that, when completed, contains the ID of 
 the described image 
      * @throws RuntimeException if no images are found with the provided image ID, 
 or if an error occurs during the AWS API call 
      */ 
     public CompletableFuture<String> describeImageAsync(String imageId) { 
         DescribeImagesRequest imagesRequest = DescribeImagesRequest.builder() 
             .imageIds(imageId) 
            .build();
         AtomicReference<String> imageIdRef = new AtomicReference<>(); 
         DescribeImagesPublisher paginator = 
 getAsyncClient().describeImagesPaginator(imagesRequest); 
         return paginator.subscribe(response -> { 
             response.images().stream() 
                 .filter(image -> image.imageId().equals(imageId)) 
                 .findFirst()
```

```
 .ifPresent(image -> { 
                      logger.info("The description of the image is " + 
 image.description()); 
                     logger.info("The name of the image is " + image.name()); 
                      imageIdRef.set(image.imageId()); 
                 }); 
        }).thenApply(v -> {
             String id = imageIdRef.get(); 
            if (id == null) {
                 throw new RuntimeException("No images found with the provided image 
 ID."); 
 } 
             return id; 
         }).exceptionally(ex -> { 
             logger.info("Failed to describe image: " + ex.getMessage()); 
             throw new RuntimeException("Failed to describe image", ex); 
         }); 
    } 
    /** 
      * Retrieves the parameter values asynchronously using the AWS Systems Manager 
 (SSM) API. 
\star * @return a {@link CompletableFuture} that holds the response from the SSM API 
 call to get parameters by path 
      */ 
     public CompletableFuture<GetParametersByPathResponse> getParaValuesAsync() { 
         SsmAsyncClient ssmClient = SsmAsyncClient.builder() 
             .region(Region.US_EAST_1) 
             .build(); 
         GetParametersByPathRequest parameterRequest = 
 GetParametersByPathRequest.builder() 
             .path("/aws/service/ami-amazon-linux-latest") 
            .build();
         // Create a CompletableFuture to hold the final result. 
         CompletableFuture<GetParametersByPathResponse> responseFuture = new 
 CompletableFuture<>(); 
         ssmClient.getParametersByPath(parameterRequest) 
             .whenComplete((response, exception) -> { 
                 if (exception != null) { 
                     responseFuture.completeExceptionally(new 
 RuntimeException("Failed to get parameters by path", exception));
```

```
 } else { 
                     responseFuture.complete(response); 
 } 
             }); 
         return responseFuture; 
    } 
     /** 
      * Asynchronously describes the security groups for the specified group ID. 
\star * @param groupName the name of the security group to describe 
      * @return a {@link CompletableFuture} that represents the asynchronous 
 operation 
               of describing the security groups. The future will complete with a
      * {@link DescribeSecurityGroupsResponse} object that contains the 
      * security group information. 
      */ 
    public CompletableFuture<String> describeSecurityGroupArnByNameAsync(String 
 groupName) { 
         DescribeSecurityGroupsRequest request = 
 DescribeSecurityGroupsRequest.builder() 
             .groupNames(groupName) 
            .build();
         DescribeSecurityGroupsPublisher paginator = 
 getAsyncClient().describeSecurityGroupsPaginator(request); 
         AtomicReference<String> groupIdRef = new AtomicReference<>(); 
         return paginator.subscribe(response -> { 
             response.securityGroups().stream() 
                 .filter(securityGroup -> 
 securityGroup.groupName().equals(groupName)) 
                 .findFirst() 
                 .ifPresent(securityGroup -> 
 groupIdRef.set(securityGroup.groupId())); 
        }).thenApply(v -> {
             String groupId = groupIdRef.get(); 
            if (groupId == null) {
                 throw new RuntimeException("No security group found with the name: " 
 + groupName); 
 } 
             return groupId; 
         }).exceptionally(ex -> {
```

```
 logger.info("Failed to describe security group: " + ex.getMessage()); 
             throw new RuntimeException("Failed to describe security group", ex); 
         }); 
    } 
    /** 
      * Creates a new security group asynchronously with the specified group name, 
 description, and VPC ID. It also 
      * authorizes inbound traffic on ports 80 and 22 from the specified IP address. 
\star * @param groupName the name of the security group to create 
      * @param groupDesc the description of the security group 
      * @param vpcId the ID of the VPC in which to create the security group 
      * @param myIpAddress the IP address from which to allow inbound traffic (e.g., 
 "192.168.1.1/0" to allow traffic from 
                            any IP address in the 192.168.1.0/24 subnet)
      * @return a CompletableFuture that, when completed, returns the ID of the 
 created security group 
      * @throws RuntimeException if there was a failure creating the security group 
 or authorizing the inbound traffic 
      */ 
     public CompletableFuture<String> createSecurityGroupAsync(String groupName, 
 String groupDesc, String vpcId, String myIpAddress) { 
         CreateSecurityGroupRequest createRequest = 
 CreateSecurityGroupRequest.builder() 
             .groupName(groupName) 
             .description(groupDesc) 
             .vpcId(vpcId) 
             .build(); 
         return getAsyncClient().createSecurityGroup(createRequest) 
             .thenCompose(createResponse -> { 
                 String groupId = createResponse.groupId(); 
                 IpRange ipRange = IpRange.builder() 
                      .cidrIp(myIpAddress + "/32") 
                     .build();
                 IpPermission ipPerm = IpPermission.builder() 
                      .ipProtocol("tcp") 
                     .toPort(80) 
                      .fromPort(80) 
                      .ipRanges(ipRange) 
                     .build();
```

```
 IpPermission ipPerm2 = IpPermission.builder() 
                      .ipProtocol("tcp") 
                      .toPort(22) 
                      .fromPort(22) 
                      .ipRanges(ipRange) 
                     .build();
                 AuthorizeSecurityGroupIngressRequest authRequest = 
 AuthorizeSecurityGroupIngressRequest.builder() 
                      .groupName(groupName) 
                      .ipPermissions(ipPerm, ipPerm2) 
                     .build();
                 return getAsyncClient().authorizeSecurityGroupIngress(authRequest) 
                      .thenApply(authResponse -> groupId); 
             }) 
             .whenComplete((result, exception) -> { 
                 if (exception != null) { 
                      if (exception instanceof CompletionException && 
 exception.getCause() instanceof Ec2Exception) { 
                          throw (Ec2Exception) exception.getCause(); 
                      } else { 
                          throw new RuntimeException("Failed to create security group: 
 " + exception.getMessage(), exception); 
1999 1999 1999 1999 1999
 } 
             }); 
    } 
     /** 
      * Asynchronously describes the key pairs associated with the current AWS 
 account. 
\star * @return a {@link CompletableFuture} containing the {@link 
 DescribeKeyPairsResponse} object, which provides 
      * information about the key pairs. 
      */ 
     public CompletableFuture<DescribeKeyPairsResponse> describeKeysAsync() { 
         CompletableFuture<DescribeKeyPairsResponse> responseFuture = 
 getAsyncClient().describeKeyPairs(); 
         responseFuture.whenComplete((response, exception) -> { 
             if (exception != null) { 
               throw new RuntimeException("Failed to describe key pairs: " + 
 exception.getMessage(), exception);
```

```
 } 
         }); 
         return responseFuture; 
    } 
     /** 
      * Creates a new key pair asynchronously. 
\star * @param keyName the name of the key pair to create 
      * @param fileName the name of the file to write the key material to 
      * @return a {@link CompletableFuture} that represents the asynchronous 
 operation 
               of creating the key pair and writing the key material to a file
      */ 
     public CompletableFuture<CreateKeyPairResponse> createKeyPairAsync(String 
 keyName, String fileName) { 
         CreateKeyPairRequest request = CreateKeyPairRequest.builder() 
             .keyName(keyName) 
             .build(); 
         CompletableFuture<CreateKeyPairResponse> responseFuture = 
 getAsyncClient().createKeyPair(request); 
         responseFuture.whenComplete((response, exception) -> { 
            if (response != null) {
                 try { 
                     BufferedWriter writer = new BufferedWriter(new 
 FileWriter(fileName)); 
                     writer.write(response.keyMaterial()); 
                     writer.close(); 
                 } catch (IOException e) { 
                     throw new RuntimeException("Failed to write key material to 
 file: " + e.getMessage(), e); 
 } 
             } else { 
                 throw new RuntimeException("Failed to create key pair: " + 
 exception.getMessage(), exception); 
 } 
         }); 
         return responseFuture; 
    } 
     /**
```

```
 * Describes the first default VPC asynchronously and using a paginator. 
\star * @return a {@link CompletableFuture} that, when completed, contains the first 
 default VPC found.\ 
      */ 
    public CompletableFuture<Vpc> describeFirstEC2VpcAsync() { 
         Filter myFilter = Filter.builder() 
             .name("is-default") 
             .values("true") 
            .build();
         DescribeVpcsRequest request = DescribeVpcsRequest.builder() 
             .filters(myFilter) 
            .build();
         DescribeVpcsPublisher paginator = 
 getAsyncClient().describeVpcsPaginator(request); 
         AtomicReference<Vpc> vpcRef = new AtomicReference<>(); 
         return paginator.subscribe(response -> { 
             response.vpcs().stream() 
                  .findFirst() 
                 .ifPresent(vpcRef::set); 
        \}).thenApply(v -> {
            Vpc vpc = vpcRef.get();
            if (vpc == null) {
                 throw new RuntimeException("Default VPC not found"); 
 } 
             return vpc; 
         }).exceptionally(ex -> { 
             logger.info("Failed to describe VPCs: " + ex.getMessage()); 
             throw new RuntimeException("Failed to describe VPCs", ex); 
         }); 
    } 
     /** 
      * Stops the EC2 instance with the specified ID asynchronously and waits for the 
 instance to stop. 
\star * @param instanceId the ID of the EC2 instance to stop 
      * @return a {@link CompletableFuture} that completes when the instance has been 
 stopped, or exceptionally if an error occurs 
      */ 
     public CompletableFuture<Void> stopInstanceAsync(String instanceId) { 
         StopInstancesRequest stopRequest = StopInstancesRequest.builder()
```
```
 .instanceIds(instanceId) 
            .build();
         DescribeInstancesRequest describeRequest = 
 DescribeInstancesRequest.builder() 
             .instanceIds(instanceId) 
             .build(); 
         Ec2AsyncWaiter ec2Waiter = Ec2AsyncWaiter.builder() 
             .client(getAsyncClient()) 
             .build(); 
         CompletableFuture<Void> resultFuture = new CompletableFuture<>(); 
         logger.info("Stopping instance " + instanceId + " and waiting for it to 
 stop."); 
         getAsyncClient().stopInstances(stopRequest) 
             .thenCompose(response -> { 
                 if (response.stoppingInstances().isEmpty()) { 
                      return CompletableFuture.failedFuture(new RuntimeException("No 
 instances were stopped. Please check the instance ID: " + instanceId)); 
 } 
                 return ec2Waiter.waitUntilInstanceStopped(describeRequest); 
             }) 
             .thenAccept(waiterResponse -> { 
                 logger.info("Successfully stopped instance " + instanceId); 
                 resultFuture.complete(null); 
             }) 
             .exceptionally(throwable -> { 
                 logger.error("Failed to stop instance " + instanceId + ": " + 
 throwable.getMessage(), throwable); 
                 resultFuture.completeExceptionally(new RuntimeException("Failed to 
 stop instance: " + throwable.getMessage(), throwable)); 
                 return null; 
             }); 
         return resultFuture; 
    } 
     /** 
      * Starts an Amazon EC2 instance asynchronously and waits until it is in the 
 "running" state. 
 * 
      * @param instanceId the ID of the instance to start
```

```
 * @return a {@link CompletableFuture} that completes when the instance has been 
  started and is in the "running" state, or exceptionally if an error occurs 
      */ 
     public CompletableFuture<Void> startInstanceAsync(String instanceId) { 
         StartInstancesRequest startRequest = StartInstancesRequest.builder() 
             .instanceIds(instanceId) 
             .build(); 
         Ec2AsyncWaiter ec2Waiter = Ec2AsyncWaiter.builder() 
             .client(getAsyncClient()) 
            .build();
         DescribeInstancesRequest describeRequest = 
  DescribeInstancesRequest.builder() 
             .instanceIds(instanceId) 
            .build();
         logger.info("Starting instance " + instanceId + " and waiting for it to 
  run."); 
         CompletableFuture<Void> resultFuture = new CompletableFuture<>(); 
         return getAsyncClient().startInstances(startRequest) 
             .thenCompose(response -> 
                 ec2Waiter.waitUntilInstanceRunning(describeRequest) 
) .thenAccept(waiterResponse -> { 
                 logger.info("Successfully started instance " + instanceId); 
                 resultFuture.complete(null); 
             }) 
             .exceptionally(throwable -> { 
                 resultFuture.completeExceptionally(new RuntimeException("Failed to 
  start instance: " + throwable.getMessage(), throwable)); 
                 return null; 
             }); 
     }
}
```
- Para obter detalhes da API, consulte os tópicos a seguir na Referência da API AWS SDK for Java 2.x .
	- [AllocateAddress](https://docs.aws.amazon.com/goto/SdkForJavaV2/ec2-2016-11-15/AllocateAddress)
	- [AssociateAddress](https://docs.aws.amazon.com/goto/SdkForJavaV2/ec2-2016-11-15/AssociateAddress)
- [AuthorizeSecurityGroupIngress](https://docs.aws.amazon.com/goto/SdkForJavaV2/ec2-2016-11-15/AuthorizeSecurityGroupIngress)
- [CreateKeyPair](https://docs.aws.amazon.com/goto/SdkForJavaV2/ec2-2016-11-15/CreateKeyPair)
- [CreateSecurityGroup](https://docs.aws.amazon.com/goto/SdkForJavaV2/ec2-2016-11-15/CreateSecurityGroup)
- [DeleteKeyPair](https://docs.aws.amazon.com/goto/SdkForJavaV2/ec2-2016-11-15/DeleteKeyPair)
- [DeleteSecurityGroup](https://docs.aws.amazon.com/goto/SdkForJavaV2/ec2-2016-11-15/DeleteSecurityGroup)
- [DescribeImages](https://docs.aws.amazon.com/goto/SdkForJavaV2/ec2-2016-11-15/DescribeImages)
- [DescribeInstanceTypes](https://docs.aws.amazon.com/goto/SdkForJavaV2/ec2-2016-11-15/DescribeInstanceTypes)
- [DescribeInstances](https://docs.aws.amazon.com/goto/SdkForJavaV2/ec2-2016-11-15/DescribeInstances)
- [DescribeKeyPairs](https://docs.aws.amazon.com/goto/SdkForJavaV2/ec2-2016-11-15/DescribeKeyPairs)
- [DescribeSecurityGroups](https://docs.aws.amazon.com/goto/SdkForJavaV2/ec2-2016-11-15/DescribeSecurityGroups)
- [DisassociateAddress](https://docs.aws.amazon.com/goto/SdkForJavaV2/ec2-2016-11-15/DisassociateAddress)
- [ReleaseAddress](https://docs.aws.amazon.com/goto/SdkForJavaV2/ec2-2016-11-15/ReleaseAddress)
- [RunInstances](https://docs.aws.amazon.com/goto/SdkForJavaV2/ec2-2016-11-15/RunInstances)
- [StartInstances](https://docs.aws.amazon.com/goto/SdkForJavaV2/ec2-2016-11-15/StartInstances)
- [StopInstances](https://docs.aws.amazon.com/goto/SdkForJavaV2/ec2-2016-11-15/StopInstances)
- [TerminateInstances](https://docs.aws.amazon.com/goto/SdkForJavaV2/ec2-2016-11-15/TerminateInstances)
- [UnmonitorInstances](https://docs.aws.amazon.com/goto/SdkForJavaV2/ec2-2016-11-15/UnmonitorInstances)

# Ações

# **AllocateAddress**

O código de exemplo a seguir mostra como usar AllocateAddress.

SDK para Java 2.x

## **a** Note

Tem mais sobre GitHub. Encontre o exemplo completo e saiba como configurar e executar no [Repositório de exemplos de código da AWS.](https://github.com/awsdocs/aws-doc-sdk-examples/tree/main/javav2/example_code/ec2#code-examples)

/\*\*

\* Allocates an Elastic IP address asynchronously in the VPC domain.

```
 * 
      * @return a {@link CompletableFuture} containing the allocation ID of the 
 allocated Elastic IP address 
      */ 
     public CompletableFuture<String> allocateAddressAsync() { 
         AllocateAddressRequest allocateRequest = AllocateAddressRequest.builder() 
             .domain(DomainType.VPC) 
            .build();
         CompletableFuture<AllocateAddressResponse> responseFuture = 
 getAsyncClient().allocateAddress(allocateRequest); 
         return 
 responseFuture.thenApply(AllocateAddressResponse::allocationId).whenComplete((result, 
ex) -> {
             if (ex != null) { 
                 throw new RuntimeException("Failed to allocate address", ex); 
 } 
         }); 
    }
```
• Para obter detalhes da API, consulte [AllocateAddress](https://docs.aws.amazon.com/goto/SdkForJavaV2/ec2-2016-11-15/AllocateAddress)a Referência AWS SDK for Java 2.x da API.

## **AssociateAddress**

O código de exemplo a seguir mostra como usar AssociateAddress.

SDK para Java 2.x

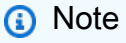

```
 /** 
      * Associates an Elastic IP address with an EC2 instance asynchronously. 
\star * @param instanceId the ID of the EC2 instance to associate the Elastic IP 
 address with
```

```
 * @param allocationId the allocation ID of the Elastic IP address to associate 
      * @return a {@link CompletableFuture} that completes with the association ID 
 when the operation is successful, 
               or throws a {@link RuntimeException} if the operation fails
      */ 
    public CompletableFuture<String> associateAddressAsync(String instanceId, String 
 allocationId) { 
         AssociateAddressRequest associateRequest = AssociateAddressRequest.builder() 
             .instanceId(instanceId) 
             .allocationId(allocationId) 
             .build(); 
         CompletableFuture<AssociateAddressResponse> responseFuture = 
 getAsyncClient().associateAddress(associateRequest); 
         return responseFuture.thenApply(response -> { 
             if (response.associationId() != null) { 
                 return response.associationId(); 
             } else { 
                 throw new RuntimeException("Association ID is null after associating 
 address."); 
 } 
         }).whenComplete((result, ex) -> { 
             if (ex != null) { 
                 throw new RuntimeException("Failed to associate address", ex); 
 } 
         }); 
    }
```
• Para obter detalhes da API, consulte [AssociateAddressa](https://docs.aws.amazon.com/goto/SdkForJavaV2/ec2-2016-11-15/AssociateAddress) Referência AWS SDK for Java 2.x da API.

# **AuthorizeSecurityGroupIngress**

O código de exemplo a seguir mostra como usar AuthorizeSecurityGroupIngress.

#### SDK para Java 2.x

## **a** Note

Tem mais sobre GitHub. Encontre o exemplo completo e saiba como configurar e executar no [Repositório de exemplos de código da AWS.](https://github.com/awsdocs/aws-doc-sdk-examples/tree/main/javav2/example_code/ec2#code-examples)

#### /\*\*

```
 * Creates a new security group asynchronously with the specified group name, 
 description, and VPC ID. It also 
      * authorizes inbound traffic on ports 80 and 22 from the specified IP address. 
 * 
      * @param groupName the name of the security group to create 
      * @param groupDesc the description of the security group 
      * @param vpcId the ID of the VPC in which to create the security group 
      * @param myIpAddress the IP address from which to allow inbound traffic (e.g., 
 "192.168.1.1/0" to allow traffic from 
                            any IP address in the 192.168.1.0/24 subnet)
      * @return a CompletableFuture that, when completed, returns the ID of the 
 created security group 
      * @throws RuntimeException if there was a failure creating the security group 
 or authorizing the inbound traffic 
      */ 
     public CompletableFuture<String> createSecurityGroupAsync(String groupName, 
 String groupDesc, String vpcId, String myIpAddress) { 
         CreateSecurityGroupRequest createRequest = 
 CreateSecurityGroupRequest.builder() 
             .groupName(groupName) 
             .description(groupDesc) 
             .vpcId(vpcId) 
             .build(); 
         return getAsyncClient().createSecurityGroup(createRequest) 
             .thenCompose(createResponse -> { 
                 String groupId = createResponse.groupId(); 
                 IpRange ipRange = IpRange.builder() 
                      .cidrIp(myIpAddress + "/32") 
                     .build(); 
                 IpPermission ipPerm = IpPermission.builder() 
                      .ipProtocol("tcp")
```

```
 .toPort(80) 
                      .fromPort(80) 
                      .ipRanges(ipRange) 
                      .build(); 
                 IpPermission ipPerm2 = IpPermission.builder() 
                      .ipProtocol("tcp") 
                      .toPort(22) 
                      .fromPort(22) 
                      .ipRanges(ipRange) 
                      .build(); 
                 AuthorizeSecurityGroupIngressRequest authRequest = 
 AuthorizeSecurityGroupIngressRequest.builder() 
                      .groupName(groupName) 
                      .ipPermissions(ipPerm, ipPerm2) 
                      .build(); 
                 return getAsyncClient().authorizeSecurityGroupIngress(authRequest) 
                      .thenApply(authResponse -> groupId); 
             }) 
             .whenComplete((result, exception) -> { 
                 if (exception != null) { 
                      if (exception instanceof CompletionException && 
 exception.getCause() instanceof Ec2Exception) { 
                          throw (Ec2Exception) exception.getCause(); 
                      } else { 
                          throw new RuntimeException("Failed to create security group: 
 " + exception.getMessage(), exception); 
1 1 1 1 1 1 1
 } 
             }); 
     }
```
• Para obter detalhes da API, consulte [AuthorizeSecurityGroupIngress](https://docs.aws.amazon.com/goto/SdkForJavaV2/ec2-2016-11-15/AuthorizeSecurityGroupIngress)a Referência AWS SDK for Java 2.x da API.

# **CreateKeyPair**

O código de exemplo a seguir mostra como usar CreateKeyPair.

#### SDK para Java 2.x

### **a** Note

```
 /** 
      * Creates a new key pair asynchronously. 
 * 
      * @param keyName the name of the key pair to create 
      * @param fileName the name of the file to write the key material to 
      * @return a {@link CompletableFuture} that represents the asynchronous 
 operation 
      * of creating the key pair and writing the key material to a file 
      */ 
     public CompletableFuture<CreateKeyPairResponse> createKeyPairAsync(String 
 keyName, String fileName) { 
         CreateKeyPairRequest request = CreateKeyPairRequest.builder() 
             .keyName(keyName) 
             .build(); 
         CompletableFuture<CreateKeyPairResponse> responseFuture = 
 getAsyncClient().createKeyPair(request); 
         responseFuture.whenComplete((response, exception) -> { 
             if (response != null) { 
                 try { 
                     BufferedWriter writer = new BufferedWriter(new 
 FileWriter(fileName)); 
                     writer.write(response.keyMaterial()); 
                     writer.close(); 
                 } catch (IOException e) { 
                     throw new RuntimeException("Failed to write key material to 
 file: " + e.getMessage(), e); 
 } 
             } else { 
                 throw new RuntimeException("Failed to create key pair: " + 
 exception.getMessage(), exception); 
 } 
         });
```
}

return responseFuture;

• Para obter detalhes da API, consulte [CreateKeyPaira](https://docs.aws.amazon.com/goto/SdkForJavaV2/ec2-2016-11-15/CreateKeyPair) Referência AWS SDK for Java 2.x da API.

#### **CreateSecurityGroup**

O código de exemplo a seguir mostra como usar CreateSecurityGroup.

SDK para Java 2.x

## **a** Note

Tem mais sobre GitHub. Encontre o exemplo completo e saiba como configurar e executar no [Repositório de exemplos de código da AWS.](https://github.com/awsdocs/aws-doc-sdk-examples/tree/main/javav2/example_code/ec2#code-examples)

/\*\*

```
 * Creates a new security group asynchronously with the specified group name, 
 description, and VPC ID. It also 
      * authorizes inbound traffic on ports 80 and 22 from the specified IP address. 
\star * @param groupName the name of the security group to create 
      * @param groupDesc the description of the security group 
      * @param vpcId the ID of the VPC in which to create the security group 
      * @param myIpAddress the IP address from which to allow inbound traffic (e.g., 
 "192.168.1.1/0" to allow traffic from 
                           any IP address in the 192.168.1.0/24 subnet)
      * @return a CompletableFuture that, when completed, returns the ID of the 
 created security group 
      * @throws RuntimeException if there was a failure creating the security group 
 or authorizing the inbound traffic 
      */ 
     public CompletableFuture<String> createSecurityGroupAsync(String groupName, 
 String groupDesc, String vpcId, String myIpAddress) { 
         CreateSecurityGroupRequest createRequest = 
 CreateSecurityGroupRequest.builder() 
             .groupName(groupName) 
             .description(groupDesc)
```

```
 .vpcId(vpcId) 
            .build();
         return getAsyncClient().createSecurityGroup(createRequest) 
             .thenCompose(createResponse -> { 
                 String groupId = createResponse.groupId(); 
                 IpRange ipRange = IpRange.builder() 
                      .cidrIp(myIpAddress + "/32") 
                     .build();
                 IpPermission ipPerm = IpPermission.builder() 
                      .ipProtocol("tcp") 
                      .toPort(80) 
                      .fromPort(80) 
                      .ipRanges(ipRange) 
                     .build();
                 IpPermission ipPerm2 = IpPermission.builder() 
                      .ipProtocol("tcp") 
                      .toPort(22) 
                      .fromPort(22) 
                      .ipRanges(ipRange) 
                     .build();
                 AuthorizeSecurityGroupIngressRequest authRequest = 
 AuthorizeSecurityGroupIngressRequest.builder() 
                      .groupName(groupName) 
                      .ipPermissions(ipPerm, ipPerm2) 
                     .build();
                 return getAsyncClient().authorizeSecurityGroupIngress(authRequest) 
                      .thenApply(authResponse -> groupId); 
             }) 
             .whenComplete((result, exception) -> { 
                 if (exception != null) { 
                      if (exception instanceof CompletionException && 
 exception.getCause() instanceof Ec2Exception) { 
                          throw (Ec2Exception) exception.getCause(); 
                      } else { 
                          throw new RuntimeException("Failed to create security group: 
 " + exception.getMessage(), exception); 
1 1 1 1 1 1 1
 } 
             });
```
}

• Para obter detalhes da API, consulte [CreateSecurityGroup](https://docs.aws.amazon.com/goto/SdkForJavaV2/ec2-2016-11-15/CreateSecurityGroup)a Referência AWS SDK for Java 2.x da API.

## **DeleteKeyPair**

O código de exemplo a seguir mostra como usar DeleteKeyPair.

SDK para Java 2.x

## **a** Note

```
 /** 
      * Deletes a key pair asynchronously. 
\star * @param keyPair the name of the key pair to delete 
      * @return a {@link CompletableFuture} that represents the result of the 
 asynchronous operation. 
               The {@link CompletableFuture} will complete with a {@link
 DeleteKeyPairResponse} object 
               that provides the result of the key pair deletion operation.
      */ 
    public CompletableFuture<DeleteKeyPairResponse> deleteKeysAsync(String keyPair) 
 { 
         DeleteKeyPairRequest request = DeleteKeyPairRequest.builder() 
             .keyName(keyPair) 
            .build();
         // Initiate the asynchronous request to delete the key pair. 
         CompletableFuture<DeleteKeyPairResponse> response = 
 getAsyncClient().deleteKeyPair(request); 
         return response.whenComplete((resp, ex) -> { 
             if (ex != null) { 
                 throw new RuntimeException("Failed to delete key pair: " + keyPair, 
 ex);
```

```
 } else if (resp == null) { 
                throw new RuntimeException("No response received for deleting key 
 pair: " + keyPair); 
 } 
        }); 
    }
```
• Para obter detalhes da API, consulte [DeleteKeyPair](https://docs.aws.amazon.com/goto/SdkForJavaV2/ec2-2016-11-15/DeleteKeyPair)a Referência AWS SDK for Java 2.x da API.

#### **DeleteSecurityGroup**

O código de exemplo a seguir mostra como usar DeleteSecurityGroup.

```
SDK para Java 2.x
```
### **a** Note

```
 /** 
      * Deletes an EC2 security group asynchronously. 
\star * @param groupId the ID of the security group to delete 
      * @return a CompletableFuture that completes when the security group is deleted 
      */ 
     public CompletableFuture<Void> deleteEC2SecGroupAsync(String groupId) { 
         DeleteSecurityGroupRequest request = DeleteSecurityGroupRequest.builder() 
             .groupId(groupId) 
            .build();
         CompletableFuture<DeleteSecurityGroupResponse> response = 
 getAsyncClient().deleteSecurityGroup(request); 
         return response.whenComplete((resp, ex) -> { 
             if (ex != null) { 
                 throw new RuntimeException("Failed to delete security group with Id 
 " + groupId, ex); 
             } else if (resp == null) { 
                 throw new RuntimeException("No response received for deleting 
security group with Id " + groupId);
```

```
 } 
       }).thenApply(resp -> null); 
    }
```
• Para obter detalhes da API, consulte [DeleteSecurityGroupa](https://docs.aws.amazon.com/goto/SdkForJavaV2/ec2-2016-11-15/DeleteSecurityGroup) Referência AWS SDK for Java 2.x da API.

## **DescribeInstanceTypes**

O código de exemplo a seguir mostra como usar DescribeInstanceTypes.

SDK para Java 2.x

## **a** Note

Tem mais sobre GitHub. Encontre o exemplo completo e saiba como configurar e executar no [Repositório de exemplos de código da AWS.](https://github.com/awsdocs/aws-doc-sdk-examples/tree/main/javav2/example_code/ec2#code-examples)

```
 /**
```
 \* Asynchronously retrieves the instance types available in the current AWS region.

\* <p>

 \* This method uses the AWS SDK's asynchronous API to fetch the available instance types

 \* and then processes the response. It logs the memory information, network information,

 \* and instance type for each instance type returned. Additionally, it returns a \* {@link CompletableFuture} that resolves to the instance type string for the

```
 "t2.2xlarge"
```
 \* instance type, if it is found in the response. If the "t2.2xlarge" instance type is not

\* found, an empty string is returned.

\*  $\lt/p$ 

 $\star$ 

 \* @return a {@link CompletableFuture} that resolves to the instance type string for the

```
 * "t2.2xlarge" instance type, or an empty string if the instance type is not 
 found
```
\*/

```
 public CompletableFuture<String> getInstanceTypesAsync() { 
         DescribeInstanceTypesRequest typesRequest = 
 DescribeInstanceTypesRequest.builder() 
             .maxResults(10) 
            .buid(): CompletableFuture<DescribeInstanceTypesResponse> response = 
 getAsyncClient().describeInstanceTypes(typesRequest); 
         response.whenComplete((resp, ex) -> { 
             if (resp != null) { 
                 List<InstanceTypeInfo> instanceTypes = resp.instanceTypes(); 
                 for (InstanceTypeInfo type : instanceTypes) { 
                     logger.info("The memory information of this type is " + 
 type.memoryInfo().sizeInMiB()); 
                     logger.info("Network information is " + 
 type.networkInfo().toString()); 
                     logger.info("Instance type is " + 
 type.instanceType().toString()); 
 } 
             } else { 
                 throw (RuntimeException) ex; 
 } 
        }); 
        return response.thenApply(resp -> { 
             for (InstanceTypeInfo type : resp.instanceTypes()) { 
                 String instanceType = type.instanceType().toString(); 
                 if (instanceType.equals("t2.2xlarge")) { 
                     return instanceType; 
 } 
 } 
             return ""; 
        }); 
    }
```
• Para obter detalhes da API, consulte [DescribeInstanceTypesa](https://docs.aws.amazon.com/goto/SdkForJavaV2/ec2-2016-11-15/DescribeInstanceTypes) Referência AWS SDK for Java 2.x da API.

# **DescribeInstances**

O código de exemplo a seguir mostra como usar DescribeInstances.

#### SDK para Java 2.x

### **a** Note

```
 /** 
      * Asynchronously describes an AWS EC2 image with the specified image ID. 
\star * @param imageId the ID of the image to be described 
      * @return a {@link CompletableFuture} that, when completed, contains the ID of 
 the described image 
      * @throws RuntimeException if no images are found with the provided image ID, 
 or if an error occurs during the AWS API call 
      */ 
    public CompletableFuture<String> describeImageAsync(String imageId) { 
         DescribeImagesRequest imagesRequest = DescribeImagesRequest.builder() 
             .imageIds(imageId) 
             .build(); 
         AtomicReference<String> imageIdRef = new AtomicReference<>(); 
         DescribeImagesPublisher paginator = 
 getAsyncClient().describeImagesPaginator(imagesRequest); 
         return paginator.subscribe(response -> { 
             response.images().stream() 
                  .filter(image -> image.imageId().equals(imageId)) 
                 .findFirst() 
                 .ifPresent(image -> { 
                      logger.info("The description of the image is " + 
 image.description()); 
                      logger.info("The name of the image is " + image.name()); 
                      imageIdRef.set(image.imageId()); 
                 }); 
        }).thenApply(v -> {
             String id = imageIdRef.get(); 
            if (id == null) {
                 throw new RuntimeException("No images found with the provided image 
 ID."); 
 } 
             return id;
```

```
 }).exceptionally(ex -> { 
         logger.info("Failed to describe image: " + ex.getMessage()); 
         throw new RuntimeException("Failed to describe image", ex); 
     }); 
 }
```
• Para obter detalhes da API, consulte [DescribeInstances](https://docs.aws.amazon.com/goto/SdkForJavaV2/ec2-2016-11-15/DescribeInstances)a Referência AWS SDK for Java 2.x da API.

# **DescribeKeyPairs**

O código de exemplo a seguir mostra como usar DescribeKeyPairs.

```
SDK para Java 2.x
```
### **a** Note

```
 /** 
      * Asynchronously describes the key pairs associated with the current AWS 
 account. 
\star * @return a {@link CompletableFuture} containing the {@link 
 DescribeKeyPairsResponse} object, which provides 
      * information about the key pairs. 
      */ 
     public CompletableFuture<DescribeKeyPairsResponse> describeKeysAsync() { 
         CompletableFuture<DescribeKeyPairsResponse> responseFuture = 
 getAsyncClient().describeKeyPairs(); 
         responseFuture.whenComplete((response, exception) -> { 
             if (exception != null) { 
               throw new RuntimeException("Failed to describe key pairs: " + 
 exception.getMessage(), exception); 
 } 
         }); 
         return responseFuture;
```
}

• Para obter detalhes da API, consulte [DescribeKeyPairsa](https://docs.aws.amazon.com/goto/SdkForJavaV2/ec2-2016-11-15/DescribeKeyPairs) Referência AWS SDK for Java 2.x da API.

## **DescribeSecurityGroups**

O código de exemplo a seguir mostra como usar DescribeSecurityGroups.

SDK para Java 2.x

## **a** Note

Tem mais sobre GitHub. Encontre o exemplo completo e saiba como configurar e executar no [Repositório de exemplos de código da AWS.](https://github.com/awsdocs/aws-doc-sdk-examples/tree/main/javav2/example_code/ec2#code-examples)

/\*\*

```
 * Asynchronously describes the security groups for the specified group ID. 
\star * @param groupName the name of the security group to describe 
      * @return a {@link CompletableFuture} that represents the asynchronous 
 operation 
               of describing the security groups. The future will complete with a
      * {@link DescribeSecurityGroupsResponse} object that contains the 
      * security group information. 
      */ 
     public CompletableFuture<String> describeSecurityGroupArnByNameAsync(String 
 groupName) { 
         DescribeSecurityGroupsRequest request = 
 DescribeSecurityGroupsRequest.builder() 
             .groupNames(groupName) 
            .build();
         DescribeSecurityGroupsPublisher paginator = 
 getAsyncClient().describeSecurityGroupsPaginator(request); 
         AtomicReference<String> groupIdRef = new AtomicReference<>(); 
         return paginator.subscribe(response -> { 
             response.securityGroups().stream()
```

```
 .filter(securityGroup -> 
 securityGroup.groupName().equals(groupName)) 
                 .findFirst() 
                 .ifPresent(securityGroup -> 
 groupIdRef.set(securityGroup.groupId())); 
        \}).thenApply(v -> {
             String groupId = groupIdRef.get(); 
            if (groupId == null) {
                 throw new RuntimeException("No security group found with the name: " 
 + groupName); 
 } 
             return groupId; 
         }).exceptionally(ex -> { 
             logger.info("Failed to describe security group: " + ex.getMessage()); 
             throw new RuntimeException("Failed to describe security group", ex); 
         }); 
    }
```
• Para obter detalhes da API, consulte [DescribeSecurityGroupsa](https://docs.aws.amazon.com/goto/SdkForJavaV2/ec2-2016-11-15/DescribeSecurityGroups) Referência AWS SDK for Java 2.x da API.

## **DisassociateAddress**

O código de exemplo a seguir mostra como usar DisassociateAddress.

SDK para Java 2.x

**a** Note

```
 /**
```
- \* Disassociates an Elastic IP address from an instance asynchronously.
- $\star$ 
	- \* @param associationId The ID of the association you want to disassociate.
- \* @return a {@link CompletableFuture} representing the asynchronous operation of disassociating the address. The

```
 * {@link CompletableFuture} will complete with a {@link 
 DisassociateAddressResponse} when the operation is 
               finished.
      * @throws RuntimeException if the disassociation of the address fails. 
      */ 
     public CompletableFuture<DisassociateAddressResponse> 
 disassociateAddressAsync(String associationId) { 
         Ec2AsyncClient ec2 = getAsyncClient(); 
         DisassociateAddressRequest addressRequest = 
 DisassociateAddressRequest.builder() 
             .associationId(associationId) 
            .build();
         // Disassociate the address asynchronously. 
         CompletableFuture<DisassociateAddressResponse> response = 
 ec2.disassociateAddress(addressRequest); 
         response.whenComplete((resp, ex) -> { 
             if (ex != null) { 
                throw new RuntimeException("Failed to disassociate address", ex); 
 } 
         }); 
         return response; 
    }
```
• Para obter detalhes da API, consulte [DisassociateAddressa](https://docs.aws.amazon.com/goto/SdkForJavaV2/ec2-2016-11-15/DisassociateAddress) Referência AWS SDK for Java 2.x da API.

#### **GetPasswordData**

O código de exemplo a seguir mostra como usar GetPasswordData.

SDK para Java 2.x

## **a** Note

```
import software.amazon.awssdk.regions.Region;
import software.amazon.awssdk.services.ec2.Ec2AsyncClient;
import software.amazon.awssdk.services.ec2.model.*;
import java.util.concurrent.CompletableFuture;
/** 
  * Before running this Java V2 code example, set up your development 
  * environment, including your credentials. 
 * 
  * For more information, see the following documentation topic: 
 * 
  * https://docs.aws.amazon.com/sdk-for-java/latest/developer-guide/get-started.html 
  */
public class GetPasswordData { 
     public static void main(String[] args) { 
         final String usage = """ 
                 Usage: 
                     <instanceId> 
                 Where: 
                     instanceId - An instance id value that you can obtain from the 
  AWS Management Console.\s 
              """; 
        if (args.length != 1) {
             System.out.println(usage); 
             System.exit(1); 
         } 
        String instanceId = args[0];
         Ec2AsyncClient ec2AsyncClient = Ec2AsyncClient.builder() 
             .region(Region.US_EAST_1) 
            .build();
         try { 
             CompletableFuture<Void> future = getPasswordDataAsync(ec2AsyncClient, 
  instanceId); 
            future.join();
         } catch (RuntimeException rte) { 
             System.err.println("An exception occurred: " + (rte.getCause() != null ? 
  rte.getCause().getMessage() : rte.getMessage())); 
 }
```

```
 } 
     /** 
      * Fetches the password data for the specified EC2 instance asynchronously. 
\star * @param ec2AsyncClient the EC2 asynchronous client to use for the request 
      * @param instanceId instanceId the ID of the EC2 instance for which you want to 
  fetch the password data 
      * @return a {@link CompletableFuture} that completes when the password data has 
  been fetched 
      * @throws RuntimeException if there was a failure in fetching the password data 
      */ 
     public static CompletableFuture<Void> getPasswordDataAsync(Ec2AsyncClient 
  ec2AsyncClient, String instanceId) { 
         GetPasswordDataRequest getPasswordDataRequest = 
  GetPasswordDataRequest.builder() 
             .instanceId(instanceId) 
             .build(); 
         CompletableFuture<GetPasswordDataResponse> response = 
  ec2AsyncClient.getPasswordData(getPasswordDataRequest); 
         response.whenComplete((getPasswordDataResponse, ex) -> { 
            if (ex != null) {
                 throw new RuntimeException("Failed to get password data for 
  instance: " + instanceId, ex); 
             } else if (getPasswordDataResponse == null || 
  getPasswordDataResponse.passwordData().isEmpty()) { 
                 throw new RuntimeException("No password data found for instance: " + 
  instanceId); 
             } else { 
                 String encryptedPasswordData = 
  getPasswordDataResponse.passwordData(); 
                 System.out.println("Encrypted Password Data: " + 
  encryptedPasswordData); 
 } 
         }); 
         return response.thenApply(resp -> null); 
     }
}
```
• Para obter detalhes da API, consulte [GetPasswordDataa](https://docs.aws.amazon.com/goto/SdkForJavaV2/ec2-2016-11-15/GetPasswordData) Referência AWS SDK for Java 2.x da API.

## **ReleaseAddress**

O código de exemplo a seguir mostra como usar ReleaseAddress.

SDK para Java 2.x

#### **a** Note

```
 /** 
      * Releases an Elastic IP address asynchronously. 
\star * @param allocId the allocation ID of the Elastic IP address to be released 
      * @return a {@link CompletableFuture} representing the asynchronous operation 
 of releasing the Elastic IP address 
      */ 
     public CompletableFuture<ReleaseAddressResponse> releaseEC2AddressAsync(String 
 allocId) { 
         ReleaseAddressRequest request = ReleaseAddressRequest.builder() 
             .allocationId(allocId) 
            .build():
         CompletableFuture<ReleaseAddressResponse> response = 
 getAsyncClient().releaseAddress(request); 
         response.whenComplete((resp, ex) -> { 
            if (ex != null) {
                 throw new RuntimeException("Failed to release Elastic IP address", 
 ex); 
 } 
         }); 
         return response; 
    }
```
• Para obter detalhes da API, consulte [ReleaseAddressa](https://docs.aws.amazon.com/goto/SdkForJavaV2/ec2-2016-11-15/ReleaseAddress) Referência AWS SDK for Java 2.x da API.

#### **RunInstances**

O código de exemplo a seguir mostra como usar RunInstances.

#### SDK para Java 2.x

#### **a** Note

Tem mais sobre GitHub. Encontre o exemplo completo e saiba como configurar e executar no [Repositório de exemplos de código da AWS.](https://github.com/awsdocs/aws-doc-sdk-examples/tree/main/javav2/example_code/ec2#code-examples)

#### /\*\*

\* Runs an EC2 instance asynchronously.

- $\star$ 
	- \* @param instanceType The instance type to use for the EC2 instance.
	- \* @param keyName The name of the key pair to associate with the EC2 instance.

```
 * @param groupName The name of the security group to associate with the EC2 
 instance.
```
 \* @param amiId The ID of the Amazon Machine Image (AMI) to use for the EC2 instance.

 \* @return A {@link CompletableFuture} that completes with the ID of the started EC2 instance.

 \* @throws RuntimeException If there is an error running the EC2 instance. \*/

 public CompletableFuture<String> runInstanceAsync(String instanceType, String keyName, String groupName, String amiId) {

```
 RunInstancesRequest runRequest = RunInstancesRequest.builder()
```

```
 .instanceType(instanceType)
```

```
 .keyName(keyName)
```

```
 .securityGroups(groupName)
```

```
 .maxCount(1)
```

```
 .minCount(1)
```

```
 .imageId(amiId)
```

```
.build();
```

```
 CompletableFuture<RunInstancesResponse> responseFuture =
```

```
 getAsyncClient().runInstances(runRequest);
```

```
 return responseFuture.thenCompose(response -> {
```

```
String instanceIdVal = response.instances().get(0).instanceId();
            System.out.println("Going to start an EC2 instance and use a waiter to 
 wait for it to be in running state"); 
            return getAsyncClient().waiter() 
                 .waitUntilInstanceExists(r -> r.instanceIds(instanceIdVal)) 
                 .thenCompose(waitResponse -> getAsyncClient().waiter() 
                     .waitUntilInstanceRunning(r -> r.instanceIds(instanceIdVal)) 
                     .thenApply(runningResponse -> instanceIdVal)); 
        }).exceptionally(throwable -> { 
            // Handle any exceptions that occurred during the async call 
            throw new RuntimeException("Failed to run EC2 instance: " + 
 throwable.getMessage(), throwable); 
        }); 
    }
```
• Para obter detalhes da API, consulte [RunInstancesa](https://docs.aws.amazon.com/goto/SdkForJavaV2/ec2-2016-11-15/RunInstances) Referência AWS SDK for Java 2.x da API.

#### **StartInstances**

O código de exemplo a seguir mostra como usar StartInstances.

SDK para Java 2.x

```
a Note
```

```
 /** 
      * Starts an Amazon EC2 instance asynchronously and waits until it is in the 
 "running" state. 
\star * @param instanceId the ID of the instance to start 
      * @return a {@link CompletableFuture} that completes when the instance has been 
 started and is in the "running" state, or exceptionally if an error occurs 
      */ 
     public CompletableFuture<Void> startInstanceAsync(String instanceId) { 
         StartInstancesRequest startRequest = StartInstancesRequest.builder() 
             .instanceIds(instanceId) 
             .build();
```

```
 Ec2AsyncWaiter ec2Waiter = Ec2AsyncWaiter.builder() 
             .client(getAsyncClient()) 
             .build(); 
         DescribeInstancesRequest describeRequest = 
 DescribeInstancesRequest.builder() 
             .instanceIds(instanceId) 
            .build();
         logger.info("Starting instance " + instanceId + " and waiting for it to 
 run."); 
         CompletableFuture<Void> resultFuture = new CompletableFuture<>(); 
         return getAsyncClient().startInstances(startRequest) 
             .thenCompose(response -> 
                 ec2Waiter.waitUntilInstanceRunning(describeRequest) 
) .thenAccept(waiterResponse -> { 
                 logger.info("Successfully started instance " + instanceId); 
                 resultFuture.complete(null); 
             }) 
             .exceptionally(throwable -> { 
                 resultFuture.completeExceptionally(new RuntimeException("Failed to 
 start instance: " + throwable.getMessage(), throwable)); 
                 return null; 
             }); 
    }
```
• Para obter detalhes da API, consulte [StartInstances](https://docs.aws.amazon.com/goto/SdkForJavaV2/ec2-2016-11-15/StartInstances)a Referência AWS SDK for Java 2.x da API.

## **StopInstances**

O código de exemplo a seguir mostra como usar StopInstances.

SDK para Java 2.x

## **a** Note

```
 /** 
      * Stops the EC2 instance with the specified ID asynchronously and waits for the 
 instance to stop. 
\star * @param instanceId the ID of the EC2 instance to stop 
      * @return a {@link CompletableFuture} that completes when the instance has been 
 stopped, or exceptionally if an error occurs 
      */ 
     public CompletableFuture<Void> stopInstanceAsync(String instanceId) { 
         StopInstancesRequest stopRequest = StopInstancesRequest.builder() 
             .instanceIds(instanceId) 
            .build();
         DescribeInstancesRequest describeRequest = 
 DescribeInstancesRequest.builder() 
             .instanceIds(instanceId) 
            .build();
         Ec2AsyncWaiter ec2Waiter = Ec2AsyncWaiter.builder() 
             .client(getAsyncClient()) 
             .build(); 
         CompletableFuture<Void> resultFuture = new CompletableFuture<>(); 
         logger.info("Stopping instance " + instanceId + " and waiting for it to 
 stop."); 
         getAsyncClient().stopInstances(stopRequest) 
             .thenCompose(response -> { 
                 if (response.stoppingInstances().isEmpty()) { 
                     return CompletableFuture.failedFuture(new RuntimeException("No 
 instances were stopped. Please check the instance ID: " + instanceId)); 
 } 
                 return ec2Waiter.waitUntilInstanceStopped(describeRequest); 
             }) 
             .thenAccept(waiterResponse -> { 
                 logger.info("Successfully stopped instance " + instanceId); 
                 resultFuture.complete(null); 
             }) 
             .exceptionally(throwable -> { 
                 logger.error("Failed to stop instance " + instanceId + ": " + 
 throwable.getMessage(), throwable); 
                 resultFuture.completeExceptionally(new RuntimeException("Failed to 
 stop instance: " + throwable.getMessage(), throwable)); 
                 return null;
```

```
 }); 
      return resultFuture; 
 }
```
• Para obter detalhes da API, consulte [StopInstancesa](https://docs.aws.amazon.com/goto/SdkForJavaV2/ec2-2016-11-15/StopInstances) Referência AWS SDK for Java 2.x da API.

## **TerminateInstances**

O código de exemplo a seguir mostra como usar TerminateInstances.

SDK para Java 2.x

### **a** Note

```
 /**
```

```
 * Terminates an EC2 instance asynchronously and waits for it to reach the 
 terminated state. 
\star * @param instanceId the ID of the EC2 instance to terminate 
      * @return a {@link CompletableFuture} that completes when the instance has been 
 terminated 
      * @throws RuntimeException if there is no response from the AWS SDK or if there 
 is a failure during the termination process 
      */ 
     public CompletableFuture<Object> terminateEC2Async(String instanceId) { 
         TerminateInstancesRequest terminateRequest = 
 TerminateInstancesRequest.builder() 
             .instanceIds(instanceId) 
            .build();
         CompletableFuture<TerminateInstancesResponse> responseFuture = 
 getAsyncClient().terminateInstances(terminateRequest); 
         return responseFuture.thenCompose(terminateResponse -> { 
             if (terminateResponse == null) { 
                 throw new RuntimeException("No response received for terminating 
 instance " + instanceId);
```

```
 } 
             System.out.println("Going to terminate an EC2 instance and use a waiter 
 to wait for it to be in terminated state"); 
             return getAsyncClient().waiter() 
                 .waitUntilInstanceTerminated(r -> r.instanceIds(instanceId)) 
                 .thenApply(waiterResponse -> null); 
         }).exceptionally(throwable -> { 
             // Handle any exceptions that occurred during the async call 
             throw new RuntimeException("Failed to terminate EC2 instance: " + 
 throwable.getMessage(), throwable); 
         }); 
    }
```
• Para obter detalhes da API, consulte [TerminateInstancesa](https://docs.aws.amazon.com/goto/SdkForJavaV2/ec2-2016-11-15/TerminateInstances) Referência AWS SDK for Java 2.x da API.

# Cenários

Criar e gerenciar um serviço resiliente

O exemplo de código a seguir mostra como criar um serviço web com balanceamento de carga que retorna recomendações de livros, filmes e músicas. O exemplo mostra como o serviço responde a falhas e como é possível reestruturá-lo para gerar mais resiliência em caso de falhas.

- Use um grupo do Amazon EC2 Auto Scaling para criar instâncias do Amazon Elastic Compute Cloud (Amazon EC2) com base em um modelo de lançamento e para manter o número de instâncias em um intervalo especificado.
- Gerencie e distribua solicitações HTTP com o Elastic Load Balancing.
- Monitore a integridade das instâncias em um grupo do Auto Scaling e encaminhe solicitações somente para instâncias íntegras.
- Execute um servidor web Python em cada EC2 instância para lidar com solicitações HTTP. O servidor Web responde com recomendações e verificações de integridade.
- Simule um serviço de recomendação com uma tabela do Amazon DynamoDB.
- Controle a resposta do servidor web às solicitações e verificações de saúde atualizando AWS Systems Manager os parâmetros.

#### SDK para Java 2.x

## **a** Note

Tem mais sobre GitHub. Encontre o exemplo completo e saiba como configurar e executar no [Repositório de exemplos de código da AWS.](https://github.com/awsdocs/aws-doc-sdk-examples/tree/main/javav2/usecases/resilient_service#code-examples)

Execute o cenário interativo em um prompt de comando.

```
public class Main { 
     public static final String fileName = "C:\\AWS\\resworkflow\
\recommendations.json"; // Modify file location. 
     public static final String tableName = "doc-example-recommendation-service"; 
     public static final String startScript = "C:\\AWS\\resworkflow\
\server_startup_script.sh"; // Modify file location. 
     public static final String policyFile = "C:\\AWS\\resworkflow\
\instance_policy.json"; // Modify file location. 
     public static final String ssmJSON = "C:\\AWS\\resworkflow\
\ssm_only_policy.json"; // Modify file location. 
     public static final String failureResponse = "doc-example-resilient-
architecture-failure-response"; 
     public static final String healthCheck = "doc-example-resilient-architecture-
health-check"; 
     public static final String templateName = "doc-example-resilience-template"; 
     public static final String roleName = "doc-example-resilience-role"; 
     public static final String policyName = "doc-example-resilience-pol"; 
     public static final String profileName = "doc-example-resilience-prof"; 
     public static final String badCredsProfileName = "doc-example-resilience-prof-
bc"; 
     public static final String targetGroupName = "doc-example-resilience-tg"; 
     public static final String autoScalingGroupName = "doc-example-resilience-
group"; 
     public static final String lbName = "doc-example-resilience-lb"; 
     public static final String protocol = "HTTP"; 
     public static final int port = 80; 
     public static final String DASHES = new String(new char[80]).replace("\0", "-");
```

```
 public static void main(String[] args) throws IOException, InterruptedException 
 { 
       Scanner in = new Scanner(System.in);
        Database database = new Database(); 
        AutoScaler autoScaler = new AutoScaler(); 
        LoadBalancer loadBalancer = new LoadBalancer(); 
        System.out.println(DASHES); 
        System.out.println("Welcome to the demonstration of How to Build and Manage 
 a Resilient Service!"); 
        System.out.println(DASHES); 
        System.out.println(DASHES); 
        System.out.println("A - SETUP THE RESOURCES"); 
        System.out.println("Press Enter when you're ready to start deploying 
 resources."); 
        in.nextLine(); 
        deploy(loadBalancer); 
        System.out.println(DASHES); 
        System.out.println(DASHES); 
        System.out.println("B - DEMO THE RESILIENCE FUNCTIONALITY"); 
        System.out.println("Press Enter when you're ready."); 
        in.nextLine(); 
        demo(loadBalancer); 
        System.out.println(DASHES); 
        System.out.println(DASHES); 
        System.out.println("C - DELETE THE RESOURCES"); 
        System.out.println(""" 
                 This concludes the demo of how to build and manage a resilient 
 service. 
                 To keep things tidy and to avoid unwanted charges on your account, 
 we can clean up all AWS resources 
                 that were created for this demo. 
                 """); 
       System.out.println("\n Do you want to delete the resources (y/n)? ");
        String userInput = in.nextLine().trim().toLowerCase(); // Capture user input 
        if (userInput.equals("y")) { 
            // Delete resources here 
            deleteResources(loadBalancer, autoScaler, database); 
            System.out.println("Resources deleted."); 
        } else {
```

```
 System.out.println(""" 
                      Okay, we'll leave the resources intact. 
                     Don't forget to delete them when you're done with them or you 
 might incur unexpected charges. 
                      """); 
         } 
         System.out.println(DASHES); 
         System.out.println(DASHES); 
         System.out.println("The example has completed. "); 
         System.out.println("\n Thanks for watching!"); 
         System.out.println(DASHES); 
    } 
    // Deletes the AWS resources used in this example. 
     private static void deleteResources(LoadBalancer loadBalancer, AutoScaler 
 autoScaler, Database database) 
             throws IOException, InterruptedException { 
         loadBalancer.deleteLoadBalancer(lbName); 
         System.out.println("*** Wait 30 secs for resource to be deleted"); 
         TimeUnit.SECONDS.sleep(30); 
         loadBalancer.deleteTargetGroup(targetGroupName); 
         autoScaler.deleteAutoScaleGroup(autoScalingGroupName); 
         autoScaler.deleteRolesPolicies(policyName, roleName, profileName); 
         autoScaler.deleteTemplate(templateName); 
         database.deleteTable(tableName); 
    } 
     private static void deploy(LoadBalancer loadBalancer) throws 
 InterruptedException, IOException { 
        Scanner in = new Scanner(System.in);
         System.out.println( 
 """ 
                          For this demo, we'll use the AWS SDK for Java (v2) to create 
 several AWS resources 
                          to set up a load-balanced web service endpoint and explore 
 some ways to make it resilient 
                          against various kinds of failures. 
                          Some of the resources create by this demo are: 
                          \t* A DynamoDB table that the web service depends on to 
 provide book, movie, and song recommendations. 
                          \t* An EC2 launch template that defines EC2 instances that 
 each contain a Python web server.
```

```
 \t* An EC2 Auto Scaling group that manages EC2 instances 
 across several Availability Zones. 
                         \t* An Elastic Load Balancing (ELB) load balancer that 
 targets the Auto Scaling group to distribute requests. 
                         """); 
        System.out.println("Press Enter when you're ready."); 
        in.nextLine(); 
        System.out.println(DASHES); 
        System.out.println(DASHES); 
        System.out.println("Creating and populating a DynamoDB table named " + 
 tableName); 
       Database database = new Database();
        database.createTable(tableName, fileName); 
        System.out.println(DASHES); 
        System.out.println(DASHES); 
        System.out.println(""" 
                 Creating an EC2 launch template that runs '{startup_script}' when an 
 instance starts. 
                 This script starts a Python web server defined in the `server.py` 
 script. The web server 
                 listens to HTTP requests on port 80 and responds to requests to '/' 
 and to '/healthcheck'. 
                 For demo purposes, this server is run as the root user. In 
 production, the best practice is to 
                 run a web server, such as Apache, with least-privileged credentials. 
                 The template also defines an IAM policy that each instance uses to 
 assume a role that grants 
                 permissions to access the DynamoDB recommendation table and Systems 
 Manager parameters 
                 that control the flow of the demo. 
                 """); 
        LaunchTemplateCreator templateCreator = new LaunchTemplateCreator(); 
        templateCreator.createTemplate(policyFile, policyName, profileName, 
 startScript, templateName, roleName); 
        System.out.println(DASHES); 
        System.out.println(DASHES); 
        System.out.println(
```

```
 "Creating an EC2 Auto Scaling group that maintains three EC2 
 instances, each in a different Availability Zone."); 
        System.out.println("*** Wait 30 secs for the VPC to be created"); 
        TimeUnit.SECONDS.sleep(30); 
        AutoScaler autoScaler = new AutoScaler(); 
        String[] zones = autoScaler.createGroup(3, templateName, 
 autoScalingGroupName); 
        System.out.println(""" 
                At this point, you have EC2 instances created. Once each instance 
 starts, it listens for 
                HTTP requests. You can see these instances in the console or 
 continue with the demo. 
                Press Enter when you're ready to continue. 
                """); 
        in.nextLine(); 
        System.out.println(DASHES); 
        System.out.println(DASHES); 
        System.out.println("Creating variables that control the flow of the demo."); 
       ParameterHelper paramHelper = new ParameterHelper();
        paramHelper.reset(); 
        System.out.println(DASHES); 
        System.out.println(DASHES); 
        System.out.println(""" 
                Creating an Elastic Load Balancing target group and load balancer. 
 The target group 
                defines how the load balancer connects to instances. The load 
 balancer provides a 
                single endpoint where clients connect and dispatches requests to 
 instances in the group. 
                """); 
        String vpcId = autoScaler.getDefaultVPC(); 
        List<Subnet> subnets = autoScaler.getSubnets(vpcId, zones); 
        System.out.println("You have retrieved a list with " + subnets.size() + " 
 subnets"); 
        String targetGroupArn = loadBalancer.createTargetGroup(protocol, port, 
 vpcId, targetGroupName); 
        String elbDnsName = loadBalancer.createLoadBalancer(subnets, targetGroupArn, 
 lbName, port, protocol);
```

```
 autoScaler.attachLoadBalancerTargetGroup(autoScalingGroupName, 
 targetGroupArn); 
        System.out.println("Verifying access to the load balancer endpoint..."); 
        boolean wasSuccessul = loadBalancer.verifyLoadBalancerEndpoint(elbDnsName); 
        if (!wasSuccessul) { 
            System.out.println("Couldn't connect to the load balancer, verifying 
 that the port is open..."); 
            CloseableHttpClient httpClient = HttpClients.createDefault(); 
            // Create an HTTP GET request to "http://checkip.amazonaws.com" 
            HttpGet httpGet = new HttpGet("http://checkip.amazonaws.com"); 
            try { 
                // Execute the request and get the response 
                HttpResponse response = httpClient.execute(httpGet); 
                // Read the response content. 
                String ipAddress = 
 IOUtils.toString(response.getEntity().getContent(), StandardCharsets.UTF_8).trim(); 
                // Print the public IP address. 
                System.out.println("Public IP Address: " + ipAddress); 
                GroupInfo groupInfo = autoScaler.verifyInboundPort(vpcId, port, 
 ipAddress); 
                if (!groupInfo.isPortOpen()) { 
                     System.out.println(""" 
                             For this example to work, the default security group for 
 your default VPC must 
                             allow access from this computer. You can either add it 
 automatically from this 
                             example or add it yourself using the AWS Management 
 Console. 
                             """); 
                     System.out.println( 
                             "Do you want to add a rule to security group " + 
 groupInfo.getGroupName() + " to allow"); 
                     System.out.println("inbound traffic on port " + port + " from 
 your computer's IP address (y/n) "); 
                     String ans = in.nextLine(); 
                     if ("y".equalsIgnoreCase(ans)) { 
                         autoScaler.openInboundPort(groupInfo.getGroupName(), 
 String.valueOf(port), ipAddress); 
                         System.out.println("Security group rule added."); 
                     } else {
```

```
 System.out.println("No security group rule added."); 
1 1 1 1 1 1 1
 } 
             } catch (AutoScalingException e) { 
                 e.printStackTrace(); 
 } 
        } else if (wasSuccessul) { 
             System.out.println("Your load balancer is ready. You can access it by 
 browsing to:"); 
             System.out.println("\t http://" + elbDnsName); 
        } else { 
             System.out.println("Couldn't get a successful response from the load 
 balancer endpoint. Troubleshoot by"); 
             System.out.println("manually verifying that your VPC and security group 
 are configured correctly and that"); 
             System.out.println("you can successfully make a GET request to the load 
 balancer."); 
        } 
        System.out.println("Press Enter when you're ready to continue with the 
 demo."); 
         in.nextLine(); 
    } 
    // A method that controls the demo part of the Java program. 
    public static void demo(LoadBalancer loadBalancer) throws IOException, 
 InterruptedException { 
        ParameterHelper paramHelper = new ParameterHelper(); 
        System.out.println("Read the ssm_only_policy.json file"); 
        String ssmOnlyPolicy = readFileAsString(ssmJSON); 
        System.out.println("Resetting parameters to starting values for demo."); 
        paramHelper.reset(); 
        System.out.println( 
 """ 
                          This part of the demonstration shows how to toggle 
 different parts of the system 
                          to create situations where the web service fails, and shows 
 how using a resilient 
                          architecture can keep the web service running in spite of 
 these failures.
```

```
 At the start, the load balancer endpoint returns 
 recommendations and reports that all targets are healthy. 
                         """); 
         demoChoices(loadBalancer); 
         System.out.println( 
 """ 
                          The web service running on the EC2 instances gets 
 recommendations by querying a DynamoDB table. 
                          The table name is contained in a Systems Manager parameter 
 named self.param_helper.table. 
                          To simulate a failure of the recommendation service, let's 
 set this parameter to name a non-existent table. 
                         """); 
         paramHelper.put(paramHelper.tableName, "this-is-not-a-table"); 
         System.out.println( 
 """ 
                          \nNow, sending a GET request to the load balancer endpoint 
 returns a failure code. But, the service reports as 
                          healthy to the load balancer because shallow health checks 
 don't check for failure of the recommendation service. 
                         """); 
         demoChoices(loadBalancer); 
         System.out.println( 
 """ 
                         Instead of failing when the recommendation service fails, 
 the web service can return a static response. 
                         While this is not a perfect solution, it presents the 
 customer with a somewhat better experience than failure. 
                         """); 
         paramHelper.put(paramHelper.failureResponse, "static"); 
         System.out.println(""" 
                 Now, sending a GET request to the load balancer endpoint returns a 
 static response. 
                 The service still reports as healthy because health checks are still 
 shallow. 
                 """); 
         demoChoices(loadBalancer); 
         System.out.println("Let's reinstate the recommendation service."); 
         paramHelper.put(paramHelper.tableName, paramHelper.dyntable);
```
```
 System.out.println(""" 
                 Let's also substitute bad credentials for one of the instances in 
 the target group so that it can't 
                 access the DynamoDB recommendation table. We will get an instance id 
 value. 
                 """); 
         LaunchTemplateCreator templateCreator = new LaunchTemplateCreator(); 
         AutoScaler autoScaler = new AutoScaler(); 
        // Create a new instance profile based on badCredsProfileName. 
         templateCreator.createInstanceProfile(policyFile, policyName, 
 badCredsProfileName, roleName); 
         String badInstanceId = autoScaler.getBadInstance(autoScalingGroupName); 
         System.out.println("The bad instance id values used for this demo is " + 
 badInstanceId); 
        String profileAssociationId = autoScaler.getInstanceProfile(badInstanceId);
         System.out.println("The association Id value is " + profileAssociationId); 
         System.out.println("Replacing the profile for instance " + badInstanceId 
                 + " with a profile that contains bad credentials"); 
         autoScaler.replaceInstanceProfile(badInstanceId, badCredsProfileName, 
 profileAssociationId); 
         System.out.println( 
 """ 
                         Now, sending a GET request to the load balancer endpoint 
 returns either a recommendation or a static response, 
                          depending on which instance is selected by the load 
 balancer. 
                          """); 
         demoChoices(loadBalancer); 
         System.out.println(""" 
                 Let's implement a deep health check. For this demo, a deep health 
 check tests whether 
                 the web service can access the DynamoDB table that it depends on for 
 recommendations. Note that 
                 the deep health check is only for ELB routing and not for Auto 
 Scaling instance health. 
                 This kind of deep health check is not recommended for Auto Scaling 
 instance health, because it
```

```
 risks accidental termination of all instances in the Auto Scaling 
 group when a dependent service fails. 
                 """); 
         System.out.println(""" 
                 By implementing deep health checks, the load balancer can detect 
 when one of the instances is failing 
                 and take that instance out of rotation. 
                 """); 
         paramHelper.put(paramHelper.healthCheck, "deep"); 
         System.out.println(""" 
                 Now, checking target health indicates that the instance with bad 
 credentials 
                 is unhealthy. Note that it might take a minute or two for the load 
 balancer to detect the unhealthy 
                 instance. Sending a GET request to the load balancer endpoint always 
 returns a recommendation, because 
                 the load balancer takes unhealthy instances out of its rotation. 
                 """); 
         demoChoices(loadBalancer); 
         System.out.println( 
 """ 
                          Because the instances in this demo are controlled by an auto 
 scaler, the simplest way to fix an unhealthy 
                          instance is to terminate it and let the auto scaler start a 
 new instance to replace it. 
                          """); 
         autoScaler.terminateInstance(badInstanceId); 
         System.out.println(""" 
                 Even while the instance is terminating and the new instance is 
 starting, sending a GET 
                 request to the web service continues to get a successful 
 recommendation response because 
                 the load balancer routes requests to the healthy instances. After 
 the replacement instance 
                 starts and reports as healthy, it is included in the load balancing 
 rotation. 
                 Note that terminating and replacing an instance typically takes 
 several minutes, during which time you
```

```
 can see the changing health check status until the new instance is 
 running and healthy. 
                  """); 
         demoChoices(loadBalancer); 
         System.out.println( 
                  "If the recommendation service fails now, deep health checks mean 
 all instances report as unhealthy."); 
         paramHelper.put(paramHelper.tableName, "this-is-not-a-table"); 
         demoChoices(loadBalancer); 
         paramHelper.reset(); 
     } 
     public static void demoChoices(LoadBalancer loadBalancer) throws IOException, 
 InterruptedException { 
         String[] actions = { 
                  "Send a GET request to the load balancer endpoint.", 
                 "Check the health of load balancer targets.", 
                  "Go to the next part of the demo." 
         }; 
        Scanner scanner = new Scanner(System.in);
         while (true) { 
             System.out.println("-".repeat(88)); 
             System.out.println("See the current state of the service by selecting 
 one of the following choices:"); 
            for (int i = 0; i < actions.length; i++) {
                System.out.println(i + ": " + actions[i]);
 } 
             try { 
                 System.out.print("\nWhich action would you like to take? "); 
                 int choice = scanner.nextInt(); 
                 System.out.println("-".repeat(88)); 
                 switch (choice) { 
                     case 0 \rightarrow {
                          System.out.println("Request:\n"); 
                          System.out.println("GET http://" + 
 loadBalancer.getEndpoint(lbName)); 
                          CloseableHttpClient httpClient = 
 HttpClients.createDefault();
```

```
 // Create an HTTP GET request to the ELB. 
                        HttpGet httpGet = new HttpGet("http://" + 
 loadBalancer.getEndpoint(lbName)); 
                        // Execute the request and get the response. 
                        HttpResponse response = httpClient.execute(httpGet); 
                         int statusCode = response.getStatusLine().getStatusCode(); 
                        System.out.println("HTTP Status Code: " + statusCode); 
                        // Display the JSON response 
                         BufferedReader reader = new BufferedReader( 
 new 
 InputStreamReader(response.getEntity().getContent())); 
                        StringBuilder jsonResponse = new StringBuilder(); 
                        String line; 
                       while ((line = reader.readLine()) != null) {
                            jsonResponse.append(line); 
 } 
                        reader.close(); 
                        // Print the formatted JSON response. 
                         System.out.println("Full Response:\n"); 
                        System.out.println(jsonResponse.toString()); 
                        // Close the HTTP client. 
                        httpClient.close(); 
1 1 1 1 1 1 1
                   case 1 - > \{ System.out.println("\nChecking the health of load balancer 
 targets:\n"); 
                        List<TargetHealthDescription> health = 
 loadBalancer.checkTargetHealth(targetGroupName); 
                         for (TargetHealthDescription target : health) { 
                            System.out.printf("\tTarget %s on port %d is %s%n", 
 target.target().id(), 
                                    target.target().port(), 
 target.targetHealth().stateAsString()); 
 } 
                         System.out.println(""" 
                                Note that it can take a minute or two for the health 
 check to update 
                                after changes are made. 
                                 """);
```

```
1 1 1 1 1 1 1
                    case 2 \rightarrow \{ System.out.println("\nOkay, let's move on."); 
                         System.out.println("-".repeat(88)); 
                         return; // Exit the method when choice is 2 
1 1 1 1 1 1 1
                     default -> System.out.println("You must choose a value between 
  0-2. Please select again."); 
 } 
             } catch (java.util.InputMismatchException e) { 
                 System.out.println("Invalid input. Please select again."); 
                scanner.nextLine(); // Clear the input buffer.
 } 
         } 
     } 
     public static String readFileAsString(String filePath) throws IOException { 
         byte[] bytes = Files.readAllBytes(Paths.get(filePath)); 
         return new String(bytes); 
     }
}
```
Crie uma classe que envolva as ações do Auto Scaling e da Amazon EC2 .

```
public class AutoScaler { 
     private static Ec2Client ec2Client; 
     private static AutoScalingClient autoScalingClient; 
     private static IamClient iamClient; 
     private static SsmClient ssmClient; 
     private IamClient getIAMClient() { 
         if (iamClient == null) { 
              iamClient = IamClient.builder() 
                       .region(Region.US_EAST_1) 
                      .build();
         } 
         return iamClient; 
     }
```

```
 private SsmClient getSSMClient() { 
        if (ssmClient == null) { 
             ssmClient = SsmClient.builder() 
                      .region(Region.US_EAST_1) 
                     .build();
        } 
        return ssmClient; 
    } 
    private Ec2Client getEc2Client() { 
       if (ec2Client == null) {
             ec2Client = Ec2Client.builder() 
                      .region(Region.US_EAST_1) 
                     .build();
        } 
        return ec2Client; 
    } 
    private AutoScalingClient getAutoScalingClient() { 
        if (autoScalingClient == null) { 
             autoScalingClient = AutoScalingClient.builder() 
                      .region(Region.US_EAST_1) 
                      .build(); 
        } 
        return autoScalingClient; 
    } 
    /** 
     * Terminates and instances in an EC2 Auto Scaling group. After an instance is 
     * terminated, it can no longer be accessed. 
     */ 
    public void terminateInstance(String instanceId) { 
        TerminateInstanceInAutoScalingGroupRequest terminateInstanceIRequest = 
 TerminateInstanceInAutoScalingGroupRequest 
                 .builder() 
                 .instanceId(instanceId) 
                 .shouldDecrementDesiredCapacity(false) 
                .build();
 getAutoScalingClient().terminateInstanceInAutoScalingGroup(terminateInstanceIRequest); 
        System.out.format("Terminated instance %s.", instanceId); 
    }
```

```
 /** 
     * Replaces the profile associated with a running instance. After the profile is 
     * replaced, the instance is rebooted to ensure that it uses the new profile. 
     * When 
     * the instance is ready, Systems Manager is used to restart the Python web 
     * server. 
     */ 
    public void replaceInstanceProfile(String instanceId, String 
 newInstanceProfileName, String profileAssociationId) 
            throws InterruptedException { 
        // Create an IAM instance profile specification. 
        software.amazon.awssdk.services.ec2.model.IamInstanceProfileSpecification 
 iamInstanceProfile = 
 software.amazon.awssdk.services.ec2.model.IamInstanceProfileSpecification 
                 .builder() 
                 .name(newInstanceProfileName) // Make sure 'newInstanceProfileName' 
 is a valid IAM Instance Profile 
                                                // name. 
                .build();
        // Replace the IAM instance profile association for the EC2 instance. 
        ReplaceIamInstanceProfileAssociationRequest replaceRequest = 
 ReplaceIamInstanceProfileAssociationRequest 
                 .builder() 
                 .iamInstanceProfile(iamInstanceProfile) 
                 .associationId(profileAssociationId) // Make sure 
 'profileAssociationId' is a valid association ID. 
                .build():
        try { 
            getEc2Client().replaceIamInstanceProfileAssociation(replaceRequest); 
            // Handle the response as needed. 
        } catch (Ec2Exception e) { 
            // Handle exceptions, log, or report the error. 
            System.err.println("Error: " + e.getMessage()); 
        } 
        System.out.format("Replaced instance profile for association %s with profile 
 %s.", profileAssociationId, 
                newInstanceProfileName); 
        TimeUnit.SECONDS.sleep(15); 
        boolean instReady = false; 
        int tries = 0; 
        // Reboot after 60 seconds
```

```
 while (!instReady) { 
             if (tries % 6 == 0) { 
                 getEc2Client().rebootInstances(RebootInstancesRequest.builder() 
                         .instanceIds(instanceId) 
                        .buid():
                 System.out.println("Rebooting instance " + instanceId + " and 
 waiting for it to be ready."); 
 } 
             tries++; 
             try { 
                 TimeUnit.SECONDS.sleep(10); 
             } catch (InterruptedException e) { 
                 e.printStackTrace(); 
 } 
             DescribeInstanceInformationResponse informationResponse = 
 getSSMClient().describeInstanceInformation(); 
             List<InstanceInformation> instanceInformationList = 
 informationResponse.instanceInformationList(); 
             for (InstanceInformation info : instanceInformationList) { 
                 if (info.instanceId().equals(instanceId)) { 
                     instReady = true; 
                     break; 
 } 
 } 
         } 
         SendCommandRequest sendCommandRequest = SendCommandRequest.builder() 
                 .instanceIds(instanceId) 
                 .documentName("AWS-RunShellScript") 
                 .parameters(Collections.singletonMap("commands", 
                         Collections.singletonList("cd / && sudo python3 server.py 
 80"))) 
                .build();
         getSSMClient().sendCommand(sendCommandRequest); 
         System.out.println("Restarted the Python web server on instance " + 
 instanceId + "."); 
    } 
     public void openInboundPort(String secGroupId, String port, String ipAddress) { 
         AuthorizeSecurityGroupIngressRequest ingressRequest = 
 AuthorizeSecurityGroupIngressRequest.builder() 
                 .groupName(secGroupId)
```

```
 .cidrIp(ipAddress) 
                 .fromPort(Integer.parseInt(port)) 
                .build();
        getEc2Client().authorizeSecurityGroupIngress(ingressRequest); 
        System.out.format("Authorized ingress to %s on port %s from %s.", 
 secGroupId, port, ipAddress); 
    } 
    /** 
     * Detaches a role from an instance profile, detaches policies from the role, 
     * and deletes all the resources. 
     */ 
    public void deleteInstanceProfile(String roleName, String profileName) { 
        try { 
            software.amazon.awssdk.services.iam.model.GetInstanceProfileRequest 
 getInstanceProfileRequest = 
 software.amazon.awssdk.services.iam.model.GetInstanceProfileRequest 
                     .builder() 
                     .instanceProfileName(profileName) 
                    .build();
            GetInstanceProfileResponse response = 
 getIAMClient().getInstanceProfile(getInstanceProfileRequest); 
            String name = response.instanceProfile().instanceProfileName(); 
            System.out.println(name); 
            RemoveRoleFromInstanceProfileRequest profileRequest = 
 RemoveRoleFromInstanceProfileRequest.builder() 
                     .instanceProfileName(profileName) 
                     .roleName(roleName) 
                    .build();
            getIAMClient().removeRoleFromInstanceProfile(profileRequest); 
            DeleteInstanceProfileRequest deleteInstanceProfileRequest = 
 DeleteInstanceProfileRequest.builder() 
                     .instanceProfileName(profileName) 
                    .build();
            getIAMClient().deleteInstanceProfile(deleteInstanceProfileRequest); 
            System.out.println("Deleted instance profile " + profileName); 
            DeleteRoleRequest deleteRoleRequest = DeleteRoleRequest.builder() 
                     .roleName(roleName)
```

```
.build();
             // List attached role policies. 
             ListAttachedRolePoliciesResponse rolesResponse = getIAMClient() 
                      .listAttachedRolePolicies(role -> role.roleName(roleName)); 
             List<AttachedPolicy> attachedPolicies = 
 rolesResponse.attachedPolicies(); 
             for (AttachedPolicy attachedPolicy : attachedPolicies) { 
                 DetachRolePolicyRequest request = DetachRolePolicyRequest.builder() 
                          .roleName(roleName) 
                          .policyArn(attachedPolicy.policyArn()) 
                         .build();
                 getIAMClient().detachRolePolicy(request); 
                 System.out.println("Detached and deleted policy " + 
 attachedPolicy.policyName()); 
 } 
             getIAMClient().deleteRole(deleteRoleRequest); 
             System.out.println("Instance profile and role deleted."); 
         } catch (IamException e) { 
             System.err.println(e.getMessage()); 
             System.exit(1); 
         } 
    } 
     public void deleteTemplate(String templateName) { 
         getEc2Client().deleteLaunchTemplate(name -> 
 name.launchTemplateName(templateName)); 
         System.out.format(templateName + " was deleted."); 
    } 
     public void deleteAutoScaleGroup(String groupName) { 
         DeleteAutoScalingGroupRequest deleteAutoScalingGroupRequest = 
 DeleteAutoScalingGroupRequest.builder() 
                 .autoScalingGroupName(groupName) 
                 .forceDelete(true) 
                .build();
 getAutoScalingClient().deleteAutoScalingGroup(deleteAutoScalingGroupRequest); 
         System.out.println(groupName + " was deleted."); 
     }
```

```
 /* 
      * Verify the default security group of the specified VPC allows ingress from 
      * this 
      * computer. This can be done by allowing ingress from this computer's IP 
      * address. In some situations, such as connecting from a corporate network, you 
      * must instead specify a prefix list ID. You can also temporarily open the port 
      * to 
      * any IP address while running this example. If you do, be sure to remove 
      * public 
      * access when you're done. 
\star */ 
     public GroupInfo verifyInboundPort(String VPC, int port, String ipAddress) { 
         boolean portIsOpen = false; 
         GroupInfo groupInfo = new GroupInfo(); 
         try { 
             Filter filter = Filter.builder() 
                      .name("group-name") 
                      .values("default") 
                     .buid():
             Filter filter1 = Filter.builder() 
                      .name("vpc-id") 
                      .values(VPC) 
                     .build();
             DescribeSecurityGroupsRequest securityGroupsRequest = 
 DescribeSecurityGroupsRequest.builder() 
                      .filters(filter, filter1) 
                     .build();
             DescribeSecurityGroupsResponse securityGroupsResponse = getEc2Client() 
                      .describeSecurityGroups(securityGroupsRequest); 
             String securityGroup = 
 securityGroupsResponse.securityGroups().get(0).groupName(); 
             groupInfo.setGroupName(securityGroup); 
             for (SecurityGroup secGroup : securityGroupsResponse.securityGroups()) { 
                 System.out.println("Found security group: " + secGroup.groupId()); 
                 for (IpPermission ipPermission : secGroup.ipPermissions()) { 
                      if (ipPermission.fromPort() == port) { 
                          System.out.println("Found inbound rule: " + ipPermission);
```

```
 for (IpRange ipRange : ipPermission.ipRanges()) { 
                           String cidrIp = ipRange.cidrIp(); 
                           if (cidrIp.startsWith(ipAddress) || 
 cidrIp.equals("0.0.0.0/0")) { 
                               System.out.println(cidrIp + " is applicable"); 
                               portIsOpen = true; 
 } 
 } 
                       if (!ipPermission.prefixListIds().isEmpty()) { 
                           System.out.println("Prefix lList is applicable"); 
                           portIsOpen = true; 
 } 
                       if (!portIsOpen) { 
                           System.out 
                                   .println("The inbound rule does not appear to be 
 open to either this computer's IP," 
                                          + " all IP addresses (0.0.0.0/0), or to 
 a prefix list ID."); 
                       } else { 
                           break; 
 } 
1 1 1 1 1 1 1
 } 
 } 
        } catch (AutoScalingException e) { 
            System.err.println(e.awsErrorDetails().errorMessage()); 
        } 
        groupInfo.setPortOpen(portIsOpen); 
        return groupInfo; 
    } 
    /* 
     * Attaches an Elastic Load Balancing (ELB) target group to this EC2 Auto 
     * Scaling group. 
     * The target group specifies how the load balancer forward requests to the 
     * instances 
     * in the group. 
     */ 
    public void attachLoadBalancerTargetGroup(String asGroupName, String 
 targetGroupARN) {
```

```
 try { 
            AttachLoadBalancerTargetGroupsRequest targetGroupsRequest = 
 AttachLoadBalancerTargetGroupsRequest.builder() 
                     .autoScalingGroupName(asGroupName) 
                     .targetGroupARNs(targetGroupARN) 
                    .build();
 getAutoScalingClient().attachLoadBalancerTargetGroups(targetGroupsRequest); 
            System.out.println("Attached load balancer to " + asGroupName); 
        } catch (AutoScalingException e) { 
            System.err.println(e.awsErrorDetails().errorMessage()); 
            System.exit(1); 
        } 
    } 
    // Creates an EC2 Auto Scaling group with the specified size. 
    public String[] createGroup(int groupSize, String templateName, String 
 autoScalingGroupName) { 
        // Get availability zones. 
        software.amazon.awssdk.services.ec2.model.DescribeAvailabilityZonesRequest 
 zonesRequest = 
 software.amazon.awssdk.services.ec2.model.DescribeAvailabilityZonesRequest 
                 .builder() 
                .buid():
        DescribeAvailabilityZonesResponse zonesResponse = 
 getEc2Client().describeAvailabilityZones(zonesRequest); 
        List<String> availabilityZoneNames = 
 zonesResponse.availabilityZones().stream() 
 .map(software.amazon.awssdk.services.ec2.model.AvailabilityZone::zoneName) 
                 .collect(Collectors.toList()); 
        String availabilityZones = String.join(",", availabilityZoneNames); 
        LaunchTemplateSpecification specification = 
 LaunchTemplateSpecification.builder() 
                 .launchTemplateName(templateName) 
                 .version("$Default") 
                .build();
        String[] zones = availabilityZones.split(",");
```

```
 CreateAutoScalingGroupRequest groupRequest = 
 CreateAutoScalingGroupRequest.builder() 
                 .launchTemplate(specification) 
                 .availabilityZones(zones) 
                 .maxSize(groupSize) 
                 .minSize(groupSize) 
                 .autoScalingGroupName(autoScalingGroupName) 
                 .build(); 
        try { 
            getAutoScalingClient().createAutoScalingGroup(groupRequest); 
        } catch (AutoScalingException e) { 
            System.err.println(e.awsErrorDetails().errorMessage()); 
            System.exit(1); 
        } 
        System.out.println("Created an EC2 Auto Scaling group named " + 
 autoScalingGroupName); 
        return zones; 
    } 
    public String getDefaultVPC() { 
        // Define the filter. 
        Filter defaultFilter = Filter.builder() 
                 .name("is-default") 
                 .values("true") 
                .build();
        software.amazon.awssdk.services.ec2.model.DescribeVpcsRequest request = 
 software.amazon.awssdk.services.ec2.model.DescribeVpcsRequest 
                 .builder() 
                 .filters(defaultFilter) 
                .build();
        DescribeVpcsResponse response = getEc2Client().describeVpcs(request); 
        return response.vpcs().get(0).vpcId(); 
    } 
    // Gets the default subnets in a VPC for a specified list of Availability Zones. 
    public List<Subnet> getSubnets(String vpcId, String[] availabilityZones) { 
        List<Subnet> subnets = null; 
        Filter vpcFilter = Filter.builder() 
                 .name("vpc-id") 
                 .values(vpcId)
```

```
.build();
        Filter azFilter = Filter.builder() 
                 .name("availability-zone") 
                 .values(availabilityZones) 
                .build();
        Filter defaultForAZ = Filter.builder() 
                 .name("default-for-az") 
                 .values("true") 
                 .build(); 
        DescribeSubnetsRequest request = DescribeSubnetsRequest.builder() 
                 .filters(vpcFilter, azFilter, defaultForAZ) 
                .build();
        DescribeSubnetsResponse response = getEc2Client().describeSubnets(request); 
        subnets = response.subnets(); 
        return subnets; 
    } 
    // Gets data about the instances in the EC2 Auto Scaling group. 
    public String getBadInstance(String groupName) { 
        DescribeAutoScalingGroupsRequest request = 
 DescribeAutoScalingGroupsRequest.builder() 
                 .autoScalingGroupNames(groupName) 
                .build();
        DescribeAutoScalingGroupsResponse response = 
 getAutoScalingClient().describeAutoScalingGroups(request); 
       AutoScalingGroup autoScalingGroup = response.autoScalingGroups().get(0);
       List<String> instanceIds = autoScalingGroup.instances().stream()
                 .map(instance -> instance.instanceId()) 
                 .collect(Collectors.toList()); 
        String[] instanceIdArray = instanceIds.toArray(new String[0]); 
        for (String instanceId : instanceIdArray) { 
            System.out.println("Instance ID: " + instanceId); 
            return instanceId; 
        } 
        return ""; 
    } 
    // Gets data about the profile associated with an instance.
```

```
 public String getInstanceProfile(String instanceId) { 
         Filter filter = Filter.builder() 
                  .name("instance-id") 
                  .values(instanceId) 
                 .buid(): DescribeIamInstanceProfileAssociationsRequest associationsRequest = 
  DescribeIamInstanceProfileAssociationsRequest 
                  .builder() 
                  .filters(filter) 
                  .build(); 
         DescribeIamInstanceProfileAssociationsResponse response = getEc2Client() 
                  .describeIamInstanceProfileAssociations(associationsRequest); 
         return response.iamInstanceProfileAssociations().get(0).associationId(); 
     } 
     public void deleteRolesPolicies(String policyName, String roleName, String 
  InstanceProfile) { 
         ListPoliciesRequest listPoliciesRequest = 
  ListPoliciesRequest.builder().build(); 
         ListPoliciesResponse listPoliciesResponse = 
  getIAMClient().listPolicies(listPoliciesRequest); 
         for (Policy policy : listPoliciesResponse.policies()) { 
             if (policy.policyName().equals(policyName)) { 
                  // List the entities (users, groups, roles) that are attached to the 
  policy. 
  software.amazon.awssdk.services.iam.model.ListEntitiesForPolicyRequest 
  listEntitiesRequest = 
  software.amazon.awssdk.services.iam.model.ListEntitiesForPolicyRequest 
                          .builder() 
                          .policyArn(policy.arn()) 
                         .build();
                  ListEntitiesForPolicyResponse listEntitiesResponse = iamClient 
                          .listEntitiesForPolicy(listEntitiesRequest); 
                  if (!listEntitiesResponse.policyGroups().isEmpty() || !
listEntitiesResponse.policyUsers().isEmpty() 
                          || !listEntitiesResponse.policyRoles().isEmpty()) { 
                      // Detach the policy from any entities it is attached to. 
                      DetachRolePolicyRequest detachPolicyRequest = 
  DetachRolePolicyRequest.builder() 
                               .policyArn(policy.arn()) 
                               .roleName(roleName) // Specify the name of the IAM role
```

```
.build();
                     getIAMClient().detachRolePolicy(detachPolicyRequest); 
                     System.out.println("Policy detached from entities."); 
 } 
                 // Now, you can delete the policy. 
                 DeletePolicyRequest deletePolicyRequest = 
 DeletePolicyRequest.builder() 
                          .policyArn(policy.arn()) 
                         .build();
                 getIAMClient().deletePolicy(deletePolicyRequest); 
                 System.out.println("Policy deleted successfully."); 
                 break; 
 } 
         } 
         // List the roles associated with the instance profile 
         ListInstanceProfilesForRoleRequest listRolesRequest = 
 ListInstanceProfilesForRoleRequest.builder() 
                 .roleName(roleName) 
                .build();
        // Detach the roles from the instance profile 
         ListInstanceProfilesForRoleResponse listRolesResponse = 
 iamClient.listInstanceProfilesForRole(listRolesRequest); 
         for (software.amazon.awssdk.services.iam.model.InstanceProfile profile : 
 listRolesResponse.instanceProfiles()) { 
             RemoveRoleFromInstanceProfileRequest removeRoleRequest = 
 RemoveRoleFromInstanceProfileRequest.builder() 
                     .instanceProfileName(InstanceProfile) 
                      .roleName(roleName) // Remove the extra dot here 
                    .build();
             getIAMClient().removeRoleFromInstanceProfile(removeRoleRequest); 
             System.out.println("Role " + roleName + " removed from instance profile 
 " + InstanceProfile); 
         } 
         // Delete the instance profile after removing all roles 
         DeleteInstanceProfileRequest deleteInstanceProfileRequest = 
 DeleteInstanceProfileRequest.builder() 
                 .instanceProfileName(InstanceProfile)
```
 $.build()$ ;

```
 getIAMClient().deleteInstanceProfile(r -> 
  r.instanceProfileName(InstanceProfile)); 
         System.out.println(InstanceProfile + " Deleted"); 
         System.out.println("All roles and policies are deleted."); 
     }
}
```
Crie uma classe que envolva ações do Elastic Load Balancing.

```
public class LoadBalancer { 
     public ElasticLoadBalancingV2Client elasticLoadBalancingV2Client; 
     public ElasticLoadBalancingV2Client getLoadBalancerClient() { 
         if (elasticLoadBalancingV2Client == null) { 
             elasticLoadBalancingV2Client = ElasticLoadBalancingV2Client.builder() 
                      .region(Region.US_EAST_1) 
                     .build();
         } 
         return elasticLoadBalancingV2Client; 
     } 
     // Checks the health of the instances in the target group. 
     public List<TargetHealthDescription> checkTargetHealth(String targetGroupName) { 
         DescribeTargetGroupsRequest targetGroupsRequest = 
  DescribeTargetGroupsRequest.builder() 
                  .names(targetGroupName) 
                 .build();
         DescribeTargetGroupsResponse tgResponse = 
  getLoadBalancerClient().describeTargetGroups(targetGroupsRequest); 
         DescribeTargetHealthRequest healthRequest = 
  DescribeTargetHealthRequest.builder() 
                  .targetGroupArn(tgResponse.targetGroups().get(0).targetGroupArn()) 
                 .build();
         DescribeTargetHealthResponse healthResponse = 
  getLoadBalancerClient().describeTargetHealth(healthRequest); 
         return healthResponse.targetHealthDescriptions();
```
}

```
 // Gets the HTTP endpoint of the load balancer. 
    public String getEndpoint(String lbName) { 
         DescribeLoadBalancersResponse res = getLoadBalancerClient() 
                  .describeLoadBalancers(describe -> describe.names(lbName)); 
         return res.loadBalancers().get(0).dnsName(); 
    } 
    // Deletes a load balancer. 
    public void deleteLoadBalancer(String lbName) { 
         try { 
             // Use a waiter to delete the Load Balancer. 
             DescribeLoadBalancersResponse res = getLoadBalancerClient() 
                      .describeLoadBalancers(describe -> describe.names(lbName)); 
             ElasticLoadBalancingV2Waiter loadBalancerWaiter = 
 getLoadBalancerClient().waiter(); 
             DescribeLoadBalancersRequest request = 
 DescribeLoadBalancersRequest.builder() 
                      .loadBalancerArns(res.loadBalancers().get(0).loadBalancerArn()) 
                     .build();
             getLoadBalancerClient().deleteLoadBalancer( 
                      builder -> 
 builder.loadBalancerArn(res.loadBalancers().get(0).loadBalancerArn())); 
             WaiterResponse<DescribeLoadBalancersResponse> waiterResponse = 
 loadBalancerWaiter 
                      .waitUntilLoadBalancersDeleted(request); 
             waiterResponse.matched().response().ifPresent(System.out::println); 
         } catch (ElasticLoadBalancingV2Exception e) { 
             System.err.println(e.awsErrorDetails().errorMessage()); 
 } 
         System.out.println(lbName + " was deleted."); 
    } 
    // Deletes the target group. 
     public void deleteTargetGroup(String targetGroupName) { 
         try { 
             DescribeTargetGroupsResponse res = getLoadBalancerClient() 
                      .describeTargetGroups(describe -> 
 describe.names(targetGroupName)); 
             getLoadBalancerClient()
```

```
 .deleteTargetGroup(builder -> 
 builder.targetGroupArn(res.targetGroups().get(0).targetGroupArn())); 
         } catch (ElasticLoadBalancingV2Exception e) { 
             System.err.println(e.awsErrorDetails().errorMessage()); 
         } 
         System.out.println(targetGroupName + " was deleted."); 
    } 
    // Verify this computer can successfully send a GET request to the load balancer 
    // endpoint. 
    public boolean verifyLoadBalancerEndpoint(String elbDnsName) throws IOException, 
 InterruptedException { 
         boolean success = false; 
         int retries = 3; 
         CloseableHttpClient httpClient = HttpClients.createDefault(); 
         // Create an HTTP GET request to the ELB. 
         HttpGet httpGet = new HttpGet("http://" + elbDnsName); 
         try { 
            while ((!success) && (retries > 0)) {
                 // Execute the request and get the response. 
                 HttpResponse response = httpClient.execute(httpGet); 
                 int statusCode = response.getStatusLine().getStatusCode(); 
                 System.out.println("HTTP Status Code: " + statusCode); 
                if (statusCode == 200) {
                     success = true; 
                 } else { 
                     retries--; 
                     System.out.println("Got connection error from load balancer 
 endpoint, retrying..."); 
                     TimeUnit.SECONDS.sleep(15); 
 } 
 } 
         } catch (org.apache.http.conn.HttpHostConnectException e) { 
             System.out.println(e.getMessage()); 
         } 
         System.out.println("Status.." + success); 
         return success; 
    } 
    /* 
      * Creates an Elastic Load Balancing target group. The target group specifies
```

```
 * how 
     * the load balancer forward requests to instances in the group and how instance 
     * health is checked. 
     */ 
    public String createTargetGroup(String protocol, int port, String vpcId, String 
 targetGroupName) { 
        CreateTargetGroupRequest targetGroupRequest = 
 CreateTargetGroupRequest.builder() 
                 .healthCheckPath("/healthcheck") 
                 .healthCheckTimeoutSeconds(5) 
                 .port(port) 
                 .vpcId(vpcId) 
                 .name(targetGroupName) 
                 .protocol(protocol) 
                .build();
        CreateTargetGroupResponse targetGroupResponse = 
 getLoadBalancerClient().createTargetGroup(targetGroupRequest); 
        String targetGroupArn = 
 targetGroupResponse.targetGroups().get(0).targetGroupArn(); 
        String targetGroup = 
 targetGroupResponse.targetGroups().get(0).targetGroupName(); 
        System.out.println("The " + targetGroup + " was created with ARN" + 
 targetGroupArn); 
        return targetGroupArn; 
    } 
    /* 
     * Creates an Elastic Load Balancing load balancer that uses the specified 
     * subnets 
     * and forwards requests to the specified target group. 
     */ 
    public String createLoadBalancer(List<Subnet> subnetIds, String targetGroupARN, 
 String lbName, int port, 
            String protocol) { 
        try { 
            List<String> subnetIdStrings = subnetIds.stream() 
                      .map(Subnet::subnetId) 
                     .collect(Collectors.toList()); 
            CreateLoadBalancerRequest balancerRequest = 
 CreateLoadBalancerRequest.builder() 
                     .subnets(subnetIdStrings) 
                     .name(lbName)
```

```
 .scheme("internet-facing") 
                    .build();
            // Create and wait for the load balancer to become available. 
            CreateLoadBalancerResponse lsResponse = 
 getLoadBalancerClient().createLoadBalancer(balancerRequest); 
           String lbARN = lsResponse.loadBalancers().get(0).loadBalancerArn();
            ElasticLoadBalancingV2Waiter loadBalancerWaiter = 
 getLoadBalancerClient().waiter(); 
            DescribeLoadBalancersRequest request = 
 DescribeLoadBalancersRequest.builder() 
                     .loadBalancerArns(lbARN) 
                    .build();
            System.out.println("Waiting for Load Balancer " + lbName + " to become 
 available."); 
            WaiterResponse<DescribeLoadBalancersResponse> waiterResponse = 
 loadBalancerWaiter 
                     .waitUntilLoadBalancerAvailable(request); 
            waiterResponse.matched().response().ifPresent(System.out::println); 
            System.out.println("Load Balancer " + lbName + " is available."); 
            // Get the DNS name (endpoint) of the load balancer. 
           String lbDNSName = lsResponse.loadBalancers().get(0).dnsName();
            System.out.println("*** Load Balancer DNS Name: " + lbDNSName); 
            // Create a listener for the load balance. 
            Action action = Action.builder() 
                     .targetGroupArn(targetGroupARN) 
                     .type("forward") 
                    .build();
            CreateListenerRequest listenerRequest = CreateListenerRequest.builder() 
 .loadBalancerArn(lsResponse.loadBalancers().get(0).loadBalancerArn()) 
                     .defaultActions(action) 
                     .port(port) 
                     .protocol(protocol) 
                     .defaultActions(action) 
                    .build();
            getLoadBalancerClient().createListener(listenerRequest);
```

```
 System.out.println("Created listener to forward traffic from load 
  balancer " + lbName + " to target group " 
                       + targetGroupARN); 
              // Return the load balancer DNS name. 
              return lbDNSName; 
         } catch (ElasticLoadBalancingV2Exception e) { 
              e.printStackTrace(); 
         } 
         return ""; 
     }
}
```
Crie uma classe que use o DynamoDB para simular um serviço de recomendação.

```
public class Database { 
     private static DynamoDbClient dynamoDbClient; 
     public static DynamoDbClient getDynamoDbClient() { 
         if (dynamoDbClient == null) { 
              dynamoDbClient = DynamoDbClient.builder() 
                      .region(Region.US_EAST_1) 
                      .build(); 
         } 
         return dynamoDbClient; 
     } 
     // Checks to see if the Amazon DynamoDB table exists. 
     private boolean doesTableExist(String tableName) { 
         try { 
              // Describe the table and catch any exceptions. 
              DescribeTableRequest describeTableRequest = 
  DescribeTableRequest.builder() 
                      .tableName(tableName) 
                     .build();
              getDynamoDbClient().describeTable(describeTableRequest); 
              System.out.println("Table '" + tableName + "' exists."); 
              return true;
```

```
 } catch (ResourceNotFoundException e) { 
         System.out.println("Table '" + tableName + "' does not exist."); 
     } catch (DynamoDbException e) { 
         System.err.println("Error checking table existence: " + e.getMessage()); 
     } 
     return false; 
 } 
 /* 
  * Creates a DynamoDB table to use a recommendation service. The table has a 
  * hash key named 'MediaType' that defines the type of media recommended, such 
  * as 
  * Book or Movie, and a range key named 'ItemId' that, combined with the 
  * MediaType, 
  * forms a unique identifier for the recommended item. 
  */ 
 public void createTable(String tableName, String fileName) throws IOException { 
     // First check to see if the table exists. 
     boolean doesExist = doesTableExist(tableName); 
     if (!doesExist) { 
        DynamoDbWaiter dbWaiter = getDynamoDbClient().waiter();
         CreateTableRequest createTableRequest = CreateTableRequest.builder() 
                  .tableName(tableName) 
                  .attributeDefinitions( 
                          AttributeDefinition.builder() 
                                   .attributeName("MediaType") 
                                   .attributeType(ScalarAttributeType.S) 
                                   .build(), 
                          AttributeDefinition.builder() 
                                   .attributeName("ItemId") 
                                   .attributeType(ScalarAttributeType.N) 
                                  .buid() .keySchema( 
                          KeySchemaElement.builder() 
                                   .attributeName("MediaType") 
                                   .keyType(KeyType.HASH) 
                                   .build(), 
                           KeySchemaElement.builder() 
                                   .attributeName("ItemId") 
                                   .keyType(KeyType.RANGE) 
                                  .build() .provisionedThroughput( 
                          ProvisionedThroughput.builder() 
                                   .readCapacityUnits(5L)
```

```
 .writeCapacityUnits(5L) 
                                     .build().build();
            getDynamoDbClient().createTable(createTableRequest); 
            System.out.println("Creating table " + tableName + "..."); 
            // Wait until the Amazon DynamoDB table is created. 
            DescribeTableRequest tableRequest = DescribeTableRequest.builder() 
                     .tableName(tableName) 
                     .build(); 
            WaiterResponse<DescribeTableResponse> waiterResponse = 
 dbWaiter.waitUntilTableExists(tableRequest); 
            waiterResponse.matched().response().ifPresent(System.out::println); 
            System.out.println("Table " + tableName + " created."); 
            // Add records to the table. 
            populateTable(fileName, tableName); 
        } 
    } 
    public void deleteTable(String tableName) { 
        getDynamoDbClient().deleteTable(table -> table.tableName(tableName)); 
        System.out.println("Table " + tableName + " deleted."); 
    } 
    // Populates the table with data located in a JSON file using the DynamoDB 
    // enhanced client. 
    public void populateTable(String fileName, String tableName) throws IOException 
\{ DynamoDbEnhancedClient enhancedClient = DynamoDbEnhancedClient.builder() 
                 .dynamoDbClient(getDynamoDbClient()) 
                .build();
        ObjectMapper objectMapper = new ObjectMapper(); 
       File jsonFile = new File(fileName);
        JsonNode rootNode = objectMapper.readTree(jsonFile); 
        DynamoDbTable<Recommendation> mappedTable = enhancedClient.table(tableName, 
                TableSchema.fromBean(Recommendation.class)); 
        for (JsonNode currentNode : rootNode) { 
            String mediaType = currentNode.path("MediaType").path("S").asText(); 
            int itemId = currentNode.path("ItemId").path("N").asInt(); 
            String title = currentNode.path("Title").path("S").asText();
```

```
 String creator = currentNode.path("Creator").path("S").asText(); 
             // Create a Recommendation object and set its properties. 
             Recommendation rec = new Recommendation(); 
             rec.setMediaType(mediaType); 
             rec.setItemId(itemId); 
             rec.setTitle(title); 
             rec.setCreator(creator); 
             // Put the item into the DynamoDB table. 
             mappedTable.putItem(rec); // Add the Recommendation to the list. 
         } 
         System.out.println("Added all records to the " + tableName); 
     }
}
```
Crie uma classe que envolva ações do Systems Manager.

```
public class ParameterHelper { 
     String tableName = "doc-example-resilient-architecture-table"; 
     String dyntable = "doc-example-recommendation-service"; 
     String failureResponse = "doc-example-resilient-architecture-failure-response"; 
     String healthCheck = "doc-example-resilient-architecture-health-check"; 
     public void reset() { 
         put(dyntable, tableName); 
         put(failureResponse, "none"); 
         put(healthCheck, "shallow"); 
     } 
     public void put(String name, String value) { 
         SsmClient ssmClient = SsmClient.builder() 
                  .region(Region.US_EAST_1) 
                 .build();
         PutParameterRequest parameterRequest = PutParameterRequest.builder() 
                  .name(name) 
                  .value(value) 
                  .overwrite(true) 
                  .type("String") 
                 .build();
```

```
 ssmClient.putParameter(parameterRequest); 
         System.out.printf("Setting demo parameter %s to '%s'.", name, value); 
     }
}
```
- Para obter detalhes da API, consulte os tópicos a seguir na Referência da API AWS SDK for Java 2.x .
	- [AttachLoadBalancerTargetGroups](https://docs.aws.amazon.com/goto/SdkForJavaV2/autoscaling-2011-01-01/AttachLoadBalancerTargetGroups)
	- [CreateAutoScalingGroup](https://docs.aws.amazon.com/goto/SdkForJavaV2/autoscaling-2011-01-01/CreateAutoScalingGroup)
	- [CreateInstanceProfile](https://docs.aws.amazon.com/goto/SdkForJavaV2/iam-2010-05-08/CreateInstanceProfile)
	- [CreateLaunchTemplate](https://docs.aws.amazon.com/goto/SdkForJavaV2/ec2-2016-11-15/CreateLaunchTemplate)
	- [CreateListener](https://docs.aws.amazon.com/goto/SdkForJavaV2/elasticloadbalancingv2-2015-12-01/CreateListener)
	- [CreateLoadBalancer](https://docs.aws.amazon.com/goto/SdkForJavaV2/elasticloadbalancingv2-2015-12-01/CreateLoadBalancer)
	- [CreateTargetGroup](https://docs.aws.amazon.com/goto/SdkForJavaV2/elasticloadbalancingv2-2015-12-01/CreateTargetGroup)
	- [DeleteAutoScalingGroup](https://docs.aws.amazon.com/goto/SdkForJavaV2/autoscaling-2011-01-01/DeleteAutoScalingGroup)
	- [DeleteInstanceProfile](https://docs.aws.amazon.com/goto/SdkForJavaV2/iam-2010-05-08/DeleteInstanceProfile)
	- [DeleteLaunchTemplate](https://docs.aws.amazon.com/goto/SdkForJavaV2/ec2-2016-11-15/DeleteLaunchTemplate)
	- [DeleteLoadBalancer](https://docs.aws.amazon.com/goto/SdkForJavaV2/elasticloadbalancingv2-2015-12-01/DeleteLoadBalancer)
	- [DeleteTargetGroup](https://docs.aws.amazon.com/goto/SdkForJavaV2/elasticloadbalancingv2-2015-12-01/DeleteTargetGroup)
	- [DescribeAutoScalingGroups](https://docs.aws.amazon.com/goto/SdkForJavaV2/autoscaling-2011-01-01/DescribeAutoScalingGroups)
	- [DescribeAvailabilityZones](https://docs.aws.amazon.com/goto/SdkForJavaV2/ec2-2016-11-15/DescribeAvailabilityZones)
	- [DescribeIamInstanceProfileAssociations](https://docs.aws.amazon.com/goto/SdkForJavaV2/ec2-2016-11-15/DescribeIamInstanceProfileAssociations)
	- [DescribeInstances](https://docs.aws.amazon.com/goto/SdkForJavaV2/ec2-2016-11-15/DescribeInstances)
	- [DescribeLoadBalancers](https://docs.aws.amazon.com/goto/SdkForJavaV2/elasticloadbalancingv2-2015-12-01/DescribeLoadBalancers)
	- [DescribeSubnets](https://docs.aws.amazon.com/goto/SdkForJavaV2/ec2-2016-11-15/DescribeSubnets)
	- [DescribeTargetGroups](https://docs.aws.amazon.com/goto/SdkForJavaV2/elasticloadbalancingv2-2015-12-01/DescribeTargetGroups)
	- [DescribeTargetHealth](https://docs.aws.amazon.com/goto/SdkForJavaV2/elasticloadbalancingv2-2015-12-01/DescribeTargetHealth)
	- [DescribeVpcs](https://docs.aws.amazon.com/goto/SdkForJavaV2/ec2-2016-11-15/DescribeVpcs)
	- [RebootInstances](https://docs.aws.amazon.com/goto/SdkForJavaV2/ec2-2016-11-15/RebootInstances)

```
Amazon ECReplaceIamInstanceProfileAssociation and the contract of the contract of the contract of the contract of
```
• [TerminateInstanceInAutoScalingGroup](https://docs.aws.amazon.com/goto/SdkForJavaV2/autoscaling-2011-01-01/TerminateInstanceInAutoScalingGroup)

• [UpdateAutoScalingGroup](https://docs.aws.amazon.com/goto/SdkForJavaV2/autoscaling-2011-01-01/UpdateAutoScalingGroup)

# Exemplos do Amazon ECR usando SDK for Java 2.x

Os exemplos de código a seguir mostram como realizar ações e implementar cenários comuns usando o AWS SDK for Java 2.x com o Amazon ECR.

As noções básicas são exemplos de código que mostram como realizar as operações essenciais em um serviço.

Ações são trechos de código de programas maiores e devem ser executadas em contexto. Embora as ações mostrem como chamar perfis de serviço individuais, você pode ver as ações no contexto em seus cenários relacionados.

Cada exemplo inclui um link para o código-fonte completo, em que você pode encontrar instruções sobre como configurar e executar o código.

Conceitos básicos

Hello Amazon ECR

Os exemplos de código a seguir mostram como começar a usar o Amazon ECR.

SDK para Java 2.x

### **a** Note

Tem mais sobre GitHub. Encontre o exemplo completo e saiba como configurar e executar no [Repositório de exemplos de código da AWS.](https://github.com/awsdocs/aws-doc-sdk-examples/tree/main/javav2/example_code/ecr#code-examples)

```
import software.amazon.awssdk.regions.Region;
import software.amazon.awssdk.services.ecr.EcrClient;
import software.amazon.awssdk.services.ecr.model.EcrException;
import software.amazon.awssdk.services.ecr.model.ListImagesRequest;
import software.amazon.awssdk.services.ecr.paginators.ListImagesIterable;
public class HelloECR {
```

```
 public static void main(String[] args) { 
         final String usage = """ 
             Usage: <repositoryName>
              Where: 
                 repositoryName - The name of the Amazon ECR repository. 
              """; 
        if (args.length != 1) {
              System.out.println(usage); 
              System.exit(1); 
         } 
        String repoName = args[0];
         EcrClient ecrClient = EcrClient.builder() 
              .region(Region.US_EAST_1) 
              .build(); 
         listImageTags(ecrClient, repoName); 
     } 
     public static void listImageTags(EcrClient ecrClient, String repoName){ 
         ListImagesRequest listImagesPaginator = ListImagesRequest.builder() 
              .repositoryName(repoName) 
              .build(); 
         ListImagesIterable imagesIterable = 
  ecrClient.listImagesPaginator(listImagesPaginator); 
         imagesIterable.stream() 
              .flatMap(r -> r.imageIds().stream()) 
              .forEach(image -> System.out.println("The docker image tag is: " 
  +image.imageTag())); 
     }
}
```
• Para obter detalhes da API, consulte [listImages](https://docs.aws.amazon.com/goto/SdkForJavaV2/ecr-2015-09-21/listImages) na Referência de APIs do AWS SDK for Java  $2.x$ .

### Tópicos

- [Conceitos básicos](#page-13278-0)
- [Ações](#page-13270-0)

## Conceitos básicos

Conheça os conceitos básicos

O exemplo de código a seguir mostra como:

- Crie um repositório do Amazon ECR.
- Defina políticas de repositório.
- Recupere o repositório URIs.
- Obtenha tokens de autorização do Amazon ECR.
- Defina políticas de ciclo de vida para repositórios do Amazon ECR.
- Envie por push uma imagem do Docker para um repositório do Amazon ECR.
- Verifique a existência de uma imagem em um repositório do Amazon ECR.
- Liste os repositórios do Amazon ECR da conta e verifique os detalhes sobre eles.
- Exclua repositórios do Amazon ECR.

### SDK para Java 2.x

#### **G** Note

Tem mais sobre GitHub. Encontre o exemplo completo e saiba como configurar e executar no [Repositório de exemplos de código da AWS.](https://github.com/awsdocs/aws-doc-sdk-examples/tree/main/javav2/example_code/ecr#code-examples)

Execute um cenário interativo que demonstre os recursos do Amazon ECR.

```
import software.amazon.awssdk.services.ecr.model.EcrException;
import software.amazon.awssdk.services.ecr.model.RepositoryPolicyNotFoundException;
import java.util.Scanner;
/** 
  * Before running this Java V2 code example, set up your development 
  * environment, including your credentials. 
 * 
  * For more information, see the following documentation topic: 
 * 
  * https://docs.aws.amazon.com/sdk-for-java/latest/developer-guide/get-started.html
```
\*

```
 * This Java code example requires an IAM Role that has permissions to interact with 
  the Amazon ECR service. 
 * 
  * To create an IAM role, see: 
 * 
  * https://docs.aws.amazon.com/IAM/latest/UserGuide/id_roles_create.html 
 * 
  * This Java scenario example requires a local docker image named echo-text. Without 
  a local image, 
  * this Java program will not successfully run. For more information including how 
  to create the local 
  * image, see: 
 * 
  * /getting_started_scenarios/ecr_scenario/README 
 * 
  */
public class ECRScenario { 
     public static final String DASHES = new String(new char[80]).replace("\0", "-"); 
     public static void main(String[] args) { 
         final String usage = """ 
            Usage: <iamRoleARN> <accountId>
             Where: 
                 iamRoleARN - The IAM role ARN that has the necessary permissions to 
  access and manage the Amazon ECR repository. 
                 accountId - Your AWS account number. 
            """
        if (args.length != 2) {
             System.out.println(usage); 
             return; 
         } 
         ECRActions ecrActions = new ECRActions(); 
        String iamRole = args[0];
        String accountId = args[1];
         String localImageName; 
        Scanner scanner = new Scanner(System.in);
         System.out.println(""" 
              The Amazon Elastic Container Registry (ECR) is a fully-managed Docker 
  container registry
```
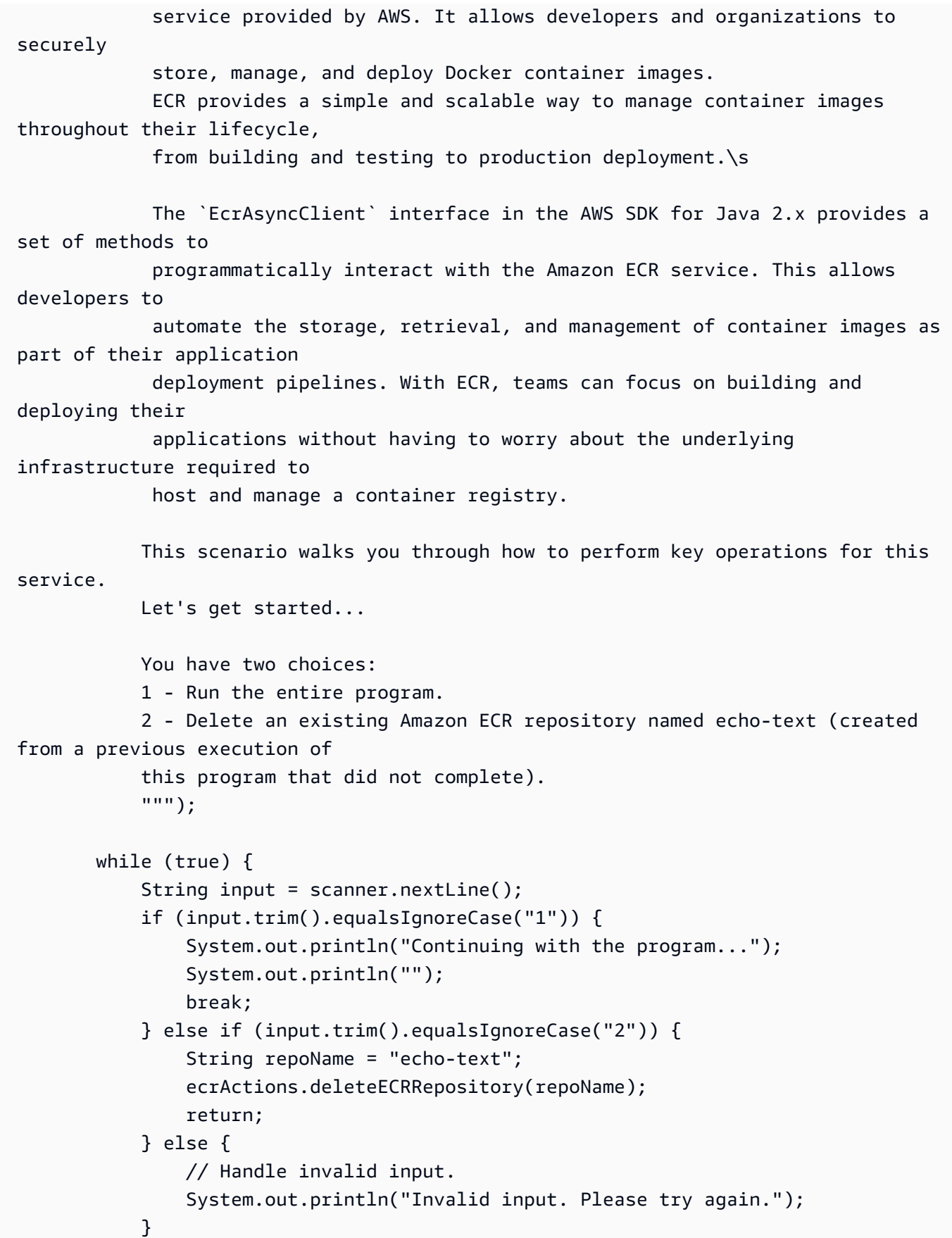

}

```
 waitForInputToContinue(scanner); 
         System.out.println(DASHES); 
         System.out.println(""" 
            1. Create an ECR repository. 
            The first task is to ensure we have a local Docker image named echo-
text. 
            If this image exists, then an Amazon ECR repository is created. 
            An ECR repository is a private Docker container repository provided 
            by Amazon Web Services (AWS). It is a managed service that makes it easy 
            to store, manage, and deploy Docker container images.\s 
            """ ); 
         // Ensure that a local docker image named echo-text exists. 
         boolean doesExist = ecrActions.isEchoTextImagePresent(); 
         String repoName; 
         if (!doesExist){ 
             System.out.println("The local image named echo-text does not exist"); 
             return; 
         } else { 
             localImageName = "echo-text"; 
             repoName = "echo-text"; 
         } 
         try { 
             String repoArn = ecrActions.createECRRepository(repoName); 
            System.out.println("The ARN of the ECR repository is " + repoArn);
         } catch (IllegalArgumentException e) { 
             System.err.println("Invalid repository name: " + e.getMessage()); 
             return; 
         } catch (RuntimeException e) { 
             System.err.println("An error occurred while creating the ECR repository: 
  " + e.getMessage()); 
             e.printStackTrace(); 
             return; 
         } 
         waitForInputToContinue(scanner); 
         System.out.println(DASHES);
```

```
 System.out.println(""" 
        2. Set an ECR repository policy. 
        Setting an ECR repository policy using the `setRepositoryPolicy` function is 
 crucial for maintaining 
        the security and integrity of your container images. The repository policy 
 allows you to 
        define specific rules and restrictions for accessing and managing the images 
 stored within your ECR 
        repository. 
        """); 
        waitForInputToContinue(scanner); 
        try { 
            ecrActions.setRepoPolicy(repoName, iamRole); 
        } catch (RepositoryPolicyNotFoundException e) { 
            System.err.println("Invalid repository name: " + e.getMessage()); 
            return; 
        } catch (EcrException e) { 
            System.err.println("An ECR exception occurred: " + e.getMessage()); 
            return; 
        } catch (RuntimeException e) { 
            System.err.println("An error occurred while creating the ECR repository: 
 " + e.getMessage()); 
            return; 
        } 
        waitForInputToContinue(scanner); 
        System.out.println(DASHES); 
        System.out.println(""" 
        3. Display ECR repository policy. 
        Now we will retrieve the ECR policy to ensure it was successfully set. 
        """); 
        waitForInputToContinue(scanner); 
        try { 
            String policyText = ecrActions.getRepoPolicy(repoName); 
            System.out.println("Policy Text:"); 
            System.out.println(policyText); 
        } catch (EcrException e) { 
            System.err.println("An ECR exception occurred: " + e.getMessage()); 
            return; 
        } catch (RuntimeException e) {
```

```
 System.err.println("An error occurred while creating the ECR repository: 
 " + e.getMessage()); 
            return; 
        } 
        waitForInputToContinue(scanner); 
        System.out.println(DASHES); 
        System.out.println(""" 
        4. Retrieve an ECR authorization token. 
        You need an authorization token to securely access and interact with the 
 Amazon ECR registry. 
        The `getAuthorizationToken` method of the `EcrAsyncClient` is responsible 
 for securely accessing 
        and interacting with an Amazon ECR repository. This operation is responsible 
 for obtaining a 
        valid authorization token, which is required to authenticate your requests 
 to the ECR service. 
        Without a valid authorization token, you would not be able to perform any 
 operations on the 
        ECR repository, such as pushing, pulling, or managing your Docker images. 
        """); 
        waitForInputToContinue(scanner); 
        try { 
             ecrActions.getAuthToken(); 
        } catch (EcrException e) { 
            System.err.println("An ECR exception occurred: " + e.getMessage()); 
            return; 
        } catch (RuntimeException e) { 
            System.err.println("An error occurred while retrieving the authorization 
 token: " + e.getMessage()); 
            return; 
        } 
        waitForInputToContinue(scanner); 
        System.out.println(DASHES); 
        System.out.println(""" 
        5. Get the ECR Repository URI.
```

```
 The URI of an Amazon ECR repository is important. When you want to deploy a 
 container image to 
        a container orchestration platform like Amazon Elastic Kubernetes Service 
 (EKS) 
        or Amazon Elastic Container Service (ECS), you need to specify the full 
 image URI, 
        which includes the ECR repository URI. This allows the container runtime to 
 pull the 
        correct container image from the ECR repository. 
       """); 
        waitForInputToContinue(scanner); 
        try { 
           ecrActions.getRepositoryURI(repoName);
        } catch (EcrException e) { 
            System.err.println("An ECR exception occurred: " + e.getMessage()); 
            return; 
        } catch (RuntimeException e) { 
            System.err.println("An error occurred while retrieving the URI: " + 
 e.getMessage()); 
            return; 
        } 
        waitForInputToContinue(scanner); 
        System.out.println(DASHES); 
        System.out.println(""" 
            6. Set an ECR Lifecycle Policy. 
            An ECR Lifecycle Policy is used to manage the lifecycle of Docker images 
 stored in your ECR repositories. 
            These policies allow you to automatically remove old or unused Docker 
 images from your repositories, 
            freeing up storage space and reducing costs. 
            This example policy helps to maintain the size and efficiency of the 
 container registry 
            by automatically removing older and potentially unused images, ensuring 
 that the 
            storage is optimized and the registry remains up-to-date. 
            """); 
        waitForInputToContinue(scanner); 
        try {
```
```
 ecrActions.setLifeCyclePolicy(repoName); 
        } catch (RuntimeException e) { 
            System.err.println("An error occurred while setting the lifecycle 
 policy: " + e.getMessage()); 
            e.printStackTrace(); 
            return; 
        } 
        waitForInputToContinue(scanner); 
        System.out.println(DASHES); 
        System.out.println(""" 
        7. Push a docker image to the Amazon ECR Repository. 
        The `pushImageCmd()` method pushes a local Docker image to an Amazon ECR 
 repository. 
        It sets up the Docker client by connecting to the local Docker host using 
 the default port. 
        It then retrieves the authorization token for the ECR repository by making a 
 call to the AWS SDK. 
        The method uses the authorization token to create an `AuthConfig` object, 
 which is used to authenticate 
        the Docker client when pushing the image. Finally, the method tags the 
 Docker image with the specified 
        repository name and image tag, and then pushes the image to the ECR 
 repository using the Docker client. 
        If the push operation is successful, the method prints a message indicating 
 that the image was pushed to ECR. 
        """); 
        waitForInputToContinue(scanner); 
        try { 
            ecrActions.pushDockerImage(repoName, localImageName); 
        } catch (RuntimeException e) { 
            System.err.println("An error occurred while pushing a local Docker image 
 to Amazon ECR: " + e.getMessage()); 
            e.printStackTrace(); 
            return; 
        } 
        waitForInputToContinue(scanner); 
        System.out.println(DASHES);
```

```
 System.out.println("8. Verify if the image is in the ECR Repository."); 
         waitForInputToContinue(scanner); 
         try { 
             ecrActions.verifyImage(repoName, localImageName); 
         } catch (EcrException e) { 
             System.err.println("An ECR exception occurred: " + e.getMessage()); 
             return; 
         } catch (RuntimeException e) { 
             System.err.println("An error occurred " + e.getMessage()); 
             e.printStackTrace(); 
             return; 
         } 
         waitForInputToContinue(scanner); 
         System.out.println(DASHES); 
         System.out.println("9. As an optional step, you can interact with the image 
  in Amazon ECR by using the CLI."); 
         System.out.println("Would you like to view instructions on how to use the 
 CLI to run the image? (y/n)");
        String ans = scanner.nextLine().trim();
         if (ans.equalsIgnoreCase("y")) { 
             String instructions = """ 
             1. Authenticate with ECR - Before you can pull the image from Amazon 
  ECR, you need to authenticate with the registry. You can do this using the AWS CLI: 
                 aws ecr get-login-password --region us-east-1 | docker login --
username AWS --password-stdin %s.dkr.ecr.us-east-1.amazonaws.com 
             2. Describe the image using this command: 
                aws ecr describe-images --repository-name %s --image-ids imageTag=%s 
             3. Run the Docker container and view the output using this command: 
                docker run --rm %s.dkr.ecr.us-east-1.amazonaws.com/%s:%s 
             """; 
             instructions = String.format(instructions, accountId, repoName, 
  localImageName, accountId, repoName, localImageName); 
             System.out.println(instructions); 
         } 
         waitForInputToContinue(scanner);
```

```
 System.out.println(DASHES); 
         System.out.println("10. Delete the ECR Repository."); 
         System.out.println( 
        "" ""
         If the repository isn't empty, you must either delete the contents of the 
  repository 
         or use the force option (used in this scenario) to delete the repository and 
  have Amazon ECR delete all of its contents 
         on your behalf. 
         """); 
         System.out.println("Would you like to delete the Amazon ECR Repository? (y/
n)"); 
        String delAns = scanner.nextLine().trim();
         if (delAns.equalsIgnoreCase("y")) { 
             System.out.println("You selected to delete the AWS ECR resources."); 
             try { 
                  ecrActions.deleteECRRepository(repoName); 
             } catch (EcrException e) { 
                  System.err.println("An ECR exception occurred: " + e.getMessage()); 
                  return; 
             } catch (RuntimeException e) { 
                  System.err.println("An error occurred while deleting the Docker 
  image: " + e.getMessage()); 
                  e.printStackTrace(); 
                  return; 
 } 
         } 
         System.out.println(DASHES); 
         System.out.println("This concludes the Amazon ECR SDK scenario"); 
         System.out.println(DASHES); 
     } 
    private static void waitForInputToContinue(Scanner scanner) { 
        while (true) { 
            System.out.println(""); 
            System.out.println("Enter 'c' followed by <ENTER> to continue:"); 
            String input = scanner.nextLine(); 
            if (input.trim().equalsIgnoreCase("c")) { 
                System.out.println("Continuing with the program..."); 
                System.out.println("");
```

```
 break; 
              } else { 
                  // Handle invalid input. 
                  System.out.println("Invalid input. Please try again."); 
            } 
         } 
    }
}
```
Uma classe de wrapper para os métodos do SDK do Amazon ECR.

```
import com.github.dockerjava.api.DockerClient;
import com.github.dockerjava.api.exception.DockerClientException;
import com.github.dockerjava.api.model.AuthConfig;
import com.github.dockerjava.api.model.Image;
import com.github.dockerjava.core.DockerClientBuilder;
import org.slf4j.Logger;
import org.slf4j.LoggerFactory;
import software.amazon.awssdk.core.client.config.ClientOverrideConfiguration;
import software.amazon.awssdk.http.async.SdkAsyncHttpClient;
import software.amazon.awssdk.http.nio.netty.NettyNioAsyncHttpClient;
import software.amazon.awssdk.regions.Region;
import software.amazon.awssdk.services.ecr.EcrAsyncClient;
import software.amazon.awssdk.services.ecr.model.AuthorizationData;
import software.amazon.awssdk.services.ecr.model.CreateRepositoryRequest;
import software.amazon.awssdk.services.ecr.model.CreateRepositoryResponse;
import software.amazon.awssdk.services.ecr.model.DeleteRepositoryRequest;
import software.amazon.awssdk.services.ecr.model.DeleteRepositoryResponse;
import software.amazon.awssdk.services.ecr.model.DescribeImagesRequest;
import software.amazon.awssdk.services.ecr.model.DescribeImagesResponse;
import software.amazon.awssdk.services.ecr.model.DescribeRepositoriesRequest;
import software.amazon.awssdk.services.ecr.model.DescribeRepositoriesResponse;
import software.amazon.awssdk.services.ecr.model.EcrException;
import software.amazon.awssdk.services.ecr.model.GetAuthorizationTokenResponse;
import software.amazon.awssdk.services.ecr.model.GetRepositoryPolicyRequest;
import software.amazon.awssdk.services.ecr.model.GetRepositoryPolicyResponse;
import software.amazon.awssdk.services.ecr.model.ImageIdentifier;
import software.amazon.awssdk.services.ecr.model.Repository;
import software.amazon.awssdk.services.ecr.model.RepositoryPolicyNotFoundException;
import software.amazon.awssdk.services.ecr.model.SetRepositoryPolicyRequest;
import software.amazon.awssdk.services.ecr.model.SetRepositoryPolicyResponse;
import software.amazon.awssdk.services.ecr.model.StartLifecyclePolicyPreviewRequest;
```

```
import 
  software.amazon.awssdk.services.ecr.model.StartLifecyclePolicyPreviewResponse;
import com.github.dockerjava.api.command.DockerCmdExecFactory;
import com.github.dockerjava.netty.NettyDockerCmdExecFactory;
import java.time.Duration;
import java.util.Base64;
import java.util.List;
import java.util.concurrent.CompletableFuture;
import java.util.concurrent.CompletionException;
public class ECRActions { 
     private static EcrAsyncClient ecrClient; 
     private static DockerClient dockerClient; 
     private static Logger logger = LoggerFactory.getLogger(ECRActions.class); 
     /** 
      * Creates an Amazon Elastic Container Registry (Amazon ECR) repository. 
\star * @param repoName the name of the repository to create. 
      * @return the Amazon Resource Name (ARN) of the created repository, or an empty 
  string if the operation failed. 
      * @throws IllegalArgumentException If repository name is invalid. 
      * @throws RuntimeException if an error occurs while creating the 
  repository. 
      */ 
     public String createECRRepository(String repoName) { 
        if (repoName == null || repoName.isEmpty()) {
             throw new IllegalArgumentException("Repository name cannot be null or 
  empty"); 
         } 
         CreateRepositoryRequest request = CreateRepositoryRequest.builder() 
             .repositoryName(repoName) 
            .build();
         CompletableFuture<CreateRepositoryResponse> response = 
  getAsyncClient().createRepository(request); 
         try { 
             CreateRepositoryResponse result = response.join(); 
            if (result != null) {
                 System.out.println("The " + repoName + " repository was created 
  successfully.");
```

```
Amazon ECR 18088
```

```
 return result.repository().repositoryArn(); 
             } else { 
                 throw new RuntimeException("Unexpected response type"); 
 } 
         } catch (CompletionException e) { 
             Throwable cause = e.getCause(); 
             if (cause instanceof EcrException ex) { 
i if the state i if the state i ("RepositoryAlreadyExistsException".equals(ex.awsErrorDetails().errorCode())) { 
                     System.out.println("The Amazon ECR repository already exists, 
 moving on..."); 
                     DescribeRepositoriesRequest describeRequest = 
 DescribeRepositoriesRequest.builder() 
                          .repositoryNames(repoName) 
                         .build();
                     DescribeRepositoriesResponse describeResponse = 
 getAsyncClient().describeRepositories(describeRequest).join(); 
                     return describeResponse.repositories().get(0).repositoryArn(); 
                 } else { 
                     throw new RuntimeException(ex); 
 } 
             } else { 
                 throw new RuntimeException(e); 
 } 
         } 
    } 
     /** 
      * Deletes an ECR (Elastic Container Registry) repository. 
\star * @param repoName the name of the repository to delete. 
      * @throws IllegalArgumentException if the repository name is null or empty. 
      * @throws EcrException if there is an error deleting the repository. 
      * @throws RuntimeException if an unexpected error occurs during the deletion 
 process. 
      */ 
     public void deleteECRRepository(String repoName) { 
        if (repoName == null || repoName.isEmpty()) {
             throw new IllegalArgumentException("Repository name cannot be null or 
 empty"); 
         } 
         DeleteRepositoryRequest repositoryRequest = 
 DeleteRepositoryRequest.builder()
```

```
 .force(true) 
             .repositoryName(repoName) 
            .build();
         CompletableFuture<DeleteRepositoryResponse> response = 
 getAsyncClient().deleteRepository(repositoryRequest); 
         response.whenComplete((deleteRepositoryResponse, ex) -> { 
             if (deleteRepositoryResponse != null) { 
                 System.out.println("You have successfully deleted the " + repoName + 
 " repository"); 
             } else { 
                Throwable cause = ex.getCause();
                 if (cause instanceof EcrException) { 
                     throw (EcrException) cause; 
                 } else { 
                     throw new RuntimeException("Unexpected error: " + 
 cause.getMessage(), cause); 
 } 
 } 
         }); 
         // Wait for the CompletableFuture to complete 
         response.join(); 
    } 
    private static DockerClient getDockerClient() { 
         String osName = System.getProperty("os.name"); 
         if (osName.startsWith("Windows")) { 
             // Make sure Docker Desktop is running. 
             String dockerHost = "tcp://localhost:2375"; // Use the Docker Desktop 
 default port. 
             DockerCmdExecFactory dockerCmdExecFactory = new 
 NettyDockerCmdExecFactory().withReadTimeout(20000).withConnectTimeout(20000); 
             dockerClient = 
DockerClientBuilder.getInstance(dockerHost).withDockerCmdExecFactory(dockerCmdExecFactory).
         } else { 
             dockerClient = DockerClientBuilder.getInstance().build(); 
         } 
         return dockerClient; 
    } 
     /**
```

```
 * Retrieves an asynchronous Amazon Elastic Container Registry (ECR) client. 
\star * @return the configured ECR asynchronous client. 
      */ 
     private static EcrAsyncClient getAsyncClient() { 
         /* 
          The `NettyNioAsyncHttpClient` class is part of the AWS SDK for Java, 
 version 2, 
          and it is designed to provide a high-performance, asynchronous HTTP client 
 for interacting with AWS services. 
          It uses the Netty framework to handle the underlying network communication 
 and the Java NIO API to 
          provide a non-blocking, event-driven approach to HTTP requests and 
 responses. 
          */ 
         SdkAsyncHttpClient httpClient = NettyNioAsyncHttpClient.builder() 
             .maxConcurrency(50) // Adjust as needed. 
             .connectionTimeout(Duration.ofSeconds(60)) // Set the connection 
 timeout. 
             .readTimeout(Duration.ofSeconds(60)) // Set the read timeout. 
             .writeTimeout(Duration.ofSeconds(60)) // Set the write timeout. 
             .build(); 
         ClientOverrideConfiguration overrideConfig = 
 ClientOverrideConfiguration.builder() 
             .apiCallTimeout(Duration.ofMinutes(2)) // Set the overall API call 
 timeout. 
             .apiCallAttemptTimeout(Duration.ofSeconds(90)) // Set the individual 
 call attempt timeout. 
            .build();
         if (ecrClient == null) { 
             ecrClient = EcrAsyncClient.builder() 
                  .region(Region.US_EAST_1) 
                  .httpClient(httpClient) 
                  .overrideConfiguration(overrideConfig) 
                  .build(); 
         } 
         return ecrClient; 
     } 
     /** 
      * Sets the lifecycle policy for the specified repository.
```

```
\star * @param repoName the name of the repository for which to set the lifecycle 
  policy. 
      */ 
     public void setLifeCyclePolicy(String repoName) { 
          /* 
             This policy helps to maintain the size and efficiency of the container 
  registry 
             by automatically removing older and potentially unused images, 
             ensuring that the storage is optimized and the registry remains up-to-
date. 
           */ 
         String polText = """ 
\overline{a} "rules": [ 
\overline{a} "rulePriority": 1, 
                        "description": "Expire images older than 14 days", 
                        "selection": { 
                             "tagStatus": "any", 
                             "countType": "sinceImagePushed", 
                             "countUnit": "days", 
                             "countNumber": 14 
\}, \}, \}, \}, \}, \}, \}, \}, \}, \}, \}, \}, \}, \}, \}, \}, \}, \}, \}, \}, \}, \}, \}, \}, \}, \}, \}, \}, \}, \}, \}, \}, \}, \}, \}, \}, \},
                        "action": { 
                             "type": "expire" 
 } 
 } 
 ] 
 } 
              """; 
          StartLifecyclePolicyPreviewRequest lifecyclePolicyPreviewRequest = 
  StartLifecyclePolicyPreviewRequest.builder() 
              .lifecyclePolicyText(polText) 
              .repositoryName(repoName) 
              .build(); 
         CompletableFuture<StartLifecyclePolicyPreviewResponse> response = 
  getAsyncClient().startLifecyclePolicyPreview(lifecyclePolicyPreviewRequest); 
          response.whenComplete((lifecyclePolicyPreviewResponse, ex) -> { 
              if (lifecyclePolicyPreviewResponse != null) { 
                  System.out.println("Lifecycle policy preview started 
  successfully.");
```

```
 } else { 
                 if (ex.getCause() instanceof EcrException) { 
                     throw (EcrException) ex.getCause(); 
                 } else { 
                     String errorMessage = "Unexpected error occurred: " + 
 ex.getMessage(); 
                     throw new RuntimeException(errorMessage, ex); 
 } 
 } 
        }); 
        // Wait for the CompletableFuture to complete. 
        response.join(); 
    } 
    /** 
      * Verifies the existence of an image in an Amazon Elastic Container Registry 
 (Amazon ECR) repository asynchronously. 
\star * @param repositoryName The name of the Amazon ECR repository. 
      * @param imageTag The tag of the image to verify. 
      * @throws EcrException if there is an error retrieving the image 
 information from Amazon ECR. 
      * @throws CompletionException if the asynchronous operation completes 
 exceptionally. 
      */ 
    public void verifyImage(String repositoryName, String imageTag) { 
         DescribeImagesRequest request = DescribeImagesRequest.builder() 
             .repositoryName(repositoryName) 
             .imageIds(ImageIdentifier.builder().imageTag(imageTag).build()) 
             .build(); 
        CompletableFuture<DescribeImagesResponse> response = 
 getAsyncClient().describeImages(request); 
         response.whenComplete((describeImagesResponse, ex) -> { 
            if (ex != null) {
                if (ex instanceof CompletionException) {
                    Throwable cause = ex.getCause();
                     if (cause instanceof EcrException) { 
                         throw (EcrException) cause; 
                     } else { 
                         throw new RuntimeException("Unexpected error: " + 
 cause.getMessage(), cause); 
1 1 1 1 1 1 1
                 } else {
```

```
 throw new RuntimeException("Unexpected error: " + 
  ex.getCause()); 
 } 
             } else if (describeImagesResponse != null && !
describeImagesResponse.imageDetails().isEmpty()) { 
                 System.out.println("Image is present in the repository."); 
             } else { 
                 System.out.println("Image is not present in the repository."); 
 } 
         }); 
         // Wait for the CompletableFuture to complete. 
         response.join(); 
     } 
     /** 
      * Retrieves the repository URI for the specified repository name. 
\star * @param repoName the name of the repository to retrieve the URI for. 
      * @return the repository URI for the specified repository name. 
      * @throws EcrException if there is an error retrieving the repository 
  information. 
      * @throws CompletionException if the asynchronous operation completes 
  exceptionally. 
      */ 
     public void getRepositoryURI(String repoName) { 
         DescribeRepositoriesRequest request = DescribeRepositoriesRequest.builder() 
             .repositoryNames(repoName) 
             .build(); 
         CompletableFuture<DescribeRepositoriesResponse> response = 
  getAsyncClient().describeRepositories(request); 
         response.whenComplete((describeRepositoriesResponse, ex) -> { 
            if (ex != null) {
                Throwable cause = ex.getCause();
                 if (cause instanceof InterruptedException) { 
                     Thread.currentThread().interrupt(); 
                     String errorMessage = "Thread interrupted while waiting for 
  asynchronous operation: " + cause.getMessage(); 
                     throw new RuntimeException(errorMessage, cause); 
                 } else if (cause instanceof EcrException) { 
                     throw (EcrException) cause; 
                 } else { 
                     String errorMessage = "Unexpected error: " + cause.getMessage();
```

```
 throw new RuntimeException(errorMessage, cause); 
 } 
             } else { 
                 if (describeRepositoriesResponse != null) { 
                     if (!describeRepositoriesResponse.repositories().isEmpty()) { 
                         String repositoryUri = 
 describeRepositoriesResponse.repositories().get(0).repositoryUri(); 
                         System.out.println("Repository URI found: " + 
 repositoryUri); 
                     } else { 
                         System.out.println("No repositories found for the given 
 name."); 
1 1 1 1 1 1 1
                 } else { 
                     System.err.println("No response received from 
 describeRepositories."); 
 } 
 } 
         }); 
         response.join(); 
    } 
     /** 
      * Retrieves the authorization token for Amazon Elastic Container Registry 
 (ECR). 
      * This method makes an asynchronous call to the ECR client to retrieve the 
 authorization token. 
      * If the operation is successful, the method prints the token to the console. 
      * If an exception occurs, the method handles the exception and prints the error 
 message. 
\star * @throws EcrException if there is an error retrieving the authorization 
 token from ECR. 
      * @throws RuntimeException if there is an unexpected error during the 
 operation. 
      */ 
     public void getAuthToken() { 
         CompletableFuture<GetAuthorizationTokenResponse> response = 
 getAsyncClient().getAuthorizationToken(); 
         response.whenComplete((authorizationTokenResponse, ex) -> { 
             if (authorizationTokenResponse != null) { 
                 AuthorizationData authorizationData = 
 authorizationTokenResponse.authorizationData().get(0); 
                 String token = authorizationData.authorizationToken();
```

```
 if (!token.isEmpty()) { 
                     System.out.println("The token was successfully retrieved."); 
 } 
             } else { 
                 if (ex.getCause() instanceof EcrException) { 
                     throw (EcrException) ex.getCause(); 
                 } else { 
                     String errorMessage = "Unexpected error occurred: " + 
 ex.getMessage(); 
                     throw new RuntimeException(errorMessage, ex); // Rethrow the 
 exception 
 } 
 } 
         }); 
         response.join(); 
    } 
     /** 
      * Gets the repository policy for the specified repository. 
\star * @param repoName the name of the repository. 
      * @throws EcrException if an AWS error occurs while getting the repository 
 policy. 
      */ 
    public String getRepoPolicy(String repoName) { 
        if (repoName == null || repoName.isEmpty()) {
             throw new IllegalArgumentException("Repository name cannot be null or 
 empty"); 
         } 
         GetRepositoryPolicyRequest getRepositoryPolicyRequest = 
 GetRepositoryPolicyRequest.builder() 
             .repositoryName(repoName) 
             .build(); 
         CompletableFuture<GetRepositoryPolicyResponse> response = 
 getAsyncClient().getRepositoryPolicy(getRepositoryPolicyRequest); 
         response.whenComplete((resp, ex) -> { 
            if (resp != null) {
                 System.out.println("Repository policy retrieved successfully."); 
             } else { 
                 if (ex.getCause() instanceof EcrException) { 
                     throw (EcrException) ex.getCause(); 
                 } else {
```

```
 String errorMessage = "Unexpected error occurred: " + 
 ex.getMessage(); 
                     throw new RuntimeException(errorMessage, ex); 
 } 
 } 
        }); 
        GetRepositoryPolicyResponse result = response.join(); 
        return result != null ? result.policyText() : null; 
    } 
    /** 
      * Sets the repository policy for the specified ECR repository. 
\star * @param repoName the name of the ECR repository. 
      * @param iamRole the IAM role to be granted access to the repository. 
      * @throws RepositoryPolicyNotFoundException if the repository policy does not 
 exist. 
      * @throws EcrException if there is an unexpected error 
 setting the repository policy. 
      */ 
    public void setRepoPolicy(String repoName, String iamRole) { 
        /* 
          This example policy document grants the specified AWS principal the 
 permission to perform the 
           `ecr:BatchGetImage` action. This policy is designed to allow the specified 
 principal 
          to retrieve Docker images from the ECR repository. 
          */ 
        String policyDocumentTemplate = """ 
\overline{a} "Version" : "2012-10-17", 
               "Statement" : [ { 
                 "Sid" : "new statement", 
                 "Effect" : "Allow", 
                 "Principal" : { 
                   "AWS" : "%s" 
                 }, 
                 "Action" : "ecr:BatchGetImage" 
               } ] 
 } 
             """"
        String policyDocument = String.format(policyDocumentTemplate, iamRole);
```

```
 SetRepositoryPolicyRequest setRepositoryPolicyRequest = 
 SetRepositoryPolicyRequest.builder() 
             .repositoryName(repoName) 
             .policyText(policyDocument) 
            .build();
         CompletableFuture<SetRepositoryPolicyResponse> response = 
 getAsyncClient().setRepositoryPolicy(setRepositoryPolicyRequest); 
         response.whenComplete((resp, ex) -> { 
            if (resp != null) {
                 System.out.println("Repository policy set successfully."); 
             } else { 
                Throwable cause = ex.getCause();
                 if (cause instanceof RepositoryPolicyNotFoundException) { 
                     throw (RepositoryPolicyNotFoundException) cause; 
                 } else if (cause instanceof EcrException) { 
                     throw (EcrException) cause; 
                 } else { 
                     String errorMessage = "Unexpected error: " + cause.getMessage(); 
                     throw new RuntimeException(errorMessage, cause); 
 } 
 } 
         }); 
         response.join(); 
    } 
     /** 
      * Pushes a Docker image to an Amazon Elastic Container Registry (ECR) 
 repository. 
\star * @param repoName the name of the ECR repository to push the image to. 
      * @param imageName the name of the Docker image. 
      */ 
     public void pushDockerImage(String repoName, String imageName) { 
         System.out.println("Pushing " + imageName + " to Amazon ECR will take a few 
 seconds."); 
         CompletableFuture<AuthConfig> authResponseFuture = 
 getAsyncClient().getAuthorizationToken() 
             .thenApply(response -> { 
                 String token = 
 response.authorizationData().get(0).authorizationToken(); 
                 String decodedToken = new String(Base64.getDecoder().decode(token)); 
                 String password = decodedToken.substring(4);
```

```
 DescribeRepositoriesResponse descrRepoResponse = 
  getAsyncClient().describeRepositories(b -> b.repositoryNames(repoName)).join(); 
                 Repository repoData = 
  descrRepoResponse.repositories().stream().filter(r -> 
  r.repositoryName().equals(repoName)).findFirst().orElse(null); 
                 assert repoData != null; 
                 String registryURL = repoData.repositoryUri().split("/")[0]; 
                 AuthConfig authConfig = new AuthConfig() 
                      .withUsername("AWS") 
                      .withPassword(password) 
                      .withRegistryAddress(registryURL); 
                 return authConfig; 
             }) 
             .thenCompose(authConfig -> { 
                 DescribeRepositoriesResponse descrRepoResponse = 
  getAsyncClient().describeRepositories(b -> b.repositoryNames(repoName)).join(); 
                 Repository repoData = 
  descrRepoResponse.repositories().stream().filter(r -> 
  r.repositoryName().equals(repoName)).findFirst().orElse(null); 
                 getDockerClient().tagImageCmd(imageName + ":latest", 
  repoData.repositoryUri() + ":latest", imageName).exec(); 
                 try { 
  getDockerClient().pushImageCmd(repoData.repositoryUri()).withTag("echo-
text").withAuthConfig(authConfig).start().awaitCompletion(); 
                      System.out.println("The " + imageName + " was pushed to ECR"); 
                 } catch (InterruptedException e) { 
                      throw (RuntimeException) e.getCause(); 
 } 
                 return CompletableFuture.completedFuture(authConfig); 
             }); 
        authResponseFuture.join();
     } 
     // Make sure local image echo-text exists. 
     public boolean isEchoTextImagePresent() { 
         try { 
             List<Image> images = getDockerClient().listImagesCmd().exec(); 
             boolean helloWorldFound = false; 
             for (Image image : images) { 
                 String[] repoTags = image.getRepoTags();
```

```
if (repofags != null) for (String tag : repoTags) { 
                       if (tag.startsWith("echo-text")) { 
                           System.out.println(tag); 
                           helloWorldFound = true; 
 } 
1 1 1 1 1 1 1
 } 
 } 
            if (helloWorldFound) { 
                System.out.println("The local image named echo-text exists."); 
                return true; 
            } else { 
                System.out.println("The local image named echo-text does not 
  exist."); 
                return false; 
 } 
        } catch (DockerClientException ex) { 
            logger.error("ERROR: " + ex.getMessage()); 
            return false; 
        } 
    }
}
```
- Para obter detalhes da API, consulte os tópicos a seguir na Referência da API AWS SDK for Java 2.x .
	- [CreateRepository](https://docs.aws.amazon.com/goto/SdkForJavaV2/ecr-2015-09-21/CreateRepository)
	- [DeleteRepository](https://docs.aws.amazon.com/goto/SdkForJavaV2/ecr-2015-09-21/DeleteRepository)
	- [DescribeImages](https://docs.aws.amazon.com/goto/SdkForJavaV2/ecr-2015-09-21/DescribeImages)
	- [DescribeRepositories](https://docs.aws.amazon.com/goto/SdkForJavaV2/ecr-2015-09-21/DescribeRepositories)
	- [GetAuthorizationToken](https://docs.aws.amazon.com/goto/SdkForJavaV2/ecr-2015-09-21/GetAuthorizationToken)
	- [GetRepositoryPolicy](https://docs.aws.amazon.com/goto/SdkForJavaV2/ecr-2015-09-21/GetRepositoryPolicy)
	- [SetRepositoryPolicy](https://docs.aws.amazon.com/goto/SdkForJavaV2/ecr-2015-09-21/SetRepositoryPolicy)
	- [StartLifecyclePolicyPreview](https://docs.aws.amazon.com/goto/SdkForJavaV2/ecr-2015-09-21/StartLifecyclePolicyPreview)

## Ações

## **CreateRepository**

O código de exemplo a seguir mostra como usar CreateRepository.

## SDK para Java 2.x

## **a** Note

Tem mais sobre GitHub. Encontre o exemplo completo e saiba como configurar e executar no [Repositório de exemplos de código da AWS.](https://github.com/awsdocs/aws-doc-sdk-examples/tree/main/javav2/example_code/ecr#code-examples)

## /\*\* \* Creates an Amazon Elastic Container Registry (Amazon ECR) repository.  $\star$  \* @param repoName the name of the repository to create. \* @return the Amazon Resource Name (ARN) of the created repository, or an empty string if the operation failed. \* @throws IllegalArgumentException If repository name is invalid. \* @throws RuntimeException if an error occurs while creating the repository. \*/ public String createECRRepository(String repoName) { if (repoName ==  $null$  || repoName.isEmpty()) { throw new IllegalArgumentException("Repository name cannot be null or empty"); } CreateRepositoryRequest request = CreateRepositoryRequest.builder() .repositoryName(repoName)  $.build()$ ; CompletableFuture<CreateRepositoryResponse> response = getAsyncClient().createRepository(request); try { CreateRepositoryResponse result = response.join(); if (result != null) { System.out.println("The " + repoName + " repository was created successfully."); return result.repository().repositoryArn();

```
 } else { 
                 throw new RuntimeException("Unexpected response type"); 
 } 
         } catch (CompletionException e) { 
            Throwable cause = e.getCause();
             if (cause instanceof EcrException ex) { 
i if the state i if the state i ("RepositoryAlreadyExistsException".equals(ex.awsErrorDetails().errorCode())) { 
                     System.out.println("The Amazon ECR repository already exists, 
 moving on..."); 
                     DescribeRepositoriesRequest describeRequest = 
 DescribeRepositoriesRequest.builder() 
                         .repositoryNames(repoName) 
                        .build();
                     DescribeRepositoriesResponse describeResponse = 
 getAsyncClient().describeRepositories(describeRequest).join(); 
                     return describeResponse.repositories().get(0).repositoryArn(); 
                 } else { 
                     throw new RuntimeException(ex); 
 } 
             } else { 
                 throw new RuntimeException(e); 
 } 
         } 
    }
```
• Para obter detalhes da API, consulte [CreateRepositorya](https://docs.aws.amazon.com/goto/SdkForJavaV2/ecr-2015-09-21/CreateRepository) Referência AWS SDK for Java 2.x da API.

## **DeleteRepository**

O código de exemplo a seguir mostra como usar DeleteRepository.

SDK para Java 2.x

## **a** Note

```
 /** 
      * Deletes an ECR (Elastic Container Registry) repository. 
\star * @param repoName the name of the repository to delete. 
      * @throws IllegalArgumentException if the repository name is null or empty. 
      * @throws EcrException if there is an error deleting the repository. 
      * @throws RuntimeException if an unexpected error occurs during the deletion 
 process. 
      */ 
     public void deleteECRRepository(String repoName) { 
        if (repoName == null || repoName.isEmpty()) {
             throw new IllegalArgumentException("Repository name cannot be null or 
 empty"); 
         } 
         DeleteRepositoryRequest repositoryRequest = 
 DeleteRepositoryRequest.builder() 
             .force(true) 
             .repositoryName(repoName) 
            .build();
         CompletableFuture<DeleteRepositoryResponse> response = 
 getAsyncClient().deleteRepository(repositoryRequest); 
         response.whenComplete((deleteRepositoryResponse, ex) -> { 
             if (deleteRepositoryResponse != null) { 
                 System.out.println("You have successfully deleted the " + repoName + 
 " repository"); 
             } else { 
                Throwable cause = ex.getCause();
                 if (cause instanceof EcrException) { 
                     throw (EcrException) cause; 
                 } else { 
                     throw new RuntimeException("Unexpected error: " + 
 cause.getMessage(), cause); 
 } 
 } 
         }); 
         // Wait for the CompletableFuture to complete 
         response.join(); 
    }
```
• Para obter detalhes da API, consulte [DeleteRepositorya](https://docs.aws.amazon.com/goto/SdkForJavaV2/ecr-2015-09-21/DeleteRepository) Referência AWS SDK for Java 2.x da API.

### **DescribeImages**

O código de exemplo a seguir mostra como usar DescribeImages.

SDK para Java 2.x

#### **a** Note

```
 /** 
      * Verifies the existence of an image in an Amazon Elastic Container Registry 
 (Amazon ECR) repository asynchronously. 
\star * @param repositoryName The name of the Amazon ECR repository. 
      * @param imageTag The tag of the image to verify. 
      * @throws EcrException if there is an error retrieving the image 
 information from Amazon ECR. 
      * @throws CompletionException if the asynchronous operation completes 
 exceptionally. 
      */ 
     public void verifyImage(String repositoryName, String imageTag) { 
         DescribeImagesRequest request = DescribeImagesRequest.builder() 
             .repositoryName(repositoryName) 
             .imageIds(ImageIdentifier.builder().imageTag(imageTag).build()) 
            .build();
         CompletableFuture<DescribeImagesResponse> response = 
 getAsyncClient().describeImages(request); 
         response.whenComplete((describeImagesResponse, ex) -> { 
             if (ex != null) { 
                 if (ex instanceof CompletionException) { 
                     Throwable cause = ex.getCause(); 
                     if (cause instanceof EcrException) { 
                         throw (EcrException) cause; 
                     } else {
```

```
 throw new RuntimeException("Unexpected error: " + 
  cause.getMessage(), cause); 
1 1 1 1 1 1 1
                 } else { 
                     throw new RuntimeException("Unexpected error: " + 
  ex.getCause()); 
 } 
             } else if (describeImagesResponse != null && !
describeImagesResponse.imageDetails().isEmpty()) { 
                 System.out.println("Image is present in the repository."); 
             } else { 
                 System.out.println("Image is not present in the repository."); 
 } 
         }); 
        // Wait for the CompletableFuture to complete. 
         response.join(); 
     }
```
• Para obter detalhes da API, consulte [DescribeImages](https://docs.aws.amazon.com/goto/SdkForJavaV2/ecr-2015-09-21/DescribeImages)a Referência AWS SDK for Java 2.x da API.

### **DescribeRepositories**

O código de exemplo a seguir mostra como usar DescribeRepositories.

SDK para Java 2.x

#### **a** Note

```
 /**
```
- \* Retrieves the repository URI for the specified repository name.
- $\star$ 
	- \* @param repoName the name of the repository to retrieve the URI for.
	- \* @return the repository URI for the specified repository name.

```
 * @throws EcrException if there is an error retrieving the repository 
 information. 
      * @throws CompletionException if the asynchronous operation completes 
 exceptionally. 
      */ 
    public void getRepositoryURI(String repoName) { 
         DescribeRepositoriesRequest request = DescribeRepositoriesRequest.builder() 
             .repositoryNames(repoName) 
            .build();
        CompletableFuture<DescribeRepositoriesResponse> response = 
 getAsyncClient().describeRepositories(request); 
         response.whenComplete((describeRepositoriesResponse, ex) -> { 
            if (ex != null) {
                 Throwable cause = ex.getCause(); 
                 if (cause instanceof InterruptedException) { 
                     Thread.currentThread().interrupt(); 
                     String errorMessage = "Thread interrupted while waiting for 
 asynchronous operation: " + cause.getMessage(); 
                     throw new RuntimeException(errorMessage, cause); 
                 } else if (cause instanceof EcrException) { 
                     throw (EcrException) cause; 
                 } else { 
                     String errorMessage = "Unexpected error: " + cause.getMessage(); 
                     throw new RuntimeException(errorMessage, cause); 
 } 
             } else { 
                 if (describeRepositoriesResponse != null) { 
                     if (!describeRepositoriesResponse.repositories().isEmpty()) { 
                         String repositoryUri = 
 describeRepositoriesResponse.repositories().get(0).repositoryUri(); 
                         System.out.println("Repository URI found: " + 
 repositoryUri); 
                     } else { 
                         System.out.println("No repositories found for the given 
 name."); 
1 1 1 1 1 1 1
                 } else { 
                     System.err.println("No response received from 
 describeRepositories."); 
 } 
 } 
        }); 
         response.join();
```
}

• Para obter detalhes da API, consulte [DescribeRepositoriesa](https://docs.aws.amazon.com/goto/SdkForJavaV2/ecr-2015-09-21/DescribeRepositories) Referência AWS SDK for Java 2.x da API.

## **GetAuthorizationToken**

O código de exemplo a seguir mostra como usar GetAuthorizationToken.

SDK para Java 2.x

## **a** Note

Tem mais sobre GitHub. Encontre o exemplo completo e saiba como configurar e executar no [Repositório de exemplos de código da AWS.](https://github.com/awsdocs/aws-doc-sdk-examples/tree/main/javav2/example_code/ecr#code-examples)

#### /\*\*

```
 * Retrieves the authorization token for Amazon Elastic Container Registry 
 (ECR). 
      * This method makes an asynchronous call to the ECR client to retrieve the 
 authorization token. 
      * If the operation is successful, the method prints the token to the console. 
      * If an exception occurs, the method handles the exception and prints the error 
 message. 
\star * @throws EcrException if there is an error retrieving the authorization 
 token from ECR. 
      * @throws RuntimeException if there is an unexpected error during the 
 operation. 
      */ 
    public void getAuthToken() { 
         CompletableFuture<GetAuthorizationTokenResponse> response = 
 getAsyncClient().getAuthorizationToken(); 
         response.whenComplete((authorizationTokenResponse, ex) -> { 
             if (authorizationTokenResponse != null) { 
                 AuthorizationData authorizationData = 
 authorizationTokenResponse.authorizationData().get(0); 
                 String token = authorizationData.authorizationToken(); 
                 if (!token.isEmpty()) {
```

```
 System.out.println("The token was successfully retrieved."); 
 } 
            } else { 
                if (ex.getCause() instanceof EcrException) { 
                    throw (EcrException) ex.getCause(); 
                } else { 
                    String errorMessage = "Unexpected error occurred: " + 
 ex.getMessage(); 
                    throw new RuntimeException(errorMessage, ex); // Rethrow the 
 exception 
 } 
 } 
        }); 
        response.join(); 
    }
```
• Para obter detalhes da API, consulte [GetAuthorizationToken](https://docs.aws.amazon.com/goto/SdkForJavaV2/ecr-2015-09-21/GetAuthorizationToken)a Referência AWS SDK for Java 2.x da API.

### **GetRepositoryPolicy**

O código de exemplo a seguir mostra como usar GetRepositoryPolicy.

SDK para Java 2.x

```
a Note
```

```
 /** 
      * Gets the repository policy for the specified repository. 
\star * @param repoName the name of the repository. 
      * @throws EcrException if an AWS error occurs while getting the repository 
 policy. 
      */ 
    public String getRepoPolicy(String repoName) { 
        if (repoName == null || repoName.isEmpty()) {
```

```
 throw new IllegalArgumentException("Repository name cannot be null or 
 empty"); 
         } 
         GetRepositoryPolicyRequest getRepositoryPolicyRequest = 
 GetRepositoryPolicyRequest.builder() 
             .repositoryName(repoName) 
             .build(); 
         CompletableFuture<GetRepositoryPolicyResponse> response = 
 getAsyncClient().getRepositoryPolicy(getRepositoryPolicyRequest); 
         response.whenComplete((resp, ex) -> { 
             if (resp != null) { 
                 System.out.println("Repository policy retrieved successfully."); 
             } else { 
                 if (ex.getCause() instanceof EcrException) { 
                     throw (EcrException) ex.getCause(); 
                 } else { 
                     String errorMessage = "Unexpected error occurred: " + 
 ex.getMessage(); 
                     throw new RuntimeException(errorMessage, ex); 
 } 
 } 
         }); 
         GetRepositoryPolicyResponse result = response.join(); 
         return result != null ? result.policyText() : null; 
    }
```
• Para obter detalhes da API, consulte [GetRepositoryPolicy](https://docs.aws.amazon.com/goto/SdkForJavaV2/ecr-2015-09-21/GetRepositoryPolicy)a Referência AWS SDK for Java 2.x da API.

## **PushImageCmd**

O código de exemplo a seguir mostra como usar PushImageCmd.

#### SDK para Java 2.x

## **a** Note

```
 /** 
      * Pushes a Docker image to an Amazon Elastic Container Registry (ECR) 
 repository. 
\star * @param repoName the name of the ECR repository to push the image to. 
      * @param imageName the name of the Docker image. 
      */ 
     public void pushDockerImage(String repoName, String imageName) { 
         System.out.println("Pushing " + imageName + " to Amazon ECR will take a few 
 seconds."); 
         CompletableFuture<AuthConfig> authResponseFuture = 
 getAsyncClient().getAuthorizationToken() 
             .thenApply(response -> { 
                 String token = 
 response.authorizationData().get(0).authorizationToken(); 
                 String decodedToken = new String(Base64.getDecoder().decode(token)); 
                 String password = decodedToken.substring(4); 
                 DescribeRepositoriesResponse descrRepoResponse = 
 getAsyncClient().describeRepositories(b -> b.repositoryNames(repoName)).join(); 
                 Repository repoData = 
 descrRepoResponse.repositories().stream().filter(r -> 
 r.repositoryName().equals(repoName)).findFirst().orElse(null); 
                 assert repoData != null; 
                 String registryURL = repoData.repositoryUri().split("/")[0]; 
                 AuthConfig authConfig = new AuthConfig() 
                      .withUsername("AWS") 
                      .withPassword(password) 
                      .withRegistryAddress(registryURL); 
                 return authConfig; 
             }) 
             .thenCompose(authConfig -> {
```

```
 DescribeRepositoriesResponse descrRepoResponse = 
  getAsyncClient().describeRepositories(b -> b.repositoryNames(repoName)).join(); 
                 Repository repoData = 
  descrRepoResponse.repositories().stream().filter(r -> 
  r.repositoryName().equals(repoName)).findFirst().orElse(null); 
                 getDockerClient().tagImageCmd(imageName + ":latest", 
  repoData.repositoryUri() + ":latest", imageName).exec(); 
                 try { 
  getDockerClient().pushImageCmd(repoData.repositoryUri()).withTag("echo-
text").withAuthConfig(authConfig).start().awaitCompletion(); 
                     System.out.println("The " + imageName + " was pushed to ECR"); 
                 } catch (InterruptedException e) { 
                     throw (RuntimeException) e.getCause(); 
 } 
                 return CompletableFuture.completedFuture(authConfig); 
             }); 
        authResponseFuture.join();
     }
```
• Para obter detalhes da API, consulte [PushImageCmda](https://docs.aws.amazon.com/goto/SdkForJavaV2/ecr-2015-09-21/PushImageCmd) Referência AWS SDK for Java 2.x da API.

### **SetRepositoryPolicy**

O código de exemplo a seguir mostra como usar SetRepositoryPolicy.

SDK para Java 2.x

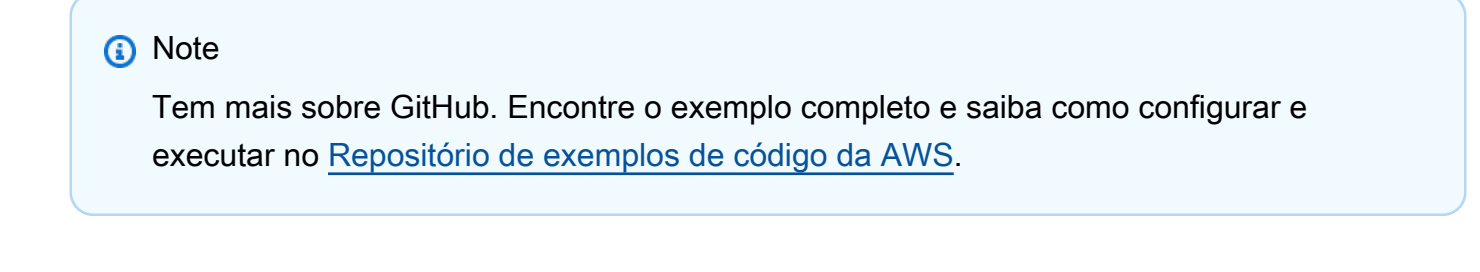

```
 /** 
      * Sets the repository policy for the specified ECR repository. 
\star
```

```
 * @param repoName the name of the ECR repository. 
      * @param iamRole the IAM role to be granted access to the repository. 
      * @throws RepositoryPolicyNotFoundException if the repository policy does not 
 exist. 
      * @throws EcrException if there is an unexpected error 
 setting the repository policy. 
      */ 
     public void setRepoPolicy(String repoName, String iamRole) { 
         /* 
           This example policy document grants the specified AWS principal the 
 permission to perform the 
           `ecr:BatchGetImage` action. This policy is designed to allow the specified 
 principal 
           to retrieve Docker images from the ECR repository. 
          */ 
         String policyDocumentTemplate = """ 
\overline{a} "Version" : "2012-10-17", 
               "Statement" : [ { 
                 "Sid" : "new statement", 
                 "Effect" : "Allow", 
                 "Principal" : { 
                   "AWS" : "%s" 
                 }, 
                 "Action" : "ecr:BatchGetImage" 
               } ] 
 } 
             """";
         String policyDocument = String.format(policyDocumentTemplate, iamRole); 
         SetRepositoryPolicyRequest setRepositoryPolicyRequest = 
 SetRepositoryPolicyRequest.builder() 
             .repositoryName(repoName) 
             .policyText(policyDocument) 
            .build();
         CompletableFuture<SetRepositoryPolicyResponse> response = 
 getAsyncClient().setRepositoryPolicy(setRepositoryPolicyRequest); 
         response.whenComplete((resp, ex) -> { 
             if (resp != null) { 
                 System.out.println("Repository policy set successfully."); 
             } else { 
                Throwable cause = ex.getCause();
                 if (cause instanceof RepositoryPolicyNotFoundException) {
```

```
 throw (RepositoryPolicyNotFoundException) cause; 
                } else if (cause instanceof EcrException) { 
                    throw (EcrException) cause; 
                } else { 
                    String errorMessage = "Unexpected error: " + cause.getMessage(); 
                    throw new RuntimeException(errorMessage, cause); 
 } 
 } 
        }); 
        response.join(); 
    }
```
• Para obter detalhes da API, consulte [SetRepositoryPolicya](https://docs.aws.amazon.com/goto/SdkForJavaV2/ecr-2015-09-21/SetRepositoryPolicy) Referência AWS SDK for Java 2.x da API.

## **StartLifecyclePolicyPreview**

O código de exemplo a seguir mostra como usar StartLifecyclePolicyPreview.

SDK para Java 2.x

```
a Note
```

```
 /** 
     * Verifies the existence of an image in an Amazon Elastic Container Registry 
 (Amazon ECR) repository asynchronously. 
\star * @param repositoryName The name of the Amazon ECR repository. 
     * @param imageTag The tag of the image to verify. 
     * @throws EcrException if there is an error retrieving the image 
 information from Amazon ECR. 
     * @throws CompletionException if the asynchronous operation completes 
 exceptionally. 
     */ 
    public void verifyImage(String repositoryName, String imageTag) { 
        DescribeImagesRequest request = DescribeImagesRequest.builder()
```

```
 .repositoryName(repositoryName) 
             .imageIds(ImageIdentifier.builder().imageTag(imageTag).build()) 
            .build();
         CompletableFuture<DescribeImagesResponse> response = 
  getAsyncClient().describeImages(request); 
         response.whenComplete((describeImagesResponse, ex) -> { 
            if (ex != null) {
                 if (ex instanceof CompletionException) { 
                    Throwable cause = ex.getCause();
                     if (cause instanceof EcrException) { 
                         throw (EcrException) cause; 
                     } else { 
                         throw new RuntimeException("Unexpected error: " + 
  cause.getMessage(), cause); 
1 1 1 1 1 1 1
                 } else { 
                     throw new RuntimeException("Unexpected error: " + 
  ex.getCause()); 
 } 
             } else if (describeImagesResponse != null && !
describeImagesResponse.imageDetails().isEmpty()) { 
                 System.out.println("Image is present in the repository."); 
             } else { 
                 System.out.println("Image is not present in the repository."); 
 } 
         }); 
         // Wait for the CompletableFuture to complete. 
         response.join(); 
     }
```
• Para obter detalhes da API, consulte [StartLifecyclePolicyPreview](https://docs.aws.amazon.com/goto/SdkForJavaV2/ecr-2015-09-21/StartLifecyclePolicyPreview)a Referência AWS SDK for Java 2.x da API.

# Exemplos do Amazon ECS usando o SDK para Java 2.x

Os exemplos de código a seguir mostram como realizar ações e implementar cenários comuns usando o AWS SDK for Java 2.x com o Amazon ECS.

Ações são trechos de código de programas maiores e devem ser executadas em contexto. Embora as ações mostrem como chamar perfis de serviço individuais, você pode ver as ações no contexto em seus cenários relacionados.

Cada exemplo inclui um link para o código-fonte completo, em que você pode encontrar instruções sobre como configurar e executar o código.

Tópicos

• [Ações](#page-13270-0)

Ações

## **CreateCluster**

O código de exemplo a seguir mostra como usar CreateCluster.

SDK para Java 2.x

## **a** Note

```
import software.amazon.awssdk.regions.Region;
import software.amazon.awssdk.services.ecs.EcsClient;
import software.amazon.awssdk.services.ecs.model.ExecuteCommandConfiguration;
import software.amazon.awssdk.services.ecs.model.ExecuteCommandLogging;
import software.amazon.awssdk.services.ecs.model.ClusterConfiguration;
import software.amazon.awssdk.services.ecs.model.CreateClusterResponse;
import software.amazon.awssdk.services.ecs.model.EcsException;
import software.amazon.awssdk.services.ecs.model.CreateClusterRequest;
/** 
  * Before running this Java V2 code example, set up your development 
  * environment, including your credentials. 
 * 
  * For more information, see the following documentation topic: 
 * 
  * https://docs.aws.amazon.com/sdk-for-java/latest/developer-guide/get-started.html 
  */
```

```
public class CreateCluster { 
     public static void main(String[] args) { 
         final String usage = """ 
                  Usage: 
                     <clusterName>\s 
                  Where: 
                     clusterName - The name of the ECS cluster to create. 
                 """
        if (args.length != 1) {
             System.out.println(usage); 
             System.exit(1); 
         } 
        String clusterName = args[0];
         Region region = Region.US_EAST_1; 
         EcsClient ecsClient = EcsClient.builder() 
                  .region(region) 
                  .build(); 
         String clusterArn = createGivenCluster(ecsClient, clusterName); 
         System.out.println("The cluster ARN is " + clusterArn); 
         ecsClient.close(); 
     } 
     public static String createGivenCluster(EcsClient ecsClient, String clusterName) 
  { 
         try { 
             ExecuteCommandConfiguration commandConfiguration = 
  ExecuteCommandConfiguration.builder() 
                       .logging(ExecuteCommandLogging.DEFAULT) 
                     .build();
             ClusterConfiguration clusterConfiguration = 
  ClusterConfiguration.builder() 
                      .executeCommandConfiguration(commandConfiguration) 
                     .build();
             CreateClusterRequest clusterRequest = CreateClusterRequest.builder() 
                      .clusterName(clusterName) 
                       .configuration(clusterConfiguration) 
                      .build();
```

```
 CreateClusterResponse response = 
  ecsClient.createCluster(clusterRequest); 
             return response.cluster().clusterArn(); 
         } catch (EcsException e) { 
             System.err.println(e.awsErrorDetails().errorMessage()); 
             System.exit(1); 
 } 
         return ""; 
     }
}
```
• Para obter detalhes da API, consulte [CreateClustera](https://docs.aws.amazon.com/goto/SdkForJavaV2/ecs-2014-11-13/CreateCluster) Referência AWS SDK for Java 2.x da API.

## **CreateService**

O código de exemplo a seguir mostra como usar CreateService.

SDK para Java 2.x

#### **a** Note

Tem mais sobre GitHub. Encontre o exemplo completo e saiba como configurar e executar no [Repositório de exemplos de código da AWS.](https://github.com/awsdocs/aws-doc-sdk-examples/tree/main/javav2/example_code/ecs#code-examples)

```
import software.amazon.awssdk.regions.Region;
import software.amazon.awssdk.services.ecs.EcsClient;
import software.amazon.awssdk.services.ecs.model.AwsVpcConfiguration;
import software.amazon.awssdk.services.ecs.model.NetworkConfiguration;
import software.amazon.awssdk.services.ecs.model.CreateServiceRequest;
import software.amazon.awssdk.services.ecs.model.LaunchType;
import software.amazon.awssdk.services.ecs.model.CreateServiceResponse;
import software.amazon.awssdk.services.ecs.model.EcsException;
/** 
  * Before running this Java V2 code example, set up your development 
  * environment, including your credentials. 
 *
```
\* For more information, see the following documentation topic:

```
 * 
  * https://docs.aws.amazon.com/sdk-for-java/latest/developer-guide/get-started.html 
  */
public class CreateService { 
          public static void main(String[] args) { 
                  final String usage = """ 
                                    Usage: 
                                       <clusterName> <serviceName> <securityGroups> 
  <subnets> <taskDefinition> 
                                    Where: 
                                       clusterName - The name of the ECS cluster. 
                                       serviceName - The name of the ECS service to 
  create. 
                                       securityGroups - The name of the security group. 
                                       subnets - The name of the subnet. 
                                       taskDefinition - The name of the task definition. 
\mathbf{u} = \mathbf{u} \cdot \mathbf{v} , we have the set of \mathbf{u} = \mathbf{v} \cdot \mathbf{v}if (args.length != 5) {
                            System.out.println(usage); 
                           System.exit(1); 
 } 
                 String clusterName = args[0];
                  String serviceName = args[1]; 
                 String securityGroups = args[2];
                  String subnets = args[3]; 
                  String taskDefinition = args[4]; 
                  Region region = Region.US_EAST_1; 
                  EcsClient ecsClient = EcsClient.builder() 
                                     .region(region) 
                                    .build();
                  String serviceArn = createNewService(ecsClient, clusterName, 
  serviceName, securityGroups, subnets, 
                                    taskDefinition); 
                  System.out.println("The ARN of the service is " + serviceArn); 
                  ecsClient.close(); 
         } 
         public static String createNewService(EcsClient ecsClient, 
                            String clusterName,
```

```
 String serviceName, 
                           String securityGroups, 
                           String subnets, 
                           String taskDefinition) { 
                  try { 
                           AwsVpcConfiguration vpcConfiguration = 
  AwsVpcConfiguration.builder() 
                                            .securityGroups(securityGroups) 
                                            .subnets(subnets) 
                                            .build(); 
                           NetworkConfiguration configuration = 
  NetworkConfiguration.builder() 
                                            .awsvpcConfiguration(vpcConfiguration) 
                                           .build();
                           CreateServiceRequest serviceRequest = 
  CreateServiceRequest.builder() 
                                            .cluster(clusterName) 
                                            .networkConfiguration(configuration) 
                                            .desiredCount(1) 
                                            .launchType(LaunchType.FARGATE) 
                                            .serviceName(serviceName) 
                                            .taskDefinition(taskDefinition) 
                                            .build(); 
                           CreateServiceResponse response = 
  ecsClient.createService(serviceRequest); 
                           return response.service().serviceArn(); 
                  } catch (EcsException e) { 
                           System.err.println(e.awsErrorDetails().errorMessage()); 
                           System.exit(1); 
 } 
                  return ""; 
         }
}
```
• Para obter detalhes da API, consulte [CreateServicea](https://docs.aws.amazon.com/goto/SdkForJavaV2/ecs-2014-11-13/CreateService) Referência AWS SDK for Java 2.x da API.
## **DeleteService**

O código de exemplo a seguir mostra como usar DeleteService.

SDK para Java 2.x

### **a** Note

```
import software.amazon.awssdk.regions.Region;
import software.amazon.awssdk.services.ecs.EcsClient;
import software.amazon.awssdk.services.ecs.model.DeleteServiceRequest;
import software.amazon.awssdk.services.ecs.model.EcsException;
/** 
  * Before running this Java V2 code example, set up your development 
  * environment, including your credentials. 
 * 
  * For more information, see the following documentation topic: 
 * 
  * https://docs.aws.amazon.com/sdk-for-java/latest/developer-guide/get-started.html 
  */
public class DeleteService { 
     public static void main(String[] args) { 
         final String usage = """ 
                  Usage: 
                    <clusterName> <serviceArn>\s 
                  Where: 
                    clusterName - The name of the ECS cluster. 
                    serviceArn - The ARN of the ECS service. 
                  """; 
         if (args.length != 2) { 
             System.out.println(usage); 
             System.exit(1); 
         }
```

```
String clusterName = args[0];
         String serviceArn = args[1]; 
         Region region = Region.US_EAST_1; 
         EcsClient ecsClient = EcsClient.builder() 
                  .region(region) 
                 .build();
         deleteSpecificService(ecsClient, clusterName, serviceArn); 
         ecsClient.close(); 
     } 
     public static void deleteSpecificService(EcsClient ecsClient, String 
  clusterName, String serviceArn) { 
         try { 
              DeleteServiceRequest serviceRequest = DeleteServiceRequest.builder() 
                      .cluster(clusterName) 
                      .service(serviceArn) 
                     .build();
              ecsClient.deleteService(serviceRequest); 
              System.out.println("The Service was successfully deleted"); 
         } catch (EcsException e) { 
              System.err.println(e.awsErrorDetails().errorMessage()); 
              System.exit(1); 
         } 
     }
}
```
• Para obter detalhes da API, consulte [DeleteService](https://docs.aws.amazon.com/goto/SdkForJavaV2/ecs-2014-11-13/DeleteService)a Referência AWS SDK for Java 2.x da API.

### **DescribeClusters**

O código de exemplo a seguir mostra como usar DescribeClusters.

SDK para Java 2.x

### **a** Note

```
import software.amazon.awssdk.regions.Region;
import software.amazon.awssdk.services.ecs.EcsClient;
import software.amazon.awssdk.services.ecs.model.DescribeClustersRequest;
import software.amazon.awssdk.services.ecs.model.DescribeClustersResponse;
import software.amazon.awssdk.services.ecs.model.Cluster;
import software.amazon.awssdk.services.ecs.model.EcsException;
import java.util.List;
/** 
  * Before running this Java V2 code example, set up your development 
  * environment, including your credentials. 
 * 
  * For more information, see the following documentation topic: 
 * 
  * https://docs.aws.amazon.com/sdk-for-java/latest/developer-guide/get-started.html 
  */
public class DescribeClusters { 
     public static void main(String[] args) { 
         final String usage = """ 
                 Usage: 
                    <clusterArn> \s 
                 Where: 
                    clusterArn - The ARN of the ECS cluster to describe. 
                """"
        if (args.length != 1) {
             System.out.println(usage); 
             System.exit(1); 
         } 
        String clusterArn = args[0];
         Region region = Region.US_EAST_1; 
         EcsClient ecsClient = EcsClient.builder() 
                  .region(region) 
                 .build();
         descCluster(ecsClient, clusterArn); 
     } 
     public static void descCluster(EcsClient ecsClient, String clusterArn) { 
         try {
```

```
 DescribeClustersRequest clustersRequest = 
  DescribeClustersRequest.builder() 
                      .clusters(clusterArn) 
                     .build();
             DescribeClustersResponse response = 
  ecsClient.describeClusters(clustersRequest); 
             List<Cluster> clusters = response.clusters(); 
             for (Cluster cluster : clusters) { 
                 System.out.println("The cluster name is " + cluster.clusterName()); 
 } 
         } catch (EcsException e) { 
             System.err.println(e.awsErrorDetails().errorMessage()); 
             System.exit(1); 
         } 
     }
}
```
• Para obter detalhes da API, consulte [DescribeClustersa](https://docs.aws.amazon.com/goto/SdkForJavaV2/ecs-2014-11-13/DescribeClusters) Referência AWS SDK for Java 2.x da API.

### **DescribeTasks**

O código de exemplo a seguir mostra como usar DescribeTasks.

SDK para Java 2.x

#### **a** Note

```
import software.amazon.awssdk.regions.Region;
import software.amazon.awssdk.services.ecs.EcsClient;
import software.amazon.awssdk.services.ecs.model.DescribeTasksRequest;
import software.amazon.awssdk.services.ecs.model.DescribeTasksResponse;
import software.amazon.awssdk.services.ecs.model.EcsException;
import software.amazon.awssdk.services.ecs.model.Task;
```

```
import java.util.List;
/** 
  * Before running this Java V2 code example, set up your development 
  * environment, including your credentials. 
 * 
  * For more information, see the following documentation topic: 
 * 
  * https://docs.aws.amazon.com/sdk-for-java/latest/developer-guide/get-started.html 
  */
public class ListTaskDefinitions { 
     public static void main(String[] args) { 
         final String usage = """ 
                  Usage: 
                    <clusterArn> <taskId>\s 
                  Where: 
                    clusterArn - The ARN of an ECS cluster. 
                    taskId - The task Id value. 
                 """";
        if (args.length != 2) {
              System.out.println(usage); 
              System.exit(1); 
         } 
        String clusterArn = args[0];
         String taskId = args[1]; 
         Region region = Region.US_EAST_1; 
         EcsClient ecsClient = EcsClient.builder() 
                  .region(region) 
                  .build(); 
         getAllTasks(ecsClient, clusterArn, taskId); 
         ecsClient.close(); 
     } 
     public static void getAllTasks(EcsClient ecsClient, String clusterArn, String 
  taskId) { 
         try { 
              DescribeTasksRequest tasksRequest = DescribeTasksRequest.builder() 
                       .cluster(clusterArn) 
                       .tasks(taskId)
```

```
.build();
             DescribeTasksResponse response = ecsClient.describeTasks(tasksRequest); 
             List<Task> tasks = response.tasks(); 
             for (Task task : tasks) { 
                 System.out.println("The task ARN is " + task.taskDefinitionArn()); 
 } 
         } catch (EcsException e) { 
             System.err.println(e.awsErrorDetails().errorMessage()); 
             System.exit(1); 
         } 
     }
}
```
• Para obter detalhes da API, consulte [DescribeTasksa](https://docs.aws.amazon.com/goto/SdkForJavaV2/ecs-2014-11-13/DescribeTasks) Referência AWS SDK for Java 2.x da API.

### **ListClusters**

O código de exemplo a seguir mostra como usar ListClusters.

SDK para Java 2.x

### **a**) Note

```
import software.amazon.awssdk.regions.Region;
import software.amazon.awssdk.services.ecs.EcsClient;
import software.amazon.awssdk.services.ecs.model.ListClustersResponse;
import software.amazon.awssdk.services.ecs.model.EcsException;
import java.util.List;
/** 
  * Before running this Java V2 code example, set up your development 
  * environment, including your credentials. 
 *
```

```
 * For more information, see the following documentation topic: 
 * 
  * https://docs.aws.amazon.com/sdk-for-java/latest/developer-guide/get-started.html 
  */
public class ListClusters { 
     public static void main(String[] args) { 
         Region region = Region.US_EAST_1; 
         EcsClient ecsClient = EcsClient.builder() 
                  .region(region) 
                  .build(); 
         listAllClusters(ecsClient); 
         ecsClient.close(); 
     } 
     public static void listAllClusters(EcsClient ecsClient) { 
         try { 
             ListClustersResponse response = ecsClient.listClusters(); 
             List<String> clusters = response.clusterArns(); 
             for (String cluster : clusters) { 
                  System.out.println("The cluster arn is " + cluster); 
 } 
         } catch (EcsException e) { 
             System.err.println(e.awsErrorDetails().errorMessage()); 
             System.exit(1); 
         } 
     }
}
```
• Para obter detalhes da API, consulte [ListClusters](https://docs.aws.amazon.com/goto/SdkForJavaV2/ecs-2014-11-13/ListClusters)a Referência AWS SDK for Java 2.x da API.

### **UpdateService**

O código de exemplo a seguir mostra como usar UpdateService.

#### SDK para Java 2.x

### **a** Note

```
import software.amazon.awssdk.regions.Region;
import software.amazon.awssdk.services.ecs.EcsClient;
import software.amazon.awssdk.services.ecs.model.EcsException;
import software.amazon.awssdk.services.ecs.model.UpdateServiceRequest;
/** 
  * Before running this Java V2 code example, set up your development 
  * environment, including your credentials. 
  * 
  * For more information, see the following documentation topic: 
 * 
  * https://docs.aws.amazon.com/sdk-for-java/latest/developer-guide/get-started.html 
  */
public class UpdateService { 
     public static void main(String[] args) { 
         final String usage = """ 
                  Usage: 
                     <clusterName> <serviceArn>\s 
                  Where: 
                    clusterName - The cluster name. 
                    serviceArn - The service ARN value. 
                  """; 
        if (args.length != 2) {
             System.out.println(usage); 
             System.exit(1); 
         } 
         String clusterName = args[0];
```

```
 String serviceArn = args[1]; 
         Region region = Region.US_EAST_1; 
         EcsClient ecsClient = EcsClient.builder() 
                  .region(region) 
                 .build();
         updateSpecificService(ecsClient, clusterName, serviceArn); 
         ecsClient.close(); 
     } 
     public static void updateSpecificService(EcsClient ecsClient, String 
  clusterName, String serviceArn) { 
         try { 
              UpdateServiceRequest serviceRequest = UpdateServiceRequest.builder() 
                       .cluster(clusterName) 
                       .service(serviceArn) 
                       .desiredCount(0) 
                      .build();
              ecsClient.updateService(serviceRequest); 
              System.out.println("The service was modified"); 
         } catch (EcsException e) { 
              System.err.println(e.awsErrorDetails().errorMessage()); 
              System.exit(1); 
         } 
     }
}
```
• Para obter detalhes da API, consulte [UpdateService](https://docs.aws.amazon.com/goto/SdkForJavaV2/ecs-2014-11-13/UpdateService)a Referência AWS SDK for Java 2.x da API.

# Elastic Load Balancing — Exemplos da versão 2 usando o SDK for Java 2.x

Os exemplos de código a seguir mostram como realizar ações e implementar cenários comuns usando o AWS SDK for Java 2.x com o Elastic Load Balancing - Versão 2.

Ações são trechos de código de programas maiores e devem ser executadas em contexto. Embora as ações mostrem como chamar perfis de serviço individuais, você pode ver as ações no contexto em seus cenários relacionados.

Cenários são exemplos de código que mostram como realizar tarefas específicas chamando várias funções dentro de um serviço ou combinadas com outros Serviços da AWS.

Cada exemplo inclui um link para o código-fonte completo, em que você pode encontrar instruções sobre como configurar e executar o código.

Conceitos básicos

Olá, Elastic Load Balancing

Os exemplos de código a seguir mostram como começar a usar o Elastic Load Balancing .

SDK para Java 2.x

# **a** Note

Tem mais sobre GitHub. Encontre o exemplo completo e saiba como configurar e executar no [Repositório de exemplos de código da AWS.](https://github.com/awsdocs/aws-doc-sdk-examples/tree/main/javav2/usecases/resilient_service#code-examples)

```
public class HelloLoadBalancer {
```

```
 public static void main(String[] args) { 
                 ElasticLoadBalancingV2Client loadBalancingV2Client = 
 ElasticLoadBalancingV2Client.builder() 
                                  .region(Region.US_EAST_1)
```

```
.build();
```

```
 DescribeLoadBalancersResponse loadBalancersResponse = 
  loadBalancingV2Client 
                                  .describeLoadBalancers(r -> r.pageSize(10)); 
                 List<LoadBalancer> loadBalancerList = 
  loadBalancersResponse.loadBalancers(); 
                 for (LoadBalancer lb : loadBalancerList) 
                          System.out.println("Load Balancer DNS name = " + 
  lb.dnsName()); 
 }
}
```
• Para obter detalhes da API, consulte [DescribeLoadBalancersa](https://docs.aws.amazon.com/goto/SdkForJavaV2/elasticloadbalancingv2-2015-12-01/DescribeLoadBalancers) Referência AWS SDK for Java 2.x da API.

# Tópicos

- [Ações](#page-13270-0)
- [Cenários](#page-13275-0)

# Ações

# **CreateListener**

O código de exemplo a seguir mostra como usar CreateListener.

# SDK para Java 2.x

# **a** Note

```
 /*
```

```
 * Creates an Elastic Load Balancing load balancer that uses the specified 
     * subnets 
     * and forwards requests to the specified target group. 
     */ 
    public String createLoadBalancer(List<Subnet> subnetIds, String targetGroupARN, 
 String lbName, int port, 
            String protocol) { 
        try { 
            List<String> subnetIdStrings = subnetIds.stream() 
                     .map(Subnet::subnetId) 
                     .collect(Collectors.toList()); 
            CreateLoadBalancerRequest balancerRequest = 
 CreateLoadBalancerRequest.builder() 
                     .subnets(subnetIdStrings) 
                     .name(lbName) 
                     .scheme("internet-facing") 
                    .build();
            // Create and wait for the load balancer to become available. 
            CreateLoadBalancerResponse lsResponse = 
 getLoadBalancerClient().createLoadBalancer(balancerRequest);
```

```
String lbARN = lsResponse.loadBalancers().get(0).loadBalancerArn();
            ElasticLoadBalancingV2Waiter loadBalancerWaiter = 
 getLoadBalancerClient().waiter(); 
            DescribeLoadBalancersRequest request = 
 DescribeLoadBalancersRequest.builder() 
                     .loadBalancerArns(lbARN) 
                    .build();
            System.out.println("Waiting for Load Balancer " + lbName + " to become 
 available."); 
            WaiterResponse<DescribeLoadBalancersResponse> waiterResponse = 
 loadBalancerWaiter 
                     .waitUntilLoadBalancerAvailable(request); 
            waiterResponse.matched().response().ifPresent(System.out::println); 
            System.out.println("Load Balancer " + lbName + " is available."); 
            // Get the DNS name (endpoint) of the load balancer. 
           String lbDNSName = lsResponse.loadBalancers().get(0).dnsName();
            System.out.println("*** Load Balancer DNS Name: " + lbDNSName); 
            // Create a listener for the load balance. 
            Action action = Action.builder() 
                     .targetGroupArn(targetGroupARN) 
                     .type("forward") 
                    .build():
            CreateListenerRequest listenerRequest = CreateListenerRequest.builder() 
 .loadBalancerArn(lsResponse.loadBalancers().get(0).loadBalancerArn()) 
                     .defaultActions(action) 
                     .port(port) 
                     .protocol(protocol) 
                     .defaultActions(action) 
                    .build();
            getLoadBalancerClient().createListener(listenerRequest); 
            System.out.println("Created listener to forward traffic from load 
 balancer " + lbName + " to target group " 
                     + targetGroupARN); 
            // Return the load balancer DNS name. 
            return lbDNSName;
```

```
 } catch (ElasticLoadBalancingV2Exception e) { 
          e.printStackTrace(); 
     } 
     return ""; 
 }
```
• Para obter detalhes da API, consulte [CreateListener](https://docs.aws.amazon.com/goto/SdkForJavaV2/elasticloadbalancingv2-2015-12-01/CreateListener)a Referência AWS SDK for Java 2.x da API.

### **CreateLoadBalancer**

O código de exemplo a seguir mostra como usar CreateLoadBalancer.

```
SDK para Java 2.x
```
#### **a** Note

```
 /* 
     * Creates an Elastic Load Balancing load balancer that uses the specified 
     * subnets 
     * and forwards requests to the specified target group. 
     */ 
    public String createLoadBalancer(List<Subnet> subnetIds, String targetGroupARN, 
 String lbName, int port, 
            String protocol) { 
        try { 
             List<String> subnetIdStrings = subnetIds.stream() 
                      .map(Subnet::subnetId) 
                      .collect(Collectors.toList()); 
             CreateLoadBalancerRequest balancerRequest = 
 CreateLoadBalancerRequest.builder() 
                      .subnets(subnetIdStrings) 
                      .name(lbName) 
                      .scheme("internet-facing") 
                      .build();
```

```
 // Create and wait for the load balancer to become available. 
            CreateLoadBalancerResponse lsResponse = 
 getLoadBalancerClient().createLoadBalancer(balancerRequest); 
           String lbARN = lsResponse.loadBalancers().get(0).loadBalancerArn();
            ElasticLoadBalancingV2Waiter loadBalancerWaiter = 
 getLoadBalancerClient().waiter(); 
            DescribeLoadBalancersRequest request = 
 DescribeLoadBalancersRequest.builder() 
                     .loadBalancerArns(lbARN) 
                     .build(); 
            System.out.println("Waiting for Load Balancer " + lbName + " to become 
 available."); 
            WaiterResponse<DescribeLoadBalancersResponse> waiterResponse = 
 loadBalancerWaiter 
                     .waitUntilLoadBalancerAvailable(request); 
            waiterResponse.matched().response().ifPresent(System.out::println); 
            System.out.println("Load Balancer " + lbName + " is available."); 
            // Get the DNS name (endpoint) of the load balancer. 
            String lbDNSName = lsResponse.loadBalancers().get(0).dnsName(); 
            System.out.println("*** Load Balancer DNS Name: " + lbDNSName); 
            // Create a listener for the load balance. 
            Action action = Action.builder() 
                     .targetGroupArn(targetGroupARN) 
                     .type("forward") 
                    .build();
            CreateListenerRequest listenerRequest = CreateListenerRequest.builder() 
 .loadBalancerArn(lsResponse.loadBalancers().get(0).loadBalancerArn()) 
                     .defaultActions(action) 
                     .port(port) 
                     .protocol(protocol) 
                     .defaultActions(action) 
                    .build();
            getLoadBalancerClient().createListener(listenerRequest); 
            System.out.println("Created listener to forward traffic from load 
 balancer " + lbName + " to target group " 
                     + targetGroupARN);
```

```
 // Return the load balancer DNS name. 
          return lbDNSName; 
     } catch (ElasticLoadBalancingV2Exception e) { 
          e.printStackTrace(); 
     } 
     return ""; 
 }
```
• Para obter detalhes da API, consulte [CreateLoadBalancera](https://docs.aws.amazon.com/goto/SdkForJavaV2/elasticloadbalancingv2-2015-12-01/CreateLoadBalancer) Referência AWS SDK for Java 2.x da API.

### **CreateTargetGroup**

O código de exemplo a seguir mostra como usar CreateTargetGroup.

SDK para Java 2.x

### **a** Note

```
 /* 
     * Creates an Elastic Load Balancing target group. The target group specifies 
     * how 
     * the load balancer forward requests to instances in the group and how instance 
     * health is checked. 
     */ 
    public String createTargetGroup(String protocol, int port, String vpcId, String 
 targetGroupName) { 
        CreateTargetGroupRequest targetGroupRequest = 
 CreateTargetGroupRequest.builder() 
                 .healthCheckPath("/healthcheck") 
                 .healthCheckTimeoutSeconds(5) 
                 .port(port) 
                 .vpcId(vpcId) 
                 .name(targetGroupName)
```

```
 .protocol(protocol) 
                .build();
        CreateTargetGroupResponse targetGroupResponse = 
 getLoadBalancerClient().createTargetGroup(targetGroupRequest); 
        String targetGroupArn = 
 targetGroupResponse.targetGroups().get(0).targetGroupArn(); 
        String targetGroup = 
 targetGroupResponse.targetGroups().get(0).targetGroupName(); 
        System.out.println("The " + targetGroup + " was created with ARN" + 
 targetGroupArn); 
        return targetGroupArn; 
    }
```
• Para obter detalhes da API, consulte [CreateTargetGroupa](https://docs.aws.amazon.com/goto/SdkForJavaV2/elasticloadbalancingv2-2015-12-01/CreateTargetGroup) Referência AWS SDK for Java 2.x da API.

# **DeleteLoadBalancer**

O código de exemplo a seguir mostra como usar DeleteLoadBalancer.

SDK para Java 2.x

#### **a** Note

```
 // Deletes a load balancer. 
    public void deleteLoadBalancer(String lbName) { 
        try { 
            // Use a waiter to delete the Load Balancer. 
            DescribeLoadBalancersResponse res = getLoadBalancerClient() 
                     .describeLoadBalancers(describe -> describe.names(lbName)); 
            ElasticLoadBalancingV2Waiter loadBalancerWaiter = 
 getLoadBalancerClient().waiter(); 
            DescribeLoadBalancersRequest request = 
 DescribeLoadBalancersRequest.builder() 
                     .loadBalancerArns(res.loadBalancers().get(0).loadBalancerArn())
```

```
.build();
             getLoadBalancerClient().deleteLoadBalancer( 
                     builder -> 
 builder.loadBalancerArn(res.loadBalancers().get(0).loadBalancerArn())); 
             WaiterResponse<DescribeLoadBalancersResponse> waiterResponse = 
 loadBalancerWaiter 
                      .waitUntilLoadBalancersDeleted(request); 
             waiterResponse.matched().response().ifPresent(System.out::println); 
         } catch (ElasticLoadBalancingV2Exception e) { 
             System.err.println(e.awsErrorDetails().errorMessage()); 
 } 
         System.out.println(lbName + " was deleted."); 
    }
```
• Para obter detalhes da API, consulte [DeleteLoadBalancer](https://docs.aws.amazon.com/goto/SdkForJavaV2/elasticloadbalancingv2-2015-12-01/DeleteLoadBalancer)a Referência AWS SDK for Java 2.x da API.

### **DeleteTargetGroup**

O código de exemplo a seguir mostra como usar DeleteTargetGroup.

SDK para Java 2.x

```
G Note
```

```
 // Deletes the target group. 
    public void deleteTargetGroup(String targetGroupName) { 
        try { 
            DescribeTargetGroupsResponse res = getLoadBalancerClient() 
                     .describeTargetGroups(describe -> 
 describe.names(targetGroupName)); 
            getLoadBalancerClient() 
                     .deleteTargetGroup(builder -> 
 builder.targetGroupArn(res.targetGroups().get(0).targetGroupArn()));
```

```
 } catch (ElasticLoadBalancingV2Exception e) { 
         System.err.println(e.awsErrorDetails().errorMessage()); 
     } 
     System.out.println(targetGroupName + " was deleted."); 
 }
```
• Para obter detalhes da API, consulte [DeleteTargetGroup](https://docs.aws.amazon.com/goto/SdkForJavaV2/elasticloadbalancingv2-2015-12-01/DeleteTargetGroup)a Referência AWS SDK for Java 2.x da API.

# **DescribeTargetHealth**

O código de exemplo a seguir mostra como usar DescribeTargetHealth.

### SDK para Java 2.x

### **G** Note

```
 // Checks the health of the instances in the target group. 
    public List<TargetHealthDescription> checkTargetHealth(String targetGroupName) { 
        DescribeTargetGroupsRequest targetGroupsRequest = 
 DescribeTargetGroupsRequest.builder() 
                .names(targetGroupName) 
               .build();
        DescribeTargetGroupsResponse tgResponse = 
 getLoadBalancerClient().describeTargetGroups(targetGroupsRequest); 
        DescribeTargetHealthRequest healthRequest = 
 DescribeTargetHealthRequest.builder() 
                 .targetGroupArn(tgResponse.targetGroups().get(0).targetGroupArn()) 
               .build();
        DescribeTargetHealthResponse healthResponse = 
 getLoadBalancerClient().describeTargetHealth(healthRequest); 
        return healthResponse.targetHealthDescriptions();
```

```
 }
```
• Para obter detalhes da API, consulte [DescribeTargetHealth](https://docs.aws.amazon.com/goto/SdkForJavaV2/elasticloadbalancingv2-2015-12-01/DescribeTargetHealth)a Referência AWS SDK for Java 2.x da API.

# Cenários

Criar e gerenciar um serviço resiliente

O exemplo de código a seguir mostra como criar um serviço web com balanceamento de carga que retorna recomendações de livros, filmes e músicas. O exemplo mostra como o serviço responde a falhas e como é possível reestruturá-lo para gerar mais resiliência em caso de falhas.

- Use um grupo do Amazon EC2 Auto Scaling para criar instâncias do Amazon Elastic Compute Cloud (Amazon EC2) com base em um modelo de lançamento e para manter o número de instâncias em um intervalo especificado.
- Gerencie e distribua solicitações HTTP com o Elastic Load Balancing.
- Monitore a integridade das instâncias em um grupo do Auto Scaling e encaminhe solicitações somente para instâncias íntegras.
- Execute um servidor web Python em cada EC2 instância para lidar com solicitações HTTP. O servidor Web responde com recomendações e verificações de integridade.
- Simule um serviço de recomendação com uma tabela do Amazon DynamoDB.
- Controle a resposta do servidor web às solicitações e verificações de saúde atualizando AWS Systems Manager os parâmetros.

SDK para Java 2.x

### **G** Note

Tem mais sobre GitHub. Encontre o exemplo completo e saiba como configurar e executar no [Repositório de exemplos de código da AWS.](https://github.com/awsdocs/aws-doc-sdk-examples/tree/main/javav2/usecases/resilient_service#code-examples)

Execute o cenário interativo em um prompt de comando.

public class Main {

```
 public static final String fileName = "C:\\AWS\\resworkflow\
\recommendations.json"; // Modify file location. 
     public static final String tableName = "doc-example-recommendation-service"; 
     public static final String startScript = "C:\\AWS\\resworkflow\
\server_startup_script.sh"; // Modify file location. 
     public static final String policyFile = "C:\\AWS\\resworkflow\
\instance_policy.json"; // Modify file location. 
     public static final String ssmJSON = "C:\\AWS\\resworkflow\
\ssm_only_policy.json"; // Modify file location. 
     public static final String failureResponse = "doc-example-resilient-
architecture-failure-response"; 
     public static final String healthCheck = "doc-example-resilient-architecture-
health-check"; 
     public static final String templateName = "doc-example-resilience-template"; 
     public static final String roleName = "doc-example-resilience-role"; 
     public static final String policyName = "doc-example-resilience-pol"; 
     public static final String profileName = "doc-example-resilience-prof"; 
     public static final String badCredsProfileName = "doc-example-resilience-prof-
bc"; 
     public static final String targetGroupName = "doc-example-resilience-tg"; 
     public static final String autoScalingGroupName = "doc-example-resilience-
group"; 
     public static final String lbName = "doc-example-resilience-lb"; 
     public static final String protocol = "HTTP"; 
     public static final int port = 80; 
     public static final String DASHES = new String(new char[80]).replace("\0", "-"); 
     public static void main(String[] args) throws IOException, InterruptedException 
  { 
        Scanner in = new Scanner(System.in);
        Database database = new Database();
         AutoScaler autoScaler = new AutoScaler(); 
         LoadBalancer loadBalancer = new LoadBalancer(); 
         System.out.println(DASHES); 
         System.out.println("Welcome to the demonstration of How to Build and Manage 
  a Resilient Service!"); 
         System.out.println(DASHES); 
         System.out.println(DASHES); 
         System.out.println("A - SETUP THE RESOURCES");
```

```
 System.out.println("Press Enter when you're ready to start deploying 
 resources."); 
        in.nextLine(); 
        deploy(loadBalancer); 
        System.out.println(DASHES); 
        System.out.println(DASHES); 
        System.out.println("B - DEMO THE RESILIENCE FUNCTIONALITY"); 
        System.out.println("Press Enter when you're ready."); 
        in.nextLine(); 
        demo(loadBalancer); 
        System.out.println(DASHES); 
        System.out.println(DASHES); 
        System.out.println("C - DELETE THE RESOURCES"); 
        System.out.println(""" 
                 This concludes the demo of how to build and manage a resilient 
 service. 
                 To keep things tidy and to avoid unwanted charges on your account, 
 we can clean up all AWS resources 
                 that were created for this demo. 
                 """); 
       System.out.println("\n Do you want to delete the resources (y/n)? ");
        String userInput = in.nextLine().trim().toLowerCase(); // Capture user input 
        if (userInput.equals("y")) { 
            // Delete resources here 
            deleteResources(loadBalancer, autoScaler, database); 
            System.out.println("Resources deleted."); 
        } else { 
            System.out.println(""" 
                     Okay, we'll leave the resources intact. 
                     Don't forget to delete them when you're done with them or you 
 might incur unexpected charges. 
                     """); 
        } 
        System.out.println(DASHES); 
        System.out.println(DASHES); 
        System.out.println("The example has completed. "); 
        System.out.println("\n Thanks for watching!"); 
        System.out.println(DASHES); 
    }
```

```
 // Deletes the AWS resources used in this example. 
     private static void deleteResources(LoadBalancer loadBalancer, AutoScaler 
 autoScaler, Database database) 
             throws IOException, InterruptedException { 
         loadBalancer.deleteLoadBalancer(lbName); 
         System.out.println("*** Wait 30 secs for resource to be deleted"); 
         TimeUnit.SECONDS.sleep(30); 
         loadBalancer.deleteTargetGroup(targetGroupName); 
         autoScaler.deleteAutoScaleGroup(autoScalingGroupName); 
        autoScaler.deleteRolesPolicies(policyName, roleName, profileName);
         autoScaler.deleteTemplate(templateName); 
         database.deleteTable(tableName); 
    } 
     private static void deploy(LoadBalancer loadBalancer) throws 
 InterruptedException, IOException { 
        Scanner in = new Scanner(System.in);
         System.out.println( 
 """ 
                         For this demo, we'll use the AWS SDK for Java (v2) to create 
 several AWS resources 
                         to set up a load-balanced web service endpoint and explore 
 some ways to make it resilient 
                          against various kinds of failures. 
                         Some of the resources create by this demo are: 
                         \t* A DynamoDB table that the web service depends on to 
 provide book, movie, and song recommendations. 
                         \t* An EC2 launch template that defines EC2 instances that 
 each contain a Python web server. 
                         \t* An EC2 Auto Scaling group that manages EC2 instances 
 across several Availability Zones. 
                         \t* An Elastic Load Balancing (ELB) load balancer that 
 targets the Auto Scaling group to distribute requests. 
                          """); 
         System.out.println("Press Enter when you're ready."); 
         in.nextLine(); 
         System.out.println(DASHES); 
         System.out.println(DASHES); 
         System.out.println("Creating and populating a DynamoDB table named " + 
 tableName); 
        Database database = new Database();
```

```
 database.createTable(tableName, fileName); 
        System.out.println(DASHES); 
        System.out.println(DASHES); 
        System.out.println(""" 
                Creating an EC2 launch template that runs '{startup_script}' when an 
 instance starts. 
                This script starts a Python web server defined in the `server.py` 
 script. The web server 
                listens to HTTP requests on port 80 and responds to requests to '/' 
 and to '/healthcheck'. 
                 For demo purposes, this server is run as the root user. In 
 production, the best practice is to 
                run a web server, such as Apache, with least-privileged credentials. 
                The template also defines an IAM policy that each instance uses to 
 assume a role that grants 
                permissions to access the DynamoDB recommendation table and Systems 
 Manager parameters 
                that control the flow of the demo. 
                 """); 
        LaunchTemplateCreator templateCreator = new LaunchTemplateCreator(); 
        templateCreator.createTemplate(policyFile, policyName, profileName, 
 startScript, templateName, roleName); 
        System.out.println(DASHES); 
        System.out.println(DASHES); 
        System.out.println( 
                 "Creating an EC2 Auto Scaling group that maintains three EC2 
 instances, each in a different Availability Zone."); 
        System.out.println("*** Wait 30 secs for the VPC to be created"); 
        TimeUnit.SECONDS.sleep(30); 
        AutoScaler autoScaler = new AutoScaler(); 
        String[] zones = autoScaler.createGroup(3, templateName, 
 autoScalingGroupName); 
        System.out.println(""" 
                At this point, you have EC2 instances created. Once each instance 
 starts, it listens for 
                HTTP requests. You can see these instances in the console or 
 continue with the demo. 
                Press Enter when you're ready to continue. 
                 """);
```

```
 in.nextLine(); 
        System.out.println(DASHES); 
        System.out.println(DASHES); 
        System.out.println("Creating variables that control the flow of the demo."); 
       ParameterHelper paramHelper = new ParameterHelper();
        paramHelper.reset(); 
        System.out.println(DASHES); 
        System.out.println(DASHES); 
        System.out.println(""" 
                Creating an Elastic Load Balancing target group and load balancer. 
 The target group 
                defines how the load balancer connects to instances. The load 
 balancer provides a 
                single endpoint where clients connect and dispatches requests to 
 instances in the group. 
                """); 
        String vpcId = autoScaler.getDefaultVPC(); 
        List<Subnet> subnets = autoScaler.getSubnets(vpcId, zones); 
        System.out.println("You have retrieved a list with " + subnets.size() + " 
 subnets"); 
        String targetGroupArn = loadBalancer.createTargetGroup(protocol, port, 
 vpcId, targetGroupName); 
        String elbDnsName = loadBalancer.createLoadBalancer(subnets, targetGroupArn, 
 lbName, port, protocol); 
        autoScaler.attachLoadBalancerTargetGroup(autoScalingGroupName, 
 targetGroupArn); 
        System.out.println("Verifying access to the load balancer endpoint..."); 
        boolean wasSuccessul = loadBalancer.verifyLoadBalancerEndpoint(elbDnsName); 
        if (!wasSuccessul) { 
            System.out.println("Couldn't connect to the load balancer, verifying 
 that the port is open..."); 
            CloseableHttpClient httpClient = HttpClients.createDefault(); 
            // Create an HTTP GET request to "http://checkip.amazonaws.com" 
            HttpGet httpGet = new HttpGet("http://checkip.amazonaws.com"); 
            try { 
                // Execute the request and get the response 
                HttpResponse response = httpClient.execute(httpGet); 
                // Read the response content.
```

```
 String ipAddress = 
 IOUtils.toString(response.getEntity().getContent(), StandardCharsets.UTF_8).trim(); 
                 // Print the public IP address. 
                 System.out.println("Public IP Address: " + ipAddress); 
                 GroupInfo groupInfo = autoScaler.verifyInboundPort(vpcId, port, 
 ipAddress); 
                 if (!groupInfo.isPortOpen()) { 
                     System.out.println(""" 
                              For this example to work, the default security group for 
 your default VPC must 
                              allow access from this computer. You can either add it 
 automatically from this 
                              example or add it yourself using the AWS Management 
 Console. 
                              """); 
                     System.out.println( 
                              "Do you want to add a rule to security group " + 
 groupInfo.getGroupName() + " to allow"); 
                     System.out.println("inbound traffic on port " + port + " from 
 your computer's IP address (y/n) "); 
                     String ans = in.nextLine(); 
                     if ("y".equalsIgnoreCase(ans)) { 
                          autoScaler.openInboundPort(groupInfo.getGroupName(), 
 String.valueOf(port), ipAddress); 
                          System.out.println("Security group rule added."); 
                     } else { 
                          System.out.println("No security group rule added."); 
1999 1999 1999 1999 1999
 } 
             } catch (AutoScalingException e) { 
                 e.printStackTrace(); 
 } 
         } else if (wasSuccessul) { 
             System.out.println("Your load balancer is ready. You can access it by 
 browsing to:"); 
             System.out.println("\t http://" + elbDnsName); 
         } else { 
             System.out.println("Couldn't get a successful response from the load 
 balancer endpoint. Troubleshoot by"); 
             System.out.println("manually verifying that your VPC and security group 
 are configured correctly and that");
```

```
 System.out.println("you can successfully make a GET request to the load 
 balancer."); 
         } 
         System.out.println("Press Enter when you're ready to continue with the 
 demo."); 
         in.nextLine(); 
    } 
    // A method that controls the demo part of the Java program. 
    public static void demo(LoadBalancer loadBalancer) throws IOException, 
 InterruptedException { 
        ParameterHelper paramHelper = new ParameterHelper();
         System.out.println("Read the ssm_only_policy.json file"); 
         String ssmOnlyPolicy = readFileAsString(ssmJSON); 
         System.out.println("Resetting parameters to starting values for demo."); 
         paramHelper.reset(); 
         System.out.println( 
 """ 
                          This part of the demonstration shows how to toggle 
 different parts of the system 
                          to create situations where the web service fails, and shows 
 how using a resilient 
                          architecture can keep the web service running in spite of 
 these failures. 
                          At the start, the load balancer endpoint returns 
 recommendations and reports that all targets are healthy. 
                          """); 
         demoChoices(loadBalancer); 
         System.out.println( 
 """ 
                          The web service running on the EC2 instances gets 
 recommendations by querying a DynamoDB table. 
                          The table name is contained in a Systems Manager parameter 
 named self.param_helper.table. 
                          To simulate a failure of the recommendation service, let's 
 set this parameter to name a non-existent table. 
                         """); 
         paramHelper.put(paramHelper.tableName, "this-is-not-a-table");
```
Elastic Load Balancing Versão 2 18146

System.out.println(

```
 """ 
                          \nNow, sending a GET request to the load balancer endpoint 
 returns a failure code. But, the service reports as 
                          healthy to the load balancer because shallow health checks 
 don't check for failure of the recommendation service. 
                         """); 
         demoChoices(loadBalancer); 
         System.out.println( 
 """ 
                         Instead of failing when the recommendation service fails, 
 the web service can return a static response. 
                         While this is not a perfect solution, it presents the 
 customer with a somewhat better experience than failure. 
                          """); 
         paramHelper.put(paramHelper.failureResponse, "static"); 
         System.out.println(""" 
                 Now, sending a GET request to the load balancer endpoint returns a 
 static response. 
                 The service still reports as healthy because health checks are still 
 shallow. 
                 """); 
         demoChoices(loadBalancer); 
         System.out.println("Let's reinstate the recommendation service."); 
         paramHelper.put(paramHelper.tableName, paramHelper.dyntable); 
         System.out.println(""" 
                 Let's also substitute bad credentials for one of the instances in 
 the target group so that it can't 
                 access the DynamoDB recommendation table. We will get an instance id 
 value. 
                 """); 
         LaunchTemplateCreator templateCreator = new LaunchTemplateCreator(); 
         AutoScaler autoScaler = new AutoScaler(); 
         // Create a new instance profile based on badCredsProfileName. 
         templateCreator.createInstanceProfile(policyFile, policyName, 
 badCredsProfileName, roleName); 
         String badInstanceId = autoScaler.getBadInstance(autoScalingGroupName);
```

```
 System.out.println("The bad instance id values used for this demo is " + 
 badInstanceId); 
        String profileAssociationId = autoScaler.getInstanceProfile(badInstanceId);
         System.out.println("The association Id value is " + profileAssociationId); 
         System.out.println("Replacing the profile for instance " + badInstanceId 
                 + " with a profile that contains bad credentials"); 
         autoScaler.replaceInstanceProfile(badInstanceId, badCredsProfileName, 
 profileAssociationId); 
         System.out.println( 
 """ 
                         Now, sending a GET request to the load balancer endpoint 
 returns either a recommendation or a static response, 
                         depending on which instance is selected by the load 
 balancer. 
                          """); 
         demoChoices(loadBalancer); 
         System.out.println(""" 
                 Let's implement a deep health check. For this demo, a deep health 
 check tests whether 
                 the web service can access the DynamoDB table that it depends on for 
 recommendations. Note that 
                 the deep health check is only for ELB routing and not for Auto 
 Scaling instance health. 
                 This kind of deep health check is not recommended for Auto Scaling 
 instance health, because it 
                 risks accidental termination of all instances in the Auto Scaling 
 group when a dependent service fails. 
                 """); 
         System.out.println(""" 
                 By implementing deep health checks, the load balancer can detect 
 when one of the instances is failing 
                 and take that instance out of rotation. 
                 """); 
         paramHelper.put(paramHelper.healthCheck, "deep"); 
         System.out.println(""" 
                 Now, checking target health indicates that the instance with bad 
 credentials
```
 is unhealthy. Note that it might take a minute or two for the load balancer to detect the unhealthy instance. Sending a GET request to the load balancer endpoint always returns a recommendation, because the load balancer takes unhealthy instances out of its rotation. """); demoChoices(loadBalancer); System.out.println( """ Because the instances in this demo are controlled by an auto scaler, the simplest way to fix an unhealthy instance is to terminate it and let the auto scaler start a new instance to replace it. """); autoScaler.terminateInstance(badInstanceId); System.out.println(""" Even while the instance is terminating and the new instance is starting, sending a GET request to the web service continues to get a successful recommendation response because the load balancer routes requests to the healthy instances. After the replacement instance starts and reports as healthy, it is included in the load balancing rotation. Note that terminating and replacing an instance typically takes several minutes, during which time you can see the changing health check status until the new instance is running and healthy. """); demoChoices(loadBalancer); System.out.println( "If the recommendation service fails now, deep health checks mean all instances report as unhealthy."); paramHelper.put(paramHelper.tableName, "this-is-not-a-table"); demoChoices(loadBalancer); paramHelper.reset(); }

```
 public static void demoChoices(LoadBalancer loadBalancer) throws IOException, 
 InterruptedException { 
        String[] actions = \{ "Send a GET request to the load balancer endpoint.", 
                 "Check the health of load balancer targets.", 
                 "Go to the next part of the demo." 
         }; 
        Scanner scanner = new Scanner(System.in);
        while (true) { 
             System.out.println("-".repeat(88)); 
             System.out.println("See the current state of the service by selecting 
 one of the following choices:"); 
            for (int i = 0; i < actions.length; i++) {
                 System.out.println(i + ": " + actions[i]); 
 } 
             try { 
                 System.out.print("\nWhich action would you like to take? "); 
                 int choice = scanner.nextInt(); 
                 System.out.println("-".repeat(88)); 
                 switch (choice) { 
                    case 0 \rightarrow {
                         System.out.println("Request:\n"); 
                         System.out.println("GET http://" + 
 loadBalancer.getEndpoint(lbName)); 
                         CloseableHttpClient httpClient = 
 HttpClients.createDefault(); 
                         // Create an HTTP GET request to the ELB. 
                         HttpGet httpGet = new HttpGet("http://" + 
 loadBalancer.getEndpoint(lbName)); 
                         // Execute the request and get the response. 
                         HttpResponse response = httpClient.execute(httpGet); 
                         int statusCode = response.getStatusLine().getStatusCode(); 
                         System.out.println("HTTP Status Code: " + statusCode); 
                         // Display the JSON response 
                         BufferedReader reader = new BufferedReader( 
 new 
 InputStreamReader(response.getEntity().getContent())); 
                         StringBuilder jsonResponse = new StringBuilder();
```

```
 String line; 
                        while ((line = reader.readLine()) != null {
                             jsonResponse.append(line); 
 } 
                         reader.close(); 
                         // Print the formatted JSON response. 
                         System.out.println("Full Response:\n"); 
                         System.out.println(jsonResponse.toString()); 
                         // Close the HTTP client. 
                         httpClient.close(); 
1999 1999 1999 1999 1999
                    case 1 - > \{ System.out.println("\nChecking the health of load balancer 
 targets:\n"); 
                         List<TargetHealthDescription> health = 
 loadBalancer.checkTargetHealth(targetGroupName); 
                         for (TargetHealthDescription target : health) { 
                             System.out.printf("\tTarget %s on port %d is %s%n", 
 target.target().id(), 
                                     target.target().port(), 
 target.targetHealth().stateAsString()); 
 } 
                         System.out.println(""" 
                                 Note that it can take a minute or two for the health 
 check to update 
                                 after changes are made. 
                                 """); 
1999 1999 1999 1999 1999
                    case 2 \rightarrow 6 System.out.println("\nOkay, let's move on."); 
                         System.out.println("-".repeat(88)); 
                         return; // Exit the method when choice is 2 
1999 1999 1999 1999 1999
                     default -> System.out.println("You must choose a value between 
 0-2. Please select again."); 
 } 
             } catch (java.util.InputMismatchException e) { 
                 System.out.println("Invalid input. Please select again."); 
                scanner.nextLine(); // Clear the input buffer.
 }
```

```
 } 
     } 
     public static String readFileAsString(String filePath) throws IOException { 
         byte[] bytes = Files.readAllBytes(Paths.get(filePath)); 
         return new String(bytes); 
     }
}
```
Crie uma classe que envolva as ações do Auto Scaling e da Amazon EC2 .

```
public class AutoScaler { 
     private static Ec2Client ec2Client; 
     private static AutoScalingClient autoScalingClient; 
     private static IamClient iamClient; 
     private static SsmClient ssmClient; 
     private IamClient getIAMClient() { 
         if (iamClient == null) { 
              iamClient = IamClient.builder() 
                       .region(Region.US_EAST_1) 
                      .build();
         } 
         return iamClient; 
     } 
     private SsmClient getSSMClient() { 
         if (ssmClient == null) { 
              ssmClient = SsmClient.builder() 
                       .region(Region.US_EAST_1) 
                      .build();
         } 
         return ssmClient; 
     } 
     private Ec2Client getEc2Client() { 
        if (ec2Client == null) {
              ec2Client = Ec2Client.builder() 
                       .region(Region.US_EAST_1) 
                      .build();
```

```
 } 
        return ec2Client; 
    } 
    private AutoScalingClient getAutoScalingClient() { 
        if (autoScalingClient == null) { 
            autoScalingClient = AutoScalingClient.builder() 
                     .region(Region.US_EAST_1) 
                    .build();
        } 
        return autoScalingClient; 
    } 
    /** 
     * Terminates and instances in an EC2 Auto Scaling group. After an instance is 
     * terminated, it can no longer be accessed. 
     */ 
    public void terminateInstance(String instanceId) { 
        TerminateInstanceInAutoScalingGroupRequest terminateInstanceIRequest = 
 TerminateInstanceInAutoScalingGroupRequest 
                 .builder() 
                 .instanceId(instanceId) 
                 .shouldDecrementDesiredCapacity(false) 
                .build();
 getAutoScalingClient().terminateInstanceInAutoScalingGroup(terminateInstanceIRequest); 
        System.out.format("Terminated instance %s.", instanceId); 
    } 
    /** 
     * Replaces the profile associated with a running instance. After the profile is 
     * replaced, the instance is rebooted to ensure that it uses the new profile. 
     * When 
     * the instance is ready, Systems Manager is used to restart the Python web 
     * server. 
     */ 
    public void replaceInstanceProfile(String instanceId, String 
 newInstanceProfileName, String profileAssociationId) 
            throws InterruptedException { 
        // Create an IAM instance profile specification. 
        software.amazon.awssdk.services.ec2.model.IamInstanceProfileSpecification 
 iamInstanceProfile = 
 software.amazon.awssdk.services.ec2.model.IamInstanceProfileSpecification
```

```
 .builder() 
                  .name(newInstanceProfileName) // Make sure 'newInstanceProfileName' 
 is a valid IAM Instance Profile 
                                                 // name. 
                .build();
         // Replace the IAM instance profile association for the EC2 instance. 
         ReplaceIamInstanceProfileAssociationRequest replaceRequest = 
 ReplaceIamInstanceProfileAssociationRequest 
                 .builder() 
                 .iamInstanceProfile(iamInstanceProfile) 
                 .associationId(profileAssociationId) // Make sure 
  'profileAssociationId' is a valid association ID. 
                .build();
         try { 
             getEc2Client().replaceIamInstanceProfileAssociation(replaceRequest); 
             // Handle the response as needed. 
         } catch (Ec2Exception e) { 
             // Handle exceptions, log, or report the error. 
             System.err.println("Error: " + e.getMessage()); 
         } 
         System.out.format("Replaced instance profile for association %s with profile 
 %s.", profileAssociationId, 
                 newInstanceProfileName); 
         TimeUnit.SECONDS.sleep(15); 
         boolean instReady = false; 
         int tries = 0; 
         // Reboot after 60 seconds 
        while (!instReady) {
            if (tries % 6 == 0) {
                 getEc2Client().rebootInstances(RebootInstancesRequest.builder() 
                          .instanceIds(instanceId) 
                         .build();
                 System.out.println("Rebooting instance " + instanceId + " and 
 waiting for it to be ready."); 
 } 
             tries++; 
             try { 
                 TimeUnit.SECONDS.sleep(10); 
             } catch (InterruptedException e) { 
                 e.printStackTrace(); 
 }
```

```
 DescribeInstanceInformationResponse informationResponse = 
 getSSMClient().describeInstanceInformation(); 
             List<InstanceInformation> instanceInformationList = 
 informationResponse.instanceInformationList(); 
             for (InstanceInformation info : instanceInformationList) { 
                 if (info.instanceId().equals(instanceId)) { 
                     instReady = true; 
                     break; 
 } 
 } 
         } 
         SendCommandRequest sendCommandRequest = SendCommandRequest.builder() 
                 .instanceIds(instanceId) 
                 .documentName("AWS-RunShellScript") 
                 .parameters(Collections.singletonMap("commands", 
                         Collections.singletonList("cd / && sudo python3 server.py 
 80"))) 
                .build();
         getSSMClient().sendCommand(sendCommandRequest); 
         System.out.println("Restarted the Python web server on instance " + 
 instanceId + "."); 
    } 
     public void openInboundPort(String secGroupId, String port, String ipAddress) { 
         AuthorizeSecurityGroupIngressRequest ingressRequest = 
 AuthorizeSecurityGroupIngressRequest.builder() 
                 .groupName(secGroupId) 
                 .cidrIp(ipAddress) 
                 .fromPort(Integer.parseInt(port)) 
                .build();
         getEc2Client().authorizeSecurityGroupIngress(ingressRequest); 
         System.out.format("Authorized ingress to %s on port %s from %s.", 
 secGroupId, port, ipAddress); 
    } 
     /** 
      * Detaches a role from an instance profile, detaches policies from the role, 
      * and deletes all the resources. 
      */ 
     public void deleteInstanceProfile(String roleName, String profileName) {
```

```
 try { 
            software.amazon.awssdk.services.iam.model.GetInstanceProfileRequest 
 getInstanceProfileRequest = 
 software.amazon.awssdk.services.iam.model.GetInstanceProfileRequest 
                     .builder() 
                     .instanceProfileName(profileName) 
                    .build();
            GetInstanceProfileResponse response = 
 getIAMClient().getInstanceProfile(getInstanceProfileRequest); 
           String name = response.instanceProfile().instanceProfileName();
            System.out.println(name); 
            RemoveRoleFromInstanceProfileRequest profileRequest = 
 RemoveRoleFromInstanceProfileRequest.builder() 
                     .instanceProfileName(profileName) 
                     .roleName(roleName) 
                    .build();
            getIAMClient().removeRoleFromInstanceProfile(profileRequest); 
            DeleteInstanceProfileRequest deleteInstanceProfileRequest = 
 DeleteInstanceProfileRequest.builder() 
                     .instanceProfileName(profileName) 
                    .buid():
            getIAMClient().deleteInstanceProfile(deleteInstanceProfileRequest); 
            System.out.println("Deleted instance profile " + profileName); 
            DeleteRoleRequest deleteRoleRequest = DeleteRoleRequest.builder() 
                     .roleName(roleName) 
                    .build();
            // List attached role policies. 
            ListAttachedRolePoliciesResponse rolesResponse = getIAMClient() 
                     .listAttachedRolePolicies(role -> role.roleName(roleName)); 
            List<AttachedPolicy> attachedPolicies = 
 rolesResponse.attachedPolicies(); 
            for (AttachedPolicy attachedPolicy : attachedPolicies) { 
                DetachRolePolicyRequest request = DetachRolePolicyRequest.builder() 
                         .roleName(roleName) 
                         .policyArn(attachedPolicy.policyArn()) 
                        .buid():
                getIAMClient().detachRolePolicy(request);
```
```
 System.out.println("Detached and deleted policy " + 
 attachedPolicy.policyName()); 
 } 
             getIAMClient().deleteRole(deleteRoleRequest); 
             System.out.println("Instance profile and role deleted."); 
         } catch (IamException e) { 
             System.err.println(e.getMessage()); 
             System.exit(1); 
         } 
    } 
     public void deleteTemplate(String templateName) { 
         getEc2Client().deleteLaunchTemplate(name -> 
 name.launchTemplateName(templateName)); 
         System.out.format(templateName + " was deleted."); 
    } 
     public void deleteAutoScaleGroup(String groupName) { 
         DeleteAutoScalingGroupRequest deleteAutoScalingGroupRequest = 
 DeleteAutoScalingGroupRequest.builder() 
                 .autoScalingGroupName(groupName) 
                 .forceDelete(true) 
                .build();
 getAutoScalingClient().deleteAutoScalingGroup(deleteAutoScalingGroupRequest); 
         System.out.println(groupName + " was deleted."); 
    } 
    /* 
      * Verify the default security group of the specified VPC allows ingress from 
      * this 
      * computer. This can be done by allowing ingress from this computer's IP 
      * address. In some situations, such as connecting from a corporate network, you 
      * must instead specify a prefix list ID. You can also temporarily open the port 
      * to 
      * any IP address while running this example. If you do, be sure to remove 
      * public 
      * access when you're done. 
 * 
      */ 
     public GroupInfo verifyInboundPort(String VPC, int port, String ipAddress) {
```

```
 boolean portIsOpen = false; 
        GroupInfo groupInfo = new GroupInfo(); 
        try { 
            Filter filter = Filter.builder() 
                     .name("group-name") 
                     .values("default") 
                    .build();
            Filter filter1 = Filter.builder() 
                     .name("vpc-id") 
                     .values(VPC) 
                     .build(); 
            DescribeSecurityGroupsRequest securityGroupsRequest = 
 DescribeSecurityGroupsRequest.builder() 
                     .filters(filter, filter1) 
                    .build();
            DescribeSecurityGroupsResponse securityGroupsResponse = getEc2Client() 
                     .describeSecurityGroups(securityGroupsRequest); 
            String securityGroup = 
 securityGroupsResponse.securityGroups().get(0).groupName(); 
            groupInfo.setGroupName(securityGroup); 
            for (SecurityGroup secGroup : securityGroupsResponse.securityGroups()) { 
                System.out.println("Found security group: " + secGroup.groupId()); 
                for (IpPermission ipPermission : secGroup.ipPermissions()) { 
                     if (ipPermission.fromPort() == port) { 
                         System.out.println("Found inbound rule: " + ipPermission); 
                         for (IpRange ipRange : ipPermission.ipRanges()) { 
                            String cidrIp = ipRange.cidrIp();
                             if (cidrIp.startsWith(ipAddress) || 
 cidrIp.equals("0.0.0.0/0")) { 
                                 System.out.println(cidrIp + " is applicable"); 
                                 portIsOpen = true; 
 } 
 } 
                         if (!ipPermission.prefixListIds().isEmpty()) { 
                             System.out.println("Prefix lList is applicable"); 
                             portIsOpen = true; 
 }
```

```
 if (!portIsOpen) { 
                             System.out 
                                      .println("The inbound rule does not appear to be 
 open to either this computer's IP," 
                                             + " all IP addresses (0.0.0.0/0), or to 
 a prefix list ID."); 
                         } else { 
                             break; 
 } 
1 1 1 1 1 1 1
 } 
 } 
        } catch (AutoScalingException e) { 
             System.err.println(e.awsErrorDetails().errorMessage()); 
        } 
        groupInfo.setPortOpen(portIsOpen); 
        return groupInfo; 
    } 
    /* 
      * Attaches an Elastic Load Balancing (ELB) target group to this EC2 Auto 
      * Scaling group. 
      * The target group specifies how the load balancer forward requests to the 
      * instances 
      * in the group. 
      */ 
    public void attachLoadBalancerTargetGroup(String asGroupName, String 
 targetGroupARN) { 
        try { 
             AttachLoadBalancerTargetGroupsRequest targetGroupsRequest = 
 AttachLoadBalancerTargetGroupsRequest.builder() 
                     .autoScalingGroupName(asGroupName) 
                     .targetGroupARNs(targetGroupARN) 
                     .build(); 
 getAutoScalingClient().attachLoadBalancerTargetGroups(targetGroupsRequest); 
             System.out.println("Attached load balancer to " + asGroupName); 
         } catch (AutoScalingException e) { 
             System.err.println(e.awsErrorDetails().errorMessage()); 
             System.exit(1);
```
}

```
 } 
    // Creates an EC2 Auto Scaling group with the specified size. 
    public String[] createGroup(int groupSize, String templateName, String 
 autoScalingGroupName) { 
        // Get availability zones. 
        software.amazon.awssdk.services.ec2.model.DescribeAvailabilityZonesRequest 
 zonesRequest = 
 software.amazon.awssdk.services.ec2.model.DescribeAvailabilityZonesRequest 
                 .builder() 
                .build();
        DescribeAvailabilityZonesResponse zonesResponse = 
 getEc2Client().describeAvailabilityZones(zonesRequest); 
        List<String> availabilityZoneNames = 
 zonesResponse.availabilityZones().stream() 
 .map(software.amazon.awssdk.services.ec2.model.AvailabilityZone::zoneName) 
                 .collect(Collectors.toList()); 
        String availabilityZones = String.join(",", availabilityZoneNames); 
        LaunchTemplateSpecification specification = 
 LaunchTemplateSpecification.builder() 
                 .launchTemplateName(templateName) 
                 .version("$Default") 
                .build();
        String[] zones = availabilityZones.split(","); 
        CreateAutoScalingGroupRequest groupRequest = 
 CreateAutoScalingGroupRequest.builder() 
                 .launchTemplate(specification) 
                 .availabilityZones(zones) 
                 .maxSize(groupSize) 
                 .minSize(groupSize) 
                 .autoScalingGroupName(autoScalingGroupName) 
                .build();
        try { 
            getAutoScalingClient().createAutoScalingGroup(groupRequest); 
        } catch (AutoScalingException e) { 
            System.err.println(e.awsErrorDetails().errorMessage());
```

```
 System.exit(1); 
        } 
        System.out.println("Created an EC2 Auto Scaling group named " + 
 autoScalingGroupName); 
        return zones; 
    } 
    public String getDefaultVPC() { 
        // Define the filter. 
        Filter defaultFilter = Filter.builder() 
                 .name("is-default") 
                 .values("true") 
                .build();
        software.amazon.awssdk.services.ec2.model.DescribeVpcsRequest request = 
 software.amazon.awssdk.services.ec2.model.DescribeVpcsRequest 
                 .builder() 
                 .filters(defaultFilter) 
                .build();
        DescribeVpcsResponse response = getEc2Client().describeVpcs(request); 
        return response.vpcs().get(0).vpcId(); 
    } 
    // Gets the default subnets in a VPC for a specified list of Availability Zones. 
    public List<Subnet> getSubnets(String vpcId, String[] availabilityZones) { 
        List<Subnet> subnets = null; 
        Filter vpcFilter = Filter.builder() 
                 .name("vpc-id") 
                 .values(vpcId) 
                .build();
        Filter azFilter = Filter.builder() 
                 .name("availability-zone") 
                 .values(availabilityZones) 
                .build();
        Filter defaultForAZ = Filter.builder() 
                 .name("default-for-az") 
                 .values("true") 
                 .build(); 
        DescribeSubnetsRequest request = DescribeSubnetsRequest.builder() 
                 .filters(vpcFilter, azFilter, defaultForAZ)
```

```
Elastic Load Balancing Versão 2 18160
```

```
.build();
        DescribeSubnetsResponse response = getEc2Client().describeSubnets(request); 
        subnets = response.subnets(); 
        return subnets; 
    } 
    // Gets data about the instances in the EC2 Auto Scaling group. 
    public String getBadInstance(String groupName) { 
        DescribeAutoScalingGroupsRequest request = 
 DescribeAutoScalingGroupsRequest.builder() 
                 .autoScalingGroupNames(groupName) 
                .build();
        DescribeAutoScalingGroupsResponse response = 
 getAutoScalingClient().describeAutoScalingGroups(request); 
       AutoScalingGroup autoScalingGroup = response.autoScalingGroups().get(0);
       List<String> instanceIds = autoScalingGroup.instances().stream()
                 .map(instance -> instance.instanceId()) 
                 .collect(Collectors.toList()); 
        String[] instanceIdArray = instanceIds.toArray(new String[0]); 
        for (String instanceId : instanceIdArray) { 
            System.out.println("Instance ID: " + instanceId); 
            return instanceId; 
        } 
        return ""; 
    } 
    // Gets data about the profile associated with an instance. 
    public String getInstanceProfile(String instanceId) { 
        Filter filter = Filter.builder() 
                 .name("instance-id") 
                 .values(instanceId) 
                .build();
        DescribeIamInstanceProfileAssociationsRequest associationsRequest = 
 DescribeIamInstanceProfileAssociationsRequest 
                 .builder() 
                 .filters(filter) 
                .build();
        DescribeIamInstanceProfileAssociationsResponse response = getEc2Client() 
                 .describeIamInstanceProfileAssociations(associationsRequest);
```

```
 return response.iamInstanceProfileAssociations().get(0).associationId(); 
     } 
     public void deleteRolesPolicies(String policyName, String roleName, String 
  InstanceProfile) { 
         ListPoliciesRequest listPoliciesRequest = 
  ListPoliciesRequest.builder().build(); 
         ListPoliciesResponse listPoliciesResponse = 
  getIAMClient().listPolicies(listPoliciesRequest); 
         for (Policy policy : listPoliciesResponse.policies()) { 
             if (policy.policyName().equals(policyName)) { 
                 // List the entities (users, groups, roles) that are attached to the 
  policy. 
  software.amazon.awssdk.services.iam.model.ListEntitiesForPolicyRequest 
  listEntitiesRequest = 
  software.amazon.awssdk.services.iam.model.ListEntitiesForPolicyRequest 
                          .builder() 
                          .policyArn(policy.arn()) 
                         .build();
                 ListEntitiesForPolicyResponse listEntitiesResponse = iamClient 
                          .listEntitiesForPolicy(listEntitiesRequest); 
                 if (!listEntitiesResponse.policyGroups().isEmpty() || !
listEntitiesResponse.policyUsers().isEmpty() 
                          || !listEntitiesResponse.policyRoles().isEmpty()) { 
                     // Detach the policy from any entities it is attached to. 
                      DetachRolePolicyRequest detachPolicyRequest = 
  DetachRolePolicyRequest.builder() 
                              .policyArn(policy.arn()) 
                              .roleName(roleName) // Specify the name of the IAM role 
                             .build();
                      getIAMClient().detachRolePolicy(detachPolicyRequest); 
                      System.out.println("Policy detached from entities."); 
 } 
                 // Now, you can delete the policy. 
                 DeletePolicyRequest deletePolicyRequest = 
  DeletePolicyRequest.builder() 
                          .policyArn(policy.arn()) 
                          .build(); 
                 getIAMClient().deletePolicy(deletePolicyRequest); 
                 System.out.println("Policy deleted successfully.");
```

```
 break; 
 } 
         } 
         // List the roles associated with the instance profile 
         ListInstanceProfilesForRoleRequest listRolesRequest = 
  ListInstanceProfilesForRoleRequest.builder() 
                  .roleName(roleName) 
                 .build();
         // Detach the roles from the instance profile 
         ListInstanceProfilesForRoleResponse listRolesResponse = 
  iamClient.listInstanceProfilesForRole(listRolesRequest); 
         for (software.amazon.awssdk.services.iam.model.InstanceProfile profile : 
  listRolesResponse.instanceProfiles()) { 
             RemoveRoleFromInstanceProfileRequest removeRoleRequest = 
  RemoveRoleFromInstanceProfileRequest.builder() 
                      .instanceProfileName(InstanceProfile) 
                      .roleName(roleName) // Remove the extra dot here 
                     .build();
             getIAMClient().removeRoleFromInstanceProfile(removeRoleRequest); 
             System.out.println("Role " + roleName + " removed from instance profile 
  " + InstanceProfile); 
         } 
         // Delete the instance profile after removing all roles 
         DeleteInstanceProfileRequest deleteInstanceProfileRequest = 
  DeleteInstanceProfileRequest.builder() 
                  .instanceProfileName(InstanceProfile) 
                 .build();
         getIAMClient().deleteInstanceProfile(r -> 
  r.instanceProfileName(InstanceProfile)); 
         System.out.println(InstanceProfile + " Deleted"); 
         System.out.println("All roles and policies are deleted."); 
     }
}
```
Crie uma classe que envolva ações do Elastic Load Balancing.

```
public class LoadBalancer {
```

```
 public ElasticLoadBalancingV2Client elasticLoadBalancingV2Client; 
    public ElasticLoadBalancingV2Client getLoadBalancerClient() { 
        if (elasticLoadBalancingV2Client == null) { 
            elasticLoadBalancingV2Client = ElasticLoadBalancingV2Client.builder() 
                     .region(Region.US_EAST_1) 
                     .build(); 
        } 
        return elasticLoadBalancingV2Client; 
    } 
    // Checks the health of the instances in the target group. 
    public List<TargetHealthDescription> checkTargetHealth(String targetGroupName) { 
        DescribeTargetGroupsRequest targetGroupsRequest = 
 DescribeTargetGroupsRequest.builder() 
                 .names(targetGroupName) 
                .build();
        DescribeTargetGroupsResponse tgResponse = 
 getLoadBalancerClient().describeTargetGroups(targetGroupsRequest); 
        DescribeTargetHealthRequest healthRequest = 
 DescribeTargetHealthRequest.builder() 
                 .targetGroupArn(tgResponse.targetGroups().get(0).targetGroupArn()) 
                .build();
        DescribeTargetHealthResponse healthResponse = 
 getLoadBalancerClient().describeTargetHealth(healthRequest); 
        return healthResponse.targetHealthDescriptions(); 
    } 
    // Gets the HTTP endpoint of the load balancer. 
    public String getEndpoint(String lbName) { 
        DescribeLoadBalancersResponse res = getLoadBalancerClient() 
                 .describeLoadBalancers(describe -> describe.names(lbName)); 
        return res.loadBalancers().get(0).dnsName(); 
    } 
    // Deletes a load balancer. 
    public void deleteLoadBalancer(String lbName) { 
        try { 
            // Use a waiter to delete the Load Balancer. 
            DescribeLoadBalancersResponse res = getLoadBalancerClient()
```

```
 .describeLoadBalancers(describe -> describe.names(lbName)); 
             ElasticLoadBalancingV2Waiter loadBalancerWaiter = 
 getLoadBalancerClient().waiter(); 
             DescribeLoadBalancersRequest request = 
 DescribeLoadBalancersRequest.builder() 
                      .loadBalancerArns(res.loadBalancers().get(0).loadBalancerArn()) 
                     .build();
             getLoadBalancerClient().deleteLoadBalancer( 
                      builder -> 
 builder.loadBalancerArn(res.loadBalancers().get(0).loadBalancerArn())); 
             WaiterResponse<DescribeLoadBalancersResponse> waiterResponse = 
 loadBalancerWaiter 
                      .waitUntilLoadBalancersDeleted(request); 
             waiterResponse.matched().response().ifPresent(System.out::println); 
         } catch (ElasticLoadBalancingV2Exception e) { 
             System.err.println(e.awsErrorDetails().errorMessage()); 
         } 
         System.out.println(lbName + " was deleted."); 
    } 
    // Deletes the target group. 
     public void deleteTargetGroup(String targetGroupName) { 
         try { 
             DescribeTargetGroupsResponse res = getLoadBalancerClient() 
                      .describeTargetGroups(describe -> 
 describe.names(targetGroupName)); 
             getLoadBalancerClient() 
                      .deleteTargetGroup(builder -> 
 builder.targetGroupArn(res.targetGroups().get(0).targetGroupArn())); 
         } catch (ElasticLoadBalancingV2Exception e) { 
             System.err.println(e.awsErrorDetails().errorMessage()); 
 } 
         System.out.println(targetGroupName + " was deleted."); 
    } 
    // Verify this computer can successfully send a GET request to the load balancer 
    // endpoint. 
     public boolean verifyLoadBalancerEndpoint(String elbDnsName) throws IOException, 
 InterruptedException { 
         boolean success = false; 
         int retries = 3; 
         CloseableHttpClient httpClient = HttpClients.createDefault();
```

```
 // Create an HTTP GET request to the ELB. 
         HttpGet httpGet = new HttpGet("http://" + elbDnsName); 
         try { 
            while ((!success) && (retries > 0)) {
                 // Execute the request and get the response. 
                 HttpResponse response = httpClient.execute(httpGet); 
                 int statusCode = response.getStatusLine().getStatusCode(); 
                 System.out.println("HTTP Status Code: " + statusCode); 
                if (statusCode == 200) {
                     success = true; 
                 } else { 
                     retries--; 
                     System.out.println("Got connection error from load balancer 
 endpoint, retrying..."); 
                     TimeUnit.SECONDS.sleep(15); 
 } 
 } 
         } catch (org.apache.http.conn.HttpHostConnectException e) { 
             System.out.println(e.getMessage()); 
         } 
         System.out.println("Status.." + success); 
         return success; 
    } 
    /* 
      * Creates an Elastic Load Balancing target group. The target group specifies 
      * how 
      * the load balancer forward requests to instances in the group and how instance 
      * health is checked. 
      */ 
     public String createTargetGroup(String protocol, int port, String vpcId, String 
 targetGroupName) { 
         CreateTargetGroupRequest targetGroupRequest = 
 CreateTargetGroupRequest.builder() 
                 .healthCheckPath("/healthcheck") 
                 .healthCheckTimeoutSeconds(5) 
                 .port(port) 
                 .vpcId(vpcId) 
                 .name(targetGroupName) 
                 .protocol(protocol) 
                 .build();
```

```
 CreateTargetGroupResponse targetGroupResponse = 
 getLoadBalancerClient().createTargetGroup(targetGroupRequest); 
        String targetGroupArn = 
 targetGroupResponse.targetGroups().get(0).targetGroupArn(); 
        String targetGroup = 
 targetGroupResponse.targetGroups().get(0).targetGroupName(); 
        System.out.println("The " + targetGroup + " was created with ARN" + 
 targetGroupArn); 
        return targetGroupArn; 
    } 
    /* 
     * Creates an Elastic Load Balancing load balancer that uses the specified 
     * subnets 
     * and forwards requests to the specified target group. 
     */ 
    public String createLoadBalancer(List<Subnet> subnetIds, String targetGroupARN, 
 String lbName, int port, 
            String protocol) { 
        try { 
            List<String> subnetIdStrings = subnetIds.stream() 
                     .map(Subnet::subnetId) 
                     .collect(Collectors.toList()); 
            CreateLoadBalancerRequest balancerRequest = 
 CreateLoadBalancerRequest.builder() 
                     .subnets(subnetIdStrings) 
                     .name(lbName) 
                     .scheme("internet-facing") 
                    .build();
            // Create and wait for the load balancer to become available. 
            CreateLoadBalancerResponse lsResponse = 
 getLoadBalancerClient().createLoadBalancer(balancerRequest); 
           String lbARN = lsResponse.loadBalancers().get(0).loadBalancerArn();
            ElasticLoadBalancingV2Waiter loadBalancerWaiter = 
 getLoadBalancerClient().waiter(); 
            DescribeLoadBalancersRequest request = 
 DescribeLoadBalancersRequest.builder() 
                     .loadBalancerArns(lbARN) 
                    .buid():
```

```
 System.out.println("Waiting for Load Balancer " + lbName + " to become 
  available."); 
             WaiterResponse<DescribeLoadBalancersResponse> waiterResponse = 
  loadBalancerWaiter 
                      .waitUntilLoadBalancerAvailable(request); 
            waiterResponse.matched().response().ifPresent(System.out::println);
             System.out.println("Load Balancer " + lbName + " is available."); 
             // Get the DNS name (endpoint) of the load balancer. 
            String lbDNSName = lsResponse.loadBalancers().get(0).dnsName();
             System.out.println("*** Load Balancer DNS Name: " + lbDNSName); 
             // Create a listener for the load balance. 
             Action action = Action.builder() 
                      .targetGroupArn(targetGroupARN) 
                      .type("forward") 
                     .build();
             CreateListenerRequest listenerRequest = CreateListenerRequest.builder() 
  .loadBalancerArn(lsResponse.loadBalancers().get(0).loadBalancerArn()) 
                      .defaultActions(action) 
                      .port(port) 
                      .protocol(protocol) 
                      .defaultActions(action) 
                     .build();
             getLoadBalancerClient().createListener(listenerRequest); 
             System.out.println("Created listener to forward traffic from load 
  balancer " + lbName + " to target group " 
                      + targetGroupARN); 
             // Return the load balancer DNS name. 
             return lbDNSName; 
         } catch (ElasticLoadBalancingV2Exception e) { 
             e.printStackTrace(); 
         } 
         return ""; 
     }
}
```
Crie uma classe que use o DynamoDB para simular um serviço de recomendação.

```
public class Database { 
     private static DynamoDbClient dynamoDbClient; 
     public static DynamoDbClient getDynamoDbClient() { 
         if (dynamoDbClient == null) { 
             dynamoDbClient = DynamoDbClient.builder() 
                      .region(Region.US_EAST_1) 
                      .build(); 
         } 
         return dynamoDbClient; 
     } 
     // Checks to see if the Amazon DynamoDB table exists. 
     private boolean doesTableExist(String tableName) { 
         try { 
             // Describe the table and catch any exceptions. 
             DescribeTableRequest describeTableRequest = 
  DescribeTableRequest.builder() 
                       .tableName(tableName) 
                     .build();
             getDynamoDbClient().describeTable(describeTableRequest); 
             System.out.println("Table '" + tableName + "' exists."); 
             return true; 
         } catch (ResourceNotFoundException e) { 
             System.out.println("Table '" + tableName + "' does not exist."); 
         } catch (DynamoDbException e) { 
             System.err.println("Error checking table existence: " + e.getMessage()); 
         } 
         return false; 
     } 
     /* 
      * Creates a DynamoDB table to use a recommendation service. The table has a 
      * hash key named 'MediaType' that defines the type of media recommended, such 
      * as 
      * Book or Movie, and a range key named 'ItemId' that, combined with the 
      * MediaType, 
      * forms a unique identifier for the recommended item. 
      */
```

```
 public void createTable(String tableName, String fileName) throws IOException { 
        // First check to see if the table exists. 
        boolean doesExist = doesTableExist(tableName); 
        if (!doesExist) { 
           DynamoDbWaiter dbWaiter = getDynamoDbClient().waiter();
            CreateTableRequest createTableRequest = CreateTableRequest.builder() 
                     .tableName(tableName) 
                     .attributeDefinitions( 
                             AttributeDefinition.builder() 
                                      .attributeName("MediaType") 
                                      .attributeType(ScalarAttributeType.S) 
                                      .build(), 
                             AttributeDefinition.builder() 
                                      .attributeName("ItemId") 
                                      .attributeType(ScalarAttributeType.N) 
                                     .buid() .keySchema( 
                             KeySchemaElement.builder() 
                                      .attributeName("MediaType") 
                                      .keyType(KeyType.HASH) 
                                      .build(), 
                             KeySchemaElement.builder() 
                                      .attributeName("ItemId") 
                                      .keyType(KeyType.RANGE) 
                                     .build() .provisionedThroughput( 
                             ProvisionedThroughput.builder() 
                                      .readCapacityUnits(5L) 
                                      .writeCapacityUnits(5L) 
                                     .buid().build();
            getDynamoDbClient().createTable(createTableRequest); 
            System.out.println("Creating table " + tableName + "..."); 
            // Wait until the Amazon DynamoDB table is created. 
            DescribeTableRequest tableRequest = DescribeTableRequest.builder() 
                     .tableName(tableName) 
                    .build();
            WaiterResponse<DescribeTableResponse> waiterResponse = 
 dbWaiter.waitUntilTableExists(tableRequest); 
            waiterResponse.matched().response().ifPresent(System.out::println); 
            System.out.println("Table " + tableName + " created.");
```

```
 // Add records to the table. 
             populateTable(fileName, tableName); 
         } 
     } 
     public void deleteTable(String tableName) { 
         getDynamoDbClient().deleteTable(table -> table.tableName(tableName)); 
         System.out.println("Table " + tableName + " deleted."); 
     } 
     // Populates the table with data located in a JSON file using the DynamoDB 
     // enhanced client. 
     public void populateTable(String fileName, String tableName) throws IOException 
  { 
         DynamoDbEnhancedClient enhancedClient = DynamoDbEnhancedClient.builder() 
                  .dynamoDbClient(getDynamoDbClient()) 
                 .build();
         ObjectMapper objectMapper = new ObjectMapper(); 
         File jsonFile = new File(fileName); 
         JsonNode rootNode = objectMapper.readTree(jsonFile); 
         DynamoDbTable<Recommendation> mappedTable = enhancedClient.table(tableName, 
                  TableSchema.fromBean(Recommendation.class)); 
         for (JsonNode currentNode : rootNode) { 
             String mediaType = currentNode.path("MediaType").path("S").asText(); 
             int itemId = currentNode.path("ItemId").path("N").asInt(); 
             String title = currentNode.path("Title").path("S").asText(); 
             String creator = currentNode.path("Creator").path("S").asText(); 
             // Create a Recommendation object and set its properties. 
             Recommendation rec = new Recommendation(); 
             rec.setMediaType(mediaType); 
             rec.setItemId(itemId); 
             rec.setTitle(title); 
             rec.setCreator(creator); 
             // Put the item into the DynamoDB table. 
             mappedTable.putItem(rec); // Add the Recommendation to the list. 
         } 
         System.out.println("Added all records to the " + tableName); 
     }
}
```
Crie uma classe que envolva ações do Systems Manager.

```
public class ParameterHelper { 
     String tableName = "doc-example-resilient-architecture-table"; 
     String dyntable = "doc-example-recommendation-service"; 
     String failureResponse = "doc-example-resilient-architecture-failure-response"; 
     String healthCheck = "doc-example-resilient-architecture-health-check"; 
     public void reset() { 
         put(dyntable, tableName); 
         put(failureResponse, "none"); 
         put(healthCheck, "shallow"); 
     } 
     public void put(String name, String value) { 
         SsmClient ssmClient = SsmClient.builder() 
                  .region(Region.US_EAST_1) 
                 .build();
         PutParameterRequest parameterRequest = PutParameterRequest.builder() 
                  .name(name) 
                  .value(value) 
                  .overwrite(true) 
                  .type("String") 
                 .build();
         ssmClient.putParameter(parameterRequest); 
         System.out.printf("Setting demo parameter %s to '%s'.", name, value); 
     }
}
```
- Para obter detalhes da API, consulte os tópicos a seguir na Referência da API AWS SDK for Java 2.x .
	- [AttachLoadBalancerTargetGroups](https://docs.aws.amazon.com/goto/SdkForJavaV2/autoscaling-2011-01-01/AttachLoadBalancerTargetGroups)
	- [CreateAutoScalingGroup](https://docs.aws.amazon.com/goto/SdkForJavaV2/autoscaling-2011-01-01/CreateAutoScalingGroup)
	- [CreateInstanceProfile](https://docs.aws.amazon.com/goto/SdkForJavaV2/iam-2010-05-08/CreateInstanceProfile)
	- [CreateLaunchTemplate](https://docs.aws.amazon.com/goto/SdkForJavaV2/ec2-2016-11-15/CreateLaunchTemplate)
- [CreateListener](https://docs.aws.amazon.com/goto/SdkForJavaV2/elasticloadbalancingv2-2015-12-01/CreateListener)
- [CreateLoadBalancer](https://docs.aws.amazon.com/goto/SdkForJavaV2/elasticloadbalancingv2-2015-12-01/CreateLoadBalancer)
- [CreateTargetGroup](https://docs.aws.amazon.com/goto/SdkForJavaV2/elasticloadbalancingv2-2015-12-01/CreateTargetGroup)
- [DeleteAutoScalingGroup](https://docs.aws.amazon.com/goto/SdkForJavaV2/autoscaling-2011-01-01/DeleteAutoScalingGroup)
- [DeleteInstanceProfile](https://docs.aws.amazon.com/goto/SdkForJavaV2/iam-2010-05-08/DeleteInstanceProfile)
- [DeleteLaunchTemplate](https://docs.aws.amazon.com/goto/SdkForJavaV2/ec2-2016-11-15/DeleteLaunchTemplate)
- [DeleteLoadBalancer](https://docs.aws.amazon.com/goto/SdkForJavaV2/elasticloadbalancingv2-2015-12-01/DeleteLoadBalancer)
- [DeleteTargetGroup](https://docs.aws.amazon.com/goto/SdkForJavaV2/elasticloadbalancingv2-2015-12-01/DeleteTargetGroup)
- [DescribeAutoScalingGroups](https://docs.aws.amazon.com/goto/SdkForJavaV2/autoscaling-2011-01-01/DescribeAutoScalingGroups)
- [DescribeAvailabilityZones](https://docs.aws.amazon.com/goto/SdkForJavaV2/ec2-2016-11-15/DescribeAvailabilityZones)
- [DescribeIamInstanceProfileAssociations](https://docs.aws.amazon.com/goto/SdkForJavaV2/ec2-2016-11-15/DescribeIamInstanceProfileAssociations)
- [DescribeInstances](https://docs.aws.amazon.com/goto/SdkForJavaV2/ec2-2016-11-15/DescribeInstances)
- [DescribeLoadBalancers](https://docs.aws.amazon.com/goto/SdkForJavaV2/elasticloadbalancingv2-2015-12-01/DescribeLoadBalancers)
- [DescribeSubnets](https://docs.aws.amazon.com/goto/SdkForJavaV2/ec2-2016-11-15/DescribeSubnets)
- [DescribeTargetGroups](https://docs.aws.amazon.com/goto/SdkForJavaV2/elasticloadbalancingv2-2015-12-01/DescribeTargetGroups)
- [DescribeTargetHealth](https://docs.aws.amazon.com/goto/SdkForJavaV2/elasticloadbalancingv2-2015-12-01/DescribeTargetHealth)
- [DescribeVpcs](https://docs.aws.amazon.com/goto/SdkForJavaV2/ec2-2016-11-15/DescribeVpcs)
- [RebootInstances](https://docs.aws.amazon.com/goto/SdkForJavaV2/ec2-2016-11-15/RebootInstances)
- [ReplaceIamInstanceProfileAssociation](https://docs.aws.amazon.com/goto/SdkForJavaV2/ec2-2016-11-15/ReplaceIamInstanceProfileAssociation)
- [TerminateInstanceInAutoScalingGroup](https://docs.aws.amazon.com/goto/SdkForJavaV2/autoscaling-2011-01-01/TerminateInstanceInAutoScalingGroup)
- [UpdateAutoScalingGroup](https://docs.aws.amazon.com/goto/SdkForJavaV2/autoscaling-2011-01-01/UpdateAutoScalingGroup)

# MediaStore exemplos usando o SDK for Java 2.x

Os exemplos de código a seguir mostram como realizar ações e implementar cenários comuns usando o AWS SDK for Java 2.x with MediaStore.

Ações são trechos de código de programas maiores e devem ser executadas em contexto. Embora as ações mostrem como chamar perfis de serviço individuais, você pode ver as ações no contexto em seus cenários relacionados.

Cada exemplo inclui um link para o código-fonte completo, em que você pode encontrar instruções sobre como configurar e executar o código.

## Tópicos

• [Ações](#page-13270-0)

## Ações

### **CreateContainer**

O código de exemplo a seguir mostra como usar CreateContainer.

#### SDK para Java 2.x

## **a** Note

```
import software.amazon.awssdk.services.mediastore.MediaStoreClient;
import software.amazon.awssdk.regions.Region;
import software.amazon.awssdk.services.mediastore.model.CreateContainerRequest;
import software.amazon.awssdk.services.mediastore.model.CreateContainerResponse;
import software.amazon.awssdk.services.mediastore.model.MediaStoreException;
/** 
  * Before running this Java V2 code example, set up your development 
  * environment, including your credentials. 
 * 
  * For more information, see the following documentation topic: 
 * 
  * https://docs.aws.amazon.com/sdk-for-java/latest/developer-guide/get-started.html 
  */
public class CreateContainer { 
     public static long sleepTime = 10; 
     public static void main(String[] args) { 
         final String usage = """ 
                 Usage: <containerName> 
                 Where: 
                    containerName - The name of the container to create.
```

```
 """; 
        if (args.length != 1) {
             System.out.println(usage); 
             System.exit(1); 
         } 
        String containerName = args[0];
         Region region = Region.US_EAST_1; 
         MediaStoreClient mediaStoreClient = MediaStoreClient.builder() 
                  .region(region) 
                 .build();
         createMediaContainer(mediaStoreClient, containerName); 
         mediaStoreClient.close(); 
    } 
    public static void createMediaContainer(MediaStoreClient mediaStoreClient,
 String containerName) { 
         try { 
             CreateContainerRequest containerRequest = 
 CreateContainerRequest.builder() 
                      .containerName(containerName) 
                     .build();
             CreateContainerResponse containerResponse = 
 mediaStoreClient.createContainer(containerRequest); 
            String status = containerResponse.container().status().toString();
             while (!status.equalsIgnoreCase("Active")) { 
                 status = DescribeContainer.checkContainer(mediaStoreClient, 
 containerName); 
                 System.out.println("Status - " + status); 
                 Thread.sleep(sleepTime * 1000); 
 } 
             System.out.println("The container ARN value is " + 
 containerResponse.container().arn()); 
             System.out.println("Finished "); 
         } catch (MediaStoreException | InterruptedException e) { 
             System.err.println(e.getMessage()); 
             System.exit(1); 
         } 
     }
```
}

• Para obter detalhes da API, consulte [CreateContainera](https://docs.aws.amazon.com/goto/SdkForJavaV2/mediastore-2017-09-01/CreateContainer) Referência AWS SDK for Java 2.x da API.

#### **DeleteContainer**

O código de exemplo a seguir mostra como usar DeleteContainer.

SDK para Java 2.x

#### **a** Note

```
import software.amazon.awssdk.services.mediastore.MediaStoreClient;
import software.amazon.awssdk.regions.Region;
import software.amazon.awssdk.services.mediastore.model.CreateContainerRequest;
import software.amazon.awssdk.services.mediastore.model.CreateContainerResponse;
import software.amazon.awssdk.services.mediastore.model.MediaStoreException;
/** 
  * Before running this Java V2 code example, set up your development 
  * environment, including your credentials. 
  * 
  * For more information, see the following documentation topic: 
 * 
  * https://docs.aws.amazon.com/sdk-for-java/latest/developer-guide/get-started.html 
  */
public class CreateContainer { 
     public static long sleepTime = 10; 
     public static void main(String[] args) { 
         final String usage = """ 
                 Usage: <containerName> 
                 Where:
```

```
 containerName - The name of the container to create. 
                 """; 
        if (args.length != 1) {
             System.out.println(usage); 
             System.exit(1); 
         } 
         String containerName = args[0]; 
         Region region = Region.US_EAST_1; 
         MediaStoreClient mediaStoreClient = MediaStoreClient.builder() 
                  .region(region) 
                  .build(); 
         createMediaContainer(mediaStoreClient, containerName); 
         mediaStoreClient.close(); 
     } 
     public static void createMediaContainer(MediaStoreClient mediaStoreClient, 
 String containerName) { 
         try { 
             CreateContainerRequest containerRequest = 
 CreateContainerRequest.builder() 
                      .containerName(containerName) 
                     .build();
             CreateContainerResponse containerResponse = 
 mediaStoreClient.createContainer(containerRequest); 
            String status = containerResponse.container().status().toString();
             while (!status.equalsIgnoreCase("Active")) { 
                 status = DescribeContainer.checkContainer(mediaStoreClient, 
 containerName); 
                 System.out.println("Status - " + status); 
                 Thread.sleep(sleepTime * 1000); 
 } 
             System.out.println("The container ARN value is " + 
 containerResponse.container().arn()); 
             System.out.println("Finished "); 
         } catch (MediaStoreException | InterruptedException e) { 
             System.err.println(e.getMessage()); 
             System.exit(1); 
         }
```
}

• Para obter detalhes da API, consulte [DeleteContainer](https://docs.aws.amazon.com/goto/SdkForJavaV2/mediastore-2017-09-01/DeleteContainer)a Referência AWS SDK for Java 2.x da API.

## **DeleteObject**

O código de exemplo a seguir mostra como usar DeleteObject.

SDK para Java 2.x

#### **a** Note

```
import software.amazon.awssdk.regions.Region;
import software.amazon.awssdk.services.mediastore.MediaStoreClient;
import software.amazon.awssdk.services.mediastore.model.DescribeContainerRequest;
import software.amazon.awssdk.services.mediastore.model.DescribeContainerResponse;
import software.amazon.awssdk.services.mediastoredata.MediaStoreDataClient;
import software.amazon.awssdk.services.mediastoredata.model.DeleteObjectRequest;
import software.amazon.awssdk.services.mediastoredata.model.MediaStoreDataException;
import java.net.URI;
import java.net.URISyntaxException;
/** 
  * Before running this Java V2 code example, set up your development 
  * environment, including your credentials. 
 * 
  * For more information, see the following documentation topic: 
 * 
  * https://docs.aws.amazon.com/sdk-for-java/latest/developer-guide/get-started.html 
  */
public class DeleteObject { 
     public static void main(String[] args) throws URISyntaxException { 
         final String usage = """
```

```
 Usage: <completePath> <containerName> 
                 Where: 
                    completePath - The path (including the container) of the item to 
 delete. 
                    containerName - The name of the container. 
                 """; 
       if (args.length != 2) {
            System.out.println(usage); 
            System.exit(1); 
        } 
       String completePath = args[0];
        String containerName = args[1]; 
        Region region = Region.US_EAST_1; 
       URI uri = new URI(getEndpoint(containerName));
        MediaStoreDataClient mediaStoreData = MediaStoreDataClient.builder() 
                 .endpointOverride(uri) 
                 .region(region) 
                 .build(); 
        deleteMediaObject(mediaStoreData, completePath); 
        mediaStoreData.close(); 
    } 
    public static void deleteMediaObject(MediaStoreDataClient mediaStoreData, String 
 completePath) { 
        try { 
            DeleteObjectRequest deleteObjectRequest = DeleteObjectRequest.builder() 
                     .path(completePath) 
                    .build();
            mediaStoreData.deleteObject(deleteObjectRequest); 
        } catch (MediaStoreDataException e) { 
            System.err.println(e.awsErrorDetails().errorMessage()); 
            System.exit(1); 
        } 
    } 
    private static String getEndpoint(String containerName) { 
        Region region = Region.US_EAST_1;
```

```
 MediaStoreClient mediaStoreClient = MediaStoreClient.builder() 
                  .region(region) 
                 .build();
         DescribeContainerRequest containerRequest = 
  DescribeContainerRequest.builder() 
                  .containerName(containerName) 
                 .build():
         DescribeContainerResponse response = 
  mediaStoreClient.describeContainer(containerRequest); 
         mediaStoreClient.close(); 
         return response.container().endpoint(); 
     }
}
```
• Para obter detalhes da API, consulte [DeleteObjecta](https://docs.aws.amazon.com/goto/SdkForJavaV2/mediastore-2017-09-01/DeleteObject) Referência AWS SDK for Java 2.x da API.

#### **DescribeContainer**

O código de exemplo a seguir mostra como usar DescribeContainer.

SDK para Java 2.x

#### **a** Note

Tem mais sobre GitHub. Encontre o exemplo completo e saiba como configurar e executar no [Repositório de exemplos de código da AWS.](https://github.com/awsdocs/aws-doc-sdk-examples/tree/main/javav2/example_code/mediastore#code-examples)

```
import software.amazon.awssdk.regions.Region;
import software.amazon.awssdk.services.mediastore.MediaStoreClient;
import software.amazon.awssdk.services.mediastore.model.DescribeContainerRequest;
import software.amazon.awssdk.services.mediastore.model.DescribeContainerResponse;
import software.amazon.awssdk.services.mediastore.model.MediaStoreException;
/** 
  * Before running this Java V2 code example, set up your development 
  * environment, including your credentials. 
 *
```
\* For more information, see the following documentation topic:

\*

```
 * https://docs.aws.amazon.com/sdk-for-java/latest/developer-guide/get-started.html 
  */
public class DescribeContainer { 
     public static void main(String[] args) { 
         final String usage = """ 
                  Usage: <containerName> 
                  Where: 
                     containerName - The name of the container to describe. 
                 """
        if (args.length != 1) {
             System.out.println(usage); 
             System.exit(1); 
         } 
        String containerName = args[0];
         Region region = Region.US_EAST_1; 
         MediaStoreClient mediaStoreClient = MediaStoreClient.builder() 
                  .region(region) 
                 .build():
         System.out.println("Status is " + checkContainer(mediaStoreClient, 
  containerName)); 
         mediaStoreClient.close(); 
     } 
     public static String checkContainer(MediaStoreClient mediaStoreClient, String 
  containerName) { 
         try { 
             DescribeContainerRequest describeContainerRequest = 
  DescribeContainerRequest.builder() 
                      .containerName(containerName) 
                     .build();
             DescribeContainerResponse containerResponse = 
  mediaStoreClient.describeContainer(describeContainerRequest); 
             System.out.println("The container name is " + 
  containerResponse.container().name()); 
             System.out.println("The container ARN is " + 
  containerResponse.container().arn());
```

```
 return containerResponse.container().status().toString(); 
         } catch (MediaStoreException e) { 
             System.err.println(e.awsErrorDetails().errorMessage()); 
             System.exit(1); 
 } 
         return ""; 
     }
}
```
• Para obter detalhes da API, consulte [DescribeContainera](https://docs.aws.amazon.com/goto/SdkForJavaV2/mediastore-2017-09-01/DescribeContainer) Referência AWS SDK for Java 2.x da API.

## **GetObject**

O código de exemplo a seguir mostra como usar GetObject.

SDK para Java 2.x

#### **a** Note

```
import software.amazon.awssdk.core.ResponseInputStream;
import software.amazon.awssdk.regions.Region;
import software.amazon.awssdk.services.mediastore.MediaStoreClient;
import software.amazon.awssdk.services.mediastore.model.DescribeContainerRequest;
import software.amazon.awssdk.services.mediastore.model.DescribeContainerResponse;
import software.amazon.awssdk.services.mediastoredata.MediaStoreDataClient;
import software.amazon.awssdk.services.mediastoredata.model.GetObjectRequest;
import software.amazon.awssdk.services.mediastoredata.model.GetObjectResponse;
import software.amazon.awssdk.services.mediastoredata.model.MediaStoreDataException;
import java.io.File;
import java.io.FileOutputStream;
import java.io.IOException;
import java.io.OutputStream;
import java.net.URI;
import java.net.URISyntaxException;
```

```
/** 
  * Before running this Java V2 code example, set up your development 
  * environment, including your credentials. 
 * 
  * For more information, see the following documentation topic: 
 * 
  * https://docs.aws.amazon.com/sdk-for-java/latest/developer-guide/get-started.html 
  */
public class GetObject { 
     public static void main(String[] args) throws URISyntaxException { 
         final String usage = """ 
                  Usage: <completePath> <containerName> <savePath> 
                  Where: 
                     completePath - The path of the object in the container (for 
  example, Videos5/sampleVideo.mp4). 
                     containerName - The name of the container. 
                     savePath - The path on the local drive where the file is saved, 
  including the file name (for example, C:/AWS/myvid.mp4). 
                 """
        if (args.length != 3) {
             System.out.println(usage); 
             System.exit(1); 
         } 
        String completePath = args[0];
         String containerName = args[1]; 
         String savePath = args[2]; 
         Region region = Region.US_EAST_1; 
        URI uri = new URI(getEndpoint(containerName));
         MediaStoreDataClient mediaStoreData = MediaStoreDataClient.builder() 
                  .endpointOverride(uri) 
                  .region(region) 
                 .build();
         getMediaObject(mediaStoreData, completePath, savePath); 
         mediaStoreData.close(); 
     }
```

```
 public static void getMediaObject(MediaStoreDataClient mediaStoreData, String 
  completePath, String savePath) { 
         try { 
             GetObjectRequest objectRequest = GetObjectRequest.builder() 
                      .path(completePath) 
                      .build(); 
             // Write out the data to a file. 
             ResponseInputStream<GetObjectResponse> data = 
  mediaStoreData.getObject(objectRequest); 
            byte[] buffer = new byte[data.available()];
             data.read(buffer); 
            File targetFile = new File(savePath);
             OutputStream outStream = new FileOutputStream(targetFile); 
             outStream.write(buffer); 
             System.out.println("The data was written to " + savePath); 
         } catch (MediaStoreDataException | IOException e) { 
             System.err.println(e.getMessage()); 
             System.exit(1); 
         } 
     } 
     private static String getEndpoint(String containerName) { 
         Region region = Region.US_EAST_1; 
         MediaStoreClient mediaStoreClient = MediaStoreClient.builder() 
                  .region(region) 
                  .build(); 
         DescribeContainerRequest containerRequest = 
  DescribeContainerRequest.builder() 
                  .containerName(containerName) 
                 .build();
         DescribeContainerResponse response = 
  mediaStoreClient.describeContainer(containerRequest); 
         return response.container().endpoint(); 
     }
}
```
• Para obter detalhes da API, consulte [GetObjecta](https://docs.aws.amazon.com/goto/SdkForJavaV2/mediastore-2017-09-01/GetObject) Referência AWS SDK for Java 2.x da API.

### **ListContainers**

O código de exemplo a seguir mostra como usar ListContainers.

SDK para Java 2.x

#### **a** Note

```
import software.amazon.awssdk.auth.credentials.ProfileCredentialsProvider;
import software.amazon.awssdk.regions.Region;
import software.amazon.awssdk.services.mediastore.MediaStoreClient;
import software.amazon.awssdk.services.mediastore.model.Container;
import software.amazon.awssdk.services.mediastore.model.ListContainersResponse;
import software.amazon.awssdk.services.mediastore.model.MediaStoreException;
import java.util.List;
/** 
  * Before running this Java V2 code example, set up your development 
  * environment, including your credentials. 
 * 
  * For more information, see the following documentation topic: 
 * 
  * https://docs.aws.amazon.com/sdk-for-java/latest/developer-guide/get-started.html 
  */
public class ListContainers { 
     public static void main(String[] args) { 
         Region region = Region.US_EAST_1; 
         MediaStoreClient mediaStoreClient = MediaStoreClient.builder() 
                  .region(region) 
                  .build(); 
         listAllContainers(mediaStoreClient); 
         mediaStoreClient.close(); 
     } 
     public static void listAllContainers(MediaStoreClient mediaStoreClient) { 
         try {
```

```
 ListContainersResponse containersResponse = 
  mediaStoreClient.listContainers(); 
             List<Container> containers = containersResponse.containers(); 
             for (Container container : containers) { 
                 System.out.println("Container name is " + container.name()); 
 } 
         } catch (MediaStoreException e) { 
             System.err.println(e.awsErrorDetails().errorMessage()); 
             System.exit(1); 
         } 
     }
}
```
• Para obter detalhes da API, consulte [ListContainers](https://docs.aws.amazon.com/goto/SdkForJavaV2/mediastore-2017-09-01/ListContainers)a Referência AWS SDK for Java 2.x da API.

## **PutObject**

O código de exemplo a seguir mostra como usar PutObject.

SDK para Java 2.x

#### **a** Note

```
import software.amazon.awssdk.regions.Region;
import software.amazon.awssdk.services.mediastore.MediaStoreClient;
import software.amazon.awssdk.services.mediastoredata.MediaStoreDataClient;
import software.amazon.awssdk.core.sync.RequestBody;
import software.amazon.awssdk.services.mediastoredata.model.PutObjectRequest;
import software.amazon.awssdk.services.mediastoredata.model.MediaStoreDataException;
import software.amazon.awssdk.services.mediastoredata.model.PutObjectResponse;
import software.amazon.awssdk.services.mediastore.model.DescribeContainerRequest;
import software.amazon.awssdk.services.mediastore.model.DescribeContainerResponse;
import java.io.File;
import java.net.URI;
import java.net.URISyntaxException;
```
/\*\*

```
 * Before running this Java V2 code example, set up your development 
  * environment, including your credentials. 
 * 
  * For more information, see the following documentation topic: 
 * 
  * https://docs.aws.amazon.com/sdk-for-java/latest/developer-guide/get-started.html 
  */
public class PutObject { 
     public static void main(String[] args) throws URISyntaxException { 
         final String USAGE = """ 
                  To run this example, supply the name of a container, a file location 
  to use, and path in the container\s 
                  Ex: <containerName> <filePath> <completePath> 
                  """; 
        if (args.length < 3) {
             System.out.println(USAGE); 
             System.exit(1); 
         } 
         String containerName = args[0]; 
        String filePath = args[1];
         String completePath = args[2]; 
         Region region = Region.US_EAST_1; 
        URI uri = new URI(getEndpoint(containerName));
         MediaStoreDataClient mediaStoreData = MediaStoreDataClient.builder() 
                  .endpointOverride(uri) 
                  .region(region) 
                  .build(); 
         putMediaObject(mediaStoreData, filePath, completePath); 
         mediaStoreData.close(); 
     } 
     public static void putMediaObject(MediaStoreDataClient mediaStoreData, String 
  filePath, String completePath) { 
         try { 
             File myFile = new File(filePath); 
             RequestBody requestBody = RequestBody.fromFile(myFile);
```

```
 PutObjectRequest objectRequest = PutObjectRequest.builder() 
                       .path(completePath) 
                       .contentType("video/mp4") 
                       .build(); 
              PutObjectResponse response = mediaStoreData.putObject(objectRequest, 
  requestBody); 
              System.out.println("The saved object is " + 
  response.storageClass().toString()); 
         } catch (MediaStoreDataException e) { 
              System.err.println(e.awsErrorDetails().errorMessage()); 
              System.exit(1); 
         } 
     } 
     public static String getEndpoint(String containerName) { 
         Region region = Region.US_EAST_1; 
         MediaStoreClient mediaStoreClient = MediaStoreClient.builder() 
                  .region(region) 
                 .build();
         DescribeContainerRequest containerRequest = 
  DescribeContainerRequest.builder() 
                  .containerName(containerName) 
                 .build();
         DescribeContainerResponse response = 
  mediaStoreClient.describeContainer(containerRequest); 
         return response.container().endpoint(); 
     }
}
```
• Para obter detalhes da API, consulte [PutObject](https://docs.aws.amazon.com/goto/SdkForJavaV2/mediastore-2017-09-01/PutObject)a Referência AWS SDK for Java 2.x da API.

# OpenSearch Exemplos de serviços usando o SDK for Java 2.x

Os exemplos de código a seguir mostram como realizar ações e implementar cenários comuns usando o AWS SDK for Java 2.x with OpenSearch Service.

As noções básicas são exemplos de código que mostram como realizar as operações essenciais em um serviço.

Ações são trechos de código de programas maiores e devem ser executadas em contexto. Embora as ações mostrem como chamar perfis de serviço individuais, você pode ver as ações no contexto em seus cenários relacionados.

Cada exemplo inclui um link para o código-fonte completo, em que você pode encontrar instruções sobre como configurar e executar o código.

Conceitos básicos

Olá, OpenSearch serviço

O exemplo de código a seguir mostra como começar a usar o OpenSearch Service.

#### SDK para Java 2.x

#### **a** Note

```
import software.amazon.awssdk.services.opensearch.OpenSearchAsyncClient;
import software.amazon.awssdk.services.opensearch.model.ListVersionsRequest;
import java.util.List;
import java.util.concurrent.CompletableFuture;
/** 
  * Before running this Java V2 code example, set up your development 
  * environment, including your credentials. 
 * 
  * For more information, see the following documentation topic: 
 * 
  * https://docs.aws.amazon.com/sdk-for-java/latest/developer-guide/get-started.html 
  */
public class HelloOpenSearch { 
     public static void main(String[] args) { 
         try { 
             CompletableFuture<Void> future = listVersionsAsync();
```

```
future.join();
             System.out.println("Versions listed successfully."); 
         } catch (RuntimeException e) { 
             System.err.println("Error occurred while listing versions: " + 
  e.getMessage()); 
         } 
     } 
     private static OpenSearchAsyncClient getAsyncClient() { 
         return OpenSearchAsyncClient.builder().build(); 
     } 
     public static CompletableFuture<Void> listVersionsAsync() { 
         ListVersionsRequest request = ListVersionsRequest.builder() 
             .maxResults(10) 
            .build();
         return getAsyncClient().listVersions(request).thenAccept(response -> { 
             List<String> versionList = response.versions(); 
             for (String version : versionList) { 
                 System.out.println("Version info: " + version); 
 } 
         }).exceptionally(ex -> { 
             // Handle the exception, or propagate it as a RuntimeException 
             throw new RuntimeException("Failed to list versions", ex); 
         }); 
     }
}
```
• Para obter detalhes da API, consulte [ListVersionsa](https://docs.aws.amazon.com/goto/SdkForJavaV2/es-2021-01-01/ListVersions) Referência AWS SDK for Java 2.x da API.

Tópicos

- [Conceitos básicos](#page-13278-0)
- [Ações](#page-13270-0)

## Conceitos básicos

Conheça as principais operações do OpenSearch serviço

O exemplo de código a seguir mostra como:

- Crie um domínio OpenSearch de serviço.
- Fornece informações detalhadas sobre um domínio OpenSearch de serviço específico.
- Lista todos os domínios OpenSearch de serviço pertencentes à conta.
- Espera até que o status de alteração do domínio do OpenSearch Serviço atinja um estado concluído.
- Modifica a configuração de um domínio de OpenSearch serviço existente.
- Adicione uma tag ao domínio do OpenSearch serviço.
- Lista as tags associadas a um domínio OpenSearch de serviço.
- Remove as tags de um domínio OpenSearch de serviço.
- Exclui o domínio do OpenSearch serviço.

#### SDK para Java 2.x

#### **a** Note

Tem mais sobre GitHub. Encontre o exemplo completo e saiba como configurar e executar no [Repositório de exemplos de código da AWS.](https://github.com/awsdocs/aws-doc-sdk-examples/tree/main/javav2/example_code/batch#code-examples)

Execute um cenário interativo demonstrando os recursos OpenSearch do Serviço.

```
import org.slf4j.Logger;
import org.slf4j.LoggerFactory;
import software.amazon.awssdk.services.opensearch.model.*;
import java.util.List;
import java.util.Scanner;
import java.util.concurrent.CompletableFuture;
public class OpenSearchScenario { 
     public static final String DASHES = new String(new char[80]).replace("\0", "-"); 
     private static final Logger logger = 
  LoggerFactory.getLogger(OpenSearchScenario.class); 
    static Scanner scanner = new Scanner(System.in);
     static OpenSearchActions openSearchActions = new OpenSearchActions();
```
```
 public static void main(String[] args) throws Throwable { 
         logger.info(""" 
             Welcome to the Amazon OpenSearch Service Basics Scenario. 
             Use the Amazon OpenSearch Service API to create, configure, and manage 
  OpenSearch Service domains. 
             The operations exposed by the AWS OpenSearch Service client are focused 
  on managing the OpenSearch Service domains 
             and their configurations, not the data within the domains (such as 
  indexing or querying documents). 
             For document management, you typically interact directly with the 
  OpenSearch REST API or use other libraries, 
             such as the OpenSearch Java client (https://opensearch.org/docs/latest/
clients/java/). 
             Let's get started... 
         """); 
         waitForInputToContinue(scanner); 
         try { 
             runScenario(); 
         } catch (RuntimeException e) { 
             e.printStackTrace(); 
         } 
     } 
     private static void waitForInputToContinue(Scanner scanner) { 
         while (true) { 
             logger.info(""); 
             logger.info("Enter 'c' followed by <ENTER> to continue:"); 
             String input = scanner.nextLine(); 
             if (input.trim().equalsIgnoreCase("c")) { 
                  logger.info("Continuing with the program..."); 
                  logger.info(""); 
                  break; 
             } else { 
                  logger.info("Invalid input. Please try again."); 
 } 
         } 
     } 
     private static void runScenario() throws Throwable {
```

```
 String currentTimestamp = String.valueOf(System.currentTimeMillis());
```

```
 String domainName = "test-domain-" + currentTimestamp; 
         logger.info(DASHES); 
         logger.info("1. Create an Amazon OpenSearch domain"); 
         logger.info(""" 
             An Amazon OpenSearch domain is a managed instance of the OpenSearch 
 engine, 
             which is an open-source search and analytics engine derived from 
 Elasticsearch. 
             An OpenSearch domain is essentially a cluster of compute resources and 
 storage that hosts 
             one or more OpenSearch indexes, enabling you to perform full-text 
 searches, data analysis, and 
             visualizations. 
             In this step, we'll initiate the creation of the domain. We'll check on 
 the progress in a later step. 
         """); 
         waitForInputToContinue(scanner); 
         try { 
             CompletableFuture<String> future = 
 openSearchActions.createNewDomainAsync(domainName); 
             String domainId = future.join(); 
             logger.info("Domain successfully created with ID: {}", domainId); 
         } catch (RuntimeException rt) { 
             Throwable cause = rt.getCause(); 
            if (cause != null) {
                 if (cause instanceof OpenSearchException openSearchEx) { 
                     logger.error("OpenSearch error occurred: Error message: 
 {}, Error code {}", openSearchEx.awsErrorDetails().errorMessage(), 
 openSearchEx.awsErrorDetails().errorCode()); 
                 } else { 
                     logger.error("An unexpected error occurred: " + 
 cause.getMessage(), cause); 
 } 
             } else { 
                 logger.error("An unexpected error occurred: " + rt.getMessage()); 
 } 
             throw cause; 
         } 
         waitForInputToContinue(scanner); 
         logger.info(DASHES);
```

```
 logger.info("2. Describe the Amazon OpenSearch domain"); 
         logger.info("In this step, we get back the Domain ARN which is used in an 
 upcoming step."); 
         waitForInputToContinue(scanner); 
         String arn = ""; 
         try { 
             CompletableFuture<String> future = 
 openSearchActions.describeDomainAsync(domainName); 
             arn = future.join(); 
         } catch (RuntimeException rt) { 
             Throwable cause = rt.getCause(); 
             if (cause instanceof OpenSearchException openSearchEx) { 
                 logger.info("OpenSearch error occurred: Error message: 
 {}, Error code {}", openSearchEx.awsErrorDetails().errorMessage(), 
 openSearchEx.awsErrorDetails().errorCode()); 
             } else { 
                 logger.info("An unexpected error occurred: " + rt.getMessage()); 
 } 
             throw cause; 
         } 
         waitForInputToContinue(scanner); 
         logger.info(DASHES); 
         logger.info("3. List the domains in your account"); 
         waitForInputToContinue(scanner); 
         try { 
             CompletableFuture<List<DomainInfo>> future = 
 openSearchActions.listAllDomainsAsync(); 
            List<DomainInfo> domainInfoList = future.join();
             for (DomainInfo domain : domainInfoList) { 
                 logger.info("Domain name is: " + domain.domainName()); 
 } 
         } catch (RuntimeException rt) { 
             Throwable cause = rt.getCause(); 
             while (cause.getCause() != null && !(cause instanceof 
 OpenSearchException)) { 
                 cause = cause.getCause(); 
 } 
             if (cause instanceof OpenSearchException openSearchEx) { 
                 logger.info("OpenSearch error occurred: Error message: 
 {}, Error code {}", openSearchEx.awsErrorDetails().errorMessage(), 
 openSearchEx.awsErrorDetails().errorCode());
```

```
 } else { 
                 logger.info("An unexpected error occurred: " + rt.getMessage()); 
 } 
             throw cause; 
         } 
         waitForInputToContinue(scanner); 
         logger.info(DASHES); 
         logger.info("4. Wait until the domain's change status reaches a completed 
 state"); 
         logger.info(""" 
             In this step, we check on the change status of the domain that we 
 initiated in Step 1. 
             Until we reach a COMPLETED state, we stay in a loop by sending a 
 DescribeDomainChangeProgressRequest. 
             The time it takes for a change to an OpenSearch domain to reach a 
 completed state can range 
             from a few minutes to several hours. In this case the change is creating 
 a new domain that we initiated in Step 1. 
             The time varies depending on the complexity of the change and the 
 current load on 
             the OpenSearch service. In general, simple changes, such as scaling the 
 number of data nodes or 
             updating the OpenSearch version, may take 10-30 minutes. 
         """); 
         waitForInputToContinue(scanner); 
         try { 
             CompletableFuture<Void> future = 
 openSearchActions.domainChangeProgressAsync(domainName); 
            future.join();
             logger.info("Domain change progress completed successfully."); 
         } catch (RuntimeException rt) { 
             Throwable cause = rt.getCause(); 
             while (cause.getCause() != null && !(cause instanceof 
 ResourceNotFoundException)) { 
                 cause = cause.getCause(); 
 } 
             if (cause instanceof ResourceNotFoundException 
 resourceNotFoundException) {
```

```
 logger.info("The specific AWS resource was not found: Error message: 
 {}, Error code {}", resourceNotFoundException.awsErrorDetails().errorMessage(), 
 resourceNotFoundException.awsErrorDetails().errorCode()); 
                 if (cause instanceof OpenSearchException ex) { 
                     logger.info("An OpenSearch error occurred: Error message: " + 
 ex.getMessage()); 
                 } else { 
                     logger.info("An unexpected error occurred: " + rt.getMessage()); 
 } 
                 throw cause; 
 } 
         } 
         waitForInputToContinue(scanner); 
         logger.info(DASHES); 
         logger.info("5. Modify the domain"); 
         logger.info(""" 
             You can change your OpenSearch domain's settings, like the number of 
 instances, without starting over from scratch. 
             This makes it easy to adjust your domain as your needs change, allowing 
 you to scale up or 
             down quickly without recreating everything. 
             We modify the domain in this step by changing the number of instances. 
         """); 
         waitForInputToContinue(scanner); 
         try { 
             CompletableFuture<UpdateDomainConfigResponse> future = 
 openSearchActions.updateSpecificDomainAsync(domainName); 
             UpdateDomainConfigResponse updateResponse = future.join(); 
             logger.info("Domain update status: " + 
updateResponse.domainConfig().changeProgressDetails().configChangeStatusAsString());
         } catch (RuntimeException rt) { 
             Throwable cause = rt.getCause(); 
             if (cause instanceof OpenSearchException openSearchEx) { 
                 logger.info("OpenSearch error occurred: Error message: 
 {}, Error code {}", openSearchEx.awsErrorDetails().errorMessage(), 
 openSearchEx.awsErrorDetails().errorCode()); 
             } else { 
                 logger.info("An unexpected error occurred: " + rt.getMessage()); 
 }
```

```
 throw cause; 
         } 
         waitForInputToContinue(scanner); 
         logger.info(DASHES); 
         logger.info("6. Wait until the domain's change status reaches a completed 
 state"); 
         logger.info(""" 
             In this step, we poll the status until the domain's change status 
 reaches a completed state. 
         """); 
         waitForInputToContinue(scanner); 
         try { 
             CompletableFuture<Void> future = 
 openSearchActions.domainChangeProgressAsync(domainName); 
            future.join();
             logger.info("Domain change progress completed successfully."); 
         } catch (RuntimeException rt) { 
             Throwable cause = rt.getCause(); 
             if (cause instanceof OpenSearchException ex) { 
                 logger.info("EC2 error occurred: Error message: " +ex.getMessage()); 
             } else { 
                 logger.info("An unexpected error occurred: " + rt.getMessage()); 
 } 
             throw cause; 
         } 
         waitForInputToContinue(scanner); 
         logger.info(DASHES); 
         logger.info("7. Tag the Domain"); 
         logger.info(""" 
             Tags let you assign arbitrary information to an Amazon OpenSearch 
 Service domain so you can 
             categorize and filter on that information. A tag is a key-value pair 
 that you define and 
             associate with an OpenSearch Service domain. You can use these tags to 
 track costs by grouping 
             expenses for similarly tagged resources. 
             In this scenario, we create tags with keys "service" and "instances". 
         """);
```

```
 waitForInputToContinue(scanner); 
         try { 
             CompletableFuture<AddTagsResponse> future = 
 openSearchActions.addDomainTagsAsync(arn); 
            future.join();
             logger.info("Domain tags added successfully."); 
         } catch (RuntimeException rt) { 
             Throwable cause = rt.getCause(); 
             while (cause.getCause() != null && !(cause instanceof 
 OpenSearchException)) { 
                 cause = cause.getCause(); 
 } 
             if (cause instanceof OpenSearchException openSearchEx) { 
                 logger.info("OpenSearch error occurred: Error message: 
 {}, Error code {}", openSearchEx.awsErrorDetails().errorMessage(), 
 openSearchEx.awsErrorDetails().errorCode()); 
             } else { 
                 logger.info("An unexpected error occurred: " + rt.getMessage()); 
                if (cause != null) {
                     if (cause instanceof OpenSearchException) { 
                         logger.error("OpenSearch error occurred: Error message: " + 
 cause.getMessage(), cause); 
                     } else { 
                         logger.error("An unexpected error occurred: " + 
 cause.getMessage(), cause); 
1 1 1 1 1 1 1
                 } else { 
                     logger.error("An unexpected error occurred: " + rt.getMessage(), 
 rt); 
 } 
                 throw cause; 
 } 
         } 
         waitForInputToContinue(scanner); 
         logger.info(DASHES); 
         logger.info("8. List Domain tags"); 
         waitForInputToContinue(scanner); 
         try { 
             CompletableFuture<ListTagsResponse> future = 
 openSearchActions.listDomainTagsAsync(arn); 
            ListTagsResponse listTagsResponse = future.join();
```

```
 listTagsResponse.tagList().forEach(tag -> logger.info("Tag Key: " + 
tag(key() + ", Tag Value: " + tag.value()); } catch (RuntimeException rt) { 
             Throwable cause = rt.getCause(); 
             while (cause.getCause() != null && !(cause instanceof 
 OpenSearchException)) { 
                 cause = cause.getCause(); 
 } 
             if (cause instanceof OpenSearchException openSearchEx) { 
                 logger.info("OpenSearch error occurred: Error message: 
 {}, Error code {}", openSearchEx.awsErrorDetails().errorMessage(), 
 openSearchEx.awsErrorDetails().errorCode()); 
             } else { 
                 logger.info("An unexpected error occurred: " + rt.getMessage()); 
 } 
             throw cause; 
        } 
         waitForInputToContinue(scanner); 
         logger.info(DASHES); 
         logger.info("9. Delete the domain"); 
         logger.info(""" 
             In this step, we'll delete the Amazon OpenSearch domain that we created 
 in Step 1. 
             Deleting a domain will remove all data and configuration for that 
 domain. 
         """); 
         waitForInputToContinue(scanner); 
         try { 
             CompletableFuture<DeleteDomainResponse> future = 
 openSearchActions.deleteSpecificDomainAsync(domainName); 
            future.join();
             logger.info("Domain successfully deleted."); 
         } catch (RuntimeException rt) { 
             Throwable cause = rt.getCause(); 
             while (cause.getCause() != null && !(cause instanceof 
 OpenSearchException)) { 
                 cause = cause.getCause(); 
 } 
             if (cause instanceof OpenSearchException openSearchEx) {
```

```
 logger.info("OpenSearch error occurred: Error message: 
 {}, Error code {}", openSearchEx.awsErrorDetails().errorMessage(), 
 openSearchEx.awsErrorDetails().errorCode()); 
             } else { 
                 logger.info("An unexpected error occurred: " + rt.getMessage()); 
 } 
             throw cause; 
         } 
         waitForInputToContinue(scanner); 
         logger.info(DASHES); 
         logger.info("Scenario complete!"); 
    } 
 }
```
Uma classe wrapper para métodos do OpenSearch Service SDK.

```
import org.slf4j.Logger;
import org.slf4j.LoggerFactory;
import software.amazon.awssdk.core.client.config.ClientOverrideConfiguration;
import software.amazon.awssdk.core.retry.RetryPolicy;
import software.amazon.awssdk.http.async.SdkAsyncHttpClient;
import software.amazon.awssdk.http.nio.netty.NettyNioAsyncHttpClient;
import software.amazon.awssdk.regions.Region;
import software.amazon.awssdk.services.opensearch.OpenSearchAsyncClient;
import software.amazon.awssdk.services.opensearch.model.AddTagsRequest;
import software.amazon.awssdk.services.opensearch.model.AddTagsResponse;
import software.amazon.awssdk.services.opensearch.model.ClusterConfig;
import software.amazon.awssdk.services.opensearch.model.CreateDomainRequest;
import software.amazon.awssdk.services.opensearch.model.DeleteDomainRequest;
import software.amazon.awssdk.services.opensearch.model.DeleteDomainResponse;
import 
  software.amazon.awssdk.services.opensearch.model.DescribeDomainChangeProgressRequest;
import 
  software.amazon.awssdk.services.opensearch.model.DescribeDomainChangeProgressResponse;
import software.amazon.awssdk.services.opensearch.model.DescribeDomainRequest;
import software.amazon.awssdk.services.opensearch.model.DomainInfo;
import software.amazon.awssdk.services.opensearch.model.DomainStatus;
import software.amazon.awssdk.services.opensearch.model.EBSOptions;
import software.amazon.awssdk.services.opensearch.model.ListDomainNamesRequest;
import software.amazon.awssdk.services.opensearch.model.ListTagsRequest;
```

```
import software.amazon.awssdk.services.opensearch.model.ListTagsResponse;
import software.amazon.awssdk.services.opensearch.model.NodeToNodeEncryptionOptions;
import software.amazon.awssdk.services.opensearch.model.Tag;
import software.amazon.awssdk.services.opensearch.model.UpdateDomainConfigRequest;
import software.amazon.awssdk.services.opensearch.model.UpdateDomainConfigResponse;
import software.amazon.awssdk.services.opensearch.model.VolumeType;
import java.time.Duration;
import java.util.ArrayList;
import java.util.List;
import java.util.concurrent.CompletableFuture;
public class OpenSearchActions { 
     private static final Logger logger = 
  LoggerFactory.getLogger(OpenSearchActions.class); 
    private static OpenSearchAsyncClient openSearchClientAsyncClient;
     private static OpenSearchAsyncClient getAsyncClient() { 
         if (openSearchClientAsyncClient == null) { 
             SdkAsyncHttpClient httpClient = NettyNioAsyncHttpClient.builder() 
                  .maxConcurrency(100) 
                  .connectionTimeout(Duration.ofSeconds(60)) 
                  .readTimeout(Duration.ofSeconds(60)) 
                  .writeTimeout(Duration.ofSeconds(60)) 
                 .build();
             ClientOverrideConfiguration overrideConfig = 
  ClientOverrideConfiguration.builder() 
                  .apiCallTimeout(Duration.ofMinutes(2)) 
                  .apiCallAttemptTimeout(Duration.ofSeconds(90)) 
                  .retryPolicy(RetryPolicy.builder() 
                      .numRetries(3) 
                     .buid().build();
             openSearchClientAsyncClient = OpenSearchAsyncClient.builder() 
                  .region(Region.US_EAST_1) 
                  .httpClient(httpClient) 
                  .overrideConfiguration(overrideConfig) 
                 .build();
         } 
        return openSearchClientAsyncClient;
     } 
     /** 
      * Creates a new OpenSearch domain asynchronously.
```

```
 * @param domainName the name of the new OpenSearch domain to create 
      * @return a {@link CompletableFuture} containing the domain ID of the newly 
 created domain 
      */ 
     public CompletableFuture<String> createNewDomainAsync(String domainName) { 
         ClusterConfig clusterConfig = ClusterConfig.builder() 
             .dedicatedMasterEnabled(true) 
             .dedicatedMasterCount(3) 
             .dedicatedMasterType("t2.small.search") 
             .instanceType("t2.small.search") 
             .instanceCount(5) 
            .build();
         EBSOptions ebsOptions = EBSOptions.builder() 
             .ebsEnabled(true) 
             .volumeSize(10) 
             .volumeType(VolumeType.GP2) 
            .build();
         NodeToNodeEncryptionOptions encryptionOptions = 
 NodeToNodeEncryptionOptions.builder() 
             .enabled(true) 
            .build();
         CreateDomainRequest domainRequest = CreateDomainRequest.builder() 
             .domainName(domainName) 
             .engineVersion("OpenSearch_1.0") 
             .clusterConfig(clusterConfig) 
             .ebsOptions(ebsOptions) 
             .nodeToNodeEncryptionOptions(encryptionOptions) 
            .build();
         logger.info("Sending domain creation request..."); 
         return getAsyncClient().createDomain(domainRequest) 
                  .handle( (createResponse, throwable) -> { 
                      if (createResponse != null) { 
                          logger.info("Domain status is {}", 
 createResponse.domainStatus().changeProgressDetails().configChangeStatusAsString()); 
                          logger.info("Domain Id is {}", 
 createResponse.domainStatus().domainId()); 
                          return createResponse.domainStatus().domainId(); 
1 1 1 1 1 1 1
                      throw new RuntimeException("Failed to create domain", 
 throwable); 
                 });
```

```
 } 
     /** 
      * Deletes a specific domain asynchronously. 
      * @param domainName the name of the domain to be deleted 
      * @return a {@link CompletableFuture} that completes when the domain has been 
 deleted 
      * or throws a {@link RuntimeException} if the deletion fails 
      */ 
     public CompletableFuture<DeleteDomainResponse> deleteSpecificDomainAsync(String 
 domainName) { 
         DeleteDomainRequest domainRequest = DeleteDomainRequest.builder() 
             .domainName(domainName) 
            .build();
        // Delete domain asynchronously 
         return getAsyncClient().deleteDomain(domainRequest) 
             .whenComplete((response, exception) -> { 
                 if (exception != null) { 
                     throw new RuntimeException("Failed to delete the domain: " + 
 domainName, exception); 
 } 
             }); 
    } 
     /** 
      * Describes the specified domain asynchronously. 
 * 
      * @param domainName the name of the domain to describe 
      * @return a {@link CompletableFuture} that completes with the ARN of the domain 
      * @throws RuntimeException if the domain description fails 
      */ 
     public CompletableFuture<String> describeDomainAsync(String domainName) { 
         DescribeDomainRequest request = DescribeDomainRequest.builder() 
             .domainName(domainName) 
            .build();
         return getAsyncClient().describeDomain(request) 
            .handle((response, exception) -> \{ // Handle both response and
 exception 
                 if (exception != null) { 
                     throw new RuntimeException("Failed to describe domain", 
 exception); 
 }
```

```
 DomainStatus domainStatus = response.domainStatus(); 
                String endpoint = domainStatus.endpoint();
                 String arn = domainStatus.arn(); 
                 String engineVersion = domainStatus.engineVersion(); 
                 logger.info("Domain endpoint is: " + endpoint); 
                 logger.info("ARN: " + arn); 
                 System.out.println("Engine version: " + engineVersion); 
                 return arn; // Return ARN when successful 
             }); 
    } 
     /** 
      * Asynchronously lists all the domains in the current AWS account. 
      * @return a {@link CompletableFuture} that, when completed, contains a list of 
 {@link DomainInfo} objects representing 
               the domains in the account.
      * @throws RuntimeException if there was a failure while listing the domains. 
      */ 
     public CompletableFuture<List<DomainInfo>> listAllDomainsAsync() { 
         ListDomainNamesRequest namesRequest = ListDomainNamesRequest.builder() 
             .engineType("OpenSearch") 
            .build();
         return getAsyncClient().listDomainNames(namesRequest) 
             .handle((response, exception) -> { 
                 if (exception != null) { 
                     throw new RuntimeException("Failed to list all domains", 
 exception); 
 } 
                 return response.domainNames(); // Return the list of domain names 
 on success 
             }); 
    } 
    /** 
      * Updates the configuration of a specific domain asynchronously. 
      * @param domainName the name of the domain to update 
      * @return a {@link CompletableFuture} that represents the asynchronous 
 operation of updating the domain configuration 
      */ 
     public CompletableFuture<UpdateDomainConfigResponse> 
 updateSpecificDomainAsync(String domainName) { 
         ClusterConfig clusterConfig = ClusterConfig.builder()
```

```
 .instanceCount(3) 
            .build();
         UpdateDomainConfigRequest updateDomainConfigRequest = 
 UpdateDomainConfigRequest.builder() 
             .domainName(domainName) 
             .clusterConfig(clusterConfig) 
             .build(); 
         return getAsyncClient().updateDomainConfig(updateDomainConfigRequest) 
             .whenComplete((response, exception) -> { 
                 if (exception != null) { 
                     throw new RuntimeException("Failed to update the domain 
 configuration", exception); 
 } 
                 // Handle success if needed (e.g., logging or additional actions) 
             }); 
    } 
     /** 
      * Asynchronously checks the progress of a domain change operation in Amazon 
 OpenSearch Service. 
      * @param domainName the name of the OpenSearch domain to check the progress for 
      * @return a {@link CompletableFuture} that completes when the domain change 
 operation is completed 
      */ 
     public CompletableFuture<Void> domainChangeProgressAsync(String domainName) { 
         DescribeDomainChangeProgressRequest request = 
 DescribeDomainChangeProgressRequest.builder() 
             .domainName(domainName) 
            .build();
         return CompletableFuture.runAsync(() -> { 
             boolean isCompleted = false; 
             long startTime = System.currentTimeMillis(); 
             while (!isCompleted) { 
                 try { 
                     // Handle the async client call using `join` to block 
 synchronously for the result 
                      DescribeDomainChangeProgressResponse response = getAsyncClient() 
                          .describeDomainChangeProgress(request) 
                         .handle((resp, ex) -> {
                              if (ex != null) {
```

```
 throw new RuntimeException("Failed to check domain 
 progress", ex); 
 } 
                            return resp; 
                        }).join(); 
                   String state = response.changeProgressStatus().statusAsString();
  // Get the status as string 
                    if ("COMPLETED".equals(state)) { 
                        logger.info("\nOpenSearch domain status: Completed"); 
                         isCompleted = true; 
                     } else { 
                       for (int i = 0; i < 5; i^{++}) {
                            long elapsedTimeInSeconds = (System.currentTimeMillis() 
 - startTime) / 1000; 
                            String formattedTime = String.format("%02d:%02d", 
 elapsedTimeInSeconds / 60, elapsedTimeInSeconds % 60); 
                            System.out.print("\rOpenSearch domain state: " + state + 
 " | Time Elapsed: " + formattedTime + " "); 
                            System.out.flush(); 
                            Thread.sleep(1_000); 
 } 
1 1 1 1 1 1 1
                } catch (InterruptedException e) { 
                    Thread.currentThread().interrupt(); 
                     throw new RuntimeException("Thread was interrupted", e); 
 } 
 } 
        }); 
    } 
    /** 
     * Asynchronously adds tags to an Amazon OpenSearch Service domain. 
     * @param domainARN the Amazon Resource Name (ARN) of the Amazon OpenSearch 
 Service domain to add tags to 
     * @return a {@link CompletableFuture} that completes when the tags have been 
 successfully added to the domain, 
     * or throws a {@link RuntimeException} if the operation fails 
     */ 
    public CompletableFuture<AddTagsResponse> addDomainTagsAsync(String domainARN) { 
       Tag tag1 = Tag.builder() .key("service") 
             .value("OpenSearch")
```

```
.build();
        Tag tag2 = Tag.builder() .key("instances") 
             .value("m3.2xlarge") 
            .build();
         List<Tag> tagList = new ArrayList<>(); 
         tagList.add(tag1); 
         tagList.add(tag2); 
         AddTagsRequest addTagsRequest = AddTagsRequest.builder() 
             .arn(domainARN) 
             .tagList(tagList) 
            .build();
         return getAsyncClient().addTags(addTagsRequest) 
             .whenComplete((response, exception) -> { 
                 if (exception != null) { 
                      throw new RuntimeException("Failed to add tags to the domain: " 
 + domainARN, exception); 
                 } else { 
                      logger.info("Added Tags"); 
 } 
             }); 
     } 
     /** 
      * Asynchronously lists the tags associated with the specified Amazon Resource 
 Name (ARN). 
      * @param arn the Amazon Resource Name (ARN) of the resource for which to list 
 the tags 
      * @return a {@link CompletableFuture} that, when completed, will contain a list 
 of the tags associated with the 
      * specified ARN 
      * @throws RuntimeException if there is an error listing the tags 
      */ 
     public CompletableFuture<ListTagsResponse> listDomainTagsAsync(String arn) { 
         ListTagsRequest tagsRequest = ListTagsRequest.builder() 
             .arn(arn) 
            .build();
         return getAsyncClient().listTags(tagsRequest)
```

```
 .whenComplete((response, exception) -> { 
                if (exception != null) { 
                    throw new RuntimeException("Failed to list domain tags", 
 exception); 
 } 
                List<Tag> tagList = response.tagList(); 
                for (Tag tag : tagList) { 
                    logger.info("Tag key is " + tag.key()); 
                    logger.info("Tag value is " + tag.value()); 
 } 
            }); 
    }
}
```
- Para obter detalhes da API, consulte os tópicos a seguir na Referência da API AWS SDK for Java 2.x .
	- [AddTags](https://docs.aws.amazon.com/goto/SdkForJavaV2/es-2021-01-01/AddTags)
	- [CreateDomain](https://docs.aws.amazon.com/goto/SdkForJavaV2/es-2021-01-01/CreateDomain)
	- [DeleteDomain](https://docs.aws.amazon.com/goto/SdkForJavaV2/es-2021-01-01/DeleteDomain)
	- [DescribeDomain](https://docs.aws.amazon.com/goto/SdkForJavaV2/es-2021-01-01/DescribeDomain)
	- [DescribeDomainChangeProgress](https://docs.aws.amazon.com/goto/SdkForJavaV2/es-2021-01-01/DescribeDomainChangeProgress)
	- [ListDomainNames](https://docs.aws.amazon.com/goto/SdkForJavaV2/es-2021-01-01/ListDomainNames)
	- [ListTags](https://docs.aws.amazon.com/goto/SdkForJavaV2/es-2021-01-01/ListTags)
	- [UpdateDomainConfig](https://docs.aws.amazon.com/goto/SdkForJavaV2/es-2021-01-01/UpdateDomainConfig)

# Ações

## **AddTags**

O código de exemplo a seguir mostra como usar AddTags.

#### SDK para Java 2.x

#### **a** Note

Tem mais sobre GitHub. Encontre o exemplo completo e saiba como configurar e executar no [Repositório de exemplos de código da AWS.](https://github.com/awsdocs/aws-doc-sdk-examples/tree/main/javav2/example_code/opensearch#code-examples)

```
 /**
```

```
 * Asynchronously adds tags to an Amazon OpenSearch Service domain. 
     * @param domainARN the Amazon Resource Name (ARN) of the Amazon OpenSearch 
 Service domain to add tags to 
     * @return a {@link CompletableFuture} that completes when the tags have been 
 successfully added to the domain, 
     * or throws a {@link RuntimeException} if the operation fails 
     */ 
    public CompletableFuture<AddTagsResponse> addDomainTagsAsync(String domainARN) { 
       Tag tag1 = Tag.builder() .key("service") 
            .value("OpenSearch") 
           .build();
       Tag tag2 = Tag.builder()
            .key("instances") 
            .value("m3.2xlarge") 
           .buid();
        List<Tag> tagList = new ArrayList<>(); 
        tagList.add(tag1); 
        tagList.add(tag2); 
        AddTagsRequest addTagsRequest = AddTagsRequest.builder() 
            .arn(domainARN) 
            .tagList(tagList) 
           .build();
        return getAsyncClient().addTags(addTagsRequest) 
            .whenComplete((response, exception) -> { 
                if (exception != null) { 
                     throw new RuntimeException("Failed to add tags to the domain: " 
 + domainARN, exception);
```
} else {

```
 logger.info("Added Tags"); 
 } 
           }); 
    }
```
• Para obter detalhes da API, consulte [AddTagsa](https://docs.aws.amazon.com/goto/SdkForJavaV2/es-2021-01-01/AddTags) Referência AWS SDK for Java 2.x da API.

### **ChangeProgress**

O código de exemplo a seguir mostra como usar ChangeProgress.

SDK para Java 2.x

#### **a** Note

```
 /**
```

```
 * Asynchronously checks the progress of a domain change operation in Amazon 
 OpenSearch Service. 
     * @param domainName the name of the OpenSearch domain to check the progress for 
     * @return a {@link CompletableFuture} that completes when the domain change 
 operation is completed 
     */ 
    public CompletableFuture<Void> domainChangeProgressAsync(String domainName) { 
        DescribeDomainChangeProgressRequest request = 
 DescribeDomainChangeProgressRequest.builder() 
            .domainName(domainName) 
           .build();
        return CompletableFuture.runAsync(() -> { 
            boolean isCompleted = false; 
            long startTime = System.currentTimeMillis(); 
            while (!isCompleted) { 
                try { 
                    // Handle the async client call using `join` to block 
 synchronously for the result
```

```
 DescribeDomainChangeProgressResponse response = getAsyncClient() 
                        .describeDomainChangeProgress(request) 
                       .handle((resp, ex) -> {
                            if (ex != null) { 
                                throw new RuntimeException("Failed to check domain 
 progress", ex); 
 } 
                            return resp; 
                       \rbrace).join();
                   String state = response.changeProgressStatus().statusAsString();
  // Get the status as string 
                    if ("COMPLETED".equals(state)) { 
                        logger.info("\nOpenSearch domain status: Completed"); 
                        isCompleted = true; 
                    } else { 
                       for (int i = 0; i < 5; i++) {
                            long elapsedTimeInSeconds = (System.currentTimeMillis() 
 - startTime) / 1000; 
                            String formattedTime = String.format("%02d:%02d", 
 elapsedTimeInSeconds / 60, elapsedTimeInSeconds % 60); 
                            System.out.print("\rOpenSearch domain state: " + state + 
 " | Time Elapsed: " + formattedTime + " "); 
                            System.out.flush(); 
                            Thread.sleep(1_000); 
 } 
1 1 1 1 1 1 1
                } catch (InterruptedException e) { 
                    Thread.currentThread().interrupt(); 
                    throw new RuntimeException("Thread was interrupted", e); 
 } 
 } 
        }); 
    }
```
• Para obter detalhes da API, consulte [ChangeProgressa](https://docs.aws.amazon.com/goto/SdkForJavaV2/es-2021-01-01/ChangeProgress) Referência AWS SDK for Java 2.x da API.

#### **CreateDomain**

O código de exemplo a seguir mostra como usar CreateDomain.

#### SDK para Java 2.x

## **a** Note

```
 /** 
     * Creates a new OpenSearch domain asynchronously. 
     * @param domainName the name of the new OpenSearch domain to create 
     * @return a {@link CompletableFuture} containing the domain ID of the newly 
 created domain 
     */ 
    public CompletableFuture<String> createNewDomainAsync(String domainName) { 
        ClusterConfig clusterConfig = ClusterConfig.builder() 
             .dedicatedMasterEnabled(true) 
             .dedicatedMasterCount(3) 
             .dedicatedMasterType("t2.small.search") 
             .instanceType("t2.small.search") 
             .instanceCount(5) 
            .build();
        EBSOptions ebsOptions = EBSOptions.builder() 
             .ebsEnabled(true) 
             .volumeSize(10) 
             .volumeType(VolumeType.GP2) 
             .build(); 
        NodeToNodeEncryptionOptions encryptionOptions = 
 NodeToNodeEncryptionOptions.builder() 
             .enabled(true) 
            .build();
        CreateDomainRequest domainRequest = CreateDomainRequest.builder() 
             .domainName(domainName) 
             .engineVersion("OpenSearch_1.0") 
             .clusterConfig(clusterConfig) 
             .ebsOptions(ebsOptions) 
             .nodeToNodeEncryptionOptions(encryptionOptions) 
            .build();
        logger.info("Sending domain creation request...");
```

```
 return getAsyncClient().createDomain(domainRequest) 
                  .handle( (createResponse, throwable) -> { 
                     if (createResponse != null) { 
                          logger.info("Domain status is {}", 
 createResponse.domainStatus().changeProgressDetails().configChangeStatusAsString()); 
                          logger.info("Domain Id is {}", 
 createResponse.domainStatus().domainId()); 
                          return createResponse.domainStatus().domainId(); 
1 1 1 1 1 1 1
                     throw new RuntimeException("Failed to create domain", 
 throwable); 
                 }); 
    }
```
• Para obter detalhes da API, consulte [CreateDomaina](https://docs.aws.amazon.com/goto/SdkForJavaV2/es-2021-01-01/CreateDomain) Referência AWS SDK for Java 2.x da API.

#### **DeleteDomain**

O código de exemplo a seguir mostra como usar DeleteDomain.

SDK para Java 2.x

```
a Note
```
Tem mais sobre GitHub. Encontre o exemplo completo e saiba como configurar e executar no [Repositório de exemplos de código da AWS.](https://github.com/awsdocs/aws-doc-sdk-examples/tree/main/javav2/example_code/opensearch#code-examples)

/\*\*

- \* Deletes a specific domain asynchronously.
- \* @param domainName the name of the domain to be deleted

 \* @return a {@link CompletableFuture} that completes when the domain has been deleted

```
 * or throws a {@link RuntimeException} if the deletion fails
```
\*/

```
 public CompletableFuture<DeleteDomainResponse> deleteSpecificDomainAsync(String 
 domainName) {
```

```
 DeleteDomainRequest domainRequest = DeleteDomainRequest.builder() 
     .domainName(domainName)
```

```
.build();
```

```
 // Delete domain asynchronously 
        return getAsyncClient().deleteDomain(domainRequest) 
             .whenComplete((response, exception) -> { 
                 if (exception != null) { 
                     throw new RuntimeException("Failed to delete the domain: " + 
 domainName, exception); 
 } 
             }); 
    }
```
• Para obter detalhes da API, consulte [DeleteDomaina](https://docs.aws.amazon.com/goto/SdkForJavaV2/es-2021-01-01/DeleteDomain) Referência AWS SDK for Java 2.x da API.

## **DescribeDomain**

O código de exemplo a seguir mostra como usar DescribeDomain.

SDK para Java 2.x

#### **a** Note

Tem mais sobre GitHub. Encontre o exemplo completo e saiba como configurar e executar no [Repositório de exemplos de código da AWS.](https://github.com/awsdocs/aws-doc-sdk-examples/tree/main/javav2/example_code/opensearch#code-examples)

```
 /**
```

```
 * Updates the configuration of a specific domain asynchronously.
```
\* @param domainName the name of the domain to update

```
 * @return a {@link CompletableFuture} that represents the asynchronous 
 operation of updating the domain configuration 
     */ 
    public CompletableFuture<UpdateDomainConfigResponse>
```

```
 updateSpecificDomainAsync(String domainName) {
```

```
 ClusterConfig clusterConfig = ClusterConfig.builder()
```

```
 .instanceCount(3)
```

```
 .build();
```

```
 UpdateDomainConfigRequest updateDomainConfigRequest = 
 UpdateDomainConfigRequest.builder() 
            .domainName(domainName)
```

```
 .clusterConfig(clusterConfig) 
            .build();
         return getAsyncClient().updateDomainConfig(updateDomainConfigRequest) 
             .whenComplete((response, exception) -> { 
                 if (exception != null) { 
                     throw new RuntimeException("Failed to update the domain 
 configuration", exception); 
 } 
                 // Handle success if needed (e.g., logging or additional actions) 
             }); 
    }
```
• Para obter detalhes da API, consulte [DescribeDomain](https://docs.aws.amazon.com/goto/SdkForJavaV2/es-2021-01-01/DescribeDomain)a Referência AWS SDK for Java 2.x da API.

## **ListDomainNames**

O código de exemplo a seguir mostra como usar ListDomainNames.

SDK para Java 2.x

#### **a** Note

```
 /** 
     * Asynchronously lists all the domains in the current AWS account. 
     * @return a {@link CompletableFuture} that, when completed, contains a list of 
 {@link DomainInfo} objects representing 
     * the domains in the account. 
     * @throws RuntimeException if there was a failure while listing the domains. 
     */ 
    public CompletableFuture<List<DomainInfo>> listAllDomainsAsync() { 
        ListDomainNamesRequest namesRequest = ListDomainNamesRequest.builder() 
            .engineType("OpenSearch") 
            .build();
```

```
 return getAsyncClient().listDomainNames(namesRequest) 
             .handle((response, exception) -> { 
                 if (exception != null) { 
                     throw new RuntimeException("Failed to list all domains", 
 exception); 
 } 
                 return response.domainNames(); // Return the list of domain names 
 on success 
             }); 
    }
```
• Para obter detalhes da API, consulte [ListDomainNamesa](https://docs.aws.amazon.com/goto/SdkForJavaV2/es-2021-01-01/ListDomainNames) Referência AWS SDK for Java 2.x da API.

#### **ListTags**

O código de exemplo a seguir mostra como usar ListTags.

SDK para Java 2.x

```
a Note
```
Tem mais sobre GitHub. Encontre o exemplo completo e saiba como configurar e executar no [Repositório de exemplos de código da AWS.](https://github.com/awsdocs/aws-doc-sdk-examples/tree/main/javav2/example_code/opensearch#code-examples)

```
 /**
```
\* Asynchronously adds tags to an Amazon OpenSearch Service domain.

```
 * @param domainARN the Amazon Resource Name (ARN) of the Amazon OpenSearch 
 Service domain to add tags to
```
 \* @return a {@link CompletableFuture} that completes when the tags have been successfully added to the domain,

```
 * or throws a {@link RuntimeException} if the operation fails 
  */ 
 public CompletableFuture<AddTagsResponse> addDomainTagsAsync(String domainARN) { 
    Tag tag1 = Tag.builder() .key("service") 
         .value("OpenSearch") 
         .build();
```

```
Tag tag2 = Tag.builder()
             .key("instances") 
             .value("m3.2xlarge") 
             .build(); 
         List<Tag> tagList = new ArrayList<>(); 
         tagList.add(tag1); 
         tagList.add(tag2); 
         AddTagsRequest addTagsRequest = AddTagsRequest.builder() 
             .arn(domainARN) 
             .tagList(tagList) 
             .build(); 
         return getAsyncClient().addTags(addTagsRequest) 
             .whenComplete((response, exception) -> { 
                 if (exception != null) { 
                      throw new RuntimeException("Failed to add tags to the domain: " 
 + domainARN, exception); 
                 } else { 
                      logger.info("Added Tags"); 
 } 
             }); 
     }
```
• Para obter detalhes da API, consulte [ListTagsa](https://docs.aws.amazon.com/goto/SdkForJavaV2/es-2021-01-01/ListTags) Referência AWS SDK for Java 2.x da API.

#### **UpdateDomainConfig**

O código de exemplo a seguir mostra como usar UpdateDomainConfig.

SDK para Java 2.x

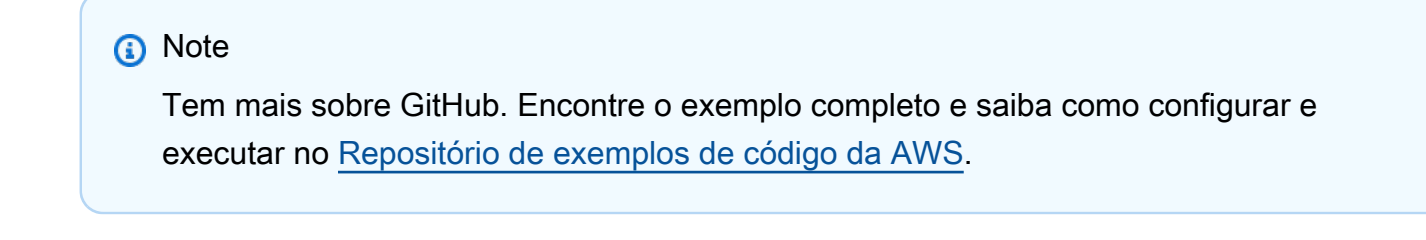

/\*\*

```
 * Updates the configuration of a specific domain asynchronously. 
      * @param domainName the name of the domain to update 
      * @return a {@link CompletableFuture} that represents the asynchronous 
 operation of updating the domain configuration 
      */ 
     public CompletableFuture<UpdateDomainConfigResponse> 
 updateSpecificDomainAsync(String domainName) { 
         ClusterConfig clusterConfig = ClusterConfig.builder() 
             .instanceCount(3) 
            .build();
         UpdateDomainConfigRequest updateDomainConfigRequest = 
 UpdateDomainConfigRequest.builder() 
             .domainName(domainName) 
             .clusterConfig(clusterConfig) 
            .build();
         return getAsyncClient().updateDomainConfig(updateDomainConfigRequest) 
             .whenComplete((response, exception) -> { 
                 if (exception != null) { 
                     throw new RuntimeException("Failed to update the domain 
 configuration", exception); 
 } 
                 // Handle success if needed (e.g., logging or additional actions) 
             }); 
    }
```
• Para obter detalhes da API, consulte [UpdateDomainConfig](https://docs.aws.amazon.com/goto/SdkForJavaV2/es-2021-01-01/UpdateDomainConfig)a Referência AWS SDK for Java 2.x da API.

# EventBridge exemplos usando o SDK for Java 2.x

Os exemplos de código a seguir mostram como realizar ações e implementar cenários comuns usando o AWS SDK for Java 2.x with EventBridge.

As noções básicas são exemplos de código que mostram como realizar as operações essenciais em um serviço.

Ações são trechos de código de programas maiores e devem ser executadas em contexto. Embora as ações mostrem como chamar perfis de serviço individuais, você pode ver as ações no contexto em seus cenários relacionados.

Cenários são exemplos de código que mostram como realizar tarefas específicas chamando várias funções dentro de um serviço ou combinadas com outros Serviços da AWS.

Cada exemplo inclui um link para o código-fonte completo, em que você pode encontrar instruções sobre como configurar e executar o código.

Conceitos básicos

Olá EventBridge

O exemplo de código a seguir mostra como começar a usar o EventBridge.

SDK para Java 2.x

## **a** Note

```
/** 
  * Before running this Java V2 code example, set up your development 
  * environment, including your credentials. 
 * 
  * For more information, see the following documentation topic: 
 * 
  * https://docs.aws.amazon.com/sdk-for-java/latest/developer-guide/get-started.html 
 * 
  */
public class HelloEventBridge { 
     public static void main(String[] args) { 
         Region region = Region.US_WEST_2; 
         EventBridgeClient eventBrClient = EventBridgeClient.builder() 
                  .region(region) 
                 .build();
         listBuses(eventBrClient); 
         eventBrClient.close(); 
     } 
     public static void listBuses(EventBridgeClient eventBrClient) { 
         try {
```

```
 ListEventBusesRequest busesRequest = ListEventBusesRequest.builder() 
                      .limit(10) 
                     .build();
             ListEventBusesResponse response = 
  eventBrClient.listEventBuses(busesRequest); 
             List<EventBus> buses = response.eventBuses(); 
             for (EventBus bus : buses) { 
                 System.out.println("The name of the event bus is: " + bus.name()); 
                 System.out.println("The ARN of the event bus is: " + bus.arn()); 
 } 
         } catch (EventBridgeException e) { 
             System.err.println(e.awsErrorDetails().errorMessage()); 
             System.exit(1); 
         } 
     }
}
```
• Para obter detalhes da API, consulte [ListEventBuses](https://docs.aws.amazon.com/goto/SdkForJavaV2/eventbridge-2015-10-07/ListEventBuses)a Referência AWS SDK for Java 2.x da API.

## Tópicos

- [Conceitos básicos](#page-13278-0)
- [Ações](#page-13270-0)
- [Cenários](#page-13275-0)

# Conceitos básicos

Conheça os conceitos básicos

O exemplo de código a seguir mostra como:

- Criar uma regra e adicionar um destino a ela.
- Habilitar e desabilitar regras.
- Listar e atualizar regras e destinos.
- Enviar eventos e, em seguida, limpar os recursos.

## SDK para Java 2.x

# **a** Note

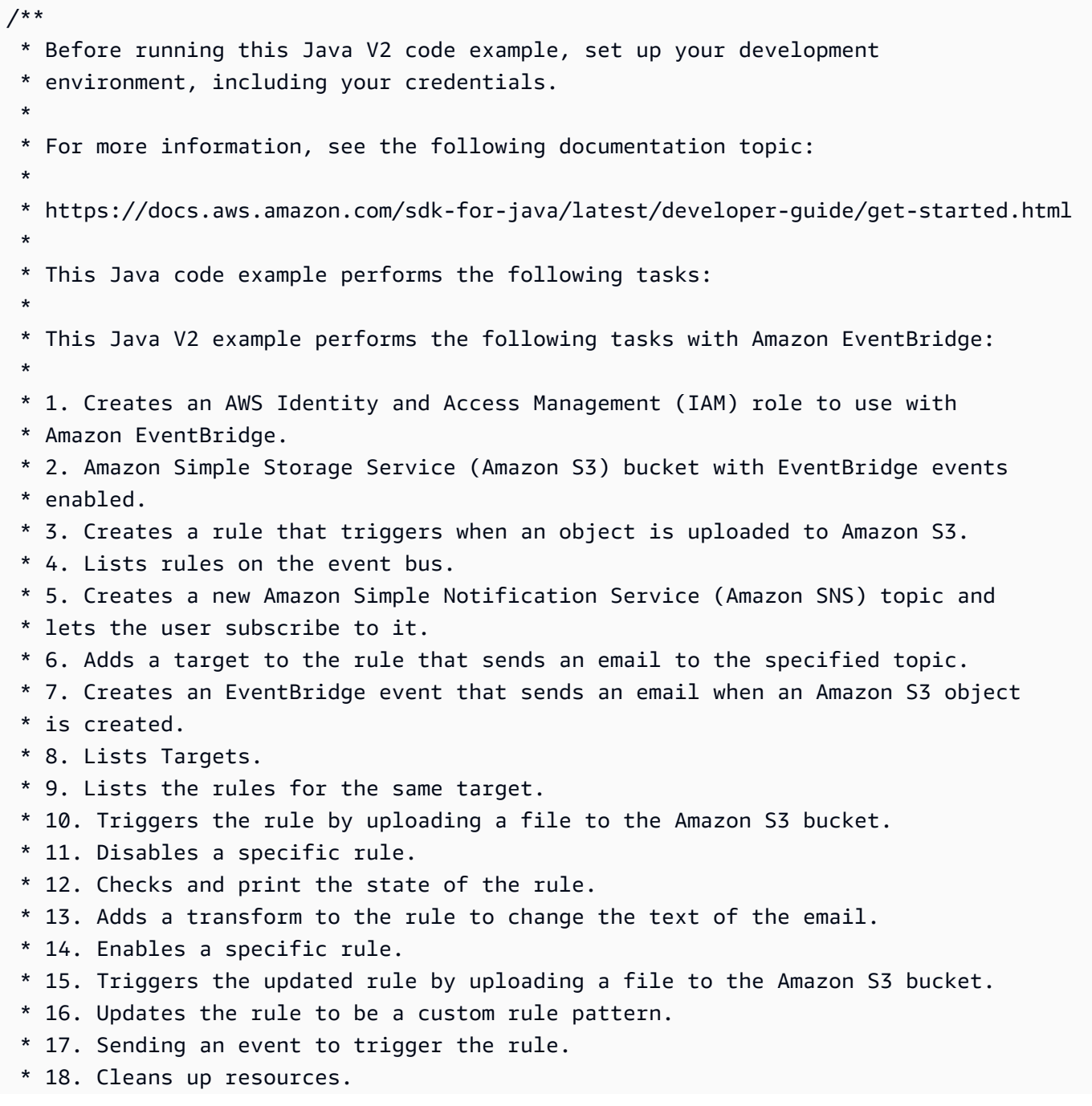

\*

```
 */
public class EventbridgeMVP { 
     public static final String DASHES = new String(new char[80]).replace("\0", "-"); 
     public static void main(String[] args) throws InterruptedException, IOException 
  { 
         final String usage = """ 
                  Usage: 
                     <roleName> <br/> <br/> <br/> <topicName> <eventRuleName>
                  Where: 
                      roleName - The name of the role to create. 
                      bucketName - The Amazon Simple Storage Service (Amazon S3) 
  bucket name to create. 
                      topicName - The name of the Amazon Simple Notification Service 
  (Amazon SNS) topic to create. 
                      eventRuleName - The Amazon EventBridge rule name to create. 
                 """"
        if (args.length != 5) {
              System.out.println(usage); 
              System.exit(1); 
         } 
        String polJSON = "{''} + "\"Version\": \"2012-10-17\"," + 
                  "\"Statement\": [{" + 
                  "\"Effect\": \"Allow\"," + 
                  "\"Principal\": {" + 
                  "\"Service\": \"events.amazonaws.com\"" + 
                  "}," + 
                  "\"Action\": \"sts:AssumeRole\"" + 
                  "}]" + 
                  "}"; 
        Scanner sc = new Scanner(System.in);
         String roleName = args[0]; 
         String bucketName = args[1]; 
         String topicName = args[2]; 
         String eventRuleName = args[3]; 
         Region region = Region.US_EAST_1;
```

```
 EventBridgeClient eventBrClient = EventBridgeClient.builder() 
                 .region(region) 
                .build();
        S3Client s3Client = S3Client.builder() 
                 .region(region) 
                 .build(); 
        Region regionGl = Region.AWS_GLOBAL; 
        IamClient iam = IamClient.builder() 
                 .region(regionGl) 
                .build();
        SnsClient snsClient = SnsClient.builder() 
                 .region(region) 
                .build();
        System.out.println(DASHES); 
        System.out.println("Welcome to the Amazon EventBridge example scenario."); 
        System.out.println(DASHES); 
        System.out.println(DASHES); 
        System.out 
                 .println("1. Create an AWS Identity and Access Management (IAM) role 
 to use with Amazon EventBridge."); 
        String roleArn = createIAMRole(iam, roleName, polJSON); 
        System.out.println(DASHES); 
        System.out.println(DASHES); 
        System.out.println("2. Create an S3 bucket with EventBridge events 
 enabled."); 
        if (checkBucket(s3Client, bucketName)) { 
            System.out.println("Bucket " + bucketName + " already exists. Ending 
 this scenario."); 
            System.exit(1); 
        } 
        createBucket(s3Client, bucketName); 
        Thread.sleep(3000); 
        setBucketNotification(s3Client, bucketName); 
        System.out.println(DASHES); 
        System.out.println(DASHES);
```

```
 System.out.println("3. Create a rule that triggers when an object is 
 uploaded to Amazon S3."); 
        Thread.sleep(10000); 
        addEventRule(eventBrClient, roleArn, bucketName, eventRuleName); 
        System.out.println(DASHES); 
        System.out.println(DASHES); 
        System.out.println("4. List rules on the event bus."); 
        listRules(eventBrClient); 
        System.out.println(DASHES); 
        System.out.println(DASHES); 
        System.out.println("5. Create a new SNS topic for testing and let the user 
 subscribe to the topic."); 
        String topicArn = createSnsTopic(snsClient, topicName); 
        System.out.println(DASHES); 
        System.out.println(DASHES); 
        System.out.println("6. Add a target to the rule that sends an email to the 
 specified topic."); 
        System.out.println("Enter your email to subscribe to the Amazon SNS 
 topic:"); 
       String email = sc.nextLine();
        subEmail(snsClient, topicArn, email); 
        System.out.println( 
                 "Use the link in the email you received to confirm your 
 subscription. Then, press Enter to continue."); 
        sc.nextLine(); 
        System.out.println(DASHES); 
        System.out.println(DASHES); 
        System.out.println("7. Create an EventBridge event that sends an email when 
 an Amazon S3 object is created."); 
        addSnsEventRule(eventBrClient, eventRuleName, topicArn, topicName, 
 eventRuleName, bucketName); 
        System.out.println(DASHES); 
        System.out.println(DASHES); 
        System.out.println(" 8. List Targets."); 
        listTargets(eventBrClient, eventRuleName); 
        System.out.println(DASHES); 
        System.out.println(DASHES); 
        System.out.println(" 9. List the rules for the same target.");
```

```
 listTargetRules(eventBrClient, topicArn); 
        System.out.println(DASHES); 
        System.out.println(DASHES); 
        System.out.println(" 10. Trigger the rule by uploading a file to the S3 
 bucket."); 
        System.out.println("Press Enter to continue."); 
        sc.nextLine(); 
        uploadTextFiletoS3(s3Client, bucketName); 
        System.out.println(DASHES); 
        System.out.println(DASHES); 
        System.out.println("11. Disable a specific rule."); 
        changeRuleState(eventBrClient, eventRuleName, false); 
        System.out.println(DASHES); 
        System.out.println(DASHES); 
        System.out.println("12. Check and print the state of the rule."); 
        checkRule(eventBrClient, eventRuleName); 
        System.out.println(DASHES); 
        System.out.println(DASHES); 
        System.out.println("13. Add a transform to the rule to change the text of 
 the email."); 
        updateSnsEventRule(eventBrClient, topicArn, eventRuleName); 
        System.out.println(DASHES); 
        System.out.println(DASHES); 
        System.out.println("14. Enable a specific rule."); 
        changeRuleState(eventBrClient, eventRuleName, true); 
        System.out.println(DASHES); 
        System.out.println(DASHES); 
        System.out.println(" 15. Trigger the updated rule by uploading a file to the 
 S3 bucket."); 
        System.out.println("Press Enter to continue."); 
        sc.nextLine(); 
        uploadTextFiletoS3(s3Client, bucketName); 
        System.out.println(DASHES); 
        System.out.println(DASHES); 
        System.out.println(" 16. Update the rule to be a custom rule pattern."); 
        updateToCustomRule(eventBrClient, eventRuleName);
```

```
 System.out.println("Updated event rule " + eventRuleName + " to use a custom 
 pattern."); 
        updateCustomRuleTargetWithTransform(eventBrClient, topicArn, eventRuleName); 
        System.out.println("Updated event target " + topicArn + "."); 
        System.out.println(DASHES); 
        System.out.println(DASHES); 
        System.out.println("17. Sending an event to trigger the rule. This will 
 trigger a subscription email."); 
        triggerCustomRule(eventBrClient, email); 
        System.out.println("Events have been sent. Press Enter to continue."); 
        sc.nextLine(); 
        System.out.println(DASHES); 
        System.out.println(DASHES); 
        System.out.println("18. Clean up resources."); 
        System.out.println("Do you want to clean up resources (y/n)"); 
        String ans = sc.nextLine(); 
       if (ans.compareTo("y") == \emptyset) {
            cleanupResources(eventBrClient, snsClient, s3Client, iam, topicArn, 
 eventRuleName, bucketName, roleName); 
        } else { 
            System.out.println("The resources will not be cleaned up. "); 
        } 
        System.out.println(DASHES); 
        System.out.println(DASHES); 
        System.out.println("The Amazon EventBridge example scenario has successfully 
 completed."); 
        System.out.println(DASHES); 
    } 
    public static void cleanupResources(EventBridgeClient eventBrClient, SnsClient 
 snsClient, S3Client s3Client, 
            IamClient iam, String topicArn, String eventRuleName, String bucketName, 
 String roleName) { 
        System.out.println("Removing all targets from the event rule."); 
        deleteTargetsFromRule(eventBrClient, eventRuleName); 
        deleteRuleByName(eventBrClient, eventRuleName); 
        deleteSNSTopic(snsClient, topicArn); 
        deleteS3Bucket(s3Client, bucketName); 
        deleteRole(iam, roleName); 
    }
```

```
 public static void deleteRole(IamClient iam, String roleName) { 
        String policyArn = "arn:aws:iam::aws:policy/AmazonEventBridgeFullAccess"; 
        DetachRolePolicyRequest policyRequest = DetachRolePolicyRequest.builder() 
                 .policyArn(policyArn) 
                 .roleName(roleName) 
                .build();
        iam.detachRolePolicy(policyRequest); 
        System.out.println("Successfully detached policy " + policyArn + " from role 
 " + roleName); 
        // Delete the role. 
        DeleteRoleRequest roleRequest = DeleteRoleRequest.builder() 
                 .roleName(roleName) 
                 .build(); 
        iam.deleteRole(roleRequest); 
        System.out.println("*** Successfully deleted " + roleName); 
    } 
    public static void deleteS3Bucket(S3Client s3Client, String bucketName) { 
        // Remove all the objects from the S3 bucket. 
        ListObjectsRequest listObjects = ListObjectsRequest.builder() 
                 .bucket(bucketName) 
                 .build(); 
        ListObjectsResponse res = s3Client.listObjects(listObjects); 
        List<S3Object> objects = res.contents(); 
        ArrayList<ObjectIdentifier> toDelete = new ArrayList<>(); 
        for (S3Object myValue : objects) { 
            toDelete.add(ObjectIdentifier.builder() 
                     .key(myValue.key()) 
                    .build();
        } 
        DeleteObjectsRequest dor = DeleteObjectsRequest.builder() 
                 .bucket(bucketName) 
                 .delete(Delete.builder() 
                         .objects(toDelete).build()) 
                .build();
        s3Client.deleteObjects(dor);
```
```
 // Delete the S3 bucket. 
        DeleteBucketRequest deleteBucketRequest = DeleteBucketRequest.builder() 
                 .bucket(bucketName) 
                 .build(); 
        s3Client.deleteBucket(deleteBucketRequest); 
        System.out.println("You have deleted the bucket and the objects"); 
    } 
   // Delete the SNS topic. 
    public static void deleteSNSTopic(SnsClient snsClient, String topicArn) { 
        try { 
            DeleteTopicRequest request = DeleteTopicRequest.builder() 
                     .topicArn(topicArn) 
                    .build();
            DeleteTopicResponse result = snsClient.deleteTopic(request); 
            System.out.println("\n\nStatus was " + 
 result.sdkHttpResponse().statusCode()); 
        } catch (SnsException e) { 
            System.err.println(e.awsErrorDetails().errorMessage()); 
            System.exit(1); 
        } 
    } 
    public static void deleteRuleByName(EventBridgeClient eventBrClient, String 
 ruleName) { 
        DeleteRuleRequest ruleRequest = DeleteRuleRequest.builder() 
                 .name(ruleName) 
                .build();
        eventBrClient.deleteRule(ruleRequest); 
        System.out.println("Successfully deleted the rule"); 
    } 
    public static void deleteTargetsFromRule(EventBridgeClient eventBrClient, String 
 eventRuleName) { 
        // First, get all targets that will be deleted. 
        ListTargetsByRuleRequest request = ListTargetsByRuleRequest.builder() 
                 .rule(eventRuleName) 
                .build();
```

```
 ListTargetsByRuleResponse response = 
 eventBrClient.listTargetsByRule(request); 
        List<Target> allTargets = response.targets(); 
        // Get all targets and delete them. 
        for (Target myTarget : allTargets) { 
            RemoveTargetsRequest removeTargetsRequest = 
 RemoveTargetsRequest.builder() 
                     .rule(eventRuleName) 
                     .ids(myTarget.id()) 
                    .build();
            eventBrClient.removeTargets(removeTargetsRequest); 
            System.out.println("Successfully removed the target"); 
        } 
    } 
    public static void triggerCustomRule(EventBridgeClient eventBrClient, String 
 email) { 
       String json = "{\cdot}" +
                 "\"UserEmail\": \"" + email + "\"," + 
                 "\"Message\": \"This event was generated by example code.\"," + 
                 "\"UtcTime\": \"Now.\"" + 
                 "}"; 
        PutEventsRequestEntry entry = PutEventsRequestEntry.builder() 
                 .source("ExampleSource") 
                .detail(json)
                 .detailType("ExampleType") 
                .build();
        PutEventsRequest eventsRequest = PutEventsRequest.builder() 
                 .entries(entry) 
                .build();
        eventBrClient.putEvents(eventsRequest); 
    } 
    public static void updateCustomRuleTargetWithTransform(EventBridgeClient 
 eventBrClient, String topicArn, 
            String ruleName) { 
       String targetId = java.util.UUID.randomUUID().toString();
        InputTransformer inputTransformer = InputTransformer.builder() 
                 .inputTemplate("\"Notification: sample event was received.\"")
```

```
.build();
        Target target = Target.builder() 
                 .id(targetId) 
                 .arn(topicArn) 
                 .inputTransformer(inputTransformer) 
                 .build(); 
        try { 
            PutTargetsRequest targetsRequest = PutTargetsRequest.builder() 
                     .rule(ruleName) 
                     .targets(target) 
                     .eventBusName(null) 
                    .build();
            eventBrClient.putTargets(targetsRequest); 
        } catch (EventBridgeException e) { 
            System.err.println(e.awsErrorDetails().errorMessage()); 
            System.exit(1); 
        } 
    } 
    public static void updateToCustomRule(EventBridgeClient eventBrClient, String 
 ruleName) { 
        String customEventsPattern = "{" + 
                 "\"source\": [\"ExampleSource\"]," + 
                 "\"detail-type\": [\"ExampleType\"]" + 
                 "}"; 
        PutRuleRequest request = PutRuleRequest.builder() 
                 .name(ruleName) 
                 .description("Custom test rule") 
                 .eventPattern(customEventsPattern) 
                .build();
        eventBrClient.putRule(request); 
    } 
    // Update an Amazon S3 object created rule with a transform on the target. 
    public static void updateSnsEventRule(EventBridgeClient eventBrClient, String 
 topicArn, String ruleName) { 
       String targetId = java.util.UUID.randomUUID().toString();
       Map<String, String> myMap = new HashMap<>();
        myMap.put("bucket", "$.detail.bucket.name");
```

```
 myMap.put("time", "$.time"); 
        InputTransformer inputTransformer = InputTransformer.builder() 
                 .inputTemplate("\"Notification: an object was uploaded to bucket 
 <bucket> at <time>.\"") 
                 .inputPathsMap(myMap) 
                 .build(); 
        Target target = Target.builder() 
                 .id(targetId) 
                 .arn(topicArn) 
                 .inputTransformer(inputTransformer) 
                .build();
        try { 
            PutTargetsRequest targetsRequest = PutTargetsRequest.builder() 
                     .rule(ruleName) 
                     .targets(target) 
                     .eventBusName(null) 
                    .build();
            eventBrClient.putTargets(targetsRequest); 
        } catch (EventBridgeException e) { 
            System.err.println(e.awsErrorDetails().errorMessage()); 
            System.exit(1); 
        } 
    } 
    public static void checkRule(EventBridgeClient eventBrClient, String 
 eventRuleName) { 
        try { 
            DescribeRuleRequest ruleRequest = DescribeRuleRequest.builder() 
                     .name(eventRuleName) 
                    .build();
            DescribeRuleResponse response = eventBrClient.describeRule(ruleRequest); 
            System.out.println("The state of the rule is " + 
 response.stateAsString()); 
        } catch (EventBridgeException e) { 
            System.err.println(e.awsErrorDetails().errorMessage()); 
            System.exit(1); 
        }
```

```
 } 
     public static void changeRuleState(EventBridgeClient eventBrClient, String 
 eventRuleName, Boolean isEnabled) { 
         try { 
             if (!isEnabled) { 
                 System.out.println("Disabling the rule: " + eventRuleName); 
                 DisableRuleRequest ruleRequest = DisableRuleRequest.builder() 
                          .name(eventRuleName) 
                         .build();
                 eventBrClient.disableRule(ruleRequest); 
             } else { 
                 System.out.println("Enabling the rule: " + eventRuleName); 
                 EnableRuleRequest ruleRequest = EnableRuleRequest.builder() 
                          .name(eventRuleName) 
                         .build();
                 eventBrClient.enableRule(ruleRequest); 
 } 
         } catch (EventBridgeException e) { 
             System.err.println(e.awsErrorDetails().errorMessage()); 
             System.exit(1); 
         } 
    } 
    // Create and upload a file to an S3 bucket to trigger an event. 
    public static void uploadTextFiletoS3(S3Client s3Client, String bucketName) 
 throws IOException { 
         // Create a unique file name. 
         String fileSuffix = new SimpleDateFormat("yyyyMMddHHmmss").format(new 
 Date()); 
         String fileName = "TextFile" + fileSuffix + ".txt"; 
         File myFile = new File(fileName); 
        FileWriter fw = new FileWriter(myFile.getAbsoluteFile());
         BufferedWriter bw = new BufferedWriter(fw); 
         bw.write("This is a sample file for testing uploads."); 
         bw.close(); 
         try { 
             PutObjectRequest putOb = PutObjectRequest.builder() 
                      .bucket(bucketName) 
                      .key(fileName)
```

```
.build();
            s3Client.putObject(putOb, RequestBody.fromFile(myFile)); 
        } catch (S3Exception e) { 
            System.err.println(e.getMessage()); 
            System.exit(1); 
        } 
    } 
    public static void listTargetRules(EventBridgeClient eventBrClient, String 
 topicArn) { 
        ListRuleNamesByTargetRequest ruleNamesByTargetRequest = 
 ListRuleNamesByTargetRequest.builder() 
                 .targetArn(topicArn) 
                .build();
        ListRuleNamesByTargetResponse response = 
 eventBrClient.listRuleNamesByTarget(ruleNamesByTargetRequest); 
       List<String> rules = response.ruleNames();
        for (String rule : rules) { 
            System.out.println("The rule name is " + rule); 
        } 
    } 
    public static void listTargets(EventBridgeClient eventBrClient, String ruleName) 
 { 
        ListTargetsByRuleRequest ruleRequest = ListTargetsByRuleRequest.builder() 
                 .rule(ruleName) 
                .build();
        ListTargetsByRuleResponse res = 
 eventBrClient.listTargetsByRule(ruleRequest); 
        List<Target> targetsList = res.targets(); 
        for (Target target: targetsList) { 
            System.out.println("Target ARN: "+target.arn()); 
        } 
    } 
    // Add a rule which triggers an SNS target when a file is uploaded to an S3 
    // bucket. 
    public static void addSnsEventRule(EventBridgeClient eventBrClient, String 
 ruleName, String topicArn, 
            String topicName, String eventRuleName, String bucketName) {
```

```
String targetID = java.util.UUID.randomUUID().toString();
         Target myTarget = Target.builder() 
                  .id(targetID) 
                  .arn(topicArn) 
                 .build();
         List<Target> targets = new ArrayList<>(); 
         targets.add(myTarget); 
         PutTargetsRequest request = PutTargetsRequest.builder() 
                  .eventBusName(null) 
                  .targets(targets) 
                  .rule(ruleName) 
                 .build();
         eventBrClient.putTargets(request); 
         System.out.println("Added event rule " + eventRuleName + " with Amazon SNS 
  target " + topicName + " for bucket " 
                  + bucketName + "."); 
     } 
     public static void subEmail(SnsClient snsClient, String topicArn, String email) 
  { 
         try { 
             SubscribeRequest request = SubscribeRequest.builder() 
                      .protocol("email") 
                      .endpoint(email) 
                      .returnSubscriptionArn(true) 
                      .topicArn(topicArn) 
                      .build(); 
            SubscribeResponse result = snsClient.subscribe(request);
             System.out.println("Subscription ARN: " + result.subscriptionArn() + "\n
\n Status is " 
                      + result.sdkHttpResponse().statusCode()); 
         } catch (SnsException e) { 
             System.err.println(e.awsErrorDetails().errorMessage()); 
             System.exit(1); 
         } 
     } 
     public static void listRules(EventBridgeClient eventBrClient) { 
         try { 
             ListRulesRequest rulesRequest = ListRulesRequest.builder()
```

```
 .eventBusName("default") 
                      .limit(10) 
                     .build();
            ListRulesResponse response = eventBrClient.listRules(rulesRequest);
             List<Rule> rules = response.rules(); 
             for (Rule rule : rules) { 
                 System.out.println("The rule name is : " + rule.name()); 
                 System.out.println("The rule description is : " + 
 rule.description()); 
                System.out.println("The rule state is : " + rule.stateAsString());
 } 
         } catch (EventBridgeException e) { 
             System.err.println(e.awsErrorDetails().errorMessage()); 
             System.exit(1); 
         } 
    } 
     public static String createSnsTopic(SnsClient snsClient, String topicName) { 
         String topicPolicy = "{" + 
                 "\"Version\": \"2012-10-17\"," + 
                 "\"Statement\": [{" + 
                 "\"Sid\": \"EventBridgePublishTopic\"," + 
                 "\"Effect\": \"Allow\"," + 
                 "\"Principal\": {" + 
                 "\"Service\": \"events.amazonaws.com\"" + 
                 "}," + 
                 "\"Resource\": \"*\"," + 
                 "\"Action\": \"sns:Publish\"" + 
                 "}]" + 
                 "}"; 
         Map<String, String> topicAttributes = new HashMap<>(); 
         topicAttributes.put("Policy", topicPolicy); 
         CreateTopicRequest topicRequest = CreateTopicRequest.builder() 
                  .name(topicName) 
                  .attributes(topicAttributes) 
                 .build();
         CreateTopicResponse response = snsClient.createTopic(topicRequest); 
         System.out.println("Added topic " + topicName + " for email 
 subscriptions."); 
         return response.topicArn();
```

```
 } 
   // Create a new event rule that triggers when an Amazon S3 object is created in 
   // a bucket. 
    public static void addEventRule(EventBridgeClient eventBrClient, String roleArn, 
 String bucketName, 
            String eventRuleName) { 
       String pattern = ''{\n} " \"source\": [\"aws.s3\"],\n" + 
                 " \"detail-type\": [\"Object Created\"],\n" + 
                " \Upsilon" detail\Upsilon": {\n" +
                " \Upsilon"bucket\": {\n" +
                 " \"name\": [\"" + bucketName + "\"]\n" + 
                " }\n" +
                 " }\n" + 
                 "}"; 
        try { 
            PutRuleRequest ruleRequest = PutRuleRequest.builder() 
                     .description("Created by using the AWS SDK for Java v2") 
                     .name(eventRuleName) 
                     .eventPattern(pattern) 
                     .roleArn(roleArn) 
                    .build();
            PutRuleResponse ruleResponse = eventBrClient.putRule(ruleRequest); 
            System.out.println("The ARN of the new rule is " + 
 ruleResponse.ruleArn()); 
        } catch (EventBridgeException e) { 
            System.err.println(e.awsErrorDetails().errorMessage()); 
            System.exit(1); 
        } 
    } 
   // Determine if the S3 bucket exists. 
    public static Boolean checkBucket(S3Client s3Client, String bucketName) { 
        try { 
            HeadBucketRequest headBucketRequest = HeadBucketRequest.builder() 
                     .bucket(bucketName) 
                    .build();
            s3Client.headBucket(headBucketRequest); 
            return true;
```

```
 } catch (S3Exception e) { 
           System.err.println(e.awsErrorDetails().errorMessage());
        } 
        return false; 
    } 
    // Set the S3 bucket notification configuration. 
    public static void setBucketNotification(S3Client s3Client, String bucketName) { 
        try { 
            EventBridgeConfiguration eventBridgeConfiguration = 
 EventBridgeConfiguration.builder() 
                    .build();
            NotificationConfiguration configuration = 
 NotificationConfiguration.builder() 
                     .eventBridgeConfiguration(eventBridgeConfiguration) 
                    .build();
            PutBucketNotificationConfigurationRequest configurationRequest = 
 PutBucketNotificationConfigurationRequest 
                     .builder() 
                     .bucket(bucketName) 
                     .notificationConfiguration(configuration) 
                     .skipDestinationValidation(true) 
                    .build();
            s3Client.putBucketNotificationConfiguration(configurationRequest); 
            System.out.println("Added bucket " + bucketName + " with EventBridge 
 events enabled."); 
        } catch (S3Exception e) { 
            System.err.println(e.awsErrorDetails().errorMessage()); 
            System.exit(1); 
        } 
    } 
    public static void createBucket(S3Client s3Client, String bucketName) { 
        try { 
            S3Waiter s3Waiter = s3Client.waiter(); 
            CreateBucketRequest bucketRequest = CreateBucketRequest.builder() 
                     .bucket(bucketName) 
                    .build();
            s3Client.createBucket(bucketRequest);
```

```
 HeadBucketRequest bucketRequestWait = HeadBucketRequest.builder() 
                      .bucket(bucketName) 
                     .build();
             // Wait until the bucket is created and print out the response. 
             WaiterResponse<HeadBucketResponse> waiterResponse = 
  s3Waiter.waitUntilBucketExists(bucketRequestWait); 
             waiterResponse.matched().response().ifPresent(System.out::println); 
             System.out.println(bucketName + " is ready"); 
         } catch (S3Exception e) { 
              System.err.println(e.awsErrorDetails().errorMessage()); 
             System.exit(1); 
         } 
     } 
     public static String createIAMRole(IamClient iam, String rolename, String 
  polJSON) { 
         try { 
             CreateRoleRequest request = CreateRoleRequest.builder() 
                      .roleName(rolename) 
                      .assumeRolePolicyDocument(polJSON) 
                      .description("Created using the AWS SDK for Java") 
                     .build();
             CreateRoleResponse response = iam.createRole(request); 
             AttachRolePolicyRequest rolePolicyRequest = 
  AttachRolePolicyRequest.builder() 
                      .roleName(rolename) 
                      .policyArn("arn:aws:iam::aws:policy/
AmazonEventBridgeFullAccess") 
                     .build();
             iam.attachRolePolicy(rolePolicyRequest); 
             return response.role().arn(); 
         } catch (IamException e) { 
             System.err.println(e.awsErrorDetails().errorMessage()); 
             System.exit(1); 
         } 
         return ""; 
     }
}
```
- Para obter detalhes da API, consulte os tópicos a seguir na Referência da API AWS SDK for Java 2.x .
	- [DeleteRule](https://docs.aws.amazon.com/goto/SdkForJavaV2/eventbridge-2015-10-07/DeleteRule)
	- [DescribeRule](https://docs.aws.amazon.com/goto/SdkForJavaV2/eventbridge-2015-10-07/DescribeRule)
	- [DisableRule](https://docs.aws.amazon.com/goto/SdkForJavaV2/eventbridge-2015-10-07/DisableRule)
	- [EnableRule](https://docs.aws.amazon.com/goto/SdkForJavaV2/eventbridge-2015-10-07/EnableRule)
	- [ListRuleNamesByTarget](https://docs.aws.amazon.com/goto/SdkForJavaV2/eventbridge-2015-10-07/ListRuleNamesByTarget)
	- [ListRules](https://docs.aws.amazon.com/goto/SdkForJavaV2/eventbridge-2015-10-07/ListRules)
	- [ListTargetsByRule](https://docs.aws.amazon.com/goto/SdkForJavaV2/eventbridge-2015-10-07/ListTargetsByRule)
	- [PutEvents](https://docs.aws.amazon.com/goto/SdkForJavaV2/eventbridge-2015-10-07/PutEvents)
	- [PutRule](https://docs.aws.amazon.com/goto/SdkForJavaV2/eventbridge-2015-10-07/PutRule)
	- [PutTargets](https://docs.aws.amazon.com/goto/SdkForJavaV2/eventbridge-2015-10-07/PutTargets)

# Ações

# **DeleteRule**

O código de exemplo a seguir mostra como usar DeleteRule.

SDK para Java 2.x

#### **a** Note

```
 public static void deleteRuleByName(EventBridgeClient eventBrClient, String 
 ruleName) { 
        DeleteRuleRequest ruleRequest = DeleteRuleRequest.builder() 
                 .name(ruleName) 
                .build();
        eventBrClient.deleteRule(ruleRequest); 
        System.out.println("Successfully deleted the rule");
```
}

• Para obter detalhes da API, consulte [DeleteRulea](https://docs.aws.amazon.com/goto/SdkForJavaV2/eventbridge-2015-10-07/DeleteRule) Referência AWS SDK for Java 2.x da API.

# **DescribeRule**

O código de exemplo a seguir mostra como usar DescribeRule.

#### SDK para Java 2.x

#### **a** Note

Tem mais sobre GitHub. Encontre o exemplo completo e saiba como configurar e executar no [Repositório de exemplos de código da AWS.](https://github.com/awsdocs/aws-doc-sdk-examples/tree/main/javav2/example_code/eventbridge#code-examples)

```
 public static void checkRule(EventBridgeClient eventBrClient, String 
 eventRuleName) { 
        try { 
            DescribeRuleRequest ruleRequest = DescribeRuleRequest.builder() 
                     .name(eventRuleName) 
                     .build(); 
            DescribeRuleResponse response = eventBrClient.describeRule(ruleRequest); 
            System.out.println("The state of the rule is " + 
 response.stateAsString()); 
        } catch (EventBridgeException e) { 
            System.err.println(e.awsErrorDetails().errorMessage()); 
            System.exit(1); 
        } 
    }
```
• Para obter detalhes da API, consulte [DescribeRulea](https://docs.aws.amazon.com/goto/SdkForJavaV2/eventbridge-2015-10-07/DescribeRule) Referência AWS SDK for Java 2.x da API.

# **DisableRule**

O código de exemplo a seguir mostra como usar DisableRule.

#### **a** Note

Tem mais sobre GitHub. Encontre o exemplo completo e saiba como configurar e executar no [Repositório de exemplos de código da AWS.](https://github.com/awsdocs/aws-doc-sdk-examples/tree/main/javav2/example_code/eventbridge#code-examples)

Desabilitar uma regra usando o nome da regra.

```
 public static void changeRuleState(EventBridgeClient eventBrClient, String 
 eventRuleName, Boolean isEnabled) { 
         try { 
             if (!isEnabled) { 
                System.out.println("Disabling the rule: " + eventRuleName);
                 DisableRuleRequest ruleRequest = DisableRuleRequest.builder() 
                          .name(eventRuleName) 
                         .build();
                 eventBrClient.disableRule(ruleRequest); 
             } else { 
                 System.out.println("Enabling the rule: " + eventRuleName); 
                 EnableRuleRequest ruleRequest = EnableRuleRequest.builder() 
                          .name(eventRuleName) 
                         .buid();
                 eventBrClient.enableRule(ruleRequest); 
 } 
         } catch (EventBridgeException e) { 
             System.err.println(e.awsErrorDetails().errorMessage()); 
             System.exit(1); 
         } 
     }
```
• Para obter detalhes da API, consulte [DisableRule](https://docs.aws.amazon.com/goto/SdkForJavaV2/eventbridge-2015-10-07/DisableRule)a Referência AWS SDK for Java 2.x da API.

## **EnableRule**

O código de exemplo a seguir mostra como usar EnableRule.

#### **a** Note

Tem mais sobre GitHub. Encontre o exemplo completo e saiba como configurar e executar no [Repositório de exemplos de código da AWS.](https://github.com/awsdocs/aws-doc-sdk-examples/tree/main/javav2/example_code/eventbridge#code-examples)

Habilitar uma regra usando o nome da regra.

```
 public static void changeRuleState(EventBridgeClient eventBrClient, String 
 eventRuleName, Boolean isEnabled) { 
         try { 
             if (!isEnabled) { 
                System.out.println("Disabling the rule: " + eventRuleName);
                 DisableRuleRequest ruleRequest = DisableRuleRequest.builder() 
                          .name(eventRuleName) 
                         .build();
                 eventBrClient.disableRule(ruleRequest); 
             } else { 
                 System.out.println("Enabling the rule: " + eventRuleName); 
                 EnableRuleRequest ruleRequest = EnableRuleRequest.builder() 
                          .name(eventRuleName) 
                          .build(); 
                 eventBrClient.enableRule(ruleRequest); 
 } 
         } catch (EventBridgeException e) { 
             System.err.println(e.awsErrorDetails().errorMessage()); 
             System.exit(1); 
         } 
     }
```
• Para obter detalhes da API, consulte [EnableRulea](https://docs.aws.amazon.com/goto/SdkForJavaV2/eventbridge-2015-10-07/EnableRule) Referência AWS SDK for Java 2.x da API.

#### **ListRuleNamesByTarget**

O código de exemplo a seguir mostra como usar ListRuleNamesByTarget.

# **a** Note

Tem mais sobre GitHub. Encontre o exemplo completo e saiba como configurar e executar no [Repositório de exemplos de código da AWS.](https://github.com/awsdocs/aws-doc-sdk-examples/tree/main/javav2/example_code/eventbridge#code-examples)

Listar todos os nomes das regras usando o destino.

```
 public static void listTargetRules(EventBridgeClient eventBrClient, String 
 topicArn) { 
        ListRuleNamesByTargetRequest ruleNamesByTargetRequest = 
 ListRuleNamesByTargetRequest.builder() 
                 .targetArn(topicArn) 
                .build();
        ListRuleNamesByTargetResponse response = 
 eventBrClient.listRuleNamesByTarget(ruleNamesByTargetRequest); 
        List<String> rules = response.ruleNames(); 
        for (String rule : rules) { 
            System.out.println("The rule name is " + rule); 
        } 
    }
```
• Para obter detalhes da API, consulte [ListRuleNamesByTargeta](https://docs.aws.amazon.com/goto/SdkForJavaV2/eventbridge-2015-10-07/ListRuleNamesByTarget) Referência AWS SDK for Java 2.x da API.

## **ListRules**

O código de exemplo a seguir mostra como usar ListRules.

SDK para Java 2.x

### **a** Note

Habilitar uma regra usando o nome da regra.

```
 public static void listRules(EventBridgeClient eventBrClient) { 
         try { 
             ListRulesRequest rulesRequest = ListRulesRequest.builder() 
                      .eventBusName("default") 
                      .limit(10) 
                     .build();
             ListRulesResponse response = eventBrClient.listRules(rulesRequest); 
             List<Rule> rules = response.rules(); 
             for (Rule rule : rules) { 
                 System.out.println("The rule name is : " + rule.name()); 
                 System.out.println("The rule description is : " + 
 rule.description()); 
                System.out.println("The rule state is : " + rule.stateAsString());
 } 
         } catch (EventBridgeException e) { 
             System.err.println(e.awsErrorDetails().errorMessage()); 
             System.exit(1); 
         } 
    }
```
• Para obter detalhes da API, consulte [ListRulesa](https://docs.aws.amazon.com/goto/SdkForJavaV2/eventbridge-2015-10-07/ListRules) Referência AWS SDK for Java 2.x da API.

#### **ListTargetsByRule**

O código de exemplo a seguir mostra como usar ListTargetsByRule.

SDK para Java 2.x

## **a** Note

Tem mais sobre GitHub. Encontre o exemplo completo e saiba como configurar e executar no [Repositório de exemplos de código da AWS.](https://github.com/awsdocs/aws-doc-sdk-examples/tree/main/javav2/example_code/eventbridge#code-examples)

Liste todos os destinos de uma regra usando o nome da regra.

```
 public static void listTargets(EventBridgeClient eventBrClient, String ruleName) 
 { 
        ListTargetsByRuleRequest ruleRequest = ListTargetsByRuleRequest.builder() 
                 .rule(ruleName) 
                .build();
        ListTargetsByRuleResponse res = 
 eventBrClient.listTargetsByRule(ruleRequest); 
        List<Target> targetsList = res.targets(); 
        for (Target target: targetsList) { 
            System.out.println("Target ARN: "+target.arn()); 
        } 
    }
```
• Para obter detalhes da API, consulte [ListTargetsByRulea](https://docs.aws.amazon.com/goto/SdkForJavaV2/eventbridge-2015-10-07/ListTargetsByRule) Referência AWS SDK for Java 2.x da API.

#### **PutEvents**

O código de exemplo a seguir mostra como usar PutEvents.

SDK para Java 2.x

#### **a** Note

```
 public static void triggerCustomRule(EventBridgeClient eventBrClient, String 
 email) { 
       String json = "{\cdot}" +
                 "\"UserEmail\": \"" + email + "\"," + 
                 "\"Message\": \"This event was generated by example code.\"," + 
                 "\"UtcTime\": \"Now.\"" + 
                 "}"; 
        PutEventsRequestEntry entry = PutEventsRequestEntry.builder() 
                 .source("ExampleSource") 
                 .detail(json)
```

```
 .detailType("ExampleType") 
             .build();
     PutEventsRequest eventsRequest = PutEventsRequest.builder() 
              .entries(entry) 
             .build();
     eventBrClient.putEvents(eventsRequest); 
 }
```
• Para obter detalhes da API, consulte [PutEvents](https://docs.aws.amazon.com/goto/SdkForJavaV2/eventbridge-2015-10-07/PutEvents)a Referência AWS SDK for Java 2.x da API.

# **PutRule**

O código de exemplo a seguir mostra como usar PutRule.

```
SDK para Java 2.x
```
# **a** Note

Tem mais sobre GitHub. Encontre o exemplo completo e saiba como configurar e executar no [Repositório de exemplos de código da AWS.](https://github.com/awsdocs/aws-doc-sdk-examples/tree/main/javav2/example_code/eventbridge#code-examples)

# Criar uma regra agendada

```
 public static void createEBRule(EventBridgeClient eventBrClient, String 
 ruleName, String cronExpression) { 
        try { 
            PutRuleRequest ruleRequest = PutRuleRequest.builder() 
                     .name(ruleName) 
                     .eventBusName("default") 
                     .scheduleExpression(cronExpression) 
                     .state("ENABLED") 
                     .description("A test rule that runs on a schedule created by the 
 Java API") 
                    .build();
            PutRuleResponse ruleResponse = eventBrClient.putRule(ruleRequest); 
            System.out.println("The ARN of the new rule is " + 
 ruleResponse.ruleArn());
```

```
 } catch (EventBridgeException e) { 
         System.err.println(e.awsErrorDetails().errorMessage()); 
         System.exit(1); 
     } 
 }
```
Crie uma regra que seja acionada quando um objeto é adicionado a um bucket do Amazon Simple Storage Service.

```
 // Create a new event rule that triggers when an Amazon S3 object is created in 
    // a bucket. 
    public static void addEventRule(EventBridgeClient eventBrClient, String roleArn, 
 String bucketName, 
            String eventRuleName) { 
       String pattern = ''{\n} " \"source\": [\"aws.s3\"],\n" + 
                 " \"detail-type\": [\"Object Created\"],\n" + 
                 " \"detail\": {\n" + 
                " \Upsilon"bucket\Upsilon": {\n\pi" +
                 " \"name\": [\"" + bucketName + "\"]\n" + 
                " }\n" +
                 " }\n" + 
                 "}"; 
        try { 
            PutRuleRequest ruleRequest = PutRuleRequest.builder() 
                     .description("Created by using the AWS SDK for Java v2") 
                     .name(eventRuleName) 
                     .eventPattern(pattern) 
                     .roleArn(roleArn) 
                    .build();
            PutRuleResponse ruleResponse = eventBrClient.putRule(ruleRequest); 
            System.out.println("The ARN of the new rule is " + 
 ruleResponse.ruleArn()); 
        } catch (EventBridgeException e) { 
            System.err.println(e.awsErrorDetails().errorMessage()); 
            System.exit(1); 
        } 
    }
```
• Para obter detalhes da API, consulte [PutRule](https://docs.aws.amazon.com/goto/SdkForJavaV2/eventbridge-2015-10-07/PutRule)a Referência AWS SDK for Java 2.x da API.

#### **PutTargets**

O código de exemplo a seguir mostra como usar PutTargets.

SDK para Java 2.x

**a** Note

Tem mais sobre GitHub. Encontre o exemplo completo e saiba como configurar e executar no [Repositório de exemplos de código da AWS.](https://github.com/awsdocs/aws-doc-sdk-examples/tree/main/javav2/example_code/eventbridge#code-examples)

Adicione um tópico do Amazon SNS como um destino para uma regra.

```
 // Add a rule which triggers an SNS target when a file is uploaded to an S3 
    // bucket. 
    public static void addSnsEventRule(EventBridgeClient eventBrClient, String 
 ruleName, String topicArn, 
            String topicName, String eventRuleName, String bucketName) { 
        String targetID = java.util.UUID.randomUUID().toString(); 
        Target myTarget = Target.builder() 
                 .id(targetID) 
                 .arn(topicArn) 
                .build();
        List<Target> targets = new ArrayList<>(); 
        targets.add(myTarget); 
        PutTargetsRequest request = PutTargetsRequest.builder() 
                 .eventBusName(null) 
                 .targets(targets) 
                 .rule(ruleName) 
                .build();
        eventBrClient.putTargets(request); 
        System.out.println("Added event rule " + eventRuleName + " with Amazon SNS 
 target " + topicName + " for bucket " 
                + bucketName + ".");
```
}

Adicione um transformador de entrada a um destino para uma regra.

```
 public static void updateCustomRuleTargetWithTransform(EventBridgeClient 
 eventBrClient, String topicArn, 
            String ruleName) { 
        String targetId = java.util.UUID.randomUUID().toString(); 
        InputTransformer inputTransformer = InputTransformer.builder() 
                 .inputTemplate("\"Notification: sample event was received.\"") 
                .build();
        Target target = Target.builder() 
                 .id(targetId) 
                 .arn(topicArn) 
                 .inputTransformer(inputTransformer) 
                 .build(); 
        try { 
            PutTargetsRequest targetsRequest = PutTargetsRequest.builder() 
                     .rule(ruleName) 
                     .targets(target) 
                     .eventBusName(null) 
                    .build();
            eventBrClient.putTargets(targetsRequest); 
        } catch (EventBridgeException e) { 
            System.err.println(e.awsErrorDetails().errorMessage()); 
            System.exit(1); 
        } 
    }
```
• Para obter detalhes da API, consulte [PutTargets](https://docs.aws.amazon.com/goto/SdkForJavaV2/eventbridge-2015-10-07/PutTargets)a Referência AWS SDK for Java 2.x da API.

#### **RemoveTargets**

O código de exemplo a seguir mostra como usar RemoveTargets.

#### **a** Note

Tem mais sobre GitHub. Encontre o exemplo completo e saiba como configurar e executar no [Repositório de exemplos de código da AWS.](https://github.com/awsdocs/aws-doc-sdk-examples/tree/main/javav2/example_code/eventbridge#code-examples)

Remover todos os destinos de uma regra usando o nome da regra.

```
 public static void deleteTargetsFromRule(EventBridgeClient eventBrClient, String 
 eventRuleName) { 
        // First, get all targets that will be deleted. 
        ListTargetsByRuleRequest request = ListTargetsByRuleRequest.builder() 
                 .rule(eventRuleName) 
                .build();
        ListTargetsByRuleResponse response = 
 eventBrClient.listTargetsByRule(request); 
        List<Target> allTargets = response.targets(); 
        // Get all targets and delete them. 
        for (Target myTarget : allTargets) { 
            RemoveTargetsRequest removeTargetsRequest = 
 RemoveTargetsRequest.builder() 
                     .rule(eventRuleName) 
                     .ids(myTarget.id()) 
                     .build(); 
            eventBrClient.removeTargets(removeTargetsRequest); 
            System.out.println("Successfully removed the target"); 
        } 
    }
```
• Para obter detalhes da API, consulte [RemoveTargetsa](https://docs.aws.amazon.com/goto/SdkForJavaV2/eventbridge-2015-10-07/RemoveTargets) Referência AWS SDK for Java 2.x da API.

# Cenários

Envie notificações de eventos para EventBridge

O exemplo de código a seguir mostra como habilitar um bucket para enviar notificações de eventos do S3 EventBridge e rotear notificações para um tópico do Amazon SNS e uma fila do Amazon SQS.

# SDK para Java 2.x

# **a** Note

```
 /** This method configures a bucket to send events to AWS EventBridge and 
 creates a rule 
      * to route the S3 object created events to a topic and a queue. 
\star * @param bucketName Name of existing bucket 
      * @param topicArn ARN of existing topic to receive S3 event notifications 
      * @param queueArn ARN of existing queue to receive S3 event notifications 
\star * An AWS CloudFormation stack sets up the bucket, queue, topic before the 
 method runs. 
      */ 
    public static String setBucketNotificationToEventBridge(String bucketName, 
 String topicArn, String queueArn) { 
        try { 
             // Enable bucket to emit S3 Event notifications to EventBridge. 
             s3Client.putBucketNotificationConfiguration(b -> b 
                     .bucket(bucketName) 
                     .notificationConfiguration(b1 -> b1 
                             .eventBridgeConfiguration( 
                                     SdkBuilder::build) 
                     ).build()).join(); 
             // Create an EventBridge rule to route Object Created notifications. 
             PutRuleRequest putRuleRequest = PutRuleRequest.builder() 
                     .name(RULE_NAME) 
                     .eventPattern(""" 
\{
```

```
 "source": ["aws.s3"], 
                             "detail-type": ["Object Created"], 
                             "detail": { 
                               "bucket": { 
                                 "name": ["%s"] 
 } 
 } 
 } 
                           """.formatted(bucketName)) 
                   .build();
            // Add the rule to the default event bus. 
            PutRuleResponse putRuleResponse = 
 eventBridgeClient.putRule(putRuleRequest) 
                   .whenComplete((r, t) -> {
                      if (t != null) {
                           logger.error("Error creating event bus rule: " + 
 t.getMessage(), t); 
                           throw new RuntimeException(t.getCause().getMessage(), 
 t); 
 } 
                       logger.info("Event bus rule creation request sent 
 successfully. ARN is: {}", r.ruleArn()); 
                   }).join(); 
            // Add the existing SNS topic and SQS queue as targets to the rule. 
            eventBridgeClient.putTargets(b -> b 
                    .eventBusName("default") 
                    .rule(RULE_NAME) 
                    .targets(List.of ( 
                           Target.builder() 
                                   .arn(queueArn) 
                                   .id("Queue") 
                                   .build(), 
                           Target.builder() 
                                   .arn(topicArn) 
                                   .id("Topic") 
                                   .build()) 
 ) 
                   ), join();
            return putRuleResponse.ruleArn(); 
        } catch (S3Exception e) { 
            System.err.println(e.awsErrorDetails().errorMessage()); 
            System.exit(1);
```
}

```
 } 
 return null;
```
- Para obter detalhes da API, consulte os tópicos a seguir na Referência da API AWS SDK for Java 2.x .
	- [PutBucketNotificationConfiguration](https://docs.aws.amazon.com/goto/SdkForJavaV2/s3-2006-03-01/PutBucketNotificationConfiguration)
	- [PutRule](https://docs.aws.amazon.com/goto/SdkForJavaV2/eventbridge-2015-10-07/PutRule)
	- **[PutTargets](https://docs.aws.amazon.com/goto/SdkForJavaV2/eventbridge-2015-10-07/PutTargets)**

Usar eventos programados para chamar uma função do Lambda

O exemplo de código a seguir mostra como criar uma AWS Lambda função invocada por um evento EventBridge agendado pela Amazon.

# SDK para Java 2.x

Mostra como criar um evento EventBridge programado pela Amazon que invoca uma AWS Lambda função. Configure EventBridge para usar uma expressão cron para agendar quando a função Lambda é invocada. Neste exemplo, você cria uma função do Lambda usando a API de runtime de Java do Lambda. Este exemplo invoca AWS serviços diferentes para realizar um caso de uso específico. Este exemplo mostra como criar uma aplicação que envia uma mensagem de texto móvel para seus funcionários que os parabeniza na data de aniversário de um ano.

Para obter o código-fonte completo e instruções sobre como configurar e executar, veja o exemplo completo em [GitHub.](https://github.com/awsdocs/aws-doc-sdk-examples/tree/main/javav2/usecases/creating_scheduled_events)

Serviços usados neste exemplo

- DynamoDB
- EventBridge
- Lambda
- Amazon SNS

# EventBridge Exemplos de agendador usando o SDK for Java 2.x

Os exemplos de código a seguir mostram como realizar ações e implementar cenários comuns usando o AWS SDK for Java 2.x with EventBridge Scheduler.

Ações são trechos de código de programas maiores e devem ser executadas em contexto. Embora as ações mostrem como chamar perfis de serviço individuais, você pode ver as ações no contexto em seus cenários relacionados.

Cenários são exemplos de código que mostram como realizar tarefas específicas chamando várias funções dentro de um serviço ou combinadas com outros Serviços da AWS.

Cada exemplo inclui um link para o código-fonte completo, em que você pode encontrar instruções sobre como configurar e executar o código.

Conceitos básicos

Olá, EventBridge Agendador

Os exemplos de código a seguir mostram como começar a usar o EventBridge Scheduler.

SDK para Java 2.x

#### **a** Note

```
import software.amazon.awssdk.services.scheduler.SchedulerAsyncClient;
import software.amazon.awssdk.services.scheduler.model.ListSchedulesRequest;
import software.amazon.awssdk.services.scheduler.model.ScheduleSummary;
import software.amazon.awssdk.services.scheduler.paginators.ListSchedulesPublisher;
import java.util.ArrayList;
import java.util.List;
import java.util.concurrent.CompletableFuture;
public class HelloScheduler { 
     public static void main(String [] args) {
```

```
 listSchedulesAsync(); 
     } 
     /** 
      * Lists all the schedules available. 
     * <p>
      * This method uses the {@link SchedulerAsyncClient} to make an asynchronous 
  request to 
      * list all the schedules available. The method uses the {@link 
  ListSchedulesPublisher} 
      * to fetch the schedules in a paginated manner, and then processes the 
  responses 
      * asynchronously. 
      */ 
     public static void listSchedulesAsync() { 
         SchedulerAsyncClient schedulerAsyncClient = SchedulerAsyncClient.create(); 
         // Build the request to list schedules 
         ListSchedulesRequest listSchedulesRequest = 
  ListSchedulesRequest.builder().build(); 
         // Use the paginator to fetch all schedules asynchronously. 
         ListSchedulesPublisher paginator = 
  schedulerAsyncClient.listSchedulesPaginator(listSchedulesRequest); 
         List<ScheduleSummary> results = new ArrayList<>(); 
         // Subscribe to the paginator to process the response asynchronously 
         CompletableFuture<Void> future = paginator.subscribe(response -> { 
             response.schedules().forEach(schedule -> { 
                  results.add(schedule); 
                  System.out.printf("Schedule: %s%n", schedule.name()); 
             }); 
         }); 
         // Wait for the asynchronous operation to complete. 
        future.join();
         // After all schedules are fetched, print the total count. 
         System.out.printf("Total of %d schedule(s) available.%n", results.size()); 
     }
}
```
• Para obter detalhes da API, consulte [ListSchedules](https://docs.aws.amazon.com/goto/SdkForJavaV2/scheduler-2021-06-30/ListSchedules)a Referência AWS SDK for Java 2.x da API.

# Tópicos

- [Ações](#page-13270-0)
- [Cenários](#page-13275-0)

# Ações

# **CreateSchedule**

O código de exemplo a seguir mostra como usar CreateSchedule.

# SDK para Java 2.x

# **a** Note

Tem mais sobre GitHub. Encontre o exemplo completo e saiba como configurar e executar no [Repositório de exemplos de código da AWS.](https://github.com/awsdocs/aws-doc-sdk-examples/tree/main/javav2/example_code/scheduler#code-examples)

# /\*\* \* Creates a new schedule for a target task.  $\star$  \* @param name the name of the schedule \* @param scheduleExpression The schedule expression that defines when the schedule should run. \* @param scheduleGroupName the name of the schedule group to which the schedule belongs \* @param targetArn the Amazon Resource Name (ARN) of the target task \* @param roleArn the ARN of the IAM role to be used for the schedule \* @param input the input data for the target task \* @param deleteAfterCompletion whether to delete the schedule after it's executed \* @param useFlexibleTimeWindow whether to use a flexible time window for the schedule execution \* @return true if the schedule was successfully created, false otherwise \*/ public CompletableFuture<Boolean> createScheduleAsync( String name, String scheduleExpression,

```
 String scheduleGroupName, 
 String targetArn, 
 String roleArn, 
 String input, 
 boolean deleteAfterCompletion, 
 boolean useFlexibleTimeWindow) { 
 int hoursToRun = 1; 
 int flexibleTimeWindowMinutes = 10; 
 Target target = Target.builder() 
     .arn(targetArn) 
     .roleArn(roleArn) 
     .input(input) 
    .build();
 FlexibleTimeWindow flexibleTimeWindow = FlexibleTimeWindow.builder() 
     .mode(useFlexibleTimeWindow 
         ? FlexibleTimeWindowMode.FLEXIBLE 
          : FlexibleTimeWindowMode.OFF) 
     .maximumWindowInMinutes(useFlexibleTimeWindow 
         ? flexibleTimeWindowMinutes 
          : null) 
    .build();
 Instant startDate = Instant.now(); 
 Instant endDate = startDate.plus(Duration.ofHours(hoursToRun)); 
 CreateScheduleRequest request = CreateScheduleRequest.builder() 
     .name(name) 
     .scheduleExpression(scheduleExpression) 
     .groupName(scheduleGroupName) 
     .target(target) 
     .actionAfterCompletion(deleteAfterCompletion 
         ? ActionAfterCompletion.DELETE 
          : ActionAfterCompletion.NONE) 
     .startDate(startDate) 
     .endDate(endDate) 
     .flexibleTimeWindow(flexibleTimeWindow) 
    .build();
 return getAsyncClient().createSchedule(request) 
     .thenApply(response -> {
```

```
 logger.info("Successfully created schedule {} in schedule group {}, 
 The ARN is {} ", name, scheduleGroupName, response.scheduleArn()); 
                 return true; 
             }) 
             .whenComplete((result, ex) -> { 
                if (ex != null) {
                     if (ex instanceof ConflictException) { 
                         // Handle ConflictException 
                         logger.error("A conflict exception occurred while creating 
 the schedule: {}", ex.getMessage()); 
                         throw new CompletionException("A conflict exception occurred 
while creating the schedule: " + ex.getMessage(), ex);
                     } else { 
                         throw new CompletionException("Error creating schedule: " + 
 ex.getMessage(), ex); 
1 1 1 1 1 1 1
 } 
             }); 
    }
```
• Para obter detalhes da API, consulte [CreateSchedulea](https://docs.aws.amazon.com/goto/SdkForJavaV2/scheduler-2021-06-30/CreateSchedule) Referência AWS SDK for Java 2.x da API.

## **CreateScheduleGroup**

O código de exemplo a seguir mostra como usar CreateScheduleGroup.

SDK para Java 2.x

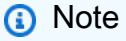

Tem mais sobre GitHub. Encontre o exemplo completo e saiba como configurar e executar no [Repositório de exemplos de código da AWS.](https://github.com/awsdocs/aws-doc-sdk-examples/tree/main/javav2/example_code/scheduler#code-examples)

 /\*\* \* Creates a new schedule group.  $\star$ 

\* @param name the name of the schedule group to be created

```
 * @return a {@link CompletableFuture} representing the asynchronous operation 
 of creating the schedule group 
      */ 
    public CompletableFuture<CreateScheduleGroupResponse> createScheduleGroup(String 
 name) { 
         CreateScheduleGroupRequest request = CreateScheduleGroupRequest.builder() 
             .name(name) 
            .build();
         logger.info("Initiating createScheduleGroup call for group: {}", name); 
         CompletableFuture<CreateScheduleGroupResponse> futureResponse = 
 getAsyncClient().createScheduleGroup(request); 
         futureResponse.whenComplete((response, ex) -> { 
            if (ex != null) {
                 if (ex instanceof CompletionException && ex.getCause() instanceof 
 ConflictException) { 
                     // Rethrow the ConflictException 
                     throw (ConflictException) ex.getCause(); 
                 } else { 
                     throw new CompletionException("Failed to create schedule group: 
" + name, ex); } 
            } else if (response == null) {
                 throw new RuntimeException("Failed to create schedule group: 
 response was null"); 
             } else { 
                 logger.info("Successfully created schedule group '{}': {}", name, 
 response.scheduleGroupArn()); 
 } 
         }); 
         return futureResponse; 
    }
```
• Para obter detalhes da API, consulte [CreateScheduleGroupa](https://docs.aws.amazon.com/goto/SdkForJavaV2/scheduler-2021-06-30/CreateScheduleGroup) Referência AWS SDK for Java 2.x da API.

### **DeleteSchedule**

O código de exemplo a seguir mostra como usar DeleteSchedule.

### **a** Note

```
 /** 
      * Deletes a schedule with the specified name and group name. 
\star * @param name the name of the schedule to be deleted 
      * @param groupName the group name of the schedule to be deleted 
      * @return a {@link CompletableFuture} that, when completed, indicates whether 
 the schedule was successfully deleted 
      * @throws CompletionException if an error occurs while deleting the schedule, 
 except for the case where the schedule is not found 
      */ 
     public CompletableFuture<Boolean> deleteScheduleAsync(String name, String 
 groupName) { 
         DeleteScheduleRequest request = DeleteScheduleRequest.builder() 
             .name(name) 
             .groupName(groupName) 
            .build();
         CompletableFuture<DeleteScheduleResponse> response = 
 getAsyncClient().deleteSchedule(request); 
         return response.handle((result, ex) -> { 
             if (ex != null) { 
                 if (ex instanceof ResourceNotFoundException) { 
                     throw new CompletionException("Resource not found while deleting 
 schedule with ID: " + name, ex); 
                 } else { 
                     throw new CompletionException("Failed to delete schedule.", ex); 
 } 
 } 
             logger.info("Successfully deleted schedule with name {}.", name); 
             return true; 
         }); 
     }
```
• Para obter detalhes da API, consulte [DeleteSchedule](https://docs.aws.amazon.com/goto/SdkForJavaV2/scheduler-2021-06-30/DeleteSchedule)a Referência AWS SDK for Java 2.x da API.

## **DeleteScheduleGroup**

O código de exemplo a seguir mostra como usar DeleteScheduleGroup.

#### SDK para Java 2.x

#### **a** Note

```
 /** 
      * Deletes the specified schedule group. 
\star * @param name the name of the schedule group to delete 
      * @return a {@link CompletableFuture} that completes when the schedule group 
 has been deleted 
      * @throws CompletionException if an error occurs while deleting the schedule 
 group 
      */ 
     public CompletableFuture<Void> deleteScheduleGroupAsync(String name) { 
         DeleteScheduleGroupRequest request = DeleteScheduleGroupRequest.builder() 
             .name(name) 
            .build();
         return getAsyncClient().deleteScheduleGroup(request) 
            .thenRun() -> \{ logger.info("Successfully deleted schedule group {}", name); 
             }) 
             .whenComplete((result, ex) -> { 
                 if (ex != null) { 
                      if (ex instanceof ResourceNotFoundException) { 
                          throw new CompletionException("The resource was not found: " 
 + ex.getMessage(), ex); 
                      } else { 
                          throw new CompletionException("Error deleting schedule 
 group: " + ex.getMessage(), ex);
```
**1 1 1 1 1 1 1**  } }); }

• Para obter detalhes da API, consulte [DeleteScheduleGroupa](https://docs.aws.amazon.com/goto/SdkForJavaV2/scheduler-2021-06-30/DeleteScheduleGroup) Referência AWS SDK for Java 2.x da API.

# Cenários

Eventos agendados

O exemplo de código a seguir mostra como:

- Implante uma AWS CloudFormation pilha com os recursos necessários.
- Crie um grupo de EventBridge agendamento do Scheduler.
- Crie uma EventBridge agenda única do Scheduler com uma janela de horário flexível.
- Crie uma programação recorrente do EventBridge Scheduler com uma taxa especificada.
- Exclua o EventBridge agendador, a agenda e o grupo de agendamentos.
- Limpe os recursos e exclua a pilha.

#### SDK para Java 2.x

```
a Note
```
Tem mais sobre GitHub. Encontre o exemplo completo e saiba como configurar e executar no [Repositório de exemplos de código da AWS.](https://github.com/awsdocs/aws-doc-sdk-examples/tree/main/javav2/example_code/scheduler#code-examples)

#### Execute o cenário.

```
import org.slf4j.Logger;
import org.slf4j.LoggerFactory;
import software.amazon.awssdk.services.scheduler.model.SchedulerException;
import javax.mail.internet.AddressException;
import javax.mail.internet.InternetAddress;
import java.time.LocalDateTime;
import java.time.format.DateTimeFormatter;
```

```
import java.util.Map;
import java.util.Scanner;
import java.util.concurrent.CompletableFuture;
import java.util.concurrent.CompletionException;
/** 
  * This Java code example performs the following tasks for the Amazon EventBridge 
  Scheduler workflow: 
 * <p>
  * 1. Prepare the Application: 
  * - Prompt the user for an email address to use for the subscription for the SNS 
  topic subscription. 
  * - Deploy the Cloud Formation template in resources/cfn_template.yaml for resource 
  creation. 
  * - Store the outputs of the stack into variables for use in the workflow. 
  * - Create a schedule group for all workflow schedules. 
 * <p>
  * 2. Create one-time Schedule: 
  * - Create a one-time schedule to send an initial event. 
  * - Use a Flexible Time Window and set the schedule to delete after completion. 
  * - Wait for the user to receive the event email from SNS. 
 * <p>
  * 3. Create a time-based schedule: 
  * - Prompt the user for how many X times per Y hours a recurring event should be 
  scheduled. 
  * - Create the scheduled event for X times per hour for Y hours. 
  * - Wait for the user to receive the event email from SNS. 
  * - Delete the schedule when the user is finished. 
 * <p>
  * 4. Clean up: 
  * - Prompt the user for y/n answer if they want to destroy the stack and clean up 
  all resources. 
  * - Delete the schedule group. 
  * - Destroy the Cloud Formation stack and wait until the stack has been removed. 
  */
public class EventbridgeSchedulerScenario { 
     private static final Logger logger = 
  LoggerFactory.getLogger(EventbridgeSchedulerScenario.class); 
    private static final Scanner scanner = new Scanner(System.in);
     private static String STACK_NAME = "workflow-stack-name"; 
     private static final String scheduleGroupName = "schedules-group";
```
```
 private static String recurringScheduleName = ""; 
    private static String oneTimeScheduleName = ""; 
    private static final EventbridgeSchedulerActions eventbridgeActions = new 
 EventbridgeSchedulerActions(); 
    public static final String DASHES = new String(new char[80]).replace("\0", "-"); 
    public static String roleArn = ""; 
    public static String snsTopicArn = ""; 
    public static void main(String[] args) { 
        logger.info(DASHES); 
        logger.info("Welcome to the Amazon EventBridge Scheduler Workflow."); 
        logger.info(""" 
            Amazon EventBridge Scheduler is a fully managed service that helps you 
 schedule and execute 
            a wide range of tasks and events in the cloud. It's designed to simplify 
 the process of 
            scheduling and managing recurring or one-time events, making it easier 
 for developers and 
            businesses to automate various workflows and processes. 
            One of the key features of Amazon EventBridge Scheduler is its ability 
 to schedule events 
            based on a variety of triggers, including time-based schedules, custom 
 event patterns, or 
            even integration with other AWS services. For example, you can use 
 EventBridge Scheduler 
            to schedule a report generation task to run every weekday at 9 AM, or to 
 trigger a 
            Lambda function when a specific Amazon S3 object is created. 
            This flexibility allows you to build complex and dynamic event-driven 
 architectures 
            that adapt to your business needs. 
            Lets get started... 
            """); 
        waitForInputToContinue(); 
        logger.info(DASHES); 
        logger.info(DASHES);
```

```
 logger.info("1. Prepare the application."); 
         waitForInputToContinue(); 
         try { 
             boolean prepareSuccess = prepareApplication(); 
             logger.info(DASHES); 
             if (prepareSuccess) { 
                 logger.info("2. Create one-time schedule."); 
                 logger.info(""" 
                     A one-time schedule in Amazon EventBridge Scheduler is an event 
 trigger that allows 
                     you to schedule a one-time event to run at a specific date and 
 time. This is useful for 
                     executing a specific task or workflow at a predetermined time, 
 without the need for recurring 
                     or complex scheduling. 
                      """); 
                 waitForInputToContinue(); 
                 createOneTimeSchedule(); 
                 logger.info("Do you want to delete the schedule {} (y/n) ?", 
 oneTimeScheduleName); 
                String ans = scanner.nextLine().trim();
                 if (ans.equalsIgnoreCase("y")) { 
 eventbridgeActions.deleteScheduleAsync(oneTimeScheduleName,scheduleGroupName); 
 } 
                 logger.info(DASHES); 
                 logger.info("3. Create a recurring schedule."); 
                 logger.info(""" 
                     A recurring schedule is a feature that allows you to schedule 
 and manage the execution 
                     of your serverless applications or workloads on a recurring 
 basis. For example, 
                     with EventBridge Scheduler, you can create custom schedules for 
 your AWS Lambda functions, 
                     AWS Step Functions, and other supported event sources, enabling 
 you to automate tasks and 
                     workflows without the need for complex infrastructure 
 management. 
                      """); 
                 waitForInputToContinue(); 
                 createRecurringSchedule();
```

```
 logger.info("Do you want to delete the schedule {} (y/n) ?", 
 oneTimeScheduleName); 
                String ans2 = scanner.nextLine().trim();
                 if (ans2.equalsIgnoreCase("y")) { 
 eventbridgeActions.deleteScheduleAsync(recurringScheduleName,scheduleGroupName); 
 } 
                 logger.info(DASHES); 
 } 
         } catch (Exception ex) { 
             logger.info("There was a problem with the workflow {}, initiating 
 cleanup...", ex.getMessage()); 
             cleanUp(); 
         } 
         logger.info(DASHES); 
         logger.info("4. Clean up the resources."); 
         logger.info("Do you want to delete these AWS resources (y/n) ?"); 
        String delAns = scanner.nextLine().trim();
         if (delAns.equalsIgnoreCase("y")) { 
             cleanUp(); 
         } else { 
             logger.info("The AWS resources will not be deleted."); 
         } 
         logger.info("Amazon EventBridge Scheduler workflow completed."); 
         logger.info(DASHES); 
    } 
    /** 
      * Cleans up the resources associated with the EventBridge scheduler. 
      * If any errors occur during the cleanup process, the corresponding error 
 messages are logged. 
      */ 
     public static void cleanUp() { 
         logger.info("First, delete the schedule group."); 
         logger.info("When the schedule group is deleted, schedules that are part of 
 that group are deleted."); 
         waitForInputToContinue(); 
         try { 
             eventbridgeActions.deleteScheduleGroupAsync(scheduleGroupName).join(); 
         } catch (CompletionException ce) { 
            Throwable cause = ce.getCause();
             if (cause instanceof SchedulerException schedulerException) {
```

```
 logger.error("Scheduler error occurred: Error message: {}, Error 
 code {}", 
                     schedulerException.getMessage(), 
 schedulerException.awsErrorDetails().errorCode(), schedulerException); 
             } else { 
                 logger.error("An unexpected error occurred: {}", 
 cause.getMessage()); 
 } 
             return; 
         } 
         logger.info("Destroy the CloudFormation stack"); 
         waitForInputToContinue(); 
         CloudFormationHelper.destroyCloudFormationStack(STACK_NAME); 
    } 
    /** 
      * Prepares the application by creating resources in a CloudFormation stack, 
 including an SNS topic 
      * that will be subscribed to the EventBridge Scheduler events. The user will 
 need to confirm the subscription 
      * in order to receive event emails. 
 * 
      * @return true if the application preparation was successful, false otherwise 
      */ 
     public static boolean prepareApplication() { 
         logger.info(""" 
             This example creates resources in a CloudFormation stack, including an 
 SNS topic 
             that will be subscribed to the EventBridge Scheduler events. 
             You will need to confirm the subscription in order to receive event 
 emails. 
              """); 
         String emailAddress = promptUserForEmail(); 
         logger.info("You entered {}", emailAddress); 
         logger.info("Do you want to use a custom Stack name (y/n) ?"); 
        String ans = scanner.nextLine().trim();
         if (ans.equalsIgnoreCase("y")) { 
             String newStackName = scanner.nextLine(); 
             logger.info("You entered {} for the new stack name", newStackName); 
             waitForInputToContinue(); 
             STACK_NAME = newStackName;
```

```
 } 
        logger.info("Get the roleArn and snsTopicArn values using a Cloudformation 
 template."); 
        waitForInputToContinue(); 
        CloudFormationHelper.deployCloudFormationStack(STACK_NAME, emailAddress); 
        Map<String, String> stackOutputs = 
 CloudFormationHelper.getStackOutputs(STACK_NAME); 
        roleArn = stackOutputs.get("RoleARN"); 
        snsTopicArn = stackOutputs.get("SNStopicARN"); 
        logger.info("The roleARN is {}", roleArn); 
        logger.info("The snsTopicArn is {}", snsTopicArn); 
        try { 
            eventbridgeActions.createScheduleGroup(scheduleGroupName).join(); 
            logger.info("createScheduleGroupAsync completed successfully."); 
        } catch (RuntimeException e) { 
            logger.error("Error occurred: {} ", e.getMessage()); 
            return false; 
        } 
        logger.info("Application preparation complete."); 
        return true; 
    } 
    /** 
     * Waits for the user to enter 'c' followed by <ENTER> to continue the program. 
     * This method is used to pause the program execution and wait for user input 
 before 
     * proceeding. 
     */ 
    private static void waitForInputToContinue() { 
        while (true) { 
            logger.info(""); 
            logger.info("Enter 'c' followed by <ENTER> to continue:"); 
            String input = scanner.nextLine(); 
            if (input.trim().equalsIgnoreCase("c")) { 
                 logger.info("Continuing with the program..."); 
                 logger.info(""); 
                 break; 
            } else {
```

```
 // Handle invalid input.
```

```
 logger.info("Invalid input. Please try again."); 
 } 
         } 
     } 
     /** 
      * Prompts the user to enter an email address and validates the input. 
      * If the provided email address is invalid, the method will prompt the user to 
 try again. 
 * 
      * @return the valid email address entered by the user 
      */ 
     private static String promptUserForEmail() { 
         logger.info("Enter an email address to use for event subscriptions: "); 
        String email = scanner.nextLine();
         if (!isValidEmail(email)) { 
             logger.info("Invalid email address. Please try again."); 
             return promptUserForEmail(); 
         } 
         return email; 
     } 
     /** 
      * Checks if the given email address is valid. 
 * 
      * @param email the email address to be validated 
      * @return {@code true} if the email address is valid, {@code false} otherwise 
      */ 
     private static boolean isValidEmail(String email) { 
         try { 
             InternetAddress emailAddress = new InternetAddress(email); 
             emailAddress.validate(); 
             return true; 
         } catch (AddressException e) { 
             return false; 
         } 
     } 
     /** 
      * Creates a one-time schedule to send an initial event in 1 minute with a 
 flexible time window.
```
\*

```
 * @return {@code true} if the schedule was created successfully, {@code false} 
  otherwise 
      */ 
     public static Boolean createOneTimeSchedule() { 
         oneTimeScheduleName = promptUserForResourceName("Enter a name for the one-
time schedule:"); 
         logger.info("Creating a one-time schedule named {} to send an initial event 
 in 1 minute with a flexible time window...", oneTimeScheduleName);
        LocalDateTime scheduledTime = LocalDateTime.now();
         DateTimeFormatter formatter = DateTimeFormatter.ofPattern("yyyy-MM-
dd'T'HH:mm:ss"); 
         String scheduleExpression = "at(" + scheduledTime.format(formatter) + ")"; 
         return eventbridgeActions.createScheduleAsync( 
             oneTimeScheduleName, 
             scheduleExpression, 
             scheduleGroupName, 
             snsTopicArn, 
             roleArn, 
             "One time scheduled event test from schedule", 
             true, 
             true).join(); 
     } 
     /** 
      * Creates a recurring schedule to send events based on a specific time. 
 * 
      * @return A {@link CompletableFuture} that completes with a boolean value 
  indicating the success or failure of the operation. 
      */ 
     public static Boolean createRecurringSchedule() { 
         logger.info("Creating a recurring schedule to send events for one hour..."); 
         recurringScheduleName = promptUserForResourceName("Enter a name for the 
  recurring schedule:"); 
         // Prompt the user for the schedule rate (in minutes). 
         int scheduleRateInMinutes = promptUserForInteger("Enter the desired schedule 
  rate (in minutes): "); 
         String scheduleExpression = "rate(" + scheduleRateInMinutes + " minutes)"; 
         return eventbridgeActions.createScheduleAsync( 
             recurringScheduleName, 
             scheduleExpression, 
             scheduleGroupName,
```

```
 snsTopicArn, 
             roleArn, 
             "Recurrent event test from schedule " + recurringScheduleName, 
             true, 
             true).join(); 
     } 
     /** 
      * Prompts the user for a resource name and validates the input. 
 * 
      * @param prompt the message to display to the user when prompting for the 
  resource name 
      * @return the valid resource name entered by the user 
      */ 
     private static String promptUserForResourceName(String prompt) { 
         logger.info(prompt); 
         String resourceName = scanner.nextLine(); 
        String regex = "[0-9a-zA-Z-.]+";
         if (!resourceName.matches(regex)) { 
             logger.info("Invalid resource name. Please use a name that matches the 
 pattern " + \text{rege} x + "." return promptUserForResourceName(prompt); 
         } 
         return resourceName; 
     } 
     /** 
      * Prompts the user for an integer input and returns the integer value. 
 * 
      * @param prompt the message to be displayed to the user when prompting for 
  input 
      * @return the integer value entered by the user 
      */ 
     private static int promptUserForInteger(String prompt) { 
         logger.info(prompt); 
         String stringResponse = scanner.nextLine(); 
         if (stringResponse == null || stringResponse.trim().isEmpty() || !
isInteger(stringResponse)) { 
             logger.info("Invalid integer."); 
             return promptUserForInteger(prompt); 
         } 
         return Integer.parseInt(stringResponse); 
     }
```

```
 /** 
      * Checks if the given string represents a valid integer. 
\star * @param str the string to be checked 
      * @return {@code true} if the string represents a valid integer, {@code false} 
  otherwise 
      */ 
     private static boolean isInteger(String str) { 
         try { 
              Integer.parseInt(str); 
              return true; 
         } catch (NumberFormatException e) { 
              return false; 
         } 
     }
}
```
Wrapper para operações de serviço.

```
import org.slf4j.Logger;
import org.slf4j.LoggerFactory;
import software.amazon.awssdk.core.client.config.ClientOverrideConfiguration;
import software.amazon.awssdk.core.retry.RetryMode;
import software.amazon.awssdk.http.async.SdkAsyncHttpClient;
import software.amazon.awssdk.http.nio.netty.NettyNioAsyncHttpClient;
import software.amazon.awssdk.regions.Region;
import software.amazon.awssdk.services.scheduler.SchedulerAsyncClient;
import software.amazon.awssdk.services.scheduler.model.ActionAfterCompletion;
import software.amazon.awssdk.services.scheduler.model.ConflictException;
import software.amazon.awssdk.services.scheduler.model.CreateScheduleGroupRequest;
import software.amazon.awssdk.services.scheduler.model.CreateScheduleGroupResponse;
import software.amazon.awssdk.services.scheduler.model.CreateScheduleRequest;
import software.amazon.awssdk.services.scheduler.model.DeleteScheduleGroupRequest;
import software.amazon.awssdk.services.scheduler.model.DeleteScheduleRequest;
import software.amazon.awssdk.services.scheduler.model.DeleteScheduleResponse;
import software.amazon.awssdk.services.scheduler.model.FlexibleTimeWindow;
import software.amazon.awssdk.services.scheduler.model.FlexibleTimeWindowMode;
import software.amazon.awssdk.services.scheduler.model.ResourceNotFoundException;
import software.amazon.awssdk.services.scheduler.model.Target;
```
import java.time.Instant;

```
import java.util.concurrent.CompletableFuture;
import java.time.Duration;
import java.util.concurrent.CompletionException;
public class EventbridgeSchedulerActions { 
     private static SchedulerAsyncClient schedulerClient; 
     private static final Logger logger = 
  LoggerFactory.getLogger(EventbridgeSchedulerActions.class); 
     public static SchedulerAsyncClient getAsyncClient() { 
         if (schedulerClient == null) { 
 /* 
             The `NettyNioAsyncHttpClient` class is part of the AWS SDK for Java, 
  version 2, 
             and it is designed to provide a high-performance, asynchronous HTTP 
  client for interacting with AWS services. 
              It uses the Netty framework to handle the underlying network 
  communication and the Java NIO API to 
              provide a non-blocking, event-driven approach to HTTP requests and 
  responses. 
              */ 
             SdkAsyncHttpClient httpClient = NettyNioAsyncHttpClient.builder() 
                  .maxConcurrency(50) // Adjust as needed. 
                  .connectionTimeout(Duration.ofSeconds(60)) // Set the connection 
  timeout. 
                  .readTimeout(Duration.ofSeconds(60)) // Set the read timeout. 
                  .writeTimeout(Duration.ofSeconds(60)) // Set the write timeout. 
                 .build();
             ClientOverrideConfiguration overrideConfig = 
  ClientOverrideConfiguration.builder() 
                  .apiCallTimeout(Duration.ofMinutes(2)) // Set the overall API call 
  timeout. 
                  .apiCallAttemptTimeout(Duration.ofSeconds(90)) // Set the 
  individual call attempt timeout. 
                  .retryStrategy(RetryMode.STANDARD) 
                 .build();
             schedulerClient = SchedulerAsyncClient.builder() 
                  .region(Region.US_EAST_1) 
                  .httpClient(httpClient) 
                  .overrideConfiguration(overrideConfig)
```

```
.build();
         } 
         return schedulerClient; 
    } 
     /** 
      * Creates a new schedule group. 
\star * @param name the name of the schedule group to be created 
      * @return a {@link CompletableFuture} representing the asynchronous operation 
 of creating the schedule group 
      */ 
    public CompletableFuture<CreateScheduleGroupResponse> createScheduleGroup(String 
 name) { 
        CreateScheduleGroupRequest request = CreateScheduleGroupRequest.builder() 
             .name(name) 
             .build(); 
         logger.info("Initiating createScheduleGroup call for group: {}", name); 
         CompletableFuture<CreateScheduleGroupResponse> futureResponse = 
 getAsyncClient().createScheduleGroup(request); 
         futureResponse.whenComplete((response, ex) -> { 
            if (ex != null) \{ if (ex instanceof CompletionException && ex.getCause() instanceof 
 ConflictException) { 
                     // Rethrow the ConflictException 
                     throw (ConflictException) ex.getCause(); 
                 } else { 
                     throw new CompletionException("Failed to create schedule group: 
" + name, ex); } 
            } else if (response == null) {
                 throw new RuntimeException("Failed to create schedule group: 
 response was null"); 
             } else { 
                 logger.info("Successfully created schedule group '{}': {}", name, 
 response.scheduleGroupArn()); 
 } 
         }); 
         return futureResponse; 
    }
```

```
 /** 
     * Creates a new schedule for a target task. 
\star * @param name the name of the schedule 
     * @param scheduleExpression The schedule expression that defines when the 
 schedule should run. 
      * @param scheduleGroupName the name of the schedule group to which the 
 schedule belongs 
     * @param targetArn the Amazon Resource Name (ARN) of the target 
 task 
     * @param roleArn the ARN of the IAM role to be used for the 
 schedule 
     * @param input the input data for the target task 
     * @param deleteAfterCompletion whether to delete the schedule after it's 
 executed 
     * @param useFlexibleTimeWindow whether to use a flexible time window for the 
 schedule execution 
     * @return true if the schedule was successfully created, false otherwise 
     */ 
    public CompletableFuture<Boolean> createScheduleAsync( 
        String name, 
        String scheduleExpression, 
        String scheduleGroupName, 
        String targetArn, 
        String roleArn, 
        String input, 
        boolean deleteAfterCompletion, 
        boolean useFlexibleTimeWindow) { 
        int hoursToRun = 1; 
        int flexibleTimeWindowMinutes = 10; 
        Target target = Target.builder() 
             .arn(targetArn) 
             .roleArn(roleArn) 
             .input(input) 
            .build();
         FlexibleTimeWindow flexibleTimeWindow = FlexibleTimeWindow.builder() 
             .mode(useFlexibleTimeWindow 
                 ? FlexibleTimeWindowMode.FLEXIBLE 
                 : FlexibleTimeWindowMode.OFF) 
             .maximumWindowInMinutes(useFlexibleTimeWindow
```

```
 ? flexibleTimeWindowMinutes 
                  : null) 
            .build();
         Instant startDate = Instant.now(); 
         Instant endDate = startDate.plus(Duration.ofHours(hoursToRun)); 
         CreateScheduleRequest request = CreateScheduleRequest.builder() 
             .name(name) 
             .scheduleExpression(scheduleExpression) 
             .groupName(scheduleGroupName) 
             .target(target) 
             .actionAfterCompletion(deleteAfterCompletion 
                  ? ActionAfterCompletion.DELETE 
                  : ActionAfterCompletion.NONE) 
             .startDate(startDate) 
             .endDate(endDate) 
             .flexibleTimeWindow(flexibleTimeWindow) 
            .build();
         return getAsyncClient().createSchedule(request) 
             .thenApply(response -> { 
                 logger.info("Successfully created schedule {} in schedule group {}, 
 The ARN is {} ", name, scheduleGroupName, response.scheduleArn()); 
                 return true; 
             }) 
             .whenComplete((result, ex) -> { 
                if (ex != null) {
                      if (ex instanceof ConflictException) { 
                          // Handle ConflictException 
                          logger.error("A conflict exception occurred while creating 
 the schedule: {}", ex.getMessage()); 
                          throw new CompletionException("A conflict exception occurred 
 while creating the schedule: " + ex.getMessage(), ex); 
                      } else { 
                          throw new CompletionException("Error creating schedule: " + 
 ex.getMessage(), ex); 
1999 1999 1999 1999 1999
 } 
             }); 
     } 
     /**
```

```
 * Deletes the specified schedule group. 
\star * @param name the name of the schedule group to delete 
      * @return a {@link CompletableFuture} that completes when the schedule group 
 has been deleted 
      * @throws CompletionException if an error occurs while deleting the schedule 
 group 
      */ 
    public CompletableFuture<Void> deleteScheduleGroupAsync(String name) { 
         DeleteScheduleGroupRequest request = DeleteScheduleGroupRequest.builder() 
             .name(name) 
            .build();
         return getAsyncClient().deleteScheduleGroup(request) 
            .thenRun() -> {
                 logger.info("Successfully deleted schedule group {}", name); 
             }) 
             .whenComplete((result, ex) -> { 
                 if (ex != null) { 
                     if (ex instanceof ResourceNotFoundException) { 
                          throw new CompletionException("The resource was not found: " 
 + ex.getMessage(), ex); 
                     } else { 
                         throw new CompletionException("Error deleting schedule 
 group: " + ex.getMessage(), ex); 
1999 1999 1999 1999 1999
 } 
             }); 
    } 
     /** 
      * Deletes a schedule with the specified name and group name. 
\star * @param name the name of the schedule to be deleted 
      * @param groupName the group name of the schedule to be deleted 
      * @return a {@link CompletableFuture} that, when completed, indicates whether 
 the schedule was successfully deleted 
      * @throws CompletionException if an error occurs while deleting the schedule, 
 except for the case where the schedule is not found 
      */ 
    public CompletableFuture<Boolean> deleteScheduleAsync(String name, String 
 groupName) { 
         DeleteScheduleRequest request = DeleteScheduleRequest.builder()
```

```
 .name(name) 
             .groupName(groupName) 
            .build();
         CompletableFuture<DeleteScheduleResponse> response = 
  getAsyncClient().deleteSchedule(request); 
         return response.handle((result, ex) -> { 
             if (ex != null) { 
                 if (ex instanceof ResourceNotFoundException) { 
                     throw new CompletionException("Resource not found while deleting 
 schedule with ID: " + name, ex);
                 } else { 
                     throw new CompletionException("Failed to delete schedule.", ex); 
 } 
 } 
             logger.info("Successfully deleted schedule with name {}.", name); 
             return true; 
         }); 
     }
}
```
- Para obter detalhes da API, consulte os tópicos a seguir na Referência da API AWS SDK for Java 2.x .
	- [CreateSchedule](https://docs.aws.amazon.com/goto/SdkForJavaV2/scheduler-2021-06-30/CreateSchedule)
	- [CreateScheduleGroup](https://docs.aws.amazon.com/goto/SdkForJavaV2/scheduler-2021-06-30/CreateScheduleGroup)
	- [DeleteSchedule](https://docs.aws.amazon.com/goto/SdkForJavaV2/scheduler-2021-06-30/DeleteSchedule)
	- [DeleteScheduleGroups](https://docs.aws.amazon.com/goto/SdkForJavaV2/scheduler-2021-06-30/DeleteScheduleGroups)

# Exemplos do Forecast usando o SDK para Java 2.x

Os exemplos de código a seguir mostram como realizar ações e implementar cenários comuns usando o AWS SDK for Java 2.x with Forecast.

Ações são trechos de código de programas maiores e devem ser executadas em contexto. Embora as ações mostrem como chamar perfis de serviço individuais, você pode ver as ações no contexto em seus cenários relacionados.

Cada exemplo inclui um link para o código-fonte completo, em que você pode encontrar instruções sobre como configurar e executar o código.

# Tópicos

• [Ações](#page-13270-0)

# Ações

## **CreateDataset**

O código de exemplo a seguir mostra como usar CreateDataset.

## SDK para Java 2.x

# **a** Note

```
import software.amazon.awssdk.regions.Region;
import software.amazon.awssdk.services.forecast.ForecastClient;
import software.amazon.awssdk.services.forecast.model.CreateDatasetRequest;
import software.amazon.awssdk.services.forecast.model.Schema;
import software.amazon.awssdk.services.forecast.model.SchemaAttribute;
import software.amazon.awssdk.services.forecast.model.CreateDatasetResponse;
import software.amazon.awssdk.services.forecast.model.ForecastException;
import java.util.ArrayList;
import java.util.List;
/** 
  * Before running this Java V2 code example, set up your development 
  * environment, including your credentials. 
 * 
  * For more information, see the following documentation topic: 
 * 
  * https://docs.aws.amazon.com/sdk-for-java/latest/developer-guide/get-started.html 
  */
public class CreateDataSet { 
     public static void main(String[] args) { 
         final String usage = """ 
                 Usage: 
                      <name>\s
```

```
 Where: 
                  name - The name of the data set.\s 
             """
    if (args.length != 1) {
         System.out.println(usage); 
         System.exit(1); 
     } 
    String name = args[0];
     Region region = Region.US_WEST_2; 
     ForecastClient forecast = ForecastClient.builder() 
              .region(region) 
             .build();
     String myDataSetARN = createForecastDataSet(forecast, name); 
     System.out.println("The ARN of the new data set is " + myDataSetARN); 
     forecast.close(); 
 } 
 public static String createForecastDataSet(ForecastClient forecast, String name) 
     try { 
         Schema schema = Schema.builder() 
                  .attributes(getSchema()) 
                 .build();
         CreateDatasetRequest datasetRequest = CreateDatasetRequest.builder() 
                  .datasetName(name) 
                  .domain("CUSTOM") 
                  .datasetType("RELATED_TIME_SERIES") 
                  .dataFrequency("D") 
                  .schema(schema) 
                 .build();
         CreateDatasetResponse response = forecast.createDataset(datasetRequest); 
         return response.datasetArn(); 
     } catch (ForecastException e) { 
         System.err.println(e.awsErrorDetails().errorMessage()); 
         System.exit(1); 
     }
```
{

```
 return ""; 
     } 
     // Create a SchemaAttribute list required to create a data set. 
     private static List<SchemaAttribute> getSchema() { 
         List<SchemaAttribute> schemaList = new ArrayList<>(); 
         SchemaAttribute att1 = SchemaAttribute.builder() 
                  .attributeName("item_id") 
                  .attributeType("string") 
                  .build(); 
         SchemaAttribute att2 = SchemaAttribute.builder() 
                  .attributeName("timestamp") 
                  .attributeType("timestamp") 
                 .build();
         SchemaAttribute att3 = SchemaAttribute.builder() 
                  .attributeName("target_value") 
                  .attributeType("float") 
                 .build();
         // Push the SchemaAttribute objects to the List. 
         schemaList.add(att1); 
         schemaList.add(att2); 
         schemaList.add(att3); 
         return schemaList; 
     }
}
```
• Para obter detalhes da API, consulte [CreateDataseta](https://docs.aws.amazon.com/goto/SdkForJavaV2/forecast-2018-06-26/CreateDataset) Referência AWS SDK for Java 2.x da API.

# **CreateForecast**

O código de exemplo a seguir mostra como usar CreateForecast.

#### SDK para Java 2.x

## **a** Note

```
import software.amazon.awssdk.regions.Region;
import software.amazon.awssdk.services.forecast.ForecastClient;
import software.amazon.awssdk.services.forecast.model.CreateForecastRequest;
import software.amazon.awssdk.services.forecast.model.CreateForecastResponse;
import software.amazon.awssdk.services.forecast.model.ForecastException;
/** 
  * Before running this Java V2 code example, set up your development 
  * environment, including your credentials. 
 * 
  * For more information, see the following documentation topic: 
 * 
  * https://docs.aws.amazon.com/sdk-for-java/latest/developer-guide/get-started.html 
  */
public class CreateForecast { 
     public static void main(String[] args) { 
         final String usage = """ 
                 Usage: 
                      <name> <predictorArn>\s 
                 Where: 
                      name - The name of the forecast.\s 
                      predictorArn - The arn of the predictor to use.\s 
                  """; 
        if (args.length != 2) {
             System.out.println(usage); 
             System.exit(1); 
         } 
        String name = args[0];
         String predictorArn = args[1];
```

```
 Region region = Region.US_WEST_2; 
         ForecastClient forecast = ForecastClient.builder() 
                  .region(region) 
                  .build(); 
         String forecastArn = createNewForecast(forecast, name, predictorArn); 
         System.out.println("The ARN of the new forecast is " + forecastArn); 
         forecast.close(); 
     } 
    public static String createNewForecast(ForecastClient forecast, String name,
  String predictorArn) { 
         try { 
             CreateForecastRequest forecastRequest = CreateForecastRequest.builder() 
                      .forecastName(name) 
                      .predictorArn(predictorArn) 
                     .build();
             CreateForecastResponse response = 
 forecast.createForecast(forecastRequest);
             return response.forecastArn(); 
         } catch (ForecastException e) { 
             System.err.println(e.awsErrorDetails().errorMessage()); 
             System.exit(1); 
         } 
         return ""; 
     }
}
```
• Para obter detalhes da API, consulte [CreateForecast](https://docs.aws.amazon.com/goto/SdkForJavaV2/forecast-2018-06-26/CreateForecast)a Referência AWS SDK for Java 2.x da API.

## **DeleteDataset**

O código de exemplo a seguir mostra como usar DeleteDataset.

#### SDK para Java 2.x

### **a** Note

```
import software.amazon.awssdk.regions.Region;
import software.amazon.awssdk.services.forecast.ForecastClient;
import software.amazon.awssdk.services.forecast.model.DeleteDatasetRequest;
import software.amazon.awssdk.services.forecast.model.ForecastException;
/** 
  * Before running this Java V2 code example, set up your development 
  * environment, including your credentials. 
 * 
  * For more information, see the following documentation topic: 
 * 
  * https://docs.aws.amazon.com/sdk-for-java/latest/developer-guide/get-started.html 
  */
public class DeleteDataset { 
     public static void main(String[] args) { 
         final String usage = """ 
                  Usage: 
                      <datasetARN>\s 
                  Where: 
                      datasetARN - The ARN of the data set to delete.\s 
                  """; 
         if (args.length != 1) { 
             System.out.println(usage); 
             System.exit(1); 
         } 
         String datasetARN = args[0]; 
         Region region = Region.US_WEST_2; 
         ForecastClient forecast = ForecastClient.builder() 
                  .region(region)
```

```
.build();
         deleteForecastDataSet(forecast, datasetARN); 
         forecast.close(); 
     } 
     public static void deleteForecastDataSet(ForecastClient forecast, String 
  myDataSetARN) { 
         try { 
              DeleteDatasetRequest deleteRequest = DeleteDatasetRequest.builder() 
                       .datasetArn(myDataSetARN) 
                      .build();
              forecast.deleteDataset(deleteRequest); 
              System.out.println("The Data Set was deleted"); 
         } catch (ForecastException e) { 
              System.err.println(e.awsErrorDetails().errorMessage()); 
              System.exit(1); 
         } 
     }
}
```
• Para obter detalhes da API, consulte [DeleteDataseta](https://docs.aws.amazon.com/goto/SdkForJavaV2/forecast-2018-06-26/DeleteDataset) Referência AWS SDK for Java 2.x da API.

## **DeleteForecast**

O código de exemplo a seguir mostra como usar DeleteForecast.

SDK para Java 2.x

### **a** Note

```
import software.amazon.awssdk.regions.Region;
import software.amazon.awssdk.services.forecast.ForecastClient;
import software.amazon.awssdk.services.forecast.model.DeleteDatasetRequest;
import software.amazon.awssdk.services.forecast.model.ForecastException;
```

```
/** 
  * Before running this Java V2 code example, set up your development 
  * environment, including your credentials. 
 * 
  * For more information, see the following documentation topic: 
 * 
  * https://docs.aws.amazon.com/sdk-for-java/latest/developer-guide/get-started.html 
  */
public class DeleteDataset { 
     public static void main(String[] args) { 
         final String usage = """ 
                  Usage: 
                      <datasetARN>\s 
                  Where: 
                      datasetARN - The ARN of the data set to delete.\s 
                 """"
        if (args.length != 1) {
              System.out.println(usage); 
              System.exit(1); 
         } 
         String datasetARN = args[0]; 
         Region region = Region.US_WEST_2; 
         ForecastClient forecast = ForecastClient.builder() 
                  .region(region) 
                 .build();
         deleteForecastDataSet(forecast, datasetARN); 
         forecast.close(); 
     } 
     public static void deleteForecastDataSet(ForecastClient forecast, String 
  myDataSetARN) { 
         try { 
              DeleteDatasetRequest deleteRequest = DeleteDatasetRequest.builder() 
                       .datasetArn(myDataSetARN) 
                     .build();
              forecast.deleteDataset(deleteRequest);
```

```
 System.out.println("The Data Set was deleted"); 
         } catch (ForecastException e) { 
              System.err.println(e.awsErrorDetails().errorMessage()); 
              System.exit(1); 
         } 
     }
}
```
• Para obter detalhes da API, consulte [DeleteForecasta](https://docs.aws.amazon.com/goto/SdkForJavaV2/forecast-2018-06-26/DeleteForecast) Referência AWS SDK for Java 2.x da API.

## **DescribeForecast**

O código de exemplo a seguir mostra como usar DescribeForecast.

SDK para Java 2.x

```
G Note
```

```
import software.amazon.awssdk.regions.Region;
import software.amazon.awssdk.services.forecast.ForecastClient;
import software.amazon.awssdk.services.forecast.model.DescribeForecastRequest;
import software.amazon.awssdk.services.forecast.model.DescribeForecastResponse;
import software.amazon.awssdk.services.forecast.model.ForecastException;
/** 
  * Before running this Java V2 code example, set up your development 
  * environment, including your credentials. 
 * 
  * For more information, see the following documentation topic: 
 * 
  * https://docs.aws.amazon.com/sdk-for-java/latest/developer-guide/get-started.html 
  */
public class DescribeForecast { 
     public static void main(String[] args) {
```

```
 final String usage = """ 
                  Usage: 
                      <forecastarn>\s 
                  Where: 
                      forecastarn - The arn of the forecast (for example, 
  "arn:aws:forecast:us-west-2:xxxxx322:forecast/my_forecast) 
                  """; 
        if (args.length != 1) {
              System.out.println(usage); 
              System.exit(1); 
         } 
         String forecastarn = args[0]; 
         Region region = Region.US_WEST_2; 
         ForecastClient forecast = ForecastClient.builder() 
                  .region(region) 
                  .build(); 
         describe(forecast, forecastarn); 
         forecast.close(); 
     } 
     public static void describe(ForecastClient forecast, String forecastarn) { 
         try { 
              DescribeForecastRequest request = DescribeForecastRequest.builder() 
                       .forecastArn(forecastarn) 
                       .build(); 
              DescribeForecastResponse response = forecast.describeForecast(request); 
              System.out.println("The name of the forecast is " + 
  response.forecastName()); 
         } catch (ForecastException e) { 
              System.err.println(e.awsErrorDetails().errorMessage()); 
              System.exit(1); 
         } 
     }
}
```
• Para obter detalhes da API, consulte [DescribeForecasta](https://docs.aws.amazon.com/goto/SdkForJavaV2/forecast-2018-06-26/DescribeForecast) Referência AWS SDK for Java 2.x da API.

## **ListDatasetGroups**

O código de exemplo a seguir mostra como usar ListDatasetGroups.

#### SDK para Java 2.x

#### **a** Note

```
import software.amazon.awssdk.regions.Region;
import software.amazon.awssdk.services.forecast.ForecastClient;
import software.amazon.awssdk.services.forecast.model.DatasetGroupSummary;
import software.amazon.awssdk.services.forecast.model.ListDatasetGroupsRequest;
import software.amazon.awssdk.services.forecast.model.ListDatasetGroupsResponse;
import software.amazon.awssdk.services.forecast.model.ForecastException;
import java.util.List;
/** 
  * Before running this Java V2 code example, set up your development 
  * environment, including your credentials. 
 * 
  * For more information, see the following documentation topic: 
 * 
  * https://docs.aws.amazon.com/sdk-for-java/latest/developer-guide/get-started.html 
  */
public class ListDataSetGroups { 
     public static void main(String[] args) { 
         Region region = Region.US_WEST_2; 
         ForecastClient forecast = ForecastClient.builder() 
                  .region(region) 
                 .build();
         listDataGroups(forecast); 
         forecast.close(); 
     }
```

```
 public static void listDataGroups(ForecastClient forecast) { 
         try { 
             ListDatasetGroupsRequest group = ListDatasetGroupsRequest.builder() 
                      .maxResults(10) 
                     .buid():
             ListDatasetGroupsResponse response = forecast.listDatasetGroups(group); 
             List<DatasetGroupSummary> groups = response.datasetGroups(); 
             for (DatasetGroupSummary myGroup : groups) { 
                 System.out.println("The Data Set name is " + 
  myGroup.datasetGroupName()); 
 } 
         } catch (ForecastException e) { 
             System.err.println(e.awsErrorDetails().errorMessage()); 
             System.exit(1); 
         } 
     }
}
```
• Para obter detalhes da API, consulte [ListDatasetGroupsa](https://docs.aws.amazon.com/goto/SdkForJavaV2/forecast-2018-06-26/ListDatasetGroups) Referência AWS SDK for Java 2.x da API.

## **ListForecasts**

O código de exemplo a seguir mostra como usar ListForecasts.

SDK para Java 2.x

## **a** Note

```
import software.amazon.awssdk.regions.Region;
import software.amazon.awssdk.services.forecast.ForecastClient;
import software.amazon.awssdk.services.forecast.model.ListForecastsResponse;
import software.amazon.awssdk.services.forecast.model.ListForecastsRequest;
import software.amazon.awssdk.services.forecast.model.ForecastSummary;
```

```
import software.amazon.awssdk.services.forecast.model.ForecastException;
import java.util.List;
/** 
  * Before running this Java V2 code example, set up your development 
  * environment, including your credentials. 
 * 
  * For more information, see the following documentation topic: 
 * 
  * https://docs.aws.amazon.com/sdk-for-java/latest/developer-guide/get-started.html 
  */
public class ListForecasts { 
     public static void main(String[] args) { 
         Region region = Region.US_WEST_2; 
         ForecastClient forecast = ForecastClient.builder() 
                  .region(region) 
                 .build();
         listAllForeCasts(forecast); 
         forecast.close(); 
     } 
     public static void listAllForeCasts(ForecastClient forecast) { 
         try { 
             ListForecastsRequest request = ListForecastsRequest.builder() 
                      .maxResults(10) 
                     .build();
             ListForecastsResponse response = forecast.listForecasts(request); 
             List<ForecastSummary> forecasts = response.forecasts(); 
             for (ForecastSummary forecastSummary : forecasts) { 
                 System.out.println("The name of the forecast is " + 
  forecastSummary.forecastName()); 
 } 
         } catch (ForecastException e) { 
             System.err.println(e.awsErrorDetails().errorMessage()); 
             System.exit(1); 
         } 
     }
}
```
• Para obter detalhes da API, consulte [ListForecastsa](https://docs.aws.amazon.com/goto/SdkForJavaV2/forecast-2018-06-26/ListForecasts) Referência AWS SDK for Java 2.x da API.

# AWS Glue exemplos usando o SDK for Java 2.x

Os exemplos de código a seguir mostram como realizar ações e implementar cenários comuns usando o AWS SDK for Java 2.x with AWS Glue.

As noções básicas são exemplos de código que mostram como realizar as operações essenciais em um serviço.

Ações são trechos de código de programas maiores e devem ser executadas em contexto. Embora as ações mostrem como chamar perfis de serviço individuais, você pode ver as ações no contexto em seus cenários relacionados.

Cada exemplo inclui um link para o código-fonte completo, em que você pode encontrar instruções sobre como configurar e executar o código.

Conceitos básicos

Olá AWS Glue

O exemplo de código a seguir mostra como começar a usar o AWS Glue.

SDK para Java 2.x

#### **a** Note

Tem mais sobre GitHub. Encontre o exemplo completo e saiba como configurar e executar no [Repositório de exemplos de código da AWS.](https://github.com/awsdocs/aws-doc-sdk-examples/tree/main/javav2/example_code/glue#code-examples)

```
package com.example.glue;
```
import software.amazon.awssdk.regions.Region; import software.amazon.awssdk.services.glue.GlueClient; import software.amazon.awssdk.services.glue.model.ListJobsRequest; import software.amazon.awssdk.services.glue.model.ListJobsResponse; import java.util.List;

public class HelloGlue {

```
 public static void main(String[] args) { 
         GlueClient glueClient = GlueClient.builder() 
                  .region(Region.US_EAST_1) 
                  .build(); 
         listJobs(glueClient); 
     } 
     public static void listJobs(GlueClient glueClient) { 
         ListJobsRequest request = ListJobsRequest.builder() 
                  .maxResults(10) 
                 .build();
         ListJobsResponse response = glueClient.listJobs(request); 
        List<String> jobList = response.jobNames();
         jobList.forEach(job -> { 
              System.out.println("Job Name: " + job); 
         }); 
     }
}
```
• Para obter detalhes da API, consulte [ListJobsa](https://docs.aws.amazon.com/goto/SdkForJavaV2/glue-2017-03-31/ListJobs) Referência AWS SDK for Java 2.x da API.

## Tópicos

- [Conceitos básicos](#page-13278-0)
- [Ações](#page-13270-0)

Conceitos básicos

Conheça os conceitos básicos

O exemplo de código a seguir mostra como:

- Criar um crawler que rastreie um bucket público do Amazon S3 e gere um banco de dados de metadados formatado em CSV.
- Liste informações sobre bancos de dados e tabelas em seu AWS Glue Data Catalog.
- Criar um trabalho para extrair dados em CSV do bucket do S3, transformá-los e carregar a saída formatada em JSON em outro bucket do S3.
- Listar informações sobre execuções de tarefas, visualizar dados transformados e limpar recursos.

Para obter mais informações, consulte [Tutorial: Introdução ao AWS Glue Studio.](https://docs.aws.amazon.com/glue/latest/ug/tutorial-create-job.html)

SDK para Java 2.x

#### **a** Note

```
/** 
  * Before running this Java V2 code example, set up your development 
  * environment, including your credentials. 
 * <p>
  * For more information, see the following documentation topic: 
 * 
  * https://docs.aws.amazon.com/sdk-for-java/latest/developer-guide/get-started.html 
 * 
  * To set up the resources, see this documentation topic: 
 * 
  * https://docs.aws.amazon.com/glue/latest/ug/tutorial-add-crawler.html 
 * 
  * This example performs the following tasks: 
 * 
  * 1. Create a database. 
  * 2. Create a crawler. 
  * 3. Get a crawler. 
  * 4. Start a crawler. 
  * 5. Get a database. 
  * 6. Get tables. 
  * 7. Create a job. 
  * 8. Start a job run. 
  * 9. List all jobs. 
  * 10. Get job runs. 
  * 11. Delete a job. 
  * 12. Delete a database. 
  * 13. Delete a crawler. 
  */
public class GlueScenario { 
     public static final String DASHES = new String(new char[80]).replace("\0", "-");
```

```
 public static void main(String[] args) throws InterruptedException { 
         final String usage = """ 
             Usage: 
                  <iam> <s3Path> <cron> <dbName> <crawlerName> <jobName> 
  <scriptLocation> <locationUri> <bucketNameSc>\s 
             Where: 
                  iam - The ARN of the IAM role that has AWS Glue and S3 permissions.
\mathcal{S} s3Path - The Amazon Simple Storage Service (Amazon S3) target that 
 contains data (for example, s3://<br/>bucket name>/read).
                  cron - A cron expression used to specify the schedule (i.e., 
 cron(15 12 * * ? *).
                  dbName - The database name.\s 
                  crawlerName - The name of the crawler.\s 
                  jobName - The name you assign to this job definition. 
                  scriptLocation - The Amazon S3 path to a script that runs a job. 
                  locationUri - The location of the database (you can find this file 
  in resources folder). 
                  bucketNameSc - The Amazon S3 bucket name used when creating a job 
                  """; 
        if (args.length != 9) {
             System.out.println(usage); 
             return; 
         } 
        Scanner scanner = new Scanner(System.in);
        String iam = args[0];
         String s3Path = args[1]; 
         String cron = args[2]; 
         String dbName = args[3]; 
         String crawlerName = args[4]; 
         String jobName = args[5]; 
         String scriptLocation = args[6]; 
        String locationUri = args[7];
         String bucketNameSc = args[8]; 
         Region region = Region.US_EAST_1; 
         GlueClient glueClient = GlueClient.builder() 
              .region(region) 
             .build();
         System.out.println(DASHES);
```

```
 System.out.println("Welcome to the AWS Glue scenario."); 
         System.out.println(""" 
             AWS Glue is a fully managed extract, transform, and load (ETL) service 
 provided by Amazon 
             Web Services (AWS). It is designed to simplify the process of building, 
 running, and maintaining 
             ETL pipelines, which are essential for data integration and data 
 warehousing tasks. 
             One of the key features of AWS Glue is its ability to automatically 
 discover and catalog data 
             stored in various sources, such as Amazon S3, Amazon RDS, Amazon 
 Redshift, and other databases. 
             This cataloging process creates a central metadata repository, known as 
 the AWS Glue Data Catalog, 
             which provides a unified view of an organization's data assets. This 
 metadata can then be used to 
             create ETL jobs, which can be scheduled and run on-demand or on a 
 regular basis. 
             Lets get started. 
             """); 
         waitForInputToContinue(scanner); 
         System.out.println(DASHES); 
         System.out.println(DASHES); 
         System.out.println("1. Create a database."); 
         try { 
             createDatabase(glueClient, dbName, locationUri); 
         } catch (GlueException e) { 
             if (e.awsErrorDetails().errorMessage().equals("Database already 
 exists.")) { 
                 System.out.println("Database " + dbName + " already exists. Skipping 
 creation."); 
             } else { 
                 System.err.println(e.awsErrorDetails().errorMessage()); 
                 return; 
 } 
         } 
         waitForInputToContinue(scanner); 
         System.out.println(DASHES);
```

```
 System.out.println(DASHES); 
         System.out.println("2. Create a crawler."); 
         try { 
             createGlueCrawler(glueClient, iam, s3Path, cron, dbName, crawlerName); 
         } catch (GlueException e) { 
             if (e.awsErrorDetails().errorMessage().contains("already exists")) { 
                 System.out.println("Crawler " + crawlerName + " already exists. 
 Skipping creation."); 
             } else { 
                 System.err.println(e.awsErrorDetails().errorMessage()); 
                 System.exit(1); 
 } 
         } 
         waitForInputToContinue(scanner); 
         System.out.println(DASHES); 
         System.out.println(DASHES); 
         System.out.println("3. Get a crawler."); 
         try { 
             getSpecificCrawler(glueClient, crawlerName); 
         } catch (GlueException e) { 
             System.err.println(e.awsErrorDetails().errorMessage()); 
             return; 
         } 
         waitForInputToContinue(scanner); 
         System.out.println(DASHES); 
         System.out.println(DASHES); 
         System.out.println("4. Start a crawler."); 
         try { 
             startSpecificCrawler(glueClient, crawlerName); 
         } catch (GlueException e) { 
             System.err.println(e.awsErrorDetails().errorMessage()); 
             return; 
         } 
         waitForInputToContinue(scanner); 
         System.out.println(DASHES); 
         System.out.println(DASHES); 
         System.out.println("5. Get a database."); 
         try { 
             getSpecificDatabase(glueClient, dbName); 
         } catch (GlueException e) { 
             System.err.println(e.awsErrorDetails().errorMessage());
```

```
 return; 
 } 
 waitForInputToContinue(scanner); 
 System.out.println(DASHES); 
 System.out.println(DASHES); 
 System.out.println("*** Wait 5 min for the tables to become available"); 
 TimeUnit.MINUTES.sleep(5); 
 System.out.println("6. Get tables."); 
 String myTableName; 
 try { 
     myTableName = getGlueTables(glueClient, dbName); 
 } catch (GlueException e) { 
     System.err.println(e.awsErrorDetails().errorMessage()); 
     return; 
 } 
 waitForInputToContinue(scanner); 
 System.out.println(DASHES); 
 System.out.println(DASHES); 
 System.out.println("7. Create a job."); 
 try { 
     createJob(glueClient, jobName, iam, scriptLocation); 
 } catch (GlueException e) { 
     System.err.println(e.awsErrorDetails().errorMessage()); 
     return; 
 } 
 waitForInputToContinue(scanner); 
 System.out.println(DASHES); 
 System.out.println(DASHES); 
 System.out.println("8. Start a Job run."); 
 try { 
    startJob(glueClient, jobName, dbName, myTableName, bucketNameSc);
 } catch (GlueException e) { 
     System.err.println(e.awsErrorDetails().errorMessage()); 
     return; 
 } 
 waitForInputToContinue(scanner); 
 System.out.println(DASHES); 
 System.out.println(DASHES); 
 System.out.println("9. List all jobs."); 
 try {
```

```
 getAllJobs(glueClient); 
 } catch (GlueException e) { 
     System.err.println(e.awsErrorDetails().errorMessage()); 
     return; 
 } 
 waitForInputToContinue(scanner); 
 System.out.println(DASHES); 
 System.out.println(DASHES); 
 System.out.println("10. Get job runs."); 
 try { 
     getJobRuns(glueClient, jobName); 
 } catch (GlueException e) { 
     System.err.println(e.awsErrorDetails().errorMessage()); 
     return; 
 } 
 waitForInputToContinue(scanner); 
 System.out.println(DASHES); 
 System.out.println(DASHES); 
 System.out.println("11. Delete a job."); 
 try { 
     deleteJob(glueClient, jobName); 
 } catch (GlueException e) { 
     System.err.println(e.awsErrorDetails().errorMessage()); 
     return; 
 } 
 System.out.println("*** Wait 5 MIN for the " + crawlerName + " to stop"); 
 TimeUnit.MINUTES.sleep(5); 
 waitForInputToContinue(scanner); 
 System.out.println(DASHES); 
 System.out.println(DASHES); 
 System.out.println("12. Delete a database."); 
 try { 
     deleteDatabase(glueClient, dbName); 
 } catch (GlueException e) { 
     System.err.println(e.awsErrorDetails().errorMessage()); 
     return; 
 } 
 waitForInputToContinue(scanner); 
 System.out.println(DASHES); 
 System.out.println(DASHES);
```
```
 System.out.println("Delete a crawler."); 
         try { 
             deleteSpecificCrawler(glueClient, crawlerName); 
         } catch (GlueException e) { 
             System.err.println(e.awsErrorDetails().errorMessage()); 
             return; 
         } 
         waitForInputToContinue(scanner); 
         System.out.println(DASHES); 
         System.out.println(DASHES); 
         System.out.println("Successfully completed the AWS Glue Scenario"); 
         System.out.println(DASHES); 
     } 
     /** 
      * Creates a Glue database with the specified name and location URI. 
\star * @param glueClient The Glue client to use for the database creation. 
      * @param dbName The name of the database to create. 
      * @param locationUri The location URI for the database. 
      */ 
     public static void createDatabase(GlueClient glueClient, String dbName, String 
 locationUri) { 
         try { 
             DatabaseInput input = DatabaseInput.builder() 
                  .description("Built with the AWS SDK for Java V2") 
                  .name(dbName) 
                  .locationUri(locationUri) 
                 .build();
             CreateDatabaseRequest request = CreateDatabaseRequest.builder() 
                  .databaseInput(input) 
                 .build();
             glueClient.createDatabase(request); 
             System.out.println(dbName + " was successfully created"); 
         } catch (GlueException e) { 
             throw e; 
         } 
     }
```

```
 /** 
      * Creates a new AWS Glue crawler using the AWS Glue Java API. 
\star * @param glueClient the AWS Glue client used to interact with the AWS Glue 
 service 
      * @param iam the IAM role that the crawler will use to access the data 
 source 
      * @param s3Path the S3 path that the crawler will scan for data 
      * @param cron the cron expression that defines the crawler's schedule 
      * @param dbName the name of the AWS Glue database where the crawler will 
 store the metadata 
      * @param crawlerName the name of the crawler to be created 
      */ 
     public static void createGlueCrawler(GlueClient glueClient, 
                                            String iam, 
                                            String s3Path, 
                                            String cron, 
                                            String dbName, 
                                            String crawlerName) { 
         try { 
             S3Target s3Target = S3Target.builder() 
                 .path(s3Path) 
                .build();
             List<S3Target> targetList = new ArrayList<>(); 
             targetList.add(s3Target); 
             CrawlerTargets targets = CrawlerTargets.builder() 
                 .s3Targets(targetList) 
                .build();
             CreateCrawlerRequest crawlerRequest = CreateCrawlerRequest.builder() 
                 .databaseName(dbName) 
                 .name(crawlerName) 
                 .description("Created by the AWS Glue Java API") 
                 .targets(targets) 
                 .role(iam) 
                 .schedule(cron) 
                 .build(); 
             glueClient.createCrawler(crawlerRequest); 
             System.out.println(crawlerName + " was successfully created");
```

```
 } catch (GlueException e) { 
             throw e; 
         } 
    } 
    /** 
      * Retrieves a specific crawler from the AWS Glue service and waits for it to be 
 in the "READY" state. 
\star * @param glueClient the AWS Glue client used to interact with the Glue service 
      * @param crawlerName the name of the crawler to be retrieved 
      */ 
     public static void getSpecificCrawler(GlueClient glueClient, String crawlerName) 
 throws InterruptedException { 
         try { 
             GetCrawlerRequest crawlerRequest = GetCrawlerRequest.builder() 
                 .name(crawlerName) 
                 .build(); 
             boolean ready = false; 
             while (!ready) { 
                 GetCrawlerResponse response = glueClient.getCrawler(crawlerRequest); 
                String status = response.crawler().stateAsString();
                 if (status.compareTo("READY") == 0) { 
                     ready = true; 
 } 
                 Thread.sleep(3000); 
 } 
             System.out.println("The crawler is now ready"); 
         } catch (GlueException | InterruptedException e) { 
             throw e; 
         } 
    } 
     /** 
      * Starts a specific AWS Glue crawler. 
\star * @param glueClient the AWS Glue client to use for the crawler operation 
      * @param crawlerName the name of the crawler to start 
      * @throws GlueException if there is an error starting the crawler 
      */
```

```
 public static void startSpecificCrawler(GlueClient glueClient, String 
 crawlerName) { 
         try { 
             StartCrawlerRequest crawlerRequest = StartCrawlerRequest.builder() 
                  .name(crawlerName) 
                 .build();
             glueClient.startCrawler(crawlerRequest); 
             System.out.println(crawlerName + " was successfully started!"); 
         } catch (GlueException e) { 
             throw e; 
         } 
     } 
     /** 
      * Retrieves the specific database from the AWS Glue service. 
\star * @param glueClient an instance of the AWS Glue client used to interact with 
 the service 
      * @param databaseName the name of the database to retrieve 
      * @throws GlueException if there is an error retrieving the database from the 
 AWS Glue service 
      */ 
     public static void getSpecificDatabase(GlueClient glueClient, String 
 databaseName) { 
         try { 
             GetDatabaseRequest databasesRequest = GetDatabaseRequest.builder() 
                  .name(databaseName) 
                  .build(); 
             GetDatabaseResponse response = glueClient.getDatabase(databasesRequest); 
             Instant createDate = response.database().createTime(); 
             // Convert the Instant to readable date. 
             DateTimeFormatter formatter = 
 DateTimeFormatter.ofLocalizedDateTime(FormatStyle.SHORT) 
                  .withLocale(Locale.US) 
                  .withZone(ZoneId.systemDefault()); 
             formatter.format(createDate); 
             System.out.println("The create date of the database is " + createDate); 
         } catch (GlueException e) {
```

```
 throw e; 
         } 
    } 
     /** 
      * Retrieves the names of the tables in the specified Glue database. 
\star * @param glueClient the Glue client to use for the operation 
      * @param dbName the name of the Glue database to retrieve the table names 
 from 
      * @return the name of the first table retrieved, or an empty string if no 
 tables were found 
      */ 
     public static String getGlueTables(GlueClient glueClient, String dbName) { 
         String myTableName = ""; 
         try { 
             GetTablesRequest tableRequest = GetTablesRequest.builder() 
                 .databaseName(dbName) 
                .build();
             GetTablesResponse response = glueClient.getTables(tableRequest); 
             List<Table> tables = response.tableList(); 
             if (tables.isEmpty()) { 
                 System.out.println("No tables were returned"); 
             } else { 
                 for (Table table : tables) { 
                     myTableName = table.name(); 
                     System.out.println("Table name is: " + myTableName); 
 } 
 } 
         } catch (GlueException e) { 
             throw e; 
         } 
         return myTableName; 
    } 
     /** 
      * Starts a job run in AWS Glue. 
\star * @param glueClient the AWS Glue client to use for the job run 
      * @param jobName the name of the Glue job to run
```

```
 * @param inputDatabase the name of the input database 
      * @param inputTable the name of the input table 
      * @param outBucket the URL of the output S3 bucket 
      * @throws GlueException if there is an error starting the job run 
      */ 
     public static void startJob(GlueClient glueClient, String jobName, String 
 inputDatabase, String inputTable, 
                                  String outBucket) { 
         try { 
             Map<String, String> myMap = new HashMap<>(); 
             myMap.put("--input_database", inputDatabase); 
             myMap.put("--input_table", inputTable); 
             myMap.put("--output_bucket_url", outBucket); 
             StartJobRunRequest runRequest = StartJobRunRequest.builder() 
                 .workerType(WorkerType.G_1_X) 
                 .numberOfWorkers(10) 
                 .arguments(myMap) 
                 .jobName(jobName) 
                .build();
            StartJobRunResponse response = glueClient.startJobRun(runRequest);
             System.out.println("The request Id of the job is " + 
 response.responseMetadata().requestId()); 
         } catch (GlueException e) { 
             throw e; 
         } 
    } 
     /** 
      * Creates a new AWS Glue job. 
\star * @param glueClient the AWS Glue client to use for the operation 
      * @param jobName the name of the job to create 
      * @param iam the IAM role to associate with the job 
      * @param scriptLocation the location of the script to be used by the job 
      * @throws GlueException if there is an error creating the job 
      */ 
     public static void createJob(GlueClient glueClient, String jobName, String iam, 
 String scriptLocation) { 
        try { 
             JobCommand command = JobCommand.builder()
```

```
 .pythonVersion("3") 
                  .name("glueetl") 
                  .scriptLocation(scriptLocation) 
                  .build(); 
             CreateJobRequest jobRequest = CreateJobRequest.builder() 
                  .description("A Job created by using the AWS SDK for Java V2") 
                  .glueVersion("2.0") 
                  .workerType(WorkerType.G_1_X) 
                  .numberOfWorkers(10) 
                  .name(jobName) 
                  .role(iam) 
                  .command(command) 
                  .build(); 
             glueClient.createJob(jobRequest); 
             System.out.println(jobName + " was successfully created."); 
         } catch (GlueException e) { 
             throw e; 
         } 
     } 
     /** 
      * Retrieves and prints information about all the jobs in the Glue data catalog. 
 * 
      * @param glueClient the Glue client used to interact with the AWS Glue service 
      */ 
     public static void getAllJobs(GlueClient glueClient) { 
         try { 
             GetJobsRequest jobsRequest = GetJobsRequest.builder() 
                  .maxResults(10) 
                 .build();
             GetJobsResponse jobsResponse = glueClient.getJobs(jobsRequest); 
             List<Job> jobs = jobsResponse.jobs(); 
             for (Job job : jobs) { 
                 System.out.println("Job name is : " + job.name()); 
                 System.out.println("The job worker type is : " + 
 job.workerType().name()); 
 } 
         } catch (GlueException e) {
```

```
 throw e; 
         } 
     } 
     /** 
      * Retrieves the job runs for a given Glue job and prints the status of the job 
 runs. 
 * 
      * @param glueClient the Glue client used to make API calls 
      * @param jobName the name of the Glue job to retrieve the job runs for 
      */ 
     public static void getJobRuns(GlueClient glueClient, String jobName) { 
         try { 
             GetJobRunsRequest runsRequest = GetJobRunsRequest.builder() 
                  .jobName(jobName) 
                  .maxResults(20) 
                 .build();
             boolean jobDone = false; 
             while (!jobDone) { 
                 GetJobRunsResponse response = glueClient.getJobRuns(runsRequest); 
                 List<JobRun> jobRuns = response.jobRuns(); 
                 for (JobRun jobRun : jobRuns) { 
                     String jobState = jobRun.jobRunState().name();
                      if (jobState.compareTo("SUCCEEDED") == 0) { 
                          System.out.println(jobName + " has succeeded"); 
                          jobDone = true; 
                      } else if (jobState.compareTo("STOPPED") == 0) { 
                          System.out.println("Job run has stopped"); 
                          jobDone = true; 
                      } else if (jobState.compareTo("FAILED") == 0) { 
                          System.out.println("Job run has failed"); 
                          jobDone = true; 
                      } else if (jobState.compareTo("TIMEOUT") == 0) { 
                          System.out.println("Job run has timed out"); 
                          jobDone = true; 
                      } else { 
                          System.out.println("*** Job run state is " + 
 jobRun.jobRunState().name()); 
                          System.out.println("Job run Id is " + jobRun.id());
```

```
 System.out.println("The Glue version is " + 
 jobRun.glueVersion()); 
1999 1999 1999 1999 1999
                     TimeUnit.SECONDS.sleep(5); 
 } 
 } 
         } catch (GlueException e) { 
             throw e; 
         } catch (InterruptedException e) { 
             throw new RuntimeException(e); 
         } 
    } 
     /** 
      * Deletes a Glue job. 
 * 
      * @param glueClient the Glue client to use for the operation 
      * @param jobName the name of the job to be deleted 
      * @throws GlueException if there is an error deleting the job 
      */ 
     public static void deleteJob(GlueClient glueClient, String jobName) { 
         try { 
             DeleteJobRequest jobRequest = DeleteJobRequest.builder() 
                 .jobName(jobName) 
                .build();
             glueClient.deleteJob(jobRequest); 
             System.out.println(jobName + " was successfully deleted"); 
         } catch (GlueException e) { 
             throw e; 
         } 
    } 
     /** 
      * Deletes a AWS Glue Database. 
 * 
      * @param glueClient An instance of the AWS Glue client used to interact with 
 the AWS Glue service. 
      * @param databaseName The name of the database to be deleted. 
      * @throws GlueException If an error occurs while deleting the database. 
      */
```

```
 public static void deleteDatabase(GlueClient glueClient, String databaseName) { 
         try { 
             DeleteDatabaseRequest request = DeleteDatabaseRequest.builder() 
                  .name(databaseName) 
                 .build();
             glueClient.deleteDatabase(request); 
             System.out.println(databaseName + " was successfully deleted"); 
         } catch (GlueException e) { 
             throw e; 
         } 
     } 
     /** 
      * Deletes a specific AWS Glue crawler. 
 * 
      * @param glueClient the AWS Glue client object 
      * @param crawlerName the name of the crawler to be deleted 
      * @throws GlueException if an error occurs during the deletion process 
      */ 
     public static void deleteSpecificCrawler(GlueClient glueClient, String 
 crawlerName) { 
         try { 
             DeleteCrawlerRequest deleteCrawlerRequest = 
 DeleteCrawlerRequest.builder() 
                  .name(crawlerName) 
                  .build(); 
             glueClient.deleteCrawler(deleteCrawlerRequest); 
             System.out.println(crawlerName + " was deleted"); 
         } catch (GlueException e) { 
             throw e; 
         } 
     } 
     private static void waitForInputToContinue(Scanner scanner) { 
         while (true) { 
             System.out.println(""); 
             System.out.println("Enter 'c' followed by <ENTER> to continue:"); 
             String input = scanner.nextLine();
```

```
 if (input.trim().equalsIgnoreCase("c")) { 
                  System.out.println("Continuing with the program..."); 
                  System.out.println(""); 
                  break; 
              } else { 
                  // Handle invalid input. 
                  System.out.println("Invalid input. Please try again."); 
              } 
         } 
     }
}
```
- Para obter detalhes da API, consulte os tópicos a seguir na Referência da API AWS SDK for Java 2.x .
	- [CreateCrawler](https://docs.aws.amazon.com/goto/SdkForJavaV2/glue-2017-03-31/CreateCrawler)
	- [CreateJob](https://docs.aws.amazon.com/goto/SdkForJavaV2/glue-2017-03-31/CreateJob)
	- [DeleteCrawler](https://docs.aws.amazon.com/goto/SdkForJavaV2/glue-2017-03-31/DeleteCrawler)
	- [DeleteDatabase](https://docs.aws.amazon.com/goto/SdkForJavaV2/glue-2017-03-31/DeleteDatabase)
	- [DeleteJob](https://docs.aws.amazon.com/goto/SdkForJavaV2/glue-2017-03-31/DeleteJob)
	- [DeleteTable](https://docs.aws.amazon.com/goto/SdkForJavaV2/glue-2017-03-31/DeleteTable)
	- [GetCrawler](https://docs.aws.amazon.com/goto/SdkForJavaV2/glue-2017-03-31/GetCrawler)
	- [GetDatabase](https://docs.aws.amazon.com/goto/SdkForJavaV2/glue-2017-03-31/GetDatabase)
	- [GetDatabases](https://docs.aws.amazon.com/goto/SdkForJavaV2/glue-2017-03-31/GetDatabases)
	- [GetJob](https://docs.aws.amazon.com/goto/SdkForJavaV2/glue-2017-03-31/GetJob)
	- [GetJobRun](https://docs.aws.amazon.com/goto/SdkForJavaV2/glue-2017-03-31/GetJobRun)
	- [GetJobRuns](https://docs.aws.amazon.com/goto/SdkForJavaV2/glue-2017-03-31/GetJobRuns)
	- [GetTables](https://docs.aws.amazon.com/goto/SdkForJavaV2/glue-2017-03-31/GetTables)
	- [ListJobs](https://docs.aws.amazon.com/goto/SdkForJavaV2/glue-2017-03-31/ListJobs)
	- [StartCrawler](https://docs.aws.amazon.com/goto/SdkForJavaV2/glue-2017-03-31/StartCrawler)
	- [StartJobRun](https://docs.aws.amazon.com/goto/SdkForJavaV2/glue-2017-03-31/StartJobRun)

# Ações

# **CreateCrawler**

O código de exemplo a seguir mostra como usar CreateCrawler.

## SDK para Java 2.x

# **a** Note

```
 /** 
      * Creates a new AWS Glue crawler using the AWS Glue Java API. 
\star * @param glueClient the AWS Glue client used to interact with the AWS Glue 
 service 
      * @param iam the IAM role that the crawler will use to access the data 
 source 
      * @param s3Path the S3 path that the crawler will scan for data 
      * @param cron the cron expression that defines the crawler's schedule 
      * @param dbName the name of the AWS Glue database where the crawler will 
 store the metadata 
      * @param crawlerName the name of the crawler to be created 
      */ 
    public static void createGlueCrawler(GlueClient glueClient, 
                                           String iam, 
                                           String s3Path, 
                                           String cron, 
                                           String dbName, 
                                           String crawlerName) { 
         try { 
             S3Target s3Target = S3Target.builder() 
                 .path(s3Path) 
                .build();
             List<S3Target> targetList = new ArrayList<>(); 
             targetList.add(s3Target); 
             CrawlerTargets targets = CrawlerTargets.builder()
```

```
 .s3Targets(targetList) 
             .build();
         CreateCrawlerRequest crawlerRequest = CreateCrawlerRequest.builder() 
              .databaseName(dbName) 
              .name(crawlerName) 
              .description("Created by the AWS Glue Java API") 
              .targets(targets) 
              .role(iam) 
              .schedule(cron) 
              .build(); 
         glueClient.createCrawler(crawlerRequest); 
         System.out.println(crawlerName + " was successfully created"); 
     } catch (GlueException e) { 
         throw e; 
     } 
 }
```
• Para obter detalhes da API, consulte [CreateCrawlera](https://docs.aws.amazon.com/goto/SdkForJavaV2/glue-2017-03-31/CreateCrawler) Referência AWS SDK for Java 2.x da API.

## **CreateJob**

O código de exemplo a seguir mostra como usar CreateJob.

SDK para Java 2.x

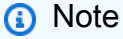

Tem mais sobre GitHub. Encontre o exemplo completo e saiba como configurar e executar no [Repositório de exemplos de código da AWS.](https://github.com/awsdocs/aws-doc-sdk-examples/tree/main/javav2/example_code/glue#code-examples)

 /\*\* \* Creates a new AWS Glue job.  $\star$ \* @param glueClient the AWS Glue client to use for the operation

```
 * @param jobName the name of the job to create 
     * @param iam the IAM role to associate with the job 
     * @param scriptLocation the location of the script to be used by the job 
     * @throws GlueException if there is an error creating the job 
     */ 
    public static void createJob(GlueClient glueClient, String jobName, String iam, 
 String scriptLocation) { 
        try { 
            JobCommand command = JobCommand.builder() 
                 .pythonVersion("3") 
                 .name("glueetl") 
                 .scriptLocation(scriptLocation) 
                .build();
            CreateJobRequest jobRequest = CreateJobRequest.builder() 
                 .description("A Job created by using the AWS SDK for Java V2") 
                 .glueVersion("2.0") 
                 .workerType(WorkerType.G_1_X) 
                 .numberOfWorkers(10) 
                 .name(jobName) 
                 .role(iam) 
                 .command(command) 
                .build();
            glueClient.createJob(jobRequest); 
            System.out.println(jobName + " was successfully created."); 
        } catch (GlueException e) { 
            throw e; 
        } 
    }
```
• Para obter detalhes da API, consulte [CreateJoba](https://docs.aws.amazon.com/goto/SdkForJavaV2/glue-2017-03-31/CreateJob) Referência AWS SDK for Java 2.x da API.

# **DeleteCrawler**

O código de exemplo a seguir mostra como usar DeleteCrawler.

## **a** Note

Tem mais sobre GitHub. Encontre o exemplo completo e saiba como configurar e executar no [Repositório de exemplos de código da AWS.](https://github.com/awsdocs/aws-doc-sdk-examples/tree/main/javav2/example_code/glue#code-examples)

```
 /** 
      * Deletes a specific AWS Glue crawler. 
 * 
      * @param glueClient the AWS Glue client object 
      * @param crawlerName the name of the crawler to be deleted 
      * @throws GlueException if an error occurs during the deletion process 
      */ 
     public static void deleteSpecificCrawler(GlueClient glueClient, String 
 crawlerName) { 
         try { 
             DeleteCrawlerRequest deleteCrawlerRequest = 
 DeleteCrawlerRequest.builder() 
                  .name(crawlerName) 
                  .build(); 
             glueClient.deleteCrawler(deleteCrawlerRequest); 
             System.out.println(crawlerName + " was deleted"); 
         } catch (GlueException e) { 
             throw e; 
         } 
     }
```
• Para obter detalhes da API, consulte [DeleteCrawlera](https://docs.aws.amazon.com/goto/SdkForJavaV2/glue-2017-03-31/DeleteCrawler) Referência AWS SDK for Java 2.x da API.

## **DeleteDatabase**

O código de exemplo a seguir mostra como usar DeleteDatabase.

# **a** Note

Tem mais sobre GitHub. Encontre o exemplo completo e saiba como configurar e executar no [Repositório de exemplos de código da AWS.](https://github.com/awsdocs/aws-doc-sdk-examples/tree/main/javav2/example_code/glue#code-examples)

```
 /** 
      * Deletes a AWS Glue Database. 
 * 
      * @param glueClient An instance of the AWS Glue client used to interact with 
 the AWS Glue service. 
      * @param databaseName The name of the database to be deleted. 
      * @throws GlueException If an error occurs while deleting the database. 
      */ 
     public static void deleteDatabase(GlueClient glueClient, String databaseName) { 
         try { 
             DeleteDatabaseRequest request = DeleteDatabaseRequest.builder() 
                  .name(databaseName) 
                  .build(); 
             glueClient.deleteDatabase(request); 
             System.out.println(databaseName + " was successfully deleted"); 
         } catch (GlueException e) { 
             throw e; 
         } 
     }
```
• Para obter detalhes da API, consulte [DeleteDatabasea](https://docs.aws.amazon.com/goto/SdkForJavaV2/glue-2017-03-31/DeleteDatabase) Referência AWS SDK for Java 2.x da API.

## **DeleteJob**

O código de exemplo a seguir mostra como usar DeleteJob.

# **a** Note

Tem mais sobre GitHub. Encontre o exemplo completo e saiba como configurar e executar no [Repositório de exemplos de código da AWS.](https://github.com/awsdocs/aws-doc-sdk-examples/tree/main/javav2/example_code/glue#code-examples)

```
 /** 
      * Deletes a Glue job. 
 * 
      * @param glueClient the Glue client to use for the operation 
      * @param jobName the name of the job to be deleted 
      * @throws GlueException if there is an error deleting the job 
      */ 
     public static void deleteJob(GlueClient glueClient, String jobName) { 
         try { 
             DeleteJobRequest jobRequest = DeleteJobRequest.builder() 
                  .jobName(jobName) 
                  .build(); 
             glueClient.deleteJob(jobRequest); 
             System.out.println(jobName + " was successfully deleted"); 
         } catch (GlueException e) { 
             throw e; 
         } 
     }
```
• Para obter detalhes da API, consulte [DeleteJoba](https://docs.aws.amazon.com/goto/SdkForJavaV2/glue-2017-03-31/DeleteJob) Referência AWS SDK for Java 2.x da API.

## **GetCrawler**

O código de exemplo a seguir mostra como usar GetCrawler.

## **a** Note

Tem mais sobre GitHub. Encontre o exemplo completo e saiba como configurar e executar no [Repositório de exemplos de código da AWS.](https://github.com/awsdocs/aws-doc-sdk-examples/tree/main/javav2/example_code/glue#code-examples)

```
 /** 
      * Retrieves a specific crawler from the AWS Glue service and waits for it to be 
 in the "READY" state. 
 * 
      * @param glueClient the AWS Glue client used to interact with the Glue service 
      * @param crawlerName the name of the crawler to be retrieved 
      */ 
    public static void getSpecificCrawler(GlueClient glueClient, String crawlerName) 
 throws InterruptedException { 
         try { 
             GetCrawlerRequest crawlerRequest = GetCrawlerRequest.builder() 
                 .name(crawlerName) 
                .build();
             boolean ready = false; 
             while (!ready) { 
                 GetCrawlerResponse response = glueClient.getCrawler(crawlerRequest); 
                 String status = response.crawler().stateAsString(); 
                 if (status.compareTo("READY") == 0) { 
                     ready = true; 
 } 
                 Thread.sleep(3000); 
 } 
             System.out.println("The crawler is now ready"); 
         } catch (GlueException | InterruptedException e) { 
             throw e; 
         } 
    }
```
• Para obter detalhes da API, consulte [GetCrawler](https://docs.aws.amazon.com/goto/SdkForJavaV2/glue-2017-03-31/GetCrawler)a Referência AWS SDK for Java 2.x da API.

## **GetDatabase**

O código de exemplo a seguir mostra como usar GetDatabase.

## SDK para Java 2.x

## **a** Note

```
 /** 
      * Retrieves the specific database from the AWS Glue service. 
\star * @param glueClient an instance of the AWS Glue client used to interact with 
 the service 
      * @param databaseName the name of the database to retrieve 
      * @throws GlueException if there is an error retrieving the database from the 
 AWS Glue service 
      */ 
     public static void getSpecificDatabase(GlueClient glueClient, String 
 databaseName) { 
         try { 
             GetDatabaseRequest databasesRequest = GetDatabaseRequest.builder() 
                  .name(databaseName) 
                 .build();
             GetDatabaseResponse response = glueClient.getDatabase(databasesRequest); 
             Instant createDate = response.database().createTime(); 
             // Convert the Instant to readable date. 
             DateTimeFormatter formatter = 
 DateTimeFormatter.ofLocalizedDateTime(FormatStyle.SHORT) 
                  .withLocale(Locale.US) 
                  .withZone(ZoneId.systemDefault()); 
             formatter.format(createDate); 
             System.out.println("The create date of the database is " + createDate); 
         } catch (GlueException e) { 
             throw e; 
         }
```
}

• Para obter detalhes da API, consulte [GetDatabase](https://docs.aws.amazon.com/goto/SdkForJavaV2/glue-2017-03-31/GetDatabase)a Referência AWS SDK for Java 2.x da API.

#### **GetJobRuns**

O código de exemplo a seguir mostra como usar GetJobRuns.

SDK para Java 2.x

#### **a** Note

```
 /** 
      * Retrieves the job runs for a given Glue job and prints the status of the job 
 runs. 
\star * @param glueClient the Glue client used to make API calls 
      * @param jobName the name of the Glue job to retrieve the job runs for 
      */ 
     public static void getJobRuns(GlueClient glueClient, String jobName) { 
         try { 
             GetJobRunsRequest runsRequest = GetJobRunsRequest.builder() 
                  .jobName(jobName) 
                  .maxResults(20) 
                 .build();
             boolean jobDone = false; 
             while (!jobDone) { 
                 GetJobRunsResponse response = glueClient.getJobRuns(runsRequest); 
                 List<JobRun> jobRuns = response.jobRuns(); 
                 for (JobRun jobRun : jobRuns) { 
                      String jobState = jobRun.jobRunState().name(); 
                      if (jobState.compareTo("SUCCEEDED") == 0) { 
                          System.out.println(jobName + " has succeeded"); 
                          jobDone = true; 
                      } else if (jobState.compareTo("STOPPED") == 0) {
```

```
 System.out.println("Job run has stopped"); 
                          jobDone = true; 
                     } else if (jobState.compareTo("FAILED") == 0) { 
                          System.out.println("Job run has failed"); 
                          jobDone = true; 
                     } else if (jobState.compareTo("TIMEOUT") == 0) { 
                          System.out.println("Job run has timed out"); 
                          jobDone = true; 
                     } else { 
                          System.out.println("*** Job run state is " + 
 jobRun.jobRunState().name()); 
                          System.out.println("Job run Id is " + jobRun.id()); 
                          System.out.println("The Glue version is " + 
 jobRun.glueVersion()); 
1999 1999 1999 1999 1999
                     TimeUnit.SECONDS.sleep(5); 
 } 
 } 
         } catch (GlueException e) { 
             throw e; 
         } catch (InterruptedException e) { 
             throw new RuntimeException(e); 
         } 
    }
```
• Para obter detalhes da API, consulte [GetJobRuns](https://docs.aws.amazon.com/goto/SdkForJavaV2/glue-2017-03-31/GetJobRuns)a Referência AWS SDK for Java 2.x da API.

# **GetTables**

O código de exemplo a seguir mostra como usar GetTables.

SDK para Java 2.x

## **a** Note

```
 /** 
      * Retrieves the names of the tables in the specified Glue database. 
 * 
      * @param glueClient the Glue client to use for the operation 
      * @param dbName the name of the Glue database to retrieve the table names 
 from 
      * @return the name of the first table retrieved, or an empty string if no 
 tables were found 
      */ 
    public static String getGlueTables(GlueClient glueClient, String dbName) { 
         String myTableName = ""; 
         try { 
             GetTablesRequest tableRequest = GetTablesRequest.builder() 
                 .databaseName(dbName) 
                .build();
             GetTablesResponse response = glueClient.getTables(tableRequest); 
             List<Table> tables = response.tableList(); 
             if (tables.isEmpty()) { 
                 System.out.println("No tables were returned"); 
             } else { 
                 for (Table table : tables) { 
                     myTableName = table.name(); 
                     System.out.println("Table name is: " + myTableName); 
 } 
 } 
         } catch (GlueException e) { 
             throw e; 
         } 
         return myTableName; 
    }
```
• Para obter detalhes da API, consulte [GetTablesa](https://docs.aws.amazon.com/goto/SdkForJavaV2/glue-2017-03-31/GetTables) Referência AWS SDK for Java 2.x da API.

# **StartCrawler**

O código de exemplo a seguir mostra como usar StartCrawler.

# **a** Note

Tem mais sobre GitHub. Encontre o exemplo completo e saiba como configurar e executar no [Repositório de exemplos de código da AWS.](https://github.com/awsdocs/aws-doc-sdk-examples/tree/main/javav2/example_code/glue#code-examples)

```
 /** 
      * Starts a specific AWS Glue crawler. 
 * 
      * @param glueClient the AWS Glue client to use for the crawler operation 
      * @param crawlerName the name of the crawler to start 
      * @throws GlueException if there is an error starting the crawler 
      */ 
     public static void startSpecificCrawler(GlueClient glueClient, String 
 crawlerName) { 
         try { 
             StartCrawlerRequest crawlerRequest = StartCrawlerRequest.builder() 
                  .name(crawlerName) 
                  .build(); 
             glueClient.startCrawler(crawlerRequest); 
             System.out.println(crawlerName + " was successfully started!"); 
         } catch (GlueException e) { 
             throw e; 
         } 
     }
```
• Para obter detalhes da API, consulte [StartCrawler](https://docs.aws.amazon.com/goto/SdkForJavaV2/glue-2017-03-31/StartCrawler)a Referência AWS SDK for Java 2.x da API.

#### **StartJobRun**

O código de exemplo a seguir mostra como usar StartJobRun.

## **a** Note

```
 /** 
      * Starts a job run in AWS Glue. 
 * 
      * @param glueClient the AWS Glue client to use for the job run 
      * @param jobName the name of the Glue job to run 
      * @param inputDatabase the name of the input database 
      * @param inputTable the name of the input table 
      * @param outBucket the URL of the output S3 bucket 
      * @throws GlueException if there is an error starting the job run 
      */ 
     public static void startJob(GlueClient glueClient, String jobName, String 
 inputDatabase, String inputTable, 
                                  String outBucket) { 
         try { 
            Map<String, String> myMap = new HashMap<>();
             myMap.put("--input_database", inputDatabase); 
             myMap.put("--input_table", inputTable); 
             myMap.put("--output_bucket_url", outBucket); 
             StartJobRunRequest runRequest = StartJobRunRequest.builder() 
                  .workerType(WorkerType.G_1_X) 
                 .numberOfWorkers(10) 
                 .arguments(myMap) 
                 .jobName(jobName) 
                .build();
             StartJobRunResponse response = glueClient.startJobRun(runRequest); 
             System.out.println("The request Id of the job is " + 
 response.responseMetadata().requestId()); 
         } catch (GlueException e) { 
             throw e; 
         }
```
}

• Para obter detalhes da API, consulte [StartJobRun](https://docs.aws.amazon.com/goto/SdkForJavaV2/glue-2017-03-31/StartJobRun)a Referência AWS SDK for Java 2.x da API.

# HealthImaging exemplos usando o SDK for Java 2.x

Os exemplos de código a seguir mostram como realizar ações e implementar cenários comuns usando o AWS SDK for Java 2.x with HealthImaging.

Ações são trechos de código de programas maiores e devem ser executadas em contexto. Embora as ações mostrem como chamar perfis de serviço individuais, você pode ver as ações no contexto em seus cenários relacionados.

Cenários são exemplos de código que mostram como realizar tarefas específicas chamando várias funções dentro de um serviço ou combinadas com outros Serviços da AWS.

Cada exemplo inclui um link para o código-fonte completo, em que você pode encontrar instruções sobre como configurar e executar o código.

Tópicos

- [Ações](#page-13270-0)
- [Cenários](#page-13275-0)

# Ações

## **CopyImageSet**

O código de exemplo a seguir mostra como usar CopyImageSet.

SDK para Java 2.x

```
 /** 
     * Copy an AWS HealthImaging image set. 
\star * @param medicalImagingClient - The AWS HealthImaging client object. 
    * @param datastoreId - The datastore ID.
    * @param imageSetId - The image set ID.
    * @param latestVersionId - The version ID.
```

```
 * @param destinationImageSetId - The optional destination image set ID, ignored 
 if null. 
      * @param destinationVersionId - The optional destination version ID, ignored 
 if null. 
    * @param force - The force flag.
      * @param subsets - The optional subsets to copy, ignored if null. 
     * @return \blacksquare - The image set ID of the copy.
      * @throws MedicalImagingException - Base exception for all service exceptions 
 thrown by AWS HealthImaging. 
      */ 
    public static String copyMedicalImageSet(MedicalImagingClient 
 medicalImagingClient, 
                                               String datastoreId, 
                                              String imageSetId, 
                                               String latestVersionId, 
                                               String destinationImageSetId, 
                                              String destinationVersionId, 
                                               boolean force, 
                                               Vector<String> subsets) { 
        try { 
             CopySourceImageSetInformation.Builder copySourceImageSetInformation = 
 CopySourceImageSetInformation.builder() 
                     .latestVersionId(latestVersionId); 
             // Optionally copy a subset of image instances. 
            if (subsets != null) {
                 String subsetInstanceToCopy = getCopiableAttributesJSON(imageSetId, 
 subsets); 
                 copySourceImageSetInformation.dicomCopies(MetadataCopies.builder() 
                         .copiableAttributes(subsetInstanceToCopy) 
                        .build();
 } 
             CopyImageSetInformation.Builder copyImageSetBuilder = 
 CopyImageSetInformation.builder() 
                     .sourceImageSet(copySourceImageSetInformation.build()); 
             // Optionally designate a destination image set. 
             if (destinationImageSetId != null) { 
                 copyImageSetBuilder = 
 copyImageSetBuilder.destinationImageSet(CopyDestinationImageSet.builder() 
                         .imageSetId(destinationImageSetId) 
                         .latestVersionId(destinationVersionId)
```

```
 .build()); 
 } 
             CopyImageSetRequest copyImageSetRequest = CopyImageSetRequest.builder() 
                      .datastoreId(datastoreId) 
                      .sourceImageSetId(imageSetId) 
                      .copyImageSetInformation(copyImageSetBuilder.build()) 
                      .force(force) 
                     .build();
             CopyImageSetResponse response = 
 medicalImagingClient.copyImageSet(copyImageSetRequest); 
             return response.destinationImageSetProperties().imageSetId(); 
         } catch (MedicalImagingException e) { 
             System.err.println(e.awsErrorDetails().errorMessage()); 
             throw e; 
         } 
    }
```
Função utilitária para criar atributos copiáveis.

```
 /** 
       * Create a JSON string of copiable image instances. 
\star * @param imageSetId - The image set ID. 
       * @param subsets - The subsets to copy. 
       * @return A JSON string of copiable image instances. 
       */ 
      private static String getCopiableAttributesJSON(String imageSetId, 
 Vector<String> subsets) { 
           StringBuilder subsetInstanceToCopy = new StringBuilder( 
 """ 
 { 
                                  "SchemaVersion": 1.1, 
                                  "Study": { 
                                     "Series": { 
" "The contract of the contract of the contract of the contract of the contract of the contract of the contract of the contract of the contract of the contract of the contract of the contract of the contract of the contrac
 """ 
           );
```

```
 subsetInstanceToCopy.append(imageSetId); 
          subsetInstanceToCopy.append( 
 """ 
where the contract of the contract of the contract of the contract of the contract of the contract of the contract of the contract of the contract of the contract of the contract of the contract of the contract of the con
                                       "Instances": { 
 """ 
          ); 
          for (String subset : subsets) { 
               subsetInstanceToCopy.append('"' + subset + "\": {},"); 
          } 
          subsetInstanceToCopy.deleteCharAt(subsetInstanceToCopy.length() - 1); 
          subsetInstanceToCopy.append(""" 
 } 
 } 
1999 1999 1999 1999 1999
 } 
 } 
                    """); 
          return subsetInstanceToCopy.toString(); 
     }
```
• Para obter detalhes da API, consulte [CopyImageSeta](https://docs.aws.amazon.com/goto/SdkForJavaV2/medical-imaging-2023-07-19/CopyImageSet) Referência AWS SDK for Java 2.x da API.

#### **a** Note

Tem mais sobre GitHub. Encontre o exemplo completo e saiba como configurar e executar no [Repositório de exemplos de código da AWS.](https://github.com/awsdocs/aws-doc-sdk-examples/tree/main/javav2/example_code/medicalimaging#code-examples)

## **CreateDatastore**

O código de exemplo a seguir mostra como usar CreateDatastore.

```
SDK para Java 2.x
```

```
 public static String createMedicalImageDatastore(MedicalImagingClient 
 medicalImagingClient, 
            String datastoreName) {
```

```
 try { 
             CreateDatastoreRequest datastoreRequest = 
 CreateDatastoreRequest.builder() 
                      .datastoreName(datastoreName) 
                     .buid():
             CreateDatastoreResponse response = 
 medicalImagingClient.createDatastore(datastoreRequest); 
             return response.datastoreId(); 
        } catch (MedicalImagingException e) { 
             System.err.println(e.awsErrorDetails().errorMessage()); 
             System.exit(1); 
        } 
        return ""; 
    }
```
• Para obter detalhes da API, consulte [CreateDatastorea](https://docs.aws.amazon.com/goto/SdkForJavaV2/medical-imaging-2023-07-19/CreateDatastore) Referência AWS SDK for Java 2.x da API.

## **a** Note

Tem mais sobre GitHub. Encontre o exemplo completo e saiba como configurar e executar no [Repositório de exemplos de código da AWS.](https://github.com/awsdocs/aws-doc-sdk-examples/tree/main/javav2/example_code/medicalimaging#code-examples)

# **DeleteDatastore**

O código de exemplo a seguir mostra como usar DeleteDatastore.

## SDK para Java 2.x

```
 public static void deleteMedicalImagingDatastore(MedicalImagingClient 
 medicalImagingClient, 
            String datastoreID) { 
        try { 
            DeleteDatastoreRequest datastoreRequest = 
 DeleteDatastoreRequest.builder() 
                     .datastoreId(datastoreID) 
                    .build();
            medicalImagingClient.deleteDatastore(datastoreRequest); 
        } catch (MedicalImagingException e) {
```

```
 System.err.println(e.awsErrorDetails().errorMessage()); 
          System.exit(1); 
     } 
 }
```
• Para obter detalhes da API, consulte [DeleteDatastore](https://docs.aws.amazon.com/goto/SdkForJavaV2/medical-imaging-2023-07-19/DeleteDatastore)a Referência AWS SDK for Java 2.x da API.

## **a** Note

Tem mais sobre GitHub. Encontre o exemplo completo e saiba como configurar e executar no [Repositório de exemplos de código da AWS.](https://github.com/awsdocs/aws-doc-sdk-examples/tree/main/javav2/example_code/medicalimaging#code-examples)

# **DeleteImageSet**

O código de exemplo a seguir mostra como usar DeleteImageSet.

```
SDK para Java 2.x
```

```
 public static void deleteMedicalImageSet(MedicalImagingClient 
 medicalImagingClient, 
             String datastoreId, 
             String imagesetId) { 
        try { 
             DeleteImageSetRequest deleteImageSetRequest = 
 DeleteImageSetRequest.builder() 
                      .datastoreId(datastoreId) 
                      .imageSetId(imagesetId) 
                      .build(); 
             medicalImagingClient.deleteImageSet(deleteImageSetRequest); 
             System.out.println("The image set was deleted."); 
        } catch (MedicalImagingException e) { 
             System.err.println(e.awsErrorDetails().errorMessage()); 
             System.exit(1); 
        } 
    }
```
• Para obter detalhes da API, consulte [DeleteImageSeta](https://docs.aws.amazon.com/goto/SdkForJavaV2/medical-imaging-2023-07-19/DeleteImageSet) Referência AWS SDK for Java 2.x da API.

## **a** Note

Tem mais sobre GitHub. Encontre o exemplo completo e saiba como configurar e executar no [Repositório de exemplos de código da AWS.](https://github.com/awsdocs/aws-doc-sdk-examples/tree/main/javav2/example_code/medicalimaging#code-examples)

## **GetDICOMImportJob**

O código de exemplo a seguir mostra como usar GetDICOMImportJob.

## SDK para Java 2.x

```
 public static DICOMImportJobProperties getDicomImportJob(MedicalImagingClient 
 medicalImagingClient, 
             String datastoreId, 
             String jobId) { 
        try { 
             GetDicomImportJobRequest getDicomImportJobRequest = 
 GetDicomImportJobRequest.builder() 
                      .datastoreId(datastoreId) 
                      .jobId(jobId) 
                      .build(); 
             GetDicomImportJobResponse response = 
 medicalImagingClient.getDICOMImportJob(getDicomImportJobRequest); 
             return response.jobProperties(); 
        } catch (MedicalImagingException e) { 
             System.err.println(e.awsErrorDetails().errorMessage()); 
             System.exit(1); 
        } 
        return null; 
    }
```
• Para obter detalhes sobre a API, consulte [Get DICOMImport Job](https://docs.aws.amazon.com/goto/SdkForJavaV2/medical-imaging-2023-07-19/GetDICOMImportJob) in AWS SDK for Java 2.x API Reference.

#### **a** Note

Tem mais sobre GitHub. Encontre o exemplo completo e saiba como configurar e executar no [Repositório de exemplos de código da AWS.](https://github.com/awsdocs/aws-doc-sdk-examples/tree/main/javav2/example_code/medicalimaging#code-examples)

#### **GetDatastore**

O código de exemplo a seguir mostra como usar GetDatastore.

```
SDK para Java 2.x
```

```
 public static DatastoreProperties getMedicalImageDatastore(MedicalImagingClient 
 medicalImagingClient, 
            String datastoreID) { 
        try { 
            GetDatastoreRequest datastoreRequest = GetDatastoreRequest.builder() 
                      .datastoreId(datastoreID) 
                     .build(); 
            GetDatastoreResponse response = 
 medicalImagingClient.getDatastore(datastoreRequest); 
            return response.datastoreProperties(); 
        } catch (MedicalImagingException e) { 
            System.err.println(e.awsErrorDetails().errorMessage()); 
            System.exit(1); 
        } 
        return null; 
    }
```
• Para obter detalhes da API, consulte [GetDatastorea](https://docs.aws.amazon.com/goto/SdkForJavaV2/medical-imaging-2023-07-19/GetDatastore) Referência AWS SDK for Java 2.x da API.

## **a** Note

#### **GetImageFrame**

O código de exemplo a seguir mostra como usar GetImageFrame.

SDK para Java 2.x

```
 public static void getMedicalImageSetFrame(MedicalImagingClient 
 medicalImagingClient, 
                          String destinationPath, 
                          String datastoreId, 
                          String imagesetId, 
                          String imageFrameId) { 
                 try { 
                          GetImageFrameRequest getImageSetMetadataRequest = 
 GetImageFrameRequest.builder() 
                                           .datastoreId(datastoreId) 
                                           .imageSetId(imagesetId) 
  .imageFrameInformation(ImageFrameInformation.builder() 
                                                            .imageFrameId(imageFrameId) 
                                                           .build() .build(); 
 medicalImagingClient.getImageFrame(getImageSetMetadataRequest, 
 FileSystems.getDefault().getPath(destinationPath)); 
                          System.out.println("Image frame downloaded to " + 
 destinationPath); 
                 } catch (MedicalImagingException e) { 
                          System.err.println(e.awsErrorDetails().errorMessage()); 
                          System.exit(1); 
 } 
         }
```
• Para obter detalhes da API, consulte [GetImageFramea](https://docs.aws.amazon.com/goto/SdkForJavaV2/medical-imaging-2023-07-19/GetImageFrame) Referência AWS SDK for Java 2.x da API.

#### **a** Note

Tem mais sobre GitHub. Encontre o exemplo completo e saiba como configurar e executar no [Repositório de exemplos de código da AWS.](https://github.com/awsdocs/aws-doc-sdk-examples/tree/main/javav2/example_code/medicalimaging#code-examples)

## **GetImageSet**

O código de exemplo a seguir mostra como usar GetImageSet.

```
SDK para Java 2.x
```

```
 public static GetImageSetResponse getMedicalImageSet(MedicalImagingClient 
 medicalImagingClient, 
             String datastoreId, 
             String imagesetId, 
             String versionId) { 
         try { 
             GetImageSetRequest.Builder getImageSetRequestBuilder = 
 GetImageSetRequest.builder() 
                      .datastoreId(datastoreId) 
                      .imageSetId(imagesetId); 
             if (versionId != null) { 
                 getImageSetRequestBuilder = 
 getImageSetRequestBuilder.versionId(versionId); 
 } 
             return 
 medicalImagingClient.getImageSet(getImageSetRequestBuilder.build()); 
         } catch (MedicalImagingException e) { 
             System.err.println(e.awsErrorDetails().errorMessage()); 
             System.exit(1); 
         } 
         return null; 
     }
```
• Para obter detalhes da API, consulte [GetImageSet](https://docs.aws.amazon.com/goto/SdkForJavaV2/medical-imaging-2023-07-19/GetImageSet)a Referência AWS SDK for Java 2.x da API.

## **a** Note

Tem mais sobre GitHub. Encontre o exemplo completo e saiba como configurar e executar no [Repositório de exemplos de código da AWS.](https://github.com/awsdocs/aws-doc-sdk-examples/tree/main/javav2/example_code/medicalimaging#code-examples)

## **GetImageSetMetadata**

O código de exemplo a seguir mostra como usar GetImageSetMetadata.

```
SDK para Java 2.x
```

```
 public static void getMedicalImageSetMetadata(MedicalImagingClient 
 medicalImagingClient, 
             String destinationPath, 
             String datastoreId, 
             String imagesetId, 
             String versionId) { 
         try { 
             GetImageSetMetadataRequest.Builder getImageSetMetadataRequestBuilder = 
 GetImageSetMetadataRequest.builder() 
                      .datastoreId(datastoreId) 
                      .imageSetId(imagesetId); 
            if (versionId != null) {
                 getImageSetMetadataRequestBuilder = 
 getImageSetMetadataRequestBuilder.versionId(versionId); 
 } 
 medicalImagingClient.getImageSetMetadata(getImageSetMetadataRequestBuilder.build(), 
                      FileSystems.getDefault().getPath(destinationPath)); 
             System.out.println("Metadata downloaded to " + destinationPath); 
         } catch (MedicalImagingException e) { 
             System.err.println(e.awsErrorDetails().errorMessage()); 
             System.exit(1); 
         } 
    }
```
• Para obter detalhes da API, consulte [GetImageSetMetadata](https://docs.aws.amazon.com/goto/SdkForJavaV2/medical-imaging-2023-07-19/GetImageSetMetadata)a Referência AWS SDK for Java 2.x da API.

## **a** Note

Tem mais sobre GitHub. Encontre o exemplo completo e saiba como configurar e executar no [Repositório de exemplos de código da AWS.](https://github.com/awsdocs/aws-doc-sdk-examples/tree/main/javav2/example_code/medicalimaging#code-examples)

## **ListDICOMImportJobs**

O código de exemplo a seguir mostra como usar ListDICOMImportJobs.

## SDK para Java 2.x

```
 public static List<DICOMImportJobSummary> 
 listDicomImportJobs(MedicalImagingClient medicalImagingClient, 
            String datastoreId) { 
        try { 
            ListDicomImportJobsRequest listDicomImportJobsRequest = 
 ListDicomImportJobsRequest.builder() 
                     .datastoreId(datastoreId) 
                    .build();
            ListDicomImportJobsResponse response = 
 medicalImagingClient.listDICOMImportJobs(listDicomImportJobsRequest); 
            return response.jobSummaries(); 
        } catch (MedicalImagingException e) { 
            System.err.println(e.awsErrorDetails().errorMessage()); 
            System.exit(1); 
        } 
        return new ArrayList<>(); 
    }
```
• Para obter detalhes da API, consulte [Listar DICOMImport trabalhos](https://docs.aws.amazon.com/goto/SdkForJavaV2/medical-imaging-2023-07-19/ListDICOMImportJobs) na referência AWS SDK for Java 2.x da API.
### **a** Note

Tem mais sobre GitHub. Encontre o exemplo completo e saiba como configurar e executar no [Repositório de exemplos de código da AWS.](https://github.com/awsdocs/aws-doc-sdk-examples/tree/main/javav2/example_code/medicalimaging#code-examples)

## **ListDatastores**

O código de exemplo a seguir mostra como usar ListDatastores.

```
SDK para Java 2.x
```

```
 public static List<DatastoreSummary> 
 listMedicalImagingDatastores(MedicalImagingClient medicalImagingClient) { 
        try { 
            ListDatastoresRequest datastoreRequest = ListDatastoresRequest.builder() 
                    .build();
            ListDatastoresIterable responses = 
 medicalImagingClient.listDatastoresPaginator(datastoreRequest); 
            List<DatastoreSummary> datastoreSummaries = new ArrayList<>(); 
            responses.stream().forEach(response -> 
 datastoreSummaries.addAll(response.datastoreSummaries())); 
            return datastoreSummaries; 
        } catch (MedicalImagingException e) { 
            System.err.println(e.awsErrorDetails().errorMessage()); 
            System.exit(1); 
        } 
        return null; 
    }
```
• Para obter detalhes da API, consulte [ListDatastores](https://docs.aws.amazon.com/goto/SdkForJavaV2/medical-imaging-2023-07-19/ListDatastores)a Referência AWS SDK for Java 2.x da API.

#### **a** Note

# **ListImageSetVersions**

O código de exemplo a seguir mostra como usar ListImageSetVersions.

## SDK para Java 2.x

```
 public static List<ImageSetProperties> 
 listMedicalImageSetVersions(MedicalImagingClient medicalImagingClient, 
            String datastoreId, 
            String imagesetId) { 
        try { 
            ListImageSetVersionsRequest getImageSetRequest = 
 ListImageSetVersionsRequest.builder() 
                     .datastoreId(datastoreId) 
                     .imageSetId(imagesetId) 
                    .build();
            ListImageSetVersionsIterable responses = medicalImagingClient 
                     .listImageSetVersionsPaginator(getImageSetRequest); 
            List<ImageSetProperties> imageSetProperties = new ArrayList<>(); 
            responses.stream().forEach(response -> 
 imageSetProperties.addAll(response.imageSetPropertiesList())); 
            return imageSetProperties; 
        } catch (MedicalImagingException e) { 
            System.err.println(e.awsErrorDetails().errorMessage()); 
            System.exit(1); 
        } 
        return null; 
    }
```
• Para obter detalhes da API, consulte [ListImageSetVersions](https://docs.aws.amazon.com/goto/SdkForJavaV2/medical-imaging-2023-07-19/ListImageSetVersions)a Referência AWS SDK for Java 2.x da API.

### **a** Note

## **ListTagsForResource**

O código de exemplo a seguir mostra como usar ListTagsForResource.

### SDK para Java 2.x

```
 public static ListTagsForResourceResponse 
 listMedicalImagingResourceTags(MedicalImagingClient medicalImagingClient, 
            String resourceArn) { 
        try { 
            ListTagsForResourceRequest listTagsForResourceRequest = 
 ListTagsForResourceRequest.builder() 
                     .resourceArn(resourceArn) 
                    .build();
            return 
 medicalImagingClient.listTagsForResource(listTagsForResourceRequest); 
        } catch (MedicalImagingException e) { 
            System.err.println(e.awsErrorDetails().errorMessage()); 
            System.exit(1); 
        } 
        return null; 
    }
```
• Para obter detalhes da API, consulte [ListTagsForResource](https://docs.aws.amazon.com/goto/SdkForJavaV2/medical-imaging-2023-07-19/ListTagsForResource)a Referência AWS SDK for Java 2.x da API.

### **a** Note

Tem mais sobre GitHub. Encontre o exemplo completo e saiba como configurar e executar no [Repositório de exemplos de código da AWS.](https://github.com/awsdocs/aws-doc-sdk-examples/tree/main/javav2/example_code/medicalimaging#code-examples)

### **SearchImageSets**

O código de exemplo a seguir mostra como usar SearchImageSets.

SDK para Java 2.x

A função de utilitário para pesquisar conjuntos de imagens.

```
 public static List<ImageSetsMetadataSummary> searchMedicalImagingImageSets( 
            MedicalImagingClient medicalImagingClient, 
            String datastoreId, SearchCriteria searchCriteria) { 
        try { 
            SearchImageSetsRequest datastoreRequest = 
 SearchImageSetsRequest.builder() 
                     .datastoreId(datastoreId) 
                     .searchCriteria(searchCriteria) 
                    .build();
            SearchImageSetsIterable responses = medicalImagingClient 
                     .searchImageSetsPaginator(datastoreRequest); 
            List<ImageSetsMetadataSummary> imageSetsMetadataSummaries = new 
 ArrayList<>(); 
            responses.stream().forEach(response -> imageSetsMetadataSummaries 
                     .addAll(response.imageSetsMetadataSummaries())); 
            return imageSetsMetadataSummaries; 
        } catch (MedicalImagingException e) { 
            System.err.println(e.awsErrorDetails().errorMessage()); 
            System.exit(1); 
        } 
        return null; 
    }
```
Caso de uso nº 1: operador EQUAL.

```
 List<SearchFilter> searchFilters = 
 Collections.singletonList(SearchFilter.builder() 
                 .operator(Operator.EQUAL) 
                 .values(SearchByAttributeValue.builder() 
                         .dicomPatientId(patientId) 
                        .build().build();
        SearchCriteria searchCriteria = SearchCriteria.builder() 
                 .filters(searchFilters) 
                .build();
        List<ImageSetsMetadataSummary> imageSetsMetadataSummaries = 
 searchMedicalImagingImageSets(
```
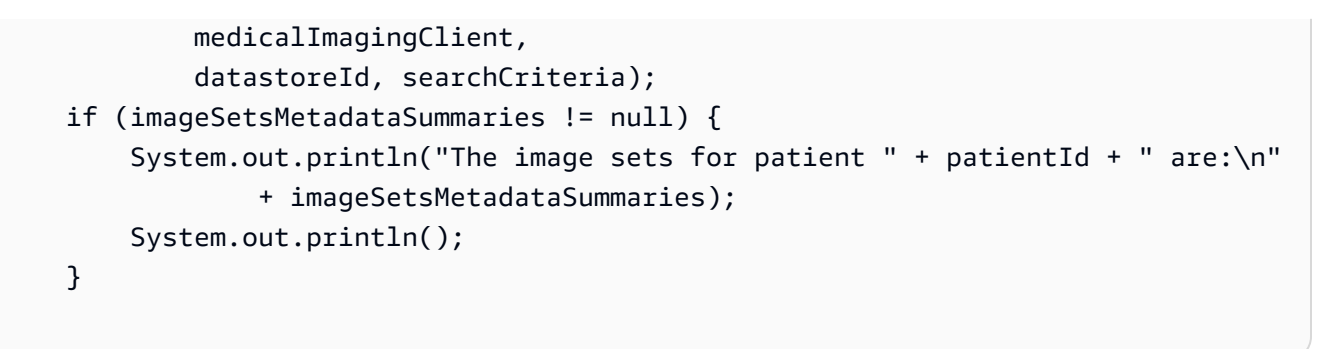

Caso de uso #2: operador BETWEEN usando DICOMStudy data e DICOMStudy hora.

```
DateTimeFormatter formatter = DateTimeFormatter.ofPattern("yyyyMMdd");
         searchFilters = Collections.singletonList(SearchFilter.builder() 
                 .operator(Operator.BETWEEN) 
                 .values(SearchByAttributeValue.builder() 
  .dicomStudyDateAndTime(DICOMStudyDateAndTime.builder() 
                                          .dicomStudyDate("19990101") 
                                          .dicomStudyTime("000000.000") 
                                         .build() .build(), 
                         SearchByAttributeValue.builder() 
  .dicomStudyDateAndTime(DICOMStudyDateAndTime.builder() 
                                          .dicomStudyDate((LocalDate.now() 
                                                  .format(formatter))) 
                                          .dicomStudyTime("000000.000") 
                                         .buid().build() .build()); 
         searchCriteria = SearchCriteria.builder() 
                 .filters(searchFilters) 
                .build();
         imageSetsMetadataSummaries = 
 searchMedicalImagingImageSets(medicalImagingClient, 
                 datastoreId, searchCriteria); 
         if (imageSetsMetadataSummaries != null) { 
             System.out.println( 
                     "The image sets searched with BETWEEN operator using 
 DICOMStudyDate and DICOMStudyTime are:\n" 
 +
```

```
 imageSetsMetadataSummaries); 
     System.out.println(); 
 }
```
Caso de uso nº 3: operador BETWEEN usando o createdAt. Os estudos de tempo foram previamente persistidos.

```
 searchFilters = Collections.singletonList(SearchFilter.builder() 
                 .operator(Operator.BETWEEN) 
                 .values(SearchByAttributeValue.builder() 
                                  .createdAt(Instant.parse("1985-04-12T23:20:50.52Z")) 
                                  .build(), 
                         SearchByAttributeValue.builder() 
                                  .createdAt(Instant.now()) 
                                 .build().build();
        searchCriteria = SearchCriteria.builder() 
                 .filters(searchFilters) 
                .build();
        imageSetsMetadataSummaries = 
 searchMedicalImagingImageSets(medicalImagingClient, 
                 datastoreId, searchCriteria); 
        if (imageSetsMetadataSummaries != null) { 
            System.out.println("The image sets searched with BETWEEN operator using 
 createdAt are:\n " 
                     + imageSetsMetadataSummaries); 
            System.out.println(); 
        }
```
Caso de uso #4: operador EQUAL em DICOMSeries InstanceUID e BETWEEN em updatedAt e classifique a resposta em ordem ASC no campo updatedAt.

```
 Instant startDate = Instant.parse("1985-04-12T23:20:50.52Z"); 
 Instant endDate = Instant.now(); 
 searchFilters = Arrays.asList( 
         SearchFilter.builder() 
                  .operator(Operator.EQUAL) 
                  .values(SearchByAttributeValue.builder()
```

```
 .dicomSeriesInstanceUID(seriesInstanceUID) 
                                 .build() .build(), 
                 SearchFilter.builder() 
                         .operator(Operator.BETWEEN) 
                         .values( 
 SearchByAttributeValue.builder().updatedAt(startDate).build(), 
 SearchByAttributeValue.builder().updatedAt(endDate).build() 
                         ).build()); 
        Sort sort = 
 Sort.builder().sortOrder(SortOrder.ASC).sortField(SortField.UPDATED_AT).build(); 
        searchCriteria = SearchCriteria.builder() 
                 .filters(searchFilters) 
                 .sort(sort) 
                 .build(); 
        imageSetsMetadataSummaries = 
 searchMedicalImagingImageSets(medicalImagingClient, 
                 datastoreId, searchCriteria); 
        if (imageSetsMetadataSummaries != null) { 
            System.out.println("The image sets searched with EQUAL operator on 
 DICOMSeriesInstanceUID and BETWEEN on updatedAt and sort response\n" + 
                     "in ASC order on updatedAt field are:\n " 
                     + imageSetsMetadataSummaries); 
            System.out.println(); 
        }
```
• Para obter detalhes da API, consulte [SearchImageSetsa](https://docs.aws.amazon.com/goto/SdkForJavaV2/medical-imaging-2023-07-19/SearchImageSets) Referência AWS SDK for Java 2.x da API.

```
G Note
```
## **StartDICOMImportJob**

O código de exemplo a seguir mostra como usar StartDICOMImportJob.

#### SDK para Java 2.x

```
 public static String startDicomImportJob(MedicalImagingClient 
 medicalImagingClient, 
             String jobName, 
             String datastoreId, 
             String dataAccessRoleArn, 
             String inputS3Uri, 
             String outputS3Uri) { 
        try { 
             StartDicomImportJobRequest startDicomImportJobRequest = 
 StartDicomImportJobRequest.builder() 
                      .jobName(jobName) 
                      .datastoreId(datastoreId) 
                      .dataAccessRoleArn(dataAccessRoleArn) 
                      .inputS3Uri(inputS3Uri) 
                      .outputS3Uri(outputS3Uri) 
                      .build(); 
             StartDicomImportJobResponse response = 
 medicalImagingClient.startDICOMImportJob(startDicomImportJobRequest); 
             return response.jobId(); 
        } catch (MedicalImagingException e) { 
             System.err.println(e.awsErrorDetails().errorMessage()); 
             System.exit(1); 
        } 
        return ""; 
    }
```
• Para obter detalhes sobre a API, consulte [Start DICOMImport Job](https://docs.aws.amazon.com/goto/SdkForJavaV2/medical-imaging-2023-07-19/StartDICOMImportJob) in AWS SDK for Java 2.x API Reference.

### **a** Note

### **TagResource**

O código de exemplo a seguir mostra como usar TagResource.

### SDK para Java 2.x

```
 public static void tagMedicalImagingResource(MedicalImagingClient 
 medicalImagingClient, 
            String resourceArn, 
            Map<String, String> tags) { 
        try { 
            TagResourceRequest tagResourceRequest = TagResourceRequest.builder() 
                     .resourceArn(resourceArn) 
                     .tags(tags) 
                     .build(); 
            medicalImagingClient.tagResource(tagResourceRequest); 
            System.out.println("Tags have been added to the resource."); 
        } catch (MedicalImagingException e) { 
            System.err.println(e.awsErrorDetails().errorMessage()); 
            System.exit(1); 
        } 
    }
```
• Para obter detalhes da API, consulte [TagResourcea](https://docs.aws.amazon.com/goto/SdkForJavaV2/medical-imaging-2023-07-19/TagResource) Referência AWS SDK for Java 2.x da API.

### **a** Note

Tem mais sobre GitHub. Encontre o exemplo completo e saiba como configurar e executar no [Repositório de exemplos de código da AWS.](https://github.com/awsdocs/aws-doc-sdk-examples/tree/main/javav2/example_code/medicalimaging#code-examples)

### **UntagResource**

O código de exemplo a seguir mostra como usar UntagResource.

SDK para Java 2.x

```
 public static void untagMedicalImagingResource(MedicalImagingClient 
 medicalImagingClient,
```

```
 String resourceArn, 
            Collection<String> tagKeys) { 
        try { 
            UntagResourceRequest untagResourceRequest = 
 UntagResourceRequest.builder() 
                     .resourceArn(resourceArn) 
                     .tagKeys(tagKeys) 
                    .build();
            medicalImagingClient.untagResource(untagResourceRequest); 
            System.out.println("Tags have been removed from the resource."); 
        } catch (MedicalImagingException e) { 
            System.err.println(e.awsErrorDetails().errorMessage()); 
            System.exit(1); 
        } 
    }
```
• Para obter detalhes da API, consulte [UntagResourcea](https://docs.aws.amazon.com/goto/SdkForJavaV2/medical-imaging-2023-07-19/UntagResource) Referência AWS SDK for Java 2.x da API.

### **a** Note

Tem mais sobre GitHub. Encontre o exemplo completo e saiba como configurar e executar no [Repositório de exemplos de código da AWS.](https://github.com/awsdocs/aws-doc-sdk-examples/tree/main/javav2/example_code/medicalimaging#code-examples)

# **UpdateImageSetMetadata**

O código de exemplo a seguir mostra como usar UpdateImageSetMetadata.

SDK para Java 2.x

```
 /** 
     * Update the metadata of an AWS HealthImaging image set. 
\star * @param medicalImagingClient - The AWS HealthImaging client object. 
    * @param datastoreId - The datastore ID.
    * @param imageSetId - The image set ID.
    * @param versionId - The version ID.
```

```
 * @param metadataUpdates - A MetadataUpdates object containing the 
 updates. 
    * @param force - The force flag.
     * @throws MedicalImagingException - Base exception for all service exceptions 
 thrown by AWS HealthImaging. 
     */ 
    public static void updateMedicalImageSetMetadata(MedicalImagingClient 
 medicalImagingClient, 
                                                        String datastoreId, 
                                                        String imageSetId, 
                                                        String versionId, 
                                                        MetadataUpdates 
 metadataUpdates, 
                                                        boolean force) { 
        try { 
            UpdateImageSetMetadataRequest updateImageSetMetadataRequest = 
 UpdateImageSetMetadataRequest 
                     .builder() 
                     .datastoreId(datastoreId) 
                     .imageSetId(imageSetId) 
                     .latestVersionId(versionId) 
                     .updateImageSetMetadataUpdates(metadataUpdates) 
                     .force(force) 
                    .build();
            UpdateImageSetMetadataResponse response = 
 medicalImagingClient.updateImageSetMetadata(updateImageSetMetadataRequest); 
            System.out.println("The image set metadata was updated" + response); 
        } catch (MedicalImagingException e) { 
            System.err.println(e.awsErrorDetails().errorMessage()); 
            throw e; 
        } 
    }
```
Caso de uso #1: insira ou atualize um atributo.

```
 final String insertAttributes = """ 
 { 
                        "SchemaVersion": 1.1, 
                        "Study": { 
                          "DICOM": {
```
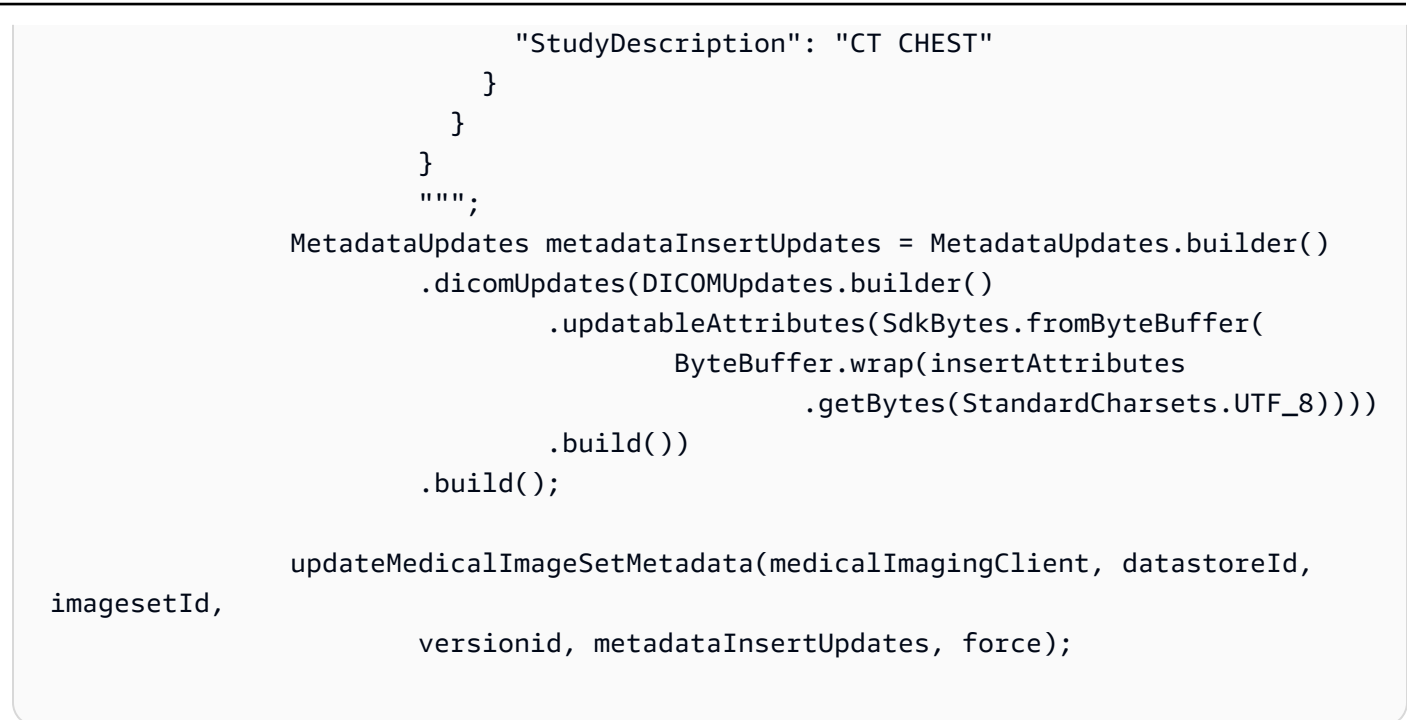

Caso de uso #2: Remova um atributo.

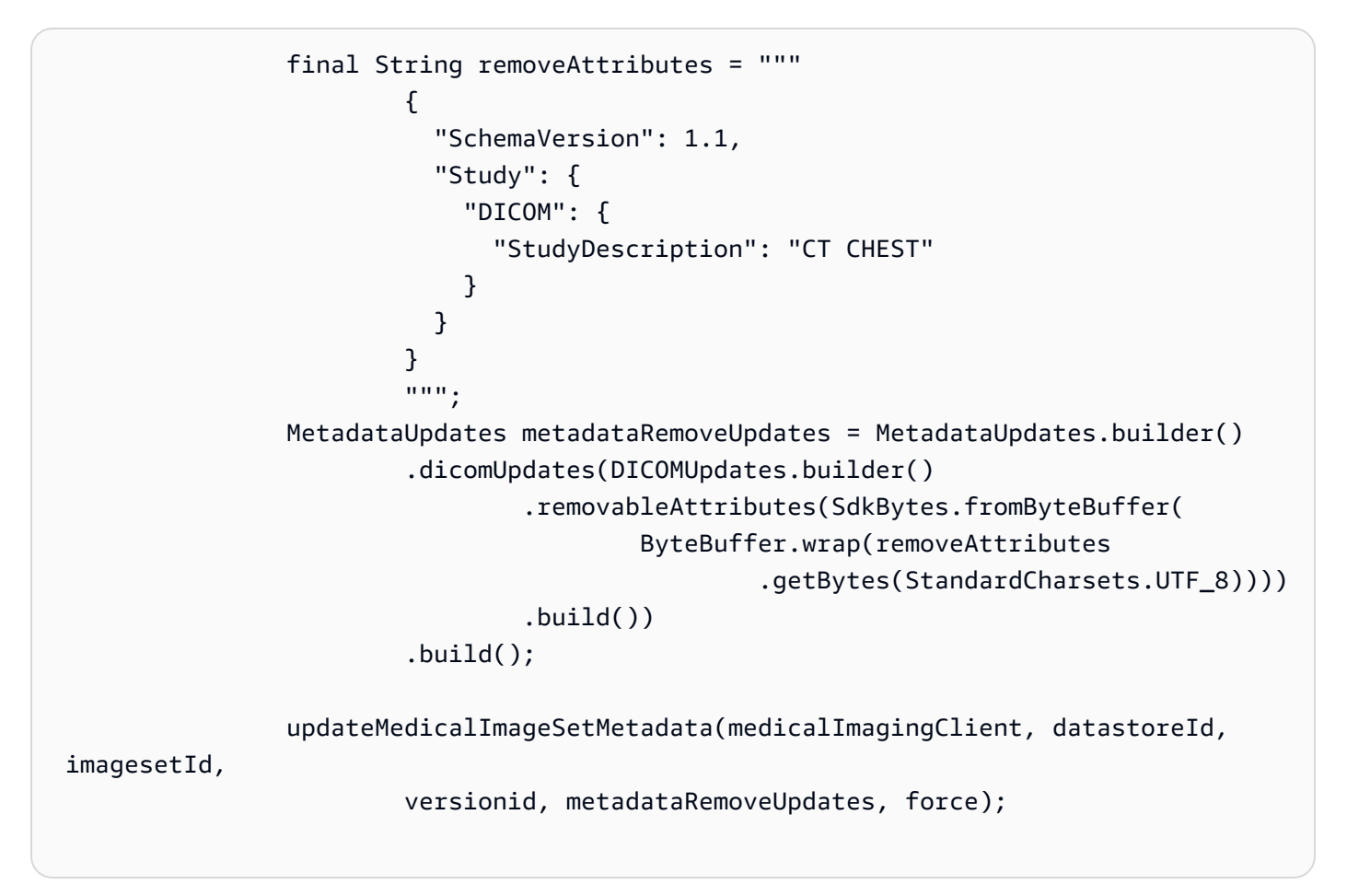

Caso de uso #3: remova uma instância.

```
 final String removeInstance = """ 
 { 
                          "SchemaVersion": 1.1, 
                         "Study": { 
                            "Series": { 
                             "1.1.1.1.1.1.12345.123456789012.123.12345678901234.1": 
 { 
                               "Instances": { 
 "1.1.1.1.1.1.12345.123456789012.123.12345678901234.1": {} 
 } 
 } 
 } 
 } 
 } 
""", """", """", """", """", """", """", """", """", """", """", """", """", """", """", """", """, """", """,
                MetadataUpdates metadataRemoveUpdates = MetadataUpdates.builder() 
                        .dicomUpdates(DICOMUpdates.builder() 
                               .removableAttributes(SdkBytes.fromByteBuffer( 
                                       ByteBuffer.wrap(removeInstance 
                                               .getBytes(StandardCharsets.UTF_8)))) 
                              .build() .build(); 
                updateMedicalImageSetMetadata(medicalImagingClient, datastoreId, 
 imagesetId, 
                       versionid, metadataRemoveUpdates, force);
```
Caso de uso #4: reverta para uma versão anterior.

```
 // In this case, revert to previous version. 
                String revertVersionId = 
 Integer.toString(Integer.parseInt(versionid) - 1); 
                MetadataUpdates metadataRemoveUpdates = MetadataUpdates.builder() 
                         .revertToVersionId(revertVersionId) 
                        .build();
                updateMedicalImageSetMetadata(medicalImagingClient, datastoreId, 
 imagesetId, 
                         versionid, metadataRemoveUpdates, force);
```
• Para obter detalhes da API, consulte [UpdateImageSetMetadataa](https://docs.aws.amazon.com/goto/SdkForJavaV2/medical-imaging-2023-07-19/UpdateImageSetMetadata) Referência AWS SDK for Java 2.x da API.

#### **a** Note

Tem mais sobre GitHub. Encontre o exemplo completo e saiba como configurar e executar no [Repositório de exemplos de código da AWS.](https://github.com/awsdocs/aws-doc-sdk-examples/tree/main/javav2/example_code/medicalimaging#code-examples)

# Cenários

Marcar um datastore

O exemplo de código a seguir mostra como marcar um armazenamento HealthImaging de dados.

#### SDK para Java 2.x

Marcar um datastore.

```
 final String datastoreArn = "arn:aws:medical-imaging:us-
east-1:123456789012:datastore/12345678901234567890123456789012"; 
                 TagResource.tagMedicalImagingResource(medicalImagingClient, 
  datastoreArn, 
                                  ImmutableMap.of("Deployment", "Development"));
```
A função de utilitário para marcar um recurso.

```
 public static void tagMedicalImagingResource(MedicalImagingClient 
 medicalImagingClient, 
            String resourceArn, 
            Map<String, String> tags) { 
        try { 
            TagResourceRequest tagResourceRequest = TagResourceRequest.builder() 
                     .resourceArn(resourceArn) 
                     .tags(tags) 
                    .build();
            medicalImagingClient.tagResource(tagResourceRequest); 
            System.out.println("Tags have been added to the resource.");
```

```
 } catch (MedicalImagingException e) { 
         System.err.println(e.awsErrorDetails().errorMessage()); 
         System.exit(1); 
     } 
 }
```
Listar tags para um datastore.

```
 final String datastoreArn = "arn:aws:medical-imaging:us-
east-1:123456789012:datastore/12345678901234567890123456789012"; 
                 ListTagsForResourceResponse result = 
  ListTagsForResource.listMedicalImagingResourceTags( 
                                 medicalImagingClient, 
                                 datastoreArn); 
                 if (result != null) { 
                         System.out.println("Tags for resource: " + result.tags()); 
 }
```
A função de utilitário para listar as tags de um recurso.

```
 public static ListTagsForResourceResponse 
 listMedicalImagingResourceTags(MedicalImagingClient medicalImagingClient, 
            String resourceArn) { 
        try { 
            ListTagsForResourceRequest listTagsForResourceRequest = 
 ListTagsForResourceRequest.builder() 
                     .resourceArn(resourceArn) 
                    .build();
            return 
 medicalImagingClient.listTagsForResource(listTagsForResourceRequest); 
        } catch (MedicalImagingException e) { 
            System.err.println(e.awsErrorDetails().errorMessage()); 
            System.exit(1); 
        } 
        return null; 
    }
```
Desmarcar um datastore.

```
 final String datastoreArn = "arn:aws:medical-imaging:us-
east-1:123456789012:datastore/12345678901234567890123456789012"; 
                 UntagResource.untagMedicalImagingResource(medicalImagingClient, 
  datastoreArn, 
                                  Collections.singletonList("Deployment"));
```
A função de utilitário para desmarcar um recurso.

```
 public static void untagMedicalImagingResource(MedicalImagingClient 
 medicalImagingClient, 
            String resourceArn, 
            Collection<String> tagKeys) { 
        try { 
            UntagResourceRequest untagResourceRequest = 
 UntagResourceRequest.builder() 
                     .resourceArn(resourceArn) 
                     .tagKeys(tagKeys) 
                     .build(); 
            medicalImagingClient.untagResource(untagResourceRequest); 
            System.out.println("Tags have been removed from the resource."); 
        } catch (MedicalImagingException e) { 
            System.err.println(e.awsErrorDetails().errorMessage()); 
            System.exit(1); 
        } 
    }
```
- Para obter detalhes da API, consulte os tópicos a seguir na Referência da API AWS SDK for Java 2.x .
	- [ListTagsForResource](https://docs.aws.amazon.com/goto/SdkForJavaV2/medical-imaging-2023-07-19/ListTagsForResource)
	- [TagResource](https://docs.aws.amazon.com/goto/SdkForJavaV2/medical-imaging-2023-07-19/TagResource)
	- [UntagResource](https://docs.aws.amazon.com/goto/SdkForJavaV2/medical-imaging-2023-07-19/UntagResource)

#### **a** Note

Tem mais sobre GitHub. Encontre o exemplo completo e saiba como configurar e executar no [Repositório de exemplos de código da AWS.](https://github.com/awsdocs/aws-doc-sdk-examples/tree/main/javav2/example_code/medicalimaging#code-examples)

Marcar um conjunto de imagens

O exemplo de código a seguir mostra como marcar um conjunto de HealthImaging imagens.

SDK para Java 2.x

Marcar um conjunto de imagens

```
 final String imageSetArn = "arn:aws:medical-imaging:us-
east-1:123456789012:datastore/12345678901234567890123456789012/
imageset/12345678901234567890123456789012";
```
TagResource.tagMedicalImagingResource(medicalImagingClient,

imageSetArn,

```
 ImmutableMap.of("Deployment", "Development"));
```
A função de utilitário para marcar um recurso.

```
 public static void tagMedicalImagingResource(MedicalImagingClient 
 medicalImagingClient, 
            String resourceArn, 
            Map<String, String> tags) { 
        try { 
            TagResourceRequest tagResourceRequest = TagResourceRequest.builder() 
                     .resourceArn(resourceArn) 
                     .tags(tags) 
                    .build();
            medicalImagingClient.tagResource(tagResourceRequest); 
            System.out.println("Tags have been added to the resource."); 
        } catch (MedicalImagingException e) { 
            System.err.println(e.awsErrorDetails().errorMessage()); 
            System.exit(1); 
        }
```
}

Listar tags para um conjunto de imagens

```
 final String imageSetArn = "arn:aws:medical-imaging:us-
east-1:123456789012:datastore/12345678901234567890123456789012/
imageset/12345678901234567890123456789012"; 
                 ListTagsForResourceResponse result = 
  ListTagsForResource.listMedicalImagingResourceTags( 
                                 medicalImagingClient, 
                                 imageSetArn); 
                 if (result != null) { 
                         System.out.println("Tags for resource: " + result.tags()); 
 }
```
A função de utilitário para listar as tags de um recurso.

```
 public static ListTagsForResourceResponse 
 listMedicalImagingResourceTags(MedicalImagingClient medicalImagingClient, 
            String resourceArn) { 
        try { 
            ListTagsForResourceRequest listTagsForResourceRequest = 
 ListTagsForResourceRequest.builder() 
                     .resourceArn(resourceArn) 
                     .build(); 
            return 
 medicalImagingClient.listTagsForResource(listTagsForResourceRequest); 
        } catch (MedicalImagingException e) { 
            System.err.println(e.awsErrorDetails().errorMessage()); 
            System.exit(1); 
        } 
        return null; 
    }
```
Desmarcar um conjunto de imagens

```
 final String imageSetArn = "arn:aws:medical-imaging:us-
east-1:123456789012:datastore/12345678901234567890123456789012/
imageset/12345678901234567890123456789012"; 
                 UntagResource.untagMedicalImagingResource(medicalImagingClient, 
  imageSetArn, 
                                  Collections.singletonList("Deployment"));
```
A função de utilitário para desmarcar um recurso.

```
 public static void untagMedicalImagingResource(MedicalImagingClient 
 medicalImagingClient, 
            String resourceArn, 
            Collection<String> tagKeys) { 
        try { 
            UntagResourceRequest untagResourceRequest = 
 UntagResourceRequest.builder() 
                     .resourceArn(resourceArn) 
                     .tagKeys(tagKeys) 
                     .build(); 
            medicalImagingClient.untagResource(untagResourceRequest); 
            System.out.println("Tags have been removed from the resource."); 
        } catch (MedicalImagingException e) { 
            System.err.println(e.awsErrorDetails().errorMessage()); 
            System.exit(1); 
        } 
    }
```
- Para obter detalhes da API, consulte os tópicos a seguir na Referência da API AWS SDK for Java 2.x .
	- [ListTagsForResource](https://docs.aws.amazon.com/goto/SdkForJavaV2/medical-imaging-2023-07-19/ListTagsForResource)
	- [TagResource](https://docs.aws.amazon.com/goto/SdkForJavaV2/medical-imaging-2023-07-19/TagResource)
	- [UntagResource](https://docs.aws.amazon.com/goto/SdkForJavaV2/medical-imaging-2023-07-19/UntagResource)

# **G** Note

Tem mais sobre GitHub. Encontre o exemplo completo e saiba como configurar e executar no [Repositório de exemplos de código da AWS.](https://github.com/awsdocs/aws-doc-sdk-examples/tree/main/javav2/example_code/medicalimaging#code-examples)

# Exemplos do IAM usando o SDK para Java 2.x

Os exemplos de código a seguir mostram como realizar ações e implementar cenários comuns usando o AWS SDK for Java 2.x com o IAM.

As noções básicas são exemplos de código que mostram como realizar as operações essenciais em um serviço.

Ações são trechos de código de programas maiores e devem ser executadas em contexto. Embora as ações mostrem como chamar perfis de serviço individuais, você pode ver as ações no contexto em seus cenários relacionados.

Cenários são exemplos de código que mostram como realizar tarefas específicas chamando várias funções dentro de um serviço ou combinadas com outros Serviços da AWS.

Cada exemplo inclui um link para o código-fonte completo, em que você pode encontrar instruções sobre como configurar e executar o código.

Conceitos básicos

Olá, IAM

O exemplo de código a seguir mostra como começar a usar o IAM.

SDK para Java 2.x

**a** Note

Tem mais sobre GitHub. Encontre o exemplo completo e saiba como configurar e executar no [Repositório de exemplos de código da AWS.](https://github.com/awsdocs/aws-doc-sdk-examples/tree/main/javav2/example_code/iam#code-examples)

import software.amazon.awssdk.regions.Region;

```
import software.amazon.awssdk.services.iam.IamClient;
import software.amazon.awssdk.services.iam.model.ListPoliciesResponse;
import software.amazon.awssdk.services.iam.model.Policy;
import java.util.List;
/** 
  * Before running this Java V2 code example, set up your development 
  * environment, including your credentials. 
 * 
  * For more information, see the following documentation topic: 
 * 
  * https://docs.aws.amazon.com/sdk-for-java/latest/developer-guide/get-started.html 
  */
public class HelloIAM { 
     public static void main(String[] args) { 
         Region region = Region.AWS_GLOBAL; 
         IamClient iam = IamClient.builder() 
                  .region(region) 
                  .build(); 
         listPolicies(iam); 
     } 
     public static void listPolicies(IamClient iam) { 
         ListPoliciesResponse response = iam.listPolicies(); 
         List<Policy> polList = response.policies(); 
         polList.forEach(policy -> { 
             System.out.println("Policy Name: " + policy.policyName()); 
         }); 
     }
}
```
• Para obter detalhes da API, consulte [ListPoliciesa](https://docs.aws.amazon.com/goto/SdkForJavaV2/iam-2010-05-08/ListPolicies) Referência AWS SDK for Java 2.x da API.

### Tópicos

- [Conceitos básicos](#page-13278-0)
- [Ações](#page-13270-0)
- **[Cenários](#page-13275-0)**

# Conceitos básicos

Conheça os conceitos básicos

O exemplo de código a seguir mostra como criar um usuário e assumir um perfil.

# **A** Warning

Para evitar riscos de segurança, não use usuários do IAM para autenticação ao desenvolver software com propósito específico ou trabalhar com dados reais. Em vez disso, use federação com um provedor de identidade, como [AWS IAM Identity Center.](https://docs.aws.amazon.com/singlesignon/latest/userguide/what-is.html)

- Crie um usuário sem permissões.
- Crie uma função que conceda permissão para listar os buckets do Amazon S3 para a conta.
- Adicione uma política para permitir que o usuário assuma a função.
- Assuma o perfil e liste buckets do S3 usando credenciais temporárias, depois limpe os recursos.

# SDK para Java 2.x

# **a** Note

Tem mais sobre GitHub. Encontre o exemplo completo e saiba como configurar e executar no [Repositório de exemplos de código da AWS.](https://github.com/awsdocs/aws-doc-sdk-examples/tree/main/javav2/example_code/iam#code-examples)

Crie a funções que envolvam ações do usuário do IAM.

```
/* 
  To run this Java V2 code example, set up your development environment, including 
 your credentials. 
  For information, see this documentation topic:
```
https://docs.aws.amazon.com/sdk-for-java/latest/developer-guide/get-started.html

This example performs these operations:

- 1. Creates a user that has no permissions.
- 2. Creates a role and policy that grants Amazon S3 permissions.

```
 3. Creates a role. 
   4. Grants the user permissions. 
   5. Gets temporary credentials by assuming the role. Creates an Amazon S3 Service 
  client object with the temporary credentials. 
  6. Deletes the resources. 
  */
public class IAMScenario { 
    public static final String DASHES = new String(new char[80]).replace("\0", "-");
     public static final String PolicyDocument = "{" + 
             " \"Version\": \"2012-10-17\"," + 
             " \"Statement\": [" + 
             " {" + 
            " \vee"Effect\vee": \vee"Allow\vee"," +
            " \"Action\": [" +" \sqrt{53}:*\\" +
            " ], " +
            " \vee"Resource\vee": \vee"*\vee"" +
             " }" + 
            " 1" +
             "}"; 
     public static String userArn; 
     public static void main(String[] args) throws Exception { 
         final String usage = """ 
                 Usage: 
                     <username> <policyName> <roleName> <roleSessionName>
  <bucketName>\s 
                 Where: 
                      username - The name of the IAM user to create.\s 
                      policyName - The name of the policy to create.\s 
                      roleName - The name of the role to create.\s 
                      roleSessionName - The name of the session required for the 
  assumeRole operation.\s 
                      bucketName - The name of the Amazon S3 bucket from which objects 
  are read.\s 
                  """; 
        if (args.length != 5) {
             System.out.println(usage);
```

```
 System.exit(1); 
 } 
String userName = args[0];
 String policyName = args[1]; 
String roleName = args[2];
 String roleSessionName = args[3]; 
 String bucketName = args[4]; 
 Region region = Region.AWS_GLOBAL; 
 IamClient iam = IamClient.builder() 
          .region(region) 
         .build();
 System.out.println(DASHES); 
 System.out.println("Welcome to the AWS IAM example scenario."); 
 System.out.println(DASHES); 
 System.out.println(DASHES); 
 System.out.println(" 1. Create the IAM user."); 
 User createUser = createIAMUser(iam, userName); 
 System.out.println(DASHES); 
 userArn = createUser.arn(); 
 AccessKey myKey = createIAMAccessKey(iam, userName); 
 String accessKey = myKey.accessKeyId(); 
 String secretKey = myKey.secretAccessKey(); 
 String assumeRolePolicyDocument = "{" + 
         "\"Version\": \"2012-10-17\"," + 
         "\"Statement\": [{" + 
         "\"Effect\": \"Allow\"," + 
         "\"Principal\": {" + 
         " \"AWS\": \"" + userArn + "\"" + 
         "}," + 
         "\"Action\": \"sts:AssumeRole\"" + 
         "}]" + 
         "}"; 
 System.out.println(assumeRolePolicyDocument); 
 System.out.println(userName + " was successfully created."); 
 System.out.println(DASHES); 
 System.out.println("2. Creates a policy."); 
 String polArn = createIAMPolicy(iam, policyName);
```

```
 System.out.println("The policy " + polArn + " was successfully created."); 
        System.out.println(DASHES); 
        System.out.println(DASHES); 
        System.out.println("3. Creates a role."); 
        TimeUnit.SECONDS.sleep(30); 
        String roleArn = createIAMRole(iam, roleName, assumeRolePolicyDocument); 
        System.out.println(roleArn + " was successfully created."); 
        System.out.println(DASHES); 
        System.out.println(DASHES); 
        System.out.println("4. Grants the user permissions."); 
        attachIAMRolePolicy(iam, roleName, polArn); 
        System.out.println(DASHES); 
        System.out.println(DASHES); 
        System.out.println("*** Wait for 30 secs so the resource is available"); 
        TimeUnit.SECONDS.sleep(30); 
        System.out.println("5. Gets temporary credentials by assuming the role."); 
        System.out.println("Perform an Amazon S3 Service operation using the 
 temporary credentials."); 
        assumeRole(roleArn, roleSessionName, bucketName, accessKey, secretKey); 
        System.out.println(DASHES); 
        System.out.println(DASHES); 
        System.out.println("6 Getting ready to delete the AWS resources"); 
       deleteKey(iam, userName, accessKey);
        deleteRole(iam, roleName, polArn); 
        deleteIAMUser(iam, userName); 
        System.out.println(DASHES); 
        System.out.println(DASHES); 
        System.out.println("This IAM Scenario has successfully completed"); 
        System.out.println(DASHES); 
    } 
    public static AccessKey createIAMAccessKey(IamClient iam, String user) { 
        try { 
            CreateAccessKeyRequest request = CreateAccessKeyRequest.builder() 
                     .userName(user) 
                    .build();
            CreateAccessKeyResponse response = iam.createAccessKey(request); 
            return response.accessKey();
```

```
 } catch (IamException e) { 
            System.err.println(e.awsErrorDetails().errorMessage()); 
            System.exit(1); 
        } 
        return null; 
    } 
    public static User createIAMUser(IamClient iam, String username) { 
        try { 
            // Create an IamWaiter object 
            IamWaiter iamWaiter = iam.waiter(); 
            CreateUserRequest request = CreateUserRequest.builder() 
                     .userName(username) 
                    .build();
            // Wait until the user is created. 
            CreateUserResponse response = iam.createUser(request); 
            GetUserRequest userRequest = GetUserRequest.builder() 
                     .userName(response.user().userName()) 
                    .build();
            WaiterResponse<GetUserResponse> waitUntilUserExists = 
 iamWaiter.waitUntilUserExists(userRequest); 
           waitUntilUserExists.matched().response().ifPresent(System.out::println);
            return response.user(); 
        } catch (IamException e) { 
            System.err.println(e.awsErrorDetails().errorMessage()); 
            System.exit(1); 
        } 
        return null; 
    } 
    public static String createIAMRole(IamClient iam, String rolename, String json) 
 { 
        try { 
            CreateRoleRequest request = CreateRoleRequest.builder() 
                     .roleName(rolename) 
                     .assumeRolePolicyDocument(json) 
                     .description("Created using the AWS SDK for Java") 
                    .build();
```

```
 CreateRoleResponse response = iam.createRole(request); 
            System.out.println("The ARN of the role is " + response.role().arn()); 
            return response.role().arn(); 
        } catch (IamException e) { 
            System.err.println(e.awsErrorDetails().errorMessage()); 
            System.exit(1); 
        } 
        return ""; 
    } 
    public static String createIAMPolicy(IamClient iam, String policyName) { 
        try { 
            // Create an IamWaiter object. 
            IamWaiter iamWaiter = iam.waiter(); 
            CreatePolicyRequest request = CreatePolicyRequest.builder() 
                     .policyName(policyName) 
                     .policyDocument(PolicyDocument).build(); 
            CreatePolicyResponse response = iam.createPolicy(request); 
            GetPolicyRequest polRequest = GetPolicyRequest.builder() 
                     .policyArn(response.policy().arn()) 
                    .build();
            WaiterResponse<GetPolicyResponse> waitUntilPolicyExists = 
 iamWaiter.waitUntilPolicyExists(polRequest); 
 waitUntilPolicyExists.matched().response().ifPresent(System.out::println); 
            return response.policy().arn(); 
        } catch (IamException e) { 
            System.err.println(e.awsErrorDetails().errorMessage()); 
            System.exit(1); 
        } 
        return ""; 
    } 
    public static void attachIAMRolePolicy(IamClient iam, String roleName, String 
 policyArn) { 
        try { 
             ListAttachedRolePoliciesRequest request = 
 ListAttachedRolePoliciesRequest.builder() 
                     .roleName(roleName) 
                    .build();
```

```
 ListAttachedRolePoliciesResponse response = 
 iam.listAttachedRolePolicies(request); 
             List<AttachedPolicy> attachedPolicies = response.attachedPolicies(); 
             String polArn; 
             for (AttachedPolicy policy : attachedPolicies) { 
                 polArn = policy.policyArn(); 
                 if (polArn.compareTo(policyArn) == 0) { 
                     System.out.println(roleName + " policy is already attached to 
 this role."); 
                     return; 
 } 
 } 
             AttachRolePolicyRequest attachRequest = 
 AttachRolePolicyRequest.builder() 
                      .roleName(roleName) 
                      .policyArn(policyArn) 
                     .build();
             iam.attachRolePolicy(attachRequest); 
             System.out.println("Successfully attached policy " + policyArn + " to 
 role " + roleName); 
         } catch (IamException e) { 
             System.err.println(e.awsErrorDetails().errorMessage()); 
             System.exit(1); 
         } 
    } 
    // Invoke an Amazon S3 operation using the Assumed Role. 
    public static void assumeRole(String roleArn, String roleSessionName, String 
 bucketName, String keyVal, 
             String keySecret) { 
         // Use the creds of the new IAM user that was created in this code example. 
         AwsBasicCredentials credentials = AwsBasicCredentials.create(keyVal, 
 keySecret); 
         StsClient stsClient = StsClient.builder() 
                 .region(Region.US_EAST_1) 
                 .credentialsProvider(StaticCredentialsProvider.create(credentials)) 
                .build();
         try {
```

```
 AssumeRoleRequest roleRequest = AssumeRoleRequest.builder() 
                      .roleArn(roleArn) 
                      .roleSessionName(roleSessionName) 
                     .build();
             AssumeRoleResponse roleResponse = stsClient.assumeRole(roleRequest); 
             Credentials myCreds = roleResponse.credentials(); 
             String key = myCreds.accessKeyId(); 
             String secKey = myCreds.secretAccessKey(); 
             String secToken = myCreds.sessionToken(); 
             // List all objects in an Amazon S3 bucket using the temp creds 
 retrieved by 
             // invoking assumeRole. 
             Region region = Region.US_EAST_1; 
             S3Client s3 = S3Client.builder() 
                      .credentialsProvider( 
 StaticCredentialsProvider.create(AwsSessionCredentials.create(key, secKey, 
 secToken))) 
                      .region(region) 
                      .build(); 
             System.out.println("Created a S3Client using temp credentials."); 
             System.out.println("Listing objects in " + bucketName); 
             ListObjectsRequest listObjects = ListObjectsRequest.builder() 
                      .bucket(bucketName) 
                     .build();
             ListObjectsResponse res = s3.listObjects(listObjects); 
             List<S3Object> objects = res.contents(); 
             for (S3Object myValue : objects) { 
                 System.out.println("The name of the key is " + myValue.key()); 
                 System.out.println("The owner is " + myValue.owner()); 
 } 
         } catch (StsException e) { 
             System.err.println(e.getMessage()); 
             System.exit(1); 
         } 
    } 
     public static void deleteRole(IamClient iam, String roleName, String polArn) {
```

```
 try { 
            // First the policy needs to be detached. 
            DetachRolePolicyRequest rolePolicyRequest = 
 DetachRolePolicyRequest.builder() 
                     .policyArn(polArn) 
                     .roleName(roleName) 
                     .build(); 
            iam.detachRolePolicy(rolePolicyRequest); 
            // Delete the policy. 
            DeletePolicyRequest request = DeletePolicyRequest.builder() 
                     .policyArn(polArn) 
                    .build();
            iam.deletePolicy(request); 
            System.out.println("*** Successfully deleted " + polArn); 
            // Delete the role. 
            DeleteRoleRequest roleRequest = DeleteRoleRequest.builder() 
                     .roleName(roleName) 
                    .build();
            iam.deleteRole(roleRequest); 
            System.out.println("*** Successfully deleted " + roleName); 
        } catch (IamException e) { 
            System.err.println(e.awsErrorDetails().errorMessage()); 
            System.exit(1); 
        } 
    } 
    public static void deleteKey(IamClient iam, String username, String accessKey) { 
        try { 
            DeleteAccessKeyRequest request = DeleteAccessKeyRequest.builder() 
                     .accessKeyId(accessKey) 
                     .userName(username) 
                    .build();
            iam.deleteAccessKey(request); 
            System.out.println("Successfully deleted access key " + accessKey + 
                     " from user " + username); 
        } catch (IamException e) {
```

```
 System.err.println(e.awsErrorDetails().errorMessage()); 
              System.exit(1); 
         } 
     } 
     public static void deleteIAMUser(IamClient iam, String userName) { 
         try { 
              DeleteUserRequest request = DeleteUserRequest.builder() 
                       .userName(userName) 
                       .build(); 
              iam.deleteUser(request); 
              System.out.println("*** Successfully deleted " + userName); 
         } catch (IamException e) { 
              System.err.println(e.awsErrorDetails().errorMessage()); 
              System.exit(1); 
         } 
     }
}
```
- Para obter detalhes da API, consulte os tópicos a seguir na Referência da API AWS SDK for Java 2.x .
	- [AttachRolePolicy](https://docs.aws.amazon.com/goto/SdkForJavaV2/iam-2010-05-08/AttachRolePolicy)
	- [CreateAccessKey](https://docs.aws.amazon.com/goto/SdkForJavaV2/iam-2010-05-08/CreateAccessKey)
	- [CreatePolicy](https://docs.aws.amazon.com/goto/SdkForJavaV2/iam-2010-05-08/CreatePolicy)
	- [CreateRole](https://docs.aws.amazon.com/goto/SdkForJavaV2/iam-2010-05-08/CreateRole)
	- [CreateUser](https://docs.aws.amazon.com/goto/SdkForJavaV2/iam-2010-05-08/CreateUser)
	- [DeleteAccessKey](https://docs.aws.amazon.com/goto/SdkForJavaV2/iam-2010-05-08/DeleteAccessKey)
	- [DeletePolicy](https://docs.aws.amazon.com/goto/SdkForJavaV2/iam-2010-05-08/DeletePolicy)
	- [DeleteRole](https://docs.aws.amazon.com/goto/SdkForJavaV2/iam-2010-05-08/DeleteRole)
	- [DeleteUser](https://docs.aws.amazon.com/goto/SdkForJavaV2/iam-2010-05-08/DeleteUser)
	- [DeleteUserPolicy](https://docs.aws.amazon.com/goto/SdkForJavaV2/iam-2010-05-08/DeleteUserPolicy)
	- [DetachRolePolicy](https://docs.aws.amazon.com/goto/SdkForJavaV2/iam-2010-05-08/DetachRolePolicy)
	- [PutUserPolicy](https://docs.aws.amazon.com/goto/SdkForJavaV2/iam-2010-05-08/PutUserPolicy)

# Ações

# **AttachRolePolicy**

O código de exemplo a seguir mostra como usar AttachRolePolicy.

```
SDK para Java 2.x
```
# **a** Note

```
import software.amazon.awssdk.regions.Region;
import software.amazon.awssdk.services.iam.IamClient;
import software.amazon.awssdk.services.iam.model.IamException;
import software.amazon.awssdk.services.iam.model.AttachRolePolicyRequest;
import software.amazon.awssdk.services.iam.model.AttachedPolicy;
import software.amazon.awssdk.services.iam.model.ListAttachedRolePoliciesRequest;
import software.amazon.awssdk.services.iam.model.ListAttachedRolePoliciesResponse;
import java.util.List;
/** 
  * Before running this Java V2 code example, set up your development 
  * environment, including your credentials. 
 * 
  * For more information, see the following documentation topic: 
 * 
  * https://docs.aws.amazon.com/sdk-for-java/latest/developer-guide/get-started.html 
  */
public class AttachRolePolicy { 
     public static void main(String[] args) { 
         final String usage = """ 
                 Usage: 
                      <roleName> <policyArn>\s 
                 Where: 
                      roleName - A role name that you can obtain from the AWS 
  Management Console.\s 
                      policyArn - A policy ARN that you can obtain from the AWS 
  Management Console.\s
```

```
 """; 
        if (args.length != 2) {
             System.out.println(usage); 
             System.exit(1); 
         } 
         String roleName = args[0]; 
         String policyArn = args[1]; 
         Region region = Region.AWS_GLOBAL; 
         IamClient iam = IamClient.builder() 
                  .region(region) 
                 .build();
         attachIAMRolePolicy(iam, roleName, policyArn); 
         iam.close(); 
    } 
    public static void attachIAMRolePolicy(IamClient iam, String roleName, String 
 policyArn) { 
         try { 
             ListAttachedRolePoliciesRequest request = 
 ListAttachedRolePoliciesRequest.builder() 
                      .roleName(roleName) 
                      .build(); 
             ListAttachedRolePoliciesResponse response = 
 iam.listAttachedRolePolicies(request); 
             List<AttachedPolicy> attachedPolicies = response.attachedPolicies(); 
             // Ensure that the policy is not attached to this role 
             String polArn = ""; 
             for (AttachedPolicy policy : attachedPolicies) { 
                 polArn = policy.policyArn(); 
                 if (polArn.compareTo(policyArn) == 0) { 
                      System.out.println(roleName + " policy is already attached to 
 this role."); 
                     return; 
 } 
 } 
             AttachRolePolicyRequest attachRequest = 
 AttachRolePolicyRequest.builder()
```

```
 .roleName(roleName) 
                       .policyArn(policyArn) 
                      .build();
              iam.attachRolePolicy(attachRequest); 
              System.out.println("Successfully attached policy " + policyArn + 
                       " to role " + roleName); 
         } catch (IamException e) { 
              System.err.println(e.awsErrorDetails().errorMessage()); 
              System.exit(1); 
         } 
         System.out.println("Done"); 
     }
}
```
• Para obter detalhes da API, consulte [AttachRolePolicy](https://docs.aws.amazon.com/goto/SdkForJavaV2/iam-2010-05-08/AttachRolePolicy)a Referência AWS SDK for Java 2.x da API.

#### **CreateAccessKey**

O código de exemplo a seguir mostra como usar CreateAccessKey.

SDK para Java 2.x

#### **G** Note

Tem mais sobre GitHub. Encontre o exemplo completo e saiba como configurar e executar no [Repositório de exemplos de código da AWS.](https://github.com/awsdocs/aws-doc-sdk-examples/tree/main/javav2/example_code/iam#code-examples)

```
import software.amazon.awssdk.services.iam.model.CreateAccessKeyRequest;
import software.amazon.awssdk.services.iam.model.CreateAccessKeyResponse;
import software.amazon.awssdk.regions.Region;
import software.amazon.awssdk.services.iam.IamClient;
import software.amazon.awssdk.services.iam.model.IamException;
```
/\*\*

\* Before running this Java V2 code example, set up your development

```
 * environment, including your credentials. 
 * 
  * For more information, see the following documentation topic: 
 * 
  * https://docs.aws.amazon.com/sdk-for-java/latest/developer-guide/get-started.html 
  */
public class CreateAccessKey { 
     public static void main(String[] args) { 
         final String usage = """ 
                  Usage: 
                     <user>\s 
                  Where: 
                     user - An AWS IAM user that you can obtain from the AWS 
  Management Console. 
                  """; 
        if (args.length != 1) {
              System.out.println(usage); 
              System.exit(1); 
         } 
        String user = args[0];
         Region region = Region.AWS_GLOBAL; 
         IamClient iam = IamClient.builder() 
                  .region(region) 
                 .build();
         String keyId = createIAMAccessKey(iam, user); 
         System.out.println("The Key Id is " + keyId); 
         iam.close(); 
     } 
     public static String createIAMAccessKey(IamClient iam, String user) { 
         try { 
              CreateAccessKeyRequest request = CreateAccessKeyRequest.builder() 
                      .userName(user) 
                     .build();
              CreateAccessKeyResponse response = iam.createAccessKey(request); 
              return response.accessKey().accessKeyId(); 
         } catch (IamException e) {
```

```
 System.err.println(e.awsErrorDetails().errorMessage()); 
              System.exit(1); 
          } 
          return ""; 
     }
}
```
• Para obter detalhes da API, consulte [CreateAccessKeya](https://docs.aws.amazon.com/goto/SdkForJavaV2/iam-2010-05-08/CreateAccessKey) Referência AWS SDK for Java 2.x da API.

# **CreateAccountAlias**

O código de exemplo a seguir mostra como usar CreateAccountAlias.

### SDK para Java 2.x

### **a** Note

```
import software.amazon.awssdk.services.iam.model.CreateAccountAliasRequest;
import software.amazon.awssdk.regions.Region;
import software.amazon.awssdk.services.iam.IamClient;
import software.amazon.awssdk.services.iam.model.IamException;
/** 
  * Before running this Java V2 code example, set up your development 
  * environment, including your credentials. 
 * 
  * For more information, see the following documentation topic: 
 * 
  * https://docs.aws.amazon.com/sdk-for-java/latest/developer-guide/get-started.html 
  */
public class CreateAccountAlias { 
     public static void main(String[] args) { 
         final String usage = """ 
                  Usage: 
                     \langlealias>\setminuss
```
```
 Where: 
                       alias - The account alias to create (for example, myawsaccount).
\setminuss
                  """; 
        if (args.length != 1) {
              System.out.println(usage); 
              System.exit(1); 
         } 
        String alias = args[0];
         Region region = Region.AWS_GLOBAL; 
          IamClient iam = IamClient.builder() 
                   .region(region) 
                  .build();
         createIAMAccountAlias(iam, alias); 
         iam.close(); 
         System.out.println("Done"); 
     } 
     public static void createIAMAccountAlias(IamClient iam, String alias) { 
         try { 
              CreateAccountAliasRequest request = CreateAccountAliasRequest.builder() 
                       .accountAlias(alias) 
                      .build();
              iam.createAccountAlias(request); 
              System.out.println("Successfully created account alias: " + alias); 
         } catch (IamException e) { 
              System.err.println(e.awsErrorDetails().errorMessage()); 
              System.exit(1); 
         } 
     }
}
```
• Para obter detalhes da API, consulte [CreateAccountAliasa](https://docs.aws.amazon.com/goto/SdkForJavaV2/iam-2010-05-08/CreateAccountAlias) Referência AWS SDK for Java 2.x da API.

# **CreatePolicy**

O código de exemplo a seguir mostra como usar CreatePolicy.

SDK para Java 2.x

### **a** Note

```
import software.amazon.awssdk.core.waiters.WaiterResponse;
import software.amazon.awssdk.services.iam.model.CreatePolicyRequest;
import software.amazon.awssdk.services.iam.model.CreatePolicyResponse;
import software.amazon.awssdk.services.iam.model.GetPolicyRequest;
import software.amazon.awssdk.services.iam.model.GetPolicyResponse;
import software.amazon.awssdk.services.iam.model.IamException;
import software.amazon.awssdk.regions.Region;
import software.amazon.awssdk.services.iam.IamClient;
import software.amazon.awssdk.services.iam.waiters.IamWaiter;
/** 
  * Before running this Java V2 code example, set up your development 
  * environment, including your credentials. 
 * 
  * For more information, see the following documentation topic: 
 * 
  * https://docs.aws.amazon.com/sdk-for-java/latest/developer-guide/get-started.html 
  */
public class CreatePolicy { 
     public static final String PolicyDocument = "{" + 
             " \"Version\": \"2012-10-17\"," + 
             " \"Statement\": [" + 
             " {" + 
             " \"Effect\": \"Allow\"," + 
            " \Upsilon"Action\Upsilon": [" +
             " \"dynamodb:DeleteItem\"," + 
                          " \"dynamodb:GetItem\"," + 
             " \"dynamodb:PutItem\"," + 
             " \"dynamodb:Scan\"," + 
            " \"dynamodb:UpdateItem\"" +
```

```
" ], " +
           " \vee"Resource\": \vee"*\"" +
            " }" + 
            " 1" +
            "}"; 
    public static void main(String[] args) { 
        final String usage = """ 
                 Usage: 
                    CreatePolicy <policyName>\s
                 Where: 
                     policyName - A unique policy name.\s 
                """"
       if (args.length != 1) {
            System.out.println(usage); 
            System.exit(1); 
        } 
       String policyName = args[0];
        Region region = Region.AWS_GLOBAL; 
        IamClient iam = IamClient.builder() 
                 .region(region) 
                 .build(); 
        String result = createIAMPolicy(iam, policyName); 
        System.out.println("Successfully created a policy with this ARN value: " + 
 result); 
        iam.close(); 
    } 
   public static String createIAMPolicy(IamClient iam, String policyName) {
        try { 
            // Create an IamWaiter object. 
            IamWaiter iamWaiter = iam.waiter(); 
            CreatePolicyRequest request = CreatePolicyRequest.builder() 
                     .policyName(policyName) 
                     .policyDocument(PolicyDocument) 
                    .build();
            CreatePolicyResponse response = iam.createPolicy(request);
```

```
 // Wait until the policy is created. 
             GetPolicyRequest polRequest = GetPolicyRequest.builder() 
                       .policyArn(response.policy().arn()) 
                     .build();
             WaiterResponse<GetPolicyResponse> waitUntilPolicyExists = 
  iamWaiter.waitUntilPolicyExists(polRequest); 
  waitUntilPolicyExists.matched().response().ifPresent(System.out::println); 
             return response.policy().arn(); 
         } catch (IamException e) { 
             System.err.println(e.awsErrorDetails().errorMessage()); 
             System.exit(1); 
         } 
         return ""; 
     }
}
```
• Para obter detalhes da API, consulte [CreatePolicya](https://docs.aws.amazon.com/goto/SdkForJavaV2/iam-2010-05-08/CreatePolicy) Referência AWS SDK for Java 2.x da API.

## **CreateRole**

O código de exemplo a seguir mostra como usar CreateRole.

SDK para Java 2.x

```
G Note
```

```
import org.json.simple.JSONObject;
import org.json.simple.parser.JSONParser;
import software.amazon.awssdk.services.iam.model.CreateRoleRequest;
import software.amazon.awssdk.services.iam.model.CreateRoleResponse;
import software.amazon.awssdk.services.iam.model.IamException;
import software.amazon.awssdk.regions.Region;
import software.amazon.awssdk.services.iam.IamClient;
```

```
import java.io.FileReader;
/*
* This example requires a trust policy document. For more information, see:
* https://aws.amazon.com/blogs/security/how-to-use-trust-policies-with-iam-roles/
*
*
* In addition, set up your development environment, including your credentials.
*
* For information, see this documentation topic:
*
* https://docs.aws.amazon.com/sdk-for-java/latest/developer-guide/get-started.html 
  */
public class CreateRole { 
     public static void main(String[] args) throws Exception { 
         final String usage = """ 
                 Usage: 
                      <rolename> <fileLocation>\s 
                 Where: 
                      rolename - The name of the role to create.\s 
                      fileLocation - The location of the JSON document that represents 
  the trust policy.\s 
                  """; 
        if (args.length != 2) {
             System.out.println(usage); 
             System.exit(1); 
         } 
         String rolename = args[0]; 
         String fileLocation = args[1]; 
         Region region = Region.AWS_GLOBAL; 
         IamClient iam = IamClient.builder() 
                  .region(region) 
                 .build();
         String result = createIAMRole(iam, rolename, fileLocation); 
         System.out.println("Successfully created user: " + result); 
         iam.close(); 
     }
```

```
 public static String createIAMRole(IamClient iam, String rolename, String 
  fileLocation) throws Exception { 
         try { 
             JSONObject jsonObject = (JSONObject) readJsonSimpleDemo(fileLocation); 
             CreateRoleRequest request = CreateRoleRequest.builder() 
                      .roleName(rolename) 
                      .assumeRolePolicyDocument(jsonObject.toJSONString()) 
                      .description("Created using the AWS SDK for Java") 
                     .build();
             CreateRoleResponse response = iam.createRole(request); 
             System.out.println("The ARN of the role is " + response.role().arn()); 
         } catch (IamException e) { 
             System.err.println(e.awsErrorDetails().errorMessage()); 
             System.exit(1); 
         } 
         return ""; 
     } 
     public static Object readJsonSimpleDemo(String filename) throws Exception { 
        FileReader reader = new FileReader(filename);
         JSONParser jsonParser = new JSONParser(); 
         return jsonParser.parse(reader); 
     }
}
```
• Para obter detalhes da API, consulte [CreateRole](https://docs.aws.amazon.com/goto/SdkForJavaV2/iam-2010-05-08/CreateRole)a Referência AWS SDK for Java 2.x da API.

# **CreateUser**

O código de exemplo a seguir mostra como usar CreateUser.

SDK para Java 2.x

# **a** Note

```
import software.amazon.awssdk.core.waiters.WaiterResponse;
import software.amazon.awssdk.services.iam.model.CreateUserRequest;
import software.amazon.awssdk.services.iam.model.CreateUserResponse;
import software.amazon.awssdk.services.iam.model.IamException;
import software.amazon.awssdk.regions.Region;
import software.amazon.awssdk.services.iam.IamClient;
import software.amazon.awssdk.services.iam.waiters.IamWaiter;
import software.amazon.awssdk.services.iam.model.GetUserRequest;
import software.amazon.awssdk.services.iam.model.GetUserResponse;
/** 
  * Before running this Java V2 code example, set up your development 
  * environment, including your credentials. 
 * 
  * For more information, see the following documentation topic: 
 * 
  * https://docs.aws.amazon.com/sdk-for-java/latest/developer-guide/get-started.html 
  */
public class CreateUser { 
     public static void main(String[] args) { 
         final String usage = """ 
                 Usage: 
                      <username>\s 
                 Where: 
                      username - The name of the user to create.\s 
                """"
        if (args.length != 1) {
             System.out.println(usage); 
             System.exit(1); 
         } 
        String username = args[0];
         Region region = Region.AWS_GLOBAL; 
         IamClient iam = IamClient.builder() 
                  .region(region) 
                  .build(); 
        String result = createIAMUser(iam, username);
         System.out.println("Successfully created user: " + result); 
         iam.close();
```
}

```
 public static String createIAMUser(IamClient iam, String username) { 
         try { 
             // Create an IamWaiter object. 
             IamWaiter iamWaiter = iam.waiter(); 
             CreateUserRequest request = CreateUserRequest.builder() 
                      .userName(username) 
                     .build();
             CreateUserResponse response = iam.createUser(request); 
             // Wait until the user is created. 
             GetUserRequest userRequest = GetUserRequest.builder() 
                      .userName(response.user().userName()) 
                     .build();
             WaiterResponse<GetUserResponse> waitUntilUserExists = 
  iamWaiter.waitUntilUserExists(userRequest); 
             waitUntilUserExists.matched().response().ifPresent(System.out::println); 
             return response.user().userName(); 
         } catch (IamException e) { 
             System.err.println(e.awsErrorDetails().errorMessage()); 
             System.exit(1); 
         } 
         return ""; 
     }
}
```
• Para obter detalhes da API, consulte [CreateUsera](https://docs.aws.amazon.com/goto/SdkForJavaV2/iam-2010-05-08/CreateUser) Referência AWS SDK for Java 2.x da API.

# **DeleteAccessKey**

O código de exemplo a seguir mostra como usar DeleteAccessKey.

## **a** Note

```
import software.amazon.awssdk.regions.Region;
import software.amazon.awssdk.services.iam.IamClient;
import software.amazon.awssdk.services.iam.model.DeleteAccessKeyRequest;
import software.amazon.awssdk.services.iam.model.IamException;
/** 
  * Before running this Java V2 code example, set up your development 
  * environment, including your credentials. 
 * 
  * For more information, see the following documentation topic: 
 * 
  * https://docs.aws.amazon.com/sdk-for-java/latest/developer-guide/get-started.html 
  */
public class DeleteAccessKey { 
     public static void main(String[] args) { 
         final String usage = """ 
                  Usage: 
                      <username> <accessKey>\s 
                  Where: 
                      username - The name of the user.\s 
                      accessKey - The access key ID for the secret access key you want 
  to delete.\s 
                  """; 
        if (args.length != 2) {
             System.out.println(usage); 
             System.exit(1); 
         } 
         String username = args[0]; 
         String accessKey = args[1]; 
         Region region = Region.AWS_GLOBAL;
```

```
 IamClient iam = IamClient.builder() 
                  .region(region) 
                 .build();
         deleteKey(iam, username, accessKey); 
         iam.close(); 
     } 
     public static void deleteKey(IamClient iam, String username, String accessKey) { 
         try { 
              DeleteAccessKeyRequest request = DeleteAccessKeyRequest.builder() 
                       .accessKeyId(accessKey) 
                       .userName(username) 
                       .build(); 
              iam.deleteAccessKey(request); 
              System.out.println("Successfully deleted access key " + accessKey + 
                       " from user " + username); 
         } catch (IamException e) { 
              System.err.println(e.awsErrorDetails().errorMessage()); 
              System.exit(1); 
         } 
     }
}
```
• Para obter detalhes da API, consulte [DeleteAccessKeya](https://docs.aws.amazon.com/goto/SdkForJavaV2/iam-2010-05-08/DeleteAccessKey) Referência AWS SDK for Java 2.x da API.

# **DeleteAccountAlias**

O código de exemplo a seguir mostra como usar DeleteAccountAlias.

SDK para Java 2.x

## **a** Note

```
import software.amazon.awssdk.services.iam.model.DeleteAccountAliasRequest;
import software.amazon.awssdk.regions.Region;
import software.amazon.awssdk.services.iam.IamClient;
import software.amazon.awssdk.services.iam.model.IamException;
/** 
  * Before running this Java V2 code example, set up your development 
  * environment, including your credentials. 
 * 
  * For more information, see the following documentation topic: 
 * 
  * https://docs.aws.amazon.com/sdk-for-java/latest/developer-guide/get-started.html 
  */
public class DeleteAccountAlias { 
     public static void main(String[] args) { 
         final String usage = """ 
                  Usage: 
                      <alias>\s 
                  Where: 
                      alias - The account alias to delete.\s 
                 """
        if (args.length != 1) {
             System.out.println(usage); 
             System.exit(1); 
         } 
         String alias = args[0]; 
         Region region = Region.AWS_GLOBAL; 
         IamClient iam = IamClient.builder() 
                  .region(region) 
                 .build();
         deleteIAMAccountAlias(iam, alias); 
         iam.close(); 
     } 
     public static void deleteIAMAccountAlias(IamClient iam, String alias) { 
         try { 
             DeleteAccountAliasRequest request = DeleteAccountAliasRequest.builder() 
                      .accountAlias(alias)
```

```
.build();
             iam.deleteAccountAlias(request); 
             System.out.println("Successfully deleted account alias " + alias); 
         } catch (IamException e) { 
             System.err.println(e.awsErrorDetails().errorMessage()); 
             System.exit(1); 
 } 
         System.out.println("Done"); 
     }
}
```
• Para obter detalhes da API, consulte [DeleteAccountAliasa](https://docs.aws.amazon.com/goto/SdkForJavaV2/iam-2010-05-08/DeleteAccountAlias) Referência AWS SDK for Java 2.x da API.

# **DeletePolicy**

O código de exemplo a seguir mostra como usar DeletePolicy.

SDK para Java 2.x

### **a** Note

```
import software.amazon.awssdk.services.iam.model.DeletePolicyRequest;
import software.amazon.awssdk.regions.Region;
import software.amazon.awssdk.services.iam.IamClient;
import software.amazon.awssdk.services.iam.model.IamException;
/** 
  * Before running this Java V2 code example, set up your development 
  * environment, including your credentials. 
 * 
  * For more information, see the following documentation topic: 
 * 
  * https://docs.aws.amazon.com/sdk-for-java/latest/developer-guide/get-started.html
```

```
 */
public class DeletePolicy { 
     public static void main(String[] args) { 
         final String usage = """ 
                  Usage: 
                       <policyARN>\s 
                  Where: 
                       policyARN - A policy ARN value to delete.\s 
                 """"
        if (args.length != 1) {
              System.out.println(usage); 
              System.exit(1); 
         } 
         String policyARN = args[0]; 
         Region region = Region.AWS_GLOBAL; 
         IamClient iam = IamClient.builder() 
                  .region(region) 
                  .build(); 
         deleteIAMPolicy(iam, policyARN); 
         iam.close(); 
     } 
     public static void deleteIAMPolicy(IamClient iam, String policyARN) { 
         try { 
              DeletePolicyRequest request = DeletePolicyRequest.builder() 
                       .policyArn(policyARN) 
                      .build();
              iam.deletePolicy(request); 
              System.out.println("Successfully deleted the policy"); 
         } catch (IamException e) { 
              System.err.println(e.awsErrorDetails().errorMessage()); 
              System.exit(1); 
         } 
         System.out.println("Done"); 
     }
}
```
• Para obter detalhes da API, consulte [DeletePolicy](https://docs.aws.amazon.com/goto/SdkForJavaV2/iam-2010-05-08/DeletePolicy)a Referência AWS SDK for Java 2.x da API.

### **DeleteUser**

O código de exemplo a seguir mostra como usar DeleteUser.

SDK para Java 2.x

### **a** Note

```
import software.amazon.awssdk.regions.Region;
import software.amazon.awssdk.services.iam.IamClient;
import software.amazon.awssdk.services.iam.model.DeleteUserRequest;
import software.amazon.awssdk.services.iam.model.IamException;
/** 
  * Before running this Java V2 code example, set up your development 
  * environment, including your credentials. 
 * 
  * For more information, see the following documentation topic: 
 * 
  * https://docs.aws.amazon.com/sdk-for-java/latest/developer-guide/get-started.html 
  */
public class DeleteUser { 
     public static void main(String[] args) { 
         final String usage = """ 
                  Usage: 
                      <userName>\s 
                  Where: 
                      userName - The name of the user to delete.\s 
                  """; 
         if (args.length != 1) {
```

```
 System.out.println(usage); 
              System.exit(1); 
         } 
        String userName = args[0];
         Region region = Region.AWS_GLOBAL; 
         IamClient iam = IamClient.builder() 
                  .region(region) 
                 .build();
         deleteIAMUser(iam, userName); 
         System.out.println("Done"); 
         iam.close(); 
     } 
     public static void deleteIAMUser(IamClient iam, String userName) { 
         try { 
              DeleteUserRequest request = DeleteUserRequest.builder() 
                       .userName(userName) 
                       .build(); 
              iam.deleteUser(request); 
              System.out.println("Successfully deleted IAM user " + userName); 
         } catch (IamException e) { 
              System.err.println(e.awsErrorDetails().errorMessage()); 
              System.exit(1); 
         } 
     }
}
```
• Para obter detalhes da API, consulte [DeleteUsera](https://docs.aws.amazon.com/goto/SdkForJavaV2/iam-2010-05-08/DeleteUser) Referência AWS SDK for Java 2.x da API.

# **DetachRolePolicy**

O código de exemplo a seguir mostra como usar DetachRolePolicy.

### **a** Note

```
import software.amazon.awssdk.services.iam.model.DetachRolePolicyRequest;
import software.amazon.awssdk.regions.Region;
import software.amazon.awssdk.services.iam.IamClient;
import software.amazon.awssdk.services.iam.model.IamException;
/** 
  * Before running this Java V2 code example, set up your development 
  * environment, including your credentials. 
 * 
  * For more information, see the following documentation topic: 
 * 
  * https://docs.aws.amazon.com/sdk-for-java/latest/developer-guide/get-started.html 
  */
public class DetachRolePolicy { 
     public static void main(String[] args) { 
         final String usage = """ 
                  Usage: 
                      <roleName> <policyArn>\s 
                  Where: 
                      roleName - A role name that you can obtain from the AWS 
  Management Console.\s 
                      policyArn - A policy ARN that you can obtain from the AWS 
  Management Console.\s 
                  """; 
        if (args.length != 2) {
             System.out.println(usage); 
             System.exit(1); 
         } 
         String roleName = args[0]; 
         String policyArn = args[1];
```

```
 Region region = Region.AWS_GLOBAL; 
         IamClient iam = IamClient.builder() 
                  .region(region) 
                  .build(); 
         detachPolicy(iam, roleName, policyArn); 
         System.out.println("Done"); 
         iam.close(); 
     } 
     public static void detachPolicy(IamClient iam, String roleName, String 
  policyArn) { 
         try { 
              DetachRolePolicyRequest request = DetachRolePolicyRequest.builder() 
                       .roleName(roleName) 
                       .policyArn(policyArn) 
                      .build();
              iam.detachRolePolicy(request); 
              System.out.println("Successfully detached policy " + policyArn + 
                       " from role " + roleName); 
         } catch (IamException e) { 
              System.err.println(e.awsErrorDetails().errorMessage()); 
              System.exit(1); 
         } 
     }
}
```
• Para obter detalhes da API, consulte [DetachRolePolicy](https://docs.aws.amazon.com/goto/SdkForJavaV2/iam-2010-05-08/DetachRolePolicy)a Referência AWS SDK for Java 2.x da API.

# **ListAccessKeys**

O código de exemplo a seguir mostra como usar ListAccessKeys.

# **a** Note

```
import software.amazon.awssdk.services.iam.model.AccessKeyMetadata;
import software.amazon.awssdk.services.iam.model.IamException;
import software.amazon.awssdk.services.iam.model.ListAccessKeysRequest;
import software.amazon.awssdk.services.iam.model.ListAccessKeysResponse;
import software.amazon.awssdk.regions.Region;
import software.amazon.awssdk.services.iam.IamClient;
/** 
  * Before running this Java V2 code example, set up your development 
  * environment, including your credentials. 
 * 
  * For more information, see the following documentation topic: 
 * 
  * https://docs.aws.amazon.com/sdk-for-java/latest/developer-guide/get-started.html 
  */
public class ListAccessKeys { 
     public static void main(String[] args) { 
         final String usage = """ 
                  Usage: 
                      <userName>\s 
                  Where: 
                      userName - The name of the user for which access keys are 
  retrieved.\s 
                  """; 
         if (args.length != 1) { 
             System.out.println(usage); 
             System.exit(1); 
         } 
         String userName = args[0]; 
         Region region = Region.AWS_GLOBAL;
```

```
 IamClient iam = IamClient.builder() 
                 .region(region) 
                .build();
        listKeys(iam, userName); 
        System.out.println("Done"); 
        iam.close(); 
    } 
    public static void listKeys(IamClient iam, String userName) { 
        try { 
             boolean done = false; 
             String newMarker = null; 
             while (!done) { 
                 ListAccessKeysResponse response; 
                 if (newMarker == null) { 
                     ListAccessKeysRequest request = ListAccessKeysRequest.builder() 
                             .userName(userName) 
                            .build();
                     response = iam.listAccessKeys(request); 
                 } else { 
                     ListAccessKeysRequest request = ListAccessKeysRequest.builder() 
                             .userName(userName) 
                             .marker(newMarker) 
                             .build(); 
                     response = iam.listAccessKeys(request); 
 } 
                 for (AccessKeyMetadata metadata : response.accessKeyMetadata()) { 
                     System.out.format("Retrieved access key %s", 
 metadata.accessKeyId()); 
 } 
                 if (!response.isTruncated()) { 
                     done = true; 
                 } else { 
                     newMarker = response.marker(); 
 } 
 }
```

```
 } catch (IamException e) { 
              System.err.println(e.awsErrorDetails().errorMessage()); 
              System.exit(1); 
         } 
     }
}
```
• Para obter detalhes da API, consulte [ListAccessKeysa](https://docs.aws.amazon.com/goto/SdkForJavaV2/iam-2010-05-08/ListAccessKeys) Referência AWS SDK for Java 2.x da API.

## **ListAccountAliases**

O código de exemplo a seguir mostra como usar ListAccountAliases.

```
SDK para Java 2.x
```
**a** Note

```
import software.amazon.awssdk.services.iam.model.IamException;
import software.amazon.awssdk.services.iam.model.ListAccountAliasesResponse;
import software.amazon.awssdk.regions.Region;
import software.amazon.awssdk.services.iam.IamClient;
/** 
  * Before running this Java V2 code example, set up your development 
  * environment, including your credentials. 
 * 
  * For more information, see the following documentation topic: 
 * 
  * https://docs.aws.amazon.com/sdk-for-java/latest/developer-guide/get-started.html 
  */
public class ListAccountAliases { 
     public static void main(String[] args) { 
         Region region = Region.AWS_GLOBAL; 
         IamClient iam = IamClient.builder()
```

```
 .region(region) 
                 .build();
         listAliases(iam); 
         System.out.println("Done"); 
         iam.close(); 
     } 
     public static void listAliases(IamClient iam) { 
         try { 
             ListAccountAliasesResponse response = iam.listAccountAliases(); 
             for (String alias : response.accountAliases()) { 
                  System.out.printf("Retrieved account alias %s", alias); 
 } 
         } catch (IamException e) { 
             System.err.println(e.awsErrorDetails().errorMessage()); 
             System.exit(1); 
         } 
     }
}
```
• Para obter detalhes da API, consulte [ListAccountAliases](https://docs.aws.amazon.com/goto/SdkForJavaV2/iam-2010-05-08/ListAccountAliases)a Referência AWS SDK for Java 2.x da API.

# **ListUsers**

O código de exemplo a seguir mostra como usar ListUsers.

SDK para Java 2.x

### **a** Note

```
import software.amazon.awssdk.services.iam.model.AttachedPermissionsBoundary;
import software.amazon.awssdk.services.iam.model.IamException;
import software.amazon.awssdk.services.iam.model.ListUsersRequest;
```

```
import software.amazon.awssdk.services.iam.model.ListUsersResponse;
import software.amazon.awssdk.regions.Region;
import software.amazon.awssdk.services.iam.IamClient;
import software.amazon.awssdk.services.iam.model.User;
/** 
  * Before running this Java V2 code example, set up your development 
  * environment, including your credentials. 
 * 
  * For more information, see the following documentation topic: 
 * 
  * https://docs.aws.amazon.com/sdk-for-java/latest/developer-guide/get-started.html 
  */
public class ListUsers { 
     public static void main(String[] args) { 
         Region region = Region.AWS_GLOBAL; 
         IamClient iam = IamClient.builder() 
                  .region(region) 
                  .build(); 
         listAllUsers(iam); 
         System.out.println("Done"); 
         iam.close(); 
     } 
     public static void listAllUsers(IamClient iam) { 
         try { 
             boolean done = false; 
             String newMarker = null; 
             while (!done) { 
                 ListUsersResponse response; 
                if (newMarker == null) {
                     ListUsersRequest request = ListUsersRequest.builder().build();
                      response = iam.listUsers(request); 
                 } else { 
                      ListUsersRequest request = ListUsersRequest.builder() 
                              .marker(newMarker) 
                             .build();
                      response = iam.listUsers(request); 
 } 
                 for (User user : response.users()) { 
                      System.out.format("\n Retrieved user %s", user.userName());
```

```
 AttachedPermissionsBoundary permissionsBoundary = 
  user.permissionsBoundary(); 
                    if (permissionsBoundary != null) 
                         System.out.format("\n Permissions boundary details %s", 
  permissionsBoundary.permissionsBoundaryTypeAsString()); 
 } 
                if (!response.isTruncated()) { 
                    done = true; 
                } else { 
                     newMarker = response.marker(); 
 } 
 } 
        } catch (IamException e) { 
            System.err.println(e.awsErrorDetails().errorMessage()); 
            System.exit(1); 
        } 
    }
}
```
• Para obter detalhes da API, consulte [ListUsersa](https://docs.aws.amazon.com/goto/SdkForJavaV2/iam-2010-05-08/ListUsers) Referência AWS SDK for Java 2.x da API.

### **UpdateAccessKey**

O código de exemplo a seguir mostra como usar UpdateAccessKey.

```
SDK para Java 2.x
```
### **a** Note

```
import software.amazon.awssdk.services.iam.model.IamException;
import software.amazon.awssdk.services.iam.model.StatusType;
import software.amazon.awssdk.services.iam.model.UpdateAccessKeyRequest;
import software.amazon.awssdk.regions.Region;
import software.amazon.awssdk.services.iam.IamClient;
```

```
/** 
  * Before running this Java V2 code example, set up your development 
  * environment, including your credentials. 
 * 
  * For more information, see the following documentation topic: 
 * 
  * https://docs.aws.amazon.com/sdk-for-java/latest/developer-guide/get-started.html 
  */
public class UpdateAccessKey { 
     private static StatusType statusType; 
     public static void main(String[] args) { 
         final String usage = """ 
                  Usage: 
                     <username> <accessId> <status>\s
                  Where: 
                      username - The name of the user whose key you want to update.\s 
                      accessId - The access key ID of the secret access key you want 
  to update.\s 
                      status - The status you want to assign to the secret access key.
\mathcal{S} """; 
        if (args.length != 3) {
              System.out.println(usage); 
              System.exit(1); 
         } 
        String username = args[0];
        String accessId = args[1];
         String status = args[2]; 
         Region region = Region.AWS_GLOBAL; 
         IamClient iam = IamClient.builder() 
                  .region(region) 
                 .build();
         updateKey(iam, username, accessId, status); 
         System.out.println("Done"); 
         iam.close();
```

```
 }
```

```
 public static void updateKey(IamClient iam, String username, String accessId, 
  String status) { 
         try { 
             if (status.toLowerCase().equalsIgnoreCase("active")) { 
                  statusType = StatusType.ACTIVE; 
             } else if (status.toLowerCase().equalsIgnoreCase("inactive")) { 
                  statusType = StatusType.INACTIVE; 
             } else { 
                  statusType = StatusType.UNKNOWN_TO_SDK_VERSION; 
 } 
             UpdateAccessKeyRequest request = UpdateAccessKeyRequest.builder() 
                      .accessKeyId(accessId) 
                      .userName(username) 
                      .status(statusType) 
                      .build(); 
             iam.updateAccessKey(request); 
             System.out.printf("Successfully updated the status of access key %s to" 
  + 
                      "status %s for user %s", accessId, status, username); 
         } catch (IamException e) { 
             System.err.println(e.awsErrorDetails().errorMessage()); 
             System.exit(1); 
         } 
     }
}
```
• Para obter detalhes da API, consulte [UpdateAccessKeya](https://docs.aws.amazon.com/goto/SdkForJavaV2/iam-2010-05-08/UpdateAccessKey) Referência AWS SDK for Java 2.x da API.

# **UpdateUser**

O código de exemplo a seguir mostra como usar UpdateUser.

### **a** Note

```
import software.amazon.awssdk.regions.Region;
import software.amazon.awssdk.services.iam.IamClient;
import software.amazon.awssdk.services.iam.model.IamException;
import software.amazon.awssdk.services.iam.model.UpdateUserRequest;
/** 
  * Before running this Java V2 code example, set up your development 
  * environment, including your credentials. 
 * 
  * For more information, see the following documentation topic: 
 * 
  * https://docs.aws.amazon.com/sdk-for-java/latest/developer-guide/get-started.html 
  */
public class UpdateUser { 
     public static void main(String[] args) { 
         final String usage = """ 
                  Usage: 
                     <curName> <newName>\s
                  Where: 
                      curName - The current user name.\s 
                      newName - An updated user name.\s 
                  """; 
         if (args.length != 2) { 
             System.out.println(usage); 
             System.exit(1); 
         } 
         String curName = args[0]; 
         String newName = args[1]; 
         Region region = Region.AWS_GLOBAL; 
         IamClient iam = IamClient.builder()
```

```
 .region(region) 
                  .build();
         updateIAMUser(iam, curName, newName); 
         System.out.println("Done"); 
         iam.close(); 
     } 
     public static void updateIAMUser(IamClient iam, String curName, String newName) 
  { 
         try { 
              UpdateUserRequest request = UpdateUserRequest.builder() 
                       .userName(curName) 
                       .newUserName(newName) 
                      .build();
              iam.updateUser(request); 
              System.out.printf("Successfully updated user to username %s", newName); 
         } catch (IamException e) { 
              System.err.println(e.awsErrorDetails().errorMessage()); 
              System.exit(1); 
         } 
     }
}
```
• Para obter detalhes da API, consulte [UpdateUsera](https://docs.aws.amazon.com/goto/SdkForJavaV2/iam-2010-05-08/UpdateUser) Referência AWS SDK for Java 2.x da API.

# Cenários

Criar e gerenciar um serviço resiliente

O exemplo de código a seguir mostra como criar um serviço web com balanceamento de carga que retorna recomendações de livros, filmes e músicas. O exemplo mostra como o serviço responde a falhas e como é possível reestruturá-lo para gerar mais resiliência em caso de falhas.

- Use um grupo do Amazon EC2 Auto Scaling para criar instâncias do Amazon Elastic Compute Cloud (Amazon EC2) com base em um modelo de lançamento e para manter o número de instâncias em um intervalo especificado.
- Gerencie e distribua solicitações HTTP com o Elastic Load Balancing.
- Monitore a integridade das instâncias em um grupo do Auto Scaling e encaminhe solicitações somente para instâncias íntegras.
- Execute um servidor web Python em cada EC2 instância para lidar com solicitações HTTP. O servidor Web responde com recomendações e verificações de integridade.
- Simule um serviço de recomendação com uma tabela do Amazon DynamoDB.
- Controle a resposta do servidor web às solicitações e verificações de saúde atualizando AWS Systems Manager os parâmetros.

### **a** Note

Tem mais sobre GitHub. Encontre o exemplo completo e saiba como configurar e executar no [Repositório de exemplos de código da AWS.](https://github.com/awsdocs/aws-doc-sdk-examples/tree/main/javav2/usecases/resilient_service#code-examples)

Execute o cenário interativo em um prompt de comando.

```
public class Main { 
     public static final String fileName = "C:\\AWS\\resworkflow\
\recommendations.json"; // Modify file location. 
     public static final String tableName = "doc-example-recommendation-service"; 
     public static final String startScript = "C:\\AWS\\resworkflow\
\server_startup_script.sh"; // Modify file location. 
     public static final String policyFile = "C:\\AWS\\resworkflow\
\instance_policy.json"; // Modify file location. 
     public static final String ssmJSON = "C:\\AWS\\resworkflow\
\ssm_only_policy.json"; // Modify file location. 
     public static final String failureResponse = "doc-example-resilient-
architecture-failure-response"; 
     public static final String healthCheck = "doc-example-resilient-architecture-
health-check"; 
     public static final String templateName = "doc-example-resilience-template"; 
     public static final String roleName = "doc-example-resilience-role"; 
     public static final String policyName = "doc-example-resilience-pol"; 
     public static final String profileName = "doc-example-resilience-prof"; 
     public static final String badCredsProfileName = "doc-example-resilience-prof-
bc";
```

```
 public static final String targetGroupName = "doc-example-resilience-tg"; 
     public static final String autoScalingGroupName = "doc-example-resilience-
group"; 
     public static final String lbName = "doc-example-resilience-lb"; 
     public static final String protocol = "HTTP"; 
     public static final int port = 80; 
     public static final String DASHES = new String(new char[80]).replace("\0", "-"); 
     public static void main(String[] args) throws IOException, InterruptedException 
  { 
        Scanner in = new Scanner(System.in);
         Database database = new Database(); 
         AutoScaler autoScaler = new AutoScaler(); 
         LoadBalancer loadBalancer = new LoadBalancer(); 
         System.out.println(DASHES); 
         System.out.println("Welcome to the demonstration of How to Build and Manage 
  a Resilient Service!"); 
         System.out.println(DASHES); 
         System.out.println(DASHES); 
         System.out.println("A - SETUP THE RESOURCES"); 
         System.out.println("Press Enter when you're ready to start deploying 
  resources."); 
         in.nextLine(); 
         deploy(loadBalancer); 
         System.out.println(DASHES); 
         System.out.println(DASHES); 
         System.out.println("B - DEMO THE RESILIENCE FUNCTIONALITY"); 
         System.out.println("Press Enter when you're ready."); 
         in.nextLine(); 
         demo(loadBalancer); 
         System.out.println(DASHES); 
         System.out.println(DASHES); 
         System.out.println("C - DELETE THE RESOURCES"); 
         System.out.println(""" 
                  This concludes the demo of how to build and manage a resilient 
  service. 
                  To keep things tidy and to avoid unwanted charges on your account, 
  we can clean up all AWS resources 
                  that were created for this demo.
```

```
 """); 
         System.out.println("\n Do you want to delete the resources (y/n)? "); 
         String userInput = in.nextLine().trim().toLowerCase(); // Capture user input 
         if (userInput.equals("y")) { 
             // Delete resources here 
             deleteResources(loadBalancer, autoScaler, database); 
             System.out.println("Resources deleted."); 
         } else { 
             System.out.println(""" 
                      Okay, we'll leave the resources intact. 
                     Don't forget to delete them when you're done with them or you 
 might incur unexpected charges. 
                      """); 
         } 
         System.out.println(DASHES); 
         System.out.println(DASHES); 
         System.out.println("The example has completed. "); 
         System.out.println("\n Thanks for watching!"); 
         System.out.println(DASHES); 
    } 
    // Deletes the AWS resources used in this example. 
     private static void deleteResources(LoadBalancer loadBalancer, AutoScaler 
 autoScaler, Database database) 
             throws IOException, InterruptedException { 
         loadBalancer.deleteLoadBalancer(lbName); 
         System.out.println("*** Wait 30 secs for resource to be deleted"); 
         TimeUnit.SECONDS.sleep(30); 
         loadBalancer.deleteTargetGroup(targetGroupName); 
         autoScaler.deleteAutoScaleGroup(autoScalingGroupName); 
         autoScaler.deleteRolesPolicies(policyName, roleName, profileName); 
         autoScaler.deleteTemplate(templateName); 
         database.deleteTable(tableName); 
    } 
     private static void deploy(LoadBalancer loadBalancer) throws 
 InterruptedException, IOException { 
        Scanner in = new Scanner(System.in);
         System.out.println( 
 """
```

```
 For this demo, we'll use the AWS SDK for Java (v2) to create 
 several AWS resources 
                         to set up a load-balanced web service endpoint and explore 
 some ways to make it resilient 
                         against various kinds of failures. 
                         Some of the resources create by this demo are: 
                         \t* A DynamoDB table that the web service depends on to 
 provide book, movie, and song recommendations. 
                         \t* An EC2 launch template that defines EC2 instances that 
 each contain a Python web server. 
                         \t* An EC2 Auto Scaling group that manages EC2 instances 
 across several Availability Zones. 
                         \t* An Elastic Load Balancing (ELB) load balancer that 
 targets the Auto Scaling group to distribute requests. 
                         """); 
        System.out.println("Press Enter when you're ready."); 
        in.nextLine(); 
        System.out.println(DASHES); 
        System.out.println(DASHES); 
        System.out.println("Creating and populating a DynamoDB table named " + 
 tableName); 
        Database database = new Database(); 
        database.createTable(tableName, fileName); 
        System.out.println(DASHES); 
        System.out.println(DASHES); 
        System.out.println(""" 
                Creating an EC2 launch template that runs '{startup_script}' when an 
 instance starts. 
                This script starts a Python web server defined in the `server.py` 
 script. The web server 
                listens to HTTP requests on port 80 and responds to requests to '/' 
 and to '/healthcheck'. 
                For demo purposes, this server is run as the root user. In 
 production, the best practice is to 
                run a web server, such as Apache, with least-privileged credentials. 
                The template also defines an IAM policy that each instance uses to 
 assume a role that grants 
                permissions to access the DynamoDB recommendation table and Systems 
 Manager parameters
```

```
 that control the flow of the demo. 
                 """); 
        LaunchTemplateCreator templateCreator = new LaunchTemplateCreator(); 
        templateCreator.createTemplate(policyFile, policyName, profileName, 
 startScript, templateName, roleName); 
        System.out.println(DASHES); 
        System.out.println(DASHES); 
        System.out.println( 
                 "Creating an EC2 Auto Scaling group that maintains three EC2 
 instances, each in a different Availability Zone."); 
        System.out.println("*** Wait 30 secs for the VPC to be created"); 
        TimeUnit.SECONDS.sleep(30); 
        AutoScaler autoScaler = new AutoScaler(); 
        String[] zones = autoScaler.createGroup(3, templateName, 
 autoScalingGroupName); 
        System.out.println(""" 
                 At this point, you have EC2 instances created. Once each instance 
 starts, it listens for 
                 HTTP requests. You can see these instances in the console or 
 continue with the demo. 
                 Press Enter when you're ready to continue. 
                 """); 
        in.nextLine(); 
        System.out.println(DASHES); 
        System.out.println(DASHES); 
        System.out.println("Creating variables that control the flow of the demo."); 
       ParameterHelper paramHelper = new ParameterHelper();
        paramHelper.reset(); 
        System.out.println(DASHES); 
        System.out.println(DASHES); 
        System.out.println(""" 
                 Creating an Elastic Load Balancing target group and load balancer. 
 The target group 
                 defines how the load balancer connects to instances. The load 
 balancer provides a 
                 single endpoint where clients connect and dispatches requests to 
 instances in the group. 
                 """);
```

```
 String vpcId = autoScaler.getDefaultVPC(); 
        List<Subnet> subnets = autoScaler.getSubnets(vpcId, zones); 
        System.out.println("You have retrieved a list with " + subnets.size() + " 
 subnets"); 
        String targetGroupArn = loadBalancer.createTargetGroup(protocol, port, 
 vpcId, targetGroupName); 
        String elbDnsName = loadBalancer.createLoadBalancer(subnets, targetGroupArn, 
 lbName, port, protocol); 
        autoScaler.attachLoadBalancerTargetGroup(autoScalingGroupName, 
 targetGroupArn); 
        System.out.println("Verifying access to the load balancer endpoint..."); 
        boolean wasSuccessul = loadBalancer.verifyLoadBalancerEndpoint(elbDnsName); 
        if (!wasSuccessul) { 
            System.out.println("Couldn't connect to the load balancer, verifying 
 that the port is open..."); 
            CloseableHttpClient httpClient = HttpClients.createDefault(); 
            // Create an HTTP GET request to "http://checkip.amazonaws.com" 
            HttpGet httpGet = new HttpGet("http://checkip.amazonaws.com"); 
            try { 
                // Execute the request and get the response 
                HttpResponse response = httpClient.execute(httpGet); 
                // Read the response content. 
                String ipAddress = 
 IOUtils.toString(response.getEntity().getContent(), StandardCharsets.UTF_8).trim(); 
                // Print the public IP address. 
                System.out.println("Public IP Address: " + ipAddress); 
                GroupInfo groupInfo = autoScaler.verifyInboundPort(vpcId, port, 
 ipAddress); 
                if (!groupInfo.isPortOpen()) { 
                     System.out.println(""" 
                             For this example to work, the default security group for 
 your default VPC must 
                             allow access from this computer. You can either add it 
 automatically from this 
                             example or add it yourself using the AWS Management 
 Console. 
                             """); 
                     System.out.println(
```

```
 "Do you want to add a rule to security group " + 
 groupInfo.getGroupName() + " to allow"); 
                     System.out.println("inbound traffic on port " + port + " from 
 your computer's IP address (y/n) "); 
                     String ans = in.nextLine(); 
                     if ("y".equalsIgnoreCase(ans)) { 
                          autoScaler.openInboundPort(groupInfo.getGroupName(), 
 String.valueOf(port), ipAddress); 
                          System.out.println("Security group rule added."); 
                     } else { 
                          System.out.println("No security group rule added."); 
1999 1999 1999 1999 1999
 } 
             } catch (AutoScalingException e) { 
                 e.printStackTrace(); 
 } 
         } else if (wasSuccessul) { 
             System.out.println("Your load balancer is ready. You can access it by 
 browsing to:"); 
             System.out.println("\t http://" + elbDnsName); 
         } else { 
             System.out.println("Couldn't get a successful response from the load 
 balancer endpoint. Troubleshoot by"); 
             System.out.println("manually verifying that your VPC and security group 
 are configured correctly and that"); 
             System.out.println("you can successfully make a GET request to the load 
 balancer."); 
         } 
         System.out.println("Press Enter when you're ready to continue with the 
 demo."); 
         in.nextLine(); 
    } 
    // A method that controls the demo part of the Java program. 
     public static void demo(LoadBalancer loadBalancer) throws IOException, 
 InterruptedException { 
        ParameterHelper paramHelper = new ParameterHelper();
         System.out.println("Read the ssm_only_policy.json file"); 
         String ssmOnlyPolicy = readFileAsString(ssmJSON); 
         System.out.println("Resetting parameters to starting values for demo."); 
         paramHelper.reset();
```

```
 System.out.println( 
 """ 
                          This part of the demonstration shows how to toggle 
 different parts of the system 
                          to create situations where the web service fails, and shows 
 how using a resilient 
                          architecture can keep the web service running in spite of 
 these failures. 
                          At the start, the load balancer endpoint returns 
 recommendations and reports that all targets are healthy. 
                         """); 
        demoChoices(loadBalancer); 
        System.out.println( 
 """ 
                          The web service running on the EC2 instances gets 
 recommendations by querying a DynamoDB table. 
                          The table name is contained in a Systems Manager parameter 
named self.param helper.table.
                          To simulate a failure of the recommendation service, let's 
 set this parameter to name a non-existent table. 
                         """); 
         paramHelper.put(paramHelper.tableName, "this-is-not-a-table"); 
        System.out.println( 
 """ 
                          \nNow, sending a GET request to the load balancer endpoint 
 returns a failure code. But, the service reports as 
                          healthy to the load balancer because shallow health checks 
 don't check for failure of the recommendation service. 
                         """); 
        demoChoices(loadBalancer); 
        System.out.println( 
 """ 
                         Instead of failing when the recommendation service fails, 
 the web service can return a static response. 
                         While this is not a perfect solution, it presents the 
 customer with a somewhat better experience than failure. 
                         """); 
        paramHelper.put(paramHelper.failureResponse, "static");
```

```
 System.out.println(""" 
                 Now, sending a GET request to the load balancer endpoint returns a 
 static response. 
                 The service still reports as healthy because health checks are still 
 shallow. 
                 """); 
         demoChoices(loadBalancer); 
         System.out.println("Let's reinstate the recommendation service."); 
         paramHelper.put(paramHelper.tableName, paramHelper.dyntable); 
         System.out.println(""" 
                 Let's also substitute bad credentials for one of the instances in 
 the target group so that it can't 
                 access the DynamoDB recommendation table. We will get an instance id 
 value. 
                 """); 
         LaunchTemplateCreator templateCreator = new LaunchTemplateCreator(); 
         AutoScaler autoScaler = new AutoScaler(); 
         // Create a new instance profile based on badCredsProfileName. 
         templateCreator.createInstanceProfile(policyFile, policyName, 
 badCredsProfileName, roleName); 
         String badInstanceId = autoScaler.getBadInstance(autoScalingGroupName); 
         System.out.println("The bad instance id values used for this demo is " + 
 badInstanceId); 
        String profileAssociationId = autoScaler.getInstanceProfile(badInstanceId);
         System.out.println("The association Id value is " + profileAssociationId); 
         System.out.println("Replacing the profile for instance " + badInstanceId 
                 + " with a profile that contains bad credentials"); 
         autoScaler.replaceInstanceProfile(badInstanceId, badCredsProfileName, 
 profileAssociationId); 
         System.out.println( 
 """ 
                         Now, sending a GET request to the load balancer endpoint 
 returns either a recommendation or a static response, 
                          depending on which instance is selected by the load 
 balancer. 
                          """); 
         demoChoices(loadBalancer);
```
System.out.println(""" Let's implement a deep health check. For this demo, a deep health check tests whether the web service can access the DynamoDB table that it depends on for recommendations. Note that the deep health check is only for ELB routing and not for Auto Scaling instance health. This kind of deep health check is not recommended for Auto Scaling instance health, because it risks accidental termination of all instances in the Auto Scaling group when a dependent service fails. """); System.out.println(""" By implementing deep health checks, the load balancer can detect when one of the instances is failing and take that instance out of rotation. """); paramHelper.put(paramHelper.healthCheck, "deep"); System.out.println(""" Now, checking target health indicates that the instance with bad credentials is unhealthy. Note that it might take a minute or two for the load balancer to detect the unhealthy instance. Sending a GET request to the load balancer endpoint always returns a recommendation, because the load balancer takes unhealthy instances out of its rotation. """); demoChoices(loadBalancer); System.out.println( """ Because the instances in this demo are controlled by an auto scaler, the simplest way to fix an unhealthy instance is to terminate it and let the auto scaler start a new instance to replace it. """); autoScaler.terminateInstance(badInstanceId); System.out.println("""

```
 Even while the instance is terminating and the new instance is 
 starting, sending a GET 
                 request to the web service continues to get a successful 
 recommendation response because 
                 the load balancer routes requests to the healthy instances. After 
 the replacement instance 
                 starts and reports as healthy, it is included in the load balancing 
 rotation. 
                 Note that terminating and replacing an instance typically takes 
 several minutes, during which time you 
                 can see the changing health check status until the new instance is 
 running and healthy. 
                 """); 
         demoChoices(loadBalancer); 
         System.out.println( 
                 "If the recommendation service fails now, deep health checks mean 
 all instances report as unhealthy."); 
         paramHelper.put(paramHelper.tableName, "this-is-not-a-table"); 
         demoChoices(loadBalancer); 
         paramHelper.reset(); 
    } 
     public static void demoChoices(LoadBalancer loadBalancer) throws IOException, 
 InterruptedException { 
         String[] actions = { 
                 "Send a GET request to the load balancer endpoint.", 
                 "Check the health of load balancer targets.", 
                 "Go to the next part of the demo." 
         }; 
        Scanner scanner = new Scanner(System.in);
         while (true) { 
             System.out.println("-".repeat(88)); 
             System.out.println("See the current state of the service by selecting 
 one of the following choices:"); 
            for (int i = 0; i < actions.length; i^{++}) {
                System.out.println(i + ": " + actions[i]);
 } 
             try { 
                 System.out.print("\nWhich action would you like to take? "); 
                 int choice = scanner.nextInt();
```

```
 System.out.println("-".repeat(88)); 
                 switch (choice) { 
                    case \emptyset \rightarrow \{ System.out.println("Request:\n"); 
                         System.out.println("GET http://" + 
 loadBalancer.getEndpoint(lbName)); 
                         CloseableHttpClient httpClient = 
 HttpClients.createDefault(); 
                         // Create an HTTP GET request to the ELB. 
                         HttpGet httpGet = new HttpGet("http://" + 
 loadBalancer.getEndpoint(lbName)); 
                         // Execute the request and get the response. 
                         HttpResponse response = httpClient.execute(httpGet); 
                         int statusCode = response.getStatusLine().getStatusCode(); 
                         System.out.println("HTTP Status Code: " + statusCode); 
                         // Display the JSON response 
                         BufferedReader reader = new BufferedReader( 
 new 
 InputStreamReader(response.getEntity().getContent())); 
                         StringBuilder jsonResponse = new StringBuilder(); 
                         String line; 
                        while ((line = reader.readLine()) != null {
                             jsonResponse.append(line); 
 } 
                         reader.close(); 
                         // Print the formatted JSON response. 
                         System.out.println("Full Response:\n"); 
                        System.out.println(jsonResponse.toString());
                         // Close the HTTP client. 
                         httpClient.close(); 
1999 1999 1999 1999 1999
                    case 1 - > \{ System.out.println("\nChecking the health of load balancer 
 targets:\n"); 
                         List<TargetHealthDescription> health = 
 loadBalancer.checkTargetHealth(targetGroupName); 
                         for (TargetHealthDescription target : health) {
```

```
 System.out.printf("\tTarget %s on port %d is %s%n", 
  target.target().id(), 
                                      target.target().port(), 
  target.targetHealth().stateAsString()); 
 } 
                         System.out.println(""" 
                                 Note that it can take a minute or two for the health 
  check to update 
                                 after changes are made. 
                                 """); 
1999 1999 1999 1999 1999
                    case 2 \rightarrow 6 System.out.println("\nOkay, let's move on."); 
                         System.out.println("-".repeat(88)); 
                         return; // Exit the method when choice is 2 
1999 1999 1999 1999 1999
                     default -> System.out.println("You must choose a value between 
  0-2. Please select again."); 
 } 
             } catch (java.util.InputMismatchException e) { 
                 System.out.println("Invalid input. Please select again."); 
                scanner.nextLine(); // Clear the input buffer.
 } 
         } 
     } 
     public static String readFileAsString(String filePath) throws IOException { 
         byte[] bytes = Files.readAllBytes(Paths.get(filePath)); 
         return new String(bytes); 
     }
}
```
Crie uma classe que envolva as ações do Auto Scaling e da Amazon EC2 .

```
public class AutoScaler { 
     private static Ec2Client ec2Client; 
     private static AutoScalingClient autoScalingClient; 
     private static IamClient iamClient; 
     private static SsmClient ssmClient;
```

```
 private IamClient getIAMClient() { 
        if (iamClient == null) { 
             iamClient = IamClient.builder() 
                      .region(Region.US_EAST_1) 
                     .build();
        } 
        return iamClient; 
    } 
    private SsmClient getSSMClient() { 
        if (ssmClient == null) { 
             ssmClient = SsmClient.builder() 
                      .region(Region.US_EAST_1) 
                     .build();
        } 
        return ssmClient; 
    } 
    private Ec2Client getEc2Client() { 
       if (ec2Client == null) {
             ec2Client = Ec2Client.builder() 
                      .region(Region.US_EAST_1) 
                     .build();
        } 
        return ec2Client; 
    } 
    private AutoScalingClient getAutoScalingClient() { 
        if (autoScalingClient == null) { 
             autoScalingClient = AutoScalingClient.builder() 
                      .region(Region.US_EAST_1) 
                      .build(); 
        } 
        return autoScalingClient; 
    } 
    /** 
     * Terminates and instances in an EC2 Auto Scaling group. After an instance is 
     * terminated, it can no longer be accessed. 
     */ 
    public void terminateInstance(String instanceId) { 
        TerminateInstanceInAutoScalingGroupRequest terminateInstanceIRequest = 
 TerminateInstanceInAutoScalingGroupRequest
```

```
 .builder() 
                 .instanceId(instanceId) 
                 .shouldDecrementDesiredCapacity(false) 
                .build();
 getAutoScalingClient().terminateInstanceInAutoScalingGroup(terminateInstanceIRequest); 
        System.out.format("Terminated instance %s.", instanceId); 
    } 
    /** 
     * Replaces the profile associated with a running instance. After the profile is 
     * replaced, the instance is rebooted to ensure that it uses the new profile. 
     * When 
     * the instance is ready, Systems Manager is used to restart the Python web 
     * server. 
     */ 
    public void replaceInstanceProfile(String instanceId, String 
 newInstanceProfileName, String profileAssociationId) 
            throws InterruptedException { 
        // Create an IAM instance profile specification. 
        software.amazon.awssdk.services.ec2.model.IamInstanceProfileSpecification 
 iamInstanceProfile = 
 software.amazon.awssdk.services.ec2.model.IamInstanceProfileSpecification 
                 .builder() 
                 .name(newInstanceProfileName) // Make sure 'newInstanceProfileName' 
 is a valid IAM Instance Profile 
                                               // name.
                 .build(); 
        // Replace the IAM instance profile association for the EC2 instance. 
        ReplaceIamInstanceProfileAssociationRequest replaceRequest = 
 ReplaceIamInstanceProfileAssociationRequest 
                 .builder() 
                .iamInstanceProfile(iamInstanceProfile) 
                 .associationId(profileAssociationId) // Make sure 
 'profileAssociationId' is a valid association ID. 
                .build();
        try { 
            getEc2Client().replaceIamInstanceProfileAssociation(replaceRequest); 
            // Handle the response as needed. 
        } catch (Ec2Exception e) { 
            // Handle exceptions, log, or report the error.
```

```
 System.err.println("Error: " + e.getMessage()); 
         } 
         System.out.format("Replaced instance profile for association %s with profile 
 %s.", profileAssociationId, 
                 newInstanceProfileName); 
         TimeUnit.SECONDS.sleep(15); 
         boolean instReady = false; 
         int tries = 0; 
        // Reboot after 60 seconds 
         while (!instReady) { 
             if (tries % 6 == 0) { 
                 getEc2Client().rebootInstances(RebootInstancesRequest.builder() 
                         .instanceIds(instanceId) 
                        .build();
                 System.out.println("Rebooting instance " + instanceId + " and 
 waiting for it to be ready."); 
 } 
             tries++; 
             try { 
                 TimeUnit.SECONDS.sleep(10); 
             } catch (InterruptedException e) { 
                 e.printStackTrace(); 
 } 
             DescribeInstanceInformationResponse informationResponse = 
 getSSMClient().describeInstanceInformation(); 
             List<InstanceInformation> instanceInformationList = 
 informationResponse.instanceInformationList(); 
             for (InstanceInformation info : instanceInformationList) { 
                 if (info.instanceId().equals(instanceId)) { 
                     instReady = true; 
                     break; 
 } 
 } 
         } 
         SendCommandRequest sendCommandRequest = SendCommandRequest.builder() 
                 .instanceIds(instanceId) 
                 .documentName("AWS-RunShellScript") 
                 .parameters(Collections.singletonMap("commands", 
                         Collections.singletonList("cd / && sudo python3 server.py 
 80"))) 
                 .build();
```

```
 getSSMClient().sendCommand(sendCommandRequest); 
        System.out.println("Restarted the Python web server on instance " + 
 instanceId + "."); 
    } 
    public void openInboundPort(String secGroupId, String port, String ipAddress) { 
        AuthorizeSecurityGroupIngressRequest ingressRequest = 
 AuthorizeSecurityGroupIngressRequest.builder() 
                 .groupName(secGroupId) 
                 .cidrIp(ipAddress) 
                 .fromPort(Integer.parseInt(port)) 
                .build();
        getEc2Client().authorizeSecurityGroupIngress(ingressRequest); 
        System.out.format("Authorized ingress to %s on port %s from %s.", 
 secGroupId, port, ipAddress); 
    } 
    /** 
     * Detaches a role from an instance profile, detaches policies from the role, 
     * and deletes all the resources. 
     */ 
    public void deleteInstanceProfile(String roleName, String profileName) { 
        try { 
            software.amazon.awssdk.services.iam.model.GetInstanceProfileRequest 
 getInstanceProfileRequest = 
 software.amazon.awssdk.services.iam.model.GetInstanceProfileRequest 
                     .builder() 
                     .instanceProfileName(profileName) 
                    .build();
            GetInstanceProfileResponse response = 
 getIAMClient().getInstanceProfile(getInstanceProfileRequest); 
            String name = response.instanceProfile().instanceProfileName(); 
            System.out.println(name); 
            RemoveRoleFromInstanceProfileRequest profileRequest = 
 RemoveRoleFromInstanceProfileRequest.builder() 
                     .instanceProfileName(profileName) 
                     .roleName(roleName) 
                    .build();
            getIAMClient().removeRoleFromInstanceProfile(profileRequest);
```

```
 DeleteInstanceProfileRequest deleteInstanceProfileRequest = 
 DeleteInstanceProfileRequest.builder() 
                      .instanceProfileName(profileName) 
                     .build();
             getIAMClient().deleteInstanceProfile(deleteInstanceProfileRequest); 
             System.out.println("Deleted instance profile " + profileName); 
             DeleteRoleRequest deleteRoleRequest = DeleteRoleRequest.builder() 
                      .roleName(roleName) 
                     .build();
             // List attached role policies. 
             ListAttachedRolePoliciesResponse rolesResponse = getIAMClient() 
                      .listAttachedRolePolicies(role -> role.roleName(roleName)); 
             List<AttachedPolicy> attachedPolicies = 
 rolesResponse.attachedPolicies(); 
             for (AttachedPolicy attachedPolicy : attachedPolicies) { 
                 DetachRolePolicyRequest request = DetachRolePolicyRequest.builder() 
                          .roleName(roleName) 
                          .policyArn(attachedPolicy.policyArn()) 
                         .build();
                 getIAMClient().detachRolePolicy(request); 
                 System.out.println("Detached and deleted policy " + 
 attachedPolicy.policyName()); 
 } 
             getIAMClient().deleteRole(deleteRoleRequest); 
             System.out.println("Instance profile and role deleted."); 
         } catch (IamException e) { 
             System.err.println(e.getMessage()); 
             System.exit(1); 
         } 
    } 
     public void deleteTemplate(String templateName) { 
         getEc2Client().deleteLaunchTemplate(name -> 
 name.launchTemplateName(templateName)); 
         System.out.format(templateName + " was deleted."); 
     } 
     public void deleteAutoScaleGroup(String groupName) {
```

```
 DeleteAutoScalingGroupRequest deleteAutoScalingGroupRequest = 
 DeleteAutoScalingGroupRequest.builder() 
                  .autoScalingGroupName(groupName) 
                  .forceDelete(true) 
                 .build();
 getAutoScalingClient().deleteAutoScalingGroup(deleteAutoScalingGroupRequest); 
         System.out.println(groupName + " was deleted."); 
     } 
     /* 
      * Verify the default security group of the specified VPC allows ingress from 
      * this 
      * computer. This can be done by allowing ingress from this computer's IP 
      * address. In some situations, such as connecting from a corporate network, you 
      * must instead specify a prefix list ID. You can also temporarily open the port 
      * to 
      * any IP address while running this example. If you do, be sure to remove 
      * public 
      * access when you're done. 
 * 
      */ 
     public GroupInfo verifyInboundPort(String VPC, int port, String ipAddress) { 
         boolean portIsOpen = false; 
         GroupInfo groupInfo = new GroupInfo(); 
         try { 
             Filter filter = Filter.builder() 
                      .name("group-name") 
                      .values("default") 
                     .build();
             Filter filter1 = Filter.builder() 
                      .name("vpc-id") 
                      .values(VPC) 
                      .build(); 
             DescribeSecurityGroupsRequest securityGroupsRequest = 
 DescribeSecurityGroupsRequest.builder() 
                      .filters(filter, filter1) 
                      .build(); 
             DescribeSecurityGroupsResponse securityGroupsResponse = getEc2Client() 
                      .describeSecurityGroups(securityGroupsRequest);
```

```
 String securityGroup = 
 securityGroupsResponse.securityGroups().get(0).groupName(); 
            groupInfo.setGroupName(securityGroup); 
            for (SecurityGroup secGroup : securityGroupsResponse.securityGroups()) { 
                System.out.println("Found security group: " + secGroup.groupId()); 
                for (IpPermission ipPermission : secGroup.ipPermissions()) { 
                    if (ipPermission.fromPort() == port) { 
                        System.out.println("Found inbound rule: " + ipPermission); 
                        for (IpRange ipRange : ipPermission.ipRanges()) { 
                           String cidrIp = ipRange.cidrIp();
                           if (cidrIp.startsWith(ipAddress) || 
 cidrIp.equals("0.0.0.0/0")) { 
                               System.out.println(cidrIp + " is applicable"); 
                               portIsOpen = true; 
 } 
 } 
                        if (!ipPermission.prefixListIds().isEmpty()) { 
                           System.out.println("Prefix lList is applicable"); 
                           portIsOpen = true; 
 } 
                        if (!portIsOpen) { 
                           System.out 
                                    .println("The inbound rule does not appear to be 
 open to either this computer's IP," 
                                           + " all IP addresses (0.0.0.0/0), or to 
 a prefix list ID."); 
                        } else { 
                           break; 
 } 
1999 1999 1999 1999 1999
 } 
 } 
        } catch (AutoScalingException e) { 
            System.err.println(e.awsErrorDetails().errorMessage()); 
        } 
        groupInfo.setPortOpen(portIsOpen); 
        return groupInfo; 
    }
```

```
 /* 
     * Attaches an Elastic Load Balancing (ELB) target group to this EC2 Auto 
     * Scaling group. 
     * The target group specifies how the load balancer forward requests to the 
     * instances 
     * in the group. 
     */ 
    public void attachLoadBalancerTargetGroup(String asGroupName, String 
 targetGroupARN) { 
        try { 
            AttachLoadBalancerTargetGroupsRequest targetGroupsRequest = 
 AttachLoadBalancerTargetGroupsRequest.builder() 
                     .autoScalingGroupName(asGroupName) 
                     .targetGroupARNs(targetGroupARN) 
                    .build();
 getAutoScalingClient().attachLoadBalancerTargetGroups(targetGroupsRequest); 
            System.out.println("Attached load balancer to " + asGroupName); 
        } catch (AutoScalingException e) { 
            System.err.println(e.awsErrorDetails().errorMessage()); 
            System.exit(1); 
        } 
    } 
    // Creates an EC2 Auto Scaling group with the specified size. 
    public String[] createGroup(int groupSize, String templateName, String 
 autoScalingGroupName) { 
        // Get availability zones. 
        software.amazon.awssdk.services.ec2.model.DescribeAvailabilityZonesRequest 
 zonesRequest = 
 software.amazon.awssdk.services.ec2.model.DescribeAvailabilityZonesRequest 
                 .builder() 
                 .build(); 
        DescribeAvailabilityZonesResponse zonesResponse = 
 getEc2Client().describeAvailabilityZones(zonesRequest); 
        List<String> availabilityZoneNames = 
 zonesResponse.availabilityZones().stream() 
 .map(software.amazon.awssdk.services.ec2.model.AvailabilityZone::zoneName)
```

```
String availabilityZones = String.join(",", availabilityZoneNames);
        LaunchTemplateSpecification specification = 
 LaunchTemplateSpecification.builder() 
                 .launchTemplateName(templateName) 
                 .version("$Default") 
                 .build(); 
        String[] zones = availabilityZones.split(","); 
        CreateAutoScalingGroupRequest groupRequest = 
 CreateAutoScalingGroupRequest.builder() 
                 .launchTemplate(specification) 
                 .availabilityZones(zones) 
                 .maxSize(groupSize) 
                 .minSize(groupSize) 
                 .autoScalingGroupName(autoScalingGroupName) 
                .build();
        try { 
            getAutoScalingClient().createAutoScalingGroup(groupRequest); 
        } catch (AutoScalingException e) { 
            System.err.println(e.awsErrorDetails().errorMessage()); 
            System.exit(1); 
        } 
        System.out.println("Created an EC2 Auto Scaling group named " + 
 autoScalingGroupName); 
        return zones; 
    } 
    public String getDefaultVPC() { 
        // Define the filter. 
        Filter defaultFilter = Filter.builder() 
                 .name("is-default") 
                 .values("true") 
                 .build(); 
        software.amazon.awssdk.services.ec2.model.DescribeVpcsRequest request = 
 software.amazon.awssdk.services.ec2.model.DescribeVpcsRequest 
                 .builder() 
                 .filters(defaultFilter) 
                .buid():
```
.collect(Collectors.toList());

```
 DescribeVpcsResponse response = getEc2Client().describeVpcs(request); 
        return response.vpcs().get(0).vpcId(); 
    } 
    // Gets the default subnets in a VPC for a specified list of Availability Zones. 
    public List<Subnet> getSubnets(String vpcId, String[] availabilityZones) { 
        List<Subnet> subnets = null; 
        Filter vpcFilter = Filter.builder() 
                 .name("vpc-id") 
                 .values(vpcId) 
                 .build(); 
        Filter azFilter = Filter.builder() 
                 .name("availability-zone") 
                 .values(availabilityZones) 
                .build();
        Filter defaultForAZ = Filter.builder() 
                 .name("default-for-az") 
                 .values("true") 
                .build();
        DescribeSubnetsRequest request = DescribeSubnetsRequest.builder() 
                 .filters(vpcFilter, azFilter, defaultForAZ) 
                .build();
        DescribeSubnetsResponse response = getEc2Client().describeSubnets(request); 
        subnets = response.subnets(); 
        return subnets; 
    } 
    // Gets data about the instances in the EC2 Auto Scaling group. 
    public String getBadInstance(String groupName) { 
        DescribeAutoScalingGroupsRequest request = 
 DescribeAutoScalingGroupsRequest.builder() 
                 .autoScalingGroupNames(groupName) 
                 .build(); 
        DescribeAutoScalingGroupsResponse response = 
 getAutoScalingClient().describeAutoScalingGroups(request); 
       AutoScalingGroup autoScalingGroup = response.autoScalingGroups().get(0);
       List<String> instanceIds = autoScalingGroup.instances().stream()
                 .map(instance -> instance.instanceId()) 
                 .collect(Collectors.toList());
```

```
 String[] instanceIdArray = instanceIds.toArray(new String[0]); 
        for (String instanceId : instanceIdArray) { 
            System.out.println("Instance ID: " + instanceId); 
            return instanceId; 
        } 
        return ""; 
    } 
   // Gets data about the profile associated with an instance. 
    public String getInstanceProfile(String instanceId) { 
        Filter filter = Filter.builder() 
                 .name("instance-id") 
                 .values(instanceId) 
                 .build(); 
        DescribeIamInstanceProfileAssociationsRequest associationsRequest = 
 DescribeIamInstanceProfileAssociationsRequest 
                 .builder() 
                 .filters(filter) 
                .buid():
        DescribeIamInstanceProfileAssociationsResponse response = getEc2Client() 
                 .describeIamInstanceProfileAssociations(associationsRequest); 
        return response.iamInstanceProfileAssociations().get(0).associationId(); 
    } 
    public void deleteRolesPolicies(String policyName, String roleName, String 
 InstanceProfile) { 
        ListPoliciesRequest listPoliciesRequest = 
 ListPoliciesRequest.builder().build(); 
        ListPoliciesResponse listPoliciesResponse = 
 getIAMClient().listPolicies(listPoliciesRequest); 
        for (Policy policy : listPoliciesResponse.policies()) { 
            if (policy.policyName().equals(policyName)) { 
                // List the entities (users, groups, roles) that are attached to the 
 policy. 
 software.amazon.awssdk.services.iam.model.ListEntitiesForPolicyRequest 
 listEntitiesRequest = 
 software.amazon.awssdk.services.iam.model.ListEntitiesForPolicyRequest 
                         .builder() 
                         .policyArn(policy.arn()) 
                        .build();
```

```
 ListEntitiesForPolicyResponse listEntitiesResponse = iamClient 
                          .listEntitiesForPolicy(listEntitiesRequest); 
                 if (!listEntitiesResponse.policyGroups().isEmpty() || !
listEntitiesResponse.policyUsers().isEmpty() 
                          || !listEntitiesResponse.policyRoles().isEmpty()) { 
                     // Detach the policy from any entities it is attached to. 
                     DetachRolePolicyRequest detachPolicyRequest = 
  DetachRolePolicyRequest.builder() 
                              .policyArn(policy.arn()) 
                              .roleName(roleName) // Specify the name of the IAM role 
                             .build();
                     getIAMClient().detachRolePolicy(detachPolicyRequest); 
                     System.out.println("Policy detached from entities."); 
 } 
                 // Now, you can delete the policy. 
                 DeletePolicyRequest deletePolicyRequest = 
  DeletePolicyRequest.builder() 
                          .policyArn(policy.arn()) 
                         .buid():
                 getIAMClient().deletePolicy(deletePolicyRequest); 
                 System.out.println("Policy deleted successfully."); 
                 break; 
 } 
         } 
         // List the roles associated with the instance profile 
         ListInstanceProfilesForRoleRequest listRolesRequest = 
  ListInstanceProfilesForRoleRequest.builder() 
                 .roleName(roleName) 
                .build();
         // Detach the roles from the instance profile 
         ListInstanceProfilesForRoleResponse listRolesResponse = 
  iamClient.listInstanceProfilesForRole(listRolesRequest); 
         for (software.amazon.awssdk.services.iam.model.InstanceProfile profile : 
  listRolesResponse.instanceProfiles()) { 
             RemoveRoleFromInstanceProfileRequest removeRoleRequest = 
  RemoveRoleFromInstanceProfileRequest.builder() 
                      .instanceProfileName(InstanceProfile) 
                      .roleName(roleName) // Remove the extra dot here 
                     .build();
```

```
 getIAMClient().removeRoleFromInstanceProfile(removeRoleRequest); 
             System.out.println("Role " + roleName + " removed from instance profile 
  " + InstanceProfile); 
         } 
         // Delete the instance profile after removing all roles 
         DeleteInstanceProfileRequest deleteInstanceProfileRequest = 
  DeleteInstanceProfileRequest.builder() 
                  .instanceProfileName(InstanceProfile) 
                 .build();
         getIAMClient().deleteInstanceProfile(r -> 
  r.instanceProfileName(InstanceProfile)); 
         System.out.println(InstanceProfile + " Deleted"); 
         System.out.println("All roles and policies are deleted."); 
     }
}
```
Crie uma classe que envolva ações do Elastic Load Balancing.

```
public class LoadBalancer { 
     public ElasticLoadBalancingV2Client elasticLoadBalancingV2Client; 
     public ElasticLoadBalancingV2Client getLoadBalancerClient() { 
         if (elasticLoadBalancingV2Client == null) { 
             elasticLoadBalancingV2Client = ElasticLoadBalancingV2Client.builder() 
                      .region(Region.US_EAST_1) 
                      .build(); 
         } 
         return elasticLoadBalancingV2Client; 
     } 
     // Checks the health of the instances in the target group. 
     public List<TargetHealthDescription> checkTargetHealth(String targetGroupName) { 
         DescribeTargetGroupsRequest targetGroupsRequest = 
  DescribeTargetGroupsRequest.builder() 
                  .names(targetGroupName) 
                  .build();
```

```
 DescribeTargetGroupsResponse tgResponse = 
 getLoadBalancerClient().describeTargetGroups(targetGroupsRequest); 
        DescribeTargetHealthRequest healthRequest = 
 DescribeTargetHealthRequest.builder() 
                 .targetGroupArn(tgResponse.targetGroups().get(0).targetGroupArn()) 
                .build();
        DescribeTargetHealthResponse healthResponse = 
 getLoadBalancerClient().describeTargetHealth(healthRequest); 
        return healthResponse.targetHealthDescriptions(); 
    } 
    // Gets the HTTP endpoint of the load balancer. 
    public String getEndpoint(String lbName) { 
        DescribeLoadBalancersResponse res = getLoadBalancerClient() 
                 .describeLoadBalancers(describe -> describe.names(lbName)); 
        return res.loadBalancers().get(0).dnsName(); 
    } 
    // Deletes a load balancer. 
    public void deleteLoadBalancer(String lbName) { 
        try { 
            // Use a waiter to delete the Load Balancer. 
            DescribeLoadBalancersResponse res = getLoadBalancerClient() 
                     .describeLoadBalancers(describe -> describe.names(lbName)); 
            ElasticLoadBalancingV2Waiter loadBalancerWaiter = 
 getLoadBalancerClient().waiter(); 
            DescribeLoadBalancersRequest request = 
 DescribeLoadBalancersRequest.builder() 
                     .loadBalancerArns(res.loadBalancers().get(0).loadBalancerArn()) 
                    .build();
            getLoadBalancerClient().deleteLoadBalancer( 
                     builder -> 
 builder.loadBalancerArn(res.loadBalancers().get(0).loadBalancerArn())); 
            WaiterResponse<DescribeLoadBalancersResponse> waiterResponse = 
 loadBalancerWaiter 
                     .waitUntilLoadBalancersDeleted(request); 
            waiterResponse.matched().response().ifPresent(System.out::println); 
        } catch (ElasticLoadBalancingV2Exception e) { 
            System.err.println(e.awsErrorDetails().errorMessage()); 
        }
```

```
 System.out.println(lbName + " was deleted."); 
    } 
    // Deletes the target group. 
     public void deleteTargetGroup(String targetGroupName) { 
         try { 
             DescribeTargetGroupsResponse res = getLoadBalancerClient() 
                      .describeTargetGroups(describe -> 
 describe.names(targetGroupName)); 
             getLoadBalancerClient() 
                      .deleteTargetGroup(builder -> 
 builder.targetGroupArn(res.targetGroups().get(0).targetGroupArn())); 
         } catch (ElasticLoadBalancingV2Exception e) { 
             System.err.println(e.awsErrorDetails().errorMessage()); 
         } 
         System.out.println(targetGroupName + " was deleted."); 
    } 
    // Verify this computer can successfully send a GET request to the load balancer 
    // endpoint. 
    public boolean verifyLoadBalancerEndpoint(String elbDnsName) throws IOException, 
 InterruptedException { 
         boolean success = false; 
         int retries = 3; 
         CloseableHttpClient httpClient = HttpClients.createDefault(); 
         // Create an HTTP GET request to the ELB. 
         HttpGet httpGet = new HttpGet("http://" + elbDnsName); 
         try { 
             while ((!success) && (retries > 0)) { 
                 // Execute the request and get the response. 
                 HttpResponse response = httpClient.execute(httpGet); 
                 int statusCode = response.getStatusLine().getStatusCode(); 
                 System.out.println("HTTP Status Code: " + statusCode); 
                if (statusCode == 200) {
                     success = true; 
                 } else { 
                     retries--; 
                     System.out.println("Got connection error from load balancer 
 endpoint, retrying..."); 
                     TimeUnit.SECONDS.sleep(15); 
 } 
 }
```

```
 } catch (org.apache.http.conn.HttpHostConnectException e) { 
            System.out.println(e.getMessage()); 
        } 
        System.out.println("Status.." + success); 
        return success; 
    } 
    /* 
     * Creates an Elastic Load Balancing target group. The target group specifies 
     * how 
     * the load balancer forward requests to instances in the group and how instance 
     * health is checked. 
     */ 
    public String createTargetGroup(String protocol, int port, String vpcId, String 
 targetGroupName) { 
        CreateTargetGroupRequest targetGroupRequest = 
 CreateTargetGroupRequest.builder() 
                 .healthCheckPath("/healthcheck") 
                 .healthCheckTimeoutSeconds(5) 
                 .port(port) 
                 .vpcId(vpcId) 
                 .name(targetGroupName) 
                 .protocol(protocol) 
                .build();
        CreateTargetGroupResponse targetGroupResponse = 
 getLoadBalancerClient().createTargetGroup(targetGroupRequest); 
        String targetGroupArn = 
 targetGroupResponse.targetGroups().get(0).targetGroupArn(); 
        String targetGroup = 
 targetGroupResponse.targetGroups().get(0).targetGroupName(); 
        System.out.println("The " + targetGroup + " was created with ARN" + 
 targetGroupArn); 
        return targetGroupArn; 
    } 
    /* 
     * Creates an Elastic Load Balancing load balancer that uses the specified 
     * subnets 
     * and forwards requests to the specified target group. 
     */ 
    public String createLoadBalancer(List<Subnet> subnetIds, String targetGroupARN, 
 String lbName, int port,
```

```
 String protocol) { 
        try { 
            List<String> subnetIdStrings = subnetIds.stream() 
                     .map(Subnet::subnetId) 
                     .collect(Collectors.toList()); 
            CreateLoadBalancerRequest balancerRequest = 
 CreateLoadBalancerRequest.builder() 
                     .subnets(subnetIdStrings) 
                     .name(lbName) 
                     .scheme("internet-facing") 
                    .build();
            // Create and wait for the load balancer to become available. 
            CreateLoadBalancerResponse lsResponse = 
 getLoadBalancerClient().createLoadBalancer(balancerRequest); 
           String lbARN = lsResponse.loadBalancers().get(0).loadBalancerArn();
            ElasticLoadBalancingV2Waiter loadBalancerWaiter = 
 getLoadBalancerClient().waiter(); 
            DescribeLoadBalancersRequest request = 
 DescribeLoadBalancersRequest.builder() 
                     .loadBalancerArns(lbARN) 
                    .build();
            System.out.println("Waiting for Load Balancer " + lbName + " to become 
 available."); 
            WaiterResponse<DescribeLoadBalancersResponse> waiterResponse = 
 loadBalancerWaiter 
                     .waitUntilLoadBalancerAvailable(request); 
            waiterResponse.matched().response().ifPresent(System.out::println); 
            System.out.println("Load Balancer " + lbName + " is available."); 
            // Get the DNS name (endpoint) of the load balancer. 
           String lbDNSName = lsResponse.loadBalancers().get(0).dnsName();
            System.out.println("*** Load Balancer DNS Name: " + lbDNSName); 
            // Create a listener for the load balance. 
            Action action = Action.builder() 
                     .targetGroupArn(targetGroupARN) 
                     .type("forward") 
                    .build();
            CreateListenerRequest listenerRequest = CreateListenerRequest.builder()
```

```
 .loadBalancerArn(lsResponse.loadBalancers().get(0).loadBalancerArn()) 
                       .defaultActions(action) 
                       .port(port) 
                       .protocol(protocol) 
                       .defaultActions(action) 
                       .build(); 
              getLoadBalancerClient().createListener(listenerRequest); 
              System.out.println("Created listener to forward traffic from load 
  balancer " + lbName + " to target group " 
                      + targetGroupARN); 
              // Return the load balancer DNS name. 
              return lbDNSName; 
         } catch (ElasticLoadBalancingV2Exception e) { 
              e.printStackTrace(); 
         } 
         return ""; 
     }
}
```
Crie uma classe que use o DynamoDB para simular um serviço de recomendação.

```
public class Database { 
     private static DynamoDbClient dynamoDbClient; 
     public static DynamoDbClient getDynamoDbClient() { 
         if (dynamoDbClient == null) { 
              dynamoDbClient = DynamoDbClient.builder() 
                       .region(Region.US_EAST_1) 
                       .build(); 
         } 
         return dynamoDbClient; 
     } 
     // Checks to see if the Amazon DynamoDB table exists. 
     private boolean doesTableExist(String tableName) { 
         try { 
             // Describe the table and catch any exceptions.
```

```
 DescribeTableRequest describeTableRequest = 
 DescribeTableRequest.builder() 
                     .tableName(tableName) 
                     .build(); 
            getDynamoDbClient().describeTable(describeTableRequest); 
            System.out.println("Table '" + tableName + "' exists."); 
            return true; 
        } catch (ResourceNotFoundException e) { 
            System.out.println("Table '" + tableName + "' does not exist."); 
        } catch (DynamoDbException e) { 
            System.err.println("Error checking table existence: " + e.getMessage()); 
        } 
        return false; 
    } 
    /* 
     * Creates a DynamoDB table to use a recommendation service. The table has a 
     * hash key named 'MediaType' that defines the type of media recommended, such 
     * as 
     * Book or Movie, and a range key named 'ItemId' that, combined with the 
     * MediaType, 
     * forms a unique identifier for the recommended item. 
     */ 
    public void createTable(String tableName, String fileName) throws IOException { 
        // First check to see if the table exists. 
        boolean doesExist = doesTableExist(tableName); 
        if (!doesExist) { 
           DynamoDbWaiter dbWaiter = getDynamoDbClient().waiter();
            CreateTableRequest createTableRequest = CreateTableRequest.builder() 
                     .tableName(tableName) 
                     .attributeDefinitions( 
                             AttributeDefinition.builder() 
                                      .attributeName("MediaType") 
                                      .attributeType(ScalarAttributeType.S) 
                                      .build(), 
                             AttributeDefinition.builder() 
                                      .attributeName("ItemId") 
                                      .attributeType(ScalarAttributeType.N) 
                                     .build() .keySchema( 
                              KeySchemaElement.builder() 
                                      .attributeName("MediaType")
```

```
 .keyType(KeyType.HASH) 
                                      .build(), 
                             KeySchemaElement.builder() 
                                      .attributeName("ItemId") 
                                      .keyType(KeyType.RANGE) 
                                     .build() .provisionedThroughput( 
                             ProvisionedThroughput.builder() 
                                      .readCapacityUnits(5L) 
                                      .writeCapacityUnits(5L) 
                                     .buid().build();
            getDynamoDbClient().createTable(createTableRequest); 
            System.out.println("Creating table " + tableName + "..."); 
            // Wait until the Amazon DynamoDB table is created. 
            DescribeTableRequest tableRequest = DescribeTableRequest.builder() 
                     .tableName(tableName) 
                    .build();
            WaiterResponse<DescribeTableResponse> waiterResponse = 
 dbWaiter.waitUntilTableExists(tableRequest); 
            waiterResponse.matched().response().ifPresent(System.out::println); 
            System.out.println("Table " + tableName + " created."); 
            // Add records to the table. 
            populateTable(fileName, tableName); 
        } 
    } 
    public void deleteTable(String tableName) { 
        getDynamoDbClient().deleteTable(table -> table.tableName(tableName)); 
        System.out.println("Table " + tableName + " deleted."); 
    } 
    // Populates the table with data located in a JSON file using the DynamoDB 
    // enhanced client. 
    public void populateTable(String fileName, String tableName) throws IOException 
 { 
        DynamoDbEnhancedClient enhancedClient = DynamoDbEnhancedClient.builder() 
                 .dynamoDbClient(getDynamoDbClient()) 
                .buid():
        ObjectMapper objectMapper = new ObjectMapper();
```

```
File jsonFile = new File(fileName);
     JsonNode rootNode = objectMapper.readTree(jsonFile); 
     DynamoDbTable<Recommendation> mappedTable = enhancedClient.table(tableName, 
             TableSchema.fromBean(Recommendation.class)); 
     for (JsonNode currentNode : rootNode) { 
         String mediaType = currentNode.path("MediaType").path("S").asText(); 
         int itemId = currentNode.path("ItemId").path("N").asInt(); 
         String title = currentNode.path("Title").path("S").asText(); 
         String creator = currentNode.path("Creator").path("S").asText(); 
         // Create a Recommendation object and set its properties. 
         Recommendation rec = new Recommendation(); 
         rec.setMediaType(mediaType); 
         rec.setItemId(itemId); 
         rec.setTitle(title); 
         rec.setCreator(creator); 
         // Put the item into the DynamoDB table. 
         mappedTable.putItem(rec); // Add the Recommendation to the list. 
     } 
     System.out.println("Added all records to the " + tableName); 
 }
```
Crie uma classe que envolva ações do Systems Manager.

```
public class ParameterHelper { 
     String tableName = "doc-example-resilient-architecture-table"; 
     String dyntable = "doc-example-recommendation-service"; 
     String failureResponse = "doc-example-resilient-architecture-failure-response"; 
     String healthCheck = "doc-example-resilient-architecture-health-check"; 
     public void reset() { 
         put(dyntable, tableName); 
         put(failureResponse, "none"); 
         put(healthCheck, "shallow"); 
     } 
     public void put(String name, String value) { 
         SsmClient ssmClient = SsmClient.builder()
```
}

```
 .region(Region.US_EAST_1) 
                 .build();
         PutParameterRequest parameterRequest = PutParameterRequest.builder() 
                  .name(name) 
                  .value(value) 
                  .overwrite(true) 
                  .type("String") 
                 .build();
         ssmClient.putParameter(parameterRequest); 
         System.out.printf("Setting demo parameter %s to '%s'.", name, value); 
     }
}
```
- Para obter detalhes da API, consulte os tópicos a seguir na Referência da API AWS SDK for Java 2.x .
	- [AttachLoadBalancerTargetGroups](https://docs.aws.amazon.com/goto/SdkForJavaV2/autoscaling-2011-01-01/AttachLoadBalancerTargetGroups)
	- [CreateAutoScalingGroup](https://docs.aws.amazon.com/goto/SdkForJavaV2/autoscaling-2011-01-01/CreateAutoScalingGroup)
	- [CreateInstanceProfile](https://docs.aws.amazon.com/goto/SdkForJavaV2/iam-2010-05-08/CreateInstanceProfile)
	- [CreateLaunchTemplate](https://docs.aws.amazon.com/goto/SdkForJavaV2/ec2-2016-11-15/CreateLaunchTemplate)
	- [CreateListener](https://docs.aws.amazon.com/goto/SdkForJavaV2/elasticloadbalancingv2-2015-12-01/CreateListener)
	- [CreateLoadBalancer](https://docs.aws.amazon.com/goto/SdkForJavaV2/elasticloadbalancingv2-2015-12-01/CreateLoadBalancer)
	- [CreateTargetGroup](https://docs.aws.amazon.com/goto/SdkForJavaV2/elasticloadbalancingv2-2015-12-01/CreateTargetGroup)
	- [DeleteAutoScalingGroup](https://docs.aws.amazon.com/goto/SdkForJavaV2/autoscaling-2011-01-01/DeleteAutoScalingGroup)
	- [DeleteInstanceProfile](https://docs.aws.amazon.com/goto/SdkForJavaV2/iam-2010-05-08/DeleteInstanceProfile)
	- [DeleteLaunchTemplate](https://docs.aws.amazon.com/goto/SdkForJavaV2/ec2-2016-11-15/DeleteLaunchTemplate)
	- [DeleteLoadBalancer](https://docs.aws.amazon.com/goto/SdkForJavaV2/elasticloadbalancingv2-2015-12-01/DeleteLoadBalancer)
	- [DeleteTargetGroup](https://docs.aws.amazon.com/goto/SdkForJavaV2/elasticloadbalancingv2-2015-12-01/DeleteTargetGroup)
	- [DescribeAutoScalingGroups](https://docs.aws.amazon.com/goto/SdkForJavaV2/autoscaling-2011-01-01/DescribeAutoScalingGroups)
	- [DescribeAvailabilityZones](https://docs.aws.amazon.com/goto/SdkForJavaV2/ec2-2016-11-15/DescribeAvailabilityZones)
	- DescribelamInstanceProfileAssociations
	- [DescribeInstances](https://docs.aws.amazon.com/goto/SdkForJavaV2/ec2-2016-11-15/DescribeInstances)
	- [DescribeLoadBalancers](https://docs.aws.amazon.com/goto/SdkForJavaV2/elasticloadbalancingv2-2015-12-01/DescribeLoadBalancers)
- [DescribeSubnets](https://docs.aws.amazon.com/goto/SdkForJavaV2/ec2-2016-11-15/DescribeSubnets)
- [DescribeTargetGroups](https://docs.aws.amazon.com/goto/SdkForJavaV2/elasticloadbalancingv2-2015-12-01/DescribeTargetGroups)
- [DescribeTargetHealth](https://docs.aws.amazon.com/goto/SdkForJavaV2/elasticloadbalancingv2-2015-12-01/DescribeTargetHealth)
- [DescribeVpcs](https://docs.aws.amazon.com/goto/SdkForJavaV2/ec2-2016-11-15/DescribeVpcs)
- [RebootInstances](https://docs.aws.amazon.com/goto/SdkForJavaV2/ec2-2016-11-15/RebootInstances)
- [ReplaceIamInstanceProfileAssociation](https://docs.aws.amazon.com/goto/SdkForJavaV2/ec2-2016-11-15/ReplaceIamInstanceProfileAssociation)
- [TerminateInstanceInAutoScalingGroup](https://docs.aws.amazon.com/goto/SdkForJavaV2/autoscaling-2011-01-01/TerminateInstanceInAutoScalingGroup)
- [UpdateAutoScalingGroup](https://docs.aws.amazon.com/goto/SdkForJavaV2/autoscaling-2011-01-01/UpdateAutoScalingGroup)

Trabalhar com a API IAM Policy Builder

O exemplo de código a seguir mostra como:

- Criar políticas do IAM usando a API orientada por objetos.
- Usar a API IAM Policy Builder com o serviço do IAM.

## SDK para Java 2.x

### **a** Note

Tem mais sobre GitHub. Encontre o exemplo completo e saiba como configurar e executar no [Repositório de exemplos de código da AWS.](https://github.com/awsdocs/aws-doc-sdk-examples/tree/main/javav2/example_code/iam#code-examples)

Os exemplos usam as importações a seguir.

```
import org.slf4j.Logger;
import org.slf4j.LoggerFactory;
import software.amazon.awssdk.policybuilder.iam.IamConditionOperator;
import software.amazon.awssdk.policybuilder.iam.IamEffect;
import software.amazon.awssdk.policybuilder.iam.IamPolicy;
import software.amazon.awssdk.policybuilder.iam.IamPolicyWriter;
import software.amazon.awssdk.policybuilder.iam.IamPrincipal;
import software.amazon.awssdk.policybuilder.iam.IamPrincipalType;
import software.amazon.awssdk.policybuilder.iam.IamResource;
import software.amazon.awssdk.policybuilder.iam.IamStatement;
```

```
import software.amazon.awssdk.regions.Region;
import software.amazon.awssdk.services.iam.IamClient;
import software.amazon.awssdk.services.iam.model.GetPolicyResponse;
import software.amazon.awssdk.services.iam.model.GetPolicyVersionResponse;
import software.amazon.awssdk.services.sts.StsClient;
import java.net.URLDecoder;
import java.nio.charset.StandardCharsets;
import java.util.Arrays;
import java.util.List;
```
Crie uma política com base no tempo.

```
 public String timeBasedPolicyExample() { 
                 IamPolicy policy = IamPolicy.builder() 
                                   .addStatement(b -> b 
                                                    .effect(IamEffect.ALLOW) 
                                                    .addAction("dynamodb:GetItem") 
                                                    .addResource(IamResource.ALL) 
                                                    .addCondition(b1 -> b1 
 .operator(IamConditionOperator.DATE_GREATER_THAN) 
 .key("aws:CurrentTime") 
 .value("2020-04-01T00:00:00Z")) 
                                                    .addCondition(b1 -> b1 
 .operator(IamConditionOperator.DATE_LESS_THAN) 
 .key("aws:CurrentTime") 
 .value("2020-06-30T23:59:59Z"))) 
                                  .build();
                 // Use an IamPolicyWriter to write out the JSON string to a more 
 readable 
                 // format. 
                 return policy.toJson(IamPolicyWriter.builder() 
                                   .prettyPrint(true) 
                                  .build();
        }
```
Crie uma política com várias condições.

```
 public String multipleConditionsExample() { 
                  IamPolicy policy = IamPolicy.builder() 
                                    .addStatement(b -> b 
                                                     .effect(IamEffect.ALLOW) 
                                                     .addAction("dynamodb:GetItem") 
                                                     .addAction("dynamodb:BatchGetItem") 
                                                     .addAction("dynamodb:Query") 
                                                     .addAction("dynamodb:PutItem") 
                                                     .addAction("dynamodb:UpdateItem") 
                                                     .addAction("dynamodb:DeleteItem") 
  .addAction("dynamodb:BatchWriteItem") 
  .addResource("arn:aws:dynamodb:*:*:table/table-name") 
  .addConditions(IamConditionOperator.STRING_EQUALS 
  .addPrefix("ForAllValues:"), 
  "dynamodb:Attributes", 
                                                                      List.of("column-
name1", "column-name2", "column-name3")) 
                                                     .addCondition(b1 -> b1 
  .operator(IamConditionOperator.STRING_EQUALS 
  .addSuffix("IfExists")) 
  .key("dynamodb:Select") 
  .value("SPECIFIC_ATTRIBUTES"))) 
                                   .build();
                  return policy.toJson(IamPolicyWriter.builder() 
                                    .prettyPrint(true).build()); 
         }
```
Use entidades principais em uma política.

```
 public String specifyPrincipalsExample() { 
                 IamPolicy policy = IamPolicy.builder() 
                                  .addStatement(b -> b 
                                                    .effect(IamEffect.DENY) 
                                                    .addAction("s3:*") 
                                                    .addPrincipal(IamPrincipal.ALL) 
 .addResource("arn:aws:s3:::BUCKETNAME/*") 
 .addResource("arn:aws:s3:::BUCKETNAME") 
                                                    .addCondition(b1 -> b1 
 .operator(IamConditionOperator.ARN_NOT_EQUALS) 
 .key("aws:PrincipalArn") 
 .value("arn:aws:iam::444455556666:user/user-name"))) 
                                 .build();
                 return policy.toJson(IamPolicyWriter.builder() 
                                  .prettyPrint(true).build()); 
        }
```
Permitir o acesso entre contas ao .

```
 public String allowCrossAccountAccessExample() { 
                  IamPolicy policy = IamPolicy.builder() 
                                    .addStatement(b -> b 
                                                     .effect(IamEffect.ALLOW) 
                                                     .addPrincipal(IamPrincipalType.AWS, 
  "111122223333") 
                                                     .addAction("s3:PutObject") 
                                                     .addResource("arn:aws:s3:::amzn-s3-
demo-bucket/*") 
                                                     .addCondition(b1 -> b1 
  .operator(IamConditionOperator.STRING_EQUALS) 
                                                                       .key("s3:x-amz-acl") 
                                                                       .value("bucket-
owner-full-control"))) 
                                   .build();
                  return policy.toJson(IamPolicyWriter.builder() 
                                    .prettyPrint(true).build());
```
}

Crie e carregue uma IamPolicy.

```
 public String createAndUploadPolicyExample(IamClient iam, String accountID, 
  String policyName) { 
                  // Build the policy. 
                  IamPolicy policy = IamPolicy.builder() // 'version' defaults to 
  "2012-10-17". 
                                   .addStatement(IamStatement.builder() 
                                                     .effect(IamEffect.ALLOW) 
                                                     .addAction("dynamodb:PutItem") 
                                                     .addResource("arn:aws:dynamodb:us-
east-1:" + accountID 
                                                                     + ":table/
exampleTableName") 
                                                    .build().build();
                  // Upload the policy. 
                  iam.createPolicy(r -> 
  r.policyName(policyName).policyDocument(policy.toJson())); 
                  return 
  policy.toJson(IamPolicyWriter.builder().prettyPrint(true).build()); 
         }
```
Baixe e trabalhe com uma IamPolicy.

```
 public String createNewBasedOnExistingPolicyExample(IamClient iam, String 
 accountID, String policyName, 
                         String newPolicyName) { 
                String policyArn = "arn:aws:iam::" + accountID + ":policy/" + 
 policyName; 
                GetPolicyResponse getPolicyResponse = iam.getPolicy(r -> 
 r.policyArn(policyArn)); 
                String policyVersion = 
 getPolicyResponse.policy().defaultVersionId(); 
                GetPolicyVersionResponse getPolicyVersionResponse = iam 
                                  .getPolicyVersion(r -> 
 r.policyArn(policyArn).versionId(policyVersion));
```
 // Create an IamPolicy instance from the JSON string returned from IAM. String decodedPolicy = URLDecoder.decode(getPolicyVersionResponse.policyVersion().document(), StandardCharsets.UTF 8); IamPolicy policy = IamPolicy.fromJson(decodedPolicy); /\* \* All IamPolicy components are immutable, so use the copy method that creates a \* new instance that \* can be altered in the same method call. \* \* Add the ability to get an item from DynamoDB as an additional action. \*/ IamStatement newStatement = policy.statements().get(0).copy(s -> s.addAction("dynamodb:GetItem")); // Create a new statement that replaces the original statement. IamPolicy newPolicy = policy.copy(p -> p.statements(Arrays.asList(newStatement))); // Upload the new policy. IAM now has both policies. iam.createPolicy(r -> r.policyName(newPolicyName) .policyDocument(newPolicy.toJson())); return newPolicy.toJson(IamPolicyWriter.builder().prettyPrint(true).build()); }

- Para obter mais informações, consulte o [Guia do desenvolvedor do AWS SDK for Java 2.x.](https://docs.aws.amazon.com/sdk-for-java/latest/developer-guide/feature-iam-policy-builder.html)
- Para obter detalhes da API, consulte os tópicos a seguir na Referência da API AWS SDK for Java 2.x .
	- [CreatePolicy](https://docs.aws.amazon.com/goto/SdkForJavaV2/iam-2010-05-08/CreatePolicy)
	- [GetPolicy](https://docs.aws.amazon.com/goto/SdkForJavaV2/iam-2010-05-08/GetPolicy)
	- [GetPolicyVersion](https://docs.aws.amazon.com/goto/SdkForJavaV2/iam-2010-05-08/GetPolicyVersion)

# AWS IoT exemplos usando o SDK for Java 2.x

Os exemplos de código a seguir mostram como realizar ações e implementar cenários comuns usando o AWS SDK for Java 2.x with AWS IoT.

As noções básicas são exemplos de código que mostram como realizar as operações essenciais em um serviço.

Ações são trechos de código de programas maiores e devem ser executadas em contexto. Embora as ações mostrem como chamar perfis de serviço individuais, você pode ver as ações no contexto em seus cenários relacionados.

Cada exemplo inclui um link para o código-fonte completo, em que você pode encontrar instruções sobre como configurar e executar o código.

Conceitos básicos

Olá AWS IoT

O exemplo de código a seguir mostra como começar a usar o AWS IoT.

SDK para Java 2.x

### **a** Note

Tem mais sobre GitHub. Encontre o exemplo completo e saiba como configurar e executar no [Repositório de exemplos de código da AWS.](https://github.com/awsdocs/aws-doc-sdk-examples/tree/main/javav2/example_code/iot#code-examples)

```
import software.amazon.awssdk.regions.Region;
import software.amazon.awssdk.services.iot.IotClient;
import software.amazon.awssdk.services.iot.model.ListThingsRequest;
import software.amazon.awssdk.services.iot.model.ListThingsResponse;
import software.amazon.awssdk.services.iot.model.ThingAttribute;
import software.amazon.awssdk.services.iot.paginators.ListThingsIterable;
import java.util.List;
public class HelloIoT { 
     public static void main(String[] args) { 
         System.out.println("Hello AWS IoT. Here is a listing of your AWS IoT 
  Things:");
```

```
 IotClient iotClient = IotClient.builder() 
              .region(Region.US_EAST_1) 
             .build();
         listAllThings(iotClient); 
     } 
     public static void listAllThings(IotClient iotClient) { 
         iotClient.listThingsPaginator(ListThingsRequest.builder() 
                  .maxResults(10) 
                 .buid() .stream() 
              .flatMap(response -> response.things().stream()) 
              .forEach(attribute -> { 
                  System.out.println("Thing name: " + attribute.thingName()); 
                  System.out.println("Thing ARN: " + attribute.thingArn()); 
              }); 
     }
}
```
• Para obter detalhes da API, consulte [listThings](https://docs.aws.amazon.com/goto/SdkForJavaV2/iot-2015-05-28/listThings) na Referência da API do AWS SDK for Java 2.x

### Tópicos

.

- [Conceitos básicos](#page-13278-0)
- [Ações](#page-13270-0)

Conceitos básicos

Conheça os conceitos básicos

O exemplo de código a seguir mostra como trabalhar com o gerenciamento de AWS IoT dispositivos.

SDK para Java 2.x

#### **a** Note

Tem mais sobre GitHub. Encontre o exemplo completo e saiba como configurar e executar no [Repositório de exemplos de código da AWS.](https://github.com/awsdocs/aws-doc-sdk-examples/tree/main/javav2/example_code/iot#code-examples)

Execute um cenário interativo demonstrando AWS IoT recursos.

```
import java.util.Scanner;
/** 
  * Before running this Java V2 code example, set up your development 
  * environment, including your credentials. 
 * 
  * For more information, see the following documentation topic: 
 * 
  * https://docs.aws.amazon.com/sdk-for-java/latest/developer-guide/get-started.html 
 * 
  * This Java example performs these tasks: 
 * 
  * 1. Creates an AWS IoT Thing. 
  * 2. Generate and attach a device certificate. 
  * 3. Update an AWS IoT Thing with Attributes. 
  * 4. Get an AWS IoT Endpoint. 
  * 5. List your certificates. 
  * 6. Updates the shadow for the specified thing.. 
  * 7. Write out the state information, in JSON format 
  * 8. Creates a rule 
  * 9. List rules 
  * 10. Search things 
  * 11. Detach amd delete the certificate. 
  * 12. Delete Thing. 
  */
public class IotScenario { 
     public static final String DASHES = new String(new char[80]).replace("\0", "-"); 
     public static void main(String[] args) { 
         final String usage = 
 """ 
                  Usage: 
                      <roleARN> <snsAction> 
                  Where: 
                      roleARN - The ARN of an IAM role that has permission to work 
  with AWS IOT. 
                      snsAction - An ARN of an SNS topic. 
                  """; 
         if (args.length != 2) { 
             System.out.println(usage);
```

```
 System.exit(1); 
        } 
        IotActions iotActions = new IotActions(); 
        String thingName; 
        String ruleName; 
        String roleARN = args[0]; 
        String snsAction = args[1]; 
       Scanner scanner = new Scanner(System.in);
        System.out.println(DASHES); 
        System.out.println("Welcome to the AWS IoT basics scenario."); 
        System.out.println(""" 
            This example program demonstrates various interactions with the AWS 
 Internet of Things (IoT) Core service. The program guides you through a series of 
 steps, 
            including creating an IoT Thing, generating a device certificate, 
 updating the Thing with attributes, and so on. 
            It utilizes the AWS SDK for Java V2 and incorporates functionality for 
 creating and managing IoT Things, certificates, rules, 
            shadows, and performing searches. The program aims to showcase AWS IoT 
 capabilities and provides a comprehensive example for 
            developers working with AWS IoT in a Java environment. 
            Let's get started... 
            """); 
        System.out.println(DASHES); 
        System.out.println("1. Create an AWS IoT Thing."); 
        System.out.println(""" 
            An AWS IoT Thing represents a virtual entity in the AWS IoT service that 
 can be associated with 
            a physical device. 
            """); 
        // Prompt the user for input. 
        System.out.print("Enter Thing name: "); 
        thingName = scanner.nextLine(); 
        iotActions.createIoTThing(thingName); 
        System.out.println(DASHES); 
        System.out.println(DASHES); 
        System.out.println("2. Generate a device certificate."); 
        System.out.println("""
```
```
 A device certificate performs a role in securing the communication 
 between devices (Things) 
            and the AWS IoT platform. 
            """); 
        System.out.print("Do you want to create a certificate for " +thingName +"? 
(y/n)");
        String certAns = scanner.nextLine(); 
        String certificateArn="" ; 
        if (certAns != null && certAns.trim().equalsIgnoreCase("y")) { 
            certificateArn = iotActions.createCertificate(); 
            System.out.println("Attach the certificate to the AWS IoT Thing."); 
           iotActions.attachCertificateToThing(thingName, certificateArn);
        } else { 
            System.out.println("A device certificate was not created."); 
        } 
        System.out.println(DASHES); 
        System.out.println(DASHES); 
        System.out.println("3. Update an AWS IoT Thing with Attributes."); 
        System.out.println(""" 
             IoT Thing attributes, represented as key-value pairs, offer a pivotal 
 advantage in facilitating efficient data 
             management and retrieval within the AWS IoT ecosystem. 
            """); 
        waitForInputToContinue(scanner); 
        iotActions.updateShadowThing(thingName); 
        waitForInputToContinue(scanner); 
        System.out.println(DASHES); 
        System.out.println(DASHES); 
        System.out.println("4. Return a unique endpoint specific to the Amazon Web 
 Services account."); 
        System.out.println(""" 
            An IoT Endpoint refers to a specific URL or Uniform Resource Locator 
 that serves as the entry point for communication between IoT devices and the AWS 
 IoT service. 
           """); 
        waitForInputToContinue(scanner); 
        String endpointUrl = iotActions.describeEndpoint(); 
        System.out.println("The endpoint is "+endpointUrl); 
        waitForInputToContinue(scanner); 
        System.out.println(DASHES);
```

```
 System.out.println(DASHES); 
         System.out.println("5. List your AWS IoT certificates"); 
         waitForInputToContinue(scanner); 
         if (certificateArn.length() > 0) { 
             iotActions.listCertificates(); 
         } else { 
             System.out.println("You did not create a certificates. Skipping this 
 step."); 
 } 
         waitForInputToContinue(scanner); 
         System.out.println(DASHES); 
         System.out.println(DASHES); 
         System.out.println("6. Create an IoT shadow that refers to a digital 
 representation or virtual twin of a physical IoT device"); 
         System.out.println(""" 
             A Thing Shadow refers to a feature that enables you to create a virtual 
 representation, or "shadow," 
             of a physical device or thing. The Thing Shadow allows you to 
 synchronize and control the state of a device between 
             the cloud and the device itself. and the AWS IoT service. For example, 
 you can write and retrieve JSON data from a Thing Shadow. 
            """); 
         waitForInputToContinue(scanner); 
         iotActions.updateShadowThing(thingName); 
         waitForInputToContinue(scanner); 
         System.out.println(DASHES); 
         System.out.println(DASHES); 
         System.out.println("7. Write out the state information, in JSON format."); 
         waitForInputToContinue(scanner); 
         iotActions.getPayload(thingName); 
         waitForInputToContinue(scanner); 
         System.out.println(DASHES); 
         System.out.println(DASHES); 
         System.out.println("8. Creates a rule"); 
         System.out.println(""" 
         Creates a rule that is an administrator-level action. 
         Any user who has permission to create rules will be able to access data 
 processed by the rule. 
         """); 
         System.out.print("Enter Rule name: "); 
         ruleName = scanner.nextLine();
```

```
 iotActions.createIoTRule(roleARN, ruleName, snsAction); 
         waitForInputToContinue(scanner); 
         System.out.println(DASHES); 
         System.out.println(DASHES); 
         System.out.println("9. List your rules."); 
         waitForInputToContinue(scanner); 
         iotActions.listIoTRules(); 
         waitForInputToContinue(scanner); 
         System.out.println(DASHES); 
         System.out.println(DASHES); 
         System.out.println("10. Search things using the Thing name."); 
         waitForInputToContinue(scanner); 
         String queryString = "thingName:"+thingName ; 
         iotActions.searchThings(queryString); 
         waitForInputToContinue(scanner); 
         System.out.println(DASHES); 
         System.out.println(DASHES); 
         if (certificateArn.length() > 0) { 
             System.out.print("Do you want to detach and delete the certificate for " 
+thingName +"? (y/n)");
             String delAns = scanner.nextLine(); 
             if (delAns != null && delAns.trim().equalsIgnoreCase("y")) { 
                 System.out.println("11. You selected to detach amd delete the 
 certificate."); 
                 waitForInputToContinue(scanner); 
                 iotActions.detachThingPrincipal(thingName, certificateArn); 
                 iotActions.deleteCertificate(certificateArn); 
                 waitForInputToContinue(scanner); 
             } else { 
                 System.out.println("11. You selected not to delete the 
 certificate."); 
 } 
         } else { 
             System.out.println("11. You did not create a certificate so there is 
 nothing to delete."); 
         } 
         System.out.println(DASHES); 
         System.out.println(DASHES); 
         System.out.println("12. Delete the AWS IoT Thing."); 
         System.out.print("Do you want to delete the IoT Thing? (y/n)");
```

```
 String delAns = scanner.nextLine(); 
         if (delAns != null && delAns.trim().equalsIgnoreCase("y")) { 
             iotActions.deleteIoTThing(thingName); 
         } else { 
             System.out.println("The IoT Thing was not deleted."); 
         } 
         System.out.println(DASHES); 
         System.out.println(DASHES); 
         System.out.println("The AWS IoT workflow has successfully completed."); 
         System.out.println(DASHES); 
     } 
     private static void waitForInputToContinue(Scanner scanner) { 
         while (true) { 
             System.out.println(""); 
             System.out.println("Enter 'c' followed by <ENTER> to continue:"); 
             String input = scanner.nextLine(); 
             if (input.trim().equalsIgnoreCase("c")) { 
                 System.out.println("Continuing with the program..."); 
                 System.out.println(""); 
                 break; 
             } else { 
                 // Handle invalid input. 
                 System.out.println("Invalid input. Please try again."); 
 } 
         } 
     }
```
Uma classe wrapper para métodos do AWS IoT SDK.

```
import 
  software.amazon.awssdk.auth.credentials.EnvironmentVariableCredentialsProvider;
import software.amazon.awssdk.core.SdkBytes;
import software.amazon.awssdk.core.client.config.ClientOverrideConfiguration;
import software.amazon.awssdk.core.retry.RetryPolicy;
import software.amazon.awssdk.http.async.SdkAsyncHttpClient;
import software.amazon.awssdk.http.nio.netty.NettyNioAsyncHttpClient;
import software.amazon.awssdk.regions.Region;
```
}

import software.amazon.awssdk.services.iot.IotAsyncClient; import software.amazon.awssdk.services.iot.model.Action; import software.amazon.awssdk.services.iot.model.AttachThingPrincipalRequest; import software.amazon.awssdk.services.iot.model.AttachThingPrincipalResponse; import software.amazon.awssdk.services.iot.model.Certificate; import software.amazon.awssdk.services.iot.model.CreateKeysAndCertificateResponse; import software.amazon.awssdk.services.iot.model.CreateThingRequest; import software.amazon.awssdk.services.iot.model.CreateThingResponse; import software.amazon.awssdk.services.iot.model.CreateTopicRuleRequest; import software.amazon.awssdk.services.iot.model.CreateTopicRuleResponse; import software.amazon.awssdk.services.iot.model.DeleteCertificateRequest; import software.amazon.awssdk.services.iot.model.DeleteCertificateResponse; import software.amazon.awssdk.services.iot.model.DeleteThingRequest; import software.amazon.awssdk.services.iot.model.DeleteThingResponse; import software.amazon.awssdk.services.iot.model.DescribeEndpointRequest; import software.amazon.awssdk.services.iot.model.DescribeEndpointResponse; import software.amazon.awssdk.services.iot.model.DescribeThingRequest; import software.amazon.awssdk.services.iot.model.DescribeThingResponse; import software.amazon.awssdk.services.iot.model.DetachThingPrincipalRequest; import software.amazon.awssdk.services.iot.model.DetachThingPrincipalResponse; import software.amazon.awssdk.services.iot.model.IotException; import software.amazon.awssdk.services.iot.model.ListCertificatesResponse; import software.amazon.awssdk.services.iot.model.ListTopicRulesRequest; import software.amazon.awssdk.services.iot.model.ListTopicRulesResponse; import software.amazon.awssdk.services.iot.model.SearchIndexRequest; import software.amazon.awssdk.services.iot.model.SearchIndexResponse; import software.amazon.awssdk.services.iot.model.TopicRuleListItem; import software.amazon.awssdk.services.iot.model.SnsAction; import software.amazon.awssdk.services.iot.model.TopicRulePayload; import software.amazon.awssdk.services.iotdataplane.IotDataPlaneAsyncClient; import software.amazon.awssdk.services.iotdataplane.model.GetThingShadowRequest; import software.amazon.awssdk.services.iotdataplane.model.GetThingShadowResponse; import software.amazon.awssdk.services.iotdataplane.model.UpdateThingShadowRequest; import software.amazon.awssdk.services.iotdataplane.model.UpdateThingShadowResponse; import java.nio.charset.StandardCharsets; import java.time.Duration; import java.util.List; import java.util.concurrent.CompletableFuture; import java.util.concurrent.CompletionException; import java.util.regex.Matcher; import java.util.regex.Pattern; public class IotActions {

```
 private static IotAsyncClient iotAsyncClient; 
    private static IotDataPlaneAsyncClient iotAsyncDataPlaneClient; 
    private static final String TOPIC = "your-iot-topic"; 
    private static IotDataPlaneAsyncClient getAsyncDataPlaneClient() { 
        SdkAsyncHttpClient httpClient = NettyNioAsyncHttpClient.builder() 
            .maxConcurrency(100) 
            .connectionTimeout(Duration.ofSeconds(60)) 
            .readTimeout(Duration.ofSeconds(60)) 
            .writeTimeout(Duration.ofSeconds(60)) 
           .build();
        ClientOverrideConfiguration overrideConfig = 
 ClientOverrideConfiguration.builder() 
            .apiCallTimeout(Duration.ofMinutes(2)) 
            .apiCallAttemptTimeout(Duration.ofSeconds(90)) 
            .retryPolicy(RetryPolicy.builder() 
                 .numRetries(3) 
                .buid() .build(); 
        if (iotAsyncDataPlaneClient == null) { 
            iotAsyncDataPlaneClient = IotDataPlaneAsyncClient.builder() 
                 .region(Region.US_EAST_1) 
                 .httpClient(httpClient) 
                 .overrideConfiguration(overrideConfig) 
 .credentialsProvider(EnvironmentVariableCredentialsProvider.create()) 
                .build();
        } 
        return iotAsyncDataPlaneClient; 
    } 
    private static IotAsyncClient getAsyncClient() { 
        SdkAsyncHttpClient httpClient = NettyNioAsyncHttpClient.builder() 
            .maxConcurrency(100) 
            .connectionTimeout(Duration.ofSeconds(60)) 
            .readTimeout(Duration.ofSeconds(60)) 
            .writeTimeout(Duration.ofSeconds(60)) 
           .buid():
```

```
 ClientOverrideConfiguration overrideConfig = 
 ClientOverrideConfiguration.builder() 
             .apiCallTimeout(Duration.ofMinutes(2)) 
             .apiCallAttemptTimeout(Duration.ofSeconds(90)) 
             .retryPolicy(RetryPolicy.builder() 
                  .numRetries(3) 
                 .build().build();
         if (iotAsyncClient == null) { 
             iotAsyncClient = IotAsyncClient.builder() 
                  .region(Region.US_EAST_1) 
                  .httpClient(httpClient) 
                  .overrideConfiguration(overrideConfig) 
  .credentialsProvider(EnvironmentVariableCredentialsProvider.create()) 
                 .build();
         } 
         return iotAsyncClient; 
     } 
     /** 
      * Creates an IoT certificate asynchronously. 
 * 
      * @return The ARN of the created certificate. 
     * <p>
      * This method initiates an asynchronous request to create an IoT certificate. 
      * If the request is successful, it prints the certificate details and returns 
 the certificate ARN. 
      * If an exception occurs, it prints the error message. 
      */ 
     public String createCertificate() { 
         CompletableFuture<CreateKeysAndCertificateResponse> future = 
 getAsyncClient().createKeysAndCertificate(); 
         final String[] certificateArn = {null}; 
         future.whenComplete((response, ex) -> { 
             if (response != null) { 
                 String certificatePem = response.certificatePem(); 
                 certificateArn[0] = response.certificateArn(); 
                 // Print the details. 
                 System.out.println("\nCertificate:"); 
                 System.out.println(certificatePem); 
                 System.out.println("\nCertificate ARN:");
```

```
System.out.println(certificateArn[0]);
             } else { 
                Throwable cause = (ex instanceof CompletionException) ?
 ex.getCause() : ex; 
                 if (cause instanceof IotException) { 
                     System.err.println(((IotException) 
 cause).awsErrorDetails().errorMessage()); 
                 } else { 
                     System.err.println("Unexpected error: " + cause.getMessage()); 
 } 
 } 
        }); 
       future.join();
         return certificateArn[0]; 
    } 
     /** 
      * Creates an IoT Thing with the specified name asynchronously. 
 * 
      * @param thingName The name of the IoT Thing to create. 
 * 
      * This method initiates an asynchronous request to create an IoT Thing with the 
 specified name. 
      * If the request is successful, it prints the name of the thing and its ARN 
 value. 
      * If an exception occurs, it prints the error message. 
      */ 
    public void createIoTThing(String thingName) { 
         CreateThingRequest createThingRequest = CreateThingRequest.builder() 
             .thingName(thingName) 
             .build(); 
         CompletableFuture<CreateThingResponse> future = 
 getAsyncClient().createThing(createThingRequest); 
         future.whenComplete((createThingResponse, ex) -> { 
             if (createThingResponse != null) { 
                 System.out.println(thingName + " was successfully created. The ARN 
value is " + createThingResponse.thingArn());
             } else { 
                Throwable cause = ex.getCause();
                 if (cause instanceof IotException) {
```

```
 System.err.println(((IotException) 
 cause).awsErrorDetails().errorMessage()); 
                 } else { 
                     System.err.println("Unexpected error: " + cause.getMessage()); 
 } 
 } 
         }); 
        future.join();
    } 
    /** 
      * Attaches a certificate to an IoT Thing asynchronously. 
 * 
      * @param thingName The name of the IoT Thing. 
      * @param certificateArn The ARN of the certificate to attach. 
 * 
      * This method initiates an asynchronous request to attach a certificate to an 
 IoT Thing. 
      * If the request is successful, it prints a confirmation message and additional 
 information about the Thing. 
      * If an exception occurs, it prints the error message. 
      */ 
     public void attachCertificateToThing(String thingName, String certificateArn) { 
         AttachThingPrincipalRequest principalRequest = 
 AttachThingPrincipalRequest.builder() 
             .thingName(thingName) 
             .principal(certificateArn) 
             .build(); 
         CompletableFuture<AttachThingPrincipalResponse> future = 
 getAsyncClient().attachThingPrincipal(principalRequest); 
         future.whenComplete((attachResponse, ex) -> { 
             if (attachResponse != null && 
 attachResponse.sdkHttpResponse().isSuccessful()) { 
                 System.out.println("Certificate attached to Thing successfully."); 
                 // Print additional information about the Thing. 
                 describeThing(thingName); 
             } else { 
                 Throwable cause = ex != null ? ex.getCause() : null; 
                 if (cause instanceof IotException) { 
                     System.err.println(((IotException) 
 cause).awsErrorDetails().errorMessage());
```

```
 } else if (cause != null) { 
                     System.err.println("Unexpected error: " + cause.getMessage()); 
                 } else { 
                     System.err.println("Failed to attach certificate to Thing. HTTP 
 Status Code: " + 
                         attachResponse.sdkHttpResponse().statusCode()); 
 } 
 } 
         }); 
        future.join();
    } 
     /** 
      * Describes an IoT Thing asynchronously. 
 * 
      * @param thingName The name of the IoT Thing. 
 * 
      * This method initiates an asynchronous request to describe an IoT Thing. 
      * If the request is successful, it prints the Thing details. 
      * If an exception occurs, it prints the error message. 
      */ 
     private void describeThing(String thingName) { 
         DescribeThingRequest thingRequest = DescribeThingRequest.builder() 
             .thingName(thingName) 
             .build(); 
         CompletableFuture<DescribeThingResponse> future = 
 getAsyncClient().describeThing(thingRequest); 
         future.whenComplete((describeResponse, ex) -> { 
             if (describeResponse != null) { 
                 System.out.println("Thing Details:"); 
                 System.out.println("Thing Name: " + describeResponse.thingName()); 
                 System.out.println("Thing ARN: " + describeResponse.thingArn()); 
             } else { 
                 Throwable cause = ex != null ? ex.getCause() : null; 
                 if (cause instanceof IotException) { 
                     System.err.println(((IotException) 
 cause).awsErrorDetails().errorMessage()); 
                 } else if (cause != null) { 
                     System.err.println("Unexpected error: " + cause.getMessage()); 
                 } else { 
                     System.err.println("Failed to describe Thing."); 
 }
```

```
 } 
         }); 
        future.join();
    } 
     /** 
      * Updates the shadow of an IoT Thing asynchronously. 
 * 
      * @param thingName The name of the IoT Thing. 
 * 
      * This method initiates an asynchronous request to update the shadow of an IoT 
 Thing. 
      * If the request is successful, it prints a confirmation message. 
      * If an exception occurs, it prints the error message. 
      */ 
    public void updateShadowThing(String thingName) { 
         // Create Thing Shadow State Document. 
         String stateDocument = "{\"state\":{\"reported\":{\"temperature\":25, 
 \"humidity\":50}}}"; 
         SdkBytes data = SdkBytes.fromString(stateDocument, StandardCharsets.UTF_8); 
         UpdateThingShadowRequest updateThingShadowRequest = 
 UpdateThingShadowRequest.builder() 
             .thingName(thingName) 
             .payload(data) 
             .build(); 
         CompletableFuture<UpdateThingShadowResponse> future = 
 getAsyncDataPlaneClient().updateThingShadow(updateThingShadowRequest); 
         future.whenComplete((updateResponse, ex) -> { 
             if (updateResponse != null) { 
                 System.out.println("Thing Shadow updated successfully."); 
             } else { 
                Throwable cause = ex != null ? ex.getCause() : null;
                 if (cause instanceof IotException) { 
                     System.err.println(((IotException) 
 cause).awsErrorDetails().errorMessage()); 
                 } else if (cause != null) { 
                     System.err.println("Unexpected error: " + cause.getMessage()); 
                 } else { 
                     System.err.println("Failed to update Thing Shadow."); 
 } 
 } 
         });
```

```
future.join();
     } 
     /** 
      * Describes the endpoint of the IoT service asynchronously. 
 * 
      * @return A CompletableFuture containing the full endpoint URL. 
 * 
      * This method initiates an asynchronous request to describe the endpoint of the 
  IoT service. 
      * If the request is successful, it prints and returns the full endpoint URL. 
      * If an exception occurs, it prints the error message. 
      */ 
     public String describeEndpoint() { 
         CompletableFuture<DescribeEndpointResponse> future = 
  getAsyncClient().describeEndpoint(DescribeEndpointRequest.builder().endpointType("iot:Data-
ATS").build()); 
         final String[] result = {null}; 
         future.whenComplete((endpointResponse, ex) -> { 
             if (endpointResponse != null) { 
                String endpointUrl = endpointResponse.endpointAddress();
                 String exString = getValue(endpointUrl); 
                 String fullEndpoint = "https://" + exString + "-ats.iot.us-
east-1.amazonaws.com"; 
                 System.out.println("Full Endpoint URL: " + fullEndpoint); 
                result[0] = fullEndpoint; } else { 
                Throwable cause = (ex instanceof CompletionException) ?
  ex.getCause() : ex; 
                 if (cause instanceof IotException) { 
                     System.err.println(((IotException) 
  cause).awsErrorDetails().errorMessage()); 
                 } else { 
                     System.err.println("Unexpected error: " + cause.getMessage()); 
 } 
 } 
         }); 
        future.join();
         return result[0]; 
     }
```

```
 /** 
      * Extracts a specific value from the endpoint URL. 
 * 
      * @param input The endpoint URL to process. 
      * @return The extracted value from the endpoint URL. 
      */ 
     private static String getValue(String input) { 
         // Define a regular expression pattern for extracting the subdomain. 
        Pattern pattern = Pattern.compile("(''(.*?)\\.iot\\.us-east-1\\.amazonaws\
\.com"); 
         // Match the pattern against the input string. 
        Matcher matcher = pattern.matcher(input);
         // Check if a match is found. 
         if (matcher.find()) { 
             // Extract the subdomain from the first capturing group. 
            String subdomain = matcher.group(1);
             System.out.println("Extracted subdomain: " + subdomain); 
             return subdomain ; 
         } else { 
             System.out.println("No match found"); 
         } 
         return "" ; 
     } 
     /** 
      * Lists all certificates asynchronously. 
 * 
      * This method initiates an asynchronous request to list all certificates. 
      * If the request is successful, it prints the certificate IDs and ARNs. 
      * If an exception occurs, it prints the error message. 
      */ 
     public void listCertificates() { 
         CompletableFuture<ListCertificatesResponse> future = 
  getAsyncClient().listCertificates(); 
         future.whenComplete((response, ex) -> { 
            if (response != null) {
                 List<Certificate> certList = response.certificates(); 
                 for (Certificate cert : certList) { 
                      System.out.println("Cert id: " + cert.certificateId()); 
                      System.out.println("Cert Arn: " + cert.certificateArn()); 
 }
```

```
 } else { 
                 Throwable cause = ex != null ? ex.getCause() : null; 
                 if (cause instanceof IotException) { 
                     System.err.println(((IotException) 
 cause).awsErrorDetails().errorMessage()); 
                 } else if (cause != null) { 
                     System.err.println("Unexpected error: " + cause.getMessage()); 
                 } else { 
                     System.err.println("Failed to list certificates."); 
 } 
 } 
         }); 
        future.join();
    } 
     /** 
      * Retrieves the payload of a Thing's shadow asynchronously. 
 * 
      * @param thingName The name of the IoT Thing. 
 * 
      * This method initiates an asynchronous request to get the payload of a Thing's 
 shadow. 
      * If the request is successful, it prints the shadow data. 
      * If an exception occurs, it prints the error message. 
      */ 
     public void getPayload(String thingName) { 
         GetThingShadowRequest getThingShadowRequest = 
 GetThingShadowRequest.builder() 
             .thingName(thingName) 
            .build();
         CompletableFuture<GetThingShadowResponse> future = 
 getAsyncDataPlaneClient().getThingShadow(getThingShadowRequest); 
         future.whenComplete((getThingShadowResponse, ex) -> { 
             if (getThingShadowResponse != null) { 
                 // Extracting payload from response. 
                 SdkBytes payload = getThingShadowResponse.payload(); 
                 String payloadString = payload.asUtf8String(); 
                 System.out.println("Received Shadow Data: " + payloadString); 
             } else { 
                 Throwable cause = ex != null ? ex.getCause() : null; 
                 if (cause instanceof IotException) {
```

```
 System.err.println(((IotException) 
 cause).awsErrorDetails().errorMessage()); 
                 } else if (cause != null) { 
                     System.err.println("Unexpected error: " + cause.getMessage()); 
                 } else { 
                     System.err.println("Failed to get Thing Shadow payload."); 
 } 
 } 
         }); 
        future.join();
    } 
     /** 
      * Creates an IoT rule asynchronously. 
 * 
      * @param roleARN The ARN of the IAM role that grants access to the rule's 
 actions. 
      * @param ruleName The name of the IoT rule. 
      * @param action The ARN of the action to perform when the rule is triggered. 
 * 
      * This method initiates an asynchronous request to create an IoT rule. 
      * If the request is successful, it prints a confirmation message. 
      * If an exception occurs, it prints the error message. 
      */ 
     public void createIoTRule(String roleARN, String ruleName, String action) { 
         String sql = "SELECT * FROM '" + TOPIC + "'"; 
        SnsAction action1 = SnsAction.builder()
             .targetArn(action) 
             .roleArn(roleARN) 
            .build();
         // Create the action. 
         Action myAction = Action.builder() 
             .sns(action1) 
             .build(); 
         // Create the topic rule payload. 
         TopicRulePayload topicRulePayload = TopicRulePayload.builder() 
             .sql(sql) 
             .actions(myAction) 
            .build();
         // Create the topic rule request.
```

```
 CreateTopicRuleRequest topicRuleRequest = CreateTopicRuleRequest.builder() 
             .ruleName(ruleName) 
             .topicRulePayload(topicRulePayload) 
            .build();
         CompletableFuture<CreateTopicRuleResponse> future = 
 getAsyncClient().createTopicRule(topicRuleRequest); 
         future.whenComplete((response, ex) -> { 
             if (response != null) { 
                 System.out.println("IoT Rule created successfully."); 
             } else { 
                Throwable cause = ex != null ? ex.getCause() : null;
                 if (cause instanceof IotException) { 
                     System.err.println(((IotException) 
 cause).awsErrorDetails().errorMessage()); 
                 } else if (cause != null) { 
                     System.err.println("Unexpected error: " + cause.getMessage()); 
                 } else { 
                     System.err.println("Failed to create IoT Rule."); 
 } 
 } 
         }); 
        future.join();
    } 
 /** 
      * Lists IoT rules asynchronously. 
 * 
      * This method initiates an asynchronous request to list IoT rules. 
      * If the request is successful, it prints the names and ARNs of the rules. 
      * If an exception occurs, it prints the error message. 
      */ 
     public void listIoTRules() { 
         ListTopicRulesRequest listTopicRulesRequest = 
 ListTopicRulesRequest.builder().build(); 
         CompletableFuture<ListTopicRulesResponse> future = 
 getAsyncClient().listTopicRules(listTopicRulesRequest); 
         future.whenComplete((listTopicRulesResponse, ex) -> { 
             if (listTopicRulesResponse != null) { 
                 System.out.println("List of IoT Rules:"); 
                 List<TopicRuleListItem> ruleList = listTopicRulesResponse.rules(); 
                 for (TopicRuleListItem rule : ruleList) { 
                     System.out.println("Rule Name: " + rule.ruleName());
```

```
 System.out.println("Rule ARN: " + rule.ruleArn()); 
                     System.out.println("--------------"); 
 } 
             } else { 
                Throwable cause = ex != null ? ex.getCause() : null;
                 if (cause instanceof IotException) { 
                     System.err.println(((IotException) 
 cause).awsErrorDetails().errorMessage()); 
                 } else if (cause != null) { 
                     System.err.println("Unexpected error: " + cause.getMessage()); 
                 } else { 
                     System.err.println("Failed to list IoT Rules."); 
 } 
 } 
        }); 
       future.join();
    } 
 /** 
      * Searches for IoT Things asynchronously based on a query string. 
 * 
      * @param queryString The query string to search for Things. 
 * 
      * This method initiates an asynchronous request to search for IoT Things. 
      * If the request is successful and Things are found, it prints their IDs. 
      * If no Things are found, it prints a message indicating so. 
      * If an exception occurs, it prints the error message. 
      */ 
    public void searchThings(String queryString) { 
         SearchIndexRequest searchIndexRequest = SearchIndexRequest.builder() 
             .queryString(queryString) 
            .build();
        CompletableFuture<SearchIndexResponse> future = 
 getAsyncClient().searchIndex(searchIndexRequest); 
         future.whenComplete((searchIndexResponse, ex) -> { 
             if (searchIndexResponse != null) { 
                 // Process the result. 
                 if (searchIndexResponse.things().isEmpty()) { 
                     System.out.println("No things found."); 
                 } else { 
                     searchIndexResponse.things().forEach(thing -> 
 System.out.println("Thing id found using search is " + thing.thingId()));
```

```
 } 
             } else { 
                 Throwable cause = ex != null ? ex.getCause() : null; 
                 if (cause instanceof IotException) { 
                     System.err.println(((IotException) 
 cause).awsErrorDetails().errorMessage()); 
                 } else if (cause != null) { 
                     System.err.println("Unexpected error: " + cause.getMessage()); 
                 } else { 
                     System.err.println("Failed to search for IoT Things."); 
 } 
 } 
        }); 
        future.join();
    } 
     /** 
      * Detaches a principal (certificate) from an IoT Thing asynchronously. 
 * 
      * @param thingName The name of the IoT Thing. 
      * @param certificateArn The ARN of the certificate to detach. 
 * 
      * This method initiates an asynchronous request to detach a certificate from an 
 IoT Thing. 
      * If the detachment is successful, it prints a confirmation message. 
      * If an exception occurs, it prints the error message. 
      */ 
     public void detachThingPrincipal(String thingName, String certificateArn) { 
         DetachThingPrincipalRequest thingPrincipalRequest = 
 DetachThingPrincipalRequest.builder() 
             .principal(certificateArn) 
             .thingName(thingName) 
            .build();
         CompletableFuture<DetachThingPrincipalResponse> future = 
 getAsyncClient().detachThingPrincipal(thingPrincipalRequest); 
         future.whenComplete((voidResult, ex) -> { 
            if (ex == null) {
                 System.out.println(certificateArn + " was successfully removed from 
 " + thingName); 
             } else { 
                Throwable cause = ex.getCause();
                 if (cause instanceof IotException) {
```

```
 System.err.println(((IotException) 
 cause).awsErrorDetails().errorMessage()); 
                 } else { 
                     System.err.println("Unexpected error: " + ex.getMessage()); 
 } 
 } 
        }); 
       future.join();
    } 
    /** 
     * Deletes a certificate asynchronously. 
 * 
     * @param certificateArn The ARN of the certificate to delete. 
 * 
     * This method initiates an asynchronous request to delete a certificate. 
     * If the deletion is successful, it prints a confirmation message. 
     * If an exception occurs, it prints the error message. 
     */ 
    public void deleteCertificate(String certificateArn) { 
        DeleteCertificateRequest certificateProviderRequest = 
 DeleteCertificateRequest.builder() 
             .certificateId(extractCertificateId(certificateArn)) 
            .build();
        CompletableFuture<DeleteCertificateResponse> future = 
 getAsyncClient().deleteCertificate(certificateProviderRequest); 
        future.whenComplete((voidResult, ex) -> { 
            if (ex == null) {
                 System.out.println(certificateArn + " was successfully deleted."); 
             } else { 
                Throwable cause = ex.getCause();
                 if (cause instanceof IotException) { 
                     System.err.println(((IotException) 
 cause).awsErrorDetails().errorMessage()); 
                 } else { 
                     System.err.println("Unexpected error: " + ex.getMessage()); 
 } 
 } 
        }); 
       future.join();
    }
```

```
 /** 
      * Deletes an IoT Thing asynchronously. 
 * 
      * @param thingName The name of the IoT Thing to delete. 
 * 
      * This method initiates an asynchronous request to delete an IoT Thing. 
      * If the deletion is successful, it prints a confirmation message. 
      * If an exception occurs, it prints the error message. 
      */ 
     public void deleteIoTThing(String thingName) { 
         DeleteThingRequest deleteThingRequest = DeleteThingRequest.builder() 
             .thingName(thingName) 
            .build();
         CompletableFuture<DeleteThingResponse> future = 
  getAsyncClient().deleteThing(deleteThingRequest); 
         future.whenComplete((voidResult, ex) -> { 
            if (ex == null) {
                 System.out.println("Deleted Thing " + thingName); 
             } else { 
                Throwable cause = ex.getCause();
                 if (cause instanceof IotException) { 
                     System.err.println(((IotException) 
  cause).awsErrorDetails().errorMessage()); 
                 } else { 
                     System.err.println("Unexpected error: " + ex.getMessage()); 
 } 
 } 
         }); 
        future.join();
     } 
     // Get the cert Id from the Cert ARN value. 
     private String extractCertificateId(String certificateArn) { 
         // Example ARN: arn:aws:iot:region:account-id:cert/certificate-id. 
         String[] arnParts = certificateArn.split(":"); 
         String certificateIdPart = arnParts[arnParts.length - 1]; 
         return certificateIdPart.substring(certificateIdPart.lastIndexOf("/") + 1); 
     }
}
```
# Ações

# **AttachThingPrincipal**

O código de exemplo a seguir mostra como usar AttachThingPrincipal.

## SDK para Java 2.x

# **a** Note

```
 /** 
      * Attaches a certificate to an IoT Thing asynchronously. 
\star * @param thingName The name of the IoT Thing. 
      * @param certificateArn The ARN of the certificate to attach. 
\star * This method initiates an asynchronous request to attach a certificate to an 
 IoT Thing. 
      * If the request is successful, it prints a confirmation message and additional 
 information about the Thing. 
      * If an exception occurs, it prints the error message. 
      */ 
     public void attachCertificateToThing(String thingName, String certificateArn) { 
         AttachThingPrincipalRequest principalRequest = 
 AttachThingPrincipalRequest.builder() 
             .thingName(thingName) 
             .principal(certificateArn) 
             .build(); 
         CompletableFuture<AttachThingPrincipalResponse> future = 
 getAsyncClient().attachThingPrincipal(principalRequest); 
         future.whenComplete((attachResponse, ex) -> { 
             if (attachResponse != null && 
 attachResponse.sdkHttpResponse().isSuccessful()) { 
                 System.out.println("Certificate attached to Thing successfully."); 
                 // Print additional information about the Thing. 
                 describeThing(thingName); 
             } else {
```

```
 Throwable cause = ex != null ? ex.getCause() : null; 
                 if (cause instanceof IotException) { 
                     System.err.println(((IotException) 
 cause).awsErrorDetails().errorMessage()); 
                 } else if (cause != null) { 
                     System.err.println("Unexpected error: " + cause.getMessage()); 
                 } else { 
                     System.err.println("Failed to attach certificate to Thing. HTTP 
 Status Code: " + 
                         attachResponse.sdkHttpResponse().statusCode()); 
 } 
 } 
        }); 
       future.join();
    }
```
• Para obter detalhes da API, consulte [AttachThingPrincipala](https://docs.aws.amazon.com/goto/SdkForJavaV2/iot-2015-05-28/AttachThingPrincipal) Referência AWS SDK for Java 2.x da API.

#### **CreateKeysAndCertificate**

O código de exemplo a seguir mostra como usar CreateKeysAndCertificate.

SDK para Java 2.x

```
G Note
```
Tem mais sobre GitHub. Encontre o exemplo completo e saiba como configurar e executar no [Repositório de exemplos de código da AWS.](https://github.com/awsdocs/aws-doc-sdk-examples/tree/main/javav2/example_code/iot#code-examples)

```
 /** 
      * Creates an IoT certificate asynchronously. 
\star * @return The ARN of the created certificate. 
     * <p>
      * This method initiates an asynchronous request to create an IoT certificate. 
      * If the request is successful, it prints the certificate details and returns
```
the certificate ARN.

```
 * If an exception occurs, it prints the error message. 
      */ 
     public String createCertificate() { 
         CompletableFuture<CreateKeysAndCertificateResponse> future = 
 getAsyncClient().createKeysAndCertificate(); 
         final String[] certificateArn = {null}; 
         future.whenComplete((response, ex) -> { 
            if (response != null) {
                 String certificatePem = response.certificatePem(); 
                 certificateArn[0] = response.certificateArn(); 
                 // Print the details. 
                 System.out.println("\nCertificate:"); 
                 System.out.println(certificatePem); 
                 System.out.println("\nCertificate ARN:"); 
                System.out.println(certificateArn[0]);
             } else { 
                Throwable cause = (ex instanceof CompletionException) ?
 ex.getCause() : ex; 
                 if (cause instanceof IotException) { 
                     System.err.println(((IotException) 
 cause).awsErrorDetails().errorMessage()); 
                 } else { 
                     System.err.println("Unexpected error: " + cause.getMessage()); 
 } 
 } 
         }); 
        future.join();
         return certificateArn[0]; 
    }
```
• Para obter detalhes da API, consulte [CreateKeysAndCertificatea](https://docs.aws.amazon.com/goto/SdkForJavaV2/iot-2015-05-28/CreateKeysAndCertificate) Referência AWS SDK for Java 2.x da API.

## **CreateThing**

O código de exemplo a seguir mostra como usar CreateThing.

#### **a** Note

```
 /** 
      * Creates an IoT Thing with the specified name asynchronously. 
 * 
      * @param thingName The name of the IoT Thing to create. 
 * 
      * This method initiates an asynchronous request to create an IoT Thing with the 
 specified name. 
      * If the request is successful, it prints the name of the thing and its ARN 
 value. 
      * If an exception occurs, it prints the error message. 
      */ 
    public void createIoTThing(String thingName) { 
         CreateThingRequest createThingRequest = CreateThingRequest.builder() 
             .thingName(thingName) 
            .buid();
         CompletableFuture<CreateThingResponse> future = 
 getAsyncClient().createThing(createThingRequest); 
         future.whenComplete((createThingResponse, ex) -> { 
             if (createThingResponse != null) { 
                 System.out.println(thingName + " was successfully created. The ARN 
value is " + createThingResponse.thingArn());
             } else { 
                 Throwable cause = ex.getCause(); 
                 if (cause instanceof IotException) { 
                     System.err.println(((IotException) 
 cause).awsErrorDetails().errorMessage()); 
                 } else { 
                     System.err.println("Unexpected error: " + cause.getMessage()); 
 } 
 } 
         }); 
         future.join();
```
}

• Para obter detalhes da API, consulte [CreateThinga](https://docs.aws.amazon.com/goto/SdkForJavaV2/iot-2015-05-28/CreateThing) Referência AWS SDK for Java 2.x da API.

## **CreateTopicRule**

O código de exemplo a seguir mostra como usar CreateTopicRule.

SDK para Java 2.x

#### **a** Note

```
 /** 
      * Creates an IoT rule asynchronously. 
\star * @param roleARN The ARN of the IAM role that grants access to the rule's 
 actions. 
      * @param ruleName The name of the IoT rule. 
      * @param action The ARN of the action to perform when the rule is triggered. 
\star * This method initiates an asynchronous request to create an IoT rule. 
      * If the request is successful, it prints a confirmation message. 
      * If an exception occurs, it prints the error message. 
      */ 
     public void createIoTRule(String roleARN, String ruleName, String action) { 
         String sql = "SELECT * FROM '" + TOPIC + "'"; 
        SnsAction action1 = SnsAction.builder()
             .targetArn(action) 
             .roleArn(roleARN) 
             .build(); 
         // Create the action. 
         Action myAction = Action.builder() 
             .sns(action1) 
             .build();
```

```
 // Create the topic rule payload. 
         TopicRulePayload topicRulePayload = TopicRulePayload.builder() 
             .sql(sql) 
             .actions(myAction) 
            .build();
        // Create the topic rule request. 
         CreateTopicRuleRequest topicRuleRequest = CreateTopicRuleRequest.builder() 
             .ruleName(ruleName) 
             .topicRulePayload(topicRulePayload) 
            .build();
         CompletableFuture<CreateTopicRuleResponse> future = 
 getAsyncClient().createTopicRule(topicRuleRequest); 
         future.whenComplete((response, ex) -> { 
            if (response != null) {
                 System.out.println("IoT Rule created successfully."); 
             } else { 
                 Throwable cause = ex != null ? ex.getCause() : null; 
                 if (cause instanceof IotException) { 
                     System.err.println(((IotException) 
 cause).awsErrorDetails().errorMessage()); 
                 } else if (cause != null) { 
                     System.err.println("Unexpected error: " + cause.getMessage()); 
                 } else { 
                     System.err.println("Failed to create IoT Rule."); 
 } 
 } 
         }); 
        future.join();
    }
```
• Para obter detalhes da API, consulte [CreateTopicRulea](https://docs.aws.amazon.com/goto/SdkForJavaV2/iot-2015-05-28/CreateTopicRule) Referência AWS SDK for Java 2.x da API.

# **DeleteCertificate**

O código de exemplo a seguir mostra como usar DeleteCertificate.

## **a** Note

```
 /** 
      * Deletes a certificate asynchronously. 
\star * @param certificateArn The ARN of the certificate to delete. 
\star * This method initiates an asynchronous request to delete a certificate. 
      * If the deletion is successful, it prints a confirmation message. 
      * If an exception occurs, it prints the error message. 
      */ 
    public void deleteCertificate(String certificateArn) { 
         DeleteCertificateRequest certificateProviderRequest = 
 DeleteCertificateRequest.builder() 
             .certificateId(extractCertificateId(certificateArn)) 
             .build(); 
         CompletableFuture<DeleteCertificateResponse> future = 
 getAsyncClient().deleteCertificate(certificateProviderRequest); 
         future.whenComplete((voidResult, ex) -> { 
            if (ex == null) {
                 System.out.println(certificateArn + " was successfully deleted."); 
             } else { 
                 Throwable cause = ex.getCause(); 
                 if (cause instanceof IotException) { 
                     System.err.println(((IotException) 
 cause).awsErrorDetails().errorMessage()); 
                 } else { 
                     System.err.println("Unexpected error: " + ex.getMessage()); 
 } 
 } 
         }); 
         future.join(); 
     }
```
• Para obter detalhes da API, consulte [DeleteCertificate](https://docs.aws.amazon.com/goto/SdkForJavaV2/iot-2015-05-28/DeleteCertificate)a Referência AWS SDK for Java 2.x da API.

## **DeleteThing**

O código de exemplo a seguir mostra como usar DeleteThing.

#### SDK para Java 2.x

#### **a** Note

```
 /** 
      * Deletes an IoT Thing asynchronously. 
\star * @param thingName The name of the IoT Thing to delete. 
\star * This method initiates an asynchronous request to delete an IoT Thing. 
      * If the deletion is successful, it prints a confirmation message. 
      * If an exception occurs, it prints the error message. 
      */ 
     public void deleteIoTThing(String thingName) { 
         DeleteThingRequest deleteThingRequest = DeleteThingRequest.builder() 
             .thingName(thingName) 
            .build();
         CompletableFuture<DeleteThingResponse> future = 
 getAsyncClient().deleteThing(deleteThingRequest); 
         future.whenComplete((voidResult, ex) -> { 
            if (ex == null) {
                 System.out.println("Deleted Thing " + thingName); 
             } else { 
                 Throwable cause = ex.getCause(); 
                 if (cause instanceof IotException) { 
                     System.err.println(((IotException) 
 cause).awsErrorDetails().errorMessage()); 
                 } else { 
                     System.err.println("Unexpected error: " + ex.getMessage()); 
 }
```

```
 } 
       }); 
      future.join();
    }
```
• Para obter detalhes da API, consulte [DeleteThing](https://docs.aws.amazon.com/goto/SdkForJavaV2/iot-2015-05-28/DeleteThing)a Referência AWS SDK for Java 2.x da API.

#### **DescribeEndpoint**

O código de exemplo a seguir mostra como usar DescribeEndpoint.

SDK para Java 2.x

### **a** Note

```
 /** 
      * Describes the endpoint of the IoT service asynchronously. 
\star * @return A CompletableFuture containing the full endpoint URL. 
\star * This method initiates an asynchronous request to describe the endpoint of the 
  IoT service. 
      * If the request is successful, it prints and returns the full endpoint URL. 
      * If an exception occurs, it prints the error message. 
      */ 
     public String describeEndpoint() { 
         CompletableFuture<DescribeEndpointResponse> future = 
  getAsyncClient().describeEndpoint(DescribeEndpointRequest.builder().endpointType("iot:Data-
ATS").build()); 
         final String[] result = {null}; 
         future.whenComplete((endpointResponse, ex) -> { 
             if (endpointResponse != null) { 
                 String endpointUrl = endpointResponse.endpointAddress(); 
                 String exString = getValue(endpointUrl);
```

```
 String fullEndpoint = "https://" + exString + "-ats.iot.us-
east-1.amazonaws.com"; 
                 System.out.println("Full Endpoint URL: " + fullEndpoint); 
                result[0] = fullEndpoint; } else { 
                 Throwable cause = (ex instanceof CompletionException) ? 
  ex.getCause() : ex; 
                 if (cause instanceof IotException) { 
                     System.err.println(((IotException) 
  cause).awsErrorDetails().errorMessage()); 
                 } else { 
                     System.err.println("Unexpected error: " + cause.getMessage()); 
 } 
 } 
         }); 
        future.join();
         return result[0]; 
     }
```
• Para obter detalhes da API, consulte [DescribeEndpoint](https://docs.aws.amazon.com/goto/SdkForJavaV2/iot-2015-05-28/DescribeEndpoint)a Referência AWS SDK for Java 2.x da API.

#### **DescribeThing**

O código de exemplo a seguir mostra como usar DescribeThing.

SDK para Java 2.x

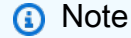

Tem mais sobre GitHub. Encontre o exemplo completo e saiba como configurar e executar no [Repositório de exemplos de código da AWS.](https://github.com/awsdocs/aws-doc-sdk-examples/tree/main/javav2/example_code/iot#code-examples)

/\*\*

- \* Describes an IoT Thing asynchronously.
- $\star$ 
	- \* @param thingName The name of the IoT Thing.

```
 * 
      * This method initiates an asynchronous request to describe an IoT Thing. 
      * If the request is successful, it prints the Thing details. 
      * If an exception occurs, it prints the error message. 
      */ 
     private void describeThing(String thingName) { 
         DescribeThingRequest thingRequest = DescribeThingRequest.builder() 
             .thingName(thingName) 
            .build();
         CompletableFuture<DescribeThingResponse> future = 
 getAsyncClient().describeThing(thingRequest); 
         future.whenComplete((describeResponse, ex) -> { 
             if (describeResponse != null) { 
                 System.out.println("Thing Details:"); 
                 System.out.println("Thing Name: " + describeResponse.thingName()); 
                 System.out.println("Thing ARN: " + describeResponse.thingArn()); 
             } else { 
                 Throwable cause = ex != null ? ex.getCause() : null; 
                 if (cause instanceof IotException) { 
                     System.err.println(((IotException) 
 cause).awsErrorDetails().errorMessage()); 
                 } else if (cause != null) { 
                     System.err.println("Unexpected error: " + cause.getMessage()); 
                 } else { 
                     System.err.println("Failed to describe Thing."); 
 } 
 } 
         }); 
        future.join();
    }
```
• Para obter detalhes da API, consulte [DescribeThinga](https://docs.aws.amazon.com/goto/SdkForJavaV2/iot-2015-05-28/DescribeThing) Referência AWS SDK for Java 2.x da API.

## **DetachThingPrincipal**

O código de exemplo a seguir mostra como usar DetachThingPrincipal.

#### **a** Note

```
 /** 
      * Detaches a principal (certificate) from an IoT Thing asynchronously. 
 * 
      * @param thingName The name of the IoT Thing. 
      * @param certificateArn The ARN of the certificate to detach. 
 * 
      * This method initiates an asynchronous request to detach a certificate from an 
 IoT Thing. 
      * If the detachment is successful, it prints a confirmation message. 
      * If an exception occurs, it prints the error message. 
      */ 
     public void detachThingPrincipal(String thingName, String certificateArn) { 
         DetachThingPrincipalRequest thingPrincipalRequest = 
 DetachThingPrincipalRequest.builder() 
             .principal(certificateArn) 
             .thingName(thingName) 
             .build(); 
         CompletableFuture<DetachThingPrincipalResponse> future = 
 getAsyncClient().detachThingPrincipal(thingPrincipalRequest); 
         future.whenComplete((voidResult, ex) -> { 
            if (ex == null) {
                 System.out.println(certificateArn + " was successfully removed from 
 " + thingName); 
             } else { 
                 Throwable cause = ex.getCause(); 
                 if (cause instanceof IotException) { 
                     System.err.println(((IotException) 
 cause).awsErrorDetails().errorMessage()); 
                 } else { 
                     System.err.println("Unexpected error: " + ex.getMessage()); 
 } 
 } 
         });
```

```
future.join();
 }
```
• Para obter detalhes da API, consulte [DetachThingPrincipala](https://docs.aws.amazon.com/goto/SdkForJavaV2/iot-2015-05-28/DetachThingPrincipal) Referência AWS SDK for Java 2.x da API.

# **ListCertificates**

O código de exemplo a seguir mostra como usar ListCertificates.

SDK para Java 2.x

#### **a** Note

```
 /** 
      * Lists all certificates asynchronously. 
 * 
      * This method initiates an asynchronous request to list all certificates. 
      * If the request is successful, it prints the certificate IDs and ARNs. 
      * If an exception occurs, it prints the error message. 
      */ 
     public void listCertificates() { 
         CompletableFuture<ListCertificatesResponse> future = 
 getAsyncClient().listCertificates(); 
         future.whenComplete((response, ex) -> { 
            if (response != null) {
                 List<Certificate> certList = response.certificates(); 
                 for (Certificate cert : certList) { 
                     System.out.println("Cert id: " + cert.certificateId()); 
                     System.out.println("Cert Arn: " + cert.certificateArn()); 
 } 
             } else { 
                Throwable cause = ex != null ? ex.getCause() : null;
                 if (cause instanceof IotException) {
```

```
 System.err.println(((IotException) 
 cause).awsErrorDetails().errorMessage()); 
                } else if (cause != null) { 
                    System.err.println("Unexpected error: " + cause.getMessage()); 
                } else { 
                    System.err.println("Failed to list certificates."); 
 } 
 } 
        }); 
       future.join();
    }
```
• Para obter detalhes da API, consulte [ListCertificates](https://docs.aws.amazon.com/goto/SdkForJavaV2/iot-2015-05-28/ListCertificates)a Referência AWS SDK for Java 2.x da API.

# **SearchIndex**

O código de exemplo a seguir mostra como usar SearchIndex.

SDK para Java 2.x

#### **a** Note

```
 /** 
      * Searches for IoT Things asynchronously based on a query string. 
\star * @param queryString The query string to search for Things. 
\star * This method initiates an asynchronous request to search for IoT Things. 
      * If the request is successful and Things are found, it prints their IDs. 
      * If no Things are found, it prints a message indicating so. 
      * If an exception occurs, it prints the error message. 
      */ 
     public void searchThings(String queryString) { 
         SearchIndexRequest searchIndexRequest = SearchIndexRequest.builder()
```

```
 .queryString(queryString) 
            .build();
        CompletableFuture<SearchIndexResponse> future = 
 getAsyncClient().searchIndex(searchIndexRequest); 
        future.whenComplete((searchIndexResponse, ex) -> { 
             if (searchIndexResponse != null) { 
                 // Process the result. 
                 if (searchIndexResponse.things().isEmpty()) { 
                     System.out.println("No things found."); 
                 } else { 
                     searchIndexResponse.things().forEach(thing -> 
 System.out.println("Thing id found using search is " + thing.thingId())); 
 } 
             } else { 
                 Throwable cause = ex != null ? ex.getCause() : null; 
                 if (cause instanceof IotException) { 
                     System.err.println(((IotException) 
 cause).awsErrorDetails().errorMessage()); 
                 } else if (cause != null) { 
                     System.err.println("Unexpected error: " + cause.getMessage()); 
                 } else { 
                     System.err.println("Failed to search for IoT Things."); 
 } 
 } 
        }); 
       future.join();
    }
```
• Para obter detalhes da API, consulte [SearchIndexa](https://docs.aws.amazon.com/goto/SdkForJavaV2/iot-2015-05-28/SearchIndex) Referência AWS SDK for Java 2.x da API.

# **UpdateThing**

O código de exemplo a seguir mostra como usar UpdateThing.

#### **a** Note

```
 /** 
      * Updates the shadow of an IoT Thing asynchronously. 
 * 
      * @param thingName The name of the IoT Thing. 
 * 
      * This method initiates an asynchronous request to update the shadow of an IoT 
 Thing. 
      * If the request is successful, it prints a confirmation message. 
      * If an exception occurs, it prints the error message. 
      */ 
     public void updateShadowThing(String thingName) { 
         // Create Thing Shadow State Document. 
         String stateDocument = "{\"state\":{\"reported\":{\"temperature\":25, 
 \"humidity\":50}}}"; 
         SdkBytes data = SdkBytes.fromString(stateDocument, StandardCharsets.UTF_8); 
         UpdateThingShadowRequest updateThingShadowRequest = 
 UpdateThingShadowRequest.builder() 
             .thingName(thingName) 
             .payload(data) 
             .build(); 
         CompletableFuture<UpdateThingShadowResponse> future = 
 getAsyncDataPlaneClient().updateThingShadow(updateThingShadowRequest); 
         future.whenComplete((updateResponse, ex) -> { 
             if (updateResponse != null) { 
                 System.out.println("Thing Shadow updated successfully."); 
             } else { 
                 Throwable cause = ex != null ? ex.getCause() : null; 
                 if (cause instanceof IotException) { 
                      System.err.println(((IotException) 
 cause).awsErrorDetails().errorMessage()); 
                 } else if (cause != null) { 
                      System.err.println("Unexpected error: " + cause.getMessage()); 
                 } else {
```
```
 System.err.println("Failed to update Thing Shadow."); 
 } 
 } 
       }); 
      future.join();
    }
```
• Para obter detalhes da API, consulte [UpdateThing](https://docs.aws.amazon.com/goto/SdkForJavaV2/iot-2015-05-28/UpdateThing)a Referência AWS SDK for Java 2.x da API.

# AWS IoT data exemplos usando o SDK for Java 2.x

Os exemplos de código a seguir mostram como realizar ações e implementar cenários comuns usando o AWS SDK for Java 2.x with AWS IoT data.

Ações são trechos de código de programas maiores e devem ser executadas em contexto. Embora as ações mostrem como chamar perfis de serviço individuais, você pode ver as ações no contexto em seus cenários relacionados.

Cada exemplo inclui um link para o código-fonte completo, em que você pode encontrar instruções sobre como configurar e executar o código.

Tópicos

• [Ações](#page-13270-0)

Ações

## **GetThingShadow**

O código de exemplo a seguir mostra como usar GetThingShadow.

SDK para Java 2.x

#### **a** Note

```
 /** 
      * Retrieves the payload of a Thing's shadow asynchronously. 
 * 
      * @param thingName The name of the IoT Thing. 
 * 
      * This method initiates an asynchronous request to get the payload of a Thing's 
 shadow. 
      * If the request is successful, it prints the shadow data. 
      * If an exception occurs, it prints the error message. 
      */ 
     public void getPayload(String thingName) { 
         GetThingShadowRequest getThingShadowRequest = 
 GetThingShadowRequest.builder() 
             .thingName(thingName) 
            .build();
         CompletableFuture<GetThingShadowResponse> future = 
 getAsyncDataPlaneClient().getThingShadow(getThingShadowRequest); 
         future.whenComplete((getThingShadowResponse, ex) -> { 
             if (getThingShadowResponse != null) { 
                 // Extracting payload from response. 
                 SdkBytes payload = getThingShadowResponse.payload(); 
                 String payloadString = payload.asUtf8String(); 
                 System.out.println("Received Shadow Data: " + payloadString); 
             } else { 
                 Throwable cause = ex != null ? ex.getCause() : null; 
                 if (cause instanceof IotException) { 
                     System.err.println(((IotException) 
 cause).awsErrorDetails().errorMessage()); 
                 } else if (cause != null) { 
                     System.err.println("Unexpected error: " + cause.getMessage()); 
                 } else { 
                     System.err.println("Failed to get Thing Shadow payload."); 
 } 
 } 
         }); 
        future.join();
    }
```
• Para obter detalhes da API, consulte [GetThingShadow](https://docs.aws.amazon.com/goto/SdkForJavaV2/iot-data-2015-05-28/GetThingShadow)a Referência AWS SDK for Java 2.x da API.

## **UpdateThingShadow**

O código de exemplo a seguir mostra como usar UpdateThingShadow.

## SDK para Java 2.x

## **a** Note

```
 /** 
      * Updates the shadow of an IoT Thing asynchronously. 
\star * @param thingName The name of the IoT Thing. 
\star * This method initiates an asynchronous request to update the shadow of an IoT 
 Thing. 
      * If the request is successful, it prints a confirmation message. 
      * If an exception occurs, it prints the error message. 
      */ 
     public void updateShadowThing(String thingName) { 
         // Create Thing Shadow State Document. 
         String stateDocument = "{\"state\":{\"reported\":{\"temperature\":25, 
 \"humidity\":50}}}"; 
         SdkBytes data = SdkBytes.fromString(stateDocument, StandardCharsets.UTF_8); 
         UpdateThingShadowRequest updateThingShadowRequest = 
 UpdateThingShadowRequest.builder() 
             .thingName(thingName) 
             .payload(data) 
             .build(); 
         CompletableFuture<UpdateThingShadowResponse> future = 
 getAsyncDataPlaneClient().updateThingShadow(updateThingShadowRequest); 
         future.whenComplete((updateResponse, ex) -> { 
             if (updateResponse != null) { 
                 System.out.println("Thing Shadow updated successfully."); 
             } else { 
                 Throwable cause = ex != null ? ex.getCause() : null; 
                 if (cause instanceof IotException) { 
                      System.err.println(((IotException) 
 cause).awsErrorDetails().errorMessage());
```

```
 } else if (cause != null) { 
                    System.err.println("Unexpected error: " + cause.getMessage()); 
                } else { 
                    System.err.println("Failed to update Thing Shadow."); 
 } 
 } 
        }); 
       future.join();
    }
```
• Para obter detalhes da API, consulte [UpdateThingShadowa](https://docs.aws.amazon.com/goto/SdkForJavaV2/iot-data-2015-05-28/UpdateThingShadow) Referência AWS SDK for Java 2.x da API.

# AWS IoT SiteWise exemplos usando o SDK for Java 2.x

Os exemplos de código a seguir mostram como realizar ações e implementar cenários comuns usando o AWS SDK for Java 2.x with AWS IoT SiteWise.

As noções básicas são exemplos de código que mostram como realizar as operações essenciais em um serviço.

Ações são trechos de código de programas maiores e devem ser executadas em contexto. Embora as ações mostrem como chamar perfis de serviço individuais, você pode ver as ações no contexto em seus cenários relacionados.

Cada exemplo inclui um link para o código-fonte completo, em que você pode encontrar instruções sobre como configurar e executar o código.

Conceitos básicos

Olá AWS IoT SiteWise

O exemplo de código a seguir mostra como começar a usar o AWS IoT SiteWise.

#### SDK para Java 2.x

## **a** Note

Tem mais sobre GitHub. Encontre o exemplo completo e saiba como configurar e executar no [Repositório de exemplos de código da AWS.](https://github.com/awsdocs/aws-doc-sdk-examples/tree/main/javav2/example_code/iotsitewise#code-examples)

```
public class HelloSitewise { 
     private static final Logger logger = 
  LoggerFactory.getLogger(HelloSitewise.class); 
     public static void main(String[] args) { 
          fetchAssetModels(); 
     } 
     /** 
      * Fetches asset models using the provided {@link IoTSiteWiseAsyncClient}. 
      */ 
     public static void fetchAssetModels() { 
         IoTSiteWiseAsyncClient siteWiseAsyncClient = 
  IoTSiteWiseAsyncClient.create(); 
         ListAssetModelsRequest assetModelsRequest = ListAssetModelsRequest.builder() 
              .assetModelTypes(AssetModelType.ASSET_MODEL) 
             .build();
         // Asynchronous paginator - process paginated results. 
         ListAssetModelsPublisher listModelsPaginator = 
  siteWiseAsyncClient.listAssetModelsPaginator(assetModelsRequest); 
         CompletableFuture<Void> future = listModelsPaginator.subscribe(response -> { 
             response.assetModelSummaries().forEach(assetSummary -> 
                  logger.info("Asset Model Name: {} ", assetSummary.name()) 
             ); 
         }); 
         // Wait for the asynchronous operation to complete 
        future.join();
     }
}
```
• Para obter detalhes da API, consulte [ListAssetModelsa](https://docs.aws.amazon.com/goto/SdkForJavaV2/iotsitewise-2019-12-02/ListAssetModels) Referência AWS SDK for Java 2.x da API.

# Tópicos

- [Conceitos básicos](#page-13278-0)
- [Ações](#page-13270-0)

Conceitos básicos

Conheça os conceitos básicos

O exemplo de código a seguir mostra como aprender as principais operações para AWS IoT SiteWise usar um AWS SDK.

SDK para Java 2.x

# **a** Note

Tem mais sobre GitHub. Encontre o exemplo completo e saiba como configurar e executar no [Repositório de exemplos de código da AWS.](https://github.com/awsdocs/aws-doc-sdk-examples/tree/main/javav2/example_code/iotsitewise#code-examples)

Execute um cenário interativo demonstrando AWS IoT SiteWise recursos.

```
public class SitewiseScenario { 
    public static final String DASHES = new String(new char[80]).replace("\0", "-");
     private static final Logger logger = 
  LoggerFactory.getLogger(SitewiseScenario.class); 
     static Scanner scanner = new Scanner(System.in); 
     private static final String ROLES_STACK = "RoleSitewise"; 
     static SitewiseActions sitewiseActions = new SitewiseActions(); 
     public static void main(String[] args) throws Throwable { 
        Scanner scanner = new Scanner(System.in);
         String contactEmail = "user@mydomain.com"; // Change email address. 
         String assetModelName = "MyAssetModel1"; 
         String assetName = "MyAsset1" ; 
         String portalName = "MyPortal1" ; 
         String gatewayName = "MyGateway1" ; 
         String myThing = "MyThing1" ;
```
logger.info("""

 AWS IoT SiteWise is a fully managed software-as-a-service (SaaS) that makes it easy to collect, store, organize, and monitor data from industrial equipment and processes.

 It is designed to help industrial and manufacturing organizations collect data from their equipment and

 processes, and use that data to make informed decisions about their operations.

 One of the key features of AWS IoT SiteWise is its ability to connect to a wide range of industrial

 equipment and systems, including programmable logic controllers (PLCs), sensors, and other

 industrial devices. It can collect data from these devices and organize it into a unified data model,

 making it easier to analyze and gain insights from the data. AWS IoT SiteWise also provides tools for

 visualizing the data, setting up alarms and alerts, and generating reports.

 Another key feature of AWS IoT SiteWise is its ability to scale to handle large volumes of data.

 It can collect and store data from thousands of devices and process millions of data points per second,

 making it suitable for large-scale industrial operations. Additionally, AWS IoT SiteWise is designed

 to be secure and compliant, with features like role-based access controls, data encryption,

 and integration with other AWS services for additional security and compliance features.

```
 Let's get started... 
 """);
```
 waitForInputToContinue(scanner); logger.info(DASHES);

#### try {

 runScenario(assetModelName, assetName, portalName, contactEmail, gatewayName, myThing);

```
 } catch (RuntimeException e) { 
    logger.info(e.getMessage()); 
 }
```

```
 } 
    public static void runScenario(String assetModelName, String assetName, String 
 portalName, String contactEmail, String gatewayName, String myThing) throws 
 Throwable { 
        logger.info("Use AWS CloudFormation to create an IAM role that is required 
 for this scenario."); 
        CloudFormationHelper.deployCloudFormationStack(ROLES_STACK); 
        Map<String, String> stackOutputs = 
 CloudFormationHelper.getStackOutputsAsync(ROLES_STACK).join(); 
        String iamRole = stackOutputs.get("SitewiseRoleArn"); 
        logger.info("The ARN of the IAM role is {}",iamRole); 
        logger.info(DASHES); 
        logger.info(DASHES); 
        logger.info("1. Create an AWS SiteWise Asset Model"); 
        logger.info(""" 
             An AWS IoT SiteWise Asset Model is a way to represent the physical 
 assets, such as equipment, 
             processes, and systems, that exist in an industrial environment. This 
 model provides a structured and 
             hierarchical representation of these assets, allowing users to define 
 the relationships and properties 
             of each asset. 
             This scenario creates two asset model properties: temperature and 
 humidity. 
            """); 
        waitForInputToContinue(scanner); 
       String assetModelId = null;
        try { 
            CreateAssetModelResponse response = 
 sitewiseActions.createAssetModelAsync(assetModelName).join(); 
            assetModelId = response.assetModelId(); 
            logger.info("Asset Model successfully created. Asset Model ID: {}. ", 
 assetModelId); 
        } catch (CompletionException ce) { 
           Throwable cause = ce.getCause();
            if (cause instanceof ResourceAlreadyExistsException) { 
                try { 
                     assetModelId = 
 sitewiseActions.getAssetModelIdAsync(assetModelName).join(); 
                     logger.info("The Asset Model {} already exists. The id of the 
 existing model is {}. Moving on...", assetModelName, assetModelId);
```

```
 } catch (CompletionException cex) { 
                     logger.error("Exception thrown acquiring the asset model id: 
 {}", cex.getCause().getCause(), cex); 
                     return; 
 } 
             } else { 
                 logger.info("An unexpected error occurred: " + cause.getMessage(), 
 cause); 
                 return; 
 } 
         } 
         waitForInputToContinue(scanner); 
         logger.info(DASHES); 
         logger.info("2. Create an AWS IoT SiteWise Asset"); 
         logger.info(""" 
              The IoT SiteWise model that we just created defines the structure and 
 metadata for your physical assets. 
              Now we create an asset from the asset model. 
             """); 
         logger.info("Let's wait 30 seconds for the asset to be ready."); 
         countdown(30); 
         waitForInputToContinue(scanner); 
         String assetId; 
         try { 
             CreateAssetResponse response = 
 sitewiseActions.createAssetAsync(assetName, assetModelId).join(); 
             assetId = response.assetId(); 
             logger.info("Asset created with ID: {}", assetId); 
         } catch (CompletionException ce) { 
            Throwable cause = ce.getCause();
             if (cause instanceof ResourceNotFoundException) { 
                 logger.info("The asset model id was not found: {}", 
 cause.getMessage(), cause); 
             } else { 
                 logger.info("An unexpected error occurred: {}", cause.getMessage(), 
 cause); 
 } 
             return; 
         } 
         waitForInputToContinue(scanner); 
         logger.info(DASHES);
```

```
 logger.info(DASHES); 
         logger.info("3. Retrieve the property ID values"); 
         logger.info(""" 
              To send data to an asset, we need to get the property ID values. In 
 this scenario, we access the 
              temperature and humidity property ID values. 
             """); 
         waitForInputToContinue(scanner); 
        Map<String, String> propertyIds = null;
         try { 
             propertyIds = sitewiseActions.getPropertyIds(assetModelId).join(); 
         } catch (CompletionException ce) { 
             Throwable cause = ce.getCause(); 
             if (cause instanceof IoTSiteWiseException) { 
                 logger.error("IoTSiteWiseException occurred: {}", 
 cause.getMessage(), ce); 
             } else { 
                 logger.error("An unexpected error occurred: {}", cause.getMessage(), 
 ce); 
 } 
             return; 
         } 
         String humPropId = propertyIds.get("Humidity"); 
         logger.info("The Humidity property Id is {}", humPropId); 
         String tempPropId = propertyIds.get("Temperature"); 
         logger.info("The Temperature property Id is {}", tempPropId); 
         waitForInputToContinue(scanner); 
         logger.info(DASHES); 
         logger.info(DASHES); 
         logger.info("4. Send data to an AWS IoT SiteWise Asset"); 
         logger.info(""" 
             By sending data to an IoT SiteWise Asset, you can aggregate data from 
             multiple sources, normalize the data into a standard format, and store 
 it in a 
             centralized location. This makes it easier to analyze and gain insights 
 from the data. 
             In this example, we generate sample temperature and humidity data and 
 send it to the AWS IoT SiteWise asset. 
             """);
```

```
 waitForInputToContinue(scanner);
```

```
 try { 
             sitewiseActions.sendDataToSiteWiseAsync(assetId, tempPropId, 
humPropId).join();
             logger.info("Data sent successfully."); 
         } catch (CompletionException ce) { 
            Throwable cause = ce.getCause();
             if (cause instanceof ResourceNotFoundException) { 
                 logger.error("The AWS resource was not found: {}", 
 cause.getMessage(), cause); 
             } else { 
                 logger.error("An unexpected error occurred: {}", cause.getMessage(), 
 cause); 
 } 
             return; 
         } 
         waitForInputToContinue(scanner); 
         logger.info(DASHES); 
         logger.info(DASHES); 
         logger.info("5. Retrieve the value of the IoT SiteWise Asset property"); 
         logger.info(""" 
             IoT SiteWise is an AWS service that allows you to collect, process, and 
 analyze industrial data 
             from connected equipment and sensors. One of the key benefits of reading 
 an IoT SiteWise property 
             is the ability to gain valuable insights from your industrial data. 
             """); 
         waitForInputToContinue(scanner); 
         try { 
             Double assetVal = sitewiseActions.getAssetPropValueAsync(tempPropId, 
 assetId).join(); 
             logger.info("The property name is: {}", "Temperature"); 
             logger.info("The value of this property is: {}", assetVal); 
             waitForInputToContinue(scanner); 
             assetVal = sitewiseActions.getAssetPropValueAsync(humPropId, 
 assetId).join(); 
             logger.info("The property name is: {}", "Humidity"); 
             logger.info("The value of this property is: {}", assetVal); 
         } catch (CompletionException ce) { 
            Throwable cause = ce.getCause();
                 if (cause instanceof ResourceNotFoundException) {
```

```
 logger.info("The AWS resource was not found: {}", 
 cause.getMessage(), cause); 
                 } else { 
                     logger.info("An unexpected error occurred: {}", 
 cause.getMessage(), cause); 
 } 
                 return; 
 } 
         waitForInputToContinue(scanner); 
         logger.info(DASHES); 
         logger.info(DASHES); 
         logger.info("6. Create an IoT SiteWise Portal"); 
         logger.info(""" 
              An IoT SiteWise Portal allows you to aggregate data from multiple 
 industrial sources, 
              such as sensors, equipment, and control systems, into a centralized 
 platform. 
             """); 
         waitForInputToContinue(scanner); 
         String portalId; 
         try { 
             portalId = sitewiseActions.createPortalAsync(portalName, iamRole, 
 contactEmail).join(); 
             logger.info("Portal created successfully. Portal ID {}", portalId); 
         } catch (CompletionException ce) { 
            Throwable cause = ce.getCause();
             if (cause instanceof IoTSiteWiseException siteWiseEx) { 
                 logger.error("IoT SiteWise error occurred: Error message: {}, Error 
 code {}", 
                          siteWiseEx.getMessage(), 
 siteWiseEx.awsErrorDetails().errorCode(), siteWiseEx); 
             } else { 
                 logger.error("An unexpected error occurred: {}", 
 cause.getMessage()); 
 } 
             return; 
         } 
         waitForInputToContinue(scanner); 
         logger.info(DASHES); 
         logger.info(DASHES); 
         logger.info("7. Describe the Portal"); 
         logger.info("""
```

```
 In this step, we get a description of the portal and display the portal 
 URL. 
             """); 
         waitForInputToContinue(scanner); 
         try { 
             String portalUrl = sitewiseActions.describePortalAsync(portalId).join(); 
             logger.info("Portal URL: {}", portalUrl); 
         } catch (CompletionException ce) { 
            Throwable cause = ce.getCause();
             if (cause instanceof ResourceNotFoundException notFoundException) { 
                 logger.error("A ResourceNotFoundException occurred: Error message: 
 {}, Error code {}", 
                          notFoundException.getMessage(), 
 notFoundException.awsErrorDetails().errorCode(), notFoundException); 
             } else { 
                 logger.error("An unexpected error occurred: {}", 
 cause.getMessage()); 
 } 
             return; 
         } 
         waitForInputToContinue(scanner); 
         logger.info(DASHES); 
         logger.info(DASHES); 
         logger.info("8. Create an IoT SiteWise Gateway"); 
         logger.info( 
 """ 
                 IoT SiteWise Gateway serves as the bridge between industrial 
 equipment, sensors, and the 
                 cloud-based IoT SiteWise service. It is responsible for securely 
 collecting, processing, and 
                 transmitting data from various industrial assets to the IoT SiteWise 
 platform, 
                 enabling real-time monitoring, analysis, and optimization of 
 industrial operations. 
                 """); 
         waitForInputToContinue(scanner); 
         String gatewayId = ""; 
         try { 
             gatewayId = sitewiseActions.createGatewayAsync(gatewayName, 
 myThing).join(); 
             logger.info("Gateway creation completed successfully. id is {}", 
 gatewayId );
```

```
 } catch (CompletionException ce) { 
             Throwable cause = ce.getCause(); 
             if (cause instanceof IoTSiteWiseException siteWiseEx) { 
                 logger.error("IoT SiteWise error occurred: Error message: {}, Error 
 code {}", 
                          siteWiseEx.getMessage(), 
 siteWiseEx.awsErrorDetails().errorCode(), siteWiseEx); 
             } else { 
                 logger.error("An unexpected error occurred: {}", 
 cause.getMessage()); 
 } 
             return; 
         } 
         logger.info(DASHES); 
         logger.info(DASHES); 
         logger.info("9. Describe the IoT SiteWise Gateway"); 
          waitForInputToContinue(scanner); 
         try { 
             sitewiseActions.describeGatewayAsync(gatewayId) 
                  .thenAccept(response -> { 
                      logger.info("Gateway Name: {}", response.gatewayName()); 
                      logger.info("Gateway ARN: {}", response.gatewayArn()); 
                      logger.info("Gateway Platform: {}", response.gatewayPlatform()); 
                      logger.info("Gateway Creation Date: {}", 
 response.creationDate()); 
                 }).join(); 
         } catch (CompletionException ce) { 
            Throwable cause = ce.getCause();
             if (cause instanceof ResourceNotFoundException notFoundException) { 
                 logger.error("A ResourceNotFoundException occurred: Error message: 
 {}, Error code {}", 
                          notFoundException.getMessage(), 
 notFoundException.awsErrorDetails().errorCode(), notFoundException); 
             } else { 
                 logger.error("An unexpected error occurred: {}", cause.getMessage(), 
 cause); 
 } 
             return; 
         } 
         logger.info(DASHES); 
         logger.info(DASHES); 
         logger.info("10. Delete the AWS IoT SiteWise Assets");
```

```
 logger.info( 
            ^{\rm{m}} ""
             Before you can delete the Asset Model, you must delete the assets. 
             """); 
        logger.info("Would you like to delete the IoT SiteWise Assets? (y/n)"); 
       String delAns = scanner.nextLine().trim();
         if (delAns.equalsIgnoreCase("y")) { 
             logger.info("You selected to delete the SiteWise assets."); 
             waitForInputToContinue(scanner); 
             try { 
                sitewiseActions.deletePortalAsync(portalId).join();
                 logger.info("Portal {} was deleted successfully.", portalId); 
             } catch (CompletionException ce) { 
                Throwable cause = ce.getCause();
                 if (cause instanceof ResourceNotFoundException notFoundException) { 
                     logger.error("A ResourceNotFoundException occurred: Error 
 message: {}, Error code {}", 
                             notFoundException.getMessage(), 
 notFoundException.awsErrorDetails().errorCode(), notFoundException); 
                 } else { 
                     logger.error("An unexpected error occurred: {}", 
 cause.getMessage()); 
 } 
 } 
             try { 
                sitewiseActions.deleteGatewayAsync(gatewayId).join();
                 logger.info("Gateway {} was deleted successfully.", gatewayId); 
             } catch (CompletionException ce) { 
                Throwable cause = ce.getCause();
                 if (cause instanceof ResourceNotFoundException notFoundException) { 
                     logger.error("A ResourceNotFoundException occurred: Error 
 message: {}, Error code {}", 
                             notFoundException.getMessage(), 
 notFoundException.awsErrorDetails().errorCode(), notFoundException); 
                 } else { 
                     logger.error("An unexpected error occurred: {}", 
 cause.getMessage()); 
 } 
 } 
             try {
```

```
 sitewiseActions.deleteAssetAsync(assetId).join(); 
                 logger.info("Request to delete asset {} sent successfully", 
 assetId); 
             } catch (CompletionException ce) { 
                Throwable cause = ce.getCause();
                 if (cause instanceof ResourceNotFoundException notFoundException) { 
                     logger.error("A ResourceNotFoundException occurred: Error 
 message: {}, Error code {}", 
                             notFoundException.getMessage(), 
 notFoundException.awsErrorDetails().errorCode(), notFoundException); 
                 } else { 
                     logger.error("An unexpected error occurred: {}", 
 cause.getMessage()); 
 } 
 } 
             logger.info("Let's wait 1 minute for the asset to be deleted."); 
             countdown(60); 
             waitForInputToContinue(scanner); 
             logger.info("Delete the AWS IoT SiteWise Asset Model"); 
             try { 
                sitewiseActions.deleteAssetModelAsync(assetModelId).join();
                 logger.info("Asset model deleted successfully."); 
             } catch (CompletionException ce) { 
                 Throwable cause = ce.getCause(); 
                 if (cause instanceof ResourceNotFoundException notFoundException) { 
                     logger.error("A ResourceNotFoundException occurred: Error 
 message: {}, Error code {}", 
                             notFoundException.getMessage(), 
 notFoundException.awsErrorDetails().errorCode(), notFoundException); 
                 } else { 
                     logger.error("An unexpected error occurred: {}", 
 cause.getMessage()); 
 } 
 } 
             waitForInputToContinue(scanner); 
        } else { 
             logger.info("The resources will not be deleted."); 
 } 
        logger.info(DASHES); 
        logger.info(DASHES); 
        CloudFormationHelper.destroyCloudFormationStack(ROLES_STACK); 
         logger.info("This concludes the AWS IoT SiteWise Scenario");
```

```
 logger.info(DASHES); 
     } 
     private static void waitForInputToContinue(Scanner scanner) { 
         while (true) { 
             logger.info(""); 
             logger.info("Enter 'c' followed by <ENTER> to continue:"); 
             String input = scanner.nextLine(); 
             if (input.trim().equalsIgnoreCase("c")) { 
                  logger.info("Continuing with the program..."); 
                  logger.info(""); 
                  break; 
             } else { 
                  logger.info("Invalid input. Please try again."); 
 } 
         } 
     } 
     public static void countdown(int totalSeconds) throws InterruptedException { 
        for (int i = totalSeconds; i >= 0; i--) {
            int displayMinutes = i / 60;
             int displaySeconds = i % 60; 
             System.out.printf("\r%02d:%02d", displayMinutes, displaySeconds); 
             Thread.sleep(1000); // Wait for 1 second 
         } 
         System.out.println(); // Move to the next line after countdown 
         logger.info("Countdown complete!"); 
     }
}
```
Uma classe wrapper para métodos do AWS IoT SiteWise SDK.

```
public class SitewiseActions { 
     private static final Logger logger = 
  LoggerFactory.getLogger(SitewiseActions.class); 
     private static IoTSiteWiseAsyncClient ioTSiteWiseAsyncClient; 
     private static IoTSiteWiseAsyncClient getAsyncClient() { 
         if (ioTSiteWiseAsyncClient == null) {
```

```
 SdkAsyncHttpClient httpClient = NettyNioAsyncHttpClient.builder() 
                  .maxConcurrency(100) 
                 .connectionTimeout(Duration.ofSeconds(60)) 
                 .readTimeout(Duration.ofSeconds(60)) 
                 .writeTimeout(Duration.ofSeconds(60)) 
                .build();
             ClientOverrideConfiguration overrideConfig = 
 ClientOverrideConfiguration.builder() 
                 .apiCallTimeout(Duration.ofMinutes(2)) 
                 .apiCallAttemptTimeout(Duration.ofSeconds(90)) 
                  .retryStrategy(RetryMode.STANDARD) 
                .build();
             ioTSiteWiseAsyncClient = IoTSiteWiseAsyncClient.builder() 
                  .httpClient(httpClient) 
                 .overrideConfiguration(overrideConfig) 
                .build();
         } 
         return ioTSiteWiseAsyncClient; 
    } 
     /** 
      * Creates an asset model. 
 * 
      * @param name the name of the asset model to create. 
      * @return a {@link CompletableFuture} that represents a {@link 
 CreateAssetModelResponse} result. The calling code 
      * can attach callbacks, then handle the result or exception by calling 
 {@link CompletableFuture#join()} or 
               {@link CompletableFuture#get()}.
     * < p >If any completion stage in this method throws an exception, the
 method logs the exception cause and keeps it 
               available to the calling code as a {@link CompletionException}. By
 calling 
                * {@link CompletionException#getCause()}, the calling code can access 
 the original exception. 
      */ 
    public CompletableFuture<CreateAssetModelResponse> createAssetModelAsync(String 
 name) { 
         PropertyType humidity = PropertyType.builder() 
             .measurement(Measurement.builder().build())
```

```
.build();
         PropertyType temperaturePropertyType = PropertyType.builder() 
             .measurement(Measurement.builder().build()) 
            .build();
         AssetModelPropertyDefinition temperatureProperty = 
 AssetModelPropertyDefinition.builder() 
             .name("Temperature") 
             .dataType(PropertyDataType.DOUBLE) 
             .type(temperaturePropertyType) 
            .build();
         AssetModelPropertyDefinition humidityProperty = 
 AssetModelPropertyDefinition.builder() 
             .name("Humidity") 
             .dataType(PropertyDataType.DOUBLE) 
             .type(humidity) 
            .build();
         CreateAssetModelRequest createAssetModelRequest = 
 CreateAssetModelRequest.builder() 
             .assetModelName(name) 
             .assetModelDescription("This is my asset model") 
             .assetModelProperties(temperatureProperty, humidityProperty) 
             .build(); 
         return getAsyncClient().createAssetModel(createAssetModelRequest) 
             .whenComplete((response, exception) -> { 
                 if (exception != null) { 
                     logger.error("Failed to create asset model: {} ", 
 exception.getCause().getMessage()); 
 } 
             }); 
    } 
     /** 
      * Creates an asset with the specified name and asset model Id. 
 * 
      * @param assetName the name of the asset to create. 
      * @param assetModelId the Id of the asset model to associate with the asset. 
      * @return a {@link CompletableFuture} that represents a {@link 
 CreateAssetResponse} result. The calling code can
```

```
attach callbacks, then handle the result or exception by calling
 {@link CompletableFuture#join()} or 
                * {@link CompletableFuture#get()}. 
     * <sub>D</sub></sub>
      * If any completion stage in this method throws an exception, the 
 method logs the exception cause and keeps it 
               available to the calling code as a {@link CompletionException}. By
 calling 
                * {@link CompletionException#getCause()}, the calling code can access 
 the original exception. 
      */ 
     public CompletableFuture<CreateAssetResponse> createAssetAsync(String assetName, 
 String assetModelId) { 
         CreateAssetRequest createAssetRequest = CreateAssetRequest.builder() 
             .assetModelId(assetModelId) 
             .assetDescription("Created using the AWS SDK for Java") 
             .assetName(assetName) 
            .build();
         return getAsyncClient().createAsset(createAssetRequest) 
             .whenComplete((response, exception) -> { 
                 if (exception != null) { 
                     logger.error("Failed to create asset: {}", 
 exception.getCause().getMessage()); 
 } 
             }); 
    } 
     /** 
      * Sends data to the SiteWise service. 
 * 
     * @param assetId the ID of the asset to which the data will be sent. 
      * @param tempPropertyId the ID of the temperature property. 
      * @param humidityPropId the ID of the humidity property. 
      * @return a {@link CompletableFuture} that represents a {@link 
 BatchPutAssetPropertyValueResponse} result. The 
      * calling code can attach callbacks, then handle the result or 
 exception by calling 
                * {@link CompletableFuture#join()} or {@link CompletableFuture#get()}. 
     * <p>
               If any completion stage in this method throws an exception, the
 method logs the exception cause and keeps it 
               available to the calling code as a {@link CompletionException}. By
 calling
```

```
 * {@link CompletionException#getCause()}, the calling code can access 
 the original exception. 
      */ 
     public CompletableFuture<BatchPutAssetPropertyValueResponse> 
 sendDataToSiteWiseAsync(String assetId, String tempPropertyId, String 
 humidityPropId) { 
         Map<String, Double> sampleData = generateSampleData(); 
         long timestamp = Instant.now().toEpochMilli(); 
         TimeInNanos time = TimeInNanos.builder() 
             .timeInSeconds(timestamp / 1000) 
             .offsetInNanos((int) ((timestamp % 1000) * 1000000)) 
            .build();
         BatchPutAssetPropertyValueRequest request = 
 BatchPutAssetPropertyValueRequest.builder() 
             .entries(Arrays.asList( 
                 PutAssetPropertyValueEntry.builder() 
                      .entryId("entry-3") 
                      .assetId(assetId) 
                      .propertyId(tempPropertyId) 
                      .propertyValues(Arrays.asList( 
                          AssetPropertyValue.builder() 
                              .value(Variant.builder() 
                                   .doubleValue(sampleData.get("Temperature")) 
                                 .build() .timestamp(time) 
                              .build() 
 )) 
                      .build(), 
                 PutAssetPropertyValueEntry.builder() 
                      .entryId("entry-4") 
                      .assetId(assetId) 
                      .propertyId(humidityPropId) 
                      .propertyValues(Arrays.asList( 
                          AssetPropertyValue.builder() 
                              .value(Variant.builder() 
                                   .doubleValue(sampleData.get("Humidity")) 
                                 .buid() .timestamp(time) 
                              .build() 
 )) 
                      .build() 
             ))
```

```
.build();
         return getAsyncClient().batchPutAssetPropertyValue(request) 
             .whenComplete((response, exception) -> { 
                 if (exception != null) { 
                     logger.error("An exception occurred: {}", 
 exception.getCause().getMessage()); 
 } 
             }); 
    } 
     /** 
      * Fetches the value of an asset property. 
 * 
      * @param propId the ID of the asset property to fetch. 
      * @param assetId the ID of the asset to fetch the property value for. 
      * @return a {@link CompletableFuture} that represents a {@link Double} result. 
 The calling code can attach 
               callbacks, then handle the result or exception by calling {@link
 CompletableFuture#join()} or 
               {@link CompletableFuture#get()}.
               < p >If any completion stage in this method throws an exception, the
 method logs the exception cause and keeps 
               it available to the calling code as a {@link CompletionException}. By
 calling 
                * {@link CompletionException#getCause()}, the calling code can access 
 the original exception. 
      */ 
    public CompletableFuture<Double> getAssetPropValueAsync(String propId, String 
 assetId) { 
         GetAssetPropertyValueRequest assetPropertyValueRequest = 
 GetAssetPropertyValueRequest.builder() 
                 .propertyId(propId) 
                 .assetId(assetId) 
                 .build(); 
         return getAsyncClient().getAssetPropertyValue(assetPropertyValueRequest) 
                 .handle((response, exception) -> { 
                     if (exception != null) { 
                         logger.error("Error occurred while fetching property value: 
 {}.", exception.getCause().getMessage()); 
                         throw (CompletionException) exception; 
1 1 1 1 1 1 1
```

```
 return response.propertyValue().value().doubleValue(); 
                 }); 
    } 
     /** 
      * Retrieves the property IDs associated with a specific asset model. 
 * 
      * @param assetModelId the ID of the asset model that defines the properties. 
      * @return a {@link CompletableFuture} that represents a {@link Map} result that 
 associates the property name to the 
      * propert ID. The calling code can attach callbacks, then handle the 
 result or exception by calling 
                * {@link CompletableFuture#join()} or {@link CompletableFuture#get()}. 
     * < p >If any completion stage in this method throws an exception, the
 method logs the exception cause and keeps 
               it available to the calling code as a {@link CompletionException}. By
 calling 
                * {@link CompletionException#getCause()}, the calling code can access 
 the original exception. 
      */ 
     public CompletableFuture<Map<String, String>> getPropertyIds(String 
 assetModelId) { 
         ListAssetModelPropertiesRequest modelPropertiesRequest = 
 ListAssetModelPropertiesRequest.builder().assetModelId(assetModelId).build(); 
         return getAsyncClient().listAssetModelProperties(modelPropertiesRequest) 
             .handle((response, throwable) -> { 
                if (response != null) {
                     return response.assetModelPropertySummaries().stream() 
                          .collect(Collectors 
                              .toMap(AssetModelPropertySummary::name, 
 AssetModelPropertySummary::id)); 
                 } else { 
                     logger.error("Error occurred while fetching property IDs: {}.", 
 throwable.getCause().getMessage()); 
                     throw (CompletionException) throwable; 
 } 
             }); 
    } 
     /** 
      * Deletes an asset. 
 * 
      * @param assetId the ID of the asset to be deleted.
```

```
 * @return a {@link CompletableFuture} that represents a {@link 
 DeleteAssetResponse} result. The calling code can 
               attach callbacks, then handle the result or exception by calling
 {@link CompletableFuture#join()} or 
     * {@link CompletableFuture#get()}. 
    * <sub>D</sub></sub>
               If any completion stage in this method throws an exception, the
 method logs the exception cause and keeps 
     * it available to the calling code as a {@link CompletionException}. By 
 calling 
     * {@link CompletionException#getCause()}, the calling code can access 
 the original exception. 
     */ 
   public CompletableFuture<DeleteAssetResponse> deleteAssetAsync(String assetId) {
         DeleteAssetRequest deleteAssetRequest = DeleteAssetRequest.builder() 
             .assetId(assetId) 
             .build(); 
        return getAsyncClient().deleteAsset(deleteAssetRequest) 
             .whenComplete((response, exception) -> { 
                 if (exception != null) { 
                     logger.error("An error occurred deleting asset with id: {}", 
 assetId); 
 } 
            }); 
    } 
    /** 
     * Deletes an Asset Model with the specified ID. 
 * 
     * @param assetModelId the ID of the Asset Model to delete. 
     * @return a {@link CompletableFuture} that represents a {@link 
 DeleteAssetModelResponse} result. The calling code 
     * can attach callbacks, then handle the result or exception by calling 
 {@link CompletableFuture#join()} or 
     * {@link CompletableFuture#get()}. 
    * < p >If any completion stage in this method throws an exception, the
 method logs the exception cause and keeps 
     * it available to the calling code as a {@link CompletionException}. By 
 calling 
                * {@link CompletionException#getCause()}, the calling code can access 
 the original exception. 
      */
```

```
 public CompletableFuture<DeleteAssetModelResponse> deleteAssetModelAsync(String 
 assetModelId) { 
         DeleteAssetModelRequest deleteAssetModelRequest = 
 DeleteAssetModelRequest.builder() 
             .assetModelId(assetModelId) 
            .build();
         return getAsyncClient().deleteAssetModel(deleteAssetModelRequest) 
             .whenComplete((response, exception) -> { 
                 if (exception != null) { 
                     logger.error("Failed to delete asset model with ID:{}.", 
 exception.getMessage()); 
 } 
             }); 
    } 
    /** 
      * Creates a new IoT SiteWise portal. 
 * 
      * @param portalName the name of the portal to create. 
      * @param iamRole the IAM role ARN to use for the portal. 
      * @param contactEmail the email address of the portal contact. 
      * @return a {@link CompletableFuture} that represents a {@link String} result 
 of the portal ID. The calling code 
      * can attach callbacks, then handle the result or exception by calling 
 {@link CompletableFuture#join()} or 
      * {@link CompletableFuture#get()}. 
     * <sub>D</sub></sub>
               If any completion stage in this method throws an exception, the
 method logs the exception cause and keeps 
               it available to the calling code as a {@link CompletionException}. By
 calling 
                * {@link CompletionException#getCause()}, the calling code can access 
 the original exception. 
      */ 
     public CompletableFuture<String> createPortalAsync(String portalName, String 
 iamRole, String contactEmail) { 
         CreatePortalRequest createPortalRequest = CreatePortalRequest.builder() 
             .portalName(portalName) 
             .portalDescription("This is my custom IoT SiteWise portal.") 
             .portalContactEmail(contactEmail) 
             .roleArn(iamRole) 
             .build();
```

```
 return getAsyncClient().createPortal(createPortalRequest) 
             .handle((response, exception) -> { 
                 if (exception != null) { 
                     logger.error("Failed to create portal: {} ", 
 exception.getCause().getMessage()); 
                     throw (CompletionException) exception; 
 } 
                 return response.portalId(); 
             }); 
    } 
     /** 
      * Deletes a portal. 
 * 
      * @param portalId the ID of the portal to be deleted. 
      * @return a {@link CompletableFuture} that represents a {@link 
 DeletePortalResponse}. The calling code can attach 
               callbacks, then handle the result or exception by calling {@link
 CompletableFuture#join()} or 
               {@link CompletableFuture#get()}.
     * <sub>D</sub></sub>
               If any completion stage in this method throws an exception, the
 method logs the exception cause and keeps 
               it available to the calling code as a {@link CompletionException}. By
 calling 
                * {@link CompletionException#getCause()}, the calling code can access 
 the original exception. 
      */ 
    public CompletableFuture<DeletePortalResponse> deletePortalAsync(String 
 portalId) { 
         DeletePortalRequest deletePortalRequest = DeletePortalRequest.builder() 
             .portalId(portalId) 
             .build(); 
         return getAsyncClient().deletePortal(deletePortalRequest) 
             .whenComplete((response, exception) -> { 
                 if (exception != null) { 
                     logger.error("Failed to delete portal with ID: {}. Error: {}", 
 portalId, exception.getCause().getMessage()); 
 } 
             }); 
    } 
     /**
```
 \* Retrieves the asset model ID for the given asset model name. \* \* @param assetModelName the name of the asset model for the ID. \* @return a {@link CompletableFuture} that represents a {@link String} result of the asset model ID or null if the asset model cannot be found. The calling code can attach callbacks, then handle the result or exception by calling {@link CompletableFuture#join()} or {@link CompletableFuture#get()}.  $< p >$  \* If any completion stage in this method throws an exception, the method logs the exception cause and keeps it available to the calling code as a {@link CompletionException}. By calling \* {@link CompletionException#getCause()}, the calling code can access the original exception. \*/ public CompletableFuture<String> getAssetModelIdAsync(String assetModelName) { ListAssetModelsRequest listAssetModelsRequest = ListAssetModelsRequest.builder().build(); return getAsyncClient().listAssetModels(listAssetModelsRequest) .handle((listAssetModelsResponse, exception) -> { if (exception != null) { logger.error("Failed to retrieve Asset Model ID: {}", exception.getCause().getMessage()); throw (CompletionException) exception; **1 1 1 1 1 1 1**  for (AssetModelSummary assetModelSummary : listAssetModelsResponse.assetModelSummaries()) { if (assetModelSummary.name().equals(assetModelName)) { return assetModelSummary.id(); } **1 1 1 1 1 1 1**  return null; }); } /\*\* \* Retrieves a portal's description. \* \* @param portalId the ID of the portal to describe. \* @return a {@link CompletableFuture} that represents a {@link String} result of the portal's start URL

```
(see: {@link DescribePortalResponse#portalStartUrl()}). The calling
 code can attach callbacks, then handle the 
               result or exception by calling {@link CompletableFuture#join()} or
 {@link CompletableFuture#get()}. 
     * < p >If any completion stage in this method throws an exception, the
 method logs the exception cause and keeps 
               it available to the calling code as a {@link CompletionException}. By
 calling 
                * {@link CompletionException#getCause()}, the calling code can access 
 the original exception. 
      */ 
    public CompletableFuture<String> describePortalAsync(String portalId) { 
         DescribePortalRequest request = DescribePortalRequest.builder() 
             .portalId(portalId) 
             .build(); 
         return getAsyncClient().describePortal(request) 
             .handle((response, exception) -> { 
                 if (exception != null) { 
                    logger.error("An exception occurred retrieving the portal 
 description: {}", exception.getCause().getMessage()); 
                    throw (CompletionException) exception; 
 } 
                 return response.portalStartUrl(); 
             }); 
    } 
    /** 
      * Creates a new IoT Sitewise gateway. 
 * 
      * @param gatewayName The name of the gateway to create. 
      * @param myThing The name of the core device thing to associate with the 
 gateway. 
      * @return a {@link CompletableFuture} that represents a {@link String} result 
 of the gateways ID. The calling code 
               can attach callbacks, then handle the result or exception by calling
 {@link CompletableFuture#join()} or 
               {@link CompletableFuture#get()}.
     * < p >If any completion stage in this method throws an exception, the
 method logs the exception cause and keeps
```

```
it available to the calling code as a {@link CompletionException}. By
 calling 
                * {@link CompletionException#getCause()}, the calling code can access 
 the original exception. 
      */ 
    public CompletableFuture<String> createGatewayAsync(String gatewayName, String 
 myThing) { 
         GreengrassV2 gg = GreengrassV2.builder() 
             .coreDeviceThingName(myThing) 
            .build();
         GatewayPlatform platform = GatewayPlatform.builder() 
             .greengrassV2(gg) 
            .build();
         Map<String, String> tag = new HashMap<>(); 
         tag.put("Environment", "Production"); 
         CreateGatewayRequest createGatewayRequest = CreateGatewayRequest.builder() 
             .gatewayName(gatewayName) 
             .gatewayPlatform(platform) 
             .tags(tag) 
            .build();
         return getAsyncClient().createGateway(createGatewayRequest) 
             .handle((response, exception) -> { 
                 if (exception != null) { 
                      logger.error("Error creating the gateway."); 
                     throw (CompletionException) exception; 
 } 
                 logger.info("The ARN of the gateway is {}" , 
 response.gatewayArn()); 
                 return response.gatewayId(); 
             }); 
    } 
     /** 
      * Deletes the specified gateway. 
 * 
      * @param gatewayId the ID of the gateway to delete. 
      * @return a {@link CompletableFuture} that represents a {@link 
 DeleteGatewayResponse} result.. The calling code 
               can attach callbacks, then handle the result or exception by calling
 {@link CompletableFuture#join()} or
```

```
{@link CompletableFuture#get()}.
     * < p > * If any completion stage in this method throws an exception, the 
 method logs the exception cause and keeps 
               it available to the calling code as a {@link CompletionException}. By
 calling 
                * {@link CompletionException#getCause()}, the calling code can access 
 the original exception. 
      */ 
    public CompletableFuture<DeleteGatewayResponse> deleteGatewayAsync(String 
 gatewayId) { 
        DeleteGatewayRequest deleteGatewayRequest = DeleteGatewayRequest.builder() 
             .gatewayId(gatewayId) 
            .build();
        return getAsyncClient().deleteGateway(deleteGatewayRequest) 
             .whenComplete((response, exception) -> { 
                 if (exception != null) { 
                     logger.error("Failed to delete gateway: {}", 
 exception.getCause().getMessage()); 
 } 
             }); 
    } 
    /** 
      * Describes the specified gateway. 
 * 
      * @param gatewayId the ID of the gateway to describe. 
      * @return a {@link CompletableFuture} that represents a {@link 
 DescribeGatewayResponse} result. The calling code 
               can attach callbacks, then handle the result or exception by calling
 {@link CompletableFuture#join()} or 
               {@link CompletableFuture#get()}.
     * < p >If any completion stage in this method throws an exception, the
 method logs the exception cause and keeps 
      * it available to the calling code as a {@link CompletionException}. By 
 calling 
                * {@link CompletionException#getCause()}, the calling code can access 
 the original exception. 
      */ 
    public CompletableFuture<DescribeGatewayResponse> describeGatewayAsync(String 
 gatewayId) { 
        DescribeGatewayRequest request = DescribeGatewayRequest.builder()
```

```
 .gatewayId(gatewayId) 
            .build();
         return getAsyncClient().describeGateway(request) 
             .whenComplete((response, exception) -> { 
                 if (exception != null) { 
                      logger.error("An error occurred during the describeGateway 
  method: {}", exception.getCause().getMessage()); 
 } 
             }); 
     } 
     private static Map<String, Double> generateSampleData() { 
         Map<String, Double> data = new HashMap<>(); 
         data.put("Temperature", 23.5); 
         data.put("Humidity", 65.0); 
         return data; 
     }
}
```
# Ações

## **BatchPutAssetPropertyValue**

O código de exemplo a seguir mostra como usar BatchPutAssetPropertyValue.

SDK para Java 2.x

## **a** Note

```
 /** 
      * Sends data to the SiteWise service. 
\star * @param assetId the ID of the asset to which the data will be sent. 
     * @param tempPropertyId the ID of the temperature property. 
     * @param humidityPropId the ID of the humidity property.
```

```
 * @return a {@link CompletableFuture} that represents a {@link 
 BatchPutAssetPropertyValueResponse} result. The 
               calling code can attach callbacks, then handle the result or
 exception by calling 
      * {@link CompletableFuture#join()} or {@link CompletableFuture#get()}. 
     * <sub>D</sub></sub>
               If any completion stage in this method throws an exception, the
 method logs the exception cause and keeps it 
      * available to the calling code as a {@link CompletionException}. By 
 calling 
                * {@link CompletionException#getCause()}, the calling code can access 
 the original exception. 
      */ 
     public CompletableFuture<BatchPutAssetPropertyValueResponse> 
 sendDataToSiteWiseAsync(String assetId, String tempPropertyId, String 
 humidityPropId) { 
         Map<String, Double> sampleData = generateSampleData(); 
         long timestamp = Instant.now().toEpochMilli(); 
         TimeInNanos time = TimeInNanos.builder() 
             .timeInSeconds(timestamp / 1000) 
             .offsetInNanos((int) ((timestamp % 1000) * 1000000)) 
            .build();
         BatchPutAssetPropertyValueRequest request = 
 BatchPutAssetPropertyValueRequest.builder() 
             .entries(Arrays.asList( 
                 PutAssetPropertyValueEntry.builder() 
                      .entryId("entry-3") 
                      .assetId(assetId) 
                      .propertyId(tempPropertyId) 
                      .propertyValues(Arrays.asList( 
                         AssetPropertyValue.builder() 
                              .value(Variant.builder() 
                                  .doubleValue(sampleData.get("Temperature")) 
                                 .buid() .timestamp(time) 
                              .build() 
 )) 
                      .build(), 
                 PutAssetPropertyValueEntry.builder() 
                      .entryId("entry-4") 
                      .assetId(assetId) 
                      .propertyId(humidityPropId)
```

```
 .propertyValues(Arrays.asList( 
                         AssetPropertyValue.builder() 
                             .value(Variant.builder() 
                                 .doubleValue(sampleData.get("Humidity")) 
                                .buid() .timestamp(time) 
                             .build() 
 )) 
                     .build() 
             )) 
             .build(); 
        return getAsyncClient().batchPutAssetPropertyValue(request) 
             .whenComplete((response, exception) -> { 
                 if (exception != null) { 
                     logger.error("An exception occurred: {}", 
 exception.getCause().getMessage()); 
 } 
             }); 
    }
```
• Para obter detalhes da API, consulte [BatchPutAssetPropertyValue](https://docs.aws.amazon.com/goto/SdkForJavaV2/iotsitewise-2019-12-02/BatchPutAssetPropertyValue)a Referência AWS SDK for Java 2.x da API.

#### **CreateAsset**

O código de exemplo a seguir mostra como usar CreateAsset.

SDK para Java 2.x

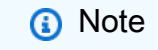

```
 /** 
      * Creates an asset with the specified name and asset model Id. 
\star
```

```
 * @param assetName the name of the asset to create. 
      * @param assetModelId the Id of the asset model to associate with the asset. 
      * @return a {@link CompletableFuture} that represents a {@link 
 CreateAssetResponse} result. The calling code can 
      * attach callbacks, then handle the result or exception by calling 
 {@link CompletableFuture#join()} or 
               {@link CompletableFuture#get()}.
     * < p >If any completion stage in this method throws an exception, the
 method logs the exception cause and keeps it 
      * available to the calling code as a {@link CompletionException}. By 
 calling 
                * {@link CompletionException#getCause()}, the calling code can access 
 the original exception. 
      */ 
    public CompletableFuture<CreateAssetResponse> createAssetAsync(String assetName, 
 String assetModelId) { 
        CreateAssetRequest createAssetRequest = CreateAssetRequest.builder() 
             .assetModelId(assetModelId) 
             .assetDescription("Created using the AWS SDK for Java") 
             .assetName(assetName) 
             .build(); 
        return getAsyncClient().createAsset(createAssetRequest) 
             .whenComplete((response, exception) -> { 
                 if (exception != null) { 
                     logger.error("Failed to create asset: {}", 
 exception.getCause().getMessage()); 
 } 
             }); 
    }
```
• Para obter detalhes da API, consulte [CreateAsseta](https://docs.aws.amazon.com/goto/SdkForJavaV2/iotsitewise-2019-12-02/CreateAsset) Referência AWS SDK for Java 2.x da API.

## **CreateAssetModel**

O código de exemplo a seguir mostra como usar CreateAssetModel.

#### SDK para Java 2.x

## **a** Note

```
 /** 
      * Creates an asset model. 
 * 
      * @param name the name of the asset model to create. 
      * @return a {@link CompletableFuture} that represents a {@link 
 CreateAssetModelResponse} result. The calling code 
               can attach callbacks, then handle the result or exception by calling
 {@link CompletableFuture#join()} or 
      * {@link CompletableFuture#get()}. 
               < p >If any completion stage in this method throws an exception, the
 method logs the exception cause and keeps it 
               available to the calling code as a {@link CompletionException}. By
 calling 
                * {@link CompletionException#getCause()}, the calling code can access 
 the original exception. 
      */ 
    public CompletableFuture<CreateAssetModelResponse> createAssetModelAsync(String 
 name) { 
         PropertyType humidity = PropertyType.builder() 
             .measurement(Measurement.builder().build()) 
             .build(); 
         PropertyType temperaturePropertyType = PropertyType.builder() 
             .measurement(Measurement.builder().build()) 
             .build(); 
         AssetModelPropertyDefinition temperatureProperty = 
 AssetModelPropertyDefinition.builder() 
             .name("Temperature") 
             .dataType(PropertyDataType.DOUBLE) 
             .type(temperaturePropertyType) 
             .build();
```

```
 AssetModelPropertyDefinition humidityProperty = 
 AssetModelPropertyDefinition.builder() 
             .name("Humidity") 
             .dataType(PropertyDataType.DOUBLE) 
             .type(humidity) 
             .build(); 
         CreateAssetModelRequest createAssetModelRequest = 
 CreateAssetModelRequest.builder() 
             .assetModelName(name) 
             .assetModelDescription("This is my asset model") 
             .assetModelProperties(temperatureProperty, humidityProperty) 
            .build();
         return getAsyncClient().createAssetModel(createAssetModelRequest) 
             .whenComplete((response, exception) -> { 
                 if (exception != null) { 
                     logger.error("Failed to create asset model: {} ", 
 exception.getCause().getMessage()); 
 } 
             }); 
    }
```
• Para obter detalhes da API, consulte [CreateAssetModel](https://docs.aws.amazon.com/goto/SdkForJavaV2/iotsitewise-2019-12-02/CreateAssetModel)a Referência AWS SDK for Java 2.x da API.

# **CreateGateway**

O código de exemplo a seguir mostra como usar CreateGateway.

SDK para Java 2.x

## **G** Note
```
 /** 
      * Creates a new IoT Sitewise gateway. 
\star * @param gatewayName The name of the gateway to create. 
      * @param myThing The name of the core device thing to associate with the 
 gateway. 
      * @return a {@link CompletableFuture} that represents a {@link String} result 
 of the gateways ID. The calling code 
               can attach callbacks, then handle the result or exception by calling
 {@link CompletableFuture#join()} or 
               {@link CompletableFuture#get()}.
     * < p >If any completion stage in this method throws an exception, the
 method logs the exception cause and keeps 
               it available to the calling code as a {@link CompletionException}. By
 calling 
                * {@link CompletionException#getCause()}, the calling code can access 
 the original exception. 
      */ 
    public CompletableFuture<String> createGatewayAsync(String gatewayName, String 
 myThing) { 
         GreengrassV2 gg = GreengrassV2.builder() 
             .coreDeviceThingName(myThing) 
            .build();
         GatewayPlatform platform = GatewayPlatform.builder() 
             .greengrassV2(gg) 
            .build();
         Map<String, String> tag = new HashMap<>(); 
         tag.put("Environment", "Production"); 
         CreateGatewayRequest createGatewayRequest = CreateGatewayRequest.builder() 
             .gatewayName(gatewayName) 
             .gatewayPlatform(platform) 
             .tags(tag) 
            .build();
         return getAsyncClient().createGateway(createGatewayRequest) 
             .handle((response, exception) -> { 
                 if (exception != null) { 
                     logger.error("Error creating the gateway."); 
                     throw (CompletionException) exception; 
 }
```

```
 logger.info("The ARN of the gateway is {}" , 
 response.gatewayArn()); 
                 return response.gatewayId(); 
             }); 
    }
```
• Para obter detalhes da API, consulte [CreateGatewaya](https://docs.aws.amazon.com/goto/SdkForJavaV2/iotsitewise-2019-12-02/CreateGateway) Referência AWS SDK for Java 2.x da API.

# **CreatePortal**

O código de exemplo a seguir mostra como usar CreatePortal.

```
SDK para Java 2.x
```
#### **a** Note

```
 /** 
      * Creates a new IoT SiteWise portal. 
 * 
      * @param portalName the name of the portal to create. 
      * @param iamRole the IAM role ARN to use for the portal. 
      * @param contactEmail the email address of the portal contact. 
      * @return a {@link CompletableFuture} that represents a {@link String} result 
 of the portal ID. The calling code 
               can attach callbacks, then handle the result or exception by calling
 {@link CompletableFuture#join()} or 
               {@link CompletableFuture#get()}.
     * <p>
               If any completion stage in this method throws an exception, the
 method logs the exception cause and keeps 
               it available to the calling code as a {@link CompletionException}. By
 calling 
                * {@link CompletionException#getCause()}, the calling code can access 
 the original exception. 
      */
```

```
 public CompletableFuture<String> createPortalAsync(String portalName, String 
 iamRole, String contactEmail) { 
         CreatePortalRequest createPortalRequest = CreatePortalRequest.builder() 
             .portalName(portalName) 
             .portalDescription("This is my custom IoT SiteWise portal.") 
             .portalContactEmail(contactEmail) 
             .roleArn(iamRole) 
            .build();
         return getAsyncClient().createPortal(createPortalRequest) 
             .handle((response, exception) -> { 
                 if (exception != null) { 
                     logger.error("Failed to create portal: {} ", 
 exception.getCause().getMessage()); 
                     throw (CompletionException) exception; 
 } 
                 return response.portalId(); 
             }); 
    }
```
• Para obter detalhes da API, consulte [CreatePortala](https://docs.aws.amazon.com/goto/SdkForJavaV2/iotsitewise-2019-12-02/CreatePortal) Referência AWS SDK for Java 2.x da API.

## **DeleteAsset**

O código de exemplo a seguir mostra como usar DeleteAsset.

SDK para Java 2.x

## **a** Note

```
 /** 
      * Deletes an asset. 
 * 
      * @param assetId the ID of the asset to be deleted. 
      * @return a {@link CompletableFuture} that represents a {@link 
 DeleteAssetResponse} result. The calling code can
```

```
attach callbacks, then handle the result or exception by calling
 {@link CompletableFuture#join()} or 
                * {@link CompletableFuture#get()}. 
     * <sub>D</sub></sub>
      * If any completion stage in this method throws an exception, the 
 method logs the exception cause and keeps 
               it available to the calling code as a {@link CompletionException}. By
 calling 
                * {@link CompletionException#getCause()}, the calling code can access 
 the original exception. 
      */ 
   public CompletableFuture<DeleteAssetResponse> deleteAssetAsync(String assetId) {
         DeleteAssetRequest deleteAssetRequest = DeleteAssetRequest.builder() 
             .assetId(assetId) 
            .build();
         return getAsyncClient().deleteAsset(deleteAssetRequest) 
             .whenComplete((response, exception) -> { 
                 if (exception != null) { 
                     logger.error("An error occurred deleting asset with id: {}", 
 assetId); 
 } 
             }); 
    }
```
• Para obter detalhes da API, consulte [DeleteAsset](https://docs.aws.amazon.com/goto/SdkForJavaV2/iotsitewise-2019-12-02/DeleteAsset)a Referência AWS SDK for Java 2.x da API.

# **DeleteAssetModel**

O código de exemplo a seguir mostra como usar DeleteAssetModel.

## SDK para Java 2.x

**a** Note Tem mais sobre GitHub. Encontre o exemplo completo e saiba como configurar e executar no [Repositório de exemplos de código da AWS.](https://github.com/awsdocs/aws-doc-sdk-examples/tree/main/javav2/example_code/iotsitewise#code-examples)

/\*\*

```
 * Deletes an Asset Model with the specified ID. 
\star * @param assetModelId the ID of the Asset Model to delete. 
      * @return a {@link CompletableFuture} that represents a {@link 
 DeleteAssetModelResponse} result. The calling code 
      * can attach callbacks, then handle the result or exception by calling 
 {@link CompletableFuture#join()} or 
               {@link CompletableFuture#get()}.
     * <p>
               If any completion stage in this method throws an exception, the
 method logs the exception cause and keeps 
               it available to the calling code as a {@link CompletionException}. By
 calling 
                * {@link CompletionException#getCause()}, the calling code can access 
 the original exception. 
      */ 
    public CompletableFuture<DeleteAssetModelResponse> deleteAssetModelAsync(String 
 assetModelId) { 
         DeleteAssetModelRequest deleteAssetModelRequest = 
 DeleteAssetModelRequest.builder() 
             .assetModelId(assetModelId) 
             .build(); 
         return getAsyncClient().deleteAssetModel(deleteAssetModelRequest) 
             .whenComplete((response, exception) -> { 
                 if (exception != null) { 
                     logger.error("Failed to delete asset model with ID:{}.", 
 exception.getMessage()); 
 } 
             }); 
    }
```
• Para obter detalhes da API, consulte [DeleteAssetModela](https://docs.aws.amazon.com/goto/SdkForJavaV2/iotsitewise-2019-12-02/DeleteAssetModel) Referência AWS SDK for Java 2.x da API.

## **DeleteGateway**

O código de exemplo a seguir mostra como usar DeleteGateway.

# **a** Note

```
 /** 
      * Deletes the specified gateway. 
\star * @param gatewayId the ID of the gateway to delete. 
      * @return a {@link CompletableFuture} that represents a {@link 
 DeleteGatewayResponse} result.. The calling code 
               can attach callbacks, then handle the result or exception by calling
 {@link CompletableFuture#join()} or 
               {@link CompletableFuture#get()}.
     * <p>
               If any completion stage in this method throws an exception, the
 method logs the exception cause and keeps 
               it available to the calling code as a {@link CompletionException}. By
 calling 
                * {@link CompletionException#getCause()}, the calling code can access 
 the original exception. 
      */ 
    public CompletableFuture<DeleteGatewayResponse> deleteGatewayAsync(String 
 gatewayId) { 
         DeleteGatewayRequest deleteGatewayRequest = DeleteGatewayRequest.builder() 
             .gatewayId(gatewayId) 
            .build();
         return getAsyncClient().deleteGateway(deleteGatewayRequest) 
             .whenComplete((response, exception) -> { 
                if (exception != null) {
                     logger.error("Failed to delete gateway: {}", 
 exception.getCause().getMessage()); 
 } 
             }); 
    }
```
• Para obter detalhes da API, consulte [DeleteGatewaya](https://docs.aws.amazon.com/goto/SdkForJavaV2/iotsitewise-2019-12-02/DeleteGateway) Referência AWS SDK for Java 2.x da API.

# **DeletePortal**

O código de exemplo a seguir mostra como usar DeletePortal.

SDK para Java 2.x

#### **a** Note

```
 /** 
      * Deletes a portal. 
\star * @param portalId the ID of the portal to be deleted. 
      * @return a {@link CompletableFuture} that represents a {@link 
 DeletePortalResponse}. The calling code can attach 
               callbacks, then handle the result or exception by calling {@link
 CompletableFuture#join()} or 
               {@link CompletableFuture#get()}.
     * < p >If any completion stage in this method throws an exception, the
 method logs the exception cause and keeps 
      * it available to the calling code as a {@link CompletionException}. By 
 calling 
                * {@link CompletionException#getCause()}, the calling code can access 
 the original exception. 
      */ 
    public CompletableFuture<DeletePortalResponse> deletePortalAsync(String 
 portalId) { 
         DeletePortalRequest deletePortalRequest = DeletePortalRequest.builder() 
             .portalId(portalId) 
             .build(); 
         return getAsyncClient().deletePortal(deletePortalRequest) 
             .whenComplete((response, exception) -> { 
                 if (exception != null) {
```

```
 logger.error("Failed to delete portal with ID: {}. Error: {}", 
 portalId, exception.getCause().getMessage()); 
 } 
            }); 
    }
```
• Para obter detalhes da API, consulte [DeletePortala](https://docs.aws.amazon.com/goto/SdkForJavaV2/iotsitewise-2019-12-02/DeletePortal) Referência AWS SDK for Java 2.x da API.

### **DescribeAssetModel**

O código de exemplo a seguir mostra como usar DescribeAssetModel.

SDK para Java 2.x

#### **a** Note

```
 /** 
      * Retrieves the property IDs associated with a specific asset model. 
 * 
      * @param assetModelId the ID of the asset model that defines the properties. 
      * @return a {@link CompletableFuture} that represents a {@link Map} result that 
 associates the property name to the 
               propert ID. The calling code can attach callbacks, then handle the
 result or exception by calling 
                * {@link CompletableFuture#join()} or {@link CompletableFuture#get()}. 
               < p >If any completion stage in this method throws an exception, the
 method logs the exception cause and keeps 
               it available to the calling code as a {@link CompletionException}. By
 calling 
                * {@link CompletionException#getCause()}, the calling code can access 
 the original exception. 
      */ 
     public CompletableFuture<Map<String, String>> getPropertyIds(String 
 assetModelId) { 
         ListAssetModelPropertiesRequest modelPropertiesRequest = 
 ListAssetModelPropertiesRequest.builder().assetModelId(assetModelId).build();
```

```
 return getAsyncClient().listAssetModelProperties(modelPropertiesRequest) 
             .handle((response, throwable) -> { 
                 if (response != null) { 
                     return response.assetModelPropertySummaries().stream() 
                          .collect(Collectors 
                              .toMap(AssetModelPropertySummary::name, 
 AssetModelPropertySummary::id)); 
                 } else { 
                    logger.error("Error occurred while fetching property IDs: {}.",
 throwable.getCause().getMessage()); 
                     throw (CompletionException) throwable; 
 } 
             }); 
    }
```
• Para obter detalhes da API, consulte [DescribeAssetModela](https://docs.aws.amazon.com/goto/SdkForJavaV2/iotsitewise-2019-12-02/DescribeAssetModel) Referência AWS SDK for Java 2.x da API.

# **DescribeGateway**

O código de exemplo a seguir mostra como usar DescribeGateway.

## SDK para Java 2.x

**a**) Note

```
 /** 
      * Describes the specified gateway. 
 * 
      * @param gatewayId the ID of the gateway to describe. 
      * @return a {@link CompletableFuture} that represents a {@link 
 DescribeGatewayResponse} result. The calling code 
               can attach callbacks, then handle the result or exception by calling
 {@link CompletableFuture#join()} or 
               {@link CompletableFuture#get()}.
               < p >
```

```
If any completion stage in this method throws an exception, the
 method logs the exception cause and keeps 
     * it available to the calling code as a {@link CompletionException}. By 
 calling 
      * {@link CompletionException#getCause()}, the calling code can access 
 the original exception. 
 */ 
    public CompletableFuture<DescribeGatewayResponse> describeGatewayAsync(String 
 gatewayId) { 
        DescribeGatewayRequest request = DescribeGatewayRequest.builder() 
             .gatewayId(gatewayId) 
            .build();
        return getAsyncClient().describeGateway(request) 
             .whenComplete((response, exception) -> { 
                if (exception != null) { 
                     logger.error("An error occurred during the describeGateway 
 method: {}", exception.getCause().getMessage()); 
 } 
            }); 
    }
```
• Para obter detalhes da API, consulte [DescribeGateway](https://docs.aws.amazon.com/goto/SdkForJavaV2/iotsitewise-2019-12-02/DescribeGateway)a Referência AWS SDK for Java 2.x da API.

# **DescribePortal**

O código de exemplo a seguir mostra como usar DescribePortal.

SDK para Java 2.x

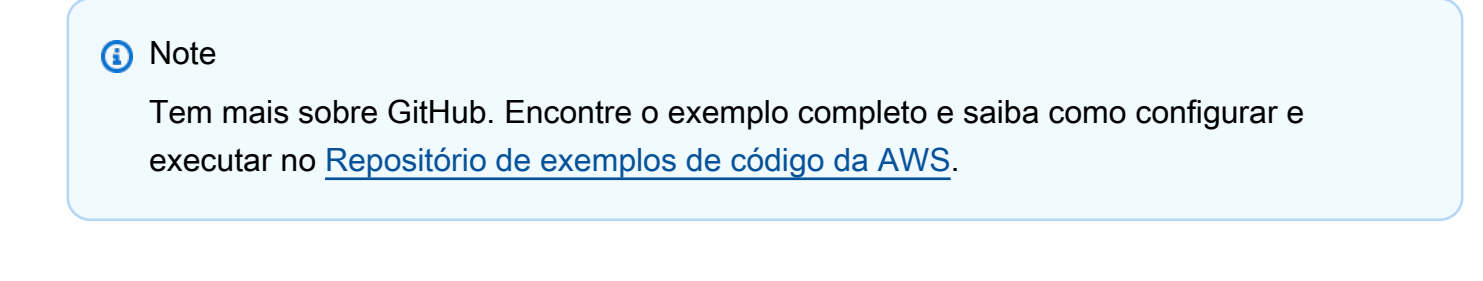

```
 /** 
      * Retrieves a portal's description. 
 *
```

```
 * @param portalId the ID of the portal to describe. 
      * @return a {@link CompletableFuture} that represents a {@link String} result 
 of the portal's start URL 
      * (see: {@link DescribePortalResponse#portalStartUrl()}). The calling 
 code can attach callbacks, then handle the 
               result or exception by calling {@link CompletableFuture#join()} or
 {@link CompletableFuture#get()}. 
               < p >If any completion stage in this method throws an exception, the
 method logs the exception cause and keeps 
               it available to the calling code as a {@link CompletionException}. By
 calling 
                * {@link CompletionException#getCause()}, the calling code can access 
 the original exception. 
      */ 
     public CompletableFuture<String> describePortalAsync(String portalId) { 
         DescribePortalRequest request = DescribePortalRequest.builder() 
             .portalId(portalId) 
             .build(); 
         return getAsyncClient().describePortal(request) 
             .handle((response, exception) -> { 
                 if (exception != null) { 
                    logger.error("An exception occurred retrieving the portal 
 description: {}", exception.getCause().getMessage()); 
                    throw (CompletionException) exception; 
 } 
                 return response.portalStartUrl(); 
             }); 
     }
```
• Para obter detalhes da API, consulte [DescribePortal](https://docs.aws.amazon.com/goto/SdkForJavaV2/iotsitewise-2019-12-02/DescribePortal)a Referência AWS SDK for Java 2.x da API.

## **GetAssetPropertyValue**

O código de exemplo a seguir mostra como usar GetAssetPropertyValue.

## **a** Note

```
 /** 
      * Fetches the value of an asset property. 
\star * @param propId the ID of the asset property to fetch. 
      * @param assetId the ID of the asset to fetch the property value for. 
      * @return a {@link CompletableFuture} that represents a {@link Double} result. 
 The calling code can attach 
               callbacks, then handle the result or exception by calling {@link
 CompletableFuture#join()} or 
               {@link CompletableFuture#get()}.
               < p >If any completion stage in this method throws an exception, the
 method logs the exception cause and keeps 
               it available to the calling code as a {@link CompletionException}. By
 calling 
                * {@link CompletionException#getCause()}, the calling code can access 
 the original exception. 
 */ 
    public CompletableFuture<Double> getAssetPropValueAsync(String propId, String 
 assetId) { 
         GetAssetPropertyValueRequest assetPropertyValueRequest = 
 GetAssetPropertyValueRequest.builder() 
                 .propertyId(propId) 
                 .assetId(assetId) 
                .build();
         return getAsyncClient().getAssetPropertyValue(assetPropertyValueRequest) 
                 .handle((response, exception) -> { 
                     if (exception != null) { 
                         logger.error("Error occurred while fetching property value: 
 {}.", exception.getCause().getMessage()); 
                         throw (CompletionException) exception; 
1 1 1 1 1 1 1
                     return response.propertyValue().value().doubleValue();
```
});

}

• Para obter detalhes da API, consulte [GetAssetPropertyValuea](https://docs.aws.amazon.com/goto/SdkForJavaV2/iotsitewise-2019-12-02/GetAssetPropertyValue) Referência AWS SDK for Java 2.x da API.

# **ListAssetModels**

O código de exemplo a seguir mostra como usar ListAssetModels.

SDK para Java 2.x

# **a** Note

```
 /**
```

```
 * Retrieves the asset model ID for the given asset model name. 
 * 
      * @param assetModelName the name of the asset model for the ID. 
      * @return a {@link CompletableFuture} that represents a {@link String} result 
 of the asset model ID or null if the 
               asset model cannot be found. The calling code can attach callbacks,
 then handle the result or exception 
               by calling {@link CompletableFuture#join()} or {@link
 CompletableFuture#get()}. 
               < p >If any completion stage in this method throws an exception, the
 method logs the exception cause and keeps 
               it available to the calling code as a {@link CompletionException}. By
 calling 
                * {@link CompletionException#getCause()}, the calling code can access 
 the original exception. 
      */ 
     public CompletableFuture<String> getAssetModelIdAsync(String assetModelName) { 
         ListAssetModelsRequest listAssetModelsRequest = 
 ListAssetModelsRequest.builder().build(); 
         return getAsyncClient().listAssetModels(listAssetModelsRequest)
```

```
 .handle((listAssetModelsResponse, exception) -> { 
                    if (exception != null) { 
                        logger.error("Failed to retrieve Asset Model ID: {}", 
 exception.getCause().getMessage()); 
                        throw (CompletionException) exception; 
1 1 1 1 1 1 1
                    for (AssetModelSummary assetModelSummary : 
 listAssetModelsResponse.assetModelSummaries()) { 
                        if (assetModelSummary.name().equals(assetModelName)) { 
                            return assetModelSummary.id(); 
 } 
1 1 1 1 1 1 1
                    return null; 
                }); 
    }
```
• Para obter detalhes da API, consulte [ListAssetModelsa](https://docs.aws.amazon.com/goto/SdkForJavaV2/iotsitewise-2019-12-02/ListAssetModels) Referência AWS SDK for Java 2.x da API.

# Exemplos do Amazon Keyspaces usando o SDK para Java 2.x

Os exemplos de código a seguir mostram como realizar ações e implementar cenários comuns usando o AWS SDK for Java 2.x com o Amazon Keyspaces.

As noções básicas são exemplos de código que mostram como realizar as operações essenciais em um serviço.

Ações são trechos de código de programas maiores e devem ser executadas em contexto. Embora as ações mostrem como chamar perfis de serviço individuais, você pode ver as ações no contexto em seus cenários relacionados.

Cada exemplo inclui um link para o código-fonte completo, em que você pode encontrar instruções sobre como configurar e executar o código.

Conceitos básicos

## Olá, Amazon Keyspaces

Os exemplos de código a seguir mostram como começar a usar o Amazon Keyspaces.

# **a** Note

```
import software.amazon.awssdk.regions.Region;
import software.amazon.awssdk.services.keyspaces.KeyspacesClient;
import software.amazon.awssdk.services.keyspaces.model.KeyspaceSummary;
import software.amazon.awssdk.services.keyspaces.model.KeyspacesException;
import software.amazon.awssdk.services.keyspaces.model.ListKeyspacesRequest;
import software.amazon.awssdk.services.keyspaces.model.ListKeyspacesResponse;
import java.util.List;
/** 
  * Before running this Java (v2) code example, set up your development 
  * environment, including your credentials. 
 * 
  * For more information, see the following documentation topic: 
 * 
  * https://docs.aws.amazon.com/sdk-for-java/latest/developer-guide/get-started.html 
  */
public class HelloKeyspaces { 
     public static void main(String[] args) { 
         Region region = Region.US_EAST_1; 
         KeyspacesClient keyClient = KeyspacesClient.builder() 
                  .region(region) 
                 .build();
         listKeyspaces(keyClient); 
     } 
     public static void listKeyspaces(KeyspacesClient keyClient) { 
         try { 
             ListKeyspacesRequest keyspacesRequest = ListKeyspacesRequest.builder() 
                      .maxResults(10) 
                     .build();
             ListKeyspacesResponse response = 
  keyClient.listKeyspaces(keyspacesRequest);
```

```
 List<KeyspaceSummary> keyspaces = response.keyspaces(); 
             for (KeyspaceSummary keyspace : keyspaces) { 
                 System.out.println("The name of the keyspace is " + 
  keyspace.keyspaceName()); 
 } 
         } catch (KeyspacesException e) { 
             System.err.println(e.awsErrorDetails().errorMessage()); 
             System.exit(1); 
         } 
     }
}
```
• Para obter detalhes da API, consulte [ListKeyspacesa](https://docs.aws.amazon.com/goto/SdkForJavaV2/keyspaces-2022-02-10/ListKeyspaces) Referência AWS SDK for Java 2.x da API.

# Tópicos

- [Conceitos básicos](#page-13278-0)
- [Ações](#page-13270-0)

# Conceitos básicos

Conheça os conceitos básicos

O exemplo de código a seguir mostra como:

- Criar um keyspace e uma tabela. O esquema da tabela contém dados do filme e tem a point-intime recuperação ativada.
- Conectar-se ao keyspace usando uma conexão TLS segura com autenticação SigV4.
- Consultar a tabela. Adicionar, recuperar e atualizar dados do filme.
- Atualizar a tabela. Adicionar uma coluna para rastrear os filmes assistidos.
- Restaurar a tabela ao estado anterior e limpar os recursos.

#### **a** Note

```
/** 
 * Before running this Java (v2) code example, set up your development 
 * environment, including your credentials. 
 * 
 * For more information, see the following documentation topic: 
 * 
 * https://docs.aws.amazon.com/sdk-for-java/latest/developer-guide/get-started.html 
 * 
 * Before running this Java code example, you must create a 
 * Java keystore (JKS) file and place it in your project's resources folder. 
 * 
 * This file is a secure file format used to hold certificate information for 
 * Java applications. This is required to make a connection to Amazon Keyspaces. 
 * For more information, see the following documentation topic: 
 * 
 * https://docs.aws.amazon.com/keyspaces/latest/devguide/using_java_driver.html 
 * 
 * This Java example performs the following tasks: 
 * 
 * 1. Create a keyspace. 
 * 2. Check for keyspace existence. 
 * 3. List keyspaces using a paginator. 
 * 4. Create a table with a simple movie data schema and enable point-in-time 
 * recovery. 
 * 5. Check for the table to be in an Active state. 
 * 6. List all tables in the keyspace. 
 * 7. Use a Cassandra driver to insert some records into the Movie table. 
 * 8. Get all records from the Movie table. 
 * 9. Get a specific Movie. 
 * 10. Get a UTC timestamp for the current time. 
 * 11. Update the table schema to add a 'watched' Boolean column. 
 * 12. Update an item as watched. 
 * 13. Query for items with watched = True. 
 * 14. Restore the table back to the previous state using the timestamp.
```

```
 * 15. Check for completion of the restore action. 
  * 16. Delete the table. 
  * 17. Confirm that both tables are deleted. 
  * 18. Delete the keyspace. 
  */
public class ScenarioKeyspaces { 
     public static final String DASHES = new String(new char[80]).replace("\0", "-"); 
     /* 
      * Usage: 
      * fileName - The name of the JSON file that contains movie data. (Get this file 
      * from the GitHub repo at resources/sample_file.) 
      * keyspaceName - The name of the keyspace to create. 
      */ 
     public static void main(String[] args) throws InterruptedException, IOException 
  { 
        String fileName = "<Replace with the JSON file that contains movie data>";
         String keyspaceName = "<Replace with the name of the keyspace to create>"; 
         String titleUpdate = "The Family"; 
         int yearUpdate = 2013; 
         String tableName = "Movie"; 
         String tableNameRestore = "MovieRestore"; 
         Region region = Region.US_EAST_1; 
         KeyspacesClient keyClient = KeyspacesClient.builder() 
                  .region(region) 
                 .build();
         DriverConfigLoader loader = 
  DriverConfigLoader.fromClasspath("application.conf"); 
         CqlSession session = CqlSession.builder() 
                  .withConfigLoader(loader) 
                  .build(); 
         System.out.println(DASHES); 
         System.out.println("Welcome to the Amazon Keyspaces example scenario."); 
         System.out.println(DASHES); 
         System.out.println(DASHES); 
         System.out.println("1. Create a keyspace."); 
         createKeySpace(keyClient, keyspaceName); 
         System.out.println(DASHES); 
         System.out.println(DASHES);
```

```
 Thread.sleep(5000); 
        System.out.println("2. Check for keyspace existence."); 
        checkKeyspaceExistence(keyClient, keyspaceName); 
        System.out.println(DASHES); 
        System.out.println(DASHES); 
        System.out.println("3. List keyspaces using a paginator."); 
        listKeyspacesPaginator(keyClient); 
        System.out.println(DASHES); 
        System.out.println(DASHES); 
        System.out.println("4. Create a table with a simple movie data schema and 
 enable point-in-time recovery."); 
        createTable(keyClient, keyspaceName, tableName); 
        System.out.println(DASHES); 
        System.out.println(DASHES); 
        System.out.println("5. Check for the table to be in an Active state."); 
        Thread.sleep(6000); 
        checkTable(keyClient, keyspaceName, tableName); 
        System.out.println(DASHES); 
        System.out.println(DASHES); 
        System.out.println("6. List all tables in the keyspace."); 
        listTables(keyClient, keyspaceName); 
        System.out.println(DASHES); 
        System.out.println(DASHES); 
        System.out.println("7. Use a Cassandra driver to insert some records into 
 the Movie table."); 
        Thread.sleep(6000); 
        loadData(session, fileName, keyspaceName); 
        System.out.println(DASHES); 
        System.out.println(DASHES); 
        System.out.println("8. Get all records from the Movie table."); 
        getMovieData(session, keyspaceName); 
        System.out.println(DASHES); 
        System.out.println(DASHES); 
        System.out.println("9. Get a specific Movie."); 
        getSpecificMovie(session, keyspaceName); 
        System.out.println(DASHES);
```

```
 System.out.println(DASHES); 
        System.out.println("10. Get a UTC timestamp for the current time."); 
        ZonedDateTime utc = ZonedDateTime.now(ZoneOffset.UTC); 
       System.out.println("DATETIME = " + Date.from(utc.toInstant()));
        System.out.println(DASHES); 
        System.out.println(DASHES); 
        System.out.println("11. Update the table schema to add a watched Boolean 
 column."); 
        updateTable(keyClient, keyspaceName, tableName); 
        System.out.println(DASHES); 
        System.out.println(DASHES); 
        System.out.println("12. Update an item as watched."); 
        Thread.sleep(10000); // Wait 10 secs for the update. 
        updateRecord(session, keyspaceName, titleUpdate, yearUpdate); 
        System.out.println(DASHES); 
        System.out.println(DASHES); 
        System.out.println("13. Query for items with watched = True."); 
        getWatchedData(session, keyspaceName); 
        System.out.println(DASHES); 
        System.out.println(DASHES); 
        System.out.println("14. Restore the table back to the previous state using 
 the timestamp."); 
        System.out.println("Note that the restore operation can take up to 20 
 minutes."); 
        restoreTable(keyClient, keyspaceName, utc); 
        System.out.println(DASHES); 
        System.out.println(DASHES); 
        System.out.println("15. Check for completion of the restore action."); 
        Thread.sleep(5000); 
        checkRestoredTable(keyClient, keyspaceName, "MovieRestore"); 
        System.out.println(DASHES); 
        System.out.println(DASHES); 
        System.out.println("16. Delete both tables."); 
        deleteTable(keyClient, keyspaceName, tableName); 
        deleteTable(keyClient, keyspaceName, tableNameRestore); 
        System.out.println(DASHES); 
        System.out.println(DASHES);
```

```
 System.out.println("17. Confirm that both tables are deleted."); 
        checkTableDelete(keyClient, keyspaceName, tableName); 
        checkTableDelete(keyClient, keyspaceName, tableNameRestore); 
        System.out.println(DASHES); 
        System.out.println(DASHES); 
        System.out.println("18. Delete the keyspace."); 
        deleteKeyspace(keyClient, keyspaceName); 
        System.out.println(DASHES); 
        System.out.println(DASHES); 
        System.out.println("The scenario has completed successfully."); 
        System.out.println(DASHES); 
    } 
    public static void deleteKeyspace(KeyspacesClient keyClient, String 
 keyspaceName) { 
        try { 
            DeleteKeyspaceRequest deleteKeyspaceRequest = 
 DeleteKeyspaceRequest.builder() 
                     .keyspaceName(keyspaceName) 
                     .build(); 
            keyClient.deleteKeyspace(deleteKeyspaceRequest); 
        } catch (KeyspacesException e) { 
            System.err.println(e.awsErrorDetails().errorMessage()); 
            System.exit(1); 
        } 
    } 
    public static void checkTableDelete(KeyspacesClient keyClient, String 
 keyspaceName, String tableName) 
            throws InterruptedException { 
        try { 
            String status; 
            GetTableResponse response; 
            GetTableRequest tableRequest = GetTableRequest.builder() 
                     .keyspaceName(keyspaceName) 
                     .tableName(tableName) 
                    .build();
            // Keep looping until table cannot be found and a 
 ResourceNotFoundException is
```

```
 // thrown. 
             while (true) { 
                 response = keyClient.getTable(tableRequest); 
                 status = response.statusAsString(); 
                 System.out.println(". The table status is " + status); 
                 Thread.sleep(500); 
 } 
         } catch (ResourceNotFoundException e) { 
             System.err.println(e.awsErrorDetails().errorMessage()); 
         } 
         System.out.println("The table is deleted"); 
     } 
     public static void deleteTable(KeyspacesClient keyClient, String keyspaceName, 
 String tableName) { 
         try { 
             DeleteTableRequest tableRequest = DeleteTableRequest.builder() 
                      .keyspaceName(keyspaceName) 
                      .tableName(tableName) 
                     .build();
             keyClient.deleteTable(tableRequest); 
         } catch (KeyspacesException e) { 
             System.err.println(e.awsErrorDetails().errorMessage()); 
             System.exit(1); 
         } 
     } 
     public static void checkRestoredTable(KeyspacesClient keyClient, String 
 keyspaceName, String tableName) 
             throws InterruptedException { 
         try { 
             boolean tableStatus = false; 
             String status; 
             GetTableResponse response = null; 
             GetTableRequest tableRequest = GetTableRequest.builder() 
                      .keyspaceName(keyspaceName) 
                      .tableName(tableName) 
                     .build();
             while (!tableStatus) { 
                 response = keyClient.getTable(tableRequest);
```

```
 status = response.statusAsString(); 
                 System.out.println("The table status is " + status); 
                 if (status.compareTo("ACTIVE") == 0) { 
                     tableStatus = true; 
 } 
                 Thread.sleep(500); 
 } 
            List<ColumnDefinition> cols = response.schemaDefinition().allColumns();
             for (ColumnDefinition def : cols) { 
                 System.out.println("The column name is " + def.name()); 
                 System.out.println("The column type is " + def.type()); 
 } 
         } catch (KeyspacesException e) { 
             System.err.println(e.awsErrorDetails().errorMessage()); 
             System.exit(1); 
        } 
    } 
     public static void restoreTable(KeyspacesClient keyClient, String keyspaceName, 
 ZonedDateTime utc) { 
         try { 
             Instant myTime = utc.toInstant(); 
             RestoreTableRequest restoreTableRequest = RestoreTableRequest.builder() 
                     .restoreTimestamp(myTime) 
                     .sourceTableName("Movie") 
                     .targetKeyspaceName(keyspaceName) 
                     .targetTableName("MovieRestore") 
                     .sourceKeyspaceName(keyspaceName) 
                    .build();
             RestoreTableResponse response = 
 keyClient.restoreTable(restoreTableRequest); 
             System.out.println("The ARN of the restored table is " + 
 response.restoredTableARN()); 
         } catch (KeyspacesException e) { 
             System.err.println(e.awsErrorDetails().errorMessage()); 
             System.exit(1); 
         } 
    }
```

```
public static void getWatchedData(CqlSession session, String keyspaceName) {
        ResultSet resultSet = session 
                 .execute("SELECT * FROM \"" + keyspaceName + "\".\"Movie\" WHERE 
 watched = true ALLOW FILTERING;"); 
        resultSet.forEach(item -> { 
            System.out.println("The Movie title is " + item.getString("title")); 
            System.out.println("The Movie year is " + item.getInt("year")); 
            System.out.println("The plot is " + item.getString("plot")); 
        }); 
    } 
    public static void updateRecord(CqlSession session, String keySpace, String 
 titleUpdate, int yearUpdate) { 
        String sqlStatement = "UPDATE \"" + keySpace 
                + "\".\"Movie\" SET watched=true WHERE title = :k0 AND year = :k1;"; 
        BatchStatementBuilder builder = 
 BatchStatement.builder(DefaultBatchType.UNLOGGED); 
        builder.setConsistencyLevel(ConsistencyLevel.LOCAL_QUORUM); 
        PreparedStatement preparedStatement = session.prepare(sqlStatement); 
        builder.addStatement(preparedStatement.boundStatementBuilder() 
                 .setString("k0", titleUpdate) 
                 .setInt("k1", yearUpdate) 
                .build();
        BatchStatement batchStatement = builder.build(); 
        session.execute(batchStatement); 
    } 
    public static void updateTable(KeyspacesClient keyClient, String keySpace, 
 String tableName) { 
        try { 
            ColumnDefinition def = ColumnDefinition.builder() 
                     .name("watched") 
                     .type("boolean") 
                    .build();
            UpdateTableRequest tableRequest = UpdateTableRequest.builder() 
                     .keyspaceName(keySpace) 
                     .tableName(tableName) 
                     .addColumns(def) 
                    .build();
            keyClient.updateTable(tableRequest);
```

```
 } catch (KeyspacesException e) { 
            System.err.println(e.awsErrorDetails().errorMessage()); 
            System.exit(1); 
        } 
    } 
    public static void getSpecificMovie(CqlSession session, String keyspaceName) { 
        ResultSet resultSet = session.execute( 
                 "SELECT * FROM \"" + keyspaceName + "\".\"Movie\" WHERE title = 'The 
 Family' ALLOW FILTERING ;"); 
        resultSet.forEach(item -> { 
            System.out.println("The Movie title is " + item.getString("title")); 
            System.out.println("The Movie year is " + item.getInt("year")); 
            System.out.println("The plot is " + item.getString("plot")); 
        }); 
    } 
    // Get records from the Movie table. 
    public static void getMovieData(CqlSession session, String keyspaceName) { 
       ResultSet resultSet = session.execute("SELECT * FROM \"" + keyspaceName +
 "\".\"Movie\";"); 
        resultSet.forEach(item -> { 
            System.out.println("The Movie title is " + item.getString("title")); 
            System.out.println("The Movie year is " + item.getInt("year")); 
            System.out.println("The plot is " + item.getString("plot")); 
        }); 
    } 
    // Load data into the table. 
    public static void loadData(CqlSession session, String fileName, String 
 keySpace) throws IOException { 
        String sqlStatement = "INSERT INTO \"" + keySpace + "\".\"Movie\" (title, 
 year, plot) values (:k0, :k1, :k2)"; 
        JsonParser parser = new JsonFactory().createParser(new File(fileName)); 
        com.fasterxml.jackson.databind.JsonNode rootNode = new 
 ObjectMapper().readTree(parser); 
        Iterator<JsonNode> iter = rootNode.iterator(); 
        ObjectNode currentNode; 
       int t = 0;
        while (iter.hasNext()) { 
            // Add 20 movies to the table. 
           if (t == 20) break;
```

```
 currentNode = (ObjectNode) iter.next(); 
            int year = currentNode.path("year").asInt(); 
            String title = currentNode.path("title").asText(); 
            String plot = currentNode.path("info").path("plot").toString(); 
            // Insert the data into the Amazon Keyspaces table. 
            BatchStatementBuilder builder = 
 BatchStatement.builder(DefaultBatchType.UNLOGGED); 
            builder.setConsistencyLevel(ConsistencyLevel.LOCAL_QUORUM); 
            PreparedStatement preparedStatement = session.prepare(sqlStatement); 
            builder.addStatement(preparedStatement.boundStatementBuilder() 
                     .setString("k0", title) 
                     .setInt("k1", year) 
                     .setString("k2", plot) 
                    .build();
            BatchStatement batchStatement = builder.build(); 
            session.execute(batchStatement); 
            t++; 
        } 
        System.out.println("You have added " + t + " records successfully!"); 
    } 
    public static void listTables(KeyspacesClient keyClient, String keyspaceName) { 
        try { 
            ListTablesRequest tablesRequest = ListTablesRequest.builder() 
                     .keyspaceName(keyspaceName) 
                    .build();
            ListTablesIterable listRes = 
 keyClient.listTablesPaginator(tablesRequest); 
            listRes.stream() 
                     .flatMap(r -> r.tables().stream()) 
                     .forEach(content -> System.out.println(" ARN: " + 
 content.resourceArn() + 
                              " Table name: " + content.tableName())); 
        } catch (KeyspacesException e) { 
            System.err.println(e.awsErrorDetails().errorMessage()); 
            System.exit(1); 
        } 
    }
```

```
 public static void checkTable(KeyspacesClient keyClient, String keyspaceName, 
 String tableName) 
             throws InterruptedException { 
         try { 
             boolean tableStatus = false; 
             String status; 
             GetTableResponse response = null; 
             GetTableRequest tableRequest = GetTableRequest.builder() 
                      .keyspaceName(keyspaceName) 
                      .tableName(tableName) 
                     .build();
             while (!tableStatus) { 
                 response = keyClient.getTable(tableRequest); 
                 status = response.statusAsString(); 
                 System.out.println(". The table status is " + status); 
                 if (status.compareTo("ACTIVE") == 0) { 
                     tableStatus = true; 
 } 
                 Thread.sleep(500); 
 } 
             List<ColumnDefinition> cols = response.schemaDefinition().allColumns(); 
             for (ColumnDefinition def : cols) { 
                 System.out.println("The column name is " + def.name()); 
                 System.out.println("The column type is " + def.type()); 
 } 
         } catch (KeyspacesException e) { 
             System.err.println(e.awsErrorDetails().errorMessage()); 
             System.exit(1); 
         } 
    } 
     public static void createTable(KeyspacesClient keyClient, String keySpace, 
 String tableName) { 
         try { 
             // Set the columns. 
             ColumnDefinition defTitle = ColumnDefinition.builder() 
                      .name("title") 
                      .type("text") 
                      .build();
```

```
 ColumnDefinition defYear = ColumnDefinition.builder() 
         .name("year") 
         .type("int") 
        .build();
 ColumnDefinition defReleaseDate = ColumnDefinition.builder() 
         .name("release_date") 
         .type("timestamp") 
        .build();
 ColumnDefinition defPlot = ColumnDefinition.builder() 
         .name("plot") 
         .type("text") 
        .build();
 List<ColumnDefinition> colList = new ArrayList<>(); 
 colList.add(defTitle); 
 colList.add(defYear); 
 colList.add(defReleaseDate); 
 colList.add(defPlot); 
 // Set the keys. 
 PartitionKey yearKey = PartitionKey.builder() 
         .name("year") 
         .build(); 
 PartitionKey titleKey = PartitionKey.builder() 
         .name("title") 
        .build();
 List<PartitionKey> keyList = new ArrayList<>(); 
 keyList.add(yearKey); 
 keyList.add(titleKey); 
 SchemaDefinition schemaDefinition = SchemaDefinition.builder() 
         .partitionKeys(keyList) 
         .allColumns(colList) 
        .build();
 PointInTimeRecovery timeRecovery = PointInTimeRecovery.builder() 
         .status(PointInTimeRecoveryStatus.ENABLED) 
        .buid():
```

```
 CreateTableRequest tableRequest = CreateTableRequest.builder() 
                     .keyspaceName(keySpace) 
                     .tableName(tableName) 
                     .schemaDefinition(schemaDefinition) 
                     .pointInTimeRecovery(timeRecovery) 
                    .build();
            CreateTableResponse response = keyClient.createTable(tableRequest); 
            System.out.println("The table ARN is " + response.resourceArn()); 
        } catch (KeyspacesException e) { 
            System.err.println(e.awsErrorDetails().errorMessage()); 
            System.exit(1); 
        } 
    } 
    public static void listKeyspacesPaginator(KeyspacesClient keyClient) { 
        try { 
            ListKeyspacesRequest keyspacesRequest = ListKeyspacesRequest.builder() 
                     .maxResults(10) 
                    .build();
            ListKeyspacesIterable listRes = 
 keyClient.listKeyspacesPaginator(keyspacesRequest); 
            listRes.stream() 
                     .flatMap(r -> r.keyspaces().stream()) 
                     .forEach(content -> System.out.println(" Name: " + 
 content.keyspaceName())); 
        } catch (KeyspacesException e) { 
            System.err.println(e.awsErrorDetails().errorMessage()); 
            System.exit(1); 
        } 
    } 
    public static void checkKeyspaceExistence(KeyspacesClient keyClient, String 
 keyspaceName) { 
        try { 
            GetKeyspaceRequest keyspaceRequest = GetKeyspaceRequest.builder() 
                     .keyspaceName(keyspaceName) 
                     .build(); 
            GetKeyspaceResponse response = keyClient.getKeyspace(keyspaceRequest); 
            String name = response.keyspaceName();
```

```
 System.out.println("The " + name + " KeySpace is ready"); 
         } catch (KeyspacesException e) { 
              System.err.println(e.awsErrorDetails().errorMessage()); 
              System.exit(1); 
         } 
     } 
     public static void createKeySpace(KeyspacesClient keyClient, String 
  keyspaceName) { 
         try { 
              CreateKeyspaceRequest keyspaceRequest = CreateKeyspaceRequest.builder() 
                       .keyspaceName(keyspaceName) 
                      .build();
              CreateKeyspaceResponse response = 
  keyClient.createKeyspace(keyspaceRequest); 
              System.out.println("The ARN of the KeySpace is " + 
  response.resourceArn()); 
         } catch (KeyspacesException e) { 
              System.err.println(e.awsErrorDetails().errorMessage()); 
              System.exit(1); 
         } 
     }
}
```
- Para obter detalhes da API, consulte os tópicos a seguir na Referência da API AWS SDK for Java 2.x .
	- [CreateKeyspace](https://docs.aws.amazon.com/goto/SdkForJavaV2/keyspaces-2022-02-10/CreateKeyspace)
	- [CreateTable](https://docs.aws.amazon.com/goto/SdkForJavaV2/keyspaces-2022-02-10/CreateTable)
	- [DeleteKeyspace](https://docs.aws.amazon.com/goto/SdkForJavaV2/keyspaces-2022-02-10/DeleteKeyspace)
	- [DeleteTable](https://docs.aws.amazon.com/goto/SdkForJavaV2/keyspaces-2022-02-10/DeleteTable)
	- [GetKeyspace](https://docs.aws.amazon.com/goto/SdkForJavaV2/keyspaces-2022-02-10/GetKeyspace)
	- [GetTable](https://docs.aws.amazon.com/goto/SdkForJavaV2/keyspaces-2022-02-10/GetTable)
	- [ListKeyspaces](https://docs.aws.amazon.com/goto/SdkForJavaV2/keyspaces-2022-02-10/ListKeyspaces)
	- [ListTables](https://docs.aws.amazon.com/goto/SdkForJavaV2/keyspaces-2022-02-10/ListTables)
	- [RestoreTable](https://docs.aws.amazon.com/goto/SdkForJavaV2/keyspaces-2022-02-10/RestoreTable)

• [UpdateTable](https://docs.aws.amazon.com/goto/SdkForJavaV2/keyspaces-2022-02-10/UpdateTable)

# Ações

# **CreateKeyspace**

O código de exemplo a seguir mostra como usar CreateKeyspace.

SDK para Java 2.x

# **a** Note

Tem mais sobre GitHub. Encontre o exemplo completo e saiba como configurar e executar no [Repositório de exemplos de código da AWS.](https://github.com/awsdocs/aws-doc-sdk-examples/tree/main/javav2/example_code/keyspaces#code-examples)

```
 public static void createKeySpace(KeyspacesClient keyClient, String 
 keyspaceName) { 
        try { 
            CreateKeyspaceRequest keyspaceRequest = CreateKeyspaceRequest.builder() 
                     .keyspaceName(keyspaceName) 
                     .build(); 
            CreateKeyspaceResponse response = 
 keyClient.createKeyspace(keyspaceRequest); 
            System.out.println("The ARN of the KeySpace is " + 
 response.resourceArn()); 
        } catch (KeyspacesException e) { 
            System.err.println(e.awsErrorDetails().errorMessage()); 
            System.exit(1); 
        } 
    }
```
• Para obter detalhes da API, consulte [CreateKeyspace](https://docs.aws.amazon.com/goto/SdkForJavaV2/keyspaces-2022-02-10/CreateKeyspace)a Referência AWS SDK for Java 2.x da API.

# **CreateTable**

O código de exemplo a seguir mostra como usar CreateTable.

SDK para Java 2.x

# **a** Note

```
 public static void createTable(KeyspacesClient keyClient, String keySpace, 
 String tableName) { 
        try { 
             // Set the columns. 
             ColumnDefinition defTitle = ColumnDefinition.builder() 
                      .name("title") 
                      .type("text") 
                      .build(); 
             ColumnDefinition defYear = ColumnDefinition.builder() 
                      .name("year") 
                      .type("int") 
                      .build(); 
             ColumnDefinition defReleaseDate = ColumnDefinition.builder() 
                      .name("release_date") 
                      .type("timestamp") 
                     .build();
             ColumnDefinition defPlot = ColumnDefinition.builder() 
                      .name("plot") 
                      .type("text") 
                     .build();
             List<ColumnDefinition> colList = new ArrayList<>(); 
             colList.add(defTitle); 
             colList.add(defYear); 
             colList.add(defReleaseDate); 
             colList.add(defPlot); 
             // Set the keys.
```

```
 PartitionKey yearKey = PartitionKey.builder() 
                  .name("year") 
                 .build();
         PartitionKey titleKey = PartitionKey.builder() 
                  .name("title") 
                  .build(); 
         List<PartitionKey> keyList = new ArrayList<>(); 
         keyList.add(yearKey); 
         keyList.add(titleKey); 
         SchemaDefinition schemaDefinition = SchemaDefinition.builder() 
                  .partitionKeys(keyList) 
                  .allColumns(colList) 
                 .build();
         PointInTimeRecovery timeRecovery = PointInTimeRecovery.builder() 
                  .status(PointInTimeRecoveryStatus.ENABLED) 
                 .build();
         CreateTableRequest tableRequest = CreateTableRequest.builder() 
                  .keyspaceName(keySpace) 
                  .tableName(tableName) 
                  .schemaDefinition(schemaDefinition) 
                  .pointInTimeRecovery(timeRecovery) 
                 .build();
         CreateTableResponse response = keyClient.createTable(tableRequest); 
         System.out.println("The table ARN is " + response.resourceArn()); 
     } catch (KeyspacesException e) { 
         System.err.println(e.awsErrorDetails().errorMessage()); 
         System.exit(1); 
     } 
 }
```
• Para obter detalhes da API, consulte [CreateTablea](https://docs.aws.amazon.com/goto/SdkForJavaV2/keyspaces-2022-02-10/CreateTable) Referência AWS SDK for Java 2.x da API.

## **DeleteKeyspace**

O código de exemplo a seguir mostra como usar DeleteKeyspace.

# **a** Note

Tem mais sobre GitHub. Encontre o exemplo completo e saiba como configurar e executar no [Repositório de exemplos de código da AWS.](https://github.com/awsdocs/aws-doc-sdk-examples/tree/main/javav2/example_code/keyspaces#code-examples)

```
 public static void deleteKeyspace(KeyspacesClient keyClient, String 
 keyspaceName) { 
        try { 
            DeleteKeyspaceRequest deleteKeyspaceRequest = 
 DeleteKeyspaceRequest.builder() 
                     .keyspaceName(keyspaceName) 
                    .build();
            keyClient.deleteKeyspace(deleteKeyspaceRequest); 
        } catch (KeyspacesException e) { 
            System.err.println(e.awsErrorDetails().errorMessage()); 
            System.exit(1); 
        } 
    }
```
• Para obter detalhes da API, consulte [DeleteKeyspacea](https://docs.aws.amazon.com/goto/SdkForJavaV2/keyspaces-2022-02-10/DeleteKeyspace) Referência AWS SDK for Java 2.x da API.

# **DeleteTable**

O código de exemplo a seguir mostra como usar DeleteTable.

```
SDK para Java 2.x
```
# **a** Note

```
 public static void deleteTable(KeyspacesClient keyClient, String keyspaceName, 
 String tableName) { 
        try { 
            DeleteTableRequest tableRequest = DeleteTableRequest.builder() 
                     .keyspaceName(keyspaceName) 
                     .tableName(tableName) 
                    .build();
            keyClient.deleteTable(tableRequest); 
        } catch (KeyspacesException e) { 
            System.err.println(e.awsErrorDetails().errorMessage()); 
            System.exit(1); 
        } 
    }
```
• Para obter detalhes da API, consulte [DeleteTable](https://docs.aws.amazon.com/goto/SdkForJavaV2/keyspaces-2022-02-10/DeleteTable)a Referência AWS SDK for Java 2.x da API.

#### **GetKeyspace**

O código de exemplo a seguir mostra como usar GetKeyspace.

#### SDK para Java 2.x

# **a** Note

```
 public static void checkKeyspaceExistence(KeyspacesClient keyClient, String 
 keyspaceName) { 
        try { 
            GetKeyspaceRequest keyspaceRequest = GetKeyspaceRequest.builder() 
                     .keyspaceName(keyspaceName) 
                    .build();
            GetKeyspaceResponse response = keyClient.getKeyspace(keyspaceRequest); 
            String name = response.keyspaceName(); 
            System.out.println("The " + name + " KeySpace is ready");
```

```
 } catch (KeyspacesException e) { 
         System.err.println(e.awsErrorDetails().errorMessage()); 
         System.exit(1); 
     } 
 }
```
• Para obter detalhes da API, consulte [GetKeyspacea](https://docs.aws.amazon.com/goto/SdkForJavaV2/keyspaces-2022-02-10/GetKeyspace) Referência AWS SDK for Java 2.x da API.

# **GetTable**

O código de exemplo a seguir mostra como usar GetTable.

```
SDK para Java 2.x
```
## **a** Note

```
 public static void checkTable(KeyspacesClient keyClient, String keyspaceName, 
 String tableName) 
            throws InterruptedException { 
        try { 
            boolean tableStatus = false; 
            String status; 
            GetTableResponse response = null; 
            GetTableRequest tableRequest = GetTableRequest.builder() 
                     .keyspaceName(keyspaceName) 
                     .tableName(tableName) 
                    .build();
            while (!tableStatus) { 
                 response = keyClient.getTable(tableRequest); 
                 status = response.statusAsString(); 
                 System.out.println(". The table status is " + status); 
                 if (status.compareTo("ACTIVE") == 0) { 
                     tableStatus = true;
```
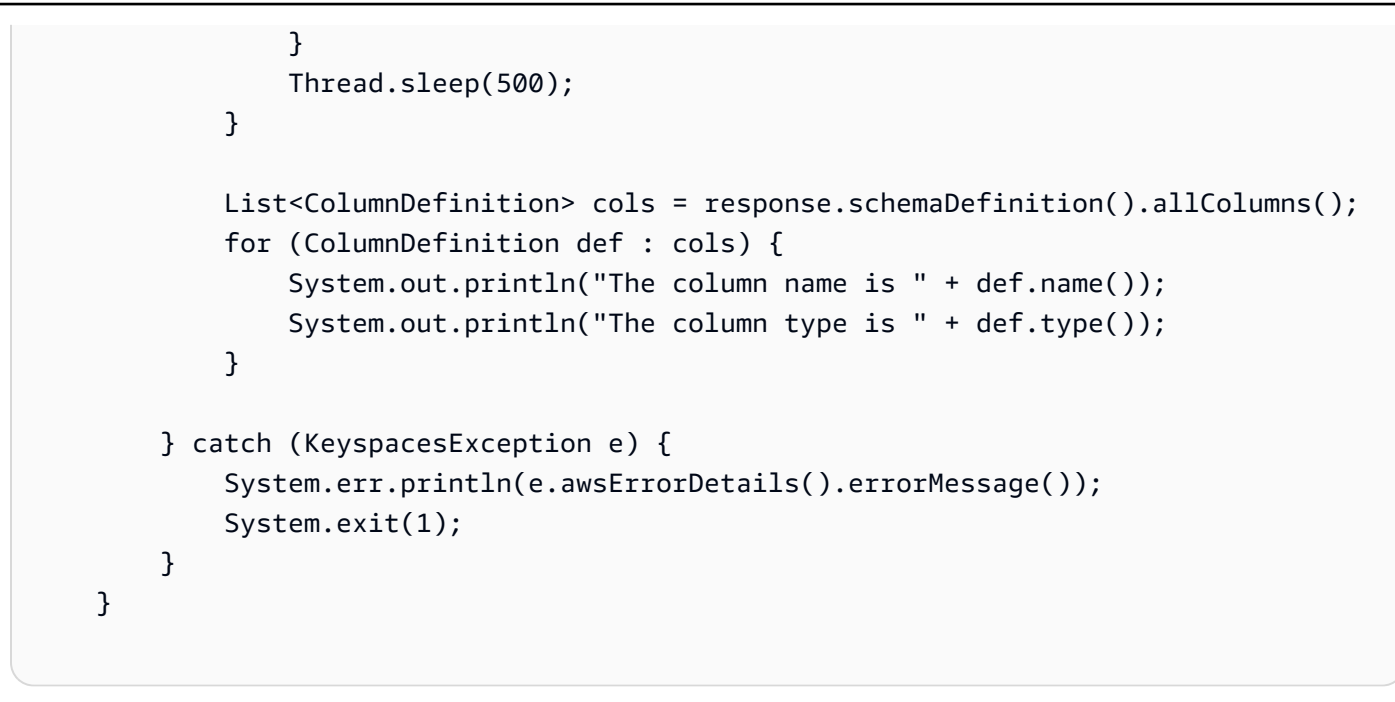

• Para obter detalhes da API, consulte [GetTablea](https://docs.aws.amazon.com/goto/SdkForJavaV2/keyspaces-2022-02-10/GetTable) Referência AWS SDK for Java 2.x da API.

### **ListKeyspaces**

O código de exemplo a seguir mostra como usar ListKeyspaces.

#### SDK para Java 2.x

#### **a** Note

```
 public static void listKeyspacesPaginator(KeyspacesClient keyClient) { 
        try { 
            ListKeyspacesRequest keyspacesRequest = ListKeyspacesRequest.builder() 
                     .maxResults(10) 
                    .build();
            ListKeyspacesIterable listRes = 
 keyClient.listKeyspacesPaginator(keyspacesRequest); 
            listRes.stream() 
                     .flatMap(r -> r.keyspaces().stream())
```

```
 .forEach(content -> System.out.println(" Name: " + 
 content.keyspaceName())); 
        } catch (KeyspacesException e) { 
            System.err.println(e.awsErrorDetails().errorMessage()); 
            System.exit(1); 
        } 
    }
```
• Para obter detalhes da API, consulte [ListKeyspacesa](https://docs.aws.amazon.com/goto/SdkForJavaV2/keyspaces-2022-02-10/ListKeyspaces) Referência AWS SDK for Java 2.x da API.

### **ListTables**

O código de exemplo a seguir mostra como usar ListTables.

SDK para Java 2.x

#### **a** Note

```
 public static void listTables(KeyspacesClient keyClient, String keyspaceName) { 
        try { 
            ListTablesRequest tablesRequest = ListTablesRequest.builder() 
                     .keyspaceName(keyspaceName) 
                     .build(); 
            ListTablesIterable listRes = 
 keyClient.listTablesPaginator(tablesRequest); 
            listRes.stream() 
                     .flatMap(r -> r.tables().stream()) 
                     .forEach(content -> System.out.println(" ARN: " + 
 content.resourceArn() + 
                              " Table name: " + content.tableName())); 
        } catch (KeyspacesException e) { 
            System.err.println(e.awsErrorDetails().errorMessage());
```

```
 System.exit(1); 
      } 
 }
```
• Para obter detalhes da API, consulte [ListTables](https://docs.aws.amazon.com/goto/SdkForJavaV2/keyspaces-2022-02-10/ListTables)a Referência AWS SDK for Java 2.x da API.

### **RestoreTable**

O código de exemplo a seguir mostra como usar RestoreTable.

SDK para Java 2.x

### **a** Note

```
 public static void restoreTable(KeyspacesClient keyClient, String keyspaceName, 
 ZonedDateTime utc) { 
        try { 
            Instant myTime = utc.toInstant(); 
            RestoreTableRequest restoreTableRequest = RestoreTableRequest.builder() 
                     .restoreTimestamp(myTime) 
                     .sourceTableName("Movie") 
                     .targetKeyspaceName(keyspaceName) 
                     .targetTableName("MovieRestore") 
                     .sourceKeyspaceName(keyspaceName) 
                     .build(); 
            RestoreTableResponse response = 
 keyClient.restoreTable(restoreTableRequest); 
            System.out.println("The ARN of the restored table is " + 
 response.restoredTableARN()); 
        } catch (KeyspacesException e) { 
            System.err.println(e.awsErrorDetails().errorMessage()); 
            System.exit(1); 
        } 
    }
```
• Para obter detalhes da API, consulte [RestoreTablea](https://docs.aws.amazon.com/goto/SdkForJavaV2/keyspaces-2022-02-10/RestoreTable) Referência AWS SDK for Java 2.x da API.

#### **UpdateTable**

O código de exemplo a seguir mostra como usar UpdateTable.

SDK para Java 2.x

#### **a** Note

Tem mais sobre GitHub. Encontre o exemplo completo e saiba como configurar e executar no [Repositório de exemplos de código da AWS.](https://github.com/awsdocs/aws-doc-sdk-examples/tree/main/javav2/example_code/keyspaces#code-examples)

```
 public static void updateTable(KeyspacesClient keyClient, String keySpace, 
 String tableName) { 
        try { 
            ColumnDefinition def = ColumnDefinition.builder() 
                      .name("watched") 
                      .type("boolean") 
                      .build(); 
            UpdateTableRequest tableRequest = UpdateTableRequest.builder() 
                      .keyspaceName(keySpace) 
                      .tableName(tableName) 
                      .addColumns(def) 
                     .build();
             keyClient.updateTable(tableRequest); 
        } catch (KeyspacesException e) { 
            System.err.println(e.awsErrorDetails().errorMessage()); 
            System.exit(1); 
        } 
    }
```
• Para obter detalhes da API, consulte [UpdateTable](https://docs.aws.amazon.com/goto/SdkForJavaV2/keyspaces-2022-02-10/UpdateTable)a Referência AWS SDK for Java 2.x da API.

## Exemplos do Kinesis usando o SDK para Java 2.x

Os exemplos de código a seguir mostram como realizar ações e implementar cenários comuns usando o AWS SDK for Java 2.x with Kinesis.

Ações são trechos de código de programas maiores e devem ser executadas em contexto. Embora as ações mostrem como chamar perfis de serviço individuais, você pode ver as ações no contexto em seus cenários relacionados.

Cada exemplo inclui um link para o código-fonte completo, em que você pode encontrar instruções sobre como configurar e executar o código.

Tópicos

- [Ações](#page-13270-0)
- [Exemplos sem servidor](#page-13564-0)

### Ações

#### **CreateStream**

O código de exemplo a seguir mostra como usar CreateStream.

SDK para Java 2.x

#### **a** Note

```
import software.amazon.awssdk.regions.Region;
import software.amazon.awssdk.services.kinesis.KinesisClient;
import software.amazon.awssdk.services.kinesis.model.CreateStreamRequest;
import software.amazon.awssdk.services.kinesis.model.KinesisException;
/** 
  * Before running this Java V2 code example, set up your development 
  * environment, including your credentials. 
 * 
  * For more information, see the following documentation topic:
```
\*

```
 * https://docs.aws.amazon.com/sdk-for-java/latest/developer-guide/get-started.html 
  */
public class CreateDataStream { 
     public static void main(String[] args) { 
         final String usage = """ 
                  Usage: 
                       <streamName> 
                  Where: 
                      streamName - The Amazon Kinesis data stream (for example, 
  StockTradeStream). 
                  """; 
        if (args.length != 1) {
              System.out.println(usage); 
              System.exit(1); 
         } 
        String streamName = args[0];
         Region region = Region.US_EAST_1; 
         KinesisClient kinesisClient = KinesisClient.builder() 
                  .region(region) 
                  .build(); 
         createStream(kinesisClient, streamName); 
         System.out.println("Done"); 
         kinesisClient.close(); 
     } 
     public static void createStream(KinesisClient kinesisClient, String streamName) 
  { 
         try { 
              CreateStreamRequest streamReq = CreateStreamRequest.builder() 
                       .streamName(streamName) 
                       .shardCount(1) 
                       .build(); 
              kinesisClient.createStream(streamReq); 
         } catch (KinesisException e) { 
              System.err.println(e.getMessage()); 
              System.exit(1);
```
}

```
 }
}
```
• Para obter detalhes da API, consulte [CreateStream](https://docs.aws.amazon.com/goto/SdkForJavaV2/kinesis-2013-12-02/CreateStream)a Referência AWS SDK for Java 2.x da API.

#### **DeleteStream**

O código de exemplo a seguir mostra como usar DeleteStream.

SDK para Java 2.x

### **a** Note

```
import software.amazon.awssdk.regions.Region;
import software.amazon.awssdk.services.kinesis.KinesisClient;
import software.amazon.awssdk.services.kinesis.model.DeleteStreamRequest;
import software.amazon.awssdk.services.kinesis.model.KinesisException;
/** 
  * Before running this Java V2 code example, set up your development 
  * environment, including your credentials. 
  * 
  * For more information, see the following documentation topic: 
 * 
  * https://docs.aws.amazon.com/sdk-for-java/latest/developer-guide/get-started.html 
  */
public class DeleteDataStream { 
     public static void main(String[] args) { 
         final String usage = """ 
                 Usage: 
                      <streamName> 
                 Where:
```

```
 streamName - The Amazon Kinesis data stream (for example, 
  StockTradeStream) 
                  """; 
        if (args.length != 1) {
              System.out.println(usage); 
              System.exit(1); 
         } 
        String streamName = args[0];
         Region region = Region.US_EAST_1; 
         KinesisClient kinesisClient = KinesisClient.builder() 
                  .region(region) 
                 .build();
         deleteStream(kinesisClient, streamName); 
         kinesisClient.close(); 
         System.out.println("Done"); 
     } 
     public static void deleteStream(KinesisClient kinesisClient, String streamName) 
  { 
         try { 
              DeleteStreamRequest delStream = DeleteStreamRequest.builder() 
                       .streamName(streamName) 
                      .build();
              kinesisClient.deleteStream(delStream); 
         } catch (KinesisException e) { 
              System.err.println(e.getMessage()); 
              System.exit(1); 
         } 
     }
}
```
• Para obter detalhes da API, consulte [DeleteStreama](https://docs.aws.amazon.com/goto/SdkForJavaV2/kinesis-2013-12-02/DeleteStream) Referência AWS SDK for Java 2.x da API.

### **GetRecords**

O código de exemplo a seguir mostra como usar GetRecords.

#### SDK para Java 2.x

### **a** Note

```
import software.amazon.awssdk.core.SdkBytes;
import software.amazon.awssdk.regions.Region;
import software.amazon.awssdk.services.kinesis.KinesisClient;
import software.amazon.awssdk.services.kinesis.model.DescribeStreamResponse;
import software.amazon.awssdk.services.kinesis.model.DescribeStreamRequest;
import software.amazon.awssdk.services.kinesis.model.Shard;
import software.amazon.awssdk.services.kinesis.model.GetShardIteratorRequest;
import software.amazon.awssdk.services.kinesis.model.GetShardIteratorResponse;
import software.amazon.awssdk.services.kinesis.model.Record;
import software.amazon.awssdk.services.kinesis.model.GetRecordsRequest;
import software.amazon.awssdk.services.kinesis.model.GetRecordsResponse;
import java.util.ArrayList;
import java.util.List;
/** 
  * Before running this Java V2 code example, set up your development 
  * environment, including your credentials. 
 * 
  * For more information, see the following documentation topic: 
 * 
  * https://docs.aws.amazon.com/sdk-for-java/latest/developer-guide/get-started.html 
  */
public class GetRecords { 
     public static void main(String[] args) { 
         final String usage = """ 
                 Usage: 
                     <streamName> 
                 Where: 
                     streamName - The Amazon Kinesis data stream to read from (for 
  example, StockTradeStream). 
                 """;
```

```
if (args.length != 1) {
             System.out.println(usage); 
             System.exit(1); 
         } 
        String streamName = args[0];
         Region region = Region.US_EAST_1; 
         KinesisClient kinesisClient = KinesisClient.builder() 
                 .region(region) 
                .build();
         getStockTrades(kinesisClient, streamName); 
         kinesisClient.close(); 
    } 
     public static void getStockTrades(KinesisClient kinesisClient, String 
 streamName) { 
         String shardIterator; 
        String lastShardId = null;
         DescribeStreamRequest describeStreamRequest = 
 DescribeStreamRequest.builder() 
                 .streamName(streamName) 
                .build();
         List<Shard> shards = new ArrayList<>(); 
         DescribeStreamResponse streamRes; 
         do { 
             streamRes = kinesisClient.describeStream(describeStreamRequest); 
            shards.addAll(streamRes.streamDescription().shards());
            if (shards.size() > 0) {
                 lastShardId = shards.get(shards.size() - 1).shardId(); 
 } 
         } while (streamRes.streamDescription().hasMoreShards()); 
         GetShardIteratorRequest itReq = GetShardIteratorRequest.builder() 
                 .streamName(streamName) 
                 .shardIteratorType("TRIM_HORIZON") 
                 .shardId(lastShardId) 
                 .build();
         GetShardIteratorResponse shardIteratorResult = 
 kinesisClient.getShardIterator(itReq); 
         shardIterator = shardIteratorResult.shardIterator();
```

```
 // Continuously read data records from shard. 
        List<Record> records; 
        // Create new GetRecordsRequest with existing shardIterator. 
        // Set maximum records to return to 1000. 
        GetRecordsRequest recordsRequest = GetRecordsRequest.builder() 
                 .shardIterator(shardIterator) 
                 .limit(1000) 
                .build();
        GetRecordsResponse result = kinesisClient.getRecords(recordsRequest); 
        // Put result into record list. Result may be empty. 
        records = result.records(); 
        // Print records 
        for (Record record : records) { 
            SdkBytes byteBuffer = record.data(); 
            System.out.printf("Seq No: %s - %s%n", record.sequenceNumber(), new 
 String(byteBuffer.asByteArray())); 
        } 
    }
```
• Para obter detalhes da API, consulte [GetRecordsa](https://docs.aws.amazon.com/goto/SdkForJavaV2/kinesis-2013-12-02/GetRecords) Referência AWS SDK for Java 2.x da API.

### **PutRecord**

}

O código de exemplo a seguir mostra como usar PutRecord.

SDK para Java 2.x

### **a** Note

Tem mais sobre GitHub. Encontre o exemplo completo e saiba como configurar e executar no [Repositório de exemplos de código da AWS.](https://github.com/awsdocs/aws-doc-sdk-examples/tree/main/javav2/example_code/kinesis#code-examples)

import software.amazon.awssdk.core.SdkBytes; import software.amazon.awssdk.regions.Region;

```
import software.amazon.awssdk.services.kinesis.KinesisClient;
import software.amazon.awssdk.services.kinesis.model.PutRecordRequest;
import software.amazon.awssdk.services.kinesis.model.KinesisException;
import software.amazon.awssdk.services.kinesis.model.DescribeStreamRequest;
import software.amazon.awssdk.services.kinesis.model.DescribeStreamResponse;
/** 
  * Before running this Java V2 code example, set up your development 
  * environment, including your credentials. 
 * 
  * For more information, see the following documentation topic: 
 * 
  * https://docs.aws.amazon.com/sdk-for-java/latest/developer-guide/get-started.html 
  */
public class StockTradesWriter { 
     public static void main(String[] args) { 
         final String usage = """ 
                  Usage: 
                      <streamName> 
                  Where: 
                      streamName - The Amazon Kinesis data stream to which records are 
  written (for example, StockTradeStream) 
                  """; 
        if (args.length != 1) {
             System.out.println(usage); 
             System.exit(1); 
         } 
        String streamName = args[0];
         Region region = Region.US_EAST_1; 
         KinesisClient kinesisClient = KinesisClient.builder() 
                  .region(region) 
                 .build();
         // Ensure that the Kinesis Stream is valid. 
         validateStream(kinesisClient, streamName); 
         setStockData(kinesisClient, streamName); 
         kinesisClient.close(); 
     }
```

```
 public static void setStockData(KinesisClient kinesisClient, String streamName) 
 { 
         try { 
             // Repeatedly send stock trades with a 100 milliseconds wait in between. 
             StockTradeGenerator stockTradeGenerator = new StockTradeGenerator(); 
             // Put in 50 Records for this example. 
            int index = 50;
            for (int x = 0; x < index; x++) {
                 StockTrade trade = stockTradeGenerator.getRandomTrade(); 
                 sendStockTrade(trade, kinesisClient, streamName); 
                 Thread.sleep(100); 
 } 
         } catch (KinesisException | InterruptedException e) { 
             System.err.println(e.getMessage()); 
             System.exit(1); 
         } 
         System.out.println("Done"); 
    } 
     private static void sendStockTrade(StockTrade trade, KinesisClient 
 kinesisClient, 
             String streamName) { 
         byte[] bytes = trade.toJsonAsBytes(); 
         // The bytes could be null if there is an issue with the JSON serialization 
 by 
         // the Jackson JSON library. 
        if (bytes == null) {
             System.out.println("Could not get JSON bytes for stock trade"); 
             return; 
         } 
         System.out.println("Putting trade: " + trade); 
         PutRecordRequest request = PutRecordRequest.builder() 
                  .partitionKey(trade.getTickerSymbol()) // We use the ticker symbol 
 as the partition key, explained in 
                                                           // the Supplemental 
 Information section below. 
                  .streamName(streamName) 
                  .data(SdkBytes.fromByteArray(bytes)) 
                 .build();
```

```
 try { 
              kinesisClient.putRecord(request); 
         } catch (KinesisException e) { 
             System.err.println(e.getMessage()); 
         } 
     } 
     private static void validateStream(KinesisClient kinesisClient, String 
  streamName) { 
         try { 
             DescribeStreamRequest describeStreamRequest = 
  DescribeStreamRequest.builder() 
                      .streamName(streamName) 
                     .build();
             DescribeStreamResponse describeStreamResponse = 
  kinesisClient.describeStream(describeStreamRequest); 
             if (!
describeStreamResponse.streamDescription().streamStatus().toString().equals("ACTIVE")) 
  { 
                  System.err.println("Stream " + streamName + " is not active. Please 
  wait a few moments and try again."); 
                  System.exit(1); 
 } 
         } catch (KinesisException e) { 
             System.err.println("Error found while describing the stream " + 
  streamName); 
             System.err.println(e); 
             System.exit(1); 
         } 
     }
}
```
• Para obter detalhes da API, consulte [PutRecord](https://docs.aws.amazon.com/goto/SdkForJavaV2/kinesis-2013-12-02/PutRecord)a Referência AWS SDK for Java 2.x da API.

### Exemplos sem servidor

Invocar uma função do Lambda em um trigger do Kinesis

O exemplo de código a seguir mostra como implementar uma função do Lambda que recebe um evento acionado pelo recebimento de mensagens de um stream do Kinesis. A função recupera a carga útil do Kinesis, decodifica do Base64 e registra o conteúdo do registro em log.

SDK para Java 2.x

#### **a** Note

Tem mais sobre GitHub. Encontre o exemplo completo e saiba como configurar e executar no repositório dos [Exemplos sem servidor.](https://github.com/aws-samples/serverless-snippets/tree/main/integration-kinesis-to-lambda)

Consumir um evento do Kinesis com o Lambda usando Java.

```
// Copyright Amazon.com, Inc. or its affiliates. All Rights Reserved.
// SPDX-License-Identifier: Apache-2.0
package example;
import com.amazonaws.services.lambda.runtime.Context;
import com.amazonaws.services.lambda.runtime.LambdaLogger;
import com.amazonaws.services.lambda.runtime.RequestHandler;
import com.amazonaws.services.lambda.runtime.events.KinesisEvent;
public class Handler implements RequestHandler<KinesisEvent, Void> { 
     @Override 
     public Void handleRequest(final KinesisEvent event, final Context context) { 
         LambdaLogger logger = context.getLogger(); 
         if (event.getRecords().isEmpty()) { 
             logger.log("Empty Kinesis Event received"); 
             return null; 
         } 
         for (KinesisEvent.KinesisEventRecord record : event.getRecords()) { 
             try { 
                 logger.log("Processed Event with EventId: "+record.getEventID()); 
                 String data = new String(record.getKinesis().getData().array()); 
                 logger.log("Data:"+ data); 
                 // TODO: Do interesting work based on the new data 
 }
```

```
 catch (Exception ex) { 
                 logger.log("An error occurred:"+ex.getMessage()); 
                 throw ex; 
 } 
         } 
         logger.log("Successfully processed:"+event.getRecords().size()+" records"); 
         return null; 
     }
}
```
Relatando falhas de itens em lote para funções do Lambda com um trigger do Kinesis

O exemplo de código a seguir mostra como implementar uma resposta parcial em lote para funções do Lambda que recebem eventos de um stream do Kinesis. A função relata as falhas do item em lote na resposta, sinalizando para o Lambda tentar novamente essas mensagens posteriormente.

SDK para Java 2.x

```
a Note
```
Tem mais sobre GitHub. Encontre o exemplo completo e saiba como configurar e executar no repositório dos [Exemplos sem servidor.](https://github.com/aws-samples/serverless-snippets/tree/main/integration-kinesis-to-lambda-with-batch-item-handling)

Relatar falhas de itens em lote do Kinesis com o Lambda usando Java.

```
// Copyright Amazon.com, Inc. or its affiliates. All Rights Reserved.
// SPDX-License-Identifier: Apache-2.0
import com.amazonaws.services.lambda.runtime.Context;
import com.amazonaws.services.lambda.runtime.RequestHandler;
import com.amazonaws.services.lambda.runtime.events.KinesisEvent;
import com.amazonaws.services.lambda.runtime.events.StreamsEventResponse;
import java.io.Serializable;
import java.util.ArrayList;
import java.util.List;
public class ProcessKinesisRecords implements RequestHandler<KinesisEvent, 
  StreamsEventResponse> {
```

```
 @Override 
     public StreamsEventResponse handleRequest(KinesisEvent input, Context context) { 
         List<StreamsEventResponse.BatchItemFailure> batchItemFailures = new 
  ArrayList<>(); 
         String curRecordSequenceNumber = ""; 
         for (KinesisEvent.KinesisEventRecord kinesisEventRecord : 
  input.getRecords()) { 
             try { 
                 //Process your record 
                 KinesisEvent.Record kinesisRecord = kinesisEventRecord.getKinesis(); 
                  curRecordSequenceNumber = kinesisRecord.getSequenceNumber(); 
             } catch (Exception e) { 
                \gamma^* Since we are working with streams, we can return the failed item
  immediately. 
                     Lambda will immediately begin to retry processing from this 
  failed item onwards. */ 
                 batchItemFailures.add(new 
  StreamsEventResponse.BatchItemFailure(curRecordSequenceNumber)); 
                 return new StreamsEventResponse(batchItemFailures); 
 } 
         } 
        return new StreamsEventResponse(batchItemFailures); 
     }
}
```
# AWS KMS exemplos usando o SDK for Java 2.x

Os exemplos de código a seguir mostram como realizar ações e implementar cenários comuns usando o AWS SDK for Java 2.x with AWS KMS.

As noções básicas são exemplos de código que mostram como realizar as operações essenciais em um serviço.

Ações são trechos de código de programas maiores e devem ser executadas em contexto. Embora as ações mostrem como chamar perfis de serviço individuais, você pode ver as ações no contexto em seus cenários relacionados.

Cada exemplo inclui um link para o código-fonte completo, em que você pode encontrar instruções sobre como configurar e executar o código.

Conceitos básicos

Olá AWS Key Management Service

O exemplo de código a seguir mostra como começar a usar o AWS Key Management Service.

SDK para Java 2.x

#### **a** Note

```
import software.amazon.awssdk.services.kms.KmsAsyncClient;
import software.amazon.awssdk.services.kms.model.ListKeysRequest;
import software.amazon.awssdk.services.kms.paginators.ListKeysPublisher;
import java.util.concurrent.CompletableFuture;
/** 
  * Before running this Java V2 code example, set up your development 
  * environment, including your credentials. 
 * 
  * For more information, see the following documentation topic: 
 * 
  * https://docs.aws.amazon.com/sdk-for-java/latest/developer-guide/get-started.html 
  */
public class HelloKMS { 
     public static void main(String[] args) { 
         listAllKeys(); 
     } 
     public static void listAllKeys() { 
         KmsAsyncClient kmsAsyncClient = KmsAsyncClient.builder() 
            .build();
         ListKeysRequest listKeysRequest = ListKeysRequest.builder() 
             .limit(15) 
             .build();
```

```
/*
          * The `subscribe` method is required when using paginator methods in the 
  AWS SDK 
          * because paginator methods return an instance of a `ListKeysPublisher`, 
  which is 
          * based on a reactive stream. This allows asynchronous retrieval of 
  paginated 
          * results as they become available. By subscribing to the stream, we can 
  process 
          * each page of results as they are emitted. 
          */ 
         ListKeysPublisher keysPublisher = 
  kmsAsyncClient.listKeysPaginator(listKeysRequest); 
         CompletableFuture<Void> future = keysPublisher 
             .subscribe(r -> r.keys().forEach(key -> 
                 System.out.println("The key ARN is: " + key.keyArn() + ". The key Id 
 is: " + key.keyId()))) .whenComplete((result, exception) -> { 
                 if (exception != null) { 
                     System.err.println("Error occurred: " + exception.getMessage()); 
                 } else { 
                      System.out.println("Successfully listed all keys."); 
 } 
             }); 
         try { 
            future.join();
         } catch (Exception e) { 
             System.err.println("Failed to list keys: " + e.getMessage()); 
         } 
     }
}
```
• Para obter detalhes da API, consulte [ListKeysa](https://docs.aws.amazon.com/goto/SdkForJavaV2/kms-2014-11-01/ListKeys) Referência AWS SDK for Java 2.x da API.

### Tópicos

- [Conceitos básicos](#page-13278-0)
- [Ações](#page-13270-0)

### Conceitos básicos

Conheça os conceitos básicos

O exemplo de código a seguir mostra como:

- Criar uma chave do KMS.
- Listar chaves KMS para sua conta e obter detalhes sobre elas.
- Habilitar e desabilitar chaves do KMS.
- Gerar uma chave de dados simétrica que possa ser usada para criptografia do lado do cliente.
- Gere uma chave assimétrica usada para assinar dados digitalmente.
- Marcar chaves com tags.
- Excluir chaves do KMS.

#### SDK para Java 2.x

#### **a** Note

Tem mais sobre GitHub. Encontre o exemplo completo e saiba como configurar e executar no [Repositório de exemplos de código da AWS.](https://github.com/awsdocs/aws-doc-sdk-examples/tree/main/javav2/example_code/kms#code-examples)

Execute um cenário em um prompt de comando.

```
import software.amazon.awssdk.core.SdkBytes;
import software.amazon.awssdk.regions.Region;
import org.slf4j.Logger;
import org.slf4j.LoggerFactory;
import software.amazon.awssdk.services.kms.model.AlreadyExistsException;
import software.amazon.awssdk.services.kms.model.DisabledException;
import software.amazon.awssdk.services.kms.model.EnableKeyRotationResponse;
import software.amazon.awssdk.services.kms.model.KmsException;
import software.amazon.awssdk.services.kms.model.NotFoundException;
import software.amazon.awssdk.services.kms.model.RevokeGrantResponse;
import java.util.List;
import java.util.Scanner;
import java.util.concurrent.CompletableFuture;
import java.util.concurrent.CompletionException;
```

```
/** 
  * Before running this Java V2 code example, set up your development 
  * environment, including your credentials. 
 * 
  * For more information, see the following documentation topic: 
 * 
  * https://docs.aws.amazon.com/sdk-for-java/latest/developer-guide/get-started.html 
  */
public class KMSScenario { 
    public static final String DASHES = new String(new char[80]).replace("\0", "-");
     private static String accountId = ""; 
     private static final Logger logger = LoggerFactory.getLogger(KMSScenario.class); 
     static KMSActions kmsActions = new KMSActions(); 
    static Scanner scanner = new Scanner(System.in);
     static String aliasName = "alias/dev-encryption-key"; 
     public static void main(String[] args) { 
         final String usage = """ 
             Usage: <granteePrincipal> 
             Where: 
                granteePrincipal - The principal (user, service account, or group) to 
  whom the grant or permission is being given. 
            """
        if (args.length != 1) {
             logger.info(usage); 
             return; 
         } 
        String granteePrincipal = args[0];
         String policyName = "default"; 
         accountId = kmsActions.getAccountId(); 
         String keyDesc = "Created by the AWS KMS API"; 
         logger.info(DASHES); 
         logger.info(""" 
             Welcome to the AWS Key Management SDK Basics scenario.
```

```
 This program demonstrates how to interact with AWS Key Management using 
 the AWS SDK for Java (v2). 
             The AWS Key Management Service (KMS) is a secure and highly available 
 service that allows you to create 
             and manage AWS KMS keys and control their use across a wide range of AWS 
 services and applications. 
             KMS provides a centralized and unified approach to managing encryption 
 keys, making it easier to meet your 
             data protection and regulatory compliance requirements. 
             This Basics scenario creates two key types: 
             - A symmetric encryption key is used to encrypt and decrypt data. 
             - An asymmetric key used to digitally sign data. 
             Let's get started... 
             """); 
         waitForInputToContinue(scanner); 
         try { 
         // Run the methods that belong to this scenario. 
         String targetKeyId = runScenario(granteePrincipal, keyDesc, policyName); 
         requestDeleteResources(aliasName, targetKeyId); 
         } catch (Throwable rt) { 
             Throwable cause = rt.getCause(); 
             if (cause instanceof KmsException kmsEx) { 
                 logger.info("KMS error occurred: Error message: {}, Error code {}", 
 kmsEx.getMessage(), kmsEx.awsErrorDetails().errorCode()); 
             } else { 
                 logger.info("An unexpected error occurred: " + rt.getMessage()); 
 } 
         } 
    } 
     private static String runScenario(String granteePrincipal, String keyDesc, 
 String policyName) throws Throwable { 
         logger.info(DASHES); 
         logger.info("1. Create a symmetric KMS key\n"); 
         logger.info("First, the program will creates a symmetric KMS key that you 
 can used to encrypt and decrypt data."); 
         waitForInputToContinue(scanner); 
         String targetKeyId; 
         try {
```

```
 CompletableFuture<String> futureKeyId = 
 kmsActions.createKeyAsync(keyDesc); 
             targetKeyId = futureKeyId.join(); 
             logger.info("A symmetric key was successfully created " + targetKeyId); 
         } catch (RuntimeException rt) { 
             Throwable cause = rt.getCause(); 
             if (cause instanceof KmsException kmsEx) { 
                 logger.info("KMS error occurred: Error message: {}, Error code {}", 
 kmsEx.getMessage(), kmsEx.awsErrorDetails().errorCode()); 
             } else { 
                 logger.info("An unexpected error occurred: " + rt.getMessage()); 
 } 
             throw cause; 
         } 
         waitForInputToContinue(scanner); 
         logger.info(DASHES); 
         logger.info(""" 
             2. Enable a KMS key 
             By default, when the SDK creates an AWS key, it is enabled. The next bit 
 of code checks to 
             determine if the key is enabled. 
              """); 
         waitForInputToContinue(scanner); 
         boolean isEnabled; 
         try { 
             CompletableFuture<Boolean> futureIsKeyEnabled = 
 kmsActions.isKeyEnabledAsync(targetKeyId); 
             isEnabled = futureIsKeyEnabled.join(); 
             logger.info("Is the key enabled? {}", isEnabled); 
         } catch (RuntimeException rt) { 
             Throwable cause = rt.getCause(); 
             if (cause instanceof KmsException kmsEx) { 
                 logger.info("KMS error occurred: Error message: {}, Error code {}", 
 kmsEx.getMessage(), kmsEx.awsErrorDetails().errorCode()); 
             } else { 
                 logger.info("An unexpected error occurred: " + rt.getMessage()); 
 } 
             throw cause; 
         }
```

```
 if (!isEnabled) 
             try { 
                 CompletableFuture<Void> future = 
 kmsActions.enableKeyAsync(targetKeyId); 
                future.join();
             } catch (RuntimeException rt) { 
                 Throwable cause = rt.getCause(); 
                 if (cause instanceof KmsException kmsEx) { 
                     logger.info("KMS error occurred: Error message: {}, Error code 
 {}", kmsEx.getMessage(), kmsEx.awsErrorDetails().errorCode()); 
                 } else { 
                     logger.info("An unexpected error occurred: " + rt.getMessage()); 
 } 
                 throw cause; 
 } 
         waitForInputToContinue(scanner); 
         logger.info(DASHES); 
         logger.info("3. Encrypt data using the symmetric KMS key"); 
         String plaintext = "Hello, AWS KMS!"; 
         logger.info(""" 
             One of the main uses of symmetric keys is to encrypt and decrypt data. 
             Next, the code encrypts the string {} with the SYMMETRIC_DEFAULT 
 encryption algorithm. 
             """, plaintext); 
         waitForInputToContinue(scanner); 
         SdkBytes encryptedData; 
         try { 
             CompletableFuture<SdkBytes> future = 
 kmsActions.encryptDataAsync(targetKeyId, plaintext); 
            encryptedData = future.join();
         } catch (RuntimeException rt) { 
             Throwable cause = rt.getCause(); 
             if (cause instanceof DisabledException kmsDisabledEx) { 
                 logger.info("KMS error occurred due to a disabled 
 key: Error message: {}, Error code {}", kmsDisabledEx.getMessage(), 
 kmsDisabledEx.awsErrorDetails().errorCode()); 
             } else { 
                 logger.info("An unexpected error occurred: " + rt.getMessage()); 
 } 
             deleteKey(targetKeyId); 
             throw cause;
```

```
 } 
         waitForInputToContinue(scanner); 
         logger.info(DASHES); 
         logger.info("4. Create an alias"); 
         logger.info(""" 
             The alias name should be prefixed with 'alias/'. 
             The default, 'alias/dev-encryption-key'. 
              """); 
         waitForInputToContinue(scanner); 
         try { 
             CompletableFuture<Void> future = 
 kmsActions.createCustomAliasAsync(targetKeyId, aliasName); 
            future.join();
         } catch (RuntimeException rt) { 
             Throwable cause = rt.getCause(); 
             if (cause instanceof AlreadyExistsException kmsExistsEx) { 
                 if (kmsExistsEx.getMessage().contains("already exists")) { 
                     logger.info("The alias '" + aliasName + "' already exists. 
 Moving on..."); 
 } 
             } else { 
                 logger.error("An unexpected error occurred: " + rt.getMessage(), 
 rt); 
                 deleteKey(targetKeyId); 
                 throw cause; 
 } 
         } 
         waitForInputToContinue(scanner); 
         logger.info(DASHES); 
         logger.info("5. List all of your aliases"); 
         waitForInputToContinue(scanner); 
         try { 
             CompletableFuture<Object> future = kmsActions.listAllAliasesAsync(); 
            future.join();
         } catch (RuntimeException rt) { 
             Throwable cause = rt.getCause(); 
             if (cause instanceof KmsException kmsEx) {
```

```
 logger.info("KMS error occurred: Error message: {}, Error code {}", 
 kmsEx.getMessage(), kmsEx.awsErrorDetails().errorCode()); 
             } else { 
                 logger.info("An unexpected error occurred: " + rt.getMessage()); 
 } 
             deleteAliasName(aliasName); 
             deleteKey(targetKeyId); 
             throw cause; 
         } 
         waitForInputToContinue(scanner); 
         logger.info(DASHES); 
         logger.info("6. Enable automatic rotation of the KMS key"); 
         logger.info(""" 
             By default, when the SDK enables automatic rotation of a KMS key, 
             KMS rotates the key material of the KMS key one year (approximately 365 
 days) from the enable date and every year 
             thereafter. 
             """); 
         waitForInputToContinue(scanner); 
         try { 
             CompletableFuture<EnableKeyRotationResponse> future = 
 kmsActions.enableKeyRotationAsync(targetKeyId); 
            future.join();
         } catch (RuntimeException rt) { 
            Throwable cause = rt.getCause();
             if (cause instanceof KmsException kmsEx) { 
                 logger.info("KMS error occurred: Error message: {}, Error code {}", 
 kmsEx.getMessage(), kmsEx.awsErrorDetails().errorCode()); 
             } else { 
                 logger.info("An unexpected error occurred: " + rt.getMessage()); 
 } 
             deleteAliasName(aliasName); 
             deleteKey(targetKeyId); 
             throw cause; 
         } 
         waitForInputToContinue(scanner); 
         logger.info(DASHES); 
         logger.info(""" 
             7. Create a grant
```

```
 A grant is a policy instrument that allows Amazon Web Services 
 principals to use KMS keys. 
             It also can allow them to view a KMS key (DescribeKey) and create and 
 manage grants. 
             When authorizing access to a KMS key, grants are considered along with 
 key policies and IAM policies. 
             """); 
         waitForInputToContinue(scanner); 
         String grantId = null; 
         try { 
             CompletableFuture<String> futureGrantId = 
 kmsActions.grantKeyAsync(targetKeyId, granteePrincipal); 
             grantId = futureGrantId.join(); 
         } catch (RuntimeException rt) { 
             Throwable cause = rt.getCause(); 
             if (cause instanceof KmsException kmsEx) { 
                 logger.info("KMS error occurred: Error message: {}, Error code {}", 
 kmsEx.getMessage(), kmsEx.awsErrorDetails().errorCode()); 
             } else { 
                 logger.info("An unexpected error occurred: " + rt.getMessage()); 
 } 
             deleteKey(targetKeyId); 
             throw cause; 
         } 
         waitForInputToContinue(scanner); 
         logger.info(DASHES); 
         logger.info(DASHES); 
         logger.info("8. List grants for the KMS key"); 
         waitForInputToContinue(scanner); 
         try { 
             CompletableFuture<Object> future = 
 kmsActions.displayGrantIdsAsync(targetKeyId); 
            future.join();
         } catch (RuntimeException rt) { 
             Throwable cause = rt.getCause(); 
             if (cause instanceof KmsException kmsEx) { 
                 logger.info("KMS error occurred: Error message: {}, Error code {}", 
 kmsEx.getMessage(), kmsEx.awsErrorDetails().errorCode()); 
             } else { 
                 logger.info("An unexpected error occurred: " + rt.getMessage());
```

```
 } 
             deleteAliasName(aliasName); 
             deleteKey(targetKeyId); 
             throw cause; 
         } 
         waitForInputToContinue(scanner); 
         logger.info(DASHES); 
         logger.info("9. Revoke the grant"); 
         logger.info(""" 
             The revocation of a grant immediately removes the permissions and access 
 that the grant had provided. 
             This means that any principal (user, role, or service) that was granted 
 access to perform specific 
             KMS operations on a KMS key will no longer be able to perform those 
 operations. 
             """); 
         waitForInputToContinue(scanner); 
         try { 
             CompletableFuture<RevokeGrantResponse> future = 
 kmsActions.revokeKeyGrantAsync(targetKeyId, grantId); 
            future.join();
         } catch (RuntimeException rt) { 
             Throwable cause = rt.getCause(); 
             if (cause instanceof KmsException kmsEx) { 
                 if (kmsEx.getMessage().contains("Grant does not exist")) { 
                     logger.info("The grant ID '" + grantId + "' does not exist. 
 Moving on..."); 
                 } else { 
                     logger.info("KMS error occurred: Error message: {}, Error code 
 {}", kmsEx.getMessage(), kmsEx.awsErrorDetails().errorCode()); 
                     throw cause; 
 } 
             } else { 
                 logger.info("An unexpected error occurred: " + rt.getMessage()); 
                 deleteAliasName(aliasName); 
                 deleteKey(targetKeyId); 
                 throw cause; 
 } 
         } 
         waitForInputToContinue(scanner); 
         logger.info(DASHES);
```

```
 logger.info("10. Decrypt the data\n"); 
         logger.info(""" 
             Lets decrypt the data that was encrypted in an early step. 
             The code uses the same key to decrypt the string that we encrypted 
 earlier in the program. 
             """); 
         waitForInputToContinue(scanner); 
         String decryptedData = ""; 
         try { 
             CompletableFuture<String> future = 
 kmsActions.decryptDataAsync(encryptedData, targetKeyId); 
             decryptedData = future.join(); 
             logger.info("Decrypted data: " + decryptedData); 
         } catch (RuntimeException rt) { 
             Throwable cause = rt.getCause(); 
             if (cause instanceof KmsException kmsEx) { 
                 logger.info("KMS error occurred: Error message: {}, Error code {}", 
 kmsEx.getMessage(), kmsEx.awsErrorDetails().errorCode()); 
             } else { 
                 logger.info("An unexpected error occurred: " + rt.getMessage()); 
 } 
             deleteAliasName(aliasName); 
             deleteKey(targetKeyId); 
             throw cause; 
         } 
         logger.info("Decrypted text is: " + decryptedData); 
         waitForInputToContinue(scanner); 
         logger.info(DASHES); 
         logger.info("11. Replace a key policy\n"); 
         logger.info(""" 
             A key policy is a resource policy for a KMS key. Key policies are the 
 primary way to control 
             access to KMS keys. Every KMS key must have exactly one key policy. The 
 statements in the key policy 
             determine who has permission to use the KMS key and how they can use 
 it. 
             You can also use IAM policies and grants to control access to the KMS 
 key, but every KMS key 
             must have a key policy. 
             By default, when you create a key by using the SDK, a policy is created 
 that
```
AWS KMS 18580

```
 gives the AWS account that owns the KMS key full access to the KMS key. 
             Let's try to replace the automatically created policy with the following 
 policy. 
                 "Version": "2012-10-17", 
                 "Statement": [{ 
                 "Effect": "Allow", 
                 "Principal": {"AWS": "arn:aws:iam::0000000000:root"}, 
                 "Action": "kms:*", 
                 "Resource": "*" 
                 }] 
             """); 
         waitForInputToContinue(scanner); 
         try { 
             CompletableFuture<Boolean> future = 
 kmsActions.replacePolicyAsync(targetKeyId, policyName, accountId); 
             boolean success = future.join(); 
             if (success) { 
                 logger.info("Key policy replacement succeeded."); 
             } else { 
                 logger.error("Key policy replacement failed."); 
 } 
         } catch (RuntimeException rt) { 
             Throwable cause = rt.getCause(); 
             if (cause instanceof KmsException kmsEx) { 
                 logger.info("KMS error occurred: Error message: {}, Error code {}", 
 kmsEx.getMessage(), kmsEx.awsErrorDetails().errorCode()); 
             } else { 
                 logger.info("An unexpected error occurred: " + rt.getMessage()); 
 } 
             deleteAliasName(aliasName); 
             deleteKey(targetKeyId); 
             throw cause; 
         } 
         waitForInputToContinue(scanner); 
         logger.info(DASHES); 
         logger.info("12. Get the key policy\n"); 
         logger.info("The next bit of code that runs gets the key policy to make sure 
 it exists."); 
         waitForInputToContinue(scanner);
```

```
 try { 
             CompletableFuture<String> future = 
 kmsActions.getKeyPolicyAsync(targetKeyId, policyName); 
             String policy = future.join(); 
             if (!policy.isEmpty()) { 
                 logger.info("Retrieved policy: " + policy); 
             } 
         } catch (RuntimeException rt) { 
             Throwable cause = rt.getCause(); 
             if (cause instanceof KmsException kmsEx) { 
                 logger.info("KMS error occurred: Error message: {}, Error code {}", 
 kmsEx.getMessage(), kmsEx.awsErrorDetails().errorCode()); 
             } else { 
                 logger.info("An unexpected error occurred: " + rt.getMessage()); 
 } 
             deleteAliasName(aliasName); 
             deleteKey(targetKeyId); 
             throw cause; 
         } 
         waitForInputToContinue(scanner); 
         logger.info(DASHES); 
         logger.info("13. Create an asymmetric KMS key and sign your data\n"); 
         logger.info(""" 
              Signing your data with an AWS key can provide several benefits that 
 make it an attractive option 
              for your data signing needs. By using an AWS KMS key, you can leverage 
 the 
              security controls and compliance features provided by AWS, 
              which can help you meet various regulatory requirements and enhance the 
 overall security posture 
              of your organization. 
             """); 
         waitForInputToContinue(scanner); 
         try { 
             CompletableFuture<Boolean> future = kmsActions.signVerifyDataAsync(); 
             boolean success = future.join(); 
             if (success) { 
                 logger.info("Sign and verify data operation succeeded."); 
             } else { 
                 logger.error("Sign and verify data operation failed."); 
 }
```

```
 } catch (RuntimeException rt) { 
             Throwable cause = rt.getCause(); 
             if (cause instanceof KmsException kmsEx) { 
                 logger.info("KMS error occurred: Error message: {}, Error code {}", 
 kmsEx.getMessage(), kmsEx.awsErrorDetails().errorCode()); 
             } else { 
                 logger.info("An unexpected error occurred: " + rt.getMessage()); 
 } 
             deleteAliasName(aliasName); 
             deleteKey(targetKeyId); 
             throw cause; 
         } 
         waitForInputToContinue(scanner); 
         logger.info(DASHES); 
         logger.info("14. Tag your symmetric KMS Key\n"); 
         logger.info(""" 
             By using tags, you can improve the overall management, security, and 
 governance of your 
             KMS keys, making it easier to organize, track, and control access to 
 your encrypted data within 
             your AWS environment 
             """); 
         waitForInputToContinue(scanner); 
         try { 
             CompletableFuture<Void> future = kmsActions.tagKMSKeyAsync(targetKeyId); 
            future.join();
         } catch (RuntimeException rt) { 
             Throwable cause = rt.getCause(); 
             if (cause instanceof KmsException kmsEx) { 
                 logger.info("KMS error occurred: Error message: {}, Error code {}", 
 kmsEx.getMessage(), kmsEx.awsErrorDetails().errorCode()); 
             } else { 
                 logger.info("An unexpected error occurred: " + rt.getMessage()); 
 } 
             deleteAliasName(aliasName); 
             deleteKey(targetKeyId); 
             throw cause; 
         } 
         waitForInputToContinue(scanner); 
         return targetKeyId; 
    }
```

```
 // Deletes KMS resources with user input. 
    private static void requestDeleteResources(String aliasName, String targetKeyId) 
 { 
         logger.info(DASHES); 
         logger.info("15. Schedule the deletion of the KMS key\n"); 
         logger.info(""" 
             By default, KMS applies a waiting period of 30 days, 
             but you can specify a waiting period of 7-30 days. When this operation 
 is successful, 
             the key state of the KMS key changes to PendingDeletion and the key 
 can't be used in any 
             cryptographic operations. It remains in this state for the duration of 
 the waiting period. 
             Deleting a KMS key is a destructive and potentially dangerous operation. 
 When a KMS key is deleted, 
             all data that was encrypted under the KMS key is unrecoverable. 
             """); 
         logger.info("Would you like to delete the Key Management resources? (y/n)"); 
        String delAns = scanner.nextLine().trim();
         if (delAns.equalsIgnoreCase("y")) { 
             logger.info("You selected to delete the AWS KMS resources."); 
             waitForInputToContinue(scanner); 
             try { 
                 CompletableFuture<Void> future = 
 kmsActions.deleteSpecificAliasAsync(aliasName); 
                future.join();
             } catch (RuntimeException rt) { 
                 Throwable cause = rt.getCause(); 
                 if (cause instanceof KmsException kmsEx) { 
                     logger.info("KMS error occurred: Error message: {}, Error code 
 {}", kmsEx.getMessage(), kmsEx.awsErrorDetails().errorCode()); 
                 } else { 
                     logger.info("An unexpected error occurred: " + rt.getMessage()); 
 } 
 } 
             waitForInputToContinue(scanner); 
             try { 
                 CompletableFuture<Void> future = 
 kmsActions.disableKeyAsync(targetKeyId); 
                future.join();
             } catch (RuntimeException rt) {
```

```
 Throwable cause = rt.getCause(); 
                 if (cause instanceof KmsException kmsEx) { 
                     logger.info("KMS error occurred: Error message: {}, Error code 
 {}", kmsEx.getMessage(), kmsEx.awsErrorDetails().errorCode()); 
                 } else { 
                     logger.info("An unexpected error occurred: " + rt.getMessage()); 
 } 
 } 
             try { 
                 CompletableFuture<Void> future = 
 kmsActions.deleteKeyAsync(targetKeyId); 
                future.join();
             } catch (RuntimeException rt) { 
                 Throwable cause = rt.getCause(); 
                 if (cause instanceof KmsException kmsEx) { 
                     logger.info("KMS error occurred: Error message: {}, Error code 
 {}", kmsEx.getMessage(), kmsEx.awsErrorDetails().errorCode()); 
                 } else { 
                     logger.info("An unexpected error occurred: " + rt.getMessage()); 
 } 
 } 
        } else { 
             logger.info("The Key Management resources will not be deleted"); 
        } 
        logger.info(DASHES); 
        logger.info("This concludes the AWS Key Management SDK scenario"); 
        logger.info(DASHES); 
    } 
    // This method is invoked from Exceptions to clean up the resources. 
    private static void deleteKey(String targetKeyId) { 
        try { 
             CompletableFuture<Void> future = 
 kmsActions.disableKeyAsync(targetKeyId); 
            future.join();
        } catch (RuntimeException rt) { 
             Throwable cause = rt.getCause(); 
             if (cause instanceof KmsException kmsEx) {
```

```
 logger.info("KMS error occurred: Error message: {}, Error code {}", 
 kmsEx.getMessage(), kmsEx.awsErrorDetails().errorCode()); 
             } else { 
                 logger.info("An unexpected error occurred: " + rt.getMessage()); 
 } 
         } 
         try { 
             CompletableFuture<Void> future = kmsActions.deleteKeyAsync(targetKeyId); 
            future.join();
         } catch (RuntimeException rt) { 
             Throwable cause = rt.getCause(); 
             if (cause instanceof KmsException kmsEx) { 
                 logger.info("KMS error occurred: Error message: {}, Error code {}", 
 kmsEx.getMessage(), kmsEx.awsErrorDetails().errorCode()); 
             } else { 
                 logger.info("An unexpected error occurred: " + rt.getMessage()); 
 } 
         } 
    } 
    // This method is invoked from Exceptions to clean up the resources. 
    private static void deleteAliasName(String aliasName) { 
         try { 
             CompletableFuture<Void> future = 
 kmsActions.deleteSpecificAliasAsync(aliasName); 
            future.join();
         } catch (RuntimeException rt) { 
             Throwable cause = rt.getCause(); 
             if (cause instanceof KmsException kmsEx) { 
                 logger.info("KMS error occurred: Error message: {}, Error code {}", 
 kmsEx.getMessage(), kmsEx.awsErrorDetails().errorCode()); 
             } else { 
                 logger.info("An unexpected error occurred: " + rt.getMessage()); 
 } 
        } 
    } 
     private static void waitForInputToContinue(Scanner scanner) { 
         while (true) { 
             logger.info(""); 
             logger.info("Enter 'c' followed by <ENTER> to continue:");
```

```
 String input = scanner.nextLine(); 
             if (input.trim().equalsIgnoreCase("c")) { 
                  logger.info("Continuing with the program..."); 
                  logger.info(""); 
                  break; 
             } else { 
                 // Handle invalid input. 
                  logger.info("Invalid input. Please try again."); 
 } 
         } 
     }
}
```
Defina uma classe que encapsule as ações do KMS.

```
public class KMSActions { 
     private static final Logger logger = LoggerFactory.getLogger(KMSActions.class); 
     private static KmsAsyncClient kmsAsyncClient; 
     /** 
      * Retrieves an asynchronous AWS Key Management Service (KMS) client. 
     * <p>
      * This method creates and returns a singleton instance of the KMS async client, 
  with the following configurations: 
     * <sub>ul</sub></sub>
      * <li>Max concurrency: 100</li> 
      * <li>Connection timeout: 60 seconds</li> 
      * <li>Read timeout: 60 seconds</li> 
      * <li>Write timeout: 60 seconds</li> 
      * <li>API call timeout: 2 minutes</li> 
          * <li>API call attempt timeout: 90 seconds</li> 
      * <li>Retry policy: up to 3 retries</li> 
      * <li>Credentials provider: environment variable credentials provider</li> 
     * </ul>
     * <p>
      * If the client instance has already been created, it is returned instead of 
  creating a new one. 
\star * @return the KMS async client instance 
      */ 
     private static KmsAsyncClient getAsyncClient() {
```
```
 if (kmsAsyncClient == null) { 
             SdkAsyncHttpClient httpClient = NettyNioAsyncHttpClient.builder() 
                  .maxConcurrency(100) 
                  .connectionTimeout(Duration.ofSeconds(60)) 
                  .readTimeout(Duration.ofSeconds(60)) 
                  .writeTimeout(Duration.ofSeconds(60)) 
                  .build(); 
             ClientOverrideConfiguration overrideConfig = 
 ClientOverrideConfiguration.builder() 
                  .apiCallTimeout(Duration.ofMinutes(2)) 
                  .apiCallAttemptTimeout(Duration.ofSeconds(90)) 
                  .retryPolicy(RetryPolicy.builder() 
                      .numRetries(3) 
                     .buid().build();
             kmsAsyncClient = KmsAsyncClient.builder() 
                  .httpClient(httpClient) 
                  .overrideConfiguration(overrideConfig) 
  .credentialsProvider(EnvironmentVariableCredentialsProvider.create()) 
                 .build();
         } 
         return kmsAsyncClient; 
     } 
     /** 
      * Creates a new symmetric encryption key asynchronously. 
 * 
      * @param keyDesc the description of the key to be created 
      * @return a {@link CompletableFuture} that completes with the ID of the newly 
 created key 
      * @throws RuntimeException if an error occurs while creating the key 
      */ 
     public CompletableFuture<String> createKeyAsync(String keyDesc) { 
         CreateKeyRequest keyRequest = CreateKeyRequest.builder() 
             .description(keyDesc) 
             .keySpec(KeySpec.SYMMETRIC_DEFAULT) 
             .keyUsage(KeyUsageType.ENCRYPT_DECRYPT) 
             .build(); 
         return getAsyncClient().createKey(keyRequest) 
             .thenApply(resp -> resp.keyMetadata().keyId())
```

```
 .exceptionally(ex -> { 
                 throw new RuntimeException("An error occurred while creating the 
 key: " + ex.getMessage(), ex); 
             }); 
    } 
     /** 
      * Asynchronously checks if a specified key is enabled. 
 * 
      * @param keyId the ID of the key to check 
      * @return a {@link CompletableFuture} that, when completed, indicates whether 
 the key is enabled or not 
 * 
      * @throws RuntimeException if an exception occurs while checking the key state 
      */ 
     public CompletableFuture<Boolean> isKeyEnabledAsync(String keyId) { 
         DescribeKeyRequest keyRequest = DescribeKeyRequest.builder() 
             .keyId(keyId) 
             .build(); 
         CompletableFuture<DescribeKeyResponse> responseFuture = 
 getAsyncClient().describeKey(keyRequest); 
         return responseFuture.whenComplete((resp, ex) -> { 
             if (resp != null) { 
                 KeyState keyState = resp.keyMetadata().keyState(); 
                 if (keyState == KeyState.ENABLED) { 
                     logger.info("The key is enabled."); 
                 } else { 
                    logger.info("The key is not enabled. Key state: {}", keyState);
 } 
             } else { 
                 throw new RuntimeException(ex); 
 } 
         }).thenApply(resp -> resp.keyMetadata().keyState() == KeyState.ENABLED); 
    } 
     /** 
      * Asynchronously enables the specified key. 
 * 
      * @param keyId the ID of the key to enable 
      * @return a {@link CompletableFuture} that completes when the key has been 
 enabled 
      */ 
     public CompletableFuture<Void> enableKeyAsync(String keyId) {
```

```
 EnableKeyRequest enableKeyRequest = EnableKeyRequest.builder() 
             .keyId(keyId) 
            .build();
         CompletableFuture<EnableKeyResponse> responseFuture = 
 getAsyncClient().enableKey(enableKeyRequest); 
         responseFuture.whenComplete((response, exception) -> { 
            if (exception == null) {
                 logger.info("Key with ID [{}] has been enabled.", keyId); 
             } else { 
                 if (exception instanceof KmsException kmsEx) { 
                     throw new RuntimeException("KMS error occurred while enabling 
 key: " + kmsEx.getMessage(), kmsEx); 
                 } else { 
                     throw new RuntimeException("An unexpected error occurred while 
 enabling key: " + exception.getMessage(), exception); 
 } 
 } 
         }); 
         return responseFuture.thenApply(response -> null); 
    } 
    /** 
      * Encrypts the given text asynchronously using the specified KMS client and key 
 ID. 
 * 
      * @param keyId the ID of the KMS key to use for encryption 
      * @param text the text to encrypt 
      * @return a CompletableFuture that completes with the encrypted data as an 
 SdkBytes object 
      */ 
     public CompletableFuture<SdkBytes> encryptDataAsync(String keyId, String text) { 
         SdkBytes myBytes = SdkBytes.fromUtf8String(text); 
         EncryptRequest encryptRequest = EncryptRequest.builder() 
             .keyId(keyId) 
             .plaintext(myBytes) 
            .build();
         CompletableFuture<EncryptResponse> responseFuture = 
 getAsyncClient().encrypt(encryptRequest).toCompletableFuture(); 
         return responseFuture.whenComplete((response, ex) -> { 
            if (response != null) {
                 String algorithm = response.encryptionAlgorithm().toString();
```

```
 logger.info("The string was encrypted with algorithm {}.", 
 algorithm); 
             } else { 
                 throw new RuntimeException(ex); 
 } 
         }).thenApply(EncryptResponse::ciphertextBlob); 
    } 
     /** 
      * Creates a custom alias for the specified target key asynchronously. 
 * 
      * @param targetKeyId the ID of the target key for the alias 
      * @param aliasName the name of the alias to create 
      * @return a {@link CompletableFuture} that completes when the alias creation 
 operation is finished 
      */ 
    public CompletableFuture<Void> createCustomAliasAsync(String targetKeyId, String 
 aliasName) { 
         CreateAliasRequest aliasRequest = CreateAliasRequest.builder() 
             .aliasName(aliasName) 
             .targetKeyId(targetKeyId) 
             .build(); 
         CompletableFuture<CreateAliasResponse> responseFuture = 
 getAsyncClient().createAlias(aliasRequest); 
         responseFuture.whenComplete((response, exception) -> { 
            if (exception == null) {
                 logger.info("{} was successfully created.", aliasName); 
             } else { 
                 if (exception instanceof ResourceExistsException) { 
                     logger.info("Alias [{}] already exists. Moving on...", 
 aliasName); 
                 } else if (exception instanceof KmsException kmsEx) { 
                     throw new RuntimeException("KMS error occurred while creating 
 alias: " + kmsEx.getMessage(), kmsEx); 
                 } else { 
                     throw new RuntimeException("An unexpected error occurred while 
 creating alias: " + exception.getMessage(), exception); 
 } 
 } 
        }); 
         return responseFuture.thenApply(response -> null); 
    }
```

```
 /** 
      * Asynchronously lists all the aliases in the current AWS account. 
 * 
      * @return a {@link CompletableFuture} that completes when the list of aliases 
 has been processed 
      */ 
     public CompletableFuture<Object> listAllAliasesAsync() { 
         ListAliasesRequest aliasesRequest = ListAliasesRequest.builder() 
             .limit(15) 
            .build();
         ListAliasesPublisher paginator = 
 getAsyncClient().listAliasesPaginator(aliasesRequest); 
         return paginator.subscribe(response -> { 
                 response.aliases().forEach(alias -> 
                     logger.info("The alias name is: " + alias.aliasName()) 
                 ); 
             }) 
            .thenApply(v -> null)exceptionally(ex -> f if (ex.getCause() instanceof KmsException) { 
                     KmsException e = (KmsException) ex.getCause(); 
                     throw new RuntimeException("A KMS exception occurred: " + 
 e.getMessage()); 
                 } else { 
                     throw new RuntimeException("An unexpected error occurred: " + 
 ex.getMessage()); 
 } 
             }); 
    } 
     /** 
      * Enables key rotation asynchronously for the specified key ID. 
 * 
      * @param keyId the ID of the key for which to enable key rotation 
      * @return a CompletableFuture that represents the asynchronous operation of 
 enabling key rotation 
      * @throws RuntimeException if there was an error enabling key rotation, either 
 due to a KMS exception or an unexpected error 
      */ 
    public CompletableFuture<EnableKeyRotationResponse> 
 enableKeyRotationAsync(String keyId) {
```

```
 EnableKeyRotationRequest enableKeyRotationRequest = 
 EnableKeyRotationRequest.builder() 
             .keyId(keyId) 
             .build(); 
         CompletableFuture<EnableKeyRotationResponse> responseFuture = 
 getAsyncClient().enableKeyRotation(enableKeyRotationRequest); 
         responseFuture.whenComplete((response, exception) -> { 
            if (exception == null) {
                 logger.info("Key rotation has been enabled for key with id [{}]", 
 keyId); 
             } else { 
                 if (exception instanceof KmsException kmsEx) { 
                     throw new RuntimeException("Failed to enable key rotation: " + 
 kmsEx.getMessage(), kmsEx); 
                 } else { 
                     throw new RuntimeException("An unexpected error occurred: " + 
 exception.getMessage(), exception); 
 } 
 } 
         }); 
         return responseFuture; 
    } 
     /** 
      * Grants permissions to a specified principal on a customer master key (CMK) 
 asynchronously. 
 * 
      * @param keyId The unique identifier for the customer master key 
 (CMK) that the grant applies to. 
      * @param granteePrincipal The principal that is given permission to perform 
 the operations that the grant permits on the CMK. 
      * @return A {@link CompletableFuture} that, when completed, contains the ID of 
 the created grant. 
      * @throws RuntimeException If an error occurs during the grant creation 
 process. 
      */ 
    public CompletableFuture<String> grantKeyAsync(String keyId, String 
 granteePrincipal) { 
         List<GrantOperation> grantPermissions = List.of( 
             GrantOperation.ENCRYPT, 
             GrantOperation.DECRYPT, 
             GrantOperation.DESCRIBE_KEY
```

```
 ); 
         CreateGrantRequest grantRequest = CreateGrantRequest.builder() 
             .keyId(keyId) 
             .name("grant1") 
             .granteePrincipal(granteePrincipal) 
             .operations(grantPermissions) 
            .build();
         CompletableFuture<CreateGrantResponse> responseFuture = 
 getAsyncClient().createGrant(grantRequest); 
         responseFuture.whenComplete((response, ex) -> { 
            if (ex == null) {
                 logger.info("Grant created successfully with ID: " + 
 response.grantId()); 
             } else { 
                 if (ex instanceof KmsException kmsEx) { 
                     throw new RuntimeException("Failed to create grant: " + 
 kmsEx.getMessage(), kmsEx); 
                 } else { 
                     throw new RuntimeException("An unexpected error occurred: " + 
 ex.getMessage(), ex); 
 } 
 } 
         }); 
         return responseFuture.thenApply(CreateGrantResponse::grantId); 
    } 
    /** 
      * Asynchronously displays the grant IDs for the specified key ID. 
 * 
      * @param keyId the ID of the AWS KMS key for which to list the grants 
      * @return a {@link CompletableFuture} that, when completed, will be null if 
 the operation succeeded, or will throw a {@link RuntimeException} if the operation 
 failed 
      * @throws RuntimeException if there was an error listing the grants, either due 
 to an {@link KmsException} or an unexpected error 
      */ 
     public CompletableFuture<Object> displayGrantIdsAsync(String keyId) { 
         ListGrantsRequest grantsRequest = ListGrantsRequest.builder() 
             .keyId(keyId) 
             .limit(15) 
            .build();
```

```
 ListGrantsPublisher paginator = 
 getAsyncClient().listGrantsPaginator(grantsRequest); 
         return paginator.subscribe(response -> { 
                 response.grants().forEach(grant -> { 
                     logger.info("The grant Id is: " + grant.grantId()); 
                 }); 
             }) 
            .thenApply(v -> null)exceptionally(ex -> fThrowable cause = ex.getCause();
                 if (cause instanceof KmsException) { 
                     throw new RuntimeException("Failed to list grants: " + 
 cause.getMessage(), cause); 
                 } else { 
                     throw new RuntimeException("An unexpected error occurred: " + 
 cause.getMessage(), cause); 
 } 
             }); 
    } 
     /** 
      * Revokes a grant for the specified AWS KMS key asynchronously. 
\star * @param keyId The ID or key ARN of the AWS KMS key. 
      * @param grantId The identifier of the grant to be revoked. 
      * @return A {@link CompletableFuture} representing the asynchronous operation 
 of revoking the grant. 
               The {@link CompletableFuture} will complete with a {@link
 RevokeGrantResponse} object 
               if the operation is successful, or with a {[ecode null} value if an
 error occurs. 
      */ 
     public CompletableFuture<RevokeGrantResponse> revokeKeyGrantAsync(String keyId, 
 String grantId) { 
         RevokeGrantRequest grantRequest = RevokeGrantRequest.builder() 
             .keyId(keyId) 
             .grantId(grantId) 
            .build();
         CompletableFuture<RevokeGrantResponse> responseFuture = 
 getAsyncClient().revokeGrant(grantRequest); 
         responseFuture.whenComplete((response, exception) -> { 
            if (exception == null) {
```

```
 logger.info("Grant ID: [" + grantId + "] was successfully 
 revoked!"); 
             } else { 
                 if (exception instanceof KmsException kmsEx) { 
                     if (kmsEx.getMessage().contains("Grant does not exist")) { 
                         logger.info("The grant ID '" + grantId + "' does not exist. 
 Moving on..."); 
                     } else { 
                         throw new RuntimeException("KMS error occurred: " + 
 kmsEx.getMessage(), kmsEx); 
1 1 1 1 1 1 1
                 } else { 
                     throw new RuntimeException("An unexpected error occurred: " + 
 exception.getMessage(), exception); 
 } 
 } 
         }); 
        return responseFuture; 
    } 
     /** 
      * Asynchronously decrypts the given encrypted data using the specified key ID. 
\star * @param encryptedData The encrypted data to be decrypted. 
      * @param keyId The ID of the key to be used for decryption. 
      * @return A CompletableFuture that, when completed, will contain the decrypted 
 data as a String. 
               If an error occurs during the decryption process, the
 CompletableFuture will complete 
               exceptionally with the error, and the method will return an empty
 String. 
      */ 
    public CompletableFuture<String> decryptDataAsync(SdkBytes encryptedData, String 
 keyId) { 
         DecryptRequest decryptRequest = DecryptRequest.builder() 
             .ciphertextBlob(encryptedData) 
             .keyId(keyId) 
             .build(); 
         CompletableFuture<DecryptResponse> responseFuture = 
 getAsyncClient().decrypt(decryptRequest); 
         responseFuture.whenComplete((decryptResponse, exception) -> {
```

```
if (exception == null) {
                 logger.info("Data decrypted successfully for key ID: " + keyId); 
             } else { 
                 if (exception instanceof KmsException kmsEx) { 
                     throw new RuntimeException("KMS error occurred while decrypting 
 data: " + kmsEx.getMessage(), kmsEx); 
                 } else { 
                     throw new RuntimeException("An unexpected error occurred while 
 decrypting data: " + exception.getMessage(), exception); 
 } 
 } 
         }); 
         return responseFuture.thenApply(decryptResponse -> 
 decryptResponse.plaintext().asString(StandardCharsets.UTF_8)); 
    } 
     /** 
      * Asynchronously replaces the policy for the specified KMS key. 
\star * @param keyId the ID of the KMS key to replace the policy for 
      * @param policyName the name of the policy to be replaced 
      * @param accountId the AWS account ID to be used in the policy 
      * @return a {@link CompletableFuture} that completes with a boolean indicating 
      * whether the policy replacement was successful or not 
      */ 
     public CompletableFuture<Boolean> replacePolicyAsync(String keyId, String 
 policyName, String accountId) { 
        String policy = """ 
    { 
       "Version": "2012-10-17", 
       "Statement": [{ 
         "Effect": "Allow", 
         "Principal": {"AWS": "arn:aws:iam::%s:root"}, 
         "Action": "kms:*", 
         "Resource": "*" 
      }] 
     } 
     """.formatted(accountId); 
         PutKeyPolicyRequest keyPolicyRequest = PutKeyPolicyRequest.builder() 
             .keyId(keyId) 
             .policyName(policyName) 
             .policy(policy)
```

```
.build();
         // First, get the current policy to check if it exists 
         return getAsyncClient().getKeyPolicy(r -> 
 r.keyId(keyId).policyName(policyName)) 
             .thenCompose(response -> { 
                 logger.info("Current policy exists. Replacing it..."); 
                 return getAsyncClient().putKeyPolicy(keyPolicyRequest); 
             }) 
             .thenApply(putPolicyResponse -> { 
                 logger.info("The key policy has been replaced."); 
                 return true; 
             }) 
             .exceptionally(throwable -> { 
                 if (throwable.getCause() instanceof LimitExceededException) { 
                     logger.error("Cannot replace policy, as only one policy is 
 allowed per key."); 
                     return false; 
 } 
                 throw new RuntimeException("Error replacing policy", throwable); 
             }); 
    } 
     /** 
      * Asynchronously retrieves the key policy for the specified key ID and policy 
 name. 
\star * @param keyId the ID of the AWS KMS key for which to retrieve the policy 
      * @param policyName the name of the key policy to retrieve 
      * @return a {@link CompletableFuture} that, when completed, contains the key 
 policy as a {@link String} 
      */ 
     public CompletableFuture<String> getKeyPolicyAsync(String keyId, String 
 policyName) { 
         GetKeyPolicyRequest policyRequest = GetKeyPolicyRequest.builder() 
             .keyId(keyId) 
             .policyName(policyName) 
            .build();
         return getAsyncClient().getKeyPolicy(policyRequest) 
             .thenApply(response -> { 
                 String policy = response.policy(); 
                 logger.info("The response is: " + policy);
```

```
 return policy; 
             }) 
            exceptionally(ex -> { throw new RuntimeException("Failed to get key policy", ex); 
             }); 
     } 
     /** 
      * Asynchronously signs and verifies data using AWS KMS. 
\star * <p>The method performs the following steps: 
     * <sub>ol</sub> * <li>Creates an AWS KMS key with the specified key spec, key usage, and 
  origin.</li> 
      * <li>Signs the provided message using the created KMS key and the RSASSA-
PSS-SHA-256 algorithm.</li> 
            * <li>Verifies the signature of the message using the created KMS key and 
  the RSASSA-PSS-SHA-256 algorithm.</li> 
     * </ol>
\star * @return a {@link CompletableFuture} that completes with the result of the 
  signature verification, 
                {@code true} if the signature is valid, {@code false} otherwise.
      * @throws KmsException if any error occurs during the KMS operations. 
      * @throws RuntimeException if an unexpected error occurs. 
      */ 
     public CompletableFuture<Boolean> signVerifyDataAsync() { 
         String signMessage = "Here is the message that will be digitally signed"; 
         // Create an AWS KMS key used to digitally sign data. 
         CreateKeyRequest createKeyRequest = CreateKeyRequest.builder() 
             .keySpec(KeySpec.RSA_2048) 
             .keyUsage(KeyUsageType.SIGN_VERIFY) 
             .origin(OriginType.AWS_KMS) 
            .build();
         return getAsyncClient().createKey(createKeyRequest) 
             .thenCompose(createKeyResponse -> { 
                 String keyId = createKeyResponse.keyMetadata().keyId(); 
                 SdkBytes messageBytes = SdkBytes.fromString(signMessage, 
  Charset.defaultCharset()); 
                 SignRequest signRequest = SignRequest.builder() 
                      .keyId(keyId)
```

```
 .message(messageBytes) 
                      .signingAlgorithm(SigningAlgorithmSpec.RSASSA_PSS_SHA_256) 
                     .build();
                 return getAsyncClient().sign(signRequest) 
                      .thenCompose(signResponse -> { 
                          byte[] signedBytes = signResponse.signature().asByteArray(); 
                         VerifyRequest verifyRequest = VerifyRequest.builder() 
                              .keyId(keyId) 
  .message(SdkBytes.fromByteArray(signMessage.getBytes(Charset.defaultCharset()))) 
  .signature(SdkBytes.fromByteBuffer(ByteBuffer.wrap(signedBytes))) 
  .signingAlgorithm(SigningAlgorithmSpec.RSASSA_PSS_SHA_256) 
                             .build();
                          return getAsyncClient().verify(verifyRequest) 
                              .thenApply(verifyResponse -> { 
                                  return (boolean) verifyResponse.signatureValid(); 
 }); 
                     }); 
             }) 
             .exceptionally(throwable -> { 
                throw new RuntimeException("Failed to sign or verify data", 
 throwable); 
             }); 
    } 
     /** 
      * Asynchronously tags a KMS key with a specific tag. 
\star * @param keyId the ID of the KMS key to be tagged 
      * @return a {@link CompletableFuture} that completes when the tagging operation 
 is finished 
      */ 
    public CompletableFuture<Void> tagKMSKeyAsync(String keyId) { 
        Tag tag = Tag.builder() .tagKey("Environment") 
             .tagValue("Production") 
            .build();
         TagResourceRequest tagResourceRequest = TagResourceRequest.builder()
```

```
 .keyId(keyId) 
             .tags(tag) 
            .build();
         return getAsyncClient().tagResource(tagResourceRequest) 
            .thenRun(() -> \{ logger.info("{} key was tagged", keyId); 
             }) 
             .exceptionally(throwable -> { 
                 throw new RuntimeException("Failed to tag the KMS key", throwable); 
             }); 
     } 
     /** 
      * Deletes a specific KMS alias asynchronously. 
\star * @param aliasName the name of the alias to be deleted 
      * @return a {@link CompletableFuture} representing the asynchronous operation 
 of deleting the specified alias 
      */ 
     public CompletableFuture<Void> deleteSpecificAliasAsync(String aliasName) { 
         DeleteAliasRequest deleteAliasRequest = DeleteAliasRequest.builder() 
             .aliasName(aliasName) 
            .build();
         return getAsyncClient().deleteAlias(deleteAliasRequest) 
            .thenRun() -> \{ logger.info("Alias {} has been deleted successfully", aliasName); 
             }) 
             .exceptionally(throwable -> { 
                 throw new RuntimeException("Failed to delete alias: " + aliasName, 
 throwable); 
             }); 
     } 
     /** 
      * Asynchronously disables the specified AWS Key Management Service (KMS) key. 
\star * @param keyId the ID or Amazon Resource Name (ARN) of the KMS key to be 
 disabled 
      * @return a CompletableFuture that, when completed, indicates that the key has 
 been disabled successfully 
      */ 
     public CompletableFuture<Void> disableKeyAsync(String keyId) {
```

```
 DisableKeyRequest keyRequest = DisableKeyRequest.builder() 
             .keyId(keyId) 
            .build();
         return getAsyncClient().disableKey(keyRequest) 
            .thenRun(() -> \{ logger.info("Key {} has been disabled successfully",keyId); 
             }) 
             .exceptionally(throwable -> { 
                 throw new RuntimeException("Failed to disable key: " + keyId, 
 throwable); 
             }); 
     } 
     /** 
      * Deletes a KMS key asynchronously. 
\star * <p><strong>Warning:</strong> Deleting a KMS key is a destructive and 
 potentially dangerous operation. 
      * When a KMS key is deleted, all data that was encrypted under the KMS key 
 becomes unrecoverable. 
      * This means that any files, databases, or other data that were encrypted using 
 the deleted KMS key 
      * will become permanently inaccessible. Exercise extreme caution when deleting 
 KMS keys.</p> 
\star * @param keyId the ID of the KMS key to delete 
      * @return a {@link CompletableFuture} that completes when the key deletion is 
 scheduled 
      */ 
     public CompletableFuture<Void> deleteKeyAsync(String keyId) { 
         ScheduleKeyDeletionRequest deletionRequest = 
 ScheduleKeyDeletionRequest.builder() 
             .keyId(keyId) 
             .pendingWindowInDays(7) 
            .build();
         return getAsyncClient().scheduleKeyDeletion(deletionRequest) 
            .thenRun(() -> \{ logger.info("Key {} will be deleted in 7 days", keyId); 
             }) 
             .exceptionally(throwable -> { 
                 throw new RuntimeException("Failed to schedule key deletion for key 
 ID: " + keyId, throwable);
```

```
 }); 
     } 
     public String getAccountId(){ 
         try (StsClient stsClient = StsClient.create()){ 
              GetCallerIdentityResponse callerIdentity = 
  stsClient.getCallerIdentity(); 
              return callerIdentity.account(); 
         } 
     }
}
```
- Para obter detalhes da API, consulte os tópicos a seguir na Referência da API AWS SDK for Java 2.x .
	- [CreateAlias](https://docs.aws.amazon.com/goto/SdkForJavaV2/kms-2014-11-01/CreateAlias)
	- [CreateGrant](https://docs.aws.amazon.com/goto/SdkForJavaV2/kms-2014-11-01/CreateGrant)
	- [CreateKey](https://docs.aws.amazon.com/goto/SdkForJavaV2/kms-2014-11-01/CreateKey)
	- [Decrypt](https://docs.aws.amazon.com/goto/SdkForJavaV2/kms-2014-11-01/Decrypt)
	- [DescribeKey](https://docs.aws.amazon.com/goto/SdkForJavaV2/kms-2014-11-01/DescribeKey)
	- [DisableKey](https://docs.aws.amazon.com/goto/SdkForJavaV2/kms-2014-11-01/DisableKey)
	- [EnableKey](https://docs.aws.amazon.com/goto/SdkForJavaV2/kms-2014-11-01/EnableKey)
	- [Encrypt](https://docs.aws.amazon.com/goto/SdkForJavaV2/kms-2014-11-01/Encrypt)
	- [GetKeyPolicy](https://docs.aws.amazon.com/goto/SdkForJavaV2/kms-2014-11-01/GetKeyPolicy)
	- [ListAliases](https://docs.aws.amazon.com/goto/SdkForJavaV2/kms-2014-11-01/ListAliases)
	- [ListGrants](https://docs.aws.amazon.com/goto/SdkForJavaV2/kms-2014-11-01/ListGrants)
	- [ListKeys](https://docs.aws.amazon.com/goto/SdkForJavaV2/kms-2014-11-01/ListKeys)
	- [RevokeGrant](https://docs.aws.amazon.com/goto/SdkForJavaV2/kms-2014-11-01/RevokeGrant)
	- [ScheduleKeyDeletion](https://docs.aws.amazon.com/goto/SdkForJavaV2/kms-2014-11-01/ScheduleKeyDeletion)
	- [Sign](https://docs.aws.amazon.com/goto/SdkForJavaV2/kms-2014-11-01/Sign)
	- [TagResource](https://docs.aws.amazon.com/goto/SdkForJavaV2/kms-2014-11-01/TagResource)

# Ações

# **CreateAlias**

O código de exemplo a seguir mostra como usar CreateAlias.

## SDK para Java 2.x

## **a** Note

```
 /** 
      * Creates a custom alias for the specified target key asynchronously. 
 * 
      * @param targetKeyId the ID of the target key for the alias 
      * @param aliasName the name of the alias to create 
      * @return a {@link CompletableFuture} that completes when the alias creation 
 operation is finished 
      */ 
    public CompletableFuture<Void> createCustomAliasAsync(String targetKeyId, String 
 aliasName) { 
         CreateAliasRequest aliasRequest = CreateAliasRequest.builder() 
             .aliasName(aliasName) 
             .targetKeyId(targetKeyId) 
            .build();
         CompletableFuture<CreateAliasResponse> responseFuture = 
 getAsyncClient().createAlias(aliasRequest); 
         responseFuture.whenComplete((response, exception) -> { 
             if (exception == null) { 
                 logger.info("{} was successfully created.", aliasName); 
             } else { 
                 if (exception instanceof ResourceExistsException) { 
                      logger.info("Alias [{}] already exists. Moving on...", 
 aliasName); 
                 } else if (exception instanceof KmsException kmsEx) { 
                     throw new RuntimeException("KMS error occurred while creating 
 alias: " + kmsEx.getMessage(), kmsEx); 
                 } else {
```

```
 throw new RuntimeException("An unexpected error occurred while 
 creating alias: " + exception.getMessage(), exception); 
 } 
 } 
        }); 
        return responseFuture.thenApply(response -> null); 
    }
```
• Para obter detalhes da API, consulte [CreateAliasa](https://docs.aws.amazon.com/goto/SdkForJavaV2/kms-2014-11-01/CreateAlias) Referência AWS SDK for Java 2.x da API.

### **CreateGrant**

O código de exemplo a seguir mostra como usar CreateGrant.

#### SDK para Java 2.x

### **a** Note

Tem mais sobre GitHub. Encontre o exemplo completo e saiba como configurar e executar no [Repositório de exemplos de código da AWS.](https://github.com/awsdocs/aws-doc-sdk-examples/tree/main/javav2/example_code/kms#code-examples)

#### /\*\*

\*

```
 * Grants permissions to a specified principal on a customer master key (CMK) 
 asynchronously.
```

```
 * @param keyId The unique identifier for the customer master key 
 (CMK) that the grant applies to.
```
 \* @param granteePrincipal The principal that is given permission to perform the operations that the grant permits on the CMK.

 \* @return A {@link CompletableFuture} that, when completed, contains the ID of the created grant.

 \* @throws RuntimeException If an error occurs during the grant creation process.

```
 */
```

```
 public CompletableFuture<String> grantKeyAsync(String keyId, String 
 granteePrincipal) {
```

```
 List<GrantOperation> grantPermissions = List.of( 
     GrantOperation.ENCRYPT,
```

```
 GrantOperation.DECRYPT, 
             GrantOperation.DESCRIBE_KEY 
         ); 
         CreateGrantRequest grantRequest = CreateGrantRequest.builder() 
             .keyId(keyId) 
             .name("grant1") 
             .granteePrincipal(granteePrincipal) 
             .operations(grantPermissions) 
             .build(); 
         CompletableFuture<CreateGrantResponse> responseFuture = 
 getAsyncClient().createGrant(grantRequest); 
         responseFuture.whenComplete((response, ex) -> { 
            if (ex == null) {
                 logger.info("Grant created successfully with ID: " + 
 response.grantId()); 
             } else { 
                 if (ex instanceof KmsException kmsEx) { 
                     throw new RuntimeException("Failed to create grant: " + 
 kmsEx.getMessage(), kmsEx); 
                 } else { 
                     throw new RuntimeException("An unexpected error occurred: " + 
 ex.getMessage(), ex); 
 } 
 } 
         }); 
         return responseFuture.thenApply(CreateGrantResponse::grantId); 
    }
```
• Para obter detalhes da API, consulte [CreateGranta](https://docs.aws.amazon.com/goto/SdkForJavaV2/kms-2014-11-01/CreateGrant) Referência AWS SDK for Java 2.x da API.

## **CreateKey**

O código de exemplo a seguir mostra como usar CreateKey.

### SDK para Java 2.x

### **a** Note

Tem mais sobre GitHub. Encontre o exemplo completo e saiba como configurar e executar no [Repositório de exemplos de código da AWS.](https://github.com/awsdocs/aws-doc-sdk-examples/tree/main/javav2/example_code/kms#code-examples)

```
 /** 
      * Creates a new symmetric encryption key asynchronously. 
\star * @param keyDesc the description of the key to be created 
      * @return a {@link CompletableFuture} that completes with the ID of the newly 
 created key 
      * @throws RuntimeException if an error occurs while creating the key 
      */ 
     public CompletableFuture<String> createKeyAsync(String keyDesc) { 
         CreateKeyRequest keyRequest = CreateKeyRequest.builder() 
             .description(keyDesc) 
             .keySpec(KeySpec.SYMMETRIC_DEFAULT) 
             .keyUsage(KeyUsageType.ENCRYPT_DECRYPT) 
            .buid();
         return getAsyncClient().createKey(keyRequest) 
             .thenApply(resp -> resp.keyMetadata().keyId()) 
             .exceptionally(ex -> { 
                 throw new RuntimeException("An error occurred while creating the 
 key: " + ex.getMessage(), ex); 
             }); 
     }
```
• Para obter detalhes da API, consulte [CreateKey](https://docs.aws.amazon.com/goto/SdkForJavaV2/kms-2014-11-01/CreateKey)a Referência AWS SDK for Java 2.x da API.

### **Decrypt**

O código de exemplo a seguir mostra como usar Decrypt.

### SDK para Java 2.x

### **a** Note

```
 /** 
      * Asynchronously decrypts the given encrypted data using the specified key ID. 
\star * @param encryptedData The encrypted data to be decrypted. 
      * @param keyId The ID of the key to be used for decryption. 
      * @return A CompletableFuture that, when completed, will contain the decrypted 
 data as a String. 
               If an error occurs during the decryption process, the
 CompletableFuture will complete 
      * exceptionally with the error, and the method will return an empty 
 String. 
      */ 
    public CompletableFuture<String> decryptDataAsync(SdkBytes encryptedData, String 
 keyId) { 
        DecryptRequest decryptRequest = DecryptRequest.builder() 
             .ciphertextBlob(encryptedData) 
             .keyId(keyId) 
            .buid();
        CompletableFuture<DecryptResponse> responseFuture = 
 getAsyncClient().decrypt(decryptRequest); 
        responseFuture.whenComplete((decryptResponse, exception) -> { 
            if (exception == null) {
                 logger.info("Data decrypted successfully for key ID: " + keyId); 
             } else { 
                 if (exception instanceof KmsException kmsEx) { 
                     throw new RuntimeException("KMS error occurred while decrypting 
 data: " + kmsEx.getMessage(), kmsEx); 
                 } else { 
                     throw new RuntimeException("An unexpected error occurred while 
 decrypting data: " + exception.getMessage(), exception); 
 } 
 } 
        });
```

```
 return responseFuture.thenApply(decryptResponse -> 
 decryptResponse.plaintext().asString(StandardCharsets.UTF_8)); 
    }
```
• Para obter detalhes da API, consulte [Decrypt](https://docs.aws.amazon.com/goto/SdkForJavaV2/kms-2014-11-01/Decrypt) na Referência da API AWS SDK for Java 2.x .

## **DeleteAlias**

O código de exemplo a seguir mostra como usar DeleteAlias.

SDK para Java 2.x

### **a** Note

```
 /** 
      * Deletes a specific KMS alias asynchronously. 
 * 
      * @param aliasName the name of the alias to be deleted 
      * @return a {@link CompletableFuture} representing the asynchronous operation 
 of deleting the specified alias 
      */ 
     public CompletableFuture<Void> deleteSpecificAliasAsync(String aliasName) { 
         DeleteAliasRequest deleteAliasRequest = DeleteAliasRequest.builder() 
             .aliasName(aliasName) 
            .build();
         return getAsyncClient().deleteAlias(deleteAliasRequest) 
            .thenRun() -> \{ logger.info("Alias {} has been deleted successfully", aliasName); 
             }) 
             .exceptionally(throwable -> { 
                 throw new RuntimeException("Failed to delete alias: " + aliasName, 
 throwable); 
             }); 
 }
```
• Para obter detalhes da API, consulte [DeleteAlias](https://docs.aws.amazon.com/goto/SdkForJavaV2/kms-2014-11-01/DeleteAlias)a Referência AWS SDK for Java 2.x da API.

### **DescribeKey**

O código de exemplo a seguir mostra como usar DescribeKey.

SDK para Java 2.x

#### **a** Note

```
 /** 
      * Asynchronously checks if a specified key is enabled. 
 * 
      * @param keyId the ID of the key to check 
      * @return a {@link CompletableFuture} that, when completed, indicates whether 
 the key is enabled or not 
 * 
      * @throws RuntimeException if an exception occurs while checking the key state 
      */ 
    public CompletableFuture<Boolean> isKeyEnabledAsync(String keyId) { 
         DescribeKeyRequest keyRequest = DescribeKeyRequest.builder() 
             .keyId(keyId) 
            .build();
         CompletableFuture<DescribeKeyResponse> responseFuture = 
 getAsyncClient().describeKey(keyRequest); 
         return responseFuture.whenComplete((resp, ex) -> { 
             if (resp != null) { 
                 KeyState keyState = resp.keyMetadata().keyState(); 
                 if (keyState == KeyState.ENABLED) { 
                     logger.info("The key is enabled."); 
                 } else { 
                     logger.info("The key is not enabled. Key state: {}", keyState); 
 } 
             } else {
```

```
 throw new RuntimeException(ex); 
 } 
        }).thenApply(resp -> resp.keyMetadata().keyState() == KeyState.ENABLED); 
    }
```
• Para obter detalhes da API, consulte [DescribeKeya](https://docs.aws.amazon.com/goto/SdkForJavaV2/kms-2014-11-01/DescribeKey) Referência AWS SDK for Java 2.x da API.

## **DisableKey**

O código de exemplo a seguir mostra como usar DisableKey.

SDK para Java 2.x

## **a** Note

```
 /** 
      * Asynchronously disables the specified AWS Key Management Service (KMS) key. 
 * 
      * @param keyId the ID or Amazon Resource Name (ARN) of the KMS key to be 
 disabled 
      * @return a CompletableFuture that, when completed, indicates that the key has 
 been disabled successfully 
      */ 
     public CompletableFuture<Void> disableKeyAsync(String keyId) { 
         DisableKeyRequest keyRequest = DisableKeyRequest.builder() 
             .keyId(keyId) 
             .build(); 
         return getAsyncClient().disableKey(keyRequest) 
            . thenRun( ) -> \{ logger.info("Key {} has been disabled successfully",keyId); 
             }) 
             .exceptionally(throwable -> { 
                 throw new RuntimeException("Failed to disable key: " + keyId, 
 throwable); 
             });
```
}

• Para obter detalhes da API, consulte [DisableKey](https://docs.aws.amazon.com/goto/SdkForJavaV2/kms-2014-11-01/DisableKey)a Referência AWS SDK for Java 2.x da API.

## **EnableKey**

O código de exemplo a seguir mostra como usar EnableKey.

## SDK para Java 2.x

### **a** Note

```
 /** 
      * Asynchronously enables the specified key. 
 * 
      * @param keyId the ID of the key to enable 
      * @return a {@link CompletableFuture} that completes when the key has been 
 enabled 
      */ 
     public CompletableFuture<Void> enableKeyAsync(String keyId) { 
         EnableKeyRequest enableKeyRequest = EnableKeyRequest.builder() 
             .keyId(keyId) 
            .build();
         CompletableFuture<EnableKeyResponse> responseFuture = 
 getAsyncClient().enableKey(enableKeyRequest); 
         responseFuture.whenComplete((response, exception) -> { 
            if (exception == null) {
                 logger.info("Key with ID [{}] has been enabled.", keyId); 
             } else { 
                 if (exception instanceof KmsException kmsEx) { 
                     throw new RuntimeException("KMS error occurred while enabling 
 key: " + kmsEx.getMessage(), kmsEx); 
                 } else { 
                     throw new RuntimeException("An unexpected error occurred while 
 enabling key: " + exception.getMessage(), exception); 
 }
```

```
 } 
        }); 
        return responseFuture.thenApply(response -> null); 
    }
```
• Para obter detalhes da API, consulte [EnableKeya](https://docs.aws.amazon.com/goto/SdkForJavaV2/kms-2014-11-01/EnableKey) Referência AWS SDK for Java 2.x da API.

## **Encrypt**

O código de exemplo a seguir mostra como usar Encrypt.

### SDK para Java 2.x

## **a** Note

```
 /** 
      * Encrypts the given text asynchronously using the specified KMS client and key 
 ID. 
 * 
      * @param keyId the ID of the KMS key to use for encryption 
      * @param text the text to encrypt 
      * @return a CompletableFuture that completes with the encrypted data as an 
 SdkBytes object 
      */ 
     public CompletableFuture<SdkBytes> encryptDataAsync(String keyId, String text) { 
         SdkBytes myBytes = SdkBytes.fromUtf8String(text); 
         EncryptRequest encryptRequest = EncryptRequest.builder() 
             .keyId(keyId) 
             .plaintext(myBytes) 
             .build(); 
         CompletableFuture<EncryptResponse> responseFuture = 
 getAsyncClient().encrypt(encryptRequest).toCompletableFuture(); 
         return responseFuture.whenComplete((response, ex) -> { 
            if (response != null) {
                 String algorithm = response.encryptionAlgorithm().toString();
```

```
 logger.info("The string was encrypted with algorithm {}.", 
 algorithm); 
             } else { 
                 throw new RuntimeException(ex); 
 } 
        }).thenApply(EncryptResponse::ciphertextBlob); 
    }
```
• Para obter detalhes da API, consulte [Encrypt](https://docs.aws.amazon.com/goto/SdkForJavaV2/kms-2014-11-01/Encrypt) na Referência da API AWS SDK for Java 2.x .

## **ListAliases**

O código de exemplo a seguir mostra como usar ListAliases.

```
SDK para Java 2.x
```
### **a** Note

```
 /** 
      * Asynchronously lists all the aliases in the current AWS account. 
 * 
      * @return a {@link CompletableFuture} that completes when the list of aliases 
 has been processed 
      */ 
     public CompletableFuture<Object> listAllAliasesAsync() { 
         ListAliasesRequest aliasesRequest = ListAliasesRequest.builder() 
             .limit(15) 
             .build(); 
         ListAliasesPublisher paginator = 
 getAsyncClient().listAliasesPaginator(aliasesRequest); 
         return paginator.subscribe(response -> { 
                 response.aliases().forEach(alias -> 
                      logger.info("The alias name is: " + alias.aliasName()) 
                 ); 
             }) 
             .thenApply(v -> null)
```

```
 .exceptionally(ex -> { 
                 if (ex.getCause() instanceof KmsException) { 
                     KmsException e = (KmsException) ex.getCause(); 
                     throw new RuntimeException("A KMS exception occurred: " + 
 e.getMessage()); 
                 } else { 
                     throw new RuntimeException("An unexpected error occurred: " + 
 ex.getMessage()); 
 } 
             }); 
    }
```
• Para obter detalhes da API, consulte [ListAliasesa](https://docs.aws.amazon.com/goto/SdkForJavaV2/kms-2014-11-01/ListAliases) Referência AWS SDK for Java 2.x da API.

## **ListGrants**

O código de exemplo a seguir mostra como usar ListGrants.

SDK para Java 2.x

### **a** Note

```
 /** 
      * Asynchronously displays the grant IDs for the specified key ID. 
 * 
      * @param keyId the ID of the AWS KMS key for which to list the grants 
      * @return a {@link CompletableFuture} that, when completed, will be null if 
 the operation succeeded, or will throw a {@link RuntimeException} if the operation 
 failed 
      * @throws RuntimeException if there was an error listing the grants, either due 
 to an {@link KmsException} or an unexpected error 
      */ 
     public CompletableFuture<Object> displayGrantIdsAsync(String keyId) { 
         ListGrantsRequest grantsRequest = ListGrantsRequest.builder() 
             .keyId(keyId) 
             .limit(15) 
             .build();
```

```
 ListGrantsPublisher paginator = 
 getAsyncClient().listGrantsPaginator(grantsRequest); 
         return paginator.subscribe(response -> { 
                 response.grants().forEach(grant -> { 
                     logger.info("The grant Id is: " + grant.grantId()); 
                 }); 
             }) 
            .thenApply(v -> null) .exceptionally(ex -> { 
                Throwable cause = ex.getCause();
                 if (cause instanceof KmsException) { 
                     throw new RuntimeException("Failed to list grants: " + 
 cause.getMessage(), cause); 
                 } else { 
                     throw new RuntimeException("An unexpected error occurred: " + 
 cause.getMessage(), cause); 
 } 
             }); 
    }
```
• Para obter detalhes da API, consulte [ListGrants](https://docs.aws.amazon.com/goto/SdkForJavaV2/kms-2014-11-01/ListGrants)a Referência AWS SDK for Java 2.x da API.

## **ListKeyPolicies**

O código de exemplo a seguir mostra como usar ListKeyPolicies.

SDK para Java 2.x

### **a** Note

Tem mais sobre GitHub. Encontre o exemplo completo e saiba como configurar e executar no [Repositório de exemplos de código da AWS.](https://github.com/awsdocs/aws-doc-sdk-examples/tree/main/javav2/example_code/kms#code-examples)

```
 /** 
      * Asynchronously retrieves the key policy for the specified key ID and policy 
 name. 
 *
```
 \* @param keyId the ID of the AWS KMS key for which to retrieve the policy \* @param policyName the name of the key policy to retrieve

```
 * @return a {@link CompletableFuture} that, when completed, contains the key 
 policy as a {@link String} 
     */ 
    public CompletableFuture<String> getKeyPolicyAsync(String keyId, String 
 policyName) { 
        GetKeyPolicyRequest policyRequest = GetKeyPolicyRequest.builder() 
             .keyId(keyId) 
             .policyName(policyName) 
            .build();
        return getAsyncClient().getKeyPolicy(policyRequest) 
             .thenApply(response -> { 
                 String policy = response.policy(); 
                 logger.info("The response is: " + policy); 
                 return policy; 
            }) 
             .exceptionally(ex -> { 
                 throw new RuntimeException("Failed to get key policy", ex); 
            }); 
    }
```
• Para obter detalhes da API, consulte [ListKeyPolicies](https://docs.aws.amazon.com/goto/SdkForJavaV2/kms-2014-11-01/ListKeyPolicies)a Referência AWS SDK for Java 2.x da API.

### **ListKeys**

O código de exemplo a seguir mostra como usar ListKeys.

SDK para Java 2.x

## **a** Note

```
import software.amazon.awssdk.services.kms.KmsAsyncClient;
import software.amazon.awssdk.services.kms.model.ListKeysRequest;
import software.amazon.awssdk.services.kms.paginators.ListKeysPublisher;
import java.util.concurrent.CompletableFuture;
```

```
/** 
  * Before running this Java V2 code example, set up your development 
  * environment, including your credentials. 
 * 
  * For more information, see the following documentation topic: 
 * 
  * https://docs.aws.amazon.com/sdk-for-java/latest/developer-guide/get-started.html 
  */
public class HelloKMS { 
     public static void main(String[] args) { 
         listAllKeys(); 
     } 
     public static void listAllKeys() { 
         KmsAsyncClient kmsAsyncClient = KmsAsyncClient.builder() 
            .build();
         ListKeysRequest listKeysRequest = ListKeysRequest.builder() 
             .limit(15) 
            .build();
         /* 
          * The `subscribe` method is required when using paginator methods in the 
  AWS SDK 
          * because paginator methods return an instance of a `ListKeysPublisher`, 
  which is 
          * based on a reactive stream. This allows asynchronous retrieval of 
  paginated 
          * results as they become available. By subscribing to the stream, we can 
  process 
          * each page of results as they are emitted. 
          */ 
         ListKeysPublisher keysPublisher = 
  kmsAsyncClient.listKeysPaginator(listKeysRequest); 
         CompletableFuture<Void> future = keysPublisher 
             .subscribe(r -> r.keys().forEach(key -> 
                 System.out.println("The key ARN is: " + key.keyArn() + ". The key Id 
 is: " + key.keyId()))) .whenComplete((result, exception) -> { 
                 if (exception != null) { 
                      System.err.println("Error occurred: " + exception.getMessage()); 
                 } else { 
                      System.out.println("Successfully listed all keys."); 
 }
```

```
 }); 
          try { 
             future.join();
          } catch (Exception e) { 
              System.err.println("Failed to list keys: " + e.getMessage()); 
          } 
     }
}
```
• Para obter detalhes da API, consulte [ListKeysa](https://docs.aws.amazon.com/goto/SdkForJavaV2/kms-2014-11-01/ListKeys) Referência AWS SDK for Java 2.x da API.

## **RevokeGrant**

O código de exemplo a seguir mostra como usar RevokeGrant.

### SDK para Java 2.x

### **a** Note

```
 /** 
      * Revokes a grant for the specified AWS KMS key asynchronously. 
 * 
      * @param keyId The ID or key ARN of the AWS KMS key. 
      * @param grantId The identifier of the grant to be revoked. 
      * @return A {@link CompletableFuture} representing the asynchronous operation 
 of revoking the grant. 
               The {@link CompletableFuture} will complete with a {@link
 RevokeGrantResponse} object 
               if the operation is successful, or with a {[e] code null} value if an
 error occurs. 
      */ 
   public CompletableFuture<RevokeGrantResponse> revokeKeyGrantAsync(String keyId,
 String grantId) { 
         RevokeGrantRequest grantRequest = RevokeGrantRequest.builder() 
             .keyId(keyId) 
             .grantId(grantId)
```

```
.build();
        CompletableFuture<RevokeGrantResponse> responseFuture = 
 getAsyncClient().revokeGrant(grantRequest); 
        responseFuture.whenComplete((response, exception) -> { 
            if (exception == null) {
                 logger.info("Grant ID: [" + grantId + "] was successfully 
 revoked!"); 
             } else { 
                 if (exception instanceof KmsException kmsEx) { 
                     if (kmsEx.getMessage().contains("Grant does not exist")) { 
                         logger.info("The grant ID '" + grantId + "' does not exist. 
 Moving on..."); 
                     } else { 
                         throw new RuntimeException("KMS error occurred: " + 
 kmsEx.getMessage(), kmsEx); 
1 1 1 1 1 1 1
                 } else { 
                     throw new RuntimeException("An unexpected error occurred: " + 
 exception.getMessage(), exception); 
 } 
 } 
        }); 
        return responseFuture; 
    }
```
• Para obter detalhes da API, consulte [RevokeGrant](https://docs.aws.amazon.com/goto/SdkForJavaV2/kms-2014-11-01/RevokeGrant)a Referência AWS SDK for Java 2.x da API.

# **ScheduleKeyDeletion**

O código de exemplo a seguir mostra como usar ScheduleKeyDeletion.

SDK para Java 2.x

## **a** Note

```
 /** 
      * Deletes a KMS key asynchronously. 
\star * <p><strong>Warning:</strong> Deleting a KMS key is a destructive and 
 potentially dangerous operation. 
      * When a KMS key is deleted, all data that was encrypted under the KMS key 
 becomes unrecoverable. 
      * This means that any files, databases, or other data that were encrypted using 
 the deleted KMS key 
      * will become permanently inaccessible. Exercise extreme caution when deleting 
 KMS keys.</p> 
\star * @param keyId the ID of the KMS key to delete 
      * @return a {@link CompletableFuture} that completes when the key deletion is 
 scheduled 
      */ 
     public CompletableFuture<Void> deleteKeyAsync(String keyId) { 
         ScheduleKeyDeletionRequest deletionRequest = 
 ScheduleKeyDeletionRequest.builder() 
             .keyId(keyId) 
             .pendingWindowInDays(7) 
            .build();
         return getAsyncClient().scheduleKeyDeletion(deletionRequest) 
            .thenRun() -> \{ logger.info("Key {} will be deleted in 7 days", keyId); 
             }) 
             .exceptionally(throwable -> { 
                 throw new RuntimeException("Failed to schedule key deletion for key 
 ID: " + keyId, throwable); 
             }); 
    }
```
• Para obter detalhes da API, consulte [ScheduleKeyDeletion](https://docs.aws.amazon.com/goto/SdkForJavaV2/kms-2014-11-01/ScheduleKeyDeletion)a Referência AWS SDK for Java 2.x da API.

### **Sign**

O código de exemplo a seguir mostra como usar Sign.

#### SDK para Java 2.x

### **a** Note

```
 /** 
      * Asynchronously signs and verifies data using AWS KMS. 
\star * <p>The method performs the following steps: 
     * <sub>o</sub>1> * <li>Creates an AWS KMS key with the specified key spec, key usage, and 
  origin.</li> 
            * <li>Signs the provided message using the created KMS key and the RSASSA-
PSS-SHA-256 algorithm.</li> 
      * <li>Verifies the signature of the message using the created KMS key and 
  the RSASSA-PSS-SHA-256 algorithm.</li> 
     * </ol>
\star * @return a {@link CompletableFuture} that completes with the result of the 
  signature verification, 
                * {@code true} if the signature is valid, {@code false} otherwise. 
      * @throws KmsException if any error occurs during the KMS operations. 
      * @throws RuntimeException if an unexpected error occurs. 
      */ 
     public CompletableFuture<Boolean> signVerifyDataAsync() { 
         String signMessage = "Here is the message that will be digitally signed"; 
         // Create an AWS KMS key used to digitally sign data. 
         CreateKeyRequest createKeyRequest = CreateKeyRequest.builder() 
              .keySpec(KeySpec.RSA_2048) 
              .keyUsage(KeyUsageType.SIGN_VERIFY) 
              .origin(OriginType.AWS_KMS) 
              .build(); 
         return getAsyncClient().createKey(createKeyRequest) 
              .thenCompose(createKeyResponse -> { 
                  String keyId = createKeyResponse.keyMetadata().keyId();
```

```
 SdkBytes messageBytes = SdkBytes.fromString(signMessage, 
 Charset.defaultCharset()); 
                 SignRequest signRequest = SignRequest.builder() 
                      .keyId(keyId) 
                     .message(messageBytes) 
                     .signingAlgorithm(SigningAlgorithmSpec.RSASSA_PSS_SHA_256) 
                      .build(); 
                 return getAsyncClient().sign(signRequest) 
                      .thenCompose(signResponse -> { 
                          byte[] signedBytes = signResponse.signature().asByteArray(); 
                         VerifyRequest verifyRequest = VerifyRequest.builder() 
                              .keyId(keyId) 
  .message(SdkBytes.fromByteArray(signMessage.getBytes(Charset.defaultCharset()))) 
  .signature(SdkBytes.fromByteBuffer(ByteBuffer.wrap(signedBytes))) 
  .signingAlgorithm(SigningAlgorithmSpec.RSASSA_PSS_SHA_256) 
                             .build();
                         return getAsyncClient().verify(verifyRequest) 
                              .thenApply(verifyResponse -> { 
                                  return (boolean) verifyResponse.signatureValid(); 
 }); 
                     }); 
             }) 
             .exceptionally(throwable -> { 
                throw new RuntimeException("Failed to sign or verify data", 
 throwable); 
             }); 
     }
```
• Para obter detalhes da API, consulte [Sign](https://docs.aws.amazon.com/goto/SdkForJavaV2/kms-2014-11-01/Sign) na Referência da API do AWS SDK for Java 2.x .

### **TagResource**

O código de exemplo a seguir mostra como usar TagResource.
#### SDK para Java 2.x

# **a** Note

Tem mais sobre GitHub. Encontre o exemplo completo e saiba como configurar e executar no [Repositório de exemplos de código da AWS.](https://github.com/awsdocs/aws-doc-sdk-examples/tree/main/javav2/example_code/kms#code-examples)

```
 /** 
      * Asynchronously tags a KMS key with a specific tag. 
 * 
      * @param keyId the ID of the KMS key to be tagged 
      * @return a {@link CompletableFuture} that completes when the tagging operation 
 is finished 
      */ 
     public CompletableFuture<Void> tagKMSKeyAsync(String keyId) { 
        Tag tag = Tag.builder() .tagKey("Environment") 
             .tagValue("Production") 
             .build(); 
         TagResourceRequest tagResourceRequest = TagResourceRequest.builder() 
             .keyId(keyId) 
             .tags(tag) 
             .build(); 
         return getAsyncClient().tagResource(tagResourceRequest) 
            .thenRun() -> {
                  logger.info("{} key was tagged", keyId); 
             }) 
             .exceptionally(throwable -> { 
                  throw new RuntimeException("Failed to tag the KMS key", throwable); 
             }); 
     }
```
• Para obter detalhes da API, consulte [TagResourcea](https://docs.aws.amazon.com/goto/SdkForJavaV2/kms-2014-11-01/TagResource) Referência AWS SDK for Java 2.x da API.

# Exemplos do Lambda usando o SDK para Java 2.x

Os exemplos de código a seguir mostram como realizar ações e implementar cenários comuns usando o AWS SDK for Java 2.x com o Lambda.

As noções básicas são exemplos de código que mostram como realizar as operações essenciais em um serviço.

Ações são trechos de código de programas maiores e devem ser executadas em contexto. Embora as ações mostrem como chamar perfis de serviço individuais, você pode ver as ações no contexto em seus cenários relacionados.

Cenários são exemplos de código que mostram como realizar tarefas específicas chamando várias funções dentro de um serviço ou combinadas com outros Serviços da AWS.

AWS as contribuições da comunidade são exemplos que foram criados e mantidos por várias equipes AWS. Para deixar seu feedback, use o mecanismo fornecido nos repositórios vinculados.

Cada exemplo inclui um link para o código-fonte completo, em que você pode encontrar instruções sobre como configurar e executar o código.

Conceitos básicos

Olá, Lambda

Os exemplos de código a seguir mostram como começar a usar o Lambda.

SDK para Java 2.x

#### **a** Note

```
 /** 
      * Lists the AWS Lambda functions associated with the current AWS account. 
\star * @param awsLambda an instance of the {@link LambdaClient} class, which is used 
 to interact with the AWS Lambda service 
\star
```

```
 * @throws LambdaException if an error occurs while interacting with the AWS 
 Lambda service 
      */ 
    public static void listFunctions(LambdaClient awsLambda) { 
         try { 
            ListFunctionsResponse functionResult = awsLambda.listFunctions();
             List<FunctionConfiguration> list = functionResult.functions(); 
             for (FunctionConfiguration config : list) { 
                 System.out.println("The function name is " + config.functionName()); 
 } 
         } catch (LambdaException e) { 
             System.err.println(e.getMessage()); 
             System.exit(1); 
         } 
     }
```
• Para obter detalhes da API, consulte [ListFunctions](https://docs.aws.amazon.com/goto/SdkForJavaV2/lambda-2015-03-31/ListFunctions)a Referência AWS SDK for Java 2.x da API.

#### Tópicos

- [Conceitos básicos](#page-13278-0)
- [Ações](#page-13270-0)
- **[Cenários](#page-13275-0)**
- [Exemplos sem servidor](#page-13564-0)
- [AWS contribuições da comunidade](#page-13276-0)

# Conceitos básicos

Conheça os conceitos básicos

O exemplo de código a seguir mostra como:

- Criar um perfil do IAM e uma função do Lambda e carregar o código de manipulador.
- Invocar essa função com um único parâmetro e receber resultados.
- Atualizar o código de função e configurar usando uma variável de ambiente.
- Invocar a função com novos parâmetros e receber resultados. Exibir o log de execução retornado.
- Listar as funções para sua conta e limpar os recursos.

Para obter mais informações, consulte [Criar uma função do Lambda no console.](https://docs.aws.amazon.com/lambda/latest/dg/getting-started-create-function.html)

#### SDK para Java 2.x

#### **a** Note

```
/* 
  * Lambda function names appear as: 
 * 
     * arn:aws:lambda:us-west-2:335556666777:function:HelloFunction 
 * 
   To find this value, look at the function in the AWS Management Console.
  * 
  * Before running this Java code example, set up your development environment, 
  including your credentials. 
 * 
  * For more information, see this documentation topic: 
 * 
  * https://docs.aws.amazon.com/sdk-for-java/latest/developer-guide/get-started.html 
 * 
  * This example performs the following tasks: 
 * 
  * 1. Creates an AWS Lambda function. 
  * 2. Gets a specific AWS Lambda function. 
  * 3. Lists all Lambda functions. 
  * 4. Invokes a Lambda function. 
  * 5. Updates the Lambda function code and invokes it again. 
  * 6. Updates a Lambda function's configuration value. 
  * 7. Deletes a Lambda function. 
  */
public class LambdaScenario { 
    public static final String DASHES = new String(new char[80]).replace("\0", "-");
     public static void main(String[] args) throws InterruptedException { 
         final String usage = """ 
             Usage:
```

```
<functionName> <role> <handler> <br/> <br/> <br/> <br/> <<br/>key>\s
            Where: 
                functionName - The name of the Lambda function.\s 
                role - The AWS Identity and Access Management (IAM) service role 
 that has Lambda permissions.\s 
                handler - The fully qualified method name (for example, 
 example.Handler::handleRequest).\s 
                bucketName - The Amazon Simple Storage Service (Amazon S3) bucket 
name that contains the .zip or .jar used to update the Lambda function's code.\s
                key - The Amazon S3 key name that represents the .zip or .jar (for 
 example, LambdaHello-1.0-SNAPSHOT.jar). 
                 """; 
       if (args.length != 5) {
              System.out.println(usage); 
              return; 
        } 
       String functionName = args[0];
        String role = args[1]; 
        String handler = args[2]; 
        String bucketName = args[3]; 
       String key = args[4];
        LambdaClient awsLambda = LambdaClient.builder() 
           .build();
        System.out.println(DASHES); 
        System.out.println("Welcome to the AWS Lambda Basics scenario."); 
        System.out.println(DASHES); 
        System.out.println(DASHES); 
        System.out.println("1. Create an AWS Lambda function."); 
        String funArn = createLambdaFunction(awsLambda, functionName, key, 
 bucketName, role, handler); 
        System.out.println("The AWS Lambda ARN is " + funArn); 
        System.out.println(DASHES); 
        System.out.println(DASHES); 
        System.out.println("2. Get the " + functionName + " AWS Lambda function."); 
        getFunction(awsLambda, functionName); 
        System.out.println(DASHES); 
        System.out.println(DASHES);
```

```
 System.out.println("3. List all AWS Lambda functions."); 
         listFunctions(awsLambda); 
         System.out.println(DASHES); 
         System.out.println(DASHES); 
         System.out.println("4. Invoke the Lambda function."); 
         System.out.println("*** Sleep for 1 min to get Lambda function ready."); 
         Thread.sleep(60000); 
         invokeFunction(awsLambda, functionName); 
         System.out.println(DASHES); 
         System.out.println(DASHES); 
         System.out.println("5. Update the Lambda function code and invoke it 
 again."); 
         updateFunctionCode(awsLambda, functionName, bucketName, key); 
         System.out.println("*** Sleep for 1 min to get Lambda function ready."); 
         Thread.sleep(60000); 
         invokeFunction(awsLambda, functionName); 
         System.out.println(DASHES); 
         System.out.println(DASHES); 
         System.out.println("6. Update a Lambda function's configuration value."); 
         updateFunctionConfiguration(awsLambda, functionName, handler); 
         System.out.println(DASHES); 
         System.out.println(DASHES); 
         System.out.println("7. Delete the AWS Lambda function."); 
         LambdaScenario.deleteLambdaFunction(awsLambda, functionName); 
         System.out.println(DASHES); 
         System.out.println(DASHES); 
         System.out.println("The AWS Lambda scenario completed successfully"); 
         System.out.println(DASHES); 
         awsLambda.close(); 
    } 
     /** 
      * Creates a new Lambda function in AWS using the AWS Lambda Java API. 
 * 
      * @param awsLambda the AWS Lambda client used to interact with the AWS 
 Lambda service 
      * @param functionName the name of the Lambda function to create 
      * @param key the S3 key of the function code 
      * @param bucketName the name of the S3 bucket containing the function code
```

```
 * @param role the IAM role to assign to the Lambda function 
     * @param handler the fully qualified class name of the function handler 
     * @return the Amazon Resource Name (ARN) of the created Lambda function 
     */ 
   public static String createLambdaFunction(LambdaClient awsLambda,
                                                 String functionName, 
                                                 String key, 
                                                 String bucketName, 
                                                 String role, 
                                                 String handler) { 
        try { 
           LambdaWaiter waiter = awsLambda.waiter();
            FunctionCode code = FunctionCode.builder() 
                 .s3Key(key) 
                 .s3Bucket(bucketName) 
                .build();
            CreateFunctionRequest functionRequest = CreateFunctionRequest.builder() 
                 .functionName(functionName) 
                 .description("Created by the Lambda Java API") 
                 .code(code) 
                 .handler(handler) 
                 .runtime(Runtime.JAVA17) 
                 .role(role) 
                 .build(); 
            // Create a Lambda function using a waiter 
            CreateFunctionResponse functionResponse = 
 awsLambda.createFunction(functionRequest); 
            GetFunctionRequest getFunctionRequest = GetFunctionRequest.builder() 
                 .functionName(functionName) 
                .build();
            WaiterResponse<GetFunctionResponse> waiterResponse = 
 waiter.waitUntilFunctionExists(getFunctionRequest); 
            waiterResponse.matched().response().ifPresent(System.out::println); 
            return functionResponse.functionArn(); 
        } catch (LambdaException e) { 
            System.err.println(e.getMessage()); 
            System.exit(1); 
        } 
        return ""; 
    }
```

```
 /** 
      * Retrieves information about an AWS Lambda function. 
 * 
      * @param awsLambda an instance of the {@link LambdaClient} class, which is 
 used to interact with the AWS Lambda service 
      * @param functionName the name of the AWS Lambda function to retrieve 
 information about 
      */ 
    public static void getFunction(LambdaClient awsLambda, String functionName) { 
         try { 
             GetFunctionRequest functionRequest = GetFunctionRequest.builder() 
                 .functionName(functionName) 
                .build();
             GetFunctionResponse response = awsLambda.getFunction(functionRequest); 
             System.out.println("The runtime of this Lambda function is " + 
 response.configuration().runtime()); 
         } catch (LambdaException e) { 
             System.err.println(e.getMessage()); 
             System.exit(1); 
         } 
    } 
    /** 
      * Lists the AWS Lambda functions associated with the current AWS account. 
 * 
      * @param awsLambda an instance of the {@link LambdaClient} class, which is used 
 to interact with the AWS Lambda service 
 * 
      * @throws LambdaException if an error occurs while interacting with the AWS 
 Lambda service 
      */ 
    public static void listFunctions(LambdaClient awsLambda) { 
         try { 
            ListFunctionsResponse functionResult = awsLambda.listFunctions();
            List<FunctionConfiguration> list = functionResult.functions();
             for (FunctionConfiguration config : list) { 
                 System.out.println("The function name is " + config.functionName()); 
 } 
         } catch (LambdaException e) { 
             System.err.println(e.getMessage());
```

```
 System.exit(1); 
         } 
     } 
     /** 
      * Invokes a specific AWS Lambda function. 
 * 
      * @param awsLambda an instance of {@link LambdaClient} to interact with the 
 AWS Lambda service 
      * @param functionName the name of the AWS Lambda function to be invoked 
      */ 
     public static void invokeFunction(LambdaClient awsLambda, String functionName) { 
         InvokeResponse res; 
         try { 
             // Need a SdkBytes instance for the payload. 
             JSONObject jsonObj = new JSONObject(); 
             jsonObj.put("inputValue", "2000"); 
             String json = jsonObj.toString(); 
            SdkBytes payload = SdkBytes.fromUtf8String(json);
             InvokeRequest request = InvokeRequest.builder() 
                  .functionName(functionName) 
                  .payload(payload) 
                 .build();
             res = awsLambda.invoke(request); 
             String value = res.payload().asUtf8String(); 
             System.out.println(value); 
         } catch (LambdaException e) { 
             System.err.println(e.getMessage()); 
             System.exit(1); 
         } 
     } 
     /** 
      * Updates the code for an AWS Lambda function. 
 * 
      * @param awsLambda the AWS Lambda client 
      * @param functionName the name of the Lambda function to update 
      * @param bucketName the name of the S3 bucket where the function code is 
 located 
      * @param key the key (file name) of the function code in the S3 bucket 
      * @throws LambdaException if there is an error updating the function code
```

```
 */ 
     public static void updateFunctionCode(LambdaClient awsLambda, String 
 functionName, String bucketName, String key) { 
         try { 
            LambdaWaiter waiter = awsLambda.waiter();
             UpdateFunctionCodeRequest functionCodeRequest = 
 UpdateFunctionCodeRequest.builder() 
                 .functionName(functionName) 
                 .publish(true) 
                 .s3Bucket(bucketName) 
                 .s3Key(key) 
                .build();
             UpdateFunctionCodeResponse response = 
 awsLambda.updateFunctionCode(functionCodeRequest); 
             GetFunctionConfigurationRequest getFunctionConfigRequest = 
 GetFunctionConfigurationRequest.builder() 
                 .functionName(functionName) 
                .build();
             WaiterResponse<GetFunctionConfigurationResponse> waiterResponse = waiter 
                  .waitUntilFunctionUpdated(getFunctionConfigRequest); 
             waiterResponse.matched().response().ifPresent(System.out::println); 
             System.out.println("The last modified value is " + 
 response.lastModified()); 
         } catch (LambdaException e) { 
             System.err.println(e.getMessage()); 
             System.exit(1); 
         } 
    } 
     /** 
      * Updates the configuration of an AWS Lambda function. 
 * 
      * @param awsLambda the {@link LambdaClient} instance to use for the AWS 
 Lambda operation 
      * @param functionName the name of the AWS Lambda function to update 
      * @param handler the new handler for the AWS Lambda function 
 * 
      * @throws LambdaException if there is an error while updating the function 
 configuration 
      */
```

```
 public static void updateFunctionConfiguration(LambdaClient awsLambda, String 
  functionName, String handler) { 
         try { 
             UpdateFunctionConfigurationRequest configurationRequest = 
  UpdateFunctionConfigurationRequest.builder() 
                  .functionName(functionName) 
                  .handler(handler) 
                  .runtime(Runtime.JAVA17) 
                 .build();
             awsLambda.updateFunctionConfiguration(configurationRequest); 
         } catch (LambdaException e) { 
             System.err.println(e.getMessage()); 
             System.exit(1); 
         } 
     } 
     /** 
      * Deletes an AWS Lambda function. 
 * 
      * @param awsLambda an instance of the {@link LambdaClient} class, which is 
  used to interact with the AWS Lambda service 
      * @param functionName the name of the Lambda function to be deleted 
 * 
      * @throws LambdaException if an error occurs while deleting the Lambda function 
      */ 
     public static void deleteLambdaFunction(LambdaClient awsLambda, String 
  functionName) { 
         try { 
             DeleteFunctionRequest request = DeleteFunctionRequest.builder() 
                  .functionName(functionName) 
                 .build();
            awsLambda.deleteFunction(request);
             System.out.println("The " + functionName + " function was deleted"); 
         } catch (LambdaException e) { 
             System.err.println(e.getMessage()); 
             System.exit(1); 
         } 
     }
}
```
- Para obter detalhes da API, consulte os tópicos a seguir na Referência da API AWS SDK for Java 2.x .
	- [CreateFunction](https://docs.aws.amazon.com/goto/SdkForJavaV2/lambda-2015-03-31/CreateFunction)
	- [DeleteFunction](https://docs.aws.amazon.com/goto/SdkForJavaV2/lambda-2015-03-31/DeleteFunction)
	- [GetFunction](https://docs.aws.amazon.com/goto/SdkForJavaV2/lambda-2015-03-31/GetFunction)
	- [Invoke](https://docs.aws.amazon.com/goto/SdkForJavaV2/lambda-2015-03-31/Invoke)
	- [ListFunctions](https://docs.aws.amazon.com/goto/SdkForJavaV2/lambda-2015-03-31/ListFunctions)
	- [UpdateFunctionCode](https://docs.aws.amazon.com/goto/SdkForJavaV2/lambda-2015-03-31/UpdateFunctionCode)
	- [UpdateFunctionConfiguration](https://docs.aws.amazon.com/goto/SdkForJavaV2/lambda-2015-03-31/UpdateFunctionConfiguration)

# Ações

# **CreateFunction**

O código de exemplo a seguir mostra como usar CreateFunction.

# SDK para Java 2.x

# **a** Note

```
 /** 
     * Creates a new Lambda function in AWS using the AWS Lambda Java API. 
 * 
     * @param awsLambda the AWS Lambda client used to interact with the AWS 
 Lambda service 
     * @param functionName the name of the Lambda function to create 
     * @param key the S3 key of the function code 
     * @param bucketName the name of the S3 bucket containing the function code 
     * @param role the IAM role to assign to the Lambda function 
    * @param handler the fully qualified class name of the function handler
     * @return the Amazon Resource Name (ARN) of the created Lambda function 
     */
```

```
public static String createLambdaFunction(LambdaClient awsLambda,
                                                 String functionName, 
                                                 String key, 
                                                 String bucketName, 
                                                 String role, 
                                                 String handler) { 
        try { 
           LambdaWaiter waiter = awsLambda.waiter();
            FunctionCode code = FunctionCode.builder() 
                 .s3Key(key) 
                 .s3Bucket(bucketName) 
                .build();
            CreateFunctionRequest functionRequest = CreateFunctionRequest.builder() 
                 .functionName(functionName) 
                 .description("Created by the Lambda Java API") 
                 .code(code) 
                 .handler(handler) 
                 .runtime(Runtime.JAVA17) 
                 .role(role) 
                .build();
            // Create a Lambda function using a waiter 
            CreateFunctionResponse functionResponse = 
 awsLambda.createFunction(functionRequest); 
            GetFunctionRequest getFunctionRequest = GetFunctionRequest.builder() 
                 .functionName(functionName) 
                .build();
            WaiterResponse<GetFunctionResponse> waiterResponse = 
 waiter.waitUntilFunctionExists(getFunctionRequest); 
            waiterResponse.matched().response().ifPresent(System.out::println); 
            return functionResponse.functionArn(); 
        } catch (LambdaException e) { 
            System.err.println(e.getMessage()); 
            System.exit(1); 
        } 
        return ""; 
    }
```
• Para obter detalhes da API, consulte [CreateFunctiona](https://docs.aws.amazon.com/goto/SdkForJavaV2/lambda-2015-03-31/CreateFunction) Referência AWS SDK for Java 2.x da API.

# **DeleteFunction**

O código de exemplo a seguir mostra como usar DeleteFunction.

SDK para Java 2.x

#### **a** Note

```
 /** 
      * Deletes an AWS Lambda function. 
 * 
      * @param awsLambda an instance of the {@link LambdaClient} class, which is 
 used to interact with the AWS Lambda service 
      * @param functionName the name of the Lambda function to be deleted 
 * 
      * @throws LambdaException if an error occurs while deleting the Lambda function 
      */ 
     public static void deleteLambdaFunction(LambdaClient awsLambda, String 
 functionName) { 
         try { 
             DeleteFunctionRequest request = DeleteFunctionRequest.builder() 
                 .functionName(functionName) 
                .build();
            awsLambda.deleteFunction(request);
             System.out.println("The " + functionName + " function was deleted"); 
         } catch (LambdaException e) { 
             System.err.println(e.getMessage()); 
             System.exit(1); 
         } 
    }
```
• Para obter detalhes da API, consulte [DeleteFunction](https://docs.aws.amazon.com/goto/SdkForJavaV2/lambda-2015-03-31/DeleteFunction)a Referência AWS SDK for Java 2.x da API.

### **GetFunction**

O código de exemplo a seguir mostra como usar GetFunction.

#### SDK para Java 2.x

#### **a** Note

Tem mais sobre GitHub. Encontre o exemplo completo e saiba como configurar e executar no [Repositório de exemplos de código da AWS.](https://github.com/awsdocs/aws-doc-sdk-examples/tree/main/javav2/example_code/lambda#code-examples)

```
 /** 
      * Retrieves information about an AWS Lambda function. 
\star * @param awsLambda an instance of the {@link LambdaClient} class, which is 
 used to interact with the AWS Lambda service 
      * @param functionName the name of the AWS Lambda function to retrieve 
 information about 
      */ 
    public static void getFunction(LambdaClient awsLambda, String functionName) { 
         try { 
             GetFunctionRequest functionRequest = GetFunctionRequest.builder() 
                  .functionName(functionName) 
                 .build();
             GetFunctionResponse response = awsLambda.getFunction(functionRequest); 
             System.out.println("The runtime of this Lambda function is " + 
 response.configuration().runtime()); 
         } catch (LambdaException e) { 
             System.err.println(e.getMessage()); 
             System.exit(1); 
         } 
    }
```
• Para obter detalhes da API, consulte [GetFunctiona](https://docs.aws.amazon.com/goto/SdkForJavaV2/lambda-2015-03-31/GetFunction) Referência AWS SDK for Java 2.x da API.

### **Invoke**

O código de exemplo a seguir mostra como usar Invoke.

SDK para Java 2.x

# **a** Note

```
 /** 
      * Invokes a specific AWS Lambda function. 
 * 
      * @param awsLambda an instance of {@link LambdaClient} to interact with the 
 AWS Lambda service 
      * @param functionName the name of the AWS Lambda function to be invoked 
      */ 
     public static void invokeFunction(LambdaClient awsLambda, String functionName) { 
         InvokeResponse res; 
         try { 
             // Need a SdkBytes instance for the payload. 
             JSONObject jsonObj = new JSONObject(); 
             jsonObj.put("inputValue", "2000"); 
             String json = jsonObj.toString(); 
            SdkBytes payload = SdkBytes.fromUtf8String(json);
             InvokeRequest request = InvokeRequest.builder() 
                  .functionName(functionName) 
                  .payload(payload) 
                 .build();
             res = awsLambda.invoke(request); 
             String value = res.payload().asUtf8String(); 
             System.out.println(value); 
         } catch (LambdaException e) { 
             System.err.println(e.getMessage()); 
             System.exit(1); 
         } 
     }
```
• Para obter detalhes da API, consulte [Invoke,](https://docs.aws.amazon.com/goto/SdkForJavaV2/lambda-2015-03-31/Invoke) na Referência da API AWS SDK for Java 2.x .

### **UpdateFunctionCode**

O código de exemplo a seguir mostra como usar UpdateFunctionCode.

SDK para Java 2.x

#### **a** Note

```
 /** 
      * Retrieves information about an AWS Lambda function. 
 * 
      * @param awsLambda an instance of the {@link LambdaClient} class, which is 
 used to interact with the AWS Lambda service 
      * @param functionName the name of the AWS Lambda function to retrieve 
 information about 
      */ 
     public static void getFunction(LambdaClient awsLambda, String functionName) { 
         try { 
             GetFunctionRequest functionRequest = GetFunctionRequest.builder() 
                  .functionName(functionName) 
                 .build();
             GetFunctionResponse response = awsLambda.getFunction(functionRequest); 
             System.out.println("The runtime of this Lambda function is " + 
 response.configuration().runtime()); 
         } catch (LambdaException e) { 
             System.err.println(e.getMessage()); 
             System.exit(1); 
         } 
    }
```
• Para obter detalhes da API, consulte [UpdateFunctionCodea](https://docs.aws.amazon.com/goto/SdkForJavaV2/lambda-2015-03-31/UpdateFunctionCode) Referência AWS SDK for Java 2.x da API.

### **UpdateFunctionConfiguration**

O código de exemplo a seguir mostra como usar UpdateFunctionConfiguration.

#### SDK para Java 2.x

#### **a** Note

```
 /**
```

```
 * Updates the configuration of an AWS Lambda function. 
\star * @param awsLambda the {@link LambdaClient} instance to use for the AWS 
 Lambda operation 
      * @param functionName the name of the AWS Lambda function to update 
      * @param handler the new handler for the AWS Lambda function 
\star * @throws LambdaException if there is an error while updating the function 
 configuration 
      */ 
     public static void updateFunctionConfiguration(LambdaClient awsLambda, String 
 functionName, String handler) { 
         try { 
             UpdateFunctionConfigurationRequest configurationRequest = 
 UpdateFunctionConfigurationRequest.builder() 
                 .functionName(functionName) 
                 .handler(handler) 
                 .runtime(Runtime.JAVA17) 
                .build();
             awsLambda.updateFunctionConfiguration(configurationRequest); 
         } catch (LambdaException e) { 
             System.err.println(e.getMessage()); 
             System.exit(1); 
         }
```
}

• Para obter detalhes da API, consulte [UpdateFunctionConfigurationa](https://docs.aws.amazon.com/goto/SdkForJavaV2/lambda-2015-03-31/UpdateFunctionConfiguration) Referência AWS SDK for Java 2.x da API.

# Cenários

Criar uma aplicação com tecnologia sem servidor para gerenciar fotos

O exemplo de código a seguir mostra como criar uma aplicação com tecnologia sem servidor que permite que os usuários gerenciem fotos usando rótulos.

SDK para Java 2.x

Mostra como desenvolver uma aplicação de gerenciamento de ativos fotográficos que detecta rótulos em imagens usando o Amazon Rekognition e os armazena para recuperação posterior.

Para obter o código-fonte completo e instruções sobre como configurar e executar, veja o exemplo completo em [GitHub](https://github.com/awsdocs/aws-doc-sdk-examples/tree/main/javav2/usecases/pam_source_files).

Para uma análise detalhada da origem desse exemplo, veja a publicação na [Comunidade](https://community.aws/posts/cloud-journeys/01-serverless-image-recognition-app) [da AWS.](https://community.aws/posts/cloud-journeys/01-serverless-image-recognition-app)

Serviços utilizados neste exemplo

- API Gateway
- DynamoDB
- Lambda
- Amazon Rekognition
- Amazon S3
- Amazon SNS

Criar uma aplicação para analisar o feedback dos clientes

O exemplo de código a seguir mostra como criar uma aplicação que analisa os cartões de comentários dos clientes, os traduz do idioma original, determina seus sentimentos e gera um arquivo de áudio do texto traduzido.

# SDK para Java 2.x

Esta aplicação de exemplo analisa e armazena cartões de feedback de clientes. Especificamente, ela atende à necessidade de um hotel fictício na cidade de Nova York. O hotel recebe feedback dos hóspedes em vários idiomas na forma de cartões de comentários físicos. Esse feedback é enviado para a aplicação por meio de um cliente web. Depois de fazer upload da imagem de um cartão de comentário, ocorrem as seguintes etapas:

- O texto é extraído da imagem usando o Amazon Textract.
- O Amazon Comprehend determina o sentimento do texto extraído e o idioma.
- O texto extraído é traduzido para o inglês com o Amazon Translate.
- O Amazon Polly sintetiza um arquivo de áudio do texto extraído.

A aplicação completa pode ser implantada com o AWS CDK. Para obter o código-fonte e as instruções de implantação, consulte o projeto em [GitHub.](https://github.com/awsdocs/aws-doc-sdk-examples/tree/main/javav2/usecases/creating_fsa_app)

Serviços utilizados neste exemplo

- Amazon Comprehend
- Lambda
- Amazon Polly
- Amazon Textract
- Amazon Translate

Usar o API Gateway para invocar uma função do Lambda

O exemplo de código a seguir mostra como criar uma AWS Lambda função invocada pelo Amazon API Gateway.

# SDK para Java 2.x

Mostra como criar uma AWS Lambda função usando a API de tempo de execução Lambda Java. Este exemplo invoca AWS serviços diferentes para realizar um caso de uso específico. Este exemplo mostra como criar uma função do Lambda invocada pelo Amazon API Gateway que verifica uma tabela do Amazon DynamoDB em busca de aniversários de trabalho e usa o Amazon Simple Notification Service (Amazon SNS) para enviar uma mensagem de texto aos seus funcionários que os parabeniza em sua data de aniversário de um ano.

Para obter o código-fonte completo e instruções sobre como configurar e executar, veja o exemplo completo em [GitHub.](https://github.com/awsdocs/aws-doc-sdk-examples/tree/main/javav2/usecases/creating_lambda_apigateway)

Serviços utilizados neste exemplo

- API Gateway
- DynamoDB
- Lambda
- Amazon SNS

Usar Step Functions para invocar funções do Lambda

O exemplo de código a seguir mostra como criar uma máquina de AWS Step Functions estado que invoca AWS Lambda funções em sequência.

SDK para Java 2.x

Mostra como criar um fluxo de trabalho AWS sem servidor usando AWS Step Functions e. AWS SDK for Java 2.x Cada etapa do fluxo de trabalho é implementada usando uma AWS Lambda função.

Para obter o código-fonte completo e instruções sobre como configurar e executar, veja o exemplo completo em [GitHub.](https://github.com/awsdocs/aws-doc-sdk-examples/tree/main/javav2/usecases/creating_workflows_stepfunctions)

Serviços usados neste exemplo

- DynamoDB
- Lambda
- Amazon SES
- Step Functions

Usar eventos programados para chamar uma função do Lambda

O exemplo de código a seguir mostra como criar uma AWS Lambda função invocada por um evento EventBridge agendado pela Amazon.

SDK para Java 2.x

Mostra como criar um evento EventBridge programado pela Amazon que invoca uma AWS Lambda função. Configure EventBridge para usar uma expressão cron para agendar quando a função Lambda é invocada. Neste exemplo, você cria uma função do Lambda usando a API de runtime de Java do Lambda. Este exemplo invoca AWS serviços diferentes para realizar um caso de uso específico. Este exemplo mostra como criar uma aplicação que envia uma mensagem de texto móvel para seus funcionários que os parabeniza na data de aniversário de um ano.

Para obter o código-fonte completo e instruções sobre como configurar e executar, veja o exemplo completo em [GitHub.](https://github.com/awsdocs/aws-doc-sdk-examples/tree/main/javav2/usecases/creating_scheduled_events)

Serviços usados neste exemplo

- DynamoDB
- EventBridge
- Lambda
- Amazon SNS

# Exemplos sem servidor

Como se conectar a um banco de dados do Amazon RDS em uma função do Lambda

O exemplo de código a seguir mostra como implementar uma função do Lambda que se conecte a um banco de dados do RDS. A função faz uma solicitação simples ao banco de dados e exibe o resultado.

SDK para Java 2.x

# **a** Note

Tem mais sobre GitHub. Encontre o exemplo completo e saiba como configurar e executar no repositório dos [Exemplos sem servidor.](https://github.com/aws-samples/serverless-snippets/tree/main/lambda-function-connect-rds-iam)

Conectar-se a um banco de dados do Amazon RDS em uma função do Lambda usando Java.

import com.amazonaws.services.lambda.runtime.Context; import com.amazonaws.services.lambda.runtime.RequestHandler; import com.amazonaws.services.lambda.runtime.events.APIGatewayProxyRequestEvent; import com.amazonaws.services.lambda.runtime.events.APIGatewayProxyResponseEvent; import software.amazon.awssdk.auth.credentials.DefaultCredentialsProvider; import software.amazon.awssdk.regions.Region; import software.amazon.awssdk.services.rdsdata.RdsDataClient;

```
import software.amazon.awssdk.services.rdsdata.model.ExecuteStatementRequest;
import software.amazon.awssdk.services.rdsdata.model.ExecuteStatementResponse;
import software.amazon.awssdk.services.rdsdata.model.Field;
import java.sql.Connection;
import java.sql.DriverManager;
import java.sql.PreparedStatement;
import java.sql.ResultSet;
public class RdsLambdaHandler implements RequestHandler<APIGatewayProxyRequestEvent, 
  APIGatewayProxyResponseEvent> { 
     @Override 
     public APIGatewayProxyResponseEvent handleRequest(APIGatewayProxyRequestEvent 
  event, Context context) { 
         APIGatewayProxyResponseEvent response = new APIGatewayProxyResponseEvent(); 
         try { 
             // Obtain auth token 
             String token = createAuthToken(); 
             // Define connection configuration 
             String connectionString = String.format("jdbc:mysql://%s:%s/%s?
useSSL=true&requireSSL=true", 
                     System.getenv("ProxyHostName"), 
                     System.getenv("Port"), 
                     System.getenv("DBName")); 
             // Establish a connection to the database 
             try (Connection connection = 
  DriverManager.getConnection(connectionString, System.getenv("DBUserName"), token); 
                  PreparedStatement statement = connection.prepareStatement("SELECT ? 
  + ? AS sum")) { 
                 statement.setInt(1, 3); 
                 statement.setInt(2, 2); 
                 try (ResultSet resultSet = statement.executeQuery()) { 
                     if (resultSet.next()) { 
                         int sum = resultSet.getInt("sum"); 
                         response.setStatusCode(200); 
                         response.setBody("The selected sum is: " + sum); 
1 1 1 1 1 1 1
 }
```
}

```
 } catch (Exception e) { 
             response.setStatusCode(500); 
             response.setBody("Error: " + e.getMessage()); 
         } 
         return response; 
     } 
     private String createAuthToken() { 
         // Create RDS Data Service client 
         RdsDataClient rdsDataClient = RdsDataClient.builder() 
                  .region(Region.of(System.getenv("AWS_REGION"))) 
                  .credentialsProvider(DefaultCredentialsProvider.create()) 
                 .build();
         // Define authentication request 
         ExecuteStatementRequest request = ExecuteStatementRequest.builder() 
                  .resourceArn(System.getenv("ProxyHostName")) 
                  .secretArn(System.getenv("DBUserName")) 
                  .database(System.getenv("DBName")) 
                  .sql("SELECT 'RDS IAM Authentication'") 
                 .build();
         // Execute request and obtain authentication token 
        ExecuteStatementResponse response = rdsDataClient.executeStatement(request);
        Field tokenField = response.records().get(0).get(0);
         return tokenField.stringValue(); 
     }
}
```
Invocar uma função do Lambda em um trigger do Kinesis

O exemplo de código a seguir mostra como implementar uma função do Lambda que recebe um evento acionado pelo recebimento de mensagens de um stream do Kinesis. A função recupera a carga útil do Kinesis, decodifica do Base64 e registra o conteúdo do registro em log.

#### SDK para Java 2.x

# **a** Note

Tem mais sobre GitHub. Encontre o exemplo completo e saiba como configurar e executar no repositório dos [Exemplos sem servidor.](https://github.com/aws-samples/serverless-snippets/tree/main/integration-kinesis-to-lambda)

Consumir um evento do Kinesis com o Lambda usando Java.

```
// Copyright Amazon.com, Inc. or its affiliates. All Rights Reserved.
// SPDX-License-Identifier: Apache-2.0
package example;
import com.amazonaws.services.lambda.runtime.Context;
import com.amazonaws.services.lambda.runtime.LambdaLogger;
import com.amazonaws.services.lambda.runtime.RequestHandler;
import com.amazonaws.services.lambda.runtime.events.KinesisEvent;
public class Handler implements RequestHandler<KinesisEvent, Void> { 
     @Override 
     public Void handleRequest(final KinesisEvent event, final Context context) { 
         LambdaLogger logger = context.getLogger(); 
         if (event.getRecords().isEmpty()) { 
             logger.log("Empty Kinesis Event received"); 
             return null; 
         } 
         for (KinesisEvent.KinesisEventRecord record : event.getRecords()) { 
             try { 
                 logger.log("Processed Event with EventId: "+record.getEventID()); 
                 String data = new String(record.getKinesis().getData().array()); 
                 logger.log("Data:"+ data); 
                 // TODO: Do interesting work based on the new data 
 } 
             catch (Exception ex) { 
                 logger.log("An error occurred:"+ex.getMessage()); 
                 throw ex; 
             } 
         } 
         logger.log("Successfully processed:"+event.getRecords().size()+" records"); 
         return null; 
     }
```
}

Invocar uma função do Lambda em um gatilho do DynamoDB

O exemplo de código a seguir mostra como implementar uma função Lambda que recebe um evento acionado pelo recebimento de registros de um stream do DynamoDB. A função recupera a carga útil do DynamoDB e registra em log o conteúdo do registro.

SDK para Java 2.x

#### **a** Note

Tem mais sobre GitHub. Encontre o exemplo completo e saiba como configurar e executar no repositório dos [Exemplos sem servidor.](https://github.com/aws-samples/serverless-snippets/tree/main/integration-ddb-to-lambda)

Consumir um evento do DynamoDB com o Lambda usando Java.

```
import com.amazonaws.services.lambda.runtime.Context;
import com.amazonaws.services.lambda.runtime.RequestHandler;
import com.amazonaws.services.lambda.runtime.events.DynamodbEvent;
import 
  com.amazonaws.services.lambda.runtime.events.DynamodbEvent.DynamodbStreamRecord;
import com.google.gson.Gson;
import com.google.gson.GsonBuilder;
public class example implements RequestHandler<DynamodbEvent, Void> { 
     private static final Gson GSON = new GsonBuilder().setPrettyPrinting().create(); 
     @Override 
     public Void handleRequest(DynamodbEvent event, Context context) { 
         System.out.println(GSON.toJson(event)); 
         event.getRecords().forEach(this::logDynamoDBRecord); 
         return null; 
     } 
     private void logDynamoDBRecord(DynamodbStreamRecord record) { 
         System.out.println(record.getEventID()); 
         System.out.println(record.getEventName());
```
}

```
 System.out.println("DynamoDB Record: " + GSON.toJson(record.getDynamodb())); 
 }
```
Invocar uma função do Lambda de um acionador do Amazon DocumentDB

O exemplo de código a seguir mostra como implementar uma função Lambda que recebe um evento acionado pelo recebimento de registros de um stream de alterações do DocumentDB. A função recupera a carga útil do DocumentDB e registra em log o conteúdo do registro.

SDK para Java 2.x

#### **a** Note

Tem mais sobre GitHub. Encontre o exemplo completo e saiba como configurar e executar no repositório dos [Exemplos sem servidor.](https://github.com/aws-samples/serverless-snippets/tree/main/integration-docdb-to-lambda)

Consumir um evento do Amazon DocumentDB com o Lambda usando Java.

```
import java.util.List;
import java.util.Map;
import com.amazonaws.services.lambda.runtime.Context;
import com.amazonaws.services.lambda.runtime.RequestHandler;
public class Example implements RequestHandler<Map<String, Object>, String> { 
     @SuppressWarnings("unchecked") 
     @Override 
     public String handleRequest(Map<String, Object> event, Context context) { 
         List<Map<String, Object>> events = (List<Map<String, Object>>) 
  event.get("events"); 
         for (Map<String, Object> record : events) { 
             Map<String, Object> eventData = (Map<String, Object>) 
  record.get("event"); 
             processEventData(eventData); 
         } 
         return "OK"; 
     }
```

```
 @SuppressWarnings("unchecked") 
    private void processEventData(Map<String, Object> eventData) { 
        String operationType = (String) eventData.get("operationType"); 
        System.out.println("operationType: %s".formatted(operationType)); 
        Map<String, Object> ns = (Map<String, Object>) eventData.get("ns"); 
        String db = (String) ns.get("db"); 
        System.out.println("db: %s".formatted(db)); 
        String coll = (String) ns.get("coll"); 
        System.out.println("coll: %s".formatted(coll)); 
        Map<String, Object> fullDocument = (Map<String, Object>) 
 eventData.get("fullDocument"); 
        System.out.println("fullDocument: %s".formatted(fullDocument)); 
    }
```
Invocar uma função do Lambda em um gatinho do Amazon MSK

O exemplo de código a seguir mostra como implementar uma função Lambda que recebe um evento acionado pelo recebimento de registros de um cluster Amazon MSK. A função recupera a carga útil do MSK e registra em log o conteúdo dos registros.

SDK para Java 2.x

}

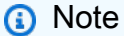

Tem mais sobre GitHub. Encontre o exemplo completo e saiba como configurar e executar no repositório dos [Exemplos sem servidor.](https://github.com/aws-samples/serverless-snippets/tree/main/integration-msk-to-lambda)

Consumir um evento do Amazon MSK com o Lambda usando Java.

```
import com.amazonaws.services.lambda.runtime.Context;
import com.amazonaws.services.lambda.runtime.RequestHandler;
import com.amazonaws.services.lambda.runtime.events.KafkaEvent;
```

```
import com.amazonaws.services.lambda.runtime.events.KafkaEvent.KafkaEventRecord;
import java.util.Base64;
import java.util.Map;
public class Example implements RequestHandler<KafkaEvent, Void> { 
     @Override 
     public Void handleRequest(KafkaEvent event, Context context) { 
         for (Map.Entry<String, java.util.List<KafkaEventRecord>> entry : 
  event.getRecords().entrySet()) { 
             String key = entry.getKey(); 
             System.out.println("Key: " + key); 
             for (KafkaEventRecord record : entry.getValue()) { 
                 System.out.println("Record: " + record); 
                 byte[] value = Base64.getDecoder().decode(record.getValue()); 
                 String message = new String(value); 
                 System.out.println("Message: " + message); 
 } 
         } 
         return null; 
     }
}
```
Invocar uma função do Lambda em um acionador do Amazon S3

O exemplo de código a seguir mostra como implementar uma função do Lambda que recebe um evento acionado pelo upload de um objeto para um bucket do S3. A função recupera o nome do bucket do S3 e a chave do objeto do parâmetro de evento e chama a API do Amazon S3 para recuperar e registrar em log o tipo de conteúdo do objeto.

SDK para Java 2.x

#### **a** Note

Tem mais sobre GitHub. Encontre o exemplo completo e saiba como configurar e executar no repositório dos [Exemplos sem servidor.](https://github.com/aws-samples/serverless-snippets/tree/main/integration-s3-to-lambda)

Consumir um evento do S3 com o Lambda usando Java.

```
// Copyright Amazon.com, Inc. or its affiliates. All Rights Reserved.
// SPDX-License-Identifier: Apache-2.0
package example;
import software.amazon.awssdk.services.s3.model.HeadObjectRequest;
import software.amazon.awssdk.services.s3.model.HeadObjectResponse;
import software.amazon.awssdk.services.s3.S3Client;
import com.amazonaws.services.lambda.runtime.Context;
import com.amazonaws.services.lambda.runtime.RequestHandler;
import com.amazonaws.services.lambda.runtime.events.S3Event;
import 
 com.amazonaws.services.lambda.runtime.events.models.s3.S3EventNotification.S3EventNotificat
import org.slf4j.Logger;
import org.slf4j.LoggerFactory;
public class Handler implements RequestHandler<S3Event, String> { 
     private static final Logger logger = LoggerFactory.getLogger(Handler.class); 
     @Override 
     public String handleRequest(S3Event s3event, Context context) { 
         try { 
           S3EventNotificationRecord record = s3event.getRecords().get(0); 
           String srcBucket = record.getS3().getBucket().getName(); 
           String srcKey = record.getS3().getObject().getUrlDecodedKey(); 
           S3Client s3Client = S3Client.builder().build(); 
           HeadObjectResponse headObject = getHeadObject(s3Client, srcBucket, 
  srcKey); 
           logger.info("Successfully retrieved " + srcBucket + "/" + srcKey + " of 
  type " + headObject.contentType()); 
           return "Ok"; 
         } catch (Exception e) { 
           throw new RuntimeException(e); 
         } 
     } 
     private HeadObjectResponse getHeadObject(S3Client s3Client, String bucket, 
  String key) { 
         HeadObjectRequest headObjectRequest = HeadObjectRequest.builder()
```

```
 .bucket(bucket) 
                   .key(key) 
                  .build();
          return s3Client.headObject(headObjectRequest); 
     }
}
```
Invocar uma função do Lambda em um acionador do Amazon SNS

O exemplo de código a seguir mostra como implementar uma função do Lambda que recebe um evento acionado pelo recebimento de mensagens de um tópico do SNS. A função recupera as mensagens do parâmetro event e registra o conteúdo de cada mensagem.

SDK para Java 2.x

### **a** Note

Tem mais sobre GitHub. Encontre o exemplo completo e saiba como configurar e executar no repositório dos [Exemplos sem servidor.](https://github.com/aws-samples/serverless-snippets/tree/main/integration-sns-to-lambda)

Consumir um evento do SNS com o Lambda usando Java.

```
// Copyright Amazon.com, Inc. or its affiliates. All Rights Reserved.
// SPDX-License-Identifier: Apache-2.0
package example;
import com.amazonaws.services.lambda.runtime.Context;
import com.amazonaws.services.lambda.runtime.LambdaLogger;
import com.amazonaws.services.lambda.runtime.RequestHandler;
import com.amazonaws.services.lambda.runtime.events.SNSEvent;
import com.amazonaws.services.lambda.runtime.events.SNSEvent.SNSRecord;
import java.util.Iterator;
import java.util.List;
public class SNSEventHandler implements RequestHandler<SNSEvent, Boolean> { 
     LambdaLogger logger; 
     @Override
```

```
 public Boolean handleRequest(SNSEvent event, Context context) { 
         logger = context.getLogger(); 
         List<SNSRecord> records = event.getRecords(); 
         if (!records.isEmpty()) { 
             Iterator<SNSRecord> recordsIter = records.iterator(); 
             while (recordsIter.hasNext()) { 
                  processRecord(recordsIter.next()); 
 } 
         } 
         return Boolean.TRUE; 
     } 
     public void processRecord(SNSRecord record) { 
         try { 
             String message = record.getSNS().getMessage(); 
             logger.log("message: " + message); 
         } catch (Exception e) { 
             throw new RuntimeException(e); 
         } 
     }
}
```
Invocar uma função do Lambda em um trigger do Amazon SQS

O exemplo de código a seguir mostra como implementar uma função do Lambda que recebe um evento acionado pelo recebimento de mensagens de uma fila do SQS. A função recupera as mensagens do parâmetro event e registra o conteúdo de cada mensagem.

SDK para Java 2.x

#### **a** Note

Tem mais sobre GitHub. Encontre o exemplo completo e saiba como configurar e executar no repositório dos [Exemplos sem servidor.](https://github.com/aws-samples/serverless-snippets/tree/main/integration-sqs-to-lambda)

Consumir um evento do SQS com o Lambda usando Java.

```
// Copyright Amazon.com, Inc. or its affiliates. All Rights Reserved.
// SPDX-License-Identifier: Apache-2.0
import com.amazonaws.services.lambda.runtime.Context;
import com.amazonaws.services.lambda.runtime.RequestHandler;
import com.amazonaws.services.lambda.runtime.events.SQSEvent;
import com.amazonaws.services.lambda.runtime.events.SQSEvent.SQSMessage;
public class Function implements RequestHandler<SQSEvent, Void> { 
     @Override 
     public Void handleRequest(SQSEvent sqsEvent, Context context) { 
         for (SQSMessage msg : sqsEvent.getRecords()) { 
             processMessage(msg, context); 
         } 
         context.getLogger().log("done"); 
         return null; 
     } 
     private void processMessage(SQSMessage msg, Context context) { 
         try { 
             context.getLogger().log("Processed message " + msg.getBody()); 
             // TODO: Do interesting work based on the new message 
         } catch (Exception e) { 
             context.getLogger().log("An error occurred"); 
             throw e; 
         } 
     }
}
```
Relatando falhas de itens em lote para funções do Lambda com um trigger do Kinesis

O exemplo de código a seguir mostra como implementar uma resposta parcial em lote para funções do Lambda que recebem eventos de um stream do Kinesis. A função relata as falhas do item em lote na resposta, sinalizando para o Lambda tentar novamente essas mensagens posteriormente.

#### SDK para Java 2.x

## **a** Note

Tem mais sobre GitHub. Encontre o exemplo completo e saiba como configurar e executar no repositório dos [Exemplos sem servidor.](https://github.com/aws-samples/serverless-snippets/tree/main/integration-kinesis-to-lambda-with-batch-item-handling)

Relatar falhas de itens em lote do Kinesis com o Lambda usando Java.

```
// Copyright Amazon.com, Inc. or its affiliates. All Rights Reserved.
// SPDX-License-Identifier: Apache-2.0
import com.amazonaws.services.lambda.runtime.Context;
import com.amazonaws.services.lambda.runtime.RequestHandler;
import com.amazonaws.services.lambda.runtime.events.KinesisEvent;
import com.amazonaws.services.lambda.runtime.events.StreamsEventResponse;
import java.io.Serializable;
import java.util.ArrayList;
import java.util.List;
public class ProcessKinesisRecords implements RequestHandler<KinesisEvent, 
  StreamsEventResponse> { 
     @Override 
     public StreamsEventResponse handleRequest(KinesisEvent input, Context context) { 
         List<StreamsEventResponse.BatchItemFailure> batchItemFailures = new 
  ArrayList<>(); 
         String curRecordSequenceNumber = ""; 
         for (KinesisEvent.KinesisEventRecord kinesisEventRecord : 
  input.getRecords()) { 
             try { 
                 //Process your record 
                 KinesisEvent.Record kinesisRecord = kinesisEventRecord.getKinesis(); 
                 curRecordSequenceNumber = kinesisRecord.getSequenceNumber(); 
             } catch (Exception e) { 
                 /* Since we are working with streams, we can return the failed item 
  immediately. 
                    Lambda will immediately begin to retry processing from this 
  failed item onwards. */
```

```
 batchItemFailures.add(new 
  StreamsEventResponse.BatchItemFailure(curRecordSequenceNumber)); 
                 return new StreamsEventResponse(batchItemFailures); 
 } 
         } 
        return new StreamsEventResponse(batchItemFailures); 
     }
}
```
Relatar falhas de itens em lote para funções do Lambda com um gatilho do DynamoDB

O exemplo de código a seguir mostra como implementar uma resposta parcial em lote para funções do Lambda que recebem eventos de um stream do DynamoDB. A função relata as falhas do item em lote na resposta, sinalizando para o Lambda tentar novamente essas mensagens posteriormente.

SDK para Java 2.x

```
a Note
```
Tem mais sobre GitHub. Encontre o exemplo completo e saiba como configurar e executar no repositório dos [Exemplos sem servidor.](https://github.com/aws-samples/serverless-snippets/tree/main/integration-ddb-to-lambda-with-batch-item-handling)

Como relatar falhas de itens em lote do DynamoDB com o Lambda usando Java.

```
// Copyright Amazon.com, Inc. or its affiliates. All Rights Reserved.
// SPDX-License-Identifier: Apache-2.0
import com.amazonaws.services.lambda.runtime.Context;
import com.amazonaws.services.lambda.runtime.RequestHandler;
import com.amazonaws.services.lambda.runtime.events.DynamodbEvent;
import com.amazonaws.services.lambda.runtime.events.StreamsEventResponse;
import com.amazonaws.services.lambda.runtime.events.models.dynamodb.StreamRecord;
import java.io.Serializable;
import java.util.ArrayList;
import java.util.List;
public class ProcessDynamodbRecords implements RequestHandler<DynamodbEvent, 
  Serializable> {
```

```
 @Override 
     public StreamsEventResponse handleRequest(DynamodbEvent input, Context context) 
  { 
         List<StreamsEventResponse.BatchItemFailure> batchItemFailures = new 
  ArrayList<>(); 
         String curRecordSequenceNumber = ""; 
         for (DynamodbEvent.DynamodbStreamRecord dynamodbStreamRecord : 
  input.getRecords()) { 
           try { 
                 //Process your record 
                 StreamRecord dynamodbRecord = dynamodbStreamRecord.getDynamodb(); 
                 curRecordSequenceNumber = dynamodbRecord.getSequenceNumber(); 
             } catch (Exception e) { 
                /* Since we are working with streams, we can return the failed item
  immediately. 
                     Lambda will immediately begin to retry processing from this 
  failed item onwards. */ 
                 batchItemFailures.add(new 
  StreamsEventResponse.BatchItemFailure(curRecordSequenceNumber)); 
                 return new StreamsEventResponse(batchItemFailures); 
 } 
         } 
        return new StreamsEventResponse(); 
     }
}
```
Relatar falhas de itens em lote para funções do Lambda com um trigger do Amazon SQS

O exemplo de código a seguir mostra como implementar uma resposta parcial em lote para funções do Lambda que recebem eventos de uma fila do SQS. A função relata as falhas do item em lote na resposta, sinalizando para o Lambda tentar novamente essas mensagens posteriormente.
#### SDK para Java 2.x

## **a** Note

Tem mais sobre GitHub. Encontre o exemplo completo e saiba como configurar e executar no repositório dos [Exemplos sem servidor.](https://github.com/aws-samples/serverless-snippets/tree/main/lambda-function-sqs-report-batch-item-failures)

Relatar falhas de itens em lote do SQS com o Lambda usando Java.

```
// Copyright Amazon.com, Inc. or its affiliates. All Rights Reserved.
// SPDX-License-Identifier: Apache-2.0
import com.amazonaws.services.lambda.runtime.Context;
import com.amazonaws.services.lambda.runtime.RequestHandler;
import com.amazonaws.services.lambda.runtime.events.SQSEvent;
import com.amazonaws.services.lambda.runtime.events.SQSBatchResponse; 
import java.util.ArrayList;
import java.util.List; 
public class ProcessSQSMessageBatch implements RequestHandler<SQSEvent, 
  SQSBatchResponse> { 
     @Override 
     public SQSBatchResponse handleRequest(SQSEvent sqsEvent, Context context) { 
          List<SQSBatchResponse.BatchItemFailure> batchItemFailures = new 
  ArrayList<SQSBatchResponse.BatchItemFailure>(); 
          String messageId = ""; 
          for (SQSEvent.SQSMessage message : sqsEvent.getRecords()) { 
              try { 
                  //process your message 
                  messageId = message.getMessageId(); 
              } catch (Exception e) { 
                  //Add failed message identifier to the batchItemFailures list 
                  batchItemFailures.add(new 
  SQSBatchResponse.BatchItemFailure(messageId)); 
 } 
 } 
          return new SQSBatchResponse(batchItemFailures); 
      }
}
```
## AWS contribuições da comunidade

Compilar e testar uma aplicação com tecnologia sem servidor

O exemplo de código a seguir mostra como criar e testar um aplicativo sem servidor usando o API Gateway com Lambda e DynamoDB.

SDK para Java 2.x

Mostra como compilar e testar uma aplicação com tecnologia sem servidor que consiste em um API Gateway com o Lambda e o DynamoDB usando o SDK Java.

Para obter o código-fonte completo e instruções sobre como configurar e executar, veja o exemplo completo em [GitHub.](https://github.com/aws-samples/serverless-java-frameworks-samples)

Serviços utilizados neste exemplo

- API Gateway
- DynamoDB
- Lambda

# Exemplos do Amazon Lex usando o SDK for Java 2.x

Os exemplos de código a seguir mostram como realizar ações e implementar cenários comuns usando o AWS SDK for Java 2.x com o Amazon Lex.

Cenários são exemplos de código que mostram como realizar tarefas específicas chamando várias funções dentro de um serviço ou combinadas com outros Serviços da AWS.

Cada exemplo inclui um link para o código-fonte completo, em que você pode encontrar instruções sobre como configurar e executar o código.

## Tópicos

• [Cenários](#page-13275-0)

## Cenários

Criar um chatbot Amazon Lex

O exemplo de código a seguir mostra como criar um chatbot para engajar os visitantes do seu site.

#### SDK para Java 2.x

Mostra como usar a API do Amazon Lex para criar um Chatbot em uma aplicação da web para envolver os visitantes do seu site.

Para obter o código-fonte completo e instruções sobre como configurar e executar, veja o exemplo completo em [GitHub.](https://github.com/awsdocs/aws-doc-sdk-examples/tree/main/javav2/usecases/creating_lex_chatbot)

Serviços utilizados neste exemplo

- Amazon Comprehend
- Amazon Lex
- Amazon Translate

# AWS Marketplace Exemplos de API de catálogo usando o SDK for Java 2.x

Os exemplos de código a seguir mostram como realizar ações e implementar cenários comuns usando a API AWS SDK for Java 2.x with AWS Marketplace Catalog.

Cada exemplo inclui um link para o código-fonte completo, em que você pode encontrar instruções sobre como configurar e executar o código.

## Tópicos

- [Produtos de AMI](#page-18687-0)
- [Ofertas de parceiros de canal](#page-18712-0)
- [Produtos de contêiner](#page-18728-0)
- **[Entidades](#page-18735-0)**
- **[Ofertas](#page-18740-0)**
- [Produtos](#page-18801-0)
- [Autorização de revenda](#page-18806-0)
- [Produtos de SaaS](#page-18848-0)
- [Utilitários](#page-18874-0)

## <span id="page-18687-0"></span>Produtos de AMI

Adicione uma dimensão a um produto AMI existente e atualize os termos de preços da oferta

O exemplo de código a seguir mostra como adicionar uma dimensão a um produto AMI existente e atualizar os termos de preços da oferta.

SDK para Java 2.x

#### **a** Note

Tem mais sobre GitHub. Encontre o exemplo completo e saiba como configurar e executar no repositório da [AWS Marketplace API Reference Code Library](https://github.com/aws-samples/aws-marketplace-reference-code/tree/main/java#catalog-api-reference-code).

```
{ 
     "Catalog": "AWSMarketplace", 
     "ChangeSet": [ 
         { 
             "ChangeType": "AddDimensions", 
             "Entity": { 
                 "Identifier": "prod-1111111111111", 
                 "Type": "AmiProduct@1.0" 
             }, 
             "DetailsDocument": [ 
\overline{a} "Key": "m7g.8xlarge", 
                     "Description": "m7g.8xlarge", 
                     "Name": "m7g.8xlarge", 
                     "Types": [ 
                         "Metered" 
 ], 
                     "Unit": "Hrs" 
 } 
 ] 
         }, 
         { 
             "ChangeType": "UpdatePricingTerms", 
             "Entity": {
```

```
 "Type": "Offer@1.0", 
           "Identifier": "offer-1111111111111" 
        }, 
        "DetailsDocument": { 
           "PricingModel": "Usage", 
           "Terms": [ 
\{ "Type": "UsageBasedPricingTerm", 
                "CurrencyCode": "USD", 
                "RateCards": [ 
\{ "RateCard": [ 
\{ "DimensionKey": "m5.large", 
                          "Price": "0.15" 
 }, 
\{ "DimensionKey": "m7g.4xlarge", 
                          "Price": "0.45" 
 }, 
\{ "DimensionKey": "m7g.2xlarge", 
                          "Price": "0.45" 
 }, 
\{ "DimensionKey": "m7g.8xlarge", 
                          "Price": "0.55" 
 } 
) and the contract of the contract \mathbf{I} } 
\blacksquare1 1 1 1 1 1 1
 ] 
        } 
      } 
   ]
}
```
#### Adicione uma região onde um produto AMI é implantado

O exemplo de código a seguir mostra como adicionar uma região onde um produto AMI é implantado.

SDK para Java 2.x

## **a** Note

Tem mais sobre GitHub. Encontre o exemplo completo e saiba como configurar e executar no repositório da [AWS Marketplace API Reference Code Library](https://github.com/aws-samples/aws-marketplace-reference-code/tree/main/java#catalog-api-reference-code).

Para executar esse exemplo, passe o seguinte conjunto de alterações JSON para **RunChangesets** em Utilitários para iniciar um conjunto de alterações na seção Utilitários.

```
{ 
     "Catalog": "AWSMarketplace", 
     "ChangeSet": [ 
         { 
              "ChangeType": "AddRegions", 
             "Entity": { 
                  "Type": "AmiProduct@1.0", 
                  "Identifier": "prod-1111111111111" 
             }, 
             "DetailsDocument": { 
                  "Regions": [ 
                      "us-east-2", 
                      "us-west-2" 
 ] 
 } 
         } 
     ]
}
```
• Para obter detalhes da API, consulte [StartChangeSeta](https://docs.aws.amazon.com/goto/SdkForJavaV2/marketplace-catalog-2018-09-17/StartChangeSet) Referência AWS SDK for Java 2.x da API.

Crie um produto AMI público ou limitado e uma oferta pública com preços anuais por hora

O exemplo de código a seguir mostra como criar um produto AMI público ou limitado e uma oferta pública com preços anuais por hora. Este exemplo cria um EULA padrão ou personalizado.

SDK para Java 2.x

## **a** Note

Tem mais sobre GitHub. Encontre o exemplo completo e saiba como configurar e executar no repositório da [AWS Marketplace API Reference Code Library](https://github.com/aws-samples/aws-marketplace-reference-code/tree/main/java#catalog-api-reference-code).

```
{ 
     "Catalog": "AWSMarketplace", 
     "ChangeSet": [ 
          { 
              "ChangeType": "CreateProduct", 
              "ChangeName": "CreateProductChange", 
              "Entity": { 
                   "Type": "AmiProduct@1.0" 
              }, 
              "DetailsDocument": {} 
          }, 
          { 
              "ChangeType": "UpdateInformation", 
              "Entity": { 
                   "Type": "AmiProduct@1.0", 
                   "Identifier": "$CreateProductChange.Entity.Identifier" 
              }, 
              "DetailsDocument": { 
                   "ProductTitle": "Sample product", 
                   "ShortDescription": "Brief description", 
                   "LongDescription": "Detailed description", 
                   "Highlights": [ 
                        "Sample highlight" 
                   ], 
                   "SearchKeywords": [ 
                       "Sample keyword"
```

```
 ], 
                  "Categories": [ 
                      "Operating Systems" 
                  ], 
                  "LogoUrl": "https://s3.amazonaws.com/logos/sample.png", 
                  "VideoUrls": [ 
                      "https://sample.amazonaws.com/awsmp-video-1" 
                  ], 
                  "AdditionalResources": [] 
             } 
         }, 
         { 
             "ChangeType": "AddRegions", 
             "Entity": { 
                  "Type": "AmiProduct@1.0", 
                  "Identifier": "$CreateProductChange.Entity.Identifier" 
             }, 
              "DetailsDocument": { 
                  "Regions": [ 
                      "us-east-1" 
 ] 
             } 
         }, 
         { 
             "ChangeType": "AddInstanceTypes", 
             "Entity": { 
                  "Type": "AmiProduct@1.0", 
                  "Identifier": "$CreateProductChange.Entity.Identifier" 
             }, 
             "DetailsDocument": { 
                  "InstanceTypes": [ 
                      "t2.micro" 
 ] 
             } 
         }, 
         { 
              "ChangeType": "AddDeliveryOptions", 
             "Entity": { 
                  "Type": "AmiProduct@1.0", 
                  "Identifier": "$CreateProductChange.Entity.Identifier" 
             }, 
              "DetailsDocument": { 
                  "Version": { 
                      "VersionTitle": "Test AMI Version1.0",
```

```
 "ReleaseNotes": "Test AMI Version" 
                 }, 
                  "DeliveryOptions": [ 
\{ "Details": { 
                              "AmiDeliveryOptionDetails": { 
                                   "AmiSource": { 
                                       "AmiId": "ami-11111111111111111", 
                                       "AccessRoleArn": 
 "arn:aws:iam::111111111111:role/AWSMarketplaceAmiIngestion", 
                                       "UserName": "ec2-user", 
                                       "OperatingSystemName": "AMAZONLINUX", 
                                       "OperatingSystemVersion": "10.0.14393", 
                                       "ScanningPort": 22 
\}, \{ "UsageInstructions": "Test AMI Version", 
                                   "RecommendedInstanceType": "t2.micro", 
                                   "SecurityGroups": [ 
\{ "IpProtocol": "tcp", 
                                           "IpRanges": [ 
                                                "0.0.0.0/0" 
\Box, \Box, \Box, \Box, \Box, \Box, \Box, \Box, \Box, \Box, \Box, \Box, \Box, \Box, \Box, \Box, \Box, \Box, \Box, \Box, \Box, \Box, \Box, \Box, \Box, \Box, \Box, \Box, \Box, \Box, \Box, \Box, \Box, \Box, \Box, \Box, \Box,
                                           "FromPort": 10, 
                                           "ToPort": 22 
 } 
) and the contract of the contract \mathbf{I} } 
 } 
1999 1999 1999 1999 1999
 ] 
 } 
         }, 
         { 
             "ChangeType": "AddDimensions", 
             "Entity": { 
                  "Type": "AmiProduct@1.0", 
                 "Identifier": "$CreateProductChange.Entity.Identifier" 
             }, 
             "DetailsDocument": [ 
\overline{a}"Key": "t2.micro",
                      "Description": "t2.micro", 
                      "Name": "t2.micro",
```

```
 "Types": [ 
                               "Metered" 
 ], 
                          "Unit": "Hrs" 
 } 
 ] 
          }, 
          { 
                "ChangeType": "UpdateTargeting", 
                "Entity": { 
                     "Type": "AmiProduct@1.0", 
                     "Identifier": "$CreateProductChange.Entity.Identifier" 
                }, 
                "DetailsDocument": { 
                     "PositiveTargeting": { 
                          "BuyerAccounts": [ 
                              "11111111111",
                               "222222222222" 
\sim 100 \sim 100 \sim 100 \sim 100 \sim 100 \sim 100 \sim 100 \sim 100 \sim 100 \sim 100 \sim 100 \sim 100 \sim 100 \sim 100 \sim 100 \sim 100 \sim 100 \sim 100 \sim 100 \sim 100 \sim 100 \sim 100 \sim 100 \sim 100 \sim 
 } 
 } 
          }, 
           { 
                "ChangeType": "ReleaseProduct", 
                "Entity": { 
                     "Type": "AmiProduct@1.0", 
                     "Identifier": "$CreateProductChange.Entity.Identifier" 
                }, 
                "DetailsDocument": {} 
          }, 
          { 
                "ChangeType": "CreateOffer", 
                "ChangeName": "CreateOfferChange", 
                "Entity": { 
                     "Type": "Offer@1.0" 
                }, 
                "DetailsDocument": { 
                     "ProductId": "$CreateProductChange.Entity.Identifier" 
 } 
          }, 
           { 
                "ChangeType": "UpdateInformation", 
                "Entity": { 
                     "Type": "Offer@1.0",
```

```
 "Identifier": "$CreateOfferChange.Entity.Identifier" 
          }, 
          "DetailsDocument": { 
             "Name": "Test public offer for AmiProduct using AWS Marketplace API 
 Reference Code", 
             "Description": "Test public offer with hourly-annual pricing for 
 AmiProduct using AWS Marketplace API Reference Code" 
 } 
       }, 
       { 
          "ChangeType": "UpdatePricingTerms", 
          "Entity": { 
             "Type": "Offer@1.0", 
             "Identifier": "$CreateOfferChange.Entity.Identifier" 
          }, 
          "DetailsDocument": { 
             "PricingModel": "Usage", 
             "Terms": [ 
\{ "Type": "UsageBasedPricingTerm", 
                    "CurrencyCode": "USD", 
                    "RateCards": [ 
\{ "RateCard": [ 
\{ "DimensionKey": "t2.micro", 
                                 "Price": "0.15" 
 } 
) and the contract of the contract \mathbf{I} } 
\blacksquare\}, \{\{ "Type": "ConfigurableUpfrontPricingTerm", 
                    "CurrencyCode": "USD", 
                    "RateCards": [ 
\{ "Selector": { 
                              "Type": "Duration", 
                              "Value": "P365D" 
\}, \{ "RateCard": [ 
\{ "DimensionKey": "t2.micro",
```

```
 "Price": "150" 
 } 
\sim 1, \sim 1, \sim 1, \sim "Constraints": { 
                              "MultipleDimensionSelection": "Allowed", 
                              "QuantityConfiguration": "Allowed" 
 } 
 } 
\blacksquare1999 1999 1999 1999 1999
 ] 
          } 
       }, 
       { 
          "ChangeType": "UpdateLegalTerms", 
          "Entity": { 
             "Type": "Offer@1.0", 
             "Identifier": "$CreateOfferChange.Entity.Identifier" 
          }, 
          "DetailsDocument": { 
             "Terms": [ 
\{ "Type": "LegalTerm", 
                    "Documents": [ 
\{ "Type": "StandardEula", 
                          "Version": "2022-07-14" 
 } 
\blacksquare1999 1999 1999 1999 1999
 ] 
 } 
       }, 
       { 
          "ChangeType": "UpdateSupportTerms", 
          "Entity": { 
             "Type": "Offer@1.0", 
             "Identifier": "$CreateOfferChange.Entity.Identifier" 
          }, 
          "DetailsDocument": { 
             "Terms": [ 
\{ "Type": "SupportTerm", 
                    "RefundPolicy": "Absolutely no refund, period."
```

```
1999 1999 1999 1999 1999
 ] 
 } 
         }, 
        \mathcal{L} "ChangeType": "ReleaseOffer", 
              "Entity": { 
                  "Type": "Offer@1.0", 
                  "Identifier": "$CreateOfferChange.Entity.Identifier" 
              }, 
              "DetailsDocument": {} 
         } 
    \mathbf{I}}
```
Crie um produto AMI público ou limitado e uma oferta pública com preços mensais por hora

O exemplo de código a seguir mostra como criar um produto de AMI público ou limitado e uma oferta pública com preços mensais por hora. Este exemplo cria um EULA padrão ou personalizado.

SDK para Java 2.x

#### **a** Note

Tem mais sobre GitHub. Encontre o exemplo completo e saiba como configurar e executar no repositório da [AWS Marketplace API Reference Code Library](https://github.com/aws-samples/aws-marketplace-reference-code/tree/main/java#catalog-api-reference-code).

```
{ 
     "Catalog": "AWSMarketplace", 
     "ChangeSet": [ 
          { 
               "ChangeType": "CreateProduct", 
              "ChangeName": "CreateProductChange", 
               "Entity": {
```

```
 "Type": "AmiProduct@1.0" 
              }, 
              "DetailsDocument": {} 
         }, 
         { 
              "ChangeType": "UpdateInformation", 
              "Entity": { 
                  "Type": "AmiProduct@1.0", 
                  "Identifier": "$CreateProductChange.Entity.Identifier" 
              }, 
              "DetailsDocument": { 
                  "ProductTitle": "Sample product", 
                  "ShortDescription": "Brief description", 
                  "LongDescription": "Detailed description", 
                  "Highlights": [ 
                       "Sample highlight" 
                  ], 
                  "SearchKeywords": [ 
                       "Sample keyword" 
                  ], 
                  "Categories": [ 
                       "Operating Systems" 
                  ], 
                  "LogoUrl": "https://s3.amazonaws.com/logos/sample.png", 
                  "VideoUrls": [ 
                       "https://sample.amazonaws.com/awsmp-video-1" 
                  ], 
                  "AdditionalResources": [] 
              } 
         }, 
         { 
              "ChangeType": "AddRegions", 
              "Entity": { 
                  "Type": "AmiProduct@1.0", 
                  "Identifier": "$CreateProductChange.Entity.Identifier" 
              }, 
              "DetailsDocument": { 
                  "Regions": [ 
                       "us-east-1" 
 ] 
              } 
         }, 
         { 
              "ChangeType": "AddInstanceTypes",
```

```
 "Entity": { 
                   "Type": "AmiProduct@1.0", 
                   "Identifier": "$CreateProductChange.Entity.Identifier" 
              }, 
              "DetailsDocument": { 
                   "InstanceTypes": [ 
                        "t2.micro" 
 ] 
 } 
          }, 
          { 
              "ChangeType": "AddDeliveryOptions", 
              "Entity": { 
                   "Type": "AmiProduct@1.0", 
                   "Identifier": "$CreateProductChange.Entity.Identifier" 
              }, 
              "DetailsDocument": { 
                   "Version": { 
                        "VersionTitle": "Test AMI Version1.0", 
                        "ReleaseNotes": "Test AMI Version" 
                   }, 
                   "DeliveryOptions": [ 
\{ "Details": { 
                                 "AmiDeliveryOptionDetails": { 
                                      "AmiSource": { 
                                          "AmiId": "ami-11111111111111111", 
                                          "AccessRoleArn": 
  "arn:aws:iam::111111111111:role/AWSMarketplaceAmiIngestion", 
                                          "UserName": "ec2-user", 
                                          "OperatingSystemName": "AMAZONLINUX", 
                                          "OperatingSystemVersion": "10.0.14393", 
                                          "ScanningPort": 22 
\}, \{ "UsageInstructions": "Test AMI Version", 
                                      "RecommendedInstanceType": "t2.micro", 
                                      "SecurityGroups": [ 
\{ "IpProtocol": "tcp", 
                                               "IpRanges": [ 
                                                    "0.0.0.0/0" 
\Box, \Box, \Box, \Box, \Box, \Box, \Box, \Box, \Box, \Box, \Box, \Box, \Box, \Box, \Box, \Box, \Box, \Box, \Box, \Box, \Box, \Box, \Box, \Box, \Box, \Box, \Box, \Box, \Box, \Box, \Box, \Box, \Box, \Box, \Box, \Box, \Box,
                                               "FromPort": 10, 
                                               "ToPort": 22
```

```
 } 
) and the contract of the contract \mathbf{I} } 
 } 
1999 1999 1999 1999 1999
 ] 
              } 
         }, 
         { 
              "ChangeType": "AddDimensions", 
              "Entity": { 
                   "Type": "AmiProduct@1.0", 
                   "Identifier": "$CreateProductChange.Entity.Identifier" 
              }, 
              "DetailsDocument": [ 
\overline{a}"Key": "t2.micro",
                       "Description": "t2.micro", 
                       "Name": "t2.micro", 
                       "Types": [ 
                            "Metered" 
 ], 
                       "Unit": "Hrs" 
 } 
 ] 
         }, 
         { 
              "ChangeType": "UpdateTargeting", 
              "Entity": { 
                   "Type": "AmiProduct@1.0", 
                   "Identifier": "$CreateProductChange.Entity.Identifier" 
              }, 
              "DetailsDocument": { 
                   "PositiveTargeting": { 
                       "BuyerAccounts": [ 
                           "11111111111",
                            "222222222222" 
\sim 100 \sim 100 \sim 100 \sim 100 \sim 100 \sim 100 \sim 100 \sim 100 \sim 100 \sim 100 \sim 100 \sim 100 \sim 100 \sim 100 \sim 100 \sim 100 \sim 100 \sim 100 \sim 100 \sim 100 \sim 100 \sim 100 \sim 100 \sim 100 \sim 
 } 
 } 
         }, 
         { 
              "ChangeType": "ReleaseProduct", 
              "Entity": {
```

```
 "Type": "AmiProduct@1.0", 
                "Identifier": "$CreateProductChange.Entity.Identifier" 
            }, 
            "DetailsDocument": {} 
        }, 
        { 
            "ChangeType": "CreateOffer", 
            "ChangeName": "CreateOfferChange", 
            "Entity": { 
                "Type": "Offer@1.0" 
            }, 
            "DetailsDocument": { 
                "ProductId": "$CreateProductChange.Entity.Identifier" 
 } 
        }, 
        { 
            "ChangeType": "UpdateInformation", 
            "Entity": { 
                "Type": "Offer@1.0", 
                "Identifier": "$CreateOfferChange.Entity.Identifier" 
            }, 
            "DetailsDocument": { 
                "Name": "Test public offer for AmiProduct using AWS Marketplace API 
 Reference Code", 
                "Description": "Test public offer with hourly-monthly pricing for 
 AmiProduct using AWS Marketplace API Reference Code" 
 } 
        }, 
        { 
            "ChangeType": "UpdatePricingTerms", 
            "Entity": { 
                "Type": "Offer@1.0", 
                "Identifier": "$CreateOfferChange.Entity.Identifier" 
            }, 
            "DetailsDocument": { 
                "PricingModel": "Usage", 
                "Terms": [ 
\{ "Type": "UsageBasedPricingTerm", 
                        "CurrencyCode": "USD", 
                        "RateCards": [ 
\{ "RateCard": [ 
\{
```

```
 "DimensionKey": "t2.micro", 
                                  "Price": "0.15" 
 } 
) and the contract of the contract \mathbf{I} } 
\blacksquare\}, \{\{ "Type": "RecurringPaymentTerm", 
                     "CurrencyCode": "USD", 
                     "BillingPeriod": "Monthly", 
                     "Price": "15.0" 
1999 1999 1999 1999 1999
 ] 
          } 
       }, 
       { 
           "ChangeType": "UpdateLegalTerms", 
           "Entity": { 
              "Type": "Offer@1.0", 
              "Identifier": "$CreateOfferChange.Entity.Identifier" 
          }, 
           "DetailsDocument": { 
              "Terms": [ 
\{ "Type": "LegalTerm", 
                     "Documents": [ 
\{ "Type": "StandardEula", 
                            "Version": "2022-07-14" 
 } 
\blacksquare1999 1999 1999 1999 1999
 ] 
          } 
       }, 
       { 
           "ChangeType": "UpdateSupportTerms", 
           "Entity": { 
              "Type": "Offer@1.0", 
              "Identifier": "$CreateOfferChange.Entity.Identifier" 
           }, 
           "DetailsDocument": { 
              "Terms": [
```

```
\{ "Type": "SupportTerm", 
                         "RefundPolicy": "Absolutely no refund, period." 
1999 1999 1999 1999 1999
 ] 
 } 
        }, 
         { 
             "ChangeType": "ReleaseOffer", 
             "Entity": { 
                 "Type": "Offer@1.0", 
                "Identifier": "$CreateOfferChange.Entity.Identifier" 
            }, 
             "DetailsDocument": {} 
        } 
   \mathbf{I}}
```
Crie um produto AMI público ou limitado e uma oferta pública com preços por hora

O exemplo de código a seguir mostra como criar um produto de AMI público ou limitado e uma oferta pública com preços por hora. Este exemplo cria um EULA padrão ou personalizado.

SDK para Java 2.x

**a** Note

Tem mais sobre GitHub. Encontre o exemplo completo e saiba como configurar e executar no repositório da [AWS Marketplace API Reference Code Library](https://github.com/aws-samples/aws-marketplace-reference-code/tree/main/java#catalog-api-reference-code).

```
{ 
      "Catalog": "AWSMarketplace", 
      "ChangeSet": [ 
           {
```

```
 "ChangeType": "CreateProduct", 
              "ChangeName": "CreateProductChange", 
              "Entity": { 
                  "Type": "AmiProduct@1.0" 
              }, 
              "DetailsDocument": {} 
         }, 
         { 
              "ChangeType": "UpdateInformation", 
              "Entity": { 
                  "Type": "AmiProduct@1.0", 
                  "Identifier": "$CreateProductChange.Entity.Identifier" 
              }, 
              "DetailsDocument": { 
                  "ProductTitle": "Sample product", 
                  "ShortDescription": "Brief description", 
                  "LongDescription": "Detailed description", 
                  "Highlights": [ 
                       "Sample highlight" 
                  ], 
                  "SearchKeywords": [ 
                       "Sample keyword" 
                  ], 
                  "Categories": [ 
                       "Operating Systems" 
                  ], 
                  "LogoUrl": "https://s3.amazonaws.com/logos/sample.png", 
                  "VideoUrls": [ 
                       "https://sample.amazonaws.com/awsmp-video-1" 
                  ], 
                  "AdditionalResources": [] 
             } 
         }, 
         { 
              "ChangeType": "AddRegions", 
              "Entity": { 
                  "Type": "AmiProduct@1.0", 
                  "Identifier": "$CreateProductChange.Entity.Identifier" 
              }, 
              "DetailsDocument": { 
                  "Regions": [ 
                       "us-east-1" 
 ]
```
}

```
 }, 
        { 
            "ChangeType": "AddInstanceTypes", 
            "Entity": { 
                "Type": "AmiProduct@1.0", 
                "Identifier": "$CreateProductChange.Entity.Identifier" 
            }, 
            "DetailsDocument": { 
                "InstanceTypes": [ 
                    "t2.micro" 
 ] 
 } 
        }, 
        { 
            "ChangeType": "AddDeliveryOptions", 
            "Entity": { 
                "Type": "AmiProduct@1.0", 
                "Identifier": "$CreateProductChange.Entity.Identifier" 
            }, 
            "DetailsDocument": { 
                "Version": { 
                    "VersionTitle": "Test AMI Version1.0", 
                    "ReleaseNotes": "Test AMI Version" 
                }, 
                "DeliveryOptions": [ 
\{ "Details": { 
                            "AmiDeliveryOptionDetails": { 
                                "AmiSource": { 
                                    "AmiId": "ami-11111111111111111", 
                                    "AccessRoleArn": 
 "arn:aws:iam::111111111111:role/AWSMarketplaceAmiIngestion", 
                                    "UserName": "ec2-user", 
                                    "OperatingSystemName": "AMAZONLINUX", 
                                    "OperatingSystemVersion": "10.0.14393", 
                                    "ScanningPort": 22 
\}, \{ "UsageInstructions": "Test AMI Version", 
                                "RecommendedInstanceType": "t2.micro", 
                                "SecurityGroups": [ 
\{ "IpProtocol": "tcp", 
                                        "IpRanges": [ 
                                            "0.0.0.0/0"
```

```
\Box, \Box, \Box, \Box, \Box, \Box, \Box, \Box, \Box, \Box, \Box, \Box, \Box, \Box, \Box, \Box, \Box, \Box, \Box, \Box, \Box, \Box, \Box, \Box, \Box, \Box, \Box, \Box, \Box, \Box, \Box, \Box, \Box, \Box, \Box, \Box, \Box,
                                                        "FromPort": 10, 
                                                        "ToPort": 22 
 } 
) and the contract of the contract \mathbf{I} } 
 } 
1999 1999 1999 1999 1999
 ] 
                 } 
           }, 
           { 
                 "ChangeType": "AddDimensions", 
                 "Entity": { 
                      "Type": "AmiProduct@1.0", 
                      "Identifier": "$CreateProductChange.Entity.Identifier" 
                 }, 
                 "DetailsDocument": [ 
\overline{a} "Key": "t2.micro", 
                            "Description": "t2.micro", 
                            "Name": "t2.micro", 
                            "Types": [ 
                                 "Metered" 
 ], 
                            "Unit": "Hrs" 
 } 
 ] 
           }, 
           { 
                 "ChangeType": "UpdateTargeting", 
                 "Entity": { 
                      "Type": "AmiProduct@1.0", 
                      "Identifier": "$CreateProductChange.Entity.Identifier" 
                 }, 
                 "DetailsDocument": { 
                      "PositiveTargeting": { 
                            "BuyerAccounts": [ 
                                "111111111111",
                                 "222222222222" 
\sim 100 \sim 100 \sim 100 \sim 100 \sim 100 \sim 100 \sim 100 \sim 100 \sim 100 \sim 100 \sim 100 \sim 100 \sim 100 \sim 100 \sim 100 \sim 100 \sim 100 \sim 100 \sim 100 \sim 100 \sim 100 \sim 100 \sim 100 \sim 100 \sim 
 } 
                 } 
           },
```

```
 { 
              "ChangeType": "ReleaseProduct", 
             "Entity": { 
                  "Type": "AmiProduct@1.0", 
                  "Identifier": "$CreateProductChange.Entity.Identifier" 
             }, 
             "DetailsDocument": {} 
         }, 
         { 
             "ChangeType": "CreateOffer", 
             "ChangeName": "CreateOfferChange", 
             "Entity": { 
                  "Type": "Offer@1.0" 
             }, 
             "DetailsDocument": { 
                  "ProductId": "$CreateProductChange.Entity.Identifier" 
             } 
         }, 
         { 
             "ChangeType": "UpdateInformation", 
              "Entity": { 
                  "Type": "Offer@1.0", 
                  "Identifier": "$CreateOfferChange.Entity.Identifier" 
             }, 
             "DetailsDocument": { 
                  "Name": "Test public offer for AmiProduct using AWS Marketplace API 
 Reference Code", 
                  "Description": "Test public offer with hourly pricing for AmiProduct 
 using AWS Marketplace API Reference Code" 
 } 
         }, 
         { 
             "ChangeType": "UpdatePricingTerms", 
             "Entity": { 
                  "Type": "Offer@1.0", 
                  "Identifier": "$CreateOfferChange.Entity.Identifier" 
             }, 
             "DetailsDocument": { 
                  "PricingModel": "Usage", 
                  "Terms": [ 
\{ "Type": "UsageBasedPricingTerm", 
                           "CurrencyCode": "USD", 
                          "RateCards": [
```

```
\{ "RateCard": [ 
\{ "DimensionKey": "t2.micro", 
                                "Price": "0.15" 
 } 
) and the contract of the contract \mathbf{I} } 
\blacksquare1999 1999 1999 1999 1999
 ] 
          } 
       }, 
       { 
          "ChangeType": "UpdateLegalTerms", 
          "Entity": { 
             "Type": "Offer@1.0", 
             "Identifier": "$CreateOfferChange.Entity.Identifier" 
          }, 
          "DetailsDocument": { 
             "Terms": [ 
\{ "Type": "LegalTerm", 
                   "Documents": [ 
\{ "Type": "StandardEula", 
                          "Version": "2022-07-14" 
 } 
\blacksquare1999 1999 1999 1999 1999
 ] 
 } 
       }, 
       { 
          "ChangeType": "UpdateSupportTerms", 
          "Entity": { 
             "Type": "Offer@1.0", 
             "Identifier": "$CreateOfferChange.Entity.Identifier" 
          }, 
          "DetailsDocument": { 
             "Terms": [ 
\{ "Type": "SupportTerm", 
                   "RefundPolicy": "Absolutely no refund, period."
```

```
1999 1999 1999 1999 1999
 ] 
 } 
         }, 
        \mathcal{L} "ChangeType": "ReleaseOffer", 
              "Entity": { 
                  "Type": "Offer@1.0", 
                  "Identifier": "$CreateOfferChange.Entity.Identifier" 
              }, 
              "DetailsDocument": {} 
         } 
    \mathbf{I}}
```
Crie um rascunho de produto AMI com um rascunho de oferta pública

O exemplo de código a seguir mostra como criar um rascunho de produto da AMI com um rascunho de oferta pública.

SDK para Java 2.x

#### **a** Note

Tem mais sobre GitHub. Encontre o exemplo completo e saiba como configurar e executar no repositório da [AWS Marketplace API Reference Code Library](https://github.com/aws-samples/aws-marketplace-reference-code/tree/main/java#catalog-api-reference-code).

```
{ 
     "Catalog": "AWSMarketplace", 
     "ChangeSet": [ 
          { 
               "ChangeType": "CreateProduct", 
              "ChangeName": "CreateProductChange", 
               "Entity": {
```

```
 "Type": "AmiProduct@1.0" 
             }, 
             "DetailsDocument": { 
                  "ProductTitle": "Sample product" 
 } 
         }, 
         { 
              "ChangeType": "CreateOffer", 
              "ChangeName": "CreateOfferChange", 
              "Entity": { 
                  "Type": "Offer@1.0" 
             }, 
             "DetailsDocument": { 
                  "ProductId": "$CreateProductChange.Entity.Identifier", 
                  "Name": "Test Offer" 
 } 
         } 
     ]
}
```
Restringir uma região em que um produto AMI é implantado

O exemplo de código a seguir mostra como restringir uma região onde um produto AMI é implantado.

SDK para Java 2.x

**a** Note

Tem mais sobre GitHub. Encontre o exemplo completo e saiba como configurar e executar no repositório da [AWS Marketplace API Reference Code Library](https://github.com/aws-samples/aws-marketplace-reference-code/tree/main/java#catalog-api-reference-code).

```
{ 
      "Catalog": "AWSMarketplace", 
      "ChangeSet": [ 
           {
```

```
 "ChangeType": "RestrictRegions", 
             "Entity": { 
                 "Type": "AmiProduct@1.0", 
                 "Identifier": "prod-1111111111111" 
             }, 
             "DetailsDocument": { 
                 "Regions": [ 
                      "us-west-2" 
 ] 
 } 
         } 
    \mathbf{I}}
```
Restringe a visibilidade do produto

O exemplo de código a seguir mostra como restringir a visibilidade do produto.

SDK para Java 2.x

```
a Note
```
Tem mais sobre GitHub. Encontre o exemplo completo e saiba como configurar e executar no repositório da [AWS Marketplace API Reference Code Library](https://github.com/aws-samples/aws-marketplace-reference-code/tree/main/java#catalog-api-reference-code).

```
{ 
     "Catalog": "AWSMarketplace", 
     "ChangeSet": [ 
          { 
               "ChangeType": "UpdateVisibility", 
              "Entity": { 
                   "Type": "AmiProduct@1.0", 
                   "Identifier": "prod-1111111111111" 
              },
```

```
 "DetailsDocument": { 
                  "TargetVisibility": "Restricted" 
 } 
         } 
    \mathbf{I}}
```
Especifique se os ativos da AMI são implantados em novas regiões

O exemplo de código a seguir mostra como especificar se os ativos da AMI são implantados em novas regiões criadas AWS para oferecer suporte a futuras regiões.

SDK para Java 2.x

**a** Note

Tem mais sobre GitHub. Encontre o exemplo completo e saiba como configurar e executar no repositório da [AWS Marketplace API Reference Code Library](https://github.com/aws-samples/aws-marketplace-reference-code/tree/main/java#catalog-api-reference-code).

```
{ 
        "Catalog": "AWSMarketplace", 
        "ChangeSet": [ 
               { 
                       "ChangeType": "UpdateFutureRegionSupport", 
                      "Entity": { 
                              "Type": "AmiProduct@1.0", 
                              "Identifier": "prod-1111111111111" 
                      }, 
                      "DetailsDocument": { 
                              "FutureRegionSupport": { 
                                     "SupportedRegions": [ 
                                            "All" 
\sim 100 \sim 100 \sim 100 \sim 100 \sim 100 \sim 100 \sim 100 \sim 100 \sim 100 \sim 100 \sim 100 \sim 100 \sim 100 \sim 100 \sim 100 \sim 100 \sim 100 \sim 100 \sim 100 \sim 100 \sim 100 \sim 100 \sim 100 \sim 100 \sim 
 }
```
 } } ] }

• Para obter detalhes da API, consulte [StartChangeSeta](https://docs.aws.amazon.com/goto/SdkForJavaV2/marketplace-catalog-2018-09-17/StartChangeSet) Referência AWS SDK for Java 2.x da API.

<span id="page-18712-0"></span>Ofertas de parceiros de canal

Crie um rascunho de CPPO para qualquer tipo de produto

O exemplo de código a seguir mostra como criar um rascunho de CPPO para qualquer tipo de produto para que você possa analisá-lo internamente antes de publicá-lo para os compradores.

SDK para Java 2.x

**a** Note

Tem mais sobre GitHub. Encontre o exemplo completo e saiba como configurar e executar no repositório da [AWS Marketplace API Reference Code Library](https://github.com/aws-samples/aws-marketplace-reference-code/tree/main/java#catalog-api-reference-code).

```
{ 
     "Catalog": "AWSMarketplace", 
     "ChangeSet": [ 
         { 
              "ChangeType": "CreateOfferUsingResaleAuthorization", 
              "Entity": { 
                  "Type": "Offer@1.0" 
              }, 
              "DetailsDocument": { 
                  "ResaleAuthorizationId": "11111111-1111-1111-1111-111111111111", 
                  "Name": "Test Offer", 
                  "Description": "Test product" 
 } 
         } 
     ]
```
}

• Para obter detalhes da API, consulte [StartChangeSeta](https://docs.aws.amazon.com/goto/SdkForJavaV2/marketplace-catalog-2018-09-17/StartChangeSet) Referência AWS SDK for Java 2.x da API.

Crie uma oferta privada de substituição de autorização de revenda com preços contratuais

O exemplo de código a seguir mostra como criar uma oferta privada de substituição de autorização de revenda a partir de um contrato existente com preços contratuais.

SDK para Java 2.x

### **a** Note

Tem mais sobre GitHub. Encontre o exemplo completo e saiba como configurar e executar no repositório da [AWS Marketplace API Reference Code Library](https://github.com/aws-samples/aws-marketplace-reference-code/tree/main/java#catalog-api-reference-code).

```
{ 
     "Catalog": "AWSMarketplace", 
     "ChangeSet": [ 
         { 
              "ChangeType" : "CreateReplacementOfferUsingResaleAuthorization", 
              "Entity": { 
                  "Type": "Offer@1.0" 
              }, 
              "ChangeName": "CreateReplacementOfferResaleAuth", 
              "DetailsDocument": { 
                 "AgreementId": "agmt-11111111111111111111111111111",
                  "ResaleAuthorizationId": "resaleauthz-1111111111111" 
 } 
         }, 
         { 
              "ChangeType": "UpdateInformation", 
              "Entity": { 
                  "Type": "Offer@1.0", 
                  "Identifier": "$CreateReplacementOfferResaleAuth.Entity.Identifier" 
              },
```

```
 "DetailsDocument": { 
                "Name": "Test replacement offer for SaaSProduct using AWS 
 Marketplace API Reference Codes", 
               "Description": "Test private resale replacement offer with contract 
 pricing for SaaSProduct" 
 } 
        }, 
        { 
            "ChangeType": "UpdatePricingTerms", 
            "Entity": { 
               "Type": "Offer@1.0", 
               "Identifier": "$CreateReplacementOfferResaleAuth.Entity.Identifier" 
            }, 
            "DetailsDocument": { 
                "PricingModel": "Contract", 
               "Terms": [ 
\{ "Type": "FixedUpfrontPricingTerm", 
                       "CurrencyCode": "USD", 
                       "Price": "0.0", 
                       "Duration": "P12M", 
                       "Grants": [ 
\{ "DimensionKey": "BasicService", 
                              "MaxQuantity": 2 
 } 
\blacksquare1999 1999 1999 1999 1999
 ] 
 } 
        }, 
        { 
            "ChangeType": "UpdateValidityTerms", 
            "Entity": { 
               "Type": "Offer@1.0", 
               "Identifier": "$CreateReplacementOfferResaleAuth.Entity.Identifier" 
            }, 
            "DetailsDocument": { 
               "Terms": [ 
\{ "Type": "ValidityTerm", 
                       "AgreementEndDate": "2024-01-30" 
1999 1999 1999 1999 1999
 ]
```

```
 } 
       }, 
       { 
          "ChangeType": "UpdatePaymentScheduleTerms", 
          "Entity": { 
             "Type": "Offer@1.0", 
             "Identifier": "$CreateReplacementOfferResaleAuth.Entity.Identifier" 
          }, 
          "DetailsDocument": { 
             "Terms": [ 
\{ "Type": "PaymentScheduleTerm", 
                    "CurrencyCode": "USD", 
                    "Schedule": [ 
\{ "ChargeDate": "2024-01-01", 
                          "ChargeAmount": "0" 
 } 
\blacksquare1 1 1 1 1 1 1
 ] 
          } 
       }, 
       { 
          "ChangeType": "UpdateLegalTerms", 
          "Entity": { 
             "Type": "Offer@1.0", 
             "Identifier": "$CreateReplacementOfferResaleAuth.Entity.Identifier" 
          }, 
          "DetailsDocument": { 
             "Terms": [ 
\{ "Type": "LegalTerm", 
                    "Documents": [ 
\{ "Type": "StandardEula", 
                          "Version": "2022-07-14" 
 } 
\blacksquare1 1 1 1 1 1 1
 ] 
 } 
       }, 
       {
```

```
 "ChangeType": "UpdateAvailability", 
              "Entity": { 
                  "Type": "Offer@1.0", 
                  "Identifier": "$CreateReplacementOfferResaleAuth.Entity.Identifier" 
              }, 
              "DetailsDocument": { 
                  "AvailabilityEndDate": "2023-12-31" 
 } 
         }, 
         { 
              "ChangeType": "ReleaseOffer", 
              "Entity": { 
                  "Type": "Offer@1.0", 
                  "Identifier": "$CreateReplacementOfferResaleAuth.Entity.Identifier" 
              }, 
              "DetailsDocument": {} 
         } 
     ]
}
```
Listar tudo CPPOs criado por um parceiro de canal

O exemplo de código a seguir mostra como listar tudo CPPOs criado por um parceiro de canal.

SDK para Java 2.x

#### **G** Note

Tem mais sobre GitHub. Encontre o exemplo completo e saiba como configurar e executar no repositório da [AWS Marketplace API Reference Code Library](https://github.com/aws-samples/aws-marketplace-reference-code/tree/main/java#catalog-api-reference-code).

```
package com.example.awsmarketplace.catalogapi;
import java.util.ArrayList;
import java.util.List;
import static com.example.awsmarketplace.utils.ReferenceCodesConstants.*;
import com.example.awsmarketplace.utils.ReferenceCodesUtils;
```

```
import software.amazon.awssdk.auth.credentials.ProfileCredentialsProvider;
import software.amazon.awssdk.core.document.Document;
import software.amazon.awssdk.http.apache.ApacheHttpClient;
import software.amazon.awssdk.services.marketplacecatalog.MarketplaceCatalogClient;
import 
  software.amazon.awssdk.services.marketplacecatalog.model.DescribeEntityRequest;
import 
  software.amazon.awssdk.services.marketplacecatalog.model.DescribeEntityResponse;
import software.amazon.awssdk.services.marketplacecatalog.model.EntitySummary;
import software.amazon.awssdk.services.marketplacecatalog.model.ListEntitiesRequest;
import 
  software.amazon.awssdk.services.marketplacecatalog.model.ListEntitiesResponse;
public class ListAllCppoOffers { 
  /* 
   * List all CPPOs created by a channel partner 
   */ 
  public static void main(String[] args) { 
   List<String> cppoOfferIds = getAllCppoOfferIds(); 
  ReferenceCodesUtils.formatOutput(cppoOfferIds); 
  } 
  public static List<String> getAllCppoOfferIds() { 
   MarketplaceCatalogClient marketplaceCatalogClient = 
     MarketplaceCatalogClient.builder() 
     .httpClient(ApacheHttpClient.builder().build()) 
     .credentialsProvider(ProfileCredentialsProvider.create()) 
    .build();
   // get all offer entity ids 
   List<String> entityIdList = new ArrayList<String>(); 
   ListEntitiesRequest listEntitiesRequest = 
     ListEntitiesRequest.builder() 
     .catalog(AWS_MP_CATALOG) 
     .entityType(ENTITY_TYPE_OFFER) 
     .maxResults(10) 
     .nextToken(null) 
    .buid():
```

```
 ListEntitiesResponse listEntitiesResponse = 
 marketplaceCatalogClient.listEntities(listEntitiesRequest); 
  for (EntitySummary entitySummary : listEntitiesResponse.entitySummaryList()) { 
   entityIdList.add(entitySummary.entityId()); 
  } 
 while (listEntitiesResponse.nextToken() != null) { 
   listEntitiesRequest = 
     ListEntitiesRequest.builder() 
     .catalog(AWS_MP_CATALOG) 
     .entityType(ENTITY_TYPE_OFFER) 
     .maxResults(10) 
     .nextToken(listEntitiesResponse.nextToken()) 
     .build(); 
   listEntitiesResponse = 
 marketplaceCatalogClient.listEntities(listEntitiesRequest); 
   for (EntitySummary entitySummary : listEntitiesResponse.entitySummaryList()) { 
    entityIdList.add(entitySummary.entityId()); 
   } 
  } 
 // filter for CPPO offers: ResaleAuthorizationId exists in Details 
  List<String> cppoOfferIds = new ArrayList<String>(); 
  for (String entityId : entityIdList) { 
   DescribeEntityRequest describeEntityRequest = 
     DescribeEntityRequest.builder() 
     .catalog(AWS_MP_CATALOG) 
     .entityId(entityId) 
     .build(); 
   DescribeEntityResponse describeEntityResponse = 
 marketplaceCatalogClient.describeEntity(describeEntityRequest); 
   Document resaleAuthorizationDocument = 
 describeEntityResponse.detailsDocument().asMap().get(ATTRIBUTE_RESALE_AUTHORIZATION_ID); 
   String resaleAuthorizationId = resaleAuthorizationDocument != null ? 
 resaleAuthorizationDocument.asString() : ""; 
   if (!resaleAuthorizationId.isEmpty()) { 
       cppoOfferIds.add(resaleAuthorizationId); 
   }
```

```
 } 
   return cppoOfferIds; 
  }
}
```
• Para obter detalhes da API, consulte [ListEntitiesa](https://docs.aws.amazon.com/goto/SdkForJavaV2/marketplace-catalog-2018-09-17/ListEntities) Referência AWS SDK for Java 2.x da API.

Listar todas as autorizações de revenda compartilhadas disponíveis para um parceiro de canal

O exemplo de código a seguir mostra como listar todas as autorizações de revenda compartilhadas disponíveis para um parceiro de canal.

SDK para Java 2.x

## **a** Note

Tem mais sobre GitHub. Encontre o exemplo completo e saiba como configurar e executar no repositório da [AWS Marketplace API Reference Code Library](https://github.com/aws-samples/aws-marketplace-reference-code/tree/main/java#catalog-api-reference-code).

```
package com.example.awsmarketplace.catalogapi;
import java.util.ArrayList;
import java.util.List;
import static com.example.awsmarketplace.utils.ReferenceCodesConstants.*;
import com.example.awsmarketplace.utils.ReferenceCodesUtils;
import software.amazon.awssdk.auth.credentials.ProfileCredentialsProvider;
import software.amazon.awssdk.http.apache.ApacheHttpClient;
import software.amazon.awssdk.services.marketplacecatalog.MarketplaceCatalogClient;
import software.amazon.awssdk.services.marketplacecatalog.model.ListEntitiesRequest;
import 
  software.amazon.awssdk.services.marketplacecatalog.model.ListEntitiesResponse;
public class ListAllSharedResaleAuthorizations { 
  /* 
   * list all resale authorizations shared to an account 
   */
```
```
 public static void main(String[] args) { 
 List<ListEntitiesResponse> responseList = qetListEntityResponseList();
  ReferenceCodesUtils.formatOutput(responseList); 
 } 
 public static List<ListEntitiesResponse> getListEntityResponseList() { 
 MarketplaceCatalogClient marketplaceCatalogClient = 
    MarketplaceCatalogClient.builder() 
    .httpClient(ApacheHttpClient.builder().build()) 
    .credentialsProvider(ProfileCredentialsProvider.create()) 
   .build();
 List<ListEntitiesResponse> responseList = new ArrayList<ListEntitiesResponse>();
  ListEntitiesRequest listEntitiesRequest = 
    ListEntitiesRequest.builder() 
    .catalog(AWS_MP_CATALOG) 
    .entityType(ENTITY_TYPE_RESALE_AUTHORIZATION) 
    .maxResults(10) 
    .ownershipType(OWNERSHIP_TYPE_SHARED) 
    .nextToken(null) 
   .build();
  ListEntitiesResponse listEntitiesResponse = 
 marketplaceCatalogClient.listEntities(listEntitiesRequest); 
  responseList.add(listEntitiesResponse); 
 while (listEntitiesResponse.nextToken() != null) { 
   listEntitiesRequest = ListEntitiesRequest.builder() 
     .catalog(AWS_MP_CATALOG) 
     .entityType(ENTITY_TYPE_RESALE_AUTHORIZATION) 
     .maxResults(10) 
     .ownershipType(OWNERSHIP_TYPE_SHARED) 
     .nextToken(listEntitiesResponse.nextToken()) 
    .build();
   listEntitiesResponse = 
 marketplaceCatalogClient.listEntities(listEntitiesRequest); 
   responseList.add(listEntitiesResponse); 
  } 
  return responseList;
```
- } }
- Para obter detalhes da API, consulte [ListEntitiesa](https://docs.aws.amazon.com/goto/SdkForJavaV2/marketplace-catalog-2018-09-17/ListEntities) Referência AWS SDK for Java 2.x da API.

Publique um CPPO e acrescente um EULA do comprador

O exemplo de código a seguir mostra como publicar um CPPO e acrescentar um EULA do comprador.

SDK para Java 2.x

# **a** Note

Tem mais sobre GitHub. Encontre o exemplo completo e saiba como configurar e executar no repositório da [AWS Marketplace API Reference Code Library](https://github.com/aws-samples/aws-marketplace-reference-code/tree/main/java#catalog-api-reference-code).

```
{ 
     "Catalog": "AWSMarketplace", 
     "ChangeSet": [ 
          { 
              "ChangeType" : "CreateOfferUsingResaleAuthorization", 
              "Entity": { 
              "Type": "Offer@1.0" 
              }, 
              "ChangeName": "CreateCPPOoffer", 
              "DetailsDocument": { 
                   "ResaleAuthorizationId":"resaleauthz-1111111111111", 
                   "Name": "Test Offer", 
                   "Description":"Test product" 
              } 
          }, 
          { 
              "ChangeType": "UpdateLegalTerms", 
              "Entity": { 
                   "Type": "Offer@1.0",
```

```
 "Identifier": "$CreateCPPOoffer.Entity.Identifier" 
             }, 
             "DetailsDocument": { 
                 "Terms": [ 
            { 
                "Type": "LegalTerm", 
                "Documents": [ 
\overline{a} "Type": "CustomEula", 
                  "Url": "https://s3.amazonaws.com/sample-bucket/custom-eula.pdf" 
 } 
 ] 
            } 
       \overline{1} } 
         }, 
         { 
             "ChangeType": "UpdateTargeting", 
             "Entity": { 
                 "Type": "Offer@1.0", 
                 "Identifier": "$CreateCPPOoffer.Entity.Identifier" 
             }, 
             "DetailsDocument": { 
                 "PositiveTargeting": { 
                      "BuyerAccounts": ["222222222222"] 
1 1 1 1 1 1 1
             } 
         }, 
         { 
             "ChangeType": "UpdateAvailability", 
             "Entity": { 
                 "Type": "Offer@1.0", 
                 "Identifier": "$CreateCPPOoffer.Entity.Identifier" 
             }, 
             "DetailsDocument": { 
                 "AvailabilityEndDate": "2023-07-31" 
 } 
         }, 
         { 
             "ChangeType": "UpdateValidityTerms", 
             "Entity": { 
                 "Type": "Offer@1.0", 
                 "Identifier": "$CreateCPPOoffer.Entity.Identifier" 
             },
```

```
 "DetailsDocument": { 
                "Terms": [ 
\{ "Type": "ValidityTerm", 
                        "AgreementDuration": "P450D" 
1 1 1 1 1 1 1
 ] 
 } 
        }, 
        { 
            "ChangeType":"ReleaseOffer", 
            "Entity":{ 
                "Type": "Offer@1.0", 
                "Identifier": "$CreateCPPOoffer.Entity.Identifier" 
            }, 
            "DetailsDocument": {} 
        } 
    ]
}
```
Publique um CPPO usando autorização de revenda única e atualize a marcação de preço

O exemplo de código a seguir mostra como publicar um CPPO usando autorização única de revenda em produtos AMI, SaaS ou Container e atualizar a margem de preço.

SDK para Java 2.x

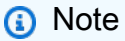

Tem mais sobre GitHub. Encontre o exemplo completo e saiba como configurar e executar no repositório da [AWS Marketplace API Reference Code Library](https://github.com/aws-samples/aws-marketplace-reference-code/tree/main/java#catalog-api-reference-code).

Para executar esse exemplo, passe o seguinte conjunto de alterações JSON para **RunChangesets** em Utilitários para iniciar um conjunto de alterações na seção Utilitários.

```
 "Catalog": "AWSMarketplace",
```
{

```
 "ChangeSet": [ 
         { 
              "ChangeType" : "CreateOfferUsingResaleAuthorization", 
             "Entity": { 
             "Type": "Offer@1.0" 
             }, 
             "ChangeName": "CreateCPPOoffer", 
              "DetailsDocument": { 
                  "ResaleAuthorizationId":"resaleauthz-1111111111111", 
                  "Name": "Test Offer", 
                  "Description":"Test product" 
             } 
         }, 
         { 
              "ChangeType": "UpdateMarkup", 
             "Entity": { 
                  "Type": "Offer@1.0", 
                  "Identifier": "$CreateCPPOoffer.Entity.Identifier" 
             }, 
             "DetailsDocument": { 
                  "Percentage" : "5.0" 
         } 
         }, 
         { 
             "ChangeType": "UpdateTargeting", 
             "Entity": { 
                  "Type": "Offer@1.0", 
                  "Identifier": "$CreateCPPOoffer.Entity.Identifier" 
             }, 
             "DetailsDocument": { 
                  "PositiveTargeting": { 
                      "BuyerAccounts": ["222222222222"] 
1 1 1 1 1 1 1
             } 
         }, 
         { 
              "ChangeType": "UpdateAvailability", 
             "Entity": { 
                  "Type": "Offer@1.0", 
                  "Identifier": "$CreateCPPOoffer.Entity.Identifier" 
             }, 
              "DetailsDocument": { 
                  "AvailabilityEndDate": "2023-07-31" 
 }
```

```
 }, 
         { 
             "ChangeType": "UpdateValidityTerms", 
             "Entity": { 
                 "Type": "Offer@1.0", 
                 "Identifier": "$CreateCPPOoffer.Entity.Identifier" 
             }, 
             "DetailsDocument": { 
                 "Terms": [ 
\{ "Type": "ValidityTerm", 
                         "AgreementDuration": "P450D" 
1 1 1 1 1 1 1
 ] 
 } 
         }, 
         { 
             "ChangeType":"ReleaseOffer", 
             "Entity":{ 
                 "Type": "Offer@1.0", 
                 "Identifier": "$CreateCPPOoffer.Entity.Identifier" 
             }, 
             "DetailsDocument": {} 
        } 
     ]
}
```
Publique um rascunho de CPPO e atualize a marcação de preço

O exemplo de código a seguir mostra como publicar um rascunho de CPPO e atualizar a marcação de preço.

SDK para Java 2.x

### **a** Note

Tem mais sobre GitHub. Encontre o exemplo completo e saiba como configurar e executar no repositório da [AWS Marketplace API Reference Code Library](https://github.com/aws-samples/aws-marketplace-reference-code/tree/main/java#catalog-api-reference-code).

```
{ 
     "Catalog": "AWSMarketplace", 
     "ChangeSet": [ 
         { 
              "ChangeType" : "CreateOfferUsingResaleAuthorization", 
              "Entity": { 
              "Type": "Offer@1.0" 
              }, 
              "ChangeName": "CreateCPPOoffer", 
              "DetailsDocument": { 
                  "ResaleAuthorizationId":"resaleauthz-1111111111111", 
                  "Name": "Test Offer", 
                  "Description":"Test product" 
 } 
         }, 
         { 
              "ChangeType": "UpdateMarkup", 
              "Entity": { 
                  "Type": "Offer@1.0", 
                  "Identifier": "$CreateCPPOoffer.Entity.Identifier" 
              }, 
              "DetailsDocument": { 
                  "Percentage" : "5.0" 
         } 
         }, 
         { 
              "ChangeType": "UpdateTargeting", 
              "Entity": { 
                  "Type": "Offer@1.0", 
                  "Identifier": "$CreateCPPOoffer.Entity.Identifier" 
              }, 
              "DetailsDocument": { 
                  "PositiveTargeting": { 
                       "BuyerAccounts": ["222222222222"] 
 } 
              } 
         }, 
         { 
              "ChangeType": "UpdateAvailability", 
              "Entity": {
```

```
 "Type": "Offer@1.0", 
                "Identifier": "$CreateCPPOoffer.Entity.Identifier" 
            }, 
            "DetailsDocument": { 
                "AvailabilityEndDate": "2023-07-31" 
 } 
        }, 
        { 
            "ChangeType": "UpdateValidityTerms", 
            "Entity": { 
                "Type": "Offer@1.0", 
                "Identifier": "$CreateCPPOoffer.Entity.Identifier" 
            }, 
            "DetailsDocument": { 
                "Terms": [ 
\{ "Type": "ValidityTerm", 
                         "AgreementDuration": "P450D" 
1 1 1 1 1 1 1
 ] 
 } 
        }, 
        { 
             "ChangeType":"ReleaseOffer", 
            "Entity":{ 
                "Type": "Offer@1.0", 
                "Identifier": "$CreateCPPOoffer.Entity.Identifier" 
            }, 
            "DetailsDocument": {} 
        } 
    ]
```
Atualizar a data de expiração de um CPPO

O exemplo de código a seguir mostra como atualizar a data de expiração de um CPPO para dar aos compradores mais tempo para avaliar e aceitar a oferta.

}

## **a** Note

Tem mais sobre GitHub. Encontre o exemplo completo e saiba como configurar e executar no repositório da [AWS Marketplace API Reference Code Library](https://github.com/aws-samples/aws-marketplace-reference-code/tree/main/java#catalog-api-reference-code).

Para executar esse exemplo, passe o seguinte conjunto de alterações JSON para **RunChangesets** em Utilitários para iniciar um conjunto de alterações na seção Utilitários.

```
{ 
     "Catalog": "AWSMarketplace", 
     "ChangeSet": [ 
          { 
              "ChangeType": "UpdateAvailability", 
              "Entity": { 
                   "Type": "Offer@1.0", 
                   "Identifier": "offer-1111111111111" 
              }, 
              "DetailsDocument": { 
                  "AvailabilityEndDate": "2025-07-31" 
 } 
         } 
    \mathbf{I}}
```
• Para obter detalhes da API, consulte [StartChangeSeta](https://docs.aws.amazon.com/goto/SdkForJavaV2/marketplace-catalog-2018-09-17/StartChangeSet) Referência AWS SDK for Java 2.x da API.

# Produtos de contêiner

Crie um rascunho de produto de contêiner com um rascunho de oferta pública

O exemplo de código a seguir mostra como criar um rascunho de produto de contêiner com um rascunho de oferta pública.

# **a** Note

Tem mais sobre GitHub. Encontre o exemplo completo e saiba como configurar e executar no repositório da [AWS Marketplace API Reference Code Library](https://github.com/aws-samples/aws-marketplace-reference-code/tree/main/java#catalog-api-reference-code).

Para executar esse exemplo, passe o seguinte conjunto de alterações JSON para **RunChangesets** em Utilitários para iniciar um conjunto de alterações na seção Utilitários.

```
{ 
     "Catalog":"AWSMarketplace", 
     "changeSet":[ 
         { 
              "ChangeType": "CreateProduct", 
              "ChangeName": "CreateProductChange", 
              "Entity": { 
                  "Type": "ContainerProduct@1.0" 
              }, 
              "DetailsDocument": { 
                  "ProductTitle": "Sample product" 
 } 
         }, 
         { 
              "ChangeType": "CreateOffer", 
              "ChangeName": "CreateOfferChange", 
              "Entity": { 
                  "Type": "Offer@1.0" 
              }, 
              "DetailsDocument": { 
                  "ProductId": "$CreateProductChange.Entity.Identifier", 
                  "Name": "Test Offer" 
 } 
         } 
     ]
}
```
• Para obter detalhes da API, consulte [StartChangeSeta](https://docs.aws.amazon.com/goto/SdkForJavaV2/marketplace-catalog-2018-09-17/StartChangeSet) Referência AWS SDK for Java 2.x da API.

Crie um produto de contêiner limitado com uma oferta pública e preços contratuais

O exemplo de código a seguir mostra como criar um produto de contêiner limitado com uma oferta pública, preços contratuais e EULA padrão.

SDK para Java 2.x

# **a** Note

Tem mais sobre GitHub. Encontre o exemplo completo e saiba como configurar e executar no repositório da [AWS Marketplace API Reference Code Library](https://github.com/aws-samples/aws-marketplace-reference-code/tree/main/java#catalog-api-reference-code).

```
{ 
     "Catalog": "AWSMarketplace", 
     "ChangeSet": [ 
         { 
              "ChangeType": "CreateProduct", 
              "Entity": { 
                   "Type": "ContainerProduct@1.0" 
              }, 
              "DetailsDocument": {}, 
              "ChangeName": "CreateProductChange" 
         }, 
          { 
              "ChangeType": "UpdateInformation", 
              "Entity": { 
                   "Type": "ContainerProduct@1.0", 
                   "Identifier": "$CreateProductChange.Entity.Identifier" 
              }, 
              "DetailsDocument": { 
                   "LogoUrl": "https://s3.amazonaws.com/logos/sample.png", 
                   "Categories": [ 
                       "Streaming solutions" 
                  ], 
                   "ProductTitle": "ContainerProduct", 
                   "AdditionalResources": [], 
                   "LongDescription": "Long description goes here", 
                   "SearchKeywords": [
```

```
 "container streaming" 
                     ], 
                     "ShortDescription": "Description1", 
                     "Highlights": [ 
                          "Highlight 1", 
                          "Highlight 2" 
                     ], 
                     "SupportDescription": "No support available", 
                     "VideoUrls": [] 
                } 
           }, 
           { 
                "ChangeType": "AddDimensions", 
                "Entity": { 
                     "Type": "ContainerProduct@1.0", 
                     "Identifier": "$CreateProductChange.Entity.Identifier" 
                }, 
                "DetailsDocument": [ 
\overline{a} "Key": "Cores", 
                          "Description": "Cores per cluster", 
                          "Name": "Cores", 
                          "Types": [ 
                               "Entitled" 
 ], 
                          "Unit": "Units" 
 } 
 ] 
           }, 
           { 
                "ChangeType": "UpdateTargeting", 
                "Entity": { 
                     "Type": "ContainerProduct@1.0", 
                     "Identifier": "$CreateProductChange.Entity.Identifier" 
                }, 
                "DetailsDocument": { 
                     "PositiveTargeting": { 
                          "BuyerAccounts": [ 
                               "111111111111" 
\sim 100 \sim 100 \sim 100 \sim 100 \sim 100 \sim 100 \sim 100 \sim 100 \sim 100 \sim 100 \sim 100 \sim 100 \sim 100 \sim 100 \sim 100 \sim 100 \sim 100 \sim 100 \sim 100 \sim 100 \sim 100 \sim 100 \sim 100 \sim 100 \sim 
 } 
 } 
           }, 
           {
```

```
 "ChangeType": "AddRepositories", 
             "Entity": { 
                 "Type": "ContainerProduct@1.0", 
                 "Identifier": "$CreateProductChange.Entity.Identifier" 
             }, 
             "DetailsDocument": { 
                 "Repositories": [ 
\{ "RepositoryName": "uniquerepositoryname", 
                         "RepositoryType": "ECR" 
1 1 1 1 1 1 1
 ] 
 } 
         }, 
         { 
             "ChangeType": "ReleaseProduct", 
             "Entity": { 
                 "Type": "ContainerProduct@1.0", 
                 "Identifier": "$CreateProductChange.Entity.Identifier" 
             }, 
             "DetailsDocument": {} 
         }, 
         { 
             "ChangeType": "CreateOffer", 
             "Entity": { 
                 "Type": "Offer@1.0" 
             }, 
             "DetailsDocument": { 
                 "ProductId": "$CreateProductChange.Entity.Identifier" 
             }, 
             "ChangeName": "CreateOfferChange" 
        }, 
         { 
             "ChangeType": "UpdatePricingTerms", 
             "Entity": { 
                 "Type": "Offer@1.0", 
                 "Identifier": "$CreateOfferChange.Entity.Identifier" 
             }, 
             "DetailsDocument": { 
                 "PricingModel": "Contract", 
                 "Terms": [ 
\{ "Type": "ConfigurableUpfrontPricingTerm", 
                         "CurrencyCode": "USD",
```

```
 "RateCards": [ 
\{ "Selector": { 
                           "Type": "Duration", 
                           "Value": "P12M" 
\}, \{ "Constraints": { 
                           "MultipleDimensionSelection": "Disallowed", 
                           "QuantityConfiguration": "Disallowed" 
\}, \{ "RateCard": [ 
\{ "DimensionKey": "Cores", 
                              "Price": "0.25" 
 } 
) and the contract of the contract \mathbf{I} } 
\blacksquare1 1 1 1 1 1 1
 ] 
 } 
      }, 
      { 
         "ChangeType": "UpdateLegalTerms", 
         "Entity": { 
            "Type": "Offer@1.0", 
            "Identifier": "$CreateOfferChange.Entity.Identifier" 
         }, 
         "DetailsDocument": { 
            "Terms": [ 
\{ "Type": "LegalTerm", 
                  "Documents": [ 
\{ "Type": "StandardEula", 
                        "Version": "2022-07-14" 
 } 
\blacksquare1 1 1 1 1 1 1
 ] 
         } 
      }, 
      { 
         "ChangeType": "UpdateSupportTerms",
```

```
 "Entity": { 
                "Type": "Offer@1.0", 
                "Identifier": "$CreateOfferChange.Entity.Identifier" 
            }, 
            "DetailsDocument": { 
                "Terms": [ 
\{ "Type": "SupportTerm", 
                        "RefundPolicy": "No refunds" 
1 1 1 1 1 1 1
 ] 
 } 
        }, 
        { 
            "ChangeType": "UpdateInformation", 
            "Entity": { 
                "Type": "Offer@1.0", 
                "Identifier": "$CreateOfferChange.Entity.Identifier" 
            }, 
            "DetailsDocument": { 
                "Name": "Some container offer Name", 
                "Description": "Some interesting container offer description" 
            } 
        }, 
        { 
            "ChangeType": "UpdateRenewalTerms", 
            "Entity": { 
                "Type": "Offer@1.0", 
                "Identifier": "$CreateOfferChange.Entity.Identifier" 
            }, 
            "DetailsDocument": { 
                "Terms": [ 
\{ "Type": "RenewalTerm" 
1 1 1 1 1 1 1
 ] 
 } 
        }, 
        { 
            "ChangeType": "ReleaseOffer", 
            "Entity": { 
                "Type": "Offer@1.0", 
                "Identifier": "$CreateOfferChange.Entity.Identifier" 
            },
```

```
 "DetailsDocument": {} 
      } 
 ]
```
# Entidades

}

Descreva todas as entidades em uma única chamada

O exemplo de código a seguir mostra como descrever todas as entidades em uma única chamada.

#### SDK para Java 2.x

#### **a** Note

Tem mais sobre GitHub. Encontre o exemplo completo e saiba como configurar e executar no repositório da [AWS Marketplace API Reference Code Library](https://github.com/aws-samples/aws-marketplace-reference-code/tree/main/java#catalog-api-reference-code).

```
// Copyright Amazon.com, Inc. or its affiliates. All Rights Reserved.
// SPDX-License-Identifier: Apache-2.0
package com.example.awsmarketplace.catalogapi;
import static com.example.awsmarketplace.utils.ReferenceCodesConstants.*;
import com.example.awsmarketplace.utils.ReferenceCodesUtils;
import software.amazon.awssdk.auth.credentials.ProfileCredentialsProvider;
import software.amazon.awssdk.http.apache.ApacheHttpClient;
import software.amazon.awssdk.services.marketplacecatalog.MarketplaceCatalogClient;
import 
  software.amazon.awssdk.services.marketplacecatalog.model.BatchDescribeEntitiesRequest;
import software.amazon.awssdk.services.marketplacecatalog.model.EntityRequest;
import 
  software.amazon.awssdk.services.marketplacecatalog.model.BatchDescribeEntitiesResponse;
import software.amazon.awssdk.services.marketplacecatalog.model.EntityDetail;
import 
  software.amazon.awssdk.services.marketplacecatalog.model.BatchDescribeErrorDetail;
```

```
import java.util.Arrays;
import java.util.Map;
public class BatchDescribeEntities { 
     /* 
      * BatchDescribe my entities in a single call and 
      * check if it contains all the information I need to know about the entities. 
      */ 
     public static void main(String[] args) { 
         MarketplaceCatalogClient marketplaceCatalogClient = 
                 MarketplaceCatalogClient.builder() 
                          .httpClient(ApacheHttpClient.builder().build()) 
                          .credentialsProvider(ProfileCredentialsProvider.create()) 
                         .build();
         BatchDescribeEntitiesRequest batchDescribeEntitiesRequest = 
                 BatchDescribeEntitiesRequest.builder() 
                          .entityRequestList(Arrays.asList( 
                                   EntityRequest.builder() 
                                           .catalog(AWS_MP_CATALOG).entityId(OFFER_ID) 
                                           .build(), 
                                   EntityRequest.builder() 
  .catalog(AWS_MP_CATALOG).entityId(PRODUCT_ID) 
                                          .build())
                         .build();
         BatchDescribeEntitiesResponse batchDescribeEntitiesResponse = 
  marketplaceCatalogClient.batchDescribeEntities(batchDescribeEntitiesRequest); 
         // Reading the successful entities response 
         Map<String, EntityDetail> entityDetailsMap = 
  batchDescribeEntitiesResponse.entityDetails(); 
         for (Map.Entry<String, EntityDetail> entry : entityDetailsMap.entrySet()) { 
             System.out.println("EntityId: " + entry.getKey()); 
             ReferenceCodesUtils.formatOutput(entry.getValue()); 
         } 
         // Logging the failed entities error details 
         Map<String, BatchDescribeErrorDetail> entityErrorsMap = 
  batchDescribeEntitiesResponse.errors();
```

```
 for (Map.Entry<String, BatchDescribeErrorDetail> entry : 
  entityErrorsMap.entrySet()) { 
             System.out.println(String.format("EntityId: %s, ErrorCode: %s, 
  ErrorMessage: %s", entry.getKey(), 
                      entry.getValue().errorCode(), entry.getValue().errorMessage())); 
         } 
     }
}
```
• Para obter detalhes da API, consulte [BatchDescribeEntitiesa](https://docs.aws.amazon.com/goto/SdkForJavaV2/marketplace-catalog-2018-09-17/BatchDescribeEntities) Referência AWS SDK for Java 2.x da API.

Liste e descreva todas as ofertas associadas a um produto

O exemplo de código a seguir mostra como listar e descrever todas as ofertas associadas a um produto.

SDK para Java 2.x

#### **a** Note

Tem mais sobre GitHub. Encontre o exemplo completo e saiba como configurar e executar no repositório da [AWS Marketplace API Reference Code Library](https://github.com/aws-samples/aws-marketplace-reference-code/tree/main/java#catalog-api-reference-code).

```
package com.example.awsmarketplace.catalogapi;
import java.util.ArrayList;
import java.util.List;
import static com.example.awsmarketplace.utils.ReferenceCodesConstants.*;
import com.example.awsmarketplace.utils.ReferenceCodesUtils;
import software.amazon.awssdk.auth.credentials.ProfileCredentialsProvider;
import software.amazon.awssdk.http.apache.ApacheHttpClient;
import software.amazon.awssdk.services.marketplacecatalog.MarketplaceCatalogClient;
import 
  software.amazon.awssdk.services.marketplacecatalog.model.DescribeEntityRequest;
import 
  software.amazon.awssdk.services.marketplacecatalog.model.DescribeEntityResponse;
```

```
import software.amazon.awssdk.services.marketplacecatalog.model.EntitySummary;
import software.amazon.awssdk.services.marketplacecatalog.model.EntityTypeFilters;
import software.amazon.awssdk.services.marketplacecatalog.model.ListEntitiesRequest;
import 
  software.amazon.awssdk.services.marketplacecatalog.model.ListEntitiesResponse;
import software.amazon.awssdk.services.marketplacecatalog.model.OfferFilters;
import 
  software.amazon.awssdk.services.marketplacecatalog.model.OfferProductIdFilter;
import 
 software.amazon.awssdk.services.marketplacecatalog.model.OfferTargetingFilter;
public class ListProductPrivateOffers { 
  private static MarketplaceCatalogClient marketplaceCatalogClient = 
    MarketplaceCatalogClient.builder() 
    .httpClient(ApacheHttpClient.builder().build()) 
    .credentialsProvider(ProfileCredentialsProvider.create()) 
   .build();
  /* 
   * retrieve all private offer information related to a single product 
   */ 
  public static void main(String[] args) { 
  List<EntitySummary> entitySummaryList = getEntitySummaryList();
  // for each offer id, output the offer detail using DescribeEntity API 
   for (EntitySummary entitySummary : entitySummaryList) { 
    DescribeEntityRequest describeEntityRequest = 
      DescribeEntityRequest.builder() 
      .catalog(AWS_MP_CATALOG) 
      .entityId(entitySummary.entityId()) 
     .build();
    DescribeEntityResponse describeEntityResponse = 
  marketplaceCatalogClient.describeEntity(describeEntityRequest); 
    ReferenceCodesUtils.formatOutput(describeEntityResponse); 
  } 
  } 
  public static List<EntitySummary> getEntitySummaryList() { 
   // define list entities filters 
   EntityTypeFilters entityTypeFilters = 
     EntityTypeFilters.builder() 
     .offerFilters(OfferFilters.builder()
```

```
 .targeting(OfferTargetingFilter.builder() 
         .valueListWithStrings(OFFER_TARGETING_BUYERACCOUNTS) 
        .build() .productId(OfferProductIdFilter.builder() 
         .valueList(PRODUCT_ID) 
        .build().buid().build();
   ListEntitiesRequest listEntitiesRequest = 
     ListEntitiesRequest.builder() 
     .catalog(AWS_MP_CATALOG) 
     .entityType(ENTITY_TYPE_OFFER).maxResults(50) 
     .entityTypeFilters(entityTypeFilters) 
     .nextToken(null) 
    .build();
   ListEntitiesResponse listEntitiesResponse = 
  marketplaceCatalogClient.listEntities(listEntitiesRequest); 
  // save all entitySummary of the results into entitySummaryList 
  List<EntitySummary> entitySummaryList = new ArrayList<EntitySummary>();
   entitySummaryList.addAll(listEntitiesResponse.entitySummaryList()); 
  while ( listEntitiesResponse.nextToken() != null && 
  listEntitiesResponse.nextToken().length() > 0) { 
    listEntitiesRequest = 
      ListEntitiesRequest.builder() 
      .catalog(AWS_MP_CATALOG) 
      .entityType(ENTITY_TYPE_OFFER).maxResults(50) 
      .entityTypeFilters(entityTypeFilters) 
      .nextToken(listEntitiesResponse.nextToken()) 
     .build();
    listEntitiesResponse = 
  marketplaceCatalogClient.listEntities(listEntitiesRequest); 
    entitySummaryList.addAll(listEntitiesResponse.entitySummaryList()); 
   } 
  return entitySummaryList; 
  }
}
```
- Para obter detalhes da API, consulte os tópicos a seguir na Referência da API AWS SDK for Java 2.x .
	- [DescribeEntity](https://docs.aws.amazon.com/goto/SdkForJavaV2/marketplace-catalog-2018-09-17/DescribeEntity)
	- [ListEntities](https://docs.aws.amazon.com/goto/SdkForJavaV2/marketplace-catalog-2018-09-17/ListEntities)

# **Ofertas**

Crie uma dimensão personalizada para um produto SaaS e crie uma oferta privada

O exemplo de código a seguir mostra como criar uma dimensão personalizada para um produto SaaS e criar uma oferta privada.

SDK para Java 2.x

**a** Note

Tem mais sobre GitHub. Encontre o exemplo completo e saiba como configurar e executar no repositório da [AWS Marketplace API Reference Code Library](https://github.com/aws-samples/aws-marketplace-reference-code/tree/main/java#catalog-api-reference-code).

```
{ 
     "Catalog": "AWSMarketplace", 
     "ChangeSet": [ 
         { 
             "ChangeType": "AddDimensions", 
             "Entity": { 
                 "Type": "SaaSProduct@1.0", 
                 "Identifier": "prod-1111111111111" 
             }, 
             "DetailsDocument": [ 
\overline{a} "Types": [ 
                         "Entitled" 
 ],
```

```
 "Description": "Custom Pricing 4 w/ terms and coverage to be 
  defined in Private Offer", 
                          "Unit": "Units", 
                          "Key": "Custom4", 
                          "Name": "Custom Pricing 4" 
 } 
 ] 
          }, 
           { 
                "ChangeType": "CreateOffer", 
                "Entity": { 
                     "Type": "Offer@1.0" 
                }, 
                "DetailsDocument": { 
                     "ProductId": "prod-1111111111111" 
                }, 
                "ChangeName": "CreateOfferChange" 
          }, 
          { 
                "ChangeType": "UpdateInformation", 
                "Entity": { 
                     "Type": "Offer@1.0", 
                     "Identifier": "$CreateOfferChange.Entity.Identifier" 
                }, 
                "DetailsDocument": { 
                     "Name": "Private Test Offer - SaaS Contract Product", 
                     "Description": "Private Test Offer - SaaS Contract Product" 
 } 
          }, 
           { 
                "ChangeType": "UpdateTargeting", 
                "Entity": { 
                     "Type": "Offer@1.0", 
                     "Identifier": "$CreateOfferChange.Entity.Identifier" 
                }, 
                "DetailsDocument": { 
                     "PositiveTargeting": { 
                          "BuyerAccounts": [ 
                               "111111111111" 
\sim 100 \sim 100 \sim 100 \sim 100 \sim 100 \sim 100 \sim 100 \sim 100 \sim 100 \sim 100 \sim 100 \sim 100 \sim 100 \sim 100 \sim 100 \sim 100 \sim 100 \sim 100 \sim 100 \sim 100 \sim 100 \sim 100 \sim 100 \sim 100 \sim 
 } 
 } 
          }, 
           {
```

```
 "ChangeType": "UpdateLegalTerms", 
           "Entity": { 
               "Type": "Offer@1.0", 
               "Identifier": "$CreateOfferChange.Entity.Identifier" 
           }, 
           "DetailsDocument": { 
               "Terms": [ 
\{ "Type": "LegalTerm", 
                      "Documents": [ 
\{ "Type": "StandardEula", 
                             "Version": "2022-07-14" 
 } 
\blacksquare1 1 1 1 1 1 1
 ] 
 } 
        }, 
        { 
           "ChangeType": "UpdateAvailability", 
           "Entity": { 
               "Type": "Offer@1.0", 
               "Identifier": "$CreateOfferChange.Entity.Identifier" 
           }, 
           "DetailsDocument": { 
               "AvailabilityEndDate": "2023-12-31" 
 } 
        }, 
        { 
           "ChangeType": "UpdatePricingTerms", 
           "Entity": { 
               "Type": "Offer@1.0", 
               "Identifier": "$CreateOfferChange.Entity.Identifier" 
           }, 
           "DetailsDocument": { 
               "PricingModel": "Contract", 
               "Terms": [ 
\{ "Type": "ConfigurableUpfrontPricingTerm", 
                      "CurrencyCode": "USD", 
                      "RateCards": [ 
\{ "Constraints": {
```

```
 "MultipleDimensionSelection": "Allowed", 
                            "QuantityConfiguration": "Allowed" 
\}, \{ "RateCard": [ 
\{ "DimensionKey": "Custom4", 
                               "Price": "300.0" 
 } 
\sim 1, \sim 1, \sim 1, \sim "Selector": { 
                            "Type": "Duration", 
                            "Value": "P36M" 
 } 
 } 
\blacksquare1 1 1 1 1 1 1
 ] 
 } 
       }, 
       { 
          "ChangeType": "ReleaseOffer", 
          "Entity": { 
             "Type": "Offer@1.0", 
             "Identifier": "$CreateOfferChange.Entity.Identifier" 
          }, 
          "DetailsDocument": {} 
       } 
    ], 
    "ChangeSetName": "PrivateOfferWithCustomDimension"
}
```
Crie um rascunho de oferta privada para um produto AMI ou SaaS

O exemplo de código a seguir mostra como criar um rascunho de oferta privada para um produto AMI ou SaaS para que você possa analisá-lo internamente antes de publicá-lo para os compradores.

## **a** Note

Tem mais sobre GitHub. Encontre o exemplo completo e saiba como configurar e executar no repositório da [AWS Marketplace API Reference Code Library](https://github.com/aws-samples/aws-marketplace-reference-code/tree/main/java#catalog-api-reference-code).

Para executar esse exemplo, passe o seguinte conjunto de alterações JSON para **RunChangesets** em Utilitários para iniciar um conjunto de alterações na seção Utilitários.

```
{ 
     "Catalog": "AWSMarketplace", 
     "ChangeSet": [ 
          { 
              "ChangeType": "CreateOffer", 
              "Entity": { 
                   "Type": "Offer@1.0" 
              }, 
              "DetailsDocument": { 
                   "ProductId": "prod-1111111111111", 
                   "Name": "Test Private Offer" 
 } 
          } 
    \mathbf{I}}
```
• Para obter detalhes da API, consulte [StartChangeSeta](https://docs.aws.amazon.com/goto/SdkForJavaV2/marketplace-catalog-2018-09-17/StartChangeSet) Referência AWS SDK for Java 2.x da API.

Crie uma oferta privada com contrato e Pay-As-You-Go preços para um produto SaaS

O exemplo de código a seguir mostra como criar uma oferta privada com contrato e Pay-As-You-Go preços para um produto SaaS.

## **a** Note

Tem mais sobre GitHub. Encontre o exemplo completo e saiba como configurar e executar no repositório da [AWS Marketplace API Reference Code Library](https://github.com/aws-samples/aws-marketplace-reference-code/tree/main/java#catalog-api-reference-code).

```
{ 
     "Catalog": "AWSMarketplace", 
     "ChangeSet": [ 
         { 
              "ChangeType": "CreateOffer", 
              "Entity": { 
                  "Type": "Offer@1.0" 
              }, 
              "ChangeName": "CreateOfferChange", 
              "DetailsDocument": { 
                  "ProductId": "prod-1111111111111" 
              } 
         }, 
         { 
              "ChangeType": "UpdateInformation", 
              "Entity": { 
                  "Type": "Offer@1.0", 
                  "Identifier": "$CreateOfferChange.Entity.Identifier" 
              }, 
              "DetailsDocument": { 
                  "Name": "Test private offer for SaaSProduct using AWS Marketplace 
  API Reference Code", 
                  "Description": "Test private offer with subscription pricing for 
  SaaSProduct using AWS Marketplace API Reference Code" 
 } 
         }, 
         { 
              "ChangeType": "UpdateTargeting", 
              "Entity": { 
                  "Type": "Offer@1.0", 
                  "Identifier": "$CreateOfferChange.Entity.Identifier"
```

```
 }, 
            "DetailsDocument": { 
                "PositiveTargeting": { 
                    "BuyerAccounts": [ 
                       "11111111111",
                        "222222222222" 
\sim 100 \sim 100 \sim 100 \sim 100 \sim 100 \sim 100 \sim 100 \sim 100 \sim 100 \sim 100 \sim 100 \sim 100 \sim 100 \sim 100 \sim 100 \sim 100 \sim 100 \sim 100 \sim 100 \sim 100 \sim 100 \sim 100 \sim 100 \sim 100 \sim 
 } 
 } 
        }, 
        { 
            "ChangeType": "UpdatePricingTerms", 
            "Entity": { 
                "Type": "Offer@1.0", 
                "Identifier": "$CreateOfferChange.Entity.Identifier" 
            }, 
            "DetailsDocument": { 
                "PricingModel": "Contract", 
                "Terms": [ 
\{ "Type": "UsageBasedPricingTerm", 
                        "CurrencyCode": "USD", 
                        "RateCards": [ 
\{ "RateCard": [ 
\{ "DimensionKey": "WorkloadSmall", 
                                       "Price": "0.15" 
 }, 
\{ "DimensionKey": "WorkloadMedium", 
                                       "Price": "0.25" 
 } 
) and the contract of the contract \mathbf{I} } 
\blacksquare\}, \{\{ "Type": "ConfigurableUpfrontPricingTerm", 
                        "CurrencyCode": "USD", 
                        "RateCards": [ 
\{ "Selector": { 
                                   "Type": "Duration",
```

```
 "Value": "P12M" 
\}, \{ "RateCard": [ 
\{ "DimensionKey": "BasicService", 
                           "Price": "150" 
 }, 
\{ "DimensionKey": "PremiumService", 
                           "Price": "300" 
 } 
\sim 1, \sim 1, \sim 1, \sim "Constraints": { 
                         "MultipleDimensionSelection": "Allowed", 
                         "QuantityConfiguration": "Allowed" 
 } 
 } 
\blacksquare1 1 1 1 1 1 1
 ] 
 } 
      }, 
      { 
         "ChangeType": "UpdateLegalTerms", 
         "Entity": { 
           "Type": "Offer@1.0", 
           "Identifier": "$CreateOfferChange.Entity.Identifier" 
         }, 
         "DetailsDocument": { 
           "Terms": [ 
\{ "Type": "LegalTerm", 
                 "Documents": [ 
\{ "Type": "CustomEula", 
                      "Url": "https://s3.amazonaws.com/sample-bucket/
custom-eula.pdf" 
 } 
\blacksquare1 1 1 1 1 1 1
 ] 
 } 
      }, 
      {
```

```
 "ChangeType": "UpdateAvailability", 
              "Entity": { 
                  "Type": "Offer@1.0", 
                  "Identifier": "$CreateOfferChange.Entity.Identifier" 
              }, 
              "DetailsDocument": { 
                  "AvailabilityEndDate": "2023-12-31" 
 } 
         }, 
          { 
              "ChangeType": "ReleaseOffer", 
              "Entity": { 
                  "Type": "Offer@1.0", 
                  "Identifier": "$CreateOfferChange.Entity.Identifier" 
              }, 
              "DetailsDocument": {} 
         } 
     ]
}
```
Crie uma oferta privada com preços contratuais e um cronograma de pagamento flexível para um produto SaaS

O exemplo de código a seguir mostra como criar uma oferta privada com preços contratuais e um cronograma de pagamento flexível para um produto SaaS.

SDK para Java 2.x

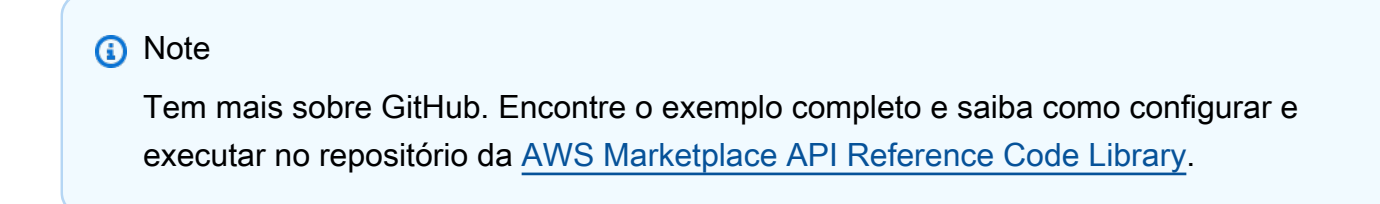

Para executar esse exemplo, passe o seguinte conjunto de alterações JSON para **RunChangesets** em Utilitários para iniciar um conjunto de alterações na seção Utilitários.

{

```
 "Catalog": "AWSMarketplace", 
     "ChangeSet": [ 
          { 
                "ChangeType": "CreateOffer", 
                "Entity": { 
                     "Type": "Offer@1.0" 
                }, 
                "ChangeName": "CreateOfferChange", 
                "DetailsDocument": { 
                     "ProductId": "prod-1111111111111" 
 } 
          }, 
          { 
                "ChangeType": "UpdateInformation", 
                "Entity": { 
                     "Type": "Offer@1.0", 
                     "Identifier": "$CreateOfferChange.Entity.Identifier" 
                }, 
                "DetailsDocument": { 
                     "Name": "Test private offer for SaaSProduct using AWS Marketplace 
 API Reference Code", 
                     "Description": "Test private offer with subscription pricing for 
  SaaSProduct using AWS Marketplace API Reference Code" 
 } 
          }, 
          { 
                "ChangeType": "UpdateTargeting", 
                "Entity": { 
                     "Type": "Offer@1.0", 
                     "Identifier": "$CreateOfferChange.Entity.Identifier" 
                }, 
                "DetailsDocument": { 
                     "PositiveTargeting": { 
                          "BuyerAccounts": [ 
                              "11111111111",
                               "222222222222" 
\sim 100 \sim 100 \sim 100 \sim 100 \sim 100 \sim 100 \sim 100 \sim 100 \sim 100 \sim 100 \sim 100 \sim 100 \sim 100 \sim 100 \sim 100 \sim 100 \sim 100 \sim 100 \sim 100 \sim 100 \sim 100 \sim 100 \sim 100 \sim 100 \sim 
 } 
 } 
          }, 
           { 
                "ChangeType": "UpdatePricingTerms", 
                "Entity": { 
                     "Type": "Offer@1.0",
```

```
 "Identifier": "$CreateOfferChange.Entity.Identifier" 
           }, 
           "DetailsDocument": { 
              "PricingModel": "Contract", 
              "Terms": [ 
\{ "Type": "FixedUpfrontPricingTerm", 
                     "CurrencyCode": "USD", 
                     "Price": "0.0", 
                     "Grants": [ 
\{ "DimensionKey": "BasicService", 
                            "MaxQuantity": 1 
 }, 
\{ "DimensionKey": "PremiumService", 
                            "MaxQuantity": 1 
 } 
\blacksquare1 1 1 1 1 1 1
 ] 
           } 
       }, 
       { 
           "ChangeType": "UpdateValidityTerms", 
           "Entity": { 
              "Type": "Offer@1.0", 
              "Identifier": "$CreateOfferChange.Entity.Identifier" 
           }, 
           "DetailsDocument": { 
              "Terms": [ 
\{ "Type": "ValidityTerm", 
                     "AgreementDuration": "P12M" 
1 1 1 1 1 1 1
 ] 
           } 
       }, 
       { 
           "ChangeType": "UpdatePaymentScheduleTerms", 
           "Entity": { 
              "Type": "Offer@1.0", 
              "Identifier": "$CreateOfferChange.Entity.Identifier" 
           },
```

```
 "DetailsDocument": { 
             "Terms": [ 
\{ "Type": "PaymentScheduleTerm", 
                   "CurrencyCode": "USD", 
                   "Schedule": [ 
\{ "ChargeDate": "2024-01-01", 
                         "ChargeAmount": "200.00" 
 }, 
\{ "ChargeDate": "2024-02-01", 
                         "ChargeAmount": "170.00" 
 } 
\blacksquare1 1 1 1 1 1 1
 ] 
          } 
       }, 
       { 
          "ChangeType": "UpdateLegalTerms", 
          "Entity": { 
             "Type": "Offer@1.0", 
             "Identifier": "$CreateOfferChange.Entity.Identifier" 
          }, 
          "DetailsDocument": { 
             "Terms": [ 
\{ "Type": "LegalTerm", 
                   "Documents": [ 
\{ "Type": "CustomEula", 
                         "Url": "https://s3.amazonaws.com/sample-bucket/
custom-eula.pdf" 
 } 
\blacksquare1 1 1 1 1 1 1
 ] 
 } 
       }, 
       { 
          "ChangeType": "UpdateAvailability", 
          "Entity": { 
             "Type": "Offer@1.0",
```

```
 "Identifier": "$CreateOfferChange.Entity.Identifier" 
              }, 
              "DetailsDocument": { 
                  "AvailabilityEndDate": "2023-12-31" 
 } 
         }, 
         { 
              "ChangeType": "ReleaseOffer", 
              "Entity": { 
                  "Type": "Offer@1.0", 
                  "Identifier": "$CreateOfferChange.Entity.Identifier" 
              }, 
              "DetailsDocument": {} 
         } 
     ]
}
```
Crie uma oferta privada com preços contratuais para um produto Container

O exemplo de código a seguir mostra como criar uma oferta privada com preços contratuais para um produto Container.

SDK para Java 2.x

```
a Note
```
Tem mais sobre GitHub. Encontre o exemplo completo e saiba como configurar e executar no repositório da [AWS Marketplace API Reference Code Library](https://github.com/aws-samples/aws-marketplace-reference-code/tree/main/java#catalog-api-reference-code).

```
{ 
     "Catalog": "AWSMarketplace", 
     "ChangeSet": [ 
          { 
               "ChangeType": "CreateOffer",
```

```
 "Entity": { 
                     "Type": "Offer@1.0" 
                }, 
                "ChangeName": "CreateOfferChange", 
                "DetailsDocument": { 
                     "ProductId": "prod-1111111111111" 
                } 
          }, 
           { 
                "ChangeType": "UpdateInformation", 
                "Entity": { 
                     "Type": "Offer@1.0", 
                     "Identifier": "$CreateOfferChange.Entity.Identifier" 
                }, 
                "DetailsDocument": { 
                     "Name": "Test private offer for Container product using AWS 
 Marketplace API Reference Code", 
                     "Description": "Test private offer for Container product with 
  contract pricing using AWS Marketplace API Reference Code" 
 } 
           }, 
           { 
                "ChangeType": "UpdateTargeting", 
                "Entity": { 
                     "Type": "Offer@1.0", 
                     "Identifier": "$CreateOfferChange.Entity.Identifier" 
                }, 
                "DetailsDocument": { 
                     "PositiveTargeting": { 
                           "BuyerAccounts": [ 
                                "111111111111" 
\sim 100 \sim 100 \sim 100 \sim 100 \sim 100 \sim 100 \sim 100 \sim 100 \sim 100 \sim 100 \sim 100 \sim 100 \sim 100 \sim 100 \sim 100 \sim 100 \sim 100 \sim 100 \sim 100 \sim 100 \sim 100 \sim 100 \sim 100 \sim 100 \sim 
 } 
                } 
           }, 
           { 
                "ChangeType": "UpdatePricingTerms", 
                "Entity": { 
                     "Type": "Offer@1.0", 
                     "Identifier": "$CreateOfferChange.Entity.Identifier" 
                }, 
                "DetailsDocument": { 
                     "PricingModel": "Contract", 
                     "Terms": [
```

```
\{ "Type": "ConfigurableUpfrontPricingTerm", 
                  "CurrencyCode": "USD", 
                  "RateCards": [ 
\{ "Selector": { 
                          "Type": "Duration", 
                          "Value": "P12M" 
\}, \{ "Constraints": { 
                          "MultipleDimensionSelection": "Disallowed", 
                          "QuantityConfiguration": "Disallowed" 
\}, \{ "RateCard": [ 
\{ "DimensionKey": "ReqPerHour", 
                             "Price": "0.25" 
 } 
) and the contract of the contract \mathbf{I} } 
\blacksquare1 1 1 1 1 1 1
 ] 
         } 
      }, 
      { 
         "ChangeType": "UpdateLegalTerms", 
         "Entity": { 
            "Type": "Offer@1.0", 
            "Identifier": "$CreateOfferChange.Entity.Identifier" 
         }, 
         "DetailsDocument": { 
            "Terms": [ 
\{ "Type": "LegalTerm", 
                  "Documents": [ 
\{ "Type": "StandardEula", 
                       "Version": "2022-07-14" 
 } 
\blacksquare1 1 1 1 1 1 1
 ] 
 }
```

```
 }, 
          { 
               "ChangeType": "UpdateAvailability", 
              "Entity": { 
                   "Type": "Offer@1.0", 
                   "Identifier": "$CreateOfferChange.Entity.Identifier" 
              }, 
              "DetailsDocument": { 
                   "AvailabilityEndDate": "2023-12-31" 
 } 
          }, 
         \mathcal{L} "ChangeType": "ReleaseOffer", 
              "Entity": { 
                   "Type": "Offer@1.0", 
                   "Identifier": "$CreateOfferChange.Entity.Identifier" 
              }, 
              "DetailsDocument": {} 
          } 
     ]
}
```
Crie uma oferta privada com preços contratuais para um produto AMI

O exemplo de código a seguir mostra como criar uma oferta privada com preços contratuais para um produto da AMI.

SDK para Java 2.x

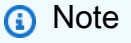

Tem mais sobre GitHub. Encontre o exemplo completo e saiba como configurar e executar no repositório da [AWS Marketplace API Reference Code Library](https://github.com/aws-samples/aws-marketplace-reference-code/tree/main/java#catalog-api-reference-code).
```
{ 
      "Catalog": "AWSMarketplace", 
      "ChangeSet": [ 
           { 
                "ChangeType": "CreateOffer", 
                "ChangeName": "CreateOfferChange", 
                "Entity": { 
                     "Type": "Offer@1.0" 
                }, 
                "DetailsDocument": { 
                     "ProductId": "prod-1111111111111" 
 } 
           }, 
           { 
                "ChangeType": "UpdateInformation", 
                "Entity": { 
                     "Type": "Offer@1.0", 
                     "Identifier": "$CreateOfferChange.Entity.Identifier" 
                }, 
                "DetailsDocument": { 
                     "Name": "Test private offer for AmiProduct using AWS Marketplace API 
  Reference Code", 
                     "Description": "Test private offer with hourly annual pricing for 
  AmiProduct using AWS Marketplace API Reference Code" 
 } 
           }, 
           { 
                "ChangeType": "UpdateTargeting", 
                "Entity": { 
                     "Type": "Offer@1.0", 
                     "Identifier": "$CreateOfferChange.Entity.Identifier" 
                }, 
                "DetailsDocument": { 
                     "PositiveTargeting": { 
                          "BuyerAccounts": [ 
                               "111111111111",
                               "222222222222" 
\sim 100 \sim 100 \sim 100 \sim 100 \sim 100 \sim 100 \sim 100 \sim 100 \sim 100 \sim 100 \sim 100 \sim 100 \sim 100 \sim 100 \sim 100 \sim 100 \sim 100 \sim 100 \sim 100 \sim 100 \sim 100 \sim 100 \sim 100 \sim 100 \sim 
 } 
 } 
           }, 
           { 
                "ChangeType": "UpdateLegalTerms",
```

```
 "Entity": { 
               "Type": "Offer@1.0", 
               "Identifier": "$CreateOfferChange.Entity.Identifier" 
           }, 
           "DetailsDocument": { 
               "Terms": [ 
\{ "Type": "LegalTerm", 
                      "Documents": [ 
\{ "Type": "CustomEula", 
                             "Url": "https://s3.amazonaws.com/sample-bucket/
custom-eula.pdf" 
 } 
\blacksquare1 1 1 1 1 1 1
 ] 
 } 
        }, 
        { 
           "ChangeType": "UpdateAvailability", 
           "Entity": { 
               "Type": "Offer@1.0", 
               "Identifier": "$CreateOfferChange.Entity.Identifier" 
           }, 
           "DetailsDocument": { 
               "AvailabilityEndDate": "2023-12-31" 
 } 
        }, 
        { 
           "ChangeType": "UpdatePricingTerms", 
           "Entity": { 
               "Type": "Offer@1.0", 
               "Identifier": "$CreateOfferChange.Entity.Identifier" 
           }, 
           "DetailsDocument": { 
               "PricingModel": "Contract", 
               "Terms": [ 
\{ "Type": "ConfigurableUpfrontPricingTerm", 
                      "CurrencyCode": "USD", 
                      "RateCards": [ 
\{ "Selector": {
```

```
 "Type": "Duration", 
                           "Value": "P12M" 
\}, \{ "RateCard": [ 
\{ "DimensionKey": "ReadOnlyUsers", 
                              "Price": "220.00" 
 } 
\sim 1, \sim 1, \sim 1, \sim "Constraints": { 
                           "MultipleDimensionSelection": "Allowed", 
                           "QuantityConfiguration": "Allowed" 
 } 
 } 
\blacksquare1 1 1 1 1 1 1
 ] 
 } 
      }, 
       { 
          "ChangeType": "ReleaseOffer", 
          "Entity": { 
            "Type": "Offer@1.0", 
            "Identifier": "$CreateOfferChange.Entity.Identifier" 
         }, 
          "DetailsDocument": {} 
      } 
   ]
}
```
Crie uma oferta privada com preços anuais por hora e um cronograma de pagamento flexível para um produto AMI

O exemplo de código a seguir mostra como criar uma oferta privada com preços anuais por hora e um cronograma de pagamento flexível para um produto AMI.

## SDK para Java 2.x

# **a** Note

Tem mais sobre GitHub. Encontre o exemplo completo e saiba como configurar e executar no repositório da [AWS Marketplace API Reference Code Library](https://github.com/aws-samples/aws-marketplace-reference-code/tree/main/java#catalog-api-reference-code).

```
{ 
     "Catalog": "AWSMarketplace", 
     "ChangeSet": [ 
         { 
              "ChangeType": "CreateOffer", 
              "ChangeName": "CreateOfferChange", 
              "Entity": { 
                  "Type": "Offer@1.0" 
              }, 
              "DetailsDocument": { 
                  "ProductId": "prod-1111111111111" 
 } 
         }, 
         { 
              "ChangeType": "UpdateInformation", 
              "Entity": { 
                  "Type": "Offer@1.0", 
                  "Identifier": "$CreateOfferChange.Entity.Identifier" 
              }, 
              "DetailsDocument": { 
                  "Name": "Test private offer for AmiProduct using AWS Marketplace API 
  Reference Code", 
                  "Description": "Test private offer with hourly annual pricing for 
  AmiProduct using AWS Marketplace API Reference Code" 
 } 
         }, 
         { 
              "ChangeType": "UpdateTargeting", 
              "Entity": { 
                  "Type": "Offer@1.0", 
                  "Identifier": "$CreateOfferChange.Entity.Identifier"
```

```
 }, 
               "DetailsDocument": { 
                   "PositiveTargeting": { 
                        "BuyerAccounts": [ 
                            "11111111111",
                             "222222222222" 
\sim 100 \sim 100 \sim 100 \sim 100 \sim 100 \sim 100 \sim 100 \sim 100 \sim 100 \sim 100 \sim 100 \sim 100 \sim 100 \sim 100 \sim 100 \sim 100 \sim 100 \sim 100 \sim 100 \sim 100 \sim 100 \sim 100 \sim 100 \sim 100 \sim 
 } 
 } 
          }, 
          { 
               "ChangeType": "UpdateLegalTerms", 
               "Entity": { 
                   "Type": "Offer@1.0", 
                   "Identifier": "$CreateOfferChange.Entity.Identifier" 
               }, 
               "DetailsDocument": { 
                   "Terms": [ 
\{ "Type": "LegalTerm", 
                             "Documents": [ 
\{ "Type": "CustomEula", 
                                      "Url": "https://s3.amazonaws.com/sample-bucket/
custom-eula.pdf" 
 } 
\blacksquare1 1 1 1 1 1 1
 ] 
 } 
          }, 
          { 
               "ChangeType": "UpdateAvailability", 
               "Entity": { 
                   "Type": "Offer@1.0", 
                   "Identifier": "$CreateOfferChange.Entity.Identifier" 
               }, 
               "DetailsDocument": { 
                   "AvailabilityEndDate": "2023-12-31" 
               } 
          }, 
          { 
               "ChangeType": "UpdatePricingTerms", 
               "Entity": {
```

```
 "Type": "Offer@1.0", 
             "Identifier": "$CreateOfferChange.Entity.Identifier" 
          }, 
          "DetailsDocument": { 
             "PricingModel": "Usage", 
             "Terms": [ 
\{ "Type": "UsageBasedPricingTerm", 
                   "CurrencyCode": "USD", 
                   "RateCards": [ 
\{ "RateCard": [ 
\{ "DimensionKey": "t2.micro", 
                               "Price": "0.17" 
 } 
) and the contract of the contract \mathbf{I} } 
\blacksquare\}, \{\{ "Type": "FixedUpfrontPricingTerm", 
                   "CurrencyCode": "USD", 
                   "Price": "0.0", 
                   "Duration": "P365D", 
                   "Grants": [ 
\{ "DimensionKey": "t2.micro", 
                         "MaxQuantity": 1 
 } 
\blacksquare1 1 1 1 1 1 1
 ] 
          } 
       }, 
       { 
          "ChangeType": "UpdateValidityTerms", 
          "Entity": { 
             "Type": "Offer@1.0", 
             "Identifier": "$CreateOfferChange.Entity.Identifier" 
          }, 
          "DetailsDocument": { 
             "Terms": [ 
\{
```

```
 "Type": "ValidityTerm", 
                     "AgreementDuration": "P650D" 
1 1 1 1 1 1 1
 ] 
          } 
       }, 
       { 
           "ChangeType": "UpdatePaymentScheduleTerms", 
           "Entity": { 
              "Type": "Offer@1.0", 
              "Identifier": "$CreateOfferChange.Entity.Identifier" 
          }, 
          "DetailsDocument": { 
              "Terms": [ 
\{ "Type": "PaymentScheduleTerm", 
                     "CurrencyCode": "USD", 
                     "Schedule": [ 
\{ "ChargeDate": "2024-01-01", 
                           "ChargeAmount": "200.00" 
 }, 
\{ "ChargeDate": "2024-02-01", 
                           "ChargeAmount": "170.00" 
 } 
\blacksquare1 1 1 1 1 1 1
 ] 
 } 
       }, 
       { 
          "ChangeType": "ReleaseOffer", 
          "Entity": { 
              "Type": "Offer@1.0", 
              "Identifier": "$CreateOfferChange.Entity.Identifier" 
          }, 
          "DetailsDocument": {} 
       } 
    ]
```
Crie uma oferta privada com preços anuais por hora para um produto AMI

O exemplo de código a seguir mostra como criar uma oferta privada com preços anuais por hora para um produto AMI.

SDK para Java 2.x

**a** Note

Tem mais sobre GitHub. Encontre o exemplo completo e saiba como configurar e executar no repositório da [AWS Marketplace API Reference Code Library](https://github.com/aws-samples/aws-marketplace-reference-code/tree/main/java#catalog-api-reference-code).

```
{ 
     "Catalog": "AWSMarketplace", 
     "ChangeSet": [ 
          { 
              "ChangeType": "CreateOffer", 
              "ChangeName": "CreateOfferChange", 
              "Entity": { 
                   "Type": "Offer@1.0" 
              }, 
              "DetailsDocument": { 
                   "ProductId": "prod-1111111111111" 
              } 
          }, 
          { 
              "ChangeType": "UpdateInformation", 
              "Entity": { 
                   "Type": "Offer@1.0", 
                   "Identifier": "$CreateOfferChange.Entity.Identifier" 
              }, 
              "DetailsDocument": { 
                   "Name": "Test private offer for AmiProduct using AWS Marketplace API 
  Reference Code",
```

```
 "Description": "Test private offer with hourly annual pricing for 
  AmiProduct using AWS Marketplace API Reference Code" 
 } 
          }, 
          { 
              "ChangeType": "UpdateTargeting", 
              "Entity": { 
                   "Type": "Offer@1.0", 
                   "Identifier": "$CreateOfferChange.Entity.Identifier" 
              }, 
              "DetailsDocument": { 
                   "PositiveTargeting": { 
                       "BuyerAccounts": [ 
                           "11111111111",
                            "222222222222" 
\sim 100 \sim 100 \sim 100 \sim 100 \sim 100 \sim 100 \sim 100 \sim 100 \sim 100 \sim 100 \sim 100 \sim 100 \sim 100 \sim 100 \sim 100 \sim 100 \sim 100 \sim 100 \sim 100 \sim 100 \sim 100 \sim 100 \sim 100 \sim 100 \sim 
 } 
 } 
          }, 
          { 
              "ChangeType": "UpdateLegalTerms", 
              "Entity": { 
                   "Type": "Offer@1.0", 
                   "Identifier": "$CreateOfferChange.Entity.Identifier" 
              }, 
              "DetailsDocument": { 
                   "Terms": [ 
\{ "Type": "LegalTerm", 
                            "Documents": [ 
\{ "Type": "CustomEula", 
                                     "Url": "https://s3.amazonaws.com/sample-bucket/
custom-eula.pdf" 
 } 
\blacksquare1 1 1 1 1 1 1
 ] 
 } 
         }, 
          { 
              "ChangeType": "UpdateAvailability", 
              "Entity": { 
                   "Type": "Offer@1.0",
```

```
 "Identifier": "$CreateOfferChange.Entity.Identifier" 
          }, 
          "DetailsDocument": { 
             "AvailabilityEndDate": "2023-12-31" 
         } 
      }, 
      { 
          "ChangeType": "UpdatePricingTerms", 
          "Entity": { 
             "Type": "Offer@1.0", 
             "Identifier": "$CreateOfferChange.Entity.Identifier" 
          }, 
          "DetailsDocument": { 
             "PricingModel": "Usage", 
             "Terms": [ 
\{ "Type": "UsageBasedPricingTerm", 
                   "CurrencyCode": "USD", 
                   "RateCards": [ 
\{ "RateCard": [ 
\{ "DimensionKey": "t2.micro", 
                               "Price": "0.17" 
 } 
) and the contract of the contract \mathbf{I} } 
\blacksquare\}, \{\{ "Type": "ConfigurableUpfrontPricingTerm", 
                   "CurrencyCode": "USD", 
                   "RateCards": [ 
\{ "Selector": { 
                            "Type": "Duration", 
                            "Value": "P365D" 
\}, \{ "RateCard": [ 
\{ "DimensionKey": "t2.micro", 
                               "Price": "220.00" 
 } 
\sim 1, \sim 1, \sim 1, \sim
```

```
 "Constraints": { 
                                "MultipleDimensionSelection": "Allowed", 
                                "QuantityConfiguration": "Allowed" 
 } 
 } 
\blacksquare1 1 1 1 1 1 1
 ] 
 } 
       }, 
       { 
           "ChangeType": "UpdateValidityTerms", 
           "Entity": { 
              "Type": "Offer@1.0", 
              "Identifier": "$CreateOfferChange.Entity.Identifier" 
           }, 
           "DetailsDocument": { 
              "Terms": [ 
\{ "Type": "ValidityTerm", 
                     "AgreementDuration": "P650D" 
1 1 1 1 1 1 1
 ] 
 } 
       }, 
       { 
           "ChangeType": "ReleaseOffer", 
           "Entity": { 
              "Type": "Offer@1.0", 
              "Identifier": "$CreateOfferChange.Entity.Identifier" 
           }, 
           "DetailsDocument": {} 
       } 
    ]
```
Crie uma oferta privada com preços por hora para um produto AMI

O exemplo de código a seguir mostra como criar uma oferta privada com preços por hora para um produto da AMI.

}

## SDK para Java 2.x

# **a** Note

Tem mais sobre GitHub. Encontre o exemplo completo e saiba como configurar e executar no repositório da [AWS Marketplace API Reference Code Library](https://github.com/aws-samples/aws-marketplace-reference-code/tree/main/java#catalog-api-reference-code).

```
{ 
     "Catalog": "AWSMarketplace", 
     "ChangeSet": [ 
         { 
              "ChangeType": "CreateOffer", 
              "ChangeName": "CreateOfferChange", 
              "Entity": { 
                  "Type": "Offer@1.0" 
              }, 
              "DetailsDocument": { 
                  "ProductId": "prod-1111111111111" 
 } 
         }, 
         { 
              "ChangeType": "UpdateInformation", 
              "Entity": { 
                  "Type": "Offer@1.0", 
                  "Identifier": "$CreateOfferChange.Entity.Identifier" 
              }, 
              "DetailsDocument": { 
                  "Name": "Test private offer for AmiProduct using AWS Marketplace API 
  Reference Code", 
                  "Description": "Test private offer with hourly pricing for 
  AmiProduct using AWS Marketplace API Reference Code" 
 } 
         }, 
         { 
              "ChangeType": "UpdateTargeting", 
              "Entity": { 
                  "Type": "Offer@1.0", 
                  "Identifier": "$CreateOfferChange.Entity.Identifier"
```

```
 }, 
              "DetailsDocument": { 
                   "PositiveTargeting": { 
                        "BuyerAccounts": [ 
                            "11111111111",
                             "222222222222" 
\sim 100 \sim 100 \sim 100 \sim 100 \sim 100 \sim 100 \sim 100 \sim 100 \sim 100 \sim 100 \sim 100 \sim 100 \sim 100 \sim 100 \sim 100 \sim 100 \sim 100 \sim 100 \sim 100 \sim 100 \sim 100 \sim 100 \sim 100 \sim 100 \sim 
 } 
 } 
         }, 
          { 
              "ChangeType": "UpdateLegalTerms", 
              "Entity": { 
                   "Type": "Offer@1.0", 
                   "Identifier": "$CreateOfferChange.Entity.Identifier" 
              }, 
              "DetailsDocument": { 
                   "Terms": [ 
\{ "Type": "LegalTerm", 
                             "Documents": [ 
\{ "Type": "StandardEula", 
                                      "Version": "2022-07-14" 
 } 
\blacksquare1 1 1 1 1 1 1
 ] 
              } 
         }, 
          { 
              "ChangeType": "UpdateAvailability", 
              "Entity": { 
                   "Type": "Offer@1.0", 
                   "Identifier": "$CreateOfferChange.Entity.Identifier" 
              }, 
              "DetailsDocument": { 
                   "AvailabilityEndDate": "2025-01-01" 
 } 
          }, 
          { 
              "ChangeType": "UpdatePricingTerms", 
              "Entity": { 
                   "Type": "Offer@1.0",
```

```
 "Identifier": "$CreateOfferChange.Entity.Identifier" 
          }, 
          "DetailsDocument": { 
              "PricingModel": "Usage", 
              "Terms": [ 
\{ "Type": "UsageBasedPricingTerm", 
                     "CurrencyCode": "USD", 
                     "RateCards": [ 
\{ "RateCard": [ 
\{ "DimensionKey": "t2.micro", 
                                  "Price": "0.15" 
 } 
) and the contract of the contract \mathbf{I} } 
\blacksquare1 1 1 1 1 1 1
 ] 
 } 
       }, 
       { 
           "ChangeType": "UpdateValidityTerms", 
          "Entity": { 
              "Type": "Offer@1.0", 
              "Identifier": "$CreateOfferChange.Entity.Identifier" 
          }, 
          "DetailsDocument": { 
              "Terms": [ 
\{ "Type": "ValidityTerm", 
                     "AgreementDuration": "P30D" 
1 1 1 1 1 1 1
 ] 
          } 
       }, 
       { 
          "ChangeType": "ReleaseOffer", 
           "Entity": { 
              "Type": "Offer@1.0", 
              "Identifier": "$CreateOfferChange.Entity.Identifier" 
          }, 
           "DetailsDocument": {}
```
 ] }

• Para obter detalhes da API, consulte [StartChangeSeta](https://docs.aws.amazon.com/goto/SdkForJavaV2/marketplace-catalog-2018-09-17/StartChangeSet) Referência AWS SDK for Java 2.x da API.

Crie uma oferta privada com preços de assinatura para um produto SaaS

O exemplo de código a seguir mostra como criar uma oferta privada com preços de assinatura para um produto SaaS.

SDK para Java 2.x

## **a** Note

Tem mais sobre GitHub. Encontre o exemplo completo e saiba como configurar e executar no repositório da [AWS Marketplace API Reference Code Library](https://github.com/aws-samples/aws-marketplace-reference-code/tree/main/java#catalog-api-reference-code).

```
{ 
     "Catalog": "AWSMarketplace", 
     "ChangeSet": [ 
          { 
               "ChangeType": "CreateOffer", 
              "Entity": { 
                   "Type": "Offer@1.0" 
              }, 
              "ChangeName": "CreateOfferChange", 
              "DetailsDocument": { 
                   "ProductId": "prod-1111111111111" 
              } 
          }, 
          { 
               "ChangeType": "UpdateInformation", 
              "Entity": { 
                   "Type": "Offer@1.0", 
                   "Identifier": "$CreateOfferChange.Entity.Identifier"
```

```
 }, 
              "DetailsDocument": { 
                  "Name": "Test private offer for SaaSProduct using AWS Marketplace 
 API Reference Code", 
                  "Description": "Test private offer with subscription pricing for 
 SaaSProduct using AWS Marketplace API Reference Code" 
 } 
         }, 
         { 
              "ChangeType": "UpdateTargeting", 
              "Entity": { 
                  "Type": "Offer@1.0", 
                  "Identifier": "$CreateOfferChange.Entity.Identifier" 
             }, 
              "DetailsDocument": { 
                  "PositiveTargeting": { 
                      "BuyerAccounts": [ 
                          "111111111111",
                           "222222222222" 
\sim 100 \sim 100 \sim 100 \sim 100 \sim 100 \sim 100 \sim 100 \sim 100 \sim 100 \sim 100 \sim 100 \sim 100 \sim 100 \sim 100 \sim 100 \sim 100 \sim 100 \sim 100 \sim 100 \sim 100 \sim 100 \sim 100 \sim 100 \sim 100 \sim 
 } 
 } 
         }, 
         { 
             "ChangeType": "UpdatePricingTerms", 
             "Entity": { 
                  "Type": "Offer@1.0", 
                  "Identifier": "$CreateOfferChange.Entity.Identifier" 
             }, 
              "DetailsDocument": { 
                  "PricingModel": "Usage", 
                  "Terms": [ 
\{ "Type": "UsageBasedPricingTerm", 
                           "CurrencyCode": "USD", 
                           "RateCards": [ 
\{ "RateCard": [ 
\{ "DimensionKey": "WorkloadSmall", 
                                            "Price": "0.13" 
 }, 
\{ "DimensionKey": "WorkloadMedium",
```

```
 "Price": "0.22" 
 } 
) and the contract of the contract \mathbf{I} } 
\blacksquare1 1 1 1 1 1 1
 ] 
          } 
       }, 
       { 
          "ChangeType": "UpdateValidityTerms", 
          "Entity": { 
             "Type": "Offer@1.0", 
             "Identifier": "$CreateOfferChange.Entity.Identifier" 
          }, 
          "DetailsDocument": { 
             "Terms": [ 
\{ "Type": "ValidityTerm", 
                    "AgreementDuration": "P30D" 
1 1 1 1 1 1 1
 ] 
          } 
       }, 
       { 
          "ChangeType": "UpdateLegalTerms", 
          "Entity": { 
             "Type": "Offer@1.0", 
             "Identifier": "$CreateOfferChange.Entity.Identifier" 
          }, 
          "DetailsDocument": { 
             "Terms": [ 
\{ "Type": "LegalTerm", 
                    "Documents": [ 
\{ "Type": "CustomEula", 
                          "Url": "https://s3.amazonaws.com/sample-bucket/
custom-eula.pdf" 
 } 
\blacksquare1 1 1 1 1 1 1
 ] 
 }
```

```
 }, 
          { 
               "ChangeType": "UpdateAvailability", 
              "Entity": { 
                   "Type": "Offer@1.0", 
                   "Identifier": "$CreateOfferChange.Entity.Identifier" 
              }, 
              "DetailsDocument": { 
                   "AvailabilityEndDate": "2023-12-31" 
 } 
          }, 
         \mathcal{L} "ChangeType": "ReleaseOffer", 
              "Entity": { 
                   "Type": "Offer@1.0", 
                   "Identifier": "$CreateOfferChange.Entity.Identifier" 
              }, 
              "DetailsDocument": {} 
          } 
     ]
}
```
Crie uma oferta privada com preços contratuais diferenciados para um produto SaaS

O exemplo de código a seguir mostra como criar uma oferta privada com preços de contrato diferenciados para um produto SaaS.

SDK para Java 2.x

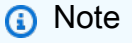

Tem mais sobre GitHub. Encontre o exemplo completo e saiba como configurar e executar no repositório da [AWS Marketplace API Reference Code Library](https://github.com/aws-samples/aws-marketplace-reference-code/tree/main/java#catalog-api-reference-code).

```
{ 
      "Catalog": "AWSMarketplace", 
      "ChangeSet": [ 
           { 
                "ChangeType": "CreateOffer", 
                "Entity": { 
                     "Type": "Offer@1.0" 
                }, 
                "ChangeName": "CreateOfferChange", 
                "DetailsDocument": { 
                     "ProductId": "prod-1111111111111" 
 } 
           }, 
           { 
                "ChangeType": "UpdateInformation", 
                "Entity": { 
                     "Type": "Offer@1.0", 
                     "Identifier": "$CreateOfferChange.Entity.Identifier" 
                }, 
                "DetailsDocument": { 
                     "Name": "Test private offer for SaaSProduct using AWS Marketplace 
  API Reference Code", 
                     "Description": "Test private offer with subscription pricing for 
  SaaSProduct using AWS Marketplace API Reference Code" 
 } 
           }, 
           { 
                "ChangeType": "UpdateTargeting", 
                "Entity": { 
                     "Type": "Offer@1.0", 
                     "Identifier": "$CreateOfferChange.Entity.Identifier" 
                }, 
                "DetailsDocument": { 
                     "PositiveTargeting": { 
                          "BuyerAccounts": [ 
                               "111111111111",
                               "222222222222" 
\sim 100 \sim 100 \sim 100 \sim 100 \sim 100 \sim 100 \sim 100 \sim 100 \sim 100 \sim 100 \sim 100 \sim 100 \sim 100 \sim 100 \sim 100 \sim 100 \sim 100 \sim 100 \sim 100 \sim 100 \sim 100 \sim 100 \sim 100 \sim 100 \sim 
 } 
 } 
           }, 
           { 
                "ChangeType": "UpdatePricingTerms",
```

```
 "Entity": { 
             "Type": "Offer@1.0", 
             "Identifier": "$CreateOfferChange.Entity.Identifier" 
         }, 
         "DetailsDocument": { 
             "PricingModel": "Contract", 
             "Terms": [ 
\{ "Type": "ConfigurableUpfrontPricingTerm", 
                   "CurrencyCode": "USD", 
                   "RateCards": [ 
\{ "Selector": { 
                            "Type": "Duration", 
                            "Value": "P12M" 
\}, \{ "RateCard": [ 
\{ "DimensionKey": "BasicService", 
                               "Price": "120.00" 
 }, 
\{ "DimensionKey": "PremiumService", 
                               "Price": "200.00" 
 } 
\sim 1, \sim 1, \sim 1, \sim "Constraints": { 
                            "MultipleDimensionSelection": "Disallowed", 
                            "QuantityConfiguration": "Disallowed" 
 } 
 } 
\blacksquare1 1 1 1 1 1 1
 ] 
 } 
      }, 
       { 
         "ChangeType": "UpdateLegalTerms", 
         "Entity": { 
             "Type": "Offer@1.0", 
             "Identifier": "$CreateOfferChange.Entity.Identifier" 
         }, 
         "DetailsDocument": { 
             "Terms": [
```

```
\{ "Type": "LegalTerm", 
                      "Documents": [ 
\{ "Type": "CustomEula", 
                             "Url": "https://s3.amazonaws.com/sample-bucket/
custom-eula.pdf" 
 } 
\blacksquare1 1 1 1 1 1 1
 ] 
 } 
        }, 
        { 
           "ChangeType": "UpdateAvailability", 
           "Entity": { 
               "Type": "Offer@1.0", 
               "Identifier": "$CreateOfferChange.Entity.Identifier" 
           }, 
           "DetailsDocument": { 
               "AvailabilityEndDate": "2023-12-31" 
 } 
        }, 
        { 
           "ChangeType": "ReleaseOffer", 
           "Entity": { 
               "Type": "Offer@1.0", 
               "Identifier": "$CreateOfferChange.Entity.Identifier" 
           }, 
           "DetailsDocument": {} 
        } 
    ]
}
```
Crie uma oferta pública de teste gratuito com preços de assinatura para um produto SaaS

O exemplo de código a seguir mostra como criar uma oferta pública de teste gratuito com preços de assinatura para um produto SaaS.

## SDK para Java 2.x

# **a** Note

Tem mais sobre GitHub. Encontre o exemplo completo e saiba como configurar e executar no repositório da [AWS Marketplace API Reference Code Library](https://github.com/aws-samples/aws-marketplace-reference-code/tree/main/java#catalog-api-reference-code).

```
{ 
     "Catalog": "AWSMarketplace", 
     "ChangeSet": [ 
         { 
              "ChangeType": "CreateOffer", 
              "Entity": { 
                  "Type": "Offer@1.0" 
              }, 
              "ChangeName": "CreateOfferChange", 
              "DetailsDocument": { 
                  "ProductId": "prod-1111111111111" 
              } 
         }, 
         { 
              "ChangeType": "UpdateInformation", 
              "Entity": { 
                  "Type": "Offer@1.0", 
                  "Identifier": "$CreateOfferChange.Entity.Identifier" 
              }, 
              "DetailsDocument": { 
                  "Name": "Test public free trial offer for SaaSProduct using AWS 
  Marketplace API Reference Code", 
                  "Description": "Test public free trial offer with subscription 
  pricing for SaaSProduct using AWS Marketplace API Reference Code" 
 } 
         }, 
         { 
              "ChangeType": "UpdatePricingTerms", 
              "Entity": { 
                  "Type": "Offer@1.0", 
                  "Identifier": "$CreateOfferChange.Entity.Identifier"
```

```
 }, 
          "DetailsDocument": { 
             "PricingModel": "Free", 
             "Terms": [ 
\{ "Type": "FreeTrialPricingTerm", 
                   "Duration": "P20D", 
                   "Grants": [ 
\{ "DimensionKey": "WorkloadSmall" 
 }, 
\{ "DimensionKey": "WorkloadMedium" 
 } 
\blacksquare1 1 1 1 1 1 1
 ] 
          } 
      }, 
       { 
          "ChangeType": "UpdateLegalTerms", 
          "Entity": { 
             "Type": "Offer@1.0", 
             "Identifier": "$CreateOfferChange.Entity.Identifier" 
          }, 
          "DetailsDocument": { 
             "Terms": [ 
\{ "Type": "LegalTerm", 
                   "Documents": [ 
\{ "Type": "StandardEula", 
                         "Version": "2022-07-14" 
 } 
\blacksquare1 1 1 1 1 1 1
 ] 
          } 
      }, 
       { 
          "ChangeType": "ReleaseOffer", 
          "Entity": { 
             "Type": "Offer@1.0", 
             "Identifier": "$CreateOfferChange.Entity.Identifier"
```

```
 }, 
                 "DetailsDocument": {} 
            } 
      ]
}
```
Crie uma oferta privada substituta com preços contratuais

O exemplo de código a seguir mostra como criar uma oferta privada de substituição a partir de um contrato existente com preços contratuais.

SDK para Java 2.x

**a** Note

Tem mais sobre GitHub. Encontre o exemplo completo e saiba como configurar e executar no repositório da [AWS Marketplace API Reference Code Library](https://github.com/aws-samples/aws-marketplace-reference-code/tree/main/java#catalog-api-reference-code).

```
{ 
     "Catalog": "AWSMarketplace", 
     "ChangeSet": [ 
         { 
              "ChangeType" : "CreateReplacementOffer", 
              "Entity": { 
                  "Type": "Offer@1.0" 
              }, 
              "ChangeName": "CreateReplacementOffer", 
              "DetailsDocument": { 
                  "AgreementId": "agmt-1111111111111111111111111" 
 } 
         }, 
         { 
              "ChangeType": "UpdateInformation",
```

```
 "Entity": { 
               "Type": "Offer@1.0", 
               "Identifier": "$CreateReplacementOffer.Entity.Identifier" 
            }, 
            "DetailsDocument": { 
               "Name": "Test replacement offer for SaaSProduct using AWS 
 Marketplace API Reference Codes", 
               "Description": "Test private replacement offer with contract pricing 
 for SaaSProduct" 
 } 
        }, 
        { 
            "ChangeType": "UpdatePricingTerms", 
            "Entity": { 
               "Type": "Offer@1.0", 
               "Identifier": "$CreateReplacementOffer.Entity.Identifier" 
            }, 
            "DetailsDocument": { 
               "PricingModel": "Contract", 
               "Terms": [ 
\{ "Type": "FixedUpfrontPricingTerm", 
                       "CurrencyCode": "USD", 
                       "Price": "0.0", 
                       "Grants": [ 
\{ "DimensionKey": "BasicService", 
                               "MaxQuantity": 2 
 } 
\blacksquare1 1 1 1 1 1 1
 ] 
 } 
        }, 
        { 
            "ChangeType": "UpdateValidityTerms", 
            "Entity": { 
               "Type": "Offer@1.0", 
               "Identifier": "$CreateReplacementOffer.Entity.Identifier" 
            }, 
            "DetailsDocument": { 
               "Terms": [ 
\{ "Type": "ValidityTerm",
```

```
 "AgreementEndDate": "2024-01-30" 
1 1 1 1 1 1 1
 ] 
 } 
       }, 
       { 
          "ChangeType": "UpdatePaymentScheduleTerms", 
          "Entity": { 
             "Type": "Offer@1.0", 
             "Identifier": "$CreateReplacementOffer.Entity.Identifier" 
          }, 
          "DetailsDocument": { 
             "Terms": [ 
\{ "Type": "PaymentScheduleTerm", 
                   "CurrencyCode": "USD", 
                   "Schedule": [ 
\{ "ChargeDate": "2024-01-01", 
                          "ChargeAmount": "0" 
 } 
\blacksquare1 1 1 1 1 1 1
 ] 
 } 
       }, 
       { 
          "ChangeType": "UpdateLegalTerms", 
          "Entity": { 
             "Type": "Offer@1.0", 
             "Identifier": "$CreateReplacementOffer.Entity.Identifier" 
          }, 
          "DetailsDocument": { 
             "Terms": [ 
\{ "Type": "LegalTerm", 
                   "Documents": [ 
\{ "Type": "StandardEula", 
                          "Version": "2022-07-14" 
 } 
\blacksquare1 1 1 1 1 1 1
 ]
```

```
 } 
         }, 
         { 
              "ChangeType": "UpdateAvailability", 
              "Entity": { 
                  "Type": "Offer@1.0", 
                  "Identifier": "$CreateReplacementOffer.Entity.Identifier" 
             }, 
             "DetailsDocument": { 
                  "AvailabilityEndDate": "2023-12-31" 
 } 
         }, 
         { 
              "ChangeType": "ReleaseOffer", 
              "Entity": { 
                  "Type": "Offer@1.0", 
                  "Identifier": "$CreateReplacementOffer.Entity.Identifier" 
             }, 
             "DetailsDocument": {} 
         } 
     ]
}
```
Descreva uma oferta pública

O exemplo de código a seguir mostra como descrever uma oferta pública.

SDK para Java 2.x

## **a** Note

Tem mais sobre GitHub. Encontre o exemplo completo e saiba como configurar e executar no repositório da [AWS Marketplace API Reference Code Library](https://github.com/aws-samples/aws-marketplace-reference-code/tree/main/java#catalog-api-reference-code).

```
// Copyright Amazon.com, Inc. or its affiliates. All Rights Reserved.
// SPDX-License-Identifier: Apache-2.0
package com.example.awsmarketplace.catalogapi;
```

```
import static com.example.awsmarketplace.utils.ReferenceCodesConstants.*;
import com.example.awsmarketplace.utils.ReferenceCodesUtils;
import software.amazon.awssdk.auth.credentials.ProfileCredentialsProvider;
import software.amazon.awssdk.http.apache.ApacheHttpClient;
import software.amazon.awssdk.services.marketplacecatalog.MarketplaceCatalogClient;
import 
  software.amazon.awssdk.services.marketplacecatalog.model.DescribeEntityRequest;
import 
  software.amazon.awssdk.services.marketplacecatalog.model.DescribeEntityResponse;
public class DescribeEntity { 
  /* 
   * Describe my AMI or SaaS or Container product and check if it contains all the 
  information I need to know about the product 
   */ 
  public static void main(String[] args) { 
   String offerId = args.length > 0 ? args[0] : OFFER_ID; 
   DescribeEntityResponse describeEntityResponse = 
  getDescribeEntityResponse(offerId); 
   ReferenceCodesUtils.formatOutput(describeEntityResponse); 
  } 
  public static DescribeEntityResponse getDescribeEntityResponse(String offerId) { 
   MarketplaceCatalogClient marketplaceCatalogClient = 
     MarketplaceCatalogClient.builder() 
     .httpClient(ApacheHttpClient.builder().build()) 
     .credentialsProvider(ProfileCredentialsProvider.create()) 
    .build();
   DescribeEntityRequest describeEntityRequest = 
     DescribeEntityRequest.builder() 
     .catalog(AWS_MP_CATALOG) 
     .entityId(offerId) 
    .build();
   DescribeEntityResponse describeEntityResponse = 
  marketplaceCatalogClient.describeEntity(describeEntityRequest); 
   return describeEntityResponse; 
  }
```
• Para obter detalhes da API, consulte [DescribeEntitya](https://docs.aws.amazon.com/goto/SdkForJavaV2/marketplace-catalog-2018-09-17/DescribeEntity) Referência AWS SDK for Java 2.x da API.

Expirar um rascunho de oferta privada

O exemplo de código a seguir mostra como definir a data de expiração de uma oferta privada como uma data anterior para que os compradores não vejam mais a oferta.

SDK para Java 2.x

# **a** Note

Tem mais sobre GitHub. Encontre o exemplo completo e saiba como configurar e executar no repositório da [AWS Marketplace API Reference Code Library](https://github.com/aws-samples/aws-marketplace-reference-code/tree/main/java#catalog-api-reference-code).

Para executar esse exemplo, passe o seguinte conjunto de alterações JSON para **RunChangesets** em Utilitários para iniciar um conjunto de alterações na seção Utilitários.

```
{ 
     "Catalog": "AWSMarketplace", 
     "ChangeSet": [ 
          { 
               "ChangeType": "UpdateAvailability", 
               "Entity": { 
                   "Type": "Offer@1.0", 
                   "Identifier": "offer-1111111111111" 
               }, 
               "DetailsDocument": { 
                   "AvailabilityEndDate": "2023-01-01" 
               } 
          } 
     ]
}
```
• Para obter detalhes da API, consulte [StartChangeSeta](https://docs.aws.amazon.com/goto/SdkForJavaV2/marketplace-catalog-2018-09-17/StartChangeSet) Referência AWS SDK for Java 2.x da API.

Listar todas as ofertas privadas

O exemplo de código a seguir mostra como listar todas as ofertas privadas.

#### SDK para Java 2.x

#### **a** Note

Tem mais sobre GitHub. Encontre o exemplo completo e saiba como configurar e executar no repositório da [AWS Marketplace API Reference Code Library](https://github.com/aws-samples/aws-marketplace-reference-code/tree/main/java#catalog-api-reference-code).

```
package com.example.awsmarketplace.catalogapi;
import java.util.ArrayList;
import java.util.List;
import static com.example.awsmarketplace.utils.ReferenceCodesConstants.*;
import com.example.awsmarketplace.utils.ReferenceCodesUtils;
import software.amazon.awssdk.auth.credentials.ProfileCredentialsProvider;
import software.amazon.awssdk.http.apache.ApacheHttpClient;
import software.amazon.awssdk.services.marketplacecatalog.MarketplaceCatalogClient;
import 
  software.amazon.awssdk.services.marketplacecatalog.model.DescribeEntityRequest;
import 
  software.amazon.awssdk.services.marketplacecatalog.model.DescribeEntityResponse;
import software.amazon.awssdk.services.marketplacecatalog.model.EntitySummary;
import software.amazon.awssdk.services.marketplacecatalog.model.EntityTypeFilters;
import software.amazon.awssdk.services.marketplacecatalog.model.ListEntitiesRequest;
import 
  software.amazon.awssdk.services.marketplacecatalog.model.ListEntitiesResponse;
import 
  software.amazon.awssdk.services.marketplacecatalog.model.OfferAvailabilityEndDateFilter;
import 
 software.amazon.awssdk.services.marketplacecatalog.model.OfferAvailabilityEndDateFilterDate
import 
  software.amazon.awssdk.services.marketplacecatalog.model.OfferBuyerAccountsFilter;
import software.amazon.awssdk.services.marketplacecatalog.model.OfferFilters;
import 
  software.amazon.awssdk.services.marketplacecatalog.model.OfferReleaseDateFilter;
import 
  software.amazon.awssdk.services.marketplacecatalog.model.OfferReleaseDateFilterDateRange;
```

```
import 
  software.amazon.awssdk.services.marketplacecatalog.model.OfferTargetingFilter;
public class ListAllPrivateOffers { 
  /* 
   * List all my private offers and sort or filter them by Offer Publish Date, Offer 
  Expiry Date and Buyer IDs 
\star * OfferTargetingFilter = BuyerAccounts (private offer); 
   * OfferBuyerAccountsFilter: Buyer IDs filter 
   * OfferAvailabilityEndDateFilter : Offer Expiry Date filter 
   * OfferReleaseDateFilter : Offer Publish Date filter 
   */ 
  private static MarketplaceCatalogClient marketplaceCatalogClient = 
    MarketplaceCatalogClient.builder() 
    .httpClient(ApacheHttpClient.builder().build()) 
    .credentialsProvider(ProfileCredentialsProvider.create()) 
   .build();
  public static void main(String[] args) { 
   String offerReleaseDateAfterValue = "2023-01-01T23:59:59Z"; 
   String offerAvailableEndDateAfterValue = "2040-12-24T23:59:59Z"; 
   List<EntitySummary> entitySummaryList = 
  getEntitySummaryList(offerReleaseDateAfterValue, offerAvailableEndDateAfterValue); 
  // for each offer id, output the offer detail using DescribeEntity API 
   for (EntitySummary entitySummary : entitySummaryList) { 
    DescribeEntityRequest describeEntityRequest = 
      DescribeEntityRequest.builder() 
      .catalog(AWS_MP_CATALOG) 
      .entityId(entitySummary.entityId()) 
     .build();
    DescribeEntityResponse describeEntityResponse = 
  marketplaceCatalogClient.describeEntity(describeEntityRequest); 
    ReferenceCodesUtils.formatOutput(describeEntityResponse); 
   } 
  }
```

```
 public static List<EntitySummary> getEntitySummaryList (String 
 offerReleaseDateAfterValue, String offerAvailableEndDateAfterValue) { 
  EntityTypeFilters entityTypeFilters = 
    EntityTypeFilters.builder() 
    .offerFilters(OfferFilters.builder() 
      .targeting(OfferTargetingFilter.builder() 
        .valueListWithStrings(OFFER_TARGETING_BUYERACCOUNTS) 
       .build() .buyerAccounts(OfferBuyerAccountsFilter.builder() 
        .wildCardValue(BUYER_ACCOUNT_ID) 
       .build() .availabilityEndDate(OfferAvailabilityEndDateFilter.builder() 
        .dateRange(OfferAvailabilityEndDateFilterDateRange.builder() 
          .afterValue(offerAvailableEndDateAfterValue).build()) 
       .build() .releaseDate(OfferReleaseDateFilter.builder() 
        .dateRange(OfferReleaseDateFilterDateRange.builder() 
          .afterValue(offerReleaseDateAfterValue) 
         .build().buid().build().build();
 ListEntitiesRequest listEntitiesRequest = 
    ListEntitiesRequest.builder() 
    .catalog(AWS_MP_CATALOG) 
    .entityType(ENTITY_TYPE_OFFER).maxResults(10) 
    .entityTypeFilters(entityTypeFilters) 
    .nextToken(null) 
   .build();
 ListEntitiesResponse listEntitiesResponse = 
 marketplaceCatalogClient.listEntities(listEntitiesRequest); 
 List<EntitySummary> entitySummaryList = new ArrayList<EntitySummary>();
  entitySummaryList.addAll(listEntitiesResponse.entitySummaryList()); 
 while ( listEntitiesResponse.nextToken() != null && 
 listEntitiesResponse.nextToken().length() > 0) { 
  listEntitiesRequest = 
     ListEntitiesRequest.builder() 
     .catalog(AWS_MP_CATALOG) 
     .entityType(ENTITY_TYPE_OFFER)
```

```
 .maxResults(10) 
      .entityTypeFilters(entityTypeFilters) 
      .nextToken(listEntitiesResponse.nextToken()) 
      .build(); 
    listEntitiesResponse = 
  marketplaceCatalogClient.listEntities(listEntitiesRequest); 
    entitySummaryList.addAll(listEntitiesResponse.entitySummaryList()); 
   } 
   return entitySummaryList; 
  }
}
```
Listar ofertas públicas e privadas lançadas para um ID de produto específico

O exemplo de código a seguir mostra como listar ofertas públicas e privadas lançadas para um ID de produto específico.

SDK para Java 2.x

**a**) Note

Tem mais sobre GitHub. Encontre o exemplo completo e saiba como configurar e executar no repositório da [AWS Marketplace API Reference Code Library](https://github.com/aws-samples/aws-marketplace-reference-code/tree/main/java#catalog-api-reference-code).

```
package com.example.awsmarketplace.catalogapi;
import java.util.ArrayList;
import java.util.List;
import static com.example.awsmarketplace.utils.ReferenceCodesConstants.*;
import com.example.awsmarketplace.utils.ReferenceCodesUtils;
import software.amazon.awssdk.auth.credentials.ProfileCredentialsProvider;
import software.amazon.awssdk.http.apache.ApacheHttpClient;
```

```
import software.amazon.awssdk.services.marketplacecatalog.MarketplaceCatalogClient;
import software.amazon.awssdk.services.marketplacecatalog.model.EntitySummary;
import software.amazon.awssdk.services.marketplacecatalog.model.EntityTypeFilters;
import software.amazon.awssdk.services.marketplacecatalog.model.ListEntitiesRequest;
import 
  software.amazon.awssdk.services.marketplacecatalog.model.ListEntitiesResponse;
import software.amazon.awssdk.services.marketplacecatalog.model.OfferFilters;
import 
  software.amazon.awssdk.services.marketplacecatalog.model.OfferProductIdFilter;
import software.amazon.awssdk.services.marketplacecatalog.model.OfferStateFilter;
import 
 software.amazon.awssdk.services.marketplacecatalog.model.OfferTargetingFilter;
public class ListProductPublicOrPrivateReleasedOffers { 
  /* 
   * List released Public/Private offers for a specific product id. 
   * Example below is to list released public offers. 
   * To change to released private offers, change OFFER_TARGETING_NONE (None) to 
  OFFER_TARGETING_BUYERACCOUNTS(BuyerAccounts) 
   */ 
  public static void main(String[] args) { 
 List<EntitySummary> entitySummaryList = getEntitySummaryLIst();
   ReferenceCodesUtils.formatOutput(entitySummaryList); 
  } 
  public static List<EntitySummary> getEntitySummaryLIst() { 
  MarketplaceCatalogClient marketplaceCatalogClient = 
     MarketplaceCatalogClient.builder() 
     .httpClient(ApacheHttpClient.builder().build()) 
     .credentialsProvider(ProfileCredentialsProvider.create()) 
    .build();
  // define list entities filters 
   EntityTypeFilters entityTypeFilters = 
     EntityTypeFilters.builder() 
     .offerFilters(OfferFilters.builder() 
       .targeting(OfferTargetingFilter.builder() 
         .valueListWithStrings(OFFER_TARGETING_NONE) 
        .buid() .state(OfferStateFilter.builder()
```

```
 .valueListWithStrings(OFFER_STATE_RELEASED)
```

```
.build() .productId(OfferProductIdFilter.builder() 
        .valueList(PRODUCT_ID) 
       .build().build().build();
  ListEntitiesRequest listEntitiesRequest = 
    ListEntitiesRequest.builder() 
    .catalog(AWS_MP_CATALOG) 
    .entityType(ENTITY_TYPE_OFFER) 
    .maxResults(10) 
    .entityTypeFilters(entityTypeFilters) 
    .nextToken(null) 
   .build();
  ListEntitiesResponse listEntitiesResponse = 
 marketplaceCatalogClient.listEntities(listEntitiesRequest); 
 // save all entitySummary of the results into entitySummaryList 
 List<EntitySummary> entitySummaryList = new ArrayList<EntitySummary>();
  entitySummaryList.addAll(listEntitiesResponse.entitySummaryList()); 
  while ( listEntitiesResponse.nextToken() != null && 
 listEntitiesResponse.nextToken().length() > 0) { 
   listEntitiesRequest = 
     ListEntitiesRequest.builder() 
     .catalog(AWS_MP_CATALOG) 
     .entityType(ENTITY_TYPE_OFFER) 
     .maxResults(10) 
     .entityTypeFilters(entityTypeFilters) 
     .nextToken(listEntitiesResponse.nextToken()) 
    .build();
   listEntitiesResponse = 
 marketplaceCatalogClient.listEntities(listEntitiesRequest); 
   entitySummaryList.addAll(listEntitiesResponse.entitySummaryList()); 
 } 
 return entitySummaryList; 
 }
```
Atualize uma oferta para aplicar um contrato com Pay-As-You-Go preços

O exemplo de código a seguir mostra como atualizar uma oferta para aplicar um contrato com Pay-As-You-Go preços.

SDK para Java 2.x

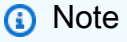

Tem mais sobre GitHub. Encontre o exemplo completo e saiba como configurar e executar no repositório da [AWS Marketplace API Reference Code Library](https://github.com/aws-samples/aws-marketplace-reference-code/tree/main/java#catalog-api-reference-code).

```
{ 
    "Catalog": "AWSMarketplace", 
    "ChangeSet": [ 
        { 
            "ChangeType": "UpdatePricingTerms", 
            "Entity": { 
               "Type": "Offer@1.0", 
               "Identifier": "offer-1111111111111" 
           }, 
            "DetailsDocument": { 
               "PricingModel": "Contract", 
               "Terms": [ 
\{ \} "Type": "UsageBasedPricingTerm", 
                       "CurrencyCode": "USD", 
                       "RateCards": [ 
\{ "RateCard": [ 
\{ "DimensionKey": "WorkloadSmall",
```
```
 "Price": "0.15" 
 }, 
\{ "DimensionKey": "WorkloadMedium", 
                        "Price": "0.25" 
 } 
) and the contract of the contract \mathbf{I} } 
\blacksquare\}, \{\{ "Type": "ConfigurableUpfrontPricingTerm", 
               "CurrencyCode": "USD", 
               "RateCards": [ 
\{ "Selector": { 
                      "Type": "Duration", 
                      "Value": "P12M" 
\}, \{ "RateCard": [ 
\{ "DimensionKey": "BasicService", 
                        "Price": "150" 
 }, 
\{ "DimensionKey": "PremiumService", 
                        "Price": "300" 
 } 
\sim 1, \sim 1, \sim 1, \sim "Constraints": { 
                      "MultipleDimensionSelection": "Allowed", 
                      "QuantityConfiguration": "Allowed" 
 } 
 } 
\blacksquare1 1 1 1 1 1 1
 ] 
       } 
     } 
   ]
```
}

Atualize uma oferta para aplicar preços anuais por hora

O exemplo de código a seguir mostra como atualizar uma oferta para aplicar preços anuais por hora.

SDK para Java 2.x

**a** Note

Tem mais sobre GitHub. Encontre o exemplo completo e saiba como configurar e executar no repositório da [AWS Marketplace API Reference Code Library](https://github.com/aws-samples/aws-marketplace-reference-code/tree/main/java#catalog-api-reference-code).

```
{ 
    "Catalog": "AWSMarketplace", 
    "ChangeSet": [ 
        { 
            "ChangeType": "UpdatePricingTerms", 
            "Entity": { 
               "Type": "Offer@1.0", 
               "Identifier": "offer-1111111111111" 
           }, 
            "DetailsDocument": { 
               "PricingModel": "Usage", 
               "Terms": [ 
\{ \} "Type": "UsageBasedPricingTerm", 
                       "CurrencyCode": "USD", 
                       "RateCards": [ 
\{ "RateCard": [ 
\{ "DimensionKey": "m5.large", 
                                     "Price": "0.13" 
 } 
\mathbf{J} , and the contract of the contract \mathbf{J}
```

```
 } 
\blacksquare\}, \{\{ "Type": "ConfigurableUpfrontPricingTerm", 
               "CurrencyCode": "USD", 
               "RateCards": [ 
\{ "Selector": { 
                       "Type": "Duration", 
                       "Value": "P365D" 
\}, \{ "RateCard": [ 
\{ "DimensionKey": "m5.large", 
                         "Price": "20.03" 
 } 
\sim 1, \sim 1, \sim 1, \sim "Constraints": { 
                       "MultipleDimensionSelection": "Allowed", 
                       "QuantityConfiguration": "Allowed" 
 } 
 } 
\blacksquare1 1 1 1 1 1 1
 ] 
        } 
     } 
   ]
}
```
Atualize uma oferta para aplicar a segmentação a regiões geográficas específicas

O exemplo de código a seguir mostra como atualizar uma oferta para aplicar a segmentação a regiões geográficas específicas.

## SDK para Java 2.x

# **a** Note

Tem mais sobre GitHub. Encontre o exemplo completo e saiba como configurar e executar no repositório da [AWS Marketplace API Reference Code Library](https://github.com/aws-samples/aws-marketplace-reference-code/tree/main/java#catalog-api-reference-code).

Para executar esse exemplo, passe o seguinte conjunto de alterações JSON para **RunChangesets** em Utilitários para iniciar um conjunto de alterações na seção Utilitários.

```
{ 
        "Catalog": "AWSMarketplace", 
        "ChangeSet": [ 
               { 
                       "ChangeType": "UpdateTargeting", 
                      "Entity": { 
                              "Type": "Offer@1.0", 
                              "Identifier": "offer-1111111111111" 
                      }, 
                      "DetailsDocument": { 
                              "PositiveTargeting": { 
                                     "CountryCodes": [ 
                                            "US", 
                                            "ES", 
                                            "FR", 
                                            "AU" 
\sim 100 \sim 100 \sim 100 \sim 100 \sim 100 \sim 100 \sim 100 \sim 100 \sim 100 \sim 100 \sim 100 \sim 100 \sim 100 \sim 100 \sim 100 \sim 100 \sim 100 \sim 100 \sim 100 \sim 100 \sim 100 \sim 100 \sim 100 \sim 100 \sim 
 } 
 } 
               } 
       \mathbf{I}}
```
• Para obter detalhes da API, consulte [StartChangeSeta](https://docs.aws.amazon.com/goto/SdkForJavaV2/marketplace-catalog-2018-09-17/StartChangeSet) Referência AWS SDK for Java 2.x da API.

Atualizar nome e descrição de uma oferta pública

O exemplo de código a seguir mostra como atualizar o nome e a descrição de uma oferta pública.

## SDK para Java 2.x

# **a** Note

Tem mais sobre GitHub. Encontre o exemplo completo e saiba como configurar e executar no repositório da [AWS Marketplace API Reference Code Library](https://github.com/aws-samples/aws-marketplace-reference-code/tree/main/java#catalog-api-reference-code).

Para executar esse exemplo, passe o seguinte conjunto de alterações JSON para **RunChangesets** em Utilitários para iniciar um conjunto de alterações na seção Utilitários.

```
{ 
    "Catalog": "AWSMarketplace", 
    "ChangeSet": [ 
       { 
          "ChangeType": "UpdateLegalTerms", 
          "Entity": { 
              "Type": "Offer@1.0", 
              "Identifier": "offer-1111111111111" 
          }, 
          "DetailsDocument": { 
              "Terms": [ 
\{ \} "Type": "LegalTerm", 
                    "Documents": [ 
\{ "Type": "CustomEula", 
                           "Url": "https://s3.amazonaws.com/sample-bucket/
custom-eula.pdf" 
 } 
\blacksquare } 
 ] 
 } 
       } 
    ]
}
```
• Para obter detalhes da API, consulte [StartChangeSeta](https://docs.aws.amazon.com/goto/SdkForJavaV2/marketplace-catalog-2018-09-17/StartChangeSet) Referência AWS SDK for Java 2.x da API.

## Atualizar o EULA de uma oferta

O exemplo de código a seguir mostra como atualizar o EULA de uma oferta.

SDK para Java 2.x

# **a** Note

Tem mais sobre GitHub. Encontre o exemplo completo e saiba como configurar e executar no repositório da [AWS Marketplace API Reference Code Library](https://github.com/aws-samples/aws-marketplace-reference-code/tree/main/java#catalog-api-reference-code).

Para executar esse exemplo, passe o seguinte conjunto de alterações JSON para **RunChangesets** em Utilitários para iniciar um conjunto de alterações na seção Utilitários.

```
{ 
     "Catalog": "AWSMarketplace", 
     "ChangeSet": [ 
          { 
              "ChangeType": "UpdateInformation", 
              "Entity": { 
                   "Type": "Offer@1.0", 
                   "Identifier": "offer-1111111111111" 
              }, 
              "DetailsDocument": { 
                   "Name": "New offer name", 
                   "Description": "New offer description" 
 } 
          } 
    \mathbf{I}}
```
• Para obter detalhes da API, consulte [StartChangeSeta](https://docs.aws.amazon.com/goto/SdkForJavaV2/marketplace-catalog-2018-09-17/StartChangeSet) Referência AWS SDK for Java 2.x da API.

Atualize a data de expiração de uma oferta privada para uma data futura

O exemplo de código a seguir mostra como atualizar a data de expiração de uma oferta privada para uma data futura para dar aos compradores mais tempo para avaliar e aceitar a oferta.

#### SDK para Java 2.x

# **a** Note

Tem mais sobre GitHub. Encontre o exemplo completo e saiba como configurar e executar no repositório da [AWS Marketplace API Reference Code Library](https://github.com/aws-samples/aws-marketplace-reference-code/tree/main/java#catalog-api-reference-code).

Para executar esse exemplo, passe o seguinte conjunto de alterações JSON para **RunChangesets** em Utilitários para iniciar um conjunto de alterações na seção Utilitários.

```
{ 
     "Catalog": "AWSMarketplace", 
     "ChangeSet": [ 
          { 
              "ChangeType": "UpdateAvailability", 
              "Entity": { 
                   "Type": "Offer@1.0", 
                   "Identifier": "offer-1111111111111" 
              }, 
              "DetailsDocument": { 
                   "AvailabilityEndDate": "2026-01-01" 
 } 
          } 
    \mathbf{I}}
```
• Para obter detalhes da API, consulte [StartChangeSeta](https://docs.aws.amazon.com/goto/SdkForJavaV2/marketplace-catalog-2018-09-17/StartChangeSet) Referência AWS SDK for Java 2.x da API.

Atualize a duração do teste gratuito de uma oferta pública de teste gratuito de um produto SaaS

O exemplo de código a seguir mostra como atualizar a duração do teste gratuito de uma oferta pública de teste gratuito de um produto SaaS.

## SDK para Java 2.x

# **a** Note

Tem mais sobre GitHub. Encontre o exemplo completo e saiba como configurar e executar no repositório da [AWS Marketplace API Reference Code Library](https://github.com/aws-samples/aws-marketplace-reference-code/tree/main/java#catalog-api-reference-code).

```
{ 
    "Catalog": "AWSMarketplace", 
    "ChangeSet": [ 
       { 
          "ChangeType": "UpdatePricingTerms", 
          "Entity": { 
             "Type": "Offer@1.0", 
             "Identifier": "offer-1111111111111" 
          }, 
          "DetailsDocument": { 
             "PricingModel": "Usage", 
             "Terms": [ 
\{ \} "Type": "FreeTrialPricingTerm", 
                   "Duration": "P21D", 
                   "Grants": [ 
\{ "DimensionKey": "WorkloadSmall" 
\},
\{ "DimensionKey": "WorkloadMedium" 
 } 
\blacksquare } 
 ] 
 } 
       } 
   \mathbf{I}}
```
Atualizar a política de reembolso de uma oferta

O exemplo de código a seguir mostra como atualizar a política de reembolso de uma oferta.

SDK para Java 2.x

**a** Note

Tem mais sobre GitHub. Encontre o exemplo completo e saiba como configurar e executar no repositório da [AWS Marketplace API Reference Code Library](https://github.com/aws-samples/aws-marketplace-reference-code/tree/main/java#catalog-api-reference-code).

Para executar esse exemplo, passe o seguinte conjunto de alterações JSON para **RunChangesets** em Utilitários para iniciar um conjunto de alterações na seção Utilitários.

```
{ 
    "Catalog": "AWSMarketplace", 
    "ChangeSet": [ 
        { 
            "ChangeType": "UpdateSupportTerms", 
            "Entity": { 
                "Type": "Offer@1.0", 
                "Identifier": "offer-1111111111111" 
            }, 
            "DetailsDocument": { 
                "Terms": [ 
\{ \} "Type": "SupportTerm", 
                       "RefundPolicy": "Updated refund policy description" 
 } 
 ] 
 } 
        } 
    ]
}
```
• Para obter detalhes da API, consulte [StartChangeSeta](https://docs.aws.amazon.com/goto/SdkForJavaV2/marketplace-catalog-2018-09-17/StartChangeSet) Referência AWS SDK for Java 2.x da API.

# Produtos

Descreva um produto AMI, SaaS ou contêiner

O exemplo de código a seguir mostra como descrever um produto AMI, SaaS ou Container e verificar se ele contém todas as informações que você deseja saber sobre o produto.

#### SDK para Java 2.x

#### **a** Note

Tem mais sobre GitHub. Encontre o exemplo completo e saiba como configurar e executar no repositório da [AWS Marketplace API Reference Code Library](https://github.com/aws-samples/aws-marketplace-reference-code/tree/main/java#catalog-api-reference-code).

```
// Copyright Amazon.com, Inc. or its affiliates. All Rights Reserved.
// SPDX-License-Identifier: Apache-2.0
package com.example.awsmarketplace.catalogapi;
import static com.example.awsmarketplace.utils.ReferenceCodesConstants.*;
import com.example.awsmarketplace.utils.ReferenceCodesUtils;
import software.amazon.awssdk.auth.credentials.ProfileCredentialsProvider;
import software.amazon.awssdk.http.apache.ApacheHttpClient;
import software.amazon.awssdk.services.marketplacecatalog.MarketplaceCatalogClient;
import 
  software.amazon.awssdk.services.marketplacecatalog.model.DescribeEntityRequest;
import 
  software.amazon.awssdk.services.marketplacecatalog.model.DescribeEntityResponse;
public class DescribeEntity { 
  /* 
   * Describe my AMI or SaaS or Container product and check if it contains all the 
  information I need to know about the product 
   */ 
  public static void main(String[] args) { 
   String offerId = args.length > 0 ? args[0] : OFFER_ID; 
   DescribeEntityResponse describeEntityResponse = 
  getDescribeEntityResponse(offerId);
```

```
 ReferenceCodesUtils.formatOutput(describeEntityResponse); 
  } 
  public static DescribeEntityResponse getDescribeEntityResponse(String offerId) { 
   MarketplaceCatalogClient marketplaceCatalogClient = 
     MarketplaceCatalogClient.builder() 
     .httpClient(ApacheHttpClient.builder().build()) 
     .credentialsProvider(ProfileCredentialsProvider.create()) 
    .build();
   DescribeEntityRequest describeEntityRequest = 
     DescribeEntityRequest.builder() 
     .catalog(AWS_MP_CATALOG) 
     .entityId(offerId) 
    .build();
   DescribeEntityResponse describeEntityResponse = 
  marketplaceCatalogClient.describeEntity(describeEntityRequest); 
   return describeEntityResponse; 
  }
}
```
• Para obter detalhes da API, consulte [DescribeEntitya](https://docs.aws.amazon.com/goto/SdkForJavaV2/marketplace-catalog-2018-09-17/DescribeEntity) Referência AWS SDK for Java 2.x da API.

Listar todos os produtos AMI, SaaS ou Container e ofertas públicas associadas

O exemplo de código a seguir mostra como listar todos os produtos AMI, SaaS ou Container e as ofertas públicas associadas.

SDK para Java 2.x

```
G Note
```
Tem mais sobre GitHub. Encontre o exemplo completo e saiba como configurar e executar no repositório da [AWS Marketplace API Reference Code Library](https://github.com/aws-samples/aws-marketplace-reference-code/tree/main/java#catalog-api-reference-code).

package com.example.awsmarketplace.catalogapi;

```
import java.util.ArrayList;
import java.util.HashMap;
import java.util.List;
import java.util.Map;
import static com.example.awsmarketplace.utils.ReferenceCodesConstants.*;
import com.example.awsmarketplace.utils.ReferenceCodesUtils;
import software.amazon.awssdk.auth.credentials.ProfileCredentialsProvider;
import software.amazon.awssdk.http.apache.ApacheHttpClient;
import software.amazon.awssdk.services.marketplacecatalog.MarketplaceCatalogClient;
import software.amazon.awssdk.services.marketplacecatalog.model.EntitySummary;
import software.amazon.awssdk.services.marketplacecatalog.model.EntityTypeFilters;
import software.amazon.awssdk.services.marketplacecatalog.model.ListEntitiesRequest;
import 
  software.amazon.awssdk.services.marketplacecatalog.model.ListEntitiesResponse;
import software.amazon.awssdk.services.marketplacecatalog.model.OfferFilters;
import 
  software.amazon.awssdk.services.marketplacecatalog.model.OfferProductIdFilter;
import software.amazon.awssdk.services.marketplacecatalog.model.OfferStateFilter;
import 
  software.amazon.awssdk.services.marketplacecatalog.model.OfferTargetingFilter;
public class ListEntities { 
  /* 
   * List all my AMI or SaaS or Container products and associated public offers 
   */ 
  public static void main(String[] args) { 
  Map<String, List<EntitySummary>> allProductsWithOffers = 
  getAllProductsWithOffers(); 
   ReferenceCodesUtils.formatOutput(allProductsWithOffers); 
  } 
  public static Map<String, List<EntitySummary>> getAllProductsWithOffers() { 
  MarketplaceCatalogClient marketplaceCatalogClient = 
     MarketplaceCatalogClient.builder() 
     .httpClient(ApacheHttpClient.builder().build()) 
     .credentialsProvider(ProfileCredentialsProvider.create()) 
    .buid():
```

```
 Map<String, List<EntitySummary>> allProductsWithOffers = new HashMap<String, 
 List<EntitySummary>> (); 
 // get all product entities 
List<EntitySummary> productEntityList = new ArrayList<EntitySummary>();
 ListEntitiesRequest listEntitiesRequest = 
    ListEntitiesRequest.builder() 
    .catalog(AWS_MP_CATALOG) 
    .entityType(PRODUCT_TYPE_AMI) 
    .maxResults(10) 
    .nextToken(null) 
   .build();
 ListEntitiesResponse listEntitiesResponse = 
 marketplaceCatalogClient.listEntities(listEntitiesRequest); 
  productEntityList.addAll(listEntitiesResponse.entitySummaryList()); 
 while (listEntitiesResponse.nextToken() != null) { 
   listEntitiesRequest = 
     ListEntitiesRequest.builder() 
     .catalog(AWS_MP_CATALOG) 
     .entityType(PRODUCT_TYPE_AMI) 
     .maxResults(10) 
     .nextToken(listEntitiesResponse.nextToken()) 
     .build(); 
   listEntitiesResponse = 
 marketplaceCatalogClient.listEntities(listEntitiesRequest); 
   productEntityList.addAll(listEntitiesResponse.entitySummaryList()); 
 } 
 // loop through each product entity and get the public released offers associated 
 using product id filter 
 for ( EntitySummary productEntitySummary : productEntityList) { 
   EntityTypeFilters entityTypeFilters = 
     EntityTypeFilters.builder() 
     .offerFilters(OfferFilters.builder() 
       .targeting(OfferTargetingFilter.builder() 
         .valueListWithStrings(OFFER_TARGETING_NONE) 
        .buid()
```

```
 .state(OfferStateFilter.builder() 
         .valueListWithStrings(OFFER_STATE_RELEASED) 
        .build() .productId(OfferProductIdFilter.builder() 
         .valueList(productEntitySummary.entityId()) 
        .build().build().build();
   listEntitiesRequest = 
     ListEntitiesRequest.builder() 
     .catalog(AWS_MP_CATALOG) 
     .entityType(ENTITY_TYPE_OFFER) 
     .maxResults(10) 
     .entityTypeFilters(entityTypeFilters) 
     .nextToken(null) 
     .build(); 
   listEntitiesResponse = 
 marketplaceCatalogClient.listEntities(listEntitiesRequest); 
   // save all entitySummary of the results into entitySummaryList 
  List<EntitySummary> offerEntitySummaryList = new ArrayList<EntitySummary>();
   offerEntitySummaryList.addAll(listEntitiesResponse.entitySummaryList()); 
   while ( listEntitiesResponse.nextToken() != null && 
 listEntitiesResponse.nextToken().length() > 0) { 
    listEntitiesRequest = 
      ListEntitiesRequest.builder() 
      .catalog(AWS_MP_CATALOG) 
      .entityType(ENTITY_TYPE_OFFER) 
      .maxResults(10) 
      .entityTypeFilters(entityTypeFilters) 
      .nextToken(listEntitiesResponse.nextToken()) 
     .build();
    listEntitiesResponse = 
 marketplaceCatalogClient.listEntities(listEntitiesRequest); 
    offerEntitySummaryList.addAll(listEntitiesResponse.entitySummaryList()); 
   } 
   // save final results into map; key = product id; value = offer entity summary 
 list
```

```
 allProductsWithOffers.put(productEntitySummary.entityId(), 
  offerEntitySummaryList); 
   } 
   return allProductsWithOffers; 
  }
}
```
- Para obter detalhes da API, consulte os tópicos a seguir na Referência da API AWS SDK for Java 2.x .
	- [DescribeEntity](https://docs.aws.amazon.com/goto/SdkForJavaV2/marketplace-catalog-2018-09-17/DescribeEntity)
	- [ListEntities](https://docs.aws.amazon.com/goto/SdkForJavaV2/marketplace-catalog-2018-09-17/ListEntities)

# Autorização de revenda

Crie um rascunho de autorização de revenda

O exemplo de código a seguir mostra como criar um rascunho de autorização de revenda para qualquer tipo de produto para que você possa analisá-lo internamente antes de publicá-lo em um parceiro de canal.

SDK para Java 2.x

```
a Note
```
Tem mais sobre GitHub. Encontre o exemplo completo e saiba como configurar e executar no repositório da [AWS Marketplace API Reference Code Library](https://github.com/aws-samples/aws-marketplace-reference-code/tree/main/java#catalog-api-reference-code).

```
{ 
     "Catalog": "AWSMarketplace", 
     "ChangeSet": [ 
          { 
               "ChangeType": "CreateResaleAuthorization",
```

```
 "ChangeName": "ResaleAuthorization", 
              "Entity": { 
                  "Type": "ResaleAuthorization@1.0" 
              }, 
              "DetailsDocument": { 
                  "ProductId": "prod-1111111111111", 
                  "Name": "TestResaleAuthorization", 
                  "Description": "Worldwide ResaleAuthorization for Test Product", 
                  "ResellerAccountId": "111111111111" 
 } 
         } 
    \mathbf{I}}
```
Descreva uma autorização de revenda

O exemplo de código a seguir mostra como descrever uma autorização de revenda.

SDK para Java 2.x

#### **a** Note

Tem mais sobre GitHub. Encontre o exemplo completo e saiba como configurar e executar no repositório da [AWS Marketplace API Reference Code Library](https://github.com/aws-samples/aws-marketplace-reference-code/tree/main/java#catalog-api-reference-code).

```
// Copyright Amazon.com, Inc. or its affiliates. All Rights Reserved.
// SPDX-License-Identifier: Apache-2.0
package com.example.awsmarketplace.catalogapi;
import static com.example.awsmarketplace.utils.ReferenceCodesConstants.*;
import com.example.awsmarketplace.utils.ReferenceCodesUtils;
import software.amazon.awssdk.auth.credentials.ProfileCredentialsProvider;
import software.amazon.awssdk.http.apache.ApacheHttpClient;
import software.amazon.awssdk.services.marketplacecatalog.MarketplaceCatalogClient;
import 
  software.amazon.awssdk.services.marketplacecatalog.model.DescribeEntityRequest;
```

```
import 
  software.amazon.awssdk.services.marketplacecatalog.model.DescribeEntityResponse;
public class DescribeEntity { 
  /* 
   * Describe my AMI or SaaS or Container product and check if it contains all the 
  information I need to know about the product 
   */ 
  public static void main(String[] args) { 
   String offerId = args.length > 0 ? args[0] : OFFER_ID; 
   DescribeEntityResponse describeEntityResponse = 
  getDescribeEntityResponse(offerId); 
  ReferenceCodesUtils.formatOutput(describeEntityResponse); 
  } 
  public static DescribeEntityResponse getDescribeEntityResponse(String offerId) { 
   MarketplaceCatalogClient marketplaceCatalogClient = 
     MarketplaceCatalogClient.builder() 
     .httpClient(ApacheHttpClient.builder().build()) 
     .credentialsProvider(ProfileCredentialsProvider.create()) 
    .build();
   DescribeEntityRequest describeEntityRequest = 
     DescribeEntityRequest.builder() 
     .catalog(AWS_MP_CATALOG) 
     .entityId(offerId) 
    .build();
   DescribeEntityResponse describeEntityResponse = 
  marketplaceCatalogClient.describeEntity(describeEntityRequest); 
   return describeEntityResponse; 
  }
}
```
• Para obter detalhes da API, consulte [DescribeEntitya](https://docs.aws.amazon.com/goto/SdkForJavaV2/marketplace-catalog-2018-09-17/DescribeEntity) Referência AWS SDK for Java 2.x da API.

Publique uma autorização única de revenda com uma oferta privada

O exemplo de código a seguir mostra como publicar uma autorização de revenda única com uma oferta privada para que um parceiro de canal possa usá-la para criar uma oferta privada de parceiro de canal (CPPO).

SDK para Java 2.x

# **a** Note

Tem mais sobre GitHub. Encontre o exemplo completo e saiba como configurar e executar no repositório da [AWS Marketplace API Reference Code Library](https://github.com/aws-samples/aws-marketplace-reference-code/tree/main/java#catalog-api-reference-code).

```
{ 
     "Catalog": "AWSMarketplace", 
     "ChangeSet": [ 
         { 
              "ChangeType": "CreateResaleAuthorization", 
              "ChangeName": "ResaleAuthorization", 
              "Entity": { 
                  "Type": "ResaleAuthorization@1.0" 
              }, 
              "DetailsDocument": { 
                  "ProductId": "prod-1111111111111", 
                  "Name": "TestResaleAuthorization", 
                  "Description": "Worldwide ResaleAuthorization for Test Product", 
                  "ResellerAccountId": "111111111111" 
 } 
         }, 
         { 
              "ChangeType": "ReleaseResaleAuthorization", 
              "Entity": { 
                  "Type": "ResaleAuthorization@1.0", 
                  "Identifier": "$ResaleAuthorization.Entity.Identifier" 
              }, 
              "DetailsDocument": {} 
         }, 
          {
```

```
 "ChangeType": "UpdatePricingTerms", 
          "Entity": { 
             "Type": "ResaleAuthorization@1.0", 
             "Identifier": "$ResaleAuthorization.Entity.Identifier" 
          }, 
          "DetailsDocument": { 
             "PricingModel": "Contract", 
             "Terms": [ 
\{ "Type": "ResaleConfigurableUpfrontPricingTerm", 
                    "CurrencyCode": "USD", 
                    "RateCards": [ 
\{ "Selector": { 
                              "Type": "Duration", 
                              "Value": "P12M" 
\}, \{ "RateCard": [ 
\{ "DimensionKey": "t2.small", 
                                 "Price": "150" 
 } 
\sim 1, \sim 1, \sim 1, \sim "Constraints": { 
                              "MultipleDimensionSelection": "Allowed", 
                              "QuantityConfiguration": "Allowed" 
 } 
 } 
\blacksquare1 1 1 1 1 1 1
 ] 
 } 
       }, 
       { 
          "ChangeType": "UpdateLegalTerms", 
          "Entity": { 
             "Type": "ResaleAuthorization@1.0", 
             "Identifier": "$ResaleAuthorization.Entity.Identifier" 
          }, 
          "DetailsDocument": { 
             "Terms": [ 
\{ "Type": "BuyerLegalTerm", 
                    "Documents": [
```

```
\{ "Type": "CustomEula", 
                           "Url": "https://s3.amazonaws.com/sample-bucket/
custom-eula.pdf" 
 } 
\blacksquare1 1 1 1 1 1 1
 ] 
 } 
       }, 
       { 
           "ChangeType": "UpdateAvailability", 
          "Entity": { 
              "Type": "ResaleAuthorization@1.0", 
              "Identifier": "$ResaleAuthorization.Entity.Identifier" 
          }, 
          "DetailsDocument": { 
              "OffersMaxQuantity": 1 
 } 
       } 
    ]
}
```
Publique a autorização de revenda multiuso com uma data de validade

O exemplo de código a seguir mostra como publicar uma autorização de revenda multiuso com uma data de validade para um produto AMI com preços anuais por hora para que um parceiro de canal possa usá-la para criar um CPPO.

SDK para Java 2.x

# **a** Note

Tem mais sobre GitHub. Encontre o exemplo completo e saiba como configurar e executar no repositório da [AWS Marketplace API Reference Code Library](https://github.com/aws-samples/aws-marketplace-reference-code/tree/main/java#catalog-api-reference-code).

```
{ 
    "Catalog": "AWSMarketplace", 
    "ChangeSet": [ 
       \{ "ChangeType": "CreateResaleAuthorization", 
            "ChangeName": "ResaleAuthorization", 
            "Entity": { 
                "Type": "ResaleAuthorization@1.0" 
            }, 
            "DetailsDocument": { 
                "ProductId": "prod-1111111111111", 
                "Name": "TestResaleAuthorization", 
                "Description": "Worldwide ResaleAuthorization for Test Product", 
                "ResellerAccountId": "111111111111" 
            } 
        }, 
        { 
            "ChangeType": "UpdateLegalTerms", 
            "Entity": { 
                "Type": "ResaleAuthorization@1.0", 
                "Identifier": "$ResaleAuthorization.Entity.Identifier" 
            }, 
            "DetailsDocument": { 
                "Terms": [ 
\{ \} "Type": "BuyerLegalTerm", 
                        "Documents": [ 
\{ "Type": "CustomEula", 
                               "Url": "https://s3.amazonaws.com/sample-bucket/
custom-eula.pdf" 
 } 
\blacksquare } 
 ] 
 } 
        }, 
        { 
            "ChangeType": "UpdatePricingTerms", 
            "Entity": {
```

```
 "Type": "ResaleAuthorization@1.0", 
              "Identifier": "$ResaleAuthorization.Entity.Identifier" 
          }, 
          "DetailsDocument": { 
              "PricingModel": "Contract", 
              "Terms": [ 
\{ "Type": "ResaleConfigurableUpfrontPricingTerm", 
                    "CurrencyCode": "USD", 
                    "RateCards": [ 
\{ "Selector": { 
                              "Type": "Duration", 
                              "Value": "P12M" 
\}, \{ "RateCard": [ 
\{ "DimensionKey": "t2.small", 
                                  "Price": "150" 
 } 
\sim 1, \sim 1, \sim 1, \sim "Constraints": { 
                              "MultipleDimensionSelection": "Allowed", 
                              "QuantityConfiguration": "Allowed" 
 } 
 } 
\blacksquare1 1 1 1 1 1 1
 ] 
 } 
       }, 
       { 
          "ChangeType": "UpdateAvailability", 
          "Entity": { 
              "Type": "ResaleAuthorization@1.0", 
              "Identifier": "$ResaleAuthorization.Entity.Identifier" 
          }, 
          "DetailsDocument": { 
              "AvailabilityEndDate": "2023-05-31" 
          } 
       }, 
       { 
          "ChangeType": "ReleaseResaleAuthorization", 
          "Entity": {
```

```
 "Type": "ResaleAuthorization@1.0", 
                    "Identifier": "$ResaleAuthorization.Entity.Identifier" 
               }, 
               "DetailsDocument": {} 
          } 
    \mathbf{I}}
```
Publique uma autorização de revenda multiuso com uma data de validade e um EULA

O exemplo de código a seguir mostra como publicar uma autorização de revenda multiuso com uma data de validade para qualquer tipo de produto e adicionar um EULA personalizado para ser enviado ao comprador.

SDK para Java 2.x

```
G Note
```
Tem mais sobre GitHub. Encontre o exemplo completo e saiba como configurar e executar no repositório da [AWS Marketplace API Reference Code Library](https://github.com/aws-samples/aws-marketplace-reference-code/tree/main/java#catalog-api-reference-code).

```
{ 
     "Catalog": "AWSMarketplace", 
     "ChangeSet": [ 
          { 
              "ChangeType": "CreateResaleAuthorization", 
              "ChangeName": "ResaleAuthorization", 
              "Entity": { 
                  "Type": "ResaleAuthorization@1.0" 
              }, 
              "DetailsDocument": { 
                  "ProductId": "prod-1111111111111", 
                  "Name": "TestResaleAuthorization", 
                  "Description": "Worldwide ResaleAuthorization for Test Product",
```

```
 "ResellerAccountId": "111111111111" 
 } 
        }, 
        { 
            "ChangeType": "ReleaseResaleAuthorization", 
            "Entity": { 
               "Type": "ResaleAuthorization@1.0", 
               "Identifier": "$ResaleAuthorization.Entity.Identifier" 
            }, 
            "DetailsDocument": {} 
        }, 
        { 
            "ChangeType": "UpdateAvailability", 
            "Entity": { 
               "Type": "ResaleAuthorization@1.0", 
               "Identifier": "$ResaleAuthorization.Entity.Identifier" 
            }, 
            "DetailsDocument": { 
               "AvailabilityEndDate": "2023-05-31" 
           } 
        }, 
        { 
            "ChangeType": "UpdatePricingTerms", 
            "Entity": { 
               "Type": "ResaleAuthorization@1.0", 
               "Identifier": "$ResaleAuthorization.Entity.Identifier" 
            }, 
            "DetailsDocument": { 
               "PricingModel": "Contract", 
               "Terms": [ 
\{ "Type": "ResaleConfigurableUpfrontPricingTerm", 
                       "CurrencyCode": "USD", 
                       "RateCards": [ 
\{ "Selector": { 
                                  "Type": "Duration", 
                                  "Value": "P12M" 
\}, \{ "RateCard": [ 
\{ "DimensionKey": "t2.small", 
                                      "Price": "150" 
 }
```

```
\sim 1, \sim 1, \sim 1, \sim "Constraints": { 
                            "MultipleDimensionSelection": "Allowed", 
                            "QuantityConfiguration": "Allowed" 
 } 
 } 
\blacksquare1 1 1 1 1 1 1
 ] 
          } 
       }, 
       { 
          "ChangeType": "UpdateLegalTerms", 
          "Entity": { 
             "Type": "ResaleAuthorization@1.0", 
             "Identifier": "$ResaleAuthorization.Entity.Identifier" 
          }, 
          "DetailsDocument": { 
             "Terms": [ 
\{ "Type": "BuyerLegalTerm", 
                   "Documents": [ 
\{ "Type": "CustomEula", 
                         "Url": "https://s3.amazonaws.com/sample-bucket/
custom-eula.pdf" 
 } 
\blacksquare1 1 1 1 1 1 1
 ] 
 } 
       } 
    ]
}
```
Publique a autorização de revenda multiuso com data de validade e documentação do contrato de revendedor

O exemplo de código a seguir mostra como publicar uma autorização de revenda multiuso com uma data de validade para qualquer tipo de produto e adicionar a documentação do contrato de revendedor entre o ISV e o parceiro de canal.

SDK para Java 2.x

## **a** Note

Tem mais sobre GitHub. Encontre o exemplo completo e saiba como configurar e executar no repositório da [AWS Marketplace API Reference Code Library](https://github.com/aws-samples/aws-marketplace-reference-code/tree/main/java#catalog-api-reference-code).

```
{ 
     "Catalog": "AWSMarketplace", 
     "ChangeSet": [ 
          { 
              "ChangeType": "CreateResaleAuthorization", 
              "ChangeName": "ResaleAuthorization", 
              "Entity": { 
                   "Type": "ResaleAuthorization@1.0" 
              }, 
              "DetailsDocument": { 
                   "ProductId": "prod-1111111111111", 
                  "Name": "TestResaleAuthorization", 
                   "Description": "Worldwide ResaleAuthorization for Test Product", 
                   "ResellerAccountId": "111111111111" 
              } 
         }, 
          { 
              "ChangeType": "ReleaseResaleAuthorization", 
              "Entity": { 
                   "Type": "ResaleAuthorization@1.0", 
                   "Identifier": "$ResaleAuthorization.Entity.Identifier" 
              }, 
              "DetailsDocument": {} 
         },
```

```
 { 
           "ChangeType": "UpdateAvailability", 
           "Entity": { 
               "Type": "ResaleAuthorization@1.0", 
               "Identifier": "$ResaleAuthorization.Entity.Identifier" 
           }, 
           "DetailsDocument": { 
               "AvailabilityEndDate": "2023-05-31" 
 } 
        }, 
        { 
           "ChangeType": "UpdateLegalTerms", 
           "Entity": { 
               "Type": "ResaleAuthorization@1.0", 
               "Identifier": "$ResaleAuthorization.Entity.Identifier" 
           }, 
           "DetailsDocument": { 
               "Terms": [ 
\{ "Type": "BuyerLegalTerm", 
                      "Documents": [ 
\{ "Type": "CustomEula", 
                             "Url": "https://s3.amazonaws.com/sample-bucket/
custom-eula.pdf" 
 } 
\blacksquare\}, \{\{ "Type": "ResaleLegalTerm", 
                      "Documents": [ 
\{ "Type": "CustomResellerContract", 
                             "Url": "https://s3.amazonaws.com/aws-mp-standard-
contracts/Standard-Contact-for-AWS-Marketplace-2022-07-14.pdf"} 
\blacksquare1 1 1 1 1 1 1
 ] 
 } 
        }, 
        { 
           "ChangeType": "UpdatePricingTerms", 
           "Entity": { 
               "Type": "ResaleAuthorization@1.0",
```

```
 "Identifier": "$ResaleAuthorization.Entity.Identifier" 
         }, 
         "DetailsDocument": { 
            "PricingModel": "Contract", 
            "Terms": [ 
\{ "Type": "ResaleConfigurableUpfrontPricingTerm", 
                  "CurrencyCode": "USD", 
                  "RateCards": [ 
\{ "Selector": { 
                          "Type": "Duration", 
                          "Value": "P12M" 
\}, \{ "RateCard": [ 
\{ "DimensionKey": "t2.small", 
                             "Price": "150" 
 } 
\sim 1, \sim 1, \sim 1, \sim "Constraints": { 
                          "MultipleDimensionSelection": "Allowed", 
                          "QuantityConfiguration": "Allowed" 
 } 
 } 
\blacksquare1 1 1 1 1 1 1
 ] 
 } 
      } 
   ]
```
Publique a autorização de revenda multiuso com expiração e adicione uma conta de comprador específica

O exemplo de código a seguir mostra como publicar uma autorização de revenda multiuso com uma data de validade para qualquer tipo de produto e adicionar uma conta de comprador específica para a revenda.

}

## SDK para Java 2.x

# **a** Note

Tem mais sobre GitHub. Encontre o exemplo completo e saiba como configurar e executar no repositório da [AWS Marketplace API Reference Code Library](https://github.com/aws-samples/aws-marketplace-reference-code/tree/main/java#catalog-api-reference-code).

```
{ 
     "Catalog": "AWSMarketplace", 
     "ChangeSet": [ 
          { 
              "ChangeType": "CreateResaleAuthorization", 
              "ChangeName": "ResaleAuthorization", 
              "Entity": { 
                   "Type": "ResaleAuthorization@1.0" 
              }, 
              "DetailsDocument": { 
                   "ProductId": "prod-1111111111111", 
                  "Name": "TestResaleAuthorization", 
                   "Description": "Worldwide ResaleAuthorization for Test Product", 
                   "ResellerAccountId": "111111111111" 
              } 
         }, 
          { 
              "ChangeType": "ReleaseResaleAuthorization", 
              "Entity": { 
                   "Type": "ResaleAuthorization@1.0", 
                   "Identifier": "$ResaleAuthorization.Entity.Identifier" 
              }, 
              "DetailsDocument": {} 
         }, 
          { 
              "ChangeType": "UpdateAvailability", 
              "Entity": { 
                   "Type": "ResaleAuthorization@1.0", 
                  "Identifier": "$ResaleAuthorization.Entity.Identifier" 
              }, 
              "DetailsDocument": {
```

```
 "AvailabilityEndDate": "2023-05-31" 
 } 
       }, 
       { 
          "ChangeType": "UpdatePricingTerms", 
          "Entity": { 
             "Type": "ResaleAuthorization@1.0", 
              "Identifier": "$ResaleAuthorization.Entity.Identifier" 
          }, 
          "DetailsDocument": { 
              "PricingModel": "Contract", 
             "Terms": [ 
\{ "Type": "ResaleConfigurableUpfrontPricingTerm", 
                    "CurrencyCode": "USD", 
                    "RateCards": [ 
\{ "Selector": { 
                              "Type": "Duration", 
                              "Value": "P12M" 
\}, \{ "RateCard": [ 
\{ "DimensionKey": "t2.small", 
                                 "Price": "150" 
 } 
\sim 1, \sim 1, \sim 1, \sim "Constraints": { 
                              "MultipleDimensionSelection": "Allowed", 
                              "QuantityConfiguration": "Allowed" 
 } 
 } 
\blacksquare1 1 1 1 1 1 1
 ] 
 } 
       }, 
       { 
          "ChangeType": "UpdateBuyerTargetingTerms", 
          "Entity": { 
              "Type": "ResaleAuthorization@1.0", 
              "Identifier": "$ResaleAuthorization.Entity.Identifier" 
          }, 
          "DetailsDocument": {
```

```
 "Terms": [ 
\{ "Type": "BuyerTargetingTerm", 
                     "PositiveTargeting": { 
                        "BuyerAccounts": [ 
                           "11111111111"
) and the contract of the contract \mathbf{J}_{\mathbf{r}} } 
1 1 1 1 1 1 1
 ] 
 } 
       }, 
       { 
           "ChangeType": "UpdateLegalTerms", 
           "Entity": { 
              "Type": "ResaleAuthorization@1.0", 
              "Identifier": "$ResaleAuthorization.Entity.Identifier" 
           }, 
           "DetailsDocument": { 
              "Terms": [ 
\{ "Type": "BuyerLegalTerm", 
                     "Documents": [ 
\{ "Type": "CustomEula", 
                            "Url": "https://s3.amazonaws.com/sample-bucket/
custom-eula.pdf" 
 } 
\blacksquare1 1 1 1 1 1 1
 ] 
           } 
       } 
    ]
}
```
Publique a autorização de revenda multiuso sem data de validade

O exemplo de código a seguir mostra como publicar uma autorização de revenda multiuso sem data de validade para um produto AMI com preços anuais por hora para que um CP possa usá-la para criar um CPPO.

SDK para Java 2.x

# **a** Note

Tem mais sobre GitHub. Encontre o exemplo completo e saiba como configurar e executar no repositório da [AWS Marketplace API Reference Code Library](https://github.com/aws-samples/aws-marketplace-reference-code/tree/main/java#catalog-api-reference-code).

```
{ 
     "Catalog": "AWSMarketplace", 
     "ChangeSet": [ 
         { 
              "ChangeType": "CreateResaleAuthorization", 
              "ChangeName": "ResaleAuthorization", 
              "Entity": { 
                  "Type": "ResaleAuthorization@1.0" 
              }, 
              "DetailsDocument": { 
                  "ProductId": "prod-1111111111111", 
                  "Name": "TestResaleAuthorization", 
                  "Description": "Worldwide ResaleAuthorization for Test Product", 
                  "ResellerAccountId": "111111111111" 
 } 
         }, 
         { 
              "ChangeType": "ReleaseResaleAuthorization", 
              "Entity": { 
                  "Type": "ResaleAuthorization@1.0", 
                  "Identifier": "$ResaleAuthorization.Entity.Identifier" 
              }, 
              "DetailsDocument": {} 
         }, 
          {
```

```
 "ChangeType": "UpdatePricingTerms", 
          "Entity": { 
             "Type": "ResaleAuthorization@1.0", 
             "Identifier": "$ResaleAuthorization.Entity.Identifier" 
          }, 
          "DetailsDocument": { 
             "PricingModel": "Contract", 
             "Terms": [ 
\{ "Type": "ResaleConfigurableUpfrontPricingTerm", 
                    "CurrencyCode": "USD", 
                    "RateCards": [ 
\{ "Selector": { 
                              "Type": "Duration", 
                              "Value": "P12M" 
\}, \{ "RateCard": [ 
\{ "DimensionKey": "t2.small", 
                                 "Price": "150" 
 } 
\sim 1, \sim 1, \sim 1, \sim "Constraints": { 
                              "MultipleDimensionSelection": "Allowed", 
                              "QuantityConfiguration": "Allowed" 
 } 
 } 
\blacksquare1 1 1 1 1 1 1
 ] 
 } 
       }, 
       { 
          "ChangeType": "UpdateLegalTerms", 
          "Entity": { 
             "Type": "ResaleAuthorization@1.0", 
             "Identifier": "$ResaleAuthorization.Entity.Identifier" 
          }, 
          "DetailsDocument": { 
             "Terms": [ 
\{ "Type": "BuyerLegalTerm", 
                    "Documents": [
```

```
\{ "Type": "CustomEula", 
                    "Url": "https://s3.amazonaws.com/sample-bucket/
custom-eula.pdf" 
 } 
\blacksquare1 1 1 1 1 1 1
 ] 
 } 
     } 
   ]
}
```
Publique uma autorização de revenda multiuso sem uma data de validade e um EULA

O exemplo de código a seguir mostra como publicar uma autorização de revenda multiuso sem data de validade para qualquer tipo de produto e adicionar um EULA personalizado para ser enviado ao comprador.

SDK para Java 2.x

#### **G** Note

Tem mais sobre GitHub. Encontre o exemplo completo e saiba como configurar e executar no repositório da [AWS Marketplace API Reference Code Library](https://github.com/aws-samples/aws-marketplace-reference-code/tree/main/java#catalog-api-reference-code).

```
{ 
     "Catalog": "AWSMarketplace", 
     "ChangeSet": [ 
          { 
              "ChangeType": "CreateResaleAuthorization", 
              "ChangeName": "ResaleAuthorization", 
              "Entity": { 
                   "Type": "ResaleAuthorization@1.0"
```

```
 }, 
           "DetailsDocument": { 
               "ProductId": "prod-1111111111111", 
               "Name": "TestResaleAuthorization", 
               "Description": "Worldwide ResaleAuthorization for Test Product", 
               "ResellerAccountId": "111111111111" 
           } 
        }, 
        { 
           "ChangeType": "ReleaseResaleAuthorization", 
           "Entity": { 
               "Type": "ResaleAuthorization@1.0", 
               "Identifier": "$ResaleAuthorization.Entity.Identifier" 
           }, 
           "DetailsDocument": {} 
        }, 
        { 
           "ChangeType": "UpdatePricingTerms", 
           "Entity": { 
               "Type": "ResaleAuthorization@1.0", 
               "Identifier": "$ResaleAuthorization.Entity.Identifier" 
           }, 
           "DetailsDocument": { 
               "PricingModel": "Contract", 
               "Terms": [ 
\{ "Type": "ResaleConfigurableUpfrontPricingTerm", 
                      "CurrencyCode": "USD", 
                       "RateCards": [ 
\{ "Selector": { 
                                  "Type": "Duration", 
                                  "Value": "P12M" 
\}, \{ "RateCard": [ 
\{ "DimensionKey": "t2.small", 
                                     "Price": "150" 
 } 
\sim 1, \sim 1, \sim 1, \sim "Constraints": { 
                                  "MultipleDimensionSelection": "Allowed", 
                                  "QuantityConfiguration": "Allowed" 
 }
```

```
 } 
\blacksquare1 1 1 1 1 1 1
 ] 
 } 
      }, 
      { 
          "ChangeType": "UpdateLegalTerms", 
         "Entity": { 
            "Type": "ResaleAuthorization@1.0", 
            "Identifier": "$ResaleAuthorization.Entity.Identifier" 
         }, 
         "DetailsDocument": { 
            "Terms": [ 
\{ "Type": "BuyerLegalTerm", 
                  "Documents": [ 
\{ "Type": "CustomEula", 
                        "Url": "https://s3.amazonaws.com/sample-bucket/
custom-eula.pdf" 
 } 
\blacksquare1 1 1 1 1 1 1
 ] 
 } 
      } 
   ]
}
```
Publique autorização de revenda multiuso sem data de validade e documentação do contrato de revendedor

O exemplo de código a seguir mostra como publicar uma autorização de revenda multiuso sem data de validade para qualquer tipo de produto e adicionar a documentação do contrato de revendedor entre o ISV e o parceiro de canal.
#### SDK para Java 2.x

# **a** Note

Tem mais sobre GitHub. Encontre o exemplo completo e saiba como configurar e executar no repositório da [AWS Marketplace API Reference Code Library](https://github.com/aws-samples/aws-marketplace-reference-code/tree/main/java#catalog-api-reference-code).

```
{ 
     "Catalog": "AWSMarketplace", 
     "ChangeSet": [ 
          { 
              "ChangeType": "CreateResaleAuthorization", 
              "ChangeName": "ResaleAuthorization", 
              "Entity": { 
                   "Type": "ResaleAuthorization@1.0" 
              }, 
              "DetailsDocument": { 
                   "ProductId": "prod-1111111111111", 
                  "Name": "TestResaleAuthorization", 
                   "Description": "Worldwide ResaleAuthorization for Test Product", 
                   "ResellerAccountId": "111111111111" 
              } 
         }, 
          { 
              "ChangeType": "ReleaseResaleAuthorization", 
              "Entity": { 
                   "Type": "ResaleAuthorization@1.0", 
                   "Identifier": "$ResaleAuthorization.Entity.Identifier" 
              }, 
              "DetailsDocument": {} 
         }, 
          { 
              "ChangeType": "UpdatePricingTerms", 
              "Entity": { 
                   "Type": "ResaleAuthorization@1.0", 
                  "Identifier": "$ResaleAuthorization.Entity.Identifier" 
              }, 
              "DetailsDocument": {
```

```
 "PricingModel": "Contract", 
                   "Terms": [ 
\{ "Type": "ResaleConfigurableUpfrontPricingTerm", 
                             "CurrencyCode": "USD", 
                             "RateCards": [ 
\{ "Selector": { 
                                          "Type": "Duration", 
                                          "Value": "P12M" 
\}, \{ "RateCard": [ 
\{ "DimensionKey": "t2.small", 
                                               "Price": "150" 
 } 
\sim 1, \sim 1, \sim 1, \sim "Constraints": { 
                                           "MultipleDimensionSelection": "Allowed", 
                                           "QuantityConfiguration": "Allowed" 
 } 
 } 
\sim 100 \sim 100 \sim 100 \sim 100 \sim 100 \sim 100 \sim 100 \sim 100 \sim 100 \sim 100 \sim 100 \sim 100 \sim 100 \sim 100 \sim 100 \sim 100 \sim 100 \sim 100 \sim 100 \sim 100 \sim 100 \sim 100 \sim 100 \sim 100 \sim 
1999 1999 1999 1999 1999
 ] 
              } 
          }, 
          { 
              "ChangeType": "UpdateLegalTerms", 
              "Entity": { 
                   "Type": "ResaleAuthorization@1.0", 
                   "Identifier": "$ResaleAuthorization.Entity.Identifier" 
              }, 
              "DetailsDocument": { 
                   "Terms": [ 
\{ "Type": "BuyerLegalTerm", 
                             "Documents": [ 
\{ "Type": "CustomEula", 
                                      "Url": "https://s3.amazonaws.com/sample-bucket/
custom-eula.pdf" 
 } 
\sim 100 \sim 100 \sim 100 \sim 100 \sim 100 \sim 100 \sim 100 \sim 100 \sim 100 \sim 100 \sim 100 \sim 100 \sim 100 \sim 100 \sim 100 \sim 100 \sim 100 \sim 100 \sim 100 \sim 100 \sim 100 \sim 100 \sim 100 \sim 100 \sim
```

```
\}, \{\{ "Type": "ResaleLegalTerm", 
                               "Documents": [ 
\{ "Type": "CustomResellerContract", 
                                         "Url": "https://s3.amazonaws.com/aws-mp-standard-
contracts/Standard-Contact-for-AWS-Marketplace-2022-07-14.pdf" 
 } 
\sim 100 \sim 100 \sim 100 \sim 100 \sim 100 \sim 100 \sim 100 \sim 100 \sim 100 \sim 100 \sim 100 \sim 100 \sim 100 \sim 100 \sim 100 \sim 100 \sim 100 \sim 100 \sim 100 \sim 100 \sim 100 \sim 100 \sim 100 \sim 100 \sim 
1999 1999 1999 1999 1999
 ] 
 } 
           } 
      ]
}
```
Publique a autorização de revenda multiuso sem expiração e adicione uma conta de comprador específica

O exemplo de código a seguir mostra como publicar uma autorização de revenda multiuso sem data de validade para qualquer tipo de produto e adicionar uma conta de comprador específica para a revenda.

SDK para Java 2.x

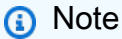

Tem mais sobre GitHub. Encontre o exemplo completo e saiba como configurar e executar no repositório da [AWS Marketplace API Reference Code Library](https://github.com/aws-samples/aws-marketplace-reference-code/tree/main/java#catalog-api-reference-code).

```
{ 
     "Catalog": "AWSMarketplace", 
     "ChangeSet": [
```

```
 { 
            "ChangeType": "CreateResaleAuthorization", 
            "ChangeName": "ResaleAuthorization", 
            "Entity": { 
                "Type": "ResaleAuthorization@1.0" 
            }, 
            "DetailsDocument": { 
                "ProductId": "prod-1111111111111", 
               "Name": "TestResaleAuthorization", 
               "Description": "Worldwide ResaleAuthorization for Test Product", 
                "ResellerAccountId": "111111111111" 
 } 
        }, 
        { 
            "ChangeType": "ReleaseResaleAuthorization", 
            "Entity": { 
                "Type": "ResaleAuthorization@1.0", 
                "Identifier": "$ResaleAuthorization.Entity.Identifier" 
            }, 
            "DetailsDocument": {} 
        }, 
        { 
            "ChangeType": "UpdatePricingTerms", 
            "Entity": { 
               "Type": "ResaleAuthorization@1.0", 
               "Identifier": "$ResaleAuthorization.Entity.Identifier" 
            }, 
            "DetailsDocument": { 
                "PricingModel": "Contract", 
                "Terms": [ 
\{ "Type": "ResaleConfigurableUpfrontPricingTerm", 
                       "CurrencyCode": "USD", 
                       "RateCards": [ 
\{ "Selector": { 
                                   "Type": "Duration", 
                                  "Value": "P12M" 
\}, \{ "RateCard": [ 
\{ "DimensionKey": "t2.small", 
                                      "Price": "150" 
 }
```

```
\sim 1, \sim 1, \sim 1, \sim "Constraints": { 
                                        "MultipleDimensionSelection": "Allowed", 
                                        "QuantityConfiguration": "Allowed" 
 } 
 } 
\sim 100 \sim 100 \sim 100 \sim 100 \sim 100 \sim 100 \sim 100 \sim 100 \sim 100 \sim 100 \sim 100 \sim 100 \sim 100 \sim 100 \sim 100 \sim 100 \sim 100 \sim 100 \sim 100 \sim 100 \sim 100 \sim 100 \sim 100 \sim 100 \sim 
1999 1999 1999 1999 1999
 ] 
 } 
         }, 
         { 
              "ChangeType": "UpdateBuyerTargetingTerms", 
              "Entity": { 
                  "Type": "ResaleAuthorization@1.0", 
                  "Identifier": "$ResaleAuthorization.Entity.Identifier" 
              }, 
              "DetailsDocument": { 
                  "Terms": [ 
\{ "Type": "BuyerTargetingTerm", 
                           "PositiveTargeting": { 
                               "BuyerAccounts": [ 
                                   "111111111111"
) and the contract of the contract \mathbf{J} } 
1999 1999 1999 1999 1999
 ] 
             } 
         }, 
         { 
              "ChangeType": "UpdateLegalTerms", 
              "Entity": { 
                  "Type": "ResaleAuthorization@1.0", 
                  "Identifier": "$ResaleAuthorization.Entity.Identifier" 
              }, 
              "DetailsDocument": { 
                  "Terms": [ 
\{ "Type": "BuyerLegalTerm", 
                           "Documents": [ 
\{ "Type": "CustomEula",
```

```
 "Url": "https://s3.amazonaws.com/sample-bucket/
custom-eula.pdf" 
 } 
\sim 100 \sim 100 \sim 100 \sim 100 \sim 100 \sim 100 \sim 100 \sim 100 \sim 100 \sim 100 \sim 100 \sim 100 \sim 100 \sim 100 \sim 100 \sim 100 \sim 100 \sim 100 \sim 100 \sim 100 \sim 100 \sim 100 \sim 100 \sim 100 \sim 
1999 1999 1999 1999 1999
 ] 
 } 
                } 
       \mathbf{I}}
```
Publique uma autorização de revenda única e adicione um cronograma de pagamento flexível

O exemplo de código a seguir mostra como publicar uma autorização de revenda única para qualquer tipo de produto e adicionar um cronograma de pagamento flexível.

SDK para Java 2.x

#### **a** Note

Tem mais sobre GitHub. Encontre o exemplo completo e saiba como configurar e executar no repositório da [AWS Marketplace API Reference Code Library](https://github.com/aws-samples/aws-marketplace-reference-code/tree/main/java#catalog-api-reference-code).

```
{ 
     "Catalog": "AWSMarketplace", 
     "ChangeSet": [ 
          { 
              "ChangeType": "CreateResaleAuthorization", 
              "ChangeName": "ResaleAuthorization", 
              "Entity": { 
                   "Type": "ResaleAuthorization@1.0" 
              }, 
              "DetailsDocument": { 
                   "ProductId": "prod-1111111111111",
```

```
 "Name": "TestResaleAuthorization", 
                   "Description": "Worldwide ResaleAuthorization for Test Product", 
                   "ResellerAccountId": "111111111111" 
 } 
          }, 
          { 
              "ChangeType": "ReleaseResaleAuthorization", 
              "Entity": { 
                   "Type": "ResaleAuthorization@1.0", 
                   "Identifier": "$ResaleAuthorization.Entity.Identifier" 
              }, 
              "DetailsDocument": {} 
          }, 
          { 
               "ChangeType": "UpdatePricingTerms", 
              "Entity": { 
                   "Type": "ResaleAuthorization@1.0", 
                   "Identifier": "$ResaleAuthorization.Entity.Identifier" 
              }, 
               "DetailsDocument": { 
                   "PricingModel": "Contract", 
                   "Terms": [ 
\{ "Type": "ResaleFixedUpfrontPricingTerm", 
                             "CurrencyCode": "USD", 
                             "Price": "0.00", 
                             "Duration": "P12M", 
                             "Grants": [ 
\{ "DimensionKey": "Users", 
                                  "MaxQuantity": 10 
 } 
\sim 100 \sim 100 \sim 100 \sim 100 \sim 100 \sim 100 \sim 100 \sim 100 \sim 100 \sim 100 \sim 100 \sim 100 \sim 100 \sim 100 \sim 100 \sim 100 \sim 100 \sim 100 \sim 100 \sim 100 \sim 100 \sim 100 \sim 100 \sim 100 \sim 
1999 1999 1999 1999 1999
 ] 
 } 
          }, 
          { 
               "ChangeType": "UpdatePaymentScheduleTerms", 
               "Entity": { 
                   "Type": "ResaleAuthorization@1.0", 
                   "Identifier": "$ResaleAuthorization.Entity.Identifier" 
              }, 
               "DetailsDocument": {
```

```
 "Terms": [ 
\{ "Type": "ResalePaymentScheduleTerm", 
                           "CurrencyCode": "USD", 
                           "Schedule": [ 
\{ "ChargeDate": "2023-09-01", 
                                   "ChargeAmount": "200.00" 
 }, 
\{ "ChargeDate": "2023-12-01", 
                                   "ChargeAmount": "250.00" 
 } 
\sim 100 \sim 100 \sim 100 \sim 100 \sim 100 \sim 100 \sim 100 \sim 100 \sim 100 \sim 100 \sim 100 \sim 100 \sim 100 \sim 100 \sim 100 \sim 100 \sim 100 \sim 100 \sim 100 \sim 100 \sim 100 \sim 100 \sim 100 \sim 100 \sim 
1999 1999 1999 1999 1999
 ] 
             } 
         }, 
         { 
             "ChangeType": "UpdateAvailability", 
             "Entity": { 
                  "Type": "ResaleAuthorization@1.0", 
                  "Identifier": "$ResaleAuthorization.Entity.Identifier" 
             }, 
             "DetailsDocument": { 
                  "AvailabilityEndDate": "2023-06-30", 
                  "OffersMaxQuantity": 1 
 } 
         }, 
         { 
             "ChangeType": "UpdateLegalTerms", 
             "Entity": { 
                  "Type": "ResaleAuthorization@1.0", 
                  "Identifier": "$ResaleAuthorization.Entity.Identifier" 
             }, 
             "DetailsDocument": { 
                  "Terms": [ 
\{ "Type": "BuyerLegalTerm", 
                           "Documents": [ 
\{ "Type": "CustomEula", 
                                   "Url": "https://s3.amazonaws.com/sample-bucket/
```

```
custom-eula.pdf"
```
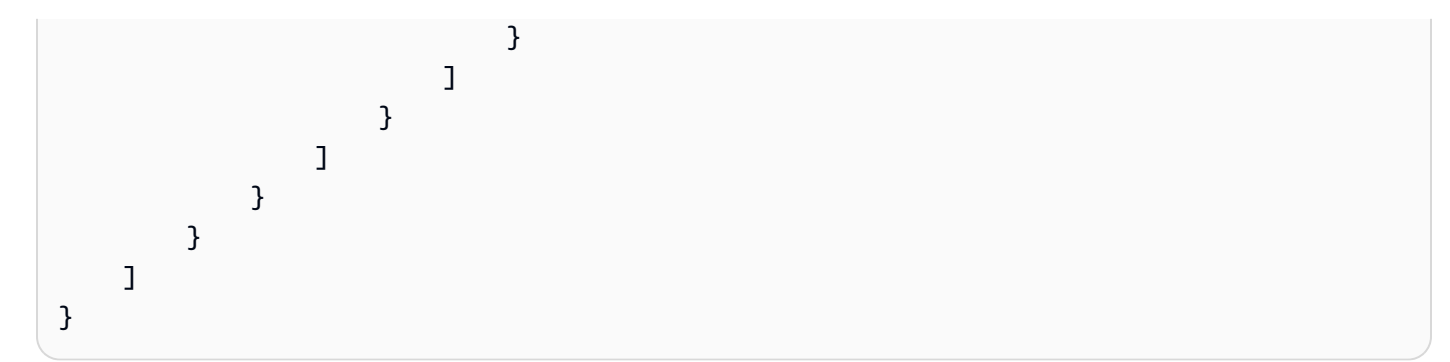

Publique uma autorização de revenda única e adicione um EULA

O exemplo de código a seguir mostra como publicar uma autorização de revenda única para qualquer tipo de produto e adicionar um EULA personalizado para ser enviado ao comprador.

SDK para Java 2.x

```
a Note
   Tem mais sobre GitHub. Encontre o exemplo completo e saiba como configurar e 
   executar no repositório da AWS Marketplace API Reference Code Library.
```

```
{ 
     "Catalog": "AWSMarketplace", 
     "ChangeSet": [ 
          { 
              "ChangeType": "CreateResaleAuthorization", 
              "ChangeName": "ResaleAuthorization", 
              "Entity": { 
                  "Type": "ResaleAuthorization@1.0" 
              }, 
              "DetailsDocument": { 
                  "ProductId": "prod-1111111111111", 
                  "Name": "TestResaleAuthorization", 
                  "Description": "Worldwide ResaleAuthorization for Test Product",
```

```
 "ResellerAccountId": "111111111111" 
 } 
        }, 
        { 
            "ChangeType": "ReleaseResaleAuthorization", 
            "Entity": { 
               "Type": "ResaleAuthorization@1.0", 
               "Identifier": "$ResaleAuthorization.Entity.Identifier" 
            }, 
            "DetailsDocument": {} 
        }, 
        { 
            "ChangeType": "UpdateAvailability", 
            "Entity": { 
               "Type": "ResaleAuthorization@1.0", 
               "Identifier": "$ResaleAuthorization.Entity.Identifier" 
            }, 
            "DetailsDocument": { 
               "OffersMaxQuantity": 1 
           } 
        }, 
        { 
            "ChangeType": "UpdatePricingTerms", 
            "Entity": { 
               "Type": "ResaleAuthorization@1.0", 
               "Identifier": "$ResaleAuthorization.Entity.Identifier" 
            }, 
            "DetailsDocument": { 
               "PricingModel": "Contract", 
               "Terms": [ 
\{ "Type": "ResaleConfigurableUpfrontPricingTerm", 
                       "CurrencyCode": "USD", 
                       "RateCards": [ 
\{ "Selector": { 
                                  "Type": "Duration", 
                                  "Value": "P12M" 
\}, \{ "RateCard": [ 
\{ "DimensionKey": "t2.small", 
                                      "Price": "150" 
 }
```

```
\sim 1, \sim 1, \sim 1, \sim "Constraints": { 
                                                  "MultipleDimensionSelection": "Allowed", 
                                                  "QuantityConfiguration": "Allowed" 
 } 
 } 
\sim 100 \sim 100 \sim 100 \sim 100 \sim 100 \sim 100 \sim 100 \sim 100 \sim 100 \sim 100 \sim 100 \sim 100 \sim 100 \sim 100 \sim 100 \sim 100 \sim 100 \sim 100 \sim 100 \sim 100 \sim 100 \sim 100 \sim 100 \sim 100 \sim 
1999 1999 1999 1999 1999
 ] 
 } 
           }, 
            { 
                 "ChangeType": "UpdateLegalTerms", 
                 "Entity": { 
                       "Type": "ResaleAuthorization@1.0", 
                      "Identifier": "$ResaleAuthorization.Entity.Identifier" 
                 }, 
                 "DetailsDocument": { 
                      "Terms": [ 
\{ "Type": "BuyerLegalTerm", 
                                 "Documents": [ 
\{ "Type": "CustomEula", 
                                            "Url": "https://s3.amazonaws.com/sample-bucket/
custom-eula.pdf" 
 } 
\sim 100 \sim 100 \sim 100 \sim 100 \sim 100 \sim 100 \sim 100 \sim 100 \sim 100 \sim 100 \sim 100 \sim 100 \sim 100 \sim 100 \sim 100 \sim 100 \sim 100 \sim 100 \sim 100 \sim 100 \sim 100 \sim 100 \sim 100 \sim 100 \sim 
1999 1999 1999 1999 1999
 ] 
 } 
           } 
      ]
}
```
Publique uma autorização única de revenda e adicione uma conta de comprador específica

O exemplo de código a seguir mostra como publicar uma autorização de revenda única para qualquer tipo de produto e adicionar uma conta de comprador específica para a revenda.

#### SDK para Java 2.x

# **a** Note

Tem mais sobre GitHub. Encontre o exemplo completo e saiba como configurar e executar no repositório da [AWS Marketplace API Reference Code Library](https://github.com/aws-samples/aws-marketplace-reference-code/tree/main/java#catalog-api-reference-code).

```
{ 
     "Catalog": "AWSMarketplace", 
     "ChangeSet": [ 
          { 
              "ChangeType": "CreateResaleAuthorization", 
              "ChangeName": "ResaleAuthorization", 
              "Entity": { 
                   "Type": "ResaleAuthorization@1.0" 
              }, 
              "DetailsDocument": { 
                   "ProductId": "prod-1111111111111", 
                  "Name": "TestResaleAuthorization", 
                   "Description": "Worldwide ResaleAuthorization for Test Product", 
                   "ResellerAccountId": "111111111111" 
              } 
         }, 
          { 
              "ChangeType": "ReleaseResaleAuthorization", 
              "Entity": { 
                   "Type": "ResaleAuthorization@1.0", 
                   "Identifier": "$ResaleAuthorization.Entity.Identifier" 
              }, 
              "DetailsDocument": {} 
         }, 
          { 
              "ChangeType": "UpdatePricingTerms", 
              "Entity": { 
                   "Type": "ResaleAuthorization@1.0", 
                  "Identifier": "$ResaleAuthorization.Entity.Identifier" 
              }, 
              "DetailsDocument": {
```

```
 "PricingModel": "Contract", 
                   "Terms": [ 
\{ "Type": "ResaleConfigurableUpfrontPricingTerm", 
                             "CurrencyCode": "USD", 
                             "RateCards": [ 
\{ "Selector": { 
                                          "Type": "Duration", 
                                          "Value": "P12M" 
\}, \{ "RateCard": [ 
\{ "DimensionKey": "t2.small", 
                                               "Price": "150" 
 } 
\sim 1, \sim 1, \sim 1, \sim "Constraints": { 
                                           "MultipleDimensionSelection": "Allowed", 
                                           "QuantityConfiguration": "Allowed" 
 } 
 } 
\sim 100 \sim 100 \sim 100 \sim 100 \sim 100 \sim 100 \sim 100 \sim 100 \sim 100 \sim 100 \sim 100 \sim 100 \sim 100 \sim 100 \sim 100 \sim 100 \sim 100 \sim 100 \sim 100 \sim 100 \sim 100 \sim 100 \sim 100 \sim 100 \sim 
1999 1999 1999 1999 1999
 ] 
              } 
          }, 
          { 
              "ChangeType": "UpdateLegalTerms", 
              "Entity": { 
                   "Type": "ResaleAuthorization@1.0", 
                   "Identifier": "$ResaleAuthorization.Entity.Identifier" 
              }, 
              "DetailsDocument": { 
                   "Terms": [ 
\{ "Type": "BuyerLegalTerm", 
                             "Documents": [ 
\{ "Type": "CustomEula", 
                                      "Url": "https://s3.amazonaws.com/sample-bucket/
custom-eula.pdf" 
 } 
\sim 100 \sim 100 \sim 100 \sim 100 \sim 100 \sim 100 \sim 100 \sim 100 \sim 100 \sim 100 \sim 100 \sim 100 \sim 100 \sim 100 \sim 100 \sim 100 \sim 100 \sim 100 \sim 100 \sim 100 \sim 100 \sim 100 \sim 100 \sim 100 \sim
```

```
1 1 1 1 1 1 1
 ] 
 } 
        }, 
        { 
            "ChangeType": "UpdateAvailability", 
            "Entity": { 
                 "Type": "ResaleAuthorization@1.0", 
                "Identifier": "$ResaleAuthorization.Entity.Identifier" 
            }, 
            "DetailsDocument": { 
                "OffersMaxQuantity": "1" 
            } 
        }, 
        { 
            "ChangeType": "UpdateBuyerTargetingTerms", 
            "Entity": { 
                "Type": "ResaleAuthorization@1.0", 
                "Identifier": "$ResaleAuthorization.Entity.Identifier" 
            }, 
            "DetailsDocument": { 
                "Terms": [ 
\{ "Type": "BuyerTargetingTerm", 
                         "PositiveTargeting": { 
                            "BuyerAccounts": [ 
                                 "111111111111" 
) and the contract of the contract \mathbf{J}_{\mathbf{r}} } 
1 1 1 1 1 1 1
 ] 
            } 
        } 
    ]
}
```
Publique uma autorização de revenda única e adicione a documentação do contrato de revendedor

O exemplo de código a seguir mostra como publicar uma autorização de revenda única para qualquer tipo de produto e adicionar a documentação do contrato de revendedor entre o ISV e o parceiro de canal.

SDK para Java 2.x

# **a** Note

Tem mais sobre GitHub. Encontre o exemplo completo e saiba como configurar e executar no repositório da [AWS Marketplace API Reference Code Library](https://github.com/aws-samples/aws-marketplace-reference-code/tree/main/java#catalog-api-reference-code).

```
{ 
     "Catalog": "AWSMarketplace", 
     "ChangeSet": [ 
         { 
              "ChangeType": "CreateResaleAuthorization", 
              "ChangeName": "ResaleAuthorization", 
              "Entity": { 
                  "Type": "ResaleAuthorization@1.0" 
              }, 
              "DetailsDocument": { 
                  "ProductId": "prod-1111111111111", 
                  "Name": "TestResaleAuthorization", 
                  "Description": "Worldwide ResaleAuthorization for Test Product", 
                  "ResellerAccountId": "111111111111" 
 } 
         }, 
         { 
              "ChangeType": "ReleaseResaleAuthorization", 
              "Entity": { 
                  "Type": "ResaleAuthorization@1.0", 
                  "Identifier": "$ResaleAuthorization.Entity.Identifier" 
              }, 
              "DetailsDocument": {} 
         }, 
          {
```

```
 "ChangeType": "UpdateAvailability", 
             "Entity": { 
                 "Type": "ResaleAuthorization@1.0", 
                 "Identifier": "$ResaleAuthorization.Entity.Identifier" 
             }, 
             "DetailsDocument": { 
                 "OffersMaxQuantity": 1 
             } 
         }, 
         { 
             "ChangeType": "UpdatePricingTerms", 
             "Entity": { 
                 "Type": "ResaleAuthorization@1.0", 
                 "Identifier": "$ResaleAuthorization.Entity.Identifier" 
             }, 
             "DetailsDocument": { 
                 "PricingModel": "Contract", 
                 "Terms": [ 
\{ "Type": "ResaleConfigurableUpfrontPricingTerm", 
                         "CurrencyCode": "USD", 
                         "RateCards": [ 
\{ "Selector": { 
                                      "Type": "Duration", 
                                      "Value": "P12M" 
\}, \{ "RateCard": [ 
\{ "DimensionKey": "t2.small", 
                                          "Price": "150" 
 } 
\sim 1, \sim 1, \sim 1, \sim "Constraints": { 
                                      "MultipleDimensionSelection": "Allowed", 
                                      "QuantityConfiguration": "Allowed" 
 } 
 } 
\sim 100 \sim 100 \sim 100 \sim 100 \sim 100 \sim 100 \sim 100 \sim 100 \sim 100 \sim 100 \sim 100 \sim 100 \sim 100 \sim 100 \sim 100 \sim 100 \sim 100 \sim 100 \sim 100 \sim 100 \sim 100 \sim 100 \sim 100 \sim 100 \sim 
1 1 1 1 1 1 1
 ] 
 } 
         }, 
         {
```
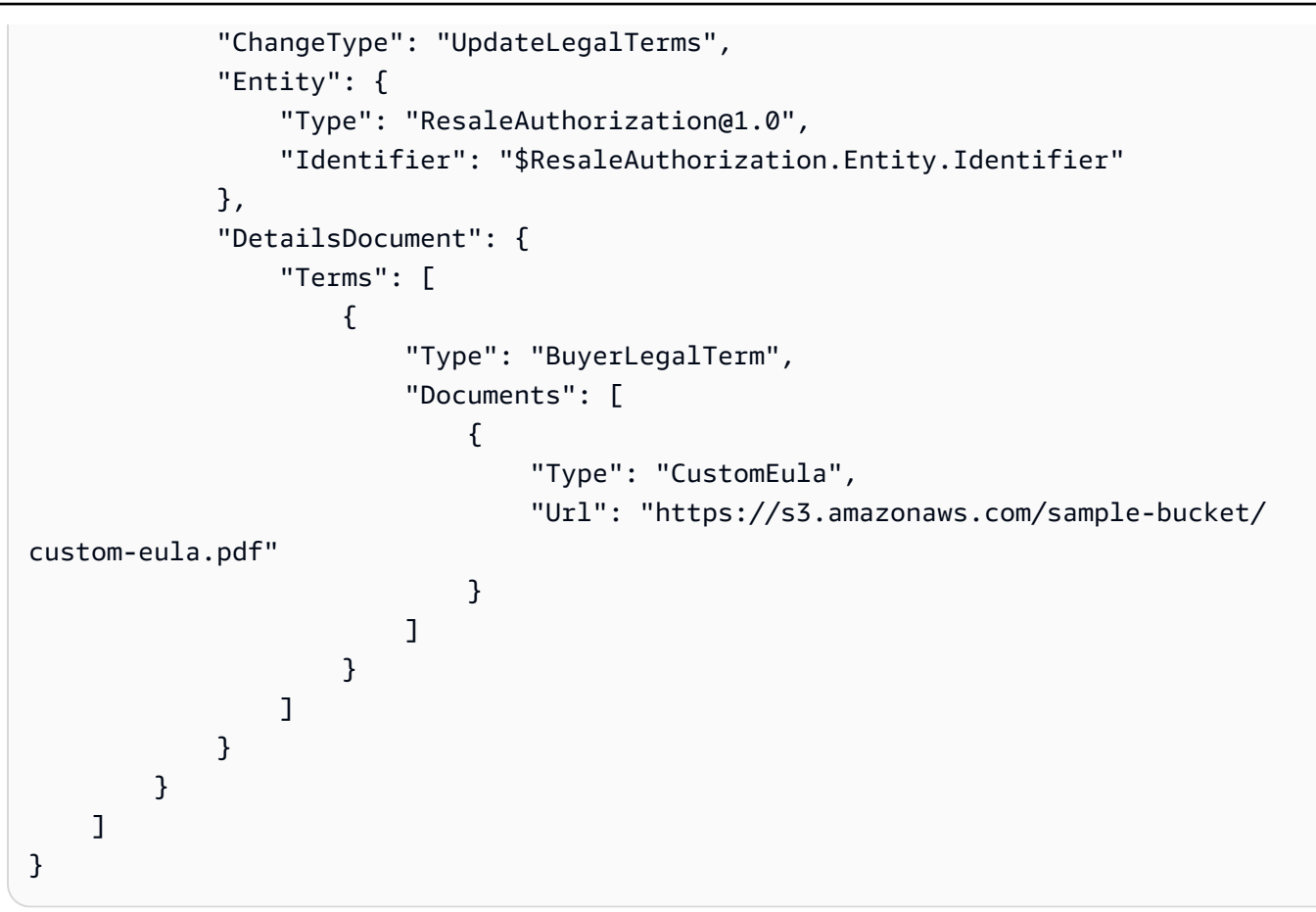

Publique uma autorização de revenda única e adicione se é uma renovação

O exemplo de código a seguir mostra como publicar uma autorização de revenda única para qualquer tipo de produto e adicionar se é uma renovação.

SDK para Java 2.x

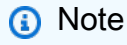

Tem mais sobre GitHub. Encontre o exemplo completo e saiba como configurar e executar no repositório da [AWS Marketplace API Reference Code Library](https://github.com/aws-samples/aws-marketplace-reference-code/tree/main/java#catalog-api-reference-code).

```
{ 
     "Catalog": "AWSMarketplace", 
     "ChangeSet": [ 
         { 
             "ChangeType": "CreateResaleAuthorization", 
             "ChangeName": "ResaleAuthorization", 
             "Entity": { 
                  "Type": "ResaleAuthorization@1.0" 
             }, 
             "DetailsDocument": { 
                  "ProductId": "prod-1111111111111", 
                  "Name": "TestResaleAuthorization", 
                  "Description": "Worldwide ResaleAuthorization for Test Product", 
                 "ResellerAccountId": "111111111111" 
             } 
         }, 
         { 
             "ChangeType": "UpdateBuyerTargetingTerms", 
             "Entity": { 
                  "Type": "ResaleAuthorization@1.0", 
                  "Identifier": "$ResaleAuthorization.Entity.Identifier" 
             }, 
             "DetailsDocument": { 
                  "Terms": [ 
\{ "Type": "BuyerTargetingTerm", 
                          "PositiveTargeting": { 
                              "BuyerAccounts": [ 
                                  "222222222222" 
) and the contract of the contract \mathbf{J}_{\mathbf{r}} } 
1 1 1 1 1 1 1
 ] 
 } 
         }, 
         { 
             "ChangeType": "UpdateAvailability", 
             "Entity": { 
                  "Type": "ResaleAuthorization@1.0", 
                  "Identifier": "$ResaleAuthorization.Entity.Identifier" 
             }, 
             "DetailsDocument": { 
                  "OffersMaxQuantity": 1
```

```
 } 
         }, 
         { 
             "ChangeType":"UpdateInformation", 
             "Entity": { 
                 "Type": "ResaleAuthorization@1.0", 
                 "Identifier": "$ResaleAuthorization.Entity.Identifier" 
             }, 
             "DetailsDocument": { 
                 "Name": "TestResaleAuthorization", 
                 "Description": "Worldwide ResaleAuthorization for Test Product", 
                 "PreExistingBuyerAgreement": { 
                     "AcquisitionChannel": "AwsMarketplace", 
                     "PricingModel": "Contract" 
 } 
 } 
         } 
     ]
}
```
Restringir autorização de revenda

O exemplo de código a seguir mostra como restringir a autorização de revenda.

```
SDK para Java 2.x
```
#### **a** Note

Tem mais sobre GitHub. Encontre o exemplo completo e saiba como configurar e executar no repositório da [AWS Marketplace API Reference Code Library](https://github.com/aws-samples/aws-marketplace-reference-code/tree/main/java#catalog-api-reference-code).

```
{ 
     "Catalog": "AWSMarketplace", 
     "ChangeSet": [
```

```
 { 
               "ChangeType": "RestrictResaleAuthorization", 
               "Entity": { 
                    "Type": "ResaleAuthorization@1.0", 
                    "Identifier": "resaleauthz-1111111111111" 
               }, 
               "DetailsDocument": {} 
          } 
    \mathbf{I}}
```
Atualize o nome e a descrição da autorização de revenda única ou multiuso

O exemplo de código a seguir mostra como atualizar o nome e a descrição da autorização de revenda única ou multiuso antes da publicação de qualquer tipo de produto.

SDK para Java 2.x

#### **a** Note

Tem mais sobre GitHub. Encontre o exemplo completo e saiba como configurar e executar no repositório da [AWS Marketplace API Reference Code Library](https://github.com/aws-samples/aws-marketplace-reference-code/tree/main/java#catalog-api-reference-code).

```
{ 
     "Catalog": "AWSMarketplace", 
     "ChangeSet": [ 
          { 
              "ChangeType":"UpdateInformation", 
              "Entity": { 
               "Type": "ResaleAuthorization@1.0", 
               "Identifier": "resaleauthz-1111111111111" 
              }, 
              "DetailsDocument": { 
               "Name": "TestResaleAuthorization",
```

```
 "Description": "Worldwide ResaleAuthorization for Test Product" 
 } 
        } 
    ]
}
```
# Produtos de SaaS

Crie um rascunho de produto SaaS com um rascunho de oferta pública

O exemplo de código a seguir mostra como criar um rascunho de produto SaaS com um rascunho de oferta pública.

# SDK para Java 2.x

**a** Note

Tem mais sobre GitHub. Encontre o exemplo completo e saiba como configurar e executar no repositório da [AWS Marketplace API Reference Code Library](https://github.com/aws-samples/aws-marketplace-reference-code/tree/main/java#catalog-api-reference-code).

```
{ 
     "Catalog":"AWSMarketplace", 
     "ChangeSet": [ 
         { 
              "ChangeType": "CreateProduct", 
              "ChangeName": "CreateProductChange", 
              "Entity": { 
                   "Type": "SaaSProduct@1.0" 
              }, 
              "DetailsDocument": { 
                "ProductTitle": "Sample product" 
 } 
         }, 
          {
```

```
 "ChangeType": "CreateOffer", 
              "ChangeName": "CreateOfferChange", 
              "Entity": { 
                  "Type": "Offer@1.0" 
              }, 
              "DetailsDocument": { 
                  "ProductId": "$CreateProductChange.Entity.Identifier", 
                  "Name": "Test Offer" 
 } 
         } 
     ]
}
```
Crie um produto SaaS público ou limitado e uma oferta pública com preços contratuais

O exemplo de código a seguir mostra como criar um produto SaaS público ou limitado e uma oferta pública com preços contratuais. Este exemplo cria um EULA padrão ou personalizado.

SDK para Java 2.x

### **a** Note

Tem mais sobre GitHub. Encontre o exemplo completo e saiba como configurar e executar no repositório da [AWS Marketplace API Reference Code Library](https://github.com/aws-samples/aws-marketplace-reference-code/tree/main/java#catalog-api-reference-code).

```
{ 
     "Catalog": "AWSMarketplace", 
     "ChangeSet": [ 
          { 
               "ChangeType": "CreateProduct", 
               "Entity": { 
                   "Type": "SaaSProduct@1.0" 
              }, 
               "ChangeName": "CreateProductChange",
```

```
 "DetailsDocument": {} 
           }, 
           { 
                "ChangeType": "UpdateInformation", 
                "Entity": { 
                      "Type": "SaaSProduct@1.0", 
                      "Identifier": "$CreateProductChange.Entity.Identifier" 
                }, 
                "DetailsDocument": { 
                      "ProductTitle": "Sample product", 
                      "ShortDescription": "Brief description", 
                      "LongDescription": "Detailed description", 
                      "Highlights": [ 
                           "Sample highlight" 
                      ], 
                      "SearchKeywords": [ 
                           "Sample keyword" 
                      ], 
                      "Categories": [ 
                           "Data Catalogs" 
                      ], 
                      "LogoUrl": "https://s3.amazonaws.com/logos/sample.png", 
                      "VideoUrls": [ 
                           "https://sample.amazonaws.com/awsmp-video-1" 
                      ], 
                      "AdditionalResources": [] 
                } 
           }, 
           { 
                "ChangeType": "UpdateTargeting", 
                "Entity": { 
                      "Type": "SaaSProduct@1.0", 
                      "Identifier": "$CreateProductChange.Entity.Identifier" 
                }, 
                "DetailsDocument": { 
                      "PositiveTargeting": { 
                           "BuyerAccounts": [ 
                                "111111111111",
                                 "222222222222" 
\sim 100 \sim 100 \sim 100 \sim 100 \sim 100 \sim 100 \sim 100 \sim 100 \sim 100 \sim 100 \sim 100 \sim 100 \sim 100 \sim 100 \sim 100 \sim 100 \sim 100 \sim 100 \sim 100 \sim 100 \sim 100 \sim 100 \sim 100 \sim 100 \sim 
 } 
 } 
           }, 
           {
```

```
 "ChangeType": "AddDeliveryOptions", 
            "Entity": { 
                "Type": "SaaSProduct@1.0", 
                "Identifier": "$CreateProductChange.Entity.Identifier" 
            }, 
            "DetailsDocument": { 
               "DeliveryOptions": [ 
\{ "Details": { 
                           "SaaSUrlDeliveryOptionDetails": { 
                              "FulfillmentUrl":"https://sample.amazonaws.com/
sample-saas-fulfillment-url" 
 } 
 } 
1 1 1 1 1 1 1
 ] 
            } 
        }, 
        { 
            "ChangeType": "AddDimensions", 
            "Entity": { 
               "Type": "SaaSProduct@1.0", 
               "Identifier": "$CreateProductChange.Entity.Identifier" 
            }, 
            "DetailsDocument": [ 
\overline{a} "Key": "BasicService", 
                   "Description": "Basic Service", 
                   "Name": "Basic Service", 
                   "Types": [ 
                       "Entitled" 
                   ], 
                   "Unit": "Units" 
               }, 
\overline{a} "Key": "PremiumService", 
                   "Description": "Premium Service", 
                   "Name": "Premium Service", 
                   "Types": [ 
                       "Entitled" 
 ], 
                   "Unit": "Units" 
 } 
 ]
```

```
 }, 
         { 
             "ChangeType": "ReleaseProduct", 
             "Entity": { 
                  "Type": "SaaSProduct@1.0", 
                 "Identifier": "$CreateProductChange.Entity.Identifier" 
             }, 
             "DetailsDocument": {} 
         }, 
         { 
             "ChangeType": "CreateOffer", 
             "Entity": { 
                  "Type": "Offer@1.0" 
             }, 
             "ChangeName": "CreateOfferChange", 
             "DetailsDocument": { 
                  "ProductId": "$CreateProductChange.Entity.Identifier" 
 } 
         }, 
         { 
             "ChangeType": "UpdateInformation", 
             "Entity": { 
                  "Type": "Offer@1.0", 
                 "Identifier": "$CreateOfferChange.Entity.Identifier" 
             }, 
             "DetailsDocument": { 
                  "Name": "Test public offer for SaaSProduct using AWS Marketplace API 
 Reference Code", 
                  "Description": "Test public offer with contract pricing for 
 SaaSProduct using AWS Marketplace API Reference Code" 
 } 
         }, 
         { 
             "ChangeType": "UpdatePricingTerms", 
             "Entity": { 
                  "Type": "Offer@1.0", 
                  "Identifier": "$CreateOfferChange.Entity.Identifier" 
             }, 
             "DetailsDocument": { 
                  "PricingModel": "Contract", 
                  "Terms": [ 
\{ "Type": "ConfigurableUpfrontPricingTerm", 
                          "CurrencyCode": "USD",
```

```
 "RateCards": [ 
\{ "Selector": { 
                            "Type": "Duration", 
                            "Value": "P1M" 
\}, \{ "RateCard": [ 
\{ "DimensionKey": "BasicService", 
                               "Price": "20" 
 }, 
\{ "DimensionKey": "PremiumService", 
                               "Price": "25" 
 } 
\sim 1, \sim 1, \sim 1, \sim "Constraints": { 
                            "MultipleDimensionSelection": "Allowed", 
                            "QuantityConfiguration": "Allowed" 
 } 
 }, 
\{ "Selector": { 
                            "Type": "Duration", 
                            "Value": "P12M" 
\}, \{ "RateCard": [ 
\{ "DimensionKey": "BasicService", 
                               "Price": "150" 
 }, 
\{ "DimensionKey": "PremiumService", 
                               "Price": "300" 
 } 
\sim 1, \sim 1, \sim 1, \sim "Constraints": { 
                            "MultipleDimensionSelection": "Allowed", 
                            "QuantityConfiguration": "Allowed" 
 } 
 } 
\sim 100 \sim 100 \sim 100 \sim 100 \sim 100 \sim 100 \sim 100 \sim 100 \sim 100 \sim 100 \sim 100 \sim 100 \sim 100 \sim 100 \sim 100 \sim 100 \sim 100 \sim 100 \sim 100 \sim 100 \sim 100 \sim 100 \sim 100 \sim 100 \sim 
1 1 1 1 1 1 1
 ]
```

```
 } 
         }, 
         { 
              "ChangeType": "UpdateLegalTerms", 
              "Entity": { 
                  "Type": "Offer@1.0", 
                  "Identifier": "$CreateOfferChange.Entity.Identifier" 
              }, 
              "DetailsDocument": { 
                  "Terms": [ 
\{ "Type": "LegalTerm", 
                           "Documents": [ 
\{ "Type": "StandardEula", 
                                    "Version": "2022-07-14" 
 } 
\sim 100 \sim 100 \sim 100 \sim 100 \sim 100 \sim 100 \sim 100 \sim 100 \sim 100 \sim 100 \sim 100 \sim 100 \sim 100 \sim 100 \sim 100 \sim 100 \sim 100 \sim 100 \sim 100 \sim 100 \sim 100 \sim 100 \sim 100 \sim 100 \sim 
1 1 1 1 1 1 1
 ] 
 } 
         }, 
         { 
              "ChangeType": "UpdateSupportTerms", 
              "Entity": { 
                  "Type": "Offer@1.0", 
                  "Identifier": "$CreateOfferChange.Entity.Identifier" 
              }, 
              "DetailsDocument": { 
                  "Terms": [ 
\{ "Type": "SupportTerm", 
                           "RefundPolicy": "Absolutely no refund, period." 
1 1 1 1 1 1 1
 ] 
 } 
         }, 
         { 
              "ChangeType": "ReleaseOffer", 
              "Entity": { 
                  "Type": "Offer@1.0", 
                  "Identifier": "$CreateOfferChange.Entity.Identifier" 
              }, 
              "DetailsDocument": {}
```
}

 ] }

• Para obter detalhes da API, consulte [StartChangeSeta](https://docs.aws.amazon.com/goto/SdkForJavaV2/marketplace-catalog-2018-09-17/StartChangeSet) Referência AWS SDK for Java 2.x da API.

Crie um produto SaaS público ou limitado e uma oferta pública com contrato e preços Pay-As-You-Go

O exemplo de código a seguir mostra como criar um produto SaaS público ou limitado e uma oferta pública com um contrato com Pay-As-You-Go preços. Este exemplo cria um EULA padrão ou personalizado.

SDK para Java 2.x

**a** Note

Tem mais sobre GitHub. Encontre o exemplo completo e saiba como configurar e executar no repositório da [AWS Marketplace API Reference Code Library](https://github.com/aws-samples/aws-marketplace-reference-code/tree/main/java#catalog-api-reference-code).

```
{ 
     "Catalog": "AWSMarketplace", 
     "ChangeSet": [ 
          { 
              "ChangeType": "CreateProduct", 
              "Entity": { 
                   "Type": "SaaSProduct@1.0" 
              }, 
              "ChangeName": "CreateProductChange", 
              "DetailsDocument": {} 
          }, 
          { 
              "ChangeType": "UpdateInformation", 
              "Entity": { 
                   "Type": "SaaSProduct@1.0", 
                   "Identifier": "$CreateProductChange.Entity.Identifier"
```

```
 }, 
                "DetailsDocument": { 
                     "ProductTitle": "Sample product", 
                     "ShortDescription": "Brief description", 
                     "LongDescription": "Detailed description", 
                     "Highlights": [ 
                           "Sample highlight" 
                     ], 
                     "SearchKeywords": [ 
                           "Sample keyword" 
                     ], 
                     "Categories": [ 
                           "Data Catalogs" 
                     ], 
                     "LogoUrl": "https://s3.amazonaws.com/logos/sample.png", 
                     "VideoUrls": [ 
                           "https://sample.amazonaws.com/awsmp-video-1" 
                     ], 
                     "AdditionalResources": [] 
 } 
           }, 
           { 
                "ChangeType": "UpdateTargeting", 
                "Entity": { 
                     "Type": "SaaSProduct@1.0", 
                     "Identifier": "$CreateProductChange.Entity.Identifier" 
                }, 
                "DetailsDocument": { 
                     "PositiveTargeting": { 
                           "BuyerAccounts": [ 
                               "11111111111",
                                "222222222222" 
\sim 100 \sim 100 \sim 100 \sim 100 \sim 100 \sim 100 \sim 100 \sim 100 \sim 100 \sim 100 \sim 100 \sim 100 \sim 100 \sim 100 \sim 100 \sim 100 \sim 100 \sim 100 \sim 100 \sim 100 \sim 100 \sim 100 \sim 100 \sim 100 \sim 
 } 
 } 
           }, 
           { 
                "ChangeType": "AddDeliveryOptions", 
                "Entity": { 
                     "Type": "SaaSProduct@1.0", 
                     "Identifier": "$CreateProductChange.Entity.Identifier" 
                }, 
                "DetailsDocument": { 
                     "DeliveryOptions": [
```

```
\{ "Details": { 
                          "SaaSUrlDeliveryOptionDetails": { 
                              "FulfillmentUrl":"https://sample.amazonaws.com/
sample-saas-fulfillment-url" 
 } 
 } 
1 1 1 1 1 1 1
 ] 
 } 
        }, 
        { 
            "ChangeType": "AddDimensions", 
            "Entity": { 
               "Type": "SaaSProduct@1.0", 
               "Identifier": "$CreateProductChange.Entity.Identifier" 
            }, 
            "DetailsDocument": [ 
\overline{a} "Key": "BasicService", 
                   "Description": "Basic Service", 
                   "Name": "Basic Service", 
                   "Types": [ 
                       "Entitled" 
 ], 
                   "Unit": "Units" 
               }, 
\overline{a} "Key": "PremiumService", 
                   "Description": "Premium Service", 
                   "Name": "Premium Service", 
                   "Types": [ 
                       "Entitled" 
 ], 
                   "Unit": "Units" 
               }, 
\overline{a} "Key": "WorkloadSmall", 
                   "Description": "Workload: Per medium instance", 
                   "Name": "Workload: Per medium instance", 
                   "Types": [ 
                       "ExternallyMetered" 
                   ], 
                   "Unit": "Units"
```

```
 }, 
\overline{a} "Key": "WorkloadMedium", 
                      "Description": "Workload: Per large instance", 
                      "Name": "Workload: Per large instance", 
                      "Types": [ 
                          "ExternallyMetered" 
                      ], 
                      "Unit": "Units" 
 } 
 ] 
         }, 
         { 
             "ChangeType": "ReleaseProduct", 
             "Entity": { 
                  "Type": "SaaSProduct@1.0", 
                  "Identifier": "$CreateProductChange.Entity.Identifier" 
             }, 
             "DetailsDocument": {} 
         }, 
        \mathcal{L} "ChangeType": "CreateOffer", 
             "Entity": { 
                  "Type": "Offer@1.0" 
             }, 
             "ChangeName": "CreateOfferChange", 
             "DetailsDocument": { 
                  "ProductId": "$CreateProductChange.Entity.Identifier" 
             } 
         }, 
         { 
             "ChangeType": "UpdateInformation", 
             "Entity": { 
                  "Type": "Offer@1.0", 
                  "Identifier": "$CreateOfferChange.Entity.Identifier" 
             }, 
             "DetailsDocument": { 
                  "Name": "Test public offer for SaaSProduct using AWS Marketplace API 
 Reference Code", 
                  "Description": "Test public offer with contract pricing for 
 SaaSProduct using AWS Marketplace API Reference Code" 
 } 
         }, 
         {
```

```
 "ChangeType": "UpdatePricingTerms", 
           "Entity": { 
              "Type": "Offer@1.0", 
              "Identifier": "$CreateOfferChange.Entity.Identifier" 
           }, 
           "DetailsDocument": { 
              "PricingModel": "Contract", 
              "Terms": [ 
\{ "Type": "UsageBasedPricingTerm", 
                     "CurrencyCode": "USD", 
                     "RateCards": [ 
\{ "RateCard": [ 
\{ "DimensionKey": "WorkloadSmall", 
                                  "Price": "0.15" 
 }, 
\{ "DimensionKey": "WorkloadMedium", 
                                  "Price": "0.25" 
 } 
) and the contract of the contract \mathbf{I} } 
\sim 100 \sim 100 \sim 100 \sim 100 \sim 100 \sim 100 \sim 100 \sim 100 \sim 100 \sim 100 \sim 100 \sim 100 \sim 100 \sim 100 \sim 100 \sim 100 \sim 100 \sim 100 \sim 100 \sim 100 \sim 100 \sim 100 \sim 100 \sim 100 \sim 
\}, \{\{ "Type": "ConfigurableUpfrontPricingTerm", 
                     "CurrencyCode": "USD", 
                     "RateCards": [ 
\{ "Selector": { 
                               "Type": "Duration", 
                               "Value": "P12M" 
\}, \{ "RateCard": [ 
\{ "DimensionKey": "BasicService", 
                                  "Price": "150" 
 }, 
\{ "DimensionKey": "PremiumService", 
                                  "Price": "300" 
 }
```

```
\sim 1, \sim 1, \sim 1, \sim "Constraints": { 
                                             "MultipleDimensionSelection": "Allowed", 
                                             "QuantityConfiguration": "Allowed" 
 } 
 } 
\sim 100 \sim 100 \sim 100 \sim 100 \sim 100 \sim 100 \sim 100 \sim 100 \sim 100 \sim 100 \sim 100 \sim 100 \sim 100 \sim 100 \sim 100 \sim 100 \sim 100 \sim 100 \sim 100 \sim 100 \sim 100 \sim 100 \sim 100 \sim 100 \sim 
1 1 1 1 1 1 1
 ] 
               } 
          }, 
          { 
               "ChangeType": "UpdateLegalTerms", 
               "Entity": { 
                    "Type": "Offer@1.0", 
                    "Identifier": "$CreateOfferChange.Entity.Identifier" 
               }, 
               "DetailsDocument": { 
                    "Terms": [ 
\{ "Type": "LegalTerm", 
                              "Documents": [ 
\{ "Type": "StandardEula", 
                                        "Version": "2022-07-14" 
 } 
\sim 100 \sim 100 \sim 100 \sim 100 \sim 100 \sim 100 \sim 100 \sim 100 \sim 100 \sim 100 \sim 100 \sim 100 \sim 100 \sim 100 \sim 100 \sim 100 \sim 100 \sim 100 \sim 100 \sim 100 \sim 100 \sim 100 \sim 100 \sim 100 \sim 
1 1 1 1 1 1 1
 ] 
 } 
          }, 
          { 
               "ChangeType": "UpdateSupportTerms", 
               "Entity": { 
                    "Type": "Offer@1.0", 
                    "Identifier": "$CreateOfferChange.Entity.Identifier" 
               }, 
               "DetailsDocument": { 
                    "Terms": [ 
\{ "Type": "SupportTerm", 
                              "RefundPolicy": "Absolutely no refund, period." 
1 1 1 1 1 1 1
 ]
```

```
 } 
         }, 
         { 
              "ChangeType": "ReleaseOffer", 
              "Entity": { 
                  "Type": "Offer@1.0", 
                  "Identifier": "$CreateOfferChange.Entity.Identifier" 
              }, 
              "DetailsDocument": {} 
         } 
     ]
}
```
Crie um produto SaaS público ou limitado e uma oferta pública com preços de assinatura

O exemplo de código a seguir mostra como criar um produto SaaS público ou limitado e uma oferta pública com preços de assinatura. Este exemplo cria um EULA padrão ou personalizado.

SDK para Java 2.x

# **a** Note

Tem mais sobre GitHub. Encontre o exemplo completo e saiba como configurar e executar no repositório da [AWS Marketplace API Reference Code Library](https://github.com/aws-samples/aws-marketplace-reference-code/tree/main/java#catalog-api-reference-code).

```
{ 
     "Catalog": "AWSMarketplace", 
     "ChangeSet": [ 
          { 
               "ChangeType": "CreateProduct", 
               "Entity": { 
                   "Type": "SaaSProduct@1.0" 
              }, 
               "ChangeName": "CreateProductChange",
```

```
 "DetailsDocument": {} 
           }, 
           { 
                "ChangeType": "UpdateInformation", 
                "Entity": { 
                      "Type": "SaaSProduct@1.0", 
                      "Identifier": "$CreateProductChange.Entity.Identifier" 
                }, 
                "DetailsDocument": { 
                      "ProductTitle": "Sample product", 
                      "ShortDescription": "Brief description", 
                      "LongDescription": "Detailed description", 
                      "Highlights": [ 
                           "Sample highlight" 
                      ], 
                      "SearchKeywords": [ 
                           "Sample keyword" 
                      ], 
                      "Categories": [ 
                           "Data Catalogs" 
                      ], 
                      "LogoUrl": "https://s3.amazonaws.com/logos/sample.png", 
                      "VideoUrls": [ 
                           "https://sample.amazonaws.com/awsmp-video-1" 
                      ], 
                      "AdditionalResources": [] 
                } 
           }, 
           { 
                "ChangeType": "UpdateTargeting", 
                "Entity": { 
                      "Type": "SaaSProduct@1.0", 
                      "Identifier": "$CreateProductChange.Entity.Identifier" 
                }, 
                "DetailsDocument": { 
                      "PositiveTargeting": { 
                           "BuyerAccounts": [ 
                                "111111111111",
                                 "222222222222" 
\sim 100 \sim 100 \sim 100 \sim 100 \sim 100 \sim 100 \sim 100 \sim 100 \sim 100 \sim 100 \sim 100 \sim 100 \sim 100 \sim 100 \sim 100 \sim 100 \sim 100 \sim 100 \sim 100 \sim 100 \sim 100 \sim 100 \sim 100 \sim 100 \sim 
 } 
 } 
           }, 
           {
```

```
 "ChangeType": "AddDeliveryOptions", 
            "Entity": { 
               "Type": "SaaSProduct@1.0", 
               "Identifier": "$CreateProductChange.Entity.Identifier" 
           }, 
           "DetailsDocument": { 
               "DeliveryOptions": [ 
\{ "Details": { 
                          "SaaSUrlDeliveryOptionDetails": { 
                              "FulfillmentUrl":"https://sample.amazonaws.com/
sample-saas-fulfillment-url" 
 } 
 } 
1 1 1 1 1 1 1
 ] 
 } 
        }, 
        { 
            "ChangeType": "AddDimensions", 
            "Entity": { 
               "Type": "SaaSProduct@1.0", 
               "Identifier": "$CreateProductChange.Entity.Identifier" 
           }, 
           "DetailsDocument": [ 
\overline{a} "Key": "WorkloadSmall", 
                   "Description": "Workload: Per medium instance", 
                   "Name": "Workload: Per medium instance", 
                   "Types": [ 
                      "ExternallyMetered" 
 ], 
                   "Unit": "Units" 
               }, 
\overline{a} "Key": "WorkloadMedium", 
                   "Description": "Workload: Per large instance", 
                   "Name": "Workload: Per large instance", 
                   "Types": [ 
                      "ExternallyMetered" 
 ], 
                   "Unit": "Units" 
 } 
 ]
```
```
 }, 
         { 
             "ChangeType": "ReleaseProduct", 
             "Entity": { 
                  "Type": "SaaSProduct@1.0", 
                 "Identifier": "$CreateProductChange.Entity.Identifier" 
             }, 
             "DetailsDocument": {} 
         }, 
         { 
             "ChangeType": "CreateOffer", 
             "Entity": { 
                  "Type": "Offer@1.0" 
             }, 
             "ChangeName": "CreateOfferChange", 
             "DetailsDocument": { 
                  "ProductId": "$CreateProductChange.Entity.Identifier" 
 } 
         }, 
         { 
             "ChangeType": "UpdateInformation", 
             "Entity": { 
                  "Type": "Offer@1.0", 
                 "Identifier": "$CreateOfferChange.Entity.Identifier" 
             }, 
             "DetailsDocument": { 
                  "Name": "Test public offer for SaaSProduct using AWS Marketplace API 
 Reference Code", 
                  "Description": "Test public offer with contract pricing for 
 SaaSProduct using AWS Marketplace API Reference Code" 
 } 
         }, 
         { 
             "ChangeType": "UpdatePricingTerms", 
             "Entity": { 
                  "Type": "Offer@1.0", 
                  "Identifier": "$CreateOfferChange.Entity.Identifier" 
             }, 
             "DetailsDocument": { 
                  "PricingModel": "Usage", 
                  "Terms": [ 
\{ "Type": "UsageBasedPricingTerm", 
                          "CurrencyCode": "USD",
```

```
 "RateCards": [ 
\{ "RateCard": [ 
\{ "DimensionKey": "WorkloadSmall", 
                                               "Price": "0.15" 
 }, 
\{ "DimensionKey": "WorkloadMedium", 
                                               "Price": "0.25" 
 } 
) and the contract of the contract \mathbf{I} } 
\sim 100 \sim 100 \sim 100 \sim 100 \sim 100 \sim 100 \sim 100 \sim 100 \sim 100 \sim 100 \sim 100 \sim 100 \sim 100 \sim 100 \sim 100 \sim 100 \sim 100 \sim 100 \sim 100 \sim 100 \sim 100 \sim 100 \sim 100 \sim 100 \sim 
1 1 1 1 1 1 1
 ] 
              } 
         }, 
          { 
              "ChangeType": "UpdateLegalTerms", 
              "Entity": { 
                   "Type": "Offer@1.0", 
                   "Identifier": "$CreateOfferChange.Entity.Identifier" 
              }, 
              "DetailsDocument": { 
                   "Terms": [ 
\{ "Type": "LegalTerm", 
                            "Documents": [ 
\{ "Type": "StandardEula", 
                                      "Version": "2022-07-14" 
 } 
\sim 100 \sim 100 \sim 100 \sim 100 \sim 100 \sim 100 \sim 100 \sim 100 \sim 100 \sim 100 \sim 100 \sim 100 \sim 100 \sim 100 \sim 100 \sim 100 \sim 100 \sim 100 \sim 100 \sim 100 \sim 100 \sim 100 \sim 100 \sim 100 \sim 
1 1 1 1 1 1 1
 ] 
              } 
         }, 
          { 
              "ChangeType": "UpdateSupportTerms", 
              "Entity": { 
                   "Type": "Offer@1.0", 
                   "Identifier": "$CreateOfferChange.Entity.Identifier" 
              },
```

```
 "DetailsDocument": { 
                "Terms": [ 
\{ "Type": "SupportTerm", 
                        "RefundPolicy": "Absolutely no refund, period." 
1 1 1 1 1 1 1
 ] 
 } 
        }, 
        { 
            "ChangeType": "ReleaseOffer", 
            "Entity": { 
                "Type": "Offer@1.0", 
                "Identifier": "$CreateOfferChange.Entity.Identifier" 
            }, 
            "DetailsDocument": {} 
        } 
    ]
}
```
Publique um produto SaaS e uma oferta pública associada

O exemplo de código a seguir mostra como publicar um produto SaaS e uma oferta pública associada. Por padrão, o produto estará em um estado limitado.

SDK para Java 2.x

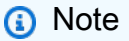

Tem mais sobre GitHub. Encontre o exemplo completo e saiba como configurar e executar no repositório da [AWS Marketplace API Reference Code Library](https://github.com/aws-samples/aws-marketplace-reference-code/tree/main/java#catalog-api-reference-code).

Para executar esse exemplo, passe o seguinte conjunto de alterações JSON para **RunChangesets** em Utilitários para iniciar um conjunto de alterações na seção Utilitários.

```
 "Catalog":"AWSMarketplace",
```
{

```
 "ChangeSet": [ 
         { 
              "ChangeType": "CreateProduct", 
              "ChangeName": "CreateProductChange", 
              "Entity": { 
                  "Type": "SaaSProduct@1.0" 
              }, 
              "DetailsDocument": {} 
         }, 
         { 
              "ChangeType": "UpdateInformation", 
              "Entity": { 
                  "Type": "SaaSProduct@1.0", 
                  "Identifier": "$CreateProductChange.Entity.Identifier" 
              }, 
              "DetailsDocument": { 
                  "ProductTitle": "Sample product", 
                  "ShortDescription": "Brief description", 
                  "LongDescription": "Detailed description", 
                  "Highlights": [ 
                       "Sample highlight" 
                  ], 
                  "SearchKeywords": [ 
                       "Sample keyword" 
                  ], 
                  "Categories": [ 
                       "Data Catalogs" 
                  ], 
                  "LogoUrl": "https://bucketname.s3.amazonaws.com/logo.png", 
                  "VideoUrls": [ 
                       "https://sample.amazonaws.com/awsmp-video-1" 
                  ], 
                  "AdditionalResources": [] 
              } 
         }, 
         { 
              "ChangeType": "AddDimensions", 
              "Entity": { 
                  "Type": "SaaSProduct@1.0", 
                  "Identifier": "$CreateProductChange.Entity.Identifier" 
              }, 
              "DetailsDocument": [ 
\overline{a} "Key": "BasicService",
```

```
 "Description": "Basic Service", 
                   "Name": "Basic Service", 
                   "Types": [ 
                       "Entitled" 
 ], 
                   "Unit": "Units" 
               }, 
\overline{a} "Key": "PremiumService", 
                   "Description": "Premium Service", 
                   "Name": "Premium Service", 
                   "Types": [ 
                       "Entitled" 
                   ], 
                   "Unit": "Units" 
 } 
 ] 
        }, 
        { 
            "ChangeType": "AddDeliveryOptions", 
            "Entity": { 
               "Type": "SaaSProduct@1.0", 
               "Identifier": "$CreateProductChange.Entity.Identifier" 
            }, 
            "DetailsDocument": { 
               "DeliveryOptions": [ 
\{ "Details": { 
                           "SaaSUrlDeliveryOptionDetails": { 
                              "FulfillmentUrl": "https://www.aws.amazon.com/
marketplace/management" 
 } 
 } 
1 1 1 1 1 1 1
 ] 
 } 
        }, 
        { 
            "ChangeType": "ReleaseProduct", 
            "Entity": { 
               "Type": "SaaSProduct@1.0", 
               "Identifier": "$CreateProductChange.Entity.Identifier" 
            }, 
            "DetailsDocument": {}
```

```
 }, 
          { 
               "ChangeType": "CreateOffer", 
               "ChangeName": "CreateOfferChange", 
               "Entity": { 
                    "Type": "Offer@1.0" 
               }, 
               "DetailsDocument": { 
                    "ProductId": "$CreateProductChange.Entity.Identifier" 
               } 
          }, 
          { 
               "ChangeType": "UpdateInformation", 
               "Entity": { 
                    "Type": "Offer@1.0", 
                    "Identifier": "$CreateOfferChange.Entity.Identifier" 
               }, 
               "DetailsDocument": { 
                    "Name": "New Test Offer", 
                    "Description": "New offer description" 
 } 
          }, 
          { 
               "ChangeType": "UpdateLegalTerms", 
               "Entity": { 
                    "Type": "Offer@1.0", 
                    "Identifier": "$CreateOfferChange.Entity.Identifier" 
               }, 
               "DetailsDocument": { 
                    "Terms": [ 
\{ "Type": "LegalTerm", 
                              "Documents": [ 
\{ "Type": "StandardEula", 
                                       "Version": "2022-07-14" 
 } 
\sim 100 \sim 100 \sim 100 \sim 100 \sim 100 \sim 100 \sim 100 \sim 100 \sim 100 \sim 100 \sim 100 \sim 100 \sim 100 \sim 100 \sim 100 \sim 100 \sim 100 \sim 100 \sim 100 \sim 100 \sim 100 \sim 100 \sim 100 \sim 100 \sim 
1 1 1 1 1 1 1
 ] 
               } 
          }, 
          { 
               "ChangeType": "UpdateSupportTerms",
```

```
 "Entity": { 
             "Type": "Offer@1.0", 
             "Identifier": "$CreateOfferChange.Entity.Identifier" 
          }, 
          "DetailsDocument": { 
             "Terms": [ 
\{ "Type": "SupportTerm", 
                    "RefundPolicy": "Updated refund policy description" 
1 1 1 1 1 1 1
 ] 
 } 
       }, 
       { 
          "ChangeType": "UpdatePricingTerms", 
          "Entity": { 
             "Type": "Offer@1.0", 
             "Identifier": "$CreateOfferChange.Entity.Identifier" 
          }, 
          "DetailsDocument": { 
             "PricingModel": "Contract", 
             "Terms": [ 
\{ "Type": "ConfigurableUpfrontPricingTerm", 
                    "CurrencyCode": "USD", 
                    "RateCards": [ 
\{ "Selector": { 
                              "Type": "Duration", 
                              "Value": "P1M" 
\}, \{ "RateCard": [ 
\{ "DimensionKey": "BasicService", 
                                 "Price": "20" 
 }, 
\{ "DimensionKey": "PremiumService", 
                                 "Price": "25" 
 } 
\sim 1, \sim 1, \sim 1, \sim "Constraints": { 
                              "MultipleDimensionSelection": "Allowed", 
                              "QuantityConfiguration": "Allowed"
```

```
 } 
 }, 
\{ "Selector": { 
                                "Type": "Duration", 
                                "Value": "P12M" 
\}, \{ "RateCard": [ 
\{ "DimensionKey": "BasicService", 
                                   "Price": "150" 
 }, 
\{ "DimensionKey": "PremiumService", 
                                   "Price": "300" 
 } 
\sim 1, \sim 1, \sim 1, \sim "Constraints": { 
                                "MultipleDimensionSelection": "Allowed", 
                                "QuantityConfiguration": "Allowed" 
 } 
 } 
\sim 100 \sim 100 \sim 100 \sim 100 \sim 100 \sim 100 \sim 100 \sim 100 \sim 100 \sim 100 \sim 100 \sim 100 \sim 100 \sim 100 \sim 100 \sim 100 \sim 100 \sim 100 \sim 100 \sim 100 \sim 100 \sim 100 \sim 100 \sim 100 \sim 
1 1 1 1 1 1 1
 ] 
           } 
       }, 
       { 
           "ChangeType": "UpdateRenewalTerms", 
           "Entity": { 
              "Type": "Offer@1.0", 
              "Identifier": "$CreateOfferChange.Entity.Identifier" 
           }, 
           "DetailsDocument": { 
              "Terms": [ 
\{ "Type": "RenewalTerm" 
1 1 1 1 1 1 1
 ] 
 } 
       }, 
       { 
           "ChangeType":"ReleaseOffer", 
           "Entity":{
```

```
 "Type": "Offer@1.0", 
                    "Identifier": "$CreateOfferChange.Entity.Identifier" 
               }, 
                "DetailsDocument": {} 
          } 
    \mathbf{I}}
```
Publique um produto SaaS e uma oferta pública associada a partir de um rascunho existente

O exemplo de código a seguir mostra como publicar um produto SaaS e uma oferta pública associada a partir de um rascunho existente. Por padrão, o produto estará em um estado limitado.

SDK para Java 2.x

### **a** Note

```
{ 
     "Catalog":"AWSMarketplace", 
     "ChangeSet": [ 
          { 
               "ChangeType": "UpdateVisibility", 
               "ChangeName": "CreateProductChange", 
               "Entity": { 
                    "Type": "SaaSProduct@1.0", 
                    "Identifier": "prod-1111111111111" 
               }, 
               "DetailsDocument": { 
                    "TargetVisibility": "Public" 
               } 
          } 
    \mathbf{I}}
```
Atualizar dimensões em um produto AMI ou SaaS

O exemplo de código a seguir mostra como atualizar dimensões em um produto AMI ou SaaS.

SDK para Java 2.x

#### **a** Note

Tem mais sobre GitHub. Encontre o exemplo completo e saiba como configurar e executar no repositório da [AWS Marketplace API Reference Code Library](https://github.com/aws-samples/aws-marketplace-reference-code/tree/main/java#catalog-api-reference-code).

Para executar esse exemplo, passe o seguinte conjunto de alterações JSON para **RunChangesets** em Utilitários para iniciar um conjunto de alterações na seção Utilitários.

```
{ 
     "Catalog": "AWSMarketplace", 
     "ChangeSet": [ 
        { 
             "ChangeType": "UpdateDimensions", 
             "Entity": { 
                "Type": "SaaSProduct@1.0", 
                "Identifier": "prod-111111111111" 
            }, 
             "DetailsDocument": [ 
\overline{a} "Key": "BasicService", 
                    "Types": [ 
                        "Entitled" 
 ], 
                    "Name": "Some new name", 
                    "Description": "Some new description" 
 } 
 ] 
         } 
     ]
```
# Utilitários

}

Utilitários para iniciar um conjunto de alterações

O exemplo de código a seguir mostra como definir utilitários para iniciar um conjunto de alterações.

SDK para Java 2.x

## **a** Note

Tem mais sobre GitHub. Encontre o exemplo completo e saiba como configurar e executar no repositório da [AWS Marketplace API Reference Code Library](https://github.com/aws-samples/aws-marketplace-reference-code/tree/main/java#catalog-api-reference-code).

Utilitário para carregar um conjunto de alterações de um arquivo JSON e começar a processá-lo.

```
package com.example.awsmarketplace.catalogapi;
import java.io.ByteArrayInputStream;
import java.io.IOException;
import java.io.InputStream;
import java.util.ArrayList;
import java.util.List;
import org.apache.commons.io.IOUtils;
import org.apache.commons.lang3.StringUtils;
import software.amazon.awssdk.auth.credentials.ProfileCredentialsProvider;
import software.amazon.awssdk.core.document.Document;
import software.amazon.awssdk.http.apache.ApacheHttpClient;
import 
  software.amazon.awssdk.protocols.json.internal.unmarshall.document.DocumentUnmarshaller;
import software.amazon.awssdk.protocols.jsoncore.JsonNodeParser;
import software.amazon.awssdk.services.marketplacecatalog.MarketplaceCatalogClient;
import software.amazon.awssdk.services.marketplacecatalog.model.Change;
import software.amazon.awssdk.services.marketplacecatalog.model.Entity;
```

```
import 
  software.amazon.awssdk.services.marketplacecatalog.model.StartChangeSetRequest;
import 
  software.amazon.awssdk.services.marketplacecatalog.model.StartChangeSetResponse;
import com.google.gson.Gson;
import com.google.gson.GsonBuilder;
import com.google.gson.ToNumberPolicy;
import com.example.awsmarketplace.catalogapi.Entity.ChangeSet;
import com.example.awsmarketplace.catalogapi.Entity.ChangeSetEntity;
import com.example.awsmarketplace.catalogapi.Entity.Root;
import com.example.awsmarketplace.utils.ReferenceCodesUtils;
import com.example.awsmarketplace.utils.StringSerializer;
/** 
  * Before running this Java V2 code example, convert all Details attribute to 
  DetailsDocument if any 
  */
public class RunChangesets { 
  private static final Gson GSON = new GsonBuilder() 
    .setObjectToNumberStrategy(ToNumberPolicy.LAZILY_PARSED_NUMBER) 
    .registerTypeAdapter(String.class, new StringSerializer()) 
    .create(); 
  public static void main(String[] args) { 
   // input json can be specified here or passed from input parameter 
   String inputChangeSetFile = "changeSets/offers/
CreateReplacementOfferFromAGWithContractPricingDetailDocument.json"; 
  if (args.length > 0)
    inputChangeSetFile = args[0]; 
   // parse the input changeset file to string for process 
  String changeSetsInput = readChangeSetToString(inputChangeSetFile);
  // process the changeset request 
   try { 
    StartChangeSetResponse result = getChangeSetRequestResult(changeSetsInput); 
    ReferenceCodesUtils.formatOutput(result); 
   } catch (Exception e) { 
    e.printStackTrace(); 
   }
```

```
 } 
 public static StartChangeSetResponse getChangeSetRequestResult(String 
 changeSetsInput) throws IOException { 
 //set up AWS credentials 
 MarketplaceCatalogClient marketplaceCatalogClient = 
    MarketplaceCatalogClient.builder() 
    .httpClient(ApacheHttpClient.builder().build()) 
    .credentialsProvider(ProfileCredentialsProvider.create()) 
   .build();
 //changeset list to save all the changesets in the changesets file 
 List<Change> changeSetLists = new ArrayList<Change>(); 
 // read all changesets into object 
 Root root = GSON.fromJson(changeSetsInput, Root.class);
 // process each changeset and add each changeset request to changesets list 
 for (ChangeSet cs : root.changeSet) { 
   ChangeSetEntity entity = cs.Entity; 
   String entityType = entity.Type; 
   String entityIdentifier = StringUtils.defaultIfBlank(entity.Identifier, null); 
   Document detailsDocument = getDocumentFromObject(cs.DetailsDocument); 
   Entity awsEntity = 
     Entity.builder() 
     .type(entityType) 
     .identifier(entityIdentifier) 
    .build();
   Change inputChangeRequest = 
     Change.builder() 
     .changeType(cs.ChangeType) 
     .changeName(cs.ChangeName) 
     .entity(awsEntity) 
     .detailsDocument(detailsDocument) 
     .build(); 
  changeSetLists.add(inputChangeRequest); 
  } 
 // process all changeset requests
```

```
 StartChangeSetRequest startChangeSetRequest = 
    StartChangeSetRequest.builder() 
    .catalog(root.catalog) 
    .changeSet(changeSetLists) 
   .build();
  StartChangeSetResponse result = 
 marketplaceCatalogClient.startChangeSet(startChangeSetRequest); 
 return result; 
 } 
 public static Document getDocumentFromObject(Object detailsObject) { 
  String detailsString = "{}"; 
 try { 
   detailsString = IOUtils.toString(new 
 ByteArrayInputStream(GSON.toJson(detailsObject).getBytes()), "UTF-8"); 
  } catch (IOException e) { 
   e.printStackTrace(); 
  } 
  JsonNodeParser jsonNodeParser = JsonNodeParser.create(); 
  Document doc = jsonNodeParser.parse(detailsString).visit(new 
 DocumentUnmarshaller()); 
 return doc; 
 } 
public static String readChangeSetToString (String inputChangeSetFile) {
  InputStream changesetInputStream = 
 RunChangesets.class.getClassLoader().getResourceAsStream(inputChangeSetFile); 
 String changeSetsInput = null;
 try { 
  changeSetsInput = IOUtils.toString(changesetInputStream, "UTF-8"); 
  } catch (IOException e) { 
   e.printStackTrace(); 
  } 
  return changeSetsInput;
```
 } }

• Para obter detalhes da API, consulte [StartChangeSeta](https://docs.aws.amazon.com/goto/SdkForJavaV2/marketplace-catalog-2018-09-17/StartChangeSet) Referência AWS SDK for Java 2.x da API.

# AWS Marketplace Exemplos de API de contrato usando o SDK for Java 2.x

Os exemplos de código a seguir mostram como realizar ações e implementar cenários comuns usando a API AWS SDK for Java 2.x with AWS Marketplace Agreement.

Cada exemplo inclui um link para o código-fonte completo, em que você pode encontrar instruções sobre como configurar e executar o código.

Tópicos

• [Contratos](#page-18878-0)

# <span id="page-18878-0"></span>Contratos

Obtenha todo o acordo IDs

O exemplo de código a seguir mostra como obter toda a concordância IDs.

SDK para Java 2.x

## **a** Note

```
// Copyright Amazon.com, Inc. or its affiliates. All Rights Reserved.
// SPDX-License-Identifier: Apache-2.0
package com.example.awsmarketplace.agreementapi;
import software.amazon.awssdk.auth.credentials.ProfileCredentialsProvider;
import software.amazon.awssdk.http.apache.ApacheHttpClient;
import 
  software.amazon.awssdk.services.marketplaceagreement.MarketplaceAgreementClient;
```

```
import 
  software.amazon.awssdk.services.marketplaceagreement.model.AgreementViewSummary;
import software.amazon.awssdk.services.marketplaceagreement.model.Filter;
import 
  software.amazon.awssdk.services.marketplaceagreement.model.SearchAgreementsRequest;
import 
  software.amazon.awssdk.services.marketplaceagreement.model.SearchAgreementsResponse;
import java.util.ArrayList;
import java.util.Arrays;
import java.util.List;
import static com.example.awsmarketplace.utils.ReferenceCodesConstants.*;
import com.example.awsmarketplace.utils.ReferenceCodesUtils;
public class GetAllAgreementsIds { 
 /* 
   * Get all purchase agreements ids with party type = proposer; 
   * Depend on the number of agreements in your account, this code may take some time 
  to finish. 
   */ 
  public static void main(String[] args) { 
  List<String> agreementIds = getAllAgreementIds();
  ReferenceCodesUtils.formatOutput(agreementIds); 
  } 
  public static List<String> getAllAgreementIds() { 
  MarketplaceAgreementClient marketplaceAgreementClient = 
     MarketplaceAgreementClient.builder() 
     .httpClient(ApacheHttpClient.builder().build()) 
     .credentialsProvider(ProfileCredentialsProvider.create()) 
    .build();
  // get all filters 
   Filter partyType = Filter.builder().name(PARTY_TYPE_FILTER_NAME) 
     .values(PARTY_TYPE_FILTER_VALUE_PROPOSER).build(); 
   Filter agreementType = Filter.builder().name(AGREEMENT_TYPE_FILTER_NAME) 
     .values(AGREEMENT_TYPE_FILTER_VALUE_PURCHASEAGREEMENT).build();
```

```
 List<Filter> searchFilters = new ArrayList<Filter>(); 
   searchFilters.addAll(Arrays.asList(partyType, agreementType)); 
  // Save all results in a list array 
   List<AgreementViewSummary> agreementSummaryList = new 
  ArrayList<AgreementViewSummary>(); 
   SearchAgreementsRequest searchAgreementsRequest = 
     SearchAgreementsRequest.builder() 
     .catalog(AWS_MP_CATALOG) 
     .filters(searchFilters) 
    .build();
   SearchAgreementsResponse searchAgreementsResponse = 
  marketplaceAgreementClient.searchAgreements(searchAgreementsRequest); 
  agreementSummaryList.addAll(searchAgreementsResponse.agreementViewSummaries());
  while (searchAgreementsResponse.nextToken() != null && 
  searchAgreementsResponse.nextToken().length() > 0) { 
    searchAgreementsRequest = 
      SearchAgreementsRequest.builder() 
      .catalog(AWS_MP_CATALOG) 
      .nextToken(searchAgreementsResponse.nextToken()) 
      .filters(searchFilters) 
      .build(); 
    searchAgreementsResponse = 
  marketplaceAgreementClient.searchAgreements(searchAgreementsRequest); 
   agreementSummaryList.addAll(searchAgreementsResponse.agreementViewSummaries());
   } 
   List<String> agreementIds = new ArrayList<String>(); 
   for (AgreementViewSummary summary : agreementSummaryList) { 
    agreementIds.add(summary.agreementId()); 
   } 
  return agreementIds; 
  }
}
```
## Obtenha todos os contratos

O exemplo de código a seguir mostra como obter todos os contratos.

#### SDK para Java 2.x

#### **a** Note

```
// Copyright Amazon.com, Inc. or its affiliates. All Rights Reserved.
// SPDX-License-Identifier: Apache-2.0
package com.example.awsmarketplace.agreementapi;
import software.amazon.awssdk.auth.credentials.ProfileCredentialsProvider;
import software.amazon.awssdk.http.apache.ApacheHttpClient;
import 
  software.amazon.awssdk.services.marketplaceagreement.MarketplaceAgreementClient;
import 
  software.amazon.awssdk.services.marketplaceagreement.model.AgreementViewSummary;
import software.amazon.awssdk.services.marketplaceagreement.model.Filter;
import 
  software.amazon.awssdk.services.marketplaceagreement.model.SearchAgreementsRequest;
import 
  software.amazon.awssdk.services.marketplaceagreement.model.SearchAgreementsResponse;
import java.util.ArrayList;
import java.util.Arrays;
import java.util.List;
import static com.example.awsmarketplace.utils.ReferenceCodesConstants.*;
import com.example.awsmarketplace.utils.ReferenceCodesUtils;
public class GetAllAgreements { 
  /*
```

```
 * Get all purchase agreements with party type = proposer; 
  * Depend on the number of agreements in your account, this code may take some time 
 to finish. 
  */ 
 public static void main(String[] args) { 
 List<AgreementViewSummary> agreementSummaryList = getAllAgreements();
  ReferenceCodesUtils.formatOutput(agreementSummaryList); 
 } 
 public static List<AgreementViewSummary> getAllAgreements() { 
 MarketplaceAgreementClient marketplaceAgreementClient = 
    MarketplaceAgreementClient.builder() 
    .httpClient(ApacheHttpClient.builder().build()) 
    .credentialsProvider(ProfileCredentialsProvider.create()) 
   .build();
 // get all filters 
  Filter partyType = Filter.builder().name(PARTY_TYPE_FILTER_NAME) 
    .values(PARTY_TYPE_FILTER_VALUE_PROPOSER).build(); 
  Filter agreementType = Filter.builder().name(AGREEMENT_TYPE_FILTER_NAME) 
   .values(AGREEMENT_TYPE_FILTER_VALUE_PURCHASEAGREEMENT).build();
  List<Filter> searchFilters = new ArrayList<Filter>(); 
  searchFilters.addAll(Arrays.asList(partyType, agreementType)); 
 // Save all results in a list array 
  List<AgreementViewSummary> agreementSummaryList = new 
 ArrayList<AgreementViewSummary>(); 
  SearchAgreementsRequest searchAgreementsRequest = 
    SearchAgreementsRequest.builder() 
    .catalog(AWS_MP_CATALOG) 
    .filters(searchFilters) 
   .build();
  SearchAgreementsResponse searchAgreementsResponse = 
 marketplaceAgreementClient.searchAgreements(searchAgreementsRequest);
```

```
 agreementSummaryList.addAll(searchAgreementsResponse.agreementViewSummaries()); 
   while (searchAgreementsResponse.nextToken() != null && 
 searchAgreementsResponse.nextToken().length() > 0) {
    searchAgreementsRequest = 
      SearchAgreementsRequest.builder() 
      .catalog(AWS_MP_CATALOG) 
      .nextToken(searchAgreementsResponse.nextToken()) 
      .filters(searchFilters).build(); 
    searchAgreementsResponse = 
  marketplaceAgreementClient.searchAgreements(searchAgreementsRequest); 
    agreementSummaryList.addAll(searchAgreementsResponse.agreementViewSummaries()); 
   } 
  return agreementSummaryList; 
  }
}
```
Obtenha o ID do cliente de um contrato

O exemplo de código a seguir mostra como obter a ID do cliente de um contrato.

SDK para Java 2.x

```
G Note
```

```
// Copyright Amazon.com, Inc. or its affiliates. All Rights Reserved.
// SPDX-License-Identifier: Apache-2.0
package com.example.awsmarketplace.agreementapi;
import static com.example.awsmarketplace.utils.ReferenceCodesConstants.*;
import software.amazon.awssdk.auth.credentials.ProfileCredentialsProvider;
```

```
import software.amazon.awssdk.http.apache.ApacheHttpClient;
```

```
import 
  software.amazon.awssdk.services.marketplaceagreement.MarketplaceAgreementClient;
import 
  software.amazon.awssdk.services.marketplaceagreement.model.DescribeAgreementRequest;
import 
  software.amazon.awssdk.services.marketplaceagreement.model.DescribeAgreementResponse;
public class GetAgreementCustomerInfo { 
  /* 
   * Obtain metadata about the customer who created the agreement, such as the 
  customer's AWS Account ID 
   */ 
  public static void main(String[] args) { 
   String agreementId = args.length > 0 ? args[0] : AGREEMENT_ID; 
   DescribeAgreementResponse describeAgreementResponse = 
  getDescribeAgreementResponse(agreementId); 
   System.out.println("Customer's AWS Account ID is " + 
  describeAgreementResponse.acceptor().accountId()); 
  } 
  public static DescribeAgreementResponse getDescribeAgreementResponse(String 
  agreementId) { 
   MarketplaceAgreementClient marketplaceAgreementClient = 
     MarketplaceAgreementClient.builder() 
     .httpClient(ApacheHttpClient.builder().build()) 
     .credentialsProvider(ProfileCredentialsProvider.create()) 
    .build();
   DescribeAgreementRequest describeAgreementRequest = 
     DescribeAgreementRequest.builder() 
     .agreementId(agreementId) 
     .build(); 
   DescribeAgreementResponse describeAgreementResponse = 
  marketplaceAgreementClient.describeAgreement(describeAgreementRequest); 
   return describeAgreementResponse; 
  }
}
```
Obtenha detalhes financeiros de um contrato

O exemplo de código a seguir mostra como obter detalhes financeiros de um contrato.

SDK para Java 2.x

## **a** Note

```
// Copyright Amazon.com, Inc. or its affiliates. All Rights Reserved.
// SPDX-License-Identifier: Apache-2.0
package com.example.awsmarketplace.agreementapi;
import static com.example.awsmarketplace.utils.ReferenceCodesConstants.*;
import software.amazon.awssdk.auth.credentials.ProfileCredentialsProvider;
import software.amazon.awssdk.http.apache.ApacheHttpClient;
import 
  software.amazon.awssdk.services.marketplaceagreement.MarketplaceAgreementClient;
import 
  software.amazon.awssdk.services.marketplaceagreement.model.DescribeAgreementRequest;
import 
  software.amazon.awssdk.services.marketplaceagreement.model.DescribeAgreementResponse;
public class GetAgreementFinancialDetails { 
  /* 
   * Obtain financial details, such as Total Contract Value of the agreement from a 
  given agreement 
   */ 
  public static void main(String[] args) { 
   String agreementId = args.length > 0 ? args[0] : AGREEMENT_ID;
```

```
 String totalContractValue = getTotalContractValue(agreementId); 
  System.out.println("Total Contract Value is " + totalContractValue);
  } 
  public static String getTotalContractValue(String agreementId) { 
   MarketplaceAgreementClient marketplaceAgreementClient = 
     MarketplaceAgreementClient.builder() 
     .httpClient(ApacheHttpClient.builder().build()) 
     .credentialsProvider(ProfileCredentialsProvider.create()) 
    .build();
   DescribeAgreementRequest describeAgreementRequest = 
     DescribeAgreementRequest.builder() 
     .agreementId(agreementId) 
    .build();
   DescribeAgreementResponse describeAgreementResponse = 
  marketplaceAgreementClient.describeAgreement(describeAgreementRequest); 
   String totalContractValue = "N/A"; 
   if ( describeAgreementResponse.estimatedCharges() != null ) { 
    totalContractValue = 
  describeAgreementResponse.estimatedCharges().agreementValue() 
     + 10 - 0 + describeAgreementResponse.estimatedCharges().currencyCode(); 
   } 
  return totalContractValue; 
  }
}
```
Obtenha detalhes do teste gratuito de um contrato

O exemplo de código a seguir mostra como obter detalhes do teste gratuito de um contrato.

## **a** Note

```
// Copyright Amazon.com, Inc. or its affiliates. All Rights Reserved.
// SPDX-License-Identifier: Apache-2.0
package com.example.awsmarketplace.agreementapi;
import software.amazon.awssdk.auth.credentials.ProfileCredentialsProvider;
import software.amazon.awssdk.http.apache.ApacheHttpClient;
import 
  software.amazon.awssdk.services.marketplaceagreement.MarketplaceAgreementClient;
import software.amazon.awssdk.services.marketplaceagreement.model.AcceptedTerm;
import 
  software.amazon.awssdk.services.marketplaceagreement.model.FreeTrialPricingTerm;
import 
  software.amazon.awssdk.services.marketplaceagreement.model.GetAgreementTermsRequest;
import 
  software.amazon.awssdk.services.marketplaceagreement.model.GetAgreementTermsResponse;
import static com.example.awsmarketplace.utils.ReferenceCodesConstants.AGREEMENT_ID;
import java.util.ArrayList;
import java.util.List;
import com.example.awsmarketplace.utils.ReferenceCodesUtils;
public class GetAgreementTermsFreeTrialDetails { 
  /* 
   * Obtain the details from an agreement of a free trial I have provided to the 
  customer 
   */ 
  public static void main(String[] args) { 
   String agreementId = args.length > 0 ? args[0] : AGREEMENT_ID;
```

```
 List<FreeTrialPricingTerm> freeTrialPricingTerms = 
  getFreeTrialPricingTerms(agreementId); 
   ReferenceCodesUtils.formatOutput(freeTrialPricingTerms); 
  } 
  public static List<FreeTrialPricingTerm> getFreeTrialPricingTerms(String 
  agreementId) { 
   MarketplaceAgreementClient marketplaceAgreementClient = 
     MarketplaceAgreementClient.builder() 
     .httpClient(ApacheHttpClient.builder().build()) 
     .credentialsProvider(ProfileCredentialsProvider.create()) 
    .build();
   GetAgreementTermsRequest getAgreementTermsRequest = 
     GetAgreementTermsRequest.builder().agreementId(agreementId) 
     .build();
   GetAgreementTermsResponse getAgreementTermsResponse = 
  marketplaceAgreementClient.getAgreementTerms(getAgreementTermsRequest); 
   List<FreeTrialPricingTerm> freeTrialPricingTerms = new 
  ArrayList<FreeTrialPricingTerm>(); 
  for (AcceptedTerm acceptedTerm : getAgreementTermsResponse.acceptedTerms()) { 
    if (acceptedTerm.freeTrialPricingTerm() != null) { 
     freeTrialPricingTerms.add(acceptedTerm.freeTrialPricingTerm()); 
    } 
   } 
  return freeTrialPricingTerms; 
  }
}
```
Obtenha informações sobre um contrato

O exemplo de código a seguir mostra como obter informações sobre um contrato.

## **a** Note

```
// Copyright Amazon.com, Inc. or its affiliates. All Rights Reserved.
// SPDX-License-Identifier: Apache-2.0
package com.example.awsmarketplace.agreementapi;
import static com.example.awsmarketplace.utils.ReferenceCodesConstants.*;
import com.example.awsmarketplace.utils.ReferenceCodesUtils;
import software.amazon.awssdk.auth.credentials.ProfileCredentialsProvider;
import software.amazon.awssdk.http.apache.ApacheHttpClient;
import 
  software.amazon.awssdk.services.marketplaceagreement.MarketplaceAgreementClient;
import 
  software.amazon.awssdk.services.marketplaceagreement.model.DescribeAgreementRequest;
import 
  software.amazon.awssdk.services.marketplaceagreement.model.DescribeAgreementResponse;
public class DescribeAgreement { 
  public static void main(String[] args) { 
   String agreementId = args.length > 0 ? args[0] : AGREEMENT_ID; 
  DescribeAgreementResponse describeAgreementResponse = getResponse(agreementId);
   ReferenceCodesUtils.formatOutput(describeAgreementResponse); 
  } 
  public static DescribeAgreementResponse getResponse(String agreementId) { 
   MarketplaceAgreementClient marketplaceAgreementClient = 
     MarketplaceAgreementClient.builder() 
     .httpClient(ApacheHttpClient.builder().build()) 
     .credentialsProvider(ProfileCredentialsProvider.create()) 
     .build();
```

```
 DescribeAgreementRequest describeAgreementRequest = 
     DescribeAgreementRequest.builder() 
     .agreementId(agreementId) 
    .build();
   DescribeAgreementResponse describeAgreementResponse = 
  marketplaceAgreementClient.describeAgreement(describeAgreementRequest); 
   return describeAgreementResponse; 
  }
}
```
Obtenha detalhes do produto e da oferta em um contrato

O exemplo de código a seguir mostra como obter detalhes do produto e da oferta de um contrato.

SDK para Java 2.x

### **a** Note

```
// Copyright Amazon.com, Inc. or its affiliates. All Rights Reserved.
// SPDX-License-Identifier: Apache-2.0
package com.example.awsmarketplace.agreementapi;
import software.amazon.awssdk.auth.credentials.ProfileCredentialsProvider;
import software.amazon.awssdk.http.apache.ApacheHttpClient;
import 
  software.amazon.awssdk.services.marketplaceagreement.MarketplaceAgreementClient;
import 
  software.amazon.awssdk.services.marketplaceagreement.model.DescribeAgreementRequest;
import 
  software.amazon.awssdk.services.marketplaceagreement.model.DescribeAgreementResponse;
import software.amazon.awssdk.services.marketplaceagreement.model.Resource;
```

```
import java.util.ArrayList;
import java.util.List;
import static com.example.awsmarketplace.utils.ReferenceCodesConstants.*;
import com.example.awsmarketplace.utils.ReferenceCodesUtils;
import software.amazon.awssdk.services.marketplacecatalog.MarketplaceCatalogClient;
import 
  software.amazon.awssdk.services.marketplacecatalog.model.DescribeEntityRequest;
import 
  software.amazon.awssdk.services.marketplacecatalog.model.DescribeEntityResponse;
public class GetProductAndOfferDetailFromAgreement { 
  public static void main(String[] args) { 
  // call Agreement API to get offer and product information for the agreement 
   String agreementId = args.length > 0 ? args[0] : AGREEMENT_ID; 
   List<DescribeEntityResponse> entityResponseList = getEntities(agreementId); 
  for (DescribeEntityResponse response : entityResponseList) { 
    ReferenceCodesUtils.formatOutput(response); 
  } 
  } 
  public static List<DescribeEntityResponse> getEntities(String agreementId) { 
   List<DescribeEntityResponse> entityResponseList = new 
  ArrayList<DescribeEntityResponse> (); 
   MarketplaceAgreementClient marketplaceAgreementClient = 
     MarketplaceAgreementClient.builder() 
     .httpClient(ApacheHttpClient.builder().build()) 
     .credentialsProvider(ProfileCredentialsProvider.create()) 
    .build();
   DescribeAgreementRequest describeAgreementRequest = 
     DescribeAgreementRequest.builder() 
     .agreementId(agreementId) 
    .build();
```

```
 DescribeAgreementResponse describeAgreementResponse = 
 marketplaceAgreementClient.describeAgreement(describeAgreementRequest); 
 // get offer id for the given agreement 
 String offerId = describeAgreementResponse.proposalSummary().offerId();
 // get all the product ids for this agreement 
  List<String> productIds = new ArrayList<String>(); 
 for (Resource resource : describeAgreementResponse.proposalSummary().resources()) 
 { 
   productIds.add(resource.id()); 
  } 
 // call Catalog API to get the details of the offer and products 
 MarketplaceCatalogClient marketplaceCatalogClient = 
    MarketplaceCatalogClient.builder() 
    .httpClient(ApacheHttpClient.builder().build()) 
    .credentialsProvider(ProfileCredentialsProvider.create()) 
    .build(); 
  DescribeEntityRequest describeEntityRequest = 
    DescribeEntityRequest.builder() 
    .catalog(AWS_MP_CATALOG) 
    .entityId(offerId).build(); 
  DescribeEntityResponse describeEntityResponse = 
 marketplaceCatalogClient.describeEntity(describeEntityRequest); 
  entityResponseList.add(describeEntityResponse); 
  for (String productId : productIds) { 
   describeEntityRequest = 
     DescribeEntityRequest.builder() 
     .catalog(AWS_MP_CATALOG) 
     .entityId(productId).build(); 
   describeEntityResponse = 
 marketplaceCatalogClient.describeEntity(describeEntityRequest); 
   System.out.println("Print details for product " + productId); 
   entityResponseList.add(describeEntityResponse); 
  } 
  return entityResponseList;
```

```
 }
}
```
Obtenha o EULA de um contrato

O exemplo de código a seguir mostra como obter o EULA de um contrato.

SDK para Java 2.x

## **a** Note

```
// Copyright Amazon.com, Inc. or its affiliates. All Rights Reserved.
// SPDX-License-Identifier: Apache-2.0
package com.example.awsmarketplace.agreementapi;
import software.amazon.awssdk.auth.credentials.ProfileCredentialsProvider;
import software.amazon.awssdk.http.apache.ApacheHttpClient;
import 
  software.amazon.awssdk.services.marketplaceagreement.MarketplaceAgreementClient;
import software.amazon.awssdk.services.marketplaceagreement.model.DocumentItem;
import 
  software.amazon.awssdk.services.marketplaceagreement.model.GetAgreementTermsRequest;
import 
  software.amazon.awssdk.services.marketplaceagreement.model.GetAgreementTermsResponse;
import java.util.ArrayList;
import java.util.List;
import static com.example.awsmarketplace.utils.ReferenceCodesConstants.AGREEMENT_ID;
import com.example.awsmarketplace.utils.ReferenceCodesUtils;
public class GetAgreementTermsEula {
```

```
 /* 
   * Obtain the EULA I have entered into with my customer via the agreement 
   */ 
  public static void main(String[] args) { 
   String agreementId = args.length > 0 ? args[0] : AGREEMENT_ID; 
  List<DocumentItem> legalEulaArray = getLegalEula(agreementId);
  ReferenceCodesUtils.formatOutput(legalEulaArray); 
  } 
  public static List<DocumentItem> getLegalEula(String agreementId) { 
  MarketplaceAgreementClient marketplaceAgreementClient = 
     MarketplaceAgreementClient.builder() 
     .httpClient(ApacheHttpClient.builder().build()) 
     .credentialsProvider(ProfileCredentialsProvider.create()) 
    .build();
   GetAgreementTermsRequest getAgreementTermsRequest = 
     GetAgreementTermsRequest.builder().agreementId(agreementId) 
     .build(); 
   GetAgreementTermsResponse getAgreementTermsResponse = 
  marketplaceAgreementClient.getAgreementTerms(getAgreementTermsRequest); 
   List<DocumentItem> legalEulaArray = new ArrayList<>(); 
   getAgreementTermsResponse.acceptedTerms().stream() 
       .filter(acceptedTerm -> acceptedTerm.legalTerm() != null && 
  acceptedTerm.legalTerm().hasDocuments()) 
       .flatMap(acceptedTerm -> acceptedTerm.legalTerm().documents().stream()) 
       .filter(docItem -> docItem.type() != null) 
       .forEach(legalEulaArray::add); 
  return legalEulaArray; 
  }
}
```
#### Obtenha os termos de renovação automática de um contrato

O exemplo de código a seguir mostra como obter os termos de renovação automática de um contrato.

SDK para Java 2.x

## **a** Note

```
// Copyright Amazon.com, Inc. or its affiliates. All Rights Reserved.
// SPDX-License-Identifier: Apache-2.0
package com.example.awsmarketplace.agreementapi;
import static com.example.awsmarketplace.utils.ReferenceCodesConstants.*;
import software.amazon.awssdk.auth.credentials.ProfileCredentialsProvider;
import software.amazon.awssdk.http.apache.ApacheHttpClient;
import 
  software.amazon.awssdk.services.marketplaceagreement.MarketplaceAgreementClient;
import software.amazon.awssdk.services.marketplaceagreement.model.AcceptedTerm;
import 
  software.amazon.awssdk.services.marketplaceagreement.model.GetAgreementTermsRequest;
import 
  software.amazon.awssdk.services.marketplaceagreement.model.GetAgreementTermsResponse;
public class GetAgreementAutoRenewal { 
  /* 
   * Obtain the auto-renewal status of the agreement 
   */ 
  public static void main(String[] args) { 
   String agreementId = args.length > 0 ? args[0] : AGREEMENT_ID; 
   String autoRenewal = getAutoRenewal(agreementId); 
   System.out.println("Auto-Renewal status is " + autoRenewal);
```
}

```
 public static String getAutoRenewal(String agreementId) { 
   MarketplaceAgreementClient marketplaceAgreementClient = 
     MarketplaceAgreementClient.builder() 
     .httpClient(ApacheHttpClient.builder().build()) 
     .credentialsProvider(ProfileCredentialsProvider.create()) 
    .build();
   GetAgreementTermsRequest getAgreementTermsRequest = 
     GetAgreementTermsRequest.builder() 
     .agreementId(agreementId) 
    .build();
   GetAgreementTermsResponse getAgreementTermsResponse = 
  marketplaceAgreementClient.getAgreementTerms(getAgreementTermsRequest); 
   String autoRenewal = "No Auto Renewal"; 
   for (AcceptedTerm acceptedTerm : getAgreementTermsResponse.acceptedTerms()) { 
    if (acceptedTerm.renewalTerm() != null && 
  acceptedTerm.renewalTerm().configuration() != null 
      && acceptedTerm.renewalTerm().configuration().enableAutoRenew() != null) { 
     autoRenewal = 
  String.valueOf(acceptedTerm.renewalTerm().configuration().enableAutoRenew().booleanValue()); 
     break; 
    } 
   } 
  return autoRenewal; 
  }
}
```
• Para obter detalhes da API, consulte [GetAgreementTermsa](https://docs.aws.amazon.com/goto/SdkForJavaV2/marketplace-agreement-2020-03-01/GetAgreementTerms) Referência AWS SDK for Java 2.x da API.

Obtenha as dimensões adquiridas em um contrato

O exemplo de código a seguir mostra como comprar as dimensões em um contrato.

## **a** Note

```
// Copyright Amazon.com, Inc. or its affiliates. All Rights Reserved.
// SPDX-License-Identifier: Apache-2.0
package com.example.awsmarketplace.agreementapi;
import software.amazon.awssdk.auth.credentials.ProfileCredentialsProvider;
import software.amazon.awssdk.http.apache.ApacheHttpClient;
import 
  software.amazon.awssdk.services.marketplaceagreement.MarketplaceAgreementClient;
import software.amazon.awssdk.services.marketplaceagreement.model.AcceptedTerm;
import software.amazon.awssdk.services.marketplaceagreement.model.Dimension;
import 
  software.amazon.awssdk.services.marketplaceagreement.model.GetAgreementTermsRequest;
import 
  software.amazon.awssdk.services.marketplaceagreement.model.GetAgreementTermsResponse;
import java.util.ArrayList;
import java.util.List;
import static com.example.awsmarketplace.utils.ReferenceCodesConstants.AGREEMENT_ID;
import com.example.awsmarketplace.utils.ReferenceCodesUtils;
public class GetAgreementTermsDimensionPurchased { 
  /* 
   * Obtain the dimensions the buyer has purchased from me via the agreement 
   */ 
  public static void main(String[] args) { 
   String agreementId = args.length > 0 ? args[0] : AGREEMENT_ID; 
   List<String> dimensionKeys = getDimensionKeys(agreementId); 
   ReferenceCodesUtils.formatOutput(dimensionKeys); 
  }
```

```
 public static List<String> getDimensionKeys(String agreementId) { 
   MarketplaceAgreementClient marketplaceAgreementClient = 
     MarketplaceAgreementClient.builder() 
     .httpClient(ApacheHttpClient.builder().build()) 
     .credentialsProvider(ProfileCredentialsProvider.create()) 
    .build();
   GetAgreementTermsRequest getAgreementTermsRequest = 
     GetAgreementTermsRequest.builder().agreementId(agreementId) 
    .build();
   GetAgreementTermsResponse getAgreementTermsResponse = 
  marketplaceAgreementClient.getAgreementTerms(getAgreementTermsRequest); 
   List<String> dimensionKeys = new ArrayList<String>(); 
   for (AcceptedTerm acceptedTerm : getAgreementTermsResponse.acceptedTerms()) { 
    if (acceptedTerm.configurableUpfrontPricingTerm() != null) { 
     if 
  (acceptedTerm.configurableUpfrontPricingTerm().configuration().selectorValue() != 
 null) {
      List<Dimension> dimensions = 
  acceptedTerm.configurableUpfrontPricingTerm().configuration().dimensions(); 
      for (Dimension dimension : dimensions) { 
       dimensionKeys.add(dimension.dimensionKey()); 
      } 
     } 
    } 
   } 
  return dimensionKeys; 
  }
}
```
Obtenha as instâncias de cada dimensão comprada em um contrato

O exemplo de código a seguir mostra como obter as instâncias de cada dimensão compradas em um contrato.

# **a** Note

```
// Copyright Amazon.com, Inc. or its affiliates. All Rights Reserved.
// SPDX-License-Identifier: Apache-2.0
package com.example.awsmarketplace.agreementapi;
import software.amazon.awssdk.auth.credentials.ProfileCredentialsProvider;
import software.amazon.awssdk.http.apache.ApacheHttpClient;
import 
  software.amazon.awssdk.services.marketplaceagreement.MarketplaceAgreementClient;
import software.amazon.awssdk.services.marketplaceagreement.model.AcceptedTerm;
import software.amazon.awssdk.services.marketplaceagreement.model.Dimension;
import 
  software.amazon.awssdk.services.marketplaceagreement.model.GetAgreementTermsRequest;
import 
  software.amazon.awssdk.services.marketplaceagreement.model.GetAgreementTermsResponse;
import java.util.ArrayList;
import java.util.HashMap;
import java.util.List;
import java.util.Map;
import static com.example.awsmarketplace.utils.ReferenceCodesConstants.AGREEMENT_ID;
import com.example.awsmarketplace.utils.ReferenceCodesUtils;
public class GetAgreementTermsDimensionInstances { 
  /* 
   * get instances of each dimension that buyer has purchased in the agreement 
   */ 
  public static void main(String[] args) { 
   String agreementId = args.length > 0 ? args[0] : AGREEMENT_ID; 
   Map<String, List<Dimension>> dimensionMap = getDimensions(agreementId);
```
```
 ReferenceCodesUtils.formatOutput(dimensionMap); 
 } 
 public static Map<String, List<Dimension>> getDimensions(String agreementId) { 
 MarketplaceAgreementClient marketplaceAgreementClient = 
    MarketplaceAgreementClient.builder() 
    .httpClient(ApacheHttpClient.builder().build()) 
    .credentialsProvider(ProfileCredentialsProvider.create()) 
   .build();
  GetAgreementTermsRequest getAgreementTermsRequest = 
    GetAgreementTermsRequest.builder().agreementId(agreementId) 
   .build();
  GetAgreementTermsResponse getAgreementTermsResponse = 
 marketplaceAgreementClient.getAgreementTerms(getAgreementTermsRequest); 
Map<String, List<Dimension>> dimensionMap = new HashMap<String,
 List<Dimension>>(); 
  for (AcceptedTerm acceptedTerm : getAgreementTermsResponse.acceptedTerms()) { 
   List<Dimension> dimensionsList = new ArrayList<Dimension>(); 
   if (acceptedTerm.configurableUpfrontPricingTerm() != null) { 
    String selectorValue = ""; 
    if (acceptedTerm.configurableUpfrontPricingTerm().configuration() != null) { 
     if 
 (acceptedTerm.configurableUpfrontPricingTerm().configuration().selectorValue() != 
 null) { 
      selectorValue = 
 acceptedTerm.configurableUpfrontPricingTerm().configuration().selectorValue(); 
     } 
     if 
 (acceptedTerm.configurableUpfrontPricingTerm().configuration().hasDimensions()) { 
      dimensionsList = 
 acceptedTerm.configurableUpfrontPricingTerm().configuration().dimensions(); 
     } 
    } 
    if (selectorValue.length() > 0) { 
     dimensionMap.put(selectorValue, dimensionsList); 
    } 
   } 
  } 
 return dimensionMap; 
 }
```
}

• Para obter detalhes da API, consulte [GetAgreementTermsa](https://docs.aws.amazon.com/goto/SdkForJavaV2/marketplace-agreement-2020-03-01/GetAgreementTerms) Referência AWS SDK for Java 2.x da API.

Obtenha o cronograma de pagamento de um contrato

O exemplo de código a seguir mostra como obter o cronograma de pagamento de um contrato.

SDK para Java 2.x

## **a** Note

```
// Copyright Amazon.com, Inc. or its affiliates. All Rights Reserved.
// SPDX-License-Identifier: Apache-2.0
package com.example.awsmarketplace.agreementapi;
import software.amazon.awssdk.auth.credentials.ProfileCredentialsProvider;
import software.amazon.awssdk.http.apache.ApacheHttpClient;
import 
  software.amazon.awssdk.services.marketplaceagreement.MarketplaceAgreementClient;
import software.amazon.awssdk.services.marketplaceagreement.model.AcceptedTerm;
import 
  software.amazon.awssdk.services.marketplaceagreement.model.GetAgreementTermsRequest;
import 
  software.amazon.awssdk.services.marketplaceagreement.model.GetAgreementTermsResponse;
import 
  software.amazon.awssdk.services.marketplaceagreement.model.PaymentScheduleTerm;
import software.amazon.awssdk.services.marketplaceagreement.model.ScheduleItem;
import java.util.ArrayList;
import java.util.HashMap;
import java.util.List;
import java.util.Map;
import static com.example.awsmarketplace.utils.ReferenceCodesConstants.*;
import com.example.awsmarketplace.utils.ReferenceCodesUtils;
```

```
public class GetAgreementTermsPaymentSchedule { 
  /* 
   * Obtain the payment schedule I have agreed to with the agreement, including the 
  invoice date and invoice amount 
   */ 
  public static void main(String[] args) { 
   String agreementId = args.length > 0 ? args[0] : AGREEMENT_ID; 
  List<Map<String, Object>> paymentScheduleArray = getPaymentSchedules(agreementId);
   ReferenceCodesUtils.formatOutput(paymentScheduleArray); 
  } 
  public static List<Map<String, Object>> getPaymentSchedules(String agreementId) { 
  MarketplaceAgreementClient marketplaceAgreementClient = 
     MarketplaceAgreementClient.builder() 
     .httpClient(ApacheHttpClient.builder().build()) 
     .credentialsProvider(ProfileCredentialsProvider.create()) 
    .build();
   GetAgreementTermsRequest getAgreementTermsRequest = 
     GetAgreementTermsRequest.builder().agreementId(agreementId) 
     .build(); 
   GetAgreementTermsResponse getAgreementTermsResponse = 
  marketplaceAgreementClient.getAgreementTerms(getAgreementTermsRequest); 
   List<Map<String, Object>> paymentScheduleArray = new ArrayList<>(); 
   String currencyCode = ""; 
   for (AcceptedTerm acceptedTerm : getAgreementTermsResponse.acceptedTerms()) { 
    if (acceptedTerm.paymentScheduleTerm() != null) { 
     PaymentScheduleTerm paymentScheduleTerm = acceptedTerm.paymentScheduleTerm(); 
     if (paymentScheduleTerm.currencyCode() != null) { 
      currencyCode = paymentScheduleTerm.currencyCode(); 
     } 
     if (paymentScheduleTerm.hasSchedule()) { 
     for (ScheduleItem schedule : paymentScheduleTerm.schedule()) {
       if (schedule.chargeDate() != null) { 
       String chargeDate = schedule.chargeDate().toString();
       String chargeAmount = schedule.chargeAmount();
```

```
 Map<String, Object> scheduleMap = new HashMap<>(); 
      scheduleMap.put(ATTRIBUTE_CURRENCY_CODE, currencyCode); 
     scheduleMap.put(ATTRIBUTE CHARGE DATE, chargeDate);
      scheduleMap.put(ATTRIBUTE_CHARGE_AMOUNT, chargeAmount); 
      paymentScheduleArray.add(scheduleMap); 
     } 
    } 
   } 
  } 
 } 
 return paymentScheduleArray;
```
Obtenha o preço por dimensão em um contrato

O exemplo de código a seguir mostra como obter o preço por dimensão em um contrato.

SDK para Java 2.x

 } }

```
a Note
```

```
// Copyright Amazon.com, Inc. or its affiliates. All Rights Reserved.
// SPDX-License-Identifier: Apache-2.0
package com.example.awsmarketplace.agreementapi;
import software.amazon.awssdk.auth.credentials.ProfileCredentialsProvider;
import software.amazon.awssdk.http.apache.ApacheHttpClient;
import 
  software.amazon.awssdk.services.marketplaceagreement.MarketplaceAgreementClient;
import software.amazon.awssdk.services.marketplaceagreement.model.AcceptedTerm;
import 
  software.amazon.awssdk.services.marketplaceagreement.model.GetAgreementTermsRequest;
```

```
import 
  software.amazon.awssdk.services.marketplaceagreement.model.GetAgreementTermsResponse;
import java.util.ArrayList;
import java.util.List;
import static com.example.awsmarketplace.utils.ReferenceCodesConstants.AGREEMENT_ID;
import com.example.awsmarketplace.utils.ReferenceCodesUtils;
public class GetAgreementTermsPricingEachDimension { 
 /* 
   * Obtain pricing per each dimension in the agreement 
   */ 
  public static void main(String[] args) { 
   String agreementId = args.length > 0 ? args[0] : AGREEMENT_ID; 
   List<Object> dimensions = getDimensions(agreementId); 
   ReferenceCodesUtils.formatOutput(dimensions); 
  } 
  public static List<Object> getDimensions(String agreementId) { 
  MarketplaceAgreementClient marketplaceAgreementClient = 
     MarketplaceAgreementClient.builder() 
     .httpClient(ApacheHttpClient.builder().build()) 
     .credentialsProvider(ProfileCredentialsProvider.create()) 
     .build(); 
   GetAgreementTermsRequest getAgreementTermsRequest = 
     GetAgreementTermsRequest.builder().agreementId(agreementId) 
    .build();
   GetAgreementTermsResponse getAgreementTermsResponse = 
  marketplaceAgreementClient.getAgreementTerms(getAgreementTermsRequest); 
   List<Object> dimensions = new ArrayList<Object>(); 
   for (AcceptedTerm acceptedTerm : getAgreementTermsResponse.acceptedTerms()) { 
    List<Object> rateInfo = new ArrayList<Object>(); 
    if (acceptedTerm.configurableUpfrontPricingTerm() != null) { 
     if (acceptedTerm.configurableUpfrontPricingTerm().type() != null) { 
      rateInfo.add(acceptedTerm.configurableUpfrontPricingTerm().type());
```

```
 } 
     if (acceptedTerm.configurableUpfrontPricingTerm().currencyCode() != null) { 
      rateInfo.add(acceptedTerm.configurableUpfrontPricingTerm().currencyCode()); 
     } 
     if (acceptedTerm.configurableUpfrontPricingTerm().hasRateCards()) { 
      rateInfo.add(acceptedTerm.configurableUpfrontPricingTerm().rateCards()); 
     } 
    dimensions.add(rateInfo);
    } 
   } 
   return dimensions; 
  }
}
```
Obtenha o tipo de preço de um contrato

O exemplo de código a seguir mostra como obter o tipo de preço de um contrato.

SDK para Java 2.x

```
a Note
```

```
// Copyright Amazon.com, Inc. or its affiliates. All Rights Reserved.
// SPDX-License-Identifier: Apache-2.0
package com.example.awsmarketplace.agreementapi;
import software.amazon.awssdk.auth.credentials.ProfileCredentialsProvider;
import software.amazon.awssdk.http.apache.ApacheHttpClient;
import 
  software.amazon.awssdk.services.marketplaceagreement.MarketplaceAgreementClient;
import software.amazon.awssdk.services.marketplaceagreement.model.AcceptedTerm;
import 
  software.amazon.awssdk.services.marketplaceagreement.model.AgreementViewSummary;
import software.amazon.awssdk.services.marketplaceagreement.model.Filter;
```

```
import 
  software.amazon.awssdk.services.marketplaceagreement.model.GetAgreementTermsRequest;
import 
  software.amazon.awssdk.services.marketplaceagreement.model.GetAgreementTermsResponse;
import 
  software.amazon.awssdk.services.marketplaceagreement.model.SearchAgreementsRequest;
import 
  software.amazon.awssdk.services.marketplaceagreement.model.SearchAgreementsResponse;
import com.fasterxml.jackson.annotation.JsonAutoDetect.Visibility;
import java.util.ArrayList;
import java.util.Arrays;
import java.util.HashMap;
import java.util.HashSet;
import java.util.Iterator;
import java.util.List;
import java.util.Map;
import java.util.Objects;
import java.util.Set;
import org.apache.commons.lang3.tuple.Triple;
import software.amazon.awssdk.services.marketplacecatalog.MarketplaceCatalogClient;
import 
  software.amazon.awssdk.services.marketplacecatalog.model.DescribeEntityRequest;
import 
  software.amazon.awssdk.services.marketplacecatalog.model.DescribeEntityResponse;
import static com.example.awsmarketplace.utils.ReferenceCodesConstants.*;
import com.fasterxml.jackson.annotation.PropertyAccessor;
import com.fasterxml.jackson.core.JsonProcessingException;
import com.fasterxml.jackson.databind.JsonNode;
import com.fasterxml.jackson.databind.ObjectMapper;
import com.fasterxml.jackson.databind.ObjectWriter;
import com.fasterxml.jackson.datatype.jsr310.JavaTimeModule;
/* 
  * Obtain the pricing type of the agreement (contract, FPS, metered, free etc.) 
  */
public class GetAgreementPricingType { 
  private static final String FILTER_NAME = "OfferId";
```

```
 private static final String FILTER_VALUE = OFFER_ID; 
 // Product types 
 private static final String SAAS_PRODUCT = "SaaSProduct"; 
 private static final String AMI_PRODUCT = "AmiProduct"; 
 private static final String ML_PRODUCT = "MachineLearningProduct"; 
 private static final String CONTAINER_PRODUCT = "ContainerProduct"; 
 private static final String DATA_PRODUCT = "DataProduct"; 
private static final String PROSERVICE PRODUCT = "ProfessionalServicesProduct";
 private static final String AIQ_PRODUCT = "AiqProduct"; 
 // Pricing types 
 private static final String CCP = "CCP"; 
 private static final String ANNUAL = "Annual"; 
 private static final String CONTRACT = "Contract"; 
 private static final String SFT = "SaaS Free Trial"; 
 private static final String HMA = "Hourly and Monthly Agreements"; 
 private static final String HOURLY = "Hourly"; 
 private static final String MONTHLY = "Monthly"; 
 private static final String AFPS = "Annual FPS"; 
 private static final String CFPS = "Contract FPS"; 
 private static final String CCPFPS = "CCP with FPS"; 
 private static final String BYOL = "BYOL"; 
 private static final String FREE = "Free"; 
 private static final String FTH = "Free Trials and Hourly"; 
 // Agreement term pricing types 
 private static final Set<String> LEGAL = Set.of("LegalTerm"); 
 private static final Set<String> CONFIGURABLE_UPFRONT = 
 Set.of("ConfigurableUpfrontPricingTerm"); 
 private static final Set<String> USAGE_BASED = Set.of("UsageBasedPricingTerm"); 
private static final Set<String> CONFIGURABLE UPFRONT AND USAGE BASED =
Set.of("ConfigurableUpfrontPricingTerm", "UsageBasedPricingTerm");
 private static final Set<String> FREE_TRIAL = Set.of("FreeTrialPricingTerm"); 
 private static final Set<String> RECURRING_PAYMENT = 
 Set.of("RecurringPaymentTerm"); 
 private static final Set<String> USAGE_BASED_AND_RECURRING_PAYMENT = 
 Set.of("UsageBasedPricingTerm", "RecurringPaymentTerm"); 
 private static final Set<String> FIXED_UPFRONT_AND_PAYMENT_SCHEDULE = 
 Set.of("FixedUpfrontPricingTerm", "PaymentScheduleTerm"); 
 private static final Set<String> FIXED_UPFRONT_AND_PAYMENT_SCHEDULE_AND_USAGE_BASED 
 = Set.of("FixedUpfrontPricingTerm", "PaymentScheduleTerm", 
 "UsageBasedPricingTerm"); 
 private static final Set<String> BYOL_PRICING = Set.of("ByolPricingTerm");
```

```
 private static final Set<String> FREE_TRIAL_AND_USAGE_BASED = 
 Set.of("FreeTrialPricingTerm", "UsageBasedPricingTerm"); 
 private static final List<Set<String>> ALL_AGREEMENT_TERM_TYPES_COMBINATION 
 = Arrays.asList(LEGAL, CONFIGURABLE_UPFRONT, USAGE_BASED, 
 CONFIGURABLE_UPFRONT_AND_USAGE_BASED, 
   FREE_TRIAL, RECURRING_PAYMENT, USAGE_BASED_AND_RECURRING_PAYMENT, 
 FIXED_UPFRONT_AND_PAYMENT_SCHEDULE, 
FIXED_UPFRONT_AND_PAYMENT_SCHEDULE_AND_USAGE_BASED, BYOL_PRICING,
 FREE_TRIAL_AND_USAGE_BASED); 
 private static MarketplaceAgreementClient marketplaceAgreementClient = 
   MarketplaceAgreementClient.builder() 
   .httpClient(ApacheHttpClient.builder().build()) 
   .credentialsProvider(ProfileCredentialsProvider.create()) 
  .build();
 private static MarketplaceCatalogClient marketplaceCatalogClient = 
   MarketplaceCatalogClient.builder() 
   .httpClient(ApacheHttpClient.builder().build()) 
   .credentialsProvider(ProfileCredentialsProvider.create()) 
  .build();
    /* 
     * Get agreement Pricing Type given product type, agreement term types and offer 
 types if needed 
     */ 
 public static String getPricingType(String productType, Set<String> 
 agreementTermType, Set<String> offerType) { 
 Map<Triple<String, Set<String>, Set<String>>, String> pricingTypes = new 
 HashMap<>(); 
  pricingTypes.put(Triple.of(SAAS_PRODUCT, CONFIGURABLE_UPFRONT_AND_USAGE_BASED, new 
 HashSet<>()), CCP); 
  pricingTypes.put(Triple.of(DATA_PRODUCT, CONFIGURABLE_UPFRONT_AND_USAGE_BASED, new 
 HashSet<>()), CCP); 
  pricingTypes.put(Triple.of(CONTAINER_PRODUCT, CONFIGURABLE_UPFRONT, 
 CONFIGURABLE_UPFRONT_AND_USAGE_BASED), ANNUAL); 
  pricingTypes.put(Triple.of(AMI_PRODUCT, CONFIGURABLE_UPFRONT, 
 CONFIGURABLE_UPFRONT_AND_USAGE_BASED), ANNUAL); 
  pricingTypes.put(Triple.of(ML_PRODUCT, CONFIGURABLE_UPFRONT, 
 CONFIGURABLE_UPFRONT_AND_USAGE_BASED), ANNUAL); 
  pricingTypes.put(Triple.of(CONTAINER_PRODUCT, CONFIGURABLE_UPFRONT, 
 CONFIGURABLE_UPFRONT), CONTRACT);
```

```
 pricingTypes.put(Triple.of(AMI_PRODUCT, CONFIGURABLE_UPFRONT, 
 CONFIGURABLE_UPFRONT), CONTRACT); 
  pricingTypes.put(Triple.of(SAAS_PRODUCT, CONFIGURABLE_UPFRONT, new HashSet<>()), 
 CONTRACT); 
  pricingTypes.put(Triple.of(DATA_PRODUCT, CONFIGURABLE_UPFRONT, new HashSet<>()), 
 CONTRACT); 
  pricingTypes.put(Triple.of(AIQ_PRODUCT, CONFIGURABLE_UPFRONT, new HashSet<>()), 
 CONTRACT); 
  pricingTypes.put(Triple.of(PROSERVICE_PRODUCT, CONFIGURABLE_UPFRONT, new 
 HashSet<>()), CONTRACT); 
  pricingTypes.put(Triple.of(SAAS_PRODUCT, FREE_TRIAL, new HashSet<>()), SFT); 
  pricingTypes.put(Triple.of(AMI_PRODUCT, USAGE_BASED_AND_RECURRING_PAYMENT, new 
 HashSet<>()), HMA); 
  pricingTypes.put(Triple.of(SAAS_PRODUCT, USAGE_BASED, new HashSet<>()), HOURLY); 
  pricingTypes.put(Triple.of(AMI_PRODUCT, USAGE_BASED, new HashSet<>()), HOURLY); 
  pricingTypes.put(Triple.of(ML_PRODUCT, USAGE_BASED, new HashSet<>()), HOURLY); 
  pricingTypes.put(Triple.of(CONTAINER_PRODUCT, RECURRING_PAYMENT, new HashSet<>()), 
 MONTHLY); 
  pricingTypes.put(Triple.of(AMI_PRODUCT, RECURRING_PAYMENT, new HashSet<>()), 
 MONTHLY); 
 pricingTypes.put(Triple.of(CONTAINER_PRODUCT, FIXED_UPFRONT_AND_PAYMENT_SCHEDULE,
 FIXED_UPFRONT_AND_PAYMENT_SCHEDULE_AND_USAGE_BASED), AFPS); 
  pricingTypes.put(Triple.of(AMI_PRODUCT, FIXED_UPFRONT_AND_PAYMENT_SCHEDULE, 
 FIXED_UPFRONT_AND_PAYMENT_SCHEDULE_AND_USAGE_BASED), AFPS); 
  pricingTypes.put(Triple.of(ML_PRODUCT, FIXED_UPFRONT_AND_PAYMENT_SCHEDULE, new 
 HashSet<>()), AFPS); 
  pricingTypes.put(Triple.of(CONTAINER_PRODUCT, FIXED_UPFRONT_AND_PAYMENT_SCHEDULE, 
 new HashSet<>()), CFPS); 
  pricingTypes.put(Triple.of(AMI_PRODUCT, FIXED_UPFRONT_AND_PAYMENT_SCHEDULE, 
 FIXED_UPFRONT_AND_PAYMENT_SCHEDULE), CFPS); 
  pricingTypes.put(Triple.of(SAAS_PRODUCT, FIXED_UPFRONT_AND_PAYMENT_SCHEDULE, new 
 HashSet<>()), CFPS); 
  pricingTypes.put(Triple.of(DATA_PRODUCT, FIXED_UPFRONT_AND_PAYMENT_SCHEDULE, new 
 HashSet<>()), CFPS); 
  pricingTypes.put(Triple.of(AIQ_PRODUCT, FIXED_UPFRONT_AND_PAYMENT_SCHEDULE, new 
 HashSet<>()), CFPS); 
  pricingTypes.put(Triple.of(PROSERVICE_PRODUCT, FIXED_UPFRONT_AND_PAYMENT_SCHEDULE, 
 new HashSet<>()), CFPS); 
  pricingTypes.put(Triple.of(SAAS_PRODUCT, 
 FIXED_UPFRONT_AND_PAYMENT_SCHEDULE_AND_USAGE_BASED, new HashSet<>()), CCPFPS); 
  pricingTypes.put(Triple.of(DATA_PRODUCT, 
 FIXED_UPFRONT_AND_PAYMENT_SCHEDULE_AND_USAGE_BASED, new HashSet<>()), CCPFPS); 
  pricingTypes.put(Triple.of(AIQ_PRODUCT, 
 FIXED_UPFRONT_AND_PAYMENT_SCHEDULE_AND_USAGE_BASED, new HashSet<>()), CCPFPS);
```

```
 pricingTypes.put(Triple.of(PROSERVICE_PRODUCT, 
FIXED UPFRONT AND PAYMENT SCHEDULE AND USAGE BASED, new HashSet<>()), CCPFPS);
  pricingTypes.put(Triple.of(AMI_PRODUCT, BYOL_PRICING, new HashSet<>()), BYOL); 
  pricingTypes.put(Triple.of(SAAS_PRODUCT, BYOL_PRICING, new HashSet<>()), BYOL); 
  pricingTypes.put(Triple.of(PROSERVICE_PRODUCT, BYOL_PRICING, new HashSet<>()), 
 BYOL); 
  pricingTypes.put(Triple.of(AIQ_PRODUCT, BYOL_PRICING, new HashSet<>()), BYOL); 
  pricingTypes.put(Triple.of(ML_PRODUCT, BYOL_PRICING, new HashSet<>()), BYOL); 
  pricingTypes.put(Triple.of(CONTAINER_PRODUCT, BYOL_PRICING, new HashSet<>()), 
 BYOL); 
  pricingTypes.put(Triple.of(DATA_PRODUCT, BYOL_PRICING, new HashSet<>()), BYOL); 
  pricingTypes.put(Triple.of(CONTAINER_PRODUCT, LEGAL, new HashSet<>()), FREE); 
  pricingTypes.put(Triple.of(AMI_PRODUCT, FREE_TRIAL_AND_USAGE_BASED, new 
 HashSet<>()), FTH); 
  pricingTypes.put(Triple.of(CONTAINER_PRODUCT, FREE_TRIAL_AND_USAGE_BASED, new 
 HashSet<>()), FTH); 
  pricingTypes.put(Triple.of(ML_PRODUCT, FREE_TRIAL_AND_USAGE_BASED, new 
 HashSet<>()), FTH); 
 Triple<String, Set<String>, Set<String>> key = Triple.of(productType, 
 agreementTermType, offerType); 
  if (pricingTypes.containsKey(key)) { 
  return pricingTypes.get(key); 
  } else { 
   return "Unknown"; 
 } 
 } 
 /* 
  * Given product type and agreement term types, some combinations need to check 
 offer term types as well. 
  */ 
 public static String needToCheckOfferTermsType(String productType, Set<String> 
 agreementTermTypes) { 
 Map<KeyPair, String> offerTermTypes = new HashMap<>(); 
  offerTermTypes.put(new KeyPair(CONTAINER_PRODUCT, CONFIGURABLE_UPFRONT), "Y"); 
  offerTermTypes.put(new KeyPair(AMI_PRODUCT, CONFIGURABLE_UPFRONT), "Y"); 
 offerTermTypes.put(new KeyPair(CONTAINER_PRODUCT, 
 FIXED_UPFRONT_AND_PAYMENT_SCHEDULE), "Y"); 
 offerTermTypes.put(new KeyPair(AMI_PRODUCT, FIXED_UPFRONT_AND_PAYMENT_SCHEDULE), 
 "Y");
```
KeyPair key = new KeyPair(productType, agreementTermTypes);

```
AWS Marketplace API do contrato 18886
```

```
 if (offerTermTypes.containsKey(key)) { 
   return offerTermTypes.get(key); 
  } else { 
  return null; 
 } 
 } 
 public static List<AgreementViewSummary> getAgreementsById() { 
  List<AgreementViewSummary> agreementSummaryList = new 
 ArrayList<AgreementViewSummary>(); 
  Filter partyType = 
Filter.builder().name(PARTY_TYPE_FILTER_NAME).values(PARTY_TYPE_FILTER_VALUE_PROPOSER).buil
  Filter agreementType = 
Filter.builder().name(AGREEMENT_TYPE_FILTER_NAME).values(AGREEMENT_TYPE_FILTER_VALUE_PURCHA
 Filter customizeFilter =
 Filter.builder().name(FILTER_NAME).values(FILTER_VALUE).build(); 
  SearchAgreementsRequest searchAgreementsRequest = 
    SearchAgreementsRequest.builder() 
    .catalog(AWS_MP_CATALOG) 
    .filters(partyType, agreementType, customizeFilter).build(); 
  SearchAgreementsResponse searchResultResponse = 
 marketplaceAgreementClient.searchAgreements(searchAgreementsRequest); 
  agreementSummaryList.addAll(searchResultResponse.agreementViewSummaries()); 
 while (searchResultResponse.nextToken() != null && 
 searchResultResponse.nextToken().length() > 0) { 
   searchAgreementsRequest = 
 SearchAgreementsRequest.builder().catalog(AWS_MP_CATALOG) 
     .filters(partyType, 
 agreementType).nextToken(searchResultResponse.nextToken()).build(); 
   searchResultResponse = 
 marketplaceAgreementClient.searchAgreements(searchAgreementsRequest); 
   agreementSummaryList.addAll(searchResultResponse.agreementViewSummaries()); 
  } 
  return agreementSummaryList; 
 }
```

```
 static class KeyPair { 
  private final String first; 
  private final Set<String> second; 
  public KeyPair(String productType, Set<String> second) { 
  this.first = productType; 
  this.second = second; 
  } 
 @Override 
 public int hashCode() { 
  return Objects.hash(first, second); 
  } 
 @Override 
  public boolean equals(Object obj) { 
  if (this == obj)
   return true; 
  if (obj == null || getClass() != obj.getClass()) return false; 
   KeyPair other = (KeyPair) obj; 
   return Objects.equals(first, other.first) && Objects.equals(second, 
 other.second); 
 } 
 } 
 /* 
  * Get all the term types for the offer 
  */ 
 public static Set<String> getOfferTermTypes(String offerId) { 
  Set<String> offerTermTypes = new HashSet<String>(); 
 DescribeEntityRequest request = 
    DescribeEntityRequest.builder() 
    .catalog(AWS_MP_CATALOG) 
    .entityId(offerId) 
    .build(); 
DescribeEntityResponse result = marketplaceCatalogClient.describeEntity(request);
  String details = result.details();
```

```
 try { 
   ObjectMapper objectMapper = new ObjectMapper(); 
   JsonNode rootNode = objectMapper.readTree(details); 
   JsonNode termsNode = rootNode.get(ATTRIBUTE_TERMS); 
   for (JsonNode termNode : termsNode) { 
    if (termNode.get(ATTRIBUTE_TYPE_ENTITY) != null ) { 
     offerTermTypes.add(termNode.get(ATTRIBUTE_TYPE_ENTITY).asText()); 
    } 
   } 
  } catch (Exception e) { 
  e.printStackTrace(); 
  } 
 return offerTermTypes; 
 } 
 /* 
  * Get all the agreement term types 
  */ 
 public static Set<String> getAgreementTermTypes(GetAgreementTermsResponse 
 agreementTerm) { 
 Set<String> agreementTermTypes = new HashSet<String>(); 
 try { 
   for (AcceptedTerm term : agreementTerm.acceptedTerms()) { 
    ObjectMapper objectMapper = new ObjectMapper(); 
    JsonNode termNode = objectMapper.readTree(getJson(term)); 
    Iterator<Map.Entry<String, JsonNode>> fieldsIterator = termNode.fields(); 
    while (fieldsIterator.hasNext()) { 
     Map.Entry<String, JsonNode> entry = fieldsIterator.next(); 
     JsonNode value = entry.getValue(); 
     if (value.isObject() && value.has(ATTRIBUTE_TYPE_AGREEMENT)) { 
     agreementTermTypes.add(value.get(ATTRIBUTE_TYPE_AGREEMENT).asText());
     } 
    } 
   } 
  } catch (Exception e) { 
  e.printStackTrace(); 
  } 
  return agreementTermTypes; 
 }
```

```
 /* 
  * make sure all elements in array2 exist in array1 
 */ 
 public static boolean allElementsExist(Set<String> array1, Set<String> array2) { 
 for (String element : array2) { 
   boolean found = false; 
  for (String str : array1) { 
    if (element.equals(str)) { 
    found = true; 
    break; 
    } 
   } 
   if (!found) { 
   return false; 
  } 
 } 
 return true; 
 } 
 /* 
  * Find the combinations of the agreement term types for the agreement 
 */ 
 public static Set<String> getMatchedTermTypesCombination(Set<String> 
 agreementTermTypes) { 
 Set<String> matchedCombination = new HashSet<String>(); 
 for (Set<String> element : ALL_AGREEMENT_TERM_TYPES_COMBINATION) { 
   if (allElementsExist(agreementTermTypes, element)) { 
   matchedCombination = element; 
  } 
 } 
 return matchedCombination; 
 } 
 public static void main(String[] args) { 
List<AgreementViewSummary> agreements = getAgreementsById();
 for (AgreementViewSummary summary : agreements) { 
   String pricingType = ""; 
  String agreementId = summary.agreementId();
  System.out.println(agreementId);
   String offerId = summary.proposalSummary().offerId(); 
  //get all pricing term types for the offer in the agreement
```

```
 Set<String> offerTermTypes = getOfferTermTypes(offerId); 
  String productType = summary.proposalSummary().resources().get(0).type();
   //get all pricing term types for the agreement 
   GetAgreementTermsRequest getAgreementTermsRequest = 
     GetAgreementTermsRequest.builder().agreementId(agreementId) 
    .build();
   GetAgreementTermsResponse getAgreementTermsResponse = 
 marketplaceAgreementClient.getAgreementTerms(getAgreementTermsRequest); 
   Set<String> agreementTermTypes = 
 getAgreementTermTypes(getAgreementTermsResponse); 
   //get matched pricing term type combination set 
   Set<String> agreementMatchedTermType = 
 getMatchedTermTypesCombination(agreementTermTypes); 
  //check to see if this agreement pricing term combination needs additional check 
 on offer pricing terms 
   String needToCheckOfferType = needToCheckOfferTermsType(productType, 
 agreementMatchedTermType); 
  // get the pricing type for the agreement based on the product type, agreement 
 term types and offer term types if needed 
   if (needToCheckOfferType != null) { 
    Set<String> offerMatchedTermType = 
 getMatchedTermTypesCombination(offerTermTypes); 
    pricingType = getPricingType(productType, agreementMatchedTermType, 
 offerMatchedTermType); 
   } else if (agreementMatchedTermType == LEGAL) { 
    pricingType = FREE; 
   } else { 
    pricingType = getPricingType(productType, agreementMatchedTermType, new 
 HashSet()); 
   } 
   System.out.println("Pricing type is " + pricingType); 
 } 
 } 
 private static String getJson(Object result) { 
  String json = ""; 
 try { 
   ObjectMapper om = new ObjectMapper(); 
   om.setVisibility(PropertyAccessor.FIELD, Visibility.ANY);
```

```
 om.registerModule(new JavaTimeModule()); 
    ObjectWriter ow = om.writer().withDefaultPrettyPrinter(); 
    json = ow.writeValueAsString(result); 
   } catch (JsonProcessingException e) { 
    e.printStackTrace(); 
   } 
   return json; 
  }
}
```
Obtenha o tipo de produto de um contrato

O exemplo de código a seguir mostra como obter o tipo de produto de um contrato.

SDK para Java 2.x

#### **a** Note

```
// Copyright Amazon.com, Inc. or its affiliates. All Rights Reserved.
// SPDX-License-Identifier: Apache-2.0
package com.example.awsmarketplace.agreementapi;
import software.amazon.awssdk.auth.credentials.ProfileCredentialsProvider;
import software.amazon.awssdk.http.apache.ApacheHttpClient;
import 
  software.amazon.awssdk.services.marketplaceagreement.MarketplaceAgreementClient;
import 
  software.amazon.awssdk.services.marketplaceagreement.model.DescribeAgreementRequest;
import 
  software.amazon.awssdk.services.marketplaceagreement.model.DescribeAgreementResponse;
import software.amazon.awssdk.services.marketplaceagreement.model.Resource;
```

```
import static com.example.awsmarketplace.utils.ReferenceCodesConstants.*;
import java.util.ArrayList;
import java.util.List;
import com.example.awsmarketplace.utils.ReferenceCodesUtils;
public class GetAgreementProductType { 
  /* 
   * Obtain the Product Type of the product the agreement was created on 
   */ 
  public static void main(String[] args) { 
   String agreementId = args.length > 0 ? args[0] : AGREEMENT_ID; 
   List<String> productIds = getProducts(agreementId); 
  ReferenceCodesUtils.formatOutput(productIds); 
  } 
  public static List<String> getProducts(String agreementId) { 
   MarketplaceAgreementClient marketplaceAgreementClient = 
     MarketplaceAgreementClient.builder() 
     .httpClient(ApacheHttpClient.builder().build()) 
     .credentialsProvider(ProfileCredentialsProvider.create()) 
    .build();
   DescribeAgreementRequest describeAgreementRequest = 
     DescribeAgreementRequest.builder() 
     .agreementId(agreementId) 
    .build();
   DescribeAgreementResponse describeAgreementResponse = 
  marketplaceAgreementClient.describeAgreement(describeAgreementRequest); 
   List<String> productIds = new ArrayList<String>(); 
  for (Resource resource : describeAgreementResponse.proposalSummary().resources()) 
  { 
    productIds.add(resource.id() + ":" + resource.type()); 
   } 
   return productIds; 
  }
}
```
Obtenha o status de um contrato

O exemplo de código a seguir mostra como obter o status de um contrato.

SDK para Java 2.x

#### **a** Note

```
// Copyright Amazon.com, Inc. or its affiliates. All Rights Reserved.
// SPDX-License-Identifier: Apache-2.0
package com.example.awsmarketplace.agreementapi;
import static com.example.awsmarketplace.utils.ReferenceCodesConstants.AGREEMENT_ID;
import software.amazon.awssdk.auth.credentials.ProfileCredentialsProvider;
import software.amazon.awssdk.http.apache.ApacheHttpClient;
import 
  software.amazon.awssdk.services.marketplaceagreement.MarketplaceAgreementClient;
import 
  software.amazon.awssdk.services.marketplaceagreement.model.DescribeAgreementRequest;
import 
  software.amazon.awssdk.services.marketplaceagreement.model.DescribeAgreementResponse;
public class GetAgreementStatus { 
  public static void main(String[] args) { 
   String agreementId = args.length > 0 ? args[0] : AGREEMENT_ID; 
   DescribeAgreementResponse describeAgreementResponse = 
  getDescribeAgreementResponse(agreementId); 
   System.out.println("Agreement status is " + describeAgreementResponse.status());
```
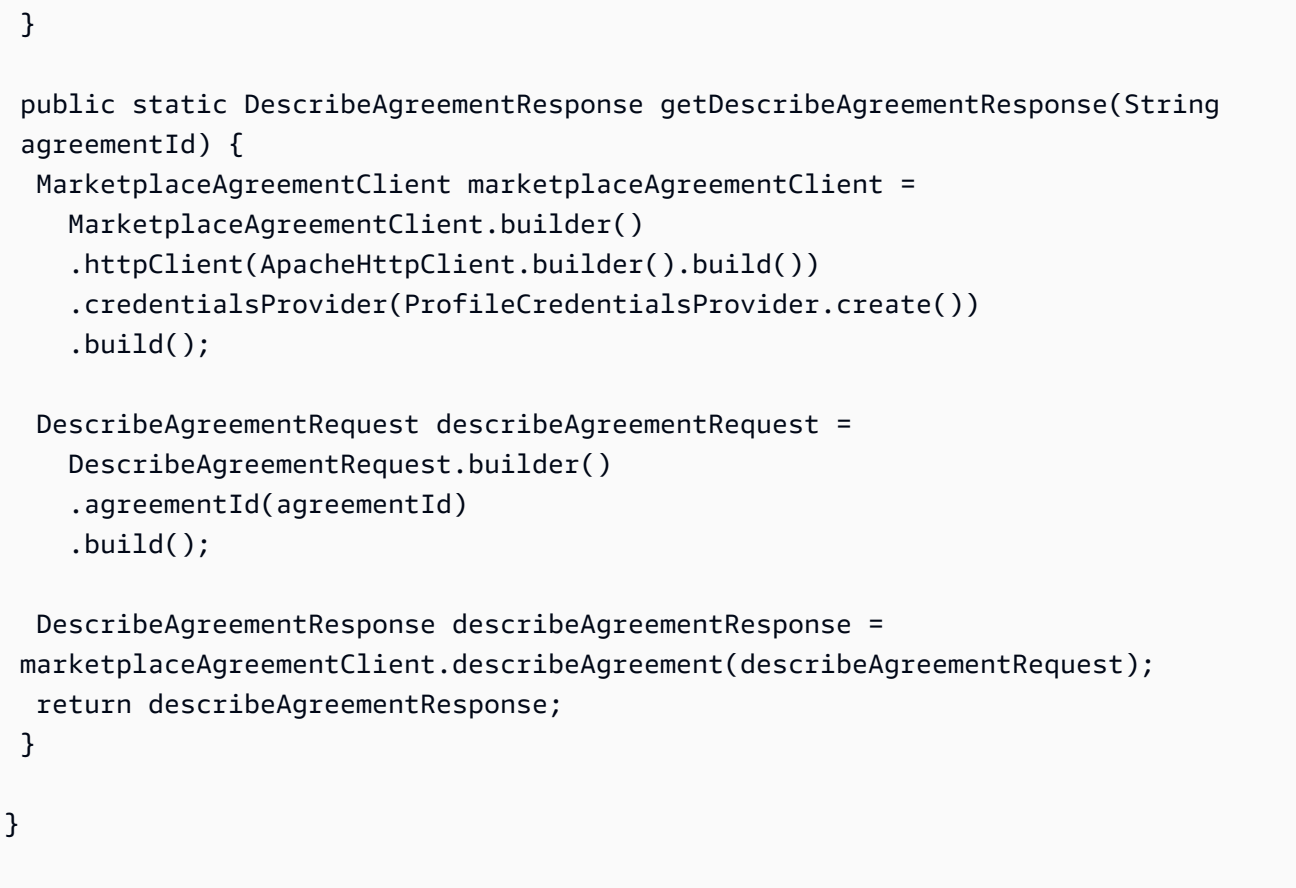

Obtenha os termos de suporte de um contrato

O exemplo de código a seguir mostra como obter os termos de suporte de um contrato.

SDK para Java 2.x

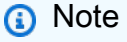

```
// Copyright Amazon.com, Inc. or its affiliates. All Rights Reserved.
// SPDX-License-Identifier: Apache-2.0
package com.example.awsmarketplace.agreementapi;
```

```
import software.amazon.awssdk.auth.credentials.ProfileCredentialsProvider;
import software.amazon.awssdk.http.apache.ApacheHttpClient;
import 
  software.amazon.awssdk.services.marketplaceagreement.MarketplaceAgreementClient;
import software.amazon.awssdk.services.marketplaceagreement.model.AcceptedTerm;
import 
  software.amazon.awssdk.services.marketplaceagreement.model.GetAgreementTermsRequest;
import 
  software.amazon.awssdk.services.marketplaceagreement.model.GetAgreementTermsResponse;
import software.amazon.awssdk.services.marketplaceagreement.model.SupportTerm;
import java.util.ArrayList;
import java.util.List;
import static com.example.awsmarketplace.utils.ReferenceCodesConstants.AGREEMENT_ID;
import com.example.awsmarketplace.utils.ReferenceCodesUtils;
public class GetAgreementTermsSupportTerm { 
  /* 
   * Obtain the support and refund policy I have provided to the customer 
   */ 
  public static void main(String[] args) { 
   String agreementId = args.length > 0 ? args[0] : AGREEMENT_ID; 
   List<SupportTerm> supportTerms = getSupportTerms(agreementId); 
   ReferenceCodesUtils.formatOutput(supportTerms); 
  } 
  public static List<SupportTerm> getSupportTerms(String agreementId) { 
   MarketplaceAgreementClient marketplaceAgreementClient = 
     MarketplaceAgreementClient.builder() 
     .httpClient(ApacheHttpClient.builder().build()) 
     .credentialsProvider(ProfileCredentialsProvider.create()) 
    .build();
   GetAgreementTermsRequest getAgreementTermsRequest = 
     GetAgreementTermsRequest.builder().agreementId(agreementId) 
    .build();
```

```
 GetAgreementTermsResponse getAgreementTermsResponse = 
  marketplaceAgreementClient.getAgreementTerms(getAgreementTermsRequest); 
   List<SupportTerm> supportTerms = new ArrayList<>(); 
   for (AcceptedTerm acceptedTerm : getAgreementTermsResponse.acceptedTerms()) { 
    if (acceptedTerm.supportTerm() != null) { 
     supportTerms.add(acceptedTerm.supportTerm()); 
    } 
   } 
   return supportTerms; 
  }
}
```
Obtenha os termos de um contrato

O exemplo de código a seguir mostra como obter os termos de um contrato.

SDK para Java 2.x

```
a Note
```

```
// Copyright Amazon.com, Inc. or its affiliates. All Rights Reserved.
// SPDX-License-Identifier: Apache-2.0
package com.example.awsmarketplace.agreementapi;
import static com.example.awsmarketplace.utils.ReferenceCodesConstants.*;
import com.example.awsmarketplace.utils.ReferenceCodesUtils;
import software.amazon.awssdk.auth.credentials.ProfileCredentialsProvider;
import software.amazon.awssdk.http.apache.ApacheHttpClient;
import 
  software.amazon.awssdk.services.marketplaceagreement.MarketplaceAgreementClient;
```

```
import 
  software.amazon.awssdk.services.marketplaceagreement.model.GetAgreementTermsRequest;
import 
  software.amazon.awssdk.services.marketplaceagreement.model.GetAgreementTermsResponse;
public class GetAgreementTerms { 
  public static void main(String[] args) { 
   String agreementId = args.length > 0 ? args[0] : AGREEMENT_ID; 
   GetAgreementTermsResponse getAgreementTermsResponse = 
  getAgreementTermsResponse(agreementId); 
   ReferenceCodesUtils.formatOutput(getAgreementTermsResponse); 
  } 
  public static GetAgreementTermsResponse getAgreementTermsResponse(String 
  agreementId) { 
  MarketplaceAgreementClient marketplaceAgreementClient = 
     MarketplaceAgreementClient.builder() 
     .httpClient(ApacheHttpClient.builder().build()) 
     .credentialsProvider(ProfileCredentialsProvider.create()) 
    .build();
   GetAgreementTermsRequest getAgreementTermsRequest = 
     GetAgreementTermsRequest.builder() 
     .agreementId(agreementId) 
     .build(); 
   GetAgreementTermsResponse getAgreementTermsResponse = 
  marketplaceAgreementClient.getAgreementTerms(getAgreementTermsRequest); 
  return getAgreementTermsResponse; 
  }
}
```
Pesquise contratos por data de término

O exemplo de código a seguir mostra como pesquisar contratos por data de término.

#### SDK para Java 2.x

#### **a** Note

```
// Copyright Amazon.com, Inc. or its affiliates. All Rights Reserved.
// SPDX-License-Identifier: Apache-2.0
package com.example.awsmarketplace.agreementapi;
import software.amazon.awssdk.auth.credentials.ProfileCredentialsProvider;
import software.amazon.awssdk.http.apache.ApacheHttpClient;
import 
  software.amazon.awssdk.services.marketplaceagreement.MarketplaceAgreementClient;
import 
  software.amazon.awssdk.services.marketplaceagreement.model.AgreementViewSummary;
import software.amazon.awssdk.services.marketplaceagreement.model.Filter;
import 
  software.amazon.awssdk.services.marketplaceagreement.model.SearchAgreementsRequest;
import 
  software.amazon.awssdk.services.marketplaceagreement.model.SearchAgreementsResponse;
import java.util.ArrayList;
import java.util.Arrays;
import java.util.List;
import static com.example.awsmarketplace.utils.ReferenceCodesConstants.*;
import com.example.awsmarketplace.utils.ReferenceCodesUtils;
public class SearchAgreementsByEndDate { 
  static String beforeOrAfterEndtimeFilterName = 
 BeforeOrAfterEndTimeFilterName.BeforeEndTime.name();
  static String cutoffDate = "2050-11-18T00:00:00Z"; 
  static String partyTypeFilterValue = PARTY_TYPE_FILTER_VALUE_PROPOSER;
```

```
 public static void main(String[] args) { 
List<AgreementViewSummary> agreementSummaryList = getAgreements();
 ReferenceCodesUtils.formatOutput(agreementSummaryList); 
 } 
 public static List<AgreementViewSummary> getAgreements() { 
 MarketplaceAgreementClient marketplaceAgreementClient = 
    MarketplaceAgreementClient.builder() 
    .httpClient(ApacheHttpClient.builder().build()) 
    .credentialsProvider(ProfileCredentialsProvider.create()) 
    .build(); 
 // set up filters 
 Filter partyTypeFilter = Filter.builder().name(PARTY_TYPE_FILTER_NAME) 
    .values(PARTY_TYPE_FILTER_VALUE_PROPOSER).build(); 
 Filter agreementTypeFilter = Filter.builder().name(AGREEMENT_TYPE_FILTER_NAME) 
    .values(AGREEMENT_TYPE_FILTER_VALUE_PURCHASEAGREEMENT).build(); 
 Filter customizeFilter = 
 Filter.builder().name(beforeOrAfterEndtimeFilterName).values(cutoffDate).build(); 
 List<Filter> filters = new ArrayList<Filter>(); 
 filters.addAll(Arrays.asList(partyTypeFilter, agreementTypeFilter, 
 customizeFilter)); 
 // search agreement with filters 
 SearchAgreementsRequest searchAgreementsRequest = 
    SearchAgreementsRequest.builder() 
    .catalog(AWS_MP_CATALOG) 
    .filters(filters) 
   .build();
 SearchAgreementsResponse searchAgreementResponse= 
 marketplaceAgreementClient.searchAgreements(searchAgreementsRequest); 
 List<AgreementViewSummary> agreementSummaryList = new 
 ArrayList<AgreementViewSummary>();
```

```
 agreementSummaryList.addAll(searchAgreementResponse.agreementViewSummaries()); 
   while (searchAgreementResponse.nextToken() != null && 
  searchAgreementResponse.nextToken().length() > 0) { 
    searchAgreementsRequest = 
      SearchAgreementsRequest.builder() 
      .catalog(AWS_MP_CATALOG) 
      .filters(filters) 
      .nextToken(searchAgreementResponse.nextToken()) 
     .build();
    searchAgreementResponse = 
  marketplaceAgreementClient.searchAgreements(searchAgreementsRequest); 
    agreementSummaryList.addAll(searchAgreementResponse.agreementViewSummaries()); 
   } 
   return agreementSummaryList; 
  }
}
```
Pesquise contratos com um filtro personalizado

O exemplo de código a seguir mostra como pesquisar contratos com um filtro personalizado.

SDK para Java 2.x

#### **a** Note

```
// Copyright Amazon.com, Inc. or its affiliates. All Rights Reserved.
// SPDX-License-Identifier: Apache-2.0
package com.example.awsmarketplace.agreementapi;
```

```
import software.amazon.awssdk.auth.credentials.ProfileCredentialsProvider;
import software.amazon.awssdk.http.apache.ApacheHttpClient;
```

```
import 
  software.amazon.awssdk.services.marketplaceagreement.MarketplaceAgreementClient;
import 
  software.amazon.awssdk.services.marketplaceagreement.model.AgreementViewSummary;
import software.amazon.awssdk.services.marketplaceagreement.model.Filter;
import 
  software.amazon.awssdk.services.marketplaceagreement.model.SearchAgreementsRequest;
import 
  software.amazon.awssdk.services.marketplaceagreement.model.SearchAgreementsResponse;
import static com.example.awsmarketplace.utils.ReferenceCodesConstants.*;
import java.util.ArrayList;
import java.util.Arrays;
import java.util.List;
import com.example.awsmarketplace.utils.ReferenceCodesUtils;
/** 
  * To search by 
  * offer id: OfferId; 
  * product id: ResourceIdentifier; 
  * customer AWS account id: AcceptorAccountId 
  * product type: ResourceType (i.e. SaasProduct) 
  * status: Status. status values can be: ACTIVE, CANCELED, 
  * EXPIRED, RENEWED, REPLACED, ROLLED_BACK, SUPERSEDED, TERMINATED 
  */
public class SearchAgreementsByOneFilter { 
  private static final String FILTER_NAME = "ResourceType"; 
  private static final String FILTER_VALUE = "SaaSProduct"; 
  /* 
   * search agreements by one customize filter 
   */ 
  public static void main(String[] args) { 
  List<AgreementViewSummary> agreementSummaryList = getAgreements();
   ReferenceCodesUtils.formatOutput(agreementSummaryList); 
  }
```

```
 public static List<AgreementViewSummary> getAgreements() { 
 MarketplaceAgreementClient marketplaceAgreementClient = 
    MarketplaceAgreementClient.builder() 
    .httpClient(ApacheHttpClient.builder().build()) 
    .credentialsProvider(ProfileCredentialsProvider.create()) 
   .build();
 Filter partyTypeFilter = Filter.builder().name(PARTY_TYPE_FILTER_NAME) 
    .values(PARTY_TYPE_FILTER_VALUE_PROPOSER).build(); 
 Filter agreementTypeFilter = Filter.builder().name(AGREEMENT_TYPE_FILTER_NAME) 
    .values(AGREEMENT_TYPE_FILTER_VALUE_PURCHASEAGREEMENT).build(); 
 Filter customizeFilter = 
 Filter.builder().name(FILTER_NAME).values(FILTER_VALUE).build(); 
 List<Filter> filters = new ArrayList<Filter>(); 
 filters.addAll(Arrays.asList(partyTypeFilter, agreementTypeFilter, 
 customizeFilter)); 
  SearchAgreementsRequest searchAgreementsRequest = 
    SearchAgreementsRequest.builder() 
    .catalog(AWS_MP_CATALOG) 
    .filters(filters) 
    .build(); 
 SearchAgreementsResponse searchAgreementsResponse = 
 marketplaceAgreementClient.searchAgreements(searchAgreementsRequest); 
  List<AgreementViewSummary> agreementSummaryList = new 
 ArrayList<AgreementViewSummary>(); 
 agreementSummaryList.addAll(searchAgreementsResponse.agreementViewSummaries());
 while (searchAgreementsResponse.nextToken() != null && 
searchAgreementsResponse.nextToken().length() > 0) {
   searchAgreementsRequest = 
     SearchAgreementsRequest.builder() 
     .catalog(AWS_MP_CATALOG) 
     .filters(filters) 
     .nextToken(searchAgreementsResponse.nextToken()) 
     .build(); 
   searchAgreementsResponse = 
 marketplaceAgreementClient.searchAgreements(searchAgreementsRequest);
```

```
 agreementSummaryList.addAll(searchAgreementsResponse.agreementViewSummaries()); 
   } 
  return agreementSummaryList; 
  }
}
```
Pesquise contratos com dois filtros personalizados

O exemplo de código a seguir mostra como pesquisar contratos com dois filtros personalizados.

SDK para Java 2.x

## **a** Note

```
// Copyright Amazon.com, Inc. or its affiliates. All Rights Reserved.
// SPDX-License-Identifier: Apache-2.0
package com.example.awsmarketplace.agreementapi;
import software.amazon.awssdk.auth.credentials.AwsCredentialsProvider;
import software.amazon.awssdk.auth.credentials.ProfileCredentialsProvider;
import software.amazon.awssdk.http.SdkHttpClient;
import software.amazon.awssdk.http.apache.ApacheHttpClient;
import 
  software.amazon.awssdk.services.marketplaceagreement.MarketplaceAgreementClient;
import 
  software.amazon.awssdk.services.marketplaceagreement.model.AgreementViewSummary;
import software.amazon.awssdk.services.marketplaceagreement.model.Filter;
import 
  software.amazon.awssdk.services.marketplaceagreement.model.SearchAgreementsRequest;
import 
  software.amazon.awssdk.services.marketplaceagreement.model.SearchAgreementsResponse;
import java.util.ArrayList;
```

```
import java.util.Arrays;
import java.util.List;
import static com.example.awsmarketplace.utils.ReferenceCodesConstants.*;
import com.example.awsmarketplace.utils.ReferenceCodesUtils;
/** 
  * Party Type = Proposer AND Acceptor: 
  * AfterEndTime 
  * BeforeEndTime 
  * ResourceIdentifier + BeforeEndTime 
  * ResourceIdentifier + AfterEndTime 
  * ResourceType + BeforeEndTime 
  * ResourceType + AfterEndTime 
 * 
  * Party Type = Proposer 
  * ResourceIdentifier 
  * OfferId 
  * AcceptorAccountId 
  * Status (ACTIVE) 
  * Status (ACTIVE) + ResourceIdentifier 
  * Status (ACTIVE) + AcceptorAccountId 
  * Status (ACTIVE) + OfferId 
  * Status (ACTIVE) + ResourceType 
  * AcceptorAccountId + BeforeEndTime 
  * AcceptorAccountId + AfterEndTime 
  * AcceptorAccountId + AfterEndTime 
  * OfferId + BeforeEndTime 
 * 
  * Status values can be: ACTIVE, CANCELLED, EXPIRED, RENEWED, REPLACED, ROLLED_BACK, 
  SUPERSEDED, TERMINATED 
  */
public class SearchAgreementsByTwoFilters { 
  public static final String FILTER_1_NAME = "ResourceType"; 
  public static final String FILTER_1_VALUE = "SaaSProduct"; 
  public static final String FILTER_2_NAME = "Status"; 
  public static final String FILTER_2_VALUE = "ACTIVE"; 
 /*
```

```
 * search agreements by two customize filter 
  */ 
 public static void main(String[] args) { 
 List<AgreementViewSummary> agreementSummaryList = getAgreements();
  ReferenceCodesUtils.formatOutput(agreementSummaryList); 
 } 
 public static List<AgreementViewSummary> getAgreements() { 
  MarketplaceAgreementClient marketplaceAgreementClient = 
    MarketplaceAgreementClient.builder() 
    .httpClient(ApacheHttpClient.builder().build()) 
    .credentialsProvider(ProfileCredentialsProvider.create()) 
   .build();
  Filter partyTypeFilter = Filter.builder().name(PARTY_TYPE_FILTER_NAME) 
    .values(PARTY_TYPE_FILTER_VALUE_PROPOSER).build(); 
 Filter agreementTypeFilter = Filter.builder().name(AGREEMENT_TYPE_FILTER_NAME)
    .values(AGREEMENT_TYPE_FILTER_VALUE_PURCHASEAGREEMENT).build(); 
Filter customizeFilter1 =
Filter.builder().name(FILTER 1 NAME).values(FILTER 1 VALUE).build();
  Filter customizeFilter2 = 
Filter.builder().name(FILTER 2 NAME).values(FILTER 2 VALUE).build();
  List<Filter> filters = new ArrayList<Filter>(); 
  filters.addAll(Arrays.asList(partyTypeFilter, agreementTypeFilter, 
 customizeFilter1, customizeFilter2)); 
  SearchAgreementsRequest searchAgreementsRequest = 
    SearchAgreementsRequest.builder() 
    .catalog(AWS_MP_CATALOG) 
    .filters(filters) 
   .build();
  SearchAgreementsResponse searchAgreementsResponse = 
 marketplaceAgreementClient.searchAgreements(searchAgreementsRequest);
```

```
 List<AgreementViewSummary> agreementSummaryList = new 
  ArrayList<AgreementViewSummary>(); 
  agreementSummaryList.addAll(searchAgreementsResponse.agreementViewSummaries());
   while (searchAgreementsResponse.nextToken() != null && 
 searchAgreementsResponse.nextToken().length() > 0) {
    searchAgreementsRequest = 
      SearchAgreementsRequest.builder() 
      .catalog(AWS_MP_CATALOG) 
      .filters(filters) 
      .nextToken(searchAgreementsResponse.nextToken()) 
     .build();
    searchAgreementsResponse = 
  marketplaceAgreementClient.searchAgreements(searchAgreementsRequest); 
    agreementSummaryList.addAll(searchAgreementsResponse.agreementViewSummaries()); 
   } 
  return agreementSummaryList; 
  }
}
```
# MediaConvert exemplos usando o SDK for Java 2.x

Os exemplos de código a seguir mostram como realizar ações e implementar cenários comuns usando o AWS SDK for Java 2.x with MediaConvert.

Ações são trechos de código de programas maiores e devem ser executadas em contexto. Embora as ações mostrem como chamar perfis de serviço individuais, você pode ver as ações no contexto em seus cenários relacionados.

Cada exemplo inclui um link para o código-fonte completo, em que você pode encontrar instruções sobre como configurar e executar o código.

Tópicos

• [Ações](#page-13270-0)

# Ações

# **CreateJob**

O código de exemplo a seguir mostra como usar CreateJob.

#### SDK para Java 2.x

# **a** Note

Tem mais sobre GitHub. Encontre o exemplo completo e saiba como configurar e executar no [Repositório de exemplos de código da AWS.](https://github.com/awsdocs/aws-doc-sdk-examples/tree/main/javav2/example_code/mediaconvert#code-examples)

```
package com.example.mediaconvert;
import java.net.URI;
import java.util.HashMap;
import java.util.Map;
import software.amazon.awssdk.regions.Region;
import software.amazon.awssdk.services.mediaconvert.MediaConvertClient;
import software.amazon.awssdk.services.mediaconvert.model.DescribeEndpointsResponse;
import software.amazon.awssdk.services.mediaconvert.model.DescribeEndpointsRequest;
import software.amazon.awssdk.services.mediaconvert.model.Output;
import software.amazon.awssdk.services.mediaconvert.model.MediaConvertException;
import software.amazon.awssdk.services.mediaconvert.model.OutputGroup;
import software.amazon.awssdk.services.mediaconvert.model.OutputGroupSettings;
import software.amazon.awssdk.services.mediaconvert.model.HlsGroupSettings;
import software.amazon.awssdk.services.mediaconvert.model.OutputGroupType;
import software.amazon.awssdk.services.mediaconvert.model.HlsDirectoryStructure;
import software.amazon.awssdk.services.mediaconvert.model.HlsManifestDurationFormat;
import software.amazon.awssdk.services.mediaconvert.model.HlsStreamInfResolution;
import software.amazon.awssdk.services.mediaconvert.model.HlsClientCache;
import software.amazon.awssdk.services.mediaconvert.model.HlsCaptionLanguageSetting;
import software.amazon.awssdk.services.mediaconvert.model.HlsManifestCompression;
import software.amazon.awssdk.services.mediaconvert.model.HlsCodecSpecification;
import software.amazon.awssdk.services.mediaconvert.model.HlsOutputSelection;
import software.amazon.awssdk.services.mediaconvert.model.HlsProgramDateTime;
import software.amazon.awssdk.services.mediaconvert.model.HlsTimedMetadataId3Frame;
import software.amazon.awssdk.services.mediaconvert.model.HlsSegmentControl;
import software.amazon.awssdk.services.mediaconvert.model.FileGroupSettings;
import software.amazon.awssdk.services.mediaconvert.model.ContainerSettings;
import software.amazon.awssdk.services.mediaconvert.model.VideoDescription;
```
import software.amazon.awssdk.services.mediaconvert.model.ContainerType; import software.amazon.awssdk.services.mediaconvert.model.ScalingBehavior; import software.amazon.awssdk.services.mediaconvert.model.VideoTimecodeInsertion; import software.amazon.awssdk.services.mediaconvert.model.ColorMetadata; import software.amazon.awssdk.services.mediaconvert.model.RespondToAfd; import software.amazon.awssdk.services.mediaconvert.model.AfdSignaling; import software.amazon.awssdk.services.mediaconvert.model.DropFrameTimecode; import software.amazon.awssdk.services.mediaconvert.model.VideoCodecSettings; import software.amazon.awssdk.services.mediaconvert.model.H264Settings; import software.amazon.awssdk.services.mediaconvert.model.VideoCodec; import software.amazon.awssdk.services.mediaconvert.model.CreateJobRequest; import software.amazon.awssdk.services.mediaconvert.model.H264RateControlMode; import software.amazon.awssdk.services.mediaconvert.model.H264QualityTuningLevel; import software.amazon.awssdk.services.mediaconvert.model.H264SceneChangeDetect; import software.amazon.awssdk.services.mediaconvert.model.AacAudioDescriptionBroadcasterMix; import software.amazon.awssdk.services.mediaconvert.model.H264ParControl; import software.amazon.awssdk.services.mediaconvert.model.AacRawFormat; import software.amazon.awssdk.services.mediaconvert.model.H264QvbrSettings; import software.amazon.awssdk.services.mediaconvert.model.H264FramerateConversionAlgorithm; import software.amazon.awssdk.services.mediaconvert.model.H264CodecLevel; import software.amazon.awssdk.services.mediaconvert.model.H264FramerateControl; import software.amazon.awssdk.services.mediaconvert.model.AacCodingMode; import software.amazon.awssdk.services.mediaconvert.model.H264Telecine; import software.amazon.awssdk.services.mediaconvert.model.H264FlickerAdaptiveQuantization; import software.amazon.awssdk.services.mediaconvert.model.H264GopSizeUnits; import software.amazon.awssdk.services.mediaconvert.model.H264CodecProfile; import software.amazon.awssdk.services.mediaconvert.model.H264GopBReference; import software.amazon.awssdk.services.mediaconvert.model.AudioTypeControl; import software.amazon.awssdk.services.mediaconvert.model.AntiAlias; import software.amazon.awssdk.services.mediaconvert.model.H264SlowPal; import software.amazon.awssdk.services.mediaconvert.model.H264SpatialAdaptiveQuantization; import software.amazon.awssdk.services.mediaconvert.model.H264Syntax; import software.amazon.awssdk.services.mediaconvert.model.M3u8Settings; import software.amazon.awssdk.services.mediaconvert.model.InputDenoiseFilter; import software.amazon.awssdk.services.mediaconvert.model.H264TemporalAdaptiveQuantization; import software.amazon.awssdk.services.mediaconvert.model.CreateJobResponse; import software.amazon.awssdk.services.mediaconvert.model.H264UnregisteredSeiTimecode;

import software.amazon.awssdk.services.mediaconvert.model.H264EntropyEncoding;

import software.amazon.awssdk.services.mediaconvert.model.InputPsiControl; import software.amazon.awssdk.services.mediaconvert.model.ColorSpace; import software.amazon.awssdk.services.mediaconvert.model.H264RepeatPps; import software.amazon.awssdk.services.mediaconvert.model.H264FieldEncoding; import software.amazon.awssdk.services.mediaconvert.model.M3u8NielsenId3; import software.amazon.awssdk.services.mediaconvert.model.InputDeblockFilter; import software.amazon.awssdk.services.mediaconvert.model.InputRotate; import software.amazon.awssdk.services.mediaconvert.model.H264DynamicSubGop; import software.amazon.awssdk.services.mediaconvert.model.TimedMetadata; import software.amazon.awssdk.services.mediaconvert.model.JobSettings; import software.amazon.awssdk.services.mediaconvert.model.AudioDefaultSelection; import software.amazon.awssdk.services.mediaconvert.model.VideoSelector; import software.amazon.awssdk.services.mediaconvert.model.AacSpecification; import software.amazon.awssdk.services.mediaconvert.model.Input; import software.amazon.awssdk.services.mediaconvert.model.OutputSettings; import software.amazon.awssdk.services.mediaconvert.model.H264AdaptiveQuantization; import software.amazon.awssdk.services.mediaconvert.model.AudioLanguageCodeControl; import software.amazon.awssdk.services.mediaconvert.model.InputFilterEnable; import software.amazon.awssdk.services.mediaconvert.model.AudioDescription; import software.amazon.awssdk.services.mediaconvert.model.H264InterlaceMode; import software.amazon.awssdk.services.mediaconvert.model.AudioCodecSettings; import software.amazon.awssdk.services.mediaconvert.model.AacSettings; import software.amazon.awssdk.services.mediaconvert.model.AudioCodec; import software.amazon.awssdk.services.mediaconvert.model.AacRateControlMode; import software.amazon.awssdk.services.mediaconvert.model.AacCodecProfile; import software.amazon.awssdk.services.mediaconvert.model.HlsIFrameOnlyManifest; import software.amazon.awssdk.services.mediaconvert.model.FrameCaptureSettings; import software.amazon.awssdk.services.mediaconvert.model.AudioSelector; import software.amazon.awssdk.services.mediaconvert.model.M3u8PcrControl; import software.amazon.awssdk.services.mediaconvert.model.InputTimecodeSource; import software.amazon.awssdk.services.mediaconvert.model.HlsSettings; import software.amazon.awssdk.services.mediaconvert.model.M3u8Scte35Source;

/\*\*

```
 * Create a MediaConvert job. Must supply MediaConvert access role Amazon 
 * Resource Name (ARN), and a 
 * valid video input file via Amazon S3 URL. 
 * 
 * Also, set up your development environment, including your credentials. 
 * 
 * For information, see this documentation topic: 
 * 
 * https://docs.aws.amazon.com/sdk-for-java/latest/developer-guide/get-started.html
```

```
 *
```
\*/

```
public class CreateJob { 
         public static void main(String[] args) { 
                  final String usage = """ 
                                    Usage: 
                                         <mcRoleARN> <fileInput>\s 
                                    Where: 
                                         mcRoleARN - The MediaConvert Role ARN.\s 
                                         fileInput - The URL of an Amazon S3 bucket 
  where the input file is located.\s 
\mathbf{u} = \mathbf{u} \cdot \mathbf{v} , we have the set of \mathbf{u} = \mathbf{v} \cdot \mathbf{v}if (args.length != 2) {
                           System.out.println(usage); 
                           System.exit(1); 
 } 
                 String mcRoleARN = args[0];
                  String fileInput = args[1]; 
                  Region region = Region.US_WEST_2; 
                  MediaConvertClient mc = MediaConvertClient.builder() 
                                     .region(region) 
                                    .build();
                  String id = createMediaJob(mc, mcRoleARN, fileInput); 
                  System.out.println("MediaConvert job created. Job Id = " + id); 
                  mc.close(); 
         } 
         public static String createMediaJob(MediaConvertClient mc, String mcRoleARN, 
  String fileInput) { 
                  String s3path = fileInput.substring(0, fileInput.lastIndexOf('/') + 
  1) + "javasdk/out/"; 
                  String fileOutput = s3path + "index"; 
                  String thumbsOutput = s3path + "thumbs/"; 
                 String mp40utput = s3path + "mp4/";
                  try { 
                           DescribeEndpointsResponse res = mc 
  .describeEndpoints(DescribeEndpointsRequest.builder().maxResults(20).build());
```
```
if (res.endpoints().size() <= \emptyset) {
                                  System.out.println("Cannot find MediaConvert service 
  endpoint URL!"); 
                                  System.exit(1); 
 } 
                          String endpointURL = res.endpoints().get(0).url(); 
                          System.out.println("MediaConvert service URL: " + 
  endpointURL); 
                          System.out.println("MediaConvert role arn: " + mcRoleARN); 
                          System.out.println("MediaConvert input file: " + fileInput); 
                          System.out.println("MediaConvert output path: " + s3path); 
                          MediaConvertClient emc = MediaConvertClient.builder() 
                                           .region(Region.US_WEST_2) 
                                           .endpointOverride(URI.create(endpointURL)) 
                                           .build(); 
                          // output group Preset HLS low profile 
                          Output hlsLow = createOutput("hls_low", "_low", "_$dt$", 
  750000, 7, 1920, 1080, 640); 
                          // output group Preset HLS media profile 
                          Output hlsMedium = createOutput("hls_medium", "_medium", "_
$dt$", 1200000, 7, 1920, 1080, 1280); 
                          // output group Preset HLS high profole 
                          Output hlsHigh = createOutput("hls_high", "_high", "_$dt$", 
  3500000, 8, 1920, 1080, 1920); 
                          OutputGroup appleHLS = OutputGroup.builder().name("Apple 
  HLS").customName("Example") 
  .outputGroupSettings(OutputGroupSettings.builder() 
  .type(OutputGroupType.HLS_GROUP_SETTINGS) 
  .hlsGroupSettings(HlsGroupSettings.builder() 
  .directoryStructure( 
     HlsDirectoryStructure.SINGLE_DIRECTORY) 
  .manifestDurationFormat( 
     HlsManifestDurationFormat.INTEGER)
```
.streamInfResolution(

HlsStreamInfResolution.INCLUDE)

.clientCache(HlsClientCache.ENABLED)

.captionLanguageSetting(

HlsCaptionLanguageSetting.OMIT)

.manifestCompression(

HlsManifestCompression.NONE)

.codecSpecification(

HlsCodecSpecification.RFC\_4281)

.outputSelection(

HlsOutputSelection.MANIFESTS\_AND\_SEGMENTS)

.programDateTime(HlsProgramDateTime.EXCLUDE)

.programDateTimePeriod(600)

.timedMetadataId3Frame(

HlsTimedMetadataId3Frame.PRIV)

.timedMetadataId3Period(10)

.destination(fileOutput)

.segmentControl(HlsSegmentControl.SEGMENTED\_FILES)

.minFinalSegmentLength((double) 0)

.segmentLength(4).minSegmentLength(0).build())

 $.build()$  .outputs(hlsLow, hlsMedium, hlsHigh).build();

MediaConvert 18913

```
 OutputGroup fileMp4 = OutputGroup.builder().name("File 
 Group").customName("mp4") 
 .outputGroupSettings(OutputGroupSettings.builder() 
 .type(OutputGroupType.FILE_GROUP_SETTINGS) 
 .fileGroupSettings(FileGroupSettings.builder() 
 .destination(mp4Output).build()) 
                                                           .build() .outputs(Output.builder().extension("mp4") 
 .containerSettings(ContainerSettings.builder() 
 .container(ContainerType.MP4).build()) 
 .videoDescription(VideoDescription.builder().width(1280) 
                                                                             .height(720) 
 .scalingBehavior(ScalingBehavior.DEFAULT) 
 .sharpness(50).antiAlias(AntiAlias.ENABLED) 
 .timecodeInsertion( 
    VideoTimecodeInsertion.DISABLED) 
 .colorMetadata(ColorMetadata.INSERT) 
 .respondToAfd(RespondToAfd.NONE) 
 .afdSignaling(AfdSignaling.NONE) 
 .dropFrameTimecode(DropFrameTimecode.ENABLED) 
 .codecSettings(VideoCodecSettings.builder() 
    .codec(VideoCodec.H_264) 
    .h264Settings(H264Settings 
                     .builder()
```
.rateControlMode(

H264RateControlMode.QVBR)

.parControl(H264ParControl.INITIALIZE\_FROM\_SOURCE)

.qualityTuningLevel(

H264QualityTuningLevel.SINGLE\_PASS)

.qvbrSettings(

H264QvbrSettings.builder()

.qvbrQualityLevel(

8)

 $.build()$ 

.codecLevel(H264CodecLevel.AUTO)

.codecProfile(H264CodecProfile.MAIN)

.maxBitrate(2400000)

.framerateControl(

H264FramerateControl.INITIALIZE\_FROM\_SOURCE)

.gopSize(2.0)

.gopSizeUnits(H264GopSizeUnits.SECONDS)

.numberBFramesBetweenReferenceFrames(

2)

.gopClosedCadence(

1)

.gopBReference(H264GopBReference.DISABLED)

.slowPal(H264SlowPal.DISABLED)

.syntax(H264Syntax.DEFAULT)

.numberReferenceFrames(

 $\sim$  3)

.dynamicSubGop(H264DynamicSubGop.STATIC)

.fieldEncoding(H264FieldEncoding.PAFF)

.sceneChangeDetect(

H264SceneChangeDetect.ENABLED)

.minIInterval(0)

.telecine(H264Telecine.NONE)

.framerateConversionAlgorithm(

H264FramerateConversionAlgorithm.DUPLICATE\_DROP)

.entropyEncoding(

H264EntropyEncoding.CABAC)

.slices(1)

.unregisteredSeiTimecode(

H264UnregisteredSeiTimecode.DISABLED)

.repeatPps(H264RepeatPps.DISABLED)

.adaptiveQuantization(

H264AdaptiveQuantization.HIGH)

.spatialAdaptiveQuantization(

H264SpatialAdaptiveQuantization.ENABLED)

 .temporalAdaptiveQuantization( H264TemporalAdaptiveQuantization.ENABLED) .flickerAdaptiveQuantization( H264FlickerAdaptiveQuantization.DISABLED) .softness(0) .interlaceMode(H264InterlaceMode.PROGRESSIVE)  $.buid()$  $.build()$ .build()) is a set of  $\mathcal{L}$  and  $\mathcal{L}$  .build()) .audioDescriptions(AudioDescription.builder() .audioTypeControl(AudioTypeControl.FOLLOW\_INPUT) .languageCodeControl( AudioLanguageCodeControl.FOLLOW\_INPUT) .codecSettings(AudioCodecSettings.builder() .codec(AudioCodec.AAC) .aacSettings(AacSettings .builder() .codecProfile(AacCodecProfile.LC) .rateControlMode( AacRateControlMode.CBR) .codingMode(AacCodingMode.CODING\_MODE\_2\_0) .sampleRate(44100)

 .bitrate(160000) .rawFormat(AacRawFormat.NONE) .specification(AacSpecification.MPEG4) .audioDescriptionBroadcasterMix( AacAudioDescriptionBroadcasterMix.NORMAL)  $.build()$  $.build()$ .build()) is a set of  $\mathcal{L}$  and  $\mathcal{L}$  .build())  $.build()$  $.buid()$  OutputGroup thumbs = OutputGroup.builder().name("File Group").customName("thumbs") .outputGroupSettings(OutputGroupSettings.builder() .type(OutputGroupType.FILE\_GROUP\_SETTINGS) .fileGroupSettings(FileGroupSettings.builder() .destination(thumbsOutput).build())  $.build()$  .outputs(Output.builder().extension("jpg") .containerSettings(ContainerSettings.builder() .container(ContainerType.RAW).build()) .videoDescription(VideoDescription.builder() .scalingBehavior(ScalingBehavior.DEFAULT) .sharpness(50).antiAlias(AntiAlias.ENABLED) .timecodeInsertion( VideoTimecodeInsertion.DISABLED)

```
 .colorMetadata(ColorMetadata.INSERT) 
 .dropFrameTimecode(DropFrameTimecode.ENABLED) 
 .codecSettings(VideoCodecSettings.builder() 
    .codec(VideoCodec.FRAME_CAPTURE) 
    .frameCaptureSettings( 
                  FrameCaptureSettings 
                                 .builder() 
                                 .framerateNumerator( 
 1) 
                                 .framerateDenominator( 
 1) 
                                 .maxCaptures(10000000) 
                                 .quality(80) 
                                .buid().build().build()) is a set of \mathcal{L} and \mathcal{L} .build())
                                                  .buid() .build(); 
                      Map<String, AudioSelector> audioSelectors = new HashMap<>(); 
                      audioSelectors.put("Audio Selector 1", 
 AudioSelector.builder().defaultSelection(AudioDefaultSelection.DEFAULT) 
                                                  .offset(0).build();
                      JobSettings jobSettings = 
 JobSettings.builder().inputs(Input.builder() 
                                     .audioSelectors(audioSelectors) 
                                     .videoSelector(
```

```
 VideoSelector.builder().colorSpace(ColorSpace.FOLLOW) 
  .rotate(InputRotate.DEGREE_0).build()) 
  .filterEnable(InputFilterEnable.AUTO).filterStrength(0) 
                                           .deblockFilter(InputDeblockFilter.DISABLED) 
  .denoiseFilter(InputDenoiseFilter.DISABLED).psiControl(InputPsiControl.USE_PSI) 
  .timecodeSource(InputTimecodeSource.EMBEDDED).fileInput(fileInput).build()) 
                                           .outputGroups(appleHLS, thumbs, 
 fileMp4).build(); 
                          CreateJobRequest createJobRequest = 
 CreateJobRequest.builder().role(mcRoleARN) 
                                           .settings(jobSettings) 
                                          .build();
                          CreateJobResponse createJobResponse = 
 emc.createJob(createJobRequest); 
                          return createJobResponse.job().id(); 
                 } catch (MediaConvertException e) { 
                          System.out.println(e.toString()); 
                          System.exit(0); 
 } 
                 return ""; 
         } 
         private final static Output createOutput(String customName, 
                          String nameModifier, 
                          String segmentModifier, 
                          int qvbrMaxBitrate, 
                          int qvbrQualityLevel, 
                          int originWidth, 
                          int originHeight, 
                          int targetWidth) { 
                 int targetHeight = Math.round(originHeight * targetWidth / 
 originWidth) 
                                  - (Math.round(originHeight * targetWidth / 
 originWidth) % 4); 
                 Output output = null;
```

```
 try { 
                        output = Output.builder().nameModifier(nameModifier).outputSettings(OutputSettings.builder() 
 .hlsSettings(HlsSettings.builder().segmentModifier(segmentModifier) 
 .audioGroupId("program_audio") 
 .iFrameOnlyManifest(HlsIFrameOnlyManifest.EXCLUDE).build()) 
                                         .build() .containerSettings(ContainerSettings.builder().container(ContainerType.M3_U8) 
 .m3u8Settings(M3u8Settings.builder().audioFramesPerPes(4) 
 .pcrControl(M3u8PcrControl.PCR_EVERY_PES_PACKET) 
 .pmtPid(480).privateMetadataPid(503) 
 .programNumber(1).patInterval(0).pmtInterval(0) 
 .scte35Source(M3u8Scte35Source.NONE) 
 .scte35Pid(500).nielsenId3(M3u8NielsenId3.NONE) 
 .timedMetadata(TimedMetadata.NONE) 
 .timedMetadataPid(502).videoPid(481) 
 .audioPids(482, 483, 484, 485, 486, 487, 488, 
    489, 490, 491, 492) 
                                                                           .build().build() .videoDescription( 
 VideoDescription.builder().width(targetWidth) 
 .height(targetHeight) 
 .scalingBehavior(ScalingBehavior.DEFAULT) 
 .sharpness(50).antiAlias(AntiAlias.ENABLED)
```
.timecodeInsertion(

VideoTimecodeInsertion.DISABLED)

.colorMetadata(ColorMetadata.INSERT)

.respondToAfd(RespondToAfd.NONE)

.afdSignaling(AfdSignaling.NONE)

.dropFrameTimecode(DropFrameTimecode.ENABLED)

.codecSettings(VideoCodecSettings.builder()

.codec(VideoCodec.H\_264)

.h264Settings(H264Settings

.builder()

.rateControlMode(

H264RateControlMode.QVBR)

.parControl(H264ParControl.INITIALIZE\_FROM\_SOURCE)

.qualityTuningLevel(

H264QualityTuningLevel.SINGLE\_PASS)

.qvbrSettings(H264QvbrSettings

.builder()

.qvbrQualityLevel(

qvbrQualityLevel)

 $.build()$ 

.codecLevel(H264CodecLevel.AUTO)

.codecProfile((targetHeight > 720

 && targetWidth > 1280) ? H264CodecProfile.HIGH : H264CodecProfile.MAIN) .maxBitrate(qvbrMaxBitrate) .framerateControl( H264FramerateControl.INITIALIZE\_FROM\_SOURCE) .gopSize(2.0) .gopSizeUnits(H264GopSizeUnits.SECONDS) .numberBFramesBetweenReferenceFrames( 2) .gopClosedCadence( 1) .gopBReference(H264GopBReference.DISABLED) .slowPal(H264SlowPal.DISABLED) .syntax(H264Syntax.DEFAULT) .numberReferenceFrames(  $\sim$  3) .dynamicSubGop(H264DynamicSubGop.STATIC) .fieldEncoding(H264FieldEncoding.PAFF) .sceneChangeDetect( H264SceneChangeDetect.ENABLED) .minIInterval(0)

.telecine(H264Telecine.NONE)

.framerateConversionAlgorithm(

H264FramerateConversionAlgorithm.DUPLICATE\_DROP)

.entropyEncoding(

H264EntropyEncoding.CABAC)

.slices(1)

.unregisteredSeiTimecode(

H264UnregisteredSeiTimecode.DISABLED)

.repeatPps(H264RepeatPps.DISABLED)

.adaptiveQuantization(

H264AdaptiveQuantization.HIGH)

.spatialAdaptiveQuantization(

H264SpatialAdaptiveQuantization.ENABLED)

.temporalAdaptiveQuantization(

H264TemporalAdaptiveQuantization.ENABLED)

.flickerAdaptiveQuantization(

H264FlickerAdaptiveQuantization.DISABLED)

.softness(0)

.interlaceMode(H264InterlaceMode.PROGRESSIVE)

 $.build()$ 

 $.build()$ 

.build()) is a set of  $\mathcal{L}$  and  $\mathcal{L}$  .build())

```
 .audioDescriptions(AudioDescription.builder() 
  .audioTypeControl(AudioTypeControl.FOLLOW_INPUT) 
  .languageCodeControl(AudioLanguageCodeControl.FOLLOW_INPUT) 
  .codecSettings(AudioCodecSettings.builder() 
  .codec(AudioCodec.AAC).aacSettings(AacSettings 
     .builder() 
     .codecProfile(AacCodecProfile.LC) 
     .rateControlMode( 
                     AacRateControlMode.CBR) 
     .codingMode(AacCodingMode.CODING_MODE_2_0) 
     .sampleRate(44100) 
     .bitrate(96000) 
     .rawFormat(AacRawFormat.NONE) 
     .specification(AacSpecification.MPEG4) 
     .audioDescriptionBroadcasterMix( 
                     AacAudioDescriptionBroadcasterMix.NORMAL) 
    .buid().build()) is a set of \mathcal{L} and \mathcal{L} .build())
                                                        .buid().buid() } catch (MediaConvertException e) { 
                         e.printStackTrace(); 
                         System.exit(0); 
 } 
                 return output; 
        }
```
MediaConvert 18925

}

• Para obter detalhes da API, consulte [CreateJoba](https://docs.aws.amazon.com/goto/SdkForJavaV2/mediaconvert-2017-08-29/CreateJob) Referência AWS SDK for Java 2.x da API.

### **GetJob**

O código de exemplo a seguir mostra como usar GetJob.

### SDK para Java 2.x

## **a** Note

```
import software.amazon.awssdk.regions.Region;
import software.amazon.awssdk.services.mediaconvert.model.DescribeEndpointsResponse;
import software.amazon.awssdk.services.mediaconvert.model.GetJobRequest;
import software.amazon.awssdk.services.mediaconvert.model.DescribeEndpointsRequest;
import software.amazon.awssdk.services.mediaconvert.model.GetJobResponse;
import software.amazon.awssdk.services.mediaconvert.model.MediaConvertException;
import software.amazon.awssdk.services.mediaconvert.MediaConvertClient;
import java.net.URI;
/** 
  * Before running this Java V2 code example, set up your development 
  * environment, including your credentials. 
 * 
  * For more information, see the following documentation topic: 
 * 
  * https://docs.aws.amazon.com/sdk-for-java/latest/developer-guide/get-started.html 
  */
public class GetJob { 
     public static void main(String[] args) { 
         final String usage = "\n" + 
                 " <jobId> \n\n" + 
                 "Where:\n" + 
                   jobId - The job id value.\n\n";
```

```
if (args.length != 1) {
             System.out.println(usage); 
             System.exit(1); 
         } 
        String jobId = args[0];
         Region region = Region.US_WEST_2; 
         MediaConvertClient mc = MediaConvertClient.builder() 
                  .region(region) 
                 .build();
         getSpecificJob(mc, jobId); 
         mc.close(); 
     } 
     public static void getSpecificJob(MediaConvertClient mc, String jobId) { 
         try { 
             DescribeEndpointsResponse res = 
 mc.describeEndpoints(DescribeEndpointsRequest.builder() 
                      .maxResults(20) 
                     .build();
            if (res.endpoints().size() <= \emptyset) {
                 System.out.println("Cannot find MediaConvert service endpoint 
 URL!"); 
                 System.exit(1); 
 } 
             String endpointURL = res.endpoints().get(0).url(); 
             MediaConvertClient emc = MediaConvertClient.builder() 
                      .region(Region.US_WEST_2) 
                      .endpointOverride(URI.create(endpointURL)) 
                     .build();
             GetJobRequest jobRequest = GetJobRequest.builder() 
                     .id(jobId)
                     .build();
             GetJobResponse response = emc.getJob(jobRequest); 
             System.out.println("The ARN of the job is " + response.job().arn()); 
         } catch (MediaConvertException e) { 
             System.out.println(e.toString()); 
             System.exit(0); 
         }
```
}

}

• Para obter detalhes da API, consulte [GetJob](https://docs.aws.amazon.com/goto/SdkForJavaV2/mediaconvert-2017-08-29/GetJob)a Referência AWS SDK for Java 2.x da API.

## **ListJobs**

O código de exemplo a seguir mostra como usar ListJobs.

SDK para Java 2.x

## **a** Note

```
import software.amazon.awssdk.regions.Region;
import software.amazon.awssdk.services.mediaconvert.MediaConvertClient;
import software.amazon.awssdk.services.mediaconvert.model.ListJobsRequest;
import software.amazon.awssdk.services.mediaconvert.model.DescribeEndpointsResponse;
import software.amazon.awssdk.services.mediaconvert.model.DescribeEndpointsRequest;
import software.amazon.awssdk.services.mediaconvert.model.ListJobsResponse;
import software.amazon.awssdk.services.mediaconvert.model.Job;
import software.amazon.awssdk.services.mediaconvert.model.MediaConvertException;
import java.net.URI;
import java.util.List;
/** 
  * Before running this Java V2 code example, set up your development 
  * environment, including your credentials. 
 * 
  * For more information, see the following documentation topic: 
 * 
  * https://docs.aws.amazon.com/sdk-for-java/latest/developer-guide/get-started.html 
  */
public class ListJobs { 
     public static void main(String[] args) { 
         Region region = Region.US_WEST_2; 
         MediaConvertClient mc = MediaConvertClient.builder() 
                 .region(region)
```

```
 .build(); 
         listCompleteJobs(mc); 
         mc.close(); 
     } 
     public static void listCompleteJobs(MediaConvertClient mc) { 
         try { 
             DescribeEndpointsResponse res = 
  mc.describeEndpoints(DescribeEndpointsRequest.builder() 
                      .maxResults(20) 
                     .build();
            if (res.endpoints().size() \leq 0) {
                  System.out.println("Cannot find MediaConvert service endpoint 
  URL!"); 
                  System.exit(1); 
 } 
             String endpointURL = res.endpoints().get(0).url(); 
             MediaConvertClient emc = MediaConvertClient.builder() 
                      .region(Region.US_WEST_2) 
                      .endpointOverride(URI.create(endpointURL)) 
                     .build();
             ListJobsRequest jobsRequest = ListJobsRequest.builder() 
                      .maxResults(10) 
                      .status("COMPLETE") 
                      .build(); 
             ListJobsResponse jobsResponse = emc.listJobs(jobsRequest); 
             List<Job> jobs = jobsResponse.jobs(); 
             for (Job job : jobs) { 
                  System.out.println("The JOB ARN is : " + job.arn()); 
 } 
         } catch (MediaConvertException e) { 
             System.out.println(e.toString()); 
             System.exit(0); 
         } 
     }
}
```
• Para obter detalhes da API, consulte [ListJobsa](https://docs.aws.amazon.com/goto/SdkForJavaV2/mediaconvert-2017-08-29/ListJobs) Referência AWS SDK for Java 2.x da API.

# Exemplos do Migration Hub usando o SDK para Java 2.x

Os exemplos de código a seguir mostram como realizar ações e implementar cenários comuns usando o AWS SDK for Java 2.x with Migration Hub.

Ações são trechos de código de programas maiores e devem ser executadas em contexto. Embora as ações mostrem como chamar perfis de serviço individuais, você pode ver as ações no contexto em seus cenários relacionados.

Cada exemplo inclui um link para o código-fonte completo, em que você pode encontrar instruções sobre como configurar e executar o código.

Tópicos

• [Ações](#page-13270-0)

# Ações

### **DeleteProgressUpdateStream**

O código de exemplo a seguir mostra como usar DeleteProgressUpdateStream.

SDK para Java 2.x

#### **a** Note

Tem mais sobre GitHub. Encontre o exemplo completo e saiba como configurar e executar no [Repositório de exemplos de código da AWS.](https://github.com/awsdocs/aws-doc-sdk-examples/tree/main/javav2/example_code/migrationhub#code-examples)

```
import software.amazon.awssdk.regions.Region;
import software.amazon.awssdk.services.migrationhub.MigrationHubClient;
import 
  software.amazon.awssdk.services.migrationhub.model.DeleteProgressUpdateStreamRequest;
import software.amazon.awssdk.services.migrationhub.model.MigrationHubException;
/**
```
\* Before running this Java V2 code example, set up your development

\* environment, including your credentials.

```
 * 
  * For more information, see the following documentation topic: 
 * 
  * https://docs.aws.amazon.com/sdk-for-java/latest/developer-guide/get-started.html 
  */
public class DeleteProgressStream { 
     public static void main(String[] args) { 
         final String usage = """ 
                  Usage: 
                      <progressStream>\s 
                  Where: 
                      progressStream - the name of a progress stream to delete.\s 
                 """
        if (args.length != 1) {
             System.out.println(usage); 
             System.exit(1); 
         } 
         String progressStream = args[0]; 
         Region region = Region.US_WEST_2; 
         MigrationHubClient migrationClient = MigrationHubClient.builder() 
                  .region(region) 
                  .build(); 
         deleteStream(migrationClient, progressStream); 
         migrationClient.close(); 
     } 
     public static void deleteStream(MigrationHubClient migrationClient, String 
  streamName) { 
         try { 
             DeleteProgressUpdateStreamRequest deleteProgressUpdateStreamRequest = 
  DeleteProgressUpdateStreamRequest 
                      .builder() 
                      .progressUpdateStreamName(streamName) 
                     .build();
  migrationClient.deleteProgressUpdateStream(deleteProgressUpdateStreamRequest); 
             System.out.println(streamName + " is deleted");
```

```
 } catch (MigrationHubException e) { 
              System.out.println(e.getMessage()); 
              System.exit(1); 
          } 
     }
}
```
• Para obter detalhes da API, consulte [DeleteProgressUpdateStreama](https://docs.aws.amazon.com/goto/SdkForJavaV2/migration-hub-2017-05-31/DeleteProgressUpdateStream) Referência AWS SDK for Java 2.x da API.

## **DescribeApplicationState**

O código de exemplo a seguir mostra como usar DescribeApplicationState.

## SDK para Java 2.x

## **a** Note

```
import software.amazon.awssdk.regions.Region;
import software.amazon.awssdk.services.migrationhub.MigrationHubClient;
import 
  software.amazon.awssdk.services.migrationhub.model.DescribeApplicationStateRequest;
import 
  software.amazon.awssdk.services.migrationhub.model.DescribeApplicationStateResponse;
import software.amazon.awssdk.services.migrationhub.model.MigrationHubException;
/** 
  * Before running this Java V2 code example, set up your development 
  * environment, including your credentials. 
 * 
  * For more information, see the following documentation topic: 
 * 
  * https://docs.aws.amazon.com/sdk-for-java/latest/developer-guide/get-started.html 
  */
public class DescribeAppState { 
     public static void main(String[] args) {
```

```
 final String usage = """ 
                 Usage: 
                     DescribeAppState <appId>\s 
                 Where: 
                     appId - the application id value.\s 
                """
       if (args.length != 1) {
            System.out.println(usage); 
            System.exit(1); 
        } 
       String appId = args[0];
        Region region = Region.US_WEST_2; 
        MigrationHubClient migrationClient = MigrationHubClient.builder() 
                 .region(region) 
                 .build(); 
        describeApplicationState(migrationClient, appId); 
        migrationClient.close(); 
    } 
    public static void describeApplicationState(MigrationHubClient migrationClient, 
 String appId) { 
        try { 
            DescribeApplicationStateRequest applicationStateRequest = 
 DescribeApplicationStateRequest.builder() 
                     .applicationId(appId) 
                    .build();
            DescribeApplicationStateResponse applicationStateResponse = 
 migrationClient 
                     .describeApplicationState(applicationStateRequest); 
            System.out.println("The application status is " + 
 applicationStateResponse.applicationStatusAsString()); 
        } catch (MigrationHubException e) { 
            System.out.println(e.getMessage()); 
            System.exit(1); 
        } 
    }
```
}

• Para obter detalhes da API, consulte [DescribeApplicationStatea](https://docs.aws.amazon.com/goto/SdkForJavaV2/migration-hub-2017-05-31/DescribeApplicationState) Referência AWS SDK for Java 2.x da API.

## **DescribeMigrationTask**

O código de exemplo a seguir mostra como usar DescribeMigrationTask.

SDK para Java 2.x

### **a** Note

```
import software.amazon.awssdk.regions.Region;
import software.amazon.awssdk.services.migrationhub.MigrationHubClient;
import 
  software.amazon.awssdk.services.migrationhub.model.DescribeMigrationTaskRequest;
import 
  software.amazon.awssdk.services.migrationhub.model.DescribeMigrationTaskResponse;
import software.amazon.awssdk.services.migrationhub.model.MigrationHubException;
/** 
  * Before running this Java V2 code example, set up your development 
  * environment, including your credentials. 
 * 
  * For more information, see the following documentation topic: 
 * 
  * https://docs.aws.amazon.com/sdk-for-java/latest/developer-guide/get-started.html 
  */
public class DescribeMigrationTask { 
     public static void main(String[] args) { 
         final String usage = """ 
                 Usage: 
                      DescribeMigrationTask <migrationTask> <progressStream>\s
```

```
 Where: 
                      migrationTask - the name of a migration task.\s 
                      progressStream - the name of a progress stream.\s 
                 """"
        if (args.length < 2) {
             System.out.println(usage); 
             System.exit(1); 
         } 
        String migrationTask = args[0];
         String progressStream = args[1]; 
         Region region = Region.US_WEST_2; 
         MigrationHubClient migrationClient = MigrationHubClient.builder() 
                  .region(region) 
                 .build();
         describeMigTask(migrationClient, migrationTask, progressStream); 
         migrationClient.close(); 
     } 
     public static void describeMigTask(MigrationHubClient migrationClient, String 
  migrationTask, 
             String progressStream) { 
         try { 
            DescribeMigrationTaskRequest migrationTaskRequestRequest =
  DescribeMigrationTaskRequest.builder() 
                      .progressUpdateStream(progressStream) 
                      .migrationTaskName(migrationTask) 
                     .build();
             DescribeMigrationTaskResponse migrationTaskResponse = migrationClient 
                     .describeMigrationTask(migrationTaskRequestRequest);
             System.out.println("The name is " + 
  migrationTaskResponse.migrationTask().migrationTaskName()); 
         } catch (MigrationHubException e) { 
             System.out.println(e.getMessage()); 
             System.exit(1); 
         } 
     }
}
```
• Para obter detalhes da API, consulte [DescribeMigrationTask](https://docs.aws.amazon.com/goto/SdkForJavaV2/migration-hub-2017-05-31/DescribeMigrationTask)a Referência AWS SDK for Java 2.x da API.

## **ImportMigrationTask**

O código de exemplo a seguir mostra como usar ImportMigrationTask.

### SDK para Java 2.x

### **a** Note

```
import software.amazon.awssdk.regions.Region;
import software.amazon.awssdk.services.migrationhub.MigrationHubClient;
import 
  software.amazon.awssdk.services.migrationhub.model.CreateProgressUpdateStreamRequest;
import 
  software.amazon.awssdk.services.migrationhub.model.ImportMigrationTaskRequest;
import software.amazon.awssdk.services.migrationhub.model.MigrationHubException;
/** 
  * Before running this Java V2 code example, set up your development 
  * environment, including your credentials. 
 * 
  * For more information, see the following documentation topic: 
 * 
  * https://docs.aws.amazon.com/sdk-for-java/latest/developer-guide/get-started.html 
  */
public class ImportMigrationTask { 
     public static void main(String[] args) { 
         final String usage = """ 
                 Usage: 
                      <migrationTask> <progressStream>\s 
                 Where: 
                      migrationTask - the name of a migration task.\s 
                      progressStream - the name of a progress stream.\s 
                 """;
```

```
 if (args.length != 2) { 
             System.out.println(usage); 
             System.exit(1); 
         } 
        String migrationTask = args[0];
         String progressStream = args[1]; 
         Region region = Region.US_WEST_2; 
         MigrationHubClient migrationClient = MigrationHubClient.builder() 
                  .region(region) 
                 .build();
         importMigrTask(migrationClient, migrationTask, progressStream); 
         migrationClient.close(); 
     } 
     public static void importMigrTask(MigrationHubClient migrationClient, String 
  migrationTask, String progressStream) { 
         try { 
             CreateProgressUpdateStreamRequest progressUpdateStreamRequest = 
  CreateProgressUpdateStreamRequest.builder() 
                      .progressUpdateStreamName(progressStream) 
                      .dryRun(false) 
                     .build();
             migrationClient.createProgressUpdateStream(progressUpdateStreamRequest); 
             ImportMigrationTaskRequest migrationTaskRequest = 
  ImportMigrationTaskRequest.builder() 
                      .migrationTaskName(migrationTask) 
                      .progressUpdateStream(progressStream) 
                      .dryRun(false) 
                      .build();
             migrationClient.importMigrationTask(migrationTaskRequest); 
         } catch (MigrationHubException e) { 
             System.out.println(e.getMessage()); 
             System.exit(1); 
         } 
     }
}
```
• Para obter detalhes da API, consulte [ImportMigrationTaska](https://docs.aws.amazon.com/goto/SdkForJavaV2/migration-hub-2017-05-31/ImportMigrationTask) Referência AWS SDK for Java 2.x da API.

## **ListApplications**

O código de exemplo a seguir mostra como usar ListApplications.

### SDK para Java 2.x

### **a** Note

```
import software.amazon.awssdk.regions.Region;
import software.amazon.awssdk.services.migrationhub.MigrationHubClient;
import software.amazon.awssdk.services.migrationhub.model.ApplicationState;
import 
  software.amazon.awssdk.services.migrationhub.model.ListApplicationStatesRequest;
import 
  software.amazon.awssdk.services.migrationhub.model.ListApplicationStatesResponse;
import software.amazon.awssdk.services.migrationhub.model.MigrationHubException;
import java.util.List;
/** 
  * Before running this Java V2 code example, set up your development 
  * environment, including your credentials. 
 * 
  * For more information, see the following documentation topic: 
 * 
  * https://docs.aws.amazon.com/sdk-for-java/latest/developer-guide/get-started.html 
  */
public class ListApplications { 
     public static void main(String[] args) { 
         Region region = Region.US_WEST_2; 
         MigrationHubClient migrationClient = MigrationHubClient.builder() 
                  .region(region) 
                  .build(); 
         listApps(migrationClient); 
         migrationClient.close();
```
}

```
 public static void listApps(MigrationHubClient migrationClient) { 
         try { 
             ListApplicationStatesRequest applicationStatesRequest = 
  ListApplicationStatesRequest.builder() 
                      .maxResults(10) 
                     .build();
             ListApplicationStatesResponse response = 
  migrationClient.listApplicationStates(applicationStatesRequest); 
            List<ApplicationState> apps = response.applicationStateList();
             for (ApplicationState appState : apps) { 
                 System.out.println("App Id is " + appState.applicationId()); 
                 System.out.println("The status is " + 
  appState.applicationStatus().toString()); 
 } 
         } catch (MigrationHubException e) { 
             System.out.println(e.getMessage()); 
             System.exit(1); 
         } 
     }
}
```
• Para obter detalhes da API, consulte [ListApplicationsa](https://docs.aws.amazon.com/goto/SdkForJavaV2/migration-hub-2017-05-31/ListApplications) Referência AWS SDK for Java 2.x da API.

## **ListCreatedArtifacts**

O código de exemplo a seguir mostra como usar ListCreatedArtifacts.

SDK para Java 2.x

## **a** Note

```
import software.amazon.awssdk.regions.Region;
import software.amazon.awssdk.services.migrationhub.MigrationHubClient;
import software.amazon.awssdk.services.migrationhub.model.CreatedArtifact;
import 
  software.amazon.awssdk.services.migrationhub.model.ListCreatedArtifactsRequest;
import 
  software.amazon.awssdk.services.migrationhub.model.ListCreatedArtifactsResponse;
import software.amazon.awssdk.services.migrationhub.model.MigrationHubException;
import java.util.List;
/** 
  * To run this Java V2 code example, ensure that you have setup your development 
  * environment, including your credentials. 
 * 
  * For information, see this documentation topic: 
 * 
  * https://docs.aws.amazon.com/sdk-for-java/latest/developer-guide/get-started.html 
  */
public class ListCreatedArtifacts { 
     public static void main(String[] args) { 
         Region region = Region.US_WEST_2; 
         MigrationHubClient migrationClient = MigrationHubClient.builder() 
                  .region(region) 
                 .build();
         listArtifacts(migrationClient); 
         migrationClient.close(); 
     } 
     public static void listArtifacts(MigrationHubClient migrationClient) { 
         try { 
             ListCreatedArtifactsRequest listCreatedArtifactsRequest = 
  ListCreatedArtifactsRequest.builder() 
                      .maxResults(10) 
                      .migrationTaskName("SampleApp5") 
                      .progressUpdateStream("ProgressSteamB") 
                     .buid():
             ListCreatedArtifactsResponse response = 
  migrationClient.listCreatedArtifacts(listCreatedArtifactsRequest); 
             List<CreatedArtifact> apps = response.createdArtifactList(); 
             for (CreatedArtifact artifact : apps) { 
                 System.out.println("APp Id is " + artifact.description());
```

```
 System.out.println("The name is " + artifact.name()); 
 } 
         } catch (MigrationHubException e) { 
             System.out.println(e.getMessage()); 
             System.exit(1); 
         } 
     }
}
```
• Para obter detalhes da API, consulte [ListCreatedArtifacts](https://docs.aws.amazon.com/goto/SdkForJavaV2/migration-hub-2017-05-31/ListCreatedArtifacts)a Referência AWS SDK for Java 2.x da API.

## **ListMigrationTasks**

O código de exemplo a seguir mostra como usar ListMigrationTasks.

SDK para Java 2.x

#### **a** Note

```
import software.amazon.awssdk.regions.Region;
import software.amazon.awssdk.services.migrationhub.MigrationHubClient;
import software.amazon.awssdk.services.migrationhub.model.ListMigrationTasksRequest;
import 
  software.amazon.awssdk.services.migrationhub.model.ListMigrationTasksResponse;
import software.amazon.awssdk.services.migrationhub.model.MigrationTaskSummary;
import software.amazon.awssdk.services.migrationhub.model.MigrationHubException;
import java.util.List;
/** 
  * Before running this Java V2 code example, set up your development 
  * environment, including your credentials. 
 * 
  * For more information, see the following documentation topic: 
 *
```

```
 * https://docs.aws.amazon.com/sdk-for-java/latest/developer-guide/get-started.html 
  */
public class ListMigrationTasks { 
     public static void main(String[] args) { 
         Region region = Region.US_WEST_2; 
         MigrationHubClient migrationClient = MigrationHubClient.builder() 
                  .region(region) 
                 .build();
         listMigrTasks(migrationClient); 
         migrationClient.close(); 
     } 
     public static void listMigrTasks(MigrationHubClient migrationClient) { 
         try { 
             ListMigrationTasksRequest listMigrationTasksRequest = 
  ListMigrationTasksRequest.builder() 
                      .maxResults(10) 
                     .build();
             ListMigrationTasksResponse response = 
  migrationClient.listMigrationTasks(listMigrationTasksRequest); 
             List<MigrationTaskSummary> migrationList = 
  response.migrationTaskSummaryList(); 
             for (MigrationTaskSummary migration : migrationList) { 
                  System.out.println("Migration task name is " + 
  migration.migrationTaskName()); 
                  System.out.println("The Progress update stream is " + 
  migration.progressUpdateStream()); 
 } 
         } catch (MigrationHubException e) { 
             System.out.println(e.getMessage()); 
             System.exit(1); 
         } 
     }
}
```
• Para obter detalhes da API, consulte [ListMigrationTasksa](https://docs.aws.amazon.com/goto/SdkForJavaV2/migration-hub-2017-05-31/ListMigrationTasks) Referência AWS SDK for Java 2.x da API.

# Exemplos do Amazon MSK usando o SDK for Java 2.x

Os exemplos de código a seguir mostram como realizar ações e implementar cenários comuns usando o AWS SDK for Java 2.x com o Amazon MSK.

Cada exemplo inclui um link para o código-fonte completo, em que você pode encontrar instruções sobre como configurar e executar o código.

Tópicos

• [Exemplos sem servidor](#page-13564-0)

## Exemplos sem servidor

Invocar uma função do Lambda em um gatinho do Amazon MSK

O exemplo de código a seguir mostra como implementar uma função Lambda que recebe um evento acionado pelo recebimento de registros de um cluster Amazon MSK. A função recupera a carga útil do MSK e registra em log o conteúdo dos registros.

SDK para Java 2.x

**a** Note

Tem mais sobre GitHub. Encontre o exemplo completo e saiba como configurar e executar no repositório dos [Exemplos sem servidor.](https://github.com/aws-samples/serverless-snippets/tree/main/integration-msk-to-lambda)

Consumir um evento do Amazon MSK com o Lambda usando Java.

```
import com.amazonaws.services.lambda.runtime.Context;
import com.amazonaws.services.lambda.runtime.RequestHandler;
import com.amazonaws.services.lambda.runtime.events.KafkaEvent;
import com.amazonaws.services.lambda.runtime.events.KafkaEvent.KafkaEventRecord;
import java.util.Base64;
import java.util.Map;
public class Example implements RequestHandler<KafkaEvent, Void> {
```

```
 @Override 
     public Void handleRequest(KafkaEvent event, Context context) { 
         for (Map.Entry<String, java.util.List<KafkaEventRecord>> entry : 
  event.getRecords().entrySet()) { 
             String key = entry.getKey(); 
             System.out.println("Key: " + key); 
             for (KafkaEventRecord record : entry.getValue()) { 
                 System.out.println("Record: " + record); 
                 byte[] value = Base64.getDecoder().decode(record.getValue()); 
                 String message = new String(value); 
                 System.out.println("Message: " + message); 
 } 
         } 
         return null; 
     }
}
```
# Exemplos do Amazon Personalize usando o SDK para Java 2.x

Os exemplos de código a seguir mostram como realizar ações e implementar cenários comuns usando o AWS SDK for Java 2.x com o Amazon Personalize.

Ações são trechos de código de programas maiores e devem ser executadas em contexto. Embora as ações mostrem como chamar perfis de serviço individuais, você pode ver as ações no contexto em seus cenários relacionados.

Cada exemplo inclui um link para o código-fonte completo, em que você pode encontrar instruções sobre como configurar e executar o código.

Tópicos

• [Ações](#page-13270-0)

Ações

## **CreateBatchInferenceJob**

O código de exemplo a seguir mostra como usar CreateBatchInferenceJob.

#### SDK para Java 2.x

## **a** Note

```
 public static String createPersonalizeBatchInferenceJob(PersonalizeClient 
 personalizeClient, 
                          String solutionVersionArn, 
                          String jobName, 
                          String s3InputDataSourcePath, 
                          String s3DataDestinationPath, 
                          String roleArn, 
                          String explorationWeight, 
                          String explorationItemAgeCutOff) { 
                 long waitInMilliseconds = 60 * 1000; 
                 String status; 
                 String batchInferenceJobArn; 
                 try { 
                         // Set up data input and output parameters. 
                          S3DataConfig inputSource = S3DataConfig.builder() 
                                           .path(s3InputDataSourcePath) 
                                           .build(); 
                          S3DataConfig outputDestination = S3DataConfig.builder() 
                                           .path(s3DataDestinationPath) 
                                           .build(); 
                          BatchInferenceJobInput jobInput = 
 BatchInferenceJobInput.builder() 
                                           .s3DataSource(inputSource) 
                                          .build();
                          BatchInferenceJobOutput jobOutputLocation = 
 BatchInferenceJobOutput.builder() 
                                           .s3DataDestination(outputDestination) 
                                           .build();
```

```
 // Optional code to build the User-Personalization specific 
 item exploration 
                         // config. 
                         HashMap<String, String> explorationConfig = new HashMap<>(); 
                         explorationConfig.put("explorationWeight", 
 explorationWeight); 
                         explorationConfig.put("explorationItemAgeCutOff", 
 explorationItemAgeCutOff); 
                         BatchInferenceJobConfig jobConfig = 
 BatchInferenceJobConfig.builder() 
                                          .itemExplorationConfig(explorationConfig) 
                                          .build();
                         // End optional User-Personalization recipe specific code. 
                         CreateBatchInferenceJobRequest 
 createBatchInferenceJobRequest = CreateBatchInferenceJobRequest 
                                           .builder() 
                                           .solutionVersionArn(solutionVersionArn) 
                                          .jobInput(jobInput) 
                                           .jobOutput(jobOutputLocation) 
                                          .jobName(jobName)
                                           .roleArn(roleArn) 
                                           .batchInferenceJobConfig(jobConfig) // 
 Optional 
                                          .build(); 
                         batchInferenceJobArn = 
 personalizeClient.createBatchInferenceJob(createBatchInferenceJobRequest) 
                                          .batchInferenceJobArn(); 
                         DescribeBatchInferenceJobRequest 
 describeBatchInferenceJobRequest = DescribeBatchInferenceJobRequest 
                                           .builder() 
                                          .batchInferenceJobArn(batchInferenceJobArn) 
                                          .build(); 
                        long maxTime = Instant.now().getEpochSecond() + 3 * 60 * 60;
                         while (Instant.now().getEpochSecond() < maxTime) {
```

```
 BatchInferenceJob batchInferenceJob = 
 personalizeClient 
  .describeBatchInferenceJob(describeBatchInferenceJobRequest) 
                                             .batchInferenceJob(); 
                              status = batchInferenceJob.status(); 
                              System.out.println("Batch inference job status: " + 
 status); 
                              if (status.equals("ACTIVE") || status.equals("CREATE 
 FAILED")) { 
                                      break; 
 } 
                              try { 
                                      Thread.sleep(waitInMilliseconds); 
                              } catch (InterruptedException e) { 
                                      System.out.println(e.getMessage()); 
 } 
 } 
                       return batchInferenceJobArn; 
               } catch (PersonalizeException e) { 
                       System.out.println(e.awsErrorDetails().errorMessage()); 
 } 
               return ""; 
        }
```
• Para obter detalhes da API, consulte [CreateBatchInferenceJoba](https://docs.aws.amazon.com/goto/SdkForJavaV2/personalize-2018-05-22/CreateBatchInferenceJob) Referência AWS SDK for Java 2.x da API.

## **CreateCampaign**

O código de exemplo a seguir mostra como usar CreateCampaign.
## **a** Note

Tem mais sobre GitHub. Encontre o exemplo completo e saiba como configurar e executar no [Repositório de exemplos de código da AWS.](https://github.com/awsdocs/aws-doc-sdk-examples/tree/main/javav2/example_code/personalize#code-examples)

```
 public static void createPersonalCompaign(PersonalizeClient personalizeClient, 
 String solutionVersionArn, 
            String name) { 
        try { 
            CreateCampaignRequest createCampaignRequest = 
 CreateCampaignRequest.builder() 
                     .minProvisionedTPS(1) 
                     .solutionVersionArn(solutionVersionArn) 
                     .name(name) 
                    .build();
            CreateCampaignResponse campaignResponse = 
 personalizeClient.createCampaign(createCampaignRequest); 
            System.out.println("The campaign ARN is " + 
 campaignResponse.campaignArn()); 
        } catch (PersonalizeException e) { 
            System.err.println(e.awsErrorDetails().errorMessage()); 
            System.exit(1); 
        } 
    }
```
• Para obter detalhes da API, consulte [CreateCampaign](https://docs.aws.amazon.com/goto/SdkForJavaV2/personalize-2018-05-22/CreateCampaign)a Referência AWS SDK for Java 2.x da API.

## **CreateDataset**

O código de exemplo a seguir mostra como usar CreateDataset.

## **a** Note

Tem mais sobre GitHub. Encontre o exemplo completo e saiba como configurar e executar no [Repositório de exemplos de código da AWS.](https://github.com/awsdocs/aws-doc-sdk-examples/tree/main/javav2/example_code/personalize#code-examples)

```
 public static String createDataset(PersonalizeClient personalizeClient, 
         String datasetName, 
         String datasetGroupArn, 
         String datasetType, 
         String schemaArn) { 
     try { 
         CreateDatasetRequest request = CreateDatasetRequest.builder() 
                  .name(datasetName) 
                  .datasetGroupArn(datasetGroupArn) 
                  .datasetType(datasetType) 
                  .schemaArn(schemaArn) 
                 .build();
         String datasetArn = personalizeClient.createDataset(request) 
                  .datasetArn(); 
         System.out.println("Dataset " + datasetName + " created."); 
         return datasetArn; 
     } catch (PersonalizeException e) { 
         System.err.println(e.awsErrorDetails().errorMessage()); 
         System.exit(1); 
     } 
     return ""; 
 }
```
• Para obter detalhes da API, consulte [CreateDataseta](https://docs.aws.amazon.com/goto/SdkForJavaV2/personalize-2018-05-22/CreateDataset) Referência AWS SDK for Java 2.x da API.

#### **CreateDatasetExportJob**

O código de exemplo a seguir mostra como usar CreateDatasetExportJob.

## **a** Note

```
 public static String createDatasetExportJob(PersonalizeClient personalizeClient, 
            String jobName, 
            String datasetArn, 
            IngestionMode ingestionMode, 
            String roleArn, 
            String s3BucketPath, 
            String kmsKeyArn) { 
       long waitInMilliseconds = 30 * 1000; // 30 seconds
        String status = null; 
        try { 
            S3DataConfig exportS3DataConfig = 
 S3DataConfig.builder().path(s3BucketPath).kmsKeyArn(kmsKeyArn).build(); 
            DatasetExportJobOutput jobOutput = 
 DatasetExportJobOutput.builder().s3DataDestination(exportS3DataConfig) 
                    .build();
            CreateDatasetExportJobRequest createRequest = 
 CreateDatasetExportJobRequest.builder() 
                     .jobName(jobName) 
                     .datasetArn(datasetArn) 
                     .ingestionMode(ingestionMode) 
                     .jobOutput(jobOutput) 
                     .roleArn(roleArn) 
                    .build();
            String datasetExportJobArn = 
 personalizeClient.createDatasetExportJob(createRequest).datasetExportJobArn(); 
            DescribeDatasetExportJobRequest describeDatasetExportJobRequest = 
 DescribeDatasetExportJobRequest.builder() 
                     .datasetExportJobArn(datasetExportJobArn)
```

```
.build();
           long maxTime = Instant.now().getEpochSecond() + 3 * 60 * 60;
            while (Instant.now().getEpochSecond() < maxTime) { 
                DatasetExportJob datasetExportJob = personalizeClient 
                         .describeDatasetExportJob(describeDatasetExportJobRequest) 
                         .datasetExportJob(); 
                status = datasetExportJob.status(); 
                System.out.println("Export job status: " + status); 
                if (status.equals("ACTIVE") || status.equals("CREATE FAILED")) { 
                    return status; 
 } 
                try { 
                    Thread.sleep(waitInMilliseconds); 
                } catch (InterruptedException e) { 
                    System.out.println(e.getMessage()); 
 } 
 } 
        } catch (PersonalizeException e) { 
            System.out.println(e.awsErrorDetails().errorMessage()); 
        } 
        return ""; 
    }
```
• Para obter detalhes da API, consulte [CreateDatasetExportJoba](https://docs.aws.amazon.com/goto/SdkForJavaV2/personalize-2018-05-22/CreateDatasetExportJob) Referência AWS SDK for Java 2.x da API.

## **CreateDatasetGroup**

O código de exemplo a seguir mostra como usar CreateDatasetGroup.

## **a** Note

Tem mais sobre GitHub. Encontre o exemplo completo e saiba como configurar e executar no [Repositório de exemplos de código da AWS.](https://github.com/awsdocs/aws-doc-sdk-examples/tree/main/javav2/example_code/personalize#code-examples)

```
 public static String createDatasetGroup(PersonalizeClient personalizeClient, 
 String datasetGroupName) { 
        try { 
            CreateDatasetGroupRequest createDatasetGroupRequest = 
 CreateDatasetGroupRequest.builder() 
                     .name(datasetGroupName) 
                    .build();
            return 
 personalizeClient.createDatasetGroup(createDatasetGroupRequest).datasetGroupArn(); 
        } catch (PersonalizeException e) { 
            System.out.println(e.awsErrorDetails().errorMessage()); 
        } 
        return ""; 
    }
```
Criar um grupo de conjunto de dados de domínio.

```
 public static String createDomainDatasetGroup(PersonalizeClient 
 personalizeClient, 
            String datasetGroupName, 
            String domain) { 
        try { 
            CreateDatasetGroupRequest createDatasetGroupRequest = 
 CreateDatasetGroupRequest.builder() 
                     .name(datasetGroupName) 
                     .domain(domain) 
                    .build();
            return 
 personalizeClient.createDatasetGroup(createDatasetGroupRequest).datasetGroupArn(); 
        } catch (PersonalizeException e) { 
            System.out.println(e.awsErrorDetails().errorMessage());
```

```
 } 
       return ""; 
 }
```
• Para obter detalhes da API, consulte [CreateDatasetGroup](https://docs.aws.amazon.com/goto/SdkForJavaV2/personalize-2018-05-22/CreateDatasetGroup)a Referência AWS SDK for Java 2.x da API.

#### **CreateDatasetImportJob**

O código de exemplo a seguir mostra como usar CreateDatasetImportJob.

SDK para Java 2.x

## **a** Note

```
 public static String createPersonalizeDatasetImportJob(PersonalizeClient 
 personalizeClient, 
            String jobName, 
            String datasetArn, 
            String s3BucketPath, 
            String roleArn) { 
        long waitInMilliseconds = 60 * 1000; 
        String status; 
        String datasetImportJobArn; 
        try { 
            DataSource importDataSource = DataSource.builder() 
                     .dataLocation(s3BucketPath) 
                    .build();
            CreateDatasetImportJobRequest createDatasetImportJobRequest = 
 CreateDatasetImportJobRequest.builder() 
                     .datasetArn(datasetArn) 
                     .dataSource(importDataSource) 
                      .jobName(jobName)
```

```
 .roleArn(roleArn) 
                    .build();
             datasetImportJobArn = 
 personalizeClient.createDatasetImportJob(createDatasetImportJobRequest) 
                     .datasetImportJobArn(); 
             DescribeDatasetImportJobRequest describeDatasetImportJobRequest = 
 DescribeDatasetImportJobRequest.builder() 
                     .datasetImportJobArn(datasetImportJobArn) 
                    .build();
            long maxTime = Instant.now().getEpochSecond() + 3 * 60 * 60;
             while (Instant.now().getEpochSecond() < maxTime) { 
                 DatasetImportJob datasetImportJob = personalizeClient 
                         .describeDatasetImportJob(describeDatasetImportJobRequest) 
                         .datasetImportJob(); 
                 status = datasetImportJob.status(); 
                 System.out.println("Dataset import job status: " + status); 
                 if (status.equals("ACTIVE") || status.equals("CREATE FAILED")) { 
                     break; 
 } 
                 try { 
                     Thread.sleep(waitInMilliseconds); 
                 } catch (InterruptedException e) { 
                     System.out.println(e.getMessage()); 
 } 
 } 
             return datasetImportJobArn; 
        } catch (PersonalizeException e) { 
             System.out.println(e.awsErrorDetails().errorMessage()); 
        } 
        return ""; 
    }
```
• Para obter detalhes da API, consulte [CreateDatasetImportJob](https://docs.aws.amazon.com/goto/SdkForJavaV2/personalize-2018-05-22/CreateDatasetImportJob)a Referência AWS SDK for Java 2.x da API.

#### **CreateEventTracker**

O código de exemplo a seguir mostra como usar CreateEventTracker.

SDK para Java 2.x

#### **a** Note

```
 public static String createEventTracker(PersonalizeClient personalizeClient, 
 String eventTrackerName, 
            String datasetGroupArn) { 
        String eventTrackerId = ""; 
        String eventTrackerArn; 
       long maxTime = 3 * 60 * 60; // 3 hours
        long waitInMilliseconds = 20 * 1000; // 20 seconds 
        String status; 
        try { 
            CreateEventTrackerRequest createEventTrackerRequest = 
 CreateEventTrackerRequest.builder() 
                     .name(eventTrackerName) 
                     .datasetGroupArn(datasetGroupArn) 
                    .build();
            CreateEventTrackerResponse createEventTrackerResponse = 
 personalizeClient 
                     .createEventTracker(createEventTrackerRequest); 
            eventTrackerArn = createEventTrackerResponse.eventTrackerArn(); 
            eventTrackerId = createEventTrackerResponse.trackingId(); 
            System.out.println("Event tracker ARN: " + eventTrackerArn); 
            System.out.println("Event tracker ID: " + eventTrackerId); 
            maxTime = Instant.now().getEpochSecond() + maxTime; 
            DescribeEventTrackerRequest describeRequest = 
 DescribeEventTrackerRequest.builder()
```

```
 .eventTrackerArn(eventTrackerArn) 
                    .build();
            while (Instant.now().getEpochSecond() < maxTime) { 
                 status = 
 personalizeClient.describeEventTracker(describeRequest).eventTracker().status(); 
                 System.out.println("EventTracker status: " + status); 
                 if (status.equals("ACTIVE") || status.equals("CREATE FAILED")) { 
                     break; 
 } 
                 try { 
                     Thread.sleep(waitInMilliseconds); 
                 } catch (InterruptedException e) { 
                     System.out.println(e.getMessage()); 
 } 
 } 
            return eventTrackerId; 
         } catch (PersonalizeException e) { 
            System.out.println(e.awsErrorDetails().errorMessage()); 
            System.exit(1); 
        } 
        return eventTrackerId; 
    }
```
• Para obter detalhes da API, consulte [CreateEventTrackera](https://docs.aws.amazon.com/goto/SdkForJavaV2/personalize-2018-05-22/CreateEventTracker) Referência AWS SDK for Java 2.x da API.

## **CreateFilter**

O código de exemplo a seguir mostra como usar CreateFilter.

SDK para Java 2.x

#### **a** Note

```
 public static String createFilter(PersonalizeClient personalizeClient, 
         String filterName, 
         String datasetGroupArn, 
         String filterExpression) { 
     try { 
         CreateFilterRequest request = CreateFilterRequest.builder() 
                  .name(filterName) 
                  .datasetGroupArn(datasetGroupArn) 
                  .filterExpression(filterExpression) 
                 .build();
         return personalizeClient.createFilter(request).filterArn(); 
     } catch (PersonalizeException e) { 
         System.err.println(e.awsErrorDetails().errorMessage()); 
         System.exit(1); 
     } 
     return ""; 
 }
```
• Para obter detalhes da API, consulte [CreateFilter](https://docs.aws.amazon.com/goto/SdkForJavaV2/personalize-2018-05-22/CreateFilter)a Referência AWS SDK for Java 2.x da API.

#### **CreateRecommender**

O código de exemplo a seguir mostra como usar CreateRecommender.

SDK para Java 2.x

```
a Note
```

```
 public static String createRecommender(PersonalizeClient personalizeClient, 
         String name, 
         String datasetGroupArn, 
         String recipeArn) { 
    long maxTime = \varnothing;
    long waitInMilliseconds = 30 * 1000; // 30 seconds
```

```
 String recommenderStatus = ""; 
         try { 
             CreateRecommenderRequest createRecommenderRequest = 
 CreateRecommenderRequest.builder() 
                     .datasetGroupArn(datasetGroupArn) 
                     .name(name) 
                     .recipeArn(recipeArn) 
                    .build();
             CreateRecommenderResponse recommenderResponse = personalizeClient 
                     .createRecommender(createRecommenderRequest); 
            String recommenderArn = recommenderResponse.recommenderArn();
             System.out.println("The recommender ARN is " + recommenderArn); 
             DescribeRecommenderRequest describeRecommenderRequest = 
 DescribeRecommenderRequest.builder() 
                     .recommenderArn(recommenderArn) 
                    .build();
            maxTime = Instant.now().getEpochSecond() + 3 * 60 * 60;
             while (Instant.now().getEpochSecond() < maxTime) { 
                 recommenderStatus = 
 personalizeClient.describeRecommender(describeRecommenderRequest).recommender() 
                         .status(); 
                 System.out.println("Recommender status: " + recommenderStatus); 
                 if (recommenderStatus.equals("ACTIVE") || 
 recommenderStatus.equals("CREATE FAILED")) { 
                     break; 
 } 
                 try { 
                     Thread.sleep(waitInMilliseconds); 
                 } catch (InterruptedException e) { 
                     System.out.println(e.getMessage()); 
 } 
 } 
             return recommenderArn; 
         } catch (PersonalizeException e) { 
             System.err.println(e.awsErrorDetails().errorMessage()); 
             System.exit(1);
```

```
 } 
       return ""; 
 }
```
• Para obter detalhes da API, consulte [CreateRecommender](https://docs.aws.amazon.com/goto/SdkForJavaV2/personalize-2018-05-22/CreateRecommender)a Referência AWS SDK for Java 2.x da API.

#### **CreateSchema**

O código de exemplo a seguir mostra como usar CreateSchema.

SDK para Java 2.x

#### **a** Note

```
 public static String createSchema(PersonalizeClient personalizeClient, String 
 schemaName, String filePath) { 
        String schema = null; 
        try { 
            schema = new String(Files.readAllBytes(Paths.get(filePath))); 
        } catch (IOException e) { 
            System.out.println(e.getMessage()); 
        } 
        try { 
            CreateSchemaRequest createSchemaRequest = CreateSchemaRequest.builder() 
                     .name(schemaName) 
                     .schema(schema) 
                     .build(); 
            String schemaArn = 
 personalizeClient.createSchema(createSchemaRequest).schemaArn(); 
            System.out.println("Schema arn: " + schemaArn);
```

```
 return schemaArn; 
     } catch (PersonalizeException e) { 
          System.err.println(e.awsErrorDetails().errorMessage()); 
          System.exit(1); 
     } 
     return ""; 
 }
```
Crie um esquema com um domínio.

```
 public static String createDomainSchema(PersonalizeClient personalizeClient, 
 String schemaName, String domain, 
             String filePath) { 
        String schema = null; 
        try { 
             schema = new String(Files.readAllBytes(Paths.get(filePath))); 
        } catch (IOException e) { 
             System.out.println(e.getMessage()); 
        } 
        try { 
             CreateSchemaRequest createSchemaRequest = CreateSchemaRequest.builder() 
                      .name(schemaName) 
                      .domain(domain) 
                      .schema(schema) 
                      .build(); 
             String schemaArn = 
 personalizeClient.createSchema(createSchemaRequest).schemaArn(); 
             System.out.println("Schema arn: " + schemaArn); 
             return schemaArn; 
        } catch (PersonalizeException e) { 
             System.err.println(e.awsErrorDetails().errorMessage()); 
             System.exit(1); 
        } 
        return ""; 
    }
```
• Para obter detalhes da API, consulte [CreateSchemaa](https://docs.aws.amazon.com/goto/SdkForJavaV2/personalize-2018-05-22/CreateSchema) Referência AWS SDK for Java 2.x da API.

#### **CreateSolution**

O código de exemplo a seguir mostra como usar CreateSolution.

SDK para Java 2.x

#### **a** Note

```
 public static String createPersonalizeSolution(PersonalizeClient 
 personalizeClient, 
             String datasetGroupArn, 
             String solutionName, 
             String recipeArn) { 
         try { 
             CreateSolutionRequest solutionRequest = CreateSolutionRequest.builder() 
                      .name(solutionName) 
                      .datasetGroupArn(datasetGroupArn) 
                      .recipeArn(recipeArn) 
                     .build();
             CreateSolutionResponse solutionResponse = 
 personalizeClient.createSolution(solutionRequest); 
             return solutionResponse.solutionArn(); 
         } catch (PersonalizeException e) { 
             System.err.println(e.awsErrorDetails().errorMessage()); 
             System.exit(1); 
 } 
         return ""; 
     }
```
• Para obter detalhes da API, consulte [CreateSolutiona](https://docs.aws.amazon.com/goto/SdkForJavaV2/personalize-2018-05-22/CreateSolution) Referência AWS SDK for Java 2.x da API.

## **CreateSolutionVersion**

O código de exemplo a seguir mostra como usar CreateSolutionVersion.

#### SDK para Java 2.x

#### **a** Note

```
 public static String createPersonalizeSolutionVersion(PersonalizeClient 
 personalizeClient, String solutionArn) { 
        long maxTime = \varnothing;
        long waitInMilliseconds = 30 * 1000; // 30 seconds
         String solutionStatus = ""; 
         String solutionVersionStatus = ""; 
         String solutionVersionArn = ""; 
         try { 
             DescribeSolutionRequest describeSolutionRequest = 
 DescribeSolutionRequest.builder() 
                      .solutionArn(solutionArn) 
                     .build();
            maxTime = Instant.now().getEpochSecond() + 3 * 60 * 60;
             // Wait until solution is active. 
             while (Instant.now().getEpochSecond() < maxTime) { 
                 solutionStatus = 
 personalizeClient.describeSolution(describeSolutionRequest).solution().status(); 
                 System.out.println("Solution status: " + solutionStatus); 
                 if (solutionStatus.equals("ACTIVE") || solutionStatus.equals("CREATE 
 FAILED")) { 
                     break; 
 }
```

```
 try { 
                     Thread.sleep(waitInMilliseconds); 
                 } catch (InterruptedException e) { 
                     System.out.println(e.getMessage()); 
 } 
 } 
             if (solutionStatus.equals("ACTIVE")) { 
                 CreateSolutionVersionRequest createSolutionVersionRequest = 
 CreateSolutionVersionRequest.builder() 
                         .solutionArn(solutionArn) 
                        .build();
                 CreateSolutionVersionResponse createSolutionVersionResponse = 
 personalizeClient 
                         .createSolutionVersion(createSolutionVersionRequest); 
                 solutionVersionArn = 
 createSolutionVersionResponse.solutionVersionArn(); 
                 System.out.println("Solution version ARN: " + solutionVersionArn); 
                 DescribeSolutionVersionRequest describeSolutionVersionRequest = 
 DescribeSolutionVersionRequest.builder() 
                         .solutionVersionArn(solutionVersionArn) 
                        .build();
                 while (Instant.now().getEpochSecond() < maxTime) { 
                     solutionVersionStatus = 
 personalizeClient.describeSolutionVersion(describeSolutionVersionRequest) 
                             .solutionVersion().status(); 
                     System.out.println("Solution version status: " + 
 solutionVersionStatus); 
                     if (solutionVersionStatus.equals("ACTIVE") || 
 solutionVersionStatus.equals("CREATE FAILED")) { 
                         break; 
1 1 1 1 1 1 1
                     try { 
                         Thread.sleep(waitInMilliseconds); 
                     } catch (InterruptedException e) { 
                         System.out.println(e.getMessage()); 
1 1 1 1 1 1 1
```

```
 } 
                return solutionVersionArn; 
 } 
        } catch (PersonalizeException e) { 
            System.err.println(e.awsErrorDetails().errorMessage()); 
            System.exit(1); 
        } 
        return ""; 
    }
```
• Para obter detalhes da API, consulte [CreateSolutionVersiona](https://docs.aws.amazon.com/goto/SdkForJavaV2/personalize-2018-05-22/CreateSolutionVersion) Referência AWS SDK for Java 2.x da API.

## **DeleteCampaign**

O código de exemplo a seguir mostra como usar DeleteCampaign.

SDK para Java 2.x

## **a** Note

```
 public static void deleteSpecificCampaign(PersonalizeClient personalizeClient, 
 String campaignArn) { 
         try { 
             DeleteCampaignRequest campaignRequest = DeleteCampaignRequest.builder() 
                      .campaignArn(campaignArn) 
                      .build(); 
             personalizeClient.deleteCampaign(campaignRequest); 
         } catch (PersonalizeException e) { 
             System.err.println(e.awsErrorDetails().errorMessage()); 
             System.exit(1); 
 } 
     }
```
• Para obter detalhes da API, consulte [DeleteCampaigna](https://docs.aws.amazon.com/goto/SdkForJavaV2/personalize-2018-05-22/DeleteCampaign) Referência AWS SDK for Java 2.x da API.

#### **DeleteEventTracker**

O código de exemplo a seguir mostra como usar DeleteEventTracker.

SDK para Java 2.x

#### **a** Note

Tem mais sobre GitHub. Encontre o exemplo completo e saiba como configurar e executar no [Repositório de exemplos de código da AWS.](https://github.com/awsdocs/aws-doc-sdk-examples/tree/main/javav2/example_code/personalize#code-examples)

```
 public static void deleteEventTracker(PersonalizeClient personalizeClient, 
 String eventTrackerArn) { 
        try { 
            DeleteEventTrackerRequest deleteEventTrackerRequest = 
 DeleteEventTrackerRequest.builder() 
                     .eventTrackerArn(eventTrackerArn) 
                    .build():
            int status = 
personalizeClient.deleteEventTracker(deleteEventTrackerRequest).sdkHttpResponse().statusCod
            System.out.println("Status code:" + status); 
        } catch (PersonalizeException e) { 
            System.err.println(e.awsErrorDetails().errorMessage()); 
            System.exit(1); 
        } 
    }
```
• Para obter detalhes da API, consulte [DeleteEventTrackera](https://docs.aws.amazon.com/goto/SdkForJavaV2/personalize-2018-05-22/DeleteEventTracker) Referência AWS SDK for Java 2.x da API.

## **DeleteSolution**

O código de exemplo a seguir mostra como usar DeleteSolution.

SDK para Java 2.x

## **a** Note

Tem mais sobre GitHub. Encontre o exemplo completo e saiba como configurar e executar no [Repositório de exemplos de código da AWS.](https://github.com/awsdocs/aws-doc-sdk-examples/tree/main/javav2/example_code/personalize#code-examples)

```
 public static void deleteGivenSolution(PersonalizeClient personalizeClient, 
 String solutionArn) { 
        try { 
            DeleteSolutionRequest solutionRequest = DeleteSolutionRequest.builder() 
                     .solutionArn(solutionArn) 
                     .build(); 
            personalizeClient.deleteSolution(solutionRequest); 
            System.out.println("Done"); 
        } catch (PersonalizeException e) { 
            System.err.println(e.awsErrorDetails().errorMessage()); 
            System.exit(1); 
        } 
    }
```
• Para obter detalhes da API, consulte [DeleteSolutiona](https://docs.aws.amazon.com/goto/SdkForJavaV2/personalize-2018-05-22/DeleteSolution) Referência AWS SDK for Java 2.x da API.

## **DescribeCampaign**

O código de exemplo a seguir mostra como usar DescribeCampaign.

## **a** Note

Tem mais sobre GitHub. Encontre o exemplo completo e saiba como configurar e executar no [Repositório de exemplos de código da AWS.](https://github.com/awsdocs/aws-doc-sdk-examples/tree/main/javav2/example_code/personalize#code-examples)

```
public static void describeSpecificCampaign(PersonalizeClient personalizeClient,
 String campaignArn) { 
        try { 
            DescribeCampaignRequest campaignRequest = 
 DescribeCampaignRequest.builder() 
                     .campaignArn(campaignArn) 
                    .build();
            DescribeCampaignResponse campaignResponse = 
 personalizeClient.describeCampaign(campaignRequest); 
            Campaign myCampaign = campaignResponse.campaign(); 
            System.out.println("The Campaign name is " + myCampaign.name()); 
            System.out.println("The Campaign status is " + myCampaign.status()); 
        } catch (PersonalizeException e) { 
            System.err.println(e.awsErrorDetails().errorMessage()); 
            System.exit(1); 
        } 
    }
```
• Para obter detalhes da API, consulte [DescribeCampaigna](https://docs.aws.amazon.com/goto/SdkForJavaV2/personalize-2018-05-22/DescribeCampaign) Referência AWS SDK for Java 2.x da API.

## **DescribeRecipe**

O código de exemplo a seguir mostra como usar DescribeRecipe.

## **a** Note

Tem mais sobre GitHub. Encontre o exemplo completo e saiba como configurar e executar no [Repositório de exemplos de código da AWS.](https://github.com/awsdocs/aws-doc-sdk-examples/tree/main/javav2/example_code/personalize#code-examples)

```
 public static void describeSpecificRecipe(PersonalizeClient personalizeClient, 
 String recipeArn) { 
        try { 
            DescribeRecipeRequest recipeRequest = DescribeRecipeRequest.builder() 
                     .recipeArn(recipeArn) 
                    .build();
            DescribeRecipeResponse recipeResponse = 
 personalizeClient.describeRecipe(recipeRequest); 
            System.out.println("The recipe name is " + 
 recipeResponse.recipe().name()); 
        } catch (PersonalizeException e) { 
            System.err.println(e.awsErrorDetails().errorMessage()); 
            System.exit(1); 
        } 
    }
```
• Para obter detalhes da API, consulte [DescribeRecipe](https://docs.aws.amazon.com/goto/SdkForJavaV2/personalize-2018-05-22/DescribeRecipe)a Referência AWS SDK for Java 2.x da API.

## **DescribeSolution**

O código de exemplo a seguir mostra como usar DescribeSolution.

## **a** Note

Tem mais sobre GitHub. Encontre o exemplo completo e saiba como configurar e executar no [Repositório de exemplos de código da AWS.](https://github.com/awsdocs/aws-doc-sdk-examples/tree/main/javav2/example_code/personalize#code-examples)

```
public static void describeSpecificSolution(PersonalizeClient personalizeClient,
 String solutionArn) { 
        try { 
            DescribeSolutionRequest solutionRequest = 
 DescribeSolutionRequest.builder() 
                     .solutionArn(solutionArn) 
                     .build(); 
            DescribeSolutionResponse response = 
 personalizeClient.describeSolution(solutionRequest); 
            System.out.println("The Solution name is " + 
 response.solution().name()); 
        } catch (PersonalizeException e) { 
            System.err.println(e.awsErrorDetails().errorMessage()); 
            System.exit(1); 
        } 
    }
```
• Para obter detalhes da API, consulte [DescribeSolution](https://docs.aws.amazon.com/goto/SdkForJavaV2/personalize-2018-05-22/DescribeSolution)a Referência AWS SDK for Java 2.x da API.

## **ListCampaigns**

O código de exemplo a seguir mostra como usar ListCampaigns.

## **a** Note

Tem mais sobre GitHub. Encontre o exemplo completo e saiba como configurar e executar no [Repositório de exemplos de código da AWS.](https://github.com/awsdocs/aws-doc-sdk-examples/tree/main/javav2/example_code/personalize#code-examples)

```
 public static void listAllCampaigns(PersonalizeClient personalizeClient, String 
 solutionArn) { 
         try { 
             ListCampaignsRequest campaignsRequest = ListCampaignsRequest.builder() 
                      .maxResults(10) 
                      .solutionArn(solutionArn) 
                     .build();
             ListCampaignsResponse response = 
 personalizeClient.listCampaigns(campaignsRequest); 
             List<CampaignSummary> campaigns = response.campaigns(); 
             for (CampaignSummary campaign : campaigns) { 
                 System.out.println("Campaign name is : " + campaign.name()); 
                 System.out.println("Campaign ARN is : " + campaign.campaignArn()); 
 } 
         } catch (PersonalizeException e) { 
             System.err.println(e.awsErrorDetails().errorMessage()); 
             System.exit(1); 
         } 
    }
```
• Para obter detalhes da API, consulte [ListCampaignsa](https://docs.aws.amazon.com/goto/SdkForJavaV2/personalize-2018-05-22/ListCampaigns) Referência AWS SDK for Java 2.x da API.

## **ListDatasetGroups**

O código de exemplo a seguir mostra como usar ListDatasetGroups.

## **a** Note

Tem mais sobre GitHub. Encontre o exemplo completo e saiba como configurar e executar no [Repositório de exemplos de código da AWS.](https://github.com/awsdocs/aws-doc-sdk-examples/tree/main/javav2/example_code/personalize#code-examples)

```
 public static void listDSGroups(PersonalizeClient personalizeClient) { 
         try { 
             ListDatasetGroupsRequest groupsRequest = 
 ListDatasetGroupsRequest.builder() 
                      .maxResults(15) 
                     .build();
             ListDatasetGroupsResponse groupsResponse = 
 personalizeClient.listDatasetGroups(groupsRequest); 
            List<DatasetGroupSummary> groups = groupsResponse.datasetGroups();
             for (DatasetGroupSummary group : groups) { 
                 System.out.println("The DataSet name is : " + group.name()); 
                 System.out.println("The DataSet ARN is : " + 
 group.datasetGroupArn()); 
 } 
         } catch (PersonalizeException e) { 
             System.err.println(e.awsErrorDetails().errorMessage()); 
             System.exit(1); 
         } 
    }
```
• Para obter detalhes da API, consulte [ListDatasetGroupsa](https://docs.aws.amazon.com/goto/SdkForJavaV2/personalize-2018-05-22/ListDatasetGroups) Referência AWS SDK for Java 2.x da API.

## **ListRecipes**

O código de exemplo a seguir mostra como usar ListRecipes.

## **a** Note

Tem mais sobre GitHub. Encontre o exemplo completo e saiba como configurar e executar no [Repositório de exemplos de código da AWS.](https://github.com/awsdocs/aws-doc-sdk-examples/tree/main/javav2/example_code/personalize#code-examples)

```
 public static void listAllRecipes(PersonalizeClient personalizeClient) { 
         try { 
             ListRecipesRequest recipesRequest = ListRecipesRequest.builder() 
                      .maxResults(15) 
                     .build();
             ListRecipesResponse response = 
 personalizeClient.listRecipes(recipesRequest); 
             List<RecipeSummary> recipes = response.recipes(); 
             for (RecipeSummary recipe : recipes) { 
                 System.out.println("The recipe ARN is: " + recipe.recipeArn()); 
                 System.out.println("The recipe name is: " + recipe.name()); 
 } 
         } catch (PersonalizeException e) { 
             System.err.println(e.awsErrorDetails().errorMessage()); 
             System.exit(1); 
         } 
    }
```
• Para obter detalhes da API, consulte [ListRecipesa](https://docs.aws.amazon.com/goto/SdkForJavaV2/personalize-2018-05-22/ListRecipes) Referência AWS SDK for Java 2.x da API.

## **ListSolutions**

O código de exemplo a seguir mostra como usar ListSolutions.

## **a** Note

Tem mais sobre GitHub. Encontre o exemplo completo e saiba como configurar e executar no [Repositório de exemplos de código da AWS.](https://github.com/awsdocs/aws-doc-sdk-examples/tree/main/javav2/example_code/personalize#code-examples)

```
 public static void listAllSolutions(PersonalizeClient personalizeClient, String 
 datasetGroupArn) { 
         try { 
             ListSolutionsRequest solutionsRequest = ListSolutionsRequest.builder() 
                      .maxResults(10) 
                      .datasetGroupArn(datasetGroupArn) 
                     .build();
             ListSolutionsResponse response = 
 personalizeClient.listSolutions(solutionsRequest); 
             List<SolutionSummary> solutions = response.solutions(); 
             for (SolutionSummary solution : solutions) { 
                 System.out.println("The solution ARN is: " + 
 solution.solutionArn()); 
                 System.out.println("The solution name is: " + solution.name()); 
 } 
         } catch (PersonalizeException e) { 
             System.err.println(e.awsErrorDetails().errorMessage()); 
             System.exit(1); 
         } 
    }
```
• Para obter detalhes da API, consulte [ListSolutionsa](https://docs.aws.amazon.com/goto/SdkForJavaV2/personalize-2018-05-22/ListSolutions) Referência AWS SDK for Java 2.x da API.

## **UpdateCampaign**

O código de exemplo a seguir mostra como usar UpdateCampaign.

## **a** Note

```
 public static String updateCampaign(PersonalizeClient personalizeClient, 
            String campaignArn, 
            String solutionVersionArn, 
            Integer minProvisionedTPS) { 
        try { 
            // build the updateCampaignRequest 
            UpdateCampaignRequest updateCampaignRequest = 
 UpdateCampaignRequest.builder() 
                     .campaignArn(campaignArn) 
                     .solutionVersionArn(solutionVersionArn) 
                     .minProvisionedTPS(minProvisionedTPS) 
                    .build();
            // update the campaign 
            personalizeClient.updateCampaign(updateCampaignRequest); 
            DescribeCampaignRequest campaignRequest = 
 DescribeCampaignRequest.builder() 
                     .campaignArn(campaignArn) 
                     .build(); 
            DescribeCampaignResponse campaignResponse = 
 personalizeClient.describeCampaign(campaignRequest); 
            Campaign updatedCampaign = campaignResponse.campaign(); 
            System.out.println("The Campaign status is " + 
 updatedCampaign.status()); 
            return updatedCampaign.status(); 
        } catch (PersonalizeException e) { 
            System.err.println(e.awsErrorDetails().errorMessage()); 
            System.exit(1); 
        }
```
}

return "";

• Para obter detalhes da API, consulte [UpdateCampaigna](https://docs.aws.amazon.com/goto/SdkForJavaV2/personalize-2018-05-22/UpdateCampaign) Referência AWS SDK for Java 2.x da API.

## Exemplos de eventos do Amazon Personalize usando o SDK para Java 2.x

Os exemplos de código a seguir mostram como realizar ações e implementar cenários comuns usando o AWS SDK for Java 2.x com o Amazon Personalize Events.

Ações são trechos de código de programas maiores e devem ser executadas em contexto. Embora as ações mostrem como chamar perfis de serviço individuais, você pode ver as ações no contexto em seus cenários relacionados.

Cada exemplo inclui um link para o código-fonte completo, em que você pode encontrar instruções sobre como configurar e executar o código.

Tópicos

• [Ações](#page-13270-0)

## Ações

## **PutEvents**

O código de exemplo a seguir mostra como usar PutEvents.

#### SDK para Java 2.x

#### **a** Note

Tem mais sobre GitHub. Encontre o exemplo completo e saiba como configurar e executar no [Repositório de exemplos de código da AWS.](https://github.com/awsdocs/aws-doc-sdk-examples/tree/main/javav2/example_code/personalize#code-examples)

#### public static int putItems(PersonalizeEventsClient personalizeEventsClient, String datasetArn, String item1Id,

```
 String item1PropertyName, 
                           String item1PropertyValue, 
                           String item2Id, 
                           String item2PropertyName, 
                           String item2PropertyValue) { 
                  int responseCode = 0; 
                  ArrayList<Item> items = new ArrayList<>(); 
                  try { 
                           Item item1 = Item.builder() 
                                            .itemId(item1Id) 
                                            .properties(String.format("{\"%1$s\": \"%2$s
\"}", 
                                                             item1PropertyName, 
  item1PropertyValue)) 
                                            .build(); 
                           items.add(item1); 
                           Item item2 = Item.builder() 
                                            .itemId(item2Id) 
                                            .properties(String.format("{\"%1$s\": \"%2$s
\"}", 
                                                             item2PropertyName, 
  item2PropertyValue)) 
                                            .build(); 
                           items.add(item2); 
                           PutItemsRequest putItemsRequest = PutItemsRequest.builder() 
                                            .datasetArn(datasetArn) 
                                            .items(items) 
                                            .build(); 
                           responseCode = 
 personalizeEventsClient.putItems(putItemsRequest).sdkHttpResponse().statusCode();
                           System.out.println("Response code: " + responseCode); 
                           return responseCode; 
                  } catch (PersonalizeEventsException e) { 
                           System.out.println(e.awsErrorDetails().errorMessage()); 
 } 
                  return responseCode;
```

```
Eventos do Amazon Personalize 18976
```
}

#### **PutUsers**

O código de exemplo a seguir mostra como usar PutUsers.

SDK para Java 2.x

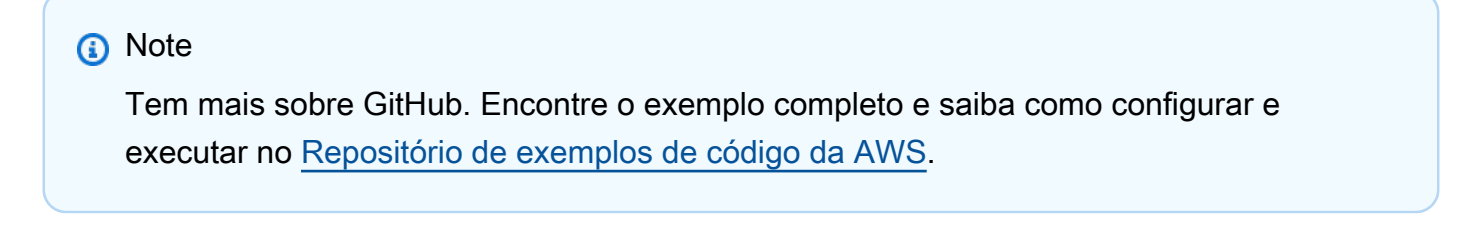

```
 public static int putUsers(PersonalizeEventsClient personalizeEventsClient, 
                           String datasetArn, 
                           String user1Id, 
                           String user1PropertyName, 
                           String user1PropertyValue, 
                           String user2Id, 
                           String user2PropertyName, 
                           String user2PropertyValue) { 
                  int responseCode = 0; 
                  ArrayList<User> users = new ArrayList<>(); 
                  try { 
                           User user1 = User.builder() 
                                             .userId(user1Id) 
                                             .properties(String.format("{\"%1$s\": \"%2$s
\"}", 
                                                               user1PropertyName, 
  user1PropertyValue)) 
                                            .build();
                           users.add(user1); 
                           User user2 = User.builder() 
                                             .userId(user2Id)
```

```
 .properties(String.format("{\"%1$s\": \"%2$s
\"}", 
                                                           user2PropertyName, 
  user2PropertyValue)) 
                                          .build();
                          users.add(user2); 
                          PutUsersRequest putUsersRequest = PutUsersRequest.builder() 
                                           .datasetArn(datasetArn) 
                                           .users(users) 
                                          .build();
                          responseCode = 
 personalizeEventsClient.putUsers(putUsersRequest).sdkHttpResponse().statusCode();
                          System.out.println("Response code: " + responseCode); 
                          return responseCode; 
                 } catch (PersonalizeEventsException e) { 
                          System.out.println(e.awsErrorDetails().errorMessage()); 
 } 
                 return responseCode; 
         }
```
• Para obter detalhes da API, consulte [PutUsersa](https://docs.aws.amazon.com/goto/SdkForJavaV2/personalize-events-2018-03-22/PutUsers) Referência AWS SDK for Java 2.x da API.

# Exemplos do Amazon Personalize Runtime usando o SDK para Java 2.x

Os exemplos de código a seguir mostram como realizar ações e implementar cenários comuns usando o AWS SDK for Java 2.x Amazon Personalize Runtime.

Ações são trechos de código de programas maiores e devem ser executadas em contexto. Embora as ações mostrem como chamar perfis de serviço individuais, você pode ver as ações no contexto em seus cenários relacionados.

Cada exemplo inclui um link para o código-fonte completo, em que você pode encontrar instruções sobre como configurar e executar o código.

Tópicos

• [Ações](#page-13270-0)

## Ações

## **GetPersonalizedRanking**

O código de exemplo a seguir mostra como usar GetPersonalizedRanking.

```
SDK para Java 2.x
```
#### **a** Note

```
 public static List<PredictedItem> getRankedRecs(PersonalizeRuntimeClient 
 personalizeRuntimeClient, 
             String campaignArn, 
             String userId, 
             ArrayList<String> items) { 
         try { 
             GetPersonalizedRankingRequest rankingRecommendationsRequest = 
 GetPersonalizedRankingRequest.builder() 
                      .campaignArn(campaignArn) 
                      .userId(userId) 
                      .inputList(items) 
                     .build();
             GetPersonalizedRankingResponse recommendationsResponse = 
 personalizeRuntimeClient 
                      .getPersonalizedRanking(rankingRecommendationsRequest); 
             List<PredictedItem> rankedItems = 
 recommendationsResponse.personalizedRanking(); 
            int rank = 1;
             for (PredictedItem item : rankedItems) { 
                 System.out.println("Item ranked at position " + rank + " details"); 
                 System.out.println("Item Id is : " + item.itemId()); 
                 System.out.println("Item score is : " + item.score()); 
                 System.out.println("---------------------------------------------"); 
                 rank++; 
 } 
             return rankedItems;
```

```
 } catch (PersonalizeRuntimeException e) { 
             System.err.println(e.awsErrorDetails().errorMessage()); 
             System.exit(1); 
 } 
         return null; 
    }
```
• Para obter detalhes da API, consulte [GetPersonalizedRanking](https://docs.aws.amazon.com/goto/SdkForJavaV2/personalize-runtime-2018-05-22/GetPersonalizedRanking)a Referência AWS SDK for Java 2.x da API.

#### **GetRecommendations**

O código de exemplo a seguir mostra como usar GetRecommendations.

```
SDK para Java 2.x
```
**G** Note

Tem mais sobre GitHub. Encontre o exemplo completo e saiba como configurar e executar no [Repositório de exemplos de código da AWS.](https://github.com/awsdocs/aws-doc-sdk-examples/tree/main/javav2/example_code/personalize#code-examples)

Obter uma lista de itens recomendados.

```
 public static void getRecs(PersonalizeRuntimeClient personalizeRuntimeClient, 
 String campaignArn, String userId) { 
        try { 
            GetRecommendationsRequest recommendationsRequest = 
 GetRecommendationsRequest.builder() 
                     .campaignArn(campaignArn) 
                     .numResults(20) 
                     .userId(userId) 
                    .build();
            GetRecommendationsResponse recommendationsResponse = 
 personalizeRuntimeClient 
                     .getRecommendations(recommendationsRequest); 
           List<PredictedItem> items = recommendationsResponse.itemList();
            for (PredictedItem item : items) { 
                System.out.println("Item Id is : " + item.itemId());
```

```
 System.out.println("Item score is : " + item.score()); 
 } 
        } catch (AwsServiceException e) { 
             System.err.println(e.awsErrorDetails().errorMessage()); 
             System.exit(1); 
        } 
    }
```
Obtenha uma lista de itens recomendados de um recomendador criado em um grupo de conjunto de dados de domínio.

```
 public static void getRecs(PersonalizeRuntimeClient personalizeRuntimeClient, 
 String recommenderArn, 
             String userId) { 
         try { 
             GetRecommendationsRequest recommendationsRequest = 
 GetRecommendationsRequest.builder() 
                      .recommenderArn(recommenderArn) 
                      .numResults(20) 
                      .userId(userId) 
                      .build(); 
             GetRecommendationsResponse recommendationsResponse = 
 personalizeRuntimeClient 
                      .getRecommendations(recommendationsRequest); 
            List<PredictedItem> items = recommendationsResponse.itemList();
             for (PredictedItem item : items) { 
                 System.out.println("Item Id is : " + item.itemId()); 
                 System.out.println("Item score is : " + item.score()); 
 } 
         } catch (AwsServiceException e) { 
             System.err.println(e.awsErrorDetails().errorMessage()); 
             System.exit(1); 
         } 
    }
```
Use um filtro ao solicitar recomendações.

```
 public static void getFilteredRecs(PersonalizeRuntimeClient 
 personalizeRuntimeClient, 
             String campaignArn, 
             String userId, 
             String filterArn, 
             String parameter1Name, 
             String parameter1Value1, 
             String parameter1Value2, 
             String parameter2Name, 
             String parameter2Value) { 
         try { 
             Map<String, String> filterValues = new HashMap<>(); 
             filterValues.put(parameter1Name, String.format("\"%1$s\",\"%2$s\"", 
                      parameter1Value1, parameter1Value2)); 
             filterValues.put(parameter2Name, String.format("\"%1$s\"", 
                      parameter2Value)); 
             GetRecommendationsRequest recommendationsRequest = 
 GetRecommendationsRequest.builder() 
                      .campaignArn(campaignArn) 
                      .numResults(20) 
                      .userId(userId) 
                      .filterArn(filterArn) 
                      .filterValues(filterValues) 
                     .build();
             GetRecommendationsResponse recommendationsResponse = 
 personalizeRuntimeClient 
                      .getRecommendations(recommendationsRequest); 
            List<PredictedItem> items = recommendationsResponse.itemList();
             for (PredictedItem item : items) { 
                 System.out.println("Item Id is : " + item.itemId()); 
                 System.out.println("Item score is : " + item.score()); 
 } 
         } catch (PersonalizeRuntimeException e) { 
             System.err.println(e.awsErrorDetails().errorMessage()); 
             System.exit(1); 
         } 
     }
```
• Para obter detalhes da API, consulte [GetRecommendationsa](https://docs.aws.amazon.com/goto/SdkForJavaV2/personalize-runtime-2018-05-22/GetRecommendations) Referência AWS SDK for Java 2.x da API.

# Exemplos do Amazon Pinpoint usando o SDK para Java 2.x

Os exemplos de código a seguir mostram como realizar ações e implementar cenários comuns usando o AWS SDK for Java 2.x com o Amazon Pinpoint.

Ações são trechos de código de programas maiores e devem ser executadas em contexto. Embora as ações mostrem como chamar perfis de serviço individuais, você pode ver as ações no contexto em seus cenários relacionados.

Cada exemplo inclui um link para o código-fonte completo, em que você pode encontrar instruções sobre como configurar e executar o código.

Tópicos

• [Ações](#page-13270-0)

Ações

#### **CreateApp**

O código de exemplo a seguir mostra como usar CreateApp.

SDK para Java 2.x

#### **a** Note

```
import software.amazon.awssdk.regions.Region;
import software.amazon.awssdk.services.pinpoint.PinpointClient;
import software.amazon.awssdk.services.pinpoint.model.CreateAppRequest;
import software.amazon.awssdk.services.pinpoint.model.CreateAppResponse;
import software.amazon.awssdk.services.pinpoint.model.CreateApplicationRequest;
```
```
import software.amazon.awssdk.services.pinpoint.model.PinpointException;
/** 
  * Before running this Java V2 code example, set up your development 
  * environment, including your credentials. 
 * 
  * For more information, see the following documentation topic: 
 * 
  * https://docs.aws.amazon.com/sdk-for-java/latest/developer-guide/get-started.html 
  */
public class CreateApp { 
     public static void main(String[] args) { 
         final String usage = """ 
                  Usage: <appName>
                   Where: 
                    appName - The name of the application to create. 
                  """; 
        if (args.length != 1) {
             System.out.println(usage); 
             System.exit(1); 
         } 
        String appName = args[0];
         System.out.println("Creating an application with name: " + appName); 
         PinpointClient pinpoint = PinpointClient.builder() 
                  .region(Region.US_EAST_1) 
                 .build();
        String appID = createApplication(pinpoint, appName);
         System.out.println("App ID is: " + appID); 
         pinpoint.close(); 
     } 
     public static String createApplication(PinpointClient pinpoint, String appName) 
  { 
         try { 
             CreateApplicationRequest appRequest = CreateApplicationRequest.builder() 
                      .name(appName) 
                     .build();
```

```
 CreateAppRequest request = CreateAppRequest.builder() 
                       .createApplicationRequest(appRequest) 
                      .build();
              CreateAppResponse result = pinpoint.createApp(request); 
              return result.applicationResponse().id(); 
         } catch (PinpointException e) { 
              System.err.println(e.awsErrorDetails().errorMessage()); 
              System.exit(1); 
         } 
         return ""; 
     }
}
```
• Para obter detalhes da API, consulte [CreateAppa](https://docs.aws.amazon.com/goto/SdkForJavaV2/pinpoint-2016-12-01/CreateApp) Referência AWS SDK for Java 2.x da API.

### **CreateCampaign**

O código de exemplo a seguir mostra como usar CreateCampaign.

SDK para Java 2.x

#### **a** Note

Tem mais sobre GitHub. Encontre o exemplo completo e saiba como configurar e executar no [Repositório de exemplos de código da AWS.](https://github.com/awsdocs/aws-doc-sdk-examples/tree/main/javav2/example_code/pinpoint#code-examples)

#### Crie uma campanha.

```
import software.amazon.awssdk.regions.Region;
import software.amazon.awssdk.services.pinpoint.PinpointClient;
import software.amazon.awssdk.services.pinpoint.model.CampaignResponse;
import software.amazon.awssdk.services.pinpoint.model.Message;
import software.amazon.awssdk.services.pinpoint.model.Schedule;
import software.amazon.awssdk.services.pinpoint.model.Action;
import software.amazon.awssdk.services.pinpoint.model.MessageConfiguration;
import software.amazon.awssdk.services.pinpoint.model.WriteCampaignRequest;
import software.amazon.awssdk.services.pinpoint.model.CreateCampaignResponse;
import software.amazon.awssdk.services.pinpoint.model.CreateCampaignRequest;
```

```
import software.amazon.awssdk.services.pinpoint.model.PinpointException;
/** 
  * Before running this Java V2 code example, set up your development 
  * environment, including your credentials. 
 * 
  * For more information, see the following documentation topic: 
 * 
  * https://docs.aws.amazon.com/sdk-for-java/latest/developer-guide/get-started.html 
  */
public class CreateCampaign { 
     public static void main(String[] args) { 
         final String usage = """ 
                 Usage: <appId> <segmentId>
                  Where: 
                    appId - The ID of the application to create the campaign in. 
                    segmentId - The ID of the segment to create the campaign from. 
                  """; 
        if (args.length != 2) {
             System.out.println(usage); 
             System.exit(1); 
         } 
        String appId = \arcsin 0];
        String segmentId = args[1];
         PinpointClient pinpoint = PinpointClient.builder() 
                  .region(Region.US_EAST_1) 
                 .build();
         createPinCampaign(pinpoint, appId, segmentId); 
         pinpoint.close(); 
     } 
     public static void createPinCampaign(PinpointClient pinpoint, String appId, 
  String segmentId) { 
         CampaignResponse result = createCampaign(pinpoint, appId, segmentId); 
         System.out.println("Campaign " + result.name() + " created."); 
         System.out.println(result.description()); 
     }
```

```
 public static CampaignResponse createCampaign(PinpointClient client, String 
  appID, String segmentID) { 
         try { 
              Schedule schedule = Schedule.builder() 
                       .startTime("IMMEDIATE") 
                       .build(); 
              Message defaultMessage = Message.builder() 
                       .action(Action.OPEN_APP) 
                       .body("My message body.") 
                       .title("My message title.") 
                      .build();
              MessageConfiguration messageConfiguration = 
  MessageConfiguration.builder() 
                       .defaultMessage(defaultMessage) 
                      .build();
              WriteCampaignRequest request = WriteCampaignRequest.builder() 
                       .description("My description") 
                       .schedule(schedule) 
                       .name("MyCampaign") 
                       .segmentId(segmentID) 
                       .messageConfiguration(messageConfiguration) 
                       .build(); 
              CreateCampaignResponse result = 
  client.createCampaign(CreateCampaignRequest.builder() 
                       .applicationId(appID) 
                       .writeCampaignRequest(request).build()); 
              System.out.println("Campaign ID: " + result.campaignResponse().id()); 
              return result.campaignResponse(); 
         } catch (PinpointException e) { 
              System.err.println(e.awsErrorDetails().errorMessage()); 
              System.exit(1); 
         } 
         return null; 
     }
}
```
• Para obter detalhes da API, consulte [CreateCampaign](https://docs.aws.amazon.com/goto/SdkForJavaV2/pinpoint-2016-12-01/CreateCampaign)a Referência AWS SDK for Java 2.x da API.

### **CreateExportJob**

O código de exemplo a seguir mostra como usar CreateExportJob.

SDK para Java 2.x

#### **a** Note

Tem mais sobre GitHub. Encontre o exemplo completo e saiba como configurar e executar no [Repositório de exemplos de código da AWS.](https://github.com/awsdocs/aws-doc-sdk-examples/tree/main/javav2/example_code/pinpoint#code-examples)

#### Exportar um endpoint.

```
import software.amazon.awssdk.core.ResponseBytes;
import software.amazon.awssdk.regions.Region;
import software.amazon.awssdk.services.pinpoint.PinpointClient;
import software.amazon.awssdk.services.pinpoint.model.ExportJobRequest;
import software.amazon.awssdk.services.pinpoint.model.PinpointException;
import software.amazon.awssdk.services.pinpoint.model.CreateExportJobRequest;
import software.amazon.awssdk.services.pinpoint.model.CreateExportJobResponse;
import software.amazon.awssdk.services.pinpoint.model.GetExportJobResponse;
import software.amazon.awssdk.services.pinpoint.model.GetExportJobRequest;
import software.amazon.awssdk.services.s3.S3Client;
import software.amazon.awssdk.services.s3.model.GetObjectRequest;
import software.amazon.awssdk.services.s3.model.ListObjectsV2Request;
import software.amazon.awssdk.services.s3.model.ListObjectsV2Response;
import software.amazon.awssdk.services.s3.model.S3Object;
import software.amazon.awssdk.services.s3.model.GetObjectResponse;
import software.amazon.awssdk.services.s3.model.S3Exception;
import java.io.File;
import java.io.FileOutputStream;
import java.io.IOException;
import java.io.OutputStream;
import java.text.SimpleDateFormat;
import java.util.ArrayList;
import java.util.Date;
```

```
import java.util.List;
import java.util.concurrent.TimeUnit;
import java.util.stream.Collectors;
/** 
  * To run this code example, you need to create an AWS Identity and Access 
  * Management (IAM) role with the correct policy as described in this 
  * documentation: 
  * https://docs.aws.amazon.com/pinpoint/latest/developerguide/audience-data-
export.html 
  * 
  * Also, set up your development environment, including your credentials. 
 * 
  * For information, see this documentation topic: 
 * 
  * https://docs.aws.amazon.com/sdk-for-java/latest/developer-guide/get-started.html 
  */
public class ExportEndpoints { 
     public static void main(String[] args) { 
         final String usage = """ 
                 This program performs the following steps: 
                 1. Exports the endpoints to an Amazon S3 bucket. 
                 2. Downloads the exported endpoints files from Amazon S3. 
                 3. Parses the endpoints files to obtain the endpoint IDs and prints 
  them. 
                 Usage: ExportEndpoints <applicationId> <s3BucketName> 
 <iamExportRoleArn> <path>
                 Where: 
                    applicationId - The ID of the Amazon Pinpoint application that has 
  the endpoint. 
                    s3BucketName - The name of the Amazon S3 bucket to export the JSON 
  file to.\s 
                    iamExportRoleArn - The ARN of an IAM role that grants Amazon 
  Pinpoint write permissions to the S3 bucket. path - The path where the files 
  downloaded from the Amazon S3 bucket are written (for example, C:/AWS/). 
                  """; 
        if (args.length != 4) {
             System.out.println(usage); 
             System.exit(1);
```
}

```
String applicationId = args[0];
        String s3BucketName = args[1]; 
        String iamExportRoleArn = args[2]; 
       String path = args[3];
        System.out.println("Deleting an application with ID: " + applicationId); 
        Region region = Region.US_EAST_1; 
        PinpointClient pinpoint = PinpointClient.builder() 
                 .region(region) 
                .build();
        S3Client s3Client = S3Client.builder() 
                 .region(region) 
                .build();
        exportAllEndpoints(pinpoint, s3Client, applicationId, s3BucketName, path, 
 iamExportRoleArn); 
        pinpoint.close(); 
        s3Client.close(); 
    } 
   public static void exportAllEndpoints(PinpointClient pinpoint,
            S3Client s3Client, 
            String applicationId, 
            String s3BucketName, 
            String path, 
            String iamExportRoleArn) { 
        try { 
            List<String> objectKeys = exportEndpointsToS3(pinpoint, s3Client, 
 s3BucketName, iamExportRoleArn, 
                     applicationId); 
           List<String> endpointFileKeys = objectKeys.stream().filter(o ->
 o.endsWith(".gz")) 
                     .collect(Collectors.toList()); 
            downloadFromS3(s3Client, path, s3BucketName, endpointFileKeys); 
        } catch (PinpointException e) { 
            System.err.println(e.awsErrorDetails().errorMessage()); 
            System.exit(1); 
        } 
    }
```

```
 public static List<String> exportEndpointsToS3(PinpointClient pinpoint, S3Client 
  s3Client, String s3BucketName, 
             String iamExportRoleArn, String applicationId) { 
         SimpleDateFormat dateFormat = new SimpleDateFormat("yyyy-MM-dd-
HH_mm:ss.SSS_z"); 
         String endpointsKeyPrefix = "exports/" + applicationId + "_" + 
  dateFormat.format(new Date()); 
         String s3UrlPrefix = "s3://" + s3BucketName + "/" + endpointsKeyPrefix + 
  "/"; 
         List<String> objectKeys = new ArrayList<>(); 
         String key; 
         try { 
             // Defines the export job that Amazon Pinpoint runs. 
             ExportJobRequest jobRequest = ExportJobRequest.builder() 
                      .roleArn(iamExportRoleArn) 
                      .s3UrlPrefix(s3UrlPrefix) 
                     .build();
             CreateExportJobRequest exportJobRequest = 
  CreateExportJobRequest.builder() 
                      .applicationId(applicationId) 
                      .exportJobRequest(jobRequest) 
                     .build();
             System.out.format("Exporting endpoints from Amazon Pinpoint application 
  %s to Amazon S3 " + 
                     "bucket s \ldots \n\cdot \mathbf{n}", applicationId, s3BucketName);
             CreateExportJobResponse exportResult = 
  pinpoint.createExportJob(exportJobRequest); 
             String jobId = exportResult.exportJobResponse().id(); 
             System.out.println(jobId); 
             printExportJobStatus(pinpoint, applicationId, jobId); 
             ListObjectsV2Request v2Request = ListObjectsV2Request.builder() 
                      .bucket(s3BucketName) 
                      .prefix(endpointsKeyPrefix) 
                     .build();
             // Create a list of object keys. 
             ListObjectsV2Response v2Response = s3Client.listObjectsV2(v2Request);
```

```
 List<S3Object> objects = v2Response.contents(); 
             for (S3Object object : objects) { 
                 key = object.key(); 
                 objectKeys.add(key); 
 } 
             return objectKeys; 
         } catch (PinpointException e) { 
             System.err.println(e.awsErrorDetails().errorMessage()); 
             System.exit(1); 
         } 
         return null; 
    } 
     private static void printExportJobStatus(PinpointClient pinpointClient, 
             String applicationId, 
             String jobId) { 
         GetExportJobResponse getExportJobResult; 
         String status; 
         try { 
             // Checks the job status until the job completes or fails. 
             GetExportJobRequest exportJobRequest = GetExportJobRequest.builder() 
                      .jobId(jobId) 
                      .applicationId(applicationId) 
                     .build();
             do { 
                 getExportJobResult = pinpointClient.getExportJob(exportJobRequest); 
                 status = 
 getExportJobResult.exportJobResponse().jobStatus().toString().toUpperCase(); 
                System.out.format("Export job %s . . .\n", status);
                 TimeUnit.SECONDS.sleep(3); 
             } while (!status.equals("COMPLETED") && !status.equals("FAILED")); 
             if (status.equals("COMPLETED")) { 
                 System.out.println("Finished exporting endpoints."); 
             } else { 
                 System.err.println("Failed to export endpoints."); 
                 System.exit(1); 
 }
```

```
 } catch (PinpointException | InterruptedException e) { 
             System.err.println(e.getMessage()); 
             System.exit(1); 
         } 
     } 
     // Download files from an Amazon S3 bucket and write them to the path location. 
     public static void downloadFromS3(S3Client s3Client, String path, String 
  s3BucketName, List<String> objectKeys) { 
         String newPath; 
         try { 
             for (String key : objectKeys) { 
                  GetObjectRequest objectRequest = GetObjectRequest.builder() 
                          .bucket(s3BucketName) 
                          .key(key) 
                         .build();
                  ResponseBytes<GetObjectResponse> objectBytes = 
  s3Client.getObjectAsBytes(objectRequest); 
                  byte[] data = objectBytes.asByteArray(); 
                  // Write the data to a local file. 
                  String fileSuffix = new 
  SimpleDateFormat("yyyyMMddHHmmss").format(new Date()); 
                  newPath = path + fileSuffix + ".gz"; 
                  File myFile = new File(newPath); 
                  OutputStream os = new FileOutputStream(myFile); 
                  os.write(data); 
 } 
             System.out.println("Download finished."); 
         } catch (S3Exception | NullPointerException | IOException e) { 
             System.err.println(e.getMessage()); 
             System.exit(1); 
         } 
     }
}
```
• Para obter detalhes da API, consulte [CreateExportJoba](https://docs.aws.amazon.com/goto/SdkForJavaV2/pinpoint-2016-12-01/CreateExportJob) Referência AWS SDK for Java 2.x da API.

# **CreateImportJob**

O código de exemplo a seguir mostra como usar CreateImportJob.

SDK para Java 2.x

## **a** Note

Tem mais sobre GitHub. Encontre o exemplo completo e saiba como configurar e executar no [Repositório de exemplos de código da AWS.](https://github.com/awsdocs/aws-doc-sdk-examples/tree/main/javav2/example_code/pinpoint#code-examples)

Importar um segmento.

```
import software.amazon.awssdk.regions.Region;
import software.amazon.awssdk.services.pinpoint.PinpointClient;
import software.amazon.awssdk.services.pinpoint.model.CreateImportJobRequest;
import software.amazon.awssdk.services.pinpoint.model.ImportJobResponse;
import software.amazon.awssdk.services.pinpoint.model.ImportJobRequest;
import software.amazon.awssdk.services.pinpoint.model.Format;
import software.amazon.awssdk.services.pinpoint.model.CreateImportJobResponse;
import software.amazon.awssdk.services.pinpoint.model.PinpointException;
/** 
  * Before running this Java V2 code example, set up your development 
  * environment, including your credentials. 
 * 
  * For more information, see the following documentation topic: 
 * 
  * https://docs.aws.amazon.com/sdk-for-java/latest/developer-guide/get-started.html 
  */
public class ImportSegment { 
     public static void main(String[] args) { 
         final String usage = """ 
                Usage: <appId> <br/> <br/> <br/>key> <roleArn>\s
                 Where: 
                   appId - The application ID to create a segment for. 
                   bucket - The name of the Amazon S3 bucket that contains the 
  segment definitons. 
                   key - The key of the S3 object.
```

```
 roleArn - ARN of the role that allows Amazon Pinpoint to 
  access S3. You need to set trust management for this to work. See https://
docs.aws.amazon.com/IAM/latest/UserGuide/reference_policies_elements_principal.html 
                   """
        if (args.length != 4) {
             System.out.println(usage); 
             System.exit(1); 
         } 
        String appId = args[0];
         String bucket = args[1]; 
         String key = args[2]; 
         String roleArn = args[3]; 
         PinpointClient pinpoint = PinpointClient.builder() 
                  .region(Region.US_EAST_1) 
                 .build();
         ImportJobResponse response = createImportSegment(pinpoint, appId, bucket, 
  key, roleArn); 
         System.out.println("Import job for " + bucket + " submitted."); 
         System.out.println("See application " + response.applicationId() + " for 
  import job status."); 
         System.out.println("See application " + response.jobStatus() + " for import 
  job status."); 
         pinpoint.close(); 
     } 
     public static ImportJobResponse createImportSegment(PinpointClient client, 
             String appId, 
             String bucket, 
             String key, 
             String roleArn) { 
         try { 
              ImportJobRequest importRequest = ImportJobRequest.builder() 
                      .defineSegment(true) 
                      .registerEndpoints(true) 
                      .roleArn(roleArn) 
                      .format(Format.JSON) 
                     . s3Ur1("s3://" + bucket + "/" + key).build();
```

```
 CreateImportJobRequest jobRequest = CreateImportJobRequest.builder() 
                       .importJobRequest(importRequest) 
                       .applicationId(appId) 
                       .build(); 
              CreateImportJobResponse jobResponse = 
  client.createImportJob(jobRequest); 
              return jobResponse.importJobResponse(); 
         } catch (PinpointException e) { 
              System.err.println(e.awsErrorDetails().errorMessage()); 
              System.exit(1); 
         } 
         return null; 
     }
}
```
• Para obter detalhes da API, consulte [CreateImportJoba](https://docs.aws.amazon.com/goto/SdkForJavaV2/pinpoint-2016-12-01/CreateImportJob) Referência AWS SDK for Java 2.x da API.

### **CreateSegment**

O código de exemplo a seguir mostra como usar CreateSegment.

SDK para Java 2.x

#### **a** Note

```
import software.amazon.awssdk.regions.Region;
import software.amazon.awssdk.services.pinpoint.PinpointClient;
import software.amazon.awssdk.services.pinpoint.model.AttributeDimension;
import software.amazon.awssdk.services.pinpoint.model.SegmentResponse;
import software.amazon.awssdk.services.pinpoint.model.AttributeType;
import software.amazon.awssdk.services.pinpoint.model.RecencyDimension;
import software.amazon.awssdk.services.pinpoint.model.SegmentBehaviors;
import software.amazon.awssdk.services.pinpoint.model.SegmentDemographics;
```

```
import software.amazon.awssdk.services.pinpoint.model.SegmentLocation;
import software.amazon.awssdk.services.pinpoint.model.SegmentDimensions;
import software.amazon.awssdk.services.pinpoint.model.WriteSegmentRequest;
import software.amazon.awssdk.services.pinpoint.model.CreateSegmentRequest;
import software.amazon.awssdk.services.pinpoint.model.CreateSegmentResponse;
import software.amazon.awssdk.services.pinpoint.model.PinpointException;
import java.util.HashMap;
import java.util.Map;
/** 
  * Before running this Java V2 code example, set up your development 
  * environment, including your credentials. 
 * 
  * For more information, see the following documentation topic: 
 * 
  * https://docs.aws.amazon.com/sdk-for-java/latest/developer-guide/get-started.html 
  */
public class CreateSegment { 
         public static void main(String[] args) { 
                  final String usage = """ 
                                  Usage: <appId>
                                   Where: 
                                     appId - The application ID to create a segment 
  for. 
\mathbf{u} = \mathbf{u} \cdot \mathbf{v} , we have the set of \mathbf{u} = \mathbf{v} \cdot \mathbf{v}if (args.length != 1) {
                           System.out.println(usage); 
                           System.exit(1); 
 } 
                 String appId = args[0];
                  PinpointClient pinpoint = PinpointClient.builder() 
                                   .region(Region.US_EAST_1) 
                                  .build();
                  SegmentResponse result = createSegment(pinpoint, appId); 
                  System.out.println("Segment " + result.name() + " created."); 
                  System.out.println(result.segmentType()); 
                  pinpoint.close(); 
         }
```

```
 public static SegmentResponse createSegment(PinpointClient client, String 
 appId) { 
                 try { 
                          Map<String, AttributeDimension> segmentAttributes = new 
 HashMap<>(); 
                          segmentAttributes.put("Team", AttributeDimension.builder() 
                                            .attributeType(AttributeType.INCLUSIVE) 
                                            .values("Lakers") 
                                          .build();
                          RecencyDimension recencyDimension = 
 RecencyDimension.builder() 
                                            .duration("DAY_30") 
                                            .recencyType("ACTIVE") 
                                           .build();
                          SegmentBehaviors segmentBehaviors = 
 SegmentBehaviors.builder() 
                                           .recency(recencyDimension) 
                                            .build(); 
                          SegmentDemographics segmentDemographics = 
 SegmentDemographics 
                                           .builder() 
                                            .build(); 
                          SegmentLocation segmentLocation = SegmentLocation 
                                           .builder() 
                                           .build();
                          SegmentDimensions dimensions = SegmentDimensions 
                                           .builder() 
                                            .attributes(segmentAttributes) 
                                            .behavior(segmentBehaviors) 
                                            .demographic(segmentDemographics) 
                                            .location(segmentLocation) 
                                           .build(); 
                          WriteSegmentRequest writeSegmentRequest = 
 WriteSegmentRequest.builder() 
                                            .name("MySegment") 
                                            .dimensions(dimensions) 
                                            .build();
```

```
 CreateSegmentRequest createSegmentRequest = 
  CreateSegmentRequest.builder() 
                                           .applicationId(appId) 
                                           .writeSegmentRequest(writeSegmentRequest) 
                                          .build();
                          CreateSegmentResponse createSegmentResult = 
  client.createSegment(createSegmentRequest); 
                          System.out.println("Segment ID: " + 
  createSegmentResult.segmentResponse().id()); 
                          System.out.println("Done"); 
                          return createSegmentResult.segmentResponse(); 
                 } catch (PinpointException e) { 
                          System.err.println(e.awsErrorDetails().errorMessage()); 
                          System.exit(1); 
 } 
                 return null; 
         }
}
```
• Para obter detalhes da API, consulte [CreateSegmenta](https://docs.aws.amazon.com/goto/SdkForJavaV2/pinpoint-2016-12-01/CreateSegment) Referência AWS SDK for Java 2.x da API.

# **DeleteApp**

O código de exemplo a seguir mostra como usar DeleteApp.

SDK para Java 2.x

# **a** Note

Tem mais sobre GitHub. Encontre o exemplo completo e saiba como configurar e executar no [Repositório de exemplos de código da AWS.](https://github.com/awsdocs/aws-doc-sdk-examples/tree/main/javav2/example_code/pinpoint#code-examples)

Excluir um aplicativo.

import software.amazon.awssdk.regions.Region; import software.amazon.awssdk.services.pinpoint.PinpointClient;

```
import software.amazon.awssdk.services.pinpoint.model.DeleteAppRequest;
import software.amazon.awssdk.services.pinpoint.model.DeleteAppResponse;
import software.amazon.awssdk.services.pinpoint.model.PinpointException;
/** 
  * Before running this Java V2 code example, set up your development 
  * environment, including your credentials. 
 * 
  * For more information, see the following documentation topic: 
 * 
  * https://docs.aws.amazon.com/sdk-for-java/latest/developer-guide/get-started.html 
  */
public class DeleteApp { 
     public static void main(String[] args) { 
         final String usage = """ 
                 Usage: <appId>
                  Where: 
                   appId - The ID of the application to delete. 
                  """; 
        if (args.length != 1) {
             System.out.println(usage); 
             System.exit(1); 
         } 
        String appId = arg[0];
         System.out.println("Deleting an application with ID: " + appId); 
         PinpointClient pinpoint = PinpointClient.builder() 
                  .region(Region.US_EAST_1) 
                 .build();
         deletePinApp(pinpoint, appId); 
         System.out.println("Done"); 
         pinpoint.close(); 
     } 
     public static void deletePinApp(PinpointClient pinpoint, String appId) { 
         try { 
             DeleteAppRequest appRequest = DeleteAppRequest.builder() 
                      .applicationId(appId) 
                      .build();
```

```
 DeleteAppResponse result = pinpoint.deleteApp(appRequest); 
        String appName = result.applicationResponse().name();
         System.out.println("Application " + appName + " has been deleted."); 
     } catch (PinpointException e) { 
         System.err.println(e.awsErrorDetails().errorMessage()); 
         System.exit(1); 
     } 
 }
```
• Para obter detalhes da API, consulte [DeleteAppa](https://docs.aws.amazon.com/goto/SdkForJavaV2/pinpoint-2016-12-01/DeleteApp) Referência AWS SDK for Java 2.x da API.

# **DeleteEndpoint**

}

O código de exemplo a seguir mostra como usar DeleteEndpoint.

# SDK para Java 2.x

## **a** Note

Tem mais sobre GitHub. Encontre o exemplo completo e saiba como configurar e executar no [Repositório de exemplos de código da AWS.](https://github.com/awsdocs/aws-doc-sdk-examples/tree/main/javav2/example_code/pinpoint#code-examples)

# Excluir um endpoint

```
import software.amazon.awssdk.regions.Region;
import software.amazon.awssdk.services.pinpoint.PinpointClient;
import software.amazon.awssdk.services.pinpoint.model.DeleteEndpointRequest;
import software.amazon.awssdk.services.pinpoint.model.DeleteEndpointResponse;
import software.amazon.awssdk.services.pinpoint.model.PinpointException;
/** 
  * Before running this Java V2 code example, set up your development 
  * environment, including your credentials. 
 * 
  * For more information, see the following documentation topic: 
 * 
  * https://docs.aws.amazon.com/sdk-for-java/latest/developer-guide/get-started.html
```

```
 */
public class DeleteEndpoint { 
     public static void main(String[] args) { 
         final String usage = """ 
                 Usage: <appName> <appdointId >
                  Where: 
                    appId - The id of the application to delete. 
                    endpointId - The id of the endpoint to delete. 
                 """
        if (args.length != 2) {
             System.out.println(usage); 
             System.exit(1); 
         } 
        String appId = args[0];
        String endpointId = args[1];
         System.out.println("Deleting an endpoint with id: " + endpointId); 
         PinpointClient pinpoint = PinpointClient.builder() 
                  .region(Region.US_EAST_1) 
                 .build();
         deletePinEncpoint(pinpoint, appId, endpointId); 
         pinpoint.close(); 
     } 
     public static void deletePinEncpoint(PinpointClient pinpoint, String appId, 
  String endpointId) { 
         try { 
             DeleteEndpointRequest appRequest = DeleteEndpointRequest.builder() 
                      .applicationId(appId) 
                      .endpointId(endpointId) 
                     .build();
             DeleteEndpointResponse result = pinpoint.deleteEndpoint(appRequest); 
             String id = result.endpointResponse().id(); 
             System.out.println("The deleted endpoint id " + id); 
         } catch (PinpointException e) { 
             System.err.println(e.awsErrorDetails().errorMessage()); 
             System.exit(1); 
         }
```

```
 System.out.println("Done");
```
- } }
- Para obter detalhes da API, consulte [DeleteEndpointa](https://docs.aws.amazon.com/goto/SdkForJavaV2/pinpoint-2016-12-01/DeleteEndpoint) Referência AWS SDK for Java 2.x da API.

### **GetEndpoint**

O código de exemplo a seguir mostra como usar GetEndpoint.

SDK para Java 2.x

## **a** Note

```
import com.google.gson.FieldNamingPolicy;
import com.google.gson.Gson;
import com.google.gson.GsonBuilder;
import software.amazon.awssdk.regions.Region;
import software.amazon.awssdk.services.pinpoint.PinpointClient;
import software.amazon.awssdk.services.pinpoint.model.EndpointResponse;
import software.amazon.awssdk.services.pinpoint.model.GetEndpointResponse;
import software.amazon.awssdk.services.pinpoint.model.PinpointException;
import software.amazon.awssdk.services.pinpoint.model.GetEndpointRequest;
/** 
  * Before running this Java V2 code example, set up your development 
  * environment, including your credentials. 
 * 
  * For more information, see the following documentation topic: 
 * 
  * https://docs.aws.amazon.com/sdk-for-java/latest/developer-guide/get-started.html 
  */
public class LookUpEndpoint { 
     public static void main(String[] args) { 
         final String usage = """
```

```
Usage: <appId> <endpoint>
                Where: 
                   appId - The ID of the application to delete. 
                   endpoint - The ID of the endpoint.\s 
                  """;
       if (args.length != 2) {
            System.out.println(usage); 
            System.exit(1); 
        } 
       String appId = args[0];
       String endpoint = args[1];
        System.out.println("Looking up an endpoint point with ID: " + endpoint); 
        PinpointClient pinpoint = PinpointClient.builder() 
                 .region(Region.US_EAST_1) 
                .build();
        lookupPinpointEndpoint(pinpoint, appId, endpoint); 
        pinpoint.close(); 
    } 
    public static void lookupPinpointEndpoint(PinpointClient pinpoint, String appId, 
 String endpoint) { 
        try { 
            GetEndpointRequest appRequest = GetEndpointRequest.builder() 
                     .applicationId(appId) 
                     .endpointId(endpoint) 
                    .build();
            GetEndpointResponse result = pinpoint.getEndpoint(appRequest); 
            EndpointResponse endResponse = result.endpointResponse(); 
            // Uses the Google Gson library to pretty print the endpoint JSON. 
            Gson gson = new GsonBuilder() 
                     .setFieldNamingPolicy(FieldNamingPolicy.UPPER_CAMEL_CASE) 
                     .setPrettyPrinting() 
                     .create(); 
            String endpointJson = gson.toJson(endResponse); 
            System.out.println(endpointJson);
```

```
 } catch (PinpointException e) { 
             System.err.println(e.awsErrorDetails().errorMessage()); 
             System.exit(1); 
 } 
         System.out.println("Done"); 
     }
}
```
• Para obter detalhes da API, consulte [GetEndpoint](https://docs.aws.amazon.com/goto/SdkForJavaV2/pinpoint-2016-12-01/GetEndpoint)a Referência AWS SDK for Java 2.x da API.

#### **GetSegments**

O código de exemplo a seguir mostra como usar GetSegments.

### SDK para Java 2.x

**a** Note

Tem mais sobre GitHub. Encontre o exemplo completo e saiba como configurar e executar no [Repositório de exemplos de código da AWS.](https://github.com/awsdocs/aws-doc-sdk-examples/tree/main/javav2/example_code/pinpoint#code-examples)

Listar segmentos.

```
import software.amazon.awssdk.regions.Region;
import software.amazon.awssdk.services.pinpoint.PinpointClient;
import software.amazon.awssdk.services.pinpoint.model.GetSegmentsRequest;
import software.amazon.awssdk.services.pinpoint.model.GetSegmentsResponse;
import software.amazon.awssdk.services.pinpoint.model.PinpointException;
import software.amazon.awssdk.services.pinpoint.model.SegmentResponse;
import java.util.List;
/** 
  * Before running this Java V2 code example, set up your development 
  * environment, including your credentials. 
 * 
  * For more information, see the following documentation topic: 
 * 
  * https://docs.aws.amazon.com/sdk-for-java/latest/developer-guide/get-started.html 
  */
public class ListSegments {
```

```
 public static void main(String[] args) { 
         final String usage = """ 
                Usage: <appId>
                 Where: 
                    appId - The ID of the application that contains a segment. 
                 """; 
        if (args.length != 1) {
             System.out.println(usage); 
             System.exit(1); 
         } 
        String appId = args[0];
         PinpointClient pinpoint = PinpointClient.builder() 
                  .region(Region.US_EAST_1) 
                  .build(); 
         listSegs(pinpoint, appId); 
         pinpoint.close(); 
     } 
     public static void listSegs(PinpointClient pinpoint, String appId) { 
         try { 
             GetSegmentsRequest request = GetSegmentsRequest.builder() 
                      .applicationId(appId) 
                     .build();
             GetSegmentsResponse response = pinpoint.getSegments(request); 
            List<SegmentResponse> segments = response.segmentsResponse().item();
             for (SegmentResponse segment : segments) { 
                 System.out 
                         .println("Segement " + segment.id() + " " + segment.name() +
 " " + segment.lastModifiedDate()); 
 } 
         } catch (PinpointException e) { 
             System.err.println(e.awsErrorDetails().errorMessage()); 
             System.exit(1); 
         } 
     }
```
}

• Para obter detalhes da API, consulte [GetSegmentsa](https://docs.aws.amazon.com/goto/SdkForJavaV2/pinpoint-2016-12-01/GetSegments) Referência AWS SDK for Java 2.x da API.

## **GetSmsChannel**

O código de exemplo a seguir mostra como usar GetSmsChannel.

### SDK para Java 2.x

## **a** Note

```
import software.amazon.awssdk.regions.Region;
import software.amazon.awssdk.services.pinpoint.PinpointClient;
import software.amazon.awssdk.services.pinpoint.model.SMSChannelResponse;
import software.amazon.awssdk.services.pinpoint.model.GetSmsChannelRequest;
import software.amazon.awssdk.services.pinpoint.model.PinpointException;
import software.amazon.awssdk.services.pinpoint.model.SMSChannelRequest;
import software.amazon.awssdk.services.pinpoint.model.UpdateSmsChannelRequest;
import software.amazon.awssdk.services.pinpoint.model.UpdateSmsChannelResponse;
/** 
  * Before running this Java V2 code example, set up your development 
  * environment, including your credentials. 
 * 
  * For more information, see the following documentation topic: 
 * 
  * https://docs.aws.amazon.com/sdk-for-java/latest/developer-guide/get-started.html 
  */
public class UpdateChannel { 
     public static void main(String[] args) { 
         final String usage = """ 
                Usage: CreateChannel <appId>
                 Where: 
                   appId - The name of the application whose channel is updated.
```

```
 """; 
       if (args.length != 1) {
            System.out.println(usage); 
            System.exit(1); 
        } 
       String appId = args[0];
        PinpointClient pinpoint = PinpointClient.builder() 
                 .region(Region.US_EAST_1) 
                .build();
        SMSChannelResponse getResponse = getSMSChannel(pinpoint, appId); 
        toggleSmsChannel(pinpoint, appId, getResponse); 
        pinpoint.close(); 
    } 
    private static SMSChannelResponse getSMSChannel(PinpointClient client, String 
 appId) { 
        try { 
            GetSmsChannelRequest request = GetSmsChannelRequest.builder() 
                     .applicationId(appId) 
                    .build();
            SMSChannelResponse response = 
 client.getSmsChannel(request).smsChannelResponse(); 
            System.out.println("Channel state is " + response.enabled()); 
            return response; 
        } catch (PinpointException e) { 
            System.err.println(e.awsErrorDetails().errorMessage()); 
            System.exit(1); 
        } 
        return null; 
    } 
    private static void toggleSmsChannel(PinpointClient client, String appId, 
 SMSChannelResponse getResponse) { 
        boolean enabled = !getResponse.enabled(); 
        try { 
            SMSChannelRequest request = SMSChannelRequest.builder() 
                     .enabled(enabled) 
                    .build():
```

```
 UpdateSmsChannelRequest updateRequest = 
  UpdateSmsChannelRequest.builder() 
                       .smsChannelRequest(request) 
                       .applicationId(appId) 
                      .build();
              UpdateSmsChannelResponse result = 
  client.updateSmsChannel(updateRequest); 
              System.out.println("Channel state: " + 
  result.smsChannelResponse().enabled()); 
         } catch (PinpointException e) { 
              System.err.println(e.awsErrorDetails().errorMessage()); 
              System.exit(1); 
         } 
     }
}
```
• Para obter detalhes da API, consulte [GetSmsChannela](https://docs.aws.amazon.com/goto/SdkForJavaV2/pinpoint-2016-12-01/GetSmsChannel) Referência AWS SDK for Java 2.x da API.

## **GetUserEndpoints**

O código de exemplo a seguir mostra como usar GetUserEndpoints.

SDK para Java 2.x

```
a Note
```

```
import software.amazon.awssdk.regions.Region;
import software.amazon.awssdk.services.pinpoint.PinpointClient;
import software.amazon.awssdk.services.pinpoint.model.EndpointResponse;
import software.amazon.awssdk.services.pinpoint.model.GetUserEndpointsRequest;
import software.amazon.awssdk.services.pinpoint.model.GetUserEndpointsResponse;
import software.amazon.awssdk.services.pinpoint.model.PinpointException;
import java.util.List;
```

```
/** 
  * Before running this Java V2 code example, set up your development 
  * environment, including your credentials. 
 * 
  * For more information, see the following documentation topic: 
 * 
  * https://docs.aws.amazon.com/sdk-for-java/latest/developer-guide/get-started.html 
  */
public class ListEndpointIds { 
     public static void main(String[] args) { 
         final String usage = """ 
                 Usage: <applicationId> <userId>
                  Where: 
                     applicationId - The ID of the Amazon Pinpoint application that 
  has the endpoint. 
                     userId - The user id applicable to the endpoints"""; 
        if (args.length != 2) {
             System.out.println(usage); 
             System.exit(1); 
         } 
        String applicationId = args[0];
        String userId = args[1];
         PinpointClient pinpoint = PinpointClient.builder() 
                  .region(Region.US_EAST_1) 
                 .build();
         listAllEndpoints(pinpoint, applicationId, userId); 
         pinpoint.close(); 
     } 
     public static void listAllEndpoints(PinpointClient pinpoint, 
             String applicationId, 
             String userId) { 
         try { 
             GetUserEndpointsRequest endpointsRequest = 
  GetUserEndpointsRequest.builder() 
                      .userId(userId) 
                      .applicationId(applicationId)
```

```
.build();
             GetUserEndpointsResponse response = 
  pinpoint.getUserEndpoints(endpointsRequest); 
            List<EndpointResponse> endpoints = response.endpointsResponse().item();
             // Display the results. 
             for (EndpointResponse endpoint : endpoints) { 
                 System.out.println("The channel type is: " + 
 endpoint.channelType());
                 System.out.println("The address is " + endpoint.address()); 
 } 
         } catch (PinpointException e) { 
             System.err.println(e.awsErrorDetails().errorMessage()); 
             System.exit(1); 
         } 
     }
}
```
• Para obter detalhes da API, consulte [GetUserEndpointsa](https://docs.aws.amazon.com/goto/SdkForJavaV2/pinpoint-2016-12-01/GetUserEndpoints) Referência AWS SDK for Java 2.x da API.

## **SendMessages**

O código de exemplo a seguir mostra como usar SendMessages.

SDK para Java 2.x

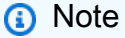

Tem mais sobre GitHub. Encontre o exemplo completo e saiba como configurar e executar no [Repositório de exemplos de código da AWS.](https://github.com/awsdocs/aws-doc-sdk-examples/tree/main/javav2/example_code/pinpoint#code-examples)

Envie uma mensagem de e-mail.

```
import software.amazon.awssdk.regions.Region;
import software.amazon.awssdk.services.pinpoint.PinpointClient;
import software.amazon.awssdk.services.pinpoint.model.AddressConfiguration;
import software.amazon.awssdk.services.pinpoint.model.ChannelType;
```

```
import software.amazon.awssdk.services.pinpoint.model.SimpleEmailPart;
import software.amazon.awssdk.services.pinpoint.model.SimpleEmail;
import software.amazon.awssdk.services.pinpoint.model.EmailMessage;
import software.amazon.awssdk.services.pinpoint.model.DirectMessageConfiguration;
import software.amazon.awssdk.services.pinpoint.model.MessageRequest;
import software.amazon.awssdk.services.pinpoint.model.SendMessagesRequest;
import software.amazon.awssdk.services.pinpoint.model.PinpointException;
import software.amazon.awssdk.services.pinpointemail.PinpointEmailClient;
import software.amazon.awssdk.services.pinpointemail.model.Body;
import software.amazon.awssdk.services.pinpointemail.model.Content;
import software.amazon.awssdk.services.pinpointemail.model.Destination;
import software.amazon.awssdk.services.pinpointemail.model.EmailContent;
import software.amazon.awssdk.services.pinpointemail.model.Message;
import software.amazon.awssdk.services.pinpointemail.model.SendEmailRequest;
import java.util.HashMap;
import java.util.Map;
/** 
  * Before running this Java V2 code example, set up your development 
  * environment, including your credentials. 
 * 
  * For more information, see the following documentation topic: 
 * 
  * https://docs.aws.amazon.com/sdk-for-java/latest/developer-guide/get-started.html 
  */
public class SendEmailMessage { 
         // The character encoding the you want to use for the subject line and 
         // message body of the email. 
         public static String charset = "UTF-8"; 
     // The body of the email for recipients whose email clients support HTML 
  content. 
     static final String body = """ 
         Amazon Pinpoint test (AWS SDK for Java 2.x) 
         This email was sent through the Amazon Pinpoint Email API using the AWS SDK 
  for Java 2.x 
         """; 
         public static void main(String[] args) {
```

```
 final String usage = """
```

```
Usage: <subject> <appId> <senderAddress>
 <toAddress> 
            Where: 
               subject - The email subject to use. 
               senderAddress - The from address. This address has to be verified in 
 Amazon Pinpoint in the region you're using to send email\s 
               toAddress - The to address. This address has to be verified in Amazon 
 Pinpoint in the region you're using to send email\s 
           """
       if (args.length != 3) {
            System.out.println(usage); 
            System.exit(1); 
        } 
       String subject = args[0];
        String senderAddress = args[1]; 
        String toAddress = args[2]; 
        System.out.println("Sending a message"); 
        PinpointEmailClient pinpoint = PinpointEmailClient.builder() 
            .region(Region.US_EAST_1) 
           .build();
        sendEmail(pinpoint, subject, senderAddress, toAddress); 
        System.out.println("Email was sent"); 
        pinpoint.close(); 
    } 
    public static void sendEmail(PinpointEmailClient pinpointEmailClient, String 
 subject, String senderAddress, String toAddress) { 
        try { 
            Content content = Content.builder() 
                 .data(body) 
                .build();
            Body messageBody = Body.builder() 
                 .text(content) 
                .build();
            Message message = Message.builder() 
                 .body(messageBody) 
                 .subject(Content.builder().data(subject).build())
```

```
.build();
              Destination destination = Destination.builder() 
                  .toAddresses(toAddress) 
                 .buid():
              EmailContent emailContent = EmailContent.builder() 
                  .simple(message) 
                 .build();
              SendEmailRequest sendEmailRequest = SendEmailRequest.builder() 
                  .fromEmailAddress(senderAddress) 
                  .destination(destination) 
                  .content(emailContent) 
                 .build();
              pinpointEmailClient.sendEmail(sendEmailRequest); 
              System.out.println("Message Sent"); 
         } catch (PinpointException e) { 
             System.err.println(e.awsErrorDetails().errorMessage());
              System.exit(1); 
         } 
     }
}
```
Envie uma mensagem de e-mail com cópia para outros destinatários.

```
import software.amazon.awssdk.regions.Region;
import software.amazon.awssdk.services.pinpoint.model.PinpointException;
import software.amazon.awssdk.services.pinpointemail.PinpointEmailClient;
import software.amazon.awssdk.services.pinpointemail.model.Body;
import software.amazon.awssdk.services.pinpointemail.model.Content;
import software.amazon.awssdk.services.pinpointemail.model.Destination;
import software.amazon.awssdk.services.pinpointemail.model.EmailContent;
import software.amazon.awssdk.services.pinpointemail.model.Message;
import software.amazon.awssdk.services.pinpointemail.model.SendEmailRequest;
import java.util.ArrayList;
/** 
  * Before running this Java V2 code example, set up your development environment,
```

```
 including your credentials.
```

```
 * 
  * For more information, see the following documentation topic: 
 * 
  * https://docs.aws.amazon.com/sdk-for-java/latest/developer-guide/get-started.html 
  */
public class SendEmailMessageCC { 
     // The body of the email. 
     static final String body = """ 
         Amazon Pinpoint test (AWS SDK for Java 2.x) 
         This email was sent through the Amazon Pinpoint Email API using the AWS SDK 
  for Java 2.x 
        """
     public static void main(String[] args) { 
         final String usage = """ 
            Usage: <subject> <senderAddress> <toAddress> <ccAddress>
             Where: 
                subject - The email subject to use. 
                senderAddress - The from address. This address has to be verified in 
  Amazon Pinpoint in the region you're using to send email\s 
                toAddress - The to address. This address has to be verified in Amazon 
 Pinpoint in the region you're using to send email\s
                ccAddress - The CC address. 
            """";
        if (args.length != 4) {
             System.out.println(usage); 
             System.exit(1); 
         } 
        String subject = args[0];
        String senderAddress = args[1];
         String toAddress = args[2]; 
         String ccAddress = args[3]; 
         System.out.println("Sending a message"); 
         PinpointEmailClient pinpoint = PinpointEmailClient.builder() 
              .region(Region.US_EAST_1) 
             .build();
```

```
 ArrayList<String> ccList = new ArrayList<>(); 
        ccList.add(ccAddress); 
       sendEmail(pinpoint, subject, senderAddress, toAddress, ccList);
        pinpoint.close(); 
    } 
    public static void sendEmail(PinpointEmailClient pinpointEmailClient, String 
 subject, String senderAddress, String toAddress, ArrayList<String> ccAddresses) { 
        try { 
            Content content = Content.builder() 
                 .data(body) 
                .build();
            Body messageBody = Body.builder() 
                 .text(content) 
                .build();
            Message message = Message.builder() 
                 .body(messageBody) 
                 .subject(Content.builder().data(subject).build()) 
                .buid():
            Destination destination = Destination.builder() 
                 .toAddresses(toAddress) 
                 .ccAddresses(ccAddresses) 
                .build();
            EmailContent emailContent = EmailContent.builder() 
                 .simple(message) 
                 .build(); 
            SendEmailRequest sendEmailRequest = SendEmailRequest.builder() 
                 .fromEmailAddress(senderAddress) 
                 .destination(destination) 
                 .content(emailContent) 
                .build();
            pinpointEmailClient.sendEmail(sendEmailRequest); 
            System.out.println("Message Sent"); 
        } catch (PinpointException e) { 
            // Handle exception 
            e.printStackTrace(); 
        }
```
}

}

#### Envie uma mensagem SMS.

```
import software.amazon.awssdk.regions.Region;
import software.amazon.awssdk.services.pinpoint.PinpointClient;
import software.amazon.awssdk.services.pinpoint.model.DirectMessageConfiguration;
import software.amazon.awssdk.services.pinpoint.model.SMSMessage;
import software.amazon.awssdk.services.pinpoint.model.AddressConfiguration;
import software.amazon.awssdk.services.pinpoint.model.ChannelType;
import software.amazon.awssdk.services.pinpoint.model.MessageRequest;
import software.amazon.awssdk.services.pinpoint.model.SendMessagesRequest;
import software.amazon.awssdk.services.pinpoint.model.SendMessagesResponse;
import software.amazon.awssdk.services.pinpoint.model.MessageResponse;
import software.amazon.awssdk.services.pinpoint.model.PinpointException;
import java.util.HashMap;
import java.util.Map;
/** 
  * Before running this Java V2 code example, set up your development 
  * environment, including your credentials. 
 * 
  * For more information, see the following documentation topic: 
 * 
  * https://docs.aws.amazon.com/sdk-for-java/latest/developer-guide/get-started.html 
  */
public class SendMessage { 
         // The type of SMS message that you want to send. If you plan to send 
         // time-sensitive content, specify TRANSACTIONAL. If you plan to send 
         // marketing-related content, specify PROMOTIONAL. 
         public static String messageType = "TRANSACTIONAL"; 
         // The registered keyword associated with the originating short code. 
         public static String registeredKeyword = "myKeyword"; 
         // The sender ID to use when sending the message. Support for sender ID 
         // varies by country or region. For more information, see 
         // https://docs.aws.amazon.com/pinpoint/latest/userguide/channels-sms-
countries.html 
         public static String senderId = "MySenderID";
```
 public static void main(String[] args) { final String usage = """ Usage: <message> <appId> <originationNumber> <destinationNumber>\s Where: message - The body of the message to send. appId - The Amazon Pinpoint project/application ID to use when you send this message. originationNumber - The phone number or short code that you specify has to be associated with your Amazon Pinpoint account. For best results, specify long codes in E.164 format (for example, +1-555-555-5654). destinationNumber - The recipient's phone number. For best results, you should specify the phone number in E.164 format (for example,  $+1-555-555-5654$ ).\s  $\mathbf{r}$  , and the contract of the contract of the contract of the contract of the contract of the contract of the contract of the contract of the contract of the contract of the contract of the contract of the contract o if (args.length  $!= 4)$  { System.out.println(usage); System.exit(1); } String message = args[0]; String appId =  $args[1]$ ; String originationNumber = args[2]; String destinationNumber = args[3]; System.out.println("Sending a message"); PinpointClient pinpoint = PinpointClient.builder() .region(Region.US\_EAST\_1)  $.build()$ ; sendSMSMessage(pinpoint, message, appId, originationNumber, destinationNumber); pinpoint.close(); } public static void sendSMSMessage(PinpointClient pinpoint, String message, String appId, String originationNumber, String destinationNumber) { try {

```
 Map<String, AddressConfiguration> addressMap = new 
 HashMap<String, AddressConfiguration>(); 
                         AddressConfiguration addConfig = 
 AddressConfiguration.builder() 
                                           .channelType(ChannelType.SMS) 
                                          .build();
                         addressMap.put(destinationNumber, addConfig); 
                         SMSMessage smsMessage = SMSMessage.builder() 
                                           .body(message) 
                                           .messageType(messageType) 
                                           .originationNumber(originationNumber) 
                                           .senderId(senderId) 
                                           .keyword(registeredKeyword) 
                                          .build();
                         // Create a DirectMessageConfiguration object. 
                         DirectMessageConfiguration direct = 
 DirectMessageConfiguration.builder() 
                                           .smsMessage(smsMessage) 
                                          .build();
                         MessageRequest msgReq = MessageRequest.builder() 
                                           .addresses(addressMap) 
                                           .messageConfiguration(direct) 
                                           .build(); 
                         // create a SendMessagesRequest object 
                         SendMessagesRequest request = SendMessagesRequest.builder() 
                                           .applicationId(appId) 
                                           .messageRequest(msgReq) 
                                           .build(); 
                         SendMessagesResponse response = 
 pinpoint.sendMessages(request); 
                         MessageResponse msg1 = response.messageResponse(); 
                        Map map1 = msg1.read(t)); // Write out the result of sendMessage. 
                        map1.forEach((k, v) -> System.out.println((k + ":" + v))); } catch (PinpointException e) { 
                         System.err.println(e.awsErrorDetails().errorMessage()); 
                         System.exit(1);
```
} } }

Envie mensagens SMS em lote.

```
import software.amazon.awssdk.regions.Region;
import software.amazon.awssdk.services.pinpoint.PinpointClient;
import software.amazon.awssdk.services.pinpoint.model.DirectMessageConfiguration;
import software.amazon.awssdk.services.pinpoint.model.SMSMessage;
import software.amazon.awssdk.services.pinpoint.model.AddressConfiguration;
import software.amazon.awssdk.services.pinpoint.model.ChannelType;
import software.amazon.awssdk.services.pinpoint.model.MessageRequest;
import software.amazon.awssdk.services.pinpoint.model.SendMessagesRequest;
import software.amazon.awssdk.services.pinpoint.model.SendMessagesResponse;
import software.amazon.awssdk.services.pinpoint.model.MessageResponse;
import software.amazon.awssdk.services.pinpoint.model.PinpointException;
import java.util.HashMap;
import java.util.Map;
/** 
  * Before running this Java V2 code example, set up your development 
  * environment, including your credentials. 
 * 
  * For more information, see the following documentation topic: 
 * 
  * https://docs.aws.amazon.com/sdk-for-java/latest/developer-guide/get-started.html 
  */
public class SendMessageBatch { 
        // The type of SMS message that you want to send. If you plan to send
         // time-sensitive content, specify TRANSACTIONAL. If you plan to send 
         // marketing-related content, specify PROMOTIONAL. 
         public static String messageType = "TRANSACTIONAL"; 
         // The registered keyword associated with the originating short code. 
         public static String registeredKeyword = "myKeyword"; 
         // The sender ID to use when sending the message. Support for sender ID 
         // varies by country or region. For more information, see 
         // https://docs.aws.amazon.com/pinpoint/latest/userguide/channels-sms-
countries.html
```

```
 public static String senderId = "MySenderID"; 
          public static void main(String[] args) { 
                   final String usage = """ 
                                     Usage: <message> <appId> <originationNumber>
  <destinationNumber> <destinationNumber1>\s 
                                      Where: 
                                        message - The body of the message to send. 
                                        appId - The Amazon Pinpoint project/application ID 
 to use when you send this message. 
                                        originationNumber - The phone number or short code 
  that you specify has to be associated with your Amazon Pinpoint account. For best 
  results, specify long codes in E.164 format (for example, +1-555-555-5654). 
                                        destinationNumber - The recipient's phone number. 
  For best results, you should specify the phone number in E.164 format (for example, 
  +1-555-555-5654). 
                                        destinationNumber1 - The second recipient's phone 
  number. For best results, you should specify the phone number in E.164 format (for 
 example, +1-555-555-5654).\s
\mathbf{r} , and the contract of the contract of the contract of the contract of the contract of the contract of the contract of the contract of the contract of the contract of the contract of the contract of the contract o
                  if (args.length != 5) {
                             System.out.println(usage); 
                             System.exit(1); 
 } 
                   String message = args[0]; 
                  String appId = args[1];
                   String originationNumber = args[2]; 
                   String destinationNumber = args[3]; 
                   String destinationNumber1 = args[4]; 
                   System.out.println("Sending a message"); 
                   PinpointClient pinpoint = PinpointClient.builder() 
                                      .region(Region.US_EAST_1) 
                                     .build();
                   sendSMSMessage(pinpoint, message, appId, originationNumber, 
  destinationNumber, destinationNumber1); 
                   pinpoint.close(); 
          }
```

```
 public static void sendSMSMessage(PinpointClient pinpoint, String message, 
 String appId, 
                          String originationNumber, 
                          String destinationNumber, String destinationNumber1) { 
                 try { 
                         Map<String, AddressConfiguration> addressMap = new 
 HashMap<String, AddressConfiguration>(); 
                         AddressConfiguration addConfig = 
 AddressConfiguration.builder() 
                                           .channelType(ChannelType.SMS) 
                                          .build();
                         // Add an entry to the Map object for each number to whom 
 you want to send a 
                         // message. 
                          addressMap.put(destinationNumber, addConfig); 
                          addressMap.put(destinationNumber1, addConfig); 
                          SMSMessage smsMessage = SMSMessage.builder() 
                                           .body(message) 
                                           .messageType(messageType) 
                                           .originationNumber(originationNumber) 
                                           .senderId(senderId) 
                                           .keyword(registeredKeyword) 
                                           .build(); 
                         // Create a DirectMessageConfiguration object. 
                         DirectMessageConfiguration direct = 
 DirectMessageConfiguration.builder() 
                                           .smsMessage(smsMessage) 
                                           .build(); 
                         MessageRequest msgReq = MessageRequest.builder() 
                                           .addresses(addressMap) 
                                           .messageConfiguration(direct) 
                                          .build();
                         // Create a SendMessagesRequest object. 
                          SendMessagesRequest request = SendMessagesRequest.builder() 
                                           .applicationId(appId) 
                                           .messageRequest(msgReq) 
                                           .build(); 
                          SendMessagesResponse response = 
 pinpoint.sendMessages(request);
```

```
 MessageResponse msg1 = response.messageResponse(); 
                        Map map1 = msg1.read(t)); // Write out the result of sendMessage. 
                        map1.forEach((k, v) -> System.out.println((k + ":" + v)));
                 } catch (PinpointException e) { 
                         System.err.println(e.awsErrorDetails().errorMessage()); 
                         System.exit(1); 
 } 
         }
}
```
• Para obter detalhes da API, consulte [SendMessages](https://docs.aws.amazon.com/goto/SdkForJavaV2/pinpoint-2016-12-01/SendMessages)a Referência AWS SDK for Java 2.x da API.

## **UpdateEndpoint**

O código de exemplo a seguir mostra como usar UpdateEndpoint.

SDK para Java 2.x

#### **a** Note

```
import software.amazon.awssdk.regions.Region;
import software.amazon.awssdk.services.pinpoint.PinpointClient;
import software.amazon.awssdk.services.pinpoint.model.EndpointResponse;
import software.amazon.awssdk.services.pinpoint.model.EndpointRequest;
import software.amazon.awssdk.services.pinpoint.model.UpdateEndpointRequest;
import software.amazon.awssdk.services.pinpoint.model.UpdateEndpointResponse;
import software.amazon.awssdk.services.pinpoint.model.GetEndpointRequest;
import software.amazon.awssdk.services.pinpoint.model.GetEndpointResponse;
import software.amazon.awssdk.services.pinpoint.model.PinpointException;
import software.amazon.awssdk.services.pinpoint.model.EndpointDemographic;
import software.amazon.awssdk.services.pinpoint.model.EndpointLocation;
import software.amazon.awssdk.services.pinpoint.model.EndpointUser;
```

```
import java.text.DateFormat;
import java.text.SimpleDateFormat;
import java.util.List;
import java.util.UUID;
import java.util.ArrayList;
import java.util.HashMap;
import java.util.Map;
import java.util.Date;
/** 
  * Before running this Java V2 code example, set up your development 
  * environment, including your credentials. 
 * 
  * For more information, see the following documentation topic: 
 * 
  * https://docs.aws.amazon.com/sdk-for-java/latest/developer-guide/get-started.html 
  */
public class UpdateEndpoint { 
     public static void main(String[] args) { 
         final String usage = """ 
                 Usage: <appId>
                  Where: 
                    appId - The ID of the application to create an endpoint for. 
                  """; 
        if (args.length != 1) {
             System.out.println(usage); 
             System.exit(1); 
         } 
        String appId = args[0];
         PinpointClient pinpoint = PinpointClient.builder() 
                  .region(Region.US_EAST_1) 
                 .build();
         EndpointResponse response = createEndpoint(pinpoint, appId); 
         System.out.println("Got Endpoint: " + response.id()); 
         pinpoint.close(); 
     }
```

```
 public static EndpointResponse createEndpoint(PinpointClient client, String 
 appId) { 
       String endpointId = UUID.randomUUID().toString();
        System.out.println("Endpoint ID: " + endpointId); 
        try { 
            EndpointRequest endpointRequest = createEndpointRequestData(); 
            UpdateEndpointRequest updateEndpointRequest = 
 UpdateEndpointRequest.builder() 
                     .applicationId(appId) 
                     .endpointId(endpointId) 
                     .endpointRequest(endpointRequest) 
                    .build();
            UpdateEndpointResponse updateEndpointResponse = 
 client.updateEndpoint(updateEndpointRequest); 
            System.out.println("Update Endpoint Response: " + 
 updateEndpointResponse.messageBody()); 
            GetEndpointRequest getEndpointRequest = GetEndpointRequest.builder() 
                     .applicationId(appId) 
                     .endpointId(endpointId) 
                    .build();
            GetEndpointResponse getEndpointResponse = 
 client.getEndpoint(getEndpointRequest); 
           System.out.println(getEndpointResponse.endpointResponse().address());
 System.out.println(getEndpointResponse.endpointResponse().channelType()); 
System.out.println(getEndpointResponse.endpointResponse().applicationId());
System.out.println(getEndpointResponse.endpointResponse().endpointStatus());
            System.out.println(getEndpointResponse.endpointResponse().requestId()); 
           System.out.println(getEndpointResponse.endpointResponse().user());
            return getEndpointResponse.endpointResponse(); 
        } catch (PinpointException e) { 
            System.err.println(e.awsErrorDetails().errorMessage()); 
            System.exit(1); 
        } 
        return null; 
    }
```

```
 private static EndpointRequest createEndpointRequestData() { 
         try { 
            List<String> favoriteTeams = new ArrayList<>(); 
            favoriteTeams.add("Lakers"); 
            favoriteTeams.add("Warriors"); 
            HashMap<String, List<String>> customAttributes = new HashMap<>(); 
            customAttributes.put("team", favoriteTeams); 
            EndpointDemographic demographic = EndpointDemographic.builder() 
                     .appVersion("1.0") 
                     .make("apple") 
                     .model("iPhone") 
                     .modelVersion("7") 
                     .platform("ios") 
                     .platformVersion("10.1.1") 
                     .timezone("America/Los_Angeles") 
                    .build();
            EndpointLocation location = EndpointLocation.builder() 
                     .city("Los Angeles") 
                     .country("US") 
                     .latitude(34.0) 
                     .longitude(-118.2) 
                     .postalCode("90068") 
                     .region("CA") 
                    .build();
            Map<String, Double> metrics = new HashMap<>(); 
            metrics.put("health", 100.00); 
            metrics.put("luck", 75.00); 
            EndpointUser user = EndpointUser.builder() 
                     .userId(UUID.randomUUID().toString()) 
                    .build();
            DateFormat df = new SimpleDateFormat("yyyy-MM-dd'T'HH:mm'Z'"); // Quoted 
 "Z" to indicate UTC, no timezone 
 // offset 
            String nowAsISO = df.format(new Date()); 
            return EndpointRequest.builder() 
                     .address(UUID.randomUUID().toString()) 
                     .attributes(customAttributes)
```

```
 .channelType("APNS") 
                        .demographic(demographic) 
                        .effectiveDate(nowAsISO) 
                        .location(location) 
                        .metrics(metrics) 
                        .optOut("NONE") 
                        .requestId(UUID.randomUUID().toString()) 
                        .user(user) 
                       .build();
          } catch (PinpointException e) { 
              System.err.println(e.awsErrorDetails().errorMessage()); 
              System.exit(1); 
          } 
          return null; 
     }
}
```
• Para obter detalhes da API, consulte [UpdateEndpointa](https://docs.aws.amazon.com/goto/SdkForJavaV2/pinpoint-2016-12-01/UpdateEndpoint) Referência AWS SDK for Java 2.x da API.

# Exemplos da API SMS and Voice do Amazon Pinpoint usando o SDK para Java 2.x

Os exemplos de código a seguir mostram como realizar ações e implementar cenários comuns usando o AWS SDK for Java 2.x Amazon Pinpoint SMS and Voice API.

Ações são trechos de código de programas maiores e devem ser executadas em contexto. Embora as ações mostrem como chamar perfis de serviço individuais, você pode ver as ações no contexto em seus cenários relacionados.

Cada exemplo inclui um link para o código-fonte completo, em que você pode encontrar instruções sobre como configurar e executar o código.

Tópicos

• [Ações](#page-13270-0)

## Ações

## **SendVoiceMessage**

O código de exemplo a seguir mostra como usar SendVoiceMessage.

#### SDK para Java 2.x

## **a** Note

```
import software.amazon.awssdk.core.client.config.ClientOverrideConfiguration;
import software.amazon.awssdk.regions.Region;
import software.amazon.awssdk.services.pinpointsmsvoice.PinpointSmsVoiceClient;
import software.amazon.awssdk.services.pinpointsmsvoice.model.SSMLMessageType;
import software.amazon.awssdk.services.pinpointsmsvoice.model.VoiceMessageContent;
import 
  software.amazon.awssdk.services.pinpointsmsvoice.model.SendVoiceMessageRequest;
import 
  software.amazon.awssdk.services.pinpointsmsvoice.model.PinpointSmsVoiceException;
import java.util.ArrayList;
import java.util.HashMap;
import java.util.List;
import java.util.Map;
/** 
  * Before running this Java V2 code example, set up your development 
  * environment, including your credentials. 
 * 
  * For more information, see the following documentation topic: 
 * 
  * https://docs.aws.amazon.com/sdk-for-java/latest/developer-guide/get-started.html 
  */
public class SendVoiceMessage { 
         // The Amazon Polly voice that you want to use to send the message. For a 
  list 
         // of voices, see https://docs.aws.amazon.com/polly/latest/dg/voicelist.html 
         static final String voiceName = "Matthew";
```

```
 // The language to use when sending the message. For a list of supported 
         // languages, see 
         // https://docs.aws.amazon.com/polly/latest/dg/SupportedLanguage.html 
         static final String languageCode = "en-US"; 
         // The content of the message. This example uses SSML to customize and 
  control 
         // certain aspects of the message, such as by adding pauses and changing 
         // phonation. The message can't contain any line breaks. 
         static final String ssmlMessage = "<speak>This is a test message sent from " 
                            + "<emphasis>Amazon Pinpoint</emphasis> " 
                            + "using the <break strength='weak'/>AWS " 
                            + "SDK for Java. " 
                            + "<amazon:effect phonation='soft'>Thank " 
                            + "you for listening.</amazon:effect></speak>"; 
         public static void main(String[] args) { 
                   final String usage = """ 
                                     Usage: <originationNumber> <destinationNumber>\s 
                                     Where: 
                                        originationNumber - The phone number or short code 
  that you specify has to be associated with your Amazon Pinpoint account. For best 
  results, specify long codes in E.164 format (for example, +1-555-555-5654). 
                                        destinationNumber - The recipient's phone number. 
  For best results, you should specify the phone number in E.164 format (for example, 
 +1-555-555-5654).\s
\mathbf{r} , and the contract of the contract of the contract of the contract of the contract of the contract of the contract of the contract of the contract of the contract of the contract of the contract of the contract o
                  if (args.length != 2) {
                            System.out.println(usage); 
                            System.exit(1); 
 } 
                   String originationNumber = args[0]; 
                   String destinationNumber = args[1]; 
                   System.out.println("Sending a voice message"); 
                   // Set the content type to application/json. 
                   List<String> listVal = new ArrayList<>(); 
                   listVal.add("application/json"); 
                   Map<String, List<String>> values = new HashMap<>();
```

```
 values.put("Content-Type", listVal); 
                 ClientOverrideConfiguration config2 = 
 ClientOverrideConfiguration.builder() 
                                  .headers(values) 
                                 .build();
                 PinpointSmsVoiceClient client = PinpointSmsVoiceClient.builder() 
                                   .overrideConfiguration(config2) 
                                  .region(Region.US_EAST_1) 
                                  .build();
                 sendVoiceMsg(client, originationNumber, destinationNumber); 
                 client.close(); 
         } 
         public static void sendVoiceMsg(PinpointSmsVoiceClient client, String 
 originationNumber, 
                          String destinationNumber) { 
                 try { 
                          SSMLMessageType ssmlMessageType = SSMLMessageType.builder() 
                                           .languageCode(languageCode) 
                                           .text(ssmlMessage) 
                                           .voiceId(voiceName) 
                                          .build();
                          VoiceMessageContent content = VoiceMessageContent.builder() 
                                           .ssmlMessage(ssmlMessageType) 
                                           .build(); 
                          SendVoiceMessageRequest voiceMessageRequest = 
 SendVoiceMessageRequest.builder() 
                                           .destinationPhoneNumber(destinationNumber) 
                                           .originationPhoneNumber(originationNumber) 
                                           .content(content) 
                                          .buid() client.sendVoiceMessage(voiceMessageRequest); 
                          System.out.println("The message was sent successfully."); 
                 } catch (PinpointSmsVoiceException e) { 
                          System.err.println(e.awsErrorDetails().errorMessage()); 
                          System.exit(1); 
 }
```
}

}

• Para obter detalhes da API, consulte [SendVoiceMessage](https://docs.aws.amazon.com/goto/SdkForJavaV2/pinpoint-sms-voice-2018-09-05/SendVoiceMessage)a Referência AWS SDK for Java 2.x da API.

# Exemplos do Amazon Polly usando o SDK para Java 2.x

Os exemplos de código a seguir mostram como realizar ações e implementar cenários comuns usando o AWS SDK for Java 2.x com o Amazon Polly.

Ações são trechos de código de programas maiores e devem ser executadas em contexto. Embora as ações mostrem como chamar perfis de serviço individuais, você pode ver as ações no contexto em seus cenários relacionados.

Cenários são exemplos de código que mostram como realizar tarefas específicas chamando várias funções dentro de um serviço ou combinadas com outros Serviços da AWS.

Cada exemplo inclui um link para o código-fonte completo, em que você pode encontrar instruções sobre como configurar e executar o código.

Tópicos

- [Ações](#page-13270-0)
- **[Cenários](#page-13275-0)**

## Ações

## **DescribeVoices**

O código de exemplo a seguir mostra como usar DescribeVoices.

SDK para Java 2.x

#### **a** Note

```
import software.amazon.awssdk.regions.Region;
import software.amazon.awssdk.services.polly.PollyClient;
import software.amazon.awssdk.services.polly.model.DescribeVoicesRequest;
import software.amazon.awssdk.services.polly.model.DescribeVoicesResponse;
import software.amazon.awssdk.services.polly.model.PollyException;
import software.amazon.awssdk.services.polly.model.Voice;
import java.util.List;
/** 
  * Before running this Java V2 code example, set up your development 
  * environment, including your credentials. 
 * 
  * For more information, see the following documentation topic: 
 * 
  * https://docs.aws.amazon.com/sdk-for-java/latest/developer-guide/get-started.html 
  */
public class DescribeVoicesSample { 
     public static void main(String args[]) { 
         PollyClient polly = PollyClient.builder() 
                  .region(Region.US_WEST_2) 
                 .build();
         describeVoice(polly); 
         polly.close(); 
     } 
     public static void describeVoice(PollyClient polly) { 
         try { 
             DescribeVoicesRequest voicesRequest = DescribeVoicesRequest.builder() 
                      .languageCode("en-US") 
                     .build();
             DescribeVoicesResponse enUsVoicesResult = 
  polly.describeVoices(voicesRequest); 
             List<Voice> voices = enUsVoicesResult.voices(); 
             for (Voice myVoice : voices) { 
                 System.out.println("The ID of the voice is " + myVoice.id()); 
                 System.out.println("The gender of the voice is " + 
  myVoice.gender()); 
 } 
         } catch (PollyException e) { 
             System.err.println("Exception caught: " + e);
```

```
 System.exit(1); 
            } 
      }
}
```
• Para obter detalhes da API, consulte [DescribeVoicesa](https://docs.aws.amazon.com/goto/SdkForJavaV2/polly-2016-06-10/DescribeVoices) Referência AWS SDK for Java 2.x da API.

#### **ListLexicons**

O código de exemplo a seguir mostra como usar ListLexicons.

#### SDK para Java 2.x

#### **a** Note

```
import software.amazon.awssdk.regions.Region;
import software.amazon.awssdk.services.polly.PollyClient;
import software.amazon.awssdk.services.polly.model.ListLexiconsResponse;
import software.amazon.awssdk.services.polly.model.ListLexiconsRequest;
import software.amazon.awssdk.services.polly.model.LexiconDescription;
import software.amazon.awssdk.services.polly.model.PollyException;
import java.util.List;
/** 
  * Before running this Java V2 code example, set up your development 
  * environment, including your credentials. 
 * 
  * For more information, see the following documentation topic: 
 * 
  * https://docs.aws.amazon.com/sdk-for-java/latest/developer-guide/get-started.html 
  */
public class ListLexicons { 
     public static void main(String args[]) { 
         PollyClient polly = PollyClient.builder() 
                 .region(Region.US_WEST_2)
```

```
 .build(); 
         listLexicons(polly); 
         polly.close(); 
     } 
     public static void listLexicons(PollyClient client) { 
         try { 
             ListLexiconsRequest listLexiconsRequest = ListLexiconsRequest.builder() 
                     .build();
             ListLexiconsResponse listLexiconsResult = 
  client.listLexicons(listLexiconsRequest); 
             List<LexiconDescription> lexiconDescription = 
  listLexiconsResult.lexicons(); 
             for (LexiconDescription lexDescription : lexiconDescription) { 
                  System.out.println("The name of the Lexicon is " + 
  lexDescription.name()); 
 } 
         } catch (PollyException e) { 
             System.err.println("Exception caught: " + e); 
             System.exit(1); 
         } 
     }
}
```
• Para obter detalhes da API, consulte [ListLexiconsa](https://docs.aws.amazon.com/goto/SdkForJavaV2/polly-2016-06-10/ListLexicons) Referência AWS SDK for Java 2.x da API.

## **SynthesizeSpeech**

O código de exemplo a seguir mostra como usar SynthesizeSpeech.

SDK para Java 2.x

## **a** Note

```
import javazoom.jl.decoder.JavaLayerException;
import software.amazon.awssdk.core.ResponseInputStream;
import software.amazon.awssdk.regions.Region;
import software.amazon.awssdk.services.polly.PollyClient;
import software.amazon.awssdk.services.polly.model.DescribeVoicesRequest;
import software.amazon.awssdk.services.polly.model.Voice;
import software.amazon.awssdk.services.polly.model.DescribeVoicesResponse;
import software.amazon.awssdk.services.polly.model.OutputFormat;
import software.amazon.awssdk.services.polly.model.PollyException;
import software.amazon.awssdk.services.polly.model.SynthesizeSpeechRequest;
import software.amazon.awssdk.services.polly.model.SynthesizeSpeechResponse;
import java.io.IOException;
import java.io.InputStream;
import javazoom.jl.player.advanced.AdvancedPlayer;
import javazoom.jl.player.advanced.PlaybackEvent;
import javazoom.jl.player.advanced.PlaybackListener;
/** 
  * Before running this Java V2 code example, set up your development 
  * environment, including your credentials. 
 * 
  * For more information, see the following documentation topic: 
 * 
  * https://docs.aws.amazon.com/sdk-for-java/latest/developer-guide/get-started.html 
  */
public class PollyDemo { 
     private static final String SAMPLE = "Congratulations. You have successfully 
  built this working demo " + 
             " of Amazon Polly in Java Version 2. Have fun building voice enabled 
  apps with Amazon Polly (that's me!), and always " 
+ + + " look at the AWS website for tips and tricks on using Amazon Polly and 
  other great services from AWS"; 
     public static void main(String args[]) { 
         PollyClient polly = PollyClient.builder() 
                 .region(Region.US_WEST_2) 
                .build();
         talkPolly(polly); 
         polly.close();
```

```
 }
```

```
 public static void talkPolly(PollyClient polly) { 
         try { 
             DescribeVoicesRequest describeVoiceRequest = 
 DescribeVoicesRequest.builder() 
                      .engine("standard") 
                      .build(); 
             DescribeVoicesResponse describeVoicesResult = 
 polly.describeVoices(describeVoiceRequest); 
             Voice voice = describeVoicesResult.voices().stream() 
                      .filter(v -> v.name().equals("Joanna")) 
                      .findFirst() 
                      .orElseThrow(() -> new RuntimeException("Voice not found")); 
             InputStream stream = synthesize(polly, SAMPLE, voice, OutputFormat.MP3); 
             AdvancedPlayer player = new AdvancedPlayer(stream, 
 javazoom.jl.player.FactoryRegistry.systemRegistry().createAudioDevice()); 
             player.setPlayBackListener(new PlaybackListener() { 
                 public void playbackStarted(PlaybackEvent evt) { 
                     System.out.println("Playback started"); 
                     System.out.println(SAMPLE); 
 } 
                 public void playbackFinished(PlaybackEvent evt) { 
                     System.out.println("Playback finished"); 
 } 
             }); 
             // play it! 
             player.play(); 
         } catch (PollyException | JavaLayerException | IOException e) { 
             System.err.println(e.getMessage()); 
             System.exit(1); 
         } 
    } 
     public static InputStream synthesize(PollyClient polly, String text, Voice 
 voice, OutputFormat format) 
             throws IOException { 
         SynthesizeSpeechRequest synthReq = SynthesizeSpeechRequest.builder() 
                 .text(text) 
                 .voiceId(voice.id()) 
                 .outputFormat(format)
```

```
 .build();
```

```
 ResponseInputStream<SynthesizeSpeechResponse> synthRes = 
  polly.synthesizeSpeech(synthReq); 
         return synthRes; 
     }
}
```
• Para obter detalhes da API, consulte [SynthesizeSpeecha](https://docs.aws.amazon.com/goto/SdkForJavaV2/polly-2016-06-10/SynthesizeSpeech) Referência AWS SDK for Java 2.x da API.

## Cenários

Criar uma aplicação para analisar o feedback dos clientes

O exemplo de código a seguir mostra como criar uma aplicação que analisa os cartões de comentários dos clientes, os traduz do idioma original, determina seus sentimentos e gera um arquivo de áudio do texto traduzido.

## SDK para Java 2.x

Esta aplicação de exemplo analisa e armazena cartões de feedback de clientes. Especificamente, ela atende à necessidade de um hotel fictício na cidade de Nova York. O hotel recebe feedback dos hóspedes em vários idiomas na forma de cartões de comentários físicos. Esse feedback é enviado para a aplicação por meio de um cliente web. Depois de fazer upload da imagem de um cartão de comentário, ocorrem as seguintes etapas:

- O texto é extraído da imagem usando o Amazon Textract.
- O Amazon Comprehend determina o sentimento do texto extraído e o idioma.
- O texto extraído é traduzido para o inglês com o Amazon Translate.
- O Amazon Polly sintetiza um arquivo de áudio do texto extraído.

A aplicação completa pode ser implantada com o AWS CDK. Para obter o código-fonte e as instruções de implantação, consulte o projeto em [GitHub.](https://github.com/awsdocs/aws-doc-sdk-examples/tree/main/javav2/usecases/creating_fsa_app)

Serviços utilizados neste exemplo

- Amazon Comprehend
- Lambda
- Amazon Polly
- Amazon Textract
- Amazon Translate

# Exemplos do Amazon RDS usando o SDK para Java 2.x

Os exemplos de código a seguir mostram como realizar ações e implementar cenários comuns usando o AWS SDK for Java 2.x com o Amazon RDS.

As noções básicas são exemplos de código que mostram como realizar as operações essenciais em um serviço.

Ações são trechos de código de programas maiores e devem ser executadas em contexto. Embora as ações mostrem como chamar perfis de serviço individuais, você pode ver as ações no contexto em seus cenários relacionados.

Cenários são exemplos de código que mostram como realizar tarefas específicas chamando várias funções dentro de um serviço ou combinadas com outros Serviços da AWS.

Cada exemplo inclui um link para o código-fonte completo, em que você pode encontrar instruções sobre como configurar e executar o código.

Conceitos básicos

Olá, Amazon RDS

O exemplo de código a seguir mostra como começar a usar o Amazon RDS.

SDK para Java 2.x

#### **a** Note

Tem mais sobre GitHub. Encontre o exemplo completo e saiba como configurar e executar no [Repositório de exemplos de código da AWS.](https://github.com/awsdocs/aws-doc-sdk-examples/tree/main/javav2/example_code/rds#code-examples)

import software.amazon.awssdk.regions.Region; import software.amazon.awssdk.services.rds.RdsClient; import software.amazon.awssdk.services.rds.model.DescribeDbInstancesResponse; import software.amazon.awssdk.services.rds.model.DBInstance; import software.amazon.awssdk.services.rds.model.RdsException;

```
import java.util.List;
/** 
  * Before running this Java V2 code example, set up your development 
  * environment, including your credentials. 
 * 
  * For more information, see the following documentation topic: 
 * 
  * https://docs.aws.amazon.com/sdk-for-java/latest/developer-guide/get-started.html 
  */
public class DescribeDBInstances { 
     public static void main(String[] args) { 
         Region region = Region.US_EAST_1; 
         RdsClient rdsClient = RdsClient.builder() 
                  .region(region) 
                 .build();
         describeInstances(rdsClient); 
         rdsClient.close(); 
     } 
     public static void describeInstances(RdsClient rdsClient) { 
         try { 
             DescribeDbInstancesResponse response = rdsClient.describeDBInstances(); 
             List<DBInstance> instanceList = response.dbInstances(); 
             for (DBInstance instance : instanceList) { 
                 System.out.println("Instance ARN is: " + instance.dbInstanceArn()); 
                 System.out.println("The Engine is " + instance.engine()); 
                 System.out.println("Connection endpoint is" + 
  instance.endpoint().address()); 
 } 
         } catch (RdsException e) { 
             System.out.println(e.getLocalizedMessage()); 
             System.exit(1); 
         } 
     }
}
```
• Para obter detalhes da API, consulte [Descrever DBInstances](https://docs.aws.amazon.com/goto/SdkForJavaV2/rds-2014-10-31/DescribeDBInstances) na Referência AWS SDK for Java 2.x da API.

## Tópicos

- [Conceitos básicos](#page-13278-0)
- [Ações](#page-13270-0)
- **[Cenários](#page-13275-0)**
- [Exemplos sem servidor](#page-13564-0)

## Conceitos básicos

Conheça os conceitos básicos

O exemplo de código a seguir mostra como:

- Criar um grupo de parâmetros de banco de dados e definr os valores dos parâmetros.
- Criar uma instância de banco de dados configurada para usar o grupo de parâmetros. A instância de banco de dados também contém um banco de dados.
- Criar um snapshot da instância.
- Excluir a instância e o grupo de parâmetros.

#### SDK para Java 2.x

## **a** Note

Tem mais sobre GitHub. Encontre o exemplo completo e saiba como configurar e executar no [Repositório de exemplos de código da AWS.](https://github.com/awsdocs/aws-doc-sdk-examples/tree/main/javav2/example_code/rds#code-examples)

## Execute várias operações.

```
import com.google.gson.Gson;
import 
  software.amazon.awssdk.auth.credentials.EnvironmentVariableCredentialsProvider;
import software.amazon.awssdk.regions.Region;
import software.amazon.awssdk.services.rds.RdsClient;
import software.amazon.awssdk.services.rds.model.CreateDbInstanceRequest;
import software.amazon.awssdk.services.rds.model.CreateDbInstanceResponse;
import software.amazon.awssdk.services.rds.model.CreateDbParameterGroupResponse;
import software.amazon.awssdk.services.rds.model.CreateDbSnapshotRequest;
import software.amazon.awssdk.services.rds.model.CreateDbSnapshotResponse;
```

```
import software.amazon.awssdk.services.rds.model.DBEngineVersion;
import software.amazon.awssdk.services.rds.model.DBInstance;
import software.amazon.awssdk.services.rds.model.DBParameterGroup;
import software.amazon.awssdk.services.rds.model.DBSnapshot;
import software.amazon.awssdk.services.rds.model.DeleteDbInstanceRequest;
import software.amazon.awssdk.services.rds.model.DeleteDbInstanceResponse;
import software.amazon.awssdk.services.rds.model.DescribeDbEngineVersionsRequest;
import software.amazon.awssdk.services.rds.model.DescribeDbEngineVersionsResponse;
import software.amazon.awssdk.services.rds.model.DescribeDbInstancesRequest;
import software.amazon.awssdk.services.rds.model.DescribeDbInstancesResponse;
import software.amazon.awssdk.services.rds.model.DescribeDbParameterGroupsResponse;
import software.amazon.awssdk.services.rds.model.DescribeDbParametersResponse;
import software.amazon.awssdk.services.rds.model.DescribeDbSnapshotsRequest;
import software.amazon.awssdk.services.rds.model.DescribeDbSnapshotsResponse;
import 
  software.amazon.awssdk.services.rds.model.DescribeOrderableDbInstanceOptionsResponse;
import software.amazon.awssdk.services.rds.model.ModifyDbParameterGroupResponse;
import software.amazon.awssdk.services.rds.model.OrderableDBInstanceOption;
import software.amazon.awssdk.services.rds.model.Parameter;
import software.amazon.awssdk.services.rds.model.RdsException;
import software.amazon.awssdk.services.rds.model.CreateDbParameterGroupRequest;
import software.amazon.awssdk.services.rds.model.DescribeDbParameterGroupsRequest;
import software.amazon.awssdk.services.rds.model.DescribeDbParametersRequest;
import software.amazon.awssdk.services.rds.model.ModifyDbParameterGroupRequest;
import 
  software.amazon.awssdk.services.rds.model.DescribeOrderableDbInstanceOptionsRequest;
import software.amazon.awssdk.services.rds.model.DeleteDbParameterGroupRequest;
import software.amazon.awssdk.services.secretsmanager.SecretsManagerClient;
import software.amazon.awssdk.services.secretsmanager.model.GetSecretValueRequest;
import software.amazon.awssdk.services.secretsmanager.model.GetSecretValueResponse;
import java.util.ArrayList;
import java.util.List;
/** 
  * Before running this Java (v2) code example, set up your development 
  * environment, including your credentials. 
 * 
  * For more information, see the following documentation topic: 
 * 
  * https://docs.aws.amazon.com/sdk-for-java/latest/developer-guide/get-started.html 
 * 
  * This example requires an AWS Secrets Manager secret that contains the 
  * database credentials. If you do not create a
```
\* secret, this example will not work. For details, see:

\*

```
 * https://docs.aws.amazon.com/secretsmanager/latest/userguide/integrating_how-
services-use-secrets_RS.html 
 * 
  * This Java example performs these tasks: 
 * 
  * 1. Returns a list of the available DB engines. 
  * 2. Selects an engine family and create a custom DB parameter group. 
  * 3. Gets the parameter groups. 
  * 4. Gets parameters in the group. 
  * 5. Modifies the auto_increment_offset parameter. 
  * 6. Gets and displays the updated parameters. 
  * 7. Gets a list of allowed engine versions. 
  * 8. Gets a list of micro instance classes available for the selected engine. 
  * 9. Creates an RDS database instance that contains a MySql database and uses 
  * the parameter group. 
  * 10. Waits for the DB instance to be ready and prints out the connection 
  * endpoint value. 
  * 11. Creates a snapshot of the DB instance. 
  * 12. Waits for an RDS DB snapshot to be ready. 
  * 13. Deletes the RDS DB instance. 
  * 14. Deletes the parameter group. 
  */
public class RDSScenario { 
     public static long sleepTime = 20; 
    public static final String DASHES = new String(new char[80]).replace("\0", "-");
     public static void main(String[] args) throws InterruptedException { 
         final String usage = """ 
                 Usage: 
                      <dbGroupName> <dbParameterGroupFamily> <dbInstanceIdentifier> 
  <dbName> <dbSnapshotIdentifier> <secretName> 
                 Where: 
                      dbGroupName - The database group name.\s 
                      dbParameterGroupFamily - The database parameter group name (for 
  example, mysql8.0). 
                      dbInstanceIdentifier - The database instance identifier\s 
                      dbName - The database name.\s 
                      dbSnapshotIdentifier - The snapshot identifier.\s 
                      secretName - The name of the AWS Secrets Manager secret that 
  contains the database credentials" 
                 """
```

```
if (args.length != 6) {
            System.out.println(usage); 
            System.exit(1); 
        } 
       String dbGroupName = args[0];
        String dbParameterGroupFamily = args[1]; 
        String dbInstanceIdentifier = args[2]; 
       String dbName = \arcsin 3];
        String dbSnapshotIdentifier = args[4]; 
        String secretName = args[5]; 
        Gson gson = new Gson(); 
        User user = gson.fromJson(String.valueOf(getSecretValues(secretName)), 
 User.class); 
       String masterUsername = user.getUsername();
        String masterUserPassword = user.getPassword(); 
        Region region = Region.US_WEST_2; 
        RdsClient rdsClient = RdsClient.builder() 
                 .region(region) 
                .build();
        System.out.println(DASHES); 
        System.out.println("Welcome to the Amazon RDS example scenario."); 
        System.out.println(DASHES); 
        System.out.println(DASHES); 
        System.out.println("1. Return a list of the available DB engines"); 
        describeDBEngines(rdsClient); 
        System.out.println(DASHES); 
        System.out.println(DASHES); 
        System.out.println("2. Create a custom parameter group"); 
        createDBParameterGroup(rdsClient, dbGroupName, dbParameterGroupFamily); 
        System.out.println(DASHES); 
        System.out.println(DASHES); 
        System.out.println("3. Get the parameter group"); 
        describeDbParameterGroups(rdsClient, dbGroupName); 
        System.out.println(DASHES); 
        System.out.println(DASHES); 
        System.out.println("4. Get the parameters in the group");
```

```
describeDbParameters(rdsClient, dbGroupName, 0);
        System.out.println(DASHES); 
        System.out.println(DASHES); 
        System.out.println("5. Modify the auto_increment_offset parameter"); 
        modifyDBParas(rdsClient, dbGroupName); 
        System.out.println(DASHES); 
        System.out.println(DASHES); 
        System.out.println("6. Display the updated value"); 
        describeDbParameters(rdsClient, dbGroupName, -1); 
        System.out.println(DASHES); 
        System.out.println(DASHES); 
        System.out.println("7. Get a list of allowed engine versions"); 
        getAllowedEngines(rdsClient, dbParameterGroupFamily); 
        System.out.println(DASHES); 
        System.out.println(DASHES); 
        System.out.println("8. Get a list of micro instance classes available for 
 the selected engine"); 
        getMicroInstances(rdsClient); 
        System.out.println(DASHES); 
        System.out.println(DASHES); 
        System.out.println( 
                 "9. Create an RDS database instance that contains a MySql database 
 and uses the parameter group"); 
        String dbARN = createDatabaseInstance(rdsClient, dbGroupName, 
 dbInstanceIdentifier, dbName, masterUsername, 
                masterUserPassword); 
        System.out.println("The ARN of the new database is " + dbARN); 
        System.out.println(DASHES); 
        System.out.println(DASHES); 
        System.out.println("10. Wait for DB instance to be ready"); 
        waitForInstanceReady(rdsClient, dbInstanceIdentifier); 
        System.out.println(DASHES); 
        System.out.println(DASHES); 
        System.out.println("11. Create a snapshot of the DB instance"); 
        createSnapshot(rdsClient, dbInstanceIdentifier, dbSnapshotIdentifier); 
        System.out.println(DASHES);
```

```
 System.out.println(DASHES); 
        System.out.println("12. Wait for DB snapshot to be ready"); 
        waitForSnapshotReady(rdsClient, dbInstanceIdentifier, dbSnapshotIdentifier); 
        System.out.println(DASHES); 
        System.out.println(DASHES); 
        System.out.println("13. Delete the DB instance"); 
        deleteDatabaseInstance(rdsClient, dbInstanceIdentifier); 
        System.out.println(DASHES); 
        System.out.println(DASHES); 
        System.out.println("14. Delete the parameter group"); 
        deleteParaGroup(rdsClient, dbGroupName, dbARN); 
        System.out.println(DASHES); 
        System.out.println(DASHES); 
        System.out.println("The Scenario has successfully completed."); 
        System.out.println(DASHES); 
        rdsClient.close(); 
    } 
    private static SecretsManagerClient getSecretClient() { 
        Region region = Region.US_WEST_2; 
        return SecretsManagerClient.builder() 
                 .region(region) 
 .credentialsProvider(EnvironmentVariableCredentialsProvider.create()) 
                .build();
    } 
    public static String getSecretValues(String secretName) { 
       SecretsManagerClient secretClient = getSecretClient();
        GetSecretValueRequest valueRequest = GetSecretValueRequest.builder() 
                 .secretId(secretName) 
                .build();
        GetSecretValueResponse valueResponse = 
 secretClient.getSecretValue(valueRequest); 
        return valueResponse.secretString(); 
    } 
   // Delete the parameter group after database has been deleted. 
    // An exception is thrown if you attempt to delete the para group while database
```

```
 // exists. 
     public static void deleteParaGroup(RdsClient rdsClient, String dbGroupName, 
 String dbARN) 
             throws InterruptedException { 
         try { 
             boolean isDataDel = false; 
             boolean didFind; 
             String instanceARN; 
             // Make sure that the database has been deleted. 
             while (!isDataDel) { 
                 DescribeDbInstancesResponse response = 
 rdsClient.describeDBInstances(); 
                List<DBInstance> instanceList = response.dbInstances();
                 int listSize = instanceList.size(); 
                 didFind = false; 
                int index = 1;
                 for (DBInstance instance : instanceList) { 
                     instanceARN = instance.dbInstanceArn(); 
                     if (instanceARN.compareTo(dbARN) == 0) { 
                         System.out.println(dbARN + " still exists"); 
                         didFind = true; 
1 1 1 1 1 1 1
                     if ((index == listSize) && (!didFind)) { 
                         // Went through the entire list and did not find the 
 database ARN. 
                         isDataDel = true; 
1 1 1 1 1 1 1
                     Thread.sleep(sleepTime * 1000); 
                     index++; 
 } 
 } 
             // Delete the para group. 
             DeleteDbParameterGroupRequest parameterGroupRequest = 
 DeleteDbParameterGroupRequest.builder() 
                     .dbParameterGroupName(dbGroupName) 
                    .build();
             rdsClient.deleteDBParameterGroup(parameterGroupRequest); 
             System.out.println(dbGroupName + " was deleted."); 
         } catch (RdsException e) { 
             System.out.println(e.getLocalizedMessage());
```

```
 System.exit(1); 
        } 
    } 
    // Delete the DB instance. 
    public static void deleteDatabaseInstance(RdsClient rdsClient, String 
 dbInstanceIdentifier) { 
        try { 
            DeleteDbInstanceRequest deleteDbInstanceRequest = 
 DeleteDbInstanceRequest.builder() 
                     .dbInstanceIdentifier(dbInstanceIdentifier) 
                     .deleteAutomatedBackups(true) 
                     .skipFinalSnapshot(true) 
                    .build();
            DeleteDbInstanceResponse response = 
 rdsClient.deleteDBInstance(deleteDbInstanceRequest); 
            System.out.print("The status of the database is " + 
 response.dbInstance().dbInstanceStatus()); 
        } catch (RdsException e) { 
            System.out.println(e.getLocalizedMessage()); 
            System.exit(1); 
        } 
    } 
    // Waits until the snapshot instance is available. 
    public static void waitForSnapshotReady(RdsClient rdsClient, String 
 dbInstanceIdentifier, 
            String dbSnapshotIdentifier) { 
        try { 
            boolean snapshotReady = false; 
            String snapshotReadyStr; 
            System.out.println("Waiting for the snapshot to become available."); 
            DescribeDbSnapshotsRequest snapshotsRequest = 
 DescribeDbSnapshotsRequest.builder() 
                     .dbSnapshotIdentifier(dbSnapshotIdentifier) 
                     .dbInstanceIdentifier(dbInstanceIdentifier) 
                    .build();
            while (!snapshotReady) { 
                 DescribeDbSnapshotsResponse response = 
 rdsClient.describeDBSnapshots(snapshotsRequest);
```

```
 List<DBSnapshot> snapshotList = response.dbSnapshots(); 
                 for (DBSnapshot snapshot : snapshotList) { 
                    snapshotReadyStr = snapshot.status();
                     if (snapshotReadyStr.contains("available")) { 
                          snapshotReady = true; 
                     } else { 
                         System.out.print("."); 
                         Thread.sleep(sleepTime * 1000); 
1 1 1 1 1 1 1
 } 
 } 
             System.out.println("The Snapshot is available!"); 
         } catch (RdsException | InterruptedException e) { 
             System.out.println(e.getLocalizedMessage()); 
             System.exit(1); 
         } 
    } 
    // Create an Amazon RDS snapshot. 
     public static void createSnapshot(RdsClient rdsClient, String 
 dbInstanceIdentifier, String dbSnapshotIdentifier) { 
         try { 
             CreateDbSnapshotRequest snapshotRequest = 
 CreateDbSnapshotRequest.builder() 
                     .dbInstanceIdentifier(dbInstanceIdentifier) 
                     .dbSnapshotIdentifier(dbSnapshotIdentifier) 
                     .build();
             CreateDbSnapshotResponse response = 
 rdsClient.createDBSnapshot(snapshotRequest); 
             System.out.println("The Snapshot id is " + 
 response.dbSnapshot().dbiResourceId()); 
         } catch (RdsException e) { 
             System.out.println(e.getLocalizedMessage()); 
             System.exit(1); 
         } 
    } 
    // Waits until the database instance is available. 
    public static void waitForInstanceReady(RdsClient rdsClient, String 
 dbInstanceIdentifier) { 
         boolean instanceReady = false;
```

```
 String instanceReadyStr; 
         System.out.println("Waiting for instance to become available."); 
         try { 
             DescribeDbInstancesRequest instanceRequest = 
 DescribeDbInstancesRequest.builder() 
                      .dbInstanceIdentifier(dbInstanceIdentifier) 
                     .build();
             String endpoint = ""; 
            while (!instanceReady) {
                 DescribeDbInstancesResponse response = 
 rdsClient.describeDBInstances(instanceRequest); 
                 List<DBInstance> instanceList = response.dbInstances(); 
                 for (DBInstance instance : instanceList) { 
                     instanceReadyStr = instance.dbInstanceStatus(); 
                     if (instanceReadyStr.contains("available")) { 
                         endpoint = instance.endpoint().address();
                          instanceReady = true; 
                     } else { 
                         System.out.print("."); 
                         Thread.sleep(sleepTime * 1000); 
1 1 1 1 1 1 1
 } 
 } 
             System.out.println("Database instance is available! The connection 
 endpoint is " + endpoint); 
         } catch (RdsException | InterruptedException e) { 
             System.err.println(e.getMessage()); 
             System.exit(1); 
         } 
    } 
    // Create a database instance and return the ARN of the database. 
     public static String createDatabaseInstance(RdsClient rdsClient, 
             String dbGroupName, 
             String dbInstanceIdentifier, 
             String dbName, 
             String userName, 
             String userPassword) { 
         try { 
             CreateDbInstanceRequest instanceRequest = 
 CreateDbInstanceRequest.builder()
```

```
 .dbInstanceIdentifier(dbInstanceIdentifier) 
                 .allocatedStorage(100) 
                 .dbName(dbName) 
                 .engine("mysql") 
                 .dbInstanceClass("db.t3.medium") // Updated to a supported class 
                 .engineVersion("8.0.32") // Updated to a supported version 
                 .storageType("gp2") // Changed to General Purpose SSD 
 (gp2) 
                 .masterUsername(userName) 
                 .masterUserPassword(userPassword) 
                .build();
            CreateDbInstanceResponse response = 
 rdsClient.createDBInstance(instanceRequest); 
            System.out.print("The status is " + 
 response.dbInstance().dbInstanceStatus()); 
            return response.dbInstance().dbInstanceArn(); 
        } catch (RdsException e) { 
            System.out.println(e.getLocalizedMessage()); 
            System.exit(1); 
        } 
        return ""; 
    } 
    // Get a list of micro instances. 
    public static void getMicroInstances(RdsClient rdsClient) { 
        try { 
            DescribeOrderableDbInstanceOptionsRequest dbInstanceOptionsRequest = 
 DescribeOrderableDbInstanceOptionsRequest 
                     .builder() 
                     .engine("mysql") 
                    .build();
            DescribeOrderableDbInstanceOptionsResponse response = rdsClient 
                     .describeOrderableDBInstanceOptions(dbInstanceOptionsRequest); 
            List<OrderableDBInstanceOption> orderableDBInstances = 
 response.orderableDBInstanceOptions(); 
            for (OrderableDBInstanceOption dbInstanceOption : orderableDBInstances) 
 { 
                System.out.println("The engine version is " + 
 dbInstanceOption.engineVersion());
```

```
 System.out.println("The engine description is " + 
 dbInstanceOption.engine()); 
 } 
         } catch (RdsException e) { 
             System.out.println(e.getLocalizedMessage()); 
             System.exit(1); 
         } 
    } 
    // Get a list of allowed engine versions. 
     public static void getAllowedEngines(RdsClient rdsClient, String 
 dbParameterGroupFamily) { 
         try { 
             DescribeDbEngineVersionsRequest versionsRequest = 
 DescribeDbEngineVersionsRequest.builder() 
                      .dbParameterGroupFamily(dbParameterGroupFamily) 
                      .engine("mysql") 
                     .build();
             DescribeDbEngineVersionsResponse response = 
 rdsClient.describeDBEngineVersions(versionsRequest); 
             List<DBEngineVersion> dbEngines = response.dbEngineVersions(); 
             for (DBEngineVersion dbEngine : dbEngines) { 
                 System.out.println("The engine version is " + 
 dbEngine.engineVersion()); 
                 System.out.println("The engine description is " + 
 dbEngine.dbEngineDescription()); 
 } 
         } catch (RdsException e) { 
             System.out.println(e.getLocalizedMessage()); 
             System.exit(1); 
         } 
    } 
    // Modify auto_increment_offset and auto_increment_increment parameters. 
    public static void modifyDBParas(RdsClient rdsClient, String dbGroupName) { 
         try { 
             Parameter parameter1 = Parameter.builder() 
                      .parameterName("auto_increment_offset") 
                      .applyMethod("immediate") 
                      .parameterValue("5") 
                      .build();
```

```
 List<Parameter> paraList = new ArrayList<>(); 
             paraList.add(parameter1); 
             ModifyDbParameterGroupRequest groupRequest = 
 ModifyDbParameterGroupRequest.builder() 
                      .dbParameterGroupName(dbGroupName) 
                      .parameters(paraList) 
                     .build();
             ModifyDbParameterGroupResponse response = 
 rdsClient.modifyDBParameterGroup(groupRequest); 
             System.out.println("The parameter group " + 
 response.dbParameterGroupName() + " was successfully modified"); 
         } catch (RdsException e) { 
             System.out.println(e.getLocalizedMessage()); 
             System.exit(1); 
         } 
     } 
     // Retrieve parameters in the group. 
     public static void describeDbParameters(RdsClient rdsClient, String dbGroupName, 
 int flag) { 
         try { 
             DescribeDbParametersRequest dbParameterGroupsRequest; 
            if (flag == \emptyset) {
                 dbParameterGroupsRequest = DescribeDbParametersRequest.builder() 
                          .dbParameterGroupName(dbGroupName) 
                          .build(); 
             } else { 
                 dbParameterGroupsRequest = DescribeDbParametersRequest.builder() 
                          .dbParameterGroupName(dbGroupName) 
                          .source("user") 
                         .build();
 } 
             DescribeDbParametersResponse response = 
 rdsClient.describeDBParameters(dbParameterGroupsRequest); 
             List<Parameter> dbParameters = response.parameters(); 
             String paraName; 
             for (Parameter para : dbParameters) { 
                 // Only print out information about either auto_increment_offset or 
                 // auto_increment_increment. 
                 paraName = para.parameterName();
```

```
 if ((paraName.compareTo("auto_increment_offset") == 0) 
                          || (paraName.compareTo("auto_increment_increment ") == 0)) { 
                     System.out.println("*** The parameter name is " + paraName); 
                     System.out.println("*** The parameter value is " + 
 para.parameterValue()); 
                     System.out.println("*** The parameter data type is " + 
 para.dataType()); 
                     System.out.println("*** The parameter description is " + 
 para.description()); 
                     System.out.println("*** The parameter allowed values is " + 
 para.allowedValues()); 
 } 
 } 
         } catch (RdsException e) { 
             System.out.println(e.getLocalizedMessage()); 
             System.exit(1); 
         } 
    } 
     public static void describeDbParameterGroups(RdsClient rdsClient, String 
 dbGroupName) { 
         try { 
             DescribeDbParameterGroupsRequest groupsRequest = 
 DescribeDbParameterGroupsRequest.builder() 
                     .dbParameterGroupName(dbGroupName) 
                     .maxRecords(20) 
                    .build();
             DescribeDbParameterGroupsResponse response = 
 rdsClient.describeDBParameterGroups(groupsRequest); 
             List<DBParameterGroup> groups = response.dbParameterGroups(); 
             for (DBParameterGroup group : groups) { 
                 System.out.println("The group name is " + 
 group.dbParameterGroupName()); 
                 System.out.println("The group description is " + 
 group.description()); 
 } 
         } catch (RdsException e) { 
             System.out.println(e.getLocalizedMessage()); 
             System.exit(1); 
         } 
     }
```

```
 public static void createDBParameterGroup(RdsClient rdsClient, String 
 dbGroupName, String dbParameterGroupFamily) { 
        try { 
            CreateDbParameterGroupRequest groupRequest = 
 CreateDbParameterGroupRequest.builder() 
                     .dbParameterGroupName(dbGroupName) 
                     .dbParameterGroupFamily(dbParameterGroupFamily) 
                     .description("Created by using the AWS SDK for Java") 
                    .build();
            CreateDbParameterGroupResponse response = 
 rdsClient.createDBParameterGroup(groupRequest); 
            System.out.println("The group name is " + 
 response.dbParameterGroup().dbParameterGroupName()); 
        } catch (RdsException e) { 
            System.out.println(e.getLocalizedMessage()); 
            System.exit(1); 
        } 
    } 
    public static void describeDBEngines(RdsClient rdsClient) { 
        try { 
            DescribeDbEngineVersionsRequest engineVersionsRequest = 
 DescribeDbEngineVersionsRequest.builder() 
                     .defaultOnly(true) 
                     .engine("mysql") 
                     .maxRecords(20) 
                    .build();
            DescribeDbEngineVersionsResponse response = 
 rdsClient.describeDBEngineVersions(engineVersionsRequest); 
           List<DBEngineVersion> engines = response.dbEngineVersions();
            // Get all DBEngineVersion objects. 
            for (DBEngineVersion engineOb : engines) { 
                System.out.println("The name of the DB parameter group family for 
 the database engine is " 
                         + engineOb.dbParameterGroupFamily()); 
                System.out.println("The name of the database engine " + 
 engineOb.engine()); 
                System.out.println("The version number of the database engine " + 
 engineOb.engineVersion());
```
}

```
 } catch (RdsException e) { 
              System.out.println(e.getLocalizedMessage()); 
              System.exit(1); 
          } 
     }
}
```
- Para obter detalhes da API, consulte os tópicos a seguir na Referência da API AWS SDK for Java 2.x .
	- [CriarDBInstance](https://docs.aws.amazon.com/goto/SdkForJavaV2/rds-2014-10-31/CreateDBInstance)
	- [Criar DBParameter grupo](https://docs.aws.amazon.com/goto/SdkForJavaV2/rds-2014-10-31/CreateDBParameterGroup)
	- [CriarDBSnapshot](https://docs.aws.amazon.com/goto/SdkForJavaV2/rds-2014-10-31/CreateDBSnapshot)
	- [ExcluirDBInstance](https://docs.aws.amazon.com/goto/SdkForJavaV2/rds-2014-10-31/DeleteDBInstance)
	- [Excluir DBParameter grupo](https://docs.aws.amazon.com/goto/SdkForJavaV2/rds-2014-10-31/DeleteDBParameterGroup)
	- [Descreva DBEngine as versões](https://docs.aws.amazon.com/goto/SdkForJavaV2/rds-2014-10-31/DescribeDBEngineVersions)
	- [DescreverDBInstances](https://docs.aws.amazon.com/goto/SdkForJavaV2/rds-2014-10-31/DescribeDBInstances)
	- [Descreva DBParameter os grupos](https://docs.aws.amazon.com/goto/SdkForJavaV2/rds-2014-10-31/DescribeDBParameterGroups)
	- [DescreverDBParameters](https://docs.aws.amazon.com/goto/SdkForJavaV2/rds-2014-10-31/DescribeDBParameters)
	- [DescreverDBSnapshots](https://docs.aws.amazon.com/goto/SdkForJavaV2/rds-2014-10-31/DescribeDBSnapshots)
	- [DescribeOrderableDBInstanceOpções](https://docs.aws.amazon.com/goto/SdkForJavaV2/rds-2014-10-31/DescribeOrderableDBInstanceOptions)
	- [Modificar DBParameter grupo](https://docs.aws.amazon.com/goto/SdkForJavaV2/rds-2014-10-31/ModifyDBParameterGroup)

## Ações

## **CreateDBInstance**

O código de exemplo a seguir mostra como usar CreateDBInstance.
# **a** Note

```
import com.google.gson.Gson;
import 
  software.amazon.awssdk.auth.credentials.EnvironmentVariableCredentialsProvider;
import software.amazon.awssdk.regions.Region;
import software.amazon.awssdk.services.rds.RdsClient;
import software.amazon.awssdk.services.rds.model.DescribeDbInstancesRequest;
import software.amazon.awssdk.services.rds.model.CreateDbInstanceRequest;
import software.amazon.awssdk.services.rds.model.CreateDbInstanceResponse;
import software.amazon.awssdk.services.rds.model.RdsException;
import software.amazon.awssdk.services.rds.model.DescribeDbInstancesResponse;
import software.amazon.awssdk.services.rds.model.DBInstance;
import software.amazon.awssdk.services.secretsmanager.SecretsManagerClient;
import software.amazon.awssdk.services.secretsmanager.model.GetSecretValueRequest;
import software.amazon.awssdk.services.secretsmanager.model.GetSecretValueResponse;
import java.util.List;
/** 
  * Before running this Java V2 code example, set up your development 
  * environment, including your credentials. 
 * 
  * For more information, see the following documentation topic: 
 * 
  * https://docs.aws.amazon.com/sdk-for-java/latest/developer-guide/get-started.html 
 * 
  * This example requires an AWS Secrets Manager secret that contains the 
  * database credentials. If you do not create a 
  * secret, this example will not work. For more details, see: 
 * 
  * https://docs.aws.amazon.com/secretsmanager/latest/userguide/integrating_how-
services-use-secrets_RS.html 
  * 
  * 
  */
```

```
public class CreateDBInstance { 
     public static long sleepTime = 20; 
     public static void main(String[] args) { 
         final String usage = """ 
                  Usage: 
                      <dbInstanceIdentifier> <dbName> <secretName> 
                  Where: 
                      dbInstanceIdentifier - The database instance identifier.\s 
                      dbName - The database name.\s 
                      secretName - The name of the AWS Secrets Manager secret that 
  contains the database credentials." 
                  """; 
        if (args.length != 3) {
             System.out.println(usage); 
             System.exit(1); 
         } 
         String dbInstanceIdentifier = args[0]; 
         String dbName = args[1]; 
        String secretName = args[2];
        Gson gson = new Gson();
         User user = gson.fromJson(String.valueOf(getSecretValues(secretName)), 
  User.class); 
         Region region = Region.US_WEST_2; 
         RdsClient rdsClient = RdsClient.builder() 
                  .region(region) 
                 .build();
         createDatabaseInstance(rdsClient, dbInstanceIdentifier, dbName, 
  user.getUsername(), user.getPassword()); 
         waitForInstanceReady(rdsClient, dbInstanceIdentifier); 
         rdsClient.close(); 
     } 
     private static SecretsManagerClient getSecretClient() { 
         Region region = Region.US_WEST_2; 
         return SecretsManagerClient.builder() 
                  .region(region)
```

```
 .credentialsProvider(EnvironmentVariableCredentialsProvider.create()) 
                .build();
    } 
    private static String getSecretValues(String secretName) { 
       SecretsManagerClient secretClient = getSecretClient();
        GetSecretValueRequest valueRequest = GetSecretValueRequest.builder() 
                 .secretId(secretName) 
                .build();
        GetSecretValueResponse valueResponse = 
 secretClient.getSecretValue(valueRequest); 
        return valueResponse.secretString(); 
    } 
    public static void createDatabaseInstance(RdsClient rdsClient, 
            String dbInstanceIdentifier, 
            String dbName, 
            String userName, 
            String userPassword) { 
        try { 
            CreateDbInstanceRequest instanceRequest = 
 CreateDbInstanceRequest.builder() 
                 .dbInstanceIdentifier(dbInstanceIdentifier) 
                 .allocatedStorage(100) 
                 .dbName(dbName) 
                 .engine("mysql") 
                 .dbInstanceClass("db.t3.medium") // Updated to a supported class 
                 .engineVersion("8.0.32") // Updated to a supported version 
                 .storageType("gp2") // Changed to General Purpose SSD 
 (gp2) 
                 .masterUsername(userName) 
                 .masterUserPassword(userPassword) 
                 .build(); 
            CreateDbInstanceResponse response = 
 rdsClient.createDBInstance(instanceRequest); 
            System.out.print("The status is " + 
 response.dbInstance().dbInstanceStatus()); 
        } catch (RdsException e) { 
            System.out.println(e.getLocalizedMessage());
```

```
 System.exit(1); 
         } 
    } 
    // Waits until the database instance is available. 
    public static void waitForInstanceReady(RdsClient rdsClient, String 
 dbInstanceIdentifier) { 
         boolean instanceReady = false; 
         String instanceReadyStr; 
         System.out.println("Waiting for instance to become available."); 
         try { 
             DescribeDbInstancesRequest instanceRequest = 
 DescribeDbInstancesRequest.builder() 
                     .dbInstanceIdentifier(dbInstanceIdentifier) 
                    .build();
             // Loop until the cluster is ready. 
            while (!instanceReady) {
                 DescribeDbInstancesResponse response = 
 rdsClient.describeDBInstances(instanceRequest); 
                List<DBInstance> instanceList = response.dbInstances();
                 for (DBInstance instance : instanceList) { 
                     instanceReadyStr = instance.dbInstanceStatus(); 
                     if (instanceReadyStr.contains("available")) 
                         instanceReady = true; 
                     else { 
                         System.out.print("."); 
                         Thread.sleep(sleepTime * 1000); 
1 1 1 1 1 1 1
 } 
 } 
             System.out.println("Database instance is available!"); 
         } catch (RdsException | InterruptedException e) { 
             System.err.println(e.getMessage()); 
             System.exit(1); 
         } 
    }
```
• Para obter detalhes da API, consulte [Criar DBInstance](https://docs.aws.amazon.com/goto/SdkForJavaV2/rds-2014-10-31/CreateDBInstance) na referência AWS SDK for Java 2.x da API.

### **CreateDBParameterGroup**

O código de exemplo a seguir mostra como usar CreateDBParameterGroup.

SDK para Java 2.x

# **a** Note

Tem mais sobre GitHub. Encontre o exemplo completo e saiba como configurar e executar no [Repositório de exemplos de código da AWS.](https://github.com/awsdocs/aws-doc-sdk-examples/tree/main/javav2/example_code/rds#code-examples)

```
 public static void createDBParameterGroup(RdsClient rdsClient, String 
 dbGroupName, String dbParameterGroupFamily) { 
        try { 
            CreateDbParameterGroupRequest groupRequest = 
 CreateDbParameterGroupRequest.builder() 
                     .dbParameterGroupName(dbGroupName) 
                     .dbParameterGroupFamily(dbParameterGroupFamily) 
                     .description("Created by using the AWS SDK for Java") 
                    .build();
            CreateDbParameterGroupResponse response = 
 rdsClient.createDBParameterGroup(groupRequest); 
            System.out.println("The group name is " + 
 response.dbParameterGroup().dbParameterGroupName()); 
        } catch (RdsException e) { 
            System.out.println(e.getLocalizedMessage()); 
            System.exit(1); 
        } 
    }
```
• Para obter detalhes da API, consulte [Criar DBParameter grupo](https://docs.aws.amazon.com/goto/SdkForJavaV2/rds-2014-10-31/CreateDBParameterGroup) na referência AWS SDK for Java 2.x da API.

### **CreateDBSnapshot**

O código de exemplo a seguir mostra como usar CreateDBSnapshot.

### **a** Note

Tem mais sobre GitHub. Encontre o exemplo completo e saiba como configurar e executar no [Repositório de exemplos de código da AWS.](https://github.com/awsdocs/aws-doc-sdk-examples/tree/main/javav2/example_code/rds#code-examples)

```
 // Create an Amazon RDS snapshot. 
    public static void createSnapshot(RdsClient rdsClient, String 
 dbInstanceIdentifier, String dbSnapshotIdentifier) { 
        try { 
            CreateDbSnapshotRequest snapshotRequest = 
 CreateDbSnapshotRequest.builder() 
                     .dbInstanceIdentifier(dbInstanceIdentifier) 
                     .dbSnapshotIdentifier(dbSnapshotIdentifier) 
                     .build(); 
            CreateDbSnapshotResponse response = 
 rdsClient.createDBSnapshot(snapshotRequest); 
            System.out.println("The Snapshot id is " + 
 response.dbSnapshot().dbiResourceId()); 
        } catch (RdsException e) { 
            System.out.println(e.getLocalizedMessage()); 
            System.exit(1); 
        } 
    }
```
• Para obter detalhes da API, consulte [Criar DBSnapshot](https://docs.aws.amazon.com/goto/SdkForJavaV2/rds-2014-10-31/CreateDBSnapshot) na referência AWS SDK for Java 2.x da API.

### **DeleteDBInstance**

O código de exemplo a seguir mostra como usar DeleteDBInstance.

# **a** Note

```
import software.amazon.awssdk.regions.Region;
import software.amazon.awssdk.services.rds.RdsClient;
import software.amazon.awssdk.services.rds.model.DeleteDbInstanceRequest;
import software.amazon.awssdk.services.rds.model.DeleteDbInstanceResponse;
import software.amazon.awssdk.services.rds.model.RdsException;
/** 
  * Before running this Java V2 code example, set up your development 
  * environment, including your credentials. 
 * 
  * For more information, see the following documentation topic: 
 * 
  * https://docs.aws.amazon.com/sdk-for-java/latest/developer-guide/get-started.html 
  */
public class DeleteDBInstance { 
     public static void main(String[] args) { 
         final String usage = """ 
                  Usage: 
                      <dbInstanceIdentifier>\s 
                  Where: 
                      dbInstanceIdentifier - The database instance identifier\s 
                  """; 
         if (args.length != 1) { 
             System.out.println(usage); 
             System.exit(1); 
         } 
         String dbInstanceIdentifier = args[0]; 
         Region region = Region.US_WEST_2; 
         RdsClient rdsClient = RdsClient.builder() 
                  .region(region)
```

```
.build();
         deleteDatabaseInstance(rdsClient, dbInstanceIdentifier); 
         rdsClient.close(); 
     } 
     public static void deleteDatabaseInstance(RdsClient rdsClient, String 
  dbInstanceIdentifier) { 
         try { 
              DeleteDbInstanceRequest deleteDbInstanceRequest = 
  DeleteDbInstanceRequest.builder() 
                       .dbInstanceIdentifier(dbInstanceIdentifier) 
                       .deleteAutomatedBackups(true) 
                       .skipFinalSnapshot(true) 
                       .build(); 
              DeleteDbInstanceResponse response = 
  rdsClient.deleteDBInstance(deleteDbInstanceRequest); 
              System.out.print("The status of the database is " + 
  response.dbInstance().dbInstanceStatus()); 
         } catch (RdsException e) { 
              System.out.println(e.getLocalizedMessage()); 
              System.exit(1); 
         } 
     }
}
```
• Para obter detalhes da API, consulte [Excluir DBInstance](https://docs.aws.amazon.com/goto/SdkForJavaV2/rds-2014-10-31/DeleteDBInstance) na Referência AWS SDK for Java 2.x da API.

# **DeleteDBParameterGroup**

O código de exemplo a seguir mostra como usar DeleteDBParameterGroup.

### **a** Note

```
 // Delete the parameter group after database has been deleted. 
    // An exception is thrown if you attempt to delete the para group while database 
    // exists. 
    public static void deleteParaGroup(RdsClient rdsClient, String dbGroupName, 
 String dbARN) 
             throws InterruptedException { 
         try { 
             boolean isDataDel = false; 
             boolean didFind; 
             String instanceARN; 
             // Make sure that the database has been deleted. 
             while (!isDataDel) { 
                 DescribeDbInstancesResponse response = 
 rdsClient.describeDBInstances(); 
                List<DBInstance> instanceList = response.dbInstances();
                 int listSize = instanceList.size(); 
                 didFind = false; 
                int index = 1:
                 for (DBInstance instance : instanceList) { 
                     instanceARN = instance.dbInstanceArn(); 
                     if (instanceARN.compareTo(dbARN) == 0) { 
                         System.out.println(dbARN + " still exists"); 
                         didFind = true; 
1 1 1 1 1 1 1
                     if ((index == listSize) && (!didFind)) { 
                         // Went through the entire list and did not find the 
 database ARN. 
                         isDataDel = true; 
1 1 1 1 1 1 1
                     Thread.sleep(sleepTime * 1000); 
                     index++; 
 } 
 }
```

```
 // Delete the para group. 
            DeleteDbParameterGroupRequest parameterGroupRequest = 
 DeleteDbParameterGroupRequest.builder() 
                     .dbParameterGroupName(dbGroupName) 
                    .build();
            rdsClient.deleteDBParameterGroup(parameterGroupRequest); 
            System.out.println(dbGroupName + " was deleted."); 
        } catch (RdsException e) { 
            System.out.println(e.getLocalizedMessage()); 
            System.exit(1); 
        } 
    }
```
• Para obter detalhes da API, consulte [Excluir DBParameter grupo](https://docs.aws.amazon.com/goto/SdkForJavaV2/rds-2014-10-31/DeleteDBParameterGroup) na Referência AWS SDK for Java 2.x da API.

### **DescribeAccountAttributes**

O código de exemplo a seguir mostra como usar DescribeAccountAttributes.

SDK para Java 2.x

```
a Note
```

```
import software.amazon.awssdk.regions.Region;
import software.amazon.awssdk.services.rds.RdsClient;
import software.amazon.awssdk.services.rds.model.AccountQuota;
import software.amazon.awssdk.services.rds.model.RdsException;
import software.amazon.awssdk.services.rds.model.DescribeAccountAttributesResponse;
import java.util.List;
/** 
  * Before running this Java V2 code example, set up your development
```

```
 * environment, including your credentials. 
 * 
  * For more information, see the following documentation topic: 
 * 
  * https://docs.aws.amazon.com/sdk-for-java/latest/developer-guide/get-started.html 
  */
public class DescribeAccountAttributes { 
     public static void main(String[] args) { 
         Region region = Region.US_WEST_2; 
         RdsClient rdsClient = RdsClient.builder() 
                  .region(region) 
                 .build();
         getAccountAttributes(rdsClient); 
         rdsClient.close(); 
     } 
     public static void getAccountAttributes(RdsClient rdsClient) { 
         try { 
             DescribeAccountAttributesResponse response = 
  rdsClient.describeAccountAttributes(); 
             List<AccountQuota> quotasList = response.accountQuotas(); 
             for (AccountQuota quotas : quotasList) { 
                  System.out.println("Name is: " + quotas.accountQuotaName()); 
                  System.out.println("Max value is " + quotas.max()); 
 } 
         } catch (RdsException e) { 
             System.out.println(e.getLocalizedMessage()); 
             System.exit(1); 
         } 
     }
}
```
• Para obter detalhes da API, consulte [DescribeAccountAttributesa](https://docs.aws.amazon.com/goto/SdkForJavaV2/rds-2014-10-31/DescribeAccountAttributes) Referência AWS SDK for Java 2.x da API.

# **DescribeDBEngineVersions**

O código de exemplo a seguir mostra como usar DescribeDBEngineVersions.

### **a** Note

Tem mais sobre GitHub. Encontre o exemplo completo e saiba como configurar e executar no [Repositório de exemplos de código da AWS.](https://github.com/awsdocs/aws-doc-sdk-examples/tree/main/javav2/example_code/rds#code-examples)

```
 public static void describeDBEngines(RdsClient rdsClient) { 
         try { 
             DescribeDbEngineVersionsRequest engineVersionsRequest = 
 DescribeDbEngineVersionsRequest.builder() 
                      .defaultOnly(true) 
                      .engine("mysql") 
                      .maxRecords(20) 
                     .build();
             DescribeDbEngineVersionsResponse response = 
 rdsClient.describeDBEngineVersions(engineVersionsRequest); 
             List<DBEngineVersion> engines = response.dbEngineVersions(); 
             // Get all DBEngineVersion objects. 
             for (DBEngineVersion engineOb : engines) { 
                 System.out.println("The name of the DB parameter group family for 
 the database engine is " 
                          + engineOb.dbParameterGroupFamily()); 
                 System.out.println("The name of the database engine " + 
 engineOb.engine()); 
                 System.out.println("The version number of the database engine " + 
engineOb.engineVersion());
 } 
         } catch (RdsException e) { 
             System.out.println(e.getLocalizedMessage()); 
             System.exit(1); 
         } 
    }
```
• Para obter detalhes da API, consulte [Descrever DBEngine as versões](https://docs.aws.amazon.com/goto/SdkForJavaV2/rds-2014-10-31/DescribeDBEngineVersions) na Referência AWS SDK for Java 2.x da API.

### **DescribeDBInstances**

O código de exemplo a seguir mostra como usar DescribeDBInstances.

SDK para Java 2.x

### **a** Note

```
import software.amazon.awssdk.regions.Region;
import software.amazon.awssdk.services.rds.RdsClient;
import software.amazon.awssdk.services.rds.model.DescribeDbInstancesResponse;
import software.amazon.awssdk.services.rds.model.DBInstance;
import software.amazon.awssdk.services.rds.model.RdsException;
import java.util.List;
/** 
  * Before running this Java V2 code example, set up your development 
  * environment, including your credentials. 
 * 
  * For more information, see the following documentation topic: 
 * 
  * https://docs.aws.amazon.com/sdk-for-java/latest/developer-guide/get-started.html 
  */
public class DescribeDBInstances { 
     public static void main(String[] args) { 
         Region region = Region.US_EAST_1; 
         RdsClient rdsClient = RdsClient.builder() 
                  .region(region) 
                 .build();
         describeInstances(rdsClient); 
         rdsClient.close(); 
     } 
     public static void describeInstances(RdsClient rdsClient) { 
         try { 
             DescribeDbInstancesResponse response = rdsClient.describeDBInstances(); 
             List<DBInstance> instanceList = response.dbInstances();
```

```
 for (DBInstance instance : instanceList) { 
                 System.out.println("Instance ARN is: " + instance.dbInstanceArn()); 
                 System.out.println("The Engine is " + instance.engine()); 
                 System.out.println("Connection endpoint is" + 
  instance.endpoint().address()); 
 } 
         } catch (RdsException e) { 
             System.out.println(e.getLocalizedMessage()); 
             System.exit(1); 
         } 
     }
}
```
• Para obter detalhes da API, consulte [Descrever DBInstances](https://docs.aws.amazon.com/goto/SdkForJavaV2/rds-2014-10-31/DescribeDBInstances) na Referência AWS SDK for Java 2.x da API.

### **DescribeDBParameterGroups**

O código de exemplo a seguir mostra como usar DescribeDBParameterGroups.

SDK para Java 2.x

### **a** Note

```
 public static void describeDbParameterGroups(RdsClient rdsClient, String 
 dbGroupName) { 
        try { 
            DescribeDbParameterGroupsRequest groupsRequest = 
 DescribeDbParameterGroupsRequest.builder() 
                     .dbParameterGroupName(dbGroupName) 
                     .maxRecords(20) 
                    .build();
            DescribeDbParameterGroupsResponse response = 
 rdsClient.describeDBParameterGroups(groupsRequest);
```

```
Amazon RDS 19069
```

```
List<DBParameterGroup> groups = response.dbParameterGroups();
             for (DBParameterGroup group : groups) { 
                 System.out.println("The group name is " + 
 group.dbParameterGroupName()); 
                 System.out.println("The group description is " + 
 group.description()); 
 } 
         } catch (RdsException e) { 
             System.out.println(e.getLocalizedMessage()); 
             System.exit(1); 
        } 
    }
```
• Para obter detalhes da API, consulte [Descrever DBParameter grupos](https://docs.aws.amazon.com/goto/SdkForJavaV2/rds-2014-10-31/DescribeDBParameterGroups) na referência AWS SDK for Java 2.x da API.

### **DescribeDBParameters**

O código de exemplo a seguir mostra como usar DescribeDBParameters.

SDK para Java 2.x

### **a** Note

```
 // Retrieve parameters in the group. 
    public static void describeDbParameters(RdsClient rdsClient, String dbGroupName, 
 int flag) { 
        try { 
            DescribeDbParametersRequest dbParameterGroupsRequest; 
           if (flag == \emptyset) {
                 dbParameterGroupsRequest = DescribeDbParametersRequest.builder() 
                          .dbParameterGroupName(dbGroupName) 
                          .build(); 
            } else { 
                 dbParameterGroupsRequest = DescribeDbParametersRequest.builder()
```

```
 .dbParameterGroupName(dbGroupName) 
                         .source("user") 
                        .build();
 } 
             DescribeDbParametersResponse response = 
 rdsClient.describeDBParameters(dbParameterGroupsRequest); 
             List<Parameter> dbParameters = response.parameters(); 
             String paraName; 
             for (Parameter para : dbParameters) { 
                 // Only print out information about either auto_increment_offset or 
                 // auto_increment_increment. 
                 paraName = para.parameterName(); 
                 if ((paraName.compareTo("auto_increment_offset") == 0) 
                         || (paraName.compareTo("auto_increment_increment ") == 0)) { 
                     System.out.println("*** The parameter name is " + paraName); 
                     System.out.println("*** The parameter value is " + 
 para.parameterValue()); 
                     System.out.println("*** The parameter data type is " + 
 para.dataType()); 
                     System.out.println("*** The parameter description is " + 
 para.description()); 
                     System.out.println("*** The parameter allowed values is " + 
 para.allowedValues()); 
 } 
 } 
        } catch (RdsException e) { 
             System.out.println(e.getLocalizedMessage()); 
             System.exit(1); 
        } 
    }
```
• Para obter detalhes da API, consulte [Descrever DBParameters](https://docs.aws.amazon.com/goto/SdkForJavaV2/rds-2014-10-31/DescribeDBParameters) na Referência AWS SDK for Java 2.x da API.

### **GenerateRDSAuthToken**

O código de exemplo a seguir mostra como usar GenerateRDSAuthToken.

# **a** Note

Tem mais sobre GitHub. Encontre o exemplo completo e saiba como configurar e executar no [Repositório de exemplos de código da AWS.](https://github.com/awsdocs/aws-doc-sdk-examples/tree/main/javav2/example_code/rds#code-examples)

Use a [RdsUtilitiesc](https://sdk.amazonaws.com/java/api/latest/software/amazon/awssdk/services/rds/RdsUtilities.html)lasse para gerar um token de autenticação.

```
public class GenerateRDSAuthToken { 
     public static void main(String[] args) { 
         final String usage = """ 
                  Usage: 
                      <dbInstanceIdentifier> <masterUsername> 
                  Where: 
                      dbInstanceIdentifier - The database instance identifier.\s 
                      masterUsername - The master user name.\s 
                  """; 
         if (args.length != 2) { 
              System.out.println(usage); 
              System.exit(1); 
         } 
         String dbInstanceIdentifier = args[0]; 
         String masterUsername = args[1]; 
         Region region = Region.US_WEST_2; 
         RdsClient rdsClient = RdsClient.builder() 
                  .region(region) 
                 .build();
         String token = getAuthToken(rdsClient, dbInstanceIdentifier, 
  masterUsername); 
         System.out.println("The token response is " + token); 
     } 
     public static String getAuthToken(RdsClient rdsClient, String 
  dbInstanceIdentifier, String masterUsername) { 
         RdsUtilities utilities = rdsClient.utilities();
```

```
 try { 
              GenerateAuthenticationTokenRequest tokenRequest = 
  GenerateAuthenticationTokenRequest.builder() 
                       .credentialsProvider(ProfileCredentialsProvider.create()) 
                       .username(masterUsername) 
                       .port(3306) 
                       .hostname(dbInstanceIdentifier) 
                      .build();
              return utilities.generateAuthenticationToken(tokenRequest); 
         } catch (RdsException e) { 
              System.out.println(e.getLocalizedMessage()); 
              System.exit(1); 
         } 
         return ""; 
     }
}
```
• Para obter detalhes da API, consulte [Gerar RDSAuth token](https://docs.aws.amazon.com/goto/SdkForJavaV2/rds-2014-10-31/GenerateRDSAuthToken) na Referência AWS SDK for Java 2.x da API.

# **ModifyDBInstance**

O código de exemplo a seguir mostra como usar ModifyDBInstance.

SDK para Java 2.x

### **a** Note

Tem mais sobre GitHub. Encontre o exemplo completo e saiba como configurar e executar no [Repositório de exemplos de código da AWS.](https://github.com/awsdocs/aws-doc-sdk-examples/tree/main/javav2/example_code/rds#code-examples)

import software.amazon.awssdk.regions.Region; import software.amazon.awssdk.services.rds.RdsClient; import software.amazon.awssdk.services.rds.model.ModifyDbInstanceRequest; import software.amazon.awssdk.services.rds.model.ModifyDbInstanceResponse; import software.amazon.awssdk.services.rds.model.RdsException;

/\*\*

```
 * Before running this Java V2 code example, set up your development 
  * environment, including your credentials. 
 * 
  * For more information, see the following documentation topic: 
 * 
  * https://docs.aws.amazon.com/sdk-for-java/latest/developer-guide/get-started.html 
  */
public class ModifyDBInstance { 
     public static void main(String[] args) { 
         final String usage = """ 
                  Usage: 
                      <dbInstanceIdentifier> <dbSnapshotIdentifier>\s 
                  Where: 
                      dbInstanceIdentifier - The database instance identifier.\s 
                      masterUserPassword - The updated password that corresponds to 
  the master user name.\s 
                  """; 
        if (args.length != 2) {
             System.out.println(usage); 
             System.exit(1); 
         } 
         String dbInstanceIdentifier = args[0]; 
         String masterUserPassword = args[1]; 
         Region region = Region.US_WEST_2; 
         RdsClient rdsClient = RdsClient.builder() 
                  .region(region) 
                 .build();
         updateIntance(rdsClient, dbInstanceIdentifier, masterUserPassword); 
         rdsClient.close(); 
     } 
     public static void updateIntance(RdsClient rdsClient, String 
  dbInstanceIdentifier, String masterUserPassword) { 
         try { 
             // For a demo - modify the DB instance by modifying the master password. 
             ModifyDbInstanceRequest modifyDbInstanceRequest = 
  ModifyDbInstanceRequest.builder() 
                      .dbInstanceIdentifier(dbInstanceIdentifier) 
                      .publiclyAccessible(true)
```

```
 .masterUserPassword(masterUserPassword) 
                      .build();
             ModifyDbInstanceResponse instanceResponse = 
  rdsClient.modifyDBInstance(modifyDbInstanceRequest); 
             System.out.print("The ARN of the modified database is: " + 
  instanceResponse.dbInstance().dbInstanceArn()); 
         } catch (RdsException e) { 
             System.out.println(e.getLocalizedMessage()); 
             System.exit(1); 
         } 
     }
}
```
• Para obter detalhes da API, consulte [Modificar DBInstance](https://docs.aws.amazon.com/goto/SdkForJavaV2/rds-2014-10-31/ModifyDBInstance) na Referência AWS SDK for Java 2.x da API.

### **ModifyDBParameterGroup**

O código de exemplo a seguir mostra como usar ModifyDBParameterGroup.

### SDK para Java 2.x

## **a**) Note

```
 // Modify auto_increment_offset and auto_increment_increment parameters. 
 public static void modifyDBParas(RdsClient rdsClient, String dbGroupName) { 
     try { 
         Parameter parameter1 = Parameter.builder() 
                  .parameterName("auto_increment_offset") 
                  .applyMethod("immediate") 
                  .parameterValue("5") 
                  .build(); 
         List<Parameter> paraList = new ArrayList<>();
```

```
 paraList.add(parameter1); 
            ModifyDbParameterGroupRequest groupRequest = 
 ModifyDbParameterGroupRequest.builder() 
                     .dbParameterGroupName(dbGroupName) 
                     .parameters(paraList) 
                    .build();
            ModifyDbParameterGroupResponse response = 
 rdsClient.modifyDBParameterGroup(groupRequest); 
            System.out.println("The parameter group " + 
 response.dbParameterGroupName() + " was successfully modified"); 
        } catch (RdsException e) { 
            System.out.println(e.getLocalizedMessage()); 
            System.exit(1); 
        } 
    }
```
• Para obter detalhes da API, consulte [Modificar DBParameter grupo](https://docs.aws.amazon.com/goto/SdkForJavaV2/rds-2014-10-31/ModifyDBParameterGroup) na Referência AWS SDK for Java 2.x da API.

### **RebootDBInstance**

O código de exemplo a seguir mostra como usar RebootDBInstance.

SDK para Java 2.x

```
a Note
```
Tem mais sobre GitHub. Encontre o exemplo completo e saiba como configurar e executar no [Repositório de exemplos de código da AWS.](https://github.com/awsdocs/aws-doc-sdk-examples/tree/main/javav2/example_code/rds#code-examples)

```
import software.amazon.awssdk.regions.Region;
import software.amazon.awssdk.services.rds.RdsClient;
import software.amazon.awssdk.services.rds.model.RebootDbInstanceRequest;
import software.amazon.awssdk.services.rds.model.RebootDbInstanceResponse;
import software.amazon.awssdk.services.rds.model.RdsException;
```
/\*\*

```
 * Before running this Java V2 code example, set up your development 
  * environment, including your credentials. 
 * 
  * For more information, see the following documentation topic: 
 * 
  * https://docs.aws.amazon.com/sdk-for-java/latest/developer-guide/get-started.html 
  */
public class RebootDBInstance { 
     public static void main(String[] args) { 
         final String usage = """ 
                  Usage: 
                      <dbInstanceIdentifier>\s 
                  Where: 
                      dbInstanceIdentifier - The database instance identifier\s 
                 """";
        if (args.length != 1) {
             System.out.println(usage); 
             System.exit(1); 
         } 
         String dbInstanceIdentifier = args[0]; 
         Region region = Region.US_WEST_2; 
         RdsClient rdsClient = RdsClient.builder() 
                  .region(region) 
                 .build();
         rebootInstance(rdsClient, dbInstanceIdentifier); 
         rdsClient.close(); 
     } 
     public static void rebootInstance(RdsClient rdsClient, String 
  dbInstanceIdentifier) { 
         try { 
             RebootDbInstanceRequest rebootDbInstanceRequest = 
  RebootDbInstanceRequest.builder() 
                      .dbInstanceIdentifier(dbInstanceIdentifier) 
                     .build();
             RebootDbInstanceResponse instanceResponse = 
  rdsClient.rebootDBInstance(rebootDbInstanceRequest);
```

```
 System.out.print("The database " + 
  instanceResponse.dbInstance().dbInstanceArn() + " was rebooted"); 
         } catch (RdsException e) { 
              System.out.println(e.getLocalizedMessage()); 
              System.exit(1); 
         } 
     }
}
```
• Para obter detalhes da API, consulte [Reinicialização DBInstance](https://docs.aws.amazon.com/goto/SdkForJavaV2/rds-2014-10-31/RebootDBInstance) na Referência AWS SDK for Java 2.x da API.

# Cenários

Crie um rastreador de itens de trabalho do Aurora Sem Servidor

O exemplo de código a seguir mostra como criar uma aplicação web que rastreia itens de trabalho em um banco de dados Amazon Aurora Serverless e usa o Amazon Simple Email Service (Amazon SES) para enviar relatórios.

# SDK para Java 2.x

Mostra como construir uma aplicação Web que monitora e gera relatórios sobre itens de trabalho armazenados em um banco de dados do Amazon RDS.

Para obter o código-fonte completo e instruções sobre como configurar uma API Spring REST que consulta dados do Amazon Aurora Serverless e para uso por um aplicativo React, veja o exemplo completo em. [GitHub](https://github.com/awsdocs/aws-doc-sdk-examples/tree/main/javav2/usecases/Creating_Spring_RDS_Rest)

Para obter o código-fonte completo e instruções sobre como configurar e executar um exemplo que usa a API JDBC, consulte o exemplo completo em. [GitHub](https://github.com/awsdocs/aws-doc-sdk-examples/tree/main/javav2/usecases/Creating_rds_item_tracker)

Serviços utilizados neste exemplo

- Aurora
- Amazon RDS
- Serviços de dados do Amazon RDS
- Amazon SES

# Exemplos sem servidor

Como se conectar a um banco de dados do Amazon RDS em uma função do Lambda

O exemplo de código a seguir mostra como implementar uma função do Lambda que se conecte a um banco de dados do RDS. A função faz uma solicitação simples ao banco de dados e exibe o resultado.

### SDK para Java 2.x

### **a** Note

Tem mais sobre GitHub. Encontre o exemplo completo e saiba como configurar e executar no repositório dos [Exemplos sem servidor.](https://github.com/aws-samples/serverless-snippets/tree/main/lambda-function-connect-rds-iam)

Conectar-se a um banco de dados do Amazon RDS em uma função do Lambda usando Java.

```
import com.amazonaws.services.lambda.runtime.Context;
import com.amazonaws.services.lambda.runtime.RequestHandler;
import com.amazonaws.services.lambda.runtime.events.APIGatewayProxyRequestEvent;
import com.amazonaws.services.lambda.runtime.events.APIGatewayProxyResponseEvent;
import software.amazon.awssdk.auth.credentials.DefaultCredentialsProvider;
import software.amazon.awssdk.regions.Region;
import software.amazon.awssdk.services.rdsdata.RdsDataClient;
import software.amazon.awssdk.services.rdsdata.model.ExecuteStatementRequest;
import software.amazon.awssdk.services.rdsdata.model.ExecuteStatementResponse;
import software.amazon.awssdk.services.rdsdata.model.Field;
import java.sql.Connection;
import java.sql.DriverManager;
import java.sql.PreparedStatement;
import java.sql.ResultSet;
public class RdsLambdaHandler implements RequestHandler<APIGatewayProxyRequestEvent, 
  APIGatewayProxyResponseEvent> { 
     @Override 
     public APIGatewayProxyResponseEvent handleRequest(APIGatewayProxyRequestEvent 
  event, Context context) { 
         APIGatewayProxyResponseEvent response = new APIGatewayProxyResponseEvent();
```

```
 try { 
             // Obtain auth token 
             String token = createAuthToken(); 
             // Define connection configuration 
             String connectionString = String.format("jdbc:mysql://%s:%s/%s?
useSSL=true&requireSSL=true", 
                     System.getenv("ProxyHostName"), 
                     System.getenv("Port"), 
                     System.getenv("DBName")); 
             // Establish a connection to the database 
             try (Connection connection = 
  DriverManager.getConnection(connectionString, System.getenv("DBUserName"), token); 
                  PreparedStatement statement = connection.prepareStatement("SELECT ? 
  + ? AS sum")) { 
                 statement.setInt(1, 3); 
                 statement.setInt(2, 2); 
                 try (ResultSet resultSet = statement.executeQuery()) { 
                      if (resultSet.next()) { 
                          int sum = resultSet.getInt("sum"); 
                          response.setStatusCode(200); 
                          response.setBody("The selected sum is: " + sum); 
1 1 1 1 1 1 1
 } 
 } 
         } catch (Exception e) { 
             response.setStatusCode(500); 
             response.setBody("Error: " + e.getMessage()); 
         } 
         return response; 
     } 
     private String createAuthToken() { 
         // Create RDS Data Service client 
         RdsDataClient rdsDataClient = RdsDataClient.builder() 
                 .region(Region.of(System.getenv("AWS_REGION"))) 
                 .credentialsProvider(DefaultCredentialsProvider.create()) 
                .buid():
```

```
 // Define authentication request 
         ExecuteStatementRequest request = ExecuteStatementRequest.builder() 
                  .resourceArn(System.getenv("ProxyHostName")) 
                  .secretArn(System.getenv("DBUserName")) 
                  .database(System.getenv("DBName")) 
                  .sql("SELECT 'RDS IAM Authentication'") 
                 .build();
         // Execute request and obtain authentication token 
         ExecuteStatementResponse response = rdsDataClient.executeStatement(request); 
         Field tokenField = response.records().get(0).get(0); 
         return tokenField.stringValue(); 
     }
}
```
# Exemplos do Amazon RDS Data Service usando o SDK for Java 2.x

Os exemplos de código a seguir mostram como realizar ações e implementar cenários comuns usando o AWS SDK for Java 2.x Amazon RDS Data Service.

Cenários são exemplos de código que mostram como realizar tarefas específicas chamando várias funções dentro de um serviço ou combinadas com outros Serviços da AWS.

Cada exemplo inclui um link para o código-fonte completo, em que você pode encontrar instruções sobre como configurar e executar o código.

Tópicos

• [Cenários](#page-13275-0)

# Cenários

Crie um rastreador de itens de trabalho do Aurora Sem Servidor

O exemplo de código a seguir mostra como criar uma aplicação web que rastreia itens de trabalho em um banco de dados Amazon Aurora Serverless e usa o Amazon Simple Email Service (Amazon SES) para enviar relatórios.

Mostra como construir uma aplicação Web que monitora e gera relatórios sobre itens de trabalho armazenados em um banco de dados do Amazon RDS.

Para obter o código-fonte completo e instruções sobre como configurar uma API Spring REST que consulta dados do Amazon Aurora Serverless e para uso por um aplicativo React, veja o exemplo completo em. [GitHub](https://github.com/awsdocs/aws-doc-sdk-examples/tree/main/javav2/usecases/Creating_Spring_RDS_Rest)

Para obter o código-fonte completo e instruções sobre como configurar e executar um exemplo que usa a API JDBC, consulte o exemplo completo em. [GitHub](https://github.com/awsdocs/aws-doc-sdk-examples/tree/main/javav2/usecases/Creating_rds_item_tracker)

Serviços utilizados neste exemplo

- Aurora
- Amazon RDS
- Serviços de dados do Amazon RDS
- Amazon SES

# Exemplos do Amazon Redshift usando o SDK para Java 2.x

Os exemplos de código a seguir mostram como realizar ações e implementar cenários comuns usando o AWS SDK for Java 2.x com o Amazon Redshift.

As noções básicas são exemplos de código que mostram como realizar as operações essenciais em um serviço.

Ações são trechos de código de programas maiores e devem ser executadas em contexto. Embora as ações mostrem como chamar perfis de serviço individuais, você pode ver as ações no contexto em seus cenários relacionados.

Cenários são exemplos de código que mostram como realizar tarefas específicas chamando várias funções dentro de um serviço ou combinadas com outros Serviços da AWS.

Cada exemplo inclui um link para o código-fonte completo, em que você pode encontrar instruções sobre como configurar e executar o código.

Conceitos básicos

#### Olá, Amazon Redshift

Os exemplos de código a seguir mostram como começar a usar o Amazon Redshift.

### SDK para Java 2.x

### **a** Note

```
import software.amazon.awssdk.regions.Region;
import software.amazon.awssdk.services.redshift.RedshiftClient;
import software.amazon.awssdk.services.redshift.paginators.DescribeClustersIterable;
/** 
  * Before running this Java V2 code example, set up your development 
  * environment, including your credentials. 
 * 
  * For more information, see the following documentation topic: 
 * 
  * https://docs.aws.amazon.com/sdk-for-java/latest/developer-guide/get-started.html 
  */
public class HelloRedshift { 
     public static void main(String[] args) { 
         Region region = Region.US_EAST_1; 
         RedshiftClient redshiftClient = RedshiftClient.builder() 
             .region(region) 
            .build();
         listClustersPaginator(redshiftClient); 
     } 
     public static void listClustersPaginator(RedshiftClient redshiftClient) { 
         DescribeClustersIterable clustersIterable = 
  redshiftClient.describeClustersPaginator(); 
         clustersIterable.stream() 
             .flatMap(r -> r.clusters().stream()) 
             .forEach(cluster -> System.out 
                  .println(" Cluster identifier: " + cluster.clusterIdentifier() + " 
  status = " + cluster.clusterStatus())); 
     }
```
• Para obter detalhes da API, consulte [DescribeClustersa](https://docs.aws.amazon.com/goto/SdkForJavaV2/redshift-2012-12-01/DescribeClusters) Referência AWS SDK for Java 2.x da API.

### Tópicos

}

- [Conceitos básicos](#page-13278-0)
- [Ações](#page-13270-0)
- **[Cenários](#page-13275-0)**

Conceitos básicos

Conheça os conceitos básicos

O exemplo de código a seguir mostra como aprender as principais operações do Amazon Redshift usando um AWS SDK.

SDK para Java 2.x

# **a** Note

Tem mais sobre GitHub. Encontre o exemplo completo e saiba como configurar e executar no [Repositório de exemplos de código da AWS.](https://github.com/awsdocs/aws-doc-sdk-examples/tree/main/javav2/example_code/redshift#code-examples)

Execute um cenário interativo que demonstra os recursos do Amazon Redshift.

```
import com.example.redshift.User;
import com.google.gson.Gson;
import org.slf4j.Logger;
import org.slf4j.LoggerFactory;
import software.amazon.awssdk.regions.Region;
import software.amazon.awssdk.services.redshift.model.ClusterAlreadyExistsException;
import software.amazon.awssdk.services.redshift.model.CreateClusterResponse;
import software.amazon.awssdk.services.redshift.model.DeleteClusterResponse;
import software.amazon.awssdk.services.redshift.model.ModifyClusterResponse;
import software.amazon.awssdk.services.redshift.model.RedshiftException;
import software.amazon.awssdk.services.redshiftdata.model.ExecuteStatementResponse;
```

```
import software.amazon.awssdk.services.redshiftdata.model.RedshiftDataException;
import java.util.Scanner;
import java.util.concurrent.CompletableFuture;
import software.amazon.awssdk.services.secretsmanager.SecretsManagerClient;
import software.amazon.awssdk.services.secretsmanager.model.GetSecretValueRequest;
import software.amazon.awssdk.services.secretsmanager.model.GetSecretValueResponse;
/** 
  * Before running this Java V2 code example, set up your development 
  * environment, including your credentials. 
 * 
  * For more information, see the following documentation topic: 
 * 
  * https://docs.aws.amazon.com/sdk-for-java/latest/developer-guide/get-started.html 
 * 
 * 
  * This example requires an AWS Secrets Manager secret that contains the 
  * database credentials. If you do not create a 
    secret that specifies user name and password, this example will not work. For
  details, see: 
 * 
     * https://docs.aws.amazon.com/secretsmanager/latest/userguide/integrating_how-
services-use-secrets_RS.html 
 * 
  This Java example performs these tasks: 
 * 
  * 1. Prompts the user for a unique cluster ID or use the default value. 
  * 2. Creates a Redshift cluster with the specified or default cluster Id value. 
  * 3. Waits until the Redshift cluster is available for use. 
  * 4. Lists all databases using a pagination API call. 
  * 5. Creates a table named "Movies" with fields ID, title, and year. 
  * 6. Inserts a specified number of records into the "Movies" table by reading the 
  Movies JSON file. 
  * 7. Prompts the user for a movie release year. 
  * 8. Runs a SQL query to retrieve movies released in the specified year. 
  * 9. Modifies the Redshift cluster. 
  * 10. Prompts the user for confirmation to delete the Redshift cluster. 
  * 11. If confirmed, deletes the specified Redshift cluster. 
  */
public class RedshiftScenario { 
     public static final String DASHES = new String(new char[80]).replace("\0", "-"); 
     private static final Logger logger = 
  LoggerFactory.getLogger(RedshiftScenario.class);
```

```
 static RedshiftActions redshiftActions = new RedshiftActions(); 
    public static void main(String[] args) throws Exception { 
        final String usage = """ 
            Usage: 
                <jsonFilePath> <secretName>\s 
            Where: 
                jsonFilePath - The path to the Movies JSON file (you can locate that 
 file in ../../../resources/sample_files/movies.json) 
                secretName - The name of the secret that belongs to Secret Manager 
 that stores the user name and password used in this scenario. 
           """
       if (args.length != 2) {
            logger.info(usage); 
            return; 
        } 
        String jsonFilePath = args[0]; 
        String secretName = args[1]; 
       Scanner scanner = new Scanner(System.in);
        logger.info(DASHES); 
        logger.info("Welcome to the Amazon Redshift SDK Basics scenario."); 
        logger.info(""" 
            This Java program demonstrates how to interact with Amazon Redshift by 
 using the AWS SDK for Java (v2).\s 
            Amazon Redshift is a fully managed, petabyte-scale data warehouse 
 service hosted in the cloud. 
            The program's primary functionalities include cluster creation, 
 verification of cluster readiness,\s 
            list databases, table creation, data population within the table, and 
 execution of SQL statements. 
            Furthermore, it demonstrates the process of querying data from the Movie 
 table.\s 
            Upon completion of the program, all AWS resources are cleaned up. 
            """); 
        logger.info("Lets get started..."); 
        logger.info(""" 
            First, we will retrieve the user name and password from Secrets Manager.
```

```
 Using Amazon Secrets Manager to store Redshift credentials provides 
  several security benefits. 
             It allows you to securely store and manage sensitive information, such 
  as passwords, API keys, and 
             database credentials, without embedding them directly in your 
  application code. 
             More information can be found here: 
             https://docs.aws.amazon.com/secretsmanager/latest/userguide/
integrating_how-services-use-secrets_RS.html 
             """); 
        Gson gson = new Gson();
         User user = gson.fromJson(String.valueOf(getSecretValues(secretName)), 
  User.class); 
         waitForInputToContinue(scanner); 
         logger.info(DASHES); 
         try { 
             runScenario(user, scanner, jsonFilePath); 
         } catch (RuntimeException e) { 
             e.printStackTrace(); 
         } catch (Throwable e) { 
             throw new RuntimeException(e); 
         } 
     } 
     private static void runScenario(User user, Scanner scanner, String 
  jsonFilePath) throws Throwable { 
         String databaseName = "dev"; 
         System.out.println(DASHES); 
         logger.info("Create a Redshift Cluster"); 
         logger.info("A Redshift cluster refers to the collection of computing 
  resources and storage that work together to process and analyze large volumes of 
  data."); 
         logger.info("Enter a cluster id value or accept the default by hitting Enter 
  (default is redshift-cluster-movies): "); 
        String userClusterId = scanner.nextLine();
         String clusterId = userClusterId.isEmpty() ? "redshift-cluster-movies" : 
  userClusterId; 
         try {
```

```
 CompletableFuture<CreateClusterResponse> future = 
 redshiftActions.createClusterAsync(clusterId, user.getUserName(), 
 user.getUserPassword()); 
             CreateClusterResponse response = future.join(); 
             logger.info("Cluster successfully created. Cluster Identifier {} ", 
 response.cluster().clusterIdentifier()); 
         } catch (RuntimeException rt) { 
            Throwable cause = rt.getCause();
             if (cause instanceof ClusterAlreadyExistsException) { 
                 logger.info("The Cluster {} already exists. Moving on...", 
 clusterId); 
             } else { 
                 logger.info("An unexpected error occurred: " + rt.getMessage()); 
 } 
         } 
         logger.info(DASHES); 
         logger.info(DASHES); 
         logger.info("Wait until {} is available.", clusterId); 
         waitForInputToContinue(scanner); 
         try { 
             CompletableFuture<Void> future = 
 redshiftActions.waitForClusterReadyAsync(clusterId); 
            future.join();
             logger.info("Cluster is ready!"); 
         } catch (RuntimeException rt) { 
             Throwable cause = rt.getCause(); 
             if (cause instanceof RedshiftException redshiftEx) { 
                 logger.info("Redshift error occurred: Error message: {}, Error code 
 {}", redshiftEx.getMessage(), redshiftEx.awsErrorDetails().errorCode()); 
             } else { 
                 logger.info("An unexpected error occurred: " + rt.getMessage()); 
 } 
             throw cause; 
         } 
         logger.info(DASHES); 
         logger.info(DASHES); 
         String databaseInfo = """ 
             When you created $clusteridD, the dev database is created by default and 
 used in this scenario.\s
```

```
 To create a custom database, you need to have a CREATEDB privilege.\s 
             For more information, see the documentation here: https://
docs.aws.amazon.com/redshift/latest/dg/r_CREATE_DATABASE.html. 
            """.replace("$clusteridD", clusterId); 
         logger.info(databaseInfo); 
         waitForInputToContinue(scanner); 
         logger.info(DASHES); 
         logger.info(DASHES); 
         logger.info("List databases in {} ",clusterId); 
         waitForInputToContinue(scanner); 
         try { 
             CompletableFuture<Void> future = 
  redshiftActions.listAllDatabasesAsync(clusterId, user.getUserName(), "dev"); 
            future.join();
             logger.info("Databases listed successfully."); 
         } catch (RuntimeException rt) { 
             Throwable cause = rt.getCause(); 
             if (cause instanceof RedshiftDataException redshiftEx) { 
                 logger.error("Redshift Data error occurred: {} Error code: {}", 
  redshiftEx.getMessage(), redshiftEx.awsErrorDetails().errorCode()); 
             } else { 
                 logger.error("An unexpected error occurred: {}", rt.getMessage()); 
 } 
             throw cause; 
         } 
         logger.info(DASHES); 
         logger.info(DASHES); 
         logger.info("Now you will create a table named Movies."); 
         waitForInputToContinue(scanner); 
         try { 
             CompletableFuture<ExecuteStatementResponse> future = 
  redshiftActions.createTableAsync(clusterId, databaseName, user.getUserName()); 
            future.join();
         } catch (RuntimeException rt) { 
             Throwable cause = rt.getCause(); 
             if (cause instanceof RedshiftDataException redshiftEx) { 
                 logger.info("Redshift Data error occurred: {} Error code: {}", 
  redshiftEx.getMessage(), redshiftEx.awsErrorDetails().errorCode()); 
             } else {
```

```
 logger.info("An unexpected error occurred: {}", rt.getMessage()); 
 } 
             throw cause; 
         } 
         logger.info(DASHES); 
         logger.info(DASHES); 
         logger.info("Populate the Movies table using the Movies.json file."); 
         logger.info("Specify the number of records you would like to add to the 
 Movies Table."); 
         logger.info("Please enter a value between 50 and 200."); 
         int numRecords; 
         do { 
             logger.info("Enter a value: "); 
             while (!scanner.hasNextInt()) { 
                 logger.info("Invalid input. Please enter a value between 50 and 
 200."); 
                 logger.info("Enter a year: "); 
                 scanner.next(); 
 } 
             numRecords = scanner.nextInt(); 
         } while (numRecords < 50 || numRecords > 200); 
         try { 
             redshiftActions.popTableAsync(clusterId, databaseName, 
 user.getUserName(), jsonFilePath, numRecords).join(); // Wait for the operation to 
 complete 
         } catch (RuntimeException rt) { 
             Throwable cause = rt.getCause(); 
             if (cause instanceof RedshiftDataException redshiftEx) { 
                 logger.info("Redshift Data error occurred: {} Error code: {}", 
 redshiftEx.getMessage(), redshiftEx.awsErrorDetails().errorCode()); 
             } else { 
                 logger.info("An unexpected error occurred: {}", rt.getMessage()); 
 } 
             throw cause; 
         } 
         waitForInputToContinue(scanner); 
         logger.info(DASHES); 
         logger.info(DASHES); 
         logger.info("Query the Movies table by year. Enter a value between 
 2012-2014."); 
         int movieYear; 
         do {
```

```
 logger.info("Enter a year: "); 
             while (!scanner.hasNextInt()) { 
                 logger.info("Invalid input. Please enter a valid year between 2012 
 and 2014."); 
                 logger.info("Enter a year: "); 
                 scanner.next(); 
 } 
             movieYear = scanner.nextInt(); 
             scanner.nextLine(); 
         } while (movieYear < 2012 || movieYear > 2014); 
         String id; 
         try { 
             CompletableFuture<String> future = 
 redshiftActions.queryMoviesByYearAsync(databaseName, user.getUserName(), movieYear, 
 clusterId); 
            id = future.join(); } catch (RuntimeException rt) { 
             Throwable cause = rt.getCause(); 
             if (cause instanceof RedshiftDataException redshiftEx) { 
                 logger.info("Redshift Data error occurred: {} Error code: {}", 
 redshiftEx.getMessage(), redshiftEx.awsErrorDetails().errorCode()); 
             } else { 
                 logger.info("An unexpected error occurred: {}", rt.getMessage()); 
 } 
             throw cause; 
         } 
         logger.info("The identifier of the statement is " + id); 
         waitForInputToContinue(scanner); 
         try { 
             CompletableFuture<Void> future = 
 redshiftActions.checkStatementAsync(id); 
            future.join();
         } catch (RuntimeException rt) { 
             Throwable cause = rt.getCause(); 
             if (cause instanceof RedshiftDataException redshiftEx) { 
                 logger.info("Redshift Data error occurred: {} Error code: {}", 
 redshiftEx.getMessage(), redshiftEx.awsErrorDetails().errorCode()); 
             } else { 
                 logger.info("An unexpected error occurred: {}", rt.getMessage()); 
 }
```
```
 throw cause; 
         } 
         waitForInputToContinue(scanner); 
         try { 
             CompletableFuture<Void> future = redshiftActions.getResultsAsync(id); 
            future.join();
         } catch (RuntimeException rt) { 
            Throwable cause = rt.getCause();
             if (cause instanceof RedshiftDataException redshiftEx) { 
                 logger.info("Redshift Data error occurred: {} Error code: {}", 
 redshiftEx.getMessage(), redshiftEx.awsErrorDetails().errorCode()); 
             } else { 
                 logger.info("An unexpected error occurred: {}", rt.getMessage()); 
 } 
             throw cause; 
         } 
         waitForInputToContinue(scanner); 
         logger.info(DASHES); 
         logger.info(DASHES); 
         logger.info("Now you will modify the Redshift cluster."); 
         waitForInputToContinue(scanner); 
         try { 
             CompletableFuture<ModifyClusterResponse> future = 
 redshiftActions.modifyClusterAsync(clusterId);; 
            future.join();
         } catch (RuntimeException rt) { 
             Throwable cause = rt.getCause(); 
             if (cause instanceof RedshiftDataException redshiftEx) { 
                 logger.info("Redshift Data error occurred: {} Error code: {}", 
 redshiftEx.getMessage(), redshiftEx.awsErrorDetails().errorCode()); 
             } else { 
                 logger.info("An unexpected error occurred: {}", rt.getMessage()); 
 } 
             throw cause; 
         } 
         waitForInputToContinue(scanner); 
         logger.info(DASHES); 
         logger.info(DASHES); 
         logger.info("Would you like to delete the Amazon Redshift cluster? (y/n)"); 
        String delAns = scanner.nextLine().trim();
```

```
 if (delAns.equalsIgnoreCase("y")) { 
             logger.info("You selected to delete {} ", clusterId); 
             waitForInputToContinue(scanner); 
             try { 
                 CompletableFuture<DeleteClusterResponse> future = 
 redshiftActions.deleteRedshiftClusterAsync(clusterId);; 
                future.join();
             } catch (RuntimeException rt) { 
                 Throwable cause = rt.getCause(); 
                 if (cause instanceof RedshiftDataException redshiftEx) { 
                     logger.info("Redshift Data error occurred: {} Error code: {}", 
 redshiftEx.getMessage(), redshiftEx.awsErrorDetails().errorCode()); 
                 } else { 
                     logger.info("An unexpected error occurred: {}", 
 rt.getMessage()); 
 } 
                 throw cause; 
 } 
         } else { 
             logger.info("The {} was not deleted", clusterId); 
         } 
         logger.info(DASHES); 
         logger.info(DASHES); 
         logger.info("This concludes the Amazon Redshift SDK Basics scenario."); 
         logger.info(DASHES); 
    } 
     private static SecretsManagerClient getSecretClient() { 
         Region region = Region.US_EAST_1; 
         return SecretsManagerClient.builder() 
             .region(region) 
            .build();
     } 
     private static void waitForInputToContinue(Scanner scanner) { 
         while (true) { 
             System.out.println(""); 
             System.out.println("Enter 'c' followed by <ENTER> to continue:"); 
             String input = scanner.nextLine(); 
             if (input.trim().equalsIgnoreCase("c")) { 
                 System.out.println("Continuing with the program...");
```

```
 System.out.println(""); 
                  break; 
             } else { 
                 // Handle invalid input. 
                  System.out.println("Invalid input. Please try again."); 
 } 
         } 
     } 
     // Get the Amazon Redshift credentials from AWS Secrets Manager. 
     private static String getSecretValues(String secretName) { 
        SecretsManagerClient secretClient = getSecretClient();
         GetSecretValueRequest valueRequest = GetSecretValueRequest.builder() 
              .secretId(secretName) 
              .build(); 
         GetSecretValueResponse valueResponse = 
  secretClient.getSecretValue(valueRequest); 
         return valueResponse.secretString(); 
     }
}
```
Uma classe de wrapper para métodos do SDK do Amazon Redshift.

```
public class RedshiftActions { 
     private static final Logger logger = 
  LoggerFactory.getLogger(RedshiftActions.class); 
     private static RedshiftDataAsyncClient redshiftDataAsyncClient; 
     private static RedshiftAsyncClient redshiftAsyncClient; 
     private static RedshiftAsyncClient getAsyncClient() { 
         if (redshiftAsyncClient == null) { 
             SdkAsyncHttpClient httpClient = NettyNioAsyncHttpClient.builder() 
                  .maxConcurrency(100) 
                  .connectionTimeout(Duration.ofSeconds(60)) 
                  .readTimeout(Duration.ofSeconds(60)) 
                  .writeTimeout(Duration.ofSeconds(60)) 
                  .build();
```

```
 ClientOverrideConfiguration overrideConfig = 
 ClientOverrideConfiguration.builder() 
                 .apiCallTimeout(Duration.ofMinutes(2)) 
                 .apiCallAttemptTimeout(Duration.ofSeconds(90)) 
                 .retryStrategy(RetryMode.STANDARD) 
                .build();
            redshiftAsyncClient = RedshiftAsyncClient.builder() 
                 .httpClient(httpClient) 
                 .overrideConfiguration(overrideConfig) 
 .credentialsProvider(EnvironmentVariableCredentialsProvider.create()) 
                .build();
        } 
        return redshiftAsyncClient; 
    } 
    private static RedshiftDataAsyncClient getAsyncDataClient() { 
        if (redshiftDataAsyncClient == null) { 
            SdkAsyncHttpClient httpClient = NettyNioAsyncHttpClient.builder() 
                 .maxConcurrency(100) 
                 .connectionTimeout(Duration.ofSeconds(60)) 
                 .readTimeout(Duration.ofSeconds(60)) 
                 .writeTimeout(Duration.ofSeconds(60)) 
                 .build(); 
            ClientOverrideConfiguration overrideConfig = 
 ClientOverrideConfiguration.builder() 
                 .apiCallTimeout(Duration.ofMinutes(2)) 
                 .apiCallAttemptTimeout(Duration.ofSeconds(90)) 
                 .retryStrategy(RetryMode.STANDARD) 
                .build();
            redshiftDataAsyncClient = RedshiftDataAsyncClient.builder() 
                 .httpClient(httpClient) 
                 .overrideConfiguration(overrideConfig) 
 .credentialsProvider(EnvironmentVariableCredentialsProvider.create()) 
                .build();
        } 
        return redshiftDataAsyncClient; 
    } 
    /**
```

```
 * Creates a new Amazon Redshift cluster asynchronously. 
      * @param clusterId the unique identifier for the cluster 
      * @param username the username for the administrative user 
      * @param userPassword the password for the administrative user 
      * @return a CompletableFuture that represents the asynchronous operation of 
 creating the cluster 
      * @throws RuntimeException if the cluster creation fails 
      */ 
     public CompletableFuture<CreateClusterResponse> createClusterAsync(String 
 clusterId, String username, String userPassword) { 
         CreateClusterRequest clusterRequest = CreateClusterRequest.builder() 
             .clusterIdentifier(clusterId) 
             .masterUsername(username) 
             .masterUserPassword(userPassword) 
             .nodeType("ra3.4xlarge") 
             .publiclyAccessible(true) 
             .numberOfNodes(2) 
            .build();
         return getAsyncClient().createCluster(clusterRequest) 
             .whenComplete((response, exception) -> { 
                if (response != null) {
                     logger.info("Created cluster "); 
                 } else { 
                     throw new RuntimeException("Failed to create cluster: " + 
 exception.getMessage(), exception); 
 } 
             }); 
    } 
    /** 
      * Waits asynchronously for the specified cluster to become available. 
      * @param clusterId the identifier of the cluster to wait for 
      * @return a {@link CompletableFuture} that completes when the cluster is ready 
      */ 
     public CompletableFuture<Void> waitForClusterReadyAsync(String clusterId) { 
         DescribeClustersRequest clustersRequest = DescribeClustersRequest.builder() 
             .clusterIdentifier(clusterId) 
            .build();
         logger.info("Waiting for cluster to become available. This may take a few 
 minutes."); 
         long startTime = System.currentTimeMillis();
```

```
 // Recursive method to poll the cluster status. 
        return checkClusterStatusAsync(clustersRequest, startTime); 
    } 
    private CompletableFuture<Void> checkClusterStatusAsync(DescribeClustersRequest 
 clustersRequest, long startTime) { 
         return getAsyncClient().describeClusters(clustersRequest) 
             .thenCompose(clusterResponse -> { 
                 List<Cluster> clusterList = clusterResponse.clusters(); 
                 boolean clusterReady = false; 
                 for (Cluster cluster : clusterList) { 
                     if ("available".equals(cluster.clusterStatus())) { 
                         clusterReady = true; 
                         break; 
1 1 1 1 1 1 1
 } 
                 if (clusterReady) { 
                     logger.info(String.format("Cluster is available!")); 
                     return CompletableFuture.completedFuture(null); 
                 } else { 
                    long elapsedTimeMillis = System.currentTimeMillis() - startTime;
                     long elapsedSeconds = elapsedTimeMillis / 1000; 
                     long minutes = elapsedSeconds / 60; 
                     long seconds = elapsedSeconds % 60; 
                     System.out.printf("\rElapsed Time: %02d:%02d - Waiting for 
 cluster...", minutes, seconds); 
                     System.out.flush(); 
                     // Wait 1 second before the next status check 
                     return CompletableFuture.runAsync(() -> { 
                         try { 
                             TimeUnit.SECONDS.sleep(1); 
                         } catch (InterruptedException e) { 
                             throw new RuntimeException("Error during sleep: " + 
 e.getMessage(), e); 
 } 
                     }).thenCompose(ignored -> 
 checkClusterStatusAsync(clustersRequest, startTime)); 
 } 
             }).exceptionally(exception -> { 
                 throw new RuntimeException("Failed to get cluster status: " + 
 exception.getMessage(), exception); 
             });
```

```
 } 
     /** 
      * Lists all databases asynchronously for the specified cluster, database user, 
 and database. 
      * @param clusterId the identifier of the cluster to list databases for 
      * @param dbUser the database user to use for the list databases request 
      * @param database the database to list databases for 
      * @return a {@link CompletableFuture} that completes when the database listing 
 is complete, or throws a {@link RuntimeException} if there was an error 
      */ 
     public CompletableFuture<Void> listAllDatabasesAsync(String clusterId, String 
 dbUser, String database) { 
         ListDatabasesRequest databasesRequest = ListDatabasesRequest.builder() 
             .clusterIdentifier(clusterId) 
             .dbUser(dbUser) 
             .database(database) 
            .build();
         // Asynchronous paginator for listing databases. 
         ListDatabasesPublisher databasesPaginator = 
 getAsyncDataClient().listDatabasesPaginator(databasesRequest); 
         CompletableFuture<Void> future = databasesPaginator.subscribe(response -> { 
             response.databases().forEach(db -> { 
                 logger.info("The database name is {} ", db); 
             }); 
         }); 
         // Return the future for asynchronous handling. 
         return future.exceptionally(exception -> { 
             throw new RuntimeException("Failed to list databases: " + 
 exception.getMessage(), exception); 
         }); 
    } 
    /** 
      * Creates an asynchronous task to execute a SQL statement for creating a new 
 table. 
\star * @param clusterId the identifier of the Amazon Redshift cluster 
      * @param databaseName the name of the database to create the table in 
      * @param userName the username to use for the database connection 
      * @return a {@link CompletableFuture} that completes with the result of the SQL 
 statement execution
```

```
 * @throws RuntimeException if there is an error creating the table 
      */ 
     public CompletableFuture<ExecuteStatementResponse> createTableAsync(String 
 clusterId, String databaseName, String userName) { 
         ExecuteStatementRequest createTableRequest = 
 ExecuteStatementRequest.builder() 
             .clusterIdentifier(clusterId) 
             .dbUser(userName) 
             .database(databaseName) 
             .sql("CREATE TABLE Movies (" + 
                 "id INT PRIMARY KEY, " + 
                 "title VARCHAR(100), " + 
                 "year INT)") 
            .build();
         return getAsyncDataClient().executeStatement(createTableRequest) 
             .whenComplete((response, exception) -> { 
                 if (exception != null) { 
                     throw new RuntimeException("Error creating table: " + 
 exception.getMessage(), exception); 
                 } else { 
                     logger.info("Table created: Movies"); 
 } 
             }); 
    } 
 /** 
      * Asynchronously pops a table from a JSON file. 
\star * @param clusterId the ID of the cluster 
      * @param databaseName the name of the database 
      * @param userName the username 
      * @param fileName the name of the JSON file 
      * @param number the number of records to process 
      * @return a CompletableFuture that completes with the number of records added 
 to the Movies table 
      */ 
     public CompletableFuture<Integer> popTableAsync(String clusterId, String 
 databaseName, String userName, String fileName, int number) { 
         return CompletableFuture.supplyAsync(() -> { 
                 try { 
                     JsonParser parser = new JsonFactory().createParser(new 
 File(fileName)); 
                     JsonNode rootNode = new ObjectMapper().readTree(parser);
```

```
 Iterator<JsonNode> iter = rootNode.iterator(); 
                     return iter; 
                 } catch (IOException e) { 
                     throw new RuntimeException("Failed to read or parse JSON file: " 
 + e.getMessage(), e); 
 } 
             }).thenCompose(iter -> processNodesAsync(clusterId, databaseName, 
 userName, iter, number)) 
             .whenComplete((result, exception) -> { 
                 if (exception != null) { 
                     logger.info("Error {} ", exception.getMessage()); 
                 } else { 
                     logger.info("{} records were added to the Movies table." , 
 result); 
 } 
             }); 
    } 
     private CompletableFuture<Integer> processNodesAsync(String clusterId, String 
 databaseName, String userName, Iterator<JsonNode> iter, int number) { 
         return CompletableFuture.supplyAsync(() -> { 
            int t = 0;
             try { 
                 while (iter.hasNext()) { 
                    if (t == number) break; 
                     JsonNode currentNode = iter.next(); 
                     int year = currentNode.get("year").asInt(); 
                     String title = currentNode.get("title").asText(); 
                     // Use SqlParameter to avoid SQL injection. 
                     List<SqlParameter> parameterList = new ArrayList<>(); 
                     String sqlStatement = "INSERT INTO Movies 
 VALUES( :id , :title, :year);"; 
                     SqlParameter idParam = SqlParameter.builder() 
                          .name("id") 
                          .value(String.valueOf(t)) 
                         .build();
                     SqlParameter titleParam = SqlParameter.builder() 
                          .name("title") 
                          .value(title) 
                         .build();
```

```
 SqlParameter yearParam = SqlParameter.builder() 
                          .name("year") 
                          .value(String.valueOf(year)) 
                          .build(); 
                      parameterList.add(idParam); 
                      parameterList.add(titleParam); 
                      parameterList.add(yearParam); 
                      ExecuteStatementRequest insertStatementRequest = 
 ExecuteStatementRequest.builder() 
                          .clusterIdentifier(clusterId) 
                          .sql(sqlStatement) 
                          .database(databaseName) 
                          .dbUser(userName) 
                          .parameters(parameterList) 
                         .build();
                      getAsyncDataClient().executeStatement(insertStatementRequest); 
                    logger.info("Inserted: " + title + " (" + year + ")");
                     t++; 
 } 
             } catch (RedshiftDataException e) { 
                 throw new RuntimeException("Error inserting data: " + 
 e.getMessage(), e); 
 } 
             return t; 
         }); 
    } 
    /** 
      * Checks the status of an SQL statement asynchronously and handles the 
 completion of the statement. 
\star * @param sqlId the ID of the SQL statement to check 
      * @return a {@link CompletableFuture} that completes when the SQL statement's 
 status is either "FINISHED" or "FAILED" 
      */ 
    public CompletableFuture<Void> checkStatementAsync(String sqlId) { 
         DescribeStatementRequest statementRequest = 
 DescribeStatementRequest.builder() 
             .id(sqlId) 
            .build();
         return getAsyncDataClient().describeStatement(statementRequest)
```

```
 .thenCompose(response -> { 
                 String status = response.statusAsString(); 
                 logger.info("... Status: {} ", status); 
                 if ("FAILED".equals(status)) { 
                     throw new RuntimeException("The Query Failed. Ending program"); 
                 } else if ("FINISHED".equals(status)) { 
                     return CompletableFuture.completedFuture(null); 
                 } else { 
                     // Sleep for 1 second and recheck status 
                     return CompletableFuture.runAsync(() -> { 
                         try { 
                             TimeUnit.SECONDS.sleep(1); 
                         } catch (InterruptedException e) { 
                             throw new RuntimeException("Error during sleep: " + 
 e.getMessage(), e); 
 } 
                     }).thenCompose(ignore -> checkStatementAsync(sqlId)); // 
 Recursively call until status is FINISHED or FAILED 
 } 
             }).whenComplete((result, exception) -> { 
                 if (exception != null) { 
                     // Handle exceptions 
                     logger.info("Error: {} ", exception.getMessage()); 
                 } else { 
                     logger.info("The statement is finished!"); 
 } 
             }); 
    } 
     /** 
      * Asynchronously retrieves the results of a statement execution. 
\star * @param statementId the ID of the statement for which to retrieve the results 
      * @return a {@link CompletableFuture} that completes when the statement result 
 has been processed 
      */ 
     public CompletableFuture<Void> getResultsAsync(String statementId) { 
         GetStatementResultRequest resultRequest = 
 GetStatementResultRequest.builder() 
             .id(statementId) 
            .build();
         return getAsyncDataClient().getStatementResult(resultRequest)
```

```
 .handle((response, exception) -> { 
                 if (exception != null) { 
                     logger.info("Error getting statement result {} ", 
 exception.getMessage()); 
                     throw new RuntimeException("Error getting statement result: " + 
 exception.getMessage(), exception); 
 } 
                 // Extract and print the field values using streams if the response 
 is valid. 
                 response.records().stream() 
                     .flatMap(List::stream) 
                     .map(Field::stringValue) 
                     .filter(value -> value != null) 
                     .forEach(value -> System.out.println("The Movie title field is " 
 + value)); 
                 return response; 
             }).thenAccept(response -> { 
                 // Optionally add more logic here if needed after handling the 
 response 
             }); 
    } 
     /** 
      * Asynchronously queries movies by a given year from a Redshift database. 
\star * @param database the name of the database to query 
     * @param dbUser the user to connect to the database with
      * @param year the year to filter the movies by 
      * @param clusterId the identifier of the Redshift cluster to connect to 
      * @return a {@link CompletableFuture} containing the response ID of the 
 executed SQL statement 
      */ 
    public CompletableFuture<String> queryMoviesByYearAsync(String database, 
                                                                       String dbUser, 
                                                                       int year, 
                                                                       String clusterId) 
 { 
         String sqlStatement = "SELECT * FROM Movies WHERE year = :year"; 
         SqlParameter yearParam = SqlParameter.builder() 
             .name("year")
```

```
 .value(String.valueOf(year)) 
            .build();
         ExecuteStatementRequest statementRequest = ExecuteStatementRequest.builder() 
             .clusterIdentifier(clusterId) 
             .database(database) 
             .dbUser(dbUser) 
             .parameters(yearParam) 
             .sql(sqlStatement) 
             .build(); 
         return CompletableFuture.supplyAsync(() -> { 
             try { 
                 ExecuteStatementResponse response = 
 getAsyncDataClient().executeStatement(statementRequest).join(); // Use join() to 
 wait for the result 
                 return response.id(); 
             } catch (RedshiftDataException e) { 
                 throw new RuntimeException("Error executing statement: " + 
 e.getMessage(), e); 
 } 
         }).exceptionally(exception -> { 
             logger.info("Error: {}", exception.getMessage()); 
             return ""; 
         }); 
     } 
     /** 
      * Modifies an Amazon Redshift cluster asynchronously. 
\star * @param clusterId the identifier of the cluster to be modified 
      * @return a {@link CompletableFuture} that completes when the cluster 
 modification is complete 
      */ 
     public CompletableFuture<ModifyClusterResponse> modifyClusterAsync(String 
 clusterId) { 
         ModifyClusterRequest modifyClusterRequest = ModifyClusterRequest.builder() 
             .clusterIdentifier(clusterId) 
             .preferredMaintenanceWindow("wed:07:30-wed:08:00") 
            .build();
         return getAsyncClient().modifyCluster(modifyClusterRequest) 
             .whenComplete((clusterResponse, exception) -> { 
                 if (exception != null) {
```

```
 if (exception.getCause() instanceof RedshiftException) { 
                         logger.info("Error: {} ", exception.getMessage()); 
                     } else { 
                         logger.info("Unexpected error: {} ", 
 exception.getMessage()); 
1 1 1 1 1 1 1
                 } else { 
                     logger.info("The modified cluster was successfully modified and 
 has " 
                         + clusterResponse.cluster().preferredMaintenanceWindow() + " 
 as the maintenance window"); 
 } 
             }); 
    } 
     /** 
      * Deletes a Redshift cluster asynchronously. 
\star * @param clusterId the identifier of the Redshift cluster to be deleted 
      * @return a {@link CompletableFuture} that represents the asynchronous 
 operation of deleting the Redshift cluster 
      */ 
     public CompletableFuture<DeleteClusterResponse> 
 deleteRedshiftClusterAsync(String clusterId) { 
         DeleteClusterRequest deleteClusterRequest = DeleteClusterRequest.builder() 
             .clusterIdentifier(clusterId) 
             .skipFinalClusterSnapshot(true) 
            .build();
         return getAsyncClient().deleteCluster(deleteClusterRequest) 
             .whenComplete((response, exception) -> { 
                 if (exception != null) { 
                     // Handle exceptions 
                     if (exception.getCause() instanceof RedshiftException) { 
                         logger.info("Error: {}", exception.getMessage()); 
                     } else { 
                         logger.info("Unexpected error: {}", exception.getMessage()); 
1 1 1 1 1 1 1
                 } else { 
                     // Handle successful response 
                     logger.info("The status is {}", 
 response.cluster().clusterStatus()); 
 } 
             });
```
}

}

- Para obter detalhes da API, consulte os tópicos a seguir na Referência da API AWS SDK for Java 2.x .
	- [CreateCluster](https://docs.aws.amazon.com/goto/SdkForJavaV2/redshift-2012-12-01/CreateCluster)
	- [DescribeClusters](https://docs.aws.amazon.com/goto/SdkForJavaV2/redshift-2012-12-01/DescribeClusters)
	- [DescribeStatement](https://docs.aws.amazon.com/goto/SdkForJavaV2/redshift-2012-12-01/DescribeStatement)
	- [ExecuteStatement](https://docs.aws.amazon.com/goto/SdkForJavaV2/redshift-2012-12-01/ExecuteStatement)
	- [GetStatementResult](https://docs.aws.amazon.com/goto/SdkForJavaV2/redshift-2012-12-01/GetStatementResult)
	- [ListDatabasesPaginator](https://docs.aws.amazon.com/goto/SdkForJavaV2/redshift-2012-12-01/ListDatabasesPaginator)
	- [ModifyCluster](https://docs.aws.amazon.com/goto/SdkForJavaV2/redshift-2012-12-01/ModifyCluster)

# Ações

## **CreateCluster**

O código de exemplo a seguir mostra como usar CreateCluster.

SDK para Java 2.x

### **a** Note

Tem mais sobre GitHub. Encontre o exemplo completo e saiba como configurar e executar no [Repositório de exemplos de código da AWS.](https://github.com/awsdocs/aws-doc-sdk-examples/tree/main/javav2/example_code/redshift#code-examples)

Crie o cluster.

```
 /** 
     * Creates a new Amazon Redshift cluster asynchronously. 
     * @param clusterId the unique identifier for the cluster 
     * @param username the username for the administrative user 
     * @param userPassword the password for the administrative user 
     * @return a CompletableFuture that represents the asynchronous operation of 
 creating the cluster 
     * @throws RuntimeException if the cluster creation fails
```

```
 */ 
     public CompletableFuture<CreateClusterResponse> createClusterAsync(String 
 clusterId, String username, String userPassword) { 
         CreateClusterRequest clusterRequest = CreateClusterRequest.builder() 
             .clusterIdentifier(clusterId) 
             .masterUsername(username) 
             .masterUserPassword(userPassword) 
             .nodeType("ra3.4xlarge") 
             .publiclyAccessible(true) 
             .numberOfNodes(2) 
            .build();
         return getAsyncClient().createCluster(clusterRequest) 
             .whenComplete((response, exception) -> { 
                if (response != null) {
                     logger.info("Created cluster "); 
                 } else { 
                     throw new RuntimeException("Failed to create cluster: " + 
 exception.getMessage(), exception); 
 } 
             }); 
    }
```
• Para obter detalhes da API, consulte [CreateClustera](https://docs.aws.amazon.com/goto/SdkForJavaV2/redshift-2012-12-01/CreateCluster) Referência AWS SDK for Java 2.x da API.

# **DeleteCluster**

O código de exemplo a seguir mostra como usar DeleteCluster.

SDK para Java 2.x

### **a** Note

Tem mais sobre GitHub. Encontre o exemplo completo e saiba como configurar e executar no [Repositório de exemplos de código da AWS.](https://github.com/awsdocs/aws-doc-sdk-examples/tree/main/javav2/example_code/redshift#code-examples)

Excluir o cluster.

/\*\*

\* Deletes a Redshift cluster asynchronously.

```
\star * @param clusterId the identifier of the Redshift cluster to be deleted 
      * @return a {@link CompletableFuture} that represents the asynchronous 
 operation of deleting the Redshift cluster 
      */ 
     public CompletableFuture<DeleteClusterResponse> 
 deleteRedshiftClusterAsync(String clusterId) { 
         DeleteClusterRequest deleteClusterRequest = DeleteClusterRequest.builder() 
             .clusterIdentifier(clusterId) 
             .skipFinalClusterSnapshot(true) 
            .build();
         return getAsyncClient().deleteCluster(deleteClusterRequest) 
             .whenComplete((response, exception) -> { 
                 if (exception != null) { 
                     // Handle exceptions 
                     if (exception.getCause() instanceof RedshiftException) { 
                         logger.info("Error: {}", exception.getMessage()); 
                     } else { 
                         logger.info("Unexpected error: {}", exception.getMessage()); 
1 1 1 1 1 1 1
                 } else { 
                     // Handle successful response 
                     logger.info("The status is {}", 
 response.cluster().clusterStatus()); 
 } 
             }); 
    }
```
• Para obter detalhes da API, consulte [DeleteCluster](https://docs.aws.amazon.com/goto/SdkForJavaV2/redshift-2012-12-01/DeleteCluster)a Referência AWS SDK for Java 2.x da API.

### **DescribeClusters**

O código de exemplo a seguir mostra como usar DescribeClusters.

SDK para Java 2.x

#### **a** Note

#### Descrever o cluster.

```
 /** 
      * Waits asynchronously for the specified cluster to become available. 
      * @param clusterId the identifier of the cluster to wait for 
      * @return a {@link CompletableFuture} that completes when the cluster is ready 
      */ 
     public CompletableFuture<Void> waitForClusterReadyAsync(String clusterId) { 
         DescribeClustersRequest clustersRequest = DescribeClustersRequest.builder() 
             .clusterIdentifier(clusterId) 
             .build(); 
         logger.info("Waiting for cluster to become available. This may take a few 
 minutes."); 
         long startTime = System.currentTimeMillis(); 
         // Recursive method to poll the cluster status. 
         return checkClusterStatusAsync(clustersRequest, startTime); 
    } 
     private CompletableFuture<Void> checkClusterStatusAsync(DescribeClustersRequest 
 clustersRequest, long startTime) { 
         return getAsyncClient().describeClusters(clustersRequest) 
             .thenCompose(clusterResponse -> { 
                List<Cluster> clusterList = clusterResponse.clusters();
                 boolean clusterReady = false; 
                 for (Cluster cluster : clusterList) { 
                     if ("available".equals(cluster.clusterStatus())) { 
                         clusterReady = true; 
                         break; 
 } 
 } 
                 if (clusterReady) { 
                     logger.info(String.format("Cluster is available!")); 
                     return CompletableFuture.completedFuture(null); 
                 } else { 
                     long elapsedTimeMillis = System.currentTimeMillis() - startTime; 
                     long elapsedSeconds = elapsedTimeMillis / 1000; 
                     long minutes = elapsedSeconds / 60; 
                     long seconds = elapsedSeconds % 60; 
                     System.out.printf("\rElapsed Time: %02d:%02d - Waiting for 
 cluster...", minutes, seconds); 
                     System.out.flush();
```

```
 // Wait 1 second before the next status check 
                    return CompletableFuture.runAsync(() -> { 
                        try { 
                            TimeUnit.SECONDS.sleep(1); 
                        } catch (InterruptedException e) { 
                            throw new RuntimeException("Error during sleep: " + 
 e.getMessage(), e); 
 } 
                    }).thenCompose(ignored -> 
 checkClusterStatusAsync(clustersRequest, startTime)); 
 } 
            }).exceptionally(exception -> { 
                throw new RuntimeException("Failed to get cluster status: " + 
 exception.getMessage(), exception); 
            }); 
    }
```
• Para obter detalhes da API, consulte [DescribeClustersa](https://docs.aws.amazon.com/goto/SdkForJavaV2/redshift-2012-12-01/DescribeClusters) Referência AWS SDK for Java 2.x da API.

#### **DescribeStatement**

O código de exemplo a seguir mostra como usar DescribeStatement.

SDK para Java 2.x

```
a Note
```

```
 /** 
      * Checks the status of an SQL statement asynchronously and handles the 
 completion of the statement. 
 * 
      * @param sqlId the ID of the SQL statement to check 
      * @return a {@link CompletableFuture} that completes when the SQL statement's 
 status is either "FINISHED" or "FAILED"
```

```
 */ 
    public CompletableFuture<Void> checkStatementAsync(String sqlId) { 
         DescribeStatementRequest statementRequest = 
 DescribeStatementRequest.builder() 
             .id(sqlId) 
            .build();
        return getAsyncDataClient().describeStatement(statementRequest) 
             .thenCompose(response -> { 
                 String status = response.statusAsString(); 
                 logger.info("... Status: {} ", status); 
                 if ("FAILED".equals(status)) { 
                     throw new RuntimeException("The Query Failed. Ending program"); 
                 } else if ("FINISHED".equals(status)) { 
                     return CompletableFuture.completedFuture(null); 
                 } else { 
                     // Sleep for 1 second and recheck status 
                     return CompletableFuture.runAsync(() -> { 
                         try { 
                             TimeUnit.SECONDS.sleep(1); 
                         } catch (InterruptedException e) { 
                             throw new RuntimeException("Error during sleep: " + 
 e.getMessage(), e); 
 } 
                     }).thenCompose(ignore -> checkStatementAsync(sqlId)); // 
 Recursively call until status is FINISHED or FAILED 
 } 
             }).whenComplete((result, exception) -> { 
                 if (exception != null) { 
                     // Handle exceptions 
                     logger.info("Error: {} ", exception.getMessage()); 
                 } else { 
                     logger.info("The statement is finished!"); 
 } 
             }); 
    }
```
• Para obter detalhes da API, consulte [DescribeStatementa](https://docs.aws.amazon.com/goto/SdkForJavaV2/redshift-2012-12-01/DescribeStatement) Referência AWS SDK for Java 2.x da API.

#### **ExecuteStatement**

O código de exemplo a seguir mostra como usar ExecuteStatement.

SDK para Java 2.x

### **a** Note

Tem mais sobre GitHub. Encontre o exemplo completo e saiba como configurar e executar no [Repositório de exemplos de código da AWS.](https://github.com/awsdocs/aws-doc-sdk-examples/tree/main/javav2/example_code/redshift#code-examples)

Executa uma instrução SQL para criar uma tabela de banco de dados.

```
 /** 
      * Creates an asynchronous task to execute a SQL statement for creating a new 
 table. 
 * 
      * @param clusterId the identifier of the Amazon Redshift cluster 
      * @param databaseName the name of the database to create the table in 
      * @param userName the username to use for the database connection 
      * @return a {@link CompletableFuture} that completes with the result of the SQL 
 statement execution 
      * @throws RuntimeException if there is an error creating the table 
      */ 
     public CompletableFuture<ExecuteStatementResponse> createTableAsync(String 
 clusterId, String databaseName, String userName) { 
         ExecuteStatementRequest createTableRequest = 
 ExecuteStatementRequest.builder() 
             .clusterIdentifier(clusterId) 
             .dbUser(userName) 
             .database(databaseName) 
             .sql("CREATE TABLE Movies (" + 
                 "id INT PRIMARY KEY, " + 
                 "title VARCHAR(100), " + 
                 "year INT)") 
             .build(); 
         return getAsyncDataClient().executeStatement(createTableRequest) 
             .whenComplete((response, exception) -> { 
                 if (exception != null) { 
                     throw new RuntimeException("Error creating table: " + 
 exception.getMessage(), exception);
```

```
 } else { 
                   logger.info("Table created: Movies"); 
 } 
            }); 
    }
```
Executa uma instrução SQL para inserir dados em uma tabela de banco de dados.

```
 /** 
      * Asynchronously pops a table from a JSON file. 
 * 
      * @param clusterId the ID of the cluster 
      * @param databaseName the name of the database 
      * @param userName the username 
      * @param fileName the name of the JSON file 
      * @param number the number of records to process 
      * @return a CompletableFuture that completes with the number of records added 
 to the Movies table 
      */ 
    public CompletableFuture<Integer> popTableAsync(String clusterId, String 
 databaseName, String userName, String fileName, int number) { 
         return CompletableFuture.supplyAsync(() -> { 
                 try { 
                     JsonParser parser = new JsonFactory().createParser(new 
 File(fileName)); 
                     JsonNode rootNode = new ObjectMapper().readTree(parser); 
                     Iterator<JsonNode> iter = rootNode.iterator(); 
                     return iter; 
                 } catch (IOException e) { 
                     throw new RuntimeException("Failed to read or parse JSON file: " 
 + e.getMessage(), e); 
 } 
             }).thenCompose(iter -> processNodesAsync(clusterId, databaseName, 
 userName, iter, number)) 
             .whenComplete((result, exception) -> { 
                 if (exception != null) { 
                     logger.info("Error {} ", exception.getMessage()); 
                 } else { 
                     logger.info("{} records were added to the Movies table." , 
 result); 
 } 
             });
```
}

```
 private CompletableFuture<Integer> processNodesAsync(String clusterId, String 
 databaseName, String userName, Iterator<JsonNode> iter, int number) { 
        return CompletableFuture.supplyAsync(() -> { 
           int t = 0;
            try { 
                 while (iter.hasNext()) { 
                    if (t == number) break; 
                     JsonNode currentNode = iter.next(); 
                     int year = currentNode.get("year").asInt(); 
                     String title = currentNode.get("title").asText(); 
                     // Use SqlParameter to avoid SQL injection. 
                     List<SqlParameter> parameterList = new ArrayList<>(); 
                     String sqlStatement = "INSERT INTO Movies 
 VALUES( :id , :title, :year);"; 
                     SqlParameter idParam = SqlParameter.builder() 
                          .name("id") 
                          .value(String.valueOf(t)) 
                         .build();
                     SqlParameter titleParam = SqlParameter.builder() 
                          .name("title") 
                          .value(title) 
                         .build();
                     SqlParameter yearParam = SqlParameter.builder() 
                          .name("year") 
                          .value(String.valueOf(year)) 
                         .build();
                     parameterList.add(idParam); 
                     parameterList.add(titleParam); 
                     parameterList.add(yearParam); 
                     ExecuteStatementRequest insertStatementRequest = 
 ExecuteStatementRequest.builder() 
                          .clusterIdentifier(clusterId) 
                          .sql(sqlStatement) 
                          .database(databaseName) 
                          .dbUser(userName) 
                          .parameters(parameterList) 
                         .build();
```

```
 getAsyncDataClient().executeStatement(insertStatementRequest); 
                   logger.info("Inserted: " + title + " (" + year + "));
                    t++; 
 } 
            } catch (RedshiftDataException e) { 
                throw new RuntimeException("Error inserting data: " + 
 e.getMessage(), e); 
 } 
            return t; 
        }); 
    }
```
Executa uma instrução SQL para consultar uma tabela de banco de dados.

```
 /** 
      * Asynchronously queries movies by a given year from a Redshift database. 
 * 
     * @param database the name of the database to query 
    * @param dbUser the user to connect to the database with
      * @param year the year to filter the movies by 
      * @param clusterId the identifier of the Redshift cluster to connect to 
      * @return a {@link CompletableFuture} containing the response ID of the 
 executed SQL statement 
      */ 
    public CompletableFuture<String> queryMoviesByYearAsync(String database, 
                                                                      String dbUser, 
                                                                      int year, 
                                                                      String clusterId) 
 { 
         String sqlStatement = "SELECT * FROM Movies WHERE year = :year"; 
         SqlParameter yearParam = SqlParameter.builder() 
             .name("year") 
             .value(String.valueOf(year)) 
            .build();
         ExecuteStatementRequest statementRequest = ExecuteStatementRequest.builder() 
             .clusterIdentifier(clusterId) 
             .database(database) 
             .dbUser(dbUser) 
             .parameters(yearParam)
```

```
 .sql(sqlStatement) 
            .build();
         return CompletableFuture.supplyAsync(() -> { 
             try { 
                 ExecuteStatementResponse response = 
 getAsyncDataClient().executeStatement(statementRequest).join(); // Use join() to 
 wait for the result 
                 return response.id(); 
             } catch (RedshiftDataException e) { 
                 throw new RuntimeException("Error executing statement: " + 
 e.getMessage(), e); 
 } 
         }).exceptionally(exception -> { 
             logger.info("Error: {}", exception.getMessage()); 
             return ""; 
         }); 
    }
```
• Para obter detalhes da API, consulte [ExecuteStatementa](https://docs.aws.amazon.com/goto/SdkForJavaV2/redshift-2012-12-01/ExecuteStatement) Referência AWS SDK for Java 2.x da API.

### **GetStatementResult**

O código de exemplo a seguir mostra como usar GetStatementResult.

SDK para Java 2.x

#### **a** Note

Tem mais sobre GitHub. Encontre o exemplo completo e saiba como configurar e executar no [Repositório de exemplos de código da AWS.](https://github.com/awsdocs/aws-doc-sdk-examples/tree/main/javav2/example_code/redshift#code-examples)

Verifique o resultado da instrução

```
 /** 
      * Asynchronously retrieves the results of a statement execution. 
 * 
      * @param statementId the ID of the statement for which to retrieve the results
```
Amazon Redshift 19116

```
 * @return a {@link CompletableFuture} that completes when the statement result 
 has been processed 
      */ 
    public CompletableFuture<Void> getResultsAsync(String statementId) { 
         GetStatementResultRequest resultRequest = 
 GetStatementResultRequest.builder() 
             .id(statementId) 
            .build();
         return getAsyncDataClient().getStatementResult(resultRequest) 
             .handle((response, exception) -> { 
                 if (exception != null) { 
                      logger.info("Error getting statement result {} ", 
 exception.getMessage()); 
                      throw new RuntimeException("Error getting statement result: " + 
 exception.getMessage(), exception); 
 } 
                 // Extract and print the field values using streams if the response 
 is valid. 
                 response.records().stream() 
                      .flatMap(List::stream) 
                      .map(Field::stringValue) 
                      .filter(value -> value != null) 
                      .forEach(value -> System.out.println("The Movie title field is " 
 + value)); 
                 return response; 
             }).thenAccept(response -> { 
                 // Optionally add more logic here if needed after handling the 
 response 
             }); 
     }
```
• Para obter detalhes da API, consulte [GetStatementResulta](https://docs.aws.amazon.com/goto/SdkForJavaV2/redshift-2012-12-01/GetStatementResult) Referência AWS SDK for Java 2.x da API.

### **ListDatabases**

O código de exemplo a seguir mostra como usar ListDatabases.

#### SDK para Java 2.x

### **a** Note

Tem mais sobre GitHub. Encontre o exemplo completo e saiba como configurar e executar no [Repositório de exemplos de código da AWS.](https://github.com/awsdocs/aws-doc-sdk-examples/tree/main/javav2/example_code/redshift#code-examples)

#### /\*\*

 \* Lists all databases asynchronously for the specified cluster, database user, and database.

```
 * @param clusterId the identifier of the cluster to list databases for
```
- \* @param dbUser the database user to use for the list databases request
- \* @param database the database to list databases for

```
 * @return a {@link CompletableFuture} that completes when the database listing 
 is complete, or throws a {@link RuntimeException} if there was an error 
     */ 
    public CompletableFuture<Void> listAllDatabasesAsync(String clusterId, String 
 dbUser, String database) { 
        ListDatabasesRequest databasesRequest = ListDatabasesRequest.builder() 
            .clusterIdentifier(clusterId) 
            .dbUser(dbUser) 
            .database(database)
```

```
.build();
```

```
 // Asynchronous paginator for listing databases.
```

```
 ListDatabasesPublisher databasesPaginator =
```

```
 getAsyncDataClient().listDatabasesPaginator(databasesRequest);
```

```
 CompletableFuture<Void> future = databasesPaginator.subscribe(response -> { 
     response.databases().forEach(db -> {
```

```
 logger.info("The database name is {} ", db);
```

```
 });
```

```
 });
```

```
 // Return the future for asynchronous handling. 
        return future.exceptionally(exception -> { 
            throw new RuntimeException("Failed to list databases: " + 
 exception.getMessage(), exception);
```

```
 }); 
 }
```
• Para obter detalhes da API, consulte [ListDatabasesa](https://docs.aws.amazon.com/goto/SdkForJavaV2/redshift-2012-12-01/ListDatabases) Referência AWS SDK for Java 2.x da API.

### **ModifyCluster**

O código de exemplo a seguir mostra como usar ModifyCluster.

```
SDK para Java 2.x
```
#### **a** Note

Tem mais sobre GitHub. Encontre o exemplo completo e saiba como configurar e executar no [Repositório de exemplos de código da AWS.](https://github.com/awsdocs/aws-doc-sdk-examples/tree/main/javav2/example_code/redshift#code-examples)

#### Modificar um cluster.

```
 /** 
      * Modifies an Amazon Redshift cluster asynchronously. 
 * 
      * @param clusterId the identifier of the cluster to be modified 
      * @return a {@link CompletableFuture} that completes when the cluster 
 modification is complete 
      */ 
   public CompletableFuture<ModifyClusterResponse> modifyClusterAsync(String
 clusterId) { 
         ModifyClusterRequest modifyClusterRequest = ModifyClusterRequest.builder() 
             .clusterIdentifier(clusterId) 
             .preferredMaintenanceWindow("wed:07:30-wed:08:00") 
            .build();
         return getAsyncClient().modifyCluster(modifyClusterRequest) 
             .whenComplete((clusterResponse, exception) -> { 
                 if (exception != null) { 
                     if (exception.getCause() instanceof RedshiftException) { 
                         logger.info("Error: {} ", exception.getMessage()); 
                     } else { 
                         logger.info("Unexpected error: {} ", 
 exception.getMessage()); 
 } 
                 } else { 
                     logger.info("The modified cluster was successfully modified and 
 has "
```

```
 + clusterResponse.cluster().preferredMaintenanceWindow() + " 
 as the maintenance window"); 
 } 
            }); 
    }
```
• Para obter detalhes da API, consulte [ModifyClustera](https://docs.aws.amazon.com/goto/SdkForJavaV2/redshift-2012-12-01/ModifyCluster) Referência AWS SDK for Java 2.x da API.

# Cenários

Criar uma aplicação Web para rastrear dados do Amazon Redshift

O exemplo de código a seguir mostra como criar uma aplicação web que rastreia e relata itens de trabalho usando um banco de dados do Amazon Redshift.

#### SDK para Java 2.x

Mostra como criar uma aplicação Web que rastreia e gera relatórios sobre itens de trabalho armazenados em um banco de dados do Amazon Redshift.

Para obter o código-fonte completo e instruções sobre como configurar uma API Spring REST que consulta dados do Amazon Redshift e para uso por um aplicativo React, veja o exemplo completo em. [GitHub](https://github.com/awsdocs/aws-doc-sdk-examples/tree/main/javav2/usecases/CreatingSpringRedshiftRest)

Serviços utilizados neste exemplo

- Amazon Redshift
- Amazon SES

# Exemplos do Amazon Rekognition usando o SDK para Java 2.x

Os exemplos de código a seguir mostram como realizar ações e implementar cenários comuns usando o AWS SDK for Java 2.x com o Amazon Rekognition.

Ações são trechos de código de programas maiores e devem ser executadas em contexto. Embora as ações mostrem como chamar perfis de serviço individuais, você pode ver as ações no contexto em seus cenários relacionados.

Cenários são exemplos de código que mostram como realizar tarefas específicas chamando várias funções dentro de um serviço ou combinadas com outros Serviços da AWS.

Cada exemplo inclui um link para o código-fonte completo, em que você pode encontrar instruções sobre como configurar e executar o código.

Tópicos

- [Ações](#page-13270-0)
- **[Cenários](#page-13275-0)**

# Ações

#### **CompareFaces**

O código de exemplo a seguir mostra como usar CompareFaces.

Para obter mais informações, consulte [Comparação de faces em imagens.](https://docs.aws.amazon.com/rekognition/latest/dg/faces-comparefaces.html)

#### SDK para Java 2.x

### **a** Note

```
import software.amazon.awssdk.regions.Region;
import software.amazon.awssdk.services.rekognition.RekognitionClient;
import software.amazon.awssdk.services.rekognition.model.RekognitionException;
import software.amazon.awssdk.services.rekognition.model.Image;
import software.amazon.awssdk.services.rekognition.model.CompareFacesRequest;
import software.amazon.awssdk.services.rekognition.model.CompareFacesResponse;
import software.amazon.awssdk.services.rekognition.model.CompareFacesMatch;
import software.amazon.awssdk.services.rekognition.model.ComparedFace;
import software.amazon.awssdk.services.rekognition.model.BoundingBox;
import software.amazon.awssdk.core.SdkBytes;
import java.io.FileInputStream;
import java.io.FileNotFoundException;
import java.io.InputStream;
import java.util.List;
/**
```

```
 * Before running this Java V2 code example, set up your development 
  * environment, including your credentials. 
 * <p>
  * For more information, see the following documentation topic: 
 * <p>
  * https://docs.aws.amazon.com/sdk-for-java/latest/developer-guide/get-started.html 
  */
public class CompareFaces { 
     public static void main(String[] args) { 
         final String usage = """ 
            Usage: <pathSource> <pathTarget>
             Where: 
                 pathSource - The path to the source image (for example, C:\\AWS\
\pic1.png).\s 
                 pathTarget - The path to the target image (for example, C:\\AWS\
\pic2.png).\s 
             """; 
        if (args.length != 2) {
             System.out.println(usage); 
             System.exit(1); 
         } 
         Float similarityThreshold = 70F; 
         String sourceImage = args[0]; 
         String targetImage = args[1]; 
         Region region = Region.US_EAST_1; 
         RekognitionClient rekClient = RekognitionClient.builder() 
              .region(region) 
              .build(); 
         compareTwoFaces(rekClient, similarityThreshold, sourceImage, targetImage); 
         rekClient.close(); 
     } 
     public static void compareTwoFaces(RekognitionClient rekClient, Float 
  similarityThreshold, String sourceImage, 
                                          String targetImage) { 
         try { 
             InputStream sourceStream = new FileInputStream(sourceImage); 
             InputStream tarStream = new FileInputStream(targetImage); 
             SdkBytes sourceBytes = SdkBytes.fromInputStream(sourceStream);
```

```
 SdkBytes targetBytes = SdkBytes.fromInputStream(tarStream); 
             // Create an Image object for the source image. 
             Image souImage = Image.builder() 
                  .bytes(sourceBytes) 
                 .build();
             Image tarImage = Image.builder() 
                  .bytes(targetBytes) 
                 .build();
             CompareFacesRequest facesRequest = CompareFacesRequest.builder() 
                  .sourceImage(souImage) 
                  .targetImage(tarImage) 
                  .similarityThreshold(similarityThreshold) 
                 .build();
             // Compare the two images. 
             CompareFacesResponse compareFacesResult = 
  rekClient.compareFaces(facesRequest); 
             List<CompareFacesMatch> faceDetails = compareFacesResult.faceMatches(); 
             for (CompareFacesMatch match : faceDetails) { 
                 ComparedFace face = match.face(); 
                 BoundingBox position = face.boundingBox(); 
                 System.out.println("Face at " + position.left().toString() 
                      + " " + position.top() 
                      + " matches with " + face.confidence().toString() 
                      + "% confidence."); 
 } 
            List<ComparedFace> uncompared = compareFacesResult.unmatchedFaces();
             System.out.println("There was " + uncompared.size() + " face(s) that did 
  not match"); 
             System.out.println("Source image rotation: " + 
  compareFacesResult.sourceImageOrientationCorrection()); 
             System.out.println("target image rotation: " + 
  compareFacesResult.targetImageOrientationCorrection()); 
         } catch (RekognitionException | FileNotFoundException e) { 
             e.printStackTrace(); 
         } 
     }
}
```
• Para obter detalhes da API, consulte [CompareFacesa](https://docs.aws.amazon.com/goto/SdkForJavaV2/rekognition-2016-06-27/CompareFaces) Referência AWS SDK for Java 2.x da API.

### **CreateCollection**

O código de exemplo a seguir mostra como usar CreateCollection.

Para obter mais informações, consulte [Criar uma coleção](https://docs.aws.amazon.com/rekognition/latest/dg/create-collection-procedure.html).

SDK para Java 2.x

### **a** Note

```
import software.amazon.awssdk.regions.Region;
import software.amazon.awssdk.services.rekognition.RekognitionClient;
import software.amazon.awssdk.services.rekognition.model.CreateCollectionResponse;
import software.amazon.awssdk.services.rekognition.model.CreateCollectionRequest;
import software.amazon.awssdk.services.rekognition.model.RekognitionException;
/** 
  * Before running this Java V2 code example, set up your development 
  * environment, including your credentials. 
 * 
  * For more information, see the following documentation topic: 
 * 
  * https://docs.aws.amazon.com/sdk-for-java/latest/developer-guide/get-started.html 
  */
public class CreateCollection { 
     public static void main(String[] args) { 
         final String usage = """ 
                Usage: <collectionName>\s
                 Where: 
                    collectionName - The name of the collection.\s
```

```
 """; 
        if (args.length != 1) {
              System.out.println(usage); 
              System.exit(1); 
         } 
        String collectionId = args[0];
         Region region = Region.US_EAST_1; 
         RekognitionClient rekClient = RekognitionClient.builder() 
                  .region(region) 
                  .build(); 
         System.out.println("Creating collection: " + collectionId); 
         createMyCollection(rekClient, collectionId); 
         rekClient.close(); 
     } 
     public static void createMyCollection(RekognitionClient rekClient, String 
  collectionId) { 
         try { 
              CreateCollectionRequest collectionRequest = 
  CreateCollectionRequest.builder() 
                       .collectionId(collectionId) 
                      .build();
              CreateCollectionResponse collectionResponse = 
  rekClient.createCollection(collectionRequest); 
              System.out.println("CollectionArn: " + 
  collectionResponse.collectionArn()); 
              System.out.println("Status code: " + 
  collectionResponse.statusCode().toString()); 
         } catch (RekognitionException e) { 
              System.out.println(e.getMessage()); 
              System.exit(1); 
         } 
     }
}
```
• Para obter detalhes da API, consulte [CreateCollection](https://docs.aws.amazon.com/goto/SdkForJavaV2/rekognition-2016-06-27/CreateCollection)a Referência AWS SDK for Java 2.x da API.

### **DeleteCollection**

O código de exemplo a seguir mostra como usar DeleteCollection.

Para obter mais informações, consulte [Excluir uma coleção](https://docs.aws.amazon.com/rekognition/latest/dg/delete-collection-procedure.html).

```
SDK para Java 2.x
```
#### **a**) Note

```
import software.amazon.awssdk.regions.Region;
import software.amazon.awssdk.services.rekognition.RekognitionClient;
import software.amazon.awssdk.services.rekognition.model.DeleteCollectionRequest;
import software.amazon.awssdk.services.rekognition.model.DeleteCollectionResponse;
import software.amazon.awssdk.services.rekognition.model.RekognitionException;
/** 
  * Before running this Java V2 code example, set up your development 
  * environment, including your credentials. 
 * 
  * For more information, see the following documentation topic: 
 * 
  * https://docs.aws.amazon.com/sdk-for-java/latest/developer-guide/get-started.html 
  */
public class DeleteCollection { 
     public static void main(String[] args) { 
         final String usage = """ 
                Usage: <collectionId>\s
                 Where: 
                     collectionId - The id of the collection to delete.\s 
                 """; 
         if (args.length != 1) { 
             System.out.println(usage); 
             System.exit(1); 
         }
```

```
String collectionId = args[0];
         Region region = Region.US_EAST_1; 
         RekognitionClient rekClient = RekognitionClient.builder() 
                  .region(region) 
                  .build(); 
         System.out.println("Deleting collection: " + collectionId); 
         deleteMyCollection(rekClient, collectionId); 
         rekClient.close(); 
     } 
     public static void deleteMyCollection(RekognitionClient rekClient, String 
  collectionId) { 
         try { 
             DeleteCollectionRequest deleteCollectionRequest = 
  DeleteCollectionRequest.builder() 
                      .collectionId(collectionId) 
                     .build();
             DeleteCollectionResponse deleteCollectionResponse = 
  rekClient.deleteCollection(deleteCollectionRequest); 
             System.out.println(collectionId + ": " + 
  deleteCollectionResponse.statusCode().toString()); 
         } catch (RekognitionException e) { 
             System.out.println(e.getMessage()); 
             System.exit(1); 
         } 
     }
}
```
• Para obter detalhes da API, consulte [DeleteCollectiona](https://docs.aws.amazon.com/goto/SdkForJavaV2/rekognition-2016-06-27/DeleteCollection) Referência AWS SDK for Java 2.x da API.

### **DeleteFaces**

O código de exemplo a seguir mostra como usar DeleteFaces.

Para obter mais informações, consulte [Excluir faces de uma coleção.](https://docs.aws.amazon.com/rekognition/latest/dg/delete-faces-procedure.html)
## **a** Note

```
import software.amazon.awssdk.regions.Region;
import software.amazon.awssdk.services.rekognition.RekognitionClient;
import software.amazon.awssdk.services.rekognition.model.DeleteFacesRequest;
import software.amazon.awssdk.services.rekognition.model.RekognitionException;
/** 
  * Before running this Java V2 code example, set up your development 
  * environment, including your credentials. 
 * 
  * For more information, see the following documentation topic: 
 * 
  * https://docs.aws.amazon.com/sdk-for-java/latest/developer-guide/get-started.html 
  */
public class DeleteFacesFromCollection { 
     public static void main(String[] args) { 
         final String usage = """ 
                Usage: <collectionId> <faceId>\s
                 Where: 
                     collectionId - The id of the collection from which faces are 
  deleted.\s 
                    faceId - The id of the face to delete.\s 
                 """; 
         if (args.length != 1) { 
             System.out.println(usage); 
             System.exit(1); 
         } 
        String collectionId = args[0];
         String faceId = args[1]; 
         Region region = Region.US_EAST_1;
```

```
 RekognitionClient rekClient = RekognitionClient.builder() 
                  .region(region) 
                 .build();
         System.out.println("Deleting collection: " + collectionId); 
         deleteFacesCollection(rekClient, collectionId, faceId); 
         rekClient.close(); 
     } 
     public static void deleteFacesCollection(RekognitionClient rekClient, 
              String collectionId, 
              String faceId) { 
         try { 
              DeleteFacesRequest deleteFacesRequest = DeleteFacesRequest.builder() 
                       .collectionId(collectionId) 
                       .faceIds(faceId) 
                       .build(); 
              rekClient.deleteFaces(deleteFacesRequest); 
              System.out.println("The face was deleted from the collection."); 
         } catch (RekognitionException e) { 
              System.out.println(e.getMessage()); 
              System.exit(1); 
         } 
     }
}
```
• Para obter detalhes da API, consulte [DeleteFacesa](https://docs.aws.amazon.com/goto/SdkForJavaV2/rekognition-2016-06-27/DeleteFaces) Referência AWS SDK for Java 2.x da API.

# **DescribeCollection**

O código de exemplo a seguir mostra como usar DescribeCollection.

Para obter mais informações, consulte [Descrever uma coleção.](https://docs.aws.amazon.com/rekognition/latest/dg/describe-collection-procedure.html)

## **a** Note

```
import software.amazon.awssdk.regions.Region;
import software.amazon.awssdk.services.rekognition.RekognitionClient;
import software.amazon.awssdk.services.rekognition.model.DescribeCollectionRequest;
import software.amazon.awssdk.services.rekognition.model.DescribeCollectionResponse;
import software.amazon.awssdk.services.rekognition.model.RekognitionException;
/** 
  * Before running this Java V2 code example, set up your development 
  * environment, including your credentials. 
 * 
  * For more information, see the following documentation topic: 
 * 
  * https://docs.aws.amazon.com/sdk-for-java/latest/developer-guide/get-started.html 
  */
public class DescribeCollection { 
     public static void main(String[] args) { 
         final String usage = """ 
                 Usage: <collectionName> 
                 Where: 
                     collectionName - The name of the Amazon Rekognition collection.\s 
                  """; 
         if (args.length != 1) { 
             System.out.println(usage); 
             System.exit(1); 
         } 
         String collectionName = args[0]; 
         Region region = Region.US_EAST_1; 
         RekognitionClient rekClient = RekognitionClient.builder() 
                  .region(region) 
                 .build();
```

```
 describeColl(rekClient, collectionName); 
         rekClient.close(); 
     } 
     public static void describeColl(RekognitionClient rekClient, String 
  collectionName) { 
         try { 
              DescribeCollectionRequest describeCollectionRequest = 
  DescribeCollectionRequest.builder() 
                      .collectionId(collectionName) 
                       .build(); 
              DescribeCollectionResponse describeCollectionResponse = rekClient 
                       .describeCollection(describeCollectionRequest); 
              System.out.println("Collection Arn : " + 
  describeCollectionResponse.collectionARN()); 
              System.out.println("Created : " + 
  describeCollectionResponse.creationTimestamp().toString()); 
         } catch (RekognitionException e) { 
              System.out.println(e.getMessage()); 
              System.exit(1); 
         } 
     }
}
```
• Para obter detalhes da API, consulte [DescribeCollectiona](https://docs.aws.amazon.com/goto/SdkForJavaV2/rekognition-2016-06-27/DescribeCollection) Referência AWS SDK for Java 2.x da API.

# **DetectFaces**

O código de exemplo a seguir mostra como usar DetectFaces.

Para obter mais informações, consulte [Detectar faces em uma imagem.](https://docs.aws.amazon.com/rekognition/latest/dg/faces-detect-images.html)

## **a** Note

```
import software.amazon.awssdk.regions.Region;
import software.amazon.awssdk.services.rekognition.RekognitionClient;
import software.amazon.awssdk.services.rekognition.model.RekognitionException;
import software.amazon.awssdk.services.rekognition.model.DetectFacesRequest;
import software.amazon.awssdk.services.rekognition.model.DetectFacesResponse;
import software.amazon.awssdk.services.rekognition.model.Image;
import software.amazon.awssdk.services.rekognition.model.Attribute;
import software.amazon.awssdk.services.rekognition.model.FaceDetail;
import software.amazon.awssdk.services.rekognition.model.AgeRange;
import software.amazon.awssdk.core.SdkBytes;
import java.io.FileInputStream;
import java.io.FileNotFoundException;
import java.io.InputStream;
import java.util.List;
/** 
  * Before running this Java V2 code example, set up your development 
  * environment, including your credentials. 
 * 
  * For more information, see the following documentation topic: 
 * 
  * https://docs.aws.amazon.com/sdk-for-java/latest/developer-guide/get-started.html 
  */
public class DetectFaces { 
     public static void main(String[] args) { 
         final String usage = """ 
                 Usage: <sourceImage> 
                 Where: 
                    sourceImage - The path to the image (for example, C:\\AWS\
\pic1.png).\s 
                 """;
```

```
if (args.length != 1) {
             System.out.println(usage); 
             System.exit(1); 
         } 
        String sourceImage = args[0];
         Region region = Region.US_EAST_1; 
         RekognitionClient rekClient = RekognitionClient.builder() 
                  .region(region) 
                 .build();
         detectFacesinImage(rekClient, sourceImage); 
         rekClient.close(); 
    } 
     public static void detectFacesinImage(RekognitionClient rekClient, String 
 sourceImage) { 
         try { 
             InputStream sourceStream = new FileInputStream(sourceImage); 
             SdkBytes sourceBytes = SdkBytes.fromInputStream(sourceStream); 
             // Create an Image object for the source image. 
             Image souImage = Image.builder() 
                      .bytes(sourceBytes) 
                     .build();
             DetectFacesRequest facesRequest = DetectFacesRequest.builder() 
                      .attributes(Attribute.ALL) 
                      .image(souImage) 
                     .build();
             DetectFacesResponse facesResponse = rekClient.detectFaces(facesRequest); 
             List<FaceDetail> faceDetails = facesResponse.faceDetails(); 
             for (FaceDetail face : faceDetails) { 
                 AgeRange ageRange = face.ageRange(); 
                 System.out.println("The detected face is estimated to be between " 
                          + ageRange.low().toString() + " and " + 
 ageRange.high().toString() 
                          + " years old."); 
                 System.out.println("There is a smile : " + 
 face.smile().value().toString()); 
 }
```

```
 } catch (RekognitionException | FileNotFoundException e) { 
              System.out.println(e.getMessage()); 
              System.exit(1); 
          } 
     }
}
```
• Para obter detalhes da API, consulte [DetectFacesa](https://docs.aws.amazon.com/goto/SdkForJavaV2/rekognition-2016-06-27/DetectFaces) Referência AWS SDK for Java 2.x da API.

## **DetectLabels**

O código de exemplo a seguir mostra como usar DetectLabels.

Para obter mais informações, consulte [Detectar rótulos em uma imagem](https://docs.aws.amazon.com/rekognition/latest/dg/labels-detect-labels-image.html).

### SDK para Java 2.x

### **a** Note

```
import software.amazon.awssdk.core.SdkBytes;
import software.amazon.awssdk.regions.Region;
import software.amazon.awssdk.services.rekognition.RekognitionClient;
import software.amazon.awssdk.services.rekognition.model.Image;
import software.amazon.awssdk.services.rekognition.model.DetectLabelsRequest;
import software.amazon.awssdk.services.rekognition.model.DetectLabelsResponse;
import software.amazon.awssdk.services.rekognition.model.Label;
import software.amazon.awssdk.services.rekognition.model.RekognitionException;
import java.io.FileInputStream;
import java.io.FileNotFoundException;
import java.io.InputStream;
import java.util.List;
/** 
  * Before running this Java V2 code example, set up your development 
  * environment, including your credentials. 
 * 
  * For more information, see the following documentation topic:
```
\*

```
 * https://docs.aws.amazon.com/sdk-for-java/latest/developer-guide/get-started.html 
  */
public class DetectLabels { 
     public static void main(String[] args) { 
         final String usage = """ 
                  Usage: <sourceImage> 
                  Where: 
                     sourceImage - The path to the image (for example, C:\\AWS\
\pic1.png).\s 
                  """; 
        if (args.length != 1) {
             System.out.println(usage); 
             System.exit(1); 
         } 
        String sourceImage = args[0];
         Region region = Region.US_EAST_1; 
         RekognitionClient rekClient = RekognitionClient.builder() 
                  .region(region) 
                 .build();
         detectImageLabels(rekClient, sourceImage); 
         rekClient.close(); 
     } 
     public static void detectImageLabels(RekognitionClient rekClient, String 
  sourceImage) { 
         try { 
             InputStream sourceStream = new FileInputStream(sourceImage); 
             SdkBytes sourceBytes = SdkBytes.fromInputStream(sourceStream); 
             // Create an Image object for the source image. 
             Image souImage = Image.builder() 
                      .bytes(sourceBytes) 
                     .build();
             DetectLabelsRequest detectLabelsRequest = DetectLabelsRequest.builder() 
                      .image(souImage) 
                      .maxLabels(10) 
                     .build();
```

```
 DetectLabelsResponse labelsResponse = 
  rekClient.detectLabels(detectLabelsRequest); 
             List<Label> labels = labelsResponse.labels(); 
             System.out.println("Detected labels for the given photo"); 
             for (Label label : labels) { 
                 System.out.println(label.name() + ": " + 
  label.confidence().toString()); 
 } 
         } catch (RekognitionException | FileNotFoundException e) { 
             System.out.println(e.getMessage()); 
             System.exit(1); 
         } 
     }
}
```
• Para obter detalhes da API, consulte [DetectLabelsa](https://docs.aws.amazon.com/goto/SdkForJavaV2/rekognition-2016-06-27/DetectLabels) Referência AWS SDK for Java 2.x da API.

### **DetectModerationLabels**

O código de exemplo a seguir mostra como usar DetectModerationLabels.

Para obter mais informações, consulte [Detectar imagens impróprias](https://docs.aws.amazon.com/rekognition/latest/dg/procedure-moderate-images.html).

SDK para Java 2.x

### **a** Note

```
import software.amazon.awssdk.core.SdkBytes;
import software.amazon.awssdk.regions.Region;
import software.amazon.awssdk.services.rekognition.RekognitionClient;
import software.amazon.awssdk.services.rekognition.model.RekognitionException;
import software.amazon.awssdk.services.rekognition.model.Image;
import 
  software.amazon.awssdk.services.rekognition.model.DetectModerationLabelsRequest;
```

```
import 
  software.amazon.awssdk.services.rekognition.model.DetectModerationLabelsResponse;
import software.amazon.awssdk.services.rekognition.model.ModerationLabel;
import java.io.FileInputStream;
import java.io.FileNotFoundException;
import java.io.InputStream;
import java.util.List;
/** 
  * Before running this Java V2 code example, set up your development 
  * environment, including your credentials. 
 * 
  * For more information, see the following documentation topic: 
 * 
  * https://docs.aws.amazon.com/sdk-for-java/latest/developer-guide/get-started.html 
  */
public class DetectModerationLabels { 
     public static void main(String[] args) { 
         final String usage = """ 
                  Usage: <sourceImage> 
                  Where: 
                     sourceImage - The path to the image (for example, C:\\AWS\
\pic1.png).\s 
                  """; 
        if (args.length < 1) {
             System.out.println(usage); 
             System.exit(1); 
         } 
         String sourceImage = args[0]; 
         Region region = Region.US_EAST_1; 
         RekognitionClient rekClient = RekognitionClient.builder() 
                  .region(region) 
                 .build();
         detectModLabels(rekClient, sourceImage); 
         rekClient.close(); 
     }
```

```
 public static void detectModLabels(RekognitionClient rekClient, String 
  sourceImage) { 
         try { 
             InputStream sourceStream = new FileInputStream(sourceImage); 
             SdkBytes sourceBytes = SdkBytes.fromInputStream(sourceStream); 
             Image souImage = Image.builder() 
                      .bytes(sourceBytes) 
                     .build();
             DetectModerationLabelsRequest moderationLabelsRequest = 
  DetectModerationLabelsRequest.builder() 
                      .image(souImage) 
                      .minConfidence(60F) 
                     .build();
             DetectModerationLabelsResponse moderationLabelsResponse = rekClient 
                      .detectModerationLabels(moderationLabelsRequest); 
             List<ModerationLabel> labels = 
  moderationLabelsResponse.moderationLabels(); 
             System.out.println("Detected labels for image"); 
             for (ModerationLabel label : labels) { 
                 System.out.println("Label: " + label.name() 
                          + "\n Confidence: " + label.confidence().toString() + "%" 
                          + "\n Parent:" + label.parentName()); 
 } 
         } catch (RekognitionException | FileNotFoundException e) { 
             e.printStackTrace(); 
             System.exit(1); 
         } 
     }
}
```
• Para obter detalhes da API, consulte [DetectModerationLabelsa](https://docs.aws.amazon.com/goto/SdkForJavaV2/rekognition-2016-06-27/DetectModerationLabels) Referência AWS SDK for Java 2.x da API.

## **DetectText**

O código de exemplo a seguir mostra como usar DetectText.

Para obter mais informações, consulte [Detectar texto em uma imagem](https://docs.aws.amazon.com/rekognition/latest/dg/text-detecting-text-procedure.html).

## **a** Note

```
import software.amazon.awssdk.core.SdkBytes;
import software.amazon.awssdk.regions.Region;
import software.amazon.awssdk.services.rekognition.RekognitionClient;
import software.amazon.awssdk.services.rekognition.model.DetectTextRequest;
import software.amazon.awssdk.services.rekognition.model.Image;
import software.amazon.awssdk.services.rekognition.model.DetectTextResponse;
import software.amazon.awssdk.services.rekognition.model.TextDetection;
import software.amazon.awssdk.services.rekognition.model.RekognitionException;
import java.io.FileInputStream;
import java.io.FileNotFoundException;
import java.io.InputStream;
import java.util.List;
/** 
  * Before running this Java V2 code example, set up your development 
  * environment, including your credentials. 
 * 
  * For more information, see the following documentation topic: 
 * 
  * https://docs.aws.amazon.com/sdk-for-java/latest/developer-guide/get-started.html 
  */
public class DetectText { 
     public static void main(String[] args) { 
         final String usage = """ 
                 Usage: <sourceImage> 
                 Where: 
                    sourceImage - The path to the image that contains text (for 
 example, C:\\AWS\\pic1.png).\s
                 """; 
         if (args.length != 1) { 
             System.out.println(usage);
```

```
 System.exit(1); 
         } 
        String sourceImage = args[0];
         Region region = Region.US_EAST_1; 
         RekognitionClient rekClient = RekognitionClient.builder() 
                  .region(region) 
                 .build();
         detectTextLabels(rekClient, sourceImage); 
         rekClient.close(); 
     } 
     public static void detectTextLabels(RekognitionClient rekClient, String 
  sourceImage) { 
         try { 
             InputStream sourceStream = new FileInputStream(sourceImage); 
             SdkBytes sourceBytes = SdkBytes.fromInputStream(sourceStream); 
             Image souImage = Image.builder() 
                      .bytes(sourceBytes) 
                     .build();
             DetectTextRequest textRequest = DetectTextRequest.builder() 
                      .image(souImage) 
                     .build();
             DetectTextResponse textResponse = rekClient.detectText(textRequest); 
             List<TextDetection> textCollection = textResponse.textDetections(); 
             System.out.println("Detected lines and words"); 
             for (TextDetection text : textCollection) { 
                 System.out.println("Detected: " + text.detectedText()); 
                 System.out.println("Confidence: " + text.confidence().toString()); 
                System.out.println("Id : " + text.id());
                 System.out.println("Parent Id: " + text.parentId()); 
                 System.out.println("Type: " + text.type()); 
                 System.out.println(); 
 } 
         } catch (RekognitionException | FileNotFoundException e) { 
             System.out.println(e.getMessage()); 
             System.exit(1); 
         } 
     }
}
```
• Para obter detalhes da API, consulte [DetectTexta](https://docs.aws.amazon.com/goto/SdkForJavaV2/rekognition-2016-06-27/DetectText) Referência AWS SDK for Java 2.x da API.

## **IndexFaces**

O código de exemplo a seguir mostra como usar IndexFaces.

Para obter mais informações, consulte [Adicionar faces a uma coleção](https://docs.aws.amazon.com/rekognition/latest/dg/add-faces-to-collection-procedure.html).

SDK para Java 2.x

## **a** Note

```
import software.amazon.awssdk.core.SdkBytes;
import software.amazon.awssdk.regions.Region;
import software.amazon.awssdk.services.rekognition.RekognitionClient;
import software.amazon.awssdk.services.rekognition.model.IndexFacesResponse;
import software.amazon.awssdk.services.rekognition.model.IndexFacesRequest;
import software.amazon.awssdk.services.rekognition.model.Image;
import software.amazon.awssdk.services.rekognition.model.QualityFilter;
import software.amazon.awssdk.services.rekognition.model.Attribute;
import software.amazon.awssdk.services.rekognition.model.FaceRecord;
import software.amazon.awssdk.services.rekognition.model.UnindexedFace;
import software.amazon.awssdk.services.rekognition.model.RekognitionException;
import software.amazon.awssdk.services.rekognition.model.Reason;
import java.io.FileInputStream;
import java.io.FileNotFoundException;
import java.io.InputStream;
import java.util.List;
/** 
  * Before running this Java V2 code example, set up your development 
  * environment, including your credentials. 
 * 
  * For more information, see the following documentation topic: 
 * 
  * https://docs.aws.amazon.com/sdk-for-java/latest/developer-guide/get-started.html
```

```
 */
public class AddFacesToCollection { 
     public static void main(String[] args) { 
         final String usage = """ 
                 Usage: <collectionId> <sourceImage>
                  Where: 
                      collectionName - The name of the collection. 
                      sourceImage - The path to the image (for example, C:\\AWS\
\pic1.png).\s 
                  """; 
        if (args.length != 2) {
             System.out.println(usage); 
             System.exit(1); 
         } 
        String collectionId = args[0];
         String sourceImage = args[1]; 
         Region region = Region.US_EAST_1; 
         RekognitionClient rekClient = RekognitionClient.builder() 
                  .region(region) 
                 .build();
         addToCollection(rekClient, collectionId, sourceImage); 
         rekClient.close(); 
     } 
     public static void addToCollection(RekognitionClient rekClient, String 
  collectionId, String sourceImage) { 
         try { 
              InputStream sourceStream = new FileInputStream(sourceImage); 
             SdkBytes sourceBytes = SdkBytes.fromInputStream(sourceStream); 
             Image souImage = Image.builder() 
                      .bytes(sourceBytes) 
                     .build();
             IndexFacesRequest facesRequest = IndexFacesRequest.builder() 
                      .collectionId(collectionId) 
                      .image(souImage) 
                      .maxFaces(1) 
                      .qualityFilter(QualityFilter.AUTO)
```

```
 .detectionAttributes(Attribute.DEFAULT) 
                     .build(); 
             IndexFacesResponse facesResponse = rekClient.indexFaces(facesRequest); 
             System.out.println("Results for the image"); 
             System.out.println("\n Faces indexed:"); 
             List<FaceRecord> faceRecords = facesResponse.faceRecords(); 
             for (FaceRecord faceRecord : faceRecords) { 
                 System.out.println(" Face ID: " + faceRecord.face().faceId()); 
                 System.out.println(" Location:" + 
  faceRecord.faceDetail().boundingBox().toString()); 
 } 
             List<UnindexedFace> unindexedFaces = facesResponse.unindexedFaces(); 
             System.out.println("Faces not indexed:"); 
             for (UnindexedFace unindexedFace : unindexedFaces) { 
                 System.out.println(" Location:" + 
  unindexedFace.faceDetail().boundingBox().toString()); 
                 System.out.println(" Reasons:"); 
                 for (Reason reason : unindexedFace.reasons()) { 
                     System.out.println("Reason: " + reason); 
 } 
 } 
         } catch (RekognitionException | FileNotFoundException e) { 
             System.out.println(e.getMessage()); 
             System.exit(1); 
         } 
     }
}
```
• Para obter detalhes da API, consulte [IndexFacesa](https://docs.aws.amazon.com/goto/SdkForJavaV2/rekognition-2016-06-27/IndexFaces) Referência AWS SDK for Java 2.x da API.

# **ListCollections**

O código de exemplo a seguir mostra como usar ListCollections.

Para obter mais informações, consulte [Listar coleções.](https://docs.aws.amazon.com/rekognition/latest/dg/list-collection-procedure.html)

# **a** Note

```
import software.amazon.awssdk.regions.Region;
import software.amazon.awssdk.services.rekognition.RekognitionClient;
import software.amazon.awssdk.services.rekognition.model.ListCollectionsRequest;
import software.amazon.awssdk.services.rekognition.model.ListCollectionsResponse;
import software.amazon.awssdk.services.rekognition.model.RekognitionException;
import java.util.List;
/** 
  * Before running this Java V2 code example, set up your development 
  * environment, including your credentials. 
 * 
  * For more information, see the following documentation topic: 
 * 
  * https://docs.aws.amazon.com/sdk-for-java/latest/developer-guide/get-started.html 
  */
public class ListCollections { 
     public static void main(String[] args) { 
         Region region = Region.US_EAST_1; 
         RekognitionClient rekClient = RekognitionClient.builder() 
                  .region(region) 
                 .build();
         System.out.println("Listing collections"); 
         listAllCollections(rekClient); 
         rekClient.close(); 
     } 
     public static void listAllCollections(RekognitionClient rekClient) { 
         try { 
             ListCollectionsRequest listCollectionsRequest = 
  ListCollectionsRequest.builder() 
                      .maxResults(10) 
                     .build();
```

```
 ListCollectionsResponse response = 
  rekClient.listCollections(listCollectionsRequest); 
             List<String> collectionIds = response.collectionIds(); 
             for (String resultId : collectionIds) { 
                 System.out.println(resultId); 
 } 
         } catch (RekognitionException e) { 
             System.out.println(e.getMessage()); 
             System.exit(1); 
         } 
     }
}
```
• Para obter detalhes da API, consulte [ListCollectionsa](https://docs.aws.amazon.com/goto/SdkForJavaV2/rekognition-2016-06-27/ListCollections) Referência AWS SDK for Java 2.x da API.

# **ListFaces**

O código de exemplo a seguir mostra como usar ListFaces.

Para obter mais informações, consulte [Listar faces em uma coleção.](https://docs.aws.amazon.com/rekognition/latest/dg/list-faces-in-collection-procedure.html)

SDK para Java 2.x

### **a** Note

```
import software.amazon.awssdk.regions.Region;
import software.amazon.awssdk.services.rekognition.RekognitionClient;
import software.amazon.awssdk.services.rekognition.model.Face;
import software.amazon.awssdk.services.rekognition.model.ListFacesRequest;
import software.amazon.awssdk.services.rekognition.model.ListFacesResponse;
import software.amazon.awssdk.services.rekognition.model.RekognitionException;
import java.util.List;
/** 
  * Before running this Java V2 code example, set up your development
```

```
 * environment, including your credentials. 
 * 
  * For more information, see the following documentation topic: 
 * 
  * https://docs.aws.amazon.com/sdk-for-java/latest/developer-guide/get-started.html 
  */
public class ListFacesInCollection { 
     public static void main(String[] args) { 
         final String usage = """ 
                 Usage: <collectionId>
                  Where: 
                     collectionId - The name of the collection.\s 
                 """
        if (args.length < 1) {
             System.out.println(usage); 
             System.exit(1); 
         } 
        String collectionId = args[0];
         Region region = Region.US_EAST_1; 
         RekognitionClient rekClient = RekognitionClient.builder() 
                  .region(region) 
                  .build(); 
         System.out.println("Faces in collection " + collectionId); 
         listFacesCollection(rekClient, collectionId); 
         rekClient.close(); 
     } 
     public static void listFacesCollection(RekognitionClient rekClient, String 
  collectionId) { 
         try { 
             ListFacesRequest facesRequest = ListFacesRequest.builder() 
                      .collectionId(collectionId) 
                      .maxResults(10) 
                     .build();
             ListFacesResponse facesResponse = rekClient.listFaces(facesRequest); 
             List<Face> faces = facesResponse.faces(); 
             for (Face face : faces) {
```

```
 System.out.println("Confidence level there is a face: " + 
  face.confidence()); 
                 System.out.println("The face Id value is " + face.faceId()); 
 } 
         } catch (RekognitionException e) { 
             System.out.println(e.getMessage()); 
             System.exit(1); 
         } 
     }
}
```
• Para obter detalhes da API, consulte [ListFacesa](https://docs.aws.amazon.com/goto/SdkForJavaV2/rekognition-2016-06-27/ListFaces) Referência AWS SDK for Java 2.x da API.

# **RecognizeCelebrities**

O código de exemplo a seguir mostra como usar RecognizeCelebrities.

Para obter mais informações, consulte [Reconhecer celebridades em uma imagem.](https://docs.aws.amazon.com/rekognition/latest/dg/celebrities-procedure-image.html)

SDK para Java 2.x

# **a** Note

```
import software.amazon.awssdk.regions.Region;
import software.amazon.awssdk.services.rekognition.RekognitionClient;
import software.amazon.awssdk.core.SdkBytes;
import java.io.FileInputStream;
import java.io.FileNotFoundException;
import java.io.InputStream;
import java.util.List;
import 
  software.amazon.awssdk.services.rekognition.model.RecognizeCelebritiesRequest;
import 
  software.amazon.awssdk.services.rekognition.model.RecognizeCelebritiesResponse;
import software.amazon.awssdk.services.rekognition.model.RekognitionException;
import software.amazon.awssdk.services.rekognition.model.Image;
```

```
import software.amazon.awssdk.services.rekognition.model.Celebrity;
/** 
  * Before running this Java V2 code example, set up your development 
  * environment, including your credentials. 
 * 
  * For more information, see the following documentation topic: 
 * 
  * https://docs.aws.amazon.com/sdk-for-java/latest/developer-guide/get-started.html 
  */
public class RecognizeCelebrities { 
     public static void main(String[] args) { 
         final String usage = """ 
                  Usage: <sourceImage> 
                  Where: 
                     sourceImage - The path to the image (for example, C:\\AWS\
\pic1.png).\s 
                  """; 
        if (args.length != 1) {
             System.out.println(usage); 
             System.exit(1); 
         } 
        String sourceImage = args[0];
         Region region = Region.US_EAST_1; 
         RekognitionClient rekClient = RekognitionClient.builder() 
                  .region(region) 
                 .build();
         System.out.println("Locating celebrities in " + sourceImage); 
         recognizeAllCelebrities(rekClient, sourceImage); 
         rekClient.close(); 
     } 
     public static void recognizeAllCelebrities(RekognitionClient rekClient, String 
  sourceImage) { 
         try { 
              InputStream sourceStream = new FileInputStream(sourceImage); 
             SdkBytes sourceBytes = SdkBytes.fromInputStream(sourceStream); 
             Image souImage = Image.builder() 
                      .bytes(sourceBytes) 
                      .build();
```

```
 RecognizeCelebritiesRequest request = 
  RecognizeCelebritiesRequest.builder() 
                      .image(souImage) 
                     .build();
             RecognizeCelebritiesResponse result = 
  rekClient.recognizeCelebrities(request); 
             List<Celebrity> celebs = result.celebrityFaces(); 
             System.out.println(celebs.size() + " celebrity(s) were recognized.\n"); 
             for (Celebrity celebrity : celebs) { 
                 System.out.println("Celebrity recognized: " + celebrity.name()); 
                 System.out.println("Celebrity ID: " + celebrity.id()); 
                 System.out.println("Further information (if available):"); 
                 for (String url : celebrity.urls()) { 
                     System.out.println(url); 
 } 
                 System.out.println(); 
 } 
             System.out.println(result.unrecognizedFaces().size() + " face(s) were 
  unrecognized."); 
         } catch (RekognitionException | FileNotFoundException e) { 
             System.out.println(e.getMessage()); 
             System.exit(1); 
         } 
     }
}
```
• Para obter detalhes da API, consulte [RecognizeCelebritiesa](https://docs.aws.amazon.com/goto/SdkForJavaV2/rekognition-2016-06-27/RecognizeCelebrities) Referência AWS SDK for Java 2.x da API.

## **SearchFaces**

O código de exemplo a seguir mostra como usar SearchFaces.

Para obter mais informações, consulte [Pesquisar uma face \(face ID\)](https://docs.aws.amazon.com/rekognition/latest/dg/search-face-with-id-procedure.html).

## **a** Note

```
import software.amazon.awssdk.core.SdkBytes;
import software.amazon.awssdk.regions.Region;
import software.amazon.awssdk.services.rekognition.RekognitionClient;
import software.amazon.awssdk.services.rekognition.model.RekognitionException;
import software.amazon.awssdk.services.rekognition.model.SearchFacesByImageRequest;
import software.amazon.awssdk.services.rekognition.model.Image;
import software.amazon.awssdk.services.rekognition.model.SearchFacesByImageResponse;
import software.amazon.awssdk.services.rekognition.model.FaceMatch;
import java.io.File;
import java.io.FileInputStream;
import java.io.FileNotFoundException;
import java.io.InputStream;
import java.util.List;
/** 
  * Before running this Java V2 code example, set up your development 
  * environment, including your credentials. 
 * 
  * For more information, see the following documentation topic: 
 * 
  * https://docs.aws.amazon.com/sdk-for-java/latest/developer-guide/get-started.html 
  */
public class SearchFaceMatchingImageCollection { 
     public static void main(String[] args) { 
         final String usage = """ 
                Usage: <collectionId> <sourceImage>
                 Where: 
                    collectionId - The id of the collection. \s 
                    sourceImage - The path to the image (for example, C:\\AWS\
\pic1.png).\s 
                 """;
```

```
if (args.length != 2) {
             System.out.println(usage); 
             System.exit(1); 
         } 
        String collectionId = args[0];
         String sourceImage = args[1]; 
         Region region = Region.US_EAST_1; 
         RekognitionClient rekClient = RekognitionClient.builder() 
                 .region(region) 
                .build();
         System.out.println("Searching for a face in a collections"); 
         searchFaceInCollection(rekClient, collectionId, sourceImage); 
         rekClient.close(); 
    } 
     public static void searchFaceInCollection(RekognitionClient rekClient, String 
 collectionId, String sourceImage) { 
         try { 
             InputStream sourceStream = new FileInputStream(new File(sourceImage)); 
             SdkBytes sourceBytes = SdkBytes.fromInputStream(sourceStream); 
             Image souImage = Image.builder() 
                      .bytes(sourceBytes) 
                     .build();
             SearchFacesByImageRequest facesByImageRequest = 
 SearchFacesByImageRequest.builder() 
                      .image(souImage) 
                      .maxFaces(10) 
                      .faceMatchThreshold(70F) 
                      .collectionId(collectionId) 
                     .build();
             SearchFacesByImageResponse imageResponse = 
 rekClient.searchFacesByImage(facesByImageRequest); 
             System.out.println("Faces matching in the collection"); 
            List<FaceMatch> faceImageMatches = imageResponse.faceMatches();
             for (FaceMatch face : faceImageMatches) { 
                 System.out.println("The similarity level is " + face.similarity()); 
                 System.out.println(); 
 }
```

```
 } catch (RekognitionException | FileNotFoundException e) { 
              System.out.println(e.getMessage()); 
              System.exit(1); 
          } 
     }
}
```
• Para obter detalhes da API, consulte [SearchFaces](https://docs.aws.amazon.com/goto/SdkForJavaV2/rekognition-2016-06-27/SearchFaces)a Referência AWS SDK for Java 2.x da API.

## **SearchFacesByImage**

O código de exemplo a seguir mostra como usar SearchFacesByImage.

Para obter mais informações, consulte [Pesquisar uma face \(imagem\).](https://docs.aws.amazon.com/rekognition/latest/dg/search-face-with-image-procedure.html)

SDK para Java 2.x

### **a** Note

```
import software.amazon.awssdk.regions.Region;
import software.amazon.awssdk.services.rekognition.RekognitionClient;
import software.amazon.awssdk.services.rekognition.model.SearchFacesRequest;
import software.amazon.awssdk.services.rekognition.model.SearchFacesResponse;
import software.amazon.awssdk.services.rekognition.model.FaceMatch;
import software.amazon.awssdk.services.rekognition.model.RekognitionException;
import java.util.List;
/** 
  * Before running this Java V2 code example, set up your development 
  * environment, including your credentials. 
 * 
  * For more information, see the following documentation topic: 
 * 
  * https://docs.aws.amazon.com/sdk-for-java/latest/developer-guide/get-started.html 
  */
public class SearchFaceMatchingIdCollection { 
     public static void main(String[] args) {
```

```
 final String usage = """ 
                 Usage: <collectionId> <sourceImage>
                  Where: 
                     collectionId - The id of the collection. \s 
                     sourceImage - The path to the image (for example, C:\\AWS\
\pic1.png).\s 
                  """; 
        if (args.length != 2) {
             System.out.println(usage); 
             System.exit(1); 
         } 
        String collectionId = args[0];
         String faceId = args[1]; 
         Region region = Region.US_EAST_1; 
         RekognitionClient rekClient = RekognitionClient.builder() 
                  .region(region) 
                  .build(); 
         System.out.println("Searching for a face in a collections"); 
         searchFacebyId(rekClient, collectionId, faceId); 
         rekClient.close(); 
     } 
     public static void searchFacebyId(RekognitionClient rekClient, String 
  collectionId, String faceId) { 
         try { 
             SearchFacesRequest searchFacesRequest = SearchFacesRequest.builder() 
                      .collectionId(collectionId) 
                      .faceId(faceId) 
                      .faceMatchThreshold(70F) 
                      .maxFaces(2) 
                     .build();
             SearchFacesResponse imageResponse = 
  rekClient.searchFaces(searchFacesRequest); 
             System.out.println("Faces matching in the collection"); 
             List<FaceMatch> faceImageMatches = imageResponse.faceMatches(); 
             for (FaceMatch face : faceImageMatches) { 
                 System.out.println("The similarity level is " + face.similarity());
                  System.out.println();
```
}

```
 } catch (RekognitionException e) { 
              System.out.println(e.getMessage()); 
              System.exit(1); 
          } 
     }
}
```
• Para obter detalhes da API, consulte [SearchFacesByImagea](https://docs.aws.amazon.com/goto/SdkForJavaV2/rekognition-2016-06-27/SearchFacesByImage) Referência AWS SDK for Java 2.x da API.

# Cenários

Criar uma aplicação com tecnologia sem servidor para gerenciar fotos

O exemplo de código a seguir mostra como criar uma aplicação com tecnologia sem servidor que permite que os usuários gerenciem fotos usando rótulos.

SDK para Java 2.x

Mostra como desenvolver uma aplicação de gerenciamento de ativos fotográficos que detecta rótulos em imagens usando o Amazon Rekognition e os armazena para recuperação posterior.

Para obter o código-fonte completo e instruções sobre como configurar e executar, veja o exemplo completo em [GitHub](https://github.com/awsdocs/aws-doc-sdk-examples/tree/main/javav2/usecases/pam_source_files).

Para uma análise detalhada da origem desse exemplo, veja a publicação na [Comunidade](https://community.aws/posts/cloud-journeys/01-serverless-image-recognition-app) [da AWS.](https://community.aws/posts/cloud-journeys/01-serverless-image-recognition-app)

Serviços utilizados neste exemplo

- API Gateway
- DynamoDB
- Lambda
- Amazon Rekognition
- Amazon S3
- Amazon SNS

## Detectar EPI em imagens

Os exemplos de código a seguir mostram como criar uma aplicação que usa o Amazon Rekognition para detectar equipamentos de proteção individual (EPI) em imagens.

## SDK para Java 2.x

Mostra como criar uma AWS Lambda função que detecta imagens com equipamento de proteção individual.

Para obter o código-fonte completo e instruções sobre como configurar e executar, veja o exemplo completo em [GitHub.](https://github.com/awsdocs/aws-doc-sdk-examples/tree/main/javav2/usecases/creating_lambda_ppe)

Serviços usados neste exemplo

- DynamoDB
- Amazon Rekognition
- Amazon S3
- Amazon SES

Detectar informações em vídeos

O exemplo de código a seguir mostra como:

- Iniciar trabalhos do Amazon Rekognition para detectar elementos como pessoas, objetos e texto em vídeos.
- Verificar o status do trabalho até que os trabalhos terminem.
- Visualizar a lista de elementos detectados por cada trabalho.

SDK para Java 2.x

# **a** Note

Tem mais sobre GitHub. Encontre o exemplo completo e saiba como configurar e executar no [Repositório de exemplos de código da AWS.](https://github.com/awsdocs/aws-doc-sdk-examples/tree/main/javav2/example_code/rekognition/#code-examples)

Obtenha resultados de celebridades a partir de um vídeo localizado em um bucket do Amazon S3.

```
import software.amazon.awssdk.regions.Region;
import software.amazon.awssdk.services.rekognition.RekognitionClient;
import software.amazon.awssdk.services.rekognition.model.S3Object;
import software.amazon.awssdk.services.rekognition.model.NotificationChannel;
import software.amazon.awssdk.services.rekognition.model.Video;
import 
  software.amazon.awssdk.services.rekognition.model.StartCelebrityRecognitionResponse;
import software.amazon.awssdk.services.rekognition.model.RekognitionException;
import software.amazon.awssdk.services.rekognition.model.CelebrityRecognitionSortBy;
import software.amazon.awssdk.services.rekognition.model.VideoMetadata;
import software.amazon.awssdk.services.rekognition.model.CelebrityRecognition;
import software.amazon.awssdk.services.rekognition.model.CelebrityDetail;
import 
  software.amazon.awssdk.services.rekognition.model.StartCelebrityRecognitionRequest;
import 
  software.amazon.awssdk.services.rekognition.model.GetCelebrityRecognitionRequest;
import 
  software.amazon.awssdk.services.rekognition.model.GetCelebrityRecognitionResponse;
import java.util.List;
/** 
  * To run this code example, ensure that you perform the Prerequisites as stated 
  * in the Amazon Rekognition Guide: 
  * https://docs.aws.amazon.com/rekognition/latest/dg/video-analyzing-with-sqs.html 
 * 
  * Also, ensure that set up your development environment, including your 
  * credentials. 
 * 
  * For information, see this documentation topic: 
 * 
  * https://docs.aws.amazon.com/sdk-for-java/latest/developer-guide/get-started.html 
  */
public class VideoCelebrityDetection { 
     private static String startJobId = ""; 
     public static void main(String[] args) { 
         final String usage = """ 
                 Usage: <bucket> <video> <topicArn> <roleArn> 
                 Where:
```

```
 bucket - The name of the bucket in which the video is located 
 (for example, (for example, myBucket).\s 
                    video - The name of video (for example, people.mp4).\s 
                    topicArn - The ARN of the Amazon Simple Notification Service 
 (Amazon SNS) topic.\s 
                    roleArn - The ARN of the AWS Identity and Access Management (IAM) 
 role to use.\s 
                 """; 
       if (args.length != 4) {
            System.out.println(usage); 
            System.exit(1); 
        } 
        String bucket = args[0]; 
        String video = args[1]; 
        String topicArn = args[2]; 
        String roleArn = args[3]; 
        Region region = Region.US_EAST_1; 
        RekognitionClient rekClient = RekognitionClient.builder() 
                 .region(region) 
                 .build(); 
        NotificationChannel channel = NotificationChannel.builder() 
                 .snsTopicArn(topicArn) 
                 .roleArn(roleArn) 
                .build();
        startCelebrityDetection(rekClient, channel, bucket, video); 
        getCelebrityDetectionResults(rekClient); 
        System.out.println("This example is done!"); 
        rekClient.close(); 
    } 
    public static void startCelebrityDetection(RekognitionClient rekClient, 
            NotificationChannel channel, 
            String bucket, 
            String video) { 
        try { 
            S3Object s3Obj = S3Object.builder() 
                     .bucket(bucket) 
                     .name(video) 
                    .build();
```

```
 Video vidOb = Video.builder() 
                     .s3Object(s3Obj) 
                    .build();
            StartCelebrityRecognitionRequest recognitionRequest = 
 StartCelebrityRecognitionRequest.builder() 
                     .jobTag("Celebrities") 
                     .notificationChannel(channel) 
                     .video(vidOb) 
                    .build();
            StartCelebrityRecognitionResponse startCelebrityRecognitionResult = 
 rekClient 
                     .startCelebrityRecognition(recognitionRequest); 
            startJobId = startCelebrityRecognitionResult.jobId(); 
        } catch (RekognitionException e) { 
            System.out.println(e.getMessage()); 
            System.exit(1); 
        } 
    } 
    public static void getCelebrityDetectionResults(RekognitionClient rekClient) { 
        try { 
            String paginationToken = null; 
            GetCelebrityRecognitionResponse recognitionResponse = null; 
            boolean finished = false; 
            String status; 
           int yy = 0;
            do { 
                 if (recognitionResponse != null) 
                     paginationToken = recognitionResponse.nextToken(); 
                 GetCelebrityRecognitionRequest recognitionRequest = 
 GetCelebrityRecognitionRequest.builder() 
                          .jobId(startJobId) 
                          .nextToken(paginationToken) 
                          .sortBy(CelebrityRecognitionSortBy.TIMESTAMP) 
                          .maxResults(10) 
                         .build();
                 // Wait until the job succeeds
```

```
 while (!finished) { 
                     recognitionResponse = 
  rekClient.getCelebrityRecognition(recognitionRequest); 
                     status = recognitionResponse.jobStatusAsString(); 
                     if (status.compareTo("SUCCEEDED") == 0) 
                          finished = true; 
                     else { 
                          System.out.println(yy + " status is: " + status); 
                         Thread.sleep(1000); 
1 1 1 1 1 1 1
                    yy++; } 
                 finished = false; 
                 // Proceed when the job is done - otherwise VideoMetadata is null. 
                 VideoMetadata videoMetaData = recognitionResponse.videoMetadata(); 
                 System.out.println("Format: " + videoMetaData.format()); 
                 System.out.println("Codec: " + videoMetaData.codec()); 
                 System.out.println("Duration: " + videoMetaData.durationMillis()); 
                System.out.println("FrameRate: " + videoMetaData.frameRate());
                 System.out.println("Job"); 
                 List<CelebrityRecognition> celebs = 
  recognitionResponse.celebrities(); 
                 for (CelebrityRecognition celeb : celebs) { 
                     long seconds = celeb.timestamp() / 1000; 
                     System.out.print("Sec: " + seconds + " "); 
                     CelebrityDetail details = celeb.celebrity(); 
                     System.out.println("Name: " + details.name()); 
                     System.out.println("Id: " + details.id()); 
                     System.out.println(); 
 } 
             } while (recognitionResponse.nextToken() != null); 
         } catch (RekognitionException | InterruptedException e) { 
             System.out.println(e.getMessage()); 
             System.exit(1); 
         } 
     }
}
```
Detecte rótulos em um vídeo por meio de uma operação de detecção de rótulos.

```
import com.fasterxml.jackson.core.JsonProcessingException;
import com.fasterxml.jackson.databind.JsonMappingException;
import com.fasterxml.jackson.databind.JsonNode;
import com.fasterxml.jackson.databind.ObjectMapper;
import software.amazon.awssdk.regions.Region;
import software.amazon.awssdk.services.rekognition.RekognitionClient;
import 
  software.amazon.awssdk.services.rekognition.model.StartLabelDetectionResponse;
import software.amazon.awssdk.services.rekognition.model.NotificationChannel;
import software.amazon.awssdk.services.rekognition.model.S3Object;
import software.amazon.awssdk.services.rekognition.model.Video;
import software.amazon.awssdk.services.rekognition.model.StartLabelDetectionRequest;
import software.amazon.awssdk.services.rekognition.model.GetLabelDetectionRequest;
import software.amazon.awssdk.services.rekognition.model.GetLabelDetectionResponse;
import software.amazon.awssdk.services.rekognition.model.RekognitionException;
import software.amazon.awssdk.services.rekognition.model.LabelDetectionSortBy;
import software.amazon.awssdk.services.rekognition.model.VideoMetadata;
import software.amazon.awssdk.services.rekognition.model.LabelDetection;
import software.amazon.awssdk.services.rekognition.model.Label;
import software.amazon.awssdk.services.rekognition.model.Instance;
import software.amazon.awssdk.services.rekognition.model.Parent;
import software.amazon.awssdk.services.sqs.SqsClient;
import software.amazon.awssdk.services.sqs.model.Message;
import software.amazon.awssdk.services.sqs.model.ReceiveMessageRequest;
import software.amazon.awssdk.services.sqs.model.DeleteMessageRequest;
import java.util.List;
/** 
  * Before running this Java V2 code example, set up your development 
  * environment, including your credentials. 
 * 
  * For more information, see the following documentation topic: 
 * 
  * https://docs.aws.amazon.com/sdk-for-java/latest/developer-guide/get-started.html 
  */
public class VideoDetect { 
     private static String startJobId = ""; 
     public static void main(String[] args) {
```

```
 final String usage = """ 
                 Usage: <bucket> <video> <queueUrl> <topicArn> <roleArn> 
                 Where: 
                    bucket - The name of the bucket in which the video is located 
 (for example, (for example, myBucket).\s 
                    video - The name of the video (for example, people.mp4).\s 
                    queueUrl- The URL of a SQS queue.\s 
                    topicArn - The ARN of the Amazon Simple Notification Service 
 (Amazon SNS) topic.\s 
                    roleArn - The ARN of the AWS Identity and Access Management (IAM) 
 role to use.\s 
                 """; 
       if (args.length != 5) {
            System.out.println(usage); 
            System.exit(1); 
        } 
        String bucket = args[0]; 
        String video = args[1]; 
       String queueUrl = args[2];
        String topicArn = args[3]; 
       String roleArn = args[4];
        Region region = Region.US_EAST_1; 
        RekognitionClient rekClient = RekognitionClient.builder() 
                 .region(region) 
                 .build(); 
        SqsClient sqs = SqsClient.builder() 
                 .region(Region.US_EAST_1) 
                .build();
        NotificationChannel channel = NotificationChannel.builder() 
                 .snsTopicArn(topicArn) 
                 .roleArn(roleArn) 
                .build();
        startLabels(rekClient, channel, bucket, video); 
        getLabelJob(rekClient, sqs, queueUrl); 
        System.out.println("This example is done!"); 
        sqs.close(); 
        rekClient.close();
```
}

```
 public static void startLabels(RekognitionClient rekClient, 
             NotificationChannel channel, 
             String bucket, 
             String video) { 
        try { 
             S3Object s3Obj = S3Object.builder() 
                      .bucket(bucket) 
                      .name(video) 
                     .build();
             Video vidOb = Video.builder() 
                      .s3Object(s3Obj) 
                     .build();
             StartLabelDetectionRequest labelDetectionRequest = 
 StartLabelDetectionRequest.builder() 
                      .jobTag("DetectingLabels") 
                      .notificationChannel(channel) 
                      .video(vidOb) 
                      .minConfidence(50F) 
                     .build();
             StartLabelDetectionResponse labelDetectionResponse = 
 rekClient.startLabelDetection(labelDetectionRequest); 
             startJobId = labelDetectionResponse.jobId(); 
             boolean ans = true; 
             String status = ""; 
            int yy = 0;
             while (ans) { 
                 GetLabelDetectionRequest detectionRequest = 
 GetLabelDetectionRequest.builder() 
                          .jobId(startJobId) 
                          .maxResults(10) 
                         .build();
                 GetLabelDetectionResponse result = 
 rekClient.getLabelDetection(detectionRequest); 
                 status = result.jobStatusAsString(); 
                 if (status.compareTo("SUCCEEDED") == 0)
```

```
 ans = false; 
                else 
                     System.out.println(yy + " status is: " + status); 
                Thread.sleep(1000); 
               yy++; } 
            System.out.println(startJobId + " status is: " + status); 
        } catch (RekognitionException | InterruptedException e) { 
            e.getMessage(); 
            System.exit(1); 
        } 
    } 
    public static void getLabelJob(RekognitionClient rekClient, SqsClient sqs, 
 String queueUrl) { 
        List<Message> messages; 
        ReceiveMessageRequest messageRequest = ReceiveMessageRequest.builder() 
                 .queueUrl(queueUrl) 
                 .build(); 
        try { 
            messages = sqs.receiveMessage(messageRequest).messages(); 
            if (!messages.isEmpty()) { 
                for (Message message : messages) { 
                     String notification = message.body(); 
                     // Get the status and job id from the notification 
                     ObjectMapper mapper = new ObjectMapper(); 
                     JsonNode jsonMessageTree = mapper.readTree(notification); 
                     JsonNode messageBodyText = jsonMessageTree.get("Message"); 
                     ObjectMapper operationResultMapper = new ObjectMapper(); 
                     JsonNode jsonResultTree = 
 operationResultMapper.readTree(messageBodyText.textValue()); 
                     JsonNode operationJobId = jsonResultTree.get("JobId"); 
                     JsonNode operationStatus = jsonResultTree.get("Status"); 
                     System.out.println("Job found in JSON is " + operationJobId); 
                     DeleteMessageRequest deleteMessageRequest = 
 DeleteMessageRequest.builder() 
                              .queueUrl(queueUrl)
```
```
.build();
                      String jobId = operationJobId.textValue(); 
                      if (startJobId.compareTo(jobId) == 0) { 
                          System.out.println("Job id: " + operationJobId); 
                          System.out.println("Status : " + 
 operationStatus.toString()); 
                          if (operationStatus.asText().equals("SUCCEEDED")) 
                              getResultsLabels(rekClient); 
                          else 
                              System.out.println("Video analysis failed"); 
                          sqs.deleteMessage(deleteMessageRequest); 
                      } else { 
                          System.out.println("Job received was not job " + 
 startJobId); 
                          sqs.deleteMessage(deleteMessageRequest); 
1999 1999 1999 1999 1999
 } 
 } 
         } catch (RekognitionException e) { 
             e.getMessage(); 
             System.exit(1); 
         } catch (JsonMappingException e) { 
             e.printStackTrace(); 
         } catch (JsonProcessingException e) { 
             e.printStackTrace(); 
         } 
    } 
    // Gets the job results by calling GetLabelDetection 
     private static void getResultsLabels(RekognitionClient rekClient) { 
         int maxResults = 10; 
         String paginationToken = null; 
         GetLabelDetectionResponse labelDetectionResult = null; 
         try { 
             do { 
                 if (labelDetectionResult != null) 
                      paginationToken = labelDetectionResult.nextToken();
```

```
 GetLabelDetectionRequest labelDetectionRequest = 
 GetLabelDetectionRequest.builder() 
                         .jobId(startJobId) 
                         .sortBy(LabelDetectionSortBy.TIMESTAMP) 
                         .maxResults(maxResults) 
                         .nextToken(paginationToken) 
                        .build();
                 labelDetectionResult = 
 rekClient.getLabelDetection(labelDetectionRequest); 
                 VideoMetadata videoMetaData = labelDetectionResult.videoMetadata(); 
                 System.out.println("Format: " + videoMetaData.format()); 
                 System.out.println("Codec: " + videoMetaData.codec()); 
                 System.out.println("Duration: " + videoMetaData.durationMillis()); 
                 System.out.println("FrameRate: " + videoMetaData.frameRate()); 
                List<LabelDetection> detectedLabels = labelDetectionResult.labels();
                 for (LabelDetection detectedLabel : detectedLabels) { 
                     long seconds = detectedLabel.timestamp(); 
                    Label label = detectedLabel.label();
                     System.out.println("Millisecond: " + seconds + " "); 
                     System.out.println(" Label:" + label.name()); 
                     System.out.println(" Confidence:" + 
 detectedLabel.label().confidence().toString()); 
                     List<Instance> instances = label.instances(); 
                     System.out.println(" Instances of " + label.name()); 
                     if (instances.isEmpty()) { 
                        System.out.println(" " + "None"; } else { 
                         for (Instance instance : instances) { 
                             System.out.println(" Confidence: " + 
 instance.confidence().toString()); 
                             System.out.println(" Bounding box: " + 
 instance.boundingBox().toString()); 
 } 
1999 1999 1999 1999 1999
                     System.out.println(" Parent labels for " + label.name() + 
 ":"); 
                     List<Parent> parents = label.parents(); 
                     if (parents.isEmpty()) {
```

```
System.out.println(" None");
                    } else { 
                        for (Parent parent : parents) { 
                          System.out.println(" " + parent.name());
 } 
1999 1999 1999 1999 1999
                    System.out.println(); 
 } 
            } while (labelDetectionResult != null && 
  labelDetectionResult.nextToken() != null); 
        } catch (RekognitionException e) { 
            e.getMessage(); 
            System.exit(1); 
        } 
    }
}
```
Detecte faces em um vídeo armazenado em um bucket do Amazon S3.

```
import com.fasterxml.jackson.core.JsonProcessingException;
import com.fasterxml.jackson.databind.JsonMappingException;
import com.fasterxml.jackson.databind.JsonNode;
import com.fasterxml.jackson.databind.ObjectMapper;
import software.amazon.awssdk.regions.Region;
import software.amazon.awssdk.services.rekognition.RekognitionClient;
import 
  software.amazon.awssdk.services.rekognition.model.StartLabelDetectionResponse;
import software.amazon.awssdk.services.rekognition.model.NotificationChannel;
import software.amazon.awssdk.services.rekognition.model.S3Object;
import software.amazon.awssdk.services.rekognition.model.Video;
import software.amazon.awssdk.services.rekognition.model.StartLabelDetectionRequest;
import software.amazon.awssdk.services.rekognition.model.GetLabelDetectionRequest;
import software.amazon.awssdk.services.rekognition.model.GetLabelDetectionResponse;
import software.amazon.awssdk.services.rekognition.model.RekognitionException;
import software.amazon.awssdk.services.rekognition.model.LabelDetectionSortBy;
import software.amazon.awssdk.services.rekognition.model.VideoMetadata;
import software.amazon.awssdk.services.rekognition.model.LabelDetection;
import software.amazon.awssdk.services.rekognition.model.Label;
import software.amazon.awssdk.services.rekognition.model.Instance;
import software.amazon.awssdk.services.rekognition.model.Parent;
import software.amazon.awssdk.services.sqs.SqsClient;
```

```
import software.amazon.awssdk.services.sqs.model.Message;
import software.amazon.awssdk.services.sqs.model.ReceiveMessageRequest;
import software.amazon.awssdk.services.sqs.model.DeleteMessageRequest;
import java.util.List;
/** 
  * Before running this Java V2 code example, set up your development 
  * environment, including your credentials. 
 * 
  * For more information, see the following documentation topic: 
 * 
  * https://docs.aws.amazon.com/sdk-for-java/latest/developer-guide/get-started.html 
  */
public class VideoDetect { 
     private static String startJobId = ""; 
     public static void main(String[] args) { 
         final String usage = """ 
                 Usage: <bucket> <video> <queueUrl> <topicArn> <roleArn> 
                 Where: 
                     bucket - The name of the bucket in which the video is located 
  (for example, (for example, myBucket).\s 
                     video - The name of the video (for example, people.mp4).\s 
                     queueUrl- The URL of a SQS queue.\s 
                     topicArn - The ARN of the Amazon Simple Notification Service 
  (Amazon SNS) topic.\s 
                     roleArn - The ARN of the AWS Identity and Access Management (IAM) 
  role to use.\s 
                  """; 
        if (args.length != 5) {
             System.out.println(usage); 
             System.exit(1); 
         } 
         String bucket = args[0]; 
         String video = args[1]; 
        String queueUrl = args[2];
         String topicArn = args[3]; 
         String roleArn = args[4]; 
         Region region = Region.US_EAST_1; 
         RekognitionClient rekClient = RekognitionClient.builder()
```

```
 .region(region) 
                .build();
        SqsClient sqs = SqsClient.builder() 
                 .region(Region.US_EAST_1) 
                .build();
        NotificationChannel channel = NotificationChannel.builder() 
                 .snsTopicArn(topicArn) 
                 .roleArn(roleArn) 
                .build();
        startLabels(rekClient, channel, bucket, video); 
        getLabelJob(rekClient, sqs, queueUrl); 
        System.out.println("This example is done!"); 
        sqs.close(); 
        rekClient.close(); 
    } 
    public static void startLabels(RekognitionClient rekClient, 
            NotificationChannel channel, 
            String bucket, 
            String video) { 
        try { 
            S3Object s3Obj = S3Object.builder() 
                     .bucket(bucket) 
                     .name(video) 
                    .build();
            Video vidOb = Video.builder() 
                     .s3Object(s3Obj) 
                    .build();
            StartLabelDetectionRequest labelDetectionRequest = 
 StartLabelDetectionRequest.builder() 
                     .jobTag("DetectingLabels") 
                     .notificationChannel(channel) 
                     .video(vidOb) 
                     .minConfidence(50F) 
                     .build();
            StartLabelDetectionResponse labelDetectionResponse = 
 rekClient.startLabelDetection(labelDetectionRequest); 
             startJobId = labelDetectionResponse.jobId();
```

```
 boolean ans = true; 
             String status = ""; 
            int yy = 0;
             while (ans) { 
                 GetLabelDetectionRequest detectionRequest = 
 GetLabelDetectionRequest.builder() 
                          .jobId(startJobId) 
                          .maxResults(10) 
                         .build();
                 GetLabelDetectionResponse result = 
 rekClient.getLabelDetection(detectionRequest); 
                 status = result.jobStatusAsString(); 
                 if (status.compareTo("SUCCEEDED") == 0) 
                      ans = false; 
                 else 
                      System.out.println(yy + " status is: " + status); 
                 Thread.sleep(1000); 
                yy++; } 
             System.out.println(startJobId + " status is: " + status); 
         } catch (RekognitionException | InterruptedException e) { 
             e.getMessage(); 
             System.exit(1); 
         } 
     } 
     public static void getLabelJob(RekognitionClient rekClient, SqsClient sqs, 
 String queueUrl) { 
         List<Message> messages; 
         ReceiveMessageRequest messageRequest = ReceiveMessageRequest.builder() 
                  .queueUrl(queueUrl) 
                 .build();
         try { 
             messages = sqs.receiveMessage(messageRequest).messages(); 
             if (!messages.isEmpty()) {
```

```
 for (Message message : messages) { 
                    String notification = message.body();
                     // Get the status and job id from the notification 
                     ObjectMapper mapper = new ObjectMapper(); 
                     JsonNode jsonMessageTree = mapper.readTree(notification); 
                     JsonNode messageBodyText = jsonMessageTree.get("Message"); 
                     ObjectMapper operationResultMapper = new ObjectMapper(); 
                     JsonNode jsonResultTree = 
 operationResultMapper.readTree(messageBodyText.textValue()); 
                     JsonNode operationJobId = jsonResultTree.get("JobId"); 
                     JsonNode operationStatus = jsonResultTree.get("Status"); 
                     System.out.println("Job found in JSON is " + operationJobId); 
                     DeleteMessageRequest deleteMessageRequest = 
 DeleteMessageRequest.builder() 
                              .queueUrl(queueUrl) 
                              .build(); 
                     String jobId = operationJobId.textValue(); 
                     if (startJobId.compareTo(jobId) == 0) { 
                          System.out.println("Job id: " + operationJobId); 
                          System.out.println("Status : " + 
 operationStatus.toString()); 
                          if (operationStatus.asText().equals("SUCCEEDED")) 
                              getResultsLabels(rekClient); 
                          else 
                              System.out.println("Video analysis failed"); 
                          sqs.deleteMessage(deleteMessageRequest); 
                     } else { 
                          System.out.println("Job received was not job " + 
 startJobId); 
                          sqs.deleteMessage(deleteMessageRequest); 
1999 1999 1999 1999 1999
 } 
 } 
         } catch (RekognitionException e) { 
             e.getMessage(); 
             System.exit(1); 
         } catch (JsonMappingException e) { 
             e.printStackTrace();
```

```
 } catch (JsonProcessingException e) { 
            e.printStackTrace(); 
        } 
    } 
    // Gets the job results by calling GetLabelDetection 
    private static void getResultsLabels(RekognitionClient rekClient) { 
        int maxResults = 10; 
        String paginationToken = null; 
        GetLabelDetectionResponse labelDetectionResult = null; 
        try { 
            do { 
                if (labelDetectionResult != null) 
                     paginationToken = labelDetectionResult.nextToken(); 
                GetLabelDetectionRequest labelDetectionRequest = 
 GetLabelDetectionRequest.builder() 
                         .jobId(startJobId) 
                         .sortBy(LabelDetectionSortBy.TIMESTAMP) 
                         .maxResults(maxResults) 
                         .nextToken(paginationToken) 
                        .build();
                labelDetectionResult = 
 rekClient.getLabelDetection(labelDetectionRequest); 
                VideoMetadata videoMetaData = labelDetectionResult.videoMetadata(); 
                System.out.println("Format: " + videoMetaData.format()); 
                System.out.println("Codec: " + videoMetaData.codec()); 
                System.out.println("Duration: " + videoMetaData.durationMillis()); 
               System.out.println("FrameRate: " + videoMetaData.frameRate());
                List<LabelDetection> detectedLabels = labelDetectionResult.labels(); 
                for (LabelDetection detectedLabel : detectedLabels) { 
                     long seconds = detectedLabel.timestamp(); 
                    Label label = detectedLabel.label();
                     System.out.println("Millisecond: " + seconds + " "); 
                     System.out.println(" Label:" + label.name()); 
                     System.out.println(" Confidence:" + 
 detectedLabel.label().confidence().toString());
```

```
 List<Instance> instances = label.instances();
```

```
 System.out.println(" Instances of " + label.name()); 
                    if (instances.isEmpty()) { 
                       System.out.println(" " + "None");
                    } else { 
                        for (Instance instance : instances) { 
                           System.out.println(" Confidence: " +
  instance.confidence().toString()); 
                            System.out.println(" Bounding box: " + 
  instance.boundingBox().toString()); 
 } 
1999 1999 1999 1999 1999
                    System.out.println(" Parent labels for " + label.name() + 
  ":"); 
                    List<Parent> parents = label.parents(); 
                    if (parents.isEmpty()) { 
                       System.out.println(" None");
                    } else { 
                        for (Parent parent : parents) { 
                           System.out.println(" " + parent.name());
 } 
1999 1999 1999 1999 1999
                    System.out.println(); 
 } 
            } while (labelDetectionResult != null && 
 labelDetectionResult.nextToken() != null); 
        } catch (RekognitionException e) { 
            e.getMessage(); 
            System.exit(1); 
        } 
    }
}
```
Detecte conteúdo impróprio ou ofensivo em um vídeo armazenado em um bucket do Amazon S3.

```
import software.amazon.awssdk.regions.Region;
import software.amazon.awssdk.services.rekognition.RekognitionClient;
import software.amazon.awssdk.services.rekognition.model.NotificationChannel;
import software.amazon.awssdk.services.rekognition.model.S3Object;
import software.amazon.awssdk.services.rekognition.model.Video;
```

```
import 
  software.amazon.awssdk.services.rekognition.model.StartContentModerationRequest;
import 
  software.amazon.awssdk.services.rekognition.model.StartContentModerationResponse;
import software.amazon.awssdk.services.rekognition.model.RekognitionException;
import 
  software.amazon.awssdk.services.rekognition.model.GetContentModerationResponse;
import 
  software.amazon.awssdk.services.rekognition.model.GetContentModerationRequest;
import software.amazon.awssdk.services.rekognition.model.VideoMetadata;
import software.amazon.awssdk.services.rekognition.model.ContentModerationDetection;
import java.util.List;
/** 
  * Before running this Java V2 code example, set up your development 
  * environment, including your credentials. 
 * 
  * For more information, see the following documentation topic: 
 * 
  * https://docs.aws.amazon.com/sdk-for-java/latest/developer-guide/get-started.html 
  */
public class VideoDetectInappropriate { 
     private static String startJobId = ""; 
     public static void main(String[] args) { 
         final String usage = """ 
                 Usage: <bucket> <video> <topicArn> <roleArn> 
                 Where: 
                     bucket - The name of the bucket in which the video is located 
  (for example, (for example, myBucket).\s 
                     video - The name of video (for example, people.mp4).\s 
                     topicArn - The ARN of the Amazon Simple Notification Service 
  (Amazon SNS) topic.\s 
                     roleArn - The ARN of the AWS Identity and Access Management (IAM) 
  role to use.\s 
                """";
        if (args.length != 4) {
             System.out.println(usage); 
             System.exit(1); 
         }
```

```
 String bucket = args[0]; 
       String video = args[1];
        String topicArn = args[2]; 
        String roleArn = args[3]; 
        Region region = Region.US_EAST_1; 
        RekognitionClient rekClient = RekognitionClient.builder() 
                 .region(region) 
                .build();
        NotificationChannel channel = NotificationChannel.builder() 
                 .snsTopicArn(topicArn) 
                 .roleArn(roleArn) 
                .build();
        startModerationDetection(rekClient, channel, bucket, video); 
        getModResults(rekClient); 
        System.out.println("This example is done!"); 
        rekClient.close(); 
    } 
    public static void startModerationDetection(RekognitionClient rekClient, 
            NotificationChannel channel, 
            String bucket, 
            String video) { 
        try { 
            S3Object s3Obj = S3Object.builder() 
                     .bucket(bucket) 
                     .name(video) 
                    .build();
            Video vidOb = Video.builder() 
                     .s3Object(s3Obj) 
                    .build();
            StartContentModerationRequest modDetectionRequest = 
 StartContentModerationRequest.builder() 
                     .jobTag("Moderation") 
                     .notificationChannel(channel) 
                     .video(vidOb) 
                    .build();
            StartContentModerationResponse startModDetectionResult = rekClient
```

```
 .startContentModeration(modDetectionRequest); 
             startJobId = startModDetectionResult.jobId(); 
         } catch (RekognitionException e) { 
             System.out.println(e.getMessage()); 
             System.exit(1); 
         } 
     } 
     public static void getModResults(RekognitionClient rekClient) { 
         try { 
             String paginationToken = null; 
             GetContentModerationResponse modDetectionResponse = null; 
             boolean finished = false; 
             String status; 
            int yy = 0;
             do { 
                 if (modDetectionResponse != null) 
                      paginationToken = modDetectionResponse.nextToken(); 
                 GetContentModerationRequest modRequest = 
 GetContentModerationRequest.builder() 
                          .jobId(startJobId) 
                          .nextToken(paginationToken) 
                          .maxResults(10) 
                         .build();
                 // Wait until the job succeeds. 
                 while (!finished) { 
                      modDetectionResponse = 
 rekClient.getContentModeration(modRequest); 
                      status = modDetectionResponse.jobStatusAsString(); 
                      if (status.compareTo("SUCCEEDED") == 0) 
                          finished = true; 
                      else { 
                          System.out.println(yy + " status is: " + status); 
                          Thread.sleep(1000); 
1999 1999 1999 1999 1999
                     yy++; } 
                 finished = false;
```

```
 // Proceed when the job is done - otherwise VideoMetadata is null. 
                 VideoMetadata videoMetaData = modDetectionResponse.videoMetadata(); 
                 System.out.println("Format: " + videoMetaData.format()); 
                 System.out.println("Codec: " + videoMetaData.codec()); 
                 System.out.println("Duration: " + videoMetaData.durationMillis()); 
                System.out.println("FrameRate: " + videoMetaData.frameRate());
                 System.out.println("Job"); 
                 List<ContentModerationDetection> mods = 
  modDetectionResponse.moderationLabels(); 
                 for (ContentModerationDetection mod : mods) { 
                    long seconds = mod.timestamp() / 1000;
                     System.out.print("Mod label: " + seconds + " "); 
                    System.out.println(mod.moderationLabel().toString());
                     System.out.println(); 
 } 
             } while (modDetectionResponse != null && 
  modDetectionResponse.nextToken() != null); 
         } catch (RekognitionException | InterruptedException e) { 
             System.out.println(e.getMessage()); 
             System.exit(1); 
         } 
     }
}
```
Detecte segmentos de sinal técnico e segmentos de detecção de tomada em um vídeo armazenado em um bucket do Amazon S3.

```
import software.amazon.awssdk.regions.Region;
import software.amazon.awssdk.services.rekognition.RekognitionClient;
import software.amazon.awssdk.services.rekognition.model.S3Object;
import software.amazon.awssdk.services.rekognition.model.NotificationChannel;
import software.amazon.awssdk.services.rekognition.model.Video;
import software.amazon.awssdk.services.rekognition.model.StartShotDetectionFilter;
import 
  software.amazon.awssdk.services.rekognition.model.StartTechnicalCueDetectionFilter;
import 
  software.amazon.awssdk.services.rekognition.model.StartSegmentDetectionFilters;
```

```
import 
  software.amazon.awssdk.services.rekognition.model.StartSegmentDetectionRequest;
import 
  software.amazon.awssdk.services.rekognition.model.StartSegmentDetectionResponse;
import software.amazon.awssdk.services.rekognition.model.RekognitionException;
import 
  software.amazon.awssdk.services.rekognition.model.GetSegmentDetectionResponse;
import software.amazon.awssdk.services.rekognition.model.GetSegmentDetectionRequest;
import software.amazon.awssdk.services.rekognition.model.VideoMetadata;
import software.amazon.awssdk.services.rekognition.model.SegmentDetection;
import software.amazon.awssdk.services.rekognition.model.TechnicalCueSegment;
import software.amazon.awssdk.services.rekognition.model.ShotSegment;
import software.amazon.awssdk.services.rekognition.model.SegmentType;
import software.amazon.awssdk.services.sqs.SqsClient;
import java.util.List;
/** 
  * Before running this Java V2 code example, set up your development 
  * environment, including your credentials. 
 * 
  * For more information, see the following documentation topic: 
 * 
  * https://docs.aws.amazon.com/sdk-for-java/latest/developer-guide/get-started.html 
  */
public class VideoDetectSegment { 
     private static String startJobId = ""; 
     public static void main(String[] args) { 
         final String usage = """ 
                 Usage: <bucket> <video> <topicArn> <roleArn> 
                 Where: 
                    bucket - The name of the bucket in which the video is located 
  (for example, (for example, myBucket).\s 
                    video - The name of video (for example, people.mp4).\s 
                    topicArn - The ARN of the Amazon Simple Notification Service 
  (Amazon SNS) topic.\s 
                    roleArn - The ARN of the AWS Identity and Access Management (IAM) 
  role to use.\s 
                 """; 
        if (args.length != 4) {
             System.out.println(usage);
```

```
 System.exit(1); 
     } 
     String bucket = args[0]; 
     String video = args[1]; 
     String topicArn = args[2]; 
     String roleArn = args[3]; 
     Region region = Region.US_EAST_1; 
     RekognitionClient rekClient = RekognitionClient.builder() 
              .region(region) 
              .build(); 
     SqsClient sqs = SqsClient.builder() 
              .region(Region.US_EAST_1) 
              .build(); 
     NotificationChannel channel = NotificationChannel.builder() 
              .snsTopicArn(topicArn) 
              .roleArn(roleArn) 
             .build();
     startSegmentDetection(rekClient, channel, bucket, video); 
     getSegmentResults(rekClient); 
     System.out.println("This example is done!"); 
     sqs.close(); 
     rekClient.close(); 
 } 
 public static void startSegmentDetection(RekognitionClient rekClient, 
         NotificationChannel channel, 
         String bucket, 
         String video) { 
     try { 
         S3Object s3Obj = S3Object.builder() 
                  .bucket(bucket) 
                  .name(video) 
                 .build();
         Video vidOb = Video.builder() 
                  .s3Object(s3Obj) 
                 .build();
```

```
 StartShotDetectionFilter cueDetectionFilter = 
 StartShotDetectionFilter.builder() 
                     .minSegmentConfidence(60F) 
                    .build();
            StartTechnicalCueDetectionFilter technicalCueDetectionFilter = 
 StartTechnicalCueDetectionFilter.builder() 
                     .minSegmentConfidence(60F) 
                    .build();
            StartSegmentDetectionFilters filters = 
 StartSegmentDetectionFilters.builder() 
                     .shotFilter(cueDetectionFilter) 
                     .technicalCueFilter(technicalCueDetectionFilter) 
                    .build();
            StartSegmentDetectionRequest segDetectionRequest = 
 StartSegmentDetectionRequest.builder() 
                     .jobTag("DetectingLabels") 
                     .notificationChannel(channel) 
                     .segmentTypes(SegmentType.TECHNICAL_CUE, SegmentType.SHOT) 
                     .video(vidOb) 
                     .filters(filters) 
                    .build();
            StartSegmentDetectionResponse segDetectionResponse = 
 rekClient.startSegmentDetection(segDetectionRequest); 
            startJobId = segDetectionResponse.jobId(); 
        } catch (RekognitionException e) { 
            e.getMessage(); 
            System.exit(1); 
        } 
    } 
    public static void getSegmentResults(RekognitionClient rekClient) { 
        try { 
            String paginationToken = null; 
            GetSegmentDetectionResponse segDetectionResponse = null; 
            boolean finished = false; 
            String status; 
           int yy = 0;
            do {
```

```
 if (segDetectionResponse != null) 
                     paginationToken = segDetectionResponse.nextToken(); 
                 GetSegmentDetectionRequest recognitionRequest = 
 GetSegmentDetectionRequest.builder() 
                          .jobId(startJobId) 
                          .nextToken(paginationToken) 
                          .maxResults(10) 
                         .build();
                 // Wait until the job succeeds. 
                 while (!finished) { 
                     segDetectionResponse = 
 rekClient.getSegmentDetection(recognitionRequest); 
                     status = segDetectionResponse.jobStatusAsString(); 
                     if (status.compareTo("SUCCEEDED") == 0) 
                         finished = true; 
                     else { 
                         System.out.println(yy + " status is: " + status); 
                         Thread.sleep(1000); 
1999 1999 1999 1999 1999
                    yy++; } 
                 finished = false; 
                 // Proceed when the job is done - otherwise VideoMetadata is null. 
                 List<VideoMetadata> videoMetaData = 
 segDetectionResponse.videoMetadata(); 
                 for (VideoMetadata metaData : videoMetaData) { 
                     System.out.println("Format: " + metaData.format()); 
                     System.out.println("Codec: " + metaData.codec()); 
                     System.out.println("Duration: " + metaData.durationMillis()); 
                     System.out.println("FrameRate: " + metaData.frameRate()); 
                     System.out.println("Job"); 
 } 
                 List<SegmentDetection> detectedSegments = 
segDetectionResponse.segments();
                 for (SegmentDetection detectedSegment : detectedSegments) { 
                     String type = detectedSegment.type().toString(); 
                     if (type.contains(SegmentType.TECHNICAL_CUE.toString())) { 
                         System.out.println("Technical Cue");
```

```
 TechnicalCueSegment segmentCue = 
 detectedSegment.technicalCueSegment();
                          System.out.println("\tType: " + segmentCue.type()); 
                          System.out.println("\tConfidence: " + 
 segmentCue.confidence().toString());
1999 1999 1999 1999 1999
                      if (type.contains(SegmentType.SHOT.toString())) { 
                          System.out.println("Shot"); 
                         ShotSegment segmentShot = detectedSegment.shotSegment();
                          System.out.println("\tIndex " + segmentShot.index()); 
                          System.out.println("\tConfidence: " + 
 segmentShot.confidence().toString());
1999 1999 1999 1999 1999
                      long seconds = detectedSegment.durationMillis(); 
                      System.out.println("\tDuration : " + seconds + " milliseconds"); 
                      System.out.println("\tStart time code: " + 
  detectedSegment.startTimecodeSMPTE()); 
                      System.out.println("\tEnd time code: " + 
  detectedSegment.endTimecodeSMPTE()); 
                      System.out.println("\tDuration time code: " + 
  detectedSegment.durationSMPTE()); 
                      System.out.println(); 
 } 
             } while (segDetectionResponse != null && 
 segDetectionResponse.nextToken() != null);
         } catch (RekognitionException | InterruptedException e) { 
             System.out.println(e.getMessage()); 
             System.exit(1); 
         } 
     }
}
```
Detecte texto em um vídeo armazenado em um bucket do Amazon S3.

```
import software.amazon.awssdk.regions.Region;
import software.amazon.awssdk.services.rekognition.RekognitionClient;
import software.amazon.awssdk.services.rekognition.model.S3Object;
import software.amazon.awssdk.services.rekognition.model.NotificationChannel;
```

```
import software.amazon.awssdk.services.rekognition.model.Video;
import software.amazon.awssdk.services.rekognition.model.StartTextDetectionRequest;
import software.amazon.awssdk.services.rekognition.model.StartTextDetectionResponse;
import software.amazon.awssdk.services.rekognition.model.RekognitionException;
import software.amazon.awssdk.services.rekognition.model.GetTextDetectionResponse;
import software.amazon.awssdk.services.rekognition.model.GetTextDetectionRequest;
import software.amazon.awssdk.services.rekognition.model.VideoMetadata;
import software.amazon.awssdk.services.rekognition.model.TextDetectionResult;
import java.util.List;
/** 
  * Before running this Java V2 code example, set up your development 
  * environment, including your credentials. 
 * 
  * For more information, see the following documentation topic: 
 * 
  * https://docs.aws.amazon.com/sdk-for-java/latest/developer-guide/get-started.html 
  */
public class VideoDetectText { 
     private static String startJobId = ""; 
     public static void main(String[] args) { 
         final String usage = """ 
                 Usage: <bucket> <video> <topicArn> <roleArn> 
                 Where: 
                    bucket - The name of the bucket in which the video is located 
  (for example, (for example, myBucket).\s 
                    video - The name of video (for example, people.mp4).\s 
                    topicArn - The ARN of the Amazon Simple Notification Service 
  (Amazon SNS) topic.\s 
                    roleArn - The ARN of the AWS Identity and Access Management (IAM) 
  role to use.\s 
                """"
        if (args.length != 4) {
             System.out.println(usage); 
             System.exit(1); 
         } 
         String bucket = args[0]; 
         String video = args[1]; 
         String topicArn = args[2];
```

```
 String roleArn = args[3]; 
        Region region = Region.US_EAST_1; 
        RekognitionClient rekClient = RekognitionClient.builder() 
                 .region(region) 
                .build();
        NotificationChannel channel = NotificationChannel.builder() 
                 .snsTopicArn(topicArn) 
                 .roleArn(roleArn) 
                .build();
        startTextLabels(rekClient, channel, bucket, video); 
        getTextResults(rekClient); 
        System.out.println("This example is done!"); 
        rekClient.close(); 
    } 
    public static void startTextLabels(RekognitionClient rekClient, 
            NotificationChannel channel, 
            String bucket, 
            String video) { 
        try { 
            S3Object s3Obj = S3Object.builder() 
                     .bucket(bucket) 
                     .name(video) 
                    .build();
            Video vidOb = Video.builder() 
                     .s3Object(s3Obj) 
                    .build();
            StartTextDetectionRequest labelDetectionRequest = 
 StartTextDetectionRequest.builder() 
                     .jobTag("DetectingLabels") 
                     .notificationChannel(channel) 
                     .video(vidOb) 
                    .build();
            StartTextDetectionResponse labelDetectionResponse = 
 rekClient.startTextDetection(labelDetectionRequest); 
            startJobId = labelDetectionResponse.jobId(); 
        } catch (RekognitionException e) {
```

```
 System.out.println(e.getMessage()); 
             System.exit(1); 
         } 
     } 
     public static void getTextResults(RekognitionClient rekClient) { 
         try { 
             String paginationToken = null; 
             GetTextDetectionResponse textDetectionResponse = null; 
             boolean finished = false; 
             String status; 
            int yy = 0;
             do { 
                 if (textDetectionResponse != null) 
                      paginationToken = textDetectionResponse.nextToken(); 
                 GetTextDetectionRequest recognitionRequest = 
 GetTextDetectionRequest.builder() 
                          .jobId(startJobId) 
                          .nextToken(paginationToken) 
                          .maxResults(10) 
                         .build();
                 // Wait until the job succeeds. 
                 while (!finished) { 
                      textDetectionResponse = 
 rekClient.getTextDetection(recognitionRequest); 
                      status = textDetectionResponse.jobStatusAsString(); 
                      if (status.compareTo("SUCCEEDED") == 0) 
                          finished = true; 
                      else { 
                          System.out.println(yy + " status is: " + status); 
                          Thread.sleep(1000); 
1999 1999 1999 1999 1999
                     yy++; } 
                 finished = false; 
                 // Proceed when the job is done - otherwise VideoMetadata is null. 
                 VideoMetadata videoMetaData = textDetectionResponse.videoMetadata(); 
                 System.out.println("Format: " + videoMetaData.format());
```

```
 System.out.println("Codec: " + videoMetaData.codec()); 
                 System.out.println("Duration: " + videoMetaData.durationMillis()); 
                System.out.println("FrameRate: " + videoMetaData.frameRate());
                 System.out.println("Job"); 
                 List<TextDetectionResult> labels = 
  textDetectionResponse.textDetections(); 
                 for (TextDetectionResult detectedText : labels) { 
                      System.out.println("Confidence: " + 
  detectedText.textDetection().confidence().toString()); 
                      System.out.println("Id : " + detectedText.textDetection().id()); 
                      System.out.println("Parent Id: " + 
  detectedText.textDetection().parentId()); 
                      System.out.println("Type: " + 
  detectedText.textDetection().type()); 
                      System.out.println("Text: " + 
  detectedText.textDetection().detectedText()); 
                      System.out.println(); 
 } 
             } while (textDetectionResponse != null && 
  textDetectionResponse.nextToken() != null); 
         } catch (RekognitionException | InterruptedException e) { 
             System.out.println(e.getMessage()); 
             System.exit(1); 
         } 
     }
}
```
Detecte pessoas em um vídeo armazenado em um bucket do Amazon S3.

```
import software.amazon.awssdk.regions.Region;
import software.amazon.awssdk.services.rekognition.RekognitionClient;
import software.amazon.awssdk.services.rekognition.model.S3Object;
import software.amazon.awssdk.services.rekognition.model.NotificationChannel;
import software.amazon.awssdk.services.rekognition.model.StartPersonTrackingRequest;
import software.amazon.awssdk.services.rekognition.model.Video;
import 
  software.amazon.awssdk.services.rekognition.model.StartPersonTrackingResponse;
import software.amazon.awssdk.services.rekognition.model.RekognitionException;
import software.amazon.awssdk.services.rekognition.model.GetPersonTrackingResponse;
```

```
import software.amazon.awssdk.services.rekognition.model.GetPersonTrackingRequest;
import software.amazon.awssdk.services.rekognition.model.VideoMetadata;
import software.amazon.awssdk.services.rekognition.model.PersonDetection;
import java.util.List;
/** 
  * Before running this Java V2 code example, set up your development 
  * environment, including your credentials. 
 * 
  * For more information, see the following documentation topic: 
 * 
  * https://docs.aws.amazon.com/sdk-for-java/latest/developer-guide/get-started.html 
  */
public class VideoPersonDetection { 
     private static String startJobId = ""; 
     public static void main(String[] args) { 
         final String usage = """ 
                 Usage: <bucket> <video> <topicArn> <roleArn> 
                 Where: 
                     bucket - The name of the bucket in which the video is located 
  (for example, (for example, myBucket).\s 
                     video - The name of video (for example, people.mp4).\s 
                     topicArn - The ARN of the Amazon Simple Notification Service 
  (Amazon SNS) topic.\s 
                     roleArn - The ARN of the AWS Identity and Access Management (IAM) 
  role to use.\s 
                  """; 
        if (args.length != 4) {
             System.out.println(usage); 
             System.exit(1); 
         } 
         String bucket = args[0]; 
         String video = args[1]; 
         String topicArn = args[2]; 
         String roleArn = args[3]; 
         Region region = Region.US_EAST_1; 
         RekognitionClient rekClient = RekognitionClient.builder() 
                  .region(region)
```

```
.build();
        NotificationChannel channel = NotificationChannel.builder() 
                 .snsTopicArn(topicArn) 
                 .roleArn(roleArn) 
                .build();
        startPersonLabels(rekClient, channel, bucket, video); 
        getPersonDetectionResults(rekClient); 
        System.out.println("This example is done!"); 
        rekClient.close(); 
    } 
    public static void startPersonLabels(RekognitionClient rekClient, 
             NotificationChannel channel, 
             String bucket, 
             String video) { 
        try { 
             S3Object s3Obj = S3Object.builder() 
                      .bucket(bucket) 
                      .name(video) 
                      .build(); 
             Video vidOb = Video.builder() 
                      .s3Object(s3Obj) 
                      .build(); 
             StartPersonTrackingRequest personTrackingRequest = 
 StartPersonTrackingRequest.builder() 
                      .jobTag("DetectingLabels") 
                      .video(vidOb) 
                      .notificationChannel(channel) 
                     .build();
             StartPersonTrackingResponse labelDetectionResponse = 
 rekClient.startPersonTracking(personTrackingRequest); 
             startJobId = labelDetectionResponse.jobId(); 
        } catch (RekognitionException e) { 
             System.out.println(e.getMessage()); 
             System.exit(1); 
        } 
    }
```

```
 public static void getPersonDetectionResults(RekognitionClient rekClient) { 
         try { 
             String paginationToken = null; 
             GetPersonTrackingResponse personTrackingResult = null; 
             boolean finished = false; 
             String status; 
            int yy = 0;
             do { 
                 if (personTrackingResult != null) 
                      paginationToken = personTrackingResult.nextToken(); 
                 GetPersonTrackingRequest recognitionRequest = 
 GetPersonTrackingRequest.builder() 
                          .jobId(startJobId) 
                          .nextToken(paginationToken) 
                          .maxResults(10) 
                         .build();
                 // Wait until the job succeeds 
                 while (!finished) { 
                     personTrackingResult = 
 rekClient.getPersonTracking(recognitionRequest); 
                      status = personTrackingResult.jobStatusAsString(); 
                      if (status.compareTo("SUCCEEDED") == 0) 
                          finished = true; 
                     else { 
                          System.out.println(yy + " status is: " + status); 
                          Thread.sleep(1000); 
1999 1999 1999 1999 1999
                    yy++; } 
                 finished = false; 
                 // Proceed when the job is done - otherwise VideoMetadata is null. 
                VideoMetadata videoMetaData = personTrackingResult.videoMetadata();
                 System.out.println("Format: " + videoMetaData.format()); 
                 System.out.println("Codec: " + videoMetaData.codec()); 
                 System.out.println("Duration: " + videoMetaData.durationMillis()); 
                System.out.println("FrameRate: " + videoMetaData.frameRate());
```

```
 System.out.println("Job"); 
                 List<PersonDetection> detectedPersons = 
  personTrackingResult.persons(); 
                 for (PersonDetection detectedPerson : detectedPersons) { 
                      long seconds = detectedPerson.timestamp() / 1000; 
                      System.out.print("Sec: " + seconds + " "); 
                      System.out.println("Person Identifier: " + 
  detectedPerson.person().index()); 
                      System.out.println(); 
 } 
             } while (personTrackingResult != null && 
  personTrackingResult.nextToken() != null); 
         } catch (RekognitionException | InterruptedException e) { 
             System.out.println(e.getMessage()); 
             System.exit(1); 
         } 
     }
}
```
- Para obter detalhes da API, consulte os tópicos a seguir na Referência da API AWS SDK for Java 2.x .
	- [GetCelebrityRecognition](https://docs.aws.amazon.com/goto/SdkForJavaV2/rekognition-2016-06-27/GetCelebrityRecognition)
	- [GetContentModeration](https://docs.aws.amazon.com/goto/SdkForJavaV2/rekognition-2016-06-27/GetContentModeration)
	- [GetLabelDetection](https://docs.aws.amazon.com/goto/SdkForJavaV2/rekognition-2016-06-27/GetLabelDetection)
	- [GetPersonTracking](https://docs.aws.amazon.com/goto/SdkForJavaV2/rekognition-2016-06-27/GetPersonTracking)
	- [GetSegmentDetection](https://docs.aws.amazon.com/goto/SdkForJavaV2/rekognition-2016-06-27/GetSegmentDetection)
	- [GetTextDetection](https://docs.aws.amazon.com/goto/SdkForJavaV2/rekognition-2016-06-27/GetTextDetection)
	- [StartCelebrityRecognition](https://docs.aws.amazon.com/goto/SdkForJavaV2/rekognition-2016-06-27/StartCelebrityRecognition)
	- [StartContentModeration](https://docs.aws.amazon.com/goto/SdkForJavaV2/rekognition-2016-06-27/StartContentModeration)
	- [StartLabelDetection](https://docs.aws.amazon.com/goto/SdkForJavaV2/rekognition-2016-06-27/StartLabelDetection)
	- [StartPersonTracking](https://docs.aws.amazon.com/goto/SdkForJavaV2/rekognition-2016-06-27/StartPersonTracking)
	- [StartSegmentDetection](https://docs.aws.amazon.com/goto/SdkForJavaV2/rekognition-2016-06-27/StartSegmentDetection)
	- [StartTextDetection](https://docs.aws.amazon.com/goto/SdkForJavaV2/rekognition-2016-06-27/StartTextDetection)

## Detectar objetos em imagens

O exemplo de código a seguir mostra como criar um aplicativo que usa o Amazon Rekognition para detectar objetos por categoria em imagens.

## SDK para Java 2.x

Mostra como usar a API Java do Amazon Rekognition para construir uma aplicação que usa o Amazon Rekognition para identificar objetos por categoria em imagens localizadas em um bucket do Amazon Simple Storage Service (Amazon S3). A aplicação envia uma notificação por e-mail ao administrador com os resultados usando o Amazon Simple Email Service (Amazon SES).

Para obter o código-fonte completo e instruções sobre como configurar e executar, veja o exemplo completo em [GitHub.](https://github.com/awsdocs/aws-doc-sdk-examples/tree/main/javav2/usecases/creating_photo_analyzer_app)

Serviços utilizados neste exemplo

- Amazon Rekognition
- Amazon S3
- Amazon SES

Detectar pessoas e objetos em um vídeo

O exemplo de código a seguir mostra como detectar pessoas e objetos em um vídeo com o Amazon Rekognition.

### SDK para Java 2.x

Mostra como usar a API Java do Amazon Rekognition a fim de construir uma aplicação para detectar faces e objetos em vídeos localizados em um bucket do Amazon Simple Storage Service (Amazon S3). A aplicação envia uma notificação por e-mail ao administrador com os resultados usando o Amazon Simple Email Service (Amazon SES).

Para obter o código-fonte completo e instruções sobre como configurar e executar, veja o exemplo completo em [GitHub.](https://github.com/awsdocs/aws-doc-sdk-examples/tree/main/javav2/usecases/video_analyzer_application)

Serviços utilizados neste exemplo

- Amazon Rekognition
- Amazon S3
- Amazon SES

# Exemplos para registro de domínios do Route 53 usando SDKs para Java 2.x

Os exemplos de código a seguir mostram como realizar ações e implementar cenários comuns usando o registro de domínio AWS SDK for Java 2.x com o Route 53.

As noções básicas são exemplos de código que mostram como realizar as operações essenciais em um serviço.

Ações são trechos de código de programas maiores e devem ser executadas em contexto. Embora as ações mostrem como chamar perfis de serviço individuais, você pode ver as ações no contexto em seus cenários relacionados.

Cada exemplo inclui um link para o código-fonte completo, em que você pode encontrar instruções sobre como configurar e executar o código.

Conceitos básicos

Registro de domínios do Olá, Route 53

O exemplo de código a seguir mostra como começar a usar o registro de domínios do Route 53.

```
SDK para Java 2.x
```
## **a** Note

Tem mais sobre GitHub. Encontre o exemplo completo e saiba como configurar e executar no [Repositório de exemplos de código da AWS.](https://github.com/awsdocs/aws-doc-sdk-examples/tree/main/javav2/example_code/route53#code-examples)

```
import software.amazon.awssdk.regions.Region;
import software.amazon.awssdk.services.route53domains.Route53DomainsClient;
import software.amazon.awssdk.services.route53.model.Route53Exception;
import software.amazon.awssdk.services.route53domains.model.DomainPrice;
import software.amazon.awssdk.services.route53domains.model.ListPricesRequest;
import software.amazon.awssdk.services.route53domains.model.ListPricesResponse;
import java.util.List;
/**
```

```
 * Before running this Java V2 code example, set up your development
```

```
 * environment, including your credentials.
```

```
 *
```

```
 * For more information, see the following documentation topic: 
 * 
  * https://docs.aws.amazon.com/sdk-for-java/latest/developer-guide/get-started.html 
 * 
  * This Java code examples performs the following operation: 
 * 
  * 1. Invokes ListPrices for at least one domain type, such as the "com" type 
  * and displays the prices for Registration and Renewal. 
 * 
  */
public class HelloRoute53 { 
     public static final String DASHES = new String(new char[80]).replace("\0", "-"); 
     public static void main(String[] args) { 
        final String usage = ''\n\cdot "Usage:\n" + 
                  " <hostedZoneId> \n\n" + 
                  "Where:\n" + 
                 " hostedZoneId - The id value of an existing hosted zone. \n";
        if (args.length != 1) {
             System.out.println(usage); 
             System.exit(1); 
         } 
        String domainType = arg[0];
         Region region = Region.US_EAST_1; 
         Route53DomainsClient route53DomainsClient = Route53DomainsClient.builder() 
                  .region(region) 
                  .build(); 
         System.out.println(DASHES); 
         System.out.println("Invokes ListPrices for at least one domain type."); 
         listPrices(route53DomainsClient, domainType); 
         System.out.println(DASHES); 
     } 
     public static void listPrices(Route53DomainsClient route53DomainsClient, String 
  domainType) { 
         try { 
             ListPricesRequest pricesRequest = ListPricesRequest.builder() 
                      .maxItems(10) 
                      .tld(domainType) 
                      .build();
```

```
 ListPricesResponse response = 
  route53DomainsClient.listPrices(pricesRequest); 
             List<DomainPrice> prices = response.prices(); 
             for (DomainPrice pr : prices) { 
                 System.out.println("Name: " + pr.name()); 
                 System.out.println( 
                          "Registration: " + pr.registrationPrice().price() + " " + 
  pr.registrationPrice().currency()); 
                 System.out.println("Renewal: " + pr.renewalPrice().price() + " " + 
  pr.renewalPrice().currency()); 
                 System.out.println("Transfer: " + pr.transferPrice().price() + " " + 
  pr.transferPrice().currency()); 
                 System.out.println("Transfer: " + pr.transferPrice().price() + " " + 
  pr.transferPrice().currency()); 
                 System.out.println("Change Ownership: " + 
  pr.changeOwnershipPrice().price() + " " 
                          + pr.changeOwnershipPrice().currency()); 
                 System.out.println( 
                          "Restoration: " + pr.restorationPrice().price() + " " + 
  pr.restorationPrice().currency()); 
                 System.out.println(" "); 
 } 
         } catch (Route53Exception e) { 
             System.err.println(e.getMessage()); 
             System.exit(1); 
         } 
     }
}
```
• Para obter detalhes da API, consulte [ListPricesa](https://docs.aws.amazon.com/goto/SdkForJavaV2/route53domains-2014-05-15/ListPrices) Referência AWS SDK for Java 2.x da API.

Tópicos

- [Conceitos básicos](#page-13278-0)
- [Ações](#page-13270-0)

## Conceitos básicos

Conheça os conceitos básicos

O exemplo de código a seguir mostra como:

- Listar os domínios atuais e as operações do ano passado.
- Ver o faturamento do ano passado e os preços dos tipos de domínio.
- Receber sugestões de domínio.
- Verificar a disponibilidade e a transferibilidade de um domínio.
- Opcionalmente, solicitar o registro de um domínio.
- Obter os detalhes de uma operação.
- Opcionalmente, obter os detalhes de um domínio.

### SDK para Java 2.x

### **a** Note

Tem mais sobre GitHub. Encontre o exemplo completo e saiba como configurar e executar no [Repositório de exemplos de código da AWS.](https://github.com/awsdocs/aws-doc-sdk-examples/tree/main/javav2/example_code/route53#code-examples)

```
/** 
 * Before running this Java V2 code example, set up your development 
 * environment, including your credentials. 
 * 
 * For more information, see the following documentation topic: 
 * 
 * https://docs.aws.amazon.com/sdk-for-java/latest/developer-guide/get-started.html 
 * 
 * This example uses pagination methods where applicable. For example, to list 
 * domains, the 
 * listDomainsPaginator method is used. For more information about pagination, 
 * see the following documentation topic: 
 * 
 * https://docs.aws.amazon.com/sdk-for-java/latest/developer-guide/pagination.html 
 * 
  * This Java code example performs the following operations: 
 *
```
 \* 1. List current domains. \* 2. List operations in the past year. \* 3. View billing for the account in the past year. \* 4. View prices for domain types. \* 5. Get domain suggestions. \* 6. Check domain availability. \* 7. Check domain transferability. \* 8. Request a domain registration. \* 9. Get operation details. \* 10. Optionally, get domain details. \*/ public class Route53Scenario { public static final String DASHES = new String(new char[80]).replace("\0", "-"); public static void main(String[] args) { final String usage = """ Usage: <domainType> <phoneNumber> <email> <domainSuggestion> <firstName> <lastName> <city> Where: domainType - The domain type (for example, com).\s phoneNumber - The phone number to use (for example, +91.9966564xxx) email - The email address to use. domainSuggestion - The domain suggestion (for example, findmy.accountants).\s firstName - The first name to use to register a domain.\s lastName - The last name to use to register a domain.\s city - the city to use to register a domain.\s """; if (args.length  $!= 7)$  { System.out.println(usage); System.exit(1); } String domainType =  $args[0]$ ; String phoneNumber = args[1]; String email =  $args[2]$ ; String domainSuggestion = args[3]; String firstName = args[4]; String lastName = args[5]; String city =  $args[6]$ ;

```
 Region region = Region.US_EAST_1; 
        Route53DomainsClient route53DomainsClient = Route53DomainsClient.builder() 
                 .region(region) 
                 .build(); 
        System.out.println(DASHES); 
        System.out.println("Welcome to the Amazon Route 53 domains example 
 scenario."); 
        System.out.println(DASHES); 
        System.out.println(DASHES); 
        System.out.println("1. List current domains."); 
        listDomains(route53DomainsClient); 
        System.out.println(DASHES); 
        System.out.println(DASHES); 
        System.out.println("2. List operations in the past year."); 
        listOperations(route53DomainsClient); 
        System.out.println(DASHES); 
        System.out.println(DASHES); 
        System.out.println("3. View billing for the account in the past year."); 
        listBillingRecords(route53DomainsClient); 
        System.out.println(DASHES); 
        System.out.println(DASHES); 
        System.out.println("4. View prices for domain types."); 
        listPrices(route53DomainsClient, domainType); 
        System.out.println(DASHES); 
        System.out.println(DASHES); 
        System.out.println("5. Get domain suggestions."); 
        listDomainSuggestions(route53DomainsClient, domainSuggestion); 
        System.out.println(DASHES); 
        System.out.println(DASHES); 
        System.out.println("6. Check domain availability."); 
        checkDomainAvailability(route53DomainsClient, domainSuggestion); 
        System.out.println(DASHES); 
        System.out.println(DASHES); 
        System.out.println("7. Check domain transferability."); 
        checkDomainTransferability(route53DomainsClient, domainSuggestion); 
        System.out.println(DASHES);
```

```
 System.out.println(DASHES); 
        System.out.println("8. Request a domain registration."); 
        String opId = requestDomainRegistration(route53DomainsClient, 
 domainSuggestion, phoneNumber, email, firstName, 
                lastName, city); 
        System.out.println(DASHES); 
        System.out.println(DASHES); 
        System.out.println("9. Get operation details."); 
        getOperationalDetail(route53DomainsClient, opId); 
        System.out.println(DASHES); 
        System.out.println(DASHES); 
        System.out.println("10. Get domain details."); 
        System.out.println("Note: You must have a registered domain to get 
 details."); 
        System.out.println("Otherwise, an exception is thrown that states "); 
        System.out.println("Domain xxxxxxx not found in xxxxxxx account."); 
        getDomainDetails(route53DomainsClient, domainSuggestion); 
        System.out.println(DASHES); 
    } 
    public static void getDomainDetails(Route53DomainsClient route53DomainsClient, 
 String domainSuggestion) { 
        try { 
            GetDomainDetailRequest detailRequest = GetDomainDetailRequest.builder() 
                     .domainName(domainSuggestion) 
                    .build();
            GetDomainDetailResponse response = 
 route53DomainsClient.getDomainDetail(detailRequest); 
            System.out.println("The contact first name is " + 
 response.registrantContact().firstName()); 
            System.out.println("The contact last name is " + 
 response.registrantContact().lastName()); 
            System.out.println("The contact org name is " + 
 response.registrantContact().organizationName()); 
        } catch (Route53Exception e) { 
            System.err.println(e.getMessage()); 
            System.exit(1); 
        } 
    }
```

```
 public static void getOperationalDetail(Route53DomainsClient 
 route53DomainsClient, String operationId) { 
        try { 
            GetOperationDetailRequest detailRequest = 
 GetOperationDetailRequest.builder() 
                     .operationId(operationId) 
                    .build();
            GetOperationDetailResponse response = 
 route53DomainsClient.getOperationDetail(detailRequest); 
            System.out.println("Operation detail message is " + response.message()); 
        } catch (Route53Exception e) { 
            System.err.println(e.getMessage()); 
            System.exit(1); 
        } 
    } 
    public static String requestDomainRegistration(Route53DomainsClient 
 route53DomainsClient, 
            String domainSuggestion, 
            String phoneNumber, 
            String email, 
            String firstName, 
            String lastName, 
            String city) { 
        try { 
            ContactDetail contactDetail = ContactDetail.builder() 
                     .contactType(ContactType.COMPANY) 
                     .state("LA") 
                     .countryCode(CountryCode.IN) 
                     .email(email) 
                     .firstName(firstName) 
                     .lastName(lastName) 
                     .city(city) 
                     .phoneNumber(phoneNumber) 
                     .organizationName("My Org") 
                      .addressLine1("My Address") 
                     .zipCode("123 123") 
                    .build();
            RegisterDomainRequest domainRequest = RegisterDomainRequest.builder()
```

```
 .adminContact(contactDetail) 
                     .registrantContact(contactDetail) 
                     .techContact(contactDetail) 
                     .domainName(domainSuggestion) 
                     .autoRenew(true) 
                     .durationInYears(1) 
                     .build(); 
            RegisterDomainResponse response = 
 route53DomainsClient.registerDomain(domainRequest); 
            System.out.println("Registration requested. Operation Id: " + 
 response.operationId()); 
            return response.operationId(); 
        } catch (Route53Exception e) { 
            System.err.println(e.getMessage()); 
            System.exit(1); 
        } 
        return ""; 
    } 
    public static void checkDomainTransferability(Route53DomainsClient 
 route53DomainsClient, String domainSuggestion) { 
        try { 
            CheckDomainTransferabilityRequest transferabilityRequest = 
 CheckDomainTransferabilityRequest.builder() 
                     .domainName(domainSuggestion) 
                    .build();
            CheckDomainTransferabilityResponse response = route53DomainsClient 
                     .checkDomainTransferability(transferabilityRequest); 
            System.out.println("Transferability: " + 
 response.transferability().transferable().toString()); 
        } catch (Route53Exception e) { 
            System.err.println(e.getMessage()); 
            System.exit(1); 
        } 
    } 
    public static void checkDomainAvailability(Route53DomainsClient 
 route53DomainsClient, String domainSuggestion) { 
        try {
```
```
 CheckDomainAvailabilityRequest availabilityRequest = 
 CheckDomainAvailabilityRequest.builder() 
                      .domainName(domainSuggestion) 
                     .build();
             CheckDomainAvailabilityResponse response = route53DomainsClient 
                      .checkDomainAvailability(availabilityRequest); 
             System.out.println(domainSuggestion + " is " + 
 response.availability().toString()); 
         } catch (Route53Exception e) { 
             System.err.println(e.getMessage()); 
             System.exit(1); 
         } 
     } 
     public static void listDomainSuggestions(Route53DomainsClient 
 route53DomainsClient, String domainSuggestion) { 
         try { 
             GetDomainSuggestionsRequest suggestionsRequest = 
 GetDomainSuggestionsRequest.builder() 
                      .domainName(domainSuggestion) 
                      .suggestionCount(5) 
                      .onlyAvailable(true) 
                     .build();
             GetDomainSuggestionsResponse response = 
 route53DomainsClient.getDomainSuggestions(suggestionsRequest); 
            List<DomainSuggestion> suggestions = response.suggestionsList();
             for (DomainSuggestion suggestion : suggestions) { 
                 System.out.println("Suggestion Name: " + suggestion.domainName()); 
                 System.out.println("Availability: " + suggestion.availability()); 
                 System.out.println(" "); 
 } 
         } catch (Route53Exception e) { 
             System.err.println(e.getMessage()); 
             System.exit(1); 
         } 
     } 
     public static void listPrices(Route53DomainsClient route53DomainsClient, String 
 domainType) { 
         try {
```

```
 ListPricesRequest pricesRequest = ListPricesRequest.builder() 
                     .tld(domainType) 
                    .build();
            ListPricesIterable listRes = 
 route53DomainsClient.listPricesPaginator(pricesRequest); 
            listRes.stream() 
                     .flatMap(r -> r.prices().stream()) 
                     .forEach(content -> System.out.println(" Name: " + 
 content.name() + 
                              " Registration: " + content.registrationPrice().price() 
 + " " 
                             + content.registrationPrice().currency() + 
                              " Renewal: " + content.renewalPrice().price() + " " + 
 content.renewalPrice().currency())); 
        } catch (Route53Exception e) { 
            System.err.println(e.getMessage()); 
            System.exit(1); 
        } 
    } 
    public static void listBillingRecords(Route53DomainsClient route53DomainsClient) 
 { 
        try { 
           Date currentDate = new Date();
            LocalDateTime localDateTime = 
 currentDate.toInstant().atZone(ZoneId.systemDefault()).toLocalDateTime(); 
            ZoneOffset zoneOffset = ZoneOffset.of("+01:00"); 
            LocalDateTime localDateTime2 = localDateTime.minusYears(1); 
            Instant myStartTime = localDateTime2.toInstant(zoneOffset); 
            Instant myEndTime = localDateTime.toInstant(zoneOffset); 
            ViewBillingRequest viewBillingRequest = ViewBillingRequest.builder() 
                     .start(myStartTime) 
                     .end(myEndTime) 
                    .build();
            ViewBillingIterable listRes = 
 route53DomainsClient.viewBillingPaginator(viewBillingRequest); 
            listRes.stream() 
                     .flatMap(r -> r.billingRecords().stream()) 
                     .forEach(content -> System.out.println(" Bill Date:: " + 
 content.billDate() +
```

```
 " Operation: " + content.operationAsString() + 
                             " Price: " + \text{content.price}() } catch (Route53Exception e) { 
            System.err.println(e.getMessage()); 
            System.exit(1); 
        } 
    } 
    public static void listOperations(Route53DomainsClient route53DomainsClient) { 
        try { 
           Date currentDate = new Date();
            LocalDateTime localDateTime = 
 currentDate.toInstant().atZone(ZoneId.systemDefault()).toLocalDateTime(); 
            ZoneOffset zoneOffset = ZoneOffset.of("+01:00"); 
            localDateTime = localDateTime.minusYears(1); 
            Instant myTime = localDateTime.toInstant(zoneOffset); 
            ListOperationsRequest operationsRequest = 
 ListOperationsRequest.builder() 
                     .submittedSince(myTime) 
                     .build(); 
            ListOperationsIterable listRes = 
 route53DomainsClient.listOperationsPaginator(operationsRequest); 
            listRes.stream() 
                     .flatMap(r -> r.operations().stream()) 
                     .forEach(content -> System.out.println(" Operation Id: " + 
 content.operationId() + 
                              " Status: " + content.statusAsString() + 
                              " Date: " + content.submittedDate())); 
        } catch (Route53Exception e) { 
             System.err.println(e.getMessage()); 
            System.exit(1); 
        } 
    } 
    public static void listDomains(Route53DomainsClient route53DomainsClient) { 
        try { 
            ListDomainsIterable listRes = 
 route53DomainsClient.listDomainsPaginator(); 
            listRes.stream() 
                    .flatMap(r -> r.domains().stream())
```

```
 .forEach(content -> System.out.println("The domain name is " + 
  content.domainName())); 
          } catch (Route53Exception e) { 
              System.err.println(e.getMessage()); 
              System.exit(1); 
         } 
     }
}
```
- Para obter detalhes da API, consulte os tópicos a seguir na Referência da API AWS SDK for Java 2.x .
	- [CheckDomainAvailability](https://docs.aws.amazon.com/goto/SdkForJavaV2/route53domains-2014-05-15/CheckDomainAvailability)
	- [CheckDomainTransferability](https://docs.aws.amazon.com/goto/SdkForJavaV2/route53domains-2014-05-15/CheckDomainTransferability)
	- [GetDomainDetail](https://docs.aws.amazon.com/goto/SdkForJavaV2/route53domains-2014-05-15/GetDomainDetail)
	- [GetDomainSuggestions](https://docs.aws.amazon.com/goto/SdkForJavaV2/route53domains-2014-05-15/GetDomainSuggestions)
	- [GetOperationDetail](https://docs.aws.amazon.com/goto/SdkForJavaV2/route53domains-2014-05-15/GetOperationDetail)
	- [ListDomains](https://docs.aws.amazon.com/goto/SdkForJavaV2/route53domains-2014-05-15/ListDomains)
	- [ListOperations](https://docs.aws.amazon.com/goto/SdkForJavaV2/route53domains-2014-05-15/ListOperations)
	- [ListPrices](https://docs.aws.amazon.com/goto/SdkForJavaV2/route53domains-2014-05-15/ListPrices)
	- [RegisterDomain](https://docs.aws.amazon.com/goto/SdkForJavaV2/route53domains-2014-05-15/RegisterDomain)
	- [ViewBilling](https://docs.aws.amazon.com/goto/SdkForJavaV2/route53domains-2014-05-15/ViewBilling)

# Ações

# **CheckDomainAvailability**

O código de exemplo a seguir mostra como usar CheckDomainAvailability.

SDK para Java 2.x

### **a** Note

```
 public static void checkDomainAvailability(Route53DomainsClient 
 route53DomainsClient, String domainSuggestion) { 
        try { 
            CheckDomainAvailabilityRequest availabilityRequest = 
 CheckDomainAvailabilityRequest.builder() 
                     .domainName(domainSuggestion) 
                    .build();
            CheckDomainAvailabilityResponse response = route53DomainsClient 
                     .checkDomainAvailability(availabilityRequest); 
            System.out.println(domainSuggestion + " is " + 
 response.availability().toString()); 
        } catch (Route53Exception e) { 
            System.err.println(e.getMessage()); 
            System.exit(1); 
        } 
    }
```
• Para obter detalhes da API, consulte [CheckDomainAvailabilitya](https://docs.aws.amazon.com/goto/SdkForJavaV2/route53domains-2014-05-15/CheckDomainAvailability) Referência AWS SDK for Java 2.x da API.

#### **CheckDomainTransferability**

O código de exemplo a seguir mostra como usar CheckDomainTransferability.

SDK para Java 2.x

#### **a** Note

```
 public static void checkDomainTransferability(Route53DomainsClient 
 route53DomainsClient, String domainSuggestion) { 
        try { 
            CheckDomainTransferabilityRequest transferabilityRequest = 
 CheckDomainTransferabilityRequest.builder() 
                     .domainName(domainSuggestion)
```
 $.build()$ ;

```
 CheckDomainTransferabilityResponse response = route53DomainsClient 
                     .checkDomainTransferability(transferabilityRequest); 
            System.out.println("Transferability: " + 
 response.transferability().transferable().toString()); 
        } catch (Route53Exception e) { 
            System.err.println(e.getMessage()); 
            System.exit(1); 
        } 
    }
```
• Para obter detalhes da API, consulte [CheckDomainTransferability](https://docs.aws.amazon.com/goto/SdkForJavaV2/route53domains-2014-05-15/CheckDomainTransferability)a Referência AWS SDK for Java 2.x da API.

# **GetDomainDetail**

O código de exemplo a seguir mostra como usar GetDomainDetail.

SDK para Java 2.x

#### **a** Note

```
 public static void getDomainDetails(Route53DomainsClient route53DomainsClient, 
 String domainSuggestion) { 
        try { 
            GetDomainDetailRequest detailRequest = GetDomainDetailRequest.builder() 
                     .domainName(domainSuggestion) 
                    .build():
            GetDomainDetailResponse response = 
 route53DomainsClient.getDomainDetail(detailRequest); 
            System.out.println("The contact first name is " + 
 response.registrantContact().firstName());
```

```
 System.out.println("The contact last name is " + 
 response.registrantContact().lastName()); 
            System.out.println("The contact org name is " + 
 response.registrantContact().organizationName()); 
        } catch (Route53Exception e) { 
            System.err.println(e.getMessage()); 
            System.exit(1); 
        } 
    }
```
• Para obter detalhes da API, consulte [GetDomainDetaila](https://docs.aws.amazon.com/goto/SdkForJavaV2/route53domains-2014-05-15/GetDomainDetail) Referência AWS SDK for Java 2.x da API.

#### **GetDomainSuggestions**

O código de exemplo a seguir mostra como usar GetDomainSuggestions.

SDK para Java 2.x

```
a Note
```

```
 public static void listDomainSuggestions(Route53DomainsClient 
 route53DomainsClient, String domainSuggestion) { 
        try { 
            GetDomainSuggestionsRequest suggestionsRequest = 
 GetDomainSuggestionsRequest.builder() 
                     .domainName(domainSuggestion) 
                     .suggestionCount(5) 
                     .onlyAvailable(true) 
                    .build();
            GetDomainSuggestionsResponse response = 
 route53DomainsClient.getDomainSuggestions(suggestionsRequest); 
            List<DomainSuggestion> suggestions = response.suggestionsList(); 
            for (DomainSuggestion suggestion : suggestions) {
```

```
 System.out.println("Suggestion Name: " + suggestion.domainName()); 
                 System.out.println("Availability: " + suggestion.availability()); 
                 System.out.println(" "); 
 } 
         } catch (Route53Exception e) { 
             System.err.println(e.getMessage()); 
             System.exit(1); 
         } 
    }
```
• Para obter detalhes da API, consulte [GetDomainSuggestions](https://docs.aws.amazon.com/goto/SdkForJavaV2/route53domains-2014-05-15/GetDomainSuggestions)a Referência AWS SDK for Java 2.x da API.

#### **GetOperationDetail**

O código de exemplo a seguir mostra como usar GetOperationDetail.

SDK para Java 2.x

```
a Note
```

```
 public static void getOperationalDetail(Route53DomainsClient 
 route53DomainsClient, String operationId) { 
        try { 
            GetOperationDetailRequest detailRequest = 
 GetOperationDetailRequest.builder() 
                     .operationId(operationId) 
                    .build();
            GetOperationDetailResponse response = 
 route53DomainsClient.getOperationDetail(detailRequest); 
            System.out.println("Operation detail message is " + response.message()); 
        } catch (Route53Exception e) { 
            System.err.println(e.getMessage());
```

```
 System.exit(1); 
      } 
 }
```
• Para obter detalhes da API, consulte [GetOperationDetail](https://docs.aws.amazon.com/goto/SdkForJavaV2/route53domains-2014-05-15/GetOperationDetail)a Referência AWS SDK for Java 2.x da API.

# **ListDomains**

O código de exemplo a seguir mostra como usar ListDomains.

SDK para Java 2.x

# **a** Note

Tem mais sobre GitHub. Encontre o exemplo completo e saiba como configurar e executar no [Repositório de exemplos de código da AWS.](https://github.com/awsdocs/aws-doc-sdk-examples/tree/main/javav2/example_code/route53#code-examples)

```
 public static void listDomains(Route53DomainsClient route53DomainsClient) { 
        try { 
            ListDomainsIterable listRes = 
 route53DomainsClient.listDomainsPaginator(); 
            listRes.stream() 
                    .flatMap(r -> r.domains() .stream() .forEach(content -> System.out.println("The domain name is " + 
 content.domainName())); 
        } catch (Route53Exception e) { 
            System.err.println(e.getMessage()); 
            System.exit(1); 
        } 
    }
```
• Para obter detalhes da API, consulte [ListDomainsa](https://docs.aws.amazon.com/goto/SdkForJavaV2/route53domains-2014-05-15/ListDomains) Referência AWS SDK for Java 2.x da API.

# **ListOperations**

O código de exemplo a seguir mostra como usar ListOperations.

#### SDK para Java 2.x

# **a** Note

Tem mais sobre GitHub. Encontre o exemplo completo e saiba como configurar e executar no [Repositório de exemplos de código da AWS.](https://github.com/awsdocs/aws-doc-sdk-examples/tree/main/javav2/example_code/route53#code-examples)

```
 public static void listOperations(Route53DomainsClient route53DomainsClient) { 
        try { 
           Date currentDate = new Date();
            LocalDateTime localDateTime = 
 currentDate.toInstant().atZone(ZoneId.systemDefault()).toLocalDateTime(); 
            ZoneOffset zoneOffset = ZoneOffset.of("+01:00"); 
            localDateTime = localDateTime.minusYears(1); 
            Instant myTime = localDateTime.toInstant(zoneOffset); 
            ListOperationsRequest operationsRequest = 
 ListOperationsRequest.builder() 
                     .submittedSince(myTime) 
                     .build(); 
            ListOperationsIterable listRes = 
 route53DomainsClient.listOperationsPaginator(operationsRequest); 
            listRes.stream() 
                     .flatMap(r -> r.operations().stream()) 
                     .forEach(content -> System.out.println(" Operation Id: " + 
 content.operationId() + 
                              " Status: " + content.statusAsString() + 
                              " Date: " + content.submittedDate())); 
        } catch (Route53Exception e) { 
            System.err.println(e.getMessage()); 
            System.exit(1); 
        } 
    }
```
• Para obter detalhes da API, consulte [ListOperationsa](https://docs.aws.amazon.com/goto/SdkForJavaV2/route53domains-2014-05-15/ListOperations) Referência AWS SDK for Java 2.x da API.

# **ListPrices**

O código de exemplo a seguir mostra como usar ListPrices.

SDK para Java 2.x

# **a** Note

Tem mais sobre GitHub. Encontre o exemplo completo e saiba como configurar e executar no [Repositório de exemplos de código da AWS.](https://github.com/awsdocs/aws-doc-sdk-examples/tree/main/javav2/example_code/route53#code-examples)

```
 public static void listPrices(Route53DomainsClient route53DomainsClient, String 
 domainType) { 
        try { 
            ListPricesRequest pricesRequest = ListPricesRequest.builder() 
                     .tld(domainType) 
                    .build();
            ListPricesIterable listRes = 
 route53DomainsClient.listPricesPaginator(pricesRequest); 
            listRes.stream() 
                     .flatMap(r -> r.prices().stream()) 
                     .forEach(content -> System.out.println(" Name: " + 
 content.name() + 
                              " Registration: " + content.registrationPrice().price() 
 + " " 
                              + content.registrationPrice().currency() + 
                              " Renewal: " + content.renewalPrice().price() + " " + 
 content.renewalPrice().currency())); 
        } catch (Route53Exception e) { 
            System.err.println(e.getMessage()); 
            System.exit(1); 
        } 
    }
```
• Para obter detalhes da API, consulte [ListPricesa](https://docs.aws.amazon.com/goto/SdkForJavaV2/route53domains-2014-05-15/ListPrices) Referência AWS SDK for Java 2.x da API.

### **RegisterDomain**

O código de exemplo a seguir mostra como usar RegisterDomain.

SDK para Java 2.x

### **a** Note

```
 public static String requestDomainRegistration(Route53DomainsClient 
 route53DomainsClient, 
             String domainSuggestion, 
             String phoneNumber, 
             String email, 
             String firstName, 
             String lastName, 
             String city) { 
        try { 
             ContactDetail contactDetail = ContactDetail.builder() 
                      .contactType(ContactType.COMPANY) 
                      .state("LA") 
                      .countryCode(CountryCode.IN) 
                      .email(email) 
                      .firstName(firstName) 
                      .lastName(lastName) 
                      .city(city) 
                      .phoneNumber(phoneNumber) 
                      .organizationName("My Org") 
                      .addressLine1("My Address") 
                      .zipCode("123 123") 
                     .build();
             RegisterDomainRequest domainRequest = RegisterDomainRequest.builder() 
                      .adminContact(contactDetail) 
                      .registrantContact(contactDetail) 
                      .techContact(contactDetail) 
                      .domainName(domainSuggestion) 
                      .autoRenew(true) 
                      .durationInYears(1)
```
 $.build()$ ;

```
 RegisterDomainResponse response = 
 route53DomainsClient.registerDomain(domainRequest); 
            System.out.println("Registration requested. Operation Id: " + 
 response.operationId()); 
            return response.operationId(); 
        } catch (Route53Exception e) { 
            System.err.println(e.getMessage()); 
            System.exit(1); 
        } 
        return ""; 
    }
```
• Para obter detalhes da API, consulte [RegisterDomaina](https://docs.aws.amazon.com/goto/SdkForJavaV2/route53domains-2014-05-15/RegisterDomain) Referência AWS SDK for Java 2.x da API.

#### **ViewBilling**

O código de exemplo a seguir mostra como usar ViewBilling.

```
SDK para Java 2.x
```
**a**) Note

```
 public static void listBillingRecords(Route53DomainsClient route53DomainsClient) 
 { 
        try { 
           Date currentDate = new Date();
            LocalDateTime localDateTime = 
 currentDate.toInstant().atZone(ZoneId.systemDefault()).toLocalDateTime(); 
            ZoneOffset zoneOffset = ZoneOffset.of("+01:00"); 
            LocalDateTime localDateTime2 = localDateTime.minusYears(1); 
            Instant myStartTime = localDateTime2.toInstant(zoneOffset); 
            Instant myEndTime = localDateTime.toInstant(zoneOffset);
```

```
 ViewBillingRequest viewBillingRequest = ViewBillingRequest.builder() 
                     .start(myStartTime) 
                     .end(myEndTime) 
                    .build();
            ViewBillingIterable listRes = 
 route53DomainsClient.viewBillingPaginator(viewBillingRequest); 
            listRes.stream() 
                     .flatMap(r -> r.billingRecords().stream()) 
                     .forEach(content -> System.out.println(" Bill Date:: " + 
 content.billDate() + 
                              " Operation: " + content.operationAsString() + 
                              " Price: " + content.price())); 
        } catch (Route53Exception e) { 
            System.err.println(e.getMessage()); 
            System.exit(1); 
        } 
    }
```
• Para obter detalhes da API, consulte [ViewBillinga](https://docs.aws.amazon.com/goto/SdkForJavaV2/route53domains-2014-05-15/ViewBilling) Referência AWS SDK for Java 2.x da API.

# Exemplos do Amazon S3 usando o SDK para Java 2.x

Os exemplos de código a seguir mostram como realizar ações e implementar cenários comuns usando o AWS SDK for Java 2.x com o Amazon S3.

As noções básicas são exemplos de código que mostram como realizar as operações essenciais em um serviço.

Ações são trechos de código de programas maiores e devem ser executadas em contexto. Embora as ações mostrem como chamar perfis de serviço individuais, você pode ver as ações no contexto em seus cenários relacionados.

Cenários são exemplos de código que mostram como realizar tarefas específicas chamando várias funções dentro de um serviço ou combinadas com outros Serviços da AWS.

Cada exemplo inclui um link para o código-fonte completo, em que você pode encontrar instruções sobre como configurar e executar o código.

Conceitos básicos

Olá, Amazon S3

O exemplo de código a seguir mostra como começar a usar o Amazon S3.

```
SDK para Java 2.x
```
### **a** Note

```
import software.amazon.awssdk.regions.Region;
import software.amazon.awssdk.services.s3.S3Client;
import software.amazon.awssdk.services.s3.model.Bucket;
import software.amazon.awssdk.services.s3.model.ListBucketsResponse;
import software.amazon.awssdk.services.s3.model.S3Exception;
import java.util.List;
/** 
  * Before running this Java V2 code example, set up your development 
  * environment, including your credentials. 
 * <p>
  * For more information, see the following documentation topic: 
 * <p>
  * https://docs.aws.amazon.com/sdk-for-java/latest/developer-guide/get-started.html 
  */
public class HelloS3 { 
     public static void main(String[] args) { 
         Region region = Region.US_EAST_1; 
         S3Client s3 = S3Client.builder() 
             .region(region) 
            .build();
         listBuckets(s3); 
     } 
 /** 
      * Lists all the S3 buckets associated with the provided AWS S3 client. 
\star
```

```
 * @param s3 the S3Client instance used to interact with the AWS S3 service 
      */ 
     public static void listBuckets(S3Client s3) { 
         try { 
              ListBucketsResponse response = s3.listBuckets(); 
             List<Bucket> bucketList = response.buckets();
              bucketList.forEach(bucket -> { 
                  System.out.println("Bucket Name: " + bucket.name()); 
             }); 
         } catch (S3Exception e) { 
              System.err.println(e.awsErrorDetails().errorMessage()); 
              System.exit(1); 
         } 
     }
}
```
• Para obter detalhes da API, consulte [ListBucketsa](https://docs.aws.amazon.com/goto/SdkForJavaV2/s3-2006-03-01/ListBuckets) Referência AWS SDK for Java 2.x da API.

# Tópicos

- [Conceitos básicos](#page-13278-0)
- [Ações](#page-13270-0)
- [Cenários](#page-13275-0)
- [Exemplos sem servidor](#page-13564-0)

# Conceitos básicos

Conheça os conceitos básicos

O exemplo de código a seguir mostra como:

- Criar um bucket e fazer upload de um arquivo para ele.
- Baixar um objeto de um bucket.
- Copiar um objeto em uma subpasta em um bucket.
- Listar os objetos em um bucket.
- Excluir os objetos do bucket e o bucket.

#### SDK para Java 2.x

### **a** Note

Tem mais sobre GitHub. Encontre o exemplo completo e saiba como configurar e executar no [Repositório de exemplos de código da AWS.](https://github.com/awsdocs/aws-doc-sdk-examples/tree/main/javav2/example_code/s3#code-examples)

Uma situação de exemplo.

```
import java.io.IOException;
import java.util.Scanner;
import java.util.UUID;
import java.util.concurrent.CompletableFuture;
import org.slf4j.Logger;
import org.slf4j.LoggerFactory;
import software.amazon.awssdk.services.s3.model.PutObjectResponse;
import software.amazon.awssdk.services.s3.model.S3Exception;
/** 
  * Before running this Java V2 code example, set up your development 
  * environment, including your credentials. 
 * 
  * For more information, see the following documentation topic: 
 * 
  * https://docs.aws.amazon.com/sdk-for-java/latest/developer-guide/get-started.html 
 * 
  * This Java code example performs the following tasks: 
 * 
  * 1. Creates an Amazon S3 bucket. 
  * 2. Uploads an object to the bucket. 
  * 3. Downloads the object to another local file. 
  * 4. Uploads an object using multipart upload. 
  * 5. List all objects located in the Amazon S3 bucket. 
  * 6. Copies the object to another Amazon S3 bucket. 
  * 7. Copy the object to another Amazon S3 bucket using multi copy. 
  * 8. Deletes the object from the Amazon S3 bucket. 
  * 9. Deletes the Amazon S3 bucket. 
  */
public class S3Scenario {
```

```
 public static Scanner scanner = new Scanner(System.in); 
    static S3Actions s3Actions = new S3Actions(); 
    public static final String DASHES = new String(new char[80]).replace("\0", "-"); 
    private static final Logger logger = LoggerFactory.getLogger(S3Scenario.class); 
    public static void main(String[] args) throws IOException { 
        final String usage = """ 
            Usage: 
               <bucketName> <key> <objectPath> <savePath> <toBucket> 
            Where: 
                bucketName - The name of the S3 bucket. 
                key - The unique identifier for the object stored in the S3 bucket. 
                objectPath - The full file path of the object within the S3 bucket 
 (e.g., "documents/reports/annual_report.pdf"). 
                savePath - The local file path where the object will be downloaded 
 and saved (e.g., "C:/Users/username/Downloads/annual_report.pdf"). 
                toBucket - The name of the S3 bucket to which the object will be 
 copied. 
            """; 
       if (args.length != 5) {
            logger.info(usage); 
            return; 
        } 
       String bucketName = args[0];
       String key = args[1];
        String objectPath = args[2]; 
        String savePath = args[3]; 
        String toBucket = args[4]; 
        logger.info(DASHES); 
        logger.info("Welcome to the Amazon Simple Storage Service (S3) example 
 scenario."); 
        logger.info(""" 
            Amazon S3 is a highly scalable and durable object storage 
            service provided by Amazon Web Services (AWS). It is designed to store 
 and retrieve 
            any amount of data, from anywhere on the web, at any time. 
            The `S3AsyncClient` interface in the AWS SDK for Java 2.x provides a set 
 of methods to 
            programmatically interact with the Amazon S3 (Simple Storage Service) 
 service. This allows
```

```
 developers to automate the management and manipulation of S3 buckets and 
 objects as 
             part of their application deployment pipelines. With S3, teams can focus 
 on building 
             and deploying their applications without having to worry about the 
 underlying storage 
             infrastructure required to host and manage large amounts of data. 
             This scenario walks you through how to perform key operations for this 
 service. 
             Let's get started... 
             """); 
         waitForInputToContinue(scanner); 
         logger.info(DASHES); 
         try { 
             // Run the methods that belong to this scenario. 
             runScenario(bucketName, key, objectPath, savePath, toBucket); 
         } catch (Throwable rt) { 
             Throwable cause = rt.getCause(); 
             if (cause instanceof S3Exception kmsEx) { 
                 logger.info("KMS error occurred: Error message: {}, Error code {}", 
 kmsEx.getMessage(), kmsEx.awsErrorDetails().errorCode()); 
             } else { 
                 logger.info("An unexpected error occurred: " + rt.getMessage()); 
 } 
         } 
    } 
     private static void runScenario(String bucketName, String key, String 
 objectPath, String savePath, String toBucket) throws Throwable { 
         logger.info(DASHES); 
         logger.info("1. Create an Amazon S3 bucket."); 
         try { 
             CompletableFuture<Void> future = 
 s3Actions.createBucketAsync(bucketName); 
            future.join();
             waitForInputToContinue(scanner); 
         } catch (RuntimeException rt) { 
             Throwable cause = rt.getCause(); 
             if (cause instanceof S3Exception s3Ex) {
```

```
 logger.info("S3 error occurred: Error message: {}, Error code {}", 
 s3Ex.getMessage(), s3Ex.awsErrorDetails().errorCode()); 
             } else { 
                 logger.info("An unexpected error occurred: " + rt.getMessage()); 
 } 
             throw cause; 
         } 
         logger.info(DASHES); 
         logger.info(DASHES); 
         logger.info("2. Upload a local file to the Amazon S3 bucket."); 
         waitForInputToContinue(scanner); 
         try { 
             CompletableFuture<PutObjectResponse> future = 
 s3Actions.uploadLocalFileAsync(bucketName, key, objectPath); 
            future.join();
             logger.info("File uploaded successfully to {}/{}", bucketName, key); 
         } catch (RuntimeException rt) { 
             Throwable cause = rt.getCause(); 
             if (cause instanceof S3Exception s3Ex) { 
                 logger.info("S3 error occurred: Error message: {}, Error code {}", 
 s3Ex.getMessage(), s3Ex.awsErrorDetails().errorCode()); 
             } else { 
                 logger.info("An unexpected error occurred: " + rt.getMessage()); 
 } 
             throw cause; 
         } 
         waitForInputToContinue(scanner); 
         logger.info(DASHES); 
         logger.info(DASHES); 
         logger.info("3. Download the object to another local file."); 
         waitForInputToContinue(scanner); 
         try { 
             CompletableFuture<Void> future = 
 s3Actions.getObjectBytesAsync(bucketName, key, savePath); 
            future.join();
             logger.info("Successfully obtained bytes from S3 object and wrote to 
 file {}", savePath); 
         } catch (RuntimeException rt) {
```

```
 Throwable cause = rt.getCause(); 
             if (cause instanceof S3Exception s3Ex) { 
                 logger.info("S3 error occurred: Error message: {}, Error code {}", 
 s3Ex.getMessage(), s3Ex.awsErrorDetails().errorCode()); 
             } else { 
                 logger.info("An unexpected error occurred: " + rt.getMessage()); 
 } 
             throw cause; 
         } 
         waitForInputToContinue(scanner); 
         logger.info(DASHES); 
         logger.info(DASHES); 
         logger.info("4. Perform a multipart upload."); 
         waitForInputToContinue(scanner); 
         String multipartKey = "multiPartKey"; 
         try { 
             // Call the multipartUpload method 
             CompletableFuture<Void> future = s3Actions.multipartUpload(bucketName, 
 multipartKey); 
            future.join();
             logger.info("Multipart upload completed successfully for bucket '{}' and 
 key '{}'", bucketName, multipartKey); 
         } catch (RuntimeException rt) { 
             Throwable cause = rt.getCause(); 
             if (cause instanceof S3Exception s3Ex) { 
                 logger.info("S3 error occurred: Error message: {}, Error code {}", 
 s3Ex.getMessage(), s3Ex.awsErrorDetails().errorCode()); 
             } else { 
                 logger.info("An unexpected error occurred: " + rt.getMessage()); 
 } 
             throw cause; 
         } 
         waitForInputToContinue(scanner); 
         logger.info(DASHES); 
         logger.info(DASHES); 
         logger.info("5. List all objects located in the Amazon S3 bucket."); 
         waitForInputToContinue(scanner); 
         try { 
             CompletableFuture<Void> future = 
 s3Actions.listAllObjectsAsync(bucketName); 
            future.join();
```

```
 logger.info("Object listing completed successfully."); 
         } catch (RuntimeException rt) { 
             Throwable cause = rt.getCause(); 
             if (cause instanceof S3Exception s3Ex) { 
                 logger.info("S3 error occurred: Error message: {}, Error code {}", 
 s3Ex.getMessage(), s3Ex.awsErrorDetails().errorCode()); 
             } else { 
                 logger.info("An unexpected error occurred: " + rt.getMessage()); 
 } 
             throw cause; 
         } 
         waitForInputToContinue(scanner); 
         logger.info(DASHES); 
         logger.info(DASHES); 
         logger.info("6. Copy the object to another Amazon S3 bucket."); 
         waitForInputToContinue(scanner); 
         try { 
             CompletableFuture<String> future = 
 s3Actions.copyBucketObjectAsync(bucketName, key, toBucket); 
             String result = future.join(); 
             logger.info("Copy operation result: {}", result); 
         } catch (RuntimeException rt) { 
             Throwable cause = rt.getCause(); 
             if (cause instanceof S3Exception s3Ex) { 
                 logger.info("S3 error occurred: Error message: {}, Error code {}", 
 s3Ex.getMessage(), s3Ex.awsErrorDetails().errorCode()); 
             } else { 
                 logger.info("An unexpected error occurred: " + rt.getMessage()); 
 } 
             throw cause; 
         } 
         waitForInputToContinue(scanner); 
         logger.info(DASHES); 
         logger.info(DASHES); 
         logger.info("7. Copy the object to another Amazon S3 bucket using multi 
 copy."); 
         waitForInputToContinue(scanner); 
         try {
```

```
 CompletableFuture<String> future = s3Actions.performMultiCopy(toBucket, 
 bucketName, key); 
            String result = future.join();
             logger.info("Copy operation result: {}", result); 
         } catch (RuntimeException rt) { 
             Throwable cause = rt.getCause(); 
             if (cause instanceof S3Exception s3Ex) { 
                 logger.info("KMS error occurred: Error message: {}, Error code {}", 
 s3Ex.getMessage(), s3Ex.awsErrorDetails().errorCode()); 
             } else { 
                 logger.info("An unexpected error occurred: " + rt.getMessage()); 
 } 
         } 
         waitForInputToContinue(scanner); 
         logger.info(DASHES); 
         logger.info(DASHES); 
         logger.info("8. Delete objects from the Amazon S3 bucket."); 
         waitForInputToContinue(scanner); 
         try { 
             CompletableFuture<Void> future = 
 s3Actions.deleteObjectFromBucketAsync(bucketName, key); 
            future.join();
         } catch (RuntimeException rt) { 
            Throwable cause = rt.getCause();
             if (cause instanceof S3Exception s3Ex) { 
                 logger.info("S3 error occurred: Error message: {}, Error code {}", 
 s3Ex.getMessage(), s3Ex.awsErrorDetails().errorCode()); 
             } else { 
                 logger.info("An unexpected error occurred: " + rt.getMessage()); 
 } 
             throw cause; 
         } 
         try { 
             CompletableFuture<Void> future = 
 s3Actions.deleteObjectFromBucketAsync(bucketName, "multiPartKey"); 
            future.join();
         } catch (RuntimeException rt) { 
             Throwable cause = rt.getCause(); 
             if (cause instanceof S3Exception s3Ex) {
```

```
 logger.info("S3 error occurred: Error message: {}, Error code {}", 
 s3Ex.getMessage(), s3Ex.awsErrorDetails().errorCode()); 
             } else { 
                 logger.info("An unexpected error occurred: " + rt.getMessage()); 
 } 
             throw cause; 
         } 
         waitForInputToContinue(scanner); 
         logger.info(DASHES); 
         logger.info(DASHES); 
         logger.info("9. Delete the Amazon S3 bucket."); 
         waitForInputToContinue(scanner); 
         try { 
             CompletableFuture<Void> future = 
 s3Actions.deleteBucketAsync(bucketName); 
            future.join();
         } catch (RuntimeException rt) { 
             Throwable cause = rt.getCause(); 
             if (cause instanceof S3Exception s3Ex) { 
                 logger.info("S3 error occurred: Error message: {}, Error code {}", 
 s3Ex.getMessage(), s3Ex.awsErrorDetails().errorCode()); 
             } else { 
                 logger.info("An unexpected error occurred: " + rt.getMessage()); 
 } 
             throw cause; 
         } 
         waitForInputToContinue(scanner); 
         logger.info(DASHES); 
         logger.info(DASHES); 
         logger.info("You successfully completed the Amazon S3 scenario."); 
         logger.info(DASHES); 
    } 
     private static void waitForInputToContinue(Scanner scanner) { 
         while (true) { 
             logger.info(""); 
             logger.info("Enter 'c' followed by <ENTER> to continue:"); 
             String input = scanner.nextLine(); 
             if (input.trim().equalsIgnoreCase("c")) { 
                 logger.info("Continuing with the program...");
```

```
 logger.info(""); 
                  break; 
             } else { 
                 // Handle invalid input. 
                  logger.info("Invalid input. Please try again."); 
 } 
         } 
     }
}
```
Uma classe de wrapper que contém as operações.

```
public class S3Actions { 
     private static final Logger logger = LoggerFactory.getLogger(S3Actions.class); 
     private static S3AsyncClient s3AsyncClient; 
     public static S3AsyncClient getAsyncClient() { 
         if (s3AsyncClient == null) { 
             /* 
             The `NettyNioAsyncHttpClient` class is part of the AWS SDK for Java, 
  version 2, 
             and it is designed to provide a high-performance, asynchronous HTTP 
  client for interacting with AWS services. 
              It uses the Netty framework to handle the underlying network 
  communication and the Java NIO API to 
              provide a non-blocking, event-driven approach to HTTP requests and 
  responses. 
              */ 
             SdkAsyncHttpClient httpClient = NettyNioAsyncHttpClient.builder() 
                  .maxConcurrency(50) // Adjust as needed. 
                  .connectionTimeout(Duration.ofSeconds(60)) // Set the connection 
  timeout. 
                  .readTimeout(Duration.ofSeconds(60)) // Set the read timeout. 
                  .writeTimeout(Duration.ofSeconds(60)) // Set the write timeout. 
                 .build();
             ClientOverrideConfiguration overrideConfig = 
  ClientOverrideConfiguration.builder() 
                  .apiCallTimeout(Duration.ofMinutes(2)) // Set the overall API call 
  timeout.
```

```
 .apiCallAttemptTimeout(Duration.ofSeconds(90)) // Set the 
 individual call attempt timeout. 
                  .retryStrategy(RetryMode.STANDARD) 
                 .build();
             s3AsyncClient = S3AsyncClient.builder() 
                  .region(Region.US_EAST_1) 
                  .httpClient(httpClient) 
                  .overrideConfiguration(overrideConfig) 
                 .build();
         } 
         return s3AsyncClient; 
     } 
     /** 
      * Creates an S3 bucket asynchronously. 
 * 
      * @param bucketName the name of the S3 bucket to create 
      * @return a {@link CompletableFuture} that completes when the bucket is created 
 and ready 
      * @throws RuntimeException if there is a failure while creating the bucket 
      */ 
     public CompletableFuture<Void> createBucketAsync(String bucketName) { 
         CreateBucketRequest bucketRequest = CreateBucketRequest.builder() 
             .bucket(bucketName) 
            .build();
         CompletableFuture<CreateBucketResponse> response = 
 getAsyncClient().createBucket(bucketRequest); 
         return response.thenCompose(resp -> { 
             S3AsyncWaiter s3Waiter = getAsyncClient().waiter(); 
             HeadBucketRequest bucketRequestWait = HeadBucketRequest.builder() 
                  .bucket(bucketName) 
                 .build();
             CompletableFuture<WaiterResponse<HeadBucketResponse>> 
 waiterResponseFuture = 
                 s3Waiter.waitUntilBucketExists(bucketRequestWait); 
             return waiterResponseFuture.thenAccept(waiterResponse -> { 
                waiterResponse.matched().response().ifPresent(headBucketResponse ->
 { 
                      logger.info(bucketName + " is ready"); 
                 });
```

```
 }); 
        }).whenComplete((resp, ex) -> {
            if (ex != null) {
                 throw new RuntimeException("Failed to create bucket", ex); 
 } 
         }); 
    } 
     /** 
      * Uploads a local file to an AWS S3 bucket asynchronously. 
 * 
      * @param bucketName the name of the S3 bucket to upload the file to 
      * @param key the key (object name) to use for the uploaded file 
      * @param objectPath the local file path of the file to be uploaded 
      * @return a {@link CompletableFuture} that completes with the {@link 
 PutObjectResponse} when the upload is successful, or throws a {@link 
 RuntimeException} if the upload fails 
      */ 
     public CompletableFuture<PutObjectResponse> uploadLocalFileAsync(String 
 bucketName, String key, String objectPath) { 
         PutObjectRequest objectRequest = PutObjectRequest.builder() 
             .bucket(bucketName) 
            key(key).build();
         CompletableFuture<PutObjectResponse> response = 
 getAsyncClient().putObject(objectRequest, 
 AsyncRequestBody.fromFile(Paths.get(objectPath))); 
         return response.whenComplete((resp, ex) -> { 
             if (ex != null) { 
                 throw new RuntimeException("Failed to upload file", ex); 
 } 
         }); 
    } 
     /** 
      * Asynchronously retrieves the bytes of an object from an Amazon S3 bucket and 
 writes them to a local file. 
 * 
      * @param bucketName the name of the S3 bucket containing the object 
      * @param keyName the key (or name) of the S3 object to retrieve
```

```
 * @param path the local file path where the object's bytes will be 
 written 
      * @return a {@link CompletableFuture} that completes when the object bytes have 
 been written to the local file 
      */ 
    public CompletableFuture<Void> getObjectBytesAsync(String bucketName, String 
 keyName, String path) { 
         GetObjectRequest objectRequest = GetObjectRequest.builder() 
             .key(keyName) 
             .bucket(bucketName) 
            .build();
         CompletableFuture<ResponseBytes<GetObjectResponse>> response = 
 getAsyncClient().getObject(objectRequest, AsyncResponseTransformer.toBytes()); 
         return response.thenAccept(objectBytes -> { 
             try { 
                 byte[] data = objectBytes.asByteArray(); 
                 Path filePath = Paths.get(path); 
                 Files.write(filePath, data); 
                 logger.info("Successfully obtained bytes from an S3 object"); 
             } catch (IOException ex) { 
                 throw new RuntimeException("Failed to write data to file", ex); 
 } 
        \}).whenComplete((resp, ex) -> {
            if (ex != null) {
                 throw new RuntimeException("Failed to get object bytes from S3", 
 ex); 
 } 
         }); 
    } 
     /** 
      * Asynchronously lists all objects in the specified S3 bucket. 
 * 
      * @param bucketName the name of the S3 bucket to list objects for 
      * @return a {@link CompletableFuture} that completes when all objects have been 
 listed 
      */ 
     public CompletableFuture<Void> listAllObjectsAsync(String bucketName) { 
         ListObjectsV2Request initialRequest = ListObjectsV2Request.builder() 
             .bucket(bucketName) 
             .maxKeys(1) 
             .build();
```

```
 ListObjectsV2Publisher paginator = 
 getAsyncClient().listObjectsV2Paginator(initialRequest); 
         return paginator.subscribe(response -> { 
             response.contents().forEach(s3Object -> { 
                 logger.info("Object key: " + s3Object.key()); 
             }); 
        }).thenRun(() -> {
             logger.info("Successfully listed all objects in the bucket: " + 
 bucketName); 
         }).exceptionally(ex -> { 
             throw new RuntimeException("Failed to list objects", ex); 
         }); 
    } 
     /** 
      * Asynchronously copies an object from one S3 bucket to another. 
 * 
      * @param fromBucket the name of the source S3 bucket 
      * @param objectKey the key (name) of the object to be copied 
      * @param toBucket the name of the destination S3 bucket 
      * @return a {@link CompletableFuture} that completes with the copy result as a 
 {@link String} 
      * @throws RuntimeException if the URL could not be encoded or an S3 exception 
 occurred during the copy 
      */ 
     public CompletableFuture<String> copyBucketObjectAsync(String fromBucket, String 
 objectKey, String toBucket) { 
         CopyObjectRequest copyReq = CopyObjectRequest.builder() 
             .sourceBucket(fromBucket) 
             .sourceKey(objectKey) 
             .destinationBucket(toBucket) 
             .destinationKey(objectKey) 
            .build();
         CompletableFuture<CopyObjectResponse> response = 
 getAsyncClient().copyObject(copyReq); 
         response.whenComplete((copyRes, ex) -> { 
            if (copyRes != null) {
                 logger.info("The " + objectKey + " was copied to " + toBucket); 
             } else { 
                 throw new RuntimeException("An S3 exception occurred during copy", 
 ex);
```

```
 } 
         }); 
         return response.thenApply(CopyObjectResponse::copyObjectResult) 
             .thenApply(Object::toString); 
    } 
     /** 
      * Performs a multipart upload to an Amazon S3 bucket. 
 * 
      * @param bucketName the name of the S3 bucket to upload the file to 
      * @param key the key (name) of the file to be uploaded 
      * @return a {@link CompletableFuture} that completes when the multipart upload 
 is successful 
      */ 
     public CompletableFuture<Void> multipartUpload(String bucketName, String key) { 
        int mB = 1024 * 1024;
         CreateMultipartUploadRequest createMultipartUploadRequest = 
 CreateMultipartUploadRequest.builder() 
             .bucket(bucketName) 
            key(key).build();
         return getAsyncClient().createMultipartUpload(createMultipartUploadRequest) 
             .thenCompose(createResponse -> { 
                 String uploadId = createResponse.uploadId(); 
                 System.out.println("Upload ID: " + uploadId); 
                 // Upload part 1. 
                 UploadPartRequest uploadPartRequest1 = UploadPartRequest.builder() 
                      .bucket(bucketName) 
                      .key(key) 
                      .uploadId(uploadId) 
                      .partNumber(1) 
                     .contentLength((long) (5 * mB)) // Specify the content length
                      .build(); 
                 CompletableFuture<CompletedPart> part1Future = 
 getAsyncClient().uploadPart(uploadPartRequest1, 
                         AsyncRequestBody.fromByteBuffer(getRandomByteBuffer(5 * 
 mB))) 
                      .thenApply(uploadPartResponse -> CompletedPart.builder() 
                          .partNumber(1)
```

```
 .eTag(uploadPartResponse.eTag()) 
                         .build();
                 // Upload part 2. 
                 UploadPartRequest uploadPartRequest2 = UploadPartRequest.builder() 
                     .bucket(bucketName) 
                     .key(key) 
                     .uploadId(uploadId) 
                     .partNumber(2) 
                     .contentLength((long) (3 * mB)) 
                    .build();
                 CompletableFuture<CompletedPart> part2Future = 
 getAsyncClient().uploadPart(uploadPartRequest2, 
                         AsyncRequestBody.fromByteBuffer(getRandomByteBuffer(3 * 
 mB))) 
                     .thenApply(uploadPartResponse -> CompletedPart.builder() 
                          .partNumber(2) 
                          .eTag(uploadPartResponse.eTag()) 
                         .build();
                 // Combine the results of both parts. 
                 return CompletableFuture.allOf(part1Future, part2Future) 
                    .thenCompose(v -> {
                         CompletedPart part1 = part1Future.join(); 
                         CompletedPart part2 = part2Future.join(); 
                         CompletedMultipartUpload completedMultipartUpload = 
 CompletedMultipartUpload.builder() 
                              .parts(part1, part2) 
                             .build();
                         CompleteMultipartUploadRequest 
 completeMultipartUploadRequest = CompleteMultipartUploadRequest.builder() 
                              .bucket(bucketName) 
                              .key(key) 
                              .uploadId(uploadId) 
                              .multipartUpload(completedMultipartUpload) 
                             .build();
                         // Complete the multipart upload 
                         return 
 getAsyncClient().completeMultipartUpload(completeMultipartUploadRequest); 
                     });
```

```
 }) 
             .thenAccept(response -> System.out.println("Multipart upload completed 
 successfully")) 
             .exceptionally(ex -> { 
                 System.err.println("Failed to complete multipart upload: " + 
 ex.getMessage()); 
                 throw new RuntimeException(ex); 
             }); 
    } 
    /** 
      * Deletes an object from an S3 bucket asynchronously. 
 * 
      * @param bucketName the name of the S3 bucket 
      * @param key the key (file name) of the object to be deleted 
      * @return a {@link CompletableFuture} that completes when the object has been 
 deleted 
      */ 
    public CompletableFuture<Void> deleteObjectFromBucketAsync(String bucketName, 
 String key) { 
         DeleteObjectRequest deleteObjectRequest = DeleteObjectRequest.builder() 
             .bucket(bucketName) 
            key(key).build();
         CompletableFuture<DeleteObjectResponse> response = 
 getAsyncClient().deleteObject(deleteObjectRequest); 
         response.whenComplete((deleteRes, ex) -> { 
             if (deleteRes != null) { 
                 logger.info(key + " was deleted"); 
             } else { 
                 throw new RuntimeException("An S3 exception occurred during delete", 
 ex); 
 } 
         }); 
         return response.thenApply(r -> null); 
    } 
     /** 
      * Deletes an S3 bucket asynchronously. 
 *
```

```
 * @param bucket the name of the bucket to be deleted 
      * @return a {@link CompletableFuture} that completes when the bucket deletion 
 is successful, or throws a {@link RuntimeException} 
      * if an error occurs during the deletion process 
      */ 
    public CompletableFuture<Void> deleteBucketAsync(String bucket) { 
         DeleteBucketRequest deleteBucketRequest = DeleteBucketRequest.builder() 
             .bucket(bucket) 
            .build();
         CompletableFuture<DeleteBucketResponse> response = 
 getAsyncClient().deleteBucket(deleteBucketRequest); 
         response.whenComplete((deleteRes, ex) -> { 
             if (deleteRes != null) { 
                 logger.info(bucket + " was deleted."); 
             } else { 
                 throw new RuntimeException("An S3 exception occurred during bucket 
 deletion", ex); 
 } 
         }); 
         return response.thenApply(r -> null); 
    } 
     public CompletableFuture<String> performMultiCopy(String toBucket, String 
 bucketName, String key) { 
         CreateMultipartUploadRequest createMultipartUploadRequest = 
 CreateMultipartUploadRequest.builder() 
             .bucket(toBucket) 
             .key(key) 
             .build(); 
         getAsyncClient().createMultipartUpload(createMultipartUploadRequest) 
             .thenApply(createMultipartUploadResponse -> { 
                String uploadId = createMultipartUploadResponse.uploadId();
                 System.out.println("Upload ID: " + uploadId); 
                 UploadPartCopyRequest uploadPartCopyRequest = 
 UploadPartCopyRequest.builder() 
                      .sourceBucket(bucketName) 
                      .destinationBucket(toBucket) 
                      .sourceKey(key) 
                      .destinationKey(key) 
                      .uploadId(uploadId) // Use the valid uploadId. 
                      .partNumber(1) // Ensure the part number is correct.
```

```
 .copySourceRange("bytes=0-1023") // Adjust range as needed 
                     .build();
                 return getAsyncClient().uploadPartCopy(uploadPartCopyRequest); 
             }) 
              .thenCompose(uploadPartCopyFuture -> uploadPartCopyFuture) 
              .whenComplete((uploadPartCopyResponse, exception) -> { 
                 if (exception != null) { 
                      // Handle any exceptions. 
                      logger.error("Error during upload part copy: " + 
  exception.getMessage()); 
                 } else { 
                      // Successfully completed the upload part copy. 
                      System.out.println("Upload Part Copy completed successfully. 
  ETag: " + uploadPartCopyResponse.copyPartResult().eTag()); 
 } 
             }); 
         return null; 
     } 
     private static ByteBuffer getRandomByteBuffer(int size) { 
         ByteBuffer buffer = ByteBuffer.allocate(size); 
        for (int i = 0; i < size; i++) {
             buffer.put((byte) (Math.random() * 256)); 
         } 
         buffer.flip(); 
         return buffer; 
     }
}
```
- Para obter detalhes da API, consulte os tópicos a seguir na Referência da API AWS SDK for Java 2.x .
	- [CopyObject](https://docs.aws.amazon.com/goto/SdkForJavaV2/s3-2006-03-01/CopyObject)
	- [CreateBucket](https://docs.aws.amazon.com/goto/SdkForJavaV2/s3-2006-03-01/CreateBucket)
	- [DeleteBucket](https://docs.aws.amazon.com/goto/SdkForJavaV2/s3-2006-03-01/DeleteBucket)
	- [DeleteObjects](https://docs.aws.amazon.com/goto/SdkForJavaV2/s3-2006-03-01/DeleteObjects)
	- [GetObject](https://docs.aws.amazon.com/goto/SdkForJavaV2/s3-2006-03-01/GetObject)
	- [ListObjectsV2](https://docs.aws.amazon.com/goto/SdkForJavaV2/s3-2006-03-01/ListObjectsV2)
	- [PutObject](https://docs.aws.amazon.com/goto/SdkForJavaV2/s3-2006-03-01/PutObject)

# Ações

### **AbortMultipartUpload**

O código de exemplo a seguir mostra como usar AbortMultipartUpload.

#### SDK para Java 2.x

### **G** Note

```
import org.slf4j.Logger;
import org.slf4j.LoggerFactory;
import software.amazon.awssdk.core.exception.SdkException;
import software.amazon.awssdk.core.sync.RequestBody;
import software.amazon.awssdk.services.s3.S3Client;
import software.amazon.awssdk.services.s3.model.AbortMultipartUploadRequest;
import software.amazon.awssdk.services.s3.model.AbortMultipartUploadResponse;
import software.amazon.awssdk.services.s3.model.CompletedMultipartUpload;
import software.amazon.awssdk.services.s3.model.CompletedPart;
import software.amazon.awssdk.services.s3.model.CreateMultipartUploadResponse;
import software.amazon.awssdk.services.s3.model.LifecycleRule;
import software.amazon.awssdk.services.s3.model.ListMultipartUploadsRequest;
import software.amazon.awssdk.services.s3.model.ListMultipartUploadsResponse;
import software.amazon.awssdk.services.s3.model.MultipartUpload;
import 
  software.amazon.awssdk.services.s3.model.PutBucketLifecycleConfigurationResponse;
import software.amazon.awssdk.services.s3.model.S3Exception;
import software.amazon.awssdk.services.s3.model.UploadPartRequest;
import software.amazon.awssdk.services.s3.model.UploadPartResponse;
import software.amazon.awssdk.services.s3.waiters.S3Waiter;
import software.amazon.awssdk.services.sts.StsClient;
import software.amazon.awssdk.utils.builder.SdkBuilder;
import java.io.IOException;
import java.io.RandomAccessFile;
import java.net.URISyntaxException;
import java.net.URL;
import java.nio.ByteBuffer;
```

```
import java.time.Duration;
import java.time.Instant;
import java.util.ArrayList;
import java.util.Collection;
import java.util.List;
import java.util.Objects;
import java.util.UUID;
import static software.amazon.awssdk.transfer.s3.SizeConstant.KB;
/** 
  * Before running this Java V2 code example, set up your development 
  * environment, including your credentials. 
 * <p>
  * For more information, see the following documentation topic: 
 * <p>
  * https://docs.aws.amazon.com/sdk-for-java/latest/developer-guide/get-started.html 
  */
public class AbortMultipartUploadExamples { 
     static final String bucketName = "amzn-s3-demo-bucket" + UUID.randomUUID(); // 
  Change bucket name. 
     static final String key = UUID.randomUUID().toString(); 
     static final String classPathFilePath = "/multipartUploadFiles/s3-
userguide.pdf"; 
     static final String filePath = getFullFilePath(classPathFilePath); 
    static final S3Client s3Client = S3Client.create();
     private static final Logger logger = 
  LoggerFactory.getLogger(AbortMultipartUploadExamples.class); 
    private static String accountId = getAccountId();
     public static void main(String[] args) { 
         doAbortIncompleteMultipartUploadsFromList(); 
         doAbortMultipartUploadUsingUploadId(); 
         doAbortIncompleteMultipartUploadsOlderThan(); 
         doAbortMultipartUploadsUsingLifecycleConfig(); 
     } 
     // A wrapper method that sets up the multipart upload environment for 
  abortIncompleteMultipartUploadsFromList(). 
     public static void doAbortIncompleteMultipartUploadsFromList() { 
         createBucket(); 
        initiateAndInterruptMultiPartUpload("uploadThread");
         abortIncompleteMultipartUploadsFromList();
```
```
 deleteResources(); 
    } 
     /** 
      * Aborts all incomplete multipart uploads from the specified S3 bucket. 
     * <p>
      * This method retrieves a list of all incomplete multipart uploads in the 
 specified S3 bucket, 
      * and then aborts each of those uploads. 
      */ 
    public static void abortIncompleteMultipartUploadsFromList() { 
         ListMultipartUploadsRequest listMultipartUploadsRequest = 
 ListMultipartUploadsRequest.builder() 
             .bucket(bucketName) 
            .build();
         ListMultipartUploadsResponse response = 
 s3Client.listMultipartUploads(listMultipartUploadsRequest); 
         List<MultipartUpload> uploads = response.uploads(); 
         AbortMultipartUploadRequest abortMultipartUploadRequest; 
         for (MultipartUpload upload : uploads) { 
             abortMultipartUploadRequest = AbortMultipartUploadRequest.builder() 
                 .bucket(bucketName) 
                 .key(upload.key()) 
                 .expectedBucketOwner(accountId) 
                 .uploadId(upload.uploadId()) 
                 .build();
             AbortMultipartUploadResponse abortMultipartUploadResponse = 
 s3Client.abortMultipartUpload(abortMultipartUploadRequest); 
             if (abortMultipartUploadResponse.sdkHttpResponse().isSuccessful()) { 
                 logger.info("Upload ID [{}] to bucket [{}] successfully aborted.", 
 upload.uploadId(), bucketName); 
 } 
         } 
    } 
    // A wrapper method that sets up the multipart upload environment for 
 abortIncompleteMultipartUploadsOlderThan(). 
     static void doAbortIncompleteMultipartUploadsOlderThan() { 
         createBucket(); 
         Instant secondUploadInstant = initiateAndInterruptTwoUploads(); 
         abortIncompleteMultipartUploadsOlderThan(secondUploadInstant);
```

```
 deleteResources(); 
    } 
     static void abortIncompleteMultipartUploadsOlderThan(Instant pointInTime) { 
         ListMultipartUploadsRequest listMultipartUploadsRequest = 
 ListMultipartUploadsRequest.builder() 
             .bucket(bucketName) 
            .build();
         ListMultipartUploadsResponse response = 
 s3Client.listMultipartUploads(listMultipartUploadsRequest); 
         List<MultipartUpload> uploads = response.uploads(); 
         AbortMultipartUploadRequest abortMultipartUploadRequest; 
         for (MultipartUpload upload : uploads) { 
             logger.info("Found multipartUpload with upload ID [{}], initiated [{}]", 
 upload.uploadId(), upload.initiated()); 
             if (upload.initiated().isBefore(pointInTime)) { 
                 abortMultipartUploadRequest = AbortMultipartUploadRequest.builder() 
                      .bucket(bucketName) 
                      .key(upload.key()) 
                      .expectedBucketOwner(accountId) 
                      .uploadId(upload.uploadId()) 
                     .build();
                 AbortMultipartUploadResponse abortMultipartUploadResponse = 
 s3Client.abortMultipartUpload(abortMultipartUploadRequest); 
                 if (abortMultipartUploadResponse.sdkHttpResponse().isSuccessful()) { 
                     logger.info("Upload ID [{}] to bucket [{}] successfully 
 aborted.", upload.uploadId(), bucketName); 
 } 
 } 
         } 
    } 
    // A wrapper method that sets up the multipart upload environment for 
 abortMultipartUploadUsingUploadId(). 
     static void doAbortMultipartUploadUsingUploadId() { 
         createBucket(); 
         try { 
             abortMultipartUploadUsingUploadId(); 
         } catch (S3Exception e) { 
             logger.error(e.getMessage()); 
         } finally {
```

```
 deleteResources(); 
        } 
    } 
    static void abortMultipartUploadUsingUploadId() { 
       String uploadId = startUploadReturningUploadId();
        AbortMultipartUploadResponse response = s3Client.abortMultipartUpload(b -> b 
            .uploadId(uploadId) 
            .bucket(bucketName) 
           key(key));
        if (response.sdkHttpResponse().isSuccessful()) { 
            logger.info("Upload ID [{}] to bucket [{}] successfully aborted.", 
 uploadId, bucketName); 
        } 
    } 
    // A wrapper method that sets up the multipart upload environment for 
 abortMultipartUploadsUsingLifecycleConfig(). 
    static void doAbortMultipartUploadsUsingLifecycleConfig() { 
        createBucket(); 
        try { 
            abortMultipartUploadsUsingLifecycleConfig(); 
        } catch (S3Exception e) { 
            logger.error(e.getMessage()); 
        } finally { 
            deleteResources(); 
        } 
    } 
    static void abortMultipartUploadsUsingLifecycleConfig() { 
        Collection<LifecycleRule> lifeCycleRules = List.of(LifecycleRule.builder() 
            .abortIncompleteMultipartUpload(b -> b. 
                 daysAfterInitiation(7)) 
            .status("Enabled") 
            .filter(SdkBuilder::build) // Filter element is required. 
           .build();
        // If the action is successful, the service sends back an HTTP 200 response 
 with an empty HTTP body. 
        PutBucketLifecycleConfigurationResponse response = 
 s3Client.putBucketLifecycleConfiguration(b -> b 
            .bucket(bucketName) 
            .lifecycleConfiguration(b1 -> b1.rules(lifeCycleRules)));
```

```
 if (response.sdkHttpResponse().isSuccessful()) { 
             logger.info("Rule to abort incomplete multipart uploads added to 
 bucket."); 
         } else { 
             logger.error("Unsuccessfully applied rule. HTTP status code is [{}]", 
 response.sdkHttpResponse().statusCode()); 
         } 
     } 
     /************************ 
      Multipart upload methods 
      ***********************/ 
     static void initiateAndInterruptMultiPartUpload(String threadName) { 
        Runnable upload = () -> \{ try { 
                 AbortMultipartUploadExamples.doMultipartUpload(); 
             } catch (SdkException e) { 
                 logger.error(e.getMessage()); 
 } 
         }; 
         Thread uploadThread = new Thread(upload, threadName); 
         uploadThread.start(); 
         try { 
             Thread.sleep(Duration.ofSeconds(1).toMillis()); // Give the multipart 
 upload time to register. 
         } catch (InterruptedException e) { 
             logger.error(e.getMessage()); 
 } 
         uploadThread.interrupt(); 
     } 
     static Instant initiateAndInterruptTwoUploads() { 
         Instant firstUploadInstant = Instant.now(); 
         initiateAndInterruptMultiPartUpload("uploadThread1"); 
         try { 
             Thread.sleep(Duration.ofSeconds(5).toMillis()); 
         } catch (InterruptedException e) { 
             logger.error(e.getMessage()); 
         } 
         Instant secondUploadInstant = Instant.now(); 
         initiateAndInterruptMultiPartUpload("uploadThread2"); 
         return secondUploadInstant;
```
}

```
 static void doMultipartUpload() { 
        String uploadId = step1CreateMultipartUpload(); 
       List<CompletedPart> completedParts = step2UploadParts(uploadId);
        step3CompleteMultipartUpload(uploadId, completedParts); 
    } 
    static String step1CreateMultipartUpload() { 
        CreateMultipartUploadResponse createMultipartUploadResponse = 
 s3Client.createMultipartUpload(b -> b 
            .bucket(bucketName) 
           key(key));
        return createMultipartUploadResponse.uploadId(); 
    } 
    static List<CompletedPart> step2UploadParts(String uploadId) { 
        int partNumber = 1; 
        List<CompletedPart> completedParts = new ArrayList<>(); 
       ByteBuffer bb = ByteBuffer.allocate(Long.valueOf(1024 * KB).intValue());
        try (RandomAccessFile file = new RandomAccessFile(filePath, "r")) { 
            long fileSize = file.length(); 
           long position = 0;
            while (position < fileSize) { 
                file.seek(position); 
                long read = file.getChannel().read(bb); 
                bb.flip(); // Swap position and limit before reading from the 
 buffer. 
                UploadPartRequest uploadPartRequest = UploadPartRequest.builder() 
                     .bucket(bucketName) 
                     .key(key) 
                     .uploadId(uploadId) 
                     .partNumber(partNumber) 
                    .build();
                UploadPartResponse partResponse = s3Client.uploadPart( 
                     uploadPartRequest, 
                     RequestBody.fromByteBuffer(bb)); 
                CompletedPart part = CompletedPart.builder() 
                     .partNumber(partNumber) 
                     .eTag(partResponse.eTag())
```

```
 .build(); 
                 completedParts.add(part); 
                 logger.info("Part {} upload", partNumber); 
                 bb.clear(); 
                 position += read; 
                 partNumber++; 
 } 
         } catch (IOException | S3Exception e) { 
             logger.error(e.getMessage()); 
             return null; 
         } 
         return completedParts; 
     } 
     static void step3CompleteMultipartUpload(String uploadId, List<CompletedPart> 
 completedParts) { 
         s3Client.completeMultipartUpload(b -> b 
             .bucket(bucketName) 
             .key(key) 
             .uploadId(uploadId) 
  .multipartUpload(CompletedMultipartUpload.builder().parts(completedParts).build())); 
     } 
     static String startUploadReturningUploadId() { 
         String uploadId = step1CreateMultipartUpload(); 
         doMultipartUploadWithUploadId(uploadId); 
         return uploadId; 
     } 
     static void doMultipartUploadWithUploadId(String uploadId) { 
        new Thread( ) -> \{ try { 
                 List<CompletedPart> completedParts = step2UploadParts(uploadId); 
                 step3CompleteMultipartUpload(uploadId, completedParts); 
             } catch (SdkException e) { 
                 logger.error(e.getMessage()); 
 } 
         }, "upload thread").start(); 
         try { 
             Thread.sleep(Duration.ofSeconds(2L).toMillis()); 
         } catch (InterruptedException e) {
```

```
 logger.error(e.getMessage()); 
            System.exit(1); 
        } 
    } 
    /************************* 
     Resource handling methods 
     ************************/ 
    static void createBucket() { 
        logger.info("Creating bucket: [{}]", bucketName); 
        s3Client.createBucket(b -> b.bucket(bucketName)); 
        try (S3Waiter s3Waiter = s3Client.waiter()) { 
            s3Waiter.waitUntilBucketExists(b -> b.bucket(bucketName)); 
        } 
        logger.info("Bucket created."); 
    } 
    static void deleteResources() { 
        logger.info("Deleting resources ..."); 
        s3Client.deleteObject(b -> b.bucket(bucketName).key(key)); 
        s3Client.deleteBucket(b -> b.bucket(bucketName)); 
        try (S3Waiter s3Waiter = s3Client.waiter()) { 
           s3Waiter.waitUntilBucketNotExists(b -> b.bucket(bucketName));
        } 
        logger.info("Resources deleted."); 
    } 
    private static String getAccountId() { 
        try (StsClient stsClient = StsClient.create()) { 
            return stsClient.getCallerIdentity().account(); 
        } 
    } 
    static String getFullFilePath(String filePath) { 
       URL uploadDirectoryURL = PerformMultiPartUpload.class.getResource(filePath);
        String fullFilePath; 
        try { 
            fullFilePath = 
 Objects.requireNonNull(uploadDirectoryURL).toURI().getPath(); 
        } catch (URISyntaxException e) { 
            throw new RuntimeException(e); 
        } 
        return fullFilePath;
```
}

• Para obter detalhes da API, consulte [AbortMultipartUpload](https://docs.aws.amazon.com/goto/SdkForJavaV2/s3-2006-03-01/AbortMultipartUpload)a Referência AWS SDK for Java 2.x da API.

# **CopyObject**

O código de exemplo a seguir mostra como usar CopyObject.

SDK para Java 2.x

# **a** Note

Tem mais sobre GitHub. Encontre o exemplo completo e saiba como configurar e executar no [Repositório de exemplos de código da AWS.](https://github.com/awsdocs/aws-doc-sdk-examples/tree/main/javav2/example_code/s3#code-examples)

Copie um objeto usando um [S3Client.](https://sdk.amazonaws.com/java/api/latest/software/amazon/awssdk/services/s3/S3Client.html)

```
 /** 
      * Asynchronously copies an object from one S3 bucket to another. 
\star * @param fromBucket the name of the source S3 bucket 
      * @param objectKey the key (name) of the object to be copied 
      * @param toBucket the name of the destination S3 bucket 
      * @return a {@link CompletableFuture} that completes with the copy result as a 
 {@link String} 
      * @throws RuntimeException if the URL could not be encoded or an S3 exception 
 occurred during the copy 
      */ 
    public CompletableFuture<String> copyBucketObjectAsync(String fromBucket, String 
 objectKey, String toBucket) { 
         CopyObjectRequest copyReq = CopyObjectRequest.builder() 
             .sourceBucket(fromBucket) 
             .sourceKey(objectKey) 
             .destinationBucket(toBucket) 
             .destinationKey(objectKey) 
             .build();
```

```
 CompletableFuture<CopyObjectResponse> response = 
 getAsyncClient().copyObject(copyReq); 
         response.whenComplete((copyRes, ex) -> { 
            if (copyRes != null) {
                 logger.info("The " + objectKey + " was copied to " + toBucket); 
             } else { 
                 throw new RuntimeException("An S3 exception occurred during copy", 
 ex); 
 } 
         }); 
         return response.thenApply(CopyObjectResponse::copyObjectResult) 
             .thenApply(Object::toString); 
    }
```
Use um [S3 TransferManager](https://sdk.amazonaws.com/java/api/latest/software/amazon/awssdk/transfer/s3/S3TransferManager.html) para [copiar um objeto](https://sdk.amazonaws.com/java/api/latest/software/amazon/awssdk/transfer/s3/S3TransferManager.html#copy(software.amazon.awssdk.transfer.s3.CopyRequest)) de um bucket para outro. Veja o [arquivo](https://github.com/awsdocs/aws-doc-sdk-examples/blob/main/javav2/example_code/s3/src/main/java/com/example/s3/transfermanager/ObjectCopy.java)  [completo](https://github.com/awsdocs/aws-doc-sdk-examples/blob/main/javav2/example_code/s3/src/main/java/com/example/s3/transfermanager/ObjectCopy.java) e [teste.](https://github.com/awsdocs/aws-doc-sdk-examples/blob/main/javav2/example_code/s3/src/test/java/TransferManagerTest.java)

```
import org.slf4j.Logger;
import org.slf4j.LoggerFactory;
import software.amazon.awssdk.core.sync.RequestBody;
import software.amazon.awssdk.services.s3.model.CopyObjectRequest;
import software.amazon.awssdk.transfer.s3.S3TransferManager;
import software.amazon.awssdk.transfer.s3.model.CompletedCopy;
import software.amazon.awssdk.transfer.s3.model.Copy;
import software.amazon.awssdk.transfer.s3.model.CopyRequest;
import java.util.UUID; 
     public String copyObject(S3TransferManager transferManager, String bucketName, 
             String key, String destinationBucket, String destinationKey) { 
         CopyObjectRequest copyObjectRequest = CopyObjectRequest.builder() 
                 .sourceBucket(bucketName) 
                 .sourceKey(key) 
                 .destinationBucket(destinationBucket) 
                 .destinationKey(destinationKey) 
                .build();
         CopyRequest copyRequest = CopyRequest.builder() 
                  .copyObjectRequest(copyObjectRequest) 
                  .build();
```

```
 Copy copy = transferManager.copy(copyRequest); 
     CompletedCopy completedCopy = copy.completionFuture().join(); 
     return completedCopy.response().copyObjectResult().eTag(); 
 }
```
• Para obter detalhes da API, consulte [CopyObject](https://docs.aws.amazon.com/goto/SdkForJavaV2/s3-2006-03-01/CopyObject)a Referência AWS SDK for Java 2.x da API.

## **CreateBucket**

O código de exemplo a seguir mostra como usar CreateBucket.

SDK para Java 2.x

### **G** Note

Tem mais sobre GitHub. Encontre o exemplo completo e saiba como configurar e executar no [Repositório de exemplos de código da AWS.](https://github.com/awsdocs/aws-doc-sdk-examples/tree/main/javav2/example_code/s3#code-examples)

Crie um bucket.

```
 /** 
      * Creates an S3 bucket asynchronously. 
\star * @param bucketName the name of the S3 bucket to create 
      * @return a {@link CompletableFuture} that completes when the bucket is created 
 and ready 
      * @throws RuntimeException if there is a failure while creating the bucket 
      */ 
     public CompletableFuture<Void> createBucketAsync(String bucketName) { 
         CreateBucketRequest bucketRequest = CreateBucketRequest.builder() 
             .bucket(bucketName) 
            .build();
         CompletableFuture<CreateBucketResponse> response = 
 getAsyncClient().createBucket(bucketRequest); 
         return response.thenCompose(resp -> { 
             S3AsyncWaiter s3Waiter = getAsyncClient().waiter(); 
             HeadBucketRequest bucketRequestWait = HeadBucketRequest.builder()
```

```
 .bucket(bucketName) 
                 .build();
             CompletableFuture<WaiterResponse<HeadBucketResponse>> 
 waiterResponseFuture = 
                 s3Waiter.waitUntilBucketExists(bucketRequestWait); 
             return waiterResponseFuture.thenAccept(waiterResponse -> { 
                waiterResponse.matched().response().ifPresent(headBucketResponse ->
 { 
                     logger.info(bucketName + " is ready"); 
                 }); 
             }); 
        }).whenComplete((resp, ex) -> {
             if (ex != null) { 
                 throw new RuntimeException("Failed to create bucket", ex); 
 } 
         }); 
    }
```
Crie um bucket com o bloqueio de objetos habilitado.

```
 // Create a new Amazon S3 bucket with object lock options. 
    public void createBucketWithLockOptions(boolean enableObjectLock, String 
 bucketName) { 
        S3Waiter s3Waiter = getClient().waiter(); 
        CreateBucketRequest bucketRequest = CreateBucketRequest.builder() 
            .bucket(bucketName) 
            .objectLockEnabledForBucket(enableObjectLock) 
           .build();
        getClient().createBucket(bucketRequest); 
        HeadBucketRequest bucketRequestWait = HeadBucketRequest.builder() 
            .bucket(bucketName) 
            .build(); 
        // Wait until the bucket is created and print out the response. 
        s3Waiter.waitUntilBucketExists(bucketRequestWait); 
        System.out.println(bucketName + " is ready"); 
    }
```
• Para obter detalhes da API, consulte [CreateBucket](https://docs.aws.amazon.com/goto/SdkForJavaV2/s3-2006-03-01/CreateBucket)a Referência AWS SDK for Java 2.x da API.

### **DeleteBucket**

O código de exemplo a seguir mostra como usar DeleteBucket.

SDK para Java 2.x

### **a** Note

Tem mais sobre GitHub. Encontre o exemplo completo e saiba como configurar e executar no [Repositório de exemplos de código da AWS.](https://github.com/awsdocs/aws-doc-sdk-examples/tree/main/javav2/example_code/s3#code-examples)

```
 /** 
      * Deletes an S3 bucket asynchronously. 
\star * @param bucket the name of the bucket to be deleted 
      * @return a {@link CompletableFuture} that completes when the bucket deletion 
 is successful, or throws a {@link RuntimeException} 
      * if an error occurs during the deletion process 
      */ 
     public CompletableFuture<Void> deleteBucketAsync(String bucket) { 
         DeleteBucketRequest deleteBucketRequest = DeleteBucketRequest.builder() 
             .bucket(bucket) 
            .build();
         CompletableFuture<DeleteBucketResponse> response = 
 getAsyncClient().deleteBucket(deleteBucketRequest); 
         response.whenComplete((deleteRes, ex) -> { 
             if (deleteRes != null) { 
                 logger.info(bucket + " was deleted."); 
             } else { 
                 throw new RuntimeException("An S3 exception occurred during bucket 
 deletion", ex); 
 } 
         }); 
         return response.thenApply(r -> null); 
    }
```
• Para obter detalhes da API, consulte [DeleteBucketa](https://docs.aws.amazon.com/goto/SdkForJavaV2/s3-2006-03-01/DeleteBucket) Referência AWS SDK for Java 2.x da API.

# **DeleteBucketPolicy**

O código de exemplo a seguir mostra como usar DeleteBucketPolicy.

SDK para Java 2.x

### **a** Note

```
import software.amazon.awssdk.services.s3.model.S3Exception;
import software.amazon.awssdk.regions.Region;
import software.amazon.awssdk.services.s3.S3Client;
import software.amazon.awssdk.services.s3.model.DeleteBucketPolicyRequest;
/** 
  * Before running this Java V2 code example, set up your development 
  * environment, including your credentials. 
 * 
  * For more information, see the following documentation topic: 
 * 
  * https://docs.aws.amazon.com/sdk-for-java/latest/developer-guide/get-started.html 
  */
public class DeleteBucketPolicy { 
     public static void main(String[] args) { 
         final String usage = """ 
                  Usage: 
                      <bucketName> 
                  Where: 
                      bucketName - The Amazon S3 bucket to delete the policy from (for 
  example, bucket1)."""; 
         if (args.length != 1) { 
             System.out.println(usage); 
             System.exit(1); 
         }
```

```
 String bucketName = args[0]; 
        System.out.format("Deleting policy from bucket: \"%s\"\n\n", bucketName);
         Region region = Region.US_EAST_1; 
         S3Client s3 = S3Client.builder() 
                  .region(region) 
                 .build();
         deleteS3BucketPolicy(s3, bucketName); 
         s3.close(); 
     } 
     /** 
      * Deletes the S3 bucket policy for the specified bucket. 
\star * @param s3 the {@link S3Client} instance to use for the operation 
      * @param bucketName the name of the S3 bucket for which the policy should be 
  deleted 
\star * @throws S3Exception if there is an error deleting the bucket policy 
      */ 
     public static void deleteS3BucketPolicy(S3Client s3, String bucketName) { 
         DeleteBucketPolicyRequest delReq = DeleteBucketPolicyRequest.builder() 
                  .bucket(bucketName) 
                 .build();
         try { 
             s3.deleteBucketPolicy(delReq); 
             System.out.println("Done!"); 
         } catch (S3Exception e) { 
             System.err.println(e.awsErrorDetails().errorMessage()); 
             System.exit(1); 
         } 
     }
}
```
• Para obter detalhes da API, consulte [DeleteBucketPolicya](https://docs.aws.amazon.com/goto/SdkForJavaV2/s3-2006-03-01/DeleteBucketPolicy) Referência AWS SDK for Java 2.x da API.

# **DeleteBucketWebsite**

O código de exemplo a seguir mostra como usar DeleteBucketWebsite.

#### SDK para Java 2.x

## **a** Note

```
import software.amazon.awssdk.regions.Region;
import software.amazon.awssdk.services.s3.S3Client;
import software.amazon.awssdk.services.s3.model.DeleteBucketWebsiteRequest;
import software.amazon.awssdk.services.s3.model.S3Exception;
/** 
  * Before running this Java V2 code example, set up your development 
  * environment, including your credentials. 
 * <p>
  * For more information, see the following documentation topic: 
 * <p>
  * https://docs.aws.amazon.com/sdk-for-java/latest/developer-guide/get-started.html 
  */
public class DeleteWebsiteConfiguration { 
     public static void main(String[] args) { 
         final String usage = """ 
             Usage: <br/>
<br/>
<br/>
<br/>
<br/>
LetName>
              Where: 
                  bucketName - The Amazon S3 bucket to delete the website 
  configuration from. 
              """; 
         if (args.length != 1) { 
              System.out.println(usage); 
              System.exit(1); 
         } 
         String bucketName = args[0]; 
         System.out.format("Deleting website configuration for Amazon S3 bucket: %s
\n", bucketName);
```

```
 Region region = Region.US_EAST_1; 
         S3Client s3 = S3Client.builder() 
              .region(region) 
              .build(); 
         deleteBucketWebsiteConfig(s3, bucketName); 
         System.out.println("Done!"); 
         s3.close(); 
     } 
     /** 
      * Deletes the website configuration for an Amazon S3 bucket. 
 * 
      * @param s3 The {@link S3Client} instance used to interact with Amazon S3. 
      * @param bucketName The name of the S3 bucket for which the website 
  configuration should be deleted. 
      * @throws S3Exception If an error occurs while deleting the website 
  configuration. 
      */ 
     public static void deleteBucketWebsiteConfig(S3Client s3, String bucketName) { 
         DeleteBucketWebsiteRequest delReq = DeleteBucketWebsiteRequest.builder() 
              .bucket(bucketName) 
             .build();
         try { 
             s3.deleteBucketWebsite(delReq); 
         } catch (S3Exception e) { 
             System.err.println(e.awsErrorDetails().errorMessage()); 
             System.out.println("Failed to delete website configuration!"); 
             System.exit(1); 
         } 
     }
}
```
• Para obter detalhes da API, consulte [DeleteBucketWebsite](https://docs.aws.amazon.com/goto/SdkForJavaV2/s3-2006-03-01/DeleteBucketWebsite)a Referência AWS SDK for Java 2.x da API.

# **DeleteObject**

O código de exemplo a seguir mostra como usar DeleteObject.

#### SDK para Java 2.x

### **a** Note

Tem mais sobre GitHub. Encontre o exemplo completo e saiba como configurar e executar no [Repositório de exemplos de código da AWS.](https://github.com/awsdocs/aws-doc-sdk-examples/tree/main/javav2/example_code/s3#code-examples)

```
 /** 
      * Deletes an object from an S3 bucket asynchronously. 
 * 
      * @param bucketName the name of the S3 bucket 
      * @param key the key (file name) of the object to be deleted 
      * @return a {@link CompletableFuture} that completes when the object has been 
 deleted 
      */ 
    public CompletableFuture<Void> deleteObjectFromBucketAsync(String bucketName, 
 String key) { 
         DeleteObjectRequest deleteObjectRequest = DeleteObjectRequest.builder() 
             .bucket(bucketName) 
             .key(key) 
            .buid();
         CompletableFuture<DeleteObjectResponse> response = 
 getAsyncClient().deleteObject(deleteObjectRequest); 
         response.whenComplete((deleteRes, ex) -> { 
             if (deleteRes != null) { 
                 logger.info(key + " was deleted"); 
             } else { 
                 throw new RuntimeException("An S3 exception occurred during delete", 
 ex); 
 } 
         }); 
         return response.thenApply(r -> null); 
    }
```
• Para obter detalhes da API, consulte [DeleteObjecta](https://docs.aws.amazon.com/goto/SdkForJavaV2/s3-2006-03-01/DeleteObject) Referência AWS SDK for Java 2.x da API.

# **DeleteObjects**

O código de exemplo a seguir mostra como usar DeleteObjects.

SDK para Java 2.x

### **a** Note

```
import software.amazon.awssdk.core.sync.RequestBody;
import software.amazon.awssdk.regions.Region;
import software.amazon.awssdk.services.s3.S3Client;
import software.amazon.awssdk.services.s3.model.PutObjectRequest;
import software.amazon.awssdk.services.s3.model.ObjectIdentifier;
import software.amazon.awssdk.services.s3.model.Delete;
import software.amazon.awssdk.services.s3.model.DeleteObjectsRequest;
import software.amazon.awssdk.services.s3.model.S3Exception;
import java.util.ArrayList;
/** 
  * Before running this Java V2 code example, set up your development 
  * environment, including your credentials. 
 * <p>
  * For more information, see the following documentation topic: 
 * <p>
  * https://docs.aws.amazon.com/sdk-for-java/latest/developer-guide/get-started.html 
  */
public class DeleteMultiObjects { 
     public static void main(String[] args) { 
         final String usage = """ 
            Usage: <br/>
<br/>
<b>U</b>sage: <br/>
<b>U</b> Where: 
                 bucketName - the Amazon S3 bucket name. 
             """;
```

```
if (args.length != 1) {
             System.out.println(usage); 
             System.exit(1); 
         } 
        String bucketName = args[0];
         Region region = Region.US_EAST_1; 
         S3Client s3 = S3Client.builder() 
              .region(region) 
              .build(); 
         deleteBucketObjects(s3, bucketName); 
         s3.close(); 
     } 
     /** 
      * Deletes multiple objects from an Amazon S3 bucket. 
 * 
      * @param s3 An Amazon S3 client object. 
      * @param bucketName The name of the Amazon S3 bucket to delete objects from. 
      */ 
     public static void deleteBucketObjects(S3Client s3, String bucketName) { 
         // Upload three sample objects to the specfied Amazon S3 bucket. 
         ArrayList<ObjectIdentifier> keys = new ArrayList<>(); 
         PutObjectRequest putOb; 
         ObjectIdentifier objectId; 
        for (int i = 0; i < 3; i^{++}) {
             String keyName = "delete object example " + i; 
             objectId = ObjectIdentifier.builder() 
                  .key(keyName) 
                  .build(); 
             putOb = PutObjectRequest.builder() 
                  .bucket(bucketName) 
                  .key(keyName) 
                  .build(); 
             s3.putObject(putOb, RequestBody.fromString(keyName)); 
             keys.add(objectId); 
         } 
         System.out.println(keys.size() + " objects successfully created.");
```

```
 // Delete multiple objects in one request. 
         Delete del = Delete.builder() 
              .objects(keys) 
              .build(); 
         try { 
              DeleteObjectsRequest multiObjectDeleteRequest = 
  DeleteObjectsRequest.builder() 
                  .bucket(bucketName) 
                  .delete(del) 
                 .build();
              s3.deleteObjects(multiObjectDeleteRequest); 
              System.out.println("Multiple objects are deleted!"); 
         } catch (S3Exception e) { 
              System.err.println(e.awsErrorDetails().errorMessage()); 
              System.exit(1); 
         } 
     }
}
```
• Para obter detalhes da API, consulte [DeleteObjectsa](https://docs.aws.amazon.com/goto/SdkForJavaV2/s3-2006-03-01/DeleteObjects) Referência AWS SDK for Java 2.x da API.

## **GetBucketAcl**

O código de exemplo a seguir mostra como usar GetBucketAcl.

SDK para Java 2.x

### **a** Note

```
import software.amazon.awssdk.services.s3.model.S3Exception;
import software.amazon.awssdk.regions.Region;
import software.amazon.awssdk.services.s3.S3Client;
import software.amazon.awssdk.services.s3.model.GetObjectAclRequest;
```

```
import software.amazon.awssdk.services.s3.model.GetObjectAclResponse;
import software.amazon.awssdk.services.s3.model.Grant;
import java.util.List;
/** 
  * Before running this Java V2 code example, set up your development 
  * environment, including your credentials. 
 * <p>
  * For more information, see the following documentation topic: 
 * <p>
  * https://docs.aws.amazon.com/sdk-for-java/latest/developer-guide/get-started.html 
  */
public class GetAcl { 
     public static void main(String[] args) { 
         final String usage = """ 
             Usage: 
                <bucketName> <objectKey> 
             Where: 
                bucketName - The Amazon S3 bucket to get the access control list (ACL) 
  for. 
                objectKey - The object to get the ACL for.\s 
              """; 
        if (args.length != 2) {
             System.out.println(usage); 
             System.exit(1); 
         } 
        String bucketName = args[0];
         String objectKey = args[1]; 
         System.out.println("Retrieving ACL for object: " + objectKey); 
         System.out.println("in bucket: " + bucketName); 
         Region region = Region.US_EAST_1; 
         S3Client s3 = S3Client.builder() 
              .region(region) 
              .build(); 
         getBucketACL(s3, objectKey, bucketName); 
         s3.close(); 
         System.out.println("Done!");
```
}

```
 /** 
      * Retrieves the Access Control List (ACL) for an object in an Amazon S3 bucket. 
 * 
      * @param s3 The S3Client object used to interact with the Amazon S3 service. 
      * @param objectKey The key of the object for which the ACL is to be retrieved. 
      * @param bucketName The name of the bucket containing the object. 
      * @return The ID of the grantee who has permission on the object, or an empty 
  string if an error occurs. 
      */ 
     public static String getBucketACL(S3Client s3, String objectKey, String 
  bucketName) { 
         try { 
             GetObjectAclRequest aclReq = GetObjectAclRequest.builder() 
                  .bucket(bucketName) 
                  .key(objectKey) 
                 .build();
             GetObjectAclResponse aclRes = s3.getObjectAcl(aclReq); 
             List<Grant> grants = aclRes.grants(); 
             String grantee = ""; 
             for (Grant grant : grants) { 
                  System.out.format(" %s: %s\n", grant.grantee().id(), 
  grant.permission()); 
                  grantee = grant.grantee().id(); 
 } 
             return grantee; 
         } catch (S3Exception e) { 
             System.err.println(e.awsErrorDetails().errorMessage()); 
             System.exit(1); 
         } 
         return ""; 
     }
}
```
• Para obter detalhes da API, consulte [GetBucketAcl](https://docs.aws.amazon.com/goto/SdkForJavaV2/s3-2006-03-01/GetBucketAcl)a Referência AWS SDK for Java 2.x da API.

### **GetBucketPolicy**

O código de exemplo a seguir mostra como usar GetBucketPolicy.

### SDK para Java 2.x

### **a** Note

```
import software.amazon.awssdk.services.s3.model.S3Exception;
import software.amazon.awssdk.regions.Region;
import software.amazon.awssdk.services.s3.S3Client;
import software.amazon.awssdk.services.s3.model.GetBucketPolicyRequest;
import software.amazon.awssdk.services.s3.model.GetBucketPolicyResponse;
/** 
  * Before running this Java V2 code example, set up your development 
  * environment, including your credentials. 
 * <p>
  * For more information, see the following documentation topic: 
 * <p>
  * https://docs.aws.amazon.com/sdk-for-java/latest/developer-guide/get-started.html 
  */
public class GetBucketPolicy { 
     public static void main(String[] args) { 
         final String usage = """ 
             Usage: 
                  <bucketName> 
             Where: 
                  bucketName - The Amazon S3 bucket to get the policy from. 
             """; 
         if (args.length != 1) { 
             System.out.println(usage); 
             System.exit(1); 
         }
```

```
String bucketName = args[0];
        System.out.format("Getting policy for bucket: \"%s\"\n\n", bucketName);
         Region region = Region.US_EAST_1; 
         S3Client s3 = S3Client.builder() 
             .region(region) 
             .build(); 
        String polText = getPolicy(s3, bucketName);
         System.out.println("Policy Text: " + polText); 
         s3.close(); 
     } 
     /** 
      * Retrieves the policy for the specified Amazon S3 bucket. 
 * 
      * @param s3 the {@link S3Client} instance to use for making the request 
      * @param bucketName the name of the S3 bucket for which to retrieve the policy 
      * @return the policy text for the specified bucket, or an empty string if an 
 error occurs 
      */ 
     public static String getPolicy(S3Client s3, String bucketName) { 
         String policyText; 
        System.out.format("Getting policy for bucket: \"%s\"\n\n", bucketName);
         GetBucketPolicyRequest policyReq = GetBucketPolicyRequest.builder() 
             .bucket(bucketName) 
            .build();
         try { 
             GetBucketPolicyResponse policyRes = s3.getBucketPolicy(policyReq); 
             policyText = policyRes.policy(); 
             return policyText; 
         } catch (S3Exception e) { 
             System.err.println(e.awsErrorDetails().errorMessage()); 
             System.exit(1); 
         } 
         return ""; 
     }
```
}

• Para obter detalhes da API, consulte [GetBucketPolicya](https://docs.aws.amazon.com/goto/SdkForJavaV2/s3-2006-03-01/GetBucketPolicy) Referência AWS SDK for Java 2.x da API.

### **GetBucketReplication**

O código de exemplo a seguir mostra como usar GetBucketReplication.

#### SDK para Java 2.x

#### **a** Note

Tem mais sobre GitHub. Encontre o exemplo completo e saiba como configurar e executar no [Repositório de exemplos de código da AWS.](https://github.com/awsdocs/aws-doc-sdk-examples/tree/main/javav2/example_code/s3#code-examples)

```
 /** 
      * Retrieves the replication details for the specified S3 bucket. 
\star * @param s3Client the S3 client used to interact with the S3 service 
      * @param sourceBucketName the name of the S3 bucket to retrieve the 
 replication details for 
\star * @throws S3Exception if there is an error retrieving the replication details 
      */ 
     public static void getReplicationDetails(S3Client s3Client, String 
 sourceBucketName) { 
         GetBucketReplicationRequest getRequest = 
 GetBucketReplicationRequest.builder() 
             .bucket(sourceBucketName) 
            .build();
         try { 
             ReplicationConfiguration replicationConfig = 
 s3Client.getBucketReplication(getRequest).replicationConfiguration(); 
             ReplicationRule rule = replicationConfig.rules().get(0); 
             System.out.println("Retrieved destination bucket: " + 
 rule.destination().bucket()); 
             System.out.println("Retrieved priority: " + rule.priority()); 
             System.out.println("Retrieved source-bucket replication rule status: " + 
 rule.status());
```
} catch (S3Exception e) {

```
 System.err.println("Failed to retrieve replication details: " + 
 e.awsErrorDetails().errorMessage()); 
        } 
    }
```
• Para obter detalhes da API, consulte [GetBucketReplicationa](https://docs.aws.amazon.com/goto/SdkForJavaV2/s3-2006-03-01/GetBucketReplication) Referência AWS SDK for Java 2.x da API.

## **GetObject**

O código de exemplo a seguir mostra como usar GetObject.

SDK para Java 2.x

#### **a** Note

Tem mais sobre GitHub. Encontre o exemplo completo e saiba como configurar e executar no [Repositório de exemplos de código da AWS.](https://github.com/awsdocs/aws-doc-sdk-examples/tree/main/javav2/example_code/s3#code-examples)

Leia dados como uma matriz de bytes usando um [S3Client.](https://sdk.amazonaws.com/java/api/latest/software/amazon/awssdk/services/s3/S3Client.html)

```
 /** 
      * Asynchronously retrieves the bytes of an object from an Amazon S3 bucket and 
 writes them to a local file. 
\star * @param bucketName the name of the S3 bucket containing the object 
      * @param keyName the key (or name) of the S3 object to retrieve 
      * @param path the local file path where the object's bytes will be 
 written 
      * @return a {@link CompletableFuture} that completes when the object bytes have 
 been written to the local file 
      */ 
     public CompletableFuture<Void> getObjectBytesAsync(String bucketName, String 
 keyName, String path) { 
         GetObjectRequest objectRequest = GetObjectRequest.builder() 
             .key(keyName) 
             .bucket(bucketName) 
             .build();
```

```
 CompletableFuture<ResponseBytes<GetObjectResponse>> response = 
 getAsyncClient().getObject(objectRequest, AsyncResponseTransformer.toBytes()); 
         return response.thenAccept(objectBytes -> { 
             try { 
                byte[] data = objectBytes.asByteArray();
                 Path filePath = Paths.get(path); 
                 Files.write(filePath, data); 
                 logger.info("Successfully obtained bytes from an S3 object"); 
             } catch (IOException ex) { 
                 throw new RuntimeException("Failed to write data to file", ex); 
 } 
        }).whenComplete((resp, ex) -> {
             if (ex != null) { 
                 throw new RuntimeException("Failed to get object bytes from S3", 
 ex); 
 } 
        }); 
    }
```
Use um [S3 TransferManager](https://sdk.amazonaws.com/java/api/latest/software/amazon/awssdk/transfer/s3/S3TransferManager.html) para [baixar um objeto](https://sdk.amazonaws.com/java/api/latest/software/amazon/awssdk/transfer/s3/S3TransferManager.html#downloadFile(software.amazon.awssdk.transfer.s3.DownloadFileRequest)) em um bucket do S3 para um arquivo local. Veja o [arquivo completo](https://github.com/awsdocs/aws-doc-sdk-examples/blob/main/javav2/example_code/s3/src/main/java/com/example/s3/transfermanager/DownloadFile.java) e [teste.](https://github.com/awsdocs/aws-doc-sdk-examples/blob/main/javav2/example_code/s3/src/test/java/TransferManagerTest.java)

```
import org.slf4j.Logger;
import org.slf4j.LoggerFactory;
import software.amazon.awssdk.core.sync.RequestBody;
import software.amazon.awssdk.transfer.s3.S3TransferManager;
import software.amazon.awssdk.transfer.s3.model.CompletedFileDownload;
import software.amazon.awssdk.transfer.s3.model.DownloadFileRequest;
import software.amazon.awssdk.transfer.s3.model.FileDownload;
import software.amazon.awssdk.transfer.s3.progress.LoggingTransferListener;
import java.io.IOException;
import java.net.URISyntaxException;
import java.net.URL;
import java.nio.file.Files;
import java.nio.file.Path;
import java.nio.file.Paths;
import java.util.UUID; 
     public Long downloadFile(S3TransferManager transferManager, String bucketName, 
                              String key, String downloadedFileWithPath) {
```

```
 DownloadFileRequest downloadFileRequest = DownloadFileRequest.builder() 
                 .getObjectRequest(b -> b.bucket(bucketName).key(key)) 
                 .destination(Paths.get(downloadedFileWithPath)) 
                 .build(); 
        FileDownload downloadFile = 
 transferManager.downloadFile(downloadFileRequest); 
        CompletedFileDownload downloadResult = 
downloadFile.completionFuture().join();
        logger.info("Content length [{}]", 
 downloadResult.response().contentLength()); 
        return downloadResult.response().contentLength(); 
    }
```
Leia etiquetas que pertencem a um objeto usando um [S3Client](https://sdk.amazonaws.com/java/api/latest/software/amazon/awssdk/services/s3/S3Client.html).

```
import software.amazon.awssdk.regions.Region;
import software.amazon.awssdk.services.s3.S3Client;
import software.amazon.awssdk.services.s3.model.GetObjectTaggingRequest;
import software.amazon.awssdk.services.s3.model.GetObjectTaggingResponse;
import software.amazon.awssdk.services.s3.model.S3Exception;
import software.amazon.awssdk.services.s3.model.Tag;
import java.util.List;
/** 
  * Before running this Java V2 code example, set up your development 
  * environment, including your credentials. 
 * <p>
  * For more information, see the following documentation topic: 
 * <p>
  * https://docs.aws.amazon.com/sdk-for-java/latest/developer-guide/get-started.html 
  */
public class GetObjectTags { 
     public static void main(String[] args) { 
         final String usage = """ 
             Usage: 
                 <bucketName> <keyName>\s
```

```
 Where: 
                 bucketName - The Amazon S3 bucket name.\s 
                 keyName - A key name that represents the object.\s 
            """
        if (args.length != 2) {
             System.out.println(usage); 
             System.exit(1); 
         } 
         String bucketName = args[0]; 
         String keyName = args[1]; 
         Region region = Region.US_EAST_1; 
         S3Client s3 = S3Client.builder() 
             .region(region) 
             .build(); 
         listTags(s3, bucketName, keyName); 
         s3.close(); 
     } 
     /** 
      * Lists the tags associated with an Amazon S3 object. 
 * 
      * @param s3 the S3Client object used to interact with the Amazon S3 service 
      * @param bucketName the name of the S3 bucket that contains the object 
      * @param keyName the key (name) of the S3 object 
      */ 
     public static void listTags(S3Client s3, String bucketName, String keyName) { 
         try { 
             GetObjectTaggingRequest getTaggingRequest = GetObjectTaggingRequest 
                  .builder() 
                  .key(keyName) 
                  .bucket(bucketName) 
                  .build(); 
             GetObjectTaggingResponse tags = s3.getObjectTagging(getTaggingRequest); 
             List<Tag> tagSet = tags.tagSet(); 
             for (Tag tag : tagSet) { 
                 System.out.println(tag.key()); 
                System.out.println(tag.value());
 }
```

```
 } catch (S3Exception e) { 
              System.err.println(e.awsErrorDetails().errorMessage()); 
              System.exit(1); 
          } 
     }
}
```
Obtenha um URL para um objeto usando um [S3Client.](https://sdk.amazonaws.com/java/api/latest/software/amazon/awssdk/services/s3/S3Client.html)

```
import software.amazon.awssdk.regions.Region;
import software.amazon.awssdk.services.s3.S3Client;
import software.amazon.awssdk.services.s3.model.GetUrlRequest;
import software.amazon.awssdk.services.s3.model.S3Exception;
import java.net.URL;
/** 
  * Before running this Java V2 code example, set up your development 
  * environment, including your credentials. 
 * <p>
  * For more information, see the following documentation topic: 
 * <p>
  * https://docs.aws.amazon.com/sdk-for-java/latest/developer-guide/get-started.html 
  */
public class GetObjectUrl { 
     public static void main(String[] args) { 
         final String usage = """ 
             Usage: 
                 <bucketName> <keyName>\s
             Where: 
                  bucketName - The Amazon S3 bucket name. 
                  keyName - A key name that represents the object.\s 
             """; 
         if (args.length != 2) { 
             System.out.println(usage); 
             System.exit(1); 
         }
```

```
 String bucketName = args[0]; 
        String keyName = args[1];
         Region region = Region.US_EAST_1; 
         S3Client s3 = S3Client.builder() 
              .region(region) 
              .build(); 
         getURL(s3, bucketName, keyName); 
         s3.close(); 
     } 
     /** 
      * Retrieves the URL for a specific object in an Amazon S3 bucket. 
 * 
      * @param s3 the S3Client object used to interact with the Amazon S3 service 
      * @param bucketName the name of the S3 bucket where the object is stored 
      * @param keyName the name of the object for which the URL should be retrieved 
      * @throws S3Exception if there is an error retrieving the URL for the specified 
  object 
      */ 
     public static void getURL(S3Client s3, String bucketName, String keyName) { 
         try { 
             GetUrlRequest request = GetUrlRequest.builder() 
                  .bucket(bucketName) 
                  .key(keyName) 
                  .build(); 
             URL url = s3.utilities().getUrl(request); 
             System.out.println("The URL for " + keyName + " is " + url); 
         } catch (S3Exception e) { 
             System.err.println(e.awsErrorDetails().errorMessage()); 
             System.exit(1); 
         } 
     }
}
```
Obtenha um objeto usando o objeto de cliente S3Presigner usando um [S3Client.](https://sdk.amazonaws.com/java/api/latest/software/amazon/awssdk/services/s3/S3Client.html)

```
import java.io.IOException;
```

```
import java.io.InputStream;
import java.io.OutputStream;
import java.net.HttpURLConnection;
import java.time.Duration;
import software.amazon.awssdk.regions.Region;
import software.amazon.awssdk.services.s3.model.GetObjectRequest;
import software.amazon.awssdk.services.s3.model.S3Exception;
import software.amazon.awssdk.services.s3.presigner.model.GetObjectPresignRequest;
import software.amazon.awssdk.services.s3.presigner.model.PresignedGetObjectRequest;
import software.amazon.awssdk.services.s3.presigner.S3Presigner;
import software.amazon.awssdk.utils.IoUtils;
/** 
  * Before running this Java V2 code example, set up your development 
  * environment, including your credentials. 
 * <p>
  * For more information, see the following documentation topic: 
 * <p>
  * https://docs.aws.amazon.com/sdk-for-java/latest/developer-guide/get-started.html 
  */
public class GetObjectPresignedUrl { 
     public static void main(String[] args) { 
         final String USAGE = """ 
             Usage: 
                  <bucketName> <keyName>\s 
             Where: 
                 bucketName - The Amazon S3 bucket name.\s 
                 keyName - A key name that represents a text file.\s 
             """; 
        if (args.length != 2) {
             System.out.println(USAGE); 
             System.exit(1); 
         } 
        String bucketName = args[0];
         String keyName = args[1]; 
         Region region = Region.US_EAST_1; 
         S3Presigner presigner = S3Presigner.builder() 
             .region(region) 
             .build();
```

```
 getPresignedUrl(presigner, bucketName, keyName); 
         presigner.close(); 
    } 
     /** 
      * Generates a pre-signed URL for an Amazon S3 object. 
 * 
      * @param presigner The {@link S3Presigner} instance to use for generating the 
 pre-signed URL. 
      * @param bucketName The name of the Amazon S3 bucket where the object is 
 stored. 
      * @param keyName The key name (file name) of the object in the Amazon S3 
 bucket. 
 * 
      * @throws S3Exception If there is an error interacting with the Amazon S3 
 service. 
      * @throws IOException If there is an error opening the HTTP connection or 
 reading/writing the request/response. 
      */ 
     public static void getPresignedUrl(S3Presigner presigner, String bucketName, 
 String keyName) { 
         try { 
             GetObjectRequest getObjectRequest = GetObjectRequest.builder() 
                  .bucket(bucketName) 
                  .key(keyName) 
                 .build();
             GetObjectPresignRequest getObjectPresignRequest = 
 GetObjectPresignRequest.builder() 
                  .signatureDuration(Duration.ofMinutes(60)) 
                  .getObjectRequest(getObjectRequest) 
                 .build();
             PresignedGetObjectRequest presignedGetObjectRequest = 
 presigner.presignGetObject(getObjectPresignRequest); 
             String theUrl = presignedGetObjectRequest.url().toString(); 
             System.out.println("Presigned URL: " + theUrl); 
             HttpURLConnection connection = (HttpURLConnection) 
 presignedGetObjectRequest.url().openConnection(); 
             presignedGetObjectRequest.httpRequest().headers().forEach((header, 
values) -> {
                 values.forEach(value -> { 
                      connection.addRequestProperty(header, value);
```

```
 }); 
             }); 
             // Send any request payload that the service needs (not needed when 
             // isBrowserExecutable is true). 
             if (presignedGetObjectRequest.signedPayload().isPresent()) { 
                 connection.setDoOutput(true); 
                 try (InputStream signedPayload = 
  presignedGetObjectRequest.signedPayload().get().asInputStream(); 
                      OutputStream httpOutputStream = connection.getOutputStream()) { 
                     IoUtils.copy(signedPayload, httpOutputStream); 
 } 
 } 
             // Download the result of executing the request. 
             try (InputStream content = connection.getInputStream()) { 
                 System.out.println("Service returned response: "); 
                 IoUtils.copy(content, System.out); 
 } 
         } catch (S3Exception | IOException e) { 
             e.getStackTrace(); 
         } 
     }
}
```
Obtenha um objeto usando um ResponseTransformer objeto e o [S3Client.](https://sdk.amazonaws.com/java/api/latest/software/amazon/awssdk/services/s3/S3Client.html)

```
import software.amazon.awssdk.core.ResponseBytes;
import software.amazon.awssdk.core.sync.ResponseTransformer;
import software.amazon.awssdk.regions.Region;
import software.amazon.awssdk.services.s3.S3Client;
import software.amazon.awssdk.services.s3.model.GetObjectRequest;
import software.amazon.awssdk.services.s3.model.S3Exception;
import software.amazon.awssdk.services.s3.model.GetObjectResponse;
import java.io.File;
import java.io.FileOutputStream;
import java.io.IOException;
import java.io.OutputStream;
```

```
/** 
  * Before running this Java V2 code example, set up your development 
  * environment, including your credentials. 
 * <p>
  * For more information, see the following documentation topic: 
 * <p>
  * https://docs.aws.amazon.com/sdk-for-java/latest/developer-guide/get-started.html 
  */
public class GetObjectData { 
      public static void main(String[] args) { 
           final String usage = """ 
                Usage: 
                    <br />
state of \epsilon />
state<br />
state>
state>
state>
state>
state>
state>
state>
state>
state>
state>
state>
state>
state>
state>
state>
state>
state>
state>
state>
state>
state>
state>
state>
state>
state>
state>
stat
                Where: 
                     bucketName - The Amazon S3 bucket name.\s 
                     keyName - The key name.\s 
                     path - The path where the file is written to.\s 
                """; 
          if (args.length != 3) {
                System.out.println(usage); 
                System.exit(1); 
           } 
          String bucketName = args[0];
           String keyName = args[1]; 
          String path = args[2];
           Region region = Region.US_EAST_1; 
           S3Client s3 = S3Client.builder() 
                .region(region) 
                .build(); 
           getObjectBytes(s3, bucketName, keyName, path); 
           s3.close(); 
      } 
      /** 
       * Retrieves the bytes of an object stored in an Amazon S3 bucket and saves them 
  to a local file. 
 *
```

```
 * @param s3 The S3Client instance used to interact with the Amazon S3 service. 
      * @param bucketName The name of the S3 bucket where the object is stored. 
      * @param keyName The key (or name) of the S3 object. 
      * @param path The local file path where the object's bytes will be saved. 
      * @throws IOException If an I/O error occurs while writing the bytes to the 
  local file. 
      * @throws S3Exception If an error occurs while retrieving the object from the 
  S3 bucket. 
      */ 
     public static void getObjectBytes(S3Client s3, String bucketName, String 
  keyName, String path) { 
         try { 
             GetObjectRequest objectRequest = GetObjectRequest 
                  .builder() 
                  .key(keyName) 
                  .bucket(bucketName) 
                 .build();
             ResponseBytes<GetObjectResponse> objectBytes = 
  s3.getObject(objectRequest, ResponseTransformer.toBytes()); 
             byte[] data = objectBytes.asByteArray(); 
             // Write the data to a local file. 
            File myFile = new File(path);
             OutputStream os = new FileOutputStream(myFile); 
             os.write(data); 
             System.out.println("Successfully obtained bytes from an S3 object"); 
             os.close(); 
         } catch (IOException ex) { 
             ex.printStackTrace(); 
         } catch (S3Exception e) { 
             System.err.println(e.awsErrorDetails().errorMessage()); 
             System.exit(1); 
         } 
     }
}
```
• Para obter detalhes da API, consulte [GetObjecta](https://docs.aws.amazon.com/goto/SdkForJavaV2/s3-2006-03-01/GetObject) Referência AWS SDK for Java 2.x da API.
# **GetObjectLegalHold**

O código de exemplo a seguir mostra como usar GetObjectLegalHold.

SDK para Java 2.x

## **a** Note

Tem mais sobre GitHub. Encontre o exemplo completo e saiba como configurar e executar no [Repositório de exemplos de código da AWS.](https://github.com/awsdocs/aws-doc-sdk-examples/tree/main/javav2/example_code/s3#code-examples)

```
 // Get the legal hold details for an S3 object. 
    public ObjectLockLegalHold getObjectLegalHold(String bucketName, String 
 objectKey) { 
        try { 
             GetObjectLegalHoldRequest legalHoldRequest = 
 GetObjectLegalHoldRequest.builder() 
                 .bucket(bucketName) 
                 .key(objectKey) 
                .build();
             GetObjectLegalHoldResponse response = 
 getClient().getObjectLegalHold(legalHoldRequest); 
             System.out.println("Object legal hold for " + objectKey + " in " + 
 bucketName + 
                "\colon\hbox{\sc h}{t}Status: " + response.legalHold().status());
             return response.legalHold(); 
        } catch (S3Exception ex) { 
             System.out.println("\tUnable to fetch legal hold: '" + ex.getMessage() + 
 "'"); 
        } 
        return null; 
    }
```
• Para obter detalhes da API, consulte [GetObjectLegalHolda](https://docs.aws.amazon.com/goto/SdkForJavaV2/s3-2006-03-01/GetObjectLegalHold) Referência AWS SDK for Java 2.x da API.

# **GetObjectLockConfiguration**

O código de exemplo a seguir mostra como usar GetObjectLockConfiguration.

SDK para Java 2.x

# **a** Note

Tem mais sobre GitHub. Encontre o exemplo completo e saiba como configurar e executar no [Repositório de exemplos de código da AWS.](https://github.com/awsdocs/aws-doc-sdk-examples/tree/main/javav2/example_code/s3#code-examples)

```
 // Get the object lock configuration details for an S3 bucket. 
    public void getBucketObjectLockConfiguration(String bucketName) { 
        GetObjectLockConfigurationRequest objectLockConfigurationRequest = 
 GetObjectLockConfigurationRequest.builder() 
            .bucket(bucketName) 
           .build();
        GetObjectLockConfigurationResponse response = 
 getClient().getObjectLockConfiguration(objectLockConfigurationRequest); 
        System.out.println("Bucket object lock config for "+bucketName +": "); 
        System.out.println("\tEnabled: 
 "+response.objectLockConfiguration().objectLockEnabled()); 
        System.out.println("\tRule: "+ 
 response.objectLockConfiguration().rule().defaultRetention()); 
    }
```
• Para obter detalhes da API, consulte [GetObjectLockConfiguration](https://docs.aws.amazon.com/goto/SdkForJavaV2/s3-2006-03-01/GetObjectLockConfiguration)a Referência AWS SDK for Java 2.x da API.

# **GetObjectRetention**

O código de exemplo a seguir mostra como usar GetObjectRetention.

## **a** Note

Tem mais sobre GitHub. Encontre o exemplo completo e saiba como configurar e executar no [Repositório de exemplos de código da AWS.](https://github.com/awsdocs/aws-doc-sdk-examples/tree/main/javav2/example_code/s3#code-examples)

```
 // Get the retention period for an S3 object. 
    public ObjectLockRetention getObjectRetention(String bucketName, String key){ 
        try { 
            GetObjectRetentionRequest retentionRequest = 
 GetObjectRetentionRequest.builder() 
                 .bucket(bucketName) 
                 .key(key) 
                 .build(); 
            GetObjectRetentionResponse response = 
 getClient().getObjectRetention(retentionRequest); 
            System.out.println("tObject retention for "+key +" in "+ bucketName +": 
 " + response.retention().mode() +" until "+ response.retention().retainUntilDate() 
 +"."); 
            return response.retention(); 
        } catch (S3Exception e) { 
            System.err.println(e.awsErrorDetails().errorMessage()); 
            return null; 
        } 
    }
```
• Para obter detalhes da API, consulte [GetObjectRetentiona](https://docs.aws.amazon.com/goto/SdkForJavaV2/s3-2006-03-01/GetObjectRetention) Referência AWS SDK for Java 2.x da API.

### **HeadObject**

O código de exemplo a seguir mostra como usar HeadObject.

### **a** Note

Tem mais sobre GitHub. Encontre o exemplo completo e saiba como configurar e executar no [Repositório de exemplos de código da AWS.](https://github.com/awsdocs/aws-doc-sdk-examples/tree/main/javav2/example_code/s3#code-examples)

Determine o tipo de conteúdo de um objeto.

```
import software.amazon.awssdk.regions.Region;
import software.amazon.awssdk.services.s3.S3Client;
import software.amazon.awssdk.services.s3.model.HeadObjectRequest;
import software.amazon.awssdk.services.s3.model.HeadObjectResponse;
import software.amazon.awssdk.services.s3.model.S3Exception;
/** 
  * Before running this Java V2 code example, set up your development 
  * environment, including your credentials. 
 * <p>
  * For more information, see the following documentation topic: 
 * <p>
  * https://docs.aws.amazon.com/sdk-for-java/latest/developer-guide/get-started.html 
  */
public class GetObjectContentType { 
     public static void main(String[] args) { 
         final String usage = """ 
             Usage: 
                  <bucketName> <keyName> 
             Where: 
                  bucketName - The Amazon S3 bucket name.\s 
                  keyName - The key name.\s 
             """; 
         if (args.length != 2) { 
             System.out.println(usage); 
             System.exit(1); 
         } 
         String bucketName = args[0];
```

```
 String keyName = args[1]; 
         Region region = Region.US_EAST_1; 
         S3Client s3 = S3Client.builder() 
              .region(region) 
             .build();
         getContentType(s3, bucketName, keyName); 
         s3.close(); 
     } 
     /** 
      * Retrieves the content type of an object stored in an Amazon S3 bucket. 
 * 
      * @param s3 an instance of the {@link S3Client} class, which is used to 
  interact with the Amazon S3 service 
      * @param bucketName the name of the S3 bucket where the object is stored 
      * @param keyName the key (file name) of the object in the S3 bucket 
      */ 
     public static void getContentType(S3Client s3, String bucketName, String 
  keyName) { 
         try { 
             HeadObjectRequest objectRequest = HeadObjectRequest.builder() 
                  .key(keyName) 
                  .bucket(bucketName) 
                 .build();
             HeadObjectResponse objectHead = s3.headObject(objectRequest); 
             String type = objectHead.contentType(); 
             System.out.println("The object content type is " + type); 
         } catch (S3Exception e) { 
             System.err.println(e.awsErrorDetails().errorMessage()); 
             System.exit(1); 
         } 
     }
}
```
Obtenha o status de restauração de um objeto.

```
import software.amazon.awssdk.regions.Region;
import software.amazon.awssdk.services.s3.S3Client;
```

```
import software.amazon.awssdk.services.s3.model.HeadObjectRequest;
import software.amazon.awssdk.services.s3.model.HeadObjectResponse;
import software.amazon.awssdk.services.s3.model.S3Exception;
public class GetObjectRestoreStatus { 
     public static void main(String[] args) { 
         final String usage = """ 
             Usage: 
                 <br />
state of \kappa />
state</a>
keyName>
             Where: 
                  bucketName - The Amazon S3 bucket name.\s 
                  keyName - A key name that represents the object.\s 
             """; 
        if (args.length != 2) {
             System.out.println(usage); 
             System.exit(1); 
         } 
        String bucketName = args[0];
         String keyName = args[1]; 
         Region region = Region.US_EAST_1; 
         S3Client s3 = S3Client.builder() 
              .region(region) 
             .build();
         checkStatus(s3, bucketName, keyName); 
         s3.close(); 
     } 
     /** 
      * Checks the restoration status of an Amazon S3 object. 
 * 
      * @param s3 an instance of the {@link S3Client} class used to interact 
  with the Amazon S3 service 
      * @param bucketName the name of the Amazon S3 bucket where the object is stored 
      * @param keyName the name of the Amazon S3 object to be checked 
      * @throws S3Exception if an error occurs while interacting with the Amazon S3 
  service 
      */ 
     public static void checkStatus(S3Client s3, String bucketName, String keyName) { 
         try {
```

```
 HeadObjectRequest headObjectRequest = HeadObjectRequest.builder() 
                  .bucket(bucketName) 
                  .key(keyName) 
                  .build(); 
              HeadObjectResponse response = s3.headObject(headObjectRequest); 
              System.out.println("The Amazon S3 object restoration status is " + 
  response.restore()); 
         } catch (S3Exception e) { 
              System.err.println(e.awsErrorDetails().errorMessage()); 
              System.exit(1); 
         } 
     }
}
```
• Para obter detalhes da API, consulte [HeadObjecta](https://docs.aws.amazon.com/goto/SdkForJavaV2/s3-2006-03-01/HeadObject) Referência AWS SDK for Java 2.x da API.

# **ListBuckets**

O código de exemplo a seguir mostra como usar ListBuckets.

SDK para Java 2.x

## **a** Note

```
import software.amazon.awssdk.regions.Region;
import software.amazon.awssdk.services.s3.S3Client;
import software.amazon.awssdk.services.s3.paginators.ListBucketsIterable;
/** 
  * Before running this Java V2 code example, set up your development 
  * environment, including your credentials. 
 * 
  * For more information, see the following documentation topic: 
 * 
  * https://docs.aws.amazon.com/sdk-for-java/latest/developer-guide/get-started.html 
  */
```

```
public class ListBuckets { 
     public static void main(String[] args) { 
         Region region = Region.US_EAST_1; 
         S3Client s3 = S3Client.builder() 
              .region(region) 
             .build();
         listAllBuckets(s3); 
     } 
     /** 
      * Lists all the S3 buckets available in the current AWS account. 
 * 
      * @param s3 The {@link S3Client} instance to use for interacting with the 
  Amazon S3 service. 
      */ 
     public static void listAllBuckets(S3Client s3) { 
         ListBucketsIterable response = s3.listBucketsPaginator(); 
         response.buckets().forEach(bucket -> 
             System.out.println("Bucket Name: " + bucket.name())); 
     }
```
• Para obter detalhes da API, consulte [ListBucketsa](https://docs.aws.amazon.com/goto/SdkForJavaV2/s3-2006-03-01/ListBuckets) Referência AWS SDK for Java 2.x da API.

### **ListMultipartUploads**

O código de exemplo a seguir mostra como usar ListMultipartUploads.

SDK para Java 2.x

### **a** Note

```
import software.amazon.awssdk.regions.Region;
import software.amazon.awssdk.services.s3.S3Client;
import software.amazon.awssdk.services.s3.model.ListMultipartUploadsRequest;
import software.amazon.awssdk.services.s3.model.ListMultipartUploadsResponse;
```

```
import software.amazon.awssdk.services.s3.model.MultipartUpload;
import software.amazon.awssdk.services.s3.model.S3Exception;
import java.util.List;
/** 
  * Before running this Java V2 code example, set up your development 
  * environment, including your credentials. 
 * 
  * For more information, see the following documentation topic: 
 * 
  * https://docs.aws.amazon.com/sdk-for-java/latest/developer-guide/get-started.html 
  */
public class ListMultipartUploads { 
     public static void main(String[] args) { 
         final String usage = """ 
                  Usage: 
                      <bucketName>\s 
                  Where: 
                      bucketName - The name of the Amazon S3 bucket where an in-
progress multipart upload is occurring. 
                 """;
        if (args.length != 1) {
             System.out.println(usage); 
             System.exit(1); 
         } 
         String bucketName = args[0]; 
         Region region = Region.US_EAST_1; 
         S3Client s3 = S3Client.builder() 
                  .region(region) 
                 .build();
         listUploads(s3, bucketName); 
         s3.close(); 
     } 
     /** 
      * Lists the multipart uploads currently in progress in the specified Amazon S3 
  bucket. 
 * 
      * @param s3 the S3Client object used to interact with Amazon S3
```

```
 * @param bucketName the name of the Amazon S3 bucket to list the multipart 
  uploads for 
      */ 
     public static void listUploads(S3Client s3, String bucketName) { 
         try { 
             ListMultipartUploadsRequest listMultipartUploadsRequest = 
  ListMultipartUploadsRequest.builder() 
                      .bucket(bucketName) 
                     .build();
             ListMultipartUploadsResponse response = 
  s3.listMultipartUploads(listMultipartUploadsRequest); 
             List<MultipartUpload> uploads = response.uploads(); 
             for (MultipartUpload upload : uploads) { 
                 System.out.println("Upload in progress: Key = \"" + upload.key() + 
 "\", id = " + upload.uploadId());
 } 
         } catch (S3Exception e) { 
             System.err.println(e.getMessage()); 
             System.exit(1); 
         } 
     }
}
```
• Para obter detalhes da API, consulte [ListMultipartUploads](https://docs.aws.amazon.com/goto/SdkForJavaV2/s3-2006-03-01/ListMultipartUploads)a Referência AWS SDK for Java 2.x da API.

# **ListObjectsV2**

O código de exemplo a seguir mostra como usar ListObjectsV2.

SDK para Java 2.x

### **a** Note

```
 /** 
      * Asynchronously lists all objects in the specified S3 bucket. 
 * 
      * @param bucketName the name of the S3 bucket to list objects for 
      * @return a {@link CompletableFuture} that completes when all objects have been 
 listed 
      */ 
     public CompletableFuture<Void> listAllObjectsAsync(String bucketName) { 
         ListObjectsV2Request initialRequest = ListObjectsV2Request.builder() 
             .bucket(bucketName) 
             .maxKeys(1) 
             .build(); 
         ListObjectsV2Publisher paginator = 
 getAsyncClient().listObjectsV2Paginator(initialRequest); 
         return paginator.subscribe(response -> { 
             response.contents().forEach(s3Object -> { 
                 logger.info("Object key: " + s3Object.key()); 
             }); 
        \}).thenRun(() -> {
             logger.info("Successfully listed all objects in the bucket: " + 
 bucketName); 
         }).exceptionally(ex -> { 
             throw new RuntimeException("Failed to list objects", ex); 
         }); 
     }
```
Liste objetos usando paginação.

```
import software.amazon.awssdk.regions.Region;
import software.amazon.awssdk.services.s3.S3Client;
import software.amazon.awssdk.services.s3.model.ListObjectsV2Request;
import software.amazon.awssdk.services.s3.model.S3Exception;
import software.amazon.awssdk.services.s3.paginators.ListObjectsV2Iterable;
public class ListObjectsPaginated { 
     public static void main(String[] args) { 
         final String usage = """ 
             Usage:
```

```
 <bucketName>\s 
             Where: 
                  bucketName - The Amazon S3 bucket from which objects are read.\s 
            """;
        if (args.length != 1) {
             System.out.println(usage); 
             System.exit(1); 
         } 
        String bucketName = args[0];
         Region region = Region.US_EAST_1; 
         S3Client s3 = S3Client.builder() 
              .region(region) 
             .build();
         listBucketObjects(s3, bucketName); 
         s3.close(); 
     } 
     /** 
      * Lists the objects in the specified S3 bucket. 
 * 
      * @param s3 the S3Client instance used to interact with Amazon S3 
      * @param bucketName the name of the S3 bucket to list the objects from 
      */ 
     public static void listBucketObjects(S3Client s3, String bucketName) { 
         try { 
             ListObjectsV2Request listReq = ListObjectsV2Request.builder() 
                  .bucket(bucketName) 
                  .maxKeys(1) 
                 .build();
            ListObjectsV2Iterable listRes = s3.listObjectsV2Paginator(listReq);
             listRes.stream() 
                 .flatMap(r \rightarrow r.contents().stream())
                  .forEach(content -> System.out.println(" Key: " + content.key() + " 
size = " + content.size());
         } catch (S3Exception e) { 
             System.err.println(e.awsErrorDetails().errorMessage()); 
             System.exit(1); 
         }
```
}

• Para obter detalhes da API, consulte [ListObjectsV2](https://docs.aws.amazon.com/goto/SdkForJavaV2/s3-2006-03-01/ListObjectsV2) na Referência AWS SDK for Java 2.x da API.

## **PutBucketAcl**

O código de exemplo a seguir mostra como usar PutBucketAcl.

SDK para Java 2.x

## **a** Note

```
import software.amazon.awssdk.regions.Region;
import software.amazon.awssdk.services.s3.S3Client;
import software.amazon.awssdk.services.s3.model.AccessControlPolicy;
import software.amazon.awssdk.services.s3.model.Grant;
import software.amazon.awssdk.services.s3.model.Permission;
import software.amazon.awssdk.services.s3.model.PutBucketAclRequest;
import software.amazon.awssdk.services.s3.model.S3Exception;
import software.amazon.awssdk.services.s3.model.Type;
import java.util.ArrayList;
import java.util.List;
/** 
  * Before running this Java V2 code example, set up your development 
  * environment, including your credentials. 
 * <p>
  * For more information, see the following documentation topic: 
 * <p>
  * https://docs.aws.amazon.com/sdk-for-java/latest/developer-guide/get-started.html 
  */
public class SetAcl {
```

```
 public static void main(String[] args) { 
         final String usage = """ 
             Usage: 
               <bucketName> <id>\s 
             Where: 
               bucketName - The Amazon S3 bucket to grant permissions on.\s 
               id - The ID of the owner of this bucket (you can get this value from 
 the AWS Management Console). 
             """; 
        if (args.length != 2) {
             System.out.println(usage); 
             return; 
         } 
        String bucketName = args[0];
        String id = args[1];
        System.out.format("Setting access \n");
         System.out.println(" in bucket: " + bucketName); 
         Region region = Region.US_EAST_1; 
         S3Client s3 = S3Client.builder() 
             .region(region) 
            .build();
         setBucketAcl(s3, bucketName, id); 
         System.out.println("Done!"); 
         s3.close(); 
     } 
     /** 
      * Sets the Access Control List (ACL) for an Amazon S3 bucket. 
 * 
      * @param s3 the S3Client instance to be used for the operation 
      * @param bucketName the name of the S3 bucket to set the ACL for 
      * @param id the ID of the AWS user or account that will be granted full control 
 of the bucket 
      * @throws S3Exception if an error occurs while setting the bucket ACL 
      */ 
     public static void setBucketAcl(S3Client s3, String bucketName, String id) { 
         try { 
             Grant ownerGrant = Grant.builder() 
                  .grantee(builder -> builder.id(id)
```

```
 .type(Type.CANONICAL_USER)) 
                   .permission(Permission.FULL_CONTROL) 
                 .build();
              List<Grant> grantList2 = new ArrayList<>(); 
              grantList2.add(ownerGrant); 
              AccessControlPolicy acl = AccessControlPolicy.builder() 
                  .owner(builder -> builder.id(id)) 
                  .grants(grantList2) 
                  .build(); 
              PutBucketAclRequest putAclReq = PutBucketAclRequest.builder() 
                  .bucket(bucketName) 
                  .accessControlPolicy(acl) 
                 .build();
              s3.putBucketAcl(putAclReq); 
         } catch (S3Exception e) { 
              e.printStackTrace(); 
              System.exit(1); 
         } 
     }
}
```
• Para obter detalhes da API, consulte [PutBucketAcla](https://docs.aws.amazon.com/goto/SdkForJavaV2/s3-2006-03-01/PutBucketAcl) Referência AWS SDK for Java 2.x da API.

# **PutBucketCors**

O código de exemplo a seguir mostra como usar PutBucketCors.

SDK para Java 2.x

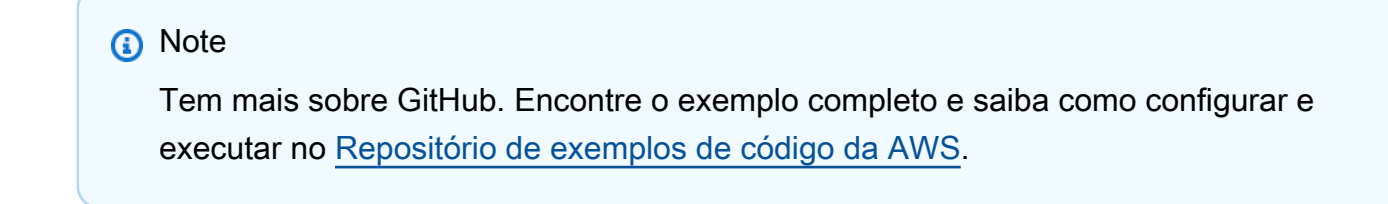

```
import software.amazon.awssdk.regions.Region;
import software.amazon.awssdk.services.s3.S3Client;
import java.util.ArrayList;
import java.util.List;
import software.amazon.awssdk.services.s3.model.GetBucketCorsRequest;
import software.amazon.awssdk.services.s3.model.GetBucketCorsResponse;
import software.amazon.awssdk.services.s3.model.DeleteBucketCorsRequest;
import software.amazon.awssdk.services.s3.model.S3Exception;
import software.amazon.awssdk.services.s3.model.CORSRule;
import software.amazon.awssdk.services.s3.model.CORSConfiguration;
import software.amazon.awssdk.services.s3.model.PutBucketCorsRequest;
/** 
  * Before running this Java V2 code example, set up your development 
  * environment, including your credentials. 
 * <p>
  * For more information, see the following documentation topic: 
 * <p>
  * https://docs.aws.amazon.com/sdk-for-java/latest/developer-guide/get-started.html 
  */
public class S3Cors { 
     public static void main(String[] args) { 
         final String usage = """ 
             Usage: 
                <br />
shucketName><accountId>\s
             Where: 
                 bucketName - The Amazon S3 bucket to upload an object into. 
                 accountId - The id of the account that owns the Amazon S3 bucket. 
             """; 
        if (args.length != 2) {
             System.out.println(usage); 
             System.exit(1); 
         } 
        String bucketName = args[0];
        String accountId = args[1];
         Region region = Region.US_EAST_1; 
         S3Client s3 = S3Client.builder() 
             .region(region)
```

```
.build();
        setCorsInformation(s3, bucketName, accountId);
         getBucketCorsInformation(s3, bucketName, accountId); 
         deleteBucketCorsInformation(s3, bucketName, accountId); 
         s3.close(); 
    } 
     /** 
      * Deletes the CORS (Cross-Origin Resource Sharing) configuration for an Amazon 
 S3 bucket. 
 * 
      * @param s3 the {@link S3Client} instance used to interact with the 
 Amazon S3 service 
      * @param bucketName the name of the Amazon S3 bucket for which the CORS 
 configuration should be deleted 
      * @param accountId the expected AWS account ID of the bucket owner 
 * 
      * @throws S3Exception if an error occurs while deleting the CORS configuration 
 for the bucket 
      */ 
     public static void deleteBucketCorsInformation(S3Client s3, String bucketName, 
 String accountId) { 
         try { 
             DeleteBucketCorsRequest bucketCorsRequest = 
 DeleteBucketCorsRequest.builder() 
                 .bucket(bucketName) 
                 .expectedBucketOwner(accountId) 
                 .build(); 
             s3.deleteBucketCors(bucketCorsRequest); 
         } catch (S3Exception e) { 
             System.err.println(e.awsErrorDetails().errorMessage()); 
             System.exit(1); 
         } 
    } 
     /** 
      * Retrieves the CORS (Cross-Origin Resource Sharing) configuration for the 
 specified S3 bucket. 
 * 
      * @param s3 the S3Client instance to use for the operation
```

```
 * @param bucketName the name of the S3 bucket to retrieve the CORS 
 configuration for 
      * @param accountId the expected bucket owner's account ID 
 * 
      * @throws S3Exception if there is an error retrieving the CORS configuration 
      */ 
     public static void getBucketCorsInformation(S3Client s3, String bucketName, 
 String accountId) { 
         try { 
             GetBucketCorsRequest bucketCorsRequest = GetBucketCorsRequest.builder() 
                 .bucket(bucketName) 
                 .expectedBucketOwner(accountId) 
                .build();
             GetBucketCorsResponse corsResponse = 
 s3.getBucketCors(bucketCorsRequest); 
             List<CORSRule> corsRules = corsResponse.corsRules(); 
             for (CORSRule rule : corsRules) { 
                 System.out.println("allowOrigins: " + rule.allowedOrigins()); 
                 System.out.println("AllowedMethod: " + rule.allowedMethods()); 
 } 
         } catch (S3Exception e) { 
             System.err.println(e.awsErrorDetails().errorMessage()); 
             System.exit(1); 
         } 
    } 
     /** 
      * Sets the Cross-Origin Resource Sharing (CORS) rules for an Amazon S3 bucket. 
 * 
      * @param s3 The S3Client object used to interact with the Amazon S3 service. 
      * @param bucketName The name of the S3 bucket to set the CORS rules for. 
      * @param accountId The AWS account ID of the bucket owner. 
      */ 
     public static void setCorsInformation(S3Client s3, String bucketName, String 
 accountId) { 
         List<String> allowMethods = new ArrayList<>(); 
         allowMethods.add("PUT"); 
         allowMethods.add("POST"); 
         allowMethods.add("DELETE"); 
        List<String> allowOrigins = new ArrayList<>();
```

```
 allowOrigins.add("http://example.com"); 
         try { 
              // Define CORS rules. 
              CORSRule corsRule = CORSRule.builder() 
                  .allowedMethods(allowMethods) 
                  .allowedOrigins(allowOrigins) 
                  .build(); 
              List<CORSRule> corsRules = new ArrayList<>(); 
              corsRules.add(corsRule); 
              CORSConfiguration configuration = CORSConfiguration.builder() 
                   .corsRules(corsRules) 
                 .build();
              PutBucketCorsRequest putBucketCorsRequest = 
  PutBucketCorsRequest.builder() 
                  .bucket(bucketName) 
                  .corsConfiguration(configuration) 
                  .expectedBucketOwner(accountId) 
                  .build(); 
              s3.putBucketCors(putBucketCorsRequest); 
         } catch (S3Exception e) { 
              System.err.println(e.awsErrorDetails().errorMessage()); 
              System.exit(1); 
         } 
     }
}
```
• Para obter detalhes da API, consulte [PutBucketCorsa](https://docs.aws.amazon.com/goto/SdkForJavaV2/s3-2006-03-01/PutBucketCors) Referência AWS SDK for Java 2.x da API.

# **PutBucketLifecycleConfiguration**

O código de exemplo a seguir mostra como usar PutBucketLifecycleConfiguration.

## **a** Note

```
import software.amazon.awssdk.regions.Region;
import software.amazon.awssdk.services.s3.S3Client;
import software.amazon.awssdk.services.s3.model.LifecycleRuleFilter;
import software.amazon.awssdk.services.s3.model.Transition;
import 
  software.amazon.awssdk.services.s3.model.GetBucketLifecycleConfigurationRequest;
import 
  software.amazon.awssdk.services.s3.model.GetBucketLifecycleConfigurationResponse;
import software.amazon.awssdk.services.s3.model.DeleteBucketLifecycleRequest;
import software.amazon.awssdk.services.s3.model.TransitionStorageClass;
import software.amazon.awssdk.services.s3.model.LifecycleRule;
import software.amazon.awssdk.services.s3.model.ExpirationStatus;
import software.amazon.awssdk.services.s3.model.BucketLifecycleConfiguration;
import 
  software.amazon.awssdk.services.s3.model.PutBucketLifecycleConfigurationRequest;
import software.amazon.awssdk.services.s3.model.S3Exception;
import java.util.ArrayList;
import java.util.List;
/** 
  * Before running this Java V2 code example, set up your development 
  * environment, including your credentials. 
 * <p>
  * For more information, see the following documentation topic: 
 * <p>
  * https://docs.aws.amazon.com/sdk-for-java/latest/developer-guide/get-started.html 
  */
public class LifecycleConfiguration { 
     public static void main(String[] args) { 
         final String usage = """ 
             Usage:
```

```
<bucketName> <accountId>\s
             Where: 
               bucketName - The Amazon Simple Storage Service (Amazon S3) bucket to 
 upload an object into. 
               accountId - The id of the account that owns the Amazon S3 bucket. 
             """; 
        if (args.length != 2) {
             System.out.println(usage); 
             System.exit(1); 
         } 
        String bucketName = args[0];
        String accountId = args[1];
         Region region = Region.US_EAST_1; 
         S3Client s3 = S3Client.builder() 
             .region(region) 
             .build(); 
         setLifecycleConfig(s3, bucketName, accountId); 
         getLifecycleConfig(s3, bucketName, accountId); 
         deleteLifecycleConfig(s3, bucketName, accountId); 
         System.out.println("You have successfully created, updated, and deleted a 
 Lifecycle configuration"); 
         s3.close(); 
    } 
     /** 
      * Sets the lifecycle configuration for an Amazon S3 bucket. 
 * 
      * @param s3 The Amazon S3 client to use for the operation. 
      * @param bucketName The name of the Amazon S3 bucket. 
      * @param accountId The expected owner of the Amazon S3 bucket. 
 * 
      * @throws S3Exception if there is an error setting the lifecycle configuration. 
      */ 
     public static void setLifecycleConfig(S3Client s3, String bucketName, String 
 accountId) { 
         try { 
             // Create a rule to archive objects with the "glacierobjects/" prefix to 
 the 
             // S3 Glacier Flexible Retrieval storage class immediately. 
             LifecycleRuleFilter ruleFilter = LifecycleRuleFilter.builder()
```

```
 .prefix("glacierobjects/") 
                 .build(); 
            Transition transition = Transition.builder() 
                 .storageClass(TransitionStorageClass.GLACIER) 
                .days(0) .build(); 
            LifecycleRule rule1 = LifecycleRule.builder() 
                 .id("Archive immediately rule") 
                 .filter(ruleFilter) 
                 .transitions(transition) 
                 .status(ExpirationStatus.ENABLED) 
                .build();
            // Create a second rule. 
            Transition transition2 = Transition.builder() 
                 .storageClass(TransitionStorageClass.GLACIER) 
                .days(0) .build(); 
           List<Transition> transitionList = new ArrayList<>();
            transitionList.add(transition2); 
            LifecycleRuleFilter ruleFilter2 = LifecycleRuleFilter.builder() 
                 .prefix("glacierobjects/") 
                 .build(); 
            LifecycleRule rule2 = LifecycleRule.builder() 
                 .id("Archive and then delete rule") 
                 .filter(ruleFilter2) 
                 .transitions(transitionList) 
                 .status(ExpirationStatus.ENABLED) 
                .build();
            // Add the LifecycleRule objects to an ArrayList. 
            ArrayList<LifecycleRule> ruleList = new ArrayList<>(); 
            ruleList.add(rule1); 
            ruleList.add(rule2); 
            BucketLifecycleConfiguration lifecycleConfiguration = 
 BucketLifecycleConfiguration.builder() 
                 .rules(ruleList) 
                 .build();
```

```
 PutBucketLifecycleConfigurationRequest 
 putBucketLifecycleConfigurationRequest = PutBucketLifecycleConfigurationRequest 
                 .builder() 
                 .bucket(bucketName) 
                 .lifecycleConfiguration(lifecycleConfiguration) 
                 .expectedBucketOwner(accountId) 
                .build();
 s3.putBucketLifecycleConfiguration(putBucketLifecycleConfigurationRequest); 
         } catch (S3Exception e) { 
             System.err.println(e.awsErrorDetails().errorMessage()); 
             System.exit(1); 
         } 
    } 
     /** 
      * Retrieves the lifecycle configuration for an Amazon S3 bucket and adds a new 
 lifecycle rule to it. 
 * 
      * @param s3 the S3Client instance used to interact with Amazon S3 
      * @param bucketName the name of the Amazon S3 bucket 
      * @param accountId the expected owner of the Amazon S3 bucket 
      */ 
     public static void getLifecycleConfig(S3Client s3, String bucketName, String 
 accountId) { 
         try { 
             GetBucketLifecycleConfigurationRequest 
 getBucketLifecycleConfigurationRequest = GetBucketLifecycleConfigurationRequest 
                 .builder() 
                 .bucket(bucketName) 
                 .expectedBucketOwner(accountId) 
                .build();
             GetBucketLifecycleConfigurationResponse response = s3 
  .getBucketLifecycleConfiguration(getBucketLifecycleConfigurationRequest); 
             List<LifecycleRule> newList = new ArrayList<>(); 
             List<LifecycleRule> rules = response.rules(); 
             for (LifecycleRule rule : rules) { 
                 newList.add(rule); 
 }
```

```
 // Add a new rule with both a prefix predicate and a tag predicate. 
            LifecycleRuleFilter ruleFilter = LifecycleRuleFilter.builder() 
                 .prefix("YearlyDocuments/") 
                .buid(): Transition transition = Transition.builder() 
                 .storageClass(TransitionStorageClass.GLACIER) 
                 .days(3650) 
                .build();
            LifecycleRule rule1 = LifecycleRule.builder() 
                 .id("NewRule") 
                 .filter(ruleFilter) 
                 .transitions(transition) 
                 .status(ExpirationStatus.ENABLED) 
                .build();
            // Add the new rule to the list. 
            newList.add(rule1); 
            BucketLifecycleConfiguration lifecycleConfiguration = 
 BucketLifecycleConfiguration.builder() 
                 .rules(newList) 
                .buid():
            PutBucketLifecycleConfigurationRequest 
 putBucketLifecycleConfigurationRequest = PutBucketLifecycleConfigurationRequest 
                 .builder() 
                 .bucket(bucketName) 
                 .lifecycleConfiguration(lifecycleConfiguration) 
                 .expectedBucketOwner(accountId) 
                .build();
 s3.putBucketLifecycleConfiguration(putBucketLifecycleConfigurationRequest); 
        } catch (S3Exception e) { 
            System.err.println(e.awsErrorDetails().errorMessage()); 
            System.exit(1); 
        } 
    } 
    /** 
     * Deletes the lifecycle configuration for an Amazon S3 bucket.
```

```
 * 
      * @param s3 the {@link S3Client} to use for the operation 
      * @param bucketName the name of the S3 bucket 
      * @param accountId the expected account owner of the S3 bucket 
 * 
      * @throws S3Exception if an error occurs while deleting the lifecycle 
  configuration 
      */ 
     public static void deleteLifecycleConfig(S3Client s3, String bucketName, String 
  accountId) { 
         try { 
             DeleteBucketLifecycleRequest deleteBucketLifecycleRequest = 
  DeleteBucketLifecycleRequest 
                  .builder() 
                  .bucket(bucketName) 
                  .expectedBucketOwner(accountId) 
                 .build();
             s3.deleteBucketLifecycle(deleteBucketLifecycleRequest); 
         } catch (S3Exception e) { 
             System.err.println(e.awsErrorDetails().errorMessage()); 
             System.exit(1); 
         } 
     }
}
```
• Para obter detalhes da API, consulte [PutBucketLifecycleConfiguration](https://docs.aws.amazon.com/goto/SdkForJavaV2/s3-2006-03-01/PutBucketLifecycleConfiguration)a Referência AWS SDK for Java 2.x da API.

### **PutBucketPolicy**

O código de exemplo a seguir mostra como usar PutBucketPolicy.

SDK para Java 2.x

### **a** Note

```
import software.amazon.awssdk.services.s3.S3Client;
import software.amazon.awssdk.services.s3.model.PutBucketPolicyRequest;
import software.amazon.awssdk.services.s3.model.S3Exception;
import software.amazon.awssdk.regions.Region;
import java.io.IOException;
import java.nio.charset.StandardCharsets;
import java.nio.file.Files;
import java.nio.file.Paths;
import java.util.List;
import com.fasterxml.jackson.core.JsonParser;
import com.fasterxml.jackson.databind.ObjectMapper;
/** 
  * Before running this Java V2 code example, set up your development 
  * environment, including your credentials. 
 * <p>
  * For more information, see the following documentation topic: 
 * <p>
  * https://docs.aws.amazon.com/sdk-for-java/latest/developer-guide/get-started.html 
  */
public class SetBucketPolicy { 
      public static void main(String[] args) { 
          final String usage = """ 
               Usage: 
                   <br />
sucketName><br />
<br />
<br />
<br />
<br />
<br />
<br />
<br />
<br />
<br />
<br />
<br />
<br />
<br />
<br />
<br />
<br />
<br />
<br />
<br />
<br />
<br />
<br />
<br />
<br />
<br />
<br />
<br />
<br />
<
               Where: 
                    bucketName - The Amazon S3 bucket to set the policy on. 
                    polFile - A JSON file containing the policy (see the Amazon S3 
  Readme for an example).\s 
                """; 
         if (args.length != 2) {
               System.out.println(usage); 
               System.exit(1); 
          } 
         String bucketName = args[0];
          String polFile = args[1];
```

```
 String policyText = getBucketPolicyFromFile(polFile); 
         Region region = Region.US_EAST_1; 
         S3Client s3 = S3Client.builder() 
             .region(region) 
            .build();
         setPolicy(s3, bucketName, policyText); 
         s3.close(); 
     } 
     /** 
      * Sets the policy for an Amazon S3 bucket. 
 * 
      * @param s3 the {@link S3Client} object used to interact with the 
 Amazon S3 service 
      * @param bucketName the name of the Amazon S3 bucket 
      * @param policyText the text of the policy to be set on the bucket 
      * @throws S3Exception if there is an error setting the bucket policy 
      */ 
     public static void setPolicy(S3Client s3, String bucketName, String policyText) 
 { 
         System.out.println("Setting policy:"); 
         System.out.println("----"); 
         System.out.println(policyText); 
         System.out.println("----"); 
         System.out.format("On Amazon S3 bucket: \"%s\"\n", bucketName); 
         try { 
             PutBucketPolicyRequest policyReq = PutBucketPolicyRequest.builder() 
                  .bucket(bucketName) 
                  .policy(policyText) 
                  .build(); 
             s3.putBucketPolicy(policyReq); 
         } catch (S3Exception e) { 
             System.err.println(e.awsErrorDetails().errorMessage()); 
             System.exit(1); 
         } 
         System.out.println("Done!"); 
     } 
     /**
```

```
 * Retrieves the bucket policy from a specified file. 
 * 
      * @param policyFile the path to the file containing the bucket policy 
      * @return the content of the bucket policy file as a string 
      */ 
     public static String getBucketPolicyFromFile(String policyFile) { 
         StringBuilder fileText = new StringBuilder(); 
         try { 
            List<String> lines = Files.readAllLines(Paths.get(policyFile),
  StandardCharsets.UTF_8); 
             for (String line : lines) { 
                 fileText.append(line); 
 } 
         } catch (IOException e) { 
            System.out.format("Problem reading file: \"%s\"", policyFile);
             System.out.println(e.getMessage()); 
         } 
         try { 
             final JsonParser parser = new 
  ObjectMapper().getFactory().createParser(fileText.toString()); 
             while (parser.nextToken() != null) { 
 } 
         } catch (IOException jpe) { 
             jpe.printStackTrace(); 
         } 
         return fileText.toString(); 
     }
}
```
• Para obter detalhes da API, consulte [PutBucketPolicy](https://docs.aws.amazon.com/goto/SdkForJavaV2/s3-2006-03-01/PutBucketPolicy)a Referência AWS SDK for Java 2.x da API.

#### **PutBucketReplication**

O código de exemplo a seguir mostra como usar PutBucketReplication.

## **a** Note

```
 /** 
      * Sets the replication configuration for an Amazon S3 bucket. 
 * 
      * @param s3Client the S3Client instance to use for the operation 
      * @param sourceBucketName the name of the source bucket 
      * @param destBucketName the name of the destination bucket 
      * @param destinationBucketARN the Amazon Resource Name (ARN) of the destination 
 bucket 
      * @param roleARN the ARN of the IAM role to use for the 
 replication configuration 
      */ 
    public static void setReplication(S3Client s3Client, String sourceBucketName, 
 String destBucketName, String destinationBucketARN, String roleARN) { 
        try { 
             Destination destination = Destination.builder() 
                 .bucket(destinationBucketARN) 
                 .storageClass(StorageClass.STANDARD) 
                .buid();
             // Define a prefix filter for replication. 
             ReplicationRuleFilter ruleFilter = ReplicationRuleFilter.builder() 
                 .prefix("documents/") 
                .build():
             // Define delete marker replication setting. 
             DeleteMarkerReplication deleteMarkerReplication = 
 DeleteMarkerReplication.builder() 
                 .status(DeleteMarkerReplicationStatus.DISABLED) 
                .build();
             // Create the replication rule. 
             ReplicationRule replicationRule = ReplicationRule.builder() 
                 .priority(1) 
                 .filter(ruleFilter)
```

```
 .status(ReplicationRuleStatus.ENABLED) 
                 .deleteMarkerReplication(deleteMarkerReplication) 
                 .destination(destination) 
                 .build(); 
            List<ReplicationRule> replicationRuleList = new ArrayList<>(); 
            replicationRuleList.add(replicationRule); 
            // Define the replication configuration with IAM role. 
            ReplicationConfiguration configuration = 
 ReplicationConfiguration.builder() 
                 .role(roleARN) 
                 .rules(replicationRuleList) 
                .build();
            // Apply the replication configuration to the source bucket. 
            PutBucketReplicationRequest replicationRequest = 
 PutBucketReplicationRequest.builder() 
                 .bucket(sourceBucketName) 
                 .replicationConfiguration(configuration) 
                .buid():
            s3Client.putBucketReplication(replicationRequest); 
            System.out.println("Replication configuration set successfully."); 
        } catch (IllegalArgumentException e) { 
            System.err.println("Configuration error: " + e.getMessage()); 
        } catch (S3Exception e) { 
            System.err.println("S3 Exception: " + 
 e.awsErrorDetails().errorMessage()); 
            System.err.println("Status Code: " + e.statusCode()); 
            System.err.println("Error Code: " + e.awsErrorDetails().errorCode()); 
        } catch (SdkException e) { 
            System.err.println("SDK Exception: " + e.getMessage()); 
        } 
    }
```
• Para obter detalhes da API, consulte [PutBucketReplicationa](https://docs.aws.amazon.com/goto/SdkForJavaV2/s3-2006-03-01/PutBucketReplication) Referência AWS SDK for Java 2.x da API.

## **PutBucketVersioning**

O código de exemplo a seguir mostra como usar PutBucketVersioning.

SDK para Java 2.x

## **a** Note

Tem mais sobre GitHub. Encontre o exemplo completo e saiba como configurar e executar no [Repositório de exemplos de código da AWS.](https://github.com/awsdocs/aws-doc-sdk-examples/tree/main/javav2/example_code/s3#code-examples)

```
 /** 
      * Enables bucket versioning for the specified S3 bucket. 
\star * @param s3Client the S3 client to use for the operation 
      * @param bucketName the name of the S3 bucket to enable versioning for 
      */ 
     public static void enableBucketVersioning(S3Client s3Client, String bucketName){ 
         VersioningConfiguration versioningConfiguration = 
 VersioningConfiguration.builder() 
             .status(BucketVersioningStatus.ENABLED) 
             .build(); 
         PutBucketVersioningRequest versioningRequest = 
 PutBucketVersioningRequest.builder() 
             .bucket(bucketName) 
             .versioningConfiguration(versioningConfiguration) 
            .build();
         s3Client.putBucketVersioning(versioningRequest); 
         System.out.println("Bucket versioning has been enabled for "+bucketName); 
    }
```
• Para obter detalhes da API, consulte [PutBucketVersioninga](https://docs.aws.amazon.com/goto/SdkForJavaV2/s3-2006-03-01/PutBucketVersioning) Referência AWS SDK for Java 2.x da API.

## **PutBucketWebsite**

O código de exemplo a seguir mostra como usar PutBucketWebsite.

## **a** Note

```
import software.amazon.awssdk.services.s3.S3Client;
import software.amazon.awssdk.services.s3.model.IndexDocument;
import software.amazon.awssdk.services.s3.model.PutBucketWebsiteRequest;
import software.amazon.awssdk.services.s3.model.WebsiteConfiguration;
import software.amazon.awssdk.services.s3.model.S3Exception;
import software.amazon.awssdk.regions.Region;
/** 
  * Before running this Java V2 code example, set up your development 
  * environment, including your credentials. 
 * <p>
  * For more information, see the following documentation topic: 
 * <p>
  * https://docs.aws.amazon.com/sdk-for-java/latest/developer-guide/get-started.html 
  */
public class SetWebsiteConfiguration { 
     public static void main(String[] args) { 
         final String usage = """ 
             Usage: <bucketName> [indexdoc]\s 
             Where: 
                bucketName - The Amazon S3 bucket to set the website configuration 
  on.\s 
                indexdoc - The index document, ex. 'index.html' 
                            If not specified, 'index.html' will be set. 
            """
         if (args.length != 1) { 
             System.out.println(usage); 
             System.exit(1); 
         }
```

```
 String bucketName = args[0]; 
         String indexDoc = "index.html"; 
         Region region = Region.US_EAST_1; 
         S3Client s3 = S3Client.builder() 
              .region(region) 
              .build(); 
         setWebsiteConfig(s3, bucketName, indexDoc); 
         s3.close(); 
     } 
     /** 
      * Sets the website configuration for an Amazon S3 bucket. 
 * 
      * @param s3 The {@link S3Client} instance to use for the AWS SDK operations. 
      * @param bucketName The name of the S3 bucket to configure. 
      * @param indexDoc The name of the index document to use for the website 
  configuration. 
      */ 
     public static void setWebsiteConfig(S3Client s3, String bucketName, String 
  indexDoc) { 
         try { 
             WebsiteConfiguration websiteConfig = WebsiteConfiguration.builder() 
                  .indexDocument(IndexDocument.builder().suffix(indexDoc).build()) 
                  .build(); 
             PutBucketWebsiteRequest pubWebsiteReq = 
  PutBucketWebsiteRequest.builder() 
                  .bucket(bucketName) 
                  .websiteConfiguration(websiteConfig) 
                 .build();
             s3.putBucketWebsite(pubWebsiteReq); 
             System.out.println("The call was successful"); 
         } catch (S3Exception e) { 
             System.err.println(e.awsErrorDetails().errorMessage()); 
             System.exit(1); 
         } 
     }
}
```
• Para obter detalhes da API, consulte [PutBucketWebsitea](https://docs.aws.amazon.com/goto/SdkForJavaV2/s3-2006-03-01/PutBucketWebsite) Referência AWS SDK for Java 2.x da API.

## **PutObject**

O código de exemplo a seguir mostra como usar PutObject.

#### SDK para Java 2.x

#### **a** Note

Tem mais sobre GitHub. Encontre o exemplo completo e saiba como configurar e executar no [Repositório de exemplos de código da AWS.](https://github.com/awsdocs/aws-doc-sdk-examples/tree/main/javav2/example_code/s3#code-examples)

Faça upload de um arquivo em um bucket usando um [S3Client](https://sdk.amazonaws.com/java/api/latest/software/amazon/awssdk/services/s3/S3Client.html).

```
 /** 
      * Uploads a local file to an AWS S3 bucket asynchronously. 
\star * @param bucketName the name of the S3 bucket to upload the file to 
      * @param key the key (object name) to use for the uploaded file 
      * @param objectPath the local file path of the file to be uploaded 
      * @return a {@link CompletableFuture} that completes with the {@link 
 PutObjectResponse} when the upload is successful, or throws a {@link 
 RuntimeException} if the upload fails 
      */ 
     public CompletableFuture<PutObjectResponse> uploadLocalFileAsync(String 
 bucketName, String key, String objectPath) { 
         PutObjectRequest objectRequest = PutObjectRequest.builder() 
             .bucket(bucketName) 
             .key(key) 
             .build(); 
         CompletableFuture<PutObjectResponse> response = 
 getAsyncClient().putObject(objectRequest, 
 AsyncRequestBody.fromFile(Paths.get(objectPath))); 
         return response.whenComplete((resp, ex) -> { 
             if (ex != null) { 
                 throw new RuntimeException("Failed to upload file", ex); 
 }
```
});

}

Use um [S3 TransferManager](https://sdk.amazonaws.com/java/api/latest/software/amazon/awssdk/transfer/s3/S3TransferManager.html) para [carregar um arquivo](https://sdk.amazonaws.com/java/api/latest/software/amazon/awssdk/transfer/s3/S3TransferManager.html#uploadFile(software.amazon.awssdk.transfer.s3.UploadFileRequest)) em um bucket. Veja o [arquivo completo](https://github.com/awsdocs/aws-doc-sdk-examples/blob/main/javav2/example_code/s3/src/main/java/com/example/s3/transfermanager/UploadFile.java) e [teste.](https://github.com/awsdocs/aws-doc-sdk-examples/blob/main/javav2/example_code/s3/src/test/java/TransferManagerTest.java)

```
import org.slf4j.Logger;
import org.slf4j.LoggerFactory;
import software.amazon.awssdk.transfer.s3.S3TransferManager;
import software.amazon.awssdk.transfer.s3.model.CompletedFileUpload;
import software.amazon.awssdk.transfer.s3.model.FileUpload;
import software.amazon.awssdk.transfer.s3.model.UploadFileRequest;
import software.amazon.awssdk.transfer.s3.progress.LoggingTransferListener;
import java.net.URI;
import java.net.URISyntaxException;
import java.net.URL;
import java.nio.file.Paths;
import java.util.UUID; 
     public String uploadFile(S3TransferManager transferManager, String bucketName, 
                              String key, URI filePathURI) { 
         UploadFileRequest uploadFileRequest = UploadFileRequest.builder() 
             .putObjectRequest(b -> b.bucket(bucketName).key(key)) 
             .source(Paths.get(filePathURI)) 
            .build();
        FileUpload fileUpload = transferManager.uploadFile(uploadFileRequest);
         CompletedFileUpload uploadResult = fileUpload.completionFuture().join(); 
         return uploadResult.response().eTag(); 
     }
```
Faça upload de um objeto em um bucket e defina etiquetas usando um [S3Client.](https://sdk.amazonaws.com/java/api/latest/software/amazon/awssdk/services/s3/S3Client.html)

 /\*\* \* Puts tags on an Amazon S3 object.  $\star$  \* @param s3 An {@link S3Client} object that represents the Amazon S3 client. \* @param bucketName The name of the Amazon S3 bucket. \* @param objectKey The key of the Amazon S3 object. \* @param objectPath The file path of the object to be uploaded.

```
 */ 
     public static void putS3ObjectTags(S3Client s3, String bucketName, String 
 objectKey, String objectPath) { 
         try { 
            Tag tag1 = Tag.builder() .key("Tag 1") 
                  .value("This is tag 1") 
                  .build(); 
            Tag tag2 = Tag.builder()
                  .key("Tag 2") 
                  .value("This is tag 2") 
                  .build(); 
             List<Tag> tags = new ArrayList<>(); 
             tags.add(tag1); 
             tags.add(tag2); 
             Tagging allTags = Tagging.builder() 
                  .tagSet(tags) 
                 .build();
             PutObjectRequest putOb = PutObjectRequest.builder() 
                  .bucket(bucketName) 
                  .key(objectKey) 
                  .tagging(allTags) 
                 .build();
             s3.putObject(putOb, RequestBody.fromBytes(getObjectFile(objectPath))); 
         } catch (S3Exception e) { 
             System.err.println(e.getMessage()); 
             System.exit(1); 
         } 
     } 
     /** 
      * Updates the tags associated with an object in an Amazon S3 bucket. 
 * 
      * @param s3 an instance of the S3Client class, which is used to interact with 
 the Amazon S3 service 
      * @param bucketName the name of the S3 bucket containing the object 
      * @param objectKey the key (or name) of the object in the S3 bucket 
      * @throws S3Exception if there is an error updating the object's tags
```
```
 */ 
     public static void updateObjectTags(S3Client s3, String bucketName, String 
 objectKey) { 
         try { 
             GetObjectTaggingRequest taggingRequest = 
 GetObjectTaggingRequest.builder() 
                  .bucket(bucketName) 
                  .key(objectKey) 
                 .build();
             GetObjectTaggingResponse getTaggingRes = 
 s3.getObjectTagging(taggingRequest); 
             List<Tag> obTags = getTaggingRes.tagSet(); 
             for (Tag sinTag : obTags) { 
                  System.out.println("The tag key is: " + sinTag.key()); 
                  System.out.println("The tag value is: " + sinTag.value()); 
 } 
             // Replace the object's tags with two new tags. 
            Tag tag3 = Tag.builder()
                  .key("Tag 3") 
                  .value("This is tag 3") 
                 .build();
            Tag tag4 = Tag.builder()
                  .key("Tag 4") 
                  .value("This is tag 4") 
                 .build();
             List<Tag> tags = new ArrayList<>(); 
             tags.add(tag3); 
             tags.add(tag4); 
             Tagging updatedTags = Tagging.builder() 
                  .tagSet(tags) 
                 .build();
             PutObjectTaggingRequest taggingRequest1 = 
 PutObjectTaggingRequest.builder() 
                  .bucket(bucketName) 
                  .key(objectKey) 
                  .tagging(updatedTags) 
                 .build();
```

```
 s3.putObjectTagging(taggingRequest1); 
             GetObjectTaggingResponse getTaggingRes2 = 
 s3.getObjectTagging(taggingRequest); 
             List<Tag> modTags = getTaggingRes2.tagSet(); 
             for (Tag sinTag : modTags) { 
                 System.out.println("The tag key is: " + sinTag.key()); 
                 System.out.println("The tag value is: " + sinTag.value()); 
 } 
         } catch (S3Exception e) { 
             System.err.println(e.getMessage()); 
             System.exit(1); 
         } 
    } 
     /** 
      * Retrieves the contents of a file as a byte array. 
 * 
      * @param filePath the path of the file to be read 
      * @return a byte array containing the contents of the file, or null if an error 
 occurs 
      */ 
    private static byte[] getObjectFile(String filePath) { 
         FileInputStream fileInputStream = null; 
         byte[] bytesArray = null; 
         try { 
            File file = new File(filePath);
            bytesArray = new byte[(int) file.length()];
             fileInputStream = new FileInputStream(file); 
             fileInputStream.read(bytesArray); 
         } catch (IOException e) { 
             e.printStackTrace(); 
         } finally { 
             if (fileInputStream != null) { 
                 try { 
                     fileInputStream.close(); 
                 } catch (IOException e) { 
                     e.printStackTrace(); 
 } 
 } 
         }
```

```
 return bytesArray; 
 }
```
Faça upload de um objeto em um bucket e defina metadados usando um [S3Client](https://sdk.amazonaws.com/java/api/latest/software/amazon/awssdk/services/s3/S3Client.html).

```
import software.amazon.awssdk.core.sync.RequestBody;
import software.amazon.awssdk.regions.Region;
import software.amazon.awssdk.services.s3.S3Client;
import software.amazon.awssdk.services.s3.model.PutObjectRequest;
import software.amazon.awssdk.services.s3.model.S3Exception;
import java.io.File;
import java.util.HashMap;
import java.util.Map;
/** 
  * Before running this Java V2 code example, set up your development 
  * environment, including your credentials. 
 * <p>
  * For more information, see the following documentation topic: 
 * <p>
  * https://docs.aws.amazon.com/sdk-for-java/latest/developer-guide/get-started.html 
  */
public class PutObjectMetadata { 
     public static void main(String[] args) { 
         final String USAGE = """ 
             Usage: 
               <bucketName> <objectKey> <objectPath>\s 
             Where: 
               bucketName - The Amazon S3 bucket to upload an object into. 
               objectKey - The object to upload (for example, book.pdf). 
               objectPath - The path where the file is located (for example, C:/AWS/
book2.pdf).\s """; 
         if (args.length != 3) { 
             System.out.println(USAGE); 
             System.exit(1);
```

```
String bucketName = args[0];
         String objectKey = args[1]; 
         String objectPath = args[2]; 
         System.out.println("Putting object " + objectKey + " into bucket " + 
 bucketName); 
         System.out.println(" in bucket: " + bucketName); 
         Region region = Region.US_EAST_1; 
         S3Client s3 = S3Client.builder() 
             .region(region) 
            .build();
         putS3Object(s3, bucketName, objectKey, objectPath); 
         s3.close(); 
     } 
     /** 
      * Uploads an object to an Amazon S3 bucket with metadata. 
 * 
      * @param s3 the S3Client object used to interact with the Amazon S3 service 
      * @param bucketName the name of the S3 bucket to upload the object to 
      * @param objectKey the name of the object to be uploaded 
      * @param objectPath the local file path of the object to be uploaded 
      */ 
     public static void putS3Object(S3Client s3, String bucketName, String objectKey, 
 String objectPath) { 
         try { 
             Map<String, String> metadata = new HashMap<>(); 
             metadata.put("author", "Mary Doe"); 
             metadata.put("version", "1.0.0.0"); 
             PutObjectRequest putOb = PutObjectRequest.builder() 
                  .bucket(bucketName) 
                  .key(objectKey) 
                  .metadata(metadata) 
                 .build();
             s3.putObject(putOb, RequestBody.fromFile(new File(objectPath))); 
             System.out.println("Successfully placed " + objectKey + " into bucket " 
 + bucketName); 
         } catch (S3Exception e) { 
             System.err.println(e.getMessage());
```

```
 System.exit(1); 
      } 
 }
```
Faça upload de um objeto em um bucket e defina um valor de retenção de objetos usando um [S3Client](https://sdk.amazonaws.com/java/api/latest/software/amazon/awssdk/services/s3/S3Client.html).

```
import software.amazon.awssdk.regions.Region;
import software.amazon.awssdk.services.s3.S3Client;
import software.amazon.awssdk.services.s3.model.PutObjectRetentionRequest;
import software.amazon.awssdk.services.s3.model.ObjectLockRetention;
import software.amazon.awssdk.services.s3.model.S3Exception;
import java.time.Instant;
import java.time.LocalDate;
import java.time.LocalDateTime;
import java.time.ZoneOffset;
/** 
  * Before running this Java V2 code example, set up your development 
  * environment, including your credentials. 
 * <p>
  * For more information, see the following documentation topic: 
 * <p>
  * https://docs.aws.amazon.com/sdk-for-java/latest/developer-guide/get-started.html 
  */
public class PutObjectRetention { 
     public static void main(String[] args) { 
         final String usage = """ 
             Usage: 
                 <key> <bucketName>\s 
             Where: 
                 key - The name of the object (for example, book.pdf).\s 
                 bucketName - The Amazon S3 bucket name that contains the object (for 
  example, bucket1).\s 
             """;
```

```
if (args.length != 2) {
             System.out.println(usage); 
             System.exit(1); 
         } 
         String key = args[0]; 
         String bucketName = args[1]; 
         Region region = Region.US_EAST_1; 
         S3Client s3 = S3Client.builder() 
             .region(region) 
             .build(); 
         setRentionPeriod(s3, key, bucketName); 
         s3.close(); 
     } 
     /** 
      * Sets the retention period for an object in an Amazon S3 bucket. 
 * 
      * @param s3 the S3Client object used to interact with the Amazon S3 service 
      * @param key the key (name) of the object in the S3 bucket 
      * @param bucket the name of the S3 bucket where the object is stored 
 * 
      * @throws S3Exception if an error occurs while setting the object retention 
 period 
      */ 
     public static void setRentionPeriod(S3Client s3, String key, String bucket) { 
         try { 
             LocalDate localDate = LocalDate.parse("2020-07-17"); 
             LocalDateTime localDateTime = localDate.atStartOfDay(); 
             Instant instant = localDateTime.toInstant(ZoneOffset.UTC); 
             ObjectLockRetention lockRetention = ObjectLockRetention.builder() 
                  .mode("COMPLIANCE") 
                  .retainUntilDate(instant) 
                  .build(); 
             PutObjectRetentionRequest retentionRequest = 
 PutObjectRetentionRequest.builder() 
                  .bucket(bucket) 
                  .key(key) 
                  .bypassGovernanceRetention(true) 
                  .retention(lockRetention) 
                  .build();
```

```
 // To set Retention on an object, the Amazon S3 bucket must support 
  object 
             // locking, otherwise an exception is thrown. 
             s3.putObjectRetention(retentionRequest); 
             System.out.print("An object retention configuration was successfully 
  placed on the object"); 
         } catch (S3Exception e) { 
             System.err.println(e.awsErrorDetails().errorMessage()); 
             System.exit(1); 
         } 
     }
}
```
• Para obter detalhes da API, consulte [PutObject](https://docs.aws.amazon.com/goto/SdkForJavaV2/s3-2006-03-01/PutObject)a Referência AWS SDK for Java 2.x da API.

## **PutObjectLegalHold**

O código de exemplo a seguir mostra como usar PutObjectLegalHold.

SDK para Java 2.x

```
a Note
```
Tem mais sobre GitHub. Encontre o exemplo completo e saiba como configurar e executar no [Repositório de exemplos de código da AWS.](https://github.com/awsdocs/aws-doc-sdk-examples/tree/main/javav2/example_code/s3#code-examples)

```
 // Set or modify a legal hold on an object in an S3 bucket. 
    public void modifyObjectLegalHold(String bucketName, String objectKey, boolean 
 legalHoldOn) { 
        ObjectLockLegalHold legalHold ; 
        if (legalHoldOn) { 
            legalHold = ObjectLockLegalHold.builder() 
                 .status(ObjectLockLegalHoldStatus.ON) 
                 .build(); 
        } else { 
            legalHold = ObjectLockLegalHold.builder() 
                 .status(ObjectLockLegalHoldStatus.OFF) 
                .build();
```

```
 } 
        PutObjectLegalHoldRequest legalHoldRequest = 
 PutObjectLegalHoldRequest.builder() 
             .bucket(bucketName) 
             .key(objectKey) 
             .legalHold(legalHold) 
            .build();
        getClient().putObjectLegalHold(legalHoldRequest) ; 
        System.out.println("Modified legal hold for "+ objectKey +" in "+bucketName 
 +"."); 
    }
```
• Para obter detalhes da API, consulte [PutObjectLegalHold](https://docs.aws.amazon.com/goto/SdkForJavaV2/s3-2006-03-01/PutObjectLegalHold)a Referência AWS SDK for Java 2.x da API.

# **PutObjectLockConfiguration**

O código de exemplo a seguir mostra como usar PutObjectLockConfiguration.

SDK para Java 2.x

## **a** Note

Tem mais sobre GitHub. Encontre o exemplo completo e saiba como configurar e executar no [Repositório de exemplos de código da AWS.](https://github.com/awsdocs/aws-doc-sdk-examples/tree/main/javav2/example_code/s3#code-examples)

Defina a configuração de Bloqueio de Objetos de um bucket.

```
 // Enable object lock on an existing bucket. 
    public void enableObjectLockOnBucket(String bucketName) { 
        try { 
            VersioningConfiguration versioningConfiguration = 
 VersioningConfiguration.builder() 
                 .status(BucketVersioningStatus.ENABLED) 
                .build();
            PutBucketVersioningRequest putBucketVersioningRequest = 
 PutBucketVersioningRequest.builder()
```

```
 .bucket(bucketName) 
                 .versioningConfiguration(versioningConfiguration) 
                .build();
            // Enable versioning on the bucket. 
            getClient().putBucketVersioning(putBucketVersioningRequest); 
            PutObjectLockConfigurationRequest request = 
 PutObjectLockConfigurationRequest.builder() 
                 .bucket(bucketName) 
                 .objectLockConfiguration(ObjectLockConfiguration.builder() 
                     .objectLockEnabled(ObjectLockEnabled.ENABLED) 
                    .buid().build();
            getClient().putObjectLockConfiguration(request); 
            System.out.println("Successfully enabled object lock on "+bucketName); 
        } catch (S3Exception ex) { 
            System.out.println("Error modifying object lock: '" + ex.getMessage() + 
 "'"); 
        } 
    }
```
Defina o período de retenção padrão de um bucket.

```
 // Set or modify a retention period on an S3 bucket. 
    public void modifyBucketDefaultRetention(String bucketName) { 
        VersioningConfiguration versioningConfiguration = 
 VersioningConfiguration.builder() 
            .mfaDelete(MFADelete.DISABLED) 
            .status(BucketVersioningStatus.ENABLED) 
            .build(); 
        PutBucketVersioningRequest versioningRequest = 
 PutBucketVersioningRequest.builder() 
            .bucket(bucketName) 
            .versioningConfiguration(versioningConfiguration) 
           .build();
        getClient().putBucketVersioning(versioningRequest); 
        DefaultRetention rention = DefaultRetention.builder() 
           .days(1)
```

```
 .mode(ObjectLockRetentionMode.GOVERNANCE) 
           .build();
        ObjectLockRule lockRule = ObjectLockRule.builder() 
            .defaultRetention(rention) 
           .build();
        ObjectLockConfiguration objectLockConfiguration = 
 ObjectLockConfiguration.builder() 
            .objectLockEnabled(ObjectLockEnabled.ENABLED) 
            .rule(lockRule) 
           .build();
        PutObjectLockConfigurationRequest putObjectLockConfigurationRequest = 
 PutObjectLockConfigurationRequest.builder() 
            .bucket(bucketName) 
            .objectLockConfiguration(objectLockConfiguration) 
           .build();
        getClient().putObjectLockConfiguration(putObjectLockConfigurationRequest) ; 
        System.out.println("Added a default retention to bucket "+bucketName +"."); 
    }
```
• Para obter detalhes da API, consulte [PutObjectLockConfigurationa](https://docs.aws.amazon.com/goto/SdkForJavaV2/s3-2006-03-01/PutObjectLockConfiguration) Referência AWS SDK for Java 2.x da API.

## **PutObjectRetention**

O código de exemplo a seguir mostra como usar PutObjectRetention.

SDK para Java 2.x

```
a) Note
```
Tem mais sobre GitHub. Encontre o exemplo completo e saiba como configurar e executar no [Repositório de exemplos de código da AWS.](https://github.com/awsdocs/aws-doc-sdk-examples/tree/main/javav2/example_code/s3#code-examples)

 // Set or modify a retention period on an object in an S3 bucket. public void modifyObjectRetentionPeriod(String bucketName, String objectKey) {

```
 // Calculate the instant one day from now. 
        Instant futureInstant = Instant.now().plus(1, ChronoUnit.DAYS); 
        // Convert the Instant to a ZonedDateTime object with a specific time zone. 
        ZonedDateTime zonedDateTime = futureInstant.atZone(ZoneId.systemDefault()); 
        // Define a formatter for human-readable output. 
        DateTimeFormatter formatter = DateTimeFormatter.ofPattern("yyyy-MM-dd 
 HH:mm:ss"); 
        // Format the ZonedDateTime object to a human-readable date string. 
        String humanReadableDate = formatter.format(zonedDateTime); 
        // Print the formatted date string. 
        System.out.println("Formatted Date: " + humanReadableDate); 
        ObjectLockRetention retention = ObjectLockRetention.builder() 
            .mode(ObjectLockRetentionMode.GOVERNANCE) 
            .retainUntilDate(futureInstant) 
           .build();
        PutObjectRetentionRequest retentionRequest = 
 PutObjectRetentionRequest.builder() 
            .bucket(bucketName) 
            .key(objectKey) 
            .retention(retention) 
            .build(); 
        getClient().putObjectRetention(retentionRequest); 
        System.out.println("Set retention for "+objectKey +" in " +bucketName +" 
 until "+ humanReadableDate +"."); 
    }
```
• Para obter detalhes da API, consulte [PutObjectRetentiona](https://docs.aws.amazon.com/goto/SdkForJavaV2/s3-2006-03-01/PutObjectRetention) Referência AWS SDK for Java 2.x da API.

# **RestoreObject**

O código de exemplo a seguir mostra como usar RestoreObject.

#### SDK para Java 2.x

## **a** Note

Tem mais sobre GitHub. Encontre o exemplo completo e saiba como configurar e executar no [Repositório de exemplos de código da AWS.](https://github.com/awsdocs/aws-doc-sdk-examples/tree/main/javav2/example_code/s3#code-examples)

```
import software.amazon.awssdk.regions.Region;
import software.amazon.awssdk.services.s3.S3Client;
import software.amazon.awssdk.services.s3.model.RestoreRequest;
import software.amazon.awssdk.services.s3.model.GlacierJobParameters;
import software.amazon.awssdk.services.s3.model.RestoreObjectRequest;
import software.amazon.awssdk.services.s3.model.S3Exception;
import software.amazon.awssdk.services.s3.model.Tier;
/* 
  * For more information about restoring an object, see "Restoring an archived 
  object" at 
    https://docs.aws.amazon.com/AmazonS3/latest/userguide/restoring-objects.html
 * 
  * Before running this Java V2 code example, set up your development environment, 
  including your credentials. 
 * 
  * For more information, see the following documentation topic: 
 * 
    * https://docs.aws.amazon.com/sdk-for-java/latest/developer-guide/get-started.html 
  */
public class RestoreObject { 
     public static void main(String[] args) { 
         final String usage = """ 
             Usage: 
                 <bucketName> <keyName> <expectedBucketOwner> 
             Where: 
                 bucketName - The Amazon S3 bucket name.\s 
                 keyName - The key name of an object with a Storage class value of 
  Glacier.\s 
                 expectedBucketOwner - The account that owns the bucket (you can 
  obtain this value from the AWS Management Console).\s
```

```
"""
        if (args.length != 3) {
             System.out.println(usage); 
             System.exit(1); 
         } 
        String bucketName = args[0];
         String keyName = args[1]; 
         String expectedBucketOwner = args[2]; 
         Region region = Region.US_EAST_1; 
         S3Client s3 = S3Client.builder() 
             .region(region) 
            .build();
         restoreS3Object(s3, bucketName, keyName, expectedBucketOwner); 
         s3.close(); 
    } 
     /** 
      * Restores an S3 object from the Glacier storage class. 
 * 
      * @param s3 an instance of the {@link S3Client} to be used 
 for interacting with Amazon S3 
      * @param bucketName the name of the S3 bucket where the object is 
 stored 
      * @param keyName the key (object name) of the S3 object to be 
 restored 
      * @param expectedBucketOwner the AWS account ID of the expected bucket owner 
      */ 
     public static void restoreS3Object(S3Client s3, String bucketName, String 
 keyName, String expectedBucketOwner) { 
         try { 
             RestoreRequest restoreRequest = RestoreRequest.builder() 
                 .days(10) 
  .glacierJobParameters(GlacierJobParameters.builder().tier(Tier.STANDARD).build()) 
                .build();
             RestoreObjectRequest objectRequest = RestoreObjectRequest.builder() 
                 .expectedBucketOwner(expectedBucketOwner) 
                 .bucket(bucketName) 
                 .key(keyName) 
                 .restoreRequest(restoreRequest)
```

```
 .build(); 
              s3.restoreObject(objectRequest); 
          } catch (S3Exception e) { 
              System.err.println(e.awsErrorDetails().errorMessage()); 
              System.exit(1); 
          } 
     }
}
```
• Para obter detalhes da API, consulte [RestoreObject](https://docs.aws.amazon.com/goto/SdkForJavaV2/s3-2006-03-01/RestoreObject)a Referência AWS SDK for Java 2.x da API.

#### **SelectObjectContent**

O código de exemplo a seguir mostra como usar SelectObjectContent.

SDK para Java 2.x

```
a Note
```
Tem mais sobre GitHub. Encontre o exemplo completo e saiba como configurar e executar no [Repositório de exemplos de código da AWS.](https://github.com/awsdocs/aws-doc-sdk-examples/tree/main/javav2/example_code/s3#code-examples)

O exemplo a seguir mostra uma consulta usando um objeto JSON. O [exemplo completo](https://github.com/awsdocs/aws-doc-sdk-examples/blob/main/javav2/example_code/s3/src/main/java/com/example/s3/async/SelectObjectContentExample.java) também mostra o uso de um objeto CSV.

```
import org.slf4j.Logger;
import org.slf4j.LoggerFactory;
import software.amazon.awssdk.core.async.AsyncRequestBody;
import software.amazon.awssdk.core.async.BlockingInputStreamAsyncRequestBody;
import software.amazon.awssdk.core.exception.SdkException;
import software.amazon.awssdk.services.s3.S3AsyncClient;
import software.amazon.awssdk.services.s3.model.CSVInput;
import software.amazon.awssdk.services.s3.model.CSVOutput;
import software.amazon.awssdk.services.s3.model.CompressionType;
import software.amazon.awssdk.services.s3.model.ExpressionType;
import software.amazon.awssdk.services.s3.model.FileHeaderInfo;
import software.amazon.awssdk.services.s3.model.InputSerialization;
```

```
import software.amazon.awssdk.services.s3.model.JSONInput;
import software.amazon.awssdk.services.s3.model.JSONOutput;
import software.amazon.awssdk.services.s3.model.JSONType;
import software.amazon.awssdk.services.s3.model.ObjectIdentifier;
import software.amazon.awssdk.services.s3.model.OutputSerialization;
import software.amazon.awssdk.services.s3.model.Progress;
import software.amazon.awssdk.services.s3.model.PutObjectResponse;
import software.amazon.awssdk.services.s3.model.SelectObjectContentRequest;
import software.amazon.awssdk.services.s3.model.SelectObjectContentResponseHandler;
import software.amazon.awssdk.services.s3.model.Stats;
import java.io.IOException;
import java.net.URL;
import java.util.ArrayList;
import java.util.List;
import java.util.UUID;
import java.util.concurrent.CompletableFuture;
public class SelectObjectContentExample { 
     static final Logger logger = 
  LoggerFactory.getLogger(SelectObjectContentExample.class); 
     static final String BUCKET_NAME = "amzn-s3-demo-bucket-" + UUID.randomUUID(); 
     static final S3AsyncClient s3AsyncClient = S3AsyncClient.create(); 
     static String FILE_CSV = "csv"; 
    static String FILE JSON = "json";
     static String URL_CSV = "https://raw.githubusercontent.com/mledoze/countries/
master/dist/countries.csv"; 
     static String URL_JSON = "https://raw.githubusercontent.com/mledoze/countries/
master/dist/countries.json"; 
     public static void main(String[] args) { 
         SelectObjectContentExample selectObjectContentExample = new 
  SelectObjectContentExample(); 
         try { 
             SelectObjectContentExample.setUp(); 
             selectObjectContentExample.runSelectObjectContentMethodForJSON(); 
            selectObjectContentExample.runSelectObjectContentMethodForCSV();
         } catch (SdkException e) { 
             logger.error(e.getMessage(), e); 
             System.exit(1); 
         } finally { 
            SelectObjectContentExample.tearDown();
         } 
     }
```

```
 EventStreamInfo runSelectObjectContentMethodForJSON() { 
        // Set up request parameters. 
        final String queryExpression = "select * from s3object[*][*] c where c.area 
< 350000":
        final String fileType = FILE_JSON; 
        InputSerialization inputSerialization = InputSerialization.builder() 
                 .json(JSONInput.builder().type(JSONType.DOCUMENT).build()) 
                 .compressionType(CompressionType.NONE) 
                .build();
        OutputSerialization outputSerialization = OutputSerialization.builder() 
                 .json(JSONOutput.builder().recordDelimiter(null).build()) 
                .build();
        // Build the SelectObjectContentRequest. 
        SelectObjectContentRequest select = SelectObjectContentRequest.builder() 
                 .bucket(BUCKET_NAME) 
                 .key(FILE_JSON) 
                 .expression(queryExpression) 
                 .expressionType(ExpressionType.SQL) 
                 .inputSerialization(inputSerialization) 
                 .outputSerialization(outputSerialization) 
                .build();
        EventStreamInfo eventStreamInfo = new EventStreamInfo(); 
        // Call the selectObjectContent method with the request and a response 
 handler. 
        // Supply an EventStreamInfo object to the response handler to gather 
 records and information from the response. 
        s3AsyncClient.selectObjectContent(select, 
 buildResponseHandler(eventStreamInfo)).join(); 
        // Log out information gathered while processing the response stream. 
        long recordCount = eventStreamInfo.getRecords().stream().mapToInt(record -> 
                record.split("\n").length 
        ).sum(); 
        logger.info("Total records {}: {}", fileType, recordCount); 
        logger.info("Visitor onRecords for fileType {} called {} times", fileType, 
 eventStreamInfo.getCountOnRecordsCalled()); 
        logger.info("Visitor onStats for fileType {}, {}", fileType, 
 eventStreamInfo.getStats());
```

```
 logger.info("Visitor onContinuations for fileType {}, {}", fileType, 
  eventStreamInfo.getCountContinuationEvents()); 
         return eventStreamInfo; 
     } 
     static SelectObjectContentResponseHandler buildResponseHandler(EventStreamInfo 
  eventStreamInfo) { 
         // Use a Visitor to process the response stream. This visitor logs 
  information and gathers details while processing. 
         final SelectObjectContentResponseHandler.Visitor visitor = 
  SelectObjectContentResponseHandler.Visitor.builder() 
                 .on\text{Records}(r \rightarrow \{ logger.info("Record event received."); 
                     eventStreamInfo.addRecord(r.payload().asUtf8String());
                      eventStreamInfo.incrementOnRecordsCalled(); 
                  }) 
                 .onCont(ce -> {
                      logger.info("Continuation event received."); 
                      eventStreamInfo.incrementContinuationEvents(); 
                  }) 
                  .onProgress(pe -> { 
                      Progress progress = pe.details(); 
                      logger.info("Progress event received:\n bytesScanned:
{}\nbytesProcessed: {}\nbytesReturned:{}", 
                               progress.bytesScanned(), 
                               progress.bytesProcessed(), 
                               progress.bytesReturned()); 
                  }) 
                  .onEnd(ee -> logger.info("End event received.")) 
                 .onStats(se -> \{ logger.info("Stats event received."); 
                      eventStreamInfo.addStats(se.details()); 
                  }) 
                 .build();
         // Build the SelectObjectContentResponseHandler with the visitor that 
  processes the stream. 
         return SelectObjectContentResponseHandler.builder() 
                  .subscriber(visitor).build(); 
     } 
     // The EventStreamInfo class is used to store information gathered while 
  processing the response stream. 
     static class EventStreamInfo {
```

```
 private final List<String> records = new ArrayList<>(); 
 private Integer countOnRecordsCalled = 0; 
 private Integer countContinuationEvents = 0; 
 private Stats stats; 
 void incrementOnRecordsCalled() { 
     countOnRecordsCalled++; 
 } 
 void incrementContinuationEvents() { 
     countContinuationEvents++; 
 } 
 void addRecord(String record) { 
     records.add(record); 
 } 
 void addStats(Stats stats) { 
     this.stats = stats; 
 } 
 public List<String> getRecords() { 
     return records; 
 } 
 public Integer getCountOnRecordsCalled() { 
     return countOnRecordsCalled; 
 } 
 public Integer getCountContinuationEvents() { 
     return countContinuationEvents; 
 } 
 public Stats getStats() { 
     return stats; 
 }
```
• Para obter detalhes da API, consulte [SelectObjectContenta](https://docs.aws.amazon.com/goto/SdkForJavaV2/s3-2006-03-01/SelectObjectContent) Referência AWS SDK for Java 2.x da API.

}

#### **UploadPartCopy**

O código de exemplo a seguir mostra como usar UploadPartCopy.

SDK para Java 2.x

## **a** Note

Tem mais sobre GitHub. Encontre o exemplo completo e saiba como configurar e executar no [Repositório de exemplos de código da AWS.](https://github.com/awsdocs/aws-doc-sdk-examples/tree/main/javav2/example_code/s3#code-examples)

```
 public CompletableFuture<String> performMultiCopy(String toBucket, String 
 bucketName, String key) { 
        CreateMultipartUploadRequest createMultipartUploadRequest = 
 CreateMultipartUploadRequest.builder() 
            .bucket(toBucket) 
            .key(key) 
            .build(); 
        getAsyncClient().createMultipartUpload(createMultipartUploadRequest) 
            .thenApply(createMultipartUploadResponse -> { 
                String uploadId = createMultipartUploadResponse.uploadId(); 
                System.out.println("Upload ID: " + uploadId); 
                UploadPartCopyRequest uploadPartCopyRequest = 
 UploadPartCopyRequest.builder() 
                     .sourceBucket(bucketName) 
                     .destinationBucket(toBucket) 
                     .sourceKey(key) 
                     .destinationKey(key) 
                     .uploadId(uploadId) // Use the valid uploadId. 
                     .partNumber(1) // Ensure the part number is correct. 
                     .copySourceRange("bytes=0-1023") // Adjust range as needed 
                    .build();
                return getAsyncClient().uploadPartCopy(uploadPartCopyRequest); 
            }) 
            .thenCompose(uploadPartCopyFuture -> uploadPartCopyFuture) 
            .whenComplete((uploadPartCopyResponse, exception) -> { 
                if (exception != null) { 
                     // Handle any exceptions.
```

```
 logger.error("Error during upload part copy: " + 
 exception.getMessage()); 
                 } else { 
                     // Successfully completed the upload part copy. 
                     System.out.println("Upload Part Copy completed successfully. 
 ETag: " + uploadPartCopyResponse.copyPartResult().eTag()); 
 } 
             }); 
         return null; 
    }
```
• Para obter detalhes da API, consulte [UploadPartCopya](https://docs.aws.amazon.com/goto/SdkForJavaV2/s3-2006-03-01/UploadPartCopy) Referência AWS SDK for Java 2.x da API.

## Cenários

Verifique se existe um bucket

O exemplo de código a seguir mostra como verificar se existe um bucket.

SDK para Java 2.x

#### **a** Note

Tem mais sobre GitHub. Encontre o exemplo completo e saiba como configurar e executar no [Repositório de exemplos de código da AWS.](https://github.com/awsdocs/aws-doc-sdk-examples/tree/main/javav2/example_code/s3#code-examples)

Você pode usar o método a seguir como substituto do doesBucketExists método [doesBucketExistAmazonS3Client# V2 \(String\) do SDK for Java V1.](https://docs.aws.amazon.com/AWSJavaSDK/latest/javadoc/com/amazonaws/services/s3/AmazonS3Client.html#doesBucketExistV2-java.lang.String-)

```
import org.slf4j.Logger;
import org.slf4j.LoggerFactory;
import software.amazon.awssdk.awscore.exception.AwsServiceException;
import software.amazon.awssdk.http.HttpStatusCode;
import software.amazon.awssdk.services.s3.S3Client;
import software.amazon.awssdk.utils.Validate;
public class DoesBucketExist {
```

```
 private static final Logger logger = 
  LoggerFactory.getLogger(DoesBucketExist.class); 
     public static void main(String[] args) { 
         DoesBucketExist doesBucketExist = new DoesBucketExist(); 
         final S3Client s3SyncClient = S3Client.builder().build(); 
         final String bucketName = "amzn-s3-demo-bucket"; // Change to the bucket 
  name that you want to check. 
         boolean exists = doesBucketExist.doesBucketExist(bucketName, s3SyncClient); 
         logger.info("Bucket exists: {}", exists); 
     } 
     /** 
      * Checks if the specified bucket exists. Amazon S3 buckets are named in a 
  global namespace; use this method to 
      * determine if a specified bucket name already exists, and therefore can't be 
  used to create a new bucket. 
     * <p>
      * Internally this method uses the <a 
      * href="https://sdk.amazonaws.com/java/api/latest/software/amazon/awssdk/
services/s3/
S3Client.html#getBucketAcl(java.util.function.Consumer)">S3Client.getBucketAcl(String)</
a> 
      * operation to determine whether the bucket exists. 
     * <p>
      * This method is equivalent to the AWS SDK for Java V1's <a 
      * href="https://docs.aws.amazon.com/AWSJavaSDK/latest/javadoc/
com/amazonaws/services/s3/AmazonS3Client.html#doesBucketExistV2-
java.lang.String-">AmazonS3Client#doesBucketExistV2(String)</a>. 
 * 
      * @param bucketName The name of the bucket to check. 
      * @param s3SyncClient An <code>S3Client</code> instance. The method checks for 
  the bucket in the AWS Region 
                            configured on the instance.
      * @return The value true if the specified bucket exists in Amazon S3; the value 
  false if there is no bucket in 
               Amazon S3 with that name.
      */ 
     public boolean doesBucketExist(String bucketName, S3Client s3SyncClient) { 
         try { 
             Validate.notEmpty(bucketName, "The bucket name must not be null or an 
  empty string.", "");
```

```
 s3SyncClient.getBucketAcl(r -> r.bucket(bucketName)); 
             return true; 
         } catch (AwsServiceException ase) { 
             // A redirect error or an AccessDenied exception means the bucket exists 
  but it's not in this region 
             // or we don't have permissions to it. 
             if ((ase.statusCode() == HttpStatusCode.MOVED_PERMANENTLY) || 
  "AccessDenied".equals(ase.awsErrorDetails().errorCode())) { 
                 return true; 
 } 
             if (ase.statusCode() == HttpStatusCode.NOT_FOUND) { 
                 return false; 
 } 
             throw ase; 
         } 
     }
}
```
• Para obter detalhes da API, consulte [GetBucketAcl](https://docs.aws.amazon.com/goto/SdkForJavaV2/s3-2006-03-01/GetBucketAcl)a Referência AWS SDK for Java 2.x da API.

Criar um URL pré-assinado

O exemplo de código a seguir mostra como criar um URL pré-assinado para o Amazon S3 e fazer upload de um objeto.

SDK para Java 2.x

```
a Note
```
Tem mais sobre GitHub. Encontre o exemplo completo e saiba como configurar e executar no [Repositório de exemplos de código da AWS.](https://github.com/awsdocs/aws-doc-sdk-examples/tree/main/javav2/example_code/s3#code-examples)

Veja a seguir três exemplos de como criar bibliotecas de cliente HTTP pré-assinadas URLs e usálas URLs com bibliotecas de cliente HTTP:

- Uma solicitação HTTP GET que usa o URL com três bibliotecas de cliente HTTP
- Uma solicitação HTTP PUT com metadados nos cabeçalhos que usa o URL com três bibliotecas de cliente HTTP

AWS Exemplos de código do SDK Biblioteca de códigos

• Uma solicitação HTTP PUT com parâmetros de consulta que usa o URL com uma biblioteca cliente HTTP

Gere um URL pré-assinado para um objeto e faça download dele (solicitação GET).

Importações.

```
import com.example.s3.util.PresignUrlUtils;
import org.slf4j.Logger;
import software.amazon.awssdk.http.HttpExecuteRequest;
import software.amazon.awssdk.http.HttpExecuteResponse;
import software.amazon.awssdk.http.SdkHttpClient;
import software.amazon.awssdk.http.SdkHttpMethod;
import software.amazon.awssdk.http.SdkHttpRequest;
import software.amazon.awssdk.http.apache.ApacheHttpClient;
import software.amazon.awssdk.services.s3.S3Client;
import software.amazon.awssdk.services.s3.model.GetObjectRequest;
import software.amazon.awssdk.services.s3.model.S3Exception;
import software.amazon.awssdk.services.s3.presigner.S3Presigner;
import software.amazon.awssdk.services.s3.presigner.model.GetObjectPresignRequest;
import software.amazon.awssdk.services.s3.presigner.model.PresignedGetObjectRequest;
import software.amazon.awssdk.utils.IoUtils;
import java.io.ByteArrayOutputStream;
import java.io.File;
import java.io.IOException;
import java.io.InputStream;
import java.net.HttpURLConnection;
import java.net.URISyntaxException;
import java.net.URL;
import java.net.http.HttpClient;
import java.net.http.HttpRequest;
import java.net.http.HttpResponse;
import java.nio.file.Paths;
import java.time.Duration;
import java.util.UUID;
```
Gere o URL.

 /\* Create a pre-signed URL to download an object in a subsequent GET request. \*/ public String createPresignedGetUrl(String bucketName, String keyName) { try (S3Presigner presigner = S3Presigner.create()) {

```
 GetObjectRequest objectRequest = GetObjectRequest.builder() 
                     .bucket(bucketName) 
                     .key(keyName) 
                    .build();
            GetObjectPresignRequest presignRequest = 
 GetObjectPresignRequest.builder() 
                     .signatureDuration(Duration.ofMinutes(10)) // The URL will 
 expire in 10 minutes. 
                     .getObjectRequest(objectRequest) 
                    .build();
            PresignedGetObjectRequest presignedRequest = 
 presigner.presignGetObject(presignRequest); 
            logger.info("Presigned URL: [{}]", presignedRequest.url().toString()); 
            logger.info("HTTP method: [{}]", 
 presignedRequest.httpRequest().method()); 
            return presignedRequest.url().toExternalForm(); 
        } 
    }
```
Faça o download do objeto usando uma das três abordagens a seguir.

Use a classe HttpURLConnection do JDK (desde a v1.1) para fazer o download.

```
 /* Use the JDK HttpURLConnection (since v1.1) class to do the download. */ 
     public byte[] useHttpUrlConnectionToGet(String presignedUrlString) { 
         ByteArrayOutputStream byteArrayOutputStream = new 
 ByteArrayOutputStream(); // Capture the response body to a byte array. 
         try { 
             URL presignedUrl = new URL(presignedUrlString); 
             HttpURLConnection connection = (HttpURLConnection) 
 presignedUrl.openConnection(); 
             connection.setRequestMethod("GET"); 
             // Download the result of executing the request. 
             try (InputStream content = connection.getInputStream()) { 
                 IoUtils.copy(content, byteArrayOutputStream); 
 } 
             logger.info("HTTP response code is " + connection.getResponseCode());
```

```
 } catch (S3Exception | IOException e) { 
         logger.error(e.getMessage(), e); 
     } 
     return byteArrayOutputStream.toByteArray(); 
 }
```
Use a classe HttpClient do JDK (desde a v11) para fazer o download.

```
 /* Use the JDK HttpClient (since v11) class to do the download. */ 
    public byte[] useHttpClientToGet(String presignedUrlString) { 
        ByteArrayOutputStream byteArrayOutputStream = new 
 ByteArrayOutputStream(); // Capture the response body to a byte array. 
        HttpRequest.Builder requestBuilder = HttpRequest.newBuilder(); 
        HttpClient httpClient = HttpClient.newHttpClient(); 
        try { 
            URL presignedUrl = new URL(presignedUrlString); 
            HttpResponse<InputStream> response = httpClient.send(requestBuilder 
                             .uri(presignedUrl.toURI()) 
                            .GET() .build(), 
                     HttpResponse.BodyHandlers.ofInputStream()); 
            IoUtils.copy(response.body(), byteArrayOutputStream); 
            logger.info("HTTP response code is " + response.statusCode()); 
        } catch (URISyntaxException | InterruptedException | IOException e) { 
            logger.error(e.getMessage(), e); 
        } 
        return byteArrayOutputStream.toByteArray(); 
    }
```
Use a classe AWS SDK for SdkHttpClient Java para fazer o download.

```
 /* Use the AWS SDK for Java SdkHttpClient class to do the download. */ 
    public byte[] useSdkHttpClientToPut(String presignedUrlString) { 
        ByteArrayOutputStream byteArrayOutputStream = new 
 ByteArrayOutputStream(); // Capture the response body to a byte array. 
        try {
```

```
 URL presignedUrl = new URL(presignedUrlString); 
            SdkHttpRequest request = SdkHttpRequest.builder() 
                     .method(SdkHttpMethod.GET) 
                    .uri(presignedUrl.toURI()) 
                    .build();
            HttpExecuteRequest executeRequest = HttpExecuteRequest.builder() 
                     .request(request) 
                   .build();
            try (SdkHttpClient sdkHttpClient = ApacheHttpClient.create()) { 
                HttpExecuteResponse response = 
 sdkHttpClient.prepareRequest(executeRequest).call(); 
                response.responseBody().ifPresentOrElse( 
                        abortableInputStream -> { 
                            try { 
                                IoUtils.copy(abortableInputStream, 
 byteArrayOutputStream); 
                            } catch (IOException e) { 
                                throw new RuntimeException(e); 
 } 
\}, \{ () -> logger.error("No response body.")); 
                logger.info("HTTP Response code is {}", 
 response.httpResponse().statusCode()); 
 } 
        } catch (URISyntaxException | IOException e) { 
            logger.error(e.getMessage(), e); 
 } 
        return byteArrayOutputStream.toByteArray(); 
    }
```
Gere um URL pré-assinado com metadados nos cabeçalhos para um upload e, em seguida, faça o upload de um arquivo (solicitação PUT).

Importações.

```
import com.example.s3.util.PresignUrlUtils;
import org.slf4j.Logger;
import software.amazon.awssdk.core.internal.sync.FileContentStreamProvider;
import software.amazon.awssdk.http.HttpExecuteRequest;
```

```
import software.amazon.awssdk.http.HttpExecuteResponse;
import software.amazon.awssdk.http.SdkHttpClient;
import software.amazon.awssdk.http.SdkHttpMethod;
import software.amazon.awssdk.http.SdkHttpRequest;
import software.amazon.awssdk.http.apache.ApacheHttpClient;
import software.amazon.awssdk.services.s3.S3Client;
import software.amazon.awssdk.services.s3.model.PutObjectRequest;
import software.amazon.awssdk.services.s3.model.S3Exception;
import software.amazon.awssdk.services.s3.presigner.S3Presigner;
import software.amazon.awssdk.services.s3.presigner.model.PresignedPutObjectRequest;
import software.amazon.awssdk.services.s3.presigner.model.PutObjectPresignRequest;
import java.io.File;
import java.io.IOException;
import java.io.OutputStream;
import java.io.RandomAccessFile;
import java.net.HttpURLConnection;
import java.net.URISyntaxException;
import java.net.URL;
import java.net.http.HttpClient;
import java.net.http.HttpRequest;
import java.net.http.HttpResponse;
import java.nio.ByteBuffer;
import java.nio.channels.FileChannel;
import java.nio.file.Path;
import java.nio.file.Paths;
import java.time.Duration;
import java.util.Map;
import java.util.UUID;
```
#### Gere o URL.

```
 /* Create a presigned URL to use in a subsequent PUT request */ 
    public String createPresignedUrl(String bucketName, String keyName, Map<String, 
 String> metadata) { 
        try (S3Presigner presigner = S3Presigner.create()) { 
            PutObjectRequest objectRequest = PutObjectRequest.builder() 
                     .bucket(bucketName) 
                     .key(keyName) 
                     .metadata(metadata) 
                     .build();
```

```
 PutObjectPresignRequest presignRequest = 
 PutObjectPresignRequest.builder() 
                     .signatureDuration(Duration.ofMinutes(10)) // The URL expires 
 in 10 minutes. 
                     .putObjectRequest(objectRequest) 
                     .build(); 
            PresignedPutObjectRequest presignedRequest = 
 presigner.presignPutObject(presignRequest); 
            String myURL = presignedRequest.url().toString(); 
            logger.info("Presigned URL to upload a file to: [{}]", myURL); 
            logger.info("HTTP method: [{}]", 
 presignedRequest.httpRequest().method()); 
            return presignedRequest.url().toExternalForm(); 
        } 
    }
```
Faça upload de um objeto de arquivo usando uma das três abordagens a seguir.

Use a classe HttpURLConnection do JDK (desde a v1.1) para fazer o upload.

```
 /* Use the JDK HttpURLConnection (since v1.1) class to do the upload. */ 
    public void useHttpUrlConnectionToPut(String presignedUrlString, File fileToPut, 
 Map<String, String> metadata) { 
        logger.info("Begin [{}] upload", fileToPut.toString()); 
        try { 
            URL presignedUrl = new URL(presignedUrlString); 
            HttpURLConnection connection = (HttpURLConnection) 
 presignedUrl.openConnection(); 
            connection.setDoOutput(true); 
            metadata.forEach((k, v) -> connection.setRequestProperty("x-amz-meta-" + 
 k, v)); 
            connection.setRequestMethod("PUT"); 
            OutputStream out = connection.getOutputStream(); 
            try (RandomAccessFile file = new RandomAccessFile(fileToPut, "r"); 
                 FileChannel inChannel = file.getChannel()) { 
                ByteBuffer buffer = ByteBuffer.allocate(8192); //Buffer size is 8k 
               while (inChannel.read(buffer) > 0) {
```

```
 buffer.flip(); 
                   for (int i = 0; i < buffer.limit(); i++) {
                        out.write(buffer.get()); 
1 1 1 1 1 1 1
                    buffer.clear(); 
 } 
            } catch (IOException e) { 
                logger.error(e.getMessage(), e); 
 } 
            out.close(); 
            connection.getResponseCode(); 
            logger.info("HTTP response code is " + connection.getResponseCode()); 
        } catch (S3Exception | IOException e) { 
            logger.error(e.getMessage(), e); 
        } 
    }
```
Use a classe HttpClient do JDK (desde a v11) para fazer o upload.

```
 /* Use the JDK HttpClient (since v11) class to do the upload. */ 
    public void useHttpClientToPut(String presignedUrlString, File fileToPut, 
 Map<String, String> metadata) { 
        logger.info("Begin [{}] upload", fileToPut.toString()); 
        HttpRequest.Builder requestBuilder = HttpRequest.newBuilder(); 
        metadata.forEach((k, v) -> requestBuilder.header("x-amz-meta-" + k, v)); 
        HttpClient httpClient = HttpClient.newHttpClient(); 
        try { 
            final HttpResponse<Void> response = httpClient.send(requestBuilder 
                             .uri(new URL(presignedUrlString).toURI()) 
 .PUT(HttpRequest.BodyPublishers.ofFile(Path.of(fileToPut.toURI()))) 
                             .build(), 
                    HttpResponse.BodyHandlers.discarding()); 
            logger.info("HTTP response code is " + response.statusCode()); 
        } catch (URISyntaxException | InterruptedException | IOException e) { 
            logger.error(e.getMessage(), e);
```
}

Use a SdkHttpClient classe AWS for Java V2 para fazer o upload.

```
 /* Use the AWS SDK for Java V2 SdkHttpClient class to do the upload. */ 
     public void useSdkHttpClientToPut(String presignedUrlString, File fileToPut, 
 Map<String, String> metadata) { 
         logger.info("Begin [{}] upload", fileToPut.toString()); 
         try { 
             URL presignedUrl = new URL(presignedUrlString); 
             SdkHttpRequest.Builder requestBuilder = SdkHttpRequest.builder() 
                      .method(SdkHttpMethod.PUT) 
                      .uri(presignedUrl.toURI()); 
             // Add headers 
             metadata.forEach((k, v) -> requestBuilder.putHeader("x-amz-meta-" + k, 
 v)); 
             // Finish building the request. 
            SdkHttpRequest request = requestBuilder.build();
             HttpExecuteRequest executeRequest = HttpExecuteRequest.builder() 
                      .request(request) 
                      .contentStreamProvider(new 
 FileContentStreamProvider(fileToPut.toPath())) 
                     .build();
             try (SdkHttpClient sdkHttpClient = ApacheHttpClient.create()) { 
                 HttpExecuteResponse response = 
 sdkHttpClient.prepareRequest(executeRequest).call(); 
                 logger.info("Response code: {}", 
 response.httpResponse().statusCode()); 
 } 
         } catch (URISyntaxException | IOException e) { 
             logger.error(e.getMessage(), e); 
         } 
     }
```
Gere um URL pré-assinado com parâmetros de consulta para um upload e, em seguida, faça o upload de um arquivo (solicitação PUT).

Importações.

```
import com.example.s3.util.PresignUrlUtils;
import org.slf4j.Logger;
import software.amazon.awssdk.awscore.AwsRequestOverrideConfiguration;
import software.amazon.awssdk.core.internal.sync.FileContentStreamProvider;
import software.amazon.awssdk.http.HttpExecuteRequest;
import software.amazon.awssdk.http.HttpExecuteResponse;
import software.amazon.awssdk.http.SdkHttpClient;
import software.amazon.awssdk.http.SdkHttpMethod;
import software.amazon.awssdk.http.SdkHttpRequest;
import software.amazon.awssdk.http.apache.ApacheHttpClient;
import software.amazon.awssdk.services.s3.S3Client;
import software.amazon.awssdk.services.s3.model.PutObjectRequest;
import software.amazon.awssdk.services.s3.presigner.S3Presigner;
import software.amazon.awssdk.services.s3.presigner.model.PresignedPutObjectRequest;
import software.amazon.awssdk.services.s3.presigner.model.PutObjectPresignRequest;
import java.io.File;
import java.io.IOException;
import java.net.URISyntaxException;
import java.net.URL;
import java.nio.file.Paths;
import java.time.Duration;
import java.util.Map;
import java.util.UUID;
```
Gere o URL.

/\*\*

 \* Creates a presigned URL to use in a subsequent HTTP PUT request. The code adds query parameters

 \* to the request instead of using headers. By using query parameters, you do not need to add the

\* the parameters as headers when the PUT request is eventually sent.

- $\star$ 
	- \* @param bucketName Bucket name where the object will be uploaded.
	- \* @param keyName Key name of the object that will be uploaded.
	- \* @param queryParams Query string parameters to be added to the presigned URL.
	- \* @return
	- \*/

```
public String createPresignedUrl(String bucketName, String keyName, Map<String,
 String> queryParams) { 
        try (S3Presigner presigner = S3Presigner.create()) { 
            // Create an override configuration to store the query parameters. 
            AwsRequestOverrideConfiguration.Builder overrideConfigurationBuilder = 
 AwsRequestOverrideConfiguration.builder(); 
            queryParams.forEach(overrideConfigurationBuilder::putRawQueryParameter); 
            PutObjectRequest objectRequest = PutObjectRequest.builder() 
                     .bucket(bucketName) 
                     .key(keyName) 
                     .overrideConfiguration(overrideConfigurationBuilder.build()) // 
 Add the override configuration. 
                     .build(); 
            PutObjectPresignRequest presignRequest = 
 PutObjectPresignRequest.builder() 
                     .signatureDuration(Duration.ofMinutes(10)) // The URL expires 
 in 10 minutes. 
                     .putObjectRequest(objectRequest) 
                     .build(); 
            PresignedPutObjectRequest presignedRequest = 
 presigner.presignPutObject(presignRequest); 
            String myURL = presignedRequest.url().toString(); 
            logger.info("Presigned URL to upload a file to: [{}]", myURL); 
            logger.info("HTTP method: [{}]", 
 presignedRequest.httpRequest().method()); 
            return presignedRequest.url().toExternalForm(); 
        } 
    }
```
Use a SdkHttpClient classe AWS for Java V2 para fazer o upload.

 /\*\* \* Use the AWS SDK for Java V2 SdkHttpClient class to execute the PUT request. Since the \* URL contains the query parameters, no headers are needed for metadata, SSE settings, or ACL settings.

```
 * 
      * @param presignedUrlString The URL for the PUT request. 
      * @param fileToPut File to uplaod 
      */ 
     public void useSdkHttpClientToPut(String presignedUrlString, File fileToPut) { 
         logger.info("Begin [{}] upload", fileToPut.toString()); 
         try { 
             URL presignedUrl = new URL(presignedUrlString); 
             SdkHttpRequest.Builder requestBuilder = SdkHttpRequest.builder() 
                      .method(SdkHttpMethod.PUT) 
                      .uri(presignedUrl.toURI()); 
            SdkHttpRequest request = requestBuilder.build();
             HttpExecuteRequest executeRequest = HttpExecuteRequest.builder() 
                      .request(request) 
                      .contentStreamProvider(new 
 FileContentStreamProvider(fileToPut.toPath())) 
                     .buid():
             try (SdkHttpClient sdkHttpClient = ApacheHttpClient.create()) { 
                 HttpExecuteResponse response = 
 sdkHttpClient.prepareRequest(executeRequest).call(); 
                 logger.info("Response code: {}", 
 response.httpResponse().statusCode()); 
 } 
         } catch (URISyntaxException | IOException e) { 
             logger.error(e.getMessage(), e); 
         } 
    }
```
Criar uma aplicação com tecnologia sem servidor para gerenciar fotos

O exemplo de código a seguir mostra como criar uma aplicação com tecnologia sem servidor que permite que os usuários gerenciem fotos usando rótulos.

#### SDK para Java 2.x

Mostra como desenvolver uma aplicação de gerenciamento de ativos fotográficos que detecta rótulos em imagens usando o Amazon Rekognition e os armazena para recuperação posterior.

Para obter o código-fonte completo e instruções sobre como configurar e executar, veja o exemplo completo em [GitHub](https://github.com/awsdocs/aws-doc-sdk-examples/tree/main/javav2/usecases/pam_source_files).

Para uma análise detalhada da origem desse exemplo, veja a publicação na [Comunidade](https://community.aws/posts/cloud-journeys/01-serverless-image-recognition-app) [da AWS.](https://community.aws/posts/cloud-journeys/01-serverless-image-recognition-app)

Serviços utilizados neste exemplo

- API Gateway
- DynamoDB
- Lambda
- Amazon Rekognition
- Amazon S3
- Amazon SNS

Excluir uploads multiparte incompletos

O exemplo de código a seguir mostra como excluir ou interromper uploads multiparte incompletos do Amazon S3.

SDK para Java 2.x

Tem mais sobre GitHub. Encontre o exemplo completo e saiba como configurar e executar no [Repositório de exemplos de código da AWS.](https://github.com/awsdocs/aws-doc-sdk-examples/tree/main/javav2/example_code/s3#code-examples)

Para interromper uploads multiparte que estão em andamento ou incompletos por qualquer motivo, você pode obter uma lista de uploads para excluí-los, conforme mostrado no exemplo a seguir.

 /\*\* \* Aborts all incomplete multipart uploads from the specified S3 bucket.  $*$  <p>

**a** Note

```
 * This method retrieves a list of all incomplete multipart uploads in the 
 specified S3 bucket, 
      * and then aborts each of those uploads. 
      */ 
     public static void abortIncompleteMultipartUploadsFromList() { 
         ListMultipartUploadsRequest listMultipartUploadsRequest = 
 ListMultipartUploadsRequest.builder() 
             .bucket(bucketName) 
            .build();
         ListMultipartUploadsResponse response = 
 s3Client.listMultipartUploads(listMultipartUploadsRequest); 
         List<MultipartUpload> uploads = response.uploads(); 
         AbortMultipartUploadRequest abortMultipartUploadRequest; 
         for (MultipartUpload upload : uploads) { 
             abortMultipartUploadRequest = AbortMultipartUploadRequest.builder() 
                  .bucket(bucketName) 
                 .key(upload.key()) 
                 .expectedBucketOwner(accountId) 
                  .uploadId(upload.uploadId()) 
                .build();
             AbortMultipartUploadResponse abortMultipartUploadResponse = 
 s3Client.abortMultipartUpload(abortMultipartUploadRequest); 
             if (abortMultipartUploadResponse.sdkHttpResponse().isSuccessful()) { 
                 logger.info("Upload ID [{}] to bucket [{}] successfully aborted.", 
 upload.uploadId(), bucketName); 
 } 
         } 
    }
```
Para excluir uploads multiparte incompletos que foram iniciados antes ou depois de uma data, você pode excluir seletivamente os uploads multiparte com base em um momento específico, conforme mostrado no exemplo a seguir.

```
 static void abortIncompleteMultipartUploadsOlderThan(Instant pointInTime) { 
        ListMultipartUploadsRequest listMultipartUploadsRequest = 
 ListMultipartUploadsRequest.builder() 
            .bucket(bucketName) 
            .build();
```

```
 ListMultipartUploadsResponse response = 
 s3Client.listMultipartUploads(listMultipartUploadsRequest); 
         List<MultipartUpload> uploads = response.uploads(); 
         AbortMultipartUploadRequest abortMultipartUploadRequest; 
         for (MultipartUpload upload : uploads) { 
             logger.info("Found multipartUpload with upload ID [{}], initiated [{}]", 
 upload.uploadId(), upload.initiated()); 
             if (upload.initiated().isBefore(pointInTime)) { 
                 abortMultipartUploadRequest = AbortMultipartUploadRequest.builder() 
                     .bucket(bucketName) 
                     .key(upload.key()) 
                     .expectedBucketOwner(accountId) 
                     .uploadId(upload.uploadId()) 
                    .build();
                 AbortMultipartUploadResponse abortMultipartUploadResponse = 
 s3Client.abortMultipartUpload(abortMultipartUploadRequest); 
                 if (abortMultipartUploadResponse.sdkHttpResponse().isSuccessful()) { 
                     logger.info("Upload ID [{}] to bucket [{}] successfully 
 aborted.", upload.uploadId(), bucketName); 
 } 
 } 
         } 
    }
```
Se você tiver acesso ao ID de upload depois de iniciar um upload multiparte, poderá excluir o upload em andamento usando esse ID.

```
 static void abortMultipartUploadUsingUploadId() { 
        String uploadId = startUploadReturningUploadId(); 
        AbortMultipartUploadResponse response = s3Client.abortMultipartUpload(b -> b 
            .uploadId(uploadId) 
            .bucket(bucketName) 
           key(key));
        if (response.sdkHttpResponse().isSuccessful()) { 
            logger.info("Upload ID [{}] to bucket [{}] successfully aborted.", 
 uploadId, bucketName); 
        } 
    }
```
Para excluir uploads multiparte incompletos após determinado número de dias de maneira consistente, defina uma configuração de ciclo de vida para o bucket. O exemplo a seguir mostra como criar uma regra para excluir uploads multiparte existentes há mais de 7 dias.

```
 static void abortMultipartUploadsUsingLifecycleConfig() { 
        Collection<LifecycleRule> lifeCycleRules = List.of(LifecycleRule.builder() 
            .abortIncompleteMultipartUpload(b -> b. 
                daysAfterInitiation(7)) 
            .status("Enabled") 
            .filter(SdkBuilder::build) // Filter element is required. 
           .build();
        // If the action is successful, the service sends back an HTTP 200 response 
 with an empty HTTP body. 
        PutBucketLifecycleConfigurationResponse response = 
 s3Client.putBucketLifecycleConfiguration(b -> b 
            .bucket(bucketName) 
            .lifecycleConfiguration(b1 -> b1.rules(lifeCycleRules))); 
        if (response.sdkHttpResponse().isSuccessful()) { 
            logger.info("Rule to abort incomplete multipart uploads added to 
 bucket."); 
        } else { 
            logger.error("Unsuccessfully applied rule. HTTP status code is [{}]", 
 response.sdkHttpResponse().statusCode()); 
        } 
    }
```
- Para obter detalhes da API, consulte os tópicos a seguir na Referência da API AWS SDK for Java 2.x .
	- [AbortMultipartUpload](https://docs.aws.amazon.com/goto/SdkForJavaV2/s3-2006-03-01/AbortMultipartUpload)
	- [ListMultipartUploads](https://docs.aws.amazon.com/goto/SdkForJavaV2/s3-2006-03-01/ListMultipartUploads)
	- [PutBucketLifecycleConfiguration](https://docs.aws.amazon.com/goto/SdkForJavaV2/s3-2006-03-01/PutBucketLifecycleConfiguration)

### Detectar EPI em imagens

Os exemplos de código a seguir mostram como criar uma aplicação que usa o Amazon Rekognition para detectar equipamentos de proteção individual (EPI) em imagens.

Mostra como criar uma AWS Lambda função que detecta imagens com equipamento de proteção individual.

Para obter o código-fonte completo e instruções sobre como configurar e executar, veja o exemplo completo em [GitHub.](https://github.com/awsdocs/aws-doc-sdk-examples/tree/main/javav2/usecases/creating_lambda_ppe)

Serviços usados neste exemplo

- DynamoDB
- Amazon Rekognition
- Amazon S3
- Amazon SES

Detectar objetos em imagens

O exemplo de código a seguir mostra como criar um aplicativo que usa o Amazon Rekognition para detectar objetos por categoria em imagens.

### SDK para Java 2.x

Mostra como usar a API Java do Amazon Rekognition para construir uma aplicação que usa o Amazon Rekognition para identificar objetos por categoria em imagens localizadas em um bucket do Amazon Simple Storage Service (Amazon S3). A aplicação envia uma notificação por e-mail ao administrador com os resultados usando o Amazon Simple Email Service (Amazon SES).

Para obter o código-fonte completo e instruções sobre como configurar e executar, veja o exemplo completo em [GitHub.](https://github.com/awsdocs/aws-doc-sdk-examples/tree/main/javav2/usecases/creating_photo_analyzer_app)

Serviços utilizados neste exemplo

- Amazon Rekognition
- Amazon S3
- Amazon SES

Baixe 'diretórios' do S3

O exemplo de código a seguir mostra como baixar e filtrar o conteúdo dos "diretórios" do bucket do Amazon S3.

## **a** Note

Tem mais sobre GitHub. Encontre o exemplo completo e saiba como configurar e executar no [Repositório de exemplos de código da AWS.](https://github.com/awsdocs/aws-doc-sdk-examples/tree/main/javav2/example_code/s3#code-examples)

Este exemplo mostra como usar o [S3 TransferManager](https://sdk.amazonaws.com/java/api/latest/software/amazon/awssdk/transfer/s3/S3TransferManager.html) no AWS SDK for Java 2.x para baixar 'diretórios' de um bucket do Amazon S3. Também demonstra como usar [DownloadFiltersn](https://sdk.amazonaws.com/java/api/latest/software/amazon/awssdk/transfer/s3/config/DownloadFilter.html)a solicitação.

```
 /** 
      * For standard buckets, S3 provides the illusion of a directory structure 
 through the use of keys. When you upload 
      * an object to an S3 bucket, you specify a key, which is essentially the "path" 
 to the object. The key can contain 
      * forward slashes ("/") to make it appear as if the object is stored in a 
 directory structure, but this is just a 
      * logical representation, not an actual directory. 
      * <p><pre> 
      * In this example, our S3 bucket contains the following objects: 
\star * folder1/file1.txt 
      * folder1/file2.txt 
      * folder1/file3.txt 
      * folder2/file1.txt 
      * folder2/file2.txt 
      * folder2/file3.txt 
      * folder3/file1.txt 
      * folder3/file2.txt 
      * folder3/file3.txt 
\star * When method `downloadS3Directories` is invoked with 
      * `destinationPathURI` set to `/test`, the downloaded 
      * directory looks like: 
\star * |- test 
          |- folder1
             |- file1.txt
             |- file2.txt
             |- file3.txt
```

```
|- folder3
      * |- file1.txt 
      * |- file2.txt 
              * |- file3.txt 
      * </pre> 
 * 
      * @param transferManager An S3TransferManager instance. 
      * @param destinationPathURI local directory to hold the downloaded S3 
  'directories' and files. 
      * @param bucketName The S3 bucket that contains the 'directories' to 
 download. 
      * @return The number of objects (files, in this case) that were downloaded. 
      */ 
    public Integer downloadS3Directories(S3TransferManager transferManager, 
                                           URI destinationPathURI, String bucketName) 
 { 
        // Define the filters for which 'directories' we want to download. 
         DownloadFilter folder1Filter = (S3Object s3Object) -> 
 s3Object.key().startsWith("folder1/"); 
         DownloadFilter folder3Filter = (S3Object s3Object) -> 
 s3Object.key().startsWith("folder3/"); 
         DownloadFilter folderFilter = s3Object -> 
 folder1Filter.or(folder3Filter).test(s3Object); 
         DirectoryDownload directoryDownload = 
 transferManager.downloadDirectory(DownloadDirectoryRequest.builder() 
                 .destination(Paths.get(destinationPathURI)) 
                 .bucket(bucketName) 
                 .filter(folderFilter) 
                .build();
         CompletedDirectoryDownload completedDirectoryDownload = 
directoryDownload.completionFuture().join();
         Integer numFilesInFolder1 = 
 Paths.get(destinationPathURI).resolve("folder1").toFile().list().length; 
         Integer numFilesInFolder3 = 
 Paths.get(destinationPathURI).resolve("folder3").toFile().list().length; 
         try { 
             assert numFilesInFolder1 == 3; 
             assert numFilesInFolder3 == 3;
```

```
 assert !
Paths.get(destinationPathURI).resolve("folder2").toFile().exists(); // `folder2` was 
  not downloaded. 
         } catch (AssertionError e) { 
             logger.error("An assertion failed."); 
         } 
         completedDirectoryDownload.failedTransfers() 
                  .forEach(fail -> logger.warn("Object failed to transfer [{}]", 
  fail.exception().getMessage())); 
         return numFilesInFolder1 + numFilesInFolder3; 
     }
```
Fazer download de objetos em um diretório local

O exemplo de código a seguir mostra como fazer download de todos os objetos de um bucket do Amazon Simple Storage Service (Amazon S3) em um diretório local.

SDK para Java 2.x

```
a Note
```
Tem mais sobre GitHub. Encontre o exemplo completo e saiba como configurar e executar no [Repositório de exemplos de código da AWS.](https://github.com/awsdocs/aws-doc-sdk-examples/tree/main/javav2/example_code/s3#code-examples)

Use um [S3 TransferManager](https://sdk.amazonaws.com/java/api/latest/software/amazon/awssdk/transfer/s3/S3TransferManager.html) para [baixar todos os objetos do S3](https://sdk.amazonaws.com/java/api/latest/software/amazon/awssdk/transfer/s3/S3TransferManager.html#downloadDirectory(software.amazon.awssdk.transfer.s3.DownloadDirectoryRequest)) no mesmo bucket do S3. Veja o [arquivo completo](https://github.com/awsdocs/aws-doc-sdk-examples/blob/main/javav2/example_code/s3/src/main/java/com/example/s3/transfermanager/DownloadToDirectory.java) e [teste.](https://github.com/awsdocs/aws-doc-sdk-examples/blob/main/javav2/example_code/s3/src/test/java/TransferManagerTest.java)

```
import org.slf4j.Logger;
import org.slf4j.LoggerFactory;
import software.amazon.awssdk.core.sync.RequestBody;
import software.amazon.awssdk.services.s3.model.ObjectIdentifier;
import software.amazon.awssdk.transfer.s3.S3TransferManager;
import software.amazon.awssdk.transfer.s3.model.CompletedDirectoryDownload;
import software.amazon.awssdk.transfer.s3.model.DirectoryDownload;
import software.amazon.awssdk.transfer.s3.model.DownloadDirectoryRequest;
import java.io.IOException;
import java.net.URI;
import java.net.URISyntaxException;
```

```
import java.nio.file.Files;
import java.nio.file.Path;
import java.nio.file.Paths;
import java.util.HashSet;
import java.util.Set;
import java.util.UUID;
import java.util.stream.Collectors; 
     public Integer downloadObjectsToDirectory(S3TransferManager transferManager, 
             URI destinationPathURI, String bucketName) { 
         DirectoryDownload directoryDownload = 
  transferManager.downloadDirectory(DownloadDirectoryRequest.builder() 
                  .destination(Paths.get(destinationPathURI)) 
                  .bucket(bucketName) 
                 .build();
         CompletedDirectoryDownload completedDirectoryDownload = 
 directoryDownload.completionFuture().join();
         completedDirectoryDownload.failedTransfers() 
                  .forEach(fail -> logger.warn("Object [{}] failed to transfer", 
  fail.toString())); 
         return completedDirectoryDownload.failedTransfers().size(); 
     }
```
• Para obter detalhes da API, consulte [DownloadDirectorya](https://docs.aws.amazon.com/goto/SdkForJavaV2/s3-2006-03-01/DownloadDirectory) Referência AWS SDK for Java 2.x da API.

Bloquear objetos do Amazon S3

O exemplo de código a seguir mostra como trabalhar com os recursos de bloqueio de objetos do S3.

SDK para Java 2.x

```
a Note
```
Tem mais sobre GitHub. Encontre o exemplo completo e saiba como configurar e executar no [Repositório de exemplos de código da AWS.](https://github.com/awsdocs/aws-doc-sdk-examples/tree/main/javav2/example_code/s3/src/main/java/com/example/s3/lockscenario#code-examples)

Execute um cenário interativo demonstrando os recursos de bloqueio de objetos do Amazon S3.

```
import software.amazon.awssdk.services.s3.model.ObjectLockLegalHold;
import software.amazon.awssdk.services.s3.model.ObjectLockRetention;
import java.io.BufferedWriter;
import java.io.IOException;
import java.util.ArrayList;
import java.util.List;
import java.util.Scanner;
import java.util.stream.Collectors;
/* 
  Before running this Java V2 code example, set up your development 
  environment, including your credentials. 
  For more information, see the following documentation topic: 
  https://docs.aws.amazon.com/sdk-for-java/latest/developer-guide/setup.html 
 This Java example performs the following tasks: 
     1. Create test Amazon Simple Storage Service (S3) buckets with different lock 
  policies. 
     2. Upload sample objects to each bucket. 
     3. Set some Legal Hold and Retention Periods on objects and buckets. 
     4. Investigate lock policies by viewing settings or attempting to delete or 
  overwrite objects. 
     5. Clean up objects and buckets. 
  */
public class S3ObjectLockWorkflow { 
     public static final String DASHES = new String(new char[80]).replace("\0", "-"); 
     static String bucketName; 
     static S3LockActions s3LockActions; 
     private static final List<String> bucketNames = new ArrayList<>(); 
     private static final List<String> fileNames = new ArrayList<>(); 
     public static void main(String[] args) { 
         final String usage = """ 
             Usage: 
                 <bucketName> \s 
             Where: 
                 bucketName - The Amazon S3 bucket name. 
           """
        if (args.length != 1) {
```

```
 System.out.println(usage); 
            System.exit(1); 
        } 
        s3LockActions = new S3LockActions(); 
       bucketName = args[0];
       Scanner scanner = new Scanner(System.in);
        System.out.println(DASHES); 
        System.out.println("Welcome to the Amazon Simple Storage Service (S3) Object 
 Locking Feature Scenario."); 
        System.out.println("Press Enter to continue..."); 
        scanner.nextLine(); 
        configurationSetup(); 
        System.out.println(DASHES); 
        System.out.println(DASHES); 
        setup(); 
        System.out.println("Setup is complete. Press Enter to continue..."); 
        scanner.nextLine(); 
        System.out.println(DASHES); 
        System.out.println(DASHES); 
        System.out.println("Lets present the user with choices."); 
        System.out.println("Press Enter to continue..."); 
        scanner.nextLine(); 
        demoActionChoices() ; 
        System.out.println(DASHES); 
        System.out.println(DASHES); 
        System.out.println("Would you like to clean up the resources? (y/n)"); 
       String delAns = scanner.nextLine().trim();
        if (delAns.equalsIgnoreCase("y")) { 
            cleanup(); 
            System.out.println("Clean up is complete."); 
        } 
        System.out.println("Press Enter to continue..."); 
        scanner.nextLine(); 
        System.out.println(DASHES); 
        System.out.println(DASHES); 
        System.out.println("Amazon S3 Object Locking Workflow is complete."); 
        System.out.println(DASHES);
```

```
 }
```

```
 // Present the user with the demo action choices. 
     public static void demoActionChoices() { 
         String[] choices = { 
             "List all files in buckets.", 
             "Attempt to delete a file.", 
             "Attempt to delete a file with retention period bypass.", 
             "Attempt to overwrite a file.", 
             "View the object and bucket retention settings for a file.", 
             "View the legal hold settings for a file.", 
             "Finish the workflow." 
         }; 
        int choice = 0;
         while (true) { 
             System.out.println(DASHES); 
             choice = getChoiceResponse("Explore the S3 locking features by selecting 
 one of the following choices:", choices); 
             System.out.println(DASHES); 
             System.out.println("You selected "+choices[choice]); 
             switch (choice) { 
                case 0 \rightarrow {
                     s3LockActions.listBucketsAndObjects(bucketNames, true); 
 } 
                case 1 - > \{ System.out.println("Enter the number of the object to delete:"); 
                     List<S3InfoObject> allFiles = 
 s3LockActions.listBucketsAndObjects(bucketNames, true); 
                     List<String> fileKeys = allFiles.stream().map(f -> 
 f.getKeyName()).collect(Collectors.toList()); 
                     String[] fileKeysArray = fileKeys.toArray(new String[0]); 
                     int fileChoice = getChoiceResponse(null, fileKeysArray); 
                     String objectKey = fileKeys.get(fileChoice); 
                     String bucketName = allFiles.get(fileChoice).getBucketName(); 
                     String version = allFiles.get(fileChoice).getVersion(); 
                     s3LockActions.deleteObjectFromBucket(bucketName, objectKey, 
 false, version); 
 } 
                case 2 \rightarrow 6 System.out.println("Enter the number of the object to delete:"); 
                     List<S3InfoObject> allFiles = 
 s3LockActions.listBucketsAndObjects(bucketNames, true);
```

```
 List<String> fileKeys = allFiles.stream().map(f -> 
 f.getKeyName()).collect(Collectors.toList()); 
                     String[] fileKeysArray = fileKeys.toArray(new String[0]); 
                     int fileChoice = getChoiceResponse(null, fileKeysArray); 
                     String objectKey = fileKeys.get(fileChoice); 
                     String bucketName = allFiles.get(fileChoice).getBucketName(); 
                     String version = allFiles.get(fileChoice).getVersion(); 
                     s3LockActions.deleteObjectFromBucket(bucketName, objectKey, 
 true, version); 
 } 
                case 3 \rightarrow 6 System.out.println("Enter the number of the object to 
 overwrite:"); 
                     List<S3InfoObject> allFiles = 
 s3LockActions.listBucketsAndObjects(bucketNames, true); 
                     List<String> fileKeys = allFiles.stream().map(f -> 
 f.getKeyName()).collect(Collectors.toList()); 
                     String[] fileKeysArray = fileKeys.toArray(new String[0]); 
                     int fileChoice = getChoiceResponse(null, fileKeysArray); 
                     String objectKey = fileKeys.get(fileChoice); 
                     String bucketName = allFiles.get(fileChoice).getBucketName(); 
                     // Attempt to overwrite the file. 
                     try (BufferedWriter writer = new BufferedWriter(new 
 java.io.FileWriter(objectKey))) { 
                          writer.write("This is a modified text."); 
                     } catch (IOException e) { 
                          e.printStackTrace(); 
1999 1999 1999 1999 1999
                     s3LockActions.uploadFile(bucketName, objectKey, objectKey); 
 } 
                case 4 \rightarrow 6 System.out.println("Enter the number of the object to 
 overwrite:"); 
                     List<S3InfoObject> allFiles = 
 s3LockActions.listBucketsAndObjects(bucketNames, true); 
                     List<String> fileKeys = allFiles.stream().map(f -> 
 f.getKeyName()).collect(Collectors.toList()); 
                     String[] fileKeysArray = fileKeys.toArray(new String[0]); 
                     int fileChoice = getChoiceResponse(null, fileKeysArray); 
                     String objectKey = fileKeys.get(fileChoice);
```

```
 String bucketName = allFiles.get(fileChoice).getBucketName(); 
                     s3LockActions.getObjectRetention(bucketName, objectKey); 
 } 
                case 5 - > \{ System.out.println("Enter the number of the object to view:"); 
                     List<S3InfoObject> allFiles = 
 s3LockActions.listBucketsAndObjects(bucketNames, true); 
                     List<String> fileKeys = allFiles.stream().map(f -> 
 f.getKeyName()).collect(Collectors.toList()); 
                     String[] fileKeysArray = fileKeys.toArray(new String[0]); 
                     int fileChoice = getChoiceResponse(null, fileKeysArray); 
                     String objectKey = fileKeys.get(fileChoice); 
                     String bucketName = allFiles.get(fileChoice).getBucketName(); 
                     s3LockActions.getObjectLegalHold(bucketName, objectKey); 
                     s3LockActions.getBucketObjectLockConfiguration(bucketName); 
 } 
                case 6 \rightarrow 6 System.out.println("Exiting the workflow..."); 
                     return; 
 } 
                default \rightarrow {
                     System.out.println("Invalid choice. Please select again."); 
 } 
 } 
        } 
    } 
    // Clean up the resources from the scenario. 
    private static void cleanup() { 
         List<S3InfoObject> allFiles = 
 s3LockActions.listBucketsAndObjects(bucketNames, false); 
         for (S3InfoObject fileInfo : allFiles) { 
             String bucketName = fileInfo.getBucketName(); 
             String key = fileInfo.getKeyName(); 
             String version = fileInfo.getVersion(); 
             if (bucketName.contains("lock-enabled") || 
 (bucketName.contains("retention-after-creation"))) { 
                 ObjectLockLegalHold legalHold = 
 s3LockActions.getObjectLegalHold(bucketName, key); 
                if (legal Hold != null) { String holdStatus = legalHold.status().name();
```

```
 System.out.println(holdStatus); 
                     if (holdStatus.compareTo("ON") == 0) { 
                          s3LockActions.modifyObjectLegalHold(bucketName, key, false); 
1999 1999 1999 1999 1999
 } 
                 // Check for a retention period. 
                 ObjectLockRetention retention = 
 s3LockActions.getObjectRetention(bucketName, key); 
                 boolean hasRetentionPeriod ; 
                 hasRetentionPeriod = retention != null; 
                 s3LockActions.deleteObjectFromBucket(bucketName, 
 key,hasRetentionPeriod, version); 
             } else { 
                 System.out.println(bucketName +" objects do not have a legal lock"); 
                 s3LockActions.deleteObjectFromBucket(bucketName, key,false, 
 version); 
 } 
         } 
         // Delete the buckets. 
         System.out.println("Delete "+bucketName); 
         for (String bucket : bucketNames){ 
             s3LockActions.deleteBucketByName(bucket); 
         } 
    } 
    private static void setup() { 
        Scanner scanner = new Scanner(System.in);
         System.out.println(""" 
                 For this workflow, we will use the AWS SDK for Java to create 
 several S3 
                 buckets and files to demonstrate working with S3 locking features. 
                 """); 
         System.out.println("S3 buckets can be created either with or without object 
 lock enabled."); 
         System.out.println("Press Enter to continue..."); 
         scanner.nextLine(); 
         // Create three S3 buckets. 
        s3LockActions.createBucketWithLockOptions(false, bucketNames.get(0));
         s3LockActions.createBucketWithLockOptions(true, bucketNames.get(1)); 
        s3LockActions.createBucketWithLockOptions(false, bucketNames.get(2));
```

```
 System.out.println("Press Enter to continue."); 
         scanner.nextLine(); 
         System.out.println("Bucket "+bucketNames.get(2) +" will be configured to use 
 object locking with a default retention period."); 
         s3LockActions.modifyBucketDefaultRetention(bucketNames.get(2)); 
         System.out.println("Press Enter to continue."); 
         scanner.nextLine(); 
         System.out.println("Object lock policies can also be added to existing 
 buckets. For this example, we will use "+bucketNames.get(1)); 
         s3LockActions.enableObjectLockOnBucket(bucketNames.get(1)); 
         System.out.println("Press Enter to continue."); 
         scanner.nextLine(); 
        // Upload some files to the buckets. 
         System.out.println("Now let's add some test files:"); 
         String fileName = "exampleFile.txt"; 
         int fileCount = 2; 
         try (BufferedWriter writer = new BufferedWriter(new 
 java.io.FileWriter(fileName))) { 
             writer.write("This is a sample file for uploading to a bucket."); 
         } catch (IOException e) { 
             e.printStackTrace(); 
         } 
         for (String bucketName : bucketNames){ 
            for (int i = 0; i < fileCount; i++) {
                 // Get the file name without extension. 
                 String fileNameWithoutExtension = 
 java.nio.file.Paths.get(fileName).getFileName().toString(); 
                 int extensionIndex = fileNameWithoutExtension.lastIndexOf('.'); 
                 if (extensionIndex > 0) { 
                     fileNameWithoutExtension = fileNameWithoutExtension.substring(0, 
 extensionIndex); 
 } 
                 // Create the numbered file names. 
                 String numberedFileName = fileNameWithoutExtension + i + 
 getFileExtension(fileName); 
                 fileNames.add(numberedFileName); 
                 s3LockActions.uploadFile(bucketName, numberedFileName, fileName); 
 }
```

```
 } 
        String question = null; 
        System.out.print("Press Enter to continue..."); 
        scanner.nextLine(); 
        System.out.println("Now we can set some object lock policies on individual 
 files:"); 
        for (String bucketName : bucketNames) { 
           for (int i = 0; i < fileNames.size(); i^{++} }{
                // No modifications to the objects in the first bucket. 
                if (!bucketName.equals(bucketNames.get(0))) { 
                    String exampleFileName = fileNames.get(i); 
                    switch (i) { 
                       case 0 \rightarrow {
                            question = "Would you like to add a legal hold to " + 
exampleFileName + " in " + bucketName + " (y/n)?";
                            System.out.println(question); 
                           String ans = scanner.nextLine().trim();
                            if (ans.equalsIgnoreCase("y")) { 
                                System.out.println("**** You have selected to put a 
 legal hold " + exampleFileName); 
                               // Set a legal hold. 
                                s3LockActions.modifyObjectLegalHold(bucketName, 
 exampleFileName, true); 
 } 
 } 
                       case 1 - > \{ """ 
                               Would you like to add a 1 day Governance retention 
period to %s in %s (y/n)?
                                Reminder: Only a user with the 
 s3:BypassGovernanceRetention permission will be able to delete this file or its 
 bucket until the retention period has expired. 
                                """.formatted(exampleFileName, bucketName); 
                            System.out.println(question); 
                           String ans2 = scanner.nextLine().trim();
                            if (ans2.equalsIgnoreCase("y")) { 
 s3LockActions.modifyObjectRetentionPeriod(bucketName, exampleFileName); 
 } 
 } 
1999 1999 1999 1999 1999
```

```
 } 
 } 
         } 
     } 
     // Get file extension. 
     private static String getFileExtension(String fileName) { 
         int dotIndex = fileName.lastIndexOf('.'); 
        if (dotIndex > 0) {
             return fileName.substring(dotIndex); 
         } 
         return ""; 
     } 
     public static void configurationSetup() { 
         String noLockBucketName = bucketName + "-no-lock"; 
         String lockEnabledBucketName = bucketName + "-lock-enabled"; 
         String retentionAfterCreationBucketName = bucketName + "-retention-after-
creation"; 
         bucketNames.add(noLockBucketName); 
         bucketNames.add(lockEnabledBucketName); 
         bucketNames.add(retentionAfterCreationBucketName); 
     } 
     public static int getChoiceResponse(String question, String[] choices) { 
        Scanner scanner = new Scanner(System.in);
        if (question != null) {
             System.out.println(question); 
            for (int i = 0; i < choices.length; i++) {
                System.out.println("\t" + (i + 1) + ". " + choices[i]);
 } 
         } 
         int choiceNumber = 0; 
         while (choiceNumber < 1 || choiceNumber > choices.length) { 
             String choice = scanner.nextLine(); 
             try { 
                 choiceNumber = Integer.parseInt(choice); 
             } catch (NumberFormatException e) { 
                 System.out.println("Invalid choice. Please enter a valid number."); 
 } 
         } 
         return choiceNumber - 1;
```
}

}

Uma classe de wrapper para funções do S3.

```
import software.amazon.awssdk.regions.Region;
import software.amazon.awssdk.services.s3.S3Client;
import software.amazon.awssdk.services.s3.model.BucketVersioningStatus;
import software.amazon.awssdk.services.s3.model.ChecksumAlgorithm;
import software.amazon.awssdk.services.s3.model.CreateBucketRequest;
import software.amazon.awssdk.services.s3.model.DefaultRetention;
import software.amazon.awssdk.services.s3.model.DeleteBucketRequest;
import software.amazon.awssdk.services.s3.model.DeleteObjectRequest;
import software.amazon.awssdk.services.s3.model.GetObjectLegalHoldRequest;
import software.amazon.awssdk.services.s3.model.GetObjectLegalHoldResponse;
import software.amazon.awssdk.services.s3.model.GetObjectLockConfigurationRequest;
import software.amazon.awssdk.services.s3.model.GetObjectLockConfigurationResponse;
import software.amazon.awssdk.services.s3.model.GetObjectRetentionRequest;
import software.amazon.awssdk.services.s3.model.GetObjectRetentionResponse;
import software.amazon.awssdk.services.s3.model.HeadBucketRequest;
import software.amazon.awssdk.services.s3.model.ListObjectVersionsRequest;
import software.amazon.awssdk.services.s3.model.ListObjectVersionsResponse;
import software.amazon.awssdk.services.s3.model.MFADelete;
import software.amazon.awssdk.services.s3.model.ObjectLockConfiguration;
import software.amazon.awssdk.services.s3.model.ObjectLockEnabled;
import software.amazon.awssdk.services.s3.model.ObjectLockLegalHold;
import software.amazon.awssdk.services.s3.model.ObjectLockLegalHoldStatus;
import software.amazon.awssdk.services.s3.model.ObjectLockRetention;
import software.amazon.awssdk.services.s3.model.ObjectLockRetentionMode;
import software.amazon.awssdk.services.s3.model.ObjectLockRule;
import software.amazon.awssdk.services.s3.model.PutBucketVersioningRequest;
import software.amazon.awssdk.services.s3.model.PutObjectLegalHoldRequest;
import software.amazon.awssdk.services.s3.model.PutObjectLockConfigurationRequest;
import software.amazon.awssdk.services.s3.model.PutObjectRequest;
import software.amazon.awssdk.services.s3.model.PutObjectResponse;
import software.amazon.awssdk.services.s3.model.PutObjectRetentionRequest;
import software.amazon.awssdk.services.s3.model.S3Exception;
import software.amazon.awssdk.services.s3.model.VersioningConfiguration;
import software.amazon.awssdk.services.s3.waiters.S3Waiter;
import java.nio.file.Path;
import java.nio.file.Paths;
import java.time.Instant;
```

```
import java.time.ZoneId;
import java.time.ZonedDateTime;
import java.time.format.DateTimeFormatter;
import java.time.temporal.ChronoUnit;
import java.util.List;
import java.util.concurrent.atomic.AtomicInteger;
import java.util.stream.Collectors;
// Contains application logic for the Amazon S3 operations used in this workflow.
public class S3LockActions { 
     private static S3Client getClient() { 
         return S3Client.builder() 
             .region(Region.US_EAST_1) 
            .build();
     } 
     // Set or modify a retention period on an object in an S3 bucket. 
     public void modifyObjectRetentionPeriod(String bucketName, String objectKey) { 
         // Calculate the instant one day from now. 
         Instant futureInstant = Instant.now().plus(1, ChronoUnit.DAYS); 
         // Convert the Instant to a ZonedDateTime object with a specific time zone. 
         ZonedDateTime zonedDateTime = futureInstant.atZone(ZoneId.systemDefault()); 
         // Define a formatter for human-readable output. 
         DateTimeFormatter formatter = DateTimeFormatter.ofPattern("yyyy-MM-dd 
  HH:mm:ss"); 
         // Format the ZonedDateTime object to a human-readable date string. 
         String humanReadableDate = formatter.format(zonedDateTime); 
         // Print the formatted date string. 
         System.out.println("Formatted Date: " + humanReadableDate); 
         ObjectLockRetention retention = ObjectLockRetention.builder() 
             .mode(ObjectLockRetentionMode.GOVERNANCE) 
             .retainUntilDate(futureInstant) 
            .build();
         PutObjectRetentionRequest retentionRequest = 
  PutObjectRetentionRequest.builder() 
             .bucket(bucketName) 
             .key(objectKey) 
             .retention(retention)
```

```
Amazon S3 19360
```

```
.build();
        getClient().putObjectRetention(retentionRequest); 
        System.out.println("Set retention for "+objectKey +" in " +bucketName +" 
 until "+ humanReadableDate +"."); 
    } 
   // Get the legal hold details for an S3 object. 
    public ObjectLockLegalHold getObjectLegalHold(String bucketName, String 
 objectKey) { 
        try { 
            GetObjectLegalHoldRequest legalHoldRequest = 
 GetObjectLegalHoldRequest.builder() 
                 .bucket(bucketName) 
                 .key(objectKey) 
                .build();
            GetObjectLegalHoldResponse response = 
 getClient().getObjectLegalHold(legalHoldRequest); 
            System.out.println("Object legal hold for " + objectKey + " in " + 
 bucketName + 
                "\colon\hbox{\sc h}{t}Status: " + response.legalHold().status());
            return response.legalHold(); 
        } catch (S3Exception ex) { 
            System.out.println("\tUnable to fetch legal hold: '" + ex.getMessage() + 
 "'"); 
        } 
        return null; 
    } 
    // Create a new Amazon S3 bucket with object lock options. 
    public void createBucketWithLockOptions(boolean enableObjectLock, String 
 bucketName) { 
        S3Waiter s3Waiter = getClient().waiter(); 
        CreateBucketRequest bucketRequest = CreateBucketRequest.builder() 
             .bucket(bucketName) 
             .objectLockEnabledForBucket(enableObjectLock) 
            .build();
        getClient().createBucket(bucketRequest); 
        HeadBucketRequest bucketRequestWait = HeadBucketRequest.builder() 
             .bucket(bucketName)
```

```
.build();
         // Wait until the bucket is created and print out the response. 
         s3Waiter.waitUntilBucketExists(bucketRequestWait); 
         System.out.println(bucketName + " is ready"); 
    } 
     public List<S3InfoObject> listBucketsAndObjects(List<String> bucketNames, 
 Boolean interactive) { 
        AtomicInteger counter = new AtomicInteger(0); // Initialize counter.
         return bucketNames.stream() 
             .flatMap(bucketName -> 
 listBucketObjectsAndVersions(bucketName).versions().stream() 
                  .map(version -> { 
                      S3InfoObject s3InfoObject = new S3InfoObject(); 
                      s3InfoObject.setBucketName(bucketName); 
                      s3InfoObject.setVersion(version.versionId()); 
                      s3InfoObject.setKeyName(version.key()); 
                      return s3InfoObject; 
                 })) 
             .peek(s3InfoObject -> { 
                int i = counter.incrementAndGet(); // Increment and get the updated
 value. 
                 if (interactive) { 
                      System.out.println(i + ": "+ s3InfoObject.getKeyName()); 
                      System.out.printf("%5s Bucket name: %s\n", "", 
 s3InfoObject.getBucketName()); 
                      System.out.printf("%5s Version: %s\n", "", 
 s3InfoObject.getVersion()); 
 } 
             }) 
             .collect(Collectors.toList()); 
    } 
     public ListObjectVersionsResponse listBucketObjectsAndVersions(String 
 bucketName) { 
         ListObjectVersionsRequest versionsRequest = 
 ListObjectVersionsRequest.builder() 
             .bucket(bucketName) 
            .build();
         return getClient().listObjectVersions(versionsRequest); 
    }
```

```
 // Set or modify a retention period on an S3 bucket. 
    public void modifyBucketDefaultRetention(String bucketName) { 
        VersioningConfiguration versioningConfiguration = 
 VersioningConfiguration.builder() 
            .mfaDelete(MFADelete.DISABLED) 
            .status(BucketVersioningStatus.ENABLED) 
            .build(); 
        PutBucketVersioningRequest versioningRequest = 
 PutBucketVersioningRequest.builder() 
            .bucket(bucketName) 
            .versioningConfiguration(versioningConfiguration) 
           .build();
        getClient().putBucketVersioning(versioningRequest); 
        DefaultRetention rention = DefaultRetention.builder() 
           .days(1) .mode(ObjectLockRetentionMode.GOVERNANCE) 
           .build();
        ObjectLockRule lockRule = ObjectLockRule.builder() 
            .defaultRetention(rention) 
           .build();
        ObjectLockConfiguration objectLockConfiguration = 
 ObjectLockConfiguration.builder() 
            .objectLockEnabled(ObjectLockEnabled.ENABLED) 
            .rule(lockRule) 
            .build(); 
        PutObjectLockConfigurationRequest putObjectLockConfigurationRequest = 
 PutObjectLockConfigurationRequest.builder() 
            .bucket(bucketName) 
            .objectLockConfiguration(objectLockConfiguration) 
           .build();
        getClient().putObjectLockConfiguration(putObjectLockConfigurationRequest) ; 
        System.out.println("Added a default retention to bucket "+bucketName +"."); 
    } 
    // Enable object lock on an existing bucket. 
    public void enableObjectLockOnBucket(String bucketName) { 
        try {
```

```
 VersioningConfiguration versioningConfiguration = 
 VersioningConfiguration.builder() 
                 .status(BucketVersioningStatus.ENABLED) 
                .build();
            PutBucketVersioningRequest putBucketVersioningRequest = 
 PutBucketVersioningRequest.builder() 
                 .bucket(bucketName) 
                 .versioningConfiguration(versioningConfiguration) 
                .build();
            // Enable versioning on the bucket. 
            getClient().putBucketVersioning(putBucketVersioningRequest); 
            PutObjectLockConfigurationRequest request = 
 PutObjectLockConfigurationRequest.builder() 
                 .bucket(bucketName) 
                 .objectLockConfiguration(ObjectLockConfiguration.builder() 
                     .objectLockEnabled(ObjectLockEnabled.ENABLED) 
                    .build().build();
            getClient().putObjectLockConfiguration(request); 
            System.out.println("Successfully enabled object lock on "+bucketName); 
        } catch (S3Exception ex) { 
            System.out.println("Error modifying object lock: '" + ex.getMessage() + 
 "'"); 
        } 
    } 
    public void uploadFile(String bucketName, String objectName, String filePath) { 
        Path file = Paths.get(filePath); 
        PutObjectRequest request = PutObjectRequest.builder() 
            .bucket(bucketName) 
            .key(objectName) 
            .checksumAlgorithm(ChecksumAlgorithm.SHA256) 
           .build();
        PutObjectResponse response = getClient().putObject(request, file); 
       if (response != null) System.out.println("\tSuccessfully uploaded " + objectName + " to " + 
 bucketName + "."); 
        } else {
```

```
 System.out.println("\tCould not upload " + objectName + " to " + 
 bucketName + "."); 
        } 
    } 
    // Set or modify a legal hold on an object in an S3 bucket. 
    public void modifyObjectLegalHold(String bucketName, String objectKey, boolean 
 legalHoldOn) { 
        ObjectLockLegalHold legalHold ; 
        if (legalHoldOn) { 
            legalHold = ObjectLockLegalHold.builder() 
                 .status(ObjectLockLegalHoldStatus.ON) 
                .build();
        } else { 
            legalHold = ObjectLockLegalHold.builder() 
                 .status(ObjectLockLegalHoldStatus.OFF) 
                .build();
        } 
        PutObjectLegalHoldRequest legalHoldRequest = 
 PutObjectLegalHoldRequest.builder() 
             .bucket(bucketName) 
             .key(objectKey) 
             .legalHold(legalHold) 
            .build();
        getClient().putObjectLegalHold(legalHoldRequest) ; 
        System.out.println("Modified legal hold for "+ objectKey +" in "+bucketName 
 +"."); 
    } 
    // Delete an object from a specific bucket. 
    public void deleteObjectFromBucket(String bucketName, String objectKey, boolean 
 hasRetention, String versionId) { 
        try { 
            DeleteObjectRequest objectRequest; 
            if (hasRetention) { 
                 objectRequest = DeleteObjectRequest.builder() 
                      .bucket(bucketName) 
                     .key(objectKey) 
                     .versionId(versionId) 
                     .bypassGovernanceRetention(true) 
                    .build();
            } else {
```

```
 objectRequest = DeleteObjectRequest.builder() 
                      .bucket(bucketName) 
                      .key(objectKey) 
                      .versionId(versionId) 
                     .build();
 } 
             getClient().deleteObject(objectRequest) ; 
             System.out.println("The object was successfully deleted"); 
         } catch (S3Exception e) { 
             System.err.println(e.awsErrorDetails().errorMessage()); 
         } 
     } 
     // Get the retention period for an S3 object. 
     public ObjectLockRetention getObjectRetention(String bucketName, String key){ 
         try { 
             GetObjectRetentionRequest retentionRequest = 
 GetObjectRetentionRequest.builder() 
                  .bucket(bucketName) 
                 key(key) .build(); 
             GetObjectRetentionResponse response = 
 getClient().getObjectRetention(retentionRequest); 
             System.out.println("tObject retention for "+key +" in "+ bucketName +": 
 " + response.retention().mode() +" until "+ response.retention().retainUntilDate() 
 +"."); 
             return response.retention(); 
         } catch (S3Exception e) { 
             System.err.println(e.awsErrorDetails().errorMessage()); 
             return null; 
         } 
     } 
     public void deleteBucketByName(String bucketName) { 
         try { 
             DeleteBucketRequest request = DeleteBucketRequest.builder() 
                  .bucket(bucketName) 
                 .build();
             getClient().deleteBucket(request);
```

```
 System.out.println(bucketName +" was deleted."); 
         } catch (S3Exception e) { 
             System.err.println(e.awsErrorDetails().errorMessage()); 
         } 
     } 
     // Get the object lock configuration details for an S3 bucket. 
     public void getBucketObjectLockConfiguration(String bucketName) { 
         GetObjectLockConfigurationRequest objectLockConfigurationRequest = 
  GetObjectLockConfigurationRequest.builder() 
              .bucket(bucketName) 
             .build();
         GetObjectLockConfigurationResponse response = 
  getClient().getObjectLockConfiguration(objectLockConfigurationRequest); 
         System.out.println("Bucket object lock config for "+bucketName +": "); 
         System.out.println("\tEnabled: 
  "+response.objectLockConfiguration().objectLockEnabled()); 
         System.out.println("\tRule: "+ 
  response.objectLockConfiguration().rule().defaultRetention()); 
     }
}
```
- Para obter detalhes da API, consulte os tópicos a seguir na Referência da API AWS SDK for Java 2.x .
	- [GetObjectLegalHold](https://docs.aws.amazon.com/goto/SdkForJavaV2/s3-2006-03-01/GetObjectLegalHold)
	- [GetObjectLockConfiguration](https://docs.aws.amazon.com/goto/SdkForJavaV2/s3-2006-03-01/GetObjectLockConfiguration)
	- [GetObjectRetention](https://docs.aws.amazon.com/goto/SdkForJavaV2/s3-2006-03-01/GetObjectRetention)
	- [PutObjectLegalHold](https://docs.aws.amazon.com/goto/SdkForJavaV2/s3-2006-03-01/PutObjectLegalHold)
	- [PutObjectLockConfiguration](https://docs.aws.amazon.com/goto/SdkForJavaV2/s3-2006-03-01/PutObjectLockConfiguration)
	- [PutObjectRetention](https://docs.aws.amazon.com/goto/SdkForJavaV2/s3-2006-03-01/PutObjectRetention)

# Analisar URIs

O exemplo de código a seguir mostra como analisar o Amazon URIs S3 para extrair componentes importantes, como o nome do bucket e a chave do objeto.

## **a** Note

Tem mais sobre GitHub. Encontre o exemplo completo e saiba como configurar e executar no [Repositório de exemplos de código da AWS.](https://github.com/awsdocs/aws-doc-sdk-examples/tree/main/javav2/example_code/s3#code-examples)

Analise um URI do Amazon S3 usando a classe [S3Uri.](https://sdk.amazonaws.com/java/api/latest/software/amazon/awssdk/services/s3/S3Uri.html)

```
import org.slf4j.Logger;
import org.slf4j.LoggerFactory;
import software.amazon.awssdk.regions.Region;
import software.amazon.awssdk.services.s3.S3Client;
import software.amazon.awssdk.services.s3.S3Uri;
import software.amazon.awssdk.services.s3.S3Utilities;
import java.net.URI;
import java.util.List;
import java.util.Map; 
     /** 
\star * @param s3Client - An S3Client through which you acquire an S3Uri instance. 
      * @param s3ObjectUrl - A complex URL (String) that is used to demonstrate S3Uri 
                           capabilities.
      */ 
     public static void parseS3UriExample(S3Client s3Client, String s3ObjectUrl) { 
         logger.info(s3ObjectUrl); 
         // Console output: 
         // 'https://s3.us-west-1.amazonaws.com/myBucket/resources/doc.txt?
versionId=abc123&partNumber=77&partNumber=88'. 
         // Create an S3Utilities object using the configuration of the s3Client. 
         S3Utilities s3Utilities = s3Client.utilities(); 
         // From a String URL create a URI object to pass to the parseUri() method. 
         URI uri = URI.create(s3ObjectUrl); 
         S3Uri s3Uri = s3Utilities.parseUri(uri); 
         // If the URI contains no value for the Region, bucket or key, the SDK 
  returns
```
// an empty Optional.

```
 // The SDK returns decoded URI values. 
         Region region = s3Uri.region().orElse(null); 
         log("region", region); 
         // Console output: 'region: us-west-1'. 
         String bucket = s3Uri.bucket().orElse(null); 
         log("bucket", bucket); 
         // Console output: 'bucket: myBucket'. 
         String key = s3Uri.key().orElse(null); 
         log("key", key); 
         // Console output: 'key: resources/doc.txt'. 
         Boolean isPathStyle = s3Uri.isPathStyle(); 
         log("isPathStyle", isPathStyle); 
         // Console output: 'isPathStyle: true'. 
         // If the URI contains no query parameters, the SDK returns an empty map. 
         Map<String, List<String>> queryParams = s3Uri.rawQueryParameters(); 
         log("rawQueryParameters", queryParams); 
         // Console output: 'rawQueryParameters: {versionId=[abc123], partNumber=[77, 
         // 88]}'. 
         // Retrieve the first or all values for a query parameter as shown in the 
         // following code. 
         String versionId = 
 s3Uri.firstMatchingRawQueryParameter("versionId").orElse(null); 
         log("firstMatchingRawQueryParameter-versionId", versionId); 
         // Console output: 'firstMatchingRawQueryParameter-versionId: abc123'. 
         String partNumber = 
 s3Uri.firstMatchingRawQueryParameter("partNumber").orElse(null); 
         log("firstMatchingRawQueryParameter-partNumber", partNumber); 
         // Console output: 'firstMatchingRawQueryParameter-partNumber: 77'. 
         List<String> partNumbers = 
 s3Uri.firstMatchingRawQueryParameters("partNumber"); 
         log("firstMatchingRawQueryParameter", partNumbers); 
         // Console output: 'firstMatchingRawQueryParameter: [77, 88]'. 
/*
          * Object keys and query parameters with reserved or unsafe characters, must 
 be
```

```
 * URL-encoded. 
          * For example replace whitespace " " with "%20". 
          * Valid: 
          * "https://s3.us-west-1.amazonaws.com/myBucket/object%20key?query=
%5Bbrackets%5D" 
          * Invalid: 
          * "https://s3.us-west-1.amazonaws.com/myBucket/object key?query=[brackets]" 
 * 
          * Virtual-hosted-style URIs with bucket names that contain a dot, ".", the 
  dot 
          * must not be URL-encoded. 
          * Valid: "https://my.Bucket.s3.us-west-1.amazonaws.com/key" 
          * Invalid: "https://my%2EBucket.s3.us-west-1.amazonaws.com/key" 
          */ 
     } 
     private static void log(String s3UriElement, Object element) { 
        if (element == null) {
             logger.info("{}: {}", s3UriElement, "null"); 
         } else { 
             logger.info("{}: {}", s3UriElement, element); 
         } 
     }
```
Processar notificações de eventos do S3

O exemplo de código a seguir mostra como trabalhar com notificações de eventos do S3 de uma forma orientada a objetos.

SDK para Java 2.x

**a** Note

Tem mais sobre GitHub. Encontre o exemplo completo e saiba como configurar e executar no [Repositório de exemplos de código da AWS.](https://github.com/awsdocs/aws-doc-sdk-examples/tree/main/javav2/example_code/s3#code-examples)

Esse exemplo mostra como processar o evento de notificação do S3 usando o Amazon SQS.

/\*\*

\* This method receives S3 event notifications by using an SqsAsyncClient.

 \* After the client receives the messages it deserializes the JSON payload and logs them. It uses \* the S3EventNotification class (part of the S3 event notification API for Java) to deserialize \* the JSON payload and access the messages in an object-oriented way. \* \* @param queueUrl The URL of the AWS SQS queue that receives the S3 event notifications. \* @see <a href="https://sdk.amazonaws.com/java/api/latest/software/amazon/ awssdk/eventnotifications/s3/model/package-summary.html">S3EventNotification API</ a>.  $*$  <p> \* To use S3 event notification serialization/deserialization to objects, add the following \* dependency to your Maven pom.xml file. \* <dependency> \* <groupId>software.amazon.awssdk</groupId> \* <artifactId>s3-event-notifications</artifactId> \* <version><LATEST></version> \* </dependency>  $*$  <p> \* The S3 event notification API became available with version 2.25.11 of the Java SDK.  $*$  <p> \* This example shows the use of the API with AWS SQS, but it can be used to process S3 event notifications \* in AWS SNS or AWS Lambda as well.  $*$  <p> \* Note: The S3EventNotification class does not work with messages routed through AWS EventBridge. \*/ static void processS3Events(String bucketName, String queueUrl, String queueArn) { try { // Configure the bucket to send Object Created and Object Tagging notifications to an existing SQS queue. s3Client.putBucketNotificationConfiguration(b -> b .notificationConfiguration(ncb -> ncb .queueConfigurations(qcb -> qcb .events(Event.S3\_OBJECT\_CREATED, Event.S3\_OBJECT\_TAGGING) .queueArn(queueArn))) .bucket(bucketName)  $), join()$ ;

```
 triggerS3EventNotifications(bucketName); 
            // Wait for event notifications to propagate. 
            Thread.sleep(Duration.ofSeconds(5).toMillis()); 
            boolean didReceiveMessages = true; 
            while (didReceiveMessages) { 
                // Display the number of messages that are available in the queue. 
                sqsClient.getQueueAttributes(b -> b 
                                  .queueUrl(queueUrl) 
 .attributeNames(QueueAttributeName.APPROXIMATE_NUMBER_OF_MESSAGES) 
                         ).thenAccept(attributeResponse -> 
                                 logger.info("Approximate number of messages in the 
 queue: {}", 
 attributeResponse.attributes().get(QueueAttributeName.APPROXIMATE_NUMBER_OF_MESSAGES))) 
                        .join(); // Receive the messages. 
                ReceiveMessageResponse response = sqsClient.receiveMessage(b -> b 
                         .queueUrl(queueUrl) 
                ).get(); 
                logger.info("Count of received messages: {}", 
 response.messages().size()); 
                didReceiveMessages = !response.messages().isEmpty(); 
                // Create a collection to hold the received message for deletion 
                // after we log the messages. 
                HashSet<DeleteMessageBatchRequestEntry> messagesToDelete = new 
 HashSet<>(); 
                // Process each message. 
                response.messages().forEach(message -> { 
                     logger.info("Message id: {}", message.messageId()); 
                     // Deserialize JSON message body to a S3EventNotification object 
                    // to access messages in an object-oriented way. 
                     S3EventNotification event = 
 S3EventNotification.fromJson(message.body()); 
                     // Log the S3 event notification record details. 
                     if (event.getRecords() != null) { 
                         event.getRecords().forEach(record -> { 
                            String eventName = record.getEventName();
                             String key = record.getS3().getObject().getKey();
```

```
 logger.info(record.toString()); 
                              logger.info("Event name is {} and key is {}", eventName, 
 key); 
                          }); 
1999 1999 1999 1999 1999
                      // Add logged messages to collection for batch deletion. 
                      messagesToDelete.add(DeleteMessageBatchRequestEntry.builder() 
                              .id(message.messageId()) 
                              .receiptHandle(message.receiptHandle()) 
                             .build();
                 }); 
                 // Delete messages. 
                 if (!messagesToDelete.isEmpty()) { 
                      sqsClient.deleteMessageBatch(DeleteMessageBatchRequest.builder() 
                              .queueUrl(queueUrl) 
                              .entries(messagesToDelete) 
                              .build() 
                     ), join();
 } 
             } // End of while block. 
         } catch (InterruptedException | ExecutionException e) { 
             throw new RuntimeException(e); 
         } 
     }
```
- Para obter detalhes da API, consulte os tópicos a seguir na Referência da API AWS SDK for Java 2.x .
	- [DeleteMessageBatch](https://docs.aws.amazon.com/goto/SdkForJavaV2/sqs-2012-11-05/DeleteMessageBatch)
	- [GetQueueAttributes](https://docs.aws.amazon.com/goto/SdkForJavaV2/sqs-2012-11-05/GetQueueAttributes)
	- [PutBucketNotificationConfiguration](https://docs.aws.amazon.com/goto/SdkForJavaV2/s3-2006-03-01/PutBucketNotificationConfiguration)
	- [ReceiveMessage](https://docs.aws.amazon.com/goto/SdkForJavaV2/sqs-2012-11-05/ReceiveMessage)

Envie notificações de eventos para EventBridge

O exemplo de código a seguir mostra como habilitar um bucket para enviar notificações de eventos do S3 EventBridge e rotear notificações para um tópico do Amazon SNS e uma fila do Amazon SQS.

### **a** Note

Tem mais sobre GitHub. Encontre o exemplo completo e saiba como configurar e executar no [Repositório de exemplos de código da AWS.](https://github.com/awsdocs/aws-doc-sdk-examples/tree/main/javav2/example_code/s3#code-examples)

```
 /** This method configures a bucket to send events to AWS EventBridge and 
 creates a rule 
     * to route the S3 object created events to a topic and a queue. 
 * 
     * @param bucketName Name of existing bucket 
     * @param topicArn ARN of existing topic to receive S3 event notifications 
     * @param queueArn ARN of existing queue to receive S3 event notifications 
 * 
     * An AWS CloudFormation stack sets up the bucket, queue, topic before the 
 method runs. 
     */ 
    public static String setBucketNotificationToEventBridge(String bucketName, 
 String topicArn, String queueArn) { 
        try { 
            // Enable bucket to emit S3 Event notifications to EventBridge. 
            s3Client.putBucketNotificationConfiguration(b -> b 
                    .bucket(bucketName) 
                    .notificationConfiguration(b1 -> b1 
                            .eventBridgeConfiguration( 
                                    SdkBuilder::build) 
                    ).build()).join(); 
            // Create an EventBridge rule to route Object Created notifications. 
            PutRuleRequest putRuleRequest = PutRuleRequest.builder() 
                    .name(RULE_NAME) 
                    .eventPattern(""" 
\{ "source": ["aws.s3"], 
                              "detail-type": ["Object Created"], 
                              "detail": { 
                                "bucket": { 
                                  "name": ["%s"] 
 } 
 }
```

```
 } 
                             """.formatted(bucketName)) 
                    .build();
            // Add the rule to the default event bus. 
            PutRuleResponse putRuleResponse = 
 eventBridgeClient.putRule(putRuleRequest) 
                    .whenComplete((r, t) -> {
                         if (t != null) { 
                            logger.error("Error creating event bus rule: " + 
 t.getMessage(), t); 
                            throw new RuntimeException(t.getCause().getMessage(), 
 t); 
 } 
                        logger.info("Event bus rule creation request sent 
successfully. ARN is: {}", r.ruleArn());
                    }).join(); 
            // Add the existing SNS topic and SQS queue as targets to the rule. 
            eventBridgeClient.putTargets(b -> b 
                     .eventBusName("default") 
                     .rule(RULE_NAME) 
                     .targets(List.of ( 
                            Target.builder() 
                                     .arn(queueArn) 
                                     .id("Queue") 
                                     .build(), 
                            Target.builder() 
                                     .arn(topicArn) 
                                     .id("Topic") 
                                    .buid() ) 
                   ), join();
            return putRuleResponse.ruleArn(); 
        } catch (S3Exception e) { 
            System.err.println(e.awsErrorDetails().errorMessage()); 
            System.exit(1); 
        } 
        return null; 
    }
```
- Para obter detalhes da API, consulte os tópicos a seguir na Referência da API AWS SDK for Java 2.x .
	- [PutBucketNotificationConfiguration](https://docs.aws.amazon.com/goto/SdkForJavaV2/s3-2006-03-01/PutBucketNotificationConfiguration)
	- [PutRule](https://docs.aws.amazon.com/goto/SdkForJavaV2/eventbridge-2015-10-07/PutRule)
	- [PutTargets](https://docs.aws.amazon.com/goto/SdkForJavaV2/eventbridge-2015-10-07/PutTargets)

Monitorar uploads e downloads

O exemplo de código a seguir mostra como usar o Amazon S3 para carregar ou baixar arquivos grandes.

SDK para Java 2.x

# **a** Note

Tem mais sobre GitHub. Encontre o exemplo completo e saiba como configurar e executar no [Repositório de exemplos de código da AWS.](https://github.com/awsdocs/aws-doc-sdk-examples/tree/main/javav2/example_code/s3#code-examples)

Acompanhe o andamento do carregamento de um arquivo.

```
 public void trackUploadFile(S3TransferManager transferManager, String 
 bucketName, 
                              String key, URI filePathURI) { 
        UploadFileRequest uploadFileRequest = UploadFileRequest.builder() 
                 .putObjectRequest(b -> b.bucket(bucketName).key(key)) 
                 .addTransferListener(LoggingTransferListener.create()) // Add 
 listener. 
                 .source(Paths.get(filePathURI)) 
                .build();
       FileUpload fileUpload = transferManager.uploadFile(uploadFileRequest);
        fileUpload.completionFuture().join(); 
        /* 
            The SDK provides a LoggingTransferListener implementation of the 
 TransferListener interface. 
            You can also implement the interface to provide your own logic. 
            Configure log4J2 with settings such as the following.
```

```
 <Configuration status="WARN"> 
                    <Appenders> 
                        <Console name="AlignedConsoleAppender" target="SYSTEM_OUT"> 
                            <PatternLayout pattern="%m%n"/> 
                        </Console> 
                    </Appenders> 
                    <Loggers> 
                        <logger 
 name="software.amazon.awssdk.transfer.s3.progress.LoggingTransferListener" 
 level="INFO" additivity="false"> 
                            <AppenderRef ref="AlignedConsoleAppender"/> 
                        </logger> 
                    </Loggers> 
                </Configuration> 
            Log4J2 logs the progress. The following is example output for a 21.3 MB 
 file upload. 
                Transfer initiated... 
                | | 0.0% 
               |=== | 21.1%
                |============ | 60.5% 
                |====================| 100.0%
```

```
 */ 
 }
```
Acompanhe o andamento do download de um arquivo.

Transfer complete!

```
 public void trackDownloadFile(S3TransferManager transferManager, String 
 bucketName, 
                              String key, String downloadedFileWithPath) { 
        DownloadFileRequest downloadFileRequest = DownloadFileRequest.builder() 
                 .getObjectRequest(b -> b.bucket(bucketName).key(key)) 
                 .addTransferListener(LoggingTransferListener.create()) // Add 
 listener. 
                 .destination(Paths.get(downloadedFileWithPath)) 
                .build();
        FileDownload downloadFile = 
 transferManager.downloadFile(downloadFileRequest);
```

```
 CompletedFileDownload downloadResult = 
 downloadFile.completionFuture().join(); 
        /* 
            The SDK provides a LoggingTransferListener implementation of the 
 TransferListener interface. 
            You can also implement the interface to provide your own logic. 
            Configure log4J2 with settings such as the following. 
                 <Configuration status="WARN"> 
                     <Appenders> 
                         <Console name="AlignedConsoleAppender" target="SYSTEM_OUT"> 
                              <PatternLayout pattern="%m%n"/> 
                         </Console> 
                     </Appenders> 
                     <Loggers> 
                         <logger 
 name="software.amazon.awssdk.transfer.s3.progress.LoggingTransferListener" 
 level="INFO" additivity="false"> 
                              <AppenderRef ref="AlignedConsoleAppender"/> 
                         </logger> 
                     </Loggers> 
                 </Configuration> 
            Log4J2 logs the progress. The following is example output for a 21.3 MB 
 file download. 
                 Transfer initiated... 
                 |======= | 39.4% 
                 |=============== | 78.8% 
                 |====================| 100.0% 
                 Transfer complete! 
        */ 
    }
```
- Para obter detalhes da API, consulte os tópicos a seguir na Referência da API AWS SDK for Java 2.x .
	- [GetObject](https://docs.aws.amazon.com/goto/SdkForJavaV2/s3-2006-03-01/GetObject)
	- [PutObject](https://docs.aws.amazon.com/goto/SdkForJavaV2/s3-2006-03-01/PutObject)

#### Fazer upload em um bucket

O exemplo de código a seguir mostra como fazer upload recursivo de um diretório local em um bucket do Amazon Simple Storage Service (Amazon S3).

#### SDK para Java 2.x

#### **G** Note

Tem mais sobre GitHub. Encontre o exemplo completo e saiba como configurar e executar no [Repositório de exemplos de código da AWS.](https://github.com/awsdocs/aws-doc-sdk-examples/tree/main/javav2/example_code/s3#code-examples)

Use um [S3 TransferManager](https://sdk.amazonaws.com/java/api/latest/software/amazon/awssdk/transfer/s3/S3TransferManager.html) para [carregar um diretório local.](https://sdk.amazonaws.com/java/api/latest/software/amazon/awssdk/transfer/s3/S3TransferManager.html#uploadDirectory(software.amazon.awssdk.transfer.s3.UploadDirectoryRequest)) Veja o [arquivo completo](https://github.com/awsdocs/aws-doc-sdk-examples/blob/main/javav2/example_code/s3/src/main/java/com/example/s3/transfermanager/UploadADirectory.java) e [teste](https://github.com/awsdocs/aws-doc-sdk-examples/blob/main/javav2/example_code/s3/src/test/java/TransferManagerTest.java).

```
import org.slf4j.Logger;
import org.slf4j.LoggerFactory;
import software.amazon.awssdk.services.s3.model.ObjectIdentifier;
import software.amazon.awssdk.transfer.s3.S3TransferManager;
import software.amazon.awssdk.transfer.s3.model.CompletedDirectoryUpload;
import software.amazon.awssdk.transfer.s3.model.DirectoryUpload;
import software.amazon.awssdk.transfer.s3.model.UploadDirectoryRequest;
import java.net.URI;
import java.net.URISyntaxException;
import java.net.URL;
import java.nio.file.Paths;
import java.util.UUID; 
     public Integer uploadDirectory(S3TransferManager transferManager, 
             URI sourceDirectory, String bucketName) { 
         DirectoryUpload directoryUpload = 
  transferManager.uploadDirectory(UploadDirectoryRequest.builder() 
                  .source(Paths.get(sourceDirectory)) 
                 .bucket(bucketName) 
                .build();
         CompletedDirectoryUpload completedDirectoryUpload = 
 directoryUpload.completionFuture().join();
         completedDirectoryUpload.failedTransfers() 
                  .forEach(fail -> logger.warn("Object [{}] failed to transfer", 
  fail.toString())); 
         return completedDirectoryUpload.failedTransfers().size();
```
}

• Para obter detalhes da API, consulte [UploadDirectorya](https://docs.aws.amazon.com/goto/SdkForJavaV2/s3-2006-03-01/UploadDirectory) Referência AWS SDK for Java 2.x da API.

Fazer upload ou download de arquivos grandes

O exemplo de código a seguir mostra como fazer upload ou download de arquivos grandes de e para o Amazon S3.

Para obter mais informações, consulte [Carregar um objeto usando carregamento fracionado.](https://docs.aws.amazon.com/AmazonS3/latest/userguide/mpu-upload-object.html)

SDK para Java 2.x

#### **a** Note

Tem mais sobre GitHub. Encontre o exemplo completo e saiba como configurar e executar no [Repositório de exemplos de código da AWS.](https://github.com/awsdocs/aws-doc-sdk-examples/tree/main/javav2/example_code/s3#code-examples)

Chame funções que transferem arquivos de e para um bucket do S3 usando o TransferManager S3.

```
 public Integer downloadObjectsToDirectory(S3TransferManager transferManager, 
            URI destinationPathURI, String bucketName) { 
        DirectoryDownload directoryDownload = 
 transferManager.downloadDirectory(DownloadDirectoryRequest.builder() 
                .destination(Paths.get(destinationPathURI)) 
                .bucket(bucketName) 
               .build();
        CompletedDirectoryDownload completedDirectoryDownload = 
directoryDownload.completionFuture().join();
        completedDirectoryDownload.failedTransfers() 
                 .forEach(fail -> logger.warn("Object [{}] failed to transfer", 
 fail.toString())); 
        return completedDirectoryDownload.failedTransfers().size(); 
    }
```
Carregue um diretório local inteiro.

```
 public Integer uploadDirectory(S3TransferManager transferManager, 
            URI sourceDirectory, String bucketName) { 
        DirectoryUpload directoryUpload = 
 transferManager.uploadDirectory(UploadDirectoryRequest.builder() 
                 .source(Paths.get(sourceDirectory)) 
                 .bucket(bucketName) 
                .build();
        CompletedDirectoryUpload completedDirectoryUpload = 
 directoryUpload.completionFuture().join(); 
        completedDirectoryUpload.failedTransfers() 
                 .forEach(fail -> logger.warn("Object [{}] failed to transfer", 
 fail.toString())); 
        return completedDirectoryUpload.failedTransfers().size(); 
    }
```
Carregue um único arquivo.

```
 public String uploadFile(S3TransferManager transferManager, String bucketName, 
                           String key, URI filePathURI) { 
     UploadFileRequest uploadFileRequest = UploadFileRequest.builder() 
         .putObjectRequest(b -> b.bucket(bucketName).key(key)) 
         .source(Paths.get(filePathURI)) 
        .build();
    FileUpload fileUpload = transferManager.uploadFile(uploadFileRequest);
     CompletedFileUpload uploadResult = fileUpload.completionFuture().join(); 
     return uploadResult.response().eTag(); 
 }
```
Os exemplos de código usam as importações a seguir.

```
import org.slf4j.Logger;
import org.slf4j.LoggerFactory;
import software.amazon.awssdk.core.exception.SdkException;
import software.amazon.awssdk.core.sync.RequestBody;
import software.amazon.awssdk.services.s3.S3AsyncClient;
```

```
import software.amazon.awssdk.services.s3.S3Client;
import software.amazon.awssdk.services.s3.model.CompletedMultipartUpload;
import software.amazon.awssdk.services.s3.model.CompletedPart;
import software.amazon.awssdk.services.s3.model.CreateMultipartUploadResponse;
import software.amazon.awssdk.services.s3.model.PutObjectResponse;
import software.amazon.awssdk.services.s3.model.UploadPartRequest;
import software.amazon.awssdk.services.s3.model.UploadPartResponse;
import software.amazon.awssdk.services.s3.waiters.S3Waiter;
import software.amazon.awssdk.transfer.s3.S3TransferManager;
import software.amazon.awssdk.transfer.s3.model.FileUpload;
import software.amazon.awssdk.transfer.s3.model.UploadFileRequest;
import java.io.IOException;
import java.io.RandomAccessFile;
import java.net.URISyntaxException;
import java.net.URL;
import java.nio.ByteBuffer;
import java.nio.file.Paths;
import java.util.ArrayList;
import java.util.List;
import java.util.Objects;
import java.util.UUID;
import java.util.concurrent.CompletableFuture;
```
Use o [Gerenciador de Transferências do S3](https://docs.aws.amazon.com/sdk-for-java/latest/developer-guide/transfer-manager.html) na parte superior do [cliente do S3 baseado no AWS](https://docs.aws.amazon.com/sdk-for-java/latest/developer-guide/crt-based-s3-client.html)  [CRT](https://docs.aws.amazon.com/sdk-for-java/latest/developer-guide/crt-based-s3-client.html) para realizar de forma transparente um carregamento fracionado quando o tamanho do conteúdo exceder um limite. O limite padrão é 8 MB.

```
 /** 
      * Uploads a file to an Amazon S3 bucket using the S3TransferManager. 
\star * @param filePath the file path of the file to be uploaded 
      */ 
     public void multipartUploadWithTransferManager(String filePath) { 
         S3TransferManager transferManager = S3TransferManager.create(); 
         UploadFileRequest uploadFileRequest = UploadFileRequest.builder() 
             .putObjectRequest(b -> b 
                  .bucket(bucketName) 
                  .key(key)) 
             .source(Paths.get(filePath)) 
             .build(); 
         FileUpload fileUpload = transferManager.uploadFile(uploadFileRequest);
```
}

```
 fileUpload.completionFuture().join(); 
 transferManager.close();
```
Use a [API S3Client](https://sdk.amazonaws.com/java/api/latest/software/amazon/awssdk/services/s3/S3Client.html) para realizar um carregamento fracionado.

```
 /** 
      * Performs a multipart upload to Amazon S3 using the provided S3 client. 
\star * @param filePath the path to the file to be uploaded 
      */ 
     public void multipartUploadWithS3Client(String filePath) { 
         // Initiate the multipart upload. 
         CreateMultipartUploadResponse createMultipartUploadResponse = 
 s3Client.createMultipartUpload(b -> b 
             .bucket(bucketName) 
            key(key));
         String uploadId = createMultipartUploadResponse.uploadId(); 
         // Upload the parts of the file. 
         int partNumber = 1; 
         List<CompletedPart> completedParts = new ArrayList<>(); 
        ByteBuffer bb = ByteBuffer.allocate(1024 * 1024 * 5); // 5 MB byte buffer
         try (RandomAccessFile file = new RandomAccessFile(filePath, "r")) { 
             long fileSize = file.length(); 
            long position = \varnothing;
             while (position < fileSize) { 
                 file.seek(position); 
                 long read = file.getChannel().read(bb); 
                 bb.flip(); // Swap position and limit before reading from the 
 buffer. 
                 UploadPartRequest uploadPartRequest = UploadPartRequest.builder() 
                      .bucket(bucketName) 
                      .key(key) 
                      .uploadId(uploadId) 
                      .partNumber(partNumber) 
                      .build(); 
                 UploadPartResponse partResponse = s3Client.uploadPart(
```

```
 uploadPartRequest, 
                      RequestBody.fromByteBuffer(bb)); 
                  CompletedPart part = CompletedPart.builder() 
                      .partNumber(partNumber) 
                      .eTag(partResponse.eTag()) 
                      .build(); 
                  completedParts.add(part); 
                  bb.clear(); 
                  position += read; 
                  partNumber++; 
 } 
         } catch (IOException e) { 
             logger.error(e.getMessage()); 
         } 
         // Complete the multipart upload. 
         s3Client.completeMultipartUpload(b -> b 
              .bucket(bucketName) 
              .key(key) 
              .uploadId(uploadId) 
  .multipartUpload(CompletedMultipartUpload.builder().parts(completedParts).build())); 
     }
```
Use a [AsyncClient API do S3](https://sdk.amazonaws.com/java/api/latest/software/amazon/awssdk/services/s3/S3AsyncClient.html) com suporte a várias partes ativado para realizar um upload de várias partes.

```
 /** 
      * Uploads a file to an S3 bucket using the S3AsyncClient and enabling multipart 
 support. 
\star * @param filePath the local file path of the file to be uploaded 
      */ 
     public void multipartUploadWithS3AsyncClient(String filePath) { 
         // Enable multipart support. 
         S3AsyncClient s3AsyncClient = S3AsyncClient.builder() 
             .multipartEnabled(true) 
             .build();
```

```
 CompletableFuture<PutObjectResponse> response = s3AsyncClient.putObject(b -> 
 b 
                 .bucket(bucketName) 
                 .key(key), 
            Paths.get(filePath)); 
        response.join(); 
        logger.info("File uploaded in multiple 8 MiB parts using S3AsyncClient."); 
    }
```
Upload de fluxo de tamanho desconhecido

O exemplo de código a seguir mostra como fazer upload de um fluxo de tamanho desconhecido em um objeto do Amazon S3.

SDK para Java 2.x

**a** Note

Tem mais sobre GitHub. Encontre o exemplo completo e saiba como configurar e executar no [Repositório de exemplos de código da AWS.](https://github.com/awsdocs/aws-doc-sdk-examples/tree/main/javav2/example_code/s3#code-examples)

Use o [Cliente do S3 baseado em CRT da AWS](https://docs.aws.amazon.com/sdk-for-java/latest/developer-guide/crt-based-s3-client.html).

```
import com.example.s3.util.AsyncExampleUtils;
import org.slf4j.Logger;
import org.slf4j.LoggerFactory;
import software.amazon.awssdk.core.async.AsyncRequestBody;
import software.amazon.awssdk.core.async.BlockingInputStreamAsyncRequestBody;
import software.amazon.awssdk.core.exception.SdkException;
import software.amazon.awssdk.services.s3.S3AsyncClient;
import software.amazon.awssdk.services.s3.model.PutObjectResponse;
import java.io.ByteArrayInputStream;
import java.util.UUID;
import java.util.concurrent.CompletableFuture; 
     /** 
      * @param s33CrtAsyncClient - To upload content from a stream of unknown size, 
  use the AWS CRT-based S3 client. For more information, see
```

```
https://docs.aws.amazon.com/sdk-for-java/latest/
developer-guide/crt-based-s3-client.html. 
      * @param bucketName - The name of the bucket. 
      * @param key - The name of the object. 
      * @return software.amazon.awssdk.services.s3.model.PutObjectResponse - Returns 
  metadata pertaining to the put object operation. 
      */ 
    public PutObjectResponse putObjectFromStream(S3AsyncClient s33CrtAsyncClient,
  String bucketName, String key) { 
         BlockingInputStreamAsyncRequestBody body = 
                 AsyncRequestBody.forBlockingInputStream(null); // 'null' indicates a 
  stream will be provided later. 
         CompletableFuture<PutObjectResponse> responseFuture = 
                 s33CrtAsyncClient.putObject(r -> r.bucket(bucketName).key(key), 
  body); 
         // AsyncExampleUtils.randomString() returns a random string up to 100 
  characters. 
         String randomString = AsyncExampleUtils.randomString(); 
         logger.info("random string to upload: {}: length={}", randomString, 
  randomString.length()); 
         // Provide the stream of data to be uploaded. 
         body.writeInputStream(new ByteArrayInputStream(randomString.getBytes())); 
         PutObjectResponse response = responseFuture.join(); // Wait for the 
  response. 
         logger.info("Object {} uploaded to bucket {}.", key, bucketName); 
         return response; 
     }
}
```
Use o [Gerenciador de transferências do Amazon S3.](https://docs.aws.amazon.com/sdk-for-java/latest/developer-guide/transfer-manager.html)

```
import com.example.s3.util.AsyncExampleUtils;
import org.slf4j.Logger;
import org.slf4j.LoggerFactory;
import software.amazon.awssdk.core.async.AsyncRequestBody;
import software.amazon.awssdk.core.async.BlockingInputStreamAsyncRequestBody;
import software.amazon.awssdk.core.exception.SdkException;
```

```
import software.amazon.awssdk.transfer.s3.S3TransferManager;
import software.amazon.awssdk.transfer.s3.model.CompletedUpload;
import software.amazon.awssdk.transfer.s3.model.Upload;
import java.io.ByteArrayInputStream;
import java.util.UUID; 
     /** 
      * @param transferManager - To upload content from a stream of unknown size, use 
  the S3TransferManager based on the AWS CRT-based S3 client. 
                              For more information, see https://docs.aws.amazon.com/
sdk-for-java/latest/developer-guide/transfer-manager.html. 
      * @param bucketName - The name of the bucket. 
      * @param key - The name of the object. 
      * @return - software.amazon.awssdk.transfer.s3.model.CompletedUpload - The 
  result of the completed upload. 
      */ 
     public CompletedUpload uploadStream(S3TransferManager transferManager, String 
  bucketName, String key) { 
         BlockingInputStreamAsyncRequestBody body = 
                 AsyncRequestBody.forBlockingInputStream(null); // 'null' indicates a 
  stream will be provided later. 
         Upload upload = transferManager.upload(builder -> builder 
                  .requestBody(body) 
                  .putObjectRequest(req -> req.bucket(bucketName).key(key)) 
                 .build();
         // AsyncExampleUtils.randomString() returns a random string up to 100 
  characters. 
         String randomString = AsyncExampleUtils.randomString(); 
         logger.info("random string to upload: {}: length={}", randomString, 
  randomString.length()); 
         // Provide the stream of data to be uploaded. 
         body.writeInputStream(new ByteArrayInputStream(randomString.getBytes())); 
         return upload.completionFuture().join(); 
     }
}
```
#### Usar somas de verificação

O exemplo de código a seguir mostra como usar somas de verificação para trabalhar com um objeto do Amazon S3.

SDK para Java 2.x

#### **G** Note

Tem mais sobre GitHub. Encontre o exemplo completo e saiba como configurar e executar no [Repositório de exemplos de código da AWS.](https://github.com/awsdocs/aws-doc-sdk-examples/tree/main/javav2/example_code/s3#code-examples)

Os exemplos de código usam um subconjunto das importações a seguir.

```
import org.slf4j.Logger;
import org.slf4j.LoggerFactory;
import software.amazon.awssdk.core.exception.SdkException;
import software.amazon.awssdk.core.sync.RequestBody;
import software.amazon.awssdk.services.s3.S3Client;
import software.amazon.awssdk.services.s3.model.ChecksumAlgorithm;
import software.amazon.awssdk.services.s3.model.ChecksumMode;
import software.amazon.awssdk.services.s3.model.CompletedMultipartUpload;
import software.amazon.awssdk.services.s3.model.CompletedPart;
import software.amazon.awssdk.services.s3.model.CreateMultipartUploadResponse;
import software.amazon.awssdk.services.s3.model.GetObjectResponse;
import software.amazon.awssdk.services.s3.model.UploadPartRequest;
import software.amazon.awssdk.services.s3.model.UploadPartResponse;
import software.amazon.awssdk.services.s3.waiters.S3Waiter;
import software.amazon.awssdk.transfer.s3.S3TransferManager;
import software.amazon.awssdk.transfer.s3.model.FileUpload;
import software.amazon.awssdk.transfer.s3.model.UploadFileRequest;
import java.io.FileInputStream;
import java.io.IOException;
import java.io.RandomAccessFile;
import java.net.URISyntaxException;
import java.net.URL;
import java.nio.ByteBuffer;
import java.nio.file.Paths;
import java.security.DigestInputStream;
import java.security.MessageDigest;
```

```
import java.security.NoSuchAlgorithmException;
import java.util.ArrayList;
import java.util.Base64;
import java.util.List;
import java.util.Objects;
import java.util.UUID;
```
Especifique um algoritmo de soma de verificação para o método putObject ao [criar](https://sdk.amazonaws.com/java/api/latest/software/amazon/awssdk/services/s3/model/PutObjectRequest.Builder.html) [PutObjectRequest](https://sdk.amazonaws.com/java/api/latest/software/amazon/awssdk/services/s3/model/PutObjectRequest.Builder.html).

```
 public void putObjectWithChecksum() { 
     s3Client.putObject(b -> b 
              .bucket(bucketName) 
              .key(key) 
              .checksumAlgorithm(ChecksumAlgorithm.CRC32), 
         RequestBody.fromString("This is a test")); 
 }
```
Verifique a soma de verificação do getObject método ao [criar o. GetObjectRequest](https://sdk.amazonaws.com/java/api/latest/software/amazon/awssdk/services/s3/model/GetObjectRequest.Builder.html)

```
 public GetObjectResponse getObjectWithChecksum() { 
     return s3Client.getObject(b -> b 
              .bucket(bucketName) 
              .key(key) 
              .checksumMode(ChecksumMode.ENABLED)) 
          .response(); 
 }
```
Calcule previamente uma soma de verificação para o método putObject ao [criar o](https://sdk.amazonaws.com/java/api/latest/software/amazon/awssdk/services/s3/model/PutObjectRequest.Builder.html) [PutObjectRequest](https://sdk.amazonaws.com/java/api/latest/software/amazon/awssdk/services/s3/model/PutObjectRequest.Builder.html).

```
 public void putObjectWithPrecalculatedChecksum(String filePath) { 
     String checksum = calculateChecksum(filePath, "SHA-256"); 
     s3Client.putObject((b -> b 
              .bucket(bucketName) 
              .key(key) 
              .checksumSHA256(checksum)), 
         RequestBody.fromFile(Paths.get(filePath)));
```
}

Use o [Gerenciador de Transferências do S3](https://docs.aws.amazon.com/sdk-for-java/latest/developer-guide/transfer-manager.html) na parte superior do [cliente do S3 baseado no AWS](https://docs.aws.amazon.com/sdk-for-java/latest/developer-guide/crt-based-s3-client.html)  [CRT](https://docs.aws.amazon.com/sdk-for-java/latest/developer-guide/crt-based-s3-client.html) para realizar de forma transparente um carregamento fracionado quando o tamanho do conteúdo exceder um limite. O limite padrão é 8 MB.

Você pode especificar um algoritmo de soma de verificação para o SDK usar. Por padrão, o SDK usa o CRC32 algoritmo.

```
 public void multipartUploadWithChecksumTm(String filePath) { 
     S3TransferManager transferManager = S3TransferManager.create(); 
     UploadFileRequest uploadFileRequest = UploadFileRequest.builder() 
         .putObjectRequest(b -> b 
              .bucket(bucketName) 
              .key(key) 
              .checksumAlgorithm(ChecksumAlgorithm.SHA1)) 
         .source(Paths.get(filePath)) 
         .build(); 
     FileUpload fileUpload = transferManager.uploadFile(uploadFileRequest); 
     fileUpload.completionFuture().join(); 
     transferManager.close(); 
 }
```
Use a API [S3Client ou \(API](https://sdk.amazonaws.com/java/api/latest/software/amazon/awssdk/services/s3/S3Client.html) S3AsyncClient ) para realizar um upload de várias partes. Se você especificar uma soma de verificação adicional, deverá indicar o algoritmo a ser usado no início do carregamento. Você também deve especificar o algoritmo para a solicitação de cada parte e fornecer a soma de verificação calculada para cada parte após o carregamento.

```
 public void multipartUploadWithChecksumS3Client(String filePath) { 
        ChecksumAlgorithm algorithm = ChecksumAlgorithm.CRC32; 
        // Initiate the multipart upload. 
        CreateMultipartUploadResponse createMultipartUploadResponse = 
 s3Client.createMultipartUpload(b -> b 
            .bucket(bucketName) 
            .key(key) 
            .checksumAlgorithm(algorithm)); // Checksum specified on initiation. 
        String uploadId = createMultipartUploadResponse.uploadId(); 
        // Upload the parts of the file.
```

```
 int partNumber = 1; 
         List<CompletedPart> completedParts = new ArrayList<>(); 
        ByteBuffer bb = ByteBuffer.allocate(1024 * 1024 * 5); // 5 MB byte buffer
         try (RandomAccessFile file = new RandomAccessFile(filePath, "r")) { 
             long fileSize = file.length(); 
            long position = 0;
             while (position < fileSize) { 
                 file.seek(position); 
                 long read = file.getChannel().read(bb); 
                 bb.flip(); // Swap position and limit before reading from the 
 buffer. 
                 UploadPartRequest uploadPartRequest = UploadPartRequest.builder() 
                      .bucket(bucketName) 
                     key(key) .uploadId(uploadId) 
                      .checksumAlgorithm(algorithm) // Checksum specified on each 
 part. 
                      .partNumber(partNumber) 
                     .build();
                 UploadPartResponse partResponse = s3Client.uploadPart( 
                      uploadPartRequest, 
                      RequestBody.fromByteBuffer(bb)); 
                 CompletedPart part = CompletedPart.builder() 
                      .partNumber(partNumber) 
                      .checksumCRC32(partResponse.checksumCRC32()) // Provide the 
 calculated checksum. 
                      .eTag(partResponse.eTag()) 
                     .build();
                 completedParts.add(part); 
                 bb.clear(); 
                 position += read; 
                 partNumber++; 
 } 
         } catch (IOException e) { 
             System.err.println(e.getMessage()); 
         } 
         // Complete the multipart upload. 
         s3Client.completeMultipartUpload(b -> b
```
.bucket(bucketName)

```
 .key(key)
```
.uploadId(uploadId)

 .multipartUpload(CompletedMultipartUpload.builder().parts(completedParts).build())); }

- Para obter detalhes da API, consulte os tópicos a seguir na Referência da API AWS SDK for Java 2.x .
	- [CompleteMultipartUpload](https://docs.aws.amazon.com/goto/SdkForJavaV2/s3-2006-03-01/CompleteMultipartUpload)
	- [CreateMultipartUpload](https://docs.aws.amazon.com/goto/SdkForJavaV2/s3-2006-03-01/CreateMultipartUpload)
	- [UploadPart](https://docs.aws.amazon.com/goto/SdkForJavaV2/s3-2006-03-01/UploadPart)

# Exemplos sem servidor

Invocar uma função do Lambda em um acionador do Amazon S3

O exemplo de código a seguir mostra como implementar uma função do Lambda que recebe um evento acionado pelo upload de um objeto para um bucket do S3. A função recupera o nome do bucket do S3 e a chave do objeto do parâmetro de evento e chama a API do Amazon S3 para recuperar e registrar em log o tipo de conteúdo do objeto.

## SDK para Java 2.x

Tem mais sobre GitHub. Encontre o exemplo completo e saiba como configurar e executar no repositório dos [Exemplos sem servidor.](https://github.com/aws-samples/serverless-snippets/tree/main/integration-s3-to-lambda)

Consumir um evento do S3 com o Lambda usando Java.

```
// Copyright Amazon.com, Inc. or its affiliates. All Rights Reserved.
// SPDX-License-Identifier: Apache-2.0
package example;
import software.amazon.awssdk.services.s3.model.HeadObjectRequest;
import software.amazon.awssdk.services.s3.model.HeadObjectResponse;
import software.amazon.awssdk.services.s3.S3Client;
```
**a** Note

```
import com.amazonaws.services.lambda.runtime.Context;
import com.amazonaws.services.lambda.runtime.RequestHandler;
import com.amazonaws.services.lambda.runtime.events.S3Event;
import 
 com.amazonaws.services.lambda.runtime.events.models.s3.S3EventNotification.S3EventNotificat
import org.slf4j.Logger;
import org.slf4j.LoggerFactory;
public class Handler implements RequestHandler<S3Event, String> { 
     private static final Logger logger = LoggerFactory.getLogger(Handler.class); 
     @Override 
     public String handleRequest(S3Event s3event, Context context) { 
         try { 
          S3EventNotificationRecord record = s3event.getRecords().get(0);
           String srcBucket = record.getS3().getBucket().getName(); 
           String srcKey = record.getS3().getObject().getUrlDecodedKey(); 
           S3Client s3Client = S3Client.builder().build(); 
           HeadObjectResponse headObject = getHeadObject(s3Client, srcBucket, 
  srcKey); 
           logger.info("Successfully retrieved " + srcBucket + "/" + srcKey + " of 
  type " + headObject.contentType()); 
           return "Ok"; 
         } catch (Exception e) { 
           throw new RuntimeException(e); 
         } 
     } 
     private HeadObjectResponse getHeadObject(S3Client s3Client, String bucket, 
  String key) { 
         HeadObjectRequest headObjectRequest = HeadObjectRequest.builder() 
                  .bucket(bucket) 
                  .key(key) 
                 .build();
         return s3Client.headObject(headObjectRequest); 
     }
}
```
# Exemplos de controle do Amazon S3 usando o SDK for Java 2.x

Os exemplos de código a seguir mostram como realizar ações e implementar cenários comuns usando o controle do AWS SDK for Java 2.x Amazon S3.

As noções básicas são exemplos de código que mostram como realizar as operações essenciais em um serviço.

Ações são trechos de código de programas maiores e devem ser executadas em contexto. Embora as ações mostrem como chamar perfis de serviço individuais, você pode ver as ações no contexto em seus cenários relacionados.

Cada exemplo inclui um link para o código-fonte completo, em que você pode encontrar instruções sobre como configurar e executar o código.

Conceitos básicos

Olá, Amazon S3 Control

O exemplo de código a seguir mostra como começar a usar o Amazon S3 Control.

SDK para Java 2.x

## **a** Note

Tem mais sobre GitHub. Encontre o exemplo completo e saiba como configurar e executar no [Repositório de exemplos de código da AWS.](https://github.com/awsdocs/aws-doc-sdk-examples/tree/main/javav2/example_code/s3/src/main/java/com/example/s3/batch#code-examples)

#### import

```
 software.amazon.awssdk.auth.credentials.EnvironmentVariableCredentialsProvider;
import software.amazon.awssdk.core.client.config.ClientOverrideConfiguration;
import software.amazon.awssdk.core.retry.RetryMode;
import software.amazon.awssdk.core.retry.RetryPolicy;
import software.amazon.awssdk.http.async.SdkAsyncHttpClient;
import software.amazon.awssdk.http.nio.netty.NettyNioAsyncHttpClient;
import software.amazon.awssdk.regions.Region;
import software.amazon.awssdk.services.s3control.S3ControlAsyncClient;
import software.amazon.awssdk.services.s3control.model.JobListDescriptor;
import software.amazon.awssdk.services.s3control.model.JobStatus;
import software.amazon.awssdk.services.s3control.model.ListJobsRequest;
import software.amazon.awssdk.services.s3control.paginators.ListJobsPublisher;
```

```
import java.time.Duration;
import java.util.List;
import java.util.concurrent.CompletableFuture;
import java.util.concurrent.CompletionException;
/** 
  * Before running this example: 
 * <p/>
  * The SDK must be able to authenticate AWS requests on your behalf. If you have not 
  configured 
  * authentication for SDKs and tools,see https://docs.aws.amazon.com/sdkref/latest/
guide/access.html in the AWS SDKs and Tools Reference Guide. 
 * <p/>
  * You must have a runtime environment configured with the Java SDK. 
  * See https://docs.aws.amazon.com/sdk-for-java/latest/developer-guide/setup.html in 
  the Developer Guide if this is not set up. 
  */
public class HelloS3Batch { 
     private static S3ControlAsyncClient asyncClient; 
     public static void main(String[] args) { 
        S3BatchActions actions = new S3BatchActions();
        String accountId = actions.getAccountId();
         try { 
             listBatchJobsAsync(accountId) 
                  .exceptionally(ex -> { 
                      System.err.println("List batch jobs failed: " + 
  ex.getMessage()); 
                      return null; 
                  }) 
                  .join(); 
         } catch (CompletionException ex) { 
             System.err.println("Failed to list batch jobs: " + ex.getMessage()); 
         } 
     } 
     /** 
      * Retrieves the asynchronous S3 Control client instance. 
     * <p>
      * This method creates and returns a singleton instance of the {@link 
  S3ControlAsyncClient}. If the instance 
      * has not been created yet, it will be initialized with the following 
  configuration:
```

```
* <sub>ul</sub></sub>
      * <li>Maximum concurrency: 100</li> 
          * <li>Connection timeout: 60 seconds</li> 
      * <li>Read timeout: 60 seconds</li> 
      * <li>Write timeout: 60 seconds</li> 
      * <li>API call timeout: 2 minutes</li> 
      * <li>API call attempt timeout: 90 seconds</li> 
      * <li>Retry policy: 3 retries</li> 
      * <li>Region: US_EAST_1</li> 
          * <li>Credentials provider: {@link EnvironmentVariableCredentialsProvider}</
li> 
     * </ul>
\star * @return the asynchronous S3 Control client instance 
      */ 
     private static S3ControlAsyncClient getAsyncClient() { 
         if (asyncClient == null) { 
             SdkAsyncHttpClient httpClient = NettyNioAsyncHttpClient.builder() 
                  .maxConcurrency(100) 
                  .connectionTimeout(Duration.ofSeconds(60)) 
                  .readTimeout(Duration.ofSeconds(60)) 
                  .writeTimeout(Duration.ofSeconds(60)) 
                 .build();
             ClientOverrideConfiguration overrideConfig = 
  ClientOverrideConfiguration.builder() 
                  .apiCallTimeout(Duration.ofMinutes(2)) 
                  .apiCallAttemptTimeout(Duration.ofSeconds(90)) 
                  .retryStrategy(RetryMode.STANDARD) 
                 .build();
             asyncClient = S3ControlAsyncClient.builder() 
                  .region(Region.US_EAST_1) 
                  .httpClient(httpClient) 
                  .overrideConfiguration(overrideConfig) 
  .credentialsProvider(EnvironmentVariableCredentialsProvider.create()) 
                 .build();
         } 
         return asyncClient; 
     } 
     /**
```

```
 * Asynchronously lists batch jobs that have completed for the specified 
 account. 
\star * @param accountId the ID of the account to list jobs for 
      * @return a CompletableFuture that completes when the job listing operation is 
 finished 
      */ 
     public static CompletableFuture<Void> listBatchJobsAsync(String accountId) { 
         ListJobsRequest jobsRequest = ListJobsRequest.builder() 
             .jobStatuses(JobStatus.COMPLETE) 
             .accountId(accountId) 
             .maxResults(10) 
             .build(); 
         ListJobsPublisher publisher = 
 getAsyncClient().listJobsPaginator(jobsRequest); 
         return publisher.subscribe(response -> { 
             List<JobListDescriptor> jobs = response.jobs(); 
             for (JobListDescriptor job : jobs) { 
                 System.out.println("The job id is " + job.jobId()); 
                 System.out.println("The job priority is " + job.priority()); 
 } 
         }).thenAccept(response -> { 
             System.out.println("Listing batch jobs completed"); 
         }).exceptionally(ex -> { 
             System.err.println("Failed to list batch jobs: " + ex.getMessage()); 
             throw new RuntimeException(ex); 
         }); 
    }
```
• Para obter detalhes da API, consulte [ListJobsa](https://docs.aws.amazon.com/goto/SdkForJavaV2/s3control-2018-08-20/ListJobs) Referência AWS SDK for Java 2.x da API.

## Tópicos

- [Conceitos básicos](#page-13278-0)
- [Ações](#page-13270-0)

# Conceitos básicos

Conheça os conceitos básicos

O exemplo de código a seguir mostra como aprender as principais operações do Amazon S3 Control.

SDK para Java 2.x

## **a**) Note

Tem mais sobre GitHub. Encontre o exemplo completo e saiba como configurar e executar no [Repositório de exemplos de código da AWS.](https://github.com/awsdocs/aws-doc-sdk-examples/tree/main/javav2/example_code/s3/src/main/java/com/example/s3/batch#code-examples)

Aprenda as principais operações.

```
package com.example.s3.batch;
import software.amazon.awssdk.services.s3.model.S3Exception;
import java.io.IOException;
import java.util.Map;
import java.util.Scanner;
import java.util.UUID;
import java.util.concurrent.CompletionException;
public class S3BatchScenario { 
     public static final String DASHES = new String(new char[80]).replace("\0", "-"); 
     private static final String STACK_NAME = "MyS3Stack"; 
     public static void main(String[] args) throws IOException { 
        S3BatchActions actions = new S3BatchActions();
         String accountId = actions.getAccountId(); 
         String uuid = java.util.UUID.randomUUID().toString(); 
        Scanner scanner = new Scanner(System.in);
         System.out.println(DASHES); 
         System.out.println("Welcome to the Amazon S3 Batch basics scenario."); 
         System.out.println(""" 
             S3 Batch operations enables efficient and cost-effective processing of 
  large-scale 
             data stored in Amazon S3. It automatically scales resources to handle 
  varying workloads 
             without the need for manual intervention.
```
 One of the key features of S3 Batch is its ability to perform tagging operations on objects stored in S3 buckets. Users can leverage S3 Batch to apply, update, or remove tags on thousands or millions of objects in a single operation, streamlining the management and organization of their data. This can be particularly useful for tasks such as cost allocation, lifecycle management, or metadata-driven workflows, where consistent and accurate tagging is essential. S3 Batch's scalability and serverless nature make it an ideal solution for organizations with growing data volumes and complex data management requirements. This Java program walks you through Amazon S3 Batch operations. Let's get started... """); waitForInputToContinue(scanner); // Use CloudFormation to stand up the resource required for this scenario. System.out.println("Use CloudFormation to stand up the resource required for this scenario."); CloudFormationHelper.deployCloudFormationStack(STACK\_NAME); Map<String, String> stackOutputs = CloudFormationHelper.getStackOutputs(STACK\_NAME); String iamRoleArn = stackOutputs.get("S3BatchRoleArn"); System.out.println(DASHES); System.out.println(DASHES); System.out.println("Setup the required bucket for this scenario."); waitForInputToContinue(scanner); String bucketName = "amzn-s3-demo-bucket-" + UUID.randomUUID(); // Change bucket name. actions.createBucket(bucketName); String reportBucketName = "arn:aws:s3:::"+bucketName; String manifestLocation = "arn:aws:s3:::"+bucketName+"/job-manifest.csv"; System.out.println("Populate the bucket with the required files."); String[] fileNames = {"job-manifest.csv", "object-key-1.txt", "objectkey-2.txt", "object-key-3.txt", "object-key-4.txt"};

actions.uploadFilesToBucket(bucketName, fileNames, actions);

```
 waitForInputToContinue(scanner); 
        System.out.println(DASHES); 
        System.out.println(DASHES); 
        System.out.println("1. Create a S3 Batch Job"); 
        System.out.println("This job tags all objects listed in the manifest file 
 with tags"); 
        waitForInputToContinue(scanner); 
        String jobId ; 
        try { 
            jobId = actions.createS3JobAsync(accountId, iamRoleArn, 
 manifestLocation, reportBucketName, uuid).join(); 
            System.out.println("The Job id is " + jobId); 
        } catch (S3Exception e) { 
            System.err.println("SSM error: " + e.getMessage()); 
            return; 
        } catch (RuntimeException e) { 
            System.err.println("Unexpected error: " + e.getMessage()); 
            return; 
        } 
        waitForInputToContinue(scanner); 
        System.out.println(DASHES); 
        System.out.println(DASHES); 
        System.out.println("2. Update an existing S3 Batch Operations job's 
 priority"); 
        System.out.println(""" 
             In this step, we modify the job priority value. The higher the number, 
 the higher the priority. 
             So, a job with a priority of `30` would have a higher priority than a 
 job with 
             a priority of `20`. This is a common way to represent the priority of a 
 task 
             or job, with higher numbers indicating a higher priority. 
             Ensure that the job status allows for priority updates. Jobs in 
 certain 
             states (e.g., Cancelled, Failed, or Completed) cannot have their 
 priorities 
             updated. Only jobs in the Active or Suspended state typically allow 
 priority 
             updates.
```

```
 """); 
         try { 
             actions.updateJobPriorityAsync(jobId, accountId) 
                exceptionally(ex -> { System.err.println("Update job priority failed: " + 
 ex.getMessage()); 
                     return null; 
                 }) 
                 .join(); 
         } catch (CompletionException ex) { 
             System.err.println("Failed to update job priority: " + ex.getMessage()); 
         } 
         waitForInputToContinue(scanner); 
         System.out.println(DASHES); 
         System.out.println(DASHES); 
         System.out.println("3. Cancel the S3 Batch job"); 
         System.out.print("Do you want to cancel the Batch job? (y/n): "); 
         String cancelAns = scanner.nextLine(); 
         if (cancelAns != null && cancelAns.trim().equalsIgnoreCase("y")) { 
             try { 
                 actions.cancelJobAsync(jobId, accountId) 
                    exceptionally(ex -> { System.err.println("Cancel job failed: " + ex.getMessage()); 
                         return null; 
 }) 
                     .join(); 
             } catch (CompletionException ex) { 
                 System.err.println("Failed to cancel job: " + ex.getMessage()); 
 } 
         } else { 
             System.out.println("Job " +jobId +" was not canceled."); 
 } 
         System.out.println(DASHES); 
         System.out.println(DASHES); 
         System.out.println("4. Describe the job that was just created"); 
         waitForInputToContinue(scanner); 
         try { 
             actions.describeJobAsync(jobId, accountId) 
                exceptionally(ex -> { System.err.println("Describe job failed: " + ex.getMessage()); 
                     return null;
```

```
 }) 
                  .join(); 
         } catch (CompletionException ex) { 
             System.err.println("Failed to describe job: " + ex.getMessage()); 
         } 
         System.out.println(DASHES); 
         System.out.println(DASHES); 
         System.out.println("5. Describe the tags associated with the job"); 
         waitForInputToContinue(scanner); 
         try { 
             actions.getJobTagsAsync(jobId, accountId) 
                  .exceptionally(ex -> { 
                      System.err.println("Get job tags failed: " + ex.getMessage()); 
                      return null; 
                 }) 
                 .join(); } catch (CompletionException ex) { 
             System.err.println("Failed to get job tags: " + ex.getMessage()); 
 } 
         System.out.println(DASHES); 
         System.out.println(DASHES); 
         System.out.println("6. Update Batch Job Tags"); 
         waitForInputToContinue(scanner); 
         try { 
             actions.putJobTaggingAsync(jobId, accountId) 
                  .exceptionally(ex -> { 
                      System.err.println("Put job tagging failed: " + 
 ex.getMessage()); 
                      return null; 
                 }) 
                  .join(); 
         } catch (CompletionException ex) { 
            System.err.println("Failed to put job tagging: " + ex.getMessage());
         } 
         System.out.println(DASHES); 
         System.out.println(DASHES); 
         System.out.println("7. Delete the Amazon S3 Batch job tagging."); 
         System.out.print("Do you want to delete Batch job tagging? (y/n)"); 
         String delAns = scanner.nextLine(); 
         if (delAns != null && delAns.trim().equalsIgnoreCase("y")) { 
             try {
```

```
 actions.deleteBatchJobTagsAsync(jobId, accountId) 
                      .exceptionally(ex -> { 
                          System.err.println("Delete batch job tags failed: " + 
 ex.getMessage()); 
                         return null; 
 }) 
                      .join(); 
             } catch (CompletionException ex) { 
                 System.err.println("Failed to delete batch job tags: " + 
 ex.getMessage()); 
 } 
         } else { 
             System.out.println("Tagging was not deleted."); 
 } 
         System.out.println(DASHES); 
         System.out.println(DASHES); 
         System.out.print("Do you want to delete the AWS resources used in this 
 scenario? (y/n)"); 
         String delResAns = scanner.nextLine(); 
         if (delResAns != null && delResAns.trim().equalsIgnoreCase("y")) { 
             actions.deleteFilesFromBucket(bucketName, fileNames, actions); 
             actions.deleteBucketFolderAsync(bucketName); 
             actions.deleteBucket(bucketName) 
                 .thenRun(() -> System.out.println("Bucket deletion completed")) 
                 .exceptionally(ex -> { 
                     System.err.println("Error occurred: " + ex.getMessage()); 
                     return null; 
                 }); 
             CloudFormationHelper.destroyCloudFormationStack(STACK_NAME); 
         } else { 
             System.out.println("The AWS resources were not deleted."); 
         } 
         System.out.println("The Amazon S3 Batch scenario has successfully 
 completed."); 
         System.out.println(DASHES); 
    } 
     private static void waitForInputToContinue(Scanner scanner) { 
         while (true) { 
             System.out.println(); 
             System.out.println("Enter 'c' followed by <ENTER> to continue:"); 
             String input = scanner.nextLine();
```

```
 if (input.trim().equalsIgnoreCase("c")) { 
                 System.out.println("Continuing with the program..."); 
                 System.out.println(); 
                 break; 
             } else { 
                 // Handle invalid input. 
                 System.out.println("Invalid input. Please try again."); 
 } 
         } 
     }
}
```
Uma classe de ação que encapsula as operações.

```
public class S3BatchActions { 
     private static S3ControlAsyncClient asyncClient; 
     private static S3AsyncClient s3AsyncClient ; 
     /** 
      * Retrieves the asynchronous S3 Control client instance. 
     * <p>
      * This method creates and returns a singleton instance of the {@link 
  S3ControlAsyncClient}. If the instance 
      * has not been created yet, it will be initialized with the following 
  configuration: 
     * <sub>ul</sub></sub>
      * <li>Maximum concurrency: 100</li> 
      * <li>Connection timeout: 60 seconds</li> 
      * <li>Read timeout: 60 seconds</li> 
      * <li>Write timeout: 60 seconds</li> 
      * <li>API call timeout: 2 minutes</li> 
      * <li>API call attempt timeout: 90 seconds</li> 
      * <li>Retry policy: 3 retries</li> 
      * <li>Region: US_EAST_1</li> 
      * <li>Credentials provider: {@link EnvironmentVariableCredentialsProvider}</
1i* </ul>
\star * @return the asynchronous S3 Control client instance
```
\*/

```
 private static S3ControlAsyncClient getAsyncClient() { 
        if (asyncClient == null) { 
            SdkAsyncHttpClient httpClient = NettyNioAsyncHttpClient.builder() 
                 .maxConcurrency(100) 
                 .connectionTimeout(Duration.ofSeconds(60)) 
                 .readTimeout(Duration.ofSeconds(60)) 
                 .writeTimeout(Duration.ofSeconds(60)) 
                .build();
            ClientOverrideConfiguration overrideConfig = 
 ClientOverrideConfiguration.builder() 
                 .apiCallTimeout(Duration.ofMinutes(2)) 
                 .apiCallAttemptTimeout(Duration.ofSeconds(90)) 
                 .retryPolicy(RetryPolicy.builder() 
                     .numRetries(3) 
                    .buid().build();
            asyncClient = S3ControlAsyncClient.builder() 
                 .region(Region.US_EAST_1) 
                 .httpClient(httpClient) 
                 .overrideConfiguration(overrideConfig) 
 .credentialsProvider(EnvironmentVariableCredentialsProvider.create()) 
                .build();
        } 
        return asyncClient; 
    } 
    private static S3AsyncClient getS3AsyncClient() { 
        if (asyncClient == null) { 
            SdkAsyncHttpClient httpClient = NettyNioAsyncHttpClient.builder() 
                 .maxConcurrency(100) 
                 .connectionTimeout(Duration.ofSeconds(60)) 
                 .readTimeout(Duration.ofSeconds(60)) 
                 .writeTimeout(Duration.ofSeconds(60)) 
                .build();
            ClientOverrideConfiguration overrideConfig = 
 ClientOverrideConfiguration.builder() 
                 .apiCallTimeout(Duration.ofMinutes(2)) 
                 .apiCallAttemptTimeout(Duration.ofSeconds(90)) 
                 .retryStrategy(RetryMode.STANDARD)
```

```
.build();
             s3AsyncClient = S3AsyncClient.builder() 
                  .region(Region.US_EAST_1) 
                  .httpClient(httpClient) 
                  .overrideConfiguration(overrideConfig) 
  .credentialsProvider(EnvironmentVariableCredentialsProvider.create()) 
                 .build();
         } 
         return s3AsyncClient; 
     } 
     /** 
      * Cancels a job asynchronously. 
\star * @param jobId The ID of the job to be canceled. 
      * @param accountId The ID of the account associated with the job. 
      * @return A {@link CompletableFuture} that completes when the job status has 
 been updated to "CANCELLED". 
               If an error occurs during the update, the returned future will
 complete exceptionally. 
      */ 
     public CompletableFuture<Void> cancelJobAsync(String jobId, String accountId) { 
         UpdateJobStatusRequest updateJobStatusRequest = 
 UpdateJobStatusRequest.builder() 
             .accountId(accountId) 
            .jobId(jobId)
             .requestedJobStatus(String.valueOf(JobStatus.CANCELLED)) 
            .build();
         return asyncClient.updateJobStatus(updateJobStatusRequest) 
             .thenAccept(updateJobStatusResponse -> { 
                 System.out.println("Job status updated to: " + 
 updateJobStatusResponse.status()); 
             }) 
            exceptionally(ex -> { System.err.println("Failed to cancel job: " + ex.getMessage()); 
                 throw new RuntimeException(ex); // Propagate the exception 
             }); 
     } 
     /**
```

```
 * Updates the priority of a job asynchronously. 
\star * @param jobId the ID of the job to update 
      * @param accountId the ID of the account associated with the job 
      * @return a {@link CompletableFuture} that represents the asynchronous 
 operation, which completes when the job priority has been updated or an error has 
 occurred 
      */ 
     public CompletableFuture<Void> updateJobPriorityAsync(String jobId, String 
 accountId) { 
         UpdateJobPriorityRequest priorityRequest = 
 UpdateJobPriorityRequest.builder() 
             .accountId(accountId) 
            .jobId(jobId)
             .priority(60) 
            .build();
         CompletableFuture<Void> future = new CompletableFuture<>(); 
         getAsyncClient().updateJobPriority(priorityRequest) 
             .thenAccept(response -> { 
                 System.out.println("The job priority was updated"); 
                 future.complete(null); // Complete the CompletableFuture on 
 successful execution 
             }) 
             .exceptionally(ex -> { 
                 System.err.println("Failed to update job priority: " + 
 ex.getMessage()); 
                 future.completeExceptionally(ex); // Complete the CompletableFuture 
 exceptionally on error 
                 return null; // Return null to handle the exception 
             }); 
         return future; 
    } 
    /** 
      * Asynchronously retrieves the tags associated with a specific job in an AWS 
 account. 
\star * @param jobId the ID of the job for which to retrieve the tags 
      * @param accountId the ID of the AWS account associated with the job 
      * @return a {@link CompletableFuture} that completes when the job tags have 
 been retrieved, or with an exception if the operation fails 
      * @throws RuntimeException if an error occurs while retrieving the job tags
```
\*/

```
 public CompletableFuture<Void> getJobTagsAsync(String jobId, String accountId) { 
         GetJobTaggingRequest request = GetJobTaggingRequest.builder() 
             .jobId(jobId) 
             .accountId(accountId) 
            .build();
         return asyncClient.getJobTagging(request) 
             .thenAccept(response -> { 
                 List<S3Tag> tags = response.tags(); 
                 if (tags.isEmpty()) { 
                     System.out.println("No tags found for job ID: " + jobId); 
                 } else { 
                     for (S3Tag tag : tags) { 
                          System.out.println("Tag key is: " + tag.key()); 
                          System.out.println("Tag value is: " + tag.value()); 
1999 1999 1999 1999 1999
 } 
             }) 
             .exceptionally(ex -> { 
                 System.err.println("Failed to get job tags: " + ex.getMessage()); 
                 throw new RuntimeException(ex); // Propagate the exception 
             }); 
    } 
     /** 
      * Asynchronously deletes the tags associated with a specific batch job. 
\star * @param jobId The ID of the batch job whose tags should be deleted. 
      * @param accountId The ID of the account associated with the batch job. 
      * @return A CompletableFuture that completes when the job tags have been 
 successfully deleted, or an exception is thrown if the deletion fails. 
      */ 
     public CompletableFuture<Void> deleteBatchJobTagsAsync(String jobId, String 
 accountId) { 
         DeleteJobTaggingRequest jobTaggingRequest = 
 DeleteJobTaggingRequest.builder() 
             .accountId(accountId) 
             .jobId(jobId) 
            .build();
         return asyncClient.deleteJobTagging(jobTaggingRequest) 
             .thenAccept(response -> {
```

```
 System.out.println("You have successfully deleted " + jobId + " 
 tagging."); 
             }) 
             .exceptionally(ex -> { 
                System.err.println("Failed to delete job tags: " + ex.getMessage());
                 throw new RuntimeException(ex); 
             }); 
    } 
     /** 
      * Asynchronously describes the specified job. 
\star * @param jobId the ID of the job to describe 
      * @param accountId the ID of the AWS account associated with the job 
      * @return a {@link CompletableFuture} that completes when the job description 
 is available 
      * @throws RuntimeException if an error occurs while describing the job 
      */ 
    public CompletableFuture<Void> describeJobAsync(String jobId, String accountId) 
 { 
         DescribeJobRequest jobRequest = DescribeJobRequest.builder() 
             .jobId(jobId) 
             .accountId(accountId) 
             .build(); 
         return getAsyncClient().describeJob(jobRequest) 
             .thenAccept(response -> { 
                 System.out.println("Job ID: " + response.job().jobId()); 
                 System.out.println("Description: " + response.job().description()); 
                 System.out.println("Status: " + response.job().statusAsString()); 
                 System.out.println("Role ARN: " + response.job().roleArn()); 
                 System.out.println("Priority: " + response.job().priority()); 
                 System.out.println("Progress Summary: " + 
 response.job().progressSummary()); 
                 // Print out details about the job manifest. 
                 JobManifest manifest = response.job().manifest(); 
                 System.out.println("Manifest Location: " + 
 manifest.location().objectArn()); 
                 System.out.println("Manifest ETag: " + manifest.location().eTag()); 
                 // Print out details about the job operation. 
                 JobOperation operation = response.job().operation(); 
                 if (operation.s3PutObjectTagging() != null) {
```

```
 System.out.println("Operation: S3 Put Object Tagging"); 
                     System.out.println("Tag Set: " + 
 operation.s3PutObjectTagging().tagSet()); 
 } 
                 // Print out details about the job report. 
                JobReport report = response.job().report();
                 System.out.println("Report Bucket: " + report.bucket()); 
                 System.out.println("Report Prefix: " + report.prefix()); 
                 System.out.println("Report Format: " + report.format()); 
                 System.out.println("Report Enabled: " + report.enabled()); 
                 System.out.println("Report Scope: " + report.reportScopeAsString()); 
            }) 
            exceptionally(ex -> f System.err.println("Failed to describe job: " + ex.getMessage()); 
                 throw new RuntimeException(ex); 
            }); 
    } 
 /** 
     * Creates an asynchronous S3 job using the AWS Java SDK. 
\star * @param accountId the AWS account ID associated with the job 
     * @param iamRoleArn the ARN of the IAM role to be used for the job 
     * @param manifestLocation the location of the job manifest file in S3 
     * @param reportBucketName the name of the S3 bucket to store the job report 
     * @param uuid a unique identifier for the job 
     * @return a CompletableFuture that represents the asynchronous creation of the 
 S3 job. 
     * The CompletableFuture will return the job ID if the job is created 
 successfully, 
              or throw an exception if there is an error.
     */ 
    public CompletableFuture<String> createS3JobAsync(String accountId, String 
 iamRoleArn, 
                                                       String manifestLocation, 
 String reportBucketName, String uuid) { 
        String[] bucketName = new String[]{""}; 
        String[] parts = reportBucketName.split(":::"); 
       if (parts.length > 1) {
            bucketName[0] = parts[1]; 
        } else {
```

```
 System.out.println("The input string does not contain the expected 
  format."); 
         } 
         return CompletableFuture.supplyAsync(() -> getETag(bucketName[0], "job-
manifest.csv")) 
              .thenCompose(eTag -> { 
                    ArrayList<S3Tag> tagSet = new ArrayList<>(); 
                  S3Tag s3Tag = S3Tag.builder() 
                       .key("keyOne") 
                       .value("ValueOne") 
                       .build(); 
                  S3Tag s3Tag2 = S3Tag.builder() 
                       .key("keyTwo") 
                       .value("ValueTwo") 
                      .build();
                  tagSet.add(s3Tag); 
                  tagSet.add(s3Tag2); 
                  S3SetObjectTaggingOperation objectTaggingOperation = 
  S3SetObjectTaggingOperation.builder() 
                       .tagSet(tagSet) 
                       .build(); 
                  JobOperation jobOperation = JobOperation.builder() 
                       .s3PutObjectTagging(objectTaggingOperation) 
                      .build();
                  JobManifestLocation jobManifestLocation = 
  JobManifestLocation.builder() 
                       .objectArn(manifestLocation) 
                       .eTag(eTag) 
                      .build();
                  JobManifestSpec manifestSpec = JobManifestSpec.builder() 
                       .fieldsWithStrings("Bucket", "Key") 
                       .format("S3BatchOperations_CSV_20180820") 
                       .build(); 
                  JobManifest jobManifest = JobManifest.builder() 
                       .spec(manifestSpec) 
                       .location(jobManifestLocation) 
                      .build();
```

```
 JobReport jobReport = JobReport.builder() 
                      .bucket(reportBucketName) 
                      .prefix("reports") 
                      .format("Report_CSV_20180820") 
                      .enabled(true) 
                      .reportScope("AllTasks") 
                      .build(); 
                 CreateJobRequest jobRequest = CreateJobRequest.builder() 
                      .accountId(accountId) 
                      .description("Job created using the AWS Java SDK") 
                      .manifest(jobManifest) 
                      .operation(jobOperation) 
                      .report(jobReport) 
                      .priority(42) 
                      .roleArn(iamRoleArn) 
                      .clientRequestToken(uuid) 
                      .confirmationRequired(false) 
                      .build(); 
                 // Create the job asynchronously. 
                  return getAsyncClient().createJob(jobRequest) 
                      .thenApply(CreateJobResponse::jobId); 
 }) 
                 .handle((jobId, ex) -> {
                      if (ex != null) { 
                    Throwable cause = (ex instanceof CompletionException) ?
 ex.getCause() : ex; 
                     if (cause instanceof S3ControlException) { 
                          throw new CompletionException(cause); 
                     } else { 
                          throw new RuntimeException(cause); 
1999 1999 1999 1999 1999
 } 
                 return jobId; 
             }); 
    } 
     /** 
      * Retrieves the ETag (Entity Tag) for an object stored in an Amazon S3 bucket. 
\star * @param bucketName the name of the Amazon S3 bucket where the object is stored 
      * @param key the key (file name) of the object in the Amazon S3 bucket 
      * @return the ETag of the object
```

```
 */ 
     public String getETag(String bucketName, String key) { 
         S3Client s3Client = S3Client.builder() 
             .region(Region.US_EAST_1) 
            .build();
         HeadObjectRequest headObjectRequest = HeadObjectRequest.builder() 
             .bucket(bucketName) 
             .key(key) 
             .build(); 
         HeadObjectResponse headObjectResponse = 
 s3Client.headObject(headObjectRequest); 
         return headObjectResponse.eTag(); 
     } 
     /** 
      * Asynchronously adds tags to a job in the system. 
\star * @param jobId the ID of the job to add tags to 
      * @param accountId the account ID associated with the job 
      * @return a CompletableFuture that completes when the tagging operation is 
 finished 
      */ 
     public CompletableFuture<Void> putJobTaggingAsync(String jobId, String 
 accountId) { 
         S3Tag departmentTag = S3Tag.builder() 
             .key("department") 
             .value("Marketing") 
            .build();
         S3Tag fiscalYearTag = S3Tag.builder() 
             .key("FiscalYear") 
             .value("2020") 
            .build();
         PutJobTaggingRequest putJobTaggingRequest = PutJobTaggingRequest.builder() 
             .jobId(jobId) 
             .accountId(accountId) 
             .tags(departmentTag, fiscalYearTag) 
             .build(); 
         return asyncClient.putJobTagging(putJobTaggingRequest) 
            .thenRun(() -> {
```

```
 System.out.println("Additional Tags were added to job " + jobId); 
             }) 
             .exceptionally(ex -> { 
                 System.err.println("Failed to add tags to job: " + ex.getMessage()); 
                 throw new RuntimeException(ex); // Propagate the exception 
             }); 
     } 
     // Setup the S3 bucket required for this scenario. 
     /** 
      * Creates an Amazon S3 bucket with the specified name. 
\star * @param bucketName the name of the S3 bucket to create 
      * @throws S3Exception if there is an error creating the bucket 
      */ 
     public void createBucket(String bucketName) { 
         try { 
             S3Client s3Client = S3Client.builder() 
                  .region(Region.US_EAST_1) 
                 .build();
             S3Waiter s3Waiter = s3Client.waiter(); 
             CreateBucketRequest bucketRequest = CreateBucketRequest.builder() 
                  .bucket(bucketName) 
                 .build();
             s3Client.createBucket(bucketRequest); 
             HeadBucketRequest bucketRequestWait = HeadBucketRequest.builder() 
                  .bucket(bucketName) 
                 .build();
             // Wait until the bucket is created and print out the response. 
             WaiterResponse<HeadBucketResponse> waiterResponse = 
 s3Waiter.waitUntilBucketExists(bucketRequestWait); 
             waiterResponse.matched().response().ifPresent(System.out::println); 
             System.out.println(bucketName + " is ready"); 
         } catch (S3Exception e) { 
             System.err.println(e.awsErrorDetails().errorMessage()); 
             System.exit(1); 
         } 
     }
```

```
 /** 
      * Uploads a file to an Amazon S3 bucket asynchronously. 
\star * @param bucketName the name of the S3 bucket to upload the file to 
      * @param fileName the name of the file to be uploaded 
      * @throws RuntimeException if an error occurs during the file upload 
      */ 
     public void populateBucket(String bucketName, String fileName) { 
         // Define the path to the directory. 
         Path filePath = Paths.get("src/main/resources/batch/", 
  fileName).toAbsolutePath(); 
         PutObjectRequest putOb = PutObjectRequest.builder() 
              .bucket(bucketName) 
              .key(fileName) 
             .build();
         CompletableFuture<PutObjectResponse> future = 
  getS3AsyncClient().putObject(putOb, AsyncRequestBody.fromFile(filePath)); 
         future.whenComplete((result, ex) -> { 
             if (ex != null) { 
                  System.err.println("Error uploading file: " + ex.getMessage()); 
             } else { 
                  System.out.println("Successfully placed " + fileName + " into bucket 
  " + bucketName); 
 } 
         }).join(); 
     } 
     // Update the bucketName in CSV. 
     public void updateCSV(String newValue) { 
         Path csvFilePath = Paths.get("src/main/resources/batch/job-
manifest.csv").toAbsolutePath(); 
         try { 
             // Read all lines from the CSV file. 
             List<String> lines = Files.readAllLines(csvFilePath); 
             // Update the first value in each line. 
             List<String> updatedLines = lines.stream() 
                 .map(line \rightarrow {
                     String[] parts = line.split(", "); parts[0] = newValue; 
                      return String.join(",", parts); 
                  })
```
```
 .collect(Collectors.toList()); 
             // Write the updated lines back to the CSV file 
             Files.write(csvFilePath, updatedLines); 
             System.out.println("CSV file updated successfully."); 
         } catch (Exception e) { 
             e.printStackTrace(); 
         } 
     } 
     /** 
      * Deletes an object from an Amazon S3 bucket asynchronously. 
 * 
      * @param bucketName The name of the S3 bucket where the object is stored. 
      * @param objectName The name of the object to be deleted. 
      * @return A {@link CompletableFuture} that completes when the object has been 
 deleted, 
      * or throws a {@link RuntimeException} if an error occurs during the 
 deletion. 
      */ 
     public CompletableFuture<Void> deleteBucketObjects(String bucketName, String 
 objectName) { 
         ArrayList<ObjectIdentifier> toDelete = new ArrayList<>(); 
         toDelete.add(ObjectIdentifier.builder() 
             .key(objectName) 
            .build();
         DeleteObjectsRequest dor = DeleteObjectsRequest.builder() 
             .bucket(bucketName) 
             .delete(Delete.builder() 
                  .objects(toDelete).build()) 
            .build();
         return getS3AsyncClient().deleteObjects(dor) 
             .thenAccept(result -> { 
                 System.out.println("The object was deleted!"); 
             }) 
            exceptionally(ex -> { throw new RuntimeException("Error deleting object: " + 
 ex.getMessage(), ex); 
             }); 
     } 
     /**
```

```
 * Deletes a folder and all its contents asynchronously from an Amazon S3 
 bucket. 
 * 
      * @param bucketName the name of the S3 bucket containing the folder to be 
 deleted 
      * @return a {@link CompletableFuture} that completes when the folder and its 
 contents have been deleted 
      * @throws RuntimeException if any error occurs during the deletion process 
      */ 
    public void deleteBucketFolderAsync(String bucketName) { 
         String folderName = "reports/"; 
         ListObjectsV2Request request = ListObjectsV2Request.builder() 
             .bucket(bucketName) 
             .prefix(folderName) 
            .build();
         CompletableFuture<ListObjectsV2Response> listObjectsFuture = 
 getS3AsyncClient().listObjectsV2(request); 
         listObjectsFuture.thenCompose(response -> { 
             List<CompletableFuture<DeleteObjectResponse>> deleteFutures = 
 response.contents().stream() 
                .map(obj -> \{ DeleteObjectRequest deleteRequest = 
 DeleteObjectRequest.builder() 
                          .bucket(bucketName) 
                          .key(obj.key()) 
                         .build();
                     return getS3AsyncClient().deleteObject(deleteRequest) 
                          .thenApply(deleteResponse -> { 
                              System.out.println("Deleted object: " + obj.key()); 
                              return deleteResponse; 
\{\} );
                 }) 
                  .collect(Collectors.toList()); 
             return CompletableFuture.allOf(deleteFutures.toArray(new 
 CompletableFuture[0])) 
                 .thenCompose(v -> { 
                     // Delete the folder. 
                     DeleteObjectRequest deleteRequest = 
 DeleteObjectRequest.builder() 
                          .bucket(bucketName) 
                          .key(folderName) 
                          .build();
```

```
 return getS3AsyncClient().deleteObject(deleteRequest) 
                          .thenApply(deleteResponse -> { 
                              System.out.println("Deleted folder: " + folderName); 
                              return deleteResponse; 
                          }); 
                 }); 
         }).join(); 
     } 
     /** 
      * Deletes an Amazon S3 bucket. 
 * 
      * @param bucketName the name of the bucket to delete 
      * @return a {@link CompletableFuture} that completes when the bucket has been 
 deleted, or exceptionally if there is an error 
      * @throws RuntimeException if there is an error deleting the bucket 
      */ 
     public CompletableFuture<Void> deleteBucket(String bucketName) { 
         S3AsyncClient s3Client = getS3AsyncClient(); 
         return s3Client.deleteBucket(DeleteBucketRequest.builder() 
                  .bucket(bucketName) 
                 .buid() .thenAccept(deleteBucketResponse -> { 
                 System.out.println(bucketName + " was deleted"); 
             }) 
             .exceptionally(ex -> { 
                 // Handle the exception or rethrow it. 
                 throw new RuntimeException("Failed to delete bucket: " + bucketName, 
 ex); 
             }); 
     } 
     /** 
      * Uploads a set of files to an Amazon S3 bucket. 
 * 
      * @param bucketName the name of the S3 bucket to upload the files to 
      * @param fileNames an array of file names to be uploaded 
      * @param actions an instance of {@link S3BatchActions} that provides the 
 implementation for the necessary S3 operations 
      * @throws IOException if there's an error creating the text files or uploading 
 the files to the S3 bucket 
      */ 
     public static void uploadFilesToBucket(String bucketName, String[] fileNames, 
 S3BatchActions actions) throws IOException {
```

```
 actions.updateCSV(bucketName); 
         createTextFiles(fileNames); 
         for (String fileName : fileNames) { 
             actions.populateBucket(bucketName, fileName); 
         } 
         System.out.println("All files are placed in the S3 bucket " + bucketName); 
    } 
     /** 
      * Deletes the specified files from the given S3 bucket. 
 * 
      * @param bucketName the name of the S3 bucket 
      * @param fileNames an array of file names to be deleted from the bucket 
      * @param actions the S3BatchActions instance to be used for the file deletion 
      * @throws IOException if an I/O error occurs during the file deletion 
      */ 
     public void deleteFilesFromBucket(String bucketName, String[] fileNames, 
 S3BatchActions actions) throws IOException { 
         for (String fileName : fileNames) { 
                    actions.deleteBucketObjects(bucketName, fileName) 
                    .thenRun(() -> System.out.println("Object deletion completed")) 
                    .exceptionally(ex -> { 
                        System.err.println("Error occurred: " + ex.getMessage()); 
                        return null; 
                   }); 
         } 
         System.out.println("All files have been deleted from the bucket " + 
 bucketName); 
    } 
     public static void createTextFiles(String[] fileNames) { 
         String currentDirectory = System.getProperty("user.dir"); 
         String directoryPath = currentDirectory + "\\src\\main\\resources\\batch"; 
         Path path = Paths.get(directoryPath); 
         try { 
             // Create the directory if it doesn't exist. 
             if (Files.notExists(path)) { 
                 Files.createDirectories(path); 
                 System.out.println("Created directory: " + path.toString()); 
             } else { 
                 System.out.println("Directory already exists: " + path.toString()); 
 }
```

```
 for (String fileName : fileNames) { 
                 // Check if the file is a .txt file. 
                 if (fileName.endsWith(".txt")) { 
                     // Define the path for the new file. 
                      Path filePath = path.resolve(fileName); 
                     System.out.println("Attempting to create file: " + 
  filePath.toString()); 
                     // Create and write content to the new file. 
                     Files.write(filePath, "This is a test".getBytes()); 
                     // Verify the file was created. 
                     if (Files.exists(filePath)) { 
                          System.out.println("Successfully created file: " + 
  filePath.toString()); 
                     } else { 
                         System.out.println("Failed to create file: " + 
  filePath.toString()); 
1 1 1 1 1 1 1
 } 
 } 
         } catch (IOException e) { 
             System.err.println("An error occurred: " + e.getMessage()); 
             e.printStackTrace(); 
         } 
     } 
     public String getAccountId() { 
         StsClient stsClient = StsClient.builder() 
             .region(Region.US_EAST_1) 
            .build();
         GetCallerIdentityResponse callerIdentityResponse = 
  stsClient.getCallerIdentity(); 
         return callerIdentityResponse.account(); 
     }
}
```
- Para obter detalhes da API, consulte os tópicos a seguir na Referência da API AWS SDK for Java 2.x .
	- [CreateJob](https://docs.aws.amazon.com/goto/SdkForJavaV2/s3control-2018-08-20/CreateJob)
- [DeleteJobTagging](https://docs.aws.amazon.com/goto/SdkForJavaV2/s3control-2018-08-20/DeleteJobTagging)
- [DescribeJob](https://docs.aws.amazon.com/goto/SdkForJavaV2/s3control-2018-08-20/DescribeJob)
- [GetJobTagging](https://docs.aws.amazon.com/goto/SdkForJavaV2/s3control-2018-08-20/GetJobTagging)
- [ListJobs](https://docs.aws.amazon.com/goto/SdkForJavaV2/s3control-2018-08-20/ListJobs)
- [PutJobTagging](https://docs.aws.amazon.com/goto/SdkForJavaV2/s3control-2018-08-20/PutJobTagging)
- [UpdateJobPriority](https://docs.aws.amazon.com/goto/SdkForJavaV2/s3control-2018-08-20/UpdateJobPriority)
- [UpdateJobStatus](https://docs.aws.amazon.com/goto/SdkForJavaV2/s3control-2018-08-20/UpdateJobStatus)

## Ações

## **CreateJob**

O código de exemplo a seguir mostra como usar CreateJob.

SDK para Java 2.x

#### **a** Note

Tem mais sobre GitHub. Encontre o exemplo completo e saiba como configurar e executar no [Repositório de exemplos de código da AWS.](https://github.com/awsdocs/aws-doc-sdk-examples/tree/main/javav2/example_code/s3/src/main/java/com/example/s3/batch#code-examples)

Crie uma tarefa assíncrona do S3.

```
 /** 
     * Creates an asynchronous S3 job using the AWS Java SDK. 
\star * @param accountId the AWS account ID associated with the job 
     * @param iamRoleArn the ARN of the IAM role to be used for the job 
     * @param manifestLocation the location of the job manifest file in S3 
     * @param reportBucketName the name of the S3 bucket to store the job report 
     * @param uuid a unique identifier for the job 
     * @return a CompletableFuture that represents the asynchronous creation of the 
 S3 job. 
              The CompletableFuture will return the job ID if the job is created
 successfully, 
     * or throw an exception if there is an error. 
     */
```

```
 public CompletableFuture<String> createS3JobAsync(String accountId, String 
  iamRoleArn, 
                                                           String manifestLocation, 
  String reportBucketName, String uuid) { 
        String[] bucketName = new String[]{""};
         String[] parts = reportBucketName.split(":::"); 
        if (parts.length > 1) {
              bucketName[0] = parts[1]; 
         } else { 
              System.out.println("The input string does not contain the expected 
  format."); 
         } 
         return CompletableFuture.supplyAsync(() -> getETag(bucketName[0], "job-
manifest.csv")) 
              .thenCompose(eTag -> { 
                    ArrayList<S3Tag> tagSet = new ArrayList<>(); 
                  S3Tag s3Tag = S3Tag.builder() 
                      .key("keyOne") 
                      .value("ValueOne") 
                     .build();
                  S3Tag s3Tag2 = S3Tag.builder() 
                      .key("keyTwo") 
                      .value("ValueTwo") 
                     .build();
                  tagSet.add(s3Tag); 
                  tagSet.add(s3Tag2); 
                  S3SetObjectTaggingOperation objectTaggingOperation = 
  S3SetObjectTaggingOperation.builder() 
                      .tagSet(tagSet) 
                      .build(); 
                  JobOperation jobOperation = JobOperation.builder() 
                       .s3PutObjectTagging(objectTaggingOperation) 
                      .build();
                  JobManifestLocation jobManifestLocation = 
  JobManifestLocation.builder() 
                      .objectArn(manifestLocation) 
                      .eTag(eTag) 
                     .build();
```

```
 JobManifestSpec manifestSpec = JobManifestSpec.builder() 
                      .fieldsWithStrings("Bucket", "Key") 
                      .format("S3BatchOperations_CSV_20180820") 
                      .build(); 
                 JobManifest jobManifest = JobManifest.builder() 
                      .spec(manifestSpec) 
                      .location(jobManifestLocation) 
                     .build();
                 JobReport jobReport = JobReport.builder() 
                      .bucket(reportBucketName) 
                      .prefix("reports") 
                      .format("Report_CSV_20180820") 
                      .enabled(true) 
                      .reportScope("AllTasks") 
                     .build();
                 CreateJobRequest jobRequest = CreateJobRequest.builder() 
                      .accountId(accountId) 
                      .description("Job created using the AWS Java SDK") 
                      .manifest(jobManifest) 
                      .operation(jobOperation) 
                      .report(jobReport) 
                      .priority(42) 
                      .roleArn(iamRoleArn) 
                      .clientRequestToken(uuid) 
                      .confirmationRequired(false) 
                      .build(); 
                 // Create the job asynchronously. 
                  return getAsyncClient().createJob(jobRequest) 
                      .thenApply(CreateJobResponse::jobId); 
 }) 
                  .handle((jobId, ex) -> {
                      if (ex != null) { 
                     Throwable cause = (ex instanceof CompletionException) ?
 ex.getCause() : ex; 
                      if (cause instanceof S3ControlException) { 
                          throw new CompletionException(cause); 
                      } else { 
                          throw new RuntimeException(cause); 
1 1 1 1 1 1 1
```
}

}

```
 return jobId; 
 });
```
Crie um trabalho de retenção de conformidade.

```
 /** 
      * Creates a compliance retention job in Amazon S3 Control. 
     * <p>
      * A compliance retention job in Amazon S3 Control is a feature that allows you 
  to 
      * set a retention period for objects stored in an S3 bucket. 
      * This feature is particularly useful for organizations that need to comply 
  with 
      * regulatory requirements or internal policies that mandate the retention of 
  data for 
      * a specific duration. 
\star * @param s3ControlClient The S3ControlClient instance to use for the API call. 
      * @return The job ID of the created compliance retention job. 
      */ 
     public static String createComplianceRetentionJob(final S3ControlClient 
  s3ControlClient, String roleArn, String bucketName, String accountId) { 
         final String manifestObjectArn = "arn:aws:s3:::amzn-s3-demo-manifest-bucket/
compliance-objects-manifest.csv"; 
         final String manifestObjectVersionId = "your-object-version-Id"; 
         Instant jan2025 = Instant.parse("2025-01-01T00:00:00Z"); 
         JobOperation jobOperation = JobOperation.builder() 
             .s3PutObjectRetention(S3SetObjectRetentionOperation.builder() 
                  .retention(S3Retention.builder() 
                      .mode(S3ObjectLockRetentionMode.COMPLIANCE) 
                      .retainUntilDate(jan2025) 
                     .build().buid() .build(); 
         JobManifestLocation manifestLocation = JobManifestLocation.builder() 
             .objectArn(manifestObjectArn) 
             .eTag(manifestObjectVersionId) 
            .build();
```

```
 JobManifestSpec manifestSpec = JobManifestSpec.builder() 
     .fieldsWithStrings("Bucket", "Key") 
     .format("S3BatchOperations_CSV_20180820") 
    .buid(): JobManifest manifestToPublicApi = JobManifest.builder() 
     .location(manifestLocation) 
     .spec(manifestSpec) 
    .build();
 // Report details. 
 final String jobReportBucketArn = "arn:aws:s3:::" + bucketName; 
 final String jobReportPrefix = "reports/compliance-objects-bops"; 
 JobReport jobReport = JobReport.builder() 
     .enabled(true) 
     .reportScope(JobReportScope.ALL_TASKS) 
     .bucket(jobReportBucketArn) 
     .prefix(jobReportPrefix) 
     .format(JobReportFormat.REPORT_CSV_20180820) 
    .build();
 final Boolean requiresConfirmation = true; 
 final int priority = 10; 
 CreateJobRequest request = CreateJobRequest.builder() 
     .accountId(accountId) 
     .description("Set compliance retain-until to 1 Jan 2025") 
     .manifest(manifestToPublicApi) 
     .operation(jobOperation) 
     .priority(priority) 
     .roleArn(roleArn) 
     .report(jobReport) 
     .confirmationRequired(requiresConfirmation) 
    .build();
 // Create the job and get the result. 
 CreateJobResponse result = s3ControlClient.createJob(request); 
 return result.jobId();
```
Crie uma suspensão legal do trabalho.

}

```
 /** 
      * Creates a compliance retention job in Amazon S3 Control. 
     * <p>
      * A compliance retention job in Amazon S3 Control is a feature that allows you 
  to 
      * set a retention period for objects stored in an S3 bucket. 
      * This feature is particularly useful for organizations that need to comply 
  with 
      * regulatory requirements or internal policies that mandate the retention of 
  data for 
      * a specific duration. 
 * 
      * @param s3ControlClient The S3ControlClient instance to use for the API call. 
      * @return The job ID of the created compliance retention job. 
      */ 
     public static String createComplianceRetentionJob(final S3ControlClient 
  s3ControlClient, String roleArn, String bucketName, String accountId) { 
         final String manifestObjectArn = "arn:aws:s3:::amzn-s3-demo-manifest-bucket/
compliance-objects-manifest.csv"; 
         final String manifestObjectVersionId = "your-object-version-Id"; 
         Instant jan2025 = Instant.parse("2025-01-01T00:00:00Z"); 
         JobOperation jobOperation = JobOperation.builder() 
             .s3PutObjectRetention(S3SetObjectRetentionOperation.builder() 
                  .retention(S3Retention.builder() 
                      .mode(S3ObjectLockRetentionMode.COMPLIANCE) 
                      .retainUntilDate(jan2025) 
                     .buid().buid() .build(); 
         JobManifestLocation manifestLocation = JobManifestLocation.builder() 
             .objectArn(manifestObjectArn) 
             .eTag(manifestObjectVersionId) 
            .build();
         JobManifestSpec manifestSpec = JobManifestSpec.builder() 
             .fieldsWithStrings("Bucket", "Key") 
             .format("S3BatchOperations_CSV_20180820") 
            .buid(): JobManifest manifestToPublicApi = JobManifest.builder()
```

```
 .location(manifestLocation) 
     .spec(manifestSpec) 
    .build();
 // Report details. 
 final String jobReportBucketArn = "arn:aws:s3:::" + bucketName; 
 final String jobReportPrefix = "reports/compliance-objects-bops"; 
 JobReport jobReport = JobReport.builder() 
     .enabled(true) 
     .reportScope(JobReportScope.ALL_TASKS) 
     .bucket(jobReportBucketArn) 
     .prefix(jobReportPrefix) 
     .format(JobReportFormat.REPORT_CSV_20180820) 
    .build();
 final Boolean requiresConfirmation = true; 
 final int priority = 10; 
 CreateJobRequest request = CreateJobRequest.builder() 
     .accountId(accountId) 
     .description("Set compliance retain-until to 1 Jan 2025") 
     .manifest(manifestToPublicApi) 
     .operation(jobOperation) 
     .priority(priority) 
     .roleArn(roleArn) 
     .report(jobReport) 
     .confirmationRequired(requiresConfirmation) 
    .build();
 // Create the job and get the result. 
 CreateJobResponse result = s3ControlClient.createJob(request); 
 return result.jobId();
```
Crie um novo trabalho de retenção de governança.

```
/** 
  * Before running this Java V2 code example, set up your development 
  * environment, including your credentials. 
 * 
  * For more information, see the following documentation topic: 
 *
```
}

```
 * https://docs.aws.amazon.com/sdk-for-java/latest/developer-guide/get-started.html 
  */
public class CreateGovernanceRetentionJob { 
     public static void main(String[]args) throws ParseException { 
         final String usage = """ 
             Usage: 
                 <manifestObjectArn> <jobReportBucketArn> <roleArn> <accountId>
  <manifestObjectVersionId> 
             Where: 
                 manifestObjectArn - The Amazon Resource Name (ARN) of the S3 object 
  that contains the manifest file for the governance objects.\s 
                 bucketName - The ARN of the S3 bucket where the job report will be 
  stored. 
                 roleArn - The ARN of the IAM role that will be used to perform the 
  governance retention operation. 
                 accountId - Your AWS account Id. 
                 manifestObjectVersionId = A unique value that is used as the `eTag` 
  property of the `JobManifestLocation` object. 
            """"
        if (args.length != 4) {
             System.out.println(usage); 
             return; 
         } 
         String manifestObjectArn = args[0]; 
         String jobReportBucketArn = args[1]; 
         String roleArn = args[2]; 
        String accountId = args[3];
        String manifestObjectVersionId = args[4];
         S3ControlClient s3ControlClient = S3ControlClient.create(); 
         createGovernanceRetentionJob(s3ControlClient, manifestObjectArn, 
  jobReportBucketArn, roleArn, accountId, manifestObjectVersionId); 
     } 
     public static String createGovernanceRetentionJob(final S3ControlClient 
  s3ControlClient, String manifestObjectArn, String jobReportBucketArn, String 
  roleArn, String accountId, String manifestObjectVersionId) throws ParseException { 
         final JobManifestLocation manifestLocation = JobManifestLocation.builder()
```

```
 .objectArn(manifestObjectArn)
```

```
 .eTag(manifestObjectVersionId) 
           .build();
        final JobManifestSpec manifestSpec = JobManifestSpec.builder() 
            .format(JobManifestFormat.S3_BATCH_OPERATIONS_CSV_20180820) 
            .fields(Arrays.asList(JobManifestFieldName.BUCKET, 
 JobManifestFieldName.KEY)) 
           .build();
        final JobManifest manifestToPublicApi = JobManifest.builder() 
            .location(manifestLocation) 
            .spec(manifestSpec) 
           .build();
        final String jobReportPrefix = "reports/governance-objects"; 
        final JobReport jobReport = JobReport.builder() 
            .enabled(true) 
            .reportScope(JobReportScope.ALL_TASKS) 
            .bucket(jobReportBucketArn) 
            .prefix(jobReportPrefix) 
            .format(JobReportFormat.REPORT_CSV_20180820) 
           .build();
        final SimpleDateFormat format = new SimpleDateFormat("dd/MM/yyyy"); 
       final Date jan30th = format.parse("30/01/2025");
        final S3SetObjectRetentionOperation s3SetObjectRetentionOperation = 
 S3SetObjectRetentionOperation.builder() 
            .retention(S3Retention.builder() 
                 .mode(S3ObjectLockRetentionMode.GOVERNANCE) 
                 .retainUntilDate(jan30th.toInstant()) 
                .build().build();
        final JobOperation jobOperation = JobOperation.builder() 
            .s3PutObjectRetention(s3SetObjectRetentionOperation) 
           .build();
        final Boolean requiresConfirmation = true; 
        final int priority = 10; 
        final CreateJobRequest request = CreateJobRequest.builder() 
            .accountId(accountId) 
            .description("Put governance retention")
```

```
 .manifest(manifestToPublicApi) 
              .operation(jobOperation) 
              .priority(priority) 
              .roleArn(roleArn) 
              .report(jobReport) 
              .confirmationRequired(requiresConfirmation) 
              .build(); 
         final CreateJobResponse result = s3ControlClient.createJob(request); 
         return result.jobId(); 
     }
}
```
• Para obter detalhes da API, consulte [CreateJoba](https://docs.aws.amazon.com/goto/SdkForJavaV2/s3control-2018-08-20/CreateJob) Referência AWS SDK for Java 2.x da API.

### **DeleteJobTagging**

O código de exemplo a seguir mostra como usar DeleteJobTagging.

SDK para Java 2.x

#### **a** Note

Tem mais sobre GitHub. Encontre o exemplo completo e saiba como configurar e executar no [Repositório de exemplos de código da AWS.](https://github.com/awsdocs/aws-doc-sdk-examples/tree/main/javav2/example_code/s3/src/main/java/com/example/s3/batch#code-examples)

/\*\*

```
 * Asynchronously deletes the tags associated with a specific batch job. 
\star * @param jobId The ID of the batch job whose tags should be deleted. 
      * @param accountId The ID of the account associated with the batch job. 
      * @return A CompletableFuture that completes when the job tags have been 
 successfully deleted, or an exception is thrown if the deletion fails. 
      */ 
    public CompletableFuture<Void> deleteBatchJobTagsAsync(String jobId, String 
 accountId) { 
         DeleteJobTaggingRequest jobTaggingRequest = 
 DeleteJobTaggingRequest.builder() 
             .accountId(accountId) 
             .jobId(jobId)
```

```
.build();
        return asyncClient.deleteJobTagging(jobTaggingRequest) 
             .thenAccept(response -> { 
                 System.out.println("You have successfully deleted " + jobId + " 
 tagging."); 
            }) 
             .exceptionally(ex -> { 
                System.err.println("Failed to delete job tags: " + ex.getMessage());
                 throw new RuntimeException(ex); 
            }); 
    }
```
• Para obter detalhes da API, consulte [DeleteJobTagginga](https://docs.aws.amazon.com/goto/SdkForJavaV2/s3control-2018-08-20/DeleteJobTagging) Referência AWS SDK for Java 2.x da API.

## **DescribeJob**

O código de exemplo a seguir mostra como usar DescribeJob.

SDK para Java 2.x

#### **a** Note

```
 /** 
      * Asynchronously describes the specified job. 
\star * @param jobId the ID of the job to describe 
      * @param accountId the ID of the AWS account associated with the job 
      * @return a {@link CompletableFuture} that completes when the job description 
 is available 
      * @throws RuntimeException if an error occurs while describing the job 
      */ 
    public CompletableFuture<Void> describeJobAsync(String jobId, String accountId) 
 { 
         DescribeJobRequest jobRequest = DescribeJobRequest.builder()
```

```
 .jobId(jobId) 
             .accountId(accountId) 
            .build();
         return getAsyncClient().describeJob(jobRequest) 
             .thenAccept(response -> { 
                 System.out.println("Job ID: " + response.job().jobId()); 
                 System.out.println("Description: " + response.job().description()); 
                 System.out.println("Status: " + response.job().statusAsString()); 
                 System.out.println("Role ARN: " + response.job().roleArn()); 
                 System.out.println("Priority: " + response.job().priority()); 
                 System.out.println("Progress Summary: " + 
 response.job().progressSummary()); 
                 // Print out details about the job manifest. 
                 JobManifest manifest = response.job().manifest(); 
                 System.out.println("Manifest Location: " + 
 manifest.location().objectArn()); 
                 System.out.println("Manifest ETag: " + manifest.location().eTag()); 
                 // Print out details about the job operation. 
                 JobOperation operation = response.job().operation(); 
                 if (operation.s3PutObjectTagging() != null) { 
                     System.out.println("Operation: S3 Put Object Tagging"); 
                     System.out.println("Tag Set: " + 
 operation.s3PutObjectTagging().tagSet()); 
 } 
                 // Print out details about the job report. 
                JobReport report = response.job().report();
                 System.out.println("Report Bucket: " + report.bucket()); 
                 System.out.println("Report Prefix: " + report.prefix()); 
                 System.out.println("Report Format: " + report.format()); 
                 System.out.println("Report Enabled: " + report.enabled()); 
                System.out.println("Report Scope: " + report.reportScopeAsString());
             }) 
            exceptionally(ex -> { System.err.println("Failed to describe job: " + ex.getMessage()); 
                 throw new RuntimeException(ex); 
             }); 
    }
```
• Para obter detalhes da API, consulte [DescribeJob](https://docs.aws.amazon.com/goto/SdkForJavaV2/s3control-2018-08-20/DescribeJob)a Referência AWS SDK for Java 2.x da API.

## **GetJobTagging**

O código de exemplo a seguir mostra como usar GetJobTagging.

#### SDK para Java 2.x

### **a** Note

```
 /**
```

```
 * Asynchronously retrieves the tags associated with a specific job in an AWS 
 account. 
\star * @param jobId the ID of the job for which to retrieve the tags 
      * @param accountId the ID of the AWS account associated with the job 
      * @return a {@link CompletableFuture} that completes when the job tags have 
 been retrieved, or with an exception if the operation fails 
      * @throws RuntimeException if an error occurs while retrieving the job tags 
      */ 
    public CompletableFuture<Void> getJobTagsAsync(String jobId, String accountId) { 
         GetJobTaggingRequest request = GetJobTaggingRequest.builder() 
             .jobId(jobId) 
             .accountId(accountId) 
            .build();
        return asyncClient.getJobTagging(request) 
             .thenAccept(response -> { 
                 List<S3Tag> tags = response.tags(); 
                 if (tags.isEmpty()) { 
                     System.out.println("No tags found for job ID: " + jobId); 
                 } else { 
                     for (S3Tag tag : tags) { 
                         System.out.println("Tag key is: " + tag.key()); 
                         System.out.println("Tag value is: " + tag.value()); 
 } 
 } 
             }) 
             .exceptionally(ex -> { 
                 System.err.println("Failed to get job tags: " + ex.getMessage()); 
                 throw new RuntimeException(ex); // Propagate the exception
```
}

});

• Para obter detalhes da API, consulte [GetJobTagginga](https://docs.aws.amazon.com/goto/SdkForJavaV2/s3control-2018-08-20/GetJobTagging) Referência AWS SDK for Java 2.x da API.

#### **PutJobTagging**

O código de exemplo a seguir mostra como usar PutJobTagging.

SDK para Java 2.x

## **a** Note

```
 /** 
      * Asynchronously adds tags to a job in the system. 
\star * @param jobId the ID of the job to add tags to 
      * @param accountId the account ID associated with the job 
      * @return a CompletableFuture that completes when the tagging operation is 
 finished 
      */ 
     public CompletableFuture<Void> putJobTaggingAsync(String jobId, String 
 accountId) { 
         S3Tag departmentTag = S3Tag.builder() 
             .key("department") 
             .value("Marketing") 
            .build();
         S3Tag fiscalYearTag = S3Tag.builder() 
             .key("FiscalYear") 
             .value("2020") 
            .build();
         PutJobTaggingRequest putJobTaggingRequest = PutJobTaggingRequest.builder() 
             .jobId(jobId)
```

```
 .accountId(accountId) 
         .tags(departmentTag, fiscalYearTag) 
        .build();
     return asyncClient.putJobTagging(putJobTaggingRequest) 
        .thenRun(() -> \{ System.out.println("Additional Tags were added to job " + jobId); 
         }) 
         .exceptionally(ex -> { 
            System.err.println("Failed to add tags to job: " + ex.getMessage());
             throw new RuntimeException(ex); // Propagate the exception 
         }); 
 }
```
• Para obter detalhes da API, consulte [PutJobTagging](https://docs.aws.amazon.com/goto/SdkForJavaV2/s3control-2018-08-20/PutJobTagging)a Referência AWS SDK for Java 2.x da API.

## **UpdateJobPriority**

O código de exemplo a seguir mostra como usar UpdateJobPriority.

SDK para Java 2.x

#### **a** Note

```
 /** 
      * Updates the priority of a job asynchronously. 
\star * @param jobId the ID of the job to update 
      * @param accountId the ID of the account associated with the job 
      * @return a {@link CompletableFuture} that represents the asynchronous 
 operation, which completes when the job priority has been updated or an error has 
 occurred 
      */ 
    public CompletableFuture<Void> updateJobPriorityAsync(String jobId, String 
 accountId) {
```

```
 UpdateJobPriorityRequest priorityRequest = 
 UpdateJobPriorityRequest.builder() 
             .accountId(accountId) 
             .jobId(jobId) 
             .priority(60) 
            .build();
        CompletableFuture<Void> future = new CompletableFuture<>(); 
        getAsyncClient().updateJobPriority(priorityRequest) 
             .thenAccept(response -> { 
                 System.out.println("The job priority was updated"); 
                 future.complete(null); // Complete the CompletableFuture on 
 successful execution 
            }) 
             .exceptionally(ex -> { 
                 System.err.println("Failed to update job priority: " + 
 ex.getMessage()); 
                 future.completeExceptionally(ex); // Complete the CompletableFuture 
 exceptionally on error 
                 return null; // Return null to handle the exception 
            }); 
        return future; 
    }
```
• Para obter detalhes da API, consulte [UpdateJobPrioritya](https://docs.aws.amazon.com/goto/SdkForJavaV2/s3control-2018-08-20/UpdateJobPriority) Referência AWS SDK for Java 2.x da API.

## **UpdateJobStatus**

O código de exemplo a seguir mostra como usar UpdateJobStatus.

SDK para Java 2.x

## **a** Note

```
 /** 
      * Cancels a job asynchronously. 
 * 
      * @param jobId The ID of the job to be canceled. 
      * @param accountId The ID of the account associated with the job. 
      * @return A {@link CompletableFuture} that completes when the job status has 
 been updated to "CANCELLED". 
               If an error occurs during the update, the returned future will
 complete exceptionally. 
      */ 
     public CompletableFuture<Void> cancelJobAsync(String jobId, String accountId) { 
         UpdateJobStatusRequest updateJobStatusRequest = 
 UpdateJobStatusRequest.builder() 
             .accountId(accountId) 
             .jobId(jobId) 
             .requestedJobStatus(String.valueOf(JobStatus.CANCELLED)) 
            .build();
         return asyncClient.updateJobStatus(updateJobStatusRequest) 
             .thenAccept(updateJobStatusResponse -> { 
                 System.out.println("Job status updated to: " + 
 updateJobStatusResponse.status()); 
             }) 
             .exceptionally(ex -> { 
                 System.err.println("Failed to cancel job: " + ex.getMessage()); 
                 throw new RuntimeException(ex); // Propagate the exception 
             }); 
     }
```
• Para obter detalhes da API, consulte [UpdateJobStatusa](https://docs.aws.amazon.com/goto/SdkForJavaV2/s3control-2018-08-20/UpdateJobStatus) Referência AWS SDK for Java 2.x da API.

# Exemplos de buckets de diretório do S3 usando o SDK for Java 2.x

Os exemplos de código a seguir mostram como realizar ações e implementar cenários comuns usando o AWS SDK for Java 2.x com S3 Directory Buckets.

Ações são trechos de código de programas maiores e devem ser executadas em contexto. Embora as ações mostrem como chamar perfis de serviço individuais, você pode ver as ações no contexto em seus cenários relacionados.

Cenários são exemplos de código que mostram como realizar tarefas específicas chamando várias funções dentro de um serviço ou combinadas com outros Serviços da AWS.

Cada exemplo inclui um link para o código-fonte completo, em que você pode encontrar instruções sobre como configurar e executar o código.

Conceitos básicos

Olá, buckets de diretório Amazon S3

O exemplo de código a seguir mostra como começar a usar os buckets de diretório do Amazon S3.

SDK para Java 2.x

#### **a** Note

Tem mais sobre GitHub. Encontre o exemplo completo e saiba como configurar e executar no [Repositório de exemplos de código da AWS.](https://github.com/awsdocs/aws-doc-sdk-examples/tree/main/javav2/example_code/s3/src/main/java/com/example/s3/directorybucket#code-examples)

```
package com.example.s3.directorybucket;
```

```
import org.slf4j.Logger;
import org.slf4j.LoggerFactory;
import software.amazon.awssdk.regions.Region;
import software.amazon.awssdk.services.s3.S3Client;
import software.amazon.awssdk.services.s3.model.Bucket;
import software.amazon.awssdk.services.s3.model.BucketInfo;
import software.amazon.awssdk.services.s3.model.BucketType;
import software.amazon.awssdk.services.s3.model.CreateBucketConfiguration;
import software.amazon.awssdk.services.s3.model.CreateBucketRequest;
import software.amazon.awssdk.services.s3.model.CreateBucketResponse;
import software.amazon.awssdk.services.s3.model.DataRedundancy;
import software.amazon.awssdk.services.s3.model.DeleteBucketRequest;
import software.amazon.awssdk.services.s3.model.ListDirectoryBucketsRequest;
import software.amazon.awssdk.services.s3.model.ListDirectoryBucketsResponse;
import software.amazon.awssdk.services.s3.model.LocationInfo;
import software.amazon.awssdk.services.s3.model.LocationType;
import software.amazon.awssdk.services.s3.model.S3Exception;
```
import java.util.List;

```
import java.util.stream.Collectors;
import static com.example.s3.util.S3DirectoryBucketUtils.createS3Client;
/** 
  * Before running this example: 
 * <p>
  * The SDK must be able to authenticate AWS requests on your behalf. If you have 
  * not configured 
  * authentication for SDKs and tools, see 
  * https://docs.aws.amazon.com/sdkref/latest/guide/access.html in the AWS SDKs 
  * and Tools Reference Guide. 
 * <p>
  * You must have a runtime environment configured with the Java SDK. 
  * See 
  * https://docs.aws.amazon.com/sdk-for-java/latest/developer-guide/setup.html in 
  * the Developer Guide if this is not set up. 
 * <p>
  * To use S3 directory buckets, configure a gateway VPC endpoint. This is the 
  * recommended method to enable directory bucket traffic without 
  * requiring an internet gateway or NAT device. For more information on 
  * configuring VPC gateway endpoints, visit 
  * https://docs.aws.amazon.com/AmazonS3/latest/userguide/s3-express-
networking.html#s3-express-networking-vpc-gateway. 
 * <p>
  * Directory buckets are available in specific AWS Regions and Zones. For 
  * details on Regions and Zones supporting directory buckets, see 
  * https://docs.aws.amazon.com/AmazonS3/latest/userguide/s3-express-
networking.html#s3-express-endpoints. 
  */
public class HelloS3DirectoryBuckets { 
     private static final Logger logger = 
  LoggerFactory.getLogger(HelloS3DirectoryBuckets.class); 
     public static void main(String[] args) { 
         String bucketName = "test-bucket-" + System.currentTimeMillis() + "--usw2-
az1 - x - s3";
         Region region = Region.US_WEST_2; 
         String zone = "usw2-az1"; 
         S3Client s3Client = createS3Client(region); 
         try { 
             // Create the directory bucket
```

```
 createDirectoryBucket(s3Client, bucketName, zone); 
             logger.info("Created bucket: {}", bucketName); 
             // List all directory buckets 
             List<String> bucketNames = listDirectoryBuckets(s3Client); 
             bucketNames.forEach(name -> logger.info("Bucket Name: {}", name)); 
         } catch (S3Exception e) { 
             logger.error("An error occurred during S3 operations: {} - Error code: 
 {}", 
                     e.awsErrorDetails().errorMessage(), 
 e.awsErrorDetails().errorCode(), e); 
         } finally { 
             try { 
                 // Delete the created bucket 
                 deleteDirectoryBucket(s3Client, bucketName); 
                 logger.info("Deleted bucket: {}", bucketName); 
             } catch (S3Exception e) { 
                 logger.error("Failed to delete the bucket due to S3 error: {} - 
 Error code: {}", 
                          e.awsErrorDetails().errorMessage(), 
 e.awsErrorDetails().errorCode(), e); 
             } catch (RuntimeException e) { 
                 logger.error("Failed to delete the bucket due to unexpected error: 
 {}", e.getMessage(), e); 
             } finally { 
                 s3Client.close(); 
 } 
         } 
    } 
    /** 
      * Creates a new S3 directory bucket in a specified Zone (For example, a 
      * specified Availability Zone in this code example). 
 * 
      * @param s3Client The S3 client used to create the bucket 
      * @param bucketName The name of the bucket to be created 
      * @param zone The region where the bucket will be created 
      * @throws S3Exception if there's an error creating the bucket 
      */ 
     public static void createDirectoryBucket(S3Client s3Client, String bucketName, 
 String zone) throws S3Exception { 
         logger.info("Creating bucket: {}", bucketName);
```

```
 CreateBucketConfiguration bucketConfiguration = 
 CreateBucketConfiguration.builder() 
                  .location(LocationInfo.builder() 
                          .type(LocationType.AVAILABILITY_ZONE) 
                          .name(zone).build()) 
                  .bucket(BucketInfo.builder() 
                          .type(BucketType.DIRECTORY) 
                          .dataRedundancy(DataRedundancy.SINGLE_AVAILABILITY_ZONE) 
                         .build() .build(); 
         try { 
             CreateBucketRequest bucketRequest = CreateBucketRequest.builder() 
                      .bucket(bucketName) 
                      .createBucketConfiguration(bucketConfiguration).build(); 
             CreateBucketResponse response = s3Client.createBucket(bucketRequest); 
             logger.info("Bucket created successfully with location: {}", 
 response.location()); 
         } catch (S3Exception e) { 
             logger.error("Error creating bucket: {} - Error code: {}", 
 e.awsErrorDetails().errorMessage(), 
                      e.awsErrorDetails().errorCode(), e); 
             throw e; 
         } 
     } 
     /** 
      * Lists all S3 directory buckets. 
 * 
      * @param s3Client The S3 client used to interact with S3 
      * @return A list of bucket names 
      */ 
     public static List<String> listDirectoryBuckets(S3Client s3Client) { 
         logger.info("Listing all directory buckets"); 
         try { 
             // Create a ListBucketsRequest 
             ListDirectoryBucketsRequest listBucketsRequest = 
 ListDirectoryBucketsRequest.builder().build(); 
             // Retrieve the list of buckets 
             ListDirectoryBucketsResponse response = 
 s3Client.listDirectoryBuckets(listBucketsRequest); 
             // Extract bucket names
```

```
 List<String> bucketNames = response.buckets().stream() 
                       .map(Bucket::name) 
                      .collect(Collectors.toList()); 
              return bucketNames; 
         } catch (S3Exception e) { 
              logger.error("Failed to list buckets: {} - Error code: {}", 
  e.awsErrorDetails().errorMessage(), 
                      e.awsErrorDetails().errorCode(), e); 
              throw e; 
         } 
     } 
     /** 
      * Deletes the specified S3 directory bucket. 
 * 
      * @param s3Client The S3 client used to interact with S3 
      * @param bucketName The name of the bucket to delete 
      */ 
     public static void deleteDirectoryBucket(S3Client s3Client, String bucketName) { 
         try { 
              DeleteBucketRequest deleteBucketRequest = DeleteBucketRequest.builder() 
                      .bucket(bucketName) 
                     .build();
              s3Client.deleteBucket(deleteBucketRequest); 
         } catch (S3Exception e) { 
              logger.error("Failed to delete bucket: " + bucketName + " - Error code: 
  " + e.awsErrorDetails().errorCode(), 
                      e); 
              throw e; 
         } 
     }
}
```
- Para obter detalhes da API, consulte os tópicos a seguir na Referência da API AWS SDK for Java 2.x .
	- [CreateBucket](https://docs.aws.amazon.com/goto/SdkForJavaV2/s3-2006-03-01/CreateBucket)
	- [ListDirectoryBuckets](https://docs.aws.amazon.com/goto/SdkForJavaV2/s3-2006-03-01/ListDirectoryBuckets)

## Tópicos

- [Ações](#page-13270-0)
- **[Cenários](#page-13275-0)**

## Ações

#### **AbortMultipartUpload**

O código de exemplo a seguir mostra como usar AbortMultipartUpload.

SDK para Java 2.x

#### **a** Note

Tem mais sobre GitHub. Encontre o exemplo completo e saiba como configurar e executar no [Repositório de exemplos de código da AWS.](https://github.com/awsdocs/aws-doc-sdk-examples/tree/main/javav2/example_code/s3/src/main/java/com/example/s3/directorybucket#code-examples)

Abortar um upload de várias partes em um bucket de diretórios.

```
import org.slf4j.Logger;
import org.slf4j.LoggerFactory;
import software.amazon.awssdk.regions.Region;
import software.amazon.awssdk.services.s3.S3Client;
import software.amazon.awssdk.services.s3.model.AbortMultipartUploadRequest;
import software.amazon.awssdk.services.s3.model.S3Exception;
import static com.example.s3.util.S3DirectoryBucketUtils.createDirectoryBucket;
import static 
  com.example.s3.util.S3DirectoryBucketUtils.createDirectoryBucketMultipartUpload;
import static com.example.s3.util.S3DirectoryBucketUtils.createS3Client;
import static com.example.s3.util.S3DirectoryBucketUtils.deleteDirectoryBucket; 
     /** 
      * Aborts a specific multipart upload for the specified S3 directory bucket. 
\star * @param s3Client The S3 client used to interact with S3 
      * @param bucketName The name of the directory bucket 
      * @param objectKey The key (name) of the object to be uploaded 
      * @param uploadId The upload ID of the multipart upload to abort
```
\* @return True if the multipart upload is successfully aborted, false otherwise

```
 */ 
    public static boolean abortDirectoryBucketMultipartUpload(S3Client s3Client, 
 String bucketName, 
            String objectKey, String uploadId) { 
        logger.info("Aborting multipart upload: {} for bucket: {}", uploadId, 
 bucketName); 
        try { 
            // Abort the multipart upload 
            AbortMultipartUploadRequest abortMultipartUploadRequest = 
 AbortMultipartUploadRequest.builder() 
                     .bucket(bucketName) 
                     .key(objectKey) 
                     .uploadId(uploadId) 
                     .build();
            s3Client.abortMultipartUpload(abortMultipartUploadRequest); 
            logger.info("Aborted multipart upload: {} for object: {}", uploadId, 
 objectKey); 
            return true; 
        } catch (S3Exception e) { 
            logger.error("Failed to abort multipart upload: {} - Error code: {}", 
 e.awsErrorDetails().errorMessage(), 
                     e.awsErrorDetails().errorCode(), e); 
            return false; 
        } 
    }
```
• Para obter detalhes da API, consulte [AbortMultipartUpload](https://docs.aws.amazon.com/goto/SdkForJavaV2/s3-2006-03-01/AbortMultipartUpload)a Referência AWS SDK for Java 2.x da API.

## **CompleteMultipartUpload**

O código de exemplo a seguir mostra como usar CompleteMultipartUpload.

SDK para Java 2.x

## **a** Note

Conclua um upload de várias partes em um repositório de diretórios.

```
import com.example.s3.util.S3DirectoryBucketUtils;
import org.slf4j.Logger;
import org.slf4j.LoggerFactory;
import software.amazon.awssdk.regions.Region;
import software.amazon.awssdk.services.s3.S3Client;
import software.amazon.awssdk.services.s3.model.CompleteMultipartUploadRequest;
import software.amazon.awssdk.services.s3.model.CompleteMultipartUploadResponse;
import software.amazon.awssdk.services.s3.model.CompletedMultipartUpload;
import software.amazon.awssdk.services.s3.model.CompletedPart;
import software.amazon.awssdk.services.s3.model.S3Exception;
import java.io.IOException;
import java.nio.file.Path;
import java.util.List;
import static com.example.s3.util.S3DirectoryBucketUtils.createDirectoryBucket;
import static 
  com.example.s3.util.S3DirectoryBucketUtils.createDirectoryBucketMultipartUpload;
import static com.example.s3.util.S3DirectoryBucketUtils.createS3Client;
import static 
  com.example.s3.util.S3DirectoryBucketUtils.deleteAllObjectsInDirectoryBucket;
import static com.example.s3.util.S3DirectoryBucketUtils.deleteDirectoryBucket;
import static com.example.s3.util.S3DirectoryBucketUtils.getFilePath;
import static 
  com.example.s3.util.S3DirectoryBucketUtils.multipartUploadForDirectoryBucket; 
     /** 
      * This method completes the multipart upload request by collating all the 
      * upload parts. 
\star * @param s3Client The S3 client used to interact with S3 
      * @param bucketName The name of the directory bucket 
      * @param objectKey The key (name) of the object to be uploaded 
      * @param uploadId The upload ID used to track the multipart upload 
      * @param uploadParts The list of completed parts 
      * @return True if the multipart upload is successfully completed, false 
               otherwise
      */ 
     public static boolean completeDirectoryBucketMultipartUpload(S3Client s3Client, 
  String bucketName, String objectKey,
```

```
 String uploadId, List<CompletedPart> uploadParts) { 
        try { 
            CompletedMultipartUpload completedMultipartUpload = 
 CompletedMultipartUpload.builder() 
                     .parts(uploadParts) 
                    .build();
            CompleteMultipartUploadRequest completeMultipartUploadRequest = 
 CompleteMultipartUploadRequest.builder() 
                     .bucket(bucketName) 
                     .key(objectKey) 
                     .uploadId(uploadId) 
                     .multipartUpload(completedMultipartUpload) 
                    .build();
            CompleteMultipartUploadResponse response = 
 s3Client.completeMultipartUpload(completeMultipartUploadRequest); 
            logger.info("Multipart upload completed. ETag: {}", response.eTag()); 
            return true; 
        } catch (S3Exception e) { 
            logger.error("Failed to complete multipart upload: {} - Error code: {}", 
 e.awsErrorDetails().errorMessage(), 
                     e.awsErrorDetails().errorCode(), e); 
            return false; 
        } 
    }
```
• Para obter detalhes da API, consulte [CompleteMultipartUploada](https://docs.aws.amazon.com/goto/SdkForJavaV2/s3-2006-03-01/CompleteMultipartUpload) Referência AWS SDK for Java 2.x da API.

## **CopyObject**

O código de exemplo a seguir mostra como usar CopyObject.

SDK para Java 2.x

## **a** Note

Copie um objeto de um bucket de diretórios para um bucket de diretórios.

```
import org.slf4j.Logger;
import org.slf4j.LoggerFactory;
import software.amazon.awssdk.regions.Region;
import software.amazon.awssdk.services.s3.S3Client;
import software.amazon.awssdk.services.s3.model.CopyObjectRequest;
import software.amazon.awssdk.services.s3.model.CopyObjectResponse;
import software.amazon.awssdk.services.s3.model.S3Exception;
import java.nio.file.Path;
import static com.example.s3.util.S3DirectoryBucketUtils.createDirectoryBucket;
import static com.example.s3.util.S3DirectoryBucketUtils.createS3Client;
import static 
  com.example.s3.util.S3DirectoryBucketUtils.deleteAllObjectsInDirectoryBucket;
import static com.example.s3.util.S3DirectoryBucketUtils.deleteDirectoryBucket;
import static com.example.s3.util.S3DirectoryBucketUtils.getFilePath;
import static com.example.s3.util.S3DirectoryBucketUtils.putDirectoryBucketObject; 
     /** 
      * Copies an object from one S3 general purpose bucket to one S3 directory 
      * bucket. 
\star * @param s3Client The S3 client used to interact with S3 
      * @param sourceBucket The name of the source bucket 
      * @param objectKey The key (name) of the object to be copied 
      * @param targetBucket The name of the target bucket 
      */ 
     public static void copyDirectoryBucketObject(S3Client s3Client, String 
  sourceBucket, String objectKey, 
             String targetBucket) { 
         logger.info("Copying object: {} from bucket: {} to bucket: {}", objectKey, 
  sourceBucket, targetBucket); 
         try { 
             // Create a CopyObjectRequest 
             CopyObjectRequest copyReq = CopyObjectRequest.builder() 
                      .sourceBucket(sourceBucket) 
                      .sourceKey(objectKey) 
                      .destinationBucket(targetBucket) 
                      .destinationKey(objectKey) 
                      .build();
```

```
 // Copy the object 
            CopyObjectResponse copyRes = s3Client.copyObject(copyReq); 
            logger.info("Successfully copied {} from bucket {} into bucket {}. 
 CopyObjectResponse: {}", 
                     objectKey, sourceBucket, targetBucket, 
 copyRes.copyObjectResult().toString()); 
        } catch (S3Exception e) { 
            logger.error("Failed to copy object: {} - Error code: {}", 
 e.awsErrorDetails().errorMessage(), 
                     e.awsErrorDetails().errorCode(), e); 
            throw e; 
        } 
    }
```
• Para obter detalhes da API, consulte [CopyObject](https://docs.aws.amazon.com/goto/SdkForJavaV2/s3-2006-03-01/CopyObject)a Referência AWS SDK for Java 2.x da API.

## **CreateBucket**

O código de exemplo a seguir mostra como usar CreateBucket.

SDK para Java 2.x

#### **a** Note

Tem mais sobre GitHub. Encontre o exemplo completo e saiba como configurar e executar no [Repositório de exemplos de código da AWS.](https://github.com/awsdocs/aws-doc-sdk-examples/tree/main/javav2/example_code/s3/src/main/java/com/example/s3/directorybucket#code-examples)

Crie um bucket de diretório S3.

```
import org.slf4j.Logger;
import org.slf4j.LoggerFactory;
import software.amazon.awssdk.regions.Region;
import software.amazon.awssdk.services.s3.S3Client;
import software.amazon.awssdk.services.s3.model.BucketInfo;
import software.amazon.awssdk.services.s3.model.BucketType;
import software.amazon.awssdk.services.s3.model.CreateBucketConfiguration;
import software.amazon.awssdk.services.s3.model.CreateBucketRequest;
```

```
import software.amazon.awssdk.services.s3.model.CreateBucketResponse;
import software.amazon.awssdk.services.s3.model.DataRedundancy;
import software.amazon.awssdk.services.s3.model.LocationInfo;
import software.amazon.awssdk.services.s3.model.LocationType;
import software.amazon.awssdk.services.s3.model.S3Exception;
import static com.example.s3.util.S3DirectoryBucketUtils.createS3Client;
import static com.example.s3.util.S3DirectoryBucketUtils.deleteDirectoryBucket; 
     /** 
      * Creates a new S3 directory bucket in a specified Zone (For example, a 
      * specified Availability Zone in this code example). 
 * 
      * @param s3Client The S3 client used to create the bucket 
      * @param bucketName The name of the bucket to be created 
      * @param zone The region where the bucket will be created 
      * @throws S3Exception if there's an error creating the bucket 
      */ 
     public static void createDirectoryBucket(S3Client s3Client, String bucketName, 
  String zone) throws S3Exception { 
         logger.info("Creating bucket: {}", bucketName); 
         CreateBucketConfiguration bucketConfiguration = 
  CreateBucketConfiguration.builder() 
                 .location(LocationInfo.builder() 
                          .type(LocationType.AVAILABILITY_ZONE) 
                          .name(zone).build()) 
                  .bucket(BucketInfo.builder() 
                          .type(BucketType.DIRECTORY) 
                          .dataRedundancy(DataRedundancy.SINGLE_AVAILABILITY_ZONE) 
                         .buid().build();
         try { 
             CreateBucketRequest bucketRequest = CreateBucketRequest.builder() 
                      .bucket(bucketName) 
                      .createBucketConfiguration(bucketConfiguration).build(); 
             CreateBucketResponse response = s3Client.createBucket(bucketRequest); 
             logger.info("Bucket created successfully with location: {}", 
  response.location()); 
         } catch (S3Exception e) { 
             logger.error("Error creating bucket: {} - Error code: {}", 
  e.awsErrorDetails().errorMessage(), 
                     e.awsErrorDetails().errorCode(), e); 
             throw e;
```
}

}

• Para obter detalhes da API, consulte [CreateBucket](https://docs.aws.amazon.com/goto/SdkForJavaV2/s3-2006-03-01/CreateBucket)a Referência AWS SDK for Java 2.x da API.

#### **CreateMultipartUpload**

O código de exemplo a seguir mostra como usar CreateMultipartUpload.

SDK para Java 2.x

## **a** Note

Tem mais sobre GitHub. Encontre o exemplo completo e saiba como configurar e executar no [Repositório de exemplos de código da AWS.](https://github.com/awsdocs/aws-doc-sdk-examples/tree/main/javav2/example_code/s3/src/main/java/com/example/s3/directorybucket#code-examples)

Crie um upload de várias partes em um repositório de diretórios.

```
import com.example.s3.util.S3DirectoryBucketUtils;
import org.slf4j.Logger;
import org.slf4j.LoggerFactory;
import software.amazon.awssdk.regions.Region;
import software.amazon.awssdk.services.s3.S3Client;
import software.amazon.awssdk.services.s3.model.CreateMultipartUploadRequest;
import software.amazon.awssdk.services.s3.model.CreateMultipartUploadResponse;
import software.amazon.awssdk.services.s3.model.S3Exception;
import static com.example.s3.util.S3DirectoryBucketUtils.createDirectoryBucket;
import static com.example.s3.util.S3DirectoryBucketUtils.createS3Client;
import static com.example.s3.util.S3DirectoryBucketUtils.deleteDirectoryBucket; 
     /** 
      * This method creates a multipart upload request that generates a unique upload 
      * ID used to track 
      * all the upload parts. 
\star * @param s3Client The S3 client used to interact with S3 
      * @param bucketName The name of the directory bucket 
      * @param objectKey The key (name) of the object to be uploaded
```

```
 * @return The upload ID used to track the multipart upload 
     */ 
    public static String createDirectoryBucketMultipartUpload(S3Client s3Client, 
 String bucketName, String objectKey) { 
        logger.info("Creating multipart upload for object: {} in bucket: {}", 
 objectKey, bucketName); 
        try { 
            // Create a CreateMultipartUploadRequest 
            CreateMultipartUploadRequest createMultipartUploadRequest = 
 CreateMultipartUploadRequest.builder() 
                     .bucket(bucketName) 
                     .key(objectKey) 
                    .build();
            // Initiate the multipart upload 
            CreateMultipartUploadResponse response = 
 s3Client.createMultipartUpload(createMultipartUploadRequest); 
            String uploadId = response.uploadId(); 
            logger.info("Multipart upload initiated. Upload ID: {}", uploadId); 
            return uploadId; 
        } catch (S3Exception e) { 
            logger.error("Failed to create multipart upload: {} - Error code: {}", 
 e.awsErrorDetails().errorMessage(), 
                     e.awsErrorDetails().errorCode(), e); 
            throw e; 
        } 
    }
```
• Para obter detalhes da API, consulte [CreateMultipartUploada](https://docs.aws.amazon.com/goto/SdkForJavaV2/s3-2006-03-01/CreateMultipartUpload) Referência AWS SDK for Java 2.x da API.

### **DeleteBucket**

O código de exemplo a seguir mostra como usar DeleteBucket.
#### SDK para Java 2.x

### **a** Note

Tem mais sobre GitHub. Encontre o exemplo completo e saiba como configurar e executar no [Repositório de exemplos de código da AWS.](https://github.com/awsdocs/aws-doc-sdk-examples/tree/main/javav2/example_code/s3/src/main/java/com/example/s3/directorybucket#code-examples)

Exclua um bucket do diretório S3.

```
import org.slf4j.Logger;
import org.slf4j.LoggerFactory;
import software.amazon.awssdk.regions.Region;
import software.amazon.awssdk.services.s3.S3Client;
import software.amazon.awssdk.services.s3.model.DeleteBucketRequest;
import software.amazon.awssdk.services.s3.model.S3Exception;
import static com.example.s3.util.S3DirectoryBucketUtils.createDirectoryBucket;
import static com.example.s3.util.S3DirectoryBucketUtils.createS3Client; 
     /** 
      * Deletes the specified S3 directory bucket. 
\star * @param s3Client The S3 client used to interact with S3 
      * @param bucketName The name of the directory bucket to delete 
      */ 
     public static void deleteDirectoryBucket(S3Client s3Client, String bucketName) { 
         logger.info("Deleting bucket: {}", bucketName); 
         try { 
             // Create a DeleteBucketRequest 
             DeleteBucketRequest deleteBucketRequest = DeleteBucketRequest.builder() 
                      .bucket(bucketName) 
                     .build();
             // Delete the bucket 
             s3Client.deleteBucket(deleteBucketRequest); 
             logger.info("Successfully deleted bucket: {}", bucketName); 
         } catch (S3Exception e) { 
             logger.error("Failed to delete bucket: {} - Error code: {}", 
  e.awsErrorDetails().errorMessage(),
```

```
 e.awsErrorDetails().errorCode(), e); 
          throw e; 
     } 
 }
```
• Para obter detalhes da API, consulte [DeleteBucketa](https://docs.aws.amazon.com/goto/SdkForJavaV2/s3-2006-03-01/DeleteBucket) Referência AWS SDK for Java 2.x da API.

### **DeleteBucketEncryption**

O código de exemplo a seguir mostra como usar DeleteBucketEncryption.

SDK para Java 2.x

## **a** Note

Tem mais sobre GitHub. Encontre o exemplo completo e saiba como configurar e executar no [Repositório de exemplos de código da AWS.](https://github.com/awsdocs/aws-doc-sdk-examples/tree/main/javav2/example_code/s3/src/main/java/com/example/s3/directorybucket#code-examples)

Exclua a configuração de criptografia de um bucket de diretório.

```
import software.amazon.awssdk.regions.Region;
import software.amazon.awssdk.services.s3.S3Client;
import software.amazon.awssdk.services.s3.model.DeleteBucketEncryptionRequest;
import software.amazon.awssdk.services.s3.model.S3Exception;
import org.slf4j.Logger;
import org.slf4j.LoggerFactory;
import static com.example.s3.util.S3DirectoryBucketUtils.createDirectoryBucket;
import static com.example.s3.util.S3DirectoryBucketUtils.createS3Client;
import static com.example.s3.util.S3DirectoryBucketUtils.deleteDirectoryBucket; 
     /** 
      * Deletes the encryption configuration from an S3 bucket. 
\star * @param s3Client The S3 client used to interact with S3 
      * @param bucketName The name of the directory bucket 
      */ 
     public static void deleteDirectoryBucketEncryption(S3Client s3Client, String 
  bucketName) {
```

```
 DeleteBucketEncryptionRequest deleteRequest = 
 DeleteBucketEncryptionRequest.builder() 
                 .bucket(bucketName) 
                .build();
        try { 
            s3Client.deleteBucketEncryption(deleteRequest); 
            logger.info("Bucket encryption deleted for bucket: {}", bucketName); 
        } catch (S3Exception e) { 
            logger.error("Failed to delete bucket encryption: {} - Error code: {}", 
 e.awsErrorDetails().errorMessage(), 
                     e.awsErrorDetails().errorCode(), e); 
            throw e; 
        } 
    }
```
• Para obter detalhes da API, consulte [DeleteBucketEncryptiona](https://docs.aws.amazon.com/goto/SdkForJavaV2/s3-2006-03-01/DeleteBucketEncryption) Referência AWS SDK for Java 2.x da API.

## **DeleteBucketPolicy**

O código de exemplo a seguir mostra como usar DeleteBucketPolicy.

SDK para Java 2.x

```
a Note
```
Tem mais sobre GitHub. Encontre o exemplo completo e saiba como configurar e executar no [Repositório de exemplos de código da AWS.](https://github.com/awsdocs/aws-doc-sdk-examples/tree/main/javav2/example_code/s3/src/main/java/com/example/s3/directorybucket#code-examples)

Exclua uma política de bucket para um bucket de diretório.

```
import software.amazon.awssdk.regions.Region;
import software.amazon.awssdk.services.s3.S3Client;
import software.amazon.awssdk.services.s3.model.DeleteBucketPolicyRequest;
import software.amazon.awssdk.services.s3.model.S3Exception;
```
import static com.example.s3.util.S3DirectoryBucketUtils.createDirectoryBucket;

```
import static com.example.s3.util.S3DirectoryBucketUtils.createS3Client;
import static com.example.s3.util.S3DirectoryBucketUtils.deleteDirectoryBucket;
import static com.example.s3.util.S3DirectoryBucketUtils.getAwsAccountId;
import static com.example.s3.util.S3DirectoryBucketUtils.putDirectoryBucketPolicy;
import org.slf4j.Logger;
import org.slf4j.LoggerFactory; 
     /** 
      * Deletes the bucket policy for the specified S3 directory bucket. 
 * 
      * @param s3Client The S3 client used to interact with S3 
      * @param bucketName The name of the directory bucket 
      */ 
     public static void deleteDirectoryBucketPolicy(S3Client s3Client, String 
  bucketName) { 
         logger.info("Deleting policy for bucket: {}", bucketName); 
         try { 
             // Create a DeleteBucketPolicyRequest 
             DeleteBucketPolicyRequest deletePolicyReq = 
  DeleteBucketPolicyRequest.builder() 
                      .bucket(bucketName) 
                     .build();
             // Delete the bucket policy 
             s3Client.deleteBucketPolicy(deletePolicyReq); 
             logger.info("Successfully deleted bucket policy"); 
         } catch (S3Exception e) { 
             logger.error("Failed to delete bucket policy: {} - Error code: {}", 
  e.awsErrorDetails().errorMessage(), 
                      e.awsErrorDetails().errorCode(), e); 
             throw e; 
         } 
     }
```
• Para obter detalhes da API, consulte [DeleteBucketPolicya](https://docs.aws.amazon.com/goto/SdkForJavaV2/s3-2006-03-01/DeleteBucketPolicy) Referência AWS SDK for Java 2.x da API.

## **DeleteObject**

O código de exemplo a seguir mostra como usar DeleteObject.

SDK para Java 2.x

## **a** Note

Tem mais sobre GitHub. Encontre o exemplo completo e saiba como configurar e executar no [Repositório de exemplos de código da AWS.](https://github.com/awsdocs/aws-doc-sdk-examples/tree/main/javav2/example_code/s3/src/main/java/com/example/s3/directorybucket#code-examples)

Exclua um objeto em um bucket de diretório.

```
import org.slf4j.Logger;
import org.slf4j.LoggerFactory;
import software.amazon.awssdk.regions.Region;
import software.amazon.awssdk.services.s3.S3Client;
import software.amazon.awssdk.services.s3.model.DeleteObjectRequest;
import software.amazon.awssdk.services.s3.model.S3Exception;
import java.nio.file.Path;
import static com.example.s3.util.S3DirectoryBucketUtils.createDirectoryBucket;
import static com.example.s3.util.S3DirectoryBucketUtils.createS3Client;
import static com.example.s3.util.S3DirectoryBucketUtils.deleteDirectoryBucket;
import static com.example.s3.util.S3DirectoryBucketUtils.getFilePath;
import static com.example.s3.util.S3DirectoryBucketUtils.putDirectoryBucketObject; 
     /** 
      * Deletes an object from the specified S3 directory bucket. 
\star * @param s3Client The S3 client used to interact with S3 
      * @param bucketName The name of the directory bucket 
      * @param objectKey The key (name) of the object to be deleted 
      */ 
     public static void deleteDirectoryBucketObject(S3Client s3Client, String 
  bucketName, String objectKey) { 
         logger.info("Deleting object: {} from bucket: {}", objectKey, bucketName);
```

```
 try { 
            // Create a DeleteObjectRequest 
            DeleteObjectRequest deleteObjectRequest = DeleteObjectRequest.builder() 
                     .bucket(bucketName) 
                     .key(objectKey) 
                     .build(); 
            // Delete the object 
            s3Client.deleteObject(deleteObjectRequest); 
            logger.info("Object {} has been deleted", objectKey); 
        } catch (S3Exception e) { 
            logger.error("Failed to delete object: {} - Error code: {}", 
 e.awsErrorDetails().errorMessage(), 
                     e.awsErrorDetails().errorCode(), e); 
            throw e; 
        } 
    }
```
• Para obter detalhes da API, consulte [DeleteObjecta](https://docs.aws.amazon.com/goto/SdkForJavaV2/s3-2006-03-01/DeleteObject) Referência AWS SDK for Java 2.x da API.

## **DeleteObjects**

O código de exemplo a seguir mostra como usar DeleteObjects.

SDK para Java 2.x

**G** Note

Tem mais sobre GitHub. Encontre o exemplo completo e saiba como configurar e executar no [Repositório de exemplos de código da AWS.](https://github.com/awsdocs/aws-doc-sdk-examples/tree/main/javav2/example_code/s3/src/main/java/com/example/s3/directorybucket#code-examples)

Exclua vários objetos em um bucket de diretório.

```
import software.amazon.awssdk.regions.Region;
import software.amazon.awssdk.services.s3.S3Client;
import software.amazon.awssdk.services.s3.model.Delete;
import software.amazon.awssdk.services.s3.model.DeleteObjectsRequest;
```

```
import software.amazon.awssdk.services.s3.model.DeleteObjectsResponse;
import software.amazon.awssdk.services.s3.model.ObjectIdentifier;
import software.amazon.awssdk.services.s3.model.S3Exception;
import java.net.URISyntaxException;
import java.nio.file.Path;
import java.nio.file.Paths;
import java.util.List;
import org.slf4j.Logger;
import org.slf4j.LoggerFactory;
import static com.example.s3.util.S3DirectoryBucketUtils.createDirectoryBucket;
import static com.example.s3.util.S3DirectoryBucketUtils.createS3Client;
import static com.example.s3.util.S3DirectoryBucketUtils.deleteDirectoryBucket;
import static com.example.s3.util.S3DirectoryBucketUtils.getFilePath;
import static com.example.s3.util.S3DirectoryBucketUtils.putDirectoryBucketObject; 
     /** 
      * Deletes multiple objects from the specified S3 directory bucket. 
 * 
      * @param s3Client The S3 client used to interact with S3 
      * @param bucketName The name of the directory bucket 
      * @param objectKeys The list of keys (names) of the objects to be deleted 
      */ 
     public static void deleteDirectoryBucketObjects(S3Client s3Client, String 
  bucketName, List<String> objectKeys) { 
         logger.info("Deleting objects from bucket: {}", bucketName); 
         try { 
             // Create a list of ObjectIdentifier 
             List<ObjectIdentifier> identifiers = objectKeys.stream() 
                      .map(key -> ObjectIdentifier.builder().key(key).build()) 
                      .toList(); 
             // Create a Delete object 
             Delete delete = Delete.builder() 
                      .objects(identifiers) 
                     .build();
             // Create a DeleteObjectsRequest 
             DeleteObjectsRequest deleteObjectsRequest = 
  DeleteObjectsRequest.builder()
```

```
 .bucket(bucketName) 
                     .delete(delete) 
                    .build();
            // Delete the objects 
            DeleteObjectsResponse deleteObjectsResponse = 
 s3Client.deleteObjects(deleteObjectsRequest); 
            deleteObjectsResponse.deleted().forEach(deleted -> logger.info("Deleted 
 object: {}", deleted.key())); 
        } catch (S3Exception e) { 
            logger.error("Failed to delete objects: {} - Error code: {}", 
 e.awsErrorDetails().errorMessage(), 
                     e.awsErrorDetails().errorCode(), e); 
            throw e; 
        } 
    }
```
• Para obter detalhes da API, consulte [DeleteObjectsa](https://docs.aws.amazon.com/goto/SdkForJavaV2/s3-2006-03-01/DeleteObjects) Referência AWS SDK for Java 2.x da API.

### **GetBucketEncryption**

O código de exemplo a seguir mostra como usar GetBucketEncryption.

SDK para Java 2.x

**a** Note

Tem mais sobre GitHub. Encontre o exemplo completo e saiba como configurar e executar no [Repositório de exemplos de código da AWS.](https://github.com/awsdocs/aws-doc-sdk-examples/tree/main/javav2/example_code/s3/src/main/java/com/example/s3/directorybucket#code-examples)

Obtenha a configuração de criptografia de um bucket de diretórios.

```
import org.slf4j.Logger;
import org.slf4j.LoggerFactory;
import software.amazon.awssdk.regions.Region;
import software.amazon.awssdk.services.s3.S3Client;
import software.amazon.awssdk.services.s3.model.GetBucketEncryptionRequest;
import software.amazon.awssdk.services.s3.model.GetBucketEncryptionResponse;
```

```
import software.amazon.awssdk.services.s3.model.S3Exception;
import software.amazon.awssdk.services.s3.model.ServerSideEncryptionRule;
import static com.example.s3.util.S3DirectoryBucketUtils.createDirectoryBucket;
import static com.example.s3.util.S3DirectoryBucketUtils.createS3Client;
import static com.example.s3.util.S3DirectoryBucketUtils.deleteDirectoryBucket; 
     /** 
      * Retrieves the encryption configuration for an S3 directory bucket. 
 * 
      * @param s3Client The S3 client used to interact with S3 
      * @param bucketName The name of the directory bucket 
      * @return The type of server-side encryption applied to the bucket (e.g., 
               AES256, aws: kms)
      */ 
     public static String getDirectoryBucketEncryption(S3Client s3Client, String 
  bucketName) { 
         try { 
             // Create a GetBucketEncryptionRequest 
             GetBucketEncryptionRequest getRequest = 
  GetBucketEncryptionRequest.builder() 
                      .bucket(bucketName) 
                     .build();
             // Retrieve the bucket encryption configuration 
             GetBucketEncryptionResponse response = 
  s3Client.getBucketEncryption(getRequest); 
             ServerSideEncryptionRule rule = 
  response.serverSideEncryptionConfiguration().rules().get(0); 
             String encryptionType = 
  rule.applyServerSideEncryptionByDefault().sseAlgorithmAsString(); 
             logger.info("Bucket encryption algorithm: {}", encryptionType); 
             logger.info("KMS Customer Managed Key ID: {}", 
  rule.applyServerSideEncryptionByDefault().kmsMasterKeyID()); 
             logger.info("Bucket Key Enabled: {}", rule.bucketKeyEnabled()); 
             return encryptionType; 
         } catch (S3Exception e) { 
             logger.error("Failed to get bucket encryption: {} - Error code: {}", 
  e.awsErrorDetails().errorMessage(), 
                      e.awsErrorDetails().errorCode(), e); 
             throw e; 
         }
```
}

• Para obter detalhes da API, consulte [GetBucketEncryption](https://docs.aws.amazon.com/goto/SdkForJavaV2/s3-2006-03-01/GetBucketEncryption)a Referência AWS SDK for Java 2.x da API.

## **GetBucketPolicy**

O código de exemplo a seguir mostra como usar GetBucketPolicy.

SDK para Java 2.x

## **G** Note

Tem mais sobre GitHub. Encontre o exemplo completo e saiba como configurar e executar no [Repositório de exemplos de código da AWS.](https://github.com/awsdocs/aws-doc-sdk-examples/tree/main/javav2/example_code/s3/src/main/java/com/example/s3/directorybucket#code-examples)

Obtenha a política de um bucket de diretórios.

```
import org.slf4j.Logger;
import org.slf4j.LoggerFactory;
import software.amazon.awssdk.regions.Region;
import software.amazon.awssdk.services.s3.S3Client;
import software.amazon.awssdk.services.s3.model.GetBucketPolicyRequest;
import software.amazon.awssdk.services.s3.model.GetBucketPolicyResponse;
import software.amazon.awssdk.services.s3.model.S3Exception;
import static com.example.s3.util.S3DirectoryBucketUtils.createDirectoryBucket;
import static com.example.s3.util.S3DirectoryBucketUtils.createS3Client;
import static com.example.s3.util.S3DirectoryBucketUtils.deleteDirectoryBucket;
import static com.example.s3.util.S3DirectoryBucketUtils.getAwsAccountId;
import static com.example.s3.util.S3DirectoryBucketUtils.putDirectoryBucketPolicy; 
     /** 
      * Retrieves the bucket policy for the specified S3 directory bucket. 
\star * @param s3Client The S3 client used to interact with S3 
      * @param bucketName The name of the directory bucket 
      * @return The bucket policy text
```
Buckets do diretório S3 19461

```
 */ 
    public static String getDirectoryBucketPolicy(S3Client s3Client, String 
 bucketName) { 
        logger.info("Getting policy for bucket: {}", bucketName); 
        try { 
            // Create a GetBucketPolicyRequest 
            GetBucketPolicyRequest policyReq = GetBucketPolicyRequest.builder() 
                     .bucket(bucketName) 
                    .build();
            // Retrieve the bucket policy 
            GetBucketPolicyResponse response = s3Client.getBucketPolicy(policyReq); 
            // Print and return the policy text 
            String policyText = response.policy(); 
            logger.info("Bucket policy: {}", policyText); 
            return policyText; 
        } catch (S3Exception e) { 
            logger.error("Failed to get bucket policy: {} - Error code: {}", 
 e.awsErrorDetails().errorMessage(), 
                     e.awsErrorDetails().errorCode(), e); 
            throw e; 
        } 
    }
```
• Para obter detalhes da API, consulte [GetBucketPolicya](https://docs.aws.amazon.com/goto/SdkForJavaV2/s3-2006-03-01/GetBucketPolicy) Referência AWS SDK for Java 2.x da API.

## **GetObject**

O código de exemplo a seguir mostra como usar GetObject.

SDK para Java 2.x

### **a** Note

Tem mais sobre GitHub. Encontre o exemplo completo e saiba como configurar e executar no [Repositório de exemplos de código da AWS.](https://github.com/awsdocs/aws-doc-sdk-examples/tree/main/javav2/example_code/s3/src/main/java/com/example/s3/directorybucket#code-examples)

Obtenha um objeto de um bucket de diretórios.

```
import org.slf4j.Logger;
import org.slf4j.LoggerFactory;
import software.amazon.awssdk.core.ResponseBytes;
import software.amazon.awssdk.regions.Region;
import software.amazon.awssdk.services.s3.S3Client;
import software.amazon.awssdk.services.s3.model.GetObjectRequest;
import software.amazon.awssdk.services.s3.model.GetObjectResponse;
import software.amazon.awssdk.services.s3.model.S3Exception;
import java.nio.charset.StandardCharsets;
import java.nio.file.Path;
import static com.example.s3.util.S3DirectoryBucketUtils.createDirectoryBucket;
import static com.example.s3.util.S3DirectoryBucketUtils.createS3Client;
import static 
  com.example.s3.util.S3DirectoryBucketUtils.deleteAllObjectsInDirectoryBucket;
import static com.example.s3.util.S3DirectoryBucketUtils.deleteDirectoryBucket;
import static com.example.s3.util.S3DirectoryBucketUtils.getFilePath;
import static com.example.s3.util.S3DirectoryBucketUtils.putDirectoryBucketObject; 
     /** 
      * Retrieves an object from the specified S3 directory bucket. 
\star * @param s3Client The S3 client used to interact with S3 
      * @param bucketName The name of the directory bucket 
      * @param objectKey The key (name) of the object to be retrieved 
      * @return The retrieved object as a ResponseInputStream 
      */ 
     public static boolean getDirectoryBucketObject(S3Client s3Client, String 
  bucketName, String objectKey) { 
         logger.info("Retrieving object: {} from bucket: {}", objectKey, bucketName); 
         try { 
             // Create a GetObjectRequest 
             GetObjectRequest objectRequest = GetObjectRequest.builder() 
                     .key(objectKey) 
                     .bucket(bucketName) 
                    .build();
             // Retrieve the object as bytes
```

```
 ResponseBytes<GetObjectResponse> objectBytes = 
 s3Client.getObjectAsBytes(objectRequest); 
            byte[] data = objectBytes.asByteArray(); 
            // Print object contents to console 
            String objectContent = new String(data, StandardCharsets.UTF_8); 
            logger.info("Object contents: \n{}", objectContent); 
            return true; 
        } catch (S3Exception e) { 
            logger.error("Failed to retrieve object: {} - Error code: {}", 
 e.awsErrorDetails().errorMessage(), 
                     e.awsErrorDetails().errorCode(), e); 
            return false; 
        } 
    }
```
• Para obter detalhes da API, consulte [GetObjecta](https://docs.aws.amazon.com/goto/SdkForJavaV2/s3-2006-03-01/GetObject) Referência AWS SDK for Java 2.x da API.

#### **GetObjectAttributes**

O código de exemplo a seguir mostra como usar GetObjectAttributes.

SDK para Java 2.x

```
a Note
```
Tem mais sobre GitHub. Encontre o exemplo completo e saiba como configurar e executar no [Repositório de exemplos de código da AWS.](https://github.com/awsdocs/aws-doc-sdk-examples/tree/main/javav2/example_code/s3/src/main/java/com/example/s3/directorybucket#code-examples)

Obtenha os atributos de um objeto de um bucket de diretórios.

```
import org.slf4j.Logger;
import org.slf4j.LoggerFactory;
import software.amazon.awssdk.regions.Region;
import software.amazon.awssdk.services.s3.S3Client;
import software.amazon.awssdk.services.s3.model.GetObjectAttributesRequest;
import software.amazon.awssdk.services.s3.model.GetObjectAttributesResponse;
```

```
import software.amazon.awssdk.services.s3.model.ObjectAttributes;
import software.amazon.awssdk.services.s3.model.S3Exception;
import java.nio.file.Path;
import static com.example.s3.util.S3DirectoryBucketUtils.createDirectoryBucket;
import static com.example.s3.util.S3DirectoryBucketUtils.createS3Client;
import static 
  com.example.s3.util.S3DirectoryBucketUtils.deleteAllObjectsInDirectoryBucket;
import static com.example.s3.util.S3DirectoryBucketUtils.deleteDirectoryBucket;
import static com.example.s3.util.S3DirectoryBucketUtils.getFilePath;
import static com.example.s3.util.S3DirectoryBucketUtils.putDirectoryBucketObject; 
     /** 
      * Retrieves attributes for an object in the specified S3 directory bucket. 
\star * @param s3Client The S3 client used to interact with S3 
      * @param bucketName The name of the directory bucket 
      * @param objectKey The key (name) of the object to retrieve attributes for 
      * @return True if the object attributes are successfully retrieved, false 
      * otherwise 
      */ 
     public static boolean getDirectoryBucketObjectAttributes(S3Client s3Client, 
  String bucketName, String objectKey) { 
         logger.info("Retrieving attributes for object: {} from bucket: {}", 
  objectKey, bucketName); 
         try { 
             // Create a GetObjectAttributesRequest 
             GetObjectAttributesRequest getObjectAttributesRequest = 
  GetObjectAttributesRequest.builder() 
                      .bucket(bucketName) 
                      .key(objectKey) 
                      .objectAttributes(ObjectAttributes.E_TAG, 
  ObjectAttributes.STORAGE_CLASS, 
                             ObjectAttributes.OBJECT_SIZE) 
                     .build();
             // Retrieve the object attributes 
             GetObjectAttributesResponse response = 
  s3Client.getObjectAttributes(getObjectAttributesRequest); 
             logger.info("Attributes for object {}:", objectKey); 
             logger.info("ETag: {}", response.eTag()); 
             logger.info("Storage Class: {}", response.storageClass());
```

```
 logger.info("Object Size: {}", response.objectSize()); 
             return true; 
        } catch (S3Exception e) { 
             logger.error("Failed to retrieve object attributes: {} - Error code: 
 {}", 
                     e.awsErrorDetails().errorMessage(), 
 e.awsErrorDetails().errorCode(), e); 
             return false; 
        } 
    }
```
• Para obter detalhes da API, consulte [GetObjectAttributes](https://docs.aws.amazon.com/goto/SdkForJavaV2/s3-2006-03-01/GetObjectAttributes)a Referência AWS SDK for Java 2.x da API.

#### **HeadBucket**

O código de exemplo a seguir mostra como usar HeadBucket.

SDK para Java 2.x

#### **a** Note

Tem mais sobre GitHub. Encontre o exemplo completo e saiba como configurar e executar no [Repositório de exemplos de código da AWS.](https://github.com/awsdocs/aws-doc-sdk-examples/tree/main/javav2/example_code/s3/src/main/java/com/example/s3/directorybucket#code-examples)

Verifica se o bucket do diretório S3 especificado existe e está acessível.

```
import org.slf4j.Logger;
import org.slf4j.LoggerFactory;
import software.amazon.awssdk.regions.Region;
import software.amazon.awssdk.services.s3.S3Client;
import software.amazon.awssdk.services.s3.model.HeadBucketRequest;
import software.amazon.awssdk.services.s3.model.S3Exception;
import static com.example.s3.util.S3DirectoryBucketUtils.createDirectoryBucket;
import static com.example.s3.util.S3DirectoryBucketUtils.createS3Client;
import static com.example.s3.util.S3DirectoryBucketUtils.deleteDirectoryBucket;
```

```
 /** 
      * Checks if the specified S3 directory bucket exists and is accessible. 
\star * @param s3Client The S3 client used to interact with S3 
      * @param bucketName The name of the directory bucket to check 
      * @return True if the bucket exists and is accessible, false otherwise 
      */ 
     public static boolean headDirectoryBucket(S3Client s3Client, String bucketName) 
 { 
         logger.info("Checking if bucket exists: {}", bucketName); 
         try { 
             // Create a HeadBucketRequest 
             HeadBucketRequest headBucketRequest = HeadBucketRequest.builder() 
                      .bucket(bucketName) 
                     .build();
             // If the bucket doesn't exist, the following statement throws 
 NoSuchBucketException, 
             // which is a subclass of S3Exception. 
             s3Client.headBucket(headBucketRequest); 
             logger.info("Amazon S3 directory bucket: \"{}\" found.", bucketName); 
             return true; 
         } catch (S3Exception e) { 
             logger.error("Failed to access bucket: {} - Error code: {}", 
 e.awsErrorDetails().errorMessage(), 
                      e.awsErrorDetails().errorCode(), e); 
             throw e; 
         } 
     }
```
• Para obter detalhes da API, consulte [HeadBucketa](https://docs.aws.amazon.com/goto/SdkForJavaV2/s3-2006-03-01/HeadBucket) Referência AWS SDK for Java 2.x da API.

# **HeadObject**

O código de exemplo a seguir mostra como usar HeadObject.

#### SDK para Java 2.x

### **a** Note

Tem mais sobre GitHub. Encontre o exemplo completo e saiba como configurar e executar no [Repositório de exemplos de código da AWS.](https://github.com/awsdocs/aws-doc-sdk-examples/tree/main/javav2/example_code/s3/src/main/java/com/example/s3/directorybucket#code-examples)

Obtenha metadados de um objeto em um bucket de diretório.

```
import org.slf4j.Logger;
import org.slf4j.LoggerFactory;
import software.amazon.awssdk.regions.Region;
import software.amazon.awssdk.services.s3.S3Client;
import software.amazon.awssdk.services.s3.model.HeadObjectRequest;
import software.amazon.awssdk.services.s3.model.HeadObjectResponse;
import software.amazon.awssdk.services.s3.model.S3Exception;
import java.nio.file.Path;
import static com.example.s3.util.S3DirectoryBucketUtils.createDirectoryBucket;
import static com.example.s3.util.S3DirectoryBucketUtils.createS3Client;
import static 
  com.example.s3.util.S3DirectoryBucketUtils.deleteAllObjectsInDirectoryBucket;
import static com.example.s3.util.S3DirectoryBucketUtils.deleteDirectoryBucket;
import static com.example.s3.util.S3DirectoryBucketUtils.getFilePath;
import static com.example.s3.util.S3DirectoryBucketUtils.putDirectoryBucketObject; 
     /** 
     * Retrieves metadata for an object in the specified S3 directory bucket.
\star * @param s3Client The S3 client used to interact with S3 
      * @param bucketName The name of the directory bucket 
      * @param objectKey The key (name) of the object to retrieve metadata for 
      * @return True if the object exists, false otherwise 
      */ 
     public static boolean headDirectoryBucketObject(S3Client s3Client, String 
  bucketName, String objectKey) { 
         logger.info("Retrieving metadata for object: {} from bucket: {}", objectKey, 
  bucketName); 
         try {
```

```
 // Create a HeadObjectRequest 
            HeadObjectRequest headObjectRequest = HeadObjectRequest.builder() 
                     .bucket(bucketName) 
                     .key(objectKey) 
                    .build();
            // Retrieve the object metadata 
           HeadObjectResponse response = s3Client.headObject(headObjectRequest);
           logger.info("Amazon S3 object: \"{}\" found in bucket: \"{}\" with ETag:
 \"{}\"", objectKey, bucketName, 
                     response.eTag()); 
            logger.info("Content-Type: {}", response.contentType()); 
            logger.info("Content-Length: {}", response.contentLength()); 
            logger.info("Last Modified: {}", response.lastModified()); 
            return true; 
        } catch (S3Exception e) { 
            logger.error("Failed to retrieve object metadata: {} - Error code: {}", 
 e.awsErrorDetails().errorMessage(), 
                     e.awsErrorDetails().errorCode(), e); 
            return false; 
        } 
    }
```
• Para obter detalhes da API, consulte [HeadObjecta](https://docs.aws.amazon.com/goto/SdkForJavaV2/s3-2006-03-01/HeadObject) Referência AWS SDK for Java 2.x da API.

## **ListDirectoryBuckets**

O código de exemplo a seguir mostra como usar ListDirectoryBuckets.

SDK para Java 2.x

## **a**) Note

Tem mais sobre GitHub. Encontre o exemplo completo e saiba como configurar e executar no [Repositório de exemplos de código da AWS.](https://github.com/awsdocs/aws-doc-sdk-examples/tree/main/javav2/example_code/s3/src/main/java/com/example/s3/directorybucket#code-examples)

Liste todos os buckets de diretórios.

```
import org.slf4j.Logger;
import org.slf4j.LoggerFactory;
import software.amazon.awssdk.regions.Region;
import software.amazon.awssdk.services.s3.S3Client;
import software.amazon.awssdk.services.s3.model.Bucket;
import software.amazon.awssdk.services.s3.model.ListDirectoryBucketsRequest;
import software.amazon.awssdk.services.s3.model.ListDirectoryBucketsResponse;
import software.amazon.awssdk.services.s3.model.S3Exception;
import java.util.List;
import java.util.UUID;
import java.util.stream.Collectors;
import static com.example.s3.util.S3DirectoryBucketUtils.createDirectoryBucket;
import static com.example.s3.util.S3DirectoryBucketUtils.createS3Client;
import static com.example.s3.util.S3DirectoryBucketUtils.deleteDirectoryBucket; 
      /** 
      * Lists all S3 directory buckets and no general purpose buckets. 
\star * @param s3Client The S3 client used to interact with S3 
      * @return A list of bucket names 
      */ 
     public static List<String> listDirectoryBuckets(S3Client s3Client) { 
         logger.info("Listing all directory buckets"); 
         try { 
             // Create a ListBucketsRequest 
             ListDirectoryBucketsRequest listDirectoryBucketsRequest = 
  ListDirectoryBucketsRequest.builder().build(); 
             // Retrieve the list of buckets 
             ListDirectoryBucketsResponse response = 
  s3Client.listDirectoryBuckets(listDirectoryBucketsRequest); 
             // Extract bucket names 
             List<String> bucketNames = response.buckets().stream() 
                      .map(Bucket::name) 
                      .collect(Collectors.toList()); 
             return bucketNames; 
         } catch (S3Exception e) { 
             logger.error("Failed to list buckets: {} - Error code: {}", 
  e.awsErrorDetails().errorMessage(),
```

```
 e.awsErrorDetails().errorCode()); 
          throw e; 
     } 
 }
```
• Para obter detalhes da API, consulte [ListDirectoryBucketsa](https://docs.aws.amazon.com/goto/SdkForJavaV2/s3-2006-03-01/ListDirectoryBuckets) Referência AWS SDK for Java 2.x da API.

### **ListMultipartUploads**

O código de exemplo a seguir mostra como usar ListMultipartUploads.

SDK para Java 2.x

### **a** Note

Tem mais sobre GitHub. Encontre o exemplo completo e saiba como configurar e executar no [Repositório de exemplos de código da AWS.](https://github.com/awsdocs/aws-doc-sdk-examples/tree/main/javav2/example_code/s3/src/main/java/com/example/s3/directorybucket#code-examples)

Liste os uploads de várias partes em um repositório de diretórios.

```
import org.slf4j.Logger;
import org.slf4j.LoggerFactory;
import software.amazon.awssdk.regions.Region;
import software.amazon.awssdk.services.s3.S3Client;
import software.amazon.awssdk.services.s3.model.ListMultipartUploadsRequest;
import software.amazon.awssdk.services.s3.model.ListMultipartUploadsResponse;
import software.amazon.awssdk.services.s3.model.MultipartUpload;
import software.amazon.awssdk.services.s3.model.S3Exception;
import java.io.IOException;
import java.nio.file.Path;
import java.util.List;
import static 
  com.example.s3.util.S3DirectoryBucketUtils.abortDirectoryBucketMultipartUploads;
import static com.example.s3.util.S3DirectoryBucketUtils.createDirectoryBucket;
import static 
  com.example.s3.util.S3DirectoryBucketUtils.createDirectoryBucketMultipartUpload;
```

```
import static com.example.s3.util.S3DirectoryBucketUtils.createS3Client;
import static com.example.s3.util.S3DirectoryBucketUtils.deleteDirectoryBucket;
import static com.example.s3.util.S3DirectoryBucketUtils.getFilePath;
import static 
  com.example.s3.util.S3DirectoryBucketUtils.multipartUploadForDirectoryBucket; 
     /** 
      * Lists multipart uploads for the specified S3 directory bucket. 
\star * @param s3Client The S3 client used to interact with S3 
      * @param bucketName The name of the directory bucket 
      * @return A list of MultipartUpload objects representing the multipart uploads 
      */ 
     public static List<MultipartUpload> listDirectoryBucketMultipartUploads(S3Client 
  s3Client, String bucketName) { 
         logger.info("Listing in-progress multipart uploads for bucket: {}", 
  bucketName); 
         try { 
             // Create a ListMultipartUploadsRequest 
             ListMultipartUploadsRequest listMultipartUploadsRequest = 
  ListMultipartUploadsRequest.builder() 
                      .bucket(bucketName) 
                      .build(); 
             // List the multipart uploads 
             ListMultipartUploadsResponse response = 
  s3Client.listMultipartUploads(listMultipartUploadsRequest); 
             List<MultipartUpload> uploads = response.uploads(); 
             for (MultipartUpload upload : uploads) { 
                 logger.info("In-progress multipart upload: Upload ID: {}, Key: {}, 
  Initiated: {}", upload.uploadId(), 
                          upload.key(), upload.initiated()); 
 } 
             return uploads; 
         } catch (S3Exception e) { 
             logger.error("Failed to list multipart uploads: {} - Error code: {}", 
  e.awsErrorDetails().errorMessage(), 
                      e.awsErrorDetails().errorCode()); 
             return List.of(); // Return an empty list if an exception is thrown 
         } 
     }
```
• Para obter detalhes da API, consulte [ListMultipartUploads](https://docs.aws.amazon.com/goto/SdkForJavaV2/s3-2006-03-01/ListMultipartUploads)a Referência AWS SDK for Java 2.x da API.

## **ListObjectsV2**

O código de exemplo a seguir mostra como usar ListObjectsV2.

SDK para Java 2.x

### **a** Note

Tem mais sobre GitHub. Encontre o exemplo completo e saiba como configurar e executar no [Repositório de exemplos de código da AWS.](https://github.com/awsdocs/aws-doc-sdk-examples/tree/main/javav2/example_code/s3/src/main/java/com/example/s3/directorybucket#code-examples)

Listar objetos em um bucket de diretórios.

```
import org.slf4j.Logger;
import org.slf4j.LoggerFactory;
import software.amazon.awssdk.regions.Region;
import software.amazon.awssdk.services.s3.S3Client;
import software.amazon.awssdk.services.s3.model.ListObjectsV2Request;
import software.amazon.awssdk.services.s3.model.ListObjectsV2Response;
import software.amazon.awssdk.services.s3.model.S3Exception;
import software.amazon.awssdk.services.s3.model.S3Object;
import java.nio.file.Path;
import java.util.List;
import java.util.stream.Collectors;
import static com.example.s3.util.S3DirectoryBucketUtils.createDirectoryBucket;
import static com.example.s3.util.S3DirectoryBucketUtils.createS3Client;
import static 
  com.example.s3.util.S3DirectoryBucketUtils.deleteAllObjectsInDirectoryBucket;
import static com.example.s3.util.S3DirectoryBucketUtils.deleteDirectoryBucket;
import static com.example.s3.util.S3DirectoryBucketUtils.getFilePath;
import static com.example.s3.util.S3DirectoryBucketUtils.putDirectoryBucketObject;
```

```
 /** 
      * Lists objects in the specified S3 directory bucket. 
\star * @param s3Client The S3 client used to interact with S3 
      * @param bucketName The name of the directory bucket 
      * @return A list of object keys in the bucket 
      */ 
     public static List<String> listDirectoryBucketObjectsV2(S3Client s3Client, 
 String bucketName) { 
         logger.info("Listing objects in bucket: {}", bucketName); 
         try { 
             // Create a ListObjectsV2Request 
             ListObjectsV2Request listObjectsV2Request = 
 ListObjectsV2Request.builder() 
                      .bucket(bucketName) 
                     .build();
             // Retrieve the list of objects 
             ListObjectsV2Response response = 
 s3Client.listObjectsV2(listObjectsV2Request); 
             // Extract and return the object keys 
             return response.contents().stream() 
                      .map(S3Object::key) 
                      .collect(Collectors.toList()); 
         } catch (S3Exception e) { 
             logger.error("Failed to list objects: {} - Error code: {}", 
 e.awsErrorDetails().errorMessage(), 
                      e.awsErrorDetails().errorCode()); 
             throw e; 
         } 
     }
```
• Para obter detalhes da API, consulte [ListObjectsV2](https://docs.aws.amazon.com/goto/SdkForJavaV2/s3-2006-03-01/ListObjectsV2) na Referência AWS SDK for Java 2.x da API.

## **ListParts**

O código de exemplo a seguir mostra como usar ListParts.

#### SDK para Java 2.x

### **a** Note

Tem mais sobre GitHub. Encontre o exemplo completo e saiba como configurar e executar no [Repositório de exemplos de código da AWS.](https://github.com/awsdocs/aws-doc-sdk-examples/tree/main/javav2/example_code/s3/src/main/java/com/example/s3/directorybucket#code-examples)

Listar partes de um upload de várias partes em um repositório de diretórios.

```
import org.slf4j.Logger;
import org.slf4j.LoggerFactory;
import software.amazon.awssdk.regions.Region;
import software.amazon.awssdk.services.s3.S3Client;
import software.amazon.awssdk.services.s3.model.ListPartsRequest;
import software.amazon.awssdk.services.s3.model.ListPartsResponse;
import software.amazon.awssdk.services.s3.model.Part;
import software.amazon.awssdk.services.s3.model.S3Exception;
import java.io.IOException;
import java.nio.file.Path;
import java.util.List;
import static 
  com.example.s3.util.S3DirectoryBucketUtils.abortDirectoryBucketMultipartUploads;
import static com.example.s3.util.S3DirectoryBucketUtils.createDirectoryBucket;
import static 
  com.example.s3.util.S3DirectoryBucketUtils.createDirectoryBucketMultipartUpload;
import static com.example.s3.util.S3DirectoryBucketUtils.createS3Client;
import static com.example.s3.util.S3DirectoryBucketUtils.deleteDirectoryBucket;
import static com.example.s3.util.S3DirectoryBucketUtils.getFilePath;
import static 
  com.example.s3.util.S3DirectoryBucketUtils.multipartUploadForDirectoryBucket; 
     /** 
      * Lists the parts of a multipart upload for the specified S3 directory bucket. 
\star * @param s3Client The S3 client used to interact with S3 
      * @param bucketName The name of the directory bucket 
      * @param objectKey The key (name) of the object being uploaded 
      * @param uploadId The upload ID used to track the multipart upload
```
\* @return A list of Part representing the parts of the multipart upload

```
 */ 
     public static List<Part> listDirectoryBucketMultipartUploadParts(S3Client 
 s3Client, String bucketName, 
             String objectKey, String uploadId) { 
         logger.info("Listing parts for object: {} in bucket: {}", objectKey, 
 bucketName); 
         try { 
             // Create a ListPartsRequest 
             ListPartsRequest listPartsRequest = ListPartsRequest.builder() 
                      .bucket(bucketName) 
                      .uploadId(uploadId) 
                      .key(objectKey) 
                     .build();
             // List the parts of the multipart upload 
             ListPartsResponse response = s3Client.listParts(listPartsRequest); 
             List<Part> parts = response.parts(); 
             for (Part part : parts) { 
                 logger.info("Uploaded part: Part number = \Upsilon"{}\Upsilon", etag = {}",
 part.partNumber(), part.eTag()); 
 } 
             return parts; 
         } catch (S3Exception e) { 
             logger.error("Failed to list parts: {} - Error code: {}", 
 e.awsErrorDetails().errorMessage(), 
                      e.awsErrorDetails().errorCode()); 
             return List.of(); // Return an empty list if an exception is thrown 
         } 
     }
```
• Para obter detalhes da API, consulte [ListParts](https://docs.aws.amazon.com/goto/SdkForJavaV2/s3-2006-03-01/ListParts)a Referência AWS SDK for Java 2.x da API.

### **PutBucketEncryption**

O código de exemplo a seguir mostra como usar PutBucketEncryption.

#### SDK para Java 2.x

## **a** Note

Tem mais sobre GitHub. Encontre o exemplo completo e saiba como configurar e executar no [Repositório de exemplos de código da AWS.](https://github.com/awsdocs/aws-doc-sdk-examples/tree/main/javav2/example_code/s3/src/main/java/com/example/s3/directorybucket#code-examples)

Defina a criptografia de bucket como um bucket de diretório.

```
import org.slf4j.Logger;
import org.slf4j.LoggerFactory;
import software.amazon.awssdk.regions.Region;
import software.amazon.awssdk.services.kms.KmsClient;
import software.amazon.awssdk.services.s3.S3Client;
import software.amazon.awssdk.services.s3.model.PutBucketEncryptionRequest;
import software.amazon.awssdk.services.s3.model.S3Exception;
import software.amazon.awssdk.services.s3.model.ServerSideEncryption;
import software.amazon.awssdk.services.s3.model.ServerSideEncryptionByDefault;
import software.amazon.awssdk.services.s3.model.ServerSideEncryptionConfiguration;
import software.amazon.awssdk.services.s3.model.ServerSideEncryptionRule;
import static com.example.s3.util.S3DirectoryBucketUtils.createDirectoryBucket;
import static com.example.s3.util.S3DirectoryBucketUtils.createKmsClient;
import static com.example.s3.util.S3DirectoryBucketUtils.createKmsKey;
import static com.example.s3.util.S3DirectoryBucketUtils.deleteDirectoryBucket;
import static com.example.s3.util.S3DirectoryBucketUtils.scheduleKeyDeletion; 
     /** 
      * Sets the default encryption configuration for an S3 bucket as SSE-KMS. 
\star * @param s3Client The S3 client used to interact with S3 
      * @param bucketName The name of the directory bucket 
      * @param kmsKeyId The ID of the customer-managed KMS key 
      */ 
     public static void putDirectoryBucketEncryption(S3Client s3Client, String 
  bucketName, String kmsKeyId) { 
         // Define the default encryption configuration to use SSE-KMS. For directory 
         // buckets, AWS managed KMS keys aren't supported. Only customer-managed 
  keys 
         // are supported.
```

```
 ServerSideEncryptionByDefault encryptionByDefault = 
 ServerSideEncryptionByDefault.builder() 
                 .sseAlgorithm(ServerSideEncryption.AWS_KMS) 
                 .kmsMasterKeyID(kmsKeyId) 
                .build();
        // Create a server-side encryption rule to apply the default encryption 
        // configuration. For directory buckets, the bucketKeyEnabled field is 
 enforced 
        // to be true. 
        ServerSideEncryptionRule rule = ServerSideEncryptionRule.builder() 
                 .bucketKeyEnabled(true) 
                 .applyServerSideEncryptionByDefault(encryptionByDefault) 
                .build();
        // Create the server-side encryption configuration for the bucket 
        ServerSideEncryptionConfiguration encryptionConfiguration = 
 ServerSideEncryptionConfiguration.builder() 
                 .rules(rule) 
                .build();
        // Create the PutBucketEncryption request 
        PutBucketEncryptionRequest putRequest = PutBucketEncryptionRequest.builder() 
                 .bucket(bucketName) 
                 .serverSideEncryptionConfiguration(encryptionConfiguration) 
                .build();
        // Set the bucket encryption 
        try { 
            s3Client.putBucketEncryption(putRequest); 
            logger.info("SSE-KMS Bucket encryption configuration set for the 
 directory bucket: {}", bucketName); 
        } catch (S3Exception e) { 
            logger.error("Failed to set bucket encryption: {} - Error code: {}", 
 e.awsErrorDetails().errorMessage(), 
                     e.awsErrorDetails().errorCode()); 
            throw e; 
        } 
    }
```
• Para obter detalhes da API, consulte [PutBucketEncryptiona](https://docs.aws.amazon.com/goto/SdkForJavaV2/s3-2006-03-01/PutBucketEncryption) Referência AWS SDK for Java 2.x da API.

## **PutBucketPolicy**

O código de exemplo a seguir mostra como usar PutBucketPolicy.

SDK para Java 2.x

## **a** Note

Tem mais sobre GitHub. Encontre o exemplo completo e saiba como configurar e executar no [Repositório de exemplos de código da AWS.](https://github.com/awsdocs/aws-doc-sdk-examples/tree/main/javav2/example_code/s3/src/main/java/com/example/s3/directorybucket#code-examples)

Aplique uma política de bucket a um bucket de diretório.

```
import org.slf4j.Logger;
import org.slf4j.LoggerFactory;
import software.amazon.awssdk.regions.Region;
import software.amazon.awssdk.services.s3.S3Client;
import software.amazon.awssdk.services.s3.model.PutBucketPolicyRequest;
import software.amazon.awssdk.services.s3.model.S3Exception;
import static com.example.s3.util.S3DirectoryBucketUtils.createDirectoryBucket;
import static com.example.s3.util.S3DirectoryBucketUtils.createS3Client;
import static com.example.s3.util.S3DirectoryBucketUtils.deleteDirectoryBucket;
import static com.example.s3.util.S3DirectoryBucketUtils.getAwsAccountId; 
     /** 
      * Sets the following bucket policy for the specified S3 directory bucket. 
      *<pre> 
      * { 
           "Version": "2012-10-17",
           "Statement": [
\star {
                   "Sid": "AdminPolicy",
      * "Effect": "Allow", 
                   "Principal": {
                        "AWS": "arn:aws:iam::<ACCOUNT_ID>:root"
\qquad \qquad \star },
                   "Action": "s3express:*",
                    * "Resource": "arn:aws:s3express:us-west-2:<ACCOUNT_ID>:bucket/
<DIR_BUCKET_NAME> 
\begin{array}{ccc} \star & \quad & \end{array}
```

```
\star ]
      * } 
      * </pre> 
      * This policy grants all S3 directory bucket actions to identities in the same 
 account as the bucket. 
\star * @param s3Client The S3 client used to interact with S3 
      * @param bucketName The name of the directory bucket 
      * @param policyText The policy text to be applied 
      */ 
     public static void putDirectoryBucketPolicy(S3Client s3Client, String 
 bucketName, String policyText) { 
         logger.info("Setting policy on bucket: {}", bucketName); 
         logger.info("Policy: {}", policyText); 
         try { 
             PutBucketPolicyRequest policyReq = PutBucketPolicyRequest.builder() 
                      .bucket(bucketName) 
                      .policy(policyText) 
                      .build(); 
             s3Client.putBucketPolicy(policyReq); 
             logger.info("Bucket policy set successfully!"); 
         } catch (S3Exception e) { 
             logger.error("Failed to set bucket policy: {} - Error code: {}", 
 e.awsErrorDetails().errorMessage(), 
                      e.awsErrorDetails().errorCode(), e); 
             throw e; 
         } 
     }
```
• Para obter detalhes da API, consulte [PutBucketPolicy](https://docs.aws.amazon.com/goto/SdkForJavaV2/s3-2006-03-01/PutBucketPolicy)a Referência AWS SDK for Java 2.x da API.

# **PutObject**

O código de exemplo a seguir mostra como usar PutObject.

#### SDK para Java 2.x

### **a** Note

Tem mais sobre GitHub. Encontre o exemplo completo e saiba como configurar e executar no [Repositório de exemplos de código da AWS.](https://github.com/awsdocs/aws-doc-sdk-examples/tree/main/javav2/example_code/s3/src/main/java/com/example/s3/directorybucket#code-examples)

Coloque um objeto em um bucket de diretório.

```
import org.slf4j.Logger;
import org.slf4j.LoggerFactory;
import software.amazon.awssdk.awscore.exception.AwsErrorDetails;
import software.amazon.awssdk.regions.Region;
import software.amazon.awssdk.services.s3.S3Client;
import software.amazon.awssdk.services.s3.model.PutObjectRequest;
import software.amazon.awssdk.services.s3.model.S3Exception;
import java.io.UncheckedIOException;
import java.nio.file.Path;
import static com.example.s3.util.S3DirectoryBucketUtils.createDirectoryBucket;
import static com.example.s3.util.S3DirectoryBucketUtils.createS3Client;
import static 
  com.example.s3.util.S3DirectoryBucketUtils.deleteAllObjectsInDirectoryBucket;
import static com.example.s3.util.S3DirectoryBucketUtils.deleteDirectoryBucket;
import static com.example.s3.util.S3DirectoryBucketUtils.getFilePath; 
     /** 
      * Puts an object into the specified S3 directory bucket. 
\star * @param s3Client The S3 client used to interact with S3 
      * @param bucketName The name of the directory bucket 
      * @param objectKey The key (name) of the object to be placed in the bucket 
      * @param filePath The path of the file to be uploaded 
      */ 
     public static void putDirectoryBucketObject(S3Client s3Client, String 
  bucketName, String objectKey, Path filePath) { 
         logger.info("Putting object: {} into bucket: {}", objectKey, bucketName); 
         try { 
             // Create a PutObjectRequest
```

```
 PutObjectRequest putObj = PutObjectRequest.builder() 
                     .bucket(bucketName) 
                     .key(objectKey) 
                     .build(); 
            // Upload the object 
            s3Client.putObject(putObj, filePath); 
            logger.info("Successfully placed {} into bucket {}", objectKey, 
 bucketName); 
        } catch (UncheckedIOException e) { 
            throw S3Exception.builder().message("Failed to read the file: " + 
 e.getMessage()).cause(e) 
                     .awsErrorDetails(AwsErrorDetails.builder() 
                              .errorCode("ClientSideException:FailedToReadFile") 
                              .errorMessage(e.getMessage()) 
                             .buid().build();
        } catch (S3Exception e) { 
            logger.error("Failed to put object: {}", e.getMessage(), e); 
            throw e; 
        } 
    }
```
• Para obter detalhes da API, consulte [PutObject](https://docs.aws.amazon.com/goto/SdkForJavaV2/s3-2006-03-01/PutObject)a Referência AWS SDK for Java 2.x da API.

# **UploadPart**

O código de exemplo a seguir mostra como usar UploadPart.

### SDK para Java 2.x

## **a** Note

Tem mais sobre GitHub. Encontre o exemplo completo e saiba como configurar e executar no [Repositório de exemplos de código da AWS.](https://github.com/awsdocs/aws-doc-sdk-examples/tree/main/javav2/example_code/s3/src/main/java/com/example/s3/directorybucket#code-examples)

Faça upload de parte de um upload de várias partes para um bucket de diretórios.

```
import org.slf4j.Logger;
import org.slf4j.LoggerFactory;
import software.amazon.awssdk.core.sync.RequestBody;
import software.amazon.awssdk.regions.Region;
import software.amazon.awssdk.services.s3.S3Client;
import software.amazon.awssdk.services.s3.model.CompletedPart;
import software.amazon.awssdk.services.s3.model.S3Exception;
import software.amazon.awssdk.services.s3.model.UploadPartRequest;
import software.amazon.awssdk.services.s3.model.UploadPartResponse;
import java.io.IOException;
import java.io.RandomAccessFile;
import java.nio.ByteBuffer;
import java.nio.file.Path;
import java.util.ArrayList;
import java.util.List;
import static 
  com.example.s3.util.S3DirectoryBucketUtils.abortDirectoryBucketMultipartUploads;
import static com.example.s3.util.S3DirectoryBucketUtils.createDirectoryBucket;
import static 
  com.example.s3.util.S3DirectoryBucketUtils.createDirectoryBucketMultipartUpload;
import static com.example.s3.util.S3DirectoryBucketUtils.createS3Client;
import static 
  com.example.s3.util.S3DirectoryBucketUtils.deleteAllObjectsInDirectoryBucket;
import static com.example.s3.util.S3DirectoryBucketUtils.deleteDirectoryBucket;
import static com.example.s3.util.S3DirectoryBucketUtils.getFilePath; 
     /** 
      * This method creates part requests and uploads individual parts to S3. 
      * While it uses the UploadPart API to upload a single part, it does so 
      * sequentially to handle multiple parts of a file, returning all the completed 
      * parts. 
\star * @param s3Client The S3 client used to interact with S3 
      * @param bucketName The name of the directory bucket 
      * @param objectKey The key (name) of the object to be uploaded 
      * @param uploadId The upload ID used to track the multipart upload 
      * @param filePath The path to the file to be uploaded 
      * @return A list of uploaded parts 
      * @throws IOException if an I/O error occurs 
      */ 
     public static List<CompletedPart> multipartUploadForDirectoryBucket(S3Client 
  s3Client, String bucketName,
```

```
Buckets do diretório S3 19483
```

```
 String objectKey, String uploadId, Path filePath) throws IOException { 
        logger.info("Uploading parts for object: {} in bucket: {}", objectKey, 
 bucketName); 
        int partNumber = 1; 
        List<CompletedPart> uploadedParts = new ArrayList<>(); 
       ByteBuffer bb = ByteBuffer.allocate(1024 * 1024 * 5); // 5 MB byte buffer
        // Read the local file, break down into chunks and process 
        try (RandomAccessFile file = new RandomAccessFile(filePath.toFile(), "r")) { 
            long fileSize = file.length(); 
            int position = 0; 
            // Sequentially upload parts of the file 
            while (position < fileSize) { 
                file.seek(position); 
                int read = file.getChannel().read(bb); 
                bb.flip(); // Swap position and limit before reading from the buffer 
                UploadPartRequest uploadPartRequest = UploadPartRequest.builder() 
                         .bucket(bucketName) 
                         .key(objectKey) 
                         .uploadId(uploadId) 
                         .partNumber(partNumber) 
                        .build();
                UploadPartResponse partResponse = s3Client.uploadPart( 
                         uploadPartRequest, 
                         RequestBody.fromByteBuffer(bb)); 
                // Build the uploaded part 
                CompletedPart uploadedPart = CompletedPart.builder() 
                         .partNumber(partNumber) 
                         .eTag(partResponse.eTag()) 
                        .build();
                // Add the uploaded part to the list 
                uploadedParts.add(uploadedPart); 
                // Log to indicate the part upload is done 
                logger.info("Uploaded part number: {} with ETag: {}", partNumber, 
 partResponse.eTag()); 
                bb.clear();
```

```
Buckets do diretório S3 19484
```

```
 position += read; 
                 partNumber++; 
 } 
         } catch (S3Exception e) { 
             logger.error("Failed to list parts: {} - Error code: {}", 
 e.awsErrorDetails().errorMessage(), 
                      e.awsErrorDetails().errorCode()); 
             throw e; 
         } 
         return uploadedParts; 
     }
```
• Para obter detalhes da API, consulte [UploadParta](https://docs.aws.amazon.com/goto/SdkForJavaV2/s3-2006-03-01/UploadPart) Referência AWS SDK for Java 2.x da API.

## **UploadPartCopy**

O código de exemplo a seguir mostra como usar UploadPartCopy.

SDK para Java 2.x

**a** Note

Tem mais sobre GitHub. Encontre o exemplo completo e saiba como configurar e executar no [Repositório de exemplos de código da AWS.](https://github.com/awsdocs/aws-doc-sdk-examples/tree/main/javav2/example_code/s3/src/main/java/com/example/s3/directorybucket#code-examples)

Crie partes de cópia com base no tamanho do objeto de origem e copie partes individuais para um repositório de diretórios.

```
import org.slf4j.Logger;
import org.slf4j.LoggerFactory;
import software.amazon.awssdk.regions.Region;
import software.amazon.awssdk.services.s3.S3Client;
import software.amazon.awssdk.services.s3.model.CompletedPart;
import software.amazon.awssdk.services.s3.model.HeadObjectRequest;
import software.amazon.awssdk.services.s3.model.HeadObjectResponse;
import software.amazon.awssdk.services.s3.model.S3Exception;
import software.amazon.awssdk.services.s3.model.UploadPartCopyRequest;
import software.amazon.awssdk.services.s3.model.UploadPartCopyResponse;
```

```
import java.io.IOException;
import java.nio.file.Path;
import java.util.ArrayList;
import java.util.List;
import static 
  com.example.s3.util.S3DirectoryBucketUtils.abortDirectoryBucketMultipartUploads;
import static 
  com.example.s3.util.S3DirectoryBucketUtils.completeDirectoryBucketMultipartUpload;
import static com.example.s3.util.S3DirectoryBucketUtils.createDirectoryBucket;
import static 
  com.example.s3.util.S3DirectoryBucketUtils.createDirectoryBucketMultipartUpload;
import static com.example.s3.util.S3DirectoryBucketUtils.createS3Client;
import static 
  com.example.s3.util.S3DirectoryBucketUtils.deleteAllObjectsInDirectoryBucket;
import static com.example.s3.util.S3DirectoryBucketUtils.deleteDirectoryBucket;
import static com.example.s3.util.S3DirectoryBucketUtils.getFilePath;
import static 
  com.example.s3.util.S3DirectoryBucketUtils.multipartUploadForDirectoryBucket; 
     /** 
      * Creates copy parts based on source object size and copies over individual 
      * parts. 
\star * @param s3Client The S3 client used to interact with S3 
      * @param sourceBucket The name of the source bucket 
      * @param sourceKey The key (name) of the source object 
      * @param destinationBucket The name of the destination bucket 
      * @param destinationKey The key (name) of the destination object 
      * @param uploadId The upload ID used to track the multipart upload 
      * @return A list of completed parts 
      */ 
     public static List<CompletedPart> multipartUploadCopyForDirectoryBucket(S3Client 
  s3Client, String sourceBucket, 
             String sourceKey, String destinationBucket, String destinationKey, 
  String uploadId) { 
         // Get the object size to track the end of the copy operation 
         HeadObjectRequest headObjectRequest = HeadObjectRequest.builder() 
                 .bucket(sourceBucket) 
                 .key(sourceKey) 
                .build();
         HeadObjectResponse headObjectResponse = 
  s3Client.headObject(headObjectRequest); 
         long objectSize = headObjectResponse.contentLength();
```

```
 logger.info("Source Object size: {}", objectSize); 
         // Copy the object using 20 MB parts 
         long partSize = 20 * 1024 * 1024; // 20 MB 
         long bytePosition = 0; 
         int partNum = 1; 
         List<CompletedPart> uploadedParts = new ArrayList<>(); 
         while (bytePosition < objectSize) { 
             long lastByte = Math.min(bytePosition + partSize - 1, objectSize - 1); 
             logger.info("Part Number: {}, Byte Position: {}, Last Byte: {}", 
 partNum, bytePosition, lastByte); 
             try { 
                 UploadPartCopyRequest uploadPartCopyRequest = 
 UploadPartCopyRequest.builder() 
                          .sourceBucket(sourceBucket) 
                          .sourceKey(sourceKey) 
                          .destinationBucket(destinationBucket) 
                          .destinationKey(destinationKey) 
                          .uploadId(uploadId) 
                          .copySourceRange("bytes=" + bytePosition + "-" + lastByte) 
                          .partNumber(partNum) 
                         .build();
                 UploadPartCopyResponse uploadPartCopyResponse = 
 s3Client.uploadPartCopy(uploadPartCopyRequest); 
                 CompletedPart part = CompletedPart.builder() 
                          .partNumber(partNum) 
                          .eTag(uploadPartCopyResponse.copyPartResult().eTag()) 
                         .build();
                 uploadedParts.add(part); 
                 bytePosition += partSize; 
                 partNum++; 
             } catch (S3Exception e) { 
                logger.error("Failed to copy part number \{\}: \{\} - Error code: \{\}",
 partNum, 
                          e.awsErrorDetails().errorMessage(), 
 e.awsErrorDetails().errorCode()); 
                 throw e; 
 } 
         }
```
}

```
 return uploadedParts;
```
• Para obter detalhes da API, consulte [UploadPartCopya](https://docs.aws.amazon.com/goto/SdkForJavaV2/s3-2006-03-01/UploadPartCopy) Referência AWS SDK for Java 2.x da API.

## Cenários

Crie um URL pré-assinado para obter um objeto

O exemplo de código a seguir mostra como criar uma URL pré-assinada para buckets de diretório do S3 e obter um objeto.

### SDK para Java 2.x

### **a** Note

Tem mais sobre GitHub. Encontre o exemplo completo e saiba como configurar e executar no [Repositório de exemplos de código da AWS.](https://github.com/awsdocs/aws-doc-sdk-examples/tree/main/javav2/example_code/s3/src/main/java/com/example/s3/directorybucket#code-examples)

Gere uma URL GET pré-assinada para acessar um objeto em um bucket de diretório do S3.

```
import org.slf4j.Logger;
import org.slf4j.LoggerFactory;
import software.amazon.awssdk.regions.Region;
import software.amazon.awssdk.services.s3.S3Client;
import software.amazon.awssdk.services.s3.model.GetObjectRequest;
import software.amazon.awssdk.services.s3.model.S3Exception;
import software.amazon.awssdk.services.s3.presigner.S3Presigner;
import software.amazon.awssdk.services.s3.presigner.model.GetObjectPresignRequest;
import software.amazon.awssdk.services.s3.presigner.model.PresignedGetObjectRequest;
import java.nio.file.Path;
import java.time.Duration;
import static com.example.s3.util.S3DirectoryBucketUtils.createDirectoryBucket;
import static com.example.s3.util.S3DirectoryBucketUtils.createS3Client;
import static com.example.s3.util.S3DirectoryBucketUtils.createS3Presigner;
```

```
import static 
  com.example.s3.util.S3DirectoryBucketUtils.deleteAllObjectsInDirectoryBucket;
import static com.example.s3.util.S3DirectoryBucketUtils.deleteDirectoryBucket;
import static com.example.s3.util.S3DirectoryBucketUtils.getFilePath;
import static com.example.s3.util.S3DirectoryBucketUtils.putDirectoryBucketObject; 
     /** 
      * Generates a presigned URL for accessing an object in the specified S3 
      * directory bucket. 
 * 
      * @param s3Presigner The S3 presigner client used to generate the presigned URL 
      * @param bucketName The name of the directory bucket 
      * @param objectKey The key (name) of the object to access 
      * @return A presigned URL for accessing the specified object 
      */ 
     public static String generatePresignedGetURLForDirectoryBucket(S3Presigner 
  s3Presigner, String bucketName, 
             String objectKey) { 
         logger.info("Generating presigned URL for object: {} in bucket: {}", 
  objectKey, bucketName); 
         try { 
             // Create a GetObjectRequest 
             GetObjectRequest getObjectRequest = GetObjectRequest.builder() 
                      .bucket(bucketName) 
                      .key(objectKey) 
                     .build();
             // Create a GetObjectPresignRequest 
             GetObjectPresignRequest getObjectPresignRequest = 
  GetObjectPresignRequest.builder() 
                      .signatureDuration(Duration.ofMinutes(10)) // Presigned URL 
  valid for 10 minutes 
                      .getObjectRequest(getObjectRequest) 
                     .build();
             // Generate the presigned URL 
             PresignedGetObjectRequest presignedGetObjectRequest = 
  s3Presigner.presignGetObject(getObjectPresignRequest); 
             // Get the presigned URL 
            String presignedURL = presignedGetObjectRequest.url().toString();
             logger.info("Presigned URL: {}", presignedURL);
```

```
 return presignedURL; 
        } catch (S3Exception e) { 
             logger.error("Failed to generate presigned URL: {} - Error code: {}", 
 e.awsErrorDetails().errorMessage(), 
                     e.awsErrorDetails().errorCode(), e); 
             throw e; 
        } 
    }
```
• Para obter detalhes da API, consulte [GetObjecta](https://docs.aws.amazon.com/goto/SdkForJavaV2/s3-2006-03-01/GetObject) Referência AWS SDK for Java 2.x da API.

# Exemplos do S3 Glacier usando o SDK para Java 2.x

Os exemplos de código a seguir mostram como realizar ações e implementar cenários comuns usando o AWS SDK for Java 2.x com o S3 Glacier.

Ações são trechos de código de programas maiores e devem ser executadas em contexto. Embora as ações mostrem como chamar perfis de serviço individuais, você pode ver as ações no contexto em seus cenários relacionados.

Cada exemplo inclui um link para o código-fonte completo, em que você pode encontrar instruções sobre como configurar e executar o código.

Tópicos

• [Ações](#page-13270-0)

Ações

## **CreateVault**

O código de exemplo a seguir mostra como usar CreateVault.

SDK para Java 2.x

### **a**) Note

```
import software.amazon.awssdk.regions.Region;
import software.amazon.awssdk.services.glacier.GlacierClient;
import software.amazon.awssdk.services.glacier.model.CreateVaultRequest;
import software.amazon.awssdk.services.glacier.model.CreateVaultResponse;
import software.amazon.awssdk.services.glacier.model.GlacierException;
/** 
  * Before running this Java V2 code example, set up your development 
  * environment, including your credentials. 
 * 
  * For more information, see the following documentation topic: 
 * 
  * https://docs.aws.amazon.com/sdk-for-java/latest/developer-guide/get-started.html 
  */
public class CreateVault { 
     public static void main(String[] args) { 
         final String usage = """ 
                 Usage: <vaultName> 
                 Where: 
                     vaultName - The name of the vault to create. 
                  """; 
        if (args.length != 1) {
             System.out.println(usage); 
             System.exit(1); 
         } 
        String vaultName = args[0];
         GlacierClient glacier = GlacierClient.builder() 
                  .region(Region.US_EAST_1) 
                 .build();
         createGlacierVault(glacier, vaultName); 
         glacier.close(); 
     } 
    public static void createGlacierVault(GlacierClient glacier, String vaultName) {
         try { 
             CreateVaultRequest vaultRequest = CreateVaultRequest.builder() 
                      .vaultName(vaultName)
```
 $.build()$ ;

```
CreateVaultResponse createVaultResult =
  glacier.createVault(vaultRequest); 
              System.out.println("The URI of the new vault is " + 
  createVaultResult.location()); 
         } catch (GlacierException e) { 
              System.err.println(e.awsErrorDetails().errorMessage()); 
              System.exit(1); 
         } 
     }
}
```
• Para obter detalhes da API, consulte [CreateVaulta](https://docs.aws.amazon.com/goto/SdkForJavaV2/glacier-2012-06-01/CreateVault) Referência AWS SDK for Java 2.x da API.

### **DeleteArchive**

O código de exemplo a seguir mostra como usar DeleteArchive.

SDK para Java 2.x

### **a** Note

```
import software.amazon.awssdk.regions.Region;
import software.amazon.awssdk.services.glacier.GlacierClient;
import software.amazon.awssdk.services.glacier.model.DeleteArchiveRequest;
import software.amazon.awssdk.services.glacier.model.GlacierException;
/** 
  * Before running this Java V2 code example, set up your development 
  * environment, including your credentials. 
 * 
  * For more information, see the following documentation topic: 
 * 
  * https://docs.aws.amazon.com/sdk-for-java/latest/developer-guide/get-started.html 
  */
```

```
public class DeleteArchive { 
     public static void main(String[] args) { 
         final String usage = """ 
                 Usage: <vaultName> <accountId> <archiveId>
                  Where: 
                     vaultName - The name of the vault that contains the archive to 
  delete. 
                     accountId - The account ID value. 
                     archiveId - The archive ID value. 
                  """; 
        if (args.length != 3) {
             System.out.println(usage); 
             System.exit(1); 
         } 
        String vaultName = args[0];
        String accountId = args[1];
         String archiveId = args[2]; 
         GlacierClient glacier = GlacierClient.builder() 
                  .region(Region.US_EAST_1) 
                 .build();
         deleteGlacierArchive(glacier, vaultName, accountId, archiveId); 
         glacier.close(); 
     } 
     public static void deleteGlacierArchive(GlacierClient glacier, String vaultName, 
  String accountId, 
             String archiveId) { 
         try { 
             DeleteArchiveRequest delArcRequest = DeleteArchiveRequest.builder() 
                      .vaultName(vaultName) 
                      .accountId(accountId) 
                      .archiveId(archiveId) 
                     .build();
             glacier.deleteArchive(delArcRequest); 
             System.out.println("The archive was deleted."); 
         } catch (GlacierException e) { 
              System.err.println(e.awsErrorDetails().errorMessage());
```

```
 System.exit(1); 
            } 
      }
}
```
• Para obter detalhes da API, consulte [DeleteArchive](https://docs.aws.amazon.com/goto/SdkForJavaV2/glacier-2012-06-01/DeleteArchive)a Referência AWS SDK for Java 2.x da API.

### **DeleteVault**

O código de exemplo a seguir mostra como usar DeleteVault.

SDK para Java 2.x

### **a** Note

```
import software.amazon.awssdk.regions.Region;
import software.amazon.awssdk.services.glacier.GlacierClient;
import software.amazon.awssdk.services.glacier.model.DeleteVaultRequest;
import software.amazon.awssdk.services.glacier.model.GlacierException;
/** 
  * Before running this Java V2 code example, set up your development 
  * environment, including your credentials. 
 * 
  * For more information, see the following documentation topic: 
 * 
  * https://docs.aws.amazon.com/sdk-for-java/latest/developer-guide/get-started.html 
  */
public class DeleteVault { 
     public static void main(String[] args) { 
         final String usage = """ 
                 Usage: <vaultName> 
                 Where:
```

```
 vaultName - The name of the vault to delete.\s 
                  """; 
        if (args.length != 1) {
              System.out.println(usage); 
              System.exit(1); 
         } 
        String vaultName = args[0];
         GlacierClient glacier = GlacierClient.builder() 
                  .region(Region.US_EAST_1) 
                 .build();
         deleteGlacierVault(glacier, vaultName); 
         glacier.close(); 
     } 
    public static void deleteGlacierVault(GlacierClient glacier, String vaultName) {
         try { 
              DeleteVaultRequest delVaultRequest = DeleteVaultRequest.builder() 
                       .vaultName(vaultName) 
                       .build(); 
              glacier.deleteVault(delVaultRequest); 
              System.out.println("The vault was deleted!"); 
         } catch (GlacierException e) { 
              System.err.println(e.awsErrorDetails().errorMessage()); 
              System.exit(1); 
         } 
     }
}
```
• Para obter detalhes da API, consulte [DeleteVaulta](https://docs.aws.amazon.com/goto/SdkForJavaV2/glacier-2012-06-01/DeleteVault) Referência AWS SDK for Java 2.x da API.

## **InitiateJob**

O código de exemplo a seguir mostra como usar InitiateJob.

#### SDK para Java 2.x

### **G** Note

Tem mais sobre GitHub. Encontre o exemplo completo e saiba como configurar e executar no [Repositório de exemplos de código da AWS.](https://github.com/awsdocs/aws-doc-sdk-examples/tree/main/javav2/example_code/glacier#code-examples)

Recupere um inventário do cofre.

```
import software.amazon.awssdk.core.ResponseBytes;
import software.amazon.awssdk.regions.Region;
import software.amazon.awssdk.services.glacier.GlacierClient;
import software.amazon.awssdk.services.glacier.model.JobParameters;
import software.amazon.awssdk.services.glacier.model.InitiateJobResponse;
import software.amazon.awssdk.services.glacier.model.GlacierException;
import software.amazon.awssdk.services.glacier.model.InitiateJobRequest;
import software.amazon.awssdk.services.glacier.model.DescribeJobRequest;
import software.amazon.awssdk.services.glacier.model.DescribeJobResponse;
import software.amazon.awssdk.services.glacier.model.GetJobOutputRequest;
import software.amazon.awssdk.services.glacier.model.GetJobOutputResponse;
import java.io.File;
import java.io.FileOutputStream;
import java.io.IOException;
import java.io.OutputStream;
/** 
  * Before running this Java V2 code example, set up your development 
  * environment, including your credentials. 
 * 
  * For more information, see the following documentation topic: 
 * 
  * https://docs.aws.amazon.com/sdk-for-java/latest/developer-guide/get-started.html 
  */
public class ArchiveDownload { 
     public static void main(String[] args) { 
         final String usage = """ 
                Usage: <vaultName> <accountId> <path>
                 Where: 
                    vaultName - The name of the vault.
```

```
 accountId - The account ID value. 
                    path - The path where the file is written to. 
                 """; 
       if (args.length != 3) {
            System.out.println(usage); 
            System.exit(1); 
        } 
       String vaultName = args[0];
       String accountId = args[1];
       String path = args[2];
        GlacierClient glacier = GlacierClient.builder() 
                 .region(Region.US_EAST_1) 
                .build();
        String jobNum = createJob(glacier, vaultName, accountId); 
        checkJob(glacier, jobNum, vaultName, accountId, path); 
        glacier.close(); 
    } 
    public static String createJob(GlacierClient glacier, String vaultName, String 
 accountId) { 
        try { 
            JobParameters job = JobParameters.builder() 
                     .type("inventory-retrieval") 
                    .build();
            InitiateJobRequest initJob = InitiateJobRequest.builder() 
                     .jobParameters(job) 
                     .accountId(accountId) 
                     .vaultName(vaultName) 
                    .build();
            InitiateJobResponse response = glacier.initiateJob(initJob); 
            System.out.println("The job ID is: " + response.jobId()); 
            System.out.println("The relative URI path of the job is: " + 
 response.location()); 
            return response.jobId(); 
        } catch (GlacierException e) { 
            System.err.println(e.awsErrorDetails().errorMessage()); 
            System.exit(1);
```

```
 } 
         return ""; 
    } 
    // Poll S3 Glacier = Polling a Job may take 4-6 hours according to the 
    // Documentation. 
    public static void checkJob(GlacierClient glacier, String jobId, String name, 
 String account, String path) { 
         try { 
             boolean finished = false; 
             String jobStatus; 
            int yy = 0;
             while (!finished) { 
                 DescribeJobRequest jobRequest = DescribeJobRequest.builder() 
                          .jobId(jobId) 
                          .accountId(account) 
                          .vaultName(name) 
                         .build();
                 DescribeJobResponse response = glacier.describeJob(jobRequest); 
                 jobStatus = response.statusCodeAsString(); 
                 if (jobStatus.compareTo("Succeeded") == 0) 
                     finished = true; 
                 else { 
                     System.out.println(yy + " status is: " + jobStatus); 
                     Thread.sleep(1000); 
 } 
                yy++; } 
             System.out.println("Job has Succeeded"); 
             GetJobOutputRequest jobOutputRequest = GetJobOutputRequest.builder() 
                      .jobId(jobId) 
                      .vaultName(name) 
                      .accountId(account) 
                     .build();
             ResponseBytes<GetJobOutputResponse> objectBytes = 
 glacier.getJobOutputAsBytes(jobOutputRequest); 
             // Write the data to a local file. 
             byte[] data = objectBytes.asByteArray(); 
            File myFile = new File(path);
```

```
 OutputStream os = new FileOutputStream(myFile); 
              os.write(data); 
              System.out.println("Successfully obtained bytes from a Glacier vault"); 
              os.close(); 
         } catch (GlacierException | InterruptedException | IOException e) { 
              System.out.println(e.getMessage()); 
              System.exit(1); 
         } 
     }
}
```
• Para obter detalhes da API, consulte [InitiateJob](https://docs.aws.amazon.com/goto/SdkForJavaV2/glacier-2012-06-01/InitiateJob)a Referência AWS SDK for Java 2.x da API.

### **ListVaults**

O código de exemplo a seguir mostra como usar ListVaults.

SDK para Java 2.x

### **a** Note

```
import software.amazon.awssdk.regions.Region;
import software.amazon.awssdk.services.glacier.model.ListVaultsRequest;
import software.amazon.awssdk.services.glacier.model.ListVaultsResponse;
import software.amazon.awssdk.services.glacier.GlacierClient;
import software.amazon.awssdk.services.glacier.model.DescribeVaultOutput;
import software.amazon.awssdk.services.glacier.model.GlacierException;
import java.util.List;
/** 
  * Before running this Java V2 code example, set up your development 
  * environment, including your credentials. 
 * 
  * For more information, see the following documentation topic: 
 *
```

```
 * https://docs.aws.amazon.com/sdk-for-java/latest/developer-guide/get-started.html 
  */
public class ListVaults { 
     public static void main(String[] args) { 
         GlacierClient glacier = GlacierClient.builder() 
                 .region(Region.US_EAST_1) 
                 .build(); 
         listAllVault(glacier); 
         glacier.close(); 
     } 
     public static void listAllVault(GlacierClient glacier) { 
         boolean listComplete = false; 
         String newMarker = null; 
         int totalVaults = 0; 
         System.out.println("Your Amazon Glacier vaults:"); 
         try { 
             while (!listComplete) { 
                 ListVaultsResponse response = null; 
                 if (newMarker != null) { 
                     ListVaultsRequest request = ListVaultsRequest.builder() 
                              .marker(newMarker) 
                             .build();
                     response = glacier.listVaults(request); 
                 } else { 
                     ListVaultsRequest request = ListVaultsRequest.builder() 
                             .build();
                     response = glacier.listVaults(request); 
 } 
                 List<DescribeVaultOutput> vaultList = response.vaultList(); 
                 for (DescribeVaultOutput v : vaultList) { 
                     totalVaults += 1; 
                    System.out.println("* " + v.vaultName());
 } 
                 // Check for further results. 
                 newMarker = response.marker(); 
                 if (newMarker == null) { 
                     listComplete = true; 
 } 
 }
```

```
if (totalVaults == \theta) {
                  System.out.println("No vaults found."); 
 } 
         } catch (GlacierException e) { 
             System.err.println(e.awsErrorDetails().errorMessage()); 
             System.exit(1); 
         } 
     }
}
```
• Para obter detalhes da API, consulte [ListVaultsa](https://docs.aws.amazon.com/goto/SdkForJavaV2/glacier-2012-06-01/ListVaults) Referência AWS SDK for Java 2.x da API.

## **UploadArchive**

O código de exemplo a seguir mostra como usar UploadArchive.

SDK para Java 2.x

### **a** Note

```
import software.amazon.awssdk.regions.Region;
import software.amazon.awssdk.services.glacier.GlacierClient;
import software.amazon.awssdk.services.glacier.model.UploadArchiveRequest;
import software.amazon.awssdk.services.glacier.model.UploadArchiveResponse;
import software.amazon.awssdk.services.glacier.model.GlacierException;
import java.io.File;
import java.nio.file.Path;
import java.nio.file.Paths;
import java.io.FileInputStream;
import java.io.IOException;
import java.security.MessageDigest;
import java.security.NoSuchAlgorithmException;
/** 
  * Before running this Java V2 code example, set up your development
```

```
 * environment, including your credentials. 
 * 
  * For more information, see the following documentation topic: 
 * 
  * https://docs.aws.amazon.com/sdk-for-java/latest/developer-guide/get-started.html 
  */
public class UploadArchive { 
    static final int ONE MB = 1024 * 1024;
     public static void main(String[] args) { 
         final String usage = """ 
                 Usage: <strPath> <vaultName>\s
                  Where: 
                     strPath - The path to the archive to upload (for example, C:\\AWS
\\test.pdf). 
                     vaultName - The name of the vault. 
                  """; 
        if (args.length != 2) {
             System.out.println(usage); 
             System.exit(1); 
         } 
         String strPath = args[0]; 
         String vaultName = args[1]; 
        File myFile = new File(strPath);
         Path path = Paths.get(strPath); 
         GlacierClient glacier = GlacierClient.builder() 
                  .region(Region.US_EAST_1) 
                  .build(); 
        String archiveId = uploadContent(glacier, path, vaultName, myFile);
         System.out.println("The ID of the archived item is " + archiveId); 
         glacier.close(); 
     } 
     public static String uploadContent(GlacierClient glacier, Path path, String 
  vaultName, File myFile) { 
         // Get an SHA-256 tree hash value. 
        String checkVal = computeSHA256(myFile);
         try {
```

```
 UploadArchiveRequest uploadRequest = UploadArchiveRequest.builder() 
                     .vaultName(vaultName) 
                     .checksum(checkVal) 
                     .build(); 
            UploadArchiveResponse res = glacier.uploadArchive(uploadRequest, path); 
            return res.archiveId(); 
        } catch (GlacierException e) { 
            System.err.println(e.awsErrorDetails().errorMessage()); 
            System.exit(1); 
        } 
        return ""; 
    } 
    private static String computeSHA256(File inputFile) { 
        try { 
            byte[] treeHash = computeSHA256TreeHash(inputFile); 
           System.out.printf("SHA-256 tree hash = %s\n", toHex(treeHash));
            return toHex(treeHash); 
        } catch (IOException ioe) { 
            System.err.format("Exception when reading from file %s: %s", inputFile, 
 ioe.getMessage()); 
            System.exit(-1); 
        } catch (NoSuchAlgorithmException nsae) { 
            System.err.format("Cannot locate MessageDigest algorithm for SHA-256: 
 %s", nsae.getMessage()); 
            System.exit(-1); 
        } 
        return ""; 
    } 
    public static byte[] computeSHA256TreeHash(File inputFile) throws IOException, 
            NoSuchAlgorithmException { 
        byte[][] chunkSHA256Hashes = getChunkSHA256Hashes(inputFile); 
        return computeSHA256TreeHash(chunkSHA256Hashes); 
    } 
    /** 
     * Computes an SHA256 checksum for each 1 MB chunk of the input file. This 
     * includes the checksum for the last chunk, even if it's smaller than 1 MB.
```
\*/

```
 public static byte[][] getChunkSHA256Hashes(File file) throws IOException, 
             NoSuchAlgorithmException { 
         MessageDigest md = MessageDigest.getInstance("SHA-256"); 
         long numChunks = file.length() / ONE_MB; 
        if (file.length() % ONE_MB > \emptyset) {
             numChunks++; 
         } 
        if (numChunks == \theta) {
             return new byte[][] { md.digest() }; 
         } 
         byte[][] chunkSHA256Hashes = new byte[(int) numChunks][]; 
         FileInputStream fileStream = null; 
         try { 
             fileStream = new FileInputStream(file); 
            byte[] buff = new byte[ONE_MB];
             int bytesRead; 
            int idx = \varnothing;
            while ((bytesRead = fileStream.read(buff, 0, ONE_MB)) > 0) {
                  md.reset(); 
                  md.update(buff, 0, bytesRead); 
                  chunkSHA256Hashes[idx++] = md.digest(); 
             } 
             return chunkSHA256Hashes; 
         } finally { 
             if (fileStream != null) { 
                  try { 
                      fileStream.close(); 
                  } catch (IOException ioe) { 
                      System.err.printf("Exception while closing %s.\n %s", 
 file.getName(), 
                               ioe.getMessage()); 
 } 
 } 
         } 
     }
```

```
 /** 
      * Computes the SHA-256 tree hash for the passed array of 1 MB chunk 
      * checksums. 
      */ 
     public static byte[] computeSHA256TreeHash(byte[][] chunkSHA256Hashes) 
             throws NoSuchAlgorithmException { 
         MessageDigest md = MessageDigest.getInstance("SHA-256"); 
         byte[][] prevLvlHashes = chunkSHA256Hashes; 
         while (prevLvlHashes.length > 1) { 
             int len = prevLvlHashes.length / 2; 
             if (prevLvlHashes.length % 2 != 0) { 
                 len++; 
 } 
             byte[][] currLvlHashes = new byte[len][]; 
            int j = 0;
            for (int i = 0; i < prevLvlHashes.length; i = i + 2, j++) {
                 // If there are at least two elements remaining. 
                if (prevLvlHashes.length - i > 1) {
                     // Calculate a digest of the concatenated nodes. 
                     md.reset(); 
                     md.update(prevLvlHashes[i]); 
                     md.update(prevLvlHashes[i + 1]); 
                    currLv1Hashes[j] = md.digest(); } else { // Take care of the remaining odd chunk 
                     currLvlHashes[j] = prevLvlHashes[i]; 
 } 
 } 
             prevLvlHashes = currLvlHashes; 
         } 
         return prevLvlHashes[0]; 
    } 
     /** 
      * Returns the hexadecimal representation of the input byte array 
      */ 
     public static String toHex(byte[] data) {
```
}

```
 StringBuilder sb = new StringBuilder(data.length * 2); 
         for (byte datum : data) { 
             String hex = Integer.toHexString(datum & 0xFF); 
            if (hex.length() == 1) {
                 // Append leading zero. 
                 sb.append("0"); 
 } 
             sb.append(hex); 
         } 
         return sb.toString().toLowerCase(); 
    }
```
• Para obter detalhes da API, consulte [UploadArchivea](https://docs.aws.amazon.com/goto/SdkForJavaV2/glacier-2012-06-01/UploadArchive) Referência AWS SDK for Java 2.x da API.

# SageMaker Exemplos de IA usando o SDK for Java 2.x

Os exemplos de código a seguir mostram como realizar ações e implementar cenários comuns usando o AWS SDK for Java 2.x com SageMaker IA.

Ações são trechos de código de programas maiores e devem ser executadas em contexto. Embora as ações mostrem como chamar perfis de serviço individuais, você pode ver as ações no contexto em seus cenários relacionados.

Cenários são exemplos de código que mostram como realizar tarefas específicas chamando várias funções dentro de um serviço ou combinadas com outros Serviços da AWS.

Cada exemplo inclui um link para o código-fonte completo, em que você pode encontrar instruções sobre como configurar e executar o código.

Conceitos básicos

Olá SageMaker AI

Os exemplos de código a seguir mostram como começar a usar a SageMaker IA.

### SDK para Java 2.x

## **a** Note

```
/** 
  * Before running this Java V2 code example, set up your development 
  * environment, including your credentials. 
 * 
  * For more information, see the following documentation topic: 
 * 
  * https://docs.aws.amazon.com/sdk-for-java/latest/developer-guide/get-started.html 
  */
public class HelloSageMaker { 
     public static void main(String[] args) { 
         Region region = Region.US_WEST_2; 
         SageMakerClient sageMakerClient = SageMakerClient.builder() 
                  .region(region) 
                 .buid();
         listBooks(sageMakerClient); 
         sageMakerClient.close(); 
     } 
     public static void listBooks(SageMakerClient sageMakerClient) { 
         try { 
             ListNotebookInstancesResponse notebookInstancesResponse = 
  sageMakerClient.listNotebookInstances(); 
             List<NotebookInstanceSummary> items = 
  notebookInstancesResponse.notebookInstances(); 
             for (NotebookInstanceSummary item : items) { 
                  System.out.println("The notebook name is: " + 
  item.notebookInstanceName()); 
 } 
         } catch (SageMakerException e) { 
             System.err.println(e.awsErrorDetails().errorMessage()); 
             System.exit(1); 
         }
```
}

- }
- Para obter detalhes da API, consulte [ListNotebookInstancesa](https://docs.aws.amazon.com/goto/SdkForJavaV2/sagemaker-2017-07-24/ListNotebookInstances) Referência AWS SDK for Java 2.x da API.

## Tópicos

- [Ações](#page-13270-0)
- [Cenários](#page-13275-0)

# Ações

## **CreatePipeline**

O código de exemplo a seguir mostra como usar CreatePipeline.

SDK para Java 2.x

## **a** Note

```
 // Create a pipeline from the example pipeline JSON. 
    public static void setupPipeline(SageMakerClient sageMakerClient, String 
 filePath, String roleArn, 
            String functionArn, String pipelineName) { 
        System.out.println("Setting up the pipeline."); 
        JSONParser parser = new JSONParser(); 
        // Read JSON and get pipeline definition. 
        try (FileReader reader = new FileReader(filePath)) { 
            Object obj = parser.parse(reader); 
            JSONObject jsonObject = (JSONObject) obj; 
            JSONArray stepsArray = (JSONArray) jsonObject.get("Steps"); 
            for (Object stepObj : stepsArray) { 
                 JSONObject step = (JSONObject) stepObj;
```

```
 if (step.containsKey("FunctionArn")) { 
                     step.put("FunctionArn", functionArn); 
 } 
 } 
             System.out.println(jsonObject); 
             // Create the pipeline. 
             CreatePipelineRequest pipelineRequest = CreatePipelineRequest.builder() 
                     .pipelineDescription("Java SDK example pipeline") 
                     .roleArn(roleArn) 
                     .pipelineName(pipelineName) 
                     .pipelineDefinition(jsonObject.toString()) 
                    .build();
             sageMakerClient.createPipeline(pipelineRequest); 
         } catch (IamException e) { 
             System.err.println(e.awsErrorDetails().errorMessage()); 
             System.exit(1); 
         } catch (IOException | ParseException e) { 
             throw new RuntimeException(e); 
        } 
    }
```
• Para obter detalhes da API, consulte [CreatePipeline](https://docs.aws.amazon.com/goto/SdkForJavaV2/sagemaker-2017-07-24/CreatePipeline)a Referência AWS SDK for Java 2.x da API.

## **DeletePipeline**

O código de exemplo a seguir mostra como usar DeletePipeline.

SDK para Java 2.x

**a** Note

Tem mais sobre GitHub. Encontre o exemplo completo e saiba como configurar e executar no [Repositório de exemplos de código da AWS.](https://github.com/awsdocs/aws-doc-sdk-examples/tree/main/javav2/usecases/workflow_sagemaker_pipes#code-examples)

// Delete a SageMaker pipeline by name.

```
 public static void deletePipeline(SageMakerClient sageMakerClient, String 
 pipelineName) { 
        DeletePipelineRequest pipelineRequest = DeletePipelineRequest.builder() 
                 .pipelineName(pipelineName) 
                .build();
        sageMakerClient.deletePipeline(pipelineRequest); 
        System.out.println("*** Successfully deleted " + pipelineName); 
    }
```
• Para obter detalhes da API, consulte [DeletePipelinea](https://docs.aws.amazon.com/goto/SdkForJavaV2/sagemaker-2017-07-24/DeletePipeline) Referência AWS SDK for Java 2.x da API.

### **DescribePipelineExecution**

O código de exemplo a seguir mostra como usar DescribePipelineExecution.

SDK para Java 2.x

### **a** Note

```
 // Check the status of a pipeline execution. 
    public static void waitForPipelineExecution(SageMakerClient sageMakerClient, 
 String executionArn) 
            throws InterruptedException { 
        String status; 
       int index = \varnothing;
        do { 
            DescribePipelineExecutionRequest pipelineExecutionRequest = 
 DescribePipelineExecutionRequest.builder() 
                     .pipelineExecutionArn(executionArn) 
                    .build();
            DescribePipelineExecutionResponse response = sageMakerClient 
                     .describePipelineExecution(pipelineExecutionRequest); 
            status = response.pipelineExecutionStatusAsString();
```

```
 System.out.println(index + ". The Status of the pipeline is " + status); 
         TimeUnit.SECONDS.sleep(4); 
         index++; 
     } while ("Executing".equals(status)); 
     System.out.println("Pipeline finished with status " + status); 
 }
```
• Para obter detalhes da API, consulte [DescribePipelineExecution](https://docs.aws.amazon.com/goto/SdkForJavaV2/sagemaker-2017-07-24/DescribePipelineExecution)a Referência AWS SDK for Java 2.x da API.

### **StartPipelineExecution**

O código de exemplo a seguir mostra como usar StartPipelineExecution.

```
SDK para Java 2.x
```
### **a** Note

```
 // Start a pipeline run with job configurations. 
     public static String executePipeline(SageMakerClient sageMakerClient, String 
  bucketName, String queueUrl, 
             String roleArn, String pipelineName) { 
         System.out.println("Starting pipeline execution."); 
         String inputBucketLocation = "s3://" + bucketName + "/samplefiles/
latlongtest.csv"; 
         String output = "s3://" + bucketName + "/outputfiles/"; 
         Gson gson = new GsonBuilder() 
                  .setFieldNamingPolicy(FieldNamingPolicy.UPPER_CAMEL_CASE) 
                  .setPrettyPrinting().create(); 
         // Set up all parameters required to start the pipeline. 
         List<Parameter> parameters = new ArrayList<>(); 
         Parameter para1 = Parameter.builder() 
                  .name("parameter_execution_role") 
                  .value(roleArn) 
                  .build();
```

```
 Parameter para2 = Parameter.builder() 
                 .name("parameter queue url")
                  .value(queueUrl) 
                 .build();
        String inputJSON = ''{\n} " \"DataSourceConfig\": {\n" + 
                  " \"S3Data\": {\n" + 
                  " \"S3Uri\": \"s3://" + bucketName + "/samplefiles/
latlongtest.csv\"\n" + 
                 " }, \n" +
                  " \"Type\": \"S3_DATA\"\n" + 
                 " }, \n" +
                  " \"DocumentType\": \"CSV\"\n" + 
                  "}"; 
         System.out.println(inputJSON); 
         Parameter para3 = Parameter.builder() 
                  .name("parameter_vej_input_config") 
                  .value(inputJSON) 
                 .build();
         // Create an ExportVectorEnrichmentJobOutputConfig object. 
         VectorEnrichmentJobS3Data jobS3Data = VectorEnrichmentJobS3Data.builder() 
                  .s3Uri(output) 
                 .build();
         ExportVectorEnrichmentJobOutputConfig outputConfig = 
  ExportVectorEnrichmentJobOutputConfig.builder() 
                  .s3Data(jobS3Data) 
                  .build(); 
         String gson4 = gson.toJson(outputConfig); 
        Parameter para4 = Parameter.builder()
                  .name("parameter_vej_export_config") 
                  .value(gson4) 
                 .build();
         System.out.println("parameter_vej_export_config:" + 
  gson.toJson(outputConfig)); 
         // Create a VectorEnrichmentJobConfig object.
```

```
 ReverseGeocodingConfig reverseGeocodingConfig = 
  ReverseGeocodingConfig.builder() 
                  .xAttributeName("Longitude") 
                  .yAttributeName("Latitude") 
                 .buid():
         VectorEnrichmentJobConfig jobConfig = VectorEnrichmentJobConfig.builder() 
                  .reverseGeocodingConfig(reverseGeocodingConfig) 
                 .build();
         String para5JSON = "{\"MapMatchingConfig\":null,\"ReverseGeocodingConfig\":
{\"XAttributeName\":\"Longitude\",\"YAttributeName\":\"Latitude\"}}"; 
         Parameter para5 = Parameter.builder() 
                  .name("parameter_step_1_vej_config") 
                  .value(para5JSON) 
                 .build();
         System.out.println("parameter_step_1_vej_config:" + gson.toJson(jobConfig)); 
         parameters.add(para1); 
         parameters.add(para2); 
         parameters.add(para3); 
         parameters.add(para4); 
         parameters.add(para5); 
         StartPipelineExecutionRequest pipelineExecutionRequest = 
  StartPipelineExecutionRequest.builder() 
                  .pipelineExecutionDescription("Created using Java SDK") 
                  .pipelineExecutionDisplayName(pipelineName + "-example-execution") 
                  .pipelineParameters(parameters) 
                  .pipelineName(pipelineName) 
                 .build();
         StartPipelineExecutionResponse response = 
  sageMakerClient.startPipelineExecution(pipelineExecutionRequest); 
         return response.pipelineExecutionArn(); 
     }
```
• Para obter detalhes da API, consulte [StartPipelineExecution](https://docs.aws.amazon.com/goto/SdkForJavaV2/sagemaker-2017-07-24/StartPipelineExecution)a Referência AWS SDK for Java 2.x da API.

# Cenários

Conceitos básicos de trabalhos geoespaciais e pipelines

O exemplo de código a seguir mostra como:

- Configurar recursos para um pipeline.
- Configurar um pipeline que executa um trabalho geoespacial.
- Iniciar a execução de um pipeline.
- Monitorar o status da execução.
- Ver a saída do pipeline.
- Limpar recursos.

Para obter mais informações, consulte [Criar e executar SageMaker pipelines usando AWS SDKs](https://community.aws/posts/create-and-run-sagemaker-pipelines-using-aws-sdks)  [Community.aws](https://community.aws/posts/create-and-run-sagemaker-pipelines-using-aws-sdks).

SDK para Java 2.x

## **a** Note

```
public class SagemakerWorkflow { 
     public static final String DASHES = new String(new char[80]).replace("\0", "-"); 
     private static String eventSourceMapping = ""; 
     public static void main(String[] args) throws InterruptedException { 
         final String usage = "\n" + 
                 "Usage:\n" + 
                 " <sageMakerRoleName> <lambdaRoleName> <functionFileLocation> 
  <functionName> <queueName> <bucketName> <lnglatData> <spatialPipelinePath> 
  <pipelineName>\n\n" 
 + 
                 "Where:\n" + 
                      " sageMakerRoleName - The name of the Amazon SageMaker role.\n\n" 
+ " lambdaRoleName - The name of the AWS Lambda role.\n\n" +
```

```
 " functionFileLocation - The file location where the JAR file 
 that represents the AWS Lambda function is located.\n\n" 
+ + + " functionName - The name of the AWS Lambda function (for 
 example,SageMakerExampleFunction).\n\n" + 
                 " queueName - The name of the Amazon Simple Queue Service (Amazon 
 SQS) queue.\n\n" + 
                     bucketName - The name of the Amazon Simple Storage Service
 (Amazon S3) bucket.\n\n" + 
                     InglatData - The file location of the latlongtest.csv file
 required for this use case.\n\n" + 
                     spatialPipelinePath - The file location of the
 GeoSpatialPipeline.json file required for this use case.\n\n" 
+ + + " pipelineName - The name of the pipeline to create (for example, 
 sagemaker-sdk-example-pipeline).\n\n"; 
        if (args.length != 9) {
             System.out.println(usage); 
             System.exit(1); 
        } 
        String sageMakerRoleName = args[0]; 
       String lambdaRoleName = args[1];
       String functionFileLocation = args[2];
       String functionName = args[3];
       String queueName = args[4];
       String bucketName = args[5];
        String lnglatData = args[6]; 
        String spatialPipelinePath = args[7]; 
        String pipelineName = args[8]; 
        String handlerName = "org.example.SageMakerLambdaFunction::handleRequest"; 
         Region region = Region.US_WEST_2; 
         SageMakerClient sageMakerClient = SageMakerClient.builder() 
                 .region(region) 
                 .build(); 
         IamClient iam = IamClient.builder() 
                 .region(region) 
                 .build(); 
         LambdaClient lambdaClient = LambdaClient.builder() 
                 .region(region)
```

```
.build();
        SqsClient sqsClient = SqsClient.builder() 
                 .region(region) 
                .build();
        S3Client s3Client = S3Client.builder() 
                 .region(region) 
                .build();
        System.out.println(DASHES); 
        System.out.println("Welcome to the Amazon SageMaker pipeline example 
 scenario."); 
        System.out.println( 
                "\nThis example workflow will guide you through setting up and 
 running an" + 
                         "\nAmazon SageMaker pipeline. The pipeline uses an AWS 
 Lambda function and an" + 
                         "\nAmazon SQS Queue. It runs a vector enrichment reverse 
 geocode job to" + 
                         "\nreverse geocode addresses in an input file and store the 
 results in an export file."); 
        System.out.println(DASHES); 
        System.out.println(DASHES); 
        System.out.println("First, we will set up the roles, functions, and queue 
 needed by the SageMaker pipeline."); 
        String lambdaRoleArn = checkLambdaRole(iam, lambdaRoleName); 
        String sageMakerRoleArn = checkSageMakerRole(iam, sageMakerRoleName); 
        String functionArn = checkFunction(lambdaClient, functionName, 
 functionFileLocation, lambdaRoleArn, 
                handlerName); 
        String queueUrl = checkQueue(sqsClient, lambdaClient, queueName, 
 functionName); 
       System.out.println("The queue URL is " + queueUrl);
        System.out.println(DASHES); 
        System.out.println(DASHES); 
        System.out.println("Setting up bucket " + bucketName); 
        if (!checkBucket(s3Client, bucketName)) { 
            setupBucket(s3Client, bucketName); 
            System.out.println("Put " + lnglatData + " into " + bucketName); 
            putS3Object(s3Client, bucketName, "latlongtest.csv", lnglatData);
```

```
 } 
         System.out.println(DASHES); 
         System.out.println(DASHES); 
         System.out.println("Now we can create and run our pipeline."); 
         setupPipeline(sageMakerClient, spatialPipelinePath, sageMakerRoleArn, 
  functionArn, pipelineName); 
         String pipelineExecutionARN = executePipeline(sageMakerClient, bucketName, 
  queueUrl, sageMakerRoleArn, 
                  pipelineName); 
         System.out.println("The pipeline execution ARN value is " + 
  pipelineExecutionARN); 
         waitForPipelineExecution(sageMakerClient, pipelineExecutionARN); 
         System.out.println("Getting output results " + bucketName); 
         getOutputResults(s3Client, bucketName); 
         System.out.println(DASHES); 
         System.out.println(DASHES); 
         System.out.println("The pipeline has completed. To view the pipeline and 
  runs " + 
                  "in SageMaker Studio, follow these instructions:" + 
                  "\nhttps://docs.aws.amazon.com/sagemaker/latest/dg/pipelines-
studio.html"); 
         System.out.println(DASHES); 
         System.out.println(DASHES); 
         System.out.println("Do you want to delete the AWS resources used in this 
  Workflow? (y/n)"); 
        Scanner in = new Scanner(System.in);
         String delResources = in.nextLine(); 
        if (delResources.compareTo("y") == \emptyset) {
             System.out.println("Lets clean up the AWS resources. Wait 30 seconds"); 
             TimeUnit.SECONDS.sleep(30); 
             deleteEventSourceMapping(lambdaClient); 
             deleteSQSQueue(sqsClient, queueName); 
             listBucketObjects(s3Client, bucketName); 
             deleteBucket(s3Client, bucketName); 
             deleteLambdaFunction(lambdaClient, functionName); 
             deleteLambdaRole(iam, lambdaRoleName); 
             deleteSagemakerRole(iam, sageMakerRoleName); 
             deletePipeline(sageMakerClient, pipelineName); 
         } else { 
             System.out.println("The AWS Resources were not deleted!"); 
         }
```

```
 System.out.println(DASHES); 
        System.out.println(DASHES); 
        System.out.println("SageMaker pipeline scenario is complete."); 
        System.out.println(DASHES); 
    } 
    private static void readObject(S3Client s3Client, String bucketName, String key) 
 { 
        System.out.println("Output file contents: \n"); 
        GetObjectRequest objectRequest = GetObjectRequest.builder() 
                 .bucket(bucketName) 
                 .key(key) 
                .build();
        ResponseBytes<GetObjectResponse> objectBytes = 
 s3Client.getObjectAsBytes(objectRequest); 
        byte[] byteArray = objectBytes.asByteArray(); 
        String text = new String(byteArray, StandardCharsets.UTF_8); 
        System.out.println("Text output: " + text); 
    } 
    // Display some results from the output directory. 
    public static void getOutputResults(S3Client s3Client, String bucketName) { 
        System.out.println("Getting output results {bucketName}."); 
        ListObjectsRequest listObjectsRequest = ListObjectsRequest.builder() 
                 .bucket(bucketName) 
                 .prefix("outputfiles/") 
                 .build(); 
       ListObjectsResponse response = s3Client.listObjects(listObjectsRequest);
        List<S3Object> s3Objects = response.contents(); 
        for (S3Object object : s3Objects) { 
            readObject(s3Client, bucketName, object.key()); 
        } 
    } 
    // Check the status of a pipeline execution. 
   public static void waitForPipelineExecution(SageMakerClient sageMakerClient,
 String executionArn) 
            throws InterruptedException { 
        String status; 
       int index = \varnothing;
        do {
```

```
 DescribePipelineExecutionRequest pipelineExecutionRequest = 
 DescribePipelineExecutionRequest.builder() 
                      .pipelineExecutionArn(executionArn) 
                     .build();
             DescribePipelineExecutionResponse response = sageMakerClient 
                      .describePipelineExecution(pipelineExecutionRequest); 
             status = response.pipelineExecutionStatusAsString(); 
             System.out.println(index + ". The Status of the pipeline is " + status); 
             TimeUnit.SECONDS.sleep(4); 
             index++; 
         } while ("Executing".equals(status)); 
         System.out.println("Pipeline finished with status " + status); 
    } 
    // Delete a SageMaker pipeline by name. 
    public static void deletePipeline(SageMakerClient sageMakerClient, String 
 pipelineName) { 
         DeletePipelineRequest pipelineRequest = DeletePipelineRequest.builder() 
                 .pipelineName(pipelineName) 
                .build();
         sageMakerClient.deletePipeline(pipelineRequest); 
         System.out.println("*** Successfully deleted " + pipelineName); 
    } 
    // Create a pipeline from the example pipeline JSON. 
     public static void setupPipeline(SageMakerClient sageMakerClient, String 
 filePath, String roleArn, 
             String functionArn, String pipelineName) { 
         System.out.println("Setting up the pipeline."); 
         JSONParser parser = new JSONParser(); 
         // Read JSON and get pipeline definition. 
         try (FileReader reader = new FileReader(filePath)) { 
             Object obj = parser.parse(reader); 
             JSONObject jsonObject = (JSONObject) obj; 
             JSONArray stepsArray = (JSONArray) jsonObject.get("Steps"); 
             for (Object stepObj : stepsArray) { 
                 JSONObject step = (JSONObject) stepObj; 
                 if (step.containsKey("FunctionArn")) { 
                     step.put("FunctionArn", functionArn); 
 } 
 }
```

```
 System.out.println(jsonObject); 
             // Create the pipeline. 
             CreatePipelineRequest pipelineRequest = CreatePipelineRequest.builder() 
                      .pipelineDescription("Java SDK example pipeline") 
                      .roleArn(roleArn) 
                      .pipelineName(pipelineName) 
                      .pipelineDefinition(jsonObject.toString()) 
                     .build();
             sageMakerClient.createPipeline(pipelineRequest); 
         } catch (IamException e) { 
             System.err.println(e.awsErrorDetails().errorMessage()); 
             System.exit(1); 
         } catch (IOException | ParseException e) { 
             throw new RuntimeException(e); 
         } 
     } 
     // Start a pipeline run with job configurations. 
     public static String executePipeline(SageMakerClient sageMakerClient, String 
  bucketName, String queueUrl, 
             String roleArn, String pipelineName) { 
         System.out.println("Starting pipeline execution."); 
         String inputBucketLocation = "s3://" + bucketName + "/samplefiles/
latlongtest.csv"; 
         String output = "s3://" + bucketName + "/outputfiles/"; 
         Gson gson = new GsonBuilder() 
                  .setFieldNamingPolicy(FieldNamingPolicy.UPPER_CAMEL_CASE) 
                  .setPrettyPrinting().create(); 
         // Set up all parameters required to start the pipeline. 
         List<Parameter> parameters = new ArrayList<>(); 
         Parameter para1 = Parameter.builder() 
                  .name("parameter_execution_role") 
                  .value(roleArn) 
                 .build();
         Parameter para2 = Parameter.builder() 
                  .name("parameter_queue_url") 
                  .value(queueUrl) 
                 .build();
```

```
String inputJSON = ''{\n} " \"DataSourceConfig\": {\n" + 
                  " \"S3Data\": {\n" + 
                  " \"S3Uri\": \"s3://" + bucketName + "/samplefiles/
latlongtest.csv\"\n" + 
                      \}. \n" +
                  " \"Type\": \"S3_DATA\"\n" + 
                 " }, \n" +
                  " \"DocumentType\": \"CSV\"\n" + 
                  "}"; 
         System.out.println(inputJSON); 
         Parameter para3 = Parameter.builder() 
                  .name("parameter_vej_input_config") 
                  .value(inputJSON) 
                  .build(); 
         // Create an ExportVectorEnrichmentJobOutputConfig object. 
         VectorEnrichmentJobS3Data jobS3Data = VectorEnrichmentJobS3Data.builder() 
                  .s3Uri(output) 
                  .build(); 
         ExportVectorEnrichmentJobOutputConfig outputConfig = 
  ExportVectorEnrichmentJobOutputConfig.builder() 
                  .s3Data(jobS3Data) 
                 .build();
         String gson4 = gson.toJson(outputConfig); 
         Parameter para4 = Parameter.builder() 
                  .name("parameter_vej_export_config") 
                  .value(gson4) 
                 .build();
         System.out.println("parameter_vej_export_config:" + 
  gson.toJson(outputConfig)); 
         // Create a VectorEnrichmentJobConfig object. 
         ReverseGeocodingConfig reverseGeocodingConfig = 
  ReverseGeocodingConfig.builder() 
                  .xAttributeName("Longitude") 
                  .yAttributeName("Latitude") 
                 .build();
         VectorEnrichmentJobConfig jobConfig = VectorEnrichmentJobConfig.builder()
```

```
 .reverseGeocodingConfig(reverseGeocodingConfig) 
                 .build();
         String para5JSON = "{\"MapMatchingConfig\":null,\"ReverseGeocodingConfig\":
{\"XAttributeName\":\"Longitude\",\"YAttributeName\":\"Latitude\"}}"; 
         Parameter para5 = Parameter.builder() 
                  .name("parameter_step_1_vej_config") 
                  .value(para5JSON) 
                 .build();
         System.out.println("parameter_step_1_vej_config:" + gson.toJson(jobConfig)); 
         parameters.add(para1); 
         parameters.add(para2); 
         parameters.add(para3); 
         parameters.add(para4); 
         parameters.add(para5); 
         StartPipelineExecutionRequest pipelineExecutionRequest = 
  StartPipelineExecutionRequest.builder() 
                  .pipelineExecutionDescription("Created using Java SDK") 
                  .pipelineExecutionDisplayName(pipelineName + "-example-execution") 
                  .pipelineParameters(parameters) 
                  .pipelineName(pipelineName) 
                 .build();
         StartPipelineExecutionResponse response = 
  sageMakerClient.startPipelineExecution(pipelineExecutionRequest); 
         return response.pipelineExecutionArn(); 
     } 
     public static void deleteEventSourceMapping(LambdaClient lambdaClient) { 
         DeleteEventSourceMappingRequest eventSourceMappingRequest = 
  DeleteEventSourceMappingRequest.builder() 
                  .uuid(eventSourceMapping) 
                 .build();
         lambdaClient.deleteEventSourceMapping(eventSourceMappingRequest); 
     } 
     public static void deleteSagemakerRole(IamClient iam, String roleName) { 
         String[] sageMakerRolePolicies = getSageMakerRolePolicies(); 
         try { 
             for (String policy : sageMakerRolePolicies) { 
                  // First the policy needs to be detached.
```

```
 DetachRolePolicyRequest rolePolicyRequest = 
 DetachRolePolicyRequest.builder() 
                          .policyArn(policy) 
                          .roleName(roleName) 
                         .build();
                 iam.detachRolePolicy(rolePolicyRequest); 
 } 
             // Delete the role. 
             DeleteRoleRequest roleRequest = DeleteRoleRequest.builder() 
                      .roleName(roleName) 
                     .build();
             iam.deleteRole(roleRequest); 
             System.out.println("*** Successfully deleted " + roleName); 
         } catch (IamException e) { 
             System.err.println(e.awsErrorDetails().errorMessage()); 
             System.exit(1); 
         } 
    } 
     public static void deleteLambdaRole(IamClient iam, String roleName) { 
         String[] lambdaRolePolicies = getLambdaRolePolicies(); 
         try { 
             for (String policy : lambdaRolePolicies) { 
                 // First the policy needs to be detached. 
                 DetachRolePolicyRequest rolePolicyRequest = 
 DetachRolePolicyRequest.builder() 
                          .policyArn(policy) 
                          .roleName(roleName) 
                         .build();
                 iam.detachRolePolicy(rolePolicyRequest); 
 } 
             // Delete the role. 
             DeleteRoleRequest roleRequest = DeleteRoleRequest.builder() 
                      .roleName(roleName) 
                      .build(); 
             iam.deleteRole(roleRequest); 
             System.out.println("*** Successfully deleted " + roleName);
```
```
 } catch (IamException e) { 
           System.err.println(e.awsErrorDetails().errorMessage());
            System.exit(1); 
        } 
    } 
    // Delete the specific AWS Lambda function. 
    public static void deleteLambdaFunction(LambdaClient awsLambda, String 
 functionName) { 
        try { 
            DeleteFunctionRequest request = DeleteFunctionRequest.builder() 
                     .functionName(functionName) 
                    .build();
           awsLambda.deleteFunction(request);
            System.out.println("*** " + functionName + " was deleted"); 
        } catch (LambdaException e) { 
            System.err.println(e.getMessage()); 
            System.exit(1); 
        } 
    } 
    // Delete the specific S3 bucket. 
    public static void deleteBucket(S3Client s3Client, String bucketName) { 
        DeleteBucketRequest deleteBucketRequest = DeleteBucketRequest.builder() 
                 .bucket(bucketName) 
                .build();
        s3Client.deleteBucket(deleteBucketRequest); 
        System.out.println("*** " + bucketName + " was deleted."); 
    } 
    public static void listBucketObjects(S3Client s3, String bucketName) { 
        try { 
            ListObjectsRequest listObjects = ListObjectsRequest 
                     .builder() 
                     .bucket(bucketName) 
                    .build();
            ListObjectsResponse res = s3.listObjects(listObjects); 
            List<S3Object> objects = res.contents(); 
            for (S3Object myValue : objects) { 
                 System.out.print("\n The name of the key is " + myValue.key());
```

```
 deleteBucketObjects(s3, bucketName, myValue.key()); 
 } 
         } catch (S3Exception e) { 
             System.err.println(e.awsErrorDetails().errorMessage()); 
             System.exit(1); 
         } 
     } 
     public static void deleteBucketObjects(S3Client s3, String bucketName, String 
 objectName) { 
         ArrayList<ObjectIdentifier> toDelete = new ArrayList<>(); 
         toDelete.add(ObjectIdentifier.builder() 
                  .key(objectName) 
                 .build();
         try { 
             DeleteObjectsRequest dor = DeleteObjectsRequest.builder() 
                      .bucket(bucketName) 
                      .delete(Delete.builder() 
                              .objects(toDelete).build()) 
                     .build();
             s3.deleteObjects(dor); 
             System.out.println("*** " + bucketName + " objects were deleted."); 
         } catch (S3Exception e) { 
             System.err.println(e.awsErrorDetails().errorMessage()); 
             System.exit(1); 
         } 
     } 
     // Delete the specific Amazon SQS queue. 
     public static void deleteSQSQueue(SqsClient sqsClient, String queueName) { 
         try { 
             GetQueueUrlRequest getQueueRequest = GetQueueUrlRequest.builder() 
                      .queueName(queueName) 
                      .build(); 
            String queueUrl = sqsClient.getQueueUrl(getQueueRequest).queueUrl();
             DeleteQueueRequest deleteQueueRequest = DeleteQueueRequest.builder() 
                      .queueUrl(queueUrl) 
                     .build();
             sqsClient.deleteQueue(deleteQueueRequest);
```

```
 } catch (SqsException e) { 
           System.err.println(e.awsErrorDetails().errorMessage());
            System.exit(1); 
        } 
    } 
    public static void putS3Object(S3Client s3, String bucketName, String objectKey, 
 String objectPath) { 
        try { 
            Map<String, String> metadata = new HashMap<>(); 
            metadata.put("x-amz-meta-myVal", "test"); 
            PutObjectRequest putOb = PutObjectRequest.builder() 
                     .bucket(bucketName) 
                     .key("samplefiles/" + objectKey) 
                     .metadata(metadata) 
                    .build();
            s3.putObject(putOb, RequestBody.fromFile(new File(objectPath))); 
            System.out.println("Successfully placed " + objectKey + " into bucket " 
 + bucketName); 
        } catch (S3Exception e) { 
            System.err.println(e.getMessage()); 
            System.exit(1); 
        } 
    } 
    public static void setupBucket(S3Client s3Client, String bucketName) { 
        try { 
            S3Waiter s3Waiter = s3Client.waiter(); 
            CreateBucketRequest bucketRequest = CreateBucketRequest.builder() 
                     .bucket(bucketName) 
                     .build(); 
            s3Client.createBucket(bucketRequest); 
            HeadBucketRequest bucketRequestWait = HeadBucketRequest.builder() 
                     .bucket(bucketName) 
                    .build();
            // Wait until the bucket is created and print out the response. 
            WaiterResponse<HeadBucketResponse> waiterResponse = 
 s3Waiter.waitUntilBucketExists(bucketRequestWait); 
            waiterResponse.matched().response().ifPresent(System.out::println);
```

```
 System.out.println(bucketName + " is ready"); 
        } catch (S3Exception e) { 
            System.err.println(e.awsErrorDetails().errorMessage()); 
            System.exit(1); 
        } 
    } 
    // Set up the SQS queue to use with the pipeline. 
    public static String setupQueue(SqsClient sqsClient, LambdaClient lambdaClient, 
 String queueName, 
            String lambdaName) { 
        System.out.println("Setting up queue named " + queueName); 
        try { 
            Map<QueueAttributeName, String> queueAtt = new HashMap<>(); 
            queueAtt.put(QueueAttributeName.DELAY_SECONDS, "5"); 
            queueAtt.put(QueueAttributeName.RECEIVE_MESSAGE_WAIT_TIME_SECONDS, "5"); 
            queueAtt.put(QueueAttributeName.VISIBILITY_TIMEOUT, "300"); 
            CreateQueueRequest createQueueRequest = CreateQueueRequest.builder() 
                     .queueName(queueName) 
                     .attributes(queueAtt) 
                     .build(); 
            sqsClient.createQueue(createQueueRequest); 
            System.out.println("\nGet queue url"); 
            GetQueueUrlResponse getQueueUrlResponse = sqsClient 
 .getQueueUrl(GetQueueUrlRequest.builder().queueName(queueName).build()); 
            TimeUnit.SECONDS.sleep(15); 
            connectLambda(sqsClient, lambdaClient, getQueueUrlResponse.queueUrl(), 
 lambdaName); 
            System.out.println("Queue ready with Url " + 
 getQueueUrlResponse.queueUrl()); 
            return getQueueUrlResponse.queueUrl(); 
        } catch (SqsException e) { 
            System.err.println(e.awsErrorDetails().errorMessage()); 
            System.exit(1); 
        } catch (InterruptedException e) { 
            throw new RuntimeException(e); 
        } 
        return ""; 
    }
```

```
 // Connect the queue to the Lambda function as an event source. 
    public static void connectLambda(SqsClient sqsClient, LambdaClient lambdaClient, 
 String queueUrl, 
            String lambdaName) { 
        System.out.println("Connecting the Lambda function and queue for the 
 pipeline."); 
        String queueArn = ""; 
        // Specify the attributes to retrieve. 
        List<QueueAttributeName> atts = new ArrayList<>(); 
        atts.add(QueueAttributeName.QUEUE_ARN); 
        GetQueueAttributesRequest attributesRequest = 
 GetQueueAttributesRequest.builder() 
                 .queueUrl(queueUrl) 
                 .attributeNames(atts) 
                .build();
        GetQueueAttributesResponse response = 
 sqsClient.getQueueAttributes(attributesRequest); 
        Map<String, String> queueAtts = response.attributesAsStrings(); 
        for (Map.Entry<String, String> queueAtt : queueAtts.entrySet()) { 
            System.out.println("Key = " + queueAtt.getKey() + ", Value = " + 
 queueAtt.getValue()); 
            queueArn = queueAtt.getValue(); 
        } 
        CreateEventSourceMappingRequest eventSourceMappingRequest = 
 CreateEventSourceMappingRequest.builder() 
                 .eventSourceArn(queueArn) 
                 .functionName(lambdaName) 
                .build();
        CreateEventSourceMappingResponse response1 = 
 lambdaClient.createEventSourceMapping(eventSourceMappingRequest); 
        eventSourceMapping = response1.uuid(); 
        System.out.println("The mapping between the event source and Lambda function 
 was successful"); 
    } 
    // Create an AWS Lambda function. 
    public static String createLambdaFunction(LambdaClient awsLambda, String 
 functionName, String filePath, String role, 
            String handler) {
```

```
 try { 
           LambdaWaiter waiter = awsLambda.waiter();
            InputStream is = new FileInputStream(filePath); 
           SdkBytes fileToUpload = SdkBytes.fromInputStream(is);
            FunctionCode code = FunctionCode.builder() 
                     .zipFile(fileToUpload) 
                    .build();
            CreateFunctionRequest functionRequest = CreateFunctionRequest.builder() 
                     .functionName(functionName) 
                     .description("SageMaker example function.") 
                     .code(code) 
                     .handler(handler) 
                     .runtime(Runtime.JAVA11) 
                     .timeout(200) 
                     .memorySize(1024) 
                     .role(role) 
                    .build();
            // Create a Lambda function using a waiter. 
            CreateFunctionResponse functionResponse = 
 awsLambda.createFunction(functionRequest); 
            GetFunctionRequest getFunctionRequest = GetFunctionRequest.builder() 
                     .functionName(functionName) 
                    .build();
            WaiterResponse<GetFunctionResponse> waiterResponse = 
 waiter.waitUntilFunctionExists(getFunctionRequest); 
            waiterResponse.matched().response().ifPresent(System.out::println); 
            System.out.println("The function ARN is " + 
 functionResponse.functionArn()); 
            return functionResponse.functionArn(); 
        } catch (LambdaException | FileNotFoundException e) { 
            System.err.println(e.getMessage()); 
            System.exit(1); 
        } 
        return ""; 
    } 
    public static String createSageMakerRole(IamClient iam, String roleName) { 
        String[] sageMakerRolePolicies = getSageMakerRolePolicies(); 
        System.out.println("Creating a role to use with SageMaker."); 
        String assumeRolePolicy = "{" + 
                 "\"Version\": \"2012-10-17\"," +
```

```
 "\"Statement\": [{" + 
                  "\"Effect\": \"Allow\"," + 
                 "\"Principal\": {" + 
                  "\"Service\": [" + 
                  "\"sagemaker.amazonaws.com\"," + 
                 "\"sagemaker-geospatial.amazonaws.com\"," + 
                 "\"lambda.amazonaws.com\"," + 
                 "\"s3.amazonaws.com\"" + 
                 "]" + 
                 "}," + 
                  "\"Action\": \"sts:AssumeRole\"" + 
                  "}]" + 
                 "}"; 
         try { 
             CreateRoleRequest request = CreateRoleRequest.builder() 
                      .roleName(roleName) 
                      .assumeRolePolicyDocument(assumeRolePolicy) 
                      .description("Created using the AWS SDK for Java") 
                     .build();
             CreateRoleResponse roleResult = iam.createRole(request); 
             // Attach the policies to the role. 
             for (String policy : sageMakerRolePolicies) { 
                 AttachRolePolicyRequest attachRequest = 
 AttachRolePolicyRequest.builder() 
                          .roleName(roleName) 
                          .policyArn(policy) 
                         .build();
                 iam.attachRolePolicy(attachRequest); 
 } 
             // Allow time for the role to be ready. 
             TimeUnit.SECONDS.sleep(15); 
             System.out.println("Role ready with ARN " + roleResult.role().arn()); 
             return roleResult.role().arn(); 
         } catch (IamException e) { 
             System.err.println(e.awsErrorDetails().errorMessage()); 
             System.exit(1); 
         } catch (InterruptedException e) { 
             throw new RuntimeException(e);
```

```
 } 
         return ""; 
     } 
     private static String createLambdaRole(IamClient iam, String roleName) { 
         String[] lambdaRolePolicies = getLambdaRolePolicies(); 
         String assumeRolePolicy = "{" + 
                  "\"Version\": \"2012-10-17\"," + 
                  "\"Statement\": [{" + 
                  "\"Effect\": \"Allow\"," + 
                  "\"Principal\": {" + 
                  "\"Service\": [" + 
                  "\"sagemaker.amazonaws.com\"," + 
                  "\"sagemaker-geospatial.amazonaws.com\"," + 
                  "\"lambda.amazonaws.com\"," + 
                  "\"s3.amazonaws.com\"" + 
                  "]" + 
                  "}," + 
                  "\"Action\": \"sts:AssumeRole\"" + 
                  "}]" + 
                  "}"; 
         try { 
             CreateRoleRequest request = CreateRoleRequest.builder() 
                      .roleName(roleName) 
                      .assumeRolePolicyDocument(assumeRolePolicy) 
                      .description("Created using the AWS SDK for Java") 
                     .build();
             CreateRoleResponse roleResult = iam.createRole(request); 
             // Attach the policies to the role. 
             for (String policy : lambdaRolePolicies) { 
                  AttachRolePolicyRequest attachRequest = 
 AttachRolePolicyRequest.builder() 
                          .roleName(roleName) 
                          .policyArn(policy) 
                         .build();
                  iam.attachRolePolicy(attachRequest); 
 } 
             // Allow time for the role to be ready. 
             TimeUnit.SECONDS.sleep(15);
```

```
 System.out.println("Role ready with ARN " + roleResult.role().arn()); 
            return roleResult.role().arn(); 
        } catch (IamException e) { 
            System.err.println(e.awsErrorDetails().errorMessage()); 
        } catch (InterruptedException e) { 
            throw new RuntimeException(e); 
        } 
        return ""; 
    } 
    public static String checkFunction(LambdaClient lambdaClient, String 
 functionName, String filePath, String role, 
            String handler) { 
        System.out.println("Create an AWS Lambda function used in this workflow."); 
        String functionArn; 
        try { 
            // Does this function already exist. 
            GetFunctionRequest functionRequest = GetFunctionRequest.builder() 
                     .functionName(functionName) 
                    .build();
            GetFunctionResponse response = 
 lambdaClient.getFunction(functionRequest); 
            functionArn = response.configuration().functionArn(); 
        } catch (LambdaException e) { 
            System.err.println(e.awsErrorDetails().errorMessage()); 
            functionArn = createLambdaFunction(lambdaClient, functionName, filePath, 
 role, handler); 
        } 
        return functionArn; 
    } 
   // Check to see if the specific S3 bucket exists. If the S3 bucket exists, this 
    // method returns true. 
    public static boolean checkBucket(S3Client s3, String bucketName) { 
        try { 
            HeadBucketRequest headBucketRequest = HeadBucketRequest.builder() 
                     .bucket(bucketName) 
                    .build();
            s3.headBucket(headBucketRequest);
```

```
 System.out.println(bucketName + " exists"); 
            return true; 
        } catch (S3Exception e) { 
            System.err.println(e.awsErrorDetails().errorMessage()); 
        } 
        return false; 
    } 
   // Checks to see if the Amazon SQS queue exists. If not, this method creates a 
   // new queue 
    // and returns the ARN value. 
    public static String checkQueue(SqsClient sqsClient, LambdaClient lambdaClient, 
 String queueName, 
            String lambdaName) { 
        System.out.println("Creating a queue for this use case."); 
        String queueUrl; 
        try { 
            GetQueueUrlRequest request = GetQueueUrlRequest.builder() 
                     .queueName(queueName) 
                    .build();
            GetQueueUrlResponse response = sqsClient.getQueueUrl(request); 
            queueUrl = response.queueUrl(); 
           System.out.println(queueUrl);
        } catch (SqsException e) { 
            System.err.println(e.awsErrorDetails().errorMessage()); 
            queueUrl = setupQueue(sqsClient, lambdaClient, queueName, lambdaName); 
        } 
        return queueUrl; 
    } 
    // Checks to see if the Lambda role exists. If not, this method creates it. 
    public static String checkLambdaRole(IamClient iam, String roleName) { 
        System.out.println("Creating a role to for AWS Lambda to use."); 
        String roleArn; 
        try { 
            GetRoleRequest roleRequest = GetRoleRequest.builder() 
                     .roleName(roleName) 
                    .build();
            GetRoleResponse response = iam.getRole(roleRequest); 
            roleArn = response.role().arn();
```

```
System.out.println(roleArn);
         } catch (IamException e) { 
             System.err.println(e.awsErrorDetails().errorMessage()); 
             roleArn = createLambdaRole(iam, roleName); 
         } 
         return roleArn; 
     } 
     // Checks to see if the SageMaker role exists. If not, this method creates it. 
     public static String checkSageMakerRole(IamClient iam, String roleName) { 
         System.out.println("Creating a role to for AWS SageMaker to use."); 
         String roleArn; 
         try { 
             GetRoleRequest roleRequest = GetRoleRequest.builder() 
                      .roleName(roleName) 
                     .build();
             GetRoleResponse response = iam.getRole(roleRequest); 
             roleArn = response.role().arn(); 
             System.out.println(roleArn); 
         } catch (IamException e) { 
             System.err.println(e.awsErrorDetails().errorMessage()); 
             roleArn = createSageMakerRole(iam, roleName); 
         } 
         return roleArn; 
     } 
     private static String[] getSageMakerRolePolicies() { 
         String[] sageMakerRolePolicies = new String[3]; 
        sageMakerRolePolicies[0] = "arn:aws:iam::aws:policy/
AmazonSageMakerFullAccess"; 
         sageMakerRolePolicies[1] = "arn:aws:iam::aws:policy/" + 
  "AmazonSageMakerGeospatialFullAccess"; 
         sageMakerRolePolicies[2] = "arn:aws:iam::aws:policy/AmazonSQSFullAccess"; 
         return sageMakerRolePolicies; 
     } 
     private static String[] getLambdaRolePolicies() { 
         String[] lambdaRolePolicies = new String[5]; 
         lambdaRolePolicies[0] = "arn:aws:iam::aws:policy/AmazonSageMakerFullAccess"; 
         lambdaRolePolicies[1] = "arn:aws:iam::aws:policy/AmazonSQSFullAccess";
```

```
 lambdaRolePolicies[2] = "arn:aws:iam::aws:policy/service-role/" + 
  "AmazonSageMakerGeospatialFullAccess"; 
         lambdaRolePolicies[3] = "arn:aws:iam::aws:policy/service-role/" 
                 + "AmazonSageMakerServiceCatalogProductsLambdaServiceRolePolicy"; 
         lambdaRolePolicies[4] = "arn:aws:iam::aws:policy/service-role/" + 
  "AWSLambdaSQSQueueExecutionRole"; 
         return lambdaRolePolicies; 
     }
}
```
- Para obter detalhes da API, consulte os tópicos a seguir na Referência da API AWS SDK for Java 2.x .
	- [CreatePipeline](https://docs.aws.amazon.com/goto/SdkForJavaV2/sagemaker-2017-07-24/CreatePipeline)
	- [DeletePipeline](https://docs.aws.amazon.com/goto/SdkForJavaV2/sagemaker-2017-07-24/DeletePipeline)
	- [DescribePipelineExecution](https://docs.aws.amazon.com/goto/SdkForJavaV2/sagemaker-2017-07-24/DescribePipelineExecution)
	- [StartPipelineExecution](https://docs.aws.amazon.com/goto/SdkForJavaV2/sagemaker-2017-07-24/StartPipelineExecution)
	- [UpdatePipeline](https://docs.aws.amazon.com/goto/SdkForJavaV2/sagemaker-2017-07-24/UpdatePipeline)

# Exemplos do Secrets Manager usando o SDK para Java 2.x

Os exemplos de código a seguir mostram como realizar ações e implementar cenários comuns usando o AWS SDK for Java 2.x with Secrets Manager.

Ações são trechos de código de programas maiores e devem ser executadas em contexto. Embora as ações mostrem como chamar perfis de serviço individuais, você pode ver as ações no contexto em seus cenários relacionados.

Cada exemplo inclui um link para o código-fonte completo, em que você pode encontrar instruções sobre como configurar e executar o código.

Tópicos

• [Ações](#page-13270-0)

Ações

# **GetSecretValue**

O código de exemplo a seguir mostra como usar GetSecretValue.

#### SDK para Java 2.x

# **a** Note

```
import software.amazon.awssdk.regions.Region;
import software.amazon.awssdk.services.secretsmanager.SecretsManagerClient;
import software.amazon.awssdk.services.secretsmanager.model.GetSecretValueRequest;
import software.amazon.awssdk.services.secretsmanager.model.GetSecretValueResponse;
import software.amazon.awssdk.services.secretsmanager.model.SecretsManagerException;
/** 
  * Before running this Java V2 code example, set up your development 
  * environment, including your credentials. 
 * 
  * For more information, see the following documentation topic: 
 * 
  * https://docs.aws.amazon.com/sdk-for-java/latest/developer-guide/get-started.html 
 * 
  * We recommend that you cache your secret values by using client-side caching. 
 * 
  * Caching secrets improves speed and reduces your costs. For more information, 
  * see the following documentation topic: 
 * 
  * https://docs.aws.amazon.com/secretsmanager/latest/userguide/retrieving-
secrets.html 
  */
public class GetSecretValue { 
     public static void main(String[] args) { 
         final String usage = """ 
                 Usage: 
                      <secretName>\s 
                 Where: 
                     secretName - The name of the secret (for example, tutorials/
MyFirstSecret).\s 
                 """;
```

```
if (args.length != 1) {
              System.out.println(usage); 
              System.exit(1); 
         } 
         String secretName = args[0]; 
         Region region = Region.US_EAST_1; 
         SecretsManagerClient secretsClient = SecretsManagerClient.builder() 
                  .region(region) 
                 .build();
         getValue(secretsClient, secretName); 
         secretsClient.close(); 
     } 
     public static void getValue(SecretsManagerClient secretsClient, String 
  secretName) { 
         try { 
              GetSecretValueRequest valueRequest = GetSecretValueRequest.builder() 
                       .secretId(secretName) 
                      .build();
              GetSecretValueResponse valueResponse = 
  secretsClient.getSecretValue(valueRequest); 
             String secret = valueResponse.secretString();
              System.out.println(secret); 
         } catch (SecretsManagerException e) { 
              System.err.println(e.awsErrorDetails().errorMessage()); 
              System.exit(1); 
         } 
     }
}
```
• Para obter detalhes da API, consulte [GetSecretValue](https://docs.aws.amazon.com/goto/SdkForJavaV2/secretsmanager-2017-10-17/GetSecretValue)a Referência AWS SDK for Java 2.x da API.

# Exemplos do Amazon SES usando o SDK para Java 2.x

Os exemplos de código a seguir mostram como realizar ações e implementar cenários comuns usando o AWS SDK for Java 2.x com o Amazon SES.

Ações são trechos de código de programas maiores e devem ser executadas em contexto. Embora as ações mostrem como chamar perfis de serviço individuais, você pode ver as ações no contexto em seus cenários relacionados.

Cenários são exemplos de código que mostram como realizar tarefas específicas chamando várias funções dentro de um serviço ou combinadas com outros Serviços da AWS.

Cada exemplo inclui um link para o código-fonte completo, em que você pode encontrar instruções sobre como configurar e executar o código.

Tópicos

- [Ações](#page-13270-0)
- **[Cenários](#page-13275-0)**

# Ações

# **ListIdentities**

O código de exemplo a seguir mostra como usar ListIdentities.

SDK para Java 2.x

# **a** Note

```
import software.amazon.awssdk.regions.Region;
import software.amazon.awssdk.services.ses.SesClient;
import software.amazon.awssdk.services.ses.model.ListIdentitiesResponse;
import software.amazon.awssdk.services.ses.model.SesException;
import java.io.IOException;
import java.util.List;
/** 
  * Before running this Java V2 code example, set up your development 
  * environment, including your credentials. 
 * 
  * For more information, see the following documentation topic:
```
\*

```
 * https://docs.aws.amazon.com/sdk-for-java/latest/developer-guide/get-started.html 
  */
public class ListIdentities { 
     public static void main(String[] args) throws IOException { 
         Region region = Region.US_WEST_2; 
         SesClient client = SesClient.builder() 
                  .region(region) 
                 .build();
         listSESIdentities(client); 
     } 
     public static void listSESIdentities(SesClient client) { 
         try { 
             ListIdentitiesResponse identitiesResponse = client.listIdentities(); 
             List<String> identities = identitiesResponse.identities(); 
             for (String identity : identities) { 
                 System.out.println("The identity is " + identity); 
 } 
         } catch (SesException e) { 
             System.err.println(e.awsErrorDetails().errorMessage()); 
             System.exit(1); 
         } 
     }
}
```
• Para obter detalhes da API, consulte [ListIdentities](https://docs.aws.amazon.com/goto/SdkForJavaV2/email-2010-12-01/ListIdentities)a Referência AWS SDK for Java 2.x da API.

# **ListTemplates**

O código de exemplo a seguir mostra como usar ListTemplates.

SDK para Java 2.x

# **a** Note

```
import software.amazon.awssdk.regions.Region;
import software.amazon.awssdk.services.sesv2.SesV2Client;
import software.amazon.awssdk.services.sesv2.model.ListEmailTemplatesRequest;
import software.amazon.awssdk.services.sesv2.model.ListEmailTemplatesResponse;
import software.amazon.awssdk.services.sesv2.model.SesV2Exception;
public class ListTemplates { 
     public static void main(String[] args) { 
         Region region = Region.US_EAST_1; 
         SesV2Client sesv2Client = SesV2Client.builder() 
                  .region(region) 
                  .build(); 
         listAllTemplates(sesv2Client); 
     } 
     public static void listAllTemplates(SesV2Client sesv2Client) { 
         try { 
             ListEmailTemplatesRequest templatesRequest = 
  ListEmailTemplatesRequest.builder() 
                      .pageSize(1) 
                     .build();
             ListEmailTemplatesResponse response = 
  sesv2Client.listEmailTemplates(templatesRequest); 
             response.templatesMetadata() 
                      .forEach(template -> System.out.println("Template name: " + 
  template.templateName())); 
         } catch (SesV2Exception e) { 
             System.err.println(e.awsErrorDetails().errorMessage()); 
             System.exit(1); 
         } 
     }
}
```
• Para obter detalhes da API, consulte [ListTemplates](https://docs.aws.amazon.com/goto/SdkForJavaV2/email-2010-12-01/ListTemplates)a Referência AWS SDK for Java 2.x da API.

# **SendEmail**

O código de exemplo a seguir mostra como usar SendEmail.

SDK para Java 2.x

#### **a** Note

```
import software.amazon.awssdk.regions.Region;
import software.amazon.awssdk.services.ses.SesClient;
import software.amazon.awssdk.services.ses.model.Content;
import software.amazon.awssdk.services.ses.model.Destination;
import software.amazon.awssdk.services.ses.model.Message;
import software.amazon.awssdk.services.ses.model.Body;
import software.amazon.awssdk.services.ses.model.SendEmailRequest;
import software.amazon.awssdk.services.ses.model.SesException;
import javax.mail.MessagingException;
/** 
  * Before running this Java V2 code example, set up your development 
  * environment, including your credentials. 
 * 
  * For more information, see the following documentation topic: 
 * 
  * https://docs.aws.amazon.com/sdk-for-java/latest/developer-guide/get-started.html 
  */
public class SendMessageEmailRequest { 
     public static void main(String[] args) { 
         final String usage = """ 
                 Usage: 
                    <sender> <recipient> <subject>\s
                 Where: 
                     sender - An email address that represents the sender.\s 
                     recipient - An email address that represents the recipient.\s 
                     subject - The subject line.\s 
                 """;
```

```
if (args.length != 3) {
         System.out.println(usage); 
         System.exit(1); 
     } 
     String sender = args[0]; 
     String recipient = args[1]; 
     String subject = args[2]; 
     Region region = Region.US_EAST_1; 
     SesClient client = SesClient.builder() 
              .region(region) 
             .build();
     // The HTML body of the email. 
     String bodyHTML = "<html>" + "<head></head>" + "<body>" + "<h1>Hello!</h1>" 
              + "<p> See the list of customers.</p>" + "</body>" + "</html>"; 
     try { 
        send(client, sender, recipient, subject, bodyHTML);
         client.close(); 
         System.out.println("Done"); 
     } catch (MessagingException e) { 
         e.getStackTrace(); 
     } 
 } 
 public static void send(SesClient client, 
         String sender, 
         String recipient, 
         String subject, 
         String bodyHTML) throws MessagingException { 
     Destination destination = Destination.builder() 
              .toAddresses(recipient) 
             .build();
     Content content = Content.builder() 
              .data(bodyHTML) 
             .build();
     Content sub = Content.builder()
```

```
 .data(subject) 
                 .build();
         Body body = Body.builder() 
                  .html(content) 
                 .build();
         Message msg = Message.builder() 
                  .subject(sub) 
                  .body(body) 
                  .build(); 
         SendEmailRequest emailRequest = SendEmailRequest.builder() 
                  .destination(destination) 
                  .message(msg) 
                  .source(sender) 
                 .build();
         try { 
             System.out.println("Attempting to send an email through Amazon SES " + 
  "using the AWS SDK for Java..."); 
             client.sendEmail(emailRequest); 
         } catch (SesException e) { 
             System.err.println(e.awsErrorDetails().errorMessage()); 
             System.exit(1); 
         } 
     }
}
import software.amazon.awssdk.regions.Region;
import software.amazon.awssdk.services.ses.SesClient;
import javax.activation.DataHandler;
import javax.activation.DataSource;
import javax.mail.Message;
import javax.mail.MessagingException;
import javax.mail.Session;
import javax.mail.internet.AddressException;
import javax.mail.internet.InternetAddress;
import javax.mail.internet.MimeMessage;
import javax.mail.internet.MimeMultipart;
import javax.mail.internet.MimeBodyPart;
import javax.mail.util.ByteArrayDataSource;
import java.io.ByteArrayOutputStream;
```

```
import java.io.IOException;
import java.nio.ByteBuffer;
import java.nio.file.Files;
import java.util.Properties;
import software.amazon.awssdk.core.SdkBytes;
import software.amazon.awssdk.services.ses.model.SendRawEmailRequest;
import software.amazon.awssdk.services.ses.model.RawMessage;
import software.amazon.awssdk.services.ses.model.SesException;
/** 
  * Before running this Java V2 code example, set up your development 
  * environment, including your credentials. 
 * 
  * For more information, see the following documentation topic: 
 * 
  * https://docs.aws.amazon.com/sdk-for-java/latest/developer-guide/get-started.html 
  */
public class SendMessageAttachment { 
     public static void main(String[] args) throws IOException { 
         final String usage = """ 
                 Usage: 
                     <sender> <recipient> <subject> <fileLocation>\s
                 Where: 
                      sender - An email address that represents the sender.\s 
                      recipient - An email address that represents the recipient.\s 
                      subject - The subject line.\s 
                      fileLocation - The location of a Microsoft Excel file to use as 
  an attachment (C:/AWS/customers.xls).\s 
                  """; 
        if (args.length != 4) {
             System.out.println(usage); 
             System.exit(1); 
         } 
         String sender = args[0]; 
         String recipient = args[1]; 
         String subject = args[2]; 
         String fileLocation = args[3]; 
         // The email body for recipients with non-HTML email clients.
```

```
String bodyText = "Hello, \lceil \cdot \rceil" + "Please see the attached file for a list "
                 + "of customers to contact."; 
        // The HTML body of the email. 
        String bodyHTML = "<html>" + "<head></head>" + "<body>" + "<h1>Hello!</h1>" 
                 + "<p>Please see the attached file for a " + "list of customers to 
 contact.</p>" + "</body>" 
                 + "</html>"; 
        Region region = Region.US_WEST_2; 
        SesClient client = SesClient.builder() 
                 .region(region) 
                 .build(); 
        try { 
            sendemailAttachment(client, sender, recipient, subject, bodyText, 
 bodyHTML, fileLocation); 
            client.close(); 
            System.out.println("Done"); 
        } catch (IOException | MessagingException e) { 
            e.getStackTrace(); 
        } 
    } 
    public static void sendemailAttachment(SesClient client, 
            String sender, 
            String recipient, 
            String subject, 
            String bodyText, 
            String bodyHTML, 
            String fileLocation) throws AddressException, MessagingException, 
 IOException { 
        java.io.File theFile = new java.io.File(fileLocation); 
        byte[] fileContent = Files.readAllBytes(theFile.toPath()); 
       Session session = Session.getDefaultInstance(new Properties());
        // Create a new MimeMessage object. 
        MimeMessage message = new MimeMessage(session); 
        // Add subject, from and to lines. 
        message.setSubject(subject, "UTF-8");
```

```
 message.setFrom(new InternetAddress(sender)); 
         message.setRecipients(Message.RecipientType.TO, 
  InternetAddress.parse(recipient)); 
         // Create a multipart/alternative child container. 
         MimeMultipart msgBody = new MimeMultipart("alternative"); 
         // Create a wrapper for the HTML and text parts. 
         MimeBodyPart wrap = new MimeBodyPart(); 
         // Define the text part. 
        MimeBodyPart textPart = new MimeBodyPart();
         textPart.setContent(bodyText, "text/plain; charset=UTF-8"); 
         // Define the HTML part. 
        MimeBodyPart htmlPart = new MimeBodyPart();
         htmlPart.setContent(bodyHTML, "text/html; charset=UTF-8"); 
         // Add the text and HTML parts to the child container. 
         msgBody.addBodyPart(textPart); 
         msgBody.addBodyPart(htmlPart); 
         // Add the child container to the wrapper object. 
         wrap.setContent(msgBody); 
         // Create a multipart/mixed parent container. 
         MimeMultipart msg = new MimeMultipart("mixed"); 
         // Add the parent container to the message. 
         message.setContent(msg); 
         msg.addBodyPart(wrap); 
         // Define the attachment. 
        MimeBodyPart att = new MimeBodyPart();
         DataSource fds = new ByteArrayDataSource(fileContent, 
                  "application/vnd.openxmlformats-
officedocument.spreadsheetml.sheet"); 
         att.setDataHandler(new DataHandler(fds)); 
         String reportName = "WorkReport.xls"; 
         att.setFileName(reportName); 
         // Add the attachment to the message. 
         msg.addBodyPart(att);
```

```
 try { 
             System.out.println("Attempting to send an email through Amazon SES " + 
  "using the AWS SDK for Java..."); 
             ByteArrayOutputStream outputStream = new ByteArrayOutputStream(); 
             message.writeTo(outputStream); 
             ByteBuffer buf = ByteBuffer.wrap(outputStream.toByteArray()); 
            byte[] arr = new byte[buf.remaining()];
             buf.get(arr); 
            SdkBytes data = SdkBytes.fromByteArray(arr);
             RawMessage rawMessage = RawMessage.builder() 
                      .data(data) 
                     .build();
             SendRawEmailRequest rawEmailRequest = SendRawEmailRequest.builder() 
                      .rawMessage(rawMessage) 
                     .build();
             client.sendRawEmail(rawEmailRequest); 
         } catch (SesException e) { 
             System.err.println(e.awsErrorDetails().errorMessage()); 
             System.exit(1); 
 } 
         System.out.println("Email sent using SesClient with attachment"); 
     }
}
```
• Para obter detalhes da API, consulte [SendEmaila](https://docs.aws.amazon.com/goto/SdkForJavaV2/email-2010-12-01/SendEmail) Referência AWS SDK for Java 2.x da API.

#### **SendTemplatedEmail**

O código de exemplo a seguir mostra como usar SendTemplatedEmail.

#### SDK para Java 2.x

# **a** Note

```
import software.amazon.awssdk.regions.Region;
import software.amazon.awssdk.services.sesv2.model.Destination;
import software.amazon.awssdk.services.sesv2.model.EmailContent;
import software.amazon.awssdk.services.sesv2.model.SendEmailRequest;
import software.amazon.awssdk.services.sesv2.model.SesV2Exception;
import software.amazon.awssdk.services.sesv2.SesV2Client;
import software.amazon.awssdk.services.sesv2.model.Template;
/** 
  * Before running this AWS SDK for Java (v2) example, set up your development 
  * environment, including your credentials. 
 * 
  * For more information, see the following documentation topic: 
 * 
  * https://docs.aws.amazon.com/sdk-for-java/latest/developer-guide/get-started.html 
 * 
  * Also, make sure that you create a template. See the following documentation 
  * topic: 
 * 
  * https://docs.aws.amazon.com/ses/latest/dg/send-personalized-email-api.html 
  */
public class SendEmailTemplate { 
     public static void main(String[] args) { 
         final String usage = """ 
                 Usage: 
                      <template> <sender> <recipient>\s 
                 Where: 
                      template - The name of the email template. 
                      sender - An email address that represents the sender.\s 
                     recipient - An email address that represents the recipient.\s 
                """
```

```
if (args.length != 3) {
            System.out.println(usage); 
            System.exit(1); 
        } 
       String templateName = args[0];
        String sender = args[1]; 
        String recipient = args[2]; 
        Region region = Region.US_EAST_1; 
        SesV2Client sesv2Client = SesV2Client.builder() 
                 .region(region) 
                 .build(); 
        send(sesv2Client, sender, recipient, templateName); 
    } 
    public static void send(SesV2Client client, String sender, String recipient, 
 String templateName) { 
        Destination destination = Destination.builder() 
                 .toAddresses(recipient) 
                 .build(); 
        /* 
         * Specify both name and favorite animal (favoriteanimal) in your code when 
         * defining the Template object. 
         * If you don't specify all the variables in the template, Amazon SES 
 doesn't 
         * send the email. 
         */ 
        Template myTemplate = Template.builder() 
                 .templateName(templateName) 
                 .templateData("{\n" + 
                          " \"name\": \"Jason\"\n," + 
                          " \"favoriteanimal\": \"Cat\"\n" + 
                          "}") 
                 .build(); 
        EmailContent emailContent = EmailContent.builder() 
                 .template(myTemplate) 
                 .build(); 
        SendEmailRequest emailRequest = SendEmailRequest.builder() 
                 .destination(destination)
```

```
 .content(emailContent) 
                  .fromEmailAddress(sender) 
                 .build();
         try { 
              System.out.println("Attempting to send an email based on a template 
 using the AWS SDK for Java (v2)...");
              client.sendEmail(emailRequest); 
              System.out.println("email based on a template was sent"); 
         } catch (SesV2Exception e) { 
              System.err.println(e.awsErrorDetails().errorMessage()); 
              System.exit(1); 
         } 
     }
}
```
• Para obter detalhes da API, consulte [SendTemplatedEmail](https://docs.aws.amazon.com/goto/SdkForJavaV2/email-2010-12-01/SendTemplatedEmail)a Referência AWS SDK for Java 2.x da API.

# Cenários

Criar uma aplicação Web para monitorar dados do DynamoDB

O exemplo de código a seguir mostra como criar uma aplicação web que rastreia itens de trabalho em uma tabela do Amazon DynamoDB e usa o Amazon Simple Email Service (Amazon SES) para enviar relatórios.

# SDK para Java 2.x

Mostra como usar a API do Amazon DynamoDB para construir uma aplicação Web dinâmica que monitora os dados de trabalho do DynamoDB.

Para obter o código-fonte completo e instruções sobre como configurar e executar, veja o exemplo completo em [GitHub.](https://github.com/awsdocs/aws-doc-sdk-examples/tree/main/javav2/usecases/creating_dynamodb_web_app)

Serviços usados neste exemplo

- DynamoDB
- Amazon SES

## Criar uma aplicação Web para rastrear dados do Amazon Redshift

O exemplo de código a seguir mostra como criar uma aplicação web que rastreia e relata itens de trabalho usando um banco de dados do Amazon Redshift.

## SDK para Java 2.x

Mostra como criar uma aplicação Web que rastreia e gera relatórios sobre itens de trabalho armazenados em um banco de dados do Amazon Redshift.

Para obter o código-fonte completo e instruções sobre como configurar uma API Spring REST que consulta dados do Amazon Redshift e para uso por um aplicativo React, veja o exemplo completo em. [GitHub](https://github.com/awsdocs/aws-doc-sdk-examples/tree/main/javav2/usecases/CreatingSpringRedshiftRest)

Serviços utilizados neste exemplo

- Amazon Redshift
- Amazon SES

Crie um rastreador de itens de trabalho do Aurora Sem Servidor

O exemplo de código a seguir mostra como criar uma aplicação web que rastreia itens de trabalho em um banco de dados Amazon Aurora Serverless e usa o Amazon Simple Email Service (Amazon SES) para enviar relatórios.

#### SDK para Java 2.x

Mostra como construir uma aplicação Web que monitora e gera relatórios sobre itens de trabalho armazenados em um banco de dados do Amazon RDS.

Para obter o código-fonte completo e instruções sobre como configurar uma API Spring REST que consulta dados do Amazon Aurora Serverless e para uso por um aplicativo React, veja o exemplo completo em. [GitHub](https://github.com/awsdocs/aws-doc-sdk-examples/tree/main/javav2/usecases/Creating_Spring_RDS_Rest)

Para obter o código-fonte completo e instruções sobre como configurar e executar um exemplo que usa a API JDBC, consulte o exemplo completo em. [GitHub](https://github.com/awsdocs/aws-doc-sdk-examples/tree/main/javav2/usecases/Creating_rds_item_tracker)

Serviços utilizados neste exemplo

- Aurora
- Amazon RDS
- Serviços de dados do Amazon RDS

• Amazon SES

Detectar EPI em imagens

Os exemplos de código a seguir mostram como criar uma aplicação que usa o Amazon Rekognition para detectar equipamentos de proteção individual (EPI) em imagens.

SDK para Java 2.x

Mostra como criar uma AWS Lambda função que detecta imagens com equipamento de proteção individual.

Para obter o código-fonte completo e instruções sobre como configurar e executar, veja o exemplo completo em [GitHub.](https://github.com/awsdocs/aws-doc-sdk-examples/tree/main/javav2/usecases/creating_lambda_ppe)

Serviços usados neste exemplo

- DynamoDB
- Amazon Rekognition
- Amazon S3
- Amazon SES

Detectar objetos em imagens

O exemplo de código a seguir mostra como criar um aplicativo que usa o Amazon Rekognition para detectar objetos por categoria em imagens.

#### SDK para Java 2.x

Mostra como usar a API Java do Amazon Rekognition para construir uma aplicação que usa o Amazon Rekognition para identificar objetos por categoria em imagens localizadas em um bucket do Amazon Simple Storage Service (Amazon S3). A aplicação envia uma notificação por e-mail ao administrador com os resultados usando o Amazon Simple Email Service (Amazon SES).

Para obter o código-fonte completo e instruções sobre como configurar e executar, veja o exemplo completo em [GitHub.](https://github.com/awsdocs/aws-doc-sdk-examples/tree/main/javav2/usecases/creating_photo_analyzer_app)

Serviços utilizados neste exemplo

- Amazon Rekognition
- Amazon S3

• Amazon SES

Usar Step Functions para invocar funções do Lambda

O exemplo de código a seguir mostra como criar uma máquina de AWS Step Functions estado que invoca AWS Lambda funções em sequência.

SDK para Java 2.x

Mostra como criar um fluxo de trabalho AWS sem servidor usando AWS Step Functions e. AWS SDK for Java 2.x Cada etapa do fluxo de trabalho é implementada usando uma AWS Lambda função.

Para obter o código-fonte completo e instruções sobre como configurar e executar, veja o exemplo completo em [GitHub.](https://github.com/awsdocs/aws-doc-sdk-examples/tree/main/javav2/usecases/creating_workflows_stepfunctions)

Serviços usados neste exemplo

- DynamoDB
- Lambda
- Amazon SES
- Step Functions

# Exemplos do API v2 do Amazon SES usando o SDK para Java 2.x

Os exemplos de código a seguir mostram como realizar ações e implementar cenários comuns usando a AWS SDK for Java 2.x API v2 do Amazon SES.

Ações são trechos de código de programas maiores e devem ser executadas em contexto. Embora as ações mostrem como chamar perfis de serviço individuais, você pode ver as ações no contexto em seus cenários relacionados.

Cenários são exemplos de código que mostram como realizar tarefas específicas chamando várias funções dentro de um serviço ou combinadas com outros Serviços da AWS.

Cada exemplo inclui um link para o código-fonte completo, em que você pode encontrar instruções sobre como configurar e executar o código.

#### Tópicos

• [Ações](#page-13270-0)

#### **[Cenários](#page-13275-0)**

# Ações

# **CreateContact**

O código de exemplo a seguir mostra como usar CreateContact.

### SDK para Java 2.x

# **a** Note

```
 try { 
         // Create a new contact with the provided email address in the 
         CreateContactRequest contactRequest = CreateContactRequest.builder() 
              .contactListName(CONTACT_LIST_NAME) 
              .emailAddress(emailAddress) 
              .build(); 
         sesClient.createContact(contactRequest); 
         contacts.add(emailAddress); 
         System.out.println("Contact created: " + emailAddress); 
         // Send a welcome email to the new contact 
         String welcomeHtml = Files.readString(Paths.get("resources/
coupon_newsletter/welcome.html")); 
         String welcomeText = Files.readString(Paths.get("resources/
coupon_newsletter/welcome.txt")); 
         SendEmailRequest welcomeEmailRequest = SendEmailRequest.builder() 
              .fromEmailAddress(this.verifiedEmail) 
              .destination(Destination.builder().toAddresses(emailAddress).build()) 
              .content(EmailContent.builder() 
                  .simple( 
                      Message.builder() 
                          .subject(Content.builder().data("Welcome to the Weekly 
  Coupons Newsletter").build())
```

```
 .body(Body.builder() 
                              .text(Content.builder().data(welcomeText).build()) 
                              .html(Content.builder().data(welcomeHtml).build()) 
                             .build().build().build() .build(); 
        SendEmailResponse welcomeEmailResponse = 
 sesClient.sendEmail(welcomeEmailRequest); 
        System.out.println("Welcome email sent: " + 
 welcomeEmailResponse.messageId()); 
      } catch (AlreadyExistsException e) { 
        // If the contact already exists, skip this step for that contact and 
 proceed 
        // with the next contact 
        System.out.println("Contact already exists, skipping creation..."); 
      } catch (Exception e) { 
        System.err.println("Error occurred while processing email address " + 
 emailAddress + ": " + e.getMessage()); 
        throw e; 
      } 
    }
```
• Para obter detalhes da API, consulte [CreateContacta](https://docs.aws.amazon.com/goto/SdkForJavaV2/sesv2-2019-09-27/CreateContact) Referência AWS SDK for Java 2.x da API.

# **CreateContactList**

O código de exemplo a seguir mostra como usar CreateContactList.

SDK para Java 2.x

```
a) Note
```
Tem mais sobre GitHub. Encontre o exemplo completo e saiba como configurar e executar no [Repositório de exemplos de código da AWS.](https://github.com/awsdocs/aws-doc-sdk-examples/tree/main/javav2/example_code/ses#code-examples)

 try { // 2. Create a contact list

```
 String contactListName = CONTACT_LIST_NAME; 
       CreateContactListRequest createContactListRequest = 
  CreateContactListRequest.builder() 
           .contactListName(contactListName) 
          .buid():
       sesClient.createContactList(createContactListRequest); 
       System.out.println("Contact list created: " + contactListName); 
     } catch (AlreadyExistsException e) { 
       System.out.println("Contact list already exists, skipping creation: weekly-
coupons-newsletter"); 
     } catch (LimitExceededException e) { 
       System.err.println("Limit for contact lists has been exceeded."); 
       throw e; 
     } catch (SesV2Exception e) { 
       System.err.println("Error creating contact list: " + e.getMessage()); 
       throw e; 
     }
```
• Para obter detalhes da API, consulte [CreateContactLista](https://docs.aws.amazon.com/goto/SdkForJavaV2/sesv2-2019-09-27/CreateContactList) Referência AWS SDK for Java 2.x da API.

#### **CreateEmailIdentity**

O código de exemplo a seguir mostra como usar CreateEmailIdentity.

SDK para Java 2.x

```
a Note
```

```
 try { 
      CreateEmailIdentityRequest createEmailIdentityRequest = 
 CreateEmailIdentityRequest.builder() 
          .emailIdentity(verifiedEmail) 
         .build();
      sesClient.createEmailIdentity(createEmailIdentityRequest); 
      System.out.println("Email identity created: " + verifiedEmail);
```

```
 } catch (AlreadyExistsException e) { 
      System.out.println("Email identity already exists, skipping creation: " + 
 verifiedEmail); 
    } catch (NotFoundException e) { 
      System.err.println("The provided email address is not verified: " + 
 verifiedEmail); 
      throw e; 
    } catch (LimitExceededException e) { 
      System.err 
          .println("You have reached the limit for email identities. Please remove 
some identities and try again.");
      throw e; 
    } catch (SesV2Exception e) { 
      System.err.println("Error creating email identity: " + e.getMessage()); 
      throw e; 
    }
```
• Para obter detalhes da API, consulte [CreateEmailIdentity](https://docs.aws.amazon.com/goto/SdkForJavaV2/sesv2-2019-09-27/CreateEmailIdentity)a Referência AWS SDK for Java 2.x da API.

#### **CreateEmailTemplate**

O código de exemplo a seguir mostra como usar CreateEmailTemplate.

SDK para Java 2.x

```
a Note
```

```
 try { 
       // Create an email template named "weekly-coupons" 
       String newsletterHtml = loadFile("resources/coupon_newsletter/coupon-
newsletter.html"); 
       String newsletterText = loadFile("resources/coupon_newsletter/coupon-
newsletter.txt");
```

```
 CreateEmailTemplateRequest templateRequest = 
 CreateEmailTemplateRequest.builder() 
          .templateName(TEMPLATE_NAME) 
          .templateContent(EmailTemplateContent.builder() 
               .subject("Weekly Coupons Newsletter") 
               .html(newsletterHtml) 
               .text(newsletterText) 
              .build().build();
      sesClient.createEmailTemplate(templateRequest); 
      System.out.println("Email template created: " + TEMPLATE_NAME); 
    } catch (AlreadyExistsException e) { 
      // If the template already exists, skip this step and proceed with the next 
      // operation 
      System.out.println("Email template already exists, skipping creation..."); 
    } catch (LimitExceededException e) { 
      // If the limit for email templates is exceeded, fail the workflow and inform 
      // the user 
      System.err.println("You have reached the limit for email templates. Please 
 remove some templates and try again."); 
      throw e; 
    } catch (Exception e) { 
      System.err.println("Error occurred while creating email template: " + 
 e.getMessage()); 
      throw e; 
    }
```
• Para obter detalhes da API, consulte [CreateEmailTemplatea](https://docs.aws.amazon.com/goto/SdkForJavaV2/sesv2-2019-09-27/CreateEmailTemplate) Referência AWS SDK for Java 2.x da API.

# **DeleteContactList**

O código de exemplo a seguir mostra como usar DeleteContactList.

#### SDK para Java 2.x

### **a** Note

Tem mais sobre GitHub. Encontre o exemplo completo e saiba como configurar e executar no [Repositório de exemplos de código da AWS.](https://github.com/awsdocs/aws-doc-sdk-examples/tree/main/javav2/example_code/ses#code-examples)

```
 try { 
      // Delete the contact list 
      DeleteContactListRequest deleteContactListRequest = 
 DeleteContactListRequest.builder() 
          .contactListName(CONTACT_LIST_NAME) 
          .build(); 
      sesClient.deleteContactList(deleteContactListRequest); 
      System.out.println("Contact list deleted: " + CONTACT_LIST_NAME); 
    } catch (NotFoundException e) { 
      // If the contact list does not exist, log the error and proceed 
      System.out.println("Contact list not found. Skipping deletion..."); 
    } catch (Exception e) { 
      System.err.println("Error occurred while deleting the contact list: " + 
 e.getMessage()); 
      e.printStackTrace(); 
    }
```
• Para obter detalhes da API, consulte [DeleteContactList](https://docs.aws.amazon.com/goto/SdkForJavaV2/sesv2-2019-09-27/DeleteContactList)a Referência AWS SDK for Java 2.x da API.

#### **DeleteEmailIdentity**

O código de exemplo a seguir mostra como usar DeleteEmailIdentity.
#### **a** Note

Tem mais sobre GitHub. Encontre o exemplo completo e saiba como configurar e executar no [Repositório de exemplos de código da AWS.](https://github.com/awsdocs/aws-doc-sdk-examples/tree/main/javav2/example_code/ses#code-examples)

```
 try { 
        // Delete the email identity 
        DeleteEmailIdentityRequest deleteIdentityRequest = 
 DeleteEmailIdentityRequest.builder() 
            .emailIdentity(this.verifiedEmail) 
            .build(); 
        sesClient.deleteEmailIdentity(deleteIdentityRequest); 
        System.out.println("Email identity deleted: " + this.verifiedEmail); 
      } catch (NotFoundException e) { 
        // If the email identity does not exist, log the error and proceed 
        System.out.println("Email identity not found. Skipping deletion..."); 
      } catch (Exception e) { 
        System.err.println("Error occurred while deleting the email identity: " + 
 e.getMessage()); 
        e.printStackTrace(); 
      } 
    } else { 
      System.out.println("Skipping email identity deletion."); 
    }
```
• Para obter detalhes da API, consulte [DeleteEmailIdentitya](https://docs.aws.amazon.com/goto/SdkForJavaV2/sesv2-2019-09-27/DeleteEmailIdentity) Referência AWS SDK for Java 2.x da API.

#### **DeleteEmailTemplate**

O código de exemplo a seguir mostra como usar DeleteEmailTemplate.

#### **a** Note

Tem mais sobre GitHub. Encontre o exemplo completo e saiba como configurar e executar no [Repositório de exemplos de código da AWS.](https://github.com/awsdocs/aws-doc-sdk-examples/tree/main/javav2/example_code/ses#code-examples)

```
 try { 
      // Delete the template 
      DeleteEmailTemplateRequest deleteTemplateRequest = 
 DeleteEmailTemplateRequest.builder() 
          .templateName(TEMPLATE_NAME) 
          .build(); 
      sesClient.deleteEmailTemplate(deleteTemplateRequest); 
      System.out.println("Email template deleted: " + TEMPLATE_NAME); 
    } catch (NotFoundException e) { 
      // If the email template does not exist, log the error and proceed 
      System.out.println("Email template not found. Skipping deletion..."); 
    } catch (Exception e) { 
      System.err.println("Error occurred while deleting the email template: " + 
 e.getMessage()); 
      e.printStackTrace(); 
    }
```
• Para obter detalhes da API, consulte [DeleteEmailTemplate](https://docs.aws.amazon.com/goto/SdkForJavaV2/sesv2-2019-09-27/DeleteEmailTemplate)a Referência AWS SDK for Java 2.x da API.

### **ListContacts**

O código de exemplo a seguir mostra como usar ListContacts.

#### **a** Note

Tem mais sobre GitHub. Encontre o exemplo completo e saiba como configurar e executar no [Repositório de exemplos de código da AWS.](https://github.com/awsdocs/aws-doc-sdk-examples/tree/main/javav2/example_code/ses#code-examples)

```
 ListContactsRequest contactListRequest = ListContactsRequest.builder() 
          .contactListName(CONTACT_LIST_NAME) 
          .build(); 
      List<String> contactEmails; 
      try { 
        ListContactsResponse contactListResponse = 
 sesClient.listContacts(contactListRequest); 
        contactEmails = contactListResponse.contacts().stream() 
             .map(Contact::emailAddress) 
             .toList(); 
      } catch (Exception e) { 
        // TODO: Remove when listContacts's GET body issue is resolved. 
        contactEmails = this.contacts; 
      }
```
• Para obter detalhes da API, consulte [ListContactsa](https://docs.aws.amazon.com/goto/SdkForJavaV2/sesv2-2019-09-27/ListContacts) Referência AWS SDK for Java 2.x da API.

#### **SendEmail**

O código de exemplo a seguir mostra como usar SendEmail.

SDK para Java 2.x

### **a** Note

Envia uma mensagem.

```
import software.amazon.awssdk.regions.Region;
import software.amazon.awssdk.services.sesv2.model.Body;
import software.amazon.awssdk.services.sesv2.model.Content;
import software.amazon.awssdk.services.sesv2.model.Destination;
import software.amazon.awssdk.services.sesv2.model.EmailContent;
import software.amazon.awssdk.services.sesv2.model.Message;
import software.amazon.awssdk.services.sesv2.model.SendEmailRequest;
import software.amazon.awssdk.services.sesv2.model.SesV2Exception;
import software.amazon.awssdk.services.sesv2.SesV2Client;
/** 
  * Before running this AWS SDK for Java (v2) example, set up your development 
  * environment, including your credentials. 
 * 
  * For more information, see the following documentation topic: 
 * 
  * https://docs.aws.amazon.com/sdk-for-java/latest/developer-guide/get-started.html 
  */
public class SendEmail { 
         public static void main(String[] args) { 
                  final String usage = """ 
                                   Usage: 
                                      <sender> <recipient> <subject>\s
                                   Where: 
                                       sender - An email address that represents the 
  sender.\s 
                                       recipient - An email address that represents the 
  recipient.\s 
                                       subject - The subject line.\s 
\mathbf{u} = \mathbf{u} \cdot \mathbf{v} ; we can also the contract of \mathbf{v} if (args.length != 3) { 
                          System.out.println(usage); 
                          System.exit(1); 
 } 
                  String sender = args[0]; 
                  String recipient = args[1]; 
                  String subject = args[2];
```

```
 Region region = Region.US_EAST_1; 
                 SesV2Client sesv2Client = SesV2Client.builder() 
                                   .region(region) 
                                   .build(); 
                 // The HTML body of the email. 
                 String bodyHTML = "<html>" + "<head></head>" + "<body>" + 
 "<h1>Hello!</h1>" 
                                  + "<p> See the list of customers.</p>" + "</body>" + 
 "</html>"; 
                send(sesv2Client, sender, recipient, subject, bodyHTML);
        } 
        public static void send(SesV2Client client, 
                          String sender, 
                          String recipient, 
                          String subject, 
                          String bodyHTML) { 
                 Destination destination = Destination.builder() 
                                   .toAddresses(recipient) 
                                  .build();
                 Content content = Content.builder() 
                                   .data(bodyHTML) 
                                  .build();
                 Content sub = Content.builder() 
                                   .data(subject) 
                                  .build();
                 Body body = Body.builder() 
                                   .html(content) 
                                  .buid() Message msg = Message.builder() 
                                   .subject(sub) 
                                   .body(body) 
                                   .build(); 
                 EmailContent emailContent = EmailContent.builder() 
                                   .simple(msg)
```

```
.build();
                 SendEmailRequest emailRequest = SendEmailRequest.builder() 
                                   .destination(destination) 
                                   .content(emailContent) 
                                   .fromEmailAddress(sender) 
                                   .build(); 
                 try { 
                          System.out.println("Attempting to send an email through 
  Amazon SES " 
                                           + "using the AWS SDK for Java..."); 
                          client.sendEmail(emailRequest); 
                          System.out.println("email was sent"); 
                 } catch (SesV2Exception e) { 
                          System.err.println(e.awsErrorDetails().errorMessage()); 
                          System.exit(1); 
 } 
         }
}
```
Envia uma mensagem usando um modelo.

```
 String coupons = Files.readString(Paths.get("resources/coupon_newsletter/
sample_coupons.json")); 
       for (String emailAddress : contactEmails) { 
         SendEmailRequest newsletterRequest = SendEmailRequest.builder() 
             .destination(Destination.builder().toAddresses(emailAddress).build()) 
             .content(EmailContent.builder() 
                  .template(Template.builder() 
                      .templateName(TEMPLATE_NAME) 
                      .templateData(coupons) 
                     .build().build() .fromEmailAddress(this.verifiedEmail) 
             .listManagementOptions(ListManagementOptions.builder() 
                  .contactListName(CONTACT_LIST_NAME) 
                  .build()) 
            .build();
         SendEmailResponse newsletterResponse = 
  sesClient.sendEmail(newsletterRequest);
```

```
 System.out.println("Newsletter sent to " + emailAddress + ": " + 
 newsletterResponse.messageId()); 
      }
```
• Para obter detalhes da API, consulte [SendEmaila](https://docs.aws.amazon.com/goto/SdkForJavaV2/sesv2-2019-09-27/SendEmail) Referência AWS SDK for Java 2.x da API.

## Cenários

Cenário da newsletter

O exemplo de código a seguir mostra como executar o cenário do boletim informativo da API v2 do Amazon SES.

SDK para Java 2.x

#### **a** Note

```
 try { 
       // 2. Create a contact list 
       String contactListName = CONTACT_LIST_NAME; 
       CreateContactListRequest createContactListRequest = 
  CreateContactListRequest.builder() 
           .contactListName(contactListName) 
          .build();
       sesClient.createContactList(createContactListRequest); 
       System.out.println("Contact list created: " + contactListName); 
     } catch (AlreadyExistsException e) { 
       System.out.println("Contact list already exists, skipping creation: weekly-
coupons-newsletter"); 
     } catch (LimitExceededException e) { 
       System.err.println("Limit for contact lists has been exceeded."); 
       throw e; 
     } catch (SesV2Exception e) { 
       System.err.println("Error creating contact list: " + e.getMessage()); 
       throw e; 
     }
```

```
 try { 
         // Create a new contact with the provided email address in the 
         CreateContactRequest contactRequest = CreateContactRequest.builder() 
             .contactListName(CONTACT_LIST_NAME) 
             .emailAddress(emailAddress) 
            .build();
        sesClient.createContact(contactRequest);
         contacts.add(emailAddress); 
         System.out.println("Contact created: " + emailAddress); 
         // Send a welcome email to the new contact 
         String welcomeHtml = Files.readString(Paths.get("resources/
coupon_newsletter/welcome.html")); 
         String welcomeText = Files.readString(Paths.get("resources/
coupon_newsletter/welcome.txt")); 
         SendEmailRequest welcomeEmailRequest = SendEmailRequest.builder() 
             .fromEmailAddress(this.verifiedEmail) 
             .destination(Destination.builder().toAddresses(emailAddress).build()) 
             .content(EmailContent.builder() 
                  .simple( 
                      Message.builder() 
                          .subject(Content.builder().data("Welcome to the Weekly 
  Coupons Newsletter").build()) 
                          .body(Body.builder() 
                              .text(Content.builder().data(welcomeText).build()) 
                              .html(Content.builder().data(welcomeHtml).build()) 
                             .buid().buid().buid().build();
         SendEmailResponse welcomeEmailResponse = 
  sesClient.sendEmail(welcomeEmailRequest); 
         System.out.println("Welcome email sent: " + 
  welcomeEmailResponse.messageId()); 
       } catch (AlreadyExistsException e) { 
         // If the contact already exists, skip this step for that contact and 
  proceed 
         // with the next contact 
         System.out.println("Contact already exists, skipping creation..."); 
       } catch (Exception e) {
```

```
 System.err.println("Error occurred while processing email address " + 
  emailAddress + ": " + e.getMessage()); 
         throw e; 
       } 
     } 
       ListContactsRequest contactListRequest = ListContactsRequest.builder() 
            .contactListName(CONTACT_LIST_NAME) 
          .build();
       List<String> contactEmails; 
       try { 
         ListContactsResponse contactListResponse = 
  sesClient.listContacts(contactListRequest); 
         contactEmails = contactListResponse.contacts().stream() 
              .map(Contact::emailAddress) 
              .toList(); 
       } catch (Exception e) { 
         // TODO: Remove when listContacts's GET body issue is resolved. 
         contactEmails = this.contacts; 
       } 
       String coupons = Files.readString(Paths.get("resources/coupon_newsletter/
sample_coupons.json")); 
       for (String emailAddress : contactEmails) { 
         SendEmailRequest newsletterRequest = SendEmailRequest.builder() 
              .destination(Destination.builder().toAddresses(emailAddress).build()) 
              .content(EmailContent.builder() 
                  .template(Template.builder() 
                      .templateName(TEMPLATE_NAME) 
                      .templateData(coupons) 
                     .buid().buid() .fromEmailAddress(this.verifiedEmail) 
              .listManagementOptions(ListManagementOptions.builder() 
                  .contactListName(CONTACT_LIST_NAME) 
                 .build().build();
         SendEmailResponse newsletterResponse = 
  sesClient.sendEmail(newsletterRequest); 
         System.out.println("Newsletter sent to " + emailAddress + ": " + 
  newsletterResponse.messageId());
```

```
API v2 do Amazon SES 19568
```
}

```
 try { 
       CreateEmailIdentityRequest createEmailIdentityRequest = 
  CreateEmailIdentityRequest.builder() 
           .emailIdentity(verifiedEmail) 
          .build();
       sesClient.createEmailIdentity(createEmailIdentityRequest); 
      System.out.println("Email identity created: " + verifiedEmail);
     } catch (AlreadyExistsException e) { 
       System.out.println("Email identity already exists, skipping creation: " + 
  verifiedEmail); 
     } catch (NotFoundException e) { 
       System.err.println("The provided email address is not verified: " + 
  verifiedEmail); 
       throw e; 
     } catch (LimitExceededException e) { 
       System.err 
            .println("You have reached the limit for email identities. Please remove 
 some identities and try again.");
       throw e; 
     } catch (SesV2Exception e) { 
       System.err.println("Error creating email identity: " + e.getMessage()); 
       throw e; 
     } 
     try { 
       // Create an email template named "weekly-coupons" 
       String newsletterHtml = loadFile("resources/coupon_newsletter/coupon-
newsletter.html"); 
       String newsletterText = loadFile("resources/coupon_newsletter/coupon-
newsletter.txt"); 
       CreateEmailTemplateRequest templateRequest = 
  CreateEmailTemplateRequest.builder() 
           .templateName(TEMPLATE_NAME) 
           .templateContent(EmailTemplateContent.builder() 
                .subject("Weekly Coupons Newsletter") 
                .html(newsletterHtml) 
                .text(newsletterText) 
               .build().build();
       sesClient.createEmailTemplate(templateRequest);
```

```
 System.out.println("Email template created: " + TEMPLATE_NAME); 
    } catch (AlreadyExistsException e) { 
      // If the template already exists, skip this step and proceed with the next 
      // operation 
      System.out.println("Email template already exists, skipping creation..."); 
    } catch (LimitExceededException e) { 
      // If the limit for email templates is exceeded, fail the workflow and inform 
      // the user 
      System.err.println("You have reached the limit for email templates. Please 
 remove some templates and try again."); 
      throw e; 
    } catch (Exception e) { 
      System.err.println("Error occurred while creating email template: " + 
 e.getMessage()); 
      throw e; 
    } 
   try { 
      // Delete the contact list 
      DeleteContactListRequest deleteContactListRequest = 
 DeleteContactListRequest.builder() 
          .contactListName(CONTACT_LIST_NAME) 
         .build();
      sesClient.deleteContactList(deleteContactListRequest); 
      System.out.println("Contact list deleted: " + CONTACT_LIST_NAME); 
    } catch (NotFoundException e) { 
      // If the contact list does not exist, log the error and proceed 
      System.out.println("Contact list not found. Skipping deletion..."); 
    } catch (Exception e) { 
      System.err.println("Error occurred while deleting the contact list: " + 
 e.getMessage()); 
      e.printStackTrace(); 
    } 
      try { 
        // Delete the email identity 
        DeleteEmailIdentityRequest deleteIdentityRequest = 
 DeleteEmailIdentityRequest.builder() 
            .emailIdentity(this.verifiedEmail) 
           .buid():
```

```
 sesClient.deleteEmailIdentity(deleteIdentityRequest); 
        System.out.println("Email identity deleted: " + this.verifiedEmail); 
      } catch (NotFoundException e) { 
        // If the email identity does not exist, log the error and proceed 
        System.out.println("Email identity not found. Skipping deletion..."); 
      } catch (Exception e) { 
        System.err.println("Error occurred while deleting the email identity: " + 
 e.getMessage()); 
        e.printStackTrace(); 
      } 
    } else { 
      System.out.println("Skipping email identity deletion."); 
    } 
    try { 
      // Delete the template 
      DeleteEmailTemplateRequest deleteTemplateRequest = 
 DeleteEmailTemplateRequest.builder() 
          .templateName(TEMPLATE_NAME) 
         .build();
      sesClient.deleteEmailTemplate(deleteTemplateRequest); 
      System.out.println("Email template deleted: " + TEMPLATE_NAME); 
    } catch (NotFoundException e) { 
      // If the email template does not exist, log the error and proceed 
      System.out.println("Email template not found. Skipping deletion..."); 
    } catch (Exception e) { 
      System.err.println("Error occurred while deleting the email template: " + 
 e.getMessage()); 
      e.printStackTrace(); 
    }
```
- Para obter detalhes da API, consulte os tópicos a seguir na Referência da API AWS SDK for Java 2.x .
	- [CreateContact](https://docs.aws.amazon.com/goto/SdkForJavaV2/sesv2-2019-09-27/CreateContact)
	- [CreateContactList](https://docs.aws.amazon.com/goto/SdkForJavaV2/sesv2-2019-09-27/CreateContactList)
	- [CreateEmailIdentity](https://docs.aws.amazon.com/goto/SdkForJavaV2/sesv2-2019-09-27/CreateEmailIdentity)
	- [CreateEmailTemplate](https://docs.aws.amazon.com/goto/SdkForJavaV2/sesv2-2019-09-27/CreateEmailTemplate)
- [DeleteContactList](https://docs.aws.amazon.com/goto/SdkForJavaV2/sesv2-2019-09-27/DeleteContactList)
- [DeleteEmailIdentity](https://docs.aws.amazon.com/goto/SdkForJavaV2/sesv2-2019-09-27/DeleteEmailIdentity)
- [DeleteEmailTemplate](https://docs.aws.amazon.com/goto/SdkForJavaV2/sesv2-2019-09-27/DeleteEmailTemplate)
- [ListContacts](https://docs.aws.amazon.com/goto/SdkForJavaV2/sesv2-2019-09-27/ListContacts)
- [SendEmail.simples](https://docs.aws.amazon.com/goto/SdkForJavaV2/sesv2-2019-09-27/SendEmail.simple)
- [SendEmail.modelo](https://docs.aws.amazon.com/goto/SdkForJavaV2/sesv2-2019-09-27/SendEmail.template)

# Exemplos do Amazon SNS usando o SDK para Java 2.x

Os exemplos de código a seguir mostram como realizar ações e implementar cenários comuns usando o AWS SDK for Java 2.x com o Amazon SNS.

Ações são trechos de código de programas maiores e devem ser executadas em contexto. Embora as ações mostrem como chamar perfis de serviço individuais, você pode ver as ações no contexto em seus cenários relacionados.

Cenários são exemplos de código que mostram como realizar tarefas específicas chamando várias funções dentro de um serviço ou combinadas com outros Serviços da AWS.

Cada exemplo inclui um link para o código-fonte completo, em que você pode encontrar instruções sobre como configurar e executar o código.

Conceitos básicos

Olá, Amazon SNS

Os exemplos de código a seguir mostram como começar a usar o Amazon SNS.

SDK para Java 2.x

**a** Note

Tem mais sobre GitHub. Encontre o exemplo completo e saiba como configurar e executar no [Repositório de exemplos de código da AWS.](https://github.com/awsdocs/aws-doc-sdk-examples/tree/main/javav2/example_code/sns#code-examples)

package com.example.sns;

```
import software.amazon.awssdk.regions.Region;
import software.amazon.awssdk.services.sns.SnsClient;
import software.amazon.awssdk.services.sns.model.SnsException;
import software.amazon.awssdk.services.sns.paginators.ListTopicsIterable;
public class HelloSNS { 
     public static void main(String[] args) { 
         SnsClient snsClient = SnsClient.builder() 
                  .region(Region.US_EAST_1) 
                  .build(); 
         listSNSTopics(snsClient); 
         snsClient.close(); 
     } 
     public static void listSNSTopics(SnsClient snsClient) { 
         try { 
             ListTopicsIterable listTopics = snsClient.listTopicsPaginator(); 
             listTopics.stream() 
                      .flatMap(r -> r.topics().stream()) 
                      .forEach(content -> System.out.println(" Topic ARN: " + 
  content.topicArn())); 
         } catch (SnsException e) { 
             System.err.println(e.awsErrorDetails().errorMessage()); 
             System.exit(1); 
         } 
     }
}
```
• Para obter detalhes da API, consulte [ListTopicsa](https://docs.aws.amazon.com/goto/SdkForJavaV2/sns-2010-03-31/ListTopics) Referência AWS SDK for Java 2.x da API.

Tópicos

- [Ações](#page-13270-0)
- **[Cenários](#page-13275-0)**
- [Exemplos sem servidor](#page-13564-0)

## Ações

## **CheckIfPhoneNumberIsOptedOut**

O código de exemplo a seguir mostra como usar CheckIfPhoneNumberIsOptedOut.

SDK para Java 2.x

## **A** Note

```
import software.amazon.awssdk.regions.Region;
import software.amazon.awssdk.services.sns.SnsClient;
import 
  software.amazon.awssdk.services.sns.model.CheckIfPhoneNumberIsOptedOutRequest;
import 
  software.amazon.awssdk.services.sns.model.CheckIfPhoneNumberIsOptedOutResponse;
import software.amazon.awssdk.services.sns.model.SnsException;
/** 
  * Before running this Java V2 code example, set up your development 
  * environment, including your credentials. 
 * 
  * For more information, see the following documentation topic: 
 * 
  * https://docs.aws.amazon.com/sdk-for-java/latest/developer-guide/get-started.html 
  */
public class CheckOptOut { 
     public static void main(String[] args) { 
         final String usage = """ 
                Usage: <phoneNumber>
                 Where: 
                     phoneNumber - The mobile phone number to look up (for example, 
  +1XXX5550100). 
                 """;
```

```
if (args.length != 1) {
              System.out.println(usage); 
              System.exit(1); 
         } 
        String phoneNumber = arg[0];
         SnsClient snsClient = SnsClient.builder() 
                  .region(Region.US_EAST_1) 
                 .build();
         checkPhone(snsClient, phoneNumber); 
         snsClient.close(); 
     } 
     public static void checkPhone(SnsClient snsClient, String phoneNumber) { 
         try { 
              CheckIfPhoneNumberIsOptedOutRequest request = 
  CheckIfPhoneNumberIsOptedOutRequest.builder() 
                      .phoneNumber(phoneNumber) 
                     .build();
              CheckIfPhoneNumberIsOptedOutResponse result = 
  snsClient.checkIfPhoneNumberIsOptedOut(request); 
              System.out.println( 
                      result.isOptedOut() + "Phone Number " + phoneNumber + " has 
  Opted Out of receiving sns messages." + 
                               "\n\nStatus was " + 
  result.sdkHttpResponse().statusCode()); 
         } catch (SnsException e) { 
              System.err.println(e.awsErrorDetails().errorMessage()); 
              System.exit(1); 
         } 
     }
}
```
• Para obter detalhes da API, consulte [CheckIfPhoneNumberIsOptedOuta](https://docs.aws.amazon.com/goto/SdkForJavaV2/sns-2010-03-31/CheckIfPhoneNumberIsOptedOut) Referência AWS SDK for Java 2.x da API.

## **ConfirmSubscription**

O código de exemplo a seguir mostra como usar ConfirmSubscription.

### **a** Note

```
import software.amazon.awssdk.regions.Region;
import software.amazon.awssdk.services.sns.SnsClient;
import software.amazon.awssdk.services.sns.model.ConfirmSubscriptionRequest;
import software.amazon.awssdk.services.sns.model.ConfirmSubscriptionResponse;
import software.amazon.awssdk.services.sns.model.SnsException;
/** 
  * Before running this Java V2 code example, set up your development 
  * environment, including your credentials. 
 * 
  * For more information, see the following documentation topic: 
 * 
  * https://docs.aws.amazon.com/sdk-for-java/latest/developer-guide/get-started.html 
  */
public class ConfirmSubscription { 
     public static void main(String[] args) { 
         final String usage = """ 
                Usage: <subscriptionToken> <topicArn>
                 Where: 
                     subscriptionToken - A short-lived token sent to an endpoint 
  during the Subscribe action. 
                     topicArn - The ARN of the topic.\s 
                 """; 
        if (args.length != 2) {
             System.out.println(usage); 
             System.exit(1); 
         } 
         String subscriptionToken = args[0]; 
         String topicArn = args[1]; 
         SnsClient snsClient = SnsClient.builder()
```

```
 .region(Region.US_EAST_1) 
                 .build();
         confirmSub(snsClient, subscriptionToken, topicArn); 
         snsClient.close(); 
     } 
     public static void confirmSub(SnsClient snsClient, String subscriptionToken, 
  String topicArn) { 
         try { 
              ConfirmSubscriptionRequest request = 
  ConfirmSubscriptionRequest.builder() 
                       .token(subscriptionToken) 
                       .topicArn(topicArn) 
                       .build(); 
              ConfirmSubscriptionResponse result = 
  snsClient.confirmSubscription(request); 
              System.out.println("\n\nStatus was " + 
  result.sdkHttpResponse().statusCode() + "\n\nSubscription Arn: \n\n" 
                      + result.subscriptionArn()); 
         } catch (SnsException e) { 
              System.err.println(e.awsErrorDetails().errorMessage()); 
              System.exit(1); 
         } 
     }
}
```
• Para obter detalhes da API, consulte [ConfirmSubscriptiona](https://docs.aws.amazon.com/goto/SdkForJavaV2/sns-2010-03-31/ConfirmSubscription) Referência AWS SDK for Java 2.x da API.

## **CreateTopic**

O código de exemplo a seguir mostra como usar CreateTopic.

#### **a** Note

```
import software.amazon.awssdk.regions.Region;
import software.amazon.awssdk.services.sns.SnsClient;
import software.amazon.awssdk.services.sns.model.CreateTopicRequest;
import software.amazon.awssdk.services.sns.model.CreateTopicResponse;
import software.amazon.awssdk.services.sns.model.SnsException;
/** 
  * Before running this Java V2 code example, set up your development 
  * environment, including your credentials. 
 * 
  * For more information, see the following documentation topic: 
 * 
  * https://docs.aws.amazon.com/sdk-for-java/latest/developer-guide/get-started.html 
  */
public class CreateTopic { 
     public static void main(String[] args) { 
         final String usage = """ 
                 Usage: <topicName> 
                 Where: 
                     topicName - The name of the topic to create (for example, 
  mytopic). 
                 """; 
        if (args.length != 1) {
             System.out.println(usage); 
             System.exit(1); 
         } 
         String topicName = args[0]; 
         System.out.println("Creating a topic with name: " + topicName); 
         SnsClient snsClient = SnsClient.builder()
```

```
 .region(Region.US_EAST_1) 
                 .build();
         String arnVal = createSNSTopic(snsClient, topicName); 
         System.out.println("The topic ARN is" + arnVal); 
         snsClient.close(); 
     } 
    public static String createSNSTopic(SnsClient snsClient, String topicName) {
         CreateTopicResponse result; 
         try { 
              CreateTopicRequest request = CreateTopicRequest.builder() 
                       .name(topicName) 
                      .build();
              result = snsClient.createTopic(request); 
              return result.topicArn(); 
         } catch (SnsException e) { 
              System.err.println(e.awsErrorDetails().errorMessage()); 
              System.exit(1); 
         } 
         return ""; 
     }
}
```
• Para obter detalhes da API, consulte [CreateTopica](https://docs.aws.amazon.com/goto/SdkForJavaV2/sns-2010-03-31/CreateTopic) Referência AWS SDK for Java 2.x da API.

## **DeleteTopic**

O código de exemplo a seguir mostra como usar DeleteTopic.

SDK para Java 2.x

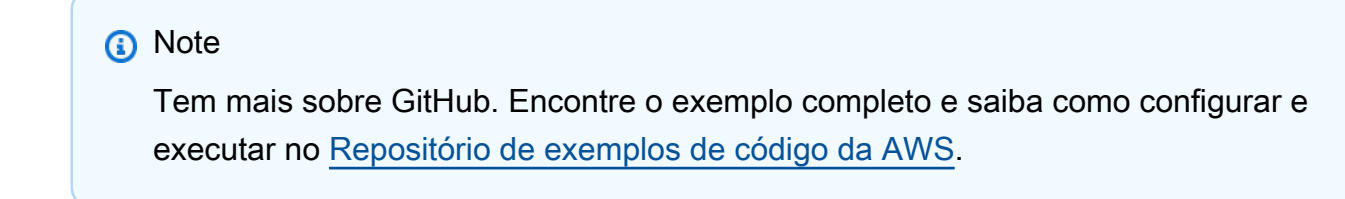

import software.amazon.awssdk.regions.Region;

```
import software.amazon.awssdk.services.sns.SnsClient;
import software.amazon.awssdk.services.sns.model.DeleteTopicRequest;
import software.amazon.awssdk.services.sns.model.DeleteTopicResponse;
import software.amazon.awssdk.services.sns.model.SnsException;
/** 
  * Before running this Java V2 code example, set up your development 
  * environment, including your credentials. 
 * 
  * For more information, see the following documentation topic: 
 * 
  * https://docs.aws.amazon.com/sdk-for-java/latest/developer-guide/get-started.html 
  */
public class DeleteTopic { 
     public static void main(String[] args) { 
         final String usage = """ 
                Usage: <topicArn>
                 Where: 
                     topicArn - The ARN of the topic to delete. 
                """"
        if (args.length != 1) {
             System.out.println(usage); 
             System.exit(1); 
         } 
         String topicArn = args[0]; 
         SnsClient snsClient = SnsClient.builder() 
                  .region(Region.US_EAST_1) 
                 .build();
         System.out.println("Deleting a topic with name: " + topicArn); 
         deleteSNSTopic(snsClient, topicArn); 
         snsClient.close(); 
     } 
     public static void deleteSNSTopic(SnsClient snsClient, String topicArn) { 
         try { 
             DeleteTopicRequest request = DeleteTopicRequest.builder() 
                      .topicArn(topicArn) 
                     .build():
```

```
 DeleteTopicResponse result = snsClient.deleteTopic(request); 
              System.out.println("\n\nStatus was " + 
  result.sdkHttpResponse().statusCode()); 
         } catch (SnsException e) { 
              System.err.println(e.awsErrorDetails().errorMessage()); 
              System.exit(1); 
         } 
     }
}
```
• Para obter detalhes da API, consulte [DeleteTopica](https://docs.aws.amazon.com/goto/SdkForJavaV2/sns-2010-03-31/DeleteTopic) Referência AWS SDK for Java 2.x da API.

#### **GetSMSAttributes**

O código de exemplo a seguir mostra como usar GetSMSAttributes.

SDK para Java 2.x

#### **a** Note

```
import software.amazon.awssdk.regions.Region;
import software.amazon.awssdk.services.sns.SnsClient;
import software.amazon.awssdk.services.sns.model.GetSubscriptionAttributesRequest;
import software.amazon.awssdk.services.sns.model.GetSubscriptionAttributesResponse;
import software.amazon.awssdk.services.sns.model.SnsException;
import java.util.Iterator;
import java.util.Map;
/** 
  * Before running this Java V2 code example, set up your development 
  * environment, including your credentials. 
 * 
  * For more information, see the following documentation topic: 
 * 
  * https://docs.aws.amazon.com/sdk-for-java/latest/developer-guide/get-started.html 
  */
```

```
public class GetSMSAtrributes { 
     public static void main(String[] args) { 
         final String usage = """ 
                  Usage: <topicArn> 
                  Where: 
                     topicArn - The ARN of the topic from which to retrieve 
  attributes. 
                  """; 
        if (args.length != 1) {
             System.out.println(usage); 
             System.exit(1); 
         } 
         String topicArn = args[0]; 
         SnsClient snsClient = SnsClient.builder() 
                  .region(Region.US_EAST_1) 
                 .build();
         getSNSAttrutes(snsClient, topicArn); 
         snsClient.close(); 
     } 
     public static void getSNSAttrutes(SnsClient snsClient, String topicArn) { 
         try { 
             GetSubscriptionAttributesRequest request = 
  GetSubscriptionAttributesRequest.builder() 
                      .subscriptionArn(topicArn) 
                     .build();
             // Get the Subscription attributes 
             GetSubscriptionAttributesResponse res = 
  snsClient.getSubscriptionAttributes(request); 
             Map<String, String> map = res.attributes(); 
             // Iterate through the map 
             Iterator iter = map.entrySet().iterator(); 
             while (iter.hasNext()) { 
                  Map.Entry entry = (Map.Entry) iter.next(); 
                  System.out.println("[Key] : " + entry.getKey() + " [Value] : " + 
  entry.getValue()); 
 }
```

```
 } catch (SnsException e) { 
         System.err.println(e.awsErrorDetails().errorMessage()); 
         System.exit(1); 
     } 
     System.out.println("\n\nStatus was good"); 
 }
```
• Para obter detalhes da API, consulte [Get SMSAttributes](https://docs.aws.amazon.com/goto/SdkForJavaV2/sns-2010-03-31/GetSMSAttributes) in AWS SDK for Java 2.x API Reference.

#### **GetTopicAttributes**

O código de exemplo a seguir mostra como usar GetTopicAttributes.

SDK para Java 2.x

}

#### **a** Note

```
import software.amazon.awssdk.regions.Region;
import software.amazon.awssdk.services.sns.SnsClient;
import software.amazon.awssdk.services.sns.model.GetTopicAttributesRequest;
import software.amazon.awssdk.services.sns.model.GetTopicAttributesResponse;
import software.amazon.awssdk.services.sns.model.SnsException;
/** 
  * Before running this Java V2 code example, set up your development 
  * environment, including your credentials. 
 * 
  * For more information, see the following documentation topic: 
 * 
  * https://docs.aws.amazon.com/sdk-for-java/latest/developer-guide/get-started.html 
  */
public class GetTopicAttributes {
```

```
 public static void main(String[] args) { 
        final String usage = """ 
                 Usage: <topicArn> 
                 Where: 
                    topicArn - The ARN of the topic to look up. 
                """";
       if (args.length != 1) {
            System.out.println(usage); 
            System.exit(1); 
        } 
        String topicArn = args[0]; 
        SnsClient snsClient = SnsClient.builder() 
                 .region(Region.US_EAST_1) 
                .build();
        System.out.println("Getting attributes for a topic with name: " + topicArn); 
        getSNSTopicAttributes(snsClient, topicArn); 
        snsClient.close(); 
    } 
    public static void getSNSTopicAttributes(SnsClient snsClient, String topicArn) { 
        try { 
            GetTopicAttributesRequest request = GetTopicAttributesRequest.builder() 
                     .topicArn(topicArn) 
                     .build(); 
            GetTopicAttributesResponse result = 
 snsClient.getTopicAttributes(request); 
            System.out.println("\n\nStatus is " + 
 result.sdkHttpResponse().statusCode() + "\n\nAttributes: \n\n" 
                     + result.attributes()); 
        } catch (SnsException e) { 
            System.err.println(e.awsErrorDetails().errorMessage()); 
            System.exit(1); 
        } 
    }
```
}

• Para obter detalhes da API, consulte [GetTopicAttributesa](https://docs.aws.amazon.com/goto/SdkForJavaV2/sns-2010-03-31/GetTopicAttributes) Referência AWS SDK for Java 2.x da API.

#### **ListPhoneNumbersOptedOut**

O código de exemplo a seguir mostra como usar ListPhoneNumbersOptedOut.

SDK para Java 2.x

#### **a** Note

```
import software.amazon.awssdk.regions.Region;
import software.amazon.awssdk.services.sns.SnsClient;
import software.amazon.awssdk.services.sns.model.ListPhoneNumbersOptedOutRequest;
import software.amazon.awssdk.services.sns.model.ListPhoneNumbersOptedOutResponse;
import software.amazon.awssdk.services.sns.model.SnsException;
/** 
  * Before running this Java V2 code example, set up your development 
  * environment, including your credentials. 
 * 
  * For more information, see the following documentation topic: 
 * 
  * https://docs.aws.amazon.com/sdk-for-java/latest/developer-guide/get-started.html 
  */
public class ListOptOut { 
     public static void main(String[] args) { 
         SnsClient snsClient = SnsClient.builder() 
                  .region(Region.US_EAST_1) 
                 .build();
         listOpts(snsClient); 
         snsClient.close(); 
     } 
     public static void listOpts(SnsClient snsClient) { 
         try {
```

```
 ListPhoneNumbersOptedOutRequest request = 
 ListPhoneNumbersOptedOutRequest.builder().build();
             ListPhoneNumbersOptedOutResponse result = 
  snsClient.listPhoneNumbersOptedOut(request); 
             System.out.println("Status is " + result.sdkHttpResponse().statusCode() 
  + "\n\nPhone Numbers: \n\n" 
                      + result.phoneNumbers()); 
         } catch (SnsException e) { 
             System.err.println(e.awsErrorDetails().errorMessage()); 
             System.exit(1); 
         } 
     }
}
```
• Para obter detalhes da API, consulte [ListPhoneNumbersOptedOuta](https://docs.aws.amazon.com/goto/SdkForJavaV2/sns-2010-03-31/ListPhoneNumbersOptedOut) Referência AWS SDK for Java 2.x da API.

#### **ListSubscriptions**

O código de exemplo a seguir mostra como usar ListSubscriptions.

SDK para Java 2.x

#### **a**) Note

```
import software.amazon.awssdk.regions.Region;
import software.amazon.awssdk.services.sns.SnsClient;
import software.amazon.awssdk.services.sns.model.ListSubscriptionsRequest;
import software.amazon.awssdk.services.sns.model.ListSubscriptionsResponse;
import software.amazon.awssdk.services.sns.model.SnsException;
/** 
  * Before running this Java V2 code example, set up your development 
  * environment, including your credentials.
```

```
 *
```

```
 * For more information, see the following documentation topic: 
 * 
  * https://docs.aws.amazon.com/sdk-for-java/latest/developer-guide/get-started.html 
  */
public class ListSubscriptions { 
     public static void main(String[] args) { 
         SnsClient snsClient = SnsClient.builder() 
                  .region(Region.US_EAST_1) 
                 .build();
         listSNSSubscriptions(snsClient); 
         snsClient.close(); 
     } 
     public static void listSNSSubscriptions(SnsClient snsClient) { 
         try { 
             ListSubscriptionsRequest request = ListSubscriptionsRequest.builder() 
                     .build();
             ListSubscriptionsResponse result = snsClient.listSubscriptions(request); 
             System.out.println(result.subscriptions()); 
         } catch (SnsException e) { 
             System.err.println(e.awsErrorDetails().errorMessage()); 
             System.exit(1); 
         } 
     }
}
```
• Para obter detalhes da API, consulte [ListSubscriptions](https://docs.aws.amazon.com/goto/SdkForJavaV2/sns-2010-03-31/ListSubscriptions)a Referência AWS SDK for Java 2.x da API.

## **ListTopics**

O código de exemplo a seguir mostra como usar ListTopics.

## **a** Note

```
import software.amazon.awssdk.regions.Region;
import software.amazon.awssdk.services.sns.SnsClient;
import software.amazon.awssdk.services.sns.model.ListTopicsRequest;
import software.amazon.awssdk.services.sns.model.ListTopicsResponse;
import software.amazon.awssdk.services.sns.model.SnsException;
/** 
  * Before running this Java V2 code example, set up your development 
  * environment, including your credentials. 
 * 
  * For more information, see the following documentation topic: 
 * 
  * https://docs.aws.amazon.com/sdk-for-java/latest/developer-guide/get-started.html 
  */
public class ListTopics { 
     public static void main(String[] args) { 
         SnsClient snsClient = SnsClient.builder() 
                  .region(Region.US_EAST_1) 
                 .build();
         listSNSTopics(snsClient); 
         snsClient.close(); 
     } 
     public static void listSNSTopics(SnsClient snsClient) { 
         try { 
             ListTopicsRequest request = ListTopicsRequest.builder() 
                      .build(); 
             ListTopicsResponse result = snsClient.listTopics(request); 
             System.out.println( 
                      "Status was " + result.sdkHttpResponse().statusCode() + "\n
\nTopics\n\n" + result.topics());
```

```
 } catch (SnsException e) { 
              System.err.println(e.awsErrorDetails().errorMessage()); 
              System.exit(1); 
          } 
     }
}
```
• Para obter detalhes da API, consulte [ListTopicsa](https://docs.aws.amazon.com/goto/SdkForJavaV2/sns-2010-03-31/ListTopics) Referência AWS SDK for Java 2.x da API.

#### **Publish**

O código de exemplo a seguir mostra como usar Publish.

```
SDK para Java 2.x
```
#### **a** Note

```
import software.amazon.awssdk.regions.Region;
import software.amazon.awssdk.services.sns.SnsClient;
import software.amazon.awssdk.services.sns.model.PublishRequest;
import software.amazon.awssdk.services.sns.model.PublishResponse;
import software.amazon.awssdk.services.sns.model.SnsException;
/** 
  * Before running this Java V2 code example, set up your development 
  * environment, including your credentials. 
 * 
  * For more information, see the following documentation topic: 
 * 
  * https://docs.aws.amazon.com/sdk-for-java/latest/developer-guide/get-started.html 
  */
public class PublishTopic { 
     public static void main(String[] args) { 
         final String usage = """ 
                Usage: <message> <topicArn>
```

```
 Where: 
                     message - The message text to send. 
                     topicArn - The ARN of the topic to publish. 
                 """;
        if (args.length != 2) {
              System.out.println(usage); 
              System.exit(1); 
         } 
         String message = args[0]; 
         String topicArn = args[1]; 
         SnsClient snsClient = SnsClient.builder() 
                  .region(Region.US_EAST_1) 
                 .build();
         pubTopic(snsClient, message, topicArn); 
         snsClient.close(); 
     } 
     public static void pubTopic(SnsClient snsClient, String message, String 
  topicArn) { 
         try { 
              PublishRequest request = PublishRequest.builder() 
                       .message(message) 
                       .topicArn(topicArn) 
                      .build();
              PublishResponse result = snsClient.publish(request); 
              System.out 
                       .println(result.messageId() + " Message sent. Status is " + 
  result.sdkHttpResponse().statusCode()); 
         } catch (SnsException e) { 
              System.err.println(e.awsErrorDetails().errorMessage()); 
              System.exit(1); 
         } 
     }
}
```
• Para obter detalhes da API, consulte [Publish](https://docs.aws.amazon.com/goto/SdkForJavaV2/sns-2010-03-31/Publish) na Referência da API AWS SDK for Java 2.x .

#### **SetSMSAttributes**

O código de exemplo a seguir mostra como usar SetSMSAttributes.

SDK para Java 2.x

#### **a** Note

```
import software.amazon.awssdk.regions.Region;
import software.amazon.awssdk.services.sns.SnsClient;
import software.amazon.awssdk.services.sns.model.SetSmsAttributesRequest;
import software.amazon.awssdk.services.sns.model.SetSmsAttributesResponse;
import software.amazon.awssdk.services.sns.model.SnsException;
import java.util.HashMap;
/** 
  * Before running this Java V2 code example, set up your development 
  * environment, including your credentials. 
 * 
  * For more information, see the following documentation topic: 
 * 
  * https://docs.aws.amazon.com/sdk-for-java/latest/developer-guide/get-started.html 
  */
public class SetSMSAttributes { 
     public static void main(String[] args) { 
         HashMap<String, String> attributes = new HashMap<>(1); 
         attributes.put("DefaultSMSType", "Transactional"); 
         attributes.put("UsageReportS3Bucket", "janbucket"); 
         SnsClient snsClient = SnsClient.builder() 
                  .region(Region.US_EAST_1) 
                  .build(); 
         setSNSAttributes(snsClient, attributes); 
         snsClient.close(); 
     } 
     public static void setSNSAttributes(SnsClient snsClient, HashMap<String, String> 
  attributes) { 
         try {
```

```
 SetSmsAttributesRequest request = SetSmsAttributesRequest.builder() 
                       .attributes(attributes) 
                     .build();
             SetSmsAttributesResponse result = snsClient.setSMSAttributes(request); 
             System.out.println("Set default Attributes to " + attributes + ". Status 
  was " 
                      + result.sdkHttpResponse().statusCode()); 
         } catch (SnsException e) { 
             System.err.println(e.awsErrorDetails().errorMessage()); 
             System.exit(1); 
         } 
     }
}
```
• Para obter detalhes da API, consulte [Definir SMSAttributes](https://docs.aws.amazon.com/goto/SdkForJavaV2/sns-2010-03-31/SetSMSAttributes) na referência AWS SDK for Java 2.x da API.

#### **SetSubscriptionAttributes**

O código de exemplo a seguir mostra como usar SetSubscriptionAttributes.

SDK para Java 2.x

```
a Note
```

```
import software.amazon.awssdk.regions.Region;
import software.amazon.awssdk.services.sns.SnsClient;
import software.amazon.awssdk.services.sns.model.SnsException;
import java.util.ArrayList;
/** 
  * Before running this Java V2 code example, set up your development 
  * environment, including your credentials. 
 *
```

```
 * For more information, see the following documentation topic: 
 * 
  * https://docs.aws.amazon.com/sdk-for-java/latest/developer-guide/get-started.html 
  */
public class UseMessageFilterPolicy { 
     public static void main(String[] args) { 
         final String usage = """ 
                 Usage: <subscriptionArn>
                  Where: 
                     subscriptionArn - The ARN of a subscription. 
                  """; 
        if (args.length != 1) {
             System.out.println(usage); 
             System.exit(1); 
         } 
        String subscriptionArn = args[0];
         SnsClient snsClient = SnsClient.builder() 
                  .region(Region.US_EAST_1) 
                 .build();
         usePolicy(snsClient, subscriptionArn); 
         snsClient.close(); 
     } 
     public static void usePolicy(SnsClient snsClient, String subscriptionArn) { 
         try { 
             SNSMessageFilterPolicy fp = new SNSMessageFilterPolicy(); 
             // Add a filter policy attribute with a single value 
             fp.addAttribute("store", "example_corp"); 
             fp.addAttribute("event", "order_placed"); 
             // Add a prefix attribute 
             fp.addAttributePrefix("customer_interests", "bas"); 
             // Add an anything-but attribute 
             fp.addAttributeAnythingBut("customer_interests", "baseball"); 
             // Add a filter policy attribute with a list of values 
             ArrayList<String> attributeValues = new ArrayList<>();
```

```
 attributeValues.add("rugby"); 
             attributeValues.add("soccer"); 
             attributeValues.add("hockey"); 
             fp.addAttribute("customer_interests", attributeValues); 
             // Add a numeric attribute 
             fp.addAttribute("price_usd", "=", 0); 
             // Add a numeric attribute with a range 
             fp.addAttributeRange("price_usd", ">", 0, "<=", 100); 
             // Apply the filter policy attributes to an Amazon SNS subscription 
             fp.apply(snsClient, subscriptionArn); 
         } catch (SnsException e) { 
             System.err.println(e.awsErrorDetails().errorMessage()); 
             System.exit(1); 
         } 
     }
}
```
• Para obter detalhes da API, consulte [SetSubscriptionAttributes](https://docs.aws.amazon.com/goto/SdkForJavaV2/sns-2010-03-31/SetSubscriptionAttributes)a Referência AWS SDK for Java 2.x da API.

#### **SetTopicAttributes**

O código de exemplo a seguir mostra como usar SetTopicAttributes.

SDK para Java 2.x

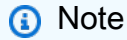

```
import software.amazon.awssdk.regions.Region;
import software.amazon.awssdk.services.sns.SnsClient;
import software.amazon.awssdk.services.sns.model.SetTopicAttributesRequest;
import software.amazon.awssdk.services.sns.model.SetTopicAttributesResponse;
```

```
import software.amazon.awssdk.services.sns.model.SnsException;
/** 
  * Before running this Java V2 code example, set up your development 
  * environment, including your credentials. 
 * 
  * For more information, see the following documentation topic: 
 * 
  * https://docs.aws.amazon.com/sdk-for-java/latest/developer-guide/get-started.html 
  */
public class SetTopicAttributes { 
     public static void main(String[] args) { 
         final String usage = """ 
                 Usage: <attribute> <topicArn> <value>
                  Where: 
                     attribute - The attribute action to use. Valid parameters are: 
  Policy | DisplayName | DeliveryPolicy . 
                     topicArn - The ARN of the topic.\s 
                     value - The value for the attribute. 
                 """"
        if (args.length < 3) {
             System.out.println(usage); 
             System.exit(1); 
         } 
         String attribute = args[0]; 
         String topicArn = args[1]; 
         String value = args[2]; 
         SnsClient snsClient = SnsClient.builder() 
                  .region(Region.US_EAST_1) 
                 .build();
         setTopAttr(snsClient, attribute, topicArn, value); 
         snsClient.close(); 
     } 
     public static void setTopAttr(SnsClient snsClient, String attribute, String 
  topicArn, String value) { 
         try {
```
```
 SetTopicAttributesRequest request = SetTopicAttributesRequest.builder() 
                       .attributeName(attribute) 
                      .attributeValue(value) 
                      .topicArn(topicArn) 
                     .build();
             SetTopicAttributesResponse result = 
  snsClient.setTopicAttributes(request); 
             System.out.println( 
                      "\n\nStatus was " + result.sdkHttpResponse().statusCode() + "\n
\nTopic " + request.topicArn() 
                               + " updated " + request.attributeName() + " to " + 
  request.attributeValue()); 
         } catch (SnsException e) { 
             System.err.println(e.awsErrorDetails().errorMessage()); 
             System.exit(1); 
         } 
     }
}
```
• Para obter detalhes da API, consulte [SetTopicAttributesa](https://docs.aws.amazon.com/goto/SdkForJavaV2/sns-2010-03-31/SetTopicAttributes) Referência AWS SDK for Java 2.x da API.

#### **Subscribe**

O código de exemplo a seguir mostra como usar Subscribe.

SDK para Java 2.x

### **a** Note

Tem mais sobre GitHub. Encontre o exemplo completo e saiba como configurar e executar no [Repositório de exemplos de código da AWS.](https://github.com/awsdocs/aws-doc-sdk-examples/tree/main/javav2/example_code/sns#code-examples)

Inscrever um endereço de e-mail em um tópico.

import software.amazon.awssdk.regions.Region; import software.amazon.awssdk.services.sns.SnsClient; import software.amazon.awssdk.services.sns.model.SnsException;

```
import software.amazon.awssdk.services.sns.model.SubscribeRequest;
import software.amazon.awssdk.services.sns.model.SubscribeResponse;
/** 
  * Before running this Java V2 code example, set up your development 
  * environment, including your credentials. 
 * 
  * For more information, see the following documentation topic: 
 * 
  * https://docs.aws.amazon.com/sdk-for-java/latest/developer-guide/get-started.html 
  */
public class SubscribeEmail { 
     public static void main(String[] args) { 
         final String usage = """ 
                 Usage: <topicArn> <email>
                  Where: 
                     topicArn - The ARN of the topic to subscribe. 
                     email - The email address to use. 
                  """; 
        if (args.length != 2) {
             System.out.println(usage); 
             System.exit(1); 
         } 
         String topicArn = args[0]; 
        String email = args[1];
         SnsClient snsClient = SnsClient.builder() 
                  .region(Region.US_EAST_1) 
                 .build();
         subEmail(snsClient, topicArn, email); 
         snsClient.close(); 
     } 
     public static void subEmail(SnsClient snsClient, String topicArn, String email) 
  { 
         try { 
             SubscribeRequest request = SubscribeRequest.builder() 
                      .protocol("email") 
                      .endpoint(email) 
                      .returnSubscriptionArn(true) 
                      .topicArn(topicArn)
```

```
.build();
             SubscribeResponse result = snsClient.subscribe(request); 
             System.out.println("Subscription ARN: " + result.subscriptionArn() + "\n
\n Status is " 
                      + result.sdkHttpResponse().statusCode()); 
         } catch (SnsException e) { 
              System.err.println(e.awsErrorDetails().errorMessage()); 
             System.exit(1); 
         } 
     }
}
```
Inscrever um endpoint HTTP em um tópico.

```
import software.amazon.awssdk.regions.Region;
import software.amazon.awssdk.services.sns.SnsClient;
import software.amazon.awssdk.services.sns.model.SnsException;
import software.amazon.awssdk.services.sns.model.SubscribeRequest;
import software.amazon.awssdk.services.sns.model.SubscribeResponse;
/** 
  * Before running this Java V2 code example, set up your development 
  * environment, including your credentials. 
 * 
  * For more information, see the following documentation topic: 
 * 
  * https://docs.aws.amazon.com/sdk-for-java/latest/developer-guide/get-started.html 
  */
public class SubscribeHTTPS { 
     public static void main(String[] args) { 
         final String usage = """ 
                 Usage: <topicArn> <url> 
                 Where: 
                    topicArn - The ARN of the topic to subscribe. 
                    url - The HTTPS endpoint that you want to receive notifications. 
                 """; 
         if (args.length < 2) {
```

```
 System.out.println(usage); 
              System.exit(1); 
         } 
         String topicArn = args[0]; 
        String url = args[1];
         SnsClient snsClient = SnsClient.builder() 
                  .region(Region.US_EAST_1) 
                 .build();
         subHTTPS(snsClient, topicArn, url); 
         snsClient.close(); 
     } 
     public static void subHTTPS(SnsClient snsClient, String topicArn, String url) { 
         try { 
              SubscribeRequest request = SubscribeRequest.builder() 
                       .protocol("https") 
                       .endpoint(url) 
                       .returnSubscriptionArn(true) 
                       .topicArn(topicArn) 
                      .build();
             SubscribeResponse result = snsClient.subscribe(request);
              System.out.println("Subscription ARN is " + result.subscriptionArn() + 
  "\n\n Status is " 
                      + result.sdkHttpResponse().statusCode()); 
         } catch (SnsException e) { 
              System.err.println(e.awsErrorDetails().errorMessage()); 
              System.exit(1); 
         } 
     }
}
```
Inscrever uma função do Lambda em um tópico.

```
import software.amazon.awssdk.regions.Region;
import software.amazon.awssdk.services.sns.SnsClient;
import software.amazon.awssdk.services.sns.model.SnsException;
import software.amazon.awssdk.services.sns.model.SubscribeRequest;
import software.amazon.awssdk.services.sns.model.SubscribeResponse;
```

```
/** 
  * Before running this Java V2 code example, set up your development 
  * environment, including your credentials. 
 * 
  * For more information, see the following documentation topic: 
 * 
  * https://docs.aws.amazon.com/sdk-for-java/latest/developer-guide/get-started.html 
  */
public class SubscribeLambda { 
     public static void main(String[] args) { 
         final String usage = """ 
                 Usage: <topicArn> <lambdaArn>
                  Where: 
                     topicArn - The ARN of the topic to subscribe. 
                     lambdaArn - The ARN of an AWS Lambda function. 
                 """;
        if (args.length != 2) {
             System.out.println(usage); 
             System.exit(1); 
         } 
         String topicArn = args[0]; 
         String lambdaArn = args[1]; 
         SnsClient snsClient = SnsClient.builder() 
                  .region(Region.US_EAST_1) 
                 .build();
        String arnValue = subLambda(snsClient, topicArn, lambdaArn);
         System.out.println("Subscription ARN: " + arnValue); 
         snsClient.close(); 
     } 
     public static String subLambda(SnsClient snsClient, String topicArn, String 
  lambdaArn) { 
         try { 
             SubscribeRequest request = SubscribeRequest.builder() 
                      .protocol("lambda") 
                      .endpoint(lambdaArn)
```

```
 .returnSubscriptionArn(true) 
                       .topicArn(topicArn) 
                      .build();
             SubscribeResponse result = snsClient.subscribe(request);
              return result.subscriptionArn(); 
         } catch (SnsException e) { 
              System.err.println(e.awsErrorDetails().errorMessage()); 
              System.exit(1); 
         } 
         return ""; 
     }
}
```
• Para obter detalhes da API, consulte [Subscribe](https://docs.aws.amazon.com/goto/SdkForJavaV2/sns-2010-03-31/Subscribe) na Referência da API AWS SDK for Java 2.x .

### **TagResource**

O código de exemplo a seguir mostra como usar TagResource.

SDK para Java 2.x

### **a** Note

Tem mais sobre GitHub. Encontre o exemplo completo e saiba como configurar e executar no [Repositório de exemplos de código da AWS.](https://github.com/awsdocs/aws-doc-sdk-examples/tree/main/javav2/example_code/sns#code-examples)

```
import software.amazon.awssdk.regions.Region;
import software.amazon.awssdk.services.sns.SnsClient;
import software.amazon.awssdk.services.sns.model.SnsException;
import software.amazon.awssdk.services.sns.model.Tag;
import software.amazon.awssdk.services.sns.model.TagResourceRequest;
import java.util.ArrayList;
import java.util.List;
/** 
  * Before running this Java V2 code example, set up your development 
  * environment, including your credentials. 
 *
```

```
 * For more information, see the following documentation topic: 
 * 
  * https://docs.aws.amazon.com/sdk-for-java/latest/developer-guide/get-started.html 
  */
public class AddTags { 
     public static void main(String[] args) { 
         final String usage = """ 
                  Usage: <topicArn> 
                  Where: 
                     topicArn - The ARN of the topic to which tags are added. 
                  """; 
        if (args.length != 1) {
              System.out.println(usage); 
              System.exit(1); 
         } 
         String topicArn = args[0]; 
         SnsClient snsClient = SnsClient.builder() 
                  .region(Region.US_EAST_1) 
                 .build();
         addTopicTags(snsClient, topicArn); 
         snsClient.close(); 
     } 
     public static void addTopicTags(SnsClient snsClient, String topicArn) { 
         try { 
             Tag tag = Tag.builder() .key("Team") 
                       .value("Development") 
                      .build();
             Tag tag2 = Tag.builder()
                      .key("Environment") 
                       .value("Gamma") 
                       .build(); 
              List<Tag> tagList = new ArrayList<>(); 
              tagList.add(tag); 
              tagList.add(tag2);
```

```
 TagResourceRequest tagResourceRequest = TagResourceRequest.builder() 
                       .resourceArn(topicArn) 
                       .tags(tagList) 
                      .build();
              snsClient.tagResource(tagResourceRequest); 
              System.out.println("Tags have been added to " + topicArn); 
         } catch (SnsException e) { 
              System.err.println(e.awsErrorDetails().errorMessage()); 
              System.exit(1); 
         } 
     }
}
```
• Para obter detalhes da API, consulte [TagResourcea](https://docs.aws.amazon.com/goto/SdkForJavaV2/sns-2010-03-31/TagResource) Referência AWS SDK for Java 2.x da API.

### **Unsubscribe**

O código de exemplo a seguir mostra como usar Unsubscribe.

SDK para Java 2.x

## **a** Note

Tem mais sobre GitHub. Encontre o exemplo completo e saiba como configurar e executar no [Repositório de exemplos de código da AWS.](https://github.com/awsdocs/aws-doc-sdk-examples/tree/main/javav2/example_code/sns#code-examples)

```
import software.amazon.awssdk.regions.Region;
import software.amazon.awssdk.services.sns.SnsClient;
import software.amazon.awssdk.services.sns.model.SnsException;
import software.amazon.awssdk.services.sns.model.UnsubscribeRequest;
import software.amazon.awssdk.services.sns.model.UnsubscribeResponse;
/** 
  * Before running this Java V2 code example, set up your development 
  * environment, including your credentials. 
 * 
  * For more information, see the following documentation topic:
```
\*

```
 * https://docs.aws.amazon.com/sdk-for-java/latest/developer-guide/get-started.html 
  */
public class Unsubscribe { 
     public static void main(String[] args) { 
         final String usage = """ 
                 Usage: <subscriptionArn>
                  Where: 
                     subscriptionArn - The ARN of the subscription to delete. 
                  """; 
        if (args.length \leq 1) {
              System.out.println(usage); 
              System.exit(1); 
         } 
         String subscriptionArn = args[0]; 
         SnsClient snsClient = SnsClient.builder() 
                  .region(Region.US_EAST_1) 
                 .build();
         unSub(snsClient, subscriptionArn); 
         snsClient.close(); 
     } 
     public static void unSub(SnsClient snsClient, String subscriptionArn) { 
         try { 
              UnsubscribeRequest request = UnsubscribeRequest.builder() 
                       .subscriptionArn(subscriptionArn) 
                     .build();
              UnsubscribeResponse result = snsClient.unsubscribe(request); 
              System.out.println("\n\nStatus was " + 
  result.sdkHttpResponse().statusCode() 
                      + "\n\nSubscription was removed for " + 
  request.subscriptionArn()); 
         } catch (SnsException e) { 
              System.err.println(e.awsErrorDetails().errorMessage()); 
              System.exit(1); 
         } 
     }
```
• Para obter detalhes da API, consulte [Unsubscribe](https://docs.aws.amazon.com/goto/SdkForJavaV2/sns-2010-03-31/Unsubscribe) na Referência da API AWS SDK for Java 2.x

# Cenários

.

}

Criar uma aplicação para enviar dados para uma tabela do DynamoDB

O exemplo de código a seguir mostra como criar um aplicativo que envia dados para uma tabela do Amazon DynamoDB e notifica você quando um usuário atualiza a tabela.

SDK para Java 2.x

Mostra como criar uma aplicação Web dinâmica que envia dados usando a API Java do Amazon DynamoDB e envia uma mensagem de texto usando a API Java do Amazon Simple Notification Service.

Para obter o código-fonte completo e instruções sobre como configurar e executar, veja o exemplo completo em [GitHub.](https://github.com/awsdocs/aws-doc-sdk-examples/tree/main/javav2/usecases/creating_first_project)

Serviços usados neste exemplo

- DynamoDB
- Amazon SNS

Criação de uma aplicação do Amazon SNS

O exemplo de código a seguir mostra como criar um aplicativo que tenha funcionalidade de assinatura e publicação e traduza mensagens.

## SDK para Java 2.x

Mostra como usar a API Java do Amazon Simple Notification Service para criar uma aplicação Web com funcionalidade de assinatura e publicação. Além disso, essa aplicação de exemplo também traduz mensagens.

Para obter o código-fonte completo e instruções sobre como configurar e executar, veja o exemplo completo em [GitHub.](https://github.com/awsdocs/aws-doc-sdk-examples/tree/main/javav2/usecases/creating_sns_sample_app)

Para obter o código-fonte completo e instruções sobre como configurar e executar o exemplo que usa a API Java Async, consulte o exemplo completo em. [GitHub](https://github.com/awsdocs/aws-doc-sdk-examples/tree/main/javav2/usecases/creating_sns_async)

Serviços utilizados neste exemplo

- Amazon SNS
- Amazon Translate

Criar um endpoint de plataforma para notificações por push

O exemplo de código a seguir mostra como criar um endpoint de plataforma para notificações por push do Amazon SNS.

SDK para Java 2.x

### **a** Note

Tem mais sobre GitHub. Encontre o exemplo completo e saiba como configurar e executar no [Repositório de exemplos de código da AWS.](https://github.com/awsdocs/aws-doc-sdk-examples/tree/main/javav2/example_code/sns#code-examples)

```
import software.amazon.awssdk.regions.Region;
import software.amazon.awssdk.services.sns.SnsClient;
import software.amazon.awssdk.services.sns.model.CreatePlatformEndpointRequest;
import software.amazon.awssdk.services.sns.model.CreatePlatformEndpointResponse;
import software.amazon.awssdk.services.sns.model.SnsException;
/** 
  * Before running this Java V2 code example, set up your development 
  * environment, including your credentials. 
 * 
  * For more information, see the following documentation topic: 
 * 
  * https://docs.aws.amazon.com/sdk-for-java/latest/developer-guide/get-started.html 
 * 
  * In addition, create a platform application using the AWS Management Console. 
  * See this doc topic: 
 * 
  * https://docs.aws.amazon.com/sns/latest/dg/mobile-push-send-register.html 
 * 
  * Without the values created by following the previous link, this code examples 
  * does not work.
```
Amazon SNS 19606

```
 */
public class RegistrationExample { 
     public static void main(String[] args) { 
         final String usage = """ 
            Usage: <token> <platformApplicationArn>
             Where: 
                 token - The device token or registration ID of the mobile device. 
  This is a unique 
                 identifier provided by the device platform (e.g., Apple Push 
  Notification Service (APNS) for iOS devices, Firebase Cloud Messaging (FCM) 
                 for Android devices) when the mobile app is registered to receive 
  push notifications. 
                 platformApplicationArn - The ARN value of platform application. You 
  can get this value from the AWS Management Console.\s 
             """; 
        if (args.length != 2) {
             System.out.println(usage); 
             return; 
         } 
         String token = args[0]; 
         String platformApplicationArn = args[1]; 
         SnsClient snsClient = SnsClient.builder() 
              .region(Region.US_EAST_1) 
             .build();
         createEndpoint(snsClient, token, platformApplicationArn); 
     } 
     public static void createEndpoint(SnsClient snsClient, String token, String 
  platformApplicationArn) { 
         System.out.println("Creating platform endpoint with token " + token); 
         try { 
             CreatePlatformEndpointRequest endpointRequest = 
  CreatePlatformEndpointRequest.builder() 
                  .token(token) 
                  .platformApplicationArn(platformApplicationArn) 
                 .buid():
```

```
 CreatePlatformEndpointResponse response = 
  snsClient.createPlatformEndpoint(endpointRequest); 
              System.out.println("The ARN of the endpoint is " + 
  response.endpointArn()); 
         } catch (SnsException e) { 
              System.err.println(e.awsErrorDetails().errorMessage()); 
         } 
     }
}
```
Criar uma aplicação com tecnologia sem servidor para gerenciar fotos

O exemplo de código a seguir mostra como criar uma aplicação com tecnologia sem servidor que permite que os usuários gerenciem fotos usando rótulos.

SDK para Java 2.x

Mostra como desenvolver uma aplicação de gerenciamento de ativos fotográficos que detecta rótulos em imagens usando o Amazon Rekognition e os armazena para recuperação posterior.

Para obter o código-fonte completo e instruções sobre como configurar e executar, veja o exemplo completo em [GitHub](https://github.com/awsdocs/aws-doc-sdk-examples/tree/main/javav2/usecases/pam_source_files).

Para uma análise detalhada da origem desse exemplo, veja a publicação na [Comunidade](https://community.aws/posts/cloud-journeys/01-serverless-image-recognition-app) [da AWS.](https://community.aws/posts/cloud-journeys/01-serverless-image-recognition-app)

Serviços utilizados neste exemplo

- API Gateway
- DynamoDB
- Lambda
- Amazon Rekognition
- Amazon S3
- Amazon SNS

Criar e publicar em um tópico FIFO

O exemplo de código a seguir mostra como criar e publicar em um tópico FIFO do Amazon SNS.

#### SDK para Java 2.x

## **a** Note

Tem mais sobre GitHub. Encontre o exemplo completo e saiba como configurar e executar no [Repositório de exemplos de código da AWS.](https://github.com/awsdocs/aws-doc-sdk-examples/tree/main/javav2/example_code/sns#code-examples)

### Esse exemplo

- cria um tópico FIFO do Amazon SNS, duas filas FIFO do Amazon SQS e uma fila padrão.
- inscreve as filas no tópico e publica a mensagem no tópico.

O [teste](https://github.com/awsdocs/aws-doc-sdk-examples/tree/main/javav2/example_code/sns/src/test/java/com/example/sns/PriceUpdateExampleTest.java) verifica o recebimento da mensagem em cada fila. O [exemplo completo](https://github.com/awsdocs/aws-doc-sdk-examples/tree/main/javav2/example_code/sns/src/main/java/com/example/sns/PriceUpdateExample.java) também mostra a adição de políticas de acesso e exclui os recursos no final.

```
public class PriceUpdateExample { 
     public final static SnsClient snsClient = SnsClient.create(); 
     public final static SqsClient sqsClient = SqsClient.create(); 
     public static void main(String[] args) { 
         final String usage = "\n" + 
                 "Usage: " + 
                 " <topicName> <wholesaleQueueFifoName> <retailQueueFifoName> 
  <analyticsQueueName>\n\n" + 
                 "Where:\n" + 
                    fifoTopicName - The name of the FIFO topic that you want to
  create. \n\n" + 
                    wholesaleQueueARN - The name of a SQS FIFO queue that will be
 created for the wholesale consumer. \n\n"
 + 
                    retailQueueARN - The name of a SQS FIFO queue that will created
 for the retail consumer. \n\ln^n + " analyticsQueueARN - The name of a SQS standard queue that will 
  be created for the analytics consumer. \n\n"; 
         if (args.length != 4) { 
             System.out.println(usage); 
             System.exit(1); 
         } 
         final String fifoTopicName = args[0]; 
         final String wholeSaleQueueName = args[1];
```

```
 final String retailQueueName = args[2]; 
        final String analyticsQueueName = args[3]; 
        // For convenience, the QueueData class holds metadata about a queue: ARN, 
 URL, 
        // name and type. 
        List<QueueData> queues = List.of( 
                 new QueueData(wholeSaleQueueName, QueueType.FIFO), 
                 new QueueData(retailQueueName, QueueType.FIFO), 
                 new QueueData(analyticsQueueName, QueueType.Standard)); 
        // Create queues. 
        createQueues(queues); 
        // Create a topic. 
        String topicARN = createFIFOTopic(fifoTopicName); 
        // Subscribe each queue to the topic. 
        subscribeQueues(queues, topicARN); 
        // Allow the newly created topic to send messages to the queues. 
        addAccessPolicyToQueuesFINAL(queues, topicARN); 
        // Publish a sample price update message with payload. 
        publishPriceUpdate(topicARN, "{\"product\": 214, \"price\": 79.99}", 
 "Consumables"); 
        // Clean up resources. 
        deleteSubscriptions(queues); 
        deleteQueues(queues); 
        deleteTopic(topicARN); 
    } 
    public static String createFIFOTopic(String topicName) { 
        try { 
            // Create a FIFO topic by using the SNS service client. 
            Map<String, String> topicAttributes = Map.of( 
                     "FifoTopic", "true", 
                     "ContentBasedDeduplication", "false"); 
            CreateTopicRequest topicRequest = CreateTopicRequest.builder() 
                     .name(topicName) 
                     .attributes(topicAttributes) 
                    .build();
```

```
 CreateTopicResponse response = snsClient.createTopic(topicRequest); 
            String topicArn = response.topicArn(); 
            System.out.println("The topic ARN is" + topicArn); 
            return topicArn; 
        } catch (SnsException e) { 
            System.err.println(e.awsErrorDetails().errorMessage()); 
            System.exit(1); 
        } 
        return ""; 
    } 
    public static void subscribeQueues(List<QueueData> queues, String topicARN) { 
        queues.forEach(queue -> { 
            SubscribeRequest subscribeRequest = SubscribeRequest.builder() 
                     .topicArn(topicARN) 
                     .endpoint(queue.queueARN) 
                     .protocol("sqs") 
                    .build();
            // Subscribe to the endpoint by using the SNS service client. 
            // Only Amazon SQS queues can receive notifications from an Amazon SNS 
 FIFO 
            // topic. 
            SubscribeResponse subscribeResponse = 
 snsClient.subscribe(subscribeRequest); 
            System.out.println("The queue [" + queue.queueARN + "] subscribed to the 
topic [" + topicARN + "]"); queue.subscriptionARN = subscribeResponse.subscriptionArn(); 
        }); 
    } 
    public static void publishPriceUpdate(String topicArn, String payload, String 
 groupId) { 
        try { 
            // Create and publish a message that updates the wholesale price. 
            String subject = "Price Update"; 
           String dedupId = UUID.randomUUID().toString();
            String attributeName = "business"; 
            String attributeValue = "wholesale";
```

```
 MessageAttributeValue msgAttValue = MessageAttributeValue.builder() 
                  .dataType("String") 
                  .stringValue(attributeValue) 
                  .build(); 
         Map<String, MessageAttributeValue> attributes = new HashMap<>(); 
         attributes.put(attributeName, msgAttValue); 
         PublishRequest pubRequest = PublishRequest.builder() 
                  .topicArn(topicArn) 
                  .subject(subject) 
                  .message(payload) 
                  .messageGroupId(groupId) 
                  .messageDeduplicationId(dedupId) 
                  .messageAttributes(attributes) 
                 .build();
         final PublishResponse response = snsClient.publish(pubRequest); 
         System.out.println(response.messageId()); 
        System.out.println(response.sequenceNumber());
         System.out.println("Message was published to " + topicArn); 
     } catch (SnsException e) { 
         System.err.println(e.awsErrorDetails().errorMessage()); 
         System.exit(1); 
     } 
 }
```
- Para obter detalhes da API, consulte os tópicos a seguir na Referência da API AWS SDK for Java 2.x .
	- [CreateTopic](https://docs.aws.amazon.com/goto/SdkForJavaV2/sns-2010-03-31/CreateTopic)
	- [Publicar](https://docs.aws.amazon.com/goto/SdkForJavaV2/sns-2010-03-31/Publish)
	- [Assinar](https://docs.aws.amazon.com/goto/SdkForJavaV2/sns-2010-03-31/Subscribe)

Publicar mensagens SMS em um tópico

O exemplo de código a seguir mostra como:

- Criar um tópico do Amazon SNS.
- Inscrever números de telefone no tópico.

• Publicar mensagens SMS no tópico para que todos os números de telefone inscritos recebam a mensagem de uma só vez.

SDK para Java 2.x

### **a** Note

Tem mais sobre GitHub. Encontre o exemplo completo e saiba como configurar e executar no [Repositório de exemplos de código da AWS.](https://github.com/awsdocs/aws-doc-sdk-examples/tree/main/javav2/example_code/sns#code-examples)

Criar um tópico e retorne seu ARN.

```
import software.amazon.awssdk.regions.Region;
import software.amazon.awssdk.services.sns.SnsClient;
import software.amazon.awssdk.services.sns.model.CreateTopicRequest;
import software.amazon.awssdk.services.sns.model.CreateTopicResponse;
import software.amazon.awssdk.services.sns.model.SnsException;
/** 
  * Before running this Java V2 code example, set up your development 
  * environment, including your credentials. 
 * 
  * For more information, see the following documentation topic: 
 * 
  * https://docs.aws.amazon.com/sdk-for-java/latest/developer-guide/get-started.html 
  */
public class CreateTopic { 
     public static void main(String[] args) { 
         final String usage = """ 
                Usage: <topicName>
                 Where: 
                     topicName - The name of the topic to create (for example, 
  mytopic). 
                 """; 
         if (args.length != 1) { 
             System.out.println(usage); 
             System.exit(1);
```
}

```
String topicName = args[0];
     System.out.println("Creating a topic with name: " + topicName); 
     SnsClient snsClient = SnsClient.builder() 
              .region(Region.US_EAST_1) 
             .build();
     String arnVal = createSNSTopic(snsClient, topicName); 
     System.out.println("The topic ARN is" + arnVal); 
     snsClient.close(); 
 } 
public static String createSNSTopic(SnsClient snsClient, String topicName) {
     CreateTopicResponse result; 
     try { 
         CreateTopicRequest request = CreateTopicRequest.builder() 
                  .name(topicName) 
                 .build();
         result = snsClient.createTopic(request); 
         return result.topicArn(); 
     } catch (SnsException e) { 
         System.err.println(e.awsErrorDetails().errorMessage()); 
         System.exit(1); 
     } 
     return ""; 
 }
```
Inscreva um endpoint em um tópico.

```
import software.amazon.awssdk.regions.Region;
import software.amazon.awssdk.services.sns.SnsClient;
import software.amazon.awssdk.services.sns.model.SnsException;
import software.amazon.awssdk.services.sns.model.SubscribeRequest;
import software.amazon.awssdk.services.sns.model.SubscribeResponse;
/** 
  * Before running this Java V2 code example, set up your development 
  * environment, including your credentials.
```
}

\*

```
 * For more information, see the following documentation topic: 
 * 
  * https://docs.aws.amazon.com/sdk-for-java/latest/developer-guide/get-started.html 
  */
public class SubscribeTextSMS { 
     public static void main(String[] args) { 
         final String usage = """ 
                 Usage: <topicArn> <phoneNumber>
                  Where: 
                     topicArn - The ARN of the topic to subscribe. 
                     phoneNumber - A mobile phone number that receives notifications 
  (for example, +1XXX5550100). 
                  """; 
        if (args.length < 2) {
             System.out.println(usage); 
             System.exit(1); 
         } 
         String topicArn = args[0]; 
         String phoneNumber = args[1]; 
         SnsClient snsClient = SnsClient.builder() 
                  .region(Region.US_EAST_1) 
                 .build();
         subTextSNS(snsClient, topicArn, phoneNumber); 
         snsClient.close(); 
     } 
     public static void subTextSNS(SnsClient snsClient, String topicArn, String 
  phoneNumber) { 
         try { 
             SubscribeRequest request = SubscribeRequest.builder() 
                      .protocol("sms") 
                      .endpoint(phoneNumber) 
                      .returnSubscriptionArn(true) 
                       .topicArn(topicArn) 
                      .build(); 
            SubscribeResponse result = snsClient.subscribe(request);
```

```
 System.out.println("Subscription ARN: " + result.subscriptionArn() + "\n
\n Status is " 
                      + result.sdkHttpResponse().statusCode()); 
         } catch (SnsException e) { 
            System.err.println(e.awsErrorDetails().errorMessage());
             System.exit(1); 
         } 
     }
}
```
Defina atributos na mensagem, como o ID do remetente, o preço máximo e seu tipo. Os atributos de mensagem são opcionais.

```
import software.amazon.awssdk.regions.Region;
import software.amazon.awssdk.services.sns.SnsClient;
import software.amazon.awssdk.services.sns.model.SetSmsAttributesRequest;
import software.amazon.awssdk.services.sns.model.SetSmsAttributesResponse;
import software.amazon.awssdk.services.sns.model.SnsException;
import java.util.HashMap;
/** 
  * Before running this Java V2 code example, set up your development 
  * environment, including your credentials. 
 * 
  * For more information, see the following documentation topic: 
 * 
  * https://docs.aws.amazon.com/sdk-for-java/latest/developer-guide/get-started.html 
  */
public class SetSMSAttributes { 
     public static void main(String[] args) { 
         HashMap<String, String> attributes = new HashMap<>(1); 
         attributes.put("DefaultSMSType", "Transactional"); 
         attributes.put("UsageReportS3Bucket", "janbucket"); 
         SnsClient snsClient = SnsClient.builder() 
                  .region(Region.US_EAST_1) 
                  .build(); 
         setSNSAttributes(snsClient, attributes); 
         snsClient.close(); 
     }
```

```
 public static void setSNSAttributes(SnsClient snsClient, HashMap<String, String> 
  attributes) { 
         try { 
             SetSmsAttributesRequest request = SetSmsAttributesRequest.builder() 
                      .attributes(attributes) 
                     .build();
             SetSmsAttributesResponse result = snsClient.setSMSAttributes(request); 
             System.out.println("Set default Attributes to " + attributes + ". Status 
  was " 
                      + result.sdkHttpResponse().statusCode()); 
         } catch (SnsException e) { 
             System.err.println(e.awsErrorDetails().errorMessage()); 
             System.exit(1); 
         } 
     }
}
```
Publique uma mensagem em um tópico. A mensagem é enviada para todos os assinantes.

```
import software.amazon.awssdk.regions.Region;
import software.amazon.awssdk.services.sns.SnsClient;
import software.amazon.awssdk.services.sns.model.PublishRequest;
import software.amazon.awssdk.services.sns.model.PublishResponse;
import software.amazon.awssdk.services.sns.model.SnsException;
/** 
  * Before running this Java V2 code example, set up your development 
  * environment, including your credentials. 
 * 
  * For more information, see the following documentation topic: 
 * 
  * https://docs.aws.amazon.com/sdk-for-java/latest/developer-guide/get-started.html 
  */
public class PublishTextSMS { 
     public static void main(String[] args) { 
         final String usage = """ 
                Usage: <message> <phoneNumber>
                 Where:
```

```
 message - The message text to send. 
                     phoneNumber - The mobile phone number to which a message is sent 
  (for example, +1XXX5550100).\s 
                  """; 
        if (args.length != 2) {
              System.out.println(usage); 
              System.exit(1); 
         } 
         String message = args[0]; 
         String phoneNumber = args[1]; 
         SnsClient snsClient = SnsClient.builder() 
                  .region(Region.US_EAST_1) 
                 .build();
         pubTextSMS(snsClient, message, phoneNumber); 
         snsClient.close(); 
     } 
     public static void pubTextSMS(SnsClient snsClient, String message, String 
  phoneNumber) { 
         try { 
              PublishRequest request = PublishRequest.builder() 
                       .message(message) 
                       .phoneNumber(phoneNumber) 
                       .build(); 
              PublishResponse result = snsClient.publish(request); 
              System.out 
                       .println(result.messageId() + " Message sent. Status was " + 
  result.sdkHttpResponse().statusCode()); 
         } catch (SnsException e) { 
              System.err.println(e.awsErrorDetails().errorMessage()); 
              System.exit(1); 
         } 
     }
}
```
Publicar uma mensagem de texto SMS

O exemplo de código a seguir mostra como publicar mensagens SMS usando o Amazon SNS.

#### SDK para Java 2.x

### **a** Note

Tem mais sobre GitHub. Encontre o exemplo completo e saiba como configurar e executar no [Repositório de exemplos de código da AWS.](https://github.com/awsdocs/aws-doc-sdk-examples/tree/main/javav2/example_code/sns#code-examples)

```
import software.amazon.awssdk.regions.Region;
import software.amazon.awssdk.services.sns.SnsClient;
import software.amazon.awssdk.services.sns.model.PublishRequest;
import software.amazon.awssdk.services.sns.model.PublishResponse;
import software.amazon.awssdk.services.sns.model.SnsException;
/** 
  * Before running this Java V2 code example, set up your development 
  * environment, including your credentials. 
 * 
  * For more information, see the following documentation topic: 
 * 
  * https://docs.aws.amazon.com/sdk-for-java/latest/developer-guide/get-started.html 
  */
public class PublishTextSMS { 
     public static void main(String[] args) { 
         final String usage = """ 
                Usage: <message> <phoneNumber>
                 Where: 
                     message - The message text to send. 
                     phoneNumber - The mobile phone number to which a message is sent 
  (for example, +1XXX5550100).\s 
                 """; 
        if (args.length != 2) {
             System.out.println(usage); 
             System.exit(1); 
         } 
         String message = args[0]; 
         String phoneNumber = args[1]; 
         SnsClient snsClient = SnsClient.builder()
```

```
 .region(Region.US_EAST_1) 
                 .build();
         pubTextSMS(snsClient, message, phoneNumber); 
         snsClient.close(); 
     } 
     public static void pubTextSMS(SnsClient snsClient, String message, String 
  phoneNumber) { 
         try { 
              PublishRequest request = PublishRequest.builder() 
                       .message(message) 
                       .phoneNumber(phoneNumber) 
                      .build();
              PublishResponse result = snsClient.publish(request); 
              System.out 
                       .println(result.messageId() + " Message sent. Status was " + 
  result.sdkHttpResponse().statusCode()); 
         } catch (SnsException e) { 
              System.err.println(e.awsErrorDetails().errorMessage()); 
              System.exit(1); 
         } 
     }
}
```
• Para obter detalhes da API, consulte [Publish](https://docs.aws.amazon.com/goto/SdkForJavaV2/sns-2010-03-31/Publish) na Referência da API AWS SDK for Java 2.x .

Publicar mensagens em filas

O exemplo de código a seguir mostra como:

- Criar um tópico (FIFO ou não FIFO).
- Assinar várias filas no tópico com a opção de aplicar um filtro.
- Publicar mensagens no tópico.
- Pesquisar as filas para ver as mensagens recebidas.

#### SDK para Java 2.x

## **a** Note

Tem mais sobre GitHub. Encontre o exemplo completo e saiba como configurar e executar no [Repositório de exemplos de código da AWS.](https://github.com/awsdocs/aws-doc-sdk-examples/tree/main/javav2/usecases/topics_and_queues#code-examples)

package com.example.sns;

#### import

 software.amazon.awssdk.auth.credentials.EnvironmentVariableCredentialsProvider; import software.amazon.awssdk.regions.Region; import software.amazon.awssdk.services.sns.SnsClient; import software.amazon.awssdk.services.sns.model.CreateTopicRequest; import software.amazon.awssdk.services.sns.model.CreateTopicResponse; import software.amazon.awssdk.services.sns.model.DeleteTopicRequest; import software.amazon.awssdk.services.sns.model.DeleteTopicResponse; import software.amazon.awssdk.services.sns.model.MessageAttributeValue; import software.amazon.awssdk.services.sns.model.PublishRequest; import software.amazon.awssdk.services.sns.model.PublishResponse; import software.amazon.awssdk.services.sns.model.SetSubscriptionAttributesRequest; import software.amazon.awssdk.services.sns.model.SnsException; import software.amazon.awssdk.services.sns.model.SubscribeRequest; import software.amazon.awssdk.services.sns.model.SubscribeResponse; import software.amazon.awssdk.services.sns.model.UnsubscribeRequest; import software.amazon.awssdk.services.sns.model.UnsubscribeResponse; import software.amazon.awssdk.services.sqs.SqsClient; import software.amazon.awssdk.services.sqs.model.CreateQueueRequest; import software.amazon.awssdk.services.sqs.model.DeleteMessageBatchRequest; import software.amazon.awssdk.services.sqs.model.DeleteMessageBatchRequestEntry; import software.amazon.awssdk.services.sqs.model.DeleteQueueRequest; import software.amazon.awssdk.services.sqs.model.GetQueueAttributesRequest; import software.amazon.awssdk.services.sqs.model.GetQueueAttributesResponse; import software.amazon.awssdk.services.sqs.model.GetQueueUrlRequest; import software.amazon.awssdk.services.sqs.model.GetQueueUrlResponse; import software.amazon.awssdk.services.sqs.model.Message; import software.amazon.awssdk.services.sqs.model.QueueAttributeName; import software.amazon.awssdk.services.sqs.model.ReceiveMessageRequest; import software.amazon.awssdk.services.sqs.model.SetQueueAttributesRequest; import software.amazon.awssdk.services.sqs.model.SqsException; import java.util.ArrayList;

```
import java.util.HashMap;
import java.util.List;
import java.util.Map;
import java.util.Scanner;
import com.google.gson.Gson;
import com.google.gson.JsonArray;
import com.google.gson.JsonObject;
import com.google.gson.JsonPrimitive;
/** 
  * Before running this Java V2 code example, set up your development 
  * environment, including your credentials. 
 * 
  * For more information, see the following documentation topic: 
 * 
  * https://docs.aws.amazon.com/sdk-for-java/latest/developer-guide/get-started.html 
 * 
  * This Java example performs these tasks: 
 * 
  * 1. Gives the user three options to choose from. 
  * 2. Creates an Amazon Simple Notification Service (Amazon SNS) topic. 
  * 3. Creates an Amazon Simple Queue Service (Amazon SQS) queue. 
  * 4. Gets the SQS queue Amazon Resource Name (ARN) attribute. 
  * 5. Attaches an AWS Identity and Access Management (IAM) policy to the queue. 
  * 6. Subscribes to the SQS queue. 
  * 7. Publishes a message to the topic. 
  * 8. Displays the messages. 
  * 9. Deletes the received message. 
  * 10. Unsubscribes from the topic. 
  * 11. Deletes the SNS topic. 
  */
public class SNSWorkflow { 
     public static final String DASHES = new String(new char[80]).replace("\0", "-"); 
     public static void main(String[] args) { 
         final String usage = "\n" + 
                  "Usage:\n" + 
                  " <fifoQueueARN>\n\n" + 
                  "Where:\n" + 
                  " accountId - Your AWS account Id value."; 
        // if (args.length != 1) {
         // System.out.println(usage); 
         // System.exit(1);
```

```
 // } 
        SnsClient snsClient = SnsClient.builder() 
                 .region(Region.US_EAST_1) 
 .credentialsProvider(EnvironmentVariableCredentialsProvider.create()) 
                .build();
        SqsClient sqsClient = SqsClient.builder() 
                 .region(Region.US_EAST_1) 
 .credentialsProvider(EnvironmentVariableCredentialsProvider.create()) 
                .build();
       Scanner in = new Scanner(System.in);
        String accountId = "814548047983"; 
        String useFIFO; 
        String duplication = "n"; 
        String topicName; 
       String deduplicationID = null;
       String groupId = null;
        String topicArn; 
        String sqsQueueName; 
        String sqsQueueUrl; 
        String sqsQueueArn; 
        String subscriptionArn; 
        boolean selectFIFO = false; 
        String message; 
        List<Message> messageList; 
        List<String> filterList = new ArrayList<>(); 
        String msgAttValue = ""; 
        System.out.println(DASHES); 
        System.out.println("Welcome to messaging with topics and queues."); 
        System.out.println("In this scenario, you will create an SNS topic and 
 subscribe an SQS queue to the topic.\n" + 
                "You can select from several options for configuring the topic and 
 the subscriptions for the queue.\n" + 
                 "You can then post to the topic and see the results in the queue."); 
        System.out.println(DASHES); 
        System.out.println(DASHES);
```

```
Amazon SNS 19623
```

```
 System.out.println("SNS topics can be configured as FIFO (First-In-First-
0ut).\n\timesn" +
                    "FIFO topics deliver messages in order and support deduplication and 
  message filtering.\n" + 
                    "Would you like to work with FIFO topics? (y/n)"); 
          useFIFO = in.nextLine(); 
         if (useFIFO.compareTo("y") == \emptyset) {
               selectFIFO = true; 
               System.out.println("You have selected FIFO"); 
               System.out.println(" Because you have chosen a FIFO topic, deduplication 
  is supported.\n" + 
                                   Deduplication IDs are either set in the message or
  automatically generated from content using a hash function.\n" 
+ + + + + + + + + + + + + + + + + + + + + + + + + + + + + + + + + + + + + + + + + + + + + + + + + + + + + + + + + + + + + + + + + + + + + + + + + +
                         " If a message is successfully published to an SNS FIFO 
  topic, any message published and determined to have the same deduplication ID,\n" 
+ + + + + + + + + + + + + + + + + + + + + + + + + + + + + + + + + + + + + + + + + + + + + + + + + + + + + + + + + + + + + + + + + + + + + + + + + +
                                   within the five-minute deduplication interval, is
  accepted but not delivered.\n" + 
                                   For more information about deduplication, see https://
docs.aws.amazon.com/sns/latest/dg/fifo-message-dedup.html."); 
               System.out.println( 
                         "Would you like to use content-based deduplication instead of 
  entering a deduplication ID? (y/n)"); 
               duplication = in.nextLine(); 
              if (duplication.compareTo("y") == \emptyset) {
                    System.out.println("Please enter a group id value"); 
                    groupId = in.nextLine(); 
               } else { 
                    System.out.println("Please enter deduplication Id value"); 
                    deduplicationID = in.nextLine(); 
                    System.out.println("Please enter a group id value"); 
                   qroupId = in.nextLine();
 } 
          } 
          System.out.println(DASHES); 
          System.out.println(DASHES); 
          System.out.println("2. Create a topic."); 
          System.out.println("Enter a name for your SNS topic."); 
          topicName = in.nextLine(); 
          if (selectFIFO) {
```

```
 System.out.println("Because you have selected a FIFO topic, '.fifo' must 
 be appended to the topic name."); 
            topicName = topicName + ".fifo"; 
            System.out.println("The name of the topic is " + topicName); 
            topicArn = createFIFO(snsClient, topicName, duplication); 
            System.out.println("The ARN of the FIFO topic is " + topicArn); 
        } else { 
            System.out.println("The name of the topic is " + topicName); 
            topicArn = createSNSTopic(snsClient, topicName); 
            System.out.println("The ARN of the non-FIFO topic is " + topicArn); 
        } 
        System.out.println(DASHES); 
        System.out.println(DASHES); 
        System.out.println("3. Create an SQS queue."); 
        System.out.println("Enter a name for your SQS queue."); 
        sqsQueueName = in.nextLine(); 
        if (selectFIFO) { 
            sqsQueueName = sqsQueueName + ".fifo"; 
        } 
        sqsQueueUrl = createQueue(sqsClient, sqsQueueName, selectFIFO); 
       System.out.println("The queue URL is " + sqsQueueUrl);
        System.out.println(DASHES); 
        System.out.println(DASHES); 
        System.out.println("4. Get the SQS queue ARN attribute."); 
        sqsQueueArn = getSQSQueueAttrs(sqsClient, sqsQueueUrl); 
        System.out.println("The ARN of the new queue is " + sqsQueueArn); 
        System.out.println(DASHES); 
        System.out.println(DASHES); 
        System.out.println("5. Attach an IAM policy to the queue."); 
        // Define the policy to use. Make sure that you change the REGION if you are 
        // running this code 
        // in a different region. 
       String policy = \lceil \ln \rceil + " \"Statement\": [\n" + 
               " {\n" +
                " \"Effect\": \"Allow\",\n" + 
               " \Upsilon"Principal\Upsilon": {\ln" + " \"Service\": \"sns.amazonaws.com\"\n" +
```

```
'' }, \n" +
                 " \"Action\": \"sqs:SendMessage\",\n" + 
                " \"Resource\": \"arn:aws:sqs:us-east-1:" + 
 accountId + ":" + sgSQueueName + "\\", \n" +
                                 \Upsilon" Condition\Upsilon: {\n\pi" +
                 " \"ArnEquals\": {\n" + 
                 " \"aws:SourceArn\": \"arn:aws:sns:us-east-1:" + 
 accountId + ":" + topicName + "\\" \'' }\n" +
               " }\n" +
               " \frac{1}{n} \frac{1}{n} +
               " 1\n" +
                " }"; 
         setQueueAttr(sqsClient, sqsQueueUrl, policy); 
        System.out.println(DASHES); 
        System.out.println(DASHES); 
        System.out.println("6. Subscribe to the SQS queue."); 
        if (selectFIFO) { 
            System.out.println( 
                    "If you add a filter to this subscription, then only the 
 filtered messages will be received in the queue.\n" 
 + 
                            "For information about message filtering, see https://
docs.aws.amazon.com/sns/latest/dg/sns-message-filtering.html\n" 
 + 
                            "For this example, you can filter messages by a \"tone\" 
  attribute."); 
            System.out.println("Would you like to filter messages for " + 
  sqsQueueName + "'s subscription to the topic " 
                    + topicName + "? (y/n)"); 
            String filterAns = in.nextLine(); 
           if (filterAns.compareTo("y") == \emptyset) {
                boolean moreAns = false; 
                System.out.println("You can filter messages by one or more of the 
 following \"tone\" attributes."); 
                System.out.println("1. cheerful"); 
                System.out.println("2. funny"); 
                System.out.println("3. serious"); 
                System.out.println("4. sincere"); 
                while (!moreAns) { 
                   System.out.println("Select a number or choose 0 to end.");
                    String ans = in.nextLine();
```

```
 switch (ans) { 
                          case "1": 
                              filterList.add("cheerful"); 
                              break; 
                          case "2": 
                              filterList.add("funny"); 
                              break; 
                          case "3": 
                              filterList.add("serious"); 
                              break; 
                          case "4": 
                              filterList.add("sincere"); 
                              break; 
                          default: 
                              moreAns = true; 
                              break; 
1 1 1 1 1 1 1
 } 
 } 
         } 
         subscriptionArn = subQueue(snsClient, topicArn, sqsQueueArn, filterList); 
         System.out.println(DASHES); 
         System.out.println(DASHES); 
         System.out.println("7. Publish a message to the topic."); 
         if (selectFIFO) { 
             System.out.println("Would you like to add an attribute to this message? 
(y/n)");
             String msgAns = in.nextLine(); 
            if (msgAns.compareTo("y") == 0) {
                 System.out.println("You can filter messages by one or more of the 
 following \"tone\" attributes."); 
                 System.out.println("1. cheerful"); 
                 System.out.println("2. funny"); 
                 System.out.println("3. serious"); 
                 System.out.println("4. sincere"); 
                System.out.println("Select a number or choose 0 to end.");
                 String ans = in.nextLine(); 
                 switch (ans) { 
                      case "1": 
                          msgAttValue = "cheerful"; 
                          break; 
                      case "2": 
                          msgAttValue = "funny";
```

```
 break; 
                      case "3": 
                          msgAttValue = "serious"; 
                          break; 
                      default: 
                          msgAttValue = "sincere"; 
                          break; 
 } 
                 System.out.println("Selected value is " + msgAttValue); 
 } 
             System.out.println("Enter a message."); 
            message = in.nextLine(); pubMessageFIFO(snsClient, message, topicArn, msgAttValue, duplication, 
 groupId, deduplicationID); 
         } else { 
             System.out.println("Enter a message."); 
            message = in.nextLine(); pubMessage(snsClient, message, topicArn); 
         } 
         System.out.println(DASHES); 
         System.out.println(DASHES); 
         System.out.println("8. Display the message. Press any key to continue."); 
         in.nextLine(); 
         messageList = receiveMessages(sqsClient, sqsQueueUrl, msgAttValue); 
         for (Message mes : messageList) { 
             System.out.println("Message Id: " + mes.messageId()); 
             System.out.println("Full Message: " + mes.body()); 
         } 
         System.out.println(DASHES); 
         System.out.println(DASHES); 
         System.out.println("9. Delete the received message. Press any key to 
 continue."); 
         in.nextLine(); 
         deleteMessages(sqsClient, sqsQueueUrl, messageList); 
         System.out.println(DASHES); 
         System.out.println(DASHES); 
         System.out.println("10. Unsubscribe from the topic and delete the queue. 
 Press any key to continue."); 
         in.nextLine();
```

```
 unSub(snsClient, subscriptionArn); 
        deleteSQSQueue(sqsClient, sqsQueueName); 
        System.out.println(DASHES); 
        System.out.println(DASHES); 
        System.out.println("11. Delete the topic. Press any key to continue."); 
        in.nextLine(); 
        deleteSNSTopic(snsClient, topicArn); 
        System.out.println(DASHES); 
        System.out.println("The SNS/SQS workflow has completed successfully."); 
        System.out.println(DASHES); 
    } 
    public static void deleteSNSTopic(SnsClient snsClient, String topicArn) { 
        try { 
            DeleteTopicRequest request = DeleteTopicRequest.builder() 
                     .topicArn(topicArn) 
                    .build();
            DeleteTopicResponse result = snsClient.deleteTopic(request); 
            System.out.println("Status was " + 
 result.sdkHttpResponse().statusCode()); 
        } catch (SnsException e) { 
            System.err.println(e.awsErrorDetails().errorMessage()); 
            System.exit(1); 
        } 
    } 
    public static void deleteSQSQueue(SqsClient sqsClient, String queueName) { 
        try { 
            GetQueueUrlRequest getQueueRequest = GetQueueUrlRequest.builder() 
                     .queueName(queueName) 
                    .build();
           String queueUrl = sqsClient.getQueueUrl(getQueueRequest).queueUrl();
            DeleteQueueRequest deleteQueueRequest = DeleteQueueRequest.builder() 
                     .queueUrl(queueUrl) 
                     .build(); 
            sqsClient.deleteQueue(deleteQueueRequest); 
            System.out.println(queueName + " was successfully deleted.");
```

```
 } catch (SqsException e) { 
             System.err.println(e.awsErrorDetails().errorMessage()); 
             System.exit(1); 
         } 
     } 
     public static void unSub(SnsClient snsClient, String subscriptionArn) { 
         try { 
             UnsubscribeRequest request = UnsubscribeRequest.builder() 
                      .subscriptionArn(subscriptionArn) 
                     .build();
             UnsubscribeResponse result = snsClient.unsubscribe(request); 
             System.out.println("Status was " + result.sdkHttpResponse().statusCode() 
                      + "\nSubscription was removed for " + 
 request.subscriptionArn()); 
         } catch (SnsException e) { 
             System.err.println(e.awsErrorDetails().errorMessage()); 
             System.exit(1); 
         } 
     } 
     public static void deleteMessages(SqsClient sqsClient, String queueUrl, 
 List<Message> messages) { 
         try { 
            List<DeleteMessageBatchRequestEntry> entries = new ArrayList<>();
             for (Message msg : messages) { 
                 DeleteMessageBatchRequestEntry entry = 
 DeleteMessageBatchRequestEntry.builder() 
                          .id(msg.messageId()) 
                         .build();
                 entries.add(entry); 
 } 
             DeleteMessageBatchRequest deleteMessageBatchRequest = 
 DeleteMessageBatchRequest.builder() 
                      .queueUrl(queueUrl) 
                      .entries(entries) 
                      .build(); 
             sqsClient.deleteMessageBatch(deleteMessageBatchRequest); 
             System.out.println("The batch delete of messages was successful");
```

```
 } catch (SqsException e) { 
             System.err.println(e.awsErrorDetails().errorMessage()); 
             System.exit(1); 
         } 
     } 
     public static List<Message> receiveMessages(SqsClient sqsClient, String 
 queueUrl, String msgAttValue) { 
         try { 
             if (msgAttValue.isEmpty()) { 
                  ReceiveMessageRequest receiveMessageRequest = 
 ReceiveMessageRequest.builder() 
                           .queueUrl(queueUrl) 
                           .maxNumberOfMessages(5) 
                          .build();
                  return sqsClient.receiveMessage(receiveMessageRequest).messages(); 
             } else { 
                  // We know there are filters on the message. 
                  ReceiveMessageRequest receiveRequest = 
 ReceiveMessageRequest.builder() 
                           .queueUrl(queueUrl) 
                           .messageAttributeNames(msgAttValue) // Include other message 
 attributes if needed. 
                          .maxNumberOfMessages(5) 
                          .build();
                  return sqsClient.receiveMessage(receiveRequest).messages(); 
 } 
         } catch (SqsException e) { 
             System.err.println(e.awsErrorDetails().errorMessage()); 
             System.exit(1); 
         } 
         return null; 
     } 
     public static void pubMessage(SnsClient snsClient, String message, String 
 topicArn) { 
         try { 
             PublishRequest request = PublishRequest.builder() 
                      .message(message) 
                      .topicArn(topicArn) 
                      .build();
```
```
 PublishResponse result = snsClient.publish(request); 
             System.out 
                      .println(result.messageId() + " Message sent. Status is " + 
 result.sdkHttpResponse().statusCode()); 
         } catch (SnsException e) { 
             System.err.println(e.awsErrorDetails().errorMessage()); 
             System.exit(1); 
         } 
     } 
     public static void pubMessageFIFO(SnsClient snsClient, 
             String message, 
             String topicArn, 
             String msgAttValue, 
             String duplication, 
             String groupId, 
             String deduplicationID) { 
         try { 
             PublishRequest request; 
             // Means the user did not choose to use a message attribute. 
             if (msgAttValue.isEmpty()) { 
                 if (duplication.compareTo("y") == \emptyset) {
                      request = PublishRequest.builder() 
                               .message(message) 
                               .messageGroupId(groupId) 
                               .topicArn(topicArn) 
                              .build();
                  } else { 
                      request = PublishRequest.builder() 
                               .message(message) 
                               .messageDeduplicationId(deduplicationID) 
                               .messageGroupId(groupId) 
                               .topicArn(topicArn) 
                              .build();
 } 
             } else { 
                  Map<String, MessageAttributeValue> messageAttributes = new 
 HashMap<>(); 
                  messageAttributes.put(msgAttValue, MessageAttributeValue.builder() 
                           .dataType("String")
```

```
 .stringValue("true") 
                         .build();
                if (duplication.compile) == 0) {
                      request = PublishRequest.builder() 
                              .message(message) 
                              .messageGroupId(groupId) 
                              .topicArn(topicArn) 
                             .build();
                 } else { 
                     // Create a publish request with the message and attributes. 
                      request = PublishRequest.builder() 
                              .topicArn(topicArn) 
                              .message(message) 
                              .messageDeduplicationId(deduplicationID) 
                              .messageGroupId(groupId) 
                              .messageAttributes(messageAttributes) 
                             .build();
 } 
 } 
             // Publish the message to the topic. 
             PublishResponse result = snsClient.publish(request); 
             System.out 
                      .println(result.messageId() + " Message sent. Status was " + 
 result.sdkHttpResponse().statusCode()); 
         } catch (SnsException e) { 
             System.err.println(e.awsErrorDetails().errorMessage()); 
             System.exit(1); 
         } 
    } 
    // Subscribe to the SQS queue. 
    public static String subQueue(SnsClient snsClient, String topicArn, String 
 queueArn, List<String> filterList) { 
         try { 
             SubscribeRequest request; 
             if (filterList.isEmpty()) { 
                 // No filter subscription is added. 
                 request = SubscribeRequest.builder() 
                          .protocol("sqs") 
                          .endpoint(queueArn) 
                          .returnSubscriptionArn(true)
```

```
 .topicArn(topicArn) 
                         .build();
                 SubscribeResponse result = snsClient.subscribe(request); 
                 System.out.println("The queue " + queueArn + " has been subscribed 
to the topic " + topicArn + "\n\cdot" +
                          "with the subscription ARN " + result.subscriptionArn()); 
                 return result.subscriptionArn(); 
             } else { 
                 request = SubscribeRequest.builder() 
                          .protocol("sqs") 
                          .endpoint(queueArn) 
                          .returnSubscriptionArn(true) 
                          .topicArn(topicArn) 
                         .build();
                 SubscribeResponse result = snsClient.subscribe(request); 
                 System.out.println("The queue " + queueArn + " has been subscribed 
to the topic " + topicArn + "\n\frac{1}{1} +
                          "with the subscription ARN " + result.subscriptionArn()); 
                 String attributeName = "FilterPolicy"; 
                Gson gson = new Gson();
                 String jsonString = "{\"tone\": []}"; 
                 JsonObject jsonObject = gson.fromJson(jsonString, JsonObject.class); 
                 JsonArray toneArray = jsonObject.getAsJsonArray("tone"); 
                 for (String value : filterList) { 
                     toneArray.add(new JsonPrimitive(value)); 
 } 
                String updatedJsonString = gson.toJson(jsonObject);
                 System.out.println(updatedJsonString); 
                 SetSubscriptionAttributesRequest attRequest = 
 SetSubscriptionAttributesRequest.builder() 
                          .subscriptionArn(result.subscriptionArn()) 
                          .attributeName(attributeName) 
                          .attributeValue(updatedJsonString) 
                         .build();
                 snsClient.setSubscriptionAttributes(attRequest); 
                 return result.subscriptionArn(); 
 } 
         } catch (SnsException e) {
```

```
 System.err.println(e.awsErrorDetails().errorMessage()); 
            System.exit(1); 
        } 
        return ""; 
    } 
    // Attach a policy to the queue. 
    public static void setQueueAttr(SqsClient sqsClient, String queueUrl, String 
 policy) { 
        try { 
            Map<software.amazon.awssdk.services.sqs.model.QueueAttributeName, 
String> attrMap = new HashMap<>();
            attrMap.put(QueueAttributeName.POLICY, policy); 
            SetQueueAttributesRequest attributesRequest = 
 SetQueueAttributesRequest.builder() 
                     .queueUrl(queueUrl) 
                     .attributes(attrMap) 
                    .build();
            sqsClient.setQueueAttributes(attributesRequest); 
            System.out.println("The policy has been successfully attached."); 
        } catch (SnsException e) { 
            System.err.println(e.awsErrorDetails().errorMessage()); 
            System.exit(1); 
        } 
    } 
   public static String getSQSQueueAttrs(SqsClient sqsClient, String queueUrl) {
        // Specify the attributes to retrieve. 
        List<QueueAttributeName> atts = new ArrayList<>(); 
        atts.add(QueueAttributeName.QUEUE_ARN); 
        GetQueueAttributesRequest attributesRequest = 
 GetQueueAttributesRequest.builder() 
                 .queueUrl(queueUrl) 
                 .attributeNames(atts) 
                .build();
        GetQueueAttributesResponse response = 
 sqsClient.getQueueAttributes(attributesRequest); 
        Map<String, String> queueAtts = response.attributesAsStrings(); 
        for (Map.Entry<String, String> queueAtt : queueAtts.entrySet())
```

```
 return queueAtt.getValue(); 
         return ""; 
    } 
     public static String createQueue(SqsClient sqsClient, String queueName, Boolean 
 selectFIFO) { 
         try { 
             System.out.println("\nCreate Queue"); 
             if (selectFIFO) { 
                 Map<QueueAttributeName, String> attrs = new HashMap<>(); 
                 attrs.put(QueueAttributeName.FIFO_QUEUE, "true"); 
                 CreateQueueRequest createQueueRequest = CreateQueueRequest.builder() 
                          .queueName(queueName) 
                          .attributes(attrs) 
                         .build();
                 sqsClient.createQueue(createQueueRequest); 
                 System.out.println("\nGet queue url"); 
                 GetQueueUrlResponse getQueueUrlResponse = sqsClient 
  .getQueueUrl(GetQueueUrlRequest.builder().queueName(queueName).build()); 
                 return getQueueUrlResponse.queueUrl(); 
             } else { 
                 CreateQueueRequest createQueueRequest = CreateQueueRequest.builder() 
                          .queueName(queueName) 
                         .build();
                 sqsClient.createQueue(createQueueRequest); 
                 System.out.println("\nGet queue url"); 
                 GetQueueUrlResponse getQueueUrlResponse = sqsClient 
  .getQueueUrl(GetQueueUrlRequest.builder().queueName(queueName).build()); 
                 return getQueueUrlResponse.queueUrl(); 
 } 
         } catch (SqsException e) { 
             System.err.println(e.awsErrorDetails().errorMessage()); 
             System.exit(1); 
         } 
         return ""; 
    } 
    public static String createSNSTopic(SnsClient snsClient, String topicName) {
```

```
 CreateTopicResponse result; 
         try { 
             CreateTopicRequest request = CreateTopicRequest.builder() 
                      .name(topicName) 
                     .build();
             result = snsClient.createTopic(request); 
             return result.topicArn(); 
         } catch (SnsException e) { 
             System.err.println(e.awsErrorDetails().errorMessage()); 
             System.exit(1); 
         } 
         return ""; 
     } 
     public static String createFIFO(SnsClient snsClient, String topicName, String 
  duplication) { 
         try { 
             // Create a FIFO topic by using the SNS service client. 
             Map<String, String> topicAttributes = new HashMap<>(); 
            if (duplication.compareTo("n") == \emptyset) {
                  topicAttributes.put("FifoTopic", "true"); 
                  topicAttributes.put("ContentBasedDeduplication", "false"); 
             } else { 
                  topicAttributes.put("FifoTopic", "true"); 
                  topicAttributes.put("ContentBasedDeduplication", "true"); 
 } 
             CreateTopicRequest topicRequest = CreateTopicRequest.builder() 
                      .name(topicName) 
                      .attributes(topicAttributes) 
                     .build();
             CreateTopicResponse response = snsClient.createTopic(topicRequest); 
             return response.topicArn(); 
         } catch (SnsException e) { 
             System.err.println(e.awsErrorDetails().errorMessage()); 
             System.exit(1); 
         } 
         return ""; 
     }
}
```
- [CreateQueue](https://docs.aws.amazon.com/goto/SdkForJavaV2/sqs-2012-11-05/CreateQueue)
- [CreateTopic](https://docs.aws.amazon.com/goto/SdkForJavaV2/sns-2010-03-31/CreateTopic)
- [DeleteMessageBatch](https://docs.aws.amazon.com/goto/SdkForJavaV2/sqs-2012-11-05/DeleteMessageBatch)
- [DeleteQueue](https://docs.aws.amazon.com/goto/SdkForJavaV2/sqs-2012-11-05/DeleteQueue)
- [DeleteTopic](https://docs.aws.amazon.com/goto/SdkForJavaV2/sns-2010-03-31/DeleteTopic)
- [GetQueueAttributes](https://docs.aws.amazon.com/goto/SdkForJavaV2/sqs-2012-11-05/GetQueueAttributes)
- [Publicar](https://docs.aws.amazon.com/goto/SdkForJavaV2/sns-2010-03-31/Publish)
- [ReceiveMessage](https://docs.aws.amazon.com/goto/SdkForJavaV2/sqs-2012-11-05/ReceiveMessage)
- [SetQueueAttributes](https://docs.aws.amazon.com/goto/SdkForJavaV2/sqs-2012-11-05/SetQueueAttributes)
- [Assinar](https://docs.aws.amazon.com/goto/SdkForJavaV2/sns-2010-03-31/Subscribe)
- [Cancelar assinatura](https://docs.aws.amazon.com/goto/SdkForJavaV2/sns-2010-03-31/Unsubscribe)

## Exemplos sem servidor

Invocar uma função do Lambda em um acionador do Amazon SNS

O exemplo de código a seguir mostra como implementar uma função do Lambda que recebe um evento acionado pelo recebimento de mensagens de um tópico do SNS. A função recupera as mensagens do parâmetro event e registra o conteúdo de cada mensagem.

SDK para Java 2.x

## **a** Note

Tem mais sobre GitHub. Encontre o exemplo completo e saiba como configurar e executar no repositório dos [Exemplos sem servidor.](https://github.com/aws-samples/serverless-snippets/tree/main/integration-sns-to-lambda)

Consumir um evento do SNS com o Lambda usando Java.

```
// Copyright Amazon.com, Inc. or its affiliates. All Rights Reserved.
// SPDX-License-Identifier: Apache-2.0
```

```
package example;
import com.amazonaws.services.lambda.runtime.Context;
import com.amazonaws.services.lambda.runtime.LambdaLogger;
import com.amazonaws.services.lambda.runtime.RequestHandler;
import com.amazonaws.services.lambda.runtime.events.SNSEvent;
import com.amazonaws.services.lambda.runtime.events.SNSEvent.SNSRecord;
import java.util.Iterator;
import java.util.List;
public class SNSEventHandler implements RequestHandler<SNSEvent, Boolean> { 
     LambdaLogger logger; 
     @Override 
     public Boolean handleRequest(SNSEvent event, Context context) { 
         logger = context.getLogger(); 
        List<SNSRecord> records = event.getRecords();
         if (!records.isEmpty()) { 
             Iterator<SNSRecord> recordsIter = records.iterator(); 
             while (recordsIter.hasNext()) { 
                 processRecord(recordsIter.next()); 
 } 
         } 
         return Boolean.TRUE; 
     } 
     public void processRecord(SNSRecord record) { 
         try { 
             String message = record.getSNS().getMessage(); 
             logger.log("message: " + message); 
         } catch (Exception e) { 
             throw new RuntimeException(e); 
         } 
     }
}
```
# Exemplos do Amazon SQS usando o SDK para Java 2.x

Os exemplos de código a seguir mostram como realizar ações e implementar cenários comuns usando o AWS SDK for Java 2.x com o Amazon SQS.

Ações são trechos de código de programas maiores e devem ser executadas em contexto. Embora as ações mostrem como chamar perfis de serviço individuais, você pode ver as ações no contexto em seus cenários relacionados.

Cenários são exemplos de código que mostram como realizar tarefas específicas chamando várias funções dentro de um serviço ou combinadas com outros Serviços da AWS.

Cada exemplo inclui um link para o código-fonte completo, em que você pode encontrar instruções sobre como configurar e executar o código.

Conceitos básicos

Olá, Amazon SQS

Os exemplos de código a seguir mostram como começar a usar o Amazon SQS.

SDK para Java 2.x

#### **a** Note

Tem mais sobre GitHub. Encontre o exemplo completo e saiba como configurar e executar no [Repositório de exemplos de código da AWS.](https://github.com/awsdocs/aws-doc-sdk-examples/tree/main/javav2/example_code/sqs#code-examples)

```
import software.amazon.awssdk.regions.Region;
import software.amazon.awssdk.services.sqs.SqsClient;
import software.amazon.awssdk.services.sqs.model.SqsException;
import software.amazon.awssdk.services.sqs.paginators.ListQueuesIterable;
/** 
  * Before running this Java V2 code example, set up your development 
  * environment, including your credentials. 
 * 
  * For more information, see the following documentation topic: 
 *
```

```
 * https://docs.aws.amazon.com/sdk-for-java/latest/developer-guide/get-started.html 
  */
public class HelloSQS { 
     public static void main(String[] args) { 
         SqsClient sqsClient = SqsClient.builder() 
                  .region(Region.US_WEST_2) 
                  .build(); 
         listQueues(sqsClient); 
         sqsClient.close(); 
     } 
     public static void listQueues(SqsClient sqsClient) { 
         try { 
              ListQueuesIterable listQueues = sqsClient.listQueuesPaginator(); 
              listQueues.stream() 
                       .flatMap(r -> r.queueUrls().stream()) 
                       .forEach(content -> System.out.println(" Queue URL: " + 
  content.toLowerCase())); 
         } catch (SqsException e) { 
              System.err.println(e.awsErrorDetails().errorMessage()); 
              System.exit(1); 
         } 
     }
}
```
• Para obter detalhes da API, consulte [ListQueues](https://docs.aws.amazon.com/goto/SdkForJavaV2/sqs-2012-11-05/ListQueues)a Referência AWS SDK for Java 2.x da API.

Tópicos

- [Ações](#page-13270-0)
- [Cenários](#page-13275-0)
- [Exemplos sem servidor](#page-13564-0)

## Ações

## **CreateQueue**

O código de exemplo a seguir mostra como usar CreateQueue.

#### SDK para Java 2.x

#### **a** Note

Tem mais sobre GitHub. Encontre o exemplo completo e saiba como configurar e executar no [Repositório de exemplos de código da AWS.](https://github.com/awsdocs/aws-doc-sdk-examples/tree/main/javav2/example_code/sqs#code-examples)

```
import software.amazon.awssdk.regions.Region;
import software.amazon.awssdk.services.sqs.SqsClient;
import software.amazon.awssdk.services.sqs.model.ChangeMessageVisibilityRequest;
import software.amazon.awssdk.services.sqs.model.CreateQueueRequest;
import software.amazon.awssdk.services.sqs.model.DeleteMessageRequest;
import software.amazon.awssdk.services.sqs.model.GetQueueUrlRequest;
import software.amazon.awssdk.services.sqs.model.GetQueueUrlResponse;
import software.amazon.awssdk.services.sqs.model.ListQueuesRequest;
import software.amazon.awssdk.services.sqs.model.ListQueuesResponse;
import software.amazon.awssdk.services.sqs.model.Message;
import software.amazon.awssdk.services.sqs.model.ReceiveMessageRequest;
import software.amazon.awssdk.services.sqs.model.SendMessageBatchRequest;
import software.amazon.awssdk.services.sqs.model.SendMessageBatchRequestEntry;
import software.amazon.awssdk.services.sqs.model.SendMessageRequest;
import software.amazon.awssdk.services.sqs.model.SqsException;
import java.util.List;
/** 
  * Before running this Java V2 code example, set up your development 
  * environment, including your credentials. 
 * 
  * For more information, see the following documentation topic: 
 * 
  * https://docs.aws.amazon.com/sdk-for-java/latest/developer-guide/get-started.html 
  */
public class SQSExample { 
     public static void main(String[] args) { 
         String queueName = "queue" + System.currentTimeMillis(); 
         SqsClient sqsClient = SqsClient.builder() 
                 .region(Region.US_WEST_2) 
                 .build(); 
         // Perform various tasks on the Amazon SQS queue. 
        String queueUrl = createQueue(sqsClient, queueName);
```

```
 listQueues(sqsClient); 
        listQueuesFilter(sqsClient, queueUrl); 
       List<Message> messages = receiveMessages(sgsClient, queueUrl);
       sendBatchMessages(sqsClient, queueUrl);
        changeMessages(sqsClient, queueUrl, messages); 
        deleteMessages(sqsClient, queueUrl, messages); 
        sqsClient.close(); 
    } 
    public static String createQueue(SqsClient sqsClient, String queueName) { 
        try { 
            System.out.println("\nCreate Queue"); 
            CreateQueueRequest createQueueRequest = CreateQueueRequest.builder() 
                     .queueName(queueName) 
                    .build();
            sqsClient.createQueue(createQueueRequest); 
            System.out.println("\nGet queue url"); 
            GetQueueUrlResponse getQueueUrlResponse = sqsClient 
 .getQueueUrl(GetQueueUrlRequest.builder().queueName(queueName).build()); 
            return getQueueUrlResponse.queueUrl(); 
        } catch (SqsException e) { 
            System.err.println(e.awsErrorDetails().errorMessage()); 
            System.exit(1); 
        } 
        return ""; 
    } 
    public static void listQueues(SqsClient sqsClient) { 
        System.out.println("\nList Queues"); 
        String prefix = "que"; 
        try { 
            ListQueuesRequest listQueuesRequest = 
 ListQueuesRequest.builder().queueNamePrefix(prefix).build(); 
            ListQueuesResponse listQueuesResponse = 
 sqsClient.listQueues(listQueuesRequest); 
            for (String url : listQueuesResponse.queueUrls()) {
```

```
 System.out.println(url); 
 } 
         } catch (SqsException e) { 
             System.err.println(e.awsErrorDetails().errorMessage()); 
             System.exit(1); 
         } 
     } 
    public static void listQueuesFilter(SqsClient sqsClient, String queueUrl) {
         // List queues with filters 
         String namePrefix = "queue"; 
         ListQueuesRequest filterListRequest = ListQueuesRequest.builder() 
                  .queueNamePrefix(namePrefix) 
                 .build();
         ListQueuesResponse listQueuesFilteredResponse = 
 sqsClient.listQueues(filterListRequest); 
         System.out.println("Queue URLs with prefix: " + namePrefix); 
         for (String url : listQueuesFilteredResponse.queueUrls()) { 
             System.out.println(url); 
         } 
         System.out.println("\nSend message"); 
         try { 
             sqsClient.sendMessage(SendMessageRequest.builder() 
                      .queueUrl(queueUrl) 
                      .messageBody("Hello world!") 
                      .delaySeconds(10) 
                      .build()); 
         } catch (SqsException e) { 
             System.err.println(e.awsErrorDetails().errorMessage()); 
             System.exit(1); 
         } 
     } 
     public static void sendBatchMessages(SqsClient sqsClient, String queueUrl) { 
         System.out.println("\nSend multiple messages"); 
         try { 
             SendMessageBatchRequest sendMessageBatchRequest = 
 SendMessageBatchRequest.builder() 
                      .queueUrl(queueUrl)
```

```
 .entries(SendMessageBatchRequestEntry.builder().id("id1").messageBody("Hello from 
 msg 1").build(), 
 SendMessageBatchRequestEntry.builder().id("id2").messageBody("msg 
 2").delaySeconds(10) 
                                      .build().build():
            sqsClient.sendMessageBatch(sendMessageBatchRequest); 
        } catch (SqsException e) { 
             System.err.println(e.awsErrorDetails().errorMessage()); 
            System.exit(1); 
        } 
    } 
    public static List<Message> receiveMessages(SqsClient sqsClient, String 
 queueUrl) { 
        System.out.println("\nReceive messages"); 
        try { 
            ReceiveMessageRequest receiveMessageRequest = 
 ReceiveMessageRequest.builder() 
                     .queueUrl(queueUrl) 
                     .maxNumberOfMessages(5) 
                    .build();
            return sqsClient.receiveMessage(receiveMessageRequest).messages(); 
        } catch (SqsException e) { 
            System.err.println(e.awsErrorDetails().errorMessage()); 
            System.exit(1); 
        } 
        return null; 
    } 
    public static void changeMessages(SqsClient sqsClient, String queueUrl, 
 List<Message> messages) { 
        System.out.println("\nChange Message Visibility"); 
        try { 
            for (Message message : messages) { 
                 ChangeMessageVisibilityRequest req = 
 ChangeMessageVisibilityRequest.builder()
```

```
 .queueUrl(queueUrl) 
                          .receiptHandle(message.receiptHandle()) 
                          .visibilityTimeout(100) 
                          .build(); 
                  sqsClient.changeMessageVisibility(req); 
 } 
         } catch (SqsException e) { 
             System.err.println(e.awsErrorDetails().errorMessage()); 
             System.exit(1); 
         } 
     } 
     public static void deleteMessages(SqsClient sqsClient, String queueUrl, 
  List<Message> messages) { 
         System.out.println("\nDelete Messages"); 
         try { 
             for (Message message : messages) { 
                  DeleteMessageRequest deleteMessageRequest = 
  DeleteMessageRequest.builder() 
                          .queueUrl(queueUrl) 
                          .receiptHandle(message.receiptHandle()) 
                         .build();
                  sqsClient.deleteMessage(deleteMessageRequest); 
 } 
         } catch (SqsException e) { 
             System.err.println(e.awsErrorDetails().errorMessage()); 
             System.exit(1); 
         } 
     }
}
```
• Para obter detalhes da API, consulte [CreateQueuea](https://docs.aws.amazon.com/goto/SdkForJavaV2/sqs-2012-11-05/CreateQueue) Referência AWS SDK for Java 2.x da API.

### **DeleteMessage**

O código de exemplo a seguir mostra como usar DeleteMessage.

#### SDK para Java 2.x

### **a** Note

Tem mais sobre GitHub. Encontre o exemplo completo e saiba como configurar e executar no [Repositório de exemplos de código da AWS.](https://github.com/awsdocs/aws-doc-sdk-examples/tree/main/javav2/example_code/sqs#code-examples)

```
 try { 
             for (Message message : messages) { 
                 DeleteMessageRequest deleteMessageRequest = 
 DeleteMessageRequest.builder() 
                          .queueUrl(queueUrl) 
                          .receiptHandle(message.receiptHandle()) 
                         .build();
                 sqsClient.deleteMessage(deleteMessageRequest); 
 } 
         } catch (SqsException e) { 
             System.err.println(e.awsErrorDetails().errorMessage()); 
             System.exit(1); 
         }
```
• Para obter detalhes da API, consulte [DeleteMessagea](https://docs.aws.amazon.com/goto/SdkForJavaV2/sqs-2012-11-05/DeleteMessage) Referência AWS SDK for Java 2.x da API.

#### **DeleteQueue**

O código de exemplo a seguir mostra como usar DeleteQueue.

SDK para Java 2.x

#### **a** Note

Tem mais sobre GitHub. Encontre o exemplo completo e saiba como configurar e executar no [Repositório de exemplos de código da AWS.](https://github.com/awsdocs/aws-doc-sdk-examples/tree/main/javav2/example_code/sqs#code-examples)

import software.amazon.awssdk.regions.Region; import software.amazon.awssdk.services.sqs.SqsClient;

```
import software.amazon.awssdk.services.sqs.model.GetQueueUrlRequest;
import software.amazon.awssdk.services.sqs.model.DeleteQueueRequest;
import software.amazon.awssdk.services.sqs.model.SqsException;
/** 
  * Before running this Java V2 code example, set up your development 
  * environment, including your credentials. 
 * 
  * For more information, see the following documentation topic: 
 * 
  * https://docs.aws.amazon.com/sdk-for-java/latest/developer-guide/get-started.html 
  */
public class DeleteQueue { 
     public static void main(String[] args) { 
         final String usage = """ 
                  Usage: <queueName> 
                  Where: 
                     queueName - The name of the Amazon SQS queue to delete. 
                  """; 
        if (args.length != 1) {
             System.out.println(usage); 
             System.exit(1); 
         } 
        String queueName = args[0];
         SqsClient sqs = SqsClient.builder() 
                  .region(Region.US_WEST_2) 
                 .build();
         deleteSQSQueue(sqs, queueName); 
         sqs.close(); 
     } 
     public static void deleteSQSQueue(SqsClient sqsClient, String queueName) { 
         try { 
             GetQueueUrlRequest getQueueRequest = GetQueueUrlRequest.builder() 
                      .queueName(queueName) 
                     .build();
            String queueUrl = sqsClient.getQueueUrl(getQueueRequest).queueUrl();
```

```
 DeleteQueueRequest deleteQueueRequest = DeleteQueueRequest.builder() 
                       .queueUrl(queueUrl) 
                      .build();
              sqsClient.deleteQueue(deleteQueueRequest); 
         } catch (SqsException e) { 
              System.err.println(e.awsErrorDetails().errorMessage()); 
              System.exit(1); 
         } 
     }
}
```
• Para obter detalhes da API, consulte [DeleteQueue](https://docs.aws.amazon.com/goto/SdkForJavaV2/sqs-2012-11-05/DeleteQueue)a Referência AWS SDK for Java 2.x da API.

#### **GetQueueUrl**

O código de exemplo a seguir mostra como usar GetQueueUrl.

SDK para Java 2.x

#### **a** Note

Tem mais sobre GitHub. Encontre o exemplo completo e saiba como configurar e executar no [Repositório de exemplos de código da AWS.](https://github.com/awsdocs/aws-doc-sdk-examples/tree/main/javav2/example_code/sqs#code-examples)

```
 GetQueueUrlResponse getQueueUrlResponse = sqsClient
```
 .getQueueUrl(GetQueueUrlRequest.builder().queueName(queueName).build()); return getQueueUrlResponse.queueUrl();

• Para obter detalhes da API, consulte [GetQueueUrl](https://docs.aws.amazon.com/goto/SdkForJavaV2/sqs-2012-11-05/GetQueueUrl)a Referência AWS SDK for Java 2.x da API.

#### **ListQueues**

O código de exemplo a seguir mostra como usar ListQueues.

## **a** Note

Tem mais sobre GitHub. Encontre o exemplo completo e saiba como configurar e executar no [Repositório de exemplos de código da AWS.](https://github.com/awsdocs/aws-doc-sdk-examples/tree/main/javav2/example_code/sqs#code-examples)

```
 String prefix = "que"; 
         try { 
             ListQueuesRequest listQueuesRequest = 
 ListQueuesRequest.builder().queueNamePrefix(prefix).build(); 
             ListQueuesResponse listQueuesResponse = 
 sqsClient.listQueues(listQueuesRequest); 
             for (String url : listQueuesResponse.queueUrls()) { 
                 System.out.println(url); 
 } 
         } catch (SqsException e) { 
             System.err.println(e.awsErrorDetails().errorMessage()); 
             System.exit(1); 
         }
```
• Para obter detalhes da API, consulte [ListQueues](https://docs.aws.amazon.com/goto/SdkForJavaV2/sqs-2012-11-05/ListQueues)a Referência AWS SDK for Java 2.x da API.

## **ReceiveMessage**

O código de exemplo a seguir mostra como usar ReceiveMessage.

SDK para Java 2.x

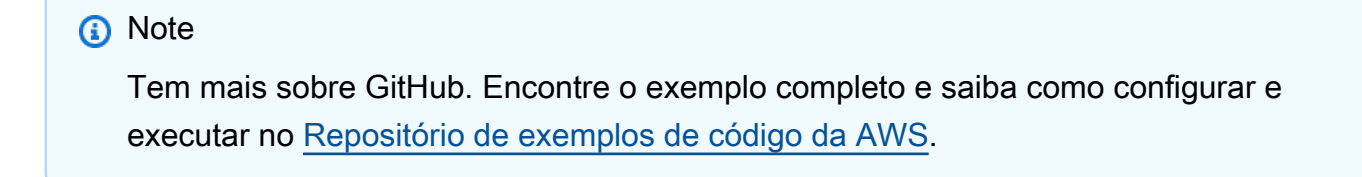

try {

```
 ReceiveMessageRequest receiveMessageRequest = 
 ReceiveMessageRequest.builder() 
                      .queueUrl(queueUrl) 
                      .maxNumberOfMessages(5) 
                     .build();
             return sqsClient.receiveMessage(receiveMessageRequest).messages(); 
         } catch (SqsException e) { 
             System.err.println(e.awsErrorDetails().errorMessage()); 
             System.exit(1); 
 } 
         return null;
```
• Para obter detalhes da API, consulte [ReceiveMessagea](https://docs.aws.amazon.com/goto/SdkForJavaV2/sqs-2012-11-05/ReceiveMessage) Referência AWS SDK for Java 2.x da API.

#### **SendMessage**

O código de exemplo a seguir mostra como usar SendMessage.

SDK para Java 2.x

#### **a** Note

Tem mais sobre GitHub. Encontre o exemplo completo e saiba como configurar e executar no [Repositório de exemplos de código da AWS.](https://github.com/awsdocs/aws-doc-sdk-examples/tree/main/javav2/example_code/sqs#code-examples)

```
import software.amazon.awssdk.auth.credentials.ProfileCredentialsProvider;
import software.amazon.awssdk.regions.Region;
import software.amazon.awssdk.services.sqs.SqsClient;
import software.amazon.awssdk.services.sqs.model.CreateQueueRequest;
import software.amazon.awssdk.services.sqs.model.GetQueueUrlRequest;
import software.amazon.awssdk.services.sqs.model.SendMessageRequest;
import software.amazon.awssdk.services.sqs.model.SqsException;
/** 
  * Before running this Java V2 code example, set up your development 
  * environment, including your credentials.
```

```
 *
```

```
 * For more information, see the following documentation topic: 
 * 
  * https://docs.aws.amazon.com/sdk-for-java/latest/developer-guide/get-started.html 
  */
public class SendMessages { 
     public static void main(String[] args) { 
         final String usage = """ 
                  Usage: <queueName> <message> 
                  Where: 
                     queueName - The name of the queue. 
                     message - The message to send. 
                  """; 
        if (args.length != 2) {
             System.out.println(usage); 
             System.exit(1); 
         } 
        String queueName = args[0];
         String message = args[1]; 
         SqsClient sqsClient = SqsClient.builder() 
                  .region(Region.US_WEST_2) 
                 .build();
         sendMessage(sqsClient, queueName, message); 
         sqsClient.close(); 
     } 
     public static void sendMessage(SqsClient sqsClient, String queueName, String 
  message) { 
         try { 
             CreateQueueRequest request = CreateQueueRequest.builder() 
                      .queueName(queueName) 
                     .build();
             sqsClient.createQueue(request); 
             GetQueueUrlRequest getQueueRequest = GetQueueUrlRequest.builder() 
                      .queueName(queueName) 
                     .build();
            String queueUrl = sqsClient.getQueueUrl(getQueueRequest).queueUrl();
             SendMessageRequest sendMsgRequest = SendMessageRequest.builder() 
                      .queueUrl(queueUrl)
```

```
 .messageBody(message) 
                       .delaySeconds(5) 
                      .build();
              sqsClient.sendMessage(sendMsgRequest); 
         } catch (SqsException e) { 
              System.err.println(e.awsErrorDetails().errorMessage()); 
              System.exit(1); 
         } 
     }
}
```
• Para obter detalhes da API, consulte [SendMessage](https://docs.aws.amazon.com/goto/SdkForJavaV2/sqs-2012-11-05/SendMessage)a Referência AWS SDK for Java 2.x da API.

#### **SendMessageBatch**

O código de exemplo a seguir mostra como usar SendMessageBatch.

SDK para Java 2.x

#### **a** Note

Tem mais sobre GitHub. Encontre o exemplo completo e saiba como configurar e executar no [Repositório de exemplos de código da AWS.](https://github.com/awsdocs/aws-doc-sdk-examples/tree/main/javav2/example_code/sqs#code-examples)

```
 SendMessageBatchRequest sendMessageBatchRequest = 
 SendMessageBatchRequest.builder() 
                     .queueUrl(queueUrl)
```
 .entries(SendMessageBatchRequestEntry.builder().id("id1").messageBody("Hello from msg 1").build(),

 SendMessageBatchRequestEntry.builder().id("id2").messageBody("msg 2").delaySeconds(10)

 $.buid()$ 

```
.build();
 sqsClient.sendMessageBatch(sendMessageBatchRequest);
```
• Para obter detalhes da API, consulte [SendMessageBatcha](https://docs.aws.amazon.com/goto/SdkForJavaV2/sqs-2012-11-05/SendMessageBatch) Referência AWS SDK for Java 2.x da API.

## Cenários

Crie um aplicativo de mensagem

O exemplo de código a seguir mostra como criar um aplicativo de mensagens usando o Amazon SQS.

#### SDK para Java 2.x

Mostra como usar a API do Amazon SQS para desenvolver uma API REST que envia e recupera mensagens.

Para obter o código-fonte completo e instruções sobre como configurar e executar, veja o exemplo completo em [GitHub.](https://github.com/awsdocs/aws-doc-sdk-examples/tree/main/javav2/usecases/creating_message_application)

Serviços utilizados neste exemplo

- Amazon Comprehend
- Amazon SQS

Criar e publicar em um tópico FIFO

O exemplo de código a seguir mostra como criar e publicar em um tópico FIFO do Amazon SNS.

SDK para Java 2.x

#### **a** Note

Tem mais sobre GitHub. Encontre o exemplo completo e saiba como configurar e executar no [Repositório de exemplos de código da AWS.](https://github.com/awsdocs/aws-doc-sdk-examples/tree/main/javav2/example_code/sns#code-examples)

Esse exemplo

- cria um tópico FIFO do Amazon SNS, duas filas FIFO do Amazon SQS e uma fila padrão.
- inscreve as filas no tópico e publica a mensagem no tópico.

O [teste](https://github.com/awsdocs/aws-doc-sdk-examples/tree/main/javav2/example_code/sns/src/test/java/com/example/sns/PriceUpdateExampleTest.java) verifica o recebimento da mensagem em cada fila. O [exemplo completo](https://github.com/awsdocs/aws-doc-sdk-examples/tree/main/javav2/example_code/sns/src/main/java/com/example/sns/PriceUpdateExample.java) também mostra a adição de políticas de acesso e exclui os recursos no final.

```
public class PriceUpdateExample { 
     public final static SnsClient snsClient = SnsClient.create(); 
     public final static SqsClient sqsClient = SqsClient.create(); 
     public static void main(String[] args) { 
         final String usage = "\n" + 
                  "Usage: " + 
                 " <topicName> <wholesaleQueueFifoName> <retailQueueFifoName> 
  <analyticsQueueName>\n\n" + 
                 "Where:\n" + 
                     fifoTopicName - The name of the FIFO topic that you want to
  create. \n\n" + 
                     wholesaleQueueARN - The name of a SQS FIFO queue that will be
  created for the wholesale consumer. \n\n" 
+ + + " retailQueueARN - The name of a SQS FIFO queue that will created 
  for the retail consumer. \n\n" + 
                     analyticsQueueARN - The name of a SQS standard queue that will
  be created for the analytics consumer. \n\n"; 
        if (args.length != 4) {
             System.out.println(usage); 
             System.exit(1); 
         } 
         final String fifoTopicName = args[0]; 
         final String wholeSaleQueueName = args[1]; 
         final String retailQueueName = args[2]; 
         final String analyticsQueueName = args[3]; 
         // For convenience, the QueueData class holds metadata about a queue: ARN, 
  URL, 
         // name and type. 
         List<QueueData> queues = List.of( 
                 new QueueData(wholeSaleQueueName, QueueType.FIFO), 
                 new QueueData(retailQueueName, QueueType.FIFO), 
                 new QueueData(analyticsQueueName, QueueType.Standard)); 
         // Create queues. 
         createQueues(queues);
```

```
 // Create a topic. 
        String topicARN = createFIFOTopic(fifoTopicName); 
        // Subscribe each queue to the topic. 
        subscribeQueues(queues, topicARN); 
        // Allow the newly created topic to send messages to the queues. 
        addAccessPolicyToQueuesFINAL(queues, topicARN); 
        // Publish a sample price update message with payload. 
        publishPriceUpdate(topicARN, "{\"product\": 214, \"price\": 79.99}", 
 "Consumables"); 
        // Clean up resources. 
        deleteSubscriptions(queues); 
        deleteQueues(queues); 
        deleteTopic(topicARN); 
    } 
    public static String createFIFOTopic(String topicName) { 
        try { 
            // Create a FIFO topic by using the SNS service client. 
            Map<String, String> topicAttributes = Map.of( 
                     "FifoTopic", "true", 
                     "ContentBasedDeduplication", "false"); 
            CreateTopicRequest topicRequest = CreateTopicRequest.builder() 
                     .name(topicName) 
                     .attributes(topicAttributes) 
                    .build();
            CreateTopicResponse response = snsClient.createTopic(topicRequest); 
            String topicArn = response.topicArn(); 
            System.out.println("The topic ARN is" + topicArn); 
            return topicArn; 
        } catch (SnsException e) { 
            System.err.println(e.awsErrorDetails().errorMessage()); 
            System.exit(1); 
        } 
        return ""; 
    }
```

```
 public static void subscribeQueues(List<QueueData> queues, String topicARN) { 
        queues.forEach(queue -> { 
            SubscribeRequest subscribeRequest = SubscribeRequest.builder() 
                     .topicArn(topicARN) 
                     .endpoint(queue.queueARN) 
                     .protocol("sqs") 
                    .build();
            // Subscribe to the endpoint by using the SNS service client. 
            // Only Amazon SQS queues can receive notifications from an Amazon SNS 
 FIFO 
            // topic. 
            SubscribeResponse subscribeResponse = 
 snsClient.subscribe(subscribeRequest); 
            System.out.println("The queue [" + queue.queueARN + "] subscribed to the 
topic [" + topicARN + "]"); queue.subscriptionARN = subscribeResponse.subscriptionArn(); 
        }); 
    } 
    public static void publishPriceUpdate(String topicArn, String payload, String 
 groupId) { 
        try { 
            // Create and publish a message that updates the wholesale price. 
            String subject = "Price Update"; 
           String dedupId = UUID.randomUUID().toString();
            String attributeName = "business"; 
            String attributeValue = "wholesale"; 
            MessageAttributeValue msgAttValue = MessageAttributeValue.builder() 
                     .dataType("String") 
                     .stringValue(attributeValue) 
                    .build();
            Map<String, MessageAttributeValue> attributes = new HashMap<>(); 
            attributes.put(attributeName, msgAttValue); 
            PublishRequest pubRequest = PublishRequest.builder() 
                     .topicArn(topicArn) 
                     .subject(subject) 
                     .message(payload) 
                     .messageGroupId(groupId) 
                     .messageDeduplicationId(dedupId)
```

```
 .messageAttributes(attributes) 
                  .build(); 
         final PublishResponse response = snsClient.publish(pubRequest); 
         System.out.println(response.messageId()); 
        System.out.println(response.sequenceNumber());
         System.out.println("Message was published to " + topicArn); 
     } catch (SnsException e) { 
         System.err.println(e.awsErrorDetails().errorMessage()); 
         System.exit(1); 
     } 
 }
```
- Para obter detalhes da API, consulte os tópicos a seguir na Referência da API AWS SDK for  $Java 2 x$ 
	- [CreateTopic](https://docs.aws.amazon.com/goto/SdkForJavaV2/sns-2010-03-31/CreateTopic)
	- [Publicar](https://docs.aws.amazon.com/goto/SdkForJavaV2/sns-2010-03-31/Publish)
	- [Assinar](https://docs.aws.amazon.com/goto/SdkForJavaV2/sns-2010-03-31/Subscribe)

Processar notificações de eventos do S3

O exemplo de código a seguir mostra como trabalhar com notificações de eventos do S3 de uma forma orientada a objetos.

SDK para Java 2.x

#### **a** Note

Tem mais sobre GitHub. Encontre o exemplo completo e saiba como configurar e executar no [Repositório de exemplos de código da AWS.](https://github.com/awsdocs/aws-doc-sdk-examples/tree/main/javav2/example_code/s3#code-examples)

Esse exemplo mostra como processar o evento de notificação do S3 usando o Amazon SQS.

/\*\*

- \* This method receives S3 event notifications by using an SqsAsyncClient.
- \* After the client receives the messages it deserializes the JSON payload and
- logs them. It uses

 \* the S3EventNotification class (part of the S3 event notification API for Java) to deserialize \* the JSON payload and access the messages in an object-oriented way. \* \* @param queueUrl The URL of the AWS SQS queue that receives the S3 event notifications. \* @see <a href="https://sdk.amazonaws.com/java/api/latest/software/amazon/ awssdk/eventnotifications/s3/model/package-summary.html">S3EventNotification API</ a>.  $*$  <p> \* To use S3 event notification serialization/deserialization to objects, add the following \* dependency to your Maven pom.xml file. \* <dependency> \* <groupId>software.amazon.awssdk</groupId> \* <artifactId>s3-event-notifications</artifactId> \* <version><LATEST></version> \* </dependency>  $*$  <p> \* The S3 event notification API became available with version 2.25.11 of the Java SDK.  $*$  <p> \* This example shows the use of the API with AWS SQS, but it can be used to process S3 event notifications \* in AWS SNS or AWS Lambda as well.  $*$  <p> \* Note: The S3EventNotification class does not work with messages routed through AWS EventBridge. \*/ static void processS3Events(String bucketName, String queueUrl, String queueArn) { try { // Configure the bucket to send Object Created and Object Tagging notifications to an existing SQS queue. s3Client.putBucketNotificationConfiguration(b -> b .notificationConfiguration(ncb -> ncb .queueConfigurations(qcb -> qcb .events(Event.S3\_OBJECT\_CREATED, Event.S3\_OBJECT\_TAGGING) .queueArn(queueArn))) .bucket(bucketName)  $), join()$ ; triggerS3EventNotifications(bucketName);

```
 // Wait for event notifications to propagate. 
            Thread.sleep(Duration.ofSeconds(5).toMillis()); 
            boolean didReceiveMessages = true; 
            while (didReceiveMessages) { 
                // Display the number of messages that are available in the queue. 
                sqsClient.getQueueAttributes(b -> b 
                                  .queueUrl(queueUrl) 
 .attributeNames(QueueAttributeName.APPROXIMATE_NUMBER_OF_MESSAGES) 
                         ).thenAccept(attributeResponse -> 
                                 logger.info("Approximate number of messages in the 
 queue: {}", 
 attributeResponse.attributes().get(QueueAttributeName.APPROXIMATE_NUMBER_OF_MESSAGES))) 
                        .join(); // Receive the messages. 
                ReceiveMessageResponse response = sqsClient.receiveMessage(b -> b 
                         .queueUrl(queueUrl) 
                ).get(); 
                logger.info("Count of received messages: {}", 
 response.messages().size()); 
                didReceiveMessages = !response.messages().isEmpty(); 
                // Create a collection to hold the received message for deletion 
                // after we log the messages. 
                HashSet<DeleteMessageBatchRequestEntry> messagesToDelete = new 
 HashSet<>(); 
                // Process each message. 
                response.messages().forEach(message -> { 
                     logger.info("Message id: {}", message.messageId()); 
                    // Deserialize JSON message body to a S3EventNotification object 
                     // to access messages in an object-oriented way. 
                     S3EventNotification event = 
 S3EventNotification.fromJson(message.body()); 
                    // Log the S3 event notification record details. 
                     if (event.getRecords() != null) { 
                         event.getRecords().forEach(record -> { 
                             String eventName = record.getEventName(); 
                             String key = record.getS3().getObject().getKey(); 
                             logger.info(record.toString());
```

```
 logger.info("Event name is {} and key is {}", eventName, 
 key); 
\{\} );
1 1 1 1 1 1 1
                     // Add logged messages to collection for batch deletion. 
                     messagesToDelete.add(DeleteMessageBatchRequestEntry.builder() 
                             .id(message.messageId()) 
                             .receiptHandle(message.receiptHandle()) 
                            .build();
                }); 
                // Delete messages. 
                if (!messagesToDelete.isEmpty()) { 
                     sqsClient.deleteMessageBatch(DeleteMessageBatchRequest.builder() 
                             .queueUrl(queueUrl) 
                             .entries(messagesToDelete) 
                             .build() 
                    ), join();
 } 
            } // End of while block. 
        } catch (InterruptedException | ExecutionException e) { 
            throw new RuntimeException(e); 
        } 
    }
```
- Para obter detalhes da API, consulte os tópicos a seguir na Referência da API AWS SDK for Java 2.x .
	- [DeleteMessageBatch](https://docs.aws.amazon.com/goto/SdkForJavaV2/sqs-2012-11-05/DeleteMessageBatch)
	- [GetQueueAttributes](https://docs.aws.amazon.com/goto/SdkForJavaV2/sqs-2012-11-05/GetQueueAttributes)
	- [PutBucketNotificationConfiguration](https://docs.aws.amazon.com/goto/SdkForJavaV2/s3-2006-03-01/PutBucketNotificationConfiguration)
	- [ReceiveMessage](https://docs.aws.amazon.com/goto/SdkForJavaV2/sqs-2012-11-05/ReceiveMessage)

Publicar mensagens em filas

O exemplo de código a seguir mostra como:

- Criar um tópico (FIFO ou não FIFO).
- Assinar várias filas no tópico com a opção de aplicar um filtro.
- Publicar mensagens no tópico.

• Pesquisar as filas para ver as mensagens recebidas.

#### SDK para Java 2.x

### **a** Note

Tem mais sobre GitHub. Encontre o exemplo completo e saiba como configurar e executar no [Repositório de exemplos de código da AWS.](https://github.com/awsdocs/aws-doc-sdk-examples/tree/main/javav2/usecases/topics_and_queues#code-examples)

package com.example.sns;

#### import

 software.amazon.awssdk.auth.credentials.EnvironmentVariableCredentialsProvider; import software.amazon.awssdk.regions.Region; import software.amazon.awssdk.services.sns.SnsClient; import software.amazon.awssdk.services.sns.model.CreateTopicRequest; import software.amazon.awssdk.services.sns.model.CreateTopicResponse; import software.amazon.awssdk.services.sns.model.DeleteTopicRequest; import software.amazon.awssdk.services.sns.model.DeleteTopicResponse; import software.amazon.awssdk.services.sns.model.MessageAttributeValue; import software.amazon.awssdk.services.sns.model.PublishRequest; import software.amazon.awssdk.services.sns.model.PublishResponse; import software.amazon.awssdk.services.sns.model.SetSubscriptionAttributesRequest; import software.amazon.awssdk.services.sns.model.SnsException; import software.amazon.awssdk.services.sns.model.SubscribeRequest; import software.amazon.awssdk.services.sns.model.SubscribeResponse; import software.amazon.awssdk.services.sns.model.UnsubscribeRequest; import software.amazon.awssdk.services.sns.model.UnsubscribeResponse; import software.amazon.awssdk.services.sqs.SqsClient; import software.amazon.awssdk.services.sqs.model.CreateQueueRequest; import software.amazon.awssdk.services.sqs.model.DeleteMessageBatchRequest; import software.amazon.awssdk.services.sqs.model.DeleteMessageBatchRequestEntry; import software.amazon.awssdk.services.sqs.model.DeleteQueueRequest; import software.amazon.awssdk.services.sqs.model.GetQueueAttributesRequest; import software.amazon.awssdk.services.sqs.model.GetQueueAttributesResponse; import software.amazon.awssdk.services.sqs.model.GetQueueUrlRequest; import software.amazon.awssdk.services.sqs.model.GetQueueUrlResponse; import software.amazon.awssdk.services.sqs.model.Message; import software.amazon.awssdk.services.sqs.model.QueueAttributeName; import software.amazon.awssdk.services.sqs.model.ReceiveMessageRequest; import software.amazon.awssdk.services.sqs.model.SetQueueAttributesRequest;

```
import software.amazon.awssdk.services.sqs.model.SqsException;
import java.util.ArrayList;
import java.util.HashMap;
import java.util.List;
import java.util.Map;
import java.util.Scanner;
import com.google.gson.Gson;
import com.google.gson.JsonArray;
import com.google.gson.JsonObject;
import com.google.gson.JsonPrimitive;
/** 
  * Before running this Java V2 code example, set up your development 
  * environment, including your credentials. 
 * 
  * For more information, see the following documentation topic: 
 * 
  * https://docs.aws.amazon.com/sdk-for-java/latest/developer-guide/get-started.html 
 * 
  * This Java example performs these tasks: 
 * 
  * 1. Gives the user three options to choose from. 
  * 2. Creates an Amazon Simple Notification Service (Amazon SNS) topic. 
  * 3. Creates an Amazon Simple Queue Service (Amazon SQS) queue. 
  * 4. Gets the SQS queue Amazon Resource Name (ARN) attribute. 
  * 5. Attaches an AWS Identity and Access Management (IAM) policy to the queue. 
  * 6. Subscribes to the SQS queue. 
  * 7. Publishes a message to the topic. 
  * 8. Displays the messages. 
  * 9. Deletes the received message. 
  * 10. Unsubscribes from the topic. 
  * 11. Deletes the SNS topic. 
  */
public class SNSWorkflow { 
    public static final String DASHES = new String(new char[80]).replace("\0", "-");
     public static void main(String[] args) { 
        final String usage = ''\n "Usage:\n" + 
                       " <fifoQueueARN>\n\n" + 
                 "Where:\n" + 
                 " accountId - Your AWS account Id value."; 
        // if (args.length != 1) {
```

```
 // System.out.println(usage); 
        // System.exit(1); 
        // } 
        SnsClient snsClient = SnsClient.builder() 
                 .region(Region.US_EAST_1) 
 .credentialsProvider(EnvironmentVariableCredentialsProvider.create()) 
                .build();
        SqsClient sqsClient = SqsClient.builder() 
                 .region(Region.US_EAST_1) 
 .credentialsProvider(EnvironmentVariableCredentialsProvider.create()) 
                .build();
       Scanner in = new Scanner(System.in);
        String accountId = "814548047983"; 
        String useFIFO; 
        String duplication = "n"; 
        String topicName; 
       String deduplicationID = null;
       String groupId = null;
        String topicArn; 
        String sqsQueueName; 
        String sqsQueueUrl; 
        String sqsQueueArn; 
        String subscriptionArn; 
        boolean selectFIFO = false; 
        String message; 
        List<Message> messageList; 
        List<String> filterList = new ArrayList<>(); 
        String msgAttValue = ""; 
        System.out.println(DASHES); 
        System.out.println("Welcome to messaging with topics and queues."); 
        System.out.println("In this scenario, you will create an SNS topic and 
 subscribe an SQS queue to the topic.\n" + 
                 "You can select from several options for configuring the topic and 
 the subscriptions for the queue.\n" + 
                 "You can then post to the topic and see the results in the queue."); 
        System.out.println(DASHES);
```

```
 System.out.println(DASHES); 
          System.out.println("SNS topics can be configured as FIFO (First-In-First-
Out).\n" +
                    "FIFO topics deliver messages in order and support deduplication and 
  message filtering.\n" + 
                    "Would you like to work with FIFO topics? (y/n)"); 
          useFIFO = in.nextLine(); 
         if (useFIFO.compareTo("y") == \emptyset) {
               selectFIFO = true; 
               System.out.println("You have selected FIFO"); 
               System.out.println(" Because you have chosen a FIFO topic, deduplication 
  is supported.\n" + 
                                   Deduplication IDs are either set in the message or
  automatically generated from content using a hash function.\n" 
+ + + + + + + + + + + + + + + + + + + + + + + + + + + + + + + + + + + + + + + + + + + + + + + + + + + + + + + + + + + + + + + + + + + + + + + + + +
                         " If a message is successfully published to an SNS FIFO 
  topic, any message published and determined to have the same deduplication ID,\n" 
+ + + + + + + + + + + + + + + + + + + + + + + + + + + + + + + + + + + + + + + + + + + + + + + + + + + + + + + + + + + + + + + + + + + + + + + + + +
                                   within the five-minute deduplication interval, is
  accepted but not delivered.\n" + 
                                   For more information about deduplication, see https://
docs.aws.amazon.com/sns/latest/dg/fifo-message-dedup.html."); 
               System.out.println( 
                         "Would you like to use content-based deduplication instead of 
  entering a deduplication ID? (y/n)"); 
               duplication = in.nextLine(); 
              if (duplication.compareTo("y") == \emptyset) {
                    System.out.println("Please enter a group id value"); 
                    groupId = in.nextLine(); 
               } else { 
                    System.out.println("Please enter deduplication Id value"); 
                    deduplicationID = in.nextLine(); 
                    System.out.println("Please enter a group id value"); 
                    groupId = in.nextLine(); 
 } 
          } 
          System.out.println(DASHES); 
          System.out.println(DASHES); 
          System.out.println("2. Create a topic."); 
          System.out.println("Enter a name for your SNS topic."); 
          topicName = in.nextLine();
```

```
 if (selectFIFO) { 
            System.out.println("Because you have selected a FIFO topic, '.fifo' must 
 be appended to the topic name."); 
            topicName = topicName + ".fifo"; 
            System.out.println("The name of the topic is " + topicName); 
            topicArn = createFIFO(snsClient, topicName, duplication); 
            System.out.println("The ARN of the FIFO topic is " + topicArn); 
        } else { 
            System.out.println("The name of the topic is " + topicName); 
            topicArn = createSNSTopic(snsClient, topicName); 
            System.out.println("The ARN of the non-FIFO topic is " + topicArn); 
        } 
        System.out.println(DASHES); 
        System.out.println(DASHES); 
        System.out.println("3. Create an SQS queue."); 
        System.out.println("Enter a name for your SQS queue."); 
        sqsQueueName = in.nextLine(); 
        if (selectFIFO) { 
            sqsQueueName = sqsQueueName + ".fifo"; 
        } 
        sqsQueueUrl = createQueue(sqsClient, sqsQueueName, selectFIFO); 
       System.out.println("The queue URL is " + sqsQueueUrl);
        System.out.println(DASHES); 
        System.out.println(DASHES); 
        System.out.println("4. Get the SQS queue ARN attribute."); 
        sqsQueueArn = getSQSQueueAttrs(sqsClient, sqsQueueUrl); 
        System.out.println("The ARN of the new queue is " + sqsQueueArn); 
        System.out.println(DASHES); 
        System.out.println(DASHES); 
        System.out.println("5. Attach an IAM policy to the queue."); 
        // Define the policy to use. Make sure that you change the REGION if you are 
        // running this code 
        // in a different region. 
       String policy = \lceil \ln \rceil +
                " \"Statement\": [\n" + 
               " {\n" +
               " \Upsilon"Effect\": \"Allow\",\n" +
                " \Upsilon"Principal\Upsilon": {\n\Lambda" +
```

```
 " \"Service\": \"sns.amazonaws.com\"\n" + 
               '' }, \n" +
                " \"Action\": \"sqs:SendMessage\",\n" + 
                " \"Resource\": \"arn:aws:sqs:us-east-1:" + 
 accountId + ":" + sgSQueueName + "\\".\"Condition\": {\n" +
               " \Upsilon"ArnEquals\": {\n" +
                " \"aws:SourceArn\": \"arn:aws:sns:us-east-1:" + 
 accountId + ":" + topicName + "\\"'' }\n" +
               " }\n" +
               " \frac{1}{n} \frac{1}{n} +
               " 1\n" +
                " }"; 
        setQueueAttr(sqsClient, sqsQueueUrl, policy); 
        System.out.println(DASHES); 
        System.out.println(DASHES); 
        System.out.println("6. Subscribe to the SQS queue."); 
        if (selectFIFO) { 
            System.out.println( 
                    "If you add a filter to this subscription, then only the 
 filtered messages will be received in the queue.\n" 
 + 
                            "For information about message filtering, see https://
docs.aws.amazon.com/sns/latest/dg/sns-message-filtering.html\n"
 + 
                            "For this example, you can filter messages by a \"tone\" 
  attribute."); 
            System.out.println("Would you like to filter messages for " + 
  sqsQueueName + "'s subscription to the topic " 
                    + topicName + "? (y/n)"); 
            String filterAns = in.nextLine(); 
           if (filterAns.compareTo("y") == \emptyset) {
                boolean moreAns = false; 
                System.out.println("You can filter messages by one or more of the 
 following \"tone\" attributes."); 
                System.out.println("1. cheerful"); 
                System.out.println("2. funny"); 
                System.out.println("3. serious"); 
                System.out.println("4. sincere"); 
                while (!moreAns) { 
                   System.out.println("Select a number or choose 0 to end.");
```
```
 String ans = in.nextLine(); 
                      switch (ans) { 
                          case "1": 
                              filterList.add("cheerful"); 
                              break; 
                          case "2": 
                              filterList.add("funny"); 
                              break; 
                          case "3": 
                              filterList.add("serious"); 
                              break; 
                          case "4": 
                              filterList.add("sincere"); 
                              break; 
                          default: 
                              moreAns = true; 
                              break; 
1 1 1 1 1 1 1
 } 
 } 
 } 
         subscriptionArn = subQueue(snsClient, topicArn, sqsQueueArn, filterList); 
         System.out.println(DASHES); 
         System.out.println(DASHES); 
         System.out.println("7. Publish a message to the topic."); 
         if (selectFIFO) { 
             System.out.println("Would you like to add an attribute to this message? 
(y/n)");
             String msgAns = in.nextLine(); 
            if (msgAns.compareTo("y") == \emptyset) {
                 System.out.println("You can filter messages by one or more of the 
 following \"tone\" attributes."); 
                 System.out.println("1. cheerful"); 
                 System.out.println("2. funny"); 
                 System.out.println("3. serious"); 
                 System.out.println("4. sincere"); 
                System.out.println("Select a number or choose 0 to end.");
                 String ans = in.nextLine(); 
                 switch (ans) { 
                      case "1": 
                          msgAttValue = "cheerful"; 
                          break; 
                      case "2":
```

```
 msgAttValue = "funny"; 
                          break; 
                     case "3": 
                          msgAttValue = "serious"; 
                          break; 
                     default: 
                          msgAttValue = "sincere"; 
                          break; 
 } 
                 System.out.println("Selected value is " + msgAttValue); 
 } 
             System.out.println("Enter a message."); 
            message = in.nextLine();
             pubMessageFIFO(snsClient, message, topicArn, msgAttValue, duplication, 
 groupId, deduplicationID); 
         } else { 
             System.out.println("Enter a message."); 
            message = in.nextLine();
             pubMessage(snsClient, message, topicArn); 
         } 
         System.out.println(DASHES); 
         System.out.println(DASHES); 
         System.out.println("8. Display the message. Press any key to continue."); 
         in.nextLine(); 
         messageList = receiveMessages(sqsClient, sqsQueueUrl, msgAttValue); 
         for (Message mes : messageList) { 
             System.out.println("Message Id: " + mes.messageId()); 
             System.out.println("Full Message: " + mes.body()); 
         } 
         System.out.println(DASHES); 
         System.out.println(DASHES); 
         System.out.println("9. Delete the received message. Press any key to 
 continue."); 
         in.nextLine(); 
         deleteMessages(sqsClient, sqsQueueUrl, messageList); 
         System.out.println(DASHES); 
         System.out.println(DASHES); 
         System.out.println("10. Unsubscribe from the topic and delete the queue. 
 Press any key to continue.");
```

```
Amazon SQS 19669
```

```
 in.nextLine(); 
        unSub(snsClient, subscriptionArn); 
        deleteSQSQueue(sqsClient, sqsQueueName); 
        System.out.println(DASHES); 
        System.out.println(DASHES); 
        System.out.println("11. Delete the topic. Press any key to continue."); 
        in.nextLine(); 
        deleteSNSTopic(snsClient, topicArn); 
        System.out.println(DASHES); 
        System.out.println("The SNS/SQS workflow has completed successfully."); 
        System.out.println(DASHES); 
    } 
    public static void deleteSNSTopic(SnsClient snsClient, String topicArn) { 
        try { 
            DeleteTopicRequest request = DeleteTopicRequest.builder() 
                     .topicArn(topicArn) 
                    .build();
            DeleteTopicResponse result = snsClient.deleteTopic(request); 
            System.out.println("Status was " + 
 result.sdkHttpResponse().statusCode()); 
        } catch (SnsException e) { 
            System.err.println(e.awsErrorDetails().errorMessage()); 
            System.exit(1); 
        } 
    } 
    public static void deleteSQSQueue(SqsClient sqsClient, String queueName) { 
        try { 
            GetQueueUrlRequest getQueueRequest = GetQueueUrlRequest.builder() 
                     .queueName(queueName) 
                    .build();
           String queueUrl = sqsClient.getQueueUrl(getQueueRequest).queueUrl();
            DeleteQueueRequest deleteQueueRequest = DeleteQueueRequest.builder() 
                     .queueUrl(queueUrl) 
                     .build(); 
            sqsClient.deleteQueue(deleteQueueRequest); 
            System.out.println(queueName + " was successfully deleted.");
```

```
 } catch (SqsException e) { 
             System.err.println(e.awsErrorDetails().errorMessage()); 
             System.exit(1); 
         } 
     } 
     public static void unSub(SnsClient snsClient, String subscriptionArn) { 
         try { 
             UnsubscribeRequest request = UnsubscribeRequest.builder() 
                      .subscriptionArn(subscriptionArn) 
                     .build();
             UnsubscribeResponse result = snsClient.unsubscribe(request); 
             System.out.println("Status was " + result.sdkHttpResponse().statusCode() 
                      + "\nSubscription was removed for " + 
 request.subscriptionArn()); 
         } catch (SnsException e) { 
             System.err.println(e.awsErrorDetails().errorMessage()); 
             System.exit(1); 
         } 
     } 
     public static void deleteMessages(SqsClient sqsClient, String queueUrl, 
 List<Message> messages) { 
         try { 
             List<DeleteMessageBatchRequestEntry> entries = new ArrayList<>(); 
             for (Message msg : messages) { 
                 DeleteMessageBatchRequestEntry entry = 
 DeleteMessageBatchRequestEntry.builder() 
                          .id(msg.messageId()) 
                         .build();
                 entries.add(entry); 
 } 
             DeleteMessageBatchRequest deleteMessageBatchRequest = 
 DeleteMessageBatchRequest.builder() 
                      .queueUrl(queueUrl) 
                      .entries(entries) 
                     .build();
             sqsClient.deleteMessageBatch(deleteMessageBatchRequest);
```

```
 System.out.println("The batch delete of messages was successful"); 
         } catch (SqsException e) { 
             System.err.println(e.awsErrorDetails().errorMessage()); 
             System.exit(1); 
         } 
     } 
     public static List<Message> receiveMessages(SqsClient sqsClient, String 
 queueUrl, String msgAttValue) { 
         try { 
             if (msgAttValue.isEmpty()) { 
                 ReceiveMessageRequest receiveMessageRequest = 
 ReceiveMessageRequest.builder() 
                          .queueUrl(queueUrl) 
                          .maxNumberOfMessages(5) 
                         .build();
                 return sqsClient.receiveMessage(receiveMessageRequest).messages(); 
             } else { 
                 // We know there are filters on the message. 
                 ReceiveMessageRequest receiveRequest = 
 ReceiveMessageRequest.builder() 
                          .queueUrl(queueUrl) 
                          .messageAttributeNames(msgAttValue) // Include other message 
 attributes if needed. 
                          .maxNumberOfMessages(5) 
                         .build();
                 return sqsClient.receiveMessage(receiveRequest).messages(); 
 } 
         } catch (SqsException e) { 
             System.err.println(e.awsErrorDetails().errorMessage()); 
             System.exit(1); 
         } 
         return null; 
     } 
     public static void pubMessage(SnsClient snsClient, String message, String 
 topicArn) { 
         try { 
             PublishRequest request = PublishRequest.builder() 
                      .message(message) 
                      .topicArn(topicArn)
```

```
 .build(); 
             PublishResponse result = snsClient.publish(request); 
             System.out 
                       .println(result.messageId() + " Message sent. Status is " + 
 result.sdkHttpResponse().statusCode()); 
         } catch (SnsException e) { 
             System.err.println(e.awsErrorDetails().errorMessage()); 
             System.exit(1); 
         } 
     } 
     public static void pubMessageFIFO(SnsClient snsClient, 
             String message, 
             String topicArn, 
             String msgAttValue, 
             String duplication, 
             String groupId, 
             String deduplicationID) { 
         try { 
             PublishRequest request; 
             // Means the user did not choose to use a message attribute. 
             if (msgAttValue.isEmpty()) { 
                 if (duplication.compareTo("y") == \emptyset) {
                      request = PublishRequest.builder() 
                               .message(message) 
                               .messageGroupId(groupId) 
                               .topicArn(topicArn) 
                               .build(); 
                  } else { 
                      request = PublishRequest.builder() 
                               .message(message) 
                               .messageDeduplicationId(deduplicationID) 
                               .messageGroupId(groupId) 
                               .topicArn(topicArn) 
                               .build(); 
 } 
             } else { 
                  Map<String, MessageAttributeValue> messageAttributes = new 
 HashMap<>(); 
                  messageAttributes.put(msgAttValue, MessageAttributeValue.builder()
```

```
 .dataType("String") 
                          .stringValue("true") 
                         .build();
                if (duplication.compareTo("y") == \emptyset) {
                      request = PublishRequest.builder() 
                               .message(message) 
                               .messageGroupId(groupId) 
                               .topicArn(topicArn) 
                              .build();
                 } else { 
                      // Create a publish request with the message and attributes. 
                      request = PublishRequest.builder() 
                               .topicArn(topicArn) 
                               .message(message) 
                               .messageDeduplicationId(deduplicationID) 
                               .messageGroupId(groupId) 
                               .messageAttributes(messageAttributes) 
                               .build(); 
 } 
 } 
             // Publish the message to the topic. 
             PublishResponse result = snsClient.publish(request); 
             System.out 
                      .println(result.messageId() + " Message sent. Status was " + 
 result.sdkHttpResponse().statusCode()); 
         } catch (SnsException e) { 
             System.err.println(e.awsErrorDetails().errorMessage()); 
             System.exit(1); 
         } 
     } 
     // Subscribe to the SQS queue. 
     public static String subQueue(SnsClient snsClient, String topicArn, String 
 queueArn, List<String> filterList) { 
         try { 
             SubscribeRequest request; 
             if (filterList.isEmpty()) { 
                 // No filter subscription is added. 
                 request = SubscribeRequest.builder() 
                          .protocol("sqs") 
                          .endpoint(queueArn)
```

```
 .returnSubscriptionArn(true) 
                          .topicArn(topicArn) 
                         .build();
                 SubscribeResponse result = snsClient.subscribe(request); 
                 System.out.println("The queue " + queueArn + " has been subscribed 
to the topic " + topicArn + "\n\cdot" +
                          "with the subscription ARN " + result.subscriptionArn()); 
                 return result.subscriptionArn(); 
             } else { 
                 request = SubscribeRequest.builder() 
                          .protocol("sqs") 
                          .endpoint(queueArn) 
                          .returnSubscriptionArn(true) 
                          .topicArn(topicArn) 
                          .build(); 
                 SubscribeResponse result = snsClient.subscribe(request); 
                 System.out.println("The queue " + queueArn + " has been subscribed 
to the topic " + topicArn + "\n\frac{1}{1} +
                          "with the subscription ARN " + result.subscriptionArn()); 
                 String attributeName = "FilterPolicy"; 
                Gson gson = new Gson();
                String jsonString = "\{\}' tone'\: []}";
                 JsonObject jsonObject = gson.fromJson(jsonString, JsonObject.class); 
                 JsonArray toneArray = jsonObject.getAsJsonArray("tone"); 
                 for (String value : filterList) { 
                     toneArray.add(new JsonPrimitive(value)); 
 } 
                 String updatedJsonString = gson.toJson(jsonObject); 
                 System.out.println(updatedJsonString); 
                 SetSubscriptionAttributesRequest attRequest = 
 SetSubscriptionAttributesRequest.builder() 
                          .subscriptionArn(result.subscriptionArn()) 
                          .attributeName(attributeName) 
                          .attributeValue(updatedJsonString) 
                         .build();
                 snsClient.setSubscriptionAttributes(attRequest); 
                 return result.subscriptionArn(); 
 }
```

```
 } catch (SnsException e) { 
             System.err.println(e.awsErrorDetails().errorMessage()); 
             System.exit(1); 
 } 
         return ""; 
    } 
    // Attach a policy to the queue. 
    public static void setQueueAttr(SqsClient sqsClient, String queueUrl, String 
 policy) { 
         try { 
             Map<software.amazon.awssdk.services.sqs.model.QueueAttributeName, 
String> attrMap = new HashMap<>();
             attrMap.put(QueueAttributeName.POLICY, policy); 
             SetQueueAttributesRequest attributesRequest = 
 SetQueueAttributesRequest.builder() 
                      .queueUrl(queueUrl) 
                      .attributes(attrMap) 
                     .build();
             sqsClient.setQueueAttributes(attributesRequest); 
             System.out.println("The policy has been successfully attached."); 
         } catch (SnsException e) { 
             System.err.println(e.awsErrorDetails().errorMessage()); 
             System.exit(1); 
         } 
    } 
   public static String getSQSQueueAttrs(SqsClient sqsClient, String queueUrl) {
         // Specify the attributes to retrieve. 
         List<QueueAttributeName> atts = new ArrayList<>(); 
         atts.add(QueueAttributeName.QUEUE_ARN); 
         GetQueueAttributesRequest attributesRequest = 
 GetQueueAttributesRequest.builder() 
                  .queueUrl(queueUrl) 
                  .attributeNames(atts) 
                 .build();
         GetQueueAttributesResponse response = 
 sqsClient.getQueueAttributes(attributesRequest); 
        Map<String, String> queueAtts = response.attributesAsStrings();
```

```
 for (Map.Entry<String, String> queueAtt : queueAtts.entrySet()) 
             return queueAtt.getValue(); 
         return ""; 
    } 
     public static String createQueue(SqsClient sqsClient, String queueName, Boolean 
 selectFIFO) { 
         try { 
             System.out.println("\nCreate Queue"); 
             if (selectFIFO) { 
                 Map<QueueAttributeName, String> attrs = new HashMap<>(); 
                 attrs.put(QueueAttributeName.FIFO_QUEUE, "true"); 
                 CreateQueueRequest createQueueRequest = CreateQueueRequest.builder() 
                          .queueName(queueName) 
                          .attributes(attrs) 
                         .build();
                 sqsClient.createQueue(createQueueRequest); 
                 System.out.println("\nGet queue url"); 
                 GetQueueUrlResponse getQueueUrlResponse = sqsClient 
  .getQueueUrl(GetQueueUrlRequest.builder().queueName(queueName).build()); 
                 return getQueueUrlResponse.queueUrl(); 
             } else { 
                 CreateQueueRequest createQueueRequest = CreateQueueRequest.builder() 
                          .queueName(queueName) 
                         .build();
                 sqsClient.createQueue(createQueueRequest); 
                 System.out.println("\nGet queue url"); 
                 GetQueueUrlResponse getQueueUrlResponse = sqsClient 
  .getQueueUrl(GetQueueUrlRequest.builder().queueName(queueName).build()); 
                 return getQueueUrlResponse.queueUrl(); 
 } 
         } catch (SqsException e) { 
             System.err.println(e.awsErrorDetails().errorMessage()); 
             System.exit(1); 
         } 
         return ""; 
    }
```

```
public static String createSNSTopic(SnsClient snsClient, String topicName) {
        CreateTopicResponse result; 
        try { 
            CreateTopicRequest request = CreateTopicRequest.builder() 
                     .name(topicName) 
                    .build();
            result = snsClient.createTopic(request); 
            return result.topicArn(); 
        } catch (SnsException e) { 
            System.err.println(e.awsErrorDetails().errorMessage()); 
            System.exit(1); 
        } 
        return ""; 
    } 
    public static String createFIFO(SnsClient snsClient, String topicName, String 
 duplication) { 
        try { 
            // Create a FIFO topic by using the SNS service client. 
            Map<String, String> topicAttributes = new HashMap<>(); 
           if (duplication.compareTo("n") == \emptyset) {
                 topicAttributes.put("FifoTopic", "true"); 
                 topicAttributes.put("ContentBasedDeduplication", "false"); 
            } else { 
                 topicAttributes.put("FifoTopic", "true"); 
                 topicAttributes.put("ContentBasedDeduplication", "true"); 
            } 
            CreateTopicRequest topicRequest = CreateTopicRequest.builder() 
                     .name(topicName) 
                     .attributes(topicAttributes) 
                     .build(); 
            CreateTopicResponse response = snsClient.createTopic(topicRequest); 
            return response.topicArn(); 
        } catch (SnsException e) { 
            System.err.println(e.awsErrorDetails().errorMessage()); 
            System.exit(1); 
        } 
        return ""; 
    }
```
}

- Para obter detalhes da API, consulte os tópicos a seguir na Referência da API AWS SDK for Java 2.x .
	- [CreateQueue](https://docs.aws.amazon.com/goto/SdkForJavaV2/sqs-2012-11-05/CreateQueue)
	- [CreateTopic](https://docs.aws.amazon.com/goto/SdkForJavaV2/sns-2010-03-31/CreateTopic)
	- [DeleteMessageBatch](https://docs.aws.amazon.com/goto/SdkForJavaV2/sqs-2012-11-05/DeleteMessageBatch)
	- [DeleteQueue](https://docs.aws.amazon.com/goto/SdkForJavaV2/sqs-2012-11-05/DeleteQueue)
	- [DeleteTopic](https://docs.aws.amazon.com/goto/SdkForJavaV2/sns-2010-03-31/DeleteTopic)
	- [GetQueueAttributes](https://docs.aws.amazon.com/goto/SdkForJavaV2/sqs-2012-11-05/GetQueueAttributes)
	- [Publicar](https://docs.aws.amazon.com/goto/SdkForJavaV2/sns-2010-03-31/Publish)
	- [ReceiveMessage](https://docs.aws.amazon.com/goto/SdkForJavaV2/sqs-2012-11-05/ReceiveMessage)
	- [SetQueueAttributes](https://docs.aws.amazon.com/goto/SdkForJavaV2/sqs-2012-11-05/SetQueueAttributes)
	- [Assinar](https://docs.aws.amazon.com/goto/SdkForJavaV2/sns-2010-03-31/Subscribe)
	- [Cancelar assinatura](https://docs.aws.amazon.com/goto/SdkForJavaV2/sns-2010-03-31/Unsubscribe)

# Exemplos sem servidor

Invocar uma função do Lambda em um trigger do Amazon SQS

O exemplo de código a seguir mostra como implementar uma função do Lambda que recebe um evento acionado pelo recebimento de mensagens de uma fila do SQS. A função recupera as mensagens do parâmetro event e registra o conteúdo de cada mensagem.

SDK para Java 2.x

## **a** Note

Tem mais sobre GitHub. Encontre o exemplo completo e saiba como configurar e executar no repositório dos [Exemplos sem servidor.](https://github.com/aws-samples/serverless-snippets/tree/main/integration-sqs-to-lambda)

Consumir um evento do SQS com o Lambda usando Java.

// Copyright Amazon.com, Inc. or its affiliates. All Rights Reserved.

```
// SPDX-License-Identifier: Apache-2.0
import com.amazonaws.services.lambda.runtime.Context;
import com.amazonaws.services.lambda.runtime.RequestHandler;
import com.amazonaws.services.lambda.runtime.events.SQSEvent;
import com.amazonaws.services.lambda.runtime.events.SQSEvent.SQSMessage;
public class Function implements RequestHandler<SQSEvent, Void> { 
     @Override 
     public Void handleRequest(SQSEvent sqsEvent, Context context) { 
         for (SQSMessage msg : sqsEvent.getRecords()) { 
             processMessage(msg, context); 
         } 
         context.getLogger().log("done"); 
         return null; 
     } 
     private void processMessage(SQSMessage msg, Context context) { 
         try { 
             context.getLogger().log("Processed message " + msg.getBody()); 
             // TODO: Do interesting work based on the new message 
         } catch (Exception e) { 
             context.getLogger().log("An error occurred"); 
             throw e; 
         } 
     }
}
```
Relatar falhas de itens em lote para funções do Lambda com um trigger do Amazon SQS

O exemplo de código a seguir mostra como implementar uma resposta parcial em lote para funções do Lambda que recebem eventos de uma fila do SQS. A função relata as falhas do item em lote na resposta, sinalizando para o Lambda tentar novamente essas mensagens posteriormente.

#### SDK para Java 2.x

# **a** Note

Tem mais sobre GitHub. Encontre o exemplo completo e saiba como configurar e executar no repositório dos [Exemplos sem servidor.](https://github.com/aws-samples/serverless-snippets/tree/main/lambda-function-sqs-report-batch-item-failures)

Relatar falhas de itens em lote do SQS com o Lambda usando Java.

```
// Copyright Amazon.com, Inc. or its affiliates. All Rights Reserved.
// SPDX-License-Identifier: Apache-2.0
import com.amazonaws.services.lambda.runtime.Context;
import com.amazonaws.services.lambda.runtime.RequestHandler;
import com.amazonaws.services.lambda.runtime.events.SQSEvent;
import com.amazonaws.services.lambda.runtime.events.SQSBatchResponse; 
import java.util.ArrayList;
import java.util.List; 
public class ProcessSQSMessageBatch implements RequestHandler<SQSEvent, 
  SQSBatchResponse> { 
     @Override 
     public SQSBatchResponse handleRequest(SQSEvent sqsEvent, Context context) { 
          List<SQSBatchResponse.BatchItemFailure> batchItemFailures = new 
  ArrayList<SQSBatchResponse.BatchItemFailure>(); 
          String messageId = ""; 
          for (SQSEvent.SQSMessage message : sqsEvent.getRecords()) { 
              try { 
                  //process your message 
                  messageId = message.getMessageId(); 
              } catch (Exception e) { 
                  //Add failed message identifier to the batchItemFailures list 
                  batchItemFailures.add(new 
  SQSBatchResponse.BatchItemFailure(messageId)); 
 } 
 } 
          return new SQSBatchResponse(batchItemFailures); 
      }
}
```
# Exemplos do Step Functions usando o SDK para Java 2.x

Os exemplos de código a seguir mostram como realizar ações e implementar cenários comuns usando o AWS SDK for Java 2.x with Step Functions.

As noções básicas são exemplos de código que mostram como realizar as operações essenciais em um serviço.

Ações são trechos de código de programas maiores e devem ser executadas em contexto. Embora as ações mostrem como chamar perfis de serviço individuais, você pode ver as ações no contexto em seus cenários relacionados.

Cenários são exemplos de código que mostram como realizar tarefas específicas chamando várias funções dentro de um serviço ou combinadas com outros Serviços da AWS.

Cada exemplo inclui um link para o código-fonte completo, em que você pode encontrar instruções sobre como configurar e executar o código.

Conceitos básicos

Olá, Step Functions

Os exemplos de código a seguir mostram como começar a usar o Step Functions.

SDK para Java 2.x

#### **a** Note

Tem mais sobre GitHub. Encontre o exemplo completo e saiba como configurar e executar no [Repositório de exemplos de código da AWS.](https://github.com/awsdocs/aws-doc-sdk-examples/tree/main/javav2/example_code/stepfunctions#code-examples)

Versão Java do Olá.

import software.amazon.awssdk.regions.Region; import software.amazon.awssdk.services.sfn.SfnClient; import software.amazon.awssdk.services.sfn.model.ListStateMachinesResponse; import software.amazon.awssdk.services.sfn.model.SfnException; import software.amazon.awssdk.services.sfn.model.StateMachineListItem; import java.util.List;

```
/** 
  * Before running this Java V2 code example, set up your development 
  * environment, including your credentials. 
 * 
  * For more information, see the following documentation topic: 
 * 
  * https://docs.aws.amazon.com/sdk-for-java/latest/developer-guide/get-started.html 
  */
public class ListStateMachines { 
     public static void main(String[] args) { 
         Region region = Region.US_EAST_1; 
         SfnClient sfnClient = SfnClient.builder() 
                  .region(region) 
                 .build();
         listMachines(sfnClient); 
         sfnClient.close(); 
     } 
     public static void listMachines(SfnClient sfnClient) { 
         try { 
             ListStateMachinesResponse response = sfnClient.listStateMachines(); 
            List<StateMachineListItem> machines = response.stateMachines();
             for (StateMachineListItem machine : machines) { 
                  System.out.println("The name of the state machine is: " + 
  machine.name()); 
                  System.out.println("The ARN value is : " + 
  machine.stateMachineArn()); 
 } 
         } catch (SfnException e) { 
             System.err.println(e.awsErrorDetails().errorMessage()); 
             System.exit(1); 
         } 
     }
}
```
• Para obter detalhes da API, consulte [ListStateMachinesa](https://docs.aws.amazon.com/goto/SdkForJavaV2/states-2016-11-23/ListStateMachines) Referência AWS SDK for Java 2.x da API.

# Tópicos

- [Conceitos básicos](#page-13278-0)
- [Ações](#page-13270-0)
- **[Cenários](#page-13275-0)**

Conceitos básicos

Conheça os conceitos básicos

O exemplo de código a seguir mostra como:

- Criar uma atividade.
- Criar uma máquina de estado a partir de uma definição da Amazon States Language que contenha a atividade criada anteriormente como uma etapa.
- Executar a máquina de estado e respondar à atividade com entrada do usuário.
- Obter o status e a saída finais após a conclusão da execução e, em seguida, limpar os recursos.

# SDK para Java 2.x

#### **a** Note

Tem mais sobre GitHub. Encontre o exemplo completo e saiba como configurar e executar no [Repositório de exemplos de código da AWS.](https://github.com/awsdocs/aws-doc-sdk-examples/tree/main/javav2/example_code/stepfunctions#code-examples)

#### /\*\*

- \* You can obtain the JSON file to create a state machine in the following
- \* GitHub location.
- $*$  <p>
- \* https://github.com/awsdocs/aws-doc-sdk-examples/tree/main/resources/sample\_files
- $*$  <p>
- \* To run this code example, place the chat\_sfn\_state\_machine.json file into
- \* your project's resources folder.
- $*$  <p>
- \* Also, set up your development environment, including your credentials.
- $*$  <p>
- \* For information, see this documentation topic:
- $*$  <p>
- \* https://docs.aws.amazon.com/sdk-for-java/latest/developer-guide/get-started.html

```
* <p>
  * This Java code example performs the following tasks: 
 * <p>
  * 1. Creates an activity. 
  * 2. Creates a state machine. 
  * 3. Describes the state machine. 
  * 4. Starts execution of the state machine and interacts with it. 
  * 5. Describes the execution. 
  * 6. Delete the activity. 
  * 7. Deletes the state machine. 
  */
public class StepFunctionsScenario { 
    public static final String DASHES = new String(new char[80]).replace("\0", "-");
     public static void main(String[] args) throws Exception { 
         final String usage = """ 
             Usage: 
                 <roleARN> <activityName> <stateMachineName>
             Where: 
                 roleName - The name of the IAM role to create for this state 
  machine. 
                 activityName - The name of an activity to create. 
                 stateMachineName - The name of the state machine to create. 
                 jsonFile - The location of the chat_sfn_state_machine.json file. You 
  can located it in resources/sample_files. 
            """"
        if (args.length != 4) {
             System.out.println(usage); 
             System.exit(1); 
         } 
         String roleName = args[0]; 
        String activityName = args[1];
         String stateMachineName = args[2]; 
         String jsonFile = args[3]; 
         String polJSON = """ 
\{\hspace{.1cm} \} "Version": "2012-10-17", 
                  "Statement": [ 
\{ "Sid": "",
```

```
 "Effect": "Allow", 
                         "Principal": { 
                             "Service": "states.amazonaws.com" 
\}, \{ "Action": "sts:AssumeRole" 
1 1 1 1 1 1 1
 ] 
 } 
             """; 
       Scanner sc = new Scanner(System.in);
        boolean action = false; 
        Region region = Region.US_EAST_1; 
        SfnClient sfnClient = SfnClient.builder() 
             .region(region) 
             .build(); 
         Region regionGl = Region.AWS_GLOBAL; 
         IamClient iam = IamClient.builder() 
             .region(regionGl) 
            .build();
        System.out.println(DASHES); 
        System.out.println("Welcome to the AWS Step Functions example scenario."); 
        System.out.println(DASHES); 
        System.out.println(DASHES); 
        System.out.println("1. Create an activity."); 
        String activityArn = createActivity(sfnClient, activityName); 
         System.out.println("The ARN of the activity is " + activityArn); 
        System.out.println(DASHES); 
        // Read the file using FileInputStream 
        FileInputStream inputStream = new FileInputStream(jsonFile); 
        ObjectMapper mapper = new ObjectMapper(); 
        JsonNode jsonNode = mapper.readValue(inputStream, JsonNode.class); 
        String jsonString = mapper.writeValueAsString(jsonNode); 
        // Modify the Resource node. 
        ObjectMapper objectMapper = new ObjectMapper(); 
         JsonNode root = objectMapper.readTree(jsonString);
```

```
 ((ObjectNode) root.path("States").path("GetInput")).put("Resource", 
 activityArn); 
        // Convert the modified Java object back to a JSON string. 
       String stateDefinition = objectMapper.writeValueAsString(root);
        System.out.println(stateDefinition); 
        System.out.println(DASHES); 
        System.out.println("2. Create a state machine."); 
        String roleARN = createIAMRole(iam, roleName, polJSON); 
       String stateMachineArn = createMachine(sfnClient, roleARN, stateMachineName,
 stateDefinition); 
       System.out.println("The ARN of the state machine is " + stateMachineArn);
        System.out.println(DASHES); 
        System.out.println(DASHES); 
        System.out.println("3. Describe the state machine."); 
        describeStateMachine(sfnClient, stateMachineArn); 
        System.out.println("What should ChatSFN call you?"); 
        String userName = sc.nextLine(); 
        System.out.println("Hello " + userName); 
        System.out.println(DASHES); 
        System.out.println(DASHES); 
        // The JSON to pass to the StartExecution call. 
       String executionJson = "{ \"name\" : \"" + userName + "\" }";
        System.out.println(executionJson); 
        System.out.println("4. Start execution of the state machine and interact 
 with it."); 
        String runArn = startWorkflow(sfnClient, stateMachineArn, executionJson); 
        System.out.println("The ARN of the state machine execution is " + runArn); 
        List<String> myList; 
        while (!action) { 
            myList = getActivityTask(sfnClient, activityArn); 
            System.out.println("ChatSFN: " + myList.get(1)); 
            System.out.println(userName + " please specify a value."); 
            String myAction = sc.nextLine(); 
            if (myAction.compareTo("done") == 0) 
                action = true; 
            System.out.println("You have selected " + myAction); 
           String taskJson = "{ \"action\" : \"" + myAction + "\" }";
            System.out.println(taskJson); 
            sendTaskSuccess(sfnClient, myList.get(0), taskJson);
```

```
 } 
        System.out.println(DASHES); 
        System.out.println(DASHES); 
        System.out.println("5. Describe the execution."); 
        describeExe(sfnClient, runArn); 
        System.out.println(DASHES); 
        System.out.println(DASHES); 
        System.out.println("6. Delete the activity."); 
        deleteActivity(sfnClient, activityArn); 
        System.out.println(DASHES); 
        System.out.println(DASHES); 
        System.out.println("7. Delete the state machines."); 
        deleteMachine(sfnClient, stateMachineArn); 
        System.out.println(DASHES); 
        System.out.println(DASHES); 
        System.out.println("The AWS Step Functions example scenario is complete."); 
        System.out.println(DASHES); 
    } 
    public static String createIAMRole(IamClient iam, String rolename, String 
 polJSON) { 
        try { 
            CreateRoleRequest request = CreateRoleRequest.builder() 
                 .roleName(rolename) 
                 .assumeRolePolicyDocument(polJSON) 
                 .description("Created using the AWS SDK for Java") 
                .build();
            CreateRoleResponse response = iam.createRole(request); 
            return response.role().arn(); 
        } catch (IamException e) { 
            System.err.println(e.awsErrorDetails().errorMessage()); 
            System.exit(1); 
        } 
        return ""; 
    } 
    public static void describeExe(SfnClient sfnClient, String executionArn) { 
        try {
```

```
 DescribeExecutionRequest executionRequest = 
 DescribeExecutionRequest.builder() 
                 .executionArn(executionArn) 
                .build();
             String status = ""; 
             boolean hasSucceeded = false; 
            while (!hasSucceeded) {
                 DescribeExecutionResponse response = 
 sfnClient.describeExecution(executionRequest); 
                 status = response.statusAsString(); 
                 if (status.compareTo("RUNNING") == 0) { 
                      System.out.println("The state machine is still running, let's 
 wait for it to finish."); 
                     Thread.sleep(2000); 
                 } else if (status.compareTo("SUCCEEDED") == 0) { 
                      System.out.println("The Step Function workflow has succeeded"); 
                     hasSucceeded = true; 
                 } else { 
                     System.out.println("The Status is neither running or 
 succeeded"); 
 } 
 } 
             System.out.println("The Status is " + status); 
         } catch (SfnException | InterruptedException e) { 
             System.err.println(e.getMessage()); 
             System.exit(1); 
         } 
    } 
    public static void sendTaskSuccess(SfnClient sfnClient, String token, String 
 json) { 
         try { 
             SendTaskSuccessRequest successRequest = SendTaskSuccessRequest.builder() 
                 .taskToken(token) 
                 .output(json) 
                .build();
             sfnClient.sendTaskSuccess(successRequest); 
         } catch (SfnException e) { 
             System.err.println(e.awsErrorDetails().errorMessage()); 
             System.exit(1);
```

```
 } 
    } 
    public static List<String> getActivityTask(SfnClient sfnClient, String actArn) { 
        List<String> myList = new ArrayList<>(); 
        GetActivityTaskRequest getActivityTaskRequest = 
 GetActivityTaskRequest.builder() 
             .activityArn(actArn) 
            .build();
        GetActivityTaskResponse response = 
 sfnClient.getActivityTask(getActivityTaskRequest); 
        myList.add(response.taskToken()); 
        myList.add(response.input()); 
        return myList; 
    } 
    public static void deleteActivity(SfnClient sfnClient, String actArn) { 
        try { 
            DeleteActivityRequest activityRequest = DeleteActivityRequest.builder() 
                 .activityArn(actArn) 
                 .build(); 
            sfnClient.deleteActivity(activityRequest); 
            System.out.println("You have deleted " + actArn); 
        } catch (SfnException e) { 
            System.err.println(e.awsErrorDetails().errorMessage()); 
            System.exit(1); 
        } 
    } 
    public static void describeStateMachine(SfnClient sfnClient, String 
 stateMachineArn) { 
        try { 
            DescribeStateMachineRequest stateMachineRequest = 
 DescribeStateMachineRequest.builder() 
                 .stateMachineArn(stateMachineArn) 
                .build();
            DescribeStateMachineResponse response = 
 sfnClient.describeStateMachine(stateMachineRequest); 
            System.out.println("The name of the State machine is " + 
 response.name());
```

```
 System.out.println("The status of the State machine is " + 
 response.status()); 
             System.out.println("The ARN value of the State machine is " + 
 response.stateMachineArn()); 
             System.out.println("The role ARN value is " + response.roleArn()); 
         } catch (SfnException e) { 
             System.err.println(e.getMessage()); 
         } 
    } 
     public static void deleteMachine(SfnClient sfnClient, String stateMachineArn) { 
         try { 
             DeleteStateMachineRequest deleteStateMachineRequest = 
 DeleteStateMachineRequest.builder() 
                 .stateMachineArn(stateMachineArn) 
                .build();
             sfnClient.deleteStateMachine(deleteStateMachineRequest); 
             DescribeStateMachineRequest describeStateMachine = 
 DescribeStateMachineRequest.builder() 
                 .stateMachineArn(stateMachineArn) 
                .build();
             while (true) { 
                 DescribeStateMachineResponse response = 
 sfnClient.describeStateMachine(describeStateMachine); 
                 System.out.println("The state machine is not deleted yet. The status 
 is " + response.status()); 
                 Thread.sleep(3000); 
 } 
         } catch (SfnException | InterruptedException e) { 
             System.err.println(e.getMessage()); 
 } 
         System.out.println(stateMachineArn + " was successfully deleted."); 
    } 
     public static String startWorkflow(SfnClient sfnClient, String stateMachineArn, 
 String jsonEx) { 
         UUID uuid = UUID.randomUUID(); 
         String uuidValue = uuid.toString(); 
         try { 
             StartExecutionRequest executionRequest = StartExecutionRequest.builder()
```

```
 .input(jsonEx) 
                 .stateMachineArn(stateMachineArn) 
                 .name(uuidValue) 
                 .build(); 
            StartExecutionResponse response = 
 sfnClient.startExecution(executionRequest); 
            return response.executionArn(); 
        } catch (SfnException e) { 
            System.err.println(e.awsErrorDetails().errorMessage()); 
            System.exit(1); 
        } 
        return ""; 
    } 
    public static String createMachine(SfnClient sfnClient, String roleARN, String 
 stateMachineName, String json) { 
        try { 
            CreateStateMachineRequest machineRequest = 
 CreateStateMachineRequest.builder() 
                 .definition(json) 
                 .name(stateMachineName) 
                 .roleArn(roleARN) 
                 .type(StateMachineType.STANDARD) 
                .build();
            CreateStateMachineResponse response = 
 sfnClient.createStateMachine(machineRequest); 
            return response.stateMachineArn(); 
        } catch (SfnException e) { 
            System.err.println(e.awsErrorDetails().errorMessage()); 
            System.exit(1); 
        } 
        return ""; 
    } 
    public static String createActivity(SfnClient sfnClient, String activityName) { 
        try { 
            CreateActivityRequest activityRequest = CreateActivityRequest.builder() 
                 .name(activityName) 
                .build();
```

```
 CreateActivityResponse response = 
  sfnClient.createActivity(activityRequest); 
              return response.activityArn(); 
         } catch (SfnException e) { 
              System.err.println(e.awsErrorDetails().errorMessage()); 
              System.exit(1); 
         } 
         return ""; 
     }
}
```
- Para obter detalhes da API, consulte os tópicos a seguir na Referência da API AWS SDK for Java 2.x .
	- [CreateActivity](https://docs.aws.amazon.com/goto/SdkForJavaV2/states-2016-11-23/CreateActivity)
	- [CreateStateMachine](https://docs.aws.amazon.com/goto/SdkForJavaV2/states-2016-11-23/CreateStateMachine)
	- [DeleteActivity](https://docs.aws.amazon.com/goto/SdkForJavaV2/states-2016-11-23/DeleteActivity)
	- [DeleteStateMachine](https://docs.aws.amazon.com/goto/SdkForJavaV2/states-2016-11-23/DeleteStateMachine)
	- [DescribeExecution](https://docs.aws.amazon.com/goto/SdkForJavaV2/states-2016-11-23/DescribeExecution)
	- [DescribeStateMachine](https://docs.aws.amazon.com/goto/SdkForJavaV2/states-2016-11-23/DescribeStateMachine)
	- [GetActivityTask](https://docs.aws.amazon.com/goto/SdkForJavaV2/states-2016-11-23/GetActivityTask)
	- [ListActivities](https://docs.aws.amazon.com/goto/SdkForJavaV2/states-2016-11-23/ListActivities)
	- [ListStateMachines](https://docs.aws.amazon.com/goto/SdkForJavaV2/states-2016-11-23/ListStateMachines)
	- [SendTaskSuccess](https://docs.aws.amazon.com/goto/SdkForJavaV2/states-2016-11-23/SendTaskSuccess)
	- [StartExecution](https://docs.aws.amazon.com/goto/SdkForJavaV2/states-2016-11-23/StartExecution)
	- [StopExecution](https://docs.aws.amazon.com/goto/SdkForJavaV2/states-2016-11-23/StopExecution)

# Ações

# **CreateActivity**

O código de exemplo a seguir mostra como usar CreateActivity.

#### SDK para Java 2.x

# **a** Note

Tem mais sobre GitHub. Encontre o exemplo completo e saiba como configurar e executar no [Repositório de exemplos de código da AWS.](https://github.com/awsdocs/aws-doc-sdk-examples/tree/main/javav2/example_code/stepfunctions#code-examples)

```
public static String createActivity(SfnClient sfnClient, String activityName) {
        try { 
            CreateActivityRequest activityRequest = CreateActivityRequest.builder() 
                 .name(activityName) 
                .build();
            CreateActivityResponse response = 
 sfnClient.createActivity(activityRequest); 
            return response.activityArn(); 
        } catch (SfnException e) { 
            System.err.println(e.awsErrorDetails().errorMessage()); 
            System.exit(1); 
        } 
        return ""; 
    }
```
• Para obter detalhes da API, consulte [CreateActivitya](https://docs.aws.amazon.com/goto/SdkForJavaV2/states-2016-11-23/CreateActivity) Referência AWS SDK for Java 2.x da API.

# **CreateStateMachine**

O código de exemplo a seguir mostra como usar CreateStateMachine.

SDK para Java 2.x

## **a** Note

```
 public static String createMachine(SfnClient sfnClient, String roleARN, String 
 stateMachineName, String json) { 
         try { 
             CreateStateMachineRequest machineRequest = 
 CreateStateMachineRequest.builder() 
                  .definition(json) 
                  .name(stateMachineName) 
                  .roleArn(roleARN) 
                  .type(StateMachineType.STANDARD) 
                 .build();
             CreateStateMachineResponse response = 
 sfnClient.createStateMachine(machineRequest); 
             return response.stateMachineArn(); 
         } catch (SfnException e) { 
             System.err.println(e.awsErrorDetails().errorMessage()); 
             System.exit(1); 
 } 
         return ""; 
     }
```
• Para obter detalhes da API, consulte [CreateStateMachinea](https://docs.aws.amazon.com/goto/SdkForJavaV2/states-2016-11-23/CreateStateMachine) Referência AWS SDK for Java 2.x da API.

## **DeleteActivity**

O código de exemplo a seguir mostra como usar DeleteActivity.

SDK para Java 2.x

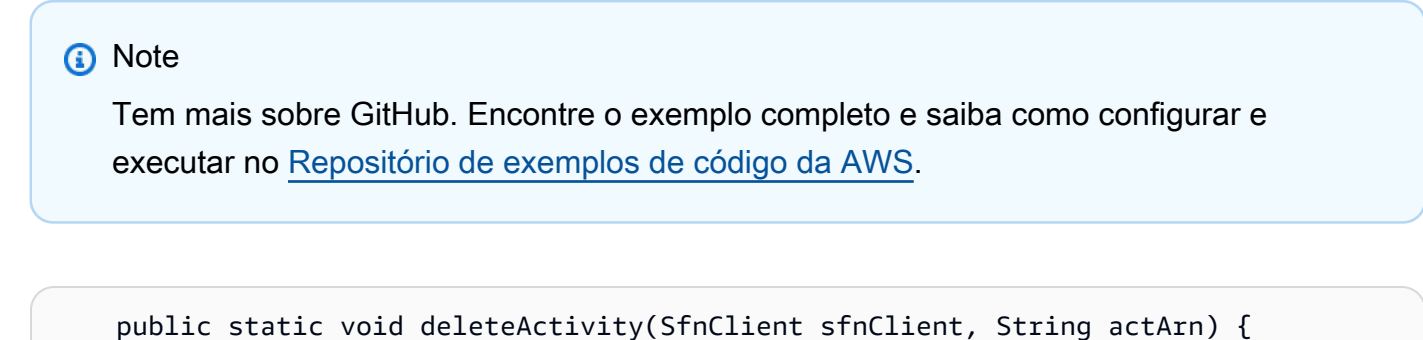

```
 try { 
     DeleteActivityRequest activityRequest = DeleteActivityRequest.builder()
```
Step Functions 19695

```
 .activityArn(actArn) 
             .build();
         sfnClient.deleteActivity(activityRequest); 
         System.out.println("You have deleted " + actArn); 
     } catch (SfnException e) { 
         System.err.println(e.awsErrorDetails().errorMessage()); 
         System.exit(1); 
     } 
 }
```
• Para obter detalhes da API, consulte [DeleteActivity](https://docs.aws.amazon.com/goto/SdkForJavaV2/states-2016-11-23/DeleteActivity)a Referência AWS SDK for Java 2.x da API.

# **DeleteStateMachine**

O código de exemplo a seguir mostra como usar DeleteStateMachine.

SDK para Java 2.x

```
a Note
```

```
 public static void deleteMachine(SfnClient sfnClient, String stateMachineArn) { 
        try { 
            DeleteStateMachineRequest deleteStateMachineRequest = 
 DeleteStateMachineRequest.builder() 
                 .stateMachineArn(stateMachineArn) 
                .build();
            sfnClient.deleteStateMachine(deleteStateMachineRequest); 
            DescribeStateMachineRequest describeStateMachine = 
 DescribeStateMachineRequest.builder() 
                 .stateMachineArn(stateMachineArn) 
                 .build(); 
            while (true) {
```

```
 DescribeStateMachineResponse response = 
 sfnClient.describeStateMachine(describeStateMachine); 
                 System.out.println("The state machine is not deleted yet. The status 
 is " + response.status()); 
                 Thread.sleep(3000); 
 } 
         } catch (SfnException | InterruptedException e) { 
             System.err.println(e.getMessage()); 
         } 
         System.out.println(stateMachineArn + " was successfully deleted."); 
    }
```
• Para obter detalhes da API, consulte [DeleteStateMachinea](https://docs.aws.amazon.com/goto/SdkForJavaV2/states-2016-11-23/DeleteStateMachine) Referência AWS SDK for Java 2.x da API.

#### **DescribeExecution**

O código de exemplo a seguir mostra como usar DescribeExecution.

SDK para Java 2.x

#### **A** Note

```
 public static void describeExe(SfnClient sfnClient, String executionArn) { 
        try { 
            DescribeExecutionRequest executionRequest = 
 DescribeExecutionRequest.builder() 
                 .executionArn(executionArn) 
                .build();
            String status = ""; 
            boolean hasSucceeded = false; 
            while (!hasSucceeded) { 
                 DescribeExecutionResponse response = 
 sfnClient.describeExecution(executionRequest);
```

```
 status = response.statusAsString(); 
                 if (status.compareTo("RUNNING") == 0) { 
                     System.out.println("The state machine is still running, let's 
 wait for it to finish."); 
                     Thread.sleep(2000); 
                 } else if (status.compareTo("SUCCEEDED") == 0) { 
                     System.out.println("The Step Function workflow has succeeded"); 
                     hasSucceeded = true; 
                 } else { 
                     System.out.println("The Status is neither running or 
 succeeded"); 
 } 
 } 
             System.out.println("The Status is " + status); 
         } catch (SfnException | InterruptedException e) { 
             System.err.println(e.getMessage()); 
             System.exit(1); 
        } 
    }
```
• Para obter detalhes da API, consulte [DescribeExecutiona](https://docs.aws.amazon.com/goto/SdkForJavaV2/states-2016-11-23/DescribeExecution) Referência AWS SDK for Java 2.x da API.

#### **DescribeStateMachine**

O código de exemplo a seguir mostra como usar DescribeStateMachine.

SDK para Java 2.x

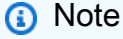

```
 public static void describeStateMachine(SfnClient sfnClient, String 
 stateMachineArn) { 
        try {
```

```
 DescribeStateMachineRequest stateMachineRequest = 
 DescribeStateMachineRequest.builder() 
                 .stateMachineArn(stateMachineArn) 
                .build();
            DescribeStateMachineResponse response = 
 sfnClient.describeStateMachine(stateMachineRequest); 
            System.out.println("The name of the State machine is " + 
 response.name()); 
            System.out.println("The status of the State machine is " + 
 response.status()); 
            System.out.println("The ARN value of the State machine is " + 
 response.stateMachineArn()); 
           System.out.println("The role ARN value is " + response.roleArn());
        } catch (SfnException e) { 
            System.err.println(e.getMessage()); 
        } 
    }
```
• Para obter detalhes da API, consulte [DescribeStateMachine](https://docs.aws.amazon.com/goto/SdkForJavaV2/states-2016-11-23/DescribeStateMachine)a Referência AWS SDK for Java 2.x da API.

#### **GetActivityTask**

O código de exemplo a seguir mostra como usar GetActivityTask.

SDK para Java 2.x

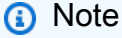

```
 public static List<String> getActivityTask(SfnClient sfnClient, String actArn) { 
        List<String> myList = new ArrayList<>(); 
        GetActivityTaskRequest getActivityTaskRequest = 
 GetActivityTaskRequest.builder() 
            .activityArn(actArn)
```

```
.build();
        GetActivityTaskResponse response = 
 sfnClient.getActivityTask(getActivityTaskRequest); 
        myList.add(response.taskToken()); 
        myList.add(response.input()); 
        return myList; 
    } 
   /// <summary> 
   /// Stop execution of a Step Functions workflow. 
   /// </summary> 
   /// <param name="executionArn">The Amazon Resource Name (ARN) of 
   /// the Step Functions execution to stop.</param> 
    /// <returns>A Boolean value indicating the success of the action.</returns> 
   public async Task<bool> StopExecution(string executionArn)
    { 
        var response = 
            await _amazonStepFunctions.StopExecutionAsync(new StopExecutionRequest 
 { ExecutionArn = executionArn }); 
        return response.HttpStatusCode == System.Net.HttpStatusCode.OK; 
    }
```
• Para obter detalhes da API, consulte [GetActivityTaska](https://docs.aws.amazon.com/goto/SdkForJavaV2/states-2016-11-23/GetActivityTask) Referência AWS SDK for Java 2.x da API.

# **ListActivities**

O código de exemplo a seguir mostra como usar ListActivities.

SDK para Java 2.x

**G** Note

Tem mais sobre GitHub. Encontre o exemplo completo e saiba como configurar e executar no [Repositório de exemplos de código da AWS.](https://github.com/awsdocs/aws-doc-sdk-examples/tree/main/javav2/example_code/stepfunctions#code-examples)

import software.amazon.awssdk.regions.Region;

```
import software.amazon.awssdk.services.sfn.SfnClient;
import software.amazon.awssdk.services.sfn.model.ListActivitiesRequest;
import software.amazon.awssdk.services.sfn.model.ListActivitiesResponse;
import software.amazon.awssdk.services.sfn.model.SfnException;
import software.amazon.awssdk.services.sfn.model.ActivityListItem;
import java.util.List;
/** 
  * Before running this Java V2 code example, set up your development 
  * environment, including your credentials. 
 * 
  * For more information, see the following documentation topic: 
 * 
  * https://docs.aws.amazon.com/sdk-for-java/latest/developer-guide/get-started.html 
  */
public class ListActivities { 
     public static void main(String[] args) { 
         Region region = Region.US_EAST_1; 
         SfnClient sfnClient = SfnClient.builder() 
                  .region(region) 
                 .buid():
         listAllActivites(sfnClient); 
         sfnClient.close(); 
     } 
     public static void listAllActivites(SfnClient sfnClient) { 
         try { 
             ListActivitiesRequest activitiesRequest = 
  ListActivitiesRequest.builder() 
                      .maxResults(10) 
                     .build();
             ListActivitiesResponse response = 
  sfnClient.listActivities(activitiesRequest); 
             List<ActivityListItem> items = response.activities(); 
             for (ActivityListItem item : items) { 
                 System.out.println("The activity ARN is " + item.activityArn()); 
                 System.out.println("The activity name is " + item.name()); 
 } 
         } catch (SfnException e) { 
             System.err.println(e.awsErrorDetails().errorMessage()); 
             System.exit(1);
```

```
 } 
         }
}
```
• Para obter detalhes da API, consulte [ListActivitiesa](https://docs.aws.amazon.com/goto/SdkForJavaV2/states-2016-11-23/ListActivities) Referência AWS SDK for Java 2.x da API.

#### **ListExecutions**

O código de exemplo a seguir mostra como usar ListExecutions.

SDK para Java 2.x

#### **a** Note

```
 public static void getExeHistory(SfnClient sfnClient, String exeARN) { 
         try { 
             GetExecutionHistoryRequest historyRequest = 
 GetExecutionHistoryRequest.builder() 
                      .executionArn(exeARN) 
                      .maxResults(10) 
                     .build();
             GetExecutionHistoryResponse historyResponse = 
 sfnClient.getExecutionHistory(historyRequest); 
             List<HistoryEvent> events = historyResponse.events(); 
             for (HistoryEvent event : events) { 
                 System.out.println("The event type is " + event.type().toString()); 
 } 
         } catch (SfnException e) { 
             System.err.println(e.awsErrorDetails().errorMessage()); 
             System.exit(1); 
         } 
    }
```
• Para obter detalhes da API, consulte [ListExecutionsa](https://docs.aws.amazon.com/goto/SdkForJavaV2/states-2016-11-23/ListExecutions) Referência AWS SDK for Java 2.x da API.

#### **ListStateMachines**

O código de exemplo a seguir mostra como usar ListStateMachines.

#### SDK para Java 2.x

#### **a** Note

```
import software.amazon.awssdk.regions.Region;
import software.amazon.awssdk.services.sfn.SfnClient;
import software.amazon.awssdk.services.sfn.model.ListStateMachinesResponse;
import software.amazon.awssdk.services.sfn.model.SfnException;
import software.amazon.awssdk.services.sfn.model.StateMachineListItem;
import java.util.List;
/** 
  * Before running this Java V2 code example, set up your development 
  * environment, including your credentials. 
 * 
  * For more information, see the following documentation topic: 
 * 
  * https://docs.aws.amazon.com/sdk-for-java/latest/developer-guide/get-started.html 
  */
public class ListStateMachines { 
     public static void main(String[] args) { 
         Region region = Region.US_EAST_1; 
         SfnClient sfnClient = SfnClient.builder() 
                  .region(region) 
                  .build(); 
         listMachines(sfnClient); 
         sfnClient.close(); 
     } 
     public static void listMachines(SfnClient sfnClient) {
```
```
 try { 
            ListStateMachinesResponse response = sfnClient.listStateMachines();
             List<StateMachineListItem> machines = response.stateMachines(); 
             for (StateMachineListItem machine : machines) { 
                 System.out.println("The name of the state machine is: " + 
  machine.name()); 
                 System.out.println("The ARN value is : " + 
  machine.stateMachineArn()); 
 } 
         } catch (SfnException e) { 
             System.err.println(e.awsErrorDetails().errorMessage()); 
             System.exit(1); 
         } 
     }
}
```
• Para obter detalhes da API, consulte [ListStateMachinesa](https://docs.aws.amazon.com/goto/SdkForJavaV2/states-2016-11-23/ListStateMachines) Referência AWS SDK for Java 2.x da API.

## **SendTaskSuccess**

O código de exemplo a seguir mostra como usar SendTaskSuccess.

SDK para Java 2.x

```
a Note
```

```
 public static void sendTaskSuccess(SfnClient sfnClient, String token, String 
 json) { 
        try { 
            SendTaskSuccessRequest successRequest = SendTaskSuccessRequest.builder() 
                 .taskToken(token) 
                 .output(json) 
                 .build();
```

```
 sfnClient.sendTaskSuccess(successRequest); 
     } catch (SfnException e) { 
         System.err.println(e.awsErrorDetails().errorMessage()); 
         System.exit(1); 
     } 
 }
```
• Para obter detalhes da API, consulte [SendTaskSuccessa](https://docs.aws.amazon.com/goto/SdkForJavaV2/states-2016-11-23/SendTaskSuccess) Referência AWS SDK for Java 2.x da API.

## **StartExecution**

O código de exemplo a seguir mostra como usar StartExecution.

```
SDK para Java 2.x
```
#### **a** Note

```
 public static String startWorkflow(SfnClient sfnClient, String stateMachineArn, 
 String jsonEx) { 
        UUID uuid = UUID.randomUUID(); 
        String uuidValue = uuid.toString(); 
        try { 
            StartExecutionRequest executionRequest = StartExecutionRequest.builder() 
                 .input(jsonEx) 
                 .stateMachineArn(stateMachineArn) 
                 .name(uuidValue) 
                .build();
            StartExecutionResponse response = 
 sfnClient.startExecution(executionRequest); 
            return response.executionArn(); 
        } catch (SfnException e) { 
            System.err.println(e.awsErrorDetails().errorMessage());
```

```
 System.exit(1); 
      } 
      return ""; 
 }
```
• Para obter detalhes da API, consulte [StartExecutiona](https://docs.aws.amazon.com/goto/SdkForJavaV2/states-2016-11-23/StartExecution) Referência AWS SDK for Java 2.x da API.

# Cenários

Usar Step Functions para invocar funções do Lambda

O exemplo de código a seguir mostra como criar uma máquina de AWS Step Functions estado que invoca AWS Lambda funções em sequência.

## SDK para Java 2.x

Mostra como criar um fluxo de trabalho AWS sem servidor usando AWS Step Functions e. AWS SDK for Java 2.x Cada etapa do fluxo de trabalho é implementada usando uma AWS Lambda função.

Para obter o código-fonte completo e instruções sobre como configurar e executar, veja o exemplo completo em [GitHub.](https://github.com/awsdocs/aws-doc-sdk-examples/tree/main/javav2/usecases/creating_workflows_stepfunctions)

Serviços usados neste exemplo

- DynamoDB
- Lambda
- Amazon SES
- Step Functions

# AWS STS exemplos usando o SDK for Java 2.x

Os exemplos de código a seguir mostram como realizar ações e implementar cenários comuns usando o AWS SDK for Java 2.x with AWS STS.

Ações são trechos de código de programas maiores e devem ser executadas em contexto. Embora as ações mostrem como chamar perfis de serviço individuais, você pode ver as ações no contexto em seus cenários relacionados.

Cada exemplo inclui um link para o código-fonte completo, em que você pode encontrar instruções sobre como configurar e executar o código.

Tópicos

• [Ações](#page-13270-0)

## Ações

## **AssumeRole**

O código de exemplo a seguir mostra como usar AssumeRole.

SDK para Java 2.x

### **a** Note

```
import software.amazon.awssdk.regions.Region;
import software.amazon.awssdk.services.sts.StsClient;
import software.amazon.awssdk.services.sts.model.AssumeRoleRequest;
import software.amazon.awssdk.services.sts.model.StsException;
import software.amazon.awssdk.services.sts.model.AssumeRoleResponse;
import software.amazon.awssdk.services.sts.model.Credentials;
import java.time.Instant;
import java.time.ZoneId;
import java.time.format.DateTimeFormatter;
import java.time.format.FormatStyle;
import java.util.Locale;
/** 
  * To make this code example work, create a Role that you want to assume. 
  * Then define a Trust Relationship in the AWS Console. You can use this as an 
  * example: 
  * 
  * { 
  * "Version": "2012-10-17", 
  * "Statement": [ 
  * {
```

```
 * "Effect": "Allow", 
  * "Principal": { 
  * "AWS": "<Specify the ARN of your IAM user you are using in this code 
  * example>" 
  * }, 
  * "Action": "sts:AssumeRole" 
  * } 
  * ] 
  * } 
 * 
  * For more information, see "Editing the Trust Relationship for an Existing 
  * Role" in the AWS Directory Service guide. 
 * 
  * Also, set up your development environment, including your credentials. 
 * 
  * For information, see this documentation topic: 
 * 
  * https://docs.aws.amazon.com/sdk-for-java/latest/developer-guide/get-started.html 
  */
public class AssumeRole { 
     public static void main(String[] args) { 
         final String usage = """ 
                  Usage: 
                      <roleArn> <roleSessionName>\s 
                  Where: 
                      roleArn - The Amazon Resource Name (ARN) of the role to assume 
  (for example, rn:aws:iam::000008047983:role/s3role).\s 
                      roleSessionName - An identifier for the assumed role session 
  (for example, mysession).\s 
                  """; 
        if (args.length != 2) {
              System.out.println(usage); 
              System.exit(1); 
         } 
         String roleArn = args[0]; 
         String roleSessionName = args[1]; 
         Region region = Region.US_EAST_1; 
         StsClient stsClient = StsClient.builder() 
                  .region(region) 
                  .build();
```

```
 assumeGivenRole(stsClient, roleArn, roleSessionName); 
         stsClient.close(); 
     } 
     public static void assumeGivenRole(StsClient stsClient, String roleArn, String 
  roleSessionName) { 
         try { 
             AssumeRoleRequest roleRequest = AssumeRoleRequest.builder() 
                      .roleArn(roleArn) 
                      .roleSessionName(roleSessionName) 
                      .build(); 
             AssumeRoleResponse roleResponse = stsClient.assumeRole(roleRequest); 
             Credentials myCreds = roleResponse.credentials(); 
             // Display the time when the temp creds expire. 
             Instant exTime = myCreds.expiration(); 
             String tokenInfo = myCreds.sessionToken(); 
             // Convert the Instant to readable date. 
             DateTimeFormatter formatter = 
  DateTimeFormatter.ofLocalizedDateTime(FormatStyle.SHORT) 
                      .withLocale(Locale.US) 
                      .withZone(ZoneId.systemDefault()); 
             formatter.format(exTime); 
             System.out.println("The token " + tokenInfo + " expires on " + exTime); 
         } catch (StsException e) { 
             System.err.println(e.getMessage()); 
             System.exit(1); 
         } 
     }
}
```
• Para obter detalhes da API, consulte [AssumeRolea](https://docs.aws.amazon.com/goto/SdkForJavaV2/sts-2011-06-15/AssumeRole) Referência AWS SDK for Java 2.x da API.

# Suporte exemplos usando o SDK for Java 2.x

Os exemplos de código a seguir mostram como realizar ações e implementar cenários comuns usando o AWS SDK for Java 2.x with Suporte.

As noções básicas são exemplos de código que mostram como realizar as operações essenciais em um serviço.

Ações são trechos de código de programas maiores e devem ser executadas em contexto. Embora as ações mostrem como chamar perfis de serviço individuais, você pode ver as ações no contexto em seus cenários relacionados.

Cada exemplo inclui um link para o código-fonte completo, em que você pode encontrar instruções sobre como configurar e executar o código.

Conceitos básicos

Olá Suporte

O exemplo de código a seguir mostra como começar a usar o Suporte.

SDK para Java 2.x

## **a** Note

```
import software.amazon.awssdk.regions.Region;
import software.amazon.awssdk.services.support.SupportClient;
import software.amazon.awssdk.services.support.model.Category;
import software.amazon.awssdk.services.support.model.DescribeServicesRequest;
import software.amazon.awssdk.services.support.model.DescribeServicesResponse;
import software.amazon.awssdk.services.support.model.Service;
import software.amazon.awssdk.services.support.model.SupportException;
import java.util.ArrayList;
import java.util.List;
/**
```
- \* Before running this Java (v2) code example, set up your development
- \* environment, including your credentials.

```
 * 
  * For more information, see the following documentation topic: 
 * 
  * https://docs.aws.amazon.com/sdk-for-java/latest/developer-guide/get-started.html 
 * 
  * In addition, you must have the AWS Business Support Plan to use the AWS 
  * Support Java API. For more information, see: 
 * 
  * https://aws.amazon.com/premiumsupport/plans/ 
 * 
  * This Java example performs the following task: 
 * 
  * 1. Gets and displays available services. 
 * 
 * 
  * NOTE: To see multiple operations, see SupportScenario. 
  */
public class HelloSupport { 
     public static void main(String[] args) { 
         Region region = Region.US_WEST_2; 
         SupportClient supportClient = SupportClient.builder() 
                  .region(region) 
                 .build();
         System.out.println("***** Step 1. Get and display available services."); 
         displayServices(supportClient); 
     } 
     // Return a List that contains a Service name and Category name. 
     public static void displayServices(SupportClient supportClient) { 
         try { 
             DescribeServicesRequest servicesRequest = 
  DescribeServicesRequest.builder() 
                      .language("en") 
                     .build();
             DescribeServicesResponse response = 
  supportClient.describeServices(servicesRequest); 
             List<Service> services = response.services(); 
             System.out.println("Get the first 10 services"); 
            int index = 1;
             for (Service service : services) {
```

```
if (index == 11) break; 
                 System.out.println("The Service name is: " + service.name()); 
                 // Display the Categories for this service. 
                 List<Category> categories = service.categories(); 
                 for (Category cat : categories) { 
                     System.out.println("The category name is: " + cat.name()); 
 } 
                 index++; 
 } 
         } catch (SupportException e) { 
             System.out.println(e.getLocalizedMessage()); 
             System.exit(1); 
         } 
     }
}
```
• Para obter detalhes da API, consulte [DescribeServicesa](https://docs.aws.amazon.com/goto/SdkForJavaV2/support-2013-04-15/DescribeServices) Referência AWS SDK for Java 2.x da API.

## Tópicos

- [Conceitos básicos](#page-13278-0)
- [Ações](#page-13270-0)

Conceitos básicos

Conheça os conceitos básicos

O exemplo de código a seguir mostra como:

- Obter e exibir os serviços disponíveis e os níveis de gravidade dos casos.
- Criar um caso de suporte usando um serviço, uma categoria e um nível de gravidade selecionados.
- Obter e exibir uma lista de casos em aberto para o dia atual.
- Adicionar um conjunto de anexos e uma comunicação ao novo caso.
- Descrever o novo anexo e a comunicação para o caso.
- Resolver o caso.
- Obter e exibir uma lista de casos resolvidos para o dia atual.

#### SDK para Java 2.x

### **a** Note

Tem mais sobre GitHub. Encontre o exemplo completo e saiba como configurar e executar no [Repositório de exemplos de código da AWS.](https://github.com/awsdocs/aws-doc-sdk-examples/tree/main/javav2/example_code/support#code-examples)

#### Execute várias Suporte operações.

```
import software.amazon.awssdk.core.SdkBytes;
import software.amazon.awssdk.regions.Region;
import software.amazon.awssdk.services.support.SupportClient;
import software.amazon.awssdk.services.support.model.AddAttachmentsToSetResponse;
import software.amazon.awssdk.services.support.model.AddCommunicationToCaseRequest;
import software.amazon.awssdk.services.support.model.AddCommunicationToCaseResponse;
import software.amazon.awssdk.services.support.model.Attachment;
import software.amazon.awssdk.services.support.model.AttachmentDetails;
import software.amazon.awssdk.services.support.model.CaseDetails;
import software.amazon.awssdk.services.support.model.Category;
import software.amazon.awssdk.services.support.model.Communication;
import software.amazon.awssdk.services.support.model.CreateCaseRequest;
import software.amazon.awssdk.services.support.model.CreateCaseResponse;
import software.amazon.awssdk.services.support.model.DescribeAttachmentRequest;
import software.amazon.awssdk.services.support.model.DescribeAttachmentResponse;
import software.amazon.awssdk.services.support.model.DescribeCasesRequest;
import software.amazon.awssdk.services.support.model.DescribeCasesResponse;
import software.amazon.awssdk.services.support.model.DescribeCommunicationsRequest;
import software.amazon.awssdk.services.support.model.DescribeCommunicationsResponse;
import software.amazon.awssdk.services.support.model.DescribeServicesRequest;
import software.amazon.awssdk.services.support.model.DescribeServicesResponse;
import software.amazon.awssdk.services.support.model.DescribeSeverityLevelsRequest;
import software.amazon.awssdk.services.support.model.DescribeSeverityLevelsResponse;
import software.amazon.awssdk.services.support.model.ResolveCaseRequest;
import software.amazon.awssdk.services.support.model.ResolveCaseResponse;
import software.amazon.awssdk.services.support.model.Service;
import software.amazon.awssdk.services.support.model.SeverityLevel;
```

```
import software.amazon.awssdk.services.support.model.SupportException;
import software.amazon.awssdk.services.support.model.AddAttachmentsToSetRequest;
import java.io.File;
import java.io.FileInputStream;
import java.io.FileNotFoundException;
import java.io.InputStream;
import java.time.Instant;
import java.time.temporal.ChronoUnit;
import java.util.ArrayList;
import java.util.List;
/** 
  * Before running this Java (v2) code example, set up your development 
  * environment, including your credentials. 
 * 
  * For more information, see the following documentation topic: 
 * 
  * https://docs.aws.amazon.com/sdk-for-java/latest/developer-guide/get-started.html 
 * 
  * In addition, you must have the AWS Business Support Plan to use the AWS 
  * Support Java API. For more information, see: 
 * 
  * https://aws.amazon.com/premiumsupport/plans/ 
 * 
  * This Java example performs the following tasks: 
 * 
  * 1. Gets and displays available services. 
  * 2. Gets and displays severity levels. 
  * 3. Creates a support case by using the selected service, category, and 
  * severity level. 
  * 4. Gets a list of open cases for the current day. 
  * 5. Creates an attachment set with a generated file. 
  * 6. Adds a communication with the attachment to the support case. 
  * 7. Lists the communications of the support case. 
  * 8. Describes the attachment set included with the communication. 
  * 9. Resolves the support case. 
  * 10. Gets a list of resolved cases for the current day. 
  */
public class SupportScenario { 
     public static final String DASHES = new String(new char[80]).replace("\0", "-"); 
     public static void main(String[] args) { 
         final String usage = """
```

```
 Usage: 
                     <fileAttachment>Where: 
                     fileAttachment - The file can be a simple saved .txt file to use 
 as an email attachment.\s 
                """;
       if (args.length != 1) {
            System.out.println(usage); 
            System.exit(1); 
        } 
       String fileAttachment = args[0];
        Region region = Region.US_WEST_2; 
        SupportClient supportClient = SupportClient.builder() 
                 .region(region) 
                 .build(); 
        System.out.println(DASHES); 
        System.out.println("***** Welcome to the AWS Support case example 
 scenario."); 
        System.out.println(DASHES); 
        System.out.println(DASHES); 
        System.out.println("1. Get and display available services."); 
        List<String> sevCatList = displayServices(supportClient); 
        System.out.println(DASHES); 
        System.out.println(DASHES); 
        System.out.println("2. Get and display Support severity levels."); 
        String sevLevel = displaySevLevels(supportClient); 
        System.out.println(DASHES); 
        System.out.println(DASHES); 
        System.out.println("3. Create a support case using the selected service, 
 category, and severity level."); 
       String caseId = createSupportCase(supportClient, sevCatList, sevLevel);
       if (cased.compareTo("") == 0) {
            System.out.println("A support case was not successfully created!"); 
            System.exit(1); 
        } else 
            System.out.println("Support case " + caseId + " was successfully 
 created!"); 
        System.out.println(DASHES);
```

```
 System.out.println(DASHES); 
        System.out.println("4. Get open support cases."); 
        getOpenCase(supportClient); 
        System.out.println(DASHES); 
        System.out.println(DASHES); 
        System.out.println("5. Create an attachment set with a generated file to add 
 to the case."); 
        String attachmentSetId = addAttachment(supportClient, fileAttachment); 
       System.out.println("The Attachment Set id value is" + attachmentSetId);
        System.out.println(DASHES); 
        System.out.println(DASHES); 
        System.out.println("6. Add communication with the attachment to the support 
 case."); 
       addAttachSupportCase(supportClient, caseId, attachmentSetId);
        System.out.println(DASHES); 
        System.out.println(DASHES); 
        System.out.println("7. List the communications of the support case."); 
       String attachId = listCommunications(supportClient, caseId);
        System.out.println("The Attachment id value is" + attachId); 
        System.out.println(DASHES); 
        System.out.println(DASHES); 
        System.out.println("8. Describe the attachment set included with the 
 communication."); 
       describeAttachment(supportClient, attachId);
        System.out.println(DASHES); 
        System.out.println(DASHES); 
        System.out.println("9. Resolve the support case."); 
        resolveSupportCase(supportClient, caseId); 
        System.out.println(DASHES); 
        System.out.println(DASHES); 
        System.out.println("10. Get a list of resolved cases for the current day."); 
        getResolvedCase(supportClient); 
        System.out.println(DASHES); 
        System.out.println(DASHES); 
        System.out.println("***** This Scenario has successfully completed"); 
        System.out.println(DASHES);
```
}

```
 public static void getResolvedCase(SupportClient supportClient) { 
         try { 
             // Specify the start and end time. 
             Instant now = Instant.now(); 
             java.time.LocalDate.now(); 
             Instant yesterday = now.minus(1, ChronoUnit.DAYS); 
             DescribeCasesRequest describeCasesRequest = 
 DescribeCasesRequest.builder() 
                      .maxResults(30) 
                      .afterTime(yesterday.toString()) 
                      .beforeTime(now.toString()) 
                      .includeResolvedCases(true) 
                     .build();
             DescribeCasesResponse response = 
 supportClient.describeCases(describeCasesRequest); 
             List<CaseDetails> cases = response.cases(); 
             for (CaseDetails sinCase : cases) { 
                 if (sinCase.status().compareTo("resolved") == 0) 
                      System.out.println("The case status is " + sinCase.status()); 
 } 
         } catch (SupportException e) { 
             System.out.println(e.getLocalizedMessage()); 
             System.exit(1); 
         } 
     } 
     public static void resolveSupportCase(SupportClient supportClient, String 
 caseId) { 
         try { 
             ResolveCaseRequest caseRequest = ResolveCaseRequest.builder() 
                      .caseId(caseId) 
                      .build(); 
             ResolveCaseResponse response = supportClient.resolveCase(caseRequest); 
             System.out.println("The status of case " + caseId + " is " + 
 response.finalCaseStatus()); 
         } catch (SupportException e) { 
             System.out.println(e.getLocalizedMessage());
```

```
 System.exit(1); 
         } 
    } 
     public static void describeAttachment(SupportClient supportClient, String 
 attachId) { 
         try { 
             DescribeAttachmentRequest attachmentRequest = 
 DescribeAttachmentRequest.builder() 
                      .attachmentId(attachId) 
                     .build();
             DescribeAttachmentResponse response = 
 supportClient.describeAttachment(attachmentRequest); 
             System.out.println("The name of the file is " + 
 response.attachment().fileName()); 
         } catch (SupportException e) { 
             System.out.println(e.getLocalizedMessage()); 
             System.exit(1); 
         } 
    } 
    public static String listCommunications(SupportClient supportClient, String 
 caseId) { 
         try { 
            String attachId = null;
             DescribeCommunicationsRequest communicationsRequest = 
 DescribeCommunicationsRequest.builder() 
                      .caseId(caseId) 
                      .maxResults(10) 
                     .build();
             DescribeCommunicationsResponse response = 
 supportClient.describeCommunications(communicationsRequest); 
             List<Communication> communications = response.communications(); 
             for (Communication comm : communications) { 
                 System.out.println("the body is: " + comm.body()); 
                 // Get the attachment id value. 
                 List<AttachmentDetails> attachments = comm.attachmentSet(); 
                 for (AttachmentDetails detail : attachments) { 
                     attachId = detail.attachmentId():
 }
```

```
 } 
             return attachId; 
         } catch (SupportException e) { 
             System.out.println(e.getLocalizedMessage()); 
             System.exit(1); 
         } 
         return ""; 
     } 
     public static void addAttachSupportCase(SupportClient supportClient, String 
 caseId, String attachmentSetId) { 
         try { 
             AddCommunicationToCaseRequest caseRequest = 
 AddCommunicationToCaseRequest.builder() 
                      .caseId(caseId) 
                      .attachmentSetId(attachmentSetId) 
                      .communicationBody("Please refer to attachment for details.") 
                     .build();
             AddCommunicationToCaseResponse response = 
 supportClient.addCommunicationToCase(caseRequest); 
             if (response.result()) 
                 System.out.println("You have successfully added a communication to 
 an AWS Support case"); 
             else 
                 System.out.println("There was an error adding the communication to 
 an AWS Support case"); 
         } catch (SupportException e) { 
             System.out.println(e.getLocalizedMessage()); 
             System.exit(1); 
         } 
     } 
     public static String addAttachment(SupportClient supportClient, String 
 fileAttachment) { 
         try { 
            File myFile = new File(fileAttachment);
             InputStream sourceStream = new FileInputStream(myFile); 
             SdkBytes sourceBytes = SdkBytes.fromInputStream(sourceStream); 
             Attachment attachment = Attachment.builder() 
                      .fileName(myFile.getName())
```

```
Suporte 19719
```

```
 .data(sourceBytes) 
                      .build(); 
             AddAttachmentsToSetRequest setRequest = 
 AddAttachmentsToSetRequest.builder() 
                      .attachments(attachment) 
                      .build(); 
             AddAttachmentsToSetResponse response = 
 supportClient.addAttachmentsToSet(setRequest); 
             return response.attachmentSetId(); 
         } catch (SupportException | FileNotFoundException e) { 
             System.out.println(e.getLocalizedMessage()); 
             System.exit(1); 
         } 
         return ""; 
     } 
     public static void getOpenCase(SupportClient supportClient) { 
         try { 
             // Specify the start and end time. 
             Instant now = Instant.now(); 
             java.time.LocalDate.now(); 
             Instant yesterday = now.minus(1, ChronoUnit.DAYS); 
             DescribeCasesRequest describeCasesRequest = 
 DescribeCasesRequest.builder() 
                      .maxResults(20) 
                      .afterTime(yesterday.toString()) 
                      .beforeTime(now.toString()) 
                     .build();
             DescribeCasesResponse response = 
 supportClient.describeCases(describeCasesRequest); 
             List<CaseDetails> cases = response.cases(); 
             for (CaseDetails sinCase : cases) { 
                System.out.println("The case status is " + sinCase.status());
                 System.out.println("The case Id is " + sinCase.caseId()); 
                 System.out.println("The case subject is " + sinCase.subject()); 
 } 
         } catch (SupportException e) { 
             System.out.println(e.getLocalizedMessage());
```

```
 System.exit(1); 
        } 
    } 
    public static String createSupportCase(SupportClient supportClient, List<String> 
 sevCatList, String sevLevel) { 
        try { 
            String serviceCode = sevCatList.get(0); 
            String caseCat = sevCatList.get(1); 
            CreateCaseRequest caseRequest = CreateCaseRequest.builder() 
                     .categoryCode(caseCat.toLowerCase()) 
                     .serviceCode(serviceCode.toLowerCase()) 
                     .severityCode(sevLevel.toLowerCase()) 
                     .communicationBody("Test issue with " + 
 serviceCode.toLowerCase()) 
                     .subject("Test case, please ignore") 
                     .language("en") 
                     .issueType("technical") 
                    .build();
            CreateCaseResponse response = supportClient.createCase(caseRequest); 
            return response.caseId(); 
        } catch (SupportException e) { 
            System.out.println(e.getLocalizedMessage()); 
            System.exit(1); 
        } 
        return ""; 
    } 
    public static String displaySevLevels(SupportClient supportClient) { 
        try { 
            DescribeSeverityLevelsRequest severityLevelsRequest = 
 DescribeSeverityLevelsRequest.builder() 
                     .language("en") 
                    .build();
            DescribeSeverityLevelsResponse response = 
 supportClient.describeSeverityLevels(severityLevelsRequest); 
           List<SeverityLevel> severityLevels = response.severityLevels();
            String levelName = null; 
            for (SeverityLevel sevLevel : severityLevels) { 
                 System.out.println("The severity level name is: " + 
 sevLevel.name());
```

```
 if (sevLevel.name().compareTo("High") == 0) 
                     levelName = sevLevel.name(); 
 } 
             return levelName; 
         } catch (SupportException e) { 
             System.out.println(e.getLocalizedMessage()); 
             System.exit(1); 
         } 
         return ""; 
    } 
    // Return a List that contains a Service name and Category name. 
     public static List<String> displayServices(SupportClient supportClient) { 
         try { 
             DescribeServicesRequest servicesRequest = 
 DescribeServicesRequest.builder() 
                      .language("en") 
                     .build();
             DescribeServicesResponse response = 
 supportClient.describeServices(servicesRequest); 
             String serviceCode = null; 
             String catName = null; 
             List<String> sevCatList = new ArrayList<>(); 
             List<Service> services = response.services(); 
             System.out.println("Get the first 10 services"); 
            int index = 1;
             for (Service service : services) { 
                if (index == 11)
                     break; 
                 System.out.println("The Service name is: " + service.name()); 
                 if (service.name().compareTo("Account") == 0) 
                     serviceCode = service.code(); 
                 // Get the Categories for this service. 
                 List<Category> categories = service.categories(); 
                 for (Category cat : categories) { 
                     System.out.println("The category name is: " + cat.name()); 
                     if (cat.name().compareTo("Security") == 0) 
                         catName = cat.name():
 }
```

```
 index++; 
 } 
             // Push the two values to the list. 
             sevCatList.add(serviceCode); 
             sevCatList.add(catName); 
             return sevCatList; 
         } catch (SupportException e) { 
             System.out.println(e.getLocalizedMessage()); 
             System.exit(1); 
         } 
         return null; 
     }
}
```
- Para obter detalhes da API, consulte os tópicos a seguir na Referência da API AWS SDK for Java 2.x .
	- [AddAttachmentsToSet](https://docs.aws.amazon.com/goto/SdkForJavaV2/support-2013-04-15/AddAttachmentsToSet)
	- [AddCommunicationToCase](https://docs.aws.amazon.com/goto/SdkForJavaV2/support-2013-04-15/AddCommunicationToCase)
	- [CreateCase](https://docs.aws.amazon.com/goto/SdkForJavaV2/support-2013-04-15/CreateCase)
	- [DescribeAttachment](https://docs.aws.amazon.com/goto/SdkForJavaV2/support-2013-04-15/DescribeAttachment)
	- [DescribeCases](https://docs.aws.amazon.com/goto/SdkForJavaV2/support-2013-04-15/DescribeCases)
	- [DescribeCommunications](https://docs.aws.amazon.com/goto/SdkForJavaV2/support-2013-04-15/DescribeCommunications)
	- [DescribeServices](https://docs.aws.amazon.com/goto/SdkForJavaV2/support-2013-04-15/DescribeServices)
	- [DescribeSeverityLevels](https://docs.aws.amazon.com/goto/SdkForJavaV2/support-2013-04-15/DescribeSeverityLevels)
	- [ResolveCase](https://docs.aws.amazon.com/goto/SdkForJavaV2/support-2013-04-15/ResolveCase)

# Ações

# **AddAttachmentsToSet**

O código de exemplo a seguir mostra como usar AddAttachmentsToSet.

#### SDK para Java 2.x

### **a** Note

Tem mais sobre GitHub. Encontre o exemplo completo e saiba como configurar e executar no [Repositório de exemplos de código da AWS.](https://github.com/awsdocs/aws-doc-sdk-examples/tree/main/javav2/example_code/support#code-examples)

```
 public static String addAttachment(SupportClient supportClient, String 
 fileAttachment) { 
        try { 
           File myFile = new File(fileAttachment);
            InputStream sourceStream = new FileInputStream(myFile); 
            SdkBytes sourceBytes = SdkBytes.fromInputStream(sourceStream); 
            Attachment attachment = Attachment.builder() 
                     .fileName(myFile.getName()) 
                     .data(sourceBytes) 
                    .build();
            AddAttachmentsToSetRequest setRequest = 
 AddAttachmentsToSetRequest.builder() 
                     .attachments(attachment) 
                    .build();
            AddAttachmentsToSetResponse response = 
 supportClient.addAttachmentsToSet(setRequest); 
            return response.attachmentSetId(); 
        } catch (SupportException | FileNotFoundException e) { 
            System.out.println(e.getLocalizedMessage()); 
            System.exit(1); 
        } 
        return ""; 
    }
```
• Para obter detalhes da API, consulte [AddAttachmentsToSeta](https://docs.aws.amazon.com/goto/SdkForJavaV2/support-2013-04-15/AddAttachmentsToSet) Referência AWS SDK for Java 2.x da API.

## **AddCommunicationToCase**

O código de exemplo a seguir mostra como usar AddCommunicationToCase.

SDK para Java 2.x

## **a** Note

Tem mais sobre GitHub. Encontre o exemplo completo e saiba como configurar e executar no [Repositório de exemplos de código da AWS.](https://github.com/awsdocs/aws-doc-sdk-examples/tree/main/javav2/example_code/support#code-examples)

```
 public static void addAttachSupportCase(SupportClient supportClient, String 
 caseId, String attachmentSetId) { 
        try { 
            AddCommunicationToCaseRequest caseRequest = 
 AddCommunicationToCaseRequest.builder() 
                     .caseId(caseId) 
                     .attachmentSetId(attachmentSetId) 
                     .communicationBody("Please refer to attachment for details.") 
                    .build();
            AddCommunicationToCaseResponse response = 
 supportClient.addCommunicationToCase(caseRequest); 
            if (response.result()) 
                 System.out.println("You have successfully added a communication to 
 an AWS Support case"); 
            else 
                 System.out.println("There was an error adding the communication to 
 an AWS Support case"); 
        } catch (SupportException e) { 
            System.out.println(e.getLocalizedMessage()); 
            System.exit(1); 
        } 
    }
```
• Para obter detalhes da API, consulte [AddCommunicationToCase](https://docs.aws.amazon.com/goto/SdkForJavaV2/support-2013-04-15/AddCommunicationToCase)a Referência AWS SDK for Java 2.x da API.

### **CreateCase**

O código de exemplo a seguir mostra como usar CreateCase.

SDK para Java 2.x

## **a** Note

Tem mais sobre GitHub. Encontre o exemplo completo e saiba como configurar e executar no [Repositório de exemplos de código da AWS.](https://github.com/awsdocs/aws-doc-sdk-examples/tree/main/javav2/example_code/support#code-examples)

```
 public static String createSupportCase(SupportClient supportClient, List<String> 
 sevCatList, String sevLevel) { 
        try { 
            String serviceCode = sevCatList.get(0); 
            String caseCat = sevCatList.get(1); 
            CreateCaseRequest caseRequest = CreateCaseRequest.builder() 
                     .categoryCode(caseCat.toLowerCase()) 
                     .serviceCode(serviceCode.toLowerCase()) 
                     .severityCode(sevLevel.toLowerCase()) 
                     .communicationBody("Test issue with " + 
 serviceCode.toLowerCase()) 
                     .subject("Test case, please ignore") 
                     .language("en") 
                     .issueType("technical") 
                    .build();
            CreateCaseResponse response = supportClient.createCase(caseRequest); 
            return response.caseId(); 
        } catch (SupportException e) { 
            System.out.println(e.getLocalizedMessage()); 
            System.exit(1); 
        } 
        return ""; 
    }
```
• Para obter detalhes da API, consulte [CreateCasea](https://docs.aws.amazon.com/goto/SdkForJavaV2/support-2013-04-15/CreateCase) Referência AWS SDK for Java 2.x da API.

### **DescribeAttachment**

O código de exemplo a seguir mostra como usar DescribeAttachment.

SDK para Java 2.x

## **a** Note

Tem mais sobre GitHub. Encontre o exemplo completo e saiba como configurar e executar no [Repositório de exemplos de código da AWS.](https://github.com/awsdocs/aws-doc-sdk-examples/tree/main/javav2/example_code/support#code-examples)

```
 public static void describeAttachment(SupportClient supportClient, String 
 attachId) { 
        try { 
            DescribeAttachmentRequest attachmentRequest = 
 DescribeAttachmentRequest.builder() 
                     .attachmentId(attachId) 
                     .build(); 
            DescribeAttachmentResponse response = 
 supportClient.describeAttachment(attachmentRequest); 
            System.out.println("The name of the file is " + 
 response.attachment().fileName()); 
        } catch (SupportException e) { 
            System.out.println(e.getLocalizedMessage()); 
            System.exit(1); 
        } 
    }
```
• Para obter detalhes da API, consulte [DescribeAttachmenta](https://docs.aws.amazon.com/goto/SdkForJavaV2/support-2013-04-15/DescribeAttachment) Referência AWS SDK for Java 2.x da API.

## **DescribeCases**

O código de exemplo a seguir mostra como usar DescribeCases.

#### SDK para Java 2.x

## **a** Note

Tem mais sobre GitHub. Encontre o exemplo completo e saiba como configurar e executar no [Repositório de exemplos de código da AWS.](https://github.com/awsdocs/aws-doc-sdk-examples/tree/main/javav2/example_code/support#code-examples)

```
 public static void getOpenCase(SupportClient supportClient) { 
         try { 
             // Specify the start and end time. 
             Instant now = Instant.now(); 
             java.time.LocalDate.now(); 
             Instant yesterday = now.minus(1, ChronoUnit.DAYS); 
             DescribeCasesRequest describeCasesRequest = 
 DescribeCasesRequest.builder() 
                      .maxResults(20) 
                      .afterTime(yesterday.toString()) 
                      .beforeTime(now.toString()) 
                     .build();
             DescribeCasesResponse response = 
 supportClient.describeCases(describeCasesRequest); 
             List<CaseDetails> cases = response.cases(); 
             for (CaseDetails sinCase : cases) { 
                 System.out.println("The case status is " + sinCase.status()); 
                 System.out.println("The case Id is " + sinCase.caseId()); 
                 System.out.println("The case subject is " + sinCase.subject()); 
 } 
         } catch (SupportException e) { 
             System.out.println(e.getLocalizedMessage()); 
             System.exit(1); 
         } 
    }
```
• Para obter detalhes da API, consulte [DescribeCasesa](https://docs.aws.amazon.com/goto/SdkForJavaV2/support-2013-04-15/DescribeCases) Referência AWS SDK for Java 2.x da API.

## **DescribeCommunications**

O código de exemplo a seguir mostra como usar DescribeCommunications.

SDK para Java 2.x

## **a** Note

```
 public static String listCommunications(SupportClient supportClient, String 
 caseId) { 
         try { 
            String attachId = null;
             DescribeCommunicationsRequest communicationsRequest = 
 DescribeCommunicationsRequest.builder() 
                     .caseId(caseId) 
                     .maxResults(10) 
                    .build();
             DescribeCommunicationsResponse response = 
 supportClient.describeCommunications(communicationsRequest); 
             List<Communication> communications = response.communications(); 
             for (Communication comm : communications) { 
                 System.out.println("the body is: " + comm.body()); 
                 // Get the attachment id value. 
                 List<AttachmentDetails> attachments = comm.attachmentSet(); 
                 for (AttachmentDetails detail : attachments) { 
                     attachId = detail.attachmentId(); 
 } 
 } 
             return attachId; 
         } catch (SupportException e) { 
             System.out.println(e.getLocalizedMessage()); 
             System.exit(1); 
         } 
         return ""; 
     }
```
• Para obter detalhes da API, consulte [DescribeCommunications](https://docs.aws.amazon.com/goto/SdkForJavaV2/support-2013-04-15/DescribeCommunications)a Referência AWS SDK for Java 2.x da API.

#### **DescribeServices**

O código de exemplo a seguir mostra como usar DescribeServices.

SDK para Java 2.x

#### **a** Note

```
 // Return a List that contains a Service name and Category name. 
    public static List<String> displayServices(SupportClient supportClient) { 
        try { 
            DescribeServicesRequest servicesRequest = 
 DescribeServicesRequest.builder() 
                     .language("en") 
                    .build();
            DescribeServicesResponse response = 
 supportClient.describeServices(servicesRequest); 
            String serviceCode = null; 
            String catName = null; 
            List<String> sevCatList = new ArrayList<>(); 
            List<Service> services = response.services(); 
            System.out.println("Get the first 10 services"); 
           int index = 1;
            for (Service service : services) { 
               if (index == 11) break; 
                System.out.println("The Service name is: " + service.name()); 
                if (service.name().compareTo("Account") == 0) 
                     serviceCode = service.code();
```

```
 // Get the Categories for this service. 
                 List<Category> categories = service.categories(); 
                 for (Category cat : categories) { 
                     System.out.println("The category name is: " + cat.name()); 
                     if (cat.name().compareTo("Security") == 0) 
                        catName = cat.name();
 } 
                 index++; 
 } 
             // Push the two values to the list. 
             sevCatList.add(serviceCode); 
             sevCatList.add(catName); 
             return sevCatList; 
         } catch (SupportException e) { 
             System.out.println(e.getLocalizedMessage()); 
             System.exit(1); 
         } 
         return null;
```
• Para obter detalhes da API, consulte [DescribeServicesa](https://docs.aws.amazon.com/goto/SdkForJavaV2/support-2013-04-15/DescribeServices) Referência AWS SDK for Java 2.x da API.

## **DescribeSeverityLevels**

O código de exemplo a seguir mostra como usar DescribeSeverityLevels.

SDK para Java 2.x

}

```
a) Note
```
Tem mais sobre GitHub. Encontre o exemplo completo e saiba como configurar e executar no [Repositório de exemplos de código da AWS.](https://github.com/awsdocs/aws-doc-sdk-examples/tree/main/javav2/example_code/support#code-examples)

 public static String displaySevLevels(SupportClient supportClient) { try {

```
 DescribeSeverityLevelsRequest severityLevelsRequest = 
 DescribeSeverityLevelsRequest.builder() 
                      .language("en") 
                      .build(); 
             DescribeSeverityLevelsResponse response = 
 supportClient.describeSeverityLevels(severityLevelsRequest); 
            List<SeverityLevel> severityLevels = response.severityLevels();
             String levelName = null; 
             for (SeverityLevel sevLevel : severityLevels) { 
                 System.out.println("The severity level name is: " + 
 sevLevel.name()); 
                 if (sevLevel.name().compareTo("High") == 0) 
                      levelName = sevLevel.name(); 
 } 
             return levelName; 
         } catch (SupportException e) { 
             System.out.println(e.getLocalizedMessage()); 
             System.exit(1); 
         } 
         return ""; 
    }
```
• Para obter detalhes da API, consulte [DescribeSeverityLevelsa](https://docs.aws.amazon.com/goto/SdkForJavaV2/support-2013-04-15/DescribeSeverityLevels) Referência AWS SDK for Java 2.x da API.

## **ResolveCase**

O código de exemplo a seguir mostra como usar ResolveCase.

SDK para Java 2.x

## **a** Note

```
 public static void resolveSupportCase(SupportClient supportClient, String 
 caseId) { 
        try { 
            ResolveCaseRequest caseRequest = ResolveCaseRequest.builder() 
                     .caseId(caseId) 
                     .build(); 
           ResolveCaseResponse response = supportClient.resolveCase(caseRequest);
            System.out.println("The status of case " + caseId + " is " + 
 response.finalCaseStatus()); 
        } catch (SupportException e) { 
            System.out.println(e.getLocalizedMessage()); 
            System.exit(1); 
        } 
    }
```
• Para obter detalhes da API, consulte [ResolveCasea](https://docs.aws.amazon.com/goto/SdkForJavaV2/support-2013-04-15/ResolveCase) Referência AWS SDK for Java 2.x da API.

# Exemplos do Systems Manager usando o SDK para Java 2.x

Os exemplos de código a seguir mostram como realizar ações e implementar cenários comuns usando o AWS SDK for Java 2.x with Systems Manager.

As noções básicas são exemplos de código que mostram como realizar as operações essenciais em um serviço.

Ações são trechos de código de programas maiores e devem ser executadas em contexto. Embora as ações mostrem como chamar perfis de serviço individuais, você pode ver as ações no contexto em seus cenários relacionados.

Cada exemplo inclui um link para o código-fonte completo, em que você pode encontrar instruções sobre como configurar e executar o código.

Conceitos básicos

Hello Systems Manager

Os exemplos de código a seguir mostram como começar a usar o Systems Manager.

#### SDK para Java 2.x

## **a** Note

```
import software.amazon.awssdk.regions.Region;
import software.amazon.awssdk.services.ssm.SsmClient;
import software.amazon.awssdk.services.ssm.model.DocumentFilter;
import software.amazon.awssdk.services.ssm.model.ListDocumentsRequest;
import software.amazon.awssdk.services.ssm.model.ListDocumentsResponse;
public class HelloSSM { 
     public static void main(String[] args) { 
         final String usage = """ 
                  Usage: 
                      <awsAccount> 
                  Where: 
                      awsAccount - Your AWS Account number. 
                  """; 
         if (args.length != 1) { 
             System.out.println(usage); 
             System.exit(1); 
         } 
        String awsAccount = args[0] ;
         Region region = Region.US_EAST_1; 
         SsmClient ssmClient = SsmClient.builder() 
              .region(region) 
             .build();
         listDocuments(ssmClient, awsAccount); 
     } 
/*
```

```
 This code automatically fetches the next set of results using the `nextToken` 
  and 
     stops once the desired maxResults (20 in this case) have been reached. 
     */ 
     public static void listDocuments(SsmClient ssmClient, String awsAccount) { 
         String nextToken = null; 
         int totalDocumentsReturned = 0; 
         int maxResults = 20; 
         do { 
             ListDocumentsRequest request = ListDocumentsRequest.builder() 
                  .documentFilterList( 
                      DocumentFilter.builder() 
                          .key("Owner") 
                          .value(awsAccount) 
                          .build() 
) .maxResults(maxResults) 
                  .nextToken(nextToken) 
                 .build();
             ListDocumentsResponse response = ssmClient.listDocuments(request); 
             response.documentIdentifiers().forEach(identifier -> 
  System.out.println("Document Name: " + identifier.name())); 
             nextToken = response.nextToken(); 
             totalDocumentsReturned += response.documentIdentifiers().size(); 
         } while (nextToken != null && totalDocumentsReturned < maxResults); 
     }
}
```
• Para obter detalhes da API, consulte [ListDocumentsa](https://docs.aws.amazon.com/goto/SdkForJavaV2/ssm-2014-11-06/ListDocuments) Referência AWS SDK for Java 2.x da API.

#### Tópicos

- [Conceitos básicos](#page-13278-0)
- [Ações](#page-13270-0)

# Conceitos básicos

Conheça os conceitos básicos

O exemplo de código a seguir mostra como trabalhar com janelas de manutenção, documentos OpsItems e.

### SDK para Java 2.x

### **a** Note

```
import software.amazon.awssdk.services.ssm.model.DocumentAlreadyExistsException;
import software.amazon.awssdk.services.ssm.model.SsmException;
import java.util.Scanner;
public class SSMScenario { 
     public static final String DASHES = new String(new char[80]).replace("\0", "-"); 
     public static void main(String[] args) { 
         String usage = """ 
             Usage: 
               <instanceId> <title> <source> <category> <severity> 
             Where: 
                 instanceId - The Amazon EC2 Linux/UNIX instance Id that AWS Systems 
  Manager uses (ie, i-0149338494ed95f06). 
                 title - The title of the parameter (default is Disk Space Alert). 
                 source - The source of the parameter (default is EC2). 
                 category - The category of the parameter. Valid values are 
  'Availability', 'Cost', 'Performance', 'Recovery', 'Security' (default is 
  Performance). 
                 severity - The severity of the parameter. Severity should be a 
  number from 1 to 4 (default is 2). 
         """; 
         if (args.length != 1) { 
             System.out.println(usage); 
             System.exit(1);
```
}

```
Scanner scanner = new Scanner(System.in);
       SSMActions actions = new SSMActions();
        String documentName; 
        String windowName; 
       String instanceId = args[0];
        String title = args[1]; 
       String source = args[2];
        String category = args[3]; 
        String severity = args[4]; 
        System.out.println(DASHES); 
        System.out.println(""" 
                Welcome to the AWS Systems Manager SDK Basics scenario. 
                This Java program demonstrates how to interact with AWS Systems 
 Manager using the AWS SDK for Java (v2). 
                AWS Systems Manager is the operations hub for your AWS applications 
 and resources and a secure end-to-end management solution. 
                The program's primary functionalities include creating a maintenance 
 window, creating a document, sending a command to a document, 
                listing documents, listing commands, creating an OpsItem, modifying 
 an OpsItem, and deleting AWS SSM resources. 
                Upon completion of the program, all AWS resources are cleaned up. 
                Let's get started... 
                """); 
        waitForInputToContinue(scanner); 
        System.out.println(DASHES); 
        System.out.println("1. Create an SSM maintenance window."); 
        System.out.println("Please enter the maintenance window name (default is 
 ssm-maintenance-window):"); 
        String win = scanner.nextLine(); 
        windowName = win.isEmpty() ? "ssm-maintenance-window" : win; 
       String winId = null; try { 
            winId = actions.createMaintenanceWindow(windowName); 
            waitForInputToContinue(scanner); 
            System.out.println("The maintenance window ID is: " + winId); 
        } catch (DocumentAlreadyExistsException e) { 
            System.err.println("The SSM maintenance window already exists. 
 Retrieving existing window ID..."); 
            String existingWinId = actions.createMaintenanceWindow(windowName);
```

```
 System.out.println("Existing window ID: " + existingWinId); 
        } catch (SsmException e) { 
           System.err.println("SSM error: " + e.getMessage());
            return; 
        } catch (RuntimeException e) { 
            System.err.println("Unexpected error: " + e.getMessage()); 
            return; 
        } 
        waitForInputToContinue(scanner); 
        System.out.println(DASHES); 
        System.out.println("2. Modify the maintenance window by changing the 
 schedule"); 
        waitForInputToContinue(scanner); 
        try { 
            actions.updateSSMMaintenanceWindow(winId, windowName); 
            waitForInputToContinue(scanner); 
            System.out.println("The SSM maintenance window was successfully 
 updated"); 
        } catch (SsmException e) { 
            System.err.println("SSM error: " + e.getMessage()); 
            return; 
        } catch (RuntimeException e) { 
            System.err.println("Unexpected error: " + e.getMessage()); 
            return; 
        } 
        waitForInputToContinue(scanner); 
        System.out.println(DASHES); 
        System.out.println("3. Create an SSM document that defines the actions that 
 Systems Manager performs on your managed nodes."); 
        System.out.println("Please enter the document name (default is 
 ssmdocument):"); 
        String doc = scanner.nextLine(); 
        documentName = doc.isEmpty() ? "ssmdocument" : doc; 
        try { 
            actions.createSSMDoc(documentName); 
            waitForInputToContinue(scanner); 
            System.out.println("The SSM document was successfully created"); 
        } catch (DocumentAlreadyExistsException e) { 
            System.err.println("The SSM document already exists. Moving on"); 
        } catch (SsmException e) { 
            System.err.println("SSM error: " + e.getMessage()); 
            return;
```

```
 } catch (RuntimeException e) { 
            System.err.println("Unexpected error: " + e.getMessage()); 
        } 
        waitForInputToContinue(scanner); 
        System.out.println(DASHES); 
        System.out.println("4. Now we are going to run a command on an EC2 
 instance"); 
        waitForInputToContinue(scanner); 
        String commandId=""; 
        try { 
            commandId = actions.sendSSMCommand(documentName, instanceId); 
            waitForInputToContinue(scanner); 
            System.out.println("The command was successfully sent. Command ID: " + 
 commandId); 
        } catch (SsmException e) { 
           System.err.println("SSM error: " + e.getMessage());
        } catch (InterruptedException e) { 
           System.err.println("Thread was interrupted: " + e.getMessage());
        } catch (RuntimeException e) { 
            System.err.println("Unexpected error: " + e.getMessage()); 
        } 
        waitForInputToContinue(scanner); 
        System.out.println(DASHES); 
        System.out.println("5. Lets get the time when the specific command was sent 
 to the specific managed node"); 
        waitForInputToContinue(scanner); 
        try { 
            actions.displayCommands(commandId); 
            System.out.println("The command invocations were successfully 
 displayed."); 
        } catch (SsmException e) { 
            System.err.println("SSM error: " + e.getMessage()); 
            return; 
        } catch (RuntimeException e) { 
            System.err.println("Unexpected error: " + e.getMessage()); 
            return; 
        } 
        waitForInputToContinue(scanner); 
        System.out.println(DASHES); 
        System.out.println(DASHES); 
        System.out.println("""
```
```
 6. Now we will create an SSM OpsItem. 
             A SSM OpsItem is a feature provided by Amazon's Systems Manager (SSM) 
 service. 
             It is a type of operational data item that allows you to manage and 
 track various operational issues, 
             events, or tasks within your AWS environment. 
             You can create OpsItems to track and manage operational issues as they 
 arise. 
             For example, you could create an OpsItem whenever your application 
 detects a critical error 
             or an anomaly in your infrastructure. 
             """); 
        waitForInputToContinue(scanner); 
        String opsItemId; 
        try { 
            opsItemId = actions.createSSMOpsItem(title, source, category, severity); 
            System.out.println(opsItemId + " was created"); 
        } catch (SsmException e) { 
            System.err.println("SSM error: " + e.getMessage()); 
            return; 
        } catch (RuntimeException e) { 
            System.err.println("Unexpected error: " + e.getMessage()); 
            return; 
        } 
        waitForInputToContinue(scanner); 
        System.out.println(DASHES); 
        System.out.println(DASHES); 
        System.out.println("7. Now we will update the SSM OpsItem "+opsItemId); 
        waitForInputToContinue(scanner); 
        String description = "An update to "+opsItemId ; 
        try { 
            actions.updateOpsItem(opsItemId, title, description); 
        } catch (SsmException e) { 
            System.err.println("SSM error: " + e.getMessage()); 
            return; 
        } catch (RuntimeException e) { 
            System.err.println("Unexpected error: " + e.getMessage()); 
            return; 
        } 
        System.out.println(DASHES);
```

```
 System.out.println("8. Now we will get the status of the SSM OpsItem 
 "+opsItemId); 
         waitForInputToContinue(scanner); 
         try { 
             actions.describeOpsItems(opsItemId); 
         } catch (SsmException e) { 
             System.err.println("SSM error: " + e.getMessage()); 
             return; 
         } catch (RuntimeException e) { 
             System.err.println("Unexpected error: " + e.getMessage()); 
             return; 
         } 
         System.out.println(DASHES); 
         System.out.println("9. Now we will resolve the SSM OpsItem "+opsItemId); 
         waitForInputToContinue(scanner); 
         try { 
             actions.resolveOpsItem(opsItemId); 
         } catch (SsmException e) { 
             System.err.println("SSM error: " + e.getMessage()); 
             return; 
         } catch (RuntimeException e) { 
             System.err.println("Unexpected error: " + e.getMessage()); 
             return; 
         } 
         System.out.println(DASHES); 
         System.out.println("10. Would you like to delete the AWS Systems Manager 
 resources? (y/n)"); 
        String delAns = scanner.nextLine().trim();
         if (delAns.equalsIgnoreCase("y")) { 
             System.out.println("You selected to delete the resources."); 
             waitForInputToContinue(scanner); 
             try { 
                 actions.deleteMaintenanceWindow(winId); 
                 actions.deleteDoc(documentName); 
             } catch (SsmException e) { 
                 System.err.println("SSM error: " + e.getMessage()); 
                 return; 
             } catch (RuntimeException e) { 
                 System.err.println("Unexpected error: " + e.getMessage()); 
                 return; 
 } 
         } else {
```

```
 System.out.println("The AWS Systems Manager resources will not be 
  deleted"); 
         } 
         System.out.println(DASHES); 
         System.out.println("This concludes the AWS Systems Manager SDK Basics 
  scenario."); 
         System.out.println(DASHES); 
     } 
     private static void waitForInputToContinue(Scanner scanner) { 
         while (true) { 
             System.out.println(""); 
             System.out.println("Enter 'c' followed by <ENTER> to continue:"); 
             String input = scanner.nextLine(); 
             if (input.trim().equalsIgnoreCase("c")) { 
                  System.out.println("Continuing with the program..."); 
                  System.out.println(""); 
                  break; 
             } else { 
                  // Handle invalid input. 
                  System.out.println("Invalid input. Please try again."); 
 } 
         } 
     }
}
```
Uma classe de wrapper para métodos do SDK do Systems Manager.

```
public class SSMActions { 
     private static SsmAsyncClient ssmAsyncClient; 
     private static SsmAsyncClient getAsyncClient() { 
         if (ssmAsyncClient == null) { 
             SdkAsyncHttpClient httpClient = NettyNioAsyncHttpClient.builder() 
                  .maxConcurrency(100) 
                  .connectionTimeout(Duration.ofSeconds(60)) 
                  .readTimeout(Duration.ofSeconds(60)) 
                  .writeTimeout(Duration.ofSeconds(60)) 
                 .build();
```

```
 ClientOverrideConfiguration overrideConfig = 
 ClientOverrideConfiguration.builder() 
                  .apiCallTimeout(Duration.ofMinutes(2)) 
                  .apiCallAttemptTimeout(Duration.ofSeconds(90)) 
                  .retryPolicy(RetryPolicy.builder() 
                      .numRetries(3) 
                     .buid().build();
             ssmAsyncClient = SsmAsyncClient.builder() 
                  .region(Region.US_EAST_1) 
                  .httpClient(httpClient) 
                  .overrideConfiguration(overrideConfig) 
  .credentialsProvider(EnvironmentVariableCredentialsProvider.create()) 
                 .build();
         } 
         return ssmAsyncClient; 
     } 
     /** 
      * Deletes an AWS SSM document asynchronously. 
 * 
      * @param documentName The name of the document to delete. 
     * <p>
      * This method initiates an asynchronous request to delete an SSM document. 
      * If an exception occurs, it handles the error appropriately. 
      */ 
     public void deleteDoc(String documentName) { 
         DeleteDocumentRequest documentRequest = DeleteDocumentRequest.builder() 
             .name(documentName) 
            .build();
         CompletableFuture<Void> future = CompletableFuture.runAsync(() -> { 
             getAsyncClient().deleteDocument(documentRequest) 
                  .thenAccept(response -> { 
                      System.out.println("The SSM document was successfully 
 deleted."); 
                 }) 
                  .exceptionally(ex -> { 
                      throw new CompletionException(ex); 
                \}).join();
         }).exceptionally(ex -> {
```

```
 Throwable cause = (ex instanceof CompletionException) ? ex.getCause() : 
 ex; 
             if (cause instanceof SsmException) { 
                 throw new RuntimeException("SSM error: " + cause.getMessage(), 
 cause); 
             } else { 
                 throw new RuntimeException("Unexpected error: " + 
 cause.getMessage(), cause); 
 } 
         }); 
         try { 
            future.join();
         } catch (CompletionException ex) { 
             throw ex.getCause() instanceof RuntimeException ? (RuntimeException) 
 ex.getCause() : ex; 
         } 
     } 
     /** 
      * Deletes an AWS SSM Maintenance Window asynchronously. 
 * 
      * @param winId The ID of the Maintenance Window to delete. 
     * <p>
      * This method initiates an asynchronous request to delete an SSM Maintenance 
 Window. 
      * If an exception occurs, it handles the error appropriately. 
      */ 
     public void deleteMaintenanceWindow(String winId) { 
         DeleteMaintenanceWindowRequest windowRequest = 
 DeleteMaintenanceWindowRequest.builder() 
             .windowId(winId) 
             .build(); 
         CompletableFuture<Void> future = CompletableFuture.runAsync(() -> { 
             getAsyncClient().deleteMaintenanceWindow(windowRequest) 
                  .thenAccept(response -> { 
                      System.out.println("The maintenance window was successfully 
 deleted."); 
                 }) 
                  .exceptionally(ex -> { 
                      throw new CompletionException(ex); 
                \}).join();
         }).exceptionally(ex -> {
```

```
 Throwable cause = (ex instanceof CompletionException) ? ex.getCause() : 
 ex; 
             if (cause instanceof SsmException) { 
                 throw new RuntimeException("SSM error: " + cause.getMessage(), 
 cause); 
             } else { 
                 throw new RuntimeException("Unexpected error: " + 
 cause.getMessage(), cause); 
 } 
         }); 
         try { 
            future.join();
         } catch (CompletionException ex) { 
             throw ex.getCause() instanceof RuntimeException ? (RuntimeException) 
 ex.getCause() : ex; 
         } 
     } 
     /** 
      * Resolves an AWS SSM OpsItem asynchronously. 
 * 
      * @param opsID The ID of the OpsItem to resolve. 
     * <p>
      * This method initiates an asynchronous request to resolve an SSM OpsItem. 
      * If an exception occurs, it handles the error appropriately. 
      */ 
     public void resolveOpsItem(String opsID) { 
         UpdateOpsItemRequest opsItemRequest = UpdateOpsItemRequest.builder() 
             .opsItemId(opsID) 
             .status(OpsItemStatus.RESOLVED) 
            .build();
         CompletableFuture<Void> future = CompletableFuture.runAsync(() -> { 
             getAsyncClient().updateOpsItem(opsItemRequest) 
                  .thenAccept(response -> { 
                      System.out.println("OpsItem resolved successfully."); 
                 }) 
                  .exceptionally(ex -> { 
                      throw new CompletionException(ex); 
                 }).join(); 
         }).exceptionally(ex -> { 
             Throwable cause = (ex instanceof CompletionException) ? ex.getCause() :
```

```
 ex;
```

```
 if (cause instanceof SsmException) { 
                 throw new RuntimeException("SSM error: " + cause.getMessage(), 
 cause); 
             } else { 
                 throw new RuntimeException("Unexpected error: " + 
 cause.getMessage(), cause); 
 } 
         }); 
         try { 
            future.join();
         } catch (CompletionException ex) { 
             throw ex.getCause() instanceof RuntimeException ? (RuntimeException) 
 ex.getCause() : ex; 
         } 
    } 
     /** 
      * Describes AWS SSM OpsItems asynchronously. 
 * 
      * @param key The key to filter OpsItems by (e.g., OPS_ITEM_ID). 
 * 
      * This method initiates an asynchronous request to describe SSM OpsItems. 
      * If the request is successful, it prints the title and status of each OpsItem. 
      * If an exception occurs, it handles the error appropriately. 
      */ 
     public void describeOpsItems(String key) { 
         OpsItemFilter filter = OpsItemFilter.builder() 
             .key(OpsItemFilterKey.OPS_ITEM_ID) 
             .values(key) 
             .operator(OpsItemFilterOperator.EQUAL) 
            .build();
         DescribeOpsItemsRequest itemsRequest = DescribeOpsItemsRequest.builder() 
             .maxResults(10) 
             .opsItemFilters(filter) 
             .build(); 
         CompletableFuture<Void> future = CompletableFuture.runAsync(() -> { 
             getAsyncClient().describeOpsItems(itemsRequest) 
                  .thenAccept(itemsResponse -> { 
                      List<OpsItemSummary> items = itemsResponse.opsItemSummaries(); 
                     for (OpsItemSummary item : items) {
```

```
 System.out.println("The item title is " + item.title() + " 
and the status is " + item.status().toString());
1999 1999 1999 1999 1999
                 }) 
                  .exceptionally(ex -> { 
                      throw new CompletionException(ex); 
                 }).join(); 
         }).exceptionally(ex -> { 
             Throwable cause = (ex instanceof CompletionException) ? ex.getCause() : 
 ex; 
             if (cause instanceof SsmException) { 
                 throw new RuntimeException("SSM error: " + cause.getMessage(), 
 cause); 
             } else { 
                 throw new RuntimeException("Unexpected error: " + 
 cause.getMessage(), cause); 
 } 
         }); 
         try { 
            future.join();
         } catch (CompletionException ex) { 
             throw ex.getCause() instanceof RuntimeException ? (RuntimeException) 
 ex.getCause() : ex; 
         } 
    } 
     /** 
      * Updates the AWS SSM OpsItem asynchronously. 
 * 
      * @param opsItemId The ID of the OpsItem to update. 
      * @param title The new title of the OpsItem. 
      * @param description The new description of the OpsItem. 
     * <p>
      * This method initiates an asynchronous request to update an SSM OpsItem. 
      * If the request is successful, it completes without returning a value. 
      * If an exception occurs, it handles the error appropriately. 
      */ 
     public void updateOpsItem(String opsItemId, String title, String description) { 
         Map<String, OpsItemDataValue> operationalData = new HashMap<>(); 
         operationalData.put("key1", 
 OpsItemDataValue.builder().value("value1").build()); 
         operationalData.put("key2", 
 OpsItemDataValue.builder().value("value2").build());
```

```
 CompletableFuture<Void> future = getOpsItem(opsItemId).thenCompose(opsItem -
> { 
             UpdateOpsItemRequest request = UpdateOpsItemRequest.builder() 
                  .opsItemId(opsItemId) 
                  .title(title) 
                  .operationalData(operationalData) 
                  .status(opsItem.statusAsString()) 
                  .description(description) 
                 .build();
             return getAsyncClient().updateOpsItem(request).thenAccept(response -> { 
                  System.out.println(opsItemId + " updated successfully."); 
             }).exceptionally(ex -> { 
                  throw new CompletionException(ex); 
             }); 
        }).exceptionally(ex -> {
             Throwable cause = (ex instanceof CompletionException) ? ex.getCause() : 
  ex; 
             if (cause instanceof SsmException) { 
                  throw new RuntimeException("SSM error: " + cause.getMessage(), 
  cause); 
             } else { 
                  throw new RuntimeException("Unexpected error: " + 
  cause.getMessage(), cause); 
 } 
         }); 
         try { 
            future.join();
         } catch (CompletionException ex) { 
             throw ex.getCause() instanceof RuntimeException ? (RuntimeException) 
  ex.getCause() : ex; 
         } 
     } 
     private static CompletableFuture<OpsItem> getOpsItem(String opsItemId) { 
         GetOpsItemRequest request = 
  GetOpsItemRequest.builder().opsItemId(opsItemId).build(); 
         return 
  getAsyncClient().getOpsItem(request).thenApply(GetOpsItemResponse::opsItem); 
     }
```

```
 /** 
      * Creates an SSM OpsItem asynchronously. 
 * 
      * @param title The title of the OpsItem. 
      * @param source The source of the OpsItem. 
      * @param category The category of the OpsItem. 
      * @param severity The severity of the OpsItem. 
      * @return The ID of the created OpsItem. 
     * <p>
      * This method initiates an asynchronous request to create an SSM OpsItem. 
      * If the request is successful, it returns the OpsItem ID. 
      * If an exception occurs, it handles the error appropriately. 
      */ 
     public String createSSMOpsItem(String title, String source, String category, 
 String severity) { 
         CreateOpsItemRequest opsItemRequest = CreateOpsItemRequest.builder() 
             .description("Created by the SSM Java API") 
             .title(title) 
             .source(source) 
             .category(category) 
             .severity(severity) 
            .build();
         CompletableFuture<CreateOpsItemResponse> future = 
 getAsyncClient().createOpsItem(opsItemRequest); 
         try { 
             CreateOpsItemResponse response = future.join(); 
             return response.opsItemId(); 
         } catch (CompletionException e) { 
             Throwable cause = e.getCause(); 
             if (cause instanceof SsmException) { 
                 throw (SsmException) cause; 
             } else { 
                 throw new RuntimeException(cause); 
 } 
         } 
     } 
     /** 
      * Displays the date and time when the specific command was invoked. 
 * 
      * @param commandId The ID of the command to describe. 
     * <p>
```

```
 * This method initiates an asynchronous request to list command invocations and 
 prints the date and time of each command invocation. 
      * If an exception occurs, it handles the error appropriately. 
      */ 
     public void displayCommands(String commandId) { 
         ListCommandInvocationsRequest commandInvocationsRequest = 
 ListCommandInvocationsRequest.builder() 
             .commandId(commandId) 
            .build();
         CompletableFuture<ListCommandInvocationsResponse> future = 
 getAsyncClient().listCommandInvocations(commandInvocationsRequest); 
         future.thenAccept(response -> { 
            List<CommandInvocation> commandList = response.commandInvocations();
             DateTimeFormatter formatter = DateTimeFormatter.ofPattern("yyyy-MM-dd 
 HH:mm:ss").withZone(ZoneId.systemDefault()); 
             for (CommandInvocation invocation : commandList) { 
                 System.out.println("The time of the command invocation is " + 
formatter.format(invocation.requestedDateTime()));
 } 
         }).exceptionally(ex -> { 
             Throwable cause = (ex instanceof CompletionException) ? ex.getCause() : 
 ex; 
             if (cause instanceof SsmException) { 
                 throw (SsmException) cause; 
             } else { 
                 throw new RuntimeException(cause); 
 } 
         }).join(); 
    } 
     /** 
      * Sends a SSM command to a managed node asynchronously. 
 * 
      * @param documentName The name of the document to use. 
      * @param instanceId The ID of the instance to send the command to. 
      * @return The command ID. 
     * <p>
      * This method initiates asynchronous requests to send a SSM command to a 
 managed node. 
      * It waits until the document is active, sends the command, and checks the 
 command execution status. 
      */
```

```
 public String sendSSMCommand(String documentName, String instanceId) throws 
 InterruptedException, SsmException { 
         // Before we use Document to send a command - make sure it is active. 
         CompletableFuture<Void> documentActiveFuture = CompletableFuture.runAsync(() 
\Rightarrow {
             boolean isDocumentActive = false; 
             DescribeDocumentRequest request = DescribeDocumentRequest.builder() 
                 .name(documentName) 
                .build();
            while (!isDocumentActive) {
                 CompletableFuture<DescribeDocumentResponse> response = 
 getAsyncClient().describeDocument(request); 
                String documentStatus = response.join().document().statusAsString();
                 if (documentStatus.equals("Active")) { 
                     System.out.println("The SSM document is active and ready to 
 use."); 
                     isDocumentActive = true; 
                 } else { 
                     System.out.println("The SSM document is not active. Status: " + 
 documentStatus); 
                     try { 
                          Thread.sleep(5000); 
                     } catch (InterruptedException e) { 
                          throw new RuntimeException(e); 
1999 1999 1999 1999 1999
 } 
 } 
         }); 
        documentActiveFuture.join();
         // Create the SendCommandRequest. 
         SendCommandRequest commandRequest = SendCommandRequest.builder() 
             .documentName(documentName) 
             .instanceIds(instanceId) 
            .build();
         // Send the command. 
         CompletableFuture<SendCommandResponse> commandFuture = 
 getAsyncClient().sendCommand(commandRequest); 
        final String[] commandId = {null};
         commandFuture.whenComplete((commandResponse, ex) -> {
```

```
 if (commandResponse != null) { 
                 commandId[0] = commandResponse.command().commandId(); 
                System.out.println("Command ID: " + commandId[0]);
                 // Wait for the command execution to complete. 
                 GetCommandInvocationRequest invocationRequest = 
 GetCommandInvocationRequest.builder() 
                     .commandId(commandId[0]) 
                     .instanceId(instanceId) 
                    .build();
                 try { 
                     System.out.println("Wait 5 secs"); 
                     TimeUnit.SECONDS.sleep(5); 
                     // Retrieve the command execution details. 
                     CompletableFuture<GetCommandInvocationResponse> invocationFuture 
 = getAsyncClient().getCommandInvocation(invocationRequest); 
                     invocationFuture.whenComplete((commandInvocationResponse, 
 invocationEx) -> { 
                         if (commandInvocationResponse != null) { 
                             // Check the status of the command execution. 
                             CommandInvocationStatus status = 
 commandInvocationResponse.status(); 
                             if (status == CommandInvocationStatus.SUCCESS) { 
                                 System.out.println("Command execution successful"); 
                             } else { 
                                 System.out.println("Command execution failed. 
 Status: " + status); 
 } 
                         } else { 
                             Throwable invocationCause = (invocationEx instanceof 
 CompletionException) ? invocationEx.getCause() : invocationEx; 
                             throw new CompletionException(invocationCause); 
 } 
                     }).join(); 
                 } catch (InterruptedException e) { 
                     throw new RuntimeException(e); 
 } 
             } else { 
                Throwable cause = (ex instanceof CompletionException) ?
 ex.getCause() : ex; 
                 if (cause instanceof SsmException) { 
                     throw (SsmException) cause;
```

```
 } else { 
                    throw new RuntimeException(cause); 
 } 
 } 
        }).join(); 
        return commandId[0]; 
    } 
    /** 
     * Creates an AWS SSM document asynchronously. 
 * 
     * @param docName The name of the document to create. 
    * <p>
     * This method initiates an asynchronous request to create an SSM document. 
     * If the request is successful, it prints the document status. 
     * If an exception occurs, it handles the error appropriately. 
     */ 
    public void createSSMDoc(String docName) throws SsmException { 
        String jsonData = """ 
        { 
        "schemaVersion": "2.2", 
         "description": "Run a simple shell command", 
         "mainSteps": [ 
\{\hspace{.1cm} \} "action": "aws:runShellScript", 
                "name": "runEchoCommand", 
                "inputs": { 
                  "runCommand": [ 
                     "echo 'Hello, world!'" 
 ] 
 } 
 } 
 ] 
        } 
        """; 
        CreateDocumentRequest request = CreateDocumentRequest.builder() 
             .content(jsonData) 
             .name(docName) 
             .documentType(DocumentType.COMMAND) 
            .build();
```

```
 CompletableFuture<CreateDocumentResponse> future = 
 getAsyncClient().createDocument(request); 
         future.thenAccept(response -> { 
             System.out.println("The status of the SSM document is " + 
 response.documentDescription().status()); 
         }).exceptionally(ex -> { 
             Throwable cause = (ex instanceof CompletionException) ? ex.getCause() : 
 ex; 
             if (cause instanceof DocumentAlreadyExistsException) { 
                 throw new CompletionException(cause); 
             } else if (cause instanceof SsmException) { 
                 throw new CompletionException(cause); 
             } else { 
                 throw new RuntimeException(cause); 
 } 
         }).join(); 
    } 
     /** 
      * Updates an SSM maintenance window asynchronously. 
 * 
      * @param id The ID of the maintenance window to update. 
      * @param name The new name for the maintenance window. 
     * <p>
      * This method initiates an asynchronous request to update an SSM maintenance 
 window. 
      * If the request is successful, it prints a success message. 
      * If an exception occurs, it handles the error appropriately. 
      */ 
     public void updateSSMMaintenanceWindow(String id, String name) throws 
 SsmException { 
         UpdateMaintenanceWindowRequest updateRequest = 
 UpdateMaintenanceWindowRequest.builder() 
             .windowId(id) 
             .allowUnassociatedTargets(true) 
             .duration(24) 
             .enabled(true) 
             .name(name) 
            .schedule("cron(0 0 ? * MON *)")
             .build(); 
         CompletableFuture<UpdateMaintenanceWindowResponse> future = 
 getAsyncClient().updateMaintenanceWindow(updateRequest); 
         future.whenComplete((response, ex) -> {
```

```
 if (response != null) { 
                 System.out.println("The SSM maintenance window was successfully 
 updated"); 
             } else { 
                Throwable cause = (ex instanceof CompletionException) ?
 ex.getCause() : ex; 
                 if (cause instanceof SsmException) { 
                     throw new CompletionException(cause); 
                 } else { 
                     throw new RuntimeException(cause); 
 } 
 } 
         }).join(); 
    } 
     /** 
      * Creates an SSM maintenance window asynchronously. 
 * 
      * @param winName The name of the maintenance window. 
      * @return The ID of the created or existing maintenance window. 
     * <p>
      * This method initiates an asynchronous request to create an SSM maintenance 
 window. 
      * If the request is successful, it prints the maintenance window ID. 
      * If an exception occurs, it handles the error appropriately. 
      */ 
     public String createMaintenanceWindow(String winName) throws SsmException, 
 DocumentAlreadyExistsException { 
         CreateMaintenanceWindowRequest request = 
 CreateMaintenanceWindowRequest.builder() 
             .name(winName) 
             .description("This is my maintenance window") 
             .allowUnassociatedTargets(true) 
             .duration(2) 
             .cutoff(1) 
             .schedule("cron(0 10 ? * MON-FRI *)") 
             .build(); 
         CompletableFuture<CreateMaintenanceWindowResponse> future = 
 getAsyncClient().createMaintenanceWindow(request); 
        final String[] windowId = {null};
         future.whenComplete((response, ex) -> { 
             if (response != null) { 
                 String maintenanceWindowId = response.windowId();
```

```
 System.out.println("The maintenance window id is " + 
 maintenanceWindowId); 
                windowId[0] = maintenanceWindowId;
             } else { 
                Throwable cause = (ex instanceof CompletionException) ?
 ex.getCause() : ex; 
                 if (cause instanceof DocumentAlreadyExistsException) { 
                     throw new CompletionException(cause); 
                 } else if (cause instanceof SsmException) { 
                     throw new CompletionException(cause); 
                 } else { 
                     throw new RuntimeException(cause); 
 } 
 } 
         }).join(); 
        if (windowId[0] == null) {
             MaintenanceWindowFilter filter = MaintenanceWindowFilter.builder() 
                 .key("name") 
                 .values(winName) 
                .build();
             DescribeMaintenanceWindowsRequest winRequest = 
 DescribeMaintenanceWindowsRequest.builder() 
                 .filters(filter) 
                .build();
             CompletableFuture<DescribeMaintenanceWindowsResponse> describeFuture = 
 getAsyncClient().describeMaintenanceWindows(winRequest); 
             describeFuture.whenComplete((describeResponse, describeEx) -> { 
                 if (describeResponse != null) { 
                     List<MaintenanceWindowIdentity> windows = 
 describeResponse.windowIdentities(); 
                     if (!windows.isEmpty()) { 
                         windowId[0] = windows.get(0).windowId(); 
                         System.out.println("Window ID: " + windowId[0]); 
                     } else { 
                         System.out.println("Window not found."); 
                        wind[0] = "";1999 1999 1999 1999 1999
                 } else { 
                     Throwable describeCause = (describeEx instanceof 
 CompletionException) ? describeEx.getCause() : describeEx;
```

```
 throw new RuntimeException("Error describing maintenance 
  windows: " + describeCause.getMessage(), describeCause); 
 } 
             }).join(); 
         } 
         return windowId[0]; 
     }
}
```
- Para obter detalhes da API, consulte os tópicos a seguir na Referência da API AWS SDK for Java 2.x .
	- [CreateDocument](https://docs.aws.amazon.com/goto/SdkForJavaV2/ssm-2014-11-06/CreateDocument)
	- [CreateMaintenanceWindow](https://docs.aws.amazon.com/goto/SdkForJavaV2/ssm-2014-11-06/CreateMaintenanceWindow)
	- [CreateOpsItem](https://docs.aws.amazon.com/goto/SdkForJavaV2/ssm-2014-11-06/CreateOpsItem)
	- [DeleteMaintenanceWindow](https://docs.aws.amazon.com/goto/SdkForJavaV2/ssm-2014-11-06/DeleteMaintenanceWindow)
	- [ListCommandInvocations](https://docs.aws.amazon.com/goto/SdkForJavaV2/ssm-2014-11-06/ListCommandInvocations)
	- [SendCommand](https://docs.aws.amazon.com/goto/SdkForJavaV2/ssm-2014-11-06/SendCommand)
	- [UpdateOpsItem](https://docs.aws.amazon.com/goto/SdkForJavaV2/ssm-2014-11-06/UpdateOpsItem)

# Ações

# **CreateDocument**

O código de exemplo a seguir mostra como usar CreateDocument.

SDK para Java 2.x

# **a** Note

Tem mais sobre GitHub. Encontre o exemplo completo e saiba como configurar e executar no [Repositório de exemplos de código da AWS.](https://github.com/awsdocs/aws-doc-sdk-examples/tree/main/javav2/example_code/ssm#code-examples)

/\*\*

\* Creates an AWS SSM document asynchronously.

```
 *
```

```
 * @param docName The name of the document to create. 
     * <p>
      * This method initiates an asynchronous request to create an SSM document. 
      * If the request is successful, it prints the document status. 
      * If an exception occurs, it handles the error appropriately. 
      */ 
     public void createSSMDoc(String docName) throws SsmException { 
         String jsonData = """ 
\overline{\mathcal{L}} "schemaVersion": "2.2", 
         "description": "Run a simple shell command", 
         "mainSteps": [ 
\{\hspace{.1cm} \} "action": "aws:runShellScript", 
                 "name": "runEchoCommand", 
                 "inputs": { 
                   "runCommand": [ 
                     "echo 'Hello, world!'" 
 ] 
 } 
 } 
 ] 
         } 
         """; 
         CreateDocumentRequest request = CreateDocumentRequest.builder() 
             .content(jsonData) 
             .name(docName) 
             .documentType(DocumentType.COMMAND) 
            .build();
         CompletableFuture<CreateDocumentResponse> future = 
 getAsyncClient().createDocument(request); 
         future.thenAccept(response -> { 
             System.out.println("The status of the SSM document is " + 
 response.documentDescription().status()); 
         }).exceptionally(ex -> { 
             Throwable cause = (ex instanceof CompletionException) ? ex.getCause() : 
 ex; 
             if (cause instanceof DocumentAlreadyExistsException) { 
                 throw new CompletionException(cause); 
             } else if (cause instanceof SsmException) { 
                 throw new CompletionException(cause); 
             } else {
```

```
 throw new RuntimeException(cause); 
 } 
        }).join(); 
    }
```
• Para obter detalhes da API, consulte [CreateDocument](https://docs.aws.amazon.com/goto/SdkForJavaV2/ssm-2014-11-06/CreateDocument)a Referência AWS SDK for Java 2.x da API.

# **CreateMaintenanceWindow**

O código de exemplo a seguir mostra como usar CreateMaintenanceWindow.

SDK para Java 2.x

# **a** Note

```
 /** 
      * Creates an SSM maintenance window asynchronously. 
\star * @param winName The name of the maintenance window. 
      * @return The ID of the created or existing maintenance window. 
     * <p>
      * This method initiates an asynchronous request to create an SSM maintenance 
 window. 
      * If the request is successful, it prints the maintenance window ID. 
      * If an exception occurs, it handles the error appropriately. 
      */ 
     public String createMaintenanceWindow(String winName) throws SsmException, 
 DocumentAlreadyExistsException { 
         CreateMaintenanceWindowRequest request = 
 CreateMaintenanceWindowRequest.builder() 
             .name(winName) 
             .description("This is my maintenance window") 
             .allowUnassociatedTargets(true) 
             .duration(2) 
             .cutoff(1)
```

```
 .schedule("cron(0 10 ? * MON-FRI *)") 
            .build();
         CompletableFuture<CreateMaintenanceWindowResponse> future = 
 getAsyncClient().createMaintenanceWindow(request); 
        final String[] windowId = {\{null\}};
         future.whenComplete((response, ex) -> { 
             if (response != null) { 
                 String maintenanceWindowId = response.windowId(); 
                 System.out.println("The maintenance window id is " + 
 maintenanceWindowId); 
                windowId[0] = maintenanceWindowId;
             } else { 
                Throwable cause = (ex instanceof CompletionException) ?
 ex.getCause() : ex; 
                 if (cause instanceof DocumentAlreadyExistsException) { 
                     throw new CompletionException(cause); 
                 } else if (cause instanceof SsmException) { 
                     throw new CompletionException(cause); 
                 } else { 
                     throw new RuntimeException(cause); 
 } 
 } 
         }).join(); 
        if (windowId[0] == null) {
             MaintenanceWindowFilter filter = MaintenanceWindowFilter.builder() 
                 .key("name") 
                 .values(winName) 
                .build();
             DescribeMaintenanceWindowsRequest winRequest = 
 DescribeMaintenanceWindowsRequest.builder() 
                 .filters(filter) 
                .build();
             CompletableFuture<DescribeMaintenanceWindowsResponse> describeFuture = 
 getAsyncClient().describeMaintenanceWindows(winRequest); 
             describeFuture.whenComplete((describeResponse, describeEx) -> { 
                 if (describeResponse != null) { 
                     List<MaintenanceWindowIdentity> windows = 
 describeResponse.windowIdentities(); 
                     if (!windows.isEmpty()) { 
                        windowId[0] = windows.get(0).windowId();
```

```
 System.out.println("Window ID: " + windowId[0]); 
                     } else { 
                          System.out.println("Window not found."); 
                        windowId[0] = "";
1999 1999 1999 1999 1999
                 } else { 
                     Throwable describeCause = (describeEx instanceof 
 CompletionException) ? describeEx.getCause() : describeEx; 
                     throw new RuntimeException("Error describing maintenance 
 windows: " + describeCause.getMessage(), describeCause); 
 } 
             }).join(); 
         } 
        return windowId[0]; 
    }
```
• Para obter detalhes da API, consulte [CreateMaintenanceWindowa](https://docs.aws.amazon.com/goto/SdkForJavaV2/ssm-2014-11-06/CreateMaintenanceWindow) Referência AWS SDK for Java 2.x da API.

### **CreateOpsItem**

O código de exemplo a seguir mostra como usar CreateOpsItem.

SDK para Java 2.x

**a** Note

Tem mais sobre GitHub. Encontre o exemplo completo e saiba como configurar e executar no [Repositório de exemplos de código da AWS.](https://github.com/awsdocs/aws-doc-sdk-examples/tree/main/javav2/example_code/ssm#code-examples)

```
 /** 
      * Creates an SSM OpsItem asynchronously. 
\star * @param title The title of the OpsItem. 
      * @param source The source of the OpsItem. 
      * @param category The category of the OpsItem. 
      * @param severity The severity of the OpsItem.
```
\* @return The ID of the created OpsItem.

```
* <p>
      * This method initiates an asynchronous request to create an SSM OpsItem. 
      * If the request is successful, it returns the OpsItem ID. 
      * If an exception occurs, it handles the error appropriately. 
      */ 
     public String createSSMOpsItem(String title, String source, String category, 
 String severity) { 
         CreateOpsItemRequest opsItemRequest = CreateOpsItemRequest.builder() 
             .description("Created by the SSM Java API") 
             .title(title) 
             .source(source) 
             .category(category) 
             .severity(severity) 
            .build();
         CompletableFuture<CreateOpsItemResponse> future = 
 getAsyncClient().createOpsItem(opsItemRequest); 
         try { 
             CreateOpsItemResponse response = future.join(); 
             return response.opsItemId(); 
         } catch (CompletionException e) { 
            Throwable cause = e.getCause();
             if (cause instanceof SsmException) { 
                 throw (SsmException) cause; 
             } else { 
                 throw new RuntimeException(cause); 
 } 
         } 
    }
```
• Para obter detalhes da API, consulte [CreateOpsItema](https://docs.aws.amazon.com/goto/SdkForJavaV2/ssm-2014-11-06/CreateOpsItem) Referência AWS SDK for Java 2.x da API.

# **DeleteDocument**

O código de exemplo a seguir mostra como usar DeleteDocument.

#### SDK para Java 2.x

# **a** Note

```
 /** 
      * Deletes an AWS SSM document asynchronously. 
 * 
      * @param documentName The name of the document to delete. 
     * <p>
      * This method initiates an asynchronous request to delete an SSM document. 
      * If an exception occurs, it handles the error appropriately. 
      */ 
     public void deleteDoc(String documentName) { 
         DeleteDocumentRequest documentRequest = DeleteDocumentRequest.builder() 
             .name(documentName) 
            .build();
         CompletableFuture<Void> future = CompletableFuture.runAsync(() -> { 
             getAsyncClient().deleteDocument(documentRequest) 
                  .thenAccept(response -> { 
                      System.out.println("The SSM document was successfully 
 deleted."); 
                 }) 
                  .exceptionally(ex -> { 
                      throw new CompletionException(ex); 
                 }).join(); 
         }).exceptionally(ex -> { 
             Throwable cause = (ex instanceof CompletionException) ? ex.getCause() : 
 ex; 
             if (cause instanceof SsmException) { 
                 throw new RuntimeException("SSM error: " + cause.getMessage(), 
 cause); 
             } else { 
                 throw new RuntimeException("Unexpected error: " + 
 cause.getMessage(), cause); 
 } 
         });
```

```
 try { 
            future.join();
         } catch (CompletionException ex) { 
             throw ex.getCause() instanceof RuntimeException ? (RuntimeException) 
 ex.getCause() : ex; 
 } 
    }
```
• Para obter detalhes da API, consulte [DeleteDocumenta](https://docs.aws.amazon.com/goto/SdkForJavaV2/ssm-2014-11-06/DeleteDocument) Referência AWS SDK for Java 2.x da API.

# **DeleteMaintenanceWindow**

O código de exemplo a seguir mostra como usar DeleteMaintenanceWindow.

```
SDK para Java 2.x
```

```
a Note
```

```
 /** 
      * Deletes an AWS SSM Maintenance Window asynchronously. 
\star * @param winId The ID of the Maintenance Window to delete. 
     * <p>
      * This method initiates an asynchronous request to delete an SSM Maintenance 
 Window. 
      * If an exception occurs, it handles the error appropriately. 
      */ 
     public void deleteMaintenanceWindow(String winId) { 
         DeleteMaintenanceWindowRequest windowRequest = 
 DeleteMaintenanceWindowRequest.builder() 
             .windowId(winId) 
            .build();
         CompletableFuture<Void> future = CompletableFuture.runAsync(() -> { 
             getAsyncClient().deleteMaintenanceWindow(windowRequest)
```

```
 .thenAccept(response -> { 
                      System.out.println("The maintenance window was successfully 
 deleted."); 
                  }) 
                  .exceptionally(ex -> { 
                      throw new CompletionException(ex); 
                  }).join(); 
         }).exceptionally(ex -> { 
             Throwable cause = (ex instanceof CompletionException) ? ex.getCause() : 
 ex; 
             if (cause instanceof SsmException) { 
                  throw new RuntimeException("SSM error: " + cause.getMessage(), 
 cause); 
             } else { 
                  throw new RuntimeException("Unexpected error: " + 
 cause.getMessage(), cause); 
 } 
         }); 
         try { 
            future.join();
         } catch (CompletionException ex) { 
             throw ex.getCause() instanceof RuntimeException ? (RuntimeException) 
 ex.getCause() : ex; 
         } 
     }
```
• Para obter detalhes da API, consulte [DeleteMaintenanceWindowa](https://docs.aws.amazon.com/goto/SdkForJavaV2/ssm-2014-11-06/DeleteMaintenanceWindow) Referência AWS SDK for Java 2.x da API.

# **DescribeOpsItems**

O código de exemplo a seguir mostra como usar DescribeOpsItems.

SDK para Java 2.x

# **a** Note

```
 /** 
      * Describes AWS SSM OpsItems asynchronously. 
 * 
      * @param key The key to filter OpsItems by (e.g., OPS_ITEM_ID). 
 * 
      * This method initiates an asynchronous request to describe SSM OpsItems. 
      * If the request is successful, it prints the title and status of each OpsItem. 
      * If an exception occurs, it handles the error appropriately. 
      */ 
     public void describeOpsItems(String key) { 
         OpsItemFilter filter = OpsItemFilter.builder() 
             .key(OpsItemFilterKey.OPS_ITEM_ID) 
             .values(key) 
             .operator(OpsItemFilterOperator.EQUAL) 
            .build();
         DescribeOpsItemsRequest itemsRequest = DescribeOpsItemsRequest.builder() 
             .maxResults(10) 
             .opsItemFilters(filter) 
             .build(); 
         CompletableFuture<Void> future = CompletableFuture.runAsync(() -> { 
             getAsyncClient().describeOpsItems(itemsRequest) 
                  .thenAccept(itemsResponse -> { 
                      List<OpsItemSummary> items = itemsResponse.opsItemSummaries(); 
                     for (OpsItemSummary item : items) { 
                          System.out.println("The item title is " + item.title() + " 
and the status is " + item.status().toString());
1999 1999 1999 1999 1999
                 }) 
                 .exceptionally(ex -> { 
                     throw new CompletionException(ex); 
                 }).join(); 
        }).exceptionally(ex -> {
             Throwable cause = (ex instanceof CompletionException) ? ex.getCause() : 
 ex; 
             if (cause instanceof SsmException) { 
                 throw new RuntimeException("SSM error: " + cause.getMessage(), 
 cause); 
             } else { 
                 throw new RuntimeException("Unexpected error: " + 
 cause.getMessage(), cause); 
 }
```
});

```
 try { 
            future.join();
        } catch (CompletionException ex) { 
             throw ex.getCause() instanceof RuntimeException ? (RuntimeException) 
 ex.getCause() : ex; 
        } 
    }
```
• Para obter detalhes da API, consulte [DescribeOpsItems](https://docs.aws.amazon.com/goto/SdkForJavaV2/ssm-2014-11-06/DescribeOpsItems)a Referência AWS SDK for Java 2.x da API.

#### **DescribeParameters**

O código de exemplo a seguir mostra como usar DescribeParameters.

SDK para Java 2.x

## **a** Note

```
import software.amazon.awssdk.regions.Region;
import software.amazon.awssdk.services.ssm.SsmClient;
import software.amazon.awssdk.services.ssm.model.GetParameterRequest;
import software.amazon.awssdk.services.ssm.model.GetParameterResponse;
import software.amazon.awssdk.services.ssm.model.SsmException;
/** 
  * Before running this Java V2 code example, set up your development 
  * environment, including your credentials. 
 * 
  * For more information, see the following documentation topic: 
 * 
  * https://docs.aws.amazon.com/sdk-for-java/latest/developer-guide/get-started.html 
  */
public class GetParameter {
```

```
 public static void main(String[] args) { 
         final String usage = """ 
                  Usage: 
                       <paraName> 
                  Where: 
                      paraName - The name of the parameter. 
                 """
        if (args.length != 1) {
              System.out.println(usage); 
              System.exit(1); 
         } 
        String paraName = args[0];
         Region region = Region.US_EAST_1; 
         SsmClient ssmClient = SsmClient.builder() 
                  .region(region) 
                  .build(); 
         getParaValue(ssmClient, paraName); 
         ssmClient.close(); 
     } 
     public static void getParaValue(SsmClient ssmClient, String paraName) { 
         try { 
              GetParameterRequest parameterRequest = GetParameterRequest.builder() 
                       .name(paraName) 
                      .build();
              GetParameterResponse parameterResponse = 
  ssmClient.getParameter(parameterRequest); 
              System.out.println("The parameter value is " + 
  parameterResponse.parameter().value()); 
         } catch (SsmException e) { 
              System.err.println(e.getMessage()); 
              System.exit(1); 
         } 
     }
}
```
• Para obter detalhes da API, consulte [DescribeParametersa](https://docs.aws.amazon.com/goto/SdkForJavaV2/ssm-2014-11-06/DescribeParameters) Referência AWS SDK for Java 2.x da API.

# **PutParameter**

O código de exemplo a seguir mostra como usar PutParameter.

#### SDK para Java 2.x

### **a** Note

```
import software.amazon.awssdk.regions.Region;
import software.amazon.awssdk.services.ssm.SsmClient;
import software.amazon.awssdk.services.ssm.model.ParameterType;
import software.amazon.awssdk.services.ssm.model.PutParameterRequest;
import software.amazon.awssdk.services.ssm.model.SsmException;
public class PutParameter { 
     public static void main(String[] args) { 
         final String usage = """ 
                  Usage: 
                      <paraName> 
                  Where: 
                      paraName - The name of the parameter. 
                      paraValue - The value of the parameter. 
                  """; 
         if (args.length != 2) { 
             System.out.println(usage); 
             System.exit(1); 
         } 
         String paraName = args[0]; 
         String paraValue = args[1]; 
         Region region = Region.US_EAST_1;
```

```
 SsmClient ssmClient = SsmClient.builder() 
                  .region(region) 
                 .build();
         putParaValue(ssmClient, paraName, paraValue); 
         ssmClient.close(); 
     } 
     public static void putParaValue(SsmClient ssmClient, String paraName, String 
  value) { 
         try { 
              PutParameterRequest parameterRequest = PutParameterRequest.builder() 
                       .name(paraName) 
                       .type(ParameterType.STRING) 
                       .value(value) 
                      .build();
              ssmClient.putParameter(parameterRequest); 
              System.out.println("The parameter was successfully added."); 
         } catch (SsmException e) { 
              System.err.println(e.getMessage()); 
              System.exit(1); 
         } 
     }
}
```
• Para obter detalhes da API, consulte [PutParametera](https://docs.aws.amazon.com/goto/SdkForJavaV2/ssm-2014-11-06/PutParameter) Referência AWS SDK for Java 2.x da API.

# **SendCommand**

O código de exemplo a seguir mostra como usar SendCommand.

SDK para Java 2.x

# **a** Note

```
 /** 
      * Sends a SSM command to a managed node asynchronously. 
 * 
      * @param documentName The name of the document to use. 
      * @param instanceId The ID of the instance to send the command to. 
      * @return The command ID. 
     * <p>
      * This method initiates asynchronous requests to send a SSM command to a 
 managed node. 
      * It waits until the document is active, sends the command, and checks the 
 command execution status. 
      */ 
     public String sendSSMCommand(String documentName, String instanceId) throws 
 InterruptedException, SsmException { 
         // Before we use Document to send a command - make sure it is active. 
         CompletableFuture<Void> documentActiveFuture = CompletableFuture.runAsync(() 
\rightarrow {
             boolean isDocumentActive = false; 
             DescribeDocumentRequest request = DescribeDocumentRequest.builder() 
                 .name(documentName) 
                .build();
            while (!isDocumentActive) {
                 CompletableFuture<DescribeDocumentResponse> response = 
 getAsyncClient().describeDocument(request); 
                String documentStatus = response.join().document().statusAsString();
                 if (documentStatus.equals("Active")) { 
                     System.out.println("The SSM document is active and ready to 
 use."); 
                     isDocumentActive = true; 
                 } else { 
                     System.out.println("The SSM document is not active. Status: " + 
 documentStatus); 
                     try { 
                          Thread.sleep(5000); 
                     } catch (InterruptedException e) { 
                          throw new RuntimeException(e); 
1999 1999 1999 1999 1999
 } 
 } 
         }); 
        documentActiveFuture.join();
```

```
 // Create the SendCommandRequest. 
         SendCommandRequest commandRequest = SendCommandRequest.builder() 
             .documentName(documentName) 
             .instanceIds(instanceId) 
            .build();
        // Send the command. 
         CompletableFuture<SendCommandResponse> commandFuture = 
 getAsyncClient().sendCommand(commandRequest); 
        final String[] commandId = {null};
         commandFuture.whenComplete((commandResponse, ex) -> { 
             if (commandResponse != null) { 
                 commandId[0] = commandResponse.command().commandId(); 
                System.out.println("Command ID: " + commandId[0]);
                 // Wait for the command execution to complete. 
                 GetCommandInvocationRequest invocationRequest = 
 GetCommandInvocationRequest.builder() 
                     .commandId(commandId[0]) 
                     .instanceId(instanceId) 
                    .build();
                 try { 
                     System.out.println("Wait 5 secs"); 
                     TimeUnit.SECONDS.sleep(5); 
                     // Retrieve the command execution details. 
                     CompletableFuture<GetCommandInvocationResponse> invocationFuture 
 = getAsyncClient().getCommandInvocation(invocationRequest); 
                     invocationFuture.whenComplete((commandInvocationResponse, 
 invocationEx) -> { 
                         if (commandInvocationResponse != null) { 
                             // Check the status of the command execution. 
                              CommandInvocationStatus status = 
 commandInvocationResponse.status(); 
                              if (status == CommandInvocationStatus.SUCCESS) { 
                                  System.out.println("Command execution successful"); 
                              } else { 
                                  System.out.println("Command execution failed. 
 Status: " + status); 
 } 
                         } else {
```

```
 Throwable invocationCause = (invocationEx instanceof 
 CompletionException) ? invocationEx.getCause() : invocationEx; 
                           throw new CompletionException(invocationCause); 
 } 
                   }).join(); 
                } catch (InterruptedException e) { 
                   throw new RuntimeException(e); 
 } 
            } else { 
               Throwable cause = (ex instanceof CompletionException) ?
 ex.getCause() : ex; 
                if (cause instanceof SsmException) { 
                   throw (SsmException) cause; 
                } else { 
                   throw new RuntimeException(cause); 
 } 
 } 
        }).join(); 
        return commandId[0]; 
    }
```
• Para obter detalhes da API, consulte [SendCommanda](https://docs.aws.amazon.com/goto/SdkForJavaV2/ssm-2014-11-06/SendCommand) Referência AWS SDK for Java 2.x da API.

# **UpdateMaintenanceWindow**

O código de exemplo a seguir mostra como usar UpdateMaintenanceWindow.

SDK para Java 2.x

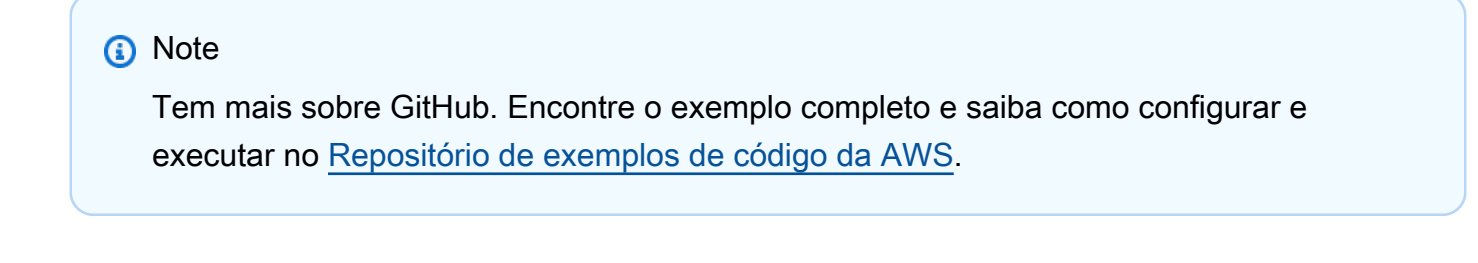

```
 /** 
      * Updates an SSM maintenance window asynchronously. 
\star
```

```
 * @param id The ID of the maintenance window to update. 
      * @param name The new name for the maintenance window. 
     * <p>
      * This method initiates an asynchronous request to update an SSM maintenance 
 window. 
      * If the request is successful, it prints a success message. 
      * If an exception occurs, it handles the error appropriately. 
      */ 
     public void updateSSMMaintenanceWindow(String id, String name) throws 
 SsmException { 
         UpdateMaintenanceWindowRequest updateRequest = 
 UpdateMaintenanceWindowRequest.builder() 
             .windowId(id) 
             .allowUnassociatedTargets(true) 
             .duration(24) 
             .enabled(true) 
             .name(name) 
            .schedule("cron(0 0 ? * MON *)")
             .build(); 
         CompletableFuture<UpdateMaintenanceWindowResponse> future = 
 getAsyncClient().updateMaintenanceWindow(updateRequest); 
         future.whenComplete((response, ex) -> { 
            if (response != null) {
                 System.out.println("The SSM maintenance window was successfully 
 updated"); 
             } else { 
                Throwable cause = (ex instanceof CompletionException) ?
 ex.getCause() : ex; 
                 if (cause instanceof SsmException) { 
                     throw new CompletionException(cause); 
                 } else { 
                     throw new RuntimeException(cause); 
 } 
 } 
         }).join(); 
    }
```
• Para obter detalhes da API, consulte [UpdateMaintenanceWindowa](https://docs.aws.amazon.com/goto/SdkForJavaV2/ssm-2014-11-06/UpdateMaintenanceWindow) Referência AWS SDK for Java 2.x da API.

# **UpdateOpsItem**

O código de exemplo a seguir mostra como usar UpdateOpsItem.

# SDK para Java 2.x

# **a** Note

```
 /** 
      * Resolves an AWS SSM OpsItem asynchronously. 
\star * @param opsID The ID of the OpsItem to resolve. 
     * <p>
      * This method initiates an asynchronous request to resolve an SSM OpsItem. 
      * If an exception occurs, it handles the error appropriately. 
      */ 
     public void resolveOpsItem(String opsID) { 
         UpdateOpsItemRequest opsItemRequest = UpdateOpsItemRequest.builder() 
             .opsItemId(opsID) 
             .status(OpsItemStatus.RESOLVED) 
             .build(); 
         CompletableFuture<Void> future = CompletableFuture.runAsync(() -> { 
             getAsyncClient().updateOpsItem(opsItemRequest) 
                  .thenAccept(response -> { 
                      System.out.println("OpsItem resolved successfully."); 
                 }) 
                  .exceptionally(ex -> { 
                      throw new CompletionException(ex); 
                 }).join(); 
         }).exceptionally(ex -> { 
             Throwable cause = (ex instanceof CompletionException) ? ex.getCause() : 
 ex; 
             if (cause instanceof SsmException) { 
                 throw new RuntimeException("SSM error: " + cause.getMessage(), 
 cause); 
             } else { 
                 throw new RuntimeException("Unexpected error: " + 
 cause.getMessage(), cause);
```
```
 } 
        }); 
        try { 
            future.join(); 
        } catch (CompletionException ex) { 
            throw ex.getCause() instanceof RuntimeException ? (RuntimeException) 
 ex.getCause() : ex; 
 } 
    }
```
• Para obter detalhes da API, consulte [UpdateOpsItema](https://docs.aws.amazon.com/goto/SdkForJavaV2/ssm-2014-11-06/UpdateOpsItem) Referência AWS SDK for Java 2.x da API.

# Exemplos do Amazon Textract usando o SDK para Java 2.x

Os exemplos de código a seguir mostram como realizar ações e implementar cenários comuns usando o AWS SDK for Java 2.x com o Amazon Textract.

Ações são trechos de código de programas maiores e devem ser executadas em contexto. Embora as ações mostrem como chamar perfis de serviço individuais, você pode ver as ações no contexto em seus cenários relacionados.

Cenários são exemplos de código que mostram como realizar tarefas específicas chamando várias funções dentro de um serviço ou combinadas com outros Serviços da AWS.

Cada exemplo inclui um link para o código-fonte completo, em que você pode encontrar instruções sobre como configurar e executar o código.

Tópicos

- [Ações](#page-13270-0)
- [Cenários](#page-13275-0)

# Ações

# **AnalyzeDocument**

O código de exemplo a seguir mostra como usar AnalyzeDocument.

#### SDK para Java 2.x

## **a** Note

```
import software.amazon.awssdk.core.SdkBytes;
import software.amazon.awssdk.regions.Region;
import software.amazon.awssdk.services.textract.TextractClient;
import software.amazon.awssdk.services.textract.model.AnalyzeDocumentRequest;
import software.amazon.awssdk.services.textract.model.Document;
import software.amazon.awssdk.services.textract.model.FeatureType;
import software.amazon.awssdk.services.textract.model.AnalyzeDocumentResponse;
import software.amazon.awssdk.services.textract.model.Block;
import software.amazon.awssdk.services.textract.model.TextractException;
import java.io.File;
import java.io.FileInputStream;
import java.io.FileNotFoundException;
import java.io.InputStream;
import java.util.ArrayList;
import java.util.Iterator;
import java.util.List;
/** 
  * Before running this Java V2 code example, set up your development 
  * environment, including your credentials. 
 * 
  * For more information, see the following documentation topic: 
 * 
  * https://docs.aws.amazon.com/sdk-for-java/latest/developer-guide/get-started.html 
  */
public class AnalyzeDocument { 
     public static void main(String[] args) { 
         final String usage = """ 
                 Usage: 
                     <sourceDoc>\s 
                 Where:
```

```
 sourceDoc - The path where the document is located (must be an 
 image, for example, C:/AWS/book.png).\s 
                """;
       if (args.length != 1) {
            System.out.println(usage); 
            System.exit(1); 
        } 
       String sourceDoc = args[0];
        Region region = Region.US_EAST_2; 
        TextractClient textractClient = TextractClient.builder() 
                 .region(region) 
                .build();
        analyzeDoc(textractClient, sourceDoc); 
        textractClient.close(); 
    } 
    public static void analyzeDoc(TextractClient textractClient, String sourceDoc) { 
        try { 
            InputStream sourceStream = new FileInputStream(new File(sourceDoc)); 
            SdkBytes sourceBytes = SdkBytes.fromInputStream(sourceStream); 
            // Get the input Document object as bytes 
            Document myDoc = Document.builder() 
                     .bytes(sourceBytes) 
                    .build();
            List<FeatureType> featureTypes = new ArrayList<FeatureType>(); 
            featureTypes.add(FeatureType.FORMS); 
            featureTypes.add(FeatureType.TABLES); 
            AnalyzeDocumentRequest analyzeDocumentRequest = 
 AnalyzeDocumentRequest.builder() 
                     .featureTypes(featureTypes) 
                     .document(myDoc) 
                    .build();
            AnalyzeDocumentResponse analyzeDocument = 
 textractClient.analyzeDocument(analyzeDocumentRequest); 
            List<Block> docInfo = analyzeDocument.blocks(); 
            Iterator<Block> blockIterator = docInfo.iterator();
```

```
 while (blockIterator.hasNext()) { 
                 Block block = blockIterator.next(); 
                 System.out.println("The block type is " + 
  block.blockType().toString()); 
 } 
         } catch (TextractException | FileNotFoundException e) { 
             System.err.println(e.getMessage()); 
             System.exit(1); 
         } 
     }
}
```
• Para obter detalhes da API, consulte [AnalyzeDocumenta](https://docs.aws.amazon.com/goto/SdkForJavaV2/textract-2018-06-27/AnalyzeDocument) Referência AWS SDK for Java 2.x da API.

## **DetectDocumentText**

O código de exemplo a seguir mostra como usar DetectDocumentText.

SDK para Java 2.x

```
a Note
```
Tem mais sobre GitHub. Encontre o exemplo completo e saiba como configurar e executar no [Repositório de exemplos de código da AWS.](https://github.com/awsdocs/aws-doc-sdk-examples/tree/main/javav2/example_code/textract#code-examples)

Detecte texto de um documento de entrada.

```
import software.amazon.awssdk.core.SdkBytes;
import software.amazon.awssdk.regions.Region;
import software.amazon.awssdk.services.textract.TextractClient;
import software.amazon.awssdk.services.textract.model.Document;
import software.amazon.awssdk.services.textract.model.DetectDocumentTextRequest;
import software.amazon.awssdk.services.textract.model.DetectDocumentTextResponse;
import software.amazon.awssdk.services.textract.model.Block;
import software.amazon.awssdk.services.textract.model.DocumentMetadata;
import software.amazon.awssdk.services.textract.model.TextractException;
import java.io.File;
```

```
import java.io.FileInputStream;
import java.io.FileNotFoundException;
import java.io.InputStream;
import java.util.List;
/** 
  * Before running this Java V2 code example, set up your development 
  * environment, including your credentials. 
 * 
  * For more information, see the following documentation topic: 
 * 
  * https://docs.aws.amazon.com/sdk-for-java/latest/developer-guide/get-started.html 
  */
public class DetectDocumentText { 
     public static void main(String[] args) { 
         final String usage = """ 
                  Usage: 
                      <sourceDoc>\s 
                  Where: 
                      sourceDoc - The path where the document is located (must be an 
  image, for example, C:/AWS/book.png).\s 
                 """;
        if (args.length != 1) {
             System.out.println(usage); 
             System.exit(1); 
         } 
        String sourceDoc = args[0];
         Region region = Region.US_EAST_2; 
         TextractClient textractClient = TextractClient.builder() 
                  .region(region) 
                 .build();
         detectDocText(textractClient, sourceDoc); 
         textractClient.close(); 
     } 
     public static void detectDocText(TextractClient textractClient, String 
  sourceDoc) { 
         try { 
              InputStream sourceStream = new FileInputStream(new File(sourceDoc));
```

```
 SdkBytes sourceBytes = SdkBytes.fromInputStream(sourceStream); 
             // Get the input Document object as bytes. 
             Document myDoc = Document.builder() 
                      .bytes(sourceBytes) 
                     .build();
             DetectDocumentTextRequest detectDocumentTextRequest = 
  DetectDocumentTextRequest.builder() 
                      .document(myDoc) 
                     .build();
             // Invoke the Detect operation. 
             DetectDocumentTextResponse textResponse = 
  textractClient.detectDocumentText(detectDocumentTextRequest); 
             List<Block> docInfo = textResponse.blocks(); 
             for (Block block : docInfo) { 
                 System.out.println("The block type is " + 
  block.blockType().toString()); 
 } 
             DocumentMetadata documentMetadata = textResponse.documentMetadata(); 
             System.out.println("The number of pages in the document is " + 
  documentMetadata.pages()); 
         } catch (TextractException | FileNotFoundException e) { 
             System.err.println(e.getMessage()); 
             System.exit(1); 
         } 
     }
}
```
Detecte texto de um documento localizado em um bucket do Amazon S3.

```
import software.amazon.awssdk.regions.Region;
import software.amazon.awssdk.services.textract.model.S3Object;
import software.amazon.awssdk.services.textract.TextractClient;
import software.amazon.awssdk.services.textract.model.Document;
import software.amazon.awssdk.services.textract.model.DetectDocumentTextRequest;
import software.amazon.awssdk.services.textract.model.DetectDocumentTextResponse;
import software.amazon.awssdk.services.textract.model.Block;
```

```
import software.amazon.awssdk.services.textract.model.DocumentMetadata;
import software.amazon.awssdk.services.textract.model.TextractException;
/** 
  * Before running this Java V2 code example, set up your development 
  * environment, including your credentials. 
 * 
  * For more information, see the following documentation topic: 
 * 
  * https://docs.aws.amazon.com/sdk-for-java/latest/developer-guide/get-started.html 
  */
public class DetectDocumentTextS3 { 
     public static void main(String[] args) { 
         final String usage = """ 
                  Usage: 
                      <bucketName> <docName>\s 
                  Where: 
                      bucketName - The name of the Amazon S3 bucket that contains the 
  document.\s 
                      docName - The document name (must be an image, i.e., book.png).
\mathcal{S} """; 
        if (args.length != 2) {
             System.out.println(usage); 
             System.exit(1); 
         } 
        String bucketName = args[0];
         String docName = args[1]; 
         Region region = Region.US_WEST_2; 
         TextractClient textractClient = TextractClient.builder() 
                  .region(region) 
                  .build(); 
         detectDocTextS3(textractClient, bucketName, docName); 
         textractClient.close(); 
     }
```

```
 public static void detectDocTextS3(TextractClient textractClient, String 
  bucketName, String docName) { 
         try { 
             S3Object s3Object = S3Object.builder() 
                      .bucket(bucketName) 
                      .name(docName) 
                      .build(); 
             // Create a Document object and reference the s3Object instance. 
             Document myDoc = Document.builder() 
                      .s3Object(s3Object) 
                      .build(); 
             DetectDocumentTextRequest detectDocumentTextRequest = 
  DetectDocumentTextRequest.builder() 
                      .document(myDoc) 
                     .build();
             DetectDocumentTextResponse textResponse = 
  textractClient.detectDocumentText(detectDocumentTextRequest); 
             for (Block block : textResponse.blocks()) { 
                  System.out.println("The block type is " + 
  block.blockType().toString()); 
 } 
             DocumentMetadata documentMetadata = textResponse.documentMetadata(); 
             System.out.println("The number of pages in the document is " + 
  documentMetadata.pages()); 
         } catch (TextractException e) { 
             System.err.println(e.getMessage()); 
             System.exit(1); 
         } 
     }
}
```
• Para obter detalhes da API, consulte [DetectDocumentText](https://docs.aws.amazon.com/goto/SdkForJavaV2/textract-2018-06-27/DetectDocumentText)a Referência AWS SDK for Java 2.x da API.

## **StartDocumentAnalysis**

O código de exemplo a seguir mostra como usar StartDocumentAnalysis.

## SDK para Java 2.x

#### **a** Note

```
import software.amazon.awssdk.regions.Region;
import software.amazon.awssdk.services.textract.model.S3Object;
import software.amazon.awssdk.services.textract.TextractClient;
import software.amazon.awssdk.services.textract.model.StartDocumentAnalysisRequest;
import software.amazon.awssdk.services.textract.model.DocumentLocation;
import software.amazon.awssdk.services.textract.model.TextractException;
import software.amazon.awssdk.services.textract.model.StartDocumentAnalysisResponse;
import software.amazon.awssdk.services.textract.model.GetDocumentAnalysisRequest;
import software.amazon.awssdk.services.textract.model.GetDocumentAnalysisResponse;
import software.amazon.awssdk.services.textract.model.FeatureType;
import java.util.ArrayList;
import java.util.List;
/** 
  * Before running this Java V2 code example, set up your development 
  * environment, including your credentials. 
 * 
  * For more information, see the following documentation topic: 
 * 
  * https://docs.aws.amazon.com/sdk-for-java/latest/developer-guide/get-started.html 
  */
public class StartDocumentAnalysis { 
     public static void main(String[] args) { 
         final String usage = """ 
                 Usage: 
                     <bucketName> <docName>\s 
                 Where: 
                     bucketName - The name of the Amazon S3 bucket that contains the 
  document.\s
```

```
 docName - The document name (must be an image, for example, 
 book.png).\s 
                 """; 
       if (args.length != 2) {
            System.out.println(usage); 
            System.exit(1); 
        } 
       String bucketName = args[0];
       String docName = args[1];
        Region region = Region.US_WEST_2; 
        TextractClient textractClient = TextractClient.builder() 
                 .region(region) 
                .build();
        String jobId = startDocAnalysisS3(textractClient, bucketName, docName); 
        System.out.println("Getting results for job " + jobId); 
        String status = getJobResults(textractClient, jobId); 
        System.out.println("The job status is " + status); 
        textractClient.close(); 
    } 
    public static String startDocAnalysisS3(TextractClient textractClient, String 
 bucketName, String docName) { 
        try { 
            List<FeatureType> myList = new ArrayList<>(); 
            myList.add(FeatureType.TABLES); 
            myList.add(FeatureType.FORMS); 
            S3Object s3Object = S3Object.builder() 
                     .bucket(bucketName) 
                     .name(docName) 
                    .build();
            DocumentLocation location = DocumentLocation.builder() 
                     .s3Object(s3Object) 
                    .build();
            StartDocumentAnalysisRequest documentAnalysisRequest = 
 StartDocumentAnalysisRequest.builder() 
                     .documentLocation(location) 
                     .featureTypes(myList) 
                    .build();
```

```
 StartDocumentAnalysisResponse response = 
 textractClient.startDocumentAnalysis(documentAnalysisRequest); 
             // Get the job ID 
             String jobId = response.jobId(); 
             return jobId; 
         } catch (TextractException e) { 
             System.err.println(e.getMessage()); 
             System.exit(1); 
         } 
         return ""; 
     } 
     private static String getJobResults(TextractClient textractClient, String jobId) 
 { 
         boolean finished = false; 
        int index = 0;
         String status = ""; 
         try { 
             while (!finished) { 
                 GetDocumentAnalysisRequest analysisRequest = 
 GetDocumentAnalysisRequest.builder() 
                          .jobId(jobId) 
                          .maxResults(1000) 
                         .build();
                 GetDocumentAnalysisResponse response = 
 textractClient.getDocumentAnalysis(analysisRequest); 
                 status = response.jobStatus().toString(); 
                 if (status.compareTo("SUCCEEDED") == 0) 
                      finished = true; 
                 else { 
                      System.out.println(index + " status is: " + status); 
                     Thread.sleep(1000); 
 } 
                 index++; 
 } 
             return status;
```

```
 } catch (InterruptedException e) { 
              System.out.println(e.getMessage()); 
              System.exit(1); 
 } 
         return ""; 
     }
}
```
• Para obter detalhes da API, consulte [StartDocumentAnalysis](https://docs.aws.amazon.com/goto/SdkForJavaV2/textract-2018-06-27/StartDocumentAnalysis)a Referência AWS SDK for Java 2.x da API.

# Cenários

Criar uma aplicação para analisar o feedback dos clientes

O exemplo de código a seguir mostra como criar uma aplicação que analisa os cartões de comentários dos clientes, os traduz do idioma original, determina seus sentimentos e gera um arquivo de áudio do texto traduzido.

# SDK para Java 2.x

Esta aplicação de exemplo analisa e armazena cartões de feedback de clientes. Especificamente, ela atende à necessidade de um hotel fictício na cidade de Nova York. O hotel recebe feedback dos hóspedes em vários idiomas na forma de cartões de comentários físicos. Esse feedback é enviado para a aplicação por meio de um cliente web. Depois de fazer upload da imagem de um cartão de comentário, ocorrem as seguintes etapas:

- O texto é extraído da imagem usando o Amazon Textract.
- O Amazon Comprehend determina o sentimento do texto extraído e o idioma.
- O texto extraído é traduzido para o inglês com o Amazon Translate.
- O Amazon Polly sintetiza um arquivo de áudio do texto extraído.

A aplicação completa pode ser implantada com o AWS CDK. Para obter o código-fonte e as instruções de implantação, consulte o projeto em [GitHub.](https://github.com/awsdocs/aws-doc-sdk-examples/tree/main/javav2/usecases/creating_fsa_app)

Serviços utilizados neste exemplo

- Amazon Comprehend
- Lambda
- Amazon Polly
- Amazon Textract
- Amazon Translate

# Exemplos do Amazon Transcribe usando o SDK para Java 2.x

Os exemplos de código a seguir mostram como realizar ações e implementar cenários comuns usando o AWS SDK for Java 2.x com o Amazon Transcribe.

Ações são trechos de código de programas maiores e devem ser executadas em contexto. Embora as ações mostrem como chamar perfis de serviço individuais, você pode ver as ações no contexto em seus cenários relacionados.

Cenários são exemplos de código que mostram como realizar tarefas específicas chamando várias funções dentro de um serviço ou combinadas com outros Serviços da AWS.

Cada exemplo inclui um link para o código-fonte completo, em que você pode encontrar instruções sobre como configurar e executar o código.

Tópicos

- [Ações](#page-13270-0)
- **[Cenários](#page-13275-0)**

# Ações

#### **ListTranscriptionJobs**

O código de exemplo a seguir mostra como usar ListTranscriptionJobs.

#### SDK para Java 2.x

## **a** Note

```
public class ListTranscriptionJobs { 
     public static void main(String[] args) { 
         TranscribeClient transcribeClient = TranscribeClient.builder()
```

```
 .region(Region.US_EAST_1) 
            .build();
            listTranscriptionJobs(transcribeClient); 
        } 
        public static void listTranscriptionJobs(TranscribeClient transcribeClient) 
 { 
            ListTranscriptionJobsRequest listJobsRequest = 
 ListTranscriptionJobsRequest.builder() 
                 .build(); 
 transcribeClient.listTranscriptionJobsPaginator(listJobsRequest).stream() 
                 .flatMap(response -> response.transcriptionJobSummaries().stream()) 
                 .forEach(jobSummary -> { 
                     System.out.println("Job Name: " + 
 jobSummary.transcriptionJobName()); 
                     System.out.println("Job Status: " + 
 jobSummary.transcriptionJobStatus()); 
                     System.out.println("Output Location: " + 
 jobSummary.outputLocationType()); 
                     // Add more information as needed 
                     // Retrieve additional details for the job if necessary 
                     GetTranscriptionJobResponse jobDetails = 
 transcribeClient.getTranscriptionJob( 
                         GetTranscriptionJobRequest.builder() 
                              .transcriptionJobName(jobSummary.transcriptionJobName()) 
                              .build()); 
                     // Display additional details 
                     System.out.println("Language Code: " + 
 jobDetails.transcriptionJob().languageCode()); 
                     System.out.println("Media Format: " + 
 jobDetails.transcriptionJob().mediaFormat()); 
                     // Add more details as needed 
                     System.out.println("--------------"); 
                 }); 
        } 
    }
```
• Para obter detalhes da API, consulte [ListTranscriptionJobsa](https://docs.aws.amazon.com/goto/SdkForJavaV2/transcribe-2017-10-26/ListTranscriptionJobs) Referência AWS SDK for Java 2.x da API.

# Cenários

Transcrever áudio e obter dados do trabalho

O exemplo de código a seguir mostra como:

- Iniciar um trabalho de transcrição com o Amazon Transcribe.
- Aguardar a conclusão do trabalho.
- Obter o URI em que a transcrição está armazenada.

Para obter mais informações, consulte [Começar a usar o Amazon Transcribe.](https://docs.aws.amazon.com/transcribe/latest/dg/getting-started.html)

#### SDK para Java 2.x

#### **a** Note

Tem mais sobre GitHub. Encontre o exemplo completo e saiba como configurar e executar no [Repositório de exemplos de código da AWS.](https://github.com/awsdocs/aws-doc-sdk-examples/tree/main/javav2/example_code/transcribe#code-examples)

Transcreve um arquivo PCM.

```
/** 
  * To run this AWS code example, ensure that you have set up your development 
  * environment, including your AWS credentials. 
 * 
  * For information, see this documentation topic: 
 * 
  * https://docs.aws.amazon.com/sdk-for-java/latest/developer-guide/get-started.html 
  */
public class TranscribeStreamingDemoFile { 
     private static final Region REGION = Region.US_EAST_1; 
     private static TranscribeStreamingAsyncClient client; 
    public static void main(String args[]) throws ExecutionException,
  InterruptedException {
```

```
final String USAGE = ''\n\cdot "Usage:\n" + 
                " \langlefile> \n\n" +
                 "Where:\n" + 
                     file - the location of a PCM file to transcribe. In this
example, ensure the PCM file is 16 hertz (Hz). \n\pi;
       if (args.length != 1) {
            System.out.println(USAGE); 
            System.exit(1); 
        } 
        String file = args[0]; 
        client = TranscribeStreamingAsyncClient.builder() 
                 .region(REGION) 
                .build();
        CompletableFuture<Void> result = 
 client.startStreamTranscription(getRequest(16_000), 
                 new AudioStreamPublisher(getStreamFromFile(file)), 
                 getResponseHandler()); 
        result.get(); 
        client.close(); 
    } 
    private static InputStream getStreamFromFile(String file) { 
        try { 
            File inputFile = new File(file); 
            InputStream audioStream = new FileInputStream(inputFile); 
            return audioStream; 
        } catch (FileNotFoundException e) { 
            throw new RuntimeException(e); 
        } 
    } 
    private static StartStreamTranscriptionRequest getRequest(Integer 
 mediaSampleRateHertz) { 
        return StartStreamTranscriptionRequest.builder() 
                 .languageCode(LanguageCode.EN_US) 
                 .mediaEncoding(MediaEncoding.PCM) 
                 .mediaSampleRateHertz(mediaSampleRateHertz)
```

```
.build();
     } 
     private static StartStreamTranscriptionResponseHandler getResponseHandler() { 
         return StartStreamTranscriptionResponseHandler.builder() 
                 .onResponse(r - > System.out.println("Received Initial response"); 
                 }) 
                 .onError(e \rightarrow {
                     System.out.println(e.getMessage()); 
                     StringWriter sw = new StringWriter();
                      e.printStackTrace(new PrintWriter(sw)); 
                      System.out.println("Error Occurred: " + sw.toString()); 
                 }) 
                 .onComplete() -> \{ System.out.println("=== All records stream successfully ==="); 
                 }) 
                  .subscriber(event -> { 
                      List<Result> results = ((TranscriptEvent) 
  event).transcript().results(); 
                    if (results.size() > 0) {
                          if (!
results.get(0).alternatives().get(0).transcript().isEmpty()) { 
  System.out.println(results.get(0).alternatives().get(0).transcript()); 
 } 
1 1 1 1 1 1 1
                 }) 
                  .build(); 
     } 
     private static class AudioStreamPublisher implements Publisher<AudioStream> { 
         private final InputStream inputStream; 
         private static Subscription currentSubscription; 
         private AudioStreamPublisher(InputStream inputStream) { 
             this.inputStream = inputStream; 
         } 
         @Override 
         public void subscribe(Subscriber<? super AudioStream> s) { 
             if (this.currentSubscription == null) { 
                 this.currentSubscription = new SubscriptionImpl(s, inputStream);
```

```
 } else { 
                 this.currentSubscription.cancel(); 
                 this.currentSubscription = new SubscriptionImpl(s, inputStream); 
 } 
             s.onSubscribe(currentSubscription); 
         } 
    } 
     public static class SubscriptionImpl implements Subscription { 
         private static final int CHUNK_SIZE_IN_BYTES = 1024 * 1; 
         private final Subscriber<? super AudioStream> subscriber; 
         private final InputStream inputStream; 
         private ExecutorService executor = Executors.newFixedThreadPool(1); 
         private AtomicLong demand = new AtomicLong(0); 
         SubscriptionImpl(Subscriber<? super AudioStream> s, InputStream inputStream) 
 { 
             this.subscriber = s; 
             this.inputStream = inputStream; 
         } 
         @Override 
         public void request(long n) { 
            if (n \leq \emptyset) {
                 subscriber.onError(new IllegalArgumentException("Demand must be 
 positive")); 
 } 
             demand.getAndAdd(n); 
            executor.submit( ) -> \{ try { 
                     do { 
                         ByteBuffer audioBuffer = getNextEvent();
                          if (audioBuffer.remaining() > 0) { 
                              AudioEvent audioEvent = 
 audioEventFromBuffer(audioBuffer); 
                              subscriber.onNext(audioEvent); 
                          } else { 
                              subscriber.onComplete(); 
                              break; 
 } 
                     } while (demand.decrementAndGet() > 0); 
                 } catch (Exception e) {
```

```
 subscriber.onError(e); 
 } 
             }); 
         } 
        @Override 
         public void cancel() { 
             executor.shutdown(); 
         } 
         private ByteBuffer getNextEvent() { 
             ByteBuffer audioBuffer = null; 
             byte[] audioBytes = new byte[CHUNK_SIZE_IN_BYTES]; 
            int len = 0;
             try { 
                 len = inputStream.read(audioBytes); 
                if (len \leq 0) {
                     audioBuffer = ByteBuffer.allocate(0); 
                 } else { 
                     audioBuffer = ByteBuffer.wrap(audioBytes, 0, len); 
 } 
             } catch (IOException e) { 
                 throw new UncheckedIOException(e); 
 } 
             return audioBuffer; 
         } 
         private AudioEvent audioEventFromBuffer(ByteBuffer bb) { 
             return AudioEvent.builder() 
                     .audioChunk(SdkBytes.fromByteBuffer(bb)) 
                    .build();
         } 
    }
```
Transcreve o streaming de áudio do microfone do computador.

```
public class TranscribeStreamingDemoApp { 
     private static final Region REGION = Region.US_EAST_1;
```
}

```
 private static TranscribeStreamingAsyncClient client; 
    public static void main(String[] args) 
            throws URISyntaxException, ExecutionException, InterruptedException, 
 LineUnavailableException { 
        client = TranscribeStreamingAsyncClient.builder() 
                 .credentialsProvider(getCredentials()) 
                 .region(REGION) 
                .build();
        CompletableFuture<Void> result = 
 client.startStreamTranscription(getRequest(16_000), 
                new AudioStreamPublisher(getStreamFromMic()), 
                getResponseHandler()); 
        result.get(); 
        client.close(); 
    } 
    private static InputStream getStreamFromMic() throws LineUnavailableException { 
        // Signed PCM AudioFormat with 16kHz, 16 bit sample size, mono 
        int sampleRate = 16000; 
        AudioFormat format = new AudioFormat(sampleRate, 16, 1, true, false); 
        DataLine.Info info = new DataLine.Info(TargetDataLine.class, format); 
        if (!AudioSystem.isLineSupported(info)) { 
            System.out.println("Line not supported"); 
            System.exit(0); 
        } 
        TargetDataLine line = (TargetDataLine) AudioSystem.getLine(info); 
        line.open(format); 
        line.start(); 
        InputStream audioStream = new AudioInputStream(line); 
        return audioStream; 
    } 
    private static AwsCredentialsProvider getCredentials() { 
        return DefaultCredentialsProvider.create(); 
    }
```

```
 private static StartStreamTranscriptionRequest getRequest(Integer 
  mediaSampleRateHertz) { 
         return StartStreamTranscriptionRequest.builder() 
                  .languageCode(LanguageCode.EN_US.toString()) 
                 .mediaEncoding(MediaEncoding.PCM) 
                  .mediaSampleRateHertz(mediaSampleRateHertz) 
                  .build(); 
     } 
     private static StartStreamTranscriptionResponseHandler getResponseHandler() { 
         return StartStreamTranscriptionResponseHandler.builder() 
                .onResponse(r - > System.out.println("Received Initial response"); 
                 }) 
                 .onError(e -> {
                     System.out.println(e.getMessage()); 
                    StringWriter sw = new StringWriter();
                     e.printStackTrace(new PrintWriter(sw)); 
                     System.out.println("Error Occurred: " + sw); 
                 }) 
                .onComplete() -> \{ System.out.println("=== All records stream successfully ==="); 
                 }) 
                 .subscriber(event -> { 
                    List<Result> results = ((TranscriptEvent)
  event).transcript().results(); 
                    if (results.size() > 0) {
                          if (!
results.get(0).alternatives().get(0).transcript().isEmpty()) { 
  System.out.println(results.get(0).alternatives().get(0).transcript()); 
 } 
1 1 1 1 1 1 1
                 }) 
                 .build(); 
     } 
     private static class AudioStreamPublisher implements Publisher<AudioStream> { 
         private static Subscription currentSubscription; 
         private final InputStream inputStream; 
         private AudioStreamPublisher(InputStream inputStream) { 
             this.inputStream = inputStream;
```

```
 } 
         @Override 
         public void subscribe(Subscriber<? super AudioStream> s) { 
             if (currentSubscription == null) { 
                 currentSubscription = new SubscriptionImpl(s, inputStream); 
             } else { 
                 currentSubscription.cancel(); 
                 currentSubscription = new SubscriptionImpl(s, inputStream); 
 } 
             s.onSubscribe(currentSubscription); 
         } 
     } 
     public static class SubscriptionImpl implements Subscription { 
         private static final int CHUNK_SIZE_IN_BYTES = 1024; 
         private final Subscriber<? super AudioStream> subscriber; 
         private final InputStream inputStream; 
         private final ExecutorService executor = Executors.newFixedThreadPool(1); 
         private final AtomicLong demand = new AtomicLong(0); 
         SubscriptionImpl(Subscriber<? super AudioStream> s, InputStream inputStream) 
 { 
             this.subscriber = s; 
             this.inputStream = inputStream; 
         } 
         @Override 
         public void request(long n) { 
            if (n \leq \emptyset) {
                 subscriber.onError(new IllegalArgumentException("Demand must be 
 positive")); 
 } 
             demand.getAndAdd(n); 
            executor.submit( ) -> {
                 try { 
                      do { 
                         ByteBuffer audioBuffer = qetNextEvent();
                          if (audioBuffer.remaining() > 0) { 
                              AudioEvent audioEvent = 
 audioEventFromBuffer(audioBuffer);
```

```
Amazon Transcribe 19797
```

```
 subscriber.onNext(audioEvent); 
                         } else { 
                             subscriber.onComplete(); 
                             break; 
 } 
                    } while (demand.decrementAndGet() > 0); } catch (Exception e) { 
                     subscriber.onError(e); 
 } 
             }); 
        } 
        @Override 
        public void cancel() { 
             executor.shutdown(); 
        } 
        private ByteBuffer getNextEvent() { 
             ByteBuffer audioBuffer = null; 
             byte[] audioBytes = new byte[CHUNK_SIZE_IN_BYTES]; 
            int len = 0;
             try { 
                 len = inputStream.read(audioBytes); 
                if (len \leq 0) {
                     audioBuffer = ByteBuffer.allocate(0); 
                 } else { 
                     audioBuffer = ByteBuffer.wrap(audioBytes, 0, len); 
 } 
             } catch (IOException e) { 
                 throw new UncheckedIOException(e); 
 } 
             return audioBuffer; 
        } 
        private AudioEvent audioEventFromBuffer(ByteBuffer bb) { 
             return AudioEvent.builder() 
                     .audioChunk(SdkBytes.fromByteBuffer(bb)) 
                     .build(); 
        } 
    }
```
}

- Para obter detalhes da API, consulte os tópicos a seguir na Referência da API AWS SDK for Java 2.x .
	- [GetTranscriptionJob](https://docs.aws.amazon.com/goto/SdkForJavaV2/transcribe-2017-10-26/GetTranscriptionJob)
	- [StartTranscriptionJob](https://docs.aws.amazon.com/goto/SdkForJavaV2/transcribe-2017-10-26/StartTranscriptionJob)

# Exemplos de Amazon Transcribe Streaming usando o SDK for Java 2.x

Os exemplos de código a seguir mostram como realizar ações e implementar cenários comuns usando o AWS SDK for Java 2.x Amazon Transcribe Streaming.

Ações são trechos de código de programas maiores e devem ser executadas em contexto. Embora as ações mostrem como chamar perfis de serviço individuais, você pode ver as ações no contexto em seus cenários relacionados.

Cenários são exemplos de código que mostram como realizar tarefas específicas chamando várias funções dentro de um serviço ou combinadas com outros Serviços da AWS.

Cada exemplo inclui um link para o código-fonte completo, em que você pode encontrar instruções sobre como configurar e executar o código.

Tópicos

- [Ações](#page-13270-0)
- **[Cenários](#page-13275-0)**

# Ações

# **StartMedicalStreamTranscription**

O código de exemplo a seguir mostra como usar StartMedicalStreamTranscription.

SDK para Java 2.x

## **a** Note

```
/*
To run this AWS code example, ensure that you have set up your development 
  environment, including your AWS credentials. 
  For information, see this documentation topic: 
  https://docs.aws.amazon.com/sdk-for-java/latest/developer-guide/get-started.html
This code demonstrates the process of starting a medical transcription job using the 
  AWS Transcribe
Streaming service, including setting up the audio input stream, configuring the 
  transcription request,
and handling the transcription response. 
  */
public class TranscribeMedicalStreamingDemoApp { 
     private static TranscribeStreamingAsyncClient client; 
     public static void main(String args[]) 
         throws ExecutionException, InterruptedException, LineUnavailableException { 
         client = TranscribeStreamingAsyncClient.builder() 
             .credentialsProvider(getCredentials()) 
            .build();
         CompletableFuture<Void> result = 
  client.startMedicalStreamTranscription(getMedicalRequest(16_000), 
             new AudioStreamPublisher(getStreamFromMic()), 
             getMedicalResponseHandler()); 
         result.get(); 
         client.close(); 
     } 
     private static InputStream getStreamFromMic() throws LineUnavailableException { 
         // Signed PCM AudioFormat with 16kHz, 16 bit sample size, mono 
         int sampleRate = 16000; 
         AudioFormat format = new AudioFormat(sampleRate, 16, 1, true, false); 
         DataLine.Info info = new DataLine.Info(TargetDataLine.class, format); 
         if (!AudioSystem.isLineSupported(info)) { 
             System.out.println("Line not supported");
```

```
 throw new LineUnavailableException("The audio system microphone line is 
 not supported."); 
        } 
        TargetDataLine line = (TargetDataLine) AudioSystem.getLine(info); 
        line.open(format); 
        line.start(); 
        InputStream audioStream = new AudioInputStream(line); 
        return audioStream; 
    } 
    private static AwsCredentialsProvider getCredentials() { 
        return DefaultCredentialsProvider.create(); 
    } 
    private static StartMedicalStreamTranscriptionRequest getMedicalRequest(Integer 
 mediaSampleRateHertz) { 
        return StartMedicalStreamTranscriptionRequest.builder() 
            .languageCode(LanguageCode.EN_US.toString()) // For medical 
transcription, EN US is typically used.
            .mediaEncoding(MediaEncoding.PCM) 
            .mediaSampleRateHertz(mediaSampleRateHertz) 
            .specialty(Specialty.PRIMARYCARE) // Specify the medical specialty. 
            .type(Type.CONVERSATION) // Set the type as CONVERSATION or DICTATION. 
            .build(); 
    } 
    private static StartMedicalStreamTranscriptionResponseHandler 
 getMedicalResponseHandler() { 
        return StartMedicalStreamTranscriptionResponseHandler.builder() 
           .onResponse(r - > \{ System.out.println("Received Initial response"); 
            }) 
           .onError(e -> {
                System.out.println(e.getMessage()); 
               StringWriter sw = new StringWriter();
                e.printStackTrace(new PrintWriter(sw)); 
                System.out.println("Error Occurred: " + sw.toString()); 
            }) 
           .onComplete() -> \{ System.out.println("=== All records streamed successfully ==="); 
            }) 
             .subscriber(event -> {
```

```
 List<MedicalResult> results = ((MedicalTranscriptEvent) 
  event).transcript().results(); 
                if (results.size() > 0) {
                     if (!
results.get(0).alternatives().get(0).transcript().isEmpty()) { 
  System.out.println(results.get(0).alternatives().get(0).transcript()); 
1 1 1 1 1 1 1
 } 
             }) 
             .build(); 
     } 
     private static class AudioStreamPublisher implements Publisher<AudioStream> { 
         private final InputStream inputStream; 
         private static Subscription currentSubscription; 
         private AudioStreamPublisher(InputStream inputStream) { 
             this.inputStream = inputStream; 
         } 
         @Override 
         public void subscribe(Subscriber<? super AudioStream> s) { 
             if (this.currentSubscription == null) { 
                 this.currentSubscription = new SubscriptionImpl(s, inputStream); 
             } else { 
                 this.currentSubscription.cancel(); 
                 this.currentSubscription = new SubscriptionImpl(s, inputStream); 
 } 
             s.onSubscribe(currentSubscription); 
         } 
     } 
     public static class SubscriptionImpl implements Subscription { 
         private static final int CHUNK_SIZE_IN_BYTES = 1024 * 1; 
         private final Subscriber<? super AudioStream> subscriber; 
         private final InputStream inputStream; 
         private ExecutorService executor = Executors.newFixedThreadPool(1); 
         private AtomicLong demand = new AtomicLong(0); 
         SubscriptionImpl(Subscriber<? super AudioStream> s, InputStream inputStream) 
  { 
             this.subscriber = s;
```

```
 this.inputStream = inputStream; 
         } 
         @Override 
         public void request(long n) { 
            if (n \leq \emptyset) {
                 subscriber.onError(new IllegalArgumentException("Demand must be 
 positive")); 
 } 
             demand.getAndAdd(n); 
            executor.submit( ) -> \{ try { 
                     do { 
                          ByteBuffer audioBuffer = getNextEvent(); 
                          if (audioBuffer.remaining() > 0) { 
                              AudioEvent audioEvent = 
 audioEventFromBuffer(audioBuffer); 
                              subscriber.onNext(audioEvent); 
                          } else { 
                              subscriber.onComplete(); 
                              break; 
 } 
                    } while (demand.decrementAndGet() > 0); } catch (Exception e) { 
                     subscriber.onError(e); 
 } 
             }); 
         } 
         @Override 
         public void cancel() { 
             executor.shutdown(); 
         } 
         private ByteBuffer getNextEvent() { 
             ByteBuffer audioBuffer = null; 
             byte[] audioBytes = new byte[CHUNK_SIZE_IN_BYTES]; 
            int len = 0;
             try { 
                 len = inputStream.read(audioBytes); 
                if (len \leq 0) {
```

```
 audioBuffer = ByteBuffer.allocate(0); 
                 } else { 
                     audioBuffer = ByteBuffer.wrap(audioBytes, 0, len); 
 } 
             } catch (IOException e) { 
                 throw new UncheckedIOException(e); 
 } 
             return audioBuffer; 
         } 
         private AudioEvent audioEventFromBuffer(ByteBuffer bb) { 
             return AudioEvent.builder() 
                 .audioChunk(SdkBytes.fromByteBuffer(bb)) 
                .build();
         } 
     }
}
```
• Para obter detalhes da API, consulte [StartMedicalStreamTranscription](https://docs.aws.amazon.com/goto/SdkForJavaV2/transcribe-streaming-2017-10-26/StartMedicalStreamTranscription)a Referência AWS SDK for Java 2.x da API.

## **StartStreamTranscription**

O código de exemplo a seguir mostra como usar StartStreamTranscription.

SDK para Java 2.x

#### **a** Note

```
public class TranscribeStreamingDemoApp { 
     private static final Region REGION = Region.US_EAST_1; 
     private static TranscribeStreamingAsyncClient client;
```

```
 public static void main(String[] args)
```

```
 throws URISyntaxException, ExecutionException, InterruptedException, 
 LineUnavailableException { 
        client = TranscribeStreamingAsyncClient.builder() 
                 .credentialsProvider(getCredentials()) 
                 .region(REGION) 
                 .build(); 
        CompletableFuture<Void> result = 
 client.startStreamTranscription(getRequest(16_000), 
                 new AudioStreamPublisher(getStreamFromMic()), 
                 getResponseHandler()); 
        result.get(); 
        client.close(); 
    } 
    private static InputStream getStreamFromMic() throws LineUnavailableException { 
        // Signed PCM AudioFormat with 16kHz, 16 bit sample size, mono 
        int sampleRate = 16000; 
        AudioFormat format = new AudioFormat(sampleRate, 16, 1, true, false); 
        DataLine.Info info = new DataLine.Info(TargetDataLine.class, format); 
        if (!AudioSystem.isLineSupported(info)) { 
            System.out.println("Line not supported"); 
            System.exit(0); 
        } 
        TargetDataLine line = (TargetDataLine) AudioSystem.getLine(info); 
        line.open(format); 
        line.start(); 
        InputStream audioStream = new AudioInputStream(line); 
        return audioStream; 
    } 
    private static AwsCredentialsProvider getCredentials() { 
        return DefaultCredentialsProvider.create(); 
    } 
    private static StartStreamTranscriptionRequest getRequest(Integer 
 mediaSampleRateHertz) { 
        return StartStreamTranscriptionRequest.builder()
```

```
 .languageCode(LanguageCode.EN_US.toString()) 
                  .mediaEncoding(MediaEncoding.PCM) 
                  .mediaSampleRateHertz(mediaSampleRateHertz) 
                 .build();
     } 
     private static StartStreamTranscriptionResponseHandler getResponseHandler() { 
         return StartStreamTranscriptionResponseHandler.builder() 
                 .onResponse(r -> f) System.out.println("Received Initial response"); 
                 }) 
                .onError(e -> {
                     System.out.println(e.getMessage()); 
                    StringWriter sw = new StringWriter();
                     e.printStackTrace(new PrintWriter(sw)); 
                     System.out.println("Error Occurred: " + sw); 
                 }) 
                .onComplete(() -> {
                     System.out.println("=== All records stream successfully ==="); 
                 }) 
                 .subscriber(event -> { 
                     List<Result> results = ((TranscriptEvent) 
  event).transcript().results(); 
                    if (results.size() > 0) {
                          if (!
results.get(0).alternatives().get(0).transcript().isEmpty()) { 
  System.out.println(results.get(0).alternatives().get(0).transcript()); 
 } 
1 1 1 1 1 1 1
                 }) 
                .build();
     } 
     private static class AudioStreamPublisher implements Publisher<AudioStream> { 
         private static Subscription currentSubscription; 
         private final InputStream inputStream; 
         private AudioStreamPublisher(InputStream inputStream) { 
             this.inputStream = inputStream; 
         } 
         @Override
```

```
 public void subscribe(Subscriber<? super AudioStream> s) { 
             if (currentSubscription == null) { 
                 currentSubscription = new SubscriptionImpl(s, inputStream); 
             } else { 
                 currentSubscription.cancel(); 
                 currentSubscription = new SubscriptionImpl(s, inputStream); 
 } 
             s.onSubscribe(currentSubscription); 
         } 
    } 
     public static class SubscriptionImpl implements Subscription { 
        private static final int CHUNK SIZE IN BYTES = 1024;
         private final Subscriber<? super AudioStream> subscriber; 
         private final InputStream inputStream; 
         private final ExecutorService executor = Executors.newFixedThreadPool(1); 
         private final AtomicLong demand = new AtomicLong(0); 
         SubscriptionImpl(Subscriber<? super AudioStream> s, InputStream inputStream) 
 { 
             this.subscriber = s; 
             this.inputStream = inputStream; 
         } 
         @Override 
         public void request(long n) { 
            if (n \le 0) {
                 subscriber.onError(new IllegalArgumentException("Demand must be 
 positive")); 
 } 
             demand.getAndAdd(n); 
            executor.submit( ) -> {
                 try { 
                     do { 
                         ByteBuffer audioBuffer = qetNextEvent();
                          if (audioBuffer.remaining() > 0) { 
                              AudioEvent audioEvent = 
 audioEventFromBuffer(audioBuffer); 
                              subscriber.onNext(audioEvent); 
                          } else { 
                              subscriber.onComplete();
```

```
 break; 
 } 
                     } while (demand.decrementAndGet() > 0); 
                 } catch (Exception e) { 
                     subscriber.onError(e); 
 } 
            }); 
        } 
        @Override 
        public void cancel() { 
            executor.shutdown(); 
        } 
        private ByteBuffer getNextEvent() { 
            ByteBuffer audioBuffer = null; 
            byte[] audioBytes = new byte[CHUNK_SIZE_IN_BYTES]; 
           int len = 0;
            try { 
                 len = inputStream.read(audioBytes); 
                if (len \leq 0) {
                     audioBuffer = ByteBuffer.allocate(0); 
                 } else { 
                     audioBuffer = ByteBuffer.wrap(audioBytes, 0, len); 
 } 
            } catch (IOException e) { 
                 throw new UncheckedIOException(e); 
 } 
            return audioBuffer; 
        } 
        private AudioEvent audioEventFromBuffer(ByteBuffer bb) { 
            return AudioEvent.builder() 
                     .audioChunk(SdkBytes.fromByteBuffer(bb)) 
                    .build();
        } 
    }
```
}

• Para obter detalhes da API, consulte [StartStreamTranscriptiona](https://docs.aws.amazon.com/goto/SdkForJavaV2/transcribe-streaming-2017-10-26/StartStreamTranscription) Referência AWS SDK for Java 2.x da API.

# Cenários

Transcreva um arquivo de áudio

O exemplo de código a seguir mostra como gerar uma transcrição de um arquivo de áudio de origem usando o streaming Amazon Transcribe.

SDK para Java 2.x

# **a** Note

```
/** 
  * To run this AWS code example, ensure that you have set up your development 
  * environment, including your AWS credentials. 
 * 
  * For information, see this documentation topic: 
 * 
  * https://docs.aws.amazon.com/sdk-for-java/latest/developer-guide/get-started.html 
  */
public class TranscribeStreamingDemoFile { 
     private static final Region REGION = Region.US_EAST_1; 
     private static TranscribeStreamingAsyncClient client; 
    public static void main(String args[]) throws ExecutionException,
  InterruptedException { 
         final String USAGE = "\n" + 
                  "Usage:\n" + 
                     <file> \n\n" +
                  "Where:\n" + 
                      file - the location of a PCM file to transcribe. In this
 example, ensure the PCM file is 16 hertz (Hz). \n\pi;
```

```
if (args.length != 1) {
            System.out.println(USAGE); 
            System.exit(1); 
        } 
       String file = arg[0];
        client = TranscribeStreamingAsyncClient.builder() 
                 .region(REGION) 
                .build();
        CompletableFuture<Void> result = 
 client.startStreamTranscription(getRequest(16_000), 
                 new AudioStreamPublisher(getStreamFromFile(file)), 
                 getResponseHandler()); 
        result.get(); 
        client.close(); 
    } 
    private static InputStream getStreamFromFile(String file) { 
        try { 
            File inputFile = new File(file); 
            InputStream audioStream = new FileInputStream(inputFile); 
            return audioStream; 
        } catch (FileNotFoundException e) { 
            throw new RuntimeException(e); 
        } 
    } 
    private static StartStreamTranscriptionRequest getRequest(Integer 
 mediaSampleRateHertz) { 
        return StartStreamTranscriptionRequest.builder() 
                 .languageCode(LanguageCode.EN_US) 
                 .mediaEncoding(MediaEncoding.PCM) 
                 .mediaSampleRateHertz(mediaSampleRateHertz) 
                 .build(); 
    } 
    private static StartStreamTranscriptionResponseHandler getResponseHandler() { 
        return StartStreamTranscriptionResponseHandler.builder() 
                .onResponse(r -> {
                     System.out.println("Received Initial response"); 
                 })
```

```
.onError(e -> {
                     System.out.println(e.getMessage()); 
                    StringWriter sw = new StringWriter();
                     e.printStackTrace(new PrintWriter(sw)); 
                     System.out.println("Error Occurred: " + sw.toString()); 
                 }) 
                \cdot onComplete(() -> {
                     System.out.println("=== All records stream successfully ==="); 
                 }) 
                 .subscriber(event -> { 
                     List<Result> results = ((TranscriptEvent) 
  event).transcript().results(); 
                    if (results.size() > 0) {
                          if (!
results.get(0).alternatives().get(0).transcript().isEmpty()) { 
  System.out.println(results.get(0).alternatives().get(0).transcript()); 
 } 
1 1 1 1 1 1 1
                 }) 
                .build();
     } 
     private static class AudioStreamPublisher implements Publisher<AudioStream> { 
         private final InputStream inputStream; 
         private static Subscription currentSubscription; 
         private AudioStreamPublisher(InputStream inputStream) { 
             this.inputStream = inputStream; 
         } 
         @Override 
         public void subscribe(Subscriber<? super AudioStream> s) { 
             if (this.currentSubscription == null) { 
                 this.currentSubscription = new SubscriptionImpl(s, inputStream); 
             } else { 
                 this.currentSubscription.cancel(); 
                 this.currentSubscription = new SubscriptionImpl(s, inputStream); 
 } 
             s.onSubscribe(currentSubscription); 
         } 
     }
```
```
 public static class SubscriptionImpl implements Subscription { 
         private static final int CHUNK_SIZE_IN_BYTES = 1024 * 1; 
         private final Subscriber<? super AudioStream> subscriber; 
         private final InputStream inputStream; 
         private ExecutorService executor = Executors.newFixedThreadPool(1); 
         private AtomicLong demand = new AtomicLong(0); 
         SubscriptionImpl(Subscriber<? super AudioStream> s, InputStream inputStream) 
 { 
             this.subscriber = s; 
             this.inputStream = inputStream; 
         } 
         @Override 
         public void request(long n) { 
            if (n \leq \emptyset) {
                 subscriber.onError(new IllegalArgumentException("Demand must be 
 positive")); 
 } 
             demand.getAndAdd(n); 
            executor.submit( ) -> {
                 try { 
                     do { 
                          ByteBuffer audioBuffer = getNextEvent(); 
                         if (audioBuffer.remaining() > 0) { 
                              AudioEvent audioEvent = 
 audioEventFromBuffer(audioBuffer); 
                              subscriber.onNext(audioEvent); 
                         } else { 
                              subscriber.onComplete(); 
                              break; 
 } 
                    } while (demand.decrementAndGet() > 0);
                 } catch (Exception e) { 
                     subscriber.onError(e); 
 } 
             }); 
         } 
         @Override 
         public void cancel() { 
             executor.shutdown();
```
}

```
 private ByteBuffer getNextEvent() { 
             ByteBuffer audioBuffer = null; 
             byte[] audioBytes = new byte[CHUNK_SIZE_IN_BYTES]; 
            int len = 0;
             try { 
                 len = inputStream.read(audioBytes); 
                if (len \leq 0) {
                     audioBuffer = ByteBuffer.allocate(0); 
                 } else { 
                     audioBuffer = ByteBuffer.wrap(audioBytes, 0, len); 
 } 
             } catch (IOException e) { 
                 throw new UncheckedIOException(e); 
 } 
             return audioBuffer; 
         } 
         private AudioEvent audioEventFromBuffer(ByteBuffer bb) { 
             return AudioEvent.builder() 
                     .audioChunk(SdkBytes.fromByteBuffer(bb)) 
                     .build(); 
         } 
    }
```
• Para obter detalhes da API, consulte [StartStreamTranscriptiona](https://docs.aws.amazon.com/goto/SdkForJavaV2/transcribe-streaming-2017-10-26/StartStreamTranscription) Referência AWS SDK for Java 2.x da API.

Transcreva áudio de um microfone

O exemplo de código a seguir mostra como gerar uma transcrição de um microfone usando o streaming do Amazon Transcribe.

}

### SDK para Java 2.x

# **a** Note

```
public class TranscribeStreamingDemoApp { 
     private static final Region REGION = Region.US_EAST_1; 
     private static TranscribeStreamingAsyncClient client; 
     public static void main(String[] args) 
             throws URISyntaxException, ExecutionException, InterruptedException, 
  LineUnavailableException { 
         client = TranscribeStreamingAsyncClient.builder() 
                  .credentialsProvider(getCredentials()) 
                  .region(REGION) 
                 .build();
         CompletableFuture<Void> result = 
  client.startStreamTranscription(getRequest(16_000), 
                 new AudioStreamPublisher(getStreamFromMic()), 
                 getResponseHandler()); 
         result.get(); 
         client.close(); 
     } 
     private static InputStream getStreamFromMic() throws LineUnavailableException { 
         // Signed PCM AudioFormat with 16kHz, 16 bit sample size, mono 
         int sampleRate = 16000; 
         AudioFormat format = new AudioFormat(sampleRate, 16, 1, true, false); 
         DataLine.Info info = new DataLine.Info(TargetDataLine.class, format); 
         if (!AudioSystem.isLineSupported(info)) { 
             System.out.println("Line not supported"); 
             System.exit(0); 
         }
```

```
 TargetDataLine line = (TargetDataLine) AudioSystem.getLine(info); 
         line.open(format); 
         line.start(); 
         InputStream audioStream = new AudioInputStream(line); 
         return audioStream; 
     } 
     private static AwsCredentialsProvider getCredentials() { 
         return DefaultCredentialsProvider.create(); 
     } 
     private static StartStreamTranscriptionRequest getRequest(Integer 
  mediaSampleRateHertz) { 
         return StartStreamTranscriptionRequest.builder() 
                  .languageCode(LanguageCode.EN_US.toString()) 
                  .mediaEncoding(MediaEncoding.PCM) 
                  .mediaSampleRateHertz(mediaSampleRateHertz) 
                  .build(); 
     } 
     private static StartStreamTranscriptionResponseHandler getResponseHandler() { 
         return StartStreamTranscriptionResponseHandler.builder() 
                 .onResponse(r - > System.out.println("Received Initial response"); 
                  }) 
                 .onError(e \rightarrow \{ System.out.println(e.getMessage()); 
                     StringWriter sw = new StringWriter();
                      e.printStackTrace(new PrintWriter(sw)); 
                      System.out.println("Error Occurred: " + sw); 
                  }) 
                 \cdot onComplete(() -> {
                      System.out.println("=== All records stream successfully ==="); 
                  }) 
                  .subscriber(event -> { 
                      List<Result> results = ((TranscriptEvent) 
  event).transcript().results(); 
                     if (results.size() > 0) {
                          if (!
results.get(0).alternatives().get(0).transcript().isEmpty()) { 
  System.out.println(results.get(0).alternatives().get(0).transcript()); 
 }
```

```
1 1 1 1 1 1 1
                 }) 
                 .build();
     } 
     private static class AudioStreamPublisher implements Publisher<AudioStream> { 
         private static Subscription currentSubscription; 
         private final InputStream inputStream; 
         private AudioStreamPublisher(InputStream inputStream) { 
             this.inputStream = inputStream; 
         } 
         @Override 
         public void subscribe(Subscriber<? super AudioStream> s) { 
             if (currentSubscription == null) { 
                 currentSubscription = new SubscriptionImpl(s, inputStream); 
             } else { 
                 currentSubscription.cancel(); 
                 currentSubscription = new SubscriptionImpl(s, inputStream); 
 } 
             s.onSubscribe(currentSubscription); 
         } 
     } 
     public static class SubscriptionImpl implements Subscription { 
         private static final int CHUNK_SIZE_IN_BYTES = 1024; 
         private final Subscriber<? super AudioStream> subscriber; 
         private final InputStream inputStream; 
         private final ExecutorService executor = Executors.newFixedThreadPool(1); 
         private final AtomicLong demand = new AtomicLong(0); 
         SubscriptionImpl(Subscriber<? super AudioStream> s, InputStream inputStream) 
 { 
             this.subscriber = s; 
             this.inputStream = inputStream; 
         } 
         @Override 
         public void request(long n) { 
            if (n \leq \emptyset) {
```

```
 subscriber.onError(new IllegalArgumentException("Demand must be 
 positive")); 
 } 
             demand.getAndAdd(n); 
            executor.submit( ) -> {
                 try { 
                     do { 
                         ByteBuffer audioBuffer = getNextEvent(); 
                         if (audioBuffer.remaining() > 0) { 
                             AudioEvent audioEvent = 
 audioEventFromBuffer(audioBuffer); 
                             subscriber.onNext(audioEvent); 
                         } else { 
                             subscriber.onComplete(); 
                             break; 
 } 
                    } while (demand.decrementAndGet() > 0);
                 } catch (Exception e) { 
                     subscriber.onError(e); 
 } 
             }); 
         } 
        @Override 
         public void cancel() { 
             executor.shutdown(); 
         } 
         private ByteBuffer getNextEvent() { 
             ByteBuffer audioBuffer = null; 
             byte[] audioBytes = new byte[CHUNK_SIZE_IN_BYTES]; 
            int len = \varnothing;
             try { 
                 len = inputStream.read(audioBytes); 
                if (len \leq 0) {
                     audioBuffer = ByteBuffer.allocate(0); 
                 } else { 
                     audioBuffer = ByteBuffer.wrap(audioBytes, 0, len); 
 } 
             } catch (IOException e) {
```

```
 throw new UncheckedIOException(e); 
 } 
             return audioBuffer; 
         } 
         private AudioEvent audioEventFromBuffer(ByteBuffer bb) { 
             return AudioEvent.builder() 
                      .audioChunk(SdkBytes.fromByteBuffer(bb)) 
                     .build();
         } 
     }
}
```
• Para obter detalhes da API, consulte [StartStreamTranscriptiona](https://docs.aws.amazon.com/goto/SdkForJavaV2/transcribe-streaming-2017-10-26/StartStreamTranscription) Referência AWS SDK for Java 2.x da API.

# Exemplos do Amazon Translate usando o SDK for Java 2.x

Os exemplos de código a seguir mostram como realizar ações e implementar cenários comuns usando o AWS SDK for Java 2.x com o Amazon Translate.

Cenários são exemplos de código que mostram como realizar tarefas específicas chamando várias funções dentro de um serviço ou combinadas com outros Serviços da AWS.

Cada exemplo inclui um link para o código-fonte completo, em que você pode encontrar instruções sobre como configurar e executar o código.

Tópicos

• [Cenários](#page-13275-0)

Cenários

Criar um chatbot Amazon Lex

O exemplo de código a seguir mostra como criar um chatbot para engajar os visitantes do seu site.

#### SDK para Java 2.x

Mostra como usar a API do Amazon Lex para criar um Chatbot em uma aplicação da web para envolver os visitantes do seu site.

Para obter o código-fonte completo e instruções sobre como configurar e executar, veja o exemplo completo em [GitHub.](https://github.com/awsdocs/aws-doc-sdk-examples/tree/main/javav2/usecases/creating_lex_chatbot)

Serviços utilizados neste exemplo

- Amazon Comprehend
- Amazon Lex
- Amazon Translate

Criação de uma aplicação do Amazon SNS

O exemplo de código a seguir mostra como criar um aplicativo que tenha funcionalidade de assinatura e publicação e traduza mensagens.

SDK para Java 2.x

Mostra como usar a API Java do Amazon Simple Notification Service para criar uma aplicação Web com funcionalidade de assinatura e publicação. Além disso, essa aplicação de exemplo também traduz mensagens.

Para obter o código-fonte completo e instruções sobre como configurar e executar, veja o exemplo completo em [GitHub.](https://github.com/awsdocs/aws-doc-sdk-examples/tree/main/javav2/usecases/creating_sns_sample_app)

Para obter o código-fonte completo e instruções sobre como configurar e executar o exemplo que usa a API Java Async, consulte o exemplo completo em. [GitHub](https://github.com/awsdocs/aws-doc-sdk-examples/tree/main/javav2/usecases/creating_sns_async)

Serviços utilizados neste exemplo

- Amazon SNS
- Amazon Translate

Criar uma aplicação para analisar o feedback dos clientes

O exemplo de código a seguir mostra como criar uma aplicação que analisa os cartões de comentários dos clientes, os traduz do idioma original, determina seus sentimentos e gera um arquivo de áudio do texto traduzido.

# SDK para Java 2.x

Esta aplicação de exemplo analisa e armazena cartões de feedback de clientes. Especificamente, ela atende à necessidade de um hotel fictício na cidade de Nova York. O hotel recebe feedback dos hóspedes em vários idiomas na forma de cartões de comentários físicos. Esse feedback é enviado para a aplicação por meio de um cliente web. Depois de fazer upload da imagem de um cartão de comentário, ocorrem as seguintes etapas:

- O texto é extraído da imagem usando o Amazon Textract.
- O Amazon Comprehend determina o sentimento do texto extraído e o idioma.
- O texto extraído é traduzido para o inglês com o Amazon Translate.
- O Amazon Polly sintetiza um arquivo de áudio do texto extraído.

A aplicação completa pode ser implantada com o AWS CDK. Para obter o código-fonte e as instruções de implantação, consulte o projeto em [GitHub.](https://github.com/awsdocs/aws-doc-sdk-examples/tree/main/javav2/usecases/creating_fsa_app)

Serviços utilizados neste exemplo

- Amazon Comprehend
- Lambda
- Amazon Polly
- Amazon Textract
- Amazon Translate

# Exemplos de código para SDK para Kotlin

Os exemplos de código a seguir mostram como usar o AWS SDK para Kotlin com. AWS

As noções básicas são exemplos de código que mostram como realizar as operações essenciais em um serviço.

Ações são trechos de código de programas maiores e devem ser executadas em contexto. Embora as ações mostrem como chamar perfis de serviço individuais, você pode ver as ações no contexto em seus cenários relacionados.

Cenários são exemplos de código que mostram como realizar tarefas específicas chamando várias funções dentro de um serviço ou combinadas com outros Serviços da AWS.

Alguns serviços contêm categorias de exemplo adicionais que mostram como aproveitar bibliotecas ou funções específicas do serviço.

#### Mais atributos

- [Guia do desenvolvedor do SDK para Kotlin](https://docs.aws.amazon.com/sdk-for-kotlin/latest/developer-guide/home.html) Saiba mais sobre como usar o Kotlin com o. AWS
- [Centro do desenvolvedor da AWS](https://aws.amazon.com/developer/code-examples/?awsf.sdk-code-examples-programming-language=programming-language%23kotlin) : exemplos de código que você pode filtrar por categoria ou pesquisa de texto completo.
- [AWS Exemplos de SDK](https://github.com/awsdocs/aws-doc-sdk-examples) GitHub repositório com código completo nos idiomas preferidos. Inclui instruções para configurar e executar o código.

## Serviços

- [Exemplos de API Gateway usando SDK para Kotlin](#page-19846-0)
- [Exemplos de Aurora usando o SDK para Kotlin](#page-19847-0)
- [Exemplos do Auto Scaling usando o SDK para Kotlin](#page-19875-0)
- [Exemplos do Amazon Bedrock usando o SDK para Kotlin](#page-19892-0)
- [CloudWatch exemplos usando SDK para Kotlin](#page-19894-0)
- [CloudWatch Exemplos de registros usando o SDK para Kotlin](#page-19934-0)
- [Exemplos de código do Provedor de Identidade do Amazon Cognito usando o SDK para Kotlin](#page-19938-0)
- [Exemplos do Amazon Comprehend usando o SDK para Kotlin](#page-19953-0)
- [Exemplos do DynamoDB usando o SDK para Kotlin](#page-19954-0)
- [EC2 Exemplos da Amazon usando SDK para Kotlin](#page-19985-0)
- [Exemplos do Amazon ECR usando SDK para Kotlin](#page-20015-0)
- [OpenSearch Exemplos de serviços usando o SDK para Kotlin](#page-20045-0)
- [EventBridge exemplos usando SDK para Kotlin](#page-20049-0)
- [AWS Glue exemplos usando SDK para Kotlin](#page-20080-0)
- [Exemplos de IAM usando o SDK para Kotlin](#page-20091-0)
- [AWS IoT exemplos usando SDK para Kotlin](#page-20110-0)
- [AWS IoT data exemplos usando SDK para Kotlin](#page-20134-0)
- [Exemplos do Amazon Keyspaces usando o SDK para Kotlin](#page-20136-0)
- [AWS KMS exemplos usando SDK para Kotlin](#page-20161-0)
- [Exemplos de Lambda usando o SDK para Kotlin](#page-20171-0)
- [MediaConvert exemplos usando SDK para Kotlin](#page-20180-0)
- [Exemplos do Amazon Pinpoint usando o SDK para Kotlin](#page-20194-0)
- [Exemplos do Amazon RDS usando o SDK para Kotlin](#page-20204-0)
- [Exemplos de serviços de dados do Amazon RDS usando SDK para Kotlin](#page-20222-0)
- [Exemplos do Amazon Redshift usando o SDK para Kotlin](#page-20223-0)
- [Exemplos do Amazon Rekognition usando o SDK para Kotlin](#page-20227-0)
- [Exemplos de registro de domínios do Route 53 usando SDKs para Kotlin](#page-20246-0)
- [Exemplos do Amazon S3 usando o SDK para Kotlin](#page-20265-0)
- [SageMaker Exemplos de IA usando SDK para Kotlin](#page-20287-0)
- [Exemplos de Secrets Manager usando o SDK para Kotlin](#page-20312-0)
- [Exemplos do Amazon SES usando SDK para Kotlin](#page-20313-0)
- [Exemplos do Amazon SNS usando o SDK para Kotlin](#page-20315-0)
- [Exemplos do Amazon SQS usando o SDK para Kotlin](#page-20342-0)
- [Exemplos do Step Functions usando o SDK para Kotlin](#page-20365-0)
- [Suporte exemplos usando SDK para Kotlin](#page-20386-0)
- [Exemplos do Amazon Translate usando SDK para Kotlin](#page-20404-0)

# <span id="page-19846-0"></span>Exemplos de API Gateway usando SDK para Kotlin

Os exemplos de código a seguir mostram como realizar ações e implementar cenários comuns usando o AWS SDK para Kotlin com o API Gateway.

Cenários são exemplos de código que mostram como realizar tarefas específicas chamando várias funções dentro de um serviço ou combinadas com outros Serviços da AWS.

Cada exemplo inclui um link para o código-fonte completo, em que você pode encontrar instruções sobre como configurar e executar o código.

Tópicos

• [Cenários](#page-13275-0)

# Cenários

Criar uma aplicação com tecnologia sem servidor para gerenciar fotos

O exemplo de código a seguir mostra como criar uma aplicação com tecnologia sem servidor que permite que os usuários gerenciem fotos usando rótulos.

# SDK para Kotlin

Mostra como desenvolver uma aplicação de gerenciamento de ativos fotográficos que detecta rótulos em imagens usando o Amazon Rekognition e os armazena para recuperação posterior.

Para obter o código-fonte completo e instruções sobre como configurar e executar, veja o exemplo completo em [GitHub](https://github.com/awsdocs/aws-doc-sdk-examples/tree/main/kotlin/usecases/creating_pam).

Para uma análise detalhada da origem desse exemplo, veja a publicação na [Comunidade](https://community.aws/posts/cloud-journeys/01-serverless-image-recognition-app) [da AWS.](https://community.aws/posts/cloud-journeys/01-serverless-image-recognition-app)

Serviços utilizados neste exemplo

- API Gateway
- DynamoDB
- Lambda
- Amazon Rekognition
- Amazon S3
- Amazon SNS

# <span id="page-19847-0"></span>Exemplos de Aurora usando o SDK para Kotlin

Os exemplos de código a seguir mostram como realizar ações e implementar cenários comuns usando o AWS SDK para Kotlin com Aurora.

As noções básicas são exemplos de código que mostram como realizar as operações essenciais em um serviço.

Ações são trechos de código de programas maiores e devem ser executadas em contexto. Embora as ações mostrem como chamar perfis de serviço individuais, você pode ver as ações no contexto em seus cenários relacionados.

Cenários são exemplos de código que mostram como realizar tarefas específicas chamando várias funções dentro de um serviço ou combinadas com outros Serviços da AWS.

Cada exemplo inclui um link para o código-fonte completo, em que você pode encontrar instruções sobre como configurar e executar o código.

# Tópicos

• [Conceitos básicos](#page-13278-0)

- [Ações](#page-13270-0)
- **[Cenários](#page-13275-0)**

# Conceitos básicos

Conheça os conceitos básicos

O exemplo de código a seguir mostra como:

- Criar um grupo de parâmetros de cluster do banco de dados do Aurora e definir os valores dos parâmetros.
- Criar um cluster de banco de dados que use o grupo de parâmetros.
- Criar uma instância de banco de dados que contenha um banco de dados.
- Criar um snapshot do cluster do banco de dados e limpar os recursos.

#### SDK para Kotlin

#### **a** Note

Tem mais sobre GitHub. Encontre o exemplo completo e saiba como configurar e executar no [Repositório de exemplos de código da AWS.](https://github.com/awsdocs/aws-doc-sdk-examples/tree/main/kotlin/services/rds#code-examples)

#### /\*\*

Before running this Kotlin code example, set up your development environment, including your credentials.

For more information, see the following documentation topic:

https://docs.aws.amazon.com/sdk-for-kotlin/latest/developer-guide/setup.html

This example requires an AWS Secrets Manager secret that contains the database credentials. If you do not create a secret, this example will not work. For more details, see:

https://docs.aws.amazon.com/secretsmanager/latest/userguide/integrating\_howservices-use-secrets\_RS.html

```
This Kotlin example performs the following tasks:
1. Returns a list of the available DB engines.
2. Creates a custom DB parameter group.
3. Gets the parameter groups.
4. Gets the parameters in the group.
5. Modifies the auto_increment_increment parameter.
6. Displays the updated parameter value.
7. Gets a list of allowed engine versions.
8. Creates an Aurora DB cluster database.
9. Waits for DB instance to be ready.
10. Gets a list of instance classes available for the selected engine.
11. Creates a database instance in the cluster.
12. Waits for the database instance in the cluster to be ready.
13. Creates a snapshot.
14. Waits for DB snapshot to be ready.
15. Deletes the DB instance.
16. Deletes the DB cluster.
17. Deletes the DB cluster group. 
  */
var slTime: Long = 20
suspend fun main(args: Array<String>) { 
     val usage = """ 
         Usage: 
             <dbClusterGroupName> <dbParameterGroupFamily> 
  <dbInstanceClusterIdentifier> <dbName> <dbSnapshotIdentifier> <secretName> 
         Where: 
             dbClusterGroupName - The database group name. 
             dbParameterGroupFamily - The database parameter group name. 
             dbInstanceClusterIdentifier - The database instance identifier. 
             dbName - The database name. 
             dbSnapshotIdentifier - The snapshot identifier. 
             secretName - The name of the AWS Secrets Manager secret that contains 
  the database credentials. 
    "" "
     if (args.size != 7) { 
         println(usage) 
         exitProcess(1) 
     } 
     val dbClusterGroupName = args[0]
```

```
 val dbParameterGroupFamily = args[1] 
    val dbInstanceClusterIdentifier = args[2] 
    val dbInstanceIdentifier = args[3] 
   val dbName = args[4] val dbSnapshotIdentifier = args[5] 
   val secretName = args[6]
   val gson = Gson() val user = gson.fromJson(getSecretValues(secretName).toString(), 
 User::class.java) 
    val username = user.username 
    val userPassword = user.password 
    println("1. Return a list of the available DB engines") 
    describeAuroraDBEngines() 
    println("2. Create a custom parameter group") 
    createDBClusterParameterGroup(dbClusterGroupName, dbParameterGroupFamily) 
    println("3. Get the parameter group") 
    describeDbClusterParameterGroups(dbClusterGroupName) 
    println("4. Get the parameters in the group") 
    describeDbClusterParameters(dbClusterGroupName, 0) 
    println("5. Modify the auto_increment_offset parameter") 
    modifyDBClusterParas(dbClusterGroupName) 
    println("6. Display the updated parameter value") 
    describeDbClusterParameters(dbClusterGroupName, -1) 
    println("7. Get a list of allowed engine versions") 
    getAllowedClusterEngines(dbParameterGroupFamily) 
    println("8. Create an Aurora DB cluster database") 
   val arnClusterVal = createDBCluster(dbClusterGroupName, dbName,
 dbInstanceClusterIdentifier, username, userPassword) 
    println("The ARN of the cluster is $arnClusterVal") 
    println("9. Wait for DB instance to be ready") 
    waitForClusterInstanceReady(dbInstanceClusterIdentifier) 
    println("10. Get a list of instance classes available for the selected engine") 
    val instanceClass = getListInstanceClasses()
```

```
 println("11. Create a database instance in the cluster.") 
     val clusterDBARN = createDBInstanceCluster(dbInstanceIdentifier, 
  dbInstanceClusterIdentifier, instanceClass) 
     println("The ARN of the database is $clusterDBARN") 
     println("12. Wait for DB instance to be ready") 
     waitDBAuroraInstanceReady(dbInstanceIdentifier) 
     println("13. Create a snapshot") 
     createDBClusterSnapshot(dbInstanceClusterIdentifier, dbSnapshotIdentifier) 
     println("14. Wait for DB snapshot to be ready") 
     waitSnapshotReady(dbSnapshotIdentifier, dbInstanceClusterIdentifier) 
     println("15. Delete the DB instance") 
     deleteDBInstance(dbInstanceIdentifier) 
     println("16. Delete the DB cluster") 
     deleteCluster(dbInstanceClusterIdentifier) 
     println("17. Delete the DB cluster group") 
     if (clusterDBARN != null) { 
         deleteDBClusterGroup(dbClusterGroupName, clusterDBARN) 
     } 
     println("The Scenario has successfully completed.")
}
@Throws(InterruptedException::class)
suspend fun deleteDBClusterGroup( 
     dbClusterGroupName: String, 
     clusterDBARN: String,
) { 
     var isDataDel = false 
     var didFind: Boolean 
     var instanceARN: String 
     RdsClient { region = "us-west-2" }.use { rdsClient -> 
         // Make sure that the database has been deleted. 
         while (!isDataDel) { 
             val response = rdsClient.describeDbInstances() 
             val instanceList = response.dbInstances 
             val listSize = instanceList?.size 
             isDataDel = false
```

```
 didFind = false 
            var index = 1 if (instanceList != null) { 
                 for (instance in instanceList) { 
                     instanceARN = instance.dbInstanceArn.toString() 
                     if (instanceARN.compareTo(clusterDBARN) == 0) { 
                          println("$clusterDBARN still exists") 
                        didFind = true1 1 1 1 1 1 1
                     if (index == listSize && !didFind) { 
                         // Went through the entire list and did not find the 
  database ARN. 
                         isDataDel = true 
1 1 1 1 1 1 1
                     delay(slTime * 1000) 
                     index++ 
 } 
 } 
         } 
         val clusterParameterGroupRequest = 
             DeleteDbClusterParameterGroupRequest { 
                 dbClusterParameterGroupName = dbClusterGroupName 
             } 
         rdsClient.deleteDbClusterParameterGroup(clusterParameterGroupRequest) 
         println("$dbClusterGroupName was deleted.") 
     }
}
suspend fun deleteCluster(dbInstanceClusterIdentifier: String) { 
     val deleteDbClusterRequest = 
         DeleteDbClusterRequest { 
             dbClusterIdentifier = dbInstanceClusterIdentifier 
             skipFinalSnapshot = true 
         } 
     RdsClient { region = "us-west-2" }.use { rdsClient -> 
         rdsClient.deleteDbCluster(deleteDbClusterRequest) 
         println("$dbInstanceClusterIdentifier was deleted!") 
     }
}
suspend fun deleteDBInstance(dbInstanceIdentifierVal: String) { 
     val deleteDbInstanceRequest =
```

```
 DeleteDbInstanceRequest { 
             dbInstanceIdentifier = dbInstanceIdentifierVal 
             deleteAutomatedBackups = true 
             skipFinalSnapshot = true 
         } 
     RdsClient { region = "us-west-2" }.use { rdsClient -> 
         val response = rdsClient.deleteDbInstance(deleteDbInstanceRequest) 
         print("The status of the database is 
  ${response.dbInstance?.dbInstanceStatus}") 
     }
}
suspend fun waitSnapshotReady( 
     dbSnapshotIdentifier: String?, 
     dbInstanceClusterIdentifier: String?,
) { 
     var snapshotReady = false 
     var snapshotReadyStr: String 
     println("Waiting for the snapshot to become available.") 
     val snapshotsRequest = 
         DescribeDbClusterSnapshotsRequest { 
             dbClusterSnapshotIdentifier = dbSnapshotIdentifier 
             dbClusterIdentifier = dbInstanceClusterIdentifier 
         } 
     RdsClient { region = "us-west-2" }.use { rdsClient -> 
         while (!snapshotReady) { 
             val response = rdsClient.describeDbClusterSnapshots(snapshotsRequest) 
             val snapshotList = response.dbClusterSnapshots 
             if (snapshotList != null) { 
                 for (snapshot in snapshotList) { 
                      snapshotReadyStr = snapshot.status.toString() 
                      if (snapshotReadyStr.contains("available")) { 
                          snapshotReady = true 
                     } else { 
                          println(".") 
                          delay(slTime * 5000) 
1 1 1 1 1 1 1
 } 
 } 
         } 
     }
```

```
 println("The Snapshot is available!")
}
suspend fun createDBClusterSnapshot( 
     dbInstanceClusterIdentifier: String?, 
     dbSnapshotIdentifier: String?,
) { 
     val snapshotRequest = 
         CreateDbClusterSnapshotRequest { 
             dbClusterIdentifier = dbInstanceClusterIdentifier 
             dbClusterSnapshotIdentifier = dbSnapshotIdentifier 
         } 
     RdsClient { region = "us-west-2" }.use { rdsClient -> 
         val response = rdsClient.createDbClusterSnapshot(snapshotRequest) 
         println("The Snapshot ARN is 
  ${response.dbClusterSnapshot?.dbClusterSnapshotArn}") 
     }
}
suspend fun waitDBAuroraInstanceReady(dbInstanceIdentifierVal: String?) { 
     var instanceReady = false 
     var instanceReadyStr: String 
     println("Waiting for instance to become available.") 
     val instanceRequest = 
         DescribeDbInstancesRequest { 
             dbInstanceIdentifier = dbInstanceIdentifierVal 
         } 
     var endpoint = "" 
     RdsClient { region = "us-west-2" }.use { rdsClient -> 
        while (!instanceReady) {
             val response = rdsClient.describeDbInstances(instanceRequest) 
             response.dbInstances?.forEach { instance -> 
                 instanceReadyStr = instance.dbInstanceStatus.toString() 
                 if (instanceReadyStr.contains("available")) { 
                      endpoint = instance.endpoint?.address.toString() 
                      instanceReady = true 
                 } else { 
                      print(".") 
                      delay(sleepTime * 1000) 
 } 
 } 
         }
```

```
 } 
     println("Database instance is available! The connection endpoint is $endpoint")
}
suspend fun createDBInstanceCluster( 
     dbInstanceIdentifierVal: String?, 
     dbInstanceClusterIdentifierVal: String?, 
     instanceClassVal: String?,
): String? { 
     val instanceRequest = 
         CreateDbInstanceRequest { 
             dbInstanceIdentifier = dbInstanceIdentifierVal 
             dbClusterIdentifier = dbInstanceClusterIdentifierVal 
             engine = "aurora-mysql" 
             dbInstanceClass = instanceClassVal 
         } 
     RdsClient { region = "us-west-2" }.use { rdsClient -> 
         val response = rdsClient.createDbInstance(instanceRequest) 
         print("The status is ${response.dbInstance?.dbInstanceStatus}") 
         return response.dbInstance?.dbInstanceArn 
     }
}
suspend fun getListInstanceClasses(): String { 
     val optionsRequest = 
         DescribeOrderableDbInstanceOptionsRequest { 
             engine = "aurora-mysql" 
             maxRecords = 20 
 } 
     var instanceClass = "" 
     RdsClient { region = "us-west-2" }.use { rdsClient -> 
         val response = rdsClient.describeOrderableDbInstanceOptions(optionsRequest) 
         response.orderableDbInstanceOptions?.forEach { instanceOption -> 
             instanceClass = instanceOption.dbInstanceClass.toString() 
             println("The instance class is ${instanceOption.dbInstanceClass}") 
             println("The engine version is ${instanceOption.engineVersion}") 
         } 
     } 
     return instanceClass
}
// Waits until the database instance is available.
suspend fun waitForClusterInstanceReady(dbClusterIdentifierVal: String?) {
```

```
 var instanceReady = false 
     var instanceReadyStr: String 
     println("Waiting for instance to become available.") 
     val instanceRequest = 
         DescribeDbClustersRequest { 
             dbClusterIdentifier = dbClusterIdentifierVal 
         } 
     RdsClient { region = "us-west-2" }.use { rdsClient -> 
        while (!instanceReady) {
             val response = rdsClient.describeDbClusters(instanceRequest) 
             response.dbClusters?.forEach { cluster -> 
                  instanceReadyStr = cluster.status.toString() 
                  if (instanceReadyStr.contains("available")) { 
                      instanceReady = true 
                  } else { 
                      print(".") 
                      delay(sleepTime * 1000) 
 } 
 } 
         } 
     } 
     println("Database cluster is available!")
}
suspend fun createDBCluster( 
     dbParameterGroupFamilyVal: String?, 
     dbName: String?, 
     dbClusterIdentifierVal: String?, 
     userName: String?, 
     password: String?,
): String? { 
     val clusterRequest = 
         CreateDbClusterRequest { 
             databaseName = dbName 
             dbClusterIdentifier = dbClusterIdentifierVal 
             dbClusterParameterGroupName = dbParameterGroupFamilyVal 
             engine = "aurora-mysql" 
             masterUsername = userName 
             masterUserPassword = password 
         } 
     RdsClient { region = "us-west-2" }.use { rdsClient ->
```

```
 val response = rdsClient.createDbCluster(clusterRequest) 
         return response.dbCluster?.dbClusterArn 
     }
}
// Get a list of allowed engine versions.
suspend fun getAllowedClusterEngines(dbParameterGroupFamilyVal: String?) { 
     val versionsRequest = 
         DescribeDbEngineVersionsRequest { 
             dbParameterGroupFamily = dbParameterGroupFamilyVal 
             engine = "aurora-mysql" 
         } 
     RdsClient { region = "us-west-2" }.use { rdsClient -> 
         val response = rdsClient.describeDbEngineVersions(versionsRequest) 
         response.dbEngineVersions?.forEach { dbEngine -> 
             println("The engine version is ${dbEngine.engineVersion}") 
             println("The engine description is ${dbEngine.dbEngineDescription}") 
         } 
     }
}
// Modify the auto_increment_offset parameter.
suspend fun modifyDBClusterParas(dClusterGroupName: String?) { 
     val parameter1 = 
         Parameter { 
             parameterName = "auto_increment_offset" 
             applyMethod = ApplyMethod.fromValue("immediate") 
             parameterValue = "5" 
         } 
     val paraList = ArrayList<Parameter>() 
     paraList.add(parameter1) 
     val groupRequest = 
         ModifyDbClusterParameterGroupRequest { 
             dbClusterParameterGroupName = dClusterGroupName 
             parameters = paraList 
         } 
     RdsClient { region = "us-west-2" }.use { rdsClient -> 
         val response = rdsClient.modifyDbClusterParameterGroup(groupRequest) 
         println("The parameter group ${response.dbClusterParameterGroupName} was 
  successfully modified") 
     }
```
}

```
suspend fun describeDbClusterParameters( 
     dbCLusterGroupName: String?, 
     flag: Int,
) { 
     val dbParameterGroupsRequest: DescribeDbClusterParametersRequest 
     dbParameterGroupsRequest = 
        if (flag == 0) {
             DescribeDbClusterParametersRequest { 
                 dbClusterParameterGroupName = dbCLusterGroupName 
 } 
         } else { 
             DescribeDbClusterParametersRequest { 
                 dbClusterParameterGroupName = dbCLusterGroupName 
                 source = "user" 
 } 
         } 
     RdsClient { region = "us-west-2" }.use { rdsClient -> 
         val response = 
  rdsClient.describeDbClusterParameters(dbParameterGroupsRequest) 
         response.parameters?.forEach { para -> 
             // Only print out information about either auto_increment_offset or 
 auto increment increment.
             val paraName = para.parameterName 
             if (paraName != null) { 
                 if (paraName.compareTo("auto_increment_offset") == 0 || 
  paraName.compareTo("auto_increment_increment ") == 0) { 
                     println("*** The parameter name is $paraName") 
                     println("*** The parameter value is ${para.parameterValue}") 
                     println("*** The parameter data type is ${para.dataType}") 
                     println("*** The parameter description is ${para.description}") 
                     println("*** The parameter allowed values is 
  ${para.allowedValues}") 
 } 
 } 
         } 
     }
}
suspend fun describeDbClusterParameterGroups(dbClusterGroupName: String?) { 
     val groupsRequest = 
         DescribeDbClusterParameterGroupsRequest {
```

```
 dbClusterParameterGroupName = dbClusterGroupName 
             maxRecords = 20 
         } 
     RdsClient { region = "us-west-2" }.use { rdsClient -> 
         val response = rdsClient.describeDbClusterParameterGroups(groupsRequest) 
         response.dbClusterParameterGroups?.forEach { group -> 
             println("The group name is ${group.dbClusterParameterGroupName}") 
             println("The group ARN is ${group.dbClusterParameterGroupArn}") 
         } 
     }
}
suspend fun createDBClusterParameterGroup( 
     dbClusterGroupNameVal: String?, 
     dbParameterGroupFamilyVal: String?,
) { 
     val groupRequest = 
         CreateDbClusterParameterGroupRequest { 
             dbClusterParameterGroupName = dbClusterGroupNameVal 
             dbParameterGroupFamily = dbParameterGroupFamilyVal 
             description = "Created by using the AWS SDK for Kotlin" 
         } 
     RdsClient { region = "us-west-2" }.use { rdsClient -> 
         val response = rdsClient.createDbClusterParameterGroup(groupRequest) 
         println("The group name is 
  ${response.dbClusterParameterGroup?.dbClusterParameterGroupName}") 
     }
}
suspend fun describeAuroraDBEngines() { 
     val engineVersionsRequest = 
         DescribeDbEngineVersionsRequest { 
             engine = "aurora-mysql" 
             defaultOnly = true 
             maxRecords = 20 
         } 
     RdsClient { region = "us-west-2" }.use { rdsClient -> 
         val response = rdsClient.describeDbEngineVersions(engineVersionsRequest) 
         response.dbEngineVersions?.forEach { engineOb -> 
             println("The name of the DB parameter group family for the database 
  engine is ${engineOb.dbParameterGroupFamily}")
```

```
 println("The name of the database engine ${engineOb.engine}") 
             println("The version number of the database engine 
  ${engineOb.engineVersion}") 
 } 
     }
}
```
- Para obter detalhes da API, consulte os tópicos a seguir na Referência da API AWS SDK para Kotlin.
	- [CriarDBCluster](https://sdk.amazonaws.com/kotlin/api/latest/index.html)
	- [CriarDBClusterParameterGroup](https://sdk.amazonaws.com/kotlin/api/latest/index.html)
	- [Criar DBCluster instantâneo](https://sdk.amazonaws.com/kotlin/api/latest/index.html)
	- [CriarDBInstance](https://sdk.amazonaws.com/kotlin/api/latest/index.html)
	- [ExcluirDBCluster](https://sdk.amazonaws.com/kotlin/api/latest/index.html)
	- [ExcluirDBClusterParameterGroup](https://sdk.amazonaws.com/kotlin/api/latest/index.html)
	- [ExcluirDBInstance](https://sdk.amazonaws.com/kotlin/api/latest/index.html)
	- [DescreverDBClusterParameterGroups](https://sdk.amazonaws.com/kotlin/api/latest/index.html)
	- [Descreva DBCluster os parâmetros](https://sdk.amazonaws.com/kotlin/api/latest/index.html)
	- [Descreva os DBCluster instantâneos](https://sdk.amazonaws.com/kotlin/api/latest/index.html)
	- [DescreverDBClusters](https://sdk.amazonaws.com/kotlin/api/latest/index.html)
	- [Descreva DBEngine as versões](https://sdk.amazonaws.com/kotlin/api/latest/index.html)
	- [DescreverDBInstances](https://sdk.amazonaws.com/kotlin/api/latest/index.html)
	- [DescribeOrderableDBInstanceOpções](https://sdk.amazonaws.com/kotlin/api/latest/index.html)
	- [ModifiqueDBClusterParameterGroup](https://sdk.amazonaws.com/kotlin/api/latest/index.html)

# Ações

## **CreateDBCluster**

O código de exemplo a seguir mostra como usar CreateDBCluster.

#### SDK para Kotlin

### **a** Note

Tem mais sobre GitHub. Encontre o exemplo completo e saiba como configurar e executar no [Repositório de exemplos de código da AWS.](https://github.com/awsdocs/aws-doc-sdk-examples/tree/main/kotlin/services/rds#code-examples)

```
suspend fun createDBCluster( 
     dbParameterGroupFamilyVal: String?, 
     dbName: String?, 
     dbClusterIdentifierVal: String?, 
     userName: String?, 
     password: String?,
): String? { 
     val clusterRequest = 
         CreateDbClusterRequest { 
              databaseName = dbName 
              dbClusterIdentifier = dbClusterIdentifierVal 
              dbClusterParameterGroupName = dbParameterGroupFamilyVal 
              engine = "aurora-mysql" 
              masterUsername = userName 
              masterUserPassword = password 
         } 
     RdsClient { region = "us-west-2" }.use { rdsClient -> 
         val response = rdsClient.createDbCluster(clusterRequest) 
         return response.dbCluster?.dbClusterArn 
     }
}
```
• Para obter detalhes da API, consulte [Criar DBCluster](https://sdk.amazonaws.com/kotlin/api/latest/index.html) no AWS SDK para referência da API Kotlin.

#### **CreateDBClusterParameterGroup**

O código de exemplo a seguir mostra como usar CreateDBClusterParameterGroup.

#### SDK para Kotlin

# **a** Note

Tem mais sobre GitHub. Encontre o exemplo completo e saiba como configurar e executar no [Repositório de exemplos de código da AWS.](https://github.com/awsdocs/aws-doc-sdk-examples/tree/main/kotlin/services/rds#code-examples)

```
suspend fun createDBClusterParameterGroup( 
     dbClusterGroupNameVal: String?, 
     dbParameterGroupFamilyVal: String?,
) { 
     val groupRequest = 
         CreateDbClusterParameterGroupRequest { 
             dbClusterParameterGroupName = dbClusterGroupNameVal 
             dbParameterGroupFamily = dbParameterGroupFamilyVal 
             description = "Created by using the AWS SDK for Kotlin" 
         } 
     RdsClient { region = "us-west-2" }.use { rdsClient -> 
         val response = rdsClient.createDbClusterParameterGroup(groupRequest) 
         println("The group name is 
  ${response.dbClusterParameterGroup?.dbClusterParameterGroupName}") 
     }
}
```
• Para obter detalhes da API, consulte [Criar DBCluster ParameterGroup](https://sdk.amazonaws.com/kotlin/api/latest/index.html) no AWS SDK para referência da API Kotlin.

#### **CreateDBClusterSnapshot**

O código de exemplo a seguir mostra como usar CreateDBClusterSnapshot.

SDK para Kotlin

# **a** Note

```
suspend fun createDBClusterSnapshot( 
     dbInstanceClusterIdentifier: String?, 
     dbSnapshotIdentifier: String?,
) { 
     val snapshotRequest = 
         CreateDbClusterSnapshotRequest { 
             dbClusterIdentifier = dbInstanceClusterIdentifier 
             dbClusterSnapshotIdentifier = dbSnapshotIdentifier 
         } 
     RdsClient { region = "us-west-2" }.use { rdsClient -> 
         val response = rdsClient.createDbClusterSnapshot(snapshotRequest) 
         println("The Snapshot ARN is 
  ${response.dbClusterSnapshot?.dbClusterSnapshotArn}") 
     }
}
```
• Para obter detalhes da API, consulte [Criar DBCluster instantâneo](https://sdk.amazonaws.com/kotlin/api/latest/index.html) no AWS SDK para referência da API Kotlin.

# **CreateDBInstance**

O código de exemplo a seguir mostra como usar CreateDBInstance.

SDK para Kotlin

```
a Note
```

```
suspend fun createDBInstanceCluster( 
     dbInstanceIdentifierVal: String?, 
     dbInstanceClusterIdentifierVal: String?, 
     instanceClassVal: String?,
): String? { 
     val instanceRequest = 
         CreateDbInstanceRequest { 
             dbInstanceIdentifier = dbInstanceIdentifierVal
```

```
 dbClusterIdentifier = dbInstanceClusterIdentifierVal 
             engine = "aurora-mysql" 
             dbInstanceClass = instanceClassVal 
         } 
     RdsClient { region = "us-west-2" }.use { rdsClient -> 
         val response = rdsClient.createDbInstance(instanceRequest) 
         print("The status is ${response.dbInstance?.dbInstanceStatus}") 
         return response.dbInstance?.dbInstanceArn 
     }
}
```
• Para obter detalhes da API, consulte [Criar DBInstance](https://sdk.amazonaws.com/kotlin/api/latest/index.html) no AWS SDK para referência da API Kotlin.

# **DeleteDBCluster**

O código de exemplo a seguir mostra como usar DeleteDBCluster.

SDK para Kotlin

#### **a** Note

```
suspend fun deleteCluster(dbInstanceClusterIdentifier: String) { 
     val deleteDbClusterRequest = 
         DeleteDbClusterRequest { 
             dbClusterIdentifier = dbInstanceClusterIdentifier 
             skipFinalSnapshot = true 
         } 
     RdsClient { region = "us-west-2" }.use { rdsClient -> 
         rdsClient.deleteDbCluster(deleteDbClusterRequest) 
         println("$dbInstanceClusterIdentifier was deleted!") 
     }
}
```
• Para obter detalhes da API, consulte [Excluir DBCluster](https://sdk.amazonaws.com/kotlin/api/latest/index.html) no AWS SDK para referência da API Kotlin.

#### **DeleteDBClusterParameterGroup**

O código de exemplo a seguir mostra como usar DeleteDBClusterParameterGroup.

SDK para Kotlin

#### **a** Note

```
@Throws(InterruptedException::class)
suspend fun deleteDBClusterGroup( 
     dbClusterGroupName: String, 
     clusterDBARN: String,
) { 
     var isDataDel = false 
     var didFind: Boolean 
     var instanceARN: String 
     RdsClient { region = "us-west-2" }.use { rdsClient -> 
         // Make sure that the database has been deleted. 
         while (!isDataDel) { 
             val response = rdsClient.describeDbInstances() 
             val instanceList = response.dbInstances 
             val listSize = instanceList?.size 
             isDataDel = false 
             didFind = false 
            var index = 1
             if (instanceList != null) { 
                  for (instance in instanceList) { 
                      instanceARN = instance.dbInstanceArn.toString() 
                      if (instanceARN.compareTo(clusterDBARN) == 0) { 
                          println("$clusterDBARN still exists") 
                          didFind = true 
1 1 1 1 1 1 1
                      if (index == listSize && !didFind) {
```

```
 // Went through the entire list and did not find the 
  database ARN. 
                        isDataDel = true 
1 1 1 1 1 1 1
                    delay(slTime * 1000) 
                    index++ 
 } 
 } 
        } 
        val clusterParameterGroupRequest = 
            DeleteDbClusterParameterGroupRequest { 
                dbClusterParameterGroupName = dbClusterGroupName 
 } 
        rdsClient.deleteDbClusterParameterGroup(clusterParameterGroupRequest) 
        println("$dbClusterGroupName was deleted.") 
    }
}
```
• Para obter detalhes da API, consulte [Excluir DBCluster ParameterGroup](https://sdk.amazonaws.com/kotlin/api/latest/index.html) no AWS SDK para referência da API Kotlin.

# **DeleteDBInstance**

O código de exemplo a seguir mostra como usar DeleteDBInstance.

SDK para Kotlin

#### **a** Note

```
suspend fun deleteDBInstance(dbInstanceIdentifierVal: String) { 
     val deleteDbInstanceRequest = 
         DeleteDbInstanceRequest { 
             dbInstanceIdentifier = dbInstanceIdentifierVal 
             deleteAutomatedBackups = true 
             skipFinalSnapshot = true
```
}

```
 RdsClient { region = "us-west-2" }.use { rdsClient -> 
         val response = rdsClient.deleteDbInstance(deleteDbInstanceRequest) 
         print("The status of the database is 
  ${response.dbInstance?.dbInstanceStatus}") 
     }
}
```
• Para obter detalhes da API, consulte [Excluir DBInstance](https://sdk.amazonaws.com/kotlin/api/latest/index.html) no AWS SDK para referência da API Kotlin.

#### **DescribeDBClusterParameterGroups**

O código de exemplo a seguir mostra como usar DescribeDBClusterParameterGroups.

SDK para Kotlin

```
a Note
```

```
suspend fun describeDbClusterParameterGroups(dbClusterGroupName: String?) { 
     val groupsRequest = 
         DescribeDbClusterParameterGroupsRequest { 
             dbClusterParameterGroupName = dbClusterGroupName 
             maxRecords = 20 
         } 
     RdsClient { region = "us-west-2" }.use { rdsClient -> 
         val response = rdsClient.describeDbClusterParameterGroups(groupsRequest) 
         response.dbClusterParameterGroups?.forEach { group -> 
             println("The group name is ${group.dbClusterParameterGroupName}") 
             println("The group ARN is ${group.dbClusterParameterGroupArn}") 
         } 
     }
}
```
• Para obter detalhes da API, consulte [Descrever DBCluster ParameterGroups](https://sdk.amazonaws.com/kotlin/api/latest/index.html) no AWS SDK para referência da API Kotlin.

# **DescribeDBClusterParameters**

O código de exemplo a seguir mostra como usar DescribeDBClusterParameters.

#### SDK para Kotlin

#### **a** Note

```
suspend fun describeDbClusterParameters( 
     dbCLusterGroupName: String?, 
     flag: Int,
) { 
     val dbParameterGroupsRequest: DescribeDbClusterParametersRequest 
     dbParameterGroupsRequest = 
        if (flag == \emptyset) {
             DescribeDbClusterParametersRequest { 
                 dbClusterParameterGroupName = dbCLusterGroupName 
 } 
         } else { 
             DescribeDbClusterParametersRequest { 
                 dbClusterParameterGroupName = dbCLusterGroupName 
                 source = "user" 
 } 
         } 
     RdsClient { region = "us-west-2" }.use { rdsClient -> 
         val response = 
  rdsClient.describeDbClusterParameters(dbParameterGroupsRequest) 
         response.parameters?.forEach { para -> 
             // Only print out information about either auto_increment_offset or 
  auto_increment_increment. 
             val paraName = para.parameterName 
             if (paraName != null) { 
                 if (paraName.compareTo("auto_increment_offset") == 0 || 
  paraName.compareTo("auto_increment_increment ") == 0) {
```

```
 println("*** The parameter name is $paraName") 
                    println("*** The parameter value is ${para.parameterValue}") 
                    println("*** The parameter data type is ${para.dataType}") 
                    println("*** The parameter description is ${para.description}") 
                    println("*** The parameter allowed values is 
  ${para.allowedValues}") 
 } 
 } 
        } 
    }
}
```
• Para obter detalhes da API, consulte [Descrição DBCluster dos parâmetros](https://sdk.amazonaws.com/kotlin/api/latest/index.html) no AWS SDK para referência da API Kotlin.

# **DescribeDBClusterSnapshots**

O código de exemplo a seguir mostra como usar DescribeDBClusterSnapshots.

SDK para Kotlin

**a** Note

```
suspend fun waitSnapshotReady( 
     dbSnapshotIdentifier: String?, 
     dbInstanceClusterIdentifier: String?,
) { 
     var snapshotReady = false 
     var snapshotReadyStr: String 
     println("Waiting for the snapshot to become available.") 
     val snapshotsRequest = 
         DescribeDbClusterSnapshotsRequest { 
             dbClusterSnapshotIdentifier = dbSnapshotIdentifier 
             dbClusterIdentifier = dbInstanceClusterIdentifier 
         }
```

```
 RdsClient { region = "us-west-2" }.use { rdsClient -> 
        while (!snapshotReady) {
             val response = rdsClient.describeDbClusterSnapshots(snapshotsRequest) 
             val snapshotList = response.dbClusterSnapshots 
             if (snapshotList != null) { 
                 for (snapshot in snapshotList) { 
                     snapshotReadyStr = snapshot.status.toString() 
                     if (snapshotReadyStr.contains("available")) { 
                         snapshotReady = true 
                     } else { 
                         println(".") 
                         delay(slTime * 5000) 
1 1 1 1 1 1 1
 } 
 } 
         } 
     } 
     println("The Snapshot is available!")
}
```
• Para obter detalhes da API, consulte [Descrever DBCluster instantâneos](https://sdk.amazonaws.com/kotlin/api/latest/index.html) no AWS SDK para referência da API Kotlin.

#### **DescribeDBClusters**

O código de exemplo a seguir mostra como usar DescribeDBClusters.

SDK para Kotlin

# **a** Note

```
suspend fun describeDbClusterParameters( 
     dbCLusterGroupName: String?, 
     flag: Int,
) {
```

```
 val dbParameterGroupsRequest: DescribeDbClusterParametersRequest 
     dbParameterGroupsRequest = 
        if (flag == \emptyset) {
             DescribeDbClusterParametersRequest { 
                 dbClusterParameterGroupName = dbCLusterGroupName 
 } 
         } else { 
             DescribeDbClusterParametersRequest { 
                 dbClusterParameterGroupName = dbCLusterGroupName 
                 source = "user" 
 } 
         } 
     RdsClient { region = "us-west-2" }.use { rdsClient -> 
         val response = 
  rdsClient.describeDbClusterParameters(dbParameterGroupsRequest) 
         response.parameters?.forEach { para -> 
             // Only print out information about either auto_increment_offset or 
  auto_increment_increment. 
             val paraName = para.parameterName 
             if (paraName != null) { 
                 if (paraName.compareTo("auto_increment_offset") == 0 || 
  paraName.compareTo("auto_increment_increment ") == 0) { 
                     println("*** The parameter name is $paraName") 
                     println("*** The parameter value is ${para.parameterValue}") 
                     println("*** The parameter data type is ${para.dataType}") 
                     println("*** The parameter description is ${para.description}") 
                     println("*** The parameter allowed values is 
  ${para.allowedValues}") 
 } 
 } 
         } 
     }
}
```
• Para obter detalhes da API, consulte [Descrever DBClusters](https://sdk.amazonaws.com/kotlin/api/latest/index.html) no AWS SDK para referência da API Kotlin.

# **DescribeDBEngineVersions**

O código de exemplo a seguir mostra como usar DescribeDBEngineVersions.
#### SDK para Kotlin

#### **a** Note

Tem mais sobre GitHub. Encontre o exemplo completo e saiba como configurar e executar no [Repositório de exemplos de código da AWS.](https://github.com/awsdocs/aws-doc-sdk-examples/tree/main/kotlin/services/rds#code-examples)

```
// Get a list of allowed engine versions.
suspend fun getAllowedClusterEngines(dbParameterGroupFamilyVal: String?) { 
     val versionsRequest = 
         DescribeDbEngineVersionsRequest { 
             dbParameterGroupFamily = dbParameterGroupFamilyVal 
             engine = "aurora-mysql" 
         } 
     RdsClient { region = "us-west-2" }.use { rdsClient -> 
         val response = rdsClient.describeDbEngineVersions(versionsRequest) 
         response.dbEngineVersions?.forEach { dbEngine -> 
             println("The engine version is ${dbEngine.engineVersion}") 
             println("The engine description is ${dbEngine.dbEngineDescription}") 
         } 
     }
}
```
• Para obter detalhes da API, consulte [Descrever DBEngine versões](https://sdk.amazonaws.com/kotlin/api/latest/index.html) no AWS SDK para referência da API Kotlin.

### **DescribeDBInstances**

O código de exemplo a seguir mostra como usar DescribeDBInstances.

SDK para Kotlin

## **a** Note

```
suspend fun waitDBAuroraInstanceReady(dbInstanceIdentifierVal: String?) { 
     var instanceReady = false 
     var instanceReadyStr: String 
     println("Waiting for instance to become available.") 
     val instanceRequest = 
         DescribeDbInstancesRequest { 
             dbInstanceIdentifier = dbInstanceIdentifierVal 
         } 
     var endpoint = "" 
     RdsClient { region = "us-west-2" }.use { rdsClient -> 
        while (!instanceReady) {
             val response = rdsClient.describeDbInstances(instanceRequest) 
             response.dbInstances?.forEach { instance -> 
                 instanceReadyStr = instance.dbInstanceStatus.toString() 
                 if (instanceReadyStr.contains("available")) { 
                     endpoint = instance.endpoint?.address.toString() 
                     instanceReady = true 
                 } else { 
                     print(".") 
                     delay(sleepTime * 1000) 
 } 
 } 
         } 
     } 
     println("Database instance is available! The connection endpoint is $endpoint")
}
```
• Para obter detalhes da API, consulte [Descrever DBInstances](https://sdk.amazonaws.com/kotlin/api/latest/index.html) no AWS SDK para referência da API Kotlin.

## **ModifyDBClusterParameterGroup**

O código de exemplo a seguir mostra como usar ModifyDBClusterParameterGroup.

#### SDK para Kotlin

### **a** Note

Tem mais sobre GitHub. Encontre o exemplo completo e saiba como configurar e executar no [Repositório de exemplos de código da AWS.](https://github.com/awsdocs/aws-doc-sdk-examples/tree/main/kotlin/services/rds#code-examples)

```
// Modify the auto_increment_offset parameter.
suspend fun modifyDBClusterParas(dClusterGroupName: String?) { 
     val parameter1 = 
         Parameter { 
             parameterName = "auto_increment_offset" 
             applyMethod = ApplyMethod.fromValue("immediate") 
             parameterValue = "5" 
         } 
     val paraList = ArrayList<Parameter>() 
     paraList.add(parameter1) 
     val groupRequest = 
         ModifyDbClusterParameterGroupRequest { 
             dbClusterParameterGroupName = dClusterGroupName 
             parameters = paraList 
         } 
     RdsClient { region = "us-west-2" }.use { rdsClient -> 
         val response = rdsClient.modifyDbClusterParameterGroup(groupRequest) 
         println("The parameter group ${response.dbClusterParameterGroupName} was 
  successfully modified") 
     }
}
```
• Para obter detalhes da API, consulte [Modificar DBCluster ParameterGroup](https://sdk.amazonaws.com/kotlin/api/latest/index.html) no AWS SDK para referência da API Kotlin.

# Cenários

Crie um rastreador de itens de trabalho do Aurora Sem Servidor

O exemplo de código a seguir mostra como criar uma aplicação web que rastreia itens de trabalho em um banco de dados Amazon Aurora Serverless e usa o Amazon Simple Email Service (Amazon SES) para enviar relatórios.

# SDK para Kotlin

Mostra como construir uma aplicação Web que monitora e gera relatórios sobre itens de trabalho armazenados em um banco de dados do Amazon RDS.

Para obter o código-fonte completo e instruções sobre como configurar uma API Spring REST que consulta dados do Amazon Aurora Serverless e para uso por um aplicativo React, veja o exemplo completo em. [GitHub](https://github.com/awsdocs/aws-doc-sdk-examples/tree/main/kotlin/usecases/serverless_rds)

Serviços utilizados neste exemplo

- Aurora
- Amazon RDS
- Serviços de dados do Amazon RDS
- Amazon SES

# Exemplos do Auto Scaling usando o SDK para Kotlin

Os exemplos de código a seguir mostram como realizar ações e implementar cenários comuns usando o AWS SDK para Kotlin com Auto Scaling.

As noções básicas são exemplos de código que mostram como realizar as operações essenciais em um serviço.

Ações são trechos de código de programas maiores e devem ser executadas em contexto. Embora as ações mostrem como chamar perfis de serviço individuais, você pode ver as ações no contexto em seus cenários relacionados.

Cada exemplo inclui um link para o código-fonte completo, em que você pode encontrar instruções sobre como configurar e executar o código.

# Tópicos

- [Conceitos básicos](#page-13278-0)
- [Ações](#page-13270-0)

# Conceitos básicos

Conheça os conceitos básicos

O exemplo de código a seguir mostra como:

- Crie um grupo do Amazon EC2 Auto Scaling com um modelo de lançamento e zonas de disponibilidade e obtenha informações sobre instâncias em execução.
- Ative a coleta de CloudWatch métricas da Amazon.
- Atualizar a capacidade desejada do grupo e aguardar a inicialização de uma instância.
- Encerrar uma instância no grupo.
- Listar as atividades de ajuste de escala que ocorrem em resposta às solicitações do usuário e às mudanças de capacidade.
- Obtenha estatísticas de CloudWatch métricas e, em seguida, limpe os recursos.

#### SDK para Kotlin

#### **a** Note

```
suspend fun main(args: Array<String>) { 
     val usage = """ 
     Usage: 
         <groupName> <launchTemplateName> <serviceLinkedRoleARN> <vpcZoneId> 
     Where: 
         groupName - The name of the Auto Scaling group. 
         launchTemplateName - The name of the launch template. 
         serviceLinkedRoleARN - The Amazon Resource Name (ARN) of the service-linked 
  role that the Auto Scaling group uses. 
         vpcZoneId - A subnet Id for a virtual private cloud (VPC) where instances in 
  the Auto Scaling group can be created.
```
"" "

```
if (args.size != 4) {
        println(usage) 
        exitProcess(1) 
    } 
    val groupName = args[0] 
    val launchTemplateName = args[1] 
    val serviceLinkedRoleARN = args[2] 
   val vpcZoneId = args[3]
    println("**** Create an Auto Scaling group named $groupName") 
    createAutoScalingGroup(groupName, launchTemplateName, serviceLinkedRoleARN, 
 vpcZoneId) 
    println("Wait 1 min for the resources, including the instance. Otherwise, an 
 empty instance Id is returned") 
    delay(60000) 
   val instanceId = getSpecificAutoScaling(groupName)
    if (instanceId.compareTo("") == 0) { 
        println("Error - no instance Id value") 
        exitProcess(1) 
    } else { 
        println("The instance Id value is $instanceId") 
    } 
    println("**** Describe Auto Scaling with the Id value $instanceId") 
    describeAutoScalingInstance(instanceId) 
    println("**** Enable metrics collection $instanceId") 
    enableMetricsCollection(groupName) 
    println("**** Update an Auto Scaling group to maximum size of 3") 
    updateAutoScalingGroup(groupName, launchTemplateName, serviceLinkedRoleARN) 
    println("**** Describe all Auto Scaling groups to show the current state of the 
 groups") 
    describeAutoScalingGroups(groupName) 
    println("**** Describe account details") 
    describeAccountLimits()
```

```
 println("Wait 1 min for the resources, including the instance. Otherwise, an 
  empty instance Id is returned") 
     delay(60000) 
     println("**** Set desired capacity to 2") 
     setDesiredCapacity(groupName) 
     println("**** Get the two instance Id values and state") 
     getAutoScalingGroups(groupName) 
     println("**** List the scaling activities that have occurred for the group") 
     describeScalingActivities(groupName) 
     println("**** Terminate an instance in the Auto Scaling group") 
     terminateInstanceInAutoScalingGroup(instanceId) 
     println("**** Stop the metrics collection") 
     disableMetricsCollection(groupName) 
     println("**** Delete the Auto Scaling group") 
     deleteSpecificAutoScalingGroup(groupName)
}
suspend fun describeAutoScalingGroups(groupName: String) { 
     val groupsReques = 
         DescribeAutoScalingGroupsRequest { 
             autoScalingGroupNames = listOf(groupName) 
             maxRecords = 10 
         } 
     AutoScalingClient { region = "us-east-1" }.use { autoScalingClient -> 
         val response = autoScalingClient.describeAutoScalingGroups(groupsReques) 
         response.autoScalingGroups?.forEach { group -> 
             println("The service to use for the health checks: 
  ${group.healthCheckType}") 
         } 
     }
}
suspend fun disableMetricsCollection(groupName: String) { 
     val disableMetricsCollectionRequest = 
         DisableMetricsCollectionRequest { 
             autoScalingGroupName = groupName 
             metrics = listOf("GroupMaxSize")
```

```
 AutoScalingClient { region = "us-east-1" }.use { autoScalingClient -> 
         autoScalingClient.disableMetricsCollection(disableMetricsCollectionRequest) 
         println("The disable metrics collection operation was successful") 
     }
}
suspend fun describeScalingActivities(groupName: String?) { 
     val scalingActivitiesRequest = 
         DescribeScalingActivitiesRequest { 
             autoScalingGroupName = groupName 
             maxRecords = 10 
         } 
     AutoScalingClient { region = "us-east-1" }.use { autoScalingClient -> 
         val response = 
  autoScalingClient.describeScalingActivities(scalingActivitiesRequest) 
         response.activities?.forEach { activity -> 
             println("The activity Id is ${activity.activityId}") 
             println("The activity details are ${activity.details}") 
         } 
     }
}
suspend fun getAutoScalingGroups(groupName: String) { 
    val scalingGroupsRequest =
         DescribeAutoScalingGroupsRequest { 
             autoScalingGroupNames = listOf(groupName) 
         } 
     AutoScalingClient { region = "us-east-1" }.use { autoScalingClient -> 
         val response = 
  autoScalingClient.describeAutoScalingGroups(scalingGroupsRequest) 
         response.autoScalingGroups?.forEach { group -> 
             println("The group name is ${group.autoScalingGroupName}") 
             println("The group ARN is ${group.autoScalingGroupArn}") 
             group.instances?.forEach { instance -> 
                 println("The instance id is ${instance.instanceId}") 
                 println("The lifecycle state is " + instance.lifecycleState) 
 } 
         } 
     }
}
```

```
suspend fun setDesiredCapacity(groupName: String) { 
     val capacityRequest = 
         SetDesiredCapacityRequest { 
             autoScalingGroupName = groupName 
             desiredCapacity = 2 
         } 
     AutoScalingClient { region = "us-east-1" }.use { autoScalingClient -> 
         autoScalingClient.setDesiredCapacity(capacityRequest) 
         println("You set the DesiredCapacity to 2") 
     }
}
suspend fun updateAutoScalingGroup( 
     groupName: String, 
     launchTemplateNameVal: String, 
     serviceLinkedRoleARNVal: String,
) { 
     val templateSpecification = 
         LaunchTemplateSpecification { 
             launchTemplateName = launchTemplateNameVal 
         } 
     val groupRequest = 
         UpdateAutoScalingGroupRequest { 
            maxSize = 3 serviceLinkedRoleArn = serviceLinkedRoleARNVal 
             autoScalingGroupName = groupName 
             launchTemplate = templateSpecification 
         } 
     val groupsRequestWaiter = 
         DescribeAutoScalingGroupsRequest { 
              autoScalingGroupNames = listOf(groupName) 
         } 
     AutoScalingClient { region = "us-east-1" }.use { autoScalingClient -> 
         autoScalingClient.updateAutoScalingGroup(groupRequest) 
         autoScalingClient.waitUntilGroupExists(groupsRequestWaiter) 
         println("You successfully updated the Auto Scaling group $groupName") 
     }
}
```

```
suspend fun createAutoScalingGroup( 
     groupName: String, 
     launchTemplateNameVal: String, 
     serviceLinkedRoleARNVal: String, 
     vpcZoneIdVal: String,
) { 
     val templateSpecification = 
         LaunchTemplateSpecification { 
             launchTemplateName = launchTemplateNameVal 
         } 
     val request = 
         CreateAutoScalingGroupRequest { 
              autoScalingGroupName = groupName 
              availabilityZones = listOf("us-east-1a") 
             launchTemplate = templateSpecification 
            maxSize = 1minSize = 1 vpcZoneIdentifier = vpcZoneIdVal 
             serviceLinkedRoleArn = serviceLinkedRoleARNVal 
         } 
     // This object is required for the waiter call. 
     val groupsRequestWaiter = 
         DescribeAutoScalingGroupsRequest { 
              autoScalingGroupNames = listOf(groupName) 
         } 
     AutoScalingClient { region = "us-east-1" }.use { autoScalingClient -> 
         autoScalingClient.createAutoScalingGroup(request) 
         autoScalingClient.waitUntilGroupExists(groupsRequestWaiter) 
         println("$groupName was created!") 
     }
}
suspend fun describeAutoScalingInstance(id: String) { 
     val describeAutoScalingInstancesRequest = 
         DescribeAutoScalingInstancesRequest { 
             instanceIds = listOf(id) 
         } 
     AutoScalingClient { region = "us-east-1" }.use { autoScalingClient -> 
         val response = 
  autoScalingClient.describeAutoScalingInstances(describeAutoScalingInstancesRequest)
```

```
 response.autoScalingInstances?.forEach { group -> 
             println("The instance lifecycle state is: ${group.lifecycleState}") 
         } 
     }
}
suspend fun enableMetricsCollection(groupName: String?) { 
     val collectionRequest = 
         EnableMetricsCollectionRequest { 
             autoScalingGroupName = groupName 
             metrics = listOf("GroupMaxSize") 
             granularity = "1Minute" 
         } 
     AutoScalingClient { region = "us-east-1" }.use { autoScalingClient -> 
         autoScalingClient.enableMetricsCollection(collectionRequest) 
         println("The enable metrics collection operation was successful") 
     }
}
suspend fun getSpecificAutoScaling(groupName: String): String { 
     var instanceId = "" 
    val scalingGroupsRequest =
         DescribeAutoScalingGroupsRequest { 
             autoScalingGroupNames = listOf(groupName) 
         } 
     AutoScalingClient { region = "us-east-1" }.use { autoScalingClient -> 
         val response = 
  autoScalingClient.describeAutoScalingGroups(scalingGroupsRequest) 
         response.autoScalingGroups?.forEach { group -> 
             println("The group name is ${group.autoScalingGroupName}") 
             println("The group ARN is ${group.autoScalingGroupArn}") 
             group.instances?.forEach { instance -> 
                 instanceId = instance.instanceId.toString() 
 } 
         } 
     } 
     return instanceId
}
suspend fun describeAccountLimits() { 
     AutoScalingClient { region = "us-east-1" }.use { autoScalingClient ->
```

```
 val response = 
 autoScalingClient.describeAccountLimits(DescribeAccountLimitsRequest {})
         println("The max number of Auto Scaling groups is 
  ${response.maxNumberOfAutoScalingGroups}") 
         println("The current number of Auto Scaling groups is 
  ${response.numberOfAutoScalingGroups}") 
     }
}
suspend fun terminateInstanceInAutoScalingGroup(instanceIdVal: String) { 
     val request = 
         TerminateInstanceInAutoScalingGroupRequest { 
             instanceId = instanceIdVal 
             shouldDecrementDesiredCapacity = false 
         } 
     AutoScalingClient { region = "us-east-1" }.use { autoScalingClient -> 
         autoScalingClient.terminateInstanceInAutoScalingGroup(request) 
         println("You have terminated instance $instanceIdVal") 
     }
}
suspend fun deleteSpecificAutoScalingGroup(groupName: String) { 
    val deleteAutoScalingGroupRequest =
         DeleteAutoScalingGroupRequest { 
             autoScalingGroupName = groupName 
             forceDelete = true 
         } 
     AutoScalingClient { region = "us-east-1" }.use { autoScalingClient -> 
         autoScalingClient.deleteAutoScalingGroup(deleteAutoScalingGroupRequest) 
         println("You successfully deleted $groupName") 
     }
}
```
- Para obter detalhes da API, consulte os tópicos a seguir na Referência da API AWS SDK para Kotlin.
	- [CreateAutoScalingGroup](https://sdk.amazonaws.com/kotlin/api/latest/index.html)
	- [DeleteAutoScalingGroup](https://sdk.amazonaws.com/kotlin/api/latest/index.html)
	- [DescribeAutoScalingGroups](https://sdk.amazonaws.com/kotlin/api/latest/index.html)
	- [DescribeAutoScalingInstances](https://sdk.amazonaws.com/kotlin/api/latest/index.html)
- [DescribeScalingActivities](https://sdk.amazonaws.com/kotlin/api/latest/index.html)
- [DisableMetricsCollection](https://sdk.amazonaws.com/kotlin/api/latest/index.html)
- [EnableMetricsCollection](https://sdk.amazonaws.com/kotlin/api/latest/index.html)
- [SetDesiredCapacity](https://sdk.amazonaws.com/kotlin/api/latest/index.html)
- [TerminateInstanceInAutoScalingGroup](https://sdk.amazonaws.com/kotlin/api/latest/index.html)
- [UpdateAutoScalingGroup](https://sdk.amazonaws.com/kotlin/api/latest/index.html)

# Ações

# **CreateAutoScalingGroup**

O código de exemplo a seguir mostra como usar CreateAutoScalingGroup.

## SDK para Kotlin

### **a** Note

```
suspend fun createAutoScalingGroup( 
     groupName: String, 
     launchTemplateNameVal: String, 
     serviceLinkedRoleARNVal: String, 
     vpcZoneIdVal: String,
) { 
     val templateSpecification = 
         LaunchTemplateSpecification { 
              launchTemplateName = launchTemplateNameVal 
         } 
     val request = 
         CreateAutoScalingGroupRequest { 
              autoScalingGroupName = groupName 
              availabilityZones = listOf("us-east-1a") 
              launchTemplate = templateSpecification 
             maxSize = 1 minSize = 1
```

```
 vpcZoneIdentifier = vpcZoneIdVal 
              serviceLinkedRoleArn = serviceLinkedRoleARNVal 
         } 
     // This object is required for the waiter call. 
     val groupsRequestWaiter = 
         DescribeAutoScalingGroupsRequest { 
             autoScalingGroupNames = listOf(groupName) 
         } 
     AutoScalingClient { region = "us-east-1" }.use { autoScalingClient -> 
         autoScalingClient.createAutoScalingGroup(request) 
         autoScalingClient.waitUntilGroupExists(groupsRequestWaiter) 
         println("$groupName was created!") 
     }
}
```
• Para obter detalhes da API, consulte a [CreateAutoScalingGroupr](https://sdk.amazonaws.com/kotlin/api/latest/index.html)eferência da API AWS SDK for Kotlin.

# **DeleteAutoScalingGroup**

O código de exemplo a seguir mostra como usar DeleteAutoScalingGroup.

SDK para Kotlin

```
a Note
```

```
suspend fun deleteSpecificAutoScalingGroup(groupName: String) { 
    val deleteAutoScalingGroupRequest =
         DeleteAutoScalingGroupRequest { 
             autoScalingGroupName = groupName 
             forceDelete = true 
         } 
     AutoScalingClient { region = "us-east-1" }.use { autoScalingClient ->
```

```
 autoScalingClient.deleteAutoScalingGroup(deleteAutoScalingGroupRequest) 
     println("You successfully deleted $groupName") 
 }
```
• Para obter detalhes da API, consulte a [DeleteAutoScalingGroupr](https://sdk.amazonaws.com/kotlin/api/latest/index.html)eferência da API AWS SDK for Kotlin.

# **DescribeAutoScalingGroups**

O código de exemplo a seguir mostra como usar DescribeAutoScalingGroups.

```
SDK para Kotlin
```
# **a** Note

```
suspend fun getAutoScalingGroups(groupName: String) { 
     val scalingGroupsRequest = 
         DescribeAutoScalingGroupsRequest { 
             autoScalingGroupNames = listOf(groupName) 
         } 
     AutoScalingClient { region = "us-east-1" }.use { autoScalingClient -> 
         val response = 
  autoScalingClient.describeAutoScalingGroups(scalingGroupsRequest) 
         response.autoScalingGroups?.forEach { group -> 
             println("The group name is ${group.autoScalingGroupName}") 
             println("The group ARN is ${group.autoScalingGroupArn}") 
             group.instances?.forEach { instance -> 
                 println("The instance id is ${instance.instanceId}") 
                 println("The lifecycle state is " + instance.lifecycleState) 
 } 
         } 
     }
}
```
• Para obter detalhes da API, consulte a [DescribeAutoScalingGroups](https://sdk.amazonaws.com/kotlin/api/latest/index.html)referência da API AWS SDK for Kotlin.

# **DescribeAutoScalingInstances**

O código de exemplo a seguir mostra como usar DescribeAutoScalingInstances.

SDK para Kotlin

### **a** Note

Tem mais sobre GitHub. Encontre o exemplo completo e saiba como configurar e executar no [Repositório de exemplos de código da AWS.](https://github.com/awsdocs/aws-doc-sdk-examples/tree/main/kotlin/services/autoscale#code-examples)

```
suspend fun describeAutoScalingInstance(id: String) { 
     val describeAutoScalingInstancesRequest = 
         DescribeAutoScalingInstancesRequest { 
             instanceIds = listOf(id) 
         } 
     AutoScalingClient { region = "us-east-1" }.use { autoScalingClient -> 
         val response = 
  autoScalingClient.describeAutoScalingInstances(describeAutoScalingInstancesRequest) 
         response.autoScalingInstances?.forEach { group -> 
             println("The instance lifecycle state is: ${group.lifecycleState}") 
         } 
     }
}
```
• Para obter detalhes da API, consulte a [DescribeAutoScalingInstances](https://sdk.amazonaws.com/kotlin/api/latest/index.html)referência da API AWS SDK for Kotlin.

# **DescribeScalingActivities**

O código de exemplo a seguir mostra como usar DescribeScalingActivities.

#### SDK para Kotlin

### **a** Note

Tem mais sobre GitHub. Encontre o exemplo completo e saiba como configurar e executar no [Repositório de exemplos de código da AWS.](https://github.com/awsdocs/aws-doc-sdk-examples/tree/main/kotlin/services/autoscale#code-examples)

```
suspend fun describeAutoScalingGroups(groupName: String) { 
     val groupsReques = 
         DescribeAutoScalingGroupsRequest { 
             autoScalingGroupNames = listOf(groupName) 
             maxRecords = 10 
         } 
     AutoScalingClient { region = "us-east-1" }.use { autoScalingClient -> 
         val response = autoScalingClient.describeAutoScalingGroups(groupsReques) 
         response.autoScalingGroups?.forEach { group -> 
             println("The service to use for the health checks: 
  ${group.healthCheckType}") 
 } 
     }
}
```
• Para obter detalhes da API, consulte a [DescribeScalingActivitiesr](https://sdk.amazonaws.com/kotlin/api/latest/index.html)eferência da API AWS SDK for Kotlin.

### **DisableMetricsCollection**

O código de exemplo a seguir mostra como usar DisableMetricsCollection.

SDK para Kotlin

```
a Note
```

```
suspend fun disableMetricsCollection(groupName: String) { 
     val disableMetricsCollectionRequest = 
         DisableMetricsCollectionRequest { 
             autoScalingGroupName = groupName 
             metrics = listOf("GroupMaxSize") 
         } 
     AutoScalingClient { region = "us-east-1" }.use { autoScalingClient -> 
         autoScalingClient.disableMetricsCollection(disableMetricsCollectionRequest) 
         println("The disable metrics collection operation was successful") 
     }
}
```
• Para obter detalhes da API, consulte a [DisableMetricsCollectionr](https://sdk.amazonaws.com/kotlin/api/latest/index.html)eferência da API AWS SDK for Kotlin.

### **EnableMetricsCollection**

O código de exemplo a seguir mostra como usar EnableMetricsCollection.

SDK para Kotlin

#### **a** Note

```
suspend fun enableMetricsCollection(groupName: String?) { 
     val collectionRequest = 
         EnableMetricsCollectionRequest { 
             autoScalingGroupName = groupName 
             metrics = listOf("GroupMaxSize") 
             granularity = "1Minute" 
         } 
     AutoScalingClient { region = "us-east-1" }.use { autoScalingClient -> 
         autoScalingClient.enableMetricsCollection(collectionRequest) 
         println("The enable metrics collection operation was successful") 
     }
```
• Para obter detalhes da API, consulte a [EnableMetricsCollection](https://sdk.amazonaws.com/kotlin/api/latest/index.html)referência da API AWS SDK for Kotlin.

### **SetDesiredCapacity**

O código de exemplo a seguir mostra como usar SetDesiredCapacity.

SDK para Kotlin

#### **a** Note

Tem mais sobre GitHub. Encontre o exemplo completo e saiba como configurar e executar no [Repositório de exemplos de código da AWS.](https://github.com/awsdocs/aws-doc-sdk-examples/tree/main/kotlin/services/autoscale#code-examples)

```
suspend fun setDesiredCapacity(groupName: String) { 
     val capacityRequest = 
         SetDesiredCapacityRequest { 
             autoScalingGroupName = groupName 
             desiredCapacity = 2 
         } 
     AutoScalingClient { region = "us-east-1" }.use { autoScalingClient -> 
         autoScalingClient.setDesiredCapacity(capacityRequest) 
         println("You set the DesiredCapacity to 2") 
     }
}
```
• Para obter detalhes da API, consulte a [SetDesiredCapacityr](https://sdk.amazonaws.com/kotlin/api/latest/index.html)eferência da API AWS SDK for Kotlin.

#### **TerminateInstanceInAutoScalingGroup**

O código de exemplo a seguir mostra como usar TerminateInstanceInAutoScalingGroup.

### SDK para Kotlin

# **a** Note

Tem mais sobre GitHub. Encontre o exemplo completo e saiba como configurar e executar no [Repositório de exemplos de código da AWS.](https://github.com/awsdocs/aws-doc-sdk-examples/tree/main/kotlin/services/autoscale#code-examples)

```
suspend fun terminateInstanceInAutoScalingGroup(instanceIdVal: String) { 
     val request = 
         TerminateInstanceInAutoScalingGroupRequest { 
             instanceId = instanceIdVal 
             shouldDecrementDesiredCapacity = false 
         } 
     AutoScalingClient { region = "us-east-1" }.use { autoScalingClient -> 
         autoScalingClient.terminateInstanceInAutoScalingGroup(request) 
         println("You have terminated instance $instanceIdVal") 
     }
}
```
• Para obter detalhes da API, consulte a [TerminateInstanceInAutoScalingGroup](https://sdk.amazonaws.com/kotlin/api/latest/index.html)referência da API AWS SDK for Kotlin.

# **UpdateAutoScalingGroup**

O código de exemplo a seguir mostra como usar UpdateAutoScalingGroup.

#### SDK para Kotlin

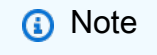

Tem mais sobre GitHub. Encontre o exemplo completo e saiba como configurar e executar no [Repositório de exemplos de código da AWS.](https://github.com/awsdocs/aws-doc-sdk-examples/tree/main/kotlin/services/autoscale#code-examples)

suspend fun updateAutoScalingGroup( groupName: String, launchTemplateNameVal: String,

```
 serviceLinkedRoleARNVal: String,
) { 
     val templateSpecification = 
         LaunchTemplateSpecification { 
             launchTemplateName = launchTemplateNameVal 
         } 
     val groupRequest = 
         UpdateAutoScalingGroupRequest { 
            maxSize = 3 serviceLinkedRoleArn = serviceLinkedRoleARNVal 
             autoScalingGroupName = groupName 
             launchTemplate = templateSpecification 
         } 
     val groupsRequestWaiter = 
         DescribeAutoScalingGroupsRequest { 
              autoScalingGroupNames = listOf(groupName) 
         } 
     AutoScalingClient { region = "us-east-1" }.use { autoScalingClient -> 
         autoScalingClient.updateAutoScalingGroup(groupRequest) 
         autoScalingClient.waitUntilGroupExists(groupsRequestWaiter) 
         println("You successfully updated the Auto Scaling group $groupName") 
     }
}
```
• Para obter detalhes da API, consulte a [UpdateAutoScalingGroupr](https://sdk.amazonaws.com/kotlin/api/latest/index.html)eferência da API AWS SDK for Kotlin.

# Exemplos do Amazon Bedrock usando o SDK para Kotlin

Os exemplos de código a seguir mostram como realizar ações e implementar cenários comuns usando o AWS SDK para Kotlin com o Amazon Bedrock.

Ações são trechos de código de programas maiores e devem ser executadas em contexto. Embora as ações mostrem como chamar perfis de serviço individuais, você pode ver as ações no contexto em seus cenários relacionados.

Cada exemplo inclui um link para o código-fonte completo, em que você pode encontrar instruções sobre como configurar e executar o código.

# Tópicos

• [Ações](#page-13270-0)

# Ações

# **ListFoundationModels**

O código de exemplo a seguir mostra como usar ListFoundationModels.

SDK para Kotlin

### **a** Note

Tem mais sobre GitHub. Encontre o exemplo completo e saiba como configurar e executar no [Repositório de exemplos de código da AWS.](https://github.com/awsdocs/aws-doc-sdk-examples/tree/main/kotlin/services/bedrock#code-examples)

Listar os modelos de base do Amazon Bedrock disponíveis.

```
suspend fun listFoundationModels(): List<FoundationModelSummary>? { 
     BedrockClient { region = "us-east-1" }.use { bedrockClient -> 
         val response = 
  bedrockClient.listFoundationModels(ListFoundationModelsRequest {}) 
         response.modelSummaries?.forEach { model -> 
             println("==========================================") 
             println(" Model ID: ${model.modelId}") 
             println("------------------------------------------") 
             println(" Name: ${model.modelName}") 
             println(" Provider: ${model.providerName}") 
             println(" Input modalities: ${model.inputModalities}") 
             println(" Output modalities: ${model.outputModalities}") 
             println(" Supported customizations: ${model.customizationsSupported}") 
             println(" Supported inference types: ${model.inferenceTypesSupported}") 
             println("------------------------------------------\n") 
         } 
         return response.modelSummaries 
     }
}
```
• Para obter detalhes da API, consulte a [ListFoundationModelsr](https://sdk.amazonaws.com/kotlin/api/latest/index.html)eferência da API AWS SDK for Kotlin.

# CloudWatch exemplos usando SDK para Kotlin

Os exemplos de código a seguir mostram como realizar ações e implementar cenários comuns usando o AWS SDK para Kotlin com. CloudWatch

As noções básicas são exemplos de código que mostram como realizar as operações essenciais em um serviço.

Ações são trechos de código de programas maiores e devem ser executadas em contexto. Embora as ações mostrem como chamar perfis de serviço individuais, você pode ver as ações no contexto em seus cenários relacionados.

Cada exemplo inclui um link para o código-fonte completo, em que você pode encontrar instruções sobre como configurar e executar o código.

Conceitos básicos

Olá CloudWatch

O exemplo de código a seguir mostra como começar a usar o CloudWatch.

SDK para Kotlin

**a** Note

Tem mais sobre GitHub. Encontre o exemplo completo e saiba como configurar e executar no [Repositório de exemplos de código da AWS.](https://github.com/awsdocs/aws-doc-sdk-examples/tree/main/kotlin/services/cloudwatch#code-examples)

/\*\*

Before running this Kotlin code example, set up your development environment, including your credentials.

For more information, see the following documentation topic: https://docs.aws.amazon.com/sdk-for-kotlin/latest/developer-guide/setup.html

```
 */
suspend fun main(args: Array<String>) { 
     val usage = """ 
         Usage: 
             <namespace> 
         Where: 
            namespace - The namespace to filter against (for example, AWS/EC2). 
    "''" if (args.size != 1) { 
         println(usage) 
         exitProcess(0) 
     } 
     val namespace = args[0] 
     listAllMets(namespace)
}
suspend fun listAllMets(namespaceVal: String?) { 
     val request = 
         ListMetricsRequest { 
              namespace = namespaceVal 
         } 
     CloudWatchClient { region = "us-east-1" }.use { cwClient -> 
         cwClient 
              .listMetricsPaginated(request) 
              .transform { it.metrics?.forEach { obj -> emit(obj) } } 
              .collect { obj -> 
                  println("Name is ${obj.metricName}") 
                  println("Namespace is ${obj.namespace}") 
 } 
     }
}
```
• Para obter detalhes da API, consulte a [ListMetricsr](https://sdk.amazonaws.com/kotlin/api/latest/index.html)eferência da API AWS SDK for Kotlin.

#### Tópicos

- [Conceitos básicos](#page-13278-0)
- [Ações](#page-13270-0)

# Conceitos básicos

Conheça os conceitos básicos

O exemplo de código a seguir mostra como:

- Listar CloudWatch namespaces e métricas.
- Obter estatísticas para uma métrica e para faturamento estimado.
- Criar e atualizar um painel.
- Criar e adicionar dados a uma métrica.
- Criar e acionar um alarme e, em seguida, visualizar o histórico de alarmes.
- Criar um detector de anomalias.
- Obter uma imagem de métrica e, em seguida, limpar os recursos.

#### SDK para Kotlin

#### **a** Note

Tem mais sobre GitHub. Encontre o exemplo completo e saiba como configurar e executar no [Repositório de exemplos de código da AWS.](https://github.com/awsdocs/aws-doc-sdk-examples/tree/main/kotlin/services/cloudwatch#code-examples)

Execute um cenário interativo demonstrando CloudWatch recursos.

#### /\*\*

 Before running this Kotlin code example, set up your development environment, including your credentials. For more information, see the following documentation topic: https://docs.aws.amazon.com/sdk-for-kotlin/latest/developer-guide/setup.html To enable billing metrics and statistics for this example, make sure billing alerts are enabled for your account:

 https://docs.aws.amazon.com/AmazonCloudWatch/latest/monitoring/ monitor\_estimated\_charges\_with\_cloudwatch.html#turning\_on\_billing\_metrics

This Kotlin code example performs the following tasks:

```
 1. List available namespaces from Amazon CloudWatch. Select a namespace from the 
  list. 
  2. List available metrics within the selected namespace. 
  3. Get statistics for the selected metric over the last day. 
  4. Get CloudWatch estimated billing for the last week. 
  5. Create a new CloudWatch dashboard with metrics. 
  6. List dashboards using a paginator. 
  7. Create a new custom metric by adding data for it. 
  8. Add the custom metric to the dashboard. 
  9. Create an alarm for the custom metric. 
  10. Describe current alarms. 
  11. Get current data for the new custom metric. 
  12. Push data into the custom metric to trigger the alarm. 
  13. Check the alarm state using the action DescribeAlarmsForMetric. 
  14. Get alarm history for the new alarm. 
  15. Add an anomaly detector for the custom metric. 
  16. Describe current anomaly detectors. 
  17. Get a metric image for the custom metric. 
  18. Clean up the Amazon CloudWatch resources. 
  */
val DASHES: String? = String(CharArray(80)).replace("\u0000", "-")
suspend fun main(args: Array<String>) { 
     val usage = """ 
         Usage: 
              <myDate> <costDateWeek> <dashboardName> <dashboardJson> <dashboardAdd> 
  <settings> <metricImage> 
         Where: 
             myDate - The start date to use to get metric statistics. (For example, 
  2023-01-11T18:35:24.00Z.) 
             costDateWeek - The start date to use to get AWS Billing and Cost 
  Management statistics. (For example, 2023-01-11T18:35:24.00Z.) 
             dashboardName - The name of the dashboard to create. 
             dashboardJson - The location of a JSON file to use to create a 
  dashboard. (See Readme file.) 
             dashboardAdd - The location of a JSON file to use to update a dashboard. 
  (See Readme file.) 
             settings - The location of a JSON file from which various values are 
  read. (See Readme file.) 
             metricImage - The location of a BMP file that is used to create a 
  graph. 
    "" "
```

```
 if (args.size != 7) { 
        println(usage) 
        System.exit(1) 
    } 
    val myDate = args[0] 
    val costDateWeek = args[1] 
    val dashboardName = args[2] 
    val dashboardJson = args[3] 
    val dashboardAdd = args[4] 
    val settings = args[5] 
   var metricImage = args[6]
    val dataPoint = "10.0".toDouble() 
    val inOb = Scanner(System.`in`) 
    println(DASHES) 
    println("Welcome to the Amazon CloudWatch example scenario.") 
    println(DASHES) 
    println(DASHES) 
    println("1. List at least five available unique namespaces from Amazon 
 CloudWatch. Select a CloudWatch namespace from the list.") 
    val list: ArrayList<String> = listNameSpaces() 
   for (z \in \emptyset, 4) {
       println(" \{(z + 1), \{(list[z])\}")
    } 
    var selectedNamespace: String 
    var selectedMetrics = "" 
    var num = inOb.nextLine().toInt() 
    println("You selected $num") 
   if (1 \leq num \& num \leq 5) {
        selectedNamespace = list[num - 1] 
    } else { 
        println("You did not select a valid option.") 
        exitProcess(1) 
    } 
    println("You selected $selectedNamespace") 
    println(DASHES) 
    println(DASHES)
```

```
 println("2. List available metrics within the selected namespace and select one 
 from the list.") 
    val metList = listMets(selectedNamespace) 
    for (z in 0..4) { 
        println(" \oint \{ z + 1 \}. \oint[metList?.get(z)}")
    } 
    num = inOb.nextLine().toInt() 
   if (1 \leq num \& num \leq 5) {
         selectedMetrics = metList!![num - 1] 
    } else { 
         println("You did not select a valid option.") 
         System.exit(1) 
    } 
    println("You selected $selectedMetrics") 
    val myDimension = getSpecificMet(selectedNamespace) 
    if (myDimension == null) { 
         println("Error - Dimension is null") 
         exitProcess(1) 
    } 
    println(DASHES) 
    println(DASHES) 
    println("3. Get statistics for the selected metric over the last day.") 
    val metricOption: String 
    val statTypes = ArrayList<String>() 
    statTypes.add("SampleCount") 
    statTypes.add("Average") 
    statTypes.add("Sum") 
    statTypes.add("Minimum") 
    statTypes.add("Maximum") 
   for (t \in \mathbb{R} \mid \mathbb{R} \setminus \{0, 0, 1, 4\})println(" f(t + 1). f{\text{statTypes}[t]}")
    } 
    println("Select a metric statistic by entering a number from the preceding 
 list:") 
    num = inOb.nextLine().toInt() 
   if (1 \leq num \& num \leq 5) {
        metricOption = statTypes[num - 1] 
    } else { 
         println("You did not select a valid option.") 
         exitProcess(1) 
    } 
    println("You selected $metricOption")
```

```
 getAndDisplayMetricStatistics(selectedNamespace, selectedMetrics, metricOption, 
 myDate, myDimension) 
    println(DASHES) 
    println(DASHES) 
    println("4. Get CloudWatch estimated billing for the last week.") 
    getMetricStatistics(costDateWeek) 
    println(DASHES) 
    println(DASHES) 
    println("5. Create a new CloudWatch dashboard with metrics.") 
    createDashboardWithMetrics(dashboardName, dashboardJson) 
    println(DASHES) 
    println(DASHES) 
    println("6. List dashboards using a paginator.") 
    listDashboards() 
    println(DASHES) 
    println(DASHES) 
    println("7. Create a new custom metric by adding data to it.") 
    createNewCustomMetric(dataPoint) 
    println(DASHES) 
    println(DASHES) 
    println("8. Add an additional metric to the dashboard.") 
    addMetricToDashboard(dashboardAdd, dashboardName) 
    println(DASHES) 
    println(DASHES) 
    println("9. Create an alarm for the custom metric.") 
    val alarmName: String = createAlarm(settings) 
    println(DASHES) 
    println(DASHES) 
    println("10. Describe 10 current alarms.") 
    describeAlarms() 
    println(DASHES) 
    println(DASHES) 
    println("11. Get current data for the new custom metric.") 
    getCustomMetricData(settings) 
    println(DASHES)
```

```
 println(DASHES) 
     println("12. Push data into the custom metric to trigger the alarm.") 
     addMetricDataForAlarm(settings) 
     println(DASHES) 
     println(DASHES) 
     println("13. Check the alarm state using the action DescribeAlarmsForMetric.") 
     checkForMetricAlarm(settings) 
     println(DASHES) 
     println(DASHES) 
     println("14. Get alarm history for the new alarm.") 
     getAlarmHistory(settings, myDate) 
     println(DASHES) 
     println(DASHES) 
     println("15. Add an anomaly detector for the custom metric.") 
     addAnomalyDetector(settings) 
     println(DASHES) 
     println(DASHES) 
     println("16. Describe current anomaly detectors.") 
     describeAnomalyDetectors(settings) 
     println(DASHES) 
     println(DASHES) 
     println("17. Get a metric image for the custom metric.") 
     getAndOpenMetricImage(metricImage) 
     println(DASHES) 
     println(DASHES) 
     println("18. Clean up the Amazon CloudWatch resources.") 
     deleteDashboard(dashboardName) 
     deleteAlarm(alarmName) 
     deleteAnomalyDetector(settings) 
     println(DASHES) 
     println(DASHES) 
     println("The Amazon CloudWatch example scenario is complete.") 
     println(DASHES)
suspend fun deleteAnomalyDetector(fileName: String) { 
     // Read values from the JSON file.
```

```
 val parser = JsonFactory().createParser(File(fileName)) 
     val rootNode = ObjectMapper().readTree<JsonNode>(parser) 
     val customMetricNamespace = rootNode.findValue("customMetricNamespace").asText() 
     val customMetricName = rootNode.findValue("customMetricName").asText() 
    val singleMetricAnomalyDetectorVal =
         SingleMetricAnomalyDetector { 
             metricName = customMetricName 
             namespace = customMetricNamespace 
             stat = "Maximum" 
         } 
     val request = 
         DeleteAnomalyDetectorRequest { 
             singleMetricAnomalyDetector = singleMetricAnomalyDetectorVal 
         } 
     CloudWatchClient { region = "us-east-1" }.use { cwClient -> 
         cwClient.deleteAnomalyDetector(request) 
         println("Successfully deleted the Anomaly Detector.") 
     }
}
suspend fun deleteAlarm(alarmNameVal: String) { 
     val request = 
         DeleteAlarmsRequest { 
             alarmNames = listOf(alarmNameVal) 
         } 
     CloudWatchClient { region = "us-east-1" }.use { cwClient -> 
         cwClient.deleteAlarms(request) 
         println("Successfully deleted alarm $alarmNameVal") 
     }
}
suspend fun deleteDashboard(dashboardName: String) { 
     val dashboardsRequest = 
         DeleteDashboardsRequest { 
             dashboardNames = listOf(dashboardName) 
         } 
     CloudWatchClient { region = "us-east-1" }.use { cwClient -> 
         cwClient.deleteDashboards(dashboardsRequest) 
         println("$dashboardName was successfully deleted.") 
     }
```

```
suspend fun getAndOpenMetricImage(fileName: String) { 
     println("Getting Image data for custom metric.") 
    val myJSON = """{
         "title": "Example Metric Graph", 
         "view": "timeSeries", 
         "stacked ": false, 
         "period": 10, 
         "width": 1400, 
         "height": 600, 
         "metrics": [ 
 [ 
             "AWS/Billing", 
             "EstimatedCharges", 
             "Currency", 
             "USD" 
 ] 
         ] 
         }""" 
     val imageRequest = 
         GetMetricWidgetImageRequest { 
             metricWidget = myJSON 
         } 
     CloudWatchClient { region = "us-east-1" }.use { cwClient -> 
         val response = cwClient.getMetricWidgetImage(imageRequest) 
         val bytes = response.metricWidgetImage 
        if (bytes != null) {
             File(fileName).writeBytes(bytes) 
         } 
     } 
     println("You have successfully written data to $fileName")
}
suspend fun describeAnomalyDetectors(fileName: String) { 
     // Read values from the JSON file. 
     val parser = JsonFactory().createParser(File(fileName)) 
     val rootNode = ObjectMapper().readTree<JsonNode>(parser) 
     val customMetricNamespace = rootNode.findValue("customMetricNamespace").asText() 
     val customMetricName = rootNode.findValue("customMetricName").asText() 
     val detectorsRequest =
```

```
 DescribeAnomalyDetectorsRequest { 
            maxResults = 10 metricName = customMetricName 
             namespace = customMetricNamespace 
         } 
     CloudWatchClient { region = "us-east-1" }.use { cwClient -> 
         val response = cwClient.describeAnomalyDetectors(detectorsRequest) 
         response.anomalyDetectors?.forEach { detector -> 
             println("Metric name: 
  ${detector.singleMetricAnomalyDetector?.metricName}") 
             println("State: ${detector.stateValue}") 
         } 
     }
}
suspend fun addAnomalyDetector(fileName: String?) { 
     // Read values from the JSON file. 
     val parser = JsonFactory().createParser(File(fileName)) 
     val rootNode = ObjectMapper().readTree<JsonNode>(parser) 
     val customMetricNamespace = rootNode.findValue("customMetricNamespace").asText() 
     val customMetricName = rootNode.findValue("customMetricName").asText() 
    val singleMetricAnomalyDetectorVal =
         SingleMetricAnomalyDetector { 
             metricName = customMetricName 
             namespace = customMetricNamespace 
             stat = "Maximum" 
         } 
    val anomalyDetectorRequest =
         PutAnomalyDetectorRequest { 
             singleMetricAnomalyDetector = singleMetricAnomalyDetectorVal 
         } 
     CloudWatchClient { region = "us-east-1" }.use { cwClient -> 
         cwClient.putAnomalyDetector(anomalyDetectorRequest) 
         println("Added anomaly detector for metric $customMetricName.") 
     }
}
suspend fun getAlarmHistory( 
     fileName: String, 
     date: String,
) {
```

```
 // Read values from the JSON file. 
     val parser = JsonFactory().createParser(File(fileName)) 
     val rootNode = ObjectMapper().readTree<JsonNode>(parser) 
     val alarmNameVal = rootNode.findValue("exampleAlarmName").asText() 
     val start = Instant.parse(date) 
     val endDateVal = Instant.now() 
     val historyRequest = 
         DescribeAlarmHistoryRequest { 
             startDate = 
                 aws.smithy.kotlin.runtime.time 
                      .Instant(start) 
             endDate = 
                 aws.smithy.kotlin.runtime.time 
                      .Instant(endDateVal) 
             alarmName = alarmNameVal 
             historyItemType = HistoryItemType.Action 
         } 
     CloudWatchClient { 
         credentialsProvider = EnvironmentCredentialsProvider() 
         region = "us-east-1" 
     }.use { cwClient -> 
         val response = cwClient.describeAlarmHistory(historyRequest) 
         val historyItems = response.alarmHistoryItems 
         if (historyItems != null) { 
             if (historyItems.isEmpty()) { 
                  println("No alarm history data found for $alarmNameVal.") 
             } else { 
                 for (item in historyItems) { 
                      println("History summary ${item.historySummary}") 
                      println("Time stamp: ${item.timestamp}") 
 } 
 } 
         } 
     }
}
suspend fun checkForMetricAlarm(fileName: String?) { 
     // Read values from the JSON file. 
     val parser = JsonFactory().createParser(File(fileName)) 
     val rootNode = ObjectMapper().readTree<JsonNode>(parser) 
     val customMetricNamespace = rootNode.findValue("customMetricNamespace").asText() 
     val customMetricName = rootNode.findValue("customMetricName").asText()
```

```
 var hasAlarm = false 
     var retries = 10 
     val metricRequest = 
         DescribeAlarmsForMetricRequest { 
             metricName = customMetricName 
             namespace = customMetricNamespace 
         } 
     CloudWatchClient { region = "us-east-1" }.use { cwClient -> 
         while (!hasAlarm && retries > 0) { 
             val response = cwClient.describeAlarmsForMetric(metricRequest) 
             if (response.metricAlarms?.count()!! > 0) { 
                  hasAlarm = true 
 } 
             retries-- 
             delay(20000) 
             println(".") 
         } 
         if (!hasAlarm) { 
             println("No Alarm state found for $customMetricName after 10 retries.") 
         } else { 
             println("Alarm state found for $customMetricName.") 
         } 
     }
}
suspend fun addMetricDataForAlarm(fileName: String?) { 
     // Read values from the JSON file. 
     val parser = JsonFactory().createParser(File(fileName)) 
     val rootNode = ObjectMapper().readTree<JsonNode>(parser) 
     val customMetricNamespace = rootNode.findValue("customMetricNamespace").asText() 
     val customMetricName = rootNode.findValue("customMetricName").asText() 
     // Set an Instant object. 
     val time = 
  ZonedDateTime.now(ZoneOffset.UTC).format(DateTimeFormatter.ISO_INSTANT) 
     val instant = Instant.parse(time) 
     val datum = 
         MetricDatum { 
             metricName = customMetricName 
             unit = StandardUnit.None 
             value = 1001.00 
             timestamp = 
                  aws.smithy.kotlin.runtime.time
```

```
 .Instant(instant) 
         } 
     val datum2 = 
         MetricDatum { 
              metricName = customMetricName 
              unit = StandardUnit.None 
              value = 1002.00 
              timestamp = 
                  aws.smithy.kotlin.runtime.time 
                       .Instant(instant) 
         } 
     val metricDataList = ArrayList<MetricDatum>() 
     metricDataList.add(datum) 
     metricDataList.add(datum2) 
     val request = 
         PutMetricDataRequest { 
              namespace = customMetricNamespace 
              metricData = metricDataList 
         } 
     CloudWatchClient { region = "us-east-1" }.use { cwClient -> 
         cwClient.putMetricData(request) 
         println("Added metric values for for metric $customMetricName") 
     }
}
suspend fun getCustomMetricData(fileName: String) { 
     // Read values from the JSON file. 
     val parser = JsonFactory().createParser(File(fileName)) 
     val rootNode = ObjectMapper().readTree<JsonNode>(parser) 
     val customMetricNamespace = rootNode.findValue("customMetricNamespace").asText() 
     val customMetricName = rootNode.findValue("customMetricName").asText() 
     // Set the date. 
     val nowDate = Instant.now() 
     val hours: Long = 1 
     val minutes: Long = 30 
    val date2 =
         nowDate.plus(hours, ChronoUnit.HOURS).plus( 
              minutes, 
              ChronoUnit.MINUTES,
```
$\overline{\phantom{a}}$ 

```
 val met = 
     Metric { 
         metricName = customMetricName 
         namespace = customMetricNamespace 
     } 
 val metStat = 
     MetricStat { 
         stat = "Maximum" 
         period = 1 
         metric = met 
     } 
 val dataQUery = 
     MetricDataQuery { 
         metricStat = metStat 
        id = "foo2" returnData = true 
     } 
 val dq = ArrayList<MetricDataQuery>() 
 dq.add(dataQUery) 
 val getMetReq = 
     GetMetricDataRequest { 
         maxDatapoints = 10 
         scanBy = ScanBy.TimestampDescending 
         startTime = 
              aws.smithy.kotlin.runtime.time 
                   .Instant(nowDate) 
         endTime = 
              aws.smithy.kotlin.runtime.time 
                   .Instant(date2) 
         metricDataQueries = dq 
     } 
 CloudWatchClient { region = "us-east-1" }.use { cwClient -> 
     val response = cwClient.getMetricData(getMetReq) 
     response.metricDataResults?.forEach { item -> 
         println("The label is ${item.label}") 
         println("The status code is ${item.statusCode}") 
     } 
 }
```
}

```
suspend fun describeAlarms() { 
     val typeList = ArrayList<AlarmType>() 
     typeList.add(AlarmType.MetricAlarm) 
     val alarmsRequest = 
         DescribeAlarmsRequest { 
             alarmTypes = typeList 
             maxRecords = 10 
         } 
     CloudWatchClient { region = "us-east-1" }.use { cwClient -> 
         val response = cwClient.describeAlarms(alarmsRequest) 
         response.metricAlarms?.forEach { alarm -> 
             println("Alarm name: ${alarm.alarmName}") 
             println("Alarm description: ${alarm.alarmDescription}") 
         } 
     }
}
suspend fun createAlarm(fileName: String): String { 
     // Read values from the JSON file. 
     val parser = JsonFactory().createParser(File(fileName)) 
     val rootNode: JsonNode = ObjectMapper().readTree(parser) 
     val customMetricNamespace = rootNode.findValue("customMetricNamespace").asText() 
     val customMetricName = rootNode.findValue("customMetricName").asText() 
     val alarmNameVal = rootNode.findValue("exampleAlarmName").asText() 
     val emailTopic = rootNode.findValue("emailTopic").asText() 
     val accountId = rootNode.findValue("accountId").asText() 
     val region2 = rootNode.findValue("region").asText() 
     // Create a List for alarm actions. 
     val alarmActionObs: MutableList<String> = ArrayList() 
     alarmActionObs.add("arn:aws:sns:$region2:$accountId:$emailTopic") 
     val alarmRequest = 
         PutMetricAlarmRequest { 
             alarmActions = alarmActionObs 
             alarmDescription = "Example metric alarm" 
             alarmName = alarmNameVal 
             comparisonOperator = ComparisonOperator.GreaterThanOrEqualToThreshold 
            threshold = 100.00 metricName = customMetricName 
             namespace = customMetricNamespace 
             evaluationPeriods = 1
```

```
 period = 10 
              statistic = Statistic.Maximum 
              datapointsToAlarm = 1 
              treatMissingData = "ignore" 
         } 
     CloudWatchClient { region = "us-east-1" }.use { cwClient -> 
         cwClient.putMetricAlarm(alarmRequest) 
         println("$alarmNameVal was successfully created!") 
         return alarmNameVal 
     }
}
suspend fun addMetricToDashboard( 
     fileNameVal: String, 
     dashboardNameVal: String,
) { 
     val dashboardRequest = 
         PutDashboardRequest { 
              dashboardName = dashboardNameVal 
              dashboardBody = readFileAsString(fileNameVal) 
         } 
     CloudWatchClient { region = "us-east-1" }.use { cwClient -> 
         cwClient.putDashboard(dashboardRequest) 
         println("$dashboardNameVal was successfully updated.") 
     }
}
suspend fun createNewCustomMetric(dataPoint: Double) { 
     val dimension = 
         Dimension { 
              name = "UNIQUE_PAGES" 
              value = "URLS" 
         } 
     // Set an Instant object. 
     val time = 
  ZonedDateTime.now(ZoneOffset.UTC).format(DateTimeFormatter.ISO_INSTANT) 
     val instant = Instant.parse(time) 
     val datum = 
         MetricDatum { 
              metricName = "PAGES_VISITED" 
              unit = StandardUnit.None
```

```
 value = dataPoint 
             timestamp = 
                  aws.smithy.kotlin.runtime.time 
                      .Instant(instant) 
             dimensions = listOf(dimension) 
         } 
     val request = 
         PutMetricDataRequest { 
             namespace = "SITE/TRAFFIC" 
             metricData = listOf(datum) 
         } 
     CloudWatchClient { region = "us-east-1" }.use { cwClient -> 
         cwClient.putMetricData(request) 
         println("Added metric values for for metric PAGES_VISITED") 
     }
}
suspend fun listDashboards() { 
     CloudWatchClient { region = "us-east-1" }.use { cwClient -> 
         cwClient 
              .listDashboardsPaginated({}) 
              .transform { it.dashboardEntries?.forEach { obj -> emit(obj) } } 
              .collect { obj -> 
                  println("Name is ${obj.dashboardName}") 
                  println("Dashboard ARN is ${obj.dashboardArn}") 
 } 
     }
}
suspend fun createDashboardWithMetrics( 
     dashboardNameVal: String, 
     fileNameVal: String,
) { 
     val dashboardRequest = 
         PutDashboardRequest { 
             dashboardName = dashboardNameVal 
             dashboardBody = readFileAsString(fileNameVal) 
         } 
     CloudWatchClient { region = "us-east-1" }.use { cwClient -> 
         val response = cwClient.putDashboard(dashboardRequest) 
         println("$dashboardNameVal was successfully created.")
```

```
 val messages = response.dashboardValidationMessages 
        if (messages != null) {
             if (messages.isEmpty()) { 
                  println("There are no messages in the new Dashboard") 
             } else { 
                  for (message in messages) { 
                      println("Message is: ${message.message}") 
 } 
 } 
         } 
     }
}
fun readFileAsString(file: String): String = 
  String(Files.readAllBytes(Paths.get(file)))
suspend fun getMetricStatistics(costDateWeek: String?) { 
     val start = Instant.parse(costDateWeek) 
     val endDate = Instant.now() 
     val dimension = 
         Dimension { 
             name = "Currency" 
             value = "USD" 
         } 
     val dimensionList: MutableList<Dimension> = ArrayList() 
     dimensionList.add(dimension) 
     val statisticsRequest = 
         GetMetricStatisticsRequest { 
             metricName = "EstimatedCharges" 
             namespace = "AWS/Billing" 
             dimensions = dimensionList 
             statistics = listOf(Statistic.Maximum) 
             startTime = 
                  aws.smithy.kotlin.runtime.time 
                      .Instant(start) 
             endTime = 
                  aws.smithy.kotlin.runtime.time 
                      .Instant(endDate) 
             period = 86400 
         } 
     CloudWatchClient { region = "us-east-1" }.use { cwClient -> 
         val response = cwClient.getMetricStatistics(statisticsRequest)
```

```
 val data: List<Datapoint>? = response.datapoints 
        if (data != null) {
             if (!data.isEmpty()) { 
                  for (datapoint in data) { 
                      println("Timestamp: ${datapoint.timestamp} Maximum value: 
  ${datapoint.maximum}") 
 } 
             } else { 
                  println("The returned data list is empty") 
 } 
         } 
     }
}
suspend fun getAndDisplayMetricStatistics( 
     nameSpaceVal: String, 
     metVal: String, 
     metricOption: String, 
     date: String, 
     myDimension: Dimension,
) { 
     val start = Instant.parse(date) 
     val endDate = Instant.now() 
     val statisticsRequest = 
         GetMetricStatisticsRequest { 
             endTime = 
                  aws.smithy.kotlin.runtime.time 
                      .Instant(endDate) 
             startTime = 
                  aws.smithy.kotlin.runtime.time 
                      .Instant(start) 
             dimensions = listOf(myDimension) 
             metricName = metVal 
             namespace = nameSpaceVal 
             period = 86400 
             statistics = listOf(Statistic.fromValue(metricOption)) 
         } 
     CloudWatchClient { region = "us-east-1" }.use { cwClient -> 
         val response = cwClient.getMetricStatistics(statisticsRequest) 
         val data = response.datapoints 
         if (data != null) { 
             if (data.isNotEmpty()) { 
                  for (datapoint in data) {
```

```
 println("Timestamp: ${datapoint.timestamp} Maximum value: 
  ${datapoint.maximum}") 
 } 
             } else { 
                 println("The returned data list is empty") 
 } 
         } 
     }
}
suspend fun listMets(namespaceVal: String?): ArrayList<String>? { 
     val metList = ArrayList<String>() 
     val request = 
         ListMetricsRequest { 
             namespace = namespaceVal 
         } 
     CloudWatchClient { region = "us-east-1" }.use { cwClient -> 
         val reponse = cwClient.listMetrics(request) 
         reponse.metrics?.forEach { metrics -> 
             val data = metrics.metricName 
             if (!metList.contains(data)) { 
                 metList.add(data!!) 
 } 
         } 
     } 
     return metList
}
suspend fun getSpecificMet(namespaceVal: String?): Dimension? { 
     val request = 
         ListMetricsRequest { 
             namespace = namespaceVal 
         } 
     CloudWatchClient { region = "us-east-1" }.use { cwClient -> 
         val response = cwClient.listMetrics(request) 
         val myList = response.metrics 
        if (myList != null) {
             return myList[0].dimensions?.get(0) 
         } 
     } 
     return null
}
suspend fun listNameSpaces(): ArrayList<String> {
```

```
 val nameSpaceList = ArrayList<String>() 
     CloudWatchClient { region = "us-east-1" }.use { cwClient -> 
        val response = cwClient.listMetrics(ListMetricsRequest {})
         response.metrics?.forEach { metrics -> 
             val data = metrics.namespace 
             if (!nameSpaceList.contains(data)) { 
                 nameSpaceList.add(data!!) 
 } 
         } 
     } 
     return nameSpaceList
}
```
- Para obter detalhes da API, consulte os tópicos a seguir na Referência da API AWS SDK para Kotlin.
	- [DeleteAlarms](https://sdk.amazonaws.com/kotlin/api/latest/index.html)
	- [DeleteAnomalyDetector](https://sdk.amazonaws.com/kotlin/api/latest/index.html)
	- [DeleteDashboards](https://sdk.amazonaws.com/kotlin/api/latest/index.html)
	- [DescribeAlarmHistory](https://sdk.amazonaws.com/kotlin/api/latest/index.html)
	- [DescribeAlarms](https://sdk.amazonaws.com/kotlin/api/latest/index.html)
	- [DescribeAlarmsForMetric](https://sdk.amazonaws.com/kotlin/api/latest/index.html)
	- [DescribeAnomalyDetectors](https://sdk.amazonaws.com/kotlin/api/latest/index.html)
	- [GetMetricData](https://sdk.amazonaws.com/kotlin/api/latest/index.html)
	- [GetMetricStatistics](https://sdk.amazonaws.com/kotlin/api/latest/index.html)
	- [GetMetricWidgetImage](https://sdk.amazonaws.com/kotlin/api/latest/index.html)
	- [ListMetrics](https://sdk.amazonaws.com/kotlin/api/latest/index.html)
	- [PutAnomalyDetector](https://sdk.amazonaws.com/kotlin/api/latest/index.html)
	- [PutDashboard](https://sdk.amazonaws.com/kotlin/api/latest/index.html)
	- [PutMetricAlarm](https://sdk.amazonaws.com/kotlin/api/latest/index.html)
	- [PutMetricData](https://sdk.amazonaws.com/kotlin/api/latest/index.html)

# Ações

# **DeleteAlarms**

O código de exemplo a seguir mostra como usar DeleteAlarms.

```
SDK para Kotlin
```
#### **a** Note

Tem mais sobre GitHub. Encontre o exemplo completo e saiba como configurar e executar no [Repositório de exemplos de código da AWS.](https://github.com/awsdocs/aws-doc-sdk-examples/tree/main/kotlin/services/cloudwatch#code-examples)

```
suspend fun deleteAlarm(alarmNameVal: String) { 
     val request = 
         DeleteAlarmsRequest { 
              alarmNames = listOf(alarmNameVal) 
         } 
     CloudWatchClient { region = "us-east-1" }.use { cwClient -> 
         cwClient.deleteAlarms(request) 
         println("Successfully deleted alarm $alarmNameVal") 
     }
}
```
• Para obter detalhes da API, consulte a [DeleteAlarmsr](https://sdk.amazonaws.com/kotlin/api/latest/index.html)eferência da API AWS SDK for Kotlin.

## **DeleteAnomalyDetector**

O código de exemplo a seguir mostra como usar DeleteAnomalyDetector.

SDK para Kotlin

## **a** Note

```
suspend fun deleteAnomalyDetector(fileName: String) { 
     // Read values from the JSON file. 
     val parser = JsonFactory().createParser(File(fileName)) 
     val rootNode = ObjectMapper().readTree<JsonNode>(parser) 
     val customMetricNamespace = rootNode.findValue("customMetricNamespace").asText() 
     val customMetricName = rootNode.findValue("customMetricName").asText() 
    val singleMetricAnomalyDetectorVal =
         SingleMetricAnomalyDetector { 
             metricName = customMetricName 
             namespace = customMetricNamespace 
             stat = "Maximum" 
         } 
     val request = 
         DeleteAnomalyDetectorRequest { 
             singleMetricAnomalyDetector = singleMetricAnomalyDetectorVal 
         } 
     CloudWatchClient { region = "us-east-1" }.use { cwClient -> 
         cwClient.deleteAnomalyDetector(request) 
         println("Successfully deleted the Anomaly Detector.") 
     }
}
```
• Para obter detalhes da API, consulte a [DeleteAnomalyDetector](https://sdk.amazonaws.com/kotlin/api/latest/index.html)referência da API AWS SDK for Kotlin.

#### **DeleteDashboards**

O código de exemplo a seguir mostra como usar DeleteDashboards.

SDK para Kotlin

#### **a** Note

```
suspend fun deleteDashboard(dashboardName: String) { 
     val dashboardsRequest = 
         DeleteDashboardsRequest { 
             dashboardNames = listOf(dashboardName) 
         } 
     CloudWatchClient { region = "us-east-1" }.use { cwClient -> 
         cwClient.deleteDashboards(dashboardsRequest) 
         println("$dashboardName was successfully deleted.") 
     }
}
```
• Para obter detalhes da API, consulte a [DeleteDashboardsr](https://sdk.amazonaws.com/kotlin/api/latest/index.html)eferência da API AWS SDK for Kotlin.

## **DescribeAlarmHistory**

O código de exemplo a seguir mostra como usar DescribeAlarmHistory.

SDK para Kotlin

```
a Note
```

```
suspend fun getAlarmHistory( 
     fileName: String, 
     date: String,
) { 
     // Read values from the JSON file. 
     val parser = JsonFactory().createParser(File(fileName)) 
     val rootNode = ObjectMapper().readTree<JsonNode>(parser) 
     val alarmNameVal = rootNode.findValue("exampleAlarmName").asText() 
     val start = Instant.parse(date) 
    val endDateVal = Instant.now()
     val historyRequest = 
         DescribeAlarmHistoryRequest { 
              startDate =
```

```
 aws.smithy.kotlin.runtime.time 
                      .Instant(start) 
             endDate = 
                 aws.smithy.kotlin.runtime.time 
                      .Instant(endDateVal) 
             alarmName = alarmNameVal 
             historyItemType = HistoryItemType.Action 
         } 
     CloudWatchClient { 
         credentialsProvider = EnvironmentCredentialsProvider() 
         region = "us-east-1" 
     }.use { cwClient -> 
        val response = cwClient.describeAlarmHistory(historyRequest)
         val historyItems = response.alarmHistoryItems 
         if (historyItems != null) { 
             if (historyItems.isEmpty()) { 
                 println("No alarm history data found for $alarmNameVal.") 
             } else { 
                 for (item in historyItems) { 
                      println("History summary ${item.historySummary}") 
                      println("Time stamp: ${item.timestamp}") 
 } 
 } 
         } 
     }
}
```
• Para obter detalhes da API, consulte a [DescribeAlarmHistoryr](https://sdk.amazonaws.com/kotlin/api/latest/index.html)eferência da API AWS SDK for Kotlin.

## **DescribeAlarms**

O código de exemplo a seguir mostra como usar DescribeAlarms.

#### SDK para Kotlin

#### **a** Note

Tem mais sobre GitHub. Encontre o exemplo completo e saiba como configurar e executar no [Repositório de exemplos de código da AWS.](https://github.com/awsdocs/aws-doc-sdk-examples/tree/main/kotlin/services/cloudwatch#code-examples)

```
suspend fun describeAlarms() { 
     val typeList = ArrayList<AlarmType>() 
     typeList.add(AlarmType.MetricAlarm) 
     val alarmsRequest = 
         DescribeAlarmsRequest { 
              alarmTypes = typeList 
              maxRecords = 10 
         } 
     CloudWatchClient { region = "us-east-1" }.use { cwClient -> 
         val response = cwClient.describeAlarms(alarmsRequest) 
         response.metricAlarms?.forEach { alarm -> 
              println("Alarm name: ${alarm.alarmName}") 
              println("Alarm description: ${alarm.alarmDescription}") 
         } 
     }
}
```
• Para obter detalhes da API, consulte a [DescribeAlarms](https://sdk.amazonaws.com/kotlin/api/latest/index.html)referência da API AWS SDK for Kotlin.

#### **DescribeAlarmsForMetric**

O código de exemplo a seguir mostra como usar DescribeAlarmsForMetric.

SDK para Kotlin

#### **a** Note

```
suspend fun checkForMetricAlarm(fileName: String?) { 
     // Read values from the JSON file. 
     val parser = JsonFactory().createParser(File(fileName)) 
     val rootNode = ObjectMapper().readTree<JsonNode>(parser) 
     val customMetricNamespace = rootNode.findValue("customMetricNamespace").asText() 
     val customMetricName = rootNode.findValue("customMetricName").asText() 
     var hasAlarm = false 
     var retries = 10 
     val metricRequest = 
         DescribeAlarmsForMetricRequest { 
             metricName = customMetricName 
             namespace = customMetricNamespace 
 } 
     CloudWatchClient { region = "us-east-1" }.use { cwClient -> 
         while (!hasAlarm && retries > 0) { 
             val response = cwClient.describeAlarmsForMetric(metricRequest) 
             if (response.metricAlarms?.count()!! > 0) { 
                 hasAlarm = true 
 } 
             retries-- 
             delay(20000) 
             println(".") 
         } 
         if (!hasAlarm) { 
             println("No Alarm state found for $customMetricName after 10 retries.") 
         } else { 
             println("Alarm state found for $customMetricName.") 
         } 
     }
}
```
• Para obter detalhes da API, consulte a [DescribeAlarmsForMetricr](https://sdk.amazonaws.com/kotlin/api/latest/index.html)eferência da API AWS SDK for Kotlin.

#### **DescribeAnomalyDetectors**

O código de exemplo a seguir mostra como usar DescribeAnomalyDetectors.

#### SDK para Kotlin

# **a** Note

Tem mais sobre GitHub. Encontre o exemplo completo e saiba como configurar e executar no [Repositório de exemplos de código da AWS.](https://github.com/awsdocs/aws-doc-sdk-examples/tree/main/kotlin/services/cloudwatch#code-examples)

```
suspend fun describeAnomalyDetectors(fileName: String) { 
     // Read values from the JSON file. 
     val parser = JsonFactory().createParser(File(fileName)) 
     val rootNode = ObjectMapper().readTree<JsonNode>(parser) 
     val customMetricNamespace = rootNode.findValue("customMetricNamespace").asText() 
     val customMetricName = rootNode.findValue("customMetricName").asText() 
     val detectorsRequest = 
         DescribeAnomalyDetectorsRequest { 
             maxResults = 10 
             metricName = customMetricName 
             namespace = customMetricNamespace 
         } 
     CloudWatchClient { region = "us-east-1" }.use { cwClient -> 
         val response = cwClient.describeAnomalyDetectors(detectorsRequest) 
         response.anomalyDetectors?.forEach { detector -> 
             println("Metric name: 
  ${detector.singleMetricAnomalyDetector?.metricName}") 
             println("State: ${detector.stateValue}") 
         } 
     }
}
```
• Para obter detalhes da API, consulte a [DescribeAnomalyDetectorsr](https://sdk.amazonaws.com/kotlin/api/latest/index.html)eferência da API AWS SDK for Kotlin.

# **DisableAlarmActions**

O código de exemplo a seguir mostra como usar DisableAlarmActions.

#### SDK para Kotlin

#### **a** Note

Tem mais sobre GitHub. Encontre o exemplo completo e saiba como configurar e executar no [Repositório de exemplos de código da AWS.](https://github.com/awsdocs/aws-doc-sdk-examples/tree/main/kotlin/services/cloudwatch#code-examples)

```
suspend fun disableActions(alarmName: String) { 
     val request = 
         DisableAlarmActionsRequest { 
             alarmNames = listOf(alarmName) 
         } 
     CloudWatchClient { region = "us-east-1" }.use { cwClient -> 
         cwClient.disableAlarmActions(request) 
         println("Successfully disabled actions on alarm $alarmName") 
     }
}
```
• Para obter detalhes da API, consulte a [DisableAlarmActions](https://sdk.amazonaws.com/kotlin/api/latest/index.html)referência da API AWS SDK for Kotlin.

#### **EnableAlarmActions**

O código de exemplo a seguir mostra como usar EnableAlarmActions.

SDK para Kotlin

#### **a** Note

```
suspend fun enableActions(alarm: String) { 
     val request = 
          EnableAlarmActionsRequest { 
              alarmNames = listOf(alarm) 
          }
```

```
 CloudWatchClient { region = "us-east-1" }.use { cwClient -> 
         cwClient.enableAlarmActions(request) 
         println("Successfully enabled actions on alarm $alarm") 
     }
}
```
• Para obter detalhes da API, consulte a [EnableAlarmActionsr](https://sdk.amazonaws.com/kotlin/api/latest/index.html)eferência da API AWS SDK for Kotlin.

## **GetMetricData**

O código de exemplo a seguir mostra como usar GetMetricData.

#### SDK para Kotlin

#### **a** Note

```
suspend fun getCustomMetricData(fileName: String) { 
     // Read values from the JSON file. 
     val parser = JsonFactory().createParser(File(fileName)) 
     val rootNode = ObjectMapper().readTree<JsonNode>(parser) 
     val customMetricNamespace = rootNode.findValue("customMetricNamespace").asText() 
     val customMetricName = rootNode.findValue("customMetricName").asText() 
     // Set the date. 
     val nowDate = Instant.now() 
     val hours: Long = 1 
     val minutes: Long = 30 
     val date2 = 
         nowDate.plus(hours, ChronoUnit.HOURS).plus( 
             minutes, 
             ChronoUnit.MINUTES, 
         ) 
     val met =
```

```
 Metric { 
              metricName = customMetricName 
              namespace = customMetricNamespace 
         } 
     val metStat = 
         MetricStat { 
              stat = "Maximum" 
              period = 1 
              metric = met 
         } 
     val dataQUery = 
         MetricDataQuery { 
              metricStat = metStat 
             id = "foo2" returnData = true 
         } 
     val dq = ArrayList<MetricDataQuery>() 
     dq.add(dataQUery) 
     val getMetReq = 
         GetMetricDataRequest { 
              maxDatapoints = 10 
              scanBy = ScanBy.TimestampDescending 
              startTime = 
                  aws.smithy.kotlin.runtime.time 
                       .Instant(nowDate) 
              endTime = 
                  aws.smithy.kotlin.runtime.time 
                       .Instant(date2) 
              metricDataQueries = dq 
         } 
     CloudWatchClient { region = "us-east-1" }.use { cwClient -> 
         val response = cwClient.getMetricData(getMetReq) 
          response.metricDataResults?.forEach { item -> 
              println("The label is ${item.label}") 
              println("The status code is ${item.statusCode}") 
         } 
     }
}
```
• Para obter detalhes da API, consulte a [GetMetricDatar](https://sdk.amazonaws.com/kotlin/api/latest/index.html)eferência da API AWS SDK for Kotlin.

# **GetMetricStatistics**

O código de exemplo a seguir mostra como usar GetMetricStatistics.

#### SDK para Kotlin

#### **a** Note

```
suspend fun getAndDisplayMetricStatistics( 
     nameSpaceVal: String, 
     metVal: String, 
     metricOption: String, 
     date: String, 
     myDimension: Dimension,
) { 
     val start = Instant.parse(date) 
     val endDate = Instant.now() 
     val statisticsRequest = 
         GetMetricStatisticsRequest { 
              endTime = 
                  aws.smithy.kotlin.runtime.time 
                       .Instant(endDate) 
              startTime = 
                  aws.smithy.kotlin.runtime.time 
                       .Instant(start) 
              dimensions = listOf(myDimension) 
              metricName = metVal 
              namespace = nameSpaceVal 
              period = 86400 
              statistics = listOf(Statistic.fromValue(metricOption)) 
         } 
     CloudWatchClient { region = "us-east-1" }.use { cwClient -> 
         val response = cwClient.getMetricStatistics(statisticsRequest) 
         val data = response.datapoints 
         if (data != null) {
```

```
 if (data.isNotEmpty()) { 
                for (datapoint in data) { 
                    println("Timestamp: ${datapoint.timestamp} Maximum value: 
  ${datapoint.maximum}") 
 } 
            } else { 
                println("The returned data list is empty") 
 } 
        } 
    }
}
```
• Para obter detalhes da API, consulte a [GetMetricStatisticsr](https://sdk.amazonaws.com/kotlin/api/latest/index.html)eferência da API AWS SDK for Kotlin.

#### **GetMetricWidgetImage**

O código de exemplo a seguir mostra como usar GetMetricWidgetImage.

SDK para Kotlin

#### **a** Note

```
suspend fun getAndOpenMetricImage(fileName: String) { 
     println("Getting Image data for custom metric.") 
    val myJSON = """{
         "title": "Example Metric Graph", 
         "view": "timeSeries", 
         "stacked ": false, 
         "period": 10, 
         "width": 1400, 
         "height": 600, 
         "metrics": [ 
 [ 
             "AWS/Billing", 
             "EstimatedCharges",
```

```
 "Currency", 
             "USD" 
 ] 
         ] 
         }""" 
     val imageRequest = 
         GetMetricWidgetImageRequest { 
             metricWidget = myJSON 
         } 
     CloudWatchClient { region = "us-east-1" }.use { cwClient -> 
        val response = cwClient.getMetricWidgetImage(imageRequest)
         val bytes = response.metricWidgetImage 
        if (bytes != null) {
             File(fileName).writeBytes(bytes) 
         } 
     } 
     println("You have successfully written data to $fileName")
}
```
• Para obter detalhes da API, consulte a [GetMetricWidgetImage](https://sdk.amazonaws.com/kotlin/api/latest/index.html)referência da API AWS SDK for Kotlin.

## **ListDashboards**

O código de exemplo a seguir mostra como usar ListDashboards.

SDK para Kotlin

# **a** Note

```
suspend fun listDashboards() { 
     CloudWatchClient { region = "us-east-1" }.use { cwClient -> 
         cwClient 
              .listDashboardsPaginated({})
```

```
 .transform { it.dashboardEntries?.forEach { obj -> emit(obj) } } 
             .collect { obj -> 
                 println("Name is ${obj.dashboardName}") 
                 println("Dashboard ARN is ${obj.dashboardArn}") 
 } 
     }
}
```
• Para obter detalhes da API, consulte a [ListDashboardsr](https://sdk.amazonaws.com/kotlin/api/latest/index.html)eferência da API AWS SDK for Kotlin.

# **ListMetrics**

O código de exemplo a seguir mostra como usar ListMetrics.

SDK para Kotlin

**a** Note

```
suspend fun listMets(namespaceVal: String?): ArrayList<String>? { 
     val metList = ArrayList<String>() 
     val request = 
         ListMetricsRequest { 
             namespace = namespaceVal 
         } 
     CloudWatchClient { region = "us-east-1" }.use { cwClient -> 
         val reponse = cwClient.listMetrics(request) 
         reponse.metrics?.forEach { metrics -> 
             val data = metrics.metricName 
             if (!metList.contains(data)) { 
                  metList.add(data!!) 
 } 
         } 
     } 
     return metList
}
```
• Para obter detalhes da API, consulte a [ListMetricsr](https://sdk.amazonaws.com/kotlin/api/latest/index.html)eferência da API AWS SDK for Kotlin.

# **PutAnomalyDetector**

O código de exemplo a seguir mostra como usar PutAnomalyDetector.

#### SDK para Kotlin

## **a** Note

```
suspend fun addAnomalyDetector(fileName: String?) { 
     // Read values from the JSON file. 
     val parser = JsonFactory().createParser(File(fileName)) 
     val rootNode = ObjectMapper().readTree<JsonNode>(parser) 
     val customMetricNamespace = rootNode.findValue("customMetricNamespace").asText() 
     val customMetricName = rootNode.findValue("customMetricName").asText() 
    val singleMetricAnomalyDetectorVal =
         SingleMetricAnomalyDetector { 
             metricName = customMetricName 
             namespace = customMetricNamespace 
             stat = "Maximum" 
         } 
    val anomalyDetectorRequest =
         PutAnomalyDetectorRequest { 
             singleMetricAnomalyDetector = singleMetricAnomalyDetectorVal 
         } 
     CloudWatchClient { region = "us-east-1" }.use { cwClient -> 
         cwClient.putAnomalyDetector(anomalyDetectorRequest) 
         println("Added anomaly detector for metric $customMetricName.") 
     }
}
```
• Para obter detalhes da API, consulte a [PutAnomalyDetectorr](https://sdk.amazonaws.com/kotlin/api/latest/index.html)eferência da API AWS SDK for Kotlin.

# **PutDashboard**

O código de exemplo a seguir mostra como usar PutDashboard.

#### SDK para Kotlin

#### **a** Note

```
suspend fun createDashboardWithMetrics( 
     dashboardNameVal: String, 
     fileNameVal: String,
) { 
     val dashboardRequest = 
         PutDashboardRequest { 
             dashboardName = dashboardNameVal 
             dashboardBody = readFileAsString(fileNameVal) 
         } 
     CloudWatchClient { region = "us-east-1" }.use { cwClient -> 
         val response = cwClient.putDashboard(dashboardRequest) 
         println("$dashboardNameVal was successfully created.") 
         val messages = response.dashboardValidationMessages 
         if (messages != null) { 
             if (messages.isEmpty()) { 
                  println("There are no messages in the new Dashboard") 
             } else { 
                  for (message in messages) { 
                      println("Message is: ${message.message}") 
 } 
             } 
         } 
     }
}
```
• Para obter detalhes da API, consulte a [PutDashboard](https://sdk.amazonaws.com/kotlin/api/latest/index.html)referência da API AWS SDK for Kotlin.

#### **PutMetricAlarm**

O código de exemplo a seguir mostra como usar PutMetricAlarm.

```
SDK para Kotlin
```
#### **a** Note

```
suspend fun putMetricAlarm( 
     alarmNameVal: String, 
     instanceIdVal: String,
) { 
     val dimensionOb = 
         Dimension { 
              name = "InstanceId" 
              value = instanceIdVal 
         } 
     val request = 
         PutMetricAlarmRequest { 
              alarmName = alarmNameVal 
              comparisonOperator = ComparisonOperator.GreaterThanThreshold 
              evaluationPeriods = 1 
              metricName = "CPUUtilization" 
              namespace = "AWS/EC2" 
              period = 60 
              statistic = Statistic.fromValue("Average") 
             threshold = 70.0 actionsEnabled = false 
              alarmDescription = "An Alarm created by the Kotlin SDK when server CPU 
  utilization exceeds 70%" 
              unit = StandardUnit.fromValue("Seconds") 
              dimensions = listOf(dimensionOb) 
         } 
     CloudWatchClient { region = "us-east-1" }.use { cwClient ->
```

```
 cwClient.putMetricAlarm(request) 
        println("Successfully created an alarm with name $alarmNameVal")
     }
}
```
• Para obter detalhes da API, consulte a [PutMetricAlarmr](https://sdk.amazonaws.com/kotlin/api/latest/index.html)eferência da API AWS SDK for Kotlin.

# **PutMetricData**

O código de exemplo a seguir mostra como usar PutMetricData.

SDK para Kotlin

## **a**) Note

```
suspend fun addMetricDataForAlarm(fileName: String?) { 
     // Read values from the JSON file. 
     val parser = JsonFactory().createParser(File(fileName)) 
     val rootNode = ObjectMapper().readTree<JsonNode>(parser) 
     val customMetricNamespace = rootNode.findValue("customMetricNamespace").asText() 
     val customMetricName = rootNode.findValue("customMetricName").asText() 
     // Set an Instant object. 
     val time = 
  ZonedDateTime.now(ZoneOffset.UTC).format(DateTimeFormatter.ISO_INSTANT) 
     val instant = Instant.parse(time) 
     val datum = 
         MetricDatum { 
             metricName = customMetricName 
             unit = StandardUnit.None 
             value = 1001.00 
             timestamp = 
                  aws.smithy.kotlin.runtime.time 
                      .Instant(instant) 
         }
```

```
 val datum2 = 
         MetricDatum { 
              metricName = customMetricName 
              unit = StandardUnit.None 
              value = 1002.00 
              timestamp = 
                  aws.smithy.kotlin.runtime.time 
                       .Instant(instant) 
         } 
     val metricDataList = ArrayList<MetricDatum>() 
     metricDataList.add(datum) 
     metricDataList.add(datum2) 
     val request = 
          PutMetricDataRequest { 
              namespace = customMetricNamespace 
              metricData = metricDataList 
         } 
     CloudWatchClient { region = "us-east-1" }.use { cwClient -> 
          cwClient.putMetricData(request) 
          println("Added metric values for for metric $customMetricName") 
     }
}
```
• Para obter detalhes da API, consulte a [PutMetricDatar](https://sdk.amazonaws.com/kotlin/api/latest/index.html)eferência da API AWS SDK for Kotlin.

# CloudWatch Exemplos de registros usando o SDK para Kotlin

Os exemplos de código a seguir mostram como realizar ações e implementar cenários comuns usando o AWS SDK para Kotlin with Logs. CloudWatch

Ações são trechos de código de programas maiores e devem ser executadas em contexto. Embora as ações mostrem como chamar perfis de serviço individuais, você pode ver as ações no contexto em seus cenários relacionados.

Cada exemplo inclui um link para o código-fonte completo, em que você pode encontrar instruções sobre como configurar e executar o código.

#### Tópicos

• [Ações](#page-13270-0)

# Ações

# **DeleteSubscriptionFilter**

O código de exemplo a seguir mostra como usar DeleteSubscriptionFilter.

# SDK para Kotlin

# **a** Note

Tem mais sobre GitHub. Encontre o exemplo completo e saiba como configurar e executar no [Repositório de exemplos de código da AWS.](https://github.com/awsdocs/aws-doc-sdk-examples/tree/main/kotlin/services/cloudwatch#code-examples)

```
suspend fun deleteSubFilter( 
     filter: String?, 
     logGroup: String?,
) { 
     val request = 
         DeleteSubscriptionFilterRequest { 
              filterName = filter 
              logGroupName = logGroup 
         } 
     CloudWatchLogsClient { region = "us-west-2" }.use { logs -> 
         logs.deleteSubscriptionFilter(request) 
         println("Successfully deleted CloudWatch logs subscription filter named 
  $filter") 
     }
}
```
• Para obter detalhes da API, consulte a [DeleteSubscriptionFilterr](https://sdk.amazonaws.com/kotlin/api/latest/index.html)eferência da API AWS SDK for Kotlin.

# **DescribeSubscriptionFilters**

O código de exemplo a seguir mostra como usar DescribeSubscriptionFilters.

#### SDK para Kotlin

#### **a** Note

Tem mais sobre GitHub. Encontre o exemplo completo e saiba como configurar e executar no [Repositório de exemplos de código da AWS.](https://github.com/awsdocs/aws-doc-sdk-examples/tree/main/kotlin/services/cloudwatch#code-examples)

```
suspend fun describeFilters(logGroup: String) { 
     val request = 
         DescribeSubscriptionFiltersRequest { 
             logGroupName = logGroup 
            limit = 1 } 
     CloudWatchLogsClient { region = "us-west-2" }.use { cwlClient -> 
         val response = cwlClient.describeSubscriptionFilters(request) 
         response.subscriptionFilters?.forEach { filter -> 
             println("Retrieved filter with name ${filter.filterName} pattern 
  ${filter.filterPattern} and destination ${filter.destinationArn}") 
         } 
     }
}
```
• Para obter detalhes da API, consulte a [DescribeSubscriptionFiltersr](https://sdk.amazonaws.com/kotlin/api/latest/index.html)eferência da API AWS SDK for Kotlin.

#### **StartLiveTail**

O código de exemplo a seguir mostra como usar StartLiveTail.

#### SDK para Kotlin

Inclua os arquivos necessários.

```
import aws.sdk.kotlin.services.cloudwatchlogs.CloudWatchLogsClient
import aws.sdk.kotlin.services.cloudwatchlogs.model.StartLiveTailRequest
import aws.sdk.kotlin.services.cloudwatchlogs.model.StartLiveTailResponseStream
import kotlinx.coroutines.flow.takeWhile
```
Inicie a sessão do Live Tail.

```
 val client = CloudWatchLogsClient.fromEnvironment() 
    val request = StartLiveTailRequest { 
        logGroupIdentifiers = logGroupIdentifiersVal 
        logStreamNames = logStreamNamesVal 
        logEventFilterPattern = logEventFilterPatternVal 
    } 
    val startTime = System.currentTimeMillis() 
    try { 
        client.startLiveTail(request) { response -> 
            val stream = response.responseStream 
           if (stream != null) {
                /* Set a timeout to unsubcribe from the flow. This will: 
                 * 1). Close the stream 
                * 2). Stop the Live Tail session 
                */ 
                stream.takeWhile { System.currentTimeMillis() - startTime < 
 10000 }.collect { value -> 
                     if (value is StartLiveTailResponseStream.SessionStart) { 
                         println(value.asSessionStart()) 
                     } else if (value is StartLiveTailResponseStream.SessionUpdate) { 
                         for (e in value.asSessionUpdate().sessionResults!!) { 
                             println(e) 
 } 
                     } else { 
                         throw IllegalArgumentException("Unknown event type") 
1 1 1 1 1 1 1
 } 
            } else { 
                throw IllegalArgumentException("No response stream") 
 } 
 } 
    } catch (e: Exception) { 
        println("Exception occurred during StartLiveTail: $e") 
        System.exit(1) 
    }
```
• Para obter detalhes da API, consulte a [StartLiveTail](https://sdk.amazonaws.com/kotlin/api/latest/index.html)referência da API AWS SDK for Kotlin.

# Exemplos de código do Provedor de Identidade do Amazon Cognito usando o SDK para Kotlin

Os exemplos de código a seguir mostram como realizar ações e implementar cenários comuns usando o AWS SDK para Kotlin com o Amazon Cognito Identity Provider.

Ações são trechos de código de programas maiores e devem ser executadas em contexto. Embora as ações mostrem como chamar perfis de serviço individuais, você pode ver as ações no contexto em seus cenários relacionados.

Cenários são exemplos de código que mostram como realizar tarefas específicas chamando várias funções dentro de um serviço ou combinadas com outros Serviços da AWS.

Cada exemplo inclui um link para o código-fonte completo, em que você pode encontrar instruções sobre como configurar e executar o código.

Tópicos

- [Ações](#page-13270-0)
- **[Cenários](#page-13275-0)**

Ações

# **AdminGetUser**

O código de exemplo a seguir mostra como usar AdminGetUser.

SDK para Kotlin

# **a** Note

```
suspend fun getAdminUser( 
     userNameVal: String?, 
     poolIdVal: String?,
) { 
     val userRequest =
```

```
 AdminGetUserRequest { 
              username = userNameVal 
              userPoolId = poolIdVal 
         } 
     CognitoIdentityProviderClient { region = "us-east-1" }.use 
  { identityProviderClient -> 
         val response = identityProviderClient.adminGetUser(userRequest) 
         println("User status ${response.userStatus}") 
     }
}
```
• Para obter detalhes da API, consulte a [AdminGetUser](https://sdk.amazonaws.com/kotlin/api/latest/index.html)referência da API AWS SDK for Kotlin.

#### **AdminInitiateAuth**

O código de exemplo a seguir mostra como usar AdminInitiateAuth.

SDK para Kotlin

```
a Note
```

```
suspend fun checkAuthMethod( 
     clientIdVal: String, 
     userNameVal: String, 
     passwordVal: String, 
     userPoolIdVal: String,
): AdminInitiateAuthResponse { 
     val authParas = mutableMapOf<String, String>() 
     authParas["USERNAME"] = userNameVal 
     authParas["PASSWORD"] = passwordVal 
     val authRequest = 
         AdminInitiateAuthRequest { 
              clientId = clientIdVal 
              userPoolId = userPoolIdVal 
              authParameters = authParas
```

```
 authFlow = AuthFlowType.AdminUserPasswordAuth 
         } 
     CognitoIdentityProviderClient { region = "us-east-1" }.use 
  { identityProviderClient -> 
         val response = identityProviderClient.adminInitiateAuth(authRequest) 
         println("Result Challenge is ${response.challengeName}") 
         return response 
     }
}
```
• Para obter detalhes da API, consulte a [AdminInitiateAuthr](https://sdk.amazonaws.com/kotlin/api/latest/index.html)eferência da API AWS SDK for Kotlin.

# **AdminRespondToAuthChallenge**

O código de exemplo a seguir mostra como usar AdminRespondToAuthChallenge.

SDK para Kotlin

```
a Note
```

```
// Respond to an authentication challenge.
suspend fun adminRespondToAuthChallenge( 
     userName: String, 
     clientIdVal: String?, 
     mfaCode: String, 
     sessionVal: String?,
) { 
     println("SOFTWARE_TOKEN_MFA challenge is generated") 
     val challengeResponsesOb = mutableMapOf<String, String>() 
     challengeResponsesOb["USERNAME"] = userName 
     challengeResponsesOb["SOFTWARE_TOKEN_MFA_CODE"] = mfaCode 
     val adminRespondToAuthChallengeRequest = 
         AdminRespondToAuthChallengeRequest { 
             challengeName = ChallengeNameType.SoftwareTokenMfa 
             clientId = clientIdVal
```

```
 challengeResponses = challengeResponsesOb 
             session = sessionVal 
         } 
     CognitoIdentityProviderClient { region = "us-east-1" }.use 
  { identityProviderClient -> 
        val respondToAuthChallengeResult =
  identityProviderClient.adminRespondToAuthChallenge(adminRespondToAuthChallengeRequest) 
         println("respondToAuthChallengeResult.getAuthenticationResult() 
  ${respondToAuthChallengeResult.authenticationResult}") 
     }
}
```
• Para obter detalhes da API, consulte a [AdminRespondToAuthChallenge](https://sdk.amazonaws.com/kotlin/api/latest/index.html)referência da API AWS SDK for Kotlin.

# **AssociateSoftwareToken**

O código de exemplo a seguir mostra como usar AssociateSoftwareToken.

SDK para Kotlin

#### **a** Note

```
suspend fun getSecretForAppMFA(sessionVal: String?): String? { 
     val softwareTokenRequest = 
         AssociateSoftwareTokenRequest { 
             session = sessionVal 
         } 
     CognitoIdentityProviderClient { region = "us-east-1" }.use 
  { identityProviderClient -> 
         val tokenResponse = 
  identityProviderClient.associateSoftwareToken(softwareTokenRequest) 
         val secretCode = tokenResponse.secretCode 
         println("Enter this token into Google Authenticator")
```

```
 println(secretCode) 
     return tokenResponse.session 
 }
```
• Para obter detalhes da API, consulte a [AssociateSoftwareToken](https://sdk.amazonaws.com/kotlin/api/latest/index.html)referência da API AWS SDK for Kotlin.

# **ConfirmSignUp**

}

O código de exemplo a seguir mostra como usar ConfirmSignUp.

SDK para Kotlin

## **a** Note

```
suspend fun confirmSignUp( 
     clientIdVal: String?, 
     codeVal: String?, 
     userNameVal: String?,
) { 
     val signUpRequest = 
         ConfirmSignUpRequest { 
              clientId = clientIdVal 
              confirmationCode = codeVal 
              username = userNameVal 
         } 
     CognitoIdentityProviderClient { region = "us-east-1" }.use 
  { identityProviderClient -> 
         identityProviderClient.confirmSignUp(signUpRequest) 
         println("$userNameVal was confirmed") 
     }
}
```
• Para obter detalhes da API, consulte a [ConfirmSignUpr](https://sdk.amazonaws.com/kotlin/api/latest/index.html)eferência da API AWS SDK for Kotlin.

#### **ListUsers**

O código de exemplo a seguir mostra como usar ListUsers.

```
SDK para Kotlin
```
#### **a** Note

Tem mais sobre GitHub. Encontre o exemplo completo e saiba como configurar e executar no [Repositório de exemplos de código da AWS.](https://github.com/awsdocs/aws-doc-sdk-examples/tree/main/kotlin/services/cognito#code-examples)

```
suspend fun listAllUsers(userPoolId: String) { 
     val request = 
         ListUsersRequest { 
              this.userPoolId = userPoolId 
         } 
     CognitoIdentityProviderClient { region = "us-east-1" }.use { cognitoClient -> 
         val response = cognitoClient.listUsers(request) 
         response.users?.forEach { user -> 
              println("The user name is ${user.username}") 
         } 
     }
}
```
• Para obter detalhes da API, consulte a [ListUsersr](https://sdk.amazonaws.com/kotlin/api/latest/index.html)eferência da API AWS SDK for Kotlin.

#### **ResendConfirmationCode**

O código de exemplo a seguir mostra como usar ResendConfirmationCode.
### **a** Note

Tem mais sobre GitHub. Encontre o exemplo completo e saiba como configurar e executar no [Repositório de exemplos de código da AWS.](https://github.com/awsdocs/aws-doc-sdk-examples/tree/main/kotlin/services/cognito#code-examples)

```
suspend fun resendConfirmationCode( 
     clientIdVal: String?, 
     userNameVal: String?,
) { 
     val codeRequest = 
         ResendConfirmationCodeRequest { 
              clientId = clientIdVal 
              username = userNameVal 
         } 
     CognitoIdentityProviderClient { region = "us-east-1" }.use 
  { identityProviderClient -> 
         val response = identityProviderClient.resendConfirmationCode(codeRequest) 
         println("Method of delivery is " + 
  (response.codeDeliveryDetails?.deliveryMedium)) 
     }
}
```
• Para obter detalhes da API, consulte a [ResendConfirmationCoder](https://sdk.amazonaws.com/kotlin/api/latest/index.html)eferência da API AWS SDK for Kotlin.

# **SignUp**

O código de exemplo a seguir mostra como usar SignUp.

SDK para Kotlin

### **a** Note

```
suspend fun signUp( 
     clientIdVal: String?, 
     userNameVal: String?, 
     passwordVal: String?, 
     emailVal: String?,
) { 
     val userAttrs = 
         AttributeType { 
              name = "email" 
              value = emailVal 
         } 
     val userAttrsList = mutableListOf<AttributeType>() 
     userAttrsList.add(userAttrs) 
     val signUpRequest = 
         SignUpRequest { 
              userAttributes = userAttrsList 
              username = userNameVal 
              clientId = clientIdVal 
              password = passwordVal 
         } 
     CognitoIdentityProviderClient { region = "us-east-1" }.use 
  { identityProviderClient -> 
          identityProviderClient.signUp(signUpRequest) 
         println("User has been signed up") 
     }
}
```
• Para obter detalhes da API, consulte a [SignUpr](https://sdk.amazonaws.com/kotlin/api/latest/index.html)eferência da API AWS SDK for Kotlin.

# **VerifySoftwareToken**

O código de exemplo a seguir mostra como usar VerifySoftwareToken.

# **a** Note

Tem mais sobre GitHub. Encontre o exemplo completo e saiba como configurar e executar no [Repositório de exemplos de código da AWS.](https://github.com/awsdocs/aws-doc-sdk-examples/tree/main/kotlin/services/cognito#code-examples)

```
// Verify the TOTP and register for MFA.
suspend fun verifyTOTP( 
     sessionVal: String?, 
     codeVal: String?,
) { 
     val tokenRequest = 
         VerifySoftwareTokenRequest { 
              userCode = codeVal 
              session = sessionVal 
         } 
     CognitoIdentityProviderClient { region = "us-east-1" }.use 
  { identityProviderClient -> 
         val verifyResponse = 
  identityProviderClient.verifySoftwareToken(tokenRequest) 
         println("The status of the token is ${verifyResponse.status}") 
     }
}
```
• Para obter detalhes da API, consulte a [VerifySoftwareTokenr](https://sdk.amazonaws.com/kotlin/api/latest/index.html)eferência da API AWS SDK for Kotlin.

# Cenários

Inscrever um usuário em um grupo de usuários que exija MFA

O exemplo de código a seguir mostra como:

- Inscrever e confirmar um usuário com nome de usuário, senha e endereço de e-mail.
- Configurar a autenticação multifator associando uma aplicação de MFA ao usuário.
- Fazer login usando uma senha e um código de MFA.

### **a** Note

Tem mais sobre GitHub. Encontre o exemplo completo e saiba como configurar e executar no [Repositório de exemplos de código da AWS.](https://github.com/awsdocs/aws-doc-sdk-examples/tree/main/kotlin/services/cognito#code-examples)

/\*\*

 Before running this Kotlin code example, set up your development environment, including your credentials.

 For more information, see the following documentation: https://docs.aws.amazon.com/sdk-for-kotlin/latest/developer-guide/setup.html

 TIP: To set up the required user pool, run the AWS Cloud Development Kit (AWS CDK) script provided in this GitHub repo at resources/cdk/ cognito\_scenario\_user\_pool\_with\_mfa.

This code example performs the following operations:

1. Invokes the signUp method to sign up a user.

```
 2. Invokes the adminGetUser method to get the user's confirmation status.
```
- 3. Invokes the ResendConfirmationCode method if the user requested another code.
- 4. Invokes the confirmSignUp method.

 5. Invokes the initiateAuth to sign in. This results in being prompted to set up TOTP (time-based one-time password). (The response is "ChallengeName": "MFA\_SETUP").

 6. Invokes the AssociateSoftwareToken method to generate a TOTP MFA private key. This can be used with Google Authenticator.

```
 7. Invokes the VerifySoftwareToken method to verify the TOTP and register for MFA. 
  8. Invokes the AdminInitiateAuth to sign in again. This results in being prompted 
  to submit a TOTP (Response: "ChallengeName": "SOFTWARE_TOKEN_MFA"). 
  9. Invokes the AdminRespondToAuthChallenge to get back a token. 
  */
suspend fun main(args: Array<String>) {
```

```
 val usage = """ 
     Usage: 
         <clientId> <poolId>
     Where:
```

```
 clientId - The app client Id value that you can get from the AWS CDK 
 script. 
            poolId - The pool Id that you can get from the AWS CDK script. 
   "" "
    if (args.size != 2) { 
        println(usage) 
        exitProcess(1) 
    } 
    val clientId = args[0] 
   val poolId = args[1] // Use the console to get data from the user. 
    println("*** Enter your use name") 
    val inOb = Scanner(System.`in`) 
    val userName = inOb.nextLine() 
    println(userName) 
    println("*** Enter your password") 
    val password: String = inOb.nextLine() 
    println("*** Enter your email") 
    val email = inOb.nextLine() 
    println("*** Signing up $userName") 
    signUp(clientId, userName, password, email) 
    println("*** Getting $userName in the user pool") 
    getAdminUser(userName, poolId) 
    println("*** Conformation code sent to $userName. Would you like to send a new 
 code? (Yes/No)") 
    val ans = inOb.nextLine() 
   if (\text{ans.compareTo('Yes'') == 0}) println("*** Sending a new confirmation code") 
        resendConfirmationCode(clientId, userName) 
    } 
    println("*** Enter the confirmation code that was emailed") 
    val code = inOb.nextLine() 
    confirmSignUp(clientId, code, userName) 
    println("*** Rechecking the status of $userName in the user pool")
```

```
 getAdminUser(userName, poolId) 
     val authResponse = checkAuthMethod(clientId, userName, password, poolId) 
    val mySession = authResponse.session
     val newSession = getSecretForAppMFA(mySession) 
     println("*** Enter the 6-digit code displayed in Google Authenticator") 
    val myCode = inOb.nextLine()
     // Verify the TOTP and register for MFA. 
     verifyTOTP(newSession, myCode) 
     println("*** Re-enter a 6-digit code displayed in Google Authenticator") 
     val mfaCode: String = inOb.nextLine() 
     val authResponse1 = checkAuthMethod(clientId, userName, password, poolId) 
     val session2 = authResponse1.session 
     adminRespondToAuthChallenge(userName, clientId, mfaCode, session2)
}
suspend fun checkAuthMethod( 
     clientIdVal: String, 
     userNameVal: String, 
     passwordVal: String, 
     userPoolIdVal: String,
): AdminInitiateAuthResponse { 
     val authParas = mutableMapOf<String, String>() 
     authParas["USERNAME"] = userNameVal 
     authParas["PASSWORD"] = passwordVal 
     val authRequest = 
         AdminInitiateAuthRequest { 
             clientId = clientIdVal 
             userPoolId = userPoolIdVal 
             authParameters = authParas 
             authFlow = AuthFlowType.AdminUserPasswordAuth 
         } 
     CognitoIdentityProviderClient { region = "us-east-1" }.use 
  { identityProviderClient -> 
         val response = identityProviderClient.adminInitiateAuth(authRequest) 
         println("Result Challenge is ${response.challengeName}") 
         return response 
     }
}
suspend fun resendConfirmationCode(
```

```
 clientIdVal: String?, 
     userNameVal: String?,
) { 
     val codeRequest = 
         ResendConfirmationCodeRequest { 
             clientId = clientIdVal 
             username = userNameVal 
         } 
     CognitoIdentityProviderClient { region = "us-east-1" }.use 
  { identityProviderClient -> 
         val response = identityProviderClient.resendConfirmationCode(codeRequest) 
         println("Method of delivery is " + 
  (response.codeDeliveryDetails?.deliveryMedium)) 
     }
}
// Respond to an authentication challenge.
suspend fun adminRespondToAuthChallenge( 
     userName: String, 
     clientIdVal: String?, 
     mfaCode: String, 
     sessionVal: String?,
) { 
    println("SOFTWARE TOKEN MFA challenge is generated")
     val challengeResponsesOb = mutableMapOf<String, String>() 
     challengeResponsesOb["USERNAME"] = userName 
     challengeResponsesOb["SOFTWARE_TOKEN_MFA_CODE"] = mfaCode 
    val adminRespondToAuthChallengeRequest =
         AdminRespondToAuthChallengeRequest { 
             challengeName = ChallengeNameType.SoftwareTokenMfa 
             clientId = clientIdVal 
             challengeResponses = challengeResponsesOb 
             session = sessionVal 
         } 
     CognitoIdentityProviderClient { region = "us-east-1" }.use 
  { identityProviderClient -> 
        val respondToAuthChallengeResult =
  identityProviderClient.adminRespondToAuthChallenge(adminRespondToAuthChallengeRequest) 
         println("respondToAuthChallengeResult.getAuthenticationResult() 
  ${respondToAuthChallengeResult.authenticationResult}") 
     }
```

```
// Verify the TOTP and register for MFA.
suspend fun verifyTOTP( 
     sessionVal: String?, 
     codeVal: String?,
) { 
     val tokenRequest = 
         VerifySoftwareTokenRequest { 
              userCode = codeVal 
              session = sessionVal 
         } 
     CognitoIdentityProviderClient { region = "us-east-1" }.use 
  { identityProviderClient -> 
         val verifyResponse = 
  identityProviderClient.verifySoftwareToken(tokenRequest) 
         println("The status of the token is ${verifyResponse.status}") 
     }
}
suspend fun getSecretForAppMFA(sessionVal: String?): String? { 
     val softwareTokenRequest = 
         AssociateSoftwareTokenRequest { 
              session = sessionVal 
         } 
     CognitoIdentityProviderClient { region = "us-east-1" }.use 
  { identityProviderClient -> 
         val tokenResponse = 
  identityProviderClient.associateSoftwareToken(softwareTokenRequest) 
         val secretCode = tokenResponse.secretCode 
         println("Enter this token into Google Authenticator") 
         println(secretCode) 
         return tokenResponse.session 
     }
}
suspend fun confirmSignUp( 
     clientIdVal: String?, 
     codeVal: String?, 
     userNameVal: String?,
) { 
     val signUpRequest =
```

```
 ConfirmSignUpRequest { 
              clientId = clientIdVal 
              confirmationCode = codeVal 
              username = userNameVal 
         } 
     CognitoIdentityProviderClient { region = "us-east-1" }.use 
  { identityProviderClient -> 
         identityProviderClient.confirmSignUp(signUpRequest) 
         println("$userNameVal was confirmed") 
     }
}
suspend fun getAdminUser( 
     userNameVal: String?, 
     poolIdVal: String?,
) { 
     val userRequest = 
         AdminGetUserRequest { 
              username = userNameVal 
              userPoolId = poolIdVal 
         } 
     CognitoIdentityProviderClient { region = "us-east-1" }.use 
  { identityProviderClient -> 
         val response = identityProviderClient.adminGetUser(userRequest) 
         println("User status ${response.userStatus}") 
     }
}
suspend fun signUp( 
     clientIdVal: String?, 
     userNameVal: String?, 
     passwordVal: String?, 
     emailVal: String?,
) { 
     val userAttrs = 
         AttributeType { 
              name = "email" 
              value = emailVal 
         } 
     val userAttrsList = mutableListOf<AttributeType>() 
     userAttrsList.add(userAttrs)
```

```
 val signUpRequest = 
         SignUpRequest { 
              userAttributes = userAttrsList 
              username = userNameVal 
              clientId = clientIdVal 
              password = passwordVal 
         } 
     CognitoIdentityProviderClient { region = "us-east-1" }.use 
  { identityProviderClient -> 
         identityProviderClient.signUp(signUpRequest) 
         println("User has been signed up") 
     }
}
```
- Para obter detalhes da API, consulte os tópicos a seguir na Referência da API AWS SDK para Kotlin.
	- [AdminGetUser](https://sdk.amazonaws.com/kotlin/api/latest/index.html)
	- [AdminInitiateAuth](https://sdk.amazonaws.com/kotlin/api/latest/index.html)
	- [AdminRespondToAuthChallenge](https://sdk.amazonaws.com/kotlin/api/latest/index.html)
	- [AssociateSoftwareToken](https://sdk.amazonaws.com/kotlin/api/latest/index.html)
	- [ConfirmDevice](https://sdk.amazonaws.com/kotlin/api/latest/index.html)
	- [ConfirmSignUp](https://sdk.amazonaws.com/kotlin/api/latest/index.html)
	- [InitiateAuth](https://sdk.amazonaws.com/kotlin/api/latest/index.html)
	- [ListUsers](https://sdk.amazonaws.com/kotlin/api/latest/index.html)
	- [ResendConfirmationCode](https://sdk.amazonaws.com/kotlin/api/latest/index.html)
	- [RespondToAuthChallenge](https://sdk.amazonaws.com/kotlin/api/latest/index.html)
	- [SignUp](https://sdk.amazonaws.com/kotlin/api/latest/index.html)
	- [VerifySoftwareToken](https://sdk.amazonaws.com/kotlin/api/latest/index.html)

# Exemplos do Amazon Comprehend usando o SDK para Kotlin

Os exemplos de código a seguir mostram como realizar ações e implementar cenários comuns usando o AWS SDK para Kotlin com o Amazon Comprehend.

Cenários são exemplos de código que mostram como realizar tarefas específicas chamando várias funções dentro de um serviço ou combinadas com outros Serviços da AWS.

Cada exemplo inclui um link para o código-fonte completo, em que você pode encontrar instruções sobre como configurar e executar o código.

Tópicos

• [Cenários](#page-13275-0)

**Cenários** 

Crie um aplicativo de mensagem

O exemplo de código a seguir mostra como criar um aplicativo de mensagens usando o Amazon SQS.

## SDK para Kotlin

Mostra como usar a API do Amazon SQS para desenvolver uma API REST que envia e recupera mensagens.

Para obter o código-fonte completo e instruções sobre como configurar e executar, veja o exemplo completo em [GitHub.](https://github.com/awsdocs/aws-doc-sdk-examples/tree/main/kotlin/usecases/creating_message_application)

Serviços utilizados neste exemplo

- Amazon Comprehend
- Amazon SQS

# Exemplos do DynamoDB usando o SDK para Kotlin

Os exemplos de código a seguir mostram como realizar ações e implementar cenários comuns usando o AWS SDK para Kotlin com o DynamoDB.

As noções básicas são exemplos de código que mostram como realizar as operações essenciais em um serviço.

Ações são trechos de código de programas maiores e devem ser executadas em contexto. Embora as ações mostrem como chamar perfis de serviço individuais, você pode ver as ações no contexto em seus cenários relacionados.

Cenários são exemplos de código que mostram como realizar tarefas específicas chamando várias funções dentro de um serviço ou combinadas com outros Serviços da AWS.

Cada exemplo inclui um link para o código-fonte completo, em que você pode encontrar instruções sobre como configurar e executar o código.

Tópicos

- [Conceitos básicos](#page-13278-0)
- [Ações](#page-13270-0)
- **[Cenários](#page-13275-0)**

# Conceitos básicos

Conheça os conceitos básicos

O exemplo de código a seguir mostra como:

- Criar uma tabela que possa conter dados de filmes.
- Colocar, obter e atualizar um único filme na tabela.
- Gravar dados de filmes na tabela usando um arquivo JSON de exemplo.
- Consultar filmes que foram lançados em determinado ano.
- Verificar filmes que foram lançados em um intervalo de anos.
- Excluir um filme da tabela e, depois, excluir a tabela.

### SDK para Kotlin

### **a** Note

Tem mais sobre GitHub. Encontre o exemplo completo e saiba como configurar e executar no [Repositório de exemplos de código da AWS.](https://github.com/awsdocs/aws-doc-sdk-examples/tree/main/kotlin/services/dynamodb#code-examples)

Crie uma tabela do DynamoDB.

```
suspend fun createScenarioTable( 
     tableNameVal: String, 
     key: String,
```

```
) { 
     val attDef = 
         AttributeDefinition { 
              attributeName = key 
              attributeType = ScalarAttributeType.N 
         } 
     val attDef1 = 
         AttributeDefinition { 
              attributeName = "title" 
              attributeType = ScalarAttributeType.S 
         } 
     val keySchemaVal = 
          KeySchemaElement { 
              attributeName = key 
              keyType = KeyType.Hash 
         } 
     val keySchemaVal1 = 
          KeySchemaElement { 
              attributeName = "title" 
              keyType = KeyType.Range 
         } 
     val provisionedVal = 
          ProvisionedThroughput { 
              readCapacityUnits = 10 
              writeCapacityUnits = 10 
         } 
     val request = 
         CreateTableRequest { 
              attributeDefinitions = listOf(attDef, attDef1) 
              keySchema = listOf(keySchemaVal, keySchemaVal1) 
              provisionedThroughput = provisionedVal 
              tableName = tableNameVal 
         } 
     DynamoDbClient { region = "us-east-1" }.use { ddb -> 
         val response = ddb.createTable(request) 
         ddb.waitUntilTableExists { 
              // suspend call
```

```
 tableName = tableNameVal 
         } 
         println("The table was successfully created 
  ${response.tableDescription?.tableArn}") 
     }
}
```
Crie uma função auxiliar para baixar e extrair o arquivo JSON de exemplo.

```
// Load data into the table.
suspend fun loadData( 
     tableName: String, 
     fileName: String,
) { 
     val parser = JsonFactory().createParser(File(fileName)) 
     val rootNode = ObjectMapper().readTree<JsonNode>(parser) 
     val iter: Iterator<JsonNode> = rootNode.iterator() 
     var currentNode: ObjectNode 
    var t = 0 while (iter.hasNext()) { 
         if (t == 50) { 
              break 
         } 
         currentNode = iter.next() as ObjectNode 
         val year = currentNode.path("year").asInt() 
         val title = currentNode.path("title").asText() 
         val info = currentNode.path("info").toString() 
         putMovie(tableName, year, title, info) 
        t++ }
}
suspend fun putMovie( 
     tableNameVal: String, 
     year: Int, 
     title: String, 
     info: String,
) { 
     val itemValues = mutableMapOf<String, AttributeValue>() 
     val strVal = year.toString()
```

```
 // Add all content to the table. 
 itemValues["year"] = AttributeValue.N(strVal) 
 itemValues["title"] = AttributeValue.S(title) 
 itemValues["info"] = AttributeValue.S(info) 
 val request = 
     PutItemRequest { 
         tableName = tableNameVal 
         item = itemValues 
     } 
 DynamoDbClient { region = "us-east-1" }.use { ddb -> 
     ddb.putItem(request) 
     println("Added $title to the Movie table.") 
 }
```
Obtenha um item de uma tabela.

```
suspend fun getMovie( 
     tableNameVal: String, 
     keyName: String, 
     keyVal: String,
) { 
     val keyToGet = mutableMapOf<String, AttributeValue>() 
     keyToGet[keyName] = AttributeValue.N(keyVal) 
     keyToGet["title"] = AttributeValue.S("King Kong") 
     val request = 
         GetItemRequest { 
              key = keyToGet 
              tableName = tableNameVal 
         } 
     DynamoDbClient { region = "us-east-1" }.use { ddb -> 
         val returnedItem = ddb.getItem(request) 
         val numbersMap = returnedItem.item 
         numbersMap?.forEach { key1 -> 
              println(key1.key) 
              println(key1.value) 
         } 
     }
```
### Exemplo completo.

```
suspend fun main(args: Array<String>) { 
     val usage = """ 
         Usage: 
            <fileName> 
         Where: 
             fileName - The path to the moviedata.json you can download from the 
  Amazon DynamoDB Developer Guide. 
    "" ""
     if (args.size != 1) { 
         println(usage) 
         exitProcess(1) 
     } 
     // Get the moviedata.json from the Amazon DynamoDB Developer Guide. 
     val tableName = "Movies" 
     val fileName = args[0] 
     val partitionAlias = "#a" 
     println("Creating an Amazon DynamoDB table named Movies with a key named id and 
  a sort key named title.") 
     createScenarioTable(tableName, "year") 
     loadData(tableName, fileName) 
     getMovie(tableName, "year", "1933") 
     scanMovies(tableName) 
     val count = queryMovieTable(tableName, "year", partitionAlias) 
     println("There are $count Movies released in 2013.") 
     deletIssuesTable(tableName)
}
suspend fun createScenarioTable( 
     tableNameVal: String, 
     key: String,
) { 
     val attDef = 
         AttributeDefinition { 
              attributeName = key
```

```
 attributeType = ScalarAttributeType.N 
        } 
    val attDef1 = 
        AttributeDefinition { 
             attributeName = "title" 
             attributeType = ScalarAttributeType.S 
        } 
    val keySchemaVal = 
        KeySchemaElement { 
             attributeName = key 
             keyType = KeyType.Hash 
        } 
    val keySchemaVal1 = 
        KeySchemaElement { 
             attributeName = "title" 
             keyType = KeyType.Range 
        } 
    val provisionedVal = 
        ProvisionedThroughput { 
             readCapacityUnits = 10 
             writeCapacityUnits = 10 
        } 
    val request = 
        CreateTableRequest { 
             attributeDefinitions = listOf(attDef, attDef1) 
             keySchema = listOf(keySchemaVal, keySchemaVal1) 
             provisionedThroughput = provisionedVal 
             tableName = tableNameVal 
        } 
    DynamoDbClient { region = "us-east-1" }.use { ddb -> 
        val response = ddb.createTable(request) 
        ddb.waitUntilTableExists { 
             // suspend call 
             tableName = tableNameVal 
        } 
        println("The table was successfully created 
 ${response.tableDescription?.tableArn}")
```

```
 }
}
// Load data into the table.
suspend fun loadData( 
     tableName: String, 
     fileName: String,
) { 
     val parser = JsonFactory().createParser(File(fileName)) 
     val rootNode = ObjectMapper().readTree<JsonNode>(parser) 
     val iter: Iterator<JsonNode> = rootNode.iterator() 
     var currentNode: ObjectNode 
    var t = 0 while (iter.hasNext()) { 
        if (t == 50) {
              break 
         } 
         currentNode = iter.next() as ObjectNode 
         val year = currentNode.path("year").asInt() 
         val title = currentNode.path("title").asText() 
         val info = currentNode.path("info").toString() 
         putMovie(tableName, year, title, info) 
        t++ }
}
suspend fun putMovie( 
     tableNameVal: String, 
     year: Int, 
     title: String, 
     info: String,
) { 
     val itemValues = mutableMapOf<String, AttributeValue>() 
     val strVal = year.toString() 
     // Add all content to the table. 
     itemValues["year"] = AttributeValue.N(strVal) 
     itemValues["title"] = AttributeValue.S(title) 
     itemValues["info"] = AttributeValue.S(info) 
     val request = 
         PutItemRequest { 
              tableName = tableNameVal
```

```
 item = itemValues 
         } 
     DynamoDbClient { region = "us-east-1" }.use { ddb -> 
         ddb.putItem(request) 
         println("Added $title to the Movie table.") 
     }
}
suspend fun getMovie( 
     tableNameVal: String, 
     keyName: String, 
     keyVal: String,
) { 
     val keyToGet = mutableMapOf<String, AttributeValue>() 
     keyToGet[keyName] = AttributeValue.N(keyVal) 
     keyToGet["title"] = AttributeValue.S("King Kong") 
     val request = 
         GetItemRequest { 
              key = keyToGet 
              tableName = tableNameVal 
         } 
    DynamoDbClient { region = "us-east-1" }.use { ddb ->
         val returnedItem = ddb.getItem(request) 
         val numbersMap = returnedItem.item 
         numbersMap?.forEach { key1 -> 
              println(key1.key) 
              println(key1.value) 
         } 
     }
}
suspend fun deletIssuesTable(tableNameVal: String) { 
     val request = 
         DeleteTableRequest { 
              tableName = tableNameVal 
         } 
     DynamoDbClient { region = "us-east-1" }.use { ddb -> 
         ddb.deleteTable(request) 
         println("$tableNameVal was deleted") 
     }
```

```
suspend fun queryMovieTable( 
     tableNameVal: String, 
     partitionKeyName: String, 
     partitionAlias: String,
): Int { 
     val attrNameAlias = mutableMapOf<String, String>() 
     attrNameAlias[partitionAlias] = "year" 
     // Set up mapping of the partition name with the value. 
     val attrValues = mutableMapOf<String, AttributeValue>() 
     attrValues[":$partitionKeyName"] = AttributeValue.N("2013") 
     val request = 
         QueryRequest { 
             tableName = tableNameVal 
             keyConditionExpression = "$partitionAlias = :$partitionKeyName" 
             expressionAttributeNames = attrNameAlias 
             this.expressionAttributeValues = attrValues 
         } 
     DynamoDbClient { region = "us-east-1" }.use { ddb -> 
         val response = ddb.query(request) 
         return response.count 
     }
}
suspend fun scanMovies(tableNameVal: String) { 
     val request = 
         ScanRequest { 
             tableName = tableNameVal 
         } 
     DynamoDbClient { region = "us-east-1" }.use { ddb -> 
         val response = ddb.scan(request) 
         response.items?.forEach { item -> 
             item.keys.forEach { key -> 
                  println("The key name is $key\n") 
                  println("The value is ${item[key]}") 
 } 
         } 
     }
}
```
- Para obter detalhes da API, consulte os tópicos a seguir na Referência da API AWS SDK para Kotlin.
	- [BatchWriteItem](https://sdk.amazonaws.com/kotlin/api/latest/index.html)
	- [CreateTable](https://sdk.amazonaws.com/kotlin/api/latest/index.html)
	- [DeleteItem](https://sdk.amazonaws.com/kotlin/api/latest/index.html)
	- [DeleteTable](https://sdk.amazonaws.com/kotlin/api/latest/index.html)
	- [DescribeTable](https://sdk.amazonaws.com/kotlin/api/latest/index.html)
	- [GetItem](https://sdk.amazonaws.com/kotlin/api/latest/index.html)
	- [PutItem](https://sdk.amazonaws.com/kotlin/api/latest/index.html)
	- [Query](https://sdk.amazonaws.com/kotlin/api/latest/index.html)
	- [Scan](https://sdk.amazonaws.com/kotlin/api/latest/index.html)
	- [UpdateItem](https://sdk.amazonaws.com/kotlin/api/latest/index.html)

# Ações

### **CreateTable**

O código de exemplo a seguir mostra como usar CreateTable.

SDK para Kotlin

### **a** Note

```
suspend fun createNewTable( 
     tableNameVal: String, 
     key: String,
): String? { 
     val attDef = 
         AttributeDefinition { 
              attributeName = key 
              attributeType = ScalarAttributeType.S
```

```
 val keySchemaVal = 
     KeySchemaElement { 
         attributeName = key 
         keyType = KeyType.Hash 
     } 
 val provisionedVal = 
     ProvisionedThroughput { 
         readCapacityUnits = 10 
         writeCapacityUnits = 10 
     } 
 val request = 
     CreateTableRequest { 
         attributeDefinitions = listOf(attDef) 
         keySchema = listOf(keySchemaVal) 
         provisionedThroughput = provisionedVal 
         tableName = tableNameVal 
     } 
 DynamoDbClient { region = "us-east-1" }.use { ddb -> 
     var tableArn: String 
     val response = ddb.createTable(request) 
     ddb.waitUntilTableExists { 
         // suspend call 
         tableName = tableNameVal 
     } 
     tableArn = response.tableDescription!!.tableArn.toString() 
     println("Table $tableArn is ready") 
     return tableArn 
 }
```
• Para obter detalhes da API, consulte a [CreateTabler](https://sdk.amazonaws.com/kotlin/api/latest/index.html)eferência da API AWS SDK for Kotlin.

### **DeleteItem**

}

O código de exemplo a seguir mostra como usar DeleteItem.

## **a** Note

Tem mais sobre GitHub. Encontre o exemplo completo e saiba como configurar e executar no [Repositório de exemplos de código da AWS.](https://github.com/awsdocs/aws-doc-sdk-examples/tree/main/kotlin/services/dynamodb#code-examples)

```
suspend fun deleteDynamoDBItem( 
     tableNameVal: String, 
     keyName: String, 
     keyVal: String,
) { 
     val keyToGet = mutableMapOf<String, AttributeValue>() 
     keyToGet[keyName] = AttributeValue.S(keyVal) 
     val request = 
         DeleteItemRequest { 
              tableName = tableNameVal 
              key = keyToGet 
         } 
     DynamoDbClient { region = "us-east-1" }.use { ddb -> 
         ddb.deleteItem(request) 
         println("Item with key matching $keyVal was deleted") 
     }
}
```
• Para obter detalhes da API, consulte a [DeleteItemr](https://sdk.amazonaws.com/kotlin/api/latest/index.html)eferência da API AWS SDK for Kotlin.

# **DeleteTable**

O código de exemplo a seguir mostra como usar DeleteTable.

# **a** Note

Tem mais sobre GitHub. Encontre o exemplo completo e saiba como configurar e executar no [Repositório de exemplos de código da AWS.](https://github.com/awsdocs/aws-doc-sdk-examples/tree/main/kotlin/services/dynamodb#code-examples)

```
suspend fun deleteDynamoDBTable(tableNameVal: String) { 
     val request = 
         DeleteTableRequest { 
              tableName = tableNameVal 
         } 
     DynamoDbClient { region = "us-east-1" }.use { ddb -> 
         ddb.deleteTable(request) 
         println("$tableNameVal was deleted") 
     }
}
```
• Para obter detalhes da API, consulte a [DeleteTable](https://sdk.amazonaws.com/kotlin/api/latest/index.html)referência da API AWS SDK for Kotlin.

### **GetItem**

O código de exemplo a seguir mostra como usar GetItem.

SDK para Kotlin

# **a** Note

```
suspend fun getSpecificItem( 
     tableNameVal: String, 
     keyName: String, 
     keyVal: String,
```

```
) { 
     val keyToGet = mutableMapOf<String, AttributeValue>() 
     keyToGet[keyName] = AttributeValue.S(keyVal) 
     val request = 
         GetItemRequest { 
              key = keyToGet 
              tableName = tableNameVal 
         } 
     DynamoDbClient { region = "us-east-1" }.use { ddb -> 
         val returnedItem = ddb.getItem(request) 
         val numbersMap = returnedItem.item 
         numbersMap?.forEach { key1 -> 
              println(key1.key) 
              println(key1.value) 
         } 
     }
}
```
• Para obter detalhes da API, consulte a [GetItem](https://sdk.amazonaws.com/kotlin/api/latest/index.html)referência da API AWS SDK for Kotlin.

### **ListTables**

O código de exemplo a seguir mostra como usar ListTables.

SDK para Kotlin

### **a** Note

```
suspend fun listAllTables() { 
     DynamoDbClient { region = "us-east-1" }.use { ddb -> 
         val response = ddb.listTables(ListTablesRequest {}) 
         response.tableNames?.forEach { tableName -> 
             println("Table name is $tableName") 
         }
```
}

• Para obter detalhes da API, consulte a [ListTables](https://sdk.amazonaws.com/kotlin/api/latest/index.html)referência da API AWS SDK for Kotlin.

### **PutItem**

O código de exemplo a seguir mostra como usar PutItem.

SDK para Kotlin

### **a** Note

```
suspend fun putItemInTable( 
     tableNameVal: String, 
     key: String, 
     keyVal: String, 
     albumTitle: String, 
     albumTitleValue: String, 
     awards: String, 
     awardVal: String, 
     songTitle: String, 
     songTitleVal: String,
) { 
     val itemValues = mutableMapOf<String, AttributeValue>() 
     // Add all content to the table. 
     itemValues[key] = AttributeValue.S(keyVal) 
     itemValues[songTitle] = AttributeValue.S(songTitleVal) 
     itemValues[albumTitle] = AttributeValue.S(albumTitleValue) 
     itemValues[awards] = AttributeValue.S(awardVal) 
     val request = 
         PutItemRequest { 
              tableName = tableNameVal 
              item = itemValues
```

```
 DynamoDbClient { region = "us-east-1" }.use { ddb -> 
         ddb.putItem(request) 
         println(" A new item was placed into $tableNameVal.") 
     }
}
```
• Para obter detalhes da API, consulte a [PutItemr](https://sdk.amazonaws.com/kotlin/api/latest/index.html)eferência da API AWS SDK for Kotlin.

### **Query**

O código de exemplo a seguir mostra como usar Query.

### SDK para Kotlin

### **a** Note

```
suspend fun queryDynTable( 
     tableNameVal: String, 
     partitionKeyName: String, 
     partitionKeyVal: String, 
     partitionAlias: String,
): Int { 
     val attrNameAlias = mutableMapOf<String, String>() 
     attrNameAlias[partitionAlias] = partitionKeyName 
     // Set up mapping of the partition name with the value. 
     val attrValues = mutableMapOf<String, AttributeValue>() 
     attrValues[":$partitionKeyName"] = AttributeValue.S(partitionKeyVal) 
     val request = 
         QueryRequest { 
             tableName = tableNameVal 
             keyConditionExpression = "$partitionAlias = :$partitionKeyName" 
             expressionAttributeNames = attrNameAlias
```

```
 this.expressionAttributeValues = attrValues 
         } 
     DynamoDbClient { region = "us-east-1" }.use { ddb -> 
         val response = ddb.query(request) 
         return response.count 
     }
}
```
• Para obter detalhes da API, consulte [Query](https://sdk.amazonaws.com/kotlin/api/latest/index.html) na Referência da API AWS SDK para Kotlin.

### **Scan**

O código de exemplo a seguir mostra como usar Scan.

### SDK para Kotlin

**a** Note

```
suspend fun scanItems(tableNameVal: String) { 
     val request = 
         ScanRequest { 
              tableName = tableNameVal 
         } 
     DynamoDbClient { region = "us-east-1" }.use { ddb -> 
         val response = ddb.scan(request) 
         response.items?.forEach { item -> 
              item.keys.forEach { key -> 
                  println("The key name is $key\n") 
                  println("The value is ${item[key]}") 
              } 
         } 
     }
}
```
• Para obter detalhes da API, consulte [Scan](https://sdk.amazonaws.com/kotlin/api/latest/index.html) na Referência da API AWS SDK para Kotlin.

### **UpdateItem**

O código de exemplo a seguir mostra como usar UpdateItem.

### SDK para Kotlin

### **a** Note

```
suspend fun updateTableItem( 
     tableNameVal: String, 
     keyName: String, 
     keyVal: String, 
     name: String, 
     updateVal: String,
) { 
     val itemKey = mutableMapOf<String, AttributeValue>() 
     itemKey[keyName] = AttributeValue.S(keyVal) 
    val updatedValues = mutableMapOf<String, AttributeValueUpdate>()
     updatedValues[name] = 
         AttributeValueUpdate { 
              value = AttributeValue.S(updateVal) 
              action = AttributeAction.Put 
         } 
     val request = 
         UpdateItemRequest { 
              tableName = tableNameVal 
              key = itemKey 
              attributeUpdates = updatedValues 
         } 
     DynamoDbClient { region = "us-east-1" }.use { ddb -> 
         ddb.updateItem(request) 
         println("Item in $tableNameVal was updated") 
     }
```
• Para obter detalhes da API, consulte a [UpdateItemr](https://sdk.amazonaws.com/kotlin/api/latest/index.html)eferência da API AWS SDK for Kotlin.

# Cenários

}

Criar uma aplicação para enviar dados para uma tabela do DynamoDB

O exemplo de código a seguir mostra como criar um aplicativo que envia dados para uma tabela do Amazon DynamoDB e notifica você quando um usuário atualiza a tabela.

## SDK para Kotlin

Mostra como criar uma aplicação Android nativa que envia dados usando a API Kotlin do Amazon DynamoDB e envia uma mensagem de texto usando a API Kotlin do Amazon SNS.

Para obter o código-fonte completo e instruções sobre como configurar e executar, veja o exemplo completo em [GitHub.](https://github.com/awsdocs/aws-doc-sdk-examples/tree/main/kotlin/usecases/first_android_app)

Serviços usados neste exemplo

- DynamoDB
- Amazon SNS

Criar uma aplicação com tecnologia sem servidor para gerenciar fotos

O exemplo de código a seguir mostra como criar uma aplicação com tecnologia sem servidor que permite que os usuários gerenciem fotos usando rótulos.

### SDK para Kotlin

Mostra como desenvolver uma aplicação de gerenciamento de ativos fotográficos que detecta rótulos em imagens usando o Amazon Rekognition e os armazena para recuperação posterior.

Para obter o código-fonte completo e instruções sobre como configurar e executar, veja o exemplo completo em [GitHub](https://github.com/awsdocs/aws-doc-sdk-examples/tree/main/kotlin/usecases/creating_pam).

Para uma análise detalhada da origem desse exemplo, veja a publicação na [Comunidade](https://community.aws/posts/cloud-journeys/01-serverless-image-recognition-app) [da AWS.](https://community.aws/posts/cloud-journeys/01-serverless-image-recognition-app)

### Serviços utilizados neste exemplo

- API Gateway
- DynamoDB
- Lambda
- Amazon Rekognition
- Amazon S3
- Amazon SNS

Criar uma aplicação Web para monitorar dados do DynamoDB

O exemplo de código a seguir mostra como criar uma aplicação web que rastreia itens de trabalho em uma tabela do Amazon DynamoDB e usa o Amazon Simple Email Service (Amazon SES) para enviar relatórios.

### SDK para Kotlin

Mostra como usar a API do Amazon DynamoDB para construir uma aplicação Web dinâmica que monitora os dados de trabalho do DynamoDB.

Para obter o código-fonte completo e instruções sobre como configurar e executar, veja o exemplo completo em [GitHub.](https://github.com/awsdocs/aws-doc-sdk-examples/tree/main/kotlin/usecases/itemtracker_dynamodb)

Serviços usados neste exemplo

- DynamoDB
- Amazon SES

Consultar uma tabela usando lotes de instruções PartiQL

O exemplo de código a seguir mostra como:

- Obter um lote de itens executando várias instruções SELECT.
- Adicionar um lote de itens executando várias instruções INSERT.
- Atualizar um lote de itens executando várias instruções UPDATE.
- Excluir um lote de itens executando várias instruções DELETE.

### **a** Note

```
suspend fun main() { 
     val ddb = DynamoDbClient { region = "us-east-1" } 
     val tableName = "MoviesPartiQBatch" 
     println("Creating an Amazon DynamoDB table named $tableName with a key named id 
  and a sort key named title.") 
     createTablePartiQLBatch(ddb, tableName, "year") 
     putRecordBatch(ddb) 
    updateTableItemBatchBatch(ddb)
     deleteItemsBatch(ddb) 
     deleteTablePartiQLBatch(tableName)
}
suspend fun createTablePartiQLBatch( 
     ddb: DynamoDbClient, 
     tableNameVal: String, 
     key: String,
) { 
     val attDef = 
         AttributeDefinition { 
              attributeName = key 
              attributeType = ScalarAttributeType.N 
         } 
     val attDef1 = 
         AttributeDefinition { 
              attributeName = "title" 
              attributeType = ScalarAttributeType.S 
         } 
     val keySchemaVal = 
         KeySchemaElement { 
              attributeName = key 
              keyType = KeyType.Hash 
         }
```

```
 val keySchemaVal1 = 
         KeySchemaElement { 
              attributeName = "title" 
              keyType = KeyType.Range 
         } 
     val provisionedVal = 
         ProvisionedThroughput { 
              readCapacityUnits = 10 
              writeCapacityUnits = 10 
         } 
     val request = 
         CreateTableRequest { 
              attributeDefinitions = listOf(attDef, attDef1) 
              keySchema = listOf(keySchemaVal, keySchemaVal1) 
              provisionedThroughput = provisionedVal 
              tableName = tableNameVal 
         } 
     val response = ddb.createTable(request) 
     ddb.waitUntilTableExists { 
         // suspend call 
         tableName = tableNameVal 
     } 
     println("The table was successfully created 
  ${response.tableDescription?.tableArn}")
}
suspend fun putRecordBatch(ddb: DynamoDbClient) { 
     val sqlStatement = "INSERT INTO MoviesPartiQBatch VALUE {'year':?, 'title' : ?, 
  'info' : ?}" 
     // Create three movies to add to the Amazon DynamoDB table. 
     val parametersMovie1 = mutableListOf<AttributeValue>() 
     parametersMovie1.add(AttributeValue.N("2022")) 
     parametersMovie1.add(AttributeValue.S("My Movie 1")) 
     parametersMovie1.add(AttributeValue.S("No Information")) 
     val statementRequestMovie1 = 
         BatchStatementRequest { 
              statement = sqlStatement 
              parameters = parametersMovie1
```

```
 // Set data for Movie 2. 
     val parametersMovie2 = mutableListOf<AttributeValue>() 
     parametersMovie2.add(AttributeValue.N("2022")) 
     parametersMovie2.add(AttributeValue.S("My Movie 2")) 
     parametersMovie2.add(AttributeValue.S("No Information")) 
     val statementRequestMovie2 = 
         BatchStatementRequest { 
             statement = sqlStatement 
             parameters = parametersMovie2 
         } 
     // Set data for Movie 3. 
     val parametersMovie3 = mutableListOf<AttributeValue>() 
     parametersMovie3.add(AttributeValue.N("2022")) 
     parametersMovie3.add(AttributeValue.S("My Movie 3")) 
     parametersMovie3.add(AttributeValue.S("No Information")) 
     val statementRequestMovie3 = 
         BatchStatementRequest { 
             statement = sqlStatement 
             parameters = parametersMovie3 
         } 
     // Add all three movies to the list. 
     val myBatchStatementList = mutableListOf<BatchStatementRequest>() 
     myBatchStatementList.add(statementRequestMovie1) 
     myBatchStatementList.add(statementRequestMovie2) 
     myBatchStatementList.add(statementRequestMovie3) 
     val batchRequest = 
         BatchExecuteStatementRequest { 
             statements = myBatchStatementList 
         } 
     val response = ddb.batchExecuteStatement(batchRequest) 
     println("ExecuteStatement successful: " + response.toString()) 
     println("Added new movies using a batch command.")
}
suspend fun updateTableItemBatchBatch(ddb: DynamoDbClient) { 
     val sqlStatement =
```

```
 "UPDATE MoviesPartiQBatch SET info = 'directors\":[\"Merian C. Cooper\",
\"Ernest B. Schoedsack' where year=? and title=?" 
     val parametersRec1 = mutableListOf<AttributeValue>() 
     parametersRec1.add(AttributeValue.N("2022")) 
     parametersRec1.add(AttributeValue.S("My Movie 1")) 
    val statementRequestRec1 =
         BatchStatementRequest { 
             statement = sqlStatement 
             parameters = parametersRec1 
         } 
     // Update record 2. 
     val parametersRec2 = mutableListOf<AttributeValue>() 
     parametersRec2.add(AttributeValue.N("2022")) 
     parametersRec2.add(AttributeValue.S("My Movie 2")) 
     val statementRequestRec2 = 
         BatchStatementRequest { 
             statement = sqlStatement 
             parameters = parametersRec2 
         } 
     // Update record 3. 
     val parametersRec3 = mutableListOf<AttributeValue>() 
     parametersRec3.add(AttributeValue.N("2022")) 
     parametersRec3.add(AttributeValue.S("My Movie 3")) 
     val statementRequestRec3 = 
         BatchStatementRequest { 
             statement = sqlStatement 
             parameters = parametersRec3 
         } 
     // Add all three movies to the list. 
     val myBatchStatementList = mutableListOf<BatchStatementRequest>() 
     myBatchStatementList.add(statementRequestRec1) 
     myBatchStatementList.add(statementRequestRec2) 
     myBatchStatementList.add(statementRequestRec3) 
     val batchRequest = 
         BatchExecuteStatementRequest { 
              statements = myBatchStatementList 
         } 
     val response = ddb.batchExecuteStatement(batchRequest) 
     println("ExecuteStatement successful: $response")
```

```
 println("Updated three movies using a batch command.") 
     println("Items were updated!")
}
suspend fun deleteItemsBatch(ddb: DynamoDbClient) { 
     // Specify three records to delete. 
     val sqlStatement = "DELETE FROM MoviesPartiQBatch WHERE year = ? and title=?" 
     val parametersRec1 = mutableListOf<AttributeValue>() 
     parametersRec1.add(AttributeValue.N("2022")) 
     parametersRec1.add(AttributeValue.S("My Movie 1")) 
    val statementRequestRec1 =
         BatchStatementRequest { 
             statement = sqlStatement 
             parameters = parametersRec1 
         } 
     // Specify record 2. 
     val parametersRec2 = mutableListOf<AttributeValue>() 
     parametersRec2.add(AttributeValue.N("2022")) 
     parametersRec2.add(AttributeValue.S("My Movie 2")) 
     val statementRequestRec2 = 
         BatchStatementRequest { 
             statement = sqlStatement 
             parameters = parametersRec2 
         } 
     // Specify record 3. 
     val parametersRec3 = mutableListOf<AttributeValue>() 
     parametersRec3.add(AttributeValue.N("2022")) 
     parametersRec3.add(AttributeValue.S("My Movie 3")) 
     val statementRequestRec3 = 
         BatchStatementRequest { 
             statement = sqlStatement 
             parameters = parametersRec3 
         } 
     // Add all three movies to the list. 
     val myBatchStatementList = mutableListOf<BatchStatementRequest>() 
     myBatchStatementList.add(statementRequestRec1) 
     myBatchStatementList.add(statementRequestRec2) 
     myBatchStatementList.add(statementRequestRec3) 
     val batchRequest =
```
```
 BatchExecuteStatementRequest { 
              statements = myBatchStatementList 
         } 
     ddb.batchExecuteStatement(batchRequest) 
     println("Deleted three movies using a batch command.")
}
suspend fun deleteTablePartiQLBatch(tableNameVal: String) { 
     val request = 
         DeleteTableRequest { 
              tableName = tableNameVal 
         } 
     DynamoDbClient { region = "us-east-1" }.use { ddb -> 
         ddb.deleteTable(request) 
         println("$tableNameVal was deleted") 
     }
}
```
• Para obter detalhes da API, consulte a [BatchExecuteStatement](https://sdk.amazonaws.com/kotlin/api/latest/index.html)referência da API AWS SDK for Kotlin.

Consultar uma tabela usando o PartiQL

O exemplo de código a seguir mostra como:

- Obter um item executando uma instrução SELECT.
- Adicionar um item executando uma instrução INSERT.
- Atualizar um item executando a instrução UPDATE.
- Excluir um item executando uma instrução DELETE.

SDK para Kotlin

#### **a** Note

```
suspend fun main(args: Array<String>) { 
     val usage = """ 
         Usage: 
           <fileName> 
         Where: 
            fileName - The path to the moviedata.json file You can download from the 
  Amazon DynamoDB Developer Guide. 
     """ 
     if (args.size != 1) { 
         println(usage) 
         exitProcess(1) 
     } 
    val ddb = DynamoDbClient { region = "us-east-1" }
     val tableName = "MoviesPartiQ" 
     // Get the moviedata.json from the Amazon DynamoDB Developer Guide. 
     val fileName = args[0] 
     println("Creating an Amazon DynamoDB table named MoviesPartiQ with a key named 
  id and a sort key named title.") 
     createTablePartiQL(ddb, tableName, "year") 
     loadDataPartiQL(ddb, fileName) 
     println("******* Getting data from the MoviesPartiQ table.") 
     getMoviePartiQL(ddb) 
     println("******* Putting a record into the MoviesPartiQ table.") 
     putRecordPartiQL(ddb) 
     println("******* Updating a record.") 
     updateTableItemPartiQL(ddb) 
     println("******* Querying the movies released in 2013.") 
     queryTablePartiQL(ddb) 
     println("******* Deleting the MoviesPartiQ table.") 
     deleteTablePartiQL(tableName)
}
suspend fun createTablePartiQL( 
     ddb: DynamoDbClient,
```

```
 tableNameVal: String, 
     key: String,
) { 
     val attDef = 
         AttributeDefinition { 
              attributeName = key 
              attributeType = ScalarAttributeType.N 
         } 
    val attDef1 = AttributeDefinition { 
              attributeName = "title" 
              attributeType = ScalarAttributeType.S 
         } 
     val keySchemaVal = 
          KeySchemaElement { 
              attributeName = key 
              keyType = KeyType.Hash 
         } 
     val keySchemaVal1 = 
          KeySchemaElement { 
              attributeName = "title" 
              keyType = KeyType.Range 
         } 
     val provisionedVal = 
         ProvisionedThroughput { 
              readCapacityUnits = 10 
              writeCapacityUnits = 10 
         } 
     val request = 
         CreateTableRequest { 
              attributeDefinitions = listOf(attDef, attDef1) 
              keySchema = listOf(keySchemaVal, keySchemaVal1) 
              provisionedThroughput = provisionedVal 
              tableName = tableNameVal 
         } 
     val response = ddb.createTable(request) 
     ddb.waitUntilTableExists { 
         // suspend call
```

```
 tableName = tableNameVal 
     } 
     println("The table was successfully created 
  ${response.tableDescription?.tableArn}")
}
suspend fun loadDataPartiQL( 
     ddb: DynamoDbClient, 
     fileName: String,
) { 
     val sqlStatement = "INSERT INTO MoviesPartiQ VALUE {'year':?, 'title' : ?, 
  'info' : ?}" 
     val parser = JsonFactory().createParser(File(fileName)) 
     val rootNode = ObjectMapper().readTree<JsonNode>(parser) 
     val iter: Iterator<JsonNode> = rootNode.iterator() 
     var currentNode: ObjectNode 
    var t = 0 while (iter.hasNext()) { 
        if (t == 200) {
             break 
         } 
         currentNode = iter.next() as ObjectNode 
         val year = currentNode.path("year").asInt() 
         val title = currentNode.path("title").asText() 
         val info = currentNode.path("info").toString() 
         val parameters: MutableList<AttributeValue> = ArrayList<AttributeValue>() 
         parameters.add(AttributeValue.N(year.toString())) 
         parameters.add(AttributeValue.S(title)) 
         parameters.add(AttributeValue.S(info)) 
         executeStatementPartiQL(ddb, sqlStatement, parameters) 
         println("Added Movie $title") 
         parameters.clear() 
        t++ }
}
suspend fun getMoviePartiQL(ddb: DynamoDbClient) { 
     val sqlStatement = "SELECT * FROM MoviesPartiQ where year=? and title=?" 
     val parameters: MutableList<AttributeValue> = ArrayList<AttributeValue>() 
     parameters.add(AttributeValue.N("2012"))
```

```
 parameters.add(AttributeValue.S("The Perks of Being a Wallflower")) 
     val response = executeStatementPartiQL(ddb, sqlStatement, parameters) 
     println("ExecuteStatement successful: $response")
}
suspend fun putRecordPartiQL(ddb: DynamoDbClient) { 
     val sqlStatement = "INSERT INTO MoviesPartiQ VALUE {'year':?, 'title' : ?, 
  'info' : ?}" 
     val parameters: MutableList<AttributeValue> = java.util.ArrayList() 
     parameters.add(AttributeValue.N("2020")) 
     parameters.add(AttributeValue.S("My Movie")) 
     parameters.add(AttributeValue.S("No Info")) 
     executeStatementPartiQL(ddb, sqlStatement, parameters) 
     println("Added new movie.")
}
suspend fun updateTableItemPartiQL(ddb: DynamoDbClient) { 
     val sqlStatement = "UPDATE MoviesPartiQ SET info = 'directors\":[\"Merian C. 
  Cooper\",\"Ernest B. Schoedsack\' where year=? and title=?" 
     val parameters: MutableList<AttributeValue> = java.util.ArrayList() 
     parameters.add(AttributeValue.N("2013")) 
     parameters.add(AttributeValue.S("The East")) 
     executeStatementPartiQL(ddb, sqlStatement, parameters) 
     println("Item was updated!")
}
// Query the table where the year is 2013.
suspend fun queryTablePartiQL(ddb: DynamoDbClient) { 
     val sqlStatement = "SELECT * FROM MoviesPartiQ where year = ?" 
     val parameters: MutableList<AttributeValue> = java.util.ArrayList() 
     parameters.add(AttributeValue.N("2013")) 
     val response = executeStatementPartiQL(ddb, sqlStatement, parameters) 
     println("ExecuteStatement successful: $response")
}
suspend fun deleteTablePartiQL(tableNameVal: String) { 
     val request = 
         DeleteTableRequest { 
             tableName = tableNameVal 
         } 
     DynamoDbClient { region = "us-east-1" }.use { ddb -> 
         ddb.deleteTable(request) 
         println("$tableNameVal was deleted")
```

```
 }
}
suspend fun executeStatementPartiQL( 
     ddb: DynamoDbClient, 
     statementVal: String, 
     parametersVal: List<AttributeValue>,
): ExecuteStatementResponse { 
     val request = 
         ExecuteStatementRequest { 
              statement = statementVal 
              parameters = parametersVal 
         } 
     return ddb.executeStatement(request)
}
```
• Para obter detalhes da API, consulte a [ExecuteStatementr](https://sdk.amazonaws.com/kotlin/api/latest/index.html)eferência da API AWS SDK for Kotlin.

# EC2 Exemplos da Amazon usando SDK para Kotlin

Os exemplos de código a seguir mostram como realizar ações e implementar cenários comuns usando o AWS SDK para Kotlin com a Amazon. EC2

As noções básicas são exemplos de código que mostram como realizar as operações essenciais em um serviço.

Ações são trechos de código de programas maiores e devem ser executadas em contexto. Embora as ações mostrem como chamar perfis de serviço individuais, você pode ver as ações no contexto em seus cenários relacionados.

Cada exemplo inclui um link para o código-fonte completo, em que você pode encontrar instruções sobre como configurar e executar o código.

Conceitos básicos

Olá Amazon EC2

Os exemplos de código a seguir mostram como começar a usar a Amazon EC2.

#### SDK para Kotlin

# **a** Note

Tem mais sobre GitHub. Encontre o exemplo completo e saiba como configurar e executar no [Repositório de exemplos de código da AWS.](https://github.com/awsdocs/aws-doc-sdk-examples/tree/main/kotlin/services/ec2#code-examples)

```
suspend fun describeEC2SecurityGroups(groupId: String) { 
     val request = 
         DescribeSecurityGroupsRequest { 
             groupIds = listOf(groupId) 
         } 
     Ec2Client { region = "us-west-2" }.use { ec2 -> 
         val response = ec2.describeSecurityGroups(request) 
         response.securityGroups?.forEach { group -> 
             println("Found Security Group with id ${group.groupId}, vpc id 
  ${group.vpcId} and description ${group.description}") 
         } 
     }
}
```
• Para obter detalhes da API, consulte a [DescribeSecurityGroupsr](https://sdk.amazonaws.com/kotlin/api/latest/index.html)eferência da API AWS SDK for Kotlin.

#### Tópicos

- [Conceitos básicos](#page-13278-0)
- [Ações](#page-13270-0)

### Conceitos básicos

Conheça os conceitos básicos

O exemplo de código a seguir mostra como:

• Criar um par de chaves e um grupo de segurança.

- Selecionar uma imagem de máquina da Amazon (AMI) e um tipo de instância compatível e, em seguida, criar uma instância.
- Interromper e reiniciar a instância.
- Associar um endereço IP elástico à sua instância.
- Conectar-se à sua instância via SSH e, em seguida, limpar os recursos.

#### SDK para Kotlin

#### **a** Note

Tem mais sobre GitHub. Encontre o exemplo completo e saiba como configurar e executar no [Repositório de exemplos de código da AWS.](https://github.com/awsdocs/aws-doc-sdk-examples/tree/main/kotlin/services/ec2#code-examples)

#### /\*\*

 Before running this Kotlin code example, set up your development environment, including your credentials. For more information, see the following documentation topic: https://docs.aws.amazon.com/sdk-for-kotlin/latest/developer-guide/setup.html This Kotlin example performs the following tasks: 1. Creates an RSA key pair and saves the private key data as a .pem file. 2. Lists key pairs. 3. Creates a security group for the default VPC. 4. Displays security group information. 5. Gets a list of Amazon Linux 2 AMIs and selects one. 6. Gets more information about the image. 7. Gets a list of instance types that are compatible with the selected AMI's architecture. 8. Creates an instance with the key pair, security group, AMI, and an instance type. 9. Displays information about the instance. 10. Stops the instance and waits for it to stop. 11. Starts the instance and waits for it to start. 12. Allocates an Elastic IP address and associates it with the instance. 13. Displays SSH connection info for the instance. 14. Disassociates and deletes the Elastic IP address.

```
 15. Terminates the instance. 
  16. Deletes the security group. 
  17. Deletes the key pair. 
  */
val DASHES = String(CharArray(80)).replace("\u0000", "-")
suspend fun main(args: Array<String>) { 
     val usage = """ 
         Usage: 
              <keyName> <fileName> <groupName> <groupDesc> <vpcId> <myIpAddress> 
         Where: 
             keyName - A key pair name (for example, TestKeyPair). 
             fileName - A file name where the key information is written to. 
             groupName - The name of the security group. 
             groupDesc - The description of the security group. 
             vpcId - A VPC ID. You can get this value from the AWS Management 
  Console. 
             myIpAddress - The IP address of your development machine. 
"''" if (args.size != 6) { 
         println(usage) 
         exitProcess(0) 
     } 
     val keyName = args[0] 
     val fileName = args[1] 
     val groupName = args[2] 
     val groupDesc = args[3] 
    val vpcId = args[4] val myIpAddress = args[5] 
     var newInstanceId: String? = "" 
     println(DASHES) 
     println("Welcome to the Amazon EC2 example scenario.") 
     println(DASHES) 
     println(DASHES) 
     println("1. Create an RSA key pair and save the private key material as a .pem 
  file.") 
     createKeyPairSc(keyName, fileName)
```

```
 println(DASHES) 
    println(DASHES) 
    println("2. List key pairs.") 
    describeEC2KeysSc() 
    println(DASHES) 
    println(DASHES) 
    println("3. Create a security group.") 
    val groupId = createEC2SecurityGroupSc(groupName, groupDesc, vpcId, myIpAddress) 
    println(DASHES) 
    println(DASHES) 
    println("4. Display security group info for the newly created security group.") 
    describeSecurityGroupsSc(groupId.toString()) 
    println(DASHES) 
    println(DASHES) 
    println("5. Get a list of Amazon Linux 2 AMIs and select one with amzn2 in the 
 name.") 
   val instanceId = getParaValuesSc()
   if (instanceId == "') {
        println("The instance Id value isn't valid.") 
        exitProcess(0) 
    } 
    println("The instance Id is $instanceId.") 
    println(DASHES) 
    println(DASHES) 
    println("6. Get more information about an amzn2 image and return the AMI 
 value.") 
    val amiValue = instanceId?.let { describeImageSc(it) } 
   if (instanceId == ") {
        println("The instance Id value is invalid.") 
        exitProcess(0) 
    } 
    println("The AMI value is $amiValue.") 
    println(DASHES) 
    println(DASHES) 
    println("7. Get a list of instance types.") 
    val instanceType = getInstanceTypesSc() 
    println(DASHES)
```

```
 println(DASHES) 
    println("8. Create an instance.") 
    if (amiValue != null) { 
        newInstanceId = runInstanceSc(instanceType, keyName, groupName, amiValue) 
        println("The instance Id is $newInstanceId") 
    } 
    println(DASHES) 
    println(DASHES) 
    println("9. Display information about the running instance. ") 
    var ipAddress = describeEC2InstancesSc(newInstanceId) 
    println("You can SSH to the instance using this command:") 
    println("ssh -i " + fileName + "ec2-user@" + ipAddress) 
    println(DASHES) 
    println(DASHES) 
    println("10. Stop the instance.") 
    if (newInstanceId != null) { 
        stopInstanceSc(newInstanceId) 
    } 
    println(DASHES) 
    println(DASHES) 
    println("11. Start the instance.") 
    if (newInstanceId != null) { 
        startInstanceSc(newInstanceId) 
    } 
    ipAddress = describeEC2InstancesSc(newInstanceId) 
    println("You can SSH to the instance using this command:") 
    println("ssh -i " + fileName + "ec2-user@" + ipAddress) 
    println(DASHES) 
    println(DASHES) 
    println("12. Allocate an Elastic IP address and associate it with the 
 instance.") 
   val allocationId = allocateAddressSc()
    println("The allocation Id value is $allocationId") 
    val associationId = associateAddressSc(newInstanceId, allocationId) 
    println("The associate Id value is $associationId") 
    println(DASHES) 
    println(DASHES) 
    println("13. Describe the instance again.") 
    ipAddress = describeEC2InstancesSc(newInstanceId)
```

```
 println("You can SSH to the instance using this command:") 
     println("ssh -i " + fileName + "ec2-user@" + ipAddress) 
     println(DASHES) 
     println(DASHES) 
     println("14. Disassociate and release the Elastic IP address.") 
     disassociateAddressSc(associationId) 
     releaseEC2AddressSc(allocationId) 
     println(DASHES) 
     println(DASHES) 
     println("15. Terminate the instance and use a waiter.") 
     if (newInstanceId != null) { 
         terminateEC2Sc(newInstanceId) 
     } 
     println(DASHES) 
     println(DASHES) 
     println("16. Delete the security group.") 
    if (groupId != null) {
         deleteEC2SecGroupSc(groupId) 
     } 
     println(DASHES) 
     println(DASHES) 
     println("17. Delete the key pair.") 
     deleteKeysSc(keyName) 
     println(DASHES) 
     println(DASHES) 
     println("You successfully completed the Amazon EC2 scenario.") 
     println(DASHES)
suspend fun deleteKeysSc(keyPair: String) { 
     val request = 
         DeleteKeyPairRequest { 
              keyName = keyPair 
         } 
    Ec2Client { region = "us-west-2" }.use { ec2 ->
         ec2.deleteKeyPair(request) 
         println("Successfully deleted key pair named $keyPair") 
     }
```
}

}

```
suspend fun deleteEC2SecGroupSc(groupIdVal: String) { 
     val request = 
         DeleteSecurityGroupRequest { 
             groupId = groupIdVal 
         } 
    Ec2Client { region = "us-west-2" }.use { ec2 ->
         ec2.deleteSecurityGroup(request) 
         println("Successfully deleted security group with Id $groupIdVal") 
     }
}
suspend fun terminateEC2Sc(instanceIdVal: String) { 
    val ti =
         TerminateInstancesRequest { 
             instanceIds = listOf(instanceIdVal) 
         } 
     println("Wait for the instance to terminate. This will take a few minutes.") 
    Ec2Client { region = "us-west-2" }.use { ec2 ->
         ec2.terminateInstances(ti) 
         ec2.waitUntilInstanceTerminated { 
             // suspend call 
             instanceIds = listOf(instanceIdVal) 
         } 
         println("$instanceIdVal is terminated!") 
     }
}
suspend fun releaseEC2AddressSc(allocId: String?) { 
     val request = 
         ReleaseAddressRequest { 
             allocationId = allocId 
         } 
    Ec2Client { region = "us-west-2" }.use { ec2 ->
         ec2.releaseAddress(request) 
         println("Successfully released Elastic IP address $allocId") 
     }
}
suspend fun disassociateAddressSc(associationIdVal: String?) { 
     val addressRequest = 
         DisassociateAddressRequest { 
             associationId = associationIdVal
```
}

```
Ec2Client { region = "us-west-2" }.use { ec2 ->
         ec2.disassociateAddress(addressRequest) 
         println("You successfully disassociated the address!") 
     }
}
suspend fun associateAddressSc( 
     instanceIdVal: String?, 
     allocationIdVal: String?,
): String? { 
     val associateRequest = 
         AssociateAddressRequest { 
             instanceId = instanceIdVal 
             allocationId = allocationIdVal 
         } 
    Ec2Client { region = "us-west-2" }.use { ec2 ->
         val associateResponse = ec2.associateAddress(associateRequest) 
         return associateResponse.associationId 
     }
}
suspend fun allocateAddressSc(): String? { 
     val allocateRequest = 
         AllocateAddressRequest { 
             domain = DomainType.Vpc 
 } 
    Ec2Client { region = "us-west-2" }.use { ec2 ->
         val allocateResponse = ec2.allocateAddress(allocateRequest) 
         return allocateResponse.allocationId 
     }
}
suspend fun startInstanceSc(instanceId: String) { 
     val request = 
         StartInstancesRequest { 
             instanceIds = listOf(instanceId) 
         } 
    Ec2Client { region = "us-west-2" }.use { ec2 ->
         ec2.startInstances(request) 
         println("Waiting until instance $instanceId starts. This will take a few 
  minutes.")
```

```
 ec2.waitUntilInstanceRunning { 
              // suspend call 
              instanceIds = listOf(instanceId) 
         } 
         println("Successfully started instance $instanceId") 
     }
}
suspend fun stopInstanceSc(instanceId: String) { 
     val request = 
         StopInstancesRequest { 
              instanceIds = listOf(instanceId) 
         } 
     Ec2Client { region = "us-west-2" }.use { ec2 -> 
         ec2.stopInstances(request) 
         println("Waiting until instance $instanceId stops. This will take a few 
  minutes.") 
         ec2.waitUntilInstanceStopped { 
              // suspend call 
              instanceIds = listOf(instanceId) 
         } 
         println("Successfully stopped instance $instanceId") 
     }
}
suspend fun describeEC2InstancesSc(newInstanceId: String?): String { 
     var pubAddress = "" 
     var isRunning = false 
     val request = 
         DescribeInstancesRequest { 
              instanceIds = listOf(newInstanceId.toString()) 
         } 
     while (!isRunning) { 
        Ec2Client { region = "us-west-2" }.use { ec2 ->
              val response = ec2.describeInstances(request) 
              val state = 
                  response.reservations 
                      ?.get(0) 
                      ?.instances 
                       ?.get(0) 
                      ?.state 
                       ?.name
```

```
 ?. value 
            if (state != null) {
                 if (state.compareTo("running") == \emptyset) {
                      println("Image id is 
  ${response.reservations!!.get(0).instances?.get(0)?.imageId}") 
                      println("Instance type is 
  ${response.reservations!!.get(0).instances?.get(0)?.instanceType}") 
                      println("Instance state is 
  ${response.reservations!!.get(0).instances?.get(0)?.state}") 
                      pubAddress = 
                          response.reservations!! 
                              .get(0) .instances 
                              ?.get(0) 
                              ?.publicIpAddress 
                               .toString() 
                      println("Instance address is $pubAddress") 
                      isRunning = true 
 } 
 } 
         } 
     } 
     return pubAddress
}
suspend fun runInstanceSc( 
     instanceTypeVal: String, 
     keyNameVal: String, 
     groupNameVal: String, 
     amiIdVal: String,
): String { 
     val runRequest = 
         RunInstancesRequest { 
             instanceType = InstanceType.fromValue(instanceTypeVal) 
             keyName = keyNameVal 
             securityGroups = listOf(groupNameVal) 
            maxCount = 1minCount = 1imagedId = amildVal } 
    Ec2Client { region = "us-west-2" }.use { ec2 ->
         val response = ec2.runInstances(runRequest) 
         val instanceId = response.instances?.get(0)?.instanceId
```

```
 println("Successfully started EC2 Instance $instanceId based on AMI 
  $amiIdVal") 
         return instanceId.toString() 
     }
}
// Get a list of instance types.
suspend fun getInstanceTypesSc(): String { 
     var instanceType = "" 
     val filterObs = ArrayList<Filter>() 
     val filter = 
         Filter { 
              name = "processor-info.supported-architecture" 
              values = listOf("arm64") 
         } 
     filterObs.add(filter) 
     val typesRequest = 
         DescribeInstanceTypesRequest { 
              filters = filterObs 
             maxResults = 10 } 
    Ec2Client { region = "us-west-2" }.use { ec2 ->
         val response = ec2.describeInstanceTypes(typesRequest) 
         response.instanceTypes?.forEach { type -> 
              println("The memory information of this type is 
  ${type.memoryInfo?.sizeInMib}") 
              println("Maximum number of network cards is 
  ${type.networkInfo?.maximumNetworkCards}") 
              instanceType = type.instanceType.toString() 
         } 
         return instanceType 
     }
}
// Display the Description field that corresponds to the instance Id value.
suspend fun describeImageSc(instanceId: String): String? { 
     val imagesRequest = 
         DescribeImagesRequest { 
              imageIds = listOf(instanceId) 
         } 
    Ec2Client { region = "us-west-2" }.use { ec2 ->
         val response = ec2.describeImages(imagesRequest)
```

```
 println("The description of the first image is 
  ${response.images?.get(0)?.description}") 
         println("The name of the first image is ${response.images?.get(0)?.name}") 
         // Return the image Id value. 
         return response.images?.get(0)?.imageId 
     }
}
// Get the Id value of an instance with amzn2 in the name.
suspend fun getParaValuesSc(): String? { 
     val parameterRequest = 
         GetParametersByPathRequest { 
             path = "/aws/service/ami-amazon-linux-latest" 
         } 
     SsmClient { region = "us-west-2" }.use { ssmClient -> 
         val response = ssmClient.getParametersByPath(parameterRequest) 
         response.parameters?.forEach { para -> 
             println("The name of the para is: ${para.name}") 
             println("The type of the para is: ${para.type}") 
             println("") 
            if (para.name?.let { filterName(it) } == true) {
                 return para.value 
 } 
         } 
     } 
     return ""
}
fun filterName(name: String): Boolean { 
    val parts = name.split("/").toTypedArray()
     val myValue = parts[4] 
     return myValue.contains("amzn2")
}
suspend fun describeSecurityGroupsSc(groupId: String) { 
     val request = 
         DescribeSecurityGroupsRequest { 
             groupIds = listOf(groupId) 
         } 
    Ec2Client { region = "us-west-2" }.use { ec2 ->
         val response = ec2.describeSecurityGroups(request)
```

```
 for (group in response.securityGroups!!) { 
              println("Found Security Group with id " + group.groupId.toString() + " 
  and group VPC " + group.vpcId) 
         } 
     }
}
suspend fun createEC2SecurityGroupSc( 
     groupNameVal: String?, 
     groupDescVal: String?, 
     vpcIdVal: String?, 
     myIpAddress: String?,
): String? { 
     val request = 
         CreateSecurityGroupRequest { 
              groupName = groupNameVal 
              description = groupDescVal 
              vpcId = vpcIdVal 
         } 
    Ec2Client { region = "us-west-2" }.use { ec2 ->
         val resp = ec2.createSecurityGroup(request) 
         val ipRange = 
              IpRange { 
                  cidrIp = "$myIpAddress/0" 
              } 
         val ipPerm = 
              IpPermission { 
                  ipProtocol = "tcp" 
                 toPort = 80 fromPort = 80 
                  ipRanges = listOf(ipRange) 
 } 
         val ipPerm2 = 
              IpPermission { 
                  ipProtocol = "tcp" 
                 toPort = 22 fromPort = 22 
                  ipRanges = listOf(ipRange) 
              } 
         val authRequest =
```

```
 AuthorizeSecurityGroupIngressRequest { 
                  groupName = groupNameVal 
                  ipPermissions = listOf(ipPerm, ipPerm2) 
 } 
         ec2.authorizeSecurityGroupIngress(authRequest) 
         println("Successfully added ingress policy to Security Group $groupNameVal") 
         return resp.groupId 
     }
}
suspend fun describeEC2KeysSc() { 
    Ec2Client { region = "us-west-2" }.use { ec2 ->
         val response = ec2.describeKeyPairs(DescribeKeyPairsRequest {}) 
         response.keyPairs?.forEach { keyPair -> 
             println("Found key pair with name ${keyPair.keyName} and fingerprint 
  ${ keyPair.keyFingerprint}") 
         } 
     }
}
suspend fun createKeyPairSc( 
     keyNameVal: String, 
     fileNameVal: String,
) { 
     val request = 
         CreateKeyPairRequest { 
             keyName = keyNameVal 
         } 
    Ec2Client { region = "us-west-2" }.use { ec2 ->
         val response = ec2.createKeyPair(request) 
         val content = response.keyMaterial 
        if (content != null) {
             File(fileNameVal).writeText(content) 
         } 
         println("Successfully created key pair named $keyNameVal") 
     }
}
```
- Para obter detalhes da API, consulte os tópicos a seguir na Referência da API AWS SDK para Kotlin.
	- [AllocateAddress](https://sdk.amazonaws.com/kotlin/api/latest/index.html)
- [AssociateAddress](https://sdk.amazonaws.com/kotlin/api/latest/index.html)
- [AuthorizeSecurityGroupIngress](https://sdk.amazonaws.com/kotlin/api/latest/index.html)
- [CreateKeyPair](https://sdk.amazonaws.com/kotlin/api/latest/index.html)
- [CreateSecurityGroup](https://sdk.amazonaws.com/kotlin/api/latest/index.html)
- [DeleteKeyPair](https://sdk.amazonaws.com/kotlin/api/latest/index.html)
- [DeleteSecurityGroup](https://sdk.amazonaws.com/kotlin/api/latest/index.html)
- [DescribeImages](https://sdk.amazonaws.com/kotlin/api/latest/index.html)
- [DescribeInstanceTypes](https://sdk.amazonaws.com/kotlin/api/latest/index.html)
- [DescribeInstances](https://sdk.amazonaws.com/kotlin/api/latest/index.html)
- [DescribeKeyPairs](https://sdk.amazonaws.com/kotlin/api/latest/index.html)
- [DescribeSecurityGroups](https://sdk.amazonaws.com/kotlin/api/latest/index.html)
- [DisassociateAddress](https://sdk.amazonaws.com/kotlin/api/latest/index.html)
- [ReleaseAddress](https://sdk.amazonaws.com/kotlin/api/latest/index.html)
- [RunInstances](https://sdk.amazonaws.com/kotlin/api/latest/index.html)
- [StartInstances](https://sdk.amazonaws.com/kotlin/api/latest/index.html)
- [StopInstances](https://sdk.amazonaws.com/kotlin/api/latest/index.html)
- [TerminateInstances](https://sdk.amazonaws.com/kotlin/api/latest/index.html)
- [UnmonitorInstances](https://sdk.amazonaws.com/kotlin/api/latest/index.html)

### Ações

#### **AllocateAddress**

O código de exemplo a seguir mostra como usar AllocateAddress.

#### SDK para Kotlin

#### **a** Note

Tem mais sobre GitHub. Encontre o exemplo completo e saiba como configurar e executar no [Repositório de exemplos de código da AWS.](https://github.com/awsdocs/aws-doc-sdk-examples/tree/main/kotlin/services/ec2#code-examples)

suspend fun getAllocateAddress(instanceIdVal: String?): String? {

```
 val allocateRequest = 
         AllocateAddressRequest { 
             domain = DomainType.Vpc 
         } 
    Ec2Client { region = "us-west-2" }.use { ec2 ->
         val allocateResponse = ec2.allocateAddress(allocateRequest) 
         val allocationIdVal = allocateResponse.allocationId 
         val request = 
             AssociateAddressRequest { 
                 instanceId = instanceIdVal 
                 allocationId = allocationIdVal 
 } 
         val associateResponse = ec2.associateAddress(request) 
         return associateResponse.associationId 
     }
}
```
• Para obter detalhes da API, consulte a [AllocateAddress](https://sdk.amazonaws.com/kotlin/api/latest/index.html)referência da API AWS SDK for Kotlin.

#### **AssociateAddress**

O código de exemplo a seguir mostra como usar AssociateAddress.

SDK para Kotlin

#### **a** Note

```
suspend fun associateAddressSc( 
     instanceIdVal: String?, 
     allocationIdVal: String?,
): String? { 
     val associateRequest = 
         AssociateAddressRequest {
```

```
 instanceId = instanceIdVal 
              allocationId = allocationIdVal 
         } 
     Ec2Client { region = "us-west-2" }.use { ec2 -> 
         val associateResponse = ec2.associateAddress(associateRequest) 
         return associateResponse.associationId 
     }
}
```
• Para obter detalhes da API, consulte a [AssociateAddressr](https://sdk.amazonaws.com/kotlin/api/latest/index.html)eferência da API AWS SDK for Kotlin.

#### **AuthorizeSecurityGroupIngress**

O código de exemplo a seguir mostra como usar AuthorizeSecurityGroupIngress.

SDK para Kotlin

```
a Note
```

```
suspend fun createEC2SecurityGroupSc( 
     groupNameVal: String?, 
     groupDescVal: String?, 
     vpcIdVal: String?, 
     myIpAddress: String?,
): String? { 
     val request = 
         CreateSecurityGroupRequest { 
              groupName = groupNameVal 
              description = groupDescVal 
              vpcId = vpcIdVal 
         } 
     Ec2Client { region = "us-west-2" }.use { ec2 -> 
         val resp = ec2.createSecurityGroup(request) 
         val ipRange =
```

```
 IpRange { 
                  cidrIp = "$myIpAddress/0" 
 } 
         val ipPerm = 
             IpPermission { 
                  ipProtocol = "tcp" 
                 toPort = 80 fromPort = 80 
                  ipRanges = listOf(ipRange) 
             } 
         val ipPerm2 = 
             IpPermission { 
                  ipProtocol = "tcp" 
                 toPort = 22 fromPort = 22 
                  ipRanges = listOf(ipRange) 
             } 
         val authRequest = 
             AuthorizeSecurityGroupIngressRequest { 
                  groupName = groupNameVal 
                  ipPermissions = listOf(ipPerm, ipPerm2) 
 } 
         ec2.authorizeSecurityGroupIngress(authRequest) 
         println("Successfully added ingress policy to Security Group $groupNameVal") 
         return resp.groupId 
     }
}
```
• Para obter detalhes da API, consulte a [AuthorizeSecurityGroupIngress](https://sdk.amazonaws.com/kotlin/api/latest/index.html)referência da API AWS SDK for Kotlin.

#### **CreateKeyPair**

O código de exemplo a seguir mostra como usar CreateKeyPair.

#### SDK para Kotlin

#### **a** Note

Tem mais sobre GitHub. Encontre o exemplo completo e saiba como configurar e executar no [Repositório de exemplos de código da AWS.](https://github.com/awsdocs/aws-doc-sdk-examples/tree/main/kotlin/services/ec2#code-examples)

```
suspend fun createEC2KeyPair(keyNameVal: String) { 
     val request = 
         CreateKeyPairRequest { 
              keyName = keyNameVal 
         } 
     Ec2Client { region = "us-west-2" }.use { ec2 -> 
         val response = ec2.createKeyPair(request) 
         println("The key ID is ${response.keyPairId}") 
     }
}
```
• Para obter detalhes da API, consulte a [CreateKeyPairr](https://sdk.amazonaws.com/kotlin/api/latest/index.html)eferência da API AWS SDK for Kotlin.

#### **CreateSecurityGroup**

O código de exemplo a seguir mostra como usar CreateSecurityGroup.

SDK para Kotlin

#### **a** Note

```
suspend fun createEC2SecurityGroup( 
     groupNameVal: String?, 
     groupDescVal: String?, 
     vpcIdVal: String?,
): String? {
```

```
 val request = 
         CreateSecurityGroupRequest { 
             groupName = groupNameVal 
             description = groupDescVal 
             vpcId = vpcIdVal 
         } 
     Ec2Client { region = "us-west-2" }.use { ec2 -> 
         val resp = ec2.createSecurityGroup(request) 
         val ipRange = 
             IpRange { 
                 cidrIp = "0.0.0.0/0" 
 } 
         val ipPerm = 
             IpPermission { 
                 ipProtocol = "tcp" 
                toPort = 80 fromPort = 80 
                 ipRanges = listOf(ipRange) 
 } 
         val ipPerm2 = 
             IpPermission { 
                 ipProtocol = "tcp" 
                toPort = 22 fromPort = 22 
                 ipRanges = listOf(ipRange) 
             } 
         val authRequest = 
             AuthorizeSecurityGroupIngressRequest { 
                 groupName = groupNameVal 
                 ipPermissions = listOf(ipPerm, ipPerm2) 
 } 
         ec2.authorizeSecurityGroupIngress(authRequest) 
        println("Successfully added ingress policy to Security Group $groupNameVal")
         return resp.groupId 
     }
}
```
• Para obter detalhes da API, consulte a [CreateSecurityGroup](https://sdk.amazonaws.com/kotlin/api/latest/index.html)referência da API AWS SDK for Kotlin.

#### **DeleteKeyPair**

O código de exemplo a seguir mostra como usar DeleteKeyPair.

#### SDK para Kotlin

#### **a** Note

Tem mais sobre GitHub. Encontre o exemplo completo e saiba como configurar e executar no [Repositório de exemplos de código da AWS.](https://github.com/awsdocs/aws-doc-sdk-examples/tree/main/kotlin/services/ec2#code-examples)

```
suspend fun deleteKeys(keyPair: String?) { 
     val request = 
         DeleteKeyPairRequest { 
              keyName = keyPair 
         } 
     Ec2Client { region = "us-west-2" }.use { ec2 -> 
         ec2.deleteKeyPair(request) 
         println("Successfully deleted key pair named $keyPair") 
     }
}
```
• Para obter detalhes da API, consulte a [DeleteKeyPair](https://sdk.amazonaws.com/kotlin/api/latest/index.html)referência da API AWS SDK for Kotlin.

#### **DeleteSecurityGroup**

O código de exemplo a seguir mostra como usar DeleteSecurityGroup.

#### SDK para Kotlin

#### **a** Note

Tem mais sobre GitHub. Encontre o exemplo completo e saiba como configurar e executar no [Repositório de exemplos de código da AWS.](https://github.com/awsdocs/aws-doc-sdk-examples/tree/main/kotlin/services/ec2#code-examples)

```
suspend fun deleteEC2SecGroup(groupIdVal: String) { 
     val request = 
         DeleteSecurityGroupRequest { 
              groupId = groupIdVal 
         } 
     Ec2Client { region = "us-west-2" }.use { ec2 -> 
         ec2.deleteSecurityGroup(request) 
         println("Successfully deleted Security Group with id $groupIdVal") 
     }
}
```
• Para obter detalhes da API, consulte a [DeleteSecurityGroupr](https://sdk.amazonaws.com/kotlin/api/latest/index.html)eferência da API AWS SDK for Kotlin.

#### **DescribeInstanceTypes**

O código de exemplo a seguir mostra como usar DescribeInstanceTypes.

SDK para Kotlin

```
a Note
   Tem mais sobre GitHub. Encontre o exemplo completo e saiba como configurar e 
   executar no Repositório de exemplos de código da AWS.
```

```
// Get a list of instance types.
suspend fun getInstanceTypesSc(): String { 
     var instanceType = ""
```

```
 val filterObs = ArrayList<Filter>() 
     val filter = 
         Filter { 
              name = "processor-info.supported-architecture" 
              values = listOf("arm64") 
         } 
     filterObs.add(filter) 
     val typesRequest = 
         DescribeInstanceTypesRequest { 
              filters = filterObs 
             maxResults = 10 } 
     Ec2Client { region = "us-west-2" }.use { ec2 -> 
         val response = ec2.describeInstanceTypes(typesRequest) 
         response.instanceTypes?.forEach { type -> 
              println("The memory information of this type is 
  ${type.memoryInfo?.sizeInMib}") 
              println("Maximum number of network cards is 
  ${type.networkInfo?.maximumNetworkCards}") 
              instanceType = type.instanceType.toString() 
         } 
         return instanceType 
     }
}
```
• Para obter detalhes da API, consulte a [DescribeInstanceTypesr](https://sdk.amazonaws.com/kotlin/api/latest/index.html)eferência da API AWS SDK for Kotlin.

#### **DescribeInstances**

O código de exemplo a seguir mostra como usar DescribeInstances.

SDK para Kotlin

```
a Note
```

```
suspend fun describeEC2Instances() { 
     val request = 
         DescribeInstancesRequest { 
            maxResults = 6 } 
    Ec2Client { region = "us-west-2" }.use { ec2 ->
         val response = ec2.describeInstances(request) 
         response.reservations?.forEach { reservation -> 
             reservation.instances?.forEach { instance -> 
                 println("Instance Id is ${instance.instanceId}") 
                 println("Image id is ${instance.imageId}") 
                 println("Instance type is ${instance.instanceType}") 
                 println("Instance state name is ${instance.state?.name}") 
                 println("monitoring information is ${instance.monitoring?.state}") 
 } 
         } 
     }
}
```
• Para obter detalhes da API, consulte a [DescribeInstances](https://sdk.amazonaws.com/kotlin/api/latest/index.html)referência da API AWS SDK for Kotlin.

#### **DescribeKeyPairs**

O código de exemplo a seguir mostra como usar DescribeKeyPairs.

SDK para Kotlin

#### **a** Note

```
suspend fun describeEC2Keys() { 
     Ec2Client { region = "us-west-2" }.use { ec2 -> 
         val response = ec2.describeKeyPairs(DescribeKeyPairsRequest {}) 
         response.keyPairs?.forEach { keyPair ->
```

```
 println("Found key pair with name ${keyPair.keyName} and fingerprint 
  ${ keyPair.keyFingerprint}") 
         } 
     }
}
```
• Para obter detalhes da API, consulte a [DescribeKeyPairsr](https://sdk.amazonaws.com/kotlin/api/latest/index.html)eferência da API AWS SDK for Kotlin.

#### **DescribeSecurityGroups**

O código de exemplo a seguir mostra como usar DescribeSecurityGroups.

SDK para Kotlin

#### **a** Note

Tem mais sobre GitHub. Encontre o exemplo completo e saiba como configurar e executar no [Repositório de exemplos de código da AWS.](https://github.com/awsdocs/aws-doc-sdk-examples/tree/main/kotlin/services/ec2#code-examples)

```
suspend fun describeEC2SecurityGroups(groupId: String) { 
     val request = 
         DescribeSecurityGroupsRequest { 
             groupIds = listOf(groupId) 
         } 
     Ec2Client { region = "us-west-2" }.use { ec2 -> 
         val response = ec2.describeSecurityGroups(request) 
         response.securityGroups?.forEach { group -> 
             println("Found Security Group with id ${group.groupId}, vpc id 
  ${group.vpcId} and description ${group.description}") 
         } 
     }
}
```
• Para obter detalhes da API, consulte a [DescribeSecurityGroupsr](https://sdk.amazonaws.com/kotlin/api/latest/index.html)eferência da API AWS SDK for Kotlin.

#### **DisassociateAddress**

O código de exemplo a seguir mostra como usar DisassociateAddress.

SDK para Kotlin

#### **a** Note

Tem mais sobre GitHub. Encontre o exemplo completo e saiba como configurar e executar no [Repositório de exemplos de código da AWS.](https://github.com/awsdocs/aws-doc-sdk-examples/tree/main/kotlin/services/ec2#code-examples)

```
suspend fun disassociateAddressSc(associationIdVal: String?) { 
     val addressRequest = 
         DisassociateAddressRequest { 
             associationId = associationIdVal 
         } 
    Ec2Client { region = "us-west-2" }.use { ec2 ->
         ec2.disassociateAddress(addressRequest) 
         println("You successfully disassociated the address!") 
     }
}
```
• Para obter detalhes da API, consulte a [DisassociateAddressr](https://sdk.amazonaws.com/kotlin/api/latest/index.html)eferência da API AWS SDK for Kotlin.

#### **ReleaseAddress**

O código de exemplo a seguir mostra como usar ReleaseAddress.

SDK para Kotlin

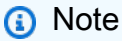

Tem mais sobre GitHub. Encontre o exemplo completo e saiba como configurar e executar no [Repositório de exemplos de código da AWS.](https://github.com/awsdocs/aws-doc-sdk-examples/tree/main/kotlin/services/ec2#code-examples)

suspend fun releaseEC2AddressSc(allocId: String?) {

```
 val request = 
         ReleaseAddressRequest { 
              allocationId = allocId 
         } 
    Ec2Client { region = "us-west-2" }.use { ec2 ->
         ec2.releaseAddress(request) 
         println("Successfully released Elastic IP address $allocId") 
     }
}
```
• Para obter detalhes da API, consulte a [ReleaseAddressr](https://sdk.amazonaws.com/kotlin/api/latest/index.html)eferência da API AWS SDK for Kotlin.

#### **RunInstances**

O código de exemplo a seguir mostra como usar RunInstances.

SDK para Kotlin

#### **a** Note

```
suspend fun createEC2Instance( 
     name: String, 
     amiId: String,
): String? { 
     val request = 
         RunInstancesRequest { 
            imageId = amild instanceType = InstanceType.T1Micro 
            maxCount = 1minCount = 1 } 
     Ec2Client { region = "us-west-2" }.use { ec2 -> 
         val response = ec2.runInstances(request) 
         val instanceId = response.instances?.get(0)?.instanceId
```

```
val tag =
             Tag { 
                 key = "Name" 
                 value = name 
 } 
         val requestTags = 
             CreateTagsRequest { 
                 resources = listOf(instanceId.toString()) 
                tags = listOf(taq) } 
         ec2.createTags(requestTags) 
         println("Successfully started EC2 Instance $instanceId based on AMI $amiId") 
         return instanceId 
     }
}
```
• Para obter detalhes da API, consulte a [RunInstancesr](https://sdk.amazonaws.com/kotlin/api/latest/index.html)eferência da API AWS SDK for Kotlin.

#### **StartInstances**

O código de exemplo a seguir mostra como usar StartInstances.

SDK para Kotlin

**a** Note

```
suspend fun startInstanceSc(instanceId: String) { 
     val request = 
         StartInstancesRequest { 
             instanceIds = listOf(instanceId) 
         } 
     Ec2Client { region = "us-west-2" }.use { ec2 -> 
         ec2.startInstances(request) 
         println("Waiting until instance $instanceId starts. This will take a few 
  minutes.")
```

```
 ec2.waitUntilInstanceRunning { 
              // suspend call 
              instanceIds = listOf(instanceId) 
          } 
         println("Successfully started instance $instanceId") 
     }
}
```
• Para obter detalhes da API, consulte a [StartInstances](https://sdk.amazonaws.com/kotlin/api/latest/index.html)referência da API AWS SDK for Kotlin.

#### **StopInstances**

O código de exemplo a seguir mostra como usar StopInstances.

#### SDK para Kotlin

**a** Note

```
suspend fun stopInstanceSc(instanceId: String) { 
     val request = 
         StopInstancesRequest { 
              instanceIds = listOf(instanceId) 
         } 
     Ec2Client { region = "us-west-2" }.use { ec2 -> 
         ec2.stopInstances(request) 
         println("Waiting until instance $instanceId stops. This will take a few 
  minutes.") 
         ec2.waitUntilInstanceStopped { 
              // suspend call 
              instanceIds = listOf(instanceId) 
         } 
         println("Successfully stopped instance $instanceId") 
     }
}
```
• Para obter detalhes da API, consulte a [StopInstancesr](https://sdk.amazonaws.com/kotlin/api/latest/index.html)eferência da API AWS SDK for Kotlin.

#### **TerminateInstances**

O código de exemplo a seguir mostra como usar TerminateInstances.

```
SDK para Kotlin
```
#### **a** Note

Tem mais sobre GitHub. Encontre o exemplo completo e saiba como configurar e executar no [Repositório de exemplos de código da AWS.](https://github.com/awsdocs/aws-doc-sdk-examples/tree/main/kotlin/services/ec2#code-examples)

```
suspend fun terminateEC2(instanceID: String) { 
     val request = 
         TerminateInstancesRequest { 
             instanceIds = listOf(instanceID) 
         } 
     Ec2Client { region = "us-west-2" }.use { ec2 -> 
         val response = ec2.terminateInstances(request) 
         response.terminatingInstances?.forEach { instance -> 
             println("The ID of the terminated instance is ${instance.instanceId}") 
         } 
     }
}
```
• Para obter detalhes da API, consulte a [TerminateInstancesr](https://sdk.amazonaws.com/kotlin/api/latest/index.html)eferência da API AWS SDK for Kotlin.

## Exemplos do Amazon ECR usando SDK para Kotlin

Os exemplos de código a seguir mostram como realizar ações e implementar cenários comuns usando o AWS SDK para Kotlin com o Amazon ECR.

As noções básicas são exemplos de código que mostram como realizar as operações essenciais em um serviço.
Ações são trechos de código de programas maiores e devem ser executadas em contexto. Embora as ações mostrem como chamar perfis de serviço individuais, você pode ver as ações no contexto em seus cenários relacionados.

Cada exemplo inclui um link para o código-fonte completo, em que você pode encontrar instruções sobre como configurar e executar o código.

Conceitos básicos

Hello Amazon ECR

Os exemplos de código a seguir mostram como começar a usar o Amazon ECR.

SDK para Kotlin

#### **a** Note

```
import aws.sdk.kotlin.services.ecr.EcrClient
import aws.sdk.kotlin.services.ecr.model.ListImagesRequest
import kotlin.system.exitProcess
suspend fun main(args: Array<String>) { 
     val usage = """ 
            Usage: <repositoryName>
             Where: 
                 repositoryName - The name of the Amazon ECR repository. 
     """.trimIndent() 
     if (args.size != 1) { 
         println(usage) 
         exitProcess(1) 
     } 
     val repoName = args[0] 
     listImageTags(repoName)
}
```

```
suspend fun listImageTags(repoName: String?) { 
     val listImages = 
         ListImagesRequest { 
              repositoryName = repoName 
         } 
     EcrClient { region = "us-east-1" }.use { ecrClient -> 
         val imageResponse = ecrClient.listImages(listImages) 
         imageResponse.imageIds?.forEach { imageId -> 
              println("Image tag: ${imageId.imageTag}") 
         } 
     }
}
```
• Para obter detalhes da API, consulte [listImages](https://sdk.amazonaws.com/kotlin/api/latest/index.html) na Referência de APIs do AWS SDK para Kotlin.

#### Tópicos

- [Conceitos básicos](#page-13278-0)
- [Ações](#page-13270-0)

### Conceitos básicos

Conheça os conceitos básicos

O exemplo de código a seguir mostra como:

- Crie um repositório do Amazon ECR.
- Defina políticas de repositório.
- Recupere o repositório URIs.
- Obtenha tokens de autorização do Amazon ECR.
- Defina políticas de ciclo de vida para repositórios do Amazon ECR.
- Envie por push uma imagem do Docker para um repositório do Amazon ECR.
- Verifique a existência de uma imagem em um repositório do Amazon ECR.
- Liste os repositórios do Amazon ECR da conta e verifique os detalhes sobre eles.

• Exclua repositórios do Amazon ECR.

#### SDK para Kotlin

#### **a** Note

Tem mais sobre GitHub. Encontre o exemplo completo e saiba como configurar e executar no [Repositório de exemplos de código da AWS.](https://github.com/awsdocs/aws-doc-sdk-examples/tree/main/kotlin/services/ecr#code-examples)

Execute um cenário interativo que demonstre os recursos do Amazon ECR.

```
import java.util.Scanner
/** 
  * Before running this Kotlin code example, set up your development environment, 
  including your credentials. 
 * 
  * For more information, see the following documentation topic: 
 * 
  * https://docs.aws.amazon.com/sdk-for-kotlin/latest/developer-guide/setup.html 
 * 
  * This code example requires an IAM Role that has permissions to interact with the 
  Amazon ECR service. 
 * 
  * To create an IAM role, see: 
 * 
  * https://docs.aws.amazon.com/IAM/latest/UserGuide/id_roles_create.html 
 * 
  * This code example requires a local docker image named echo-text. Without a local 
  image, 
  * this program will not successfully run. For more information including how to 
  create the local 
  * image, see: 
 * 
  * /getting_started_scenarios/ecr_scenario/README 
 * 
  */
val DASHES = String(CharArray(80)).replace("\u0000", "-")
suspend fun main(args: Array<String>) {
```

```
val usage =
        ^{\mathrm{m}} ""
        Usage: <iamRoleARN> <accountId>
         Where: 
            iamRoleARN - The IAM role ARN that has the necessary permissions to 
 access and manage the Amazon ECR repository. 
            accountId - Your AWS account number. 
         """.trimIndent() 
   // if (args.size != 2) {
    // println(usage) 
    // return 
    // } 
    var iamRole = "arn:aws:iam::814548047983:role/Admin" 
    var localImageName: String 
    var accountId = "814548047983" 
    val ecrActions = ECRActions() 
    val scanner = Scanner(System.`in`) 
    println( 
 """ 
         The Amazon Elastic Container Registry (ECR) is a fully-managed Docker 
 container registry 
         service provided by AWS. It allows developers and organizations to securely 
         store, manage, and deploy Docker container images. 
         ECR provides a simple and scalable way to manage container images throughout 
 their lifecycle, 
         from building and testing to production deployment. 
         The `EcrClient` service client that is part of the AWS SDK for Kotlin 
 provides a set of methods to 
         programmatically interact with the Amazon ECR service. This allows 
 developers to 
         automate the storage, retrieval, and management of container images as part 
 of their application 
         deployment pipelines. With ECR, teams can focus on building and deploying 
 their 
         applications without having to worry about the underlying infrastructure 
 required to 
         host and manage a container registry.
```

```
 This scenario walks you through how to perform key operations for this 
 service. 
        Let's get started... 
         You have two choices: 
            1 - Run the entire program. 
            2 - Delete an existing Amazon ECR repository named echo-text (created 
 from a previous execution of 
            this program that did not complete). 
        """.trimIndent(), 
    ) 
    while (true) { 
       val input = scanner.nextLine()
       if (input.trim { it <= ' ' }.equals("1", ignoreCase = true)) {
            println("Continuing with the program...") 
            println("") 
            break 
        } else if (input.trim { it <= ' ' }.equals("2", ignoreCase = true)) { 
            val repoName = "echo-text" 
            ecrActions.deleteECRRepository(repoName) 
            return 
        } else { 
            // Handle invalid input. 
            println("Invalid input. Please try again.") 
        } 
    } 
    waitForInputToContinue(scanner) 
    println(DASHES) 
    println( 
       "''" 1. Create an ECR repository. 
        The first task is to ensure we have a local Docker image named echo-text. 
        If this image exists, then an Amazon ECR repository is created. 
        An ECR repository is a private Docker container repository provided 
        by Amazon Web Services (AWS). It is a managed service that makes it easy 
        to store, manage, and deploy Docker container images. 
        """.trimIndent(), 
    )
```
Amazon ECR 19996

```
 // Ensure that a local docker image named echo-text exists. 
     val doesExist = ecrActions.listLocalImages() 
     val repoName: String 
     if (!doesExist) { 
         println("The local image named echo-text does not exist") 
         return 
     } else { 
         localImageName = "echo-text" 
         repoName = "echo-text" 
     } 
     val repoArn = ecrActions.createECRRepository(repoName).toString() 
     println("The ARN of the ECR repository is $repoArn") 
     waitForInputToContinue(scanner) 
     println(DASHES) 
     println( 
 """ 
         2. Set an ECR repository policy. 
         Setting an ECR repository policy using the `setRepositoryPolicy` function is 
 crucial for maintaining 
         the security and integrity of your container images. The repository policy 
 allows you to 
         define specific rules and restrictions for accessing and managing the images 
 stored within your ECR 
         repository. 
         """.trimIndent(), 
    \lambda waitForInputToContinue(scanner) 
     ecrActions.setRepoPolicy(repoName, iamRole) 
     waitForInputToContinue(scanner) 
     println(DASHES) 
     println( 
 """ 
         3. Display ECR repository policy. 
         Now we will retrieve the ECR policy to ensure it was successfully set. 
         """.trimIndent(), 
    \lambda waitForInputToContinue(scanner)
```

```
 val policyText = ecrActions.getRepoPolicy(repoName) 
    println("Policy Text:") 
    println(policyText) 
    waitForInputToContinue(scanner) 
    println(DASHES) 
    println( 
        """ 
        4. Retrieve an ECR authorization token. 
        You need an authorization token to securely access and interact with the 
 Amazon ECR registry. 
        The `getAuthorizationToken` method of the `EcrAsyncClient` is responsible 
 for securely accessing 
        and interacting with an Amazon ECR repository. This operation is responsible 
 for obtaining a 
        valid authorization token, which is required to authenticate your requests 
 to the ECR service. 
        Without a valid authorization token, you would not be able to perform any 
 operations on the 
        ECR repository, such as pushing, pulling, or managing your Docker images. 
        """.trimIndent(), 
   \lambda waitForInputToContinue(scanner) 
    ecrActions.getAuthToken() 
    waitForInputToContinue(scanner) 
    println(DASHES) 
    println( 
        """ 
        5. Get the ECR Repository URI. 
        The URI of an Amazon ECR repository is important. When you want to deploy a 
 container image to 
        a container orchestration platform like Amazon Elastic Kubernetes Service 
 (EKS) 
        or Amazon Elastic Container Service (ECS), you need to specify the full 
 image URI, 
        which includes the ECR repository URI. This allows the container runtime to 
 pull the 
        correct container image from the ECR repository.
```
Amazon ECR 19998

```
 """.trimIndent(), 
     ) 
    waitForInputToContinue(scanner) 
    val repositoryURI: String? = ecrActions.getRepositoryURI(repoName) 
     println("The repository URI is $repositoryURI") 
    waitForInputToContinue(scanner) 
    println(DASHES) 
    println( 
        "''" 6. Set an ECR Lifecycle Policy. 
         An ECR Lifecycle Policy is used to manage the lifecycle of Docker images 
 stored in your ECR repositories. 
         These policies allow you to automatically remove old or unused Docker images 
 from your repositories, 
         freeing up storage space and reducing costs. 
         """.trimIndent(), 
\bigcup waitForInputToContinue(scanner) 
    val pol = ecrActions.setLifeCyclePolicy(repoName) 
    println(pol) 
    waitForInputToContinue(scanner) 
    println(DASHES) 
    println( 
 """ 
         7. Push a docker image to the Amazon ECR Repository. 
         The `pushImageCmd()` method pushes a local Docker image to an Amazon ECR 
 repository. 
         It sets up the Docker client by connecting to the local Docker host using 
 the default port. 
         It then retrieves the authorization token for the ECR repository by making a 
 call to the AWS SDK. 
         The method uses the authorization token to create an `AuthConfig` object, 
 which is used to authenticate 
         the Docker client when pushing the image. Finally, the method tags the 
 Docker image with the specified 
         repository name and image tag, and then pushes the image to the ECR
```
repository using the Docker client.

```
 If the push operation is successful, the method prints a message indicating 
  that the image was pushed to ECR. 
         """.trimIndent(), 
    \lambda waitForInputToContinue(scanner) 
     ecrActions.pushDockerImage(repoName, localImageName) 
     waitForInputToContinue(scanner) 
     println(DASHES) 
     println("8. Verify if the image is in the ECR Repository.") 
     waitForInputToContinue(scanner) 
     ecrActions.verifyImage(repoName, localImageName) 
     waitForInputToContinue(scanner) 
     println(DASHES) 
     println("9. As an optional step, you can interact with the image in Amazon ECR 
  by using the CLI.") 
     println("Would you like to view instructions on how to use the CLI to run the 
 image? (y/n)")
     val ans = scanner.nextLine().trim() 
     if (ans.equals("y", true)) { 
         val instructions = """ 
         1. Authenticate with ECR - Before you can pull the image from Amazon ECR, 
  you need to authenticate with the registry. You can do this using the AWS CLI: 
             aws ecr get-login-password --region us-east-1 | docker login --username 
 AWS --password-stdin $accountId.dkr.ecr.us-east-1.amazonaws.com 
         2. Describe the image using this command: 
            aws ecr describe-images --repository-name $repoName --image-ids imageTag=
$localImageName 
         3. Run the Docker container and view the output using this command: 
            docker run --rm $accountId.dkr.ecr.us-east-1.amazonaws.com/$repoName:
$localImageName 
 """ 
         println(instructions) 
     } 
     waitForInputToContinue(scanner)
```

```
 println(DASHES) 
     println("10. Delete the ECR Repository.") 
     println( 
         """ 
         If the repository isn't empty, you must either delete the contents of the 
  repository 
         or use the force option (used in this scenario) to delete the repository and 
  have Amazon ECR delete all of its contents 
         on your behalf. 
         """.trimIndent(), 
    \lambda println("Would you like to delete the Amazon ECR Repository? (y/n)") 
    val delAns = scanner.nextLine().trim { it <= ' ' '}
     if (delAns.equals("y", ignoreCase = true)) { 
         println("You selected to delete the AWS ECR resources.") 
         waitForInputToContinue(scanner) 
         ecrActions.deleteECRRepository(repoName) 
     } 
     println(DASHES) 
     println("This concludes the Amazon ECR SDK scenario") 
     println(DASHES)
}
private fun waitForInputToContinue(scanner: Scanner) { 
     while (true) { 
         println("") 
         println("Enter 'c' followed by <ENTER> to continue:") 
         val input = scanner.nextLine() 
        if (input.trim { it <= ' ' }.equals("c", ignoreCase = true)) {
              println("Continuing with the program...") 
              println("") 
              break 
         } else { 
             // Handle invalid input. 
              println("Invalid input. Please try again.") 
         } 
     }
}
```
Uma classe de wrapper para os métodos do SDK do Amazon ECR.

```
import aws.sdk.kotlin.services.ecr.EcrClient
import aws.sdk.kotlin.services.ecr.model.CreateRepositoryRequest
import aws.sdk.kotlin.services.ecr.model.DeleteRepositoryRequest
import aws.sdk.kotlin.services.ecr.model.DescribeImagesRequest
import aws.sdk.kotlin.services.ecr.model.DescribeRepositoriesRequest
import aws.sdk.kotlin.services.ecr.model.EcrException
import aws.sdk.kotlin.services.ecr.model.GetRepositoryPolicyRequest
import aws.sdk.kotlin.services.ecr.model.ImageIdentifier
import aws.sdk.kotlin.services.ecr.model.RepositoryAlreadyExistsException
import aws.sdk.kotlin.services.ecr.model.SetRepositoryPolicyRequest
import aws.sdk.kotlin.services.ecr.model.StartLifecyclePolicyPreviewRequest
import com.github.dockerjava.api.DockerClient
import com.github.dockerjava.api.command.DockerCmdExecFactory
import com.github.dockerjava.api.model.AuthConfig
import com.github.dockerjava.core.DockerClientBuilder
import com.github.dockerjava.netty.NettyDockerCmdExecFactory
import java.io.IOException
import java.util.Base64
class ECRActions { 
     private var dockerClient: DockerClient? = null 
     private fun getDockerClient(): DockerClient? { 
         val osName = System.getProperty("os.name") 
         if (osName.startsWith("Windows")) { 
             // Make sure Docker Desktop is running. 
             val dockerHost = "tcp://localhost:2375" // Use the Docker Desktop 
  default port. 
             val dockerCmdExecFactory: DockerCmdExecFactory = 
  NettyDockerCmdExecFactory().withReadTimeout(20000).withConnectTimeout(20000) 
             dockerClient = 
 DockerClientBuilder.getInstance(dockerHost).withDockerCmdExecFactory(dockerCmdExecFactory).
         } else { 
             dockerClient = DockerClientBuilder.getInstance().build() 
 } 
         return dockerClient 
     } 
     /** 
      * Sets the lifecycle policy for the specified repository. 
\star
```

```
 * @param repoName the name of the repository for which to set the lifecycle 
 policy. 
      */ 
     suspend fun setLifeCyclePolicy(repoName: String): String? { 
         val polText = 
 """ 
\overline{a} "rules": [ 
\overline{a} "rulePriority": 1, 
                        "description": "Expire images older than 14 days", 
                        "selection": { 
                             "tagStatus": "any", 
                             "countType": "sinceImagePushed", 
                             "countUnit": "days", 
                             "countNumber": 14 
\}, \}, \}, \}, \}, \}, \}, \}, \}, \}, \}, \}, \}, \}, \}, \}, \}, \}, \}, \}, \}, \}, \}, \}, \}, \}, \}, \}, \}, \}, \}, \}, \}, \}, \}, \}, \},
                        "action": { 
                            "type": "expire" 
 } 
 } 
 ] 
 } 
              """.trimIndent() 
         val lifecyclePolicyPreviewRequest = 
              StartLifecyclePolicyPreviewRequest { 
                  lifecyclePolicyText = polText 
                  repositoryName = repoName 
              } 
         // Execute the request asynchronously. 
         EcrClient { region = "us-east-1" }.use { ecrClient -> 
              val response = 
 ecrClient.startLifecyclePolicyPreview(lifecyclePolicyPreviewRequest) 
              return response.lifecyclePolicyText 
         } 
     } 
     /** 
      * Retrieves the repository URI for the specified repository name. 
\star * @param repoName the name of the repository to retrieve the URI for.
```

```
 * @return the repository URI for the specified repository name. 
      */ 
     suspend fun getRepositoryURI(repoName: String?): String? { 
         require(!(repoName == null || repoName.isEmpty())) { "Repository name cannot 
 be null or empty" } 
         val request = 
             DescribeRepositoriesRequest { 
                 repositoryNames = listOf(repoName) 
 } 
         EcrClient { region = "us-east-1" }.use { ecrClient -> 
             val describeRepositoriesResponse = 
 ecrClient.describeRepositories(request) 
             if (!describeRepositoriesResponse.repositories?.isEmpty()!!) { 
                 return 
 describeRepositoriesResponse?.repositories?.get(0)?.repositoryUri 
             } else { 
                 println("No repositories found for the given name.") 
                 return "" 
 } 
         } 
    } 
    /** 
      * Retrieves the authorization token for Amazon Elastic Container Registry 
 (ECR). 
\star */ 
    suspend fun getAuthToken() { 
         EcrClient { region = "us-east-1" }.use { ecrClient -> 
             // Retrieve the authorization token for ECR. 
             val response = ecrClient.getAuthorizationToken() 
             val authorizationData = response.authorizationData?.get(0) 
             val token = authorizationData?.authorizationToken 
            if (token != null) {
                 println("The token was successfully retrieved.") 
 } 
         } 
    } 
     /** 
      * Gets the repository policy for the specified repository.
```

```
\star * @param repoName the name of the repository. 
      */ 
     suspend fun getRepoPolicy(repoName: String?): String? { 
         require(!(repoName == null || repoName.isEmpty())) { "Repository name cannot 
 be null or empty" } 
         // Create the request 
        val getRepositoryPolicyRequest =
             GetRepositoryPolicyRequest { 
                 repositoryName = repoName 
 } 
         EcrClient { region = "us-east-1" }.use { ecrClient -> 
             val response = ecrClient.getRepositoryPolicy(getRepositoryPolicyRequest) 
             val responseText = response.policyText 
             return responseText 
         } 
    } 
     /** 
      * Sets the repository policy for the specified ECR repository. 
\star * @param repoName the name of the ECR repository. 
      * @param iamRole the IAM role to be granted access to the repository. 
      */ 
     suspend fun setRepoPolicy( 
         repoName: String?, 
         iamRole: String?, 
     ) { 
         val policyDocumentTemplate = 
 """ 
\overline{a} "Version" : "2012-10-17", 
               "Statement" : [ { 
                 "Sid" : "new statement", 
                 "Effect" : "Allow", 
                 "Principal" : { 
                   "AWS" : "$iamRole" 
                 }, 
                 "Action" : "ecr:BatchGetImage" 
               } ] 
 }
```

```
 """.trimIndent() 
       val setRepositoryPolicyRequest =
             SetRepositoryPolicyRequest { 
                 repositoryName = repoName 
                 policyText = policyDocumentTemplate 
 } 
         EcrClient { region = "us-east-1" }.use { ecrClient -> 
             val response = ecrClient.setRepositoryPolicy(setRepositoryPolicyRequest) 
             if (response != null) { 
                 println("Repository policy set successfully.") 
 } 
        } 
    } 
    /** 
      * Creates an Amazon Elastic Container Registry (Amazon ECR) repository. 
\star * @param repoName the name of the repository to create. 
      * @return the Amazon Resource Name (ARN) of the created repository, or an empty 
 string if the operation failed. 
      * @throws RepositoryAlreadyExistsException if the repository exists. 
      * @throws EcrException if an error occurs while creating the 
 repository. 
      */ 
    suspend fun createECRRepository(repoName: String?): String? { 
         val request = 
             CreateRepositoryRequest { 
                 repositoryName = repoName 
 } 
        return try { 
             EcrClient { region = "us-east-1" }.use { ecrClient -> 
                 val response = ecrClient.createRepository(request) 
                 response.repository?.repositoryArn 
 } 
         } catch (e: RepositoryAlreadyExistsException) { 
             println("Repository already exists: $repoName") 
             repoName?.let { getRepoARN(it) } 
        } catch (e: EcrException) { 
             println("An error occurred: ${e.message}") 
             null 
        }
```
}

```
 suspend fun getRepoARN(repoName: String): String? { 
         // Fetch the existing repository's ARN. 
         val describeRequest = 
             DescribeRepositoriesRequest { 
                 repositoryNames = listOf(repoName) 
 } 
         EcrClient { region = "us-east-1" }.use { ecrClient -> 
             val describeResponse = ecrClient.describeRepositories(describeRequest) 
             return describeResponse.repositories?.get(0)?.repositoryArn 
         } 
    } 
    fun listLocalImages(): Boolean = try { 
         val images = getDockerClient()?.listImagesCmd()?.exec() 
         images?.any { image -> 
             image.repoTags?.any { tag -> tag.startsWith("echo-text") } ?: false 
         } ?: false 
     } catch (ex: Exception) { 
         println("ERROR: ${ex.message}") 
         false 
    } 
     /** 
      * Pushes a Docker image to an Amazon Elastic Container Registry (ECR) 
 repository. 
\star * @param repoName the name of the ECR repository to push the image to. 
      * @param imageName the name of the Docker image. 
      */ 
     suspend fun pushDockerImage( 
         repoName: String, 
         imageName: String, 
     ) { 
         println("Pushing $imageName to $repoName will take a few seconds") 
         val authConfig = getAuthConfig(repoName) 
         EcrClient { region = "us-east-1" }.use { ecrClient -> 
             val desRequest = 
                 DescribeRepositoriesRequest { 
                     repositoryNames = listOf(repoName) 
 }
```

```
 val describeRepoResponse = ecrClient.describeRepositories(desRequest) 
             val repoData = 
                 describeRepoResponse.repositories?.firstOrNull { it.repositoryName 
 == repoName } 
                     ?: throw RuntimeException("Repository not found: $repoName") 
             val tagImageCmd = getDockerClient()?.tagImageCmd("$imageName", 
 "${repoData.repositoryUri}", imageName) 
             if (tagImageCmd != null) { 
                 tagImageCmd.exec() 
 } 
             val pushImageCmd = 
                 repoData.repositoryUri?.let { 
                     dockerClient?.pushImageCmd(it) 
                         // ?.withTag("latest") 
                         ?.withAuthConfig(authConfig) 
 } 
             try { 
                 if (pushImageCmd != null) { 
                     pushImageCmd.start().awaitCompletion() 
 } 
                 println("The $imageName was pushed to Amazon ECR") 
             } catch (e: IOException) { 
                 throw RuntimeException(e) 
 } 
        } 
    } 
    /** 
      * Verifies the existence of an image in an Amazon Elastic Container Registry 
 (Amazon ECR) repository asynchronously. 
\star * @param repositoryName The name of the Amazon ECR repository. 
      * @param imageTag The tag of the image to verify. 
      */ 
    suspend fun verifyImage( 
         repoName: String?, 
        imageTagVal: String?, 
    ) { 
        require(!(repoName == null || repoName.isEmpty())) { "Repository name cannot 
 be null or empty" }
```

```
 require(!(imageTagVal == null || imageTagVal.isEmpty())) { "Image tag cannot 
  be null or empty" } 
         val imageId = 
             ImageIdentifier { 
                 imageTag = imageTagVal 
 } 
         val request = 
             DescribeImagesRequest { 
                 repositoryName = repoName 
                 imageIds = listOf(imageId) 
 } 
         EcrClient { region = "us-east-1" }.use { ecrClient -> 
             val describeImagesResponse = ecrClient.describeImages(request) 
             if (describeImagesResponse != null && !
describeImagesResponse.imageDetails?.isEmpty()!!) { 
                 println("Image is present in the repository.") 
             } else { 
                 println("Image is not present in the repository.") 
 } 
         } 
     } 
     /** 
      * Deletes an ECR (Elastic Container Registry) repository. 
\star * @param repoName the name of the repository to delete. 
      */ 
     suspend fun deleteECRRepository(repoName: String) { 
         if (repoName.isNullOrEmpty()) { 
             throw IllegalArgumentException("Repository name cannot be null or 
  empty") 
         } 
         val repositoryRequest = 
             DeleteRepositoryRequest { 
                 force = true 
                 repositoryName = repoName 
 } 
         EcrClient { region = "us-east-1" }.use { ecrClient -> 
             ecrClient.deleteRepository(repositoryRequest)
```

```
println("You have successfully deleted the $repoName repository")
         } 
     } 
     // Return an AuthConfig. 
     private suspend fun getAuthConfig(repoName: String): AuthConfig { 
         EcrClient { region = "us-east-1" }.use { ecrClient -> 
             // Retrieve the authorization token for ECR. 
             val response = ecrClient.getAuthorizationToken() 
             val authorizationData = response.authorizationData?.get(0) 
             val token = authorizationData?.authorizationToken 
             val decodedToken = String(Base64.getDecoder().decode(token)) 
            val password = decodedToken.substring(4)
             val request = 
                 DescribeRepositoriesRequest { 
                      repositoryNames = listOf(repoName) 
 } 
             val descrRepoResponse = ecrClient.describeRepositories(request) 
             val repoData = descrRepoResponse.repositories?.firstOrNull 
  { it.repositoryName == repoName } 
             val registryURL: String = repoData?.repositoryUri?.split("/")?.get(0) ?: 
 ""
             return AuthConfig() 
                  .withUsername("AWS") 
                  .withPassword(password) 
                  .withRegistryAddress(registryURL) 
         } 
     }
}
```
- Para obter detalhes da API, consulte os tópicos a seguir na Referência da API AWS SDK para Kotlin.
	- [CreateRepository](https://sdk.amazonaws.com/kotlin/api/latest/index.html)
	- [DeleteRepository](https://sdk.amazonaws.com/kotlin/api/latest/index.html)
	- [DescribeImages](https://sdk.amazonaws.com/kotlin/api/latest/index.html)
	- [DescribeRepositories](https://sdk.amazonaws.com/kotlin/api/latest/index.html)
	- [GetAuthorizationToken](https://sdk.amazonaws.com/kotlin/api/latest/index.html)
- [GetRepositoryPolicy](https://sdk.amazonaws.com/kotlin/api/latest/index.html)
- [SetRepositoryPolicy](https://sdk.amazonaws.com/kotlin/api/latest/index.html)
- [StartLifecyclePolicyPreview](https://sdk.amazonaws.com/kotlin/api/latest/index.html)

# Ações

#### **CreateRepository**

O código de exemplo a seguir mostra como usar CreateRepository.

#### SDK para Kotlin

#### **a** Note

```
 /** 
     * Creates an Amazon Elastic Container Registry (Amazon ECR) repository. 
\star * @param repoName the name of the repository to create. 
     * @return the Amazon Resource Name (ARN) of the created repository, or an empty 
 string if the operation failed. 
     * @throws RepositoryAlreadyExistsException if the repository exists. 
     * @throws EcrException if an error occurs while creating the 
 repository. 
     */ 
    suspend fun createECRRepository(repoName: String?): String? { 
        val request = 
             CreateRepositoryRequest { 
                 repositoryName = repoName 
 } 
        return try { 
             EcrClient { region = "us-east-1" }.use { ecrClient -> 
                 val response = ecrClient.createRepository(request) 
                 response.repository?.repositoryArn 
 } 
         } catch (e: RepositoryAlreadyExistsException) {
```

```
 println("Repository already exists: $repoName") 
         repoName?.let { getRepoARN(it) } 
     } catch (e: EcrException) { 
         println("An error occurred: ${e.message}") 
         null 
     } 
 }
```
• Para obter detalhes da API, consulte a [CreateRepositoryr](https://sdk.amazonaws.com/kotlin/api/latest/index.html)eferência da API AWS SDK for Kotlin.

#### **DeleteRepository**

O código de exemplo a seguir mostra como usar DeleteRepository.

#### SDK para Kotlin

#### **a** Note

```
 /** 
      * Deletes an ECR (Elastic Container Registry) repository. 
\star * @param repoName the name of the repository to delete. 
      */ 
     suspend fun deleteECRRepository(repoName: String) { 
         if (repoName.isNullOrEmpty()) { 
             throw IllegalArgumentException("Repository name cannot be null or 
 empty") 
         } 
         val repositoryRequest = 
             DeleteRepositoryRequest { 
                  force = true 
                  repositoryName = repoName 
             } 
         EcrClient { region = "us-east-1" }.use { ecrClient ->
```

```
 ecrClient.deleteRepository(repositoryRequest) 
        println("You have successfully deleted the $repoName repository")
     } 
 }
```
• Para obter detalhes da API, consulte a [DeleteRepositoryr](https://sdk.amazonaws.com/kotlin/api/latest/index.html)eferência da API AWS SDK for Kotlin.

#### **DescribeImages**

O código de exemplo a seguir mostra como usar DescribeImages.

SDK para Kotlin

#### **a** Note

```
 /** 
      * Verifies the existence of an image in an Amazon Elastic Container Registry 
 (Amazon ECR) repository asynchronously. 
\star * @param repositoryName The name of the Amazon ECR repository. 
      * @param imageTag The tag of the image to verify. 
      */ 
    suspend fun verifyImage( 
         repoName: String?, 
         imageTagVal: String?, 
     ) { 
         require(!(repoName == null || repoName.isEmpty())) { "Repository name cannot 
 be null or empty" } 
         require(!(imageTagVal == null || imageTagVal.isEmpty())) { "Image tag cannot 
 be null or empty" } 
        val imageId =
             ImageIdentifier { 
                 imageTag = imageTagVal 
 } 
         val request =
```

```
 DescribeImagesRequest { 
                 repositoryName = repoName 
                 imageIds = listOf(imageId) 
 } 
         EcrClient { region = "us-east-1" }.use { ecrClient -> 
             val describeImagesResponse = ecrClient.describeImages(request) 
             if (describeImagesResponse != null && !
describeImagesResponse.imageDetails?.isEmpty()!!) { 
                 println("Image is present in the repository.") 
             } else { 
                 println("Image is not present in the repository.") 
 } 
         } 
     }
```
• Para obter detalhes da API, consulte a Describelmagesreferência da API AWS SDK for Kotlin.

#### **DescribeRepositories**

O código de exemplo a seguir mostra como usar DescribeRepositories.

SDK para Kotlin

```
a Note
   Tem mais sobre GitHub. Encontre o exemplo completo e saiba como configurar e 
   executar no Repositório de exemplos de código da AWS.
```

```
 /** 
      * Retrieves the repository URI for the specified repository name. 
\star * @param repoName the name of the repository to retrieve the URI for. 
      * @return the repository URI for the specified repository name. 
      */ 
     suspend fun getRepositoryURI(repoName: String?): String? { 
         require(!(repoName == null || repoName.isEmpty())) { "Repository name cannot 
 be null or empty" } 
         val request =
```

```
 DescribeRepositoriesRequest { 
                 repositoryNames = listOf(repoName) 
 } 
        EcrClient { region = "us-east-1" }.use { ecrClient -> 
             val describeRepositoriesResponse = 
 ecrClient.describeRepositories(request) 
             if (!describeRepositoriesResponse.repositories?.isEmpty()!!) { 
                 return 
 describeRepositoriesResponse?.repositories?.get(0)?.repositoryUri 
             } else { 
                 println("No repositories found for the given name.") 
                 return "" 
 } 
        } 
    }
```
• Para obter detalhes da API, consulte a [DescribeRepositoriesr](https://sdk.amazonaws.com/kotlin/api/latest/index.html)eferência da API AWS SDK for Kotlin.

#### **GetAuthorizationToken**

O código de exemplo a seguir mostra como usar GetAuthorizationToken.

SDK para Kotlin

```
a Note
```

```
 /** 
      * Retrieves the authorization token for Amazon Elastic Container Registry 
 (ECR). 
\star */ 
     suspend fun getAuthToken() { 
         EcrClient { region = "us-east-1" }.use { ecrClient ->
```

```
 // Retrieve the authorization token for ECR. 
             val response = ecrClient.getAuthorizationToken() 
             val authorizationData = response.authorizationData?.get(0) 
             val token = authorizationData?.authorizationToken 
            if (token != null) {
                 println("The token was successfully retrieved.") 
 } 
        } 
    }
```
• Para obter detalhes da API, consulte a [GetAuthorizationToken](https://sdk.amazonaws.com/kotlin/api/latest/index.html)referência da API AWS SDK for Kotlin.

#### **GetRepositoryPolicy**

O código de exemplo a seguir mostra como usar GetRepositoryPolicy.

SDK para Kotlin

#### **a** Note

```
 /** 
      * Gets the repository policy for the specified repository. 
\star * @param repoName the name of the repository. 
      */ 
     suspend fun getRepoPolicy(repoName: String?): String? { 
         require(!(repoName == null || repoName.isEmpty())) { "Repository name cannot 
 be null or empty" } 
        // Create the request 
         val getRepositoryPolicyRequest = 
             GetRepositoryPolicyRequest { 
                 repositoryName = repoName 
 }
```

```
 EcrClient { region = "us-east-1" }.use { ecrClient -> 
         val response = ecrClient.getRepositoryPolicy(getRepositoryPolicyRequest) 
         val responseText = response.policyText 
         return responseText 
     } 
 }
```
• Para obter detalhes da API, consulte a [GetRepositoryPolicy](https://sdk.amazonaws.com/kotlin/api/latest/index.html)referência da API AWS SDK for Kotlin.

#### **PushImageCmd**

O código de exemplo a seguir mostra como usar PushImageCmd.

#### SDK para Kotlin

#### **a** Note

```
 /** 
      * Pushes a Docker image to an Amazon Elastic Container Registry (ECR) 
 repository. 
\star * @param repoName the name of the ECR repository to push the image to. 
      * @param imageName the name of the Docker image. 
      */ 
     suspend fun pushDockerImage( 
         repoName: String, 
         imageName: String, 
     ) { 
         println("Pushing $imageName to $repoName will take a few seconds") 
         val authConfig = getAuthConfig(repoName) 
         EcrClient { region = "us-east-1" }.use { ecrClient -> 
             val desRequest = 
                 DescribeRepositoriesRequest {
```

```
 repositoryNames = listOf(repoName) 
 } 
            val describeRepoResponse = ecrClient.describeRepositories(desRequest) 
            val repoData = 
                describeRepoResponse.repositories?.firstOrNull { it.repositoryName 
 == repoName } 
                    ?: throw RuntimeException("Repository not found: $repoName") 
            val tagImageCmd = getDockerClient()?.tagImageCmd("$imageName", 
 "${repoData.repositoryUri}", imageName) 
            if (tagImageCmd != null) { 
                tagImageCmd.exec() 
 } 
            val pushImageCmd = 
                repoData.repositoryUri?.let { 
                    dockerClient?.pushImageCmd(it) 
                        // ?.withTag("latest") 
                        ?.withAuthConfig(authConfig) 
 } 
            try { 
                if (pushImageCmd != null) { 
                    pushImageCmd.start().awaitCompletion() 
 } 
                println("The $imageName was pushed to Amazon ECR") 
            } catch (e: IOException) { 
                throw RuntimeException(e) 
 } 
        } 
    }
```
• Para obter detalhes da API, consulte a [PushImageCmdr](https://sdk.amazonaws.com/kotlin/api/latest/index.html)eferência da API AWS SDK for Kotlin.

### **SetRepositoryPolicy**

O código de exemplo a seguir mostra como usar SetRepositoryPolicy.

#### SDK para Kotlin

#### **a** Note

```
 /** 
      * Sets the repository policy for the specified ECR repository. 
 * 
      * @param repoName the name of the ECR repository. 
      * @param iamRole the IAM role to be granted access to the repository. 
      */ 
    suspend fun setRepoPolicy( 
         repoName: String?, 
         iamRole: String?, 
     ) { 
         val policyDocumentTemplate = 
 """ 
\overline{a} "Version" : "2012-10-17", 
               "Statement" : [ { 
                 "Sid" : "new statement", 
                 "Effect" : "Allow", 
                 "Principal" : { 
                   "AWS" : "$iamRole" 
                 }, 
                 "Action" : "ecr:BatchGetImage" 
               } ] 
 } 
             """.trimIndent() 
        val setRepositoryPolicyRequest =
             SetRepositoryPolicyRequest { 
                 repositoryName = repoName 
                 policyText = policyDocumentTemplate 
             } 
         EcrClient { region = "us-east-1" }.use { ecrClient -> 
             val response = ecrClient.setRepositoryPolicy(setRepositoryPolicyRequest)
```

```
if (response != null) {
                println("Repository policy set successfully.") 
 } 
        } 
    }
```
• Para obter detalhes da API, consulte a [SetRepositoryPolicyr](https://sdk.amazonaws.com/kotlin/api/latest/index.html)eferência da API AWS SDK for Kotlin.

### **StartLifecyclePolicyPreview**

O código de exemplo a seguir mostra como usar StartLifecyclePolicyPreview.

#### SDK para Kotlin

#### **a** Note

```
 /** 
      * Verifies the existence of an image in an Amazon Elastic Container Registry 
 (Amazon ECR) repository asynchronously. 
\star * @param repositoryName The name of the Amazon ECR repository. 
      * @param imageTag The tag of the image to verify. 
      */ 
    suspend fun verifyImage( 
         repoName: String?, 
         imageTagVal: String?, 
     ) { 
         require(!(repoName == null || repoName.isEmpty())) { "Repository name cannot 
 be null or empty" } 
         require(!(imageTagVal == null || imageTagVal.isEmpty())) { "Image tag cannot 
 be null or empty" } 
         val imageId = 
             ImageIdentifier {
```

```
 imageTag = imageTagVal 
 } 
         val request = 
             DescribeImagesRequest { 
                 repositoryName = repoName 
                 imageIds = listOf(imageId) 
 } 
         EcrClient { region = "us-east-1" }.use { ecrClient -> 
             val describeImagesResponse = ecrClient.describeImages(request) 
             if (describeImagesResponse != null && !
describeImagesResponse.imageDetails?.isEmpty()!!) { 
                 println("Image is present in the repository.") 
             } else { 
                 println("Image is not present in the repository.") 
 } 
         } 
     }
```
• Para obter detalhes da API, consulte a [StartLifecyclePolicyPreview](https://sdk.amazonaws.com/kotlin/api/latest/index.html)referência da API AWS SDK for Kotlin.

# OpenSearch Exemplos de serviços usando o SDK para Kotlin

Os exemplos de código a seguir mostram como realizar ações e implementar cenários comuns usando o AWS SDK para Kotlin with Service. OpenSearch

Ações são trechos de código de programas maiores e devem ser executadas em contexto. Embora as ações mostrem como chamar perfis de serviço individuais, você pode ver as ações no contexto em seus cenários relacionados.

Cada exemplo inclui um link para o código-fonte completo, em que você pode encontrar instruções sobre como configurar e executar o código.

Tópicos

• [Ações](#page-13270-0)

## Ações

### **CreateDomain**

O código de exemplo a seguir mostra como usar CreateDomain.

#### SDK para Kotlin

#### **a** Note

```
suspend fun createNewDomain(domainNameVal: String?) { 
     val clusterConfigOb = 
         ClusterConfig { 
              dedicatedMasterEnabled = true 
              dedicatedMasterCount = 3 
              dedicatedMasterType = 
  OpenSearchPartitionInstanceType.fromValue("t2.small.search") 
              instanceType = 
  OpenSearchPartitionInstanceType.fromValue("t2.small.search") 
              instanceCount = 5 
         } 
     val ebsOptionsOb = 
         EbsOptions { 
              ebsEnabled = true 
              volumeSize = 10 
              volumeType = VolumeType.Gp2 
          } 
     val encryptionOptionsOb = 
         NodeToNodeEncryptionOptions { 
              enabled = true 
         } 
     val request = 
         CreateDomainRequest { 
              domainName = domainNameVal 
              engineVersion = "OpenSearch_1.0"
```

```
 clusterConfig = clusterConfigOb 
             ebsOptions = ebsOptionsOb 
             nodeToNodeEncryptionOptions = encryptionOptionsOb 
         } 
     println("Sending domain creation request...") 
     OpenSearchClient { region = "us-east-1" }.use { searchClient -> 
         val createResponse = searchClient.createDomain(request) 
         println("Domain status is ${createResponse.domainStatus}") 
         println("Domain Id is ${createResponse.domainStatus?.domainId}") 
     }
}
```
• Para obter detalhes da API, consulte a [CreateDomainr](https://sdk.amazonaws.com/kotlin/api/latest/index.html)eferência da API AWS SDK for Kotlin.

#### **DeleteDomain**

O código de exemplo a seguir mostra como usar DeleteDomain.

SDK para Kotlin

#### **a** Note

Tem mais sobre GitHub. Encontre o exemplo completo e saiba como configurar e executar no [Repositório de exemplos de código da AWS.](https://github.com/awsdocs/aws-doc-sdk-examples/tree/main/kotlin/services/opensearch#code-examples)

```
suspend fun deleteSpecificDomain(domainNameVal: String) { 
     val request = 
         DeleteDomainRequest { 
              domainName = domainNameVal 
         } 
     OpenSearchClient { region = "us-east-1" }.use { searchClient -> 
         searchClient.deleteDomain(request) 
         println("$domainNameVal was successfully deleted.") 
     }
}
```
• Para obter detalhes da API, consulte a [DeleteDomainr](https://sdk.amazonaws.com/kotlin/api/latest/index.html)eferência da API AWS SDK for Kotlin.

#### **ListDomainNames**

O código de exemplo a seguir mostra como usar ListDomainNames.

#### SDK para Kotlin

#### **a** Note

Tem mais sobre GitHub. Encontre o exemplo completo e saiba como configurar e executar no [Repositório de exemplos de código da AWS.](https://github.com/awsdocs/aws-doc-sdk-examples/tree/main/kotlin/services/opensearch#code-examples)

```
suspend fun listAllDomains() { 
     OpenSearchClient { region = "us-east-1" }.use { searchClient -> 
         val response: ListDomainNamesResponse = 
  searchClient.listDomainNames(ListDomainNamesRequest {}) 
         response.domainNames?.forEach { domain -> 
             println("Domain name is " + domain.domainName) 
         } 
     }
}
```
• Para obter detalhes da API, consulte a [ListDomainNamesr](https://sdk.amazonaws.com/kotlin/api/latest/index.html)eferência da API AWS SDK for Kotlin.

#### **UpdateDomainConfig**

O código de exemplo a seguir mostra como usar UpdateDomainConfig.

#### SDK para Kotlin

```
a Note
```

```
suspend fun updateSpecificDomain(domainNameVal: String?) { 
     val clusterConfigOb =
```

```
 ClusterConfig { 
              instanceCount = 3 
         } 
     val request = 
         UpdateDomainConfigRequest { 
              domainName = domainNameVal 
              clusterConfig = clusterConfigOb 
         } 
     println("Sending domain update request...") 
     OpenSearchClient { region = "us-east-1" }.use { searchClient -> 
         val updateResponse = searchClient.updateDomainConfig(request) 
         println("Domain update response from Amazon OpenSearch Service:") 
         println(updateResponse.toString()) 
     }
}
```
• Para obter detalhes da API, consulte a [UpdateDomainConfig](https://sdk.amazonaws.com/kotlin/api/latest/index.html)referência da API AWS SDK for Kotlin.

# EventBridge exemplos usando SDK para Kotlin

Os exemplos de código a seguir mostram como realizar ações e implementar cenários comuns usando o AWS SDK para Kotlin com. EventBridge

As noções básicas são exemplos de código que mostram como realizar as operações essenciais em um serviço.

Ações são trechos de código de programas maiores e devem ser executadas em contexto. Embora as ações mostrem como chamar perfis de serviço individuais, você pode ver as ações no contexto em seus cenários relacionados.

Cada exemplo inclui um link para o código-fonte completo, em que você pode encontrar instruções sobre como configurar e executar o código.

Conceitos básicos

Olá EventBridge

O exemplo de código a seguir mostra como começar a usar o EventBridge.

#### SDK para Kotlin

# **a** Note

Tem mais sobre GitHub. Encontre o exemplo completo e saiba como configurar e executar no [Repositório de exemplos de código da AWS.](https://github.com/awsdocs/aws-doc-sdk-examples/tree/main/kotlin/services/eventbridge#code-examples)

```
import aws.sdk.kotlin.services.eventbridge.EventBridgeClient
import aws.sdk.kotlin.services.eventbridge.model.ListEventBusesRequest
import aws.sdk.kotlin.services.eventbridge.model.ListEventBusesResponse
suspend fun main() { 
     listBusesHello()
}
suspend fun listBusesHello() { 
     val request = 
         ListEventBusesRequest { 
            limit = 10 } 
     EventBridgeClient { region = "us-west-2" }.use { eventBrClient -> 
         val response: ListEventBusesResponse = eventBrClient.listEventBuses(request) 
         response.eventBuses?.forEach { bus -> 
             println("The name of the event bus is ${bus.name}") 
             println("The ARN of the event bus is ${bus.arn}") 
         } 
     }
}
```
• Para obter detalhes da API, consulte a [ListEventBuses](https://sdk.amazonaws.com/kotlin/api/latest/index.html)referência da API AWS SDK for Kotlin.

#### Tópicos

- [Conceitos básicos](#page-13278-0)
- [Ações](#page-13270-0)

#### Conceitos básicos

Conheça os conceitos básicos

O exemplo de código a seguir mostra como:

- Criar uma regra e adicionar um destino a ela.
- Habilitar e desabilitar regras.
- Listar e atualizar regras e destinos.
- Enviar eventos e, em seguida, limpar os recursos.

#### SDK para Kotlin

#### **a** Note

Tem mais sobre GitHub. Encontre o exemplo completo e saiba como configurar e executar no [Repositório de exemplos de código da AWS.](https://github.com/awsdocs/aws-doc-sdk-examples/tree/main/kotlin/services/eventbridge#code-examples)

#### /\*

 Before running this Kotlin code example, set up your development environment, including your credentials.

 For more information, see the following documentation topic: https://docs.aws.amazon.com/sdk-for-kotlin/latest/developer-guide/setup.html

This Kotlin example performs the following tasks with Amazon EventBridge:

 1. Creates an AWS Identity and Access Management (IAM) role to use with Amazon EventBridge. 2. Creates an Amazon Simple Storage Service (Amazon S3) bucket with EventBridge events enabled. 3. Creates a rule that triggers when an object is uploaded to Amazon S3. 4. Lists rules on the event bus. 5. Creates a new Amazon Simple Notification Service (Amazon SNS) topic and lets the user subscribe to it. 6. Adds a target to the rule that sends an email to the specified topic. 7. Creates an EventBridge event that sends an email when an Amazon S3 object is created. 8. Lists targets.
```
 9. Lists the rules for the same target. 
  10. Triggers the rule by uploading a file to the S3 bucket. 
  11. Disables a specific rule. 
  12. Checks and prints the state of the rule. 
  13. Adds a transform to the rule to change the text of the email. 
  14. Enables a specific rule. 
  15. Triggers the updated rule by uploading a file to the S3 bucket. 
  16. Updates the rule to a custom rule pattern. 
  17. Sends an event to trigger the rule. 
  18. Cleans up resources.
*/
val DASHES: String = String(CharArray(80)).replace("\u0000", "-")
suspend fun main(args: Array<String>) { 
     val usage = """ 
     Usage: 
         <roleName> <bucketName> <topicName> <eventRuleName> 
     Where: 
         roleName - The name of the role to create. 
         bucketName - The Amazon Simple Storage Service (Amazon S3) bucket name to 
  create. 
         topicName - The name of the Amazon Simple Notification Service (Amazon SNS) 
  topic to create. 
         eventRuleName - The Amazon EventBridge rule name to create. 
    "" ""
     val polJSON = 
         "{" + 
              "\"Version\": \"2012-10-17\"," + 
              "\"Statement\": [{" + 
              "\"Effect\": \"Allow\"," + 
              "\"Principal\": {" + 
              "\"Service\": \"events.amazonaws.com\"" + 
              "}," + 
              "\"Action\": \"sts:AssumeRole\"" + 
              "}]" + 
              "}" 
    if (args.size != 4) {
         println(usage) 
         exitProcess(1) 
     } 
     val sc = Scanner(System.`in`)
```

```
 val roleName = args[0] 
   val bucketName = args[1]
   val topicName = args[2]
    val eventRuleName = args[3] 
    println(DASHES) 
    println("Welcome to the Amazon EventBridge example scenario.") 
    println(DASHES) 
    println(DASHES) 
    println("1. Create an AWS Identity and Access Management (IAM) role to use with 
 Amazon EventBridge.") 
    val roleArn = createIAMRole(roleName, polJSON) 
    println(DASHES) 
    println(DASHES) 
    println("2. Create an S3 bucket with EventBridge events enabled.") 
    if (checkBucket(bucketName)) { 
        println("$bucketName already exists. Ending this scenario.") 
        exitProcess(1) 
    } 
    createBucket(bucketName) 
    delay(3000) 
    setBucketNotification(bucketName) 
    println(DASHES) 
    println(DASHES) 
    println("3. Create a rule that triggers when an object is uploaded to Amazon 
 S3.") 
    delay(10000) 
    addEventRule(roleArn, bucketName, eventRuleName) 
    println(DASHES) 
    println(DASHES) 
    println("4. List rules on the event bus.") 
    listRules() 
    println(DASHES) 
    println(DASHES) 
    println("5. Create a new SNS topic for testing and let the user subscribe to the 
 topic.") 
    val topicArn = createSnsTopic(topicName) 
    println(DASHES)
```

```
 println(DASHES) 
    println("6. Add a target to the rule that sends an email to the specified 
 topic.") 
    println("Enter your email to subscribe to the Amazon SNS topic:") 
    val email = sc.nextLine() 
    subEmail(topicArn, email) 
    println("Use the link in the email you received to confirm your subscription. 
 Then press Enter to continue.") 
    sc.nextLine() 
    println(DASHES) 
    println(DASHES) 
    println("7. Create an EventBridge event that sends an email when an Amazon S3 
 object is created.") 
    addSnsEventRule(eventRuleName, topicArn, topicName, eventRuleName, bucketName) 
    println(DASHES) 
    println(DASHES) 
    println("8. List targets.") 
    listTargets(eventRuleName) 
    println(DASHES) 
    println(DASHES) 
    println(" 9. List the rules for the same target.") 
    listTargetRules(topicArn) 
    println(DASHES) 
    println(DASHES) 
    println("10. Trigger the rule by uploading a file to the S3 bucket.") 
    println("Press Enter to continue.") 
    sc.nextLine() 
    uploadTextFiletoS3(bucketName) 
    println(DASHES) 
    println(DASHES) 
    println("11. Disable a specific rule.") 
    changeRuleState(eventRuleName, false) 
    println(DASHES) 
    println(DASHES) 
    println("12. Check and print the state of the rule.") 
    checkRule(eventRuleName) 
    println(DASHES)
```

```
 println(DASHES) 
    println("13. Add a transform to the rule to change the text of the email.") 
    updateSnsEventRule(topicArn, eventRuleName) 
    println(DASHES) 
    println(DASHES) 
    println("14. Enable a specific rule.") 
    changeRuleState(eventRuleName, true) 
    println(DASHES) 
    println(DASHES) 
    println("15. Trigger the updated rule by uploading a file to the S3 bucket.") 
    println("Press Enter to continue.") 
    sc.nextLine() 
    uploadTextFiletoS3(bucketName) 
    println(DASHES) 
    println(DASHES) 
    println("16. Update the rule to a custom rule pattern.") 
    updateToCustomRule(eventRuleName) 
    println("Updated event rule $eventRuleName to use a custom pattern.") 
    updateCustomRuleTargetWithTransform(topicArn, eventRuleName) 
    println("Updated event target $topicArn.") 
    println(DASHES) 
    println(DASHES) 
    println("17. Send an event to trigger the rule. This will trigger a subscription 
 email.") 
    triggerCustomRule(email) 
    println("Events have been sent. Press Enter to continue.") 
    sc.nextLine() 
    println(DASHES) 
    println(DASHES) 
    println("18. Clean up resources.") 
    println("Do you want to clean up resources (y/n)") 
    val ans = sc.nextLine() 
   if (ans.compareTo("y") == \emptyset) {
        cleanupResources(topicArn, eventRuleName, bucketName, roleName) 
    } else { 
        println("The resources will not be cleaned up. ") 
    } 
    println(DASHES)
```

```
 println(DASHES) 
     println("The Amazon EventBridge example scenario has successfully completed.") 
     println(DASHES)
}
suspend fun cleanupResources( 
     topicArn: String?, 
     eventRuleName: String?, 
     bucketName: String?, 
     roleName: String?,
) { 
     println("Removing all targets from the event rule.") 
     deleteTargetsFromRule(eventRuleName) 
     deleteRuleByName(eventRuleName) 
     deleteSNSTopic(topicArn) 
     deleteS3Bucket(bucketName) 
     deleteRole(roleName)
}
suspend fun deleteRole(roleNameVal: String?) { 
     val policyArnVal = "arn:aws:iam::aws:policy/AmazonEventBridgeFullAccess" 
     val policyRequest = 
         DetachRolePolicyRequest { 
             policyArn = policyArnVal 
             roleName = roleNameVal 
         } 
    IamClient { region = "us-east-1" }.use { iam ->
         iam.detachRolePolicy(policyRequest) 
         println("Successfully detached policy $policyArnVal from role $roleNameVal") 
         // Delete the role. 
         val roleRequest = 
             DeleteRoleRequest { 
                  roleName = roleNameVal 
 } 
         iam.deleteRole(roleRequest) 
         println("*** Successfully deleted $roleNameVal") 
     }
}
suspend fun deleteS3Bucket(bucketName: String?) { 
     // Remove all the objects from the S3 bucket.
```

```
 val listObjects = 
         ListObjectsRequest { 
             bucket = bucketName 
         } 
     S3Client { region = "us-east-1" }.use { s3Client -> 
         val res = s3Client.listObjects(listObjects) 
         val myObjects = res.contents 
         val toDelete = mutableListOf<ObjectIdentifier>() 
         if (myObjects != null) { 
             for (myValue in myObjects) { 
                 toDelete.add( 
                     ObjectIdentifier { 
                         key = myValue.key 
\}, \{) } 
         } 
        val del0b =
             Delete { 
                 objects = toDelete 
 } 
         val dor = 
             DeleteObjectsRequest { 
                 bucket = bucketName 
                 delete = delOb 
 } 
         s3Client.deleteObjects(dor) 
        // Delete the S3 bucket. 
        val deleteBucketRequest = 
             DeleteBucketRequest { 
                 bucket = bucketName 
 } 
         s3Client.deleteBucket(deleteBucketRequest) 
         println("You have deleted the bucket and the objects") 
     }
}
// Delete the SNS topic.
suspend fun deleteSNSTopic(topicArnVal: String?) { 
     val request =
```

```
 DeleteTopicRequest { 
             topicArn = topicArnVal 
         } 
     SnsClient { region = "us-east-1" }.use { snsClient -> 
         snsClient.deleteTopic(request) 
         println(" $topicArnVal was deleted.") 
     }
}
suspend fun deleteRuleByName(ruleName: String?) { 
     val ruleRequest = 
         DeleteRuleRequest { 
             name = ruleName 
         } 
     EventBridgeClient { region = "us-east-1" }.use { eventBrClient -> 
         eventBrClient.deleteRule(ruleRequest) 
         println("Successfully deleted the rule") 
     }
}
suspend fun deleteTargetsFromRule(eventRuleName: String?) { 
     // First, get all targets that will be deleted. 
     val request = 
         ListTargetsByRuleRequest { 
             rule = eventRuleName 
         } 
     EventBridgeClient { region = "us-east-1" }.use { eventBrClient -> 
         val response = eventBrClient.listTargetsByRule(request) 
         val allTargets = response.targets 
         // Get all targets and delete them. 
         if (allTargets != null) { 
             for (myTarget in allTargets) { 
                 val removeTargetsRequest =
                      RemoveTargetsRequest { 
                          rule = eventRuleName 
                          ids = listOf(myTarget.id.toString()) 
1999 1999 1999 1999 1999
                  eventBrClient.removeTargets(removeTargetsRequest) 
                  println("Successfully removed the target") 
 } 
         }
```
}

```
}
suspend fun triggerCustomRule(email: String) { 
     val json = 
         "{" + 
              "\"UserEmail\": \"" + email + "\"," + 
              "\"Message\": \"This event was generated by example code.\"" + 
              "\"UtcTime\": \"Now.\"" + 
              "}" 
     val entry = 
         PutEventsRequestEntry { 
              source = "ExampleSource" 
             detail = json detailType = "ExampleType" 
         } 
     val eventsRequest = 
         PutEventsRequest { 
              this.entries = listOf(entry) 
         } 
     EventBridgeClient { region = "us-east-1" }.use { eventBrClient -> 
         eventBrClient.putEvents(eventsRequest) 
     }
}
suspend fun updateCustomRuleTargetWithTransform( 
     topicArn: String?, 
     ruleName: String?,
) { 
    val targetId = UUID.randomUUID().toString()
     val inputTransformerOb = 
         InputTransformer { 
              inputTemplate = "\"Notification: sample event was received.\"" 
         } 
     val target = 
         Target { 
              id = targetId 
              arn = topicArn 
              inputTransformer = inputTransformerOb
```
}

```
 val targetsRequest = 
         PutTargetsRequest { 
              rule = ruleName 
              targets = listOf(target) 
              eventBusName = null 
         } 
     EventBridgeClient { region = "us-east-1" }.use { eventBrClient -> 
         eventBrClient.putTargets(targetsRequest) 
     }
}
suspend fun updateToCustomRule(ruleName: String?) { 
     val customEventsPattern = 
         "{" + 
              "\"source\": [\"ExampleSource\"]," + 
              "\"detail-type\": [\"ExampleType\"]" + 
              "}" 
     val request = 
         PutRuleRequest { 
              name = ruleName 
              description = "Custom test rule" 
              eventPattern = customEventsPattern 
         } 
     EventBridgeClient { region = "us-east-1" }.use { eventBrClient -> 
         eventBrClient.putRule(request) 
     }
}
// Update an Amazon S3 object created rule with a transform on the target.
suspend fun updateSnsEventRule( 
     topicArn: String?, 
     ruleName: String?,
) { 
    val targetId = UUID.randomUUID().toString()
     val myMap = mutableMapOf<String, String>() 
     myMap["bucket"] = "$.detail.bucket.name" 
     myMap["time"] = "$.time" 
     val inputTransOb = 
         InputTransformer {
```

```
 inputTemplate = "\"Notification: an object was uploaded to bucket 
  <bucket> at <time>.\"" 
              inputPathsMap = myMap 
 } 
     val targetOb = 
         Target { 
              id = targetId 
              arn = topicArn 
              inputTransformer = inputTransOb 
         } 
     val targetsRequest = 
         PutTargetsRequest { 
              rule = ruleName 
              targets = listOf(targetOb) 
              eventBusName = null 
         } 
     EventBridgeClient { region = "us-east-1" }.use { eventBrClient -> 
         eventBrClient.putTargets(targetsRequest) 
     }
}
suspend fun checkRule(eventRuleName: String?) { 
     val ruleRequest = 
         DescribeRuleRequest { 
              name = eventRuleName 
         } 
     EventBridgeClient { region = "us-east-1" }.use { eventBrClient -> 
         val response = eventBrClient.describeRule(ruleRequest) 
         println("The state of the rule is $response") 
     }
}
suspend fun changeRuleState( 
     eventRuleName: String, 
     isEnabled: Boolean?,
) { 
     if (!isEnabled!!) { 
         println("Disabling the rule: $eventRuleName") 
         val ruleRequest = 
              DisableRuleRequest { 
                  name = eventRuleName
```

```
 } 
         EventBridgeClient { region = "us-east-1" }.use { eventBrClient -> 
             eventBrClient.disableRule(ruleRequest) 
         } 
     } else { 
         println("Enabling the rule: $eventRuleName") 
         val ruleRequest = 
             EnableRuleRequest { 
                 name = eventRuleName 
 } 
         EventBridgeClient { region = "us-east-1" }.use { eventBrClient -> 
             eventBrClient.enableRule(ruleRequest) 
         } 
     }
}
// Create and upload a file to an S3 bucket to trigger an event.
@Throws(IOException::class)
suspend fun uploadTextFiletoS3(bucketName: String?) { 
     val fileSuffix = SimpleDateFormat("yyyyMMddHHmmss").format(Date()) 
     val fileName = "TextFile$fileSuffix.txt" 
     val myFile = File(fileName) 
     val fw = FileWriter(myFile.absoluteFile) 
     val bw = BufferedWriter(fw) 
     bw.write("This is a sample file for testing uploads.") 
     bw.close() 
    val putOb =
         PutObjectRequest { 
             bucket = bucketName 
             key = fileName 
             body = myFile.asByteStream() 
         } 
     S3Client { region = "us-east-1" }.use { s3Client -> 
         s3Client.putObject(putOb) 
     }
}
suspend fun listTargetRules(topicArnVal: String?) { 
    val ruleNamesByTargetRequest =
         ListRuleNamesByTargetRequest { 
             targetArn = topicArnVal 
         }
```

```
 EventBridgeClient { region = "us-east-1" }.use { eventBrClient -> 
         val response = eventBrClient.listRuleNamesByTarget(ruleNamesByTargetRequest) 
         response.ruleNames?.forEach { rule -> 
              println("The rule name is $rule") 
         } 
     }
}
suspend fun listTargets(ruleName: String?) { 
     val ruleRequest = 
         ListTargetsByRuleRequest { 
              rule = ruleName 
         } 
     EventBridgeClient { region = "us-east-1" }.use { eventBrClient -> 
         val response = eventBrClient.listTargetsByRule(ruleRequest) 
         response.targets?.forEach { target -> 
              println("Target ARN: ${target.arn}") 
         } 
     }
}
// Add a rule that triggers an SNS target when a file is uploaded to an S3 bucket.
suspend fun addSnsEventRule( 
     ruleName: String?, 
     topicArn: String?, 
     topicName: String, 
     eventRuleName: String, 
     bucketName: String,
) { 
    val targetID = UUID.randomUUID().toString()
     val myTarget = 
         Target { 
              id = targetID 
              arn = topicArn 
         } 
     val targetsOb = mutableListOf<Target>() 
     targetsOb.add(myTarget) 
     val request = 
         PutTargetsRequest { 
              eventBusName = null
```

```
 targets = targetsOb 
              rule = ruleName 
         } 
     EventBridgeClient { region = "us-east-1" }.use { eventBrClient -> 
         eventBrClient.putTargets(request) 
         println("Added event rule $eventRuleName with Amazon SNS target $topicName 
 for bucket $bucketName.") 
     }
}
suspend fun subEmail( 
     topicArnVal: String?, 
     email: String?,
) { 
     val request = 
         SubscribeRequest { 
              protocol = "email" 
             endpoint = email returnSubscriptionArn = true 
              topicArn = topicArnVal 
         } 
     SnsClient { region = "us-east-1" }.use { snsClient -> 
         val result = snsClient.subscribe(request) 
         println(" Subscription ARN: ${result.subscriptionArn}") 
     }
}
suspend fun createSnsTopic(topicName: String): String? { 
     val topicPolicy = 
          "{" + 
              "\"Version\": \"2012-10-17\"," + 
              "\"Statement\": [{" + 
              "\"Sid\": \"EventBridgePublishTopic\"," + 
              "\"Effect\": \"Allow\"," + 
              "\"Principal\": {" + 
              "\"Service\": \"events.amazonaws.com\"" + 
              "}," + 
              "\"Resource\": \"*\"," + 
              "\"Action\": \"sns:Publish\"" + 
              "}]" + 
              "}"
```

```
 val topicAttributes = mutableMapOf<String, String>() 
     topicAttributes["Policy"] = topicPolicy 
     val topicRequest = 
         CreateTopicRequest { 
              name = topicName 
              attributes = topicAttributes 
         } 
     SnsClient { region = "us-east-1" }.use { snsClient -> 
         val response = snsClient.createTopic(topicRequest) 
          println("Added topic $topicName for email subscriptions.") 
         return response.topicArn 
     }
}
suspend fun listRules() { 
     val rulesRequest = 
         ListRulesRequest { 
              eventBusName = "default" 
             limit = 10 } 
     EventBridgeClient { region = "us-east-1" }.use { eventBrClient -> 
         val response = eventBrClient.listRules(rulesRequest) 
         response.rules?.forEach { rule -> 
              println("The rule name is ${rule.name}") 
              println("The rule ARN is ${rule.arn}") 
         } 
     }
}
// Create a new event rule that triggers when an Amazon S3 object is created in a 
  bucket.
suspend fun addEventRule( 
     roleArnVal: String?, 
     bucketName: String, 
     eventRuleName: String?,
) { 
     val pattern = """{ 
          "source": ["aws.s3"], 
          "detail-type": ["Object Created"], 
          "detail": { 
          "bucket": {
```

```
 "name": ["$bucketName"] 
 } 
         } 
     }""" 
     val ruleRequest = 
         PutRuleRequest { 
             description = "Created by using the AWS SDK for Kotlin" 
             name = eventRuleName 
             eventPattern = pattern 
             roleArn = roleArnVal 
         } 
     EventBridgeClient { region = "us-east-1" }.use { eventBrClient -> 
         val ruleResponse = eventBrClient.putRule(ruleRequest) 
         println("The ARN of the new rule is ${ruleResponse.ruleArn}") 
     }
}
// Set the Amazon S3 bucket notification configuration.
suspend fun setBucketNotification(bucketName: String) { 
     val eventBridgeConfig = 
         EventBridgeConfiguration { 
         } 
     val configuration = 
         NotificationConfiguration { 
             eventBridgeConfiguration = eventBridgeConfig 
         } 
     val configurationRequest = 
         PutBucketNotificationConfigurationRequest { 
             bucket = bucketName 
             notificationConfiguration = configuration 
             skipDestinationValidation = true 
         } 
     S3Client { region = "us-east-1" }.use { s3Client -> 
         s3Client.putBucketNotificationConfiguration(configurationRequest) 
         println("Added bucket $bucketName with EventBridge events enabled.") 
     }
}
// Create an S3 bucket using a waiter.
```

```
suspend fun createBucket(bucketName: String) { 
     val request = 
         CreateBucketRequest { 
              bucket = bucketName 
         } 
    S3Client { region = "us-east-1" }.use { s3 ->
         s3.createBucket(request) 
         s3.waitUntilBucketExists { 
              bucket = bucketName 
         } 
         println("$bucketName is ready") 
     }
}
suspend fun checkBucket(bucketName: String?): Boolean { 
     try { 
         // Determine if the S3 bucket exists. 
         val headBucketRequest = 
              HeadBucketRequest { 
                  bucket = bucketName 
 } 
         S3Client { region = "us-east-1" }.use { s3Client -> 
              s3Client.headBucket(headBucketRequest) 
              return true 
         } 
     } catch (e: S3Exception) { 
         System.err.println(e.message) 
     } 
     return false
}
suspend fun createIAMRole( 
     rolenameVal: String?, 
     polJSON: String?,
): String? { 
     val request = 
         CreateRoleRequest { 
              roleName = rolenameVal 
              assumeRolePolicyDocument = polJSON 
              description = "Created using the AWS SDK for Kotlin" 
         }
```

```
 val rolePolicyRequest = 
         AttachRolePolicyRequest { 
              roleName = rolenameVal 
              policyArn = "arn:aws:iam::aws:policy/AmazonEventBridgeFullAccess" 
         } 
     IamClient { region = "us-east-1" }.use { iam -> 
         val response = iam.createRole(request) 
         iam.attachRolePolicy(rolePolicyRequest) 
         return response.role?.arn 
     }
}
```
- Para obter detalhes da API, consulte os tópicos a seguir na Referência da API AWS SDK para Kotlin.
	- [DeleteRule](https://sdk.amazonaws.com/kotlin/api/latest/index.html)
	- [DescribeRule](https://sdk.amazonaws.com/kotlin/api/latest/index.html)
	- [DisableRule](https://sdk.amazonaws.com/kotlin/api/latest/index.html)
	- [EnableRule](https://sdk.amazonaws.com/kotlin/api/latest/index.html)
	- [ListRuleNamesByTarget](https://sdk.amazonaws.com/kotlin/api/latest/index.html)
	- [ListRules](https://sdk.amazonaws.com/kotlin/api/latest/index.html)
	- [ListTargetsByRule](https://sdk.amazonaws.com/kotlin/api/latest/index.html)
	- [PutEvents](https://sdk.amazonaws.com/kotlin/api/latest/index.html)
	- [PutRule](https://sdk.amazonaws.com/kotlin/api/latest/index.html)
	- [PutTargets](https://sdk.amazonaws.com/kotlin/api/latest/index.html)

# Ações

# **DeleteRule**

O código de exemplo a seguir mostra como usar DeleteRule.

#### SDK para Kotlin

# **a** Note

Tem mais sobre GitHub. Encontre o exemplo completo e saiba como configurar e executar no [Repositório de exemplos de código da AWS.](https://github.com/awsdocs/aws-doc-sdk-examples/tree/main/kotlin/services/eventbridge#code-examples)

```
suspend fun deleteRuleByName(ruleName: String?) { 
     val ruleRequest = 
         DeleteRuleRequest { 
              name = ruleName 
         } 
     EventBridgeClient { region = "us-east-1" }.use { eventBrClient -> 
         eventBrClient.deleteRule(ruleRequest) 
         println("Successfully deleted the rule") 
     }
}
```
• Para obter detalhes da API, consulte a [DeleteRuler](https://sdk.amazonaws.com/kotlin/api/latest/index.html)eferência da API AWS SDK for Kotlin.

# **DescribeRule**

O código de exemplo a seguir mostra como usar DescribeRule.

SDK para Kotlin

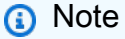

```
suspend fun checkRule(eventRuleName: String?) { 
     val ruleRequest = 
         DescribeRuleRequest { 
              name = eventRuleName 
          }
```

```
 EventBridgeClient { region = "us-east-1" }.use { eventBrClient -> 
         val response = eventBrClient.describeRule(ruleRequest) 
         println("The state of the rule is $response") 
     }
}
```
• Para obter detalhes da API, consulte a [DescribeRuler](https://sdk.amazonaws.com/kotlin/api/latest/index.html)eferência da API AWS SDK for Kotlin.

## **DisableRule**

O código de exemplo a seguir mostra como usar DisableRule.

```
SDK para Kotlin
```
## **a** Note

```
suspend fun changeRuleState( 
     eventRuleName: String, 
     isEnabled: Boolean?,
) { 
     if (!isEnabled!!) { 
         println("Disabling the rule: $eventRuleName") 
         val ruleRequest = 
             DisableRuleRequest { 
                 name = eventRuleName 
 } 
         EventBridgeClient { region = "us-east-1" }.use { eventBrClient -> 
             eventBrClient.disableRule(ruleRequest) 
         } 
     } else { 
         println("Enabling the rule: $eventRuleName") 
         val ruleRequest = 
             EnableRuleRequest { 
                 name = eventRuleName 
 }
```

```
 EventBridgeClient { region = "us-east-1" }.use { eventBrClient -> 
              eventBrClient.enableRule(ruleRequest) 
         } 
     }
}
```
• Para obter detalhes da API, consulte a [DisableRule](https://sdk.amazonaws.com/kotlin/api/latest/index.html)referência da API AWS SDK for Kotlin.

# **EnableRule**

O código de exemplo a seguir mostra como usar EnableRule.

SDK para Kotlin

## **a** Note

```
suspend fun changeRuleState( 
     eventRuleName: String, 
     isEnabled: Boolean?,
) { 
     if (!isEnabled!!) { 
         println("Disabling the rule: $eventRuleName") 
         val ruleRequest = 
             DisableRuleRequest { 
                 name = eventRuleName 
 } 
         EventBridgeClient { region = "us-east-1" }.use { eventBrClient -> 
             eventBrClient.disableRule(ruleRequest) 
         } 
     } else { 
         println("Enabling the rule: $eventRuleName") 
         val ruleRequest = 
             EnableRuleRequest { 
                 name = eventRuleName 
 } 
         EventBridgeClient { region = "us-east-1" }.use { eventBrClient -> 
             eventBrClient.enableRule(ruleRequest)
```

```
 } 
         }
}
```
• Para obter detalhes da API, consulte a [EnableRuler](https://sdk.amazonaws.com/kotlin/api/latest/index.html)eferência da API AWS SDK for Kotlin.

# **ListRuleNamesByTarget**

O código de exemplo a seguir mostra como usar ListRuleNamesByTarget.

SDK para Kotlin

# **a** Note

Tem mais sobre GitHub. Encontre o exemplo completo e saiba como configurar e executar no [Repositório de exemplos de código da AWS.](https://github.com/awsdocs/aws-doc-sdk-examples/tree/main/kotlin/services/eventbridge#code-examples)

```
suspend fun listTargetRules(topicArnVal: String?) { 
    val ruleNamesByTargetRequest =
         ListRuleNamesByTargetRequest { 
             targetArn = topicArnVal 
         } 
     EventBridgeClient { region = "us-east-1" }.use { eventBrClient -> 
         val response = eventBrClient.listRuleNamesByTarget(ruleNamesByTargetRequest) 
         response.ruleNames?.forEach { rule -> 
             println("The rule name is $rule") 
         } 
     }
}
```
• Para obter detalhes da API, consulte a [ListRuleNamesByTargetr](https://sdk.amazonaws.com/kotlin/api/latest/index.html)eferência da API AWS SDK for Kotlin.

# **ListRules**

O código de exemplo a seguir mostra como usar ListRules.

#### SDK para Kotlin

## **a** Note

Tem mais sobre GitHub. Encontre o exemplo completo e saiba como configurar e executar no [Repositório de exemplos de código da AWS.](https://github.com/awsdocs/aws-doc-sdk-examples/tree/main/kotlin/services/eventbridge#code-examples)

```
suspend fun listRules() { 
     val rulesRequest = 
         ListRulesRequest { 
              eventBusName = "default" 
             limit = 10 } 
     EventBridgeClient { region = "us-east-1" }.use { eventBrClient -> 
         val response = eventBrClient.listRules(rulesRequest) 
         response.rules?.forEach { rule -> 
              println("The rule name is ${rule.name}") 
              println("The rule ARN is ${rule.arn}") 
         } 
     }
}
```
• Para obter detalhes da API, consulte a [ListRulesr](https://sdk.amazonaws.com/kotlin/api/latest/index.html)eferência da API AWS SDK for Kotlin.

## **ListTargetsByRule**

O código de exemplo a seguir mostra como usar ListTargetsByRule.

SDK para Kotlin

```
a Note
   Tem mais sobre GitHub. Encontre o exemplo completo e saiba como configurar e 
   executar no Repositório de exemplos de código da AWS.
```
suspend fun listTargets(ruleName: String?) {

```
 val ruleRequest = 
         ListTargetsByRuleRequest { 
              rule = ruleName 
         } 
     EventBridgeClient { region = "us-east-1" }.use { eventBrClient -> 
         val response = eventBrClient.listTargetsByRule(ruleRequest) 
         response.targets?.forEach { target -> 
              println("Target ARN: ${target.arn}") 
         } 
     }
}
```
• Para obter detalhes da API, consulte a [ListTargetsByRuler](https://sdk.amazonaws.com/kotlin/api/latest/index.html)eferência da API AWS SDK for Kotlin.

## **PutEvents**

O código de exemplo a seguir mostra como usar PutEvents.

SDK para Kotlin

#### **a** Note

```
suspend fun triggerCustomRule(email: String) { 
     val json = 
         "{" + 
              "\"UserEmail\": \"" + email + "\"," + 
              "\"Message\": \"This event was generated by example code.\"" + 
              "\"UtcTime\": \"Now.\"" + 
              "}" 
     val entry = 
         PutEventsRequestEntry { 
              source = "ExampleSource" 
             detail = json
```

```
 detailType = "ExampleType" 
         } 
     val eventsRequest = 
         PutEventsRequest { 
              this.entries = listOf(entry) 
         } 
     EventBridgeClient { region = "us-east-1" }.use { eventBrClient -> 
          eventBrClient.putEvents(eventsRequest) 
     }
}
```
• Para obter detalhes da API, consulte a [PutEvents](https://sdk.amazonaws.com/kotlin/api/latest/index.html)referência da API AWS SDK for Kotlin.

## **PutRule**

O código de exemplo a seguir mostra como usar PutRule.

SDK para Kotlin

```
a Note
```
Tem mais sobre GitHub. Encontre o exemplo completo e saiba como configurar e executar no [Repositório de exemplos de código da AWS.](https://github.com/awsdocs/aws-doc-sdk-examples/tree/main/kotlin/services/eventbridge#code-examples)

Criar uma regra agendada

```
suspend fun createScRule( 
     ruleName: String?, 
     cronExpression: String?,
) { 
     val ruleRequest = 
         PutRuleRequest { 
              name = ruleName 
              eventBusName = "default" 
              scheduleExpression = cronExpression 
              state = RuleState.Enabled 
              description = "A test rule that runs on a schedule created by the Kotlin 
  API"
```
}

```
 EventBridgeClient { region = "us-west-2" }.use { eventBrClient -> 
         val ruleResponse = eventBrClient.putRule(ruleRequest) 
        println("The ARN of the new rule is ${ruleResponse.ruleArn}")
     }
}
```
Crie uma regra que seja acionada quando um objeto é adicionado a um bucket do Amazon Simple Storage Service.

```
// Create a new event rule that triggers when an Amazon S3 object is created in a 
  bucket.
suspend fun addEventRule( 
     roleArnVal: String?, 
     bucketName: String, 
     eventRuleName: String?,
) { 
     val pattern = """{ 
         "source": ["aws.s3"], 
         "detail-type": ["Object Created"], 
          "detail": { 
         "bucket": { 
              "name": ["$bucketName"] 
 } 
         } 
     }""" 
     val ruleRequest = 
         PutRuleRequest { 
              description = "Created by using the AWS SDK for Kotlin" 
              name = eventRuleName 
              eventPattern = pattern 
              roleArn = roleArnVal 
         } 
     EventBridgeClient { region = "us-east-1" }.use { eventBrClient -> 
         val ruleResponse = eventBrClient.putRule(ruleRequest) 
         println("The ARN of the new rule is ${ruleResponse.ruleArn}") 
     }
}
```
• Para obter detalhes da API, consulte a [PutRule](https://sdk.amazonaws.com/kotlin/api/latest/index.html)referência da API AWS SDK for Kotlin.

## **PutTargets**

O código de exemplo a seguir mostra como usar PutTargets.

#### SDK para Kotlin

#### **a** Note

```
// Add a rule that triggers an SNS target when a file is uploaded to an S3 bucket.
suspend fun addSnsEventRule( 
     ruleName: String?, 
     topicArn: String?, 
     topicName: String, 
     eventRuleName: String, 
     bucketName: String,
) { 
    val targetID = UUID.randomUUID().toString()
     val myTarget = 
         Target { 
              id = targetID 
              arn = topicArn 
         } 
     val targetsOb = mutableListOf<Target>() 
     targetsOb.add(myTarget) 
     val request = 
         PutTargetsRequest { 
              eventBusName = null 
              targets = targetsOb 
              rule = ruleName 
         } 
     EventBridgeClient { region = "us-east-1" }.use { eventBrClient -> 
         eventBrClient.putTargets(request)
```

```
 println("Added event rule $eventRuleName with Amazon SNS target $topicName 
  for bucket $bucketName.") 
     }
}
```
Adicione um transformador de entrada a um destino para uma regra.

```
suspend fun updateCustomRuleTargetWithTransform( 
     topicArn: String?, 
     ruleName: String?,
) { 
    val targetId = UUID.randomUUID().toString()
     val inputTransformerOb = 
         InputTransformer { 
              inputTemplate = "\"Notification: sample event was received.\"" 
         } 
     val target = 
         Target { 
              id = targetId 
              arn = topicArn 
              inputTransformer = inputTransformerOb 
         } 
     val targetsRequest = 
         PutTargetsRequest { 
              rule = ruleName 
              targets = listOf(target) 
              eventBusName = null 
         } 
     EventBridgeClient { region = "us-east-1" }.use { eventBrClient -> 
         eventBrClient.putTargets(targetsRequest) 
     }
}
```
• Para obter detalhes da API, consulte a [PutTargets](https://sdk.amazonaws.com/kotlin/api/latest/index.html)referência da API AWS SDK for Kotlin.

## **RemoveTargets**

O código de exemplo a seguir mostra como usar RemoveTargets.

SDK para Kotlin

## **G** Note

Tem mais sobre GitHub. Encontre o exemplo completo e saiba como configurar e executar no [Repositório de exemplos de código da AWS.](https://github.com/awsdocs/aws-doc-sdk-examples/tree/main/kotlin/services/eventbridge#code-examples)

```
suspend fun deleteTargetsFromRule(eventRuleName: String?) { 
     // First, get all targets that will be deleted. 
     val request = 
         ListTargetsByRuleRequest { 
             rule = eventRuleName 
         } 
     EventBridgeClient { region = "us-east-1" }.use { eventBrClient -> 
         val response = eventBrClient.listTargetsByRule(request) 
         val allTargets = response.targets 
         // Get all targets and delete them. 
         if (allTargets != null) { 
             for (myTarget in allTargets) { 
                 val removeTargetsRequest =
                      RemoveTargetsRequest { 
                          rule = eventRuleName 
                          ids = listOf(myTarget.id.toString()) 
1999 1999 1999 1999 1999
                  eventBrClient.removeTargets(removeTargetsRequest) 
                  println("Successfully removed the target") 
 } 
         } 
     }
}
```
• Para obter detalhes da API, consulte a [RemoveTargetsr](https://sdk.amazonaws.com/kotlin/api/latest/index.html)eferência da API AWS SDK for Kotlin.

# AWS Glue exemplos usando SDK para Kotlin

Os exemplos de código a seguir mostram como realizar ações e implementar cenários comuns usando o AWS SDK para Kotlin com. AWS Glue

As noções básicas são exemplos de código que mostram como realizar as operações essenciais em um serviço.

Ações são trechos de código de programas maiores e devem ser executadas em contexto. Embora as ações mostrem como chamar perfis de serviço individuais, você pode ver as ações no contexto em seus cenários relacionados.

Cada exemplo inclui um link para o código-fonte completo, em que você pode encontrar instruções sobre como configurar e executar o código.

# Tópicos

- [Conceitos básicos](#page-13278-0)
- [Ações](#page-13270-0)

# Conceitos básicos

Conheça os conceitos básicos

O exemplo de código a seguir mostra como:

- Criar um crawler que rastreie um bucket público do Amazon S3 e gere um banco de dados de metadados formatado em CSV.
- Liste informações sobre bancos de dados e tabelas em seu AWS Glue Data Catalog.
- Criar um trabalho para extrair dados em CSV do bucket do S3, transformá-los e carregar a saída formatada em JSON em outro bucket do S3.
- Listar informações sobre execuções de tarefas, visualizar dados transformados e limpar recursos.

Para obter mais informações, consulte [Tutorial: Introdução ao AWS Glue Studio.](https://docs.aws.amazon.com/glue/latest/ug/tutorial-create-job.html)

#### SDK para Kotlin

## **a** Note

```
suspend fun main(args: Array<String>) { 
     val usage = """ 
         Usage: 
              <iam> <s3Path> <cron> <dbName> <crawlerName> <jobName> <scriptLocation> 
  <locationUri> 
         Where: 
             iam - The Amazon Resource Name (ARN) of the AWS Identity and Access 
  Management (IAM) role that has AWS Glue and Amazon Simple Storage Service (Amazon 
  S3) permissions. 
             s3Path - The Amazon Simple Storage Service (Amazon S3) target that 
  contains data (for example, CSV data). 
             cron - A cron expression used to specify the schedule (for example, 
 cron(15 12 * * ? *).
             dbName - The database name. 
             crawlerName - The name of the crawler. 
             jobName - The name you assign to this job definition. 
             scriptLocation - Specifies the Amazon S3 path to a script that runs a 
  job. 
             locationUri - Specifies the location of the database 
        "''" if (args.size != 8) { 
         println(usage) 
         exitProcess(1) 
     } 
     val iam = args[0] 
     val s3Path = args[1] 
     val cron = args[2] 
     val dbName = args[3] 
     val crawlerName = args[4] 
     val jobName = args[5] 
     val scriptLocation = args[6]
```

```
val locationUri = args[7]
     println("About to start the AWS Glue Scenario") 
     createDatabase(dbName, locationUri) 
     createCrawler(iam, s3Path, cron, dbName, crawlerName) 
     getCrawler(crawlerName) 
     startCrawler(crawlerName) 
     getDatabase(dbName) 
     getGlueTables(dbName) 
     createJob(jobName, iam, scriptLocation) 
     startJob(jobName) 
     getJobs() 
     getJobRuns(jobName) 
     deleteJob(jobName) 
     println("*** Wait for 5 MIN so the $crawlerName is ready to be deleted") 
     TimeUnit.MINUTES.sleep(5) 
     deleteMyDatabase(dbName) 
     deleteCrawler(crawlerName)
}
suspend fun createDatabase( 
     dbName: String?, 
     locationUriVal: String?,
) { 
    val input =
         DatabaseInput { 
              description = "Built with the AWS SDK for Kotlin" 
              name = dbName 
              locationUri = locationUriVal 
         } 
     val request = 
         CreateDatabaseRequest { 
             databaseInput = input } 
     GlueClient { region = "us-east-1" }.use { glueClient -> 
         glueClient.createDatabase(request) 
         println("The database was successfully created") 
     }
}
suspend fun createCrawler( 
     iam: String?,
```

```
 s3Path: String?, 
     cron: String?, 
     dbName: String?, 
     crawlerName: String,
) { 
     val s3Target = 
         S3Target { 
              path = s3Path 
         } 
     val targetList = ArrayList<S3Target>() 
     targetList.add(s3Target) 
     val targetOb = 
         CrawlerTargets { 
              s3Targets = targetList 
         } 
     val crawlerRequest = 
         CreateCrawlerRequest { 
              databaseName = dbName 
              name = crawlerName 
              description = "Created by the AWS Glue Java API" 
              targets = targetOb 
              role = iam 
              schedule = cron 
         } 
     GlueClient { region = "us-east-1" }.use { glueClient -> 
         glueClient.createCrawler(crawlerRequest) 
         println("$crawlerName was successfully created") 
     }
}
suspend fun getCrawler(crawlerName: String?) { 
     val request = 
         GetCrawlerRequest { 
              name = crawlerName 
         } 
     GlueClient { region = "us-east-1" }.use { glueClient -> 
         val response = glueClient.getCrawler(request) 
         val role = response.crawler?.role 
          println("The role associated with this crawler is $role")
```

```
 }
}
suspend fun startCrawler(crawlerName: String) { 
     val crawlerRequest = 
         StartCrawlerRequest { 
              name = crawlerName 
         } 
     GlueClient { region = "us-east-1" }.use { glueClient -> 
         glueClient.startCrawler(crawlerRequest) 
         println("$crawlerName was successfully started.") 
     }
}
suspend fun getDatabase(databaseName: String?) { 
     val request = 
         GetDatabaseRequest { 
              name = databaseName 
         } 
     GlueClient { region = "us-east-1" }.use { glueClient -> 
         val response = glueClient.getDatabase(request) 
         val dbDesc = response.database?.description 
         println("The database description is $dbDesc") 
     }
}
suspend fun getGlueTables(dbName: String?) { 
     val tableRequest = 
         GetTablesRequest { 
              databaseName = dbName 
         } 
     GlueClient { region = "us-east-1" }.use { glueClient -> 
         val response = glueClient.getTables(tableRequest) 
         response.tableList?.forEach { tableName -> 
              println("Table name is ${tableName.name}") 
         } 
     }
}
suspend fun startJob(jobNameVal: String?) { 
     val runRequest =
```

```
 StartJobRunRequest { 
              workerType = WorkerType.G1X 
              numberOfWorkers = 10 
              jobName = jobNameVal 
         } 
     GlueClient { region = "us-east-1" }.use { glueClient -> 
         val response = glueClient.startJobRun(runRequest) 
         println("The job run Id is ${response.jobRunId}") 
     }
}
suspend fun createJob( 
     jobName: String, 
     iam: String?, 
     scriptLocationVal: String?,
) { 
     val commandOb = 
         JobCommand { 
              pythonVersion = "3" 
              name = "MyJob1" 
              scriptLocation = scriptLocationVal 
         } 
     val jobRequest = 
         CreateJobRequest { 
              description = "A Job created by using the AWS SDK for Java V2" 
              glueVersion = "2.0" 
              workerType = WorkerType.G1X 
              numberOfWorkers = 10 
              name = jobName 
             role = iam command = commandOb 
         } 
     GlueClient { region = "us-east-1" }.use { glueClient -> 
         glueClient.createJob(jobRequest) 
         println("$jobName was successfully created.") 
     }
}
suspend fun getJobs() { 
     val request = 
         GetJobsRequest {
```

```
 maxResults = 10 
         } 
     GlueClient { region = "us-east-1" }.use { glueClient -> 
         val response = glueClient.getJobs(request) 
         response.jobs?.forEach { job -> 
              println("Job name is ${job.name}") 
         } 
     }
}
suspend fun getJobRuns(jobNameVal: String?) { 
     val request = 
         GetJobRunsRequest { 
              jobName = jobNameVal 
         } 
     GlueClient { region = "us-east-1" }.use { glueClient -> 
         val response = glueClient.getJobRuns(request) 
         response.jobRuns?.forEach { job -> 
              println("Job name is ${job.jobName}") 
         } 
     }
}
suspend fun deleteJob(jobNameVal: String) { 
     val jobRequest = 
         DeleteJobRequest { 
              jobName = jobNameVal 
         } 
     GlueClient { region = "us-east-1" }.use { glueClient -> 
         glueClient.deleteJob(jobRequest) 
         println("$jobNameVal was successfully deleted") 
     }
}
suspend fun deleteMyDatabase(databaseName: String) { 
     val request = 
         DeleteDatabaseRequest { 
              name = databaseName 
         } 
     GlueClient { region = "us-east-1" }.use { glueClient ->
```

```
 glueClient.deleteDatabase(request) 
         println("$databaseName was successfully deleted") 
     }
}
suspend fun deleteCrawler(crawlerName: String) { 
     val request = 
         DeleteCrawlerRequest { 
              name = crawlerName 
         } 
     GlueClient { region = "us-east-1" }.use { glueClient -> 
         glueClient.deleteCrawler(request) 
         println("$crawlerName was deleted") 
     }
}
```
- Para obter detalhes da API, consulte os tópicos a seguir na Referência da API AWS SDK para Kotlin.
	- [CreateCrawler](https://sdk.amazonaws.com/kotlin/api/latest/index.html)
	- [CreateJob](https://sdk.amazonaws.com/kotlin/api/latest/index.html)
	- [DeleteCrawler](https://sdk.amazonaws.com/kotlin/api/latest/index.html)
	- [DeleteDatabase](https://sdk.amazonaws.com/kotlin/api/latest/index.html)
	- [DeleteJob](https://sdk.amazonaws.com/kotlin/api/latest/index.html)
	- [DeleteTable](https://sdk.amazonaws.com/kotlin/api/latest/index.html)
	- [GetCrawler](https://sdk.amazonaws.com/kotlin/api/latest/index.html)
	- [GetDatabase](https://sdk.amazonaws.com/kotlin/api/latest/index.html)
	- [GetDatabases](https://sdk.amazonaws.com/kotlin/api/latest/index.html)
	- [GetJob](https://sdk.amazonaws.com/kotlin/api/latest/index.html)
	- [GetJobRun](https://sdk.amazonaws.com/kotlin/api/latest/index.html)
	- [GetJobRuns](https://sdk.amazonaws.com/kotlin/api/latest/index.html)
	- [GetTables](https://sdk.amazonaws.com/kotlin/api/latest/index.html)
	- [ListJobs](https://sdk.amazonaws.com/kotlin/api/latest/index.html)
	- [StartCrawler](https://sdk.amazonaws.com/kotlin/api/latest/index.html)
	- [StartJobRun](https://sdk.amazonaws.com/kotlin/api/latest/index.html)
# Ações

### **CreateCrawler**

O código de exemplo a seguir mostra como usar CreateCrawler.

SDK para Kotlin

#### **a** Note

```
suspend fun createGlueCrawler( 
     iam: String?, 
     s3Path: String?, 
     cron: String?, 
     dbName: String?, 
     crawlerName: String,
) { 
     val s3Target = 
          S3Target { 
              path = s3Path 
          } 
     // Add the S3Target to a list. 
     val targetList = mutableListOf<S3Target>() 
     targetList.add(s3Target) 
     val targetOb = 
          CrawlerTargets { 
              s3Targets = targetList 
          } 
     val request = 
          CreateCrawlerRequest { 
              databaseName = dbName 
              name = crawlerName 
              description = "Created by the AWS Glue Kotlin API" 
              targets = targetOb 
              role = iam 
              schedule = cron
```

```
 GlueClient { region = "us-west-2" }.use { glueClient -> 
         glueClient.createCrawler(request) 
         println("$crawlerName was successfully created") 
     }
}
```
• Para obter detalhes da API, consulte a [CreateCrawlerr](https://sdk.amazonaws.com/kotlin/api/latest/index.html)eferência da API AWS SDK for Kotlin.

#### **GetCrawler**

O código de exemplo a seguir mostra como usar GetCrawler.

#### SDK para Kotlin

#### **a** Note

Tem mais sobre GitHub. Encontre o exemplo completo e saiba como configurar e executar no [Repositório de exemplos de código da AWS.](https://github.com/awsdocs/aws-doc-sdk-examples/tree/main/kotlin/services/glue#code-examples)

```
suspend fun getSpecificCrawler(crawlerName: String?) { 
     val request = 
         GetCrawlerRequest { 
             name = crawlerName 
         } 
     GlueClient { region = "us-east-1" }.use { glueClient -> 
         val response = glueClient.getCrawler(request) 
         val role = response.crawler?.role 
         println("The role associated with this crawler is $role") 
     }
}
```
• Para obter detalhes da API, consulte a [GetCrawler](https://sdk.amazonaws.com/kotlin/api/latest/index.html)referência da API AWS SDK for Kotlin.

#### **GetDatabase**

O código de exemplo a seguir mostra como usar GetDatabase.

#### SDK para Kotlin

#### **a** Note

Tem mais sobre GitHub. Encontre o exemplo completo e saiba como configurar e executar no [Repositório de exemplos de código da AWS.](https://github.com/awsdocs/aws-doc-sdk-examples/tree/main/kotlin/services/glue#code-examples)

```
suspend fun getSpecificDatabase(databaseName: String?) { 
     val request = 
         GetDatabaseRequest { 
             name = databaseName 
         } 
     GlueClient { region = "us-east-1" }.use { glueClient -> 
         val response = glueClient.getDatabase(request) 
         val dbDesc = response.database?.description 
         println("The database description is $dbDesc") 
     }
}
```
• Para obter detalhes da API, consulte a [GetDatabase](https://sdk.amazonaws.com/kotlin/api/latest/index.html)referência da API AWS SDK for Kotlin.

# **StartCrawler**

O código de exemplo a seguir mostra como usar StartCrawler.

#### SDK para Kotlin

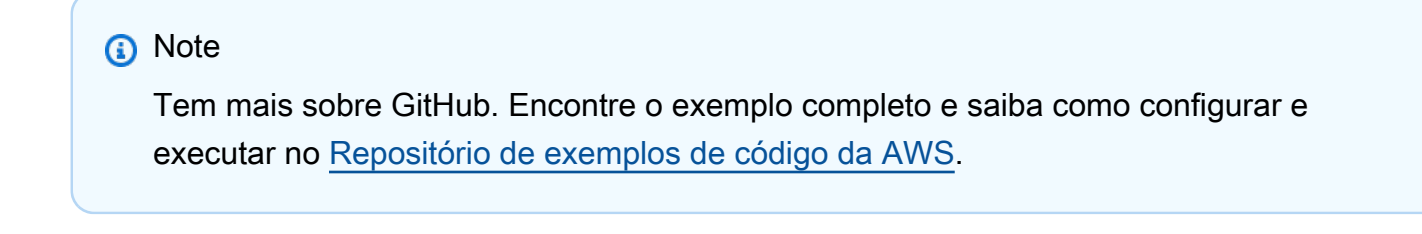

```
suspend fun startSpecificCrawler(crawlerName: String?) { 
     val request = 
         StartCrawlerRequest {
```

```
 name = crawlerName 
         } 
     GlueClient { region = "us-west-2" }.use { glueClient -> 
         glueClient.startCrawler(request) 
         println("$crawlerName was successfully started.") 
     }
}
```
• Para obter detalhes da API, consulte a [StartCrawler](https://sdk.amazonaws.com/kotlin/api/latest/index.html)referência da API AWS SDK for Kotlin.

# Exemplos de IAM usando o SDK para Kotlin

Os exemplos de código a seguir mostram como realizar ações e implementar cenários comuns usando o AWS SDK para Kotlin com IAM.

As noções básicas são exemplos de código que mostram como realizar as operações essenciais em um serviço.

Ações são trechos de código de programas maiores e devem ser executadas em contexto. Embora as ações mostrem como chamar perfis de serviço individuais, você pode ver as ações no contexto em seus cenários relacionados.

Cada exemplo inclui um link para o código-fonte completo, em que você pode encontrar instruções sobre como configurar e executar o código.

Tópicos

- [Conceitos básicos](#page-13278-0)
- [Ações](#page-13270-0)

Conceitos básicos

Conheça os conceitos básicos

O exemplo de código a seguir mostra como criar um usuário e assumir um perfil.

# **A** Warning

Para evitar riscos de segurança, não use usuários do IAM para autenticação ao desenvolver software com propósito específico ou trabalhar com dados reais. Em vez disso, use federação com um provedor de identidade, como [AWS IAM Identity Center.](https://docs.aws.amazon.com/singlesignon/latest/userguide/what-is.html)

- Crie um usuário sem permissões.
- Crie uma função que conceda permissão para listar os buckets do Amazon S3 para a conta.
- Adicione uma política para permitir que o usuário assuma a função.
- Assuma o perfil e liste buckets do S3 usando credenciais temporárias, depois limpe os recursos.

#### SDK para Kotlin

**a** Note

Tem mais sobre GitHub. Encontre o exemplo completo e saiba como configurar e executar no [Repositório de exemplos de código da AWS.](https://github.com/awsdocs/aws-doc-sdk-examples/tree/main/kotlin/services/iam#code-examples)

Crie a funções que envolvam ações do usuário do IAM.

```
suspend fun main(args: Array<String>) { 
     val usage = """ 
     Usage: 
         <username> <policyName> <roleName> <roleSessionName> <fileLocation> 
  <bucketName> 
     Where: 
         username - The name of the IAM user to create. 
         policyName - The name of the policy to create. 
         roleName - The name of the role to create. 
         roleSessionName - The name of the session required for the assumeRole 
  operation. 
         fileLocation - The file location to the JSON required to create the role 
  (see Readme). 
         bucketName - The name of the Amazon S3 bucket from which objects are read. 
     """
```

```
 if (args.size != 6) { 
         println(usage) 
         exitProcess(1) 
     } 
     val userName = args[0] 
     val policyName = args[1] 
     val roleName = args[2] 
     val roleSessionName = args[3] 
     val fileLocation = args[4] 
    val bucketName = args[5]
     createUser(userName) 
     println("$userName was successfully created.") 
     val polArn = createPolicy(policyName) 
     println("The policy $polArn was successfully created.") 
     val roleArn = createRole(roleName, fileLocation) 
     println("$roleArn was successfully created.") 
     attachRolePolicy(roleName, polArn) 
     println("*** Wait for 1 MIN so the resource is available.") 
     delay(60000) 
     assumeGivenRole(roleArn, roleSessionName, bucketName) 
     println("*** Getting ready to delete the AWS resources.") 
     deleteRole(roleName, polArn) 
     deleteUser(userName) 
     println("This IAM Scenario has successfully completed.")
}
suspend fun createUser(usernameVal: String?): String? { 
     val request = 
         CreateUserRequest { 
             userName = usernameVal 
         } 
     IamClient { region = "AWS_GLOBAL" }.use { iamClient -> 
        val response = iamClient.createUser(request)
         return response.user?.userName 
     }
}
```

```
suspend fun createPolicy(policyNameVal: String?): String { 
     val policyDocumentValue: String = 
         "{" + 
             " \"Version\": \"2012-10-17\"," + 
             " \"Statement\": [" + 
             " {" + 
            " \vee"Effect\vee": \vee"Allow\vee"," +
            " \"Action\": [" +
            " \"s3:*\"" +
            " 1," +
            " \vee"Resource\vee": \vee"*\vee"" +
             " }" + 
            " 1" +
             "}" 
     val request = 
         CreatePolicyRequest { 
             policyName = policyNameVal 
             policyDocument = policyDocumentValue 
         } 
     IamClient { region = "AWS_GLOBAL" }.use { iamClient -> 
         val response = iamClient.createPolicy(request) 
         return response.policy?.arn.toString() 
     }
}
suspend fun createRole( 
     rolenameVal: String?, 
     fileLocation: String?,
): String? { 
     val jsonObject = fileLocation?.let { readJsonSimpleDemo(it) } as JSONObject 
     val request = 
         CreateRoleRequest { 
             roleName = rolenameVal 
             assumeRolePolicyDocument = jsonObject.toJSONString() 
             description = "Created using the AWS SDK for Kotlin" 
         } 
     IamClient { region = "AWS_GLOBAL" }.use { iamClient -> 
         val response = iamClient.createRole(request) 
         return response.role?.arn 
     }
```

```
}
suspend fun attachRolePolicy( 
     roleNameVal: String, 
     policyArnVal: String,
) { 
     val request = 
         ListAttachedRolePoliciesRequest { 
             roleName = roleNameVal 
         } 
     IamClient { region = "AWS_GLOBAL" }.use { iamClient -> 
         val response = iamClient.listAttachedRolePolicies(request) 
         val attachedPolicies = response.attachedPolicies 
         // Ensure that the policy is not attached to this role. 
         val checkStatus: Int 
         if (attachedPolicies != null) { 
             checkStatus = checkMyList(attachedPolicies, policyArnVal) 
            if (checkStatus == -1) {
                 return 
 } 
         } 
         val policyRequest = 
             AttachRolePolicyRequest { 
                 roleName = roleNameVal 
                 policyArn = policyArnVal 
 } 
         iamClient.attachRolePolicy(policyRequest) 
        println("Successfully attached policy $policyArnVal to role $roleNameVal")
     }
}
fun checkMyList( 
     attachedPolicies: List<AttachedPolicy>, 
     policyArnVal: String,
): Int { 
     for (policy in attachedPolicies) { 
         val polArn = policy.policyArn.toString() 
         if (polArn.compareTo(policyArnVal) == 0) { 
             println("The policy is already attached to this role.") 
             return -1
```

```
 } 
     } 
     return 0
}
suspend fun assumeGivenRole( 
     roleArnVal: String?, 
     roleSessionNameVal: String?, 
     bucketName: String,
) { 
     val stsClient = 
         StsClient { 
              region = "us-east-1" 
         } 
     val roleRequest = 
         AssumeRoleRequest { 
              roleArn = roleArnVal 
              roleSessionName = roleSessionNameVal 
         } 
     val roleResponse = stsClient.assumeRole(roleRequest) 
     val myCreds = roleResponse.credentials 
     val key = myCreds?.accessKeyId 
     val secKey = myCreds?.secretAccessKey 
    val secToken = myCreds?.sessionToken
     val staticCredentials = 
         StaticCredentialsProvider { 
             accessKeyId = key secretAccessKey = secKey 
              sessionToken = secToken 
         } 
     // List all objects in an Amazon S3 bucket using the temp creds. 
    val s3 =
         S3Client { 
              credentialsProvider = staticCredentials 
              region = "us-east-1" 
         } 
     println("Created a S3Client using temp credentials.") 
     println("Listing objects in $bucketName")
```

```
 val listObjects = 
         ListObjectsRequest { 
              bucket = bucketName 
         } 
     val response = s3.listObjects(listObjects) 
     response.contents?.forEach { myObject -> 
         println("The name of the key is ${myObject.key}") 
         println("The owner is ${myObject.owner}") 
     }
}
suspend fun deleteRole( 
     roleNameVal: String, 
     polArn: String,
) { 
     val iam = IamClient { region = "AWS_GLOBAL" } 
     // First the policy needs to be detached. 
     val rolePolicyRequest = 
         DetachRolePolicyRequest { 
              policyArn = polArn 
              roleName = roleNameVal 
         } 
     iam.detachRolePolicy(rolePolicyRequest) 
     // Delete the policy. 
     val request = 
         DeletePolicyRequest { 
              policyArn = polArn 
         } 
     iam.deletePolicy(request) 
     println("*** Successfully deleted $polArn") 
     // Delete the role. 
     val roleRequest = 
         DeleteRoleRequest { 
              roleName = roleNameVal 
         } 
     iam.deleteRole(roleRequest) 
     println("*** Successfully deleted $roleNameVal")
```

```
suspend fun deleteUser(userNameVal: String) { 
     val iam = IamClient { region = "AWS_GLOBAL" } 
     val request = 
         DeleteUserRequest { 
             userName = userNameVal 
         } 
     iam.deleteUser(request) 
     println("*** Successfully deleted $userNameVal")
}
@Throws(java.lang.Exception::class)
fun readJsonSimpleDemo(filename: String): Any? { 
     val reader = FileReader(filename) 
     val jsonParser = JSONParser() 
     return jsonParser.parse(reader)
}
```
- Para obter detalhes da API, consulte os tópicos a seguir na Referência da API AWS SDK para Kotlin.
	- [AttachRolePolicy](https://sdk.amazonaws.com/kotlin/api/latest/index.html)
	- [CreateAccessKey](https://sdk.amazonaws.com/kotlin/api/latest/index.html)
	- [CreatePolicy](https://sdk.amazonaws.com/kotlin/api/latest/index.html)
	- [CreateRole](https://sdk.amazonaws.com/kotlin/api/latest/index.html)
	- [CreateUser](https://sdk.amazonaws.com/kotlin/api/latest/index.html)
	- [DeleteAccessKey](https://sdk.amazonaws.com/kotlin/api/latest/index.html)
	- [DeletePolicy](https://sdk.amazonaws.com/kotlin/api/latest/index.html)
	- [DeleteRole](https://sdk.amazonaws.com/kotlin/api/latest/index.html)
	- [DeleteUser](https://sdk.amazonaws.com/kotlin/api/latest/index.html)
	- [DeleteUserPolicy](https://sdk.amazonaws.com/kotlin/api/latest/index.html)
	- [DetachRolePolicy](https://sdk.amazonaws.com/kotlin/api/latest/index.html)
	- [PutUserPolicy](https://sdk.amazonaws.com/kotlin/api/latest/index.html)

# Ações

# **AttachRolePolicy**

O código de exemplo a seguir mostra como usar AttachRolePolicy.

#### SDK para Kotlin

#### **a** Note

```
suspend fun attachIAMRolePolicy( 
     roleNameVal: String, 
     policyArnVal: String,
) { 
     val request = 
         ListAttachedRolePoliciesRequest { 
             roleName = roleNameVal 
         } 
     IamClient { region = "AWS_GLOBAL" }.use { iamClient -> 
         val response = iamClient.listAttachedRolePolicies(request) 
         val attachedPolicies = response.attachedPolicies 
         // Ensure that the policy is not attached to this role. 
         val checkStatus: Int 
         if (attachedPolicies != null) { 
             checkStatus = checkList(attachedPolicies, policyArnVal) 
            if (checkStatus == -1) {
                 return 
 } 
         } 
         val policyRequest = 
             AttachRolePolicyRequest { 
                 roleName = roleNameVal 
                 policyArn = policyArnVal 
 } 
         iamClient.attachRolePolicy(policyRequest)
```

```
 println("Successfully attached policy $policyArnVal to role $roleNameVal") 
     }
}
fun checkList( 
     attachedPolicies: List<AttachedPolicy>, 
     policyArnVal: String,
): Int { 
     for (policy in attachedPolicies) { 
         val polArn = policy.policyArn.toString() 
         if (polArn.compareTo(policyArnVal) == 0) { 
              println("The policy is already attached to this role.") 
              return -1 
         } 
     } 
     return 0
}
```
• Para obter detalhes da API, consulte a [AttachRolePolicy](https://sdk.amazonaws.com/kotlin/api/latest/index.html)referência da API AWS SDK for Kotlin.

#### **CreateAccessKey**

O código de exemplo a seguir mostra como usar CreateAccessKey.

SDK para Kotlin

#### **a** Note

```
suspend fun createIAMAccessKey(user: String?): String { 
     val request = 
         CreateAccessKeyRequest { 
              userName = user 
         } 
     IamClient { region = "AWS_GLOBAL" }.use { iamClient ->
```

```
 val response = iamClient.createAccessKey(request) 
         return response.accessKey?.accessKeyId.toString() 
     }
}
```
• Para obter detalhes da API, consulte a [CreateAccessKeyr](https://sdk.amazonaws.com/kotlin/api/latest/index.html)eferência da API AWS SDK for Kotlin.

#### **CreateAccountAlias**

O código de exemplo a seguir mostra como usar CreateAccountAlias.

SDK para Kotlin

#### **a** Note

Tem mais sobre GitHub. Encontre o exemplo completo e saiba como configurar e executar no [Repositório de exemplos de código da AWS.](https://github.com/awsdocs/aws-doc-sdk-examples/tree/main/kotlin/services/iam#code-examples)

```
suspend fun createIAMAccountAlias(alias: String) { 
     val request = 
         CreateAccountAliasRequest { 
             accountAlias = alias 
         } 
     IamClient { region = "AWS_GLOBAL" }.use { iamClient -> 
         iamClient.createAccountAlias(request) 
         println("Successfully created account alias named $alias") 
     }
}
```
• Para obter detalhes da API, consulte a [CreateAccountAliasr](https://sdk.amazonaws.com/kotlin/api/latest/index.html)eferência da API AWS SDK for Kotlin.

#### **CreatePolicy**

O código de exemplo a seguir mostra como usar CreatePolicy.

#### SDK para Kotlin

# **a** Note

Tem mais sobre GitHub. Encontre o exemplo completo e saiba como configurar e executar no [Repositório de exemplos de código da AWS.](https://github.com/awsdocs/aws-doc-sdk-examples/tree/main/kotlin/services/iam#code-examples)

```
suspend fun createIAMPolicy(policyNameVal: String?): String { 
    val policyDocumentVal = 
        "{" + 
            " \"Version\": \"2012-10-17\"," + 
            " \"Statement\": [" + 
            " {" + 
            " \Upsilon"Effect\": \"Allow\"," +
            " \"Action\": [" +
             " \"dynamodb:DeleteItem\"," + 
            " \"dynamodb:GetItem\"," +
            " \"dynamodb:PutItem\"," +
             " \"dynamodb:Scan\"," + 
            " \"dynamodb:UpdateItem\"" +
            " 1," +
            " \vee"Resource\vee": \vee"*\vee"" +
            " }" + 
             " ]" + 
             "}" 
    val request = 
        CreatePolicyRequest { 
            policyName = policyNameVal 
            policyDocument = policyDocumentVal 
        } 
     IamClient { region = "AWS_GLOBAL" }.use { iamClient -> 
        val response = iamClient.createPolicy(request) 
        return response.policy?.arn.toString() 
    }
}
```
• Para obter detalhes da API, consulte a [CreatePolicyr](https://sdk.amazonaws.com/kotlin/api/latest/index.html)eferência da API AWS SDK for Kotlin.

#### **CreateUser**

O código de exemplo a seguir mostra como usar CreateUser.

SDK para Kotlin

#### **a** Note

Tem mais sobre GitHub. Encontre o exemplo completo e saiba como configurar e executar no [Repositório de exemplos de código da AWS.](https://github.com/awsdocs/aws-doc-sdk-examples/tree/main/kotlin/services/iam#code-examples)

```
suspend fun createIAMUser(usernameVal: String?): String? { 
     val request = 
         CreateUserRequest { 
              userName = usernameVal 
         } 
     IamClient { region = "AWS_GLOBAL" }.use { iamClient -> 
         val response = iamClient.createUser(request) 
         return response.user?.userName 
     }
}
```
• Para obter detalhes da API, consulte a [CreateUserr](https://sdk.amazonaws.com/kotlin/api/latest/index.html)eferência da API AWS SDK for Kotlin.

### **DeleteAccessKey**

O código de exemplo a seguir mostra como usar DeleteAccessKey.

SDK para Kotlin

**a** Note Tem mais sobre GitHub. Encontre o exemplo completo e saiba como configurar e executar no [Repositório de exemplos de código da AWS.](https://github.com/awsdocs/aws-doc-sdk-examples/tree/main/kotlin/services/iam#code-examples)

suspend fun deleteKey(

```
 userNameVal: String, 
     accessKey: String,
) { 
     val request = 
         DeleteAccessKeyRequest { 
              accessKeyId = accessKey 
              userName = userNameVal 
         } 
     IamClient { region = "AWS_GLOBAL" }.use { iamClient -> 
         iamClient.deleteAccessKey(request) 
        println("Successfully deleted access key $accessKey from $userNameVal")
     }
}
```
• Para obter detalhes da API, consulte a [DeleteAccessKeyr](https://sdk.amazonaws.com/kotlin/api/latest/index.html)eferência da API AWS SDK for Kotlin.

#### **DeleteAccountAlias**

O código de exemplo a seguir mostra como usar DeleteAccountAlias.

SDK para Kotlin

#### **a** Note

```
suspend fun deleteIAMAccountAlias(alias: String) { 
     val request = 
         DeleteAccountAliasRequest { 
              accountAlias = alias 
         } 
     IamClient { region = "AWS_GLOBAL" }.use { iamClient -> 
         iamClient.deleteAccountAlias(request) 
         println("Successfully deleted account alias $alias") 
     }
}
```
• Para obter detalhes da API, consulte a [DeleteAccountAliasr](https://sdk.amazonaws.com/kotlin/api/latest/index.html)eferência da API AWS SDK for Kotlin.

#### **DeletePolicy**

O código de exemplo a seguir mostra como usar DeletePolicy.

SDK para Kotlin

### **a** Note

Tem mais sobre GitHub. Encontre o exemplo completo e saiba como configurar e executar no [Repositório de exemplos de código da AWS.](https://github.com/awsdocs/aws-doc-sdk-examples/tree/main/kotlin/services/iam#code-examples)

```
suspend fun deleteIAMPolicy(policyARNVal: String?) { 
     val request = 
         DeletePolicyRequest { 
              policyArn = policyARNVal 
         } 
     IamClient { region = "AWS_GLOBAL" }.use { iamClient -> 
         iamClient.deletePolicy(request) 
         println("Successfully deleted $policyARNVal") 
     }
}
```
• Para obter detalhes da API, consulte a [DeletePolicy](https://sdk.amazonaws.com/kotlin/api/latest/index.html)referência da API AWS SDK for Kotlin.

#### **DeleteUser**

O código de exemplo a seguir mostra como usar DeleteUser.

#### SDK para Kotlin

#### **a** Note

Tem mais sobre GitHub. Encontre o exemplo completo e saiba como configurar e executar no [Repositório de exemplos de código da AWS.](https://github.com/awsdocs/aws-doc-sdk-examples/tree/main/kotlin/services/iam#code-examples)

```
suspend fun deleteIAMUser(userNameVal: String) { 
     val request = 
         DeleteUserRequest { 
             userName = userNameVal 
         } 
     // To delete a user, ensure that the user's access keys are deleted first. 
     IamClient { region = "AWS_GLOBAL" }.use { iamClient -> 
         iamClient.deleteUser(request) 
         println("Successfully deleted user $userNameVal") 
     }
}
```
• Para obter detalhes da API, consulte a [DeleteUserr](https://sdk.amazonaws.com/kotlin/api/latest/index.html)eferência da API AWS SDK for Kotlin.

#### **DetachRolePolicy**

O código de exemplo a seguir mostra como usar DetachRolePolicy.

SDK para Kotlin

# **a** Note

```
suspend fun detachPolicy( 
     roleNameVal: String, 
     policyArnVal: String,
) {
```

```
 val request = 
         DetachRolePolicyRequest { 
              roleName = roleNameVal 
              policyArn = policyArnVal 
         } 
     IamClient { region = "AWS_GLOBAL" }.use { iamClient -> 
         iamClient.detachRolePolicy(request) 
         println("Successfully detached policy $policyArnVal from role $roleNameVal") 
     }
}
```
• Para obter detalhes da API, consulte a [DetachRolePolicy](https://sdk.amazonaws.com/kotlin/api/latest/index.html)referência da API AWS SDK for Kotlin.

### **GetPolicy**

O código de exemplo a seguir mostra como usar GetPolicy.

SDK para Kotlin

#### **a** Note

Tem mais sobre GitHub. Encontre o exemplo completo e saiba como configurar e executar no [Repositório de exemplos de código da AWS.](https://github.com/awsdocs/aws-doc-sdk-examples/tree/main/kotlin/services/iam#code-examples)

```
suspend fun getIAMPolicy(policyArnVal: String?) { 
     val request = 
         GetPolicyRequest { 
             policyArn = policyArnVal 
         } 
     IamClient { region = "AWS_GLOBAL" }.use { iamClient -> 
         val response = iamClient.getPolicy(request) 
         println("Successfully retrieved policy ${response.policy?.policyName}") 
     }
}
```
• Para obter detalhes da API, consulte a [GetPolicyr](https://sdk.amazonaws.com/kotlin/api/latest/index.html)eferência da API AWS SDK for Kotlin.

#### **ListAccessKeys**

O código de exemplo a seguir mostra como usar ListAccessKeys.

SDK para Kotlin

#### **a** Note

Tem mais sobre GitHub. Encontre o exemplo completo e saiba como configurar e executar no [Repositório de exemplos de código da AWS.](https://github.com/awsdocs/aws-doc-sdk-examples/tree/main/kotlin/services/iam#code-examples)

```
suspend fun listKeys(userNameVal: String?) { 
     val request = 
         ListAccessKeysRequest { 
              userName = userNameVal 
         } 
     IamClient { region = "AWS_GLOBAL" }.use { iamClient -> 
         val response = iamClient.listAccessKeys(request) 
         response.accessKeyMetadata?.forEach { md -> 
              println("Retrieved access key ${md.accessKeyId}") 
         } 
     }
}
```
• Para obter detalhes da API, consulte a [ListAccessKeysr](https://sdk.amazonaws.com/kotlin/api/latest/index.html)eferência da API AWS SDK for Kotlin.

### **ListAccountAliases**

O código de exemplo a seguir mostra como usar ListAccountAliases.

SDK para Kotlin

### **a** Note

```
suspend fun listAliases() { 
     IamClient { region = "AWS_GLOBAL" }.use { iamClient -> 
         val response = iamClient.listAccountAliases(ListAccountAliasesRequest {}) 
         response.accountAliases?.forEach { alias -> 
             println("Retrieved account alias $alias") 
         } 
     }
}
```
• Para obter detalhes da API, consulte a [ListAccountAliases](https://sdk.amazonaws.com/kotlin/api/latest/index.html)referência da API AWS SDK for Kotlin.

#### **ListUsers**

O código de exemplo a seguir mostra como usar ListUsers.

#### SDK para Kotlin

**a** Note

Tem mais sobre GitHub. Encontre o exemplo completo e saiba como configurar e executar no [Repositório de exemplos de código da AWS.](https://github.com/awsdocs/aws-doc-sdk-examples/tree/main/kotlin/services/iam#code-examples)

```
suspend fun listAllUsers() { 
     IamClient { region = "AWS_GLOBAL" }.use { iamClient -> 
        val response = iamClient.listUsers(ListUsersRequest { })
         response.users?.forEach { user -> 
             println("Retrieved user ${user.userName}") 
             val permissionsBoundary = user.permissionsBoundary 
             if (permissionsBoundary != null) { 
                 println("Permissions boundary details 
  ${permissionsBoundary.permissionsBoundaryType}") 
 } 
         } 
     }
}
```
• Para obter detalhes da API, consulte a [ListUsersr](https://sdk.amazonaws.com/kotlin/api/latest/index.html)eferência da API AWS SDK for Kotlin.

#### **UpdateUser**

O código de exemplo a seguir mostra como usar UpdateUser.

SDK para Kotlin

# **a** Note

Tem mais sobre GitHub. Encontre o exemplo completo e saiba como configurar e executar no [Repositório de exemplos de código da AWS.](https://github.com/awsdocs/aws-doc-sdk-examples/tree/main/kotlin/services/iam#code-examples)

```
suspend fun updateIAMUser( 
     curName: String?, 
     newName: String?,
) { 
     val request = 
         UpdateUserRequest { 
              userName = curName 
              newUserName = newName 
         } 
     IamClient { region = "AWS_GLOBAL" }.use { iamClient -> 
          iamClient.updateUser(request) 
         println("Successfully updated user to $newName") 
     }
}
```
• Para obter detalhes da API, consulte a [UpdateUserr](https://sdk.amazonaws.com/kotlin/api/latest/index.html)eferência da API AWS SDK for Kotlin.

# AWS IoT exemplos usando SDK para Kotlin

Os exemplos de código a seguir mostram como realizar ações e implementar cenários comuns usando o AWS SDK para Kotlin com. AWS IoT

As noções básicas são exemplos de código que mostram como realizar as operações essenciais em um serviço.

Ações são trechos de código de programas maiores e devem ser executadas em contexto. Embora as ações mostrem como chamar perfis de serviço individuais, você pode ver as ações no contexto em seus cenários relacionados.

Cada exemplo inclui um link para o código-fonte completo, em que você pode encontrar instruções sobre como configurar e executar o código.

Conceitos básicos

Olá AWS IoT

O exemplo de código a seguir mostra como começar a usar o AWS IoT.

SDK para Kotlin

#### **a** Note

```
import aws.sdk.kotlin.services.iot.IotClient
import aws.sdk.kotlin.services.iot.model.ListThingsRequest
suspend fun main() { 
     println("A listing of your AWS IoT Things:") 
     listAllThings()
}
suspend fun listAllThings() { 
     val thingsRequest = 
         ListThingsRequest { 
            maxResults = 10 } 
     IotClient { region = "us-east-1" }.use { iotClient -> 
         val response = iotClient.listThings(thingsRequest) 
         val thingList = response.things 
         if (thingList != null) { 
             for (attribute in thingList) { 
                  println("Thing name ${attribute.thingName}") 
                  println("Thing ARN: ${attribute.thingArn}")
```
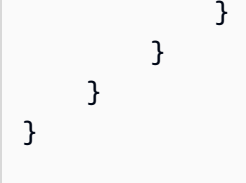

• Para detalhes da API, consulte [listThings](https://sdk.amazonaws.com/kotlin/api/latest/index.html) em Referência de API AWS SDK para Kotlin.

#### Tópicos

- [Conceitos básicos](#page-13278-0)
- [Ações](#page-13270-0)

# Conceitos básicos

Conheça os conceitos básicos

O exemplo de código a seguir mostra como trabalhar com o gerenciamento de AWS IoT dispositivos.

#### SDK para Kotlin

#### **a** Note

```
import aws.sdk.kotlin.services.iot.IotClient
import aws.sdk.kotlin.services.iot.model.Action
import aws.sdk.kotlin.services.iot.model.AttachThingPrincipalRequest
import aws.sdk.kotlin.services.iot.model.AttributePayload
import aws.sdk.kotlin.services.iot.model.CreateThingRequest
import aws.sdk.kotlin.services.iot.model.CreateTopicRuleRequest
import aws.sdk.kotlin.services.iot.model.DeleteCertificateRequest
import aws.sdk.kotlin.services.iot.model.DeleteThingRequest
import aws.sdk.kotlin.services.iot.model.DescribeEndpointRequest
import aws.sdk.kotlin.services.iot.model.DescribeThingRequest
import aws.sdk.kotlin.services.iot.model.DetachThingPrincipalRequest
import aws.sdk.kotlin.services.iot.model.ListTopicRulesRequest
import aws.sdk.kotlin.services.iot.model.SearchIndexRequest
import aws.sdk.kotlin.services.iot.model.SnsAction
```

```
import aws.sdk.kotlin.services.iot.model.TopicRulePayload
import aws.sdk.kotlin.services.iot.model.UpdateThingRequest
import aws.sdk.kotlin.services.iotdataplane.IotDataPlaneClient
import aws.sdk.kotlin.services.iotdataplane.model.GetThingShadowRequest
import aws.sdk.kotlin.services.iotdataplane.model.UpdateThingShadowRequest
import aws.smithy.kotlin.runtime.content.ByteStream
import aws.smithy.kotlin.runtime.content.toByteArray
import java.util.Scanner
import java.util.regex.Pattern
import kotlin.system.exitProcess
/** 
  * Before running this Kotlin code example, ensure that your development environment 
  * is set up, including configuring your credentials. 
 * 
  * For detailed instructions, refer to the following documentation topic: 
  * [Setting Up Your Development Environment](https://docs.aws.amazon.com/sdk-for-
kotlin/latest/developer-guide/setup.html) 
 * 
  * This code example requires an SNS topic and an IAM Role. 
  * Follow the steps in the documentation to set up these resources: 
 * 
  * - [Creating an SNS Topic](https://docs.aws.amazon.com/sns/latest/dg/sns-getting-
started.html#step-create-topic) 
  * - [Creating an IAM Role](https://docs.aws.amazon.com/IAM/latest/UserGuide/
id_roles_create.html) 
  */
val DASHES = String(CharArray(80)).replace("\u0000", "-")
val TOPIC = "your-iot-topic"
suspend fun main(args: Array<String>) { 
     val usage = 
        ^{\mathrm{m}} ""
         Usage: 
             <roleARN> <snsAction> 
         Where: 
             roleARN - The ARN of an IAM role that has permission to work with AWS 
  IOT. 
             snsAction - An ARN of an SNS topic. 
         """.trimIndent()
```

```
 if (args.size != 2) { 
        println(usage) 
        exitProcess(1) 
    } 
    var thingName: String 
    val roleARN = args[0] 
    val snsAction = args[1] 
    val scanner = Scanner(System.`in`) 
    println(DASHES) 
    println("Welcome to the AWS IoT example scenario.") 
    println( 
        """ 
        This example program demonstrates various interactions with the AWS Internet 
 of Things (IoT) Core service. 
        The program guides you through a series of steps, including creating an IoT 
 thing, generating a device certificate, 
        updating the thing with attributes, and so on. 
        It utilizes the AWS SDK for Kotlin and incorporates functionality for 
 creating and managing IoT things, certificates, rules, 
        shadows, and performing searches. The program aims to showcase AWS IoT 
 capabilities and provides a comprehensive example for 
        developers working with AWS IoT in a Kotlin environment. 
        """.trimIndent(), 
   \lambda print("Press Enter to continue...") 
    scanner.nextLine() 
    println(DASHES) 
    println(DASHES) 
    println("1. Create an AWS IoT thing.") 
    println( 
        """ 
        An AWS IoT thing represents a virtual entity in the AWS IoT service that can 
 be associated with a physical device. 
        """.trimIndent(), 
   \lambda // Prompt the user for input. 
    print("Enter thing name: ") 
    thingName = scanner.nextLine() 
    createIoTThing(thingName)
```

```
 describeThing(thingName) 
     println(DASHES) 
     println(DASHES) 
     println("2. Generate a device certificate.") 
     println( 
        "" ""
         A device certificate performs a role in securing the communication between 
 devices (things) and the AWS IoT platform. 
         """.trimIndent(), 
    \lambda print("Do you want to create a certificate for $thingName? (y/n)") 
     val certAns = scanner.nextLine() 
     var certificateArn: String? = "" 
    if (certAns != null && certAns.trim { it <= ' ' }.equals("y", ignoreCase =
 true)) { 
         certificateArn = createCertificate() 
         println("Attach the certificate to the AWS IoT thing.") 
         attachCertificateToThing(thingName, certificateArn) 
     } else { 
         println("A device certificate was not created.") 
     } 
     println(DASHES) 
     println(DASHES) 
     println("3. Update an AWS IoT thing with Attributes.") 
     println( 
 """ 
         IoT thing attributes, represented as key-value pairs, offer a pivotal 
 advantage in facilitating efficient data 
         management and retrieval within the AWS IoT ecosystem. 
         """.trimIndent(), 
    \lambda print("Press Enter to continue...") 
     scanner.nextLine() 
     updateThing(thingName) 
     println(DASHES) 
     println(DASHES) 
     println("4. Return a unique endpoint specific to the Amazon Web Services 
 account.") 
     println( 
 """
```

```
 An IoT Endpoint refers to a specific URL or Uniform Resource Locator that 
 serves as the entry point for communication between IoT devices and the AWS IoT 
 service. 
         """.trimIndent(), 
    \lambda print("Press Enter to continue...") 
     scanner.nextLine() 
    val endpointUrl = describeEndpoint()
     println(DASHES) 
     println(DASHES) 
     println("5. List your AWS IoT certificates") 
     print("Press Enter to continue...") 
     scanner.nextLine() 
     if (certificateArn!!.isNotEmpty()) { 
         listCertificates() 
     } else { 
         println("You did not create a certificates. Skipping this step.") 
     } 
     println(DASHES) 
     println(DASHES) 
     println("6. Create an IoT shadow that refers to a digital representation or 
 virtual twin of a physical IoT device") 
     println( 
 """ 
         A thing shadow refers to a feature that enables you to create a virtual 
 representation, or "shadow," 
         of a physical device or thing. The thing shadow allows you to synchronize 
 and control the state of a device between 
         the cloud and the device itself. and the AWS IoT service. For example, you 
 can write and retrieve JSON data from a thing shadow. 
         """.trimIndent(), 
    \lambda print("Press Enter to continue...") 
     scanner.nextLine() 
     updateShawdowThing(thingName) 
     println(DASHES) 
     println(DASHES) 
     println("7. Write out the state information, in JSON format.") 
     print("Press Enter to continue...") 
     scanner.nextLine()
```

```
 getPayload(thingName) 
     println(DASHES) 
     println(DASHES) 
     println("8. Creates a rule") 
     println( 
 """ 
         Creates a rule that is an administrator-level action. 
         Any user who has permission to create rules will be able to access data 
  processed by the rule. 
         """.trimIndent(), 
    \lambda print("Enter Rule name: ") 
     val ruleName = scanner.nextLine() 
     createIoTRule(roleARN, ruleName, snsAction) 
     println(DASHES) 
     println(DASHES) 
     println("9. List your rules.") 
     print("Press Enter to continue...") 
     scanner.nextLine() 
     listIoTRules() 
     println(DASHES) 
     println(DASHES) 
     println("10. Search things using the name.") 
     print("Press Enter to continue...") 
     scanner.nextLine() 
     val queryString = "thingName:$thingName" 
     searchThings(queryString) 
     println(DASHES) 
     println(DASHES) 
     if (certificateArn.length > 0) { 
         print("Do you want to detach and delete the certificate for $thingName? (y/
n)") 
         val delAns = scanner.nextLine() 
        if (delAns != null && delAns.trim { it <= ' ' }.equals("y", ignoreCase =
  true)) { 
              println("11. You selected to detach amd delete the certificate.") 
              print("Press Enter to continue...") 
              scanner.nextLine() 
              detachThingPrincipal(thingName, certificateArn) 
              deleteCertificate(certificateArn)
```

```
 } else { 
              println("11. You selected not to delete the certificate.") 
         } 
     } else { 
         println("11. You did not create a certificate so there is nothing to 
  delete.") 
     } 
     println(DASHES) 
     println(DASHES) 
     println("12. Delete the AWS IoT thing.") 
     print("Do you want to delete the IoT thing? (y/n)") 
     val delAns = scanner.nextLine() 
    if (delAns != null && delAns.trim { it <= ' ' }.equals("y", ignoreCase = true))
  { 
        deleteIoTThing(thingName)
     } else { 
         println("The IoT thing was not deleted.") 
     } 
     println(DASHES) 
     println(DASHES) 
     println("The AWS IoT workflow has successfully completed.") 
     println(DASHES)
}
suspend fun deleteIoTThing(thingNameVal: String) { 
     val deleteThingRequest = 
         DeleteThingRequest { 
              thingName = thingNameVal 
         } 
     IotClient { region = "us-east-1" }.use { iotClient -> 
         iotClient.deleteThing(deleteThingRequest) 
         println("Deleted $thingNameVal") 
     }
}
suspend fun deleteCertificate(certificateArn: String) { 
     val certificateProviderRequest = 
         DeleteCertificateRequest { 
              certificateId = extractCertificateId(certificateArn) 
         } 
     IotClient { region = "us-east-1" }.use { iotClient ->
```

```
 iotClient.deleteCertificate(certificateProviderRequest) 
         println("$certificateArn was successfully deleted.") 
     }
}
private fun extractCertificateId(certificateArn: String): String? { 
     // Example ARN: arn:aws:iot:region:account-id:cert/certificate-id. 
     val arnParts = certificateArn.split(":".toRegex()).dropLastWhile 
  { it.isEmpty() }.toTypedArray() 
    val certificateIdPart = arnParts[arnParts.size - 1]
     return certificateIdPart.substring(certificateIdPart.lastIndexOf("/") + 1)
}
suspend fun detachThingPrincipal( 
     thingNameVal: String, 
     certificateArn: String,
) { 
     val thingPrincipalRequest = 
         DetachThingPrincipalRequest { 
             principal = certificateArn 
             thingName = thingNameVal 
         } 
     IotClient { region = "us-east-1" }.use { iotClient -> 
         iotClient.detachThingPrincipal(thingPrincipalRequest) 
        println("$certificateArn was successfully removed from $thingNameVal")
     }
}
suspend fun searchThings(queryStringVal: String?) { 
     val searchIndexRequest = 
         SearchIndexRequest { 
             queryString = queryStringVal 
         } 
     IotClient { region = "us-east-1" }.use { iotClient -> 
         val searchIndexResponse = iotClient.searchIndex(searchIndexRequest) 
         if (searchIndexResponse.things?.isEmpty() == true) { 
             println("No things found.") 
         } else { 
             searchIndexResponse.things 
                  ?.forEach { thing -> println("Thing id found using search is 
  ${thing.thingId}") } 
         }
```

```
}
suspend fun listIoTRules() { 
     val listTopicRulesRequest = ListTopicRulesRequest {} 
     IotClient { region = "us-east-1" }.use { iotClient -> 
         val listTopicRulesResponse = iotClient.listTopicRules(listTopicRulesRequest) 
         println("List of IoT rules:") 
         val ruleList = listTopicRulesResponse.rules 
         ruleList?.forEach { rule -> 
              println("Rule name: ${rule.ruleName}") 
              println("Rule ARN: ${rule.ruleArn}") 
              println("--------------") 
         } 
     }
}
suspend fun createIoTRule( 
     roleARNVal: String?, 
     ruleNameVal: String?, 
     action: String?,
) { 
     val sqlVal = "SELECT * FROM '$TOPIC '" 
     val action1 = 
         SnsAction { 
              targetArn = action 
              roleArn = roleARNVal 
         } 
     val myAction = 
         Action { 
              sns = action1 
         } 
    val topicRulePayloadVal =
         TopicRulePayload { 
             sql = sqlVal actions = listOf(myAction) 
         } 
     val topicRuleRequest = 
         CreateTopicRuleRequest { 
              ruleName = ruleNameVal
```

```
 topicRulePayload = topicRulePayloadVal 
         } 
     IotClient { region = "us-east-1" }.use { iotClient -> 
         iotClient.createTopicRule(topicRuleRequest) 
         println("IoT rule created successfully.") 
     }
}
suspend fun getPayload(thingNameVal: String?) { 
    val getThingShadowRequest =
         GetThingShadowRequest { 
             thingName = thingNameVal 
         } 
     IotDataPlaneClient { region = "us-east-1" }.use { iotPlaneClient -> 
         val getThingShadowResponse = 
  iotPlaneClient.getThingShadow(getThingShadowRequest) 
         val payload = getThingShadowResponse.payload 
         val payloadString = payload?.let { java.lang.String(it, Charsets.UTF_8) } 
         println("Received shadow data: $payloadString") 
     }
}
suspend fun listCertificates() { 
     IotClient { region = "us-east-1" }.use { iotClient -> 
         val response = iotClient.listCertificates() 
         val certList = response.certificates 
         certList?.forEach { cert -> 
             println("Cert id: ${cert.certificateId}") 
             println("Cert Arn: ${cert.certificateArn}") 
         } 
     }
}
suspend fun describeEndpoint(): String? { 
     val request = DescribeEndpointRequest {} 
     IotClient { region = "us-east-1" }.use { iotClient -> 
         val endpointResponse = iotClient.describeEndpoint(request) 
         val endpointUrl: String? = endpointResponse.endpointAddress 
         val exString: String = getValue(endpointUrl) 
         val fullEndpoint = "https://$exString-ats.iot.us-east-1.amazonaws.com" 
         println("Full endpoint URL: $fullEndpoint") 
         return fullEndpoint
```

```
}
private fun getValue(input: String?): String { 
     // Define a regular expression pattern for extracting the subdomain. 
    val pattern = Pattern.compile("^(.*?)\\.iot\\.us-east-1\\.amazonaws\\.com")
     // Match the pattern against the input string. 
     val matcher = pattern.matcher(input) 
     // Check if a match is found. 
     if (matcher.find()) { 
         val subdomain = matcher.group(1) 
         println("Extracted subdomain: $subdomain") 
         return subdomain 
     } else { 
         println("No match found") 
     } 
     return ""
}
suspend fun updateThing(thingNameVal: String?) { 
     val newLocation = "Office" 
     val newFirmwareVersion = "v2.0" 
     val attMap: MutableMap<String, String> = HashMap() 
     attMap["location"] = newLocation 
     attMap["firmwareVersion"] = newFirmwareVersion 
    val attributePayloadVal =
         AttributePayload { 
             attributes = attMap 
         } 
     val updateThingRequest = 
         UpdateThingRequest { 
             thingName = thingNameVal 
             attributePayload = attributePayloadVal 
         } 
     IotClient { region = "us-east-1" }.use { iotClient -> 
         // Update the IoT thing attributes. 
         iotClient.updateThing(updateThingRequest) 
         println("$thingNameVal attributes updated successfully.") 
     }
```

```
suspend fun updateShawdowThing(thingNameVal: String?) {
     // Create the thing shadow state document. 
     val stateDocument = "{\"state\":{\"reported\":{\"temperature\":25, \"humidity
\":50}}}" 
     val byteStream: ByteStream = ByteStream.fromString(stateDocument) 
     val byteArray: ByteArray = byteStream.toByteArray() 
    val updateThingShadowRequest =
         UpdateThingShadowRequest { 
             thingName = thingNameVal 
             payload = byteArray 
         } 
     IotDataPlaneClient { region = "us-east-1" }.use { iotPlaneClient -> 
         iotPlaneClient.updateThingShadow(updateThingShadowRequest) 
         println("The thing shadow was updated successfully.") 
     }
}
suspend fun attachCertificateToThing( 
     thingNameVal: String?, 
     certificateArn: String?,
) { 
     val principalRequest = 
         AttachThingPrincipalRequest { 
             thingName = thingNameVal 
             principal = certificateArn 
         } 
     IotClient { region = "us-east-1" }.use { iotClient -> 
         iotClient.attachThingPrincipal(principalRequest) 
         println("Certificate attached to $thingNameVal successfully.") 
     }
}
suspend fun describeThing(thingNameVal: String) { 
     val thingRequest = 
         DescribeThingRequest { 
             thingName = thingNameVal 
         } 
     // Print Thing details.
```
```
 IotClient { region = "us-east-1" }.use { iotClient -> 
         val describeResponse = iotClient.describeThing(thingRequest) 
         println("Thing details:") 
         println("Thing name: ${describeResponse.thingName}") 
         println("Thing ARN: ${describeResponse.thingArn}") 
     }
}
suspend fun createCertificate(): String? { 
     IotClient { region = "us-east-1" }.use { iotClient -> 
         val response = iotClient.createKeysAndCertificate() 
         val certificatePem = response.certificatePem 
         val certificateArn = response.certificateArn 
         // Print the details. 
         println("\nCertificate:") 
         println(certificatePem) 
         println("\nCertificate ARN:") 
         println(certificateArn) 
         return certificateArn 
     }
}
suspend fun createIoTThing(thingNameVal: String) { 
     val createThingRequest = 
         CreateThingRequest { 
             thingName = thingNameVal 
         } 
     IotClient { region = "us-east-1" }.use { iotClient -> 
         iotClient.createThing(createThingRequest) 
         println("Created $thingNameVal}") 
     }
}
```
# Ações

# **AttachThingPrincipal**

O código de exemplo a seguir mostra como usar AttachThingPrincipal.

## **a** Note

Tem mais sobre GitHub. Encontre o exemplo completo e saiba como configurar e executar no [Repositório de exemplos de código da AWS.](https://github.com/awsdocs/aws-doc-sdk-examples/tree/main/kotlin/services/iot#code-examples)

```
suspend fun attachCertificateToThing( 
     thingNameVal: String?, 
     certificateArn: String?,
) { 
     val principalRequest = 
         AttachThingPrincipalRequest { 
              thingName = thingNameVal 
              principal = certificateArn 
         } 
     IotClient { region = "us-east-1" }.use { iotClient -> 
         iotClient.attachThingPrincipal(principalRequest) 
         println("Certificate attached to $thingNameVal successfully.") 
     }
}
```
• Para obter detalhes da API, consulte a [AttachThingPrincipalr](https://sdk.amazonaws.com/kotlin/api/latest/index.html)eferência da API AWS SDK for Kotlin.

### **CreateKeysAndCertificate**

O código de exemplo a seguir mostra como usar CreateKeysAndCertificate.

SDK para Kotlin

```
a Note
```

```
suspend fun createCertificate(): String? { 
     IotClient { region = "us-east-1" }.use { iotClient -> 
         val response = iotClient.createKeysAndCertificate() 
         val certificatePem = response.certificatePem 
         val certificateArn = response.certificateArn 
         // Print the details. 
         println("\nCertificate:") 
         println(certificatePem) 
         println("\nCertificate ARN:") 
         println(certificateArn) 
         return certificateArn 
     }
}
```
• Para obter detalhes da API, consulte a [CreateKeysAndCertificater](https://sdk.amazonaws.com/kotlin/api/latest/index.html)eferência da API AWS SDK for Kotlin.

## **CreateThing**

O código de exemplo a seguir mostra como usar CreateThing.

SDK para Kotlin

**a** Note

```
suspend fun createIoTThing(thingNameVal: String) { 
     val createThingRequest = 
         CreateThingRequest { 
              thingName = thingNameVal 
         } 
     IotClient { region = "us-east-1" }.use { iotClient -> 
         iotClient.createThing(createThingRequest) 
         println("Created $thingNameVal}") 
     }
```
}

• Para obter detalhes da API, consulte a [CreateThingr](https://sdk.amazonaws.com/kotlin/api/latest/index.html)eferência da API AWS SDK for Kotlin.

## **CreateTopicRule**

O código de exemplo a seguir mostra como usar CreateTopicRule.

SDK para Kotlin

## **a** Note

```
suspend fun createIoTRule( 
     roleARNVal: String?, 
     ruleNameVal: String?, 
     action: String?,
) { 
     val sqlVal = "SELECT * FROM '$TOPIC '" 
     val action1 = 
          SnsAction { 
              targetArn = action 
              roleArn = roleARNVal 
          } 
     val myAction = 
         Action { 
              sns = action1 
          } 
     val topicRulePayloadVal = 
          TopicRulePayload { 
             sq1 = sq1Val actions = listOf(myAction) 
          } 
     val topicRuleRequest =
```

```
 CreateTopicRuleRequest { 
              ruleName = ruleNameVal 
              topicRulePayload = topicRulePayloadVal 
         } 
     IotClient { region = "us-east-1" }.use { iotClient -> 
         iotClient.createTopicRule(topicRuleRequest) 
         println("IoT rule created successfully.") 
     }
}
```
• Para obter detalhes da API, consulte a [CreateTopicRuler](https://sdk.amazonaws.com/kotlin/api/latest/index.html)eferência da API AWS SDK for Kotlin.

# **DeleteCertificate**

O código de exemplo a seguir mostra como usar DeleteCertificate.

SDK para Kotlin

# **a** Note

Tem mais sobre GitHub. Encontre o exemplo completo e saiba como configurar e executar no [Repositório de exemplos de código da AWS.](https://github.com/awsdocs/aws-doc-sdk-examples/tree/main/kotlin/services/iot#code-examples)

```
suspend fun deleteCertificate(certificateArn: String) { 
     val certificateProviderRequest = 
         DeleteCertificateRequest { 
             certificateId = extractCertificateId(certificateArn) 
         } 
     IotClient { region = "us-east-1" }.use { iotClient -> 
         iotClient.deleteCertificate(certificateProviderRequest) 
         println("$certificateArn was successfully deleted.") 
     }
}
```
• Para obter detalhes da API, consulte a [DeleteCertificate](https://sdk.amazonaws.com/kotlin/api/latest/index.html)referência da API AWS SDK for Kotlin.

# **DeleteThing**

O código de exemplo a seguir mostra como usar DeleteThing.

SDK para Kotlin

# **a** Note

Tem mais sobre GitHub. Encontre o exemplo completo e saiba como configurar e executar no [Repositório de exemplos de código da AWS.](https://github.com/awsdocs/aws-doc-sdk-examples/tree/main/kotlin/services/iot#code-examples)

```
suspend fun deleteIoTThing(thingNameVal: String) { 
     val deleteThingRequest = 
         DeleteThingRequest { 
              thingName = thingNameVal 
         } 
     IotClient { region = "us-east-1" }.use { iotClient -> 
         iotClient.deleteThing(deleteThingRequest) 
         println("Deleted $thingNameVal") 
     }
}
```
• Para obter detalhes da API, consulte a [DeleteThing](https://sdk.amazonaws.com/kotlin/api/latest/index.html)referência da API AWS SDK for Kotlin.

# **DescribeEndpoint**

O código de exemplo a seguir mostra como usar DescribeEndpoint.

SDK para Kotlin

```
a Note
   Tem mais sobre GitHub. Encontre o exemplo completo e saiba como configurar e 
   executar no Repositório de exemplos de código da AWS.
```
suspend fun describeEndpoint(): String? {

```
 val request = DescribeEndpointRequest {} 
     IotClient { region = "us-east-1" }.use { iotClient -> 
         val endpointResponse = iotClient.describeEndpoint(request) 
         val endpointUrl: String? = endpointResponse.endpointAddress 
         val exString: String = getValue(endpointUrl) 
         val fullEndpoint = "https://$exString-ats.iot.us-east-1.amazonaws.com" 
         println("Full endpoint URL: $fullEndpoint") 
         return fullEndpoint 
     }
}
```
• Para obter detalhes da API, consulte a [DescribeEndpoint](https://sdk.amazonaws.com/kotlin/api/latest/index.html)referência da API AWS SDK for Kotlin.

# **DescribeThing**

O código de exemplo a seguir mostra como usar DescribeThing.

SDK para Kotlin

**a** Note

```
suspend fun describeThing(thingNameVal: String) { 
     val thingRequest = 
         DescribeThingRequest { 
             thingName = thingNameVal 
         } 
     // Print Thing details. 
     IotClient { region = "us-east-1" }.use { iotClient -> 
         val describeResponse = iotClient.describeThing(thingRequest) 
         println("Thing details:") 
         println("Thing name: ${describeResponse.thingName}") 
         println("Thing ARN: ${describeResponse.thingArn}") 
     }
}
```
• Para obter detalhes da API, consulte a [DescribeThingr](https://sdk.amazonaws.com/kotlin/api/latest/index.html)eferência da API AWS SDK for Kotlin.

# **DetachThingPrincipal**

O código de exemplo a seguir mostra como usar DetachThingPrincipal.

## SDK para Kotlin

# **a** Note

Tem mais sobre GitHub. Encontre o exemplo completo e saiba como configurar e executar no [Repositório de exemplos de código da AWS.](https://github.com/awsdocs/aws-doc-sdk-examples/tree/main/kotlin/services/iot#code-examples)

```
suspend fun detachThingPrincipal( 
     thingNameVal: String, 
     certificateArn: String,
) { 
    val thingPrincipalRequest =
         DetachThingPrincipalRequest { 
             principal = certificateArn 
             thingName = thingNameVal 
         } 
     IotClient { region = "us-east-1" }.use { iotClient -> 
         iotClient.detachThingPrincipal(thingPrincipalRequest) 
         println("$certificateArn was successfully removed from $thingNameVal") 
     }
}
```
• Para obter detalhes da API, consulte a [DetachThingPrincipalr](https://sdk.amazonaws.com/kotlin/api/latest/index.html)eferência da API AWS SDK for Kotlin.

# **ListCertificates**

O código de exemplo a seguir mostra como usar ListCertificates.

# **a** Note

Tem mais sobre GitHub. Encontre o exemplo completo e saiba como configurar e executar no [Repositório de exemplos de código da AWS.](https://github.com/awsdocs/aws-doc-sdk-examples/tree/main/kotlin/services/iot#code-examples)

```
suspend fun listCertificates() { 
     IotClient { region = "us-east-1" }.use { iotClient -> 
         val response = iotClient.listCertificates() 
         val certList = response.certificates 
         certList?.forEach { cert -> 
             println("Cert id: ${cert.certificateId}") 
             println("Cert Arn: ${cert.certificateArn}") 
         } 
     }
}
```
• Para obter detalhes da API, consulte a [ListCertificates](https://sdk.amazonaws.com/kotlin/api/latest/index.html)referência da API AWS SDK for Kotlin.

# **SearchIndex**

O código de exemplo a seguir mostra como usar SearchIndex.

SDK para Kotlin

# **a** Note

```
suspend fun searchThings(queryStringVal: String?) { 
     val searchIndexRequest = 
         SearchIndexRequest { 
              queryString = queryStringVal 
         }
```

```
 IotClient { region = "us-east-1" }.use { iotClient -> 
         val searchIndexResponse = iotClient.searchIndex(searchIndexRequest) 
         if (searchIndexResponse.things?.isEmpty() == true) { 
             println("No things found.") 
         } else { 
             searchIndexResponse.things 
                 ?.forEach { thing -> println("Thing id found using search is 
  ${thing.thingId}") } 
 } 
     }
}
```
• Para obter detalhes da API, consulte a [SearchIndexr](https://sdk.amazonaws.com/kotlin/api/latest/index.html)eferência da API AWS SDK for Kotlin.

# **UpdateThing**

O código de exemplo a seguir mostra como usar UpdateThing.

SDK para Kotlin

# **a** Note

```
suspend fun updateThing(thingNameVal: String?) { 
     val newLocation = "Office" 
     val newFirmwareVersion = "v2.0" 
     val attMap: MutableMap<String, String> = HashMap() 
     attMap["location"] = newLocation 
     attMap["firmwareVersion"] = newFirmwareVersion 
     val attributePayloadVal = 
         AttributePayload { 
              attributes = attMap 
         } 
     val updateThingRequest = 
         UpdateThingRequest { 
              thingName = thingNameVal
```

```
 attributePayload = attributePayloadVal 
         } 
     IotClient { region = "us-east-1" }.use { iotClient -> 
         // Update the IoT thing attributes. 
         iotClient.updateThing(updateThingRequest) 
         println("$thingNameVal attributes updated successfully.") 
     }
}
```
• Para obter detalhes da API, consulte a [UpdateThing](https://sdk.amazonaws.com/kotlin/api/latest/index.html)referência da API AWS SDK for Kotlin.

# AWS IoT data exemplos usando SDK para Kotlin

Os exemplos de código a seguir mostram como realizar ações e implementar cenários comuns usando o AWS SDK para Kotlin com. AWS IoT data

Ações são trechos de código de programas maiores e devem ser executadas em contexto. Embora as ações mostrem como chamar perfis de serviço individuais, você pode ver as ações no contexto em seus cenários relacionados.

Cada exemplo inclui um link para o código-fonte completo, em que você pode encontrar instruções sobre como configurar e executar o código.

Tópicos

• [Ações](#page-13270-0)

# Ações

# **GetThingShadow**

O código de exemplo a seguir mostra como usar GetThingShadow.

SDK para Kotlin

## **a**) Note

```
suspend fun getPayload(thingNameVal: String?) { 
    val getThingShadowRequest =
         GetThingShadowRequest { 
             thingName = thingNameVal 
         } 
     IotDataPlaneClient { region = "us-east-1" }.use { iotPlaneClient -> 
         val getThingShadowResponse = 
  iotPlaneClient.getThingShadow(getThingShadowRequest) 
         val payload = getThingShadowResponse.payload 
         val payloadString = payload?.let { java.lang.String(it, Charsets.UTF_8) } 
         println("Received shadow data: $payloadString") 
     }
}
```
• Para obter detalhes da API, consulte a [GetThingShadow](https://sdk.amazonaws.com/kotlin/api/latest/index.html)referência da API AWS SDK for Kotlin.

# **UpdateThingShadow**

O código de exemplo a seguir mostra como usar UpdateThingShadow.

SDK para Kotlin

# **a** Note

```
suspend fun updateShawdowThing(thingNameVal: String?) { 
     // Create the thing shadow state document. 
    val stateDocument = "{\"state\":{\"reported\":{\"temperature\":25, \"humidity
\":50}}}" 
     val byteStream: ByteStream = ByteStream.fromString(stateDocument) 
     val byteArray: ByteArray = byteStream.toByteArray() 
    val updateThingShadowRequest =
         UpdateThingShadowRequest { 
             thingName = thingNameVal 
             payload = byteArray
```
}

```
 IotDataPlaneClient { region = "us-east-1" }.use { iotPlaneClient -> 
         iotPlaneClient.updateThingShadow(updateThingShadowRequest) 
         println("The thing shadow was updated successfully.") 
     }
}
```
• Para obter detalhes da API, consulte a [UpdateThingShadowr](https://sdk.amazonaws.com/kotlin/api/latest/index.html)eferência da API AWS SDK for Kotlin.

# Exemplos do Amazon Keyspaces usando o SDK para Kotlin

Os exemplos de código a seguir mostram como realizar ações e implementar cenários comuns usando o AWS SDK para Kotlin com o Amazon Keyspaces.

As noções básicas são exemplos de código que mostram como realizar as operações essenciais em um serviço.

Ações são trechos de código de programas maiores e devem ser executadas em contexto. Embora as ações mostrem como chamar perfis de serviço individuais, você pode ver as ações no contexto em seus cenários relacionados.

Cada exemplo inclui um link para o código-fonte completo, em que você pode encontrar instruções sobre como configurar e executar o código.

Conceitos básicos

Olá, Amazon Keyspaces

Os exemplos de código a seguir mostram como começar a usar o Amazon Keyspaces.

SDK para Kotlin

## **a** Note

```
/**
Before running this Kotlin code example, set up your development environment, 
  including your credentials.
For more information, see the following documentation topic:
https://docs.aws.amazon.com/sdk-for-kotlin/latest/developer-guide/setup.html
*/
suspend fun main() { 
     listKeyspaces()
}
suspend fun listKeyspaces() { 
     val keyspacesRequest = 
         ListKeyspacesRequest { 
            maxResults = 10 } 
     KeyspacesClient { region = "us-east-1" }.use { keyClient -> 
         val response = keyClient.listKeyspaces(keyspacesRequest) 
         response.keyspaces?.forEach { keyspace -> 
             println("The name of the keyspace is ${keyspace.keyspaceName}") 
         } 
     }
}
```
• Para obter detalhes da API, consulte a [ListKeyspacesr](https://sdk.amazonaws.com/kotlin/api/latest/index.html)eferência da API AWS SDK for Kotlin.

Tópicos

- [Conceitos básicos](#page-13278-0)
- [Ações](#page-13270-0)

Conceitos básicos

Conheça os conceitos básicos

O exemplo de código a seguir mostra como:

- Criar um keyspace e uma tabela. O esquema da tabela contém dados do filme e tem a point-intime recuperação ativada.
- Conectar-se ao keyspace usando uma conexão TLS segura com autenticação SigV4.
- Consultar a tabela. Adicionar, recuperar e atualizar dados do filme.
- Atualizar a tabela. Adicionar uma coluna para rastrear os filmes assistidos.
- Restaurar a tabela ao estado anterior e limpar os recursos.

### **a** Note

Tem mais sobre GitHub. Encontre o exemplo completo e saiba como configurar e executar no [Repositório de exemplos de código da AWS.](https://github.com/awsdocs/aws-doc-sdk-examples/tree/main/kotlin/services/keyspaces#code-examples)

#### /\*\*

 Before running this Kotlin code example, set up your development environment, including your credentials.

For more information, see the following documentation topic:

https://docs.aws.amazon.com/sdk-for-kotlin/latest/developer-guide/setup.html

 This example uses a secure file format to hold certificate information for Kotlin applications. This is required to make a connection to Amazon Keyspaces. For more information, see the following documentation topic:

https://docs.aws.amazon.com/keyspaces/latest/devguide/using\_java\_driver.html

This Kotlin example performs the following tasks:

```
 1. Create a keyspace.
```
- 2. Check for keyspace existence.
- 3. List keyspaces using a paginator.

 4. Create a table with a simple movie data schema and enable point-in-time recovery.

5. Check for the table to be in an Active state.

6. List all tables in the keyspace.

7. Use a Cassandra driver to insert some records into the Movie table.

```
 8. Get all records from the Movie table. 
  9. Get a specific Movie. 
  10. Get a UTC timestamp for the current time. 
  11. Update the table schema to add a 'watched' Boolean column. 
  12. Update an item as watched. 
  13. Query for items with watched = True. 
  14. Restore the table back to the previous state using the timestamp. 
  15. Check for completion of the restore action. 
  16. Delete the table. 
  17. Confirm that both tables are deleted. 
  18. Delete the keyspace. 
  */
/* 
    Usage: 
      fileName - The name of the JSON file that contains movie data. (Get this file 
  from the GitHub repo at resources/sample_file.) 
      keyspaceName - The name of the keyspace to create. 
  */
val DASHES: String = String(CharArray(80)).replace("\u0000", "-")
suspend fun main() { 
     val fileName = "<Replace with the JSON file that contains movie data>" 
     val keyspaceName = "<Replace with the name of the keyspace to create>" 
     val titleUpdate = "The Family" 
     val yearUpdate = 2013 
     val tableName = "MovieKotlin" 
     val tableNameRestore = "MovieRestore" 
     val loader = DriverConfigLoader.fromClasspath("application.conf") 
     val session = 
         CqlSession 
              .builder() 
              .withConfigLoader(loader) 
              .build() 
     println(DASHES) 
     println("Welcome to the Amazon Keyspaces example scenario.") 
     println(DASHES) 
     println(DASHES) 
     println("1. Create a keyspace.") 
     createKeySpace(keyspaceName) 
     println(DASHES)
```

```
 println(DASHES) 
     delay(5000) 
     println("2. Check for keyspace existence.") 
     checkKeyspaceExistence(keyspaceName) 
     println(DASHES) 
     println(DASHES) 
     println("3. List keyspaces using a paginator.") 
     listKeyspacesPaginator() 
     println(DASHES) 
     println(DASHES) 
     println("4. Create a table with a simple movie data schema and enable point-in-
time recovery.") 
     createTable(keyspaceName, tableName) 
     println(DASHES) 
     println(DASHES) 
     println("5. Check for the table to be in an Active state.") 
     delay(6000) 
     checkTable(keyspaceName, tableName) 
     println(DASHES) 
     println(DASHES) 
     println("6. List all tables in the keyspace.") 
     listTables(keyspaceName) 
     println(DASHES) 
     println(DASHES) 
     println("7. Use a Cassandra driver to insert some records into the Movie 
  table.") 
     delay(6000) 
     loadData(session, fileName, keyspaceName) 
     println(DASHES) 
     println(DASHES) 
     println("8. Get all records from the Movie table.") 
     getMovieData(session, keyspaceName) 
     println(DASHES) 
     println(DASHES) 
     println("9. Get a specific Movie.") 
     getSpecificMovie(session, keyspaceName)
```

```
 println(DASHES) 
 println(DASHES) 
 println("10. Get a UTC timestamp for the current time.") 
 val utc = ZonedDateTime.now(ZoneOffset.UTC) 
 println("DATETIME = ${Date.from(utc.toInstant())}") 
 println(DASHES) 
 println(DASHES) 
 println("11. Update the table schema to add a watched Boolean column.") 
 updateTable(keyspaceName, tableName) 
 println(DASHES) 
 println(DASHES) 
 println("12. Update an item as watched.") 
 delay(10000) // Wait 10 seconds for the update. 
 updateRecord(session, keyspaceName, titleUpdate, yearUpdate) 
 println(DASHES) 
 println(DASHES) 
 println("13. Query for items with watched = True.") 
 getWatchedData(session, keyspaceName) 
 println(DASHES) 
 println(DASHES) 
 println("14. Restore the table back to the previous state using the timestamp.") 
 println("Note that the restore operation can take up to 20 minutes.") 
 restoreTable(keyspaceName, utc) 
 println(DASHES) 
 println(DASHES) 
 println("15. Check for completion of the restore action.") 
 delay(5000) 
 checkRestoredTable(keyspaceName, "MovieRestore") 
 println(DASHES) 
 println(DASHES) 
 println("16. Delete both tables.") 
 deleteTable(keyspaceName, tableName) 
 deleteTable(keyspaceName, tableNameRestore) 
 println(DASHES) 
 println(DASHES) 
 println("17. Confirm that both tables are deleted.")
```

```
 checkTableDelete(keyspaceName, tableName) 
     checkTableDelete(keyspaceName, tableNameRestore) 
     println(DASHES) 
     println(DASHES) 
     println("18. Delete the keyspace.") 
     deleteKeyspace(keyspaceName) 
     println(DASHES) 
     println(DASHES) 
     println("The scenario has completed successfully.") 
     println(DASHES)
}
suspend fun deleteKeyspace(keyspaceNameVal: String?) { 
     val deleteKeyspaceRequest = 
         DeleteKeyspaceRequest { 
              keyspaceName = keyspaceNameVal 
         } 
     KeyspacesClient { region = "us-east-1" }.use { keyClient -> 
         keyClient.deleteKeyspace(deleteKeyspaceRequest) 
     }
}
suspend fun checkTableDelete( 
     keyspaceNameVal: String?, 
     tableNameVal: String?,
) { 
     var status: String 
     var response: GetTableResponse 
     val tableRequest = 
         GetTableRequest { 
              keyspaceName = keyspaceNameVal 
              tableName = tableNameVal 
         } 
     try { 
         KeyspacesClient { region = "us-east-1" }.use { keyClient -> 
              // Keep looping until the table cannot be found and a 
  ResourceNotFoundException is thrown. 
              while (true) { 
                  response = keyClient.getTable(tableRequest) 
                  status = response.status.toString()
```

```
 println(". The table status is $status") 
                  delay(500) 
 } 
         } 
     } catch (e: ResourceNotFoundException) { 
         println(e.message) 
     } 
     println("The table is deleted")
}
suspend fun deleteTable( 
     keyspaceNameVal: String?, 
     tableNameVal: String?,
) { 
     val tableRequest = 
         DeleteTableRequest { 
              keyspaceName = keyspaceNameVal 
              tableName = tableNameVal 
         } 
     KeyspacesClient { region = "us-east-1" }.use { keyClient -> 
         keyClient.deleteTable(tableRequest) 
     }
}
suspend fun checkRestoredTable( 
     keyspaceNameVal: String?, 
     tableNameVal: String?,
) { 
     var tableStatus = false 
     var status: String 
     var response: GetTableResponse? = null 
     val tableRequest = 
         GetTableRequest { 
              keyspaceName = keyspaceNameVal 
              tableName = tableNameVal 
         } 
     KeyspacesClient { region = "us-east-1" }.use { keyClient -> 
         while (!tableStatus) { 
              response = keyClient.getTable(tableRequest) 
              status = response!!.status.toString() 
              println("The table status is $status")
```

```
if (status.compareTo("ACTIVE") == \emptyset) {
                  tableStatus = true 
 } 
             delay(500) 
         } 
         val cols = response!!.schemaDefinition?.allColumns 
        if (cols != null) {
             for (def in cols) { 
                  println("The column name is ${def.name}") 
                  println("The column type is ${def.type}") 
 } 
         } 
     }
}
suspend fun restoreTable( 
     keyspaceName: String?, 
     utc: ZonedDateTime,
) { 
     // Create an aws.smithy.kotlin.runtime.time.Instant value. 
     val timeStamp = 
         aws.smithy.kotlin.runtime.time 
              .Instant(utc.toInstant()) 
     val restoreTableRequest = 
         RestoreTableRequest { 
             restoreTimestamp = timeStamp 
             sourceTableName = "MovieKotlin" 
             targetKeyspaceName = keyspaceName 
             targetTableName = "MovieRestore" 
             sourceKeyspaceName = keyspaceName 
         } 
     KeyspacesClient { region = "us-east-1" }.use { keyClient -> 
         val response = keyClient.restoreTable(restoreTableRequest) 
         println("The ARN of the restored table is ${response.restoredTableArn}") 
     }
}
fun getWatchedData( 
     session: CqlSession, 
     keyspaceName: String,
) {
```

```
 val resultSet = session.execute("SELECT * FROM \"$keyspaceName\".\"MovieKotlin\" 
 WHERE watched = true ALLOW FILTERING;")
     resultSet.forEach { item: Row -> 
         println("The Movie title is ${item.getString("title")}") 
         println("The Movie year is ${item.getInt("year")}") 
         println("The plot is ${item.getString("plot")}") 
     }
}
fun updateRecord( 
     session: CqlSession, 
     keySpace: String, 
     titleUpdate: String?, 
     yearUpdate: Int,
) { 
     val sqlStatement = 
         "UPDATE \"$keySpace\".\"MovieKotlin\" SET watched=true WHERE title = :k0 AND 
 year = :k1;" val builder = BatchStatement.builder(DefaultBatchType.UNLOGGED) 
     builder.setConsistencyLevel(ConsistencyLevel.LOCAL_QUORUM) 
    val preparedStatement = session.prepare(sqlStatement)
     builder.addStatement( 
         preparedStatement 
              .boundStatementBuilder() 
              .setString("k0", titleUpdate) 
              .setInt("k1", yearUpdate) 
              .build(), 
    \lambdaval batchStatement = builder.build()
     session.execute(batchStatement)
}
suspend fun updateTable( 
     keySpace: String?, 
     tableNameVal: String?,
) { 
     val def = 
         ColumnDefinition { 
              name = "watched" 
              type = "boolean" 
         } 
     val tableRequest = 
         UpdateTableRequest {
```

```
 keyspaceName = keySpace 
              tableName = tableNameVal 
              addColumns = listOf(def) 
         } 
     KeyspacesClient { region = "us-east-1" }.use { keyClient -> 
          keyClient.updateTable(tableRequest) 
     }
}
fun getSpecificMovie( 
     session: CqlSession, 
     keyspaceName: String,
) { 
     val resultSet = 
          session.execute("SELECT * FROM \"$keyspaceName\".\"MovieKotlin\" WHERE title 
  = 'The Family' ALLOW FILTERING ;") 
     resultSet.forEach { item: Row -> 
          println("The Movie title is ${item.getString("title")}") 
         println("The Movie year is ${item.getInt("year")}") 
          println("The plot is ${item.getString("plot")}") 
     }
}
// Get records from the Movie table.
fun getMovieData( 
     session: CqlSession, 
     keyspaceName: String,
) { 
     val resultSet = session.execute("SELECT * FROM \"$keyspaceName\".\"MovieKotlin
\langle";")
     resultSet.forEach { item: Row -> 
          println("The Movie title is ${item.getString("title")}") 
         println("The Movie year is ${item.getInt("year")}") 
         println("The plot is ${item.getString("plot")}") 
     }
}
// Load data into the table.
fun loadData( 
     session: CqlSession, 
     fileName: String, 
     keySpace: String,
```

```
) { 
     val sqlStatement = 
         "INSERT INTO \"$keySpace\".\"MovieKotlin\" (title, year, plot) values 
  (:k0, :k1, :k2)" 
     val parser = JsonFactory().createParser(File(fileName)) 
     val rootNode = ObjectMapper().readTree<JsonNode>(parser) 
     val iter: Iterator<JsonNode> = rootNode.iterator() 
     var currentNode: ObjectNode 
    var t = 0 while (iter.hasNext()) { 
        if (t == 50) {
              break 
         } 
         currentNode = iter.next() as ObjectNode 
         val year = currentNode.path("year").asInt() 
         val title = currentNode.path("title").asText() 
         val info = currentNode.path("info").toString() 
         // Insert the data into the Amazon Keyspaces table. 
         val builder = BatchStatement.builder(DefaultBatchType.UNLOGGED) 
         builder.setConsistencyLevel(ConsistencyLevel.LOCAL_QUORUM) 
         val preparedStatement: PreparedStatement = session.prepare(sqlStatement) 
         builder.addStatement( 
              preparedStatement 
                  .boundStatementBuilder() 
                  .setString("k0", title) 
                  .setInt("k1", year) 
                  .setString("k2", info) 
                  .build(), 
\overline{\phantom{a}} val batchStatement = builder.build() 
         session.execute(batchStatement) 
        t++ }
}
suspend fun listTables(keyspaceNameVal: String?) { 
     val tablesRequest = 
         ListTablesRequest { 
              keyspaceName = keyspaceNameVal 
         }
```

```
 KeyspacesClient { region = "us-east-1" }.use { keyClient -> 
         keyClient 
             .listTablesPaginated(tablesRequest) 
             .transform { it.tables?.forEach { obj -> emit(obj) } } 
             .collect { obj -> 
                 println(" ARN: ${obj.resourceArn} Table name: ${obj.tableName}") 
 } 
     }
}
suspend fun checkTable( 
     keyspaceNameVal: String?, 
     tableNameVal: String?,
) { 
     var tableStatus = false 
     var status: String 
     var response: GetTableResponse? = null 
     val tableRequest = 
         GetTableRequest { 
             keyspaceName = keyspaceNameVal 
             tableName = tableNameVal 
         } 
     KeyspacesClient { region = "us-east-1" }.use { keyClient -> 
         while (!tableStatus) { 
             response = keyClient.getTable(tableRequest) 
             status = response!!.status.toString() 
             println(". The table status is $status") 
             if (status.compareTo("ACTIVE") == 0) { 
                 tableStatus = true 
 } 
             delay(500) 
         } 
         val cols: List<ColumnDefinition>? = response!!.schemaDefinition?.allColumns 
        if (cols != null) {
             for (def in cols) { 
                 println("The column name is ${def.name}") 
                 println("The column type is ${def.type}") 
 } 
         } 
     }
}
```

```
suspend fun createTable( 
     keySpaceVal: String?, 
     tableNameVal: String?,
) { 
     // Set the columns. 
     val defTitle = 
          ColumnDefinition { 
              name = "title" 
              type = "text" 
          } 
     val defYear = 
          ColumnDefinition { 
              name = "year" 
              type = "int" 
          } 
     val defReleaseDate = 
          ColumnDefinition { 
              name = "release_date" 
              type = "timestamp" 
          } 
     val defPlot = 
          ColumnDefinition { 
              name = "plot" 
              type = "text" 
          } 
     val colList = ArrayList<ColumnDefinition>() 
     colList.add(defTitle) 
     colList.add(defYear) 
     colList.add(defReleaseDate) 
     colList.add(defPlot) 
     // Set the keys. 
     val yearKey = 
          PartitionKey { 
              name = "year" 
          } 
     val titleKey = 
          PartitionKey { 
              name = "title"
```
}

```
 val keyList = ArrayList<PartitionKey>() 
     keyList.add(yearKey) 
     keyList.add(titleKey) 
     val schemaDefinitionOb = 
         SchemaDefinition { 
             partitionKeys = keyList 
             allColumns = colList 
         } 
     val timeRecovery = 
         PointInTimeRecovery { 
             status = PointInTimeRecoveryStatus.Enabled 
         } 
     val tableRequest = 
         CreateTableRequest { 
              keyspaceName = keySpaceVal 
             tableName = tableNameVal 
             schemaDefinition = schemaDefinitionOb 
             pointInTimeRecovery = timeRecovery 
         } 
     KeyspacesClient { region = "us-east-1" }.use { keyClient -> 
         val response = keyClient.createTable(tableRequest) 
         println("The table ARN is ${response.resourceArn}") 
     }
}
suspend fun listKeyspacesPaginator() { 
     KeyspacesClient { region = "us-east-1" }.use { keyClient -> 
         keyClient 
              .listKeyspacesPaginated(ListKeyspacesRequest {}) 
              .transform { it.keyspaces?.forEach { obj -> emit(obj) } } 
              .collect { obj -> 
                  println("Name: ${obj.keyspaceName}") 
 } 
     }
}
suspend fun checkKeyspaceExistence(keyspaceNameVal: String?) { 
     val keyspaceRequest =
```

```
 GetKeyspaceRequest { 
             keyspaceName = keyspaceNameVal 
         } 
     KeyspacesClient { region = "us-east-1" }.use { keyClient -> 
         val response: GetKeyspaceResponse = keyClient.getKeyspace(keyspaceRequest) 
         val name = response.keyspaceName 
         println("The $name KeySpace is ready") 
     }
}
suspend fun createKeySpace(keyspaceNameVal: String) { 
     val keyspaceRequest = 
         CreateKeyspaceRequest { 
             keyspaceName = keyspaceNameVal 
         } 
     KeyspacesClient { region = "us-east-1" }.use { keyClient -> 
         val response = keyClient.createKeyspace(keyspaceRequest) 
        println("The ARN of the KeySpace is ${response.resourceArn}")
     }
}
```
- Para obter detalhes da API, consulte os tópicos a seguir na Referência da API AWS SDK para Kotlin.
	- [CreateKeyspace](https://sdk.amazonaws.com/kotlin/api/latest/index.html)
	- [CreateTable](https://sdk.amazonaws.com/kotlin/api/latest/index.html)
	- [DeleteKeyspace](https://sdk.amazonaws.com/kotlin/api/latest/index.html)
	- [DeleteTable](https://sdk.amazonaws.com/kotlin/api/latest/index.html)
	- [GetKeyspace](https://sdk.amazonaws.com/kotlin/api/latest/index.html)
	- [GetTable](https://sdk.amazonaws.com/kotlin/api/latest/index.html)
	- [ListKeyspaces](https://sdk.amazonaws.com/kotlin/api/latest/index.html)
	- [ListTables](https://sdk.amazonaws.com/kotlin/api/latest/index.html)
	- [RestoreTable](https://sdk.amazonaws.com/kotlin/api/latest/index.html)
	- [UpdateTable](https://sdk.amazonaws.com/kotlin/api/latest/index.html)

# Ações

# **CreateKeyspace**

O código de exemplo a seguir mostra como usar CreateKeyspace.

## SDK para Kotlin

## **a** Note

Tem mais sobre GitHub. Encontre o exemplo completo e saiba como configurar e executar no [Repositório de exemplos de código da AWS.](https://github.com/awsdocs/aws-doc-sdk-examples/tree/main/kotlin/services/keyspaces#code-examples)

```
suspend fun createKeySpace(keyspaceNameVal: String) { 
     val keyspaceRequest = 
         CreateKeyspaceRequest { 
             keyspaceName = keyspaceNameVal 
         } 
     KeyspacesClient { region = "us-east-1" }.use { keyClient -> 
         val response = keyClient.createKeyspace(keyspaceRequest) 
         println("The ARN of the KeySpace is ${response.resourceArn}") 
     }
}
```
• Para obter detalhes da API, consulte a [CreateKeyspace](https://sdk.amazonaws.com/kotlin/api/latest/index.html)referência da API AWS SDK for Kotlin.

# **CreateTable**

O código de exemplo a seguir mostra como usar CreateTable.

SDK para Kotlin

## **a** Note

```
suspend fun createTable( 
     keySpaceVal: String?, 
     tableNameVal: String?,
) { 
     // Set the columns. 
     val defTitle = 
          ColumnDefinition { 
              name = "title" 
              type = "text" 
          } 
     val defYear = 
          ColumnDefinition { 
              name = "year" 
             type = "int" } 
     val defReleaseDate = 
          ColumnDefinition { 
              name = "release_date" 
              type = "timestamp" 
          } 
     val defPlot = 
          ColumnDefinition { 
              name = "plot" 
              type = "text" 
          } 
     val colList = ArrayList<ColumnDefinition>() 
     colList.add(defTitle) 
     colList.add(defYear) 
     colList.add(defReleaseDate) 
     colList.add(defPlot) 
     // Set the keys. 
     val yearKey = 
          PartitionKey { 
              name = "year" 
          } 
     val titleKey = 
          PartitionKey {
```

```
 name = "title" 
         } 
     val keyList = ArrayList<PartitionKey>() 
     keyList.add(yearKey) 
     keyList.add(titleKey) 
     val schemaDefinitionOb = 
         SchemaDefinition { 
              partitionKeys = keyList 
              allColumns = colList 
         } 
     val timeRecovery = 
          PointInTimeRecovery { 
              status = PointInTimeRecoveryStatus.Enabled 
         } 
     val tableRequest = 
         CreateTableRequest { 
              keyspaceName = keySpaceVal 
              tableName = tableNameVal 
              schemaDefinition = schemaDefinitionOb 
              pointInTimeRecovery = timeRecovery 
         } 
     KeyspacesClient { region = "us-east-1" }.use { keyClient -> 
         val response = keyClient.createTable(tableRequest) 
         println("The table ARN is ${response.resourceArn}") 
     }
}
```
• Para obter detalhes da API, consulte a [CreateTabler](https://sdk.amazonaws.com/kotlin/api/latest/index.html)eferência da API AWS SDK for Kotlin.

# **DeleteKeyspace**

O código de exemplo a seguir mostra como usar DeleteKeyspace.

# **a** Note

Tem mais sobre GitHub. Encontre o exemplo completo e saiba como configurar e executar no [Repositório de exemplos de código da AWS.](https://github.com/awsdocs/aws-doc-sdk-examples/tree/main/kotlin/services/keyspaces#code-examples)

```
suspend fun deleteKeyspace(keyspaceNameVal: String?) { 
     val deleteKeyspaceRequest = 
         DeleteKeyspaceRequest { 
              keyspaceName = keyspaceNameVal 
         } 
     KeyspacesClient { region = "us-east-1" }.use { keyClient -> 
         keyClient.deleteKeyspace(deleteKeyspaceRequest) 
     }
}
```
• Para obter detalhes da API, consulte a [DeleteKeyspacer](https://sdk.amazonaws.com/kotlin/api/latest/index.html)eferência da API AWS SDK for Kotlin.

## **DeleteTable**

O código de exemplo a seguir mostra como usar DeleteTable.

SDK para Kotlin

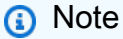

```
suspend fun deleteTable( 
     keyspaceNameVal: String?, 
     tableNameVal: String?,
) { 
     val tableRequest =
```

```
 DeleteTableRequest { 
              keyspaceName = keyspaceNameVal 
              tableName = tableNameVal 
         } 
     KeyspacesClient { region = "us-east-1" }.use { keyClient -> 
         keyClient.deleteTable(tableRequest) 
     }
}
```
• Para obter detalhes da API, consulte a [DeleteTable](https://sdk.amazonaws.com/kotlin/api/latest/index.html)referência da API AWS SDK for Kotlin.

# **GetKeyspace**

O código de exemplo a seguir mostra como usar GetKeyspace.

SDK para Kotlin

```
a Note
```
Tem mais sobre GitHub. Encontre o exemplo completo e saiba como configurar e executar no [Repositório de exemplos de código da AWS.](https://github.com/awsdocs/aws-doc-sdk-examples/tree/main/kotlin/services/keyspaces#code-examples)

```
suspend fun checkKeyspaceExistence(keyspaceNameVal: String?) { 
     val keyspaceRequest = 
         GetKeyspaceRequest { 
             keyspaceName = keyspaceNameVal 
         } 
     KeyspacesClient { region = "us-east-1" }.use { keyClient -> 
         val response: GetKeyspaceResponse = keyClient.getKeyspace(keyspaceRequest) 
         val name = response.keyspaceName 
         println("The $name KeySpace is ready") 
     }
}
```
• Para obter detalhes da API, consulte a [GetKeyspacer](https://sdk.amazonaws.com/kotlin/api/latest/index.html)eferência da API AWS SDK for Kotlin.

# **GetTable**

O código de exemplo a seguir mostra como usar GetTable.

# SDK para Kotlin

# **a** Note

```
suspend fun checkTable( 
     keyspaceNameVal: String?, 
     tableNameVal: String?,
) { 
     var tableStatus = false 
     var status: String 
     var response: GetTableResponse? = null 
     val tableRequest = 
         GetTableRequest { 
              keyspaceName = keyspaceNameVal 
             tableName = tableNameVal 
         } 
     KeyspacesClient { region = "us-east-1" }.use { keyClient -> 
         while (!tableStatus) { 
             response = keyClient.getTable(tableRequest) 
             status = response!!.status.toString() 
             println(". The table status is $status") 
            if (status.compareTo("ACTIVE") == \emptyset) {
                  tableStatus = true 
 } 
             delay(500) 
         } 
         val cols: List<ColumnDefinition>? = response!!.schemaDefinition?.allColumns 
         if (cols != null) { 
             for (def in cols) { 
                  println("The column name is ${def.name}") 
                  println("The column type is ${def.type}") 
 } 
         } 
     }
```
• Para obter detalhes da API, consulte a [GetTabler](https://sdk.amazonaws.com/kotlin/api/latest/index.html)eferência da API AWS SDK for Kotlin.

## **ListKeyspaces**

}

O código de exemplo a seguir mostra como usar ListKeyspaces.

SDK para Kotlin

## **a** Note

Tem mais sobre GitHub. Encontre o exemplo completo e saiba como configurar e executar no [Repositório de exemplos de código da AWS.](https://github.com/awsdocs/aws-doc-sdk-examples/tree/main/kotlin/services/keyspaces#code-examples)

```
suspend fun listKeyspacesPaginator() { 
     KeyspacesClient { region = "us-east-1" }.use { keyClient -> 
         keyClient 
             .listKeyspacesPaginated(ListKeyspacesRequest {}) 
             .transform { it.keyspaces?.forEach { obj -> emit(obj) } } 
             .collect { obj -> 
                 println("Name: ${obj.keyspaceName}") 
 } 
     }
}
```
• Para obter detalhes da API, consulte a [ListKeyspacesr](https://sdk.amazonaws.com/kotlin/api/latest/index.html)eferência da API AWS SDK for Kotlin.

# **ListTables**

O código de exemplo a seguir mostra como usar ListTables.

## **a** Note

Tem mais sobre GitHub. Encontre o exemplo completo e saiba como configurar e executar no [Repositório de exemplos de código da AWS.](https://github.com/awsdocs/aws-doc-sdk-examples/tree/main/kotlin/services/keyspaces#code-examples)

```
suspend fun listTables(keyspaceNameVal: String?) { 
     val tablesRequest = 
         ListTablesRequest { 
             keyspaceName = keyspaceNameVal 
         } 
     KeyspacesClient { region = "us-east-1" }.use { keyClient -> 
         keyClient 
             .listTablesPaginated(tablesRequest) 
             .transform { it.tables?.forEach { obj -> emit(obj) } } 
             .collect { obj -> 
                 println(" ARN: ${obj.resourceArn} Table name: ${obj.tableName}") 
 } 
     }
}
```
• Para obter detalhes da API, consulte a [ListTables](https://sdk.amazonaws.com/kotlin/api/latest/index.html)referência da API AWS SDK for Kotlin.

## **RestoreTable**

O código de exemplo a seguir mostra como usar RestoreTable.

SDK para Kotlin

```
a Note
   Tem mais sobre GitHub. Encontre o exemplo completo e saiba como configurar e 
   executar no Repositório de exemplos de código da AWS.
```
suspend fun restoreTable(
```
 keyspaceName: String?, 
     utc: ZonedDateTime,
) { 
     // Create an aws.smithy.kotlin.runtime.time.Instant value. 
     val timeStamp = 
         aws.smithy.kotlin.runtime.time 
              .Instant(utc.toInstant()) 
     val restoreTableRequest = 
         RestoreTableRequest { 
             restoreTimestamp = timeStamp 
             sourceTableName = "MovieKotlin" 
             targetKeyspaceName = keyspaceName 
             targetTableName = "MovieRestore" 
             sourceKeyspaceName = keyspaceName 
         } 
     KeyspacesClient { region = "us-east-1" }.use { keyClient -> 
         val response = keyClient.restoreTable(restoreTableRequest) 
         println("The ARN of the restored table is ${response.restoredTableArn}") 
     }
}
```
• Para obter detalhes da API, consulte a [RestoreTabler](https://sdk.amazonaws.com/kotlin/api/latest/index.html)eferência da API AWS SDK for Kotlin.

#### **UpdateTable**

O código de exemplo a seguir mostra como usar UpdateTable.

```
SDK para Kotlin
```
#### **a** Note

```
suspend fun updateTable( 
     keySpace: String?, 
     tableNameVal: String?,
) { 
     val def =
```

```
 ColumnDefinition { 
              name = "watched" 
              type = "boolean" 
          } 
     val tableRequest = 
          UpdateTableRequest { 
              keyspaceName = keySpace 
              tableName = tableNameVal 
              addColumns = listOf(def) 
          } 
     KeyspacesClient { region = "us-east-1" }.use { keyClient -> 
          keyClient.updateTable(tableRequest) 
     }
}
```
• Para obter detalhes da API, consulte a [UpdateTable](https://sdk.amazonaws.com/kotlin/api/latest/index.html)referência da API AWS SDK for Kotlin.

## AWS KMS exemplos usando SDK para Kotlin

Os exemplos de código a seguir mostram como realizar ações e implementar cenários comuns usando o AWS SDK para Kotlin com. AWS KMS

Ações são trechos de código de programas maiores e devem ser executadas em contexto. Embora as ações mostrem como chamar perfis de serviço individuais, você pode ver as ações no contexto em seus cenários relacionados.

Cada exemplo inclui um link para o código-fonte completo, em que você pode encontrar instruções sobre como configurar e executar o código.

Tópicos

• [Ações](#page-13270-0)

Ações

### **CreateAlias**

O código de exemplo a seguir mostra como usar CreateAlias.

#### **a** Note

Tem mais sobre GitHub. Encontre o exemplo completo e saiba como configurar e executar no [Repositório de exemplos de código da AWS.](https://github.com/awsdocs/aws-doc-sdk-examples/tree/main/kotlin/services/kms#code-examples)

```
suspend fun createCustomAlias( 
     targetKeyIdVal: String?, 
     aliasNameVal: String?,
) { 
     val request = 
         CreateAliasRequest { 
              aliasName = aliasNameVal 
              targetKeyId = targetKeyIdVal 
         } 
     KmsClient { region = "us-west-2" }.use { kmsClient -> 
         kmsClient.createAlias(request) 
         println("$aliasNameVal was successfully created") 
     }
}
```
• Para obter detalhes da API, consulte a [CreateAliasr](https://sdk.amazonaws.com/kotlin/api/latest/index.html)eferência da API AWS SDK for Kotlin.

#### **CreateGrant**

O código de exemplo a seguir mostra como usar CreateGrant.

SDK para Kotlin

```
a Note
   Tem mais sobre GitHub. Encontre o exemplo completo e saiba como configurar e 
   executar no Repositório de exemplos de código da AWS.
```
suspend fun createNewGrant(

```
 keyIdVal: String?, 
     granteePrincipalVal: String?, 
     operation: String,
): String? { 
    val operationOb = GrantOperation.fromValue(operation)
     val grantOperationList = ArrayList<GrantOperation>() 
     grantOperationList.add(operationOb) 
     val request = 
         CreateGrantRequest { 
              keyId = keyIdVal 
              granteePrincipal = granteePrincipalVal 
              operations = grantOperationList 
         } 
     KmsClient { region = "us-west-2" }.use { kmsClient -> 
         val response = kmsClient.createGrant(request) 
         return response.grantId 
     }
}
```
• Para obter detalhes da API, consulte a [CreateGrantr](https://sdk.amazonaws.com/kotlin/api/latest/index.html)eferência da API AWS SDK for Kotlin.

#### **CreateKey**

O código de exemplo a seguir mostra como usar CreateKey.

SDK para Kotlin

#### **a** Note

```
suspend fun createKey(keyDesc: String?): String? { 
     val request = 
         CreateKeyRequest { 
             description = keyDesc 
             customerMasterKeySpec = CustomerMasterKeySpec.SymmetricDefault
```

```
 keyUsage = KeyUsageType.fromValue("ENCRYPT_DECRYPT") 
         } 
     KmsClient { region = "us-west-2" }.use { kmsClient -> 
        val result = kmsClient.createKey(request)
         println("Created a customer key with id " + result.keyMetadata?.arn) 
         return result.keyMetadata?.keyId 
     }
}
```
• Para obter detalhes da API, consulte a [CreateKey](https://sdk.amazonaws.com/kotlin/api/latest/index.html)referência da API AWS SDK for Kotlin.

#### **Decrypt**

O código de exemplo a seguir mostra como usar Decrypt.

#### SDK para Kotlin

**G** Note

```
suspend fun encryptData(keyIdValue: String): ByteArray? { 
     val text = "This is the text to encrypt by using the AWS KMS Service" 
     val myBytes: ByteArray = text.toByteArray() 
     val encryptRequest = 
         EncryptRequest { 
             keyId = keyIdValue 
             plaintext = myBytes 
         } 
     KmsClient { region = "us-west-2" }.use { kmsClient -> 
         val response = kmsClient.encrypt(encryptRequest) 
         val algorithm: String = response.encryptionAlgorithm.toString() 
         println("The encryption algorithm is $algorithm") 
         // Return the encrypted data. 
         return response.ciphertextBlob
```

```
 }
}
suspend fun decryptData( 
     encryptedDataVal: ByteArray?, 
     keyIdVal: String?,
) { 
     val decryptRequest = 
         DecryptRequest { 
              ciphertextBlob = encryptedDataVal 
              keyId = keyIdVal 
         } 
     KmsClient { region = "us-west-2" }.use { kmsClient -> 
         val decryptResponse = kmsClient.decrypt(decryptRequest) 
        val myVal = decryptResponse.plaintext
         // Print the decrypted data. 
         print(myVal) 
     }
}
```
• Para obter detalhes da API, consulte [Decrypt](https://sdk.amazonaws.com/kotlin/api/latest/index.html) na Referência da API AWS SDK para Kotlin.

#### **DescribeKey**

O código de exemplo a seguir mostra como usar DescribeKey.

SDK para Kotlin

#### **a** Note

```
suspend fun describeSpecifcKey(keyIdVal: String?) { 
     val request = 
         DescribeKeyRequest { 
              keyId = keyIdVal 
         }
```

```
 KmsClient { region = "us-west-2" }.use { kmsClient -> 
         val response = kmsClient.describeKey(request) 
         println("The key description is ${response.keyMetadata?.description}") 
         println("The key ARN is ${response.keyMetadata?.arn}") 
     }
}
```
• Para obter detalhes da API, consulte a [DescribeKeyr](https://sdk.amazonaws.com/kotlin/api/latest/index.html)eferência da API AWS SDK for Kotlin.

#### **DisableKey**

O código de exemplo a seguir mostra como usar DisableKey.

```
SDK para Kotlin
```
#### **a** Note

Tem mais sobre GitHub. Encontre o exemplo completo e saiba como configurar e executar no [Repositório de exemplos de código da AWS.](https://github.com/awsdocs/aws-doc-sdk-examples/tree/main/kotlin/services/kms#code-examples)

```
suspend fun disableKey(keyIdVal: String?) { 
     val request = 
         DisableKeyRequest { 
              keyId = keyIdVal 
         } 
     KmsClient { region = "us-west-2" }.use { kmsClient -> 
         kmsClient.disableKey(request) 
         println("$keyIdVal was successfully disabled") 
     }
}
```
• Para obter detalhes da API, consulte a [DisableKey](https://sdk.amazonaws.com/kotlin/api/latest/index.html)referência da API AWS SDK for Kotlin.

### **EnableKey**

O código de exemplo a seguir mostra como usar EnableKey.

#### **a** Note

Tem mais sobre GitHub. Encontre o exemplo completo e saiba como configurar e executar no [Repositório de exemplos de código da AWS.](https://github.com/awsdocs/aws-doc-sdk-examples/tree/main/kotlin/services/kms#code-examples)

```
suspend fun enableKey(keyIdVal: String?) { 
     val request = 
         EnableKeyRequest { 
              keyId = keyIdVal 
         } 
     KmsClient { region = "us-west-2" }.use { kmsClient -> 
         kmsClient.enableKey(request) 
         println("$keyIdVal was successfully enabled.") 
     }
}
```
• Para obter detalhes da API, consulte a [EnableKeyr](https://sdk.amazonaws.com/kotlin/api/latest/index.html)eferência da API AWS SDK for Kotlin.

#### **Encrypt**

O código de exemplo a seguir mostra como usar Encrypt.

SDK para Kotlin

#### **a** Note

```
suspend fun encryptData(keyIdValue: String): ByteArray? { 
     val text = "This is the text to encrypt by using the AWS KMS Service" 
     val myBytes: ByteArray = text.toByteArray()
```

```
 val encryptRequest = 
         EncryptRequest { 
              keyId = keyIdValue 
              plaintext = myBytes 
         } 
     KmsClient { region = "us-west-2" }.use { kmsClient -> 
         val response = kmsClient.encrypt(encryptRequest) 
         val algorithm: String = response.encryptionAlgorithm.toString() 
         println("The encryption algorithm is $algorithm") 
         // Return the encrypted data. 
         return response.ciphertextBlob 
     }
}
suspend fun decryptData( 
     encryptedDataVal: ByteArray?, 
     keyIdVal: String?,
) { 
     val decryptRequest = 
         DecryptRequest { 
              ciphertextBlob = encryptedDataVal 
              keyId = keyIdVal 
         } 
     KmsClient { region = "us-west-2" }.use { kmsClient -> 
         val decryptResponse = kmsClient.decrypt(decryptRequest) 
        val myVal = decryptResponse.plaintext
         // Print the decrypted data. 
         print(myVal) 
     }
}
```
• Para obter detalhes da API, consulte [Encrypt](https://sdk.amazonaws.com/kotlin/api/latest/index.html) na Referência da API AWS SDK para Kotlin.

### **ListAliases**

O código de exemplo a seguir mostra como usar ListAliases.

#### **a** Note

Tem mais sobre GitHub. Encontre o exemplo completo e saiba como configurar e executar no [Repositório de exemplos de código da AWS.](https://github.com/awsdocs/aws-doc-sdk-examples/tree/main/kotlin/services/kms#code-examples)

```
suspend fun listAllAliases() { 
     val request = 
         ListAliasesRequest { 
             limit = 15 } 
     KmsClient { region = "us-west-2" }.use { kmsClient -> 
         val response = kmsClient.listAliases(request) 
         response.aliases?.forEach { alias -> 
              println("The alias name is ${alias.aliasName}") 
         } 
     }
}
```
• Para obter detalhes da API, consulte a [ListAliasesr](https://sdk.amazonaws.com/kotlin/api/latest/index.html)eferência da API AWS SDK for Kotlin.

#### **ListGrants**

O código de exemplo a seguir mostra como usar ListGrants.

#### SDK para Kotlin

```
a Note
```

```
suspend fun displayGrantIds(keyIdVal: String?) { 
     val request =
```

```
 ListGrantsRequest { 
              keyId = keyIdVal 
             limit = 15 } 
     KmsClient { region = "us-west-2" }.use { kmsClient -> 
         val response = kmsClient.listGrants(request) 
         response.grants?.forEach { grant -> 
              println("The grant Id is ${grant.grantId}") 
         } 
     }
}
```
• Para obter detalhes da API, consulte a [ListGrants](https://sdk.amazonaws.com/kotlin/api/latest/index.html)referência da API AWS SDK for Kotlin.

#### **ListKeys**

O código de exemplo a seguir mostra como usar ListKeys.

SDK para Kotlin

### **a** Note

```
suspend fun listAllKeys() { 
     val request = 
         ListKeysRequest { 
             limit = 15 } 
     KmsClient { region = "us-west-2" }.use { kmsClient -> 
         val response = kmsClient.listKeys(request) 
         response.keys?.forEach { key -> 
              println("The key ARN is ${key.keyArn}") 
              println("The key Id is ${key.keyId}") 
         } 
     }
}
```
• Para obter detalhes da API, consulte a [ListKeysr](https://sdk.amazonaws.com/kotlin/api/latest/index.html)eferência da API AWS SDK for Kotlin.

## Exemplos de Lambda usando o SDK para Kotlin

Os exemplos de código a seguir mostram como realizar ações e implementar cenários comuns usando o AWS SDK para Kotlin com Lambda.

As noções básicas são exemplos de código que mostram como realizar as operações essenciais em um serviço.

Ações são trechos de código de programas maiores e devem ser executadas em contexto. Embora as ações mostrem como chamar perfis de serviço individuais, você pode ver as ações no contexto em seus cenários relacionados.

Cenários são exemplos de código que mostram como realizar tarefas específicas chamando várias funções dentro de um serviço ou combinadas com outros Serviços da AWS.

Cada exemplo inclui um link para o código-fonte completo, em que você pode encontrar instruções sobre como configurar e executar o código.

### Tópicos

- [Conceitos básicos](#page-13278-0)
- [Ações](#page-13270-0)
- **[Cenários](#page-13275-0)**

### Conceitos básicos

Conheça os conceitos básicos

O exemplo de código a seguir mostra como:

- Criar um perfil do IAM e uma função do Lambda e carregar o código de manipulador.
- Invocar essa função com um único parâmetro e receber resultados.
- Atualizar o código de função e configurar usando uma variável de ambiente.
- Invocar a função com novos parâmetros e receber resultados. Exibir o log de execução retornado.
- Listar as funções para sua conta e limpar os recursos.

Para obter mais informações, consulte [Criar uma função do Lambda no console.](https://docs.aws.amazon.com/lambda/latest/dg/getting-started-create-function.html)

#### SDK para Kotlin

#### **a**) Note

```
suspend fun main(args: Array<String>) { 
     val usage = """ 
         Usage: 
             <functionName> <role> <handler> <bucketName> <updatedBucketName> <key> 
         Where: 
             functionName - The name of the AWS Lambda function. 
             role - The AWS Identity and Access Management (IAM) service role that 
  has AWS Lambda permissions. 
             handler - The fully qualified method name (for example, 
  example.Handler::handleRequest). 
             bucketName - The Amazon Simple Storage Service (Amazon S3) bucket name 
  that contains the ZIP or JAR used for the Lambda function's code. 
             updatedBucketName - The Amazon S3 bucket name that contains the .zip 
  or .jar used to update the Lambda function's code. 
             key - The Amazon S3 key name that represents the .zip or .jar file (for 
  example, LambdaHello-1.0-SNAPSHOT.jar). 
 """ 
     if (args.size != 6) { 
         println(usage) 
         exitProcess(1) 
     } 
     val functionName = args[0] 
     val role = args[1] 
     val handler = args[2] 
     val bucketName = args[3] 
     val updatedBucketName = args[4] 
     val key = args[5] 
     println("Creating a Lambda function named $functionName.")
```

```
 val funArn = createScFunction(functionName, bucketName, key, handler, role) 
     println("The AWS Lambda ARN is $funArn") 
     // Get a specific Lambda function. 
     println("Getting the $functionName AWS Lambda function.") 
     getFunction(functionName) 
     // List the Lambda functions. 
     println("Listing all AWS Lambda functions.") 
     listFunctionsSc() 
     // Invoke the Lambda function. 
     println("*** Invoke the Lambda function.") 
     invokeFunctionSc(functionName) 
     // Update the AWS Lambda function code. 
     println("*** Update the Lambda function code.") 
     updateFunctionCode(functionName, updatedBucketName, key) 
     // println("*** Invoke the function again after updating the code.") 
     invokeFunctionSc(functionName) 
     // Update the AWS Lambda function configuration. 
     println("Update the run time of the function.") 
     updateFunctionConfiguration(functionName, handler) 
     // Delete the AWS Lambda function. 
     println("Delete the AWS Lambda function.") 
     delFunction(functionName)
}
suspend fun createScFunction( 
     myFunctionName: String, 
     s3BucketName: String, 
     myS3Key: String, 
     myHandler: String, 
     myRole: String,
): String { 
     val functionCode = 
         FunctionCode { 
             s3Bucket = s3BucketName 
             s3Key = myS3Key 
         }
```

```
 val request = 
         CreateFunctionRequest { 
             functionName = myFunctionName 
             code = functionCode 
             description = "Created by the Lambda Kotlin API" 
             handler = myHandler 
             role = myRole 
             runtime = Runtime.Java17 
         } 
     // Create a Lambda function using a waiter 
     LambdaClient { region = "us-east-1" }.use { awsLambda -> 
         val functionResponse = awsLambda.createFunction(request) 
         awsLambda.waitUntilFunctionActive { 
             functionName = myFunctionName 
         } 
         return functionResponse.functionArn.toString() 
     }
}
suspend fun getFunction(functionNameVal: String) { 
     val functionRequest = 
         GetFunctionRequest { 
             functionName = functionNameVal 
         } 
     LambdaClient { region = "us-east-1" }.use { awsLambda -> 
         val response = awsLambda.getFunction(functionRequest) 
         println("The runtime of this Lambda function is 
  ${response.configuration?.runtime}") 
     }
}
suspend fun listFunctionsSc() { 
     val request = 
         ListFunctionsRequest { 
            maxItems = 10 } 
     LambdaClient { region = "us-east-1" }.use { awsLambda -> 
         val response = awsLambda.listFunctions(request) 
         response.functions?.forEach { function -> 
             println("The function name is ${function.functionName}") 
         }
```

```
 }
}
suspend fun invokeFunctionSc(functionNameVal: String) { 
     val json = """{"inputValue":"1000"}""" 
     val byteArray = json.trimIndent().encodeToByteArray() 
     val request = 
         InvokeRequest { 
              functionName = functionNameVal 
              payload = byteArray 
              logType = LogType.Tail 
         } 
     LambdaClient { region = "us-east-1" }.use { awsLambda -> 
         val res = awsLambda.invoke(request) 
         println("The function payload is ${res.payload?.toString(Charsets.UTF_8)}") 
     }
}
suspend fun updateFunctionCode( 
     functionNameVal: String?, 
     bucketName: String?, 
     key: String?,
) { 
     val functionCodeRequest = 
         UpdateFunctionCodeRequest { 
              functionName = functionNameVal 
             publich = true s3Bucket = bucketName 
              s3Key = key 
         } 
     LambdaClient { region = "us-east-1" }.use { awsLambda -> 
         val response = awsLambda.updateFunctionCode(functionCodeRequest) 
         awsLambda.waitUntilFunctionUpdated { 
              functionName = functionNameVal 
         } 
         println("The last modified value is " + response.lastModified) 
     }
}
suspend fun updateFunctionConfiguration( 
     functionNameVal: String?, 
     handlerVal: String?,
```

```
) { 
     val configurationRequest = 
         UpdateFunctionConfigurationRequest { 
              functionName = functionNameVal 
              handler = handlerVal 
              runtime = Runtime.Java17 
         } 
     LambdaClient { region = "us-east-1" }.use { awsLambda -> 
         awsLambda.updateFunctionConfiguration(configurationRequest) 
     }
}
suspend fun delFunction(myFunctionName: String) { 
     val request = 
         DeleteFunctionRequest { 
              functionName = myFunctionName 
         } 
     LambdaClient { region = "us-east-1" }.use { awsLambda -> 
         awsLambda.deleteFunction(request) 
         println("$myFunctionName was deleted") 
     }
}
```
- Para obter detalhes da API, consulte os tópicos a seguir na Referência da API AWS SDK para Kotlin.
	- [CreateFunction](https://sdk.amazonaws.com/kotlin/api/latest/index.html)
	- [DeleteFunction](https://sdk.amazonaws.com/kotlin/api/latest/index.html)
	- [GetFunction](https://sdk.amazonaws.com/kotlin/api/latest/index.html)
	- [Invoke](https://sdk.amazonaws.com/kotlin/api/latest/index.html)
	- [ListFunctions](https://sdk.amazonaws.com/kotlin/api/latest/index.html)
	- [UpdateFunctionCode](https://sdk.amazonaws.com/kotlin/api/latest/index.html)
	- [UpdateFunctionConfiguration](https://sdk.amazonaws.com/kotlin/api/latest/index.html)

## Ações

### **CreateFunction**

O código de exemplo a seguir mostra como usar CreateFunction.

#### SDK para Kotlin

#### **a** Note

```
suspend fun createNewFunction( 
     myFunctionName: String, 
     s3BucketName: String, 
     myS3Key: String, 
     myHandler: String, 
     myRole: String,
): String? { 
     val functionCode = 
         FunctionCode { 
              s3Bucket = s3BucketName 
              s3Key = myS3Key 
         } 
     val request = 
         CreateFunctionRequest { 
              functionName = myFunctionName 
              code = functionCode 
              description = "Created by the Lambda Kotlin API" 
              handler = myHandler 
              role = myRole 
              runtime = Runtime.Java17 
         } 
     LambdaClient { region = "us-east-1" }.use { awsLambda -> 
         val functionResponse = awsLambda.createFunction(request) 
         awsLambda.waitUntilFunctionActive { 
              functionName = myFunctionName 
          }
```

```
 return functionResponse.functionArn
```

```
 }
}
```
• Para obter detalhes da API, consulte a [CreateFunctionr](https://sdk.amazonaws.com/kotlin/api/latest/index.html)eferência da API AWS SDK for Kotlin.

#### **DeleteFunction**

O código de exemplo a seguir mostra como usar DeleteFunction.

SDK para Kotlin

#### **a** Note

Tem mais sobre GitHub. Encontre o exemplo completo e saiba como configurar e executar no [Repositório de exemplos de código da AWS.](https://github.com/awsdocs/aws-doc-sdk-examples/tree/main/kotlin/services/lambda#code-examples)

```
suspend fun delLambdaFunction(myFunctionName: String) { 
     val request = 
         DeleteFunctionRequest { 
              functionName = myFunctionName 
         } 
     LambdaClient { region = "us-east-1" }.use { awsLambda -> 
         awsLambda.deleteFunction(request) 
         println("$myFunctionName was deleted") 
     }
}
```
• Para obter detalhes da API, consulte a [DeleteFunction](https://sdk.amazonaws.com/kotlin/api/latest/index.html)referência da API AWS SDK for Kotlin.

#### **Invoke**

O código de exemplo a seguir mostra como usar Invoke.

#### **a** Note

Tem mais sobre GitHub. Encontre o exemplo completo e saiba como configurar e executar no [Repositório de exemplos de código da AWS.](https://github.com/awsdocs/aws-doc-sdk-examples/tree/main/kotlin/services/lambda#code-examples)

```
suspend fun invokeFunction(functionNameVal: String) { 
     val json = """{"inputValue":"1000"}""" 
     val byteArray = json.trimIndent().encodeToByteArray() 
     val request = 
         InvokeRequest { 
             functionName = functionNameVal 
             logType = LogType.Tail 
             payload = byteArray 
         } 
     LambdaClient { region = "us-west-2" }.use { awsLambda -> 
         val res = awsLambda.invoke(request) 
         println("${res.payload?.toString(Charsets.UTF_8)}") 
         println("The log result is ${res.logResult}") 
     }
}
```
• Para obter detalhes da API, consulte [Invoke](https://sdk.amazonaws.com/kotlin/api/latest/index.html) na Referência da API AWS SDK para Kotlin.

### Cenários

Criar uma aplicação com tecnologia sem servidor para gerenciar fotos

O exemplo de código a seguir mostra como criar uma aplicação com tecnologia sem servidor que permite que os usuários gerenciem fotos usando rótulos.

#### SDK para Kotlin

Mostra como desenvolver uma aplicação de gerenciamento de ativos fotográficos que detecta rótulos em imagens usando o Amazon Rekognition e os armazena para recuperação posterior. Para obter o código-fonte completo e instruções sobre como configurar e executar, veja o exemplo completo em [GitHub](https://github.com/awsdocs/aws-doc-sdk-examples/tree/main/kotlin/usecases/creating_pam).

Para uma análise detalhada da origem desse exemplo, veja a publicação na [Comunidade](https://community.aws/posts/cloud-journeys/01-serverless-image-recognition-app) [da AWS.](https://community.aws/posts/cloud-journeys/01-serverless-image-recognition-app)

Serviços utilizados neste exemplo

- API Gateway
- DynamoDB
- Lambda
- Amazon Rekognition
- Amazon S3
- Amazon SNS

## MediaConvert exemplos usando SDK para Kotlin

Os exemplos de código a seguir mostram como realizar ações e implementar cenários comuns usando o AWS SDK para Kotlin com. MediaConvert

Ações são trechos de código de programas maiores e devem ser executadas em contexto. Embora as ações mostrem como chamar perfis de serviço individuais, você pode ver as ações no contexto em seus cenários relacionados.

Cada exemplo inclui um link para o código-fonte completo, em que você pode encontrar instruções sobre como configurar e executar o código.

Tópicos

• [Ações](#page-13270-0)

Ações

### **CreateJob**

O código de exemplo a seguir mostra como usar CreateJob.

#### **a** Note

```
suspend fun createMediaJob( 
     mcClient: MediaConvertClient, 
     mcRoleARN: String, 
    fileInputVal: String,
): String? { 
     val s3path = fileInputVal.substring(0, fileInputVal.lastIndexOf('/') + 1) + 
  "javasdk/out/" 
     val fileOutput = s3path + "index" 
     val thumbsOutput = s3path + "thumbs/" 
     val mp4Output = s3path + "mp4/" 
     try { 
         val describeEndpoints = 
             DescribeEndpointsRequest { 
                 maxResults = 20 
 } 
         val res = mcClient.describeEndpoints(describeEndpoints) 
        if (res.endpoints?.size!! \leq 0) {
             println("Cannot find MediaConvert service endpoint URL!") 
             exitProcess(0) 
         } 
        val endpointURL = res.endpoints!!.get(0).url!!
         val mediaConvert = 
             MediaConvertClient.fromEnvironment { 
                 region = "us-west-2" 
                 endpointProvider = 
                      MediaConvertEndpointProvider { 
                          Endpoint(endpointURL) 
1999 1999 1999 1999 1999
 } 
         // output group Preset HLS low profile 
         val hlsLow = createOutput("_low", "_\$dt$", 750000, 7, 1920, 1080, 640)
```

```
 // output group Preset HLS medium profile 
         val hlsMedium = createOutput("_medium", "_\$dt$", 1200000, 7, 1920, 1080, 
 1280) 
         // output group Preset HLS high profole 
         val hlsHigh = createOutput("_high", "_\$dt$", 3500000, 8, 1920, 1080, 1920) 
         val outputSettings = 
             OutputGroupSettings { 
                 type = OutputGroupType.HlsGroupSettings 
 } 
        val outputObsList: MutableList<Output> = mutableListOf()
        if (hlsLow != null) outputObsList.add(hlsLow) 
         } 
         if (hlsMedium != null) { 
             outputObsList.add(hlsMedium) 
         } 
        if (hlsHigh != null) outputObsList.add(hlsHigh) 
         } 
         // Create an OutputGroup object. 
         val appleHLS = 
             OutputGroup { 
                 name = "Apple HLS" 
                 customName = "Example" 
                 outputGroupSettings = 
                      OutputGroupSettings { 
                          type = OutputGroupType.HlsGroupSettings 
                          this.hlsGroupSettings = 
                              HlsGroupSettings { 
                                  directoryStructure = 
 HlsDirectoryStructure.SingleDirectory 
                                  manifestDurationFormat = 
 HlsManifestDurationFormat.Integer 
                                  streamInfResolution = HlsStreamInfResolution.Include 
                                  clientCache = HlsClientCache.Enabled 
                                  captionLanguageSetting = 
 HlsCaptionLanguageSetting.Omit 
                                  manifestCompression = HlsManifestCompression.None 
                                  codecSpecification = HlsCodecSpecification.Rfc4281
```

```
 outputSelection = 
 HlsOutputSelection.ManifestsAndSegments 
                                  programDateTime = HlsProgramDateTime.Exclude 
                                  programDateTimePeriod = 600 
                                  timedMetadataId3Frame = 
 HlsTimedMetadataId3Frame.Priv 
                                  timedMetadataId3Period = 10 
                                  destination = fileOutput 
                                  segmentControl = HlsSegmentControl.SegmentedFiles 
                                  minFinalSegmentLength = 0.toDouble() 
                                  segmentLength = 4 
                                  minSegmentLength = 1 
 } 
1999 1999 1999 1999 1999
                 outputs = outputObsList 
 } 
        val theOutput =
             Output { 
                 extension = "mp4" 
                 containerSettings = 
                     ContainerSettings { 
                          container = ContainerType.fromValue("MP4") 
1999 1999 1999 1999 1999
                 videoDescription = 
                     VideoDescription { 
                         width = 1280height = 720 scalingBehavior = ScalingBehavior.Default 
                          sharpness = 50 
                          antiAlias = AntiAlias.Enabled 
                          timecodeInsertion = VideoTimecodeInsertion.Disabled 
                          colorMetadata = ColorMetadata.Insert 
                          respondToAfd = RespondToAfd.None 
                          afdSignaling = AfdSignaling.None 
                          dropFrameTimecode = DropFrameTimecode.Enabled 
                          codecSettings = 
                              VideoCodecSettings { 
                                  codec = VideoCodec.H264 
                                  h264Settings = 
                                      H264Settings { 
                                          rateControlMode = H264RateControlMode.Qvbr
```

```
 parControl = 
 H264ParControl.InitializeFromSource 
                                          quality TuningLevel = H264QualityTuningLevel.SinglePass 
                                           qvbrSettings = H264QvbrSettings 
\{ qvbr0ualityLevel = 8 \} codecLevel = H264CodecLevel.Auto 
                                           codecProfile = H264CodecProfile.Main 
                                           maxBitrate = 2400000 
                                           framerateControl = 
 H264FramerateControl.InitializeFromSource 
                                          qopSize = 2.0 gopSizeUnits = H264GopSizeUnits.Seconds 
                                           numberBFramesBetweenReferenceFrames = 2 
                                           gopClosedCadence = 1 
                                           gopBReference = H264GopBReference.Disabled 
                                           slowPal = H264SlowPal.Disabled 
                                           syntax = H264Syntax.Default 
                                           numberReferenceFrames = 3 
                                           dynamicSubGop = H264DynamicSubGop.Static 
                                           fieldEncoding = H264FieldEncoding.Paff 
                                           sceneChangeDetect = 
 H264SceneChangeDetect.Enabled 
                                          minInterval = 0 telecine = H264Telecine.None 
                                           framerateConversionAlgorithm = 
 H264FramerateConversionAlgorithm.DuplicateDrop 
                                           entropyEncoding = H264EntropyEncoding.Cabac 
                                           slices = 1 
                                           unregisteredSeiTimecode = 
 H264UnregisteredSeiTimecode.Disabled 
                                           repeatPps = H264RepeatPps.Disabled 
                                           adaptiveQuantization = 
 H264AdaptiveQuantization.High 
                                           spatialAdaptiveQuantization = 
 H264SpatialAdaptiveQuantization.Enabled 
                                           temporalAdaptiveQuantization = 
 H264TemporalAdaptiveQuantization.Enabled 
                                           flickerAdaptiveQuantization = 
 H264FlickerAdaptiveQuantization.Disabled 
                                          softness = <math>\emptyset</math> interlaceMode = 
 H264InterlaceMode.Progressive 
 }
```

```
 } 
1999 1999 1999 1999 1999
               audioDescriptions = 
                   listOf( 
                      AudioDescription { 
                          audioTypeControl = AudioTypeControl.FollowInput 
                          languageCodeControl = 
 AudioLanguageCodeControl.FollowInput 
                          codecSettings = 
                              AudioCodecSettings { 
                                 codec = AudioCodec.Aac 
                                 aacSettings = 
                                     AacSettings { 
                                         codecProfile = AacCodecProfile.Lc 
                                         rateControlMode = AacRateControlMode.Cbr 
                                         codingMode = AacCodingMode.CodingMode2_0 
                                         sampleRate = 44100 
                                         bitrate = 160000 
                                         rawFormat = AacRawFormat.None 
                                         specification = AacSpecification.Mpeg4 
                                         audioDescriptionBroadcasterMix = 
 AacAudioDescriptionBroadcasterMix.Normal 
 } 
 } 
\}, \{) } 
        // Create an OutputGroup 
        val fileMp4 = 
           OutputGroup { 
               name = "File Group" 
               customName = "mp4" 
               outputGroupSettings = 
                   OutputGroupSettings { 
                      type = OutputGroupType.FileGroupSettings 
                      fileGroupSettings = 
                          FileGroupSettings { 
                              destination = mp4Output 
 } 
1999 1999 1999 1999 1999
               outputs = listOf(theOutput)
```
}

```
 val containerSettings1 = 
            ContainerSettings { 
                container = ContainerType.Raw 
 } 
       val thumbs =
            OutputGroup { 
                name = "File Group" 
                customName = "thumbs" 
                outputGroupSettings = 
                    OutputGroupSettings { 
                         type = OutputGroupType.FileGroupSettings 
                        fileGroupSettings = 
                            FileGroupSettings { 
                                 destination = thumbsOutput 
 } 
1999 1999 1999 1999 1999
                outputs = 
                    listOf( 
                        Output { 
                             extension = "jpg" 
                            this.containerSettings = containerSettings1 
                             videoDescription = 
                                 VideoDescription { 
                                     scalingBehavior = ScalingBehavior.Default 
                                     sharpness = 50 
                                     antiAlias = AntiAlias.Enabled 
                                     timecodeInsertion = 
 VideoTimecodeInsertion.Disabled 
                                     colorMetadata = ColorMetadata.Insert 
                                     dropFrameTimecode = DropFrameTimecode.Enabled 
                                     codecSettings = 
                                        VideoCodecSettings { 
                                             codec = VideoCodec.FrameCapture 
                                             frameCaptureSettings = 
                                                 FrameCaptureSettings { 
                                                     framerateNumerator = 1 
                                                     framerateDenominator = 1 
                                                     maxCaptures = 10000000 
                                                    quality = 80 }
```

```
 } 
 } 
\}, \{) } 
       val audioSelectors1: MutableMap<String, AudioSelector> = HashMap() 
       audioSelectors1["Audio Selector 1"] = 
           AudioSelector { 
              defaultSelection = AudioDefaultSelection.Default 
             offset = 0 } 
       val jobSettings = 
           JobSettings { 
              inputs = 
                 listOf( 
                     Input { 
                        audioSelectors = audioSelectors1 
                        videoSelector = 
                            VideoSelector { 
                               colorSpace = ColorSpace.Follow 
                               rotate = InputRotate.Degree0 
 } 
                        filterEnable = InputFilterEnable.Auto 
                        filterStrength = 0 
                        deblockFilter = InputDeblockFilter.Disabled 
                        denoiseFilter = InputDenoiseFilter.Disabled 
                        psiControl = InputPsiControl.UsePsi 
                        timecodeSource = InputTimecodeSource.Embedded 
                        fileInput = fileInputVal 
                        outputGroups = listOf(appleHLS, thumbs, fileMp4) 
\}, \{) } 
       val createJobRequest = 
           CreateJobRequest { 
              role = mcRoleARN 
              settings = jobSettings 
 } 
       val createJobResponse = mediaConvert.createJob(createJobRequest)
```

```
 return createJobResponse.job?.id 
     } catch (ex: MediaConvertException) { 
         println(ex.message) 
         mcClient.close() 
         exitProcess(0) 
     }
}
fun createOutput( 
     nameModifierVal: String, 
     segmentModifierVal: String, 
     qvbrMaxBitrate: Int, 
     qvbrQualityLevelVal: Int, 
     originWidth: Int, 
     originHeight: Int, 
     targetWidth: Int,
): Output? { 
     val targetHeight = ( 
         (originHeight * targetWidth / originWidth).toFloat().roundToInt() - 
              (originHeight * targetWidth / originWidth).toFloat().roundToInt() % 4 
        \lambda var output: Output? 
     try { 
         val audio1 = 
             AudioDescription { 
                  audioTypeControl = AudioTypeControl.FollowInput 
                  languageCodeControl = AudioLanguageCodeControl.FollowInput 
                  codecSettings = 
                      AudioCodecSettings { 
                          codec = AudioCodec.Aac 
                          aacSettings = 
                              AacSettings { 
                                   codecProfile = AacCodecProfile.Lc 
                                   rateControlMode = AacRateControlMode.Cbr 
                                   codingMode = AacCodingMode.CodingMode2_0 
                                   sampleRate = 44100 
                                   bitrate = 96000 
                                   rawFormat = AacRawFormat.None 
                                   specification = AacSpecification.Mpeg4 
                                   audioDescriptionBroadcasterMix = 
  AacAudioDescriptionBroadcasterMix.Normal 
 } 
1999 1999 1999 1999 1999
```

```
 } 
       output = Output { 
                 nameModifier = nameModifierVal 
                 outputSettings = 
                     OutputSettings { 
                         hlsSettings = 
                             HlsSettings { 
                                 segmentModifier = segmentModifierVal 
                                 audioGroupId = "program_audio" 
                                 iFrameOnlyManifest = HlsIFrameOnlyManifest.Exclude 
 } 
1999 1999 1999 1999 1999
                 containerSettings = 
                     ContainerSettings { 
                         container = ContainerType.M3U8 
                         this.m3u8Settings = 
                             M3u8Settings { 
                                 audioFramesPerPes = 4 
                                 pcrControl = M3u8PcrControl.PcrEveryPesPacket 
                                pmtPid = 480 privateMetadataPid = 503 
                                 programNumber = 1 
                                patInterval = 0pmtInterval = 0 scte35Source = M3u8Scte35Source.None 
                                scte35Pid = 500 nielsenId3 = M3u8NielsenId3.None 
                                 timedMetadata = TimedMetadata.None 
                                 timedMetadataPid = 502 
                                videoPid = 481 audioPids = listOf(482, 483, 484, 485, 486, 487, 
 488, 489, 490, 491, 492) 
 } 
                         videoDescription = 
                             VideoDescription { 
                                 width = targetWidth 
                                 height = targetHeight 
                                 scalingBehavior = ScalingBehavior.Default 
                                 sharpness = 50 
                                 antiAlias = AntiAlias.Enabled 
                                 timecodeInsertion = VideoTimecodeInsertion.Disabled
```
MediaConvert 20165

```
 colorMetadata = ColorMetadata.Insert 
                               respondToAfd = RespondToAfd.None 
                               afdSignaling = AfdSignaling.None 
                               dropFrameTimecode = DropFrameTimecode.Enabled 
                               codecSettings = 
                                  VideoCodecSettings { 
                                      codec = VideoCodec.H264 
                                      h264Settings = 
                                          H264Settings { 
                                              rateControlMode = 
 H264RateControlMode.Qvbr 
                                              parControl = 
 H264ParControl.InitializeFromSource 
                                              qualityTuningLevel = 
 H264QualityTuningLevel.SinglePass 
                                              qvbrSettings = 
                                                  H264QvbrSettings { 
                                                      qvbrQualityLevel = 
 qvbrQualityLevelVal 
 } 
                                              codecLevel = H264CodecLevel.Auto 
                                              codecProfile = 
                                                  if (targetHeight > 720 && 
                                                     targetWidth > 1280 
\big) {
                                                     H264CodecProfile.High 
                                                  } else { 
                                                     H264CodecProfile.Main 
 } 
                                              maxBitrate = qvbrMaxBitrate 
                                              framerateControl = 
 H264FramerateControl.InitializeFromSource 
                                             qopSize = 2.0 gopSizeUnits = 
 H264GopSizeUnits.Seconds 
                                              numberBFramesBetweenReferenceFrames 
= 2 gopClosedCadence = 1 
                                              gopBReference = 
 H264GopBReference.Disabled 
                                              slowPal = H264SlowPal.Disabled 
                                              syntax = H264Syntax.Default 
                                              numberReferenceFrames = 3
```

```
 dynamicSubGop = 
  H264DynamicSubGop.Static 
                                               fieldEncoding = 
  H264FieldEncoding.Paff 
                                               sceneChangeDetect = 
 H264SceneChangeDetect.Enabled 
                                              minInterval = 0 telecine = H264Telecine.None 
                                               framerateConversionAlgorithm = 
  H264FramerateConversionAlgorithm.DuplicateDrop 
                                               entropyEncoding = 
 H264EntropyEncoding.Cabac 
                                               slices = 1 
                                               unregisteredSeiTimecode = 
 H264UnregisteredSeiTimecode.Disabled 
                                               repeatPps = H264RepeatPps.Disabled 
                                               adaptiveQuantization = 
 H264AdaptiveQuantization.High 
                                               spatialAdaptiveQuantization = 
 H264SpatialAdaptiveQuantization.Enabled 
                                               temporalAdaptiveQuantization = 
  H264TemporalAdaptiveQuantization.Enabled 
                                               flickerAdaptiveQuantization = 
 H264FlickerAdaptiveQuantization.Disabled 
                                              softness = \theta interlaceMode = 
 H264InterlaceMode.Progressive 
 } 
 } 
                                audioDescriptions = listOf(audio1) 
 } 
1999 1999 1999 1999 1999
 } 
     } catch (ex: MediaConvertException) { 
        println(ex.toString()) 
        exitProcess(0) 
    } 
    return output
}
```
• Para obter detalhes da API, consulte a [CreateJobr](https://sdk.amazonaws.com/kotlin/api/latest/index.html)eferência da API AWS SDK for Kotlin.

#### **GetJob**

O código de exemplo a seguir mostra como usar GetJob.

#### SDK para Kotlin

#### **a** Note

```
suspend fun getSpecificJob( 
     mcClient: MediaConvertClient, 
     jobId: String?,
) { 
     val describeEndpoints = 
         DescribeEndpointsRequest { 
             maxResults = 20 
         } 
     val res = mcClient.describeEndpoints(describeEndpoints) 
    if (res.endpoints?.size!! \leq 0) {
         println("Cannot find MediaConvert service endpoint URL!") 
         exitProcess(0) 
     } 
     val endpointURL = res.endpoints!!.get(0).url!! 
     val mediaConvert = 
         MediaConvertClient.fromEnvironment { 
             region = "us-west-2" 
             endpointProvider = 
                  MediaConvertEndpointProvider { 
                      Endpoint(endpointURL) 
 } 
         } 
     val jobRequest = 
         GetJobRequest { 
            id = jobl } 
     val response: GetJobResponse = mediaConvert.getJob(jobRequest)
```

```
 println("The ARN of the job is ${response.job?.arn}.")
```
• Para obter detalhes da API, consulte a [GetJob](https://sdk.amazonaws.com/kotlin/api/latest/index.html)referência da API AWS SDK for Kotlin.

#### **ListJobs**

}

O código de exemplo a seguir mostra como usar ListJobs.

SDK para Kotlin

#### **a** Note

```
suspend fun listCompleteJobs(mcClient: MediaConvertClient) { 
     val describeEndpoints = 
         DescribeEndpointsRequest { 
             maxResults = 20 
         } 
     val res = mcClient.describeEndpoints(describeEndpoints) 
    if (res.endpoints?.size!! \leq 0) {
         println("Cannot find MediaConvert service endpoint URL!") 
         exitProcess(0) 
     } 
    val endpointURL = res.endpoints!![0].url!!
     val mediaConvert = 
         MediaConvertClient.fromEnvironment { 
             region = "us-west-2" 
             endpointProvider = 
                  MediaConvertEndpointProvider { 
                      Endpoint(endpointURL) 
 } 
         } 
     val jobsRequest = 
         ListJobsRequest {
```

```
maxResults = 10 status = JobStatus.fromValue("COMPLETE") 
         } 
     val jobsResponse = mediaConvert.listJobs(jobsRequest) 
     val jobs = jobsResponse.jobs 
    if (jobs != null) {
         for (job in jobs) { 
              println("The JOB ARN is ${job.arn}") 
         } 
     }
}
```
• Para obter detalhes da API, consulte a [ListJobsr](https://sdk.amazonaws.com/kotlin/api/latest/index.html)eferência da API AWS SDK for Kotlin.

## Exemplos do Amazon Pinpoint usando o SDK para Kotlin

Os exemplos de código a seguir mostram como realizar ações e implementar cenários comuns usando o AWS SDK para Kotlin com o Amazon Pinpoint.

Ações são trechos de código de programas maiores e devem ser executadas em contexto. Embora as ações mostrem como chamar perfis de serviço individuais, você pode ver as ações no contexto em seus cenários relacionados.

Cada exemplo inclui um link para o código-fonte completo, em que você pode encontrar instruções sobre como configurar e executar o código.

Tópicos

• [Ações](#page-13270-0)

Ações

### **CreateApp**

O código de exemplo a seguir mostra como usar CreateApp.

# **a** Note

Tem mais sobre GitHub. Encontre o exemplo completo e saiba como configurar e executar no [Repositório de exemplos de código da AWS.](https://github.com/awsdocs/aws-doc-sdk-examples/tree/main/kotlin/services/pinpoint#code-examples)

```
suspend fun createApplication(applicationName: String?): String? { 
     val createApplicationRequestOb = 
         CreateApplicationRequest { 
             name = applicationName 
         } 
     PinpointClient { region = "us-west-2" }.use { pinpoint -> 
         val result = 
             pinpoint.createApp( 
                 CreateAppRequest { 
                      createApplicationRequest = createApplicationRequestOb 
                 }, 
) return result.applicationResponse?.id 
     }
}
```
• Para obter detalhes da API, consulte a [CreateAppr](https://sdk.amazonaws.com/kotlin/api/latest/index.html)eferência da API AWS SDK for Kotlin.

#### **CreateCampaign**

O código de exemplo a seguir mostra como usar CreateCampaign.

SDK para Kotlin

#### **a** Note
```
suspend fun createPinCampaign( 
     appId: String, 
     segmentIdVal: String,
) { 
     val scheduleOb = 
         Schedule { 
             startTime = "IMMEDIATE" 
         } 
     val defaultMessageOb = 
         Message { 
             action = Action.OpenApp 
             body = "My message body" 
             title = "My message title" 
         } 
     val messageConfigurationOb = 
         MessageConfiguration { 
             defaultMessage = defaultMessageOb 
         } 
     val writeCampaign = 
         WriteCampaignRequest { 
             description = "My description" 
             schedule = scheduleOb 
             name = "MyCampaign" 
             segmentId = segmentIdVal 
             messageConfiguration = messageConfigurationOb 
         } 
     PinpointClient { region = "us-west-2" }.use { pinpoint -> 
         val result: CreateCampaignResponse = 
             pinpoint.createCampaign( 
                  CreateCampaignRequest { 
                     applied writeCampaignRequest = writeCampaign 
                  }, 
) println("Campaign ID is ${result.campaignResponse?.id}") 
     }
}
```
• Para obter detalhes da API, consulte a [CreateCampaign](https://sdk.amazonaws.com/kotlin/api/latest/index.html)referência da API AWS SDK for Kotlin.

### **CreateSegment**

O código de exemplo a seguir mostra como usar CreateSegment.

### SDK para Kotlin

### **a** Note

```
suspend fun createPinpointSegment(applicationIdVal: String?): String? { 
     val segmentAttributes = mutableMapOf<String, AttributeDimension>() 
     val myList = mutableListOf<String>() 
     myList.add("Lakers") 
     val atts = 
         AttributeDimension { 
              attributeType = AttributeType.Inclusive 
              values = myList 
         } 
     segmentAttributes["Team"] = atts 
     val recencyDimension = 
         RecencyDimension { 
              duration = Duration.fromValue("DAY_30") 
              recencyType = RecencyType.fromValue("ACTIVE") 
         } 
     val segmentBehaviors = 
         SegmentBehaviors { 
              recency = recencyDimension 
         } 
     val segmentLocation = SegmentLocation {} 
     val dimensionsOb = 
         SegmentDimensions { 
              attributes = segmentAttributes 
              behavior = segmentBehaviors
```

```
 demographic = SegmentDemographics {} 
             location = segmentLocation 
         } 
     val writeSegmentRequestOb = 
         WriteSegmentRequest { 
             name = "MySegment101" 
             dimensions = dimensionsOb 
         } 
     PinpointClient { region = "us-west-2" }.use { pinpoint -> 
         val createSegmentResult: CreateSegmentResponse = 
             pinpoint.createSegment( 
                  CreateSegmentRequest { 
                      applicationId = applicationIdVal 
                      writeSegmentRequest = writeSegmentRequestOb 
                  }, 
) println("Segment ID is ${createSegmentResult.segmentResponse?.id}") 
         return createSegmentResult.segmentResponse?.id 
     }
}
```
• Para obter detalhes da API, consulte a [CreateSegmentr](https://sdk.amazonaws.com/kotlin/api/latest/index.html)eferência da API AWS SDK for Kotlin.

### **DeleteApp**

O código de exemplo a seguir mostra como usar DeleteApp.

### SDK para Kotlin

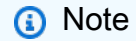

```
suspend fun deletePinApp(appId: String?) { 
     PinpointClient { region = "us-west-2" }.use { pinpoint -> 
         val result =
```

```
 pinpoint.deleteApp( 
                 DeleteAppRequest { 
                     applicationId = appId 
\qquad \qquad \text{ }) val appName = result.applicationResponse?.name 
         println("Application $appName has been deleted.") 
     }
}
```
• Para obter detalhes da API, consulte a [DeleteAppr](https://sdk.amazonaws.com/kotlin/api/latest/index.html)eferência da API AWS SDK for Kotlin.

# **DeleteEndpoint**

O código de exemplo a seguir mostra como usar DeleteEndpoint.

SDK para Kotlin

### **a** Note

```
suspend fun deletePinEncpoint( 
     appIdVal: String?, 
     endpointIdVal: String?,
) { 
     val deleteEndpointRequest = 
         DeleteEndpointRequest { 
              applicationId = appIdVal 
             endpointId = endpointIdVal } 
     PinpointClient { region = "us-west-2" }.use { pinpoint -> 
         val result = pinpoint.deleteEndpoint(deleteEndpointRequest) 
         val id = result.endpointResponse?.id 
         println("The deleted endpoint is $id") 
     }
}
```
• Para obter detalhes da API, consulte a [DeleteEndpointr](https://sdk.amazonaws.com/kotlin/api/latest/index.html)eferência da API AWS SDK for Kotlin.

### **GetEndpoint**

O código de exemplo a seguir mostra como usar GetEndpoint.

SDK para Kotlin

### **a** Note

```
suspend fun lookupPinpointEndpoint( 
     appId: String?, 
     endpoint: String?,
) { 
     PinpointClient { region = "us-west-2" }.use { pinpoint -> 
         val result = 
             pinpoint.getEndpoint( 
                  GetEndpointRequest { 
                      applicationId = appId 
                     endpointId = endpoint }, 
) val endResponse = result.endpointResponse 
         // Uses the Google Gson library to pretty print the endpoint JSON. 
         val gson: com.google.gson.Gson = 
             GsonBuilder() 
                  .setFieldNamingPolicy(FieldNamingPolicy.UPPER_CAMEL_CASE) 
                  .setPrettyPrinting() 
                  .create() 
         val endpointJson: String = gson.toJson(endResponse) 
         println(endpointJson) 
     }
}
```
• Para obter detalhes da API, consulte a [GetEndpoint](https://sdk.amazonaws.com/kotlin/api/latest/index.html)referência da API AWS SDK for Kotlin.

### **GetSegments**

O código de exemplo a seguir mostra como usar GetSegments.

SDK para Kotlin

### **a** Note

Tem mais sobre GitHub. Encontre o exemplo completo e saiba como configurar e executar no [Repositório de exemplos de código da AWS.](https://github.com/awsdocs/aws-doc-sdk-examples/tree/main/kotlin/services/pinpoint#code-examples)

```
suspend fun listSegs(appId: String?) { 
     PinpointClient { region = "us-west-2" }.use { pinpoint -> 
         val response = 
             pinpoint.getSegments( 
                 GetSegmentsRequest { 
                     appliedicationId = appId
                 }, 
) response.segmentsResponse?.item?.forEach { segment -> 
             println("Segement id is ${segment.id}") 
         } 
     }
}
```
• Para obter detalhes da API, consulte a [GetSegmentsr](https://sdk.amazonaws.com/kotlin/api/latest/index.html)eferência da API AWS SDK for Kotlin.

### **SendMessages**

O código de exemplo a seguir mostra como usar SendMessages.

### **a** Note

```
/**
Before running this Kotlin code example, set up your development environment,
including your credentials.
For more information, see the following documentation topic:
https://docs.aws.amazon.com/sdk-for-kotlin/latest/developer-guide/setup.html 
  */
val body: String = 
     """ 
     Amazon Pinpoint test (AWS SDK for Kotlin) 
     This email was sent through the Amazon Pinpoint Email API using the AWS SDK for 
  Kotlin. 
     """.trimIndent()
suspend fun main(args: Array<String>) { 
     val usage = """ 
     Usage: 
         <subject> <appId> <senderAddress> <toAddress> 
     Where: 
         subject - The email subject to use. 
         senderAddress - The from address. This address has to be verified in Amazon 
  Pinpoint in the region you're using to send email 
         toAddress - The to address. This address has to be verified in Amazon 
  Pinpoint in the region you're using to send email 
    "''" if (args.size != 3) { 
         println(usage) 
         exitProcess(0)
```
}

```
val subject = args[0] val senderAddress = args[1] 
     val toAddress = args[2] 
     sendEmail(subject, senderAddress, toAddress)
}
suspend fun sendEmail( 
     subjectVal: String?, 
     senderAddress: String, 
     toAddressVal: String,
) { 
     var content = 
          Content { 
             data = body } 
     val messageBody = 
          Body { 
              text = content 
          } 
     val subContent = 
          Content { 
              data = subjectVal 
          } 
     val message = 
          Message { 
              body = messageBody 
              subject = subContent 
          } 
     val destinationOb = 
          Destination { 
              toAddresses = listOf(toAddressVal) 
          } 
     val emailContent = 
          EmailContent { 
              simple = message 
          }
```

```
 val sendEmailRequest = 
         SendEmailRequest { 
              fromEmailAddress = senderAddress 
              destination = destinationOb 
              this.content = emailContent 
         } 
     PinpointEmailClient { region = "us-east-1" }.use { pinpointemail -> 
         pinpointemail.sendEmail(sendEmailRequest) 
         println("Message Sent") 
     }
}
```
• Para obter detalhes da API, consulte a [SendMessages](https://sdk.amazonaws.com/kotlin/api/latest/index.html)referência da API AWS SDK for Kotlin.

# Exemplos do Amazon RDS usando o SDK para Kotlin

Os exemplos de código a seguir mostram como realizar ações e implementar cenários comuns usando o AWS SDK para Kotlin com o Amazon RDS.

As noções básicas são exemplos de código que mostram como realizar as operações essenciais em um serviço.

Ações são trechos de código de programas maiores e devem ser executadas em contexto. Embora as ações mostrem como chamar perfis de serviço individuais, você pode ver as ações no contexto em seus cenários relacionados.

Cenários são exemplos de código que mostram como realizar tarefas específicas chamando várias funções dentro de um serviço ou combinadas com outros Serviços da AWS.

Cada exemplo inclui um link para o código-fonte completo, em que você pode encontrar instruções sobre como configurar e executar o código.

### Tópicos

- [Conceitos básicos](#page-13278-0)
- [Ações](#page-13270-0)
- **[Cenários](#page-13275-0)**

# Conceitos básicos

Conheça os conceitos básicos

O exemplo de código a seguir mostra como:

- Criar um grupo de parâmetros de banco de dados e definr os valores dos parâmetros.
- Criar uma instância de banco de dados configurada para usar o grupo de parâmetros. A instância de banco de dados também contém um banco de dados.
- Criar um snapshot da instância.
- Excluir a instância e o grupo de parâmetros.

### SDK para Kotlin

### **a** Note

```
/**
Before running this code example, set up your development environment, including 
  your credentials.
For more information, see the following documentation topic:
https://docs.aws.amazon.com/sdk-for-kotlin/latest/developer-guide/setup.html
This example requires an AWS Secrets Manager secret that contains the database 
  credentials. If you do not create a
secret, this example will not work. For more details, see:
https://docs.aws.amazon.com/secretsmanager/latest/userguide/integrating_how-
services-use-secrets_RS.html
This example performs the following tasks:
1. Returns a list of the available DB engines by invoking the 
  DescribeDbEngineVersions method.
```

```
2. Selects an engine family and create a custom DB parameter group by invoking the 
  createDBParameterGroup method.
3. Gets the parameter groups by invoking the DescribeDbParameterGroups method.
4. Gets parameters in the group by invoking the DescribeDbParameters method.
5. Modifies both the auto_increment_offset and auto_increment_increment parameters 
  by invoking the modifyDbParameterGroup method.
6. Gets and displays the updated parameters.
7. Gets a list of allowed engine versions by invoking the describeDbEngineVersions 
 method.
8. Gets a list of micro instance classes available for the selected engine.
9. Creates an Amazon Relational Database Service (Amazon RDS) database instance that 
  contains a MySQL database and uses the parameter group.
10. Waits for DB instance to be ready and prints out the connection endpoint value.
11. Creates a snapshot of the DB instance.
12. Waits for the DB snapshot to be ready.
13. Deletes the DB instance.
14. Deletes the parameter group. 
  */
var sleepTime: Long = 20
suspend fun main(args: Array<String>) { 
     val usage = """ 
         Usage: 
             <dbGroupName> <dbParameterGroupFamily> <dbInstanceIdentifier> <dbName> 
  <dbSnapshotIdentifier><secretName> 
         Where: 
             dbGroupName - The database group name. 
             dbParameterGroupFamily - The database parameter group name. 
             dbInstanceIdentifier - The database instance identifier. 
             dbName - The database name. 
             dbSnapshotIdentifier - The snapshot identifier. 
             secretName - The name of the AWS Secrets Manager secret that contains 
  the database credentials. 
    "" "
     if (args.size != 6) { 
         println(usage) 
         exitProcess(1) 
     } 
     val dbGroupName = args[0] 
    val dbParameterGroupFamily = args[1]
```

```
 val dbInstanceIdentifier = args[2] 
    val dbName = args[3] 
    val dbSnapshotIdentifier = args[4] 
    val secretName = args[5] 
   val gson = Gson() val user = gson.fromJson(getSecretValues(secretName).toString(), 
 User::class.java) 
    val username = user.username 
    val userPassword = user.password 
    println("1. Return a list of the available DB engines") 
    describeDBEngines() 
    println("2. Create a custom parameter group") 
    createDBParameterGroup(dbGroupName, dbParameterGroupFamily) 
    println("3. Get the parameter groups") 
    describeDbParameterGroups(dbGroupName) 
    println("4. Get the parameters in the group") 
    describeDbParameters(dbGroupName, 0) 
    println("5. Modify the auto_increment_offset parameter") 
    modifyDBParas(dbGroupName) 
    println("6. Display the updated value") 
    describeDbParameters(dbGroupName, -1) 
    println("7. Get a list of allowed engine versions") 
    getAllowedEngines(dbParameterGroupFamily) 
    println("8. Get a list of micro instance classes available for the selected 
 engine") 
    getMicroInstances() 
    println("9. Create an RDS database instance that contains a MySql database and 
 uses the parameter group") 
    val dbARN = createDatabaseInstance(dbGroupName, dbInstanceIdentifier, dbName, 
 username, userPassword) 
    println("The ARN of the new database is $dbARN") 
    println("10. Wait for DB instance to be ready") 
    waitForDbInstanceReady(dbInstanceIdentifier)
```
}

```
 println("11. Create a snapshot of the DB instance") 
     createDbSnapshot(dbInstanceIdentifier, dbSnapshotIdentifier) 
     println("12. Wait for DB snapshot to be ready") 
     waitForSnapshotReady(dbInstanceIdentifier, dbSnapshotIdentifier) 
     println("13. Delete the DB instance") 
     deleteDbInstance(dbInstanceIdentifier) 
     println("14. Delete the parameter group") 
    if (dbARN != null) deleteParaGroup(dbGroupName, dbARN) 
     } 
     println("The Scenario has successfully completed.")
suspend fun deleteParaGroup( 
     dbGroupName: String, 
     dbARN: String,
) { 
     var isDataDel = false 
     var didFind: Boolean 
     var instanceARN: String 
     RdsClient { region = "us-west-2" }.use { rdsClient -> 
         // Make sure that the database has been deleted. 
         while (!isDataDel) { 
             val response = rdsClient.describeDbInstances() 
             val instanceList = response.dbInstances 
             val listSize = instanceList?.size 
             isDataDel = false // Reset this value. 
             didFind = false // Reset this value. 
            var index = 1 if (instanceList != null) { 
                 for (instance in instanceList) { 
                      instanceARN = instance.dbInstanceArn.toString() 
                      if (instanceARN.compareTo(dbARN) == 0) { 
                          println("$dbARN still exists") 
                         didFind = true1 1 1 1 1 1 1
                      if (index == listSize && !didFind) {
```

```
 // Went through the entire list and did not find the 
  database name. 
                         isDataDel = true 
1 1 1 1 1 1 1
                     index++ 
 } 
 } 
         } 
         // Delete the para group. 
        val parameterGroupRequest =
             DeleteDbParameterGroupRequest { 
                 dbParameterGroupName = dbGroupName 
 } 
         rdsClient.deleteDbParameterGroup(parameterGroupRequest) 
         println("$dbGroupName was deleted.") 
     }
}
suspend fun deleteDbInstance(dbInstanceIdentifierVal: String) { 
     val deleteDbInstanceRequest = 
         DeleteDbInstanceRequest { 
             dbInstanceIdentifier = dbInstanceIdentifierVal 
             deleteAutomatedBackups = true 
             skipFinalSnapshot = true 
         } 
     RdsClient { region = "us-west-2" }.use { rdsClient -> 
         val response = rdsClient.deleteDbInstance(deleteDbInstanceRequest) 
         print("The status of the database is 
  ${response.dbInstance?.dbInstanceStatus}") 
     }
}
// Waits until the snapshot instance is available.
suspend fun waitForSnapshotReady( 
     dbInstanceIdentifierVal: String?, 
     dbSnapshotIdentifierVal: String?,
) { 
     var snapshotReady = false 
     var snapshotReadyStr: String 
     println("Waiting for the snapshot to become available.") 
     val snapshotsRequest =
```

```
 DescribeDbSnapshotsRequest { 
             dbSnapshotIdentifier = dbSnapshotIdentifierVal 
             dbInstanceIdentifier = dbInstanceIdentifierVal 
         } 
    while (!snapshotReady) {
         RdsClient { region = "us-west-2" }.use { rdsClient -> 
             val response = rdsClient.describeDbSnapshots(snapshotsRequest) 
             val snapshotList: List<DbSnapshot>? = response.dbSnapshots 
             if (snapshotList != null) { 
                 for (snapshot in snapshotList) { 
                      snapshotReadyStr = snapshot.status.toString() 
                      if (snapshotReadyStr.contains("available")) { 
                          snapshotReady = true 
                      } else { 
                          print(".") 
                          delay(sleepTime * 1000) 
1 1 1 1 1 1 1
 } 
 } 
         } 
     } 
     println("The Snapshot is available!")
}
// Create an Amazon RDS snapshot.
suspend fun createDbSnapshot( 
     dbInstanceIdentifierVal: String?, 
     dbSnapshotIdentifierVal: String?,
) { 
     val snapshotRequest = 
         CreateDbSnapshotRequest { 
             dbInstanceIdentifier = dbInstanceIdentifierVal 
             dbSnapshotIdentifier = dbSnapshotIdentifierVal 
         } 
     RdsClient { region = "us-west-2" }.use { rdsClient -> 
         val response = rdsClient.createDbSnapshot(snapshotRequest) 
         print("The Snapshot id is ${response.dbSnapshot?.dbiResourceId}") 
     }
}
// Waits until the database instance is available.
suspend fun waitForDbInstanceReady(dbInstanceIdentifierVal: String?) {
```

```
 var instanceReady = false 
     var instanceReadyStr: String 
     println("Waiting for instance to become available.") 
     val instanceRequest = 
         DescribeDbInstancesRequest { 
             dbInstanceIdentifier = dbInstanceIdentifierVal 
         } 
     var endpoint = "" 
    while (!instanceReady) {
         RdsClient { region = "us-west-2" }.use { rdsClient -> 
             val response = rdsClient.describeDbInstances(instanceRequest) 
             val instanceList = response.dbInstances 
             if (instanceList != null) { 
                 for (instance in instanceList) { 
                      instanceReadyStr = instance.dbInstanceStatus.toString() 
                      if (instanceReadyStr.contains("available")) { 
                          endpoint = instance.endpoint?.address.toString() 
                          instanceReady = true 
                     } else { 
                          print(".") 
                          delay(sleepTime * 1000) 
1 1 1 1 1 1 1
 } 
 } 
         } 
     } 
     println("Database instance is available! The connection endpoint is $endpoint")
}
// Create a database instance and return the ARN of the database.
suspend fun createDatabaseInstance( 
     dbGroupNameVal: String?, 
     dbInstanceIdentifierVal: String?, 
     dbNameVal: String?, 
     masterUsernameVal: String?, 
     masterUserPasswordVal: String?,
): String? { 
     val instanceRequest = 
         CreateDbInstanceRequest { 
             dbInstanceIdentifier = dbInstanceIdentifierVal 
             allocatedStorage = 100 
             dbName = dbNameVal 
             dbParameterGroupName = dbGroupNameVal
```

```
 engine = "mysql" 
             dbInstanceClass = "db.t3.micro" 
             engineVersion = "8.0.35" 
             storageType = "gp2" 
             masterUsername = masterUsernameVal 
             masterUserPassword = masterUserPasswordVal 
         } 
     RdsClient { region = "us-west-2" }.use { rdsClient -> 
         val response = rdsClient.createDbInstance(instanceRequest) 
         print("The status is ${response.dbInstance?.dbInstanceStatus}") 
         return response.dbInstance?.dbInstanceArn 
     }
}
// Get a list of micro instances.
suspend fun getMicroInstances() { 
    val dbInstanceOptionsRequest =
         DescribeOrderableDbInstanceOptionsRequest { 
            engine = "mysql" } 
     RdsClient { region = "us-west-2" }.use { rdsClient -> 
         val response = 
  rdsClient.describeOrderableDbInstanceOptions(dbInstanceOptionsRequest) 
         val orderableDBInstances = response.orderableDbInstanceOptions 
         if (orderableDBInstances != null) { 
             for (dbInstanceOption in orderableDBInstances) { 
                 println("The engine version is ${dbInstanceOption.engineVersion}") 
                 println("The engine description is ${dbInstanceOption.engine}") 
 } 
         } 
     }
}
// Get a list of allowed engine versions.
suspend fun getAllowedEngines(dbParameterGroupFamilyVal: String?) { 
     val versionsRequest = 
         DescribeDbEngineVersionsRequest { 
             dbParameterGroupFamily = dbParameterGroupFamilyVal 
             engine = "mysql" 
         } 
     RdsClient { region = "us-west-2" }.use { rdsClient -> 
         val response = rdsClient.describeDbEngineVersions(versionsRequest) 
         val dbEngines: List<DbEngineVersion>? = response.dbEngineVersions
```

```
 if (dbEngines != null) { 
             for (dbEngine in dbEngines) { 
                  println("The engine version is ${dbEngine.engineVersion}") 
                  println("The engine description is ${dbEngine.dbEngineDescription}") 
 } 
         } 
     }
}
// Modify the auto_increment_offset parameter.
suspend fun modifyDBParas(dbGroupName: String) { 
     val parameter1 = 
         Parameter { 
             parameterName = "auto_increment_offset" 
             applyMethod = ApplyMethod.Immediate 
             parameterValue = "5" 
         } 
     val paraList: ArrayList<Parameter> = ArrayList() 
     paraList.add(parameter1) 
     val groupRequest = 
         ModifyDbParameterGroupRequest { 
             dbParameterGroupName = dbGroupName 
             parameters = paraList 
         } 
     RdsClient { region = "us-west-2" }.use { rdsClient -> 
         val response = rdsClient.modifyDbParameterGroup(groupRequest) 
         println("The parameter group ${response.dbParameterGroupName} was 
  successfully modified") 
     }
}
// Retrieve parameters in the group.
suspend fun describeDbParameters( 
     dbGroupName: String?, 
     flag: Int,
) { 
     val dbParameterGroupsRequest: DescribeDbParametersRequest 
     dbParameterGroupsRequest = 
        if (flag == \emptyset) {
             DescribeDbParametersRequest { 
                  dbParameterGroupName = dbGroupName 
 }
```

```
 } else { 
             DescribeDbParametersRequest { 
                 dbParameterGroupName = dbGroupName 
                 source = "user" 
 } 
         } 
     RdsClient { region = "us-west-2" }.use { rdsClient -> 
         val response = rdsClient.describeDbParameters(dbParameterGroupsRequest) 
         val dbParameters: List<Parameter>? = response.parameters 
         var paraName: String 
         if (dbParameters != null) { 
             for (para in dbParameters) { 
                 // Only print out information about either auto_increment_offset or 
 auto increment increment.
                 paraName = para.parameterName.toString() 
                 if (paraName.compareTo("auto_increment_offset") == 0 || 
  paraName.compareTo("auto_increment_increment ") == 0) { 
                     println("*** The parameter name is $paraName") 
                     System.out.println("*** The parameter value is 
  ${para.parameterValue}") 
                     System.out.println("*** The parameter data type is 
  ${para.dataType}") 
                     System.out.println("*** The parameter description is 
  ${para.description}") 
                     System.out.println("*** The parameter allowed values is 
  ${para.allowedValues}") 
 } 
 } 
         } 
     }
}
suspend fun describeDbParameterGroups(dbGroupName: String?) { 
     val groupsRequest = 
         DescribeDbParameterGroupsRequest { 
             dbParameterGroupName = dbGroupName 
             maxRecords = 20 
         } 
     RdsClient { region = "us-west-2" }.use { rdsClient -> 
         val response = rdsClient.describeDbParameterGroups(groupsRequest) 
         val groups = response.dbParameterGroups 
        if (groups != null) {
             for (group in groups) { 
                 println("The group name is ${group.dbParameterGroupName}")
```

```
 println("The group description is ${group.description}") 
 } 
         } 
     }
}
// Create a parameter group.
suspend fun createDBParameterGroup( 
     dbGroupName: String?, 
     dbParameterGroupFamilyVal: String?,
) { 
     val groupRequest = 
         CreateDbParameterGroupRequest { 
             dbParameterGroupName = dbGroupName 
             dbParameterGroupFamily = dbParameterGroupFamilyVal 
             description = "Created by using the AWS SDK for Kotlin" 
         } 
     RdsClient { region = "us-west-2" }.use { rdsClient -> 
         val response = rdsClient.createDbParameterGroup(groupRequest) 
         println("The group name is 
  ${response.dbParameterGroup?.dbParameterGroupName}") 
     }
}
// Returns a list of the available DB engines.
suspend fun describeDBEngines() { 
     val engineVersionsRequest = 
         DescribeDbEngineVersionsRequest { 
             defaultOnly = true 
             engine = "mysql" 
             maxRecords = 20 
         } 
     RdsClient { region = "us-west-2" }.use { rdsClient -> 
         val response = rdsClient.describeDbEngineVersions(engineVersionsRequest) 
         val engines: List<DbEngineVersion>? = response.dbEngineVersions 
         // Get all DbEngineVersion objects. 
         if (engines != null) { 
             for (engineOb in engines) { 
                  println("The name of the DB parameter group family for the database 
  engine is ${engineOb.dbParameterGroupFamily}.") 
                  println("The name of the database engine ${engineOb.engine}.")
```

```
 println("The version number of the database engine 
  ${engineOb.engineVersion}") 
 } 
         } 
     }
}
suspend fun getSecretValues(secretName: String?): String? { 
     val valueRequest = 
         GetSecretValueRequest { 
             secretId = secretName 
         } 
     SecretsManagerClient { region = "us-west-2" }.use { secretsClient -> 
         val valueResponse = secretsClient.getSecretValue(valueRequest) 
         return valueResponse.secretString 
     }
}
```
- Para obter detalhes da API, consulte os tópicos a seguir na Referência da API AWS SDK para Kotlin.
	- [CriarDBInstance](https://sdk.amazonaws.com/kotlin/api/latest/index.html)
	- [Criar DBParameter grupo](https://sdk.amazonaws.com/kotlin/api/latest/index.html)
	- [CriarDBSnapshot](https://sdk.amazonaws.com/kotlin/api/latest/index.html)
	- [ExcluirDBInstance](https://sdk.amazonaws.com/kotlin/api/latest/index.html)
	- [Excluir DBParameter grupo](https://sdk.amazonaws.com/kotlin/api/latest/index.html)
	- [Descreva DBEngine as versões](https://sdk.amazonaws.com/kotlin/api/latest/index.html)
	- [DescreverDBInstances](https://sdk.amazonaws.com/kotlin/api/latest/index.html)
	- [Descreva DBParameter os grupos](https://sdk.amazonaws.com/kotlin/api/latest/index.html)
	- [DescreverDBParameters](https://sdk.amazonaws.com/kotlin/api/latest/index.html)
	- [DescreverDBSnapshots](https://sdk.amazonaws.com/kotlin/api/latest/index.html)
	- [DescribeOrderableDBInstanceOpções](https://sdk.amazonaws.com/kotlin/api/latest/index.html)
	- [Modificar DBParameter grupo](https://sdk.amazonaws.com/kotlin/api/latest/index.html)

# Ações

# **CreateDBInstance**

O código de exemplo a seguir mostra como usar CreateDBInstance.

### SDK para Kotlin

## **a** Note

```
suspend fun createDatabaseInstance( 
     dbInstanceIdentifierVal: String?, 
     dbNamedbVal: String?, 
     masterUsernameVal: String?, 
     masterUserPasswordVal: String?,
) { 
     val instanceRequest = 
         CreateDbInstanceRequest { 
             dbInstanceIdentifier = dbInstanceIdentifierVal 
             allocatedStorage = 100 
             dbName = dbNamedbVal 
             engine = "mysql" 
             dbInstanceClass = "db.t3.micro" // Use a supported instance class 
             engineVersion = "8.0.39" // Use a supported engine version 
             storageType = "gp2" 
             masterUsername = masterUsernameVal 
             masterUserPassword = masterUserPasswordVal 
         } 
     RdsClient { region = "us-west-2" }.use { rdsClient -> 
         val response = rdsClient.createDbInstance(instanceRequest) 
         print("The status is ${response.dbInstance?.dbInstanceStatus}") 
     }
}
// Waits until the database instance is available.
suspend fun waitForInstanceReady(dbInstanceIdentifierVal: String?) { 
     val sleepTime: Long = 20
```

```
 var instanceReady = false 
    var instanceReadyStr: String 
    println("Waiting for instance to become available.") 
    val instanceRequest = 
        DescribeDbInstancesRequest { 
             dbInstanceIdentifier = dbInstanceIdentifierVal 
        } 
    RdsClient { region = "us-west-2" }.use { rdsClient -> 
       while (!instanceReady) {
             val response = rdsClient.describeDbInstances(instanceRequest) 
             val instanceList = response.dbInstances 
             if (instanceList != null) { 
                 for (instance in instanceList) { 
                     instanceReadyStr = instance.dbInstanceStatus.toString() 
                     if (instanceReadyStr.contains("available")) { 
                         instanceReady = true 
                     } else { 
                         println("...$instanceReadyStr") 
                         delay(sleepTime * 1000) 
1 1 1 1 1 1 1
 } 
 } 
        } 
        println("Database instance is available!") 
    }
```
• Para obter detalhes da API, consulte [Criar DBInstance](https://sdk.amazonaws.com/kotlin/api/latest/index.html) no AWS SDK para referência da API Kotlin.

### **DeleteDBInstance**

}

O código de exemplo a seguir mostra como usar DeleteDBInstance.

# **a** Note

Tem mais sobre GitHub. Encontre o exemplo completo e saiba como configurar e executar no [Repositório de exemplos de código da AWS.](https://github.com/awsdocs/aws-doc-sdk-examples/tree/main/kotlin/services/rds#code-examples)

```
suspend fun deleteDatabaseInstance(dbInstanceIdentifierVal: String?) { 
     val deleteDbInstanceRequest = 
         DeleteDbInstanceRequest { 
             dbInstanceIdentifier = dbInstanceIdentifierVal 
             deleteAutomatedBackups = true 
             skipFinalSnapshot = true 
         } 
     RdsClient { region = "us-west-2" }.use { rdsClient -> 
         val response = rdsClient.deleteDbInstance(deleteDbInstanceRequest) 
         print("The status of the database is 
  ${response.dbInstance?.dbInstanceStatus}") 
     }
}
```
• Para obter detalhes da API, consulte [Excluir DBInstance](https://sdk.amazonaws.com/kotlin/api/latest/index.html) no AWS SDK para referência da API Kotlin.

# **DescribeAccountAttributes**

O código de exemplo a seguir mostra como usar DescribeAccountAttributes.

SDK para Kotlin

```
a Note
```
Tem mais sobre GitHub. Encontre o exemplo completo e saiba como configurar e executar no [Repositório de exemplos de código da AWS.](https://github.com/awsdocs/aws-doc-sdk-examples/tree/main/kotlin/services/rds#code-examples)

suspend fun getAccountAttributes() {

```
 RdsClient { region = "us-west-2" }.use { rdsClient -> 
         val response = 
  rdsClient.describeAccountAttributes(DescribeAccountAttributesRequest {}) 
         response.accountQuotas?.forEach { quotas -> 
             val response = response.accountQuotas 
             println("Name is: ${quotas.accountQuotaName}") 
             println("Max value is ${quotas.max}") 
         } 
     }
}
```
• Para obter detalhes da API, consulte a [DescribeAccountAttributesr](https://sdk.amazonaws.com/kotlin/api/latest/index.html)eferência da API AWS SDK for Kotlin.

### **DescribeDBInstances**

O código de exemplo a seguir mostra como usar DescribeDBInstances.

SDK para Kotlin

**a** Note

Tem mais sobre GitHub. Encontre o exemplo completo e saiba como configurar e executar no [Repositório de exemplos de código da AWS.](https://github.com/awsdocs/aws-doc-sdk-examples/tree/main/kotlin/services/rds#code-examples)

```
suspend fun describeInstances() { 
     RdsClient { region = "us-west-2" }.use { rdsClient -> 
         val response = rdsClient.describeDbInstances(DescribeDbInstancesRequest {}) 
         response.dbInstances?.forEach { instance -> 
             println("Instance Identifier is ${instance.dbInstanceIdentifier}") 
             println("The Engine is ${instance.engine}") 
             println("Connection endpoint is ${instance.endpoint?.address}") 
         } 
     }
}
```
• Para obter detalhes da API, consulte [Descrever DBInstances](https://sdk.amazonaws.com/kotlin/api/latest/index.html) no AWS SDK para referência da API Kotlin.

# **ModifyDBInstance**

O código de exemplo a seguir mostra como usar ModifyDBInstance.

# SDK para Kotlin

# **a** Note

Tem mais sobre GitHub. Encontre o exemplo completo e saiba como configurar e executar no [Repositório de exemplos de código da AWS.](https://github.com/awsdocs/aws-doc-sdk-examples/tree/main/kotlin/services/rds#code-examples)

```
suspend fun updateIntance( 
     dbInstanceIdentifierVal: String?, 
     masterUserPasswordVal: String?,
) { 
     val request = 
         ModifyDbInstanceRequest { 
             dbInstanceIdentifier = dbInstanceIdentifierVal 
             publiclyAccessible = true 
             masterUserPassword = masterUserPasswordVal 
         } 
     RdsClient { region = "us-west-2" }.use { rdsClient -> 
         val instanceResponse = rdsClient.modifyDbInstance(request) 
         println("The ARN of the modified database is 
  ${instanceResponse.dbInstance?.dbInstanceArn}") 
     }
}
```
• Para obter detalhes da API, consulte [Modificar DBInstance](https://sdk.amazonaws.com/kotlin/api/latest/index.html) no AWS SDK para referência da API Kotlin.

# Cenários

Crie um rastreador de itens de trabalho do Aurora Sem Servidor

O exemplo de código a seguir mostra como criar uma aplicação web que rastreia itens de trabalho em um banco de dados Amazon Aurora Serverless e usa o Amazon Simple Email Service (Amazon SES) para enviar relatórios.

Mostra como construir uma aplicação Web que monitora e gera relatórios sobre itens de trabalho armazenados em um banco de dados do Amazon RDS.

Para obter o código-fonte completo e instruções sobre como configurar uma API Spring REST que consulta dados do Amazon Aurora Serverless e para uso por um aplicativo React, veja o exemplo completo em. [GitHub](https://github.com/awsdocs/aws-doc-sdk-examples/tree/main/kotlin/usecases/serverless_rds)

Serviços utilizados neste exemplo

- Aurora
- Amazon RDS
- Serviços de dados do Amazon RDS
- Amazon SES

# Exemplos de serviços de dados do Amazon RDS usando SDK para Kotlin

Os exemplos de código a seguir mostram como realizar ações e implementar cenários comuns usando o AWS SDK para Kotlin com o Amazon RDS Data Service.

Cenários são exemplos de código que mostram como realizar tarefas específicas chamando várias funções dentro de um serviço ou combinadas com outros Serviços da AWS.

Cada exemplo inclui um link para o código-fonte completo, em que você pode encontrar instruções sobre como configurar e executar o código.

Tópicos

• [Cenários](#page-13275-0)

# Cenários

Crie um rastreador de itens de trabalho do Aurora Sem Servidor

O exemplo de código a seguir mostra como criar uma aplicação web que rastreia itens de trabalho em um banco de dados Amazon Aurora Serverless e usa o Amazon Simple Email Service (Amazon SES) para enviar relatórios.

Mostra como construir uma aplicação Web que monitora e gera relatórios sobre itens de trabalho armazenados em um banco de dados do Amazon RDS.

Para obter o código-fonte completo e instruções sobre como configurar uma API Spring REST que consulta dados do Amazon Aurora Serverless e para uso por um aplicativo React, veja o exemplo completo em. [GitHub](https://github.com/awsdocs/aws-doc-sdk-examples/tree/main/kotlin/usecases/serverless_rds)

Serviços utilizados neste exemplo

- Aurora
- Amazon RDS
- Serviços de dados do Amazon RDS
- Amazon SES

# Exemplos do Amazon Redshift usando o SDK para Kotlin

Os exemplos de código a seguir mostram como realizar ações e implementar cenários comuns usando o AWS SDK para Kotlin com o Amazon Redshift.

Ações são trechos de código de programas maiores e devem ser executadas em contexto. Embora as ações mostrem como chamar perfis de serviço individuais, você pode ver as ações no contexto em seus cenários relacionados.

Cenários são exemplos de código que mostram como realizar tarefas específicas chamando várias funções dentro de um serviço ou combinadas com outros Serviços da AWS.

Cada exemplo inclui um link para o código-fonte completo, em que você pode encontrar instruções sobre como configurar e executar o código.

Tópicos

- [Ações](#page-13270-0)
- **[Cenários](#page-13275-0)**

# Ações

# **CreateCluster**

O código de exemplo a seguir mostra como usar CreateCluster.

### **a** Note

Tem mais sobre GitHub. Encontre o exemplo completo e saiba como configurar e executar no [Repositório de exemplos de código da AWS.](https://github.com/awsdocs/aws-doc-sdk-examples/tree/main/kotlin/services/redshift#code-examples)

Crie o cluster.

```
suspend fun createCluster( 
     clusterId: String?, 
     masterUsernameVal: String?, 
     masterUserPasswordVal: String?,
) { 
     val clusterRequest = 
         CreateClusterRequest { 
             clusterIdentifier = clusterId 
             availabilityZone = "us-east-1a" 
             masterUsername = masterUsernameVal 
             masterUserPassword = masterUserPasswordVal 
             nodeType = "ra3.4xlarge" 
             publiclyAccessible = true 
             numberOfNodes = 2 
         } 
     RedshiftClient { region = "us-east-1" }.use { redshiftClient -> 
         val clusterResponse = redshiftClient.createCluster(clusterRequest) 
         println("Created cluster ${clusterResponse.cluster?.clusterIdentifier}") 
     }
}
```
• Para obter detalhes da API, consulte a [CreateClusterr](https://sdk.amazonaws.com/kotlin/api/latest/index.html)eferência da API AWS SDK for Kotlin.

# **DeleteCluster**

O código de exemplo a seguir mostra como usar DeleteCluster.

# **a** Note

Tem mais sobre GitHub. Encontre o exemplo completo e saiba como configurar e executar no [Repositório de exemplos de código da AWS.](https://github.com/awsdocs/aws-doc-sdk-examples/tree/main/kotlin/services/redshift#code-examples)

Excluir o cluster.

```
suspend fun deleteRedshiftCluster(clusterId: String?) { 
     val request = 
         DeleteClusterRequest { 
             clusterIdentifier = clusterId 
             skipFinalClusterSnapshot = true 
         } 
     RedshiftClient { region = "us-west-2" }.use { redshiftClient -> 
         val response = redshiftClient.deleteCluster(request) 
         println("The status is ${response.cluster?.clusterStatus}") 
     }
}
```
• Para obter detalhes da API, consulte a [DeleteCluster](https://sdk.amazonaws.com/kotlin/api/latest/index.html)referência da API AWS SDK for Kotlin.

### **DescribeClusters**

O código de exemplo a seguir mostra como usar DescribeClusters.

#### SDK para Kotlin

## **a** Note

Tem mais sobre GitHub. Encontre o exemplo completo e saiba como configurar e executar no [Repositório de exemplos de código da AWS.](https://github.com/awsdocs/aws-doc-sdk-examples/tree/main/kotlin/services/redshift#code-examples)

Descrever o cluster.

```
suspend fun describeRedshiftClusters() {
```

```
 RedshiftClient { region = "us-west-2" }.use { redshiftClient -> 
         val clusterResponse = 
  redshiftClient.describeClusters(DescribeClustersRequest {}) 
         val clusterList = clusterResponse.clusters 
         if (clusterList != null) { 
             for (cluster in clusterList) { 
                 println("Cluster database name is ${cluster.dbName}") 
                 println("Cluster status is ${cluster.clusterStatus}") 
 } 
         } 
     }
}
```
• Para obter detalhes da API, consulte a [DescribeClustersr](https://sdk.amazonaws.com/kotlin/api/latest/index.html)eferência da API AWS SDK for Kotlin.

# **ModifyCluster**

O código de exemplo a seguir mostra como usar ModifyCluster.

SDK para Kotlin

### **a** Note

Tem mais sobre GitHub. Encontre o exemplo completo e saiba como configurar e executar no [Repositório de exemplos de código da AWS.](https://github.com/awsdocs/aws-doc-sdk-examples/tree/main/kotlin/services/redshift#code-examples)

Modificar um cluster.

```
suspend fun modifyCluster(clusterId: String?) { 
     val modifyClusterRequest = 
         ModifyClusterRequest { 
             clusterIdentifier = clusterId 
             preferredMaintenanceWindow = "wed:07:30-wed:08:00" 
         } 
     RedshiftClient { region = "us-west-2" }.use { redshiftClient -> 
         val clusterResponse = redshiftClient.modifyCluster(modifyClusterRequest) 
         println(
```

```
 "The modified cluster was successfully modified and has 
  ${clusterResponse.cluster?.preferredMaintenanceWindow} as the maintenance window", 
\overline{\phantom{a}} }
}
```
• Para obter detalhes da API, consulte a [ModifyClusterr](https://sdk.amazonaws.com/kotlin/api/latest/index.html)eferência da API AWS SDK for Kotlin.

# Cenários

Criar uma aplicação Web para rastrear dados do Amazon Redshift

O exemplo de código a seguir mostra como criar uma aplicação web que rastreia e relata itens de trabalho usando um banco de dados do Amazon Redshift.

# SDK para Kotlin

Mostra como criar uma aplicação Web que rastreia e gera relatórios sobre itens de trabalho armazenados em um banco de dados do Amazon Redshift.

Para obter o código-fonte completo e instruções sobre como configurar uma API Spring REST que consulta dados do Amazon Redshift e para uso por um aplicativo React, veja o exemplo completo em. [GitHub](https://github.com/awsdocs/aws-doc-sdk-examples/tree/main/kotlin/usecases/creating_redshift_application)

Serviços utilizados neste exemplo

- Amazon Redshift
- Amazon SES

# Exemplos do Amazon Rekognition usando o SDK para Kotlin

Os exemplos de código a seguir mostram como realizar ações e implementar cenários comuns usando o AWS SDK para Kotlin com o Amazon Rekognition.

Ações são trechos de código de programas maiores e devem ser executadas em contexto. Embora as ações mostrem como chamar perfis de serviço individuais, você pode ver as ações no contexto em seus cenários relacionados.

Cenários são exemplos de código que mostram como realizar tarefas específicas chamando várias funções dentro de um serviço ou combinadas com outros Serviços da AWS.

Cada exemplo inclui um link para o código-fonte completo, em que você pode encontrar instruções sobre como configurar e executar o código.

Tópicos

- [Ações](#page-13270-0)
- [Cenários](#page-13275-0)

Ações

### **CompareFaces**

O código de exemplo a seguir mostra como usar CompareFaces.

Para obter mais informações, consulte [Comparação de faces em imagens.](https://docs.aws.amazon.com/rekognition/latest/dg/faces-comparefaces.html)

### SDK para Kotlin

**a** Note

```
suspend fun compareTwoFaces( 
     similarityThresholdVal: Float, 
     sourceImageVal: String, 
     targetImageVal: String,
) { 
     val sourceBytes = (File(sourceImageVal).readBytes()) 
     val targetBytes = (File(targetImageVal).readBytes()) 
     // Create an Image object for the source image. 
     val souImage = 
         Image { 
              bytes = sourceBytes 
         } 
     val tarImage = 
         Image { 
              bytes = targetBytes
```
}

```
 val facesRequest = 
         CompareFacesRequest { 
             sourceImage = souImage 
             targetImage = tarImage 
             similarityThreshold = similarityThresholdVal 
         } 
     RekognitionClient { region = "us-east-1" }.use { rekClient -> 
         val compareFacesResult = rekClient.compareFaces(facesRequest) 
         val faceDetails = compareFacesResult.faceMatches 
         if (faceDetails != null) { 
             for (match: CompareFacesMatch in faceDetails) { 
                 val face = match.face 
                 val position = face?.boundingBox 
                 if (position != null) { 
                     println("Face at ${position.left} ${position.top} matches with 
 ${face.confidence} % confidence.") 
 } 
 } 
         } 
         val uncompared = compareFacesResult.unmatchedFaces 
         if (uncompared != null) { 
             println("There was ${uncompared.size} face(s) that did not match") 
         } 
         println("Source image rotation: 
 ${compareFacesResult.sourceImageOrientationCorrection}") 
         println("target image rotation: 
 ${compareFacesResult.targetImageOrientationCorrection}") 
     }
```
• Para obter detalhes da API, consulte a [CompareFacesr](https://sdk.amazonaws.com/kotlin/api/latest/index.html)eferência da API AWS SDK for Kotlin.

# **CreateCollection**

O código de exemplo a seguir mostra como usar CreateCollection.

}

Para obter mais informações, consulte [Criar uma coleção](https://docs.aws.amazon.com/rekognition/latest/dg/create-collection-procedure.html).

### SDK para Kotlin

### **a** Note

Tem mais sobre GitHub. Encontre o exemplo completo e saiba como configurar e executar no [Repositório de exemplos de código da AWS.](https://github.com/awsdocs/aws-doc-sdk-examples/tree/main/kotlin/services/rekognition#code-examples)

```
suspend fun createMyCollection(collectionIdVal: String) { 
     val request = 
         CreateCollectionRequest { 
             collectionId = collectionIdVal 
         } 
     RekognitionClient { region = "us-east-1" }.use { rekClient -> 
         val response = rekClient.createCollection(request) 
         println("Collection ARN is ${response.collectionArn}") 
         println("Status code is ${response.statusCode}") 
     }
}
```
• Para obter detalhes da API, consulte a [CreateCollection](https://sdk.amazonaws.com/kotlin/api/latest/index.html)referência da API AWS SDK for Kotlin.

# **DeleteCollection**

O código de exemplo a seguir mostra como usar DeleteCollection.

Para obter mais informações, consulte [Excluir uma coleção](https://docs.aws.amazon.com/rekognition/latest/dg/delete-collection-procedure.html).

SDK para Kotlin

### **a** Note

```
suspend fun deleteMyCollection(collectionIdVal: String) { 
     val request = 
         DeleteCollectionRequest { 
             collectionId = collectionIdVal 
         } 
     RekognitionClient { region = "us-east-1" }.use { rekClient -> 
         val response = rekClient.deleteCollection(request) 
         println("The collectionId status is ${response.statusCode}") 
     }
}
```
• Para obter detalhes da API, consulte a [DeleteCollectionr](https://sdk.amazonaws.com/kotlin/api/latest/index.html)eferência da API AWS SDK for Kotlin.

### **DeleteFaces**

O código de exemplo a seguir mostra como usar DeleteFaces.

Para obter mais informações, consulte [Excluir faces de uma coleção.](https://docs.aws.amazon.com/rekognition/latest/dg/delete-faces-procedure.html)

SDK para Kotlin

### **a** Note

```
suspend fun deleteFacesCollection( 
     collectionIdVal: String?, 
     faceIdVal: String,
) { 
     val deleteFacesRequest = 
         DeleteFacesRequest { 
              collectionId = collectionIdVal 
              faceIds = listOf(faceIdVal) 
         } 
     RekognitionClient { region = "us-east-1" }.use { rekClient -> 
         rekClient.deleteFaces(deleteFacesRequest)
```
}

```
 println("$faceIdVal was deleted from the collection") 
 }
```
• Para obter detalhes da API, consulte a [DeleteFacesr](https://sdk.amazonaws.com/kotlin/api/latest/index.html)eferência da API AWS SDK for Kotlin.

#### **DescribeCollection**

O código de exemplo a seguir mostra como usar DescribeCollection.

Para obter mais informações, consulte [Descrever uma coleção.](https://docs.aws.amazon.com/rekognition/latest/dg/describe-collection-procedure.html)

SDK para Kotlin

#### **a** Note

Tem mais sobre GitHub. Encontre o exemplo completo e saiba como configurar e executar no [Repositório de exemplos de código da AWS.](https://github.com/awsdocs/aws-doc-sdk-examples/tree/main/kotlin/services/rekognition#code-examples)

```
suspend fun describeColl(collectionName: String) { 
     val request = 
         DescribeCollectionRequest { 
             collectionId = collectionName 
         } 
     RekognitionClient { region = "us-east-1" }.use { rekClient -> 
         val response = rekClient.describeCollection(request) 
         println("The collection Arn is ${response.collectionArn}") 
         println("The collection contains this many faces ${response.faceCount}") 
     }
}
```
• Para obter detalhes da API, consulte a [DescribeCollectionr](https://sdk.amazonaws.com/kotlin/api/latest/index.html)eferência da API AWS SDK for Kotlin.

#### **DetectFaces**

O código de exemplo a seguir mostra como usar DetectFaces.

Para obter mais informações, consulte [Detectar faces em uma imagem.](https://docs.aws.amazon.com/rekognition/latest/dg/faces-detect-images.html)

#### SDK para Kotlin

#### **G** Note

Tem mais sobre GitHub. Encontre o exemplo completo e saiba como configurar e executar no [Repositório de exemplos de código da AWS.](https://github.com/awsdocs/aws-doc-sdk-examples/tree/main/kotlin/services/rekognition#code-examples)

```
suspend fun detectFacesinImage(sourceImage: String?) { 
     val souImage = 
         Image { 
              bytes = (File(sourceImage).readBytes()) 
         } 
     val request = 
         DetectFacesRequest { 
              attributes = listOf(Attribute.All) 
             image = soulImage } 
     RekognitionClient { region = "us-east-1" }.use { rekClient -> 
         val response = rekClient.detectFaces(request) 
         response.faceDetails?.forEach { face -> 
              val ageRange = face.ageRange 
              println("The detected face is estimated to be between ${ageRange?.low} 
  and ${ageRange?.high} years old.") 
              println("There is a smile ${face.smile?.value}") 
         } 
     }
}
```
• Para obter detalhes da API, consulte a [DetectFacesr](https://sdk.amazonaws.com/kotlin/api/latest/index.html)eferência da API AWS SDK for Kotlin.

#### **DetectLabels**

O código de exemplo a seguir mostra como usar DetectLabels.

Para obter mais informações, consulte [Detectar rótulos em uma imagem](https://docs.aws.amazon.com/rekognition/latest/dg/labels-detect-labels-image.html).

# **a** Note

Tem mais sobre GitHub. Encontre o exemplo completo e saiba como configurar e executar no [Repositório de exemplos de código da AWS.](https://github.com/awsdocs/aws-doc-sdk-examples/tree/main/kotlin/services/rekognition#code-examples)

```
suspend fun detectImageLabels(sourceImage: String) { 
     val souImage = 
         Image { 
              bytes = (File(sourceImage).readBytes()) 
         } 
     val request = 
         DetectLabelsRequest { 
              image = souImage 
              maxLabels = 10 
         } 
     RekognitionClient { region = "us-east-1" }.use { rekClient -> 
         val response = rekClient.detectLabels(request) 
         response.labels?.forEach { label -> 
              println("${label.name} : ${label.confidence}") 
         } 
     }
}
```
• Para obter detalhes da API, consulte a [DetectLabelsr](https://sdk.amazonaws.com/kotlin/api/latest/index.html)eferência da API AWS SDK for Kotlin.

#### **DetectModerationLabels**

O código de exemplo a seguir mostra como usar DetectModerationLabels.

Para obter mais informações, consulte [Detectar imagens impróprias](https://docs.aws.amazon.com/rekognition/latest/dg/procedure-moderate-images.html).

## **a** Note

Tem mais sobre GitHub. Encontre o exemplo completo e saiba como configurar e executar no [Repositório de exemplos de código da AWS.](https://github.com/awsdocs/aws-doc-sdk-examples/tree/main/kotlin/services/rekognition#code-examples)

```
suspend fun detectModLabels(sourceImage: String) { 
     val myImage = 
         Image { 
              this.bytes = (File(sourceImage).readBytes()) 
         } 
     val request = 
         DetectModerationLabelsRequest { 
             image = myImage minConfidence = 60f 
         } 
     RekognitionClient { region = "us-east-1" }.use { rekClient -> 
         val response = rekClient.detectModerationLabels(request) 
         response.moderationLabels?.forEach { label -> 
              println("Label: ${label.name} - Confidence: ${label.confidence} % 
  Parent: ${label.parentName}") 
         } 
     }
}
```
• Para obter detalhes da API, consulte a [DetectModerationLabelsr](https://sdk.amazonaws.com/kotlin/api/latest/index.html)eferência da API AWS SDK for Kotlin.

#### **DetectText**

O código de exemplo a seguir mostra como usar DetectText.

Para obter mais informações, consulte [Detectar texto em uma imagem](https://docs.aws.amazon.com/rekognition/latest/dg/text-detecting-text-procedure.html).

# **a** Note

Tem mais sobre GitHub. Encontre o exemplo completo e saiba como configurar e executar no [Repositório de exemplos de código da AWS.](https://github.com/awsdocs/aws-doc-sdk-examples/tree/main/kotlin/services/rekognition#code-examples)

```
suspend fun detectTextLabels(sourceImage: String?) { 
     val souImage = 
         Image { 
              bytes = (File(sourceImage).readBytes()) 
         } 
     val request = 
         DetectTextRequest { 
              image = souImage 
         } 
     RekognitionClient { region = "us-east-1" }.use { rekClient -> 
         val response = rekClient.detectText(request) 
         response.textDetections?.forEach { text -> 
              println("Detected: ${text.detectedText}") 
              println("Confidence: ${text.confidence}") 
              println("Id: ${text.id}") 
              println("Parent Id: ${text.parentId}") 
              println("Type: ${text.type}") 
         } 
     }
}
```
• Para obter detalhes da API, consulte a [DetectTextr](https://sdk.amazonaws.com/kotlin/api/latest/index.html)eferência da API AWS SDK for Kotlin.

#### **IndexFaces**

O código de exemplo a seguir mostra como usar IndexFaces.

Para obter mais informações, consulte [Adicionar faces a uma coleção](https://docs.aws.amazon.com/rekognition/latest/dg/add-faces-to-collection-procedure.html).

```
suspend fun addToCollection( 
     collectionIdVal: String?, 
     sourceImage: String,
) { 
     val souImage = 
         Image { 
              bytes = (File(sourceImage).readBytes()) 
         } 
     val request = 
         IndexFacesRequest { 
              collectionId = collectionIdVal 
              image = souImage 
             maxFaces = 1 qualityFilter = QualityFilter.Auto 
              detectionAttributes = listOf(Attribute.Default) 
         } 
     RekognitionClient { region = "us-east-1" }.use { rekClient -> 
         val facesResponse = rekClient.indexFaces(request) 
         // Display the results. 
         println("Results for the image") 
         println("\n Faces indexed:") 
         facesResponse.faceRecords?.forEach { faceRecord -> 
              println("Face ID: ${faceRecord.face?.faceId}") 
              println("Location: ${faceRecord.faceDetail?.boundingBox}") 
         } 
         println("Faces not indexed:") 
         facesResponse.unindexedFaces?.forEach { unindexedFace -> 
              println("Location: ${unindexedFace.faceDetail?.boundingBox}") 
              println("Reasons:")
```

```
 unindexedFace.reasons?.forEach { reason -> 
                println("Reason: $reason") 
 } 
        } 
    }
}
```
• Para obter detalhes da API, consulte a [IndexFacesr](https://sdk.amazonaws.com/kotlin/api/latest/index.html)eferência da API AWS SDK for Kotlin.

#### **ListCollections**

O código de exemplo a seguir mostra como usar ListCollections.

Para obter mais informações, consulte [Listar coleções.](https://docs.aws.amazon.com/rekognition/latest/dg/list-collection-procedure.html)

SDK para Kotlin

**a** Note

Tem mais sobre GitHub. Encontre o exemplo completo e saiba como configurar e executar no [Repositório de exemplos de código da AWS.](https://github.com/awsdocs/aws-doc-sdk-examples/tree/main/kotlin/services/rekognition#code-examples)

```
suspend fun listAllCollections() { 
     val request = 
         ListCollectionsRequest { 
             maxResults = 10 } 
     RekognitionClient { region = "us-east-1" }.use { rekClient -> 
         val response = rekClient.listCollections(request) 
         response.collectionIds?.forEach { resultId -> 
              println(resultId) 
         } 
     }
}
```
• Para obter detalhes da API, consulte a [ListCollectionsr](https://sdk.amazonaws.com/kotlin/api/latest/index.html)eferência da API AWS SDK for Kotlin.

#### **ListFaces**

O código de exemplo a seguir mostra como usar ListFaces.

Para obter mais informações, consulte [Listar faces em uma coleção.](https://docs.aws.amazon.com/rekognition/latest/dg/list-faces-in-collection-procedure.html)

SDK para Kotlin

**a** Note

Tem mais sobre GitHub. Encontre o exemplo completo e saiba como configurar e executar no [Repositório de exemplos de código da AWS.](https://github.com/awsdocs/aws-doc-sdk-examples/tree/main/kotlin/services/rekognition#code-examples)

```
suspend fun listFacesCollection(collectionIdVal: String?) { 
     val request = 
         ListFacesRequest { 
             collectionId = collectionIdVal 
            maxResults = 10 } 
     RekognitionClient { region = "us-east-1" }.use { rekClient -> 
         val response = rekClient.listFaces(request) 
         response.faces?.forEach { face -> 
              println("Confidence level there is a face: ${face.confidence}") 
             println("The face Id value is ${face.faceId}") 
         } 
     }
}
```
• Para obter detalhes da API, consulte a [ListFacesr](https://sdk.amazonaws.com/kotlin/api/latest/index.html)eferência da API AWS SDK for Kotlin.

#### **RecognizeCelebrities**

O código de exemplo a seguir mostra como usar RecognizeCelebrities.

Para obter mais informações, consulte [Reconhecer celebridades em uma imagem.](https://docs.aws.amazon.com/rekognition/latest/dg/celebrities-procedure-image.html)

## **a** Note

Tem mais sobre GitHub. Encontre o exemplo completo e saiba como configurar e executar no [Repositório de exemplos de código da AWS.](https://github.com/awsdocs/aws-doc-sdk-examples/tree/main/kotlin/services/rekognition#code-examples)

```
suspend fun recognizeAllCelebrities(sourceImage: String?) { 
     val souImage = 
         Image { 
              bytes = (File(sourceImage).readBytes()) 
         } 
     val request = 
         RecognizeCelebritiesRequest { 
              image = souImage 
         } 
     RekognitionClient { region = "us-east-1" }.use { rekClient -> 
         val response = rekClient.recognizeCelebrities(request) 
         response.celebrityFaces?.forEach { celebrity -> 
              println("Celebrity recognized: ${celebrity.name}") 
              println("Celebrity ID:${celebrity.id}") 
              println("Further information (if available):") 
              celebrity.urls?.forEach { url -> 
                  println(url) 
              } 
         } 
         println("${response.unrecognizedFaces?.size} face(s) were unrecognized.") 
     }
}
```
• Para obter detalhes da API, consulte a [RecognizeCelebritiesr](https://sdk.amazonaws.com/kotlin/api/latest/index.html)eferência da API AWS SDK for Kotlin.

### Cenários

Criar uma aplicação com tecnologia sem servidor para gerenciar fotos

O exemplo de código a seguir mostra como criar uma aplicação com tecnologia sem servidor que permite que os usuários gerenciem fotos usando rótulos.

SDK para Kotlin

Mostra como desenvolver uma aplicação de gerenciamento de ativos fotográficos que detecta rótulos em imagens usando o Amazon Rekognition e os armazena para recuperação posterior.

Para obter o código-fonte completo e instruções sobre como configurar e executar, veja o exemplo completo em [GitHub](https://github.com/awsdocs/aws-doc-sdk-examples/tree/main/kotlin/usecases/creating_pam).

Para uma análise detalhada da origem desse exemplo, veja a publicação na [Comunidade](https://community.aws/posts/cloud-journeys/01-serverless-image-recognition-app) [da AWS.](https://community.aws/posts/cloud-journeys/01-serverless-image-recognition-app)

Serviços utilizados neste exemplo

- API Gateway
- DynamoDB
- Lambda
- Amazon Rekognition
- Amazon S3
- Amazon SNS

Detectar informações em vídeos

O exemplo de código a seguir mostra como:

- Iniciar trabalhos do Amazon Rekognition para detectar elementos como pessoas, objetos e texto em vídeos.
- Verificar o status do trabalho até que os trabalhos terminem.
- Visualizar a lista de elementos detectados por cada trabalho.

# **a** Note

Tem mais sobre GitHub. Encontre o exemplo completo e saiba como configurar e executar no [Repositório de exemplos de código da AWS.](https://github.com/awsdocs/aws-doc-sdk-examples/tree/main/kotlin/services/rekognition#code-examples)

Detecte faces em um vídeo armazenado em um bucket do Amazon S3.

```
suspend fun startFaceDetection( 
     channelVal: NotificationChannel?, 
     bucketVal: String, 
     videoVal: String,
) { 
    val s30bj =
         S3Object { 
              bucket = bucketVal 
              name = videoVal 
 } 
     val vidOb = 
         Video { 
              s3Object = s3Obj 
         } 
     val request = 
         StartFaceDetectionRequest { 
              jobTag = "Faces" 
              faceAttributes = FaceAttributes.All 
              notificationChannel = channelVal 
              video = vidOb 
         } 
     RekognitionClient { region = "us-east-1" }.use { rekClient -> 
         val startLabelDetectionResult = rekClient.startFaceDetection(request) 
         startJobId = startLabelDetectionResult.jobId.toString() 
     }
}
suspend fun getFaceResults() { 
     var finished = false 
     var status: String 
    var yy = \emptyset
```

```
 RekognitionClient { region = "us-east-1" }.use { rekClient -> 
         var response: GetFaceDetectionResponse? = null 
         val recognitionRequest = 
             GetFaceDetectionRequest { 
                 jobId = startJobId 
                maxResults = 10 } 
         // Wait until the job succeeds. 
         while (!finished) { 
             response = rekClient.getFaceDetection(recognitionRequest) 
             status = response.jobStatus.toString() 
             if (status.compareTo("Succeeded") == 0) { 
                 finished = true 
             } else { 
                 println("$yy status is: $status") 
                 delay(1000) 
 } 
             yy++ 
         } 
         // Proceed when the job is done - otherwise VideoMetadata is null. 
         val videoMetaData = response?.videoMetadata 
         println("Format: ${videoMetaData?.format}") 
         println("Codec: ${videoMetaData?.codec}") 
         println("Duration: ${videoMetaData?.durationMillis}") 
         println("FrameRate: ${videoMetaData?.frameRate}") 
         // Show face information. 
         response?.faces?.forEach { face -> 
             println("Age: ${face.face?.ageRange}") 
             println("Face: ${face.face?.beard}") 
             println("Eye glasses: ${face?.face?.eyeglasses}") 
             println("Mustache: ${face.face?.mustache}") 
             println("Smile: ${face.face?.smile}") 
         } 
    }
```
Detecte conteúdo impróprio ou ofensivo em um vídeo armazenado em um bucket do Amazon S3.

}

```
suspend fun startModerationDetection( 
     channel: NotificationChannel?, 
     bucketVal: String?, 
     videoVal: String?,
) { 
    val s30bj =
         S3Object { 
             bucket = bucketVal 
             name = videoVal 
         } 
     val vidOb = 
         Video { 
             s3Object = s3Obj 
 } 
     val request = 
         StartContentModerationRequest { 
             jobTag = "Moderation" 
             notificationChannel = channel 
             video = vidOb 
         } 
     RekognitionClient { region = "us-east-1" }.use { rekClient -> 
         val startModDetectionResult = rekClient.startContentModeration(request) 
         startJobId = startModDetectionResult.jobId.toString() 
     }
}
suspend fun getModResults() { 
     var finished = false 
     var status: String 
    var yy = 0 RekognitionClient { region = "us-east-1" }.use { rekClient -> 
         var modDetectionResponse: GetContentModerationResponse? = null 
         val modRequest = 
             GetContentModerationRequest { 
                  jobId = startJobId 
                  maxResults = 10 
 } 
         // Wait until the job succeeds. 
         while (!finished) { 
             modDetectionResponse = rekClient.getContentModeration(modRequest)
```

```
 status = modDetectionResponse.jobStatus.toString() 
             if (status.compareTo("Succeeded") == 0) { 
                 finished = true 
             } else { 
                 println("$yy status is: $status") 
                 delay(1000) 
 } 
             yy++ 
         } 
         // Proceed when the job is done - otherwise VideoMetadata is null. 
         val videoMetaData = modDetectionResponse?.videoMetadata 
         println("Format: ${videoMetaData?.format}") 
         println("Codec: ${videoMetaData?.codec}") 
         println("Duration: ${videoMetaData?.durationMillis}") 
         println("FrameRate: ${videoMetaData?.frameRate}") 
         modDetectionResponse?.moderationLabels?.forEach { mod -> 
             val seconds: Long = mod.timestamp / 1000 
             print("Mod label: $seconds ") 
             println(mod.moderationLabel) 
         } 
    }
```
- Para obter detalhes da API, consulte os tópicos a seguir na Referência da API AWS SDK para Kotlin.
	- [GetCelebrityRecognition](https://sdk.amazonaws.com/kotlin/api/latest/index.html)
	- [GetContentModeration](https://sdk.amazonaws.com/kotlin/api/latest/index.html)
	- [GetLabelDetection](https://sdk.amazonaws.com/kotlin/api/latest/index.html)
	- [GetPersonTracking](https://sdk.amazonaws.com/kotlin/api/latest/index.html)
	- [GetSegmentDetection](https://sdk.amazonaws.com/kotlin/api/latest/index.html)
	- [GetTextDetection](https://sdk.amazonaws.com/kotlin/api/latest/index.html)
	- [StartCelebrityRecognition](https://sdk.amazonaws.com/kotlin/api/latest/index.html)
	- [StartContentModeration](https://sdk.amazonaws.com/kotlin/api/latest/index.html)
	- [StartLabelDetection](https://sdk.amazonaws.com/kotlin/api/latest/index.html)
	- [StartPersonTracking](https://sdk.amazonaws.com/kotlin/api/latest/index.html)
	- [StartSegmentDetection](https://sdk.amazonaws.com/kotlin/api/latest/index.html)

}

• [StartTextDetection](https://sdk.amazonaws.com/kotlin/api/latest/index.html)

Detectar objetos em imagens

O exemplo de código a seguir mostra como criar um aplicativo que usa o Amazon Rekognition para detectar objetos por categoria em imagens.

#### SDK para Kotlin

Mostra como usar a API Kotlin do Amazon Rekognition para construir uma aplicação que usa o Amazon Rekognition para identificar objetos por categoria em imagens localizadas em um bucket do Amazon Simple Storage Service (Amazon S3). A aplicação envia uma notificação por e-mail ao administrador com os resultados usando o Amazon Simple Email Service (Amazon SES).

Para obter o código-fonte completo e instruções sobre como configurar e executar, veja o exemplo completo em [GitHub.](https://github.com/awsdocs/aws-doc-sdk-examples/tree/main/kotlin/usecases/creating_photo_analyzer_app)

Serviços utilizados neste exemplo

- Amazon Rekognition
- Amazon S3
- Amazon SES

## Exemplos de registro de domínios do Route 53 usando SDKs para Kotlin

Os exemplos de código a seguir mostram como realizar ações e implementar cenários comuns usando o AWS SDK para Kotlin com registro de domínio do Route 53.

As noções básicas são exemplos de código que mostram como realizar as operações essenciais em um serviço.

Ações são trechos de código de programas maiores e devem ser executadas em contexto. Embora as ações mostrem como chamar perfis de serviço individuais, você pode ver as ações no contexto em seus cenários relacionados.

Cada exemplo inclui um link para o código-fonte completo, em que você pode encontrar instruções sobre como configurar e executar o código.

#### Conceitos básicos

Registro de domínios do Route 53 20222

Registro de domínios do Olá, Route 53

O exemplo de código a seguir mostra como começar a usar o registro de domínios do Route 53.

#### SDK para Kotlin

#### **a** Note

```
/** 
  Before running this Kotlin code example, set up your development environment, 
  including your credentials. 
  For more information, see the following documentation topic: 
  https://docs.aws.amazon.com/sdk-for-kotlin/latest/developer-guide/setup.html 
  */
suspend fun main(args: Array<String>) { 
     val usage = """ 
         Usage: 
             <domainType> 
        Where: 
            domainType - The domain type (for example, com). 
     """ 
     if (args.size != 1) { 
         println(usage) 
         exitProcess(0) 
     } 
     val domainType = args[0] 
     println("Invokes ListPrices using a Paginated method.") 
     listPricesPaginated(domainType)
}
suspend fun listPricesPaginated(domainType: String) { 
     val pricesRequest = 
         ListPricesRequest { 
             maxItems = 10
```

```
tld = domainType } 
     Route53DomainsClient { region = "us-east-1" }.use { route53DomainsClient -> 
         route53DomainsClient 
             .listPricesPaginated(pricesRequest) 
             .transform { it.prices?.forEach { obj -> emit(obj) } } 
             .collect { pr -> 
                 println("Registration: ${pr.registrationPrice} 
  ${pr.registrationPrice?.currency}") 
                 println("Renewal: ${pr.renewalPrice?.price} 
  ${pr.renewalPrice?.currency}") 
                 println("Transfer: ${pr.transferPrice?.price} 
  ${pr.transferPrice?.currency}") 
                 println("Restoration: ${pr.restorationPrice?.price} 
  ${pr.restorationPrice?.currency}") 
 } 
     }
}
```
• Para obter detalhes da API, consulte a [ListPricesr](https://sdk.amazonaws.com/kotlin/api/latest/index.html)eferência da API AWS SDK for Kotlin.

#### Tópicos

- [Conceitos básicos](#page-13278-0)
- [Ações](#page-13270-0)

Conceitos básicos

Conheça os conceitos básicos

O exemplo de código a seguir mostra como:

- Listar os domínios atuais e as operações do ano passado.
- Ver o faturamento do ano passado e os preços dos tipos de domínio.
- Receber sugestões de domínio.
- Verificar a disponibilidade e a transferibilidade de um domínio.
- Opcionalmente, solicitar o registro de um domínio.
- Obter os detalhes de uma operação.

• Opcionalmente, obter os detalhes de um domínio.

#### SDK para Kotlin

#### **a** Note

Tem mais sobre GitHub. Encontre o exemplo completo e saiba como configurar e executar no [Repositório de exemplos de código da AWS.](https://github.com/awsdocs/aws-doc-sdk-examples/tree/main/kotlin/services/route53#code-examples)

#### /\*\*

Before running this Kotlin code example, set up your development environment, including your credentials.

For more information, see the following documentation topic: https://docs.aws.amazon.com/sdk-for-kotlin/latest/developer-guide/setup.html

This Kotlin code example performs the following operations:

```
1. List current domains.
2. List operations in the past year.
3. View billing for the account in the past year.
4. View prices for domain types.
5. Get domain suggestions.
6. Check domain availability.
7. Check domain transferability.
8. Request a domain registration.
9. Get operation details.
10. Optionally, get domain details. 
  */
val DASHES: String = String(CharArray(80)).replace("\u0000", "-")
suspend fun main(args: Array<String>) { 
     val usage = """ 
         Usage: 
            <domainType> <phoneNumber> <email> <domainSuggestion> <firstName>
  <lastName> <city> 
         Where: 
            domainType - The domain type (for example, com). 
            phoneNumber - The phone number to use (for example, +1.2065550100)
```

```
 email - The email address to use. 
        domainSuggestion - The domain suggestion (for example, findmy.example). 
        firstName - The first name to use to register a domain. 
        lastName - The last name to use to register a domain. 
        city - The city to use to register a domain. 
"" ""
 if (args.size != 7) { 
     println(usage) 
     exitProcess(1) 
 } 
val domainType = args[0]
val phoneNumber = args[1]
 val email = args[2] 
 val domainSuggestion = args[3] 
 val firstName = args[4] 
 val lastName = args[5] 
val city = args[6] println(DASHES) 
 println("Welcome to the Amazon Route 53 domains example scenario.") 
 println(DASHES) 
 println(DASHES) 
 println("1. List current domains.") 
 listDomains() 
 println(DASHES) 
 println(DASHES) 
 println("2. List operations in the past year.") 
 listOperations() 
 println(DASHES) 
 println(DASHES) 
 println("3. View billing for the account in the past year.") 
 listBillingRecords() 
 println(DASHES) 
 println(DASHES) 
 println("4. View prices for domain types.") 
 listAllPrices(domainType) 
 println(DASHES)
```

```
 println(DASHES) 
     println("5. Get domain suggestions.") 
     listDomainSuggestions(domainSuggestion) 
     println(DASHES) 
     println(DASHES) 
     println("6. Check domain availability.") 
     checkDomainAvailability(domainSuggestion) 
     println(DASHES) 
     println(DASHES) 
     println("7. Check domain transferability.") 
     checkDomainTransferability(domainSuggestion) 
     println(DASHES) 
     println(DASHES) 
     println("8. Request a domain registration.") 
    val opId = requestDomainRegistration(domainSuggestion, phoneNumber, email,
  firstName, lastName, city) 
     println(DASHES) 
     println(DASHES) 
     println("9. Get operation details.") 
     getOperationalDetail(opId) 
     println(DASHES) 
     println(DASHES) 
     println("10. Get domain details.") 
     println("Note: You must have a registered domain to get details.") 
     println("Otherwise an exception is thrown that states ") 
     println("Domain xxxxxxx not found in xxxxxxx account.") 
     getDomainDetails(domainSuggestion) 
     println(DASHES)
}
suspend fun getDomainDetails(domainSuggestion: String?) { 
     val detailRequest = 
         GetDomainDetailRequest { 
             domainName = domainSuggestion 
         } 
     Route53DomainsClient { region = "us-east-1" }.use { route53DomainsClient -> 
         val response = route53DomainsClient.getDomainDetail(detailRequest) 
         println("The contact first name is 
  ${response.registrantContact?.firstName}")
```

```
 println("The contact last name is ${response.registrantContact?.lastName}") 
         println("The contact org name is 
  ${response.registrantContact?.organizationName}") 
     }
}
suspend fun getOperationalDetail(opId: String?) { 
     val detailRequest = 
         GetOperationDetailRequest { 
             operational = opId } 
     Route53DomainsClient { region = "us-east-1" }.use { route53DomainsClient -> 
         val response = route53DomainsClient.getOperationDetail(detailRequest) 
         println("Operation detail message is ${response.message}") 
     }
}
suspend fun requestDomainRegistration( 
     domainSuggestion: String?, 
     phoneNumberVal: String?, 
     emailVal: String?, 
     firstNameVal: String?, 
     lastNameVal: String?, 
     cityVal: String?,
): String? { 
     val contactDetail = 
         ContactDetail { 
              contactType = ContactType.Company 
              state = "LA" 
              countryCode = CountryCode.In 
             email = emailVal firstName = firstNameVal 
              lastName = lastNameVal 
              city = cityVal 
              phoneNumber = phoneNumberVal 
              organizationName = "My Org" 
              addressLine1 = "My Address" 
              zipCode = "123 123" 
         } 
     val domainRequest = 
         RegisterDomainRequest { 
              adminContact = contactDetail 
              registrantContact = contactDetail
```

```
 techContact = contactDetail 
             domainName = domainSuggestion 
             autoRenew = true 
             durationInYears = 1 
         } 
     Route53DomainsClient { region = "us-east-1" }.use { route53DomainsClient -> 
         val response = route53DomainsClient.registerDomain(domainRequest) 
         println("Registration requested. Operation Id: ${response.operationId}") 
         return response.operationId 
     }
}
suspend fun checkDomainTransferability(domainSuggestion: String?) { 
     val transferabilityRequest = 
         CheckDomainTransferabilityRequest { 
             domainName = domainSuggestion 
         } 
     Route53DomainsClient { region = "us-east-1" }.use { route53DomainsClient -> 
         val response = 
  route53DomainsClient.checkDomainTransferability(transferabilityRequest) 
         println("Transferability: ${response.transferability?.transferable}") 
     }
}
suspend fun checkDomainAvailability(domainSuggestion: String) { 
     val availabilityRequest = 
         CheckDomainAvailabilityRequest { 
             domainName = domainSuggestion 
 } 
     Route53DomainsClient { region = "us-east-1" }.use { route53DomainsClient -> 
         val response = 
  route53DomainsClient.checkDomainAvailability(availabilityRequest) 
         println("$domainSuggestion is ${response.availability}") 
     }
}
suspend fun listDomainSuggestions(domainSuggestion: String?) { 
     val suggestionsRequest = 
         GetDomainSuggestionsRequest { 
             domainName = domainSuggestion 
             suggestionCount = 5 
             onlyAvailable = true 
         }
```

```
 Route53DomainsClient { region = "us-east-1" }.use { route53DomainsClient -> 
         val response = route53DomainsClient.getDomainSuggestions(suggestionsRequest) 
         response.suggestionsList?.forEach { suggestion -> 
             println("Suggestion Name: ${suggestion.domainName}") 
             println("Availability: ${suggestion.availability}") 
             println(" ") 
         } 
     }
}
suspend fun listAllPrices(domainType: String?) { 
     val pricesRequest = 
         ListPricesRequest { 
            t1d = domainType } 
     Route53DomainsClient { region = "us-east-1" }.use { route53DomainsClient -> 
         route53DomainsClient 
             .listPricesPaginated(pricesRequest) 
             .transform { it.prices?.forEach { obj -> emit(obj) } } 
             .collect { pr -> 
                 println("Registration: ${pr.registrationPrice} 
  ${pr.registrationPrice?.currency}") 
                 println("Renewal: ${pr.renewalPrice?.price} 
  ${pr.renewalPrice?.currency}") 
                 println("Transfer: ${pr.transferPrice?.price} 
  ${pr.transferPrice?.currency}") 
                 println("Restoration: ${pr.restorationPrice?.price} 
  ${pr.restorationPrice?.currency}") 
 } 
     }
}
suspend fun listBillingRecords() { 
     val currentDate = Date() 
     val localDateTime = 
  currentDate.toInstant().atZone(ZoneId.systemDefault()).toLocalDateTime() 
     val zoneOffset = ZoneOffset.of("+01:00") 
     val localDateTime2 = localDateTime.minusYears(1) 
    val myStartTime = localDateTime2.toInstant(zoneOffset)
     val myEndTime = localDateTime.toInstant(zoneOffset) 
     val timeStart: Instant? = myStartTime?.let { Instant(it) } 
    val timeEnd: Instant? = myEndTime?.let { Instant(it) }
```

```
 val viewBillingRequest = 
         ViewBillingRequest { 
             start = timeStart 
            end = timeEnd } 
     Route53DomainsClient { region = "us-east-1" }.use { route53DomainsClient -> 
         route53DomainsClient 
             .viewBillingPaginated(viewBillingRequest) 
             .transform { it.billingRecords?.forEach { obj -> emit(obj) } } 
             .collect { billing -> 
                 println("Bill Date: ${billing.billDate}") 
                 println("Operation: ${billing.operation}") 
                 println("Price: ${billing.price}") 
 } 
     }
}
suspend fun listOperations() { 
     val currentDate = Date() 
     var localDateTime = 
  currentDate.toInstant().atZone(ZoneId.systemDefault()).toLocalDateTime() 
     val zoneOffset = ZoneOffset.of("+01:00") 
     localDateTime = localDateTime.minusYears(1) 
     val myTime: java.time.Instant? = localDateTime.toInstant(zoneOffset) 
    val time2: Instant? = myTime?.let { Instant(it) }
     val operationsRequest = 
         ListOperationsRequest { 
             submittedSince = time2 
         } 
     Route53DomainsClient { region = "us-east-1" }.use { route53DomainsClient -> 
         route53DomainsClient 
             .listOperationsPaginated(operationsRequest) 
             .transform { it.operations?.forEach { obj -> emit(obj) } } 
             .collect { content -> 
                 println("Operation Id: ${content.operationId}") 
                 println("Status: ${content.status}") 
                 println("Date: ${content.submittedDate}") 
 } 
     }
}
suspend fun listDomains() {
```

```
 Route53DomainsClient { region = "us-east-1" }.use { route53DomainsClient -> 
         route53DomainsClient 
             .listDomainsPaginated(ListDomainsRequest {}) 
             .transform { it.domains?.forEach { obj -> emit(obj) } } 
             .collect { content -> 
                 println("The domain name is ${content.domainName}") 
 } 
     }
}
```
- Para obter detalhes da API, consulte os tópicos a seguir na Referência da API AWS SDK para Kotlin.
	- [CheckDomainAvailability](https://sdk.amazonaws.com/kotlin/api/latest/index.html)
	- [CheckDomainTransferability](https://sdk.amazonaws.com/kotlin/api/latest/index.html)
	- [GetDomainDetail](https://sdk.amazonaws.com/kotlin/api/latest/index.html)
	- [GetDomainSuggestions](https://sdk.amazonaws.com/kotlin/api/latest/index.html)
	- [GetOperationDetail](https://sdk.amazonaws.com/kotlin/api/latest/index.html)
	- [ListDomains](https://sdk.amazonaws.com/kotlin/api/latest/index.html)
	- [ListOperations](https://sdk.amazonaws.com/kotlin/api/latest/index.html)
	- [ListPrices](https://sdk.amazonaws.com/kotlin/api/latest/index.html)
	- [RegisterDomain](https://sdk.amazonaws.com/kotlin/api/latest/index.html)
	- [ViewBilling](https://sdk.amazonaws.com/kotlin/api/latest/index.html)

#### Ações

#### **CheckDomainAvailability**

O código de exemplo a seguir mostra como usar CheckDomainAvailability.

#### SDK para Kotlin

#### **a** Note

```
suspend fun checkDomainAvailability(domainSuggestion: String) { 
     val availabilityRequest = 
         CheckDomainAvailabilityRequest { 
             domainName = domainSuggestion 
         } 
     Route53DomainsClient { region = "us-east-1" }.use { route53DomainsClient -> 
         val response = 
  route53DomainsClient.checkDomainAvailability(availabilityRequest) 
         println("$domainSuggestion is ${response.availability}") 
     }
}
```
• Para obter detalhes da API, consulte a [CheckDomainAvailabilityr](https://sdk.amazonaws.com/kotlin/api/latest/index.html)eferência da API AWS SDK for Kotlin.

#### **CheckDomainTransferability**

O código de exemplo a seguir mostra como usar CheckDomainTransferability.

SDK para Kotlin

#### **a** Note

```
suspend fun checkDomainTransferability(domainSuggestion: String?) { 
     val transferabilityRequest = 
         CheckDomainTransferabilityRequest { 
             domainName = domainSuggestion 
         } 
     Route53DomainsClient { region = "us-east-1" }.use { route53DomainsClient -> 
         val response = 
  route53DomainsClient.checkDomainTransferability(transferabilityRequest) 
         println("Transferability: ${response.transferability?.transferable}") 
     }
}
```
• Para obter detalhes da API, consulte a [CheckDomainTransferability](https://sdk.amazonaws.com/kotlin/api/latest/index.html)referência da API AWS SDK for Kotlin.

#### **GetDomainDetail**

O código de exemplo a seguir mostra como usar GetDomainDetail.

#### SDK para Kotlin

#### **a** Note

Tem mais sobre GitHub. Encontre o exemplo completo e saiba como configurar e executar no [Repositório de exemplos de código da AWS.](https://github.com/awsdocs/aws-doc-sdk-examples/tree/main/kotlin/services/route53#code-examples)

```
suspend fun getDomainDetails(domainSuggestion: String?) { 
     val detailRequest = 
         GetDomainDetailRequest { 
             domainName = domainSuggestion 
         } 
     Route53DomainsClient { region = "us-east-1" }.use { route53DomainsClient -> 
         val response = route53DomainsClient.getDomainDetail(detailRequest) 
         println("The contact first name is 
  ${response.registrantContact?.firstName}") 
         println("The contact last name is ${response.registrantContact?.lastName}") 
         println("The contact org name is 
  ${response.registrantContact?.organizationName}") 
     }
}
```
• Para obter detalhes da API, consulte a [GetDomainDetailr](https://sdk.amazonaws.com/kotlin/api/latest/index.html)eferência da API AWS SDK for Kotlin.

#### **GetDomainSuggestions**

O código de exemplo a seguir mostra como usar GetDomainSuggestions.

#### **a** Note

Tem mais sobre GitHub. Encontre o exemplo completo e saiba como configurar e executar no [Repositório de exemplos de código da AWS.](https://github.com/awsdocs/aws-doc-sdk-examples/tree/main/kotlin/services/route53#code-examples)

```
suspend fun listDomainSuggestions(domainSuggestion: String?) { 
     val suggestionsRequest = 
         GetDomainSuggestionsRequest { 
             domainName = domainSuggestion 
             suggestionCount = 5 
             onlyAvailable = true 
         } 
     Route53DomainsClient { region = "us-east-1" }.use { route53DomainsClient -> 
         val response = route53DomainsClient.getDomainSuggestions(suggestionsRequest) 
         response.suggestionsList?.forEach { suggestion -> 
              println("Suggestion Name: ${suggestion.domainName}") 
             println("Availability: ${suggestion.availability}") 
             println(" ") 
         } 
     }
}
```
• Para obter detalhes da API, consulte a [GetDomainSuggestions](https://sdk.amazonaws.com/kotlin/api/latest/index.html)referência da API AWS SDK for Kotlin.

#### **GetOperationDetail**

O código de exemplo a seguir mostra como usar GetOperationDetail.

SDK para Kotlin

#### **a** Note

```
suspend fun getOperationalDetail(opId: String?) { 
     val detailRequest = 
         GetOperationDetailRequest { 
            operational = opId } 
     Route53DomainsClient { region = "us-east-1" }.use { route53DomainsClient -> 
         val response = route53DomainsClient.getOperationDetail(detailRequest) 
         println("Operation detail message is ${response.message}") 
     }
}
```
• Para obter detalhes da API, consulte a [GetOperationDetail](https://sdk.amazonaws.com/kotlin/api/latest/index.html)referência da API AWS SDK for Kotlin.

#### **ListDomains**

O código de exemplo a seguir mostra como usar ListDomains.

SDK para Kotlin

#### **a** Note

Tem mais sobre GitHub. Encontre o exemplo completo e saiba como configurar e executar no [Repositório de exemplos de código da AWS.](https://github.com/awsdocs/aws-doc-sdk-examples/tree/main/kotlin/services/route53#code-examples)

```
suspend fun listDomains() { 
     Route53DomainsClient { region = "us-east-1" }.use { route53DomainsClient -> 
         route53DomainsClient 
             .listDomainsPaginated(ListDomainsRequest {}) 
             .transform { it.domains?.forEach { obj -> emit(obj) } } 
             .collect { content -> 
                 println("The domain name is ${content.domainName}") 
 } 
     }
}
```
• Para obter detalhes da API, consulte a [ListDomainsr](https://sdk.amazonaws.com/kotlin/api/latest/index.html)eferência da API AWS SDK for Kotlin.

#### **ListOperations**

O código de exemplo a seguir mostra como usar ListOperations.

#### SDK para Kotlin

#### **G** Note

Tem mais sobre GitHub. Encontre o exemplo completo e saiba como configurar e executar no [Repositório de exemplos de código da AWS.](https://github.com/awsdocs/aws-doc-sdk-examples/tree/main/kotlin/services/route53#code-examples)

```
suspend fun listOperations() { 
     val currentDate = Date() 
     var localDateTime = 
  currentDate.toInstant().atZone(ZoneId.systemDefault()).toLocalDateTime() 
     val zoneOffset = ZoneOffset.of("+01:00") 
     localDateTime = localDateTime.minusYears(1) 
     val myTime: java.time.Instant? = localDateTime.toInstant(zoneOffset) 
    val time2: Instant? = myTime?.let { Instant(it) }
     val operationsRequest = 
         ListOperationsRequest { 
             submittedSince = time2 
         } 
     Route53DomainsClient { region = "us-east-1" }.use { route53DomainsClient -> 
         route53DomainsClient 
             .listOperationsPaginated(operationsRequest) 
             .transform { it.operations?.forEach { obj -> emit(obj) } } 
             .collect { content -> 
                 println("Operation Id: ${content.operationId}") 
                 println("Status: ${content.status}") 
                 println("Date: ${content.submittedDate}") 
 } 
     }
}
```
• Para obter detalhes da API, consulte a [ListOperationsr](https://sdk.amazonaws.com/kotlin/api/latest/index.html)eferência da API AWS SDK for Kotlin.

#### **ListPrices**

O código de exemplo a seguir mostra como usar ListPrices.

SDK para Kotlin

#### **a** Note

Tem mais sobre GitHub. Encontre o exemplo completo e saiba como configurar e executar no [Repositório de exemplos de código da AWS.](https://github.com/awsdocs/aws-doc-sdk-examples/tree/main/kotlin/services/route53#code-examples)

```
suspend fun listAllPrices(domainType: String?) { 
     val pricesRequest = 
         ListPricesRequest { 
            tld = domainType } 
     Route53DomainsClient { region = "us-east-1" }.use { route53DomainsClient -> 
         route53DomainsClient 
             .listPricesPaginated(pricesRequest) 
             .transform { it.prices?.forEach { obj -> emit(obj) } } 
             .collect { pr -> 
                  println("Registration: ${pr.registrationPrice} 
  ${pr.registrationPrice?.currency}") 
                 println("Renewal: ${pr.renewalPrice?.price} 
  ${pr.renewalPrice?.currency}") 
                 println("Transfer: ${pr.transferPrice?.price} 
  ${pr.transferPrice?.currency}") 
                 println("Restoration: ${pr.restorationPrice?.price} 
  ${pr.restorationPrice?.currency}") 
 } 
     }
}
```
• Para obter detalhes da API, consulte a [ListPricesr](https://sdk.amazonaws.com/kotlin/api/latest/index.html)eferência da API AWS SDK for Kotlin.

#### **RegisterDomain**

O código de exemplo a seguir mostra como usar RegisterDomain.

## **a** Note

```
suspend fun requestDomainRegistration( 
     domainSuggestion: String?, 
     phoneNumberVal: String?, 
     emailVal: String?, 
     firstNameVal: String?, 
     lastNameVal: String?, 
     cityVal: String?,
): String? { 
     val contactDetail = 
         ContactDetail { 
              contactType = ContactType.Company 
              state = "LA" 
              countryCode = CountryCode.In 
             email = emailVal firstName = firstNameVal 
              lastName = lastNameVal 
              city = cityVal 
              phoneNumber = phoneNumberVal 
              organizationName = "My Org" 
              addressLine1 = "My Address" 
              zipCode = "123 123" 
         } 
     val domainRequest = 
         RegisterDomainRequest { 
              adminContact = contactDetail 
              registrantContact = contactDetail 
              techContact = contactDetail 
              domainName = domainSuggestion 
              autoRenew = true 
              durationInYears = 1 
         } 
     Route53DomainsClient { region = "us-east-1" }.use { route53DomainsClient ->
```

```
 val response = route53DomainsClient.registerDomain(domainRequest) 
         println("Registration requested. Operation Id: ${response.operationId}") 
         return response.operationId 
     }
}
```
• Para obter detalhes da API, consulte a [RegisterDomainr](https://sdk.amazonaws.com/kotlin/api/latest/index.html)eferência da API AWS SDK for Kotlin.

#### **ViewBilling**

O código de exemplo a seguir mostra como usar ViewBilling.

SDK para Kotlin

#### **a** Note

```
suspend fun listBillingRecords() { 
     val currentDate = Date() 
     val localDateTime = 
  currentDate.toInstant().atZone(ZoneId.systemDefault()).toLocalDateTime() 
     val zoneOffset = ZoneOffset.of("+01:00") 
    val localDateTime2 = localDateTime.minusYears(1)
    val myStartTime = localDateTime2.toInstant(zoneOffset)
     val myEndTime = localDateTime.toInstant(zoneOffset) 
     val timeStart: Instant? = myStartTime?.let { Instant(it) } 
     val timeEnd: Instant? = myEndTime?.let { Instant(it) } 
     val viewBillingRequest = 
         ViewBillingRequest { 
             start = timeStart 
             end = timeEnd 
         } 
     Route53DomainsClient { region = "us-east-1" }.use { route53DomainsClient -> 
         route53DomainsClient 
              .viewBillingPaginated(viewBillingRequest) 
              .transform { it.billingRecords?.forEach { obj -> emit(obj) } }
```

```
 .collect { billing -> 
                 println("Bill Date: ${billing.billDate}") 
                 println("Operation: ${billing.operation}") 
                 println("Price: ${billing.price}") 
 } 
     }
}
```
• Para obter detalhes da API, consulte a [ViewBillingr](https://sdk.amazonaws.com/kotlin/api/latest/index.html)eferência da API AWS SDK for Kotlin.

## Exemplos do Amazon S3 usando o SDK para Kotlin

Os exemplos de código a seguir mostram como realizar ações e implementar cenários comuns usando o AWS SDK para Kotlin com o Amazon S3.

As noções básicas são exemplos de código que mostram como realizar as operações essenciais em um serviço.

Ações são trechos de código de programas maiores e devem ser executadas em contexto. Embora as ações mostrem como chamar perfis de serviço individuais, você pode ver as ações no contexto em seus cenários relacionados.

Cenários são exemplos de código que mostram como realizar tarefas específicas chamando várias funções dentro de um serviço ou combinadas com outros Serviços da AWS.

Cada exemplo inclui um link para o código-fonte completo, em que você pode encontrar instruções sobre como configurar e executar o código.

Tópicos

- [Conceitos básicos](#page-13278-0)
- [Ações](#page-13270-0)
- **[Cenários](#page-13275-0)**

### Conceitos básicos

Conheça os conceitos básicos

O exemplo de código a seguir mostra como:

- Criar um bucket e fazer upload de um arquivo para ele.
- Baixar um objeto de um bucket.
- Copiar um objeto em uma subpasta em um bucket.
- Listar os objetos em um bucket.
- Excluir os objetos do bucket e o bucket.

#### **a** Note

```
suspend fun main(args: Array<String>) { 
     val usage = """ 
     Usage: 
         <bucketName> <key> <objectPath> <savePath> <toBucket> 
     Where: 
         bucketName - The Amazon S3 bucket to create. 
         key - The key to use. 
         objectPath - The path where the file is located (for example, C:/AWS/
book2.pdf). 
         savePath - The path where the file is saved after it's downloaded (for 
  example, C:/AWS/book2.pdf). 
         toBucket - An Amazon S3 bucket to where an object is copied to (for example, 
  C:/AWS/book2.pdf). 
         "" ""
     if (args.size != 4) { 
         println(usage) 
         exitProcess(1) 
     } 
     val bucketName = args[0] 
     val key = args[1] 
     val objectPath = args[2] 
     val savePath = args[3] 
     val toBucket = args[4]
```

```
 // Create an Amazon S3 bucket. 
     createBucket(bucketName) 
     // Update a local file to the Amazon S3 bucket. 
     putObject(bucketName, key, objectPath) 
     // Download the object to another local file. 
     getObjectFromMrap(bucketName, key, savePath) 
     // List all objects located in the Amazon S3 bucket. 
     listBucketObs(bucketName) 
     // Copy the object to another Amazon S3 bucket 
     copyBucketOb(bucketName, key, toBucket) 
     // Delete the object from the Amazon S3 bucket. 
     deleteBucketObs(bucketName, key) 
     // Delete the Amazon S3 bucket. 
     deleteBucket(bucketName) 
     println("All Amazon S3 operations were successfully performed")
}
suspend fun createBucket(bucketName: String) { 
     val request = 
         CreateBucketRequest { 
             bucket = bucketName 
         } 
     S3Client { region = "us-east-1" }.use { s3 -> 
         s3.createBucket(request) 
         println("$bucketName is ready") 
     }
}
suspend fun putObject( 
     bucketName: String, 
     objectKey: String, 
     objectPath: String,
) { 
     val metadataVal = mutableMapOf<String, String>() 
    metadataVal["myVal"] = "test"
```
```
 val request = 
         PutObjectRequest { 
              bucket = bucketName 
              key = objectKey 
              metadata = metadataVal 
              this.body = Paths.get(objectPath).asByteStream() 
         } 
    S3Client { region = "us-east-1" }.use { s3 ->
         val response = s3.putObject(request) 
         println("Tag information is ${response.eTag}") 
     }
}
suspend fun getObjectFromMrap( 
     bucketName: String, 
     keyName: String, 
     path: String,
) { 
     val request = 
         GetObjectRequest { 
              key = keyName 
              bucket = bucketName 
         } 
     S3Client { region = "us-east-1" }.use { s3 -> 
         s3.getObject(request) { resp -> 
              val myFile = File(path) 
              resp.body?.writeToFile(myFile) 
              println("Successfully read $keyName from $bucketName") 
         } 
     }
}
suspend fun listBucketObs(bucketName: String) { 
     val request = 
         ListObjectsRequest { 
              bucket = bucketName 
         } 
     S3Client { region = "us-east-1" }.use { s3 -> 
         val response = s3.listObjects(request) 
         response.contents?.forEach { myObject ->
```

```
 println("The name of the key is ${myObject.key}") 
              println("The owner is ${myObject.owner}") 
         } 
     }
}
suspend fun copyBucketOb( 
     fromBucket: String, 
     objectKey: String, 
     toBucket: String,
) { 
     var encodedUrl = "" 
     try { 
         encodedUrl = URLEncoder.encode("$fromBucket/$objectKey", 
  StandardCharsets.UTF_8.toString()) 
     } catch (e: UnsupportedEncodingException) { 
         println("URL could not be encoded: " + e.message) 
     } 
     val request = 
         CopyObjectRequest { 
              copySource = encodedUrl 
              bucket = toBucket 
              key = objectKey 
         } 
     S3Client { region = "us-east-1" }.use { s3 -> 
         s3.copyObject(request) 
     }
}
suspend fun deleteBucketObs( 
     bucketName: String, 
     objectName: String,
) { 
     val objectId = 
         ObjectIdentifier { 
              key = objectName 
         } 
    val del0b = Delete { 
              objects = listOf(objectId) 
         }
```

```
 val request = 
         DeleteObjectsRequest { 
              bucket = bucketName 
              delete = delOb 
         } 
     S3Client { region = "us-east-1" }.use { s3 -> 
         s3.deleteObjects(request) 
         println("$objectName was deleted from $bucketName") 
     }
}
suspend fun deleteBucket(bucketName: String?) { 
     val request = 
         DeleteBucketRequest { 
              bucket = bucketName 
         } 
    S3Client { region = "us-east-1" }.use { s3 ->
         s3.deleteBucket(request) 
         println("The $bucketName was successfully deleted!") 
     }
}
```
- Para obter detalhes da API, consulte os tópicos a seguir na Referência da API AWS SDK para Kotlin.
	- [CopyObject](https://sdk.amazonaws.com/kotlin/api/latest/index.html)
	- [CreateBucket](https://sdk.amazonaws.com/kotlin/api/latest/index.html)
	- [DeleteBucket](https://sdk.amazonaws.com/kotlin/api/latest/index.html)
	- [DeleteObjects](https://sdk.amazonaws.com/kotlin/api/latest/index.html)
	- [GetObject](https://sdk.amazonaws.com/kotlin/api/latest/index.html)
	- [ListObjectsV2](https://sdk.amazonaws.com/kotlin/api/latest/index.html)
	- [PutObject](https://sdk.amazonaws.com/kotlin/api/latest/index.html)

## Ações

## **CopyObject**

O código de exemplo a seguir mostra como usar CopyObject.

## **a** Note

Tem mais sobre GitHub. Encontre o exemplo completo e saiba como configurar e executar no [Repositório de exemplos de código da AWS.](https://github.com/awsdocs/aws-doc-sdk-examples/tree/main/kotlin/services/s3#code-examples)

```
suspend fun copyBucketObject( 
     fromBucket: String, 
     objectKey: String, 
     toBucket: String,
) { 
     var encodedUrl = "" 
     try { 
         encodedUrl = URLEncoder.encode("$fromBucket/$objectKey", 
  StandardCharsets.UTF_8.toString()) 
     } catch (e: UnsupportedEncodingException) { 
          println("URL could not be encoded: " + e.message) 
     } 
     val request = 
         CopyObjectRequest { 
              copySource = encodedUrl 
              bucket = toBucket 
              key = objectKey 
         } 
     S3Client { region = "us-east-1" }.use { s3 -> 
          s3.copyObject(request) 
     }
}
```
• Para obter detalhes da API, consulte a [CopyObject](https://sdk.amazonaws.com/kotlin/api/latest/index.html)referência da API AWS SDK for Kotlin.

## **CreateBucket**

O código de exemplo a seguir mostra como usar CreateBucket.

## **a** Note

Tem mais sobre GitHub. Encontre o exemplo completo e saiba como configurar e executar no [Repositório de exemplos de código da AWS.](https://github.com/awsdocs/aws-doc-sdk-examples/tree/main/kotlin/services/s3#code-examples)

```
suspend fun createNewBucket(bucketName: String) { 
     val request = 
         CreateBucketRequest { 
              bucket = bucketName 
         } 
     S3Client { region = "us-east-1" }.use { s3 -> 
         s3.createBucket(request) 
         println("$bucketName is ready") 
     }
}
```
• Para obter detalhes da API, consulte a [CreateBucket](https://sdk.amazonaws.com/kotlin/api/latest/index.html)referência da API AWS SDK for Kotlin.

## **CreateMultiRegionAccessPoint**

O código de exemplo a seguir mostra como usar CreateMultiRegionAccessPoint.

SDK para Kotlin

## **a** Note

Tem mais sobre GitHub. Encontre o exemplo completo e saiba como configurar e executar no [Repositório de exemplos de código da AWS.](https://github.com/awsdocs/aws-doc-sdk-examples/tree/main/kotlin/services/s3#code-examples)

Configure o cliente de controle do S3 para enviar a solicitação à região us-west-2.

```
 suspend fun createS3ControlClient(): S3ControlClient { 
     // Configure your S3ControlClient to send requests to US West (Oregon). 
     val s3Control = S3ControlClient.fromEnvironment {
```

```
 region = "us-west-2" 
 } 
           return s3Control 
        }
```
Crie o ponto de acesso multirregional.

```
 suspend fun createMrap( 
        s3Control: S3ControlClient, 
        accountIdParam: String, 
        bucketName1: String, 
        bucketName2: String, 
        mrapName: String, 
    ): String { 
        println("Creating MRAP ...") 
        val createMrapResponse: CreateMultiRegionAccessPointResponse = 
            s3Control.createMultiRegionAccessPoint { 
               accountId = accountIdParam clientToken = UUID.randomUUID().toString() 
                details { 
                    name = mrapName 
                    regions = listOf( 
                        Region { 
                            bucket = bucketName1 
\},
                        Region { 
                            bucket = bucketName2 
\},
) } 
 } 
        val requestToken: String? = createMrapResponse.requestTokenArn 
        // Use the request token to check for the status of the 
 CreateMultiRegionAccessPoint operation. 
        if (requestToken != null) { 
            waitForSucceededStatus(s3Control, requestToken, accountIdParam) 
            println("MRAP created") 
        } 
        val getMrapResponse = 
            s3Control.getMultiRegionAccessPoint(
```

```
 input = GetMultiRegionAccessPointRequest { 
                     accountId = accountIdParam 
                     name = mrapName 
                 }, 
) val mrapAlias = getMrapResponse.accessPoint?.alias 
         return "arn:aws:s3::$accountIdParam:accesspoint/$mrapAlias" 
    }
```
Aguarde até que o ponto de acesso multirregional fique disponível.

```
 suspend fun waitForSucceededStatus( 
                s3Control: S3ControlClient, 
                requestToken: String, 
                accountIdParam: String, 
                timeBetweenChecks: Duration = 1.minutes, 
           ) { 
                var describeResponse: DescribeMultiRegionAccessPointOperationResponse 
                describeResponse = s3Control.describeMultiRegionAccessPointOperation( 
                     input = DescribeMultiRegionAccessPointOperationRequest { 
                         accountId = accountIdParam requestTokenArn = requestToken 
                     }, 
) var status: String? = describeResponse.asyncOperation?.requestStatus 
                while (status != "SUCCEEDED") { 
                     delay(timeBetweenChecks) 
                     describeResponse = 
  s3Control.describeMultiRegionAccessPointOperation( 
                          input = DescribeMultiRegionAccessPointOperationRequest { 
                                accountId = accountIdParam 
                                requestTokenArn = requestToken 
\mathbb{R}, \mathbb{R}, \mathbb{R}, \mathbb{R}, \mathbb{R}, \mathbb{R}, \mathbb{R}, \mathbb{R}, \mathbb{R}, \mathbb{R}, \mathbb{R}, \mathbb{R}, \mathbb{R}, \mathbb{R}, \mathbb{R}, \mathbb{R}, \mathbb{R}, \mathbb{R}, \mathbb{R}, \mathbb{R}, \mathbb{R}, \mathbb{R}, ) )
                     status = describeResponse.asyncOperation?.requestStatus 
                     println(status) 
 } 
           }
```
• Para ter mais informações, consulte o [Guia do desenvolvedor do AWS SDK para Kotlin.](https://docs.aws.amazon.com/sdk-for-kotlin/latest/developer-guide/use-services-s3-mrap.html)

• Para obter detalhes da API, consulte a [CreateMultiRegionAccessPointr](https://sdk.amazonaws.com/kotlin/api/latest/index.html)eferência da API AWS SDK for Kotlin.

## **DeleteBucketPolicy**

O código de exemplo a seguir mostra como usar DeleteBucketPolicy.

SDK para Kotlin

## **a** Note

Tem mais sobre GitHub. Encontre o exemplo completo e saiba como configurar e executar no [Repositório de exemplos de código da AWS.](https://github.com/awsdocs/aws-doc-sdk-examples/tree/main/kotlin/services/s3#code-examples)

```
suspend fun deleteS3BucketPolicy(bucketName: String?) { 
     val request = 
         DeleteBucketPolicyRequest { 
              bucket = bucketName 
         } 
     S3Client { region = "us-east-1" }.use { s3 -> 
         s3.deleteBucketPolicy(request) 
         println("Done!") 
     }
}
```
• Para obter detalhes da API, consulte a [DeleteBucketPolicyr](https://sdk.amazonaws.com/kotlin/api/latest/index.html)eferência da API AWS SDK for Kotlin.

## **DeleteObjects**

O código de exemplo a seguir mostra como usar DeleteObjects.

# **a** Note

Tem mais sobre GitHub. Encontre o exemplo completo e saiba como configurar e executar no [Repositório de exemplos de código da AWS.](https://github.com/awsdocs/aws-doc-sdk-examples/tree/main/kotlin/services/s3#code-examples)

```
suspend fun deleteBucketObjects( 
     bucketName: String, 
     objectName: String,
) { 
     val objectId = 
          ObjectIdentifier { 
              key = objectName 
          } 
    val del0b = Delete { 
              objects = listOf(objectId) 
          } 
     val request = 
          DeleteObjectsRequest { 
              bucket = bucketName 
              delete = delOb 
          } 
     S3Client { region = "us-east-1" }.use { s3 -> 
          s3.deleteObjects(request) 
          println("$objectName was deleted from $bucketName") 
     }
}
```
• Para obter detalhes da API, consulte a [DeleteObjectsr](https://sdk.amazonaws.com/kotlin/api/latest/index.html)eferência da API AWS SDK for Kotlin.

## **GetBucketPolicy**

O código de exemplo a seguir mostra como usar GetBucketPolicy.

# **a** Note

Tem mais sobre GitHub. Encontre o exemplo completo e saiba como configurar e executar no [Repositório de exemplos de código da AWS.](https://github.com/awsdocs/aws-doc-sdk-examples/tree/main/kotlin/services/s3#code-examples)

```
suspend fun getPolicy(bucketName: String): String? { 
     println("Getting policy for bucket $bucketName") 
     val request = 
         GetBucketPolicyRequest { 
              bucket = bucketName 
         } 
     S3Client { region = "us-east-1" }.use { s3 -> 
         val policyRes = s3.getBucketPolicy(request) 
         return policyRes.policy 
     }
}
```
• Para obter detalhes da API, consulte a [GetBucketPolicyr](https://sdk.amazonaws.com/kotlin/api/latest/index.html)eferência da API AWS SDK for Kotlin.

## **GetObject**

O código de exemplo a seguir mostra como usar GetObject.

## SDK para Kotlin

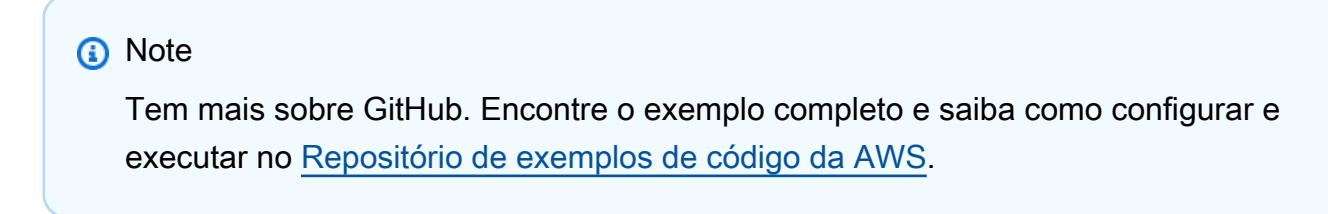

```
suspend fun getObjectBytes( 
     bucketName: String, 
     keyName: String,
```

```
 path: String,
) { 
     val request = 
         GetObjectRequest { 
              key = keyName 
              bucket = bucketName 
         } 
    S3Client { region = "us-east-1" }.use { s3 ->
          s3.getObject(request) { resp -> 
              val myFile = File(path) 
              resp.body?.writeToFile(myFile) 
              println("Successfully read $keyName from $bucketName") 
         } 
     }
}
```
• Para obter detalhes da API, consulte a [GetObjectr](https://sdk.amazonaws.com/kotlin/api/latest/index.html)eferência da API AWS SDK for Kotlin.

## **GetObjectAcl**

O código de exemplo a seguir mostra como usar GetObjectAcl.

SDK para Kotlin

**a** Note

```
suspend fun getBucketACL( 
     objectKey: String, 
     bucketName: String,
) { 
     val request = 
          GetObjectAclRequest { 
              bucket = bucketName 
              key = objectKey 
          }
```

```
S3Client { region = "us-east-1" }.use { s3 ->
         val response = s3.getObjectAcl(request) 
         response.grants?.forEach { grant -> 
             println("Grant permission is ${grant.permission}") 
         } 
     }
}
```
• Para obter detalhes da API, consulte a [GetObjectAcl](https://sdk.amazonaws.com/kotlin/api/latest/index.html)referência da API AWS SDK for Kotlin.

## **ListObjectsV2**

O código de exemplo a seguir mostra como usar ListObjectsV2.

SDK para Kotlin

**a** Note

```
suspend fun listBucketObjects(bucketName: String) { 
     val request = 
         ListObjectsRequest { 
             bucket = bucketName 
         } 
     S3Client { region = "us-east-1" }.use { s3 -> 
         val response = s3.listObjects(request) 
         response.contents?.forEach { myObject -> 
              println("The name of the key is ${myObject.key}") 
             println("The object is ${myObject.size?.let { calKb(it) }} KBs") 
             println("The owner is ${myObject.owner}") 
         } 
     }
}
private fun calKb(intValue: Long): Long = intValue / 1024
```
• Para obter detalhes da API, consulte [ListObjectsV2](https://sdk.amazonaws.com/kotlin/api/latest/index.html) no AWS SDK para referência da API Kotlin.

## **PutBucketAcl**

O código de exemplo a seguir mostra como usar PutBucketAcl.

```
SDK para Kotlin
```
#### **a** Note

```
suspend fun setBucketAcl( 
     bucketName: String, 
     idVal: String,
) { 
     val myGrant = 
          Grantee { 
             id = idVal type = Type.CanonicalUser 
          } 
     val ownerGrant = 
          Grant { 
              grantee = myGrant 
              permission = Permission.FullControl 
          } 
     val grantList = mutableListOf<Grant>() 
     grantList.add(ownerGrant) 
     val ownerOb = 
          Owner { 
             id = idVal } 
     val acl = 
          AccessControlPolicy { 
              owner = ownerOb 
              grants = grantList
```
}

```
 val request = 
         PutBucketAclRequest { 
              bucket = bucketName 
              accessControlPolicy = acl 
         } 
     S3Client { region = "us-east-1" }.use { s3 -> 
          s3.putBucketAcl(request) 
          println("An ACL was successfully set on $bucketName") 
     }
}
```
• Para obter detalhes da API, consulte a [PutBucketAclr](https://sdk.amazonaws.com/kotlin/api/latest/index.html)eferência da API AWS SDK for Kotlin.

## **PutObject**

O código de exemplo a seguir mostra como usar PutObject.

SDK para Kotlin

## **a** Note

```
suspend fun putS3Object( 
     bucketName: String, 
     objectKey: String, 
     objectPath: String,
) { 
     val metadataVal = mutableMapOf<String, String>() 
     metadataVal["myVal"] = "test" 
     val request = 
          PutObjectRequest { 
              bucket = bucketName 
              key = objectKey 
              metadata = metadataVal
```

```
 body = File(objectPath).asByteStream() 
         } 
     S3Client { region = "us-east-1" }.use { s3 -> 
         val response = s3.putObject(request) 
         println("Tag information is ${response.eTag}") 
     }
}
```
• Para obter detalhes da API, consulte a [PutObject](https://sdk.amazonaws.com/kotlin/api/latest/index.html)referência da API AWS SDK for Kotlin.

## Cenários

Criar um URL pré-assinado

O exemplo de código a seguir mostra como criar um URL pré-assinado para o Amazon S3 e fazer upload de um objeto.

### SDK para Kotlin

### **a** Note

Tem mais sobre GitHub. Encontre o exemplo completo e saiba como configurar e executar no [Repositório de exemplos de código da AWS.](https://github.com/awsdocs/aws-doc-sdk-examples/tree/main/kotlin/services/s3#code-examples)

Crie uma solicitação pré-assinada de GetObject e use o URL para fazer download de um objeto.

```
suspend fun getObjectPresigned( 
     s3: S3Client, 
     bucketName: String, 
     keyName: String,
): String { 
     // Create a GetObjectRequest. 
     val unsignedRequest = 
          GetObjectRequest { 
              bucket = bucketName 
              key = keyName 
          }
```

```
 // Presign the GetObject request. 
     val presignedRequest = s3.presignGetObject(unsignedRequest, 24.hours) 
     // Use the URL from the presigned HttpRequest in a subsequent HTTP GET request 
 to retrieve the object. 
     val objectContents = URL(presignedRequest.url.toString()).readText() 
     return objectContents
}
```
Crie uma solicitação GetObject atribuída previamente com opções avançadas.

```
suspend fun getObjectPresignedMoreOptions( 
     s3: S3Client, 
     bucketName: String, 
     keyName: String,
): HttpRequest { 
     // Create a GetObjectRequest. 
     val unsignedRequest = 
         GetObjectRequest { 
              bucket = bucketName 
              key = keyName 
         } 
     // Presign the GetObject request. 
     val presignedRequest = 
         s3.presignGetObject(unsignedRequest, signer = CrtAwsSigner) { 
              signingDate = Instant.now() + 12.hours // Presigned request can be used 
  12 hours from now. 
              algorithm = AwsSigningAlgorithm.SIGV4_ASYMMETRIC 
              signatureType = AwsSignatureType.HTTP_REQUEST_VIA_QUERY_PARAMS 
              expiresAfter = 8.hours // Presigned request expires 8 hours later. 
         } 
     return presignedRequest
}
```
Crie uma solicitação pré-assinada de PutObject e use-a para fazer upload de um objeto.

```
suspend fun putObjectPresigned( 
     s3: S3Client, 
     bucketName: String,
```

```
 keyName: String, 
     content: String,
) { 
     // Create a PutObjectRequest. 
     val unsignedRequest = 
         PutObjectRequest { 
             bucket = bucketName 
             key = keyName 
         } 
     // Presign the request. 
     val presignedRequest = s3.presignPutObject(unsignedRequest, 24.hours) 
     // Use the URL and any headers from the presigned HttpRequest in a subsequent 
  HTTP PUT request to retrieve the object. 
     // Create a PUT request using the OKHttpClient API. 
     val putRequest = 
         Request 
              .Builder() 
              .url(presignedRequest.url.toString()) 
              .apply { 
                  presignedRequest.headers.forEach { key, values -> 
                      header(key, values.joinToString(", ")) 
 } 
             }.put(content.toRequestBody()) 
              .build() 
     val response = OkHttpClient().newCall(putRequest).execute() 
     assert(response.isSuccessful)
}
```
• Para ter mais informações, consulte o [Guia do desenvolvedor do AWS SDK para Kotlin.](https://docs.aws.amazon.com/sdk-for-kotlin/latest/developer-guide/presign-requests.html)

Criar uma aplicação com tecnologia sem servidor para gerenciar fotos

O exemplo de código a seguir mostra como criar uma aplicação com tecnologia sem servidor que permite que os usuários gerenciem fotos usando rótulos.

SDK para Kotlin

Mostra como desenvolver uma aplicação de gerenciamento de ativos fotográficos que detecta rótulos em imagens usando o Amazon Rekognition e os armazena para recuperação posterior. Para obter o código-fonte completo e instruções sobre como configurar e executar, veja o exemplo completo em [GitHub](https://github.com/awsdocs/aws-doc-sdk-examples/tree/main/kotlin/usecases/creating_pam).

Para uma análise detalhada da origem desse exemplo, veja a publicação na [Comunidade](https://community.aws/posts/cloud-journeys/01-serverless-image-recognition-app) [da AWS.](https://community.aws/posts/cloud-journeys/01-serverless-image-recognition-app)

Serviços utilizados neste exemplo

- API Gateway
- DynamoDB
- Lambda
- Amazon Rekognition
- Amazon S3
- Amazon SNS

## Detectar objetos em imagens

O exemplo de código a seguir mostra como criar um aplicativo que usa o Amazon Rekognition para detectar objetos por categoria em imagens.

## SDK para Kotlin

Mostra como usar a API Kotlin do Amazon Rekognition para construir uma aplicação que usa o Amazon Rekognition para identificar objetos por categoria em imagens localizadas em um bucket do Amazon Simple Storage Service (Amazon S3). A aplicação envia uma notificação por e-mail ao administrador com os resultados usando o Amazon Simple Email Service (Amazon SES).

Para obter o código-fonte completo e instruções sobre como configurar e executar, veja o exemplo completo em [GitHub.](https://github.com/awsdocs/aws-doc-sdk-examples/tree/main/kotlin/usecases/creating_photo_analyzer_app)

Serviços utilizados neste exemplo

- Amazon Rekognition
- Amazon S3
- Amazon SES

#### Obter um objeto de um ponto de acesso multirregional

O exemplo de código a seguir demonstra como obter um objeto de um ponto de acesso multirregional.

SDK para Kotlin

#### **a** Note

Tem mais sobre GitHub. Encontre o exemplo completo e saiba como configurar e executar no [Repositório de exemplos de código da AWS.](https://github.com/awsdocs/aws-doc-sdk-examples/tree/main/kotlin/services/s3#code-examples)

Configure o cliente do S3 para usar o algoritmo de assinatura Asymmetric Sigv4 (Sigv4a).

```
 suspend fun createS3Client(): S3Client { 
             // Configure your S3Client to use the Asymmetric Sigv4 (Sigv4a) signing 
 algorithm. 
             val sigV4AScheme = SigV4AsymmetricAuthScheme(CrtAwsSigner) 
             val s3 = S3Client.fromEnvironment { 
                 authSchemes = listOf(sigV4AScheme) 
 } 
             return s3 
         }
```
Use o ARN do ponto de acesso multirregional em vez de um nome de bucket para recuperar o objeto.

```
 suspend fun getObjectFromMrap( 
        s3: S3Client, 
        mrapArn: String, 
        keyName: String, 
    ): String? { 
        val request = GetObjectRequest { 
             bucket = mrapArn // Use the ARN instead of the bucket name for object 
 operations. 
             key = keyName 
        } 
        var stringObj: String? = null 
        s3.getObject(request) { resp ->
```

```
 stringObj = resp.body?.decodeToString() 
             if (stringObj != null) { 
                 println("Successfully read $keyName from $mrapArn") 
 } 
         } 
         return stringObj 
    }
```
- Para ter mais informações, consulte o [Guia do desenvolvedor do AWS SDK para Kotlin.](https://docs.aws.amazon.com/sdk-for-kotlin/latest/developer-guide/use-services-s3-mrap.html)
- Para obter detalhes da API, consulte a [GetObjectr](https://sdk.amazonaws.com/kotlin/api/latest/index.html)eferência da API AWS SDK for Kotlin.

## SageMaker Exemplos de IA usando SDK para Kotlin

Os exemplos de código a seguir mostram como realizar ações e implementar cenários comuns usando o AWS SDK para Kotlin com IA. SageMaker

Ações são trechos de código de programas maiores e devem ser executadas em contexto. Embora as ações mostrem como chamar perfis de serviço individuais, você pode ver as ações no contexto em seus cenários relacionados.

Cenários são exemplos de código que mostram como realizar tarefas específicas chamando várias funções dentro de um serviço ou combinadas com outros Serviços da AWS.

Cada exemplo inclui um link para o código-fonte completo, em que você pode encontrar instruções sobre como configurar e executar o código.

Conceitos básicos

Olá SageMaker AI

Os exemplos de código a seguir mostram como começar a usar a SageMaker IA.

SDK para Kotlin

#### **a** Note

```
suspend fun listBooks() { 
     SageMakerClient { region = "us-west-2" }.use { sageMakerClient -> 
         val response = 
  sageMakerClient.listNotebookInstances(ListNotebookInstancesRequest {}) 
         response.notebookInstances?.forEach { item -> 
             println("The notebook name is: ${item.notebookInstanceName}") 
         } 
     }
}
```
• Para obter detalhes da API, consulte a [ListNotebookInstancesr](https://sdk.amazonaws.com/kotlin/api/latest/index.html)eferência da API AWS SDK for Kotlin.

### Tópicos

- [Ações](#page-13270-0)
- [Cenários](#page-13275-0)

## Ações

#### **CreatePipeline**

O código de exemplo a seguir mostra como usar CreatePipeline.

#### SDK para Kotlin

**a** Note

Tem mais sobre GitHub. Encontre o exemplo completo e saiba como configurar e executar no [Repositório de exemplos de código da AWS.](https://github.com/awsdocs/aws-doc-sdk-examples/tree/main/kotlin/usecases/workflow_sagemaker_pipes#code-examples)

```
// Create a pipeline from the example pipeline JSON.
suspend fun setupPipeline(filePath: String?, roleArnVal: String?, functionArnVal: 
  String?, pipelineNameVal: String?) { 
     println("Setting up the pipeline.") 
     val parser = JSONParser()
```
// Read JSON and get pipeline definition.

```
 FileReader(filePath).use { reader -> 
         val obj: Any = parser.parse(reader) 
         val jsonObject: JSONObject = obj as JSONObject 
         val stepsArray: JSONArray = jsonObject.get("Steps") as JSONArray 
         for (stepObj in stepsArray) { 
             val step: JSONObject = stepObj as JSONObject 
             if (step.containsKey("FunctionArn")) { 
                 step.put("FunctionArn", functionArnVal) 
 } 
         } 
         println(jsonObject) 
         // Create the pipeline. 
         val pipelineRequest = CreatePipelineRequest { 
             pipelineDescription = "Kotlin SDK example pipeline" 
             roleArn = roleArnVal 
             pipelineName = pipelineNameVal 
             pipelineDefinition = jsonObject.toString() 
         } 
         SageMakerClient { region = "us-west-2" }.use { sageMakerClient -> 
             sageMakerClient.createPipeline(pipelineRequest) 
         } 
    }
```
• Para obter detalhes da API, consulte a [CreatePipeline](https://sdk.amazonaws.com/kotlin/api/latest/index.html)referência da API AWS SDK for Kotlin.

## **DeletePipeline**

}

O código de exemplo a seguir mostra como usar DeletePipeline.

SDK para Kotlin

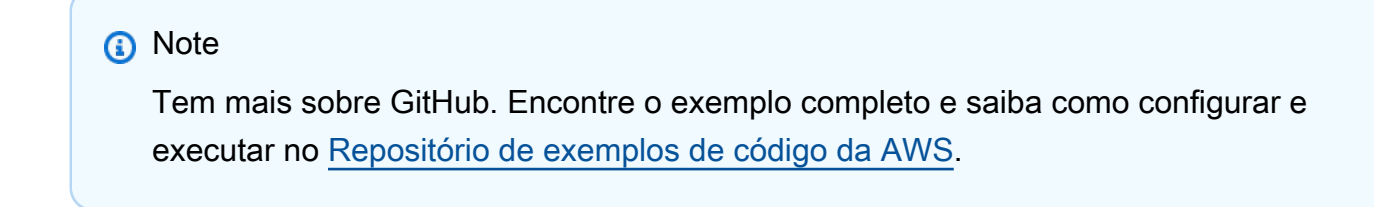

// Delete a SageMaker pipeline by name.

```
suspend fun deletePipeline(pipelineNameVal: String) { 
     val pipelineRequest = DeletePipelineRequest { 
         pipelineName = pipelineNameVal 
     } 
     SageMakerClient { region = "us-west-2" }.use { sageMakerClient -> 
         sageMakerClient.deletePipeline(pipelineRequest) 
         println("*** Successfully deleted $pipelineNameVal") 
     }
}
```
• Para obter detalhes da API, consulte a [DeletePipeliner](https://sdk.amazonaws.com/kotlin/api/latest/index.html)eferência da API AWS SDK for Kotlin.

## **DescribePipelineExecution**

O código de exemplo a seguir mostra como usar DescribePipelineExecution.

SDK para Kotlin

```
a Note
```

```
suspend fun waitForPipelineExecution(executionArn: String?) { 
     var status: String 
    var index = \varnothing do { 
         val pipelineExecutionRequest = DescribePipelineExecutionRequest { 
              pipelineExecutionArn = executionArn 
         } 
         SageMakerClient { region = "us-west-2" }.use { sageMakerClient -> 
              val response = 
  sageMakerClient.describePipelineExecution(pipelineExecutionRequest) 
              status = response.pipelineExecutionStatus.toString() 
              println("$index. The status of the pipeline is $status") 
              TimeUnit.SECONDS.sleep(4) 
              index++ 
         }
```

```
 } while ("Executing" == status) 
     println("Pipeline finished with status $status")
}
```
• Para obter detalhes da API, consulte a [DescribePipelineExecution](https://sdk.amazonaws.com/kotlin/api/latest/index.html)referência da API AWS SDK for Kotlin.

#### **StartPipelineExecution**

O código de exemplo a seguir mostra como usar StartPipelineExecution.

SDK para Kotlin

#### **a** Note

```
// Start a pipeline run with job configurations.
suspend fun executePipeline(bucketName: String, queueUrl: String?, roleArn: String?, 
  pipelineNameVal: String): String? { 
     println("Starting pipeline execution.") 
     val inputBucketLocation = "s3://$bucketName/samplefiles/latlongtest.csv" 
     val output = "s3://$bucketName/outputfiles/" 
     val gson = GsonBuilder() 
         .setFieldNamingPolicy(FieldNamingPolicy.UPPER_CAMEL_CASE) 
         .setPrettyPrinting() 
         .create() 
     // Set up all parameters required to start the pipeline. 
     val parameters: MutableList<Parameter> = java.util.ArrayList<Parameter>() 
     val para1 = Parameter { 
         name = "parameter_execution_role" 
         value = roleArn 
     } 
     val para2 = Parameter { 
         name = "parameter_queue_url"
```

```
 value = queueUrl 
     } 
     val inputJSON = """{ 
         "DataSourceConfig": { 
         "S3Data": { 
              "S3Uri": "s3://$bucketName/samplefiles/latlongtest.csv" 
         }, 
         "Type": "S3_DATA" 
         }, 
         "DocumentType": "CSV" 
     }""" 
     println(inputJSON) 
     val para3 = Parameter { 
         name = "parameter_vej_input_config" 
         value = inputJSON 
     } 
     // Create an ExportVectorEnrichmentJobOutputConfig object. 
     val jobS3Data = VectorEnrichmentJobS3Data { 
         s3Uri = output 
     } 
     val outputConfig = ExportVectorEnrichmentJobOutputConfig { 
         s3Data = jobS3Data 
     } 
     val gson4: String = gson.toJson(outputConfig) 
     val para4: Parameter = Parameter { 
         name = "parameter_vej_export_config" 
        value = qson4 } 
     println("parameter_vej_export_config:" + gson.toJson(outputConfig)) 
     val para5JSON = 
          "{\"MapMatchingConfig\":null,\"ReverseGeocodingConfig\":{\"XAttributeName\":
\"Longitude\",\"YAttributeName\":\"Latitude\"}}" 
     val para5: Parameter = Parameter { 
         name = "parameter_step_1_vej_config" 
         value = para5JSON 
     } 
     parameters.add(para1)
```

```
 parameters.add(para2) 
     parameters.add(para3) 
     parameters.add(para4) 
     parameters.add(para5) 
     val pipelineExecutionRequest = StartPipelineExecutionRequest { 
         pipelineExecutionDescription = "Created using Kotlin SDK" 
         pipelineExecutionDisplayName = "$pipelineName-example-execution" 
         pipelineParameters = parameters 
         pipelineName = pipelineNameVal 
     } 
     SageMakerClient { region = "us-west-2" }.use { sageMakerClient -> 
         val response = 
  sageMakerClient.startPipelineExecution(pipelineExecutionRequest) 
         return response.pipelineExecutionArn 
     }
}
```
• Para obter detalhes da API, consulte a [StartPipelineExecution](https://sdk.amazonaws.com/kotlin/api/latest/index.html)referência da API AWS SDK for Kotlin.

## Cenários

Conceitos básicos de trabalhos geoespaciais e pipelines

O exemplo de código a seguir mostra como:

- Configurar recursos para um pipeline.
- Configurar um pipeline que executa um trabalho geoespacial.
- Iniciar a execução de um pipeline.
- Monitorar o status da execução.
- Ver a saída do pipeline.
- Limpar recursos.

Para obter mais informações, consulte [Criar e executar SageMaker pipelines usando AWS SDKs](https://community.aws/posts/create-and-run-sagemaker-pipelines-using-aws-sdks)  [Community.aws](https://community.aws/posts/create-and-run-sagemaker-pipelines-using-aws-sdks).

#### **a** Note

```
val DASHES = String(CharArray(80)).replace("\u0000", "-")
private var eventSourceMapping = ""
suspend fun main(args: Array<String>) { 
     val usage = """ 
     Usage: 
           <sageMakerRoleName> <lambdaRoleName> <functionName> <functionKey> 
  <queueName> <bucketName> <bucketFunction> <lnglatData> <spatialPipelinePath> 
  <pipelineName> 
     Where: 
         sageMakerRoleName - The name of the Amazon SageMaker role. 
         lambdaRoleName - The name of the AWS Lambda role. 
         functionName - The name of the AWS Lambda function (for 
  example,SageMakerExampleFunction). 
         functionKey - The name of the Amazon S3 key name that represents the Lambda 
  function (for example, SageMakerLambda.zip). 
         queueName - The name of the Amazon Simple Queue Service (Amazon SQS) queue. 
         bucketName - The name of the Amazon Simple Storage Service (Amazon S3) 
  bucket. 
         bucketFunction - The name of the Amazon S3 bucket that contains the Lambda 
  ZIP file. 
         lnglatData - The file location of the latlongtest.csv file required for this 
  use case. 
         spatialPipelinePath - The file location of the GeoSpatialPipeline.json file 
  required for this use case. 
         pipelineName - The name of the pipeline to create (for example, sagemaker-
sdk-example-pipeline). 
    "''" if (args.size != 10) { 
         println(usage) 
         exitProcess(1) 
     }
```

```
 val sageMakerRoleName = args[0] 
     val lambdaRoleName = args[1] 
     val functionKey = args[2] 
    val functionName = args[3]
    val queueName = arg[4]val bucketName = args[5]
     val bucketFunction = args[6] 
     val lnglatData = args[7] 
     val spatialPipelinePath = args[8] 
     val pipelineName = args[9] 
     val handlerName = "org.example.SageMakerLambdaFunction::handleRequest" 
     println(DASHES) 
     println("Welcome to the Amazon SageMaker pipeline example scenario.") 
     println( 
         """ 
          This example workflow will guide you through setting up and running an 
          Amazon SageMaker pipeline. The pipeline uses an AWS Lambda function and an 
          Amazon SQS Queue. It runs a vector enrichment reverse geocode job to 
          reverse geocode addresses in an input file and store the results in an 
 export file. 
         """.trimIndent(), 
\bigcup println(DASHES) 
     println(DASHES) 
     println("First, we will set up the roles, functions, and queue needed by the 
 SageMaker pipeline.") 
     val lambdaRoleArn: String = checkLambdaRole(lambdaRoleName) 
     val sageMakerRoleArn: String = checkSageMakerRole(sageMakerRoleName) 
     val functionArn = checkFunction(functionName, bucketFunction, functionKey, 
 handlerName, lambdaRoleArn) 
    val queueUrl = checkQueue(queueName, functionName)
     println(DASHES) 
     println(DASHES) 
     println("Setting up bucket $bucketName") 
     if (!checkBucket(bucketName)) { 
         setupBucket(bucketName) 
         println("Put $lnglatData into $bucketName") 
         val objectKey = "samplefiles/latlongtest.csv" 
         putS3Object(bucketName, objectKey, lnglatData) 
     }
```

```
SageMaker IA 20271
```

```
 println(DASHES) 
    println(DASHES) 
    println("Now we can create and run our pipeline.") 
    setupPipeline(spatialPipelinePath, sageMakerRoleArn, functionArn, pipelineName) 
    val pipelineExecutionARN = executePipeline(bucketName, queueUrl, 
 sageMakerRoleArn, pipelineName) 
    println("The pipeline execution ARN value is $pipelineExecutionARN") 
    waitForPipelineExecution(pipelineExecutionARN) 
    println("Wait 30 secs to get output results $bucketName") 
    TimeUnit.SECONDS.sleep(30) 
    getOutputResults(bucketName) 
    println(DASHES) 
    println(DASHES) 
    println( 
        """ 
            The pipeline has completed. To view the pipeline and runs in SageMaker
 Studio, follow these instructions: 
             https://docs.aws.amazon.com/sagemaker/latest/dg/pipelines-studio.html 
        """.trimIndent(), 
   \lambda println(DASHES) 
    println(DASHES) 
    println("Do you want to delete the AWS resources used in this Workflow? (y/n)") 
    val `in` = Scanner(System.`in`) 
    val delResources = `in`.nextLine() 
    if (delResources.compareTo("y") == 0) { 
        println("Lets clean up the AWS resources. Wait 30 seconds") 
        TimeUnit.SECONDS.sleep(30) 
        deleteEventSourceMapping(functionName) 
        deleteSQSQueue(queueName) 
        listBucketObjects(bucketName) 
        deleteBucket(bucketName) 
        delLambdaFunction(functionName) 
        deleteLambdaRole(lambdaRoleName) 
        deleteSagemakerRole(sageMakerRoleName) 
        deletePipeline(pipelineName) 
    } else { 
        println("The AWS Resources were not deleted!") 
    } 
    println(DASHES)
```

```
 println(DASHES) 
     println("SageMaker pipeline scenario is complete.") 
     println(DASHES)
}
// Delete a SageMaker pipeline by name.
suspend fun deletePipeline(pipelineNameVal: String) { 
     val pipelineRequest = DeletePipelineRequest { 
         pipelineName = pipelineNameVal 
     } 
     SageMakerClient { region = "us-west-2" }.use { sageMakerClient -> 
         sageMakerClient.deletePipeline(pipelineRequest) 
         println("*** Successfully deleted $pipelineNameVal") 
     }
}
suspend fun deleteSagemakerRole(roleNameVal: String) { 
     val sageMakerRolePolicies = getSageMakerRolePolicies() 
    IamClient { region = "us-west-2" }.use { iam ->
         for (policy in sageMakerRolePolicies) { 
             // First the policy needs to be detached. 
             val rolePolicyRequest = DetachRolePolicyRequest { 
                 policyArn = policy 
                 roleName = roleNameVal 
 } 
             iam.detachRolePolicy(rolePolicyRequest) 
         } 
         // Delete the role. 
         val roleRequest = DeleteRoleRequest { 
             roleName = roleNameVal 
         } 
         iam.deleteRole(roleRequest) 
         println("*** Successfully deleted $roleNameVal") 
     }
}
suspend fun deleteLambdaRole(roleNameVal: String) { 
     val lambdaRolePolicies = getLambdaRolePolicies() 
    IamClient { region = "us-west-2" }.use { iam ->
         for (policy in lambdaRolePolicies) { 
             // First the policy needs to be detached. 
             val rolePolicyRequest = DetachRolePolicyRequest {
```

```
 policyArn = policy 
                  roleName = roleNameVal 
 } 
             iam.detachRolePolicy(rolePolicyRequest) 
         } 
         // Delete the role. 
         val roleRequest = DeleteRoleRequest { 
             roleName = roleNameVal 
         } 
         iam.deleteRole(roleRequest) 
         println("*** Successfully deleted $roleNameVal") 
     }
}
suspend fun delLambdaFunction(myFunctionName: String) { 
     val request = DeleteFunctionRequest { 
         functionName = myFunctionName 
     } 
     LambdaClient { region = "us-west-2" }.use { awsLambda -> 
         awsLambda.deleteFunction(request) 
         println("$myFunctionName was deleted") 
     }
}
suspend fun deleteBucket(bucketName: String?) { 
     val request = DeleteBucketRequest { 
         bucket = bucketName 
     } 
    S3Client { region = "us-east-1" }.use { s3 ->
         s3.deleteBucket(request) 
         println("The $bucketName was successfully deleted!") 
     }
}
suspend fun deleteBucketObjects(bucketName: String, objectName: String?) { 
     val toDelete = ArrayList<ObjectIdentifier>() 
     val obId = ObjectIdentifier { 
         key = objectName 
     } 
     toDelete.add(obId) 
     val delOb = Delete { 
         objects = toDelete
```
}

```
 val dor = DeleteObjectsRequest { 
         bucket = bucketName 
         delete = delOb 
     } 
     S3Client { region = "us-east-1" }.use { s3Client -> 
         s3Client.deleteObjects(dor) 
         println("*** $bucketName objects were deleted.") 
     }
}
suspend fun listBucketObjects(bucketNameVal: String) { 
     val listObjects = ListObjectsRequest { 
         bucket = bucketNameVal 
     } 
     S3Client { region = "us-east-1" }.use { s3Client -> 
         val res = s3Client.listObjects(listObjects) 
         val objects = res.contents 
        if (objects != null) {
             for (myValue in objects) { 
                  println("The name of the key is ${myValue.key}") 
                  deleteBucketObjects(bucketNameVal, myValue.key) 
 } 
         } 
     }
}
// Delete the specific Amazon SQS queue.
suspend fun deleteSQSQueue(queueNameVal: String?) { 
     val getQueueRequest = GetQueueUrlRequest { 
         queueName = queueNameVal 
     } 
     SqsClient { region = "us-west-2" }.use { sqsClient -> 
        val urlVal = sqsClient.getQueueUrl(getQueueRequest).queueUrl
         val deleteQueueRequest = DeleteQueueRequest { 
             queueUrl = urlVal 
         } 
         sqsClient.deleteQueue(deleteQueueRequest) 
     }
}
```

```
// Delete the queue event mapping.
suspend fun deleteEventSourceMapping(functionNameVal: String) {
     if (eventSourceMapping.compareTo("") == 0) { 
         LambdaClient { region = "us-west-2" }.use { lambdaClient -> 
             val request = ListEventSourceMappingsRequest { 
                 functionName = functionNameVal 
 } 
             val response = lambdaClient.listEventSourceMappings(request) 
             val eventList = response.eventSourceMappings 
             if (eventList != null) { 
                 for (event in eventList) { 
                     eventSourceMapping = event.uuid.toString() 
 } 
 } 
         } 
     } 
     val eventSourceMappingRequest = DeleteEventSourceMappingRequest { 
         uuid = eventSourceMapping 
     } 
     LambdaClient { region = "us-west-2" }.use { lambdaClient -> 
         lambdaClient.deleteEventSourceMapping(eventSourceMappingRequest) 
         println("The event mapping is deleted!") 
     }
}
// Reads the objects in the S3 bucket and displays the values.
private suspend fun readObject(bucketName: String, keyVal: String?) { 
     println("Output file contents: \n") 
     val objectRequest = GetObjectRequest { 
         bucket = bucketName 
         key = keyVal 
     } 
     S3Client { region = "us-east-1" }.use { s3Client -> 
         s3Client.getObject(objectRequest) { resp -> 
             val byteArray = resp.body?.toByteArray() 
             val text = byteArray?.let { String(it, StandardCharsets.UTF_8) } 
             println("Text output: $text") 
         } 
     }
}
// Display the results from the output directory.
suspend fun getOutputResults(bucketName: String?) {
```

```
 println("Getting output results $bucketName.") 
     val listObjectsRequest = ListObjectsRequest { 
         bucket = bucketName 
         prefix = "outputfiles/" 
     } 
     S3Client { region = "us-east-1" }.use { s3Client -> 
         val response = s3Client.listObjects(listObjectsRequest) 
         val s3Objects: List<Object>? = response.contents 
         if (s3Objects != null) { 
             for (`object` in s3Objects) { 
                 if (bucketName != null) { 
                      readObject(bucketName, (`object`.key)) 
 } 
 } 
         } 
     }
}
suspend fun waitForPipelineExecution(executionArn: String?) { 
     var status: String 
    var index = \varnothing do { 
         val pipelineExecutionRequest = DescribePipelineExecutionRequest { 
             pipelineExecutionArn = executionArn 
         } 
         SageMakerClient { region = "us-west-2" }.use { sageMakerClient -> 
             val response = 
  sageMakerClient.describePipelineExecution(pipelineExecutionRequest) 
             status = response.pipelineExecutionStatus.toString() 
             println("$index. The status of the pipeline is $status") 
             TimeUnit.SECONDS.sleep(4) 
             index++ 
         } 
     } while ("Executing" == status) 
     println("Pipeline finished with status $status")
}
// Start a pipeline run with job configurations.
suspend fun executePipeline(bucketName: String, queueUrl: String?, roleArn: String?, 
  pipelineNameVal: String): String? { 
     println("Starting pipeline execution.") 
     val inputBucketLocation = "s3://$bucketName/samplefiles/latlongtest.csv" 
     val output = "s3://$bucketName/outputfiles/"
```

```
 val gson = GsonBuilder() 
     .setFieldNamingPolicy(FieldNamingPolicy.UPPER_CAMEL_CASE) 
     .setPrettyPrinting() 
     .create() 
 // Set up all parameters required to start the pipeline. 
 val parameters: MutableList<Parameter> = java.util.ArrayList<Parameter>() 
 val para1 = Parameter { 
     name = "parameter_execution_role" 
     value = roleArn 
 } 
 val para2 = Parameter { 
     name = "parameter_queue_url" 
     value = queueUrl 
 } 
 val inputJSON = """{ 
     "DataSourceConfig": { 
     "S3Data": { 
         "S3Uri": "s3://$bucketName/samplefiles/latlongtest.csv" 
     }, 
     "Type": "S3_DATA" 
     }, 
     "DocumentType": "CSV" 
 }""" 
 println(inputJSON) 
 val para3 = Parameter { 
     name = "parameter_vej_input_config" 
     value = inputJSON 
 } 
 // Create an ExportVectorEnrichmentJobOutputConfig object. 
 val jobS3Data = VectorEnrichmentJobS3Data { 
     s3Uri = output 
 } 
 val outputConfig = ExportVectorEnrichmentJobOutputConfig { 
     s3Data = jobS3Data 
 } 
 val gson4: String = gson.toJson(outputConfig) 
 val para4: Parameter = Parameter {
```

```
 name = "parameter_vej_export_config" 
         value = gson4 
     } 
     println("parameter_vej_export_config:" + gson.toJson(outputConfig)) 
     val para5JSON = 
         "{\"MapMatchingConfig\":null,\"ReverseGeocodingConfig\":{\"XAttributeName\":
\"Longitude\",\"YAttributeName\":\"Latitude\"}}" 
     val para5: Parameter = Parameter { 
         name = "parameter_step_1_vej_config" 
         value = para5JSON 
     } 
     parameters.add(para1) 
     parameters.add(para2) 
     parameters.add(para3) 
     parameters.add(para4) 
     parameters.add(para5) 
     val pipelineExecutionRequest = StartPipelineExecutionRequest { 
         pipelineExecutionDescription = "Created using Kotlin SDK" 
         pipelineExecutionDisplayName = "$pipelineName-example-execution" 
         pipelineParameters = parameters 
         pipelineName = pipelineNameVal 
     } 
     SageMakerClient { region = "us-west-2" }.use { sageMakerClient -> 
         val response = 
  sageMakerClient.startPipelineExecution(pipelineExecutionRequest) 
         return response.pipelineExecutionArn 
     }
}
// Create a pipeline from the example pipeline JSON.
suspend fun setupPipeline(filePath: String?, roleArnVal: String?, functionArnVal: 
  String?, pipelineNameVal: String?) { 
     println("Setting up the pipeline.") 
     val parser = JSONParser() 
     // Read JSON and get pipeline definition. 
     FileReader(filePath).use { reader -> 
         val obj: Any = parser.parse(reader) 
         val jsonObject: JSONObject = obj as JSONObject
```
```
 val stepsArray: JSONArray = jsonObject.get("Steps") as JSONArray 
         for (stepObj in stepsArray) { 
             val step: JSONObject = stepObj as JSONObject 
             if (step.containsKey("FunctionArn")) { 
                  step.put("FunctionArn", functionArnVal) 
 } 
         } 
         println(jsonObject) 
         // Create the pipeline. 
         val pipelineRequest = CreatePipelineRequest { 
             pipelineDescription = "Kotlin SDK example pipeline" 
             roleArn = roleArnVal 
             pipelineName = pipelineNameVal 
             pipelineDefinition = jsonObject.toString() 
         } 
         SageMakerClient { region = "us-west-2" }.use { sageMakerClient -> 
             sageMakerClient.createPipeline(pipelineRequest) 
         } 
     }
}
suspend fun putS3Object(bucketName: String, objectKey: String, objectPath: String) { 
     val request = PutObjectRequest { 
         bucket = bucketName 
         key = objectKey 
         body = File(objectPath).asByteStream() 
     } 
    S3Client { region = "us-east-1" }.use { s3 ->
         s3.putObject(request) 
         println("Successfully placed $objectKey into bucket $bucketName") 
     }
}
suspend fun setupBucket(bucketName: String) { 
     val request = CreateBucketRequest { 
         bucket = bucketName 
     } 
    S3Client { region = "us-east-1" }.use { s3 ->
         s3.createBucket(request) 
         println("$bucketName is ready")
```

```
 }
}
suspend fun checkBucket(bucketName: String): Boolean { 
     try { 
         val headBucketRequest = HeadBucketRequest { 
             bucket = bucketName 
         } 
         S3Client { region = "us-east-1" }.use { s3Client -> 
             s3Client.headBucket(headBucketRequest) 
             println("$bucketName exists") 
             return true 
         } 
     } catch (e: S3Exception) { 
         println("Bucket does not exist") 
     } 
     return false
}
// Connect the queue to the Lambda function as an event source.
suspend fun connectLambda(queueUrlVal: String?, lambdaNameVal: String?) { 
     println("Connecting the Lambda function and queue for the pipeline.") 
     var queueArn = "" 
     // Specify the attributes to retrieve. 
     val atts: MutableList<QueueAttributeName> = ArrayList() 
     atts.add(QueueAttributeName.QueueArn) 
     val attributesRequest = GetQueueAttributesRequest { 
         queueUrl = queueUrlVal 
         attributeNames = atts 
     } 
     SqsClient { region = "us-west-2" }.use { sqsClient -> 
         val response = sqsClient.getQueueAttributes(attributesRequest) 
         val queueAtts = response.attributes 
         if (queueAtts != null) { 
             for ((key, value) in queueAtts) { 
                  println("Key = $key, Value = $value") 
                  queueArn = value 
 } 
         } 
     } 
     val eventSourceMappingRequest = CreateEventSourceMappingRequest { 
         eventSourceArn = queueArn
```

```
 functionName = lambdaNameVal 
     } 
     LambdaClient { region = "us-west-2" }.use { lambdaClient -> 
         val response1 = 
  lambdaClient.createEventSourceMapping(eventSourceMappingRequest) 
         eventSourceMapping = response1.uuid.toString() 
         println("The mapping between the event source and Lambda function was 
  successful") 
     }
}
// Set up the SQS queue to use with the pipeline.
suspend fun setupQueue(queueNameVal: String, lambdaNameVal: String): String { 
     println("Setting up queue named $queueNameVal") 
     val queueAtt: MutableMap<String, String> = HashMap() 
     queueAtt.put("DelaySeconds", "5") 
     queueAtt.put("ReceiveMessageWaitTimeSeconds", "5") 
     queueAtt.put("VisibilityTimeout", "300") 
     val createQueueRequest = CreateQueueRequest { 
         queueName = queueNameVal 
         attributes = queueAtt 
     } 
     SqsClient { region = "us-west-2" }.use { sqsClient -> 
         sqsClient.createQueue(createQueueRequest) 
         println("\nGet queue url") 
         val getQueueUrlResponse = sqsClient.getQueueUrl(GetQueueUrlRequest 
 { queueName = queueNameVal }) TimeUnit.SECONDS.sleep(15) 
         connectLambda(getQueueUrlResponse.queueUrl, lambdaNameVal) 
         println("Queue ready with Url " + getQueueUrlResponse.queueUrl) 
         return getQueueUrlResponse.queueUrl.toString() 
     }
}
// Checks to see if the Amazon SQS queue exists. If not, this method creates a new 
  queue
// and returns the ARN value.
suspend fun checkQueue(queueNameVal: String, lambdaNameVal: String): String? { 
     println("Checking to see if the queue exists. If not, a new queue will be 
  created for use in this workflow.") 
     var queueUrl: String 
     try {
```

```
 val request = GetQueueUrlRequest { 
             queueName = queueNameVal 
         } 
         SqsClient { region = "us-west-2" }.use { sqsClient -> 
             val response = sqsClient.getQueueUrl(request) 
             queueUrl = response.queueUrl.toString() 
             println(queueUrl) 
         } 
     } catch (e: SqsException) { 
         println(e.message + " A new queue will be created") 
         queueUrl = setupQueue(queueNameVal, lambdaNameVal) 
     } 
     return queueUrl
}
suspend fun createNewFunction(myFunctionName: String, s3BucketName: String, myS3Key: 
  String, myHandler: String, myRole: String): String { 
     val functionCode = FunctionCode { 
         s3Bucket = s3BucketName 
         s3Key = myS3Key 
     } 
     val request = CreateFunctionRequest { 
         functionName = myFunctionName 
         code = functionCode 
         description = "Created by the Lambda Kotlin API" 
         handler = myHandler 
         role = myRole 
         runtime = Runtime.Java11 
        memorySize = 1024timeout = 200 } 
     LambdaClient { region = "us-west-2" }.use { awsLambda -> 
         val functionResponse = awsLambda.createFunction(request) 
         awsLambda.waitUntilFunctionActive { 
             functionName = myFunctionName 
         } 
         println("${functionResponse.functionArn} was created") 
         return functionResponse.functionArn.toString() 
     }
}
```

```
suspend fun checkFunction(myFunctionName: String, s3BucketName: String, myS3Key: 
  String, myHandler: String, myRole: String): String { 
     println("Checking to see if the function exists. If not, a new AWS Lambda 
  function will be created for use in this workflow.") 
     var functionArn: String 
     try { 
         // Does this function already exist. 
         val functionRequest = GetFunctionRequest { 
             functionName = myFunctionName 
         } 
         LambdaClient { region = "us-west-2" }.use { lambdaClient -> 
             val response = lambdaClient.getFunction(functionRequest) 
             functionArn = response.configuration?.functionArn.toString() 
             println("$functionArn exists") 
         } 
     } catch (e: LambdaException) { 
         println(e.message + " A new function will be created") 
         functionArn = createNewFunction(myFunctionName, s3BucketName, myS3Key, 
  myHandler, myRole) 
     } 
     return functionArn
}
// Checks to see if the SageMaker role exists. If not, this method creates it.
suspend fun checkSageMakerRole(roleNameVal: String): String { 
     println("Checking to see if the role exists. If not, a new role will be created 
  for AWS SageMaker to use.") 
     var roleArn: String 
     try { 
         val roleRequest = GetRoleRequest { 
             roleName = roleNameVal 
         } 
         IamClient { region = "AWS_GLOBAL" }.use { iamClient -> 
             val response = iamClient.getRole(roleRequest) 
             roleArn = response.role?.arn.toString() 
             println(roleArn) 
         } 
     } catch (e: IamException) { 
         println(e.message + " A new role will be created") 
         roleArn = createSageMakerRole(roleNameVal) 
     } 
     return roleArn
}
```

```
suspend fun createSageMakerRole(roleNameVal: String): String { 
     val sageMakerRolePolicies = getSageMakerRolePolicies() 
     println("Creating a role to use with SageMaker.") 
     val assumeRolePolicy = "{" + 
         "\"Version\": \"2012-10-17\"," + 
         "\"Statement\": [{" + 
         "\"Effect\": \"Allow\"," + 
         "\"Principal\": {" + 
         "\"Service\": [" + 
         "\"sagemaker.amazonaws.com\"," + 
         "\"sagemaker-geospatial.amazonaws.com\"," + 
         "\"lambda.amazonaws.com\"," + 
         "\"s3.amazonaws.com\"" + 
         "]" + 
         "}," + 
         "\"Action\": \"sts:AssumeRole\"" + 
         "}]" + 
         "}" 
     val request = CreateRoleRequest { 
         roleName = roleNameVal 
         assumeRolePolicyDocument = assumeRolePolicy 
         description = "Created using the AWS SDK for Kotlin" 
     } 
     IamClient { region = "AWS_GLOBAL" }.use { iamClient -> 
         val roleResult = iamClient.createRole(request) 
         // Attach the policies to the role. 
         for (policy in sageMakerRolePolicies) { 
             val attachRequest = AttachRolePolicyRequest { 
                  roleName = roleNameVal 
                  policyArn = policy 
 } 
             iamClient.attachRolePolicy(attachRequest) 
         } 
         // Allow time for the role to be ready. 
         TimeUnit.SECONDS.sleep(15) 
         System.out.println("Role ready with ARN ${roleResult.role?.arn}") 
         return roleResult.role?.arn.toString() 
     }
}
// Checks to see if the Lambda role exists. If not, this method creates it.
```

```
suspend fun checkLambdaRole(roleNameVal: String): String { 
     println("Checking to see if the role exists. If not, a new role will be created 
  for AWS Lambda to use.") 
     var roleArn: String 
     val roleRequest = GetRoleRequest { 
         roleName = roleNameVal 
     } 
     try { 
         IamClient { region = "AWS_GLOBAL" }.use { iamClient -> 
             val response = iamClient.getRole(roleRequest) 
             roleArn = response.role?.arn.toString() 
             println(roleArn) 
 } 
     } catch (e: IamException) { 
         println(e.message + " A new role will be created") 
         roleArn = createLambdaRole(roleNameVal) 
     } 
     return roleArn
}
private suspend fun createLambdaRole(roleNameVal: String): String { 
     val lambdaRolePolicies = getLambdaRolePolicies() 
     val assumeRolePolicy = "{" + 
         "\"Version\": \"2012-10-17\"," + 
         "\"Statement\": [{" + 
         "\"Effect\": \"Allow\"," + 
         "\"Principal\": {" + 
         "\"Service\": [" + 
         "\"sagemaker.amazonaws.com\"," + 
         "\"sagemaker-geospatial.amazonaws.com\"," + 
         "\"lambda.amazonaws.com\"," + 
         "\"s3.amazonaws.com\"" + 
         "]" + 
         "}," + 
         "\"Action\": \"sts:AssumeRole\"" + 
         "}]" + 
         "}" 
     val request = CreateRoleRequest { 
         roleName = roleNameVal 
         assumeRolePolicyDocument = assumeRolePolicy 
         description = "Created using the AWS SDK for Kotlin"
```
}

```
 IamClient { region = "AWS_GLOBAL" }.use { iamClient -> 
         val roleResult = iamClient.createRole(request) 
         // Attach the policies to the role. 
         for (policy in lambdaRolePolicies) { 
             val attachRequest = AttachRolePolicyRequest { 
                 roleName = roleNameVal 
                 policyArn = policy 
 } 
             iamClient.attachRolePolicy(attachRequest) 
         } 
         // Allow time for the role to be ready. 
         TimeUnit.SECONDS.sleep(15) 
         println("Role ready with ARN " + roleResult.role?.arn) 
         return roleResult.role?.arn.toString() 
     }
}
fun getLambdaRolePolicies(): Array<String?> { 
     val lambdaRolePolicies = arrayOfNulls<String>(5) 
     lambdaRolePolicies[0] = "arn:aws:iam::aws:policy/AmazonSageMakerFullAccess" 
     lambdaRolePolicies[1] = "arn:aws:iam::aws:policy/AmazonSQSFullAccess" 
     lambdaRolePolicies[2] = "arn:aws:iam::aws:policy/service-role/" + 
  "AmazonSageMakerGeospatialFullAccess" 
     lambdaRolePolicies[3] = "arn:aws:iam::aws:policy/service-role/" + 
  "AmazonSageMakerServiceCatalogProductsLambdaServiceRolePolicy" 
     lambdaRolePolicies[4] = "arn:aws:iam::aws:policy/service-role/" + 
  "AWSLambdaSQSQueueExecutionRole" 
     return lambdaRolePolicies
}
fun getSageMakerRolePolicies(): Array<String?> { 
     val sageMakerRolePolicies = arrayOfNulls<String>(3) 
     sageMakerRolePolicies[0] = "arn:aws:iam::aws:policy/AmazonSageMakerFullAccess" 
     sageMakerRolePolicies[1] = "arn:aws:iam::aws:policy/service-role/" + 
  "AmazonSageMakerGeospatialFullAccess" 
    sageMakerRolePolicies[2] = "arn:aws:iam::aws:policy/AmazonSQSFullAccess"
     return sageMakerRolePolicies
}
```
- Para obter detalhes da API, consulte os tópicos a seguir na Referência da API AWS SDK para Kotlin.
	- [CreatePipeline](https://sdk.amazonaws.com/kotlin/api/latest/index.html)
	- [DeletePipeline](https://sdk.amazonaws.com/kotlin/api/latest/index.html)
	- [DescribePipelineExecution](https://sdk.amazonaws.com/kotlin/api/latest/index.html)
	- [StartPipelineExecution](https://sdk.amazonaws.com/kotlin/api/latest/index.html)
	- [UpdatePipeline](https://sdk.amazonaws.com/kotlin/api/latest/index.html)

# Exemplos de Secrets Manager usando o SDK para Kotlin

Os exemplos de código a seguir mostram como realizar ações e implementar cenários comuns usando o AWS SDK para Kotlin com o Secrets Manager.

Ações são trechos de código de programas maiores e devem ser executadas em contexto. Embora as ações mostrem como chamar perfis de serviço individuais, você pode ver as ações no contexto em seus cenários relacionados.

Cada exemplo inclui um link para o código-fonte completo, em que você pode encontrar instruções sobre como configurar e executar o código.

Tópicos

• [Ações](#page-13270-0)

Ações

#### **GetSecretValue**

O código de exemplo a seguir mostra como usar GetSecretValue.

SDK para Kotlin

#### **a** Note

```
suspend fun getValue(secretName: String?) { 
     val valueRequest = 
         GetSecretValueRequest { 
             secretId = secretName 
         } 
     SecretsManagerClient { region = "us-east-1" }.use { secretsClient -> 
         val response = secretsClient.getSecretValue(valueRequest) 
         val secret = response.secretString 
         println("The secret value is $secret") 
     }
}
```
• Para obter detalhes da API, consulte a [GetSecretValue](https://sdk.amazonaws.com/kotlin/api/latest/index.html)referência da API AWS SDK for Kotlin.

# Exemplos do Amazon SES usando SDK para Kotlin

Os exemplos de código a seguir mostram como realizar ações e implementar cenários comuns usando o AWS SDK para Kotlin com o Amazon SES.

Cenários são exemplos de código que mostram como realizar tarefas específicas chamando várias funções dentro de um serviço ou combinadas com outros Serviços da AWS.

Cada exemplo inclui um link para o código-fonte completo, em que você pode encontrar instruções sobre como configurar e executar o código.

Tópicos

• [Cenários](#page-13275-0)

## Cenários

Criar uma aplicação Web para monitorar dados do DynamoDB

O exemplo de código a seguir mostra como criar uma aplicação web que rastreia itens de trabalho em uma tabela do Amazon DynamoDB e usa o Amazon Simple Email Service (Amazon SES) para enviar relatórios.

#### SDK para Kotlin

Mostra como usar a API do Amazon DynamoDB para construir uma aplicação Web dinâmica que monitora os dados de trabalho do DynamoDB.

Para obter o código-fonte completo e instruções sobre como configurar e executar, veja o exemplo completo em [GitHub.](https://github.com/awsdocs/aws-doc-sdk-examples/tree/main/kotlin/usecases/itemtracker_dynamodb)

Serviços usados neste exemplo

- DynamoDB
- Amazon SES

Criar uma aplicação Web para rastrear dados do Amazon Redshift

O exemplo de código a seguir mostra como criar uma aplicação web que rastreia e relata itens de trabalho usando um banco de dados do Amazon Redshift.

#### SDK para Kotlin

Mostra como criar uma aplicação Web que rastreia e gera relatórios sobre itens de trabalho armazenados em um banco de dados do Amazon Redshift.

Para obter o código-fonte completo e instruções sobre como configurar uma API Spring REST que consulta dados do Amazon Redshift e para uso por um aplicativo React, veja o exemplo completo em. [GitHub](https://github.com/awsdocs/aws-doc-sdk-examples/tree/main/kotlin/usecases/creating_redshift_application)

Serviços utilizados neste exemplo

- Amazon Redshift
- Amazon SES

Crie um rastreador de itens de trabalho do Aurora Sem Servidor

O exemplo de código a seguir mostra como criar uma aplicação web que rastreia itens de trabalho em um banco de dados Amazon Aurora Serverless e usa o Amazon Simple Email Service (Amazon SES) para enviar relatórios.

#### SDK para Kotlin

Mostra como construir uma aplicação Web que monitora e gera relatórios sobre itens de trabalho armazenados em um banco de dados do Amazon RDS.

Para obter o código-fonte completo e instruções sobre como configurar uma API Spring REST que consulta dados do Amazon Aurora Serverless e para uso por um aplicativo React, veja o exemplo completo em. [GitHub](https://github.com/awsdocs/aws-doc-sdk-examples/tree/main/kotlin/usecases/serverless_rds)

Serviços utilizados neste exemplo

- Aurora
- Amazon RDS
- Serviços de dados do Amazon RDS
- Amazon SES

#### Detectar objetos em imagens

O exemplo de código a seguir mostra como criar um aplicativo que usa o Amazon Rekognition para detectar objetos por categoria em imagens.

#### SDK para Kotlin

Mostra como usar a API Kotlin do Amazon Rekognition para construir uma aplicação que usa o Amazon Rekognition para identificar objetos por categoria em imagens localizadas em um bucket do Amazon Simple Storage Service (Amazon S3). A aplicação envia uma notificação por e-mail ao administrador com os resultados usando o Amazon Simple Email Service (Amazon SES).

Para obter o código-fonte completo e instruções sobre como configurar e executar, veja o exemplo completo em [GitHub.](https://github.com/awsdocs/aws-doc-sdk-examples/tree/main/kotlin/usecases/creating_photo_analyzer_app)

Serviços utilizados neste exemplo

- Amazon Rekognition
- Amazon S3
- Amazon SES

# Exemplos do Amazon SNS usando o SDK para Kotlin

Os exemplos de código a seguir mostram como realizar ações e implementar cenários comuns usando o AWS SDK para Kotlin com o Amazon SNS.

Ações são trechos de código de programas maiores e devem ser executadas em contexto. Embora as ações mostrem como chamar perfis de serviço individuais, você pode ver as ações no contexto em seus cenários relacionados.

Cenários são exemplos de código que mostram como realizar tarefas específicas chamando várias funções dentro de um serviço ou combinadas com outros Serviços da AWS.

Cada exemplo inclui um link para o código-fonte completo, em que você pode encontrar instruções sobre como configurar e executar o código.

Conceitos básicos

Olá, Amazon SNS

Os exemplos de código a seguir mostram como começar a usar o Amazon SNS.

SDK para Kotlin

#### **a** Note

```
import aws.sdk.kotlin.services.sns.SnsClient
import aws.sdk.kotlin.services.sns.model.ListTopicsRequest
import aws.sdk.kotlin.services.sns.paginators.listTopicsPaginated
import kotlinx.coroutines.flow.transform
/**
Before running this Kotlin code example, set up your development environment,
including your credentials.
For more information, see the following documentation topic:
https://docs.aws.amazon.com/sdk-for-kotlin/latest/developer-guide/setup.html 
  */
suspend fun main() { 
     listTopicsPag()
}
suspend fun listTopicsPag() { 
     SnsClient { region = "us-east-1" }.use { snsClient -> 
         snsClient 
             .listTopicsPaginated(ListTopicsRequest { }) 
             .transform { it.topics?.forEach { topic -> emit(topic) } } 
             .collect { topic ->
```

```
 println("The topic ARN is ${topic.topicArn}") 
 } 
    }
}
```
• Para obter detalhes da API, consulte a [ListTopicsr](https://sdk.amazonaws.com/kotlin/api/latest/index.html)eferência da API AWS SDK for Kotlin.

#### Tópicos

- [Ações](#page-13270-0)
- [Cenários](#page-13275-0)

## Ações

#### **CreateTopic**

O código de exemplo a seguir mostra como usar CreateTopic.

#### SDK para Kotlin

#### **a** Note

Tem mais sobre GitHub. Encontre o exemplo completo e saiba como configurar e executar no [Repositório de exemplos de código da AWS.](https://github.com/awsdocs/aws-doc-sdk-examples/tree/main/kotlin/services/sns#code-examples)

```
suspend fun createSNSTopic(topicName: String): String { 
     val request = 
         CreateTopicRequest { 
              name = topicName 
         } 
     SnsClient { region = "us-east-1" }.use { snsClient -> 
        val result = snsClient.createTopic(request)
         return result.topicArn.toString() 
     }
}
```
• Para obter detalhes da API, consulte a [CreateTopicr](https://sdk.amazonaws.com/kotlin/api/latest/index.html)eferência da API AWS SDK for Kotlin.

#### **DeleteTopic**

O código de exemplo a seguir mostra como usar DeleteTopic.

SDK para Kotlin

#### **a** Note

Tem mais sobre GitHub. Encontre o exemplo completo e saiba como configurar e executar no [Repositório de exemplos de código da AWS.](https://github.com/awsdocs/aws-doc-sdk-examples/tree/main/kotlin/services/sns#code-examples)

```
suspend fun deleteSNSTopic(topicArnVal: String) { 
     val request = 
         DeleteTopicRequest { 
              topicArn = topicArnVal 
         } 
     SnsClient { region = "us-east-1" }.use { snsClient -> 
         snsClient.deleteTopic(request) 
         println("$topicArnVal was successfully deleted.") 
     }
}
```
• Para obter detalhes da API, consulte a [DeleteTopicr](https://sdk.amazonaws.com/kotlin/api/latest/index.html)eferência da API AWS SDK for Kotlin.

#### **GetTopicAttributes**

O código de exemplo a seguir mostra como usar GetTopicAttributes.

SDK para Kotlin

```
a Note
   Tem mais sobre GitHub. Encontre o exemplo completo e saiba como configurar e 
   executar no Repositório de exemplos de código da AWS.
```
suspend fun getSNSTopicAttributes(topicArnVal: String) {

```
 val request = 
         GetTopicAttributesRequest { 
              topicArn = topicArnVal 
         } 
     SnsClient { region = "us-east-1" }.use { snsClient -> 
         val result = snsClient.getTopicAttributes(request) 
         println("${result.attributes}") 
     }
}
```
• Para obter detalhes da API, consulte a [GetTopicAttributesr](https://sdk.amazonaws.com/kotlin/api/latest/index.html)eferência da API AWS SDK for Kotlin.

#### **ListSubscriptions**

O código de exemplo a seguir mostra como usar ListSubscriptions.

SDK para Kotlin

#### **a** Note

Tem mais sobre GitHub. Encontre o exemplo completo e saiba como configurar e executar no [Repositório de exemplos de código da AWS.](https://github.com/awsdocs/aws-doc-sdk-examples/tree/main/kotlin/services/sns#code-examples)

```
suspend fun listSNSSubscriptions() { 
     SnsClient { region = "us-east-1" }.use { snsClient -> 
         val response = snsClient.listSubscriptions(ListSubscriptionsRequest {}) 
         response.subscriptions?.forEach { sub -> 
             println("Sub ARN is ${sub.subscriptionArn}") 
             println("Sub protocol is ${sub.protocol}") 
         } 
     }
}
```
• Para obter detalhes da API, consulte a [ListSubscriptions](https://sdk.amazonaws.com/kotlin/api/latest/index.html)referência da API AWS SDK for Kotlin.

# **ListTopics**

O código de exemplo a seguir mostra como usar ListTopics.

#### SDK para Kotlin

#### **a** Note

Tem mais sobre GitHub. Encontre o exemplo completo e saiba como configurar e executar no [Repositório de exemplos de código da AWS.](https://github.com/awsdocs/aws-doc-sdk-examples/tree/main/kotlin/services/sns#code-examples)

```
suspend fun listSNSTopics() { 
     SnsClient { region = "us-east-1" }.use { snsClient -> 
         val response = snsClient.listTopics(ListTopicsRequest { }) 
         response.topics?.forEach { topic -> 
             println("The topic ARN is ${topic.topicArn}") 
         } 
     }
}
```
• Para obter detalhes da API, consulte a [ListTopicsr](https://sdk.amazonaws.com/kotlin/api/latest/index.html)eferência da API AWS SDK for Kotlin.

#### **Publish**

O código de exemplo a seguir mostra como usar Publish.

SDK para Kotlin

#### **a** Note

```
suspend fun pubTopic( 
     topicArnVal: String, 
     messageVal: String,
) {
```

```
 val request = 
         PublishRequest { 
              message = messageVal 
              topicArn = topicArnVal 
         } 
     SnsClient { region = "us-east-1" }.use { snsClient -> 
         val result = snsClient.publish(request) 
         println("${result.messageId} message sent.") 
     }
}
```
• Para obter detalhes da API, consulte [Publish](https://sdk.amazonaws.com/kotlin/api/latest/index.html) na Referência da API AWS SDK para Kotlin.

## **SetTopicAttributes**

O código de exemplo a seguir mostra como usar SetTopicAttributes.

SDK para Kotlin

#### **a** Note

```
suspend fun setTopAttr( 
     attribute: String?, 
     topicArnVal: String?, 
     value: String?,
) { 
     val request = 
         SetTopicAttributesRequest { 
              attributeName = attribute 
              attributeValue = value 
              topicArn = topicArnVal 
         } 
     SnsClient { region = "us-east-1" }.use { snsClient -> 
         snsClient.setTopicAttributes(request) 
         println("Topic ${request.topicArn} was updated.")
```
}

• Para obter detalhes da API, consulte a [SetTopicAttributesr](https://sdk.amazonaws.com/kotlin/api/latest/index.html)eferência da API AWS SDK for Kotlin.

#### **Subscribe**

O código de exemplo a seguir mostra como usar Subscribe.

SDK para Kotlin

#### **a** Note

Tem mais sobre GitHub. Encontre o exemplo completo e saiba como configurar e executar no [Repositório de exemplos de código da AWS.](https://github.com/awsdocs/aws-doc-sdk-examples/tree/main/kotlin/services/sns#code-examples)

Inscrever um endereço de e-mail em um tópico.

```
suspend fun subEmail( 
     topicArnVal: String, 
     email: String,
): String { 
     val request = 
         SubscribeRequest { 
              protocol = "email" 
             endpoint = email returnSubscriptionArn = true 
              topicArn = topicArnVal 
         } 
     SnsClient { region = "us-east-1" }.use { snsClient -> 
         val result = snsClient.subscribe(request) 
         return result.subscriptionArn.toString() 
     }
}
```
Inscrever uma função do Lambda em um tópico.

```
suspend fun subLambda( 
     topicArnVal: String?, 
     lambdaArn: String?,
) { 
     val request = 
         SubscribeRequest { 
              protocol = "lambda" 
             endpoint = lambdaArn returnSubscriptionArn = true 
              topicArn = topicArnVal 
         } 
     SnsClient { region = "us-east-1" }.use { snsClient -> 
         val result = snsClient.subscribe(request) 
         println(" The subscription Arn is ${result.subscriptionArn}") 
     }
}
```
• Para obter detalhes da API, consulte [Subscribe](https://sdk.amazonaws.com/kotlin/api/latest/index.html) na Referência da API AWS SDK para Kotlin.

#### **TagResource**

O código de exemplo a seguir mostra como usar TagResource.

SDK para Kotlin

**a** Note

```
suspend fun addTopicTags(topicArn: String) { 
     val tag = 
         Tag { 
              key = "Team" 
              value = "Development" 
         } 
    val tag2 =
```

```
 Tag { 
              key = "Environment" 
              value = "Gamma" 
          } 
     val tagList = mutableListOf<Tag>() 
     tagList.add(tag) 
     tagList.add(tag2) 
     val request = 
          TagResourceRequest { 
              resourceArn = topicArn 
              tags = tagList 
          } 
     SnsClient { region = "us-east-1" }.use { snsClient -> 
          snsClient.tagResource(request) 
          println("Tags have been added to $topicArn") 
     }
}
```
• Para obter detalhes da API, consulte a [TagResourcer](https://sdk.amazonaws.com/kotlin/api/latest/index.html)eferência da API AWS SDK for Kotlin.

#### **Unsubscribe**

O código de exemplo a seguir mostra como usar Unsubscribe.

SDK para Kotlin

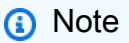

```
suspend fun unSub(subscriptionArnVal: String) { 
     val request = 
         UnsubscribeRequest { 
              subscriptionArn = subscriptionArnVal 
         }
```

```
 SnsClient { region = "us-east-1" }.use { snsClient -> 
         snsClient.unsubscribe(request) 
         println("Subscription was removed for ${request.subscriptionArn}") 
     }
}
```
• Para obter detalhes da API, consulte [Cancelar assinatura](https://sdk.amazonaws.com/kotlin/api/latest/index.html) na Referência da API AWS SDK para Kotlin.

## Cenários

Criar uma aplicação para enviar dados para uma tabela do DynamoDB

O exemplo de código a seguir mostra como criar um aplicativo que envia dados para uma tabela do Amazon DynamoDB e notifica você quando um usuário atualiza a tabela.

#### SDK para Kotlin

Mostra como criar uma aplicação Android nativa que envia dados usando a API Kotlin do Amazon DynamoDB e envia uma mensagem de texto usando a API Kotlin do Amazon SNS.

Para obter o código-fonte completo e instruções sobre como configurar e executar, veja o exemplo completo em [GitHub.](https://github.com/awsdocs/aws-doc-sdk-examples/tree/main/kotlin/usecases/first_android_app)

Serviços usados neste exemplo

- DynamoDB
- Amazon SNS

Criação de uma aplicação do Amazon SNS

O exemplo de código a seguir mostra como criar um aplicativo que tenha funcionalidade de assinatura e publicação e traduza mensagens.

#### SDK para Kotlin

Mostra como usar a API Kotlin do Amazon SNS para criar uma aplicação com funcionalidade de assinatura e publicação. Além disso, essa aplicação de exemplo também traduz mensagens.

Para obter o código-fonte completo e instruções sobre como criar um aplicativo web, veja o exemplo completo em [GitHub.](https://github.com/awsdocs/aws-doc-sdk-examples/tree/main/kotlin/usecases/subpub_app)

Para ver o código-fonte completo e instruções sobre como criar um aplicativo Android nativo, veja o exemplo completo em [GitHub.](https://github.com/awsdocs/aws-doc-sdk-examples/tree/main/kotlin/usecases/subpub_app_android)

Serviços utilizados neste exemplo

- Amazon SNS
- Amazon Translate

Criar uma aplicação com tecnologia sem servidor para gerenciar fotos

O exemplo de código a seguir mostra como criar uma aplicação com tecnologia sem servidor que permite que os usuários gerenciem fotos usando rótulos.

#### SDK para Kotlin

Mostra como desenvolver uma aplicação de gerenciamento de ativos fotográficos que detecta rótulos em imagens usando o Amazon Rekognition e os armazena para recuperação posterior.

Para obter o código-fonte completo e instruções sobre como configurar e executar, veja o exemplo completo em [GitHub](https://github.com/awsdocs/aws-doc-sdk-examples/tree/main/kotlin/usecases/creating_pam).

Para uma análise detalhada da origem desse exemplo, veja a publicação na [Comunidade](https://community.aws/posts/cloud-journeys/01-serverless-image-recognition-app) [da AWS.](https://community.aws/posts/cloud-journeys/01-serverless-image-recognition-app)

Serviços utilizados neste exemplo

- API Gateway
- DynamoDB
- Lambda
- Amazon Rekognition
- Amazon S3
- Amazon SNS

Publicar uma mensagem de texto SMS

O exemplo de código a seguir mostra como publicar mensagens SMS usando o Amazon SNS.

#### SDK para Kotlin

#### **a** Note

Tem mais sobre GitHub. Encontre o exemplo completo e saiba como configurar e executar no [Repositório de exemplos de código da AWS.](https://github.com/awsdocs/aws-doc-sdk-examples/tree/main/kotlin/services/sns#code-examples)

```
suspend fun pubTextSMS( 
     messageVal: String?, 
     phoneNumberVal: String?,
) { 
     val request = 
         PublishRequest { 
              message = messageVal 
              phoneNumber = phoneNumberVal 
         } 
     SnsClient { region = "us-east-1" }.use { snsClient -> 
         val result = snsClient.publish(request) 
         println("${result.messageId} message sent.") 
     }
}
```
• Para obter detalhes da API, consulte [Publish](https://sdk.amazonaws.com/kotlin/api/latest/index.html) na Referência da API AWS SDK para Kotlin.

Publicar mensagens em filas

O exemplo de código a seguir mostra como:

- Criar um tópico (FIFO ou não FIFO).
- Assinar várias filas no tópico com a opção de aplicar um filtro.
- Publicar mensagens no tópico.
- Pesquisar as filas para ver as mensagens recebidas.

#### SDK para Kotlin

#### **a** Note

Tem mais sobre GitHub. Encontre o exemplo completo e saiba como configurar e executar no [Repositório de exemplos de código da AWS.](https://github.com/awsdocs/aws-doc-sdk-examples/tree/main/kotlin/usecases/topics_and_queues#code-examples)

```
package com.example.sns
```

```
import aws.sdk.kotlin.services.sns.SnsClient
import aws.sdk.kotlin.services.sns.model.CreateTopicRequest
import aws.sdk.kotlin.services.sns.model.DeleteTopicRequest
import aws.sdk.kotlin.services.sns.model.PublishRequest
import aws.sdk.kotlin.services.sns.model.SetSubscriptionAttributesRequest
import aws.sdk.kotlin.services.sns.model.SubscribeRequest
import aws.sdk.kotlin.services.sns.model.UnsubscribeRequest
import aws.sdk.kotlin.services.sqs.SqsClient
import aws.sdk.kotlin.services.sqs.model.CreateQueueRequest
import aws.sdk.kotlin.services.sqs.model.DeleteMessageBatchRequest
import aws.sdk.kotlin.services.sqs.model.DeleteMessageBatchRequestEntry
import aws.sdk.kotlin.services.sqs.model.DeleteQueueRequest
import aws.sdk.kotlin.services.sqs.model.GetQueueAttributesRequest
import aws.sdk.kotlin.services.sqs.model.GetQueueUrlRequest
import aws.sdk.kotlin.services.sqs.model.Message
import aws.sdk.kotlin.services.sqs.model.QueueAttributeName
import aws.sdk.kotlin.services.sqs.model.ReceiveMessageRequest
import aws.sdk.kotlin.services.sqs.model.SetQueueAttributesRequest
import com.google.gson.Gson
import com.google.gson.JsonObject
import com.google.gson.JsonPrimitive
import java.util.Scanner
```
#### /\*\*

Before running this Kotlin code example, set up your development environment, including your AWS credentials.

For more information, see the following documentation topic: https://docs.aws.amazon.com/sdk-for-kotlin/latest/developer-guide/setup.html

This Kotlin example performs the following tasks:

```
 1. Gives the user three options to choose from. 
  2. Creates an Amazon Simple Notification Service (Amazon SNS) topic. 
  3. Creates an Amazon Simple Queue Service (Amazon SQS) queue. 
  4. Gets the SQS queue Amazon Resource Name (ARN) attribute. 
  5. Attaches an AWS Identity and Access Management (IAM) policy to the queue. 
  6. Subscribes to the SQS queue. 
  7. Publishes a message to the topic. 
  8. Displays the messages. 
  9. Deletes the received message. 
  10. Unsubscribes from the topic. 
  11. Deletes the SNS topic. 
  */
val DASHES: String = String(CharArray(80)).replace("\u0000", "-")
suspend fun main() { 
     val input = Scanner(System.`in`) 
     val useFIFO: String 
     var duplication = "n" 
     var topicName: String 
     var deduplicationID: String? = null 
     var groupId: String? = null 
     val topicArn: String? 
     var sqsQueueName: String 
     val sqsQueueUrl: String? 
     val sqsQueueArn: String 
     val subscriptionArn: String? 
     var selectFIFO = false 
     val message: String 
     val messageList: List<Message?>? 
     val filterList = ArrayList<String>() 
     var msgAttValue = "" 
     println(DASHES) 
     println("Welcome to the AWS SDK for Kotlin messaging with topics and queues.") 
     println( 
        .....
                  In this scenario, you will create an SNS topic and subscribe an SQS 
  queue to the topic. 
                  You can select from several options for configuring the topic and 
  the subscriptions for the queue. 
                  You can then post to the topic and see the results in the queue. 
         """.trimIndent(), 
     ) 
     println(DASHES)
```

```
 println(DASHES) 
     println( 
 """ 
                  SNS topics can be configured as FIFO (First-In-First-Out). 
                  FIFO topics deliver messages in order and support deduplication and 
  message filtering. 
                  Would you like to work with FIFO topics? (y/n) 
         """.trimIndent(), 
    \lambda useFIFO = input.nextLine() 
    if (useFIFO.compareTo("y") == \emptyset) {
         selectFIFO = true 
         println("You have selected FIFO") 
         println( 
              """ Because you have chosen a FIFO topic, deduplication is supported. 
         Deduplication IDs are either set in the message or automatically generated 
  from content using a hash function. 
         If a message is successfully published to an SNS FIFO topic, any message 
  published and determined to have the same deduplication ID, 
         within the five-minute deduplication interval, is accepted but not 
  delivered. 
         For more information about deduplication, see https://docs.aws.amazon.com/
sns/latest/dg/fifo-message-dedup.html.""", 
\overline{\phantom{a}} println("Would you like to use content-based deduplication instead of 
  entering a deduplication ID? (y/n)") 
         duplication = input.nextLine() 
        if (duplication.compareTo("y") == \emptyset) {
              println("Enter a group id value") 
              groupId = input.nextLine() 
         } else { 
              println("Enter deduplication Id value") 
              deduplicationID = input.nextLine() 
              println("Enter a group id value") 
              groupId = input.nextLine() 
         } 
     } 
     println(DASHES) 
     println(DASHES) 
     println("2. Create a topic.") 
     println("Enter a name for your SNS topic.")
```

```
 topicName = input.nextLine() 
    if (selectFIFO) { 
        println("Because you have selected a FIFO topic, '.fifo' must be appended to 
 the topic name.") 
        topicName = "$topicName.fifo" 
        println("The name of the topic is $topicName") 
        topicArn = createFIFO(topicName, duplication) 
        println("The ARN of the FIFO topic is $topicArn") 
    } else { 
        println("The name of the topic is $topicName") 
        topicArn = createSNSTopic(topicName) 
        println("The ARN of the non-FIFO topic is $topicArn") 
    } 
    println(DASHES) 
    println(DASHES) 
    println("3. Create an SQS queue.") 
    println("Enter a name for your SQS queue.") 
    sqsQueueName = input.nextLine() 
    if (selectFIFO) { 
        sqsQueueName = "$sqsQueueName.fifo" 
    } 
    sqsQueueUrl = createQueue(sqsQueueName, selectFIFO) 
    println("The queue URL is $sqsQueueUrl") 
    println(DASHES) 
    println(DASHES) 
    println("4. Get the SQS queue ARN attribute.") 
    sqsQueueArn = getSQSQueueAttrs(sqsQueueUrl) 
    println("The ARN of the new queue is $sqsQueueArn") 
    println(DASHES) 
    println(DASHES) 
    println("5. Attach an IAM policy to the queue.") 
    // Define the policy to use. 
    val policy = """{ 
     "Statement": [ 
     { 
         "Effect": "Allow", 
                  "Principal": { 
             "Service": "sns.amazonaws.com" 
         }, 
         "Action": "sqs:SendMessage", 
                  "Resource": "$sqsQueueArn",
```

```
 "Condition": { 
               "ArnEquals": { 
                   "aws:SourceArn": "$topicArn" 
 } 
          } 
      } 
     \mathbf{I} }""" 
     setQueueAttr(sqsQueueUrl, policy) 
     println(DASHES) 
     println(DASHES) 
     println("6. Subscribe to the SQS queue.") 
     if (selectFIFO) { 
         println( 
             """If you add a filter to this subscription, then only the filtered 
  messages will be received in the queue.
For information about message filtering, see https://docs.aws.amazon.com/sns/latest/
dg/sns-message-filtering.html
For this example, you can filter messages by a "tone" attribute.""", 
\overline{\phantom{a}} println("Would you like to filter messages for $sqsQueueName's subscription 
 to the topic $topicName? (<math>y/n</math>)") val filterAns: String = input.nextLine() 
        if (filterAns.compareTo("y") == \emptyset) {
             var moreAns = false 
             println("You can filter messages by using one or more of the following 
  \"tone\" attributes.") 
             println("1. cheerful") 
             println("2. funny") 
             println("3. serious") 
             println("4. sincere") 
             while (!moreAns) { 
                  println("Select a number or choose 0 to end.") 
                  val ans: String = input.nextLine() 
                  when (ans) { 
                      "1" -> filterList.add("cheerful") 
                      "2" -> filterList.add("funny") 
                      "3" -> filterList.add("serious") 
                      "4" -> filterList.add("sincere") 
                      else -> moreAns = true 
 } 
 } 
         }
```

```
 } 
     subscriptionArn = subQueue(topicArn, sqsQueueArn, filterList) 
     println(DASHES) 
     println(DASHES) 
     println("7. Publish a message to the topic.") 
     if (selectFIFO) { 
         println("Would you like to add an attribute to this message? (y/n)") 
         val msgAns: String = input.nextLine() 
        if (msgAns.compareTo("y") == \emptyset) {
              println("You can filter messages by one or more of the following \"tone
\" attributes.") 
              println("1. cheerful") 
              println("2. funny") 
              println("3. serious") 
              println("4. sincere") 
              println("Select a number or choose 0 to end.") 
              val ans: String = input.nextLine() 
             msgAttValue = when (ans) {
                  "1" -> "cheerful" 
                  "2" -> "funny" 
                  "3" -> "serious" 
                  else -> "sincere" 
 } 
              println("Selected value is $msgAttValue") 
         } 
         println("Enter a message.") 
         message = input.nextLine() 
         pubMessageFIFO(message, topicArn, msgAttValue, duplication, groupId, 
  deduplicationID) 
     } else { 
         println("Enter a message.") 
         message = input.nextLine() 
         pubMessage(message, topicArn) 
     } 
     println(DASHES) 
     println(DASHES) 
     println("8. Display the message. Press any key to continue.") 
     input.nextLine() 
     messageList = receiveMessages(sqsQueueUrl, msgAttValue) 
     if (messageList != null) { 
         for (mes in messageList) { 
              println("Message Id: ${mes.messageId}")
```

```
 println("Full Message: ${mes.body}") 
         } 
     } 
     println(DASHES) 
     println(DASHES) 
     println("9. Delete the received message. Press any key to continue.") 
     input.nextLine() 
     if (messageList != null) { 
         deleteMessages(sqsQueueUrl, messageList) 
     } 
     println(DASHES) 
     println(DASHES) 
     println("10. Unsubscribe from the topic and delete the queue. Press any key to 
  continue.") 
     input.nextLine() 
     unSub(subscriptionArn) 
     deleteSQSQueue(sqsQueueName) 
     println(DASHES) 
     println(DASHES) 
     println("11. Delete the topic. Press any key to continue.") 
     input.nextLine() 
     deleteSNSTopic(topicArn) 
     println(DASHES) 
     println(DASHES) 
     println("The SNS/SQS workflow has completed successfully.") 
     println(DASHES)
}
suspend fun deleteSNSTopic(topicArnVal: String?) { 
     val request = DeleteTopicRequest { 
         topicArn = topicArnVal 
     } 
     SnsClient { region = "us-east-1" }.use { snsClient -> 
         snsClient.deleteTopic(request) 
         println("$topicArnVal was deleted") 
     }
}
suspend fun deleteSQSQueue(queueNameVal: String) {
```

```
 val getQueueRequest = GetQueueUrlRequest { 
         queueName = queueNameVal 
     } 
     SqsClient { region = "us-east-1" }.use { sqsClient -> 
         val queueUrlVal = sqsClient.getQueueUrl(getQueueRequest).queueUrl 
         val deleteQueueRequest = DeleteQueueRequest { 
             queueUrl = queueUrlVal 
         } 
         sqsClient.deleteQueue(deleteQueueRequest) 
         println("$queueNameVal was successfully deleted.") 
     }
}
suspend fun unSub(subscripArn: String?) { 
     val request = UnsubscribeRequest { 
         subscriptionArn = subscripArn 
     } 
     SnsClient { region = "us-east-1" }.use { snsClient -> 
         snsClient.unsubscribe(request) 
         println("Subscription was removed for $subscripArn") 
     }
}
suspend fun deleteMessages(queueUrlVal: String?, messages: List<Message>) {
    val entriesVal: MutableList<DeleteMessageBatchRequestEntry> = mutableListOf()
     for (msg in messages) { 
         val entry = DeleteMessageBatchRequestEntry { 
             id = msg.messageId 
         } 
         entriesVal.add(entry) 
     } 
     val deleteMessageBatchRequest = DeleteMessageBatchRequest { 
         queueUrl = queueUrlVal 
         entries = entriesVal 
     } 
     SqsClient { region = "us-east-1" }.use { sqsClient -> 
         sqsClient.deleteMessageBatch(deleteMessageBatchRequest) 
         println("The batch delete of messages was successful") 
     }
}
```

```
suspend fun receiveMessages(queueUrlVal: String?, msgAttValue: String): 
  List<Message>? { 
     if (msgAttValue.isEmpty()) { 
         val request = ReceiveMessageRequest { 
              queueUrl = queueUrlVal 
              maxNumberOfMessages = 5 
         } 
         SqsClient { region = "us-east-1" }.use { sqsClient -> 
              return sqsClient.receiveMessage(request).messages 
         } 
     } else { 
         val receiveRequest = ReceiveMessageRequest { 
              queueUrl = queueUrlVal 
              waitTimeSeconds = 1 
              maxNumberOfMessages = 5 
         } 
         SqsClient { region = "us-east-1" }.use { sqsClient -> 
              return sqsClient.receiveMessage(receiveRequest).messages 
         } 
     }
}
suspend fun pubMessage(messageVal: String?, topicArnVal: String?) { 
     val request = PublishRequest { 
         message = messageVal 
         topicArn = topicArnVal 
     } 
     SnsClient { region = "us-east-1" }.use { snsClient -> 
         val result = snsClient.publish(request) 
         println("${result.messageId} message sent.") 
     }
}
suspend fun pubMessageFIFO( 
     messageVal: String?, 
     topicArnVal: String?, 
     msgAttValue: String, 
     duplication: String, 
     groupIdVal: String?, 
     deduplicationID: String?,
) { 
     // Means the user did not choose to use a message attribute.
```

```
 if (msgAttValue.isEmpty()) { 
        if (duplication.compile) == 0) {
             val request = PublishRequest { 
                 message = messageVal 
                 messageGroupId = groupIdVal 
                 topicArn = topicArnVal 
 } 
             SnsClient { region = "us-east-1" }.use { snsClient -> 
                 val result = snsClient.publish(request) 
                 println(result.messageId.toString() + " Message sent.") 
 } 
        } else { 
             val request = PublishRequest { 
                 message = messageVal 
                 messageDeduplicationId = deduplicationID 
                 messageGroupId = groupIdVal 
                 topicArn = topicArnVal 
 } 
             SnsClient { region = "us-east-1" }.use { snsClient -> 
                 val result = snsClient.publish(request) 
                 println(result.messageId.toString() + " Message sent.") 
 } 
        } 
    } else { 
        val messAttr = aws.sdk.kotlin.services.sns.model.MessageAttributeValue { 
             dataType = "String" 
             stringValue = "true" 
        } 
        val mapAtt: Map<String, 
aws.sdk.kotlin.services.sns.model.MessageAttributeValue> =
             mapOf(msgAttValue to messAttr) 
       if (duplication.compareTo("y") == \emptyset) {
             val request = PublishRequest { 
                 message = messageVal 
                 messageGroupId = groupIdVal 
                 topicArn = topicArnVal 
 } 
             SnsClient { region = "us-east-1" }.use { snsClient -> 
                 val result = snsClient.publish(request) 
                 println(result.messageId.toString() + " Message sent.")
```

```
 } 
         } else { 
             // Create a publish request with the message and attributes. 
             val request = PublishRequest { 
                 topicArn = topicArnVal 
                 message = messageVal 
                 messageDeduplicationId = deduplicationID 
                 messageGroupId = groupIdVal 
                 messageAttributes = mapAtt 
 } 
             SnsClient { region = "us-east-1" }.use { snsClient -> 
                 val result = snsClient.publish(request) 
                 println(result.messageId.toString() + " Message sent.") 
 } 
         } 
     }
}
// Subscribe to the SQS queue.
suspend fun subQueue(topicArnVal: String?, queueArnVal: String, filterList: 
  List<String?>): String? { 
     val request: SubscribeRequest 
     if (filterList.isEmpty()) { 
         // No filter subscription is added. 
         request = SubscribeRequest { 
             protocol = "sqs" 
            endpoint = queueArnVal returnSubscriptionArn = true 
             topicArn = topicArnVal 
         } 
         SnsClient { region = "us-east-1" }.use { snsClient -> 
             val result = snsClient.subscribe(request) 
             println( 
                "The queue " + queueArnVal + " has been subscribed to the topic " +
  topicArnVal + "\n" + 
                     "with the subscription ARN " + result.subscriptionArn, 
) return result.subscriptionArn 
         } 
     } else { 
         request = SubscribeRequest { 
             protocol = "sqs"
```

```
 endpoint = queueArnVal 
             returnSubscriptionArn = true 
             topicArn = topicArnVal 
         } 
         SnsClient { region = "us-east-1" }.use { snsClient -> 
             val result = snsClient.subscribe(request) 
             println("The queue $queueArnVal has been subscribed to the topic 
  $topicArnVal with the subscription ARN ${result.subscriptionArn}") 
             val attributeNameVal = "FilterPolicy" 
            val gson = Gson()val jsonString = "{\Upsilon}"tone\": []}"
             val jsonObject = gson.fromJson(jsonString, JsonObject::class.java) 
             val toneArray = jsonObject.getAsJsonArray("tone") 
             for (value: String? in filterList) { 
                 toneArray.add(JsonPrimitive(value)) 
 } 
             val updatedJsonString: String = gson.toJson(jsonObject) 
             println(updatedJsonString) 
             val attRequest = SetSubscriptionAttributesRequest { 
                 subscriptionArn = result.subscriptionArn 
                 attributeName = attributeNameVal 
                 attributeValue = updatedJsonString 
 } 
             snsClient.setSubscriptionAttributes(attRequest) 
             return result.subscriptionArn 
         } 
     }
}
suspend fun setQueueAttr(queueUrlVal: String?, policy: String) { 
     val attrMap: MutableMap<String, String> = HashMap() 
     attrMap[QueueAttributeName.Policy.toString()] = policy 
     val attributesRequest = SetQueueAttributesRequest { 
         queueUrl = queueUrlVal 
         attributes = attrMap 
     } 
     SqsClient { region = "us-east-1" }.use { sqsClient -> 
         sqsClient.setQueueAttributes(attributesRequest)
```
```
 println("The policy has been successfully attached.") 
     }
}
suspend fun getSQSQueueAttrs(queueUrlVal: String?): String { 
     val atts: MutableList<QueueAttributeName> = ArrayList() 
     atts.add(QueueAttributeName.QueueArn) 
     val attributesRequest = GetQueueAttributesRequest { 
         queueUrl = queueUrlVal 
         attributeNames = atts 
     } 
     SqsClient { region = "us-east-1" }.use { sqsClient -> 
         val response = sqsClient.getQueueAttributes(attributesRequest) 
         val mapAtts = response.attributes 
        if (mapAtts != null) {
             mapAtts.forEach { entry -> 
                 println("${entry.key} : ${entry.value}") 
                 return entry.value 
 } 
         } 
     } 
     return ""
}
suspend fun createQueue(queueNameVal: String?, selectFIFO: Boolean): String? { 
     println("\nCreate Queue") 
     if (selectFIFO) { 
         val attrs = mutableMapOf<String, String>() 
         attrs[QueueAttributeName.FifoQueue.toString()] = "true" 
         val createQueueRequest = CreateQueueRequest { 
             queueName = queueNameVal 
             attributes = attrs 
         } 
         SqsClient { region = "us-east-1" }.use { sqsClient -> 
             sqsClient.createQueue(createQueueRequest) 
             println("\nGet queue url") 
             val urlRequest = GetQueueUrlRequest { 
                 queueName = queueNameVal 
 }
```

```
 val getQueueUrlResponse = sqsClient.getQueueUrl(urlRequest) 
             return getQueueUrlResponse.queueUrl 
         } 
     } else { 
         val createQueueRequest = CreateQueueRequest { 
             queueName = queueNameVal 
         } 
         SqsClient { region = "us-east-1" }.use { sqsClient -> 
             sqsClient.createQueue(createQueueRequest) 
             println("Get queue url") 
             val urlRequest = GetQueueUrlRequest { 
                  queueName = queueNameVal 
 } 
             val getQueueUrlResponse = sqsClient.getQueueUrl(urlRequest) 
             return getQueueUrlResponse.queueUrl 
         } 
     }
}
suspend fun createSNSTopic(topicName: String?): String? { 
     val request = CreateTopicRequest { 
         name = topicName 
     } 
     SnsClient { region = "us-east-1" }.use { snsClient -> 
        val result = snsClient.createTopic(request)
         return result.topicArn 
     }
}
suspend fun createFIFO(topicName: String?, duplication: String): String? { 
     val topicAttributes: MutableMap<String, String> = HashMap() 
     if (duplication.compareTo("n") == 0) { 
         topicAttributes["FifoTopic"] = "true" 
         topicAttributes["ContentBasedDeduplication"] = "false" 
     } else { 
         topicAttributes["FifoTopic"] = "true" 
         topicAttributes["ContentBasedDeduplication"] = "true" 
     } 
     val topicRequest = CreateTopicRequest {
```

```
 name = topicName 
         attributes = topicAttributes 
     } 
     SnsClient { region = "us-east-1" }.use { snsClient -> 
         val response = snsClient.createTopic(topicRequest) 
         return response.topicArn 
     }
}
```
- Para obter detalhes da API, consulte os tópicos a seguir na Referência da API AWS SDK para Kotlin.
	- [CreateQueue](https://sdk.amazonaws.com/kotlin/api/latest/index.html)
	- [CreateTopic](https://sdk.amazonaws.com/kotlin/api/latest/index.html)
	- [DeleteMessageBatch](https://sdk.amazonaws.com/kotlin/api/latest/index.html)
	- [DeleteQueue](https://sdk.amazonaws.com/kotlin/api/latest/index.html)
	- [DeleteTopic](https://sdk.amazonaws.com/kotlin/api/latest/index.html)
	- [GetQueueAttributes](https://sdk.amazonaws.com/kotlin/api/latest/index.html)
	- [Publicar](https://sdk.amazonaws.com/kotlin/api/latest/index.html)
	- [ReceiveMessage](https://sdk.amazonaws.com/kotlin/api/latest/index.html)
	- [SetQueueAttributes](https://sdk.amazonaws.com/kotlin/api/latest/index.html)
	- [Assinar](https://sdk.amazonaws.com/kotlin/api/latest/index.html)
	- [Cancelar assinatura](https://sdk.amazonaws.com/kotlin/api/latest/index.html)

# Exemplos do Amazon SQS usando o SDK para Kotlin

Os exemplos de código a seguir mostram como realizar ações e implementar cenários comuns usando o AWS SDK para Kotlin com o Amazon SQS.

Ações são trechos de código de programas maiores e devem ser executadas em contexto. Embora as ações mostrem como chamar perfis de serviço individuais, você pode ver as ações no contexto em seus cenários relacionados.

Cenários são exemplos de código que mostram como realizar tarefas específicas chamando várias funções dentro de um serviço ou combinadas com outros Serviços da AWS.

Cada exemplo inclui um link para o código-fonte completo, em que você pode encontrar instruções sobre como configurar e executar o código.

Conceitos básicos

Olá, Amazon SQS

Os exemplos de código a seguir mostram como começar a usar o Amazon SQS.

SDK para Kotlin

## **a** Note

Tem mais sobre GitHub. Encontre o exemplo completo e saiba como configurar e executar no [Repositório de exemplos de código da AWS.](https://github.com/awsdocs/aws-doc-sdk-examples/tree/main/kotlin/services/sqs#code-examples)

```
package com.kotlin.sqs
import aws.sdk.kotlin.services.sqs.SqsClient
import aws.sdk.kotlin.services.sqs.paginators.listQueuesPaginated
import kotlinx.coroutines.flow.transform
suspend fun main() { 
     listTopicsPag()
}
suspend fun listTopicsPag() { 
     SqsClient { region = "us-east-1" }.use { sqsClient -> 
         sqsClient 
             .listQueuesPaginated { } 
            .transform { it.queueUrls?.forEach { queue -> emit(queue) } }
             .collect { queue -> 
                 println("The Queue URL is $queue") 
 } 
     }
}
```
• Para obter detalhes da API, consulte a [ListQueues](https://sdk.amazonaws.com/kotlin/api/latest/index.html)referência da API AWS SDK for Kotlin.

## Tópicos

- [Ações](#page-13270-0)
- **[Cenários](#page-13275-0)**

# Ações

#### **CreateQueue**

O código de exemplo a seguir mostra como usar CreateQueue.

#### SDK para Kotlin

#### **a** Note

Tem mais sobre GitHub. Encontre o exemplo completo e saiba como configurar e executar no [Repositório de exemplos de código da AWS.](https://github.com/awsdocs/aws-doc-sdk-examples/tree/main/kotlin/services/sqs#code-examples)

```
suspend fun createQueue(queueNameVal: String): String { 
     println("Create Queue") 
     val createQueueRequest = 
         CreateQueueRequest { 
             queueName = queueNameVal 
         } 
     SqsClient { region = "us-east-1" }.use { sqsClient -> 
         sqsClient.createQueue(createQueueRequest) 
         println("Get queue url") 
        val getQueueUrlRequest =
             GetQueueUrlRequest { 
                 queueName = queueNameVal 
 } 
         val getQueueUrlResponse = sqsClient.getQueueUrl(getQueueUrlRequest) 
         return getQueueUrlResponse.queueUrl.toString() 
     }
}
```
• Para obter detalhes da API, consulte a [CreateQueuer](https://sdk.amazonaws.com/kotlin/api/latest/index.html)eferência da API AWS SDK for Kotlin.

#### **DeleteMessage**

O código de exemplo a seguir mostra como usar DeleteMessage.

SDK para Kotlin

## **a** Note

Tem mais sobre GitHub. Encontre o exemplo completo e saiba como configurar e executar no [Repositório de exemplos de código da AWS.](https://github.com/awsdocs/aws-doc-sdk-examples/tree/main/kotlin/services/sqs#code-examples)

```
suspend fun deleteMessages(queueUrlVal: String) { 
     println("Delete Messages from $queueUrlVal") 
     val purgeRequest = 
         PurgeQueueRequest { 
              queueUrl = queueUrlVal 
         } 
     SqsClient { region = "us-east-1" }.use { sqsClient -> 
         sqsClient.purgeQueue(purgeRequest) 
         println("Messages are successfully deleted from $queueUrlVal") 
     }
}
suspend fun deleteQueue(queueUrlVal: String) { 
     val request = 
         DeleteQueueRequest { 
              queueUrl = queueUrlVal 
         } 
     SqsClient { region = "us-east-1" }.use { sqsClient -> 
         sqsClient.deleteQueue(request) 
         println("$queueUrlVal was deleted!") 
     }
}
```
• Para obter detalhes da API, consulte a [DeleteMessager](https://sdk.amazonaws.com/kotlin/api/latest/index.html)eferência da API AWS SDK for Kotlin.

#### **DeleteQueue**

O código de exemplo a seguir mostra como usar DeleteQueue.

SDK para Kotlin

## **a** Note

Tem mais sobre GitHub. Encontre o exemplo completo e saiba como configurar e executar no [Repositório de exemplos de código da AWS.](https://github.com/awsdocs/aws-doc-sdk-examples/tree/main/kotlin/services/sqs#code-examples)

```
suspend fun deleteMessages(queueUrlVal: String) { 
     println("Delete Messages from $queueUrlVal") 
     val purgeRequest = 
         PurgeQueueRequest { 
              queueUrl = queueUrlVal 
         } 
     SqsClient { region = "us-east-1" }.use { sqsClient -> 
         sqsClient.purgeQueue(purgeRequest) 
         println("Messages are successfully deleted from $queueUrlVal") 
     }
}
suspend fun deleteQueue(queueUrlVal: String) { 
     val request = 
         DeleteQueueRequest { 
              queueUrl = queueUrlVal 
         } 
     SqsClient { region = "us-east-1" }.use { sqsClient -> 
         sqsClient.deleteQueue(request) 
         println("$queueUrlVal was deleted!") 
     }
}
```
• Para obter detalhes da API, consulte a [DeleteQueue](https://sdk.amazonaws.com/kotlin/api/latest/index.html)referência da API AWS SDK for Kotlin.

## **ListQueues**

O código de exemplo a seguir mostra como usar ListQueues.

## SDK para Kotlin

## **a** Note

Tem mais sobre GitHub. Encontre o exemplo completo e saiba como configurar e executar no [Repositório de exemplos de código da AWS.](https://github.com/awsdocs/aws-doc-sdk-examples/tree/main/kotlin/services/sqs#code-examples)

```
suspend fun listQueues() { 
     println("\nList Queues") 
     val prefix = "que" 
     val listQueuesRequest = 
         ListQueuesRequest { 
              queueNamePrefix = prefix 
         } 
     SqsClient { region = "us-east-1" }.use { sqsClient -> 
         val response = sqsClient.listQueues(listQueuesRequest) 
         response.queueUrls?.forEach { url -> 
              println(url) 
         } 
     }
}
```
• Para obter detalhes da API, consulte a [ListQueues](https://sdk.amazonaws.com/kotlin/api/latest/index.html)referência da API AWS SDK for Kotlin.

#### **ReceiveMessage**

O código de exemplo a seguir mostra como usar ReceiveMessage.

#### SDK para Kotlin

# **a** Note

Tem mais sobre GitHub. Encontre o exemplo completo e saiba como configurar e executar no [Repositório de exemplos de código da AWS.](https://github.com/awsdocs/aws-doc-sdk-examples/tree/main/kotlin/services/sqs#code-examples)

```
suspend fun receiveMessages(queueUrlVal: String?) { 
     println("Retrieving messages from $queueUrlVal") 
     val receiveMessageRequest = 
         ReceiveMessageRequest { 
              queueUrl = queueUrlVal 
              maxNumberOfMessages = 5 
         } 
     SqsClient { region = "us-east-1" }.use { sqsClient -> 
         val response = sqsClient.receiveMessage(receiveMessageRequest) 
         response.messages?.forEach { message -> 
              println(message.body) 
         } 
     }
}
```
• Para obter detalhes da API, consulte a [ReceiveMessager](https://sdk.amazonaws.com/kotlin/api/latest/index.html)eferência da API AWS SDK for Kotlin.

#### **SendMessage**

O código de exemplo a seguir mostra como usar SendMessage.

SDK para Kotlin

#### **a** Note

Tem mais sobre GitHub. Encontre o exemplo completo e saiba como configurar e executar no [Repositório de exemplos de código da AWS.](https://github.com/awsdocs/aws-doc-sdk-examples/tree/main/kotlin/services/sqs#code-examples)

```
suspend fun sendMessages( 
     queueUrlVal: String, 
     message: String,
) { 
     println("Sending multiple messages") 
     println("\nSend message") 
     val sendRequest = 
         SendMessageRequest { 
              queueUrl = queueUrlVal 
              messageBody = message 
              delaySeconds = 10 
         } 
     SqsClient { region = "us-east-1" }.use { sqsClient -> 
         sqsClient.sendMessage(sendRequest) 
         println("A single message was successfully sent.") 
     }
}
suspend fun sendBatchMessages(queueUrlVal: String?) { 
     println("Sending multiple messages") 
    val msq1 =
         SendMessageBatchRequestEntry { 
             id = "id1" messageBody = "Hello from msg 1" 
         } 
    val msq2 =
         SendMessageBatchRequestEntry { 
             id = "id2" messageBody = "Hello from msg 2" 
         } 
     val sendMessageBatchRequest = 
         SendMessageBatchRequest { 
              queueUrl = queueUrlVal 
              entries = listOf(msg1, msg2) 
         } 
     SqsClient { region = "us-east-1" }.use { sqsClient -> 
         sqsClient.sendMessageBatch(sendMessageBatchRequest) 
         println("Batch message were successfully sent.")
```
}

}

• Para obter detalhes da API, consulte a [SendMessage](https://sdk.amazonaws.com/kotlin/api/latest/index.html)referência da API AWS SDK for Kotlin.

# Cenários

Crie um aplicativo de mensagem

O exemplo de código a seguir mostra como criar um aplicativo de mensagens usando o Amazon SQS.

SDK para Kotlin

Mostra como usar a API do Amazon SQS para desenvolver uma API REST que envia e recupera mensagens.

Para obter o código-fonte completo e instruções sobre como configurar e executar, veja o exemplo completo em [GitHub.](https://github.com/awsdocs/aws-doc-sdk-examples/tree/main/kotlin/usecases/creating_message_application)

Serviços utilizados neste exemplo

- Amazon Comprehend
- Amazon SQS

Publicar mensagens em filas

O exemplo de código a seguir mostra como:

- Criar um tópico (FIFO ou não FIFO).
- Assinar várias filas no tópico com a opção de aplicar um filtro.
- Publicar mensagens no tópico.
- Pesquisar as filas para ver as mensagens recebidas.

#### SDK para Kotlin

#### **a** Note

Tem mais sobre GitHub. Encontre o exemplo completo e saiba como configurar e executar no [Repositório de exemplos de código da AWS.](https://github.com/awsdocs/aws-doc-sdk-examples/tree/main/kotlin/usecases/topics_and_queues#code-examples)

```
package com.example.sns
```

```
import aws.sdk.kotlin.services.sns.SnsClient
import aws.sdk.kotlin.services.sns.model.CreateTopicRequest
import aws.sdk.kotlin.services.sns.model.DeleteTopicRequest
import aws.sdk.kotlin.services.sns.model.PublishRequest
import aws.sdk.kotlin.services.sns.model.SetSubscriptionAttributesRequest
import aws.sdk.kotlin.services.sns.model.SubscribeRequest
import aws.sdk.kotlin.services.sns.model.UnsubscribeRequest
import aws.sdk.kotlin.services.sqs.SqsClient
import aws.sdk.kotlin.services.sqs.model.CreateQueueRequest
import aws.sdk.kotlin.services.sqs.model.DeleteMessageBatchRequest
import aws.sdk.kotlin.services.sqs.model.DeleteMessageBatchRequestEntry
import aws.sdk.kotlin.services.sqs.model.DeleteQueueRequest
import aws.sdk.kotlin.services.sqs.model.GetQueueAttributesRequest
import aws.sdk.kotlin.services.sqs.model.GetQueueUrlRequest
import aws.sdk.kotlin.services.sqs.model.Message
import aws.sdk.kotlin.services.sqs.model.QueueAttributeName
import aws.sdk.kotlin.services.sqs.model.ReceiveMessageRequest
import aws.sdk.kotlin.services.sqs.model.SetQueueAttributesRequest
import com.google.gson.Gson
import com.google.gson.JsonObject
import com.google.gson.JsonPrimitive
import java.util.Scanner
```
#### /\*\*

Before running this Kotlin code example, set up your development environment, including your AWS credentials.

For more information, see the following documentation topic: https://docs.aws.amazon.com/sdk-for-kotlin/latest/developer-guide/setup.html

This Kotlin example performs the following tasks:

```
 1. Gives the user three options to choose from. 
  2. Creates an Amazon Simple Notification Service (Amazon SNS) topic. 
  3. Creates an Amazon Simple Queue Service (Amazon SQS) queue. 
  4. Gets the SQS queue Amazon Resource Name (ARN) attribute. 
  5. Attaches an AWS Identity and Access Management (IAM) policy to the queue. 
  6. Subscribes to the SQS queue. 
  7. Publishes a message to the topic. 
  8. Displays the messages. 
  9. Deletes the received message. 
  10. Unsubscribes from the topic. 
  11. Deletes the SNS topic. 
  */
val DASHES: String = String(CharArray(80)).replace("\u0000", "-")
suspend fun main() { 
     val input = Scanner(System.`in`) 
     val useFIFO: String 
     var duplication = "n" 
     var topicName: String 
     var deduplicationID: String? = null 
     var groupId: String? = null 
     val topicArn: String? 
     var sqsQueueName: String 
     val sqsQueueUrl: String? 
     val sqsQueueArn: String 
     val subscriptionArn: String? 
     var selectFIFO = false 
     val message: String 
     val messageList: List<Message?>? 
     val filterList = ArrayList<String>() 
     var msgAttValue = "" 
     println(DASHES) 
     println("Welcome to the AWS SDK for Kotlin messaging with topics and queues.") 
     println( 
        .....
                  In this scenario, you will create an SNS topic and subscribe an SQS 
  queue to the topic. 
                  You can select from several options for configuring the topic and 
  the subscriptions for the queue. 
                  You can then post to the topic and see the results in the queue. 
         """.trimIndent(), 
     ) 
     println(DASHES)
```

```
 println(DASHES) 
     println( 
         """ 
                  SNS topics can be configured as FIFO (First-In-First-Out). 
                  FIFO topics deliver messages in order and support deduplication and 
  message filtering. 
                  Would you like to work with FIFO topics? (y/n) 
          """.trimIndent(), 
    \lambda useFIFO = input.nextLine() 
    if (useFIFO.compareTo("y") == \emptyset) {
         selectFIFO = true 
         println("You have selected FIFO") 
         println( 
              """ Because you have chosen a FIFO topic, deduplication is supported. 
         Deduplication IDs are either set in the message or automatically generated 
  from content using a hash function. 
         If a message is successfully published to an SNS FIFO topic, any message 
  published and determined to have the same deduplication ID, 
         within the five-minute deduplication interval, is accepted but not 
  delivered. 
         For more information about deduplication, see https://docs.aws.amazon.com/
sns/latest/dg/fifo-message-dedup.html.""", 
\overline{\phantom{a}} println("Would you like to use content-based deduplication instead of 
  entering a deduplication ID? (y/n)") 
         duplication = input.nextLine() 
        if (duplication.compareTo("y") == \emptyset) {
              println("Enter a group id value") 
              groupId = input.nextLine() 
         } else { 
              println("Enter deduplication Id value") 
             deduplicationID = input.nextLine() println("Enter a group id value") 
              groupId = input.nextLine() 
         } 
     } 
     println(DASHES) 
     println(DASHES) 
     println("2. Create a topic.") 
     println("Enter a name for your SNS topic.")
```

```
 topicName = input.nextLine() 
    if (selectFIFO) { 
        println("Because you have selected a FIFO topic, '.fifo' must be appended to 
 the topic name.") 
        topicName = "$topicName.fifo" 
        println("The name of the topic is $topicName") 
        topicArn = createFIFO(topicName, duplication) 
        println("The ARN of the FIFO topic is $topicArn") 
    } else { 
        println("The name of the topic is $topicName") 
        topicArn = createSNSTopic(topicName) 
        println("The ARN of the non-FIFO topic is $topicArn") 
    } 
    println(DASHES) 
    println(DASHES) 
    println("3. Create an SQS queue.") 
    println("Enter a name for your SQS queue.") 
    sqsQueueName = input.nextLine() 
    if (selectFIFO) { 
        sqsQueueName = "$sqsQueueName.fifo" 
    } 
    sqsQueueUrl = createQueue(sqsQueueName, selectFIFO) 
    println("The queue URL is $sqsQueueUrl") 
    println(DASHES) 
    println(DASHES) 
    println("4. Get the SQS queue ARN attribute.") 
    sqsQueueArn = getSQSQueueAttrs(sqsQueueUrl) 
    println("The ARN of the new queue is $sqsQueueArn") 
    println(DASHES) 
    println(DASHES) 
    println("5. Attach an IAM policy to the queue.") 
    // Define the policy to use. 
    val policy = """{ 
     "Statement": [ 
     { 
         "Effect": "Allow", 
                  "Principal": { 
             "Service": "sns.amazonaws.com" 
         }, 
         "Action": "sqs:SendMessage", 
                  "Resource": "$sqsQueueArn",
```

```
 "Condition": { 
               "ArnEquals": { 
                   "aws:SourceArn": "$topicArn" 
 } 
          } 
      } 
     \mathbf{I} }""" 
     setQueueAttr(sqsQueueUrl, policy) 
     println(DASHES) 
     println(DASHES) 
     println("6. Subscribe to the SQS queue.") 
     if (selectFIFO) { 
         println( 
             """If you add a filter to this subscription, then only the filtered 
  messages will be received in the queue.
For information about message filtering, see https://docs.aws.amazon.com/sns/latest/
dg/sns-message-filtering.html
For this example, you can filter messages by a "tone" attribute.""", 
\overline{\phantom{a}} println("Would you like to filter messages for $sqsQueueName's subscription 
 to the topic $topicName? (<math>y/n</math>)") val filterAns: String = input.nextLine() 
        if (filterAns.compareTo("y") == \emptyset) {
             var moreAns = false 
             println("You can filter messages by using one or more of the following 
  \"tone\" attributes.") 
             println("1. cheerful") 
             println("2. funny") 
             println("3. serious") 
             println("4. sincere") 
             while (!moreAns) { 
                  println("Select a number or choose 0 to end.") 
                  val ans: String = input.nextLine() 
                  when (ans) { 
                      "1" -> filterList.add("cheerful") 
                      "2" -> filterList.add("funny") 
                      "3" -> filterList.add("serious") 
                      "4" -> filterList.add("sincere") 
                      else -> moreAns = true 
 } 
 } 
         }
```

```
 } 
     subscriptionArn = subQueue(topicArn, sqsQueueArn, filterList) 
     println(DASHES) 
     println(DASHES) 
     println("7. Publish a message to the topic.") 
     if (selectFIFO) { 
        println("Would you like to add an attribute to this message? (y/n)")
         val msgAns: String = input.nextLine() 
        if (msgAns.compareTo("y") == \emptyset) {
              println("You can filter messages by one or more of the following \"tone
\" attributes.") 
              println("1. cheerful") 
              println("2. funny") 
              println("3. serious") 
              println("4. sincere") 
              println("Select a number or choose 0 to end.") 
              val ans: String = input.nextLine() 
             msgAttValue = when (ans) {
                  "1" -> "cheerful" 
                  "2" -> "funny" 
                  "3" -> "serious" 
                  else -> "sincere" 
 } 
              println("Selected value is $msgAttValue") 
         } 
         println("Enter a message.") 
         message = input.nextLine() 
         pubMessageFIFO(message, topicArn, msgAttValue, duplication, groupId, 
  deduplicationID) 
     } else { 
         println("Enter a message.") 
         message = input.nextLine() 
         pubMessage(message, topicArn) 
     } 
     println(DASHES) 
     println(DASHES) 
     println("8. Display the message. Press any key to continue.") 
     input.nextLine() 
     messageList = receiveMessages(sqsQueueUrl, msgAttValue) 
     if (messageList != null) { 
         for (mes in messageList) { 
              println("Message Id: ${mes.messageId}")
```

```
 println("Full Message: ${mes.body}") 
         } 
     } 
     println(DASHES) 
     println(DASHES) 
     println("9. Delete the received message. Press any key to continue.") 
     input.nextLine() 
     if (messageList != null) { 
         deleteMessages(sqsQueueUrl, messageList) 
     } 
     println(DASHES) 
     println(DASHES) 
     println("10. Unsubscribe from the topic and delete the queue. Press any key to 
  continue.") 
     input.nextLine() 
     unSub(subscriptionArn) 
     deleteSQSQueue(sqsQueueName) 
     println(DASHES) 
     println(DASHES) 
     println("11. Delete the topic. Press any key to continue.") 
     input.nextLine() 
     deleteSNSTopic(topicArn) 
     println(DASHES) 
     println(DASHES) 
     println("The SNS/SQS workflow has completed successfully.") 
     println(DASHES)
}
suspend fun deleteSNSTopic(topicArnVal: String?) { 
     val request = DeleteTopicRequest { 
         topicArn = topicArnVal 
     } 
     SnsClient { region = "us-east-1" }.use { snsClient -> 
         snsClient.deleteTopic(request) 
         println("$topicArnVal was deleted") 
     }
}
suspend fun deleteSQSQueue(queueNameVal: String) {
```

```
 val getQueueRequest = GetQueueUrlRequest { 
         queueName = queueNameVal 
     } 
     SqsClient { region = "us-east-1" }.use { sqsClient -> 
         val queueUrlVal = sqsClient.getQueueUrl(getQueueRequest).queueUrl 
         val deleteQueueRequest = DeleteQueueRequest { 
             queueUrl = queueUrlVal 
         } 
         sqsClient.deleteQueue(deleteQueueRequest) 
         println("$queueNameVal was successfully deleted.") 
     }
}
suspend fun unSub(subscripArn: String?) { 
     val request = UnsubscribeRequest { 
         subscriptionArn = subscripArn 
     } 
     SnsClient { region = "us-east-1" }.use { snsClient -> 
         snsClient.unsubscribe(request) 
         println("Subscription was removed for $subscripArn") 
     }
}
suspend fun deleteMessages(queueUrlVal: String?, messages: List<Message>) {
    val entriesVal: MutableList<DeleteMessageBatchRequestEntry> = mutableListOf()
     for (msg in messages) { 
         val entry = DeleteMessageBatchRequestEntry { 
             id = msg.messageId 
         } 
         entriesVal.add(entry) 
     } 
     val deleteMessageBatchRequest = DeleteMessageBatchRequest { 
         queueUrl = queueUrlVal 
         entries = entriesVal 
     } 
     SqsClient { region = "us-east-1" }.use { sqsClient -> 
         sqsClient.deleteMessageBatch(deleteMessageBatchRequest) 
         println("The batch delete of messages was successful") 
     }
}
```

```
suspend fun receiveMessages(queueUrlVal: String?, msgAttValue: String): 
  List<Message>? { 
     if (msgAttValue.isEmpty()) { 
         val request = ReceiveMessageRequest { 
              queueUrl = queueUrlVal 
              maxNumberOfMessages = 5 
         } 
         SqsClient { region = "us-east-1" }.use { sqsClient -> 
              return sqsClient.receiveMessage(request).messages 
         } 
     } else { 
         val receiveRequest = ReceiveMessageRequest { 
              queueUrl = queueUrlVal 
              waitTimeSeconds = 1 
              maxNumberOfMessages = 5 
         } 
         SqsClient { region = "us-east-1" }.use { sqsClient -> 
              return sqsClient.receiveMessage(receiveRequest).messages 
         } 
     }
}
suspend fun pubMessage(messageVal: String?, topicArnVal: String?) { 
     val request = PublishRequest { 
         message = messageVal 
         topicArn = topicArnVal 
     } 
     SnsClient { region = "us-east-1" }.use { snsClient -> 
         val result = snsClient.publish(request) 
         println("${result.messageId} message sent.") 
     }
}
suspend fun pubMessageFIFO( 
     messageVal: String?, 
     topicArnVal: String?, 
     msgAttValue: String, 
     duplication: String, 
     groupIdVal: String?, 
     deduplicationID: String?,
) { 
     // Means the user did not choose to use a message attribute.
```

```
 if (msgAttValue.isEmpty()) { 
        if (duplication.compile) == 0) {
             val request = PublishRequest { 
                 message = messageVal 
                 messageGroupId = groupIdVal 
                 topicArn = topicArnVal 
 } 
             SnsClient { region = "us-east-1" }.use { snsClient -> 
                 val result = snsClient.publish(request) 
                 println(result.messageId.toString() + " Message sent.") 
 } 
        } else { 
             val request = PublishRequest { 
                 message = messageVal 
                 messageDeduplicationId = deduplicationID 
                 messageGroupId = groupIdVal 
                 topicArn = topicArnVal 
 } 
             SnsClient { region = "us-east-1" }.use { snsClient -> 
                 val result = snsClient.publish(request) 
                 println(result.messageId.toString() + " Message sent.") 
 } 
        } 
    } else { 
        val messAttr = aws.sdk.kotlin.services.sns.model.MessageAttributeValue { 
             dataType = "String" 
             stringValue = "true" 
        } 
        val mapAtt: Map<String, 
aws.sdk.kotlin.services.sns.model.MessageAttributeValue> =
             mapOf(msgAttValue to messAttr) 
       if (duplication.compareTo("y") == \emptyset) {
             val request = PublishRequest { 
                 message = messageVal 
                 messageGroupId = groupIdVal 
                 topicArn = topicArnVal 
 } 
             SnsClient { region = "us-east-1" }.use { snsClient -> 
                 val result = snsClient.publish(request) 
                 println(result.messageId.toString() + " Message sent.")
```

```
 } 
         } else { 
             // Create a publish request with the message and attributes. 
             val request = PublishRequest { 
                 topicArn = topicArnVal 
                 message = messageVal 
                 messageDeduplicationId = deduplicationID 
                 messageGroupId = groupIdVal 
                 messageAttributes = mapAtt 
 } 
             SnsClient { region = "us-east-1" }.use { snsClient -> 
                 val result = snsClient.publish(request) 
                 println(result.messageId.toString() + " Message sent.") 
 } 
         } 
     }
}
// Subscribe to the SQS queue.
suspend fun subQueue(topicArnVal: String?, queueArnVal: String, filterList: 
  List<String?>): String? { 
     val request: SubscribeRequest 
     if (filterList.isEmpty()) { 
         // No filter subscription is added. 
         request = SubscribeRequest { 
             protocol = "sqs" 
            endpoint = queueArnVal returnSubscriptionArn = true 
             topicArn = topicArnVal 
         } 
         SnsClient { region = "us-east-1" }.use { snsClient -> 
             val result = snsClient.subscribe(request) 
             println( 
                "The queue " + queueArnVal + " has been subscribed to the topic " +
  topicArnVal + "\n" + 
                     "with the subscription ARN " + result.subscriptionArn, 
) return result.subscriptionArn 
         } 
     } else { 
         request = SubscribeRequest { 
             protocol = "sqs"
```

```
endpoint = queueArnVal returnSubscriptionArn = true 
             topicArn = topicArnVal 
         } 
         SnsClient { region = "us-east-1" }.use { snsClient -> 
             val result = snsClient.subscribe(request) 
             println("The queue $queueArnVal has been subscribed to the topic 
  $topicArnVal with the subscription ARN ${result.subscriptionArn}") 
             val attributeNameVal = "FilterPolicy" 
            val gson = Gson()val jsonString = "{\Upsilon}"tone\": []}"
             val jsonObject = gson.fromJson(jsonString, JsonObject::class.java) 
             val toneArray = jsonObject.getAsJsonArray("tone") 
             for (value: String? in filterList) { 
                 toneArray.add(JsonPrimitive(value)) 
 } 
             val updatedJsonString: String = gson.toJson(jsonObject) 
             println(updatedJsonString) 
             val attRequest = SetSubscriptionAttributesRequest { 
                 subscriptionArn = result.subscriptionArn 
                 attributeName = attributeNameVal 
                 attributeValue = updatedJsonString 
 } 
             snsClient.setSubscriptionAttributes(attRequest) 
             return result.subscriptionArn 
         } 
     }
}
suspend fun setQueueAttr(queueUrlVal: String?, policy: String) { 
     val attrMap: MutableMap<String, String> = HashMap() 
     attrMap[QueueAttributeName.Policy.toString()] = policy 
     val attributesRequest = SetQueueAttributesRequest { 
         queueUrl = queueUrlVal 
         attributes = attrMap 
     } 
     SqsClient { region = "us-east-1" }.use { sqsClient -> 
         sqsClient.setQueueAttributes(attributesRequest)
```

```
 println("The policy has been successfully attached.") 
     }
}
suspend fun getSQSQueueAttrs(queueUrlVal: String?): String { 
     val atts: MutableList<QueueAttributeName> = ArrayList() 
     atts.add(QueueAttributeName.QueueArn) 
     val attributesRequest = GetQueueAttributesRequest { 
         queueUrl = queueUrlVal 
         attributeNames = atts 
     } 
     SqsClient { region = "us-east-1" }.use { sqsClient -> 
         val response = sqsClient.getQueueAttributes(attributesRequest) 
         val mapAtts = response.attributes 
        if (mapAtts != null) {
             mapAtts.forEach { entry -> 
                 println("${entry.key} : ${entry.value}") 
                 return entry.value 
 } 
         } 
     } 
     return ""
}
suspend fun createQueue(queueNameVal: String?, selectFIFO: Boolean): String? { 
     println("\nCreate Queue") 
     if (selectFIFO) { 
         val attrs = mutableMapOf<String, String>() 
         attrs[QueueAttributeName.FifoQueue.toString()] = "true" 
         val createQueueRequest = CreateQueueRequest { 
             queueName = queueNameVal 
             attributes = attrs 
         } 
         SqsClient { region = "us-east-1" }.use { sqsClient -> 
             sqsClient.createQueue(createQueueRequest) 
             println("\nGet queue url") 
             val urlRequest = GetQueueUrlRequest { 
                 queueName = queueNameVal 
 }
```

```
 val getQueueUrlResponse = sqsClient.getQueueUrl(urlRequest) 
             return getQueueUrlResponse.queueUrl 
         } 
     } else { 
         val createQueueRequest = CreateQueueRequest { 
             queueName = queueNameVal 
         } 
         SqsClient { region = "us-east-1" }.use { sqsClient -> 
             sqsClient.createQueue(createQueueRequest) 
             println("Get queue url") 
             val urlRequest = GetQueueUrlRequest { 
                  queueName = queueNameVal 
 } 
             val getQueueUrlResponse = sqsClient.getQueueUrl(urlRequest) 
             return getQueueUrlResponse.queueUrl 
         } 
     }
}
suspend fun createSNSTopic(topicName: String?): String? { 
     val request = CreateTopicRequest { 
         name = topicName 
     } 
     SnsClient { region = "us-east-1" }.use { snsClient -> 
        val result = snsClient.createTopic(request)
         return result.topicArn 
     }
}
suspend fun createFIFO(topicName: String?, duplication: String): String? { 
     val topicAttributes: MutableMap<String, String> = HashMap() 
     if (duplication.compareTo("n") == 0) { 
         topicAttributes["FifoTopic"] = "true" 
         topicAttributes["ContentBasedDeduplication"] = "false" 
     } else { 
         topicAttributes["FifoTopic"] = "true" 
         topicAttributes["ContentBasedDeduplication"] = "true" 
     } 
     val topicRequest = CreateTopicRequest {
```

```
 name = topicName 
         attributes = topicAttributes 
     } 
     SnsClient { region = "us-east-1" }.use { snsClient -> 
         val response = snsClient.createTopic(topicRequest) 
         return response.topicArn 
     }
}
```
- Para obter detalhes da API, consulte os tópicos a seguir na Referência da API AWS SDK para Kotlin.
	- [CreateQueue](https://sdk.amazonaws.com/kotlin/api/latest/index.html)
	- [CreateTopic](https://sdk.amazonaws.com/kotlin/api/latest/index.html)
	- [DeleteMessageBatch](https://sdk.amazonaws.com/kotlin/api/latest/index.html)
	- [DeleteQueue](https://sdk.amazonaws.com/kotlin/api/latest/index.html)
	- [DeleteTopic](https://sdk.amazonaws.com/kotlin/api/latest/index.html)
	- [GetQueueAttributes](https://sdk.amazonaws.com/kotlin/api/latest/index.html)
	- [Publicar](https://sdk.amazonaws.com/kotlin/api/latest/index.html)
	- [ReceiveMessage](https://sdk.amazonaws.com/kotlin/api/latest/index.html)
	- [SetQueueAttributes](https://sdk.amazonaws.com/kotlin/api/latest/index.html)
	- [Assinar](https://sdk.amazonaws.com/kotlin/api/latest/index.html)
	- [Cancelar assinatura](https://sdk.amazonaws.com/kotlin/api/latest/index.html)

# Exemplos do Step Functions usando o SDK para Kotlin

Os exemplos de código a seguir mostram como realizar ações e implementar cenários comuns usando o AWS SDK para Kotlin com Step Functions.

As noções básicas são exemplos de código que mostram como realizar as operações essenciais em um serviço.

Ações são trechos de código de programas maiores e devem ser executadas em contexto. Embora as ações mostrem como chamar perfis de serviço individuais, você pode ver as ações no contexto em seus cenários relacionados.

Cada exemplo inclui um link para o código-fonte completo, em que você pode encontrar instruções sobre como configurar e executar o código.

Conceitos básicos

Olá, Step Functions

Os exemplos de código a seguir mostram como começar a usar o Step Functions.

#### SDK para Kotlin

#### **a** Note

Tem mais sobre GitHub. Encontre o exemplo completo e saiba como configurar e executar no [Repositório de exemplos de código da AWS.](https://github.com/awsdocs/aws-doc-sdk-examples/tree/main/kotlin/services/stepfunctions#code-examples)

```
import aws.sdk.kotlin.services.sfn.SfnClient
import aws.sdk.kotlin.services.sfn.model.ListStateMachinesRequest
/** 
  Before running this Kotlin code example, set up your development environment, 
  including your credentials. 
  For more information, see the following documentation topic: 
  https://docs.aws.amazon.com/sdk-for-kotlin/latest/developer-guide/setup.html 
  */
suspend fun main() { 
     println(DASHES) 
     println("Welcome to the AWS Step Functions Hello example.") 
     println("Lets list up to ten of your state machines:") 
     println(DASHES) 
     listMachines()
}
suspend fun listMachines() { 
     SfnClient { region = "us-east-1" }.use { sfnClient -> 
         val response = sfnClient.listStateMachines(ListStateMachinesRequest {}) 
         response.stateMachines?.forEach { machine -> 
             println("The name of the state machine is ${machine.name}") 
             println("The ARN value is ${machine.stateMachineArn}")
```
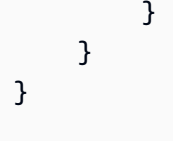

• Para obter detalhes da API, consulte a [ListStateMachinesr](https://sdk.amazonaws.com/kotlin/api/latest/index.html)eferência da API AWS SDK for Kotlin.

#### Tópicos

- [Conceitos básicos](#page-13278-0)
- [Ações](#page-13270-0)

# Conceitos básicos

Conheça os conceitos básicos

O exemplo de código a seguir mostra como:

- Criar uma atividade.
- Criar uma máquina de estado a partir de uma definição da Amazon States Language que contenha a atividade criada anteriormente como uma etapa.
- Executar a máquina de estado e respondar à atividade com entrada do usuário.
- Obter o status e a saída finais após a conclusão da execução e, em seguida, limpar os recursos.

#### SDK para Kotlin

#### **a** Note

Tem mais sobre GitHub. Encontre o exemplo completo e saiba como configurar e executar no [Repositório de exemplos de código da AWS.](https://github.com/awsdocs/aws-doc-sdk-examples/tree/main/kotlin/services/stepfunctions#code-examples)

```
import aws.sdk.kotlin.services.iam.IamClient
import aws.sdk.kotlin.services.iam.model.CreateRoleRequest
import aws.sdk.kotlin.services.sfn.SfnClient
import aws.sdk.kotlin.services.sfn.model.CreateActivityRequest
import aws.sdk.kotlin.services.sfn.model.CreateStateMachineRequest
```
import aws.sdk.kotlin.services.sfn.model.DeleteActivityRequest import aws.sdk.kotlin.services.sfn.model.DeleteStateMachineRequest import aws.sdk.kotlin.services.sfn.model.DescribeExecutionRequest import aws.sdk.kotlin.services.sfn.model.DescribeStateMachineRequest import aws.sdk.kotlin.services.sfn.model.GetActivityTaskRequest import aws.sdk.kotlin.services.sfn.model.ListActivitiesRequest import aws.sdk.kotlin.services.sfn.model.ListStateMachinesRequest import aws.sdk.kotlin.services.sfn.model.SendTaskSuccessRequest import aws.sdk.kotlin.services.sfn.model.StartExecutionRequest import aws.sdk.kotlin.services.sfn.model.StateMachineType import aws.sdk.kotlin.services.sfn.paginators.listActivitiesPaginated import aws.sdk.kotlin.services.sfn.paginators.listStateMachinesPaginated import com.fasterxml.jackson.databind.JsonNode import com.fasterxml.jackson.databind.ObjectMapper import com.fasterxml.jackson.databind.node.ObjectNode import kotlinx.coroutines.flow.transform import java.util.Scanner import java.util.UUID import kotlin.collections.ArrayList import kotlin.system.exitProcess

#### /\*\*

 To run this code example, place the chat\_sfn\_state\_machine.json file into your project's resources folder.

 You can obtain the JSON file to create a state machine in the following GitHub location:

https://github.com/awsdocs/aws-doc-sdk-examples/tree/main/resources/sample\_files

 Before running this Kotlin code example, set up your development environment, including your credentials.

 For more information, see the following documentation topic: https://docs.aws.amazon.com/sdk-for-kotlin/latest/developer-guide/setup.html

This Kotlin code example performs the following tasks:

- 1. List activities using a paginator.
- 2. List state machines using a paginator.
- 3. Creates an activity.
- 4. Creates a state machine.
- 5. Describes the state machine.
- 6. Starts execution of the state machine and interacts with it.

```
 7. Describes the execution. 
  8. Deletes the activity. 
  9. Deletes the state machine. 
  */
val DASHES: String = String(CharArray(80)).replace("\u0000", "-")
suspend fun main(args: Array<String>) { 
     val usage = """ 
     Usage: 
        <roleARN> <activityName> <stateMachineName>
     Where: 
         roleName - The name of the IAM role to create for this state machine. 
         activityName - The name of an activity to create. 
         stateMachineName - The name of the state machine to create. 
         jsonFile - The location of the chat_sfn_state_machine.json file. You can 
  located it in resources/sample_files. 
     """ 
    if (args.size != 4) {
         println(usage) 
         exitProcess(0) 
     } 
     val roleName = args[0] 
    val activityName = args[1]
     val stateMachineName = args[2] 
     val jsonFile = args[3] 
     val sc = Scanner(System.`in`) 
     var action = false 
    val polJSON = """" "Version": "2012-10-17", 
     "Statement": [ 
         { 
              "Sid": "", 
              "Effect": "Allow", 
              "Principal": { 
                  "Service": "states.amazonaws.com" 
              }, 
              "Action": "sts:AssumeRole" 
         } 
     ]
```

```
 }""" 
    println(DASHES) 
    println("Welcome to the AWS Step Functions example scenario.") 
    println(DASHES) 
    println(DASHES) 
    println("1. List activities using a Paginator.") 
    listActivitesPagnator() 
    println(DASHES) 
    println(DASHES) 
    println("2. List state machines using a paginator.") 
    listStatemachinesPagnator() 
    println(DASHES) 
    println(DASHES) 
    println("3. Create a new activity.") 
    val activityArn = createActivity(activityName) 
    println("The ARN of the Activity is $activityArn") 
    println(DASHES) 
    // Get JSON to use for the state machine and place the activityArn value into 
 it. 
    val stream = GetStream() 
    val jsonString = stream.getStream(jsonFile) 
    // Modify the Resource node. 
    val objectMapper = ObjectMapper() 
    val root: JsonNode = objectMapper.readTree(jsonString) 
    (root.path("States").path("GetInput") as ObjectNode).put("Resource", 
 activityArn) 
    // Convert the modified Java object back to a JSON string. 
    val stateDefinition = objectMapper.writeValueAsString(root) 
    println(stateDefinition) 
    println(DASHES) 
    println("4. Create a state machine.") 
    val roleARN = createIAMRole(roleName, polJSON) 
    val stateMachineArn = createMachine(roleARN, stateMachineName, stateDefinition) 
    println("The ARN of the state machine is $stateMachineArn") 
    println(DASHES)
```

```
 println(DASHES) 
 println("5. Describe the state machine.") 
 describeStateMachine(stateMachineArn) 
 println("What should ChatSFN call you?") 
 val userName = sc.nextLine() 
 println("Hello $userName") 
 println(DASHES) 
 println(DASHES) 
 // The JSON to pass to the StartExecution call. 
val executionJson = "{ \"name\" : \"$userName\" }"
 println(executionJson) 
 println("6. Start execution of the state machine and interact with it.") 
 val runArn = startWorkflow(stateMachineArn, executionJson) 
 println("The ARN of the state machine execution is $runArn") 
 var myList: List<String> 
 while (!action) { 
     myList = getActivityTask(activityArn) 
     println("ChatSFN: " + myList[1]) 
     println("$userName please specify a value.") 
     val myAction = sc.nextLine() 
    if (myAction.compareTo('done') == 0) action = true 
     } 
     println("You have selected $myAction") 
    val taskJson = "{ \"action\" : \"$myAction\" }"
     println(taskJson) 
     sendTaskSuccess(myList[0], taskJson) 
 } 
 println(DASHES) 
 println(DASHES) 
 println("7. Describe the execution.") 
 describeExe(runArn) 
 println(DASHES) 
 println(DASHES) 
 println("8. Delete the activity.") 
 deleteActivity(activityArn) 
 println(DASHES) 
 println(DASHES) 
 println("9. Delete the state machines.") 
 deleteMachine(stateMachineArn)
```

```
 println(DASHES) 
     println(DASHES) 
     println("The AWS Step Functions example scenario is complete.") 
     println(DASHES)
}
suspend fun listStatemachinesPagnator() { 
     val machineRequest = 
         ListStateMachinesRequest { 
            maxResults = 10 } 
     SfnClient { region = "us-east-1" }.use { sfnClient -> 
         sfnClient 
             .listStateMachinesPaginated(machineRequest) 
            .transform { it.stateMachines?.forEach { obj -> emit(obj) } }
             .collect { obj -> 
                 println(" The state machine ARN is ${obj.stateMachineArn}") 
 } 
     }
}
suspend fun listActivitesPagnator() { 
     val activitiesRequest = 
         ListActivitiesRequest { 
            maxResults = 10 } 
     SfnClient { region = "us-east-1" }.use { sfnClient -> 
         sfnClient 
             .listActivitiesPaginated(activitiesRequest) 
             .transform { it.activities?.forEach { obj -> emit(obj) } } 
             .collect { obj -> 
                 println(" The activity ARN is ${obj.activityArn}") 
 } 
     }
}
suspend fun deleteMachine(stateMachineArnVal: String?) { 
     val deleteStateMachineRequest = 
         DeleteStateMachineRequest { 
             stateMachineArn = stateMachineArnVal 
         }
```

```
 SfnClient { region = "us-east-1" }.use { sfnClient -> 
         sfnClient.deleteStateMachine(deleteStateMachineRequest) 
         println("$stateMachineArnVal was successfully deleted.") 
     }
}
suspend fun deleteActivity(actArn: String?) { 
     val activityRequest = 
         DeleteActivityRequest { 
             activityArn = actArn 
         } 
     SfnClient { region = "us-east-1" }.use { sfnClient -> 
         sfnClient.deleteActivity(activityRequest) 
         println("You have deleted $actArn") 
     }
}
suspend fun describeExe(executionArnVal: String?) { 
     val executionRequest = 
         DescribeExecutionRequest { 
             executionArn = executionArnVal 
         } 
     var status = "" 
     var hasSucceeded = false 
    while (!hasSucceeded) {
         SfnClient { region = "us-east-1" }.use { sfnClient -> 
             val response = sfnClient.describeExecution(executionRequest) 
             status = response.status.toString() 
            if (status.compareTo("Running") == \emptyset) {
                  println("The state machine is still running, let's wait for it to 
  finish.") 
                  Thread.sleep(2000) 
             } else if (status.compareTo("Succeeded") == 0) { 
                  println("The Step Function workflow has succeeded") 
                  hasSucceeded = true 
             } else { 
                  println("The Status is $status") 
 } 
         } 
     } 
     println("The Status is $status")
```
}

```
suspend fun sendTaskSuccess( 
     token: String?, 
     json: String?,
) { 
     val successRequest = 
         SendTaskSuccessRequest { 
             taskToken = token 
            output = json } 
     SfnClient { region = "us-east-1" }.use { sfnClient -> 
         sfnClient.sendTaskSuccess(successRequest) 
     }
}
suspend fun getActivityTask(actArn: String?): List<String> { 
     val myList: MutableList<String> = ArrayList() 
     val getActivityTaskRequest = 
         GetActivityTaskRequest { 
             activityArn = actArn 
         } 
     SfnClient { region = "us-east-1" }.use { sfnClient -> 
         val response = sfnClient.getActivityTask(getActivityTaskRequest) 
         myList.add(response.taskToken.toString()) 
         myList.add(response.input.toString()) 
         return myList 
     }
}
suspend fun startWorkflow( 
     stateMachineArnVal: String?, 
     jsonEx: String?,
): String? { 
     val uuid = UUID.randomUUID() 
     val uuidValue = uuid.toString() 
     val executionRequest = 
         StartExecutionRequest { 
            input = isonEx stateMachineArn = stateMachineArnVal 
             name = uuidValue 
 } 
     SfnClient { region = "us-east-1" }.use { sfnClient -> 
         val response = sfnClient.startExecution(executionRequest)
```

```
 return response.executionArn 
     }
}
suspend fun describeStateMachine(stateMachineArnVal: String?) { 
     val stateMachineRequest = 
         DescribeStateMachineRequest { 
              stateMachineArn = stateMachineArnVal 
 } 
     SfnClient { region = "us-east-1" }.use { sfnClient -> 
         val response = sfnClient.describeStateMachine(stateMachineRequest) 
         println("The name of the State machine is ${response.name}") 
         println("The status of the State machine is ${response.status}") 
         println("The ARN value of the State machine is ${response.stateMachineArn}") 
         println("The role ARN value is ${response.roleArn}") 
     }
}
suspend fun createMachine( 
     roleARNVal: String?, 
     stateMachineName: String?, 
     jsonVal: String?,
): String? { 
     val machineRequest = 
         CreateStateMachineRequest { 
             definition = jsonVal 
             name = stateMachineName 
             roleArn = roleARNVal 
             type = StateMachineType.Standard 
         } 
     SfnClient { region = "us-east-1" }.use { sfnClient -> 
         val response = sfnClient.createStateMachine(machineRequest) 
         return response.stateMachineArn 
     }
}
suspend fun createIAMRole( 
     roleNameVal: String?, 
     polJSON: String?,
): String? { 
     val request = 
         CreateRoleRequest { 
             roleName = roleNameVal
```
```
 assumeRolePolicyDocument = polJSON 
             description = "Created using the AWS SDK for Kotlin" 
         } 
     IamClient { region = "AWS_GLOBAL" }.use { iamClient -> 
         val response = iamClient.createRole(request) 
         return response.role?.arn 
     }
}
suspend fun createActivity(activityName: String): String? { 
     val activityRequest = 
         CreateActivityRequest { 
             name = activityName 
         } 
     SfnClient { region = "us-east-1" }.use { sfnClient -> 
         val response = sfnClient.createActivity(activityRequest) 
         return response.activityArn 
     }
}
```
- Para obter detalhes da API, consulte os tópicos a seguir na Referência da API AWS SDK para Kotlin.
	- [CreateActivity](https://sdk.amazonaws.com/kotlin/api/latest/index.html)
	- [CreateStateMachine](https://sdk.amazonaws.com/kotlin/api/latest/index.html)
	- [DeleteActivity](https://sdk.amazonaws.com/kotlin/api/latest/index.html)
	- [DeleteStateMachine](https://sdk.amazonaws.com/kotlin/api/latest/index.html)
	- [DescribeExecution](https://sdk.amazonaws.com/kotlin/api/latest/index.html)
	- [DescribeStateMachine](https://sdk.amazonaws.com/kotlin/api/latest/index.html)
	- [GetActivityTask](https://sdk.amazonaws.com/kotlin/api/latest/index.html)
	- [ListActivities](https://sdk.amazonaws.com/kotlin/api/latest/index.html)
	- [ListStateMachines](https://sdk.amazonaws.com/kotlin/api/latest/index.html)
	- [SendTaskSuccess](https://sdk.amazonaws.com/kotlin/api/latest/index.html)
	- [StartExecution](https://sdk.amazonaws.com/kotlin/api/latest/index.html)
	- [StopExecution](https://sdk.amazonaws.com/kotlin/api/latest/index.html)

# Ações

# **CreateActivity**

O código de exemplo a seguir mostra como usar CreateActivity.

```
SDK para Kotlin
```
# **a** Note

Tem mais sobre GitHub. Encontre o exemplo completo e saiba como configurar e executar no [Repositório de exemplos de código da AWS.](https://github.com/awsdocs/aws-doc-sdk-examples/tree/main/kotlin/services/stepfunctions#code-examples)

```
suspend fun createActivity(activityName: String): String? { 
     val activityRequest = 
         CreateActivityRequest { 
             name = activityName 
         } 
     SfnClient { region = "us-east-1" }.use { sfnClient -> 
         val response = sfnClient.createActivity(activityRequest) 
         return response.activityArn 
     }
}
```
• Para obter detalhes da API, consulte a [CreateActivityr](https://sdk.amazonaws.com/kotlin/api/latest/index.html)eferência da API AWS SDK for Kotlin.

# **CreateStateMachine**

O código de exemplo a seguir mostra como usar CreateStateMachine.

SDK para Kotlin

# **a** Note

```
suspend fun createMachine( 
     roleARNVal: String?, 
     stateMachineName: String?, 
     jsonVal: String?,
): String? { 
     val machineRequest = 
         CreateStateMachineRequest { 
              definition = jsonVal 
              name = stateMachineName 
              roleArn = roleARNVal 
              type = StateMachineType.Standard 
         } 
     SfnClient { region = "us-east-1" }.use { sfnClient -> 
         val response = sfnClient.createStateMachine(machineRequest) 
         return response.stateMachineArn 
     }
}
```
• Para obter detalhes da API, consulte a [CreateStateMachiner](https://sdk.amazonaws.com/kotlin/api/latest/index.html)eferência da API AWS SDK for Kotlin.

# **DeleteActivity**

O código de exemplo a seguir mostra como usar DeleteActivity.

SDK para Kotlin

## **a** Note

```
suspend fun deleteActivity(actArn: String?) { 
     val activityRequest = 
         DeleteActivityRequest { 
              activityArn = actArn 
         }
```

```
 SfnClient { region = "us-east-1" }.use { sfnClient -> 
         sfnClient.deleteActivity(activityRequest) 
         println("You have deleted $actArn") 
     }
}
```
• Para obter detalhes da API, consulte a [DeleteActivity](https://sdk.amazonaws.com/kotlin/api/latest/index.html)referência da API AWS SDK for Kotlin.

# **DeleteStateMachine**

O código de exemplo a seguir mostra como usar DeleteStateMachine.

SDK para Kotlin

# **a** Note

Tem mais sobre GitHub. Encontre o exemplo completo e saiba como configurar e executar no [Repositório de exemplos de código da AWS.](https://github.com/awsdocs/aws-doc-sdk-examples/tree/main/kotlin/services/stepfunctions#code-examples)

```
suspend fun deleteMachine(stateMachineArnVal: String?) { 
     val deleteStateMachineRequest = 
         DeleteStateMachineRequest { 
             stateMachineArn = stateMachineArnVal 
         } 
     SfnClient { region = "us-east-1" }.use { sfnClient -> 
         sfnClient.deleteStateMachine(deleteStateMachineRequest) 
         println("$stateMachineArnVal was successfully deleted.") 
     }
}
```
• Para obter detalhes da API, consulte a [DeleteStateMachiner](https://sdk.amazonaws.com/kotlin/api/latest/index.html)eferência da API AWS SDK for Kotlin.

# **DescribeExecution**

O código de exemplo a seguir mostra como usar DescribeExecution.

Tem mais sobre GitHub. Encontre o exemplo completo e saiba como configurar e executar no [Repositório de exemplos de código da AWS.](https://github.com/awsdocs/aws-doc-sdk-examples/tree/main/kotlin/services/stepfunctions#code-examples)

```
suspend fun describeExe(executionArnVal: String?) { 
     val executionRequest = 
         DescribeExecutionRequest { 
             executionArn = executionArnVal 
         } 
     var status = "" 
     var hasSucceeded = false 
     while (!hasSucceeded) { 
         SfnClient { region = "us-east-1" }.use { sfnClient -> 
             val response = sfnClient.describeExecution(executionRequest) 
             status = response.status.toString() 
             if (status.compareTo("Running") == 0) { 
                  println("The state machine is still running, let's wait for it to 
  finish.") 
                  Thread.sleep(2000) 
             } else if (status.compareTo("Succeeded") == 0) { 
                  println("The Step Function workflow has succeeded") 
                  hasSucceeded = true 
             } else { 
                  println("The Status is $status") 
 } 
         } 
     } 
     println("The Status is $status")
}
```
• Para obter detalhes da API, consulte a [DescribeExecutionr](https://sdk.amazonaws.com/kotlin/api/latest/index.html)eferência da API AWS SDK for Kotlin.

# **DescribeStateMachine**

O código de exemplo a seguir mostra como usar DescribeStateMachine.

#### SDK para Kotlin

# **a** Note

Tem mais sobre GitHub. Encontre o exemplo completo e saiba como configurar e executar no [Repositório de exemplos de código da AWS.](https://github.com/awsdocs/aws-doc-sdk-examples/tree/main/kotlin/services/stepfunctions#code-examples)

```
suspend fun describeStateMachine(stateMachineArnVal: String?) { 
     val stateMachineRequest = 
         DescribeStateMachineRequest { 
             stateMachineArn = stateMachineArnVal 
         } 
     SfnClient { region = "us-east-1" }.use { sfnClient -> 
         val response = sfnClient.describeStateMachine(stateMachineRequest) 
         println("The name of the State machine is ${response.name}") 
         println("The status of the State machine is ${response.status}") 
         println("The ARN value of the State machine is ${response.stateMachineArn}") 
         println("The role ARN value is ${response.roleArn}") 
     }
}
```
• Para obter detalhes da API, consulte a [DescribeStateMachine](https://sdk.amazonaws.com/kotlin/api/latest/index.html)referência da API AWS SDK for Kotlin.

# **GetActivityTask**

O código de exemplo a seguir mostra como usar GetActivityTask.

SDK para Kotlin

# **a** Note

```
suspend fun getActivityTask(actArn: String?): List<String> { 
     val myList: MutableList<String> = ArrayList() 
     val getActivityTaskRequest = 
         GetActivityTaskRequest { 
              activityArn = actArn 
         } 
     SfnClient { region = "us-east-1" }.use { sfnClient -> 
         val response = sfnClient.getActivityTask(getActivityTaskRequest) 
         myList.add(response.taskToken.toString()) 
         myList.add(response.input.toString()) 
         return myList 
     }
}
```
• Para obter detalhes da API, consulte a [GetActivityTaskr](https://sdk.amazonaws.com/kotlin/api/latest/index.html)eferência da API AWS SDK for Kotlin.

### **ListActivities**

O código de exemplo a seguir mostra como usar ListActivities.

SDK para Kotlin

#### **a** Note

```
suspend fun listAllActivites() { 
     val activitiesRequest = 
         ListActivitiesRequest { 
             maxResults = 10 
         } 
     SfnClient { region = "us-east-1" }.use { sfnClient -> 
         val response = sfnClient.listActivities(activitiesRequest) 
         response.activities?.forEach { item -> 
             println("The activity ARN is ${item.activityArn}") 
             println("The activity name is ${item.name}") 
         }
```
}

• Para obter detalhes da API, consulte a [ListActivitiesr](https://sdk.amazonaws.com/kotlin/api/latest/index.html)eferência da API AWS SDK for Kotlin.

# **ListExecutions**

O código de exemplo a seguir mostra como usar ListExecutions.

SDK para Kotlin

# **a** Note

Tem mais sobre GitHub. Encontre o exemplo completo e saiba como configurar e executar no [Repositório de exemplos de código da AWS.](https://github.com/awsdocs/aws-doc-sdk-examples/tree/main/kotlin/services/stepfunctions#code-examples)

```
suspend fun getExeHistory(exeARN: String?) { 
     val historyRequest = 
         GetExecutionHistoryRequest { 
             executionArn = exeARN 
            maxResults = 10 } 
     SfnClient { region = "us-east-1" }.use { sfnClient -> 
         val response = sfnClient.getExecutionHistory(historyRequest) 
         response.events?.forEach { event -> 
             println("The event type is ${event.type}") 
         } 
     }
}
```
• Para obter detalhes da API, consulte a [ListExecutionsr](https://sdk.amazonaws.com/kotlin/api/latest/index.html)eferência da API AWS SDK for Kotlin.

# **ListStateMachines**

O código de exemplo a seguir mostra como usar ListStateMachines.

#### **a** Note

Tem mais sobre GitHub. Encontre o exemplo completo e saiba como configurar e executar no [Repositório de exemplos de código da AWS.](https://github.com/awsdocs/aws-doc-sdk-examples/tree/main/kotlin/services/stepfunctions#code-examples)

```
import aws.sdk.kotlin.services.sfn.SfnClient
import aws.sdk.kotlin.services.sfn.model.ListStateMachinesRequest
/** 
  Before running this Kotlin code example, set up your development environment, 
  including your credentials. 
  For more information, see the following documentation topic: 
  https://docs.aws.amazon.com/sdk-for-kotlin/latest/developer-guide/setup.html 
  */
suspend fun main() { 
     println(DASHES) 
     println("Welcome to the AWS Step Functions Hello example.") 
     println("Lets list up to ten of your state machines:") 
     println(DASHES) 
     listMachines()
}
suspend fun listMachines() { 
     SfnClient { region = "us-east-1" }.use { sfnClient -> 
         val response = sfnClient.listStateMachines(ListStateMachinesRequest {}) 
         response.stateMachines?.forEach { machine -> 
             println("The name of the state machine is ${machine.name}") 
             println("The ARN value is ${machine.stateMachineArn}") 
         } 
     }
}
```
• Para obter detalhes da API, consulte a [ListStateMachinesr](https://sdk.amazonaws.com/kotlin/api/latest/index.html)eferência da API AWS SDK for Kotlin.

### **SendTaskSuccess**

O código de exemplo a seguir mostra como usar SendTaskSuccess.

### SDK para Kotlin

# **a** Note

Tem mais sobre GitHub. Encontre o exemplo completo e saiba como configurar e executar no [Repositório de exemplos de código da AWS.](https://github.com/awsdocs/aws-doc-sdk-examples/tree/main/kotlin/services/stepfunctions#code-examples)

```
suspend fun sendTaskSuccess( 
     token: String?, 
     json: String?,
) { 
     val successRequest = 
         SendTaskSuccessRequest { 
              taskToken = token 
             output = json } 
     SfnClient { region = "us-east-1" }.use { sfnClient -> 
         sfnClient.sendTaskSuccess(successRequest) 
     }
}
```
• Para obter detalhes da API, consulte a [SendTaskSuccessr](https://sdk.amazonaws.com/kotlin/api/latest/index.html)eferência da API AWS SDK for Kotlin.

#### **StartExecution**

O código de exemplo a seguir mostra como usar StartExecution.

SDK para Kotlin

#### **a** Note

```
suspend fun startWorkflow( 
     stateMachineArnVal: String?, 
     jsonEx: String?,
): String? { 
     val uuid = UUID.randomUUID() 
     val uuidValue = uuid.toString() 
     val executionRequest = 
         StartExecutionRequest { 
             input = jsonEx stateMachineArn = stateMachineArnVal 
              name = uuidValue 
         } 
     SfnClient { region = "us-east-1" }.use { sfnClient -> 
         val response = sfnClient.startExecution(executionRequest) 
         return response.executionArn 
     }
}
```
• Para obter detalhes da API, consulte a [StartExecutionr](https://sdk.amazonaws.com/kotlin/api/latest/index.html)eferência da API AWS SDK for Kotlin.

# Suporte exemplos usando SDK para Kotlin

Os exemplos de código a seguir mostram como realizar ações e implementar cenários comuns usando o AWS SDK para Kotlin com. Suporte

As noções básicas são exemplos de código que mostram como realizar as operações essenciais em um serviço.

Ações são trechos de código de programas maiores e devem ser executadas em contexto. Embora as ações mostrem como chamar perfis de serviço individuais, você pode ver as ações no contexto em seus cenários relacionados.

Cada exemplo inclui um link para o código-fonte completo, em que você pode encontrar instruções sobre como configurar e executar o código.

Conceitos básicos

Olá Suporte

O exemplo de código a seguir mostra como começar a usar o Suporte.

Suporte 20362

# **a** Note

Tem mais sobre GitHub. Encontre o exemplo completo e saiba como configurar e executar no [Repositório de exemplos de código da AWS.](https://github.com/awsdocs/aws-doc-sdk-examples/tree/main/kotlin/services/support#code-examples)

#### /\*\*

```
Before running this Kotlin code example, set up your development environment,
including your credentials.
For more information, see the following documentation topic:
https://docs.aws.amazon.com/sdk-for-kotlin/latest/developer-guide/setup.html
In addition, you must have the AWS Business Support Plan to use the AWS Support Java 
  API. For more information, see:
https://aws.amazon.com/premiumsupport/plans/
This Kotlin example performs the following task:
1. Gets and displays available services. 
  */
suspend fun main() { 
     displaySomeServices()
}
// Return a List that contains a Service name and Category name.
suspend fun displaySomeServices() { 
     val servicesRequest = 
         DescribeServicesRequest { 
             language = "en" 
         } 
     SupportClient { region = "us-west-2" }.use { supportClient -> 
         val response = supportClient.describeServices(servicesRequest) 
         println("Get the first 10 services") 
        var index = 1
```

```
 response.services?.forEach { service -> 
             if (index == 11) { 
                 return@forEach 
 } 
             println("The Service name is: " + service.name) 
             // Get the categories for this service. 
             service.categories?.forEach { cat -> 
                 println("The category name is ${cat.name}") 
                 index++ 
 } 
         } 
     }
}
```
• Para obter detalhes da API, consulte a [DescribeServicesr](https://sdk.amazonaws.com/kotlin/api/latest/index.html)eferência da API AWS SDK for Kotlin.

# Tópicos

- [Conceitos básicos](#page-13278-0)
- [Ações](#page-13270-0)

# Conceitos básicos

Conheça os conceitos básicos

O exemplo de código a seguir mostra como:

- Obter e exibir os serviços disponíveis e os níveis de gravidade dos casos.
- Criar um caso de suporte usando um serviço, uma categoria e um nível de gravidade selecionados.
- Obter e exibir uma lista de casos em aberto para o dia atual.
- Adicionar um conjunto de anexos e uma comunicação ao novo caso.
- Descrever o novo anexo e a comunicação para o caso.
- Resolver o caso.
- Obter e exibir uma lista de casos resolvidos para o dia atual.

# **a** Note

Tem mais sobre GitHub. Encontre o exemplo completo e saiba como configurar e executar no [Repositório de exemplos de código da AWS.](https://github.com/awsdocs/aws-doc-sdk-examples/tree/main/kotlin/services/support#code-examples)

/\*\*

```
Before running this Kotlin code example, set up your development environment,
including your credentials.
For more information, see the following documentation topic:
https://docs.aws.amazon.com/sdk-for-kotlin/latest/developer-guide/setup.html
In addition, you must have the AWS Business Support Plan to use the AWS Support Java 
 API. For more information, see:
https://aws.amazon.com/premiumsupport/plans/
This Kotlin example performs the following tasks:
1. Gets and displays available services.
2. Gets and displays severity levels.
3. Creates a support case by using the selected service, category, and severity 
 level.
4. Gets a list of open cases for the current day.
5. Creates an attachment set with a generated file.
6. Adds a communication with the attachment to the support case.
7. Lists the communications of the support case.
8. Describes the attachment set included with the communication.
9. Resolves the support case.
10. Gets a list of resolved cases for the current day.
*/
suspend fun main(args: Array<String>) { 
     val usage = """ 
     Usage: 
         <fileAttachment> 
     Where: 
          fileAttachment - The file can be a simple saved .txt file to use as an 
  email attachment.
```

```
if (args.size != 1) {
        println(usage) 
        exitProcess(0) 
    } 
   val fileAttachment = args[0]
    println("***** Welcome to the AWS Support case example scenario.") 
    println("***** Step 1. Get and display available services.") 
   val sevCatList = displayServices()
    println("***** Step 2. Get and display Support severity levels.") 
    val sevLevel = displaySevLevels() 
    println("***** Step 3. Create a support case using the selected service, 
 category, and severity level.") 
    val caseIdVal = createSupportCase(sevCatList, sevLevel) 
    if (caseIdVal != null) { 
        println("Support case $caseIdVal was successfully created!") 
    } else { 
        println("A support case was not successfully created!") 
        exitProcess(1) 
    } 
    println("***** Step 4. Get open support cases.") 
    getOpenCase() 
    println("***** Step 5. Create an attachment set with a generated file to add to 
 the case.") 
    val attachmentSetId = addAttachment(fileAttachment) 
    println("The Attachment Set id value is $attachmentSetId") 
    println("***** Step 6. Add communication with the attachment to the support 
 case.") 
    addAttachSupportCase(caseIdVal, attachmentSetId) 
    println("***** Step 7. List the communications of the support case.") 
   val attachId = listCommunications(caseIdVal)
    println("The Attachment id value is $attachId") 
    println("***** Step 8. Describe the attachment set included with the 
 communication.") 
    describeAttachment(attachId)
```

```
 println("***** Step 9. Resolve the support case.") 
     resolveSupportCase(caseIdVal) 
     println("***** Step 10. Get a list of resolved cases for the current day.") 
     getResolvedCase() 
     println("***** This Scenario has successfully completed")
}
suspend fun getResolvedCase() { 
     // Specify the start and end time. 
     val now = Instant.now() 
     LocalDate.now() 
     val yesterday = now.minus(1, ChronoUnit.DAYS) 
     val describeCasesRequest = 
         DescribeCasesRequest { 
            maxResults = 30 afterTime = yesterday.toString() 
             beforeTime = now.toString() 
             includeResolvedCases = true 
         } 
     SupportClient { region = "us-west-2" }.use { supportClient -> 
         val response = supportClient.describeCases(describeCasesRequest) 
         response.cases?.forEach { sinCase -> 
             println("The case status is ${sinCase.status}") 
             println("The case Id is ${sinCase.caseId}") 
             println("The case subject is ${sinCase.subject}") 
         } 
     }
}
suspend fun resolveSupportCase(caseIdVal: String) { 
     val caseRequest = 
         ResolveCaseRequest { 
             caseId = caseIdVal 
         } 
     SupportClient { region = "us-west-2" }.use { supportClient -> 
         val response = supportClient.resolveCase(caseRequest) 
         println("The status of case $caseIdVal is ${response.finalCaseStatus}") 
     }
}
suspend fun describeAttachment(attachId: String?) {
```

```
 val attachmentRequest = 
         DescribeAttachmentRequest { 
            attachmentId = attachId } 
     SupportClient { region = "us-west-2" }.use { supportClient -> 
         val response = supportClient.describeAttachment(attachmentRequest) 
         println("The name of the file is ${response.attachment?.fileName}") 
     }
}
suspend fun listCommunications(caseIdVal: String?): String? { 
     val communicationsRequest = 
         DescribeCommunicationsRequest { 
             caseId = caseIdVal 
            maxResults = 10 } 
     SupportClient { region = "us-west-2" }.use { supportClient -> 
         val response = supportClient.describeCommunications(communicationsRequest) 
         response.communications?.forEach { comm -> 
             println("the body is: " + comm.body) 
             comm.attachmentSet?.forEach { detail -> 
                  return detail.attachmentId 
 } 
         } 
     } 
     return ""
}
suspend fun addAttachSupportCase( 
     caseIdVal: String?, 
     attachmentSetIdVal: String?,
) { 
     val caseRequest = 
         AddCommunicationToCaseRequest { 
             caseId = caseIdVal 
             attachmentSetId = attachmentSetIdVal 
             communicationBody = "Please refer to attachment for details." 
         } 
     SupportClient { region = "us-west-2" }.use { supportClient -> 
         val response = supportClient.addCommunicationToCase(caseRequest) 
         if (response.result) {
```

```
 println("You have successfully added a communication to an AWS Support 
  case") 
         } else { 
              println("There was an error adding the communication to an AWS Support 
  case") 
         } 
     }
}
suspend fun addAttachment(fileAttachment: String): String? { 
     val myFile = File(fileAttachment) 
     val sourceBytes = (File(fileAttachment).readBytes()) 
     val attachmentVal = 
         Attachment { 
              fileName = myFile.name 
              data = sourceBytes 
         } 
     val setRequest = 
         AddAttachmentsToSetRequest { 
              attachments = listOf(attachmentVal) 
         } 
     SupportClient { region = "us-west-2" }.use { supportClient -> 
         val response = supportClient.addAttachmentsToSet(setRequest) 
         return response.attachmentSetId 
     }
}
suspend fun getOpenCase() { 
     // Specify the start and end time. 
     val now = Instant.now() 
     LocalDate.now() 
     val yesterday = now.minus(1, ChronoUnit.DAYS) 
     val describeCasesRequest = 
         DescribeCasesRequest { 
              maxResults = 20 
              afterTime = yesterday.toString() 
              beforeTime = now.toString() 
         } 
     SupportClient { region = "us-west-2" }.use { supportClient -> 
         val response = supportClient.describeCases(describeCasesRequest) 
         response.cases?.forEach { sinCase ->
```

```
 println("The case status is ${sinCase.status}") 
             println("The case Id is ${sinCase.caseId}") 
             println("The case subject is ${sinCase.subject}") 
         } 
     }
}
suspend fun createSupportCase( 
     sevCatListVal: List<String>, 
     sevLevelVal: String,
): String? { 
     val serCode = sevCatListVal[0] 
     val caseCategory = sevCatListVal[1] 
     val caseRequest = 
         CreateCaseRequest { 
             categoryCode = caseCategory.lowercase(Locale.getDefault()) 
             serviceCode = serCode.lowercase(Locale.getDefault()) 
             severityCode = sevLevelVal.lowercase(Locale.getDefault()) 
             communicationBody = "Test issue with 
  ${serCode.lowercase(Locale.getDefault())}" 
             subject = "Test case, please ignore" 
             language = "en" 
             issueType = "technical" 
         } 
     SupportClient { region = "us-west-2" }.use { supportClient -> 
         val response = supportClient.createCase(caseRequest) 
         return response.caseId 
     }
}
suspend fun displaySevLevels(): String { 
     var levelName = "" 
     val severityLevelsRequest = 
         DescribeSeverityLevelsRequest { 
             language = "en" 
         } 
     SupportClient { region = "us-west-2" }.use { supportClient -> 
         val response = supportClient.describeSeverityLevels(severityLevelsRequest) 
         response.severityLevels?.forEach { sevLevel -> 
             println("The severity level name is: ${sevLevel.name}") 
             if (sevLevel.name == "High") { 
                  levelName = sevLevel.name!!
```

```
 } 
         } 
         return levelName 
     }
}
// Return a List that contains a Service name and Category name.
suspend fun displayServices(): List<String> { 
     var serviceCode = "" 
     var catName = "" 
     val sevCatList = mutableListOf<String>() 
     val servicesRequest = 
         DescribeServicesRequest { 
             language = "en" 
         } 
     SupportClient { region = "us-west-2" }.use { supportClient -> 
         val response = supportClient.describeServices(servicesRequest) 
         println("Get the first 10 services") 
        var index = 1 response.services?.forEach { service -> 
             if (index == 11) { 
                 return@forEach 
 } 
             println("The Service name is ${service.name}") 
             if (service.name == "Account") { 
                 serviceCode = service.code.toString() 
 } 
             // Get the categories for this service. 
             service.categories?.forEach { cat -> 
                 println("The category name is ${cat.name}") 
                if (cat.name == "Security") \{ catName = cat.name!! 
 } 
 } 
             index++ 
         } 
     } 
     // Push the two values to the list. 
     serviceCode.let { sevCatList.add(it) }
```
}

```
 catName.let { sevCatList.add(it) } 
 return sevCatList
```
- Para obter detalhes da API, consulte os tópicos a seguir na Referência da API AWS SDK para Kotlin.
	- [AddAttachmentsToSet](https://sdk.amazonaws.com/kotlin/api/latest/index.html)
	- [AddCommunicationToCase](https://sdk.amazonaws.com/kotlin/api/latest/index.html)
	- [CreateCase](https://sdk.amazonaws.com/kotlin/api/latest/index.html)
	- [DescribeAttachment](https://sdk.amazonaws.com/kotlin/api/latest/index.html)
	- [DescribeCases](https://sdk.amazonaws.com/kotlin/api/latest/index.html)
	- [DescribeCommunications](https://sdk.amazonaws.com/kotlin/api/latest/index.html)
	- [DescribeServices](https://sdk.amazonaws.com/kotlin/api/latest/index.html)
	- [DescribeSeverityLevels](https://sdk.amazonaws.com/kotlin/api/latest/index.html)
	- [ResolveCase](https://sdk.amazonaws.com/kotlin/api/latest/index.html)

# Ações

# **AddAttachmentsToSet**

O código de exemplo a seguir mostra como usar AddAttachmentsToSet.

# SDK para Kotlin

# **G** Note

```
suspend fun addAttachment(fileAttachment: String): String? { 
     val myFile = File(fileAttachment) 
     val sourceBytes = (File(fileAttachment).readBytes()) 
     val attachmentVal = 
         Attachment { 
             fileName = myFile.name
```

```
 data = sourceBytes 
         } 
     val setRequest = 
         AddAttachmentsToSetRequest { 
              attachments = listOf(attachmentVal) 
         } 
     SupportClient { region = "us-west-2" }.use { supportClient -> 
         val response = supportClient.addAttachmentsToSet(setRequest) 
         return response.attachmentSetId 
     }
}
```
• Para obter detalhes da API, consulte a [AddAttachmentsToSetr](https://sdk.amazonaws.com/kotlin/api/latest/index.html)eferência da API AWS SDK for Kotlin.

# **AddCommunicationToCase**

O código de exemplo a seguir mostra como usar AddCommunicationToCase.

SDK para Kotlin

# **a** Note

```
suspend fun addAttachSupportCase( 
     caseIdVal: String?, 
     attachmentSetIdVal: String?,
) { 
     val caseRequest = 
         AddCommunicationToCaseRequest { 
              caseId = caseIdVal 
              attachmentSetId = attachmentSetIdVal 
              communicationBody = "Please refer to attachment for details." 
         }
```

```
 SupportClient { region = "us-west-2" }.use { supportClient -> 
         val response = supportClient.addCommunicationToCase(caseRequest) 
         if (response.result) { 
             println("You have successfully added a communication to an AWS Support 
  case") 
         } else { 
             println("There was an error adding the communication to an AWS Support 
  case") 
         } 
     }
}
```
• Para obter detalhes da API, consulte a [AddCommunicationToCase](https://sdk.amazonaws.com/kotlin/api/latest/index.html)referência da API AWS SDK for Kotlin.

#### **CreateCase**

O código de exemplo a seguir mostra como usar CreateCase.

SDK para Kotlin

#### **a** Note

```
suspend fun createSupportCase( 
     sevCatListVal: List<String>, 
     sevLevelVal: String,
): String? { 
     val serCode = sevCatListVal[0] 
     val caseCategory = sevCatListVal[1] 
     val caseRequest = 
         CreateCaseRequest { 
             categoryCode = caseCategory.lowercase(Locale.getDefault()) 
             serviceCode = serCode.lowercase(Locale.getDefault()) 
             severityCode = sevLevelVal.lowercase(Locale.getDefault()) 
             communicationBody = "Test issue with 
  ${serCode.lowercase(Locale.getDefault())}"
```

```
 subject = "Test case, please ignore" 
              language = "en" 
              issueType = "technical" 
         } 
     SupportClient { region = "us-west-2" }.use { supportClient -> 
         val response = supportClient.createCase(caseRequest) 
         return response.caseId 
     }
}
```
• Para obter detalhes da API, consulte a [CreateCaser](https://sdk.amazonaws.com/kotlin/api/latest/index.html)eferência da API AWS SDK for Kotlin.

# **DescribeAttachment**

O código de exemplo a seguir mostra como usar DescribeAttachment.

SDK para Kotlin

**a** Note

Tem mais sobre GitHub. Encontre o exemplo completo e saiba como configurar e executar no [Repositório de exemplos de código da AWS.](https://github.com/awsdocs/aws-doc-sdk-examples/tree/main/kotlin/services/support#code-examples)

```
suspend fun describeAttachment(attachId: String?) { 
     val attachmentRequest = 
         DescribeAttachmentRequest { 
             attachmentId = attachId 
         } 
     SupportClient { region = "us-west-2" }.use { supportClient -> 
         val response = supportClient.describeAttachment(attachmentRequest) 
         println("The name of the file is ${response.attachment?.fileName}") 
     }
}
```
• Para obter detalhes da API, consulte a [DescribeAttachmentr](https://sdk.amazonaws.com/kotlin/api/latest/index.html)eferência da API AWS SDK for Kotlin.

# **DescribeCases**

O código de exemplo a seguir mostra como usar DescribeCases.

SDK para Kotlin

# **a** Note

Tem mais sobre GitHub. Encontre o exemplo completo e saiba como configurar e executar no [Repositório de exemplos de código da AWS.](https://github.com/awsdocs/aws-doc-sdk-examples/tree/main/kotlin/services/support#code-examples)

```
suspend fun getOpenCase() { 
     // Specify the start and end time. 
     val now = Instant.now() 
     LocalDate.now() 
     val yesterday = now.minus(1, ChronoUnit.DAYS) 
     val describeCasesRequest = 
         DescribeCasesRequest { 
              maxResults = 20 
              afterTime = yesterday.toString() 
              beforeTime = now.toString() 
         } 
     SupportClient { region = "us-west-2" }.use { supportClient -> 
         val response = supportClient.describeCases(describeCasesRequest) 
         response.cases?.forEach { sinCase -> 
              println("The case status is ${sinCase.status}") 
              println("The case Id is ${sinCase.caseId}") 
              println("The case subject is ${sinCase.subject}") 
         } 
     }
}
```
• Para obter detalhes da API, consulte a [DescribeCasesr](https://sdk.amazonaws.com/kotlin/api/latest/index.html)eferência da API AWS SDK for Kotlin.

#### **DescribeCommunications**

O código de exemplo a seguir mostra como usar DescribeCommunications.

# **a** Note

Tem mais sobre GitHub. Encontre o exemplo completo e saiba como configurar e executar no [Repositório de exemplos de código da AWS.](https://github.com/awsdocs/aws-doc-sdk-examples/tree/main/kotlin/services/support#code-examples)

```
suspend fun listCommunications(caseIdVal: String?): String? { 
     val communicationsRequest = 
         DescribeCommunicationsRequest { 
             caseId = caseIdVal 
            maxResults = 10 } 
     SupportClient { region = "us-west-2" }.use { supportClient -> 
         val response = supportClient.describeCommunications(communicationsRequest) 
         response.communications?.forEach { comm -> 
             println("the body is: " + comm.body) 
             comm.attachmentSet?.forEach { detail -> 
                 return detail.attachmentId 
 } 
         } 
     } 
     return ""
}
```
• Para obter detalhes da API, consulte a [DescribeCommunications](https://sdk.amazonaws.com/kotlin/api/latest/index.html)referência da API AWS SDK for Kotlin.

# **DescribeServices**

O código de exemplo a seguir mostra como usar DescribeServices.

#### **a** Note

```
// Return a List that contains a Service name and Category name.
suspend fun displayServices(): List<String> { 
     var serviceCode = "" 
     var catName = "" 
     val sevCatList = mutableListOf<String>() 
     val servicesRequest = 
         DescribeServicesRequest { 
             language = "en" 
         } 
     SupportClient { region = "us-west-2" }.use { supportClient -> 
         val response = supportClient.describeServices(servicesRequest) 
         println("Get the first 10 services") 
        var index = 1 response.services?.forEach { service -> 
             if (index == 11) { 
                 return@forEach 
 } 
             println("The Service name is ${service.name}") 
             if (service.name == "Account") { 
                 serviceCode = service.code.toString() 
 } 
             // Get the categories for this service. 
             service.categories?.forEach { cat -> 
                 println("The category name is ${cat.name}") 
                if (cat.name == "Security") \{ catName = cat.name!! 
 } 
 } 
             index++ 
         }
```
}

}

```
 // Push the two values to the list. 
 serviceCode.let { sevCatList.add(it) } 
 catName.let { sevCatList.add(it) } 
 return sevCatList
```
• Para obter detalhes da API, consulte a [DescribeServicesr](https://sdk.amazonaws.com/kotlin/api/latest/index.html)eferência da API AWS SDK for Kotlin.

# **DescribeSeverityLevels**

O código de exemplo a seguir mostra como usar DescribeSeverityLevels.

### SDK para Kotlin

### **a** Note

```
suspend fun displaySevLevels(): String { 
     var levelName = "" 
     val severityLevelsRequest = 
         DescribeSeverityLevelsRequest { 
             language = "en" 
         } 
     SupportClient { region = "us-west-2" }.use { supportClient -> 
         val response = supportClient.describeSeverityLevels(severityLevelsRequest) 
         response.severityLevels?.forEach { sevLevel -> 
             println("The severity level name is: ${sevLevel.name}") 
             if (sevLevel.name == "High") { 
                 levelName = sevLevel.name!! 
 } 
         } 
         return levelName 
     }
}
```
• Para obter detalhes da API, consulte a [DescribeSeverityLevelsr](https://sdk.amazonaws.com/kotlin/api/latest/index.html)eferência da API AWS SDK for Kotlin.

#### **ResolveCase**

O código de exemplo a seguir mostra como usar ResolveCase.

SDK para Kotlin

# **a** Note

Tem mais sobre GitHub. Encontre o exemplo completo e saiba como configurar e executar no [Repositório de exemplos de código da AWS.](https://github.com/awsdocs/aws-doc-sdk-examples/tree/main/kotlin/services/support#code-examples)

```
suspend fun resolveSupportCase(caseIdVal: String) { 
     val caseRequest = 
         ResolveCaseRequest { 
             caseId = caseIdVal 
         } 
     SupportClient { region = "us-west-2" }.use { supportClient -> 
         val response = supportClient.resolveCase(caseRequest) 
         println("The status of case $caseIdVal is ${response.finalCaseStatus}") 
     }
}
```
• Para obter detalhes da API, consulte a [ResolveCaser](https://sdk.amazonaws.com/kotlin/api/latest/index.html)eferência da API AWS SDK for Kotlin.

# Exemplos do Amazon Translate usando SDK para Kotlin

Os exemplos de código a seguir mostram como realizar ações e implementar cenários comuns usando o AWS SDK para Kotlin com o Amazon Translate.

Cenários são exemplos de código que mostram como realizar tarefas específicas chamando várias funções dentro de um serviço ou combinadas com outros Serviços da AWS.

Cada exemplo inclui um link para o código-fonte completo, em que você pode encontrar instruções sobre como configurar e executar o código.

Tópicos

• [Cenários](#page-13275-0)

# Cenários

Criação de uma aplicação do Amazon SNS

O exemplo de código a seguir mostra como criar um aplicativo que tenha funcionalidade de assinatura e publicação e traduza mensagens.

SDK para Kotlin

Mostra como usar a API Kotlin do Amazon SNS para criar uma aplicação com funcionalidade de assinatura e publicação. Além disso, essa aplicação de exemplo também traduz mensagens.

Para obter o código-fonte completo e instruções sobre como criar um aplicativo web, veja o exemplo completo em [GitHub.](https://github.com/awsdocs/aws-doc-sdk-examples/tree/main/kotlin/usecases/subpub_app)

Para ver o código-fonte completo e instruções sobre como criar um aplicativo Android nativo, veja o exemplo completo em [GitHub.](https://github.com/awsdocs/aws-doc-sdk-examples/tree/main/kotlin/usecases/subpub_app_android)

Serviços utilizados neste exemplo

- Amazon SNS
- Amazon Translate

# Exemplos de código para o SDK para PHP.

Os exemplos de código a seguir mostram como usar o AWS SDK for PHP with AWS.

As noções básicas são exemplos de código que mostram como realizar as operações essenciais em um serviço.

Ações são trechos de código de programas maiores e devem ser executadas em contexto. Embora as ações mostrem como chamar perfis de serviço individuais, você pode ver as ações no contexto em seus cenários relacionados.

Cenários são exemplos de código que mostram como realizar tarefas específicas chamando várias funções dentro de um serviço ou combinadas com outros Serviços da AWS.

Alguns serviços contêm categorias de exemplo adicionais que mostram como aproveitar bibliotecas ou funções específicas do serviço.

Mais atributos

- Guia do [desenvolvedor do SDK for PHP](https://docs.aws.amazon.com/sdk-for-php/v3/developer-guide/welcome.html) Saiba mais sobre como usar o PHP AWS com.
- [Centro do desenvolvedor da AWS](https://aws.amazon.com/developer/code-examples/?awsf.sdk-code-examples-programming-language=programming-language%23php) : exemplos de código que você pode filtrar por categoria ou pesquisa de texto completo.
- [AWS Exemplos de SDK](https://github.com/awsdocs/aws-doc-sdk-examples) GitHub repositório com código completo nos idiomas preferidos. Inclui instruções para configurar e executar o código.

# Serviços

- [Exemplos da API Gateway usando o SDK para PHP](#page-20407-0)
- [Exemplos do Aurora usando SDK for PHP](#page-20413-0)
- [Exemplos do Auto Scaling usando o SDK para PHP](#page-20414-0)
- [Exemplos do Amazon Bedrock usando o SDK para PHP](#page-20430-0)
- [Exemplos do Amazon Bedrock Runtime usando o SDK para PHP](#page-20431-0)
- [Exemplos do Amazon DocumentDB usando SDK for PHP](#page-20439-0)
- [Exemplos de código do DynamoDB usando o SDK para PHP](#page-20441-0)
- [EC2 Exemplos da Amazon usando SDK for PHP](#page-20474-0)
- [AWS Glue exemplos usando SDK for PHP](#page-20479-0)
- [Exemplos de IAM usando o SDK para PHP](#page-20499-0)
- [Exemplos do Kinesis usando SDK for PHP](#page-20516-0)
- [AWS KMS exemplos usando SDK for PHP](#page-20519-0)
- [Exemplos de Lambda usando SDKs para PHP](#page-20556-0)
- [Exemplos do Amazon MSK usando SDK for PHP](#page-20586-0)
- [Exemplos do Amazon RDS usando SDK for PHP](#page-20588-0)
- [Exemplos do Amazon RDS Data Service usando SDK for PHP](#page-20596-0)
- [Exemplos do Amazon Rekognition usando SDK for PHP](#page-20597-0)
- [Exemplos de código do Amazon S3 usando o SDK para PHP](#page-20598-0)
- [Exemplos de buckets de diretório do S3 usando SDK for PHP](#page-20621-0)
- [Exemplos do Amazon SES usando SDK for PHP](#page-20638-0)
- [Exemplos de código para o Amazon SNS usando o SDK para PHP](#page-20639-0)
- [Exemplos do Amazon SQS usando SDK for PHP](#page-20659-0)

# <span id="page-20407-0"></span>Exemplos da API Gateway usando o SDK para PHP

Os exemplos de código a seguir mostram como realizar ações e implementar cenários comuns usando o AWS SDK for PHP with API Gateway.

Ações são trechos de código de programas maiores e devem ser executadas em contexto. Embora as ações mostrem como chamar perfis de serviço individuais, você pode ver as ações no contexto em seus cenários relacionados.

Cenários são exemplos de código que mostram como realizar tarefas específicas chamando várias funções dentro de um serviço ou combinadas com outros Serviços da AWS.

Cada exemplo inclui um link para o código-fonte completo, em que você pode encontrar instruções sobre como configurar e executar o código.

Tópicos

- [Ações](#page-13270-0)
- **[Cenários](#page-13275-0)**

# Ações

#### **GetBasePathMapping**

O código de exemplo a seguir mostra como usar GetBasePathMapping.

SDK para PHP

#### **a** Note

```
require 'vendor/autoload.php';
use Aws\ApiGateway\ApiGatewayClient;
use Aws\Exception\AwsException;
/* //////////////////////////////////////////////////////////////////////////// 
  * Purpose: Gets the base path mapping for a custom domain name in 
  * Amazon API Gateway. 
 * 
  * Prerequisites: A custom domain name in API Gateway. For more information, 
  * see "Custom Domain Names" in the Amazon API Gateway Developer Guide. 
 * 
  * Inputs: 
  * - $apiGatewayClient: An initialized AWS SDK for PHP API client for 
  * API Gateway. 
  * - $basePath: The base path name that callers must provide as part of the 
   URL after the domain name.
  * - $domainName: The custom domain name for the base path mapping. 
 * 
  * Returns: The base path mapping, if available; otherwise, the error message. 
  * ///////////////////////////////////////////////////////////////////////// */
function getBasePathMapping($apiGatewayClient, $basePath, $domainName)
{ 
     try { 
         $result = $apiGatewayClient->getBasePathMapping([ 
             'basePath' => $basePath, 
             'domainName' => $domainName, 
         ]); 
         return 'The base path mapping\'s effective URI is: ' . 
             $result['@metadata']['effectiveUri']; 
     } catch (AwsException $e) { 
         return 'Error: ' . $e['message']; 
     }
}
function getsTheBasePathMapping()
{ 
     $apiGatewayClient = new ApiGatewayClient([ 
         'profile' => 'default', 
        'region' => 'us-east-1',
```
'version' => '2015-07-09'

```
 ]); 
     echo getBasePathMapping($apiGatewayClient, '(none)', 'example.com');
}
// Uncomment the following line to run this code in an AWS account.
// getsTheBasePathMapping();
```
• Para obter detalhes da API, consulte [GetBasePathMappinga](https://docs.aws.amazon.com/goto/SdkForPHPV3/apigateway-2015-07-09/GetBasePathMapping) Referência AWS SDK for PHP da API.

#### **ListBasePathMappings**

O código de exemplo a seguir mostra como usar ListBasePathMappings.

#### SDK para PHP

#### **a** Note

```
require 'vendor/autoload.php';
use Aws\ApiGateway\ApiGatewayClient;
use Aws\Exception\AwsException;
/* //////////////////////////////////////////////////////////////////////////// 
  * Purpose: Lists the base path mapping for a custom domain name in 
  * Amazon API Gateway. 
  * 
  * Prerequisites: A custom domain name in API Gateway. For more information, 
  * see "Custom Domain Names" in the Amazon API Gateway Developer Guide. 
 * 
  * Inputs: 
  * - $apiGatewayClient: An initialized AWS SDK for PHP API client for 
    API Gateway.
  * - $domainName: The custom domain name for the base path mappings.
```
\*

```
 * Returns: Information about the base path mappings, if available; 
  * otherwise, the error message. 
  * ///////////////////////////////////////////////////////////////////////// */
function listBasePathMappings($apiGatewayClient, $domainName)
{ 
     try { 
         $result = $apiGatewayClient->getBasePathMappings([ 
              'domainName' => $domainName 
         ]); 
         return 'The base path mapping(s) effective URI is: ' . 
             $result['@metadata']['effectiveUri']; 
     } catch (AwsException $e) { 
         return 'Error: ' . $e['message']; 
     }
}
function listTheBasePathMappings()
{ 
     $apiGatewayClient = new ApiGatewayClient([ 
         'profile' => 'default', 
        'region' => 'us-east-1',
         'version' => '2015-07-09' 
     ]); 
     echo listBasePathMappings($apiGatewayClient, 'example.com');
}
// Uncomment the following line to run this code in an AWS account.
// listTheBasePathMappings();
```
• Para obter detalhes da API, consulte [ListBasePathMappings](https://docs.aws.amazon.com/goto/SdkForPHPV3/apigateway-2015-07-09/ListBasePathMappings)a Referência AWS SDK for PHP da API.

#### **UpdateBasePathMapping**

O código de exemplo a seguir mostra como usar UpdateBasePathMapping.

#### SDK para PHP

# **a** Note

```
require 'vendor/autoload.php';
use Aws\ApiGateway\ApiGatewayClient;
use Aws\Exception\AwsException;
/* //////////////////////////////////////////////////////////////////////////// 
 * 
  * Purpose: Updates the base path mapping for a custom domain name 
  * in Amazon API Gateway. 
 * 
  * Inputs: 
  * - $apiGatewayClient: An initialized AWS SDK for PHP API client for 
   API Gateway.
  * - $basePath: The base path name that callers must provide as part of the 
  * URL after the domain name. 
  * - $domainName: The custom domain name for the base path mapping. 
  * - $patchOperations: The base path update operations to apply. 
 * 
  * Returns: Information about the updated base path mapping, if available; 
  * otherwise, the error message. 
  * ///////////////////////////////////////////////////////////////////////// */
function updateBasePathMapping( 
     $apiGatewayClient, 
     $basePath, 
     $domainName, 
     $patchOperations
) { 
    try { 
         $result = $apiGatewayClient->updateBasePathMapping([ 
             'basePath' => $basePath, 
             'domainName' => $domainName, 
              'patchOperations' => $patchOperations
```
```
 ]); 
          return 'The updated base path\'s URI is: ' . 
              $result['@metadata']['effectiveUri']; 
     } catch (AwsException $e) { 
          return 'Error: ' . $e['message']; 
     }
}
function updateTheBasePathMapping()
{ 
     $patchOperations = array([ 
          'op' => 'replace', 
          'path' => '/stage', 
          'value' => 'stage2' 
     ]); 
     $apiGatewayClient = new ApiGatewayClient([ 
          'profile' => 'default', 
         'region' => 'us-east-1',
          'version' => '2015-07-09' 
    \ket{)}:
     echo updateBasePathMapping( 
          $apiGatewayClient, 
          '(none)', 
          'example.com', 
          $patchOperations 
     );
}
// Uncomment the following line to run this code in an AWS account.
// updateTheBasePathMapping();
```
• Para obter detalhes da API, consulte [UpdateBasePathMapping](https://docs.aws.amazon.com/goto/SdkForPHPV3/apigateway-2015-07-09/UpdateBasePathMapping)a Referência AWS SDK for PHP da API.

### Cenários

Criar uma aplicação com tecnologia sem servidor para gerenciar fotos

O exemplo de código a seguir mostra como criar uma aplicação com tecnologia sem servidor que permite que os usuários gerenciem fotos usando rótulos.

SDK para PHP

Mostra como desenvolver uma aplicação de gerenciamento de ativos fotográficos que detecta rótulos em imagens usando o Amazon Rekognition e os armazena para recuperação posterior.

Para obter o código-fonte completo e instruções sobre como configurar e executar, veja o exemplo completo em [GitHub](https://github.com/awsdocs/aws-doc-sdk-examples/tree/main/php/applications/photo_asset_manager).

Para uma análise detalhada da origem desse exemplo, veja a publicação na [Comunidade](https://community.aws/posts/cloud-journeys/01-serverless-image-recognition-app) [da AWS.](https://community.aws/posts/cloud-journeys/01-serverless-image-recognition-app)

Serviços utilizados neste exemplo

- API Gateway
- DynamoDB
- Lambda
- Amazon Rekognition
- Amazon S3
- Amazon SNS

# Exemplos do Aurora usando SDK for PHP

Os exemplos de código a seguir mostram como realizar ações e implementar cenários comuns usando o AWS SDK for PHP with Aurora.

Cenários são exemplos de código que mostram como realizar tarefas específicas chamando várias funções dentro de um serviço ou combinadas com outros Serviços da AWS.

Cada exemplo inclui um link para o código-fonte completo, em que você pode encontrar instruções sobre como configurar e executar o código.

### Tópicos

### **[Cenários](#page-13275-0)**

### Cenários

Crie um rastreador de itens de trabalho do Aurora Sem Servidor

O exemplo de código a seguir mostra como criar uma aplicação web que rastreia itens de trabalho em um banco de dados Amazon Aurora Serverless e usa o Amazon Simple Email Service (Amazon SES) para enviar relatórios.

### SDK para PHP

Mostra como usar o AWS SDK for PHP para criar uma aplicação web que rastreia itens de trabalho em um banco de dados do Amazon RDS e envia relatórios por e-mail usando o Amazon Simple Email Service (Amazon SES). Este exemplo usa um front-end criado com o React.js para interagir com um back-end RESTful PHP.

- Integre um aplicativo web React.js com AWS serviços.
- Liste, adicione, atualize e exclua itens em uma tabela do Amazon RDS.
- Envie um relatório por e-mail dos itens de trabalho filtrados usando o Amazon SES.
- Implante e gerencie recursos de exemplo com o AWS CloudFormation script incluído.

Para obter o código-fonte completo e instruções sobre como configurar e executar, veja o exemplo completo em [GitHub.](https://github.com/awsdocs/aws-doc-sdk-examples/tree/main/php/cross_service/aurora_item_tracker)

Serviços utilizados neste exemplo

- Aurora
- Amazon RDS
- Serviços de dados do Amazon RDS
- Amazon SES

# Exemplos do Auto Scaling usando o SDK para PHP

Os exemplos de código a seguir mostram como realizar ações e implementar cenários comuns usando o AWS SDK for PHP com Auto Scaling.

As noções básicas são exemplos de código que mostram como realizar as operações essenciais em um serviço.

Ações são trechos de código de programas maiores e devem ser executadas em contexto. Embora as ações mostrem como chamar perfis de serviço individuais, você pode ver as ações no contexto em seus cenários relacionados.

Cada exemplo inclui um link para o código-fonte completo, em que você pode encontrar instruções sobre como configurar e executar o código.

Conceitos básicos

Olá, Auto Scaling

Os exemplos de código a seguir mostram como começar a usar o Auto Scaling.

SDK para PHP

### **a** Note

Tem mais sobre GitHub. Encontre o exemplo completo e saiba como configurar e executar no [Repositório de exemplos de código da AWS.](https://github.com/awsdocs/aws-doc-sdk-examples/tree/main/php/example_code/auto-scaling#code-examples)

```
 public function helloService() 
 { 
     $autoScalingClient = new AutoScalingClient([ 
         'region' => 'us-west-2',
          'version' => 'latest', 
          'profile' => 'default', 
     ]); 
     $groups = $autoScalingClient->describeAutoScalingGroups([]); 
     var_dump($groups); 
 }
```
• Para obter detalhes da API, consulte [DescribeAutoScalingGroups](https://docs.aws.amazon.com/goto/SdkForPHPV3/autoscaling-2011-01-01/DescribeAutoScalingGroups)a Referência AWS SDK for PHP da API.

### Tópicos

- [Conceitos básicos](#page-13278-0)
- [Ações](#page-13270-0)

### Conceitos básicos

Conheça os conceitos básicos

O exemplo de código a seguir mostra como:

- Crie um grupo do Amazon EC2 Auto Scaling com um modelo de lançamento e zonas de disponibilidade e obtenha informações sobre instâncias em execução.
- Ative a coleta de CloudWatch métricas da Amazon.
- Atualizar a capacidade desejada do grupo e aguardar a inicialização de uma instância.
- Encerrar uma instância no grupo.
- Listar as atividades de ajuste de escala que ocorrem em resposta às solicitações do usuário e às mudanças de capacidade.
- Obtenha estatísticas de CloudWatch métricas e, em seguida, limpe os recursos.

### SDK para PHP

### **a** Note

Tem mais sobre GitHub. Encontre o exemplo completo e saiba como configurar e executar no [Repositório de exemplos de código da AWS.](https://github.com/awsdocs/aws-doc-sdk-examples/tree/main/php/example_code/auto-scaling#code-examples)

```
namespace AutoScaling;
use Aws\AutoScaling\AutoScalingClient;
use Aws\CloudWatch\CloudWatchClient;
use Aws\Ec2\Ec2Client;
use AwsUtilities\AWSServiceClass;
use AwsUtilities\RunnableExample;
class GettingStartedWithAutoScaling implements RunnableExample
{ 
     protected Ec2Client $ec2Client; 
     protected AutoScalingClient $autoScalingClient; 
     protected AutoScalingService $autoScalingService; 
     protected CloudWatchClient $cloudWatchClient; 
     protected string $templateName; 
     protected string $autoScalingGroupName;
```

```
 protected array $role; 
     public function runExample() 
     { 
        echo("\n\n\infty);
         echo("--------------------------------------\n"); 
         print("Welcome to the Amazon EC2 Auto Scaling getting started demo using 
 PHP!\n\setminus n");
         echo("--------------------------------------\n"); 
         $clientArgs = [ 
              'region' => 'us-west-2', 
              'version' => 'latest', 
              'profile' => 'default', 
         ]; 
        $uniqid = uniqid();
         $this->autoScalingClient = new AutoScalingClient($clientArgs); 
         $this->autoScalingService = new AutoScalingService($this-
>autoScalingClient); 
         $this->cloudWatchClient = new CloudWatchClient($clientArgs); 
         AWSServiceClass::$waitTime = 5; 
         AWSServiceClass::$maxWaitAttempts = 20; 
         /** 
          * Step 0: Create an EC2 launch template that you'll use to create an Auto 
  Scaling group. 
          */ 
         $this->ec2Client = new EC2Client($clientArgs); 
         $this->templateName = "example_launch_template_$uniqid"; 
         $instanceType = "t1.micro"; 
        $amild = "ami-0ca285d4c2cda3300"; $launchTemplate = $this->ec2Client->createLaunchTemplate( 
\blacksquare 'LaunchTemplateName' => $this->templateName, 
              'LaunchTemplateData' => [ 
                  'InstanceType' => $instanceType, 
                  'ImageId' => $amiId, 
 ] 
 ] 
         ); 
         /**
```

```
 * Step 1: CreateAutoScalingGroup: pass it the launch template you created 
  in step 0. 
          */ 
         $availabilityZones[] = $this->ec2Client->describeAvailabilityZones([])
['AvailabilityZones'][1]['ZoneName']; 
         $this->autoScalingGroupName = "demoAutoScalingGroupName_$uniqid"; 
        $minSize = 1;$maxSize = 1; $launchTemplateId = $launchTemplate['LaunchTemplate']['LaunchTemplateId']; 
         $this->autoScalingService->createAutoScalingGroup( 
             $this->autoScalingGroupName, 
             $availabilityZones, 
             $minSize, 
             $maxSize, 
             $launchTemplateId 
        );
         $this->autoScalingService->waitUntilGroupInService([$this-
>autoScalingGroupName]); 
         $autoScalingGroup = $this->autoScalingService-
>describeAutoScalingGroups([$this->autoScalingGroupName]); 
         /** 
          * Step 2: DescribeAutoScalingInstances: show that one instance has 
  launched. 
          */ 
         $instanceIds = [$autoScalingGroup['AutoScalingGroups'][0]['Instances'][0]
['InstanceId']]; 
         $instances = $this->autoScalingService-
>describeAutoScalingInstances($instanceIds); 
         echo "The Auto Scaling group {$this->autoScalingGroupName} was created 
  successfully.\n"; 
         echo count($instances['AutoScalingInstances']) . " instances were created 
  for the group.\n"; 
         echo $autoScalingGroup['AutoScalingGroups'][0]['MaxSize'] . " is the max 
  number of instances for the group.\n"; 
         /** 
          * Step 3: EnableMetricsCollection: enable all metrics or a subset. 
          */ 
         $this->autoScalingService->enableMetricsCollection($this-
>autoScalingGroupName, "1Minute");
```
/\*\*

```
 * Step 4: UpdateAutoScalingGroup: update max size to 3. 
          */ 
        echo "Updating the max number of instances to 3.\n";
         $this->autoScalingService->updateAutoScalingGroup($this-
>autoScalingGroupName, ['MaxSize' => 3]); 
         /** 
          * Step 5: DescribeAutoScalingGroups: show the current state of the group. 
          */ 
         $autoScalingGroup = $this->autoScalingService-
>describeAutoScalingGroups([$this->autoScalingGroupName]); 
         echo $autoScalingGroup['AutoScalingGroups'][0]['MaxSize']; 
         echo " is the updated max number of instances for the group.\n"; 
         $limits = $this->autoScalingService->describeAccountLimits(); 
         echo "Here are your account limits:\n"; 
         echo "MaxNumberOfAutoScalingGroups: 
  {$limits['MaxNumberOfAutoScalingGroups']}\n"; 
         echo "MaxNumberOfLaunchConfigurations: 
  {$limits['MaxNumberOfLaunchConfigurations']}\n"; 
         echo "NumberOfAutoScalingGroups: {$limits['NumberOfAutoScalingGroups']}\n"; 
         echo "NumberOfLaunchConfigurations: 
  {$limits['NumberOfLaunchConfigurations']}\n"; 
         /** 
          * Step 6: SetDesiredCapacity: set desired capacity to 2. 
          */ 
         $this->autoScalingService->setDesiredCapacity($this->autoScalingGroupName, 
  2); 
        sleep(10); // Wait for the group to start processing the request.
         $this->autoScalingService->waitUntilGroupInService([$this-
>autoScalingGroupName]); 
         /** 
          * Step 7: DescribeAutoScalingInstances: show that two instances are 
  launched. 
          */ 
         $autoScalingGroups = $this->autoScalingService-
>describeAutoScalingGroups([$this->autoScalingGroupName]); 
         foreach ($autoScalingGroups['AutoScalingGroups'] as $autoScalingGroup) { 
             echo "There is a group named: 
  {$autoScalingGroup['AutoScalingGroupName']}"; 
            echo "with an ARN of {$autoScalingGroup['AutoScalingGroupARN']}.\n";
```

```
 foreach ($autoScalingGroup['Instances'] as $instance) { 
                 echo "{$autoScalingGroup['AutoScalingGroupName']} has an instance 
  with id of: "; 
                 echo "{$instance['InstanceId']} and a lifecycle state of: 
  {$instance['LifecycleState']}.\n"; 
 } 
         } 
         /** 
          * Step 8: TerminateInstanceInAutoScalingGroup: terminate one of the 
  instances in the group. 
          */ 
         $this->autoScalingService-
>terminateInstanceInAutoScalingGroup($instance['InstanceId'], false); 
         do { 
             sleep(10); 
             $instances = $this->autoScalingService-
>describeAutoScalingInstances([$instance['InstanceId']]); 
         } while (count($instances['AutoScalingInstances']) > 0); 
         do { 
             sleep(10); 
             $autoScalingGroups = $this->autoScalingService-
>describeAutoScalingGroups([$this->autoScalingGroupName]); 
             $instances = $autoScalingGroups['AutoScalingGroups'][0]['Instances']; 
         } while (count($instances) < 2); 
         $this->autoScalingService->waitUntilGroupInService([$this-
>autoScalingGroupName]); 
         foreach ($autoScalingGroups['AutoScalingGroups'] as $autoScalingGroup) { 
             echo "There is a group named: 
  {$autoScalingGroup['AutoScalingGroupName']}"; 
            echo "with an ARN of {$autoScalingGroup['AutoScalingGroupARN']}.\n";
             foreach ($autoScalingGroup['Instances'] as $instance) { 
                 echo "{$autoScalingGroup['AutoScalingGroupName']} has an instance 
  with id of: "; 
                 echo "{$instance['InstanceId']} and a lifecycle state of: 
  {$instance['LifecycleState']}.\n"; 
 } 
         } 
         /** 
          * Step 9: DescribeScalingActivities: list the scaling activities that have 
  occurred for the group so far. 
          */
```

```
 $activities = $this->autoScalingService-
>describeScalingActivities($autoScalingGroup['AutoScalingGroupName']); 
        echo "We found " . count($activities['Activities']) . " activities.\n";
         foreach ($activities['Activities'] as $activity) { 
             echo "{$activity['ActivityId']} - {$activity['StartTime']} - 
  {$activity['Description']}\n"; 
         } 
         /** 
          * Step 10: Use the Amazon CloudWatch API to get and show some metrics 
  collected for the group. 
          */ 
         $metricsNamespace = 'AWS/AutoScaling'; 
         $metricsDimensions = [ 
\blacksquare 'Name' => 'AutoScalingGroupName', 
                  'Value' => $autoScalingGroup['AutoScalingGroupName'], 
             ], 
         ]; 
         $metrics = $this->cloudWatchClient->listMetrics( 
\blacksquare 'Dimensions' => $metricsDimensions, 
             'Namespace' => $metricsNamespace, 
 ] 
         ); 
         foreach ($metrics['Metrics'] as $metric) { 
            $timespan = 5; if ($metric['MetricName'] != 'GroupTotalCapacity' && 
  $metric['MetricName'] != 'GroupMaxSize') { 
                 continue; 
 } 
             echo "Over the last $timespan minutes, {$metric['MetricName']} recorded:
\n\overline{\ } $stats = $this->cloudWatchClient->getMetricStatistics( 
\blacksquare 'Dimensions' => $metricsDimensions, 
                 'EndTime' => time(),
                 'StartTime' => time() - (5 * 60),
                  'MetricName' => $metric['MetricName'], 
                  'Namespace' => $metricsNamespace, 
                 'Period' \Rightarrow 60,
                  'Statistics' => ['Sum'], 
 ] 
             );
```

```
 foreach ($stats['Datapoints'] as $stat) { 
                 echo "{$stat['Timestamp']}: {$stat['Sum']}\n"; 
 } 
         } 
         return $instances; 
     } 
     public function cleanUp() 
     { 
         /** 
          * Step 11: DisableMetricsCollection: disable all metrics. 
          */ 
         $this->autoScalingService->disableMetricsCollection($this-
>autoScalingGroupName); 
         /** 
          * Step 12: DeleteAutoScalingGroup: to delete the group you must stop all 
  instances. 
          * - UpdateAutoScalingGroup with MinSize=0 
          * - TerminateInstanceInAutoScalingGroup for each instance, 
          * specify ShouldDecrementDesiredCapacity=True. Wait for instances to 
  stop. 
          * - Now you can delete the group. 
          */ 
         $this->autoScalingService->updateAutoScalingGroup($this-
>autoScalingGroupName, ['MinSize' => 0]); 
         $this->autoScalingService->terminateAllInstancesInAutoScalingGroup($this-
>autoScalingGroupName); 
         $this->autoScalingService->waitUntilGroupInService([$this-
>autoScalingGroupName]); 
         $this->autoScalingService->deleteAutoScalingGroup($this-
>autoScalingGroupName); 
         /** 
          * Step 13: Delete launch template. 
          */ 
         $this->ec2Client->deleteLaunchTemplate( 
\blacksquare 'LaunchTemplateName' => $this->templateName, 
 ] 
         ); 
     }
```

```
 public function helloService() 
     { 
          $autoScalingClient = new AutoScalingClient([ 
             'region' => 'us-west-2',
              'version' => 'latest', 
              'profile' => 'default', 
         ]); 
         $groups = $autoScalingClient->describeAutoScalingGroups([]); 
         var_dump($groups); 
     }
}
```
- Para obter detalhes da API, consulte os tópicos a seguir na Referência da API AWS SDK for PHP.
	- [CreateAutoScalingGroup](https://docs.aws.amazon.com/goto/SdkForPHPV3/autoscaling-2011-01-01/CreateAutoScalingGroup)
	- [DeleteAutoScalingGroup](https://docs.aws.amazon.com/goto/SdkForPHPV3/autoscaling-2011-01-01/DeleteAutoScalingGroup)
	- [DescribeAutoScalingGroups](https://docs.aws.amazon.com/goto/SdkForPHPV3/autoscaling-2011-01-01/DescribeAutoScalingGroups)
	- [DescribeAutoScalingInstances](https://docs.aws.amazon.com/goto/SdkForPHPV3/autoscaling-2011-01-01/DescribeAutoScalingInstances)
	- [DescribeScalingActivities](https://docs.aws.amazon.com/goto/SdkForPHPV3/autoscaling-2011-01-01/DescribeScalingActivities)
	- [DisableMetricsCollection](https://docs.aws.amazon.com/goto/SdkForPHPV3/autoscaling-2011-01-01/DisableMetricsCollection)
	- [EnableMetricsCollection](https://docs.aws.amazon.com/goto/SdkForPHPV3/autoscaling-2011-01-01/EnableMetricsCollection)
	- [SetDesiredCapacity](https://docs.aws.amazon.com/goto/SdkForPHPV3/autoscaling-2011-01-01/SetDesiredCapacity)
	- [TerminateInstanceInAutoScalingGroup](https://docs.aws.amazon.com/goto/SdkForPHPV3/autoscaling-2011-01-01/TerminateInstanceInAutoScalingGroup)
	- [UpdateAutoScalingGroup](https://docs.aws.amazon.com/goto/SdkForPHPV3/autoscaling-2011-01-01/UpdateAutoScalingGroup)

### Ações

### **CreateAutoScalingGroup**

O código de exemplo a seguir mostra como usar CreateAutoScalingGroup.

#### SDK para PHP

### **a** Note

Tem mais sobre GitHub. Encontre o exemplo completo e saiba como configurar e executar no [Repositório de exemplos de código da AWS.](https://github.com/awsdocs/aws-doc-sdk-examples/tree/main/php/example_code/auto-scaling#code-examples)

```
 public function createAutoScalingGroup( 
     $autoScalingGroupName, 
     $availabilityZones, 
     $minSize, 
     $maxSize, 
     $launchTemplateId 
 ) { 
     return $this->autoScalingClient->createAutoScalingGroup([ 
          'AutoScalingGroupName' => $autoScalingGroupName, 
          'AvailabilityZones' => $availabilityZones, 
          'MinSize' => $minSize, 
          'MaxSize' => $maxSize, 
          'LaunchTemplate' => [ 
              'LaunchTemplateId' => $launchTemplateId, 
         ], 
     ]); 
 }
```
• Para obter detalhes da API, consulte [CreateAutoScalingGroupa](https://docs.aws.amazon.com/goto/SdkForPHPV3/autoscaling-2011-01-01/CreateAutoScalingGroup) Referência AWS SDK for PHP da API.

#### **DeleteAutoScalingGroup**

O código de exemplo a seguir mostra como usar DeleteAutoScalingGroup.

SDK para PHP

### **a** Note

Tem mais sobre GitHub. Encontre o exemplo completo e saiba como configurar e executar no [Repositório de exemplos de código da AWS.](https://github.com/awsdocs/aws-doc-sdk-examples/tree/main/php/example_code/auto-scaling#code-examples)

```
 public function deleteAutoScalingGroup($autoScalingGroupName) 
 { 
     return $this->autoScalingClient->deleteAutoScalingGroup([ 
          'AutoScalingGroupName' => $autoScalingGroupName, 
          'ForceDelete' => true, 
     ]); 
 }
```
• Para obter detalhes da API, consulte [DeleteAutoScalingGroupa](https://docs.aws.amazon.com/goto/SdkForPHPV3/autoscaling-2011-01-01/DeleteAutoScalingGroup) Referência AWS SDK for PHP da API.

### **DescribeAutoScalingGroups**

O código de exemplo a seguir mostra como usar DescribeAutoScalingGroups.

SDK para PHP

```
a Note
   Tem mais sobre GitHub. Encontre o exemplo completo e saiba como configurar e 
   executar no Repositório de exemplos de código da AWS.
```

```
 public function describeAutoScalingGroups($autoScalingGroupNames) 
 { 
     return $this->autoScalingClient->describeAutoScalingGroups([ 
         'AutoScalingGroupNames' => $autoScalingGroupNames 
     ]); 
 }
```
• Para obter detalhes da API, consulte [DescribeAutoScalingGroups](https://docs.aws.amazon.com/goto/SdkForPHPV3/autoscaling-2011-01-01/DescribeAutoScalingGroups)a Referência AWS SDK for PHP da API.

### **DescribeAutoScalingInstances**

O código de exemplo a seguir mostra como usar DescribeAutoScalingInstances.

### SDK para PHP

### **a** Note

Tem mais sobre GitHub. Encontre o exemplo completo e saiba como configurar e executar no [Repositório de exemplos de código da AWS.](https://github.com/awsdocs/aws-doc-sdk-examples/tree/main/php/example_code/auto-scaling#code-examples)

```
 public function describeAutoScalingInstances($instanceIds) 
 { 
     return $this->autoScalingClient->describeAutoScalingInstances([ 
          'InstanceIds' => $instanceIds 
     ]); 
 }
```
• Para obter detalhes da API, consulte [DescribeAutoScalingInstances](https://docs.aws.amazon.com/goto/SdkForPHPV3/autoscaling-2011-01-01/DescribeAutoScalingInstances)a Referência AWS SDK for PHP da API.

### **DescribeScalingActivities**

O código de exemplo a seguir mostra como usar DescribeScalingActivities.

SDK para PHP

```
a Note
```
Tem mais sobre GitHub. Encontre o exemplo completo e saiba como configurar e executar no [Repositório de exemplos de código da AWS.](https://github.com/awsdocs/aws-doc-sdk-examples/tree/main/php/example_code/auto-scaling#code-examples)

```
 public function describeScalingActivities($autoScalingGroupName) 
 { 
     return $this->autoScalingClient->describeScalingActivities([ 
         'AutoScalingGroupName' => $autoScalingGroupName, 
     ]); 
 }
```
• Para obter detalhes da API, consulte [DescribeScalingActivitiesa](https://docs.aws.amazon.com/goto/SdkForPHPV3/autoscaling-2011-01-01/DescribeScalingActivities) Referência AWS SDK for PHP da API.

### **DisableMetricsCollection**

O código de exemplo a seguir mostra como usar DisableMetricsCollection.

#### SDK para PHP

#### **a** Note

Tem mais sobre GitHub. Encontre o exemplo completo e saiba como configurar e executar no [Repositório de exemplos de código da AWS.](https://github.com/awsdocs/aws-doc-sdk-examples/tree/main/php/example_code/auto-scaling#code-examples)

```
 public function disableMetricsCollection($autoScalingGroupName) 
 { 
     return $this->autoScalingClient->disableMetricsCollection([ 
         'AutoScalingGroupName' => $autoScalingGroupName, 
     ]); 
 }
```
• Para obter detalhes da API, consulte [DisableMetricsCollectiona](https://docs.aws.amazon.com/goto/SdkForPHPV3/autoscaling-2011-01-01/DisableMetricsCollection) Referência AWS SDK for PHP da API.

### **EnableMetricsCollection**

O código de exemplo a seguir mostra como usar EnableMetricsCollection.

SDK para PHP

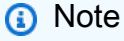

Tem mais sobre GitHub. Encontre o exemplo completo e saiba como configurar e executar no [Repositório de exemplos de código da AWS.](https://github.com/awsdocs/aws-doc-sdk-examples/tree/main/php/example_code/auto-scaling#code-examples)

public function enableMetricsCollection(\$autoScalingGroupName, \$granularity)

{

```
 return $this->autoScalingClient->enableMetricsCollection([ 
          'AutoScalingGroupName' => $autoScalingGroupName, 
          'Granularity' => $granularity, 
     ]); 
 }
```
• Para obter detalhes da API, consulte [EnableMetricsCollection](https://docs.aws.amazon.com/goto/SdkForPHPV3/autoscaling-2011-01-01/EnableMetricsCollection)a Referência AWS SDK for PHP da API.

### **SetDesiredCapacity**

O código de exemplo a seguir mostra como usar SetDesiredCapacity.

```
SDK para PHP
```

```
a Note
```
Tem mais sobre GitHub. Encontre o exemplo completo e saiba como configurar e executar no [Repositório de exemplos de código da AWS.](https://github.com/awsdocs/aws-doc-sdk-examples/tree/main/php/example_code/auto-scaling#code-examples)

```
 public function setDesiredCapacity($autoScalingGroupName, $desiredCapacity) 
 { 
     return $this->autoScalingClient->setDesiredCapacity([ 
         'AutoScalingGroupName' => $autoScalingGroupName, 
         'DesiredCapacity' => $desiredCapacity, 
     ]); 
 }
```
• Para obter detalhes da API, consulte [SetDesiredCapacitya](https://docs.aws.amazon.com/goto/SdkForPHPV3/autoscaling-2011-01-01/SetDesiredCapacity) Referência AWS SDK for PHP da API.

### **TerminateInstanceInAutoScalingGroup**

O código de exemplo a seguir mostra como usar TerminateInstanceInAutoScalingGroup.

### SDK para PHP

Tem mais sobre GitHub. Encontre o exemplo completo e saiba como configurar e executar no [Repositório de exemplos de código da AWS.](https://github.com/awsdocs/aws-doc-sdk-examples/tree/main/php/example_code/auto-scaling#code-examples)

```
 public function terminateInstanceInAutoScalingGroup( 
         $instanceId, 
         $shouldDecrementDesiredCapacity = true, 
        $attempts = <math>0</math> ) { 
         try { 
             return $this->autoScalingClient->terminateInstanceInAutoScalingGroup([ 
                  'InstanceId' => $instanceId, 
                  'ShouldDecrementDesiredCapacity' => $shouldDecrementDesiredCapacity, 
             ]); 
         } catch (AutoScalingException $exception) { 
             if ($exception->getAwsErrorCode() == "ScalingActivityInProgress" && 
$attempts < 5) {
                  error_log("Cannot terminate an instance while it is still pending. 
 Waiting then trying again."); 
                 sleep(5 * (1 + $attempts));
                  return $this->terminateInstanceInAutoScalingGroup( 
                      $instanceId, 
                      $shouldDecrementDesiredCapacity, 
                      ++$attempts 
                  ); 
             } else { 
                  throw $exception; 
 } 
         } 
     }
```
• Para obter detalhes da API, consulte [TerminateInstanceInAutoScalingGroup](https://docs.aws.amazon.com/goto/SdkForPHPV3/autoscaling-2011-01-01/TerminateInstanceInAutoScalingGroup)a Referência AWS SDK for PHP da API.

### **UpdateAutoScalingGroup**

O código de exemplo a seguir mostra como usar UpdateAutoScalingGroup.

### SDK para PHP

### **a** Note

Tem mais sobre GitHub. Encontre o exemplo completo e saiba como configurar e executar no [Repositório de exemplos de código da AWS.](https://github.com/awsdocs/aws-doc-sdk-examples/tree/main/php/example_code/auto-scaling#code-examples)

```
 public function updateAutoScalingGroup($autoScalingGroupName, $args) 
 { 
     if (array_key_exists('MaxSize', $args)) { 
         $maxSize = ['MaxSize' => $args['MaxSize']]; 
     } else { 
         $maxSize = []; 
     } 
     if (array_key_exists('MinSize', $args)) { 
         $minSize = ['MinSize' => $args['MinSize']]; 
     } else { 
        $minSize = [];
     } 
     $parameters = ['AutoScalingGroupName' => $autoScalingGroupName]; 
     $parameters = array_merge($parameters, $minSize, $maxSize); 
     return $this->autoScalingClient->updateAutoScalingGroup($parameters); 
 }
```
• Para obter detalhes da API, consulte [UpdateAutoScalingGroupa](https://docs.aws.amazon.com/goto/SdkForPHPV3/autoscaling-2011-01-01/UpdateAutoScalingGroup) Referência AWS SDK for PHP da API.

## Exemplos do Amazon Bedrock usando o SDK para PHP

Os exemplos de código a seguir mostram como realizar ações e implementar cenários comuns usando o AWS SDK for PHP com o Amazon Bedrock.

Ações são trechos de código de programas maiores e devem ser executadas em contexto. Embora as ações mostrem como chamar perfis de serviço individuais, você pode ver as ações no contexto em seus cenários relacionados.

Cada exemplo inclui um link para o código-fonte completo, em que você pode encontrar instruções sobre como configurar e executar o código.

Tópicos

• [Ações](#page-13270-0)

Ações

### **ListFoundationModels**

O código de exemplo a seguir mostra como usar ListFoundationModels.

SDK para PHP

### **a** Note

Tem mais sobre GitHub. Encontre o exemplo completo e saiba como configurar e executar no [Repositório de exemplos de código da AWS.](https://github.com/awsdocs/aws-doc-sdk-examples/tree/main/php/example_code/bedrock#code-examples)

Listar os modelos de base do Amazon Bedrock disponíveis.

```
 public function listFoundationModels() 
 { 
     $bedrockClient = new BedrockClient([ 
         'region' => 'us-west-2',
          'profile' => 'default' 
     ]); 
     $response = $bedrockClient->listFoundationModels(); 
     return $response['modelSummaries']; 
 }
```
• Para obter detalhes da API, consulte [ListFoundationModelsa](https://docs.aws.amazon.com/goto/SdkForPHPV3/bedrock-2023-04-20/ListFoundationModels) Referência AWS SDK for PHP da API.

# Exemplos do Amazon Bedrock Runtime usando o SDK para PHP

Os exemplos de código a seguir mostram como realizar ações e implementar cenários comuns usando o AWS SDK for PHP Amazon Bedrock Runtime.

Cenários são exemplos de código que mostram como realizar tarefas específicas chamando várias funções dentro de um serviço ou combinadas com outros Serviços da AWS.

Cada exemplo inclui um link para o código-fonte completo, em que você pode encontrar instruções sobre como configurar e executar o código.

Tópicos

- [Cenários](#page-13275-0)
- [AI21 Laboratórios Jurassic-2](#page-13410-0)
- [Gerador de Imagens do Amazon Titan](#page-15775-0)
- [Claude da Anthropic](#page-13421-0)
- **[Stable Diffusion](#page-17739-0)**

### Cenários

Invocar vários modelos de base no Amazon Bedrock

O exemplo de código a seguir mostra como preparar e enviar uma solicitação para uma variedade de modelos de linguagem grande (LLMs) no Amazon Bedrock

SDK para PHP

**a** Note

Tem mais sobre GitHub. Encontre o exemplo completo e saiba como configurar e executar no [Repositório de exemplos de código da AWS.](https://github.com/awsdocs/aws-doc-sdk-examples/tree/main/php/example_code/bedrock-runtime/#code-examples)

Invoque vários LLMs no Amazon Bedrock.

```
namespace BedrockRuntime;
class GettingStartedWithBedrockRuntime
{ 
     protected BedrockRuntimeService $bedrockRuntimeService; 
     public function runExample() 
     { 
         echo "\n";
```

```
 echo "---------------------------------------------------------------------
\ln";
         echo "Welcome to the Amazon Bedrock Runtime getting started demo using PHP!
\n\overline{\ } echo "---------------------------------------------------------------------
\n\overline{\ }:
         $bedrockRuntimeService = new BedrockRuntimeService(); 
         $prompt = 'In one paragraph, who are you?'; 
         echo "\nPrompt: " . $prompt; 
        echo "\n\nAnthropic Claude:\n";
         echo $bedrockRuntimeService->invokeClaude($prompt); 
        echo "\n\nAI21 Labs Jurassic-2:\n";
        echo $bedrockRuntimeService->invokeJurassic2($prompt);
         echo 
  "\n---------------------------------------------------------------------\n"; 
         $image_prompt = 'stylized picture of a cute old steampunk robot'; 
         echo "\nImage prompt: " . $image_prompt; 
        echo "\n\nStability.ai Stable Diffusion XL:\n";
         $diffusionSeed = rand(0, 4294967295); 
         $style_preset = 'photographic'; 
         $base64 = $bedrockRuntimeService->invokeStableDiffusion($image_prompt, 
  $diffusionSeed, $style_preset); 
         $image_path = $this->saveImage($base64, 'stability.stable-diffusion-xl'); 
         echo "The generated image has been saved to $image_path"; 
         echo "\n\nAmazon Titan Image Generation:\n"; 
        $titanSeed = rand(0, 2147483647); $base64 = $bedrockRuntimeService->invokeTitanImage($image_prompt, 
  $titanSeed); 
         $image_path = $this->saveImage($base64, 'amazon.titan-image-generator-v1'); 
         echo "The generated image has been saved to $image_path"; 
     } 
     private function saveImage($base64_image_data, $model_id): string 
     { 
         $output_dir = "output"; 
         if (!file_exists($output_dir)) { 
              mkdir($output_dir); 
         } 
        $i = 1; while (file_exists("$output_dir/$model_id" . '_' . "$i.png")) { 
             $i++; }
```

```
 $image_data = base64_decode($base64_image_data); 
     $file_path = "$output_dir/$model_id" . '_' . "$i.png"; 
    $file = foren($file path, 'wb'); fwrite($file, $image_data); 
     fclose($file); 
     return $file_path; 
 }
```
- Para obter detalhes da API, consulte os tópicos a seguir na Referência da API AWS SDK for PHP .
	- [InvokeModel](https://docs.aws.amazon.com/goto/SdkForPHPV3/bedrock-runtime-2023-09-30/InvokeModel)
	- [InvokeModelWithResponseStream](https://docs.aws.amazon.com/goto/SdkForPHPV3/bedrock-runtime-2023-09-30/InvokeModelWithResponseStream)

AI21 Laboratórios Jurassic-2

InvokeModel

}

O exemplo de código a seguir mostra como enviar uma mensagem de texto para o AI21 Labs Jurassic-2, usando a API Invoke Model.

```
SDK para PHP
```
**a** Note

Tem mais sobre GitHub. Encontre o exemplo completo e saiba como configurar e executar no [Repositório de exemplos de código da AWS.](https://github.com/awsdocs/aws-doc-sdk-examples/tree/main/php/example_code/bedrock-runtime#code-examples)

Use a API InvokeModel para enviar uma mensagem de texto.

```
 public function invokeJurassic2($prompt) 
     { 
         # The different model providers have individual request and response 
  formats. 
         # For the format, ranges, and default values for AI21 Labs Jurassic-2, refer 
  to: 
         # https://docs.aws.amazon.com/bedrock/latest/userguide/model-parameters-
jurassic2.html
```

```
 $completion = ""; 
     try { 
         $modelId = 'ai21.j2-mid-v1'; 
        $body = [ 'prompt' => $prompt, 
             'temperature' => 0.5,
              'maxTokens' => 200, 
         ]; 
         $result = $this->bedrockRuntimeClient->invokeModel([ 
              'contentType' => 'application/json', 
              'body' => json_encode($body), 
              'modelId' => $modelId, 
         ]); 
         $response_body = json_decode($result['body']); 
         $completion = $response_body->completions[0]->data->text; 
     } catch (Exception $e) { 
        echo "Error: ({$e->getCode()}) - {$e->getMessage()}\n";
     } 
     return $completion; 
 }
```
• Para obter detalhes da API, consulte [InvokeModela](https://docs.aws.amazon.com/goto/SdkForPHPV3/bedrock-runtime-2023-09-30/InvokeModel) Referência AWS SDK for PHP da API.

### Gerador de Imagens do Amazon Titan

### InvokeModel

O exemplo de código a seguir mostra como invocar o Amazon Titan Image no Amazon Bedrock para gerar uma imagem.

### SDK para PHP

### **a** Note

Tem mais sobre GitHub. Encontre o exemplo completo e saiba como configurar e executar no [Repositório de exemplos de código da AWS.](https://github.com/awsdocs/aws-doc-sdk-examples/tree/main/php/example_code/bedrock-runtime#code-examples)

Crie uma imagem com o Gerador de Imagens do Amazon Titan.

```
 public function invokeTitanImage(string $prompt, int $seed) 
     { 
         // The different model providers have individual request and response 
  formats. 
         // For the format, ranges, and default values for Titan Image models refer 
  to: 
         // https://docs.aws.amazon.com/bedrock/latest/userguide/model-parameters-
titan-image.html 
         $base64_image_data = ""; 
         try { 
              $modelId = 'amazon.titan-image-generator-v1'; 
              $request = json_encode([ 
                  'taskType' => 'TEXT_IMAGE', 
                  'textToImageParams' => [ 
                      'text' => $prompt 
                  ], 
                  'imageGenerationConfig' => [ 
                      'numberOfImages' => 1, 
                      'quality' => 'standard', 
                     'cf qScale' \Rightarrow 8.0,'height' => 512,
                     'width' => 512,
                      'seed' => $seed 
 ] 
              ]); 
              $result = $this->bedrockRuntimeClient->invokeModel([ 
                  'contentType' => 'application/json', 
                  'body' => $request, 
                  'modelId' => $modelId, 
              ]); 
              $response_body = json_decode($result['body']); 
              $base64_image_data = $response_body->images[0]; 
         } catch (Exception $e) { 
             echo "Error: ({$e->getCode()}) - {$e->getMessage()}\n";
         } 
         return $base64_image_data; 
     }
```
• Para obter detalhes da API, consulte [InvokeModela](https://docs.aws.amazon.com/goto/SdkForPHPV3/bedrock-runtime-2023-09-30/InvokeModel) Referência AWS SDK for PHP da API.

### Claude da Anthropic

InvokeModel

O exemplo de código a seguir mostra como enviar uma mensagem de texto para Anthropic Claude usando a API Invoke Model.

### SDK para PHP

### **a** Note

Tem mais sobre GitHub. Encontre o exemplo completo e saiba como configurar e executar no [Repositório de exemplos de código da AWS.](https://github.com/awsdocs/aws-doc-sdk-examples/tree/main/php/example_code/bedrock-runtime#code-examples)

Invoque o modelo de base Claude 2 da Anthropic para gerar texto.

```
 public function invokeClaude($prompt) 
     { 
         // The different model providers have individual request and response 
  formats. 
         // For the format, ranges, and default values for Anthropic Claude, refer 
  to: 
         // https://docs.aws.amazon.com/bedrock/latest/userguide/model-parameters-
claude.html 
         $completion = ""; 
         try { 
              $modelId = 'anthropic.claude-3-haiku-20240307-v1:0'; 
         // Claude requires you to enclose the prompt as follows: 
             $body = [ 'anthropic_version' => 'bedrock-2023-05-31', 
                  'max_tokens' => 512, 
                  'temperature' => 0.5, 
                  'messages' => [[ 
                       'role' => 'user', 
                      'content' => $prompt 
                  ]] 
              ]; 
              $result = $this->bedrockRuntimeClient->invokeModel([ 
                  'contentType' => 'application/json', 
                  'body' => json_encode($body),
```

```
 'modelId' => $modelId, 
         ]); 
         $response_body = json_decode($result['body']); 
         $completion = $response_body->content[0]->text; 
     } catch (Exception $e) { 
        echo "Error: ({$e->getCode()}) - {$e->getMessage()}\n";
     } 
     return $completion; 
 }
```
• Para obter detalhes da API, consulte [InvokeModela](https://docs.aws.amazon.com/goto/SdkForPHPV3/bedrock-runtime-2023-09-30/InvokeModel) Referência AWS SDK for PHP da API.

### Stable Diffusion

### InvokeModel

O exemplo de código a seguir mostra como invocar o Stability.ai Stable Diffusion XL no Amazon Bedrock para gerar uma imagem.

### SDK para PHP

### **a** Note

Tem mais sobre GitHub. Encontre o exemplo completo e saiba como configurar e executar no [Repositório de exemplos de código da AWS.](https://github.com/awsdocs/aws-doc-sdk-examples/tree/main/php/example_code/bedrock-runtime#code-examples)

Crie uma imagem com o Stable Diffusion.

```
 public function invokeStableDiffusion(string $prompt, int $seed, string 
  $style_preset) 
     { 
         // The different model providers have individual request and response 
  formats. 
         // For the format, ranges, and available style_presets of Stable Diffusion 
  models refer to: 
         // https://docs.aws.amazon.com/bedrock/latest/userguide/model-parameters-
stability-diffusion.html
```

```
 $base64_image_data = ""; 
         try { 
              $modelId = 'stability.stable-diffusion-xl-v1'; 
             $body = [ 'text_prompts' => [ 
                      ['text' => $prompt] 
                  ], 
                  'seed' => $seed, 
                 'cfq\_scale' \Rightarrow 10, 'steps' => 30 
             ]; 
             if ($style_preset) { 
                  $body['style_preset'] = $style_preset; 
 } 
             $result = $this->bedrockRuntimeClient->invokeModel([ 
                  'contentType' => 'application/json', 
                  'body' => json_encode($body), 
                  'modelId' => $modelId, 
             ]); 
             $response_body = json_decode($result['body']); 
             $base64_image_data = $response_body->artifacts[0]->base64; 
         } catch (Exception $e) { 
            echo "Error: ({$e->getCode()}) - {$e->getMessage()}\n";
         } 
         return $base64_image_data; 
     }
```
• Para obter detalhes da API, consulte [InvokeModela](https://docs.aws.amazon.com/goto/SdkForPHPV3/bedrock-runtime-2023-09-30/InvokeModel) Referência AWS SDK for PHP da API.

## Exemplos do Amazon DocumentDB usando SDK for PHP

Os exemplos de código a seguir mostram como realizar ações e implementar cenários comuns usando o AWS SDK for PHP com o Amazon DocumentDB.

Cada exemplo inclui um link para o código-fonte completo, em que você pode encontrar instruções sobre como configurar e executar o código.

### Tópicos

• [Exemplos sem servidor](#page-13564-0)

### Exemplos sem servidor

Invocar uma função do Lambda de um acionador do Amazon DocumentDB

O exemplo de código a seguir mostra como implementar uma função Lambda que recebe um evento acionado pelo recebimento de registros de um stream de alterações do DocumentDB. A função recupera a carga útil do DocumentDB e registra em log o conteúdo do registro.

SDK para PHP

### **a** Note

Tem mais sobre GitHub. Encontre o exemplo completo e saiba como configurar e executar no repositório dos [Exemplos sem servidor.](https://github.com/aws-samples/serverless-snippets/tree/main/integration-docdb-to-lambda)

Consumir um evento do Amazon DocumentDB com o Lambda usando PHP.

```
<?php
require __DIR__.'/vendor/autoload.php';
use Bref\Context\Context;
use Bref\Event\Handler;
class DocumentDBEventHandler implements Handler
{ 
     public function handle($event, Context $context): string 
     { 
        $events = $event['events'] ?? [];
         foreach ($events as $record) { 
              $this->logDocumentDBEvent($record['event']); 
         } 
         return 'OK'; 
     } 
     private function logDocumentDBEvent($event): void 
     { 
         // Extract information from the event record 
         $operationType = $event['operationType'] ?? 'Unknown';
```

```
 $db = $event['ns']['db'] ?? 'Unknown'; 
         $collection = $event['ns']['coll'] ?? 'Unknown'; 
         $fullDocument = $event['fullDocument'] ?? []; 
         // Log the event details 
         echo "Operation type: $operationType\n"; 
         echo "Database: $db\n"; 
         echo "Collection: $collection\n"; 
         echo "Full document: " . json_encode($fullDocument, JSON_PRETTY_PRINT) . 
  "\n"; 
     }
}
return new DocumentDBEventHandler();
```
# Exemplos de código do DynamoDB usando o SDK para PHP

Os exemplos de código a seguir mostram como realizar ações e implementar cenários comuns usando o AWS SDK for PHP com o DynamoDB.

As noções básicas são exemplos de código que mostram como realizar as operações essenciais em um serviço.

Ações são trechos de código de programas maiores e devem ser executadas em contexto. Embora as ações mostrem como chamar perfis de serviço individuais, você pode ver as ações no contexto em seus cenários relacionados.

Cenários são exemplos de código que mostram como realizar tarefas específicas chamando várias funções dentro de um serviço ou combinadas com outros Serviços da AWS.

Cada exemplo inclui um link para o código-fonte completo, em que você pode encontrar instruções sobre como configurar e executar o código.

### Tópicos

- [Conceitos básicos](#page-13278-0)
- [Ações](#page-13270-0)
- **[Cenários](#page-13275-0)**
- [Exemplos sem servidor](#page-13564-0)

### Conceitos básicos

Conheça os conceitos básicos

O exemplo de código a seguir mostra como:

- Criar uma tabela que possa conter dados de filmes.
- Colocar, obter e atualizar um único filme na tabela.
- Gravar dados de filmes na tabela usando um arquivo JSON de exemplo.
- Consultar filmes que foram lançados em determinado ano.
- Verificar filmes que foram lançados em um intervalo de anos.
- Excluir um filme da tabela e, depois, excluir a tabela.

### SDK para PHP

### **a** Note

Tem mais sobre GitHub. Encontre o exemplo completo e saiba como configurar e executar no [Repositório de exemplos de código da AWS.](https://github.com/awsdocs/aws-doc-sdk-examples/tree/main/php/example_code/dynamodb#code-examples)

```
namespace DynamoDb\Basics;
use Aws\DynamoDb\Marshaler;
use DynamoDb;
use DynamoDb\DynamoDBAttribute;
use DynamoDb\DynamoDBService;
use function AwsUtilities\loadMovieData;
use function AwsUtilities\testable_readline;
class GettingStartedWithDynamoDB
{ 
     public function run() 
     { 
         echo("\n"); 
         echo("--------------------------------------\n"); 
         print("Welcome to the Amazon DynamoDB getting started demo using PHP!\n"); 
         echo("--------------------------------------\n");
```

```
$uuid = uniqid();
         $service = new DynamoDBService(); 
         $tableName = "ddb_demo_table_$uuid"; 
         $service->createTable( 
             $tableName, 
            \Gamma new DynamoDBAttribute('year', 'N', 'HASH'), 
                 new DynamoDBAttribute('title', 'S', 'RANGE') 
 ] 
         ); 
         echo "Waiting for table..."; 
         $service->dynamoDbClient->waitUntil("TableExists", ['TableName' => 
 $tableName]); 
        echo "table $tableName found!\n";
         echo "What's the name of the last movie you watched?\n"; 
         while (empty($movieName)) { 
             $movieName = testable_readline("Movie name: "); 
         } 
         echo "And what year was it released?\n"; 
         $movieYear = "year"; 
        while (!is_numeric($movieYear) || intval($movieYear) != $movieYear) {
             $movieYear = testable_readline("Year released: "); 
         } 
         $service->putItem([ 
             'Item' => [ 
                 'year' \Rightarrow [
                      'N' => "$movieYear", 
                 ], 
                 'title' \Rightarrow [
                      'S' => $movieName, 
 ], 
             ], 
             'TableName' => $tableName, 
         ]); 
        echo "How would you rate the movie from 1-10?\n";
        $rating = 0;while (!is_numeric($rating) || intval($rating) != $rating || $rating < 1 ||
$rating > 10 {
             $rating = testable_readline("Rating (1-10): ");
```

```
 } 
         echo "What was the movie about?\n"; 
         while (empty($plot)) { 
             $plot = testable_readline("Plot summary: "); 
         } 
        $key = \Gamma 'Item' => [ 
                 'title' \Rightarrow [
                      'S' => $movieName, 
                  ], 
                 'year' \Rightarrow [
                      'N' => $movieYear, 
 ], 
 ] 
         ]; 
         $attributes = ["rating" => 
            \Gamma'AttributeName' => 'rating',
                  'AttributeType' => 'N', 
                  'Value' => $rating, 
             ], 
             'plot' \Rightarrow [
                  'AttributeName' => 'plot', 
                  'AttributeType' => 'S', 
                  'Value' => $plot, 
 ] 
         ]; 
         $service->updateItemAttributesByKey($tableName, $key, $attributes); 
         echo "Movie added and updated."; 
         $batch = json_decode(loadMovieData()); 
         $service->writeBatch($tableName, $batch); 
         $movie = $service->getItemByKey($tableName, $key); 
         echo "\nThe movie {$movie['Item']['title']['S']} was released in 
 {$movie['Item']['year']['N']}.\n"; 
         echo "What rating would you like to give {$movie['Item']['title']['S']}?\n"; 
        $rating = 0;while (!is_numeric($rating) || intval($rating) != $rating || $rating < 1 ||
$rating > 10) {
             $rating = testable_readline("Rating (1-10): "); 
         }
```

```
 $service->updateItemAttributeByKey($tableName, $key, 'rating', 'N', 
  $rating); 
         $movie = $service->getItemByKey($tableName, $key); 
         echo "Ok, you have rated {$movie['Item']['title']['S']} as a {$movie['Item']
['rating']['N']}\n"; 
         $service->deleteItemByKey($tableName, $key); 
         echo "But, bad news, this was a trap. That movie has now been deleted 
  because of your rating...harsh.\n"; 
         echo "That's okay though. The book was better. Now, for something lighter, 
  in what year were you born?\n"; 
         $birthYear = "not a number"; 
         while (!is_numeric($birthYear) || $birthYear >= date("Y")) { 
              $birthYear = testable_readline("Birth year: "); 
         } 
        $birthKey = [
             'Key' \Rightarrow [
                 'year' \Rightarrow [
                       'N' => "$birthYear", 
 ], 
              ], 
         ]; 
         $result = $service->query($tableName, $birthKey); 
         $marshal = new Marshaler(); 
         echo "Here are the movies in our collection released the year you were born:
\ln";
         $oops = "Oops! There were no movies released in that year (that we know of).
\n\overline{\ }:
        \text{fdisplay} = ""; foreach ($result['Items'] as $movie) { 
              $movie = $marshal->unmarshalItem($movie); 
             \deltadisplay .= \deltamovie['title'] . "\n";
         } 
         echo ($display) ?: $oops; 
         $yearsKey = [ 
             'Key' \Rightarrow [
                 'year' \Rightarrow [
                      'N' \Rightarrow \Gamma 'minRange' => 1990, 
                           'maxRange' => 1999, 
 ],
```

```
 ], 
             ], 
         ]; 
         $filter = "year between 1990 and 1999"; 
         echo "\nHere's a list of all the movies released in the 90s:\n"; 
         $result = $service->scan($tableName, $yearsKey, $filter); 
         foreach ($result['Items'] as $movie) { 
             $movie = $marshal->unmarshalItem($movie); 
             echo $movie['title'] . "\n"; 
         } 
         echo "\nCleaning up this demo by deleting table $tableName...\n"; 
         $service->deleteTable($tableName); 
     }
}
```
- Para obter detalhes da API, consulte os tópicos a seguir na Referência da API AWS SDK for PHP .
	- [BatchWriteItem](https://docs.aws.amazon.com/goto/SdkForPHPV3/dynamodb-2012-08-10/BatchWriteItem)
	- [CreateTable](https://docs.aws.amazon.com/goto/SdkForPHPV3/dynamodb-2012-08-10/CreateTable)
	- [DeleteItem](https://docs.aws.amazon.com/goto/SdkForPHPV3/dynamodb-2012-08-10/DeleteItem)
	- [DeleteTable](https://docs.aws.amazon.com/goto/SdkForPHPV3/dynamodb-2012-08-10/DeleteTable)
	- [DescribeTable](https://docs.aws.amazon.com/goto/SdkForPHPV3/dynamodb-2012-08-10/DescribeTable)
	- [GetItem](https://docs.aws.amazon.com/goto/SdkForPHPV3/dynamodb-2012-08-10/GetItem)
	- [PutItem](https://docs.aws.amazon.com/goto/SdkForPHPV3/dynamodb-2012-08-10/PutItem)
	- [Query](https://docs.aws.amazon.com/goto/SdkForPHPV3/dynamodb-2012-08-10/Query)
	- [Scan](https://docs.aws.amazon.com/goto/SdkForPHPV3/dynamodb-2012-08-10/Scan)
	- [UpdateItem](https://docs.aws.amazon.com/goto/SdkForPHPV3/dynamodb-2012-08-10/UpdateItem)

### Ações

### **BatchExecuteStatement**

O código de exemplo a seguir mostra como usar BatchExecuteStatement.

### SDK para PHP

# **a** Note

Tem mais sobre GitHub. Encontre o exemplo completo e saiba como configurar e executar no [Repositório de exemplos de código da AWS.](https://github.com/awsdocs/aws-doc-sdk-examples/tree/main/php/example_code/dynamodb#code-examples)

```
 public function getItemByPartiQLBatch(string $tableName, array $keys): Result 
     { 
        $statements = [];
         foreach ($keys as $key) { 
              list($statement, $parameters) = $this-
>buildStatementAndParameters("SELECT", $tableName, $key['Item']); 
              $statements[] = [ 
                  'Statement' => "$statement", 
                  'Parameters' => $parameters, 
              ]; 
         } 
         return $this->dynamoDbClient->batchExecuteStatement([ 
              'Statements' => $statements, 
         ]); 
     } 
     public function insertItemByPartiQLBatch(string $statement, array $parameters) 
    \left\{ \right. $this->dynamoDbClient->batchExecuteStatement([ 
              'Statements' => [ 
\blacksquare 'Statement' => "$statement", 
                       'Parameters' => $parameters, 
                  ], 
              ], 
         ]); 
     } 
     public function updateItemByPartiQLBatch(string $statement, array $parameters) 
     { 
         $this->dynamoDbClient->batchExecuteStatement([ 
              'Statements' => [ 
\blacksquare
```
```
 'Statement' => "$statement", 
                      'Parameters' => $parameters, 
 ], 
             ], 
         ]); 
    } 
    public function deleteItemByPartiQLBatch(string $statement, array $parameters) 
    { 
         $this->dynamoDbClient->batchExecuteStatement([ 
             'Statements' => [ 
 [ 
                     'Statement' => "$statement", 
                     'Parameters' => $parameters, 
                 ], 
             ], 
         ]); 
    }
```
• Para obter detalhes da API, consulte [BatchExecuteStatement](https://docs.aws.amazon.com/goto/SdkForPHPV3/dynamodb-2012-08-10/BatchExecuteStatement)a Referência AWS SDK for PHP da API.

# **BatchWriteItem**

O código de exemplo a seguir mostra como usar BatchWriteItem.

SDK para PHP

#### **a** Note

```
 public function writeBatch(string $TableName, array $Batch, int $depth = 2) 
    { 
       if (- - $depth \le 0) {
            throw new Exception("Max depth exceeded. Please try with fewer batch 
 items or increase depth."); 
        }
```

```
 $marshal = new Marshaler(); 
        $total = 0;
        foreach (array_chunk($Batch, 25) as $Items) { 
             foreach ($Items as $Item) { 
                 $BatchWrite['RequestItems'][$TableName][] = ['PutRequest' => ['Item' 
 => $marshal->marshalItem($Item)]]; 
 } 
             try { 
                 echo "Batching another " . count($Items) . " for a total of " . 
($total += count($Items)). " items!\n";
                 $response = $this->dynamoDbClient->batchWriteItem($BatchWrite); 
                 $BatchWrite = []; 
             } catch (Exception $e) { 
                 echo "uh oh..."; 
                 echo $e->getMessage(); 
                 die(); 
 } 
             if ($total >= 250) { 
                 echo "250 movies is probably enough. Right? We can stop there.\n"; 
                 break; 
 } 
        } 
    }
```
• Para obter detalhes da API, consulte [BatchWriteItema](https://docs.aws.amazon.com/goto/SdkForPHPV3/dynamodb-2012-08-10/BatchWriteItem) Referência AWS SDK for PHP da API.

# **CreateTable**

O código de exemplo a seguir mostra como usar CreateTable.

SDK para PHP

**a** Note

Tem mais sobre GitHub. Encontre o exemplo completo e saiba como configurar e executar no [Repositório de exemplos de código da AWS.](https://github.com/awsdocs/aws-doc-sdk-examples/tree/main/php/example_code/dynamodb#code-examples)

Crie uma tabela.

```
 $tableName = "ddb_demo_table_$uuid"; 
         $service->createTable( 
             $tableName, 
\blacksquare new DynamoDBAttribute('year', 'N', 'HASH'), 
                 new DynamoDBAttribute('title', 'S', 'RANGE') 
 ] 
         ); 
    public function createTable(string $tableName, array $attributes) 
    { 
         $keySchema = []; 
         $attributeDefinitions = []; 
         foreach ($attributes as $attribute) { 
             if (is_a($attribute, DynamoDBAttribute::class)) { 
                 $keySchema[] = ['AttributeName' => $attribute->AttributeName, 
  'KeyType' => $attribute->KeyType]; 
                 $attributeDefinitions[] = 
                      ['AttributeName' => $attribute->AttributeName, 'AttributeType' 
 => $attribute->AttributeType]; 
 } 
         } 
         $this->dynamoDbClient->createTable([ 
             'TableName' => $tableName, 
             'KeySchema' => $keySchema, 
             'AttributeDefinitions' => $attributeDefinitions, 
             'ProvisionedThroughput' => ['ReadCapacityUnits' => 10, 
  'WriteCapacityUnits' => 10], 
         ]); 
    }
```
• Para obter detalhes da API, consulte [CreateTablea](https://docs.aws.amazon.com/goto/SdkForPHPV3/dynamodb-2012-08-10/CreateTable) Referência AWS SDK for PHP da API.

# **DeleteItem**

O código de exemplo a seguir mostra como usar DeleteItem.

# SDK para PHP

# **a** Note

Tem mais sobre GitHub. Encontre o exemplo completo e saiba como configurar e executar no [Repositório de exemplos de código da AWS.](https://github.com/awsdocs/aws-doc-sdk-examples/tree/main/php/example_code/dynamodb#code-examples)

```
%key = [ 'Item' => [ 
                  'title' => [ 
                      'S' => $movieName, 
                  ], 
                  'year' => [ 
                      'N' => $movieYear, 
                  ], 
 ] 
         ]; 
         $service->deleteItemByKey($tableName, $key); 
         echo "But, bad news, this was a trap. That movie has now been deleted 
 because of your rating...harsh.\n"; 
     public function deleteItemByKey(string $tableName, array $key) 
     { 
         $this->dynamoDbClient->deleteItem([ 
              'Key' => $key['Item'], 
              'TableName' => $tableName, 
         ]); 
     }
```
• Para obter detalhes da API, consulte [DeleteItema](https://docs.aws.amazon.com/goto/SdkForPHPV3/dynamodb-2012-08-10/DeleteItem) Referência AWS SDK for PHP da API.

# **DeleteTable**

O código de exemplo a seguir mostra como usar DeleteTable.

# SDK para PHP

# **a** Note

Tem mais sobre GitHub. Encontre o exemplo completo e saiba como configurar e executar no [Repositório de exemplos de código da AWS.](https://github.com/awsdocs/aws-doc-sdk-examples/tree/main/php/example_code/dynamodb#code-examples)

```
 public function deleteTable(string $TableName) 
 { 
     $this->customWaiter(function () use ($TableName) { 
         return $this->dynamoDbClient->deleteTable([ 
              'TableName' => $TableName, 
         ]); 
     }); 
 }
```
• Para obter detalhes da API, consulte [DeleteTable](https://docs.aws.amazon.com/goto/SdkForPHPV3/dynamodb-2012-08-10/DeleteTable)a Referência AWS SDK for PHP da API.

# **ExecuteStatement**

O código de exemplo a seguir mostra como usar ExecuteStatement.

SDK para PHP

```
a Note
```

```
 public function insertItemByPartiQL(string $statement, array $parameters) 
 { 
     $this->dynamoDbClient->executeStatement([ 
          'Statement' => "$statement", 
          'Parameters' => $parameters, 
     ]); 
 }
```

```
 public function getItemByPartiQL(string $tableName, array $key): Result 
    { 
        list($statement, $parameters) = $this->buildStatementAndParameters("SELECT", 
 $tableName, $key['Item']); 
        return $this->dynamoDbClient->executeStatement([ 
             'Parameters' => $parameters, 
             'Statement' => $statement, 
        ]); 
    } 
    public function updateItemByPartiQL(string $statement, array $parameters) 
    { 
        $this->dynamoDbClient->executeStatement([ 
             'Statement' => $statement, 
             'Parameters' => $parameters, 
        ]); 
    } 
    public function deleteItemByPartiQL(string $statement, array $parameters) 
    { 
        $this->dynamoDbClient->executeStatement([ 
             'Statement' => $statement, 
             'Parameters' => $parameters, 
        ]); 
    }
```
• Para obter detalhes da API, consulte [ExecuteStatementa](https://docs.aws.amazon.com/goto/SdkForPHPV3/dynamodb-2012-08-10/ExecuteStatement) Referência AWS SDK for PHP da API.

#### **GetItem**

O código de exemplo a seguir mostra como usar GetItem.

SDK para PHP

#### **a** Note

```
 $movie = $service->getItemByKey($tableName, $key); 
        echo "\nThe movie {$movie['Item']['title']['S']} was released in 
 {$movie['Item']['year']['N']}.\n"; 
    public function getItemByKey(string $tableName, array $key) 
    { 
        return $this->dynamoDbClient->getItem([ 
             'Key' => $key['Item'], 
             'TableName' => $tableName, 
        ]); 
    }
```
• Para obter detalhes da API, consulte [GetItem](https://docs.aws.amazon.com/goto/SdkForPHPV3/dynamodb-2012-08-10/GetItem)a Referência AWS SDK for PHP da API.

# **ListTables**

O código de exemplo a seguir mostra como usar ListTables.

SDK para PHP

### **a** Note

Tem mais sobre GitHub. Encontre o exemplo completo e saiba como configurar e executar no [Repositório de exemplos de código da AWS.](https://github.com/awsdocs/aws-doc-sdk-examples/tree/main/php/example_code/dynamodb#code-examples)

```
 public function listTables($exclusiveStartTableName = "", $limit = 100) 
 { 
     $this->dynamoDbClient->listTables([ 
          'ExclusiveStartTableName' => $exclusiveStartTableName, 
          'Limit' => $limit, 
     ]); 
 }
```
• Para obter detalhes da API, consulte [ListTables](https://docs.aws.amazon.com/goto/SdkForPHPV3/dynamodb-2012-08-10/ListTables)a Referência AWS SDK for PHP da API.

#### **PutItem**

O código de exemplo a seguir mostra como usar PutItem.

SDK para PHP

## **a** Note

Tem mais sobre GitHub. Encontre o exemplo completo e saiba como configurar e executar no [Repositório de exemplos de código da AWS.](https://github.com/awsdocs/aws-doc-sdk-examples/tree/main/php/example_code/dynamodb#code-examples)

```
 echo "What's the name of the last movie you watched?\n"; 
         while (empty($movieName)) { 
              $movieName = testable_readline("Movie name: "); 
         } 
         echo "And what year was it released?\n"; 
         $movieYear = "year"; 
         while (!is_numeric($movieYear) || intval($movieYear) != $movieYear) { 
              $movieYear = testable_readline("Year released: "); 
         } 
         $service->putItem([ 
             'Item' \Rightarrow \Gamma'year' \Rightarrow [
                       'N' => "$movieYear", 
                  ], 
                  'title' \Rightarrow [
                       'S' => $movieName, 
 ], 
              ], 
              'TableName' => $tableName, 
         ]); 
     public function putItem(array $array) 
     { 
         $this->dynamoDbClient->putItem($array); 
     }
```
• Para obter detalhes da API, consulte [PutItema](https://docs.aws.amazon.com/goto/SdkForPHPV3/dynamodb-2012-08-10/PutItem) Referência AWS SDK for PHP da API.

# **Query**

O código de exemplo a seguir mostra como usar Query.

# SDK para PHP

# **a** Note

```
$birthKey = [ 'Key' => [ 
                  'year' => [ 
                      'N' => "$birthYear", 
 ], 
             ], 
         ]; 
         $result = $service->query($tableName, $birthKey); 
     public function query(string $tableName, $key) 
     { 
         $expressionAttributeValues = []; 
         $expressionAttributeNames = []; 
         $keyConditionExpression = ""; 
        $index = 1; foreach ($key as $name => $value) { 
             $keyConditionExpression .= "#" . array_key_first($value) . " = :v
$index,"; 
             $expressionAttributeNames["#" . array_key_first($value)] = 
  array_key_first($value); 
             $hold = array_pop($value); 
             $expressionAttributeValues[":v$index"] = [ 
                  array_key_first($hold) => array_pop($hold), 
             ]; 
         } 
         $keyConditionExpression = substr($keyConditionExpression, 0, -1); 
        \text{Squery} = [ 'ExpressionAttributeValues' => $expressionAttributeValues, 
              'ExpressionAttributeNames' => $expressionAttributeNames, 
              'KeyConditionExpression' => $keyConditionExpression, 
              'TableName' => $tableName,
```

```
 ]; 
     return $this->dynamoDbClient->query($query); 
 }
```
• Para obter detalhes da API, consulte [Query](https://docs.aws.amazon.com/goto/SdkForPHPV3/dynamodb-2012-08-10/Query) na Referência da API AWS SDK for PHP .

## **Scan**

O código de exemplo a seguir mostra como usar Scan.

SDK para PHP

## **a** Note

```
 $yearsKey = [ 
             'Key' => [ 
                 'year' \Rightarrow [
                     'N' \Rightarrow \Gamma 'minRange' => 1990, 
                          'maxRange' => 1999, 
 ], 
 ], 
             ], 
         ]; 
         $filter = "year between 1990 and 1999"; 
        echo "\nHere's a list of all the movies released in the 90s:\n";
         $result = $service->scan($tableName, $yearsKey, $filter); 
         foreach ($result['Items'] as $movie) { 
             $movie = $marshal->unmarshalItem($movie); 
             echo $movie['title'] . "\n"; 
         } 
     public function scan(string $tableName, array $key, string $filters) 
     { 
        \text{Squery} = [ 'ExpressionAttributeNames' => ['#year' => 'year'], 
             'ExpressionAttributeValues' => [
```

```
 ":min" => ['N' => '1990'], 
              ":max" => \lceil 'N' \rceil => '1999'],
          ], 
          'FilterExpression' => "#year between :min and :max", 
          'TableName' => $tableName, 
     ]; 
     return $this->dynamoDbClient->scan($query); 
 }
```
• Para obter detalhes da API, consulte [Scan](https://docs.aws.amazon.com/goto/SdkForPHPV3/dynamodb-2012-08-10/Scan) na Referência da API AWS SDK for PHP .

# **UpdateItem**

O código de exemplo a seguir mostra como usar UpdateItem.

# SDK para PHP

# **a** Note

```
echo "What rating would you like to give {$movie['Item']['title']['S']}?\n";
       $rating = 0;while (!is_numeric($rating) || intval($rating) != $rating || $rating < 1 ||
$rating > 10) {
            $rating = testable_readline("Rating (1-10): "); 
        } 
        $service->updateItemAttributeByKey($tableName, $key, 'rating', 'N', 
 $rating); 
    public function updateItemAttributeByKey( 
        string $tableName, 
        array $key, 
        string $attributeName, 
        string $attributeType, 
        string $newValue 
    ) { 
        $this->dynamoDbClient->updateItem([ 
            'Key' => $key['Item'],
```

```
 'TableName' => $tableName, 
              'UpdateExpression' => "set #NV=:NV", 
              'ExpressionAttributeNames' => [ 
                  '#NV' => $attributeName, 
              ], 
              'ExpressionAttributeValues' => [ 
                 ':NV' \implies \Gamma $attributeType => $newValue 
 ] 
              ], 
         ]); 
     }
```
• Para obter detalhes da API, consulte [UpdateItema](https://docs.aws.amazon.com/goto/SdkForPHPV3/dynamodb-2012-08-10/UpdateItem) Referência AWS SDK for PHP da API.

# Cenários

Criar uma aplicação com tecnologia sem servidor para gerenciar fotos

O exemplo de código a seguir mostra como criar uma aplicação com tecnologia sem servidor que permite que os usuários gerenciem fotos usando rótulos.

# SDK para PHP

Mostra como desenvolver uma aplicação de gerenciamento de ativos fotográficos que detecta rótulos em imagens usando o Amazon Rekognition e os armazena para recuperação posterior.

Para obter o código-fonte completo e instruções sobre como configurar e executar, veja o exemplo completo em [GitHub](https://github.com/awsdocs/aws-doc-sdk-examples/tree/main/php/applications/photo_asset_manager).

Para uma análise detalhada da origem desse exemplo, veja a publicação na [Comunidade](https://community.aws/posts/cloud-journeys/01-serverless-image-recognition-app) [da AWS.](https://community.aws/posts/cloud-journeys/01-serverless-image-recognition-app)

Serviços utilizados neste exemplo

- API Gateway
- DynamoDB
- Lambda
- Amazon Rekognition
- Amazon S3

• Amazon SNS

Consultar uma tabela usando lotes de instruções PartiQL

O exemplo de código a seguir mostra como:

- Obter um lote de itens executando várias instruções SELECT.
- Adicionar um lote de itens executando várias instruções INSERT.
- Atualizar um lote de itens executando várias instruções UPDATE.
- Excluir um lote de itens executando várias instruções DELETE.

#### SDK para PHP

#### **a** Note

```
namespace DynamoDb\PartiQL_Basics;
use Aws\DynamoDb\Marshaler;
use DynamoDb;
use DynamoDb\DynamoDBAttribute;
use function AwsUtilities\loadMovieData;
use function AwsUtilities\testable_readline;
class GettingStartedWithPartiQLBatch
{ 
     public function run() 
    \{echo("\n\n\infty);
         echo("--------------------------------------\n"); 
         print("Welcome to the Amazon DynamoDB - PartiQL getting started demo using 
 PHP!\n\setminus n");
         echo("--------------------------------------\n"); 
        $uuid = uniqid();
         $service = new DynamoDb\DynamoDBService();
```

```
 $tableName = "partiql_demo_table_$uuid"; 
         $service->createTable( 
             $tableName, 
\blacksquare new DynamoDBAttribute('year', 'N', 'HASH'), 
                  new DynamoDBAttribute('title', 'S', 'RANGE') 
 ] 
         ); 
         echo "Waiting for table..."; 
         $service->dynamoDbClient->waitUntil("TableExists", ['TableName' => 
  $tableName]); 
         echo "table $tableName found!\n"; 
         echo "What's the name of the last movie you watched?\n"; 
         while (empty($movieName)) { 
             $movieName = testable_readline("Movie name: "); 
         } 
         echo "And what year was it released?\n"; 
         $movieYear = "year"; 
         while (!is_numeric($movieYear) || intval($movieYear) != $movieYear) { 
             $movieYear = testable_readline("Year released: "); 
         } 
        $key = \Gamma 'Item' => [ 
                  'year' => [ 
                      'N' => "$movieYear", 
                  ], 
                 'title' \Rightarrow [
                      'S' => $movieName, 
 ], 
             ], 
         ]; 
         list($statement, $parameters) = $service-
>buildStatementAndParameters("INSERT", $tableName, $key); 
         $service->insertItemByPartiQLBatch($statement, $parameters); 
        echo "How would you rate the movie from 1-10?\n";
        $rating = 0;while (!is_numeric($rating) || intval($rating) != $rating || $rating < 1 ||
 $rating > 10) {
            $rating = testable readline("Rating (1-10): "); }
```

```
 echo "What was the movie about?\n"; 
         while (empty($plot)) { 
             $plot = testable_readline("Plot summary: "); 
         } 
        $attributes = <math>\Gamma</math> new DynamoDBAttribute('rating', 'N', 'HASH', $rating), 
             new DynamoDBAttribute('plot', 'S', 'RANGE', $plot), 
         ]; 
         list($statement, $parameters) = $service-
>buildStatementAndParameters("UPDATE", $tableName, $key, $attributes); 
         $service->updateItemByPartiQLBatch($statement, $parameters); 
        echo "Movie added and updated.\n";
         $batch = json_decode(loadMovieData()); 
         $service->writeBatch($tableName, $batch); 
         $movie = $service->getItemByPartiQLBatch($tableName, [$key]); 
         echo "\nThe movie {$movie['Responses'][0]['Item']['title']['S']} 
         was released in {$movie['Responses'][0]['Item']['year']['N']}.\n"; 
         echo "What rating would you like to give {$movie['Responses'][0]['Item']
['title']['S']}?\n"; 
        $rating = 0;while (!is_numeric($rating) || intval($rating) != $rating || $rating < 1 ||
 $rating > 10) {
             $rating = testable_readline("Rating (1-10): "); 
         } 
         $attributes = [ 
             new DynamoDBAttribute('rating', 'N', 'HASH', $rating), 
             new DynamoDBAttribute('plot', 'S', 'RANGE', $plot) 
         ]; 
         list($statement, $parameters) = $service-
>buildStatementAndParameters("UPDATE", $tableName, $key, $attributes); 
         $service->updateItemByPartiQLBatch($statement, $parameters); 
         $movie = $service->getItemByPartiQLBatch($tableName, [$key]); 
         echo "Okay, you have rated {$movie['Responses'][0]['Item']['title']['S']} 
         as a {$movie['Responses'][0]['Item']['rating']['N']}\n"; 
         $service->deleteItemByPartiQLBatch($statement, $parameters); 
         echo "But, bad news, this was a trap. That movie has now been deleted 
  because of your rating...harsh.\n";
```

```
 echo "That's okay though. The book was better. Now, for something lighter, 
  in what year were you born?\n"; 
         $birthYear = "not a number"; 
         while (!is_numeric($birthYear) || $birthYear >= date("Y")) { 
              $birthYear = testable_readline("Birth year: "); 
         } 
         $birthKey = [ 
             'Key' \Rightarrow [
                 'year' \Rightarrow [
                       'N' => "$birthYear", 
 ], 
              ], 
         ]; 
         $result = $service->query($tableName, $birthKey); 
         $marshal = new Marshaler(); 
         echo "Here are the movies in our collection released the year you were born:
\ln";
         $oops = "Oops! There were no movies released in that year (that we know of).
\n\overline{\ }\text{\$display} \text{\$display} \text{\$display} foreach ($result['Items'] as $movie) { 
              $movie = $marshal->unmarshalItem($movie); 
              $display .= $movie['title'] . "\n"; 
         } 
         echo ($display) ?: $oops; 
         $yearsKey = [ 
             'Key' => \Gamma'vear' => \Gamma'N' => \Gamma 'minRange' => 1990, 
                           'maxRange' => 1999, 
 ], 
 ], 
              ], 
         ]; 
         $filter = "year between 1990 and 1999"; 
         echo "\nHere's a list of all the movies released in the 90s:\n"; 
         $result = $service->scan($tableName, $yearsKey, $filter); 
         foreach ($result['Items'] as $movie) { 
              $movie = $marshal->unmarshalItem($movie); 
              echo $movie['title'] . "\n"; 
         }
```

```
 echo "\nCleaning up this demo by deleting table $tableName...\n"; 
         $service->deleteTable($tableName); 
     }
} 
     public function insertItemByPartiQLBatch(string $statement, array $parameters) 
     { 
         $this->dynamoDbClient->batchExecuteStatement([ 
             'Statements' => [ 
 [ 
                      'Statement' => "$statement", 
                      'Parameters' => $parameters, 
 ], 
             ], 
         ]); 
     } 
     public function getItemByPartiQLBatch(string $tableName, array $keys): Result 
     { 
         $statements = []; 
         foreach ($keys as $key) { 
             list($statement, $parameters) = $this-
>buildStatementAndParameters("SELECT", $tableName, $key['Item']); 
             $statements[] = [ 
                  'Statement' => "$statement", 
                  'Parameters' => $parameters, 
             ]; 
         } 
         return $this->dynamoDbClient->batchExecuteStatement([ 
             'Statements' => $statements, 
         ]); 
     } 
     public function updateItemByPartiQLBatch(string $statement, array $parameters) 
     { 
         $this->dynamoDbClient->batchExecuteStatement([ 
             'Statements' => [ 
 [ 
                      'Statement' => "$statement", 
                      'Parameters' => $parameters, 
                 ], 
             ], 
         ]);
```
}

```
 public function deleteItemByPartiQLBatch(string $statement, array $parameters) 
    { 
        $this->dynamoDbClient->batchExecuteStatement([ 
            'Statements' => [ 
 [ 
                    'Statement' => "$statement", 
                    'Parameters' => $parameters, 
 ], 
            ], 
        ]); 
    }
```
• Para obter detalhes da API, consulte [BatchExecuteStatement](https://docs.aws.amazon.com/goto/SdkForPHPV3/dynamodb-2012-08-10/BatchExecuteStatement)a Referência AWS SDK for PHP da API.

Consultar uma tabela usando o PartiQL

O exemplo de código a seguir mostra como:

- Obter um item executando uma instrução SELECT.
- Adicionar um item executando uma instrução INSERT.
- Atualizar um item executando a instrução UPDATE.
- Excluir um item executando uma instrução DELETE.

SDK para PHP

# **a** Note

```
namespace DynamoDb\PartiQL_Basics;
```

```
use Aws\DynamoDb\Marshaler;
use DynamoDb;
```

```
use DynamoDb\DynamoDBAttribute;
use function AwsUtilities\testable readline;
use function AwsUtilities\loadMovieData;
class GettingStartedWithPartiQL
{ 
     public function run() 
    \{ echo("\n"); 
         echo("--------------------------------------\n"); 
         print("Welcome to the Amazon DynamoDB - PartiQL getting started demo using 
 PHP!\n\setminus n");
         echo("--------------------------------------\n"); 
        $uuid = uniqid();
         $service = new DynamoDb\DynamoDBService(); 
         $tableName = "partiql_demo_table_$uuid"; 
         $service->createTable( 
             $tableName, 
\blacksquare new DynamoDBAttribute('year', 'N', 'HASH'), 
                  new DynamoDBAttribute('title', 'S', 'RANGE') 
 ] 
         ); 
         echo "Waiting for table..."; 
         $service->dynamoDbClient->waitUntil("TableExists", ['TableName' => 
  $tableName]); 
        echo "table $tableName found!\n";
        echo "What's the name of the last movie you watched?\n";
         while (empty($movieName)) { 
             $movieName = testable_readline("Movie name: "); 
         } 
         echo "And what year was it released?\n"; 
         $movieYear = "year"; 
         while (!is_numeric($movieYear) || intval($movieYear) != $movieYear) { 
             $movieYear = testable_readline("Year released: "); 
         } 
        % E = E'Item' \Rightarrow \Gamma'year' \Rightarrow [
```

```
 'N' => "$movieYear", 
                  ], 
                 'title' \Rightarrow [
                      'S' => $movieName, 
                  ], 
             ], 
         ]; 
         list($statement, $parameters) = $service-
>buildStatementAndParameters("INSERT", $tableName, $key); 
         $service->insertItemByPartiQL($statement, $parameters); 
        echo "How would you rate the movie from 1-10?\n";
        $rating = 0;
        while (!is_numeric($rating) || intval($rating) != $rating || $rating < 1 ||
 $rating > 10) {
             $rating = testable_readline("Rating (1-10): "); 
         } 
         echo "What was the movie about?\n"; 
         while (empty($plot)) { 
             $plot = testable_readline("Plot summary: "); 
         } 
         $attributes = [ 
             new DynamoDBAttribute('rating', 'N', 'HASH', $rating), 
             new DynamoDBAttribute('plot', 'S', 'RANGE', $plot), 
         ]; 
         list($statement, $parameters) = $service-
>buildStatementAndParameters("UPDATE", $tableName, $key, $attributes); 
         $service->updateItemByPartiQL($statement, $parameters); 
         echo "Movie added and updated.\n"; 
         $batch = json_decode(loadMovieData()); 
         $service->writeBatch($tableName, $batch); 
         $movie = $service->getItemByPartiQL($tableName, $key); 
         echo "\nThe movie {$movie['Items'][0]['title']['S']} was released in 
  {$movie['Items'][0]['year']['N']}.\n"; 
         echo "What rating would you like to give {$movie['Items'][0]['title']['S']}?
\ln";
        $rating = 0;
```

```
while (!is_numeric($rating) || intval($rating) != $rating || $rating < 1 ||
 $rating > 10) {
             $rating = testable readline("Rating (1-10): "); } 
        $attributes = <math>\Gamma</math> new DynamoDBAttribute('rating', 'N', 'HASH', $rating), 
              new DynamoDBAttribute('plot', 'S', 'RANGE', $plot) 
         ]; 
         list($statement, $parameters) = $service-
>buildStatementAndParameters("UPDATE", $tableName, $key, $attributes); 
         $service->updateItemByPartiQL($statement, $parameters); 
         $movie = $service->getItemByPartiQL($tableName, $key); 
         echo "Okay, you have rated {$movie['Items'][0]['title']['S']} as a 
  {$movie['Items'][0]['rating']['N']}\n"; 
         $service->deleteItemByPartiQL($statement, $parameters); 
         echo "But, bad news, this was a trap. That movie has now been deleted 
  because of your rating...harsh.\n"; 
         echo "That's okay though. The book was better. Now, for something lighter, 
  in what year were you born?\n"; 
         $birthYear = "not a number"; 
         while (!is_numeric($birthYear) || $birthYear >= date("Y")) { 
              $birthYear = testable_readline("Birth year: "); 
         } 
        $birthKey = [
             'Key' => \Gamma'vear' => \Gamma 'N' => "$birthYear", 
 ], 
              ], 
         ]; 
         $result = $service->query($tableName, $birthKey); 
         $marshal = new Marshaler(); 
         echo "Here are the movies in our collection released the year you were born:
\n\overline{\}:
         $oops = "Oops! There were no movies released in that year (that we know of).
\n\overline{\}:
        \text{\$display} = "";
         foreach ($result['Items'] as $movie) { 
              $movie = $marshal->unmarshalItem($movie); 
              $display .= $movie['title'] . "\n"; 
         }
```

```
 echo ($display) ?: $oops; 
        $vearsKev = <math>\Gamma</math>'Key' \Rightarrow [
                 'vear' => \Gamma'N' \Rightarrow \Gamma 'minRange' => 1990, 
                           'maxRange' => 1999, 
 ], 
 ], 
              ], 
         ]; 
         $filter = "year between 1990 and 1999"; 
         echo "\nHere's a list of all the movies released in the 90s:\n"; 
         $result = $service->scan($tableName, $yearsKey, $filter); 
         foreach ($result['Items'] as $movie) { 
              $movie = $marshal->unmarshalItem($movie); 
              echo $movie['title'] . "\n"; 
         } 
         echo "\nCleaning up this demo by deleting table $tableName...\n"; 
         $service->deleteTable($tableName); 
     }
} 
     public function insertItemByPartiQL(string $statement, array $parameters) 
    \mathcal{L} $this->dynamoDbClient->executeStatement([ 
              'Statement' => "$statement", 
              'Parameters' => $parameters, 
         ]); 
     } 
     public function getItemByPartiQL(string $tableName, array $key): Result 
     { 
         list($statement, $parameters) = $this->buildStatementAndParameters("SELECT", 
  $tableName, $key['Item']); 
         return $this->dynamoDbClient->executeStatement([ 
              'Parameters' => $parameters, 
              'Statement' => $statement, 
         ]); 
     }
```

```
 public function updateItemByPartiQL(string $statement, array $parameters) 
 { 
     $this->dynamoDbClient->executeStatement([ 
          'Statement' => $statement, 
          'Parameters' => $parameters, 
     ]); 
 } 
 public function deleteItemByPartiQL(string $statement, array $parameters) 
 { 
     $this->dynamoDbClient->executeStatement([ 
          'Statement' => $statement, 
          'Parameters' => $parameters, 
     ]); 
 }
```
• Para obter detalhes da API, consulte [ExecuteStatementa](https://docs.aws.amazon.com/goto/SdkForPHPV3/dynamodb-2012-08-10/ExecuteStatement) Referência AWS SDK for PHP da API.

Exemplos sem servidor

Invocar uma função do Lambda em um gatilho do DynamoDB

O exemplo de código a seguir mostra como implementar uma função Lambda que recebe um evento acionado pelo recebimento de registros de um stream do DynamoDB. A função recupera a carga útil do DynamoDB e registra em log o conteúdo do registro.

# SDK para PHP

# **a** Note

Tem mais sobre GitHub. Encontre o exemplo completo e saiba como configurar e executar no repositório dos [Exemplos sem servidor.](https://github.com/aws-samples/serverless-snippets/tree/main/integration-ddb-to-lambda)

Consumir um evento do DynamoDB com o Lambda usando PHP.

#### <?php

# using bref/bref and bref/logger for simplicity

```
use Bref\Context\Context;
use Bref\Event\DynamoDb\DynamoDbEvent;
use Bref\Event\DynamoDb\DynamoDbHandler;
use Bref\Logger\StderrLogger;
require __DIR__ . '/vendor/autoload.php';
class Handler extends DynamoDbHandler
{ 
     private StderrLogger $logger; 
     public function __construct(StderrLogger $logger) 
    \{ $this->logger = $logger; 
     } 
     /** 
      * @throws JsonException 
      * @throws \Bref\Event\InvalidLambdaEvent 
      */ 
     public function handleDynamoDb(DynamoDbEvent $event, Context $context): void 
     { 
         $this->logger->info("Processing DynamoDb table items"); 
         $records = $event->getRecords(); 
         foreach ($records as $record) { 
             $eventName = $record->getEventName(); 
             $keys = $record->getKeys(); 
             $old = $record->getOldImage(); 
             $new = $record->getNewImage(); 
             $this->logger->info("Event Name:".$eventName."\n"); 
             $this->logger->info("Keys:". json_encode($keys)."\n"); 
             $this->logger->info("Old Image:". json_encode($old)."\n"); 
             $this->logger->info("New Image:". json_encode($new)); 
             // TODO: Do interesting work based on the new data 
             // Any exception thrown will be logged and the invocation will be marked 
  as failed 
 } 
         $totalRecords = count($records);
```

```
 $this->logger->info("Successfully processed $totalRecords items"); 
     }
}
$logger = new StderrLogger();
return new Handler($logger);
```
Relatar falhas de itens em lote para funções do Lambda com um gatilho do DynamoDB

O exemplo de código a seguir mostra como implementar uma resposta parcial em lote para funções do Lambda que recebem eventos de um stream do DynamoDB. A função relata as falhas do item em lote na resposta, sinalizando para o Lambda tentar novamente essas mensagens posteriormente.

SDK para PHP

# **a** Note

Tem mais sobre GitHub. Encontre o exemplo completo e saiba como configurar e executar no repositório dos [Exemplos sem servidor.](https://github.com/aws-samples/serverless-snippets/tree/main/integration-ddb-to-lambda-with-batch-item-handling)

Relatar falhas de itens em lote do DynamoDB com o Lambda usando PHP.

```
<?php
# using bref/bref and bref/logger for simplicity
use Bref\Context\Context;
use Bref\Event\DynamoDb\DynamoDbEvent;
use Bref\Event\Handler as StdHandler;
use Bref\Logger\StderrLogger;
require __DIR__ . '/vendor/autoload.php';
class Handler implements StdHandler
{ 
     private StderrLogger $logger; 
     public function __construct(StderrLogger $logger) 
     { 
         $this->logger = $logger; 
     }
```

```
 /** 
      * @throws JsonException 
      * @throws \Bref\Event\InvalidLambdaEvent 
      */ 
     public function handle(mixed $event, Context $context): array 
     { 
         $dynamoDbEvent = new DynamoDbEvent($event); 
         $this->logger->info("Processing records"); 
         $records = $dynamoDbEvent->getRecords(); 
         $failedRecords = []; 
         foreach ($records as $record) { 
             try { 
                  $data = $record->getData(); 
                  $this->logger->info(json_encode($data)); 
                  // TODO: Do interesting work based on the new data 
             } catch (Exception $e) { 
                  $this->logger->error($e->getMessage()); 
                  // failed processing the record 
                  $failedRecords[] = $record->getSequenceNumber(); 
 } 
         } 
         $totalRecords = count($records); 
         $this->logger->info("Successfully processed $totalRecords records"); 
         // change format for the response 
         $failures = array_map( 
             fn(string $sequenceNumber) => ['itemIdentifier' => $sequenceNumber], 
             $failedRecords 
        ) ;
         return [ 
              'batchItemFailures' => $failures 
         ]; 
     }
}
$logger = new StderrLogger();
return new Handler($logger);
```
# EC2 Exemplos da Amazon usando SDK for PHP

Os exemplos de código a seguir mostram como realizar ações e implementar cenários comuns usando o AWS SDK for PHP com a Amazon EC2.

Ações são trechos de código de programas maiores e devem ser executadas em contexto. Embora as ações mostrem como chamar perfis de serviço individuais, você pode ver as ações no contexto em seus cenários relacionados.

Cada exemplo inclui um link para o código-fonte completo, em que você pode encontrar instruções sobre como configurar e executar o código.

Tópicos

• [Ações](#page-13270-0)

# Ações

#### **CreateVpc**

O código de exemplo a seguir mostra como usar CreateVpc.

#### SDK para PHP

#### **a** Note

```
 /** 
  * @param string $cidr 
  * @return array 
  */ 
 public function createVpc(string $cidr): array 
 { 
     try { 
          $result = $this->ec2Client->createVpc([ 
              "CidrBlock" => $cidr,
```

```
 ]); 
              return $result['Vpc']; 
         }catch(Ec2Exception $caught){ 
              echo "There was a problem creating the VPC: {$caught-
>getAwsErrorMessage()}\n"; 
              throw $caught; 
         } 
     }
```
• Para obter detalhes da API, consulte [CreateVpc](https://docs.aws.amazon.com/goto/SdkForPHPV3/ec2-2016-11-15/CreateVpc)a Referência AWS SDK for PHP da API.

# **CreateVpcEndpoint**

O código de exemplo a seguir mostra como usar CreateVpcEndpoint.

SDK para PHP

```
a Note
```

```
 /** 
     * @param string $serviceName 
     * @param string $vpcId 
     * @param array $routeTableIds 
     * @return array 
     */ 
    public function createVpcEndpoint(string $serviceName, string $vpcId, array 
 $routeTableIds): array 
    { 
        try { 
             $result = $this->ec2Client->createVpcEndpoint([ 
                  'ServiceName' => $serviceName, 
                 'VpcId' => $vpcId, 
                  'RouteTableIds' => $routeTableIds, 
             ]);
```

```
 return $result["VpcEndpoint"]; 
         } catch(Ec2Exception $caught){ 
              echo "There was a problem creating the VPC Endpoint: {$caught-
>getAwsErrorMessage()}\n"; 
              throw $caught; 
         } 
     }
```
• Para obter detalhes da API, consulte [CreateVpcEndpointa](https://docs.aws.amazon.com/goto/SdkForPHPV3/ec2-2016-11-15/CreateVpcEndpoint) Referência AWS SDK for PHP da API.

# **DeleteVpc**

O código de exemplo a seguir mostra como usar DeleteVpc.

SDK para PHP

#### **a** Note

```
 /** 
      * @param string $vpcId 
      * @return void 
      */ 
     public function deleteVpc(string $vpcId) 
     { 
          try { 
              $this->ec2Client->deleteVpc([ 
                   "VpcId" => $vpcId, 
              ]); 
          }catch(Ec2Exception $caught){ 
              echo "There was a problem deleting the VPC: {$caught-
>getAwsErrorMessage()}\n"; 
              throw $caught;
```
- } }
- Para obter detalhes da API, consulte [DeleteVpca](https://docs.aws.amazon.com/goto/SdkForPHPV3/ec2-2016-11-15/DeleteVpc) Referência AWS SDK for PHP da API.

### **DeleteVpcEndpoints**

O código de exemplo a seguir mostra como usar DeleteVpcEndpoints.

SDK para PHP

## **a** Note

Tem mais sobre GitHub. Encontre o exemplo completo e saiba como configurar e executar no [Repositório de exemplos de código da AWS.](https://github.com/awsdocs/aws-doc-sdk-examples/tree/main/php/example_code/ec2#code-examples)

```
 /** 
      * @param string $vpcEndpointId 
      * @return void 
      */ 
     public function deleteVpcEndpoint(string $vpcEndpointId) 
     { 
         try { 
              $this->ec2Client->deleteVpcEndpoints([ 
                   "VpcEndpointIds" => [$vpcEndpointId], 
              ]); 
         }catch (Ec2Exception $caught){ 
              echo "There was a problem deleting the VPC Endpoint: {$caught-
>getAwsErrorMessage()}\n"; 
              throw $caught; 
         } 
     }
```
• Para obter detalhes da API, consulte [DeleteVpcEndpoints](https://docs.aws.amazon.com/goto/SdkForPHPV3/ec2-2016-11-15/DeleteVpcEndpoints)a Referência AWS SDK for PHP da API.

# **DescribeRouteTables**

O código de exemplo a seguir mostra como usar DescribeRouteTables.

# SDK para PHP

# **a** Note

```
 /** 
      * @param array $routeTableIds 
      * @param array $filters 
      * @return array 
      */ 
     public function describeRouteTables(array $routeTableIds = [], array $filters = 
 []): array 
     { 
         $parameters = []; 
         if($routeTableIds){ 
             $parameters['RouteTableIds'] = $routeTableIds; 
         } 
         if($filters){ 
             $parameters['Filters'] = $filters; 
         } 
         try { 
             $paginator = $this->ec2Client->getPaginator("DescribeRouteTables", 
 $parameters); 
             $contents = []; 
             foreach ($paginator as $result) { 
                 foreach ($result['RouteTables'] as $object) { 
                      $contents[] = $object['RouteTableId']; 
 } 
 } 
         }catch (Ec2Exception $caught){ 
             echo "There was a problem paginating the results of DescribeRouteTables: 
 {$caught->getAwsErrorMessage()}\n"; 
             throw $caught; 
         } 
         return $contents;
```
}

• Para obter detalhes da API, consulte [DescribeRouteTablesa](https://docs.aws.amazon.com/goto/SdkForPHPV3/ec2-2016-11-15/DescribeRouteTables) Referência AWS SDK for PHP da API.

# AWS Glue exemplos usando SDK for PHP

Os exemplos de código a seguir mostram como realizar ações e implementar cenários comuns usando o AWS SDK for PHP with AWS Glue.

As noções básicas são exemplos de código que mostram como realizar as operações essenciais em um serviço.

Ações são trechos de código de programas maiores e devem ser executadas em contexto. Embora as ações mostrem como chamar perfis de serviço individuais, você pode ver as ações no contexto em seus cenários relacionados.

Cada exemplo inclui um link para o código-fonte completo, em que você pode encontrar instruções sobre como configurar e executar o código.

Tópicos

- [Conceitos básicos](#page-13278-0)
- [Ações](#page-13270-0)

Conceitos básicos

Conheça os conceitos básicos

O exemplo de código a seguir mostra como:

- Criar um crawler que rastreie um bucket público do Amazon S3 e gere um banco de dados de metadados formatado em CSV.
- Liste informações sobre bancos de dados e tabelas em seu AWS Glue Data Catalog.
- Criar um trabalho para extrair dados em CSV do bucket do S3, transformá-los e carregar a saída formatada em JSON em outro bucket do S3.
- Listar informações sobre execuções de tarefas, visualizar dados transformados e limpar recursos.

Para obter mais informações, consulte [Tutorial: Introdução ao AWS Glue Studio.](https://docs.aws.amazon.com/glue/latest/ug/tutorial-create-job.html)

# SDK para PHP

# **a** Note

```
namespace Glue;
use Aws\Glue\GlueClient;
use Aws\S3\S3Client;
use AwsUtilities\AWSServiceClass;
use GuzzleHttp\Psr7\Stream;
use Iam\IAMService;
class GettingStartedWithGlue
\left\{ \right. public function run() 
    \left\{ \right. echo("\n"); 
         echo("--------------------------------------\n"); 
         print("Welcome to the AWS Glue getting started demo using PHP!\n"); 
         echo("--------------------------------------\n"); 
          $clientArgs = [ 
              'region' => 'us-west-2', 
              'version' => 'latest', 
              'profile' => 'default', 
          ]; 
         $uniqid = uniqid();
          $glueClient = new GlueClient($clientArgs); 
         $glueService = new GlueService($glueClient); 
          $iamService = new IAMService(); 
          $crawlerName = "example-crawler-test-" . $uniqid; 
         AWSServiceClass::$waitTime = 5; 
         AWSServiceClass::$maxWaitAttempts = 20;
```

```
 $role = $iamService->getRole("AWSGlueServiceRole-DocExample"); 
        $databaseName = "doc-example-database-$uniqid"; 
        $path = 's3://crawler-public-us-east-1/flight/2016/csv'; 
        $glueService->createCrawler($crawlerName, $role['Role']['Arn'], 
 $databaseName, $path); 
        $glueService->startCrawler($crawlerName); 
        echo "Waiting for crawler"; 
        do { 
            $crawler = $glueService->getCrawler($crawlerName); 
            echo "."; 
            sleep(10); 
        } while ($crawler['Crawler']['State'] != "READY"); 
        echo "\n"; 
        $database = $glueService->getDatabase($databaseName); 
        echo "Found a database named " . $database['Database']['Name'] . "\n"; 
        //Upload job script 
        $s3client = new S3Client($clientArgs); 
        $bucketName = "test-glue-bucket-" . $uniqid; 
        $s3client->createBucket([ 
             'Bucket' => $bucketName, 
             'CreateBucketConfiguration' => ['LocationConstraint' => 'us-west-2'], 
        ]); 
        $s3client->putObject([ 
             'Bucket' => $bucketName, 
            'Key' => 'run\_job.py',
             'SourceFile' => __DIR__ . '/flight_etl_job_script.py' 
       \vert);
        $s3client->putObject([ 
             'Bucket' => $bucketName, 
             'Key' => 'setup_scenario_getting_started.yaml', 
             'SourceFile' => __DIR__ . '/setup_scenario_getting_started.yaml' 
       \vert);
        $tables = $glueService->getTables($databaseName); 
        $jobName = 'test-job-' . $uniqid; 
        $scriptLocation = "s3://$bucketName/run_job.py"; 
        $job = $glueService->createJob($jobName, $role['Role']['Arn'], 
 $scriptLocation);
```

```
 $outputBucketUrl = "s3://$bucketName"; 
        $runId = $glueService->startJobRun($jobName, $databaseName, $tables, 
 $outputBucketUrl)['JobRunId']; 
        echo "waiting for job"; 
        do { 
            $jobRun = $glueService->getJobRun($jobName, $runId); 
            echo "."; 
            sleep(10); 
        } while (!array_intersect([$jobRun['JobRun']['JobRunState']], ['SUCCEEDED', 
 'STOPPED', 'FAILED', 'TIMEOUT'])); 
        echo "\n"; 
        $jobRuns = $glueService->getJobRuns($jobName); 
        $objects = $s3client->listObjects([ 
             'Bucket' => $bucketName, 
        ])['Contents']; 
        foreach ($objects as $object) { 
           echo $object['Key'] . "\n";
        } 
       echo "Downloading " . $objects[1]['Key'] . "\n";
        /** @var Stream $downloadObject */ 
        $downloadObject = $s3client->getObject([ 
             'Bucket' => $bucketName, 
            'Key' => $objects[1]['Key'],
        ])['Body']->getContents(); 
        echo "Here is the first 1000 characters in the object."; 
        echo substr($downloadObject, 0, 1000); 
        $jobs = $glueService->listJobs(); 
        echo "Current jobs:\n"; 
        foreach ($jobs['JobNames'] as $jobsName) { 
            echo "{$jobsName}\n"; 
        } 
        echo "Delete the job.\n"; 
        $glueClient->deleteJob([ 
             'JobName' => $job['Name'], 
        ]);
```

```
 echo "Delete the tables.\n"; 
         foreach ($tables['TableList'] as $table) { 
             $glueService->deleteTable($table['Name'], $databaseName); 
         } 
         echo "Delete the databases.\n"; 
         $glueClient->deleteDatabase([ 
              'Name' => $databaseName, 
         ]); 
         echo "Delete the crawler.\n"; 
         $glueClient->deleteCrawler([ 
              'Name' => $crawlerName, 
         ]); 
         $deleteObjects = $s3client->listObjectsV2([ 
              'Bucket' => $bucketName, 
         ]); 
         echo "Delete all objects in the bucket.\n"; 
         $deleteObjects = $s3client->deleteObjects([ 
              'Bucket' => $bucketName, 
             'Delete' => [ 
                  'Objects' => $deleteObjects['Contents'], 
 ] 
        \vert);
         echo "Delete the bucket.\n"; 
         $s3client->deleteBucket(['Bucket' => $bucketName]); 
        echo "This job was brought to you by the number $uniqid\n";
     }
namespace Glue;
use Aws\Glue\GlueClient;
use Aws\Result;
use function PHPUnit\Framework\isEmpty;
class GlueService extends \AwsUtilities\AWSServiceClass
     protected GlueClient $glueClient; 
     public function __construct($glueClient)
```
{

}
```
 { 
         $this->glueClient = $glueClient; 
    } 
    public function getCrawler($crawlerName) 
   \{ return $this->customWaiter(function () use ($crawlerName) { 
             return $this->glueClient->getCrawler([ 
                  'Name' => $crawlerName, 
             ]); 
         }); 
    } 
    public function createCrawler($crawlerName, $role, $databaseName, $path): Result 
    { 
         return $this->customWaiter(function () use ($crawlerName, $role, 
 $databaseName, $path) { 
             return $this->glueClient->createCrawler([ 
                 'Name' => $crawlerName, 
                 'Role' => $role, 
                  'DatabaseName' => $databaseName, 
                 'Targets' => [ 
                      'S3Targets' => 
 [[ 
                              'Path' => $path, 
\blacksquare]]
 ], 
             ]); 
         }); 
    } 
    public function startCrawler($crawlerName): Result 
    { 
         return $this->glueClient->startCrawler([ 
             'Name' => $crawlerName, 
         ]); 
    } 
    public function getDatabase(string $databaseName): Result 
    { 
         return $this->customWaiter(function () use ($databaseName) { 
             return $this->glueClient->getDatabase([ 
                 'Name' => $databaseName, 
             ]);
```

```
 }); 
    } 
    public function getTables($databaseName): Result 
    { 
        return $this->glueClient->getTables([ 
             'DatabaseName' => $databaseName, 
        ]); 
    } 
    public function createJob($jobName, $role, $scriptLocation, $pythonVersion = 
 '3', $glueVersion = '3.0'): Result 
    { 
        return $this->glueClient->createJob([ 
             'Name' => $jobName, 
             'Role' => $role, 
             'Command' => [ 
                 'Name' => 'glueetl', 
                 'ScriptLocation' => $scriptLocation, 
                 'PythonVersion' => $pythonVersion, 
             ], 
             'GlueVersion' => $glueVersion, 
        ]); 
    } 
    public function startJobRun($jobName, $databaseName, $tables, $outputBucketUrl): 
 Result 
    { 
        return $this->glueClient->startJobRun([ 
             'JobName' => $jobName, 
             'Arguments' => [ 
                 'input_database' => $databaseName, 
                  'input_table' => $tables['TableList'][0]['Name'], 
                  'output_bucket_url' => $outputBucketUrl, 
                  '--input_database' => $databaseName, 
                  '--input_table' => $tables['TableList'][0]['Name'], 
                  '--output_bucket_url' => $outputBucketUrl, 
             ], 
        ]); 
    } 
    public function listJobs($maxResults = null, $nextToken = null, $tags = []): 
 Result 
    {
```

```
$arguments = [];
        if ($maxResults) { 
             $arguments['MaxResults'] = $maxResults; 
        } 
        if ($nextToken) { 
             $arguments['NextToken'] = $nextToken; 
        } 
        if (!empty($tags)) { 
             $arguments['Tags'] = $tags; 
        } 
        return $this->glueClient->listJobs($arguments); 
    } 
    public function getJobRuns($jobName, $maxResults = 0, $nextToken = ''): Result 
    { 
        $arguments = ['JobName' => $jobName]; 
        if ($maxResults) { 
             $arguments['MaxResults'] = $maxResults; 
        } 
        if ($nextToken) { 
             $arguments['NextToken'] = $nextToken; 
        } 
        return $this->glueClient->getJobRuns($arguments); 
    } 
    public function getJobRun($jobName, $runId, $predecessorsIncluded = false): 
 Result 
    { 
        return $this->glueClient->getJobRun([ 
             'JobName' => $jobName, 
             'RunId' => $runId, 
             'PredecessorsIncluded' => $predecessorsIncluded, 
        ]); 
    } 
    public function deleteJob($jobName) 
    { 
        return $this->glueClient->deleteJob([ 
             'JobName' => $jobName, 
        ]); 
    } 
    public function deleteTable($tableName, $databaseName) 
    {
```

```
 return $this->glueClient->deleteTable([ 
              'DatabaseName' => $databaseName, 
              'Name' => $tableName, 
          ]); 
     } 
     public function deleteDatabase($databaseName) 
     { 
          return $this->glueClient->deleteDatabase([ 
              'Name' => $databaseName, 
          ]); 
     } 
     public function deleteCrawler($crawlerName) 
     { 
          return $this->glueClient->deleteCrawler([ 
              'Name' => $crawlerName, 
          ]); 
     }
}
```
- Para obter detalhes da API, consulte os tópicos a seguir na Referência da API AWS SDK for PHP .
	- [CreateCrawler](https://docs.aws.amazon.com/goto/SdkForPHPV3/glue-2017-03-31/CreateCrawler)
	- [CreateJob](https://docs.aws.amazon.com/goto/SdkForPHPV3/glue-2017-03-31/CreateJob)
	- [DeleteCrawler](https://docs.aws.amazon.com/goto/SdkForPHPV3/glue-2017-03-31/DeleteCrawler)
	- [DeleteDatabase](https://docs.aws.amazon.com/goto/SdkForPHPV3/glue-2017-03-31/DeleteDatabase)
	- [DeleteJob](https://docs.aws.amazon.com/goto/SdkForPHPV3/glue-2017-03-31/DeleteJob)
	- [DeleteTable](https://docs.aws.amazon.com/goto/SdkForPHPV3/glue-2017-03-31/DeleteTable)
	- [GetCrawler](https://docs.aws.amazon.com/goto/SdkForPHPV3/glue-2017-03-31/GetCrawler)
	- [GetDatabase](https://docs.aws.amazon.com/goto/SdkForPHPV3/glue-2017-03-31/GetDatabase)
	- [GetDatabases](https://docs.aws.amazon.com/goto/SdkForPHPV3/glue-2017-03-31/GetDatabases)
	- [GetJob](https://docs.aws.amazon.com/goto/SdkForPHPV3/glue-2017-03-31/GetJob)
	- [GetJobRun](https://docs.aws.amazon.com/goto/SdkForPHPV3/glue-2017-03-31/GetJobRun)
	- [GetJobRuns](https://docs.aws.amazon.com/goto/SdkForPHPV3/glue-2017-03-31/GetJobRuns)
	- [GetTables](https://docs.aws.amazon.com/goto/SdkForPHPV3/glue-2017-03-31/GetTables)
- [ListJobs](https://docs.aws.amazon.com/goto/SdkForPHPV3/glue-2017-03-31/ListJobs)
- [StartCrawler](https://docs.aws.amazon.com/goto/SdkForPHPV3/glue-2017-03-31/StartCrawler)
- [StartJobRun](https://docs.aws.amazon.com/goto/SdkForPHPV3/glue-2017-03-31/StartJobRun)

## Ações

## **CreateCrawler**

O código de exemplo a seguir mostra como usar CreateCrawler.

#### SDK para PHP

## **a** Note

```
 $crawlerName = "example-crawler-test-" . $uniqid; 
         $role = $iamService->getRole("AWSGlueServiceRole-DocExample"); 
         $path = 's3://crawler-public-us-east-1/flight/2016/csv'; 
         $glueService->createCrawler($crawlerName, $role['Role']['Arn'], 
 $databaseName, $path); 
    public function createCrawler($crawlerName, $role, $databaseName, $path): Result 
    { 
        return $this->customWaiter(function () use ($crawlerName, $role, 
 $databaseName, $path) { 
             return $this->glueClient->createCrawler([ 
                 'Name' => $crawlerName, 
                 'Role' => $role, 
                 'DatabaseName' => $databaseName, 
                 'Targets' => [ 
                     'S3Targets' => 
 [[ 
                             'Path' => $path, 
\blacksquare]]
                 ], 
             ]);
```
 }); }

• Para obter detalhes da API, consulte [CreateCrawlera](https://docs.aws.amazon.com/goto/SdkForPHPV3/glue-2017-03-31/CreateCrawler) Referência AWS SDK for PHP da API.

#### **CreateJob**

O código de exemplo a seguir mostra como usar CreateJob.

SDK para PHP

#### **a** Note

```
 $role = $iamService->getRole("AWSGlueServiceRole-DocExample"); 
        $jobName = 'test-job-' . $uniqid; 
        $scriptLocation = "s3://$bucketName/run_job.py"; 
        $job = $glueService->createJob($jobName, $role['Role']['Arn'], 
 $scriptLocation); 
    public function createJob($jobName, $role, $scriptLocation, $pythonVersion = 
 '3', $glueVersion = '3.0'): Result 
    { 
        return $this->glueClient->createJob([ 
             'Name' => $jobName, 
             'Role' => $role, 
             'Command' => [ 
                 'Name' => 'glueetl', 
                 'ScriptLocation' => $scriptLocation, 
                 'PythonVersion' => $pythonVersion, 
            ], 
             'GlueVersion' => $glueVersion, 
        ]); 
    }
```
• Para obter detalhes da API, consulte [CreateJoba](https://docs.aws.amazon.com/goto/SdkForPHPV3/glue-2017-03-31/CreateJob) Referência AWS SDK for PHP da API.

## **DeleteCrawler**

O código de exemplo a seguir mostra como usar DeleteCrawler.

```
SDK para PHP
```
#### **a** Note

Tem mais sobre GitHub. Encontre o exemplo completo e saiba como configurar e executar no [Repositório de exemplos de código da AWS.](https://github.com/awsdocs/aws-doc-sdk-examples/tree/main/php/example_code/glue#code-examples)

```
 echo "Delete the crawler.\n"; 
     $glueClient->deleteCrawler([ 
          'Name' => $crawlerName, 
     ]); 
 public function deleteCrawler($crawlerName) 
 { 
     return $this->glueClient->deleteCrawler([ 
          'Name' => $crawlerName, 
     ]); 
 }
```
• Para obter detalhes da API, consulte [DeleteCrawlera](https://docs.aws.amazon.com/goto/SdkForPHPV3/glue-2017-03-31/DeleteCrawler) Referência AWS SDK for PHP da API.

#### **DeleteDatabase**

O código de exemplo a seguir mostra como usar DeleteDatabase.

SDK para PHP

#### **a** Note

```
 echo "Delete the databases.\n"; 
     $glueClient->deleteDatabase([ 
          'Name' => $databaseName, 
     ]); 
 public function deleteDatabase($databaseName) 
 { 
     return $this->glueClient->deleteDatabase([ 
          'Name' => $databaseName, 
     ]); 
 }
```
• Para obter detalhes da API, consulte [DeleteDatabasea](https://docs.aws.amazon.com/goto/SdkForPHPV3/glue-2017-03-31/DeleteDatabase) Referência AWS SDK for PHP da API.

#### **DeleteJob**

O código de exemplo a seguir mostra como usar DeleteJob.

SDK para PHP

#### **a** Note

Tem mais sobre GitHub. Encontre o exemplo completo e saiba como configurar e executar no [Repositório de exemplos de código da AWS.](https://github.com/awsdocs/aws-doc-sdk-examples/tree/main/php/example_code/glue#code-examples)

```
 echo "Delete the job.\n"; 
     $glueClient->deleteJob([ 
          'JobName' => $job['Name'], 
     ]); 
 public function deleteJob($jobName) 
 { 
     return $this->glueClient->deleteJob([ 
          'JobName' => $jobName, 
     ]); 
 }
```
• Para obter detalhes da API, consulte [DeleteJoba](https://docs.aws.amazon.com/goto/SdkForPHPV3/glue-2017-03-31/DeleteJob) Referência AWS SDK for PHP da API.

## **DeleteTable**

O código de exemplo a seguir mostra como usar DeleteTable.

SDK para PHP

## **a** Note

Tem mais sobre GitHub. Encontre o exemplo completo e saiba como configurar e executar no [Repositório de exemplos de código da AWS.](https://github.com/awsdocs/aws-doc-sdk-examples/tree/main/php/example_code/glue#code-examples)

```
 echo "Delete the tables.\n"; 
     foreach ($tables['TableList'] as $table) { 
         $glueService->deleteTable($table['Name'], $databaseName); 
     } 
 public function deleteTable($tableName, $databaseName) 
 { 
     return $this->glueClient->deleteTable([ 
          'DatabaseName' => $databaseName, 
          'Name' => $tableName, 
     ]); 
 }
```
• Para obter detalhes da API, consulte [DeleteTable](https://docs.aws.amazon.com/goto/SdkForPHPV3/glue-2017-03-31/DeleteTable)a Referência AWS SDK for PHP da API.

## **GetCrawler**

O código de exemplo a seguir mostra como usar GetCrawler.

SDK para PHP

#### **a** Note

```
 echo "Waiting for crawler"; 
     do { 
         $crawler = $glueService->getCrawler($crawlerName); 
         echo "."; 
         sleep(10); 
     } while ($crawler['Crawler']['State'] != "READY"); 
     echo "\n"; 
 public function getCrawler($crawlerName) 
 { 
     return $this->customWaiter(function () use ($crawlerName) { 
         return $this->glueClient->getCrawler([ 
              'Name' => $crawlerName, 
         ]); 
     }); 
 }
```
• Para obter detalhes da API, consulte [GetCrawler](https://docs.aws.amazon.com/goto/SdkForPHPV3/glue-2017-03-31/GetCrawler)a Referência AWS SDK for PHP da API.

#### **GetDatabase**

O código de exemplo a seguir mostra como usar GetDatabase.

SDK para PHP

#### **a** Note

```
 $databaseName = "doc-example-database-$uniqid"; 
     $database = $glueService->getDatabase($databaseName); 
     echo "Found a database named " . $database['Database']['Name'] . "\n"; 
 public function getDatabase(string $databaseName): Result 
 { 
     return $this->customWaiter(function () use ($databaseName) { 
         return $this->glueClient->getDatabase([
```

```
 'Name' => $databaseName, 
           ]); 
      }); 
 }
```
• Para obter detalhes da API, consulte [GetDatabase](https://docs.aws.amazon.com/goto/SdkForPHPV3/glue-2017-03-31/GetDatabase)a Referência AWS SDK for PHP da API.

#### **GetJobRun**

O código de exemplo a seguir mostra como usar GetJobRun.

SDK para PHP

#### **a** Note

```
 $jobName = 'test-job-' . $uniqid; 
        $outputBucketUrl = "s3://$bucketName"; 
        $runId = $glueService->startJobRun($jobName, $databaseName, $tables, 
 $outputBucketUrl)['JobRunId']; 
        echo "waiting for job"; 
        do { 
            $jobRun = $glueService->getJobRun($jobName, $runId); 
            echo "."; 
            sleep(10); 
        } while (!array_intersect([$jobRun['JobRun']['JobRunState']], ['SUCCEEDED', 
 'STOPPED', 'FAILED', 'TIMEOUT'])); 
        echo "\n"; 
    public function getJobRun($jobName, $runId, $predecessorsIncluded = false): 
 Result 
    { 
        return $this->glueClient->getJobRun([ 
             'JobName' => $jobName, 
             'RunId' => $runId, 
             'PredecessorsIncluded' => $predecessorsIncluded,
```
 ]); }

• Para obter detalhes da API, consulte [GetJobRun](https://docs.aws.amazon.com/goto/SdkForPHPV3/glue-2017-03-31/GetJobRun)a Referência AWS SDK for PHP da API.

## **GetJobRuns**

O código de exemplo a seguir mostra como usar GetJobRuns.

SDK para PHP

#### **a** Note

Tem mais sobre GitHub. Encontre o exemplo completo e saiba como configurar e executar no [Repositório de exemplos de código da AWS.](https://github.com/awsdocs/aws-doc-sdk-examples/tree/main/php/example_code/glue#code-examples)

```
 $jobName = 'test-job-' . $uniqid; 
     $jobRuns = $glueService->getJobRuns($jobName); 
 public function getJobRuns($jobName, $maxResults = 0, $nextToken = ''): Result 
 { 
     $arguments = ['JobName' => $jobName]; 
     if ($maxResults) { 
         $arguments['MaxResults'] = $maxResults; 
     } 
     if ($nextToken) { 
         $arguments['NextToken'] = $nextToken; 
     } 
     return $this->glueClient->getJobRuns($arguments); 
 }
```
• Para obter detalhes da API, consulte [GetJobRuns](https://docs.aws.amazon.com/goto/SdkForPHPV3/glue-2017-03-31/GetJobRuns)a Referência AWS SDK for PHP da API.

## **GetTables**

O código de exemplo a seguir mostra como usar GetTables.

#### SDK para PHP

# **a** Note

Tem mais sobre GitHub. Encontre o exemplo completo e saiba como configurar e executar no [Repositório de exemplos de código da AWS.](https://github.com/awsdocs/aws-doc-sdk-examples/tree/main/php/example_code/glue#code-examples)

```
 $databaseName = "doc-example-database-$uniqid"; 
     $tables = $glueService->getTables($databaseName); 
 public function getTables($databaseName): Result 
 { 
     return $this->glueClient->getTables([ 
          'DatabaseName' => $databaseName, 
     ]); 
 }
```
• Para obter detalhes da API, consulte [GetTablesa](https://docs.aws.amazon.com/goto/SdkForPHPV3/glue-2017-03-31/GetTables) Referência AWS SDK for PHP da API.

## **ListJobs**

O código de exemplo a seguir mostra como usar ListJobs.

#### SDK para PHP

#### **a** Note

```
 $jobs = $glueService->listJobs(); 
 echo "Current jobs:\n"; 
 foreach ($jobs['JobNames'] as $jobsName) { 
     echo "{$jobsName}\n"; 
 }
```

```
 public function listJobs($maxResults = null, $nextToken = null, $tags = []): 
 Result 
    { 
       $arguments = [];
        if ($maxResults) { 
             $arguments['MaxResults'] = $maxResults; 
        } 
        if ($nextToken) { 
             $arguments['NextToken'] = $nextToken; 
        } 
        if (!empty($tags)) { 
             $arguments['Tags'] = $tags; 
        } 
        return $this->glueClient->listJobs($arguments); 
    }
```
• Para obter detalhes da API, consulte [ListJobsa](https://docs.aws.amazon.com/goto/SdkForPHPV3/glue-2017-03-31/ListJobs) Referência AWS SDK for PHP da API.

## **StartCrawler**

O código de exemplo a seguir mostra como usar StartCrawler.

SDK para PHP

## **a** Note

```
 $crawlerName = "example-crawler-test-" . $uniqid; 
     $databaseName = "doc-example-database-$uniqid"; 
     $glueService->startCrawler($crawlerName); 
 public function startCrawler($crawlerName): Result 
 { 
     return $this->glueClient->startCrawler([ 
         'Name' => $crawlerName, 
     ]);
```
}

• Para obter detalhes da API, consulte [StartCrawler](https://docs.aws.amazon.com/goto/SdkForPHPV3/glue-2017-03-31/StartCrawler)a Referência AWS SDK for PHP da API.

#### **StartJobRun**

O código de exemplo a seguir mostra como usar StartJobRun.

#### SDK para PHP

#### **a** Note

```
 $jobName = 'test-job-' . $uniqid; 
        $databaseName = "doc-example-database-$uniqid"; 
        $tables = $glueService->getTables($databaseName); 
        $outputBucketUrl = "s3://$bucketName"; 
        $runId = $glueService->startJobRun($jobName, $databaseName, $tables, 
 $outputBucketUrl)['JobRunId']; 
    public function startJobRun($jobName, $databaseName, $tables, $outputBucketUrl): 
 Result 
    { 
        return $this->glueClient->startJobRun([ 
             'JobName' => $jobName, 
             'Arguments' => [ 
                 'input_database' => $databaseName, 
                 'input_table' => $tables['TableList'][0]['Name'], 
                 'output_bucket_url' => $outputBucketUrl, 
                 '--input_database' => $databaseName, 
                 '--input_table' => $tables['TableList'][0]['Name'], 
                 '--output_bucket_url' => $outputBucketUrl, 
            ], 
        ]); 
    }
```
• Para obter detalhes da API, consulte [StartJobRun](https://docs.aws.amazon.com/goto/SdkForPHPV3/glue-2017-03-31/StartJobRun)a Referência AWS SDK for PHP da API.

# Exemplos de IAM usando o SDK para PHP

Os exemplos de código a seguir mostram como realizar ações e implementar cenários comuns usando o AWS SDK for PHP com o IAM.

As noções básicas são exemplos de código que mostram como realizar as operações essenciais em um serviço.

Ações são trechos de código de programas maiores e devem ser executadas em contexto. Embora as ações mostrem como chamar perfis de serviço individuais, você pode ver as ações no contexto em seus cenários relacionados.

Cada exemplo inclui um link para o código-fonte completo, em que você pode encontrar instruções sobre como configurar e executar o código.

#### Tópicos

- [Conceitos básicos](#page-13278-0)
- [Ações](#page-13270-0)

## Conceitos básicos

Conheça os conceitos básicos

O exemplo de código a seguir mostra como criar um usuário e assumir um perfil.

## **A** Warning

Para evitar riscos de segurança, não use usuários do IAM para autenticação ao desenvolver software com propósito específico ou trabalhar com dados reais. Em vez disso, use federação com um provedor de identidade, como [AWS IAM Identity Center.](https://docs.aws.amazon.com/singlesignon/latest/userguide/what-is.html)

- Crie um usuário sem permissões.
- Crie uma função que conceda permissão para listar os buckets do Amazon S3 para a conta.
- Adicione uma política para permitir que o usuário assuma a função.
- Assuma o perfil e liste buckets do S3 usando credenciais temporárias, depois limpe os recursos.

#### SDK para PHP

#### **a** Note

```
namespace Iam\Basics;
require 'vendor/autoload.php';
use Aws\Credentials\Credentials;
use Aws\S3\Exception\S3Exception;
use Aws\S3\S3Client;
use Aws\Sts\StsClient;
use Iam\IAMService;
echo("\n\n\infty);
echo("--------------------------------------\n");
print("Welcome to the IAM getting started demo using PHP!\n");
echo("--------------------------------------\n");
$uuid = uniqid();
$service = new IAMService();
$user = $service->createUser("iam_demo_user_$uuid");
echo "Created user with the arn: {$user['Arn']}\n";
$key = $service->createAccessKey($user['UserName']);
$assumeRolePolicyDocument = "{ 
                 \"Version\": \"2012-10-17\", 
                 \"Statement\": [{ 
                      \"Effect\": \"Allow\", 
                      \"Principal\": {\"AWS\": \"{$user['Arn']}\"}, 
                      \"Action\": \"sts:AssumeRole\" 
                 }] 
             }";
```

```
$assumeRoleRole = $service->createRole("iam_demo_role_$uuid", 
  $assumeRolePolicyDocument);
echo "Created role: {$assumeRoleRole['RoleName']}\n";
$listAllBucketsPolicyDocument = "{ 
                 \"Version\": \"2012-10-17\", 
                 \"Statement\": [{ 
                     \"Effect\": \"Allow\", 
                     \"Action\": \"s3:ListAllMyBuckets\", 
                     \"Resource\": \"arn:aws:s3:::*\"}]
}";
$listAllBucketsPolicy = $service->createPolicy("iam_demo_policy_$uuid", 
  $listAllBucketsPolicyDocument);
echo "Created policy: {$listAllBucketsPolicy['PolicyName']}\n";
$service->attachRolePolicy($assumeRoleRole['RoleName'], 
  $listAllBucketsPolicy['Arn']);
$inlinePolicyDocument = "{ 
                 \"Version\": \"2012-10-17\", 
                 \"Statement\": [{ 
                     \"Effect\": \"Allow\", 
                     \"Action\": \"sts:AssumeRole\", 
                     \"Resource\": \"{$assumeRoleRole['Arn']}\"}]
}";
$inlinePolicy = $service->createUserPolicy("iam_demo_inline_policy_$uuid", 
  $inlinePolicyDocument, $user['UserName']);
//First, fail to list the buckets with the user
$credentials = new Credentials($key['AccessKeyId'], $key['SecretAccessKey']);
$s3Client = new S3Client(['region' => 'us-west-2', 'version' => 'latest', 
  'credentials' => $credentials]);
try { 
     $s3Client->listBuckets([ 
     ]); 
     echo "this should not run";
} catch (S3Exception $exception) { 
    echo "successfully failed!\n";
}
$stsClient = new StsClient(['region' => 'us-west-2', 'version' => 'latest', 
  'credentials' => $credentials]);
sleep(10);
$assumedRole = $stsClient->assumeRole([ 
     'RoleArn' => $assumeRoleRole['Arn'],
```

```
 'RoleSessionName' => "DemoAssumeRoleSession_$uuid",
]);
$assumedCredentials = [ 
     'key' => $assumedRole['Credentials']['AccessKeyId'], 
     'secret' => $assumedRole['Credentials']['SecretAccessKey'], 
     'token' => $assumedRole['Credentials']['SessionToken'],
];
$s3Client = new S3Client(['region' => 'us-west-2', 'version' => 'latest', 
  'credentials' => $assumedCredentials]);
try { 
     $s3Client->listBuckets([]); 
    echo "this should now run!\n";
} catch (S3Exception $exception) { 
    echo "this should now not fail\n";
}
$service->detachRolePolicy($assumeRoleRole['RoleName'], 
  $listAllBucketsPolicy['Arn']);
$deletePolicy = $service->deletePolicy($listAllBucketsPolicy['Arn']);
echo "Delete policy: {$listAllBucketsPolicy['PolicyName']}\n";
$deletedRole = $service->deleteRole($assumeRoleRole['Arn']);
echo "Deleted role: {$assumeRoleRole['RoleName']}\n";
$deletedKey = $service->deleteAccessKey($key['AccessKeyId'], $user['UserName']);
$deletedUser = $service->deleteUser($user['UserName']);
echo "Delete user: {$user['UserName']}\n";
```
- Para obter detalhes da API, consulte os tópicos a seguir na Referência da API AWS SDK for PHP.
	- [AttachRolePolicy](https://docs.aws.amazon.com/goto/SdkForPHPV3/iam-2010-05-08/AttachRolePolicy)
	- [CreateAccessKey](https://docs.aws.amazon.com/goto/SdkForPHPV3/iam-2010-05-08/CreateAccessKey)
	- [CreatePolicy](https://docs.aws.amazon.com/goto/SdkForPHPV3/iam-2010-05-08/CreatePolicy)
	- [CreateRole](https://docs.aws.amazon.com/goto/SdkForPHPV3/iam-2010-05-08/CreateRole)
	- [CreateUser](https://docs.aws.amazon.com/goto/SdkForPHPV3/iam-2010-05-08/CreateUser)
	- [DeleteAccessKey](https://docs.aws.amazon.com/goto/SdkForPHPV3/iam-2010-05-08/DeleteAccessKey)
	- [DeletePolicy](https://docs.aws.amazon.com/goto/SdkForPHPV3/iam-2010-05-08/DeletePolicy)
	- [DeleteRole](https://docs.aws.amazon.com/goto/SdkForPHPV3/iam-2010-05-08/DeleteRole)
	- [DeleteUser](https://docs.aws.amazon.com/goto/SdkForPHPV3/iam-2010-05-08/DeleteUser)
- [DeleteUserPolicy](https://docs.aws.amazon.com/goto/SdkForPHPV3/iam-2010-05-08/DeleteUserPolicy)
- [DetachRolePolicy](https://docs.aws.amazon.com/goto/SdkForPHPV3/iam-2010-05-08/DetachRolePolicy)
- [PutUserPolicy](https://docs.aws.amazon.com/goto/SdkForPHPV3/iam-2010-05-08/PutUserPolicy)

## Ações

## **AttachRolePolicy**

O código de exemplo a seguir mostra como usar AttachRolePolicy.

#### SDK para PHP

## **a** Note

```
$uuid = uniqid();
$service = new IAMService();
$assumeRolePolicyDocument = "{ 
                  \"Version\": \"2012-10-17\", 
                  \"Statement\": [{ 
                      \"Effect\": \"Allow\", 
                      \"Principal\": {\"AWS\": \"{$user['Arn']}\"}, 
                      \"Action\": \"sts:AssumeRole\" 
                  }] 
             }";
$assumeRoleRole = $service->createRole("iam_demo_role_$uuid", 
  $assumeRolePolicyDocument);
echo "Created role: {$assumeRoleRole['RoleName']}\n";
$listAllBucketsPolicyDocument = "{ 
                  \"Version\": \"2012-10-17\", 
                  \"Statement\": [{ 
                      \"Effect\": \"Allow\", 
                      \"Action\": \"s3:ListAllMyBuckets\", 
                      \"Resource\": \"arn:aws:s3:::*\"}]
}";
```

```
$listAllBucketsPolicy = $service->createPolicy("iam_demo_policy_$uuid", 
  $listAllBucketsPolicyDocument);
echo "Created policy: {$listAllBucketsPolicy['PolicyName']}\n";
$service->attachRolePolicy($assumeRoleRole['RoleName'], 
  $listAllBucketsPolicy['Arn']); 
     public function attachRolePolicy($roleName, $policyArn) 
     { 
         return $this->customWaiter(function () use ($roleName, $policyArn) { 
             $this->iamClient->attachRolePolicy([ 
                  'PolicyArn' => $policyArn, 
                  'RoleName' => $roleName, 
             ]); 
         }); 
     }
```
• Para obter detalhes da API, consulte [AttachRolePolicy](https://docs.aws.amazon.com/goto/SdkForPHPV3/iam-2010-05-08/AttachRolePolicy)a Referência AWS SDK for PHP da API.

#### **CreatePolicy**

O código de exemplo a seguir mostra como usar CreatePolicy.

#### SDK para PHP

#### **a** Note

```
$uuid = uniqid();
$service = new IAMService();
$listAllBucketsPolicyDocument = "{ 
                  \"Version\": \"2012-10-17\", 
                  \"Statement\": [{ 
                      \"Effect\": \"Allow\", 
                      \"Action\": \"s3:ListAllMyBuckets\", 
                      \"Resource\": \"arn:aws:s3:::*\"}]
```

```
}";
$listAllBucketsPolicy = $service->createPolicy("iam_demo_policy_$uuid", 
  $listAllBucketsPolicyDocument);
echo "Created policy: {$listAllBucketsPolicy['PolicyName']}\n";
     /** 
      * @param string $policyName 
      * @param string $policyDocument 
      * @return array 
      */ 
     public function createPolicy(string $policyName, string $policyDocument) 
     { 
         $result = $this->customWaiter(function () use ($policyName, $policyDocument) 
  { 
              return $this->iamClient->createPolicy([ 
                  'PolicyName' => $policyName, 
                  'PolicyDocument' => $policyDocument, 
              ]); 
         }); 
         return $result['Policy']; 
     }
```
• Para obter detalhes da API, consulte [CreatePolicya](https://docs.aws.amazon.com/goto/SdkForPHPV3/iam-2010-05-08/CreatePolicy) Referência AWS SDK for PHP da API.

## **CreateRole**

O código de exemplo a seguir mostra como usar CreateRole.

#### SDK para PHP

#### **a** Note

```
$uuid = uniqid();
$service = new IAMService();
$assumeRolePolicyDocument = "{ 
                 \"Version\": \"2012-10-17\",
```

```
 \"Statement\": [{ 
                      \"Effect\": \"Allow\", 
                      \"Principal\": {\"AWS\": \"{$user['Arn']}\"}, 
                      \"Action\": \"sts:AssumeRole\" 
                  }] 
              }";
$assumeRoleRole = $service->createRole("iam_demo_role_$uuid", 
  $assumeRolePolicyDocument);
echo "Created role: {$assumeRoleRole['RoleName']}\n";
     /** 
      * @param string $roleName 
      * @param string $rolePolicyDocument 
      * @return array 
      * @throws AwsException 
      */ 
     public function createRole(string $roleName, string $rolePolicyDocument) 
    \{ $result = $this->customWaiter(function () use ($roleName, 
  $rolePolicyDocument) { 
              return $this->iamClient->createRole([ 
                  'AssumeRolePolicyDocument' => $rolePolicyDocument, 
                  'RoleName' => $roleName, 
              ]); 
         }); 
         return $result['Role']; 
     }
```
• Para obter detalhes da API, consulte [CreateRole](https://docs.aws.amazon.com/goto/SdkForPHPV3/iam-2010-05-08/CreateRole)a Referência AWS SDK for PHP da API.

#### **CreateServiceLinkedRole**

O código de exemplo a seguir mostra como usar CreateServiceLinkedRole.

SDK para PHP

#### **a** Note

```
$uuid = uniqid();
$service = new IAMService(); 
     public function createServiceLinkedRole($awsServiceName, $customSuffix = "", 
  $description = "") 
     { 
         $createServiceLinkedRoleArguments = ['AWSServiceName' => $awsServiceName]; 
         if ($customSuffix) { 
             $createServiceLinkedRoleArguments['CustomSuffix'] = $customSuffix; 
         } 
         if ($description) { 
             $createServiceLinkedRoleArguments['Description'] = $description; 
         } 
         return $this->iamClient-
>createServiceLinkedRole($createServiceLinkedRoleArguments); 
     }
```
• Para obter detalhes da API, consulte [CreateServiceLinkedRolea](https://docs.aws.amazon.com/goto/SdkForPHPV3/iam-2010-05-08/CreateServiceLinkedRole) Referência AWS SDK for PHP da API.

#### **CreateUser**

O código de exemplo a seguir mostra como usar CreateUser.

SDK para PHP

#### **a** Note

Tem mais sobre GitHub. Encontre o exemplo completo e saiba como configurar e executar no [Repositório de exemplos de código da AWS.](https://github.com/awsdocs/aws-doc-sdk-examples/tree/main/php/example_code/iam#code-examples)

```
$uuid = uniqid();
$service = new IAMService();
$user = $service->createUser("iam_demo_user_$uuid");
echo "Created user with the arn: {$user['Arn']}\n";
```
/\*\*

```
 * @param string $name 
  * @return array 
  * @throws AwsException 
  */ 
 public function createUser(string $name): array 
 { 
     $result = $this->iamClient->createUser([ 
          'UserName' => $name, 
     ]); 
     return $result['User']; 
 }
```
• Para obter detalhes da API, consulte [CreateUsera](https://docs.aws.amazon.com/goto/SdkForPHPV3/iam-2010-05-08/CreateUser) Referência AWS SDK for PHP da API.

#### **GetAccountPasswordPolicy**

O código de exemplo a seguir mostra como usar GetAccountPasswordPolicy.

SDK para PHP

#### **a** Note

Tem mais sobre GitHub. Encontre o exemplo completo e saiba como configurar e executar no [Repositório de exemplos de código da AWS.](https://github.com/awsdocs/aws-doc-sdk-examples/tree/main/php/example_code/iam#code-examples)

```
$uuid = uniqid();
$service = new IAMService(); 
     public function getAccountPasswordPolicy() 
     { 
         return $this->iamClient->getAccountPasswordPolicy(); 
     }
```
• Para obter detalhes da API, consulte [GetAccountPasswordPolicya](https://docs.aws.amazon.com/goto/SdkForPHPV3/iam-2010-05-08/GetAccountPasswordPolicy) Referência AWS SDK for PHP da API.

## **GetPolicy**

O código de exemplo a seguir mostra como usar GetPolicy.

SDK para PHP

## **a** Note

Tem mais sobre GitHub. Encontre o exemplo completo e saiba como configurar e executar no [Repositório de exemplos de código da AWS.](https://github.com/awsdocs/aws-doc-sdk-examples/tree/main/php/example_code/iam#code-examples)

```
$uuid = uniqid();
$service = new IAMService(); 
     public function getPolicy($policyArn) 
     { 
         return $this->customWaiter(function () use ($policyArn) { 
             return $this->iamClient->getPolicy(['PolicyArn' => $policyArn]); 
         }); 
     }
```
• Para obter detalhes da API, consulte [GetPolicya](https://docs.aws.amazon.com/goto/SdkForPHPV3/iam-2010-05-08/GetPolicy) Referência AWS SDK for PHP da API.

## **GetRole**

O código de exemplo a seguir mostra como usar GetRole.

#### SDK para PHP

## **a** Note

```
$uuid = uniqid();
$service = new IAMService();
```

```
 public function getRole($roleName) 
 { 
     return $this->customWaiter(function () use ($roleName) { 
         return $this->iamClient->getRole(['RoleName' => $roleName]); 
     }); 
 }
```
• Para obter detalhes da API, consulte [GetRolea](https://docs.aws.amazon.com/goto/SdkForPHPV3/iam-2010-05-08/GetRole) Referência AWS SDK for PHP da API.

#### **ListAttachedRolePolicies**

O código de exemplo a seguir mostra como usar ListAttachedRolePolicies.

SDK para PHP

#### **a** Note

```
$uuid = uniqid();
$service = new IAMService(); 
     public function listAttachedRolePolicies($roleName, $pathPrefix = "", $marker = 
  "", $maxItems = 0) 
    \{ $listAttachRolePoliciesArguments = ['RoleName' => $roleName]; 
         if ($pathPrefix) { 
              $listAttachRolePoliciesArguments['PathPrefix'] = $pathPrefix; 
         } 
         if ($marker) { 
             $listAttachRolePoliciesArguments['Marker'] = $marker; 
         } 
         if ($maxItems) { 
             $listAttachRolePoliciesArguments['MaxItems'] = $maxItems; 
         } 
         return $this->iamClient-
>listAttachedRolePolicies($listAttachRolePoliciesArguments);
```
}

• Para obter detalhes da API, consulte [ListAttachedRolePoliciesa](https://docs.aws.amazon.com/goto/SdkForPHPV3/iam-2010-05-08/ListAttachedRolePolicies) Referência AWS SDK for PHP da API.

#### **ListGroups**

O código de exemplo a seguir mostra como usar ListGroups.

SDK para PHP

#### **a** Note

Tem mais sobre GitHub. Encontre o exemplo completo e saiba como configurar e executar no [Repositório de exemplos de código da AWS.](https://github.com/awsdocs/aws-doc-sdk-examples/tree/main/php/example_code/iam#code-examples)

```
$uuid = uniqid();
$service = new IAMService(); 
     public function listGroups($pathPrefix = "", $marker = "", $maxItems = 0) 
     { 
         $listGroupsArguments = []; 
         if ($pathPrefix) { 
              $listGroupsArguments["PathPrefix"] = $pathPrefix; 
         } 
         if ($marker) { 
              $listGroupsArguments["Marker"] = $marker; 
         } 
         if ($maxItems) { 
              $listGroupsArguments["MaxItems"] = $maxItems; 
         } 
         return $this->iamClient->listGroups($listGroupsArguments); 
     }
```
• Para obter detalhes da API, consulte [ListGroupsa](https://docs.aws.amazon.com/goto/SdkForPHPV3/iam-2010-05-08/ListGroups) Referência AWS SDK for PHP da API.

## **ListPolicies**

O código de exemplo a seguir mostra como usar ListPolicies.

SDK para PHP

## **a** Note

Tem mais sobre GitHub. Encontre o exemplo completo e saiba como configurar e executar no [Repositório de exemplos de código da AWS.](https://github.com/awsdocs/aws-doc-sdk-examples/tree/main/php/example_code/iam#code-examples)

```
$uuid = uniqid();
$service = new IAMService(); 
     public function listPolicies($pathPrefix = "", $marker = "", $maxItems = 0) 
     { 
         $listPoliciesArguments = []; 
         if ($pathPrefix) { 
              $listPoliciesArguments["PathPrefix"] = $pathPrefix; 
         } 
         if ($marker) { 
              $listPoliciesArguments["Marker"] = $marker; 
         } 
         if ($maxItems) { 
              $listPoliciesArguments["MaxItems"] = $maxItems; 
         } 
         return $this->iamClient->listPolicies($listPoliciesArguments); 
     }
```
• Para obter detalhes da API, consulte [ListPoliciesa](https://docs.aws.amazon.com/goto/SdkForPHPV3/iam-2010-05-08/ListPolicies) Referência AWS SDK for PHP da API.

## **ListRolePolicies**

O código de exemplo a seguir mostra como usar ListRolePolicies.

#### SDK para PHP

# **a** Note

Tem mais sobre GitHub. Encontre o exemplo completo e saiba como configurar e executar no [Repositório de exemplos de código da AWS.](https://github.com/awsdocs/aws-doc-sdk-examples/tree/main/php/example_code/iam#code-examples)

```
$uuid = uniqid();
$service = new IAMService(); 
     public function listRolePolicies($roleName, $marker = "", $maxItems = 0) 
    \left\{ \right. $listRolePoliciesArguments = ['RoleName' => $roleName]; 
         if ($marker) { 
              $listRolePoliciesArguments['Marker'] = $marker; 
         } 
         if ($maxItems) { 
              $listRolePoliciesArguments['MaxItems'] = $maxItems; 
         } 
         return $this->customWaiter(function () use ($listRolePoliciesArguments) { 
              return $this->iamClient->listRolePolicies($listRolePoliciesArguments); 
         }); 
     }
```
• Para obter detalhes da API, consulte [ListRolePolicies](https://docs.aws.amazon.com/goto/SdkForPHPV3/iam-2010-05-08/ListRolePolicies)a Referência AWS SDK for PHP da API.

## **ListRoles**

O código de exemplo a seguir mostra como usar ListRoles.

SDK para PHP

#### **a** Note

```
$uuid = uniqid();
$service = new IAMService(); 
     /** 
      * @param string $pathPrefix 
      * @param string $marker 
      * @param int $maxItems 
      * @return Result 
      * $roles = $service->listRoles(); 
      */ 
     public function listRoles($pathPrefix = "", $marker = "", $maxItems = 0) 
    \{ $listRolesArguments = []; 
         if ($pathPrefix) { 
              $listRolesArguments["PathPrefix"] = $pathPrefix; 
         } 
         if ($marker) { 
              $listRolesArguments["Marker"] = $marker; 
         } 
         if ($maxItems) { 
              $listRolesArguments["MaxItems"] = $maxItems; 
         } 
         return $this->iamClient->listRoles($listRolesArguments); 
     }
```
• Para obter detalhes da API, consulte [ListRolesa](https://docs.aws.amazon.com/goto/SdkForPHPV3/iam-2010-05-08/ListRoles) Referência AWS SDK for PHP da API.

#### **ListSAMLProviders**

O código de exemplo a seguir mostra como usar ListSAMLProviders.

SDK para PHP

```
a Note
   Tem mais sobre GitHub. Encontre o exemplo completo e saiba como configurar e 
   executar no Repositório de exemplos de código da AWS.
```
 $$uuid = uniqid()$ ;

```
$service = new IAMService(); 
     public function listSAMLProviders() 
     { 
         return $this->iamClient->listSAMLProviders(); 
     }
```
• Para obter detalhes da API, consulte [Lista SAMLProviders](https://docs.aws.amazon.com/goto/SdkForPHPV3/iam-2010-05-08/ListSAMLProviders) na referência AWS SDK for PHP da API.

#### **ListUsers**

O código de exemplo a seguir mostra como usar ListUsers.

#### SDK para PHP

#### **a** Note

```
$uuid = uniqid();
$service = new IAMService(); 
     public function listUsers($pathPrefix = "", $marker = "", $maxItems = 0) 
     { 
         $listUsersArguments = []; 
         if ($pathPrefix) { 
              $listUsersArguments["PathPrefix"] = $pathPrefix; 
         } 
         if ($marker) { 
              $listUsersArguments["Marker"] = $marker; 
         } 
         if ($maxItems) { 
              $listUsersArguments["MaxItems"] = $maxItems; 
         } 
         return $this->iamClient->listUsers($listUsersArguments); 
     }
```
• Para obter detalhes da API, consulte [ListUsersa](https://docs.aws.amazon.com/goto/SdkForPHPV3/iam-2010-05-08/ListUsers) Referência AWS SDK for PHP da API.

## Exemplos do Kinesis usando SDK for PHP

Os exemplos de código a seguir mostram como realizar ações e implementar cenários comuns usando o AWS SDK for PHP with Kinesis.

Cada exemplo inclui um link para o código-fonte completo, em que você pode encontrar instruções sobre como configurar e executar o código.

#### Tópicos

• [Exemplos sem servidor](#page-13564-0)

## Exemplos sem servidor

Invocar uma função do Lambda em um trigger do Kinesis

O exemplo de código a seguir mostra como implementar uma função do Lambda que recebe um evento acionado pelo recebimento de mensagens de um stream do Kinesis. A função recupera a carga útil do Kinesis, decodifica do Base64 e registra o conteúdo do registro em log.

#### SDK para PHP

#### **a** Note

Tem mais sobre GitHub. Encontre o exemplo completo e saiba como configurar e executar no repositório dos [Exemplos sem servidor.](https://github.com/aws-samples/serverless-snippets/tree/main/integration-kinesis-to-lambda)

Consumir um evento do Kinesis com o Lambda usando PHP.

```
// Copyright Amazon.com, Inc. or its affiliates. All Rights Reserved.
// SPDX-License-Identifier: Apache-2.0
<?php
```
# using bref/bref and bref/logger for simplicity

```
use Bref\Context\Context;
```

```
use Bref\Event\Kinesis\KinesisEvent;
use Bref\Event\Kinesis\KinesisHandler;
use Bref\Logger\StderrLogger;
require __DIR__ . '/vendor/autoload.php';
class Handler extends KinesisHandler
{ 
     private StderrLogger $logger; 
     public function __construct(StderrLogger $logger) 
     { 
         $this->logger = $logger; 
     } 
     /** 
      * @throws JsonException 
      * @throws \Bref\Event\InvalidLambdaEvent 
      */ 
     public function handleKinesis(KinesisEvent $event, Context $context): void 
     { 
         $this->logger->info("Processing records"); 
         $records = $event->getRecords(); 
         foreach ($records as $record) { 
             $data = $record->getData(); 
             $this->logger->info(json_encode($data)); 
             // TODO: Do interesting work based on the new data 
             // Any exception thrown will be logged and the invocation will be marked 
  as failed 
         } 
         $totalRecords = count($records); 
         $this->logger->info("Successfully processed $totalRecords records"); 
     }
}
$logger = new StderrLogger();
return new Handler($logger);
```
Relatando falhas de itens em lote para funções do Lambda com um trigger do Kinesis

O exemplo de código a seguir mostra como implementar uma resposta parcial em lote para funções do Lambda que recebem eventos de um stream do Kinesis. A função relata as falhas do item em lote na resposta, sinalizando para o Lambda tentar novamente essas mensagens posteriormente.

SDK para PHP

#### **a** Note

Tem mais sobre GitHub. Encontre o exemplo completo e saiba como configurar e executar no repositório dos [Exemplos sem servidor.](https://github.com/aws-samples/serverless-snippets/tree/main/integration-kinesis-to-lambda-with-batch-item-handling)

Relatar falhas de itens em lote do Kinesis com o Lambda usando PHP.

```
// Copyright Amazon.com, Inc. or its affiliates. All Rights Reserved.
// SPDX-License-Identifier: Apache-2.0
<?php
# using bref/bref and bref/logger for simplicity
use Bref\Context\Context;
use Bref\Event\Kinesis\KinesisEvent;
use Bref\Event\Handler as StdHandler;
use Bref\Logger\StderrLogger;
require __DIR__ . '/vendor/autoload.php';
class Handler implements StdHandler
{ 
     private StderrLogger $logger; 
     public function __construct(StderrLogger $logger) 
     { 
         $this->logger = $logger; 
     } 
     /** 
      * @throws JsonException 
      * @throws \Bref\Event\InvalidLambdaEvent 
      */ 
     public function handle(mixed $event, Context $context): array
```

```
 { 
         $kinesisEvent = new KinesisEvent($event); 
         $this->logger->info("Processing records"); 
         $records = $kinesisEvent->getRecords(); 
         $failedRecords = []; 
         foreach ($records as $record) { 
             try { 
                  $data = $record->getData(); 
                  $this->logger->info(json_encode($data)); 
                  // TODO: Do interesting work based on the new data 
             } catch (Exception $e) { 
                  $this->logger->error($e->getMessage()); 
                  // failed processing the record 
                  $failedRecords[] = $record->getSequenceNumber(); 
 } 
         } 
         $totalRecords = count($records); 
         $this->logger->info("Successfully processed $totalRecords records"); 
         // change format for the response 
         $failures = array_map( 
             fn(string $sequenceNumber) => ['itemIdentifier' => $sequenceNumber], 
             $failedRecords 
         ); 
         return [ 
              'batchItemFailures' => $failures 
         ]; 
     }
$logger = new StderrLogger();
return new Handler($logger);
```
# AWS KMS exemplos usando SDK for PHP

Os exemplos de código a seguir mostram como realizar ações e implementar cenários comuns usando o AWS SDK for PHP with AWS KMS.

}
As noções básicas são exemplos de código que mostram como realizar as operações essenciais em um serviço.

Ações são trechos de código de programas maiores e devem ser executadas em contexto. Embora as ações mostrem como chamar perfis de serviço individuais, você pode ver as ações no contexto em seus cenários relacionados.

Cada exemplo inclui um link para o código-fonte completo, em que você pode encontrar instruções sobre como configurar e executar o código.

Conceitos básicos

Olá AWS Key Management Service

O exemplo de código a seguir mostra como começar a usar o AWS Key Management Service.

#### SDK para PHP

#### **a** Note

```
include "vendor/autoload.php";
use Aws\Kms\KmsClient;
echo "This file shows how to connect to the KmsClient, uses a paginator to get the 
 keys for the account, and lists the KeyIds for up to 10 keys.\ln";
$client = new KmsClient([]);
$pageLength = 10; // Change this value to change the number of records shown, or to 
  break up the result into pages.
$keys = [];
$keysPaginator = $client->getPaginator("ListKeys", ['Limit' => $pageLength]);
foreach($keysPaginator as $page){ 
     foreach($page['Keys'] as $index => $key){ 
         echo "The $index index Key's ID is: {$key['KeyId']}\n"; 
     }
```

```
 echo "End of page one of results. Alter the \$pageLength variable to see more 
  results.\n"; 
     break;
}
```
• Para obter detalhes da API, consulte [ListKeysa](https://docs.aws.amazon.com/goto/SdkForPHPV3/kms-2014-11-01/ListKeys) Referência AWS SDK for PHP da API.

### Tópicos

- [Conceitos básicos](#page-13278-0)
- [Ações](#page-13270-0)

# Conceitos básicos

Conheça os conceitos básicos

O exemplo de código a seguir mostra como:

- Criar uma chave do KMS.
- Listar chaves KMS para sua conta e obter detalhes sobre elas.
- Habilitar e desabilitar chaves do KMS.
- Gerar uma chave de dados simétrica que possa ser usada para criptografia do lado do cliente.
- Gere uma chave assimétrica usada para assinar dados digitalmente.
- Marcar chaves com tags.
- Excluir chaves do KMS.

SDK para PHP

# **a** Note

Tem mais sobre GitHub. Encontre o exemplo completo e saiba como configurar e executar no [Repositório de exemplos de código da AWS.](https://github.com/awsdocs/aws-doc-sdk-examples/tree/main/php/example_code/kms#code-examples)

echo "\n";

```
 echo "--------------------------------------\n"; 
         echo <<<WELCOME
Welcome to the AWS Key Management Service SDK Basics scenario. 
This program demonstrates how to interact with AWS Key Management Service using the 
  AWS SDK for PHP (v3).
The AWS Key Management Service (KMS) is a secure and highly available service that 
  allows you to create
and manage AWS KMS keys and control their use across a wide range of AWS services 
  and applications.
KMS provides a centralized and unified approach to managing encryption keys, making 
  it easier to meet your
data protection and regulatory compliance requirements.
This KMS Basics scenario creates two key types:
- A symmetric encryption key is used to encrypt and decrypt data.
- An asymmetric key used to digitally sign data.
Let's get started...\n
WELCOME; 
         echo "--------------------------------------\n"; 
         $this->pressEnter(); 
         $this->kmsClient = new KmsClient([]); 
         // Initialize the KmsService class with the client. This allows you to 
  override any defaults in the client before giving it to the service class. 
         $this->kmsService = new KmsService($this->kmsClient); 
         // 1. Create a symmetric KMS key. 
         echo "\n"; 
         echo "1. Create a symmetric KMS key.\n"; 
         echo "First, we will create a symmetric KMS key that is used to encrypt and 
  decrypt data by invoking createKey().\n"; 
         $this->pressEnter(); 
         $key = $this->kmsService->createKey(); 
         $this->resources['symmetricKey'] = $key['KeyId']; 
        echo "Created a customer key with ARN {$key['Arn']}.\n";
         $this->pressEnter(); 
         // 2. Enable a KMS key. 
         echo "\n"; 
         echo "2. Enable a KMS key.\n";
```

```
 echo "By default when you create an AWS key, it is enabled. The code checks 
  to
determine if the key is enabled. If it is not enabled, the code enables it.\nabla \cdot $this->pressEnter(); 
         $keyInfo = $this->kmsService->describeKey($key['KeyId']); 
         if(!$keyInfo['Enabled']){ 
            echo "The key was not enabled, so we will enable it.\n";
             $this->pressEnter(); 
             $this->kmsService->enableKey($key['KeyId']); 
            echo "The key was successfully enabled.\n";
         }else{ 
             echo "The key was already enabled, so there was no need to enable it.
\n\overline{\ }:
         } 
         $this->pressEnter(); 
         // 3. Encrypt data using the symmetric KMS key. 
         echo "\n"; 
        echo "3. Encrypt data using the symmetric KMS key.\n";
         echo "One of the main uses of symmetric keys is to encrypt and decrypt data.
\n\overline{\ } echo "Next, we'll encrypt the string 'Hello, AWS KMS!' with the 
  SYMMETRIC_DEFAULT encryption algorithm.\n"; 
         $this->pressEnter(); 
         $text = "Hello, AWS KMS!"; 
         $encryption = $this->kmsService->encrypt($key['KeyId'], $text); 
         echo "The plaintext data was successfully encrypted with the algorithm: 
  {$encryption['EncryptionAlgorithm']}.\n"; 
         $this->pressEnter(); 
         // 4. Create an alias. 
         echo "\n"; 
         echo "4. Create an alias.\n"; 
         $aliasInput = testable_readline("Please enter an alias prefixed with 
  \"alias/\" or press enter to use a default value: "); 
        if(\$aliasInput == "") $aliasInput = "alias/dev-encryption-key"; 
         } 
         $this->kmsService->createAlias($key['KeyId'], $aliasInput); 
         $this->resources['alias'] = $aliasInput; 
        echo "The alias \"$aliasInput\" was successfully created.\n";
         $this->pressEnter();
```

```
 // 5. List all of your aliases. 
         $aliasPageSize = 10; 
         echo "\n"; 
         echo "5. List all of your aliases, up to $aliasPageSize.\n"; 
         $this->pressEnter(); 
         $aliasPaginator = $this->kmsService->listAliases(); 
         foreach($aliasPaginator as $pages){ 
             foreach($pages['Aliases'] as $alias){ 
                 echo $alias['AliasName'] . "\n"; 
 } 
             break; 
         } 
         $this->pressEnter(); 
         // 6. Enable automatic rotation of the KMS key. 
         echo "\n"; 
         echo "6. Enable automatic rotation of the KMS key.\n"; 
         echo "By default, when the SDK enables automatic rotation of a KMS key,
KMS rotates the key material of the KMS key one year (approximately 365 days) from 
  the enable date and every year 
thereafter."; 
         $this->pressEnter(); 
         $this->kmsService->enableKeyRotation($key['KeyId']); 
        echo "The key's rotation was successfully set for key: {$key['KeyId']}\n";
         $this->pressEnter(); 
         // 7. Create a grant. 
         echo "7. Create a grant.\n"; 
         echo "\n"; 
         echo "A grant is a policy instrument that allows Amazon Web Services 
  principals to use KMS keys.
It also can allow them to view a KMS key (DescribeKey) and create and manage grants.
When authorizing access to a KMS key, grants are considered along with key policies 
  and IAM policies.\n"; 
         $granteeARN = testable_readline("Please enter the Amazon Resource Name 
  (ARN) of an Amazon Web Services principal. Valid principals include Amazon Web 
  Services accounts, IAM users, IAM roles, federated users, and assumed role users. 
  For help with the ARN syntax for a principal, see IAM ARNs in the Identity and 
  Access Management User Guide. \nTo skip this step, press enter without any other 
  values: "); 
         if($granteeARN){ 
             $operations = [ 
                  "ENCRYPT", 
                  "DECRYPT",
```

```
 "DESCRIBE_KEY", 
             ]; 
             $grant = $this->kmsService->createGrant($key['KeyId'], $granteeARN, 
 $operations); 
            echo "The grant Id is: {$grant['GrantId']}\n";
         }else{ 
             echo "Steps 7, 8, and 9 will be skipped.\n"; 
 } 
         $this->pressEnter(); 
        // 8. List grants for the KMS key. 
         if($granteeARN){ 
             echo "8. List grants for the KMS key.\n\n"; 
             $grantsPaginator = $this->kmsService->listGrants($key['KeyId']); 
             foreach($grantsPaginator as $page){ 
                 foreach($page['Grants'] as $grant){ 
                    echo $grant['GrantId'] . "\n";
 } 
 } 
         }else{ 
             echo "Skipping step 8...\n"; 
 } 
         $this->pressEnter(); 
        // 9. Revoke the grant. 
         if($granteeARN) { 
             echo "\n"; 
             echo "9. Revoke the grant.\n"; 
             $this->pressEnter(); 
             $this->kmsService->revokeGrant($grant['GrantId'], $keyInfo['KeyId']); 
            echo "{$grant['GrantId']} was successfully revoked!\n";
         }else{ 
            echo "Skipping step 9...\n";
 } 
         $this->pressEnter(); 
        // 10. Decrypt the data. 
         echo "\n"; 
        echo "10. Decrypt the data.\n";
         echo "Let's decrypt the data that was encrypted before.\n"; 
         echo "We'll use the same key to decrypt the string that we encrypted earlier 
 in the program.\n"; 
         $this->pressEnter();
```

```
 $decryption = $this->kmsService->decrypt($keyInfo['KeyId'], 
  $encryption['CiphertextBlob'], $encryption['EncryptionAlgorithm']); 
         echo "The decrypted text is: {$decryption['Plaintext']}\n"; 
         $this->pressEnter(); 
         // 11. Replace a Key Policy. 
         echo "\n"; 
         echo "11. Replace a Key Policy.\n"; 
         echo "A key policy is a resource policy for a KMS key. Key policies are the 
 primary way to control access to KMS keys.\n";
         echo "Every KMS key must have exactly one key policy. The statements in the 
  key policy determine who has permission to use the KMS key and how they can use it.
\n\overline{\ }:
         echo " You can also use IAM policies and grants to control access to the KMS 
  key, but every KMS key must have a key policy.\n"; 
        echo "We will replace the key's policy with a new one:\n";
         $stsClient = new StsClient([]); 
         $result = $stsClient->getCallerIdentity(); 
         $accountId = $result['Account']; 
         $keyPolicy = <<< KEYPOLICY
{ 
     "Version": "2012-10-17", 
     "Statement": [{ 
         "Effect": "Allow", 
         "Principal": {"AWS": "arn:aws:iam::$accountId:root"}, 
         "Action": "kms:*", 
         "Resource": "*" 
     }]
}
KEYPOLICY; 
         echo $keyPolicy; 
         $this->pressEnter(); 
         $this->kmsService->putKeyPolicy($keyInfo['KeyId'], $keyPolicy); 
        echo "The Key Policy was successfully replaced!\n";
         $this->pressEnter(); 
         // 12. Retrieve the key policy. 
         echo "\n"; 
         echo "12. Retrieve the key policy.\n"; 
         echo "Let's get some information about the new policy and print it to the 
  screen.\n"; 
         $this->pressEnter(); 
         $policyInfo = $this->kmsService->getKeyPolicy($keyInfo['KeyId']); 
        echo "We got the info! Here is the policy: \n\pi";
```

```
 echo $policyInfo['Policy'] . "\n"; 
           $this->pressEnter(); 
          // 13. Create an asymmetric KMS key and sign data. 
          echo "\n"; 
         echo "13. Create an asymmetric KMS key and sign data.\n";
          echo "Signing your data with an AWS key can provide several benefits that 
 make it an attractive option for your data signing needs.\n";
           echo "By using an AWS KMS key, you can leverage the security controls and 
  compliance features provided by AWS, which can help you meet various regulatory 
  requirements and enhance the overall security posture of your organization.\n"; 
           echo "First we'll create the asymmetric key.\n"; 
           $this->pressEnter(); 
           $keySpec = "RSA_2048"; 
           $keyUsage = "SIGN_VERIFY"; 
           $asymmetricKey = $this->kmsService->createKey($keySpec, $keyUsage); 
          $this->resources['asymmetricKey'] = $asymmetricKey['KeyId']; 
         echo "Created the key with ID: {$asymmetricKey['KeyId']}\n";
         echo "Next, we'll sign the data.\n";
          $this->pressEnter(); 
           $algorithm = "RSASSA_PSS_SHA_256"; 
           $sign = $this->kmsService->sign($asymmetricKey['KeyId'], $text, $algorithm); 
           $verify = $this->kmsService->verify($asymmetricKey['KeyId'], $text, 
  $sign['Signature'], $algorithm); 
         echo "Signature verification result: {$sign['signature']}\n";
          $this->pressEnter(); 
          // 14. Tag the symmetric KMS key. 
          echo "\n"; 
          echo "14. Tag the symmetric KMS key.\n"; 
           echo "By using tags, you can improve the overall management, security, 
  and governance of your KMS keys, making it easier to organize, track, and control 
 access to your encrypted data within your AWS environment.\n";
           echo "Let's tag our symmetric key as Environment->Production\n"; 
           $this->pressEnter(); 
           $this->kmsService->tagResource($key['KeyId'], [ 
\blacksquare [ \blacksquare \blacksquare \ 'TagKey' => "Environment", 
                     'TagValue' => "Production", 
               ], 
          ]); 
         echo "The key was successfully tagged!\n";
           $this->pressEnter();
```

```
 // 15. Schedule the deletion of the KMS key 
         echo "\n"; 
         echo "15. Schedule the deletion of the KMS key.\n"; 
          echo "By default, KMS applies a waiting period of 30 days, but you can 
 specify a waiting period of 7-30 days.\n";
         echo "When this operation is successful, the key state of the KMS key 
  changes to PendingDeletion and the key can't be used in any cryptographic 
  operations.\n"; 
        echo "It remains in this state for the duration of the waiting period.\nabla \cdot \mathbf{n}";
         echo "Deleting a KMS key is a destructive and potentially dangerous 
  operation. When a KMS key is deleted, all data that was encrypted under the KMS key 
  is unrecoverable.\n\n"; 
          $cleanUp = testable_readline("Would you like to delete the resources created 
 during this scenario, including the keys? (y/n): ");
         if(\frac{\epsilon}{\epsilon}\text{cleanUp} == "Y" || \frac{\epsilon}{\epsilon}\text{cleanUp} == "y") $this->cleanUp(); 
         } 
         echo 
 "--------------------------------------------------------------------------------
\n\overline{\ }:
         echo "This concludes the AWS Key Management SDK Basics scenario\n"; 
         echo 
 "--------------------------------------------------------------------------------
\n\langle n";
namespace Kms;
use Aws\Kms\Exception\KmsException;
use Aws\Kms\KmsClient;
use Aws\Result;
use Aws\ResultPaginator;
use AwsUtilities\AWSServiceClass;
class KmsService extends AWSServiceClass
{ 
     protected KmsClient $client; 
     protected bool $verbose;
```

```
 /*** 
      * @param KmsClient|null $client 
      * @param bool $verbose 
      */ 
     public function __construct(KmsClient $client = null, bool $verbose = false) 
     { 
         $this->verbose = $verbose; 
         if($client){ 
             $this->client = $client; 
             return; 
         } 
         $this->client = new KmsClient([]); 
     } 
     /*** 
      * @param string $keySpec 
      * @param string $keyUsage 
      * @param string $description 
      * @return array 
      */ 
     public function createKey(string $keySpec = "", string $keyUsage = "", string 
 $description = "Created by the SDK for PHP") 
     { 
         $parameters = ['Description' => $description]; 
         if($keySpec && $keyUsage){ 
             $parameters['KeySpec'] = $keySpec; 
             $parameters['KeyUsage'] = $keyUsage; 
         } 
         try { 
             $result = $this->client->createKey($parameters); 
             return $result['KeyMetadata']; 
         }catch(KmsException $caught){ 
             // Check for error specific to createKey operations 
             if ($caught->getAwsErrorMessage() == "LimitExceededException"){ 
                  echo "The request was rejected because a quota was exceeded. For 
 more information, see Quotas in the Key Management Service Developer Guide."; 
 } 
             throw $caught; 
         } 
     }
```

```
 /*** 
      * @param string $keyId 
      * @param string $ciphertext 
      * @param string $algorithm 
      * @return Result 
      */ 
     public function decrypt(string $keyId, string $ciphertext, string $algorithm = 
  "SYMMETRIC_DEFAULT") 
     { 
         try{ 
              return $this->client->decrypt([ 
                   'CiphertextBlob' => $ciphertext, 
                   'EncryptionAlgorithm' => $algorithm, 
                   'KeyId' => $keyId, 
              ]); 
         }catch(KmsException $caught){ 
              echo "There was a problem decrypting the data: {$caught-
>getAwsErrorMessage()}\n"; 
              throw $caught; 
         } 
     } 
     /*** 
      * @param string $keyId 
      * @param string $text 
      * @return Result 
      */ 
     public function encrypt(string $keyId, string $text) 
     { 
         try { 
              return $this->client->encrypt([ 
                   'KeyId' => $keyId, 
                   'Plaintext' => $text, 
              ]); 
         }catch(KmsException $caught){ 
              if($caught->getAwsErrorMessage() == "DisabledException"){ 
                  echo "The request was rejected because the specified KMS key is not 
  enabled.\n"; 
 } 
              throw $caught; 
         } 
     }
```

```
 /*** 
      * @param string $keyId 
      * @param int $limit 
      * @return ResultPaginator 
      */ 
     public function listAliases(string $keyId = "", int $limit = 0) 
     { 
        \frac{1}{2} \frac{1}{2} if($keyId){ 
              $args['KeyId'] = $keyId; 
         } 
         if($limit){ 
              $args['Limit'] = $limit; 
         } 
         try{ 
              return $this->client->getPaginator("ListAliases", $args); 
         }catch(KmsException $caught){ 
              if($caught->getAwsErrorMessage() == "InvalidMarkerException"){ 
                  echo "The request was rejected because the marker that specifies 
where pagination should next begin is not valid.\n\cdot";
 } 
              throw $caught; 
         } 
     } 
     /*** 
      * @param string $keyId 
      * @param string $alias 
      * @return void 
      */ 
     public function createAlias(string $keyId, string $alias) 
     { 
         try{ 
              $this->client->createAlias([ 
                  'TargetKeyId' => $keyId, 
                  'AliasName' => $alias, 
              ]); 
         }catch (KmsException $caught){ 
              if($caught->getAwsErrorMessage() == "InvalidAliasNameException"){
```

```
 echo "The request was rejected because the specified alias name is 
 not valid."; 
 } 
             throw $caught; 
         } 
     } 
     /*** 
      * @param string $keyId 
      * @param string $granteePrincipal 
      * @param array $operations 
      * @param array $grantTokens 
      * @return Result 
      */ 
     public function createGrant(string $keyId, string $granteePrincipal, array 
 $operations, array $grantTokens = []) 
    { 
        \frac{1}{2}args = [
              'KeyId' => $keyId, 
              'GranteePrincipal' => $granteePrincipal, 
              'Operations' => $operations, 
         ]; 
         if($grantTokens){ 
             $args['GrantTokens'] = $grantTokens; 
         } 
         try{ 
             return $this->client->createGrant($args); 
         }catch(KmsException $caught){ 
             if($caught->getAwsErrorMessage() == "InvalidGrantTokenException"){ 
                  echo "The request was rejected because the specified grant token is 
 not valid.\n"; 
 } 
             throw $caught; 
         } 
     } 
     /*** 
      * @param string $keyId 
      * @return array 
      */
```

```
 public function describeKey(string $keyId) 
     { 
         try { 
              $result = $this->client->describeKey([ 
                   "KeyId" => $keyId, 
              ]); 
              return $result['KeyMetadata']; 
         }catch(KmsException $caught){ 
              if($caught->getAwsErrorMessage() == "NotFoundException"){ 
                  echo "The request was rejected because the specified entity or 
  resource could not be found.\n"; 
 } 
              throw $caught; 
         } 
     } 
     /*** 
      * @param string $keyId 
      * @return void 
      */ 
     public function disableKey(string $keyId) 
     { 
         try { 
              $this->client->disableKey([ 
                   'KeyId' => $keyId, 
              ]); 
         }catch(KmsException $caught){ 
              echo "There was a problem disabling the key: {$caught-
>getAwsErrorMessage()}\n"; 
              throw $caught; 
         } 
     } 
     /*** 
      * @param string $keyId 
      * @return void 
      */ 
     public function enableKey(string $keyId) 
     { 
         try {
```

```
 $this->client->enableKey([ 
                  'KeyId' => $keyId, 
             ]); 
         }catch(KmsException $caught){ 
             if($caught->getAwsErrorMessage() == "NotFoundException"){ 
                  echo "The request was rejected because the specified entity or 
  resource could not be found.\n"; 
 } 
             throw $caught; 
         } 
     } 
     /*** 
      * @return array 
      */ 
     public function listKeys() 
     { 
         try { 
             $contents = []; 
             $paginator = $this->client->getPaginator("ListKeys"); 
             foreach($paginator as $result){ 
                  foreach ($result['Content'] as $object) { 
                      $contents[] = $object; 
 } 
 } 
             return $contents; 
         }catch(KmsException $caught){ 
             echo "There was a problem listing the keys: {$caught-
>getAwsErrorMessage()}\n"; 
             throw $caught; 
         } 
     } 
     /*** 
      * @param string $keyId 
      * @return Result 
      */ 
     public function listGrants(string $keyId) 
     { 
         try{
```

```
 return $this->client->listGrants([ 
                   'KeyId' => $keyId, 
              ]); 
         }catch(KmsException $caught){ 
              if($caught->getAwsErrorMessage() == "NotFoundException"){ 
                  echo " The request was rejected because the specified entity or 
  resource could not be found.\n"; 
 } 
              throw $caught; 
         } 
     } 
     /*** 
      * @param string $keyId 
      * @return Result 
      */ 
     public function getKeyPolicy(string $keyId) 
     { 
         try { 
              return $this->client->getKeyPolicy([ 
                   'KeyId' => $keyId, 
              ]); 
         }catch(KmsException $caught){ 
              echo "There was a problem getting the key policy: {$caught-
>getAwsErrorMessage()}\n"; 
              throw $caught; 
         } 
     } 
     /*** 
      * @param string $grantId 
      * @param string $keyId 
      * @return void 
      */ 
     public function revokeGrant(string $grantId, string $keyId) 
     { 
         try{ 
              $this->client->revokeGrant([ 
                   'GrantId' => $grantId, 
                   'KeyId' => $keyId, 
              ]); 
          }catch(KmsException $caught){
```

```
 echo "There was a problem with revoking the grant: {$caught-
>getAwsErrorMessage()}.\n"; 
              throw $caught; 
         } 
     } 
     /*** 
      * @param string $keyId 
      * @param int $pendingWindowInDays 
      * @return void 
      */ 
     public function scheduleKeyDeletion(string $keyId, int $pendingWindowInDays = 7) 
     { 
         try { 
              $this->client->scheduleKeyDeletion([ 
                   'KeyId' => $keyId, 
                   'PendingWindowInDays' => $pendingWindowInDays, 
              ]); 
         }catch(KmsException $caught){ 
              echo "There was a problem scheduling the key deletion: {$caught-
>getAwsErrorMessage()}\n"; 
              throw $caught; 
         } 
     } 
     /*** 
      * @param string $keyId 
      * @param array $tags 
      * @return void 
      */ 
     public function tagResource(string $keyId, array $tags) 
     { 
         try { 
              $this->client->tagResource([ 
                   'KeyId' => $keyId, 
                   'Tags' => $tags, 
              ]); 
         }catch(KmsException $caught){ 
              echo "There was a problem applying the tag(s): {$caught-
>getAwsErrorMessage()}\n";
```

```
 throw $caught; 
         } 
     } 
     /*** 
      * @param string $keyId 
      * @param string $message 
      * @param string $algorithm 
      * @return Result 
      */ 
     public function sign(string $keyId, string $message, string $algorithm) 
     { 
         try { 
              return $this->client->sign([ 
                   'KeyId' => $keyId, 
                   'Message' => $message, 
                   'SigningAlgorithm' => $algorithm, 
              ]); 
         }catch(KmsException $caught){ 
              echo "There was a problem signing the data: {$caught-
>getAwsErrorMessage()}\n"; 
              throw $caught; 
         } 
     } 
     /*** 
      * @param string $keyId 
      * @param int $rotationPeriodInDays 
      * @return void 
      */ 
     public function enableKeyRotation(string $keyId, int $rotationPeriodInDays = 
  365) 
     { 
         try{ 
              $this->client->enableKeyRotation([ 
                   'KeyId' => $keyId, 
                   'RotationPeriodInDays' => $rotationPeriodInDays, 
              ]); 
         }catch(KmsException $caught){ 
              if($caught->getAwsErrorMessage() == "NotFoundException"){
```

```
 echo "The request was rejected because the specified entity or 
  resource could not be found.\n"; 
 } 
              throw $caught; 
         } 
     } 
     /*** 
      * @param string $keyId 
      * @param string $policy 
      * @return void 
      */ 
     public function putKeyPolicy(string $keyId, string $policy) 
     { 
         try { 
              $this->client->putKeyPolicy([ 
                   'KeyId' => $keyId, 
                   'Policy' => $policy, 
              ]); 
         }catch(KmsException $caught){ 
              echo "There was a problem replacing the key policy: {$caught-
>getAwsErrorMessage()}\n"; 
              throw $caught; 
         } 
     } 
     /*** 
      * @param string $aliasName 
      * @return void 
      */ 
     public function deleteAlias(string $aliasName) 
     { 
         try { 
              $this->client->deleteAlias([ 
                   'AliasName' => $aliasName, 
              ]); 
         }catch(KmsException $caught){ 
              echo "There was a problem deleting the alias: {$caught-
>getAwsErrorMessage()}\n"; 
              throw $caught;
```

```
 } 
     } 
     /*** 
      * @param string $keyId 
      * @param string $message 
      * @param string $signature 
      * @param string $signingAlgorithm 
      * @return bool 
      */ 
     public function verify(string $keyId, string $message, string $signature, string 
  $signingAlgorithm) 
     { 
         try { 
              $result = $this->client->verify([ 
                   'KeyId' => $keyId, 
                   'Message' => $message, 
                   'Signature' => $signature, 
                   'SigningAlgorithm' => $signingAlgorithm, 
              ]); 
              return $result['SignatureValid']; 
         }catch(KmsException $caught){ 
              echo "There was a problem verifying the signature: {$caught-
>getAwsErrorMessage()}\n"; 
              throw $caught; 
         } 
     }
}
```
- Para obter detalhes da API, consulte os tópicos a seguir na Referência da API AWS SDK for PHP .
	- [CreateAlias](https://docs.aws.amazon.com/goto/SdkForPHPV3/kms-2014-11-01/CreateAlias)
	- [CreateGrant](https://docs.aws.amazon.com/goto/SdkForPHPV3/kms-2014-11-01/CreateGrant)
	- [CreateKey](https://docs.aws.amazon.com/goto/SdkForPHPV3/kms-2014-11-01/CreateKey)
	- [Decrypt](https://docs.aws.amazon.com/goto/SdkForPHPV3/kms-2014-11-01/Decrypt)
- [DescribeKey](https://docs.aws.amazon.com/goto/SdkForPHPV3/kms-2014-11-01/DescribeKey)
- [DisableKey](https://docs.aws.amazon.com/goto/SdkForPHPV3/kms-2014-11-01/DisableKey)
- [EnableKey](https://docs.aws.amazon.com/goto/SdkForPHPV3/kms-2014-11-01/EnableKey)
- [Encrypt](https://docs.aws.amazon.com/goto/SdkForPHPV3/kms-2014-11-01/Encrypt)
- [GetKeyPolicy](https://docs.aws.amazon.com/goto/SdkForPHPV3/kms-2014-11-01/GetKeyPolicy)
- [ListAliases](https://docs.aws.amazon.com/goto/SdkForPHPV3/kms-2014-11-01/ListAliases)
- [ListGrants](https://docs.aws.amazon.com/goto/SdkForPHPV3/kms-2014-11-01/ListGrants)
- [ListKeys](https://docs.aws.amazon.com/goto/SdkForPHPV3/kms-2014-11-01/ListKeys)
- [RevokeGrant](https://docs.aws.amazon.com/goto/SdkForPHPV3/kms-2014-11-01/RevokeGrant)
- [ScheduleKeyDeletion](https://docs.aws.amazon.com/goto/SdkForPHPV3/kms-2014-11-01/ScheduleKeyDeletion)
- [Sign](https://docs.aws.amazon.com/goto/SdkForPHPV3/kms-2014-11-01/Sign)
- [TagResource](https://docs.aws.amazon.com/goto/SdkForPHPV3/kms-2014-11-01/TagResource)

# Ações

# **CreateAlias**

O código de exemplo a seguir mostra como usar CreateAlias.

SDK para PHP

#### **a** Note

```
 /*** 
  * @param string $keyId 
  * @param string $alias 
  * @return void 
  */ 
 public function createAlias(string $keyId, string $alias) 
 { 
     try{
```

```
 $this->client->createAlias([ 
                  'TargetKeyId' => $keyId, 
                  'AliasName' => $alias, 
             ]); 
         }catch (KmsException $caught){ 
             if($caught->getAwsErrorMessage() == "InvalidAliasNameException"){ 
                 echo "The request was rejected because the specified alias name is 
 not valid."; 
 } 
             throw $caught; 
         } 
     }
```
• Para obter detalhes da API, consulte [CreateAliasa](https://docs.aws.amazon.com/goto/SdkForPHPV3/kms-2014-11-01/CreateAlias) Referência AWS SDK for PHP da API.

## **CreateGrant**

O código de exemplo a seguir mostra como usar CreateGrant.

SDK para PHP

### **a** Note

```
 /*** 
     * @param string $keyId 
     * @param string $granteePrincipal 
     * @param array $operations 
     * @param array $grantTokens 
     * @return Result 
     */ 
    public function createGrant(string $keyId, string $granteePrincipal, array 
 $operations, array $grantTokens = []) 
    { 
       $args = [ 'KeyId' => $keyId,
```

```
 'GranteePrincipal' => $granteePrincipal, 
             'Operations' => $operations, 
         ]; 
         if($grantTokens){ 
             $args['GrantTokens'] = $grantTokens; 
         } 
         try{ 
             return $this->client->createGrant($args); 
         }catch(KmsException $caught){ 
             if($caught->getAwsErrorMessage() == "InvalidGrantTokenException"){ 
                 echo "The request was rejected because the specified grant token is 
 not valid.\n"; 
 } 
             throw $caught; 
         } 
     }
```
• Para obter detalhes da API, consulte [CreateGranta](https://docs.aws.amazon.com/goto/SdkForPHPV3/kms-2014-11-01/CreateGrant) Referência AWS SDK for PHP da API.

### **CreateKey**

O código de exemplo a seguir mostra como usar CreateKey.

SDK para PHP

#### **a** Note

```
 /*** 
     * @param string $keySpec 
     * @param string $keyUsage 
     * @param string $description 
     * @return array 
     */ 
    public function createKey(string $keySpec = "", string $keyUsage = "", string 
 $description = "Created by the SDK for PHP")
```

```
 { 
         $parameters = ['Description' => $description]; 
         if($keySpec && $keyUsage){ 
             $parameters['KeySpec'] = $keySpec; 
             $parameters['KeyUsage'] = $keyUsage; 
         } 
         try { 
             $result = $this->client->createKey($parameters); 
             return $result['KeyMetadata']; 
         }catch(KmsException $caught){ 
             // Check for error specific to createKey operations 
             if ($caught->getAwsErrorMessage() == "LimitExceededException"){ 
                 echo "The request was rejected because a quota was exceeded. For 
 more information, see Quotas in the Key Management Service Developer Guide."; 
 } 
             throw $caught; 
         } 
    }
```
• Para obter detalhes da API, consulte [CreateKey](https://docs.aws.amazon.com/goto/SdkForPHPV3/kms-2014-11-01/CreateKey)a Referência AWS SDK for PHP da API.

### **Decrypt**

O código de exemplo a seguir mostra como usar Decrypt.

SDK para PHP

**a** Note

```
 /*** 
  * @param string $keyId 
  * @param string $ciphertext 
  * @param string $algorithm 
  * @return Result 
  */
```

```
 public function decrypt(string $keyId, string $ciphertext, string $algorithm = 
  "SYMMETRIC_DEFAULT") 
     { 
         try{ 
              return $this->client->decrypt([ 
                   'CiphertextBlob' => $ciphertext, 
                  'EncryptionAlgorithm' => $algorithm, 
                   'KeyId' => $keyId, 
              ]); 
         }catch(KmsException $caught){ 
              echo "There was a problem decrypting the data: {$caught-
>getAwsErrorMessage()}\n"; 
              throw $caught; 
         } 
     }
```
• Para obter detalhes da API, consulte [Decrypt](https://docs.aws.amazon.com/goto/SdkForPHPV3/kms-2014-11-01/Decrypt) na Referência da API AWS SDK for PHP .

# **DeleteAlias**

O código de exemplo a seguir mostra como usar DeleteAlias.

SDK para PHP

**a** Note

```
 /*** 
  * @param string $aliasName 
  * @return void 
  */ 
 public function deleteAlias(string $aliasName) 
 { 
     try { 
          $this->client->deleteAlias([ 
               'AliasName' => $aliasName,
```

```
 ]); 
         }catch(KmsException $caught){ 
              echo "There was a problem deleting the alias: {$caught-
>getAwsErrorMessage()}\n"; 
              throw $caught; 
         } 
     }
```
• Para obter detalhes da API, consulte [DeleteAlias](https://docs.aws.amazon.com/goto/SdkForPHPV3/kms-2014-11-01/DeleteAlias)a Referência AWS SDK for PHP da API.

#### **DescribeKey**

O código de exemplo a seguir mostra como usar DescribeKey.

#### SDK para PHP

#### **a** Note

```
 /*** 
      * @param string $keyId 
      * @return array 
      */ 
     public function describeKey(string $keyId) 
     { 
         try { 
             $result = $this->client->describeKey([ 
                  "KeyId" => $keyId, 
             ]); 
             return $result['KeyMetadata']; 
         }catch(KmsException $caught){ 
             if($caught->getAwsErrorMessage() == "NotFoundException"){ 
                 echo "The request was rejected because the specified entity or 
 resource could not be found.\n"; 
 }
```

```
 throw $caught; 
      } 
 }
```
• Para obter detalhes da API, consulte [DescribeKeya](https://docs.aws.amazon.com/goto/SdkForPHPV3/kms-2014-11-01/DescribeKey) Referência AWS SDK for PHP da API.

# **DisableKey**

O código de exemplo a seguir mostra como usar DisableKey.

SDK para PHP

# **a** Note

Tem mais sobre GitHub. Encontre o exemplo completo e saiba como configurar e executar no [Repositório de exemplos de código da AWS.](https://github.com/awsdocs/aws-doc-sdk-examples/tree/main/php/example_code/kms#code-examples)

```
 /*** 
      * @param string $keyId 
      * @return void 
      */ 
     public function disableKey(string $keyId) 
     { 
          try { 
              $this->client->disableKey([ 
                   'KeyId' => $keyId, 
              ]); 
          }catch(KmsException $caught){ 
              echo "There was a problem disabling the key: {$caught-
>getAwsErrorMessage()}\n"; 
              throw $caught; 
          } 
     }
```
• Para obter detalhes da API, consulte [DisableKey](https://docs.aws.amazon.com/goto/SdkForPHPV3/kms-2014-11-01/DisableKey)a Referência AWS SDK for PHP da API.

# **EnableKey**

O código de exemplo a seguir mostra como usar EnableKey.

SDK para PHP

# **a** Note

Tem mais sobre GitHub. Encontre o exemplo completo e saiba como configurar e executar no [Repositório de exemplos de código da AWS.](https://github.com/awsdocs/aws-doc-sdk-examples/tree/main/php/example_code/kms#code-examples)

```
 /*** 
      * @param string $keyId 
      * @return void 
      */ 
     public function enableKey(string $keyId) 
     { 
         try { 
             $this->client->enableKey([ 
                  'KeyId' => $keyId, 
             ]); 
         }catch(KmsException $caught){ 
             if($caught->getAwsErrorMessage() == "NotFoundException"){ 
                  echo "The request was rejected because the specified entity or 
 resource could not be found.\n"; 
 } 
             throw $caught; 
         } 
     }
```
• Para obter detalhes da API, consulte [EnableKeya](https://docs.aws.amazon.com/goto/SdkForPHPV3/kms-2014-11-01/EnableKey) Referência AWS SDK for PHP da API.

# **Encrypt**

O código de exemplo a seguir mostra como usar Encrypt.

# **a** Note

Tem mais sobre GitHub. Encontre o exemplo completo e saiba como configurar e executar no [Repositório de exemplos de código da AWS.](https://github.com/awsdocs/aws-doc-sdk-examples/tree/main/php/example_code/kms#code-examples)

```
 /*** 
      * @param string $keyId 
      * @param string $text 
      * @return Result 
      */ 
     public function encrypt(string $keyId, string $text) 
    \left\{ \right. try { 
              return $this->client->encrypt([ 
                   'KeyId' => $keyId, 
                   'Plaintext' => $text, 
              ]); 
         }catch(KmsException $caught){ 
              if($caught->getAwsErrorMessage() == "DisabledException"){ 
                  echo "The request was rejected because the specified KMS key is not 
 enabled.\n"; 
 } 
              throw $caught; 
         } 
     }
```
• Para obter detalhes da API, consulte [Encrypt](https://docs.aws.amazon.com/goto/SdkForPHPV3/kms-2014-11-01/Encrypt) na Referência da API AWS SDK for PHP .

# **ListAliases**

O código de exemplo a seguir mostra como usar ListAliases.

# **a** Note

Tem mais sobre GitHub. Encontre o exemplo completo e saiba como configurar e executar no [Repositório de exemplos de código da AWS.](https://github.com/awsdocs/aws-doc-sdk-examples/tree/main/php/example_code/kms#code-examples)

```
 /*** 
      * @param string $keyId 
      * @param int $limit 
      * @return ResultPaginator 
      */ 
     public function listAliases(string $keyId = "", int $limit = 0) 
     { 
        \text{~3args} = [];
         if($keyId){ 
              $args['KeyId'] = $keyId; 
         } 
         if($limit){ 
              $args['Limit'] = $limit; 
         } 
         try{ 
              return $this->client->getPaginator("ListAliases", $args); 
         }catch(KmsException $caught){ 
              if($caught->getAwsErrorMessage() == "InvalidMarkerException"){ 
                  echo "The request was rejected because the marker that specifies 
where pagination should next begin is not valid.\n\cdot";
 } 
              throw $caught; 
         } 
     }
```
• Para obter detalhes da API, consulte [ListAliasesa](https://docs.aws.amazon.com/goto/SdkForPHPV3/kms-2014-11-01/ListAliases) Referência AWS SDK for PHP da API.

### **ListGrants**

O código de exemplo a seguir mostra como usar ListGrants.

# **a** Note

Tem mais sobre GitHub. Encontre o exemplo completo e saiba como configurar e executar no [Repositório de exemplos de código da AWS.](https://github.com/awsdocs/aws-doc-sdk-examples/tree/main/php/example_code/kms#code-examples)

```
 /*** 
      * @param string $keyId 
      * @return Result 
      */ 
     public function listGrants(string $keyId) 
     { 
         try{ 
             return $this->client->listGrants([ 
                  'KeyId' => $keyId, 
             ]); 
         }catch(KmsException $caught){ 
             if($caught->getAwsErrorMessage() == "NotFoundException"){ 
                  echo " The request was rejected because the specified entity or 
 resource could not be found.\n"; 
 } 
             throw $caught; 
         } 
     }
```
• Para obter detalhes da API, consulte [ListGrants](https://docs.aws.amazon.com/goto/SdkForPHPV3/kms-2014-11-01/ListGrants)a Referência AWS SDK for PHP da API.

### **ListKeys**

O código de exemplo a seguir mostra como usar ListKeys.

## **a** Note

Tem mais sobre GitHub. Encontre o exemplo completo e saiba como configurar e executar no [Repositório de exemplos de código da AWS.](https://github.com/awsdocs/aws-doc-sdk-examples/tree/main/php/example_code/kms#code-examples)

```
 /*** 
      * @return array 
      */ 
     public function listKeys() 
     { 
         try { 
             $contents = []; 
             $paginator = $this->client->getPaginator("ListKeys"); 
             foreach($paginator as $result){ 
                 foreach ($result['Content'] as $object) { 
                      $contents[] = $object; 
 } 
 } 
             return $contents; 
         }catch(KmsException $caught){ 
             echo "There was a problem listing the keys: {$caught-
>getAwsErrorMessage()}\n"; 
             throw $caught; 
         } 
     }
```
• Para obter detalhes da API, consulte [ListKeysa](https://docs.aws.amazon.com/goto/SdkForPHPV3/kms-2014-11-01/ListKeys) Referência AWS SDK for PHP da API.

# **PutKeyPolicy**

O código de exemplo a seguir mostra como usar PutKeyPolicy.

# **a** Note

Tem mais sobre GitHub. Encontre o exemplo completo e saiba como configurar e executar no [Repositório de exemplos de código da AWS.](https://github.com/awsdocs/aws-doc-sdk-examples/tree/main/php/example_code/kms#code-examples)

```
 /*** 
      * @param string $keyId 
      * @param string $policy 
      * @return void 
      */ 
     public function putKeyPolicy(string $keyId, string $policy) 
    \left\{ \right. try { 
              $this->client->putKeyPolicy([ 
                   'KeyId' => $keyId, 
                   'Policy' => $policy, 
              ]); 
          }catch(KmsException $caught){ 
              echo "There was a problem replacing the key policy: {$caught-
>getAwsErrorMessage()}\n"; 
              throw $caught; 
          } 
     }
```
• Para obter detalhes da API, consulte [PutKeyPolicy](https://docs.aws.amazon.com/goto/SdkForPHPV3/kms-2014-11-01/PutKeyPolicy)a Referência AWS SDK for PHP da API.

### **RevokeGrant**

O código de exemplo a seguir mostra como usar RevokeGrant.

# **a** Note

Tem mais sobre GitHub. Encontre o exemplo completo e saiba como configurar e executar no [Repositório de exemplos de código da AWS.](https://github.com/awsdocs/aws-doc-sdk-examples/tree/main/php/example_code/kms#code-examples)

```
 /*** 
      * @param string $grantId 
      * @param string $keyId 
      * @return void 
      */ 
     public function revokeGrant(string $grantId, string $keyId) 
     { 
         try{ 
              $this->client->revokeGrant([ 
                   'GrantId' => $grantId, 
                   'KeyId' => $keyId, 
              ]); 
          }catch(KmsException $caught){ 
              echo "There was a problem with revoking the grant: {$caught-
>getAwsErrorMessage()}.\n"; 
              throw $caught; 
          } 
     }
```
• Para obter detalhes da API, consulte [RevokeGrant](https://docs.aws.amazon.com/goto/SdkForPHPV3/kms-2014-11-01/RevokeGrant)a Referência AWS SDK for PHP da API.

## **ScheduleKeyDeletion**

O código de exemplo a seguir mostra como usar ScheduleKeyDeletion.

# **a** Note

Tem mais sobre GitHub. Encontre o exemplo completo e saiba como configurar e executar no [Repositório de exemplos de código da AWS.](https://github.com/awsdocs/aws-doc-sdk-examples/tree/main/php/example_code/kms#code-examples)

```
 /*** 
      * @param string $keyId 
      * @param int $pendingWindowInDays 
      * @return void 
      */ 
     public function scheduleKeyDeletion(string $keyId, int $pendingWindowInDays = 7) 
     { 
         try { 
              $this->client->scheduleKeyDeletion([ 
                   'KeyId' => $keyId, 
                   'PendingWindowInDays' => $pendingWindowInDays, 
              ]); 
         }catch(KmsException $caught){ 
              echo "There was a problem scheduling the key deletion: {$caught-
>getAwsErrorMessage()}\n"; 
              throw $caught; 
         } 
     }
```
• Para obter detalhes da API, consulte [ScheduleKeyDeletion](https://docs.aws.amazon.com/goto/SdkForPHPV3/kms-2014-11-01/ScheduleKeyDeletion)a Referência AWS SDK for PHP da API.

### **Sign**

O código de exemplo a seguir mostra como usar Sign.

# **a** Note

Tem mais sobre GitHub. Encontre o exemplo completo e saiba como configurar e executar no [Repositório de exemplos de código da AWS.](https://github.com/awsdocs/aws-doc-sdk-examples/tree/main/php/example_code/kms#code-examples)

```
 /*** 
      * @param string $keyId 
      * @param string $message 
      * @param string $algorithm 
      * @return Result 
      */ 
     public function sign(string $keyId, string $message, string $algorithm) 
    \left\{ \right. try { 
              return $this->client->sign([ 
                   'KeyId' => $keyId, 
                   'Message' => $message, 
                   'SigningAlgorithm' => $algorithm, 
              ]); 
          }catch(KmsException $caught){ 
              echo "There was a problem signing the data: {$caught-
>getAwsErrorMessage()}\n"; 
              throw $caught; 
          } 
     }
```
• Para obter detalhes da API, consulte [Sign](https://docs.aws.amazon.com/goto/SdkForPHPV3/kms-2014-11-01/Sign) na Referência da API do AWS SDK for PHP .

### **TagResource**

O código de exemplo a seguir mostra como usar TagResource.
#### **a** Note

Tem mais sobre GitHub. Encontre o exemplo completo e saiba como configurar e executar no [Repositório de exemplos de código da AWS.](https://github.com/awsdocs/aws-doc-sdk-examples/tree/main/php/example_code/kms#code-examples)

```
 /*** 
      * @param string $keyId 
      * @param array $tags 
      * @return void 
      */ 
     public function tagResource(string $keyId, array $tags) 
    \{ try { 
              $this->client->tagResource([ 
                   'KeyId' => $keyId, 
                   'Tags' => $tags, 
              ]); 
          }catch(KmsException $caught){ 
              echo "There was a problem applying the tag(s): {$caught-
>getAwsErrorMessage()}\n"; 
              throw $caught; 
          } 
     }
```
• Para obter detalhes da API, consulte [TagResourcea](https://docs.aws.amazon.com/goto/SdkForPHPV3/kms-2014-11-01/TagResource) Referência AWS SDK for PHP da API.

### Exemplos de Lambda usando SDKs para PHP

Os exemplos de código a seguir mostram como realizar ações e implementar cenários comuns usando o AWS SDK for PHP com o Lambda.

As noções básicas são exemplos de código que mostram como realizar as operações essenciais em um serviço.

Ações são trechos de código de programas maiores e devem ser executadas em contexto. Embora as ações mostrem como chamar perfis de serviço individuais, você pode ver as ações no contexto em seus cenários relacionados.

Cenários são exemplos de código que mostram como realizar tarefas específicas chamando várias funções dentro de um serviço ou combinadas com outros Serviços da AWS.

Cada exemplo inclui um link para o código-fonte completo, em que você pode encontrar instruções sobre como configurar e executar o código.

#### Tópicos

- [Conceitos básicos](#page-13278-0)
- [Ações](#page-13270-0)
- **[Cenários](#page-13275-0)**
- **[Exemplos sem servidor](#page-13564-0)**

#### Conceitos básicos

Conheça os conceitos básicos

O exemplo de código a seguir mostra como:

- Criar um perfil do IAM e uma função do Lambda e carregar o código de manipulador.
- Invocar essa função com um único parâmetro e receber resultados.
- Atualizar o código de função e configurar usando uma variável de ambiente.
- Invocar a função com novos parâmetros e receber resultados. Exibir o log de execução retornado.
- Listar as funções para sua conta e limpar os recursos.

Para obter mais informações, consulte [Criar uma função do Lambda no console.](https://docs.aws.amazon.com/lambda/latest/dg/getting-started-create-function.html)

SDK para PHP

#### **a** Note

```
namespace Lambda;
use Aws\S3\S3Client;
use GuzzleHttp\Psr7\Stream;
use Iam\IAMService;
class GettingStartedWithLambda
{ 
     public function run() 
     { 
         echo("\n"); 
         echo("--------------------------------------\n"); 
         print("Welcome to the AWS Lambda getting started demo using PHP!\n"); 
         echo("--------------------------------------\n"); 
         $clientArgs = [ 
            'region' => 'us-west-2',
             'version' => 'latest', 
             'profile' => 'default', 
         ]; 
        $uniqid = uniqid();
         $iamService = new IAMService(); 
         $s3client = new S3Client($clientArgs); 
         $lambdaService = new LambdaService(); 
         echo "First, let's create a role to run our Lambda code.\n"; 
         $roleName = "test-lambda-role-$uniqid"; 
         $rolePolicyDocument = "{ 
             \"Version\": \"2012-10-17\", 
             \"Statement\": [ 
\overline{a} \"Effect\": \"Allow\", 
                     \"Principal\": { 
                         \"Service\": \"lambda.amazonaws.com\" 
\}, \{ \"Action\": \"sts:AssumeRole\" 
 } 
 ] 
         }"; 
         $role = $iamService->createRole($roleName, $rolePolicyDocument); 
        echo "Created role {$role['RoleName']}.\n";
```

```
 $iamService->attachRolePolicy( 
             $role['RoleName'], 
              "arn:aws:iam::aws:policy/service-role/AWSLambdaBasicExecutionRole" 
        ) ;
         echo "Attached the AWSLambdaBasicExecutionRole to {$role['RoleName']}.\n"; 
         echo "\nNow let's create an S3 bucket and upload our Lambda code there.\n"; 
         $bucketName = "test-example-bucket-$uniqid"; 
         $s3client->createBucket([ 
              'Bucket' => $bucketName, 
         ]); 
         echo "Created bucket $bucketName.\n"; 
         $functionName = "doc_example_lambda_$uniqid"; 
         $codeBasic = __DIR__ . "/lambda_handler_basic.zip"; 
         $handler = "lambda_handler_basic"; 
         $file = file_get_contents($codeBasic); 
         $s3client->putObject([ 
              'Bucket' => $bucketName, 
              'Key' => $functionName, 
             'Body' => $file, ]); 
         echo "Uploaded the Lambda code.\n"; 
         $createLambdaFunction = $lambdaService->createFunction($functionName, $role, 
  $bucketName, $handler); 
         // Wait until the function has finished being created. 
         do { 
             $getLambdaFunction = $lambdaService-
>getFunction($createLambdaFunction['FunctionName']); 
         } while ($getLambdaFunction['Configuration']['State'] == "Pending"); 
         echo "Created Lambda function {$getLambdaFunction['Configuration']
['FunctionName']}.\n"; 
         sleep(1); 
         echo "\nOk, let's invoke that Lambda code.\n"; 
         $basicParams = [ 
              'action' => 'increment', 
             'number' \Rightarrow 3,
         ]; 
         /** @var Stream $invokeFunction */ 
         $invokeFunction = $lambdaService->invoke($functionName, $basicParams)
['Payload'];
```

```
 $result = json_decode($invokeFunction->getContents())->result; 
         echo "After invoking the Lambda code with the input of 
  {$basicParams['number']} we received $result.\n"; 
         echo "\nSince that's working, let's update the Lambda code.\n"; 
         $codeCalculator = "lambda_handler_calculator.zip"; 
         $handlerCalculator = "lambda_handler_calculator"; 
        echo "First, put the new code into the S3 bucket.\n";
         $file = file_get_contents($codeCalculator); 
         $s3client->putObject([ 
              'Bucket' => $bucketName, 
              'Key' => $functionName, 
              'Body' => $file, 
        \vert);
         echo "New code uploaded.\n"; 
         $lambdaService->updateFunctionCode($functionName, $bucketName, 
  $functionName); 
         // Wait for the Lambda code to finish updating. 
         do { 
              $getLambdaFunction = $lambdaService-
>getFunction($createLambdaFunction['FunctionName']); 
         } while ($getLambdaFunction['Configuration']['LastUpdateStatus'] !== 
  "Successful"); 
         echo "New Lambda code uploaded.\n"; 
        $environment = <math>\Gamma</math> 'Variable' => ['Variables' => ['LOG_LEVEL' => 'DEBUG']], 
         ]; 
         $lambdaService->updateFunctionConfiguration($functionName, 
  $handlerCalculator, $environment); 
         do { 
              $getLambdaFunction = $lambdaService-
>getFunction($createLambdaFunction['FunctionName']); 
         } while ($getLambdaFunction['Configuration']['LastUpdateStatus'] !== 
  "Successful"); 
         echo "Lambda code updated with new handler and a LOG_LEVEL of DEBUG for more 
  information.\n"; 
        echo "Invoke the new code with some new data.\n";
         $calculatorParams = [ 
              'action' => 'plus', 
             'x' \Rightarrow 5,
             'V' => 4,
```

```
 ]; 
        $invokeFunction = $lambdaService->invoke($functionName, $calculatorParams, 
 "Tail"); 
        $result = json_decode($invokeFunction['Payload']->getContents())->result; 
        echo "Indeed, {$calculatorParams['x']} + {$calculatorParams['y']} does equal 
 $result.\n"; 
        echo "Here's the extra debug info: "; 
       echo base64_decode($invokeFunction['LogResult']) . "\n";
       echo "\nBut what happens if you try to divide by zero?\n";
        $divZeroParams = [ 
            'action' => 'divide', 
           'x' \Rightarrow 5,
           'v' \implies 0,
        ]; 
        $invokeFunction = $lambdaService->invoke($functionName, $divZeroParams, 
 "Tail"); 
        $result = json_decode($invokeFunction['Payload']->getContents())->result; 
       echo "You get a |$result| result.\n";
        echo "And an error message: "; 
       echo base64 decode($invokeFunction['LogResult']) . "\n";
        echo "\nHere's all the Lambda functions you have in this Region:\n"; 
        $listLambdaFunctions = $lambdaService->listFunctions(5); 
        $allLambdaFunctions = $listLambdaFunctions['Functions']; 
        $next = $listLambdaFunctions->get('NextMarker'); 
        while ($next != false) { 
            $listLambdaFunctions = $lambdaService->listFunctions(5, $next); 
            $next = $listLambdaFunctions->get('NextMarker'); 
            $allLambdaFunctions = array_merge($allLambdaFunctions, 
 $listLambdaFunctions['Functions']); 
        } 
        foreach ($allLambdaFunctions as $function) { 
           echo "{$function['FunctionName']}\n";
        } 
       echo "\n\nAnd don't forget to clean up your data!\n";
        $lambdaService->deleteFunction($functionName); 
        echo "Deleted Lambda function.\n"; 
        $iamService->deleteRole($role['RoleName']); 
        echo "Deleted Role.\n"; 
        $deleteObjects = $s3client->listObjectsV2([ 
            'Bucket' => $bucketName,
```

```
 ]); 
         $deleteObjects = $s3client->deleteObjects([ 
             'Bucket' => $bucketName, 
             'Delete' => [ 
                  'Objects' => $deleteObjects['Contents'], 
 ] 
         ]); 
        echo "Deleted all objects from the S3 bucket.\n";
         $s3client->deleteBucket(['Bucket' => $bucketName]); 
         echo "Deleted the bucket.\n"; 
     }
}
```
- Para obter detalhes da API, consulte os tópicos a seguir na Referência da API AWS SDK for PHP.
	- [CreateFunction](https://docs.aws.amazon.com/goto/SdkForPHPV3/lambda-2015-03-31/CreateFunction)
	- [DeleteFunction](https://docs.aws.amazon.com/goto/SdkForPHPV3/lambda-2015-03-31/DeleteFunction)
	- [GetFunction](https://docs.aws.amazon.com/goto/SdkForPHPV3/lambda-2015-03-31/GetFunction)
	- [Invoke](https://docs.aws.amazon.com/goto/SdkForPHPV3/lambda-2015-03-31/Invoke)
	- [ListFunctions](https://docs.aws.amazon.com/goto/SdkForPHPV3/lambda-2015-03-31/ListFunctions)
	- [UpdateFunctionCode](https://docs.aws.amazon.com/goto/SdkForPHPV3/lambda-2015-03-31/UpdateFunctionCode)
	- [UpdateFunctionConfiguration](https://docs.aws.amazon.com/goto/SdkForPHPV3/lambda-2015-03-31/UpdateFunctionConfiguration)

#### Ações

#### **CreateFunction**

O código de exemplo a seguir mostra como usar CreateFunction.

SDK para PHP

#### **a** Note

```
 public function createFunction($functionName, $role, $bucketName, $handler) 
    { 
        //This assumes the Lambda function is in an S3 bucket. 
        return $this->customWaiter(function () use ($functionName, $role, 
 $bucketName, $handler) { 
             return $this->lambdaClient->createFunction([ 
                'Code' => \Gamma 'S3Bucket' => $bucketName, 
                      'S3Key' => $functionName, 
                 ], 
                 'FunctionName' => $functionName, 
                 'Role' => $role['Arn'], 
                 'Runtime' => 'python3.9', 
                 'Handler' => "$handler.lambda_handler", 
             ]); 
        }); 
    }
```
• Para obter detalhes da API, consulte [CreateFunctiona](https://docs.aws.amazon.com/goto/SdkForPHPV3/lambda-2015-03-31/CreateFunction) Referência AWS SDK for PHP da API.

#### **DeleteFunction**

O código de exemplo a seguir mostra como usar DeleteFunction.

SDK para PHP

```
a Note
```

```
 public function deleteFunction($functionName) 
 { 
     return $this->lambdaClient->deleteFunction([ 
          'FunctionName' => $functionName, 
     ]); 
 }
```
• Para obter detalhes da API, consulte [DeleteFunction](https://docs.aws.amazon.com/goto/SdkForPHPV3/lambda-2015-03-31/DeleteFunction)a Referência AWS SDK for PHP da API.

#### **GetFunction**

O código de exemplo a seguir mostra como usar GetFunction.

```
SDK para PHP
```
#### **a** Note

Tem mais sobre GitHub. Encontre o exemplo completo e saiba como configurar e executar no [Repositório de exemplos de código da AWS.](https://github.com/awsdocs/aws-doc-sdk-examples/tree/main/php/example_code/lambda#code-examples)

```
 public function getFunction($functionName) 
 { 
     return $this->lambdaClient->getFunction([ 
          'FunctionName' => $functionName, 
     ]); 
 }
```
• Para obter detalhes da API, consulte [GetFunctiona](https://docs.aws.amazon.com/goto/SdkForPHPV3/lambda-2015-03-31/GetFunction) Referência AWS SDK for PHP da API.

#### **Invoke**

O código de exemplo a seguir mostra como usar Invoke.

#### SDK para PHP

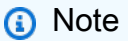

```
 public function invoke($functionName, $params, $logType = 'None') 
 { 
     return $this->lambdaClient->invoke([
```

```
 'FunctionName' => $functionName, 
          'Payload' => json_encode($params), 
          'LogType' => $logType, 
     ]); 
 }
```
• Para obter detalhes da API, consulte [Invoke,](https://docs.aws.amazon.com/goto/SdkForPHPV3/lambda-2015-03-31/Invoke) na Referência da API AWS SDK for PHP .

#### **ListFunctions**

O código de exemplo a seguir mostra como usar ListFunctions.

SDK para PHP

#### **a** Note

Tem mais sobre GitHub. Encontre o exemplo completo e saiba como configurar e executar no [Repositório de exemplos de código da AWS.](https://github.com/awsdocs/aws-doc-sdk-examples/tree/main/php/example_code/lambda#code-examples)

```
 public function listFunctions($maxItems = 50, $marker = null) 
\left\{ \right. if (is_null($marker)) { 
          return $this->lambdaClient->listFunctions([ 
               'MaxItems' => $maxItems, 
          ]); 
     } 
     return $this->lambdaClient->listFunctions([ 
          'Marker' => $marker, 
          'MaxItems' => $maxItems, 
     ]); 
 }
```
• Para obter detalhes da API, consulte [ListFunctions](https://docs.aws.amazon.com/goto/SdkForPHPV3/lambda-2015-03-31/ListFunctions)a Referência AWS SDK for PHP da API.

#### **UpdateFunctionCode**

O código de exemplo a seguir mostra como usar UpdateFunctionCode.

# **a** Note

Tem mais sobre GitHub. Encontre o exemplo completo e saiba como configurar e executar no [Repositório de exemplos de código da AWS.](https://github.com/awsdocs/aws-doc-sdk-examples/tree/main/php/example_code/lambda#code-examples)

```
 public function updateFunctionCode($functionName, $s3Bucket, $s3Key) 
 { 
     return $this->lambdaClient->updateFunctionCode([ 
          'FunctionName' => $functionName, 
          'S3Bucket' => $s3Bucket, 
          'S3Key' => $s3Key, 
     ]); 
 }
```
• Para obter detalhes da API, consulte [UpdateFunctionCodea](https://docs.aws.amazon.com/goto/SdkForPHPV3/lambda-2015-03-31/UpdateFunctionCode) Referência AWS SDK for PHP da API.

#### **UpdateFunctionConfiguration**

O código de exemplo a seguir mostra como usar UpdateFunctionConfiguration.

SDK para PHP

#### **a** Note

```
 public function updateFunctionConfiguration($functionName, $handler, 
 $environment = '') 
    { 
        return $this->lambdaClient->updateFunctionConfiguration([ 
            'FunctionName' => $functionName, 
            'Handler' => "$handler.lambda_handler",
```
}

```
 'Environment' => $environment, 
 ]);
```
• Para obter detalhes da API, consulte [UpdateFunctionConfigurationa](https://docs.aws.amazon.com/goto/SdkForPHPV3/lambda-2015-03-31/UpdateFunctionConfiguration) Referência AWS SDK for PHP da API.

#### Cenários

Criar uma aplicação com tecnologia sem servidor para gerenciar fotos

O exemplo de código a seguir mostra como criar uma aplicação com tecnologia sem servidor que permite que os usuários gerenciem fotos usando rótulos.

SDK para PHP

Mostra como desenvolver uma aplicação de gerenciamento de ativos fotográficos que detecta rótulos em imagens usando o Amazon Rekognition e os armazena para recuperação posterior.

Para obter o código-fonte completo e instruções sobre como configurar e executar, veja o exemplo completo em [GitHub](https://github.com/awsdocs/aws-doc-sdk-examples/tree/main/php/applications/photo_asset_manager).

Para uma análise detalhada da origem desse exemplo, veja a publicação na [Comunidade](https://community.aws/posts/cloud-journeys/01-serverless-image-recognition-app) [da AWS.](https://community.aws/posts/cloud-journeys/01-serverless-image-recognition-app)

Serviços utilizados neste exemplo

- API Gateway
- DynamoDB
- Lambda
- Amazon Rekognition
- Amazon S3
- Amazon SNS

#### Exemplos sem servidor

Como se conectar a um banco de dados do Amazon RDS em uma função do Lambda

O exemplo de código a seguir mostra como implementar uma função do Lambda que se conecte a um banco de dados do RDS. A função faz uma solicitação simples ao banco de dados e exibe o resultado.

SDK para PHP

#### **a** Note

Tem mais sobre GitHub. Encontre o exemplo completo e saiba como configurar e executar no repositório dos [Exemplos sem servidor.](https://github.com/aws-samples/serverless-snippets/tree/main/lambda-function-connect-rds-iam)

Conectar-se a um banco de dados do Amazon RDS em uma função do Lambda usando PHP.

```
<?php
# Copyright Amazon.com, Inc. or its affiliates. All Rights Reserved.
# SPDX-License-Identifier: Apache-2.0
# using bref/bref and bref/logger for simplicity
use Bref\Context\Context;
use Bref\Event\Handler as StdHandler;
use Bref\Logger\StderrLogger;
use Aws\Rds\AuthTokenGenerator;
use Aws\Credentials\CredentialProvider;
require __DIR__ . '/vendor/autoload.php';
class Handler implements StdHandler
{ 
     private StderrLogger $logger; 
     public function __construct(StderrLogger $logger) 
    \{ $this->logger = $logger; 
     } 
     private function getAuthToken(): string {
```

```
 // Define connection authentication parameters 
         $dbConnection = [ 
            'hostname' => qetenv('DB HOSTNAME'),
             'port' => getenv('DB_PORT'), 
             'username' => getenv('DB_USERNAME'), 
             'region' => getenv('AWS_REGION'), 
         ]; 
         // Create RDS AuthTokenGenerator object 
         $generator = new AuthTokenGenerator(CredentialProvider::defaultProvider()); 
         // Request authorization token from RDS, specifying the username 
         return $generator->createToken( 
             $dbConnection['hostname'] . ':' . $dbConnection['port'], 
             $dbConnection['region'], 
             $dbConnection['username'] 
         ); 
    } 
    private function getQueryResults() { 
         // Obtain auth token 
         $token = $this->getAuthToken(); 
         // Define connection configuration 
         $connectionConfig = [ 
             'host' => getenv('DB_HOSTNAME'), 
             'user' => getenv('DB_USERNAME'), 
             'password' => $token, 
             'database' => getenv('DB_NAME'), 
         ]; 
         // Create the connection to the DB 
         $conn = new PDO( 
 "mysql:host={$connectionConfig['host']};dbname={$connectionConfig['database']}", 
             $connectionConfig['user'], 
             $connectionConfig['password'], 
 [ 
                 PDO::MYSQL_ATTR_SSL_CA => '/path/to/rds-ca-2019-root.pem', 
                 PDO::MYSQL_ATTR_SSL_VERIFY_SERVER_CERT => true, 
 ] 
         ); 
         // Obtain the result of the query
```

```
 $stmt = $conn->prepare('SELECT ?+? AS sum'); 
        $stmt->execute([3, 2]); return $stmt->fetch(PDO::FETCH_ASSOC); 
     } 
     /** 
      * @param mixed $event 
      * @param Context $context 
      * @return array 
      */ 
     public function handle(mixed $event, Context $context): array 
     { 
         $this->logger->info("Processing query"); 
         // Execute database flow 
         $result = $this->getQueryResults(); 
         return [ 
              'sum' => $result['sum'] 
         ]; 
     }
}
$logger = new StderrLogger();
return new Handler($logger);
```
Invocar uma função do Lambda em um trigger do Kinesis

O exemplo de código a seguir mostra como implementar uma função do Lambda que recebe um evento acionado pelo recebimento de mensagens de um stream do Kinesis. A função recupera a carga útil do Kinesis, decodifica do Base64 e registra o conteúdo do registro em log.

SDK para PHP

#### **a** Note

Tem mais sobre GitHub. Encontre o exemplo completo e saiba como configurar e executar no repositório dos [Exemplos sem servidor.](https://github.com/aws-samples/serverless-snippets/tree/main/integration-kinesis-to-lambda)

Consumir um evento do Kinesis com o Lambda usando PHP.

```
// Copyright Amazon.com, Inc. or its affiliates. All Rights Reserved.
// SPDX-License-Identifier: Apache-2.0
<?php
# using bref/bref and bref/logger for simplicity
use Bref\Context\Context;
use Bref\Event\Kinesis\KinesisEvent;
use Bref\Event\Kinesis\KinesisHandler;
use Bref\Logger\StderrLogger;
require __DIR__ . '/vendor/autoload.php';
class Handler extends KinesisHandler
{ 
     private StderrLogger $logger; 
     public function __construct(StderrLogger $logger) 
     { 
         $this->logger = $logger; 
     } 
     /** 
      * @throws JsonException 
      * @throws \Bref\Event\InvalidLambdaEvent 
      */ 
     public function handleKinesis(KinesisEvent $event, Context $context): void 
     { 
         $this->logger->info("Processing records"); 
         $records = $event->getRecords(); 
         foreach ($records as $record) { 
             $data = $record->getData(); 
             $this->logger->info(json_encode($data)); 
             // TODO: Do interesting work based on the new data 
             // Any exception thrown will be logged and the invocation will be marked 
  as failed 
         } 
         $totalRecords = count($records); 
         $this->logger->info("Successfully processed $totalRecords records"); 
     }
}
```

```
$logger = new StderrLogger();
return new Handler($logger);
```
Invocar uma função do Lambda em um gatilho do DynamoDB

O exemplo de código a seguir mostra como implementar uma função Lambda que recebe um evento acionado pelo recebimento de registros de um stream do DynamoDB. A função recupera a carga útil do DynamoDB e registra em log o conteúdo do registro.

SDK para PHP

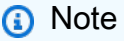

Tem mais sobre GitHub. Encontre o exemplo completo e saiba como configurar e executar no repositório dos [Exemplos sem servidor.](https://github.com/aws-samples/serverless-snippets/tree/main/integration-ddb-to-lambda)

Consumir um evento do DynamoDB com o Lambda usando PHP.

```
<?php
# using bref/bref and bref/logger for simplicity
use Bref\Context\Context;
use Bref\Event\DynamoDb\DynamoDbEvent;
use Bref\Event\DynamoDb\DynamoDbHandler;
use Bref\Logger\StderrLogger;
require __DIR__ . '/vendor/autoload.php';
class Handler extends DynamoDbHandler
{ 
     private StderrLogger $logger; 
     public function __construct(StderrLogger $logger) 
     { 
         $this->logger = $logger; 
     } 
     /**
```

```
 * @throws JsonException 
      * @throws \Bref\Event\InvalidLambdaEvent 
      */ 
     public function handleDynamoDb(DynamoDbEvent $event, Context $context): void 
    \mathcal{L} $this->logger->info("Processing DynamoDb table items"); 
         $records = $event->getRecords(); 
         foreach ($records as $record) { 
             $eventName = $record->getEventName(); 
             $keys = $record->getKeys(); 
              $old = $record->getOldImage(); 
              $new = $record->getNewImage(); 
             $this->logger->info("Event Name:".$eventName."\n"); 
             $this->logger->info("Keys:". json_encode($keys)."\n"); 
             $this->logger->info("Old Image:". json_encode($old)."\n"); 
             $this->logger->info("New Image:". json_encode($new)); 
             // TODO: Do interesting work based on the new data 
             // Any exception thrown will be logged and the invocation will be marked 
  as failed 
         } 
         $totalRecords = count($records); 
         $this->logger->info("Successfully processed $totalRecords items"); 
     }
}
$logger = new StderrLogger();
return new Handler($logger);
```
Invocar uma função do Lambda de um acionador do Amazon DocumentDB

O exemplo de código a seguir mostra como implementar uma função Lambda que recebe um evento acionado pelo recebimento de registros de um stream de alterações do DocumentDB. A função recupera a carga útil do DocumentDB e registra em log o conteúdo do registro.

# **a** Note

Tem mais sobre GitHub. Encontre o exemplo completo e saiba como configurar e executar no repositório dos [Exemplos sem servidor.](https://github.com/aws-samples/serverless-snippets/tree/main/integration-docdb-to-lambda)

Consumir um evento do Amazon DocumentDB com o Lambda usando PHP.

```
<?php
require __DIR__.'/vendor/autoload.php';
use Bref\Context\Context;
use Bref\Event\Handler;
class DocumentDBEventHandler implements Handler
{ 
     public function handle($event, Context $context): string 
     { 
         $events = $event['events'] ?? []; 
         foreach ($events as $record) { 
             $this->logDocumentDBEvent($record['event']); 
         } 
         return 'OK'; 
     } 
     private function logDocumentDBEvent($event): void 
    \{ // Extract information from the event record 
         $operationType = $event['operationType'] ?? 'Unknown'; 
         $db = $event['ns']['db'] ?? 'Unknown'; 
         $collection = $event['ns']['coll'] ?? 'Unknown'; 
         $fullDocument = $event['fullDocument'] ?? []; 
         // Log the event details 
         echo "Operation type: $operationType\n"; 
         echo "Database: $db\n"; 
         echo "Collection: $collection\n";
```

```
 echo "Full document: " . json_encode($fullDocument, JSON_PRETTY_PRINT) . 
  "\n"; 
     }
}
return new DocumentDBEventHandler();
```
Invocar uma função do Lambda em um gatinho do Amazon MSK

O exemplo de código a seguir mostra como implementar uma função Lambda que recebe um evento acionado pelo recebimento de registros de um cluster Amazon MSK. A função recupera a carga útil do MSK e registra em log o conteúdo dos registros.

SDK para PHP

#### **a** Note

Tem mais sobre GitHub. Encontre o exemplo completo e saiba como configurar e executar no repositório dos [Exemplos sem servidor.](https://github.com/aws-samples/serverless-snippets/tree/main/integration-msk-to-lambda)

Consumo de um evento do Amazon MSK com o Lambda usando PHP.

```
<?php
// Copyright Amazon.com, Inc. or its affiliates. All Rights Reserved.
// SPDX-License-Identifier: Apache-2.0
// using bref/bref and bref/logger for simplicity
use Bref\Context\Context;
use Bref\Event\Kafka\KafkaEvent;
use Bref\Event\Handler as StdHandler;
use Bref\Logger\StderrLogger;
require __DIR__ . '/vendor/autoload.php';
class Handler implements StdHandler
{ 
     private StderrLogger $logger; 
     public function __construct(StderrLogger $logger) 
     { 
         $this->logger = $logger;
```
}

```
 /** 
      * @throws JsonException 
      * @throws \Bref\Event\InvalidLambdaEvent 
      */ 
     public function handle(mixed $event, Context $context): void 
    \mathcal{L} $kafkaEvent = new KafkaEvent($event); 
         $this->logger->info("Processing records"); 
         $records = $kafkaEvent->getRecords(); 
         foreach ($records as $record) { 
             try { 
                 $key = $record->getKey(); 
                 $this->logger->info("Key: $key"); 
                 $values = $record->getValue(); 
                 $this->logger->info(json_encode($values)); 
                 foreach ($values as $value) { 
                      $this->logger->info("Value: $value"); 
 } 
             } catch (Exception $e) { 
                 $this->logger->error($e->getMessage()); 
 } 
 } 
         $totalRecords = count($records); 
         $this->logger->info("Successfully processed $totalRecords records"); 
     }
}
$logger = new StderrLogger();
return new Handler($logger);
```
Invocar uma função do Lambda em um acionador do Amazon S3

O exemplo de código a seguir mostra como implementar uma função do Lambda que recebe um evento acionado pelo upload de um objeto para um bucket do S3. A função recupera o nome do

bucket do S3 e a chave do objeto do parâmetro de evento e chama a API do Amazon S3 para recuperar e registrar em log o tipo de conteúdo do objeto.

SDK para PHP

#### **a** Note

Tem mais sobre GitHub. Encontre o exemplo completo e saiba como configurar e executar no repositório dos [Exemplos sem servidor.](https://github.com/aws-samples/serverless-snippets/tree/main/integration-s3-to-lambda)

Como consumir um evento do S3 com o Lambda usando PHP.

```
<?php
use Bref\Context\Context;
use Bref\Event\S3\S3Event;
use Bref\Event\S3\S3Handler;
use Bref\Logger\StderrLogger;
require __DIR__ . '/vendor/autoload.php';
class Handler extends S3Handler 
{ 
     private StderrLogger $logger; 
     public function __construct(StderrLogger $logger) 
     { 
         $this->logger = $logger; 
     } 
     public function handleS3(S3Event $event, Context $context) : void 
    \{ $this->logger->info("Processing S3 records"); 
         // Get the object from the event and show its content type 
         $records = $event->getRecords(); 
         foreach ($records as $record) 
         { 
             $bucket = $record->getBucket()->getName(); 
             $key = urldecode($record->getObject()->getKey());
```

```
 try { 
                 $fileSize = urldecode($record->getObject()->getSize()); 
                 echo "File Size: " . $fileSize . "\n"; 
                 // TODO: Implement your custom processing logic here 
             } catch (Exception $e) { 
                 echo $e->getMessage() . "\n"; 
                 echo 'Error getting object ' . $key . ' from bucket ' . $bucket . 
  '. Make sure they exist and your bucket is in the same region as this function.' . 
  "\n"; 
                 throw $e; 
 } 
         } 
     }
}
$logger = new StderrLogger();
return new Handler($logger);
```
Invocar uma função do Lambda em um acionador do Amazon SNS

O exemplo de código a seguir mostra como implementar uma função do Lambda que recebe um evento acionado pelo recebimento de mensagens de um tópico do SNS. A função recupera as mensagens do parâmetro event e registra o conteúdo de cada mensagem.

SDK para PHP

**a** Note

Tem mais sobre GitHub. Encontre o exemplo completo e saiba como configurar e executar no repositório dos [Exemplos sem servidor.](https://github.com/aws-samples/serverless-snippets/tree/main/integration-sns-to-lambda)

Consumir um evento do SNS com o Lambda usando PHP.

```
// Copyright Amazon.com, Inc. or its affiliates. All Rights Reserved.
// SPDX-License-Identifier: Apache-2.0
<?php
/*
```

```
Since native PHP support for AWS Lambda is not available, we are utilizing Bref's 
  PHP functions runtime for AWS Lambda.
For more information on Bref's PHP runtime for Lambda, refer to: https://bref.sh/
docs/runtimes/function
Another approach would be to create a custom runtime. 
A practical example can be found here: https://aws.amazon.com/blogs/apn/aws-lambda-
custom-runtime-for-php-a-practical-example/
*/
// Additional composer packages may be required when using Bref or any other PHP 
  functions runtime.
// require __DIR__ . '/vendor/autoload.php';
use Bref\Context\Context;
use Bref\Event\Sns\SnsEvent;
use Bref\Event\Sns\SnsHandler;
class Handler extends SnsHandler
{ 
     public function handleSns(SnsEvent $event, Context $context): void 
     { 
         foreach ($event->getRecords() as $record) { 
             $message = $record->getMessage(); 
             // TODO: Implement your custom processing logic here 
             // Any exception thrown will be logged and the invocation will be marked 
  as failed 
             echo "Processed Message: $message" . PHP_EOL; 
         } 
     }
}
return new Handler();
```
Invocar uma função do Lambda em um trigger do Amazon SQS

O exemplo de código a seguir mostra como implementar uma função do Lambda que recebe um evento acionado pelo recebimento de mensagens de uma fila do SQS. A função recupera as mensagens do parâmetro event e registra o conteúdo de cada mensagem.

# **a** Note

Tem mais sobre GitHub. Encontre o exemplo completo e saiba como configurar e executar no repositório dos [Exemplos sem servidor.](https://github.com/aws-samples/serverless-snippets/tree/main/integration-sqs-to-lambda)

Consumir um evento do SQS com o Lambda usando PHP.

```
// Copyright Amazon.com, Inc. or its affiliates. All Rights Reserved.
// SPDX-License-Identifier: Apache-2.0
<?php
# using bref/bref and bref/logger for simplicity
use Bref\Context\Context;
use Bref\Event\InvalidLambdaEvent;
use Bref\Event\Sqs\SqsEvent;
use Bref\Event\Sqs\SqsHandler;
use Bref\Logger\StderrLogger;
require __DIR__ . '/vendor/autoload.php';
class Handler extends SqsHandler
{ 
     private StderrLogger $logger; 
     public function __construct(StderrLogger $logger) 
     { 
         $this->logger = $logger; 
     } 
     /** 
      * @throws InvalidLambdaEvent 
      */ 
     public function handleSqs(SqsEvent $event, Context $context): void 
     { 
         foreach ($event->getRecords() as $record) { 
             $body = $record->getBody(); 
             // TODO: Do interesting work based on the new message 
         } 
     }
}
```

```
$logger = new StderrLogger();
return new Handler($logger);
```
Relatando falhas de itens em lote para funções do Lambda com um trigger do Kinesis

O exemplo de código a seguir mostra como implementar uma resposta parcial em lote para funções do Lambda que recebem eventos de um stream do Kinesis. A função relata as falhas do item em lote na resposta, sinalizando para o Lambda tentar novamente essas mensagens posteriormente.

SDK para PHP

#### **a** Note

Tem mais sobre GitHub. Encontre o exemplo completo e saiba como configurar e executar no repositório dos [Exemplos sem servidor.](https://github.com/aws-samples/serverless-snippets/tree/main/integration-kinesis-to-lambda-with-batch-item-handling)

Relatar falhas de itens em lote do Kinesis com o Lambda usando PHP.

```
// Copyright Amazon.com, Inc. or its affiliates. All Rights Reserved.
// SPDX-License-Identifier: Apache-2.0
<?php
# using bref/bref and bref/logger for simplicity
use Bref\Context\Context;
use Bref\Event\Kinesis\KinesisEvent;
use Bref\Event\Handler as StdHandler;
use Bref\Logger\StderrLogger;
require __DIR__ . '/vendor/autoload.php';
class Handler implements StdHandler
{ 
     private StderrLogger $logger; 
     public function __construct(StderrLogger $logger) 
     { 
         $this->logger = $logger; 
 }
```

```
 /** 
      * @throws JsonException 
      * @throws \Bref\Event\InvalidLambdaEvent 
      */ 
     public function handle(mixed $event, Context $context): array 
     { 
         $kinesisEvent = new KinesisEvent($event); 
         $this->logger->info("Processing records"); 
         $records = $kinesisEvent->getRecords(); 
         $failedRecords = []; 
         foreach ($records as $record) { 
             try { 
                  $data = $record->getData(); 
                  $this->logger->info(json_encode($data)); 
                  // TODO: Do interesting work based on the new data 
             } catch (Exception $e) { 
                  $this->logger->error($e->getMessage()); 
                  // failed processing the record 
                  $failedRecords[] = $record->getSequenceNumber(); 
 } 
         } 
         $totalRecords = count($records); 
         $this->logger->info("Successfully processed $totalRecords records"); 
         // change format for the response 
        $failures = array map( fn(string $sequenceNumber) => ['itemIdentifier' => $sequenceNumber], 
             $failedRecords 
         ); 
         return [ 
              'batchItemFailures' => $failures 
         ]; 
     }
}
$logger = new StderrLogger();
return new Handler($logger);
```
Relatar falhas de itens em lote para funções do Lambda com um gatilho do DynamoDB

O exemplo de código a seguir mostra como implementar uma resposta parcial em lote para funções do Lambda que recebem eventos de um stream do DynamoDB. A função relata as falhas do item em lote na resposta, sinalizando para o Lambda tentar novamente essas mensagens posteriormente.

SDK para PHP

#### **a** Note

Tem mais sobre GitHub. Encontre o exemplo completo e saiba como configurar e executar no repositório dos [Exemplos sem servidor.](https://github.com/aws-samples/serverless-snippets/tree/main/integration-ddb-to-lambda-with-batch-item-handling)

Relatar falhas de itens em lote do DynamoDB com o Lambda usando PHP.

```
<?php
# using bref/bref and bref/logger for simplicity
use Bref\Context\Context;
use Bref\Event\DynamoDb\DynamoDbEvent;
use Bref\Event\Handler as StdHandler;
use Bref\Logger\StderrLogger;
require __DIR__ . '/vendor/autoload.php';
class Handler implements StdHandler
{ 
     private StderrLogger $logger; 
     public function __construct(StderrLogger $logger) 
     { 
         $this->logger = $logger; 
     } 
     /** 
      * @throws JsonException 
      * @throws \Bref\Event\InvalidLambdaEvent 
      */ 
     public function handle(mixed $event, Context $context): array 
     { 
         $dynamoDbEvent = new DynamoDbEvent($event);
```

```
 $this->logger->info("Processing records"); 
         $records = $dynamoDbEvent->getRecords(); 
         $failedRecords = []; 
         foreach ($records as $record) { 
             try { 
                  $data = $record->getData(); 
                  $this->logger->info(json_encode($data)); 
                  // TODO: Do interesting work based on the new data 
             } catch (Exception $e) { 
                  $this->logger->error($e->getMessage()); 
                  // failed processing the record 
                  $failedRecords[] = $record->getSequenceNumber(); 
 } 
         } 
         $totalRecords = count($records); 
         $this->logger->info("Successfully processed $totalRecords records"); 
         // change format for the response 
         $failures = array_map( 
             fn(string $sequenceNumber) => ['itemIdentifier' => $sequenceNumber], 
             $failedRecords 
         ); 
         return [ 
              'batchItemFailures' => $failures 
         ]; 
     }
$logger = new StderrLogger();
return new Handler($logger);
```
Relatar falhas de itens em lote para funções do Lambda com um trigger do Amazon SQS

O exemplo de código a seguir mostra como implementar uma resposta parcial em lote para funções do Lambda que recebem eventos de uma fila do SQS. A função relata as falhas do item em lote na resposta, sinalizando para o Lambda tentar novamente essas mensagens posteriormente.

}

Tem mais sobre GitHub. Encontre o exemplo completo e saiba como configurar e executar no repositório dos [Exemplos sem servidor.](https://github.com/aws-samples/serverless-snippets/tree/main/lambda-function-sqs-report-batch-item-failures)

Relatar falhas de itens em lote do SQS com o Lambda usando PHP.

```
// Copyright Amazon.com, Inc. or its affiliates. All Rights Reserved.
// SPDX-License-Identifier: Apache-2.0
<?php
use Bref\Context\Context;
use Bref\Event\Sqs\SqsEvent;
use Bref\Event\Sqs\SqsHandler;
use Bref\Logger\StderrLogger;
require __DIR__ . '/vendor/autoload.php';
class Handler extends SqsHandler
{ 
     private StderrLogger $logger; 
     public function __construct(StderrLogger $logger) 
     { 
         $this->logger = $logger; 
     } 
     /** 
      * @throws JsonException 
      * @throws \Bref\Event\InvalidLambdaEvent 
      */ 
     public function handleSqs(SqsEvent $event, Context $context): void 
     { 
         $this->logger->info("Processing SQS records"); 
         $records = $event->getRecords(); 
         foreach ($records as $record) { 
             try { 
                  // Assuming the SQS message is in JSON format 
                  $message = json_decode($record->getBody(), true); 
                  $this->logger->info(json_encode($message));
```

```
 // TODO: Implement your custom processing logic here 
             } catch (Exception $e) { 
                 $this->logger->error($e->getMessage()); 
                 // failed processing the record 
                 $this->markAsFailed($record); 
 } 
         } 
         $totalRecords = count($records); 
         $this->logger->info("Successfully processed $totalRecords SQS records"); 
     }
}
$logger = new StderrLogger();
return new Handler($logger);
```
# Exemplos do Amazon MSK usando SDK for PHP

Os exemplos de código a seguir mostram como realizar ações e implementar cenários comuns usando o AWS SDK for PHP com o Amazon MSK.

Cada exemplo inclui um link para o código-fonte completo, em que você pode encontrar instruções sobre como configurar e executar o código.

Tópicos

• [Exemplos sem servidor](#page-13564-0)

Exemplos sem servidor

Invocar uma função do Lambda em um gatinho do Amazon MSK

O exemplo de código a seguir mostra como implementar uma função Lambda que recebe um evento acionado pelo recebimento de registros de um cluster Amazon MSK. A função recupera a carga útil do MSK e registra em log o conteúdo dos registros.

Tem mais sobre GitHub. Encontre o exemplo completo e saiba como configurar e executar no repositório dos [Exemplos sem servidor.](https://github.com/aws-samples/serverless-snippets/tree/main/integration-msk-to-lambda)

Consumo de um evento do Amazon MSK com o Lambda usando PHP.

```
<?php
// Copyright Amazon.com, Inc. or its affiliates. All Rights Reserved.
// SPDX-License-Identifier: Apache-2.0
// using bref/bref and bref/logger for simplicity
use Bref\Context\Context;
use Bref\Event\Kafka\KafkaEvent;
use Bref\Event\Handler as StdHandler;
use Bref\Logger\StderrLogger;
require __DIR__ . '/vendor/autoload.php';
class Handler implements StdHandler
\{ private StderrLogger $logger; 
     public function __construct(StderrLogger $logger) 
    \{ $this->logger = $logger; 
     } 
     /** 
      * @throws JsonException 
      * @throws \Bref\Event\InvalidLambdaEvent 
      */ 
     public function handle(mixed $event, Context $context): void 
     { 
         $kafkaEvent = new KafkaEvent($event); 
         $this->logger->info("Processing records"); 
         $records = $kafkaEvent->getRecords(); 
         foreach ($records as $record) { 
             try {
```

```
 $key = $record->getKey(); 
                 $this->logger->info("Key: $key"); 
                 $values = $record->getValue(); 
                 $this->logger->info(json_encode($values)); 
                 foreach ($values as $value) { 
                     $this->logger->info("Value: $value"); 
 } 
             } catch (Exception $e) { 
                 $this->logger->error($e->getMessage()); 
 } 
 } 
         $totalRecords = count($records); 
         $this->logger->info("Successfully processed $totalRecords records"); 
     }
}
$logger = new StderrLogger();
return new Handler($logger);
```
# Exemplos do Amazon RDS usando SDK for PHP

Os exemplos de código a seguir mostram como realizar ações e implementar cenários comuns usando o AWS SDK for PHP com o Amazon RDS.

Ações são trechos de código de programas maiores e devem ser executadas em contexto. Embora as ações mostrem como chamar perfis de serviço individuais, você pode ver as ações no contexto em seus cenários relacionados.

Cenários são exemplos de código que mostram como realizar tarefas específicas chamando várias funções dentro de um serviço ou combinadas com outros Serviços da AWS.

Cada exemplo inclui um link para o código-fonte completo, em que você pode encontrar instruções sobre como configurar e executar o código.

Tópicos

- [Ações](#page-13270-0)
- **[Cenários](#page-13275-0)**

#### • [Exemplos sem servidor](#page-13564-0)

### Ações

#### **CreateDBInstance**

O código de exemplo a seguir mostra como usar CreateDBInstance.

#### SDK para PHP

#### **a** Note

```
require __DIR__ . '/vendor/autoload.php';
use Aws\Exception\AwsException;
$rdsClient = new Aws\Rds\RdsClient([ 
     'region' => 'us-east-2'
]);
$dbIdentifier = '<<{{db-identifier}}>>';
$dbClass = 'db.t2.micro';
$storage = 5;
$engine = 'MySQL';
$username = 'MyUser';
$password = 'MyPassword';
try { 
     $result = $rdsClient->createDBInstance([ 
         'DBInstanceIdentifier' => $dbIdentifier, 
         'DBInstanceClass' => $dbClass, 
         'AllocatedStorage' => $storage, 
         'Engine' => $engine, 
         'MasterUsername' => $username, 
         'MasterUserPassword' => $password,
```

```
 ]); 
     var_dump($result);
} catch (AwsException $e) { 
     echo $e->getMessage(); 
     echo "\n";
}
```
• Para obter detalhes da API, consulte [Criar DBInstance](https://docs.aws.amazon.com/goto/SdkForPHPV3/rds-2014-10-31/CreateDBInstance) na referência AWS SDK for PHP da API.

#### **CreateDBSnapshot**

O código de exemplo a seguir mostra como usar CreateDBSnapshot.

#### SDK para PHP

**a** Note

```
require __DIR__ . '/vendor/autoload.php';
use Aws\Exception\AwsException;
$rdsClient = new Aws\Rds\RdsClient([ 
     'region' => 'us-east-2'
]);
$dbIdentifier = '<<{{db-identifier}}>>';
$snapshotName = '<<{{backup_2018_12_25}}>>';
try { 
     $result = $rdsClient->createDBSnapshot([ 
         'DBInstanceIdentifier' => $dbIdentifier, 
         'DBSnapshotIdentifier' => $snapshotName, 
     ]);
```

```
 var_dump($result);
} catch (AwsException $e) { 
     echo $e->getMessage(); 
     echo "\n";
}
```
• Para obter detalhes da API, consulte [Criar DBSnapshot](https://docs.aws.amazon.com/goto/SdkForPHPV3/rds-2014-10-31/CreateDBSnapshot) na referência AWS SDK for PHP da API.

#### **DeleteDBInstance**

O código de exemplo a seguir mostra como usar DeleteDBInstance.

#### SDK para PHP

#### **a** Note

```
require __DIR__ . '/vendor/autoload.php';
use Aws\Exception\AwsException;
//Create an RDSClient
$rdsClient = new Aws\Rds\RdsClient([ 
     'region' => 'us-east-1'
]);
$dbIdentifier = '<<{{db-identifier}}>>';
try { 
     $result = $rdsClient->deleteDBInstance([ 
         'DBInstanceIdentifier' => $dbIdentifier, 
     ]); 
     var_dump($result);
```
```
} catch (AwsException $e) { 
     echo $e->getMessage(); 
     echo "\n";
}
```
• Para obter detalhes da API, consulte [Excluir DBInstance](https://docs.aws.amazon.com/goto/SdkForPHPV3/rds-2014-10-31/DeleteDBInstance) na Referência AWS SDK for PHP da API.

#### **DescribeDBInstances**

O código de exemplo a seguir mostra como usar DescribeDBInstances.

#### SDK para PHP

#### **a** Note

```
require __DIR__ . '/vendor/autoload.php';
use Aws\Exception\AwsException;
//Create an RDSClient
$rdsClient = new Aws\Rds\RdsClient([ 
     'region' => 'us-east-2'
]);
try { 
     $result = $rdsClient->describeDBInstances(); 
     foreach ($result['DBInstances'] as $instance) { 
         print('<p>DB Identifier: ' . $instance['DBInstanceIdentifier']); 
        print('<br />Endpoint: ' . $instance['Endpoint']["Address"]
             . ':' . $instance['Endpoint']["Port"]); 
        print('<br />Current Status: ' . $instance["DBInstanceStatus"]);
         print('</p>');
```

```
 } 
     print(" Raw Result "); 
    var dump($result);
} catch (AwsException $e) { 
     echo $e->getMessage(); 
     echo "\n";
}
```
• Para obter detalhes da API, consulte [Descrever DBInstances](https://docs.aws.amazon.com/goto/SdkForPHPV3/rds-2014-10-31/DescribeDBInstances) na Referência AWS SDK for PHP da API.

## Cenários

Crie um rastreador de itens de trabalho do Aurora Sem Servidor

O exemplo de código a seguir mostra como criar uma aplicação web que rastreia itens de trabalho em um banco de dados Amazon Aurora Serverless e usa o Amazon Simple Email Service (Amazon SES) para enviar relatórios.

### SDK para PHP

Mostra como usar o AWS SDK for PHP para criar uma aplicação web que rastreia itens de trabalho em um banco de dados do Amazon RDS e envia relatórios por e-mail usando o Amazon Simple Email Service (Amazon SES). Este exemplo usa um front-end criado com o React.js para interagir com um back-end RESTful PHP.

- Integre um aplicativo web React.js com AWS serviços.
- Liste, adicione, atualize e exclua itens em uma tabela do Amazon RDS.
- Envie um relatório por e-mail dos itens de trabalho filtrados usando o Amazon SES.
- Implante e gerencie recursos de exemplo com o AWS CloudFormation script incluído.

Para obter o código-fonte completo e instruções sobre como configurar e executar, veja o exemplo completo em [GitHub.](https://github.com/awsdocs/aws-doc-sdk-examples/tree/main/php/cross_service/aurora_item_tracker)

Serviços utilizados neste exemplo

- Aurora
- Amazon RDS
- Serviços de dados do Amazon RDS

• Amazon SES

## Exemplos sem servidor

Como se conectar a um banco de dados do Amazon RDS em uma função do Lambda

O exemplo de código a seguir mostra como implementar uma função do Lambda que se conecte a um banco de dados do RDS. A função faz uma solicitação simples ao banco de dados e exibe o resultado.

SDK para PHP

## **a** Note

Tem mais sobre GitHub. Encontre o exemplo completo e saiba como configurar e executar no repositório dos [Exemplos sem servidor.](https://github.com/aws-samples/serverless-snippets/tree/main/lambda-function-connect-rds-iam)

Conectar-se a um banco de dados do Amazon RDS em uma função do Lambda usando PHP.

```
<?php
# Copyright Amazon.com, Inc. or its affiliates. All Rights Reserved.
# SPDX-License-Identifier: Apache-2.0
# using bref/bref and bref/logger for simplicity
use Bref\Context\Context;
use Bref\Event\Handler as StdHandler;
use Bref\Logger\StderrLogger;
use Aws\Rds\AuthTokenGenerator;
use Aws\Credentials\CredentialProvider;
require __DIR__ . '/vendor/autoload.php';
class Handler implements StdHandler
{ 
     private StderrLogger $logger; 
     public function __construct(StderrLogger $logger) 
     { 
         $this->logger = $logger; 
     }
```

```
 private function getAuthToken(): string { 
         // Define connection authentication parameters 
         $dbConnection = [ 
             'hostname' => getenv('DB_HOSTNAME'), 
             'port' => getenv('DB_PORT'), 
             'username' => getenv('DB_USERNAME'), 
             'region' => getenv('AWS_REGION'), 
         ]; 
         // Create RDS AuthTokenGenerator object 
         $generator = new AuthTokenGenerator(CredentialProvider::defaultProvider()); 
         // Request authorization token from RDS, specifying the username 
         return $generator->createToken( 
             $dbConnection['hostname'] . ':' . $dbConnection['port'], 
             $dbConnection['region'], 
             $dbConnection['username'] 
         ); 
    } 
     private function getQueryResults() { 
         // Obtain auth token 
         $token = $this->getAuthToken(); 
         // Define connection configuration 
         $connectionConfig = [ 
             'host' => getenv('DB_HOSTNAME'), 
            'user' => qetenv('DB USERNAME'),
             'password' => $token, 
             'database' => getenv('DB_NAME'), 
         ]; 
         // Create the connection to the DB 
         $conn = new PDO( 
 "mysql:host={$connectionConfig['host']};dbname={$connectionConfig['database']}", 
             $connectionConfig['user'], 
             $connectionConfig['password'], 
 [ 
                 PDO::MYSQL_ATTR_SSL_CA => '/path/to/rds-ca-2019-root.pem', 
                 PDO::MYSQL_ATTR_SSL_VERIFY_SERVER_CERT => true, 
 ] 
         );
```

```
 // Obtain the result of the query 
          $stmt = $conn->prepare('SELECT ?+? AS sum'); 
          $stmt->execute([3, 2]); 
          return $stmt->fetch(PDO::FETCH_ASSOC); 
     } 
     /** 
      * @param mixed $event 
      * @param Context $context 
      * @return array 
      */ 
     public function handle(mixed $event, Context $context): array 
    \mathcal{L} $this->logger->info("Processing query"); 
         // Execute database flow 
          $result = $this->getQueryResults(); 
          return [ 
              'sum' => $result['sum'] 
          ]; 
     }
$logger = new StderrLogger();
return new Handler($logger);
```
# Exemplos do Amazon RDS Data Service usando SDK for PHP

Os exemplos de código a seguir mostram como realizar ações e implementar cenários comuns usando o AWS SDK for PHP Amazon RDS Data Service.

Cenários são exemplos de código que mostram como realizar tarefas específicas chamando várias funções dentro de um serviço ou combinadas com outros Serviços da AWS.

Cada exemplo inclui um link para o código-fonte completo, em que você pode encontrar instruções sobre como configurar e executar o código.

Tópicos

}

• [Cenários](#page-13275-0)

## Cenários

Crie um rastreador de itens de trabalho do Aurora Sem Servidor

O exemplo de código a seguir mostra como criar uma aplicação web que rastreia itens de trabalho em um banco de dados Amazon Aurora Serverless e usa o Amazon Simple Email Service (Amazon SES) para enviar relatórios.

### SDK para PHP

Mostra como usar o AWS SDK for PHP para criar uma aplicação web que rastreia itens de trabalho em um banco de dados do Amazon RDS e envia relatórios por e-mail usando o Amazon Simple Email Service (Amazon SES). Este exemplo usa um front-end criado com o React.js para interagir com um back-end RESTful PHP.

- Integre um aplicativo web React.js com AWS serviços.
- Liste, adicione, atualize e exclua itens em uma tabela do Amazon RDS.
- Envie um relatório por e-mail dos itens de trabalho filtrados usando o Amazon SES.
- Implante e gerencie recursos de exemplo com o AWS CloudFormation script incluído.

Para obter o código-fonte completo e instruções sobre como configurar e executar, veja o exemplo completo em [GitHub.](https://github.com/awsdocs/aws-doc-sdk-examples/tree/main/php/cross_service/aurora_item_tracker)

Serviços utilizados neste exemplo

- Aurora
- Amazon RDS
- Serviços de dados do Amazon RDS
- Amazon SES

## Exemplos do Amazon Rekognition usando SDK for PHP

Os exemplos de código a seguir mostram como realizar ações e implementar cenários comuns usando o AWS SDK for PHP com o Amazon Rekognition.

Cenários são exemplos de código que mostram como realizar tarefas específicas chamando várias funções dentro de um serviço ou combinadas com outros Serviços da AWS.

Cada exemplo inclui um link para o código-fonte completo, em que você pode encontrar instruções sobre como configurar e executar o código.

## Tópicos

• [Cenários](#page-13275-0)

## Cenários

Criar uma aplicação com tecnologia sem servidor para gerenciar fotos

O exemplo de código a seguir mostra como criar uma aplicação com tecnologia sem servidor que permite que os usuários gerenciem fotos usando rótulos.

## SDK para PHP

Mostra como desenvolver uma aplicação de gerenciamento de ativos fotográficos que detecta rótulos em imagens usando o Amazon Rekognition e os armazena para recuperação posterior.

Para obter o código-fonte completo e instruções sobre como configurar e executar, veja o exemplo completo em [GitHub](https://github.com/awsdocs/aws-doc-sdk-examples/tree/main/php/applications/photo_asset_manager).

Para uma análise detalhada da origem desse exemplo, veja a publicação na [Comunidade](https://community.aws/posts/cloud-journeys/01-serverless-image-recognition-app) [da AWS.](https://community.aws/posts/cloud-journeys/01-serverless-image-recognition-app)

Serviços utilizados neste exemplo

- API Gateway
- DynamoDB
- Lambda
- Amazon Rekognition
- Amazon S3
- Amazon SNS

## Exemplos de código do Amazon S3 usando o SDK para PHP

Os exemplos de código a seguir mostram como realizar ações e implementar cenários comuns usando o AWS SDK for PHP com o Amazon S3.

As noções básicas são exemplos de código que mostram como realizar as operações essenciais em um serviço.

Ações são trechos de código de programas maiores e devem ser executadas em contexto. Embora as ações mostrem como chamar perfis de serviço individuais, você pode ver as ações no contexto em seus cenários relacionados.

Cenários são exemplos de código que mostram como realizar tarefas específicas chamando várias funções dentro de um serviço ou combinadas com outros Serviços da AWS.

Cada exemplo inclui um link para o código-fonte completo, em que você pode encontrar instruções sobre como configurar e executar o código.

Conceitos básicos

Olá, Amazon S3

O exemplo de código a seguir mostra como começar a usar o Amazon S3.

#### SDK para PHP

#### **a** Note

Tem mais sobre GitHub. Encontre o exemplo completo e saiba como configurar e executar no [Repositório de exemplos de código da AWS.](https://github.com/awsdocs/aws-doc-sdk-examples/tree/main/php/example_code/s3#code-examples)

```
use Aws\S3\S3Client;
```

```
$client = new S3Client(['region' => 'us-west-2']);
$results = $client->listBuckets();
var_dump($results);
```
• Para obter detalhes da API, consulte [ListBucketsa](https://docs.aws.amazon.com/goto/SdkForPHPV3/s3-2006-03-01/ListBuckets) Referência AWS SDK for PHP da API.

#### Tópicos

- [Conceitos básicos](#page-13278-0)
- [Ações](#page-13270-0)
- **[Cenários](#page-13275-0)**
- [Exemplos sem servidor](#page-13564-0)

## Conceitos básicos

Conheça os conceitos básicos

O exemplo de código a seguir mostra como:

- Criar um bucket e fazer upload de um arquivo para ele.
- Baixar um objeto de um bucket.
- Copiar um objeto em uma subpasta em um bucket.
- Listar os objetos em um bucket.
- Excluir os objetos do bucket e o bucket.

#### SDK para PHP

#### **a** Note

```
 echo("\n"); 
 echo("--------------------------------------\n"); 
 print("Welcome to the Amazon S3 getting started demo using PHP!\n"); 
 echo("--------------------------------------\n"); 
 $region = 'us-west-2'; 
 $this->s3client = new S3Client([ 
         'region' => $region, 
 ]); 
 /* Inline declaration example 
 $s3client = new Aws\S3\S3Client(['region' => 'us-west-2']); 
 */ 
 $this->bucketName = "amzn-s3-demo-bucket-" . uniqid(); 
 try { 
     $this->s3client->createBucket([ 
          'Bucket' => $this->bucketName, 
          'CreateBucketConfiguration' => ['LocationConstraint' => $region],
```

```
 ]); 
              echo "Created bucket named: $this->bucketName \n"; 
         } catch (Exception $exception) { 
              echo "Failed to create bucket $this->bucketName with error: " . 
  $exception->getMessage(); 
              exit("Please fix error with bucket creation before continuing."); 
         } 
        $fileName = <code>DIR__</code>. "/local-file-" . unigid(); try { 
              $this->s3client->putObject([ 
                  'Bucket' => $this->bucketName, 
                  'Key' => $fileName, 
                  'SourceFile' => __DIR__ . '/testfile.txt' 
             ]);
              echo "Uploaded $fileName to $this->bucketName.\n"; 
         } catch (Exception $exception) { 
              echo "Failed to upload $fileName with error: " . $exception-
>getMessage(); 
              exit("Please fix error with file upload before continuing."); 
         } 
         try { 
              $file = $this->s3client->getObject([ 
                  'Bucket' => $this->bucketName, 
                  'Key' => $fileName, 
              ]); 
              $body = $file->get('Body'); 
              $body->rewind(); 
             echo "Downloaded the file and it begins with: {\text{\$body-}read(26)}.\ln";
         } catch (Exception $exception) { 
              echo "Failed to download $fileName from $this->bucketName with error: 
  " . $exception->getMessage(); 
              exit("Please fix error with file downloading before continuing."); 
         } 
         try { 
              $folder = "copied-folder"; 
              $this->s3client->copyObject([ 
                  'Bucket' => $this->bucketName, 
                  'CopySource' => "$this->bucketName/$fileName", 
                  'Key' => "$folder/$fileName-copy", 
              ]); 
              echo "Copied $fileName to $folder/$fileName-copy.\n";
```

```
 } catch (Exception $exception) { 
             echo "Failed to copy $fileName with error: " . $exception->getMessage(); 
             exit("Please fix error with object copying before continuing."); 
         } 
         try { 
             $contents = $this->s3client->listObjectsV2([ 
                 'Bucket' => $this->bucketName, 
             ]); 
            echo "The contents of your bucket are: \n";
             foreach ($contents['Contents'] as $content) { 
                echo $content['Key'] . "\n";
 } 
         } catch (Exception $exception) { 
             echo "Failed to list objects in $this->bucketName with error: " . 
 $exception->getMessage(); 
             exit("Please fix error with listing objects before continuing."); 
         } 
         try { 
            $objects = [] foreach ($contents['Contents'] as $content) { 
                $objects[] = [ 'Key' => $content['Key'], 
                 ]; 
 } 
             $this->s3client->deleteObjects([ 
                 'Bucket' => $this->bucketName, 
                 'Delete' => [ 
                     'Objects' => $objects, 
 ], 
            \vert);
             $check = $this->s3client->listObjectsV2([ 
                 'Bucket' => $this->bucketName, 
             ]); 
            if (count($check) \leq 0) {
                 throw new Exception("Bucket wasn't empty."); 
 } 
             echo "Deleted all objects and folders from $this->bucketName.\n"; 
         } catch (Exception $exception) { 
             echo "Failed to delete $fileName from $this->bucketName with error: " . 
 $exception->getMessage(); 
             exit("Please fix error with object deletion before continuing."); 
         }
```

```
 try { 
             $this->s3client->deleteBucket([ 
                  'Bucket' => $this->bucketName, 
             ]); 
            echo "Deleted bucket $this->bucketName.\n";
         } catch (Exception $exception) { 
             echo "Failed to delete $this->bucketName with error: " . $exception-
>getMessage(); 
             exit("Please fix error with bucket deletion before continuing."); 
         } 
        echo "Successfully ran the Amazon S3 with PHP demo.\n";
```
- Para obter detalhes da API, consulte os tópicos a seguir na Referência da API AWS SDK for PHP.
	- [CopyObject](https://docs.aws.amazon.com/goto/SdkForPHPV3/s3-2006-03-01/CopyObject)
	- [CreateBucket](https://docs.aws.amazon.com/goto/SdkForPHPV3/s3-2006-03-01/CreateBucket)
	- [DeleteBucket](https://docs.aws.amazon.com/goto/SdkForPHPV3/s3-2006-03-01/DeleteBucket)
	- [DeleteObjects](https://docs.aws.amazon.com/goto/SdkForPHPV3/s3-2006-03-01/DeleteObjects)
	- [GetObject](https://docs.aws.amazon.com/goto/SdkForPHPV3/s3-2006-03-01/GetObject)
	- [ListObjectsV2](https://docs.aws.amazon.com/goto/SdkForPHPV3/s3-2006-03-01/ListObjectsV2)
	- [PutObject](https://docs.aws.amazon.com/goto/SdkForPHPV3/s3-2006-03-01/PutObject)

## Ações

## **CopyObject**

O código de exemplo a seguir mostra como usar CopyObject.

SDK para PHP

#### **a** Note

Cópia simples de um objeto.

```
 $s3client = new Aws\S3\S3Client(['region' => 'us-west-2']); 
 try { 
     $folder = "copied-folder"; 
     $this->s3client->copyObject([ 
         'Bucket' => $this->bucketName, 
          'CopySource' => "$this->bucketName/$fileName", 
         'Key' => "$folder/$fileName-copy", 
     ]); 
     echo "Copied $fileName to $folder/$fileName-copy.\n"; 
 } catch (Exception $exception) { 
     echo "Failed to copy $fileName with error: " . $exception->getMessage(); 
     exit("Please fix error with object copying before continuing."); 
 }
```
• Para obter detalhes da API, consulte [CopyObject](https://docs.aws.amazon.com/goto/SdkForPHPV3/s3-2006-03-01/CopyObject)a Referência AWS SDK for PHP da API.

#### **CreateBucket**

O código de exemplo a seguir mostra como usar CreateBucket.

SDK para PHP

#### **a** Note

Tem mais sobre GitHub. Encontre o exemplo completo e saiba como configurar e executar no [Repositório de exemplos de código da AWS.](https://github.com/awsdocs/aws-doc-sdk-examples/tree/main/php/example_code/s3#code-examples)

Crie um bucket.

```
 $s3client = new Aws\S3\S3Client(['region' => 'us-west-2']); 
 try { 
     $this->s3client->createBucket([ 
          'Bucket' => $this->bucketName, 
          'CreateBucketConfiguration' => ['LocationConstraint' => $region], 
     ]);
```

```
echo "Created bucket named: $this->bucketName \n";
        } catch (Exception $exception) { 
            echo "Failed to create bucket $this->bucketName with error: " . 
 $exception->getMessage(); 
            exit("Please fix error with bucket creation before continuing."); 
        }
```
• Para obter detalhes da API, consulte [CreateBucket](https://docs.aws.amazon.com/goto/SdkForPHPV3/s3-2006-03-01/CreateBucket)a Referência AWS SDK for PHP da API.

#### **DeleteBucket**

O código de exemplo a seguir mostra como usar DeleteBucket.

#### SDK para PHP

#### **a** Note

Tem mais sobre GitHub. Encontre o exemplo completo e saiba como configurar e executar no [Repositório de exemplos de código da AWS.](https://github.com/awsdocs/aws-doc-sdk-examples/tree/main/php/example_code/s3#code-examples)

Exclua um bucket vazio.

```
 $s3client = new Aws\S3\S3Client(['region' => 'us-west-2']); 
         try { 
             $this->s3client->deleteBucket([ 
                  'Bucket' => $this->bucketName, 
             ]); 
            echo "Deleted bucket $this->bucketName.\n";
         } catch (Exception $exception) { 
             echo "Failed to delete $this->bucketName with error: " . $exception-
>getMessage(); 
             exit("Please fix error with bucket deletion before continuing."); 
         }
```
• Para obter detalhes da API, consulte [DeleteBucketa](https://docs.aws.amazon.com/goto/SdkForPHPV3/s3-2006-03-01/DeleteBucket) Referência AWS SDK for PHP da API.

## **DeleteObject**

O código de exemplo a seguir mostra como usar DeleteObject.

SDK para PHP

## **a** Note

Tem mais sobre GitHub. Encontre o exemplo completo e saiba como configurar e executar no [Repositório de exemplos de código da AWS.](https://github.com/awsdocs/aws-doc-sdk-examples/tree/main/php/example_code/s3#code-examples)

```
 public function deleteObject(string $bucketName, string $fileName, array $args = 
 []) 
    { 
         $parameters = array_merge(['Bucket' => $bucketName, 'Key' => $fileName], 
 $args); 
         try { 
             $this->client->deleteObject($parameters); 
             if ($this->verbose) { 
                echo "Deleted the object named: $fileName from $bucketName.\n";
 } 
         } catch (AwsException $exception) { 
             if ($this->verbose) { 
                 echo "Failed to delete $fileName from $bucketName with error: 
 {$exception->getMessage()}\n"; 
                 echo "Please fix error with object deletion before continuing."; 
 } 
             throw $exception; 
         } 
     }
```
• Para obter detalhes da API, consulte [DeleteObjecta](https://docs.aws.amazon.com/goto/SdkForPHPV3/s3-2006-03-01/DeleteObject) Referência AWS SDK for PHP da API.

## **DeleteObjects**

O código de exemplo a seguir mostra como usar DeleteObjects.

#### SDK para PHP

# **a** Note

Tem mais sobre GitHub. Encontre o exemplo completo e saiba como configurar e executar no [Repositório de exemplos de código da AWS.](https://github.com/awsdocs/aws-doc-sdk-examples/tree/main/php/example_code/s3#code-examples)

Exclua um conjunto de objetos de uma lista de chaves.

```
 $s3client = new Aws\S3\S3Client(['region' => 'us-west-2']); 
         try { 
            $objects = [];
             foreach ($contents['Contents'] as $content) { 
                $objects[] = [ 'Key' => $content['Key'], 
                 ]; 
 } 
             $this->s3client->deleteObjects([ 
                 'Bucket' => $this->bucketName, 
                 'Delete' => [ 
                      'Objects' => $objects, 
                 ], 
             ]); 
             $check = $this->s3client->listObjectsV2([ 
                 'Bucket' => $this->bucketName, 
             ]); 
            if (count($check) <= 0) {
                 throw new Exception("Bucket wasn't empty."); 
 } 
             echo "Deleted all objects and folders from $this->bucketName.\n"; 
         } catch (Exception $exception) { 
             echo "Failed to delete $fileName from $this->bucketName with error: " . 
 $exception->getMessage(); 
             exit("Please fix error with object deletion before continuing."); 
         }
```
• Para obter detalhes da API, consulte [DeleteObjectsa](https://docs.aws.amazon.com/goto/SdkForPHPV3/s3-2006-03-01/DeleteObjects) Referência AWS SDK for PHP da API.

## **GetObject**

O código de exemplo a seguir mostra como usar GetObject.

SDK para PHP

## **a** Note

Tem mais sobre GitHub. Encontre o exemplo completo e saiba como configurar e executar no [Repositório de exemplos de código da AWS.](https://github.com/awsdocs/aws-doc-sdk-examples/tree/main/php/example_code/s3#code-examples)

Obtenha um objeto.

```
 $s3client = new Aws\S3\S3Client(['region' => 'us-west-2']); 
        try { 
            $file = $this->s3client->getObject([ 
                 'Bucket' => $this->bucketName, 
                 'Key' => $fileName, 
            ]); 
            $body = $file->get('Body'); 
            $body->rewind(); 
           echo "Downloaded the file and it begins with: {\text{\$body-}read(26)}.\ln";
        } catch (Exception $exception) { 
            echo "Failed to download $fileName from $this->bucketName with error: 
 " . $exception->getMessage(); 
            exit("Please fix error with file downloading before continuing."); 
        }
```
• Para obter detalhes da API, consulte [GetObjecta](https://docs.aws.amazon.com/goto/SdkForPHPV3/s3-2006-03-01/GetObject) Referência AWS SDK for PHP da API.

## **ListObjectsV2**

O código de exemplo a seguir mostra como usar ListObjectsV2.

#### SDK para PHP

# **a** Note

Tem mais sobre GitHub. Encontre o exemplo completo e saiba como configurar e executar no [Repositório de exemplos de código da AWS.](https://github.com/awsdocs/aws-doc-sdk-examples/tree/main/php/example_code/s3#code-examples)

Liste objetos em um bucket.

```
 $s3client = new Aws\S3\S3Client(['region' => 'us-west-2']); 
         try { 
             $contents = $this->s3client->listObjectsV2([ 
                 'Bucket' => $this->bucketName, 
             ]); 
            echo "The contents of your bucket are: \n";
             foreach ($contents['Contents'] as $content) { 
                 echo $content['Key'] . "\n"; 
 } 
         } catch (Exception $exception) { 
             echo "Failed to list objects in $this->bucketName with error: " . 
 $exception->getMessage(); 
             exit("Please fix error with listing objects before continuing."); 
         }
```
• Para obter detalhes da API, consulte [ListObjectsV2](https://docs.aws.amazon.com/goto/SdkForPHPV3/s3-2006-03-01/ListObjectsV2) na Referência AWS SDK for PHP da API.

## **PutObject**

O código de exemplo a seguir mostra como usar PutObject.

## SDK para PHP

## **a** Note

Carregue um objeto em um bucket.

```
 $s3client = new Aws\S3\S3Client(['region' => 'us-west-2']); 
        $fileName = <code>[]</code>IR__ . "/local-file." . uniqid(); try { 
              $this->s3client->putObject([ 
                  'Bucket' => $this->bucketName, 
                  'Key' => $fileName, 
                  'SourceFile' => __DIR__ . '/testfile.txt' 
              ]); 
              echo "Uploaded $fileName to $this->bucketName.\n"; 
         } catch (Exception $exception) { 
              echo "Failed to upload $fileName with error: " . $exception-
>getMessage(); 
              exit("Please fix error with file upload before continuing."); 
         }
```
• Para obter detalhes da API, consulte [PutObject](https://docs.aws.amazon.com/goto/SdkForPHPV3/s3-2006-03-01/PutObject)a Referência AWS SDK for PHP da API.

## Cenários

Criar um URL pré-assinado

O exemplo de código a seguir mostra como criar um URL pré-assinado para o Amazon S3 e fazer upload de um objeto.

#### SDK para PHP

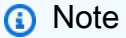

```
namespace S3;
use Aws\Exception\AwsException;
use AwsUtilities\PrintableLineBreak;
use AwsUtilities\TestableReadline;
use DateTime;
```

```
require 'vendor/autoload.php';
class PresignedURL
{ 
     use PrintableLineBreak; 
     use TestableReadline; 
     public function run() 
     { 
         $s3Service = new S3Service(); 
         $expiration = new DateTime("+20 minutes"); 
         $linebreak = $this->getLineBreak(); 
         echo $linebreak; 
        echo ("Welcome to the Amazon S3 presigned URL demo.\n");
         echo $linebreak; 
         $bucket = $this->testable_readline("First, please enter the name of the S3 
  bucket to use: "); 
         $key = $this->testable_readline("Next, provide the key of an object in the 
  given bucket: "); 
         echo $linebreak; 
         $command = $s3Service->getClient()->getCommand('GetObject', [ 
              'Bucket' => $bucket, 
             'Key' => $key,
        \ket{1};
         try { 
              $preSignedUrl = $s3Service->preSignedUrl($command, $expiration); 
              echo "Your preSignedUrl is \n$preSignedUrl\nand will be good for the 
  next 20 minutes.\n"; 
              echo $linebreak; 
             echo "Thanks for trying the Amazon S3 presigned URL demo.\n";
         } catch (AwsException $exception) { 
              echo $linebreak; 
              echo "Something went wrong: $exception"; 
              die(); 
         } 
     }
}
$runner = new PresignedURL();
$runner->run();
```

```
namespace S3;
use Aws\CommandInterface;
use Aws\Exception\AwsException;
use Aws\Result;
use Aws\S3\Exception\S3Exception;
use Aws\S3\S3Client;
use AwsUtilities\AWSServiceClass;
use DateTimeInterface;
class S3Service extends AWSServiceClass
{ 
     protected S3Client $client; 
     protected bool $verbose; 
     public function __construct(S3Client $client = null, $verbose = false) 
     { 
         if ($client) { 
              $this->client = $client; 
         } else { 
              $this->client = new S3Client([ 
                  'version' => 'latest', 
                  'region' => 'us-west-2', 
              ]); 
         } 
         $this->verbose = $verbose; 
     } 
     public function setVerbose($verbose) 
     { 
         $this->verbose = $verbose; 
     } 
     public function isVerbose(): bool 
     { 
         return $this->verbose; 
     } 
     public function getClient(): S3Client 
     { 
         return $this->client;
```
}

```
 public function setClient(S3Client $client) 
     { 
         $this->client = $client; 
     } 
     public function emptyAndDeleteBucket($bucketName, array $args = []) 
     { 
         try { 
             $objects = $this->listAllObjects($bucketName, $args); 
             $this->deleteObjects($bucketName, $objects, $args); 
             if ($this->verbose) { 
                 echo "Deleted all objects and folders from $bucketName.\n"; 
 } 
             $this->deleteBucket($bucketName, $args); 
         } catch (AwsException $exception) { 
             if ($this->verbose) { 
                 echo "Failed to delete $bucketName with error: {$exception-
>getMessage()}\n"; 
                 echo "\nPlease fix error with bucket deletion before continuing.\n"; 
 } 
             throw $exception; 
         } 
     } 
     public function createBucket(string $bucketName, array $args = []) 
     { 
         $parameters = array_merge(['Bucket' => $bucketName], $args); 
         try { 
             $this->client->createBucket($parameters); 
             if ($this->verbose) { 
                echo "Created the bucket named: $bucketName.\n";
 } 
         } catch (AwsException $exception) { 
             if ($this->verbose) { 
                 echo "Failed to create $bucketName with error: {$exception-
>getMessage()}\n"; 
                 echo "Please fix error with bucket creation before continuing."; 
 } 
             throw $exception;
```

```
 } 
     } 
     public function putObject(string $bucketName, string $key, array $args = []) 
     { 
         $parameters = array_merge(['Bucket' => $bucketName, 'Key' => $key], $args); 
         try { 
             $this->client->putObject($parameters); 
             if ($this->verbose) { 
                 echo "Uploaded the object named: $key to the bucket named: 
  $bucketName.\n"; 
 } 
         } catch (AwsException $exception) { 
             if ($this->verbose) { 
                 echo "Failed to create $key in $bucketName with error: {$exception-
>getMessage()}\n"; 
                 echo "Please fix error with object uploading before continuing."; 
 } 
             throw $exception; 
         } 
     } 
     public function getObject(string $bucketName, string $key, array $args = []): 
  Result 
     { 
         $parameters = array_merge(['Bucket' => $bucketName, 'Key' => $key], $args); 
         try { 
             $object = $this->client->getObject($parameters); 
             if ($this->verbose) { 
                 echo "Downloaded the object named: $key to the bucket named: 
  $bucketName.\n"; 
 } 
         } catch (AwsException $exception) { 
             if ($this->verbose) { 
                 echo "Failed to download $key from $bucketName with error: 
  {$exception->getMessage()}\n"; 
                 echo "Please fix error with object downloading before continuing."; 
 } 
             throw $exception; 
         }
```

```
 return $object; 
     } 
     public function copyObject($bucketName, $key, $copySource, array $args = []) 
     { 
         $parameters = array_merge(['Bucket' => $bucketName, 'Key' => $key, 
  "CopySource" => $copySource], $args); 
         try { 
             $this->client->copyObject($parameters); 
             if ($this->verbose) { 
                 echo "Copied the object from: $copySource in $bucketName to: $key.
\n\overline{\ }:
 } 
         } catch (AwsException $exception) { 
             if ($this->verbose) { 
                 echo "Failed to copy $copySource in $bucketName with error: 
  {$exception->getMessage()}\n"; 
                 echo "Please fix error with object copying before continuing."; 
 } 
             throw $exception; 
         } 
     } 
     public function listObjects(string $bucketName, $start = 0, $max = 1000, array 
 \frac{1}{2}args = [])
    \mathcal{L} $parameters = array_merge(['Bucket' => $bucketName, 'Marker' => $start, 
  "MaxKeys" => $max], $args); 
         try { 
             $objects = $this->client->listObjectsV2($parameters); 
             if ($this->verbose) { 
                 echo "Retrieved the list of objects from: $bucketName.\n"; 
 } 
         } catch (AwsException $exception) { 
             if ($this->verbose) { 
                 echo "Failed to retrieve the objects from $bucketName with error: 
  {$exception->getMessage()}\n"; 
                 echo "Please fix error with list objects before continuing."; 
 } 
             throw $exception;
```

```
 } 
         return $objects; 
     } 
     public function listAllObjects($bucketName, array $args = []) 
     { 
         $parameters = array_merge(['Bucket' => $bucketName], $args); 
         $contents = []; 
         $paginator = $this->client->getPaginator("ListObjectsV2", $parameters); 
         foreach ($paginator as $result) { 
             if($result['KeyCount'] == 0){ 
                 break; 
 } 
             foreach ($result['Contents'] as $object) { 
                 $contents[] = $object; 
 } 
         } 
         return $contents; 
     } 
     public function deleteObjects(string $bucketName, array $objects, array $args = 
[1] { 
         $listOfObjects = array_map( 
             function ($object) { 
                 return ['Key' => $object]; 
             }, 
             array_column($objects, 'Key') 
         ); 
         if(!$listOfObjects){ 
             return; 
         } 
         $parameters = array_merge(['Bucket' => $bucketName, 'Delete' => ['Objects' 
 => $listOfObjects]], $args); 
         try { 
             $this->client->deleteObjects($parameters); 
             if ($this->verbose) {
```

```
 echo "Deleted the list of objects from: $bucketName.\n"; 
 } 
         } catch (AwsException $exception) { 
             if ($this->verbose) { 
                 echo "Failed to delete the list of objects from $bucketName with 
 error: {$exception->getMessage()}\n";
                 echo "Please fix error with object deletion before continuing."; 
 } 
             throw $exception; 
         } 
     } 
     public function deleteBucket(string $bucketName, array $args = []) 
     { 
         $parameters = array_merge(['Bucket' => $bucketName], $args); 
         try { 
             $this->client->deleteBucket($parameters); 
             if ($this->verbose) { 
                 echo "Deleted the bucket named: $bucketName.\n"; 
 } 
         } catch (AwsException $exception) { 
             if ($this->verbose) { 
                 echo "Failed to delete $bucketName with error: {$exception-
>getMessage()}\n"; 
                 echo "Please fix error with bucket deletion before continuing."; 
 } 
             throw $exception; 
         } 
     } 
    public function deleteObject(string $bucketName, string $fileName, array $args =
 [1] { 
         $parameters = array_merge(['Bucket' => $bucketName, 'Key' => $fileName], 
  $args); 
         try { 
             $this->client->deleteObject($parameters); 
             if ($this->verbose) { 
                 echo "Deleted the object named: $fileName from $bucketName.\n"; 
 }
```

```
 } catch (AwsException $exception) { 
             if ($this->verbose) { 
                 echo "Failed to delete $fileName from $bucketName with error: 
  {$exception->getMessage()}\n"; 
                 echo "Please fix error with object deletion before continuing."; 
 } 
             throw $exception; 
         } 
     } 
     public function listBuckets(array $args = []) 
     { 
         try { 
             $buckets = $this->client->listBuckets($args); 
             if ($this->verbose) { 
                echo "Retrieved all " . count($buckets) . "\n";
 } 
         } catch (AwsException $exception) { 
             if ($this->verbose) { 
                 echo "Failed to retrieve bucket list with error: {$exception-
>getMessage()}\n"; 
                 echo "Please fix error with bucket lists before continuing."; 
 } 
             throw $exception; 
         } 
         return $buckets; 
     } 
     public function preSignedUrl(CommandInterface $command, DateTimeInterface|int|
string $expires, array $options = []) 
    \{ $request = $this->client->createPresignedRequest($command, $expires, 
  $options); 
         try { 
             $presignedUrl = (string)$request->getUri(); 
         } catch (AwsException $exception) { 
             if ($this->verbose) { 
                 echo "Failed to create a presigned url: {$exception-
>getMessage()}\n"; 
                 echo "Please fix error with presigned urls before continuing.";
```

```
 } 
             throw $exception; 
         } 
         return $presignedUrl; 
     } 
     public function createSession(string $bucketName) 
     { 
         try{ 
             $result = $this->client->createSession([ 
                  'Bucket' => $bucketName, 
             ]); 
             return $result; 
         }catch(S3Exception $caught){ 
             if($caught->getAwsErrorType() == "NoSuchBucket"){ 
                  echo "The specified bucket does not exist."; 
 } 
             throw $caught; 
         } 
     }
}
```
Criar uma aplicação com tecnologia sem servidor para gerenciar fotos

O exemplo de código a seguir mostra como criar uma aplicação com tecnologia sem servidor que permite que os usuários gerenciem fotos usando rótulos.

SDK para PHP

Mostra como desenvolver uma aplicação de gerenciamento de ativos fotográficos que detecta rótulos em imagens usando o Amazon Rekognition e os armazena para recuperação posterior.

Para obter o código-fonte completo e instruções sobre como configurar e executar, veja o exemplo completo em [GitHub](https://github.com/awsdocs/aws-doc-sdk-examples/tree/main/php/applications/photo_asset_manager).

Para uma análise detalhada da origem desse exemplo, veja a publicação na [Comunidade](https://community.aws/posts/cloud-journeys/01-serverless-image-recognition-app) [da AWS.](https://community.aws/posts/cloud-journeys/01-serverless-image-recognition-app)

Serviços utilizados neste exemplo

- API Gateway
- DynamoDB
- Lambda
- Amazon Rekognition
- Amazon S3
- Amazon SNS

## Exemplos sem servidor

Invocar uma função do Lambda em um acionador do Amazon S3

O exemplo de código a seguir mostra como implementar uma função do Lambda que recebe um evento acionado pelo upload de um objeto para um bucket do S3. A função recupera o nome do bucket do S3 e a chave do objeto do parâmetro de evento e chama a API do Amazon S3 para recuperar e registrar em log o tipo de conteúdo do objeto.

SDK para PHP

#### **a** Note

Tem mais sobre GitHub. Encontre o exemplo completo e saiba como configurar e executar no repositório dos [Exemplos sem servidor.](https://github.com/aws-samples/serverless-snippets/tree/main/integration-s3-to-lambda)

Como consumir um evento do S3 com o Lambda usando PHP.

```
<?php
use Bref\Context\Context;
use Bref\Event\S3\S3Event;
use Bref\Event\S3\S3Handler;
use Bref\Logger\StderrLogger;
require __DIR__ . '/vendor/autoload.php';
class Handler extends S3Handler
```
{

```
 private StderrLogger $logger; 
     public function __construct(StderrLogger $logger) 
     { 
         $this->logger = $logger; 
     } 
     public function handleS3(S3Event $event, Context $context) : void 
    \{ $this->logger->info("Processing S3 records"); 
         // Get the object from the event and show its content type 
         $records = $event->getRecords(); 
         foreach ($records as $record) 
         { 
             $bucket = $record->getBucket()->getName(); 
             $key = urldecode($record->getObject()->getKey()); 
             try { 
                  $fileSize = urldecode($record->getObject()->getSize()); 
                  echo "File Size: " . $fileSize . "\n"; 
                  // TODO: Implement your custom processing logic here 
             } catch (Exception $e) { 
                  echo $e->getMessage() . "\n"; 
                  echo 'Error getting object ' . $key . ' from bucket ' . $bucket . 
  '. Make sure they exist and your bucket is in the same region as this function.' . 
  "\n"; 
                  throw $e; 
 } 
         } 
     }
}
$logger = new StderrLogger();
return new Handler($logger);
```
# Exemplos de buckets de diretório do S3 usando SDK for PHP

Os exemplos de código a seguir mostram como realizar ações e implementar cenários comuns usando o AWS SDK for PHP com S3 Directory Buckets.

Básicos são exemplos de código que mostram como executar as operações essenciais em um serviço.

Cada exemplo inclui um link para o código-fonte completo, em que você pode encontrar instruções sobre como configurar e executar o código.

## Tópicos

• [Conceitos básicos](#page-13278-0)

## Conceitos básicos

Conheça os conceitos básicos

O exemplo de código a seguir mostra como:

- Configure uma VPC e um VPC Endpoint.
- Configure as políticas, as funções e o usuário para trabalhar com buckets de diretório do S3 e com a classe de armazenamento S3 Express One Zone.
- Crie dois clientes S3.
- Crie dois buckets.
- Crie um objeto e copie-o.
- Demonstre a diferença de desempenho.
- Preencha os compartimentos para mostrar a diferença lexicográfica.
- Solicite ao usuário que veja se ele deseja limpar os recursos.

#### SDK para PHP

#### **a** Note

Tem mais sobre GitHub. Encontre o exemplo completo e saiba como configurar e executar no [Repositório de exemplos de código da AWS.](https://github.com/awsdocs/aws-doc-sdk-examples/tree/main/php/example_code/s3/express#code-examples)

Execute um cenário demonstrando os conceitos básicos dos buckets de diretório do Amazon S3 e do S3 Express One Zone.

echo "\n";

```
 echo "--------------------------------------\n"; 
        echo "Welcome to the Amazon S3 Express Basics demo using PHP!\n";
         echo "--------------------------------------\n"; 
         // Change these both of these values to use a different region/availability 
  zone. 
        $region = "us-west-2";$az = "usw2-az1"; $this->s3Service = new S3Service(new S3Client(['region' => $region])); 
         $this->iamService = new IAMService(new IamClient(['region' => $region])); 
        $uuid = uniqid();
         echo <<<INTRO
Let's get started! First, please note that S3 Express One Zone works best when
 working within the AWS infrastructure,
specifically when working in the same Availability Zone. To see the best results in 
  this example, and when you implement
Directory buckets into your infrastructure, it is best to put your Compute resources 
  in the same AZ as your Directory
bucket.\n
INTRO; 
         pressEnter(); 
         // 1. Configure a gateway VPC endpoint. This is the recommended method to 
  allow S3 Express One Zone traffic without 
         // the need to pass through an internet gateway or NAT device. 
         echo "\n"; 
         echo "1. First, we'll set up a new VPC and VPC Endpoint if this program is 
  running in an EC2 instance in the same AZ as your Directory buckets will be.\n"; 
         $ec2Choice = testable_readline("Are you running this in an EC2 instance 
  located in the same AZ as your intended Directory buckets? Enter Y/y to setup a VPC 
  Endpoint, or N/n/blank to skip this section."); 
         if($ec2Choice == "Y" || $ec2Choice == "y") { 
             echo "Great! Let's set up a VPC, retrieve the Route Table from it, and 
 create a VPC Endpoint to connect the S3 Client to.\n";
             pressEnter(); 
             $this->ec2Service = new EC2Service(new Ec2Client(['region' => 
  $region])); 
            $cidr = "10.0.0.0/16"; $vpc = $this->ec2Service->createVpc($cidr); 
             $this->resources['vpcId'] = $vpc['VpcId']; 
             $this->ec2Service->waitForVpcAvailable($vpc['VpcId']);
```

```
 $routeTable = $this->ec2Service->describeRouteTables([], [ 
\blacksquare'Name' \Rightarrow "vpc-id",
                      'Values' => [$vpc['VpcId']], 
 ], 
             ]); 
             $serviceName = "com.amazonaws." . $this->ec2Service->getRegion() . 
  ".s3express"; 
             $vpcEndpoint = $this->ec2Service->createVpcEndpoint($serviceName, 
  $vpc['VpcId'], [$routeTable[0]]); 
             $this->resources['vpcEndpointId'] = $vpcEndpoint['VpcEndpointId']; 
         }else{ 
             echo "Skipping the VPC setup. Don't forget to use this in production!
\n\overline{\ }:
         } 
         // 2. Policies, user, and roles with CDK. 
         echo "\n"; 
        echo "2. Policies, users, and roles with CDK.\n";
         echo "Now, we'll set up some policies, roles, and a user. This user will 
  only have permissions to do S3 Express One Zone actions.\n"; 
         pressEnter(); 
         $this->cloudFormationClient = new CloudFormationClient([]); 
         $stackName = "cfn-stack-s3-express-basics-" . uniqid(); 
        $file = file_qet_counts(\n    DIR\n    . "/../../../resources/cfn/s3_express_basics/s3_express_template.yml"); 
         $result = $this->cloudFormationClient->createStack([ 
              'StackName' => $stackName, 
              'TemplateBody' => $file, 
              'Capabilities' => ['CAPABILITY_IAM'], 
        \vert);
         $waiter = $this->cloudFormationClient->getWaiter("StackCreateComplete", 
  ['StackName' => $stackName]); 
         try { 
             $waiter->promise()->wait(); 
         }catch(CloudFormationException $caught){ 
             echo "Error waiting for the CloudFormation stack to create: {$caught-
>getAwsErrorMessage()}\n"; 
             throw $caught; 
         } 
         $this->resources['stackName'] = $stackName;
```

```
 $stackInfo = $this->cloudFormationClient->describeStacks([ 
             'StackName' => $result['StackId'], 
        \vert);
         $expressUserName = ""; 
         $regularUserName = ""; 
         foreach($stackInfo['Stacks'][0]['Outputs'] as $output) { 
             if ($output['OutputKey'] == "RegularUser") { 
                 $regularUserName = $output['OutputValue']; 
 } 
             if ($output['OutputKey'] == "ExpressUser") { 
                 $expressUserName = $output['OutputValue']; 
 } 
         } 
         $regularKey = $this->iamService->createAccessKey($regularUserName); 
         $regularCredentials = new Credentials($regularKey['AccessKeyId'], 
 $regularKey['SecretAccessKey']); 
         $expressKey = $this->iamService->createAccessKey($expressUserName); 
         $expressCredentials = new Credentials($expressKey['AccessKeyId'], 
 $expressKey['SecretAccessKey']); 
         // 3. Create an additional client using the credentials with S3 Express 
 permissions. 
         echo "\n"; 
         echo "3. Create an additional client using the credentials with S3 Express 
 permissions.\n"; 
         echo "This client is created with the credentials associated with the 
 user account with the S3 Express policy attached, so it can perform S3 Express 
 operations.\n"; 
         pressEnter(); 
         $s3RegularClient = new S3Client([ 
             'Region' => $region, 
             'Credentials' => $regularCredentials, 
         ]); 
         $s3RegularService = new S3Service($s3RegularClient); 
         $s3ExpressClient = new S3Client([ 
             'Region' => $region, 
             'Credentials' => $expressCredentials, 
        \vert);
         $s3ExpressService = new S3Service($s3ExpressClient); 
         echo "All the roles and policies were created an attached to the user. Then, 
a new S3 Client and Service were created using that user's credentials.\n";
```

```
 echo "We can now use this client to make calls to S3 Express operations. 
 Keeping permissions in mind (and adhering to least-privilege) is crucial to S3 
 Express.\n"; 
        pressEnter(); 
        // 4. Create two buckets. 
        echo "\n"; 
        echo "3. Create two buckets.\n"; 
        echo "Now we will create a Directory bucket, which is the linchpin of the S3 
 Express One Zone service.\n"; 
        echo "Directory buckets behave in different ways from regular S3 buckets, 
 which we will explore here.\n"; 
        echo "We'll also create a normal bucket, put an object into the normal 
bucket, and copy it over to the Directory bucket.\n";
        pressEnter(); 
        // Create a directory bucket. These are different from normal S3 buckets in 
 subtle ways. 
        $directoryBucketName = "s3-express-demo-directory-bucket-$uuid--$az--x-s3"; 
        echo "Now, let's create the actual Directory bucket, as well as a regular 
 bucket.\n"; 
        pressEnter(); 
        $s3ExpressService->createBucket($directoryBucketName, [ 
             'CreateBucketConfiguration' => [ 
                'Bucket' => \Gamma 'Type' => "Directory", // This is what causes S3 to create a 
 Directory bucket as opposed to a normal bucket. 
                     'DataRedundancy' => "SingleAvailabilityZone", 
                 ], 
                 'Location' => [ 
                    'Name' \Rightarrow $az,
                     'Type' => "AvailabilityZone", 
                 ], 
            ], 
        ]); 
        $this->resources['directoryBucketName'] = $directoryBucketName; 
        // Create a normal bucket. 
        $normalBucketName = "normal-bucket-$uuid"; 
        $s3RegularService->createBucket($normalBucketName); 
        $this->resources['normalBucketName'] = $normalBucketName; 
       echo "Great! Both buckets were created.\n";
        pressEnter();
```

```
 // 5. Create an object and copy it over. 
        echo "\n"; 
       echo "5. Create an object and copy it over.\n";
        echo "We'll create a basic object consisting of some text and upload it to 
 the normal bucket.\n"; 
        echo "Next, we'll copy the object into the Directory bucket using the 
 regular client.\n"; 
        echo "This works fine, because Copy operations are not restricted for 
 Directory buckets.\n"; 
        pressEnter(); 
        $objectKey = "basic-text-object";
```

```
 $s3RegularService->putObject($normalBucketName, $objectKey, $args = ['Body' 
 => "Look Ma, I'm a bucket!"]);
```
\$this->resources['objectKey'] = \$objectKey;

 // Create a session to access the directory bucket. The SDK Client will automatically refresh this as needed.

\$s3ExpressService->createSession(\$directoryBucketName);

```
 $s3ExpressService->copyObject($directoryBucketName, $objectKey, 
 "$normalBucketName/$objectKey");
```
 echo "It worked! It's important to remember the user permissions when interacting with Directory buckets.\n";

```
 echo "Instead of validating permissions on every call as normal buckets do, 
Directory buckets utilize the user credentials and session token to validate.\n";
```
 echo "This allows for much faster connection speeds on every call. For single calls, this is low, but for many concurrent calls, this adds up to a lot of time saved.\n";

pressEnter();

```
 // 6. Demonstrate performance difference. 
 echo "\n"; 
 echo "6. Demonstrate performance difference.\n"; 
\text{\$downloads = } 1000
```
 echo "Now, let's do a performance test. We'll download the same object from each bucket \$downloads times and compare the total time needed. Note: the performance difference will be much more pronounced if this example is run in an EC2 instance in the same AZ as the bucket. $\ln$ ";

 \$downloadChoice = testable\_readline("If you would like to download each object \$downloads times, press enter. Otherwise, enter a custom amount and press enter.");

 if(\$downloadChoice && is\_numeric(\$downloadChoice) && \$downloadChoice < 1000000){ // A million is enough. I promise.
```
 $downloads = $downloadChoice; 
         } 
         // Download the object $downloads times from each bucket and time it to 
  demonstrate the speed difference. 
         $directoryStartTime = hrtime(true); 
        for(xi = 0; \xi i < \frac{1}{2} cownloads; ++\xi i){
             $s3ExpressService->getObject($directoryBucketName, $objectKey); 
         } 
         $directoryEndTime = hrtime(true); 
         $directoryTimeDiff = $directoryEndTime - $directoryStartTime; 
         $normalStartTime = hrtime(true); 
        for($i = 0; $i < $downloads; ++$i){
             $s3RegularService->getObject($normalBucketName, $objectKey); 
         } 
         $normalEndTime = hrtime(true); 
         $normalTimeDiff = $normalEndTime - $normalStartTime; 
         echo "The directory bucket took $directoryTimeDiff nanoseconds, while the 
  normal bucket took $normalTimeDiff.\n"; 
         echo "That's a difference of " . ($normalTimeDiff - $directoryTimeDiff) . 
  " nanoseconds, or " . (($normalTimeDiff - $directoryTimeDiff)/1000000000) . " 
  seconds.\n"; 
         pressEnter(); 
         // 7. Populate the buckets to show the lexicographical difference. 
         echo "\n"; 
        echo "7. Populate the buckets to show the lexicographical difference.\n";
         echo "Now let's explore how Directory buckets store objects in a different 
  manner to regular buckets.\n"; 
        echo "The key is in the name \"Directory!\"\n";
         echo "Where regular buckets store their key/value pairs in a flat manner, 
 Directory buckets use actual directories/folders.\n";
         echo "This allows for more rapid indexing, traversing, and therefore 
  retrieval times!\n"; 
         echo "The more segmented your bucket is, with lots of directories, sub-
directories, and objects, the more efficient it becomes.\n";
         echo "This structural difference also causes ListObjects to behave 
 differently, which can cause unexpected results.\n";
         echo "Let's add a few more objects with layered directories as see how the 
  output of ListObjects changes.\n"; 
         pressEnter();
```

```
 // Populate a few more files in each bucket so that we can use ListObjects 
 and show the difference. 
        $otherObject = "other/$objectKey"; 
        $altObject = "alt/$objectKey"; 
        $otherAltObject = "other/alt/$objectKey"; 
        $s3ExpressService->putObject($directoryBucketName, $otherObject); 
        $s3RegularService->putObject($normalBucketName, $otherObject); 
        $this->resources['otherObject'] = $otherObject; 
        $s3ExpressService->putObject($directoryBucketName, $altObject); 
        $s3RegularService->putObject($normalBucketName, $altObject); 
        $this->resources['altObject'] = $altObject; 
        $s3ExpressService->putObject($directoryBucketName, $otherAltObject); 
        $s3RegularService->putObject($normalBucketName, $otherAltObject); 
        $this->resources['otherAltObject'] = $otherAltObject; 
        $listDirectoryBucket = $s3ExpressService->listObjects($directoryBucketName); 
        $listNormalBucket = $s3RegularService->listObjects($normalBucketName); 
        // Directory bucket content 
        echo "Directory bucket content\n"; 
        foreach($listDirectoryBucket['Contents'] as $result){ 
            echo $result['Key'] . "\n"; 
        } 
        // Normal bucket content 
        echo "\nNormal bucket content\n"; 
        foreach($listNormalBucket['Contents'] as $result){ 
            echo $result['Key'] . "\n"; 
        } 
        echo "Notice how the normal bucket lists objects in lexicographical order, 
 while the directory bucket does not. This is because the normal bucket considers 
 the whole \"key\" to be the object identifies, while the directory bucket actually 
 creates directories and uses the object \"key\" as a path to the object.\n"; 
        pressEnter(); 
        echo "\n"; 
        echo "That's it for our tour of the basic operations for S3 Express One 
 Zone.\n"; 
        $cleanUp = testable_readline("Would you like to delete all the resources 
 created during this demo? Enter Y/y to delete all the resources."); 
        if($cleanUp){
```

```
 $this->cleanUp();
```

```
 }
```

```
namespace S3;
use Aws\CommandInterface;
use Aws\Exception\AwsException;
use Aws\Result;
use Aws\S3\Exception\S3Exception;
use Aws\S3\S3Client;
use AwsUtilities\AWSServiceClass;
use DateTimeInterface;
class S3Service extends AWSServiceClass
{ 
     protected S3Client $client; 
     protected bool $verbose; 
     public function __construct(S3Client $client = null, $verbose = false) 
     { 
         if ($client) { 
              $this->client = $client; 
         } else { 
              $this->client = new S3Client([ 
                  'version' => 'latest', 
                 'region' => 'us-west-2',
              ]); 
         } 
         $this->verbose = $verbose; 
     } 
     public function setVerbose($verbose) 
     { 
         $this->verbose = $verbose; 
     } 
     public function isVerbose(): bool 
     { 
         return $this->verbose; 
     } 
     public function getClient(): S3Client 
     { 
         return $this->client;
```
}

```
 public function setClient(S3Client $client) 
     { 
         $this->client = $client; 
     } 
     public function emptyAndDeleteBucket($bucketName, array $args = []) 
     { 
         try { 
             $objects = $this->listAllObjects($bucketName, $args); 
             $this->deleteObjects($bucketName, $objects, $args); 
             if ($this->verbose) { 
                 echo "Deleted all objects and folders from $bucketName.\n"; 
 } 
             $this->deleteBucket($bucketName, $args); 
         } catch (AwsException $exception) { 
             if ($this->verbose) { 
                 echo "Failed to delete $bucketName with error: {$exception-
>getMessage()}\n"; 
                 echo "\nPlease fix error with bucket deletion before continuing.\n"; 
 } 
             throw $exception; 
         } 
     } 
     public function createBucket(string $bucketName, array $args = []) 
    \mathcal{L} $parameters = array_merge(['Bucket' => $bucketName], $args); 
         try { 
             $this->client->createBucket($parameters); 
             if ($this->verbose) { 
                echo "Created the bucket named: $bucketName.\n";
 } 
         } catch (AwsException $exception) { 
             if ($this->verbose) { 
                 echo "Failed to create $bucketName with error: {$exception-
>getMessage()}\n"; 
                 echo "Please fix error with bucket creation before continuing."; 
 } 
             throw $exception;
```

```
 } 
     } 
     public function putObject(string $bucketName, string $key, array $args = []) 
     { 
         $parameters = array_merge(['Bucket' => $bucketName, 'Key' => $key], $args); 
         try { 
             $this->client->putObject($parameters); 
             if ($this->verbose) { 
                 echo "Uploaded the object named: $key to the bucket named: 
  $bucketName.\n"; 
 } 
         } catch (AwsException $exception) { 
             if ($this->verbose) { 
                 echo "Failed to create $key in $bucketName with error: {$exception-
>getMessage()}\n"; 
                 echo "Please fix error with object uploading before continuing."; 
 } 
             throw $exception; 
         } 
     } 
     public function getObject(string $bucketName, string $key, array $args = []): 
  Result 
     { 
         $parameters = array_merge(['Bucket' => $bucketName, 'Key' => $key], $args); 
         try { 
             $object = $this->client->getObject($parameters); 
             if ($this->verbose) { 
                 echo "Downloaded the object named: $key to the bucket named: 
  $bucketName.\n"; 
 } 
         } catch (AwsException $exception) { 
             if ($this->verbose) { 
                 echo "Failed to download $key from $bucketName with error: 
  {$exception->getMessage()}\n"; 
                 echo "Please fix error with object downloading before continuing."; 
 } 
             throw $exception; 
         }
```

```
 return $object; 
     } 
     public function copyObject($bucketName, $key, $copySource, array $args = []) 
     { 
         $parameters = array_merge(['Bucket' => $bucketName, 'Key' => $key, 
  "CopySource" => $copySource], $args); 
         try { 
             $this->client->copyObject($parameters); 
             if ($this->verbose) { 
                 echo "Copied the object from: $copySource in $bucketName to: $key.
\n\overline{\ }:
 } 
         } catch (AwsException $exception) { 
             if ($this->verbose) { 
                 echo "Failed to copy $copySource in $bucketName with error: 
  {$exception->getMessage()}\n"; 
                 echo "Please fix error with object copying before continuing."; 
 } 
             throw $exception; 
         } 
     } 
     public function listObjects(string $bucketName, $start = 0, $max = 1000, array 
 \frac{1}{2}args = [])
     { 
         $parameters = array_merge(['Bucket' => $bucketName, 'Marker' => $start, 
  "MaxKeys" => $max], $args); 
         try { 
             $objects = $this->client->listObjectsV2($parameters); 
             if ($this->verbose) { 
                 echo "Retrieved the list of objects from: $bucketName.\n"; 
 } 
         } catch (AwsException $exception) { 
             if ($this->verbose) { 
                 echo "Failed to retrieve the objects from $bucketName with error: 
  {$exception->getMessage()}\n"; 
                 echo "Please fix error with list objects before continuing."; 
 } 
             throw $exception;
```

```
 } 
         return $objects; 
     } 
     public function listAllObjects($bucketName, array $args = []) 
     { 
         $parameters = array_merge(['Bucket' => $bucketName], $args); 
         $contents = []; 
         $paginator = $this->client->getPaginator("ListObjectsV2", $parameters); 
         foreach ($paginator as $result) { 
             if($result['KeyCount'] == 0){ 
                 break; 
 } 
             foreach ($result['Contents'] as $object) { 
                 $contents[] = $object; 
 } 
         } 
         return $contents; 
     } 
     public function deleteObjects(string $bucketName, array $objects, array $args = 
[1] { 
         $listOfObjects = array_map( 
             function ($object) { 
                 return ['Key' => $object]; 
             }, 
             array_column($objects, 'Key') 
         ); 
         if(!$listOfObjects){ 
             return; 
         } 
         $parameters = array_merge(['Bucket' => $bucketName, 'Delete' => ['Objects' 
 => $listOfObjects]], $args); 
         try { 
             $this->client->deleteObjects($parameters); 
             if ($this->verbose) {
```

```
 echo "Deleted the list of objects from: $bucketName.\n"; 
 } 
         } catch (AwsException $exception) { 
             if ($this->verbose) { 
                 echo "Failed to delete the list of objects from $bucketName with 
 error: {$exception->getMessage()}\n";
                 echo "Please fix error with object deletion before continuing."; 
 } 
             throw $exception; 
         } 
     } 
     public function deleteBucket(string $bucketName, array $args = []) 
     { 
         $parameters = array_merge(['Bucket' => $bucketName], $args); 
         try { 
             $this->client->deleteBucket($parameters); 
             if ($this->verbose) { 
                 echo "Deleted the bucket named: $bucketName.\n"; 
 } 
         } catch (AwsException $exception) { 
             if ($this->verbose) { 
                 echo "Failed to delete $bucketName with error: {$exception-
>getMessage()}\n"; 
                 echo "Please fix error with bucket deletion before continuing."; 
 } 
             throw $exception; 
         } 
     } 
    public function deleteObject(string $bucketName, string $fileName, array $args =
 [1] { 
         $parameters = array_merge(['Bucket' => $bucketName, 'Key' => $fileName], 
  $args); 
         try { 
             $this->client->deleteObject($parameters); 
             if ($this->verbose) { 
                 echo "Deleted the object named: $fileName from $bucketName.\n"; 
 }
```

```
 } catch (AwsException $exception) { 
             if ($this->verbose) { 
                 echo "Failed to delete $fileName from $bucketName with error: 
  {$exception->getMessage()}\n"; 
                 echo "Please fix error with object deletion before continuing."; 
 } 
             throw $exception; 
         } 
     } 
     public function listBuckets(array $args = []) 
     { 
         try { 
             $buckets = $this->client->listBuckets($args); 
             if ($this->verbose) { 
                echo "Retrieved all " . count($buckets) . "\n";
 } 
         } catch (AwsException $exception) { 
             if ($this->verbose) { 
                 echo "Failed to retrieve bucket list with error: {$exception-
>getMessage()}\n"; 
                 echo "Please fix error with bucket lists before continuing."; 
 } 
             throw $exception; 
         } 
         return $buckets; 
     } 
     public function preSignedUrl(CommandInterface $command, DateTimeInterface|int|
string $expires, array $options = []) 
    \left\{ \right. $request = $this->client->createPresignedRequest($command, $expires, 
  $options); 
         try { 
             $presignedUrl = (string)$request->getUri(); 
         } catch (AwsException $exception) { 
             if ($this->verbose) { 
                 echo "Failed to create a presigned url: {$exception-
>getMessage()}\n"; 
                 echo "Please fix error with presigned urls before continuing.";
```

```
 } 
              throw $exception; 
          } 
          return $presignedUrl; 
     } 
     public function createSession(string $bucketName) 
     { 
          try{ 
              $result = $this->client->createSession([ 
                   'Bucket' => $bucketName, 
              ]); 
              return $result; 
          }catch(S3Exception $caught){ 
              if($caught->getAwsErrorType() == "NoSuchBucket"){ 
                  echo "The specified bucket does not exist."; 
              } 
              throw $caught; 
          } 
     }
}
```
- Para obter detalhes da API, consulte os tópicos a seguir na Referência da API AWS SDK for PHP.
	- [CopyObject](https://docs.aws.amazon.com/goto/SdkForPHPV3/s3-2006-03-01/CopyObject)
	- [CreateBucket](https://docs.aws.amazon.com/goto/SdkForPHPV3/s3-2006-03-01/CreateBucket)
	- [DeleteBucket](https://docs.aws.amazon.com/goto/SdkForPHPV3/s3-2006-03-01/DeleteBucket)
	- [DeleteObject](https://docs.aws.amazon.com/goto/SdkForPHPV3/s3-2006-03-01/DeleteObject)
	- [GetObject](https://docs.aws.amazon.com/goto/SdkForPHPV3/s3-2006-03-01/GetObject)
	- [ListObjects](https://docs.aws.amazon.com/goto/SdkForPHPV3/s3-2006-03-01/ListObjects)
	- [PutObject](https://docs.aws.amazon.com/goto/SdkForPHPV3/s3-2006-03-01/PutObject)

# Exemplos do Amazon SES usando SDK for PHP

Os exemplos de código a seguir mostram como realizar ações e implementar cenários comuns usando o AWS SDK for PHP com o Amazon SES.

Cenários são exemplos de código que mostram como realizar tarefas específicas chamando várias funções dentro de um serviço ou combinadas com outros Serviços da AWS.

Cada exemplo inclui um link para o código-fonte completo, em que você pode encontrar instruções sobre como configurar e executar o código.

# Tópicos

• [Cenários](#page-13275-0)

# Cenários

Crie um rastreador de itens de trabalho do Aurora Sem Servidor

O exemplo de código a seguir mostra como criar uma aplicação web que rastreia itens de trabalho em um banco de dados Amazon Aurora Serverless e usa o Amazon Simple Email Service (Amazon SES) para enviar relatórios.

# SDK para PHP

Mostra como usar o AWS SDK for PHP para criar uma aplicação web que rastreia itens de trabalho em um banco de dados do Amazon RDS e envia relatórios por e-mail usando o Amazon Simple Email Service (Amazon SES). Este exemplo usa um front-end criado com o React.js para interagir com um back-end RESTful PHP.

- Integre um aplicativo web React.js com AWS serviços.
- Liste, adicione, atualize e exclua itens em uma tabela do Amazon RDS.
- Envie um relatório por e-mail dos itens de trabalho filtrados usando o Amazon SES.
- Implante e gerencie recursos de exemplo com o AWS CloudFormation script incluído.

Para obter o código-fonte completo e instruções sobre como configurar e executar, veja o exemplo completo em [GitHub.](https://github.com/awsdocs/aws-doc-sdk-examples/tree/main/php/cross_service/aurora_item_tracker)

Serviços utilizados neste exemplo

• Aurora

- Amazon RDS
- Serviços de dados do Amazon RDS
- Amazon SES

# Exemplos de código para o Amazon SNS usando o SDK para PHP

Os exemplos de código a seguir mostram como realizar ações e implementar cenários comuns usando o AWS SDK for PHP com o Amazon SNS.

Ações são trechos de código de programas maiores e devem ser executadas em contexto. Embora as ações mostrem como chamar perfis de serviço individuais, você pode ver as ações no contexto em seus cenários relacionados.

Cenários são exemplos de código que mostram como realizar tarefas específicas chamando várias funções dentro de um serviço ou combinadas com outros Serviços da AWS.

Cada exemplo inclui um link para o código-fonte completo, em que você pode encontrar instruções sobre como configurar e executar o código.

Tópicos

- [Ações](#page-13270-0)
- [Cenários](#page-13275-0)
- **[Exemplos sem servidor](#page-13564-0)**

# Ações

# **CheckIfPhoneNumberIsOptedOut**

O código de exemplo a seguir mostra como usar CheckIfPhoneNumberIsOptedOut.

SDK para PHP

# **a** Note

```
require 'vendor/autoload.php';
use Aws\Exception\AwsException;
use Aws\Sns\SnsClient;
/** 
  * Indicates whether the phone number owner has opted out of receiving SMS messages 
  from your AWS SNS account. 
 * 
  * This code expects that you have AWS credentials set up per: 
  * https://docs.aws.amazon.com/sdk-for-php/v3/developer-guide/guide_credentials.html 
  */
$SnSclient = new SnsClient([ 
     'profile' => 'default', 
     'region' => 'us-east-1', 
     'version' => '2010-03-31'
]);
$phone = '+1XXX5550100';
try { 
     $result = $SnSclient->checkIfPhoneNumberIsOptedOut([ 
         'phoneNumber' => $phone, 
     ]); 
     var_dump($result);
} catch (AwsException $e) { 
     // output error message if fails 
     error_log($e->getMessage());
}
```
- Para obter mais informações, consulte o [Guia do desenvolvedor do AWS SDK for PHP.](https://docs.aws.amazon.com/sdk-for-php/v3/developer-guide/sns-examples-sending-sms.html#check-if-a-phone-number-has-opted-out)
- Para obter detalhes da API, consulte [CheckIfPhoneNumberIsOptedOuta](https://docs.aws.amazon.com/goto/SdkForPHPV3/sns-2010-03-31/CheckIfPhoneNumberIsOptedOut) Referência AWS SDK for PHP da API.

### **ConfirmSubscription**

O código de exemplo a seguir mostra como usar ConfirmSubscription.

### SDK para PHP

### **a** Note

```
require 'vendor/autoload.php';
use Aws\Exception\AwsException;
use Aws\Sns\SnsClient;
/** 
  * Verifies an endpoint owner's intent to receive messages by 
  * validating the token sent to the endpoint by an earlier Subscribe action. 
 * 
  * This code expects that you have AWS credentials set up per: 
  * https://docs.aws.amazon.com/sdk-for-php/v3/developer-guide/guide_credentials.html 
  */
$SnSclient = new SnsClient([ 
     'profile' => 'default', 
     'region' => 'us-east-1', 
     'version' => '2010-03-31'
]);
$subscription_token = 'arn:aws:sns:us-east-1:111122223333:MyTopic:123456-
abcd-12ab-1234-12ba3dc1234a';
$topic = 'arn:aws:sns:us-east-1:111122223333:MyTopic';
try { 
     $result = $SnSclient->confirmSubscription([ 
         'Token' => $subscription_token, 
         'TopicArn' => $topic, 
     ]); 
     var_dump($result);
} catch (AwsException $e) { 
     // output error message if fails 
     error_log($e->getMessage());
}
```
• Para obter detalhes da API, consulte [ConfirmSubscriptiona](https://docs.aws.amazon.com/goto/SdkForPHPV3/sns-2010-03-31/ConfirmSubscription) Referência AWS SDK for PHP da API.

## **CreateTopic**

O código de exemplo a seguir mostra como usar CreateTopic.

SDK para PHP

## **a** Note

```
require 'vendor/autoload.php';
use Aws\Exception\AwsException;
use Aws\Sns\SnsClient;
/** 
  * Create a Simple Notification Service topics in your AWS account at the requested 
  region. 
  * 
  * This code expects that you have AWS credentials set up per: 
  * https://docs.aws.amazon.com/sdk-for-php/v3/developer-guide/guide_credentials.html 
  */
$SnSclient = new SnsClient([ 
     'profile' => 'default', 
     'region' => 'us-east-1', 
     'version' => '2010-03-31'
]);
$topicname = 'myTopic';
try {
```

```
 $result = $SnSclient->createTopic([ 
          'Name' => $topicname, 
     ]); 
     var_dump($result);
} catch (AwsException $e) { 
     // output error message if fails 
     error_log($e->getMessage());
}
```
- Para obter mais informações, consulte o [Guia do desenvolvedor do AWS SDK for PHP.](https://docs.aws.amazon.com/sdk-for-php/v3/developer-guide/sns-examples-managing-topics.html#create-a-topic)
- Para obter detalhes da API, consulte [CreateTopica](https://docs.aws.amazon.com/goto/SdkForPHPV3/sns-2010-03-31/CreateTopic) Referência AWS SDK for PHP da API.

# **DeleteTopic**

O código de exemplo a seguir mostra como usar DeleteTopic.

SDK para PHP

## **a** Note

```
require 'vendor/autoload.php';
use Aws\Exception\AwsException;
use Aws\Sns\SnsClient;
/** 
  * Deletes an SNS topic and all its subscriptions. 
 * 
  * This code expects that you have AWS credentials set up per: 
  * https://docs.aws.amazon.com/sdk-for-php/v3/developer-guide/guide_credentials.html 
  */
$SnSclient = new SnsClient([ 
     'profile' => 'default',
```

```
 'region' => 'us-east-1', 
     'version' => '2010-03-31'
]);
$topic = 'arn:aws:sns:us-east-1:111122223333:MyTopic';
try { 
     $result = $SnSclient->deleteTopic([ 
         'TopicArn' => $topic, 
     ]); 
     var_dump($result);
} catch (AwsException $e) { 
     // output error message if fails 
     error_log($e->getMessage());
}
```
• Para obter detalhes da API, consulte [DeleteTopica](https://docs.aws.amazon.com/goto/SdkForPHPV3/sns-2010-03-31/DeleteTopic) Referência AWS SDK for PHP da API.

### **GetSMSAttributes**

O código de exemplo a seguir mostra como usar GetSMSAttributes.

SDK para PHP

**a** Note

```
require 'vendor/autoload.php';
use Aws\Exception\AwsException;
use Aws\Sns\SnsClient;
/** 
  * Get the type of SMS Message sent by default from the AWS SNS service. 
 * 
  * This code expects that you have AWS credentials set up per:
```

```
 * https://docs.aws.amazon.com/sdk-for-php/v3/developer-guide/guide_credentials.html 
  */
$SnSclient = new SnsClient([ 
     'profile' => 'default', 
     'region' => 'us-east-1', 
     'version' => '2010-03-31'
]);
try { 
     $result = $SnSclient->getSMSAttributes([ 
         'attributes' => ['DefaultSMSType'], 
     ]); 
     var_dump($result);
} catch (AwsException $e) { 
     // output error message if fails 
     error_log($e->getMessage());
}
```
- Para obter mais informações, consulte o [Guia do desenvolvedor do AWS SDK for PHP.](https://docs.aws.amazon.com/sdk-for-php/v3/developer-guide/sns-examples-sending-sms.html#get-sms-attributes)
- Para obter detalhes da API, consulte [Get SMSAttributes](https://docs.aws.amazon.com/goto/SdkForPHPV3/sns-2010-03-31/GetSMSAttributes) in AWS SDK for PHP API Reference.

# **GetTopicAttributes**

O código de exemplo a seguir mostra como usar GetTopicAttributes.

SDK para PHP

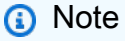

```
$SnSclient = new SnsClient([ 
     'profile' => 'default', 
     'region' => 'us-east-1', 
     'version' => '2010-03-31'
]);
```

```
$topic = 'arn:aws:sns:us-east-1:111122223333:MyTopic';
try { 
     $result = $SnSclient->getTopicAttributes([ 
         'TopicArn' => $topic, 
     ]); 
     var_dump($result);
} catch (AwsException $e) { 
     // output error message if fails 
     error_log($e->getMessage());
}
```
• Para obter detalhes da API, consulte [GetTopicAttributesa](https://docs.aws.amazon.com/goto/SdkForPHPV3/sns-2010-03-31/GetTopicAttributes) Referência AWS SDK for PHP da API.

### **ListPhoneNumbersOptedOut**

O código de exemplo a seguir mostra como usar ListPhoneNumbersOptedOut.

SDK para PHP

### **a** Note

Tem mais sobre GitHub. Encontre o exemplo completo e saiba como configurar e executar no [Repositório de exemplos de código da AWS.](https://github.com/awsdocs/aws-doc-sdk-examples/tree/main/php/example_code/sns#code-examples)

```
require 'vendor/autoload.php';
use Aws\Exception\AwsException;
```

```
use Aws\Sns\SnsClient;
```
/\*\*

```
 * Returns a list of phone numbers that are opted out of receiving SMS messages from 
 your AWS SNS account.
```

```
 *
```
\* This code expects that you have AWS credentials set up per:

```
 * https://docs.aws.amazon.com/sdk-for-php/v3/developer-guide/guide_credentials.html 
  */
$SnSclient = new SnsClient([ 
     'profile' => 'default', 
    'region' => 'us-east-1',
     'version' => '2010-03-31'
]);
try { 
     $result = $SnSclient->listPhoneNumbersOptedOut(); 
     var_dump($result);
} catch (AwsException $e) { 
     // output error message if fails 
     error_log($e->getMessage());
}
```
- Para obter mais informações, consulte o [Guia do desenvolvedor do AWS SDK for PHP.](https://docs.aws.amazon.com/sdk-for-php/v3/developer-guide/sns-examples-sending-sms.html#list-opted-out-phone-numbers)
- Para obter detalhes da API, consulte [ListPhoneNumbersOptedOuta](https://docs.aws.amazon.com/goto/SdkForPHPV3/sns-2010-03-31/ListPhoneNumbersOptedOut) Referência AWS SDK for PHP da API.

### **ListSubscriptions**

O código de exemplo a seguir mostra como usar ListSubscriptions.

SDK para PHP

### **a** Note

```
require 'vendor/autoload.php';
```

```
use Aws\Exception\AwsException;
use Aws\Sns\SnsClient;
```

```
/** 
  * Returns a list of Amazon SNS subscriptions in the requested region. 
 * 
  * This code expects that you have AWS credentials set up per: 
  * https://docs.aws.amazon.com/sdk-for-php/v3/developer-guide/guide_credentials.html 
  */
$SnSclient = new SnsClient([ 
     'profile' => 'default', 
     'region' => 'us-east-1', 
     'version' => '2010-03-31'
]);
try { 
     $result = $SnSclient->listSubscriptions(); 
     var_dump($result);
} catch (AwsException $e) { 
     // output error message if fails 
     error_log($e->getMessage());
}
```
• Para obter detalhes da API, consulte [ListSubscriptions](https://docs.aws.amazon.com/goto/SdkForPHPV3/sns-2010-03-31/ListSubscriptions)a Referência AWS SDK for PHP da API.

### **ListTopics**

O código de exemplo a seguir mostra como usar ListTopics.

SDK para PHP

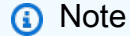

```
require 'vendor/autoload.php';
```

```
use Aws\Exception\AwsException;
use Aws\Sns\SnsClient;
```

```
/** 
  * Returns a list of the requester's topics from your AWS SNS account in the region 
  specified. 
 * 
  * This code expects that you have AWS credentials set up per: 
  * https://docs.aws.amazon.com/sdk-for-php/v3/developer-guide/guide_credentials.html 
  */
$SnSclient = new SnsClient([ 
     'profile' => 'default', 
     'region' => 'us-east-1', 
     'version' => '2010-03-31'
]);
try { 
     $result = $SnSclient->listTopics(); 
     var_dump($result);
} catch (AwsException $e) { 
     // output error message if fails 
     error_log($e->getMessage());
}
```
• Para obter detalhes da API, consulte [ListTopicsa](https://docs.aws.amazon.com/goto/SdkForPHPV3/sns-2010-03-31/ListTopics) Referência AWS SDK for PHP da API.

# **Publish**

O código de exemplo a seguir mostra como usar Publish.

```
SDK para PHP
```
**a** Note

Tem mais sobre GitHub. Encontre o exemplo completo e saiba como configurar e executar no [Repositório de exemplos de código da AWS.](https://github.com/awsdocs/aws-doc-sdk-examples/tree/main/php/example_code/sns#code-examples)

require 'vendor/autoload.php';

```
use Aws\Exception\AwsException;
use Aws\Sns\SnsClient;
/** 
  * Sends a message to an Amazon SNS topic. 
 * 
  * This code expects that you have AWS credentials set up per: 
  * https://docs.aws.amazon.com/sdk-for-php/v3/developer-guide/guide_credentials.html 
  */
$SnSclient = new SnsClient([ 
     'profile' => 'default', 
     'region' => 'us-east-1', 
     'version' => '2010-03-31'
]);
$message = 'This message is sent from a Amazon SNS code sample.';
$topic = 'arn:aws:sns:us-east-1:111122223333:MyTopic';
try { 
     $result = $SnSclient->publish([ 
         'Message' => $message, 
         'TopicArn' => $topic, 
     ]); 
     var_dump($result);
} catch (AwsException $e) { 
     // output error message if fails 
     error_log($e->getMessage());
}
```
- Para obter mais informações, consulte o [Guia do desenvolvedor do AWS SDK for PHP.](https://docs.aws.amazon.com/sdk-for-php/v3/developer-guide/sns-examples-subscribing-unsubscribing-topics.html#publish-a-message-to-an-sns-topic)
- Para obter detalhes da API, consulte [Publish](https://docs.aws.amazon.com/goto/SdkForPHPV3/sns-2010-03-31/Publish) na Referência da API AWS SDK for PHP .

# **SetSMSAttributes**

O código de exemplo a seguir mostra como usar SetSMSAttributes.

# SDK para PHP

Tem mais sobre GitHub. Encontre o exemplo completo e saiba como configurar e executar no [Repositório de exemplos de código da AWS.](https://github.com/awsdocs/aws-doc-sdk-examples/tree/main/php/example_code/sns#code-examples)

```
$SnSclient = new SnsClient([ 
     'profile' => 'default', 
     'region' => 'us-east-1', 
     'version' => '2010-03-31'
]);
try { 
     $result = $SnSclient->SetSMSAttributes([ 
          'attributes' => [ 
              'DefaultSMSType' => 'Transactional', 
         ], 
     ]); 
     var_dump($result);
} catch (AwsException $e) { 
     // output error message if fails 
     error_log($e->getMessage());
}
```
- Para obter mais informações, consulte o [Guia do desenvolvedor do AWS SDK for PHP.](https://docs.aws.amazon.com/sdk-for-php/v3/developer-guide/sns-examples-sending-sms.html#set-sms-attributes)
- Para obter detalhes da API, consulte [Definir SMSAttributes](https://docs.aws.amazon.com/goto/SdkForPHPV3/sns-2010-03-31/SetSMSAttributes) na referência AWS SDK for PHP da API.

# **SetTopicAttributes**

O código de exemplo a seguir mostra como usar SetTopicAttributes.

# SDK para PHP

# **a** Note

```
require 'vendor/autoload.php';
use Aws\Exception\AwsException;
use Aws\Sns\SnsClient;
/** 
  * Configure the message delivery status attributes for an Amazon SNS Topic. 
 * 
  * This code expects that you have AWS credentials set up per: 
  * https://docs.aws.amazon.com/sdk-for-php/v3/developer-guide/guide_credentials.html 
  */
$SnSclient = new SnsClient([ 
     'profile' => 'default', 
     'region' => 'us-east-1', 
     'version' => '2010-03-31'
]);
$attribute = 'Policy | DisplayName | DeliveryPolicy';
$value = 'First Topic';
$topic = 'arn:aws:sns:us-east-1:111122223333:MyTopic';
try { 
     $result = $SnSclient->setTopicAttributes([ 
         'AttributeName' => $attribute, 
         'AttributeValue' => $value, 
         'TopicArn' => $topic, 
     ]); 
     var_dump($result);
} catch (AwsException $e) { 
     // output error message if fails 
     error_log($e->getMessage());
}
```
• Para obter detalhes da API, consulte [SetTopicAttributesa](https://docs.aws.amazon.com/goto/SdkForPHPV3/sns-2010-03-31/SetTopicAttributes) Referência AWS SDK for PHP da API.

### **Subscribe**

O código de exemplo a seguir mostra como usar Subscribe.

SDK para PHP

### **a** Note

Tem mais sobre GitHub. Encontre o exemplo completo e saiba como configurar e executar no [Repositório de exemplos de código da AWS.](https://github.com/awsdocs/aws-doc-sdk-examples/tree/main/php/example_code/sns#code-examples)

Inscrever um endereço de e-mail em um tópico.

```
require 'vendor/autoload.php';
use Aws\Exception\AwsException;
use Aws\Sns\SnsClient;
/** 
  * Prepares to subscribe an endpoint by sending the endpoint a confirmation message. 
 * 
  * This code expects that you have AWS credentials set up per: 
  * https://docs.aws.amazon.com/sdk-for-php/v3/developer-guide/guide_credentials.html 
  */
$SnSclient = new SnsClient([ 
     'profile' => 'default', 
     'region' => 'us-east-1', 
     'version' => '2010-03-31'
]);
$protocol = 'email';
$endpoint = 'sample@example.com';
$topic = 'arn:aws:sns:us-east-1:111122223333:MyTopic';
```

```
try { 
     $result = $SnSclient->subscribe([ 
          'Protocol' => $protocol, 
          'Endpoint' => $endpoint, 
          'ReturnSubscriptionArn' => true, 
          'TopicArn' => $topic, 
     ]); 
     var_dump($result);
} catch (AwsException $e) { 
     // output error message if fails 
     error_log($e->getMessage());
}
```
Inscrever um endpoint HTTP em um tópico.

```
require 'vendor/autoload.php';
use Aws\Exception\AwsException;
use Aws\Sns\SnsClient;
/** 
  * Prepares to subscribe an endpoint by sending the endpoint a confirmation message. 
 * 
  * This code expects that you have AWS credentials set up per: 
  * https://docs.aws.amazon.com/sdk-for-php/v3/developer-guide/guide_credentials.html 
  */
$SnSclient = new SnsClient([ 
     'profile' => 'default', 
     'region' => 'us-east-1', 
     'version' => '2010-03-31'
]);
$protocol = 'https';
$endpoint = 'https://';
$topic = 'arn:aws:sns:us-east-1:111122223333:MyTopic';
try { 
     $result = $SnSclient->subscribe([ 
         'Protocol' => $protocol,
```

```
 'Endpoint' => $endpoint, 
          'ReturnSubscriptionArn' => true, 
          'TopicArn' => $topic, 
     ]); 
     var_dump($result);
} catch (AwsException $e) { 
     // output error message if fails 
     error_log($e->getMessage());
}
```
• Para obter detalhes da API, consulte [Subscribe](https://docs.aws.amazon.com/goto/SdkForPHPV3/sns-2010-03-31/Subscribe) na Referência da API AWS SDK for PHP .

### **Unsubscribe**

O código de exemplo a seguir mostra como usar Unsubscribe.

### SDK para PHP

### **a** Note

```
require 'vendor/autoload.php';
use Aws\Exception\AwsException;
use Aws\Sns\SnsClient;
/** 
  * Deletes a subscription to an Amazon SNS topic. 
 * 
  * This code expects that you have AWS credentials set up per: 
  * https://docs.aws.amazon.com/sdk-for-php/v3/developer-guide/guide_credentials.html 
  */
$SnSclient = new SnsClient([ 
     'profile' => 'default', 
     'region' => 'us-east-1',
```

```
 'version' => '2010-03-31'
]);
$subscription = 'arn:aws:sns:us-east-1:111122223333:MySubscription';
try { 
     $result = $SnSclient->unsubscribe([ 
         'SubscriptionArn' => $subscription, 
     ]); 
     var_dump($result);
} catch (AwsException $e) { 
     // output error message if fails 
     error_log($e->getMessage());
}
```
- Para obter mais informações, consulte o [Guia do desenvolvedor do AWS SDK for PHP.](https://docs.aws.amazon.com/sdk-for-php/v3/developer-guide/sns-examples-subscribing-unsubscribing-topics.html#unsubscribe-from-a-topic)
- Para obter detalhes da API, consulte [Unsubscribe](https://docs.aws.amazon.com/goto/SdkForPHPV3/sns-2010-03-31/Unsubscribe) na Referência da API AWS SDK for PHP .

# Cenários

Criar uma aplicação com tecnologia sem servidor para gerenciar fotos

O exemplo de código a seguir mostra como criar uma aplicação com tecnologia sem servidor que permite que os usuários gerenciem fotos usando rótulos.

# SDK para PHP

Mostra como desenvolver uma aplicação de gerenciamento de ativos fotográficos que detecta rótulos em imagens usando o Amazon Rekognition e os armazena para recuperação posterior.

Para obter o código-fonte completo e instruções sobre como configurar e executar, veja o exemplo completo em [GitHub](https://github.com/awsdocs/aws-doc-sdk-examples/tree/main/php/applications/photo_asset_manager).

Para uma análise detalhada da origem desse exemplo, veja a publicação na [Comunidade](https://community.aws/posts/cloud-journeys/01-serverless-image-recognition-app) [da AWS.](https://community.aws/posts/cloud-journeys/01-serverless-image-recognition-app)

Serviços utilizados neste exemplo

- API Gateway
- DynamoDB
- Lambda
- Amazon Rekognition
- Amazon S3
- Amazon SNS

Publicar uma mensagem de texto SMS

O exemplo de código a seguir mostra como publicar mensagens SMS usando o Amazon SNS.

SDK para PHP

# **a** Note

```
require 'vendor/autoload.php';
use Aws\Exception\AwsException;
use Aws\Sns\SnsClient;
/** 
  * Sends a text message (SMS message) directly to a phone number using Amazon SNS. 
 * 
  * This code expects that you have AWS credentials set up per: 
  * https://docs.aws.amazon.com/sdk-for-php/v3/developer-guide/guide_credentials.html 
  */
$SnSclient = new SnsClient([ 
     'profile' => 'default', 
     'region' => 'us-east-1', 
     'version' => '2010-03-31'
]);
$message = 'This message is sent from a Amazon SNS code sample.';
$phone = '+1XXX5550100';
try {
```

```
 $result = $SnSclient->publish([ 
          'Message' => $message, 
          'PhoneNumber' => $phone, 
     ]); 
     var_dump($result);
} catch (AwsException $e) { 
     // output error message if fails 
     error_log($e->getMessage());
}
```
- Para obter mais informações, consulte o [Guia do desenvolvedor do AWS SDK for PHP.](https://docs.aws.amazon.com/sdk-for-php/v3/developer-guide/sns-examples-sending-sms.html#publish-to-a-text-message-sms-message)
- Para obter detalhes da API, consulte [Publish](https://docs.aws.amazon.com/goto/SdkForPHPV3/sns-2010-03-31/Publish) na Referência da API AWS SDK for PHP .

# Exemplos sem servidor

Invocar uma função do Lambda em um acionador do Amazon SNS

O exemplo de código a seguir mostra como implementar uma função do Lambda que recebe um evento acionado pelo recebimento de mensagens de um tópico do SNS. A função recupera as mensagens do parâmetro event e registra o conteúdo de cada mensagem.

### SDK para PHP

### **a** Note

Tem mais sobre GitHub. Encontre o exemplo completo e saiba como configurar e executar no repositório dos [Exemplos sem servidor.](https://github.com/aws-samples/serverless-snippets/tree/main/integration-sns-to-lambda)

Consumir um evento do SNS com o Lambda usando PHP.

```
// Copyright Amazon.com, Inc. or its affiliates. All Rights Reserved.
// SPDX-License-Identifier: Apache-2.0
<?php
/*
```

```
Since native PHP support for AWS Lambda is not available, we are utilizing Bref's 
  PHP functions runtime for AWS Lambda.
```

```
For more information on Bref's PHP runtime for Lambda, refer to: https://bref.sh/
docs/runtimes/function
Another approach would be to create a custom runtime. 
A practical example can be found here: https://aws.amazon.com/blogs/apn/aws-lambda-
custom-runtime-for-php-a-practical-example/
*/
// Additional composer packages may be required when using Bref or any other PHP 
  functions runtime.
// require __DIR__ . '/vendor/autoload.php';
use Bref\Context\Context;
use Bref\Event\Sns\SnsEvent;
use Bref\Event\Sns\SnsHandler;
class Handler extends SnsHandler
{ 
     public function handleSns(SnsEvent $event, Context $context): void 
     { 
         foreach ($event->getRecords() as $record) { 
             $message = $record->getMessage(); 
             // TODO: Implement your custom processing logic here 
             // Any exception thrown will be logged and the invocation will be marked 
  as failed 
             echo "Processed Message: $message" . PHP_EOL; 
         } 
     }
}
return new Handler();
```
# Exemplos do Amazon SQS usando SDK for PHP

Os exemplos de código a seguir mostram como realizar ações e implementar cenários comuns usando o AWS SDK for PHP com o Amazon SQS.

Cada exemplo inclui um link para o código-fonte completo, em que você pode encontrar instruções sobre como configurar e executar o código.

# Tópicos

# Exemplos sem servidor

Invocar uma função do Lambda em um trigger do Amazon SQS

O exemplo de código a seguir mostra como implementar uma função do Lambda que recebe um evento acionado pelo recebimento de mensagens de uma fila do SQS. A função recupera as mensagens do parâmetro event e registra o conteúdo de cada mensagem.

SDK para PHP

# **a** Note

Tem mais sobre GitHub. Encontre o exemplo completo e saiba como configurar e executar no repositório dos [Exemplos sem servidor.](https://github.com/aws-samples/serverless-snippets/tree/main/integration-sqs-to-lambda)

Consumir um evento do SQS com o Lambda usando PHP.

```
// Copyright Amazon.com, Inc. or its affiliates. All Rights Reserved.
// SPDX-License-Identifier: Apache-2.0
<?php
# using bref/bref and bref/logger for simplicity
use Bref\Context\Context;
use Bref\Event\InvalidLambdaEvent;
use Bref\Event\Sqs\SqsEvent;
use Bref\Event\Sqs\SqsHandler;
use Bref\Logger\StderrLogger;
require __DIR__ . '/vendor/autoload.php';
class Handler extends SqsHandler
{ 
     private StderrLogger $logger; 
     public function __construct(StderrLogger $logger) 
     { 
         $this->logger = $logger;
```
}

```
 /** 
      * @throws InvalidLambdaEvent 
      */ 
     public function handleSqs(SqsEvent $event, Context $context): void 
     { 
         foreach ($event->getRecords() as $record) { 
             $body = $record - >getBody();
              // TODO: Do interesting work based on the new message 
         } 
     }
}
$logger = new StderrLogger();
return new Handler($logger);
```
Relatar falhas de itens em lote para funções do Lambda com um trigger do Amazon SQS

O exemplo de código a seguir mostra como implementar uma resposta parcial em lote para funções do Lambda que recebem eventos de uma fila do SQS. A função relata as falhas do item em lote na resposta, sinalizando para o Lambda tentar novamente essas mensagens posteriormente.

SDK para PHP

### **a** Note

Tem mais sobre GitHub. Encontre o exemplo completo e saiba como configurar e executar no repositório dos [Exemplos sem servidor.](https://github.com/aws-samples/serverless-snippets/tree/main/lambda-function-sqs-report-batch-item-failures)

Relatar falhas de itens em lote do SQS com o Lambda usando PHP.

```
// Copyright Amazon.com, Inc. or its affiliates. All Rights Reserved.
// SPDX-License-Identifier: Apache-2.0
<?php
use Bref\Context\Context;
use Bref\Event\Sqs\SqsEvent;
use Bref\Event\Sqs\SqsHandler;
```

```
use Bref\Logger\StderrLogger;
require __DIR__ . '/vendor/autoload.php';
class Handler extends SqsHandler
{ 
     private StderrLogger $logger; 
     public function __construct(StderrLogger $logger) 
     { 
         $this->logger = $logger; 
     } 
     /** 
      * @throws JsonException 
      * @throws \Bref\Event\InvalidLambdaEvent 
      */ 
     public function handleSqs(SqsEvent $event, Context $context): void 
     { 
         $this->logger->info("Processing SQS records"); 
         $records = $event->getRecords(); 
         foreach ($records as $record) { 
             try { 
                  // Assuming the SQS message is in JSON format 
                  $message = json_decode($record->getBody(), true); 
                  $this->logger->info(json_encode($message)); 
                  // TODO: Implement your custom processing logic here 
             } catch (Exception $e) { 
                  $this->logger->error($e->getMessage()); 
                  // failed processing the record 
                  $this->markAsFailed($record); 
 } 
         } 
         $totalRecords = count($records); 
         $this->logger->info("Successfully processed $totalRecords SQS records"); 
     }
}
$logger = new StderrLogger();
return new Handler($logger);
```
# Exemplos de código para o SDK para Python (Boto3)

Os exemplos de código a seguir mostram como usar o AWS SDK for Python (Boto3) with AWS.

As noções básicas são exemplos de código que mostram como realizar as operações essenciais em um serviço.

Ações são trechos de código de programas maiores e devem ser executadas em contexto. Embora as ações mostrem como chamar perfis de serviço individuais, você pode ver as ações no contexto em seus cenários relacionados.

Cenários são exemplos de código que mostram como realizar tarefas específicas chamando várias funções dentro de um serviço ou combinadas com outros Serviços da AWS.

Alguns serviços contêm categorias de exemplo adicionais que mostram como aproveitar bibliotecas ou funções específicas do serviço.

### Mais atributos

- Guia do desenvolvedor do [SDK for Python \(Boto3\) Saiba mais sobre como usar o Python](https://boto3.amazonaws.com/v1/documentation/api/latest/guide/quickstart.html) com o. AWS
- [Centro do desenvolvedor da AWS](https://aws.amazon.com/developer/code-examples/?awsf.sdk-code-examples-programming-language=programming-language%23python) : exemplos de código que você pode filtrar por categoria ou pesquisa de texto completo.
- [AWS Exemplos de SDK](https://github.com/awsdocs/aws-doc-sdk-examples) GitHub repositório com código completo nos idiomas preferidos. Inclui instruções para configurar e executar o código.

# **Serviços**

- [Exemplos de ACM usando o SDK para Python \(Boto3\)](#page-20666-0)
- [Exemplos da API Gateway usando o SDK para Python \(Boto3\)](#page-20688-0)
- [Exemplos do Application Recovery Controller usando o SDK para Python \(Boto3\)](#page-20721-0)
- [Exemplos do Audit Manager usando o SDK para Python \(Boto3\)](#page-20724-0)
- [Exemplos de Aurora usando o SDK para Python \(Boto3\)](#page-20736-0)
- [Exemplos do Auto Scaling usando o SDK para Python \(Boto3\)](#page-20783-0)
- [Exemplos do Amazon Bedrock usando o SDK para Python \(Boto3\)](#page-20860-0)
- [Exemplos do Amazon Bedrock Runtime usando o SDK para Python \(Boto3\)](#page-20865-0)
- [Exemplos de Amazon Bedrock Agents usando SDK para Python \(Boto3\)](#page-20925-0)
- [Exemplos de tempo de execução do Amazon Bedrock Agents usando SDK para Python \(Boto3\)](#page-20949-0)
- [AWS CloudFormation exemplos usando o SDK para Python \(Boto3\)](#page-20958-0)
- [CloudFront exemplos usando o SDK para Python \(Boto3\)](#page-20960-0)
- [CloudWatch exemplos usando o SDK para Python \(Boto3\)](#page-20964-0)
- [CloudWatch Exemplos de registros usando o SDK para Python \(Boto3\)](#page-20984-0)
- [Exemplos de código do Provedor de Identidades Amazon Cognito usando o SDK para Python](#page-20998-0) [\(Boto3\)](#page-20998-0)
- [Exemplos do Amazon Comprehend usando o SDK para Python \(Boto3\)](#page-21039-0)
- [AWS Config exemplos usando o SDK para Python \(Boto3\)](#page-21082-0)
- [Exemplos do Firehose usando o SDK para Python \(Boto3\)](#page-21086-0)
- [Exemplos de Device Farm usando o SDK para Python \(Boto3\)](#page-21097-0)
- [Exemplos do Amazon DocumentDB usando o SDK para Python \(Boto3\) \(SDK for Python\)](#page-21108-0)
- [Exemplos de DynamoDB usando o SDK para Python \(Boto3\)](#page-21109-0)
- [EC2 Exemplos da Amazon usando o SDK para Python \(Boto3\)](#page-21190-0)
- [Exemplos do Amazon ECR usando SDK para Python \(Boto3\) \(SDK for Python\)](#page-21333-0)
- [Elastic Load Balancing Exemplos da versão 2 usando SDK para Python \(Boto3\)](#page-21362-0)
- [Exemplos do Amazon EMR usando o SDK para Python \(Boto3\)](#page-21419-0)
- [EventBridge exemplos usando o SDK para Python \(Boto3\)](#page-21432-0)
- [EventBridge Exemplos de agendador usando o SDK para Python \(Boto3\)](#page-21433-0)
- [AWS Glue exemplos usando o SDK para Python \(Boto3\)](#page-21452-0)
- [HealthImaging exemplos usando o SDK para Python \(Boto3\)](#page-21489-0)
- [HealthLake exemplos usando o SDK para Python \(Boto3\)](#page-21542-0)
- [Exemplos de IAM usando o SDK para Python \(Boto3\)](#page-21561-0)
- [AWS IoT SiteWise exemplos usando o SDK para Python \(Boto3\)](#page-21687-0)
- [Exemplos do Amazon Keyspaces usando o SDK para Python \(Boto3\)](#page-21732-0)
- [Exemplos do Kinesis usando o SDK para Python \(Boto3\)](#page-21764-0)
- [AWS KMS exemplos usando o SDK para Python \(Boto3\)](#page-21773-0)
- [Exemplos de Lambda usando o SDK para Python \(Boto3\)](#page-21829-0)
- [Lookout for Vision usando o SDK para Python \(Boto3\)](#page-21866-0)
- [Exemplos de Serviço gerenciado para Apache Flink usando o SDK para Python \(Boto3\)](#page-21907-0)
- [AWS Marketplace Exemplos de API de catálogo usando o SDK para Python \(Boto3\) \(SDK for](#page-21934-0) [Python\)](#page-21934-0)
- [AWS Marketplace Exemplos de API de contrato usando SDK para Python \(Boto3\) \(SDK for](#page-22170-0) [Python\)](#page-22170-0)
- [Exemplos do Amazon MSK usando o SDK para Python \(Boto3\) \(SDK for Python\)](#page-22225-0)
- [Exemplos do Organizations usando o SDK para Python \(Boto3\)](#page-22226-0)
- [Exemplos do Amazon Pinpoint usando o SDK para Python \(Boto3\)](#page-22232-0)
- [Exemplos da API SMS and Voice do Amazon Pinpoint usando o SDK para Python \(Boto3\)](#page-22241-0)
- [Exemplos do Amazon Polly usando o SDK para Python \(Boto3\)](#page-22244-0)
- [Exemplos do Amazon RDS usando o SDK para Python \(Boto3\)](#page-22256-0)
- [Exemplos do Amazon RDS Data Service usando SDK para Python \(Boto3\)](#page-22296-0)
- [Exemplos do Amazon Redshift usando o SDK para Python \(Boto3\) \(SDK for Python\)](#page-22297-0)
- [Exemplos do Amazon Rekognition usando o SDK para Python \(Boto3\)](#page-22320-0)
- [Exemplos do Amazon S3 usando o SDK para Python \(Boto3\)](#page-22377-0)
- [Exemplos de buckets de diretório do S3 usando SDK para Python \(SDK for Python\)](#page-22467-0)
- [Exemplos do S3 Glacier usando o SDK para Python \(Boto3\).](#page-22489-0)
- [Exemplos do Secrets Manager usando o SDK para Python \(Boto3\)](#page-22516-0)
- [Exemplos do Amazon SES usando o SDK para Python \(Boto3\)](#page-22520-0)
- [Exemplos da API Amazon SES v2 usando SDK para Python \(Boto3\)](#page-22574-0)
- [Exemplos do Amazon SNS usando o SDK para Python \(Boto3\)](#page-22593-0)
- [Exemplos do Amazon SQS usando o SDK para Python \(Boto3\)](#page-22613-0)
- [Exemplos do Step Functions usando o SDK para Python \(Boto3\)](#page-22637-0)
- [AWS STS exemplos usando o SDK para Python \(Boto3\)](#page-22667-0)
- [Suporte exemplos usando o SDK para Python \(Boto3\)](#page-22686-0)
- [Exemplos do Systems Manager usando o SDK para Python \(Boto3\)](#page-22717-0)
- [Exemplos do Amazon Textract usando o SDK para Python \(Boto3\)](#page-22752-0)
- [Exemplos do Amazon Transcribe usando o SDK para Python \(Boto3\)](#page-22762-0)

# Exemplos de ACM usando o SDK para Python (Boto3)

Os exemplos de código a seguir mostram como realizar ações e implementar cenários comuns usando o AWS SDK for Python (Boto3) com o ACM.

As noções básicas são exemplos de código que mostram como realizar as operações essenciais em um serviço.

Ações são trechos de código de programas maiores e devem ser executadas em contexto. Embora as ações mostrem como chamar perfis de serviço individuais, você pode ver as ações no contexto em seus cenários relacionados.

Cada exemplo inclui um link para o código-fonte completo, em que você pode encontrar instruções sobre como configurar e executar o código.

Tópicos

- [Conceitos básicos](#page-13278-0)
- [Ações](#page-13270-0)

# Conceitos básicos

Conheça os conceitos básicos

O exemplo de código a seguir mostra como:

- Solicitar um certificado do ACM.
- Importar um certificado autoassinado.
- Listar e descrever certificados.
- Remover certificados.

SDK para Python (Boto3)

#### **a** Note

Crie uma classe que envolva operações do ACM.

```
import logging
from pprint import pprint
import boto3
from botocore.exceptions import ClientError
logger = logging.getLogger(__name__)
class AcmCertificate: 
     """ 
     Encapsulates ACM functions. 
     """ 
     def __init__(self, acm_client): 
 """ 
         :param acm_client: A Boto3 ACM client. 
        "" "
         self.acm_client = acm_client 
     def request_validation( 
         self, domain, alternate_domains, method, validation_domains=None 
     ): 
        "" "
         Starts a validation request that results in a new certificate being issued 
         by ACM. DNS validation requires that you add CNAME records to your DNS 
         provider. Email validation sends email to a list of email addresses that 
         are associated with the domain. 
         For more information, see _Issuing and managing certificates_ in the ACM 
         user guide. 
             https://docs.aws.amazon.com/acm/latest/userguide/gs.html 
         :param domain: The primary domain to associate with the certificate. 
         :param alternate_domains: Subject Alternate Names (SANs) for the 
  certificate. 
         :param method: The validation method, either DNS or EMAIL. 
         :param validation_domains: Alternate domains to use for email validation, 
  when 
                                      the email domain differs from the primary domain 
  of
```

```
 the certificate. 
         :return: The ARN of the requested certificate. 
 """ 
        try: 
            kwargs = {
                 "DomainName": domain, 
                 "ValidationMethod": method, 
                 "SubjectAlternativeNames": alternate_domains, 
 } 
             if validation_domains is not None: 
                 kwargs["DomainValidationOptions"] = [ 
                     {"DomainName": key, "ValidationDomain": value} 
                     for key, value in validation_domains.items() 
 ] 
             response = self.acm_client.request_certificate(**kwargs) 
             certificate_arn = response["CertificateArn"] 
             logger.info( 
                 "Requested %s validation for domain %s. Certificate ARN is %s.", 
                 method, 
                 domain, 
                 certificate_arn, 
) except ClientError: 
             logger.exception( 
                 "Request for %s validation of domain %s failed.", method, domain 
) raise 
        else: 
             return certificate_arn 
    def import_certificate(self, certificate_body, private_key): 
        "" ""
         Imports a self-signed certificate to ACM. 
         :param certificate_body: The body of the certificate, in PEM format. 
         :param private_key: The unencrypted private key of the certificate, in PEM 
                             format. 
         :return: The ARN of the imported certificate. 
        "" "
        try: 
             response = self.acm_client.import_certificate( 
                 Certificate=certificate_body, PrivateKey=private_key 
)
```

```
 certificate_arn = response["CertificateArn"] 
            logger.info("Imported certificate.") 
        except ClientError: 
            logger.exception("Couldn't import certificate.") 
            raise 
        else: 
            return certificate_arn 
    def list( 
        self, 
        max_items, 
        statuses=None, 
        key_usage=None, 
        extended_key_usage=None, 
        key_types=None, 
    ): 
       "" ""
        Lists the certificates for the current account. 
        :param max_items: The maximum number of certificates to list. 
        :param statuses: Filters the results to the specified statuses. If None, all 
                           certificates are included. 
        :param key_usage: Filters the results to the specified key usages. If None, 
                            all key usages are included. 
        :param extended_key_usage: Filters the results to the specified extended key 
                                      usages. If None, all extended key usages are 
                                      included. 
        :param key_types: Filters the results to the specified key types. If None, 
 all 
                            key types are included. 
        :return: The list of certificates. 
       "" ""
        try: 
            kwargs = {"MaxItems": max_items} 
            if statuses is not None: 
                 kwargs["CertificateStatuses"] = statuses 
           includes = \{\} if key_usage is not None: 
                 includes["keyUsage"] = key_usage 
            if extended_key_usage is not None: 
                 includes["extendedKeyUsage"] = extended_key_usage 
            if key_types is not None: 
                 includes["keyTypes"] = key_types
```

```
 if includes: 
                 kwargs["Includes"] = includes 
             response = self.acm_client.list_certificates(**kwargs) 
             certificates = response["CertificateSummaryList"] 
             logger.info("Got %s certificates.", len(certificates)) 
         except ClientError: 
             logger.exception("Couldn't get certificates.") 
             raise 
         else: 
             return certificates 
    def describe(self, certificate_arn): 
 """ 
         Gets certificate metadata. 
         :param certificate_arn: The Amazon Resource Name (ARN) of the certificate. 
         :return: Metadata about the certificate. 
 """ 
         try: 
             response = self.acm_client.describe_certificate( 
                 CertificateArn=certificate_arn 
) certificate = response["Certificate"] 
             logger.info( 
                 "Got metadata for certificate for domain %s.", 
 certificate["DomainName"] 
) except ClientError: 
             logger.exception("Couldn't get data for certificate %s.", 
 certificate_arn) 
             raise 
         else: 
             return certificate 
    def get(self, certificate_arn): 
 """ 
         Gets the body and certificate chain of a certificate. 
         :param certificate_arn: The ARN of the certificate. 
         :return: The body and chain of a certificate. 
         """ 
         try:
```

```
 response = 
 self.acm_client.get_certificate(CertificateArn=certificate_arn) 
             logger.info("Got certificate %s and its chain.", certificate_arn) 
         except ClientError: 
             logger.exception("Couldn't get certificate %s.", certificate_arn) 
             raise 
         else: 
             return response 
    def add_tags(self, certificate_arn, tags): 
 """ 
         Adds tags to a certificate. Tags are key-value pairs that contain custom 
         metadata. 
         :param certificate_arn: The ARN of the certificate. 
         :param tags: A dictionary of key-value tags to add to the certificate. 
 """ 
         try: 
             self.acm_client.add_tags_to_certificate( 
                 CertificateArn=certificate_arn, 
                 Tags=[{"Key": key, "Value": value} for key, value in tags.items()], 
) logger.info("Added %s tags to certificate %s.", len(tags), 
 certificate_arn) 
         except ClientError: 
             logger.exception("Couldn't add tags to certificate %s.", 
 certificate_arn) 
             raise 
    def list_tags(self, certificate_arn): 
        "" ""
         Lists the tags attached to a certificate. 
         :param certificate_arn: The ARN of the certificate. 
         :return: The dictionary of certificate tags. 
        ^{\mathrm{m}} ""
         try: 
             response = self.acm_client.list_tags_for_certificate( 
                 CertificateArn=certificate_arn 
) tags = {tag["Key"]: tag["Value"] for tag in response["Tags"]}
```

```
 logger.info("Got %s tags for certificates %s.", len(tags), 
 certificate_arn) 
         except ClientError: 
             logger.exception("Couldn't get tags for certificate %s.", 
 certificate_arn) 
             raise 
         else: 
             return tags 
    def remove_tags(self, certificate_arn, tags): 
 """ 
         Removes tags from a certificate. If the value of a tag is specified, the tag 
 is 
         removed only when the value matches the value of the certificate's tag. 
         Otherwise, the tag is removed regardless of its value. 
         :param certificate_arn: The ARN of the certificate. 
         :param tags: The dictionary of tags to remove. 
        "" "
         try: 
             cert_tags = [] 
             for key, value in tags.items(): 
                 tag = {"Key": key} 
                 if value is not None: 
                     tag["Value"] = value 
                 cert_tags.append(tag) 
             self.acm_client.remove_tags_from_certificate( 
                 CertificateArn=certificate_arn, Tags=cert_tags 
) logger.info( 
                 "Removed %s tags from certificate %s.", len(tags), certificate_arn 
) except ClientError: 
             logger.exception( 
                 "Couldn't remove tags from certificate %s.", certificate_arn 
) raise 
    def remove(self, certificate_arn): 
        "" "
         Removes a certificate.
```

```
 :param certificate_arn: The ARN of the certificate to remove. 
 """ 
 try: 
     self.acm_client.delete_certificate(CertificateArn=certificate_arn) 
     logger.info("Removed certificate %s.", certificate_arn) 
 except ClientError: 
     logger.exception("Couldn't remove certificate %s.", certificate_arn) 
     raise
```
Use a classe wrapper para gerenciar certificados para sua conta.

```
def usage_demo(): 
     print("-" * 88) 
     print("Welcome to the AWS Certificate Manager (ACM) demo!") 
     print("-" * 88) 
     logging.basicConfig(level=logging.INFO, format="%(levelname)s: %(message)s") 
     acm_certificate = AcmCertificate(boto3.client("acm")) 
     domain = "example.com" 
     sub_domains = [f"{sub}.{domain}" for sub in ["test", "dev"]] 
     print(f"Request a certificate for {domain}.") 
     certificate_arn = acm_certificate.request_validation(domain, sub_domains, "DNS") 
     print(f"Started validation, got certificate ARN: {certificate_arn}.") 
     import_cert_arn = None 
     cert_file_name = input( 
         "Enter the file name for a self-signed certificate in PEM format. " 
         "This certificate will be imported to ACM. Press Enter to skip: " 
     ) 
     if cert_file_name: 
         pk_file_name = input( 
              "Enter the file name for the unencrypted private key of the certificate. 
 ^{\prime} "This file must also be in PEM format: " 
        \lambda if pk_file_name: 
             with open(cert_file_name, "rb") as cert_file: 
                  import_cert = cert_file.read() 
             with open(pk_file_name, "rb") as pk_file: 
                  import_pk = pk_file.read()
```

```
 import_cert_arn = acm_certificate.import_certificate(import_cert, 
 import_pk) 
            print(f"Certificate imported, got ARN: {import_cert_arn}") 
        else: 
            print("No private key file entered. Skipping certificate import.") 
    else: 
        print("Skipping self-signed certificate import.") 
    print("Getting the first 10 issued certificates.") 
    certificates = acm_certificate.list(10, statuses=["ISSUED"]) 
    print(f"Found {len(certificates)} issued certificates.") 
    print(f"Getting metadata for certificate {certificate_arn}") 
    cert_metadata = acm_certificate.describe(certificate_arn) 
    pprint(cert_metadata) 
    if import_cert_arn is not None: 
        print(f"Getting certificate for imported certificate {import_cert_arn}") 
        import_cert_data = acm_certificate.get(import_cert_arn) 
        pprint(import_cert_data) 
    print(f"Adding tags to certificate {certificate_arn}.") 
    acm_certificate.add_tags(certificate_arn, {"purpose": "acm demo", "color": 
 "green"}) 
    tags = acm_certificate.list_tags(certificate_arn) 
    print(f"Found tags: {tags}") 
    acm_certificate.remove_tags(certificate_arn, {key: None for key in tags}) 
    print("Removed tags.") 
    print("Removing certificates added during the demo.") 
    acm_certificate.remove(certificate_arn) 
    if import_cert_arn is not None: 
        acm_certificate.remove(import_cert_arn) 
    print("Thanks for watching!") 
    print("-" * 88)
```
- Para obter detalhes da API, consulte os tópicos a seguir na Referência da API AWS SDK para Python (Boto3).
	- [AddTagsToCertificate](https://docs.aws.amazon.com/goto/boto3/acm-2015-12-08/AddTagsToCertificate)
- [DeleteCertificate](https://docs.aws.amazon.com/goto/boto3/acm-2015-12-08/DeleteCertificate)
- [DescribeCertificate](https://docs.aws.amazon.com/goto/boto3/acm-2015-12-08/DescribeCertificate)
- [GetCertificate](https://docs.aws.amazon.com/goto/boto3/acm-2015-12-08/GetCertificate)
- [ImportCertificate](https://docs.aws.amazon.com/goto/boto3/acm-2015-12-08/ImportCertificate)
- [ListCertificates](https://docs.aws.amazon.com/goto/boto3/acm-2015-12-08/ListCertificates)
- [ListTagsForCertificate](https://docs.aws.amazon.com/goto/boto3/acm-2015-12-08/ListTagsForCertificate)
- [RemoveTagsFromCertificate](https://docs.aws.amazon.com/goto/boto3/acm-2015-12-08/RemoveTagsFromCertificate)
- [RequestCertificate](https://docs.aws.amazon.com/goto/boto3/acm-2015-12-08/RequestCertificate)
- [ResendValidationEmail](https://docs.aws.amazon.com/goto/boto3/acm-2015-12-08/ResendValidationEmail)

# Ações

# **AddTagsToCertificate**

O código de exemplo a seguir mostra como usar AddTagsToCertificate.

SDK para Python (Boto3)

```
a Note
```

```
class AcmCertificate: 
     """ 
     Encapsulates ACM functions. 
    "" ""
     def __init__(self, acm_client): 
         "''" :param acm_client: A Boto3 ACM client. 
         ^{\rm{m}} ""
          self.acm_client = acm_client 
     def add_tags(self, certificate_arn, tags): 
          """
```

```
 Adds tags to a certificate. Tags are key-value pairs that contain custom 
         metadata. 
         :param certificate_arn: The ARN of the certificate. 
         :param tags: A dictionary of key-value tags to add to the certificate. 
        "" "
         try: 
             self.acm_client.add_tags_to_certificate( 
                 CertificateArn=certificate_arn, 
                 Tags=[{"Key": key, "Value": value} for key, value in tags.items()], 
) logger.info("Added %s tags to certificate %s.", len(tags), 
 certificate_arn) 
         except ClientError: 
             logger.exception("Couldn't add tags to certificate %s.", 
 certificate_arn) 
             raise
```
• Para obter detalhes da API, consulte a [AddTagsToCertificateR](https://docs.aws.amazon.com/goto/boto3/acm-2015-12-08/AddTagsToCertificate)eferência da API AWS SDK for Python (Boto3).

### **DeleteCertificate**

O código de exemplo a seguir mostra como usar DeleteCertificate.

SDK para Python (Boto3)

#### **a** Note

```
class AcmCertificate: 
    "" "
     Encapsulates ACM functions. 
    "" "
     def __init__(self, acm_client):
```

```
 """ 
         :param acm_client: A Boto3 ACM client. 
 """ 
        self.acm_client = acm_client 
    def remove(self, certificate_arn): 
 """ 
        Removes a certificate. 
         :param certificate_arn: The ARN of the certificate to remove. 
        "" "
        try: 
             self.acm_client.delete_certificate(CertificateArn=certificate_arn) 
             logger.info("Removed certificate %s.", certificate_arn) 
        except ClientError: 
             logger.exception("Couldn't remove certificate %s.", certificate_arn) 
             raise
```
• Para obter detalhes da API, consulte a [DeleteCertificate](https://docs.aws.amazon.com/goto/boto3/acm-2015-12-08/DeleteCertificate)Referência da API AWS SDK for Python (Boto3).

# **DescribeCertificate**

O código de exemplo a seguir mostra como usar DescribeCertificate.

SDK para Python (Boto3)

#### **a**) Note

```
class AcmCertificate: 
     """ 
     Encapsulates ACM functions. 
     """
```

```
 def __init__(self, acm_client): 
 """ 
         :param acm_client: A Boto3 ACM client. 
         """ 
         self.acm_client = acm_client 
    def describe(self, certificate_arn): 
 """ 
         Gets certificate metadata. 
         :param certificate_arn: The Amazon Resource Name (ARN) of the certificate. 
         :return: Metadata about the certificate. 
         """ 
        try: 
             response = self.acm_client.describe_certificate( 
                 CertificateArn=certificate_arn 
) certificate = response["Certificate"] 
             logger.info( 
                 "Got metadata for certificate for domain %s.", 
 certificate["DomainName"] 
) except ClientError: 
             logger.exception("Couldn't get data for certificate %s.", 
 certificate_arn) 
             raise 
         else: 
             return certificate
```
• Para obter detalhes da API, consulte a [DescribeCertificateR](https://docs.aws.amazon.com/goto/boto3/acm-2015-12-08/DescribeCertificate)eferência da API AWS SDK for Python (Boto3).

# **GetCertificate**

O código de exemplo a seguir mostra como usar GetCertificate.

# SDK para Python (Boto3)

## **a** Note

Tem mais sobre GitHub. Encontre o exemplo completo e saiba como configurar e executar no [Repositório de exemplos de código da AWS.](https://github.com/awsdocs/aws-doc-sdk-examples/tree/main/python/example_code/acm#code-examples)

```
class AcmCertificate: 
     """ 
     Encapsulates ACM functions. 
    "''" def __init__(self, acm_client): 
         "" ""
          :param acm_client: A Boto3 ACM client. 
          """ 
         self.acm_client = acm_client 
     def get(self, certificate_arn): 
          """ 
         Gets the body and certificate chain of a certificate. 
          :param certificate_arn: The ARN of the certificate. 
          :return: The body and chain of a certificate. 
         ^{\rm{m}} ""
         try: 
              response = 
  self.acm_client.get_certificate(CertificateArn=certificate_arn) 
              logger.info("Got certificate %s and its chain.", certificate_arn) 
         except ClientError: 
              logger.exception("Couldn't get certificate %s.", certificate_arn) 
              raise 
         else: 
              return response
```
• Para obter detalhes da API, consulte a [GetCertificateR](https://docs.aws.amazon.com/goto/boto3/acm-2015-12-08/GetCertificate)eferência da API AWS SDK for Python (Boto3).

### **ImportCertificate**

O código de exemplo a seguir mostra como usar ImportCertificate.

SDK para Python (Boto3)

#### **a** Note

```
class AcmCertificate: 
     """ 
     Encapsulates ACM functions. 
    "" "
     def __init__(self, acm_client): 
 """ 
         :param acm_client: A Boto3 ACM client. 
         """ 
         self.acm_client = acm_client 
     def import_certificate(self, certificate_body, private_key): 
        "" "
         Imports a self-signed certificate to ACM. 
         :param certificate_body: The body of the certificate, in PEM format. 
         :param private_key: The unencrypted private key of the certificate, in PEM 
                              format. 
         :return: The ARN of the imported certificate. 
        "" "
         try: 
             response = self.acm_client.import_certificate( 
                  Certificate=certificate_body, PrivateKey=private_key 
) certificate_arn = response["CertificateArn"] 
             logger.info("Imported certificate.") 
         except ClientError: 
             logger.exception("Couldn't import certificate.") 
             raise 
         else:
```
return certificate\_arn

• Para obter detalhes da API, consulte a [ImportCertificateR](https://docs.aws.amazon.com/goto/boto3/acm-2015-12-08/ImportCertificate)eferência da API AWS SDK for Python (Boto3).

# **ListCertificates**

O código de exemplo a seguir mostra como usar ListCertificates.

SDK para Python (Boto3)

# **a** Note

```
class AcmCertificate: 
    ^{\mathrm{m}} ""
     Encapsulates ACM functions. 
     "" "
     def __init__(self, acm_client): 
 """ 
          :param acm_client: A Boto3 ACM client. 
         ^{\rm{m}} ""
          self.acm_client = acm_client 
     def list( 
          self, 
          max_items, 
          statuses=None, 
          key_usage=None, 
          extended_key_usage=None, 
          key_types=None, 
     ): 
         ^{\mathrm{m}} ""
          Lists the certificates for the current account.
```

```
 :param max_items: The maximum number of certificates to list. 
        :param statuses: Filters the results to the specified statuses. If None, all 
                          certificates are included. 
        :param key_usage: Filters the results to the specified key usages. If None, 
                           all key usages are included. 
        :param extended_key_usage: Filters the results to the specified extended key 
                                     usages. If None, all extended key usages are 
                                     included. 
        :param key_types: Filters the results to the specified key types. If None, 
 all 
                           key types are included. 
        :return: The list of certificates. 
       .....
        try: 
            kwargs = {"MaxItems": max_items} 
            if statuses is not None: 
                 kwargs["CertificateStatuses"] = statuses 
           includes = \{\} if key_usage is not None: 
                 includes["keyUsage"] = key_usage 
            if extended_key_usage is not None: 
                 includes["extendedKeyUsage"] = extended_key_usage 
            if key_types is not None: 
                 includes["keyTypes"] = key_types 
            if includes: 
                 kwargs["Includes"] = includes 
            response = self.acm_client.list_certificates(**kwargs) 
            certificates = response["CertificateSummaryList"] 
            logger.info("Got %s certificates.", len(certificates)) 
        except ClientError: 
            logger.exception("Couldn't get certificates.") 
            raise 
        else: 
            return certificates
```
• Para obter detalhes da API, consulte a [ListCertificates](https://docs.aws.amazon.com/goto/boto3/acm-2015-12-08/ListCertificates)Referência da API AWS SDK for Python (Boto3).

# **ListTagsForCertificate**

O código de exemplo a seguir mostra como usar ListTagsForCertificate.

SDK para Python (Boto3)

## **a** Note

```
class AcmCertificate: 
     """ 
     Encapsulates ACM functions. 
    "" "
     def __init__(self, acm_client): 
 """ 
         :param acm_client: A Boto3 ACM client. 
         """ 
         self.acm_client = acm_client 
     def list_tags(self, certificate_arn): 
        "" "
         Lists the tags attached to a certificate. 
         :param certificate_arn: The ARN of the certificate. 
         :return: The dictionary of certificate tags. 
        ^{\rm{m}} ""
         try: 
             response = self.acm_client.list_tags_for_certificate( 
                  CertificateArn=certificate_arn 
) tags = {tag["Key"]: tag["Value"] for tag in response["Tags"]} 
             logger.info("Got %s tags for certificates %s.", len(tags), 
  certificate_arn) 
         except ClientError: 
             logger.exception("Couldn't get tags for certificate %s.", 
  certificate_arn) 
             raise 
         else:
```
return tags

• Para obter detalhes da API, consulte a [ListTagsForCertificateR](https://docs.aws.amazon.com/goto/boto3/acm-2015-12-08/ListTagsForCertificate)eferência da API AWS SDK for Python (Boto3).

#### **RemoveTagsFromCertificate**

O código de exemplo a seguir mostra como usar RemoveTagsFromCertificate.

SDK para Python (Boto3)

### **a** Note

```
class AcmCertificate: 
    ^{\mathrm{m}} ""
     Encapsulates ACM functions. 
    "" "
     def __init__(self, acm_client): 
 """ 
          :param acm_client: A Boto3 ACM client. 
         ^{\rm{m}} ""
         self.acm_client = acm_client 
     def remove_tags(self, certificate_arn, tags): 
          """ 
          Removes tags from a certificate. If the value of a tag is specified, the tag 
  is 
         removed only when the value matches the value of the certificate's tag. 
         Otherwise, the tag is removed regardless of its value. 
          :param certificate_arn: The ARN of the certificate. 
          :param tags: The dictionary of tags to remove. 
         "" "
```

```
 try: 
            cert_tags = [] 
            for key, value in tags.items(): 
               tag = {\text{``Key'': key'}} if value is not None: 
                     tag["Value"] = value 
                cert_tags.append(tag) 
            self.acm_client.remove_tags_from_certificate( 
                CertificateArn=certificate_arn, Tags=cert_tags 
) logger.info( 
                 "Removed %s tags from certificate %s.", len(tags), certificate_arn 
) except ClientError: 
            logger.exception( 
                 "Couldn't remove tags from certificate %s.", certificate_arn 
) raise
```
• Para obter detalhes da API, consulte a [RemoveTagsFromCertificateR](https://docs.aws.amazon.com/goto/boto3/acm-2015-12-08/RemoveTagsFromCertificate)eferência da API AWS SDK for Python (Boto3).

## **RequestCertificate**

O código de exemplo a seguir mostra como usar RequestCertificate.

SDK para Python (Boto3)

#### **a** Note

```
class AcmCertificate: 
     """ 
     Encapsulates ACM functions. 
     """
```

```
 def __init__(self, acm_client): 
 """ 
         :param acm_client: A Boto3 ACM client. 
         """ 
         self.acm_client = acm_client 
    def request_validation( 
        self, domain, alternate domains, method, validation domains=None
     ): 
        "" ""
         Starts a validation request that results in a new certificate being issued 
         by ACM. DNS validation requires that you add CNAME records to your DNS 
         provider. Email validation sends email to a list of email addresses that 
         are associated with the domain. 
         For more information, see _Issuing and managing certificates_ in the ACM 
         user guide. 
             https://docs.aws.amazon.com/acm/latest/userguide/gs.html 
         :param domain: The primary domain to associate with the certificate. 
         :param alternate_domains: Subject Alternate Names (SANs) for the 
 certificate. 
         :param method: The validation method, either DNS or EMAIL. 
        : param validation domains: Alternate domains to use for email validation,
 when 
                                     the email domain differs from the primary domain 
 of 
                                     the certificate. 
         :return: The ARN of the requested certificate. 
        "" "
         try: 
            kwargs = \{ "DomainName": domain, 
                 "ValidationMethod": method, 
                 "SubjectAlternativeNames": alternate_domains, 
 } 
             if validation_domains is not None: 
                 kwargs["DomainValidationOptions"] = [ 
                     {"DomainName": key, "ValidationDomain": value} 
                     for key, value in validation_domains.items() 
 ] 
             response = self.acm_client.request_certificate(**kwargs) 
             certificate_arn = response["CertificateArn"]
```

```
 logger.info( 
                 "Requested %s validation for domain %s. Certificate ARN is %s.", 
                method, 
                domain, 
                certificate_arn, 
) except ClientError: 
            logger.exception( 
                 "Request for %s validation of domain %s failed.", method, domain 
) raise 
        else: 
            return certificate_arn
```
• Para obter detalhes da API, consulte a [RequestCertificate](https://docs.aws.amazon.com/goto/boto3/acm-2015-12-08/RequestCertificate)Referência da API AWS SDK for Python (Boto3).

#### **ResendValidationEmail**

O código de exemplo a seguir mostra como usar ResendValidationEmail.

SDK para Python (Boto3)

**a** Note

```
class AcmCertificate: 
    "''" Encapsulates ACM functions. 
    ^{\rm{m}} ""
     def __init__(self, acm_client): 
         "" "
          :param acm_client: A Boto3 ACM client. 
          """ 
          self.acm_client = acm_client
```

```
def resend validation email(self, certificate arn, domain, validation domain):
 """ 
        Request that validation email is sent again, for a certificate that was 
        previously requested with email validation. 
         :param certificate_arn: The ARN of the certificate. 
         :param domain: The primary domain of the certificate. 
        : param validation domain: Alternate domain to use for determining email
                                   addresses to use for validation. 
        "" "
        try: 
            self.acm_client.resend_validation_email( 
                CertificateArn=certificate_arn, 
                Domain=domain, 
                ValidationDomain=validation_domain, 
) logger.info( 
                "Validation email resent to validation domain %s.", 
 validation_domain 
) except ClientError: 
            logger.exception( 
                "Couldn't resend validation email to %s.", validation_domain 
) raise
```
• Para obter detalhes da API, consulte a [ResendValidationEmailR](https://docs.aws.amazon.com/goto/boto3/acm-2015-12-08/ResendValidationEmail)eferência da API AWS SDK for Python (Boto3).

# Exemplos da API Gateway usando o SDK para Python (Boto3)

Os exemplos de código a seguir mostram como realizar ações e implementar cenários comuns usando o AWS SDK for Python (Boto3) with API Gateway.

Ações são trechos de código de programas maiores e devem ser executadas em contexto. Embora as ações mostrem como chamar perfis de serviço individuais, você pode ver as ações no contexto em seus cenários relacionados.

Cenários são exemplos de código que mostram como realizar tarefas específicas chamando várias funções dentro de um serviço ou combinadas com outros Serviços da AWS.

Cada exemplo inclui um link para o código-fonte completo, em que você pode encontrar instruções sobre como configurar e executar o código.

Tópicos

- [Ações](#page-13270-0)
- [Cenários](#page-13275-0)

# Ações

## **CreateDeployment**

O código de exemplo a seguir mostra como usar CreateDeployment.

SDK para Python (Boto3)

#### **a** Note

```
class ApiGatewayToService: 
     """ 
     Encapsulates Amazon API Gateway functions that are used to create a REST API 
  that 
     integrates with another AWS service. 
     """ 
     def __init__(self, apig_client): 
         "" "
          :param apig_client: A Boto3 API Gateway client. 
          """ 
         self.apig_client = apig_client 
         self.api_id = None 
         self.root_id = None 
         self.stage = None
```

```
 def deploy_api(self, stage_name): 
 """ 
         Deploys a REST API. After a REST API is deployed, it can be called from any 
         REST client, such as the Python Requests package or Postman. 
         :param stage_name: The stage of the API to deploy, such as 'test'. 
         :return: The base URL of the deployed REST API. 
         """ 
         try: 
             self.apig_client.create_deployment( 
                 restApiId=self.api_id, stageName=stage_name 
) self.stage = stage_name 
             logger.info("Deployed stage %s.", stage_name) 
         except ClientError: 
             logger.exception("Couldn't deploy stage %s.", stage_name) 
             raise 
         else: 
             return self.api_url() 
    def api_url(self, resource=None): 
 """ 
         Builds the REST API URL from its parts. 
         :param resource: The resource path to append to the base URL. 
         :return: The REST URL to the specified resource. 
         """ 
        url = ( f"https://{self.api_id}.execute-api.{self.apig_client.meta.region_name}" 
             f".amazonaws.com/{self.stage}" 
        \lambda if resource is not None: 
             url = f"{url}/{resource}" 
         return url
```
• Para obter detalhes da API, consulte a [CreateDeploymentR](https://docs.aws.amazon.com/goto/boto3/apigateway-2015-07-09/CreateDeployment)eferência da API AWS SDK for Python (Boto3).

#### **CreateResource**

O código de exemplo a seguir mostra como usar CreateResource.

SDK para Python (Boto3)

#### **a** Note

```
class ApiGatewayToService: 
     """ 
     Encapsulates Amazon API Gateway functions that are used to create a REST API 
  that 
     integrates with another AWS service. 
     """ 
     def __init__(self, apig_client): 
 """ 
         :param apig_client: A Boto3 API Gateway client. 
         """ 
         self.apig_client = apig_client 
         self.api_id = None 
         self.root_id = None 
         self.stage = None 
     def add_rest_resource(self, parent_id, resource_path): 
 """ 
         Adds a resource to a REST API. 
         :param parent_id: The ID of the parent resource. 
         :param resource_path: The path of the new resource, relative to the parent. 
         :return: The ID of the new resource. 
        "" "
         try: 
             result = self.apig_client.create_resource( 
                 restApiId=self.api_id, parentId=parent_id, pathPart=resource_path 
) resource_id = result["id"] 
             logger.info("Created resource %s.", resource_path)
```

```
 except ClientError: 
     logger.exception("Couldn't create resource %s.", resource_path) 
     raise 
 else: 
     return resource_id
```
• Para obter detalhes da API, consulte a [CreateResourceR](https://docs.aws.amazon.com/goto/boto3/apigateway-2015-07-09/CreateResource)eferência da API AWS SDK for Python (Boto3).

#### **CreateRestApi**

O código de exemplo a seguir mostra como usar CreateRestApi.

```
SDK para Python (Boto3)
```

```
a Note
```

```
class ApiGatewayToService: 
 """ 
     Encapsulates Amazon API Gateway functions that are used to create a REST API 
  that 
     integrates with another AWS service. 
     """ 
     def __init__(self, apig_client): 
         "" ""
          :param apig_client: A Boto3 API Gateway client. 
         """ 
         self.apig_client = apig_client 
         self.api_id = None 
         self.root_id = None 
         self.stage = None 
     def create_rest_api(self, api_name):
```

```
 """ 
         Creates a REST API on API Gateway. The default API has only a root resource 
         and no HTTP methods. 
         :param api_name: The name of the API. This descriptive name is not used in 
                           the API path. 
         :return: The ID of the newly created API. 
        "" ""
         try: 
             result = self.apig_client.create_rest_api(name=api_name) 
             self.api_id = result["id"] 
             logger.info("Created REST API %s with ID %s.", api_name, self.api_id) 
         except ClientError: 
             logger.exception("Couldn't create REST API %s.", api_name) 
             raise 
         try: 
             result = self.apig_client.get_resources(restApiId=self.api_id) 
             self.root_id = next( 
                 item for item in result["items"] if item["path"] == "/" 
             )["id"] 
         except ClientError: 
             logger.exception("Couldn't get resources for API %s.", self.api_id) 
             raise 
         except StopIteration as err: 
             logger.exception("No root resource found in API %s.", self.api_id) 
             raise ValueError from err 
         return self.api_id
```
• Para obter detalhes da API, consulte a [CreateRestApiR](https://docs.aws.amazon.com/goto/boto3/apigateway-2015-07-09/CreateRestApi)eferência da API AWS SDK for Python (Boto3).

## **DeleteRestApi**

O código de exemplo a seguir mostra como usar DeleteRestApi.

## SDK para Python (Boto3)

### **a** Note

Tem mais sobre GitHub. Encontre o exemplo completo e saiba como configurar e executar no [Repositório de exemplos de código da AWS.](https://github.com/awsdocs/aws-doc-sdk-examples/tree/main/python/example_code/api-gateway#code-examples)

```
class ApiGatewayToService: 
     """ 
     Encapsulates Amazon API Gateway functions that are used to create a REST API 
  that 
     integrates with another AWS service. 
     """ 
     def __init__(self, apig_client): 
        "" ""
         :param apig_client: A Boto3 API Gateway client. 
         """ 
         self.apig_client = apig_client 
         self.api_id = None 
         self.root_id = None 
         self.stage = None 
     def delete_rest_api(self): 
 """ 
         Deletes a REST API, including all of its resources and configuration. 
         """ 
         try: 
              self.apig_client.delete_rest_api(restApiId=self.api_id) 
              logger.info("Deleted REST API %s.", self.api_id) 
              self.api_id = None 
         except ClientError: 
              logger.exception("Couldn't delete REST API %s.", self.api_id) 
              raise
```
• Para obter detalhes da API, consulte a [DeleteRestApi](https://docs.aws.amazon.com/goto/boto3/apigateway-2015-07-09/DeleteRestApi)Referência da API AWS SDK for Python (Boto3).

#### **GetResources**

O código de exemplo a seguir mostra como usar GetResources.

SDK para Python (Boto3)

#### **a** Note

```
class ApiGatewayToService: 
     """ 
     Encapsulates Amazon API Gateway functions that are used to create a REST API 
  that 
     integrates with another AWS service. 
     """ 
     def __init__(self, apig_client): 
         "" "
          :param apig_client: A Boto3 API Gateway client. 
         """ 
         self.apig_client = apig_client 
         self.api_id = None 
         self.root_id = None 
         self.stage = None 
     def create_rest_api(self, api_name): 
         "" "
         Creates a REST API on API Gateway. The default API has only a root resource 
         and no HTTP methods. 
          :param api_name: The name of the API. This descriptive name is not used in 
                            the API path. 
          :return: The ID of the newly created API. 
         "" "
         try: 
              result = self.apig_client.create_rest_api(name=api_name) 
              self.api_id = result["id"] 
              logger.info("Created REST API %s with ID %s.", api_name, self.api_id) 
         except ClientError:
```

```
 logger.exception("Couldn't create REST API %s.", api_name) 
     raise 
 try: 
     result = self.apig_client.get_resources(restApiId=self.api_id) 
    self.root id = next( item for item in result["items"] if item["path"] == "/" 
     )["id"] 
 except ClientError: 
     logger.exception("Couldn't get resources for API %s.", self.api_id) 
     raise 
 except StopIteration as err: 
     logger.exception("No root resource found in API %s.", self.api_id) 
     raise ValueError from err 
 return self.api_id
```
• Para obter detalhes da API, consulte a [GetResources](https://docs.aws.amazon.com/goto/boto3/apigateway-2015-07-09/GetResources)Referência da API AWS SDK for Python (Boto3).

#### **GetRestApis**

O código de exemplo a seguir mostra como usar GetRestApis.

SDK para Python (Boto3)

#### **a** Note

```
class ApiGatewayToService: 
     """ 
     Encapsulates Amazon API Gateway functions that are used to create a REST API 
  that 
     integrates with another AWS service. 
     """
```

```
 def __init__(self, apig_client): 
 """ 
         :param apig_client: A Boto3 API Gateway client. 
         """ 
         self.apig_client = apig_client 
         self.api_id = None 
         self.root_id = None 
         self.stage = None 
     def get_rest_api_id(self, api_name): 
        ^{\mathrm{m}} ""
         Gets the ID of a REST API from its name by searching the list of REST APIs 
         for the current account. Because names need not be unique, this returns only 
         the first API with the specified name. 
         :param api_name: The name of the API to look up. 
         :return: The ID of the specified API. 
 """ 
         try: 
            rest api = None
             paginator = self.apig_client.get_paginator("get_rest_apis") 
             for page in paginator.paginate(): 
                rest<sub>-api</sub> = next(
                      (item for item in page["items"] if item["name"] == api_name), 
 None 
) if rest_api is not None: 
                      break 
             self.api_id = rest_api["id"] 
             logger.info("Found ID %s for API %s.", rest_api["id"], api_name) 
         except ClientError: 
             logger.exception("Couldn't find ID for API %s.", api_name) 
             raise 
         else: 
             return rest_api["id"]
```
• Para obter detalhes da API, consulte a [GetRestApisR](https://docs.aws.amazon.com/goto/boto3/apigateway-2015-07-09/GetRestApis)eferência da API AWS SDK for Python (Boto3).

## **PutIntegration**

O código de exemplo a seguir mostra como usar PutIntegration.

SDK para Python (Boto3)

#### **a** Note

```
class ApiGatewayToService: 
     """ 
     Encapsulates Amazon API Gateway functions that are used to create a REST API 
  that 
     integrates with another AWS service. 
     """ 
     def __init__(self, apig_client): 
         "" "
          :param apig_client: A Boto3 API Gateway client. 
          """ 
         self.apig_client = apig_client 
         self.api_id = None 
         self.root_id = None 
         self.stage = None 
     def add_integration_method( 
         self, 
         resource_id, 
         rest_method, 
         service_endpoint_prefix, 
         service_action, 
         service_method, 
         role_arn, 
         mapping_template, 
     ): 
          """ 
         Adds an integration method to a REST API. An integration method is a REST 
         resource, such as '/users', and an HTTP verb, such as GET. The integration 
         method is backed by an AWS service, such as Amazon DynamoDB.
```

```
 :param resource_id: The ID of the REST resource. 
         :param rest_method: The HTTP verb used with the REST resource. 
         :param service_endpoint_prefix: The service endpoint that is integrated with 
                                          this method, such as 'dynamodb'. 
        : param service action: The action that is called on the service, such as
                                 'GetItem'. 
         :param service_method: The HTTP method of the service request, such as POST. 
         :param role_arn: The Amazon Resource Name (ARN) of a role that grants API 
                          Gateway permission to use the specified action with the 
                           service. 
         :param mapping_template: A mapping template that is used to translate REST 
                                   elements, such as query parameters, to the request 
                                   body format required by the service. 
        "" "
         service_uri = ( 
             f"arn:aws:apigateway:{self.apig_client.meta.region_name}" 
             f":{service_endpoint_prefix}:action/{service_action}" 
         ) 
         try: 
             self.apig_client.put_method( 
                 restApiId=self.api_id, 
                 resourceId=resource_id, 
                httpMethod=rest_method,
                 authorizationType="NONE", 
) self.apig_client.put_method_response( 
                 restApiId=self.api_id, 
                 resourceId=resource_id, 
                 httpMethod=rest_method, 
                 statusCode="200", 
                 responseModels={"application/json": "Empty"}, 
) logger.info("Created %s method for resource %s.", rest_method, 
 resource_id) 
         except ClientError: 
             logger.exception( 
                 "Couldn't create %s method for resource %s.", rest_method, 
 resource_id 
) raise 
         try: 
             self.apig_client.put_integration(
```
```
 restApiId=self.api_id, 
                 resourceId=resource_id, 
                 httpMethod=rest_method, 
                 type="AWS", 
                 integrationHttpMethod=service_method, 
                 credentials=role_arn, 
                 requestTemplates={"application/json": json.dumps(mapping_template)}, 
                 uri=service_uri, 
                 passthroughBehavior="WHEN_NO_TEMPLATES", 
) self.apig_client.put_integration_response( 
                 restApiId=self.api_id, 
                 resourceId=resource_id, 
                 httpMethod=rest_method, 
                 statusCode="200", 
                 responseTemplates={"application/json": ""}, 
) logger.info( 
                 "Created integration for resource %s to service URI %s.", 
                 resource_id, 
                 service_uri, 
) except ClientError: 
             logger.exception( 
                 "Couldn't create integration for resource %s to service URI %s.", 
                 resource_id, 
                 service_uri, 
) raise
```
• Para obter detalhes da API, consulte a [PutIntegration](https://docs.aws.amazon.com/goto/boto3/apigateway-2015-07-09/PutIntegration)Referência da API AWS SDK for Python (Boto3).

### **PutIntegrationResponse**

O código de exemplo a seguir mostra como usar PutIntegrationResponse.

### SDK para Python (Boto3)

### **a** Note

```
class ApiGatewayToService: 
    "''" Encapsulates Amazon API Gateway functions that are used to create a REST API 
  that 
     integrates with another AWS service. 
     """ 
     def __init__(self, apig_client): 
 """ 
         :param apig_client: A Boto3 API Gateway client. 
 """ 
         self.apig_client = apig_client 
         self.api_id = None 
         self.root_id = None 
         self.stage = None 
     def add_integration_method( 
         self, 
         resource_id, 
         rest_method, 
         service_endpoint_prefix, 
         service_action, 
         service_method, 
         role_arn, 
         mapping_template, 
    ):
         """ 
         Adds an integration method to a REST API. An integration method is a REST 
         resource, such as '/users', and an HTTP verb, such as GET. The integration 
         method is backed by an AWS service, such as Amazon DynamoDB. 
         :param resource_id: The ID of the REST resource. 
         :param rest_method: The HTTP verb used with the REST resource.
```

```
 :param service_endpoint_prefix: The service endpoint that is integrated with 
                                          this method, such as 'dynamodb'. 
        : param service action: The action that is called on the service, such as
                                 'GetItem'. 
         :param service_method: The HTTP method of the service request, such as POST. 
         :param role_arn: The Amazon Resource Name (ARN) of a role that grants API 
                          Gateway permission to use the specified action with the 
                           service. 
         :param mapping_template: A mapping template that is used to translate REST 
                                   elements, such as query parameters, to the request 
                                   body format required by the service. 
        "" "
        service uri = ( f"arn:aws:apigateway:{self.apig_client.meta.region_name}" 
             f":{service_endpoint_prefix}:action/{service_action}" 
         ) 
         try: 
             self.apig_client.put_method( 
                 restApiId=self.api_id, 
                 resourceId=resource_id, 
                httpMethod=rest_method,
                 authorizationType="NONE", 
) self.apig_client.put_method_response( 
                 restApiId=self.api_id, 
                 resourceId=resource_id, 
                 httpMethod=rest_method, 
                 statusCode="200", 
                 responseModels={"application/json": "Empty"}, 
) logger.info("Created %s method for resource %s.", rest_method, 
 resource_id) 
         except ClientError: 
             logger.exception( 
                 "Couldn't create %s method for resource %s.", rest_method, 
 resource_id 
) raise 
         try: 
             self.apig_client.put_integration( 
                 restApiId=self.api_id, 
                 resourceId=resource_id, 
                 httpMethod=rest_method,
```

```
 type="AWS", 
                integrationHttpMethod=service_method, 
                credentials=role_arn, 
                requestTemplates={"application/json": json.dumps(mapping_template)}, 
                uri=service_uri, 
                passthroughBehavior="WHEN_NO_TEMPLATES", 
) self.apig_client.put_integration_response( 
                restApiId=self.api_id, 
                resourceId=resource_id, 
                httpMethod=rest_method, 
                statusCode="200", 
                responseTemplates={"application/json": ""}, 
) logger.info( 
                 "Created integration for resource %s to service URI %s.", 
                resource_id, 
                service_uri, 
) except ClientError: 
            logger.exception( 
                 "Couldn't create integration for resource %s to service URI %s.", 
                resource_id, 
                service_uri, 
) raise
```
• Para obter detalhes da API, consulte a [PutIntegrationResponse](https://docs.aws.amazon.com/goto/boto3/apigateway-2015-07-09/PutIntegrationResponse)Referência da API AWS SDK for Python (Boto3).

# **PutMethod**

O código de exemplo a seguir mostra como usar PutMethod.

### SDK para Python (Boto3)

### **a** Note

```
class ApiGatewayToService: 
    "''" Encapsulates Amazon API Gateway functions that are used to create a REST API 
  that 
     integrates with another AWS service. 
     """ 
     def __init__(self, apig_client): 
 """ 
         :param apig_client: A Boto3 API Gateway client. 
 """ 
         self.apig_client = apig_client 
         self.api_id = None 
         self.root_id = None 
         self.stage = None 
     def add_integration_method( 
         self, 
         resource_id, 
         rest_method, 
         service_endpoint_prefix, 
         service_action, 
         service_method, 
         role_arn, 
         mapping_template, 
    ):
         """ 
         Adds an integration method to a REST API. An integration method is a REST 
         resource, such as '/users', and an HTTP verb, such as GET. The integration 
         method is backed by an AWS service, such as Amazon DynamoDB. 
         :param resource_id: The ID of the REST resource. 
         :param rest_method: The HTTP verb used with the REST resource.
```

```
 :param service_endpoint_prefix: The service endpoint that is integrated with 
                                          this method, such as 'dynamodb'. 
        : param service action: The action that is called on the service, such as
                                 'GetItem'. 
         :param service_method: The HTTP method of the service request, such as POST. 
         :param role_arn: The Amazon Resource Name (ARN) of a role that grants API 
                          Gateway permission to use the specified action with the 
                           service. 
         :param mapping_template: A mapping template that is used to translate REST 
                                   elements, such as query parameters, to the request 
                                   body format required by the service. 
        "" "
        service uri = ( f"arn:aws:apigateway:{self.apig_client.meta.region_name}" 
             f":{service_endpoint_prefix}:action/{service_action}" 
         ) 
         try: 
             self.apig_client.put_method( 
                 restApiId=self.api_id, 
                 resourceId=resource_id, 
                httpMethod=rest_method,
                 authorizationType="NONE", 
) self.apig_client.put_method_response( 
                 restApiId=self.api_id, 
                 resourceId=resource_id, 
                 httpMethod=rest_method, 
                 statusCode="200", 
                 responseModels={"application/json": "Empty"}, 
) logger.info("Created %s method for resource %s.", rest_method, 
 resource_id) 
         except ClientError: 
             logger.exception( 
                 "Couldn't create %s method for resource %s.", rest_method, 
 resource_id 
) raise 
         try: 
             self.apig_client.put_integration( 
                 restApiId=self.api_id, 
                 resourceId=resource_id, 
                 httpMethod=rest_method,
```

```
 type="AWS", 
                integrationHttpMethod=service_method, 
                credentials=role_arn, 
                requestTemplates={"application/json": json.dumps(mapping_template)}, 
                uri=service_uri, 
                passthroughBehavior="WHEN_NO_TEMPLATES", 
) self.apig_client.put_integration_response( 
                restApiId=self.api_id, 
                resourceId=resource_id, 
                httpMethod=rest_method, 
                statusCode="200", 
                responseTemplates={"application/json": ""}, 
) logger.info( 
                 "Created integration for resource %s to service URI %s.", 
                resource_id, 
                service_uri, 
) except ClientError: 
            logger.exception( 
                 "Couldn't create integration for resource %s to service URI %s.", 
                resource_id, 
                service_uri, 
) raise
```
• Para obter detalhes da API, consulte a [PutMethodR](https://docs.aws.amazon.com/goto/boto3/apigateway-2015-07-09/PutMethod)eferência da API AWS SDK for Python (Boto3).

### **PutMethodResponse**

O código de exemplo a seguir mostra como usar PutMethodResponse.

### SDK para Python (Boto3)

### **a** Note

```
class ApiGatewayToService: 
    "''" Encapsulates Amazon API Gateway functions that are used to create a REST API 
  that 
     integrates with another AWS service. 
     """ 
     def __init__(self, apig_client): 
 """ 
         :param apig_client: A Boto3 API Gateway client. 
 """ 
         self.apig_client = apig_client 
         self.api_id = None 
         self.root_id = None 
         self.stage = None 
     def add_integration_method( 
         self, 
         resource_id, 
         rest_method, 
         service_endpoint_prefix, 
         service_action, 
         service_method, 
         role_arn, 
         mapping_template, 
    ):
         """ 
         Adds an integration method to a REST API. An integration method is a REST 
         resource, such as '/users', and an HTTP verb, such as GET. The integration 
         method is backed by an AWS service, such as Amazon DynamoDB. 
         :param resource_id: The ID of the REST resource. 
         :param rest_method: The HTTP verb used with the REST resource.
```

```
 :param service_endpoint_prefix: The service endpoint that is integrated with 
                                          this method, such as 'dynamodb'. 
        : param service action: The action that is called on the service, such as
                                 'GetItem'. 
         :param service_method: The HTTP method of the service request, such as POST. 
         :param role_arn: The Amazon Resource Name (ARN) of a role that grants API 
                          Gateway permission to use the specified action with the 
                           service. 
         :param mapping_template: A mapping template that is used to translate REST 
                                   elements, such as query parameters, to the request 
                                   body format required by the service. 
        "" "
        service uri = ( f"arn:aws:apigateway:{self.apig_client.meta.region_name}" 
             f":{service_endpoint_prefix}:action/{service_action}" 
         ) 
         try: 
             self.apig_client.put_method( 
                 restApiId=self.api_id, 
                 resourceId=resource_id, 
                httpMethod=rest_method,
                 authorizationType="NONE", 
) self.apig_client.put_method_response( 
                 restApiId=self.api_id, 
                 resourceId=resource_id, 
                 httpMethod=rest_method, 
                 statusCode="200", 
                 responseModels={"application/json": "Empty"}, 
) logger.info("Created %s method for resource %s.", rest_method, 
 resource_id) 
         except ClientError: 
             logger.exception( 
                 "Couldn't create %s method for resource %s.", rest_method, 
 resource_id 
) raise 
         try: 
             self.apig_client.put_integration( 
                 restApiId=self.api_id, 
                 resourceId=resource_id, 
                 httpMethod=rest_method,
```

```
 type="AWS", 
                integrationHttpMethod=service_method, 
                credentials=role_arn, 
                requestTemplates={"application/json": json.dumps(mapping_template)}, 
                uri=service_uri, 
                passthroughBehavior="WHEN_NO_TEMPLATES", 
) self.apig_client.put_integration_response( 
                restApiId=self.api_id, 
                resourceId=resource_id, 
                httpMethod=rest_method, 
                statusCode="200", 
                responseTemplates={"application/json": ""}, 
) logger.info( 
                 "Created integration for resource %s to service URI %s.", 
                resource_id, 
                service_uri, 
) except ClientError: 
            logger.exception( 
                 "Couldn't create integration for resource %s to service URI %s.", 
                resource_id, 
                service_uri, 
) raise
```
• Para obter detalhes da API, consulte a [PutMethodResponseR](https://docs.aws.amazon.com/goto/boto3/apigateway-2015-07-09/PutMethodResponse)eferência da API AWS SDK for Python (Boto3).

# Cenários

Criar uma API REST para monitorar dados da COVID-19

O exemplo de código a seguir mostra como criar uma API REST que simula um sistema para monitorar casos diários de COVID-19 nos Estados Unidos, usando dados fictícios.

# SDK para Python (Boto3)

Mostra como usar o AWS Chalice com o AWS SDK for Python (Boto3) para criar uma API REST sem servidor que usa o Amazon API Gateway e o Amazon DynamoDB AWS Lambda. A API REST simula um sistema que monitora casos diários de COVID-19 nos Estados Unidos, usando dados fictícios. Aprenda como:

- Use o AWS Chalice para definir rotas nas funções do Lambda que são chamadas para lidar com solicitações REST que chegam por meio do API Gateway.
- Usar as funções do Lambda para recuperar e armazenar dados em uma tabela do DynamoDB para atender a solicitações REST.
- Defina a estrutura da tabela e os recursos da função de segurança em um AWS CloudFormation modelo.
- Use AWS Chalice e CloudFormation para empacotar e implantar todos os recursos necessários.
- Use CloudFormation para limpar todos os recursos criados.

Para obter o código-fonte completo e instruções sobre como configurar e executar, veja o exemplo completo em [GitHub.](https://github.com/awsdocs/aws-doc-sdk-examples/tree/main/python/cross_service/apigateway_covid-19_tracker)

Serviços utilizados neste exemplo

- API Gateway
- AWS CloudFormation
- DynamoDB
- Lambda

Criar uma API REST de biblioteca de empréstimos

O exemplo de código abaixo mostra como criar uma biblioteca de empréstimos na qual os clientes possam pegar e devolver livros emprestados usando uma API REST com suporte por um banco de dados do Amazon Aurora.

# SDK para Python (Boto3)

Mostra como usar o AWS SDK for Python (Boto3) com a API do Amazon Relational Database Service (Amazon RDS) e o AWS Chalice para criar uma API REST apoiada por um banco de dados Amazon Aurora. O serviço da Web é uma tecnologia sem servidor e representa

uma biblioteca de empréstimos simples, na qual os clientes podem pegar e devolver livros emprestados. Aprenda como:

- Crie e gerencie um cluster de banco de dados Aurora com tecnologia sem servidor.
- Use AWS Secrets Manager para gerenciar as credenciais do banco de dados.
- Implemente uma camada de armazenamento de dados que use o Amazon RDS para mover dados para dentro e fora do banco de dados.
- Use o AWS Chalice para implantar uma API REST sem servidor no Amazon API Gateway e. AWS Lambda
- Use o pacote Requests para enviar solicitações ao serviço Web.

Para obter o código-fonte completo e instruções sobre como configurar e executar, veja o exemplo completo em [GitHub.](https://github.com/awsdocs/aws-doc-sdk-examples/tree/main/python/cross_service/aurora_rest_lending_library)

Serviços utilizados neste exemplo

- API Gateway
- Aurora
- Lambda
- Secrets Manager

Criar uma aplicação de chat websocket

O exemplo de código a seguir mostra como criar uma aplicação de chat que é atendido por uma API de Websocket criada no Amazon API Gateway.

SDK para Python (Boto3)

Mostra como usar o AWS SDK for Python (Boto3) com o Amazon API Gateway V2 para criar uma API de websocket que se integre ao Amazon AWS Lambda DynamoDB.

- Crie uma API de Websocket atendida pelo API Gateway.
- Defina um manipulador do Lambda que armazena conexões no DynamoDB e publica mensagens para outros participantes do chat.
- Conecte-se à aplicação de chat websocket e envie mensagens com o pacote Websockets.

Para obter o código-fonte completo e instruções sobre como configurar e executar, veja o exemplo completo em [GitHub.](https://github.com/awsdocs/aws-doc-sdk-examples/tree/main/python/cross_service/apigateway_websocket_chat)

Serviços utilizados neste exemplo

- API Gateway
- DynamoDB
- Lambda

Criar e implantar uma API REST

O exemplo de código a seguir mostra como:

- Criar uma API REST atendida pelo API Gateway.
- Adicionar recursos à API REST para representar um perfil de usuário.
- Adicionar métodos de integração para que a API REST use uma tabela do DynamoDB para armazenar dados de perfil de usuário.
- Enviar solicitações HTTP para a API REST para adicionar e recuperar perfis de usuário.

### SDK para Python (Boto3)

### **a** Note

Tem mais sobre GitHub. Encontre o exemplo completo e saiba como configurar e executar no [Repositório de exemplos de código da AWS.](https://github.com/awsdocs/aws-doc-sdk-examples/tree/main/python/example_code/api-gateway#code-examples)

Crie uma classe que envolva operações do API Gateway.

```
import argparse
import json
import logging
from pprint import pprint
import boto3
from botocore.exceptions import ClientError
import requests
logger = logging.getLogger(__name__)
class ApiGatewayToService: 
     """
```

```
 Encapsulates Amazon API Gateway functions that are used to create a REST API 
 that 
     integrates with another AWS service. 
    "" "
     def __init__(self, apig_client): 
 """ 
         :param apig_client: A Boto3 API Gateway client. 
         """ 
         self.apig_client = apig_client 
         self.api_id = None 
         self.root_id = None 
         self.stage = None 
     def create_rest_api(self, api_name): 
        "" "
         Creates a REST API on API Gateway. The default API has only a root resource 
         and no HTTP methods. 
         :param api_name: The name of the API. This descriptive name is not used in 
                           the API path. 
         :return: The ID of the newly created API. 
        "" "
         try: 
             result = self.apig_client.create_rest_api(name=api_name) 
             self.api_id = result["id"] 
             logger.info("Created REST API %s with ID %s.", api_name, self.api_id) 
         except ClientError: 
             logger.exception("Couldn't create REST API %s.", api_name) 
             raise 
         try: 
             result = self.apig_client.get_resources(restApiId=self.api_id) 
            self.root id = next( item for item in result["items"] if item["path"] == "/" 
             )["id"] 
         except ClientError: 
             logger.exception("Couldn't get resources for API %s.", self.api_id) 
             raise 
         except StopIteration as err: 
             logger.exception("No root resource found in API %s.", self.api_id) 
             raise ValueError from err
```
return self.api\_id

```
 def add_rest_resource(self, parent_id, resource_path): 
 """ 
         Adds a resource to a REST API. 
         :param parent_id: The ID of the parent resource. 
         :param resource_path: The path of the new resource, relative to the parent. 
         :return: The ID of the new resource. 
        "''" try: 
             result = self.apig_client.create_resource( 
                 restApiId=self.api_id, parentId=parent_id, pathPart=resource_path 
) resource_id = result["id"] 
             logger.info("Created resource %s.", resource_path) 
         except ClientError: 
             logger.exception("Couldn't create resource %s.", resource_path) 
             raise 
         else: 
             return resource_id 
   def add integration method(
         self, 
         resource_id, 
        rest method,
         service_endpoint_prefix, 
         service_action, 
         service_method, 
         role_arn, 
         mapping_template, 
     ): 
 """ 
         Adds an integration method to a REST API. An integration method is a REST 
         resource, such as '/users', and an HTTP verb, such as GET. The integration 
         method is backed by an AWS service, such as Amazon DynamoDB. 
         :param resource_id: The ID of the REST resource. 
         :param rest_method: The HTTP verb used with the REST resource. 
         :param service_endpoint_prefix: The service endpoint that is integrated with 
                                          this method, such as 'dynamodb'. 
         :param service_action: The action that is called on the service, such as
```

```
 'GetItem'. 
         :param service_method: The HTTP method of the service request, such as POST. 
        :param role arn: The Amazon Resource Name (ARN) of a role that grants API
                           Gateway permission to use the specified action with the 
                           service. 
         :param mapping_template: A mapping template that is used to translate REST 
                                   elements, such as query parameters, to the request 
                                   body format required by the service. 
        "" "
        service uri = ( f"arn:aws:apigateway:{self.apig_client.meta.region_name}" 
             f":{service_endpoint_prefix}:action/{service_action}" 
         ) 
         try: 
             self.apig_client.put_method( 
                 restApiId=self.api_id, 
                 resourceId=resource_id, 
                 httpMethod=rest_method, 
                 authorizationType="NONE", 
) self.apig_client.put_method_response( 
                 restApiId=self.api_id, 
                 resourceId=resource_id, 
                 httpMethod=rest_method, 
                 statusCode="200", 
                 responseModels={"application/json": "Empty"}, 
) logger.info("Created %s method for resource %s.", rest_method, 
 resource_id) 
         except ClientError: 
             logger.exception( 
                 "Couldn't create %s method for resource %s.", rest_method, 
 resource_id 
) raise 
         try: 
             self.apig_client.put_integration( 
                 restApiId=self.api_id, 
                 resourceId=resource_id, 
                 httpMethod=rest_method, 
                 type="AWS", 
                 integrationHttpMethod=service_method, 
                 credentials=role_arn,
```

```
 requestTemplates={"application/json": json.dumps(mapping_template)}, 
                 uri=service_uri, 
                 passthroughBehavior="WHEN_NO_TEMPLATES", 
) self.apig_client.put_integration_response( 
                 restApiId=self.api_id, 
                 resourceId=resource_id, 
                 httpMethod=rest_method, 
                 statusCode="200", 
                 responseTemplates={"application/json": ""}, 
) logger.info( 
                 "Created integration for resource %s to service URI %s.", 
                 resource_id, 
                 service_uri, 
) except ClientError: 
            logger.exception( 
                 "Couldn't create integration for resource %s to service URI %s.", 
                 resource_id, 
                 service_uri, 
) raise 
    def deploy_api(self, stage_name): 
 """ 
        Deploys a REST API. After a REST API is deployed, it can be called from any 
        REST client, such as the Python Requests package or Postman. 
         :param stage_name: The stage of the API to deploy, such as 'test'. 
         :return: The base URL of the deployed REST API. 
        "''" try: 
            self.apig_client.create_deployment( 
                 restApiId=self.api_id, stageName=stage_name 
) self.stage = stage_name 
            logger.info("Deployed stage %s.", stage_name) 
         except ClientError: 
            logger.exception("Couldn't deploy stage %s.", stage_name) 
            raise 
        else: 
            return self.api_url()
```

```
 def api_url(self, resource=None): 
 """ 
         Builds the REST API URL from its parts. 
         :param resource: The resource path to append to the base URL. 
         :return: The REST URL to the specified resource. 
 """ 
        url = ( f"https://{self.api_id}.execute-api.{self.apig_client.meta.region_name}" 
             f".amazonaws.com/{self.stage}" 
\overline{\phantom{a}} if resource is not None: 
             url = f"{url}/{resource}" 
         return url
```
Implantar uma API REST e chamá-la com o pacote Requests.

```
def usage_demo(table_name, role_name, rest_api_name): 
     """ 
     Demonstrates how to used API Gateway to create and deploy a REST API, and how 
     to use the Requests package to call it. 
     :param table_name: The name of the demo DynamoDB table. 
     :param role_name: The name of the demo role that grants API Gateway permission 
  to 
                        call DynamoDB. 
     :param rest_api_name: The name of the demo REST API created by the demo. 
    "" "
     gateway = ApiGatewayToService(boto3.client("apigateway")) 
     role = boto3.resource("iam").Role(role_name) 
     print("Creating REST API in API Gateway.") 
     gateway.create_rest_api(rest_api_name) 
     print("Adding resources to the REST API.") 
     profiles_id = gateway.add_rest_resource(gateway.root_id, "profiles") 
     username_id = gateway.add_rest_resource(profiles_id, "{username}")
```

```
 # The DynamoDB service requires that all integration requests use POST. 
    print("Adding integration methods to read and write profiles in Amazon 
 DynamoDB.") 
    gateway.add_integration_method( 
         profiles_id, 
         "GET", 
         "dynamodb", 
         "Scan", 
         "POST", 
         role.arn, 
         {"TableName": table_name}, 
    ) 
    gateway.add_integration_method( 
         profiles_id, 
         "POST", 
         "dynamodb", 
         "PutItem", 
         "POST", 
        role.arn, 
         { 
             "TableName": table_name, 
             "Item": { 
                  "username": {"S": "$input.path('$.username')"}, 
                 "name": {\{"S": "\frac{1}{2}input.path('\frac{1}{2}.name')"},
                  "title": {"S": "$input.path('$.title')"}, 
             }, 
        }, 
   \lambda gateway.add_integration_method( 
         username_id, 
         "GET", 
         "dynamodb", 
         "GetItem", 
         "POST", 
         role.arn, 
         { 
             "TableName": table_name, 
             "Key": {"username": {"S": "$method.request.path.username"}}, 
         }, 
    ) 
    stage = "test" 
    print(f"Deploying the {stage} stage.") 
    gateway.deploy_api(stage)
```

```
 profiles_url = gateway.api_url("profiles") 
     print( 
          f"Using the Requests package to post some people to the profiles REST API at 
 ^{\rm{II}} f"{profiles_url}." 
    \lambda requests.post( 
          profiles_url, 
          json={"username": "will", "name": "William Shakespeare", "title": 
  "playwright"}, 
     ) 
     requests.post( 
          profiles_url, 
          json={ 
              "username": "ludwig", 
              "name": "Ludwig van Beethoven", 
              "title": "composer", 
          }, 
     ) 
     requests.post( 
          profiles_url, 
          json={"username": "jane", "name": "Jane Austen", "title": "author"}, 
    \lambda print("Getting the list of profiles from the REST API.") 
     profiles = requests.get(profiles_url).json() 
     pprint(profiles) 
     print(f"Getting just the profile for username 'jane' (URL: {profiles_url}/
jane).") 
     jane = requests.get(f"{profiles_url}/jane").json() 
     pprint(jane)
```
- Para obter detalhes da API, consulte os tópicos a seguir na Referência da API AWS SDK para Python (Boto3).
	- [CreateDeployment](https://docs.aws.amazon.com/goto/boto3/apigateway-2015-07-09/CreateDeployment)
	- [CreateResource](https://docs.aws.amazon.com/goto/boto3/apigateway-2015-07-09/CreateResource)
	- [CreateRestApi](https://docs.aws.amazon.com/goto/boto3/apigateway-2015-07-09/CreateRestApi)
	- [DeleteRestApi](https://docs.aws.amazon.com/goto/boto3/apigateway-2015-07-09/DeleteRestApi)
- [GetResources](https://docs.aws.amazon.com/goto/boto3/apigateway-2015-07-09/GetResources)
- [GetRestApis](https://docs.aws.amazon.com/goto/boto3/apigateway-2015-07-09/GetRestApis)
- [PutIntegration](https://docs.aws.amazon.com/goto/boto3/apigateway-2015-07-09/PutIntegration)
- [PutIntegrationResponse](https://docs.aws.amazon.com/goto/boto3/apigateway-2015-07-09/PutIntegrationResponse)
- [PutMethod](https://docs.aws.amazon.com/goto/boto3/apigateway-2015-07-09/PutMethod)
- [PutMethodResponse](https://docs.aws.amazon.com/goto/boto3/apigateway-2015-07-09/PutMethodResponse)

Usar o API Gateway para invocar uma função do Lambda

O exemplo de código a seguir mostra como criar uma AWS Lambda função invocada pelo Amazon API Gateway.

## SDK para Python (Boto3)

Este exemplo mostra como criar e usar uma API REST do Amazon API Gateway cujo alvo é uma função do AWS Lambda . O manipulador do Lambda mostra como rotear com base em métodos HTTP; como obter dados da string de consulta, do cabeçalho e do corpo e como retornar uma resposta JSON.

- Implante uma função do Lambda.
- Crie uma API REST do API Gateway.
- Criar um recurso REST cujo alvo seja a função do Lambda.
- Conceda permissão para que o API Gateway possa invocar a função do Lambda.
- Use o pacote Requests para enviar solicitações à API REST.
- Limpe todos os recursos criados durante a demonstração.

Este exemplo é melhor visualizado em GitHub. Para obter o código-fonte completo e instruções sobre como configurar e executar, veja o exemplo completo em [GitHub.](https://github.com/awsdocs/aws-doc-sdk-examples/tree/main/python/example_code/lambda#readme)

Serviços utilizados neste exemplo

- API Gateway
- Lambda

# Exemplos do Application Recovery Controller usando o SDK para Python (Boto3)

Os exemplos de código a seguir mostram como realizar ações e implementar cenários comuns usando o AWS SDK for Python (Boto3) com o Application Recovery Controller.

Ações são trechos de código de programas maiores e devem ser executadas em contexto. Embora as ações mostrem como chamar perfis de serviço individuais, você pode ver as ações no contexto em seus cenários relacionados.

Cada exemplo inclui um link para o código-fonte completo, em que você pode encontrar instruções sobre como configurar e executar o código.

### Tópicos

• [Ações](#page-13270-0)

# Ações

# **GetRoutingControlState**

O código de exemplo a seguir mostra como usar GetRoutingControlState.

SDK para Python (Boto3)

### **a** Note

```
import boto3
def create_recovery_client(cluster_endpoint): 
    "" "
     Creates a Boto3 Route 53 Application Recovery Controller client for the 
  specified 
     cluster endpoint URL and AWS Region.
```

```
 :param cluster_endpoint: The cluster endpoint URL and Region. 
     :return: The Boto3 client. 
    "" ""
     return boto3.client( 
         "route53-recovery-cluster", 
        endpoint url=cluster endpoint["Endpoint"],
         region_name=cluster_endpoint["Region"], 
    \lambdadef get_routing_control_state(routing_control_arn, cluster_endpoints): 
    "" ""
     Gets the state of a routing control. Cluster endpoints are tried in 
     sequence until the first successful response is received. 
     :param routing_control_arn: The ARN of the routing control to look up. 
     :param cluster_endpoints: The list of cluster endpoints to query. 
     :return: The routing control state response. 
    "" "
     # As a best practice, we recommend choosing a random cluster endpoint to get or 
  set routing control states. 
     # For more information, see https://docs.aws.amazon.com/r53recovery/latest/dg/
route53-arc-best-practices.html#route53-arc-best-practices.regional 
     random.shuffle(cluster_endpoints) 
     for cluster_endpoint in cluster_endpoints: 
         try: 
             recovery_client = create_recovery_client(cluster_endpoint) 
             response = recovery_client.get_routing_control_state( 
                 RoutingControlArn=routing_control_arn 
) return response 
         except Exception as error: 
             print(error) 
             raise error
```
• Para obter detalhes da API, consulte a [GetRoutingControlStateR](https://docs.aws.amazon.com/goto/boto3/route53-recovery-cluster-2019-12-02/GetRoutingControlState)eferência da API AWS SDK for Python (Boto3).

### **UpdateRoutingControlState**

O código de exemplo a seguir mostra como usar UpdateRoutingControlState.

SDK para Python (Boto3)

### **a** Note

```
import boto3
def create_recovery_client(cluster_endpoint): 
     """ 
     Creates a Boto3 Route 53 Application Recovery Controller client for the 
  specified 
     cluster endpoint URL and AWS Region. 
     :param cluster_endpoint: The cluster endpoint URL and Region. 
     :return: The Boto3 client. 
     """ 
     return boto3.client( 
         "route53-recovery-cluster", 
         endpoint_url=cluster_endpoint["Endpoint"], 
         region_name=cluster_endpoint["Region"], 
     )
def update_routing_control_state( 
     routing_control_arn, cluster_endpoints, routing_control_state
): 
     """ 
     Updates the state of a routing control. Cluster endpoints are tried in 
     sequence until the first successful response is received. 
     :param routing_control_arn: The ARN of the routing control to update the state 
  for. 
     :param cluster_endpoints: The list of cluster endpoints to try. 
     :param routing_control_state: The new routing control state.
```

```
 :return: The routing control update response. 
    "" "
     # As a best practice, we recommend choosing a random cluster endpoint to get or 
  set routing control states. 
     # For more information, see https://docs.aws.amazon.com/r53recovery/latest/dg/
route53-arc-best-practices.html#route53-arc-best-practices.regional 
     random.shuffle(cluster_endpoints) 
     for cluster_endpoint in cluster_endpoints: 
         try: 
             recovery_client = create_recovery_client(cluster_endpoint) 
             response = recovery_client.update_routing_control_state( 
                 RoutingControlArn=routing_control_arn, 
                 RoutingControlState=routing_control_state, 
) return response 
         except Exception as error: 
             print(error)
```
• Para obter detalhes da API, consulte a [UpdateRoutingControlState](https://docs.aws.amazon.com/goto/boto3/route53-recovery-cluster-2019-12-02/UpdateRoutingControlState)Referência da API AWS SDK for Python (Boto3).

# Exemplos do Audit Manager usando o SDK para Python (Boto3)

Os exemplos de código a seguir mostram como realizar ações e implementar cenários comuns usando o AWS SDK for Python (Boto3) with Audit Manager.

Cenários são exemplos de código que mostram como realizar tarefas específicas chamando várias funções dentro de um serviço ou combinadas com outros Serviços da AWS.

Cada exemplo inclui um link para o código-fonte completo, em que você pode encontrar instruções sobre como configurar e executar o código.

Tópicos

• [Cenários](#page-13275-0)

# Cenários

Crie uma estrutura personalizada a partir de um AWS Config pacote de conformidade

O exemplo de código a seguir mostra como:

- Obtenha uma lista de pacotes de AWS Config conformidade.
- Criar um controle personalizado do Audit Manager para cada regra gerenciada em um pacote de conformidade.
- Criar uma estrutura personalizada do Audit Manager que contenha os controles.

SDK para Python (Boto3)

### **a** Note

```
import logging
import boto3
from botocore.exceptions import ClientError
logger = logging.getLogger(__name__)
class ConformancePack: 
     def __init__(self, config_client, auditmanager_client): 
         self.config_client = config_client 
         self.auditmanager_client = auditmanager_client 
     def get_conformance_pack(self): 
         """ 
         Return a selected conformance pack from the list of conformance packs. 
         :return: selected conformance pack 
        "" "
         try: 
             conformance_packs = self.config_client.describe_conformance_packs() 
             print( 
                  "Number of conformance packs fetched: ",
```

```
 len(conformance_packs.get("ConformancePackDetails")), 
) print("Fetched the following conformance packs: ") 
            all_cpack_names = { 
                cp["ConformancePackName"] 
               for cp in conformance packs.get("ConformancePackDetails")
 } 
            for pack in all_cpack_names: 
                print(f"\t{pack}") 
           cpack name = input( "Provide ConformancePackName that you want to create a custom " 
                "framework for: " 
) if cpack_name not in all_cpack_names: 
                print(f"{cpack_name} is not in the list of conformance packs!") 
                print( 
                    "Provide a conformance pack name from the available list of " 
                    "conformance packs." 
) raise Exception("Invalid conformance pack") 
            print("-" * 88) 
        except ClientError: 
            logger.exception("Couldn't select conformance pack.") 
            raise 
        else: 
            return cpack_name 
   def create custom controls(self, cpack name):
 """ 
        Create custom controls for all managed AWS Config rules in a conformance 
        :param cpack_name: The name of the conformance pack to create controls for. 
        :return: The list of custom control IDs. 
        """ 
        try: 
            rules_in_pack = self.config_client.describe_conformance_pack_compliance( 
                ConformancePackName=cpack_name 
) print( 
                "Number of rules in the conformance pack: ", 
                len(rules_in_pack.get("ConformancePackRuleComplianceList")), 
) for rule in rules_in_pack.get("ConformancePackRuleComplianceList"):
```
pack.

```
 print(f"\t{rule.get('ConfigRuleName')}") 
            print("-" * 88) 
            print( 
                "Creating a custom control for each rule and a custom framework " 
                "consisting of these rules in Audit Manager." 
) am_controls = [] 
            for rule in rules_in_pack.get("ConformancePackRuleComplianceList"): 
                config_rule = self.config_client.describe_config_rules( 
                    ConfigRuleNames=[rule.get("ConfigRuleName")] 
)source id = ( config_rule.get("ConfigRules")[0] 
                    .get("Source", {}) 
                    .get("SourceIdentifier") 
) custom_control = self.auditmanager_client.create_control( 
                    name="Config-" + rule.get("ConfigRuleName"), 
                    controlMappingSources=[ 
 { 
                           "sourceName": "ConfigRule", 
                           "sourceSetUpOption": "System_Controls_Mapping", 
                           "sourceType": "AWS_Config", 
                           "sourceKeyword": { 
                               "keywordInputType": "SELECT_FROM_LIST", 
                               "keywordValue": source_id, 
 }, 
 } 
 ], 
                ).get("control", {}) 
                am_controls.append({"id": custom_control.get("id")}) 
            print("Successfully created a control for each config rule.") 
            print("-" * 88) 
        except ClientError: 
            logger.exception("Failed to create custom controls.") 
            raise 
        else: 
            return am_controls 
    def create_custom_framework(self, cpack_name, am_control_ids): 
 """ 
        Create a custom Audit Manager framework from a selected AWS Config 
 conformance 
        pack.
```

```
 :param cpack_name: The name of the conformance pack to create a framework 
  from. 
         :param am_control_ids: The IDs of the custom controls created from the 
                                 conformance pack. 
        "" "
         try: 
             print("Creating custom framework...") 
             custom_framework = self.auditmanager_client.create_assessment_framework( 
                name="Config-Conformance-pack-" + cpack name,
                 controlSets=[{"name": cpack_name, "controls": am_control_ids}], 
) print( 
                 f"Successfully created the custom framework: ", 
                 f"{custom_framework.get('framework').get('name')}: ", 
                 f"{custom_framework.get('framework').get('id')}", 
) print("-" * 88) 
         except ClientError: 
             logger.exception("Failed to create custom framework.") 
             raise
def run_demo(): 
     print("-" * 88) 
     print("Welcome to the AWS Audit Manager custom framework demo!") 
     print("-" * 88) 
     print( 
         "You can use this sample to select a conformance pack from AWS Config and " 
         "use AWS Audit Manager to create a custom control for all the managed " 
         "rules under the conformance pack. A custom framework is also created " 
         "with these controls." 
    \lambda print("-" * 88) 
     conf_pack = ConformancePack(boto3.client("config"), 
  boto3.client("auditmanager")) 
     cpack_name = conf_pack.get_conformance_pack() 
     am_controls = conf_pack.create_custom_controls(cpack_name) 
     conf_pack.create_custom_framework(cpack_name, am_controls)
if __name__ == '__main__":run demo()
```
- Para obter detalhes da API, consulte os tópicos a seguir na Referência da API AWS SDK para Python (Boto3).
	- [CreateAssessmentFramework](https://docs.aws.amazon.com/goto/boto3/auditmanager-2017-07-25/CreateAssessmentFramework)
	- [CreateControl](https://docs.aws.amazon.com/goto/boto3/auditmanager-2017-07-25/CreateControl)

Crie uma estrutura personalizada que contenha controles do Security Hub

O exemplo de código a seguir mostra como:

- Obter uma lista de todos os controles padrão que tenham o Security Hub como fonte de dados.
- Criar uma estrutura personalizada do Audit Manager que contenha os controles.

### SDK para Python (Boto3)

#### **a** Note

```
import logging
import boto3
from botocore.exceptions import ClientError
logger = logging.getLogger(__name__)
class SecurityHub: 
     def __init__(self, auditmanager_client): 
         self.auditmanager_client = auditmanager_client 
     def get_sechub_controls(self): 
        "" ""
         Gets the list of controls that use Security Hub as their data source. 
         :return: The list of Security Hub controls. 
        "" ""
```

```
 print("-" * 88) 
        next_token = None 
       page = 1 sechub_control_list = [] 
        while True: 
            print("Page \lceil" + str(page) + "]")
             if next_token is None: 
                 control_list = self.auditmanager_client.list_controls( 
                     controlType="Standard", maxResults=100 
) else: 
                 control_list = self.auditmanager_client.list_controls( 
                     controlType="Standard", nextToken=next_token, maxResults=100 
) print("Total controls found:", 
 len(control_list.get("controlMetadataList"))) 
             for control in control_list.get("controlMetadataList"): 
                 control_details = self.auditmanager_client.get_control( 
                     controlId=control.get("id") 
                 ).get("control", {}) 
                 if "AWS Security Hub" in control_details.get("controlSources"): 
                     sechub_control_list.append({"id": control_details.get("id")}) 
             next_token = control_list.get("nextToken") 
             if not next_token: 
                 break 
            page += 1 print("Number of Security Hub controls found: ", len(sechub_control_list)) 
         return sechub_control_list 
    def create_custom_framework(self, am_controls): 
 """ 
        Create a custom framework with a list of controls. 
         :param am_controls: The list of controls to include in the framework. 
         """ 
        try: 
             print("Creating custom framework...") 
             custom_framework = self.auditmanager_client.create_assessment_framework( 
                 name="All Security Hub Controls Framework", 
                 controlSets=[{"name": "Security-Hub", "controls": am_controls}], 
) print( 
                 f"Successfully created the custom framework: " 
                 f"{custom_framework.get('framework').get('name')}: "
```

```
 f"{custom_framework.get('framework').get('id')}" 
) print("-" * 88) 
         except ClientError: 
             logger.exception("Failed to create custom framework.") 
             raise
def run_demo(): 
     print("-" * 88) 
     print("Welcome to the AWS Audit Manager Security Hub demo!") 
     print("-" * 88) 
     print(" This script creates a custom framework with all Security Hub controls.") 
     print("-" * 88) 
     sechub = SecurityHub(boto3.client("auditmanager")) 
     am_controls = sechub.get_sechub_controls() 
     sechub.create_custom_framework(am_controls)
if __name__ == '__main__":run demo()
```
- Para obter detalhes da API, consulte os tópicos a seguir na Referência da API AWS SDK para Python (Boto3).
	- [CreateAssessmentFramework](https://docs.aws.amazon.com/goto/boto3/auditmanager-2017-07-25/CreateAssessmentFramework)
	- [GetControl](https://docs.aws.amazon.com/goto/boto3/auditmanager-2017-07-25/GetControl)
	- [ListControls](https://docs.aws.amazon.com/goto/boto3/auditmanager-2017-07-25/ListControls)

Criar um relatório de avaliação

O exemplo de código a seguir mostra como criar um relatório de avaliação do Audit Manager que contenha um dia de evidência.

SDK para Python (Boto3)

# **a** Note

```
import dateutil.parser
import logging
import time
import urllib.request
import uuid
import boto3
from botocore.exceptions import ClientError
logger = logging.getLogger(__name__)
class AuditReport: 
     def __init__(self, auditmanager_client): 
         self.auditmanager_client = auditmanager_client 
     def get_input(self): 
         print("-" * 40) 
         try: 
             assessment_id = input("Provide assessment id [uuid]: ").lower() 
             try: 
                 assessment_uuid = uuid.UUID(assessment_id) 
             except ValueError: 
                 logger.error("Assessment Id is not a valid UUID: %s", assessment_id) 
                 raise 
             evidence_folder = input("Provide evidence date [yyyy-mm-dd]: ") 
             try: 
                 evidence_date = dateutil.parser.parse(evidence_folder).date() 
             except ValueError: 
                 logger.error("Invalid date : %s", evidence_folder) 
                 raise 
             try: 
                 self.auditmanager_client.get_assessment( 
                      assessmentId=str(assessment_uuid) 
) except ClientError: 
                 logger.exception("Couldn't get assessment %s.", assessment_uuid) 
                 raise 
         except (ValueError, ClientError): 
             return None, None 
         else: 
             return assessment_uuid, evidence_date
```

```
 def clear_staging(self, assessment_uuid, evidence_date): 
 """ 
        Find all the evidence in the report and clear it. 
 """ 
        next_token = None 
       page = 1 interested_folder_id_list = [] 
        while True: 
            print(f"Page [{page}]") 
            if next_token is None: 
                folder_list = ( 
                    self.auditmanager_client.get_evidence_folders_by_assessment( 
                        assessmentId=str(assessment_uuid), maxResults=1000 
)) else: 
                folder_list = ( 
                    self.auditmanager_client.get_evidence_folders_by_assessment( 
                        assessmentId=str(assessment_uuid), 
                       nextToken=next_token, 
                       maxResults=1000, 
)) folders = folder_list.get("evidenceFolders") 
            print(f"Got {len(folders)} folders.") 
            for folder in folders: 
                folder_id = folder.get("id") 
               if folder.get("name") == str(evidence date):
                    interested_folder_id_list.append(folder_id) 
                if folder.get("assessmentReportSelectionCount") == folder.get( 
                    "totalEvidence" 
                ): 
                    print( 
                        f"Removing folder from report selection : 
 {folder.get('name')} " 
                       f"{folder_id} {folder.get('controlId')}" 
) self.auditmanager_client.disassociate_assessment_report_evidence_folder( 
                        assessmentId=str(assessment_uuid), 
 evidenceFolderId=folder_id 
) elif folder.get("assessmentReportSelectionCount") > 0: 
                    # Get all evidence in the folder and
```
 $^{\prime}$ 

```
 # add selected evidence in the selected_evidence_list. 
                    evidence_list = ( 
                       self.auditmanager_client.get_evidence_by_evidence_folder(
                            assessmentId=str(assessment_uuid), 
                            controlSetId=folder_id, 
                            evidenceFolderId=folder_id, 
                            maxResults=1000, 
)) selected_evidence_list = [] 
                    for evidence in evidence_list.get("evidence"): 
                        if evidence.get("assessmentReportSelection") == "Yes": 
                            selected_evidence_list.append(evidence.get("id")) 
                    print( 
                        f"Removing evidence report selection : {folder.get('name')} 
                        f"{len(selected_evidence_list)}" 
) self.auditmanager_client.batch_disassociate_assessment_report_evidence( 
                       assessmentId=str(assessment_uuid),
                        evidenceFolderId=folder_id, 
                        evidenceIds=selected_evidence_list, 
)next token = folder list.get("nextToken")
            if not next_token: 
                break 
           page += 1return interested folder id list
    def add_folder_to_staging(self, assessment_uuid, folder_id_list): 
        print(f"Adding folders to report : {folder_id_list}") 
        for folder in folder_id_list: 
            self.auditmanager_client.associate_assessment_report_evidence_folder( 
                assessmentId=str(assessment_uuid), evidenceFolderId=folder 
) def get_report(self, assessment_uuid): 
        report = self.auditmanager_client.create_assessment_report( 
            name="ReportViaScript", 
            description="testing", 
            assessmentId=str(assessment_uuid), 
       \lambda if self._is_report_generated(report.get("assessmentReport").get("id")):
```

```
 report_url = self.auditmanager_client.get_assessment_report_url( 
                 assessmentReportId=report.get("assessmentReport").get("id"), 
                assessmentId=str(assessment_uuid),
) print(report_url.get("preSignedUrl")) 
             urllib.request.urlretrieve( 
                 report_url.get("preSignedUrl").get("link"), 
                 report_url.get("preSignedUrl").get("hyperlinkName"), 
) print( 
                 f"Report saved as 
  {report_url.get('preSignedUrl').get('hyperlinkName')}." 
) else: 
             print("Report generation did not finish in 15 minutes.") 
             print( 
                 "Failed to download report. Go to the console and manually download 
 "
                 "the report." 
) def _is_report_generated(self, assessment_report_id): 
        max\_wait\_time = 0 while max_wait_time < 900: 
            print(f"Checking status of the report {assessment report id}")
             report_list = 
  self.auditmanager_client.list_assessment_reports(maxResults=1) 
             if ( 
                 report_list.get("assessmentReports")[0].get("id") 
                 == assessment_report_id 
                 and report_list.get("assessmentReports")[0].get("status") == 
  "COMPLETE" 
             ): 
                 return True 
             print("Sleeping for 5 seconds...") 
             time.sleep(5) 
             max_wait_time += 5
def run_demo(): 
     print("-" * 88) 
     print("Welcome to the AWS Audit Manager samples demo!") 
     print("-" * 88) 
     print(
```
```
 "This script creates an assessment report for an assessment with all the " 
         "evidence collected on the provided date." 
     ) 
     print("-" * 88) 
     report = AuditReport(boto3.client("auditmanager")) 
     assessment_uuid, evidence_date = report.get_input() 
     if assessment_uuid is not None and evidence_date is not None: 
         folder_id_list = report.clear_staging(assessment_uuid, evidence_date) 
         report.add_folder_to_staging(assessment_uuid, folder_id_list) 
         report.get_report(assessment_uuid)
if __name__ == '__main__": run_demo()
```
- Para obter detalhes da API, consulte os tópicos a seguir na Referência da API AWS SDK para Python (Boto3).
	- [AssociateAssessmentReportEvidenceFolder](https://docs.aws.amazon.com/goto/boto3/auditmanager-2017-07-25/AssociateAssessmentReportEvidenceFolder)
	- [BatchDisassociateAssessmentReportEvidence](https://docs.aws.amazon.com/goto/boto3/auditmanager-2017-07-25/BatchDisassociateAssessmentReportEvidence)
	- [CreateAssessmentReport](https://docs.aws.amazon.com/goto/boto3/auditmanager-2017-07-25/CreateAssessmentReport)
	- [DisassociateAssessmentReportEvidenceFolder](https://docs.aws.amazon.com/goto/boto3/auditmanager-2017-07-25/DisassociateAssessmentReportEvidenceFolder)
	- [GetAssessment](https://docs.aws.amazon.com/goto/boto3/auditmanager-2017-07-25/GetAssessment)
	- [GetAssessmentReportUrl](https://docs.aws.amazon.com/goto/boto3/auditmanager-2017-07-25/GetAssessmentReportUrl)
	- [GetEvidenceByEvidenceFolder](https://docs.aws.amazon.com/goto/boto3/auditmanager-2017-07-25/GetEvidenceByEvidenceFolder)
	- [GetEvidenceFoldersByAssessment](https://docs.aws.amazon.com/goto/boto3/auditmanager-2017-07-25/GetEvidenceFoldersByAssessment)
	- [ListAssessmentReports](https://docs.aws.amazon.com/goto/boto3/auditmanager-2017-07-25/ListAssessmentReports)

# Exemplos de Aurora usando o SDK para Python (Boto3)

Os exemplos de código a seguir mostram como realizar ações e implementar cenários comuns usando o AWS SDK for Python (Boto3) with Aurora.

As noções básicas são exemplos de código que mostram como realizar as operações essenciais em um serviço.

Ações são trechos de código de programas maiores e devem ser executadas em contexto. Embora as ações mostrem como chamar perfis de serviço individuais, você pode ver as ações no contexto em seus cenários relacionados.

Cenários são exemplos de código que mostram como realizar tarefas específicas chamando várias funções dentro de um serviço ou combinadas com outros Serviços da AWS.

Cada exemplo inclui um link para o código-fonte completo, em que você pode encontrar instruções sobre como configurar e executar o código.

Conceitos básicos

Olá, Aurora

Os exemplos de código a seguir mostram como começar a usar o Aurora.

## SDK para Python (Boto3)

#### **a** Note

```
import boto3
# Create an RDS client
rds = boto3.client("rds")
# Create a paginator for the describe_db_clusters operation
paginator = rds.get_paginator("describe_db_clusters")
# Use the paginator to get a list of DB clusters
response_iterator = paginator.paginate( 
     PaginationConfig={ 
         "PageSize": 50, # Adjust PageSize as needed 
         "StartingToken": None, 
     }
)
# Iterate through the pages of the response
```

```
clusters_found = False
for page in response_iterator: 
     if "DBClusters" in page and page["DBClusters"]: 
         clusters_found = True 
         print("Here are your RDS Aurora clusters:") 
         for cluster in page["DBClusters"]: 
              print( 
                  f"Cluster ID: {cluster['DBClusterIdentifier']}, Engine: 
  {cluster['Engine']}" 
) and the state \mathcal{L}if not clusters_found: 
     print("No clusters found!")
```
• Para obter detalhes da API, consulte a Referência da API [Descrever DBClusters](https://docs.aws.amazon.com/goto/boto3/rds-2014-10-31/DescribeDBClusters) no AWS SDK for Python (Boto3).

## Tópicos

- [Conceitos básicos](#page-13278-0)
- [Ações](#page-13270-0)
- **[Cenários](#page-13275-0)**

## Conceitos básicos

Conheça os conceitos básicos

O exemplo de código a seguir mostra como:

- Criar um grupo de parâmetros de cluster do banco de dados do Aurora e definir os valores dos parâmetros.
- Criar um cluster de banco de dados que use o grupo de parâmetros.
- Criar uma instância de banco de dados que contenha um banco de dados.
- Criar um snapshot do cluster do banco de dados e limpar os recursos.

## SDK para Python (Boto3)

## **a** Note

Tem mais sobre GitHub. Encontre o exemplo completo e saiba como configurar e executar no [Repositório de exemplos de código da AWS.](https://github.com/awsdocs/aws-doc-sdk-examples/tree/main/python/example_code/aurora#code-examples)

Execute um cenário interativo em um prompt de comando.

```
class AuroraClusterScenario: 
     """Runs a scenario that shows how to get started using Aurora DB clusters.""" 
     def __init__(self, aurora_wrapper): 
        "" ""
         :param aurora_wrapper: An object that wraps Aurora DB cluster actions. 
         """ 
         self.aurora_wrapper = aurora_wrapper 
     def create_parameter_group(self, db_engine, parameter_group_name): 
        "" "
         Shows how to get available engine versions for a specified database engine 
  and 
         create a DB cluster parameter group that is compatible with a selected 
  engine family. 
         :param db_engine: The database engine to use as a basis. 
         :param parameter_group_name: The name given to the newly created parameter 
  group. 
         :return: The newly created parameter group. 
        "" "
         print( 
             f"Checking for an existing DB cluster parameter group named 
  {parameter_group_name}." 
\overline{\phantom{a}} parameter_group = 
  self.aurora_wrapper.get_parameter_group(parameter_group_name) 
         if parameter_group is None: 
             print(f"Getting available database engine versions for {db_engine}.") 
             engine_versions = self.aurora_wrapper.get_engine_versions(db_engine) 
             families = list({ver["DBParameterGroupFamily"] for ver in 
  engine_versions}) 
             family_index = q.choose("Which family do you want to use? ", families)
```

```
 print(f"Creating a DB cluster parameter group.") 
           self.aurora wrapper.create parameter group(
                parameter group name, families[family index], "Example parameter
 group." 
) parameter_group = self.aurora_wrapper.get_parameter_group( 
                 parameter_group_name 
) print(f"Parameter group {parameter_group['DBClusterParameterGroupName']}:") 
        pp(parameter_group) 
        print("-" * 88) 
        return parameter_group 
    def set_user_parameters(self, parameter_group_name): 
        "" "
        Shows how to get the parameters contained in a custom parameter group and 
        update some of the parameter values in the group. 
         :param parameter_group_name: The name of the parameter group to query and 
 modify. 
 """ 
        print("Let's set some parameter values in your parameter group.") 
        auto_inc_parameters = self.aurora_wrapper.get_parameters( 
             parameter_group_name, name_prefix="auto_increment" 
        ) 
        update_params = [] 
        for auto_inc in auto_inc_parameters: 
           if auto inc["IsModifiable"] and auto inc["DataType"] == "integer":
                 print(f"The {auto_inc['ParameterName']} parameter is described as:") 
                print(f"\t{auto_inc['Description']}") 
               param range = auto inc["AllowedValues"].split("-")
               auto inc["ParameterValue"] = str(
                    q.ask( 
                         f"Enter a value between {param_range[0]} and 
 {param_range[1]}: ", 
                         q.is_int, 
                         q.in_range(int(param_range[0]), int(param_range[1])), 
)) update_params.append(auto_inc) 
        self.aurora_wrapper.update_parameters(parameter_group_name, update_params) 
        print( 
             "You can get a list of parameters you've set by specifying a source of 
  'user'."
```
 $\lambda$ 

```
 user_parameters = self.aurora_wrapper.get_parameters( 
            parameter group name, source="user"
        \lambda pp(user_parameters) 
         print("-" * 88) 
    def create_cluster(self, cluster_name, db_engine, db_name, parameter_group): 
 """ 
        Shows how to create an Aurora DB cluster that contains a database of a 
 specified 
        type. The database is also configured to use a custom DB cluster parameter 
 group. 
         :param cluster_name: The name given to the newly created DB cluster. 
         :param db_engine: The engine of the created database. 
         :param db_name: The name given to the created database. 
         :param parameter_group: The parameter group that is associated with the DB 
 cluster. 
         :return: The newly created DB cluster. 
 """ 
        print("Checking for an existing DB cluster.") 
        cluster = self.aurora_wrapper.get_db_cluster(cluster_name) 
        if cluster is None: 
           admin username = q.ask( "Enter an administrator user name for the database: ", q.non_empty 
)admin password = q.ask( "Enter a password for the administrator (at least 8 characters): ", 
                 q.non_empty, 
) engine_versions = self.aurora_wrapper.get_engine_versions( 
                 db_engine, parameter_group["DBParameterGroupFamily"] 
) engine_choices = [ 
                 ver["EngineVersionDescription"] for ver in engine_versions 
 ] 
            print("The available engines for your parameter group are:") 
            engine_index = q.choose("Which engine do you want to use? ", 
 engine_choices) 
            print( 
                 f"Creating DB cluster {cluster_name} and database {db_name}.\n" 
                 f"The DB cluster is configured to use\n"
```

```
 f"your custom parameter group 
 {parameter_group['DBClusterParameterGroupName']}\n" 
                 f"and selected engine {engine_choices[engine_index]}.\n" 
                 f"This typically takes several minutes." 
) cluster = self.aurora_wrapper.create_db_cluster( 
                 cluster_name, 
                 parameter_group["DBClusterParameterGroupName"], 
                 db_name, 
                 db_engine, 
                 engine_versions[engine_index]["EngineVersion"], 
                 admin_username, 
                 admin_password, 
) while cluster.get("Status") != "available": 
                 wait(30) 
                 cluster = self.aurora_wrapper.get_db_cluster(cluster_name) 
             print("Cluster created and available.\n") 
         print("Cluster data:") 
         pp(cluster) 
         print("-" * 88) 
         return cluster 
    def create_instance(self, cluster): 
 """ 
         Shows how to create a DB instance in an existing Aurora DB cluster. A new DB 
 cluster 
         contains no DB instances, so you must add one. The first DB instance that is 
 added 
         to a DB cluster defaults to a read-write DB instance. 
         :param cluster: The DB cluster where the DB instance is added. 
         :return: The newly created DB instance. 
 """ 
         print("Checking for an existing database instance.") 
        cluster name = cluster["DBClusterIdentifier"]
         db_inst = self.aurora_wrapper.get_db_instance(cluster_name) 
         if db_inst is None: 
             print("Let's create a database instance in your DB cluster.") 
             print("First, choose a DB instance type:") 
             inst_opts = self.aurora_wrapper.get_orderable_instances( 
                 cluster["Engine"], cluster["EngineVersion"] 
) inst_choices = list(
```

```
\overline{a} opt["DBInstanceClass"] + ", storage type: " + opt["StorageType"] 
                     for opt in inst_opts 
 } 
) inst_index = q.choose( 
                 "Which DB instance class do you want to use? ", inst_choices 
) print( 
                 f"Creating a database instance. This typically takes several 
  minutes." 
) db_inst = self.aurora_wrapper.create_instance_in_cluster( 
                cluster name,
                 cluster_name, 
                 cluster["Engine"], 
                 inst_opts[inst_index]["DBInstanceClass"], 
) while db_inst.get("DBInstanceStatus") != "available": 
                 wait(30) 
                db inst = self.aurora wrapper.get db instance(cluster name)
         print("Instance data:") 
         pp(db_inst) 
         print("-" * 88) 
         return db_inst 
     @staticmethod 
     def display_connection(cluster): 
 """ 
         Displays connection information about an Aurora DB cluster and tips on how 
  to 
         connect to it. 
         :param cluster: The DB cluster to display. 
         """ 
         print( 
             "You can now connect to your database using your favorite MySql client.
\n\overline{n}"
             "One way to connect is by using the 'mysql' shell on an Amazon EC2 
  instance\n" 
             "that is running in the same VPC as your database cluster. Pass the 
  endpoint,\n" 
             "port, and administrator user name to 'mysql' and enter your password\n" 
             "when prompted:\n"
```

```
\lambda print( 
             f"\n\tmysql -h {cluster['Endpoint']} -P {cluster['Port']} -u 
  {cluster['MasterUsername']} -p\n" 
        \lambda print( 
             "For more information, see the User Guide for Aurora:\n" 
             "\thttps://docs.aws.amazon.com/AmazonRDS/latest/AuroraUserGuide/
CHAP_GettingStartedAurora.CreatingConnecting.Aurora.html#CHAP_GettingStartedAurora.Aurora.Co
\overline{\phantom{a}} print("-" * 88) 
     def create_snapshot(self, cluster_name): 
 """ 
         Shows how to create a DB cluster snapshot and wait until it's available. 
         :param cluster_name: The name of a DB cluster to snapshot. 
 """ 
         if q.ask( 
            "Do you want to create a snapshot of your DB cluster (y/n)? ",
  q.is_yesno 
         ): 
            snapshot_id = f''{cluster_name}-{uuid.uuid()}'' print( 
                 f"Creating a snapshot named {snapshot_id}. This typically takes a 
  few minutes." 
) snapshot = self.aurora_wrapper.create_cluster_snapshot( 
                 snapshot_id, cluster_name 
) while snapshot.get("Status") != "available": 
                 wait(30) 
                 snapshot = self.aurora_wrapper.get_cluster_snapshot(snapshot_id) 
             pp(snapshot) 
             print("-" * 88) 
     def cleanup(self, db_inst, cluster, parameter_group): 
 """ 
         Shows how to clean up a DB instance, DB cluster, and DB cluster parameter 
  group. 
         Before the DB cluster parameter group can be deleted, all associated DB 
  instances and 
         DB clusters must first be deleted.
```

```
 :param db_inst: The DB instance to delete. 
         :param cluster: The DB cluster to delete. 
        : param parameter group: The DB cluster parameter group to delete.
        "" ""
         cluster_name = cluster["DBClusterIdentifier"] 
        parameter group name = parameter group["DBClusterParameterGroupName"]
         if q.ask( 
             "\nDo you want to delete the database instance, DB cluster, and 
 parameter " 
            "group (y/n)? ",
             q.is_yesno, 
        ):
             print(f"Deleting database instance {db_inst['DBInstanceIdentifier']}.") 
            self.aurora wrapper.delete db instance(db inst["DBInstanceIdentifier"])
             print(f"Deleting database cluster {cluster_name}.") 
             self.aurora_wrapper.delete_db_cluster(cluster_name) 
             print( 
                 "Waiting for the DB instance and DB cluster to delete.\n" 
                 "This typically takes several minutes." 
)while db inst is not None or cluster is not None:
                 wait(30) 
                 if db_inst is not None: 
                     db_inst = self.aurora_wrapper.get_db_instance( 
                         db_inst["DBInstanceIdentifier"] 
) if cluster is not None: 
                     cluster = self.aurora_wrapper.get_db_cluster( 
                         cluster["DBClusterIdentifier"] 
) print(f"Deleting parameter group {parameter_group_name}.") 
             self.aurora_wrapper.delete_parameter_group(parameter_group_name) 
    def run_scenario(self, db_engine, parameter_group_name, cluster_name, db_name): 
         print("-" * 88) 
         print( 
             "Welcome to the Amazon Relational Database Service (Amazon RDS) get 
 started\n" 
             "with Aurora DB clusters demo." 
\overline{\phantom{a}} print("-" * 88) 
         parameter_group = self.create_parameter_group(db_engine, 
 parameter_group_name)
```

```
 self.set_user_parameters(parameter_group_name) 
         cluster = self.create_cluster(cluster_name, db_engine, db_name, 
  parameter_group) 
         wait(5) 
         db_inst = self.create_instance(cluster) 
        self.display connection(cluster)
         self.create_snapshot(cluster_name) 
         self.cleanup(db_inst, cluster, parameter_group) 
         print("\nThanks for watching!") 
         print("-" * 88)
if __name__ == '__main__": logging.basicConfig(level=logging.INFO, format="%(levelname)s: %(message)s") 
     try: 
         scenario = AuroraClusterScenario(AuroraWrapper.from_client()) 
         scenario.run_scenario( 
             "aurora-mysql", 
             "doc-example-cluster-parameter-group", 
              "doc-example-aurora", 
             "docexampledb", 
         ) 
     except Exception: 
         logging.exception("Something went wrong with the demo.")
```
Defina as funções que são chamadas pelo cenário para gerenciar as ações do Aurora.

```
class AuroraWrapper: 
     """Encapsulates Aurora DB cluster actions.""" 
     def __init__(self, rds_client): 
 """ 
         :param rds_client: A Boto3 Amazon Relational Database Service (Amazon RDS) 
  client. 
        "" "
         self.rds_client = rds_client 
     @classmethod 
     def from_client(cls): 
         """ 
         Instantiates this class from a Boto3 client.
```

```
 """ 
         rds_client = boto3.client("rds") 
         return cls(rds_client) 
    def get_parameter_group(self, parameter_group_name): 
 """ 
         Gets a DB cluster parameter group. 
         :param parameter_group_name: The name of the parameter group to retrieve. 
         :return: The requested parameter group. 
        "" "
         try: 
             response = self.rds_client.describe_db_cluster_parameter_groups( 
                 DBClusterParameterGroupName=parameter_group_name 
) parameter_group = response["DBClusterParameterGroups"][0] 
         except ClientError as err: 
             if err.response["Error"]["Code"] == "DBParameterGroupNotFound": 
                 logger.info("Parameter group %s does not exist.", 
 parameter_group_name) 
             else: 
                 logger.error( 
                     "Couldn't get parameter group %s. Here's why: %s: %s", 
                    parameter group name,
                     err.response["Error"]["Code"], 
                     err.response["Error"]["Message"], 
) raise 
         else: 
             return parameter_group 
    def create_parameter_group( 
         self, parameter_group_name, parameter_group_family, description 
     ): 
        "" ""
         Creates a DB cluster parameter group that is based on the specified 
 parameter group 
         family. 
         :param parameter_group_name: The name of the newly created parameter group. 
         :param parameter_group_family: The family that is used as the basis of the 
 new
```

```
 parameter group. 
         :param description: A description given to the parameter group. 
         :return: Data about the newly created parameter group. 
         """ 
         try: 
             response = self.rds_client.create_db_cluster_parameter_group( 
                 DBClusterParameterGroupName=parameter_group_name, 
                 DBParameterGroupFamily=parameter_group_family, 
                 Description=description, 
) except ClientError as err: 
             logger.error( 
                 "Couldn't create parameter group %s. Here's why: %s: %s", 
                 parameter_group_name, 
                 err.response["Error"]["Code"], 
                 err.response["Error"]["Message"], 
) raise 
         else: 
             return response 
    def delete_parameter_group(self, parameter_group_name): 
 """ 
         Deletes a DB cluster parameter group. 
         :param parameter_group_name: The name of the parameter group to delete. 
         :return: Data about the parameter group. 
         """ 
         try: 
             response = self.rds_client.delete_db_cluster_parameter_group( 
                 DBClusterParameterGroupName=parameter_group_name 
) except ClientError as err: 
             logger.error( 
                 "Couldn't delete parameter group %s. Here's why: %s: %s", 
                 parameter_group_name, 
                 err.response["Error"]["Code"], 
                 err.response["Error"]["Message"], 
) raise 
         else: 
             return response
```

```
 def get_parameters(self, parameter_group_name, name_prefix="", source=None): 
 """ 
         Gets the parameters that are contained in a DB cluster parameter group. 
         :param parameter_group_name: The name of the parameter group to query. 
         :param name_prefix: When specified, the retrieved list of parameters is 
 filtered 
                                to contain only parameters that start with this prefix. 
         :param source: When specified, only parameters from this source are 
 retrieved. 
                          For example, a source of 'user' retrieves only parameters 
 that 
                          were set by a user. 
         :return: The list of requested parameters. 
         """ 
         try: 
              kwargs = {"DBClusterParameterGroupName": parameter_group_name} 
              if source is not None: 
                  kwargs["Source"] = source 
              parameters = [] 
              paginator = 
 self.rds_client.get_paginator("describe_db_cluster_parameters") 
              for page in paginator.paginate(**kwargs): 
                  parameters += [ 
particle in the property of the property of the property of the property of the property of the property of the
                       for p in page["Parameters"] 
                       if p["ParameterName"].startswith(name_prefix) 
 ] 
         except ClientError as err: 
              logger.error( 
                  "Couldn't get parameters for %s. Here's why: %s: %s", 
                  parameter_group_name, 
                  err.response["Error"]["Code"], 
                  err.response["Error"]["Message"], 
) raise 
         else: 
              return parameters 
     def update_parameters(self, parameter_group_name, update_parameters): 
        .....
         Updates parameters in a custom DB cluster parameter group.
```

```
 :param parameter_group_name: The name of the parameter group to update. 
         :param update_parameters: The parameters to update in the group. 
         :return: Data about the modified parameter group. 
        "" "
         try: 
             response = self.rds_client.modify_db_cluster_parameter_group( 
                 DBClusterParameterGroupName=parameter_group_name, 
                 Parameters=update_parameters, 
) except ClientError as err: 
             logger.error( 
                 "Couldn't update parameters in %s. Here's why: %s: %s", 
                 parameter_group_name, 
                 err.response["Error"]["Code"], 
                 err.response["Error"]["Message"], 
) raise 
         else: 
             return response 
    def get_db_cluster(self, cluster_name): 
 """ 
         Gets data about an Aurora DB cluster. 
         :param cluster_name: The name of the DB cluster to retrieve. 
         :return: The retrieved DB cluster. 
 """ 
         try: 
             response = self.rds_client.describe_db_clusters( 
                 DBClusterIdentifier=cluster_name 
) cluster = response["DBClusters"][0] 
         except ClientError as err: 
             if err.response["Error"]["Code"] == "DBClusterNotFoundFault": 
                 logger.info("Cluster %s does not exist.", cluster_name) 
             else: 
                 logger.error( 
                     "Couldn't verify the existence of DB cluster %s. Here's why: %s: 
                     cluster_name, 
                     err.response["Error"]["Code"], 
                     err.response["Error"]["Message"],
```
 $\frac{1}{6}$ s",

```
) raise 
         else: 
             return cluster 
     def create_db_cluster( 
         self, 
         cluster_name, 
         parameter_group_name, 
         db_name, 
         db_engine, 
         db_engine_version, 
        admin name,
         admin_password, 
     ): 
         """ 
         Creates a DB cluster that is configured to use the specified parameter 
 group. 
         The newly created DB cluster contains a database that uses the specified 
 engine and 
         engine version. 
         :param cluster_name: The name of the DB cluster to create. 
        : param parameter group name: The name of the parameter group to associate
 with 
                                        the DB cluster. 
         :param db_name: The name of the database to create. 
         :param db_engine: The database engine of the database that is created, such 
 as MySql. 
         :param db_engine_version: The version of the database engine. 
        : param admin name: The user name of the database administrator.
         :param admin_password: The password of the database administrator. 
         :return: The newly created DB cluster. 
         """ 
         try: 
             response = self.rds_client.create_db_cluster( 
                 DatabaseName=db_name, 
                 DBClusterIdentifier=cluster_name, 
                 DBClusterParameterGroupName=parameter_group_name, 
                 Engine=db_engine, 
                 EngineVersion=db_engine_version, 
                MasterUsername=admin_name,
                 MasterUserPassword=admin_password,
```

```
) cluster = response["DBCluster"] 
        except ClientError as err: 
             logger.error( 
                 "Couldn't create database %s. Here's why: %s: %s", 
                 db_name, 
                 err.response["Error"]["Code"], 
                 err.response["Error"]["Message"], 
) raise 
        else: 
             return cluster 
    def delete_db_cluster(self, cluster_name): 
 """ 
        Deletes a DB cluster. 
         :param cluster_name: The name of the DB cluster to delete. 
        "" "
        try: 
             self.rds_client.delete_db_cluster( 
                 DBClusterIdentifier=cluster_name, SkipFinalSnapshot=True 
) logger.info("Deleted DB cluster %s.", cluster_name) 
         except ClientError: 
             logger.exception("Couldn't delete DB cluster %s.", cluster_name) 
             raise 
    def create_cluster_snapshot(self, snapshot_id, cluster_id): 
 """ 
        Creates a snapshot of a DB cluster. 
         :param snapshot_id: The ID to give the created snapshot. 
         :param cluster_id: The DB cluster to snapshot. 
         :return: Data about the newly created snapshot. 
        ^{\mathrm{m}} ""
        try: 
             response = self.rds_client.create_db_cluster_snapshot( 
                 DBClusterSnapshotIdentifier=snapshot_id, 
 DBClusterIdentifier=cluster_id 
) snapshot = response["DBClusterSnapshot"]
```

```
 except ClientError as err: 
             logger.error( 
                 "Couldn't create snapshot of %s. Here's why: %s: %s", 
                 cluster_id, 
                 err.response["Error"]["Code"], 
                 err.response["Error"]["Message"], 
) raise 
         else: 
             return snapshot 
    def get_cluster_snapshot(self, snapshot_id): 
 """ 
         Gets a DB cluster snapshot. 
         :param snapshot_id: The ID of the snapshot to retrieve. 
         :return: The retrieved snapshot. 
         """ 
         try: 
             response = self.rds_client.describe_db_cluster_snapshots( 
                 DBClusterSnapshotIdentifier=snapshot_id 
) snapshot = response["DBClusterSnapshots"][0] 
         except ClientError as err: 
             logger.error( 
                 "Couldn't get DB cluster snapshot %s. Here's why: %s: %s", 
                 snapshot_id, 
                 err.response["Error"]["Code"], 
                 err.response["Error"]["Message"], 
) raise 
         else: 
             return snapshot 
    def create_instance_in_cluster( 
         self, instance_id, cluster_id, db_engine, instance_class 
     ): 
        "" ""
        Creates a database instance in an existing DB cluster. The first database 
 that is 
         created defaults to a read-write DB instance.
```

```
 :param instance_id: The ID to give the newly created DB instance. 
        :param cluster id: The ID of the DB cluster where the DB instance is
 created. 
         :param db_engine: The database engine of a database to create in the DB 
 instance. 
                            This must be compatible with the configured parameter 
 group 
                            of the DB cluster. 
         :param instance_class: The DB instance class for the newly created DB 
 instance. 
         :return: Data about the newly created DB instance. 
        "" "
         try: 
             response = self.rds_client.create_db_instance( 
                 DBInstanceIdentifier=instance_id, 
                 DBClusterIdentifier=cluster_id, 
                 Engine=db_engine, 
                 DBInstanceClass=instance_class, 
) db_inst = response["DBInstance"] 
         except ClientError as err: 
             logger.error( 
                 "Couldn't create DB instance %s. Here's why: %s: %s", 
                 instance_id, 
                 err.response["Error"]["Code"], 
                 err.response["Error"]["Message"], 
) raise 
         else: 
             return db_inst 
    def get_engine_versions(self, engine, parameter_group_family=None): 
 """ 
         Gets database engine versions that are available for the specified engine 
         and parameter group family. 
         :param engine: The database engine to look up. 
         :param parameter_group_family: When specified, restricts the returned list 
 of 
                                          engine versions to those that are compatible 
 with 
                                         this parameter group family. 
         :return: The list of database engine versions.
```
Aurora 20730

```
 """ 
         try: 
             kwargs = {"Engine": engine} 
             if parameter_group_family is not None: 
                 kwargs["DBParameterGroupFamily"] = parameter_group_family 
             response = self.rds_client.describe_db_engine_versions(**kwargs) 
             versions = response["DBEngineVersions"] 
         except ClientError as err: 
             logger.error( 
                 "Couldn't get engine versions for %s. Here's why: %s: %s", 
                 engine, 
                 err.response["Error"]["Code"], 
                 err.response["Error"]["Message"], 
) raise 
         else: 
             return versions 
    def get_orderable_instances(self, db_engine, db_engine_version): 
 """ 
         Gets DB instance options that can be used to create DB instances that are 
         compatible with a set of specifications. 
         :param db_engine: The database engine that must be supported by the DB 
 instance. 
         :param db_engine_version: The engine version that must be supported by the 
 DB instance. 
         :return: The list of DB instance options that can be used to create a 
 compatible DB instance. 
 """ 
         try: 
            inst\_opts = [] paginator = self.rds_client.get_paginator( 
                 "describe_orderable_db_instance_options" 
) for page in paginator.paginate( 
                 Engine=db_engine, EngineVersion=db_engine_version 
             ): 
                 inst_opts += page["OrderableDBInstanceOptions"] 
         except ClientError as err: 
             logger.error( 
                 "Couldn't get orderable DB instances. Here's why: %s: %s", 
                 err.response["Error"]["Code"],
```

```
 err.response["Error"]["Message"], 
) raise 
         else: 
             return inst_opts 
    def get_db_instance(self, instance_id): 
 """ 
         Gets data about a DB instance. 
         :param instance_id: The ID of the DB instance to retrieve. 
         :return: The retrieved DB instance. 
         """ 
         try: 
             response = self.rds_client.describe_db_instances( 
                 DBInstanceIdentifier=instance_id 
) db_inst = response["DBInstances"][0] 
         except ClientError as err: 
             if err.response["Error"]["Code"] == "DBInstanceNotFound": 
                 logger.info("Instance %s does not exist.", instance_id) 
             else: 
                 logger.error( 
                     "Couldn't get DB instance %s. Here's why: %s: %s", 
                     instance_id, 
                     err.response["Error"]["Code"], 
                     err.response["Error"]["Message"], 
) raise 
         else: 
             return db_inst 
    def delete_db_instance(self, instance_id): 
 """ 
         Deletes a DB instance. 
         :param instance_id: The ID of the DB instance to delete. 
         :return: Data about the deleted DB instance. 
         """ 
         try: 
             response = self.rds_client.delete_db_instance( 
                 DBInstanceIdentifier=instance_id,
```
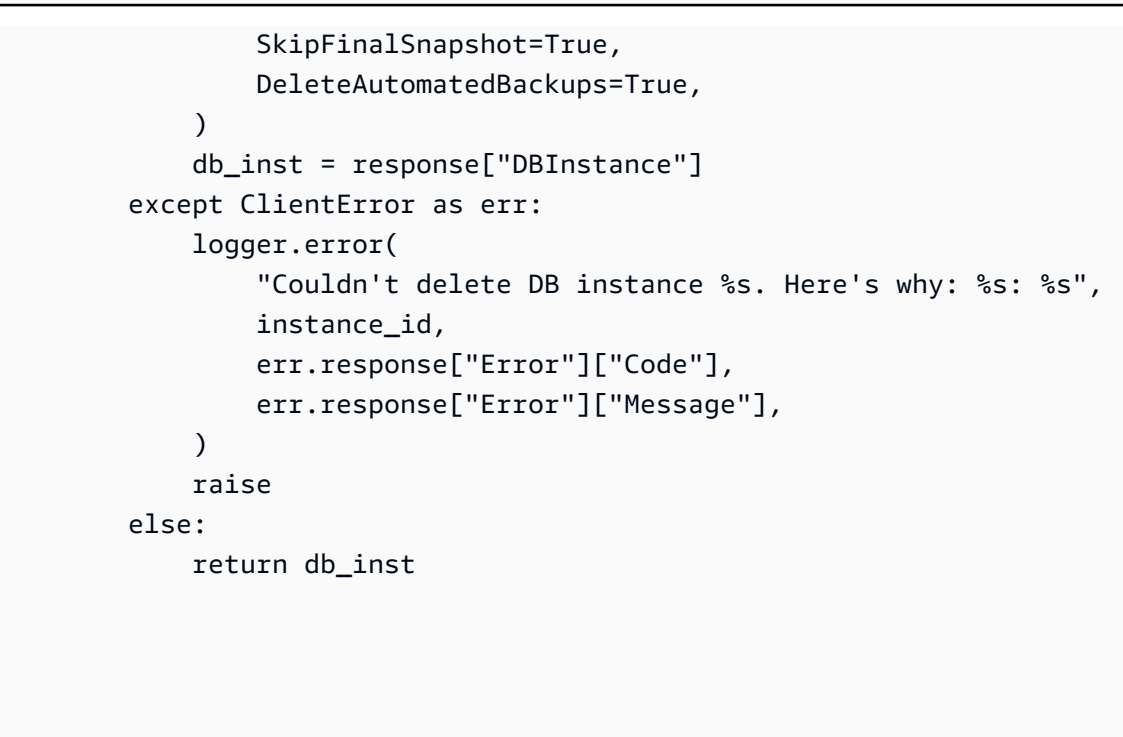

- Para obter detalhes da API, consulte os tópicos a seguir na Referência da API AWS SDK para Python (Boto3).
	- [CriarDBCluster](https://docs.aws.amazon.com/goto/boto3/rds-2014-10-31/CreateDBCluster)
	- [CriarDBClusterParameterGroup](https://docs.aws.amazon.com/goto/boto3/rds-2014-10-31/CreateDBClusterParameterGroup)
	- [Criar DBCluster instantâneo](https://docs.aws.amazon.com/goto/boto3/rds-2014-10-31/CreateDBClusterSnapshot)
	- [CriarDBInstance](https://docs.aws.amazon.com/goto/boto3/rds-2014-10-31/CreateDBInstance)
	- [ExcluirDBCluster](https://docs.aws.amazon.com/goto/boto3/rds-2014-10-31/DeleteDBCluster)
	- [ExcluirDBClusterParameterGroup](https://docs.aws.amazon.com/goto/boto3/rds-2014-10-31/DeleteDBClusterParameterGroup)
	- [ExcluirDBInstance](https://docs.aws.amazon.com/goto/boto3/rds-2014-10-31/DeleteDBInstance)
	- [DescreverDBClusterParameterGroups](https://docs.aws.amazon.com/goto/boto3/rds-2014-10-31/DescribeDBClusterParameterGroups)
	- [Descreva DBCluster os parâmetros](https://docs.aws.amazon.com/goto/boto3/rds-2014-10-31/DescribeDBClusterParameters)
	- [Descreva os DBCluster instantâneos](https://docs.aws.amazon.com/goto/boto3/rds-2014-10-31/DescribeDBClusterSnapshots)
	- [DescreverDBClusters](https://docs.aws.amazon.com/goto/boto3/rds-2014-10-31/DescribeDBClusters)
	- [Descreva DBEngine as versões](https://docs.aws.amazon.com/goto/boto3/rds-2014-10-31/DescribeDBEngineVersions)
	- [DescreverDBInstances](https://docs.aws.amazon.com/goto/boto3/rds-2014-10-31/DescribeDBInstances)
	- [DescribeOrderableDBInstanceOpções](https://docs.aws.amazon.com/goto/boto3/rds-2014-10-31/DescribeOrderableDBInstanceOptions)
	- [ModifiqueDBClusterParameterGroup](https://docs.aws.amazon.com/goto/boto3/rds-2014-10-31/ModifyDBClusterParameterGroup)

## Ações

## **CreateDBCluster**

O código de exemplo a seguir mostra como usar CreateDBCluster.

```
SDK para Python (Boto3)
```
## **a** Note

```
class AuroraWrapper: 
     """Encapsulates Aurora DB cluster actions.""" 
     def __init__(self, rds_client): 
 """ 
          :param rds_client: A Boto3 Amazon Relational Database Service (Amazon RDS) 
  client. 
 """ 
         self.rds_client = rds_client 
     @classmethod 
     def from_client(cls): 
          """ 
         Instantiates this class from a Boto3 client. 
         ^{\mathrm{m}} ""
         rds_client = boto3.client("rds") 
         return cls(rds_client) 
     def create_db_cluster( 
         self, 
         cluster_name, 
         parameter_group_name, 
         db_name, 
         db_engine, 
         db_engine_version, 
         admin_name, 
          admin_password, 
     ):
```

```
 """ 
         Creates a DB cluster that is configured to use the specified parameter 
 group. 
         The newly created DB cluster contains a database that uses the specified 
 engine and 
         engine version. 
         :param cluster_name: The name of the DB cluster to create. 
         :param parameter_group_name: The name of the parameter group to associate 
 with 
                                       the DB cluster. 
         :param db_name: The name of the database to create. 
         :param db_engine: The database engine of the database that is created, such 
 as MySql. 
         :param db_engine_version: The version of the database engine. 
        : param admin name: The user name of the database administrator.
         :param admin_password: The password of the database administrator. 
         :return: The newly created DB cluster. 
        .....
         try: 
             response = self.rds_client.create_db_cluster( 
                 DatabaseName=db_name, 
                 DBClusterIdentifier=cluster_name, 
                 DBClusterParameterGroupName=parameter_group_name, 
                 Engine=db_engine, 
                 EngineVersion=db_engine_version, 
                MasterUsername=admin_name,
                MasterUserPassword=admin password,
) cluster = response["DBCluster"] 
         except ClientError as err: 
             logger.error( 
                 "Couldn't create database %s. Here's why: %s: %s", 
                 db_name, 
                 err.response["Error"]["Code"], 
                 err.response["Error"]["Message"], 
) raise 
         else: 
             return cluster
```
• Para obter detalhes da API, consulte Referência da API [Create DBCluster](https://docs.aws.amazon.com/goto/boto3/rds-2014-10-31/CreateDBCluster) in AWS SDK for Python (Boto3).

#### **CreateDBClusterParameterGroup**

O código de exemplo a seguir mostra como usar CreateDBClusterParameterGroup.

SDK para Python (Boto3)

#### **a** Note

```
class AuroraWrapper: 
     """Encapsulates Aurora DB cluster actions.""" 
     def __init__(self, rds_client): 
 """ 
          :param rds_client: A Boto3 Amazon Relational Database Service (Amazon RDS) 
  client. 
 """ 
         self.rds_client = rds_client 
     @classmethod 
     def from_client(cls): 
        ^{\mathrm{m}} ""
         Instantiates this class from a Boto3 client. 
         """ 
         rds_client = boto3.client("rds") 
         return cls(rds_client) 
     def create_parameter_group( 
         self, parameter_group_name, parameter_group_family, description 
     ): 
         "" "
         Creates a DB cluster parameter group that is based on the specified 
  parameter group 
         family.
```

```
 :param parameter_group_name: The name of the newly created parameter group. 
         :param parameter_group_family: The family that is used as the basis of the 
 new 
                                         parameter group. 
         :param description: A description given to the parameter group. 
         :return: Data about the newly created parameter group. 
        "" ""
         try: 
             response = self.rds_client.create_db_cluster_parameter_group( 
                 DBClusterParameterGroupName=parameter_group_name, 
                 DBParameterGroupFamily=parameter_group_family, 
                 Description=description, 
) except ClientError as err: 
             logger.error( 
                 "Couldn't create parameter group %s. Here's why: %s: %s", 
                 parameter_group_name, 
                 err.response["Error"]["Code"], 
                 err.response["Error"]["Message"], 
) raise 
         else: 
             return response
```
• Para obter detalhes da API, consulte Referência da API [Create DBCluster ParameterGroup](https://docs.aws.amazon.com/goto/boto3/rds-2014-10-31/CreateDBClusterParameterGroup) in AWS SDK for Python (Boto3).

## **CreateDBClusterSnapshot**

O código de exemplo a seguir mostra como usar CreateDBClusterSnapshot.

SDK para Python (Boto3)

### **a** Note

```
class AuroraWrapper: 
     """Encapsulates Aurora DB cluster actions.""" 
     def __init__(self, rds_client): 
 """ 
         :param rds_client: A Boto3 Amazon Relational Database Service (Amazon RDS) 
  client. 
        .....
         self.rds_client = rds_client 
     @classmethod 
     def from_client(cls): 
 """ 
         Instantiates this class from a Boto3 client. 
 """ 
         rds_client = boto3.client("rds") 
         return cls(rds_client) 
     def create_cluster_snapshot(self, snapshot_id, cluster_id): 
        "" "
         Creates a snapshot of a DB cluster. 
         :param snapshot_id: The ID to give the created snapshot. 
         :param cluster_id: The DB cluster to snapshot. 
         :return: Data about the newly created snapshot. 
         """ 
         try: 
             response = self.rds_client.create_db_cluster_snapshot( 
                 DBClusterSnapshotIdentifier=snapshot_id, 
  DBClusterIdentifier=cluster_id 
) snapshot = response["DBClusterSnapshot"] 
         except ClientError as err: 
             logger.error( 
                 "Couldn't create snapshot of %s. Here's why: %s: %s", 
                 cluster_id, 
                err.response["Error"]["Code"],
                 err.response["Error"]["Message"], 
) raise 
         else: 
             return snapshot
```
• Para obter detalhes da API, consulte Referência da API [DBClusterCreate Snapshot](https://docs.aws.amazon.com/goto/boto3/rds-2014-10-31/CreateDBClusterSnapshot) in AWS SDK for Python (Boto3).

## **CreateDBInstance**

O código de exemplo a seguir mostra como usar CreateDBInstance.

SDK para Python (Boto3)

## **a** Note

```
class AuroraWrapper: 
     """Encapsulates Aurora DB cluster actions.""" 
     def __init__(self, rds_client): 
 """ 
         :param rds_client: A Boto3 Amazon Relational Database Service (Amazon RDS) 
  client. 
        "" "
         self.rds_client = rds_client 
     @classmethod 
     def from_client(cls): 
         """ 
         Instantiates this class from a Boto3 client. 
 """ 
         rds_client = boto3.client("rds") 
         return cls(rds_client) 
     def create_instance_in_cluster( 
         self, instance_id, cluster_id, db_engine, instance_class 
     ): 
        "" "
```

```
 Creates a database instance in an existing DB cluster. The first database 
 that is 
         created defaults to a read-write DB instance. 
         :param instance_id: The ID to give the newly created DB instance. 
        : param cluster id: The ID of the DB cluster where the DB instance is
 created. 
         :param db_engine: The database engine of a database to create in the DB 
 instance. 
                           This must be compatible with the configured parameter 
 group 
                            of the DB cluster. 
         :param instance_class: The DB instance class for the newly created DB 
 instance. 
         :return: Data about the newly created DB instance. 
 """ 
         try: 
             response = self.rds_client.create_db_instance( 
                 DBInstanceIdentifier=instance_id, 
                 DBClusterIdentifier=cluster_id, 
                 Engine=db_engine, 
                 DBInstanceClass=instance_class, 
) db_inst = response["DBInstance"] 
         except ClientError as err: 
             logger.error( 
                 "Couldn't create DB instance %s. Here's why: %s: %s", 
                 instance_id, 
                 err.response["Error"]["Code"], 
                 err.response["Error"]["Message"], 
) raise 
         else: 
             return db_inst
```
• Para obter detalhes da API, consulte Referência da API [Create DBInstance](https://docs.aws.amazon.com/goto/boto3/rds-2014-10-31/CreateDBInstance) in AWS SDK for Python (Boto3).

## **DeleteDBCluster**

O código de exemplo a seguir mostra como usar DeleteDBCluster.

#### SDK para Python (Boto3)

## **a** Note

```
class AuroraWrapper: 
     """Encapsulates Aurora DB cluster actions.""" 
     def __init__(self, rds_client): 
 """ 
         :param rds_client: A Boto3 Amazon Relational Database Service (Amazon RDS) 
  client. 
 """ 
         self.rds_client = rds_client 
     @classmethod 
     def from_client(cls): 
         """ 
         Instantiates this class from a Boto3 client. 
         """ 
         rds_client = boto3.client("rds") 
         return cls(rds_client) 
     def delete_db_cluster(self, cluster_name): 
        "" "
         Deletes a DB cluster. 
         :param cluster_name: The name of the DB cluster to delete. 
        ^{\rm{m}} ""
         try: 
             self.rds_client.delete_db_cluster( 
                  DBClusterIdentifier=cluster_name, SkipFinalSnapshot=True 
) logger.info("Deleted DB cluster %s.", cluster_name) 
         except ClientError: 
             logger.exception("Couldn't delete DB cluster %s.", cluster_name) 
             raise
```
• Para obter detalhes da API, consulte a Referência da API [Excluir DBCluster](https://docs.aws.amazon.com/goto/boto3/rds-2014-10-31/DeleteDBCluster) no AWS SDK for Python (Boto3).

#### **DeleteDBClusterParameterGroup**

O código de exemplo a seguir mostra como usar DeleteDBClusterParameterGroup.

SDK para Python (Boto3)

#### **a** Note

```
class AuroraWrapper: 
     """Encapsulates Aurora DB cluster actions.""" 
     def __init__(self, rds_client): 
 """ 
         :param rds_client: A Boto3 Amazon Relational Database Service (Amazon RDS) 
  client. 
 """ 
         self.rds_client = rds_client 
     @classmethod 
     def from_client(cls): 
 """ 
         Instantiates this class from a Boto3 client. 
        "''" rds_client = boto3.client("rds") 
         return cls(rds_client) 
     def delete_parameter_group(self, parameter_group_name): 
        "" "
         Deletes a DB cluster parameter group. 
         :param parameter_group_name: The name of the parameter group to delete.
```

```
 :return: Data about the parameter group. 
        "" "
        try: 
             response = self.rds_client.delete_db_cluster_parameter_group( 
                 DBClusterParameterGroupName=parameter_group_name 
) except ClientError as err: 
             logger.error( 
                 "Couldn't delete parameter group %s. Here's why: %s: %s", 
                 parameter_group_name, 
                 err.response["Error"]["Code"], 
                 err.response["Error"]["Message"], 
) raise 
        else: 
             return response
```
• Para obter detalhes da API, consulte a Referência da API [Excluir DBCluster ParameterGroup](https://docs.aws.amazon.com/goto/boto3/rds-2014-10-31/DeleteDBClusterParameterGroup) no AWS SDK for Python (Boto3).

#### **DeleteDBInstance**

O código de exemplo a seguir mostra como usar DeleteDBInstance.

SDK para Python (Boto3)

```
a Note
```

```
class AuroraWrapper: 
     """Encapsulates Aurora DB cluster actions.""" 
     def __init__(self, rds_client): 
        "" ""
         :param rds_client: A Boto3 Amazon Relational Database Service (Amazon RDS) 
  client.
```

```
 """ 
        self.rds_client = rds_client 
    @classmethod 
    def from_client(cls): 
 """ 
        Instantiates this class from a Boto3 client. 
 """ 
        rds_client = boto3.client("rds") 
        return cls(rds_client) 
    def delete_db_instance(self, instance_id): 
        .....
        Deletes a DB instance. 
         :param instance_id: The ID of the DB instance to delete. 
         :return: Data about the deleted DB instance. 
 """ 
        try: 
             response = self.rds_client.delete_db_instance( 
                 DBInstanceIdentifier=instance_id, 
                 SkipFinalSnapshot=True, 
                 DeleteAutomatedBackups=True, 
) db_inst = response["DBInstance"] 
        except ClientError as err: 
             logger.error( 
                 "Couldn't delete DB instance %s. Here's why: %s: %s", 
                 instance_id, 
                 err.response["Error"]["Code"], 
                 err.response["Error"]["Message"], 
) raise 
        else: 
             return db_inst
```
• Para obter detalhes da API, consulte a Referência da API [Excluir DBInstance](https://docs.aws.amazon.com/goto/boto3/rds-2014-10-31/DeleteDBInstance) no AWS SDK for Python (Boto3).

#### **DescribeDBClusterParameterGroups**

O código de exemplo a seguir mostra como usar DescribeDBClusterParameterGroups.

SDK para Python (Boto3)

## **a** Note

```
class AuroraWrapper: 
     """Encapsulates Aurora DB cluster actions.""" 
     def __init__(self, rds_client): 
 """ 
         :param rds_client: A Boto3 Amazon Relational Database Service (Amazon RDS) 
  client. 
        "" "
         self.rds_client = rds_client 
     @classmethod 
     def from_client(cls): 
        "" "
         Instantiates this class from a Boto3 client. 
         """ 
         rds_client = boto3.client("rds") 
         return cls(rds_client) 
     def get_parameter_group(self, parameter_group_name): 
         """ 
         Gets a DB cluster parameter group. 
         :param parameter_group_name: The name of the parameter group to retrieve. 
         :return: The requested parameter group. 
        ^{\rm{m}} ""
         try: 
             response = self.rds_client.describe_db_cluster_parameter_groups( 
                  DBClusterParameterGroupName=parameter_group_name 
) parameter_group = response["DBClusterParameterGroups"][0]
```

```
 except ClientError as err: 
             if err.response["Error"]["Code"] == "DBParameterGroupNotFound": 
                 logger.info("Parameter group %s does not exist.", 
 parameter_group_name) 
             else: 
                 logger.error( 
                     "Couldn't get parameter group %s. Here's why: %s: %s", 
                     parameter_group_name, 
                     err.response["Error"]["Code"], 
                     err.response["Error"]["Message"], 
) raise 
         else: 
             return parameter_group
```
• Para obter detalhes da API, consulte a Referência da API [Descrever DBCluster](https://docs.aws.amazon.com/goto/boto3/rds-2014-10-31/DescribeDBClusterParameterGroups)  [ParameterGroups](https://docs.aws.amazon.com/goto/boto3/rds-2014-10-31/DescribeDBClusterParameterGroups) no AWS SDK for Python (Boto3).

## **DescribeDBClusterParameters**

O código de exemplo a seguir mostra como usar DescribeDBClusterParameters.

SDK para Python (Boto3)

```
a Note
```

```
class AuroraWrapper: 
     """Encapsulates Aurora DB cluster actions.""" 
     def __init__(self, rds_client): 
 """ 
         :param rds_client: A Boto3 Amazon Relational Database Service (Amazon RDS) 
  client. 
        "" "
         self.rds_client = rds_client
```

```
 @classmethod 
     def from_client(cls): 
 """ 
         Instantiates this class from a Boto3 client. 
 """ 
         rds_client = boto3.client("rds") 
         return cls(rds_client) 
     def get_parameters(self, parameter_group_name, name_prefix="", source=None): 
 """ 
         Gets the parameters that are contained in a DB cluster parameter group. 
         :param parameter_group_name: The name of the parameter group to query. 
         :param name_prefix: When specified, the retrieved list of parameters is 
 filtered 
                               to contain only parameters that start with this prefix. 
         :param source: When specified, only parameters from this source are 
 retrieved. 
                          For example, a source of 'user' retrieves only parameters 
 that 
                          were set by a user. 
         :return: The list of requested parameters. 
 """ 
         try: 
              kwargs = {"DBClusterParameterGroupName": parameter_group_name} 
              if source is not None: 
                  kwargs["Source"] = source 
              parameters = [] 
              paginator = 
 self.rds_client.get_paginator("describe_db_cluster_parameters") 
              for page in paginator.paginate(**kwargs): 
                  parameters += [ 
particle in the property of the property of the property of the property of the property of the property of the
                      for p in page["Parameters"] 
                       if p["ParameterName"].startswith(name_prefix) 
 ] 
         except ClientError as err: 
              logger.error( 
                  "Couldn't get parameters for %s. Here's why: %s: %s", 
                  parameter_group_name, 
                  err.response["Error"]["Code"], 
                  err.response["Error"]["Message"],
```
```
) raise 
       else: 
          return parameters
```
• Para obter detalhes da API, consulte [Descrever DBCluster os parâmetros](https://docs.aws.amazon.com/goto/boto3/rds-2014-10-31/DescribeDBClusterParameters) na AWS referência da API SDK for Python (Boto3).

### **DescribeDBClusterSnapshots**

O código de exemplo a seguir mostra como usar DescribeDBClusterSnapshots.

SDK para Python (Boto3)

#### **a** Note

```
class AuroraWrapper: 
     """Encapsulates Aurora DB cluster actions.""" 
     def __init__(self, rds_client): 
        "" "
         :param rds_client: A Boto3 Amazon Relational Database Service (Amazon RDS) 
  client. 
 """ 
         self.rds_client = rds_client 
     @classmethod 
     def from_client(cls): 
        "" "
         Instantiates this class from a Boto3 client. 
 """ 
         rds_client = boto3.client("rds") 
         return cls(rds_client)
```

```
 def get_cluster_snapshot(self, snapshot_id): 
 """ 
        Gets a DB cluster snapshot. 
         :param snapshot_id: The ID of the snapshot to retrieve. 
         :return: The retrieved snapshot. 
        "''" try: 
             response = self.rds_client.describe_db_cluster_snapshots( 
                 DBClusterSnapshotIdentifier=snapshot_id 
) snapshot = response["DBClusterSnapshots"][0] 
        except ClientError as err: 
             logger.error( 
                 "Couldn't get DB cluster snapshot %s. Here's why: %s: %s", 
                 snapshot_id, 
                 err.response["Error"]["Code"], 
                 err.response["Error"]["Message"], 
) raise 
        else: 
             return snapshot
```
• Para obter detalhes da API, consulte [Descrição de DBCluster instantâneos na referência](https://docs.aws.amazon.com/goto/boto3/rds-2014-10-31/DescribeDBClusterSnapshots) da API AWS SDK for Python (Boto3).

## **DescribeDBClusters**

O código de exemplo a seguir mostra como usar DescribeDBClusters.

SDK para Python (Boto3)

```
G Note
```
Tem mais sobre GitHub. Encontre o exemplo completo e saiba como configurar e executar no [Repositório de exemplos de código da AWS.](https://github.com/awsdocs/aws-doc-sdk-examples/tree/main/python/example_code/aurora#code-examples)

class AuroraWrapper:

```
 """Encapsulates Aurora DB cluster actions.""" 
    def __init__(self, rds_client): 
 """ 
         :param rds_client: A Boto3 Amazon Relational Database Service (Amazon RDS) 
 client. 
 """ 
         self.rds_client = rds_client 
    @classmethod 
    def from_client(cls): 
        "" "
         Instantiates this class from a Boto3 client. 
 """ 
        rds_client = boto3.client("rds") 
         return cls(rds_client) 
    def get_db_cluster(self, cluster_name): 
 """ 
         Gets data about an Aurora DB cluster. 
         :param cluster_name: The name of the DB cluster to retrieve. 
         :return: The retrieved DB cluster. 
         """ 
        try: 
             response = self.rds_client.describe_db_clusters( 
                 DBClusterIdentifier=cluster_name 
) cluster = response["DBClusters"][0] 
         except ClientError as err: 
             if err.response["Error"]["Code"] == "DBClusterNotFoundFault": 
                 logger.info("Cluster %s does not exist.", cluster_name) 
             else: 
                 logger.error( 
                     "Couldn't verify the existence of DB cluster %s. Here's why: %s: 
\frac{6}{6}s",
                     cluster_name, 
                     err.response["Error"]["Code"], 
                     err.response["Error"]["Message"], 
) raise 
         else: 
             return cluster
```

```
Aurora 20750
```
• Para obter detalhes da API, consulte a Referência da API [Descrever DBClusters](https://docs.aws.amazon.com/goto/boto3/rds-2014-10-31/DescribeDBClusters) no AWS SDK for Python (Boto3).

### **DescribeDBEngineVersions**

O código de exemplo a seguir mostra como usar DescribeDBEngineVersions.

SDK para Python (Boto3)

## **a** Note

```
class AuroraWrapper: 
     """Encapsulates Aurora DB cluster actions.""" 
     def __init__(self, rds_client): 
 """ 
         :param rds_client: A Boto3 Amazon Relational Database Service (Amazon RDS) 
  client. 
 """ 
         self.rds_client = rds_client 
     @classmethod 
     def from_client(cls): 
         """ 
         Instantiates this class from a Boto3 client. 
 """ 
         rds_client = boto3.client("rds") 
         return cls(rds_client) 
     def get_engine_versions(self, engine, parameter_group_family=None): 
         """ 
         Gets database engine versions that are available for the specified engine 
         and parameter group family.
```

```
 :param engine: The database engine to look up. 
         :param parameter_group_family: When specified, restricts the returned list 
 of 
                                          engine versions to those that are compatible 
 with 
                                          this parameter group family. 
         :return: The list of database engine versions. 
        "" "
         try: 
             kwargs = {"Engine": engine} 
             if parameter_group_family is not None: 
                 kwargs["DBParameterGroupFamily"] = parameter_group_family 
             response = self.rds_client.describe_db_engine_versions(**kwargs) 
             versions = response["DBEngineVersions"] 
         except ClientError as err: 
             logger.error( 
                 "Couldn't get engine versions for %s. Here's why: %s: %s", 
                 engine, 
                 err.response["Error"]["Code"], 
                 err.response["Error"]["Message"], 
) raise 
         else: 
             return versions
```
• Para obter detalhes da API, consulte [Descrição das DBEngine versões](https://docs.aws.amazon.com/goto/boto3/rds-2014-10-31/DescribeDBEngineVersions) na referência da API AWS SDK for Python (Boto3).

## **DescribeDBInstances**

O código de exemplo a seguir mostra como usar DescribeDBInstances.

SDK para Python (Boto3)

#### **a** Note

```
class AuroraWrapper: 
     """Encapsulates Aurora DB cluster actions.""" 
     def __init__(self, rds_client): 
 """ 
         :param rds_client: A Boto3 Amazon Relational Database Service (Amazon RDS) 
  client. 
        .....
         self.rds_client = rds_client 
     @classmethod 
     def from_client(cls): 
 """ 
         Instantiates this class from a Boto3 client. 
 """ 
         rds_client = boto3.client("rds") 
         return cls(rds_client) 
     def get_db_instance(self, instance_id): 
         """ 
         Gets data about a DB instance. 
         :param instance_id: The ID of the DB instance to retrieve. 
         :return: The retrieved DB instance. 
        "" "" ""
         try: 
             response = self.rds_client.describe_db_instances( 
                 DBInstanceIdentifier=instance_id 
) db_inst = response["DBInstances"][0] 
         except ClientError as err: 
             if err.response["Error"]["Code"] == "DBInstanceNotFound": 
                 logger.info("Instance %s does not exist.", instance_id) 
             else: 
                 logger.error( 
                      "Couldn't get DB instance %s. Here's why: %s: %s", 
                     instance_id, 
                     err.response["Error"]["Code"], 
                     err.response["Error"]["Message"], 
) raise 
         else:
```
return db\_inst

• Para obter detalhes da API, consulte a Referência da API [Descrever DBInstances](https://docs.aws.amazon.com/goto/boto3/rds-2014-10-31/DescribeDBInstances) no AWS SDK for Python (Boto3).

#### **DescribeOrderableDBInstanceOptions**

O código de exemplo a seguir mostra como usar DescribeOrderableDBInstanceOptions.

SDK para Python (Boto3)

## **a** Note

```
class AuroraWrapper: 
     """Encapsulates Aurora DB cluster actions.""" 
     def __init__(self, rds_client): 
         """ 
          :param rds_client: A Boto3 Amazon Relational Database Service (Amazon RDS) 
  client. 
         "" "
         self.rds_client = rds_client 
     @classmethod 
     def from_client(cls): 
         """ 
         Instantiates this class from a Boto3 client. 
         """ 
         rds_client = boto3.client("rds") 
         return cls(rds_client) 
     def get_orderable_instances(self, db_engine, db_engine_version): 
         "" "
         Gets DB instance options that can be used to create DB instances that are
```

```
 compatible with a set of specifications. 
         :param db_engine: The database engine that must be supported by the DB 
 instance. 
         :param db_engine_version: The engine version that must be supported by the 
 DB instance. 
         :return: The list of DB instance options that can be used to create a 
 compatible DB instance. 
        ^{\mathrm{m}} ""
         try: 
            inst\_opts = [] paginator = self.rds_client.get_paginator( 
                 "describe_orderable_db_instance_options" 
) for page in paginator.paginate( 
                 Engine=db_engine, EngineVersion=db_engine_version 
             ): 
                 inst_opts += page["OrderableDBInstanceOptions"] 
         except ClientError as err: 
             logger.error( 
                 "Couldn't get orderable DB instances. Here's why: %s: %s", 
                 err.response["Error"]["Code"], 
                 err.response["Error"]["Message"], 
) raise 
         else: 
             return inst_opts
```
• Para obter detalhes da API, consulte [DescribeOrderableDBInstanceReferência da API Opções](https://docs.aws.amazon.com/goto/boto3/rds-2014-10-31/DescribeOrderableDBInstanceOptions) no AWS SDK for Python (Boto3).

#### **ModifyDBClusterParameterGroup**

O código de exemplo a seguir mostra como usar ModifyDBClusterParameterGroup.

## SDK para Python (Boto3)

### **a** Note

```
class AuroraWrapper: 
     """Encapsulates Aurora DB cluster actions.""" 
     def __init__(self, rds_client): 
 """ 
         :param rds_client: A Boto3 Amazon Relational Database Service (Amazon RDS) 
  client. 
 """ 
         self.rds_client = rds_client 
     @classmethod 
     def from_client(cls): 
         """ 
         Instantiates this class from a Boto3 client. 
         """ 
         rds_client = boto3.client("rds") 
         return cls(rds_client) 
     def update_parameters(self, parameter_group_name, update_parameters): 
        "" ""
         Updates parameters in a custom DB cluster parameter group. 
         :param parameter_group_name: The name of the parameter group to update. 
         :param update_parameters: The parameters to update in the group. 
         :return: Data about the modified parameter group. 
         """ 
         try: 
             response = self.rds_client.modify_db_cluster_parameter_group( 
                 DBClusterParameterGroupName=parameter_group_name, 
                 Parameters=update_parameters, 
) except ClientError as err: 
             logger.error(
```

```
 "Couldn't update parameters in %s. Here's why: %s: %s", 
                 parameter_group_name, 
                 err.response["Error"]["Code"], 
                 err.response["Error"]["Message"], 
) raise 
        else: 
             return response
```
• Para obter detalhes da API, consulte Referência da API [Modificar DBCluster ParameterGroup](https://docs.aws.amazon.com/goto/boto3/rds-2014-10-31/ModifyDBClusterParameterGroup) no AWS SDK for Python (Boto3).

## Cenários

Criar uma API REST de biblioteca de empréstimos

O exemplo de código abaixo mostra como criar uma biblioteca de empréstimos na qual os clientes possam pegar e devolver livros emprestados usando uma API REST com suporte por um banco de dados do Amazon Aurora.

SDK para Python (Boto3)

Mostra como usar o AWS SDK for Python (Boto3) com a API do Amazon Relational Database Service (Amazon RDS) e o AWS Chalice para criar uma API REST apoiada por um banco de dados Amazon Aurora. O serviço da Web é uma tecnologia sem servidor e representa uma biblioteca de empréstimos simples, na qual os clientes podem pegar e devolver livros emprestados. Aprenda como:

- Crie e gerencie um cluster de banco de dados Aurora com tecnologia sem servidor.
- Use AWS Secrets Manager para gerenciar as credenciais do banco de dados.
- Implemente uma camada de armazenamento de dados que use o Amazon RDS para mover dados para dentro e fora do banco de dados.
- Use o AWS Chalice para implantar uma API REST sem servidor no Amazon API Gateway e. AWS Lambda
- Use o pacote Requests para enviar solicitações ao serviço Web.

Para obter o código-fonte completo e instruções sobre como configurar e executar, veja o exemplo completo em [GitHub.](https://github.com/awsdocs/aws-doc-sdk-examples/tree/main/python/cross_service/aurora_rest_lending_library)

Serviços utilizados neste exemplo

- API Gateway
- Aurora
- Lambda
- Secrets Manager

Crie um rastreador de itens de trabalho do Aurora Sem Servidor

O exemplo de código a seguir mostra como criar uma aplicação web que rastreia itens de trabalho em um banco de dados Amazon Aurora Serverless e usa o Amazon Simple Email Service (Amazon SES) para enviar relatórios.

SDK para Python (Boto3)

Mostra como usar o AWS SDK for Python (Boto3) para criar um serviço REST que rastreia itens de trabalho em um banco de dados Amazon Aurora Serverless e envia relatórios por e-mail usando o Amazon Simple Email Service (Amazon SES). Este exemplo usa a estrutura web Flask para lidar com o roteamento HTTP e se integra a uma página da Web do React para apresentar uma aplicação Web totalmente funcional.

- Crie um serviço Flask REST que se integre com o. Serviços da AWS
- Leia, grave e atualize itens de trabalho armazenados em um banco de dados do Aurora Sem Servidor.
- Crie um AWS Secrets Manager segredo que contenha as credenciais do banco de dados e use-o para autenticar chamadas para o banco de dados.
- Use o Amazon SES para enviar relatórios por e-mail de itens de trabalho.

Para obter o código-fonte completo e instruções sobre como configurar e executar, veja o exemplo completo em [GitHub.](https://github.com/awsdocs/aws-doc-sdk-examples/tree/main/python/cross_service/aurora_item_tracker)

Serviços utilizados neste exemplo

- Aurora
- Amazon RDS
- Serviços de dados do Amazon RDS
- Amazon SES

# Exemplos do Auto Scaling usando o SDK para Python (Boto3)

Os exemplos de código a seguir mostram como realizar ações e implementar cenários comuns usando o AWS SDK for Python (Boto3) com Auto Scaling.

As noções básicas são exemplos de código que mostram como realizar as operações essenciais em um serviço.

Ações são trechos de código de programas maiores e devem ser executadas em contexto. Embora as ações mostrem como chamar perfis de serviço individuais, você pode ver as ações no contexto em seus cenários relacionados.

Cenários são exemplos de código que mostram como realizar tarefas específicas chamando várias funções dentro de um serviço ou combinadas com outros Serviços da AWS.

Cada exemplo inclui um link para o código-fonte completo, em que você pode encontrar instruções sobre como configurar e executar o código.

Conceitos básicos

Olá, Auto Scaling

Os exemplos de código a seguir mostram como começar a usar o Auto Scaling.

SDK para Python (Boto3)

#### **G** Note

```
import boto3
def hello_autoscaling(autoscaling_client): 
     """ 
     Use the AWS SDK for Python (Boto3) to create an Amazon EC2 Auto Scaling client 
  and list 
     some of the Auto Scaling groups in your account. 
     This example uses the default settings specified in your shared credentials 
     and config files.
```

```
 :param autoscaling_client: A Boto3 Amazon EC2 Auto Scaling client object. 
    "" ""
     print( 
         "Hello, Amazon EC2 Auto Scaling! Let's list up to ten of you Auto Scaling 
  groups:" 
    \lambda response = autoscaling_client.describe_auto_scaling_groups() 
     groups = response.get("AutoScalingGroups", []) 
     if groups: 
         for group in groups: 
             print(f"\t{group['AutoScalingGroupName']}: 
  {group['AvailabilityZones']}") 
     else: 
         print("There are no Auto Scaling groups in your account.")
if __name__ == '__main__": hello_autoscaling(boto3.client("autoscaling"))
```
• Para obter detalhes da API, consulte a [DescribeAutoScalingGroups](https://docs.aws.amazon.com/goto/boto3/autoscaling-2011-01-01/DescribeAutoScalingGroups)Referência da API AWS SDK for Python (Boto3).

## Tópicos

- [Conceitos básicos](#page-13278-0)
- [Ações](#page-13270-0)
- [Cenários](#page-13275-0)

## Conceitos básicos

Conheça os conceitos básicos

O exemplo de código a seguir mostra como:

- Crie um grupo do Amazon EC2 Auto Scaling com um modelo de lançamento e zonas de disponibilidade e obtenha informações sobre instâncias em execução.
- Ative a coleta de CloudWatch métricas da Amazon.
- Atualizar a capacidade desejada do grupo e aguardar a inicialização de uma instância.
- Encerrar uma instância no grupo.
- Listar as atividades de ajuste de escala que ocorrem em resposta às solicitações do usuário e às mudanças de capacidade.
- Obtenha estatísticas de CloudWatch métricas e, em seguida, limpe os recursos.

SDK para Python (Boto3)

**a** Note

Tem mais sobre GitHub. Encontre o exemplo completo e saiba como configurar e executar no [Repositório de exemplos de código da AWS.](https://github.com/awsdocs/aws-doc-sdk-examples/tree/main/python/example_code/auto-scaling#code-examples)

Execute um cenário interativo em um prompt de comando.

```
def run_scenario(as_wrapper: AutoScalingWrapper, svc_helper: ServiceHelper) -> None: 
    "" "
     Runs the scenario demonstrating the management of Auto Scaling groups and 
  instances. 
     :param as_wrapper: An instance of the AutoScalingWrapper that manages Auto 
  Scaling groups. 
     :param svc_helper: An instance of the ServiceHelper that interacts with AWS 
  services. 
     :return: None 
    "" "
     logging.basicConfig(level=logging.INFO, format="%(levelname)s: %(message)s") 
     logger.info("Starting the Amazon EC2 Auto Scaling demo.") 
     print("-" * 88) 
     print( 
          "Welcome to the Amazon EC2 Auto Scaling demo for managing groups and 
  instances." 
     ) 
     print("-" * 88) 
     print( 
          "This example requires a launch template that specifies how to create " 
          "EC2 instances. You can use an existing template or create a new one." 
\overline{\phantom{a}}
```

```
 template_name = q.ask( 
        "Enter the name of an existing launch template or press Enter to create a 
 new one: " 
   \lambda template = None 
    if template_name: 
        template = svc_helper.get_template(template_name) 
    if template is None: 
        inst_type = "t1.micro" 
       ami id = "ami-0ca285d4c2cda3300"
        print("Let's create a launch template with the following specifications:") 
        print(f"\tInstanceType: {inst_type}") 
        print(f"\tAMI ID: {ami_id}") 
        template_name = q.ask("Enter a name for the template: ", q.non_empty) 
        template = svc_helper.create_template(template_name, inst_type, ami_id) 
    print("-" * 88) 
    print("Let's create an Auto Scaling group.") 
    group_name = q.ask("Enter a name for the group: ", q.non_empty) 
    zones = svc_helper.get_availability_zones() 
    print("EC2 instances can be created in the following Availability Zones:") 
    for index, zone in enumerate(zones): 
        print(f"\t{index+1}. {zone}") 
    print(f"\t{len(zones)+1}. All zones") 
   zone sel = q.ask("Which zone do you want to use? ", q.is\_int, q.in\_range(1, len(zones) + 1)\lambda group_zones = [zones[zone_sel - 1]] if zone_sel <= len(zones) else zones 
    print(f"Creating group {group_name}...") 
    as_wrapper.create_autoscaling_group(group_name, group_zones, template_name, 1, 
 1) 
   wait(10) group = as_wrapper.describe_group(group_name) 
    logger.info("Created Auto Scaling group %s.", group_name) 
    print("Created group:") 
    pp(group) 
    print("Waiting for instance to start...") 
    wait_for_group(group_name, as_wrapper) 
    print("-" * 88) 
   use_metrics = q.ask( "Do you want to collect metrics about Amazon EC2 Auto Scaling during this 
 demo (y/n)? ", 
        q.is_yesno,
```
 $\lambda$ 

```
 if use_metrics: 
          as wrapper.enable metrics(
                group_name, 
\blacksquare [ \blacksquare \blacksquare \ "GroupMinSize", 
                      "GroupMaxSize", 
                      "GroupDesiredCapacity", 
                      "GroupInServiceInstances", 
                      "GroupTotalInstances", 
                ], 
\overline{\phantom{a}} logger.info("Enabled metrics for Auto Scaling group %s.", group_name) 
           print(f"Metrics enabled for {group_name}.") 
      print("-" * 88) 
      print(f"Let's update the maximum number of instances in {group_name} from 1 to 
  3.") 
      q.ask("Press Enter when you're ready.") 
      as_wrapper.update_group(group_name, MaxSize=3) 
      group = as_wrapper.describe_group(group_name) 
      logger.info("Updated maximum size for group %s to 3.", group_name) 
      print("The group still has one running instance, but can have up to three:") 
      print_simplified_group(group) 
      print("-" * 88) 
      print(f"Let's update the desired capacity of {group_name} from 1 to 2.") 
      q.ask("Press Enter when you're ready.") 
      as_wrapper.set_desired_capacity(group_name, 2) 
     wait(10) group = as_wrapper.describe_group(group_name) 
      logger.info("Set desired capacity for group %s to 2.", group_name) 
      print("Here's the current state of the group:") 
      print_simplified_group(group) 
      print("-" * 88) 
      print("Waiting for the new instance to start...") 
      instance_ids = wait_for_group(group_name, as_wrapper) 
      print("-" * 88) 
      print(f"Let's terminate one of the instances in {group_name}.") 
      print("Because the desired capacity is 2, another instance will start.") 
      print("The currently running instances are:") 
     for index, inst id in enumerate(instance ids):
           print(f"\t{index+1}. {inst_id}")
```

```
inst\_sel = q.ask( "Which instance do you want to stop? ", 
        q.is_int, 
        q.in_range(1, len(instance_ids) + 1), 
   \lambda print(f"Stopping {instance_ids[inst_sel-1]}...") 
    as_wrapper.terminate_instance(instance_ids[inst_sel - 1], False) 
    wait(10) 
    group = as_wrapper.describe_group(group_name) 
    logger.info( 
        "Terminated instance %s in group %s.", instance_ids[inst_sel - 1], 
 group_name 
   \lambdaprint(f"Here's the state of {group name}:")
    print_simplified_group(group) 
    print("Waiting for the scaling activities to complete...") 
    wait_for_group(group_name, as_wrapper) 
    print("-" * 88) 
    print(f"Let's get a report of scaling activities for {group_name}.") 
    q.ask("Press Enter when you're ready.") 
    activities = as_wrapper.describe_scaling_activities(group_name) 
    logger.info( 
        "Retrieved %d scaling activities for group %s.", len(activities), group_name 
    ) 
    print( 
        f"Found {len(activities)} activities.\n" 
        f"Activities are ordered with the most recent one first:" 
   \lambda for act in activities: 
        pp(act) 
    print("-" * 88) 
    if use_metrics: 
        print("Let's look at CloudWatch metrics.") 
        metric_namespace = "AWS/AutoScaling" 
        metric_dimensions = [{"Name": "AutoScalingGroupName", "Value": group_name}] 
        print(f"The following metrics are enabled for {group_name}:") 
        done = False 
        while not done: 
            metrics = svc_helper.get_metrics(metric_namespace, metric_dimensions) 
            for index, metric in enumerate(metrics): 
                 print(f"\t{index+1}. {metric.name}") 
            print(f"\t{len(metrics)+1}. None")
```

```
metric_sel = q.ask(
                 "Which metric do you want to see? ", 
                 q.is_int, 
                 q.in_range(1, len(metrics) + 1), 
) if metric_sel < len(metrics) + 1: 
                span = 5 metric = metrics[metric_sel - 1] 
                 print(f"Over the last {span} minutes, {metric.name} recorded:") 
                 # CloudWatch metric times are in the UTC+0 time zone. 
                 now = datetime.now(timezone.utc) 
                 metric_data = svc_helper.get_metric_statistics( 
                     metric_dimensions, metric, now - timedelta(minutes=span), now 
) pp(metric_data) 
                 if not q.ask("Do you want to see another metric (y/n)? ", 
 q.is_yesno): 
                     done = True 
             else: 
                 done = True 
    print(f"Let's clean up.") 
    q.ask("Press Enter when you're ready.") 
    if use_metrics: 
         print(f"Stopping metrics collection for {group_name}.") 
         as_wrapper.disable_metrics(group_name) 
         logger.info("Disabled metrics collection for group %s.", group_name) 
    print( 
         "You must terminate all instances in the group before you can delete the 
 group." 
    \lambda print("Set minimum size to 0.") 
     as_wrapper.update_group(group_name, MinSize=0) 
    group = as_wrapper.describe_group(group_name) 
     instance_ids = [inst["InstanceId"] for inst in group["Instances"]] 
    for inst_id in instance_ids: 
         print(f"Stopping {inst_id}.") 
         as_wrapper.terminate_instance(inst_id, True) 
         logger.info("Terminated instance %s in group %s.", inst_id, group_name) 
     print("Waiting for instances to stop...") 
    wait_for_instances(instance_ids, as_wrapper) 
     print(f"Deleting {group_name}.") 
     as_wrapper.delete_autoscaling_group(group_name)
```

```
 logger.info("Deleted Auto Scaling group %s.", group_name) 
     print("-" * 88) 
     if template is not None: 
         if q.ask( 
             f"Do you want to delete launch template {template_name} used in this 
  demo (y/n)? " 
         ): 
             svc_helper.delete_template(template_name) 
             logger.info("Deleted launch template %s.", template_name) 
             print("Template deleted.") 
     print("\nThanks for watching!") 
     print("-" * 88)
if __name__ == '__main__": try: 
         wrapper = AutoScalingWrapper(boto3.client("autoscaling")) 
         helper = ServiceHelper(boto3.client("ec2"), boto3.resource("cloudwatch")) 
         run_scenario(wrapper, helper) 
     except Exception: 
         logger.exception("Something went wrong with the demo!")
```
Defina as funções que são chamadas pelo cenário para gerenciar modelos e métricas de lançamento. Essas funções envolvem a Amazon EC2 e CloudWatch as ações.

```
class ServiceHelper: 
     """Encapsulates Amazon EC2 and CloudWatch actions for the example.""" 
     def __init__(self, ec2_client, cloudwatch_resource): 
        "''" :param ec2_client: A Boto3 Amazon EC2 client. 
         :param cloudwatch_resource: A Boto3 CloudWatch resource. 
        ^{\rm{m}} ""
         self.ec2_client = ec2_client 
         self.cloudwatch_resource = cloudwatch_resource 
     def get_template(self, template_name: str) -> dict: 
        "" "
         Gets a launch template. Launch templates specify configuration for instances 
         that are launched by Amazon EC2 Auto Scaling.
```

```
 :param template_name: The name of the template to look up. 
         :return: The template, if it exists. 
         :raises ClientError: If there is an error retrieving the launch template. 
 """ 
        try: 
             response = self.ec2_client.describe_launch_templates( 
                 LaunchTemplateNames=[template_name] 
) template = response["LaunchTemplates"][0] 
             logger.info("Launch template %s retrieved successfully.", template_name) 
             return template 
        except ClientError as err: 
            if ( 
                 err.response["Error"]["Code"] 
                 == "InvalidLaunchTemplateName.NotFoundException" 
             ): 
                 logger.warning("Launch template %s does not exist.", template_name) 
             else: 
                 logger.error( 
                     "Couldn't verify launch template %s. Error: %s: %s", 
                     template_name, 
                     err.response["Error"]["Code"], 
                     err.response["Error"]["Message"], 
) raise 
    def create_template(self, template_name: str, inst_type: str, ami_id: str) -> 
 dict: 
        "" ""
        Creates an Amazon EC2 launch template to use with Amazon EC2 Auto Scaling. 
         :param template_name: The name to give to the template. 
         :param inst_type: The type of the instance, such as t1.micro. 
         :param ami_id: The ID of the Amazon Machine Image (AMI) to use when creating 
                        an instance. 
         :return: Information about the newly created template. 
         :raises ClientError: If there is an error creating the launch template. 
 """ 
        try: 
             response = self.ec2_client.create_launch_template( 
                 LaunchTemplateName=template_name, 
                 LaunchTemplateData={"InstanceType": inst_type, "ImageId": ami_id}, 
)
```

```
 template = response["LaunchTemplate"] 
             logger.info( 
                 "Created launch template %s with instance type %s and AMI ID %s.", 
                 template_name, 
                 inst_type, 
                 ami_id, 
) return template 
         except ClientError as err: 
             logger.error( 
                 "Couldn't create launch template %s. Error: %s: %s", 
                 template_name, 
                 err.response["Error"]["Code"], 
                 err.response["Error"]["Message"], 
) raise 
    def delete_template(self, template_name: str) -> None: 
 """ 
        Deletes a launch template. 
         :param template_name: The name of the template to delete. 
         :raises ClientError: If there is an error deleting the launch template. 
        "" "
        try: 
             self.ec2_client.delete_launch_template(LaunchTemplateName=template_name) 
             logger.info("Deleted launch template %s.", template_name) 
         except ClientError as err: 
             logger.error( 
                 "Couldn't delete launch template %s. Error: %s: %s", 
                 template_name, 
                 err.response["Error"]["Code"], 
                 err.response["Error"]["Message"], 
) raise 
    def get_availability_zones(self) -> list: 
 """ 
        Gets a list of Availability Zones in the AWS Region of the Amazon EC2 
 client. 
         :return: The list of Availability Zones for the client Region. 
         :raises ClientError: If there is an error retrieving availability zones. 
 """
```

```
 try: 
             response = self.ec2_client.describe_availability_zones() 
             zones = [zone["ZoneName"] for zone in response["AvailabilityZones"]] 
             logger.info("Retrieved availability zones: %s.", ", ".join(zones)) 
             return zones 
        except ClientError as err: 
             logger.error( 
                 "Couldn't get availability zones. Error: %s: %s", 
                 err.response["Error"]["Code"], 
                 err.response["Error"]["Message"], 
) raise 
    def get_metrics(self, namespace: str, dimensions: list) -> list: 
         """ 
        Gets a list of CloudWatch metrics filtered by namespace and dimensions. 
         :param namespace: The namespace of the metrics to look up. 
         :param dimensions: The dimensions of the metrics to look up. 
         :return: The list of metrics. 
         :raises ClientError: If there is an error retrieving CloudWatch metrics. 
         """ 
        try: 
            metrics = list( 
                self.cloudwatch resource.metrics.filter(
                     Namespace=namespace, Dimensions=dimensions 
)) logger.info( 
                 "Retrieved metrics for namespace %s with dimensions %s.", 
                 namespace, 
                 dimensions, 
) return metrics 
        except ClientError as err: 
             logger.error( 
                 "Couldn't get metrics for %s, %s. Error: %s: %s", 
                 namespace, 
                 dimensions, 
                 err.response["Error"]["Code"], 
                 err.response["Error"]["Message"], 
) raise
```

```
 @staticmethod 
     def get_metric_statistics( 
         dimensions: list, metric, start: datetime, end: datetime 
     ) -> list: 
        .....
         Gets statistics for a CloudWatch metric within a specified time span. 
         :param dimensions: The dimensions of the metric. 
         :param metric: The metric to look up. 
         :param start: The start of the time span for retrieved metrics. 
         :param end: The end of the time span for retrieved metrics. 
         :return: The list of data points found for the specified metric. 
         :raises ClientError: If there is an error retrieving metric statistics. 
         """ 
         try: 
             response = metric.get_statistics( 
                  Dimensions=dimensions, 
                  StartTime=start, 
                  EndTime=end, 
                  Period=60, 
                  Statistics=["Sum"], 
) data = response["Datapoints"] 
             logger.info("Retrieved statistics for metric %s.", metric.name) 
             return data 
         except ClientError as err: 
             logger.error( 
                  "Couldn't get statistics for metric %s. Error: %s: %s", 
                  metric.name, 
                  err.response["Error"]["Code"], 
                  err.response["Error"]["Message"], 
) raise
def print_simplified_group(group: dict) -> None: 
    "" ""
     Prints a subset of data for an Auto Scaling group. 
     :param group: The Auto Scaling group data to print. 
     :return: None 
    "" "
     print(group["AutoScalingGroupName"]) 
     print(f"\tLaunch template: {group['LaunchTemplate']['LaunchTemplateName']}")
```

```
 print( 
         f"\tMin: {group['MinSize']}, Max: {group['MaxSize']}, Desired: 
  {group['DesiredCapacity']}" 
    \lambda if group["Instances"]: 
         print(f"\tInstances:") 
         for inst in group["Instances"]: 
             print(f"\t\t{inst['InstanceId']}: {inst['LifecycleState']}")
def wait_for_group(group_name: str, as_wrapper: AutoScalingWrapper) -> list: 
    " " Waits for instances to start or stop in an Auto Scaling group. 
     Prints the data for each instance after scaling activities are complete. 
     :param group_name: The name of the Auto Scaling group. 
     :param as_wrapper: The AutoScalingWrapper that manages Auto Scaling groups. 
     :return: A list of instance IDs in the group. 
     """ 
     group = as_wrapper.describe_group(group_name) 
     instance_ids = [i["InstanceId"] for i in group["Instances"]] 
     return wait_for_instances(instance_ids, as_wrapper)
def wait_for_instances(instance_ids: list, as_wrapper: AutoScalingWrapper) -> list: 
    "" "
     Waits for instances to start or stop in an Auto Scaling group. 
     Prints the data for each instance after scaling activities are complete. 
     :param instance_ids: A list of instance IDs to wait for. 
     :param as_wrapper: The AutoScalingWrapper that manages Auto Scaling groups. 
     :return: A list of instance IDs that were waited on. 
    "''" ready = False 
     instances = [] 
     while not ready: 
         instances = as_wrapper.describe_instances(instance_ids) if instance_ids else 
 \Box if all([x["LifecycleState"] in ["Terminated", "InService"] for x in 
  instances]): 
             ready = True 
         else: 
             wait(10) 
     if instances:
```

```
 print( 
              f"Here are the details of the instance{'s' if len(instances) > 1 else 
  ''}:" 
\overline{\phantom{a}} for instance in instances: 
              pp(instance) 
     return instance_ids
```
- Para obter detalhes da API, consulte os tópicos a seguir na Referência de API do AWS SDK para Python (Boto3).
	- [CreateAutoScalingGroup](https://docs.aws.amazon.com/goto/boto3/autoscaling-2011-01-01/CreateAutoScalingGroup)
	- [DeleteAutoScalingGroup](https://docs.aws.amazon.com/goto/boto3/autoscaling-2011-01-01/DeleteAutoScalingGroup)
	- [DescribeAutoScalingGroups](https://docs.aws.amazon.com/goto/boto3/autoscaling-2011-01-01/DescribeAutoScalingGroups)
	- [DescribeAutoScalingInstances](https://docs.aws.amazon.com/goto/boto3/autoscaling-2011-01-01/DescribeAutoScalingInstances)
	- [DescribeScalingActivities](https://docs.aws.amazon.com/goto/boto3/autoscaling-2011-01-01/DescribeScalingActivities)
	- [DisableMetricsCollection](https://docs.aws.amazon.com/goto/boto3/autoscaling-2011-01-01/DisableMetricsCollection)
	- [EnableMetricsCollection](https://docs.aws.amazon.com/goto/boto3/autoscaling-2011-01-01/EnableMetricsCollection)
	- [SetDesiredCapacity](https://docs.aws.amazon.com/goto/boto3/autoscaling-2011-01-01/SetDesiredCapacity)
	- [TerminateInstanceInAutoScalingGroup](https://docs.aws.amazon.com/goto/boto3/autoscaling-2011-01-01/TerminateInstanceInAutoScalingGroup)
	- [UpdateAutoScalingGroup](https://docs.aws.amazon.com/goto/boto3/autoscaling-2011-01-01/UpdateAutoScalingGroup)

## Ações

## **AttachLoadBalancerTargetGroups**

O código de exemplo a seguir mostra como usar AttachLoadBalancerTargetGroups.

SDK para Python (Boto3)

## **a** Note

```
class AutoScalingWrapper: 
     """ 
     Encapsulates Amazon EC2 Auto Scaling and EC2 management actions. 
    "" ""
     def __init__( 
         self, 
         resource_prefix: str, 
         inst_type: str, 
         ami_param: str, 
         autoscaling_client: boto3.client, 
         ec2_client: boto3.client, 
         ssm_client: boto3.client, 
         iam_client: boto3.client, 
     ): 
 """ 
         Initializes the AutoScaler class with the necessary parameters. 
         :param resource_prefix: The prefix for naming AWS resources that are created 
  by this class. 
         :param inst_type: The type of EC2 instance to create, such as t3.micro. 
         :param ami_param: The Systems Manager parameter used to look up the AMI that 
  is created. 
         :param autoscaling_client: A Boto3 EC2 Auto Scaling client. 
         :param ec2_client: A Boto3 EC2 client. 
         :param ssm_client: A Boto3 Systems Manager client. 
         :param iam_client: A Boto3 IAM client. 
        "" ""
         self.inst_type = inst_type 
         self.ami_param = ami_param 
         self.autoscaling_client = autoscaling_client 
         self.ec2_client = ec2_client 
         self.ssm_client = ssm_client 
        self.iam client = iam client
         sts_client = boto3.client("sts") 
         self.account_id = sts_client.get_caller_identity()["Account"] 
        self.key pair name = f"{resource prefix}-key-pair"
         self.launch_template_name = f"{resource_prefix}-template-" 
         self.group_name = f"{resource_prefix}-group" 
         # Happy path 
         self.instance_policy_name = f"{resource_prefix}-pol"
```

```
 self.instance_role_name = f"{resource_prefix}-role" 
         self.instance_profile_name = f"{resource_prefix}-prof" 
        # Failure mode 
        self.bad_creds_policy_name = f"{resource_prefix}-bc-pol" 
       self.bad creds role name = f"{resource prefix}-bc-role"
         self.bad_creds_profile_name = f"{resource_prefix}-bc-prof" 
    def attach_load_balancer_target_group( 
         self, lb_target_group: Dict[str, Any] 
    ) -> None: 
 """ 
        Attaches an Elastic Load Balancing (ELB) target group to this EC2 Auto 
 Scaling group. 
        The target group specifies how the load balancer forwards requests to the 
 instances 
        in the group. 
         :param lb_target_group: Data about the ELB target group to attach. 
         """ 
        try: 
             self.autoscaling_client.attach_load_balancer_target_groups( 
                 AutoScalingGroupName=self.group_name, 
                 TargetGroupARNs=[lb_target_group["TargetGroupArn"]], 
) log.info( 
                 "Attached load balancer target group %s to auto scaling group %s.", 
                 lb_target_group["TargetGroupName"], 
                 self.group_name, 
) except ClientError as err: 
             error_code = err.response["Error"]["Code"] 
             log.error( 
                 f"Failed to attach load balancer target group 
  '{lb_target_group['TargetGroupName']}'." 
) if error_code == "ResourceContentionFault": 
                 log.error( 
                     "The request failed due to a resource contention issue. " 
                     "Ensure that no conflicting operations are being performed on 
 the resource." 
) elif error_code == "ServiceLinkedRoleFailure":
```

```
 log.error( 
                    "The operation failed because the service-linked role is not 
 ready or does not exist. " 
                    "Check that the service-linked role exists and is correctly 
 configured." 
) log.error(f"Full error:\n\t{err}")
```
• Para obter detalhes da API, consulte a [AttachLoadBalancerTargetGroupsR](https://docs.aws.amazon.com/goto/boto3/autoscaling-2011-01-01/AttachLoadBalancerTargetGroups)eferência da API AWS SDK for Python (Boto3).

#### **CreateAutoScalingGroup**

O código de exemplo a seguir mostra como usar CreateAutoScalingGroup.

SDK para Python (Boto3)

```
a Note
```

```
class AutoScalingWrapper: 
     """Encapsulates Amazon EC2 Auto Scaling actions.""" 
     def __init__(self, autoscaling_client): 
 """ 
         :param autoscaling_client: A Boto3 Amazon EC2 Auto Scaling client. 
         """ 
         self.autoscaling_client = autoscaling_client 
     def create_group( 
         self, 
         group_name: str, 
         group_zones: List[str], 
         launch_template_name: str, 
         min_size: int,
```

```
 max_size: int, 
     ) -> None: 
        "" "" ""
         Creates an Auto Scaling group. 
         :param group_name: The name to give to the group. 
         :param group_zones: The Availability Zones in which instances can be 
 created. 
         :param launch_template_name: The name of an existing Amazon EC2 launch 
 template. 
                                        The launch template specifies the configuration 
 of 
                                        instances that are created by auto scaling 
 activities. 
         :param min_size: The minimum number of active instances in the group. 
         :param max_size: The maximum number of active instances in the group. 
         :return: None 
         :raises ClientError: If there is an error creating the Auto Scaling group. 
 """ 
         try: 
             self.autoscaling_client.create_auto_scaling_group( 
                 AutoScalingGroupName=group_name, 
                 AvailabilityZones=group_zones, 
                 LaunchTemplate={ 
                     "LaunchTemplateName": launch template name,
                      "Version": "$Default", 
                 }, 
                 MinSize=min_size, 
                 MaxSize=max_size, 
) # Wait for the group to exist. 
             waiter = self.autoscaling_client.get_waiter("group_exists") 
             waiter.wait(AutoScalingGroupNames=[group_name]) 
             logger.info(f"Successfully created Auto Scaling group {group_name}.") 
         except ClientError as err: 
             error_code = err.response["Error"]["Code"] 
             logger.error(f"Failed to create Auto Scaling group {group_name}.") 
             if error_code == "AlreadyExistsFault": 
                 logger.error( 
                      f"An Auto Scaling group with the name '{group_name}' already
```

```
 exists. "
```

```
 "Please use a different name or update the existing group.", 
) elif error_code == "LimitExceededFault": 
                 logger.error( 
                     "The request failed because you have reached the limit " 
                     "on the number of Auto Scaling groups or launch configurations. 
 " 
                     "Consider deleting unused resources or request a limit increase. 
 ^{\rm{II}} "\nSee Auto Scaling Service Quota documentation here:" 
                     "\n\thttps://docs.aws.amazon.com/autoscaling/ec2/userguide/ec2-
auto-scaling-quotas.html" 
) logger.error(f"Full error:\n\t{err}") 
             raise
```
• Para obter detalhes da API, consulte a [CreateAutoScalingGroupR](https://docs.aws.amazon.com/goto/boto3/autoscaling-2011-01-01/CreateAutoScalingGroup)eferência da API AWS SDK for Python (Boto3).

#### **DeleteAutoScalingGroup**

O código de exemplo a seguir mostra como usar DeleteAutoScalingGroup.

SDK para Python (Boto3)

```
a Note
```
Tem mais sobre GitHub. Encontre o exemplo completo e saiba como configurar e executar no [Repositório de exemplos de código da AWS.](https://github.com/awsdocs/aws-doc-sdk-examples/tree/main/python/example_code/auto-scaling#code-examples)

Atualize o tamanho mínimo de um grupo do Auto Scaling para zero, encerre todas as instâncias no grupo e exclua o grupo.

```
class AutoScalingWrapper: 
     ^{\mathrm{m}} ""
      Encapsulates Amazon EC2 Auto Scaling and EC2 management actions. 
      """ 
     def __init__(
```

```
 self, 
         resource_prefix: str, 
         inst_type: str, 
         ami_param: str, 
         autoscaling_client: boto3.client, 
         ec2_client: boto3.client, 
         ssm_client: boto3.client, 
         iam_client: boto3.client, 
     ): 
 """ 
         Initializes the AutoScaler class with the necessary parameters. 
         :param resource_prefix: The prefix for naming AWS resources that are created 
 by this class. 
         :param inst_type: The type of EC2 instance to create, such as t3.micro. 
         :param ami_param: The Systems Manager parameter used to look up the AMI that 
 is created. 
         :param autoscaling_client: A Boto3 EC2 Auto Scaling client. 
         :param ec2_client: A Boto3 EC2 client. 
         :param ssm_client: A Boto3 Systems Manager client. 
         :param iam_client: A Boto3 IAM client. 
 """ 
         self.inst_type = inst_type 
         self.ami_param = ami_param 
        self.autoscaling client = autoscaling client
         self.ec2_client = ec2_client 
         self.ssm_client = ssm_client 
         self.iam_client = iam_client 
         sts_client = boto3.client("sts") 
         self.account_id = sts_client.get_caller_identity()["Account"] 
         self.key_pair_name = f"{resource_prefix}-key-pair" 
         self.launch_template_name = f"{resource_prefix}-template-" 
         self.group_name = f"{resource_prefix}-group" 
         # Happy path 
         self.instance_policy_name = f"{resource_prefix}-pol" 
         self.instance_role_name = f"{resource_prefix}-role" 
         self.instance_profile_name = f"{resource_prefix}-prof" 
         # Failure mode 
         self.bad_creds_policy_name = f"{resource_prefix}-bc-pol" 
         self.bad_creds_role_name = f"{resource_prefix}-bc-role" 
         self.bad_creds_profile_name = f"{resource_prefix}-bc-prof"
```

```
def delete autoscaling group(self, group name: str) -> None:
 """ 
         Terminates all instances in the group, then deletes the EC2 Auto Scaling 
  group. 
         :param group_name: The name of the group to delete. 
        "" "
         try: 
             response = self.autoscaling_client.describe_auto_scaling_groups( 
                 AutoScalingGroupNames=[group_name] 
) groups = response.get("AutoScalingGroups", []) 
            if len(groups) > 0:
                 self.autoscaling_client.update_auto_scaling_group( 
                     AutoScalingGroupName=group_name, MinSize=0 
) instance_ids = [inst["InstanceId"] for inst in groups[0]
["Instances"]] 
                for inst id in instance ids:
                     self.terminate_instance(inst_id) 
                 # Wait for all instances to be terminated 
                 if instance_ids: 
                     waiter = self.ec2_client.get_waiter("instance_terminated") 
                     log.info("Waiting for all instances to be terminated...") 
                    waiter.wait(InstanceIds=instance_ids)
                     log.info("All instances have been terminated.") 
             else: 
                 log.info(f"No groups found named '{group_name}'! Nothing to do.") 
         except ClientError as err: 
             error_code = err.response["Error"]["Code"] 
             log.error(f"Failed to delete Auto Scaling group '{group_name}'.") 
             if error_code == "ScalingActivityInProgressFault": 
                 log.error( 
                     "Scaling activity is currently in progress. " 
                     "Wait for the scaling activity to complete before attempting to 
 delete the group again." 
) elif error_code == "ResourceContentionFault": 
                 log.error( 
                     "The request failed due to a resource contention issue. "
```

```
 "Ensure that no conflicting operations are being performed on 
 the group." 
) log.error(f"Full error:\n\t{err}")
```
• Para obter detalhes da API, consulte a [DeleteAutoScalingGroupR](https://docs.aws.amazon.com/goto/boto3/autoscaling-2011-01-01/DeleteAutoScalingGroup)eferência da API AWS SDK for Python (Boto3).

### **DescribeAutoScalingGroups**

O código de exemplo a seguir mostra como usar DescribeAutoScalingGroups.

```
SDK para Python (Boto3)
```
#### **a** Note

```
class AutoScalingWrapper: 
     """Encapsulates Amazon EC2 Auto Scaling actions.""" 
     def __init__(self, autoscaling_client): 
        "" "
         :param autoscaling_client: A Boto3 Amazon EC2 Auto Scaling client. 
        "" "
         self.autoscaling_client = autoscaling_client 
     def describe_group(self, group_name: str) -> Optional[Dict[str, Any]]: 
        "" "
         Gets information about an Auto Scaling group. 
         :param group_name: The name of the group to look up. 
         :return: A dictionary with information about the group if found, otherwise 
  None. 
         :raises ClientError: If there is an error describing the Auto Scaling group. 
        "" "
```

```
 try: 
            paginator = self.autoscaling_client.get_paginator( 
                "describe auto scaling groups"
) response_iterator = 
 paginator.paginate(AutoScalingGroupNames=[group_name]) 
           qrows = [] for response in response_iterator: 
                groups.extend(response.get("AutoScalingGroups", [])) 
            logger.info( 
                f"Successfully retrieved information for Auto Scaling group 
 {group_name}." 
) except ClientError as err: 
            error_code = err.response["Error"]["Code"] 
            logger.error(f"Failed to describe Auto Scaling group {group_name}.") 
            if error_code == "ResourceContentionFault": 
                logger.error( 
                     "There is a conflict with another operation that is modifying 
 the " 
                     f"Auto Scaling group '{group_name}' Please try again later." 
) logger.error(f"Full error:\n\t{err}") 
            raise 
        else: 
            return groups[0] if len(groups) > 0 else None
```
• Para obter detalhes da API, consulte a [DescribeAutoScalingGroups](https://docs.aws.amazon.com/goto/boto3/autoscaling-2011-01-01/DescribeAutoScalingGroups)Referência da API AWS SDK for Python (Boto3).

## **DescribeAutoScalingInstances**

O código de exemplo a seguir mostra como usar DescribeAutoScalingInstances.

#### SDK para Python (Boto3)

#### **a** Note

```
class AutoScalingWrapper: 
     """Encapsulates Amazon EC2 Auto Scaling actions.""" 
     def __init__(self, autoscaling_client): 
 """ 
         :param autoscaling_client: A Boto3 Amazon EC2 Auto Scaling client. 
         """ 
         self.autoscaling_client = autoscaling_client 
     def describe_instances(self, instance_ids: List[str]) -> List[Dict[str, Any]]: 
 """ 
         Gets information about instances. 
         :param instance_ids: A list of instance IDs to look up. 
         :return: A list of dictionaries with information about each instance, 
                  or an empty list if none are found. 
         :raises ClientError: If there is an error describing the instances. 
        "" ""
         try: 
             paginator = self.autoscaling_client.get_paginator( 
                 "describe_auto_scaling_instances" 
) response_iterator = paginator.paginate(InstanceIds=instance_ids) 
             instances = [] 
             for response in response_iterator: 
                 instances.extend(response.get("AutoScalingInstances", [])) 
             logger.info(f"Successfully described instances: {instance_ids}") 
         except ClientError as err: 
             error_code = err.response["Error"]["Code"] 
             logger.error(
```

```
 f"Couldn't describe instances {instance_ids}. Error code: 
 {error_code}, Message: {err.response['Error']['Message']}" 
) raise 
        else: 
            return instances
```
• Para obter detalhes da API, consulte a [DescribeAutoScalingInstances](https://docs.aws.amazon.com/goto/boto3/autoscaling-2011-01-01/DescribeAutoScalingInstances)Referência da API AWS SDK for Python (Boto3).

#### **DescribeScalingActivities**

O código de exemplo a seguir mostra como usar DescribeScalingActivities.

```
SDK para Python (Boto3)
```
**a** Note

```
class AutoScalingWrapper: 
     """Encapsulates Amazon EC2 Auto Scaling actions.""" 
     def __init__(self, autoscaling_client): 
 """ 
         :param autoscaling_client: A Boto3 Amazon EC2 Auto Scaling client. 
        "" "
         self.autoscaling_client = autoscaling_client 
     def describe_scaling_activities(self, group_name: str) -> List[Dict[str, Any]]: 
        "" "
         Gets information about scaling activities for the group. Scaling activities 
         are things like instances stopping or starting in response to user requests 
         or capacity changes. 
         :param group_name: The name of the group to look up.
```
```
 :return: A list of dictionaries representing the scaling activities for the 
                  group, ordered with the most recent activity first. 
         :raises ClientError: If there is an error describing the scaling activities. 
        "" ""
        try: 
            paginator = self.autoscaling_client.get_paginator( 
                 "describe_scaling_activities" 
) response_iterator = paginator.paginate(AutoScalingGroupName=group_name) 
            activities = [] 
            for response in response_iterator: 
                 activities.extend(response.get("Activities", [])) 
            logger.info( 
                f"Successfully described scaling activities for group 
  '{group_name}'." 
) except ClientError as err: 
            error_code = err.response["Error"]["Code"] 
            logger.error( 
                f"Couldn't describe scaling activities for group '{group_name}'. 
 Error code: {error_code}, Message: {err.response['Error']['Message']}" 
) if error_code == "ResourceContentionFault": 
                logger.error( 
                     f"There is a conflict with another operation that is modifying 
 the Auto Scaling group '{group_name}'. " 
                     "Please try again later." 
) raise 
        else: 
            return activities
```
• Para obter detalhes da API, consulte a [DescribeScalingActivitiesR](https://docs.aws.amazon.com/goto/boto3/autoscaling-2011-01-01/DescribeScalingActivities)eferência da API AWS SDK for Python (Boto3).

# **DisableMetricsCollection**

O código de exemplo a seguir mostra como usar DisableMetricsCollection.

# SDK para Python (Boto3)

## **a** Note

```
class AutoScalingWrapper: 
     """Encapsulates Amazon EC2 Auto Scaling actions.""" 
     def __init__(self, autoscaling_client): 
 """ 
         :param autoscaling_client: A Boto3 Amazon EC2 Auto Scaling client. 
         """ 
         self.autoscaling_client = autoscaling_client 
     def disable_metrics(self, group_name: str) -> Dict[str, Any]: 
 """ 
         Stops CloudWatch metric collection for the Auto Scaling group. 
         :param group_name: The name of the group. 
         :return: A dictionary with the response from disabling the metrics 
  collection. 
         :raises ClientError: If there is an error disabling metrics collection. 
        "" ""
         try: 
             response = self.autoscaling_client.disable_metrics_collection( 
                 AutoScalingGroupName=group_name 
) logger.info( 
                 f"Successfully disabled metrics collection for group 
  '{group_name}'." 
) return response 
         except ClientError as err: 
             error_code = err.response["Error"]["Code"] 
             logger.error( 
                 f"Couldn't disable metrics for group '{group_name}'. Error code: 
  {error_code}, Message: {err.response['Error']['Message']}" 
)
```

```
 if error_code == "ResourceContentionFault": 
                logger.error( 
                    f"There is a conflict with another operation that is modifying 
 the Auto Scaling group '{group_name}'. " 
                    "Please try again later." 
) raise
```
• Para obter detalhes da API, consulte a [DisableMetricsCollectionR](https://docs.aws.amazon.com/goto/boto3/autoscaling-2011-01-01/DisableMetricsCollection)eferência da API AWS SDK for Python (Boto3).

### **EnableMetricsCollection**

O código de exemplo a seguir mostra como usar EnableMetricsCollection.

SDK para Python (Boto3)

#### **a** Note

```
class AutoScalingWrapper: 
     """Encapsulates Amazon EC2 Auto Scaling actions.""" 
     def __init__(self, autoscaling_client): 
         """ 
         :param autoscaling_client: A Boto3 Amazon EC2 Auto Scaling client. 
         """ 
         self.autoscaling_client = autoscaling_client 
     def enable_metrics(self, group_name: str, metrics: List[str]) -> Dict[str, Any]: 
        "" "
         Enables CloudWatch metric collection for Amazon EC2 Auto Scaling activities. 
         :param group_name: The name of the group to enable.
```

```
 :param metrics: A list of metrics to collect. 
        :return: A dictionary with the response from enabling the metrics 
 collection. 
        :raises ClientError: If there is an error enabling metrics collection. 
 """ 
        try: 
            response = self.autoscaling_client.enable_metrics_collection( 
                AutoScalingGroupName=group_name, Metrics=metrics, 
 Granularity="1Minute" 
) logger.info( 
                f"Successfully enabled metrics for Auto Scaling group 
  '{group_name}'." 
) except ClientError as err: 
            error_code = err.response["Error"]["Code"] 
            logger.error( 
                f"Couldn't enable metrics on '{group_name}'. Error code: 
 {error_code}, Message: {err.response['Error']['Message']}" 
) if error_code == "ResourceContentionFault": 
                logger.error( 
                    f"There is a conflict with another operation that is modifying 
 the Auto Scaling group '{group_name}'. " 
                    "Please try again later." 
)elif error code == "InvalidParameterCombination":
                logger.error( 
                    f"The combination of parameters provided for enabling metrics on 
 '{group name}' is not valid. "
                    "Please check the parameters and try again." 
) raise 
        else: 
            return response
```
• Para obter detalhes da API, consulte a [EnableMetricsCollection](https://docs.aws.amazon.com/goto/boto3/autoscaling-2011-01-01/EnableMetricsCollection)Referência da API AWS SDK for Python (Boto3).

# **SetDesiredCapacity**

O código de exemplo a seguir mostra como usar SetDesiredCapacity.

SDK para Python (Boto3)

## **a** Note

```
class AutoScalingWrapper: 
     """Encapsulates Amazon EC2 Auto Scaling actions.""" 
     def __init__(self, autoscaling_client): 
 """ 
         :param autoscaling_client: A Boto3 Amazon EC2 Auto Scaling client. 
        "" "
         self.autoscaling_client = autoscaling_client 
     def set_desired_capacity(self, group_name: str, capacity: int) -> None: 
 """ 
         Sets the desired capacity of the group. Amazon EC2 Auto Scaling tries to 
  keep the 
         number of running instances equal to the desired capacity. 
         :param group_name: The name of the group to update. 
         :param capacity: The desired number of running instances. 
         :return: None 
         :raises ClientError: If there is an error setting the desired capacity. 
         """ 
         try: 
             self.autoscaling_client.set_desired_capacity( 
                 AutoScalingGroupName=group_name, 
                 DesiredCapacity=capacity, 
                 HonorCooldown=False, 
) logger.info( 
                 f"Successfully set desired capacity of {capacity} for Auto Scaling 
  group '{group_name}'." 
)
```

```
 except ClientError as err: 
           error code = err.response["Error"]["Code"]
            logger.error( 
                f"Failed to set desired capacity for Auto Scaling group 
  '{group_name}'." 
) if error_code == "ScalingActivityInProgress": 
                logger.error( 
                    f"A scaling activity is currently in progress for the Auto 
 Scaling group '{group_name}'. " 
                    "Please wait for the activity to complete before attempting to 
 set the desired capacity." 
) logger.error(f"Full error:\n\t{err}") 
            raise
```
• Para obter detalhes da API, consulte a [SetDesiredCapacityR](https://docs.aws.amazon.com/goto/boto3/autoscaling-2011-01-01/SetDesiredCapacity)eferência da API AWS SDK for Python (Boto3).

#### **TerminateInstanceInAutoScalingGroup**

O código de exemplo a seguir mostra como usar TerminateInstanceInAutoScalingGroup.

SDK para Python (Boto3)

```
a Note
```

```
class AutoScalingWrapper: 
     """Encapsulates Amazon EC2 Auto Scaling actions.""" 
     def __init__(self, autoscaling_client): 
 """ 
         :param autoscaling_client: A Boto3 Amazon EC2 Auto Scaling client. 
        "" "
```

```
 self.autoscaling_client = autoscaling_client 
    def terminate_instance( 
         self, instance_id: str, decrease_capacity: bool 
     ) -> Dict[str, Any]: 
 """ 
         Stops an instance. 
         :param instance_id: The ID of the instance to stop. 
         :param decrease_capacity: Specifies whether to decrease the desired capacity 
                                    of the group. When passing True for this 
 parameter, 
                                    you can stop an instance without having a 
 replacement 
                                    instance start when the desired capacity threshold 
 is 
                                    crossed. 
         :return: A dictionary containing details of the scaling activity that occurs 
                  in response to this action. 
         :raises ClientError: If there is an error terminating the instance. 
 """ 
         try: 
             response = 
 self.autoscaling_client.terminate_instance_in_auto_scaling_group( 
                 InstanceId=instance_id, 
 ShouldDecrementDesiredCapacity=decrease_capacity 
) logger.info(f"Successfully terminated instance {instance_id}.") 
             return response["Activity"] 
         except ClientError as err: 
             error_code = err.response["Error"]["Code"] 
             logger.error(f"Failed to terminate instance {instance_id}.") 
             if error_code == "ScalingActivityInProgress": 
                 logger.error( 
                     "A scaling activity is currently in progress for the Auto 
 Scaling group " 
                     f"associated with instance '{instance_id}'. " 
                     "Please wait for the activity to complete before attempting to 
 terminate the instance." 
) elif error_code == "ResourceInUse": 
                 logger.error(
```

```
 f"The instance '{instance_id}' or an associated resource is 
 currently in use " 
                    "and cannot be terminated. " 
                    "Ensure the instance is not involved in any ongoing processes 
 and try again." 
) logger.error(f"Full error:\n\t{err}") 
            raise
```
• Para obter detalhes da API, consulte a [TerminateInstanceInAutoScalingGroup](https://docs.aws.amazon.com/goto/boto3/autoscaling-2011-01-01/TerminateInstanceInAutoScalingGroup)Referência da API AWS SDK for Python (Boto3).

#### **UpdateAutoScalingGroup**

O código de exemplo a seguir mostra como usar UpdateAutoScalingGroup.

SDK para Python (Boto3)

#### **a** Note

```
class AutoScalingWrapper: 
     """Encapsulates Amazon EC2 Auto Scaling actions.""" 
     def __init__(self, autoscaling_client): 
         """ 
         :param autoscaling_client: A Boto3 Amazon EC2 Auto Scaling client. 
         """ 
         self.autoscaling_client = autoscaling_client 
     def update_group(self, group_name: str, **kwargs: Any) -> None: 
         """ 
         Updates an Auto Scaling group. 
         :param group_name: The name of the group to update.
```

```
 :param kwargs: Keyword arguments to pass through to the service. 
         :return: None 
         :raises ClientError: If there is an error updating the Auto Scaling group. 
        """ 
        try: 
           self.autoscaling client.update auto scaling group(
                AutoScalingGroupName=group_name, **kwargs 
) logger.info(f"Successfully updated Auto Scaling group {group_name}.") 
        except ClientError as err: 
            error_code = err.response["Error"]["Code"] 
            logger.error(f"Failed to update Auto Scaling group {group_name}.") 
            if error_code == "ResourceInUse": 
                logger.error( 
                     "The Auto Scaling group '%s' is currently in use and cannot be 
 modified. Please try again later.", 
                     group_name, 
) elif error_code == "ScalingActivityInProgress": 
                logger.error( 
                     f"A scaling activity is currently in progress for the Auto 
 Scaling group '{group_name}'." 
                     "Please wait for the activity to complete before attempting to 
 update the group." 
) logger.error(f"Full error:\n\t{err}") 
            raise
```
• Para obter detalhes da API, consulte a [UpdateAutoScalingGroupR](https://docs.aws.amazon.com/goto/boto3/autoscaling-2011-01-01/UpdateAutoScalingGroup)eferência da API AWS SDK for Python (Boto3).

# Cenários

Criar e gerenciar um serviço resiliente

O exemplo de código a seguir mostra como criar um serviço web com balanceamento de carga que retorna recomendações de livros, filmes e músicas. O exemplo mostra como o serviço responde a falhas e como é possível reestruturá-lo para gerar mais resiliência em caso de falhas.

- Use um grupo do Amazon EC2 Auto Scaling para criar instâncias do Amazon Elastic Compute Cloud (Amazon EC2) com base em um modelo de lançamento e para manter o número de instâncias em um intervalo especificado.
- Gerencie e distribua solicitações HTTP com o Elastic Load Balancing.
- Monitore a integridade das instâncias em um grupo do Auto Scaling e encaminhe solicitações somente para instâncias íntegras.
- Execute um servidor web Python em cada EC2 instância para lidar com solicitações HTTP. O servidor Web responde com recomendações e verificações de integridade.
- Simule um serviço de recomendação com uma tabela do Amazon DynamoDB.
- Controle a resposta do servidor web às solicitações e verificações de saúde atualizando AWS Systems Manager os parâmetros.

# SDK para Python (Boto3)

### **a** Note

Tem mais sobre GitHub. Encontre o exemplo completo e saiba como configurar e executar no [Repositório de exemplos de código da AWS.](https://github.com/awsdocs/aws-doc-sdk-examples/tree/main/python/cross_service/resilient_service#code-examples)

Execute o cenário interativo em um prompt de comando.

```
class Runner: 
     """ 
     Manages the deployment, demonstration, and destruction of resources for the 
  resilient service. 
     """ 
     def __init__( 
         self, 
         resource_path: str, 
         recommendation: RecommendationService, 
         autoscaler: AutoScalingWrapper, 
         loadbalancer: ElasticLoadBalancerWrapper, 
         param_helper: ParameterHelper, 
     ): 
          """ 
          Initializes the Runner class with the necessary parameters.
```

```
 :param resource_path: The path to resource files used by this example, such 
 as IAM policies and instance scripts. 
         :param recommendation: An instance of the RecommendationService class. 
         :param autoscaler: An instance of the AutoScaler class. 
         :param loadbalancer: An instance of the LoadBalancer class. 
        : param param helper: An instance of the ParameterHelper class.
 """ 
         self.resource_path = resource_path 
         self.recommendation = recommendation 
         self.autoscaler = autoscaler 
         self.loadbalancer = loadbalancer 
         self.param_helper = param_helper 
         self.protocol = "HTTP" 
         self.port = 80 
         self.ssh_port = 22 
         prefix = "doc-example-resilience" 
         self.target_group_name = f"{prefix}-tg" 
         self.load_balancer_name = f"{prefix}-lb" 
     def deploy(self) -> None: 
 """ 
         Deploys the resources required for the resilient service, including the 
 DynamoDB table, 
         EC2 instances, Auto Scaling group, and load balancer. 
 """ 
         recommendations_path = f"{self.resource_path}/recommendations.json" 
        startup script = f"{self.resource path}/server startup script.sh"
         instance_policy = f"{self.resource_path}/instance_policy.json" 
         logging.info("Starting deployment of resources for the resilient service.") 
         logging.info( 
             "Creating and populating DynamoDB table '%s'.", 
             self.recommendation.table_name, 
\overline{\phantom{a}} self.recommendation.create() 
         self.recommendation.populate(recommendations_path) 
         logging.info( 
             "Creating an EC2 launch template with the startup script '%s'.", 
             startup_script, 
\overline{\phantom{a}} self.autoscaler.create_template(startup_script, instance_policy)
```

```
 logging.info( 
             "Creating an EC2 Auto Scaling group across multiple Availability Zones." 
\overline{\phantom{a}} zones = self.autoscaler.create_autoscaling_group(3) 
         logging.info("Creating variables that control the flow of the demo.") 
         self.param_helper.reset() 
         logging.info("Creating Elastic Load Balancing target group and load 
  balancer.") 
         vpc = self.autoscaler.get_default_vpc() 
         subnets = self.autoscaler.get_subnets(vpc["VpcId"], zones) 
         target_group = self.loadbalancer.create_target_group( 
             self.target_group_name, self.protocol, self.port, vpc["VpcId"] 
\overline{\phantom{a}} self.loadbalancer.create_load_balancer( 
             self.load_balancer_name, [subnet["SubnetId"] for subnet in subnets] 
\overline{\phantom{a}} self.loadbalancer.create_listener(self.load_balancer_name, target_group) 
         self.autoscaler.attach_load_balancer_target_group(target_group) 
         logging.info("Verifying access to the load balancer endpoint.") 
         endpoint = self.loadbalancer.get_endpoint(self.load_balancer_name) 
         lb_success = self.loadbalancer.verify_load_balancer_endpoint(endpoint) 
         current_ip_address = requests.get("http://
checkip.amazonaws.com").text.strip() 
         if not lb_success: 
             logging.warning( 
                  "Couldn't connect to the load balancer. Verifying that the port is 
  open..." 
) sec_group, port_is_open = self.autoscaler.verify_inbound_port( 
                 vpc, self.port, current_ip_address 
) sec_group, ssh_port_is_open = self.autoscaler.verify_inbound_port( 
                 vpc, self.ssh_port, current_ip_address 
) if not port_is_open: 
                 logging.warning(
```

```
 "The default security group for your VPC must allow access from 
 this computer." 
) if q.ask( 
                     f"Do you want to add a rule to security group 
 {sec_group['GroupId']} to allow\n" 
                    f"inbound traffic on port {self.port} from your computer's IP 
 address of {current_ip_address}? (y/n) ", 
                    q.is_yesno, 
                ): 
                     self.autoscaler.open_inbound_port( 
                         sec_group["GroupId"], self.port, current_ip_address 
) if not ssh_port_is_open: 
                if q.ask( 
                    f"Do you want to add a rule to security group 
 {sec_group['GroupId']} to allow\n" 
                    f"inbound SSH traffic on port {self.ssh_port} for debugging from 
 your computer's IP address of {current_ip_address}? (y/n) ", 
                    q.is_yesno, 
                ): 
                    self.autoscaler.open_inbound_port( 
                         sec_group["GroupId"], self.ssh_port, current_ip_address 
) lb_success = self.loadbalancer.verify_load_balancer_endpoint(endpoint) 
        if lb_success: 
            logging.info( 
                "Load balancer is ready. Access it at: http://%s", 
 current_ip_address 
) else: 
            logging.error( 
                "Couldn't get a successful response from the load balancer endpoint. 
 Please verify your VPC and security group settings." 
) def demo_choices(self) -> None: 
        "" "
        Presents choices for interacting with the deployed service, such as sending 
 requests to 
        the load balancer or checking the health of the targets. 
        "" "
        actions = [
```

```
 "Send a GET request to the load balancer endpoint.", 
             "Check the health of load balancer targets.", 
             "Go to the next part of the demo.", 
 ] 
       choice = <math>0</math> while choice != 2: 
             logging.info("Choose an action to interact with the service.") 
             choice = q.choose("Which action would you like to take? ", actions) 
            if choice == 0:
                 logging.info("Sending a GET request to the load balancer endpoint.") 
                 endpoint = self.loadbalancer.get_endpoint(self.load_balancer_name) 
                 logging.info("GET http://%s", endpoint) 
                 response = requests.get(f"http://{endpoint}") 
                 logging.info("Response: %s", response.status_code) 
                 if response.headers.get("content-type") == "application/json": 
                     pp(response.json()) 
            elif choice == 1:
                 logging.info("Checking the health of load balancer targets.") 
                 health = 
 self.loadbalancer.check_target_health(self.target_group_name) 
                 for target in health: 
                     state = target["TargetHealth"]["State"] 
                     logging.info( 
                         "Target %s on port %d is %s", 
                         target["Target"]["Id"], 
                         target["Target"]["Port"], 
                         state, 
) if state != "healthy": 
                         logging.warning( 
                             "%s: %s", 
                             target["TargetHealth"]["Reason"], 
                             target["TargetHealth"]["Description"], 
) logging.info( 
                     "Note that it can take a minute or two for the health check to 
 update." 
) elif choice == 2: 
                 logging.info("Proceeding to the next part of the demo.") 
    def demo(self) -> None: 
 """
```

```
 Runs the demonstration, showing how the service responds to different 
  failure scenarios 
         and how a resilient architecture can keep the service running. 
 """ 
         ssm_only_policy = f"{self.resource_path}/ssm_only_policy.json" 
         logging.info("Resetting parameters to starting values for the demo.") 
         self.param_helper.reset() 
         logging.info( 
              "Starting demonstration of the service's resilience under various 
  failure conditions." 
\overline{\phantom{a}} self.demo_choices() 
         logging.info( 
              "Simulating failure by changing the Systems Manager parameter to a non-
existent table." 
\overline{\phantom{a}} self.param_helper.put(self.param_helper.table, "this-is-not-a-table") 
         logging.info("Sending GET requests will now return failure codes.") 
         self.demo_choices() 
         logging.info("Switching to static response mode to mitigate failure.") 
        self.param_helper.put(self.param_helper.failure_response,_"static")
         logging.info("Sending GET requests will now return static responses.") 
         self.demo_choices() 
         logging.info("Restoring normal operation of the recommendation service.") 
         self.param_helper.put(self.param_helper.table, 
 self.recommendation.table_name)
         logging.info( 
              "Introducing a failure by assigning bad credentials to one of the 
  instances." 
\overline{\phantom{a}} self.autoscaler.create_instance_profile( 
              ssm_only_policy, 
              self.autoscaler.bad_creds_policy_name, 
              self.autoscaler.bad_creds_role_name, 
              self.autoscaler.bad_creds_profile_name, 
              ["AmazonSSMManagedInstanceCore"], 
\overline{\phantom{a}} instances = self.autoscaler.get_instances()
```

```
 bad_instance_id = instances[0] 
         instance_profile = self.autoscaler.get_instance_profile(bad_instance_id) 
         logging.info( 
             "Replacing instance profile with bad credentials for instance %s.", 
             bad_instance_id, 
\overline{\phantom{a}} self.autoscaler.replace_instance_profile( 
             bad_instance_id, 
             self.autoscaler.bad_creds_profile_name, 
             instance_profile["AssociationId"], 
        \lambda logging.info( 
             "Sending GET requests may return either a valid recommendation or a 
 static response." 
\overline{\phantom{a}} self.demo_choices() 
         logging.info("Implementing deep health checks to detect unhealthy 
 instances.") 
         self.param_helper.put(self.param_helper.health_check, "deep") 
         logging.info("Checking the health of the load balancer targets.") 
         self.demo_choices() 
         logging.info( 
              "Terminating the unhealthy instance to let the auto scaler replace it." 
\overline{\phantom{a}} self.autoscaler.terminate_instance(bad_instance_id) 
         logging.info("The service remains resilient during instance replacement.") 
         self.demo_choices() 
         logging.info("Simulating a complete failure of the recommendation service.") 
         self.param_helper.put(self.param_helper.table, "this-is-not-a-table") 
         logging.info( 
              "All instances will report as unhealthy, but the service will still 
 return static responses." 
        \lambda self.demo_choices() 
         self.param_helper.reset() 
     def destroy(self, automation=False) -> None: 
 """ 
         Destroys all resources created for the demo, including the load balancer, 
 Auto Scaling group, 
         EC2 instances, and DynamoDB table.
```

```
 """ 
         logging.info( 
             "This concludes the demo. Preparing to clean up all AWS resources 
  created during the demo." 
\overline{\phantom{a}} if automation: 
             cleanup = True 
         else: 
            cleanup = q.ask( "Do you want to clean up all demo resources? (y/n) ", q.is_yesno 
) if cleanup: 
             logging.info("Deleting load balancer and related resources.") 
             self.loadbalancer.delete_load_balancer(self.load_balancer_name) 
             self.loadbalancer.delete_target_group(self.target_group_name) 
             self.autoscaler.delete_autoscaling_group(self.autoscaler.group_name) 
             self.autoscaler.delete_key_pair() 
             self.autoscaler.delete_template() 
             self.autoscaler.delete_instance_profile( 
                 self.autoscaler.bad creds profile name,
                  self.autoscaler.bad_creds_role_name, 
) logging.info("Deleting DynamoDB table and other resources.") 
             self.recommendation.destroy() 
         else: 
             logging.warning( 
                  "Resources have not been deleted. Ensure you clean them up manually 
  to avoid unexpected charges." 
) and the state \mathcal{L}def main() -> None: 
     """ 
     Main function to parse arguments and run the appropriate actions for the demo. 
     """ 
     parser = argparse.ArgumentParser() 
     parser.add_argument( 
         "--action", 
         required=True, 
         choices=["all", "deploy", "demo", "destroy"], 
         help="The action to take for the demo. When 'all' is specified, resources 
  are\n" 
         "deployed, the demo is run, and resources are destroyed.",
```
)

```
 parser.add_argument( 
        "--resource_path", 
        default="../../../scenarios/features/resilient_service/resources", 
        help="The path to resource files used by this example, such as IAM policies 
 and\n" 
        "instance scripts.", 
   \lambda args = parser.parse_args() 
    logging.info("Starting the Resilient Service demo.") 
    prefix = "doc-example-resilience" 
    # Service Clients 
    ddb_client = boto3.client("dynamodb") 
    elb_client = boto3.client("elbv2") 
    autoscaling_client = boto3.client("autoscaling") 
    ec2_client = boto3.client("ec2") 
    ssm_client = boto3.client("ssm") 
    iam_client = boto3.client("iam") 
    # Wrapper instantiations 
    recommendation = RecommendationService( 
        "doc-example-recommendation-service", ddb_client 
    ) 
    autoscaling_wrapper = AutoScalingWrapper( 
        prefix, 
        "t3.micro", 
        "/aws/service/ami-amazon-linux-latest/amzn2-ami-hvm-x86_64-gp2", 
        autoscaling_client, 
        ec2_client, 
        ssm_client, 
        iam_client, 
   \lambda elb_wrapper = ElasticLoadBalancerWrapper(elb_client) 
    param_helper = ParameterHelper(recommendation.table_name, ssm_client) 
    # Demo invocation 
    runner = Runner( 
        args.resource_path, 
        recommendation, 
        autoscaling_wrapper, 
        elb_wrapper,
```

```
 param_helper, 
    \lambda actions = [args.action] if args.action != "all" else ["deploy", "demo", 
  "destroy"] 
     for action in actions: 
         if action == "deploy": 
              runner.deploy() 
         elif action == "demo": 
              runner.demo() 
         elif action == "destroy": 
              runner.destroy() 
     logging.info("Demo completed successfully.")
if __name__ == '__main__": logging.basicConfig(level=logging.INFO, format="%(levelname)s: %(message)s") 
     main()
```
Crie uma classe que envolva as ações do Auto Scaling e da Amazon EC2 .

```
class AutoScalingWrapper: 
     """ 
     Encapsulates Amazon EC2 Auto Scaling and EC2 management actions. 
     """ 
     def __init__( 
         self, 
         resource_prefix: str, 
         inst_type: str, 
         ami_param: str, 
         autoscaling_client: boto3.client, 
         ec2_client: boto3.client, 
         ssm_client: boto3.client, 
         iam_client: boto3.client, 
     ): 
         "" "
         Initializes the AutoScaler class with the necessary parameters. 
          :param resource_prefix: The prefix for naming AWS resources that are created 
  by this class. 
          :param inst_type: The type of EC2 instance to create, such as t3.micro.
```

```
 :param ami_param: The Systems Manager parameter used to look up the AMI that 
 is created. 
         :param autoscaling_client: A Boto3 EC2 Auto Scaling client. 
         :param ec2_client: A Boto3 EC2 client. 
         :param ssm_client: A Boto3 Systems Manager client. 
         :param iam_client: A Boto3 IAM client. 
 """ 
         self.inst_type = inst_type 
         self.ami_param = ami_param 
         self.autoscaling_client = autoscaling_client 
         self.ec2_client = ec2_client 
         self.ssm_client = ssm_client 
        self.iam client = iam client
        sts client = boto3.client("sts")
         self.account_id = sts_client.get_caller_identity()["Account"] 
         self.key_pair_name = f"{resource_prefix}-key-pair" 
         self.launch_template_name = f"{resource_prefix}-template-" 
         self.group_name = f"{resource_prefix}-group" 
         # Happy path 
         self.instance_policy_name = f"{resource_prefix}-pol" 
         self.instance_role_name = f"{resource_prefix}-role" 
         self.instance_profile_name = f"{resource_prefix}-prof" 
         # Failure mode 
         self.bad_creds_policy_name = f"{resource_prefix}-bc-pol" 
        self.bad creds role name = f"{resource prefix}-bc-role"
         self.bad_creds_profile_name = f"{resource_prefix}-bc-prof" 
    def create_policy(self, policy_file: str, policy_name: str) -> str: 
 """ 
         Creates a new IAM policy or retrieves the ARN of an existing policy. 
         :param policy_file: The path to a JSON file that contains the policy 
 definition. 
         :param policy_name: The name to give the created policy. 
         :return: The ARN of the created or existing policy. 
 """ 
         with open(policy_file) as file: 
             policy_doc = file.read() 
         try:
```

```
 response = self.iam_client.create_policy( 
                 PolicyName=policy_name, PolicyDocument=policy_doc 
) policy_arn = response["Policy"]["Arn"] 
             log.info(f"Policy '{policy_name}' created successfully. ARN: 
 {policy_arn}") 
             return policy_arn 
        except ClientError as err: 
             if err.response["Error"]["Code"] == "EntityAlreadyExists": 
                 # If the policy already exists, get its ARN 
                 response = self.iam_client.get_policy( 
                     PolicyArn=f"arn:aws:iam::{self.account_id}:policy/{policy_name}" 
) policy_arn = response["Policy"]["Arn"] 
                 log.info(f"Policy '{policy_name}' already exists. ARN: 
 {policy_arn}") 
                 return policy_arn 
             log.error(f"Full error:\n\t{err}") 
    def create_role(self, role_name: str, assume_role_doc: dict) -> str: 
 """ 
        Creates a new IAM role or retrieves the ARN of an existing role. 
        : param role name: The name to give the created role.
         :param assume_role_doc: The assume role policy document that specifies which 
                                 entities can assume the role. 
         :return: The ARN of the created or existing role. 
 """ 
        try: 
             response = self.iam_client.create_role( 
                 RoleName=role_name, 
 AssumeRolePolicyDocument=json.dumps(assume_role_doc) 
) role_arn = response["Role"]["Arn"] 
             log.info(f"Role '{role_name}' created successfully. ARN: {role_arn}") 
             return role_arn 
        except ClientError as err: 
             if err.response["Error"]["Code"] == "EntityAlreadyExists": 
                 # If the role already exists, get its ARN 
                 response = self.iam_client.get_role(RoleName=role_name) 
                 role_arn = response["Role"]["Arn"] 
                 log.info(f"Role '{role_name}' already exists. ARN: {role_arn}")
```

```
 return role_arn 
             log.error(f"Full error:\n\t{err}") 
     def attach_policy( 
         self, 
         role_name: str, 
         policy_arn: str, 
         aws_managed_policies: Tuple[str, ...] = (), 
     ) -> None: 
         """ 
         Attaches an IAM policy to a role and optionally attaches additional AWS-
managed policies. 
         :param role_name: The name of the role to attach the policy to. 
         :param policy_arn: The ARN of the policy to attach. 
         :param aws_managed_policies: A tuple of AWS-managed policy names to attach 
  to the role. 
        "" "
         try: 
             self.iam_client.attach_role_policy(RoleName=role_name, 
  PolicyArn=policy_arn) 
             for aws_policy in aws_managed_policies: 
                  self.iam_client.attach_role_policy( 
                      RoleName=role_name, 
                      PolicyArn=f"arn:aws:iam::aws:policy/{aws_policy}", 
) log.info(f"Attached policy {policy_arn} to role {role_name}.") 
         except ClientError as err: 
             log.error(f"Failed to attach policy {policy_arn} to role {role_name}.") 
             log.error(f"Full error:\n\t{err}") 
     def create_instance_profile( 
         self, 
         policy_file: str, 
         policy_name: str, 
         role_name: str, 
         profile_name: str, 
         aws_managed_policies: Tuple[str, ...] = (), 
     ) -> str: 
 """ 
         Creates a policy, role, and profile that is associated with instances 
  created by 
         this class. An instance's associated profile defines a role that is assumed 
  by the
```

```
 instance. The role has attached policies that specify the AWS permissions 
 granted to 
        clients that run on the instance. 
         :param policy_file: The name of a JSON file that contains the policy 
 definition to 
                             create and attach to the role. 
         :param policy_name: The name to give the created policy. 
         :param role_name: The name to give the created role. 
        : param profile name: The name to the created profile.
         :param aws_managed_policies: Additional AWS-managed policies that are 
 attached to 
                                      the role, such as AmazonSSMManagedInstanceCore 
 to grant 
                                      use of Systems Manager to send commands to the 
 instance. 
         :return: The ARN of the profile that is created. 
 """ 
       assume\_role\_doc = { "Version": "2012-10-17", 
             "Statement": [ 
\overline{a} "Effect": "Allow", 
                     "Principal": {"Service": "ec2.amazonaws.com"}, 
                     "Action": "sts:AssumeRole", 
 } 
             ], 
 } 
        policy_arn = self.create_policy(policy_file, policy_name) 
        self.create_role(role_name, assume_role_doc) 
        self.attach_policy(role_name, policy_arn, aws_managed_policies) 
        try: 
             profile_response = self.iam_client.create_instance_profile( 
                 InstanceProfileName=profile_name 
) waiter = self.iam_client.get_waiter("instance_profile_exists") 
             waiter.wait(InstanceProfileName=profile_name) 
             time.sleep(10) # wait a little longer 
             profile_arn = profile_response["InstanceProfile"]["Arn"] 
             self.iam_client.add_role_to_instance_profile( 
                 InstanceProfileName=profile_name, RoleName=role_name 
)
```

```
 log.info("Created profile %s and added role %s.", profile_name, 
 role_name) 
        except ClientError as err: 
            if err.response["Error"]["Code"] == "EntityAlreadyExists": 
                prof_response = self.iam_client.get_instance_profile( 
                     InstanceProfileName=profile_name 
) profile_arn = prof_response["InstanceProfile"]["Arn"] 
                log.info( 
                     "Instance profile %s already exists, nothing to do.", 
 profile_name 
) log.error(f"Full error:\n\t{err}") 
        return profile_arn 
    def get_instance_profile(self, instance_id: str) -> Dict[str, Any]: 
 """ 
        Gets data about the profile associated with an instance. 
         :param instance_id: The ID of the instance to look up. 
         :return: The profile data. 
 """ 
        try: 
            response = self.ec2_client.describe_iam_instance_profile_associations( 
                Filters=[{"Name": "instance-id", "Values": [instance_id]}] 
) if not response["IamInstanceProfileAssociations"]: 
                log.info(f"No instance profile found for instance {instance_id}.") 
            profile_data = response["IamInstanceProfileAssociations"][0] 
            log.info(f"Retrieved instance profile for instance {instance_id}.") 
            return profile_data 
        except ClientError as err: 
            log.error( 
                f"Failed to retrieve instance profile for instance {instance_id}." 
) error_code = err.response["Error"]["Code"] 
            if error_code == "InvalidInstanceID.NotFound": 
                log.error(f"The instance ID '{instance_id}' does not exist.") 
            log.error(f"Full error:\n\t{err}") 
    def replace_instance_profile( 
        self,
```

```
 instance_id: str, 
         new_instance_profile_name: str, 
        profile association id: str,
     ) -> None: 
 """ 
         Replaces the profile associated with a running instance. After the profile 
 is 
         replaced, the instance is rebooted to ensure that it uses the new profile. 
 When 
         the instance is ready, Systems Manager is used to restart the Python web 
 server. 
         :param instance_id: The ID of the instance to restart. 
         :param new_instance_profile_name: The name of the new profile to associate 
 with 
                                            the specified instance. 
         :param profile_association_id: The ID of the existing profile association 
 for the 
                                         instance. 
 """ 
         try: 
             self.ec2_client.replace_iam_instance_profile_association( 
                 IamInstanceProfile={"Name": new_instance_profile_name}, 
                 AssociationId=profile_association_id, 
) log.info( 
                 "Replaced instance profile for association %s with profile %s.", 
                 profile_association_id, 
                 new_instance_profile_name, 
) time.sleep(5) 
             self.ec2_client.reboot_instances(InstanceIds=[instance_id]) 
             log.info("Rebooting instance %s.", instance_id) 
             waiter = self.ec2_client.get_waiter("instance_running") 
             log.info("Waiting for instance %s to be running.", instance_id) 
             waiter.wait(InstanceIds=[instance_id]) 
             log.info("Instance %s is now running.", instance_id) 
             self.ssm_client.send_command( 
                 InstanceIds=[instance_id], 
                 DocumentName="AWS-RunShellScript", 
                 Parameters={"commands": ["cd / && sudo python3 server.py 80"]},
```
 $)$ 

```
 log.info(f"Restarted the Python web server on instance 
  '{instance_id}'.") 
        except ClientError as err: 
            log.error("Failed to replace instance profile.") 
            error_code = err.response["Error"]["Code"] 
            if error_code == "InvalidAssociationID.NotFound": 
                log.error( 
                    f"Association ID '{profile_association_id}' does not exist." 
                    "Please check the association ID and try again." 
) if error_code == "InvalidInstanceId": 
                log.error( 
                    f"The specified instance ID '{instance_id}' does not exist or is 
 not available for SSM. " 
                    f"Please verify the instance ID and try again." 
) log.error(f"Full error:\n\t{err}") 
    def delete_instance_profile(self, profile_name: str, role_name: str) -> None: 
 """ 
        Detaches a role from an instance profile, detaches policies from the role, 
        and deletes all the resources. 
        : param profile name: The name of the profile to delete.
         :param role_name: The name of the role to delete. 
        "" "
        try: 
           self.iam client.remove role from instance profile(
                InstanceProfileName=profile_name, RoleName=role_name 
) self.iam_client.delete_instance_profile(InstanceProfileName=profile_name) 
            log.info("Deleted instance profile %s.", profile_name) 
            attached_policies = self.iam_client.list_attached_role_policies( 
                RoleName=role_name 
) for pol in attached_policies["AttachedPolicies"]: 
                self.iam_client.detach_role_policy( 
                    RoleName=role_name, PolicyArn=pol["PolicyArn"] 
) if not pol["PolicyArn"].startswith("arn:aws:iam::aws"): 
                    self.iam_client.delete_policy(PolicyArn=pol["PolicyArn"]) 
                log.info("Detached and deleted policy %s.", pol["PolicyName"])
```

```
 self.iam_client.delete_role(RoleName=role_name) 
             log.info("Deleted role %s.", role_name) 
        except ClientError as err: 
             log.error( 
                 f"Couldn't delete instance profile {profile_name} or detach " 
                 f"policies and delete role {role_name}: {err}" 
) if err.response["Error"]["Code"] == "NoSuchEntity": 
                 log.info( 
                     "Instance profile %s doesn't exist, nothing to do.", 
 profile_name 
) def create_key_pair(self, key_pair_name: str) -> None: 
 """ 
        Creates a new key pair. 
         :param key_pair_name: The name of the key pair to create. 
 """ 
        try: 
             response = self.ec2_client.create_key_pair(KeyName=key_pair_name) 
             with open(f"{key_pair_name}.pem", "w") as file: 
                 file.write(response["KeyMaterial"]) 
            chmod(f"{key pair name}.pem", 0o600)
             log.info("Created key pair %s.", key_pair_name) 
        except ClientError as err: 
            error code = err.response["Error"]["Code"]
             log.error(f"Failed to create key pair {key_pair_name}.") 
             if error_code == "InvalidKeyPair.Duplicate": 
                 log.error(f"A key pair with the name '{key_pair_name}' already 
 exists.") 
             log.error(f"Full error:\n\t{err}") 
    def delete_key_pair(self) -> None: 
        "" ""
        Deletes a key pair. 
 """ 
        try: 
             self.ec2_client.delete_key_pair(KeyName=self.key_pair_name) 
             remove(f"{self.key_pair_name}.pem") 
             log.info("Deleted key pair %s.", self.key_pair_name) 
        except ClientError as err:
```

```
 log.error(f"Couldn't delete key pair '{self.key_pair_name}'.") 
             log.error(f"Full error:\n\t{err}") 
         except FileNotFoundError as err: 
             log.info("Key pair %s doesn't exist, nothing to do.", 
 self.key_pair_name) 
             log.error(f"Full error:\n\t{err}") 
    def create_template( 
         self, server_startup_script_file: str, instance_policy_file: str 
     ) -> Dict[str, Any]: 
 """ 
         Creates an Amazon EC2 launch template to use with Amazon EC2 Auto Scaling. 
 The 
         launch template specifies a Bash script in its user data field that runs 
 after 
         the instance is started. This script installs Python packages and starts a 
         Python web server on the instance. 
         :param server_startup_script_file: The path to a Bash script file that is 
 run 
                                             when an instance starts. 
         :param instance_policy_file: The path to a file that defines a permissions 
 policy 
                                       to create and attach to the instance profile. 
         :return: Information about the newly created template. 
 """ 
        template = \{\} try: 
             # Create key pair and instance profile 
             self.create_key_pair(self.key_pair_name) 
            self.create_instance_profile(
                 instance_policy_file, 
                 self.instance_policy_name, 
                 self.instance_role_name, 
                 self.instance_profile_name, 
) # Read the startup script 
             with open(server_startup_script_file) as file: 
                 start_server_script = file.read() 
             # Get the latest AMI ID 
             ami_latest = self.ssm_client.get_parameter(Name=self.ami_param)
```

```
 ami_id = ami_latest["Parameter"]["Value"] 
            # Create the launch template 
            lt_response = self.ec2_client.create_launch_template( 
                 LaunchTemplateName=self.launch_template_name, 
                 LaunchTemplateData={ 
                     "InstanceType": self.inst_type, 
                     "ImageId": ami_id, 
                     "IamInstanceProfile": {"Name": self.instance_profile_name}, 
                     "UserData": base64.b64encode( 
                         start_server_script.encode(encoding="utf-8") 
                     ).decode(encoding="utf-8"), 
                     "KeyName": self.key_pair_name, 
                 }, 
) template = lt_response["LaunchTemplate"] 
            log.info( 
                 f"Created launch template {self.launch_template_name} for AMI 
 {ami_id} on {self.inst_type}." 
) except ClientError as err: 
            log.error(f"Failed to create launch template 
 {self.launch_template_name}.") 
            error_code = err.response["Error"]["Code"] 
           if error code == "InvalidLaunchTemplateName.AlreadyExistsException":
                 log.info( 
                     f"Launch template {self.launch_template_name} already exists, 
 nothing to do." 
) log.error(f"Full error:\n\t{err}") 
        return template 
    def delete_template(self): 
         """ 
        Deletes a launch template. 
        "" "
        try: 
            self.ec2_client.delete_launch_template( 
                 LaunchTemplateName=self.launch_template_name 
) self.delete_instance_profile( 
                self.instance profile name, self.instance role name
)
```

```
 log.info("Launch template %s deleted.", self.launch_template_name) 
         except ClientError as err: 
             if ( 
                 err.response["Error"]["Code"] 
                 == "InvalidLaunchTemplateName.NotFoundException" 
             ): 
                 log.info( 
                     "Launch template %s does not exist, nothing to do.", 
                    self.launch template name,
) log.error(f"Full error:\n\t{err}") 
    def get_availability_zones(self) -> List[str]: 
        "" "
         Gets a list of Availability Zones in the AWS Region of the Amazon EC2 
 client. 
         :return: The list of Availability Zones for the client Region. 
 """ 
         try: 
             response = self.ec2_client.describe_availability_zones() 
             zones = [zone["ZoneName"] for zone in response["AvailabilityZones"]] 
             log.info(f"Retrieved {len(zones)} availability zones: {zones}.") 
         except ClientError as err: 
             log.error("Failed to retrieve availability zones.") 
             log.error(f"Full error:\n\t{err}") 
         else: 
             return zones 
    def create_autoscaling_group(self, group_size: int) -> List[str]: 
        "''" Creates an EC2 Auto Scaling group with the specified size. 
         :param group_size: The number of instances to set for the minimum and 
 maximum in 
                             the group. 
         :return: The list of Availability Zones specified for the group. 
        "" "
         try: 
             zones = self.get_availability_zones() 
             self.autoscaling_client.create_auto_scaling_group( 
                 AutoScalingGroupName=self.group_name,
```

```
 AvailabilityZones=zones, 
                LaunchTemplate={ 
                     "LaunchTemplateName": self.launch_template_name, 
                     "Version": "$Default", 
                }, 
               MinSize=group size,
                MaxSize=group_size, 
) log.info( 
                f"Created EC2 Auto Scaling group {self.group_name} with availability 
 zones {zones}." 
) except ClientError as err: 
            error_code = err.response["Error"]["Code"] 
            if error_code == "AlreadyExists": 
                log.info( 
                     f"EC2 Auto Scaling group {self.group_name} already exists, 
 nothing to do." 
) else: 
                log.error(f"Failed to create EC2 Auto Scaling group 
 {self.group_name}.") 
                log.error(f"Full error:\n\t{err}") 
        else: 
            return zones 
    def get_instances(self) -> List[str]: 
 """ 
        Gets data about the instances in the EC2 Auto Scaling group. 
        :return: A list of instance IDs in the Auto Scaling group. 
       "''" try: 
            as_response = self.autoscaling_client.describe_auto_scaling_groups( 
                AutoScalingGroupNames=[self.group_name] 
) instance_ids = [ 
                i["InstanceId"] 
                for i in as_response["AutoScalingGroups"][0]["Instances"] 
 ] 
            log.info( 
                f"Retrieved {len(instance_ids)} instances for Auto Scaling group
```

```
 {self.group_name}."
```

```
) except ClientError as err: 
            error code = err.response["Error"]["Code"]
             log.error( 
                 f"Failed to retrieve instances for Auto Scaling group 
 {self.group_name}." 
) if error_code == "ResourceNotFound": 
                 log.error(f"The Auto Scaling group '{self.group_name}' does not 
 exist.") 
             log.error(f"Full error:\n\t{err}") 
        else: 
             return instance_ids 
    def terminate_instance(self, instance_id: str, decrementsetting=False) -> None: 
 """ 
        Terminates an instance in an EC2 Auto Scaling group. After an instance is 
        terminated, it can no longer be accessed. 
         :param instance_id: The ID of the instance to terminate. 
         :param decrementsetting: If True, do not replace terminated instances. 
         """ 
        try: 
             self.autoscaling_client.terminate_instance_in_auto_scaling_group( 
                 InstanceId=instance_id, 
                 ShouldDecrementDesiredCapacity=decrementsetting, 
) log.info("Terminated instance %s.", instance_id) 
             # Adding a waiter to ensure the instance is terminated 
             waiter = self.ec2_client.get_waiter("instance_terminated") 
             log.info("Waiting for instance %s to be terminated...", instance_id) 
             waiter.wait(InstanceIds=[instance_id]) 
             log.info( 
                 f"Instance '{instance_id}' has been terminated and will be 
 replaced." 
) except ClientError as err: 
             error_code = err.response["Error"]["Code"] 
             log.error(f"Failed to terminate instance '{instance_id}'.") 
             if error_code == "ScalingActivityInProgressFault": 
                 log.error(
```

```
 "Scaling activity is currently in progress. " 
                     "Wait for the scaling activity to complete before attempting to 
 terminate the instance again." 
) elif error_code == "ResourceContentionFault": 
                log.error( 
                     "The request failed due to a resource contention issue. " 
                     "Ensure that no conflicting operations are being performed on 
 the resource." 
) log.error(f"Full error:\n\t{err}") 
    def attach_load_balancer_target_group( 
        self, lb_target_group: Dict[str, Any] 
    ) -> None: 
 """ 
        Attaches an Elastic Load Balancing (ELB) target group to this EC2 Auto 
 Scaling group. 
        The target group specifies how the load balancer forwards requests to the 
 instances 
        in the group. 
         :param lb_target_group: Data about the ELB target group to attach. 
        "" "
        try: 
            self.autoscaling_client.attach_load_balancer_target_groups( 
                AutoScalingGroupName=self.group_name, 
                TargetGroupARNs=[lb_target_group["TargetGroupArn"]], 
) log.info( 
                "Attached load balancer target group %s to auto scaling group %s.", 
                lb_target_group["TargetGroupName"], 
                self.group_name, 
) except ClientError as err: 
            error_code = err.response["Error"]["Code"] 
            log.error( 
                f"Failed to attach load balancer target group 
  '{lb_target_group['TargetGroupName']}'." 
) if error_code == "ResourceContentionFault": 
                log.error( 
                     "The request failed due to a resource contention issue. "
```

```
 "Ensure that no conflicting operations are being performed on 
  the resource." 
) elif error_code == "ServiceLinkedRoleFailure": 
                 log.error( 
                     "The operation failed because the service-linked role is not 
  ready or does not exist. " 
                     "Check that the service-linked role exists and is correctly 
  configured." 
) log.error(f"Full error:\n\t{err}") 
    def delete_autoscaling_group(self, group_name: str) -> None: 
 """ 
        Terminates all instances in the group, then deletes the EC2 Auto Scaling 
  group. 
         :param group_name: The name of the group to delete. 
        "" "
        try: 
            response = self.autoscaling_client.describe_auto_scaling_groups( 
                 AutoScalingGroupNames=[group_name] 
) groups = response.get("AutoScalingGroups", []) 
           if len(groups) > 0:
                 self.autoscaling_client.update_auto_scaling_group( 
                    AutoScalingGroupName=group_name, MinSize=0
) instance_ids = [inst["InstanceId"] for inst in groups[0]
["Instances"]] 
                 for inst_id in instance_ids: 
                     self.terminate_instance(inst_id) 
                 # Wait for all instances to be terminated 
                 if instance_ids: 
                     waiter = self.ec2_client.get_waiter("instance_terminated") 
                     log.info("Waiting for all instances to be terminated...") 
                    waiter.wait(InstanceIds=instance_ids)
                     log.info("All instances have been terminated.") 
            else: 
                 log.info(f"No groups found named '{group_name}'! Nothing to do.") 
         except ClientError as err: 
            error_code = err.response["Error"]["Code"]
```

```
 log.error(f"Failed to delete Auto Scaling group '{group_name}'.") 
            if error_code == "ScalingActivityInProgressFault": 
                log.error( 
                    "Scaling activity is currently in progress. " 
                    "Wait for the scaling activity to complete before attempting to 
 delete the group again." 
) elif error_code == "ResourceContentionFault": 
                log.error( 
                    "The request failed due to a resource contention issue. " 
                    "Ensure that no conflicting operations are being performed on 
 the group." 
) log.error(f"Full error:\n\t{err}") 
    def get_default_vpc(self) -> Dict[str, Any]: 
 """ 
        Gets the default VPC for the account. 
        :return: Data about the default VPC. 
 """ 
        try: 
            response = self.ec2_client.describe_vpcs( 
                Filters=[{"Name": "is-default", "Values": ["true"]}] 
) except ClientError as err: 
           error code = err.response["Error"]["Code"]
            log.error("Failed to retrieve the default VPC.") 
            if error_code == "UnauthorizedOperation": 
                log.error( 
                    "You do not have the necessary permissions to describe VPCs. " 
                    "Ensure that your AWS IAM user or role has the correct 
 permissions." 
) elif error_code == "InvalidParameterValue": 
                log.error( 
                    "One or more parameters are invalid. Check the request 
 parameters." 
) log.error(f"Full error:\n\t{err}") 
        else: 
            if "Vpcs" in response and response["Vpcs"]:
```

```
 log.info(f"Retrieved default VPC: {response['Vpcs'][0]['VpcId']}") 
                 return response["Vpcs"][0] 
             else: 
                 pass 
    def verify_inbound_port( 
         self, vpc: Dict[str, Any], port: int, ip_address: str 
     ) -> Tuple[Dict[str, Any], bool]: 
 """ 
         Verify the default security group of the specified VPC allows ingress from 
 this 
         computer. This can be done by allowing ingress from this computer's IP 
         address. In some situations, such as connecting from a corporate network, 
 you 
         must instead specify a prefix list ID. You can also temporarily open the 
 port to 
         any IP address while running this example. If you do, be sure to remove 
 public 
         access when you're done. 
         :param vpc: The VPC used by this example. 
         :param port: The port to verify. 
         :param ip_address: This computer's IP address. 
         :return: The default security group of the specified VPC, and a value that 
 indicates 
                  whether the specified port is open. 
         """ 
         try: 
             response = self.ec2_client.describe_security_groups( 
                 Filters=[ 
                     {"Name": "group-name", "Values": ["default"]}, 
                     {"Name": "vpc-id", "Values": [vpc["VpcId"]]}, 
 ] 
) sec_group = response["SecurityGroups"][0] 
             port_is_open = False 
             log.info(f"Found default security group {sec_group['GroupId']}.") 
             for ip_perm in sec_group["IpPermissions"]: 
                 if ip_perm.get("FromPort", 0) == port: 
                     log.info(f"Found inbound rule: {ip_perm}") 
                     for ip_range in ip_perm["IpRanges"]: 
                          cidr = ip_range.get("CidrIp", "")
```
```
 if cidr.startswith(ip_address) or cidr == "0.0.0.0/0": 
                             port_is_open = True 
                    if ip perm["PrefixListIds"]:
                         port_is_open = True 
                     if not port_is_open: 
                         log.info( 
                             f"The inbound rule does not appear to be open to either 
 this computer's IP " 
                             f"address of {ip_address}, to all IP addresses 
 (0.0.0.0/0), or to a prefix list ID." 
) else: 
                         break 
        except ClientError as err: 
             error_code = err.response["Error"]["Code"] 
             log.error( 
                 f"Failed to verify inbound rule for port {port} for VPC 
 {vpc['VpcId']}." 
) if error_code == "InvalidVpcID.NotFound": 
                 log.error( 
                     f"The specified VPC ID '{vpc['VpcId']}' does not exist. Please 
 check the VPC ID." 
) log.error(f"Full error:\n\t{err}") 
        else: 
             return sec_group, port_is_open 
    def open_inbound_port(self, sec_group_id: str, port: int, ip_address: str) -> 
 None: 
 """ 
        Add an ingress rule to the specified security group that allows access on 
 the 
        specified port from the specified IP address. 
         :param sec_group_id: The ID of the security group to modify. 
         :param port: The port to open. 
         :param ip_address: The IP address that is granted access. 
         """ 
        try: 
             self.ec2_client.authorize_security_group_ingress( 
                 GroupId=sec_group_id, 
                 CidrIp=f"{ip_address}/32",
```

```
 FromPort=port, 
                ToPort=port, 
                IpProtocol="tcp", 
) log.info( 
                "Authorized ingress to %s on port %s from %s.", 
                sec_group_id, 
                port, 
                ip_address, 
) except ClientError as err: 
            error_code = err.response["Error"]["Code"] 
            log.error( 
                f"Failed to authorize ingress to security group '{sec_group_id}' on 
 port {port} from {ip_address}." 
) if error_code == "InvalidGroupId.Malformed": 
                log.error( 
                     "The security group ID is malformed. " 
                     "Please verify that the security group ID is correct." 
) elif error_code == "InvalidPermission.Duplicate": 
                log.error( 
                     "The specified rule already exists in the security group. " 
                     "Check the existing rules for this security group." 
) log.error(f"Full error:\n\t{err}") 
    def get_subnets(self, vpc_id: str, zones: List[str] = None) -> List[Dict[str, 
Any11: """ 
        Gets the default subnets in a VPC for a specified list of Availability 
 Zones. 
         :param vpc_id: The ID of the VPC to look up. 
         :param zones: The list of Availability Zones to look up. 
         :return: The list of subnets found. 
 """ 
        # Ensure that 'zones' is a list, even if None is passed 
        if zones is None: 
           zones = \lceil \rceil try: 
            paginator = self.ec2_client.get_paginator("describe_subnets")
```

```
 page_iterator = paginator.paginate( 
                Filters=[ 
                    {"Name": "vpc-id", "Values": [vpc_id]}, 
                    {"Name": "availability-zone", "Values": zones}, 
                    {"Name": "default-for-az", "Values": ["true"]}, 
 ] 
)subnets = \lceil]
            for page in page_iterator: 
                subnets.extend(page["Subnets"]) 
            log.info("Found %s subnets for the specified zones.", len(subnets)) 
            return subnets 
        except ClientError as err: 
            log.error( 
                f"Failed to retrieve subnets for VPC '{vpc_id}' in zones {zones}." 
) error_code = err.response["Error"]["Code"] 
            if error_code == "InvalidVpcID.NotFound": 
                log.error( 
                    "The specified VPC ID does not exist. " 
                    "Please check the VPC ID and try again." 
) # Add more error-specific handling as needed 
            log.error(f"Full error:\n\t{err}")
```
Crie uma classe que envolva ações do Elastic Load Balancing.

```
class ElasticLoadBalancerWrapper: 
     """Encapsulates Elastic Load Balancing (ELB) actions.""" 
     def __init__(self, elb_client: boto3.client): 
 """ 
         Initializes the LoadBalancer class with the necessary parameters. 
 """ 
         self.elb_client = elb_client
```

```
 def create_target_group( 
         self, target_group_name: str, protocol: str, port: int, vpc_id: str 
     ) -> Dict[str, Any]: 
 """ 
         Creates an Elastic Load Balancing target group. The target group specifies 
 how 
         the load balancer forwards requests to instances in the group and how 
 instance 
         health is checked. 
         To speed up this demo, the health check is configured with shortened times 
 and 
         lower thresholds. In production, you might want to decrease the sensitivity 
 of 
         your health checks to avoid unwanted failures. 
         :param target_group_name: The name of the target group to create. 
         :param protocol: The protocol to use to forward requests, such as 'HTTP'. 
         :param port: The port to use to forward requests, such as 80. 
         :param vpc_id: The ID of the VPC in which the load balancer exists. 
         :return: Data about the newly created target group. 
         """ 
         try: 
             response = self.elb_client.create_target_group( 
                Name=target group name,
                 Protocol=protocol, 
                 Port=port, 
                 HealthCheckPath="/healthcheck", 
                 HealthCheckIntervalSeconds=10, 
                 HealthCheckTimeoutSeconds=5, 
                 HealthyThresholdCount=2, 
                 UnhealthyThresholdCount=2, 
                 VpcId=vpc_id, 
) target_group = response["TargetGroups"][0] 
             log.info(f"Created load balancing target group '{target_group_name}'.") 
             return target_group 
         except ClientError as err: 
             log.error( 
                 f"Couldn't create load balancing target group 
  '{target_group_name}'." 
)error code = err.response["Error"]["Code"]
```

```
 if error_code == "DuplicateTargetGroupName": 
                 log.error( 
                     f"Target group name {target_group_name} already exists. " 
                     "Check if the target group already exists." 
                     "Consider using a different name or deleting the existing target 
 group if appropriate." 
) elif error_code == "TooManyTargetGroups": 
                 log.error( 
                     "Too many target groups exist in the account. " 
                     "Consider deleting unused target groups to create space for new 
 ones." 
) log.error(f"Full error:\n\t{err}") 
    def delete_target_group(self, target_group_name) -> None: 
 """ 
         Deletes the target group. 
         """ 
         try: 
             # Describe the target group to get its ARN 
             response = 
 self.elb_client.describe_target_groups(Names=[target_group_name]) 
             tg_arn = response["TargetGroups"][0]["TargetGroupArn"] 
             # Delete the target group 
             self.elb_client.delete_target_group(TargetGroupArn=tg_arn) 
             log.info("Deleted load balancing target group %s.", target_group_name) 
             # Use a custom waiter to wait until the target group is no longer 
 available 
             self.wait_for_target_group_deletion(self.elb_client, tg_arn) 
             log.info("Target group %s successfully deleted.", target_group_name) 
         except ClientError as err: 
             error_code = err.response["Error"]["Code"] 
             log.error(f"Failed to delete target group '{target_group_name}'.") 
             if error_code == "TargetGroupNotFound": 
                 log.error( 
                     "Load balancer target group either already deleted or never 
 existed. " 
                     "Verify the name and check that the resource exists in the AWS 
 Console."
```

```
) elif error_code == "ResourceInUseException": 
                 log.error( 
                     "Target group still in use by another resource. " 
                     "Ensure that the target group is no longer associated with any 
 load balancers or resources.", 
) log.error(f"Full error:\n\t{err}") 
    def wait_for_target_group_deletion( 
         self, elb_client, target_group_arn, max_attempts=10, delay=30 
    ): 
        for attempt in range(max_attempts): 
             try: 
 elb_client.describe_target_groups(TargetGroupArns=[target_group_arn]) 
                 print( 
                     f"Attempt {attempt + 1}: Target group {target_group_arn} still 
 exists." 
) except ClientError as e: 
                 if e.response["Error"]["Code"] == "TargetGroupNotFound": 
                     print( 
                         f"Target group {target_group_arn} has been successfully 
 deleted." 
) return 
                 else: 
                     raise 
             time.sleep(delay) 
        raise TimeoutError( 
             f"Target group {target_group_arn} was not deleted after {max_attempts * 
 delay} seconds." 
         ) 
    def create_load_balancer( 
        self, 
        load_balancer_name: str, 
         subnet_ids: List[str], 
    ) -> Dict[str, Any]: 
         """ 
        Creates an Elastic Load Balancing load balancer that uses the specified 
 subnets
```

```
 and forwards requests to the specified target group. 
        : param load balancer name: The name of the load balancer to create.
         :param subnet_ids: A list of subnets to associate with the load balancer. 
         :return: Data about the newly created load balancer. 
 """ 
        try: 
            response = self.elb_client.create_load_balancer( 
                Name=load_balancer_name, Subnets=subnet_ids 
) load_balancer = response["LoadBalancers"][0] 
            log.info(f"Created load balancer '{load_balancer_name}'.") 
            waiter = self.elb_client.get_waiter("load_balancer_available") 
            log.info( 
                f"Waiting for load balancer '{load_balancer_name}' to be 
 available..." 
) waiter.wait(Names=[load_balancer_name]) 
            log.info(f"Load balancer '{load_balancer_name}' is now available!") 
        except ClientError as err: 
            error_code = err.response["Error"]["Code"] 
            log.error( 
                f"Failed to create load balancer '{load_balancer_name}'. Error code: 
 {error_code}, Message: {err.response['Error']['Message']}" 
) if error_code == "DuplicateLoadBalancerNameException": 
                log.error( 
                    f"A load balancer with the name '{load_balancer_name}' already 
 exists. " 
                    "Load balancer names must be unique within the AWS region. " 
                    "Please choose a different name and try again." 
)if error code == "TooManyLoadBalancersException":
                log.error( 
                    "The maximum number of load balancers has been reached in this 
 account and region. " 
                    "You can delete unused load balancers or request an increase in 
 the service quota from AWS Support." 
) log.error(f"Full error:\n\t{err}") 
        else:
```
return load\_balancer

```
 def create_listener( 
        self, 
       load balancer name: str,
        target_group: Dict[str, Any], 
    ) -> Dict[str, Any]: 
 """ 
        Creates a listener for the specified load balancer that forwards requests to 
 the 
        specified target group. 
        :param load_balancer_name: The name of the load balancer to create a 
 listener for. 
        :param target_group: An existing target group that is added as a listener to 
 the 
                             load balancer. 
        :return: Data about the newly created listener. 
 """ 
        try: 
            # Retrieve the load balancer ARN 
            load_balancer_response = self.elb_client.describe_load_balancers( 
                Names=[load_balancer_name] 
) load_balancer_arn = load_balancer_response["LoadBalancers"][0][ 
                "LoadBalancerArn" 
 ] 
            # Create the listener 
            response = self.elb_client.create_listener( 
               LoadBalancerArn=load balancer arn,
                Protocol=target_group["Protocol"], 
                Port=target_group["Port"], 
                DefaultActions=[ 
\{ "Type": "forward", 
                        "TargetGroupArn": target_group["TargetGroupArn"], 
1 1 1 1 1 1 1
 ], 
) log.info( 
                f"Created listener to forward traffic from load balancer 
  '{load_balancer_name}' to target group '{target_group['TargetGroupName']}'."
```

```
) return response["Listeners"][0] 
        except ClientError as err: 
            error_code = err.response["Error"]["Code"] 
            log.error( 
                f"Failed to add a listener on '{load_balancer_name}' for target 
 group '{target_group['TargetGroupName']}'." 
) if error_code == "ListenerNotFoundException": 
                log.error( 
                    f"The listener could not be found for the load balancer 
  '{load_balancer_name}'. " 
                    "Please check the load balancer name and target group 
 configuration." 
) if error_code == "InvalidConfigurationRequestException": 
                log.error( 
                    f"The configuration provided for the listener on load balancer 
  '{load_balancer_name}' is invalid. " 
                    "Please review the provided protocol, port, and target group 
 settings." 
) log.error(f"Full error:\n\t{err}") 
    def delete_load_balancer(self, load_balancer_name) -> None: 
 """ 
        Deletes a load balancer. 
        : param load balancer name: The name of the load balancer to delete.
        "" "
        try: 
            response = self.elb_client.describe_load_balancers( 
                Names=[load_balancer_name] 
) lb_arn = response["LoadBalancers"][0]["LoadBalancerArn"] 
            self.elb_client.delete_load_balancer(LoadBalancerArn=lb_arn) 
            log.info("Deleted load balancer %s.", load_balancer_name) 
            waiter = self.elb_client.get_waiter("load_balancers_deleted") 
            log.info("Waiting for load balancer to be deleted...") 
            waiter.wait(Names=[load_balancer_name]) 
        except ClientError as err:
```

```
 error_code = err.response["Error"]["Code"]
```

```
 log.error( 
                f"Couldn't delete load balancer '{load_balancer_name}'. Error code: 
 {error_code}, Message: {err.response['Error']['Message']}" 
)if error code == "LoadBalancerNotFoundException":
                log.error( 
                    f"The load balancer '{load_balancer_name}' does not exist. " 
                    "Please check the name and try again." 
) log.error(f"Full error:\n\t{err}") 
    def get_endpoint(self, load_balancer_name) -> str: 
 """ 
        Gets the HTTP endpoint of the load balancer. 
        :return: The endpoint. 
 """ 
        try: 
            response = self.elb_client.describe_load_balancers( 
                Names=[load_balancer_name] 
) return response["LoadBalancers"][0]["DNSName"] 
        except ClientError as err: 
            log.error( 
                f"Couldn't get the endpoint for load balancer {load_balancer_name}" 
) error_code = err.response["Error"]["Code"] 
            if error_code == "LoadBalancerNotFoundException": 
                log.error( 
                    "Verify load balancer name and ensure it exists in the AWS 
 console." 
) log.error(f"Full error:\n\t{err}") 
    @staticmethod 
    def verify_load_balancer_endpoint(endpoint) -> bool: 
 """ 
        Verify this computer can successfully send a GET request to the load 
 balancer endpoint. 
        :param endpoint: The endpoint to verify. 
        :return: True if the GET request is successful, False otherwise.
```

```
 """ 
        retries = 3 
        verified = False 
       while not verified and retries > 0:
             try: 
                lb<sub>response</sub> = requests.get(f"http://{endpoint}")
                 log.info( 
                     "Got response %s from load balancer endpoint.", 
                    lb response.status code,
) if lb_response.status_code == 200: 
                     verified = True 
                 else: 
                     retries = 0 
             except requests.exceptions.ConnectionError: 
                 log.info( 
                     "Got connection error from load balancer endpoint, retrying..." 
) retries -= 1 
                 time.sleep(10) 
         return verified 
    def check_target_health(self, target_group_name: str) -> List[Dict[str, Any]]: 
 """ 
        Checks the health of the instances in the target group. 
         :return: The health status of the target group. 
         """ 
        try: 
             tg_response = self.elb_client.describe_target_groups( 
                 Names=[target_group_name] 
) health_response = self.elb_client.describe_target_health( 
                 TargetGroupArn=tg_response["TargetGroups"][0]["TargetGroupArn"] 
) except ClientError as err: 
             log.error(f"Couldn't check health of {target_group_name} target(s).") 
             error_code = err.response["Error"]["Code"] 
             if error_code == "LoadBalancerNotFoundException": 
                 log.error( 
                     "Load balancer associated with the target group was not found. " 
                     "Ensure the load balancer exists, is in the correct AWS region, 
 and " 
                     "that you have the necessary permissions to access it.",
```

```
) elif error_code == "TargetGroupNotFoundException": 
                log.error( 
                    "Target group was not found. " 
                    "Verify the target group name, check that it exists in the 
 correct region, " 
                    "and ensure it has not been deleted or created in a different 
 account.", 
) log.error(f"Full error:\n\t{err}") 
        else: 
            return health_response["TargetHealthDescriptions"]
```
Crie uma classe que use o DynamoDB para simular um serviço de recomendação.

```
class RecommendationService: 
    "" "
     Encapsulates a DynamoDB table to use as a service that recommends books, movies, 
     and songs. 
     """ 
     def __init__(self, table_name: str, dynamodb_client: boto3.client): 
 """ 
         Initializes the RecommendationService class with the necessary parameters. 
         :param table_name: The name of the DynamoDB recommendations table. 
         :param dynamodb_client: A Boto3 DynamoDB client. 
        "" "
         self.table_name = table_name 
         self.dynamodb_client = dynamodb_client 
     def create(self) -> Dict[str, Any]: 
        "" "
         Creates a DynamoDB table to use as a recommendation service. The table has a 
         hash key named 'MediaType' that defines the type of media recommended, such 
  as 
         Book or Movie, and a range key named 'ItemId' that, combined with the 
  MediaType, 
         forms a unique identifier for the recommended item.
```

```
 :return: Data about the newly created table. 
         :raises RecommendationServiceError: If the table creation fails. 
 """ 
         try: 
             response = self.dynamodb_client.create_table( 
                 TableName=self.table_name, 
                 AttributeDefinitions=[ 
                     {"AttributeName": "MediaType", "AttributeType": "S"}, 
                     {"AttributeName": "ItemId", "AttributeType": "N"}, 
                 ], 
                 KeySchema=[ 
                     {"AttributeName": "MediaType", "KeyType": "HASH"}, 
                     {"AttributeName": "ItemId", "KeyType": "RANGE"}, 
                 ], 
                 ProvisionedThroughput={"ReadCapacityUnits": 5, "WriteCapacityUnits": 
 5}, 
) log.info("Creating table %s...", self.table_name) 
             waiter = self.dynamodb_client.get_waiter("table_exists") 
            waiter.wait(TableName=self.table_name)
             log.info("Table %s created.", self.table_name) 
         except ClientError as err: 
             if err.response["Error"]["Code"] == "ResourceInUseException": 
                 log.info("Table %s exists, nothing to be done.", self.table_name) 
             else: 
                 raise RecommendationServiceError( 
                    self.table name, f"ClientError when creating table: {err}."
) else: 
             return response 
    def populate(self, data_file: str) -> None: 
 """ 
         Populates the recommendations table from a JSON file. 
         :param data_file: The path to the data file. 
         :raises RecommendationServiceError: If the table population fails. 
         """ 
         try: 
             with open(data_file) as data: 
                 items = json.load(data) 
             batch = [{"PutRequest": {"Item": item}} for item in items]
```

```
 self.dynamodb_client.batch_write_item(RequestItems={self.table_name: 
 batch}) 
             log.info( 
                 "Populated table %s with items from %s.", self.table_name, data_file 
) except ClientError as err: 
             raise RecommendationServiceError( 
                 self.table_name, f"Couldn't populate table from {data_file}: {err}" 
) def destroy(self) -> None: 
 """ 
         Deletes the recommendations table. 
         :raises RecommendationServiceError: If the table deletion fails. 
         """ 
         try: 
             self.dynamodb_client.delete_table(TableName=self.table_name) 
             log.info("Deleting table %s...", self.table_name) 
             waiter = self.dynamodb_client.get_waiter("table_not_exists") 
            waiter.wait(TableName=self.table_name)
             log.info("Table %s deleted.", self.table_name) 
         except ClientError as err: 
             if err.response["Error"]["Code"] == "ResourceNotFoundException": 
                 log.info("Table %s does not exist, nothing to do.", self.table_name) 
             else: 
                 raise RecommendationServiceError( 
                    self.table name, f"ClientError when deleting table: {err}."
\overline{\phantom{a}}
```
Crie uma classe que envolva ações do Systems Manager.

```
class ParameterHelper: 
     """ 
     Encapsulates Systems Manager parameters. This example uses these parameters to 
  drive 
     the demonstration of resilient architecture, such as failure of a dependency or 
     how the service responds to a health check. 
     """
```

```
 table: str = "doc-example-resilient-architecture-table" 
    failure_response: str = "doc-example-resilient-architecture-failure-response" 
     health_check: str = "doc-example-resilient-architecture-health-check" 
    def __init__(self, table_name: str, ssm_client: boto3.client): 
 """ 
         Initializes the ParameterHelper class with the necessary parameters. 
         :param table_name: The name of the DynamoDB table that is used as a 
 recommendation 
                            service. 
         :param ssm_client: A Boto3 Systems Manager client. 
 """ 
         self.ssm_client = ssm_client 
         self.table_name = table_name 
    def reset(self) -> None: 
 """ 
         Resets the Systems Manager parameters to starting values for the demo. 
         These are the name of the DynamoDB recommendation table, no response when a 
         dependency fails, and shallow health checks. 
         """ 
         self.put(self.table, self.table_name) 
         self.put(self.failure_response, "none") 
        self.put(self.health check, "shallow")
    def put(self, name: str, value: str) -> None: 
 """ 
         Sets the value of a named Systems Manager parameter. 
         :param name: The name of the parameter. 
         :param value: The new value of the parameter. 
         :raises ParameterHelperError: If the parameter value cannot be set. 
         """ 
         try: 
             self.ssm_client.put_parameter( 
                 Name=name, Value=value, Overwrite=True, Type="String" 
) log.info("Setting parameter %s to '%s'.", name, value) 
         except ClientError as err: 
             error_code = err.response["Error"]["Code"] 
             log.error(f"Failed to set parameter {name}.") 
             if error_code == "ParameterLimitExceeded": 
                 log.error(
```

```
 "The parameter limit has been exceeded. " 
                    "Consider deleting unused parameters or request a limit 
 increase." 
) elif error_code == "ParameterAlreadyExists": 
                log.error( 
                    "The parameter already exists and overwrite is set to False. " 
                    "Use Overwrite=True to update the parameter." 
) log.error(f"Full error:\n\t{err}")
```
- Para obter detalhes da API, consulte os tópicos a seguir na Referência da API AWS SDK para Python (Boto3).
	- [AttachLoadBalancerTargetGroups](https://docs.aws.amazon.com/goto/boto3/autoscaling-2011-01-01/AttachLoadBalancerTargetGroups)
	- [CreateAutoScalingGroup](https://docs.aws.amazon.com/goto/boto3/autoscaling-2011-01-01/CreateAutoScalingGroup)
	- [CreateInstanceProfile](https://docs.aws.amazon.com/goto/boto3/iam-2010-05-08/CreateInstanceProfile)
	- [CreateLaunchTemplate](https://docs.aws.amazon.com/goto/boto3/ec2-2016-11-15/CreateLaunchTemplate)
	- [CreateListener](https://docs.aws.amazon.com/goto/boto3/elasticloadbalancingv2-2015-12-01/CreateListener)
	- [CreateLoadBalancer](https://docs.aws.amazon.com/goto/boto3/elasticloadbalancingv2-2015-12-01/CreateLoadBalancer)
	- [CreateTargetGroup](https://docs.aws.amazon.com/goto/boto3/elasticloadbalancingv2-2015-12-01/CreateTargetGroup)
	- [DeleteAutoScalingGroup](https://docs.aws.amazon.com/goto/boto3/autoscaling-2011-01-01/DeleteAutoScalingGroup)
	- [DeleteInstanceProfile](https://docs.aws.amazon.com/goto/boto3/iam-2010-05-08/DeleteInstanceProfile)
	- [DeleteLaunchTemplate](https://docs.aws.amazon.com/goto/boto3/ec2-2016-11-15/DeleteLaunchTemplate)
	- [DeleteLoadBalancer](https://docs.aws.amazon.com/goto/boto3/elasticloadbalancingv2-2015-12-01/DeleteLoadBalancer)
	- [DeleteTargetGroup](https://docs.aws.amazon.com/goto/boto3/elasticloadbalancingv2-2015-12-01/DeleteTargetGroup)
	- [DescribeAutoScalingGroups](https://docs.aws.amazon.com/goto/boto3/autoscaling-2011-01-01/DescribeAutoScalingGroups)
	- [DescribeAvailabilityZones](https://docs.aws.amazon.com/goto/boto3/ec2-2016-11-15/DescribeAvailabilityZones)
	- [DescribeIamInstanceProfileAssociations](https://docs.aws.amazon.com/goto/boto3/ec2-2016-11-15/DescribeIamInstanceProfileAssociations)
	- [DescribeInstances](https://docs.aws.amazon.com/goto/boto3/ec2-2016-11-15/DescribeInstances)
	- [DescribeLoadBalancers](https://docs.aws.amazon.com/goto/boto3/elasticloadbalancingv2-2015-12-01/DescribeLoadBalancers)
	- [DescribeSubnets](https://docs.aws.amazon.com/goto/boto3/ec2-2016-11-15/DescribeSubnets)
- [DescribeTargetGroups](https://docs.aws.amazon.com/goto/boto3/elasticloadbalancingv2-2015-12-01/DescribeTargetGroups) Auto Scaling 20835
- [DescribeTargetHealth](https://docs.aws.amazon.com/goto/boto3/elasticloadbalancingv2-2015-12-01/DescribeTargetHealth)
- [DescribeVpcs](https://docs.aws.amazon.com/goto/boto3/ec2-2016-11-15/DescribeVpcs)
- [RebootInstances](https://docs.aws.amazon.com/goto/boto3/ec2-2016-11-15/RebootInstances)
- [ReplaceIamInstanceProfileAssociation](https://docs.aws.amazon.com/goto/boto3/ec2-2016-11-15/ReplaceIamInstanceProfileAssociation)
- [TerminateInstanceInAutoScalingGroup](https://docs.aws.amazon.com/goto/boto3/autoscaling-2011-01-01/TerminateInstanceInAutoScalingGroup)
- [UpdateAutoScalingGroup](https://docs.aws.amazon.com/goto/boto3/autoscaling-2011-01-01/UpdateAutoScalingGroup)

# Exemplos do Amazon Bedrock usando o SDK para Python (Boto3)

Os exemplos de código a seguir mostram como realizar ações e implementar cenários comuns usando o AWS SDK for Python (Boto3) com o Amazon Bedrock.

Ações são trechos de código de programas maiores e devem ser executadas em contexto. Embora as ações mostrem como chamar perfis de serviço individuais, você pode ver as ações no contexto em seus cenários relacionados.

Cenários são exemplos de código que mostram como realizar tarefas específicas chamando várias funções dentro de um serviço ou combinadas com outros Serviços da AWS.

Cada exemplo inclui um link para o código-fonte completo, em que você pode encontrar instruções sobre como configurar e executar o código.

Conceitos básicos

Olá, Amazon Bedrock

Os exemplos de código a seguir mostram como começar a usar o Amazon Bedrock.

SDK para Python (Boto3)

**a** Note

Tem mais sobre GitHub. Encontre o exemplo completo e saiba como configurar e executar no [Repositório de exemplos de código da AWS.](https://github.com/awsdocs/aws-doc-sdk-examples/tree/main/python/example_code/bedrock#code-examples)

"" "

Lists the available Amazon Bedrock models.

"" "

```
import logging
import json
import boto3
from botocore.exceptions import ClientError
logging.basicConfig(level=logging.INFO)
logger = logging.getLogger(__name__)
def list_foundation_models(bedrock_client): 
    "" "
     Gets a list of available Amazon Bedrock foundation models. 
     :return: The list of available bedrock foundation models. 
    "" ""
     try: 
         response = bedrock_client.list_foundation_models() 
         models = response["modelSummaries"] 
         logger.info("Got %s foundation models.", len(models)) 
         return models 
     except ClientError: 
         logger.error("Couldn't list foundation models.") 
         raise
def main(): 
     """Entry point for the example. Uses the AWS SDK for Python (Boto3) 
     to create an Amazon Bedrock client. Then lists the available Bedrock models 
     in the region set in the callers profile and credentials. 
     """ 
     bedrock_client = boto3.client(service_name="bedrock") 
     fm_models = list_foundation_models(bedrock_client) 
     for model in fm_models: 
         print(f"Model: {model['modelName']}") 
         print(json.dumps(model, indent=2)) 
         print("---------------------------\n")
```

```
 logger.info("Done.")
if __name__ == '__main__": main()
```
• Para obter detalhes da API, consulte a [ListFoundationModelsR](https://docs.aws.amazon.com/goto/boto3/bedrock-2023-04-20/ListFoundationModels)eferência da API AWS SDK for Python (Boto3).

Tópicos

- [Ações](#page-13270-0)
- [Cenários](#page-13275-0)

# Ações

# **GetFoundationModel**

O código de exemplo a seguir mostra como usar GetFoundationModel.

SDK para Python (Boto3)

### **a** Note

Tem mais sobre GitHub. Encontre o exemplo completo e saiba como configurar e executar no [Repositório de exemplos de código da AWS.](https://github.com/awsdocs/aws-doc-sdk-examples/tree/main/python/example_code/bedrock#code-examples)

Obtenha detalhes de um modelo de base.

```
 def get_foundation_model(self, model_identifier): 
 """ 
        Get details about an Amazon Bedrock foundation model. 
         :return: The foundation model's details. 
        "" "
```

```
 try: 
             return self.bedrock_client.get_foundation_model( 
                 modelIdentifier=model_identifier 
             )["modelDetails"] 
         except ClientError: 
             logger.error( 
                 f"Couldn't get foundation models details for {model_identifier}" 
) raise
```
• Para obter detalhes da API, consulte a [GetFoundationModelR](https://docs.aws.amazon.com/goto/boto3/bedrock-2023-04-20/GetFoundationModel)eferência da API AWS SDK for Python (Boto3).

## **ListFoundationModels**

O código de exemplo a seguir mostra como usar ListFoundationModels.

SDK para Python (Boto3)

**a** Note

Tem mais sobre GitHub. Encontre o exemplo completo e saiba como configurar e executar no [Repositório de exemplos de código da AWS.](https://github.com/awsdocs/aws-doc-sdk-examples/tree/main/python/example_code/bedrock#code-examples)

Listar os modelos de base do Amazon Bedrock disponíveis.

```
 def list_foundation_models(self): 
    "" "
     List the available Amazon Bedrock foundation models. 
     :return: The list of available bedrock foundation models. 
    "" "
     try: 
         response = self.bedrock_client.list_foundation_models() 
         models = response["modelSummaries"] 
         logger.info("Got %s foundation models.", len(models)) 
         return models
```

```
 except ClientError: 
     logger.error("Couldn't list foundation models.") 
     raise
```
• Para obter detalhes da API, consulte a [ListFoundationModelsR](https://docs.aws.amazon.com/goto/boto3/bedrock-2023-04-20/ListFoundationModels)eferência da API AWS SDK for Python (Boto3).

# Cenários

Orquestrar aplicações de IA generativa com o Step Functions

O exemplo de código a seguir mostra como criar e orquestrar aplicações de IA generativa com o Amazon Bedrock e o Step Functions.

# SDK para Python (Boto3)

O cenário de encadeamento de prompts do Amazon Bedrock Sem Servidor demonstra como o [AWS Step Functions,](https://docs.aws.amazon.com/step-functions/latest/dg/welcome.html) o [Amazon Bedrock](https://docs.aws.amazon.com/bedrock/latest/userguide/what-is-bedrock.html) e a documentação [https://docs.aws.amazon.com/](https://docs.aws.amazon.com/bedrock/latest/userguide/agents.html) [bedrock/latest/userguide/agents.html](https://docs.aws.amazon.com/bedrock/latest/userguide/agents.html) podem ser usados para criar e orquestrar aplicações de IA generativa complexas, sem servidor e altamente escaláveis. Ele contém os seguintes exemplos de trabalho:

- Escrever uma análise de um determinado romance para um blog de literatura. Este exemplo ilustra uma cadeia de prompts simples e sequencial.
- Gerar uma história curta sobre um determinado tópico. Este exemplo ilustra como a IA pode processar uma lista de itens gerada anteriormente de forma iterativa.
- Criar um itinerário para férias de fim de semana em um determinado destino. Este exemplo ilustra como paralelizar vários prompts distintos.
- Lançar ideias de filmes para um usuário humano que atua como produtor de filmes. Este exemplo ilustra como paralelizar o mesmo prompt com diferentes parâmetros de inferência, como voltar a uma etapa anterior na cadeia e como incluir a entrada humana como parte do fluxo de trabalho.
- Planejar uma refeição com base nos ingredientes que o usuário tem em mãos. Este exemplo ilustra como as cadeias de prompts podem incorporar duas conversas distintas de IA, com duas personas de IA participando de um debate entre si para melhorar o resultado final.

• Encontre e resuma o repositório mais popular GitHub da atualidade. Este exemplo ilustra o encadeamento de vários agentes de IA que interagem com agentes externos. APIs

Para obter o código-fonte completo e as instruções de configuração e execução, consulte o projeto completo em [GitHub](https://github.com/aws-samples/amazon-bedrock-serverless-prompt-chaining).

Serviços utilizados neste exemplo

- Amazon Bedrock
- Amazon Bedrock Runtime
- Amazon Bedrock Agents
- Amazon Bedrock Agents Runtime
- Step Functions

# Exemplos do Amazon Bedrock Runtime usando o SDK para Python (Boto3)

Os exemplos de código a seguir mostram como realizar ações e implementar cenários comuns usando o AWS SDK for Python (Boto3) Amazon Bedrock Runtime.

Cenários são exemplos de código que mostram como realizar tarefas específicas chamando várias funções dentro de um serviço ou combinadas com outros Serviços da AWS.

Cada exemplo inclui um link para o código-fonte completo, em que você pode encontrar instruções sobre como configurar e executar o código.

Tópicos

- [Cenários](#page-13275-0)
- [AI21 Laboratórios Jurassic-2](#page-13410-0)
- [Gerador de Imagens do Amazon Titan](#page-15775-0)
- [Amazon Titan Text](#page-13413-0)
- [Incorporações de texto Amazon Titan](#page-17686-0)
- [Claude da Anthropic](#page-13421-0)
- [Command da Cohere](#page-13428-0)
- [Llama da Meta](#page-13439-0)
- [Mistral AI](#page-13447-0)

## **[Stable Diffusion](#page-17739-0)**

# Cenários

Criar um aplicativo playground para interagir com os modelos de base do Amazon Bedrock

O exemplo de código a seguir mostra como criar playgrounds para interagir com os modelos de base do Amazon Bedrock por meio de diferentes modalidades.

# SDK para Python (Boto3)

O Python Foundation Model (FM) Playground é um aplicativo de amostra em Python/FastAPI que mostra como usar o Amazon Bedrock com o Python. Este exemplo mostra como os desenvolvedores de Python podem usar o Amazon Bedrock para criar aplicativos habilitados para IA generativa. É possível testar e interagir com os modelos de base do Amazon Bedrock usando os três playgrounds a seguir:

- Um playground de texto.
- Um playground de chat.
- Um playground de imagens.

O exemplo também lista e exibe os modelos de base aos quais você tem acesso e respectivas características. Para obter o código-fonte e as instruções de implantação, consulte o projeto em [GitHub](https://github.com/build-on-aws/python-fm-playground).

Serviços utilizados neste exemplo

• Amazon Bedrock Runtime

Orquestrar aplicações de IA generativa com o Step Functions

O exemplo de código a seguir mostra como criar e orquestrar aplicações de IA generativa com o Amazon Bedrock e o Step Functions.

# SDK para Python (Boto3)

O cenário de encadeamento de prompts do Amazon Bedrock Sem Servidor demonstra como o [AWS Step Functions,](https://docs.aws.amazon.com/step-functions/latest/dg/welcome.html) o [Amazon Bedrock](https://docs.aws.amazon.com/bedrock/latest/userguide/what-is-bedrock.html) e a documentação [https://docs.aws.amazon.com/](https://docs.aws.amazon.com/bedrock/latest/userguide/agents.html) [bedrock/latest/userguide/agents.html](https://docs.aws.amazon.com/bedrock/latest/userguide/agents.html) podem ser usados para criar e orquestrar aplicações de IA generativa complexas, sem servidor e altamente escaláveis. Ele contém os seguintes exemplos de trabalho:

- Escrever uma análise de um determinado romance para um blog de literatura. Este exemplo ilustra uma cadeia de prompts simples e sequencial.
- Gerar uma história curta sobre um determinado tópico. Este exemplo ilustra como a IA pode processar uma lista de itens gerada anteriormente de forma iterativa.
- Criar um itinerário para férias de fim de semana em um determinado destino. Este exemplo ilustra como paralelizar vários prompts distintos.
- Lançar ideias de filmes para um usuário humano que atua como produtor de filmes. Este exemplo ilustra como paralelizar o mesmo prompt com diferentes parâmetros de inferência, como voltar a uma etapa anterior na cadeia e como incluir a entrada humana como parte do fluxo de trabalho.
- Planejar uma refeição com base nos ingredientes que o usuário tem em mãos. Este exemplo ilustra como as cadeias de prompts podem incorporar duas conversas distintas de IA, com duas personas de IA participando de um debate entre si para melhorar o resultado final.
- Encontre e resuma o repositório mais popular GitHub da atualidade. Este exemplo ilustra o encadeamento de vários agentes de IA que interagem com agentes externos. APIs

Para obter o código-fonte completo e as instruções de configuração e execução, consulte o projeto completo em [GitHub](https://github.com/aws-samples/amazon-bedrock-serverless-prompt-chaining).

Serviços utilizados neste exemplo

- Amazon Bedrock
- Amazon Bedrock Runtime
- Amazon Bedrock Agents
- Amazon Bedrock Agents Runtime
- Step Functions

AI21 Laboratórios Jurassic-2

# Converse

O exemplo de código a seguir mostra como enviar uma mensagem de texto para o AI21 Labs Jurassic-2 usando a API Converse do Bedrock.

## SDK para Python (Boto3)

# **a** Note

Tem mais sobre GitHub. Encontre o exemplo completo e saiba como configurar e executar no [Repositório de exemplos de código da AWS.](https://github.com/awsdocs/aws-doc-sdk-examples/tree/main/python/example_code/bedrock-runtime#code-examples)

Envie uma mensagem de texto para o AI21 Labs Jurassic-2, usando a API Converse do Bedrock.

```
# Use the Conversation API to send a text message to AI21 Labs Jurassic-2.
import boto3
from botocore.exceptions import ClientError
# Create a Bedrock Runtime client in the AWS Region you want to use.
client = boto3.client("bedrock-runtime", region_name="us-east-1")
# Set the model ID, e.g., Jurassic-2 Mid.
model_id = "ai21.j2-mid-v1"# Start a conversation with the user message.
user_message = "Describe the purpose of a 'hello world' program in one line."
conversation = [ 
     { 
         "role": "user", 
         "content": [{"text": user_message}], 
     }
]
try: 
     # Send the message to the model, using a basic inference configuration. 
     response = client.converse( 
         modelId=model_id, 
         messages=conversation, 
         inferenceConfig={"maxTokens": 512, "temperature": 0.5, "topP": 0.9}, 
     ) 
     # Extract and print the response text. 
     response_text = response["output"]["message"]["content"][0]["text"] 
     print(response_text)
except (ClientError, Exception) as e:
```

```
 print(f"ERROR: Can't invoke '{model_id}'. Reason: {e}") 
 exit(1)
```
• Para obter detalhes da API, consulte [Converse](https://docs.aws.amazon.com/goto/boto3/bedrock-runtime-2023-09-30/Converse) na Referência de API do AWS SDK para Python (Boto3).

#### InvokeModel

O exemplo de código a seguir mostra como enviar uma mensagem de texto para o AI21 Labs Jurassic-2, usando a API Invoke Model.

SDK para Python (Boto3)

## **a** Note

Tem mais sobre GitHub. Encontre o exemplo completo e saiba como configurar e executar no [Repositório de exemplos de código da AWS.](https://github.com/awsdocs/aws-doc-sdk-examples/tree/main/python/example_code/bedrock-runtime#code-examples)

Use a API InvokeModel para enviar uma mensagem de texto.

```
# Use the native inference API to send a text message to AI21 Labs Jurassic-2.
import boto3
import json
from botocore.exceptions import ClientError
# Create a Bedrock Runtime client in the AWS Region of your choice.
client = boto3.client("bedrock-runtime", region_name="us-east-1")
# Set the model ID, e.g., Jurassic-2 Mid.
model_id = "ai21.j2-mid-v1"# Define the prompt for the model.
prompt = "Describe the purpose of a 'hello world' program in one line."
# Format the request payload using the model's native structure.
native\_request = {
```

```
 "prompt": prompt, 
     "maxTokens": 512, 
     "temperature": 0.5,
}
# Convert the native request to JSON.
request = json.dumps(native_request)
try: 
     # Invoke the model with the request. 
     response = client.invoke_model(modelId=model_id, body=request)
except (ClientError, Exception) as e: 
     print(f"ERROR: Can't invoke '{model_id}'. Reason: {e}") 
     exit(1)
# Decode the response body.
model_response = json.loads(response["body"].read())
# Extract and print the response text.
response_text = model_response["completions"][0]["data"]["text"]
print(response_text)
```
• Para obter detalhes da API, consulte a [InvokeModelR](https://docs.aws.amazon.com/goto/boto3/bedrock-runtime-2023-09-30/InvokeModel)eferência da API AWS SDK for Python (Boto3).

Gerador de Imagens do Amazon Titan

InvokeModel

O exemplo de código a seguir mostra como invocar o Amazon Titan Image no Amazon Bedrock para gerar uma imagem.

SDK para Python (Boto3)

## **a** Note

Tem mais sobre GitHub. Encontre o exemplo completo e saiba como configurar e executar no [Repositório de exemplos de código da AWS.](https://github.com/awsdocs/aws-doc-sdk-examples/tree/main/python/example_code/bedrock-runtime#code-examples)

Crie uma imagem com o Gerador de Imagens do Amazon Titan.

```
# Use the native inference API to create an image with Amazon Titan Image Generator
import base64
import boto3
import json
import os
import random
# Create a Bedrock Runtime client in the AWS Region of your choice.
client = boto3.client("bedrock-runtime", region_name="us-east-1")
# Set the model ID, e.g., Titan Image Generator G1.
model_id = "amazon.titan-image-generator-v1"
# Define the image generation prompt for the model.
prompt = "A stylized picture of a cute old steampunk robot."
# Generate a random seed.
seed = random.randint(0, 2147483647)
# Format the request payload using the model's native structure.
native_request = {
     "taskType": "TEXT_IMAGE", 
     "textToImageParams": {"text": prompt}, 
     "imageGenerationConfig": { 
         "numberOfImages": 1, 
         "quality": "standard", 
         "cfgScale": 8.0, 
         "height": 512, 
         "width": 512, 
         "seed": seed, 
     },
}
# Convert the native request to JSON.
request = json.dumps(native_request)
# Invoke the model with the request.
response = client.invoke_model(modelId=model_id, body=request)
# Decode the response body.
model_response = json.loads(response["body"].read())
```

```
# Extract the image data.
base64 image data = model response["images"][0]
# Save the generated image to a local folder.
i, output dir = 1, "output"
if not os.path.exists(output_dir): 
     os.makedirs(output_dir)
while os.path.exists(os.path.join(output_dir, f"titan_{i}.png")):
    i + = 1image_data = base64.b64decode(base64_image_data)
image_path = os.path.join(output_dir, f"titan_{i}.png")
with open(image_path, "wb") as file: 
     file.write(image_data)
print(f"The generated image has been saved to {image_path}")
```
• Para obter detalhes da API, consulte a [InvokeModelR](https://docs.aws.amazon.com/goto/boto3/bedrock-runtime-2023-09-30/InvokeModel)eferência da API AWS SDK for Python (Boto3).

# Amazon Titan Text

#### Converse

O exemplo de código a seguir mostra como enviar uma mensagem de texto para o Amazon Titan Text usando a API Converse do Bedrock.

#### SDK para Python (Boto3)

#### **a** Note

Tem mais sobre GitHub. Encontre o exemplo completo e saiba como configurar e executar no [Repositório de exemplos de código da AWS.](https://github.com/awsdocs/aws-doc-sdk-examples/tree/main/python/example_code/bedrock-runtime#code-examples)

Envie uma mensagem de texto ao Amazon Titan Text usando a API Converse do Bedrock.

# Use the Conversation API to send a text message to Amazon Titan Text.

```
import boto3
from botocore.exceptions import ClientError
# Create a Bedrock Runtime client in the AWS Region you want to use.
client = boto3.client("bedrock-runtime", region_name="us-east-1")
# Set the model ID, e.g., Titan Text Premier.
model_id = "amazon.titan-text-premier-v1:0"
# Start a conversation with the user message.
user_message = "Describe the purpose of a 'hello world' program in one line."
conversation = <math>\lceil</math> { 
         "role": "user", 
         "content": [{"text": user_message}], 
     }
]
try: 
     # Send the message to the model, using a basic inference configuration. 
     response = client.converse( 
         modelId=model_id, 
         messages=conversation, 
         inferenceConfig={"maxTokens": 512, "temperature": 0.5, "topP": 0.9}, 
    \lambda # Extract and print the response text. 
     response_text = response["output"]["message"]["content"][0]["text"] 
     print(response_text)
except (ClientError, Exception) as e: 
     print(f"ERROR: Can't invoke '{model_id}'. Reason: {e}") 
    exit(1)
```
• Para obter detalhes da API, consulte [Converse](https://docs.aws.amazon.com/goto/boto3/bedrock-runtime-2023-09-30/Converse) na Referência de API do AWS SDK para Python (Boto3).

#### ConverseStream

O exemplo de código a seguir mostra como enviar uma mensagem de texto para o Amazon Titan Text usando a API Converse da Bedrock e processar o fluxo de resposta em tempo real.

SDK para Python (Boto3)

# **a** Note

Tem mais sobre GitHub. Encontre o exemplo completo e saiba como configurar e executar no [Repositório de exemplos de código da AWS.](https://github.com/awsdocs/aws-doc-sdk-examples/tree/main/python/example_code/bedrock-runtime#code-examples)

Envie uma mensagem de texto ao Amazon Titan Text usando a API Converse do Bedrock e processe o fluxo de resposta em tempo real.

```
# Use the Conversation API to send a text message to Amazon Titan Text
# and print the response stream.
import boto3
from botocore.exceptions import ClientError
# Create a Bedrock Runtime client in the AWS Region you want to use.
client = boto3.client("bedrock-runtime", region_name="us-east-1")
# Set the model ID, e.g., Titan Text Premier.
model_id = "amazon.titan-text-premier-v1:0"
# Start a conversation with the user message.
user_message = "Describe the purpose of a 'hello world' program in one line."
conversation = [ 
     { 
         "role": "user", 
         "content": [{"text": user_message}], 
     }
\mathbf{I}try: 
     # Send the message to the model, using a basic inference configuration. 
     streaming_response = client.converse_stream( 
         modelId=model_id, 
         messages=conversation,
```

```
 inferenceConfig={"maxTokens": 512, "temperature": 0.5, "topP": 0.9}, 
     ) 
     # Extract and print the streamed response text in real-time. 
     for chunk in streaming_response["stream"]: 
         if "contentBlockDelta" in chunk: 
             text = chunk["contentBlockDelta"]["delta"]["text"] 
             print(text, end="")
except (ClientError, Exception) as e: 
     print(f"ERROR: Can't invoke '{model_id}'. Reason: {e}") 
    exit(1)
```
• Para obter detalhes da API, consulte a [ConverseStreamR](https://docs.aws.amazon.com/goto/boto3/bedrock-runtime-2023-09-30/ConverseStream)eferência da API AWS SDK for Python (Boto3).

InvokeModel

O exemplo de código a seguir mostra como enviar uma mensagem de texto para o Amazon Titan Text usando a API Invoke Model.

SDK para Python (Boto3)

```
a Note
```
Tem mais sobre GitHub. Encontre o exemplo completo e saiba como configurar e executar no [Repositório de exemplos de código da AWS.](https://github.com/awsdocs/aws-doc-sdk-examples/tree/main/python/example_code/bedrock-runtime#code-examples)

Use a API InvokeModel para enviar uma mensagem de texto.

```
# Use the native inference API to send a text message to Amazon Titan Text.
import boto3
import json
from botocore.exceptions import ClientError
# Create a Bedrock Runtime client in the AWS Region of your choice.
client = boto3.client("bedrock-runtime", region_name="us-east-1")
```

```
# Set the model ID, e.g., Titan Text Premier.
model id = "amazon.titan-text-premier-v1:0"
# Define the prompt for the model.
prompt = "Describe the purpose of a 'hello world' program in one line."
# Format the request payload using the model's native structure.
n \times 1 \leq \leq \leq "inputText": prompt, 
     "textGenerationConfig": { 
         "maxTokenCount": 512, 
         "temperature": 0.5, 
     },
}
# Convert the native request to JSON.
request = json.dumps(native_request)
try: 
     # Invoke the model with the request. 
     response = client.invoke_model(modelId=model_id, body=request)
except (ClientError, Exception) as e: 
     print(f"ERROR: Can't invoke '{model_id}'. Reason: {e}") 
     exit(1)
# Decode the response body.
model_response = json.loads(response["body"].read())
# Extract and print the response text.
response_text = model_response["results"][0]["outputText"]
print(response_text)
```
• Para obter detalhes da API, consulte a [InvokeModelR](https://docs.aws.amazon.com/goto/boto3/bedrock-runtime-2023-09-30/InvokeModel)eferência da API AWS SDK for Python (Boto3).

InvokeModelWithResponseStream

O exemplo de código a seguir mostra como enviar uma mensagem de texto para os modelos Amazon Titan Text, usando a API Invoke Model, e imprimir o fluxo de resposta.

## SDK para Python (Boto3)

## **a** Note

Tem mais sobre GitHub. Encontre o exemplo completo e saiba como configurar e executar no [Repositório de exemplos de código da AWS.](https://github.com/awsdocs/aws-doc-sdk-examples/tree/main/python/example_code/bedrock-runtime#code-examples)

Use a API InvokeModel para enviar uma mensagem de texto e processar o fluxo de resposta em tempo real.

```
# Use the native inference API to send a text message to Amazon Titan Text
# and print the response stream.
import boto3
import json
# Create a Bedrock Runtime client in the AWS Region of your choice.
client = boto3.client("bedrock-runtime", region_name="us-east-1")
# Set the model ID, e.g., Titan Text Premier.
model_id = "amazon.titan-text-premier-v1:0"
# Define the prompt for the model.
prompt = "Describe the purpose of a 'hello world' program in one line."
# Format the request payload using the model's native structure.
n \times 1 \leq \leq \leq \leq "inputText": prompt, 
     "textGenerationConfig": { 
         "maxTokenCount": 512, 
         "temperature": 0.5, 
     },
}
# Convert the native request to JSON.
request = json.dumps(native_request)
# Invoke the model with the request.
streaming_response = client.invoke_model_with_response_stream( 
     modelId=model_id, body=request
)
```
# Extract and print the response text in real-time. for event in streaming response["body"]: chunk = json.loads(event["chunk"]["bytes"]) if "outputText" in chunk: print(chunk["outputText"], end="")

• Para obter detalhes da API, consulte a [InvokeModelWithResponseStream](https://docs.aws.amazon.com/goto/boto3/bedrock-runtime-2023-09-30/InvokeModelWithResponseStream)Referência da API AWS SDK for Python (Boto3).

Incorporações de texto Amazon Titan

InvokeModel

O exemplo de código a seguir mostra como:

- Começar a criar sua primeira incorporação.
- Criar incorporações configurando o número de dimensões e a normalização (somente v2).

```
SDK para Python (Boto3)
```

```
a Note
```
Tem mais sobre GitHub. Encontre o exemplo completo e saiba como configurar e executar no [Repositório de exemplos de código da AWS.](https://github.com/awsdocs/aws-doc-sdk-examples/tree/main/python/example_code/bedrock-runtime#code-examples)

Crie a primeira incorporação com o Incorporador de Texto do Amazon Titan.

```
# Generate and print an embedding with Amazon Titan Text Embeddings V2.
import boto3
import json
# Create a Bedrock Runtime client in the AWS Region of your choice.
client = boto3.client("bedrock-runtime", region_name="us-east-1")
# Set the model ID, e.g., Titan Text Embeddings V2.
```

```
model_id = "amazon.titan-embed-text-v2:0"
# The text to convert to an embedding.
input_text = "Please recommend books with a theme similar to the movie 'Inception'."
# Create the request for the model.
native_request = {"inputText": input_text}
# Convert the native request to JSON.
request = json.dumps(native_request)
# Invoke the model with the request.
response = client.invoke_model(modelId=model_id, body=request)
# Decode the model's native response body.
model_response = json.loads(response["body"].read())
# Extract and print the generated embedding and the input text token count.
embedding = model_response["embedding"]
input_token_count = model_response["inputTextTokenCount"]
print("\nYour input:")
print(input_text)
print(f"Number of input tokens: {input_token_count}")
print(f"Size of the generated embedding: {len(embedding)}")
print("Embedding:")
print(embedding)
```
• Para obter detalhes da API, consulte a [InvokeModelR](https://docs.aws.amazon.com/goto/boto3/bedrock-runtime-2023-09-30/InvokeModel)eferência da API AWS SDK for Python (Boto3).

# Claude da Anthropic

Converse

O exemplo de código a seguir mostra como enviar uma mensagem de texto para Anthropic Claude usando a API Converse do Bedrock.
### SDK para Python (Boto3)

# **a** Note

Tem mais sobre GitHub. Encontre o exemplo completo e saiba como configurar e executar no [Repositório de exemplos de código da AWS.](https://github.com/awsdocs/aws-doc-sdk-examples/tree/main/python/example_code/bedrock-runtime#code-examples)

Envie uma mensagem de texto ao Claude da Anthropic usando a API Converse do Bedrock.

```
# Use the Conversation API to send a text message to Anthropic Claude.
import boto3
from botocore.exceptions import ClientError
# Create a Bedrock Runtime client in the AWS Region you want to use.
client = boto3.client("bedrock-runtime", region_name="us-east-1")
# Set the model ID, e.g., Claude 3 Haiku.
model_id = "anthropic.claude-3-haiku-20240307-v1:0"
# Start a conversation with the user message.
user_message = "Describe the purpose of a 'hello world' program in one line."
conversation = [ 
     { 
         "role": "user", 
         "content": [{"text": user_message}], 
     }
]
try: 
     # Send the message to the model, using a basic inference configuration. 
     response = client.converse( 
         modelId=model_id, 
         messages=conversation, 
         inferenceConfig={"maxTokens": 512, "temperature": 0.5, "topP": 0.9}, 
     ) 
     # Extract and print the response text. 
     response_text = response["output"]["message"]["content"][0]["text"] 
     print(response_text)
except (ClientError, Exception) as e:
```

```
 print(f"ERROR: Can't invoke '{model_id}'. Reason: {e}") 
 exit(1)
```
### ConverseStream

O exemplo de código a seguir mostra como enviar uma mensagem de texto para Anthropic Claude usando a API Converse da Bedrock e processar o fluxo de resposta em tempo real.

SDK para Python (Boto3)

### **a** Note

Tem mais sobre GitHub. Encontre o exemplo completo e saiba como configurar e executar no [Repositório de exemplos de código da AWS.](https://github.com/awsdocs/aws-doc-sdk-examples/tree/main/python/example_code/bedrock-runtime#code-examples)

Envie uma mensagem de texto ao Claude da Anthropic usando a API Converse do Bedrock e processe o fluxo de resposta em tempo real.

```
# Use the Conversation API to send a text message to Anthropic Claude
# and print the response stream.
import boto3
from botocore.exceptions import ClientError
# Create a Bedrock Runtime client in the AWS Region you want to use.
client = boto3.client("bedrock-runtime", region_name="us-east-1")
# Set the model ID, e.g., Claude 3 Haiku.
model_id = "anthropic.claude-3-haiku-20240307-v1:0"
# Start a conversation with the user message.
user_message = "Describe the purpose of a 'hello world' program in one line."
conversation = [ 
     { 
         "role": "user",
```

```
 "content": [{"text": user_message}], 
     }
]
try: 
     # Send the message to the model, using a basic inference configuration. 
     streaming_response = client.converse_stream( 
         modelId=model_id, 
         messages=conversation, 
         inferenceConfig={"maxTokens": 512, "temperature": 0.5, "topP": 0.9}, 
    \lambda # Extract and print the streamed response text in real-time. 
    for chunk in streaming response["stream"]:
         if "contentBlockDelta" in chunk: 
             text = chunk["contentBlockDelta"]["delta"]["text"] 
             print(text, end="")
except (ClientError, Exception) as e: 
     print(f"ERROR: Can't invoke '{model_id}'. Reason: {e}") 
    exit(1)
```
# InvokeModel

O exemplo de código a seguir mostra como enviar uma mensagem de texto para Anthropic Claude usando a API Invoke Model.

SDK para Python (Boto3)

### **a** Note

Tem mais sobre GitHub. Encontre o exemplo completo e saiba como configurar e executar no [Repositório de exemplos de código da AWS.](https://github.com/awsdocs/aws-doc-sdk-examples/tree/main/python/example_code/bedrock-runtime#code-examples)

Use a API InvokeModel para enviar uma mensagem de texto.

```
# Use the native inference API to send a text message to Anthropic Claude.
import boto3
import json
from botocore.exceptions import ClientError
# Create a Bedrock Runtime client in the AWS Region of your choice.
client = boto3.client("bedrock-runtime", region_name="us-east-1")
# Set the model ID, e.g., Claude 3 Haiku.
model_id = "anthropic.claude-3-haiku-20240307-v1:0"
# Define the prompt for the model.
prompt = "Describe the purpose of a 'hello world' program in one line."
# Format the request payload using the model's native structure.
native_request = { 
     "anthropic_version": "bedrock-2023-05-31", 
     "max_tokens": 512, 
     "temperature": 0.5, 
     "messages": [ 
         { 
             "role": "user", 
             "content": [{"type": "text", "text": prompt}], 
         } 
     ],
}
# Convert the native request to JSON.
request = json.dumps(native_request)
try: 
     # Invoke the model with the request. 
     response = client.invoke_model(modelId=model_id, body=request)
except (ClientError, Exception) as e: 
     print(f"ERROR: Can't invoke '{model_id}'. Reason: {e}") 
    exit(1)# Decode the response body.
model_response = json.loads(response["body"].read())
```

```
# Extract and print the response text.
response_text = model_response["content"][0]["text"]
print(response_text)
```
InvokeModelWithResponseStream

O exemplo de código a seguir mostra como enviar uma mensagem de texto para modelos da Anthropic Claude, usando a API Invoke Model, e imprimir o fluxo de resposta.

SDK para Python (Boto3)

### **a** Note

Tem mais sobre GitHub. Encontre o exemplo completo e saiba como configurar e executar no [Repositório de exemplos de código da AWS.](https://github.com/awsdocs/aws-doc-sdk-examples/tree/main/python/example_code/bedrock-runtime#code-examples)

Use a API InvokeModel para enviar uma mensagem de texto e processar o fluxo de resposta em tempo real.

```
# Use the native inference API to send a text message to Anthropic Claude
# and print the response stream.
import boto3
import json
# Create a Bedrock Runtime client in the AWS Region of your choice.
client = boto3.client("bedrock-runtime", region_name="us-east-1")
# Set the model ID, e.g., Claude 3 Haiku.
model_id = "anthropic.claude-3-haiku-20240307-v1:0"
# Define the prompt for the model.
prompt = "Describe the purpose of a 'hello world' program in one line."
# Format the request payload using the model's native structure.
```

```
native\_request = { "anthropic_version": "bedrock-2023-05-31", 
    "max tokens": 512,
     "temperature": 0.5, 
     "messages": [ 
         { 
             "role": "user", 
             "content": [{"type": "text", "text": prompt}], 
         } 
     ],
}
# Convert the native request to JSON.
request = json.dumps(native_request)
# Invoke the model with the request.
streaming_response = client.invoke_model_with_response_stream( 
     modelId=model_id, body=request
)
# Extract and print the response text in real-time.
for event in streaming_response["body"]: 
     chunk = json.loads(event["chunk"]["bytes"]) 
     if chunk["type"] == "content_block_delta": 
         print(chunk["delta"].get("text", ""), end="")
```
Cenário: uso de ferramentas com a API Converse

O exemplo de código a seguir mostra como criar uma interação típica entre um aplicativo, um modelo generativo de IA e ferramentas conectadas ou como APIs mediar interações entre a IA e o mundo externo. Ele usa o exemplo de conectar uma API de meteorologia externa ao modelo de IA para que possa fornecer informações de meteorologia em tempo real com base na entrada do usuário.

# SDK para Python (Boto3)

# **a** Note

Tem mais sobre GitHub. Encontre o exemplo completo e saiba como configurar e executar no [Repositório de exemplos de código da AWS.](https://github.com/awsdocs/aws-doc-sdk-examples/tree/main/python/example_code/bedrock-runtime#code-examples)

O script de execução principal da demonstração. Esse script orquestra a conversa entre o usuário, a API Converse do Amazon Bedrock e uma ferramenta de meteorologia.

```
"''"This demo illustrates a tool use scenario using Amazon Bedrock's Converse API and a 
  weather tool.
The script interacts with a foundation model on Amazon Bedrock to provide weather 
  information based on user
input. It uses the Open-Meteo API (https://open-meteo.com) to retrieve current 
 weather data for a given location.
"''"import boto3
import logging
from enum import Enum
import utils.tool_use_print_utils as output
import weather_tool
logging.basicConfig(level=logging.INFO, format="%(message)s")
AWS_REGION = "us-east-1"
# For the most recent list of models supported by the Converse API's tool use 
  functionality, visit:
# https://docs.aws.amazon.com/bedrock/latest/userguide/conversation-inference.html
class SupportedModels(Enum): 
     CLAUDE_OPUS = "anthropic.claude-3-opus-20240229-v1:0" 
     CLAUDE_SONNET = "anthropic.claude-3-sonnet-20240229-v1:0" 
     CLAUDE_HAIKU = "anthropic.claude-3-haiku-20240307-v1:0" 
     COHERE_COMMAND_R = "cohere.command-r-v1:0" 
     COHERE_COMMAND_R_PLUS = "cohere.command-r-plus-v1:0"
```

```
# Set the model ID, e.g., Claude 3 Haiku.
MODEL_ID = SupportedModels.CLAUDE_HAIKU.value
SYSTEM_PROMPT = """
You are a weather assistant that provides current weather data for user-specified 
  locations using only
the Weather_Tool, which expects latitude and longitude. Infer the coordinates from 
  the location yourself.
If the user provides coordinates, infer the approximate location and refer to it in 
 your response.
To use the tool, you strictly apply the provided tool specification.
- Explain your step-by-step process, and give brief updates before each step.
- Only use the Weather_Tool for data. Never guess or make up information. 
- Repeat the tool use for subsequent requests if necessary.
- If the tool errors, apologize, explain weather is unavailable, and suggest other 
  options.
- Report temperatures in °C (°F) and wind in km/h (mph). Keep weather reports 
  concise. Sparingly use 
   emojis where appropriate.
- Only respond to weather queries. Remind off-topic users of your purpose. 
- Never claim to search online, access external data, or use tools besides 
 Weather Tool.
- Complete the entire process until you have all required data before sending the 
  complete response.
"" "
# The maximum number of recursive calls allowed in the tool_use_demo function.
# This helps prevent infinite loops and potential performance issues.
MAX RECURSIONS = 5
class ToolUseDemo: 
    "" ""
     Demonstrates the tool use feature with the Amazon Bedrock Converse API. 
    "" ""
     def __init__(self): 
         # Prepare the system prompt 
         self.system_prompt = [{"text": SYSTEM_PROMPT}] 
         # Prepare the tool configuration with the weather tool's specification
```

```
 self.tool_config = {"tools": [weather_tool.get_tool_spec()]} 
         # Create a Bedrock Runtime client in the specified AWS Region. 
         self.bedrockRuntimeClient = boto3.client( 
             "bedrock-runtime", region_name=AWS_REGION 
\overline{\phantom{a}} def run(self): 
         """ 
         Starts the conversation with the user and handles the interaction with 
 Bedrock. 
 """ 
         # Print the greeting and a short user guide 
         output.header() 
         # Start with an emtpy conversation 
        conversation = [] # Get the first user input 
         user_input = self._get_user_input() 
        while user_input is not None: 
             # Create a new message with the user input and append it to the 
 conversation 
             message = {"role": "user", "content": [{"text": user_input}]} 
             conversation.append(message) 
             # Send the conversation to Amazon Bedrock 
             bedrock_response = self._send_conversation_to_bedrock(conversation) 
             # Recursively handle the model's response until the model has returned 
            # its final response or the recursion counter has reached 0
             self._process_model_response( 
                 bedrock_response, conversation, max_recursion=MAX_RECURSIONS 
) # Repeat the loop until the user decides to exit the application 
             user_input = self._get_user_input() 
         output.footer() 
    def _send_conversation_to_bedrock(self, conversation): 
 """
```

```
 Sends the conversation, the system prompt, and the tool spec to Amazon 
 Bedrock, and returns the response. 
         :param conversation: The conversation history including the next message to 
 send. 
         :return: The response from Amazon Bedrock. 
 """ 
         output.call_to_bedrock(conversation) 
         # Send the conversation, system prompt, and tool configuration, and return 
 the response 
         return self.bedrockRuntimeClient.converse( 
             modelId=MODEL_ID, 
             messages=conversation, 
             system=self.system_prompt, 
             toolConfig=self.tool_config, 
\overline{\phantom{a}} def _process_model_response( 
         self, model_response, conversation, max_recursion=MAX_RECURSIONS 
     ): 
 """ 
         Processes the response received via Amazon Bedrock and performs the 
 necessary actions 
         based on the stop reason. 
         :param model_response: The model's response returned via Amazon Bedrock. 
         :param conversation: The conversation history. 
         :param max_recursion: The maximum number of recursive calls allowed. 
        "" ""
         if max_recursion <= 0: 
             # Stop the process, the number of recursive calls could indicate an 
 infinite loop 
             logging.warning( 
                 "Warning: Maximum number of recursions reached. Please try again." 
)exit(1) # Append the model's response to the ongoing conversation 
         message = model_response["output"]["message"] 
         conversation.append(message) 
         if model_response["stopReason"] == "tool_use":
```

```
 # If the stop reason is "tool_use", forward everything to the tool use 
 handler 
            self. handle tool use(message, conversation, max recursion)
        if model_response["stopReason"] == "end_turn": 
            # If the stop reason is "end turn", print the model's response text, and
 finish the process 
             output.model_response(message["content"][0]["text"]) 
             return 
    def _handle_tool_use( 
         self, model_response, conversation, max_recursion=MAX_RECURSIONS 
    ): 
         """ 
        Handles the tool use case by invoking the specified tool and sending the 
 tool's response back to Bedrock. 
        The tool response is appended to the conversation, and the conversation is 
 sent back to Amazon Bedrock for further processing. 
         :param model_response: The model's response containing the tool use request. 
         :param conversation: The conversation history. 
         :param max_recursion: The maximum number of recursive calls allowed. 
 """ 
        # Initialize an empty list of tool results 
        tool_results = [] 
        # The model's response can consist of multiple content blocks 
        for content_block in model_response["content"]: 
             if "text" in content_block: 
                 # If the content block contains text, print it to the console 
                output.model_response(content_block["text"])
             if "toolUse" in content_block: 
                 # If the content block is a tool use request, forward it to the tool 
                 tool_response = self._invoke_tool(content_block["toolUse"]) 
                 # Add the tool use ID and the tool's response to the list of results 
                 tool_results.append( 
\{ "toolResult": { 
                             "toolUseId": (tool_response["toolUseId"]), 
                             "content": [{"json": tool_response["content"]}], 
 }
```

```
1 1 1 1 1 1 1
) # Embed the tool results in a new user message 
        message = {"role": "user", "content": tool_results} 
        # Append the new message to the ongoing conversation 
        conversation.append(message) 
        # Send the conversation to Amazon Bedrock 
        response = self._send_conversation_to_bedrock(conversation) 
        # Recursively handle the model's response until the model has returned 
       # its final response or the recursion counter has reached 0
        self._process_model_response(response, conversation, max_recursion - 1) 
    def _invoke_tool(self, payload): 
 """ 
        Invokes the specified tool with the given payload and returns the tool's 
 response. 
        If the requested tool does not exist, an error message is returned. 
         :param payload: The payload containing the tool name and input data. 
         :return: The tool's response or an error message. 
 """ 
        tool_name = payload["name"] 
       if tool name == "Weather Tool":
            input_data = payload["input"] 
            output.tool_use(tool_name, input_data) 
            # Invoke the weather tool with the input data provided by 
            response = weather_tool.fetch_weather_data(input_data) 
        else: 
            error_message = ( 
                f"The requested tool with name '{tool_name}' does not exist." 
) response = {"error": "true", "message": error_message} 
        return {"toolUseId": payload["toolUseId"], "content": response} 
    @staticmethod 
    def _get_user_input(prompt="Your weather info request"): 
 """
```

```
 Prompts the user for input and returns the user's response. 
         Returns None if the user enters 'x' to exit. 
         :param prompt: The prompt to display to the user. 
         :return: The user's input or None if the user chooses to exit. 
 """ 
         output.separator() 
        user\_input = input(f"\{prompt\} (x to exit): ")if user input == "": prompt = "Please enter your weather info request, e.g. the name of a 
  city" 
             return ToolUseDemo._get_user_input(prompt) 
        elif user_input.lower() == "x": return None 
         else: 
             return user_input
if __name__ == '__main__": tool_use_demo = ToolUseDemo() 
     tool_use_demo.run()
```
A ferramenta de meteorologia usada pela demonstração. Esse script define a especificação da ferramenta e implementa a lógica para recuperar dados de meteorologia usando a API Open-Meteo.

```
import requests
from requests.exceptions import RequestException
def get_tool_spec(): 
     """ 
     Returns the JSON Schema specification for the Weather tool. The tool 
  specification 
     defines the input schema and describes the tool's functionality. 
     For more information, see https://json-schema.org/understanding-json-schema/
reference.
```

```
 :return: The tool specification for the Weather tool. 
    "" "
     return { 
         "toolSpec": { 
             "name": "Weather_Tool", 
             "description": "Get the current weather for a given location, based on 
  its WGS84 coordinates.", 
             "inputSchema": { 
                 "json": { 
                     "type": "object", 
                     "properties": { 
                         "latitude": { 
                             "type": "string", 
                             "description": "Geographical WGS84 latitude of the 
  location.", 
\}, \{ "longitude": { 
                             "type": "string", 
                             "description": "Geographical WGS84 longitude of the 
  location.", 
\}, \{\}, \{ "required": ["latitude", "longitude"], 
 } 
             }, 
         } 
     }
def fetch_weather_data(input_data): 
    ^{\mathrm{m}} ""
     Fetches weather data for the given latitude and longitude using the Open-Meteo 
  API. 
     Returns the weather data or an error message if the request fails. 
     :param input_data: The input data containing the latitude and longitude. 
     :return: The weather data or an error message. 
    "" "
     endpoint = "https://api.open-meteo.com/v1/forecast" 
     latitude = input_data.get("latitude") 
     longitude = input_data.get("longitude", "") 
     params = {"latitude": latitude, "longitude": longitude, "current_weather": True} 
     try:
```

```
Amazon Bedrock Runtime 20869
```

```
 response = requests.get(endpoint, params=params) 
    weather_data = {``weather_data": response.jspon()} response.raise_for_status() 
     return weather_data 
 except RequestException as e: 
     return e.response.json() 
 except Exception as e: 
     return {"error": type(e), "message": str(e)}
```
Command da Cohere

Converse

O exemplo de código a seguir mostra como enviar uma mensagem de texto para o Comando Cohere, usando a API Converse da Bedrock.

SDK para Python (Boto3)

### **a** Note

Tem mais sobre GitHub. Encontre o exemplo completo e saiba como configurar e executar no [Repositório de exemplos de código da AWS.](https://github.com/awsdocs/aws-doc-sdk-examples/tree/main/python/example_code/bedrock-runtime#code-examples)

Envie uma mensagem de texto ao Cohere Command usando a API Converse do Bedrock.

```
# Use the Conversation API to send a text message to Cohere Command.
import boto3
from botocore.exceptions import ClientError
# Create a Bedrock Runtime client in the AWS Region you want to use.
client = boto3.client("bedrock-runtime", region_name="us-east-1")
# Set the model ID, e.g., Command R.
model_id = "cohere.command-r-v1:0"
```

```
# Start a conversation with the user message.
user_message = "Describe the purpose of a 'hello world' program in one line."
conversation = <math>\lceil</math> { 
         "role": "user", 
         "content": [{"text": user_message}], 
     }
]
try: 
     # Send the message to the model, using a basic inference configuration. 
     response = client.converse( 
         modelId=model_id, 
         messages=conversation, 
         inferenceConfig={"maxTokens": 512, "temperature": 0.5, "topP": 0.9}, 
     ) 
     # Extract and print the response text. 
     response_text = response["output"]["message"]["content"][0]["text"] 
     print(response_text)
except (ClientError, Exception) as e: 
     print(f"ERROR: Can't invoke '{model_id}'. Reason: {e}") 
    exit(1)
```
# ConverseStream

O exemplo de código a seguir mostra como enviar uma mensagem de texto para o Comando Cohere usando a API Converse da Bedrock e processar o fluxo de resposta em tempo real.

SDK para Python (Boto3)

### **a** Note

Tem mais sobre GitHub. Encontre o exemplo completo e saiba como configurar e executar no [Repositório de exemplos de código da AWS.](https://github.com/awsdocs/aws-doc-sdk-examples/tree/main/python/example_code/bedrock-runtime#code-examples)

Envie uma mensagem de texto ao Command da Cohere usando a API Converse do Bedrock e processe o fluxo de resposta em tempo real.

```
# Use the Conversation API to send a text message to Cohere Command
# and print the response stream.
import boto3
from botocore.exceptions import ClientError
# Create a Bedrock Runtime client in the AWS Region you want to use.
client = boto3.client("bedrock-runtime", region_name="us-east-1")
# Set the model ID, e.g., Command R.
model id = "cohere.command-r-v1:0"# Start a conversation with the user message.
user_message = "Describe the purpose of a 'hello world' program in one line."
conversation = <math>\lceil</math> { 
         "role": "user", 
         "content": [{"text": user_message}], 
     }
]
try: 
     # Send the message to the model, using a basic inference configuration. 
     streaming_response = client.converse_stream( 
         modelId=model_id, 
         messages=conversation, 
         inferenceConfig={"maxTokens": 512, "temperature": 0.5, "topP": 0.9}, 
    \lambda # Extract and print the streamed response text in real-time. 
     for chunk in streaming_response["stream"]: 
         if "contentBlockDelta" in chunk: 
             text = chunk["contentBlockDelta"]["delta"]["text"] 
             print(text, end="")
except (ClientError, Exception) as e: 
     print(f"ERROR: Can't invoke '{model_id}'. Reason: {e}") 
    exit(1)
```
InvokeModel: Comando R e R+

O exemplo de código a seguir mostra como enviar uma mensagem de texto para o Cohere Command R e R+, usando a API Invoke Model.

SDK para Python (Boto3)

**a** Note

Tem mais sobre GitHub. Encontre o exemplo completo e saiba como configurar e executar no [Repositório de exemplos de código da AWS.](https://github.com/awsdocs/aws-doc-sdk-examples/tree/main/python/example_code/bedrock-runtime#code-examples)

Use a API InvokeModel para enviar uma mensagem de texto.

```
# Use the native inference API to send a text message to Cohere Command R and R+.
import boto3
import json
from botocore.exceptions import ClientError
# Create a Bedrock Runtime client in the AWS Region of your choice.
client = boto3.client("bedrock-runtime", region_name="us-east-1")
# Set the model ID, e.g., Command R.
model_id = "cohere.command-r-v1:0"
# Define the prompt for the model.
prompt = "Describe the purpose of a 'hello world' program in one line."
# Format the request payload using the model's native structure.
native_request = {
     "message": prompt, 
     "max_tokens": 512, 
     "temperature": 0.5,
}
```

```
# Convert the native request to JSON.
request = json.dumps(native_request)
try: 
     # Invoke the model with the request. 
     response = client.invoke_model(modelId=model_id, body=request)
except (ClientError, Exception) as e: 
     print(f"ERROR: Can't invoke '{model_id}'. Reason: {e}") 
     exit(1)
# Decode the response body.
model_response = json.loads(response["body"].read())
# Extract and print the response text.
response_text = model_response["text"]
print(response_text)
```
InvokeModel: Luz de comando e comando

O exemplo de código a seguir mostra como enviar uma mensagem de texto para o Comando Cohere, usando a API Invoke Model.

SDK para Python (Boto3)

**a** Note

Tem mais sobre GitHub. Encontre o exemplo completo e saiba como configurar e executar no [Repositório de exemplos de código da AWS.](https://github.com/awsdocs/aws-doc-sdk-examples/tree/main/python/example_code/bedrock-runtime#code-examples)

Use a API InvokeModel para enviar uma mensagem de texto.

# Use the native inference API to send a text message to Cohere Command.

import boto3

```
import json
from botocore.exceptions import ClientError
# Create a Bedrock Runtime client in the AWS Region of your choice.
client = boto3.client("bedrock-runtime", region_name="us-east-1")
# Set the model ID, e.g., Command Light.
model_id = "cohere.command-light-text-v14"
# Define the prompt for the model.
prompt = "Describe the purpose of a 'hello world' program in one line."
# Format the request payload using the model's native structure.
native_request = \{ "prompt": prompt, 
     "max_tokens": 512, 
     "temperature": 0.5,
}
# Convert the native request to JSON.
request = json.dumps(native_request)
try: 
     # Invoke the model with the request. 
     response = client.invoke_model(modelId=model_id, body=request)
except (ClientError, Exception) as e: 
     print(f"ERROR: Can't invoke '{model_id}'. Reason: {e}") 
    exit(1)# Decode the response body.
model_response = json.loads(response["body"].read())
# Extract and print the response text.
response_text = model_response["generations"][0]["text"]
print(response_text)
```
#### InvokeModelWithResponseStream: Comando R e R+

O exemplo de código a seguir mostra como enviar uma mensagem de texto para o Comando Cohere, usando a API Invoke Model com um fluxo de resposta.

SDK para Python (Boto3)

### **a** Note

Tem mais sobre GitHub. Encontre o exemplo completo e saiba como configurar e executar no [Repositório de exemplos de código da AWS.](https://github.com/awsdocs/aws-doc-sdk-examples/tree/main/python/example_code/bedrock-runtime#code-examples)

Use a API InvokeModel para enviar uma mensagem de texto e processar o fluxo de resposta em tempo real.

```
# Use the native inference API to send a text message to Cohere Command R and R+
# and print the response stream.
import boto3
import json
from botocore.exceptions import ClientError
# Create a Bedrock Runtime client in the AWS Region of your choice.
client = boto3.client("bedrock-runtime", region_name="us-east-1")
# Set the model ID, e.g., Command R.
model_id = "cohere.command-r-v1:0"
# Define the prompt for the model.
prompt = "Describe the purpose of a 'hello world' program in one line."
# Format the request payload using the model's native structure.
native\_request = { "message": prompt, 
     "max_tokens": 512, 
     "temperature": 0.5,
}
# Convert the native request to JSON.
request = json.dumps(native_request)
```

```
try: 
     # Invoke the model with the request. 
     streaming_response = client.invoke_model_with_response_stream( 
         modelId=model_id, body=request 
    \lambda # Extract and print the response text in real-time. 
    for event in streaming response["body"]:
         chunk = json.loads(event["chunk"]["bytes"]) 
         if "generations" in chunk: 
              print(chunk["generations"][0]["text"], end="")
except (ClientError, Exception) as e: 
     print(f"ERROR: Can't invoke '{model_id}'. Reason: {e}") 
    exit(1)
```
InvokeModelWithResponseStream: Luz de comando e comando

O exemplo de código a seguir mostra como enviar uma mensagem de texto para o Comando Cohere, usando a API Invoke Model com um fluxo de resposta.

SDK para Python (Boto3)

### **a** Note

Tem mais sobre GitHub. Encontre o exemplo completo e saiba como configurar e executar no [Repositório de exemplos de código da AWS.](https://github.com/awsdocs/aws-doc-sdk-examples/tree/main/python/example_code/bedrock-runtime#code-examples)

Use a API InvokeModel para enviar uma mensagem de texto e processar o fluxo de resposta em tempo real.

# Use the native inference API to send a text message to Cohere Command # and print the response stream.

```
import boto3
import json
from botocore.exceptions import ClientError
# Create a Bedrock Runtime client in the AWS Region of your choice.
client = boto3.client("bedrock-runtime", region_name="us-east-1")
# Set the model ID, e.g., Command Light.
model_id = "cohere.command-light-text-v14"
# Define the prompt for the model.
prompt = "Describe the purpose of a 'hello world' program in one line."
# Format the request payload using the model's native structure.
n \times 1 \leq \leq \leq "prompt": prompt, 
     "max_tokens": 512, 
     "temperature": 0.5,
}
# Convert the native request to JSON.
request = json.dumps(native_request)
try: 
     # Invoke the model with the request. 
     streaming_response = client.invoke_model_with_response_stream( 
         modelId=model_id, body=request 
     ) 
     # Extract and print the response text in real-time. 
     for event in streaming_response["body"]: 
         chunk = json.loads(event["chunk"]["bytes"]) 
         if "generations" in chunk: 
             print(chunk["generations"][0]["text"], end="")
except (ClientError, Exception) as e: 
     print(f"ERROR: Can't invoke '{model_id}'. Reason: {e}") 
    exit(1)
```
Cenário: uso de ferramentas com a API Converse

O exemplo de código a seguir mostra como criar uma interação típica entre um aplicativo, um modelo generativo de IA e ferramentas conectadas ou como APIs mediar interações entre a IA e o mundo externo. Ele usa o exemplo de conectar uma API de meteorologia externa ao modelo de IA para que possa fornecer informações de meteorologia em tempo real com base na entrada do usuário.

SDK para Python (Boto3)

### **a** Note

Tem mais sobre GitHub. Encontre o exemplo completo e saiba como configurar e executar no [Repositório de exemplos de código da AWS.](https://github.com/awsdocs/aws-doc-sdk-examples/tree/main/python/example_code/bedrock-runtime#code-examples)

O script de execução principal da demonstração. Esse script orquestra a conversa entre o usuário, a API Converse do Amazon Bedrock e uma ferramenta de meteorologia.

```
"" "
This demo illustrates a tool use scenario using Amazon Bedrock's Converse API and a 
  weather tool.
The script interacts with a foundation model on Amazon Bedrock to provide weather 
  information based on user
input. It uses the Open-Meteo API (https://open-meteo.com) to retrieve current 
 weather data for a given location.
"" "
import boto3
import logging
from enum import Enum
import utils.tool_use_print_utils as output
import weather_tool
logging.basicConfig(level=logging.INFO, format="%(message)s")
AWS_REGION = "us-east-1"
```

```
# For the most recent list of models supported by the Converse API's tool use 
  functionality, visit:
# https://docs.aws.amazon.com/bedrock/latest/userguide/conversation-inference.html
class SupportedModels(Enum): 
     CLAUDE_OPUS = "anthropic.claude-3-opus-20240229-v1:0" 
     CLAUDE_SONNET = "anthropic.claude-3-sonnet-20240229-v1:0" 
     CLAUDE_HAIKU = "anthropic.claude-3-haiku-20240307-v1:0" 
     COHERE_COMMAND_R = "cohere.command-r-v1:0" 
     COHERE_COMMAND_R_PLUS = "cohere.command-r-plus-v1:0"
# Set the model ID, e.g., Claude 3 Haiku.
MODEL_ID = SupportedModels.CLAUDE_HAIKU.value
SYSTEM_PROMPT = """
You are a weather assistant that provides current weather data for user-specified 
  locations using only
the Weather_Tool, which expects latitude and longitude. Infer the coordinates from 
  the location yourself.
If the user provides coordinates, infer the approximate location and refer to it in 
  your response.
To use the tool, you strictly apply the provided tool specification.
- Explain your step-by-step process, and give brief updates before each step.
- Only use the Weather_Tool for data. Never guess or make up information. 
- Repeat the tool use for subsequent requests if necessary.
- If the tool errors, apologize, explain weather is unavailable, and suggest other 
  options.
- Report temperatures in °C (°F) and wind in km/h (mph). Keep weather reports 
  concise. Sparingly use 
   emojis where appropriate.
- Only respond to weather queries. Remind off-topic users of your purpose. 
- Never claim to search online, access external data, or use tools besides 
Weather Tool.
- Complete the entire process until you have all required data before sending the 
  complete response.
"""
# The maximum number of recursive calls allowed in the tool_use_demo function.
# This helps prevent infinite loops and potential performance issues.
MAX RECURSIONS = 5
```

```
class ToolUseDemo: 
    "" ""
     Demonstrates the tool use feature with the Amazon Bedrock Converse API. 
    "" "
     def __init__(self): 
         # Prepare the system prompt 
         self.system_prompt = [{"text": SYSTEM_PROMPT}] 
         # Prepare the tool configuration with the weather tool's specification 
         self.tool_config = {"tools": [weather_tool.get_tool_spec()]} 
         # Create a Bedrock Runtime client in the specified AWS Region. 
         self.bedrockRuntimeClient = boto3.client( 
              "bedrock-runtime", region_name=AWS_REGION 
\overline{\phantom{a}} def run(self): 
 """ 
         Starts the conversation with the user and handles the interaction with 
  Bedrock. 
 """ 
         # Print the greeting and a short user guide 
         output.header() 
         # Start with an emtpy conversation 
        conversation = [] # Get the first user input 
         user_input = self._get_user_input() 
         while user_input is not None: 
             # Create a new message with the user input and append it to the 
  conversation 
             message = {"role": "user", "content": [{"text": user_input}]} 
             conversation.append(message) 
             # Send the conversation to Amazon Bedrock 
             bedrock_response = self._send_conversation_to_bedrock(conversation) 
             # Recursively handle the model's response until the model has returned 
            # its final response or the recursion counter has reached 0
             self._process_model_response(
```

```
 bedrock_response, conversation, max_recursion=MAX_RECURSIONS 
) # Repeat the loop until the user decides to exit the application 
             user_input = self._get_user_input() 
         output.footer() 
    def _send_conversation_to_bedrock(self, conversation): 
 """ 
         Sends the conversation, the system prompt, and the tool spec to Amazon 
 Bedrock, and returns the response. 
         :param conversation: The conversation history including the next message to 
 send. 
         :return: The response from Amazon Bedrock. 
         """ 
         output.call_to_bedrock(conversation) 
         # Send the conversation, system prompt, and tool configuration, and return 
 the response 
         return self.bedrockRuntimeClient.converse( 
             modelId=MODEL_ID, 
             messages=conversation, 
             system=self.system_prompt, 
             toolConfig=self.tool_config, 
         ) 
    def _process_model_response( 
         self, model_response, conversation, max_recursion=MAX_RECURSIONS 
    ): 
 """ 
         Processes the response received via Amazon Bedrock and performs the 
 necessary actions 
         based on the stop reason. 
         :param model_response: The model's response returned via Amazon Bedrock. 
         :param conversation: The conversation history. 
         :param max_recursion: The maximum number of recursive calls allowed. 
 """ 
         if max_recursion <= 0: 
             # Stop the process, the number of recursive calls could indicate an 
 infinite loop
```

```
Amazon Bedrock Runtime 20882
```

```
 logging.warning( 
                 "Warning: Maximum number of recursions reached. Please try again." 
)exit(1) # Append the model's response to the ongoing conversation 
        message = model_response["output"]["message"] 
         conversation.append(message) 
        if model response["stopReason"] == "tool use":
             # If the stop reason is "tool_use", forward everything to the tool use 
 handler 
             self._handle_tool_use(message, conversation, max_recursion) 
         if model_response["stopReason"] == "end_turn": 
             # If the stop reason is "end_turn", print the model's response text, and 
 finish the process 
             output.model_response(message["content"][0]["text"]) 
             return 
   def handle tool use(
         self, model_response, conversation, max_recursion=MAX_RECURSIONS 
     ): 
 """ 
         Handles the tool use case by invoking the specified tool and sending the 
 tool's response back to Bedrock. 
         The tool response is appended to the conversation, and the conversation is 
 sent back to Amazon Bedrock for further processing. 
         :param model_response: The model's response containing the tool use request. 
         :param conversation: The conversation history. 
         :param max_recursion: The maximum number of recursive calls allowed. 
        "" ""
         # Initialize an empty list of tool results 
         tool_results = [] 
         # The model's response can consist of multiple content blocks 
        for content block in model response["content"]:
             if "text" in content_block: 
                 # If the content block contains text, print it to the console 
                 output.model_response(content_block["text"]) 
             if "toolUse" in content_block:
```

```
 # If the content block is a tool use request, forward it to the tool 
                tool_response = self._invoke_tool(content_block["toolUse"]) 
                # Add the tool use ID and the tool's response to the list of results 
                tool_results.append( 
\{ "toolResult": { 
                             "toolUseId": (tool_response["toolUseId"]), 
                             "content": [{"json": tool_response["content"]}], 
 } 
1 1 1 1 1 1 1
) # Embed the tool results in a new user message 
        message = {"role": "user", "content": tool_results} 
        # Append the new message to the ongoing conversation 
        conversation.append(message) 
        # Send the conversation to Amazon Bedrock 
       response = self. send conversation to bedrock(conversation)
        # Recursively handle the model's response until the model has returned 
       # its final response or the recursion counter has reached 0
        self._process_model_response(response, conversation, max_recursion - 1) 
    def _invoke_tool(self, payload): 
 """ 
        Invokes the specified tool with the given payload and returns the tool's 
 response. 
        If the requested tool does not exist, an error message is returned. 
         :param payload: The payload containing the tool name and input data. 
         :return: The tool's response or an error message. 
        """ 
        tool_name = payload["name"] 
        if tool_name == "Weather_Tool": 
            input_data = payload["input"] 
            output.tool_use(tool_name, input_data) 
            # Invoke the weather tool with the input data provided by 
            response = weather_tool.fetch_weather_data(input_data) 
        else:
```

```
 error_message = ( 
                 f"The requested tool with name '{tool_name}' does not exist." 
) response = {"error": "true", "message": error_message} 
         return {"toolUseId": payload["toolUseId"], "content": response} 
     @staticmethod 
     def _get_user_input(prompt="Your weather info request"): 
 """ 
         Prompts the user for input and returns the user's response. 
         Returns None if the user enters 'x' to exit. 
         :param prompt: The prompt to display to the user. 
         :return: The user's input or None if the user chooses to exit. 
         """ 
         output.separator() 
        user_input = input(f''{prompt} (x to exit): ")
         if user_input == "": 
             prompt = "Please enter your weather info request, e.g. the name of a 
  city" 
             return ToolUseDemo._get_user_input(prompt) 
        elif user input.lower() == "x": return None 
         else: 
             return user_input
if __name__ == '__main__": tool_use_demo = ToolUseDemo() 
     tool_use_demo.run()
```
A ferramenta de meteorologia usada pela demonstração. Esse script define a especificação da ferramenta e implementa a lógica para recuperar dados de meteorologia usando a API Open-Meteo.

```
import requests
from requests.exceptions import RequestException
```

```
def get_tool_spec(): 
    "''" Returns the JSON Schema specification for the Weather tool. The tool 
  specification 
     defines the input schema and describes the tool's functionality. 
     For more information, see https://json-schema.org/understanding-json-schema/
reference. 
     :return: The tool specification for the Weather tool. 
    "" "
     return { 
         "toolSpec": { 
             "name": "Weather_Tool", 
             "description": "Get the current weather for a given location, based on 
  its WGS84 coordinates.", 
             "inputSchema": { 
                 "json": { 
                     "type": "object", 
                     "properties": { 
                         "latitude": { 
                             "type": "string", 
                             "description": "Geographical WGS84 latitude of the 
  location.", 
\}, \{ "longitude": { 
                             "type": "string", 
                             "description": "Geographical WGS84 longitude of the 
  location.", 
\}, \{\}, \{ "required": ["latitude", "longitude"], 
 } 
             }, 
        } 
     }
def fetch_weather_data(input_data): 
    "" "
     Fetches weather data for the given latitude and longitude using the Open-Meteo 
  API. 
     Returns the weather data or an error message if the request fails.
```

```
 :param input_data: The input data containing the latitude and longitude. 
 :return: The weather data or an error message. 
"" "
 endpoint = "https://api.open-meteo.com/v1/forecast" 
latitude = input data.get("latitude")
 longitude = input_data.get("longitude", "") 
 params = {"latitude": latitude, "longitude": longitude, "current_weather": True} 
 try: 
     response = requests.get(endpoint, params=params) 
    weather_data = {``weather_data": response.jspon()} response.raise_for_status() 
     return weather_data 
 except RequestException as e: 
     return e.response.json() 
 except Exception as e: 
     return {"error": type(e), "message": str(e)}
```
# Llama da Meta

#### Converse

O exemplo de código a seguir mostra como enviar uma mensagem de texto para o Meta Llama usando a API Converse do Bedrock.

SDK para Python (Boto3)

### **a** Note

Tem mais sobre GitHub. Encontre o exemplo completo e saiba como configurar e executar no [Repositório de exemplos de código da AWS.](https://github.com/awsdocs/aws-doc-sdk-examples/tree/main/python/example_code/bedrock-runtime#code-examples)

Envie uma mensagem de texto ao Llama da Meta usando a API Converse do Bedrock.

# Use the Conversation API to send a text message to Meta Llama.

```
import boto3
from botocore.exceptions import ClientError
# Create a Bedrock Runtime client in the AWS Region you want to use.
client = boto3.client("bedrock-runtime", region_name="us-east-1")
# Set the model ID, e.g., Llama 3 8b Instruct.
model_id = "meta.llama3-8b-instruct-v1:0"
# Start a conversation with the user message.
user_message = "Describe the purpose of a 'hello world' program in one line."
conversation = <math>\Gamma</math>\left\{ \right. "role": "user", 
         "content": [{"text": user_message}], 
     }
]
try: 
     # Send the message to the model, using a basic inference configuration. 
     response = client.converse( 
         modelId=model_id, 
         messages=conversation, 
         inferenceConfig={"maxTokens": 512, "temperature": 0.5, "topP": 0.9}, 
     ) 
     # Extract and print the response text. 
     response_text = response["output"]["message"]["content"][0]["text"] 
     print(response_text)
except (ClientError, Exception) as e: 
     print(f"ERROR: Can't invoke '{model_id}'. Reason: {e}") 
    exit(1)
```
# ConverseStream

O exemplo de código a seguir mostra como enviar uma mensagem de texto para o Meta Llama usando a API Converse da Bedrock e processar o fluxo de resposta em tempo real.

# SDK para Python (Boto3)

# **a** Note

Tem mais sobre GitHub. Encontre o exemplo completo e saiba como configurar e executar no [Repositório de exemplos de código da AWS.](https://github.com/awsdocs/aws-doc-sdk-examples/tree/main/python/example_code/bedrock-runtime#code-examples)

Envie uma mensagem de texto ao Llama da Meta usando a API Converse do Bedrock e processe o fluxo de resposta em tempo real.

```
# Use the Conversation API to send a text message to Meta Llama
# and print the response stream.
import boto3
from botocore.exceptions import ClientError
# Create a Bedrock Runtime client in the AWS Region you want to use.
client = boto3.client("bedrock-runtime", region_name="us-east-1")
# Set the model ID, e.g., Llama 3 8b Instruct.
model_id = "meta.llama3-8b-instruct-v1:0"
# Start a conversation with the user message.
user_message = "Describe the purpose of a 'hello world' program in one line."
conversation = [ 
    \left\{ \right. "role": "user", 
         "content": [{"text": user_message}], 
     }
\mathbf{I}try: 
     # Send the message to the model, using a basic inference configuration. 
     streaming_response = client.converse_stream( 
         modelId=model_id, 
         messages=conversation, 
         inferenceConfig={"maxTokens": 512, "temperature": 0.5, "topP": 0.9}, 
     ) 
     # Extract and print the streamed response text in real-time. 
     for chunk in streaming_response["stream"]:
```

```
 if "contentBlockDelta" in chunk: 
             text = chunk["contentBlockDelta"]["delta"]["text"] 
             print(text, end="")
except (ClientError, Exception) as e: 
     print(f"ERROR: Can't invoke '{model_id}'. Reason: {e}") 
    exit(1)
```
InvokeModel: Lhama 3

O exemplo de código a seguir mostra como enviar uma mensagem de texto para o Meta Llama 3 usando a API Invoke Model.

SDK para Python (Boto3)

### **G** Note

Tem mais sobre GitHub. Encontre o exemplo completo e saiba como configurar e executar no [Repositório de exemplos de código da AWS.](https://github.com/awsdocs/aws-doc-sdk-examples/tree/main/python/example_code/bedrock-runtime#code-examples)

Use a API InvokeModel para enviar uma mensagem de texto.

```
# Use the native inference API to send a text message to Meta Llama 3.
import boto3
import json
from botocore.exceptions import ClientError
# Create a Bedrock Runtime client in the AWS Region of your choice.
client = boto3.client("bedrock-runtime", region_name="us-west-2")
# Set the model ID, e.g., Llama 3 70b Instruct.
model_id = "meta.llama3-70b-instruct-v1:0"
```

```
# Define the prompt for the model.
prompt = "Describe the purpose of a 'hello world' program in one line."
# Embed the prompt in Llama 3's instruction format.
formatted_prompt = f"""
<|begin_of_text|><|start_header_id|>user<|end_header_id|>
{prompt}
<|eot_id|>
<|start_header_id|>assistant<|end_header_id|>
"''"# Format the request payload using the model's native structure.
native request = \{ "prompt": formatted_prompt, 
     "max_gen_len": 512, 
     "temperature": 0.5,
}
# Convert the native request to JSON.
request = json.dumps(native_request)
try: 
     # Invoke the model with the request. 
     response = client.invoke_model(modelId=model_id, body=request)
except (ClientError, Exception) as e: 
     print(f"ERROR: Can't invoke '{model_id}'. Reason: {e}") 
    exit(1)# Decode the response body.
model_response = json.loads(response["body"].read())
# Extract and print the response text.
response_text = model_response["generation"]
print(response_text)
```
#### InvokeModelWithResponseStream: Lhama 3

O exemplo de código a seguir mostra como enviar uma mensagem de texto para o Meta Llama 3, usando a API Invoke Model, e imprimir o fluxo de resposta.

SDK para Python (Boto3)

#### **a** Note

Tem mais sobre GitHub. Encontre o exemplo completo e saiba como configurar e executar no [Repositório de exemplos de código da AWS.](https://github.com/awsdocs/aws-doc-sdk-examples/tree/main/python/example_code/bedrock-runtime#code-examples)

Use a API InvokeModel para enviar uma mensagem de texto e processar o fluxo de resposta em tempo real.

```
# Use the native inference API to send a text message to Meta Llama 3
# and print the response stream.
import boto3
import json
from botocore.exceptions import ClientError
# Create a Bedrock Runtime client in the AWS Region of your choice.
client = boto3.client("bedrock-runtime", region_name="us-west-2")
# Set the model ID, e.g., Llama 3 70b Instruct.
model_id = "meta.llama3-70b-instruct-v1:0"
# Define the prompt for the model.
prompt = "Describe the purpose of a 'hello world' program in one line."
# Embed the prompt in Llama 3's instruction format.
formatted_prompt = f"""
<|begin_of_text|><|start_header_id|>user<|end_header_id|>
{prompt}
<|eot_id|>
<|start_header_id|>assistant<|end_header_id|>
"""
# Format the request payload using the model's native structure.
```

```
native_request = \{ "prompt": formatted_prompt, 
    "max gen len": 512,
     "temperature": 0.5,
}
# Convert the native request to JSON.
request = json.dumps(native_request)
try: 
     # Invoke the model with the request. 
     streaming_response = client.invoke_model_with_response_stream( 
         modelId=model_id, body=request 
    \lambda # Extract and print the response text in real-time. 
     for event in streaming_response["body"]: 
         chunk = json.loads(event["chunk"]["bytes"]) 
         if "generation" in chunk: 
             print(chunk["generation"], end="")
except (ClientError, Exception) as e: 
     print(f"ERROR: Can't invoke '{model_id}'. Reason: {e}") 
    exit(1)
```
• Para obter detalhes da API, consulte a [InvokeModelWithResponseStream](https://docs.aws.amazon.com/goto/boto3/bedrock-runtime-2023-09-30/InvokeModelWithResponseStream)Referência da API AWS SDK for Python (Boto3).

Mistral AI

# Converse

O exemplo de código a seguir mostra como enviar uma mensagem de texto para o Mistral usando a API Converse do Bedrock.

#### SDK para Python (Boto3)

#### **a** Note

Tem mais sobre GitHub. Encontre o exemplo completo e saiba como configurar e executar no [Repositório de exemplos de código da AWS.](https://github.com/awsdocs/aws-doc-sdk-examples/tree/main/python/example_code/bedrock-runtime#code-examples)

Envie uma mensagem de texto à Mistral usando a API Converse do Bedrock.

```
# Use the Conversation API to send a text message to Mistral.
import boto3
from botocore.exceptions import ClientError
# Create a Bedrock Runtime client in the AWS Region you want to use.
client = boto3.client("bedrock-runtime", region_name="us-east-1")
# Set the model ID, e.g., Mistral Large.
model_id = "mistral.mistral-large-2402-v1:0"
# Start a conversation with the user message.
user_message = "Describe the purpose of a 'hello world' program in one line."
conversation = [ 
     { 
         "role": "user", 
         "content": [{"text": user_message}], 
     }
]
try: 
     # Send the message to the model, using a basic inference configuration. 
     response = client.converse( 
         modelId=model_id, 
         messages=conversation, 
         inferenceConfig={"maxTokens": 512, "temperature": 0.5, "topP": 0.9}, 
     ) 
     # Extract and print the response text. 
     response_text = response["output"]["message"]["content"][0]["text"] 
     print(response_text)
except (ClientError, Exception) as e:
```

```
 print(f"ERROR: Can't invoke '{model_id}'. Reason: {e}") 
 exit(1)
```
• Para obter detalhes da API, consulte [Converse](https://docs.aws.amazon.com/goto/boto3/bedrock-runtime-2023-09-30/Converse) na Referência de API do AWS SDK para Python (Boto3).

#### ConverseStream

O exemplo de código a seguir mostra como enviar uma mensagem de texto para a Mistral usando a API Converse da Bedrock e processar o fluxo de resposta em tempo real.

```
SDK para Python (Boto3)
```
#### **a** Note

Tem mais sobre GitHub. Encontre o exemplo completo e saiba como configurar e executar no [Repositório de exemplos de código da AWS.](https://github.com/awsdocs/aws-doc-sdk-examples/tree/main/python/example_code/bedrock-runtime#code-examples)

Envie uma mensagem de texto para a Mistral usando a API Converse do Bedrock e processe o fluxo de resposta em tempo real.

```
# Use the Conversation API to send a text message to Mistral
# and print the response stream.
import boto3
from botocore.exceptions import ClientError
# Create a Bedrock Runtime client in the AWS Region you want to use.
client = boto3.client("bedrock-runtime", region_name="us-east-1")
# Set the model ID, e.g., Mistral Large.
model_id = "mistral.mistral-large-2402-v1:0"
# Start a conversation with the user message.
user_message = "Describe the purpose of a 'hello world' program in one line."
conversation = [ 
     { 
         "role": "user",
```

```
 "content": [{"text": user_message}], 
     }
]
try: 
     # Send the message to the model, using a basic inference configuration. 
     streaming_response = client.converse_stream( 
         modelId=model_id, 
         messages=conversation, 
         inferenceConfig={"maxTokens": 512, "temperature": 0.5, "topP": 0.9}, 
    \lambda # Extract and print the streamed response text in real-time. 
    for chunk in streaming response["stream"]:
         if "contentBlockDelta" in chunk: 
             text = chunk["contentBlockDelta"]["delta"]["text"] 
             print(text, end="")
except (ClientError, Exception) as e: 
     print(f"ERROR: Can't invoke '{model_id}'. Reason: {e}") 
    exit(1)
```
• Para obter detalhes da API, consulte a [ConverseStreamR](https://docs.aws.amazon.com/goto/boto3/bedrock-runtime-2023-09-30/ConverseStream)eferência da API AWS SDK for Python (Boto3).

# InvokeModel

O exemplo de código a seguir mostra como enviar uma mensagem de texto para modelos Mistral, usando a API Invoke Model.

SDK para Python (Boto3)

#### **a** Note

Tem mais sobre GitHub. Encontre o exemplo completo e saiba como configurar e executar no [Repositório de exemplos de código da AWS.](https://github.com/awsdocs/aws-doc-sdk-examples/tree/main/python/example_code/bedrock-runtime#code-examples)

Use a API InvokeModel para enviar uma mensagem de texto.

```
# Use the native inference API to send a text message to Mistral.
import boto3
import json
from botocore.exceptions import ClientError
# Create a Bedrock Runtime client in the AWS Region of your choice.
client = boto3.client("bedrock-runtime", region_name="us-east-1")
# Set the model ID, e.g., Mistral Large.
model_id = "mistral.mistral-large-2402-v1:0"
# Define the prompt for the model.
prompt = "Describe the purpose of a 'hello world' program in one line."
# Embed the prompt in Mistral's instruction format.
formatted_prompt = f"<s>[INST] {prompt} [/INST]"
# Format the request payload using the model's native structure.
native_request = \{ "prompt": formatted_prompt, 
    "max tokens": 512,
     "temperature": 0.5,
}
# Convert the native request to JSON.
request = json.dumps(native_request)
try: 
     # Invoke the model with the request. 
     response = client.invoke_model(modelId=model_id, body=request)
except (ClientError, Exception) as e: 
     print(f"ERROR: Can't invoke '{model_id}'. Reason: {e}") 
    exit(1)# Decode the response body.
model_response = json.loads(response["body"].read())
# Extract and print the response text.
response_text = model_response["outputs"][0]["text"]
print(response_text)
```
• Para obter detalhes da API, consulte a [InvokeModelR](https://docs.aws.amazon.com/goto/boto3/bedrock-runtime-2023-09-30/InvokeModel)eferência da API AWS SDK for Python (Boto3).

InvokeModelWithResponseStream

O exemplo de código a seguir mostra como enviar uma mensagem de texto para os modelos Mistral AI, usando a API Invoke Model, e imprimir o fluxo de resposta.

SDK para Python (Boto3)

#### **a** Note

Tem mais sobre GitHub. Encontre o exemplo completo e saiba como configurar e executar no [Repositório de exemplos de código da AWS.](https://github.com/awsdocs/aws-doc-sdk-examples/tree/main/python/example_code/bedrock-runtime#code-examples)

Use a API InvokeModel para enviar uma mensagem de texto e processar o fluxo de resposta em tempo real.

```
# Use the native inference API to send a text message to Mistral
# and print the response stream.
import boto3
import json
from botocore.exceptions import ClientError
# Create a Bedrock Runtime client in the AWS Region of your choice.
client = boto3.client("bedrock-runtime", region_name="us-east-1")
# Set the model ID, e.g., Mistral Large.
model_id = "mistral.mistral-large-2402-v1:0"
# Define the prompt for the model.
prompt = "Describe the purpose of a 'hello world' program in one line."
# Embed the prompt in Mistral's instruction format.
formatted_prompt = f"<s>[INST] {prompt} [/INST]"
```

```
# Format the request payload using the model's native structure.
native_request = { 
     "prompt": formatted_prompt, 
     "max_tokens": 512, 
     "temperature": 0.5,
}
# Convert the native request to JSON.
request = json.dumps(native_request)
try: 
     # Invoke the model with the request. 
     streaming_response = client.invoke_model_with_response_stream( 
         modelId=model_id, body=request 
     ) 
     # Extract and print the response text in real-time. 
     for event in streaming_response["body"]: 
         chunk = json.loads(event["chunk"]["bytes"]) 
         if "outputs" in chunk: 
             print(chunk["outputs"][0].get("text"), end="")
except (ClientError, Exception) as e: 
     print(f"ERROR: Can't invoke '{model_id}''. Reason: {e}") 
    exit(1)
```
• Para obter detalhes da API, consulte a [InvokeModelWithResponseStream](https://docs.aws.amazon.com/goto/boto3/bedrock-runtime-2023-09-30/InvokeModelWithResponseStream)Referência da API AWS SDK for Python (Boto3).

# Stable Diffusion

#### InvokeModel

O exemplo de código a seguir mostra como invocar o Stability.ai Stable Diffusion XL no Amazon Bedrock para gerar uma imagem.

#### SDK para Python (Boto3)

#### **a** Note

Tem mais sobre GitHub. Encontre o exemplo completo e saiba como configurar e executar no [Repositório de exemplos de código da AWS.](https://github.com/awsdocs/aws-doc-sdk-examples/tree/main/python/example_code/bedrock-runtime#code-examples)

Crie uma imagem com o Stable Diffusion.

```
# Use the native inference API to create an image with Stability.ai Stable Diffusion
import base64
import boto3
import json
import os
import random
# Create a Bedrock Runtime client in the AWS Region of your choice.
client = boto3.client("bedrock-runtime", region_name="us-east-1")
# Set the model ID, e.g., Stable Diffusion XL 1.
model_id = "stability.stable-diffusion-xl-v1"
# Define the image generation prompt for the model.
prompt = "A stylized picture of a cute old steampunk robot."
# Generate a random seed.
seed = random.randint(0, 4294967295)
# Format the request payload using the model's native structure.
n \times 1 native_request = {
     "text_prompts": [{"text": prompt}], 
     "style_preset": "photographic", 
     "seed": seed, 
     "cfg_scale": 10, 
     "steps": 30,
}
# Convert the native request to JSON.
request = json.dumps(native_request)
# Invoke the model with the request.
```

```
response = client.invoke_model(modelId=model_id, body=request)
# Decode the response body.
model_response = json.loads(response["body"].read())
# Extract the image data.
base64_image_data = model_response["artifacts"][0]["base64"]
# Save the generated image to a local folder.
i, output_dir = 1, "output"
if not os.path.exists(output_dir): 
     os.makedirs(output_dir)
while os.path.exists(os.path.join(output_dir, f"stability_{i}.png")):
    i + = 1image_data = base64.b64decode(base64_image_data)
image_path = os.path.join(output_dir, f"stability_{i}.png")
with open(image_path, "wb") as file: 
     file.write(image_data)
print(f"The generated image has been saved to {image_path}")
```
• Para obter detalhes da API, consulte a [InvokeModelR](https://docs.aws.amazon.com/goto/boto3/bedrock-runtime-2023-09-30/InvokeModel)eferência da API AWS SDK for Python (Boto3).

# Exemplos de Amazon Bedrock Agents usando SDK para Python (Boto3)

Os exemplos de código a seguir mostram como realizar ações e implementar cenários comuns usando o AWS SDK for Python (Boto3) com Amazon Bedrock Agents.

Ações são trechos de código de programas maiores e devem ser executadas em contexto. Embora as ações mostrem como chamar perfis de serviço individuais, você pode ver as ações no contexto em seus cenários relacionados.

Cenários são exemplos de código que mostram como realizar tarefas específicas chamando várias funções dentro de um serviço ou combinadas com outros Serviços da AWS.

Cada exemplo inclui um link para o código-fonte completo, em que você pode encontrar instruções sobre como configurar e executar o código.

### Tópicos

- [Ações](#page-13270-0)
- **[Cenários](#page-13275-0)**

# Ações

# **CreateAgent**

O código de exemplo a seguir mostra como usar CreateAgent.

SDK para Python (Boto3)

# **a**) Note

Tem mais sobre GitHub. Encontre o exemplo completo e saiba como configurar e executar no [Repositório de exemplos de código da AWS.](https://github.com/awsdocs/aws-doc-sdk-examples/tree/main/python/example_code/bedrock-agent#code-examples)

Crie um agente do .

```
 def create_agent(self, agent_name, foundation_model, role_arn, instruction): 
 """ 
         Creates an agent that orchestrates interactions between foundation models, 
         data sources, software applications, user conversations, and APIs to carry 
         out tasks to help customers. 
         :param agent_name: A name for the agent. 
         :param foundation_model: The foundation model to be used for orchestration 
 by the agent. 
         :param role_arn: The ARN of the IAM role with permissions needed by the 
 agent. 
         :param instruction: Instructions that tell the agent what it should do and 
 how it should 
                              interact with users. 
         :return: The response from Amazon Bedrock Agents if successful, otherwise 
 raises an exception. 
         """ 
         try: 
             response = self.client.create_agent( 
                 agentName=agent_name, 
                 foundationModel=foundation_model,
```

```
 agentResourceRoleArn=role_arn, 
                 instruction=instruction, 
) except ClientError as e: 
             logger.error(f"Error: Couldn't create agent. Here's why: {e}") 
             raise 
        else: 
             return response["agent"]
```
• Para obter detalhes da API, consulte a [CreateAgentR](https://docs.aws.amazon.com/goto/boto3/bedrock-agent-2023-12-12/CreateAgent)eferência da API AWS SDK for Python (Boto3).

### **CreateAgentActionGroup**

O código de exemplo a seguir mostra como usar CreateAgentActionGroup.

SDK para Python (Boto3)

```
a Note
```
Tem mais sobre GitHub. Encontre o exemplo completo e saiba como configurar e executar no [Repositório de exemplos de código da AWS.](https://github.com/awsdocs/aws-doc-sdk-examples/tree/main/python/example_code/bedrock-agent#code-examples)

Crie um grupo de ação do agente.

```
 def create_agent_action_group( 
            self, name, description, agent_id, agent_version, function_arn, 
 api_schema 
    ): 
       "" ""
        Creates an action group for an agent. An action group defines a set of 
 actions that an 
        agent should carry out for the customer. 
        :param name: The name to give the action group. 
        :param description: The description of the action group. 
        :param agent_id: The unique identifier of the agent for which to create the 
 action group.
```

```
 :param agent_version: The version of the agent for which to create the 
 action group. 
         :param function_arn: The ARN of the Lambda function containing the business 
 logic that is 
                               carried out upon invoking the action. 
        : param api schema: Contains the OpenAPI schema for the action group.
         :return: Details about the action group that was created. 
        "" ""
         try: 
             response = self.client.create_agent_action_group( 
                 actionGroupName=name, 
                 description=description, 
                 agentId=agent_id, 
                 agentVersion=agent_version, 
                 actionGroupExecutor={"lambda": function_arn}, 
                 apiSchema={"payload": api_schema}, 
) agent_action_group = response["agentActionGroup"] 
         except ClientError as e: 
             logger.error(f"Error: Couldn't create agent action group. Here's why: 
 {e}") 
             raise 
         else: 
             return agent_action_group
```
• Para obter detalhes da API, consulte a [CreateAgentActionGroupR](https://docs.aws.amazon.com/goto/boto3/bedrock-agent-2023-12-12/CreateAgentActionGroup)eferência da API AWS SDK for Python (Boto3).

#### **CreateAgentAlias**

O código de exemplo a seguir mostra como usar CreateAgentAlias.

SDK para Python (Boto3)

### **a** Note

Tem mais sobre GitHub. Encontre o exemplo completo e saiba como configurar e executar no [Repositório de exemplos de código da AWS.](https://github.com/awsdocs/aws-doc-sdk-examples/tree/main/python/example_code/bedrock-agent#code-examples)

Crie um alias de agente.

```
 def create_agent_alias(self, name, agent_id): 
 """ 
        Creates an alias of an agent that can be used to deploy the agent. 
         :param name: The name of the alias. 
         :param agent_id: The unique identifier of the agent. 
         :return: Details about the alias that was created. 
 """ 
        try: 
             response = self.client.create_agent_alias( 
                 agentAliasName=name, agentId=agent_id 
) agent_alias = response["agentAlias"] 
        except ClientError as e: 
             logger.error(f"Couldn't create agent alias. {e}") 
             raise 
        else: 
             return agent_alias
```
• Para obter detalhes da API, consulte a [CreateAgentAliasR](https://docs.aws.amazon.com/goto/boto3/bedrock-agent-2023-12-12/CreateAgentAlias)eferência da API AWS SDK for Python (Boto3).

#### **DeleteAgent**

O código de exemplo a seguir mostra como usar DeleteAgent.

SDK para Python (Boto3)

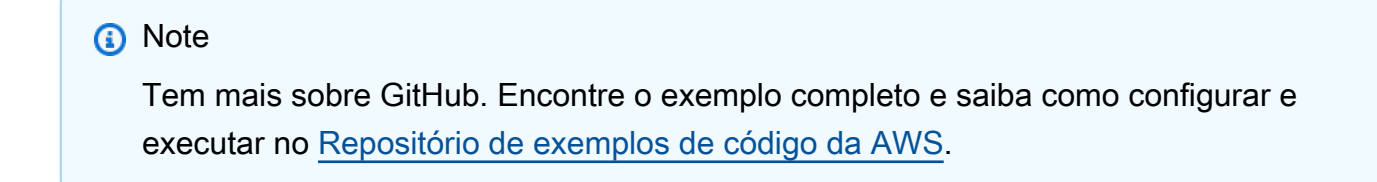

#### Exclua um agente.

```
 def delete_agent(self, agent_id):
```

```
 """ 
        Deletes an Amazon Bedrock agent. 
         :param agent_id: The unique identifier of the agent to delete. 
         :return: The response from Amazon Bedrock Agents if successful, otherwise 
 raises an exception. 
 """ 
        try: 
            response = self.client.delete_agent( 
                 agentId=agent_id, skipResourceInUseCheck=False 
) except ClientError as e: 
            logger.error(f"Couldn't delete agent. {e}") 
            raise 
        else: 
            return response
```
• Para obter detalhes da API, consulte a [DeleteAgentR](https://docs.aws.amazon.com/goto/boto3/bedrock-agent-2023-12-12/DeleteAgent)eferência da API AWS SDK for Python (Boto3).

#### **DeleteAgentAlias**

O código de exemplo a seguir mostra como usar DeleteAgentAlias.

SDK para Python (Boto3)

#### **a** Note

Tem mais sobre GitHub. Encontre o exemplo completo e saiba como configurar e executar no [Repositório de exemplos de código da AWS.](https://github.com/awsdocs/aws-doc-sdk-examples/tree/main/python/example_code/bedrock-agent#code-examples)

Exclua um alias de agente.

```
 def delete_agent_alias(self, agent_id, agent_alias_id): 
    "" "
     Deletes an alias of an Amazon Bedrock agent.
```

```
 :param agent_id: The unique identifier of the agent that the alias belongs 
 to. 
         :param agent_alias_id: The unique identifier of the alias to delete. 
         :return: The response from Amazon Bedrock Agents if successful, otherwise 
 raises an exception. 
 """ 
         try: 
             response = self.client.delete_agent_alias( 
                 agentId=agent_id, agentAliasId=agent_alias_id 
) except ClientError as e: 
             logger.error(f"Couldn't delete agent alias. {e}") 
             raise 
         else: 
             return response
```
• Para obter detalhes da API, consulte a [DeleteAgentAliasR](https://docs.aws.amazon.com/goto/boto3/bedrock-agent-2023-12-12/DeleteAgentAlias)eferência da API AWS SDK for Python (Boto3).

#### **GetAgent**

O código de exemplo a seguir mostra como usar GetAgent.

SDK para Python (Boto3)

```
a Note
```
Tem mais sobre GitHub. Encontre o exemplo completo e saiba como configurar e executar no [Repositório de exemplos de código da AWS.](https://github.com/awsdocs/aws-doc-sdk-examples/tree/main/python/example_code/bedrock-agent#code-examples)

Obtenha um agente.

```
 def get_agent(self, agent_id, log_error=True): 
     """ 
     Gets information about an agent. 
     :param agent_id: The unique identifier of the agent.
```

```
 :param log_error: Whether to log any errors that occur when getting the 
 agent. 
                            If True, errors will be logged to the logger. If False, 
 errors 
                            will still be raised, but not logged. 
         :return: The information about the requested agent. 
 """ 
         try: 
             response = self.client.get_agent(agentId=agent_id) 
             agent = response["agent"] 
         except ClientError as e: 
             if log_error: 
                 logger.error(f"Couldn't get agent {agent_id}. {e}") 
             raise 
         else: 
             return agent
```
• Para obter detalhes da API, consulte a [GetAgent](https://docs.aws.amazon.com/goto/boto3/bedrock-agent-2023-12-12/GetAgent)Referência da API AWS SDK for Python (Boto3).

#### **ListAgentActionGroups**

O código de exemplo a seguir mostra como usar ListAgentActionGroups.

SDK para Python (Boto3)

```
a Note
```
Tem mais sobre GitHub. Encontre o exemplo completo e saiba como configurar e executar no [Repositório de exemplos de código da AWS.](https://github.com/awsdocs/aws-doc-sdk-examples/tree/main/python/example_code/bedrock-agent#code-examples)

Liste os grupos de ação de um agente.

```
 def list_agent_action_groups(self, agent_id, agent_version): 
    "" "
     List the action groups for a version of an Amazon Bedrock Agent. 
     :param agent_id: The unique identifier of the agent.
```

```
 :param agent_version: The version of the agent. 
         :return: The list of action group summaries for the version of the agent. 
 """ 
         try: 
             action_groups = [] 
             paginator = self.client.get_paginator("list_agent_action_groups") 
             for page in paginator.paginate( 
                      agentId=agent_id, 
                      agentVersion=agent_version, 
                      PaginationConfig={"PageSize": 10}, 
             ): 
                 action_groups.extend(page["actionGroupSummaries"]) 
         except ClientError as e: 
             logger.error(f"Couldn't list action groups. {e}") 
             raise 
         else: 
             return action_groups
```
• Para obter detalhes da API, consulte a [ListAgentActionGroups](https://docs.aws.amazon.com/goto/boto3/bedrock-agent-2023-12-12/ListAgentActionGroups)Referência da API AWS SDK for Python (Boto3).

#### **ListAgentKnowledgeBases**

O código de exemplo a seguir mostra como usar ListAgentKnowledgeBases.

SDK para Python (Boto3)

```
a Note
   Tem mais sobre GitHub. Encontre o exemplo completo e saiba como configurar e 
   executar no Repositório de exemplos de código da AWS.
```
Liste as bases de conhecimento associadas a um agente.

def list\_agent\_knowledge\_bases(self, agent\_id, agent\_version):

```
 """ 
         List the knowledge bases associated with a version of an Amazon Bedrock 
 Agent. 
         :param agent_id: The unique identifier of the agent. 
         :param agent_version: The version of the agent. 
         :return: The list of knowledge base summaries for the version of the agent. 
 """ 
         try: 
             knowledge_bases = [] 
             paginator = self.client.get_paginator("list_agent_knowledge_bases") 
             for page in paginator.paginate( 
                      agentId=agent_id, 
                      agentVersion=agent_version, 
                      PaginationConfig={"PageSize": 10}, 
             ): 
                 knowledge_bases.extend(page["agentKnowledgeBaseSummaries"]) 
         except ClientError as e: 
             logger.error(f"Couldn't list knowledge bases. {e}") 
             raise 
         else: 
             return knowledge_bases
```
• Para obter detalhes da API, consulte a [ListAgentKnowledgeBases](https://docs.aws.amazon.com/goto/boto3/bedrock-agent-2023-12-12/ListAgentKnowledgeBases)Referência da API AWS SDK for Python (Boto3).

# **ListAgents**

O código de exemplo a seguir mostra como usar ListAgents.

SDK para Python (Boto3)

#### **a** Note

Tem mais sobre GitHub. Encontre o exemplo completo e saiba como configurar e executar no [Repositório de exemplos de código da AWS.](https://github.com/awsdocs/aws-doc-sdk-examples/tree/main/python/example_code/bedrock-agent#code-examples)

Liste os agentes que pertencem a uma conta.

```
 def list_agents(self): 
 """ 
         List the available Amazon Bedrock Agents. 
         :return: The list of available bedrock agents. 
        "''" try: 
             all_agents = [] 
             paginator = self.client.get_paginator("list_agents") 
             for page in paginator.paginate(PaginationConfig={"PageSize": 10}): 
                 all_agents.extend(page["agentSummaries"]) 
         except ClientError as e: 
             logger.error(f"Couldn't list agents. {e}") 
             raise 
         else: 
             return all_agents
```
• Para obter detalhes da API, consulte a [ListAgentsR](https://docs.aws.amazon.com/goto/boto3/bedrock-agent-2023-12-12/ListAgents)eferência da API AWS SDK for Python (Boto3).

# **PrepareAgent**

O código de exemplo a seguir mostra como usar PrepareAgent.

SDK para Python (Boto3)

# **a** Note

Tem mais sobre GitHub. Encontre o exemplo completo e saiba como configurar e executar no [Repositório de exemplos de código da AWS.](https://github.com/awsdocs/aws-doc-sdk-examples/tree/main/python/example_code/bedrock-agent#code-examples)

Prepare um agente para testes internos.

```
 def prepare_agent(self, agent_id): 
       "" ""
        Creates a DRAFT version of the agent that can be used for internal testing. 
        :param agent_id: The unique identifier of the agent to prepare. 
        :return: The response from Amazon Bedrock Agents if successful, otherwise 
 raises an exception. 
        """ 
        try: 
            prepared_agent_details = self.client.prepare_agent(agentId=agent_id) 
        except ClientError as e: 
            logger.error(f"Couldn't prepare agent. {e}") 
            raise 
        else: 
            return prepared_agent_details
```
• Para obter detalhes da API, consulte a [PrepareAgentR](https://docs.aws.amazon.com/goto/boto3/bedrock-agent-2023-12-12/PrepareAgent)eferência da API AWS SDK for Python (Boto3).

# Cenários

Criar e invocar um agente

O exemplo de código a seguir mostra como:

- Criar um perfil de execução para o agente.
- Criar o agente e implantar uma versão de RASCUNHO.
- Criar uma função do Lambda que implante os recursos do agente.
- Criar um grupo de ação que conecte o agente à função do Lambda.
- Implantar o agente totalmente configurado.
- Invocar o agente com prompts fornecidos pelo usuário.
- Exclua todos os recursos criados.

#### SDK para Python (Boto3)

# **a** Note

Tem mais sobre GitHub. Encontre o exemplo completo e saiba como configurar e executar no [Repositório de exemplos de código da AWS.](https://github.com/awsdocs/aws-doc-sdk-examples/tree/main/python/example_code/bedrock-agent#code-examples)

Crie e invoque um agente.

```
REGION = "us-east-1"
ROLE_POLICY_NAME = "agent_permissions"
class BedrockAgentScenarioWrapper: 
     """Runs a scenario that shows how to get started using Amazon Bedrock Agents.""" 
     def __init__( 
             self, bedrock_agent_client, runtime_client, lambda_client, iam_resource, 
  postfix 
     ): 
         self.iam_resource = iam_resource 
         self.lambda_client = lambda_client 
         self.bedrock_agent_runtime_client = runtime_client 
         self.postfix = postfix 
         self.bedrock_wrapper = BedrockAgentWrapper(bedrock_agent_client) 
         self.agent = None 
         self.agent_alias = None 
         self.agent_role = None 
         self.prepared_agent_details = None 
         self.lambda_role = None 
         self.lambda_function = None 
     def run_scenario(self): 
         print("=" * 88) 
         print("Welcome to the Amazon Bedrock Agents demo.") 
         print("=" * 88) 
         # Query input from user 
         print("Let's start with creating an agent:") 
         print("-" * 40)
```

```
 name, foundation_model = self._request_name_and_model_from_user() 
        print("-" * 40) 
        # Create an execution role for the agent 
        self.agent_role = self._create_agent_role(foundation_model) 
        # Create the agent 
        self.agent = self._create_agent(name, foundation_model) 
        # Prepare a DRAFT version of the agent 
        self.prepared_agent_details = self._prepare_agent() 
        # Create the agent's Lambda function 
        self.lambda_function = self._create_lambda_function() 
        # Configure permissions for the agent to invoke the Lambda function 
        self._allow_agent_to_invoke_function() 
        self._let_function_accept_invocations_from_agent() 
        # Create an action group to connect the agent with the Lambda function 
        self._create_agent_action_group() 
        # If the agent has been modified or any components have been added, prepare 
 the agent again 
        components = [self._get_agent()] 
        components += self._get_agent_action_groups() 
        components += self._get_agent_knowledge_bases() 
        latest_update = max(component["updatedAt"] for component in components) 
        if latest_update > self.prepared_agent_details["preparedAt"]: 
            self.prepared_agent_details = self._prepare_agent() 
        # Create an agent alias 
        self.agent_alias = self._create_agent_alias() 
        # Test the agent 
        self._chat_with_agent(self.agent_alias) 
        print("=" * 88) 
        print("Thanks for running the demo!\n") 
        if q.ask("Do you want to delete the created resources? [y/N] ", q.is_yesno): 
            self._delete_resources() 
            print("=" * 88)
```

```
 print( 
                 "All demo resources have been deleted. Thanks again for running the 
 demo!" 
) else: 
            self._list_resources() 
            print("=" * 88) 
            print("Thanks again for running the demo!") 
    def _request_name_and_model_from_user(self): 
        existing_agent_names = [ 
            agent["agentName"] for agent in self.bedrock_wrapper.list_agents() 
        ] 
        while True: 
            name = q.ask("Enter an agent name: ", self.is_valid_agent_name) 
            if name.lower() not in [n.lower() for n in existing_agent_names]: 
                break 
            print( 
                f"Agent {name} conflicts with an existing agent. Please use a 
 different name." 
) models = ["anthropic.claude-instant-v1", "anthropic.claude-v2"] 
       model id = models[ q.choose("Which foundation model would you like to use? ", models) 
        ] 
        return name, model_id 
    def _create_agent_role(self, model_id): 
        role_name = f"AmazonBedrockExecutionRoleForAgents_{self.postfix}" 
        model_arn = f"arn:aws:bedrock:{REGION}::foundation-model/{model_id}*" 
        print("Creating an an execution role for the agent...") 
        try: 
            role = self.iam_resource.create_role( 
                RoleName=role_name, 
                AssumeRolePolicyDocument=json.dumps( 
\{ "Version": "2012-10-17", 
                         "Statement": [ 
\{
```

```
 "Effect": "Allow", 
                              "Principal": {"Service": "bedrock.amazonaws.com"}, 
                              "Action": "sts:AssumeRole", 
 } 
, and the contract of \mathbf{I}, \mathbf{I}1 1 1 1 1 1 1
\qquad \qquad) role.Policy(ROLE_POLICY_NAME).put( 
               PolicyDocument=json.dumps( 
\{ "Version": "2012-10-17", 
                       "Statement": [ 
\{ "Effect": "Allow", 
                              "Action": "bedrock:InvokeModel", 
                              "Resource": model_arn, 
 } 
, and the contract of \mathbf{I}, \mathbf{I}1 1 1 1 1 1 1
)) except ClientError as e: 
            logger.error(f"Couldn't create role {role_name}. Here's why: {e}") 
            raise 
        return role 
    def _create_agent(self, name, model_id): 
        print("Creating the agent...") 
        instruction = """ 
            You are a friendly chat bot. You have access to a function called that 
 returns 
            information about the current date and time. When responding with date 
 or time, 
            please make sure to add the timezone UTC. 
 """ 
        agent = self.bedrock_wrapper.create_agent( 
            agent_name=name, 
            foundation_model=model_id, 
            instruction=instruction, 
            role_arn=self.agent_role.arn,
```

```
 ) 
         self._wait_for_agent_status(agent["agentId"], "NOT_PREPARED") 
         return agent 
    def _prepare_agent(self): 
         print("Preparing the agent...") 
         agent_id = self.agent["agentId"] 
         prepared_agent_details = self.bedrock_wrapper.prepare_agent(agent_id) 
         self._wait_for_agent_status(agent_id, "PREPARED") 
         return prepared_agent_details 
    def _create_lambda_function(self): 
         print("Creating the Lambda function...") 
         function_name = f"AmazonBedrockExampleFunction_{self.postfix}" 
         self.lambda_role = self._create_lambda_role() 
         try: 
             deployment_package = self._create_deployment_package(function_name) 
             lambda_function = self.lambda_client.create_function( 
                 FunctionName=function_name, 
                 Description="Lambda function for Amazon Bedrock example", 
                 Runtime="python3.11", 
                 Role=self.lambda_role.arn, 
                 Handler=f"{function_name}.lambda_handler", 
                 Code={"ZipFile": deployment_package}, 
                 Publish=True, 
) waiter = self.lambda_client.get_waiter("function_active_v2") 
            waiter.wait(FunctionName=function name)
         except ClientError as e: 
             logger.error( 
                 f"Couldn't create Lambda function {function_name}. Here's why: {e}" 
) raise 
         return lambda_function
```

```
 def _create_lambda_role(self): 
         print("Creating an execution role for the Lambda function...") 
        role_name = f"AmazonBedrockExecutionRoleForLambda_{self.postfix}" 
        try: 
            role = self.iam_resource.create_role( 
                RoleName=role_name, 
                AssumeRolePolicyDocument=json.dumps( 
\{ "Version": "2012-10-17", 
                        "Statement": [ 
\{ "Effect": "Allow", 
                                "Principal": {"Service": "lambda.amazonaws.com"}, 
                                "Action": "sts:AssumeRole", 
 } 
, and the contract of \mathbf{I}, \mathbf{I}1 1 1 1 1 1 1
\qquad \qquad) role.attach_policy( 
                PolicyArn="arn:aws:iam::aws:policy/service-role/
AWSLambdaBasicExecutionRole" 
) print(f"Created role {role_name}") 
         except ClientError as e: 
            logger.error(f"Couldn't create role {role_name}. Here's why: {e}") 
            raise 
        print("Waiting for the execution role to be fully propagated...") 
        wait(10) 
        return role 
    def _allow_agent_to_invoke_function(self): 
         policy = self.iam_resource.RolePolicy( 
            self.agent_role.role_name, ROLE_POLICY_NAME 
\overline{\phantom{a}} doc = policy.policy_document 
        doc["Statement"].append( 
\{\hspace{.1cm} \} "Effect": "Allow",
```

```
 "Action": "lambda:InvokeFunction", 
                 "Resource": self.lambda_function["FunctionArn"], 
 } 
         ) 
        self.agent_role.Policy(ROLE_POLICY_NAME).put(PolicyDocument=json.dumps(doc)) 
    def _let_function_accept_invocations_from_agent(self): 
        try: 
             self.lambda_client.add_permission( 
                 FunctionName=self.lambda_function["FunctionName"], 
                 SourceArn=self.agent["agentArn"], 
                 StatementId="BedrockAccess", 
                 Action="lambda:InvokeFunction", 
                 Principal="bedrock.amazonaws.com", 
) except ClientError as e: 
             logger.error( 
                 f"Couldn't grant Bedrock permission to invoke the Lambda function. 
 Here's why: {e}" 
) raise 
    def _create_agent_action_group(self): 
         print("Creating an action group for the agent...") 
        try: 
             with open("./scenario_resources/api_schema.yaml") as file: 
                 self.bedrock_wrapper.create_agent_action_group( 
                    name="current date and time",
                     description="Gets the current date and time.", 
                     agent_id=self.agent["agentId"], 
                    agent version=self.prepared agent details["agentVersion"],
                     function_arn=self.lambda_function["FunctionArn"], 
                     api_schema=json.dumps(yaml.safe_load(file)), 
) except ClientError as e: 
             logger.error(f"Couldn't create agent action group. Here's why: {e}") 
             raise 
    def _get_agent(self): 
         return self.bedrock_wrapper.get_agent(self.agent["agentId"]) 
    def _get_agent_action_groups(self): 
         return self.bedrock_wrapper.list_agent_action_groups(
```

```
 self.agent["agentId"], self.prepared_agent_details["agentVersion"] 
         ) 
     def _get_agent_knowledge_bases(self): 
         return self.bedrock_wrapper.list_agent_knowledge_bases( 
             self.agent["agentId"], self.prepared_agent_details["agentVersion"] 
         ) 
     def _create_agent_alias(self): 
         print("Creating an agent alias...") 
         agent_alias_name = "test_agent_alias" 
         agent_alias = self.bedrock_wrapper.create_agent_alias( 
             agent_alias_name, self.agent["agentId"] 
\overline{\phantom{a}} self._wait_for_agent_status(self.agent["agentId"], "PREPARED") 
         return agent_alias 
     def _wait_for_agent_status(self, agent_id, status): 
         while self.bedrock_wrapper.get_agent(agent_id)["agentStatus"] != status: 
             wait(2) 
     def _chat_with_agent(self, agent_alias): 
         print("-" * 88) 
         print("The agent is ready to chat.") 
         print("Try asking for the date or time. Type 'exit' to quit.") 
         # Create a unique session ID for the conversation 
         session_id = uuid.uuid4().hex 
         while True: 
             prompt = q.ask("Prompt: ", q.non_empty) 
             if prompt == "exit": 
                 break 
             response = asyncio.run(self._invoke_agent(agent_alias, prompt, 
session id))
             print(f"Agent: {response}") 
     async def _invoke_agent(self, agent_alias, prompt, session_id):
```

```
 response = self.bedrock_agent_runtime_client.invoke_agent( 
              agentId=self.agent["agentId"], 
             agentAliasId=agent alias["agentAliasId"],
             sessionId=session_id, 
             inputText=prompt, 
\overline{\phantom{a}} completion = "" 
         for event in response.get("completion"): 
             chunk = event["chunk"] 
              completion += chunk["bytes"].decode() 
         return completion 
     def _delete_resources(self): 
         if self.agent: 
             agent_id = self.agent["agentId"] 
             if self.agent_alias: 
                  agent_alias_id = self.agent_alias["agentAliasId"] 
                  print("Deleting agent alias...") 
                  self.bedrock_wrapper.delete_agent_alias(agent_id, agent_alias_id) 
             print("Deleting agent...") 
             agent_status = self.bedrock_wrapper.delete_agent(agent_id)
["agentStatus"] 
             while agent_status == "DELETING": 
                  wait(5) 
                  try: 
                      agent_status = self.bedrock_wrapper.get_agent( 
                           agent_id, log_error=False 
                      )["agentStatus"] 
                  except ClientError as err: 
                      if err.response["Error"]["Code"] == "ResourceNotFoundException": 
                          agent status = "DELETED"
         if self.lambda_function: 
             name = self.lambda_function["FunctionName"] 
             print(f"Deleting function '{name}'...") 
             self.lambda_client.delete_function(FunctionName=name) 
         if self.agent_role: 
              print(f"Deleting role '{self.agent_role.role_name}'...")
```

```
 self.agent_role.Policy(ROLE_POLICY_NAME).delete() 
             self.agent_role.delete() 
         if self.lambda_role: 
             print(f"Deleting role '{self.lambda_role.role_name}'...") 
            for policy in self.lambda role.attached policies.all():
                 policy.detach_role(RoleName=self.lambda_role.role_name) 
             self.lambda_role.delete() 
    def _list_resources(self): 
         print("-" * 40) 
         print(f"Here is the list of created resources in '{REGION}'.") 
         print("Make sure you delete them once you're done to avoid unnecessary 
 costs.") 
         if self.agent: 
             print(f"Bedrock Agent: {self.agent['agentName']}") 
         if self.lambda_function: 
             print(f"Lambda function: {self.lambda_function['FunctionName']}") 
         if self.agent_role: 
             print(f"IAM role: {self.agent_role.role_name}") 
         if self.lambda_role: 
             print(f"IAM role: {self.lambda_role.role_name}") 
    @staticmethod 
   def is valid agent name(answer):
        valid\_reqex = r''^(a-zA-Z0-9\_-]{1,100}$"
         return ( 
             answer 
             if answer and len(answer) <= 100 and re.match(valid_regex, answer) 
             else None, 
             "I need a name for the agent, please. Valid characters are a-z, A-Z, 
0-9, ( underscore) and - (hyphen).",
\overline{\phantom{a}} @staticmethod 
    def _create_deployment_package(function_name): 
        buffer = io.BytesI0() with zipfile.ZipFile(buffer, "w") as zipped: 
             zipped.write( 
                 "./scenario_resources/lambda_function.py", f"{function_name}.py" 
) buffer.seek(0) 
         return buffer.read()
```

```
if __name__ == '__main__": logging.basicConfig(level=logging.INFO, format="%(levelname)s: %(message)s") 
     postfix = "".join( 
         random.choice(string.ascii_lowercase + "0123456789") for _ in range(8) 
    \lambda scenario = BedrockAgentScenarioWrapper( 
         bedrock_agent_client=boto3.client( 
             service_name="bedrock-agent", region_name=REGION 
         ), 
         runtime_client=boto3.client( 
             service_name="bedrock-agent-runtime", region_name=REGION 
         ), 
         lambda_client=boto3.client(service_name="lambda", region_name=REGION), 
         iam_resource=boto3.resource("iam"), 
         postfix=postfix, 
     ) 
     try: 
         scenario.run_scenario() 
     except Exception as e: 
         logging.exception(f"Something went wrong with the demo. Here's what: {e}")
```
- Para obter detalhes da API, consulte os tópicos a seguir na Referência de API do AWS SDK para Python (Boto3).
	- [CreateAgent](https://docs.aws.amazon.com/goto/boto3/bedrock-agent-2023-12-12/CreateAgent)
	- [CreateAgentActionGroup](https://docs.aws.amazon.com/goto/boto3/bedrock-agent-2023-12-12/CreateAgentActionGroup)
	- [CreateAgentAlias](https://docs.aws.amazon.com/goto/boto3/bedrock-agent-2023-12-12/CreateAgentAlias)
	- [DeleteAgent](https://docs.aws.amazon.com/goto/boto3/bedrock-agent-2023-12-12/DeleteAgent)
	- [DeleteAgentAlias](https://docs.aws.amazon.com/goto/boto3/bedrock-agent-2023-12-12/DeleteAgentAlias)
	- [GetAgent](https://docs.aws.amazon.com/goto/boto3/bedrock-agent-2023-12-12/GetAgent)
	- [ListAgentActionGroups](https://docs.aws.amazon.com/goto/boto3/bedrock-agent-2023-12-12/ListAgentActionGroups)
	- [ListAgentKnowledgeBases](https://docs.aws.amazon.com/goto/boto3/bedrock-agent-2023-12-12/ListAgentKnowledgeBases)
	- [ListAgents](https://docs.aws.amazon.com/goto/boto3/bedrock-agent-2023-12-12/ListAgents)
	- [PrepareAgent](https://docs.aws.amazon.com/goto/boto3/bedrock-agent-2023-12-12/PrepareAgent)

## Orquestrar aplicações de IA generativa com o Step Functions

O exemplo de código a seguir mostra como criar e orquestrar aplicações de IA generativa com o Amazon Bedrock e o Step Functions.

# SDK para Python (Boto3)

O cenário de encadeamento de prompts do Amazon Bedrock Sem Servidor demonstra como o [AWS Step Functions,](https://docs.aws.amazon.com/step-functions/latest/dg/welcome.html) o [Amazon Bedrock](https://docs.aws.amazon.com/bedrock/latest/userguide/what-is-bedrock.html) e a documentação [https://docs.aws.amazon.com/](https://docs.aws.amazon.com/bedrock/latest/userguide/agents.html) [bedrock/latest/userguide/agents.html](https://docs.aws.amazon.com/bedrock/latest/userguide/agents.html) podem ser usados para criar e orquestrar aplicações de IA generativa complexas, sem servidor e altamente escaláveis. Ele contém os seguintes exemplos de trabalho:

- Escrever uma análise de um determinado romance para um blog de literatura. Este exemplo ilustra uma cadeia de prompts simples e sequencial.
- Gerar uma história curta sobre um determinado tópico. Este exemplo ilustra como a IA pode processar uma lista de itens gerada anteriormente de forma iterativa.
- Criar um itinerário para férias de fim de semana em um determinado destino. Este exemplo ilustra como paralelizar vários prompts distintos.
- Lançar ideias de filmes para um usuário humano que atua como produtor de filmes. Este exemplo ilustra como paralelizar o mesmo prompt com diferentes parâmetros de inferência, como voltar a uma etapa anterior na cadeia e como incluir a entrada humana como parte do fluxo de trabalho.
- Planejar uma refeição com base nos ingredientes que o usuário tem em mãos. Este exemplo ilustra como as cadeias de prompts podem incorporar duas conversas distintas de IA, com duas personas de IA participando de um debate entre si para melhorar o resultado final.
- Encontre e resuma o repositório mais popular GitHub da atualidade. Este exemplo ilustra o encadeamento de vários agentes de IA que interagem com agentes externos. APIs

Para obter o código-fonte completo e as instruções de configuração e execução, consulte o projeto completo em [GitHub](https://github.com/aws-samples/amazon-bedrock-serverless-prompt-chaining).

Serviços utilizados neste exemplo

- Amazon Bedrock
- Amazon Bedrock Runtime
- Amazon Bedrock Agents
- Amazon Bedrock Agents Runtime

• Step Functions

# Exemplos de tempo de execução do Amazon Bedrock Agents usando SDK para Python (Boto3)

Os exemplos de código a seguir mostram como realizar ações e implementar cenários comuns usando o AWS SDK for Python (Boto3) Amazon Bedrock Agents Runtime.

As noções básicas são exemplos de código que mostram como realizar as operações essenciais em um serviço.

Ações são trechos de código de programas maiores e devem ser executadas em contexto. Embora as ações mostrem como chamar perfis de serviço individuais, você pode ver as ações no contexto em seus cenários relacionados.

Cenários são exemplos de código que mostram como realizar tarefas específicas chamando várias funções dentro de um serviço ou combinadas com outros Serviços da AWS.

Cada exemplo inclui um link para o código-fonte completo, em que você pode encontrar instruções sobre como configurar e executar o código.

# Tópicos

- [Conceitos básicos](#page-13278-0)
- [Ações](#page-13270-0)
- **[Cenários](#page-13275-0)**

# Conceitos básicos

# Conheça os conceitos básicos

O exemplo de código a seguir mostra como usar InvokeFlow para conversar com um fluxo do Amazon Bedrock que inclui um nó de agente.

Para obter mais informações, consulte [Converse com um fluxo do Amazon Bedrock](https://docs.aws.amazon.com/bedrock/latest/userguide/flows-multi-turn-invocation.html).

#### SDK para Python (Boto3)

#### **a** Note

Tem mais sobre GitHub. Encontre o exemplo completo e saiba como configurar e executar no [Repositório de exemplos de código da AWS.](https://github.com/awsdocs/aws-doc-sdk-examples/tree/main/python/example_code/bedrock-agent-runtime#code-examples)

```
^{\rm{m}} ""
Shows how to run an Amazon Bedrock flow with InvokeFlow and handle muli-turn 
  interaction
for a single conversation.
For more information, see https://docs.aws.amazon.com/bedrock/latest/userguide/
flows-multi-turn-invocation.html.
"""
import logging
import boto3
import botocore
import botocore.exceptions
logging.basicConfig(level=logging.INFO)
logger = logging.getLogger(__name__)
def invoke_flow(client, flow_id, flow_alias_id, input_data, execution_id): 
    "" ""
     Invoke an Amazon Bedrock flow and handle the response stream. 
     Args: 
         client: Boto3 client for Amazon Bedrock agent runtime. 
         flow_id: The ID of the flow to invoke. 
         flow_alias_id: The alias ID of the flow. 
         input_data: Input data for the flow. 
         execution_id: Execution ID for continuing a flow. Use the value None on 
  first run. 
     Returns:
```
Dict containing flow\_complete status, input\_required info, and execution\_id

```
 response = None 
 request_params = None 
 if execution_id is None: 
     # Don't pass execution ID for first run. 
     request_params = { 
         "flowIdentifier": flow_id, 
         "flowAliasIdentifier": flow_alias_id, 
         "inputs": [input_data], 
         "enableTrace": True 
     } 
 else: 
     request_params = { 
         "flowIdentifier": flow_id, 
         "flowAliasIdentifier": flow_alias_id, 
         "executionId": execution_id, 
         "inputs": [input_data], 
         "enableTrace": True 
     } 
 response = client.invoke_flow(**request_params) 
 if "executionId" not in request_params: 
     execution_id = response['executionId'] 
 input_required = None 
 flow_status = "" 
 # Process the streaming response 
 for event in response['responseStream']: 
     # Check if flow is complete. 
     if 'flowCompletionEvent' in event: 
         flow_status = event['flowCompletionEvent']['completionReason'] 
     # Check if more input us needed from user. 
     elif 'flowMultiTurnInputRequestEvent' in event: 
         input_required = event 
     # Print the model output. 
     elif 'flowOutputEvent' in event: 
         print(event['flowOutputEvent']['content']['document'])
```
```
 # Log trace events. 
         elif 'flowTraceEvent' in event: 
              logger.info("Flow trace: %s", event['flowTraceEvent']) 
     return { 
         "flow_status": flow_status, 
          "input_required": input_required, 
         "execution_id": execution_id 
     }
def converse_with_flow(bedrock_agent_client, flow_id, flow_alias_id): 
     """ 
     Run a conversation with the supplied flow. 
     Args: 
         bedrock_agent_client: Boto3 client for Amazon Bedrock agent runtime. 
         flow_id: The ID of the flow to run. 
         flow_alias_id: The alias ID of the flow. 
    "" "
     flow_execution_id = None 
     finished = False 
     # Get the intial prompt from the user. 
     user_input = input("Enter input: ") 
     # Use prompt to create input data. 
    flow\_input\_data = { "content": { 
              "document": user_input 
         }, 
         "nodeName": "FlowInputNode", 
         "nodeOutputName": "document" 
     } 
     try: 
         while not finished: 
              # Invoke the flow until successfully finished. 
              result = invoke_flow(
```

```
 bedrock_agent_client, flow_id, flow_alias_id, flow_input_data, 
  flow_execution_id) 
             status = result['flow_status'] 
             flow_execution_id = result['execution_id'] 
            more input = result['input required']
             if status == "INPUT_REQUIRED": 
                 # The flow needs more information from the user. 
                 logger.info("The flow %s requires more input", flow_id) 
                user input = input( more_input['flowMultiTurnInputRequestEvent']['content']
['document'] + ": ") 
                flow\_input\_data = { "content": { 
                          "document": user_input 
\}, \{ "nodeName": more_input['flowMultiTurnInputRequestEvent']
['nodeName'], 
                     "nodeInputName": "agentInputText" 
 } 
             elif status == "SUCCESS": 
                 # The flow completed successfully. 
                 finished = True 
                 logger.info("The flow %s successfully completed.", flow_id) 
     except botocore.exceptions.ClientError as e: 
         print(f"Client error: {str(e)}") 
         logger.error("Client error: %s", {str(e)}) 
     except Exception as e: 
         print(f"An error occurred: {str(e)}") 
         logger.error("An error occurred: %s", {str(e)}) 
         logger.error("Error type: %s", {type(e)})
def main(): 
     """ 
     Main entry point for the script. 
    "" "
     # Replace these with your actual flow ID and flow alias ID. 
     FLOW_ID = 'YOUR_FLOW_ID' 
     FLOW_ALIAS_ID = 'YOUR_FLOW_ALIAS_ID'
```

```
 logger.info("Starting conversation with FLOW: %s ID: %s", 
                 FLOW_ID, FLOW_ALIAS_ID) 
     # Get the Bedrock agent runtime client. 
    session = boto3. Session(profile name='default')
     bedrock_agent_client = session.client('bedrock-agent-runtime') 
     # Start the conversation. 
     converse_with_flow(bedrock_agent_client, FLOW_ID, FLOW_ALIAS_ID) 
     logger.info("Conversation with FLOW: %s ID: %s finished", 
                 FLOW_ID, FLOW_ALIAS_ID)
if __name__ == '__main__": main()
```
• Para obter detalhes da API, consulte a [InvokeFlow](https://docs.aws.amazon.com/goto/boto3/bedrock-agent-runtime-2023-12-12/InvokeFlow)Referência da API AWS SDK for Python (Boto3).

# Ações

#### **InvokeAgent**

O código de exemplo a seguir mostra como usar InvokeAgent.

SDK para Python (Boto3)

#### **a** Note

Tem mais sobre GitHub. Encontre o exemplo completo e saiba como configurar e executar no [Repositório de exemplos de código da AWS.](https://github.com/awsdocs/aws-doc-sdk-examples/tree/main/python/example_code/bedrock-agent-runtime#code-examples)

Invoque um agente.

 def invoke\_agent(self, agent\_id, agent\_alias\_id, session\_id, prompt): "" " Sends a prompt for the agent to process and respond to.

```
 :param agent_id: The unique identifier of the agent to use. 
        : param agent alias id: The alias of the agent to use.
         :param session_id: The unique identifier of the session. Use the same value 
 across requests 
                             to continue the same conversation. 
         :param prompt: The prompt that you want Claude to complete. 
         :return: Inference response from the model. 
 """ 
         try: 
             # Note: The execution time depends on the foundation model, complexity 
 of the agent, 
             # and the length of the prompt. In some cases, it can take up to a 
 minute or more to 
             # generate a response. 
             response = self.agents_runtime_client.invoke_agent( 
                 agentId=agent_id, 
                 agentAliasId=agent_alias_id, 
                 sessionId=session_id, 
                 inputText=prompt, 
) completion = "" 
             for event in response.get("completion"): 
                 chunk = event["chunk"] 
                 completion = completion + chunk["bytes"].decode() 
         except ClientError as e: 
             logger.error(f"Couldn't invoke agent. {e}") 
             raise 
         return completion
```
• Para obter detalhes da API, consulte a [InvokeAgent](https://docs.aws.amazon.com/goto/boto3/bedrock-agent-runtime-2023-12-12/InvokeAgent)Referência da API AWS SDK for Python (Boto3).

#### **InvokeFlow**

O código de exemplo a seguir mostra como usar InvokeFlow.

#### SDK para Python (Boto3)

#### **a** Note

Tem mais sobre GitHub. Encontre o exemplo completo e saiba como configurar e executar no [Repositório de exemplos de código da AWS.](https://github.com/awsdocs/aws-doc-sdk-examples/tree/main/python/example_code/bedrock-agent-runtime#code-examples)

Invoque um fluxo.

```
 def invoke_flow(self, flow_id, flow_alias_id, input_data, execution_id): 
 """ 
         Invoke an Amazon Bedrock flow and handle the response stream. 
        Args: 
             param flow_id: The ID of the flow to invoke. 
             param flow_alias_id: The alias ID of the flow. 
             param input_data: Input data for the flow. 
             param execution_id: Execution ID for continuing a flow. Use the value 
 None on first run. 
         Return: Response from the flow. 
         """ 
         try: 
             request_params = None 
             if execution_id is None: 
                 # Don't pass execution ID for first run. 
                 request_params = { 
                     "flowIdentifier": flow_id, 
                     "flowAliasIdentifier": flow_alias_id, 
                     "inputs": input_data, 
                     "enableTrace": True 
 } 
             else: 
                 request_params = { 
                     "flowIdentifier": flow_id, 
                     "flowAliasIdentifier": flow_alias_id, 
                     "executionId": execution_id, 
                     "inputs": input_data, 
                     "enableTrace": True 
 }
```

```
 response = self.agents_runtime_client.invoke_flow(**request_params) 
     if "executionId" not in request_params: 
         execution_id = response['executionId'] 
    result = "" # Get the streaming response 
     for event in response['responseStream']: 
        result = result + str(event) + '\n print(result) 
 except ClientError as e: 
     logger.error("Couldn't invoke flow %s.", {e}) 
     raise 
 return result
```
• Para obter detalhes da API, consulte a [InvokeFlow](https://docs.aws.amazon.com/goto/boto3/bedrock-agent-runtime-2023-12-12/InvokeFlow)Referência da API AWS SDK for Python (Boto3).

# Cenários

Orquestrar aplicações de IA generativa com o Step Functions

O exemplo de código a seguir mostra como criar e orquestrar aplicações de IA generativa com o Amazon Bedrock e o Step Functions.

# SDK para Python (Boto3)

O cenário de encadeamento de prompts do Amazon Bedrock Sem Servidor demonstra como o [AWS Step Functions,](https://docs.aws.amazon.com/step-functions/latest/dg/welcome.html) o [Amazon Bedrock](https://docs.aws.amazon.com/bedrock/latest/userguide/what-is-bedrock.html) e a documentação [https://docs.aws.amazon.com/](https://docs.aws.amazon.com/bedrock/latest/userguide/agents.html) [bedrock/latest/userguide/agents.html](https://docs.aws.amazon.com/bedrock/latest/userguide/agents.html) podem ser usados para criar e orquestrar aplicações de IA generativa complexas, sem servidor e altamente escaláveis. Ele contém os seguintes exemplos de trabalho:

• Escrever uma análise de um determinado romance para um blog de literatura. Este exemplo ilustra uma cadeia de prompts simples e sequencial.

- Gerar uma história curta sobre um determinado tópico. Este exemplo ilustra como a IA pode processar uma lista de itens gerada anteriormente de forma iterativa.
- Criar um itinerário para férias de fim de semana em um determinado destino. Este exemplo ilustra como paralelizar vários prompts distintos.
- Lançar ideias de filmes para um usuário humano que atua como produtor de filmes. Este exemplo ilustra como paralelizar o mesmo prompt com diferentes parâmetros de inferência, como voltar a uma etapa anterior na cadeia e como incluir a entrada humana como parte do fluxo de trabalho.
- Planejar uma refeição com base nos ingredientes que o usuário tem em mãos. Este exemplo ilustra como as cadeias de prompts podem incorporar duas conversas distintas de IA, com duas personas de IA participando de um debate entre si para melhorar o resultado final.
- Encontre e resuma o repositório mais popular GitHub da atualidade. Este exemplo ilustra o encadeamento de vários agentes de IA que interagem com agentes externos. APIs

Para obter o código-fonte completo e as instruções de configuração e execução, consulte o projeto completo em [GitHub](https://github.com/aws-samples/amazon-bedrock-serverless-prompt-chaining).

Serviços utilizados neste exemplo

- Amazon Bedrock
- Amazon Bedrock Runtime
- Amazon Bedrock Agents
- Amazon Bedrock Agents Runtime
- Step Functions

# AWS CloudFormation exemplos usando o SDK para Python (Boto3)

Os exemplos de código a seguir mostram como realizar ações e implementar cenários comuns usando o AWS SDK for Python (Boto3) with AWS CloudFormation.

Cenários são exemplos de código que mostram como realizar tarefas específicas chamando várias funções dentro de um serviço ou combinadas com outros Serviços da AWS.

Cada exemplo inclui um link para o código-fonte completo, em que você pode encontrar instruções sobre como configurar e executar o código.

#### Tópicos

#### **[Cenários](#page-13275-0)**

# Cenários

Criar uma API REST para monitorar dados da COVID-19

O exemplo de código a seguir mostra como criar uma API REST que simula um sistema para monitorar casos diários de COVID-19 nos Estados Unidos, usando dados fictícios.

### SDK para Python (Boto3)

Mostra como usar o AWS Chalice com o AWS SDK for Python (Boto3) para criar uma API REST sem servidor que usa o Amazon API Gateway e o Amazon DynamoDB AWS Lambda. A API REST simula um sistema que monitora casos diários de COVID-19 nos Estados Unidos, usando dados fictícios. Aprenda como:

- Use o AWS Chalice para definir rotas nas funções do Lambda que são chamadas para lidar com solicitações REST que chegam por meio do API Gateway.
- Usar as funções do Lambda para recuperar e armazenar dados em uma tabela do DynamoDB para atender a solicitações REST.
- Defina a estrutura da tabela e os recursos da função de segurança em um AWS CloudFormation modelo.
- Use AWS Chalice e CloudFormation para empacotar e implantar todos os recursos necessários.
- Use CloudFormation para limpar todos os recursos criados.

Para obter o código-fonte completo e instruções sobre como configurar e executar, veja o exemplo completo em [GitHub.](https://github.com/awsdocs/aws-doc-sdk-examples/tree/main/python/cross_service/apigateway_covid-19_tracker)

Serviços utilizados neste exemplo

- API Gateway
- AWS CloudFormation
- DynamoDB
- Lambda

# CloudFront exemplos usando o SDK para Python (Boto3)

Os exemplos de código a seguir mostram como realizar ações e implementar cenários comuns usando o AWS SDK for Python (Boto3) with CloudFront.

Ações são trechos de código de programas maiores e devem ser executadas em contexto. Embora as ações mostrem como chamar perfis de serviço individuais, você pode ver as ações no contexto em seus cenários relacionados.

Cada exemplo inclui um link para o código-fonte completo, em que você pode encontrar instruções sobre como configurar e executar o código.

Tópicos

• [Ações](#page-13270-0)

# Ações

### **GetDistributionConfig**

O código de exemplo a seguir mostra como usar GetDistributionConfig.

SDK para Python (Boto3)

#### **a** Note

```
class CloudFrontWrapper: 
     """Encapsulates Amazon CloudFront operations.""" 
     def __init__(self, cloudfront_client): 
 """ 
         :param cloudfront_client: A Boto3 CloudFront client 
         """ 
         self.cloudfront_client = cloudfront_client
```

```
 def update_distribution(self): 
         distribution_id = input( 
              "This script updates the comment for a CloudFront distribution.\n" 
              "Enter a CloudFront distribution ID: " 
         ) 
         distribution_config_response = 
 self.cloudfront_client.get_distribution_config( 
              Id=distribution_id 
        \lambda distribution_config = distribution_config_response["DistributionConfig"] 
         distribution_etag = distribution_config_response["ETag"] 
         distribution_config["Comment"] = input( 
             f"\nThe current comment for distribution {distribution_id} is " 
             f"'{distribution_config['Comment']}'.\n" 
             f"Enter a new comment: " 
         ) 
         self.cloudfront_client.update_distribution( 
             DistributionConfig=distribution_config, 
             Id=distribution_id, 
             IfMatch=distribution_etag, 
\overline{\phantom{a}} print("Done!")
```
• Para obter detalhes da API, consulte a [GetDistributionConfigR](https://docs.aws.amazon.com/goto/boto3/cloudfront-2020-05-31/GetDistributionConfig)eferência da API AWS SDK for Python (Boto3).

#### **ListDistributions**

O código de exemplo a seguir mostra como usar ListDistributions.

SDK para Python (Boto3)

#### **a** Note

```
class CloudFrontWrapper: 
     """Encapsulates Amazon CloudFront operations.""" 
     def __init__(self, cloudfront_client): 
 """ 
         :param cloudfront_client: A Boto3 CloudFront client 
 """ 
         self.cloudfront_client = cloudfront_client 
     def list_distributions(self): 
         print("CloudFront distributions:\n") 
         distributions = self.cloudfront_client.list_distributions() 
         if distributions["DistributionList"]["Quantity"] > 0: 
             for distribution in distributions["DistributionList"]["Items"]: 
                 print(f"Domain: {distribution['DomainName']}") 
                 print(f"Distribution Id: {distribution['Id']}") 
                 print( 
                     f"Certificate Source: " 
                     f"{distribution['ViewerCertificate']['CertificateSource']}" 
) if distribution["ViewerCertificate"]["CertificateSource"] == "acm": 
                     print( 
                         f"Certificate: {distribution['ViewerCertificate']
['Certificate']}" 
) print("") 
         else: 
             print("No CloudFront distributions detected.")
```
• Para obter detalhes da API, consulte a [ListDistributions](https://docs.aws.amazon.com/goto/boto3/cloudfront-2020-05-31/ListDistributions)Referência da API AWS SDK for Python (Boto3).

# **UpdateDistribution**

O código de exemplo a seguir mostra como usar UpdateDistribution.

#### SDK para Python (Boto3)

#### **a** Note

```
class CloudFrontWrapper: 
     """Encapsulates Amazon CloudFront operations.""" 
     def __init__(self, cloudfront_client): 
 """ 
         :param cloudfront_client: A Boto3 CloudFront client 
        "" "
         self.cloudfront_client = cloudfront_client 
     def update_distribution(self): 
        distribution_id = input(
              "This script updates the comment for a CloudFront distribution.\n" 
             "Enter a CloudFront distribution ID: " 
        \lambda distribution_config_response = 
  self.cloudfront_client.get_distribution_config( 
             Id=distribution_id 
         ) 
         distribution_config = distribution_config_response["DistributionConfig"] 
         distribution_etag = distribution_config_response["ETag"] 
         distribution_config["Comment"] = input( 
             f"\nThe current comment for distribution {distribution_id} is " 
             f"'{distribution_config['Comment']}'.\n" 
             f"Enter a new comment: " 
         ) 
         self.cloudfront_client.update_distribution( 
             DistributionConfig=distribution_config, 
             Id=distribution_id, 
             IfMatch=distribution_etag, 
        \lambda print("Done!")
```
• Para obter detalhes da API, consulte a [UpdateDistribution](https://docs.aws.amazon.com/goto/boto3/cloudfront-2020-05-31/UpdateDistribution)Referência da API AWS SDK for Python (Boto3).

# CloudWatch exemplos usando o SDK para Python (Boto3)

Os exemplos de código a seguir mostram como realizar ações e implementar cenários comuns usando o AWS SDK for Python (Boto3) with CloudWatch.

Ações são trechos de código de programas maiores e devem ser executadas em contexto. Embora as ações mostrem como chamar perfis de serviço individuais, você pode ver as ações no contexto em seus cenários relacionados.

Cenários são exemplos de código que mostram como realizar tarefas específicas chamando várias funções dentro de um serviço ou combinadas com outros Serviços da AWS.

Cada exemplo inclui um link para o código-fonte completo, em que você pode encontrar instruções sobre como configurar e executar o código.

Tópicos

- [Ações](#page-13270-0)
- **[Cenários](#page-13275-0)**

# Ações

# **DeleteAlarms**

O código de exemplo a seguir mostra como usar DeleteAlarms.

SDK para Python (Boto3)

#### **a** Note

```
class CloudWatchWrapper: 
     """Encapsulates Amazon CloudWatch functions.""" 
     def __init__(self, cloudwatch_resource): 
 """ 
         :param cloudwatch_resource: A Boto3 CloudWatch resource. 
 """ 
         self.cloudwatch_resource = cloudwatch_resource 
     def delete_metric_alarms(self, metric_namespace, metric_name): 
 """ 
         Deletes all of the alarms that are currently watching the specified metric. 
         :param metric_namespace: The namespace of the metric. 
        : param metric name: The name of the metric.
         """ 
         try: 
             metric = self.cloudwatch_resource.Metric(metric_namespace, metric_name) 
             metric.alarms.delete() 
             logger.info( 
                 "Deleted alarms for metric %s.%s.", metric_namespace, metric_name 
) except ClientError: 
             logger.exception( 
                 "Couldn't delete alarms for metric %s.%s.", 
                 metric_namespace, 
                 metric_name, 
) raise
```
• Para obter detalhes da API, consulte a [DeleteAlarmsR](https://docs.aws.amazon.com/goto/boto3/monitoring-2010-08-01/DeleteAlarms)eferência da API AWS SDK for Python (Boto3).

#### **DescribeAlarmsForMetric**

O código de exemplo a seguir mostra como usar DescribeAlarmsForMetric.

#### SDK para Python (Boto3)

#### **a** Note

Tem mais sobre GitHub. Encontre o exemplo completo e saiba como configurar e executar no [Repositório de exemplos de código da AWS.](https://github.com/awsdocs/aws-doc-sdk-examples/tree/main/python/example_code/cloudwatch#code-examples)

```
class CloudWatchWrapper: 
     """Encapsulates Amazon CloudWatch functions.""" 
     def __init__(self, cloudwatch_resource): 
 """ 
         :param cloudwatch_resource: A Boto3 CloudWatch resource. 
        "" "
         self.cloudwatch_resource = cloudwatch_resource 
     def get_metric_alarms(self, metric_namespace, metric_name): 
         """ 
         Gets the alarms that are currently watching the specified metric. 
         :param metric_namespace: The namespace of the metric. 
         :param metric_name: The name of the metric. 
         :returns: An iterator that yields the alarms. 
        "''" metric = self.cloudwatch_resource.Metric(metric_namespace, metric_name) 
         alarm_iter = metric.alarms.all() 
         logger.info("Got alarms for metric %s.%s.", metric_namespace, metric_name) 
         return alarm_iter
```
• Para obter detalhes da API, consulte a [DescribeAlarmsForMetricR](https://docs.aws.amazon.com/goto/boto3/monitoring-2010-08-01/DescribeAlarmsForMetric)eferência da API AWS SDK for Python (Boto3).

#### **DisableAlarmActions**

O código de exemplo a seguir mostra como usar DisableAlarmActions.

#### SDK para Python (Boto3)

#### **a** Note

```
class CloudWatchWrapper: 
     """Encapsulates Amazon CloudWatch functions.""" 
     def __init__(self, cloudwatch_resource): 
 """ 
         :param cloudwatch_resource: A Boto3 CloudWatch resource. 
         """ 
         self.cloudwatch_resource = cloudwatch_resource 
     def enable_alarm_actions(self, alarm_name, enable): 
 """ 
         Enables or disables actions on the specified alarm. Alarm actions can be 
         used to send notifications or automate responses when an alarm enters a 
         particular state. 
         :param alarm_name: The name of the alarm. 
         :param enable: When True, actions are enabled for the alarm. Otherwise, they 
                         disabled. 
 """ 
         try: 
             alarm = self.cloudwatch_resource.Alarm(alarm_name) 
             if enable: 
                 alarm.enable_actions() 
             else: 
                 alarm.disable_actions() 
             logger.info( 
                 "%s actions for alarm %s.", 
                 "Enabled" if enable else "Disabled", 
                 alarm_name, 
) except ClientError: 
             logger.exception( 
                  "Couldn't %s actions alarm %s.",
```

```
 "enable" if enable else "disable", 
               alarm_name, 
) raise
```
• Para obter detalhes da API, consulte a [DisableAlarmActions](https://docs.aws.amazon.com/goto/boto3/monitoring-2010-08-01/DisableAlarmActions)Referência da API AWS SDK for Python (Boto3).

#### **EnableAlarmActions**

O código de exemplo a seguir mostra como usar EnableAlarmActions.

```
SDK para Python (Boto3)
```
#### **a** Note

```
class CloudWatchWrapper: 
     """Encapsulates Amazon CloudWatch functions.""" 
     def __init__(self, cloudwatch_resource): 
        "" "
         :param cloudwatch_resource: A Boto3 CloudWatch resource. 
        "" "
         self.cloudwatch_resource = cloudwatch_resource 
     def enable_alarm_actions(self, alarm_name, enable): 
        "" "
         Enables or disables actions on the specified alarm. Alarm actions can be 
         used to send notifications or automate responses when an alarm enters a 
         particular state. 
         :param alarm_name: The name of the alarm. 
         :param enable: When True, actions are enabled for the alarm. Otherwise, they 
                         disabled.
```

```
 """ 
        try: 
             alarm = self.cloudwatch_resource.Alarm(alarm_name) 
             if enable: 
                 alarm.enable_actions() 
             else: 
                 alarm.disable_actions() 
             logger.info( 
                 "%s actions for alarm %s.", 
                 "Enabled" if enable else "Disabled", 
                 alarm_name, 
) except ClientError: 
             logger.exception( 
                 "Couldn't %s actions alarm %s.", 
                 "enable" if enable else "disable", 
                 alarm_name, 
) raise
```
• Para obter detalhes da API, consulte a [EnableAlarmActionsR](https://docs.aws.amazon.com/goto/boto3/monitoring-2010-08-01/EnableAlarmActions)eferência da API AWS SDK for Python (Boto3).

#### **GetMetricStatistics**

O código de exemplo a seguir mostra como usar GetMetricStatistics.

SDK para Python (Boto3)

#### **a** Note

```
class CloudWatchWrapper: 
     """Encapsulates Amazon CloudWatch functions."""
```

```
 def __init__(self, cloudwatch_resource):
```

```
 """ 
         :param cloudwatch_resource: A Boto3 CloudWatch resource. 
 """ 
        self.cloudwatch_resource = cloudwatch_resource 
    def get_metric_statistics(self, namespace, name, start, end, period, 
stat types):
         """ 
        Gets statistics for a metric within a specified time span. Metrics are 
 grouped 
        into the specified period. 
         :param namespace: The namespace of the metric. 
         :param name: The name of the metric. 
         :param start: The UTC start time of the time span to retrieve. 
         :param end: The UTC end time of the time span to retrieve. 
         :param period: The period, in seconds, in which to group metrics. The period 
                        must match the granularity of the metric, which depends on 
                        the metric's age. For example, metrics that are older than 
                        three hours have a one-minute granularity, so the period must 
                        be at least 60 and must be a multiple of 60. 
         :param stat_types: The type of statistics to retrieve, such as average value 
                            or maximum value. 
         :return: The retrieved statistics for the metric. 
 """ 
        try: 
            metric = self.cloudwatch resource.Metric(namespace, name)
             stats = metric.get_statistics( 
                 StartTime=start, EndTime=end, Period=period, Statistics=stat_types 
) logger.info( 
                 "Got %s statistics for %s.", len(stats["Datapoints"]), 
 stats["Label"] 
) except ClientError: 
             logger.exception("Couldn't get statistics for %s.%s.", namespace, name) 
             raise 
        else: 
             return stats
```
• Para obter detalhes da API, consulte a [GetMetricStatisticsR](https://docs.aws.amazon.com/goto/boto3/monitoring-2010-08-01/GetMetricStatistics)eferência da API AWS SDK for Python (Boto3).

#### **ListMetrics**

O código de exemplo a seguir mostra como usar ListMetrics.

SDK para Python (Boto3)

#### **a** Note

```
class CloudWatchWrapper: 
     """Encapsulates Amazon CloudWatch functions.""" 
     def __init__(self, cloudwatch_resource): 
 """ 
         :param cloudwatch_resource: A Boto3 CloudWatch resource. 
         """ 
         self.cloudwatch_resource = cloudwatch_resource 
     def list_metrics(self, namespace, name, recent=False): 
         """ 
         Gets the metrics within a namespace that have the specified name. 
         If the metric has no dimensions, a single metric is returned. 
         Otherwise, metrics for all dimensions are returned. 
         :param namespace: The namespace of the metric. 
         :param name: The name of the metric. 
         :param recent: When True, only metrics that have been active in the last 
                         three hours are returned. 
         :return: An iterator that yields the retrieved metrics. 
        "" "
         try: 
             kwargs = {"Namespace": namespace, "MetricName": name} 
             if recent: 
                  kwargs["RecentlyActive"] = "PT3H" # List past 3 hours only 
             metric_iter = self.cloudwatch_resource.metrics.filter(**kwargs)
```

```
 logger.info("Got metrics for %s.%s.", namespace, name) 
 except ClientError: 
     logger.exception("Couldn't get metrics for %s.%s.", namespace, name) 
     raise 
 else: 
     return metric_iter
```
• Para obter detalhes da API, consulte a [ListMetricsR](https://docs.aws.amazon.com/goto/boto3/monitoring-2010-08-01/ListMetrics)eferência da API AWS SDK for Python (Boto3).

#### **PutMetricAlarm**

O código de exemplo a seguir mostra como usar PutMetricAlarm.

```
SDK para Python (Boto3)
```
**a** Note

```
class CloudWatchWrapper: 
     """Encapsulates Amazon CloudWatch functions.""" 
     def __init__(self, cloudwatch_resource): 
 """ 
         :param cloudwatch_resource: A Boto3 CloudWatch resource. 
         """ 
         self.cloudwatch_resource = cloudwatch_resource 
     def create_metric_alarm( 
         self, 
         metric_namespace, 
         metric_name, 
         alarm_name, 
         stat_type, 
         period,
```

```
 eval_periods, 
         threshold, 
         comparison_op, 
     ): 
 """ 
         Creates an alarm that watches a metric. 
         :param metric_namespace: The namespace of the metric. 
         :param metric_name: The name of the metric. 
         :param alarm_name: The name of the alarm. 
         :param stat_type: The type of statistic the alarm watches. 
         :param period: The period in which metric data are grouped to calculate 
                         statistics. 
         :param eval_periods: The number of periods that the metric must be over the 
                               alarm threshold before the alarm is set into an alarmed 
                               state. 
         :param threshold: The threshold value to compare against the metric 
 statistic. 
         :param comparison_op: The comparison operation used to compare the threshold 
                                against the metric. 
         :return: The newly created alarm. 
 """ 
         try: 
             metric = self.cloudwatch_resource.Metric(metric_namespace, metric_name) 
             alarm = metric.put_alarm( 
                 AlarmName=alarm_name, 
                 Statistic=stat_type, 
                 Period=period, 
                 EvaluationPeriods=eval_periods, 
                 Threshold=threshold, 
                 ComparisonOperator=comparison_op, 
) logger.info( 
                 "Added alarm %s to track metric %s.%s.", 
                 alarm_name, 
                 metric_namespace, 
                 metric_name, 
) except ClientError: 
             logger.exception( 
                 "Couldn't add alarm %s to metric %s.%s", 
                 alarm_name, 
                 metric_namespace, 
                 metric_name,
```

```
) raise 
       else: 
          return alarm
```
• Para obter detalhes da API, consulte a [PutMetricAlarmR](https://docs.aws.amazon.com/goto/boto3/monitoring-2010-08-01/PutMetricAlarm)eferência da API AWS SDK for Python (Boto3).

#### **PutMetricData**

O código de exemplo a seguir mostra como usar PutMetricData.

```
SDK para Python (Boto3)
```
#### **a** Note

```
class CloudWatchWrapper: 
     """Encapsulates Amazon CloudWatch functions.""" 
     def __init__(self, cloudwatch_resource): 
         "" "
          :param cloudwatch_resource: A Boto3 CloudWatch resource. 
         "" "
         self.cloudwatch_resource = cloudwatch_resource 
     def put_metric_data(self, namespace, name, value, unit): 
        ^{\mathrm{m}} ""
         Sends a single data value to CloudWatch for a metric. This metric is given 
         a timestamp of the current UTC time. 
          :param namespace: The namespace of the metric. 
          :param name: The name of the metric. 
          :param value: The value of the metric. 
          :param unit: The unit of the metric.
```

```
 """ 
        try: 
           metric = self.cloudwatch resource.Metric(namespace, name)
            metric.put_data( 
                Namespace=namespace, 
                MetricData=[{"MetricName": name, "Value": value, "Unit": unit}], 
) logger.info("Put data for metric %s.%s", namespace, name) 
        except ClientError: 
            logger.exception("Couldn't put data for metric %s.%s", namespace, name) 
            raise
```
Coloque um conjunto de dados em uma CloudWatch métrica.

```
class CloudWatchWrapper: 
     """Encapsulates Amazon CloudWatch functions.""" 
     def __init__(self, cloudwatch_resource): 
 """ 
         :param cloudwatch_resource: A Boto3 CloudWatch resource. 
         """ 
         self.cloudwatch_resource = cloudwatch_resource 
     def put_metric_data_set(self, namespace, name, timestamp, unit, data_set): 
         """ 
         Sends a set of data to CloudWatch for a metric. All of the data in the set 
         have the same timestamp and unit. 
         :param namespace: The namespace of the metric. 
         :param name: The name of the metric. 
         :param timestamp: The UTC timestamp for the metric. 
         :param unit: The unit of the metric. 
         :param data_set: The set of data to send. This set is a dictionary that 
                           contains a list of values and a list of corresponding 
  counts. 
                           The value and count lists must be the same length. 
         """ 
         try: 
             metric = self.cloudwatch_resource.Metric(namespace, name) 
             metric.put_data(
```

```
 Namespace=namespace, 
                MetricData=[ 
\{ "MetricName": name, 
                        "Timestamp": timestamp, 
                        "Values": data_set["values"], 
                        "Counts": data_set["counts"], 
                        "Unit": unit, 
1999 1999 1999 1999 1999
 ], 
) logger.info("Put data set for metric %s.%s.", namespace, name) 
        except ClientError: 
            logger.exception("Couldn't put data set for metric %s.%s.", namespace, 
 name) 
            raise
```
• Para obter detalhes da API, consulte a [PutMetricDataR](https://docs.aws.amazon.com/goto/boto3/monitoring-2010-08-01/PutMetricData)eferência da API AWS SDK for Python (Boto3).

# Cenários

Gerencie métricas e alarmes

O exemplo de código a seguir mostra como:

- Crie um alarme para observar uma CloudWatch métrica.
- Inserir dados em uma métrica e acionar o alarme.
- Obter dados do alarme.
- Excluir o alarme.

SDK para Python (Boto3)

**a** Note

Crie uma classe que envolva as CloudWatch operações.

```
from datetime import datetime, timedelta
import logging
from pprint import pprint
import random
import time
import boto3
from botocore.exceptions import ClientError
logger = logging.getLogger(__name__)
class CloudWatchWrapper: 
     """Encapsulates Amazon CloudWatch functions.""" 
     def __init__(self, cloudwatch_resource): 
 """ 
         :param cloudwatch_resource: A Boto3 CloudWatch resource. 
        "" "
         self.cloudwatch_resource = cloudwatch_resource 
     def put_metric_data_set(self, namespace, name, timestamp, unit, data_set): 
        "" "
         Sends a set of data to CloudWatch for a metric. All of the data in the set 
         have the same timestamp and unit. 
         :param namespace: The namespace of the metric. 
         :param name: The name of the metric. 
         :param timestamp: The UTC timestamp for the metric. 
         :param unit: The unit of the metric. 
         :param data_set: The set of data to send. This set is a dictionary that 
                           contains a list of values and a list of corresponding 
  counts. 
                           The value and count lists must be the same length. 
         """ 
         try: 
             metric = self.cloudwatch_resource.Metric(namespace, name) 
             metric.put_data( 
                 Namespace=namespace, 
                 MetricData=[ 
\{ \} "MetricName": name,
```

```
 "Timestamp": timestamp, 
                          "Values": data_set["values"], 
                          "Counts": data_set["counts"], 
                          "Unit": unit, 
1999 1999 1999 1999 1999
 ], 
) logger.info("Put data set for metric %s.%s.", namespace, name) 
         except ClientError: 
             logger.exception("Couldn't put data set for metric %s.%s.", namespace, 
 name) 
             raise 
     def create_metric_alarm( 
         self, 
         metric_namespace, 
         metric_name, 
         alarm_name, 
         stat_type, 
         period, 
         eval_periods, 
         threshold, 
         comparison_op, 
     ): 
         """ 
         Creates an alarm that watches a metric. 
         :param metric_namespace: The namespace of the metric. 
         :param metric_name: The name of the metric. 
         :param alarm_name: The name of the alarm. 
         :param stat_type: The type of statistic the alarm watches. 
         :param period: The period in which metric data are grouped to calculate 
                         statistics. 
         :param eval_periods: The number of periods that the metric must be over the 
                               alarm threshold before the alarm is set into an alarmed 
                               state. 
         :param threshold: The threshold value to compare against the metric 
 statistic. 
         :param comparison_op: The comparison operation used to compare the threshold 
                                against the metric. 
         :return: The newly created alarm. 
        "" "
         try:
```

```
 metric = self.cloudwatch_resource.Metric(metric_namespace, metric_name) 
             alarm = metric.put_alarm( 
                AlarmName=alarm_name,
                 Statistic=stat_type, 
                 Period=period, 
                EvaluationPeriods=eval periods,
                 Threshold=threshold, 
                 ComparisonOperator=comparison_op, 
) logger.info( 
                "Added alarm %s to track metric %s.%s.",
                 alarm_name, 
                 metric_namespace, 
                 metric_name, 
) except ClientError: 
             logger.exception( 
                 "Couldn't add alarm %s to metric %s.%s", 
                 alarm_name, 
                 metric_namespace, 
                 metric_name, 
) raise 
         else: 
             return alarm 
    def put_metric_data(self, namespace, name, value, unit): 
 """ 
         Sends a single data value to CloudWatch for a metric. This metric is given 
         a timestamp of the current UTC time. 
         :param namespace: The namespace of the metric. 
         :param name: The name of the metric. 
         :param value: The value of the metric. 
         :param unit: The unit of the metric. 
        "" ""
         try: 
             metric = self.cloudwatch_resource.Metric(namespace, name) 
             metric.put_data( 
                 Namespace=namespace, 
                 MetricData=[{"MetricName": name, "Value": value, "Unit": unit}], 
) logger.info("Put data for metric %s.%s", namespace, name)
```

```
 except ClientError: 
             logger.exception("Couldn't put data for metric %s.%s", namespace, name) 
             raise 
   def get metric statistics(self, namespace, name, start, end, period,
 stat_types): 
        "" ""
         Gets statistics for a metric within a specified time span. Metrics are 
 grouped 
         into the specified period. 
         :param namespace: The namespace of the metric. 
         :param name: The name of the metric. 
         :param start: The UTC start time of the time span to retrieve. 
         :param end: The UTC end time of the time span to retrieve. 
         :param period: The period, in seconds, in which to group metrics. The period 
                        must match the granularity of the metric, which depends on 
                        the metric's age. For example, metrics that are older than 
                        three hours have a one-minute granularity, so the period must 
                        be at least 60 and must be a multiple of 60. 
         :param stat_types: The type of statistics to retrieve, such as average value 
                            or maximum value. 
         :return: The retrieved statistics for the metric. 
 """ 
        try: 
             metric = self.cloudwatch_resource.Metric(namespace, name) 
             stats = metric.get_statistics( 
                 StartTime=start, EndTime=end, Period=period, Statistics=stat_types 
) logger.info( 
                 "Got %s statistics for %s.", len(stats["Datapoints"]), 
 stats["Label"] 
) except ClientError: 
             logger.exception("Couldn't get statistics for %s.%s.", namespace, name) 
             raise 
         else: 
             return stats 
    def get_metric_alarms(self, metric_namespace, metric_name): 
         """ 
         Gets the alarms that are currently watching the specified metric.
```

```
 :param metric_namespace: The namespace of the metric. 
        : param metric name: The name of the metric.
         :returns: An iterator that yields the alarms. 
 """ 
        metric = self.cloudwatch_resource.Metric(metric_namespace, metric_name) 
        alarm_iter = metric.alarms.all() 
        logger.info("Got alarms for metric %s.%s.", metric_namespace, metric_name) 
        return alarm_iter 
    def delete_metric_alarms(self, metric_namespace, metric_name): 
 """ 
        Deletes all of the alarms that are currently watching the specified metric. 
         :param metric_namespace: The namespace of the metric. 
         :param metric_name: The name of the metric. 
 """ 
        try: 
            metric = self.cloudwatch_resource.Metric(metric_namespace, metric_name) 
            metric.alarms.delete() 
            logger.info( 
                 "Deleted alarms for metric %s.%s.", metric_namespace, metric_name 
) except ClientError: 
            logger.exception( 
                 "Couldn't delete alarms for metric %s.%s.", 
                 metric_namespace, 
                 metric_name, 
) raise
```
Use a classe criada para colocar dados em uma métrica, acionar um alarme que observa a métrica e obter dados do alarme.

```
def usage_demo(): 
     print("-" * 88) 
     print("Welcome to the Amazon CloudWatch metrics and alarms demo!") 
     print("-" * 88)
```

```
 logging.basicConfig(level=logging.INFO, format="%(levelname)s: %(message)s") 
     cw_wrapper = CloudWatchWrapper(boto3.resource("cloudwatch")) 
    minutes = 20metric namespace = "doc-example-metric"
     metric_name = "page_views" 
     start = datetime.utcnow() - timedelta(minutes=minutes) 
     print( 
         f"Putting data into metric {metric_namespace}.{metric_name} spanning the " 
         f"last {minutes} minutes." 
    \lambda for offset in range(0, minutes): 
         stamp = start + timedelta(minutes=offset) 
         cw_wrapper.put_metric_data_set( 
             metric_namespace, 
             metric_name, 
             stamp, 
             "Count", 
\{\hspace{.1cm} \} "values": [ 
                      random.randint(bound, bound * 2) 
                     for bound in range(offset +1, offset +11)
                  ], 
                 "counts": [random.randint(1, offset + 1) for _ in range(10)],
             }, 
         ) 
     alarm_name = "high_page_views" 
     period = 60 
    eval periods = 2 print(f"Creating alarm {alarm_name} for metric {metric_name}.") 
     alarm = cw_wrapper.create_metric_alarm( 
         metric_namespace, 
         metric_name, 
         alarm_name, 
         "Maximum", 
         period, 
         eval_periods, 
         100, 
         "GreaterThanThreshold", 
    \lambda print(f"Alarm ARN is {alarm.alarm_arn}.") 
     print(f"Current alarm state is: {alarm.state_value}.")
```

```
 print( 
         f"Sending data to trigger the alarm. This requires data over the threshold " 
         f"for {eval_periods} periods of {period} seconds each." 
    \lambdawhile alarm.state value == "INSUFFICIENT DATA":
         print("Sending data for the metric.") 
         cw_wrapper.put_metric_data( 
             metric_namespace, metric_name, random.randint(100, 200), "Count" 
        \lambda alarm.load() 
         print(f"Current alarm state is: {alarm.state_value}.") 
         if alarm.state_value == "INSUFFICIENT_DATA": 
             print(f"Waiting for {period} seconds...") 
             time.sleep(period) 
         else: 
             print("Wait for a minute for eventual consistency of metric data.") 
             time.sleep(period) 
             if alarm.state_value == "OK": 
                  alarm.load() 
                  print(f"Current alarm state is: {alarm.state_value}.") 
     print( 
         f"Getting data for metric {metric_namespace}.{metric_name} during timespan " 
         f"of {start} to {datetime.utcnow()} (times are UTC)." 
    \lambda stats = cw_wrapper.get_metric_statistics( 
         metric_namespace, 
         metric_name, 
         start, 
         datetime.utcnow(), 
         60, 
         ["Average", "Minimum", "Maximum"], 
    \lambda print( 
         f"Got {len(stats['Datapoints'])} data points for metric " 
         f"{metric_namespace}.{metric_name}." 
\bigcup pprint(sorted(stats["Datapoints"], key=lambda x: x["Timestamp"])) 
     print(f"Getting alarms for metric {metric_name}.") 
     alarms = cw_wrapper.get_metric_alarms(metric_namespace, metric_name) 
     for alarm in alarms: 
         print(f"Alarm {alarm.name} is currently in state {alarm.state_value}.")
```

```
 print(f"Deleting alarms for metric {metric_name}.") 
 cw_wrapper.delete_metric_alarms(metric_namespace, metric_name) 
 print("Thanks for watching!") 
 print("-" * 88)
```
- Para obter detalhes da API, consulte os tópicos a seguir na Referência da API AWS SDK para Python (Boto3).
	- [DeleteAlarms](https://docs.aws.amazon.com/goto/boto3/monitoring-2010-08-01/DeleteAlarms)
	- [DescribeAlarmsForMetric](https://docs.aws.amazon.com/goto/boto3/monitoring-2010-08-01/DescribeAlarmsForMetric)
	- [DisableAlarmActions](https://docs.aws.amazon.com/goto/boto3/monitoring-2010-08-01/DisableAlarmActions)
	- [EnableAlarmActions](https://docs.aws.amazon.com/goto/boto3/monitoring-2010-08-01/EnableAlarmActions)
	- [GetMetricStatistics](https://docs.aws.amazon.com/goto/boto3/monitoring-2010-08-01/GetMetricStatistics)
	- [ListMetrics](https://docs.aws.amazon.com/goto/boto3/monitoring-2010-08-01/ListMetrics)
	- [PutMetricAlarm](https://docs.aws.amazon.com/goto/boto3/monitoring-2010-08-01/PutMetricAlarm)
	- [PutMetricData](https://docs.aws.amazon.com/goto/boto3/monitoring-2010-08-01/PutMetricData)

# CloudWatch Exemplos de registros usando o SDK para Python (Boto3)

Os exemplos de código a seguir mostram como realizar ações e implementar cenários comuns usando o AWS SDK for Python (Boto3) with CloudWatch Logs.

Ações são trechos de código de programas maiores e devem ser executadas em contexto. Embora as ações mostrem como chamar perfis de serviço individuais, você pode ver as ações no contexto em seus cenários relacionados.

Cenários são exemplos de código que mostram como realizar tarefas específicas chamando várias funções dentro de um serviço ou combinadas com outros Serviços da AWS.

Cada exemplo inclui um link para o código-fonte completo, em que você pode encontrar instruções sobre como configurar e executar o código.

#### Tópicos

• [Ações](#page-13270-0)

#### • [Cenários](#page-13275-0)

# Ações

### **GetQueryResults**

O código de exemplo a seguir mostra como usar GetQueryResults.

SDK para Python (Boto3)

#### **a** Note

Tem mais sobre GitHub. Encontre o exemplo completo e saiba como configurar e executar no [Repositório de exemplos de código da AWS.](https://github.com/awsdocs/aws-doc-sdk-examples/tree/main/python/example_code/cloudwatch-logs#code-examples)

```
 def _wait_for_query_results(self, client, query_id): 
 """ 
         Waits for the query to complete and retrieves the results. 
         :param query_id: The ID of the initiated query. 
         :type query_id: str 
         :return: A list containing the results of the query. 
         :rtype: list 
         """ 
         while True: 
             time.sleep(1) 
             results = client.get_query_results(queryId=query_id) 
             if results["status"] in [ 
                  "Complete", 
                  "Failed", 
                  "Cancelled", 
                  "Timeout", 
                  "Unknown", 
             ]: 
                  return results.get("results", [])
```
• Para obter detalhes da API, consulte a [GetQueryResultsR](https://docs.aws.amazon.com/goto/boto3/logs-2014-03-28/GetQueryResults)eferência da API AWS SDK for Python (Boto3).

#### **StartLiveTail**

O código de exemplo a seguir mostra como usar StartLiveTail.

```
SDK para Python (Boto3)
```
Inclua os arquivos necessários.

import boto3 import time from datetime import datetime

Inicie a sessão do Live Tail.

```
 # Initialize the client 
 client = boto3.client('logs') 
start time = time.time()
 try: 
     response = client.start_live_tail( 
         logGroupIdentifiers=log_group_identifiers, 
         logStreamNames=log_streams, 
         logEventFilterPattern=filter_pattern 
    \lambda event_stream = response['responseStream'] 
     # Handle the events streamed back in the response 
     for event in event_stream: 
         # Set a timeout to close the stream. 
         # This will end the Live Tail session. 
        if (time.time() - start_time >= 10):
              event_stream.close() 
              break 
         # Handle when session is started 
         if 'sessionStart' in event: 
             session start event = event['sessionStart']
              print(session_start_event) 
         # Handle when log event is given in a session update 
         elif 'sessionUpdate' in event: 
              log_events = event['sessionUpdate']['sessionResults'] 
              for log_event in log_events:
```

```
 print('[{date}] 
 {log}'.format(date=datetime.fromtimestamp(log_event['timestamp']/1000),log=log_event['message'])) 
             else: 
                 # On-stream exceptions are captured here 
                 raise RuntimeError(str(event)) 
    except Exception as e: 
        print(e)
```
• Para obter detalhes da API, consulte a [StartLiveTail](https://docs.aws.amazon.com/goto/boto3/logs-2014-03-28/StartLiveTail)Referência da API AWS SDK for Python (Boto3).

#### **StartQuery**

O código de exemplo a seguir mostra como usar StartQuery.

```
SDK para Python (Boto3)
```
**a** Note

```
 def perform_query(self, date_range): 
        "" "
         Performs the actual CloudWatch log query. 
         :param date_range: A tuple representing the start and end datetime for the 
 query. 
         :type date_range: tuple 
         :return: A list containing the query results. 
         :rtype: list 
         """ 
         client = boto3.client("logs") 
         try: 
             try: 
                 start_time = round( 
 self.date_utilities.convert_iso8601_to_unix_timestamp(date_range[0]) 
) )
```
```
 end_time = round( 
self.date_utilities.convert_iso8601_to_unix_timestamp(date_range[1])
) response = client.start_query( 
                     logGroupName=self.log_group, 
                     startTime=start_time, 
                     endTime=end_time, 
                     queryString=self.query_string, 
                     limit=self.limit, 
) query_id = response["queryId"] 
             except client.exceptions.ResourceNotFoundException as e: 
                 raise DateOutOfBoundsError(f"Resource not found: {e}") 
             while True: 
                 time.sleep(1) 
                 results = client.get_query_results(queryId=query_id) 
                 if results["status"] in [ 
                     "Complete", 
                     "Failed", 
                     "Cancelled", 
                     "Timeout", 
                     "Unknown", 
                 ]: 
                     return results.get("results", []) 
         except DateOutOfBoundsError: 
             return [] 
    def _initiate_query(self, client, date_range, max_logs): 
 """ 
         Initiates the CloudWatch logs query. 
         :param date_range: A tuple representing the start and end datetime for the 
 query. 
         :type date_range: tuple 
         :param max_logs: The maximum number of logs to retrieve. 
         :type max_logs: int 
         :return: The query ID as a string. 
         :rtype: str 
         """ 
         try: 
             start_time = round( 
                 self.date_utilities.convert_iso8601_to_unix_timestamp(date_range[0]) 
)
```

```
 end_time = round( 
                self.date_utilities.convert_iso8601_to_unix_timestamp(date_range[1]) 
) response = client.start_query( 
                logGroupName=self.log_group, 
                startTime=start_time, 
                endTime=end_time, 
                queryString=self.query_string, 
                limit=max_logs, 
) return response["queryId"] 
        except client.exceptions.ResourceNotFoundException as e: 
            raise DateOutOfBoundsError(f"Resource not found: {e}")
```
• Para obter detalhes da API, consulte a [StartQueryR](https://docs.aws.amazon.com/goto/boto3/logs-2014-03-28/StartQuery)eferência da API AWS SDK for Python (Boto3).

# Cenários

Executar uma consulta grande

O exemplo de código a seguir mostra como usar o CloudWatch Logs para consultar mais de 10.000 registros.

# SDK para Python (Boto3)

```
a Note
```
Tem mais sobre GitHub. Encontre o exemplo completo e saiba como configurar e executar no [Repositório de exemplos de código da AWS.](https://github.com/awsdocs/aws-doc-sdk-examples/tree/main/python/example_code/cloudwatch-logs/scenarios/large-query#code-examples)

Esse arquivo invoca um módulo de exemplo para gerenciar CloudWatch consultas com mais de 10.000 resultados.

import logging import os import sys

```
import boto3
from botocore.config import Config
from cloudwatch_query import CloudWatchQuery
from date_utilities import DateUtilities
# Configure logging at the module level.
logging.basicConfig( 
     level=logging.INFO, 
     format="%(asctime)s - %(levelname)s - %(filename)s:%(lineno)d - %(message)s",
)
DEFAULT_QUERY_LOG_GROUP = "/workflows/cloudwatch-logs/large-query"
class CloudWatchLogsQueryRunner: 
     def __init__(self): 
        "" ""
         Initializes the CloudWatchLogsQueryRunner class by setting up date utilities 
         and creating a CloudWatch Logs client with retry configuration. 
 """ 
         self.date_utilities = DateUtilities() 
         self.cloudwatch_logs_client = self.create_cloudwatch_logs_client() 
    def create cloudwatch logs client(self):
 """ 
         Creates and returns a CloudWatch Logs client with a specified retry 
  configuration. 
         :return: A CloudWatch Logs client instance. 
         :rtype: boto3.client 
        "" "
         try: 
             return boto3.client("logs", config=Config(retries={"max_attempts": 10})) 
         except Exception as e: 
             logging.error(f"Failed to create CloudWatch Logs client: {e}") 
             sys.exit(1) 
     def fetch_environment_variables(self): 
 """ 
         Fetches and validates required environment variables for query start and end 
  dates. 
         Fetches the environment variable for log group, returning the default value 
  if it
```

```
 does not exist. 
         :return: Tuple of query start date and end date as integers and the log 
 group. 
         :rtype: tuple 
         :raises SystemExit: If required environment variables are missing or 
 invalid. 
 """ 
         try: 
             query_start_date = int(os.environ["QUERY_START_DATE"]) 
             query_end_date = int(os.environ["QUERY_END_DATE"]) 
         except KeyError: 
             logging.error( 
                 "Both QUERY_START_DATE and QUERY_END_DATE environment variables are 
 required." 
) sys.exit(1) 
         except ValueError as e: 
             logging.error(f"Error parsing date environment variables: {e}") 
             sys.exit(1) 
         try: 
             log_group = os.environ["QUERY_LOG_GROUP"] 
         except KeyError: 
             logging.warning("No QUERY_LOG_GROUP environment variable, using default 
 value") 
             log_group = DEFAULT_QUERY_LOG_GROUP 
         return query_start_date, query_end_date, log_group 
    def convert_dates_to_iso8601(self, start_date, end_date): 
 """ 
         Converts UNIX timestamp dates to ISO 8601 format using DateUtilities. 
         :param start_date: The start date in UNIX timestamp. 
         :type start_date: int 
         :param end_date: The end date in UNIX timestamp. 
         :type end_date: int 
         :return: Start and end dates in ISO 8601 format. 
         :rtype: tuple 
 """ 
         start_date_iso8601 = self.date_utilities.convert_unix_timestamp_to_iso8601( 
            start date
\overline{\phantom{a}}
```

```
 end_date_iso8601 = self.date_utilities.convert_unix_timestamp_to_iso8601( 
              end_date 
         ) 
         return start_date_iso8601, end_date_iso8601 
     def execute_query( 
         self, 
         start_date_iso8601, 
        end date iso8601,
         log_group="/workflows/cloudwatch-logs/large-query", 
         query="fields @timestamp, @message | sort @timestamp asc" 
     ): 
 """ 
         Creates a CloudWatchQuery instance and executes the query with provided date 
  range. 
         :param start_date_iso8601: The start date in ISO 8601 format. 
         :type start_date_iso8601: str 
         :param end_date_iso8601: The end date in ISO 8601 format. 
         :type end_date_iso8601: str 
         :param log_group: Log group to search: "/workflows/cloudwatch-logs/large-
query" 
         :type log_group: str 
         :param query: Query string to pass to the CloudWatchQuery instance 
         :type query: str 
 """ 
         cloudwatch_query = CloudWatchQuery( 
            log_group=log_group,
             query_string=query 
\overline{\phantom{a}} cloudwatch_query.query_logs((start_date_iso8601, end_date_iso8601)) 
         logging.info("Query executed successfully.") 
         logging.info( 
             f"Queries completed in {cloudwatch_query.query_duration} seconds. Total 
  logs found: {len(cloudwatch_query.query_results)}" 
\overline{\phantom{a}}def main(): 
    "''" Main function to start a recursive CloudWatch logs query. 
     Fetches required environment variables, converts dates, and executes the query. 
     """ 
     logging.info("Starting a recursive CloudWatch logs query...")
```

```
 runner = CloudWatchLogsQueryRunner() 
     query_start_date, query_end_date, log_group = 
 runner.fetch_environment_variables()
     start_date_iso8601 = DateUtilities.convert_unix_timestamp_to_iso8601( 
         query_start_date 
    \lambda end_date_iso8601 = 
  DateUtilities.convert_unix_timestamp_to_iso8601(query_end_date) 
     runner.execute_query(start_date_iso8601, end_date_iso8601, log_group=log_group)
if __name__ == '__main__": main()
```
Este módulo processa CloudWatch consultas com mais de 10.000 resultados.

```
import logging
import time
from datetime import datetime
import threading
import boto3
from date_utilities import DateUtilities
DEFAULT_QUERY = "fields @timestamp, @message | sort @timestamp asc"
DEFAULT_LOG_GROUP = "/workflows/cloudwatch-logs/large-query"
class DateOutOfBoundsError(Exception): 
     """Exception raised when the date range for a query is out of bounds.""" 
     pass
class CloudWatchQuery: 
    "''" A class to query AWS CloudWatch logs within a specified date range. 
     :vartype date_range: tuple 
     :ivar limit: Maximum number of log entries to return. 
     :vartype limit: int 
     :log_group str: Name of the log group to query 
     :query_string str: query
```

```
 def __init__(self, log_group: str = DEFAULT_LOG_GROUP, query_string: 
 str=DEFAULT_QUERY) -> None: 
         self.lock = threading.Lock() 
        self.log group = log group
         self.query_string = query_string 
         self.query_results = [] 
         self.query_duration = None 
         self.datetime_format = "%Y-%m-%d %H:%M:%S.%f" 
         self.date_utilities = DateUtilities() 
         self.limit = 10000 
    def query_logs(self, date_range): 
         """ 
         Executes a CloudWatch logs query for a specified date range and calculates 
 the execution time of the query. 
         :return: A batch of logs retrieved from the CloudWatch logs query. 
         :rtype: list 
 """ 
         start_time = datetime.now() 
         start_date, end_date = self.date_utilities.normalize_date_range_format( 
            date range, from format="unix timestamp", to format="datetime"
         ) 
         logging.info( 
             f"Original query:" 
             f"\n START: {start_date}" 
            f"\n END: {end date}"
             f"\n LOG GROUP: {self.log_group}" 
        \lambda self.recursive_query((start_date, end_date)) 
        end time = datetime.now()
         self.query_duration = (end_time - start_time).total_seconds() 
    def recursive_query(self, date_range): 
        .....
         Processes logs within a given date range, fetching batches of logs 
 recursively if necessary.
```
 :param date\_range: The date range to fetch logs for, specified as a tuple (start\_timestamp, end\_timestamp).

```
 :type date_range: tuple 
         :return: None if the recursive fetching is continued or stops when the final 
 batch of logs is processed. 
                  Although it doesn't explicitly return the query results, this 
 method accumulates all fetched logs 
                 in the `self.query results` attribute.
         :rtype: None 
         """ 
         batch_of_logs = self.perform_query(date_range) 
         # Add the batch to the accumulated logs 
         with self.lock: 
             self.query_results.extend(batch_of_logs) 
         if len(batch_of_logs) == self.limit: 
             logging.info(f"Fetched {self.limit}, checking for more...") 
             most_recent_log = self.find_most_recent_log(batch_of_logs) 
             most_recent_log_timestamp = next( 
                 item["value"] 
                 for item in most_recent_log 
                 if item["field"] == "@timestamp" 
) new_range = (most_recent_log_timestamp, date_range[1]) 
             midpoint = self.date_utilities.find_middle_time(new_range) 
             first_half_thread = threading.Thread( 
                 target=self.recursive_query, 
                 args=((most_recent_log_timestamp, midpoint),), 
)second half thread = threading.Thread(
                 target=self.recursive_query, args=((midpoint, date_range[1]),) 
)first half thread.start()
             second_half_thread.start() 
             first_half_thread.join() 
             second_half_thread.join() 
    def find_most_recent_log(self, logs): 
        .....
         Search a list of log items and return most recent log entry. 
         :param logs: A list of logs to analyze. 
         :return: log 
         :type :return List containing log item details 
 """
```

```
 most_recent_log = None 
        most_recent_date = "1970-01-01 00:00:00.000" 
        for log in logs: 
            for item in log: 
                 if item["field"] == "@timestamp": 
                     logging.debug(f"Compared: {item['value']} to 
 {most_recent_date}") 
                     if ( 
                         self.date_utilities.compare_dates( 
                             item["value"], most_recent_date 
) == item["value"] 
\hspace{1.6cm}):
                         logging.debug(f"New most recent: {item['value']}") 
                         most_recent_date = item["value"] 
                         most_recent_log = log 
        logging.info(f"Most recent log date of batch: {most_recent_date}") 
        return most_recent_log 
    def perform_query(self, date_range): 
 """ 
        Performs the actual CloudWatch log query. 
         :param date_range: A tuple representing the start and end datetime for the 
 query. 
         :type date_range: tuple 
         :return: A list containing the query results. 
         :rtype: list 
         """ 
        client = boto3.client("logs") 
        try: 
            try: 
                 start_time = round( 
 self.date_utilities.convert_iso8601_to_unix_timestamp(date_range[0]) 
) end_time = round( 
 self.date_utilities.convert_iso8601_to_unix_timestamp(date_range[1]) 
) response = client.start_query( 
                     logGroupName=self.log_group, 
                     startTime=start_time,
```

```
 endTime=end_time, 
                      queryString=self.query_string, 
                      limit=self.limit, 
) query_id = response["queryId"] 
             except client.exceptions.ResourceNotFoundException as e: 
                 raise DateOutOfBoundsError(f"Resource not found: {e}") 
             while True: 
                 time.sleep(1) 
                 results = client.get_query_results(queryId=query_id) 
                 if results["status"] in [ 
                      "Complete", 
                     "Failed", 
                      "Cancelled", 
                      "Timeout", 
                      "Unknown", 
                 ]: 
                     return results.get("results", []) 
         except DateOutOfBoundsError: 
             return [] 
    def _initiate_query(self, client, date_range, max_logs): 
         """ 
         Initiates the CloudWatch logs query. 
         :param date_range: A tuple representing the start and end datetime for the 
 query. 
         :type date_range: tuple 
         :param max_logs: The maximum number of logs to retrieve. 
         :type max_logs: int 
         :return: The query ID as a string. 
         :rtype: str 
         """ 
         try: 
             start_time = round( 
                 self.date_utilities.convert_iso8601_to_unix_timestamp(date_range[0]) 
) end_time = round( 
                 self.date_utilities.convert_iso8601_to_unix_timestamp(date_range[1]) 
) response = client.start_query( 
                 logGroupName=self.log_group, 
                 startTime=start_time, 
                 endTime=end_time,
```

```
 queryString=self.query_string, 
                 limit=max_logs, 
) return response["queryId"] 
         except client.exceptions.ResourceNotFoundException as e: 
             raise DateOutOfBoundsError(f"Resource not found: {e}") 
     def _wait_for_query_results(self, client, query_id): 
 """ 
         Waits for the query to complete and retrieves the results. 
         :param query_id: The ID of the initiated query. 
         :type query_id: str 
         :return: A list containing the results of the query. 
         :rtype: list 
         """ 
         while True: 
             time.sleep(1) 
             results = client.get_query_results(queryId=query_id) 
             if results["status"] in [ 
                 "Complete", 
                 "Failed", 
                 "Cancelled", 
                 "Timeout", 
                 "Unknown", 
             ]: 
                 return results.get("results", [])
```
- Para obter detalhes da API, consulte os tópicos a seguir na Referência de API do AWS SDK para Python (Boto3).
	- [GetQueryResults](https://docs.aws.amazon.com/goto/boto3/logs-2014-03-28/GetQueryResults)
	- [StartQuery](https://docs.aws.amazon.com/goto/boto3/logs-2014-03-28/StartQuery)

# Exemplos de código do Provedor de Identidades Amazon Cognito usando o SDK para Python (Boto3)

Os exemplos de código a seguir mostram como realizar ações e implementar cenários comuns usando o AWS SDK for Python (Boto3) Amazon Cognito Identity Provider.

Ações são trechos de código de programas maiores e devem ser executadas em contexto. Embora as ações mostrem como chamar perfis de serviço individuais, você pode ver as ações no contexto em seus cenários relacionados.

Cenários são exemplos de código que mostram como realizar tarefas específicas chamando várias funções dentro de um serviço ou combinadas com outros Serviços da AWS.

Cada exemplo inclui um link para o código-fonte completo, em que você pode encontrar instruções sobre como configurar e executar o código.

Conceitos básicos

Olá, Amazon Cognito

Os exemplos de código a seguir mostram como começar a usar o Amazon Cognito.

# SDK para Python (Boto3)

#### **a** Note

```
import boto3
# Create a Cognito Identity Provider client
cognitoidp = boto3.client("cognito-idp")
# Initialize a paginator for the list_user_pools operation
paginator = cognitoidp.get_paginator("list_user_pools")
# Create a PageIterator from the paginator
page_iterator = paginator.paginate(MaxResults=10)
# Initialize variables for pagination
user_pools = []
# Handle pagination
for page in page_iterator: 
     user_pools.extend(page.get("UserPools", []))
```

```
# Print the list of user pools
print("User Pools for the account:")
if user_pools: 
     for pool in user_pools: 
         print(f"Name: {pool['Name']}, ID: {pool['Id']}")
else: 
     print("No user pools found.")
```
• Para obter detalhes da API, consulte a [ListUserPoolsR](https://docs.aws.amazon.com/goto/boto3/cognito-idp-2016-04-18/ListUserPools)eferência da API AWS SDK for Python (Boto3).

# Tópicos

- [Ações](#page-13270-0)
- **[Cenários](#page-13275-0)**

# Ações

# **AdminGetUser**

O código de exemplo a seguir mostra como usar AdminGetUser.

SDK para Python (Boto3)

# **a** Note

```
class CognitoIdentityProviderWrapper: 
     """Encapsulates Amazon Cognito actions""" 
     def __init__(self, cognito_idp_client, user_pool_id, client_id, 
  client_secret=None): 
         """ 
         :param cognito_idp_client: A Boto3 Amazon Cognito Identity Provider client. 
         :param user_pool_id: The ID of an existing Amazon Cognito user pool.
```

```
 :param client_id: The ID of a client application registered with the user 
 pool. 
         :param client_secret: The client secret, if the client has a secret. 
        "" ""
         self.cognito_idp_client = cognito_idp_client 
        self.user pool id = user pool id
         self.client_id = client_id 
         self.client_secret = client_secret 
    def sign_up_user(self, user_name, password, user_email): 
 """ 
         Signs up a new user with Amazon Cognito. This action prompts Amazon Cognito 
         to send an email to the specified email address. The email contains a code 
 that 
         can be used to confirm the user. 
         When the user already exists, the user status is checked to determine 
 whether 
         the user has been confirmed. 
         :param user_name: The user name that identifies the new user. 
         :param password: The password for the new user. 
         :param user_email: The email address for the new user. 
         :return: True when the user is already confirmed with Amazon Cognito. 
                  Otherwise, false. 
        ^{\mathrm{m}} ""
         try: 
            kwargs = \{ "ClientId": self.client_id, 
                 "Username": user_name, 
                 "Password": password, 
                 "UserAttributes": [{"Name": "email", "Value": user_email}], 
 } 
            if self.client secret is not None:
                 kwargs["SecretHash"] = self._secret_hash(user_name) 
             response = self.cognito_idp_client.sign_up(**kwargs) 
             confirmed = response["UserConfirmed"] 
         except ClientError as err: 
             if err.response["Error"]["Code"] == "UsernameExistsException": 
                 response = self.cognito_idp_client.admin_get_user( 
                     UserPoolId=self.user_pool_id, Username=user_name 
) logger.warning(
```

```
 "User %s exists and is %s.", user_name, response["UserStatus"] 
) confirmed = response["UserStatus"] == "CONFIRMED" 
            else: 
                logger.error( 
                    "Couldn't sign up %s. Here's why: %s: %s", 
                    user_name, 
                    err.response["Error"]["Code"], 
                    err.response["Error"]["Message"], 
) raise 
        return confirmed
```
• Para obter detalhes da API, consulte a [AdminGetUser](https://docs.aws.amazon.com/goto/boto3/cognito-idp-2016-04-18/AdminGetUser)Referência da API AWS SDK for Python (Boto3).

## **AdminInitiateAuth**

O código de exemplo a seguir mostra como usar AdminInitiateAuth.

```
SDK para Python (Boto3)
```
# **a** Note

```
class CognitoIdentityProviderWrapper: 
     """Encapsulates Amazon Cognito actions""" 
     def __init__(self, cognito_idp_client, user_pool_id, client_id, 
  client_secret=None): 
 """ 
         :param cognito_idp_client: A Boto3 Amazon Cognito Identity Provider client. 
         :param user_pool_id: The ID of an existing Amazon Cognito user pool. 
         :param client_id: The ID of a client application registered with the user 
  pool. 
         :param client_secret: The client secret, if the client has a secret.
```

```
 """ 
         self.cognito_idp_client = cognito_idp_client 
        self.user pool id = user pool id
         self.client_id = client_id 
         self.client_secret = client_secret 
    def start_sign_in(self, user_name, password): 
 """ 
         Starts the sign-in process for a user by using administrator credentials. 
         This method of signing in is appropriate for code running on a secure 
 server. 
         If the user pool is configured to require MFA and this is the first sign-in 
         for the user, Amazon Cognito returns a challenge response to set up an 
         MFA application. When this occurs, this function gets an MFA secret from 
         Amazon Cognito and returns it to the caller. 
         :param user_name: The name of the user to sign in. 
         :param password: The user's password. 
         :return: The result of the sign-in attempt. When sign-in is successful, this 
                  returns an access token that can be used to get AWS credentials. 
 Otherwise, 
                  Amazon Cognito returns a challenge to set up an MFA application, 
                  or a challenge to enter an MFA code from a registered MFA 
 application. 
        "" "
         try: 
            kwargs = {
                 "UserPoolId": self.user_pool_id, 
                 "ClientId": self.client_id, 
                "AuthFlow": "ADMIN USER PASSWORD AUTH",
                 "AuthParameters": {"USERNAME": user_name, "PASSWORD": password}, 
 } 
            if self.client secret is not None:
                kwargs["AuthParameters"]["SECRET_HASH"] =
 self._secret_hash(user_name) 
             response = self.cognito_idp_client.admin_initiate_auth(**kwargs) 
             challenge_name = response.get("ChallengeName", None) 
             if challenge_name == "MFA_SETUP": 
                 if ( 
                     "SOFTWARE_TOKEN_MFA" 
                     in response["ChallengeParameters"]["MFAS_CAN_SETUP"] 
\hspace{1.6cm}):
```

```
 response.update(self.get_mfa_secret(response["Session"])) 
                 else: 
                     raise RuntimeError( 
                         "The user pool requires MFA setup, but the user pool is not 
^{\prime} "configured for TOTP MFA. This example requires TOTP MFA." 
) except ClientError as err: 
             logger.error( 
                 "Couldn't start sign in for %s. Here's why: %s: %s", 
                 user_name, 
                 err.response["Error"]["Code"], 
                 err.response["Error"]["Message"], 
) raise 
        else: 
             response.pop("ResponseMetadata", None) 
             return response
```
• Para obter detalhes da API, consulte a [AdminInitiateAuthR](https://docs.aws.amazon.com/goto/boto3/cognito-idp-2016-04-18/AdminInitiateAuth)eferência da API AWS SDK for Python (Boto3).

## **AdminRespondToAuthChallenge**

O código de exemplo a seguir mostra como usar AdminRespondToAuthChallenge.

SDK para Python (Boto3)

# **a**) Note

Tem mais sobre GitHub. Encontre o exemplo completo e saiba como configurar e executar no [Repositório de exemplos de código da AWS.](https://github.com/awsdocs/aws-doc-sdk-examples/tree/main/python/example_code/cognito#code-examples)

Responda a um desafio de MFA fornecendo um código gerado por uma aplicação de MFA associada.

class CognitoIdentityProviderWrapper: """Encapsulates Amazon Cognito actions"""

```
 def __init__(self, cognito_idp_client, user_pool_id, client_id, 
 client_secret=None): 
 """ 
         :param cognito_idp_client: A Boto3 Amazon Cognito Identity Provider client. 
         :param user_pool_id: The ID of an existing Amazon Cognito user pool. 
         :param client_id: The ID of a client application registered with the user 
 pool. 
         :param client_secret: The client secret, if the client has a secret. 
 """ 
         self.cognito_idp_client = cognito_idp_client 
         self.user_pool_id = user_pool_id 
         self.client_id = client_id 
         self.client_secret = client_secret 
    def respond_to_mfa_challenge(self, user_name, session, mfa_code): 
        "" "
         Responds to a challenge for an MFA code. This completes the second step of 
         a two-factor sign-in. When sign-in is successful, it returns an access token 
         that can be used to get AWS credentials from Amazon Cognito. 
         :param user_name: The name of the user who is signing in. 
         :param session: Session information returned from a previous call to 
 initiate 
                         authentication. 
         :param mfa_code: A code generated by the associated MFA application. 
         :return: The result of the authentication. When successful, this contains an 
                  access token for the user. 
 """ 
         try: 
            kwargs = {
                 "UserPoolId": self.user_pool_id, 
                 "ClientId": self.client_id, 
                 "ChallengeName": "SOFTWARE_TOKEN_MFA", 
                 "Session": session, 
                 "ChallengeResponses": { 
                     "USERNAME": user_name, 
                     "SOFTWARE_TOKEN_MFA_CODE": mfa_code, 
                 }, 
 } 
             if self.client_secret is not None: 
                 kwargs["ChallengeResponses"]["SECRET_HASH"] = self._secret_hash( 
                     user_name 
)
```

```
 response = 
 self.cognito_idp_client.admin_respond_to_auth_challenge(**kwargs) 
             auth_result = response["AuthenticationResult"] 
         except ClientError as err: 
            if err.response["Error"]["Code"] == "ExpiredCodeException": 
                 logger.warning( 
                     "Your MFA code has expired or has been used already. You might 
 have " 
                     "to wait a few seconds until your app shows you a new code." 
) else: 
                 logger.error( 
                     "Couldn't respond to mfa challenge for %s. Here's why: %s: %s", 
                    user name,
                     err.response["Error"]["Code"], 
                     err.response["Error"]["Message"], 
) raise 
        else: 
            return auth_result
```
• Para obter detalhes da API, consulte a [AdminRespondToAuthChallenge](https://docs.aws.amazon.com/goto/boto3/cognito-idp-2016-04-18/AdminRespondToAuthChallenge)Referência da API AWS SDK for Python (Boto3).

# **AssociateSoftwareToken**

O código de exemplo a seguir mostra como usar AssociateSoftwareToken.

SDK para Python (Boto3)

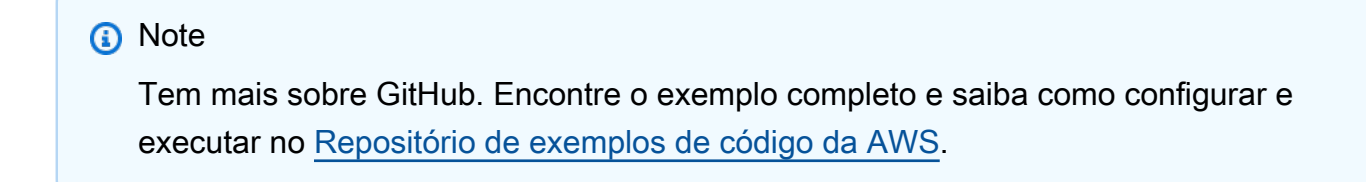

class CognitoIdentityProviderWrapper: """Encapsulates Amazon Cognito actions"""

```
 def __init__(self, cognito_idp_client, user_pool_id, client_id, 
 client_secret=None): 
 """ 
         :param cognito_idp_client: A Boto3 Amazon Cognito Identity Provider client. 
         :param user_pool_id: The ID of an existing Amazon Cognito user pool. 
         :param client_id: The ID of a client application registered with the user 
 pool. 
         :param client_secret: The client secret, if the client has a secret. 
         """ 
         self.cognito_idp_client = cognito_idp_client 
         self.user_pool_id = user_pool_id 
         self.client_id = client_id 
         self.client_secret = client_secret 
    def get_mfa_secret(self, session): 
        "" "
         Gets a token that can be used to associate an MFA application with the user. 
         :param session: Session information returned from a previous call to 
 initiate 
                          authentication. 
         :return: An MFA token that can be used to set up an MFA application. 
        "" "
         try: 
             response = 
 self.cognito_idp_client.associate_software_token(Session=session) 
         except ClientError as err: 
             logger.error( 
                 "Couldn't get MFA secret. Here's why: %s: %s", 
                 err.response["Error"]["Code"], 
                 err.response["Error"]["Message"], 
) raise 
         else: 
             response.pop("ResponseMetadata", None) 
             return response
```
• Para obter detalhes da API, consulte a [AssociateSoftwareToken](https://docs.aws.amazon.com/goto/boto3/cognito-idp-2016-04-18/AssociateSoftwareToken)Referência da API AWS SDK for Python (Boto3).

# **ConfirmDevice**

O código de exemplo a seguir mostra como usar ConfirmDevice.

SDK para Python (Boto3)

# **a** Note

```
class CognitoIdentityProviderWrapper: 
     """Encapsulates Amazon Cognito actions""" 
     def __init__(self, cognito_idp_client, user_pool_id, client_id, 
  client_secret=None): 
         """ 
         :param cognito_idp_client: A Boto3 Amazon Cognito Identity Provider client. 
         :param user_pool_id: The ID of an existing Amazon Cognito user pool. 
         :param client_id: The ID of a client application registered with the user 
  pool. 
         :param client_secret: The client secret, if the client has a secret. 
        "" "
         self.cognito_idp_client = cognito_idp_client 
         self.user_pool_id = user_pool_id 
         self.client_id = client_id 
         self.client_secret = client_secret 
     def confirm_mfa_device( 
         self, 
         user_name, 
         device_key, 
         device_group_key, 
         device_password, 
         access_token, 
         aws_srp, 
     ): 
         """ 
         Confirms an MFA device to be tracked by Amazon Cognito. When a device is 
         tracked, its key and password can be used to sign in without requiring a new 
         MFA code from the MFA application.
```

```
: param user name: The user that is associated with the device.
        : param device key: The key of the device, returned by Amazon Cognito.
         :param device_group_key: The group key of the device, returned by Amazon 
 Cognito. 
         :param device_password: The password that is associated with the device. 
         :param access_token: The user's access token. 
         :param aws_srp: A class that helps with Secure Remote Password (SRP) 
                          calculations. The scenario associated with this example uses 
                          the warrant package. 
         :return: True when the user must confirm the device. Otherwise, False. When 
                  False, the device is automatically confirmed and tracked. 
 """ 
         srp_helper = aws_srp.AWSSRP( 
             username=user_name, 
             password=device_password, 
             pool_id="_", 
             client_id=self.client_id, 
             client_secret=None, 
             client=self.cognito_idp_client, 
\overline{\phantom{a}} device_and_pw = f"{device_group_key}{device_key}:{device_password}" 
         device_and_pw_hash = aws_srp.hash_sha256(device_and_pw.encode("utf-8")) 
         salt = aws_srp.pad_hex(aws_srp.get_random(16)) 
        x value = aws srp.hex to long(aws srp.hex hash(salt + device and pw hash))
         verifier = aws_srp.pad_hex(pow(srp_helper.val_g, x_value, srp_helper.big_n)) 
         device_secret_verifier_config = { 
             "PasswordVerifier": base64.standard_b64encode( 
                 bytearray.fromhex(verifier) 
             ).decode("utf-8"), 
             "Salt": 
 base64.standard_b64encode(bytearray.fromhex(salt)).decode("utf-8"), 
 } 
         try: 
             response = self.cognito_idp_client.confirm_device( 
                 AccessToken=access_token, 
                 DeviceKey=device_key, 
                 DeviceSecretVerifierConfig=device_secret_verifier_config, 
) user_confirm = response["UserConfirmationNecessary"] 
         except ClientError as err: 
             logger.error( 
                 "Couldn't confirm mfa device %s. Here's why: %s: %s", 
                 device_key,
```

```
 err.response["Error"]["Code"], 
                err.response["Error"]["Message"], 
) raise 
        else: 
            return user_confirm
```
• Para obter detalhes da API, consulte a [ConfirmDevice](https://docs.aws.amazon.com/goto/boto3/cognito-idp-2016-04-18/ConfirmDevice)Referência da API AWS SDK for Python (Boto3).

# **ConfirmSignUp**

O código de exemplo a seguir mostra como usar ConfirmSignUp.

# SDK para Python (Boto3)

#### **a** Note

```
class CognitoIdentityProviderWrapper: 
     """Encapsulates Amazon Cognito actions""" 
     def __init__(self, cognito_idp_client, user_pool_id, client_id, 
  client_secret=None): 
 """ 
         :param cognito_idp_client: A Boto3 Amazon Cognito Identity Provider client. 
         :param user_pool_id: The ID of an existing Amazon Cognito user pool. 
         :param client_id: The ID of a client application registered with the user 
  pool. 
         :param client_secret: The client secret, if the client has a secret. 
        "" "
         self.cognito_idp_client = cognito_idp_client 
         self.user_pool_id = user_pool_id 
         self.client_id = client_id 
         self.client_secret = client_secret
```

```
 def confirm_user_sign_up(self, user_name, confirmation_code): 
 """ 
         Confirms a previously created user. A user must be confirmed before they 
         can sign in to Amazon Cognito. 
         :param user_name: The name of the user to confirm. 
         :param confirmation_code: The confirmation code sent to the user's 
 registered 
                                   email address. 
         :return: True when the confirmation succeeds. 
 """ 
         try: 
            kwargs = \{ "ClientId": self.client_id, 
                 "Username": user_name, 
                 "ConfirmationCode": confirmation_code, 
 } 
             if self.client_secret is not None: 
                 kwargs["SecretHash"] = self._secret_hash(user_name) 
             self.cognito_idp_client.confirm_sign_up(**kwargs) 
         except ClientError as err: 
             logger.error( 
                 "Couldn't confirm sign up for %s. Here's why: %s: %s", 
                user name,
                 err.response["Error"]["Code"], 
                 err.response["Error"]["Message"], 
) raise 
         else: 
             return True
```
• Para obter detalhes da API, consulte a [ConfirmSignUpR](https://docs.aws.amazon.com/goto/boto3/cognito-idp-2016-04-18/ConfirmSignUp)eferência da API AWS SDK for Python (Boto3).

## **InitiateAuth**

O código de exemplo a seguir mostra como usar InitiateAuth.

## SDK para Python (Boto3)

# **a** Note

Tem mais sobre GitHub. Encontre o exemplo completo e saiba como configurar e executar no [Repositório de exemplos de código da AWS.](https://github.com/awsdocs/aws-doc-sdk-examples/tree/main/python/example_code/cognito#code-examples)

Este exemplo mostra como iniciar a autenticação com um dispositivo rastreado. Para concluir o login, o cliente deve responder corretamente aos desafios de Secure Remote Password (SRP).

```
class CognitoIdentityProviderWrapper: 
     """Encapsulates Amazon Cognito actions""" 
     def __init__(self, cognito_idp_client, user_pool_id, client_id, 
  client_secret=None): 
        "" "
         :param cognito_idp_client: A Boto3 Amazon Cognito Identity Provider client. 
         :param user_pool_id: The ID of an existing Amazon Cognito user pool. 
         :param client_id: The ID of a client application registered with the user 
  pool. 
         :param client_secret: The client secret, if the client has a secret. 
 """ 
         self.cognito_idp_client = cognito_idp_client 
         self.user_pool_id = user_pool_id 
         self.client_id = client_id 
         self.client_secret = client_secret 
     def sign_in_with_tracked_device( 
         self, 
         user_name, 
         password, 
         device_key, 
         device_group_key, 
         device_password, 
         aws_srp, 
     ): 
        "''" Signs in to Amazon Cognito as a user who has a tracked device. Signing in 
         with a tracked device lets a user sign in without entering a new MFA code.
```

```
 Signing in with a tracked device requires that the client respond to the SRP 
         protocol. The scenario associated with this example uses the warrant package 
         to help with SRP calculations. 
         For more information on SRP, see https://en.wikipedia.org/wiki/
Secure Remote Password protocol.
         :param user_name: The user that is associated with the device. 
         :param password: The user's password. 
         :param device_key: The key of a tracked device. 
         :param device_group_key: The group key of a tracked device. 
         :param device_password: The password that is associated with the device. 
         :param aws_srp: A class that helps with SRP calculations. The scenario 
                         associated with this example uses the warrant package. 
         :return: The result of the authentication. When successful, this contains an 
                  access token for the user. 
        "" "
         try: 
             srp_helper = aws_srp.AWSSRP( 
                 username=user_name, 
                 password=device_password, 
                 pool_id="_", 
                 client_id=self.client_id, 
                 client_secret=None, 
                client=self.cognito idp_client,
)response init = self.cognito idp client.initiate auth(
                 ClientId=self.client_id, 
                 AuthFlow="USER_PASSWORD_AUTH", 
                 AuthParameters={ 
                     "USERNAME": user_name, 
                     "PASSWORD": password, 
                     "DEVICE_KEY": device_key, 
                 }, 
) if response_init["ChallengeName"] != "DEVICE_SRP_AUTH": 
                 raise RuntimeError( 
                     f"Expected DEVICE_SRP_AUTH challenge but got 
  {response_init['ChallengeName']}." 
) auth_params = srp_helper.get_auth_params() 
             auth_params["DEVICE_KEY"] = device_key
```

```
 response_auth = self.cognito_idp_client.respond_to_auth_challenge( 
                 ClientId=self.client_id, 
                 ChallengeName="DEVICE_SRP_AUTH", 
                 ChallengeResponses=auth_params, 
) if response_auth["ChallengeName"] != "DEVICE_PASSWORD_VERIFIER": 
                 raise RuntimeError( 
                     f"Expected DEVICE_PASSWORD_VERIFIER challenge but got " 
                     f"{response_init['ChallengeName']}." 
) challenge_params = response_auth["ChallengeParameters"] 
            challenge_params["USER_ID_FOR_SRP"] = device_group_key + device_key 
            cr = srp_helper.process_challenge(challenge_params, {"USERNAME": 
 user_name}) 
            cr["USERNAME"] = user_name 
            cr["DEVICE_KEY"] = device_key 
            response_verifier = self.cognito_idp_client.respond_to_auth_challenge( 
                 ClientId=self.client_id, 
                 ChallengeName="DEVICE_PASSWORD_VERIFIER", 
                 ChallengeResponses=cr, 
) auth_tokens = response_verifier["AuthenticationResult"] 
        except ClientError as err: 
            logger.error( 
                 "Couldn't start client sign in for %s. Here's why: %s: %s", 
                 user_name, 
                 err.response["Error"]["Code"], 
                 err.response["Error"]["Message"], 
) raise 
        else: 
            return auth_tokens
```
• Para obter detalhes da API, consulte a [InitiateAuthR](https://docs.aws.amazon.com/goto/boto3/cognito-idp-2016-04-18/InitiateAuth)eferência da API AWS SDK for Python (Boto3).

# **ListUsers**

O código de exemplo a seguir mostra como usar ListUsers.

# SDK para Python (Boto3)

# **a** Note

```
class CognitoIdentityProviderWrapper: 
     """Encapsulates Amazon Cognito actions""" 
     def __init__(self, cognito_idp_client, user_pool_id, client_id, 
  client_secret=None): 
        "" ""
         :param cognito_idp_client: A Boto3 Amazon Cognito Identity Provider client. 
         :param user_pool_id: The ID of an existing Amazon Cognito user pool. 
         :param client_id: The ID of a client application registered with the user 
  pool. 
         :param client_secret: The client secret, if the client has a secret. 
        "" "
         self.cognito_idp_client = cognito_idp_client 
         self.user_pool_id = user_pool_id 
         self.client_id = client_id 
         self.client_secret = client_secret 
     def list_users(self): 
 """ 
         Returns a list of the users in the current user pool. 
         :return: The list of users. 
        "''" try: 
             response = 
  self.cognito_idp_client.list_users(UserPoolId=self.user_pool_id) 
             users = response["Users"] 
         except ClientError as err: 
             logger.error( 
                  "Couldn't list users for %s. Here's why: %s: %s", 
                  self.user_pool_id, 
                  err.response["Error"]["Code"], 
                  err.response["Error"]["Message"],
```

```
) raise 
       else: 
          return users
```
• Para obter detalhes da API, consulte a [ListUsersR](https://docs.aws.amazon.com/goto/boto3/cognito-idp-2016-04-18/ListUsers)eferência da API AWS SDK for Python (Boto3).

# **ResendConfirmationCode**

O código de exemplo a seguir mostra como usar ResendConfirmationCode.

```
SDK para Python (Boto3)
```
#### **a** Note

```
class CognitoIdentityProviderWrapper: 
     """Encapsulates Amazon Cognito actions""" 
     def __init__(self, cognito_idp_client, user_pool_id, client_id, 
  client_secret=None): 
        ^{\rm{m}} ""
         :param cognito_idp_client: A Boto3 Amazon Cognito Identity Provider client. 
         :param user_pool_id: The ID of an existing Amazon Cognito user pool. 
         :param client_id: The ID of a client application registered with the user 
  pool. 
         :param client_secret: The client secret, if the client has a secret. 
         """ 
         self.cognito_idp_client = cognito_idp_client 
         self.user_pool_id = user_pool_id 
         self.client_id = client_id 
         self.client_secret = client_secret 
     def resend_confirmation(self, user_name):
```

```
 """ 
         Prompts Amazon Cognito to resend an email with a new confirmation code. 
         :param user_name: The name of the user who will receive the email. 
         :return: Delivery information about where the email is sent. 
 """ 
        try: 
             kwargs = {"ClientId": self.client_id, "Username": user_name} 
            if self.client secret is not None:
                 kwargs["SecretHash"] = self._secret_hash(user_name) 
             response = self.cognito_idp_client.resend_confirmation_code(**kwargs) 
             delivery = response["CodeDeliveryDetails"] 
        except ClientError as err: 
             logger.error( 
                 "Couldn't resend confirmation to %s. Here's why: %s: %s", 
                 user_name, 
                 err.response["Error"]["Code"], 
                 err.response["Error"]["Message"], 
) raise 
         else: 
             return delivery
```
• Para obter detalhes da API, consulte a [ResendConfirmationCodeR](https://docs.aws.amazon.com/goto/boto3/cognito-idp-2016-04-18/ResendConfirmationCode)eferência da API AWS SDK for Python (Boto3).

# **RespondToAuthChallenge**

O código de exemplo a seguir mostra como usar RespondToAuthChallenge.

SDK para Python (Boto3)

# **a** Note

Tem mais sobre GitHub. Encontre o exemplo completo e saiba como configurar e executar no [Repositório de exemplos de código da AWS.](https://github.com/awsdocs/aws-doc-sdk-examples/tree/main/python/example_code/cognito#code-examples)

Faça login com um dispositivo rastreado. Para concluir o login, o cliente deve responder corretamente aos desafios de Secure Remote Password (SRP).

```
class CognitoIdentityProviderWrapper: 
     """Encapsulates Amazon Cognito actions""" 
     def __init__(self, cognito_idp_client, user_pool_id, client_id, 
  client_secret=None): 
 """ 
         :param cognito_idp_client: A Boto3 Amazon Cognito Identity Provider client. 
         :param user_pool_id: The ID of an existing Amazon Cognito user pool. 
         :param client_id: The ID of a client application registered with the user 
  pool. 
         :param client_secret: The client secret, if the client has a secret. 
 """ 
         self.cognito_idp_client = cognito_idp_client 
         self.user_pool_id = user_pool_id 
         self.client_id = client_id 
         self.client_secret = client_secret 
     def sign_in_with_tracked_device( 
         self, 
         user_name, 
         password, 
         device_key, 
         device_group_key, 
         device_password, 
         aws_srp, 
     ): 
        "" ""
         Signs in to Amazon Cognito as a user who has a tracked device. Signing in 
         with a tracked device lets a user sign in without entering a new MFA code. 
         Signing in with a tracked device requires that the client respond to the SRP 
         protocol. The scenario associated with this example uses the warrant package 
         to help with SRP calculations. 
         For more information on SRP, see https://en.wikipedia.org/wiki/
Secure_Remote_Password_protocol. 
         :param user_name: The user that is associated with the device. 
         :param password: The user's password. 
        : param device key: The key of a tracked device.
         :param device_group_key: The group key of a tracked device. 
         :param device_password: The password that is associated with the device.
```

```
 :param aws_srp: A class that helps with SRP calculations. The scenario 
                         associated with this example uses the warrant package. 
         :return: The result of the authentication. When successful, this contains an 
                 access token for the user. 
        "" "
        try: 
            srp_helper = aws_srp.AWSSRP( 
                username=user_name, 
                password=device_password, 
               pool id=" ",
                client_id=self.client_id, 
                client_secret=None, 
                client=self.cognito_idp_client, 
) response_init = self.cognito_idp_client.initiate_auth( 
                ClientId=self.client_id, 
                AuthFlow="USER_PASSWORD_AUTH", 
                AuthParameters={ 
                     "USERNAME": user_name, 
                     "PASSWORD": password, 
                     "DEVICE_KEY": device_key, 
                }, 
)if response init["ChallengeName"] != "DEVICE SRP AUTH":
                raise RuntimeError( 
                     f"Expected DEVICE_SRP_AUTH challenge but got 
 {response_init['ChallengeName']}." 
) auth_params = srp_helper.get_auth_params() 
           auth params["DEVICE KEY"] = device key
            response_auth = self.cognito_idp_client.respond_to_auth_challenge( 
                ClientId=self.client_id, 
                ChallengeName="DEVICE_SRP_AUTH", 
                ChallengeResponses=auth_params, 
) if response_auth["ChallengeName"] != "DEVICE_PASSWORD_VERIFIER": 
                raise RuntimeError( 
                     f"Expected DEVICE_PASSWORD_VERIFIER challenge but got " 
                     f"{response_init['ChallengeName']}." 
) challenge_params = response_auth["ChallengeParameters"]
```

```
 challenge_params["USER_ID_FOR_SRP"] = device_group_key + device_key 
             cr = srp_helper.process_challenge(challenge_params, {"USERNAME": 
user name})
             cr["USERNAME"] = user_name 
             cr["DEVICE_KEY"] = device_key 
             response_verifier = self.cognito_idp_client.respond_to_auth_challenge( 
                 ClientId=self.client_id, 
                 ChallengeName="DEVICE_PASSWORD_VERIFIER", 
                 ChallengeResponses=cr, 
) auth_tokens = response_verifier["AuthenticationResult"] 
         except ClientError as err: 
             logger.error( 
                 "Couldn't start client sign in for %s. Here's why: %s: %s", 
                user name,
                 err.response["Error"]["Code"], 
                 err.response["Error"]["Message"], 
) raise 
        else: 
             return auth_tokens
```
• Para obter detalhes da API, consulte a [RespondToAuthChallenge](https://docs.aws.amazon.com/goto/boto3/cognito-idp-2016-04-18/RespondToAuthChallenge)Referência da API AWS SDK for Python (Boto3).

# **SignUp**

O código de exemplo a seguir mostra como usar SignUp.

SDK para Python (Boto3)

# **a** Note

Tem mais sobre GitHub. Encontre o exemplo completo e saiba como configurar e executar no [Repositório de exemplos de código da AWS.](https://github.com/awsdocs/aws-doc-sdk-examples/tree/main/python/example_code/cognito#code-examples)

class CognitoIdentityProviderWrapper: """Encapsulates Amazon Cognito actions"""

```
 def __init__(self, cognito_idp_client, user_pool_id, client_id, 
 client_secret=None): 
        "" "
         :param cognito_idp_client: A Boto3 Amazon Cognito Identity Provider client. 
        : param user pool id: The ID of an existing Amazon Cognito user pool.
         :param client_id: The ID of a client application registered with the user 
 pool. 
         :param client_secret: The client secret, if the client has a secret. 
 """ 
         self.cognito_idp_client = cognito_idp_client 
         self.user_pool_id = user_pool_id 
         self.client_id = client_id 
         self.client_secret = client_secret 
    def sign_up_user(self, user_name, password, user_email): 
 """ 
         Signs up a new user with Amazon Cognito. This action prompts Amazon Cognito 
         to send an email to the specified email address. The email contains a code 
 that 
         can be used to confirm the user. 
         When the user already exists, the user status is checked to determine 
 whether 
         the user has been confirmed. 
        : param user name: The user name that identifies the new user.
         :param password: The password for the new user. 
         :param user_email: The email address for the new user. 
         :return: True when the user is already confirmed with Amazon Cognito. 
                  Otherwise, false. 
        "''" try: 
            kwargs = {
                 "ClientId": self.client_id, 
                 "Username": user_name, 
                 "Password": password, 
                 "UserAttributes": [{"Name": "email", "Value": user_email}], 
 } 
             if self.client_secret is not None: 
                 kwargs["SecretHash"] = self._secret_hash(user_name) 
             response = self.cognito_idp_client.sign_up(**kwargs)
```

```
 confirmed = response["UserConfirmed"]
```

```
 except ClientError as err: 
            if err.response["Error"]["Code"] == "UsernameExistsException": 
                response = self.cognito_idp_client.admin_get_user( 
                    UserPoolId=self.user_pool_id, Username=user_name 
) logger.warning( 
                    "User %s exists and is %s.", user_name, response["UserStatus"] 
) confirmed = response["UserStatus"] == "CONFIRMED" 
            else: 
                logger.error( 
                    "Couldn't sign up %s. Here's why: %s: %s", 
                   user name,
                    err.response["Error"]["Code"], 
                    err.response["Error"]["Message"], 
) raise 
        return confirmed
```
• Para obter detalhes da API, consulte a [SignUpR](https://docs.aws.amazon.com/goto/boto3/cognito-idp-2016-04-18/SignUp)eferência da API AWS SDK for Python (Boto3).

# **VerifySoftwareToken**

O código de exemplo a seguir mostra como usar VerifySoftwareToken.

SDK para Python (Boto3)

#### **a** Note

```
class CognitoIdentityProviderWrapper: 
     """Encapsulates Amazon Cognito actions""" 
     def __init__(self, cognito_idp_client, user_pool_id, client_id, 
  client_secret=None): 
        "" "
```

```
 :param cognito_idp_client: A Boto3 Amazon Cognito Identity Provider client. 
         :param user_pool_id: The ID of an existing Amazon Cognito user pool. 
         :param client_id: The ID of a client application registered with the user 
 pool. 
         :param client_secret: The client secret, if the client has a secret. 
 """ 
        self.cognito_idp_client = cognito_idp_client 
        self.user_pool_id = user_pool_id 
         self.client_id = client_id 
        self.client_secret = client_secret 
    def verify_mfa(self, session, user_code): 
 """ 
        Verify a new MFA application that is associated with a user. 
         :param session: Session information returned from a previous call to 
 initiate 
                         authentication. 
         :param user_code: A code generated by the associated MFA application. 
         :return: Status that indicates whether the MFA application is verified. 
 """ 
        try: 
             response = self.cognito_idp_client.verify_software_token( 
                 Session=session, UserCode=user_code 
) except ClientError as err: 
             logger.error( 
                 "Couldn't verify MFA. Here's why: %s: %s", 
                 err.response["Error"]["Code"], 
                 err.response["Error"]["Message"], 
) raise 
        else: 
             response.pop("ResponseMetadata", None) 
             return response
```
• Para obter detalhes da API, consulte a [VerifySoftwareTokenR](https://docs.aws.amazon.com/goto/boto3/cognito-idp-2016-04-18/VerifySoftwareToken)eferência da API AWS SDK for Python (Boto3).
# Cenários

Inscrever um usuário em um grupo de usuários que exija MFA

O exemplo de código a seguir mostra como:

- Inscrever e confirmar um usuário com nome de usuário, senha e endereço de e-mail.
- Configurar a autenticação multifator associando uma aplicação de MFA ao usuário.
- Fazer login usando uma senha e um código de MFA.

SDK para Python (Boto3)

### **a** Note

Tem mais sobre GitHub. Encontre o exemplo completo e saiba como configurar e executar no [Repositório de exemplos de código da AWS.](https://github.com/awsdocs/aws-doc-sdk-examples/tree/main/python/example_code/cognito#code-examples)

Crie uma classe que englobe as funções do Amazon Cognito usadas no cenário.

```
class CognitoIdentityProviderWrapper: 
     """Encapsulates Amazon Cognito actions""" 
     def __init__(self, cognito_idp_client, user_pool_id, client_id, 
  client_secret=None): 
        "" "
         :param cognito_idp_client: A Boto3 Amazon Cognito Identity Provider client. 
         :param user_pool_id: The ID of an existing Amazon Cognito user pool. 
         :param client_id: The ID of a client application registered with the user 
  pool. 
         :param client_secret: The client secret, if the client has a secret. 
        "" "
         self.cognito_idp_client = cognito_idp_client 
         self.user_pool_id = user_pool_id 
         self.client_id = client_id 
         self.client_secret = client_secret 
     def _secret_hash(self, user_name): 
 """ 
         Calculates a secret hash from a user name and a client secret.
```

```
 :param user_name: The user name to use when calculating the hash. 
         :return: The secret hash. 
 """ 
         key = self.client_secret.encode() 
        msg = bytes(user name + self.clienid, "utf-8") secret_hash = base64.b64encode( 
             hmac.new(key, msg, digestmod=hashlib.sha256).digest() 
         ).decode() 
         logger.info("Made secret hash for %s: %s.", user_name, secret_hash) 
         return secret_hash 
    def sign_up_user(self, user_name, password, user_email): 
 """ 
         Signs up a new user with Amazon Cognito. This action prompts Amazon Cognito 
         to send an email to the specified email address. The email contains a code 
 that 
         can be used to confirm the user. 
        When the user already exists, the user status is checked to determine 
 whether 
         the user has been confirmed. 
        : param user name: The user name that identifies the new user.
         :param password: The password for the new user. 
         :param user_email: The email address for the new user. 
         :return: True when the user is already confirmed with Amazon Cognito. 
                  Otherwise, false. 
 """ 
         try: 
            kwargs = {
                 "ClientId": self.client_id, 
                 "Username": user_name, 
                 "Password": password, 
                 "UserAttributes": [{"Name": "email", "Value": user_email}], 
 } 
            if self.client secret is not None:
                 kwargs["SecretHash"] = self._secret_hash(user_name) 
             response = self.cognito_idp_client.sign_up(**kwargs) 
             confirmed = response["UserConfirmed"] 
         except ClientError as err: 
             if err.response["Error"]["Code"] == "UsernameExistsException": 
                 response = self.cognito_idp_client.admin_get_user( 
                     UserPoolId=self.user_pool_id, Username=user_name
```

```
) logger.warning( 
                   "User %s exists and is %s.", user name, response["UserStatus"]
) confirmed = response["UserStatus"] == "CONFIRMED" 
            else: 
                logger.error( 
                    "Couldn't sign up %s. Here's why: %s: %s", 
                   user name,
                    err.response["Error"]["Code"], 
                    err.response["Error"]["Message"], 
) raise 
        return confirmed 
    def resend_confirmation(self, user_name): 
 """ 
        Prompts Amazon Cognito to resend an email with a new confirmation code. 
       : param user name: The name of the user who will receive the email.
        :return: Delivery information about where the email is sent. 
 """ 
        try: 
            kwargs = {"ClientId": self.client_id, "Username": user_name} 
           if self.client secret is not None:
                kwargs["SecretHash"] = self._secret_hash(user_name) 
            response = self.cognito_idp_client.resend_confirmation_code(**kwargs) 
            delivery = response["CodeDeliveryDetails"] 
        except ClientError as err: 
            logger.error( 
                "Couldn't resend confirmation to %s. Here's why: %s: %s", 
                user_name, 
                err.response["Error"]["Code"], 
                err.response["Error"]["Message"], 
) raise 
        else: 
            return delivery 
    def confirm_user_sign_up(self, user_name, confirmation_code): 
 """ 
        Confirms a previously created user. A user must be confirmed before they
```

```
 can sign in to Amazon Cognito. 
        : param user name: The name of the user to confirm.
         :param confirmation_code: The confirmation code sent to the user's 
 registered 
                                    email address. 
         :return: True when the confirmation succeeds. 
 """ 
         try: 
            kwargs = \{ "ClientId": self.client_id, 
                 "Username": user_name, 
                 "ConfirmationCode": confirmation_code, 
 } 
            if self.client secret is not None:
                 kwargs["SecretHash"] = self._secret_hash(user_name) 
             self.cognito_idp_client.confirm_sign_up(**kwargs) 
         except ClientError as err: 
             logger.error( 
                 "Couldn't confirm sign up for %s. Here's why: %s: %s", 
                user name,
                 err.response["Error"]["Code"], 
                 err.response["Error"]["Message"], 
) raise 
         else: 
             return True 
    def list_users(self): 
 """ 
         Returns a list of the users in the current user pool. 
         :return: The list of users. 
         """ 
         try: 
             response = 
 self.cognito_idp_client.list_users(UserPoolId=self.user_pool_id) 
             users = response["Users"] 
         except ClientError as err: 
             logger.error( 
                 "Couldn't list users for %s. Here's why: %s: %s", 
                 self.user_pool_id, 
                 err.response["Error"]["Code"],
```

```
 err.response["Error"]["Message"], 
) raise 
         else: 
             return users 
    def start_sign_in(self, user_name, password): 
 """ 
         Starts the sign-in process for a user by using administrator credentials. 
         This method of signing in is appropriate for code running on a secure 
 server. 
         If the user pool is configured to require MFA and this is the first sign-in 
         for the user, Amazon Cognito returns a challenge response to set up an 
         MFA application. When this occurs, this function gets an MFA secret from 
         Amazon Cognito and returns it to the caller. 
         :param user_name: The name of the user to sign in. 
         :param password: The user's password. 
         :return: The result of the sign-in attempt. When sign-in is successful, this 
                  returns an access token that can be used to get AWS credentials. 
 Otherwise, 
                  Amazon Cognito returns a challenge to set up an MFA application, 
                  or a challenge to enter an MFA code from a registered MFA 
 application. 
        "" "
         try: 
            kwargs = \{ "UserPoolId": self.user_pool_id, 
                 "ClientId": self.client_id, 
                "AuthFlow": "ADMIN USER PASSWORD AUTH",
                 "AuthParameters": {"USERNAME": user_name, "PASSWORD": password}, 
 } 
            if self.client secret is not None:
                kwargs["AuthParameters"]["SECRET_HASH"] =
 self._secret_hash(user_name) 
             response = self.cognito_idp_client.admin_initiate_auth(**kwargs) 
             challenge_name = response.get("ChallengeName", None) 
             if challenge_name == "MFA_SETUP": 
                 if ( 
                     "SOFTWARE_TOKEN_MFA" 
                     in response["ChallengeParameters"]["MFAS_CAN_SETUP"] 
\hspace{1.6cm}):
```

```
 response.update(self.get_mfa_secret(response["Session"])) 
                 else: 
                     raise RuntimeError( 
                          "The user pool requires MFA setup, but the user pool is not 
\blacksquare "configured for TOTP MFA. This example requires TOTP MFA." 
) except ClientError as err: 
             logger.error( 
                 "Couldn't start sign in for %s. Here's why: %s: %s", 
                 user_name, 
                 err.response["Error"]["Code"], 
                 err.response["Error"]["Message"], 
) raise 
         else: 
             response.pop("ResponseMetadata", None) 
             return response 
    def get_mfa_secret(self, session): 
 """ 
         Gets a token that can be used to associate an MFA application with the user. 
         :param session: Session information returned from a previous call to 
 initiate 
                         authentication. 
         :return: An MFA token that can be used to set up an MFA application. 
         """ 
         try: 
             response = 
 self.cognito_idp_client.associate_software_token(Session=session) 
         except ClientError as err: 
             logger.error( 
                 "Couldn't get MFA secret. Here's why: %s: %s", 
                 err.response["Error"]["Code"], 
                 err.response["Error"]["Message"], 
) raise 
         else: 
             response.pop("ResponseMetadata", None) 
             return response
```

```
 def verify_mfa(self, session, user_code): 
 """ 
         Verify a new MFA application that is associated with a user. 
         :param session: Session information returned from a previous call to 
 initiate 
                         authentication. 
         :param user_code: A code generated by the associated MFA application. 
         :return: Status that indicates whether the MFA application is verified. 
         """ 
         try: 
             response = self.cognito_idp_client.verify_software_token( 
                 Session=session, UserCode=user_code 
) except ClientError as err: 
             logger.error( 
                 "Couldn't verify MFA. Here's why: %s: %s", 
                 err.response["Error"]["Code"], 
                 err.response["Error"]["Message"], 
) raise 
         else: 
             response.pop("ResponseMetadata", None) 
             return response 
    def respond_to_mfa_challenge(self, user_name, session, mfa_code): 
 """ 
         Responds to a challenge for an MFA code. This completes the second step of 
         a two-factor sign-in. When sign-in is successful, it returns an access token 
         that can be used to get AWS credentials from Amazon Cognito. 
         :param user_name: The name of the user who is signing in. 
         :param session: Session information returned from a previous call to 
 initiate 
                         authentication. 
         :param mfa_code: A code generated by the associated MFA application. 
         :return: The result of the authentication. When successful, this contains an 
                  access token for the user. 
 """ 
         try: 
            kwargs = {
                 "UserPoolId": self.user_pool_id, 
                 "ClientId": self.client_id,
```

```
 "ChallengeName": "SOFTWARE_TOKEN_MFA", 
                 "Session": session, 
                 "ChallengeResponses": { 
                     "USERNAME": user_name, 
                     "SOFTWARE_TOKEN_MFA_CODE": mfa_code, 
\qquad \qquad \text{ } } 
             if self.client_secret is not None: 
                 kwargs["ChallengeResponses"]["SECRET_HASH"] = self._secret_hash( 
                     user_name 
) response = 
 self.cognito_idp_client.admin_respond_to_auth_challenge(**kwargs) 
             auth_result = response["AuthenticationResult"] 
         except ClientError as err: 
             if err.response["Error"]["Code"] == "ExpiredCodeException": 
                 logger.warning( 
                     "Your MFA code has expired or has been used already. You might 
 have " 
                     "to wait a few seconds until your app shows you a new code." 
) else: 
                 logger.error( 
                     "Couldn't respond to mfa challenge for %s. Here's why: %s: %s", 
                    user name,
                     err.response["Error"]["Code"], 
                     err.response["Error"]["Message"], 
) raise 
         else: 
             return auth_result 
    def confirm_mfa_device( 
         self, 
         user_name, 
         device_key, 
         device_group_key, 
         device_password, 
         access_token, 
         aws_srp, 
    ): 
        .....
         Confirms an MFA device to be tracked by Amazon Cognito. When a device is
```

```
 tracked, its key and password can be used to sign in without requiring a new 
         MFA code from the MFA application. 
         :param user_name: The user that is associated with the device. 
         :param device_key: The key of the device, returned by Amazon Cognito. 
        : param device group key: The group key of the device, returned by Amazon
 Cognito. 
         :param device_password: The password that is associated with the device. 
        : param access token: The user's access token.
         :param aws_srp: A class that helps with Secure Remote Password (SRP) 
                          calculations. The scenario associated with this example uses 
                          the warrant package. 
         :return: True when the user must confirm the device. Otherwise, False. When 
                  False, the device is automatically confirmed and tracked. 
        "" "
         srp_helper = aws_srp.AWSSRP( 
             username=user_name, 
             password=device_password, 
             pool_id="_", 
             client_id=self.client_id, 
             client_secret=None, 
             client=self.cognito_idp_client, 
        \lambda device_and_pw = f"{device_group_key}{device_key}:{device_password}" 
        device and pw hash = aws srp.hash sha256(device and pw.encode("utf-8"))
         salt = aws_srp.pad_hex(aws_srp.get_random(16)) 
         x_value = aws_srp.hex_to_long(aws_srp.hex_hash(salt + device_and_pw_hash)) 
         verifier = aws_srp.pad_hex(pow(srp_helper.val_g, x_value, srp_helper.big_n)) 
         device_secret_verifier_config = { 
             "PasswordVerifier": base64.standard_b64encode( 
                 bytearray.fromhex(verifier) 
             ).decode("utf-8"), 
             "Salt": 
 base64.standard_b64encode(bytearray.fromhex(salt)).decode("utf-8"), 
         } 
         try: 
             response = self.cognito_idp_client.confirm_device( 
                 AccessToken=access_token, 
                 DeviceKey=device_key, 
                 DeviceSecretVerifierConfig=device_secret_verifier_config, 
) user_confirm = response["UserConfirmationNecessary"] 
         except ClientError as err: 
             logger.error(
```

```
 "Couldn't confirm mfa device %s. Here's why: %s: %s", 
                 device_key, 
                 err.response["Error"]["Code"], 
                 err.response["Error"]["Message"], 
) raise 
         else: 
             return user_confirm 
     def sign_in_with_tracked_device( 
         self, 
         user_name, 
         password, 
         device_key, 
         device_group_key, 
         device_password, 
         aws_srp, 
     ): 
         """ 
         Signs in to Amazon Cognito as a user who has a tracked device. Signing in 
         with a tracked device lets a user sign in without entering a new MFA code. 
         Signing in with a tracked device requires that the client respond to the SRP 
         protocol. The scenario associated with this example uses the warrant package 
         to help with SRP calculations. 
         For more information on SRP, see https://en.wikipedia.org/wiki/
Secure_Remote_Password_protocol. 
        : param user name: The user that is associated with the device.
         :param password: The user's password. 
         :param device_key: The key of a tracked device. 
         :param device_group_key: The group key of a tracked device. 
         :param device_password: The password that is associated with the device. 
         :param aws_srp: A class that helps with SRP calculations. The scenario 
                          associated with this example uses the warrant package. 
         :return: The result of the authentication. When successful, this contains an 
                   access token for the user. 
 """ 
         try: 
             srp_helper = aws_srp.AWSSRP( 
                 username=user_name, 
                  password=device_password,
```

```
 pool_id="_", 
                 client_id=self.client_id, 
                 client_secret=None, 
                 client=self.cognito_idp_client, 
) response_init = self.cognito_idp_client.initiate_auth( 
                 ClientId=self.client_id, 
                 AuthFlow="USER_PASSWORD_AUTH", 
                 AuthParameters={ 
                     "USERNAME": user_name, 
                     "PASSWORD": password, 
                     "DEVICE_KEY": device_key, 
                 }, 
) if response_init["ChallengeName"] != "DEVICE_SRP_AUTH": 
                 raise RuntimeError( 
                     f"Expected DEVICE_SRP_AUTH challenge but got 
 {response_init['ChallengeName']}." 
) auth_params = srp_helper.get_auth_params() 
             auth_params["DEVICE_KEY"] = device_key 
            response_auth = self.cognito_idp_client.respond_to_auth_challenge( 
                 ClientId=self.client_id, 
                 ChallengeName="DEVICE_SRP_AUTH", 
                 ChallengeResponses=auth_params, 
) if response_auth["ChallengeName"] != "DEVICE_PASSWORD_VERIFIER": 
                 raise RuntimeError( 
                     f"Expected DEVICE_PASSWORD_VERIFIER challenge but got " 
                     f"{response_init['ChallengeName']}." 
) challenge_params = response_auth["ChallengeParameters"] 
            challenge_params["USER_ID_FOR_SRP"] = device_group_key + device_key 
            cr = srp_helper.process_challenge(challenge_params, {"USERNAME": 
 user_name}) 
            cr["USERNAME"] = user_name 
            cr["DEVICE_KEY"] = device_key 
            response_verifier = self.cognito_idp_client.respond_to_auth_challenge( 
                 ClientId=self.client_id, 
                 ChallengeName="DEVICE_PASSWORD_VERIFIER", 
                 ChallengeResponses=cr,
```

```
) auth_tokens = response_verifier["AuthenticationResult"] 
        except ClientError as err: 
            logger.error( 
                "Couldn't start client sign in for %s. Here's why: %s: %s", 
               user name,
                err.response["Error"]["Code"], 
                err.response["Error"]["Message"], 
) raise 
        else: 
            return auth_tokens
```
Crie uma classe que execute o cenário. Este exemplo também registra um dispositivo de MFA a ser rastreado pelo Amazon Cognito e mostra como fazer login usando uma senha e informações do dispositivo rastreado. Isso evita a necessidade de inserir um novo código de MFA.

```
def run_scenario(cognito_idp_client, user_pool_id, client_id): 
     logging.basicConfig(level=logging.INFO, format="%(levelname)s: %(message)s") 
     print("-" * 88) 
     print("Welcome to the Amazon Cognito user signup with MFA demo.") 
     print("-" * 88) 
     cog_wrapper = CognitoIdentityProviderWrapper( 
         cognito_idp_client, user_pool_id, client_id 
     ) 
     user_name = q.ask("Let's sign up a new user. Enter a user name: ", q.non_empty) 
     password = q.ask("Enter a password for the user: ", q.non_empty) 
     email = q.ask("Enter a valid email address that you own: ", q.non_empty) 
     confirmed = cog_wrapper.sign_up_user(user_name, password, email) 
     while not confirmed: 
         print( 
             f"User {user_name} requires confirmation. Check {email} for " 
             f"a verification code." 
        \lambda confirmation_code = q.ask("Enter the confirmation code from the email: ") 
         if not confirmation_code:
```

```
if q.ask("Do you need another confirmation code (y/n)? ", q.is_yesno):
                delivery = cog_wrapper.resend_confirmation(user_name)
                 print( 
                     f"Confirmation code sent by {delivery['DeliveryMedium']} " 
                     f"to {delivery['Destination']}." 
) else: 
             confirmed = cog_wrapper.confirm_user_sign_up(user_name, 
 confirmation_code) 
     print(f"User {user_name} is confirmed and ready to use.") 
     print("-" * 88) 
    print("Let's get a list of users in the user pool.") 
    q.ask("Press Enter when you're ready.") 
     users = cog_wrapper.list_users() 
    if users: 
         print(f"Found {len(users)} users:") 
         pp(users) 
    else: 
         print("No users found.") 
     print("-" * 88) 
    print("Let's sign in and get an access token.") 
   auth tokens = None
    challenge = "ADMIN_USER_PASSWORD_AUTH" 
   response = \{\} while challenge is not None: 
        if challenge == "ADMIN USER PASSWORD AUTH":
             response = cog_wrapper.start_sign_in(user_name, password) 
             challenge = response["ChallengeName"] 
         elif response["ChallengeName"] == "MFA_SETUP": 
             print("First, we need to set up an MFA application.") 
             qr_img = qrcode.make( 
                 f"otpauth://totp/{user_name}?secret={response['SecretCode']}" 
) qr_img.save("qr.png") 
             q.ask( 
                 "Press Enter to see a QR code on your screen. Scan it into an MFA " 
                 "application, such as Google Authenticator." 
) webbrowser.open("qr.png") 
            mfa\_code = q.ask( "Enter the verification code from your MFA application: ", 
 q.non_empty
```

```
) response = cog_wrapper.verify_mfa(response["Session"], mfa_code) 
             print(f"MFA device setup {response['Status']}") 
             print("Now that an MFA application is set up, let's sign in again.") 
             print( 
                 "You might have to wait a few seconds for a new MFA code to appear 
 in " 
                 "your MFA application." 
) challenge = "ADMIN_USER_PASSWORD_AUTH" 
        elif response["ChallengeName"] == "SOFTWARE_TOKEN_MFA": 
            auth tokens = Nonewhile auth tokens is None:
                mfa code = q.ask( "Enter a verification code from your MFA application: ", 
 q.non_empty 
) auth_tokens = cog_wrapper.respond_to_mfa_challenge( 
                     user_name, response["Session"], mfa_code 
) print(f"You're signed in as {user_name}.") 
             print("Here's your access token:") 
             pp(auth_tokens["AccessToken"]) 
             print("And your device information:") 
            pp(auth_tokens["NewDeviceMetadata"])
             challenge = None 
        else: 
             raise Exception(f"Got unexpected challenge {response['ChallengeName']}") 
    print("-" * 88) 
    device_group_key = auth_tokens["NewDeviceMetadata"]["DeviceGroupKey"] 
    device_key = auth_tokens["NewDeviceMetadata"]["DeviceKey"] 
    device_password = base64.standard_b64encode(os.urandom(40)).decode("utf-8") 
    print("Let's confirm your MFA device so you don't have re-enter MFA tokens for 
 it.") 
    q.ask("Press Enter when you're ready.") 
    cog_wrapper.confirm_mfa_device( 
        user_name, 
        device_key, 
        device_group_key, 
        device_password, 
        auth_tokens["AccessToken"], 
         aws_srp,
```

```
\lambda print(f"Your device {device_key} is confirmed.") 
     print("-" * 88) 
     print( 
         f"Now let's sign in as {user_name} from your confirmed device {device_key}.
\n\overline{n}"
         f"Because this device is tracked by Amazon Cognito, you won't have to re-
enter an MFA code." 
    \lambda q.ask("Press Enter when ready.") 
     auth_tokens = cog_wrapper.sign_in_with_tracked_device( 
         user_name, password, device_key, device_group_key, device_password, aws_srp 
    \lambda print("You're signed in. Your access token is:") 
     pp(auth_tokens["AccessToken"]) 
     print("-" * 88) 
     print("Don't forget to delete your user pool when you're done with this 
  example.") 
     print("\nThanks for watching!") 
     print("-" * 88)
def main(): 
     parser = argparse.ArgumentParser( 
         description="Shows how to sign up a new user with Amazon Cognito and 
  associate " 
          "the user with an MFA application for multi-factor authentication." 
    \lambda parser.add_argument( 
         "user_pool_id", help="The ID of the user pool to use for the example." 
\bigcup parser.add_argument( 
          "client_id", help="The ID of the client application to use for the example." 
    \lambda args = parser.parse_args() 
     try: 
         run_scenario(boto3.client("cognito-idp"), args.user_pool_id, args.client_id) 
     except Exception: 
         logging.exception("Something went wrong with the demo.")
```

```
Provedor de identidade do Amazon Cognito 21014
```
 $if __name__ == '__main__":$ 

main()

- Para obter detalhes da API, consulte os tópicos a seguir na Referência da API AWS SDK para Python (Boto3).
	- [AdminGetUser](https://docs.aws.amazon.com/goto/boto3/cognito-idp-2016-04-18/AdminGetUser)
	- [AdminInitiateAuth](https://docs.aws.amazon.com/goto/boto3/cognito-idp-2016-04-18/AdminInitiateAuth)
	- [AdminRespondToAuthChallenge](https://docs.aws.amazon.com/goto/boto3/cognito-idp-2016-04-18/AdminRespondToAuthChallenge)
	- [AssociateSoftwareToken](https://docs.aws.amazon.com/goto/boto3/cognito-idp-2016-04-18/AssociateSoftwareToken)
	- [ConfirmDevice](https://docs.aws.amazon.com/goto/boto3/cognito-idp-2016-04-18/ConfirmDevice)
	- [ConfirmSignUp](https://docs.aws.amazon.com/goto/boto3/cognito-idp-2016-04-18/ConfirmSignUp)
	- [InitiateAuth](https://docs.aws.amazon.com/goto/boto3/cognito-idp-2016-04-18/InitiateAuth)
	- [ListUsers](https://docs.aws.amazon.com/goto/boto3/cognito-idp-2016-04-18/ListUsers)
	- [ResendConfirmationCode](https://docs.aws.amazon.com/goto/boto3/cognito-idp-2016-04-18/ResendConfirmationCode)
	- [RespondToAuthChallenge](https://docs.aws.amazon.com/goto/boto3/cognito-idp-2016-04-18/RespondToAuthChallenge)
	- [SignUp](https://docs.aws.amazon.com/goto/boto3/cognito-idp-2016-04-18/SignUp)
	- [VerifySoftwareToken](https://docs.aws.amazon.com/goto/boto3/cognito-idp-2016-04-18/VerifySoftwareToken)

# Exemplos do Amazon Comprehend usando o SDK para Python (Boto3)

Os exemplos de código a seguir mostram como realizar ações e implementar cenários comuns usando o AWS SDK for Python (Boto3) com o Amazon Comprehend.

Ações são trechos de código de programas maiores e devem ser executadas em contexto. Embora as ações mostrem como chamar perfis de serviço individuais, você pode ver as ações no contexto em seus cenários relacionados.

Cenários são exemplos de código que mostram como realizar tarefas específicas chamando várias funções dentro de um serviço ou combinadas com outros Serviços da AWS.

Cada exemplo inclui um link para o código-fonte completo, em que você pode encontrar instruções sobre como configurar e executar o código.

# Tópicos

#### • [Cenários](#page-13275-0)

# Ações

# **CreateDocumentClassifier**

O código de exemplo a seguir mostra como usar CreateDocumentClassifier.

SDK para Python (Boto3)

#### **a**) Note

```
class ComprehendClassifier: 
     """Encapsulates an Amazon Comprehend custom classifier.""" 
     def __init__(self, comprehend_client): 
         """ 
         :param comprehend_client: A Boto3 Comprehend client. 
        "" "
         self.comprehend_client = comprehend_client 
         self.classifier_arn = None 
     def create( 
         self, 
         name, 
         language_code, 
         training_bucket, 
         training_key, 
         data_access_role_arn, 
         mode, 
     ): 
 """ 
         Creates a custom classifier. After the classifier is created, it immediately 
         starts training on the data found in the specified Amazon S3 bucket. 
  Training 
         can take 30 minutes or longer. The `describe_document_classifier` function
```

```
 can be used to get training status and returns a status of TRAINED when the 
         classifier is ready to use. 
         :param name: The name of the classifier. 
         :param language_code: The language the classifier can operate on. 
         :param training_bucket: The Amazon S3 bucket that contains the training 
 data. 
         :param training_key: The prefix used to find training data in the training 
                               bucket. If multiple objects have the same prefix, all 
                               of them are used. 
         :param data_access_role_arn: The Amazon Resource Name (ARN) of a role that 
                                       grants Comprehend permission to read from the 
                                       training bucket. 
         :return: The ARN of the newly created classifier. 
        "" "
         try: 
             response = self.comprehend_client.create_document_classifier( 
                 DocumentClassifierName=name, 
                 LanguageCode=language_code, 
                 InputDataConfig={"S3Uri": f"s3://{training_bucket}/{training_key}"}, 
                 DataAccessRoleArn=data_access_role_arn, 
                Mode=mode.value,
) self.classifier_arn = response["DocumentClassifierArn"] 
             logger.info("Started classifier creation. Arn is: %s.", 
 self.classifier_arn) 
         except ClientError: 
             logger.exception("Couldn't create classifier %s.", name) 
             raise 
         else: 
             return self.classifier_arn
```
• Para obter detalhes da API, consulte a [CreateDocumentClassifierR](https://docs.aws.amazon.com/goto/boto3/comprehend-2017-11-27/CreateDocumentClassifier)eferência da API AWS SDK for Python (Boto3).

## **DeleteDocumentClassifier**

O código de exemplo a seguir mostra como usar DeleteDocumentClassifier.

# SDK para Python (Boto3)

# **a** Note

Tem mais sobre GitHub. Encontre o exemplo completo e saiba como configurar e executar no [Repositório de exemplos de código da AWS.](https://github.com/awsdocs/aws-doc-sdk-examples/tree/main/python/example_code/comprehend#code-examples)

```
class ComprehendClassifier: 
     """Encapsulates an Amazon Comprehend custom classifier.""" 
     def __init__(self, comprehend_client): 
 """ 
         :param comprehend_client: A Boto3 Comprehend client. 
 """ 
         self.comprehend_client = comprehend_client 
         self.classifier_arn = None 
     def delete(self): 
 """ 
         Deletes the classifier. 
         """ 
         try: 
             self.comprehend_client.delete_document_classifier( 
                 DocumentClassifierArn=self.classifier_arn 
) logger.info("Deleted classifier %s.", self.classifier_arn) 
             self.classifier_arn = None 
         except ClientError: 
             logger.exception("Couldn't deleted classifier %s.", self.classifier_arn) 
             raise
```
• Para obter detalhes da API, consulte a [DeleteDocumentClassifier](https://docs.aws.amazon.com/goto/boto3/comprehend-2017-11-27/DeleteDocumentClassifier)Referência da API AWS SDK for Python (Boto3).

# **DescribeDocumentClassificationJob**

O código de exemplo a seguir mostra como usar DescribeDocumentClassificationJob.

# SDK para Python (Boto3)

## **a** Note

Tem mais sobre GitHub. Encontre o exemplo completo e saiba como configurar e executar no [Repositório de exemplos de código da AWS.](https://github.com/awsdocs/aws-doc-sdk-examples/tree/main/python/example_code/comprehend#code-examples)

```
class ComprehendClassifier: 
     """Encapsulates an Amazon Comprehend custom classifier.""" 
     def __init__(self, comprehend_client): 
 """ 
         :param comprehend_client: A Boto3 Comprehend client. 
         """ 
         self.comprehend_client = comprehend_client 
        self.classifier arn = None
     def describe_job(self, job_id): 
 """ 
         Gets metadata about a classification job. 
         :param job_id: The ID of the job to look up. 
         :return: Metadata about the job. 
         """ 
         try: 
             response = self.comprehend_client.describe_document_classification_job( 
                 JobId=job_id 
) job = response["DocumentClassificationJobProperties"] 
             logger.info("Got classification job %s.", job["JobName"]) 
         except ClientError: 
             logger.exception("Couldn't get classification job %s.", job_id) 
             raise 
         else: 
             return job
```
• Para obter detalhes da API, consulte a [DescribeDocumentClassificationJobR](https://docs.aws.amazon.com/goto/boto3/comprehend-2017-11-27/DescribeDocumentClassificationJob)eferência da API AWS SDK for Python (Boto3).

## **DescribeDocumentClassifier**

O código de exemplo a seguir mostra como usar DescribeDocumentClassifier.

SDK para Python (Boto3)

### **a** Note

```
class ComprehendClassifier: 
     """Encapsulates an Amazon Comprehend custom classifier.""" 
     def __init__(self, comprehend_client): 
 """ 
         :param comprehend_client: A Boto3 Comprehend client. 
        "" "
         self.comprehend_client = comprehend_client 
         self.classifier_arn = None 
     def describe(self, classifier_arn=None): 
        "" "
         Gets metadata about a custom classifier, including its current status. 
         :param classifier_arn: The ARN of the classifier to look up. 
         :return: Metadata about the classifier. 
        "" "
         if classifier_arn is not None: 
             self.classifier_arn = classifier_arn 
         try: 
             response = self.comprehend_client.describe_document_classifier( 
                 DocumentClassifierArn=self.classifier_arn 
) classifier = response["DocumentClassifierProperties"] 
             logger.info("Got classifier %s.", self.classifier_arn) 
         except ClientError: 
             logger.exception("Couldn't get classifier %s.", self.classifier_arn) 
             raise 
         else: 
             return classifier
```
• Para obter detalhes da API, consulte a [DescribeDocumentClassifierR](https://docs.aws.amazon.com/goto/boto3/comprehend-2017-11-27/DescribeDocumentClassifier)eferência da API AWS SDK for Python (Boto3).

### **DescribeTopicsDetectionJob**

O código de exemplo a seguir mostra como usar DescribeTopicsDetectionJob.

SDK para Python (Boto3)

### **a** Note

```
class ComprehendTopicModeler: 
     """Encapsulates a Comprehend topic modeler.""" 
     def __init__(self, comprehend_client): 
 """ 
         :param comprehend_client: A Boto3 Comprehend client. 
        "" "
         self.comprehend_client = comprehend_client 
     def describe_job(self, job_id): 
 """ 
         Gets metadata about a topic modeling job. 
         :param job_id: The ID of the job to look up. 
         :return: Metadata about the job. 
         """ 
         try: 
             response = self.comprehend_client.describe_topics_detection_job( 
                 JobId=job_id 
) job = response["TopicsDetectionJobProperties"] 
             logger.info("Got topic detection job %s.", job_id)
```

```
 except ClientError: 
     logger.exception("Couldn't get topic detection job %s.", job_id) 
     raise 
 else: 
     return job
```
• Para obter detalhes da API, consulte a [DescribeTopicsDetectionJob](https://docs.aws.amazon.com/goto/boto3/comprehend-2017-11-27/DescribeTopicsDetectionJob)Referência da API AWS SDK for Python (Boto3).

#### **DetectDominantLanguage**

O código de exemplo a seguir mostra como usar DetectDominantLanguage.

```
SDK para Python (Boto3)
```
#### **a** Note

```
class ComprehendDetect: 
     """Encapsulates Comprehend detection functions.""" 
     def __init__(self, comprehend_client): 
        "" "
         :param comprehend_client: A Boto3 Comprehend client. 
 """ 
         self.comprehend_client = comprehend_client 
     def detect_languages(self, text): 
        "" "
         Detects languages used in a document. 
         :param text: The document to inspect. 
         :return: The list of languages along with their confidence scores. 
         """ 
         try:
```

```
 response = self.comprehend_client.detect_dominant_language(Text=text) 
     languages = response["Languages"] 
     logger.info("Detected %s languages.", len(languages)) 
 except ClientError: 
     logger.exception("Couldn't detect languages.") 
     raise 
 else: 
     return languages
```
• Para obter detalhes da API, consulte a [DetectDominantLanguageR](https://docs.aws.amazon.com/goto/boto3/comprehend-2017-11-27/DetectDominantLanguage)eferência da API AWS SDK for Python (Boto3).

#### **DetectEntities**

O código de exemplo a seguir mostra como usar DetectEntities.

SDK para Python (Boto3)

#### **a** Note

```
class ComprehendDetect: 
     """Encapsulates Comprehend detection functions.""" 
     def __init__(self, comprehend_client): 
         """ 
         :param comprehend_client: A Boto3 Comprehend client. 
         """ 
         self.comprehend_client = comprehend_client 
     def detect_entities(self, text, language_code): 
         """ 
         Detects entities in a document. Entities can be things like people and 
  places 
         or other common terms.
```

```
 :param text: The document to inspect. 
        : param language code: The language of the document.
         :return: The list of entities along with their confidence scores. 
        "" "
         try: 
             response = self.comprehend_client.detect_entities( 
                 Text=text, LanguageCode=language_code 
) entities = response["Entities"] 
             logger.info("Detected %s entities.", len(entities)) 
         except ClientError: 
             logger.exception("Couldn't detect entities.") 
             raise 
         else: 
             return entities
```
• Para obter detalhes da API, consulte a [DetectEntitiesR](https://docs.aws.amazon.com/goto/boto3/comprehend-2017-11-27/DetectEntities)eferência da API AWS SDK for Python (Boto3).

#### **DetectKeyPhrases**

O código de exemplo a seguir mostra como usar DetectKeyPhrases.

SDK para Python (Boto3)

```
a Note
```

```
class ComprehendDetect: 
     """Encapsulates Comprehend detection functions.""" 
     def __init__(self, comprehend_client): 
 """ 
         :param comprehend_client: A Boto3 Comprehend client. 
        "" "
```

```
 def detect_key_phrases(self, text, language_code): 
 """ 
         Detects key phrases in a document. A key phrase is typically a noun and its 
         modifiers. 
         :param text: The document to inspect. 
         :param language_code: The language of the document. 
         :return: The list of key phrases along with their confidence scores. 
        "" "
         try: 
             response = self.comprehend_client.detect_key_phrases( 
                 Text=text, LanguageCode=language_code 
) phrases = response["KeyPhrases"] 
             logger.info("Detected %s phrases.", len(phrases)) 
         except ClientError: 
             logger.exception("Couldn't detect phrases.") 
             raise 
         else: 
             return phrases
```
• Para obter detalhes da API, consulte a [DetectKeyPhrasesR](https://docs.aws.amazon.com/goto/boto3/comprehend-2017-11-27/DetectKeyPhrases)eferência da API AWS SDK for Python (Boto3).

### **DetectPiiEntities**

O código de exemplo a seguir mostra como usar DetectPiiEntities.

self.comprehend\_client = comprehend\_client

SDK para Python (Boto3)

# **a** Note

```
class ComprehendDetect: 
     """Encapsulates Comprehend detection functions.""" 
     def __init__(self, comprehend_client): 
 """ 
         :param comprehend_client: A Boto3 Comprehend client. 
 """ 
         self.comprehend_client = comprehend_client 
     def detect_pii(self, text, language_code): 
 """ 
         Detects personally identifiable information (PII) in a document. PII can be 
         things like names, account numbers, or addresses. 
         :param text: The document to inspect. 
         :param language_code: The language of the document. 
         :return: The list of PII entities along with their confidence scores. 
         """ 
         try: 
             response = self.comprehend_client.detect_pii_entities( 
                 Text=text, LanguageCode=language_code 
) entities = response["Entities"] 
             logger.info("Detected %s PII entities.", len(entities)) 
         except ClientError: 
             logger.exception("Couldn't detect PII entities.") 
             raise 
         else: 
             return entities
```
• Para obter detalhes da API, consulte a [DetectPiiEntitiesR](https://docs.aws.amazon.com/goto/boto3/comprehend-2017-11-27/DetectPiiEntities)eferência da API AWS SDK for Python (Boto3).

# **DetectSentiment**

O código de exemplo a seguir mostra como usar DetectSentiment.

### SDK para Python (Boto3)

### **a** Note

Tem mais sobre GitHub. Encontre o exemplo completo e saiba como configurar e executar no [Repositório de exemplos de código da AWS.](https://github.com/awsdocs/aws-doc-sdk-examples/tree/main/python/example_code/comprehend#code-examples)

```
class ComprehendDetect: 
     """Encapsulates Comprehend detection functions.""" 
     def __init__(self, comprehend_client): 
 """ 
         :param comprehend_client: A Boto3 Comprehend client. 
         """ 
         self.comprehend_client = comprehend_client 
     def detect_sentiment(self, text, language_code): 
        .....
         Detects the overall sentiment expressed in a document. Sentiment can 
         be positive, negative, neutral, or a mixture. 
         :param text: The document to inspect. 
         :param language_code: The language of the document. 
         :return: The sentiments along with their confidence scores. 
        "" "
         try: 
             response = self.comprehend_client.detect_sentiment( 
                 Text=text, LanguageCode=language_code 
) logger.info("Detected primary sentiment %s.", response["Sentiment"]) 
         except ClientError: 
             logger.exception("Couldn't detect sentiment.") 
             raise 
         else: 
             return response
```
• Para obter detalhes da API, consulte a [DetectSentiment](https://docs.aws.amazon.com/goto/boto3/comprehend-2017-11-27/DetectSentiment)Referência da API AWS SDK for Python (Boto3).

#### **DetectSyntax**

O código de exemplo a seguir mostra como usar DetectSyntax.

SDK para Python (Boto3)

### **a** Note

```
class ComprehendDetect: 
     """Encapsulates Comprehend detection functions.""" 
     def __init__(self, comprehend_client): 
 """ 
         :param comprehend_client: A Boto3 Comprehend client. 
        "" "
         self.comprehend_client = comprehend_client 
     def detect_syntax(self, text, language_code): 
        "" "
         Detects syntactical elements of a document. Syntax tokens are portions of 
         text along with their use as parts of speech, such as nouns, verbs, and 
         interjections. 
         :param text: The document to inspect. 
         :param language_code: The language of the document. 
         :return: The list of syntax tokens along with their confidence scores. 
        "" "
         try: 
             response = self.comprehend_client.detect_syntax( 
                 Text=text, LanguageCode=language_code 
) tokens = response["SyntaxTokens"] 
             logger.info("Detected %s syntax tokens.", len(tokens)) 
         except ClientError: 
             logger.exception("Couldn't detect syntax.") 
             raise 
         else: 
             return tokens
```
• Para obter detalhes da API, consulte a [DetectSyntaxR](https://docs.aws.amazon.com/goto/boto3/comprehend-2017-11-27/DetectSyntax)eferência da API AWS SDK for Python (Boto3).

# **ListDocumentClassificationJobs**

O código de exemplo a seguir mostra como usar ListDocumentClassificationJobs.

SDK para Python (Boto3)

### **a** Note

```
class ComprehendClassifier: 
     """Encapsulates an Amazon Comprehend custom classifier.""" 
     def __init__(self, comprehend_client): 
         """ 
         :param comprehend_client: A Boto3 Comprehend client. 
         """ 
         self.comprehend_client = comprehend_client 
         self.classifier_arn = None 
     def list_jobs(self): 
         """ 
         Lists the classification jobs for the current account. 
         :return: The list of jobs. 
        "" "
         try: 
              response = self.comprehend_client.list_document_classification_jobs() 
              jobs = response["DocumentClassificationJobPropertiesList"] 
              logger.info("Got %s document classification jobs.", len(jobs)) 
         except ClientError:
```

```
 logger.exception( 
                "Couldn't get document classification jobs.", 
) raise 
        else: 
            return jobs
```
• Para obter detalhes da API, consulte a [ListDocumentClassificationJobsR](https://docs.aws.amazon.com/goto/boto3/comprehend-2017-11-27/ListDocumentClassificationJobs)eferência da API AWS SDK for Python (Boto3).

# **ListDocumentClassifiers**

O código de exemplo a seguir mostra como usar ListDocumentClassifiers.

SDK para Python (Boto3)

```
a Note
```

```
class ComprehendClassifier: 
     """Encapsulates an Amazon Comprehend custom classifier.""" 
     def __init__(self, comprehend_client): 
 """ 
         :param comprehend_client: A Boto3 Comprehend client. 
         """ 
         self.comprehend_client = comprehend_client 
         self.classifier_arn = None 
     def list(self): 
         """ 
         Lists custom classifiers for the current account. 
         :return: The list of classifiers.
```

```
 """ 
        try: 
             response = self.comprehend_client.list_document_classifiers() 
             classifiers = response["DocumentClassifierPropertiesList"] 
             logger.info("Got %s classifiers.", len(classifiers)) 
        except ClientError: 
             logger.exception( 
                 "Couldn't get classifiers.", 
) raise 
        else: 
             return classifiers
```
• Para obter detalhes da API, consulte a [ListDocumentClassifiers](https://docs.aws.amazon.com/goto/boto3/comprehend-2017-11-27/ListDocumentClassifiers)Referência da API AWS SDK for Python (Boto3).

# **ListTopicsDetectionJobs**

O código de exemplo a seguir mostra como usar ListTopicsDetectionJobs.

SDK para Python (Boto3)

# **a** Note

```
class ComprehendTopicModeler: 
     """Encapsulates a Comprehend topic modeler.""" 
     def __init__(self, comprehend_client): 
        "" "
         :param comprehend_client: A Boto3 Comprehend client. 
        "" "
         self.comprehend_client = comprehend_client 
     def list_jobs(self):
```

```
 """ 
         Lists topic modeling jobs for the current account. 
         :return: The list of jobs. 
        "" "
         try: 
             response = self.comprehend_client.list_topics_detection_jobs() 
             jobs = response["TopicsDetectionJobPropertiesList"] 
             logger.info("Got %s topic detection jobs.", len(jobs)) 
         except ClientError: 
             logger.exception("Couldn't get topic detection jobs.") 
             raise 
         else: 
             return jobs
```
• Para obter detalhes da API, consulte a [ListTopicsDetectionJobsR](https://docs.aws.amazon.com/goto/boto3/comprehend-2017-11-27/ListTopicsDetectionJobs)eferência da API AWS SDK for Python (Boto3).

# **StartDocumentClassificationJob**

O código de exemplo a seguir mostra como usar StartDocumentClassificationJob.

SDK para Python (Boto3)

```
a Note
```

```
class ComprehendClassifier: 
     """Encapsulates an Amazon Comprehend custom classifier.""" 
     def __init__(self, comprehend_client): 
         """ 
         :param comprehend_client: A Boto3 Comprehend client. 
        "" "
         self.comprehend_client = comprehend_client
```

```
 self.classifier_arn = None 
 def start_job( 
     self, 
     job_name, 
     input_bucket, 
     input_key, 
     input_format, 
     output_bucket, 
     output_key, 
     data_access_role_arn, 
 ): 
    "''" Starts a classification job. The classifier must be trained or the job 
     will fail. Input is read from the specified Amazon S3 input bucket and 
     written to the specified output bucket. Output data is stored in a tar 
     archive compressed in gzip format. The job runs asynchronously, so you can 
     call `describe_document_classification_job` to get job status until it 
     returns a status of SUCCEEDED. 
     :param job_name: The name of the job. 
     :param input_bucket: The Amazon S3 bucket that contains input data. 
     :param input_key: The prefix used to find input data in the input 
                        bucket. If multiple objects have the same prefix, all 
                        of them are used. 
     :param input_format: The format of the input data, either one document per 
                           file or one document per line. 
     :param output_bucket: The Amazon S3 bucket where output data is written. 
     :param output_key: The prefix prepended to the output data. 
     :param data_access_role_arn: The Amazon Resource Name (ARN) of a role that 
                                    grants Comprehend permission to read from the 
                                    input bucket and write to the output bucket. 
     :return: Information about the job, including the job ID. 
     """ 
     try: 
         response = self.comprehend_client.start_document_classification_job( 
             DocumentClassifierArn=self.classifier_arn, 
            JobName=job name,
             InputDataConfig={ 
                  "S3Uri": f"s3://{input_bucket}/{input_key}", 
                  "InputFormat": input_format.value, 
             }, 
             OutputDataConfig={"S3Uri": f"s3://{output_bucket}/{output_key}"},
```

```
 DataAccessRoleArn=data_access_role_arn, 
) logger.info( 
                "Document classification job %s is %s.", job_name, 
 response["JobStatus"] 
) except ClientError: 
            logger.exception("Couldn't start classification job %s.", job_name) 
            raise 
        else: 
            return response
```
• Para obter detalhes da API, consulte a [StartDocumentClassificationJobR](https://docs.aws.amazon.com/goto/boto3/comprehend-2017-11-27/StartDocumentClassificationJob)eferência da API AWS SDK for Python (Boto3).

# **StartTopicsDetectionJob**

O código de exemplo a seguir mostra como usar StartTopicsDetectionJob.

SDK para Python (Boto3)

#### **a** Note

```
class ComprehendTopicModeler: 
     """Encapsulates a Comprehend topic modeler.""" 
     def __init__(self, comprehend_client): 
         "" "
          :param comprehend_client: A Boto3 Comprehend client. 
         "" "
         self.comprehend_client = comprehend_client 
     def start_job( 
         self,
```

```
 job_name, 
         input_bucket, 
         input_key, 
         input_format, 
         output_bucket, 
         output_key, 
         data_access_role_arn, 
     ): 
        ^{\mathrm{m}} ""
         Starts a topic modeling job. Input is read from the specified Amazon S3 
         input bucket and written to the specified output bucket. Output data is 
 stored 
         in a tar archive compressed in gzip format. The job runs asynchronously, so 
 you 
         can call `describe_topics_detection_job` to get job status until it 
         returns a status of SUCCEEDED. 
         :param job_name: The name of the job. 
         :param input_bucket: An Amazon S3 bucket that contains job input. 
         :param input_key: The prefix used to find input data in the input 
                               bucket. If multiple objects have the same prefix, all 
                               of them are used. 
         :param input_format: The format of the input data, either one document per 
                               file or one document per line. 
        : param output bucket: The Amazon S3 bucket where output data is written.
         :param output_key: The prefix prepended to the output data. 
         :param data_access_role_arn: The Amazon Resource Name (ARN) of a role that 
                                        grants Comprehend permission to read from the 
                                        input bucket and write to the output bucket. 
         :return: Information about the job, including the job ID. 
        "" "
         try: 
             response = self.comprehend_client.start_topics_detection_job( 
                JobName=job name,
                 DataAccessRoleArn=data_access_role_arn, 
                 InputDataConfig={ 
                      "S3Uri": f"s3://{input_bucket}/{input_key}", 
                      "InputFormat": input_format.value, 
                 }, 
                 OutputDataConfig={"S3Uri": f"s3://{output_bucket}/{output_key}"}, 
) logger.info("Started topic modeling job %s.", response["JobId"]) 
         except ClientError: 
             logger.exception("Couldn't start topic modeling job.")
```
raise else: return response

• Para obter detalhes da API, consulte a [StartTopicsDetectionJob](https://docs.aws.amazon.com/goto/boto3/comprehend-2017-11-27/StartTopicsDetectionJob)Referência da API AWS SDK for Python (Boto3).

## Cenários

Detectar elementos do documento

O exemplo de código a seguir mostra como:

- Detecte idiomas, entidades e frases-chave em um documento.
- Detecte informações de identificação pessoal (PII) em um documento.
- Detecte o sentimento de um documento.
- Detectar elementos sintáticos em um documento.

SDK para Python (Boto3)

```
a Note
```
Tem mais sobre GitHub. Encontre o exemplo completo e saiba como configurar e executar no [Repositório de exemplos de código da AWS.](https://github.com/awsdocs/aws-doc-sdk-examples/tree/main/python/example_code/comprehend#code-examples)

Crie uma classe que envolva as ações do Amazon Comprehend.

```
import logging
from pprint import pprint
import boto3
from botocore.exceptions import ClientError
logger = logging.getLogger(__name__)
class ComprehendDetect: 
     """Encapsulates Comprehend detection functions."""
```

```
 def __init__(self, comprehend_client): 
 """ 
         :param comprehend_client: A Boto3 Comprehend client. 
         """ 
         self.comprehend_client = comprehend_client 
    def detect_languages(self, text): 
 """ 
         Detects languages used in a document. 
         :param text: The document to inspect. 
         :return: The list of languages along with their confidence scores. 
         """ 
         try: 
             response = self.comprehend_client.detect_dominant_language(Text=text) 
             languages = response["Languages"] 
             logger.info("Detected %s languages.", len(languages)) 
         except ClientError: 
             logger.exception("Couldn't detect languages.") 
             raise 
         else: 
             return languages 
    def detect_entities(self, text, language_code): 
 """ 
         Detects entities in a document. Entities can be things like people and 
 places 
         or other common terms. 
         :param text: The document to inspect. 
         :param language_code: The language of the document. 
         :return: The list of entities along with their confidence scores. 
         """ 
         try: 
             response = self.comprehend_client.detect_entities( 
                 Text=text, LanguageCode=language_code 
) entities = response["Entities"] 
             logger.info("Detected %s entities.", len(entities)) 
         except ClientError: 
             logger.exception("Couldn't detect entities.") 
             raise
```

```
 else: 
             return entities 
    def detect_key_phrases(self, text, language_code): 
 """ 
         Detects key phrases in a document. A key phrase is typically a noun and its 
         modifiers. 
         :param text: The document to inspect. 
         :param language_code: The language of the document. 
         :return: The list of key phrases along with their confidence scores. 
        "" "
         try: 
             response = self.comprehend_client.detect_key_phrases( 
                 Text=text, LanguageCode=language_code 
) phrases = response["KeyPhrases"] 
             logger.info("Detected %s phrases.", len(phrases)) 
         except ClientError: 
             logger.exception("Couldn't detect phrases.") 
             raise 
         else: 
             return phrases 
    def detect_pii(self, text, language_code): 
 """ 
         Detects personally identifiable information (PII) in a document. PII can be 
         things like names, account numbers, or addresses. 
         :param text: The document to inspect. 
         :param language_code: The language of the document. 
         :return: The list of PII entities along with their confidence scores. 
         """ 
         try: 
             response = self.comprehend_client.detect_pii_entities( 
                 Text=text, LanguageCode=language_code 
) entities = response["Entities"] 
             logger.info("Detected %s PII entities.", len(entities)) 
         except ClientError: 
             logger.exception("Couldn't detect PII entities.") 
             raise
```

```
 else: 
             return entities 
    def detect_sentiment(self, text, language_code): 
 """ 
         Detects the overall sentiment expressed in a document. Sentiment can 
         be positive, negative, neutral, or a mixture. 
         :param text: The document to inspect. 
         :param language_code: The language of the document. 
         :return: The sentiments along with their confidence scores. 
 """ 
         try: 
             response = self.comprehend_client.detect_sentiment( 
                 Text=text, LanguageCode=language_code 
) logger.info("Detected primary sentiment %s.", response["Sentiment"]) 
         except ClientError: 
             logger.exception("Couldn't detect sentiment.") 
             raise 
         else: 
             return response 
    def detect_syntax(self, text, language_code): 
 """ 
         Detects syntactical elements of a document. Syntax tokens are portions of 
         text along with their use as parts of speech, such as nouns, verbs, and 
         interjections. 
         :param text: The document to inspect. 
         :param language_code: The language of the document. 
         :return: The list of syntax tokens along with their confidence scores. 
         """ 
         try: 
             response = self.comprehend_client.detect_syntax( 
                 Text=text, LanguageCode=language_code 
) tokens = response["SyntaxTokens"] 
             logger.info("Detected %s syntax tokens.", len(tokens)) 
         except ClientError: 
             logger.exception("Couldn't detect syntax.") 
             raise
```
else:

return tokens

Chame funções na classe wrapper para detectar entidades, frases e muito mais em um documento.

```
def usage_demo(): 
     print("-" * 88) 
     print("Welcome to the Amazon Comprehend detection demo!") 
     print("-" * 88) 
     logging.basicConfig(level=logging.INFO, format="%(levelname)s: %(message)s") 
     comp_detect = ComprehendDetect(boto3.client("comprehend")) 
     with open("detect_sample.txt") as sample_file: 
         sample_text = sample_file.read() 
    demo\_size = 3 print("Sample text used for this demo:") 
     print("-" * 88) 
     print(sample_text) 
     print("-" * 88) 
     print("Detecting languages.") 
     languages = comp_detect.detect_languages(sample_text) 
     pprint(languages) 
     lang_code = languages[0]["LanguageCode"] 
     print("Detecting entities.") 
     entities = comp_detect.detect_entities(sample_text, lang_code) 
     print(f"The first {demo_size} are:") 
     pprint(entities[:demo_size]) 
     print("Detecting key phrases.") 
     phrases = comp_detect.detect_key_phrases(sample_text, lang_code) 
     print(f"The first {demo_size} are:") 
     pprint(phrases[:demo_size]) 
     print("Detecting personally identifiable information (PII).")
```

```
 pii_entities = comp_detect.detect_pii(sample_text, lang_code) 
 print(f"The first {demo_size} are:") 
 pprint(pii_entities[:demo_size]) 
 print("Detecting sentiment.") 
 sentiment = comp_detect.detect_sentiment(sample_text, lang_code) 
 print(f"Sentiment: {sentiment['Sentiment']}") 
 print("SentimentScore:") 
 pprint(sentiment["SentimentScore"]) 
 print("Detecting syntax elements.") 
 syntax_tokens = comp_detect.detect_syntax(sample_text, lang_code) 
 print(f"The first {demo_size} are:") 
 pprint(syntax_tokens[:demo_size]) 
 print("Thanks for watching!") 
 print("-" * 88)
```
- Para obter detalhes da API, consulte os tópicos a seguir na Referência da API AWS SDK para Python (Boto3).
	- [DetectDominantLanguage](https://docs.aws.amazon.com/goto/boto3/comprehend-2017-11-27/DetectDominantLanguage)
	- [DetectEntities](https://docs.aws.amazon.com/goto/boto3/comprehend-2017-11-27/DetectEntities)
	- [DetectKeyPhrases](https://docs.aws.amazon.com/goto/boto3/comprehend-2017-11-27/DetectKeyPhrases)
	- [DetectPiiEntities](https://docs.aws.amazon.com/goto/boto3/comprehend-2017-11-27/DetectPiiEntities)
	- [DetectSentiment](https://docs.aws.amazon.com/goto/boto3/comprehend-2017-11-27/DetectSentiment)
	- [DetectSyntax](https://docs.aws.amazon.com/goto/boto3/comprehend-2017-11-27/DetectSyntax)

Detectar entidades em texto extraído de uma imagem

O exemplo de código a seguir mostra como usar o Amazon Comprehend para detectar entidades em texto extraído pelo Amazon Textract de uma imagem armazenada no Amazon S3.

SDK para Python (Boto3)

Mostra como usar o AWS SDK for Python (Boto3) em um notebook Jupyter para detectar entidades no texto extraído de uma imagem. Este exemplo usa o Amazon Textract para extrair texto de uma imagem armazenada no Amazon Simple Storage Service (Amazon S3) e no Amazon Comprehend para detectar entidades no texto extraído.

Este exemplo é um caderno Jupyter e deve ser executado em um ambiente que possa hospedar blocos de anotações. Para obter instruções sobre como executar o exemplo usando o Amazon SageMaker AI, consulte as instruções em [TextractAndComprehendNotebook.ipynb.](https://github.com/awsdocs/aws-doc-sdk-examples/tree/main/python/cross_service/textract_comprehend_notebook/TextractAndComprehendNotebook.ipynb)

Para obter o código-fonte completo e instruções sobre como configurar e executar, veja o exemplo completo em [GitHub.](https://github.com/awsdocs/aws-doc-sdk-examples/tree/main/python/cross_service/textract_comprehend_notebook#readme)

Serviços utilizados neste exemplo

- Amazon Comprehend
- Amazon S3
- Amazon Textract

Execute um trabalho de modelagem de tópico em dados de amostra

O exemplo de código a seguir mostra como:

- Execute uma tarefa de modelagem de tópicos do Amazon Comprehend em dados de amostra.
- Informações sobre a tarefa.
- Extrair dados de saída do trabalho no Amazon S3.

SDK para Python (Boto3)

Tem mais sobre GitHub. Encontre o exemplo completo e saiba como configurar e executar no [Repositório de exemplos de código da AWS.](https://github.com/awsdocs/aws-doc-sdk-examples/tree/main/python/example_code/comprehend#code-examples)

Crie uma classe wrapper para chamar as ações de modelagem de tópicos do Amazon Comprehend.

```
class ComprehendTopicModeler: 
     """Encapsulates a Comprehend topic modeler."""
```
def \_\_init\_\_(self, comprehend\_client):

**a** Note

```
 """ 
         :param comprehend_client: A Boto3 Comprehend client. 
 """ 
         self.comprehend_client = comprehend_client 
    def start_job( 
         self, 
         job_name, 
         input_bucket, 
         input_key, 
         input_format, 
         output_bucket, 
         output_key, 
         data_access_role_arn, 
     ): 
         """ 
         Starts a topic modeling job. Input is read from the specified Amazon S3 
         input bucket and written to the specified output bucket. Output data is 
 stored 
         in a tar archive compressed in gzip format. The job runs asynchronously, so 
 you 
         can call `describe_topics_detection_job` to get job status until it 
         returns a status of SUCCEEDED. 
         :param job_name: The name of the job. 
         :param input_bucket: An Amazon S3 bucket that contains job input. 
         :param input_key: The prefix used to find input data in the input 
                               bucket. If multiple objects have the same prefix, all 
                               of them are used. 
         :param input_format: The format of the input data, either one document per 
                               file or one document per line. 
         :param output_bucket: The Amazon S3 bucket where output data is written. 
         :param output_key: The prefix prepended to the output data. 
         :param data_access_role_arn: The Amazon Resource Name (ARN) of a role that 
                                       grants Comprehend permission to read from the 
                                        input bucket and write to the output bucket. 
         :return: Information about the job, including the job ID. 
 """ 
         try: 
             response = self.comprehend_client.start_topics_detection_job( 
                 JobName=job_name, 
                 DataAccessRoleArn=data_access_role_arn, 
                 InputDataConfig={
```

```
 "S3Uri": f"s3://{input_bucket}/{input_key}", 
                     "InputFormat": input_format.value, 
\qquad \qquad \text{ } OutputDataConfig={"S3Uri": f"s3://{output_bucket}/{output_key}"}, 
) logger.info("Started topic modeling job %s.", response["JobId"]) 
         except ClientError: 
             logger.exception("Couldn't start topic modeling job.") 
             raise 
         else: 
             return response 
    def describe_job(self, job_id): 
 """ 
         Gets metadata about a topic modeling job. 
         :param job_id: The ID of the job to look up. 
         :return: Metadata about the job. 
         """ 
         try: 
             response = self.comprehend_client.describe_topics_detection_job( 
                 JobId=job_id 
) job = response["TopicsDetectionJobProperties"] 
             logger.info("Got topic detection job %s.", job_id) 
         except ClientError: 
             logger.exception("Couldn't get topic detection job %s.", job_id) 
             raise 
         else: 
             return job 
    def list_jobs(self): 
 """ 
         Lists topic modeling jobs for the current account. 
         :return: The list of jobs. 
 """ 
         try: 
             response = self.comprehend_client.list_topics_detection_jobs() 
             jobs = response["TopicsDetectionJobPropertiesList"] 
             logger.info("Got %s topic detection jobs.", len(jobs)) 
         except ClientError:
```

```
 logger.exception("Couldn't get topic detection jobs.") 
     raise 
 else: 
     return jobs
```
Use a classe wrapper para executar uma tarefa de modelagem de tópicos e obter dados dela.

```
def usage_demo(): 
     print("-" * 88) 
     print("Welcome to the Amazon Comprehend topic modeling demo!") 
     print("-" * 88) 
     logging.basicConfig(level=logging.INFO, format="%(levelname)s: %(message)s") 
     input_prefix = "input/" 
     output_prefix = "output/" 
     demo_resources = ComprehendDemoResources( 
         boto3.resource("s3"), boto3.resource("iam") 
     ) 
     topic_modeler = ComprehendTopicModeler(boto3.client("comprehend")) 
     print("Setting up storage and security resources needed for the demo.") 
     demo_resources.setup("comprehend-topic-modeler-demo") 
     print("Copying sample data from public bucket into input bucket.") 
     demo_resources.bucket.copy( 
         {"Bucket": "public-sample-us-west-2", "Key": "TopicModeling/Sample.txt"}, 
         f"{input_prefix}sample.txt", 
    \lambda print("Starting topic modeling job on sample data.") 
     job_info = topic_modeler.start_job( 
         "demo-topic-modeling-job", 
         demo_resources.bucket.name, 
         input_prefix, 
         JobInputFormat.per_line, 
         demo_resources.bucket.name, 
         output_prefix, 
         demo_resources.data_access_role.arn, 
     )
```

```
 print( 
     f"Waiting for job {job_info['JobId']} to complete. This typically takes " 
     f"20 - 30 minutes." 
\lambda job_waiter = JobCompleteWaiter(topic_modeler.comprehend_client) 
 job_waiter.wait(job_info["JobId"]) 
 job = topic_modeler.describe_job(job_info["JobId"]) 
 print(f"Job {job['JobId']} complete:") 
 pprint(job) 
 print( 
     f"Getting job output data from the output Amazon S3 bucket: " 
     f"{job['OutputDataConfig']['S3Uri']}." 
\lambda job_output = demo_resources.extract_job_output(job) 
lines = 10 print(f"First {lines} lines of document topics output:") 
 pprint(job_output["doc-topics.csv"]["data"][:lines]) 
 print(f"First {lines} lines of terms output:") 
 pprint(job_output["topic-terms.csv"]["data"][:lines]) 
 print("Cleaning up resources created for the demo.") 
 demo_resources.cleanup() 
 print("Thanks for watching!") 
 print("-" * 88)
```
- Para obter detalhes da API, consulte os tópicos a seguir na Referência da API AWS SDK para Python (Boto3).
	- [DescribeTopicsDetectionJob](https://docs.aws.amazon.com/goto/boto3/comprehend-2017-11-27/DescribeTopicsDetectionJob)
	- [ListTopicsDetectionJobs](https://docs.aws.amazon.com/goto/boto3/comprehend-2017-11-27/ListTopicsDetectionJobs)
	- [StartTopicsDetectionJob](https://docs.aws.amazon.com/goto/boto3/comprehend-2017-11-27/StartTopicsDetectionJob)

Treinar um classificador personalizado e classificar documentos

O exemplo de código a seguir mostra como:

- Crie um classificador de vários rótulos do Amazon Comprehend.
- Treine o classificador em dados de amostra.
- Execute uma tarefa de classificação em um segundo conjunto de dados.
- Extrair dados de saída da tarefa do Amazon S3.

SDK para Python (Boto3)

### **a** Note

Tem mais sobre GitHub. Encontre o exemplo completo e saiba como configurar e executar no [Repositório de exemplos de código da AWS.](https://github.com/awsdocs/aws-doc-sdk-examples/tree/main/python/example_code/comprehend#code-examples)

Crie uma classe wrapper para chamar as ações do classificador de documentos Amazon Comprehend.

```
class ComprehendClassifier: 
     """Encapsulates an Amazon Comprehend custom classifier.""" 
     def __init__(self, comprehend_client): 
 """ 
          :param comprehend_client: A Boto3 Comprehend client. 
         """ 
         self.comprehend_client = comprehend_client 
         self.classifier_arn = None 
     def create( 
         self, 
         name, 
         language_code, 
         training_bucket, 
         training_key, 
         data_access_role_arn, 
         mode, 
     ): 
         """ 
         Creates a custom classifier. After the classifier is created, it immediately 
         starts training on the data found in the specified Amazon S3 bucket. 
  Training
```

```
 can take 30 minutes or longer. The `describe_document_classifier` function 
         can be used to get training status and returns a status of TRAINED when the 
         classifier is ready to use. 
         :param name: The name of the classifier. 
         :param language_code: The language the classifier can operate on. 
         :param training_bucket: The Amazon S3 bucket that contains the training 
 data. 
         :param training_key: The prefix used to find training data in the training 
                               bucket. If multiple objects have the same prefix, all 
                               of them are used. 
         :param data_access_role_arn: The Amazon Resource Name (ARN) of a role that 
                                       grants Comprehend permission to read from the 
                                       training bucket. 
         :return: The ARN of the newly created classifier. 
         """ 
         try: 
             response = self.comprehend_client.create_document_classifier( 
                 DocumentClassifierName=name, 
                 LanguageCode=language_code, 
                 InputDataConfig={"S3Uri": f"s3://{training_bucket}/{training_key}"}, 
                 DataAccessRoleArn=data_access_role_arn, 
                 Mode=mode.value, 
)self.classifier arn = response["DocumentClassifierArn"]
             logger.info("Started classifier creation. Arn is: %s.", 
 self.classifier_arn) 
         except ClientError: 
             logger.exception("Couldn't create classifier %s.", name) 
             raise 
         else: 
             return self.classifier_arn 
    def describe(self, classifier_arn=None): 
 """ 
         Gets metadata about a custom classifier, including its current status. 
         :param classifier_arn: The ARN of the classifier to look up. 
         :return: Metadata about the classifier. 
 """ 
         if classifier_arn is not None: 
            self.classifier arn = classifier arn
         try:
```

```
 response = self.comprehend_client.describe_document_classifier( 
                 DocumentClassifierArn=self.classifier_arn 
) classifier = response["DocumentClassifierProperties"] 
             logger.info("Got classifier %s.", self.classifier_arn) 
         except ClientError: 
             logger.exception("Couldn't get classifier %s.", self.classifier_arn) 
             raise 
         else: 
             return classifier 
    def list(self): 
 """ 
         Lists custom classifiers for the current account. 
         :return: The list of classifiers. 
 """ 
         try: 
             response = self.comprehend_client.list_document_classifiers() 
             classifiers = response["DocumentClassifierPropertiesList"] 
             logger.info("Got %s classifiers.", len(classifiers)) 
         except ClientError: 
             logger.exception( 
                 "Couldn't get classifiers.", 
) raise 
         else: 
             return classifiers 
    def delete(self): 
        "''" Deletes the classifier. 
        "" "" ""
        try: 
             self.comprehend_client.delete_document_classifier( 
                 DocumentClassifierArn=self.classifier_arn 
) logger.info("Deleted classifier %s.", self.classifier_arn) 
             self.classifier_arn = None 
         except ClientError: 
             logger.exception("Couldn't deleted classifier %s.", self.classifier_arn) 
             raise
```

```
 def start_job( 
         self, 
         job_name, 
         input_bucket, 
         input_key, 
         input_format, 
         output_bucket, 
         output_key, 
         data_access_role_arn, 
    ): 
 """ 
         Starts a classification job. The classifier must be trained or the job 
         will fail. Input is read from the specified Amazon S3 input bucket and 
         written to the specified output bucket. Output data is stored in a tar 
         archive compressed in gzip format. The job runs asynchronously, so you can 
         call `describe_document_classification_job` to get job status until it 
         returns a status of SUCCEEDED. 
         :param job_name: The name of the job. 
         :param input_bucket: The Amazon S3 bucket that contains input data. 
         :param input_key: The prefix used to find input data in the input 
                            bucket. If multiple objects have the same prefix, all 
                            of them are used. 
         :param input_format: The format of the input data, either one document per 
                               file or one document per line. 
         :param output_bucket: The Amazon S3 bucket where output data is written. 
         :param output_key: The prefix prepended to the output data. 
         :param data_access_role_arn: The Amazon Resource Name (ARN) of a role that 
                                        grants Comprehend permission to read from the 
                                        input bucket and write to the output bucket. 
         :return: Information about the job, including the job ID. 
        "" "
         try: 
             response = self.comprehend_client.start_document_classification_job( 
                 DocumentClassifierArn=self.classifier_arn, 
                 JobName=job_name, 
                 InputDataConfig={ 
                      "S3Uri": f"s3://{input_bucket}/{input_key}", 
                      "InputFormat": input_format.value, 
                 }, 
                 OutputDataConfig={"S3Uri": f"s3://{output_bucket}/{output_key}"}, 
                 DataAccessRoleArn=data_access_role_arn,
```

```
) logger.info( 
                 "Document classification job %s is %s.", job_name, 
 response["JobStatus"] 
) except ClientError: 
             logger.exception("Couldn't start classification job %s.", job_name) 
             raise 
         else: 
             return response 
    def describe_job(self, job_id): 
         """ 
         Gets metadata about a classification job. 
         :param job_id: The ID of the job to look up. 
         :return: Metadata about the job. 
 """ 
         try: 
             response = self.comprehend_client.describe_document_classification_job( 
                 JobId=job_id 
) job = response["DocumentClassificationJobProperties"] 
             logger.info("Got classification job %s.", job["JobName"]) 
         except ClientError: 
             logger.exception("Couldn't get classification job %s.", job_id) 
             raise 
         else: 
             return job 
    def list_jobs(self): 
 """ 
         Lists the classification jobs for the current account. 
         :return: The list of jobs. 
         """ 
         try: 
             response = self.comprehend_client.list_document_classification_jobs() 
             jobs = response["DocumentClassificationJobPropertiesList"] 
             logger.info("Got %s document classification jobs.", len(jobs)) 
         except ClientError: 
             logger.exception(
```

```
 "Couldn't get document classification jobs.", 
) raise 
        else: 
            return jobs
```
Crie uma classe para ajudar na execução do cenário.

```
class ClassifierDemo: 
     """ 
     Encapsulates functions used to run the demonstration. 
     """ 
     def __init__(self, demo_resources): 
 """ 
         :param demo_resources: A ComprehendDemoResources class that manages 
  resources 
                                  for the demonstration. 
         """ 
         self.demo_resources = demo_resources 
         self.training_prefix = "training/" 
         self.input_prefix = "input/" 
         self.input_format = JobInputFormat.per_line 
         self.output_prefix = "output/" 
     def setup(self): 
         """Creates AWS resources used by the demo.""" 
         self.demo_resources.setup("comprehend-classifier-demo") 
     def cleanup(self): 
         """Deletes AWS resources used by the demo.""" 
         self.demo_resources.cleanup() 
     @staticmethod 
     def _sanitize_text(text): 
         """Removes characters that cause errors for the document parser.""" 
         return text.replace("\r", " ").replace("\n", " ").replace(",", ";") 
     @staticmethod 
     def _get_issues(query, issue_count):
```

```
 """ 
         Gets issues from GitHub using the specified query parameters. 
         :param query: The query string used to request issues from the GitHub API. 
         :param issue_count: The number of issues to retrieve. 
         :return: The list of issues retrieved from GitHub. 
 """ 
        issues = \lceil]
         logger.info("Requesting issues from %s?%s.", GITHUB_SEARCH_URL, query) 
         response = requests.get(f"{GITHUB_SEARCH_URL}?
{query}&per_page={issue_count}") 
         if response.status_code == 200: 
             issue_page = response.json()["items"] 
             logger.info("Got %s issues.", len(issue_page)) 
            issues = \Gamma\overline{a} "title": ClassifierDemo._sanitize_text(issue["title"]), 
                     "body": ClassifierDemo._sanitize_text(issue["body"]), 
                     "labels": {label["name"] for label in issue["labels"]}, 
 } 
                 for issue in issue_page 
 ] 
         else: 
             logger.error( 
                 "GitHub returned error code %s with message %s.", 
                 response.status_code, 
                 response.json(), 
) logger.info("Found %s issues.", len(issues)) 
         return issues 
     def get_training_issues(self, training_labels): 
         """ 
         Gets issues used for training the custom classifier. Training issues are 
         closed issues from the Boto3 repo that have known labels. Comprehend 
         requires a minimum of ten training issues per label. 
         :param training_labels: The issue labels to use for training. 
         :return: The set of issues used for training. 
 """ 
        issues = \lceil]
         per_label_count = 15 
         for label in training_labels: 
             issues += self._get_issues(
```

```
 f"q=type:issue+repo:boto/boto3+state:closed+label:{label}", 
                 per_label_count, 
) for issue in issues: 
                 issue["labels"] = issue["labels"].intersection(training_labels) 
         return issues 
    def get_input_issues(self, training_labels): 
         """ 
         Gets input issues from GitHub. For demonstration purposes, input issues 
         are open issues from the Boto3 repo with known labels, though in practice 
         any issue could be submitted to the classifier for labeling. 
         :param training_labels: The set of labels to query for. 
         :return: The set of issues used for input. 
 """ 
        issues = \lceil]
         per_label_count = 5 
         for label in training_labels: 
             issues += self._get_issues( 
                 f"q=type:issue+repo:boto/boto3+state:open+label:{label}", 
                 per_label_count, 
) return issues 
    def upload_issue_data(self, issues, training=False): 
 """ 
         Uploads issue data to an Amazon S3 bucket, either for training or for input. 
         The data is first put into the format expected by Comprehend. For training, 
         the set of pipe-delimited labels is prepended to each document. For 
         input, labels are not sent. 
         :param issues: The set of issues to upload to Amazon S3. 
         :param training: Indicates whether the issue data is used for training or 
                          input. 
        "" "
         try: 
            obj\_key = ( self.training_prefix if training else self.input_prefix 
             ) + "issues.txt" 
             if training: 
                 issue_strings = [ 
                     f"{'|'.join(issue['labels'])},{issue['title']} {issue['body']}" 
                     for issue in issues
```

```
 ] 
             else: 
                issue strings = \Gamma f"{issue['title']} {issue['body']}" for issue in issues 
 ] 
            issue bytes = BvtesI0("n", join(isue strings).encode("utf-8")) self.demo_resources.bucket.upload_fileobj(issue_bytes, obj_key) 
             logger.info( 
                 "Uploaded data as %s to bucket %s.", 
                 obj_key, 
                 self.demo_resources.bucket.name, 
) except ClientError: 
             logger.exception( 
                 "Couldn't upload data to bucket %s.", 
 self.demo_resources.bucket.name 
) raise 
    def extract_job_output(self, job): 
         """Extracts job output from Amazon S3.""" 
        return self.demo_resources.extract_job_output(job) 
    @staticmethod 
    def reconcile_job_output(input_issues, output_dict): 
 """ 
        Reconciles job output with the list of input issues. Because the input 
 issues 
        have known labels, these can be compared with the labels added by the 
         classifier to judge the accuracy of the output. 
         :param input_issues: The list of issues used as input. 
         :param output_dict: The dictionary of data that is output by the classifier. 
         :return: The list of reconciled input and output data. 
         """ 
        reconciled = [] 
        for archive in output_dict.values(): 
             for line in archive["data"]: 
                 in_line = int(line["Line"]) 
                 in_labels = input_issues[in_line]["labels"] 
                 out_labels = { 
                     label["Name"] 
                     for label in line["Labels"] 
                     if float(label["Score"]) > 0.3
```

```
 } 
               reconciled.append( 
                   f"{line['File']}, line {in_line} has labels {in_labels}.\n" 
                   f"\tClassifier assigned {out_labels}." 
) logger.info("Reconciled input and output labels.") 
        return reconciled
```
Treine um classificador em um conjunto de GitHub problemas com rótulos conhecidos e, em seguida, envie um segundo conjunto de GitHub problemas ao classificador para que eles possam ser rotulados.

```
def usage_demo(): 
     print("-" * 88) 
     print("Welcome to the Amazon Comprehend custom document classifier demo!") 
     print("-" * 88) 
     logging.basicConfig(level=logging.INFO, format="%(levelname)s: %(message)s") 
     comp_demo = ClassifierDemo( 
         ComprehendDemoResources(boto3.resource("s3"), boto3.resource("iam")) 
    \lambda comp_classifier = ComprehendClassifier(boto3.client("comprehend")) 
     classifier_trained_waiter = ClassifierTrainedWaiter( 
         comp_classifier.comprehend_client 
    \lambda training_labels = {"bug", "feature-request", "dynamodb", "s3"} 
     print("Setting up storage and security resources needed for the demo.") 
     comp_demo.setup() 
     print("Getting training data from GitHub and uploading it to Amazon S3.") 
     training_issues = comp_demo.get_training_issues(training_labels) 
     comp_demo.upload_issue_data(training_issues, True) 
     classifier_name = "doc-example-classifier" 
     print(f"Creating document classifier {classifier_name}.") 
     comp_classifier.create( 
         classifier_name, 
         "en",
```

```
 comp_demo.demo_resources.bucket.name, 
     comp_demo.training_prefix, 
     comp_demo.demo_resources.data_access_role.arn, 
     ClassifierMode.multi_label, 
\lambda print( 
     f"Waiting until {classifier_name} is trained. This typically takes " 
     f"30–40 minutes." 
\lambda classifier_trained_waiter.wait(comp_classifier.classifier_arn) 
 print(f"Classifier {classifier_name} is trained:") 
 pprint(comp_classifier.describe()) 
 print("Getting input data from GitHub and uploading it to Amazon S3.") 
 input_issues = comp_demo.get_input_issues(training_labels) 
 comp_demo.upload_issue_data(input_issues) 
 print("Starting classification job on input data.") 
 job_info = comp_classifier.start_job( 
    "issue classification job",
     comp_demo.demo_resources.bucket.name, 
     comp_demo.input_prefix, 
     comp_demo.input_format, 
     comp_demo.demo_resources.bucket.name, 
     comp_demo.output_prefix, 
     comp_demo.demo_resources.data_access_role.arn, 
\lambda print(f"Waiting for job {job_info['JobId']} to complete.") 
 job_waiter = JobCompleteWaiter(comp_classifier.comprehend_client) 
 job_waiter.wait(job_info["JobId"]) 
 job = comp_classifier.describe_job(job_info["JobId"]) 
 print(f"Job {job['JobId']} complete:") 
 pprint(job) 
 print( 
     f"Getting job output data from Amazon S3: " 
     f"{job['OutputDataConfig']['S3Uri']}." 
\lambda job_output = comp_demo.extract_job_output(job) 
 print("Job output:") 
 pprint(job_output)
```

```
 print("Reconciling job output with labels from GitHub:") 
    reconciled_output = comp_demo.reconcile_job_output(input_issues, job_output) 
   print(*reconciled output, sep="\n")
   answer = input(f"Do you want to delete the classifier {classifier_name} (y/n)?
 ") 
   if answer.lower() == "y": print(f"Deleting {classifier_name}.") 
        comp_classifier.delete() 
    print("Cleaning up resources created for the demo.") 
    comp_demo.cleanup() 
    print("Thanks for watching!") 
    print("-" * 88)
```
- Para obter detalhes da API, consulte os tópicos a seguir na Referência de API do AWS SDK para Python (Boto3).
	- [CreateDocumentClassifier](https://docs.aws.amazon.com/goto/boto3/comprehend-2017-11-27/CreateDocumentClassifier)
	- [DeleteDocumentClassifier](https://docs.aws.amazon.com/goto/boto3/comprehend-2017-11-27/DeleteDocumentClassifier)
	- [DescribeDocumentClassificationJob](https://docs.aws.amazon.com/goto/boto3/comprehend-2017-11-27/DescribeDocumentClassificationJob)
	- [DescribeDocumentClassifier](https://docs.aws.amazon.com/goto/boto3/comprehend-2017-11-27/DescribeDocumentClassifier)
	- [ListDocumentClassificationJobs](https://docs.aws.amazon.com/goto/boto3/comprehend-2017-11-27/ListDocumentClassificationJobs)
	- [ListDocumentClassifiers](https://docs.aws.amazon.com/goto/boto3/comprehend-2017-11-27/ListDocumentClassifiers)
	- [StartDocumentClassificationJob](https://docs.aws.amazon.com/goto/boto3/comprehend-2017-11-27/StartDocumentClassificationJob)

# AWS Config exemplos usando o SDK para Python (Boto3)

Os exemplos de código a seguir mostram como realizar ações e implementar cenários comuns usando o AWS SDK for Python (Boto3) with AWS Config.

Ações são trechos de código de programas maiores e devem ser executadas em contexto. Embora as ações mostrem como chamar perfis de serviço individuais, você pode ver as ações no contexto em seus cenários relacionados.

Cada exemplo inclui um link para o código-fonte completo, em que você pode encontrar instruções sobre como configurar e executar o código.

Tópicos

• [Ações](#page-13270-0)

Ações

## **DeleteConfigRule**

O código de exemplo a seguir mostra como usar DeleteConfigRule.

```
SDK para Python (Boto3)
```
### **a** Note

```
class ConfigWrapper: 
     """ 
     Encapsulates AWS Config functions. 
     """ 
     def __init__(self, config_client): 
         "" "
          :param config_client: A Boto3 AWS Config client. 
         "" "
          self.config_client = config_client 
     def delete_config_rule(self, rule_name): 
         "" ""
          Delete the specified rule. 
          :param rule_name: The name of the rule to delete. 
         ^{\rm{m}} ""
          try: 
              self.config_client.delete_config_rule(ConfigRuleName=rule_name) 
              logger.info("Deleted rule %s.", rule_name)
```

```
 except ClientError: 
     logger.exception("Couldn't delete rule %s.", rule_name) 
     raise
```
• Para obter detalhes da API, consulte a [DeleteConfigRuleR](https://docs.aws.amazon.com/goto/boto3/config-2014-11-12/DeleteConfigRule)eferência da API AWS SDK for Python (Boto3).

### **DescribeConfigRules**

O código de exemplo a seguir mostra como usar DescribeConfigRules.

```
SDK para Python (Boto3)
```
### **a** Note

```
class ConfigWrapper: 
    "''" Encapsulates AWS Config functions. 
     """ 
     def __init__(self, config_client): 
 """ 
         :param config_client: A Boto3 AWS Config client. 
        "" "
         self.config_client = config_client 
     def describe_config_rule(self, rule_name): 
 """ 
         Gets data for the specified rule. 
         :param rule_name: The name of the rule to retrieve. 
         :return: The rule data. 
        "" "
```

```
 try: 
             response = self.config_client.describe_config_rules( 
                 ConfigRuleNames=[rule_name] 
) rule = response["ConfigRules"] 
             logger.info("Got data for rule %s.", rule_name) 
         except ClientError: 
             logger.exception("Couldn't get data for rule %s.", rule_name) 
             raise 
         else: 
             return rule
```
• Para obter detalhes da API, consulte a [DescribeConfigRules](https://docs.aws.amazon.com/goto/boto3/config-2014-11-12/DescribeConfigRules)Referência da API AWS SDK for Python (Boto3).

## **PutConfigRule**

O código de exemplo a seguir mostra como usar PutConfigRule.

SDK para Python (Boto3)

#### **a** Note

```
class ConfigWrapper: 
    "''" Encapsulates AWS Config functions. 
     """ 
     def __init__(self, config_client): 
 """ 
         :param config_client: A Boto3 AWS Config client. 
         """ 
         self.config_client = config_client
```

```
 def put_config_rule(self, rule_name): 
 """ 
        Sets a configuration rule that prohibits making Amazon S3 buckets publicly 
        readable. 
        : param rule name: The name to give the rule.
 """ 
        try: 
            self.config_client.put_config_rule( 
                ConfigRule={ 
                    "ConfigRuleName": rule_name, 
                    "Description": "S3 Public Read Prohibited Bucket Rule", 
                    "Scope": { 
                         "ComplianceResourceTypes": [ 
                            "AWS::S3::Bucket", 
, and the contract of \mathbf{I}, \mathbf{I}\}, \{ "Source": { 
                        "Owner": "AWS", 
                         "SourceIdentifier": "S3_BUCKET_PUBLIC_READ_PROHIBITED", 
\}, \{ "InputParameters": "{}", 
                    "ConfigRuleState": "ACTIVE", 
 } 
) logger.info("Created configuration rule %s.", rule_name) 
        except ClientError: 
            logger.exception("Couldn't create configuration rule %s.", rule_name) 
            raise
```
• Para obter detalhes da API, consulte a [PutConfigRuleR](https://docs.aws.amazon.com/goto/boto3/config-2014-11-12/PutConfigRule)eferência da API AWS SDK for Python (Boto3).

## Exemplos do Firehose usando o SDK para Python (Boto3)

Os exemplos de código a seguir mostram como realizar ações e implementar cenários comuns usando o AWS SDK for Python (Boto3) with Firehose.

Ações são trechos de código de programas maiores e devem ser executadas em contexto. Embora as ações mostrem como chamar perfis de serviço individuais, você pode ver as ações no contexto em seus cenários relacionados.

Cenários são exemplos de código que mostram como realizar tarefas específicas chamando várias funções dentro de um serviço ou combinadas com outros Serviços da AWS.

Cada exemplo inclui um link para o código-fonte completo, em que você pode encontrar instruções sobre como configurar e executar o código.

Tópicos

- [Ações](#page-13270-0)
- **[Cenários](#page-13275-0)**

## Ações

## **PutRecord**

O código de exemplo a seguir mostra como usar PutRecord.

SDK para Python (Boto3)

### **a** Note

```
class FirehoseClient: 
     """ 
     AWS Firehose client to send records and monitor metrics. 
     Attributes: 
         config (object): Configuration object with delivery stream name and region. 
         delivery_stream_name (str): Name of the Firehose delivery stream. 
         region (str): AWS region for Firehose and CloudWatch clients. 
         firehose (boto3.client): Boto3 Firehose client. 
         cloudwatch (boto3.client): Boto3 CloudWatch client. 
     """
```

```
 def __init__(self, config): 
 """ 
         Initialize the FirehoseClient. 
         Args: 
             config (object): Configuration object with delivery stream name and 
 region. 
        "" ""
         self.config = config 
         self.delivery_stream_name = config.delivery_stream_name 
         self.region = config.region 
         self.firehose = boto3.client("firehose", region_name=self.region) 
         self.cloudwatch = boto3.client("cloudwatch", region_name=self.region) 
    @backoff.on_exception( 
         backoff.expo, Exception, max_tries=5, jitter=backoff.full_jitter 
    \lambda def put_record(self, record: dict): 
 """ 
         Put individual records to Firehose with backoff and retry. 
         Args: 
             record (dict): The data record to be sent to Firehose. 
         This method attempts to send an individual record to the Firehose delivery 
 stream. 
         It retries with exponential backoff in case of exceptions. 
        "''" try: 
             entry = self._create_record_entry(record) 
             response = self.firehose.put_record( 
                 DeliveryStreamName=self.delivery_stream_name, Record=entry 
) self._log_response(response, entry) 
         except Exception: 
             logger.info(f"Fail record: {record}.") 
             raise
```
• Para obter detalhes da API, consulte a [PutRecord](https://docs.aws.amazon.com/goto/boto3/firehose-2015-08-04/PutRecord)Referência da API AWS SDK for Python (Boto3).

### **PutRecordBatch**

O código de exemplo a seguir mostra como usar PutRecordBatch.

SDK para Python (Boto3)

### **a** Note

```
class FirehoseClient: 
     """ 
     AWS Firehose client to send records and monitor metrics. 
     Attributes: 
         config (object): Configuration object with delivery stream name and region. 
         delivery_stream_name (str): Name of the Firehose delivery stream. 
         region (str): AWS region for Firehose and CloudWatch clients. 
         firehose (boto3.client): Boto3 Firehose client. 
         cloudwatch (boto3.client): Boto3 CloudWatch client. 
     """ 
     def __init__(self, config): 
         """ 
         Initialize the FirehoseClient. 
         Args: 
             config (object): Configuration object with delivery stream name and 
  region. 
        "" "
         self.config = config 
         self.delivery_stream_name = config.delivery_stream_name 
         self.region = config.region 
         self.firehose = boto3.client("firehose", region_name=self.region) 
         self.cloudwatch = boto3.client("cloudwatch", region_name=self.region) 
     @backoff.on_exception( 
         backoff.expo, Exception, max_tries=5, jitter=backoff.full_jitter 
     ) 
     def put_record_batch(self, data: list, batch_size: int = 500):
```

```
 """ 
        Put records in batches to Firehose with backoff and retry. 
        Args: 
             data (list): List of data records to be sent to Firehose. 
            batch size (int): Number of records to send in each batch. Default is
 500. 
        This method attempts to send records in batches to the Firehose delivery 
 stream. 
        It retries with exponential backoff in case of exceptions. 
 """ 
        for i in range(0, len(data), batch_size): 
            batch = data[i : i + batch_size] record_dicts = [{"Data": json.dumps(record)} for record in batch] 
             try: 
                 response = self.firehose.put_record_batch( 
                     DeliveryStreamName=self.delivery_stream_name, 
 Records=record_dicts 
) self._log_batch_response(response, len(batch)) 
             except Exception as e: 
                 logger.info(f"Failed to send batch of {len(batch)} records. Error: 
 {e}")
```
• Para obter detalhes da API, consulte a [PutRecordBatchR](https://docs.aws.amazon.com/goto/boto3/firehose-2015-08-04/PutRecordBatch)eferência da API AWS SDK for Python (Boto3).

## Cenários

Inserção de registros no Firehose

O exemplo de código a seguir mostra como usar o Firehose para processar registros individuais e em lote.

### SDK para Python (Boto3)

### **a** Note

Tem mais sobre GitHub. Encontre o exemplo completo e saiba como configurar e executar no [Repositório de exemplos de código da AWS.](https://github.com/awsdocs/aws-doc-sdk-examples/tree/main/python/example_code/firehose/scenarios/firehose-put-actions#code-examples)

Este script insere registros individuais e em lote no Firehose.

```
import json
import logging
import random
from datetime import datetime, timedelta
import backoff
import boto3
from config import get_config
def load_sample_data(path: str) -> dict: 
     """ 
     Load sample data from a JSON file. 
     Args: 
         path (str): The file path to the JSON file containing sample data. 
     Returns: 
         dict: The loaded sample data as a dictionary. 
     """ 
     with open(path, "r") as f: 
         return json.load(f)
# Configure logging
logging.basicConfig(level=logging.INFO)
logger = logging.getLogger(__name__)
class FirehoseClient: 
     """ 
     AWS Firehose client to send records and monitor metrics.
```

```
 Attributes: 
         config (object): Configuration object with delivery stream name and region. 
         delivery_stream_name (str): Name of the Firehose delivery stream. 
         region (str): AWS region for Firehose and CloudWatch clients. 
         firehose (boto3.client): Boto3 Firehose client. 
         cloudwatch (boto3.client): Boto3 CloudWatch client. 
    "" "
    def __init__(self, config): 
 """ 
         Initialize the FirehoseClient. 
        Args: 
             config (object): Configuration object with delivery stream name and 
 region. 
 """ 
         self.config = config 
         self.delivery_stream_name = config.delivery_stream_name 
         self.region = config.region 
         self.firehose = boto3.client("firehose", region_name=self.region) 
         self.cloudwatch = boto3.client("cloudwatch", region_name=self.region) 
    @backoff.on_exception( 
         backoff.expo, Exception, max_tries=5, jitter=backoff.full_jitter 
    \lambda def put_record(self, record: dict): 
 """ 
         Put individual records to Firehose with backoff and retry. 
         Args: 
             record (dict): The data record to be sent to Firehose. 
         This method attempts to send an individual record to the Firehose delivery 
 stream. 
         It retries with exponential backoff in case of exceptions. 
 """ 
         try: 
             entry = self._create_record_entry(record) 
             response = self.firehose.put_record( 
                 DeliveryStreamName=self.delivery_stream_name, Record=entry 
) self._log_response(response, entry)
```

```
 except Exception: 
             logger.info(f"Fail record: {record}.") 
             raise 
    @backoff.on_exception( 
         backoff.expo, Exception, max_tries=5, jitter=backoff.full_jitter 
    \lambda def put_record_batch(self, data: list, batch_size: int = 500): 
 """ 
         Put records in batches to Firehose with backoff and retry. 
         Args: 
             data (list): List of data records to be sent to Firehose. 
            batch size (int): Number of records to send in each batch. Default is
 500. 
         This method attempts to send records in batches to the Firehose delivery 
 stream. 
         It retries with exponential backoff in case of exceptions. 
 """ 
         for i in range(0, len(data), batch_size): 
            batch = data[i : i + batch_size] record_dicts = [{"Data": json.dumps(record)} for record in batch] 
             try: 
                 response = self.firehose.put_record_batch( 
                     DeliveryStreamName=self.delivery_stream_name, 
 Records=record_dicts 
) self._log_batch_response(response, len(batch)) 
             except Exception as e: 
                 logger.info(f"Failed to send batch of {len(batch)} records. Error: 
 {e}") 
    def get_metric_statistics( 
         self, 
         metric_name: str, 
         start_time: datetime, 
         end_time: datetime, 
         period: int, 
         statistics: list = ["Sum"], 
     ) -> list: 
 """
```

```
 Retrieve metric statistics from CloudWatch. 
         Args: 
             metric_name (str): The name of the metric. 
            start time (datetime): The start time for the metric statistics.
            end time (datetime): The end time for the metric statistics.
             period (int): The granularity, in seconds, of the returned data points. 
             statistics (list): A list of statistics to retrieve. Default is ['Sum']. 
         Returns: 
             list: List of datapoints containing the metric statistics. 
 """ 
         response = self.cloudwatch.get_metric_statistics( 
             Namespace="AWS/Firehose", 
             MetricName=metric_name, 
             Dimensions=[ 
                 {"Name": "DeliveryStreamName", "Value": self.delivery_stream_name}, 
             ], 
             StartTime=start_time, 
             EndTime=end_time, 
             Period=period, 
             Statistics=statistics, 
         ) 
         return response["Datapoints"] 
    def monitor_metrics(self): 
 """ 
         Monitor Firehose metrics for the last 5 minutes. 
         This method retrieves and logs the 'IncomingBytes', 'IncomingRecords', and 
  'FailedPutCount' metrics 
         from CloudWatch for the last 5 minutes. 
 """ 
         end_time = datetime.utcnow() 
         start_time = end_time - timedelta(minutes=10) 
         period = int((end_time - start_time).total_seconds()) 
        metrics = \{ "IncomingBytes": self.get_metric_statistics( 
                 "IncomingBytes", start_time, end_time, period 
             ), 
             "IncomingRecords": self.get_metric_statistics( 
                 "IncomingRecords", start_time, end_time, period 
             ),
```

```
 "FailedPutCount": self.get_metric_statistics( 
                 "FailedPutCount", start_time, end_time, period 
             ), 
         } 
         for metric, datapoints in metrics.items(): 
             if datapoints: 
                 total_sum = sum(datapoint["Sum"] for datapoint in datapoints) 
                 if metric == "IncomingBytes": 
                     logger.info( 
                         f"{metric}: {round(total_sum)} ({total_sum / (1024 * 
 1024):.2f} MB)" 
) else: 
                     logger.info(f"{metric}: {round(total_sum)}") 
             else: 
                 logger.info(f"No data found for {metric} over the last 5 minutes") 
    def _create_record_entry(self, record: dict) -> dict: 
 """ 
         Create a record entry for Firehose. 
        Args: 
             record (dict): The data record to be sent. 
         Returns: 
             dict: The record entry formatted for Firehose. 
         Raises: 
             Exception: If a simulated network error occurs. 
 """ 
       if random.random() < 0.2:
             raise Exception("Simulated network error") 
        elif random.random() < 0.1:
             return {"Data": '{"malformed": "data"'} 
         else: 
             return {"Data": json.dumps(record)} 
    def _log_response(self, response: dict, entry: dict): 
 """ 
         Log the response from Firehose. 
         Args:
```
```
 response (dict): The response from the Firehose put_record API call. 
             entry (dict): The record entry that was sent. 
 """ 
         if response["ResponseMetadata"]["HTTPStatusCode"] == 200: 
             logger.info(f"Sent record: {entry}") 
         else: 
             logger.info(f"Fail record: {entry}") 
     def _log_batch_response(self, response: dict, batch_size: int): 
 """ 
         Log the batch response from Firehose. 
         Args: 
             response (dict): The response from the Firehose put_record_batch API 
  call. 
             batch_size (int): The number of records in the batch. 
        .....
         if response.get("FailedPutCount", 0) > 0: 
             logger.info( 
                 f'Failed to send {response["FailedPutCount"]} records in batch of 
  {batch_size}' 
) else: 
             logger.info(f"Successfully sent batch of {batch_size} records")
if __name__ == '__main__":config = get confiq() data = load_sample_data(config.sample_data_file) 
     client = FirehoseClient(config) 
     # Process the first 100 sample network records 
     for record in data[:100]: 
         try: 
             client.put_record(record) 
         except Exception as e: 
             logger.info(f"Put record failed after retries and backoff: {e}") 
     client.monitor_metrics() 
     # Process remaining records using the batch method 
     try: 
         client.put_record_batch(data[100:]) 
     except Exception as e: 
         logger.info(f"Put record batch failed after retries and backoff: {e}")
```
client.monitor\_metrics()

Este arquivo contém a configuração do script acima.

```
class Config: 
     def __init__(self): 
         self.delivery_stream_name = "ENTER YOUR DELIVERY STREAM NAME HERE" 
         self.region = "us-east-1" 
         self.sample_data_file = ( 
             "../../../../../scenarios/features/firehose/resources/
sample_records.json" 
         )
def get_config(): 
     return Config()
```
- Para obter detalhes da API, consulte os tópicos a seguir na Referência de API do AWS SDK para Python (Boto3).
	- [PutRecord](https://docs.aws.amazon.com/goto/boto3/firehose-2015-08-04/PutRecord)
	- **[PutRecordBatch](https://docs.aws.amazon.com/goto/boto3/firehose-2015-08-04/PutRecordBatch)**

# Exemplos de Device Farm usando o SDK para Python (Boto3)

Os exemplos de código a seguir mostram como realizar ações e implementar cenários comuns usando o AWS SDK for Python (Boto3) with Device Farm.

Cenários são exemplos de código que mostram como realizar tarefas específicas chamando várias funções dentro de um serviço ou combinadas com outros Serviços da AWS.

Cada exemplo inclui um link para o código-fonte completo, em que você pode encontrar instruções sobre como configurar e executar o código.

Tópicos

• [Cenários](#page-13275-0)

## Cenários

Executar testes de navegador e capturar tela

O exemplo de código a seguir mostra como executar testes de navegador com o Device Farm e fazer capturas de tela.

SDK para Python (Boto3)

## **a** Note

Tem mais sobre GitHub. Encontre o exemplo completo e saiba como configurar e executar no [Repositório de exemplos de código da AWS.](https://github.com/awsdocs/aws-doc-sdk-examples/tree/main/python/example_code/devicefarm/browser_testing#code-examples)

Use o PyTest Selenium para navegar até sites específicos, fazer capturas de tela e comparar o conteúdo real do site com o conteúdo esperado.

```
import datetime
import os
import subprocess
import boto3
import pytest
from selenium import webdriver
from selenium.webdriver import DesiredCapabilities
from selenium.webdriver.common.by import By
from selenium.webdriver.common.keys import Keys
from selenium.webdriver.support import expected_conditions
from selenium.webdriver.support.wait import WebDriverWait
def get_git_hash(): 
     """ 
     Get the short Git hash of the current commit of the repository 
     """ 
     try: 
         return ( 
              subprocess.check_output(["git", "rev-parse", "--short", "HEAD"]) 
              .decode("utf-8") 
              .strip() 
\overline{\phantom{a}} except:
```

```
 return "norepo"
class TestHelloSuite: 
    "" "
     Our test suite. 
     This style of test suite allows us to use setup_method and teardown_method. 
    "" ""
     def save_screenshot(self, name): 
         self.driver.save_screenshot(os.path.join(self.screenshot_path, name)) 
     def setup_method(self, method): 
 """ 
         Set up a test. 
         This makes sure that the session for an individual test is ready. 
        The AWS credentials are read from the default \sim/.aws/credentials or from the
         command line by setting the AWS_ACCESS_KEY_ID and AWS_SECRET_KEY environment 
         variables. 
         The project Amazon Resource Name (ARN) is determined by the PROJECT_ARN 
         environment variable. 
 """ 
        devicefarm client = boto3.client("devicefarm")
         project_arn = os.environ.get("PROJECT_ARN", None) 
         if project_arn is None: 
             raise ValueError("Must set PROJECT_ARN") 
         # Request a driver hub URL for the Selenium client 
         testgrid_url_response = devicefarm_client.create_test_grid_url( 
             projectArn=project_arn, expiresInSeconds=300 
        \lambda # We want a directory to save our files into. We're going to make a 
  directory 
         # in the current directory that holds our results. 
         self.screenshot_path = os.path.join( 
             ".", "results", get_git_hash() + "-" + 
  (datetime.date.today().isoformat()) 
\overline{\phantom{a}} if not os.path.exists(self.screenshot_path):
```

```
 os.makedirs(self.screenshot_path, exist_ok=True) 
         # We want a Firefox instance on Windows 
        desired cap = DesiredCapabilities.FIREFOX
         desired_cap["platform"] = "windows" 
        desired cap["BrowserVersion"] = "latest"
         # Configure the webdriver with the appropriate remote endpoint. 
         self.driver = webdriver.Remote(testgrid_url_response["url"], desired_cap) 
 # 
         # Auto-Tagging 
 # 
         # In order to get the Session ARN, we need to look up the session by the 
         # Project ARN and session ID (from the driver). 
         testgrid_session_arn_response = devicefarm_client.get_test_grid_session( 
             projectArn=project_arn, sessionId=self.driver.session_id 
        \lambda # Save the session's ARN so we can tag the session. 
         self.session_arn = testgrid_session_arn_response["testGridSession"]["arn"] 
         # In order to tag it, we're going to use the resourcegroupstaggingapi client 
 to 
         # add a tag to the session ARN that we just got. 
         tag_client = boto3.client("resourcegroupstaggingapi") 
         tag_client.tag_resources( 
            ResourceARNList=[self.session_arn],
             Tags={"TestSuite": f"testsuite {method.__name__}", "GitId": 
 get_git_hash()}, 
\overline{\phantom{a}} def teardown_method(self, method): 
         """ 
         Clean up resources used by each method. 
        "" "
         # End the Selenium session so we're off the clock. 
         self.driver.quit() 
     @pytest.mark.parametrize( 
         "query,leading", 
        \Gamma pytest.param(
```

```
AWS Exemplos de código do SDK Biblioteca de códigos
```

```
 "Seattle", 
                  "Seattle (/si#ætəl/ (listen) see-AT-əl) is a seaport city on the 
 West Coast of the United States.", 
             ), 
             pytest.param( 
                  "Selenium", 
                  "Selenium is a chemical element with the symbol Se and atomic number 
 34.", 
             ), 
             pytest.param( 
                  "Amazon Locker", 
                  "Amazon Locker is a self-service package delivery service offered by 
 online retailer Amazon.", 
             ), 
             pytest.param( 
                  "Kootenai Falls", 
                  "Kootenai Falls is a waterfall on the Kootenay River located in 
 Lincoln County, Montana, just off U.S. Route 2.", 
             ), 
             pytest.param( 
                  "Dorayaki", 
                  "Dorayaki (####, ####, ####, ####) is a type of Japanese 
 confection.", 
              ), 
             pytest.param("Robot Face", "<|°_°|> (also known as Robot Face or 
 Robot)"), 
         ], 
    \lambda def test_first_paragraph_text(self, query, leading): 
        "''" This test looks at the first paragraph of a page on Wikipedia, comparing it 
 to 
         a known leading sentence. 
         If the leading sentence matches, the test passes. A screenshot is taken 
 before 
         the final assertion is made, letting us debug if something isn't right. 
 """ 
         # Open the main page of Wikipedia 
         self.driver.get("https://en.wikipedia.org/wiki/Main_Page") 
         # Find the search box, enter a query, and press enter 
         search_input = self.driver.find_element(By.ID, "searchInput") 
        search input.click()
         search_input.send_keys(query)
```

```
 search_input.send_keys(Keys.ENTER) 
         # Wait for the search box to go stale -- This means we've navigated fully. 
         WebDriverWait(self.driver, 5).until( 
             expected_conditions.staleness_of(search_input) 
\overline{\phantom{a}} # Get the leading paragraph of the article. 
         lead = leading.lower() 
         # Find the element... 
         lead_para = self.driver.find_element( 
             By.XPATH, "//div[@class='mw-parser-output']//p[not(@class)]" 
        \lambda # ... and copy out its text. 
         our_text = lead_para.text.lower() 
        our text = our text[: len(lead)]
         # Take a screenshot and compare the strings. 
         self.save_screenshot(f"leadingpara_{query}.png") 
         assert our_text.startswith(lead) 
     @pytest.mark.parametrize( 
         "query,expected", 
        \Gamma pytest.param("Automation Testing", "Test Automation"), 
             pytest.param("DevOps", "DevOps"), 
             pytest.param("Jackdaws Love My Big Sphinx Of Quartz", "Pangram"), 
             pytest.param("EarthBound", "EarthBound"), 
             pytest.param("Covered Bridges Today", "Covered Bridges Today"), 
             pytest.param("Kurt Godel", "Kurt Gödel"), 
             pytest.param("N//ng language", "N#ng language"), 
             pytest.param( 
                  "Who the Frick Is Jackson Pollock?", "Who the $&% Is Jackson 
 Pollock?" 
             ), 
         ], 
    \lambda def test_redirect_titles(self, query, expected): 
         """ 
         A test comparing pages we expect to (or not to) redirect on Wikipedia. 
         This test checks to see that the page ("query") redirects (or doesn't) to 
 the 
         "expected" page title. Several of these are common synonyms ("Jackdaws...") 
         while others are because of characters untypable by most keyboards ("N#ng 
 language")
```

```
 A screenshot is taken just before the final assertion is made to aid in 
        debugging and verification. 
       "" "
        # Open the main page of Wikipedia 
        self.driver.get("https://en.wikipedia.org/wiki/Main_Page") 
        # Find the search box, enter some text into it, and send an enter key. 
        search_input = self.driver.find_element(By.ID, "searchInput") 
        search_input.click() 
        search_input.send_keys(query) 
        search_input.send_keys(Keys.ENTER) 
        # wait until the page has rolled over -- once the search input handle is 
 stale, 
        # the browser has navigated. 
        WebDriverWait(self.driver, 5).until( 
            expected_conditions.staleness_of(search_input) 
        ) 
        # Get the first heading & take a screenshot 
        our_text = self.driver.find_element(By.ID, "firstHeading").text.lower() 
        self.save_screenshot(f"redirect_{query}.png") 
        # did it match? 
        assert our_text == expected.lower()
```
- Para obter detalhes da API, consulte os tópicos a seguir na Referência de API do AWS SDK para Python (Boto3).
	- [CreateTestGridUrl](https://docs.aws.amazon.com/goto/boto3/devicefarm-2015-06-23/CreateTestGridUrl)
	- [GetTestGridSession](https://docs.aws.amazon.com/goto/boto3/devicefarm-2015-06-23/GetTestGridSession)

Fazer upload e testar pacotes de dispositivos

O exemplo de código a seguir mostra como fazer upload e testar pacotes de dispositivos móveis com o Device Farm.

#### SDK para Python (Boto3)

#### **a** Note

Tem mais sobre GitHub. Encontre o exemplo completo e saiba como configurar e executar no [Repositório de exemplos de código da AWS.](https://github.com/awsdocs/aws-doc-sdk-examples/tree/main/python/example_code/devicefarm/device_testing#code-examples)

Faça upload de aplicativos Android compilados e pacotes de teste para o Device Farm, inicie um teste, aguarde a conclusão do teste e relate os resultados.

```
import boto3
import os
import requests
import string
import random
import datetime
import time
# Update this dict with your own values before you run the example:
config = \{ # This is our app under test. 
     "appFilePath": "app-debug.apk", 
     "projectArn": "arn:aws:devicefarm:us-west-2:111222333444:project:581f5703-
e040-4ac9-b7ae-0ba007bfb8e6", 
     # Since we care about the most popular devices, we'll use a curated pool. 
     "testSpecArn": "arn:aws:devicefarm:us-west-2::upload:20fcf771-eae3-4137-
aa76-92e17fb3131b", 
     "poolArn": "arn:aws:devicefarm:us-
west-2::devicepool:4a869d91-6f17-491f-9a95-0a601aee2406", 
     "namePrefix": "MyAppTest", 
     # This is our test package. This tutorial won't go into how to make these. 
     "testPackage": "tests.zip",
}
client = boto3.client("devicefarm")
unique = (
     config["namePrefix"] 
    + " - " + (datetime.date.today().isoformat()) 
     + ("".join(random.sample(string.ascii_letters, 8)))
```
 $\lambda$ 

```
print( 
     f"The unique identifier for this run is '{unique}'. All uploads will be prefixed 
\bar{\mathbf{H}} f"with this."
\lambdadef upload_df_file(filename, type_, mime="application/octet-stream"): 
     upload_response = client.create_upload( 
         projectArn=config["projectArn"], 
         name=unique + "_" + os.path.basename(filename), 
         type=type_, 
         contentType=mime, 
    \lambda upload_arn = upload_response["upload"]["arn"] 
     # Extract the URL of the upload and use Requests to upload it. 
     upload_url = upload_response["upload"]["url"] 
     with open(filename, "rb") as file_stream: 
         print( 
              f"Uploading {filename} to Device Farm as " 
              f"{upload_response['upload']['name']}... ", 
              end="", 
        \lambda put_req = requests.put( 
              upload_url, data=file_stream, headers={"content-type": mime} 
        \lambda print(" done") 
         if not put_req.ok: 
              raise Exception(f"Couldn't upload. Requests says: {put_req.reason}") 
     started = datetime.datetime.now() 
     while True: 
         print( 
              f"Upload of {filename} in state {upload_response['upload']['status']} " 
             f"after " + str(datetime.datetime.now() - started) 
        \lambda if upload_response["upload"]["status"] == "FAILED": 
              raise Exception( 
                  f"The upload failed processing. Device Farm says the reason is: \n" 
                  f"{+upload_response['upload']['message']}" 
) if upload_response["upload"]["status"] == "SUCCEEDED": 
              break
```

```
 time.sleep(5) 
         upload_response = client.get_upload(arn=upload_arn) 
     print("") 
     return upload_arn
our_upload_arn = upload_df_file(config["appFilePath"], "ANDROID_APP")
our_test_package_arn = upload_df_file( 
     config["testPackage"], "APPIUM_PYTHON_TEST_PACKAGE"
)
print(our_upload_arn, our_test_package_arn)
response = client.schedule_run( 
     projectArn=config["projectArn"], 
     appArn=our_upload_arn, 
     devicePoolArn=config["poolArn"], 
     name=unique, 
     test={ 
         "type": "APPIUM_PYTHON", 
         "testSpecArn": config["testSpecArn"], 
         "testPackageArn": our_test_package_arn, 
     },
)
run_arn = response["run"]["arn"]
start time = datetime.datetime.now()
print(f"Run {unique} is scheduled as arn {run_arn} ")
state = "UNKNOWN"
try: 
     while True: 
         response = client.get_run(arn=run_arn) 
         state = response["run"]["status"] 
         if state == "COMPLETED" or state == "ERRORED": 
             break 
         else: 
             print( 
                 f" Run {unique} in state {state}, total " 
                 f"time {datetime.datetime.now() - start_time}" 
) time.sleep(10)
except: 
     client.stop_run(arn=run_arn) 
    exit(1)
```

```
print(f"Tests finished in state {state} after {datetime.datetime.now() - 
 start time}")
# Pull all the logs.
jobs_response = client.list_jobs(arn=run_arn)
# Save the output somewhere, using the unique value.
save_path = os.path.join(os.getcwd(), "results", unique)
os.mkdir(save_path)
# Save the last run information.
for job in jobs_response["jobs"]: 
     job_name = job["name"] 
     os.makedirs(os.path.join(save_path, job_name), exist_ok=True) 
     # Get each suite within the job. 
     suites = client.list_suites(arn=job["arn"])["suites"] 
     for suite in suites: 
         for test in client.list_tests(arn=suite["arn"])["tests"]: 
             # Get the artifacts. 
             for artifact_type in ["FILE", "SCREENSHOT", "LOG"]: 
                 artifacts = client.list_artifacts(type=artifact_type, 
  arn=test["arn"])[ 
                     "artifacts" 
 ] 
                 for artifact in artifacts: 
                     # Replace `:` because it has a special meaning in Windows & 
  macOS. 
                    path to = os.path.join( save_path, 
                         job_name, 
                         suite["name"], 
                         test["name"].replace(":", "_"), 
) os.makedirs(path_to, exist_ok=True) 
                     filename = ( 
                         artifact["type"] 
                        + " "
                         + artifact["name"] 
                        + "."
                         + artifact["extension"] 
) artifact_save_path = os.path.join(path_to, filename) 
                     print(f"Downloading {artifact_save_path}") 
                     with open(artifact_save_path, "wb") as fn: 
                         with requests.get( 
                             artifact["url"], allow_redirects=True 
                         ) as request:
```
#### fn.write(request.content)

```
print("Finished")
```
- Para obter detalhes da API, consulte os tópicos a seguir na Referência da API AWS SDK para Python (Boto3).
	- [CreateUpload](https://docs.aws.amazon.com/goto/boto3/devicefarm-2015-06-23/CreateUpload)
	- [GetRun](https://docs.aws.amazon.com/goto/boto3/devicefarm-2015-06-23/GetRun)
	- [GetUpload](https://docs.aws.amazon.com/goto/boto3/devicefarm-2015-06-23/GetUpload)
	- [ListArtifacts](https://docs.aws.amazon.com/goto/boto3/devicefarm-2015-06-23/ListArtifacts)
	- [ListJobs](https://docs.aws.amazon.com/goto/boto3/devicefarm-2015-06-23/ListJobs)
	- [ListSuites](https://docs.aws.amazon.com/goto/boto3/devicefarm-2015-06-23/ListSuites)
	- [ListTests](https://docs.aws.amazon.com/goto/boto3/devicefarm-2015-06-23/ListTests)
	- [ScheduleRun](https://docs.aws.amazon.com/goto/boto3/devicefarm-2015-06-23/ScheduleRun)
	- [StopRun](https://docs.aws.amazon.com/goto/boto3/devicefarm-2015-06-23/StopRun)

# Exemplos do Amazon DocumentDB usando o SDK para Python (Boto3) (SDK for Python)

Os exemplos de código a seguir mostram como realizar ações e implementar cenários comuns usando o AWS SDK for Python (Boto3) com o Amazon DocumentDB.

Cada exemplo inclui um link para o código-fonte completo, em que você pode encontrar instruções sobre como configurar e executar o código.

#### Tópicos

• [Exemplos sem servidor](#page-13564-0)

## Exemplos sem servidor

Invocar uma função do Lambda de um acionador do Amazon DocumentDB

O exemplo de código a seguir mostra como implementar uma função Lambda que recebe um evento acionado pelo recebimento de registros de um stream de alterações do DocumentDB. A função recupera a carga útil do DocumentDB e registra em log o conteúdo do registro.

Amazon DocumentDB 21084

#### SDK para Python (Boto3)

#### **a** Note

Tem mais sobre GitHub. Encontre o exemplo completo e saiba como configurar e executar no repositório dos [Exemplos sem servidor.](https://github.com/aws-samples/serverless-snippets/tree/main/integration-docdb-to-lambda)

Consumir um evento do Amazon DocumentDB com o Lambda usando Python.

```
import json
def lambda_handler(event, context): 
     for record in event.get('events', []): 
         log_document_db_event(record) 
     return 'OK'
def log_document_db_event(record): 
     event_data = record.get('event', {}) 
     operation_type = event_data.get('operationType', 'Unknown') 
     db = event_data.get('ns', {}).get('db', 'Unknown') 
     collection = event_data.get('ns', {}).get('coll', 'Unknown') 
     full_document = event_data.get('fullDocument', {}) 
     print(f"Operation type: {operation_type}") 
     print(f"db: {db}") 
     print(f"collection: {collection}") 
     print("Full document:", json.dumps(full_document, indent=2))
```
# Exemplos de DynamoDB usando o SDK para Python (Boto3)

Os exemplos de código a seguir mostram como realizar ações e implementar cenários comuns usando o AWS SDK for Python (Boto3) com o DynamoDB.

As noções básicas são exemplos de código que mostram como realizar as operações essenciais em um serviço.

Ações são trechos de código de programas maiores e devem ser executadas em contexto. Embora as ações mostrem como chamar perfis de serviço individuais, você pode ver as ações no contexto em seus cenários relacionados.

Cenários são exemplos de código que mostram como realizar tarefas específicas chamando várias funções dentro de um serviço ou combinadas com outros Serviços da AWS.

Cada exemplo inclui um link para o código-fonte completo, em que você pode encontrar instruções sobre como configurar e executar o código.

Conceitos básicos

Olá, DynamoDB

O exemplo de código a seguir mostra como começar a usar o DynamoDB.

SDK para Python (Boto3)

## **a** Note

```
import boto3
# Create a DynamoDB client using the default credentials and region
dynamodb = boto3.client("dynamodb")
# Initialize a paginator for the list_tables operation
paginator = dynamodb.get_paginator("list_tables")
# Create a PageIterator from the paginator
page_iterator = paginator.paginate(Limit=10)
# List the tables in the current AWS account
print("Here are the DynamoDB tables in your account:")
# Use pagination to list all tables
table_names = []
for page in page_iterator: 
     for table_name in page.get("TableNames", []): 
         print(f"- {table_name}") 
         table_names.append(table_name)
```

```
if not table_names: 
     print("You don't have any DynamoDB tables in your account.")
else: 
     print(f"\nFound {len(table_names)} tables.")
```
• Para obter detalhes da API, consulte a [ListTables](https://docs.aws.amazon.com/goto/boto3/dynamodb-2012-08-10/ListTables)Referência da API AWS SDK for Python (Boto3).

## Tópicos

- [Conceitos básicos](#page-13278-0)
- [Ações](#page-13270-0)
- **[Cenários](#page-13275-0)**
- [Exemplos sem servidor](#page-13564-0)

## Conceitos básicos

Conheça os conceitos básicos

O exemplo de código a seguir mostra como:

- Criar uma tabela que possa conter dados de filmes.
- Colocar, obter e atualizar um único filme na tabela.
- Gravar dados de filmes na tabela usando um arquivo JSON de exemplo.
- Consultar filmes que foram lançados em determinado ano.
- Verificar filmes que foram lançados em um intervalo de anos.
- Excluir um filme da tabela e, depois, excluir a tabela.

SDK para Python (Boto3)

### **a** Note

Crie uma classe que encapsule uma tabela do DynamoDB.

```
from decimal import Decimal
from io import BytesIO
import json
import logging
import os
from pprint import pprint
import requests
from zipfile import ZipFile
import boto3
from boto3.dynamodb.conditions import Key
from botocore.exceptions import ClientError
from question import Question
logger = logging.getLogger(__name__)
class Movies: 
     """Encapsulates an Amazon DynamoDB table of movie data. 
     Example data structure for a movie record in this table: 
         { 
             "year": 1999, 
             "title": "For Love of the Game", 
             "info": { 
                 "directors": ["Sam Raimi"], 
                 "release_date": "1999-09-15T00:00:00Z", 
                 "rating": 6.3, 
                 "plot": "A washed up pitcher flashes through his career.", 
                 "rank": 4987, 
                 "running_time_secs": 8220, 
                 "actors": [ 
                      "Kevin Costner", 
                      "Kelly Preston", 
                      "John C. Reilly" 
 ] 
 } 
         } 
    "" "
     def __init__(self, dyn_resource): 
        "" ""
         :param dyn_resource: A Boto3 DynamoDB resource. 
        "" "
```

```
 self.dyn_resource = dyn_resource 
         # The table variable is set during the scenario in the call to 
         # 'exists' if the table exists. Otherwise, it is set by 'create_table'. 
         self.table = None 
     def exists(self, table_name): 
 """ 
         Determines whether a table exists. As a side effect, stores the table in 
         a member variable. 
         :param table_name: The name of the table to check. 
         :return: True when the table exists; otherwise, False. 
         """ 
         try: 
             table = self.dyn_resource.Table(table_name) 
             table.load() 
             exists = True 
         except ClientError as err: 
             if err.response["Error"]["Code"] == "ResourceNotFoundException": 
                 exists = False 
             else: 
                 logger.error( 
                      "Couldn't check for existence of %s. Here's why: %s: %s", 
                     table name,
                      err.response["Error"]["Code"], 
                      err.response["Error"]["Message"], 
) raise 
         else: 
             self.table = table 
         return exists 
     def create_table(self, table_name): 
        .....
         Creates an Amazon DynamoDB table that can be used to store movie data. 
         The table uses the release year of the movie as the partition key and the 
         title as the sort key. 
         :param table_name: The name of the table to create. 
         :return: The newly created table. 
        \cdots try:
```

```
 self.table = self.dyn_resource.create_table( 
                 TableName=table_name, 
                 KeySchema=[ 
                     {"AttributeName": "year", "KeyType": "HASH"}, # Partition key 
                     {"AttributeName": "title", "KeyType": "RANGE"}, # Sort key 
 ], 
                 AttributeDefinitions=[ 
                     {"AttributeName": "year", "AttributeType": "N"}, 
                     {"AttributeName": "title", "AttributeType": "S"}, 
                 ], 
                 ProvisionedThroughput={ 
                     "ReadCapacityUnits": 10, 
                     "WriteCapacityUnits": 10, 
                 }, 
) self.table.wait_until_exists() 
         except ClientError as err: 
             logger.error( 
                 "Couldn't create table %s. Here's why: %s: %s", 
                 table_name, 
                 err.response["Error"]["Code"], 
                 err.response["Error"]["Message"], 
) raise 
         else: 
             return self.table 
    def list_tables(self): 
        "''" Lists the Amazon DynamoDB tables for the current account. 
         :return: The list of tables. 
         """ 
         try: 
            tables = [] for table in self.dyn_resource.tables.all(): 
                 print(table.name) 
                 tables.append(table) 
         except ClientError as err: 
             logger.error( 
                 "Couldn't list tables. Here's why: %s: %s", 
                 err.response["Error"]["Code"], 
                 err.response["Error"]["Message"],
```

```
) raise 
         else: 
             return tables 
    def write_batch(self, movies): 
 """ 
         Fills an Amazon DynamoDB table with the specified data, using the Boto3 
         Table.batch_writer() function to put the items in the table. 
         Inside the context manager, Table.batch_writer builds a list of 
         requests. On exiting the context manager, Table.batch_writer starts sending 
         batches of write requests to Amazon DynamoDB and automatically 
         handles chunking, buffering, and retrying. 
         :param movies: The data to put in the table. Each item must contain at least 
                        the keys required by the schema that was specified when the 
                        table was created. 
 """ 
         try: 
             with self.table.batch_writer() as writer: 
                 for movie in movies: 
                     writer.put_item(Item=movie) 
         except ClientError as err: 
             logger.error( 
                 "Couldn't load data into table %s. Here's why: %s: %s", 
                 self.table.name, 
                 err.response["Error"]["Code"], 
                 err.response["Error"]["Message"], 
) raise 
    def add_movie(self, title, year, plot, rating): 
 """ 
         Adds a movie to the table. 
         :param title: The title of the movie. 
         :param year: The release year of the movie. 
         :param plot: The plot summary of the movie. 
         :param rating: The quality rating of the movie. 
         """ 
         try: 
             self.table.put_item(
```

```
 Item={ 
                     "year": year, 
                     "title": title, 
                     "info": {"plot": plot, "rating": Decimal(str(rating))}, 
 } 
) except ClientError as err: 
             logger.error( 
                 "Couldn't add movie %s to table %s. Here's why: %s: %s", 
                 title, 
                 self.table.name, 
                 err.response["Error"]["Code"], 
                 err.response["Error"]["Message"], 
) raise 
    def get_movie(self, title, year): 
 """ 
        Gets movie data from the table for a specific movie. 
         :param title: The title of the movie. 
         :param year: The release year of the movie. 
         :return: The data about the requested movie. 
        "" "
        try: 
             response = self.table.get_item(Key={"year": year, "title": title}) 
        except ClientError as err: 
             logger.error( 
                 "Couldn't get movie %s from table %s. Here's why: %s: %s", 
                 title, 
                 self.table.name, 
                 err.response["Error"]["Code"], 
                 err.response["Error"]["Message"], 
) raise 
        else: 
             return response["Item"] 
    def update_movie(self, title, year, rating, plot): 
 """ 
        Updates rating and plot data for a movie in the table.
```

```
 :param title: The title of the movie to update. 
         :param year: The release year of the movie to update. 
         :param rating: The updated rating to the give the movie. 
         :param plot: The updated plot summary to give the movie. 
         :return: The fields that were updated, with their new values. 
 """ 
         try: 
             response = self.table.update_item( 
                 Key={"year": year, "title": title}, 
                 UpdateExpression="set info.rating=:r, info.plot=:p", 
                 ExpressionAttributeValues={":r": Decimal(str(rating)), ":p": plot}, 
                 ReturnValues="UPDATED_NEW", 
) except ClientError as err: 
             logger.error( 
                 "Couldn't update movie %s in table %s. Here's why: %s: %s", 
                 title, 
                 self.table.name, 
                 err.response["Error"]["Code"], 
                 err.response["Error"]["Message"], 
) raise 
         else: 
             return response["Attributes"] 
    def query_movies(self, year): 
 """ 
         Queries for movies that were released in the specified year. 
         :param year: The year to query. 
         :return: The list of movies that were released in the specified year. 
        "''" try: 
             response = self.table.query(KeyConditionExpression=Key("year").eq(year)) 
         except ClientError as err: 
             logger.error( 
                 "Couldn't query for movies released in %s. Here's why: %s: %s", 
                 year, 
                 err.response["Error"]["Code"], 
                 err.response["Error"]["Message"], 
) raise 
         else:
```

```
 return response["Items"] 
     def scan_movies(self, year_range): 
 """ 
         Scans for movies that were released in a range of years. 
         Uses a projection expression to return a subset of data for each movie. 
         :param year_range: The range of years to retrieve. 
         :return: The list of movies released in the specified years. 
        "''"movies = \lceil]
         scan_kwargs = { 
             "FilterExpression": Key("year").between( 
                 year_range["first"], year_range["second"] 
             ), 
             "ProjectionExpression": "#yr, title, info.rating", 
             "ExpressionAttributeNames": {"#yr": "year"}, 
         } 
         try: 
             done = False 
             start_key = None 
             while not done: 
                 if start_key: 
                     scan kwargs["ExclusiveStartKey"] = start key
                 response = self.table.scan(**scan_kwargs) 
                 movies.extend(response.get("Items", [])) 
                 start_key = response.get("LastEvaluatedKey", None) 
                 done = start_key is None 
         except ClientError as err: 
             logger.error( 
                 "Couldn't scan for movies. Here's why: %s: %s", 
                 err.response["Error"]["Code"], 
                 err.response["Error"]["Message"], 
) raise 
         return movies 
     def delete_movie(self, title, year): 
         """ 
         Deletes a movie from the table.
```

```
 :param title: The title of the movie to delete. 
         :param year: The release year of the movie to delete. 
 """ 
         try: 
             self.table.delete_item(Key={"year": year, "title": title}) 
         except ClientError as err: 
             logger.error( 
                 "Couldn't delete movie %s. Here's why: %s: %s", 
                 title, 
                 err.response["Error"]["Code"], 
                 err.response["Error"]["Message"], 
) raise 
    def delete_table(self): 
        "" "
         Deletes the table. 
 """ 
         try: 
             self.table.delete() 
             self.table = None 
         except ClientError as err: 
             logger.error( 
                 "Couldn't delete table. Here's why: %s: %s", 
                 err.response["Error"]["Code"], 
                 err.response["Error"]["Message"], 
) raise
```
Crie uma função auxiliar para baixar e extrair o arquivo JSON de exemplo.

```
def get_sample_movie_data(movie_file_name): 
    "" "
     Gets sample movie data, either from a local file or by first downloading it from 
     the Amazon DynamoDB developer guide. 
     :param movie_file_name: The local file name where the movie data is stored in 
  JSON format.
```

```
 :return: The movie data as a dict. 
    "" "
    if not os.path.isfile(movie file name):
         print(f"Downloading {movie_file_name}...") 
         movie_content = requests.get( 
              "https://docs.aws.amazon.com/amazondynamodb/latest/developerguide/
samples/moviedata.zip" 
        \lambda movie_zip = ZipFile(BytesIO(movie_content.content)) 
         movie_zip.extractall() 
     try: 
         with open(movie_file_name) as movie_file: 
              movie_data = json.load(movie_file, parse_float=Decimal) 
     except FileNotFoundError: 
         print( 
             f"File {movie_file_name} not found. You must first download the file to 
 "
              "run this demo. See the README for instructions." 
         ) 
         raise 
     else: 
         # The sample file lists over 4000 movies, return only the first 250. 
         return movie_data[:250]
```
Execute um cenário interativo para criar a tabela e executar ações nela.

```
def run_scenario(table_name, movie_file_name, dyn_resource): 
     logging.basicConfig(level=logging.INFO, format="%(levelname)s: %(message)s") 
     print("-" * 88) 
     print("Welcome to the Amazon DynamoDB getting started demo.") 
     print("-" * 88) 
     movies = Movies(dyn_resource) 
     movies_exists = movies.exists(table_name) 
     if not movies_exists: 
         print(f"\nCreating table {table_name}...") 
         movies.create_table(table_name) 
         print(f"\nCreated table {movies.table.name}.")
```

```
 my_movie = Question.ask_questions( 
       \Gamma Question( 
                 "title", "Enter the title of a movie you want to add to the table: " 
             ), 
             Question("year", "What year was it released? ", Question.is_int), 
             Question( 
                 "rating", 
                "On a scale of 1 - 10, how do you rate it? ",
                 Question.is_float, 
                 Question.in_range(1, 10), 
             ), 
             Question("plot", "Summarize the plot for me: "), 
        ] 
    ) 
    movies.add_movie(**my_movie) 
    print(f"\nAdded '{my_movie['title']}' to '{movies.table.name}'.") 
    print("-" * 88) 
    movie_update = Question.ask_questions( 
       \Gamma Question( 
                 "rating", 
                 f"\nLet's update your movie.\nYou rated it {my_movie['rating']}, 
 what new " 
                 f"rating would you give it? ", 
                 Question.is_float, 
                 Question.in_range(1, 10), 
             ), 
             Question( 
                 "plot", 
                 f"You summarized the plot as '{my_movie['plot']}'.\nWhat would you 
 say now? ", 
             ), 
        ] 
    ) 
    my_movie.update(movie_update) 
    updated = movies.update_movie(**my_movie) 
    print(f"\nUpdated '{my_movie['title']}' with new attributes:") 
    pprint(updated) 
    print("-" * 88) 
    if not movies_exists:
```

```
 movie_data = get_sample_movie_data(movie_file_name) 
         print(f"\nReading data from '{movie_file_name}' into your table.") 
         movies.write_batch(movie_data) 
         print(f"\nWrote {len(movie_data)} movies into {movies.table.name}.") 
     print("-" * 88) 
     title = "The Lord of the Rings: The Fellowship of the Ring" 
     if Question.ask_question( 
        f"Let's move on...do you want to get info about '{title}'? (y/n) ",
         Question.is_yesno, 
     ): 
         movie = movies.get_movie(title, 2001) 
         print("\nHere's what I found:") 
         pprint(movie) 
     print("-" * 88) 
     ask_for_year = True 
     while ask_for_year: 
         release_year = Question.ask_question( 
             f"\nLet's get a list of movies released in a given year. Enter a year 
 between " 
             f"1972 and 2018: ", 
             Question.is_int, 
             Question.in_range(1972, 2018), 
         ) 
         releases = movies.query_movies(release_year) 
         if releases: 
             print(f"There were {len(releases)} movies released in {release_year}:") 
             for release in releases: 
                 print(f"\t{release['title']}") 
             ask_for_year = False 
         else: 
             print(f"I don't know about any movies released in {release_year}!") 
             ask_for_year = Question.ask_question( 
                  "Try another year? (y/n) ", Question.is_yesno 
) print("-" * 88) 
     years = Question.ask_questions( 
        \Gamma Question( 
                 "first", 
                 f"\nNow let's scan for movies released in a range of years. Enter a 
 year: ",
```

```
 Question.is_int, 
              Question.in_range(1972, 2018), 
         ), 
         Question( 
              "second", 
              "Now enter another year: ", 
              Question.is_int, 
              Question.in_range(1972, 2018), 
         ), 
     ] 
\lambda releases = movies.scan_movies(years) 
 if releases: 
     count = Question.ask_question( 
         f"\nFound {len(releases)} movies. How many do you want to see? ", 
         Question.is_int, 
         Question.in_range(1, len(releases)), 
     ) 
     print(f"\nHere are your {count} movies:\n") 
     pprint(releases[:count]) 
 else: 
     print( 
         f"I don't know about any movies released between {years['first']} " 
         f"and {years['second']}." 
     ) 
 print("-" * 88) 
 if Question.ask_question( 
     f"\nLet's remove your movie from the table. Do you want to remove " 
     f"'{my_movie['title']}'? (y/n)", 
     Question.is_yesno, 
\cdot:
     movies.delete_movie(my_movie["title"], my_movie["year"]) 
     print(f"\nRemoved '{my_movie['title']}' from the table.") 
 print("-" * 88) 
 if Question.ask_question(f"\nDelete the table? (y/n) ", Question.is_yesno): 
     movies.delete_table() 
     print(f"Deleted {table_name}.") 
 else: 
     print( 
          "Don't forget to delete the table when you're done or you might incur " 
          "charges on your account." 
     )
```

```
 print("\nThanks for watching!") 
     print("-" * 88)
if name == " main ":
     try: 
         run_scenario( 
              "doc-example-table-movies", "moviedata.json", boto3.resource("dynamodb") 
        \lambda except Exception as e: 
         print(f"Something went wrong with the demo! Here's what: {e}")
```
Esse cenário usa a classe auxiliar a seguir para fazer perguntas em um prompt de comando.

```
class Question: 
    ^{\rm{m}} ""
     A helper class to ask questions at a command prompt and validate and convert 
     the answers. 
    "" "
     def __init__(self, key, question, *validators): 
 """ 
         :param key: The key that is used for storing the answer in a dict, when 
                      multiple questions are asked in a set. 
         :param question: The question to ask. 
         :param validators: The answer is passed through the list of validators until 
                              one fails or they all pass. Validators may also convert 
  the 
                              answer to another form, such as from a str to an int. 
         """ 
         self.key = key 
         self.question = question 
         self.validators = Question.non_empty, *validators 
     @staticmethod 
     def ask_questions(questions): 
         """ 
         Asks a set of questions and stores the answers in a dict. 
         :param questions: The list of questions to ask. 
         :return: A dict of answers.
```

```
 """ 
        answers = \{ \} for question in questions: 
             answers[question.key] = Question.ask_question( 
                 question.question, *question.validators 
) return answers 
    @staticmethod 
    def ask_question(question, *validators): 
        "" ""
         Asks a single question and validates it against a list of validators. 
         When an answer fails validation, the complaint is printed and the question 
         is asked again. 
         :param question: The question to ask. 
         :param validators: The list of validators that the answer must pass. 
         :return: The answer, converted to its final form by the validators. 
 """ 
         answer = None 
         while answer is None: 
             answer = input(question) 
             for validator in validators: 
                 answer, complaint = validator(answer) 
                 if answer is None: 
                     print(complaint) 
                     break 
         return answer 
    @staticmethod 
    def non_empty(answer): 
 """ 
         Validates that the answer is not empty. 
         :return: The non-empty answer, or None. 
         """ 
         return answer if answer != "" else None, "I need an answer. Please?" 
    @staticmethod 
    def is_yesno(answer): 
         """ 
         Validates a yes/no answer. 
         :return: True when the answer is 'y'; otherwise, False. 
 """ 
        return answer.lower() == "y", ""
```

```
 @staticmethod 
     def is_int(answer): 
 """ 
         Validates that the answer can be converted to an int. 
         :return: The int answer; otherwise, None. 
        "''" try: 
             int_answer = int(answer) 
         except ValueError: 
             int_answer = None 
         return int_answer, f"{answer} must be a valid integer." 
     @staticmethod 
     def is_letter(answer): 
        "" "" ""
         Validates that the answer is a letter. 
         :return The letter answer, converted to uppercase; otherwise, None. 
        "''" return ( 
             answer.upper() if answer.isalpha() else None, 
             f"{answer} must be a single letter.", 
         ) 
     @staticmethod 
     def is_float(answer): 
 """ 
         Validate that the answer can be converted to a float. 
         :return The float answer; otherwise, None. 
         """ 
         try: 
             float_answer = float(answer) 
         except ValueError: 
            float answer = None
         return float_answer, f"{answer} must be a valid float." 
     @staticmethod 
     def in_range(lower, upper): 
         """ 
         Validate that the answer is within a range. The answer must be of a type 
 that can 
         be compared to the lower and upper bounds. 
         :return: The answer, if it is within the range; otherwise, None. 
 """
```

```
 def _validate(answer): 
            return ( 
                answer if lower <= answer <= upper else None, 
                f"{answer} must be between {lower} and {upper}.", 
) return _validate
```
- Para obter detalhes da API, consulte os tópicos a seguir na Referência da API AWS SDK para Python (Boto3).
	- [BatchWriteItem](https://docs.aws.amazon.com/goto/boto3/dynamodb-2012-08-10/BatchWriteItem)
	- [CreateTable](https://docs.aws.amazon.com/goto/boto3/dynamodb-2012-08-10/CreateTable)
	- [DeleteItem](https://docs.aws.amazon.com/goto/boto3/dynamodb-2012-08-10/DeleteItem)
	- [DeleteTable](https://docs.aws.amazon.com/goto/boto3/dynamodb-2012-08-10/DeleteTable)
	- [DescribeTable](https://docs.aws.amazon.com/goto/boto3/dynamodb-2012-08-10/DescribeTable)
	- [GetItem](https://docs.aws.amazon.com/goto/boto3/dynamodb-2012-08-10/GetItem)
	- [PutItem](https://docs.aws.amazon.com/goto/boto3/dynamodb-2012-08-10/PutItem)
	- [Query](https://docs.aws.amazon.com/goto/boto3/dynamodb-2012-08-10/Query)
	- [Scan](https://docs.aws.amazon.com/goto/boto3/dynamodb-2012-08-10/Scan)
	- [UpdateItem](https://docs.aws.amazon.com/goto/boto3/dynamodb-2012-08-10/UpdateItem)

## Ações

#### **BatchExecuteStatement**

O código de exemplo a seguir mostra como usar BatchExecuteStatement.

SDK para Python (Boto3)

### **a** Note

```
class PartiQLBatchWrapper: 
     """ 
     Encapsulates a DynamoDB resource to run PartiQL statements. 
    "" ""
     def __init__(self, dyn_resource): 
 """ 
         :param dyn_resource: A Boto3 DynamoDB resource. 
 """ 
         self.dyn_resource = dyn_resource 
     def run_partiql(self, statements, param_list): 
 """ 
         Runs a PartiQL statement. A Boto3 resource is used even though 
        `execute statement` is called on the underlying `client` object because the
         resource transforms input and output from plain old Python objects (POPOs) 
  to 
         the DynamoDB format. If you create the client directly, you must do these 
         transforms yourself. 
         :param statements: The batch of PartiQL statements. 
         :param param_list: The batch of PartiQL parameters that are associated with 
                            each statement. This list must be in the same order as 
  the 
                            statements. 
         :return: The responses returned from running the statements, if any. 
        "" ""
         try: 
             output = self.dyn_resource.meta.client.batch_execute_statement( 
                 Statements=[ 
                     {"Statement": statement, "Parameters": params} 
                     for statement, params in zip(statements, param_list) 
 ] 
) except ClientError as err: 
             if err.response["Error"]["Code"] == "ResourceNotFoundException": 
                 logger.error( 
                     "Couldn't execute batch of PartiQL statements because the table 
 \blacksquare "does not exist." 
) else:
```

```
 logger.error( 
                     "Couldn't execute batch of PartiQL statements. Here's why: %s: 
 %s", 
                     err.response["Error"]["Code"], 
                     err.response["Error"]["Message"], 
) raise 
        else: 
             return output
```
• Para obter detalhes da API, consulte a [BatchExecuteStatement](https://docs.aws.amazon.com/goto/boto3/dynamodb-2012-08-10/BatchExecuteStatement)Referência da API AWS SDK for Python (Boto3).

#### **BatchGetItem**

O código de exemplo a seguir mostra como usar BatchGetItem.

SDK para Python (Boto3)

```
G Note
```

```
import decimal
import json
import logging
import os
import pprint
import time
import boto3
from botocore.exceptions import ClientError
logger = logging.getLogger(__name__)
dynamodb = boto3.resource("dynamodb")
MAX_GET_SIZE = 100 # Amazon DynamoDB rejects a get batch larger than 100 items.
```

```
def do_batch_get(batch_keys): 
    "" ""
     Gets a batch of items from Amazon DynamoDB. Batches can contain keys from 
     more than one table. 
     When Amazon DynamoDB cannot process all items in a batch, a set of unprocessed 
     keys is returned. This function uses an exponential backoff algorithm to retry 
     getting the unprocessed keys until all are retrieved or the specified 
     number of tries is reached. 
     :param batch_keys: The set of keys to retrieve. A batch can contain at most 100 
                         keys. Otherwise, Amazon DynamoDB returns an error. 
     :return: The dictionary of retrieved items grouped under their respective 
              table names. 
    "" "
    tries = 0max tries = 5
     sleepy_time = 1 # Start with 1 second of sleep, then exponentially increase. 
     retrieved = {key: [] for key in batch_keys} 
    while tries < max tries:
         response = dynamodb.batch_get_item(RequestItems=batch_keys) 
         # Collect any retrieved items and retry unprocessed keys. 
         for key in response.get("Responses", []): 
             retrieved[key] += response["Responses"][key] 
         unprocessed = response["UnprocessedKeys"] 
         if len(unprocessed) > 0: 
             batch_keys = unprocessed 
            unprocessed count = sum( [len(batch_key["Keys"]) for batch_key in batch_keys.values()] 
) logger.info( 
                 "%s unprocessed keys returned. Sleep, then retry.", 
  unprocessed_count 
)tries += 1 if tries < max_tries: 
                 logger.info("Sleeping for %s seconds.", sleepy_time) 
                 time.sleep(sleepy_time) 
                sleepy_time = min(s \leq p \leq t)ime * 2, 32)
         else: 
             break 
     return retrieved
```
• Para obter detalhes da API, consulte a [BatchGetItemR](https://docs.aws.amazon.com/goto/boto3/dynamodb-2012-08-10/BatchGetItem)eferência da API AWS SDK for Python (Boto3).

### **BatchWriteItem**

O código de exemplo a seguir mostra como usar BatchWriteItem.

SDK para Python (Boto3)

## **a** Note

```
class Movies: 
     """Encapsulates an Amazon DynamoDB table of movie data. 
     Example data structure for a movie record in this table: 
         { 
             "year": 1999, 
             "title": "For Love of the Game", 
             "info": { 
                  "directors": ["Sam Raimi"], 
                 "release_date": "1999-09-15T00:00:00Z", 
                 "rating": 6.3, 
                 "plot": "A washed up pitcher flashes through his career.", 
                 "rank": 4987, 
                 "running_time_secs": 8220, 
                 "actors": [ 
                      "Kevin Costner", 
                      "Kelly Preston", 
                      "John C. Reilly" 
 ] 
 } 
         } 
     """
```
```
 def __init__(self, dyn_resource): 
 """ 
         :param dyn_resource: A Boto3 DynamoDB resource. 
        ^{\mathrm{m}} ""
        self.dyn resource = dyn resource
         # The table variable is set during the scenario in the call to 
         # 'exists' if the table exists. Otherwise, it is set by 'create_table'. 
         self.table = None 
    def write_batch(self, movies): 
 """ 
         Fills an Amazon DynamoDB table with the specified data, using the Boto3 
         Table.batch_writer() function to put the items in the table. 
         Inside the context manager, Table.batch_writer builds a list of 
         requests. On exiting the context manager, Table.batch_writer starts sending 
         batches of write requests to Amazon DynamoDB and automatically 
         handles chunking, buffering, and retrying. 
         :param movies: The data to put in the table. Each item must contain at least 
                        the keys required by the schema that was specified when the 
                        table was created. 
         """ 
         try: 
             with self.table.batch_writer() as writer: 
                 for movie in movies: 
                    writer.put item(Item=movie)
         except ClientError as err: 
             logger.error( 
                 "Couldn't load data into table %s. Here's why: %s: %s", 
                 self.table.name, 
                 err.response["Error"]["Code"], 
                 err.response["Error"]["Message"], 
) raise
```
• Para obter detalhes da API, consulte a [BatchWriteItemR](https://docs.aws.amazon.com/goto/boto3/dynamodb-2012-08-10/BatchWriteItem)eferência da API AWS SDK for Python (Boto3).

# **CreateTable**

O código de exemplo a seguir mostra como usar CreateTable.

SDK para Python (Boto3)

# **a** Note

Tem mais sobre GitHub. Encontre o exemplo completo e saiba como configurar e executar no [Repositório de exemplos de código da AWS.](https://github.com/awsdocs/aws-doc-sdk-examples/tree/main/python/example_code/dynamodb#code-examples)

Crie uma tabela para armazenar dados de filmes.

```
class Movies: 
     """Encapsulates an Amazon DynamoDB table of movie data. 
     Example data structure for a movie record in this table: 
         { 
             "year": 1999, 
             "title": "For Love of the Game", 
             "info": { 
                 "directors": ["Sam Raimi"], 
                 "release_date": "1999-09-15T00:00:00Z", 
                 "rating": 6.3, 
                 "plot": "A washed up pitcher flashes through his career.", 
                 "rank": 4987, 
                 "running_time_secs": 8220, 
                 "actors": [ 
                      "Kevin Costner", 
                      "Kelly Preston", 
                      "John C. Reilly" 
 ] 
 } 
         } 
    "''" def __init__(self, dyn_resource): 
 """ 
         :param dyn_resource: A Boto3 DynamoDB resource. 
         """ 
         self.dyn_resource = dyn_resource 
         # The table variable is set during the scenario in the call to
```

```
 # 'exists' if the table exists. Otherwise, it is set by 'create_table'. 
         self.table = None 
    def create_table(self, table_name): 
 """ 
         Creates an Amazon DynamoDB table that can be used to store movie data. 
         The table uses the release year of the movie as the partition key and the 
         title as the sort key. 
         :param table_name: The name of the table to create. 
         :return: The newly created table. 
         """ 
         try: 
             self.table = self.dyn_resource.create_table( 
                 TableName=table_name, 
                 KeySchema=[ 
                     {"AttributeName": "year", "KeyType": "HASH"}, # Partition key 
                     {"AttributeName": "title", "KeyType": "RANGE"}, # Sort key 
                 ], 
                 AttributeDefinitions=[ 
                     {"AttributeName": "year", "AttributeType": "N"}, 
                     {"AttributeName": "title", "AttributeType": "S"}, 
                 ], 
                 ProvisionedThroughput={ 
                     "ReadCapacityUnits": 10, 
                     "WriteCapacityUnits": 10, 
                 }, 
) self.table.wait_until_exists() 
         except ClientError as err: 
             logger.error( 
                 "Couldn't create table %s. Here's why: %s: %s", 
                table name,
                 err.response["Error"]["Code"], 
                 err.response["Error"]["Message"], 
) raise 
         else: 
             return self.table
```
• Para obter detalhes da API, consulte a [CreateTableR](https://docs.aws.amazon.com/goto/boto3/dynamodb-2012-08-10/CreateTable)eferência da API AWS SDK for Python (Boto3).

#### **DeleteItem**

O código de exemplo a seguir mostra como usar DeleteItem.

SDK para Python (Boto3)

#### **a** Note

```
class Movies: 
     """Encapsulates an Amazon DynamoDB table of movie data. 
     Example data structure for a movie record in this table: 
         { 
             "year": 1999, 
             "title": "For Love of the Game", 
             "info": { 
                  "directors": ["Sam Raimi"], 
                  "release_date": "1999-09-15T00:00:00Z", 
                  "rating": 6.3, 
                  "plot": "A washed up pitcher flashes through his career.", 
                  "rank": 4987, 
                  "running_time_secs": 8220, 
                  "actors": [ 
                      "Kevin Costner", 
                      "Kelly Preston", 
                      "John C. Reilly" 
 ] 
 } 
         } 
     """ 
     def __init__(self, dyn_resource): 
        "" ""
         :param dyn_resource: A Boto3 DynamoDB resource. 
        "" "
```

```
 self.dyn_resource = dyn_resource 
         # The table variable is set during the scenario in the call to 
         # 'exists' if the table exists. Otherwise, it is set by 'create_table'. 
         self.table = None 
    def delete_movie(self, title, year): 
 """ 
         Deletes a movie from the table. 
         :param title: The title of the movie to delete. 
         :param year: The release year of the movie to delete. 
        "" "
         try: 
             self.table.delete_item(Key={"year": year, "title": title}) 
         except ClientError as err: 
             logger.error( 
                 "Couldn't delete movie %s. Here's why: %s: %s", 
                 title, 
                 err.response["Error"]["Code"], 
                 err.response["Error"]["Message"], 
) raise
```
É possível especificar uma condição para que um item seja excluído somente quando ele atender a determinados critérios.

```
class UpdateQueryWrapper: 
     def __init__(self, table): 
         self.table = table 
     def delete_underrated_movie(self, title, year, rating): 
         """ 
         Deletes a movie only if it is rated below a specified value. By using a 
         condition expression in a delete operation, you can specify that an item is 
         deleted only when it meets certain criteria. 
         :param title: The title of the movie to delete. 
         :param year: The release year of the movie to delete. 
         :param rating: The rating threshold to check before deleting the movie.
```

```
 """ 
        try: 
            self.table.delete_item( 
                Key={"year": year, "title": title}, 
                ConditionExpression="info.rating <= :val", 
               ExpressionAttributeValues={":val": Decimal(str(rating))},
) except ClientError as err: 
            if err.response["Error"]["Code"] == "ConditionalCheckFailedException": 
                logger.warning( 
                    "Didn't delete %s because its rating is greater than %s.", 
                    title, 
                    rating, 
) else: 
                logger.error( 
                    "Couldn't delete movie %s. Here's why: %s: %s", 
                    title, 
                    err.response["Error"]["Code"], 
                    err.response["Error"]["Message"], 
) raise
```
• Para obter detalhes da API, consulte a [DeleteItemR](https://docs.aws.amazon.com/goto/boto3/dynamodb-2012-08-10/DeleteItem)eferência da API AWS SDK for Python (Boto3).

## **DeleteTable**

O código de exemplo a seguir mostra como usar DeleteTable.

SDK para Python (Boto3)

**a** Note

Tem mais sobre GitHub. Encontre o exemplo completo e saiba como configurar e executar no [Repositório de exemplos de código da AWS.](https://github.com/awsdocs/aws-doc-sdk-examples/tree/main/python/example_code/dynamodb#code-examples)

class Movies:

```
 """Encapsulates an Amazon DynamoDB table of movie data. 
     Example data structure for a movie record in this table: 
         { 
             "year": 1999, 
             "title": "For Love of the Game", 
             "info": { 
                  "directors": ["Sam Raimi"], 
                 "release_date": "1999-09-15T00:00:00Z", 
                 "rating": 6.3, 
                 "plot": "A washed up pitcher flashes through his career.", 
                 "rank": 4987, 
                 "running_time_secs": 8220, 
                  "actors": [ 
                      "Kevin Costner", 
                      "Kelly Preston", 
                      "John C. Reilly" 
 ] 
 } 
         } 
     """ 
     def __init__(self, dyn_resource): 
 """ 
         :param dyn_resource: A Boto3 DynamoDB resource. 
        "''" self.dyn_resource = dyn_resource 
         # The table variable is set during the scenario in the call to 
         # 'exists' if the table exists. Otherwise, it is set by 'create_table'. 
         self.table = None 
     def delete_table(self): 
         """ 
         Deletes the table. 
         """ 
         try: 
             self.table.delete() 
             self.table = None 
         except ClientError as err: 
             logger.error( 
                 "Couldn't delete table. Here's why: %s: %s", 
                 err.response["Error"]["Code"], 
                 err.response["Error"]["Message"],
```
 $)$ raise

• Para obter detalhes da API, consulte a [DeleteTable](https://docs.aws.amazon.com/goto/boto3/dynamodb-2012-08-10/DeleteTable)Referência da API AWS SDK for Python (Boto3).

## **DescribeTable**

O código de exemplo a seguir mostra como usar DescribeTable.

SDK para Python (Boto3)

## **a** Note

```
class Movies: 
     """Encapsulates an Amazon DynamoDB table of movie data. 
     Example data structure for a movie record in this table: 
         { 
             "year": 1999, 
             "title": "For Love of the Game", 
             "info": { 
                 "directors": ["Sam Raimi"], 
                 "release_date": "1999-09-15T00:00:00Z", 
                 "rating": 6.3, 
                 "plot": "A washed up pitcher flashes through his career.", 
                 "rank": 4987, 
                 "running_time_secs": 8220, 
                 "actors": [ 
                      "Kevin Costner", 
                      "Kelly Preston", 
                      "John C. Reilly" 
 ] 
 } 
         }
```

```
 def __init__(self, dyn_resource): 
 """ 
         :param dyn_resource: A Boto3 DynamoDB resource. 
 """ 
         self.dyn_resource = dyn_resource 
         # The table variable is set during the scenario in the call to 
         # 'exists' if the table exists. Otherwise, it is set by 'create_table'. 
         self.table = None 
    def exists(self, table_name): 
         """ 
         Determines whether a table exists. As a side effect, stores the table in 
         a member variable. 
         :param table_name: The name of the table to check. 
         :return: True when the table exists; otherwise, False. 
         """ 
         try: 
             table = self.dyn_resource.Table(table_name) 
             table.load() 
             exists = True 
         except ClientError as err: 
             if err.response["Error"]["Code"] == "ResourceNotFoundException": 
                 exists = False 
             else: 
                 logger.error( 
                     "Couldn't check for existence of %s. Here's why: %s: %s", 
                    table name,
                     err.response["Error"]["Code"], 
                     err.response["Error"]["Message"], 
) raise 
         else: 
             self.table = table 
         return exists
```
• Para obter detalhes da API, consulte a [DescribeTableR](https://docs.aws.amazon.com/goto/boto3/dynamodb-2012-08-10/DescribeTable)eferência da API AWS SDK for Python (Boto3).

## **DescribeTimeToLive**

O código de exemplo a seguir mostra como usar DescribeTimeToLive.

## SDK para Python (Boto3)

```
import boto3
def describe_ttl(table_name, region): 
    "" ""
     Describes TTL on an existing table, as well as a region. 
     :param table_name: String representing the name of the table 
     :param region: AWS Region of the table - example `us-east-1` 
     :return: Time to live description. 
    ^{\rm{m}} ""
     try: 
         dynamodb = boto3.resource('dynamodb', region_name=region) 
         ttl_description = dynamodb.describe_time_to_live(TableName=table_name) 
         print( 
             f"TimeToLive for table {table_name} is status 
  {ttl_description['TimeToLiveDescription']['TimeToLiveStatus']}") 
         return ttl_description 
     except Exception as e: 
         print(f"Error describing table: {e}") 
         raise
# Enter your own table name and AWS region
describe_ttl('your-table-name', 'us-east-1')
```
• Para obter detalhes da API, consulte a [DescribeTimeToLiveR](https://docs.aws.amazon.com/goto/boto3/dynamodb-2012-08-10/DescribeTimeToLive)eferência da API AWS SDK for Python (Boto3).

## **ExecuteStatement**

O código de exemplo a seguir mostra como usar ExecuteStatement.

### SDK para Python (Boto3)

### **a** Note

```
class PartiQLWrapper: 
    "''" Encapsulates a DynamoDB resource to run PartiQL statements. 
    "''" def __init__(self, dyn_resource): 
        "" ""
         :param dyn_resource: A Boto3 DynamoDB resource. 
         """ 
         self.dyn_resource = dyn_resource 
     def run_partiql(self, statement, params): 
         """ 
         Runs a PartiQL statement. A Boto3 resource is used even though 
         `execute_statement` is called on the underlying `client` object because the 
         resource transforms input and output from plain old Python objects (POPOs) 
  to 
         the DynamoDB format. If you create the client directly, you must do these 
         transforms yourself. 
         :param statement: The PartiQL statement. 
         :param params: The list of PartiQL parameters. These are applied to the 
                         statement in the order they are listed. 
         :return: The items returned from the statement, if any. 
        "" "
         try: 
             output = self.dyn_resource.meta.client.execute_statement( 
                 Statement=statement, Parameters=params 
) except ClientError as err: 
             if err.response["Error"]["Code"] == "ResourceNotFoundException": 
                 logger.error(
```

```
 "Couldn't execute PartiQL '%s' because the table does not 
 exist.", 
                    statement, 
) else: 
                logger.error( 
                    "Couldn't execute PartiQL '%s'. Here's why: %s: %s", 
                    statement, 
                    err.response["Error"]["Code"], 
                    err.response["Error"]["Message"], 
) raise 
        else: 
            return output
```
• Para obter detalhes da API, consulte a [ExecuteStatementR](https://docs.aws.amazon.com/goto/boto3/dynamodb-2012-08-10/ExecuteStatement)eferência da API AWS SDK for Python (Boto3).

#### **GetItem**

O código de exemplo a seguir mostra como usar GetItem.

```
SDK para Python (Boto3)
```

```
a Note
```

```
class Movies: 
     """Encapsulates an Amazon DynamoDB table of movie data. 
     Example data structure for a movie record in this table: 
         { 
              "year": 1999, 
              "title": "For Love of the Game", 
              "info": {
```

```
 "directors": ["Sam Raimi"], 
                 "release_date": "1999-09-15T00:00:00Z", 
                 "rating": 6.3, 
                 "plot": "A washed up pitcher flashes through his career.", 
                 "rank": 4987, 
                 "running_time_secs": 8220, 
                 "actors": [ 
                     "Kevin Costner", 
                     "Kelly Preston", 
                     "John C. Reilly" 
 ] 
 } 
         } 
     """ 
    def __init__(self, dyn_resource): 
 """ 
         :param dyn_resource: A Boto3 DynamoDB resource. 
         """ 
         self.dyn_resource = dyn_resource 
         # The table variable is set during the scenario in the call to 
         # 'exists' if the table exists. Otherwise, it is set by 'create_table'. 
         self.table = None 
    def get_movie(self, title, year): 
 """ 
         Gets movie data from the table for a specific movie. 
         :param title: The title of the movie. 
         :param year: The release year of the movie. 
         :return: The data about the requested movie. 
         """ 
        try: 
             response = self.table.get_item(Key={"year": year, "title": title}) 
         except ClientError as err: 
             logger.error( 
                 "Couldn't get movie %s from table %s. Here's why: %s: %s", 
                 title, 
                 self.table.name, 
                 err.response["Error"]["Code"], 
                 err.response["Error"]["Message"], 
) raise
```
else:

```
 return response["Item"]
```
• Para obter detalhes da API, consulte a [GetItem](https://docs.aws.amazon.com/goto/boto3/dynamodb-2012-08-10/GetItem)Referência da API AWS SDK for Python (Boto3).

## **ListTables**

O código de exemplo a seguir mostra como usar ListTables.

SDK para Python (Boto3)

## **a** Note

```
class Movies: 
     """Encapsulates an Amazon DynamoDB table of movie data. 
     Example data structure for a movie record in this table: 
         { 
             "year": 1999, 
             "title": "For Love of the Game", 
             "info": { 
                 "directors": ["Sam Raimi"], 
                 "release_date": "1999-09-15T00:00:00Z", 
                  "rating": 6.3, 
                 "plot": "A washed up pitcher flashes through his career.", 
                 "rank": 4987, 
                 "running_time_secs": 8220, 
                 "actors": [ 
                      "Kevin Costner", 
                      "Kelly Preston", 
                      "John C. Reilly" 
 ] 
 } 
         }
```

```
 def __init__(self, dyn_resource): 
 """ 
         :param dyn_resource: A Boto3 DynamoDB resource. 
 """ 
         self.dyn_resource = dyn_resource 
         # The table variable is set during the scenario in the call to 
         # 'exists' if the table exists. Otherwise, it is set by 'create_table'. 
         self.table = None 
    def list_tables(self): 
         """ 
         Lists the Amazon DynamoDB tables for the current account. 
         :return: The list of tables. 
        "" ""
         try: 
            tables = [] for table in self.dyn_resource.tables.all(): 
                 print(table.name) 
                 tables.append(table) 
         except ClientError as err: 
             logger.error( 
                 "Couldn't list tables. Here's why: %s: %s", 
                 err.response["Error"]["Code"], 
                 err.response["Error"]["Message"], 
) raise 
         else: 
             return tables
```
• Para obter detalhes da API, consulte a [ListTables](https://docs.aws.amazon.com/goto/boto3/dynamodb-2012-08-10/ListTables)Referência da API AWS SDK for Python (Boto3).

#### **PutItem**

O código de exemplo a seguir mostra como usar PutItem.

#### SDK para Python (Boto3)

## **a** Note

```
class Movies: 
     """Encapsulates an Amazon DynamoDB table of movie data. 
     Example data structure for a movie record in this table: 
         { 
             "year": 1999, 
             "title": "For Love of the Game", 
             "info": { 
                 "directors": ["Sam Raimi"], 
                 "release_date": "1999-09-15T00:00:00Z", 
                 "rating": 6.3, 
                 "plot": "A washed up pitcher flashes through his career.", 
                 "rank": 4987, 
                 "running_time_secs": 8220, 
                 "actors": [ 
                      "Kevin Costner", 
                      "Kelly Preston", 
                      "John C. Reilly" 
 ] 
 } 
         } 
    "''" def __init__(self, dyn_resource): 
 """ 
         :param dyn_resource: A Boto3 DynamoDB resource. 
        "''" self.dyn_resource = dyn_resource 
         # The table variable is set during the scenario in the call to 
         # 'exists' if the table exists. Otherwise, it is set by 'create_table'. 
         self.table = None 
     def add_movie(self, title, year, plot, rating):
```
"" "

```
 Adds a movie to the table. 
         :param title: The title of the movie. 
         :param year: The release year of the movie. 
         :param plot: The plot summary of the movie. 
         :param rating: The quality rating of the movie. 
        "" "
        try: 
             self.table.put_item( 
                 Item={ 
                     "year": year, 
                     "title": title, 
                     "info": {"plot": plot, "rating": Decimal(str(rating))}, 
 } 
) except ClientError as err: 
             logger.error( 
                 "Couldn't add movie %s to table %s. Here's why: %s: %s", 
                 title, 
                 self.table.name, 
                 err.response["Error"]["Code"], 
                 err.response["Error"]["Message"], 
) raise
```
• Para obter detalhes da API, consulte a [PutItemR](https://docs.aws.amazon.com/goto/boto3/dynamodb-2012-08-10/PutItem)eferência da API AWS SDK for Python (Boto3).

## **Query**

O código de exemplo a seguir mostra como usar Query.

SDK para Python (Boto3)

## **a** Note

Consulte itens usando uma expressão de condição de chave.

```
class Movies: 
     """Encapsulates an Amazon DynamoDB table of movie data. 
     Example data structure for a movie record in this table: 
         { 
             "year": 1999, 
             "title": "For Love of the Game", 
             "info": { 
                  "directors": ["Sam Raimi"], 
                  "release_date": "1999-09-15T00:00:00Z", 
                  "rating": 6.3, 
                  "plot": "A washed up pitcher flashes through his career.", 
                  "rank": 4987, 
                  "running_time_secs": 8220, 
                  "actors": [ 
                      "Kevin Costner", 
                      "Kelly Preston", 
                      "John C. Reilly" 
 ] 
 } 
         } 
    \cdots def __init__(self, dyn_resource): 
         """ 
         :param dyn_resource: A Boto3 DynamoDB resource. 
         """ 
         self.dyn_resource = dyn_resource 
         # The table variable is set during the scenario in the call to 
         # 'exists' if the table exists. Otherwise, it is set by 'create_table'. 
         self.table = None 
     def query_movies(self, year): 
        "" "
         Queries for movies that were released in the specified year. 
         :param year: The year to query. 
         :return: The list of movies that were released in the specified year. 
        \cdots try: 
             response = self.table.query(KeyConditionExpression=Key("year").eq(year))
```

```
 except ClientError as err: 
             logger.error( 
                 "Couldn't query for movies released in %s. Here's why: %s: %s", 
                 year, 
                 err.response["Error"]["Code"], 
                 err.response["Error"]["Message"], 
) raise 
         else: 
             return response["Items"]
```
Consulte itens e projete-os para retornar um subconjunto de dados.

```
class UpdateQueryWrapper: 
     def __init__(self, table): 
         self.table = table 
     def query_and_project_movies(self, year, title_bounds): 
        "" "
         Query for movies that were released in a specified year and that have titles 
         that start within a range of letters. A projection expression is used 
         to return a subset of data for each movie. 
         :param year: The release year to query. 
         :param title_bounds: The range of starting letters to query. 
         :return: The list of movies. 
         """ 
         try: 
             response = self.table.query( 
                 ProjectionExpression="#yr, title, info.genres, info.actors[0]", 
                 ExpressionAttributeNames={"#yr": "year"}, 
                 KeyConditionExpression=( 
                     Key("year").eq(year) 
                     & Key("title").between( 
                         title_bounds["first"], title_bounds["second"] 
) ), 
) except ClientError as err: 
             if err.response["Error"]["Code"] == "ValidationException":
```

```
 logger.warning( 
                    "There's a validation error. Here's the message: %s: %s", 
                    err.response["Error"]["Code"], 
                    err.response["Error"]["Message"], 
) else: 
                logger.error( 
                    "Couldn't query for movies. Here's why: %s: %s", 
                    err.response["Error"]["Code"], 
                    err.response["Error"]["Message"], 
) raise 
        else: 
            return response["Items"]
```
• Para obter detalhes da API, consulte [Query](https://docs.aws.amazon.com/goto/boto3/dynamodb-2012-08-10/Query) na Referência da API AWS SDK para Python (Boto3).

### **Scan**

O código de exemplo a seguir mostra como usar Scan.

SDK para Python (Boto3)

```
a Note
```

```
class Movies: 
     """Encapsulates an Amazon DynamoDB table of movie data. 
     Example data structure for a movie record in this table: 
         { 
              "year": 1999, 
              "title": "For Love of the Game", 
              "info": { 
                  "directors": ["Sam Raimi"],
```

```
 "release_date": "1999-09-15T00:00:00Z", 
                 "rating": 6.3, 
                 "plot": "A washed up pitcher flashes through his career.", 
                 "rank": 4987, 
                 "running_time_secs": 8220, 
                 "actors": [ 
                     "Kevin Costner", 
                     "Kelly Preston", 
                     "John C. Reilly" 
 ] 
 } 
         } 
    "" ""
    def __init__(self, dyn_resource): 
 """ 
         :param dyn_resource: A Boto3 DynamoDB resource. 
 """ 
        self.dyn_resource = dyn_resource 
         # The table variable is set during the scenario in the call to 
        # 'exists' if the table exists. Otherwise, it is set by 'create table'.
         self.table = None 
   def scan movies(self, year range):
 """ 
         Scans for movies that were released in a range of years. 
         Uses a projection expression to return a subset of data for each movie. 
         :param year_range: The range of years to retrieve. 
         :return: The list of movies released in the specified years. 
         """ 
        movies = [] 
         scan_kwargs = { 
             "FilterExpression": Key("year").between( 
                 year_range["first"], year_range["second"] 
             ), 
             "ProjectionExpression": "#yr, title, info.rating", 
             "ExpressionAttributeNames": {"#yr": "year"}, 
         } 
         try: 
             done = False 
             start_key = None 
             while not done:
```

```
 if start_key: 
                     scan_kwargs["ExclusiveStartKey"] = start_key 
                 response = self.table.scan(**scan_kwargs) 
                 movies.extend(response.get("Items", [])) 
                 start_key = response.get("LastEvaluatedKey", None) 
                 done = start_key is None 
         except ClientError as err: 
             logger.error( 
                 "Couldn't scan for movies. Here's why: %s: %s", 
                 err.response["Error"]["Code"], 
                 err.response["Error"]["Message"], 
) raise 
         return movies
```
• Para obter detalhes da API, consulte [Scan](https://docs.aws.amazon.com/goto/boto3/dynamodb-2012-08-10/Scan) na Referência da API AWS SDK para Python (Boto3).

#### **UpdateItem**

O código de exemplo a seguir mostra como usar UpdateItem.

```
SDK para Python (Boto3)
```

```
a Note
```
Tem mais sobre GitHub. Encontre o exemplo completo e saiba como configurar e executar no [Repositório de exemplos de código da AWS.](https://github.com/awsdocs/aws-doc-sdk-examples/tree/main/python/example_code/dynamodb#code-examples)

Atualize um item usando uma expressão de atualização.

```
class Movies: 
     """Encapsulates an Amazon DynamoDB table of movie data. 
     Example data structure for a movie record in this table: 
         { 
              "year": 1999, 
              "title": "For Love of the Game",
```

```
 "info": { 
                 "directors": ["Sam Raimi"], 
                 "release_date": "1999-09-15T00:00:00Z", 
                 "rating": 6.3, 
                 "plot": "A washed up pitcher flashes through his career.", 
                 "rank": 4987, 
                 "running_time_secs": 8220, 
                 "actors": [ 
                     "Kevin Costner", 
                     "Kelly Preston", 
                     "John C. Reilly" 
 ] 
 } 
         } 
   "" "
    def __init__(self, dyn_resource): 
 """ 
         :param dyn_resource: A Boto3 DynamoDB resource. 
 """ 
       self.dyn resource = dyn resource
        # The table variable is set during the scenario in the call to 
        # 'exists' if the table exists. Otherwise, it is set by 'create_table'. 
        self.table = None 
    def update_movie(self, title, year, rating, plot): 
 """ 
        Updates rating and plot data for a movie in the table. 
         :param title: The title of the movie to update. 
         :param year: The release year of the movie to update. 
         :param rating: The updated rating to the give the movie. 
         :param plot: The updated plot summary to give the movie. 
         :return: The fields that were updated, with their new values. 
         """ 
        try: 
             response = self.table.update_item( 
                 Key={"year": year, "title": title}, 
                 UpdateExpression="set info.rating=:r, info.plot=:p", 
                 ExpressionAttributeValues={":r": Decimal(str(rating)), ":p": plot}, 
                 ReturnValues="UPDATED_NEW", 
) except ClientError as err:
```

```
 logger.error( 
                 "Couldn't update movie %s in table %s. Here's why: %s: %s", 
                 title, 
                 self.table.name, 
                 err.response["Error"]["Code"], 
                 err.response["Error"]["Message"], 
) raise 
         else: 
             return response["Attributes"]
```
Atualize um item usando uma expressão de atualização que inclui uma operação aritmética.

```
class UpdateQueryWrapper: 
     def __init__(self, table): 
         self.table = table 
     def update_rating(self, title, year, rating_change): 
        "" ""
         Updates the quality rating of a movie in the table by using an arithmetic 
         operation in the update expression. By specifying an arithmetic operation, 
         you can adjust a value in a single request, rather than first getting its 
         value and then setting its new value. 
         :param title: The title of the movie to update. 
         :param year: The release year of the movie to update. 
         :param rating_change: The amount to add to the current rating for the movie. 
         :return: The updated rating. 
         """ 
         try: 
             response = self.table.update_item( 
                 Key={"year": year, "title": title}, 
                 UpdateExpression="set info.rating = info.rating + :val", 
                 ExpressionAttributeValues={":val": Decimal(str(rating_change))}, 
                 ReturnValues="UPDATED_NEW", 
) except ClientError as err: 
             logger.error( 
                  "Couldn't update movie %s in table %s. Here's why: %s: %s", 
                 title,
```

```
 self.table.name, 
                 err.response["Error"]["Code"], 
                 err.response["Error"]["Message"], 
) raise 
        else: 
            return response["Attributes"]
```
Atualize um item somente quando ele atender a determinadas condições.

```
class UpdateQueryWrapper: 
     def __init__(self, table): 
         self.table = table 
     def remove_actors(self, title, year, actor_threshold): 
         """ 
         Removes an actor from a movie, but only when the number of actors is greater 
         than a specified threshold. If the movie does not list more than the 
  threshold, 
         no actors are removed. 
         :param title: The title of the movie to update. 
         :param year: The release year of the movie to update. 
         :param actor_threshold: The threshold of actors to check. 
         :return: The movie data after the update. 
         """ 
         try: 
             response = self.table.update_item( 
                  Key={"year": year, "title": title}, 
                  UpdateExpression="remove info.actors[0]", 
                  ConditionExpression="size(info.actors) > :num", 
                  ExpressionAttributeValues={":num": actor_threshold}, 
                  ReturnValues="ALL_NEW", 
) except ClientError as err: 
             if err.response["Error"]["Code"] == "ConditionalCheckFailedException": 
                  logger.warning( 
                      "Didn't update %s because it has fewer than %s actors.", 
                      title, 
                      actor_threshold + 1,
```

```
) else: 
                logger.error( 
                   "Couldn't update movie %s. Here's why: %s: %s", 
                   title, 
                   err.response["Error"]["Code"], 
                   err.response["Error"]["Message"], 
) raise 
        else: 
            return response["Attributes"]
```
• Para obter detalhes da API, consulte a [UpdateItemR](https://docs.aws.amazon.com/goto/boto3/dynamodb-2012-08-10/UpdateItem)eferência da API AWS SDK for Python (Boto3).

## **UpdateTimeToLive**

O código de exemplo a seguir mostra como usar UpdateTimeToLive.

SDK para Python (Boto3)

Habilite a TTL em uma tabela existente do DynamoDB.

```
import boto3
def enable_ttl(table_name, ttl_attribute_name): 
     """ 
     Enables TTL on DynamoDB table for a given attribute name 
         on success, returns a status code of 200 
         on error, throws an exception 
     :param table_name: Name of the DynamoDB table 
     :param ttl_attribute_name: The name of the TTL attribute being provided to the 
  table. 
    ^{\rm{m}} ""
     try: 
         dynamodb = boto3.client('dynamodb') 
         # Enable TTL on an existing DynamoDB table 
         response = dynamodb.update_time_to_live( 
              TableName=table_name,
```

```
 TimeToLiveSpecification={ 
                 'Enabled': True, 
                  'AttributeName': ttl_attribute_name 
 } 
         ) 
         # In the returned response, check for a successful status code. 
         if response['ResponseMetadata']['HTTPStatusCode'] == 200: 
             print("TTL has been enabled successfully.") 
         else: 
             print(f"Failed to enable TTL, status code {response['ResponseMetadata']
['HTTPStatusCode']}") 
         return response 
     except Exception as ex: 
        print("Couldn't enable TTL in table %s. Here's why: %s" % (table_name, ex))
         raise
# your values
enable_ttl('your-table-name', 'expireAt')
```
Desabilite a TTL em uma tabela existente do DynamoDB.

```
import boto3
def disable_ttl(table_name, ttl_attribute_name): 
     """ 
     Disables TTL on DynamoDB table for a given attribute name 
         on success, returns a status code of 200 
         on error, throws an exception 
     :param table_name: Name of the DynamoDB table being modified 
     :param ttl_attribute_name: The name of the TTL attribute being provided to the 
  table. 
    "''" try: 
         dynamodb = boto3.client('dynamodb') 
         # Enable TTL on an existing DynamoDB table 
         response = dynamodb.update_time_to_live( 
             TableName=table_name, 
             TimeToLiveSpecification={
```

```
 'Enabled': False, 
                  'AttributeName': ttl_attribute_name 
 } 
         ) 
         # In the returned response, check for a successful status code. 
         if response['ResponseMetadata']['HTTPStatusCode'] == 200: 
             print("TTL has been disabled successfully.") 
         else: 
            print(f"Failed to disable TTL, status code {response['ResponseMetadata']
['HTTPStatusCode']}") 
     except Exception as ex: 
         print("Couldn't disable TTL in table %s. Here's why: %s" % (table_name, ex)) 
         raise
# your values
disable_ttl('your-table-name', 'expireAt')
```
• Para obter detalhes da API, consulte a [UpdateTimeToLiveR](https://docs.aws.amazon.com/goto/boto3/dynamodb-2012-08-10/UpdateTimeToLive)eferência da API AWS SDK for Python (Boto3).

# Cenários

Acelerar leituras com o DAX

O exemplo de código a seguir mostra como:

- Criar e gravar dados em uma tabela com os clientes DAX e SDK.
- Obter, consultar e verificar a tabela com ambos os clientes e comparar a respectiva performance.

Para obter mais informações, consulte [Desenvolver com o cliente do DynamoDB Accelerator.](https://docs.aws.amazon.com/amazondynamodb/latest/developerguide/DAX.client.html)

SDK para Python (Boto3)

### **a** Note

Crie uma tabela com o cliente do DAX ou Boto3.

```
import boto3
def create_dax_table(dyn_resource=None): 
    "''" Creates a DynamoDB table. 
     :param dyn_resource: Either a Boto3 or DAX resource. 
     :return: The newly created table. 
    "''" if dyn_resource is None: 
         dyn_resource = boto3.resource("dynamodb") 
     table_name = "TryDaxTable" 
    params = \{ "TableName": table_name, 
         "KeySchema": [ 
             {"AttributeName": "partition_key", "KeyType": "HASH"}, 
             {"AttributeName": "sort_key", "KeyType": "RANGE"}, 
         ], 
         "AttributeDefinitions": [ 
              {"AttributeName": "partition_key", "AttributeType": "N"}, 
             {"AttributeName": "sort_key", "AttributeType": "N"}, 
         ], 
         "ProvisionedThroughput": {"ReadCapacityUnits": 10, "WriteCapacityUnits": 
  10}, 
     } 
     table = dyn_resource.create_table(**params) 
     print(f"Creating {table_name}...") 
     table.wait_until_exists() 
     return table
if __name__ == '__main__": dax_table = create_dax_table() 
     print(f"Created table.")
```
Grave dados de teste na tabela.

import boto3

```
def write data to dax table(key count, item size, dyn resource=None):
    "" "
     Writes test data to the demonstration table. 
     :param key_count: The number of partition and sort keys to use to populate the 
                        table. The total number of items is key_count * key_count. 
     :param item_size: The size of non-key data for each test item. 
     :param dyn_resource: Either a Boto3 or DAX resource. 
    "" "
     if dyn_resource is None: 
         dyn_resource = boto3.resource("dynamodb") 
     table = dyn_resource.Table("TryDaxTable") 
     some_data = "X" * item_size 
     for partition_key in range(1, key_count + 1): 
        for sort_key in range(1, \text{key\_count} + 1):
             table.put_item( 
                 Item={ 
                      "partition_key": partition_key, 
                      "sort_key": sort_key, 
                      "some_data": some_data, 
 } 
) print(f"Put item ({partition_key}, {sort_key}) succeeded.")
if __name__ == '__main__":write\_key\_count = 10 write_item_size = 1000 
     print( 
         f"Writing {write_key_count*write_key_count} items to the table. " 
         f"Each item is {write_item_size} characters." 
    \lambda write_data_to_dax_table(write_key_count, write_item_size)
```
Obtenha itens para várias iterações associadas ao cliente do DAX e ao cliente do Boto3 e relate o tempo gasto para cada um.

import argparse

```
import sys
import time
import amazondax
import boto3
def get_item_test(key_count, iterations, dyn_resource=None): 
    "" "
     Gets items from the table a specified number of times. The time before the 
     first iteration and the time after the last iteration are both captured 
     and reported. 
     :param key_count: The number of items to get from the table in each iteration. 
     :param iterations: The number of iterations to run. 
    : param dyn resource: Either a Boto3 or DAX resource.
     :return: The start and end times of the test. 
     """ 
     if dyn_resource is None: 
         dyn_resource = boto3.resource("dynamodb") 
     table = dyn_resource.Table("TryDaxTable") 
     start = time.perf_counter() 
     for _ in range(iterations): 
        for partition_key in range(1, key_count + 1):
            for sort key in range(1, key count + 1):
                 table.get_item( 
                      Key={"partition_key": partition_key, "sort_key": sort_key} 
) print(".", end="") 
                 sys.stdout.flush() 
     print() 
     end = time.perf_counter() 
     return start, end
if name == "main ":
     # pylint: disable=not-context-manager 
     parser = argparse.ArgumentParser() 
     parser.add_argument( 
         "endpoint_url", 
         nargs="?", 
         help="When specified, the DAX cluster endpoint. Otherwise, DAX is not 
  used.", 
     )
```

```
 args = parser.parse_args() 
    test key count = 10 test_iterations = 50 
     if args.endpoint_url: 
         print( 
             f"Getting each item from the table {test_iterations} times, " 
             f"using the DAX client." 
\overline{\phantom{a}} # Use a with statement so the DAX client closes the cluster after 
 completion. 
        with amazondax.AmazonDaxClient.resource(endpoint_url=args.endpoint_url) as
 dax: 
             test_start, test_end = get_item_test( 
                  test_key_count, test_iterations, dyn_resource=dax 
) else: 
         print( 
             f"Getting each item from the table {test_iterations} times, " 
             f"using the Boto3 client." 
\overline{\phantom{a}} test_start, test_end = get_item_test(test_key_count, test_iterations) 
     print( 
         f"Total time: {test_end - test_start:.4f} sec. Average time: " 
         f"{(test_end - test_start)/ test_iterations}." 
     )
```
Consulte a tabela para várias iterações associadas ao cliente do DAX e ao cliente do Boto3 e relate o tempo gasto para cada um.

```
import argparse
import time
import sys
import amazondax
import boto3
from boto3.dynamodb.conditions import Key
def query_test(partition_key, sort_keys, iterations, dyn_resource=None): 
     """ 
     Queries the table a specified number of times. The time before the 
     first iteration and the time after the last iteration are both captured
```

```
 and reported. 
    : param partition key: The partition key value to use in the query. The query
                             returns items that have partition keys equal to this 
  value. 
    : param sort keys: The range of sort key values for the query. The query returns
                        items that have sort key values between these two values. 
     :param iterations: The number of iterations to run. 
     :param dyn_resource: Either a Boto3 or DAX resource. 
     :return: The start and end times of the test. 
    "" ""
     if dyn_resource is None: 
         dyn_resource = boto3.resource("dynamodb") 
     table = dyn_resource.Table("TryDaxTable") 
     key_condition_expression = Key("partition_key").eq(partition_key) & Key( 
        "sort_key"
     ).between(*sort_keys) 
     start = time.perf_counter() 
     for _ in range(iterations): 
         table.query(KeyConditionExpression=key_condition_expression) 
         print(".", end="") 
         sys.stdout.flush() 
     print() 
     end = time.perf_counter() 
     return start, end
if __name__ == '__main__": # pylint: disable=not-context-manager 
     parser = argparse.ArgumentParser() 
     parser.add_argument( 
         "endpoint_url", 
         nargs="?", 
         help="When specified, the DAX cluster endpoint. Otherwise, DAX is not 
  used.", 
    \lambda args = parser.parse_args() 
     test_partition_key = 5 
    test\_sort\_keys = (2, 9)test iterations = 100
     if args.endpoint_url:
```

```
 print(f"Querying the table {test_iterations} times, using the DAX client.") 
         # Use a with statement so the DAX client closes the cluster after 
 completion. 
       with amazondax.AmazonDaxClient.resource(endpoint_url=args.endpoint_url) as
 dax: 
            test start, test end = query test(
                 test_partition_key, test_sort_keys, test_iterations, 
 dyn_resource=dax 
) else: 
         print(f"Querying the table {test_iterations} times, using the Boto3 
 client.") 
         test_start, test_end = query_test( 
             test_partition_key, test_sort_keys, test_iterations 
         ) 
    print( 
         f"Total time: {test_end - test_start:.4f} sec. Average time: " 
         f"{(test_end - test_start)/test_iterations}." 
     )
```
Verifique a tabela para várias iterações associadas ao cliente do DAX e ao cliente do Boto3 e relate o tempo gasto para cada um.

```
import argparse
import time
import sys
import amazondax
import boto3
def scan_test(iterations, dyn_resource=None): 
     """ 
     Scans the table a specified number of times. The time before the 
     first iteration and the time after the last iteration are both captured 
     and reported. 
     :param iterations: The number of iterations to run. 
     :param dyn_resource: Either a Boto3 or DAX resource. 
     :return: The start and end times of the test. 
    "" "
     if dyn_resource is None:
```

```
 dyn_resource = boto3.resource("dynamodb") 
     table = dyn_resource.Table("TryDaxTable") 
     start = time.perf_counter() 
     for _ in range(iterations): 
         table.scan() 
         print(".", end="") 
         sys.stdout.flush() 
     print() 
     end = time.perf_counter() 
     return start, end
if __name__ == '__main__": # pylint: disable=not-context-manager 
     parser = argparse.ArgumentParser() 
     parser.add_argument( 
         "endpoint_url", 
         nargs="?", 
         help="When specified, the DAX cluster endpoint. Otherwise, DAX is not 
  used.", 
    \lambda args = parser.parse_args() 
     test_iterations = 100 
     if args.endpoint_url: 
         print(f"Scanning the table {test_iterations} times, using the DAX client.") 
         # Use a with statement so the DAX client closes the cluster after 
  completion. 
         with amazondax.AmazonDaxClient.resource(endpoint_url=args.endpoint_url) as 
  dax: 
              test_start, test_end = scan_test(test_iterations, dyn_resource=dax) 
     else: 
         print(f"Scanning the table {test_iterations} times, using the Boto3 
  client.") 
         test_start, test_end = scan_test(test_iterations) 
     print( 
         f"Total time: {test_end - test_start:.4f} sec. Average time: " 
         f"{(test_end - test_start)/test_iterations}." 
     )
```
Exclua a tabela.

```
import boto3
def delete_dax_table(dyn_resource=None): 
    "''" Deletes the demonstration table. 
     :param dyn_resource: Either a Boto3 or DAX resource. 
    "" ""
     if dyn_resource is None: 
         dyn_resource = boto3.resource("dynamodb") 
     table = dyn_resource.Table("TryDaxTable") 
     table.delete() 
     print(f"Deleting {table.name}...") 
     table.wait_until_not_exists()
if __name__ == '__main__": delete_dax_table() 
     print("Table deleted!")
```
- Para obter detalhes da API, consulte os tópicos a seguir na Referência da API AWS SDK para Python (Boto3).
	- [CreateTable](https://docs.aws.amazon.com/goto/boto3/dynamodb-2012-08-10/CreateTable)
	- [DeleteTable](https://docs.aws.amazon.com/goto/boto3/dynamodb-2012-08-10/DeleteTable)
	- [GetItem](https://docs.aws.amazon.com/goto/boto3/dynamodb-2012-08-10/GetItem)
	- [PutItem](https://docs.aws.amazon.com/goto/boto3/dynamodb-2012-08-10/PutItem)
	- [Query](https://docs.aws.amazon.com/goto/boto3/dynamodb-2012-08-10/Query)
	- [Scan](https://docs.aws.amazon.com/goto/boto3/dynamodb-2012-08-10/Scan)

Atualizar condicionalmente a TTL de um item

O exemplo de código a seguir mostra como atualizar condicionalmente o TTL de um item.
```
import boto3
from datetime import datetime, timedelta
from botocore.exceptions import ClientError
def update_dynamodb_item(table_name, region, primary_key, sort_key, ttl_attribute): 
 """ 
     Updates an existing record in a DynamoDB table with a new or updated TTL 
  attribute. 
     :param table_name: Name of the DynamoDB table 
     :param region: AWS Region of the table - example `us-east-1` 
     :param primary_key: one attribute known as the partition key. 
     :param sort_key: Also known as a range attribute. 
     :param ttl_attribute: name of the TTL attribute in the target DynamoDB table 
     :return: 
     """ 
     try: 
         dynamodb = boto3.resource('dynamodb', region_name=region) 
         table = dynamodb.Table(table_name) 
         # Generate updated TTL in epoch second format 
         updated_expiration_time = int((datetime.now() + 
  timedelta(days=90)).timestamp()) 
         # Define the update expression for adding/updating a new attribute 
         update_expression = "SET newAttribute = :val1" 
         # Define the condition expression for checking if 'expireAt' is not expired 
         condition_expression = "expireAt > :val2" 
         # Define the expression attribute values 
         expression_attribute_values = { 
              ':val1': ttl_attribute, 
              ':val2': updated_expiration_time 
         } 
         response = table.update_item( 
             Key={ 
                  'primaryKey': primary_key, 
                  'sortKey': sort_key 
             }, 
             UpdateExpression=update_expression,
```

```
 ConditionExpression=condition_expression, 
             ExpressionAttributeValues=expression_attribute_values 
         ) 
         print("Item updated successfully.") 
         return response['ResponseMetadata']['HTTPStatusCode'] # Ideally a 200 OK 
     except ClientError as e: 
         if e.response['Error']['Code'] == "ConditionalCheckFailedException": 
             print("Condition check failed: Item's 'expireAt' is expired.") 
         else: 
             print(f"Error updating item: {e}") 
     except Exception as e: 
         print(f"Error updating item: {e}")
# replace with your values
update_dynamodb_item('your-table-name', 'us-east-1', 'your-partition-key-value', 
  'your-sort-key-value', 
                       'your-ttl-attribute-value')
```
• Para obter detalhes da API, consulte a [UpdateItemR](https://docs.aws.amazon.com/goto/boto3/dynamodb-2012-08-10/UpdateItem)eferência da API AWS SDK for Python (Boto3).

Criar uma API REST para monitorar dados da COVID-19

O exemplo de código a seguir mostra como criar uma API REST que simula um sistema para monitorar casos diários de COVID-19 nos Estados Unidos, usando dados fictícios.

SDK para Python (Boto3)

Mostra como usar o AWS Chalice com o AWS SDK for Python (Boto3) para criar uma API REST sem servidor que usa o Amazon API Gateway e o Amazon DynamoDB AWS Lambda. A API REST simula um sistema que monitora casos diários de COVID-19 nos Estados Unidos, usando dados fictícios. Aprenda como:

- Use o AWS Chalice para definir rotas nas funções do Lambda que são chamadas para lidar com solicitações REST que chegam por meio do API Gateway.
- Usar as funções do Lambda para recuperar e armazenar dados em uma tabela do DynamoDB para atender a solicitações REST.
- Defina a estrutura da tabela e os recursos da função de segurança em um AWS CloudFormation modelo.
- Use AWS Chalice e CloudFormation para empacotar e implantar todos os recursos necessários.
- Use CloudFormation para limpar todos os recursos criados.

Para obter o código-fonte completo e instruções sobre como configurar e executar, veja o exemplo completo em [GitHub.](https://github.com/awsdocs/aws-doc-sdk-examples/tree/main/python/cross_service/apigateway_covid-19_tracker)

Serviços utilizados neste exemplo

- API Gateway
- AWS CloudFormation
- DynamoDB
- Lambda

Criar uma aplicação de mensageiro

O exemplo de código a seguir mostra como criar um aplicativo de AWS Step Functions mensagens que recupera registros de mensagens de uma tabela de banco de dados.

SDK para Python (Boto3)

Mostra como usar o AWS SDK for Python (Boto3) with AWS Step Functions para criar um aplicativo de mensagens que recupera registros de mensagens de uma tabela do Amazon DynamoDB e os envia com o Amazon Simple Queue Service (Amazon SQS). A máquina de estado se integra a uma AWS Lambda função para verificar o banco de dados em busca de mensagens não enviadas.

- Crie uma máquina de estado que recupere e atualize registros de mensagens de uma tabela do Amazon DynamoDB.
- Atualize a definição de máquina de estado para enviar mensagens ao Amazon Simple Queue Service (Amazon SQS).
- Inicie e interrompa execuções da máquina de estado.
- Conecte-se ao Lambda, ao DynamoDB e ao Amazon SQS por meio de uma máquina de estado usando integrações de serviço.

Para obter o código-fonte completo e instruções sobre como configurar e executar, veja o exemplo completo em [GitHub.](https://github.com/awsdocs/aws-doc-sdk-examples/tree/main/python/cross_service/stepfunctions_messenger)

Serviços usados neste exemplo

- DynamoDB
- Lambda
- Amazon SQS
- Step Functions

Criar uma tabela com o throughput a quente habilitado

O exemplo de código a seguir mostra como criar uma tabela com a taxa de transferência quente ativada.

```
from boto3 import resource
from botocore.exceptions import ClientError
def create_dynamodb_table_warm_throughput(table_name, partition_key, 
  sort_key, misc_key_attr, non_key_attr, table_provisioned_read_units, 
  table_provisioned_write_units, table_warm_reads, table_warm_writes, gsi_name, 
  gsi_provisioned_read_units, gsi_provisioned_write_units, gsi_warm_reads, 
  gsi_warm_writes, region_name="us-east-1"): 
     """ 
     Creates a DynamoDB table with a warm throughput setting configured. 
     :param table_name: The name of the table to be created. 
     :param partition_key: The partition key for the table being created. 
     :param sort_key: The sort key for the table being created. 
     :param misc_key_attr: A miscellaneous key attribute for the table being created. 
     :param non_key_attr: A non-key attribute for the table being created. 
     :param table_provisioned_read_units: The newly created table's provisioned read 
  capacity units. 
     :param table_provisioned_write_units: The newly created table's provisioned 
  write capacity units. 
     :param table_warm_reads: The read units per second setting for the table's warm 
  throughput. 
     :param table_warm_writes: The write units per second setting for the table's 
  warm throughput. 
     :param gsi_name: The name of the Global Secondary Index (GSI) to be created on 
  the table. 
     :param gsi_provisioned_read_units: The configured Global Secondary Index (GSI) 
  provisioned read capacity units.
```

```
 :param gsi_provisioned_write_units: The configured Global Secondary Index (GSI) 
 provisioned write capacity units. 
    :param gsi warm reads: The read units per second setting for the Global
 Secondary Index (GSI)'s warm throughput. 
     :param gsi_warm_writes: The write units per second setting for the Global 
 Secondary Index (GSI)'s warm throughput. 
     :param region_name: The AWS Region name to target. defaults to us-east-1 
     """ 
     try: 
         ddb = resource('dynamodb', region_name) 
         # Define the table attributes 
        attribute definitions = \Gamma { "AttributeName": partition_key, "AttributeType": "S" }, 
             { "AttributeName": sort_key, "AttributeType": "S" }, 
             { "AttributeName": misc_key_attr, "AttributeType": "N" } 
         ] 
         # Define the table key schema 
         key_schema = [ 
             { "AttributeName": partition_key, "KeyType": "HASH" }, 
             { "AttributeName": sort_key, "KeyType": "RANGE" } 
         ] 
         # Define the provisioned throughput for the table 
         provisioned_throughput = { 
             "ReadCapacityUnits": table_provisioned_read_units, 
             "WriteCapacityUnits": table_provisioned_write_units 
         } 
         # Define the global secondary index 
        qsi key schema = \Gamma { "AttributeName": sort_key, "KeyType": "HASH" }, 
             { "AttributeName": misc_key_attr, "KeyType": "RANGE" } 
 ] 
         gsi_projection = { 
             "ProjectionType": "INCLUDE", 
             "NonKeyAttributes": [non_key_attr] 
         } 
         gsi_provisioned_throughput = { 
             "ReadCapacityUnits": gsi_provisioned_read_units, 
             "WriteCapacityUnits": gsi_provisioned_write_units 
         } 
        gsi\_warm\_throughput = {
```

```
 "ReadUnitsPerSecond": gsi_warm_reads, 
              "WriteUnitsPerSecond": gsi_warm_writes 
         } 
         global_secondary_indexes = [ 
\{\hspace{.1cm} \} "IndexName": gsi_name, 
                  "KeySchema": gsi_key_schema, 
                  "Projection": gsi_projection, 
                  "ProvisionedThroughput": gsi_provisioned_throughput, 
                  "WarmThroughput": gsi_warm_throughput 
              } 
        \mathbf{I} # Define the warm throughput for the table 
        warm_throughput = \{ "ReadUnitsPerSecond": table_warm_reads, 
              "WriteUnitsPerSecond": table_warm_writes 
         } 
         # Create the DynamoDB client and create the table 
         response = ddb.create_table( 
              TableName=table_name, 
              AttributeDefinitions=attribute_definitions, 
              KeySchema=key_schema, 
              ProvisionedThroughput=provisioned_throughput, 
              GlobalSecondaryIndexes=global_secondary_indexes, 
              WarmThroughput=warm_throughput 
        \lambda print(response) 
     except ClientError as e: 
         print(f"Error creating table: {e}") 
         raise e
```
• Para obter detalhes da API, consulte a [CreateTableR](https://docs.aws.amazon.com/goto/boto3/dynamodb-2012-08-10/CreateTable)eferência da API AWS SDK for Python (Boto3).

# Criar uma aplicação Web para monitorar dados do DynamoDB

O exemplo de código a seguir mostra como criar uma aplicação web que rastreia itens de trabalho em uma tabela do Amazon DynamoDB e usa o Amazon Simple Email Service (Amazon SES) para enviar relatórios.

SDK para Python (Boto3)

Mostra como usar o AWS SDK for Python (Boto3) para criar um serviço REST que rastreia itens de trabalho no Amazon DynamoDB e envia relatórios por e-mail usando o Amazon Simple Email Service (Amazon SES). Este exemplo usa a estrutura web Flask para lidar com o roteamento HTTP e se integra a uma página da Web do React para apresentar uma aplicação Web totalmente funcional.

- Crie um serviço Flask REST que se integre com o. Serviços da AWS
- Leia, grave e atualize itens de trabalho armazenados em uma tabela do DynamoDB.
- Use o Amazon SES para enviar relatórios por e-mail de itens de trabalho.

Para obter o código-fonte completo e instruções sobre como configurar e executar, veja o exemplo completo no [Repositório de exemplos de AWS código](https://github.com/awsdocs/aws-doc-sdk-examples/tree/main/python/cross_service/dynamodb_item_tracker) em GitHub.

Serviços usados neste exemplo

- DynamoDB
- Amazon SES

Criar uma aplicação de chat websocket

O exemplo de código a seguir mostra como criar uma aplicação de chat que é atendido por uma API de Websocket criada no Amazon API Gateway.

SDK para Python (Boto3)

Mostra como usar o AWS SDK for Python (Boto3) com o Amazon API Gateway V2 para criar uma API de websocket que se integre ao Amazon AWS Lambda DynamoDB.

- Crie uma API de Websocket atendida pelo API Gateway.
- Defina um manipulador do Lambda que armazena conexões no DynamoDB e publica mensagens para outros participantes do chat.
- Conecte-se à aplicação de chat websocket e envie mensagens com o pacote Websockets.

Para obter o código-fonte completo e instruções sobre como configurar e executar, veja o exemplo completo em [GitHub.](https://github.com/awsdocs/aws-doc-sdk-examples/tree/main/python/cross_service/apigateway_websocket_chat)

Serviços utilizados neste exemplo

- API Gateway
- DynamoDB
- Lambda

Criar um item com TTL

O exemplo de código a seguir mostra como criar um item com TTL.

```
import boto3
from datetime import datetime, timedelta
def create_dynamodb_item(table_name, region, primary_key, sort_key): 
     """ 
     Creates a DynamoDB item with an attached expiry attribute. 
     :param table_name: Table name for the boto3 resource to target when creating an 
  item 
     :param region: string representing the AWS region. Example: `us-east-1` 
     :param primary_key: one attribute known as the partition key. 
     :param sort_key: Also known as a range attribute. 
     :return: Void (nothing) 
    ^{\rm{m}} ""
     try: 
         dynamodb = boto3.resource('dynamodb', region_name=region) 
         table = dynamodb.Table(table_name) 
         # Get the current time in epoch second format 
         current_time = int(datetime.now().timestamp()) 
         # Calculate the expiration time (90 days from now) in epoch second format 
         expiration_time = int((datetime.now() + timedelta(days=90)).timestamp()) 
        item = { 'primaryKey': primary_key, 
              'sortKey': sort_key,
```

```
 'creationDate': current_time, 
              'expireAt': expiration_time 
         } 
         table.put_item(Item=item) 
         print("Item created successfully.") 
     except Exception as e: 
         print(f"Error creating item: {e}") 
         raise
# Use your own values
create_dynamodb_item('your-table-name', 'us-west-2', 'your-partition-key-value', 
  'your-sort-key-value')
```
• Para obter detalhes da API, consulte a [PutItemR](https://docs.aws.amazon.com/goto/boto3/dynamodb-2012-08-10/PutItem)eferência da API AWS SDK for Python (Boto3).

Consultar uma tabela usando lotes de instruções PartiQL

O exemplo de código a seguir mostra como:

- Obter um lote de itens executando várias instruções SELECT.
- Adicionar um lote de itens executando várias instruções INSERT.
- Atualizar um lote de itens executando várias instruções UPDATE.
- Excluir um lote de itens executando várias instruções DELETE.

SDK para Python (Boto3)

## **a** Note

Tem mais sobre GitHub. Encontre o exemplo completo e saiba como configurar e executar no [Repositório de exemplos de código da AWS.](https://github.com/awsdocs/aws-doc-sdk-examples/tree/main/python/example_code/dynamodb#code-examples)

Crie uma classe que possa executar lotes de instruções PartiQL.

```
from datetime import datetime
from decimal import Decimal
```

```
import logging
from pprint import pprint
import boto3
from botocore.exceptions import ClientError
from scaffold import Scaffold
logger = logging.getLogger(__name__)
class PartiQLBatchWrapper: 
    ^{\mathrm{m}} ""
     Encapsulates a DynamoDB resource to run PartiQL statements. 
    "" "
     def __init__(self, dyn_resource): 
 """ 
         :param dyn_resource: A Boto3 DynamoDB resource. 
        "" "
         self.dyn_resource = dyn_resource 
     def run_partiql(self, statements, param_list): 
 """ 
         Runs a PartiQL statement. A Boto3 resource is used even though 
         `execute_statement` is called on the underlying `client` object because the 
         resource transforms input and output from plain old Python objects (POPOs) 
  to 
         the DynamoDB format. If you create the client directly, you must do these 
         transforms yourself. 
         :param statements: The batch of PartiQL statements. 
         :param param_list: The batch of PartiQL parameters that are associated with 
                             each statement. This list must be in the same order as 
  the 
                             statements. 
         :return: The responses returned from running the statements, if any. 
        "" "
         try: 
             output = self.dyn_resource.meta.client.batch_execute_statement( 
                 Statements=[ 
                     {"Statement": statement, "Parameters": params} 
                     for statement, params in zip(statements, param_list) 
 ]
```

```
) except ClientError as err: 
            if err.response["Error"]["Code"] == "ResourceNotFoundException": 
                logger.error( 
                    "Couldn't execute batch of PartiQL statements because the table 
 " 
                    "does not exist." 
) else: 
                logger.error( 
                    "Couldn't execute batch of PartiQL statements. Here's why: %s: 
\frac{8}{3}s",
                    err.response["Error"]["Code"], 
                    err.response["Error"]["Message"], 
) raise 
        else: 
            return output
```
Execute um cenário que crie uma tabela e execute consultas do PartiQL em lotes.

```
def run_scenario(scaffold, wrapper, table_name): 
     logging.basicConfig(level=logging.INFO, format="%(levelname)s: %(message)s") 
     print("-" * 88) 
     print("Welcome to the Amazon DynamoDB PartiQL batch statement demo.") 
     print("-" * 88) 
     print(f"Creating table '{table_name}' for the demo...") 
     scaffold.create_table(table_name) 
     print("-" * 88) 
     movie_data = [ 
         { 
             "title": f"House PartiQL", 
             "year": datetime.now().year - 5, 
              "info": { 
                  "plot": "Wacky high jinks result from querying a mysterious 
  database.",
```

```
 "rating": Decimal("8.5"), 
             }, 
        }, 
        { 
             "title": f"House PartiQL 2", 
             "year": datetime.now().year - 3, 
             "info": { 
                 "plot": "Moderate high jinks result from querying another mysterious 
 database.", 
                 "rating": Decimal("6.5"), 
             }, 
        }, 
        { 
             "title": f"House PartiQL 3", 
             "year": datetime.now().year - 1, 
             "info": { 
                 "plot": "Tepid high jinks result from querying yet another 
 mysterious database.", 
                 "rating": Decimal("2.5"), 
             }, 
        }, 
    ] 
    print(f"Inserting a batch of movies into table '{table_name}.") 
   statements = \Gamma f'INSERT INTO "{table_name}" ' f"VALUE {{'title': ?, 'year': ?, 'info': ?}}" 
    ] * len(movie_data) 
    params = [list(movie.values()) for movie in movie_data] 
    wrapper.run_partiql(statements, params) 
    print("Success!") 
    print("-" * 88) 
    print(f"Getting data for a batch of movies.") 
    statements = [f'SELECT * FROM "{table_name}" WHERE title=? AND year=?'] * len( 
        movie_data 
   \lambda params = [[movie["title"], movie["year"]] for movie in movie_data] 
    output = wrapper.run_partiql(statements, params) 
    for item in output["Responses"]: 
        print(f"\n{item['Item']['title']}, {item['Item']['year']}") 
        pprint(item["Item"]) 
    print("-" * 88) 
    ratings = [Decimal("7.7"), Decimal("5.5"), Decimal("1.3")]
```

```
 print(f"Updating a batch of movies with new ratings.") 
    statements = \Gamma f'UPDATE "{table_name}" SET info.rating=? ' f"WHERE title=? AND year=?" 
     ] * len(movie_data) 
    params = <math>\lceil [rating, movie["title"], movie["year"]] 
         for rating, movie in zip(ratings, movie_data) 
     ] 
     wrapper.run_partiql(statements, params) 
     print("Success!") 
     print("-" * 88) 
     print(f"Getting projected data from the table to verify our update.") 
     output = wrapper.dyn_resource.meta.client.execute_statement( 
         Statement=f'SELECT title, info.rating FROM "{table_name}"' 
    \lambda pprint(output["Items"]) 
     print("-" * 88) 
     print(f"Deleting a batch of movies from the table.") 
     statements = [f'DELETE FROM "{table_name}" WHERE title=? AND year=?'] * len( 
         movie_data 
    \lambda params = [[movie["title"], movie["year"]] for movie in movie_data] 
     wrapper.run_partiql(statements, params) 
     print("Success!") 
     print("-" * 88) 
     print(f"Deleting table '{table_name}'...") 
     scaffold.delete_table() 
     print("-" * 88) 
     print("\nThanks for watching!") 
     print("-" * 88)
if __name__ == '__main__": try: 
         dyn_res = boto3.resource("dynamodb") 
         scaffold = Scaffold(dyn_res) 
         movies = PartiQLBatchWrapper(dyn_res) 
         run_scenario(scaffold, movies, "doc-example-table-partiql-movies") 
     except Exception as e: 
         print(f"Something went wrong with the demo! Here's what: {e}")
```
• Para obter detalhes da API, consulte a [BatchExecuteStatement](https://docs.aws.amazon.com/goto/boto3/dynamodb-2012-08-10/BatchExecuteStatement)Referência da API AWS SDK for Python (Boto3).

Consultar uma tabela usando o PartiQL

O exemplo de código a seguir mostra como:

- Obter um item executando uma instrução SELECT.
- Adicionar um item executando uma instrução INSERT.
- Atualizar um item executando a instrução UPDATE.
- Excluir um item executando uma instrução DELETE.

#### SDK para Python (Boto3)

```
a Note
```
Tem mais sobre GitHub. Encontre o exemplo completo e saiba como configurar e executar no [Repositório de exemplos de código da AWS.](https://github.com/awsdocs/aws-doc-sdk-examples/tree/main/python/example_code/dynamodb#code-examples)

Crie uma classe que possa executar instruções PartiQL.

```
from datetime import datetime
from decimal import Decimal
import logging
from pprint import pprint
import boto3
from botocore.exceptions import ClientError
from scaffold import Scaffold
logger = logging.getLogger(__name__)
class PartiQLWrapper: 
    "" "
     Encapsulates a DynamoDB resource to run PartiQL statements. 
     """
```

```
 def __init__(self, dyn_resource): 
 """ 
         :param dyn_resource: A Boto3 DynamoDB resource. 
        ^{\mathrm{m}} ""
        self.dyn_resource = dyn_resource 
    def run_partiql(self, statement, params): 
 """ 
        Runs a PartiQL statement. A Boto3 resource is used even though 
         `execute_statement` is called on the underlying `client` object because the 
        resource transforms input and output from plain old Python objects (POPOs) 
 to 
        the DynamoDB format. If you create the client directly, you must do these 
        transforms yourself. 
         :param statement: The PartiQL statement. 
         :param params: The list of PartiQL parameters. These are applied to the 
                        statement in the order they are listed. 
         :return: The items returned from the statement, if any. 
 """ 
        try: 
             output = self.dyn_resource.meta.client.execute_statement( 
                 Statement=statement, Parameters=params 
) except ClientError as err: 
             if err.response["Error"]["Code"] == "ResourceNotFoundException": 
                 logger.error( 
                     "Couldn't execute PartiQL '%s' because the table does not 
 exist.", 
                     statement, 
) else: 
                 logger.error( 
                     "Couldn't execute PartiQL '%s'. Here's why: %s: %s", 
                     statement, 
                     err.response["Error"]["Code"], 
                     err.response["Error"]["Message"], 
) raise 
        else: 
             return output
```
Execute um cenário que crie uma tabela e execute consultas do PartiQL.

```
def run_scenario(scaffold, wrapper, table_name): 
     logging.basicConfig(level=logging.INFO, format="%(levelname)s: %(message)s") 
     print("-" * 88) 
     print("Welcome to the Amazon DynamoDB PartiQL single statement demo.") 
     print("-" * 88) 
     print(f"Creating table '{table_name}' for the demo...") 
     scaffold.create_table(table_name) 
     print("-" * 88) 
     title = "24 Hour PartiQL People" 
     year = datetime.now().year 
     plot = "A group of data developers discover a new query language they can't stop 
  using." 
     rating = Decimal("9.9") 
     print(f"Inserting movie '{title}' released in {year}.") 
     wrapper.run_partiql( 
         f"INSERT INTO \"{table_name}\" VALUE {{'title': ?, 'year': ?, 'info': ?}}", 
         [title, year, {"plot": plot, "rating": rating}], 
     ) 
     print("Success!") 
     print("-" * 88) 
     print(f"Getting data for movie '{title}' released in {year}.") 
     output = wrapper.run_partiql( 
         f'SELECT * FROM "{table_name}" WHERE title=? AND year=?', [title, year] 
\overline{\phantom{a}} for item in output["Items"]: 
         print(f"\n{item['title']}, {item['year']}") 
         pprint(output["Items"]) 
     print("-" * 88) 
    rating = Decimal("2.4") print(f"Updating movie '{title}' with a rating of {float(rating)}.") 
     wrapper.run_partiql( 
         f'UPDATE "{table_name}" SET info.rating=? WHERE title=? AND year=?',
```

```
 [rating, title, year], 
    \lambda print("Success!") 
     print("-" * 88) 
     print(f"Getting data again to verify our update.") 
     output = wrapper.run_partiql( 
         f'SELECT * FROM "{table_name}" WHERE title=? AND year=?', [title, year] 
    \lambda for item in output["Items"]: 
         print(f"\n{item['title']}, {item['year']}") 
         pprint(output["Items"]) 
     print("-" * 88) 
     print(f"Deleting movie '{title}' released in {year}.") 
     wrapper.run_partiql( 
         f'DELETE FROM "{table_name}" WHERE title=? AND year=?', [title, year] 
    \lambda print("Success!") 
     print("-" * 88) 
     print(f"Deleting table '{table_name}'...") 
     scaffold.delete_table() 
     print("-" * 88) 
     print("\nThanks for watching!") 
     print("-" * 88)
if __name__ == '__main__": try: 
         dyn_res = boto3.resource("dynamodb") 
         scaffold = Scaffold(dyn_res) 
         movies = PartiQLWrapper(dyn_res) 
         run_scenario(scaffold, movies, "doc-example-table-partiql-movies") 
     except Exception as e: 
         print(f"Something went wrong with the demo! Here's what: {e}")
```
• Para obter detalhes da API, consulte a [ExecuteStatementR](https://docs.aws.amazon.com/goto/boto3/dynamodb-2012-08-10/ExecuteStatement)eferência da API AWS SDK for Python (Boto3).

Consultar itens com TTL

O exemplo de código a seguir mostra como consultar itens TTL.

```
import boto3
from datetime import datetime
def query_dynamodb_items(table_name, partition_key): 
    "" "
     :param table_name: Name of the DynamoDB table 
     :param partition_key: 
     :return: 
     """ 
     try: 
         # Initialize a DynamoDB resource 
         dynamodb = boto3.resource('dynamodb', 
                                     region_name='us-east-1') 
         # Specify your table 
         table = dynamodb.Table(table_name) 
         # Get the current time in epoch format 
         current_time = int(datetime.now().timestamp()) 
         # Perform the query operation with a filter expression to exclude expired 
  items 
         # response = table.query( 
 # 
 KeyConditionExpression=boto3.dynamodb.conditions.Key('partitionKey').eq(partition_key),
 # 
  FilterExpression=boto3.dynamodb.conditions.Attr('expireAt').gt(current_time) 
         # ) 
         response = table.query( 
  KeyConditionExpression=dynamodb.conditions.Key('partitionKey').eq(partition_key), 
             FilterExpression=dynamodb.conditions.Attr('expireAt').gt(current_time) 
\overline{\phantom{a}} # Print the items that are not expired 
         for item in response['Items']: 
             print(item)
```

```
 except Exception as e: 
         print(f"Error querying items: {e}")
# Call the function with your values
query_dynamodb_items('Music', 'your-partition-key-value')
```
• Para obter detalhes da API, consulte [Query](https://docs.aws.amazon.com/goto/boto3/dynamodb-2012-08-10/Query) na Referência da API AWS SDK para Python (Boto3).

Atualizar a configuração de throughput a quente de uma tabela

O exemplo de código a seguir mostra como atualizar a configuração de taxa de transferência quente de uma tabela.

```
SDK para Python (Boto3)
```

```
from boto3 import resource
from botocore.exceptions import ClientError
def update_dynamodb_table_warm_throughput(table_name, table_read_units, 
  table_write_units, gsi_name, gsi_read_units, gsi_write_units, region_name="us-
east-1"): 
    "" ""
     Updates the warm throughput of a DynamoDB table and a global secondary index. 
     :param table_name: The name of the table to update. 
     :param table_read_units: The new read units per second for the table's warm 
  throughput. 
     :param table_write_units: The new write units per second for the table's warm 
  throughput. 
     :param gsi_name: The name of the global secondary index to update. 
     :param gsi_read_units: The new read units per second for the GSI's warm 
  throughput. 
     :param gsi_write_units: The new write units per second for the GSI's warm 
  throughput. 
     :param region_name: The AWS Region name to target. defaults to us-east-1 
    ^{\rm{m}} ""
     try: 
         ddb = resource('dynamodb', region_name)
```

```
 # Update the table's warm throughput 
        table warm throughput = {f} "ReadUnitsPerSecond": table_read_units, 
             "WriteUnitsPerSecond": table_write_units 
         } 
         # Update the global secondary index's warm throughput 
         gsi_warm_throughput = { 
             "ReadUnitsPerSecond": gsi_read_units, 
             "WriteUnitsPerSecond": gsi_write_units 
         } 
         # Construct the global secondary index update 
         global_secondary_index_update = [ 
             { 
                 "Update": { 
                      "IndexName": gsi_name, 
                      "WarmThroughput": gsi_warm_throughput 
 } 
 } 
         ] 
         # Construct the update table request 
        update table request = {f} "TableName": table_name, 
             "GlobalSecondaryIndexUpdates": global_secondary_index_update, 
             "WarmThroughput": table_warm_throughput 
         } 
         # Update the table 
         ddb.update_table(**update_table_request) 
         print("Table updated successfully!") 
     except ClientError as e: 
         print(f"Error updating table: {e}") 
         raise e
```
• Para obter detalhes da API, consulte a [UpdateTable](https://docs.aws.amazon.com/goto/boto3/dynamodb-2012-08-10/UpdateTable)Referência da API AWS SDK for Python (Boto3).

#### Atualiza a TTL de um item

O exemplo de código a seguir mostra como atualizar o TTL de um item.

```
import boto3
from datetime import datetime, timedelta
def update_dynamodb_item(table_name, region, primary_key, sort_key): 
    "" "
     Update an existing DynamoDB item with a TTL. 
     :param table_name: Name of the DynamoDB table 
     :param region: AWS Region of the table - example `us-east-1` 
     :param primary_key: one attribute known as the partition key. 
     :param sort_key: Also known as a range attribute. 
     :return: Void (nothing) 
     """ 
     try: 
         # Create the DynamoDB resource. 
         dynamodb = boto3.resource('dynamodb', region_name=region) 
         table = dynamodb.Table(table_name) 
         # Get the current time in epoch second format 
         current_time = int(datetime.now().timestamp()) 
         # Calculate the expireAt time (90 days from now) in epoch second format 
         expire_at = int((datetime.now() + timedelta(days=90)).timestamp()) 
         table.update_item( 
             Key={ 
                  'partitionKey': primary_key, 
                  'sortKey': sort_key 
             }, 
             UpdateExpression="set updatedAt=:c, expireAt=:e", 
             ExpressionAttributeValues={ 
                  ':c': current_time, 
                  ':e': expire_at 
             }, 
         ) 
         print("Item updated successfully.") 
     except Exception as e: 
         print(f"Error updating item: {e}")
```
# Replace with your own values update\_dynamodb\_item('your-table-name', 'us-west-2', 'your-partition-key-value', 'your-sort-key-value')

• Para obter detalhes da API, consulte a [UpdateItemR](https://docs.aws.amazon.com/goto/boto3/dynamodb-2012-08-10/UpdateItem)eferência da API AWS SDK for Python (Boto3).

# Exemplos sem servidor

Invocar uma função do Lambda em um gatilho do DynamoDB

O exemplo de código a seguir mostra como implementar uma função Lambda que recebe um evento acionado pelo recebimento de registros de um stream do DynamoDB. A função recupera a carga útil do DynamoDB e registra em log o conteúdo do registro.

```
SDK para Python (Boto3)
```

```
a Note
```
Tem mais sobre GitHub. Encontre o exemplo completo e saiba como configurar e executar no repositório dos [Exemplos sem servidor.](https://github.com/aws-samples/serverless-snippets/tree/main/integration-ddb-to-lambda)

Como consumir um evento do DynamoDB com o Lambda usando Python.

```
import json
def lambda_handler(event, context): 
     print(json.dumps(event, indent=2)) 
     for record in event['Records']: 
         log_dynamodb_record(record)
def log_dynamodb_record(record): 
     print(record['eventID']) 
     print(record['eventName']) 
     print(f"DynamoDB Record: {json.dumps(record['dynamodb'])}")
```
Relatar falhas de itens em lote para funções do Lambda com um gatilho do DynamoDB

O exemplo de código a seguir mostra como implementar uma resposta parcial em lote para funções do Lambda que recebem eventos de um stream do DynamoDB. A função relata as falhas do item em lote na resposta, sinalizando para o Lambda tentar novamente essas mensagens posteriormente.

SDK para Python (Boto3)

#### **a** Note

Tem mais sobre GitHub. Encontre o exemplo completo e saiba como configurar e executar no repositório dos [Exemplos sem servidor.](https://github.com/aws-samples/serverless-snippets/tree/main/integration-ddb-to-lambda-with-batch-item-handling)

Como relatar falhas de itens em lote do DynamoDB com o Lambda usando Python.

```
# Copyright Amazon.com, Inc. or its affiliates. All Rights Reserved.
# SPDX-License-Identifier: Apache-2.0
def handler(event, context): 
     records = event.get("Records") 
     curRecordSequenceNumber = "" 
     for record in records: 
         try: 
             # Process your record 
             curRecordSequenceNumber = record["dynamodb"]["SequenceNumber"] 
         except Exception as e: 
             # Return failed record's sequence number 
             return {"batchItemFailures":[{"itemIdentifier": 
  curRecordSequenceNumber}]} 
     return {"batchItemFailures":[]}
```
# EC2 Exemplos da Amazon usando o SDK para Python (Boto3)

Os exemplos de código a seguir mostram como realizar ações e implementar cenários comuns usando o AWS SDK for Python (Boto3) com a Amazon EC2.

As noções básicas são exemplos de código que mostram como realizar as operações essenciais em um serviço.

Ações são trechos de código de programas maiores e devem ser executadas em contexto. Embora as ações mostrem como chamar perfis de serviço individuais, você pode ver as ações no contexto em seus cenários relacionados.

Cenários são exemplos de código que mostram como realizar tarefas específicas chamando várias funções dentro de um serviço ou combinadas com outros Serviços da AWS.

Cada exemplo inclui um link para o código-fonte completo, em que você pode encontrar instruções sobre como configurar e executar o código.

Conceitos básicos

Olá Amazon EC2

Os exemplos de código a seguir mostram como começar a usar a Amazon EC2.

SDK para Python (Boto3)

### **a** Note

Tem mais sobre GitHub. Encontre o exemplo completo e saiba como configurar e executar no [Repositório de exemplos de código da AWS.](https://github.com/awsdocs/aws-doc-sdk-examples/tree/main/python/example_code/ec2#code-examples)

```
def hello_ec2(ec2_client): 
     """ 
     Use the AWS SDK for Python (Boto3) to list the security groups in your account. 
     This example uses the default settings specified in your shared credentials 
     and config files. 
     :param ec2_client: A Boto3 EC2 client. This client provides low-level 
                         access to AWS EC2 services. 
    "" "
     print("Hello, Amazon EC2! Let's list up to 10 of your security groups:") 
     try: 
         paginator = ec2_client.get_paginator("describe_security_groups") 
         response_iterator = paginator.paginate(MaxResults=10) 
         for page in response_iterator:
```

```
 for sg in page["SecurityGroups"]: 
                 logger.info(f"\t{sg['GroupId']}: {sg['GroupName']}") 
     except ClientError as err: 
         logger.error("Failed to list security groups.") 
         if err.response["Error"]["Code"] == "AccessDeniedException": 
             logger.error("You do not have permission to list security groups.") 
         raise
if __name__ == '__main__": hello_ec2(boto3.client("ec2"))
```
• Para obter detalhes da API, consulte a [DescribeSecurityGroupsR](https://docs.aws.amazon.com/goto/boto3/ec2-2016-11-15/DescribeSecurityGroups)eferência da API AWS SDK for Python (Boto3).

# Tópicos

- [Conceitos básicos](#page-13278-0)
- [Ações](#page-13270-0)
- **[Cenários](#page-13275-0)**

# Conceitos básicos

Conheça os conceitos básicos

O exemplo de código a seguir mostra como:

- Criar um par de chaves e um grupo de segurança.
- Selecionar uma imagem de máquina da Amazon (AMI) e um tipo de instância compatível e, em seguida, criar uma instância.
- Interromper e reiniciar a instância.
- Associar um endereço IP elástico à sua instância.
- Conectar-se à sua instância via SSH e, em seguida, limpar os recursos.

## SDK para Python (Boto3)

## **a** Note

Tem mais sobre GitHub. Encontre o exemplo completo e saiba como configurar e executar no [Repositório de exemplos de código da AWS.](https://github.com/awsdocs/aws-doc-sdk-examples/tree/main/python/example_code/ec2#code-examples)

Execute um cenário interativo em um prompt de comando.

```
class EC2InstanceScenario: 
    "" ""
     A scenario that demonstrates how to use Boto3 to manage Amazon EC2 resources. 
     Covers creating a key pair, security group, launching an instance, associating 
     an Elastic IP, and cleaning up resources. 
    "" "
     def __init__( 
         self, 
         inst_wrapper: EC2InstanceWrapper, 
         key_wrapper: KeyPairWrapper, 
         sg_wrapper: SecurityGroupWrapper, 
         eip_wrapper: ElasticIpWrapper, 
         ssm_client: boto3.client, 
         remote_exec: bool = False, 
     ): 
        "" "
         Initializes the EC2InstanceScenario with the necessary AWS service wrappers. 
         :param inst_wrapper: Wrapper for EC2 instance operations. 
         :param key_wrapper: Wrapper for key pair operations. 
         :param sg_wrapper: Wrapper for security group operations. 
         :param eip_wrapper: Wrapper for Elastic IP operations. 
         :param ssm_client: Boto3 client for accessing SSM to retrieve AMIs. 
         :param remote_exec: Flag to indicate if the scenario is running in a remote 
  execution 
                               environment. Defaults to False. If True, the script 
  won't prompt 
                               for user interaction. 
        "" "
         self.inst_wrapper = inst_wrapper 
         self.key_wrapper = key_wrapper 
         self.sg_wrapper = sg_wrapper
```

```
 self.eip_wrapper = eip_wrapper 
         self.ssm_client = ssm_client 
         self.remote_exec = remote_exec 
    def create_and_list_key_pairs(self) -> None: 
 """ 
         Creates an RSA key pair for SSH access to the EC2 instance and lists 
 available key pairs. 
        "" ""
         console.print("**Step 1: Create a Secure Key Pair**", style="bold cyan") 
         console.print( 
             "Let's create a secure RSA key pair for connecting to your EC2 
 instance." 
\overline{\phantom{a}} key_name = f"MyUniqueKeyPair-{uuid.uuid4().hex[:8]}" 
         console.print(f"- **Key Pair Name**: {key_name}") 
         # Create the key pair and simulate the process with a progress bar. 
         with alive_bar(1, title="Creating Key Pair") as bar: 
             self.key_wrapper.create(key_name) 
            time.sleep(0.4) # Simulate the delay in key creation
             bar() 
         console.print(f"- **Private Key Saved to**: 
 {self.key_wrapper.key_file_path}\n") 
         # List key pairs (simulated) and show a progress bar. 
         list_keys = True 
         if list_keys: 
             console.print("- Listing your key pairs...") 
            start time = time.time()
             with alive_bar(100, title="Listing Key Pairs") as bar: 
                while time.time() - start_time < 2:
                     time.sleep(0.2) 
                     bar(10) 
                 self.key_wrapper.list(5) 
                 if time.time() - start_time > 2: 
                     console.print( 
                          "Taking longer than expected! Please wait...", 
                         style="bold yellow", 
) def create_security_group(self) -> None: 
 """
```

```
 Creates a security group that controls access to the EC2 instance and adds a 
 rule 
         to allow SSH access from the user's current public IP address. 
 """ 
         console.print("**Step 2: Create a Security Group**", style="bold cyan") 
         console.print( 
             "Security groups manage access to your instance. Let's create one." 
\overline{\phantom{a}} sg_name = f"MySecurityGroup-{uuid.uuid4().hex[:8]}" 
         console.print(f"- **Security Group Name**: {sg_name}") 
         # Create the security group and simulate the process with a progress bar. 
         with alive_bar(1, title="Creating Security Group") as bar: 
             self.sg_wrapper.create( 
                 sg_name, "Security group for example: get started with instances." 
) time.sleep(0.5) 
             bar() 
         console.print(f"- **Security Group ID**: 
{self.sq wrapper.security group}\n")
         # Get the current public IP to set up SSH access. 
         ip_response = urllib.request.urlopen("http://checkip.amazonaws.com") 
         current_ip_address = ip_response.read().decode("utf-8").strip() 
         console.print( 
             "Let's add a rule to allow SSH only from your current IP address." 
        \lambda console.print(f"- **Your Public IP Address**: {current_ip_address}") 
         console.print("- Automatically adding SSH rule...") 
         # Update security group rules to allow SSH and simulate with a progress bar. 
         with alive_bar(1, title="Updating Security Group Rules") as bar: 
             response = self.sg_wrapper.authorize_ingress(current_ip_address) 
             time.sleep(0.4) 
             if response and response.get("Return"): 
                 console.print("- **Security Group Rules Updated**.") 
             else: 
                 console.print( 
                     "- **Error**: Couldn't update security group rules.", 
                     style="bold red", 
) bar()
```

```
 self.sg_wrapper.describe(self.sg_wrapper.security_group) 
    def create instance(self) -> None:
 """ 
         Launches an EC2 instance using an Amazon Linux 2 AMI and the created key 
  pair 
         and security group. Displays instance details and SSH connection 
  information. 
 """ 
         # Retrieve Amazon Linux 2 AMIs from SSM. 
         ami_paginator = self.ssm_client.get_paginator("get_parameters_by_path") 
         ami_options = [] 
         for page in ami_paginator.paginate(Path="/aws/service/ami-amazon-linux-
latest"): 
             ami_options += page["Parameters"] 
         amzn2_images = self.inst_wrapper.get_images( 
             [opt["Value"] for opt in ami_options if "amzn2" in opt["Name"]] 
         ) 
         console.print("\n**Step 3: Launch Your Instance**", style="bold cyan") 
         console.print( 
             "Let's create an instance from an Amazon Linux 2 AMI. Here are some 
  options:" 
        \lambdaimage choice = \varnothing console.print(f"- Selected AMI: {amzn2_images[image_choice]['ImageId']}\n") 
         # Display instance types compatible with the selected AMI 
        inst types = self.inst wrapper.get instance types(
             amzn2_images[image_choice]["Architecture"] 
        \lambdainst_type\_choice = 0 console.print( 
             f"- Selected instance type: {inst_types[inst_type_choice]
['InstanceType']}\n" 
        \lambda console.print("Creating your instance and waiting for it to start...") 
         with alive_bar(1, title="Creating Instance") as bar: 
             self.inst_wrapper.create( 
                  amzn2_images[image_choice]["ImageId"], 
                 inst_types[inst_type_choice]["InstanceType"], 
                 self.key_wrapper.key_pair["KeyName"], 
                  [self.sg_wrapper.security_group], 
)
```

```
 time.sleep(21) 
             bar() 
         console.print(f"**Success! Your instance is ready:**\n", style="bold green") 
         self.inst_wrapper.display() 
         console.print( 
             "You can use SSH to connect to your instance. " 
             "If the connection attempt times out, you might have to manually update 
^{\prime} "the SSH ingress rule for your IP address in the AWS Management 
 Console." 
        \mathcal{L} self._display_ssh_info() 
     def _display_ssh_info(self) -> None: 
 """ 
         Displays SSH connection information for the user to connect to the EC2 
 instance. 
         Handles the case where the instance does or does not have an associated 
 public IP address. 
        "'' if ( 
             not self.eip_wrapper.elastic_ips 
             or not self.eip_wrapper.elastic_ips[0].allocation_id 
         ): 
             if self.inst_wrapper.instances: 
                 instance = self.inst_wrapper.instances[0] 
                 instance_id = instance["InstanceId"] 
                 waiter = self.inst_wrapper.ec2_client.get_waiter("instance_running") 
                 console.print( 
                      "Waiting for the instance to be in a running state with a public 
 IP...", 
                      style="bold cyan", 
) with alive_bar(1, title="Waiting for Instance to Start") as bar: 
                      waiter.wait(InstanceIds=[instance_id]) 
                      time.sleep(20) 
                      bar() 
                 instance = self.inst_wrapper.ec2_client.describe_instances( 
                      InstanceIds=[instance_id]
```

```
 )["Reservations"][0]["Instances"][0] 
                public_ip = instance.get("PublicIpAddress") 
                if public_ip: 
                    console.print( 
                         "\nTo connect via SSH, open another command prompt and run 
 the following command:", 
                        style="bold cyan", 
) console.print( 
                        f"\tssh -i {self.key_wrapper.key_file_path} ec2-
user@{public_ip}" 
) else: 
                    console.print( 
                         "Instance does not have a public IP address assigned.", 
                        style="bold red", 
) else: 
                console.print( 
                    "No instance available to retrieve public IP address.", 
                    style="bold red", 
) else: 
           elastic ip = self.eip wrapper.elastic ips[0]
            elastic_ip_address = elastic_ip.public_ip 
            console.print( 
                f"\tssh -i {self.key_wrapper.key_file_path} ec2-
user@{elastic_ip_address}" 
)if not self.remote exec:
            console.print("\nOpen a new terminal tab to try the above SSH command.") 
             input("Press Enter to continue...") 
    def associate_elastic_ip(self) -> None: 
        "" ""
        Allocates an Elastic IP address and associates it with the EC2 instance. 
        Displays the Elastic IP address and SSH connection information. 
         """ 
        console.print("\n**Step 4: Allocate an Elastic IP Address**", style="bold 
 cyan") 
        console.print(
```

```
 "You can allocate an Elastic IP address and associate it with your 
  instance\n" 
             "to keep a consistent IP address even when your instance restarts." 
        \lambdawith alive bar(1, title="Allocating Elastic IP") as bar:
             elastic_ip = self.eip_wrapper.allocate() 
             time.sleep(0.5) 
             bar() 
         console.print( 
             f"- **Allocated Static Elastic IP Address**: {elastic_ip.public_ip}." 
        \lambda with alive_bar(1, title="Associating Elastic IP") as bar: 
             self.eip_wrapper.associate( 
                 elastic_ip.allocation_id, self.inst_wrapper.instances[0]
["InstanceId"] 
) time.sleep(2) 
             bar() 
         console.print(f"- **Associated Elastic IP with Your Instance**.") 
         console.print( 
             "You can now use SSH to connect to your instance by using the Elastic 
 IP." 
         ) 
        self. display ssh info()
     def stop_and_start_instance(self) -> None: 
 """ 
         Stops and restarts the EC2 instance. Displays instance state and explains 
         changes that occur when the instance is restarted, such as the potential 
  change 
         in the public IP address unless an Elastic IP is associated. 
 """ 
         console.print("\n**Step 5: Stop and Start Your Instance**", style="bold 
 cyan") 
         console.print("Let's stop and start your instance to see what changes.") 
         console.print("- **Stopping your instance and waiting until it's 
  stopped...**") 
         with alive_bar(1, title="Stopping Instance") as bar: 
             self.inst_wrapper.stop()
```

```
 time.sleep(360) 
             bar() 
         console.print("- **Your instance is stopped. Restarting...**") 
         with alive_bar(1, title="Starting Instance") as bar: 
             self.inst_wrapper.start() 
             time.sleep(20) 
             bar() 
         console.print("**Your instance is running.**", style="bold green") 
         self.inst_wrapper.display() 
        elastic ip = ( self.eip_wrapper.elastic_ips[0] if self.eip_wrapper.elastic_ips else 
 None 
         ) 
         if elastic_ip is None or elastic_ip.allocation_id is None: 
             console.print( 
                 "- **Note**: Every time your instance is restarted, its public IP 
 address changes." 
) else: 
             console.print( 
                 f"Because you have associated an Elastic IP with your instance, you 
 can \n" 
                 f"connect by using a consistent IP address after the instance 
 restarts: {elastic_ip.public_ip}" 
) self._display_ssh_info() 
    def cleanup(self) -> None: 
         """ 
         Cleans up all the resources created during the scenario, including 
 disassociating 
         and releasing the Elastic IP, terminating the instance, deleting the 
 security 
         group, and deleting the key pair. 
         """ 
         console.print("\n**Step 6: Clean Up Resources**", style="bold cyan") 
         console.print("Cleaning up resources:")
```

```
 for elastic_ip in self.eip_wrapper.elastic_ips: 
             console.print(f"- **Elastic IP**: {elastic_ip.public_ip}") 
             with alive_bar(1, title="Disassociating Elastic IP") as bar: 
                  self.eip_wrapper.disassociate(elastic_ip.allocation_id) 
                  time.sleep(2) 
                  bar() 
             console.print("\t- **Disassociated Elastic IP from the Instance**") 
             with alive_bar(1, title="Releasing Elastic IP") as bar: 
                  self.eip_wrapper.release(elastic_ip.allocation_id) 
                  time.sleep(1) 
                  bar() 
             console.print("\t- **Released Elastic IP**") 
         console.print(f"- **Instance**: {self.inst_wrapper.instances[0]
['InstanceId']}") 
         with alive_bar(1, title="Terminating Instance") as bar: 
             self.inst_wrapper.terminate() 
             time.sleep(380) 
             bar() 
         console.print("\t- **Terminated Instance**") 
         console.print(f"- **Security Group**: {self.sg_wrapper.security_group}") 
         with alive_bar(1, title="Deleting Security Group") as bar: 
             self.sg_wrapper.delete(self.sg_wrapper.security_group) 
             time.sleep(1) 
             bar() 
         console.print("\t- **Deleted Security Group**") 
         console.print(f"- **Key Pair**: {self.key_wrapper.key_pair['KeyName']}") 
         with alive_bar(1, title="Deleting Key Pair") as bar: 
             self.key_wrapper.delete(self.key_wrapper.key_pair["KeyName"]) 
             time.sleep(0.4) 
             bar() 
         console.print("\t- **Deleted Key Pair**")
```

```
 def run_scenario(self) -> None: 
 """ 
         Executes the entire EC2 instance scenario: creates key pairs, security 
  groups, 
         launches an instance, associates an Elastic IP, and cleans up all resources. 
 """ 
         logging.basicConfig(level=logging.INFO, format="%(levelname)s: %(message)s") 
         console.print("-" * 88) 
         console.print( 
              "Welcome to the Amazon Elastic Compute Cloud (Amazon EC2) get started 
  with instances demo.", 
             style="bold magenta", 
\overline{\phantom{a}} console.print("-" * 88) 
         self.create_and_list_key_pairs() 
         self.create_security_group() 
         self.create_instance() 
         self.stop_and_start_instance() 
         self.associate_elastic_ip() 
         self.stop_and_start_instance() 
         self.cleanup() 
         console.print("\nThanks for watching!", style="bold green") 
         console.print("-" * 88)
if __name__ == '__main__": try: 
         scenario = EC2InstanceScenario( 
             EC2InstanceWrapper.from_client(), 
             KeyPairWrapper.from_client(), 
             SecurityGroupWrapper.from_client(), 
             ElasticIpWrapper.from_client(), 
             boto3.client("ssm"), 
         ) 
         scenario.run_scenario() 
     except Exception: 
         logging.exception("Something went wrong with the demo.")
```
Defina uma classe que envolva as ações de pares de chaves.

```
class KeyPairWrapper: 
    "" "
     Encapsulates Amazon Elastic Compute Cloud (Amazon EC2) key pair actions. 
     This class provides methods to create, list, and delete EC2 key pairs. 
     """ 
     def __init__( 
         self, 
         ec2_client: boto3.client, 
         key_file_dir: Union[tempfile.TemporaryDirectory, str], 
         key_pair: Optional[dict] = None, 
     ): 
         """ 
         Initializes the KeyPairWrapper with the specified EC2 client, key file 
  directory, 
         and an optional key pair. 
         :param ec2_client: A Boto3 Amazon EC2 client. This client provides low-level 
                              access to AWS EC2 services. 
         :param key_file_dir: The folder where the private key information is stored. 
                                This should be a secure folder. 
         :param key_pair: A dictionary representing the Boto3 KeyPair object. 
                            This is a high-level object that wraps key pair actions. 
  Optional. 
        "" "
         self.ec2_client = ec2_client 
         self.key_pair = key_pair 
         self.key_file_path: Optional[str] = None 
         self.key_file_dir = key_file_dir 
     @classmethod 
     def from_client(cls) -> "KeyPairWrapper": 
         """ 
         Class method to create an instance of KeyPairWrapper using a new EC2 client 
         and a temporary directory for storing key files. 
         :return: An instance of KeyPairWrapper. 
         """ 
         ec2_client = boto3.client("ec2") 
         return cls(ec2_client, tempfile.TemporaryDirectory())
```
```
 def create(self, key_name: str) -> dict: 
 """ 
        Creates a key pair that can be used to securely connect to an EC2 instance. 
        The returned key pair contains private key information that cannot be 
 retrieved 
         again. The private key data is stored as a .pem file. 
         :param key_name: The name of the key pair to create. 
         :return: A dictionary representing the Boto3 KeyPair object that represents 
 the newly created key pair. 
         :raises ClientError: If there is an error in creating the key pair, for 
 example, if a key pair with the same name already exists. 
 """ 
        try: 
             response = self.ec2_client.create_key_pair(KeyName=key_name) 
             self.key_pair = response 
             self.key_file_path = os.path.join( 
                 self.key_file_dir.name, f"{self.key_pair['KeyName']}.pem" 
) with open(self.key_file_path, "w") as key_file: 
                 key_file.write(self.key_pair["KeyMaterial"]) 
        except ClientError as err: 
             if err.response["Error"]["Code"] == "InvalidKeyPair.Duplicate": 
                 logger.error( 
                     f"A key pair called {key_name} already exists. " 
                     "Please choose a different name for your key pair " 
                     "or delete the existing key pair before creating." 
) raise 
        else: 
             return self.key_pair 
    def list(self, limit: Optional[int] = None) -> None: 
 """ 
        Displays a list of key pairs for the current account. 
        WARNING: Results are not paginated. 
         :param limit: The maximum number of key pairs to list. If not specified, 
                       all key pairs will be listed. 
         :raises ClientError: If there is an error in listing the key pairs. 
 """ 
         try:
```

```
 response = self.ec2_client.describe_key_pairs() 
             key_pairs = response.get("KeyPairs", []) 
             if limit: 
                 key_pairs = key_pairs[:limit] 
             for key_pair in key_pairs: 
                 logger.info( 
                     f"Found {key_pair['KeyType']} key '{key_pair['KeyName']}' with 
 fingerprint:" 
) logger.info(f"\t{key_pair['KeyFingerprint']}") 
         except ClientError as err: 
             logger.error(f"Failed to list key pairs: {str(err)}") 
             raise 
    def delete(self, key_name: str) -> bool: 
 """ 
         Deletes a key pair by its name. 
         :param key_name: The name of the key pair to delete. 
         :return: A boolean indicating whether the deletion was successful. 
         :raises ClientError: If there is an error in deleting the key pair, for 
 example, 
                              if the key pair does not exist. 
         """ 
         try: 
             self.ec2_client.delete_key_pair(KeyName=key_name) 
             logger.info(f"Successfully deleted key pair: {key_name}") 
             self.key_pair = None 
             return True 
         except self.ec2_client.exceptions.ClientError as err: 
             logger.error(f"Deletion failed for key pair: {key_name}") 
             error_code = err.response["Error"]["Code"] 
             if error_code == "InvalidKeyPair.NotFound": 
                 logger.error( 
                     f"The key pair '{key_name}' does not exist and cannot be 
 deleted. " 
                     "Please verify the key pair name and try again." 
) raise
```
Defina uma classe que envolva as ações de grupos de segurança.

```
class SecurityGroupWrapper: 
     """Encapsulates Amazon Elastic Compute Cloud (Amazon EC2) security group 
  actions.""" 
     def __init__(self, ec2_client: boto3.client, security_group: Optional[str] = 
  None): 
        "" "
         Initializes the SecurityGroupWrapper with an EC2 client and an optional 
  security group ID. 
         :param ec2_client: A Boto3 Amazon EC2 client. This client provides low-level 
                             access to AWS EC2 services. 
         :param security_group: The ID of a security group to manage. This is a high-
level identifier 
                                 that represents the security group. 
        "" "
         self.ec2_client = ec2_client 
         self.security_group = security_group 
     @classmethod 
     def from_client(cls) -> "SecurityGroupWrapper": 
        "" "
         Creates a SecurityGroupWrapper instance with a default EC2 client. 
         :return: An instance of SecurityGroupWrapper initialized with the default 
  EC2 client. 
 """ 
         ec2_client = boto3.client("ec2") 
         return cls(ec2_client) 
     def create(self, group_name: str, group_description: str) -> str: 
 """ 
         Creates a security group in the default virtual private cloud (VPC) of the 
  current account. 
         :param group_name: The name of the security group to create. 
         :param group_description: The description of the security group to create.
```

```
 :return: The ID of the newly created security group. 
         :raise Handles AWS SDK service-level ClientError, with special handling for 
 ResourceAlreadyExists 
         """ 
         try: 
             response = self.ec2_client.create_security_group( 
                 GroupName=group_name, Description=group_description 
) self.security_group = response["GroupId"] 
         except ClientError as err: 
             if err.response["Error"]["Code"] == "ResourceAlreadyExists": 
                 logger.error( 
                     f"Security group '{group_name}' already exists. Please choose a 
 different name." 
) raise 
         else: 
             return self.security_group 
    def authorize_ingress(self, ssh_ingress_ip: str) -> Optional[Dict[str, Any]]: 
 """ 
         Adds a rule to the security group to allow access to SSH. 
         :param ssh_ingress_ip: The IP address that is granted inbound access to 
 connect 
                                to port 22 over TCP, used for SSH. 
         :return: The response to the authorization request. The 'Return' field of 
 the 
                  response indicates whether the request succeeded or failed, or None 
 if no security group is set. 
         :raise Handles AWS SDK service-level ClientError, with special handling for 
 ResourceAlreadyExists 
 """ 
         if self.security_group is None: 
             logger.info("No security group to update.") 
             return None 
         try: 
             ip_permissions = [ 
\overline{a} # SSH ingress open to only the specified IP address. 
                     "IpProtocol": "tcp", 
                     "FromPort": 22,
```

```
 "ToPort": 22, 
                     "IpRanges": [{"CidrIp": f"{ssh_ingress_ip}/32"}], 
 } 
 ] 
            response = self.ec2_client.authorize_security_group_ingress( 
                 GroupId=self.security_group, IpPermissions=ip_permissions 
) except ClientError as err: 
            if err.response["Error"]["Code"] == "InvalidPermission.Duplicate": 
                 logger.error( 
                     f"The SSH ingress rule for IP {ssh_ingress_ip} already exists" 
                     f"in security group '{self.security_group}'." 
) raise 
        else: 
            return response 
    def describe(self, security_group_id: Optional[str] = None) -> bool: 
 """ 
        Displays information about the specified security group or all security 
 groups if no ID is provided. 
         :param security_group_id: The ID of the security group to describe. 
                                   If None, an open search is performed to describe 
 all security groups. 
         :returns: True if the description is successful. 
         :raises ClientError: If there is an error describing the security group(s), 
 such as an invalid security group ID. 
         """ 
        try: 
            paginator = self.ec2_client.get_paginator("describe_security_groups") 
            if security_group_id is None: 
                 # If no ID is provided, return all security groups. 
                 page_iterator = paginator.paginate() 
            else: 
                 page_iterator = paginator.paginate(GroupIds=[security_group_id]) 
            for page in page_iterator: 
                 for security_group in page["SecurityGroups"]: 
                     print(f"Security group: {security_group['GroupName']}") 
                     print(f"\tID: {security_group['GroupId']}") 
                     print(f"\tVPC: {security_group['VpcId']}")
```

```
 if security_group["IpPermissions"]: 
                         print("Inbound permissions:") 
                         pp(security_group["IpPermissions"]) 
             return True 
         except ClientError as err: 
             logger.error("Failed to describe security group(s).") 
             if err.response["Error"]["Code"] == "InvalidGroup.NotFound": 
                 logger.error( 
                     f"Security group {security_group_id} does not exist " 
                     f"because the specified security group ID was not found." 
) raise 
    def delete(self, security_group_id: str) -> bool: 
 """ 
         Deletes the specified security group. 
         :param security_group_id: The ID of the security group to delete. Required. 
         :returns: True if the deletion is successful. 
         :raises ClientError: If the security group cannot be deleted due to an AWS 
 service error. 
 """ 
         try: 
             self.ec2_client.delete_security_group(GroupId=security_group_id) 
             logger.info(f"Successfully deleted security group 
  '{security_group_id}'") 
             return True 
         except ClientError as err: 
             logger.error(f"Deletion failed for security group 
  '{security_group_id}'") 
             error_code = err.response["Error"]["Code"] 
             if error_code == "InvalidGroup.NotFound": 
                 logger.error( 
                     f"Security group '{security_group_id}' cannot be deleted because 
 it does not exist." 
) elif error_code == "DependencyViolation": 
                 logger.error( 
                     f"Security group '{security_group_id}' cannot be deleted because 
 it is still in use."
```

```
 " Verify that it is:" 
                    "\n\t- Detached from resources" 
                    "\n\t- Removed from references in other groups" 
                    "\n\t- Removed from VPC's as a default group" 
) raise
```
Defina uma classe que envolva as ações de instâncias.

```
class EC2InstanceWrapper: 
     """Encapsulates Amazon Elastic Compute Cloud (Amazon EC2) instance actions using 
  the client interface.""" 
     def __init__( 
         self, ec2_client: Any, instances: Optional[List[Dict[str, Any]]] = None 
     ) -> None: 
        "" "
         Initializes the EC2InstanceWrapper with an EC2 client and optional 
  instances. 
         :param ec2_client: A Boto3 Amazon EC2 client. This client provides low-level 
                             access to AWS EC2 services. 
         :param instances: A list of dictionaries representing Boto3 Instance 
  objects. These are high-level objects that 
                            wrap instance actions. 
         """ 
         self.ec2_client = ec2_client 
         self.instances = instances or [] 
     @classmethod 
     def from_client(cls) -> "EC2InstanceWrapper": 
 """ 
         Creates an EC2InstanceWrapper instance with a default EC2 client. 
         :return: An instance of EC2InstanceWrapper initialized with the default EC2 
  client. 
        "" "
         ec2_client = boto3.client("ec2") 
         return cls(ec2_client)
```

```
 def create( 
         self, 
         image_id: str, 
         instance_type: str, 
         key_pair_name: str, 
         security_group_ids: Optional[List[str]] = None, 
     ) -> List[Dict[str, Any]]: 
 """ 
         Creates a new EC2 instance in the default VPC of the current account. 
        The instance starts immediately after it is created. 
         :param image_id: The ID of the Amazon Machine Image (AMI) to use for the 
 instance. 
         :param instance_type: The type of instance to create, such as 't2.micro'. 
         :param key_pair_name: The name of the key pair to use for SSH access. 
         :param security_group_ids: A list of security group IDs to associate with 
 the instance. 
                                     If not specified, the default security group of 
 the VPC is used. 
         :return: A list of dictionaries representing Boto3 Instance objects 
 representing the newly created instances. 
 """ 
        try: 
             instance_params = { 
                 "ImageId": image_id, 
                 "InstanceType": instance_type, 
                 "KeyName": key_pair_name, 
 } 
            if security group ids is not None:
                 instance_params["SecurityGroupIds"] = security_group_ids 
             response = self.ec2_client.run_instances( 
                 **instance_params, MinCount=1, MaxCount=1 
) instance = response["Instances"][0] 
             self.instances.append(instance) 
             waiter = self.ec2_client.get_waiter("instance_running") 
             waiter.wait(InstanceIds=[instance["InstanceId"]]) 
         except ClientError as err: 
            params str = "\\n\\t", join( f"{key}: {value}" for key, value in instance_params.items()
```

```
) logger.error( 
                f"Failed to complete instance creation request.\nRequest details:
{params_str}" 
)error code = err.response["Error"]["Code"]
            if error_code == "InstanceLimitExceeded": 
                logger.error( 
\overline{a} (
                        f"Insufficient capacity for instance type '{instance_type}'. 
^{\prime} "Terminate unused instances or contact AWS Support for a 
 limit increase." 
)) if error_code == "InsufficientInstanceCapacity": 
                logger.error( 
\overline{a} (
                        f"Insufficient capacity for instance type '{instance_type}'. 
^{\prime} "Select a different instance type or launch in a different 
 availability zone." 
)) raise 
        return self.instances 
    def display(self, state_filter: Optional[str] = "running") -> None: 
        """ 
        Displays information about instances, filtering by the specified state. 
        :param state_filter: The instance state to include in the output. Only 
 instances in this state 
                             will be displayed. Default is 'running'. Example 
 states: 'running', 'stopped'. 
       "" ""
        if not self.instances: 
            logger.info("No instances to display.") 
            return 
        instance_ids = [instance["InstanceId"] for instance in self.instances] 
        paginator = self.ec2_client.get_paginator("describe_instances") 
        page_iterator = paginator.paginate(InstanceIds=instance_ids)
```

```
 try: 
             for page in page_iterator: 
                 for reservation in page["Reservations"]: 
                     for instance in reservation["Instances"]: 
                         instance_state = instance["State"]["Name"] 
                         # Apply the state filter (default is 'running') 
                        if state filter and instance state != state filter:
                             continue # Skip this instance if it doesn't match the 
  filter 
                         # Create a formatted string with instance details 
                        instance info = ( f"• ID: {instance['InstanceId']}\n" 
                             f"• Image ID: {instance['ImageId']}\n" 
                             f"• Instance type: {instance['InstanceType']}\n" 
                             f"• Key name: {instance['KeyName']}\n" 
                             f"• VPC ID: {instance['VpcId']}\n" 
                             f"• Public IP: {instance.get('PublicIpAddress', 'N/
A')}\n" 
                             f"• State: {instance_state}" 
) print(instance_info) 
         except ClientError as err: 
             logger.error( 
                 f"Failed to display instance(s). : {' '.join(map(str, 
  instance_ids))}" 
)error code = err.response["Error"]["Code"]
             if error_code == "InvalidInstanceID.NotFound": 
                 logger.error( 
                     "One or more instance IDs do not exist. " 
                     "Please verify the instance IDs and try again." 
) raise 
     def terminate(self) -> None: 
 """ 
         Terminates instances and waits for them to reach the terminated state. 
        .....
         if not self.instances:
```

```
 logger.info("No instances to terminate.") 
             return 
         instance_ids = [instance["InstanceId"] for instance in self.instances] 
         try: 
            self.ec2 client.terminate instances(InstanceIds=instance ids)
             waiter = self.ec2_client.get_waiter("instance_terminated") 
            waiter.wait(InstanceIds=instance_ids)
             self.instances.clear() 
             for instance_id in instance_ids: 
                 print(f"• Instance ID: {instance_id}\n" f"• Action: Terminated") 
         except ClientError as err: 
             logger.error( 
                 f"Failed instance termination details:\n\t{str(self.instances)}" 
) error_code = err.response["Error"]["Code"] 
             if error_code == "InvalidInstanceID.NotFound": 
                 logger.error( 
                     "One or more instance IDs do not exist. " 
                     "Please verify the instance IDs and try again." 
) raise 
    def start(self) -> Optional[Dict[str, Any]]: 
 """ 
         Starts instances and waits for them to be in a running state. 
         :return: The response to the start request. 
 """ 
         if not self.instances: 
             logger.info("No instances to start.") 
             return None 
         instance_ids = [instance["InstanceId"] for instance in self.instances] 
         try: 
             start_response = 
 self.ec2_client.start_instances(InstanceIds=instance_ids) 
             waiter = self.ec2_client.get_waiter("instance_running") 
             waiter.wait(InstanceIds=instance_ids) 
             return start_response 
         except ClientError as err: 
             logger.error(
```

```
 f"Failed to start instance(s): {','.join(map(str, instance_ids))}" 
)error code = err.response["Error"]["Code"]
             if error_code == "IncorrectInstanceState": 
                 logger.error( 
                     "Couldn't start instance(s) because they are in an incorrect 
 state. " 
                     "Ensure the instances are in a stopped state before starting 
 them." 
) raise 
    def stop(self) -> Optional[Dict[str, Any]]: 
         """ 
        Stops instances and waits for them to be in a stopped state. 
         :return: The response to the stop request, or None if there are no instances 
 to stop. 
        "" "
        if not self.instances: 
             logger.info("No instances to stop.") 
             return None 
       instance ids = [instance["InstanceId"] for instance in self.instances]
        try: 
             # Attempt to stop the instances 
             stop_response = self.ec2_client.stop_instances(InstanceIds=instance_ids) 
            waiter = self.ec2 client.get waiter("instance stopped")
             waiter.wait(InstanceIds=instance_ids) 
         except ClientError as err: 
             logger.error( 
                 f"Failed to stop instance(s): {','.join(map(str, instance_ids))}" 
) error_code = err.response["Error"]["Code"] 
             if error_code == "IncorrectInstanceState": 
                 logger.error( 
                     "Couldn't stop instance(s) because they are in an incorrect 
 state. " 
                     "Ensure the instances are in a running state before stopping 
 them." 
) raise 
         return stop_response
```

```
 def get_images(self, image_ids: List[str]) -> List[Dict[str, Any]]: 
 """ 
         Gets information about Amazon Machine Images (AMIs) from a list of AMI IDs. 
         :param image_ids: The list of AMI IDs to look up. 
         :return: A list of dictionaries representing the requested AMIs. 
         """ 
         try: 
             response = self.ec2_client.describe_images(ImageIds=image_ids) 
             images = response["Images"] 
         except ClientError as err: 
             logger.error(f"Failed to stop AMI(s): {','.join(map(str, image_ids))}") 
             error_code = err.response["Error"]["Code"] 
             if error_code == "InvalidAMIID.NotFound": 
                 logger.error("One or more of the AMI IDs does not exist.") 
             raise 
         return images 
     def get_instance_types( 
         self, architecture: str = "x86_64", sizes: List[str] = ["*.micro", 
  "*.small"] 
     ) -> List[Dict[str, Any]]: 
 """ 
         Gets instance types that support the specified architecture and size. 
         See https://docs.aws.amazon.com/AWSEC2/latest/APIReference/
API_DescribeInstanceTypes.html 
         for a list of allowable parameters. 
         :param architecture: The architecture supported by instance types. Default: 
  'x86_64'. 
         :param sizes: The size of instance types. Default: '*.micro', '*.small', 
         :return: A list of dictionaries representing instance types that support the 
  specified architecture and size. 
        "" ""
         try: 
             inst_types = [] 
             paginator = self.ec2_client.get_paginator("describe_instance_types") 
             for page in paginator.paginate( 
                 Filters=[ 
\{ "Name": "processor-info.supported-architecture",
```

```
 "Values": [architecture], 
\}, \{ {"Name": "instance-type", "Values": sizes}, 
 ] 
            ): 
                inst_types += page["InstanceTypes"] 
        except ClientError as err: 
            logger.error( 
                f"Failed to get instance types: {architecture}, {','.join(map(str, 
 sizes))}" 
) error_code = err.response["Error"]["Code"] 
            if error_code == "InvalidParameterValue": 
                logger.error( 
                    "Parameters are invalid. " 
                    "Ensure architecture and size strings conform to 
 DescribeInstanceTypes API reference." 
) raise 
        else: 
            return inst_types
```
Defina uma classe que envolva as ações de IP elástico.

```
class ElasticIpWrapper: 
     """Encapsulates Amazon Elastic Compute Cloud (Amazon EC2) Elastic IP address 
  actions using the client interface.""" 
     class ElasticIp: 
         """Represents an Elastic IP and its associated instance.""" 
         def __init__( 
             self, allocation_id: str, public_ip: str, instance_id: Optional[str] = 
  None 
         ) -> None: 
 """ 
             Initializes the ElasticIp object. 
             :param allocation_id: The allocation ID of the Elastic IP.
```

```
 :param public_ip: The public IP address of the Elastic IP. 
            : param instance id: The ID of the associated EC2 instance, if any.
 """ 
             self.allocation_id = allocation_id 
             self.public_ip = public_ip 
             self.instance_id = instance_id 
    def __init__(self, ec2_client: Any) -> None: 
 """ 
        Initializes the ElasticIpWrapper with an EC2 client. 
         :param ec2_client: A Boto3 Amazon EC2 client. This client provides low-level 
                            access to AWS EC2 services. 
         """ 
        self.ec2_client = ec2_client 
        self.elastic_ips: List[ElasticIpWrapper.ElasticIp] = [] 
    @classmethod 
    def from_client(cls) -> "ElasticIpWrapper": 
 """ 
        Creates an ElasticIpWrapper instance with a default EC2 client. 
         :return: An instance of ElasticIpWrapper initialized with the default EC2 
 client. 
 """ 
        ec2_client = boto3.client("ec2") 
        return cls(ec2_client) 
    def allocate(self) -> "ElasticIpWrapper.ElasticIp": 
 """ 
        Allocates an Elastic IP address that can be associated with an Amazon EC2 
        instance. By using an Elastic IP address, you can keep the public IP address 
        constant even when you restart the associated instance. 
         :return: The ElasticIp object for the newly created Elastic IP address. 
         :raises ClientError: If the allocation fails, such as reaching the maximum 
 limit of Elastic IPs. 
 """ 
        try: 
             response = self.ec2_client.allocate_address(Domain="vpc") 
             elastic_ip = self.ElasticIp( 
                 allocation_id=response["AllocationId"], 
 public_ip=response["PublicIp"]
```

```
) self.elastic_ips.append(elastic_ip) 
        except ClientError as err: 
            if err.response["Error"]["Code"] == "AddressLimitExceeded": 
                 logger.error( 
                     "Max IP's reached. Release unused addresses or contact AWS 
 Support for an increase." 
) raise err 
        return elastic_ip 
    def associate( 
         self, allocation_id: str, instance_id: str 
    ) -> Union[Dict[str, Any], None]: 
 """ 
        Associates an Elastic IP address with an instance. When this association is 
        created, the Elastic IP's public IP address is immediately used as the 
 public 
        IP address of the associated instance. 
         :param allocation_id: The allocation ID of the Elastic IP. 
         :param instance_id: The ID of the Amazon EC2 instance. 
         :return: A response that contains the ID of the association, or None if no 
 Elastic IP is found. 
         :raises ClientError: If the association fails, such as when the instance ID 
 is not found. 
 """ 
        elastic_ip = self.get_elastic_ip_by_allocation(self.elastic_ips, 
 allocation_id) 
         if elastic_ip is None: 
            logger.info(f"No Elastic IP found with allocation ID {allocation_id}.") 
            return None 
        try: 
            response = self.ec2_client.associate_address( 
                 AllocationId=allocation_id, InstanceId=instance_id 
) elastic_ip.instance_id = ( 
                 instance_id # Track the instance associated with this Elastic IP. 
) except ClientError as err: 
            if err.response["Error"]["Code"] == "InvalidInstanceID.NotFound": 
                 logger.error(
```

```
 f"Failed to associate Elastic IP {allocation_id} with 
 {instance_id} " 
                     "because the specified instance ID does not exist or has not 
 propagated fully. " 
                     "Verify the instance ID and try again, or wait a few moments 
 before attempting to " 
                     "associate the Elastic IP address." 
) raise 
         return response 
    def disassociate(self, allocation_id: str) -> None: 
 """ 
         Removes an association between an Elastic IP address and an instance. When 
 the 
         association is removed, the instance is assigned a new public IP address. 
         :param allocation_id: The allocation ID of the Elastic IP to disassociate. 
         :raises ClientError: If the disassociation fails, such as when the 
 association ID is not found. 
 """ 
         elastic_ip = self.get_elastic_ip_by_allocation(self.elastic_ips, 
 allocation_id) 
        if elastic ip is None or elastic ip.instance id is None:
             logger.info( 
                 f"No association found for Elastic IP with allocation ID 
 {allocation_id}." 
) return 
         try: 
             # Retrieve the association ID before disassociating 
             response = 
 self.ec2_client.describe_addresses(AllocationIds=[allocation_id]) 
             association_id = response["Addresses"][0].get("AssociationId") 
             if association_id: 
                self.ec2_client.disassociate_address(AssociationId=association_id)
                 elastic_ip.instance_id = None # Remove the instance association 
             else: 
                 logger.info( 
                     f"No Association ID found for Elastic IP with allocation ID 
 {allocation_id}."
```

```
) except ClientError as err: 
            if err.response["Error"]["Code"] == "InvalidAssociationID.NotFound": 
                logger.error( 
                     f"Failed to disassociate Elastic IP {allocation_id} " 
                     "because the specified association ID for the Elastic IP address 
 was not found. " 
                     "Verify the association ID and ensure the Elastic IP is 
 currently associated with a " 
                     "resource before attempting to disassociate it." 
) raise 
    def release(self, allocation_id: str) -> None: 
 """ 
        Releases an Elastic IP address. After the Elastic IP address is released, 
        it can no longer be used. 
        :param allocation id: The allocation ID of the Elastic IP to release.
         :raises ClientError: If the release fails, such as when the Elastic IP 
 address is not found. 
 """ 
        elastic_ip = self.get_elastic_ip_by_allocation(self.elastic_ips, 
 allocation_id) 
        if elastic_ip is None: 
            logger.info(f"No Elastic IP found with allocation ID {allocation_id}.") 
            return 
        try: 
           self.ec2 client.release address(AllocationId=allocation id)
           self.elastic_ips.remove(elastic_ip) # Remove the Elastic IP from the
 list 
        except ClientError as err: 
            if err.response["Error"]["Code"] == "InvalidAddress.NotFound": 
                logger.error( 
                     f"Failed to release Elastic IP address {allocation_id} " 
                     "because it could not be found. Verify the Elastic IP address " 
                     "and ensure it is allocated to your account in the correct 
 region " 
                     "before attempting to release it." 
) raise
```

```
 @staticmethod 
    def get_elastic_ip_by_allocation( 
         elastic_ips: List["ElasticIpWrapper.ElasticIp"], allocation_id: str 
     ) -> Optional["ElasticIpWrapper.ElasticIp"]: 
 """ 
         Retrieves an Elastic IP object by its allocation ID from a given list of 
 Elastic IPs. 
         :param elastic_ips: A list of ElasticIp objects. 
         :param allocation_id: The allocation ID of the Elastic IP to retrieve. 
         :return: The ElasticIp object associated with the allocation ID, or None if 
 not found. 
 """ 
         return next( 
             (ip for ip in elastic_ips if ip.allocation_id == allocation_id), None 
         )
```
- Para obter detalhes da API, consulte os tópicos a seguir na Referência da API AWS SDK para Python (Boto3).
	- [AllocateAddress](https://docs.aws.amazon.com/goto/boto3/ec2-2016-11-15/AllocateAddress)
	- [AssociateAddress](https://docs.aws.amazon.com/goto/boto3/ec2-2016-11-15/AssociateAddress)
	- [AuthorizeSecurityGroupIngress](https://docs.aws.amazon.com/goto/boto3/ec2-2016-11-15/AuthorizeSecurityGroupIngress)
	- [CreateKeyPair](https://docs.aws.amazon.com/goto/boto3/ec2-2016-11-15/CreateKeyPair)
	- [CreateSecurityGroup](https://docs.aws.amazon.com/goto/boto3/ec2-2016-11-15/CreateSecurityGroup)
	- [DeleteKeyPair](https://docs.aws.amazon.com/goto/boto3/ec2-2016-11-15/DeleteKeyPair)
	- [DeleteSecurityGroup](https://docs.aws.amazon.com/goto/boto3/ec2-2016-11-15/DeleteSecurityGroup)
	- [DescribeImages](https://docs.aws.amazon.com/goto/boto3/ec2-2016-11-15/DescribeImages)
	- [DescribeInstanceTypes](https://docs.aws.amazon.com/goto/boto3/ec2-2016-11-15/DescribeInstanceTypes)
	- [DescribeInstances](https://docs.aws.amazon.com/goto/boto3/ec2-2016-11-15/DescribeInstances)
	- [DescribeKeyPairs](https://docs.aws.amazon.com/goto/boto3/ec2-2016-11-15/DescribeKeyPairs)
	- [DescribeSecurityGroups](https://docs.aws.amazon.com/goto/boto3/ec2-2016-11-15/DescribeSecurityGroups)
	- [DisassociateAddress](https://docs.aws.amazon.com/goto/boto3/ec2-2016-11-15/DisassociateAddress)
- [ReleaseAddress](https://docs.aws.amazon.com/goto/boto3/ec2-2016-11-15/ReleaseAddress)
- [RunInstances](https://docs.aws.amazon.com/goto/boto3/ec2-2016-11-15/RunInstances)
- [StartInstances](https://docs.aws.amazon.com/goto/boto3/ec2-2016-11-15/StartInstances)
- [StopInstances](https://docs.aws.amazon.com/goto/boto3/ec2-2016-11-15/StopInstances)
- [TerminateInstances](https://docs.aws.amazon.com/goto/boto3/ec2-2016-11-15/TerminateInstances)
- [UnmonitorInstances](https://docs.aws.amazon.com/goto/boto3/ec2-2016-11-15/UnmonitorInstances)

# Ações

### **AllocateAddress**

O código de exemplo a seguir mostra como usar AllocateAddress.

```
SDK para Python (Boto3)
```
#### **a** Note

```
class ElasticIpWrapper: 
     """Encapsulates Amazon Elastic Compute Cloud (Amazon EC2) Elastic IP address 
  actions using the client interface.""" 
     class ElasticIp: 
         """Represents an Elastic IP and its associated instance.""" 
         def __init__( 
             self, allocation_id: str, public_ip: str, instance_id: Optional[str] = 
  None 
         ) -> None: 
 """ 
             Initializes the ElasticIp object. 
             :param allocation_id: The allocation ID of the Elastic IP. 
             :param public_ip: The public IP address of the Elastic IP. 
             :param instance_id: The ID of the associated EC2 instance, if any. 
            "" "
```

```
 self.allocation_id = allocation_id 
             self.public_ip = public_ip 
             self.instance_id = instance_id 
    def __init__(self, ec2_client: Any) -> None: 
 """ 
         Initializes the ElasticIpWrapper with an EC2 client. 
         :param ec2_client: A Boto3 Amazon EC2 client. This client provides low-level 
                            access to AWS EC2 services. 
         """ 
         self.ec2_client = ec2_client 
         self.elastic_ips: List[ElasticIpWrapper.ElasticIp] = [] 
    @classmethod 
    def from_client(cls) -> "ElasticIpWrapper": 
        "" "
         Creates an ElasticIpWrapper instance with a default EC2 client. 
         :return: An instance of ElasticIpWrapper initialized with the default EC2 
 client. 
 """ 
         ec2_client = boto3.client("ec2") 
         return cls(ec2_client) 
    def allocate(self) -> "ElasticIpWrapper.ElasticIp": 
 """ 
         Allocates an Elastic IP address that can be associated with an Amazon EC2 
         instance. By using an Elastic IP address, you can keep the public IP address 
         constant even when you restart the associated instance. 
         :return: The ElasticIp object for the newly created Elastic IP address. 
         :raises ClientError: If the allocation fails, such as reaching the maximum 
 limit of Elastic IPs. 
 """ 
         try: 
             response = self.ec2_client.allocate_address(Domain="vpc") 
             elastic_ip = self.ElasticIp( 
                 allocation_id=response["AllocationId"], 
 public_ip=response["PublicIp"] 
) self.elastic_ips.append(elastic_ip) 
         except ClientError as err:
```

```
 if err.response["Error"]["Code"] == "AddressLimitExceeded": 
                logger.error( 
                    "Max IP's reached. Release unused addresses or contact AWS 
 Support for an increase." 
) raise err 
        return elastic_ip
```
• Para obter detalhes da API, consulte a [AllocateAddress](https://docs.aws.amazon.com/goto/boto3/ec2-2016-11-15/AllocateAddress)Referência da API AWS SDK for Python (Boto3).

# **AssociateAddress**

O código de exemplo a seguir mostra como usar AssociateAddress.

SDK para Python (Boto3)

```
a Note
```

```
class ElasticIpWrapper: 
     """Encapsulates Amazon Elastic Compute Cloud (Amazon EC2) Elastic IP address 
  actions using the client interface.""" 
     class ElasticIp: 
         """Represents an Elastic IP and its associated instance.""" 
         def __init__( 
             self, allocation_id: str, public_ip: str, instance_id: Optional[str] = 
  None 
         ) -> None: 
 """ 
             Initializes the ElasticIp object. 
             :param allocation_id: The allocation ID of the Elastic IP. 
             :param public_ip: The public IP address of the Elastic IP.
```

```
 :param instance_id: The ID of the associated EC2 instance, if any. 
 """ 
            self.allocation id = allocation id
             self.public_ip = public_ip 
             self.instance_id = instance_id 
    def __init__(self, ec2_client: Any) -> None: 
 """ 
         Initializes the ElasticIpWrapper with an EC2 client. 
         :param ec2_client: A Boto3 Amazon EC2 client. This client provides low-level 
                            access to AWS EC2 services. 
 """ 
        self.ec2_client = ec2_client 
         self.elastic_ips: List[ElasticIpWrapper.ElasticIp] = [] 
    @classmethod 
    def from_client(cls) -> "ElasticIpWrapper": 
 """ 
        Creates an ElasticIpWrapper instance with a default EC2 client. 
         :return: An instance of ElasticIpWrapper initialized with the default EC2 
 client. 
 """ 
        ec2_client = boto3.client("ec2") 
        return cls(ec2_client) 
    def associate( 
         self, allocation_id: str, instance_id: str 
    ) -> Union[Dict[str, Any], None]: 
 """ 
        Associates an Elastic IP address with an instance. When this association is 
        created, the Elastic IP's public IP address is immediately used as the 
 public 
        IP address of the associated instance. 
         :param allocation_id: The allocation ID of the Elastic IP. 
         :param instance_id: The ID of the Amazon EC2 instance. 
         :return: A response that contains the ID of the association, or None if no 
 Elastic IP is found. 
         :raises ClientError: If the association fails, such as when the instance ID 
 is not found. 
 """
```

```
 elastic_ip = self.get_elastic_ip_by_allocation(self.elastic_ips, 
 allocation_id) 
        if elastic_ip is None: 
            logger.info(f"No Elastic IP found with allocation ID {allocation_id}.") 
            return None 
        try: 
            response = self.ec2_client.associate_address( 
               AllocationId=allocation id, InstanceId=instance id
) elastic_ip.instance_id = ( 
                instance_id # Track the instance associated with this Elastic IP. 
) except ClientError as err: 
            if err.response["Error"]["Code"] == "InvalidInstanceID.NotFound": 
                logger.error( 
                     f"Failed to associate Elastic IP {allocation_id} with 
 {instance_id} " 
                     "because the specified instance ID does not exist or has not 
 propagated fully. " 
                     "Verify the instance ID and try again, or wait a few moments 
 before attempting to " 
                     "associate the Elastic IP address." 
) raise 
        return response
```
• Para obter detalhes da API, consulte a [AssociateAddressR](https://docs.aws.amazon.com/goto/boto3/ec2-2016-11-15/AssociateAddress)eferência da API AWS SDK for Python (Boto3).

# **AuthorizeSecurityGroupIngress**

O código de exemplo a seguir mostra como usar AuthorizeSecurityGroupIngress.

### SDK para Python (Boto3)

### **a** Note

```
class SecurityGroupWrapper: 
     """Encapsulates Amazon Elastic Compute Cloud (Amazon EC2) security group 
  actions.""" 
     def __init__(self, ec2_client: boto3.client, security_group: Optional[str] = 
  None): 
 """ 
         Initializes the SecurityGroupWrapper with an EC2 client and an optional 
  security group ID. 
         :param ec2_client: A Boto3 Amazon EC2 client. This client provides low-level 
                             access to AWS EC2 services. 
         :param security_group: The ID of a security group to manage. This is a high-
level identifier 
                                 that represents the security group. 
        "" "
         self.ec2_client = ec2_client 
         self.security_group = security_group 
     @classmethod 
     def from_client(cls) -> "SecurityGroupWrapper": 
        "" ""
         Creates a SecurityGroupWrapper instance with a default EC2 client. 
         :return: An instance of SecurityGroupWrapper initialized with the default 
  EC2 client. 
 """ 
         ec2_client = boto3.client("ec2") 
         return cls(ec2_client) 
     def authorize_ingress(self, ssh_ingress_ip: str) -> Optional[Dict[str, Any]]: 
        "" ""
         Adds a rule to the security group to allow access to SSH.
```

```
 :param ssh_ingress_ip: The IP address that is granted inbound access to 
 connect 
                                to port 22 over TCP, used for SSH. 
         :return: The response to the authorization request. The 'Return' field of 
 the 
                  response indicates whether the request succeeded or failed, or None 
 if no security group is set. 
         :raise Handles AWS SDK service-level ClientError, with special handling for 
 ResourceAlreadyExists 
        "" ""
        if self.security_group is None: 
            logger.info("No security group to update.") 
            return None 
        try: 
            ip_permissions = [ 
\overline{a} # SSH ingress open to only the specified IP address. 
                     "IpProtocol": "tcp", 
                     "FromPort": 22, 
                     "ToPort": 22, 
                     "IpRanges": [{"CidrIp": f"{ssh_ingress_ip}/32"}], 
 } 
 ] 
            response = self.ec2_client.authorize_security_group_ingress( 
                 GroupId=self.security_group, IpPermissions=ip_permissions 
) except ClientError as err: 
            if err.response["Error"]["Code"] == "InvalidPermission.Duplicate": 
                 logger.error( 
                     f"The SSH ingress rule for IP {ssh_ingress_ip} already exists" 
                     f"in security group '{self.security_group}'." 
) raise 
        else: 
            return response
```
• Para obter detalhes da API, consulte a [AuthorizeSecurityGroupIngress](https://docs.aws.amazon.com/goto/boto3/ec2-2016-11-15/AuthorizeSecurityGroupIngress)Referência da API AWS SDK for Python (Boto3).

# **CreateKeyPair**

O código de exemplo a seguir mostra como usar CreateKeyPair.

SDK para Python (Boto3)

### **a** Note

```
class KeyPairWrapper: 
     """ 
     Encapsulates Amazon Elastic Compute Cloud (Amazon EC2) key pair actions. 
     This class provides methods to create, list, and delete EC2 key pairs. 
     """ 
     def __init__( 
         self, 
         ec2_client: boto3.client, 
         key_file_dir: Union[tempfile.TemporaryDirectory, str], 
         key_pair: Optional[dict] = None, 
     ): 
        "" "
         Initializes the KeyPairWrapper with the specified EC2 client, key file 
  directory, 
         and an optional key pair. 
         :param ec2_client: A Boto3 Amazon EC2 client. This client provides low-level 
                              access to AWS EC2 services. 
         :param key_file_dir: The folder where the private key information is stored. 
                                This should be a secure folder. 
         :param key_pair: A dictionary representing the Boto3 KeyPair object. 
                            This is a high-level object that wraps key pair actions. 
  Optional. 
        "" "
         self.ec2_client = ec2_client 
         self.key_pair = key_pair 
         self.key_file_path: Optional[str] = None 
         self.key_file_dir = key_file_dir 
     @classmethod
```

```
 def from_client(cls) -> "KeyPairWrapper": 
 """ 
        Class method to create an instance of KeyPairWrapper using a new EC2 client 
         and a temporary directory for storing key files. 
         :return: An instance of KeyPairWrapper. 
 """ 
        ec2_client = boto3.client("ec2") 
         return cls(ec2_client, tempfile.TemporaryDirectory()) 
    def create(self, key_name: str) -> dict: 
 """ 
        Creates a key pair that can be used to securely connect to an EC2 instance. 
        The returned key pair contains private key information that cannot be 
 retrieved 
         again. The private key data is stored as a .pem file. 
         :param key_name: The name of the key pair to create. 
         :return: A dictionary representing the Boto3 KeyPair object that represents 
 the newly created key pair. 
         :raises ClientError: If there is an error in creating the key pair, for 
 example, if a key pair with the same name already exists. 
 """ 
        try: 
             response = self.ec2_client.create_key_pair(KeyName=key_name) 
             self.key_pair = response 
             self.key_file_path = os.path.join( 
                 self.key_file_dir.name, f"{self.key_pair['KeyName']}.pem" 
) with open(self.key_file_path, "w") as key_file: 
                 key_file.write(self.key_pair["KeyMaterial"]) 
        except ClientError as err: 
             if err.response["Error"]["Code"] == "InvalidKeyPair.Duplicate": 
                 logger.error( 
                     f"A key pair called {key_name} already exists. " 
                     "Please choose a different name for your key pair " 
                     "or delete the existing key pair before creating." 
) raise 
        else: 
             return self.key_pair
```
• Para obter detalhes da API, consulte a [CreateKeyPairR](https://docs.aws.amazon.com/goto/boto3/ec2-2016-11-15/CreateKeyPair)eferência da API AWS SDK for Python (Boto3).

### **CreateLaunchTemplate**

O código de exemplo a seguir mostra como usar CreateLaunchTemplate.

SDK para Python (Boto3)

#### **a** Note

Tem mais sobre GitHub. Encontre o exemplo completo e saiba como configurar e executar no [Repositório de exemplos de código da AWS.](https://github.com/awsdocs/aws-doc-sdk-examples/tree/main/python/example_code/ec2#code-examples)

Este exemplo cria um modelo de execução que inclui um perfil de instância que concede permissões específicas à instância e um script Bash de dados do usuário que é executado na instância após sua inicialização.

```
class AutoScalingWrapper: 
    "" ""
     Encapsulates Amazon EC2 Auto Scaling and EC2 management actions. 
     """ 
     def __init__( 
         self, 
         resource_prefix: str, 
         inst_type: str, 
         ami_param: str, 
         autoscaling_client: boto3.client, 
         ec2_client: boto3.client, 
         ssm_client: boto3.client, 
         iam_client: boto3.client, 
     ): 
 """ 
         Initializes the AutoScaler class with the necessary parameters. 
          :param resource_prefix: The prefix for naming AWS resources that are created 
  by this class.
```

```
 :param inst_type: The type of EC2 instance to create, such as t3.micro. 
        :param ami_param: The Systems Manager parameter used to look up the AMI that 
 is created. 
        :param autoscaling_client: A Boto3 EC2 Auto Scaling client. 
        :param ec2_client: A Boto3 EC2 client. 
        :param ssm_client: A Boto3 Systems Manager client. 
        :param iam_client: A Boto3 IAM client. 
       "" ""
        self.inst_type = inst_type 
        self.ami_param = ami_param 
        self.autoscaling_client = autoscaling_client 
        self.ec2_client = ec2_client 
        self.ssm_client = ssm_client 
       self.iam client = iam client
        sts_client = boto3.client("sts") 
        self.account_id = sts_client.get_caller_identity()["Account"] 
        self.key_pair_name = f"{resource_prefix}-key-pair" 
        self.launch_template_name = f"{resource_prefix}-template-" 
        self.group_name = f"{resource_prefix}-group" 
        # Happy path 
        self.instance_policy_name = f"{resource_prefix}-pol" 
        self.instance_role_name = f"{resource_prefix}-role" 
        self.instance_profile_name = f"{resource_prefix}-prof" 
        # Failure mode 
       self.bad creds policy name = f"{resource prefix}-bc-pol"
        self.bad_creds_role_name = f"{resource_prefix}-bc-role" 
        self.bad_creds_profile_name = f"{resource_prefix}-bc-prof" 
    def create_template( 
        self, server_startup_script_file: str, instance_policy_file: str 
    ) -> Dict[str, Any]: 
       "" "
        Creates an Amazon EC2 launch template to use with Amazon EC2 Auto Scaling. 
 The 
        launch template specifies a Bash script in its user data field that runs 
 after 
        the instance is started. This script installs Python packages and starts a 
        Python web server on the instance.
```

```
 :param server_startup_script_file: The path to a Bash script file that is 
 run 
                                             when an instance starts. 
         :param instance_policy_file: The path to a file that defines a permissions 
 policy 
                                       to create and attach to the instance profile. 
         :return: Information about the newly created template. 
 """ 
        template = \{\} try: 
             # Create key pair and instance profile 
             self.create_key_pair(self.key_pair_name) 
             self.create_instance_profile( 
                 instance_policy_file, 
                 self.instance_policy_name, 
                 self.instance_role_name, 
                 self.instance_profile_name, 
) # Read the startup script 
             with open(server_startup_script_file) as file: 
                 start_server_script = file.read() 
             # Get the latest AMI ID 
            ami_latest = self.ssm_client.get_parameter(Name=self.ami_param)
             ami_id = ami_latest["Parameter"]["Value"] 
             # Create the launch template 
             lt_response = self.ec2_client.create_launch_template( 
                 LaunchTemplateName=self.launch_template_name, 
                 LaunchTemplateData={ 
                     "InstanceType": self.inst_type, 
                     "ImageId": ami_id, 
                     "IamInstanceProfile": {"Name": self.instance_profile_name}, 
                     "UserData": base64.b64encode( 
                          start_server_script.encode(encoding="utf-8") 
                     ).decode(encoding="utf-8"), 
                     "KeyName": self.key_pair_name, 
                 }, 
) template = lt_response["LaunchTemplate"] 
             log.info( 
                 f"Created launch template {self.launch_template_name} for AMI 
 {ami_id} on {self.inst_type}."
```

```
) except ClientError as err: 
            log.error(f"Failed to create launch template 
 {self.launch_template_name}.") 
            error_code = err.response["Error"]["Code"] 
           if error code == "InvalidLaunchTemplateName.AlreadyExistsException":
                log.info( 
                    f"Launch template {self.launch_template_name} already exists, 
 nothing to do." 
) log.error(f"Full error:\n\t{err}") 
        return template
```
• Para obter detalhes da API, consulte a [CreateLaunchTemplateR](https://docs.aws.amazon.com/goto/boto3/ec2-2016-11-15/CreateLaunchTemplate)eferência da API AWS SDK for Python (Boto3).

## **CreateSecurityGroup**

O código de exemplo a seguir mostra como usar CreateSecurityGroup.

SDK para Python (Boto3)

#### **a** Note

Tem mais sobre GitHub. Encontre o exemplo completo e saiba como configurar e executar no [Repositório de exemplos de código da AWS.](https://github.com/awsdocs/aws-doc-sdk-examples/tree/main/python/example_code/ec2#code-examples)

```
class SecurityGroupWrapper: 
     """Encapsulates Amazon Elastic Compute Cloud (Amazon EC2) security group 
  actions.""" 
     def __init__(self, ec2_client: boto3.client, security_group: Optional[str] = 
  None): 
        "" "
```
 Initializes the SecurityGroupWrapper with an EC2 client and an optional security group ID.

:param ec2\_client: A Boto3 Amazon EC2 client. This client provides low-level

```
 access to AWS EC2 services. 
         :param security_group: The ID of a security group to manage. This is a high-
level identifier 
                                that represents the security group. 
 """ 
         self.ec2_client = ec2_client 
         self.security_group = security_group 
     @classmethod 
     def from_client(cls) -> "SecurityGroupWrapper": 
        "" ""
         Creates a SecurityGroupWrapper instance with a default EC2 client. 
         :return: An instance of SecurityGroupWrapper initialized with the default 
  EC2 client. 
 """ 
         ec2_client = boto3.client("ec2") 
         return cls(ec2_client) 
     def create(self, group_name: str, group_description: str) -> str: 
 """ 
         Creates a security group in the default virtual private cloud (VPC) of the 
  current account. 
         :param group_name: The name of the security group to create. 
         :param group_description: The description of the security group to create. 
         :return: The ID of the newly created security group. 
         :raise Handles AWS SDK service-level ClientError, with special handling for 
  ResourceAlreadyExists 
 """ 
         try: 
             response = self.ec2_client.create_security_group( 
                 GroupName=group_name, Description=group_description 
) self.security_group = response["GroupId"] 
         except ClientError as err: 
             if err.response["Error"]["Code"] == "ResourceAlreadyExists": 
                 logger.error( 
                     f"Security group '{group_name}' already exists. Please choose a 
  different name." 
) raise 
         else:
```
return self.security\_group

• Para obter detalhes da API, consulte a [CreateSecurityGroup](https://docs.aws.amazon.com/goto/boto3/ec2-2016-11-15/CreateSecurityGroup)Referência da API AWS SDK for Python (Boto3).

#### **CreateVpc**

O código de exemplo a seguir mostra como usar CreateVpc.

SDK para Python (Boto3)

# **a** Note

```
class VpcWrapper: 
     """Encapsulates Amazon Elastic Compute Cloud (Amazon EC2) Amazon Virtual Private 
  Cloud actions.""" 
     def __init__(self, ec2_client: boto3.client): 
        "" "
         Initializes the VpcWrapper with an EC2 client. 
         :param ec2_client: A Boto3 Amazon EC2 client. This client provides low-level 
                              access to AWS EC2 services. 
 """ 
         self.ec2_client = ec2_client 
     @classmethod 
     def from_client(cls) -> "VpcWrapper": 
        "" "
         Creates a VpcWrapper instance with a default EC2 client. 
         :return: An instance of VpcWrapper initialized with the default EC2 client. 
        ^{\rm{m}} ""
         ec2_client = boto3.client("ec2") 
         return cls(ec2_client)
```

```
 def create(self, cidr_block: str) -> str: 
 """ 
        Creates a new Amazon VPC with the specified CIDR block. 
         :param cidr_block: The CIDR block for the new VPC, such as '10.0.0.0/16'. 
         :return: The ID of the new VPC. 
 """ 
        try: 
             response = self.ec2_client.create_vpc(CidrBlock=cidr_block) 
             vpc_id = response["Vpc"]["VpcId"] 
             waiter = self.ec2_client.get_waiter("vpc_available") 
             waiter.wait(VpcIds=[vpc_id]) 
             return vpc_id 
        except ClientError as client_error: 
             logging.error( 
                 "Couldn't create the vpc. Here's why: %s", 
                 client_error.response["Error"]["Message"], 
) raise
```
• Para obter detalhes da API, consulte a [CreateVpc](https://docs.aws.amazon.com/goto/boto3/ec2-2016-11-15/CreateVpc)Referência da API AWS SDK for Python (Boto3).

#### **CreateVpcEndpoint**

O código de exemplo a seguir mostra como usar CreateVpcEndpoint.

SDK para Python (Boto3)

**G** Note

Tem mais sobre GitHub. Encontre o exemplo completo e saiba como configurar e executar no [Repositório de exemplos de código da AWS.](https://github.com/awsdocs/aws-doc-sdk-examples/tree/main/python/example_code/ec2#code-examples)

class VpcWrapper:

```
 """Encapsulates Amazon Elastic Compute Cloud (Amazon EC2) Amazon Virtual Private 
 Cloud actions.""" 
    def __init__(self, ec2_client: boto3.client): 
 """ 
         Initializes the VpcWrapper with an EC2 client. 
         :param ec2_client: A Boto3 Amazon EC2 client. This client provides low-level 
                            access to AWS EC2 services. 
 """ 
        self.ec2_client = ec2_client 
    @classmethod 
    def from_client(cls) -> "VpcWrapper": 
 """ 
        Creates a VpcWrapper instance with a default EC2 client. 
         :return: An instance of VpcWrapper initialized with the default EC2 client. 
 """ 
        ec2_client = boto3.client("ec2") 
        return cls(ec2_client) 
    def create_vpc_endpoint( 
         self, vpc_id: str, service_name: str, route_table_ids: list[str] 
    ) -> Dict[str, Any]: 
 """ 
        Creates a new VPC endpoint for the specified service and associates it with 
 the specified route tables. 
         :param vpc_id: The ID of the VPC to create the endpoint in. 
        : param service name: The name of the service to create the endpoint for.
         :param route_table_ids: A list of IDs of the route tables to associate with 
 the endpoint. 
         :return: A dictionary representing the newly created VPC endpoint. 
         """ 
        try: 
             response = self.ec2_client.create_vpc_endpoint( 
                 VpcId=vpc_id, 
                 ServiceName=service_name, 
                 RouteTableIds=route_table_ids, 
) return response["VpcEndpoint"] 
        except ClientError as err:
```
```
 logger.error( 
                "Couldn't create VPC endpoint for service %s. Here's why: %s: %s", 
               service name,
                err.response["Error"]["Code"], 
                err.response["Error"]["Message"], 
) raise
```
• Para obter detalhes da API, consulte a [CreateVpcEndpointR](https://docs.aws.amazon.com/goto/boto3/ec2-2016-11-15/CreateVpcEndpoint)eferência da API AWS SDK for Python (Boto3).

#### **DeleteKeyPair**

O código de exemplo a seguir mostra como usar DeleteKeyPair.

SDK para Python (Boto3)

```
a Note
```

```
class KeyPairWrapper: 
     """ 
     Encapsulates Amazon Elastic Compute Cloud (Amazon EC2) key pair actions. 
     This class provides methods to create, list, and delete EC2 key pairs. 
     """ 
     def __init__( 
         self, 
         ec2_client: boto3.client, 
         key_file_dir: Union[tempfile.TemporaryDirectory, str], 
         key_pair: Optional[dict] = None, 
     ): 
         "" "
         Initializes the KeyPairWrapper with the specified EC2 client, key file 
  directory, 
         and an optional key pair.
```

```
 :param ec2_client: A Boto3 Amazon EC2 client. This client provides low-level 
                             access to AWS EC2 services. 
         :param key_file_dir: The folder where the private key information is stored. 
                               This should be a secure folder. 
        : param key pair: A dictionary representing the Boto3 KeyPair object.
                          This is a high-level object that wraps key pair actions. 
 Optional. 
 """ 
         self.ec2_client = ec2_client 
         self.key_pair = key_pair 
         self.key_file_path: Optional[str] = None 
         self.key_file_dir = key_file_dir 
    @classmethod 
    def from_client(cls) -> "KeyPairWrapper": 
 """ 
         Class method to create an instance of KeyPairWrapper using a new EC2 client 
         and a temporary directory for storing key files. 
         :return: An instance of KeyPairWrapper. 
 """ 
         ec2_client = boto3.client("ec2") 
         return cls(ec2_client, tempfile.TemporaryDirectory()) 
    def delete(self, key_name: str) -> bool: 
 """ 
         Deletes a key pair by its name. 
         :param key_name: The name of the key pair to delete. 
         :return: A boolean indicating whether the deletion was successful. 
         :raises ClientError: If there is an error in deleting the key pair, for 
 example, 
                               if the key pair does not exist. 
        "" "
         try: 
             self.ec2_client.delete_key_pair(KeyName=key_name) 
             logger.info(f"Successfully deleted key pair: {key_name}") 
             self.key_pair = None 
             return True 
         except self.ec2_client.exceptions.ClientError as err: 
             logger.error(f"Deletion failed for key pair: {key_name}") 
             error_code = err.response["Error"]["Code"]
```

```
 if error_code == "InvalidKeyPair.NotFound": 
                logger.error( 
                    f"The key pair '{key_name}' does not exist and cannot be 
 deleted. " 
                    "Please verify the key pair name and try again." 
) raise
```
• Para obter detalhes da API, consulte a [DeleteKeyPair](https://docs.aws.amazon.com/goto/boto3/ec2-2016-11-15/DeleteKeyPair)Referência da API AWS SDK for Python (Boto3).

# **DeleteLaunchTemplate**

O código de exemplo a seguir mostra como usar DeleteLaunchTemplate.

SDK para Python (Boto3)

```
a Note
```

```
class AutoScalingWrapper: 
     """ 
     Encapsulates Amazon EC2 Auto Scaling and EC2 management actions. 
     """ 
     def __init__( 
          self, 
          resource_prefix: str, 
          inst_type: str, 
          ami_param: str, 
          autoscaling_client: boto3.client, 
          ec2_client: boto3.client, 
          ssm_client: boto3.client, 
          iam_client: boto3.client, 
     ): 
         "" "
```

```
 Initializes the AutoScaler class with the necessary parameters. 
         :param resource_prefix: The prefix for naming AWS resources that are created 
 by this class. 
         :param inst_type: The type of EC2 instance to create, such as t3.micro. 
         :param ami_param: The Systems Manager parameter used to look up the AMI that 
 is created. 
         :param autoscaling_client: A Boto3 EC2 Auto Scaling client. 
         :param ec2_client: A Boto3 EC2 client. 
         :param ssm_client: A Boto3 Systems Manager client. 
         :param iam_client: A Boto3 IAM client. 
        "" "
         self.inst_type = inst_type 
         self.ami_param = ami_param 
         self.autoscaling_client = autoscaling_client 
         self.ec2_client = ec2_client 
         self.ssm_client = ssm_client 
         self.iam_client = iam_client 
         sts_client = boto3.client("sts") 
         self.account_id = sts_client.get_caller_identity()["Account"] 
         self.key_pair_name = f"{resource_prefix}-key-pair" 
         self.launch_template_name = f"{resource_prefix}-template-" 
         self.group_name = f"{resource_prefix}-group" 
         # Happy path 
         self.instance_policy_name = f"{resource_prefix}-pol" 
        self.instance role name = f"{resource prefix}-role"
         self.instance_profile_name = f"{resource_prefix}-prof" 
         # Failure mode 
         self.bad_creds_policy_name = f"{resource_prefix}-bc-pol" 
         self.bad_creds_role_name = f"{resource_prefix}-bc-role" 
         self.bad_creds_profile_name = f"{resource_prefix}-bc-prof" 
    def delete_template(self): 
 """ 
         Deletes a launch template. 
 """ 
         try: 
             self.ec2_client.delete_launch_template( 
                 LaunchTemplateName=self.launch_template_name 
)
```

```
 self.delete_instance_profile( 
                self.instance_profile_name, self.instance_role_name 
) log.info("Launch template %s deleted.", self.launch_template_name) 
        except ClientError as err: 
            if ( 
                err.response["Error"]["Code"] 
                == "InvalidLaunchTemplateName.NotFoundException" 
            ): 
                log.info( 
                    "Launch template %s does not exist, nothing to do.", 
                    self.launch_template_name, 
) log.error(f"Full error:\n\t{err}")
```
• Para obter detalhes da API, consulte a [DeleteLaunchTemplateR](https://docs.aws.amazon.com/goto/boto3/ec2-2016-11-15/DeleteLaunchTemplate)eferência da API AWS SDK for Python (Boto3).

## **DeleteSecurityGroup**

O código de exemplo a seguir mostra como usar DeleteSecurityGroup.

SDK para Python (Boto3)

```
a Note
```

```
class SecurityGroupWrapper: 
     """Encapsulates Amazon Elastic Compute Cloud (Amazon EC2) security group 
  actions.""" 
     def __init__(self, ec2_client: boto3.client, security_group: Optional[str] = 
  None): 
 """ 
         Initializes the SecurityGroupWrapper with an EC2 client and an optional 
  security group ID.
```

```
 :param ec2_client: A Boto3 Amazon EC2 client. This client provides low-level 
                             access to AWS EC2 services. 
         :param security_group: The ID of a security group to manage. This is a high-
level identifier 
                                 that represents the security group. 
 """ 
         self.ec2_client = ec2_client 
         self.security_group = security_group 
     @classmethod 
     def from_client(cls) -> "SecurityGroupWrapper": 
 """ 
         Creates a SecurityGroupWrapper instance with a default EC2 client. 
         :return: An instance of SecurityGroupWrapper initialized with the default 
  EC2 client. 
 """ 
         ec2_client = boto3.client("ec2") 
         return cls(ec2_client) 
     def delete(self, security_group_id: str) -> bool: 
 """ 
         Deletes the specified security group. 
         :param security_group_id: The ID of the security group to delete. Required. 
         :returns: True if the deletion is successful. 
         :raises ClientError: If the security group cannot be deleted due to an AWS 
  service error. 
 """ 
         try: 
             self.ec2_client.delete_security_group(GroupId=security_group_id) 
             logger.info(f"Successfully deleted security group 
  '{security_group_id}'") 
             return True 
         except ClientError as err: 
             logger.error(f"Deletion failed for security group 
  '{security_group_id}'") 
             error_code = err.response["Error"]["Code"] 
             if error_code == "InvalidGroup.NotFound": 
                 logger.error(
```

```
 f"Security group '{security_group_id}' cannot be deleted because 
 it does not exist." 
) elif error_code == "DependencyViolation": 
                logger.error( 
                    f"Security group '{security_group_id}' cannot be deleted because 
 it is still in use." 
                    " Verify that it is:" 
                    "\n\t- Detached from resources" 
                    "\n\t- Removed from references in other groups" 
                    "\n\t- Removed from VPC's as a default group" 
) raise
```
• Para obter detalhes da API, consulte a [DeleteSecurityGroupR](https://docs.aws.amazon.com/goto/boto3/ec2-2016-11-15/DeleteSecurityGroup)eferência da API AWS SDK for Python (Boto3).

#### **DeleteVpc**

O código de exemplo a seguir mostra como usar DeleteVpc.

SDK para Python (Boto3)

#### **a** Note

```
class VpcWrapper: 
     """Encapsulates Amazon Elastic Compute Cloud (Amazon EC2) Amazon Virtual Private 
  Cloud actions.""" 
     def __init__(self, ec2_client: boto3.client): 
 """ 
         Initializes the VpcWrapper with an EC2 client. 
         :param ec2_client: A Boto3 Amazon EC2 client. This client provides low-level 
                             access to AWS EC2 services.
```

```
 """ 
         self.ec2_client = ec2_client 
    @classmethod 
    def from_client(cls) -> "VpcWrapper": 
 """ 
         Creates a VpcWrapper instance with a default EC2 client. 
         :return: An instance of VpcWrapper initialized with the default EC2 client. 
        "''" ec2_client = boto3.client("ec2") 
         return cls(ec2_client) 
    def delete(self, vpc_id: str) -> None: 
 """ 
         Deletes the specified VPC. 
         :param vpc_id: The ID of the VPC to delete. 
         """ 
         try: 
             self.ec2_client.delete_vpc(VpcId=vpc_id) 
         except ClientError as err: 
             logger.error( 
                 "Couldn't delete VPC %s. Here's why: %s: %s", 
                 vpc_id, 
                 err.response["Error"]["Code"], 
                 err.response["Error"]["Message"], 
) raise
```
• Para obter detalhes da API, consulte a [DeleteVpcR](https://docs.aws.amazon.com/goto/boto3/ec2-2016-11-15/DeleteVpc)eferência da API AWS SDK for Python (Boto3).

## **DeleteVpcEndpoints**

O código de exemplo a seguir mostra como usar DeleteVpcEndpoints.

# SDK para Python (Boto3)

# **a** Note

```
class VpcWrapper: 
     """Encapsulates Amazon Elastic Compute Cloud (Amazon EC2) Amazon Virtual Private 
  Cloud actions.""" 
     def __init__(self, ec2_client: boto3.client): 
        "''" Initializes the VpcWrapper with an EC2 client. 
         :param ec2_client: A Boto3 Amazon EC2 client. This client provides low-level 
                             access to AWS EC2 services. 
 """ 
         self.ec2_client = ec2_client 
     @classmethod 
     def from_client(cls) -> "VpcWrapper": 
 """ 
         Creates a VpcWrapper instance with a default EC2 client. 
         :return: An instance of VpcWrapper initialized with the default EC2 client. 
         """ 
         ec2_client = boto3.client("ec2") 
         return cls(ec2_client) 
     def delete_vpc_endpoints(self, vpc_endpoint_ids: list[str]) -> None: 
        "" ""
         Deletes the specified VPC endpoints. 
         :param vpc_endpoint_ids: A list of IDs of the VPC endpoints to delete. 
        "''" try: 
             self.ec2_client.delete_vpc_endpoints(VpcEndpointIds=vpc_endpoint_ids) 
         except ClientError as err: 
             logger.error(
```

```
 "Couldn't delete VPC endpoints %s. Here's why: %s: %s", 
                vpc_endpoint_ids, 
                err.response["Error"]["Code"], 
                err.response["Error"]["Message"], 
) raise
```
• Para obter detalhes da API, consulte a [DeleteVpcEndpoints](https://docs.aws.amazon.com/goto/boto3/ec2-2016-11-15/DeleteVpcEndpoints)Referência da API AWS SDK for Python (Boto3).

#### **DescribeAvailabilityZones**

O código de exemplo a seguir mostra como usar DescribeAvailabilityZones.

```
SDK para Python (Boto3)
```
**a** Note

```
class AutoScalingWrapper: 
    ^{\rm{m}} ""
     Encapsulates Amazon EC2 Auto Scaling and EC2 management actions. 
    ^{\rm{m}} ""
     def __init__( 
          self, 
          resource_prefix: str, 
          inst_type: str, 
          ami_param: str, 
          autoscaling_client: boto3.client, 
          ec2_client: boto3.client, 
          ssm_client: boto3.client, 
          iam_client: boto3.client, 
     ): 
         ^{\mathrm{m}} ""
          Initializes the AutoScaler class with the necessary parameters.
```

```
 :param resource_prefix: The prefix for naming AWS resources that are created 
 by this class. 
        :param inst_type: The type of EC2 instance to create, such as t3.micro. 
        :param ami_param: The Systems Manager parameter used to look up the AMI that 
 is created. 
        :param autoscaling_client: A Boto3 EC2 Auto Scaling client. 
        :param ec2_client: A Boto3 EC2 client. 
        :param ssm_client: A Boto3 Systems Manager client. 
        :param iam_client: A Boto3 IAM client. 
       "" ""
        self.inst_type = inst_type 
        self.ami_param = ami_param 
       self.autoscaling client = autoscaling client
        self.ec2_client = ec2_client 
        self.ssm_client = ssm_client 
        self.iam_client = iam_client 
        sts_client = boto3.client("sts") 
        self.account_id = sts_client.get_caller_identity()["Account"] 
       self.key pair name = f"{resource prefix}-key-pair"
        self.launch_template_name = f"{resource_prefix}-template-" 
        self.group_name = f"{resource_prefix}-group" 
        # Happy path 
        self.instance_policy_name = f"{resource_prefix}-pol" 
        self.instance_role_name = f"{resource_prefix}-role" 
        self.instance_profile_name = f"{resource_prefix}-prof" 
        # Failure mode 
       self.bad creds policy name = f"{resource prefix}-bc-pol"
       self.bad creds role name = f"{resource prefix}-bc-role"
        self.bad_creds_profile_name = f"{resource_prefix}-bc-prof" 
    def get_availability_zones(self) -> List[str]: 
       "" "
        Gets a list of Availability Zones in the AWS Region of the Amazon EC2 
 client. 
        :return: The list of Availability Zones for the client Region. 
       "" "
        try: 
            response = self.ec2_client.describe_availability_zones()
```

```
 zones = [zone["ZoneName"] for zone in response["AvailabilityZones"]] 
     log.info(f"Retrieved {len(zones)} availability zones: {zones}.") 
 except ClientError as err: 
     log.error("Failed to retrieve availability zones.") 
     log.error(f"Full error:\n\t{err}") 
 else: 
     return zones
```
• Para obter detalhes da API, consulte a [DescribeAvailabilityZonesR](https://docs.aws.amazon.com/goto/boto3/ec2-2016-11-15/DescribeAvailabilityZones)eferência da API AWS SDK for Python (Boto3).

# **DescribeIamInstanceProfileAssociations**

O código de exemplo a seguir mostra como usar DescribeIamInstanceProfileAssociations.

SDK para Python (Boto3)

```
a Note
```

```
class AutoScalingWrapper: 
     """ 
     Encapsulates Amazon EC2 Auto Scaling and EC2 management actions. 
     """ 
     def __init__( 
          self, 
          resource_prefix: str, 
          inst_type: str, 
          ami_param: str, 
          autoscaling_client: boto3.client, 
          ec2_client: boto3.client, 
          ssm_client: boto3.client, 
         iam_client: boto3.client, 
     ): 
         "" "
```

```
 Initializes the AutoScaler class with the necessary parameters. 
         :param resource_prefix: The prefix for naming AWS resources that are created 
 by this class. 
         :param inst_type: The type of EC2 instance to create, such as t3.micro. 
         :param ami_param: The Systems Manager parameter used to look up the AMI that 
 is created. 
         :param autoscaling_client: A Boto3 EC2 Auto Scaling client. 
         :param ec2_client: A Boto3 EC2 client. 
         :param ssm_client: A Boto3 Systems Manager client. 
         :param iam_client: A Boto3 IAM client. 
        "" "
         self.inst_type = inst_type 
         self.ami_param = ami_param 
         self.autoscaling_client = autoscaling_client 
         self.ec2_client = ec2_client 
         self.ssm_client = ssm_client 
         self.iam_client = iam_client 
         sts_client = boto3.client("sts") 
         self.account_id = sts_client.get_caller_identity()["Account"] 
         self.key_pair_name = f"{resource_prefix}-key-pair" 
         self.launch_template_name = f"{resource_prefix}-template-" 
         self.group_name = f"{resource_prefix}-group" 
         # Happy path 
         self.instance_policy_name = f"{resource_prefix}-pol" 
        self.instance role name = f"{resource prefix}-role"
         self.instance_profile_name = f"{resource_prefix}-prof" 
         # Failure mode 
         self.bad_creds_policy_name = f"{resource_prefix}-bc-pol" 
         self.bad_creds_role_name = f"{resource_prefix}-bc-role" 
         self.bad_creds_profile_name = f"{resource_prefix}-bc-prof" 
    def get_instance_profile(self, instance_id: str) -> Dict[str, Any]: 
 """ 
         Gets data about the profile associated with an instance. 
         :param instance_id: The ID of the instance to look up. 
         :return: The profile data. 
        "" "
         try:
```

```
 response = self.ec2_client.describe_iam_instance_profile_associations( 
                 Filters=[{"Name": "instance-id", "Values": [instance_id]}] 
) if not response["IamInstanceProfileAssociations"]: 
                log.info(f"No instance profile found for instance {instance_id}.") 
            profile_data = response["IamInstanceProfileAssociations"][0] 
            log.info(f"Retrieved instance profile for instance {instance_id}.") 
            return profile_data 
        except ClientError as err: 
            log.error( 
                f"Failed to retrieve instance profile for instance {instance_id}." 
) error_code = err.response["Error"]["Code"] 
            if error_code == "InvalidInstanceID.NotFound": 
                log.error(f"The instance ID '{instance_id}' does not exist.") 
            log.error(f"Full error:\n\t{err}")
```
• Para obter detalhes da API, consulte a [DescribeIamInstanceProfileAssociationsR](https://docs.aws.amazon.com/goto/boto3/ec2-2016-11-15/DescribeIamInstanceProfileAssociations)eferência da API AWS SDK for Python (Boto3).

# **DescribeImages**

O código de exemplo a seguir mostra como usar DescribeImages.

SDK para Python (Boto3)

#### **a** Note

```
class EC2InstanceWrapper: 
     """Encapsulates Amazon Elastic Compute Cloud (Amazon EC2) instance actions using 
  the client interface.""" 
     def __init__( 
         self, ec2_client: Any, instances: Optional[List[Dict[str, Any]]] = None 
     ) -> None:
```

```
 """ 
         Initializes the EC2InstanceWrapper with an EC2 client and optional 
 instances. 
         :param ec2_client: A Boto3 Amazon EC2 client. This client provides low-level 
                             access to AWS EC2 services. 
         :param instances: A list of dictionaries representing Boto3 Instance 
 objects. These are high-level objects that 
                           wrap instance actions. 
         """ 
         self.ec2_client = ec2_client 
         self.instances = instances or [] 
    @classmethod 
    def from_client(cls) -> "EC2InstanceWrapper": 
 """ 
         Creates an EC2InstanceWrapper instance with a default EC2 client. 
         :return: An instance of EC2InstanceWrapper initialized with the default EC2 
 client. 
 """ 
         ec2_client = boto3.client("ec2") 
         return cls(ec2_client) 
    def get_images(self, image_ids: List[str]) -> List[Dict[str, Any]]: 
 """ 
         Gets information about Amazon Machine Images (AMIs) from a list of AMI IDs. 
         :param image_ids: The list of AMI IDs to look up. 
         :return: A list of dictionaries representing the requested AMIs. 
        "" "
         try: 
             response = self.ec2_client.describe_images(ImageIds=image_ids) 
             images = response["Images"] 
         except ClientError as err: 
             logger.error(f"Failed to stop AMI(s): {','.join(map(str, image_ids))}") 
             error_code = err.response["Error"]["Code"] 
             if error_code == "InvalidAMIID.NotFound": 
                 logger.error("One or more of the AMI IDs does not exist.") 
             raise 
         return images
```
• Para obter detalhes da API, consulte a DescribelmagesReferência da API AWS SDK for Python (Boto3).

#### **DescribeInstanceTypes**

O código de exemplo a seguir mostra como usar DescribeInstanceTypes.

SDK para Python (Boto3)

#### **a**) Note

```
class EC2InstanceWrapper: 
     """Encapsulates Amazon Elastic Compute Cloud (Amazon EC2) instance actions using 
  the client interface.""" 
     def __init__( 
         self, ec2_client: Any, instances: Optional[List[Dict[str, Any]]] = None 
     ) -> None: 
        "" "
         Initializes the EC2InstanceWrapper with an EC2 client and optional 
  instances. 
         :param ec2_client: A Boto3 Amazon EC2 client. This client provides low-level 
                              access to AWS EC2 services. 
         :param instances: A list of dictionaries representing Boto3 Instance 
  objects. These are high-level objects that 
                            wrap instance actions. 
         """ 
         self.ec2_client = ec2_client 
         self.instances = instances or [] 
     @classmethod 
     def from_client(cls) -> "EC2InstanceWrapper": 
        "" "
         Creates an EC2InstanceWrapper instance with a default EC2 client.
```

```
 :return: An instance of EC2InstanceWrapper initialized with the default EC2 
  client. 
        .....
         ec2_client = boto3.client("ec2") 
         return cls(ec2_client) 
     def get_instance_types( 
         self, architecture: str = "x86_64", sizes: List[str] = ["*.micro", 
  "*.small"] 
     ) -> List[Dict[str, Any]]: 
 """ 
         Gets instance types that support the specified architecture and size. 
         See https://docs.aws.amazon.com/AWSEC2/latest/APIReference/
API_DescribeInstanceTypes.html 
         for a list of allowable parameters. 
         :param architecture: The architecture supported by instance types. Default: 
  'x86_64'. 
         :param sizes: The size of instance types. Default: '*.micro', '*.small', 
         :return: A list of dictionaries representing instance types that support the 
  specified architecture and size. 
        "" "
         try: 
             inst_types = [] 
             paginator = self.ec2_client.get_paginator("describe_instance_types") 
             for page in paginator.paginate( 
                 Filters=[ 
\{ "Name": "processor-info.supported-architecture", 
                         "Values": [architecture], 
\}, \{ {"Name": "instance-type", "Values": sizes}, 
 ] 
             ): 
                 inst_types += page["InstanceTypes"] 
         except ClientError as err: 
             logger.error( 
                 f"Failed to get instance types: {architecture}, {','.join(map(str, 
  sizes))}" 
) error_code = err.response["Error"]["Code"] 
             if error_code == "InvalidParameterValue":
```

```
 logger.error( 
                    "Parameters are invalid. " 
                    "Ensure architecture and size strings conform to 
 DescribeInstanceTypes API reference." 
) raise 
        else: 
            return inst_types
```
• Para obter detalhes da API, consulte a [DescribeInstanceTypesR](https://docs.aws.amazon.com/goto/boto3/ec2-2016-11-15/DescribeInstanceTypes)eferência da API AWS SDK for Python (Boto3).

#### **DescribeInstances**

O código de exemplo a seguir mostra como usar DescribeInstances.

SDK para Python (Boto3)

#### **a** Note

```
class EC2InstanceWrapper: 
     """Encapsulates Amazon Elastic Compute Cloud (Amazon EC2) instance actions using 
  the client interface.""" 
     def __init__( 
         self, ec2_client: Any, instances: Optional[List[Dict[str, Any]]] = None 
     ) -> None: 
        "" "
         Initializes the EC2InstanceWrapper with an EC2 client and optional 
  instances. 
         :param ec2_client: A Boto3 Amazon EC2 client. This client provides low-level 
                             access to AWS EC2 services. 
         :param instances: A list of dictionaries representing Boto3 Instance 
  objects. These are high-level objects that
```

```
 wrap instance actions. 
 """ 
         self.ec2_client = ec2_client 
         self.instances = instances or [] 
    @classmethod 
    def from_client(cls) -> "EC2InstanceWrapper": 
 """ 
         Creates an EC2InstanceWrapper instance with a default EC2 client. 
         :return: An instance of EC2InstanceWrapper initialized with the default EC2 
 client. 
 """ 
         ec2_client = boto3.client("ec2") 
         return cls(ec2_client) 
    def display(self, state_filter: Optional[str] = "running") -> None: 
 """ 
         Displays information about instances, filtering by the specified state. 
         :param state_filter: The instance state to include in the output. Only 
 instances in this state 
                              will be displayed. Default is 'running'. Example 
 states: 'running', 'stopped'. 
 """ 
         if not self.instances: 
             logger.info("No instances to display.") 
             return 
         instance_ids = [instance["InstanceId"] for instance in self.instances] 
         paginator = self.ec2_client.get_paginator("describe_instances") 
         page_iterator = paginator.paginate(InstanceIds=instance_ids) 
         try: 
             for page in page_iterator: 
                 for reservation in page["Reservations"]: 
                     for instance in reservation["Instances"]: 
                         instance_state = instance["State"]["Name"] 
                         # Apply the state filter (default is 'running') 
                         if state_filter and instance_state != state_filter: 
                              continue # Skip this instance if it doesn't match the
```
filter

```
 # Create a formatted string with instance details 
                        instance info = ( f"• ID: {instance['InstanceId']}\n" 
                            f"• Image ID: {instance['ImageId']}\n" 
                            f"• Instance type: {instance['InstanceType']}\n" 
                            f"• Key name: {instance['KeyName']}\n" 
                            f"• VPC ID: {instance['VpcId']}\n" 
                            f"• Public IP: {instance.get('PublicIpAddress', 'N/
A')}\n" 
                            f"• State: {instance_state}" 
) print(instance_info) 
         except ClientError as err: 
             logger.error( 
                f"Failed to display instance(s). : {' '.join(map(str, 
  instance_ids))}" 
) error_code = err.response["Error"]["Code"] 
             if error_code == "InvalidInstanceID.NotFound": 
                logger.error( 
                     "One or more instance IDs do not exist. " 
                     "Please verify the instance IDs and try again." 
) raise
```
• Para obter detalhes da API, consulte a [DescribeInstances](https://docs.aws.amazon.com/goto/boto3/ec2-2016-11-15/DescribeInstances)Referência da API AWS SDK for Python (Boto3).

# **DescribeKeyPairs**

O código de exemplo a seguir mostra como usar DescribeKeyPairs.

## SDK para Python (Boto3)

## **a** Note

```
class KeyPairWrapper: 
    "''" Encapsulates Amazon Elastic Compute Cloud (Amazon EC2) key pair actions. 
     This class provides methods to create, list, and delete EC2 key pairs. 
     """ 
     def __init__( 
         self, 
         ec2_client: boto3.client, 
         key_file_dir: Union[tempfile.TemporaryDirectory, str], 
         key_pair: Optional[dict] = None, 
     ): 
 """ 
         Initializes the KeyPairWrapper with the specified EC2 client, key file 
  directory, 
         and an optional key pair. 
         :param ec2_client: A Boto3 Amazon EC2 client. This client provides low-level 
                              access to AWS EC2 services. 
         :param key_file_dir: The folder where the private key information is stored. 
                                This should be a secure folder. 
         :param key_pair: A dictionary representing the Boto3 KeyPair object. 
                           This is a high-level object that wraps key pair actions. 
  Optional. 
         """ 
         self.ec2_client = ec2_client 
         self.key_pair = key_pair 
         self.key_file_path: Optional[str] = None 
         self.key_file_dir = key_file_dir 
     @classmethod 
     def from_client(cls) -> "KeyPairWrapper": 
        "" ""
         Class method to create an instance of KeyPairWrapper using a new EC2 client
```

```
 and a temporary directory for storing key files. 
         :return: An instance of KeyPairWrapper. 
         """ 
         ec2_client = boto3.client("ec2") 
         return cls(ec2_client, tempfile.TemporaryDirectory()) 
    def list(self, limit: Optional[int] = None) -> None: 
 """ 
         Displays a list of key pairs for the current account. 
        WARNING: Results are not paginated. 
         :param limit: The maximum number of key pairs to list. If not specified, 
                       all key pairs will be listed. 
         :raises ClientError: If there is an error in listing the key pairs. 
 """ 
        try: 
             response = self.ec2_client.describe_key_pairs() 
             key_pairs = response.get("KeyPairs", []) 
             if limit: 
                 key_pairs = key_pairs[:limit] 
             for key_pair in key_pairs: 
                 logger.info( 
                     f"Found {key_pair['KeyType']} key '{key_pair['KeyName']}' with 
 fingerprint:" 
) logger.info(f"\t{key_pair['KeyFingerprint']}") 
         except ClientError as err: 
             logger.error(f"Failed to list key pairs: {str(err)}") 
             raise
```
• Para obter detalhes da API, consulte a [DescribeKeyPairsR](https://docs.aws.amazon.com/goto/boto3/ec2-2016-11-15/DescribeKeyPairs)eferência da API AWS SDK for Python (Boto3).

# **DescribeRouteTables**

O código de exemplo a seguir mostra como usar DescribeRouteTables.

# SDK para Python (Boto3)

# **a** Note

```
class VpcWrapper: 
     """Encapsulates Amazon Elastic Compute Cloud (Amazon EC2) Amazon Virtual Private 
  Cloud actions.""" 
     def __init__(self, ec2_client: boto3.client): 
        "''" Initializes the VpcWrapper with an EC2 client. 
         :param ec2_client: A Boto3 Amazon EC2 client. This client provides low-level 
                            access to AWS EC2 services. 
 """ 
         self.ec2_client = ec2_client 
     @classmethod 
     def from_client(cls) -> "VpcWrapper": 
 """ 
         Creates a VpcWrapper instance with a default EC2 client. 
         :return: An instance of VpcWrapper initialized with the default EC2 client. 
         """ 
         ec2_client = boto3.client("ec2") 
         return cls(ec2_client) 
     def describe_route_tables(self, vpc_ids: list[str]) -> None: 
 """ 
         Displays information about the route tables in the specified VPC. 
         :param vpc_ids: A list of VPC IDs. 
        "''" try: 
             response = self.ec2_client.describe_route_tables( 
                 Filters=[{"Name": "vpc-id", "Values": vpc_ids}] 
)
```

```
 pp(response["RouteTables"]) 
         except ClientError as err: 
             logger.error( 
                 "Couldn't describe route tables for VPCs %s. Here's why: %s: %s", 
                 vpc_ids, 
                 err.response["Error"]["Code"], 
                 err.response["Error"]["Message"], 
) raise
```
• Para obter detalhes da API, consulte a [DescribeRouteTablesR](https://docs.aws.amazon.com/goto/boto3/ec2-2016-11-15/DescribeRouteTables)eferência da API AWS SDK for Python (Boto3).

## **DescribeSecurityGroups**

O código de exemplo a seguir mostra como usar DescribeSecurityGroups.

SDK para Python (Boto3)

```
a Note
```

```
class SecurityGroupWrapper: 
     """Encapsulates Amazon Elastic Compute Cloud (Amazon EC2) security group 
  actions.""" 
     def __init__(self, ec2_client: boto3.client, security_group: Optional[str] = 
  None): 
 """ 
         Initializes the SecurityGroupWrapper with an EC2 client and an optional 
  security group ID. 
         :param ec2_client: A Boto3 Amazon EC2 client. This client provides low-level 
                             access to AWS EC2 services. 
         :param security_group: The ID of a security group to manage. This is a high-
```

```
level identifier
```

```
 that represents the security group. 
 """ 
         self.ec2_client = ec2_client 
         self.security_group = security_group 
    @classmethod 
    def from_client(cls) -> "SecurityGroupWrapper": 
 """ 
         Creates a SecurityGroupWrapper instance with a default EC2 client. 
         :return: An instance of SecurityGroupWrapper initialized with the default 
 EC2 client. 
 """ 
         ec2_client = boto3.client("ec2") 
         return cls(ec2_client) 
    def describe(self, security_group_id: Optional[str] = None) -> bool: 
 """ 
         Displays information about the specified security group or all security 
 groups if no ID is provided. 
         :param security_group_id: The ID of the security group to describe. 
                                    If None, an open search is performed to describe 
 all security groups. 
         :returns: True if the description is successful. 
         :raises ClientError: If there is an error describing the security group(s), 
 such as an invalid security group ID. 
        "''" try: 
             paginator = self.ec2_client.get_paginator("describe_security_groups") 
             if security_group_id is None: 
                 # If no ID is provided, return all security groups. 
                 page_iterator = paginator.paginate() 
             else: 
                 page_iterator = paginator.paginate(GroupIds=[security_group_id]) 
             for page in page_iterator: 
                 for security_group in page["SecurityGroups"]: 
                     print(f"Security group: {security_group['GroupName']}") 
                     print(f"\tID: {security_group['GroupId']}") 
                     print(f"\tVPC: {security_group['VpcId']}") 
                     if security_group["IpPermissions"]:
```

```
 print("Inbound permissions:") 
                         pp(security_group["IpPermissions"]) 
             return True 
        except ClientError as err: 
             logger.error("Failed to describe security group(s).") 
             if err.response["Error"]["Code"] == "InvalidGroup.NotFound": 
                 logger.error( 
                     f"Security group {security_group_id} does not exist " 
                     f"because the specified security group ID was not found." 
) raise
```
• Para obter detalhes da API, consulte a [DescribeSecurityGroupsR](https://docs.aws.amazon.com/goto/boto3/ec2-2016-11-15/DescribeSecurityGroups)eferência da API AWS SDK for Python (Boto3).

# **DescribeSubnets**

O código de exemplo a seguir mostra como usar DescribeSubnets.

SDK para Python (Boto3)

## **a** Note

```
class AutoScalingWrapper: 
     """ 
     Encapsulates Amazon EC2 Auto Scaling and EC2 management actions. 
     """ 
     def __init__( 
          self, 
          resource_prefix: str, 
          inst_type: str, 
          ami_param: str, 
          autoscaling_client: boto3.client,
```

```
 ec2_client: boto3.client, 
         ssm_client: boto3.client, 
        iam client: boto3.client,
     ): 
 """ 
         Initializes the AutoScaler class with the necessary parameters. 
         :param resource_prefix: The prefix for naming AWS resources that are created 
 by this class. 
         :param inst_type: The type of EC2 instance to create, such as t3.micro. 
         :param ami_param: The Systems Manager parameter used to look up the AMI that 
 is created. 
         :param autoscaling_client: A Boto3 EC2 Auto Scaling client. 
         :param ec2_client: A Boto3 EC2 client. 
         :param ssm_client: A Boto3 Systems Manager client. 
         :param iam_client: A Boto3 IAM client. 
         """ 
         self.inst_type = inst_type 
         self.ami_param = ami_param 
         self.autoscaling_client = autoscaling_client 
         self.ec2_client = ec2_client 
         self.ssm_client = ssm_client 
         self.iam_client = iam_client 
        sts client = boto3.client("sts")
        self.account id = sts client.get caller identity()["Account"]
         self.key_pair_name = f"{resource_prefix}-key-pair" 
        self.launch template name = f"{resource prefix}-template-"
         self.group_name = f"{resource_prefix}-group" 
         # Happy path 
         self.instance_policy_name = f"{resource_prefix}-pol" 
         self.instance_role_name = f"{resource_prefix}-role" 
         self.instance_profile_name = f"{resource_prefix}-prof" 
         # Failure mode 
         self.bad_creds_policy_name = f"{resource_prefix}-bc-pol" 
         self.bad_creds_role_name = f"{resource_prefix}-bc-role" 
         self.bad_creds_profile_name = f"{resource_prefix}-bc-prof" 
    def get_subnets(self, vpc_id: str, zones: List[str] = None) -> List[Dict[str, 
Any11: """
```

```
 Gets the default subnets in a VPC for a specified list of Availability 
 Zones. 
         :param vpc_id: The ID of the VPC to look up. 
         :param zones: The list of Availability Zones to look up. 
         :return: The list of subnets found. 
 """ 
        # Ensure that 'zones' is a list, even if None is passed 
        if zones is None: 
           zones = \lceil]
        try: 
            paginator = self.ec2_client.get_paginator("describe_subnets") 
            page_iterator = paginator.paginate( 
                 Filters=[ 
                     {"Name": "vpc-id", "Values": [vpc_id]}, 
                     {"Name": "availability-zone", "Values": zones}, 
                     {"Name": "default-for-az", "Values": ["true"]}, 
 ] 
)subnets = \lceil]
            for page in page_iterator: 
                 subnets.extend(page["Subnets"]) 
            log.info("Found %s subnets for the specified zones.", len(subnets)) 
            return subnets 
        except ClientError as err: 
            log.error( 
                 f"Failed to retrieve subnets for VPC '{vpc_id}' in zones {zones}." 
)error code = err.response["Error"]["Code"]
            if error_code == "InvalidVpcID.NotFound": 
                 log.error( 
                     "The specified VPC ID does not exist. " 
                     "Please check the VPC ID and try again." 
) # Add more error-specific handling as needed 
            log.error(f"Full error:\n\t{err}")
```
• Para obter detalhes da API, consulte a [DescribeSubnetsR](https://docs.aws.amazon.com/goto/boto3/ec2-2016-11-15/DescribeSubnets)eferência da API AWS SDK for Python (Boto3).

# **DescribeVpcs**

O código de exemplo a seguir mostra como usar DescribeVpcs.

SDK para Python (Boto3)

## **a** Note

```
class AutoScalingWrapper: 
     """ 
     Encapsulates Amazon EC2 Auto Scaling and EC2 management actions. 
    "" "
     def __init__( 
         self, 
         resource_prefix: str, 
         inst_type: str, 
         ami_param: str, 
         autoscaling_client: boto3.client, 
         ec2_client: boto3.client, 
         ssm_client: boto3.client, 
         iam_client: boto3.client, 
     ): 
         """ 
         Initializes the AutoScaler class with the necessary parameters. 
          :param resource_prefix: The prefix for naming AWS resources that are created 
  by this class. 
          :param inst_type: The type of EC2 instance to create, such as t3.micro. 
          :param ami_param: The Systems Manager parameter used to look up the AMI that 
  is created. 
          :param autoscaling_client: A Boto3 EC2 Auto Scaling client. 
          :param ec2_client: A Boto3 EC2 client. 
          :param ssm_client: A Boto3 Systems Manager client. 
          :param iam_client: A Boto3 IAM client. 
          """ 
         self.inst_type = inst_type 
         self.ami_param = ami_param 
         self.autoscaling_client = autoscaling_client
```

```
 self.ec2_client = ec2_client 
         self.ssm_client = ssm_client 
         self.iam_client = iam_client 
         sts_client = boto3.client("sts") 
         self.account_id = sts_client.get_caller_identity()["Account"] 
         self.key_pair_name = f"{resource_prefix}-key-pair" 
         self.launch_template_name = f"{resource_prefix}-template-" 
         self.group_name = f"{resource_prefix}-group" 
         # Happy path 
         self.instance_policy_name = f"{resource_prefix}-pol" 
         self.instance_role_name = f"{resource_prefix}-role" 
         self.instance_profile_name = f"{resource_prefix}-prof" 
         # Failure mode 
         self.bad_creds_policy_name = f"{resource_prefix}-bc-pol" 
         self.bad_creds_role_name = f"{resource_prefix}-bc-role" 
         self.bad_creds_profile_name = f"{resource_prefix}-bc-prof" 
    def get_default_vpc(self) -> Dict[str, Any]: 
 """ 
         Gets the default VPC for the account. 
         :return: Data about the default VPC. 
         """ 
         try: 
             response = self.ec2_client.describe_vpcs( 
                 Filters=[{"Name": "is-default", "Values": ["true"]}] 
) except ClientError as err: 
             error_code = err.response["Error"]["Code"] 
             log.error("Failed to retrieve the default VPC.") 
             if error_code == "UnauthorizedOperation": 
                 log.error( 
                     "You do not have the necessary permissions to describe VPCs. " 
                     "Ensure that your AWS IAM user or role has the correct 
 permissions." 
) elif error_code == "InvalidParameterValue": 
                 log.error( 
                     "One or more parameters are invalid. Check the request 
 parameters."
```
 $)$ 

```
 log.error(f"Full error:\n\t{err}") 
 else: 
     if "Vpcs" in response and response["Vpcs"]: 
         log.info(f"Retrieved default VPC: {response['Vpcs'][0]['VpcId']}") 
         return response["Vpcs"][0] 
     else: 
         pass
```
• Para obter detalhes da API, consulte a [DescribeVpcsR](https://docs.aws.amazon.com/goto/boto3/ec2-2016-11-15/DescribeVpcs)eferência da API AWS SDK for Python (Boto3).

# **DisassociateAddress**

O código de exemplo a seguir mostra como usar DisassociateAddress.

SDK para Python (Boto3)

```
a Note
```

```
class ElasticIpWrapper: 
     """Encapsulates Amazon Elastic Compute Cloud (Amazon EC2) Elastic IP address 
  actions using the client interface.""" 
     class ElasticIp: 
         """Represents an Elastic IP and its associated instance.""" 
         def __init__( 
             self, allocation_id: str, public_ip: str, instance_id: Optional[str] = 
  None 
         ) -> None: 
 """ 
             Initializes the ElasticIp object.
```

```
 :param allocation_id: The allocation ID of the Elastic IP. 
             :param public_ip: The public IP address of the Elastic IP. 
             :param instance_id: The ID of the associated EC2 instance, if any. 
 """ 
             self.allocation_id = allocation_id 
            self. public <i>ip</i> = public <i>ip</i> self.instance_id = instance_id 
     def __init__(self, ec2_client: Any) -> None: 
 """ 
         Initializes the ElasticIpWrapper with an EC2 client. 
         :param ec2_client: A Boto3 Amazon EC2 client. This client provides low-level 
                            access to AWS EC2 services. 
        "''" self.ec2_client = ec2_client 
         self.elastic_ips: List[ElasticIpWrapper.ElasticIp] = [] 
    @classmethod 
    def from_client(cls) -> "ElasticIpWrapper": 
 """ 
         Creates an ElasticIpWrapper instance with a default EC2 client. 
         :return: An instance of ElasticIpWrapper initialized with the default EC2 
 client. 
 """ 
         ec2_client = boto3.client("ec2") 
         return cls(ec2_client) 
    def disassociate(self, allocation_id: str) -> None: 
 """ 
         Removes an association between an Elastic IP address and an instance. When 
 the 
         association is removed, the instance is assigned a new public IP address. 
         :param allocation_id: The allocation ID of the Elastic IP to disassociate. 
         :raises ClientError: If the disassociation fails, such as when the 
 association ID is not found. 
 """ 
         elastic_ip = self.get_elastic_ip_by_allocation(self.elastic_ips, 
 allocation_id) 
         if elastic_ip is None or elastic_ip.instance_id is None: 
             logger.info(
```

```
 f"No association found for Elastic IP with allocation ID 
 {allocation_id}." 
) return 
        try: 
            # Retrieve the association ID before disassociating 
            response = 
 self.ec2_client.describe_addresses(AllocationIds=[allocation_id]) 
            association_id = response["Addresses"][0].get("AssociationId") 
            if association_id: 
               self.ec2_client.disassociate_address(AssociationId=association_id)
                elastic_ip.instance_id = None # Remove the instance association 
            else: 
                logger.info( 
                     f"No Association ID found for Elastic IP with allocation ID 
 {allocation_id}." 
) except ClientError as err: 
            if err.response["Error"]["Code"] == "InvalidAssociationID.NotFound": 
                logger.error( 
                     f"Failed to disassociate Elastic IP {allocation_id} " 
                     "because the specified association ID for the Elastic IP address 
 was not found. " 
                     "Verify the association ID and ensure the Elastic IP is 
 currently associated with a " 
                     "resource before attempting to disassociate it." 
) raise
```
• Para obter detalhes da API, consulte a [DisassociateAddressR](https://docs.aws.amazon.com/goto/boto3/ec2-2016-11-15/DisassociateAddress)eferência da API AWS SDK for Python (Boto3).

#### **RebootInstances**

O código de exemplo a seguir mostra como usar RebootInstances.

## SDK para Python (Boto3)

## **a** Note

```
class AutoScalingWrapper: 
    "''" Encapsulates Amazon EC2 Auto Scaling and EC2 management actions. 
    "''" def __init__( 
         self, 
         resource_prefix: str, 
         inst_type: str, 
         ami_param: str, 
         autoscaling_client: boto3.client, 
         ec2_client: boto3.client, 
         ssm_client: boto3.client, 
         iam_client: boto3.client, 
     ): 
        "" "
         Initializes the AutoScaler class with the necessary parameters. 
         :param resource_prefix: The prefix for naming AWS resources that are created 
  by this class. 
         :param inst_type: The type of EC2 instance to create, such as t3.micro. 
         :param ami_param: The Systems Manager parameter used to look up the AMI that 
  is created. 
         :param autoscaling_client: A Boto3 EC2 Auto Scaling client. 
         :param ec2_client: A Boto3 EC2 client. 
         :param ssm_client: A Boto3 Systems Manager client. 
         :param iam_client: A Boto3 IAM client. 
        "" "
         self.inst_type = inst_type 
         self.ami_param = ami_param 
         self.autoscaling_client = autoscaling_client 
         self.ec2_client = ec2_client 
         self.ssm_client = ssm_client 
         self.iam_client = iam_client
```

```
 sts_client = boto3.client("sts") 
        self.account_id = sts_client.get_caller_identity()["Account"] 
        self.key_pair_name = f"{resource_prefix}-key-pair" 
        self.launch_template_name = f"{resource_prefix}-template-" 
        self.group_name = f"{resource_prefix}-group" 
        # Happy path 
        self.instance_policy_name = f"{resource_prefix}-pol" 
        self.instance_role_name = f"{resource_prefix}-role" 
        self.instance_profile_name = f"{resource_prefix}-prof" 
        # Failure mode 
        self.bad_creds_policy_name = f"{resource_prefix}-bc-pol" 
        self.bad_creds_role_name = f"{resource_prefix}-bc-role" 
        self.bad_creds_profile_name = f"{resource_prefix}-bc-prof" 
    def replace_instance_profile( 
        self, 
        instance_id: str, 
        new_instance_profile_name: str, 
        profile_association_id: str, 
    ) -> None: 
       "" "
        Replaces the profile associated with a running instance. After the profile 
 is 
        replaced, the instance is rebooted to ensure that it uses the new profile. 
 When 
        the instance is ready, Systems Manager is used to restart the Python web 
 server. 
        :param instance_id: The ID of the instance to restart. 
        :param new_instance_profile_name: The name of the new profile to associate 
 with 
                                             the specified instance. 
        :param profile_association_id: The ID of the existing profile association 
 for the 
                                          instance. 
       ^{\mathrm{m}} ""
        try: 
             self.ec2_client.replace_iam_instance_profile_association( 
                 IamInstanceProfile={"Name": new_instance_profile_name}, 
                 AssociationId=profile_association_id,
```

```
) log.info( 
                "Replaced instance profile for association %s with profile %s.", 
                profile_association_id, 
                new_instance_profile_name, 
) time.sleep(5) 
            self.ec2_client.reboot_instances(InstanceIds=[instance_id]) 
            log.info("Rebooting instance %s.", instance_id) 
            waiter = self.ec2_client.get_waiter("instance_running") 
            log.info("Waiting for instance %s to be running.", instance_id) 
            waiter.wait(InstanceIds=[instance_id]) 
            log.info("Instance %s is now running.", instance_id) 
            self.ssm_client.send_command( 
                InstanceIds=[instance_id], 
                DocumentName="AWS-RunShellScript", 
                Parameters={"commands": ["cd / && sudo python3 server.py 80"]}, 
) log.info(f"Restarted the Python web server on instance 
  '{instance_id}'.") 
        except ClientError as err: 
            log.error("Failed to replace instance profile.") 
           error code = err.response["Error"]["Code"]
            if error_code == "InvalidAssociationID.NotFound": 
                log.error( 
                    f"Association ID '{profile_association_id}' does not exist." 
                    "Please check the association ID and try again." 
) if error_code == "InvalidInstanceId": 
                log.error( 
                    f"The specified instance ID '{instance_id}' does not exist or is 
 not available for SSM. " 
                    f"Please verify the instance ID and try again." 
) log.error(f"Full error:\n\t{err}")
```
• Para obter detalhes da API, consulte a [RebootInstancesR](https://docs.aws.amazon.com/goto/boto3/ec2-2016-11-15/RebootInstances)eferência da API AWS SDK for Python (Boto3).
## **ReleaseAddress**

O código de exemplo a seguir mostra como usar ReleaseAddress.

SDK para Python (Boto3)

## **a** Note

```
class ElasticIpWrapper: 
     """Encapsulates Amazon Elastic Compute Cloud (Amazon EC2) Elastic IP address 
  actions using the client interface.""" 
     class ElasticIp: 
         """Represents an Elastic IP and its associated instance.""" 
         def __init__( 
             self, allocation_id: str, public_ip: str, instance_id: Optional[str] = 
  None 
         ) -> None: 
 """ 
             Initializes the ElasticIp object. 
             :param allocation_id: The allocation ID of the Elastic IP. 
             :param public_ip: The public IP address of the Elastic IP. 
             :param instance_id: The ID of the associated EC2 instance, if any. 
            ^{\rm{m}} ""
             self.allocation_id = allocation_id 
             self.public_ip = public_ip 
             self.instance_id = instance_id 
     def __init__(self, ec2_client: Any) -> None: 
 """ 
         Initializes the ElasticIpWrapper with an EC2 client. 
         :param ec2_client: A Boto3 Amazon EC2 client. This client provides low-level 
                             access to AWS EC2 services. 
         """ 
         self.ec2_client = ec2_client 
         self.elastic_ips: List[ElasticIpWrapper.ElasticIp] = []
```

```
 @classmethod 
    def from_client(cls) -> "ElasticIpWrapper": 
 """ 
        Creates an ElasticIpWrapper instance with a default EC2 client. 
         :return: An instance of ElasticIpWrapper initialized with the default EC2 
 client. 
 """ 
        ec2_client = boto3.client("ec2") 
        return cls(ec2_client) 
    def release(self, allocation_id: str) -> None: 
 """ 
        Releases an Elastic IP address. After the Elastic IP address is released, 
        it can no longer be used. 
         :param allocation_id: The allocation ID of the Elastic IP to release. 
         :raises ClientError: If the release fails, such as when the Elastic IP 
 address is not found. 
 """ 
         elastic_ip = self.get_elastic_ip_by_allocation(self.elastic_ips, 
 allocation_id) 
        if elastic_ip is None: 
             logger.info(f"No Elastic IP found with allocation ID {allocation_id}.") 
             return 
        try: 
             self.ec2_client.release_address(AllocationId=allocation_id) 
             self.elastic_ips.remove(elastic_ip) # Remove the Elastic IP from the 
 list 
        except ClientError as err: 
             if err.response["Error"]["Code"] == "InvalidAddress.NotFound": 
                 logger.error( 
                     f"Failed to release Elastic IP address {allocation_id} " 
                     "because it could not be found. Verify the Elastic IP address " 
                     "and ensure it is allocated to your account in the correct 
 region " 
                     "before attempting to release it." 
) raise
```
• Para obter detalhes da API, consulte a [ReleaseAddressR](https://docs.aws.amazon.com/goto/boto3/ec2-2016-11-15/ReleaseAddress)eferência da API AWS SDK for Python (Boto3).

## **ReplaceIamInstanceProfileAssociation**

O código de exemplo a seguir mostra como usar ReplaceIamInstanceProfileAssociation.

SDK para Python (Boto3)

#### **a** Note

Tem mais sobre GitHub. Encontre o exemplo completo e saiba como configurar e executar no [Repositório de exemplos de código da AWS.](https://github.com/awsdocs/aws-doc-sdk-examples/tree/main/python/example_code/ec2#code-examples)

Este exemplo substitui o perfil de instância de uma instância em execução, reinicia a instância e envia um comando para a instância após ela iniciar.

```
class AutoScalingWrapper: 
     """ 
     Encapsulates Amazon EC2 Auto Scaling and EC2 management actions. 
     """ 
     def __init__( 
         self, 
         resource_prefix: str, 
         inst_type: str, 
         ami_param: str, 
         autoscaling_client: boto3.client, 
         ec2_client: boto3.client, 
         ssm_client: boto3.client, 
         iam_client: boto3.client, 
     ): 
 """ 
         Initializes the AutoScaler class with the necessary parameters. 
         :param resource_prefix: The prefix for naming AWS resources that are created 
  by this class. 
         :param inst_type: The type of EC2 instance to create, such as t3.micro.
```

```
 :param ami_param: The Systems Manager parameter used to look up the AMI that 
 is created. 
         :param autoscaling_client: A Boto3 EC2 Auto Scaling client. 
         :param ec2_client: A Boto3 EC2 client. 
         :param ssm_client: A Boto3 Systems Manager client. 
         :param iam_client: A Boto3 IAM client. 
 """ 
         self.inst_type = inst_type 
         self.ami_param = ami_param 
         self.autoscaling_client = autoscaling_client 
         self.ec2_client = ec2_client 
         self.ssm_client = ssm_client 
         self.iam_client = iam_client 
        sts client = boto3.client("sts")
         self.account_id = sts_client.get_caller_identity()["Account"] 
         self.key_pair_name = f"{resource_prefix}-key-pair" 
         self.launch_template_name = f"{resource_prefix}-template-" 
         self.group_name = f"{resource_prefix}-group" 
         # Happy path 
         self.instance_policy_name = f"{resource_prefix}-pol" 
         self.instance_role_name = f"{resource_prefix}-role" 
         self.instance_profile_name = f"{resource_prefix}-prof" 
         # Failure mode 
         self.bad_creds_policy_name = f"{resource_prefix}-bc-pol" 
        self.bad creds role name = f"{resource prefix}-bc-role"
         self.bad_creds_profile_name = f"{resource_prefix}-bc-prof" 
    def replace_instance_profile( 
         self, 
         instance_id: str, 
         new_instance_profile_name: str, 
         profile_association_id: str, 
     ) -> None: 
 """ 
         Replaces the profile associated with a running instance. After the profile 
 is 
         replaced, the instance is rebooted to ensure that it uses the new profile. 
 When 
         the instance is ready, Systems Manager is used to restart the Python web 
 server.
```

```
 :param instance_id: The ID of the instance to restart. 
         :param new_instance_profile_name: The name of the new profile to associate 
 with 
                                            the specified instance. 
        : param profile association id: The ID of the existing profile association
 for the 
                                         instance. 
        ^{\mathrm{m}} ""
         try: 
             self.ec2_client.replace_iam_instance_profile_association( 
                 IamInstanceProfile={"Name": new_instance_profile_name}, 
                 AssociationId=profile_association_id, 
) log.info( 
                 "Replaced instance profile for association %s with profile %s.", 
                 profile_association_id, 
                 new_instance_profile_name, 
) time.sleep(5) 
             self.ec2_client.reboot_instances(InstanceIds=[instance_id]) 
             log.info("Rebooting instance %s.", instance_id) 
             waiter = self.ec2_client.get_waiter("instance_running") 
            log.info("Waiting for instance %s to be running.", instance id)
             waiter.wait(InstanceIds=[instance_id]) 
             log.info("Instance %s is now running.", instance_id) 
             self.ssm_client.send_command( 
                 InstanceIds=[instance_id], 
                 DocumentName="AWS-RunShellScript", 
                 Parameters={"commands": ["cd / && sudo python3 server.py 80"]}, 
) log.info(f"Restarted the Python web server on instance 
  '{instance_id}'.") 
         except ClientError as err: 
             log.error("Failed to replace instance profile.") 
             error_code = err.response["Error"]["Code"] 
             if error_code == "InvalidAssociationID.NotFound": 
                 log.error( 
                     f"Association ID '{profile_association_id}' does not exist." 
                     "Please check the association ID and try again." 
) if error_code == "InvalidInstanceId":
```

```
 log.error( 
                    f"The specified instance ID '{instance_id}' does not exist or is 
 not available for SSM. " 
                    f"Please verify the instance ID and try again." 
) log.error(f"Full error:\n\t{err}")
```
• Para obter detalhes da API, consulte a [ReplaceIamInstanceProfileAssociation](https://docs.aws.amazon.com/goto/boto3/ec2-2016-11-15/ReplaceIamInstanceProfileAssociation)Referência da API AWS SDK for Python (Boto3).

#### **RunInstances**

O código de exemplo a seguir mostra como usar RunInstances.

#### SDK para Python (Boto3)

#### **a** Note

```
class EC2InstanceWrapper: 
     """Encapsulates Amazon Elastic Compute Cloud (Amazon EC2) instance actions using 
  the client interface.""" 
     def __init__( 
         self, ec2_client: Any, instances: Optional[List[Dict[str, Any]]] = None 
     ) -> None: 
 """ 
         Initializes the EC2InstanceWrapper with an EC2 client and optional 
  instances. 
         :param ec2_client: A Boto3 Amazon EC2 client. This client provides low-level 
                             access to AWS EC2 services. 
         :param instances: A list of dictionaries representing Boto3 Instance 
  objects. These are high-level objects that 
                            wrap instance actions. 
        "" "
```

```
 self.ec2_client = ec2_client 
         self.instances = instances or [] 
    @classmethod 
    def from_client(cls) -> "EC2InstanceWrapper": 
 """ 
         Creates an EC2InstanceWrapper instance with a default EC2 client. 
         :return: An instance of EC2InstanceWrapper initialized with the default EC2 
 client. 
 """ 
         ec2_client = boto3.client("ec2") 
         return cls(ec2_client) 
    def create( 
         self, 
         image_id: str, 
         instance_type: str, 
         key_pair_name: str, 
         security_group_ids: Optional[List[str]] = None, 
     ) -> List[Dict[str, Any]]: 
         """ 
         Creates a new EC2 instance in the default VPC of the current account. 
         The instance starts immediately after it is created. 
         :param image_id: The ID of the Amazon Machine Image (AMI) to use for the 
 instance. 
         :param instance_type: The type of instance to create, such as 't2.micro'. 
         :param key_pair_name: The name of the key pair to use for SSH access. 
         :param security_group_ids: A list of security group IDs to associate with 
 the instance. 
                                     If not specified, the default security group of 
 the VPC is used. 
         :return: A list of dictionaries representing Boto3 Instance objects 
 representing the newly created instances. 
        "" "
         try: 
             instance_params = { 
                 "ImageId": image_id, 
                 "InstanceType": instance_type, 
                 "KeyName": key_pair_name, 
 }
```

```
 if security_group_ids is not None: 
                instance_params["SecurityGroupIds"] = security_group_ids 
            response = self.ec2_client.run_instances( 
                **instance_params, MinCount=1, MaxCount=1 
) instance = response["Instances"][0] 
            self.instances.append(instance) 
            waiter = self.ec2_client.get_waiter("instance_running") 
            waiter.wait(InstanceIds=[instance["InstanceId"]]) 
        except ClientError as err: 
           params\_str = "\n\tt \tilde{...}join( f"{key}: {value}" for key, value in instance_params.items() 
) logger.error( 
                f"Failed to complete instance creation request.\nRequest details:
{params_str}" 
) error_code = err.response["Error"]["Code"] 
            if error_code == "InstanceLimitExceeded": 
                logger.error( 
\overline{a} (
                        f"Insufficient capacity for instance type '{instance_type}'. 
 ^{\rm{II}} "Terminate unused instances or contact AWS Support for a 
 limit increase." 
)) if error_code == "InsufficientInstanceCapacity": 
                logger.error( 
\overline{a} (
                        f"Insufficient capacity for instance type '{instance_type}'. 
 ^{\prime} "Select a different instance type or launch in a different 
  availability zone." 
)) raise 
        return self.instances
```
• Para obter detalhes da API, consulte a [RunInstancesR](https://docs.aws.amazon.com/goto/boto3/ec2-2016-11-15/RunInstances)eferência da API AWS SDK for Python (Boto3).

#### **StartInstances**

O código de exemplo a seguir mostra como usar StartInstances.

SDK para Python (Boto3)

#### **a** Note

```
class EC2InstanceWrapper: 
     """Encapsulates Amazon Elastic Compute Cloud (Amazon EC2) instance actions using 
  the client interface.""" 
     def __init__( 
         self, ec2_client: Any, instances: Optional[List[Dict[str, Any]]] = None 
     ) -> None: 
        "" "
         Initializes the EC2InstanceWrapper with an EC2 client and optional 
  instances. 
         :param ec2_client: A Boto3 Amazon EC2 client. This client provides low-level 
                             access to AWS EC2 services. 
         :param instances: A list of dictionaries representing Boto3 Instance 
  objects. These are high-level objects that 
                            wrap instance actions. 
         """ 
         self.ec2_client = ec2_client 
         self.instances = instances or [] 
     @classmethod 
     def from_client(cls) -> "EC2InstanceWrapper": 
 """ 
         Creates an EC2InstanceWrapper instance with a default EC2 client. 
         :return: An instance of EC2InstanceWrapper initialized with the default EC2 
  client.
```

```
 """ 
        ec2_client = boto3.client("ec2") 
        return cls(ec2_client) 
    def start(self) -> Optional[Dict[str, Any]]: 
 """ 
        Starts instances and waits for them to be in a running state. 
         :return: The response to the start request. 
         """ 
        if not self.instances: 
             logger.info("No instances to start.") 
             return None 
        instance_ids = [instance["InstanceId"] for instance in self.instances] 
        try: 
             start_response = 
 self.ec2_client.start_instances(InstanceIds=instance_ids) 
             waiter = self.ec2_client.get_waiter("instance_running") 
            waiter.wait(InstanceIds=instance_ids)
             return start_response 
         except ClientError as err: 
             logger.error( 
                 f"Failed to start instance(s): {','.join(map(str, instance_ids))}" 
) error_code = err.response["Error"]["Code"] 
            if error code == "IncorrectInstanceState":
                 logger.error( 
                     "Couldn't start instance(s) because they are in an incorrect 
 state. " 
                     "Ensure the instances are in a stopped state before starting 
 them." 
) raise
```
• Para obter detalhes da API, consulte a [StartInstances](https://docs.aws.amazon.com/goto/boto3/ec2-2016-11-15/StartInstances)Referência da API AWS SDK for Python (Boto3).

## **StopInstances**

O código de exemplo a seguir mostra como usar StopInstances.

SDK para Python (Boto3)

## **a** Note

```
class EC2InstanceWrapper: 
     """Encapsulates Amazon Elastic Compute Cloud (Amazon EC2) instance actions using 
  the client interface.""" 
     def __init__( 
         self, ec2_client: Any, instances: Optional[List[Dict[str, Any]]] = None 
     ) -> None: 
 """ 
         Initializes the EC2InstanceWrapper with an EC2 client and optional 
  instances. 
         :param ec2_client: A Boto3 Amazon EC2 client. This client provides low-level 
                             access to AWS EC2 services. 
         :param instances: A list of dictionaries representing Boto3 Instance 
  objects. These are high-level objects that 
                            wrap instance actions. 
         """ 
         self.ec2_client = ec2_client 
         self.instances = instances or [] 
     @classmethod 
     def from_client(cls) -> "EC2InstanceWrapper": 
        "" "
         Creates an EC2InstanceWrapper instance with a default EC2 client. 
         :return: An instance of EC2InstanceWrapper initialized with the default EC2 
  client. 
        "" "
         ec2_client = boto3.client("ec2") 
         return cls(ec2_client)
```

```
 def stop(self) -> Optional[Dict[str, Any]]: 
 """ 
        Stops instances and waits for them to be in a stopped state. 
         :return: The response to the stop request, or None if there are no instances 
 to stop. 
 """ 
        if not self.instances: 
             logger.info("No instances to stop.") 
             return None 
        instance_ids = [instance["InstanceId"] for instance in self.instances] 
        try: 
             # Attempt to stop the instances 
             stop_response = self.ec2_client.stop_instances(InstanceIds=instance_ids) 
             waiter = self.ec2_client.get_waiter("instance_stopped") 
            waiter.wait(InstanceIds=instance_ids)
         except ClientError as err: 
             logger.error( 
                 f"Failed to stop instance(s): {','.join(map(str, instance_ids))}" 
) error_code = err.response["Error"]["Code"] 
             if error_code == "IncorrectInstanceState": 
                 logger.error( 
                     "Couldn't stop instance(s) because they are in an incorrect 
 state. " 
                     "Ensure the instances are in a running state before stopping 
 them." 
) raise 
        return stop_response
```
• Para obter detalhes da API, consulte a [StopInstancesR](https://docs.aws.amazon.com/goto/boto3/ec2-2016-11-15/StopInstances)eferência da API AWS SDK for Python (Boto3).

#### **TerminateInstances**

O código de exemplo a seguir mostra como usar TerminateInstances.

# SDK para Python (Boto3)

# **a** Note

```
class EC2InstanceWrapper: 
     """Encapsulates Amazon Elastic Compute Cloud (Amazon EC2) instance actions using 
  the client interface.""" 
     def __init__( 
         self, ec2_client: Any, instances: Optional[List[Dict[str, Any]]] = None 
     ) -> None: 
        "" ""
         Initializes the EC2InstanceWrapper with an EC2 client and optional 
  instances. 
         :param ec2_client: A Boto3 Amazon EC2 client. This client provides low-level 
                              access to AWS EC2 services. 
         :param instances: A list of dictionaries representing Boto3 Instance 
  objects. These are high-level objects that 
                            wrap instance actions. 
         """ 
         self.ec2_client = ec2_client 
         self.instances = instances or [] 
     @classmethod 
     def from_client(cls) -> "EC2InstanceWrapper": 
 """ 
         Creates an EC2InstanceWrapper instance with a default EC2 client. 
         :return: An instance of EC2InstanceWrapper initialized with the default EC2 
  client. 
        "" ""
         ec2_client = boto3.client("ec2") 
         return cls(ec2_client) 
     def terminate(self) -> None: 
         """
```

```
 Terminates instances and waits for them to reach the terminated state. 
 """ 
        if not self.instances: 
             logger.info("No instances to terminate.") 
             return 
         instance_ids = [instance["InstanceId"] for instance in self.instances] 
        try: 
             self.ec2_client.terminate_instances(InstanceIds=instance_ids) 
             waiter = self.ec2_client.get_waiter("instance_terminated") 
             waiter.wait(InstanceIds=instance_ids) 
             self.instances.clear() 
             for instance_id in instance_ids: 
                 print(f"• Instance ID: {instance_id}\n" f"• Action: Terminated") 
        except ClientError as err: 
             logger.error( 
                 f"Failed instance termination details:\n\t{str(self.instances)}" 
) error_code = err.response["Error"]["Code"] 
             if error_code == "InvalidInstanceID.NotFound": 
                 logger.error( 
                     "One or more instance IDs do not exist. " 
                     "Please verify the instance IDs and try again." 
) raise
```
• Para obter detalhes da API, consulte a [TerminateInstancesR](https://docs.aws.amazon.com/goto/boto3/ec2-2016-11-15/TerminateInstances)eferência da API AWS SDK for Python (Boto3).

# Cenários

Criar e gerenciar um serviço resiliente

O exemplo de código a seguir mostra como criar um serviço web com balanceamento de carga que retorna recomendações de livros, filmes e músicas. O exemplo mostra como o serviço responde a falhas e como é possível reestruturá-lo para gerar mais resiliência em caso de falhas.

- Use um grupo do Amazon EC2 Auto Scaling para criar instâncias do Amazon Elastic Compute Cloud (Amazon EC2) com base em um modelo de lançamento e para manter o número de instâncias em um intervalo especificado.
- Gerencie e distribua solicitações HTTP com o Elastic Load Balancing.
- Monitore a integridade das instâncias em um grupo do Auto Scaling e encaminhe solicitações somente para instâncias íntegras.
- Execute um servidor web Python em cada EC2 instância para lidar com solicitações HTTP. O servidor Web responde com recomendações e verificações de integridade.
- Simule um serviço de recomendação com uma tabela do Amazon DynamoDB.
- Controle a resposta do servidor web às solicitações e verificações de saúde atualizando AWS Systems Manager os parâmetros.

# SDK para Python (Boto3)

## **a** Note

Tem mais sobre GitHub. Encontre o exemplo completo e saiba como configurar e executar no [Repositório de exemplos de código da AWS.](https://github.com/awsdocs/aws-doc-sdk-examples/tree/main/python/cross_service/resilient_service#code-examples)

Execute o cenário interativo em um prompt de comando.

```
class Runner: 
     """ 
     Manages the deployment, demonstration, and destruction of resources for the 
  resilient service. 
    "" "
     def __init__( 
         self, 
         resource_path: str, 
         recommendation: RecommendationService, 
         autoscaler: AutoScalingWrapper, 
         loadbalancer: ElasticLoadBalancerWrapper, 
         param_helper: ParameterHelper, 
     ): 
          """ 
          Initializes the Runner class with the necessary parameters.
```

```
 :param resource_path: The path to resource files used by this example, such 
 as IAM policies and instance scripts. 
         :param recommendation: An instance of the RecommendationService class. 
         :param autoscaler: An instance of the AutoScaler class. 
         :param loadbalancer: An instance of the LoadBalancer class. 
        : param param helper: An instance of the ParameterHelper class.
 """ 
         self.resource_path = resource_path 
         self.recommendation = recommendation 
         self.autoscaler = autoscaler 
         self.loadbalancer = loadbalancer 
         self.param_helper = param_helper 
         self.protocol = "HTTP" 
         self.port = 80 
         self.ssh_port = 22 
         prefix = "doc-example-resilience" 
         self.target_group_name = f"{prefix}-tg" 
         self.load_balancer_name = f"{prefix}-lb" 
     def deploy(self) -> None: 
 """ 
         Deploys the resources required for the resilient service, including the 
 DynamoDB table, 
         EC2 instances, Auto Scaling group, and load balancer. 
 """ 
         recommendations_path = f"{self.resource_path}/recommendations.json" 
        startup script = f"{self.resource path}/server startup script.sh"
         instance_policy = f"{self.resource_path}/instance_policy.json" 
         logging.info("Starting deployment of resources for the resilient service.") 
         logging.info( 
             "Creating and populating DynamoDB table '%s'.", 
             self.recommendation.table_name, 
\overline{\phantom{a}} self.recommendation.create() 
         self.recommendation.populate(recommendations_path) 
         logging.info( 
             "Creating an EC2 launch template with the startup script '%s'.", 
             startup_script, 
\overline{\phantom{a}} self.autoscaler.create_template(startup_script, instance_policy)
```

```
 logging.info( 
             "Creating an EC2 Auto Scaling group across multiple Availability Zones." 
\overline{\phantom{a}} zones = self.autoscaler.create_autoscaling_group(3) 
         logging.info("Creating variables that control the flow of the demo.") 
         self.param_helper.reset() 
         logging.info("Creating Elastic Load Balancing target group and load 
  balancer.") 
         vpc = self.autoscaler.get_default_vpc() 
         subnets = self.autoscaler.get_subnets(vpc["VpcId"], zones) 
         target_group = self.loadbalancer.create_target_group( 
             self.target_group_name, self.protocol, self.port, vpc["VpcId"] 
        \lambda self.loadbalancer.create_load_balancer( 
             self.load_balancer_name, [subnet["SubnetId"] for subnet in subnets] 
\overline{\phantom{a}} self.loadbalancer.create_listener(self.load_balancer_name, target_group) 
         self.autoscaler.attach_load_balancer_target_group(target_group) 
         logging.info("Verifying access to the load balancer endpoint.") 
         endpoint = self.loadbalancer.get_endpoint(self.load_balancer_name) 
         lb_success = self.loadbalancer.verify_load_balancer_endpoint(endpoint) 
         current_ip_address = requests.get("http://
checkip.amazonaws.com").text.strip() 
         if not lb_success: 
             logging.warning( 
                 "Couldn't connect to the load balancer. Verifying that the port is 
  open..." 
) sec_group, port_is_open = self.autoscaler.verify_inbound_port( 
                 vpc, self.port, current_ip_address 
) sec_group, ssh_port_is_open = self.autoscaler.verify_inbound_port( 
                 vpc, self.ssh_port, current_ip_address 
) if not port_is_open: 
                 logging.warning(
```

```
 "The default security group for your VPC must allow access from 
 this computer." 
) if q.ask( 
                     f"Do you want to add a rule to security group 
 {sec_group['GroupId']} to allow\n" 
                    f"inbound traffic on port {self.port} from your computer's IP 
 address of {current_ip_address}? (y/n) ", 
                    q.is_yesno, 
                ): 
                     self.autoscaler.open_inbound_port( 
                         sec_group["GroupId"], self.port, current_ip_address 
) if not ssh_port_is_open: 
                if q.ask( 
                    f"Do you want to add a rule to security group 
 {sec_group['GroupId']} to allow\n" 
                    f"inbound SSH traffic on port {self.ssh_port} for debugging from 
 your computer's IP address of {current_ip_address}? (y/n) ", 
                    q.is_yesno, 
                ): 
                    self.autoscaler.open_inbound_port( 
                         sec_group["GroupId"], self.ssh_port, current_ip_address 
) lb_success = self.loadbalancer.verify_load_balancer_endpoint(endpoint) 
        if lb_success: 
            logging.info( 
                "Load balancer is ready. Access it at: http://%s", 
 current_ip_address 
) else: 
            logging.error( 
                "Couldn't get a successful response from the load balancer endpoint. 
 Please verify your VPC and security group settings." 
) def demo_choices(self) -> None: 
        "" "
        Presents choices for interacting with the deployed service, such as sending 
 requests to 
        the load balancer or checking the health of the targets. 
        "" "
        actions = [
```

```
 "Send a GET request to the load balancer endpoint.", 
             "Check the health of load balancer targets.", 
             "Go to the next part of the demo.", 
 ] 
       choice = <math>0</math> while choice != 2: 
             logging.info("Choose an action to interact with the service.") 
             choice = q.choose("Which action would you like to take? ", actions) 
            if choice == 0:
                 logging.info("Sending a GET request to the load balancer endpoint.") 
                 endpoint = self.loadbalancer.get_endpoint(self.load_balancer_name) 
                 logging.info("GET http://%s", endpoint) 
                 response = requests.get(f"http://{endpoint}") 
                 logging.info("Response: %s", response.status_code) 
                 if response.headers.get("content-type") == "application/json": 
                     pp(response.json()) 
             elif choice == 1: 
                 logging.info("Checking the health of load balancer targets.") 
                 health = 
 self.loadbalancer.check_target_health(self.target_group_name) 
                 for target in health: 
                     state = target["TargetHealth"]["State"] 
                     logging.info( 
                         "Target %s on port %d is %s", 
                         target["Target"]["Id"], 
                         target["Target"]["Port"], 
                         state, 
) if state != "healthy": 
                         logging.warning( 
                             "%s: %s", 
                             target["TargetHealth"]["Reason"], 
                             target["TargetHealth"]["Description"], 
) logging.info( 
                     "Note that it can take a minute or two for the health check to 
 update." 
) elif choice == 2: 
                 logging.info("Proceeding to the next part of the demo.") 
    def demo(self) -> None: 
 """
```

```
 Runs the demonstration, showing how the service responds to different 
  failure scenarios 
         and how a resilient architecture can keep the service running. 
 """ 
         ssm_only_policy = f"{self.resource_path}/ssm_only_policy.json" 
         logging.info("Resetting parameters to starting values for the demo.") 
         self.param_helper.reset() 
         logging.info( 
              "Starting demonstration of the service's resilience under various 
  failure conditions." 
\overline{\phantom{a}} self.demo_choices() 
         logging.info( 
              "Simulating failure by changing the Systems Manager parameter to a non-
existent table." 
\overline{\phantom{a}} self.param_helper.put(self.param_helper.table, "this-is-not-a-table") 
         logging.info("Sending GET requests will now return failure codes.") 
         self.demo_choices() 
         logging.info("Switching to static response mode to mitigate failure.") 
        self.param_helper.put(self.param_helper.failure_response,_"static")
         logging.info("Sending GET requests will now return static responses.") 
         self.demo_choices() 
         logging.info("Restoring normal operation of the recommendation service.") 
         self.param_helper.put(self.param_helper.table, 
 self.recommendation.table_name)
         logging.info( 
              "Introducing a failure by assigning bad credentials to one of the 
  instances." 
        \lambda self.autoscaler.create_instance_profile( 
              ssm_only_policy, 
             self.autoscaler.bad_creds_policy_name, 
              self.autoscaler.bad_creds_role_name, 
             self.autoscaler.bad_creds_profile_name, 
              ["AmazonSSMManagedInstanceCore"], 
\overline{\phantom{a}} instances = self.autoscaler.get_instances()
```

```
 bad_instance_id = instances[0] 
         instance_profile = self.autoscaler.get_instance_profile(bad_instance_id) 
         logging.info( 
             "Replacing instance profile with bad credentials for instance %s.", 
             bad_instance_id, 
\overline{\phantom{a}} self.autoscaler.replace_instance_profile( 
             bad_instance_id, 
             self.autoscaler.bad_creds_profile_name, 
             instance_profile["AssociationId"], 
        \lambda logging.info( 
             "Sending GET requests may return either a valid recommendation or a 
 static response." 
\overline{\phantom{a}} self.demo_choices() 
         logging.info("Implementing deep health checks to detect unhealthy 
 instances.") 
         self.param_helper.put(self.param_helper.health_check, "deep") 
         logging.info("Checking the health of the load balancer targets.") 
         self.demo_choices() 
         logging.info( 
              "Terminating the unhealthy instance to let the auto scaler replace it." 
\overline{\phantom{a}} self.autoscaler.terminate_instance(bad_instance_id) 
         logging.info("The service remains resilient during instance replacement.") 
         self.demo_choices() 
         logging.info("Simulating a complete failure of the recommendation service.") 
         self.param_helper.put(self.param_helper.table, "this-is-not-a-table") 
         logging.info( 
              "All instances will report as unhealthy, but the service will still 
 return static responses." 
        \lambda self.demo_choices() 
         self.param_helper.reset() 
     def destroy(self, automation=False) -> None: 
 """ 
         Destroys all resources created for the demo, including the load balancer, 
 Auto Scaling group, 
         EC2 instances, and DynamoDB table.
```

```
 """ 
         logging.info( 
             "This concludes the demo. Preparing to clean up all AWS resources 
  created during the demo." 
\overline{\phantom{a}} if automation: 
             cleanup = True 
         else: 
            cleanup = q.ask( "Do you want to clean up all demo resources? (y/n) ", q.is_yesno 
) if cleanup: 
             logging.info("Deleting load balancer and related resources.") 
             self.loadbalancer.delete_load_balancer(self.load_balancer_name) 
             self.loadbalancer.delete_target_group(self.target_group_name) 
             self.autoscaler.delete_autoscaling_group(self.autoscaler.group_name) 
             self.autoscaler.delete_key_pair() 
             self.autoscaler.delete_template() 
             self.autoscaler.delete_instance_profile( 
                 self.autoscaler.bad creds profile name,
                  self.autoscaler.bad_creds_role_name, 
) logging.info("Deleting DynamoDB table and other resources.") 
             self.recommendation.destroy() 
         else: 
             logging.warning( 
                  "Resources have not been deleted. Ensure you clean them up manually 
  to avoid unexpected charges." 
) and the state \mathcal{L}def main() -> None: 
    "" "
     Main function to parse arguments and run the appropriate actions for the demo. 
    "''" parser = argparse.ArgumentParser() 
     parser.add_argument( 
         "--action", 
         required=True, 
         choices=["all", "deploy", "demo", "destroy"], 
         help="The action to take for the demo. When 'all' is specified, resources 
  are\n" 
         "deployed, the demo is run, and resources are destroyed.",
```
)

```
 parser.add_argument( 
        "--resource_path", 
        default="../../../scenarios/features/resilient_service/resources", 
        help="The path to resource files used by this example, such as IAM policies 
 and\n" 
        "instance scripts.", 
   \lambda args = parser.parse_args() 
    logging.info("Starting the Resilient Service demo.") 
    prefix = "doc-example-resilience" 
    # Service Clients 
    ddb_client = boto3.client("dynamodb") 
    elb_client = boto3.client("elbv2") 
    autoscaling_client = boto3.client("autoscaling") 
    ec2_client = boto3.client("ec2") 
    ssm_client = boto3.client("ssm") 
    iam_client = boto3.client("iam") 
    # Wrapper instantiations 
    recommendation = RecommendationService( 
        "doc-example-recommendation-service", ddb_client 
    ) 
    autoscaling_wrapper = AutoScalingWrapper( 
        prefix, 
        "t3.micro", 
        "/aws/service/ami-amazon-linux-latest/amzn2-ami-hvm-x86_64-gp2", 
        autoscaling_client, 
        ec2_client, 
        ssm_client, 
        iam_client, 
   \lambda elb_wrapper = ElasticLoadBalancerWrapper(elb_client) 
    param_helper = ParameterHelper(recommendation.table_name, ssm_client) 
    # Demo invocation 
    runner = Runner( 
        args.resource_path, 
        recommendation, 
        autoscaling_wrapper, 
        elb_wrapper,
```

```
 param_helper, 
    \lambda actions = [args.action] if args.action != "all" else ["deploy", "demo", 
  "destroy"] 
     for action in actions: 
         if action == "deploy": 
              runner.deploy() 
         elif action == "demo": 
              runner.demo() 
         elif action == "destroy": 
              runner.destroy() 
     logging.info("Demo completed successfully.")
if __name__ == '__main__": logging.basicConfig(level=logging.INFO, format="%(levelname)s: %(message)s") 
     main()
```
Crie uma classe que envolva as ações do Auto Scaling e da Amazon EC2 .

```
class AutoScalingWrapper: 
     """ 
     Encapsulates Amazon EC2 Auto Scaling and EC2 management actions. 
     """ 
     def __init__( 
         self, 
         resource_prefix: str, 
         inst_type: str, 
         ami_param: str, 
         autoscaling_client: boto3.client, 
         ec2_client: boto3.client, 
         ssm_client: boto3.client, 
         iam_client: boto3.client, 
     ): 
         """ 
         Initializes the AutoScaler class with the necessary parameters. 
          :param resource_prefix: The prefix for naming AWS resources that are created 
  by this class. 
          :param inst_type: The type of EC2 instance to create, such as t3.micro.
```

```
 :param ami_param: The Systems Manager parameter used to look up the AMI that 
 is created. 
         :param autoscaling_client: A Boto3 EC2 Auto Scaling client. 
         :param ec2_client: A Boto3 EC2 client. 
         :param ssm_client: A Boto3 Systems Manager client. 
         :param iam_client: A Boto3 IAM client. 
 """ 
         self.inst_type = inst_type 
         self.ami_param = ami_param 
         self.autoscaling_client = autoscaling_client 
         self.ec2_client = ec2_client 
         self.ssm_client = ssm_client 
        self.iam client = iam client
        sts client = boto3.client("sts")
         self.account_id = sts_client.get_caller_identity()["Account"] 
         self.key_pair_name = f"{resource_prefix}-key-pair" 
         self.launch_template_name = f"{resource_prefix}-template-" 
         self.group_name = f"{resource_prefix}-group" 
         # Happy path 
         self.instance_policy_name = f"{resource_prefix}-pol" 
         self.instance_role_name = f"{resource_prefix}-role" 
         self.instance_profile_name = f"{resource_prefix}-prof" 
         # Failure mode 
         self.bad_creds_policy_name = f"{resource_prefix}-bc-pol" 
        self.bad creds role name = f"{resource prefix}-bc-role"
         self.bad_creds_profile_name = f"{resource_prefix}-bc-prof" 
    def create_policy(self, policy_file: str, policy_name: str) -> str: 
 """ 
         Creates a new IAM policy or retrieves the ARN of an existing policy. 
         :param policy_file: The path to a JSON file that contains the policy 
 definition. 
         :param policy_name: The name to give the created policy. 
         :return: The ARN of the created or existing policy. 
 """ 
         with open(policy_file) as file: 
             policy_doc = file.read() 
         try:
```

```
 response = self.iam_client.create_policy( 
                 PolicyName=policy_name, PolicyDocument=policy_doc 
) policy_arn = response["Policy"]["Arn"] 
             log.info(f"Policy '{policy_name}' created successfully. ARN: 
 {policy_arn}") 
             return policy_arn 
        except ClientError as err: 
             if err.response["Error"]["Code"] == "EntityAlreadyExists": 
                 # If the policy already exists, get its ARN 
                 response = self.iam_client.get_policy( 
                     PolicyArn=f"arn:aws:iam::{self.account_id}:policy/{policy_name}" 
) policy_arn = response["Policy"]["Arn"] 
                 log.info(f"Policy '{policy_name}' already exists. ARN: 
 {policy_arn}") 
                 return policy_arn 
             log.error(f"Full error:\n\t{err}") 
    def create_role(self, role_name: str, assume_role_doc: dict) -> str: 
 """ 
        Creates a new IAM role or retrieves the ARN of an existing role. 
        : param role name: The name to give the created role.
         :param assume_role_doc: The assume role policy document that specifies which 
                                 entities can assume the role. 
         :return: The ARN of the created or existing role. 
 """ 
        try: 
             response = self.iam_client.create_role( 
                 RoleName=role_name, 
 AssumeRolePolicyDocument=json.dumps(assume_role_doc) 
) role_arn = response["Role"]["Arn"] 
             log.info(f"Role '{role_name}' created successfully. ARN: {role_arn}") 
             return role_arn 
        except ClientError as err: 
             if err.response["Error"]["Code"] == "EntityAlreadyExists": 
                 # If the role already exists, get its ARN 
                 response = self.iam_client.get_role(RoleName=role_name) 
                 role_arn = response["Role"]["Arn"] 
                 log.info(f"Role '{role_name}' already exists. ARN: {role_arn}")
```

```
 return role_arn 
             log.error(f"Full error:\n\t{err}") 
     def attach_policy( 
         self, 
         role_name: str, 
         policy_arn: str, 
         aws_managed_policies: Tuple[str, ...] = (), 
     ) -> None: 
         """ 
         Attaches an IAM policy to a role and optionally attaches additional AWS-
managed policies. 
         :param role_name: The name of the role to attach the policy to. 
         :param policy_arn: The ARN of the policy to attach. 
         :param aws_managed_policies: A tuple of AWS-managed policy names to attach 
  to the role. 
        "" "
         try: 
             self.iam_client.attach_role_policy(RoleName=role_name, 
  PolicyArn=policy_arn) 
             for aws_policy in aws_managed_policies: 
                  self.iam_client.attach_role_policy( 
                      RoleName=role_name, 
                      PolicyArn=f"arn:aws:iam::aws:policy/{aws_policy}", 
) log.info(f"Attached policy {policy_arn} to role {role_name}.") 
         except ClientError as err: 
             log.error(f"Failed to attach policy {policy_arn} to role {role_name}.") 
             log.error(f"Full error:\n\t{err}") 
     def create_instance_profile( 
         self, 
         policy_file: str, 
         policy_name: str, 
         role_name: str, 
         profile_name: str, 
         aws_managed_policies: Tuple[str, ...] = (), 
     ) -> str: 
 """ 
         Creates a policy, role, and profile that is associated with instances 
  created by 
         this class. An instance's associated profile defines a role that is assumed 
  by the
```

```
 instance. The role has attached policies that specify the AWS permissions 
 granted to 
        clients that run on the instance. 
         :param policy_file: The name of a JSON file that contains the policy 
 definition to 
                             create and attach to the role. 
         :param policy_name: The name to give the created policy. 
         :param role_name: The name to give the created role. 
        : param profile name: The name to the created profile.
         :param aws_managed_policies: Additional AWS-managed policies that are 
 attached to 
                                      the role, such as AmazonSSMManagedInstanceCore 
 to grant 
                                      use of Systems Manager to send commands to the 
 instance. 
         :return: The ARN of the profile that is created. 
 """ 
       assume\_role\_doc = { "Version": "2012-10-17", 
             "Statement": [ 
\overline{a} "Effect": "Allow", 
                     "Principal": {"Service": "ec2.amazonaws.com"}, 
                     "Action": "sts:AssumeRole", 
 } 
             ], 
 } 
        policy_arn = self.create_policy(policy_file, policy_name) 
        self.create_role(role_name, assume_role_doc) 
        self.attach_policy(role_name, policy_arn, aws_managed_policies) 
        try: 
             profile_response = self.iam_client.create_instance_profile( 
                 InstanceProfileName=profile_name 
) waiter = self.iam_client.get_waiter("instance_profile_exists") 
             waiter.wait(InstanceProfileName=profile_name) 
             time.sleep(10) # wait a little longer 
             profile_arn = profile_response["InstanceProfile"]["Arn"] 
             self.iam_client.add_role_to_instance_profile( 
                 InstanceProfileName=profile_name, RoleName=role_name 
)
```

```
 log.info("Created profile %s and added role %s.", profile_name, 
 role_name) 
        except ClientError as err: 
            if err.response["Error"]["Code"] == "EntityAlreadyExists": 
                prof_response = self.iam_client.get_instance_profile( 
                     InstanceProfileName=profile_name 
) profile_arn = prof_response["InstanceProfile"]["Arn"] 
                log.info( 
                     "Instance profile %s already exists, nothing to do.", 
 profile_name 
) log.error(f"Full error:\n\t{err}") 
        return profile_arn 
    def get_instance_profile(self, instance_id: str) -> Dict[str, Any]: 
 """ 
        Gets data about the profile associated with an instance. 
         :param instance_id: The ID of the instance to look up. 
         :return: The profile data. 
 """ 
        try: 
            response = self.ec2_client.describe_iam_instance_profile_associations( 
                Filters=[{"Name": "instance-id", "Values": [instance_id]}] 
) if not response["IamInstanceProfileAssociations"]: 
                log.info(f"No instance profile found for instance {instance_id}.") 
            profile_data = response["IamInstanceProfileAssociations"][0] 
            log.info(f"Retrieved instance profile for instance {instance_id}.") 
            return profile_data 
        except ClientError as err: 
            log.error( 
                f"Failed to retrieve instance profile for instance {instance_id}." 
) error_code = err.response["Error"]["Code"] 
            if error_code == "InvalidInstanceID.NotFound": 
                log.error(f"The instance ID '{instance_id}' does not exist.") 
            log.error(f"Full error:\n\t{err}") 
    def replace_instance_profile( 
        self,
```

```
 instance_id: str, 
         new_instance_profile_name: str, 
        profile association id: str,
     ) -> None: 
        .....
         Replaces the profile associated with a running instance. After the profile 
 is 
         replaced, the instance is rebooted to ensure that it uses the new profile. 
 When 
         the instance is ready, Systems Manager is used to restart the Python web 
 server. 
         :param instance_id: The ID of the instance to restart. 
         :param new_instance_profile_name: The name of the new profile to associate 
 with 
                                            the specified instance. 
         :param profile_association_id: The ID of the existing profile association 
 for the 
                                         instance. 
 """ 
         try: 
             self.ec2_client.replace_iam_instance_profile_association( 
                 IamInstanceProfile={"Name": new_instance_profile_name}, 
                 AssociationId=profile_association_id, 
) log.info( 
                 "Replaced instance profile for association %s with profile %s.", 
                 profile_association_id, 
                 new_instance_profile_name, 
) time.sleep(5) 
             self.ec2_client.reboot_instances(InstanceIds=[instance_id]) 
             log.info("Rebooting instance %s.", instance_id) 
             waiter = self.ec2_client.get_waiter("instance_running") 
             log.info("Waiting for instance %s to be running.", instance_id) 
             waiter.wait(InstanceIds=[instance_id]) 
             log.info("Instance %s is now running.", instance_id) 
             self.ssm_client.send_command( 
                 InstanceIds=[instance_id], 
                 DocumentName="AWS-RunShellScript", 
                 Parameters={"commands": ["cd / && sudo python3 server.py 80"]},
```
 $)$ 

```
 log.info(f"Restarted the Python web server on instance 
  '{instance_id}'.") 
        except ClientError as err: 
            log.error("Failed to replace instance profile.") 
            error_code = err.response["Error"]["Code"] 
            if error_code == "InvalidAssociationID.NotFound": 
                log.error( 
                    f"Association ID '{profile_association_id}' does not exist." 
                    "Please check the association ID and try again." 
) if error_code == "InvalidInstanceId": 
                log.error( 
                    f"The specified instance ID '{instance_id}' does not exist or is 
 not available for SSM. " 
                    f"Please verify the instance ID and try again." 
) log.error(f"Full error:\n\t{err}") 
    def delete_instance_profile(self, profile_name: str, role_name: str) -> None: 
 """ 
        Detaches a role from an instance profile, detaches policies from the role, 
        and deletes all the resources. 
        : param profile name: The name of the profile to delete.
         :param role_name: The name of the role to delete. 
        "" "
        try: 
           self.iam client.remove role from instance profile(
                InstanceProfileName=profile_name, RoleName=role_name 
) self.iam_client.delete_instance_profile(InstanceProfileName=profile_name) 
            log.info("Deleted instance profile %s.", profile_name) 
            attached_policies = self.iam_client.list_attached_role_policies( 
                RoleName=role_name 
) for pol in attached_policies["AttachedPolicies"]: 
                self.iam_client.detach_role_policy( 
                    RoleName=role_name, PolicyArn=pol["PolicyArn"] 
) if not pol["PolicyArn"].startswith("arn:aws:iam::aws"): 
                    self.iam_client.delete_policy(PolicyArn=pol["PolicyArn"]) 
                log.info("Detached and deleted policy %s.", pol["PolicyName"])
```

```
 self.iam_client.delete_role(RoleName=role_name) 
             log.info("Deleted role %s.", role_name) 
        except ClientError as err: 
             log.error( 
                 f"Couldn't delete instance profile {profile_name} or detach " 
                 f"policies and delete role {role_name}: {err}" 
) if err.response["Error"]["Code"] == "NoSuchEntity": 
                 log.info( 
                     "Instance profile %s doesn't exist, nothing to do.", 
 profile_name 
) def create_key_pair(self, key_pair_name: str) -> None: 
 """ 
        Creates a new key pair. 
         :param key_pair_name: The name of the key pair to create. 
 """ 
        try: 
             response = self.ec2_client.create_key_pair(KeyName=key_pair_name) 
             with open(f"{key_pair_name}.pem", "w") as file: 
                 file.write(response["KeyMaterial"]) 
            chmod(f"{key pair name}.pem", 0o600)
             log.info("Created key pair %s.", key_pair_name) 
        except ClientError as err: 
             error_code = err.response["Error"]["Code"] 
             log.error(f"Failed to create key pair {key_pair_name}.") 
             if error_code == "InvalidKeyPair.Duplicate": 
                 log.error(f"A key pair with the name '{key_pair_name}' already 
 exists.") 
             log.error(f"Full error:\n\t{err}") 
    def delete_key_pair(self) -> None: 
        "" ""
        Deletes a key pair. 
 """ 
        try: 
             self.ec2_client.delete_key_pair(KeyName=self.key_pair_name) 
             remove(f"{self.key_pair_name}.pem") 
             log.info("Deleted key pair %s.", self.key_pair_name) 
        except ClientError as err:
```

```
 log.error(f"Couldn't delete key pair '{self.key_pair_name}'.") 
             log.error(f"Full error:\n\t{err}") 
         except FileNotFoundError as err: 
             log.info("Key pair %s doesn't exist, nothing to do.", 
 self.key_pair_name) 
             log.error(f"Full error:\n\t{err}") 
    def create_template( 
         self, server_startup_script_file: str, instance_policy_file: str 
     ) -> Dict[str, Any]: 
 """ 
         Creates an Amazon EC2 launch template to use with Amazon EC2 Auto Scaling. 
 The 
         launch template specifies a Bash script in its user data field that runs 
 after 
         the instance is started. This script installs Python packages and starts a 
         Python web server on the instance. 
         :param server_startup_script_file: The path to a Bash script file that is 
 run 
                                             when an instance starts. 
         :param instance_policy_file: The path to a file that defines a permissions 
 policy 
                                       to create and attach to the instance profile. 
         :return: Information about the newly created template. 
 """ 
        template = \{\} try: 
             # Create key pair and instance profile 
             self.create_key_pair(self.key_pair_name) 
            self.create_instance_profile(
                 instance_policy_file, 
                 self.instance_policy_name, 
                 self.instance_role_name, 
                 self.instance_profile_name, 
) # Read the startup script 
             with open(server_startup_script_file) as file: 
                 start_server_script = file.read() 
             # Get the latest AMI ID 
             ami_latest = self.ssm_client.get_parameter(Name=self.ami_param)
```

```
 ami_id = ami_latest["Parameter"]["Value"] 
            # Create the launch template 
            lt_response = self.ec2_client.create_launch_template( 
                 LaunchTemplateName=self.launch_template_name, 
                 LaunchTemplateData={ 
                     "InstanceType": self.inst_type, 
                     "ImageId": ami_id, 
                     "IamInstanceProfile": {"Name": self.instance_profile_name}, 
                     "UserData": base64.b64encode( 
                         start_server_script.encode(encoding="utf-8") 
                     ).decode(encoding="utf-8"), 
                     "KeyName": self.key_pair_name, 
                 }, 
) template = lt_response["LaunchTemplate"] 
            log.info( 
                 f"Created launch template {self.launch_template_name} for AMI 
 {ami_id} on {self.inst_type}." 
) except ClientError as err: 
            log.error(f"Failed to create launch template 
 {self.launch_template_name}.") 
            error_code = err.response["Error"]["Code"] 
           if error code == "InvalidLaunchTemplateName.AlreadyExistsException":
                 log.info( 
                     f"Launch template {self.launch_template_name} already exists, 
 nothing to do." 
) log.error(f"Full error:\n\t{err}") 
        return template 
    def delete_template(self): 
         """ 
        Deletes a launch template. 
        "" "
        try: 
            self.ec2_client.delete_launch_template( 
                 LaunchTemplateName=self.launch_template_name 
) self.delete_instance_profile( 
                self.instance profile name, self.instance role name
)
```

```
 log.info("Launch template %s deleted.", self.launch_template_name) 
         except ClientError as err: 
             if ( 
                 err.response["Error"]["Code"] 
                 == "InvalidLaunchTemplateName.NotFoundException" 
             ): 
                 log.info( 
                     "Launch template %s does not exist, nothing to do.", 
                    self.launch template name,
) log.error(f"Full error:\n\t{err}") 
    def get_availability_zones(self) -> List[str]: 
        "" "
         Gets a list of Availability Zones in the AWS Region of the Amazon EC2 
 client. 
         :return: The list of Availability Zones for the client Region. 
 """ 
         try: 
             response = self.ec2_client.describe_availability_zones() 
             zones = [zone["ZoneName"] for zone in response["AvailabilityZones"]] 
             log.info(f"Retrieved {len(zones)} availability zones: {zones}.") 
         except ClientError as err: 
             log.error("Failed to retrieve availability zones.") 
             log.error(f"Full error:\n\t{err}") 
         else: 
             return zones 
    def create_autoscaling_group(self, group_size: int) -> List[str]: 
        "''" Creates an EC2 Auto Scaling group with the specified size. 
         :param group_size: The number of instances to set for the minimum and 
 maximum in 
                             the group. 
         :return: The list of Availability Zones specified for the group. 
        "" "
         try: 
             zones = self.get_availability_zones() 
             self.autoscaling_client.create_auto_scaling_group( 
                 AutoScalingGroupName=self.group_name,
```

```
 AvailabilityZones=zones, 
                LaunchTemplate={ 
                     "LaunchTemplateName": self.launch_template_name, 
                     "Version": "$Default", 
                }, 
               MinSize=group size,
                MaxSize=group_size, 
) log.info( 
                f"Created EC2 Auto Scaling group {self.group_name} with availability 
 zones {zones}." 
) except ClientError as err: 
            error_code = err.response["Error"]["Code"] 
            if error_code == "AlreadyExists": 
                log.info( 
                     f"EC2 Auto Scaling group {self.group_name} already exists, 
 nothing to do." 
) else: 
                log.error(f"Failed to create EC2 Auto Scaling group 
 {self.group_name}.") 
                log.error(f"Full error:\n\t{err}") 
        else: 
            return zones 
    def get_instances(self) -> List[str]: 
 """ 
        Gets data about the instances in the EC2 Auto Scaling group. 
        :return: A list of instance IDs in the Auto Scaling group. 
       "''" try: 
            as_response = self.autoscaling_client.describe_auto_scaling_groups( 
                AutoScalingGroupNames=[self.group_name] 
) instance_ids = [ 
                i["InstanceId"] 
                for i in as_response["AutoScalingGroups"][0]["Instances"] 
 ] 
            log.info( 
                f"Retrieved {len(instance_ids)} instances for Auto Scaling group
```

```
 {self.group_name}."
```
```
) except ClientError as err: 
            error code = err.response["Error"]["Code"]
             log.error( 
                 f"Failed to retrieve instances for Auto Scaling group 
 {self.group_name}." 
) if error_code == "ResourceNotFound": 
                 log.error(f"The Auto Scaling group '{self.group_name}' does not 
 exist.") 
             log.error(f"Full error:\n\t{err}") 
        else: 
             return instance_ids 
    def terminate_instance(self, instance_id: str, decrementsetting=False) -> None: 
 """ 
        Terminates an instance in an EC2 Auto Scaling group. After an instance is 
        terminated, it can no longer be accessed. 
         :param instance_id: The ID of the instance to terminate. 
         :param decrementsetting: If True, do not replace terminated instances. 
         """ 
        try: 
             self.autoscaling_client.terminate_instance_in_auto_scaling_group( 
                 InstanceId=instance_id, 
                 ShouldDecrementDesiredCapacity=decrementsetting, 
) log.info("Terminated instance %s.", instance_id) 
             # Adding a waiter to ensure the instance is terminated 
             waiter = self.ec2_client.get_waiter("instance_terminated") 
             log.info("Waiting for instance %s to be terminated...", instance_id) 
             waiter.wait(InstanceIds=[instance_id]) 
             log.info( 
                 f"Instance '{instance_id}' has been terminated and will be 
 replaced." 
) except ClientError as err: 
             error_code = err.response["Error"]["Code"] 
             log.error(f"Failed to terminate instance '{instance_id}'.") 
             if error_code == "ScalingActivityInProgressFault": 
                 log.error(
```

```
 "Scaling activity is currently in progress. " 
                     "Wait for the scaling activity to complete before attempting to 
 terminate the instance again." 
) elif error_code == "ResourceContentionFault": 
                log.error( 
                     "The request failed due to a resource contention issue. " 
                     "Ensure that no conflicting operations are being performed on 
 the resource." 
) log.error(f"Full error:\n\t{err}") 
    def attach_load_balancer_target_group( 
        self, lb_target_group: Dict[str, Any] 
    ) -> None: 
 """ 
        Attaches an Elastic Load Balancing (ELB) target group to this EC2 Auto 
 Scaling group. 
        The target group specifies how the load balancer forwards requests to the 
 instances 
        in the group. 
         :param lb_target_group: Data about the ELB target group to attach. 
        "" "
        try: 
            self.autoscaling_client.attach_load_balancer_target_groups( 
                AutoScalingGroupName=self.group_name, 
                TargetGroupARNs=[lb_target_group["TargetGroupArn"]], 
) log.info( 
                "Attached load balancer target group %s to auto scaling group %s.", 
                lb_target_group["TargetGroupName"], 
                self.group_name, 
) except ClientError as err: 
            error_code = err.response["Error"]["Code"] 
            log.error( 
                f"Failed to attach load balancer target group 
  '{lb_target_group['TargetGroupName']}'." 
) if error_code == "ResourceContentionFault": 
                log.error( 
                     "The request failed due to a resource contention issue. "
```

```
 "Ensure that no conflicting operations are being performed on 
  the resource." 
) elif error_code == "ServiceLinkedRoleFailure": 
                 log.error( 
                     "The operation failed because the service-linked role is not 
  ready or does not exist. " 
                     "Check that the service-linked role exists and is correctly 
  configured." 
) log.error(f"Full error:\n\t{err}") 
    def delete_autoscaling_group(self, group_name: str) -> None: 
 """ 
        Terminates all instances in the group, then deletes the EC2 Auto Scaling 
  group. 
         :param group_name: The name of the group to delete. 
        "" "
        try: 
            response = self.autoscaling_client.describe_auto_scaling_groups( 
                 AutoScalingGroupNames=[group_name] 
) groups = response.get("AutoScalingGroups", []) 
           if len(groups) > 0:
                 self.autoscaling_client.update_auto_scaling_group( 
                    AutoScalingGroupName=group_name, MinSize=0
) instance_ids = [inst["InstanceId"] for inst in groups[0]
["Instances"]] 
                 for inst_id in instance_ids: 
                     self.terminate_instance(inst_id) 
                 # Wait for all instances to be terminated 
                 if instance_ids: 
                     waiter = self.ec2_client.get_waiter("instance_terminated") 
                     log.info("Waiting for all instances to be terminated...") 
                    waiter.wait(InstanceIds=instance_ids)
                     log.info("All instances have been terminated.") 
            else: 
                 log.info(f"No groups found named '{group_name}'! Nothing to do.") 
         except ClientError as err: 
            error_code = err.response["Error"]["Code"]
```

```
 log.error(f"Failed to delete Auto Scaling group '{group_name}'.") 
            if error_code == "ScalingActivityInProgressFault": 
                log.error( 
                    "Scaling activity is currently in progress. " 
                    "Wait for the scaling activity to complete before attempting to 
 delete the group again." 
) elif error_code == "ResourceContentionFault": 
                log.error( 
                    "The request failed due to a resource contention issue. " 
                    "Ensure that no conflicting operations are being performed on 
 the group." 
) log.error(f"Full error:\n\t{err}") 
    def get_default_vpc(self) -> Dict[str, Any]: 
 """ 
        Gets the default VPC for the account. 
        :return: Data about the default VPC. 
 """ 
        try: 
            response = self.ec2_client.describe_vpcs( 
                Filters=[{"Name": "is-default", "Values": ["true"]}] 
) except ClientError as err: 
           error code = err.response["Error"]["Code"]
            log.error("Failed to retrieve the default VPC.") 
            if error_code == "UnauthorizedOperation": 
                log.error( 
                    "You do not have the necessary permissions to describe VPCs. " 
                    "Ensure that your AWS IAM user or role has the correct 
 permissions." 
) elif error_code == "InvalidParameterValue": 
                log.error( 
                    "One or more parameters are invalid. Check the request 
 parameters." 
) log.error(f"Full error:\n\t{err}") 
        else: 
            if "Vpcs" in response and response["Vpcs"]:
```

```
 log.info(f"Retrieved default VPC: {response['Vpcs'][0]['VpcId']}") 
                 return response["Vpcs"][0] 
             else: 
                 pass 
    def verify_inbound_port( 
         self, vpc: Dict[str, Any], port: int, ip_address: str 
     ) -> Tuple[Dict[str, Any], bool]: 
 """ 
         Verify the default security group of the specified VPC allows ingress from 
 this 
         computer. This can be done by allowing ingress from this computer's IP 
         address. In some situations, such as connecting from a corporate network, 
 you 
         must instead specify a prefix list ID. You can also temporarily open the 
 port to 
         any IP address while running this example. If you do, be sure to remove 
 public 
         access when you're done. 
         :param vpc: The VPC used by this example. 
         :param port: The port to verify. 
         :param ip_address: This computer's IP address. 
         :return: The default security group of the specified VPC, and a value that 
 indicates 
                  whether the specified port is open. 
         """ 
         try: 
             response = self.ec2_client.describe_security_groups( 
                 Filters=[ 
                     {"Name": "group-name", "Values": ["default"]}, 
                     {"Name": "vpc-id", "Values": [vpc["VpcId"]]}, 
 ] 
) sec_group = response["SecurityGroups"][0] 
             port_is_open = False 
             log.info(f"Found default security group {sec_group['GroupId']}.") 
             for ip_perm in sec_group["IpPermissions"]: 
                 if ip_perm.get("FromPort", 0) == port: 
                     log.info(f"Found inbound rule: {ip_perm}") 
                     for ip_range in ip_perm["IpRanges"]: 
                          cidr = ip_range.get("CidrIp", "")
```

```
 if cidr.startswith(ip_address) or cidr == "0.0.0.0/0": 
                             port_is_open = True 
                    if ip perm["PrefixListIds"]:
                         port_is_open = True 
                     if not port_is_open: 
                         log.info( 
                             f"The inbound rule does not appear to be open to either 
 this computer's IP " 
                             f"address of {ip_address}, to all IP addresses 
 (0.0.0.0/0), or to a prefix list ID." 
) else: 
                         break 
        except ClientError as err: 
             error_code = err.response["Error"]["Code"] 
             log.error( 
                 f"Failed to verify inbound rule for port {port} for VPC 
 {vpc['VpcId']}." 
) if error_code == "InvalidVpcID.NotFound": 
                 log.error( 
                     f"The specified VPC ID '{vpc['VpcId']}' does not exist. Please 
 check the VPC ID." 
) log.error(f"Full error:\n\t{err}") 
        else: 
             return sec_group, port_is_open 
    def open_inbound_port(self, sec_group_id: str, port: int, ip_address: str) -> 
 None: 
 """ 
        Add an ingress rule to the specified security group that allows access on 
 the 
        specified port from the specified IP address. 
         :param sec_group_id: The ID of the security group to modify. 
         :param port: The port to open. 
         :param ip_address: The IP address that is granted access. 
         """ 
        try: 
             self.ec2_client.authorize_security_group_ingress( 
                 GroupId=sec_group_id, 
                 CidrIp=f"{ip_address}/32",
```

```
 FromPort=port, 
                ToPort=port, 
                IpProtocol="tcp", 
) log.info( 
                "Authorized ingress to %s on port %s from %s.", 
                sec_group_id, 
                port, 
                ip_address, 
) except ClientError as err: 
            error_code = err.response["Error"]["Code"] 
            log.error( 
                f"Failed to authorize ingress to security group '{sec_group_id}' on 
 port {port} from {ip_address}." 
) if error_code == "InvalidGroupId.Malformed": 
                log.error( 
                    "The security group ID is malformed. " 
                    "Please verify that the security group ID is correct." 
) elif error_code == "InvalidPermission.Duplicate": 
                log.error( 
                    "The specified rule already exists in the security group. " 
                    "Check the existing rules for this security group." 
) log.error(f"Full error:\n\t{err}") 
    def get_subnets(self, vpc_id: str, zones: List[str] = None) -> List[Dict[str, 
Any11: """ 
        Gets the default subnets in a VPC for a specified list of Availability 
 Zones. 
         :param vpc_id: The ID of the VPC to look up. 
         :param zones: The list of Availability Zones to look up. 
         :return: The list of subnets found. 
 """ 
        # Ensure that 'zones' is a list, even if None is passed 
        if zones is None: 
           zones = \lceil]
        try: 
            paginator = self.ec2_client.get_paginator("describe_subnets")
```

```
 page_iterator = paginator.paginate( 
                Filters=[ 
                    {"Name": "vpc-id", "Values": [vpc_id]}, 
                    {"Name": "availability-zone", "Values": zones}, 
                    {"Name": "default-for-az", "Values": ["true"]}, 
 ] 
)subnets = \lceil]
            for page in page_iterator: 
                subnets.extend(page["Subnets"]) 
            log.info("Found %s subnets for the specified zones.", len(subnets)) 
            return subnets 
        except ClientError as err: 
            log.error( 
                f"Failed to retrieve subnets for VPC '{vpc_id}' in zones {zones}." 
) error_code = err.response["Error"]["Code"] 
            if error_code == "InvalidVpcID.NotFound": 
                log.error( 
                    "The specified VPC ID does not exist. " 
                    "Please check the VPC ID and try again." 
) # Add more error-specific handling as needed 
            log.error(f"Full error:\n\t{err}")
```
Crie uma classe que envolva ações do Elastic Load Balancing.

```
class ElasticLoadBalancerWrapper: 
     """Encapsulates Elastic Load Balancing (ELB) actions.""" 
     def __init__(self, elb_client: boto3.client): 
 """ 
         Initializes the LoadBalancer class with the necessary parameters. 
 """ 
         self.elb_client = elb_client
```

```
 def create_target_group( 
         self, target_group_name: str, protocol: str, port: int, vpc_id: str 
     ) -> Dict[str, Any]: 
 """ 
         Creates an Elastic Load Balancing target group. The target group specifies 
 how 
         the load balancer forwards requests to instances in the group and how 
 instance 
         health is checked. 
         To speed up this demo, the health check is configured with shortened times 
 and 
         lower thresholds. In production, you might want to decrease the sensitivity 
 of 
         your health checks to avoid unwanted failures. 
         :param target_group_name: The name of the target group to create. 
         :param protocol: The protocol to use to forward requests, such as 'HTTP'. 
         :param port: The port to use to forward requests, such as 80. 
         :param vpc_id: The ID of the VPC in which the load balancer exists. 
         :return: Data about the newly created target group. 
        "''" try: 
             response = self.elb_client.create_target_group( 
                Name=target group name,
                 Protocol=protocol, 
                 Port=port, 
                 HealthCheckPath="/healthcheck", 
                 HealthCheckIntervalSeconds=10, 
                 HealthCheckTimeoutSeconds=5, 
                 HealthyThresholdCount=2, 
                 UnhealthyThresholdCount=2, 
                 VpcId=vpc_id, 
) target_group = response["TargetGroups"][0] 
             log.info(f"Created load balancing target group '{target_group_name}'.") 
             return target_group 
         except ClientError as err: 
             log.error( 
                 f"Couldn't create load balancing target group 
  '{target_group_name}'." 
)error code = err.response["Error"]["Code"]
```

```
 if error_code == "DuplicateTargetGroupName": 
                 log.error( 
                     f"Target group name {target_group_name} already exists. " 
                     "Check if the target group already exists." 
                     "Consider using a different name or deleting the existing target 
 group if appropriate." 
) elif error_code == "TooManyTargetGroups": 
                 log.error( 
                     "Too many target groups exist in the account. " 
                     "Consider deleting unused target groups to create space for new 
 ones." 
) log.error(f"Full error:\n\t{err}") 
    def delete_target_group(self, target_group_name) -> None: 
 """ 
         Deletes the target group. 
         """ 
         try: 
             # Describe the target group to get its ARN 
             response = 
 self.elb_client.describe_target_groups(Names=[target_group_name]) 
             tg_arn = response["TargetGroups"][0]["TargetGroupArn"] 
             # Delete the target group 
             self.elb_client.delete_target_group(TargetGroupArn=tg_arn) 
             log.info("Deleted load balancing target group %s.", target_group_name) 
             # Use a custom waiter to wait until the target group is no longer 
 available 
             self.wait_for_target_group_deletion(self.elb_client, tg_arn) 
             log.info("Target group %s successfully deleted.", target_group_name) 
         except ClientError as err: 
             error_code = err.response["Error"]["Code"] 
             log.error(f"Failed to delete target group '{target_group_name}'.") 
             if error_code == "TargetGroupNotFound": 
                 log.error( 
                     "Load balancer target group either already deleted or never 
 existed. " 
                     "Verify the name and check that the resource exists in the AWS 
 Console."
```

```
) elif error_code == "ResourceInUseException": 
                 log.error( 
                     "Target group still in use by another resource. " 
                     "Ensure that the target group is no longer associated with any 
 load balancers or resources.", 
) log.error(f"Full error:\n\t{err}") 
    def wait_for_target_group_deletion( 
         self, elb_client, target_group_arn, max_attempts=10, delay=30 
    ): 
        for attempt in range(max_attempts): 
            try: 
 elb_client.describe_target_groups(TargetGroupArns=[target_group_arn]) 
                 print( 
                     f"Attempt {attempt + 1}: Target group {target_group_arn} still 
 exists." 
) except ClientError as e: 
                 if e.response["Error"]["Code"] == "TargetGroupNotFound": 
                     print( 
                         f"Target group {target_group_arn} has been successfully 
 deleted." 
) return 
                 else: 
                     raise 
            time.sleep(delay) 
        raise TimeoutError( 
            f"Target group {target_group_arn} was not deleted after {max_attempts * 
 delay} seconds." 
         ) 
    def create_load_balancer( 
        self, 
        load_balancer_name: str, 
         subnet_ids: List[str], 
    ) -> Dict[str, Any]: 
         """ 
        Creates an Elastic Load Balancing load balancer that uses the specified 
 subnets
```

```
 and forwards requests to the specified target group. 
        : param load balancer name: The name of the load balancer to create.
         :param subnet_ids: A list of subnets to associate with the load balancer. 
         :return: Data about the newly created load balancer. 
 """ 
        try: 
            response = self.elb_client.create_load_balancer( 
               Name=load balancer name, Subnets=subnet ids
) load_balancer = response["LoadBalancers"][0] 
            log.info(f"Created load balancer '{load_balancer_name}'.") 
            waiter = self.elb_client.get_waiter("load_balancer_available") 
            log.info( 
                f"Waiting for load balancer '{load_balancer_name}' to be 
 available..." 
) waiter.wait(Names=[load_balancer_name]) 
            log.info(f"Load balancer '{load_balancer_name}' is now available!") 
        except ClientError as err: 
            error_code = err.response["Error"]["Code"] 
            log.error( 
                f"Failed to create load balancer '{load_balancer_name}'. Error code: 
 {error_code}, Message: {err.response['Error']['Message']}" 
) if error_code == "DuplicateLoadBalancerNameException": 
                log.error( 
                    f"A load balancer with the name '{load_balancer_name}' already 
 exists. " 
                    "Load balancer names must be unique within the AWS region. " 
                    "Please choose a different name and try again." 
)if error code == "TooManyLoadBalancersException":
                log.error( 
                    "The maximum number of load balancers has been reached in this 
 account and region. " 
                    "You can delete unused load balancers or request an increase in 
 the service quota from AWS Support." 
) log.error(f"Full error:\n\t{err}") 
        else:
```
return load\_balancer

```
 def create_listener( 
        self, 
       load balancer name: str,
        target_group: Dict[str, Any], 
    ) -> Dict[str, Any]: 
 """ 
        Creates a listener for the specified load balancer that forwards requests to 
 the 
        specified target group. 
        :param load_balancer_name: The name of the load balancer to create a 
 listener for. 
        :param target_group: An existing target group that is added as a listener to 
 the 
                             load balancer. 
        :return: Data about the newly created listener. 
 """ 
        try: 
            # Retrieve the load balancer ARN 
            load_balancer_response = self.elb_client.describe_load_balancers( 
                Names=[load_balancer_name] 
) load_balancer_arn = load_balancer_response["LoadBalancers"][0][ 
                "LoadBalancerArn" 
 ] 
            # Create the listener 
            response = self.elb_client.create_listener( 
               LoadBalancerArn=load balancer arn,
                Protocol=target_group["Protocol"], 
                Port=target_group["Port"], 
                DefaultActions=[ 
\{ "Type": "forward", 
                        "TargetGroupArn": target_group["TargetGroupArn"], 
1 1 1 1 1 1 1
 ], 
) log.info( 
                f"Created listener to forward traffic from load balancer 
  '{load_balancer_name}' to target group '{target_group['TargetGroupName']}'."
```

```
) return response["Listeners"][0] 
        except ClientError as err: 
            error_code = err.response["Error"]["Code"] 
            log.error( 
                f"Failed to add a listener on '{load_balancer_name}' for target 
 group '{target_group['TargetGroupName']}'." 
) if error_code == "ListenerNotFoundException": 
                log.error( 
                    f"The listener could not be found for the load balancer 
  '{load_balancer_name}'. " 
                    "Please check the load balancer name and target group 
 configuration." 
) if error_code == "InvalidConfigurationRequestException": 
                log.error( 
                    f"The configuration provided for the listener on load balancer 
  '{load_balancer_name}' is invalid. " 
                    "Please review the provided protocol, port, and target group 
 settings." 
) log.error(f"Full error:\n\t{err}") 
    def delete_load_balancer(self, load_balancer_name) -> None: 
 """ 
        Deletes a load balancer. 
        : param load balancer name: The name of the load balancer to delete.
        "" "
        try: 
            response = self.elb_client.describe_load_balancers( 
                Names=[load_balancer_name] 
) lb_arn = response["LoadBalancers"][0]["LoadBalancerArn"] 
            self.elb_client.delete_load_balancer(LoadBalancerArn=lb_arn) 
            log.info("Deleted load balancer %s.", load_balancer_name) 
            waiter = self.elb_client.get_waiter("load_balancers_deleted") 
            log.info("Waiting for load balancer to be deleted...") 
            waiter.wait(Names=[load_balancer_name]) 
        except ClientError as err:
```

```
 error_code = err.response["Error"]["Code"]
```

```
 log.error( 
                f"Couldn't delete load balancer '{load_balancer_name}'. Error code: 
 {error_code}, Message: {err.response['Error']['Message']}" 
)if error code == "LoadBalancerNotFoundException":
                log.error( 
                    f"The load balancer '{load_balancer_name}' does not exist. " 
                    "Please check the name and try again." 
) log.error(f"Full error:\n\t{err}") 
    def get_endpoint(self, load_balancer_name) -> str: 
 """ 
        Gets the HTTP endpoint of the load balancer. 
        :return: The endpoint. 
 """ 
        try: 
            response = self.elb_client.describe_load_balancers( 
                Names=[load_balancer_name] 
) return response["LoadBalancers"][0]["DNSName"] 
        except ClientError as err: 
            log.error( 
                f"Couldn't get the endpoint for load balancer {load_balancer_name}" 
) error_code = err.response["Error"]["Code"] 
            if error_code == "LoadBalancerNotFoundException": 
                log.error( 
                    "Verify load balancer name and ensure it exists in the AWS 
 console." 
) log.error(f"Full error:\n\t{err}") 
    @staticmethod 
    def verify_load_balancer_endpoint(endpoint) -> bool: 
 """ 
        Verify this computer can successfully send a GET request to the load 
 balancer endpoint. 
        :param endpoint: The endpoint to verify. 
        :return: True if the GET request is successful, False otherwise.
```

```
 """ 
        retries = 3 
        verified = False 
       while not verified and retries > 0:
             try: 
                lb<sub>response</sub> = requests.get(f"http://{endpoint}")
                 log.info( 
                     "Got response %s from load balancer endpoint.", 
                    lb response.status code,
) if lb_response.status_code == 200: 
                     verified = True 
                 else: 
                     retries = 0 
             except requests.exceptions.ConnectionError: 
                 log.info( 
                     "Got connection error from load balancer endpoint, retrying..." 
) retries -= 1 
                 time.sleep(10) 
         return verified 
    def check_target_health(self, target_group_name: str) -> List[Dict[str, Any]]: 
 """ 
        Checks the health of the instances in the target group. 
         :return: The health status of the target group. 
         """ 
        try: 
             tg_response = self.elb_client.describe_target_groups( 
                 Names=[target_group_name] 
) health_response = self.elb_client.describe_target_health( 
                 TargetGroupArn=tg_response["TargetGroups"][0]["TargetGroupArn"] 
) except ClientError as err: 
             log.error(f"Couldn't check health of {target_group_name} target(s).") 
             error_code = err.response["Error"]["Code"] 
             if error_code == "LoadBalancerNotFoundException": 
                 log.error( 
                     "Load balancer associated with the target group was not found. " 
                     "Ensure the load balancer exists, is in the correct AWS region, 
 and " 
                     "that you have the necessary permissions to access it.",
```

```
) elif error_code == "TargetGroupNotFoundException": 
                log.error( 
                    "Target group was not found. " 
                    "Verify the target group name, check that it exists in the 
 correct region, " 
                    "and ensure it has not been deleted or created in a different 
 account.", 
) log.error(f"Full error:\n\t{err}") 
        else: 
            return health_response["TargetHealthDescriptions"]
```
Crie uma classe que use o DynamoDB para simular um serviço de recomendação.

```
class RecommendationService: 
    "" "
     Encapsulates a DynamoDB table to use as a service that recommends books, movies, 
     and songs. 
     """ 
     def __init__(self, table_name: str, dynamodb_client: boto3.client): 
 """ 
         Initializes the RecommendationService class with the necessary parameters. 
         :param table_name: The name of the DynamoDB recommendations table. 
         :param dynamodb_client: A Boto3 DynamoDB client. 
        "" "
         self.table_name = table_name 
         self.dynamodb_client = dynamodb_client 
     def create(self) -> Dict[str, Any]: 
        "" "
         Creates a DynamoDB table to use as a recommendation service. The table has a 
         hash key named 'MediaType' that defines the type of media recommended, such 
  as 
         Book or Movie, and a range key named 'ItemId' that, combined with the 
  MediaType, 
         forms a unique identifier for the recommended item.
```

```
 :return: Data about the newly created table. 
         :raises RecommendationServiceError: If the table creation fails. 
 """ 
         try: 
             response = self.dynamodb_client.create_table( 
                 TableName=self.table_name, 
                 AttributeDefinitions=[ 
                     {"AttributeName": "MediaType", "AttributeType": "S"}, 
                     {"AttributeName": "ItemId", "AttributeType": "N"}, 
                 ], 
                 KeySchema=[ 
                     {"AttributeName": "MediaType", "KeyType": "HASH"}, 
                     {"AttributeName": "ItemId", "KeyType": "RANGE"}, 
                 ], 
                 ProvisionedThroughput={"ReadCapacityUnits": 5, "WriteCapacityUnits": 
 5}, 
) log.info("Creating table %s...", self.table_name) 
             waiter = self.dynamodb_client.get_waiter("table_exists") 
            waiter.wait(TableName=self.table_name)
             log.info("Table %s created.", self.table_name) 
         except ClientError as err: 
             if err.response["Error"]["Code"] == "ResourceInUseException": 
                 log.info("Table %s exists, nothing to be done.", self.table_name) 
             else: 
                 raise RecommendationServiceError( 
                    self.table name, f"ClientError when creating table: {err}."
) else: 
             return response 
    def populate(self, data_file: str) -> None: 
 """ 
         Populates the recommendations table from a JSON file. 
         :param data_file: The path to the data file. 
         :raises RecommendationServiceError: If the table population fails. 
         """ 
         try: 
             with open(data_file) as data: 
                 items = json.load(data) 
             batch = [{"PutRequest": {"Item": item}} for item in items]
```

```
 self.dynamodb_client.batch_write_item(RequestItems={self.table_name: 
 batch}) 
             log.info( 
                 "Populated table %s with items from %s.", self.table_name, data_file 
) except ClientError as err: 
             raise RecommendationServiceError( 
                 self.table_name, f"Couldn't populate table from {data_file}: {err}" 
) def destroy(self) -> None: 
 """ 
         Deletes the recommendations table. 
         :raises RecommendationServiceError: If the table deletion fails. 
         """ 
         try: 
             self.dynamodb_client.delete_table(TableName=self.table_name) 
             log.info("Deleting table %s...", self.table_name) 
             waiter = self.dynamodb_client.get_waiter("table_not_exists") 
            waiter.wait(TableName=self.table_name)
             log.info("Table %s deleted.", self.table_name) 
         except ClientError as err: 
             if err.response["Error"]["Code"] == "ResourceNotFoundException": 
                 log.info("Table %s does not exist, nothing to do.", self.table_name) 
             else: 
                 raise RecommendationServiceError( 
                    self.table name, f"ClientError when deleting table: {err}."
\overline{\phantom{a}}
```
Crie uma classe que envolva ações do Systems Manager.

```
class ParameterHelper: 
     """ 
     Encapsulates Systems Manager parameters. This example uses these parameters to 
  drive 
     the demonstration of resilient architecture, such as failure of a dependency or 
     how the service responds to a health check. 
     """
```

```
 table: str = "doc-example-resilient-architecture-table" 
    failure_response: str = "doc-example-resilient-architecture-failure-response" 
     health_check: str = "doc-example-resilient-architecture-health-check" 
    def __init__(self, table_name: str, ssm_client: boto3.client): 
 """ 
         Initializes the ParameterHelper class with the necessary parameters. 
         :param table_name: The name of the DynamoDB table that is used as a 
 recommendation 
                            service. 
         :param ssm_client: A Boto3 Systems Manager client. 
 """ 
         self.ssm_client = ssm_client 
         self.table_name = table_name 
    def reset(self) -> None: 
 """ 
         Resets the Systems Manager parameters to starting values for the demo. 
         These are the name of the DynamoDB recommendation table, no response when a 
         dependency fails, and shallow health checks. 
         """ 
         self.put(self.table, self.table_name) 
         self.put(self.failure_response, "none") 
        self.put(self.health check, "shallow")
    def put(self, name: str, value: str) -> None: 
 """ 
         Sets the value of a named Systems Manager parameter. 
         :param name: The name of the parameter. 
         :param value: The new value of the parameter. 
         :raises ParameterHelperError: If the parameter value cannot be set. 
         """ 
         try: 
             self.ssm_client.put_parameter( 
                 Name=name, Value=value, Overwrite=True, Type="String" 
) log.info("Setting parameter %s to '%s'.", name, value) 
         except ClientError as err: 
             error_code = err.response["Error"]["Code"] 
             log.error(f"Failed to set parameter {name}.") 
             if error_code == "ParameterLimitExceeded": 
                 log.error(
```

```
 "The parameter limit has been exceeded. " 
                    "Consider deleting unused parameters or request a limit 
 increase." 
) elif error_code == "ParameterAlreadyExists": 
                log.error( 
                    "The parameter already exists and overwrite is set to False. " 
                    "Use Overwrite=True to update the parameter." 
) log.error(f"Full error:\n\t{err}")
```
- Para obter detalhes da API, consulte os tópicos a seguir na Referência da API AWS SDK para Python (Boto3).
	- [AttachLoadBalancerTargetGroups](https://docs.aws.amazon.com/goto/boto3/autoscaling-2011-01-01/AttachLoadBalancerTargetGroups)
	- [CreateAutoScalingGroup](https://docs.aws.amazon.com/goto/boto3/autoscaling-2011-01-01/CreateAutoScalingGroup)
	- [CreateInstanceProfile](https://docs.aws.amazon.com/goto/boto3/iam-2010-05-08/CreateInstanceProfile)
	- [CreateLaunchTemplate](https://docs.aws.amazon.com/goto/boto3/ec2-2016-11-15/CreateLaunchTemplate)
	- [CreateListener](https://docs.aws.amazon.com/goto/boto3/elasticloadbalancingv2-2015-12-01/CreateListener)
	- [CreateLoadBalancer](https://docs.aws.amazon.com/goto/boto3/elasticloadbalancingv2-2015-12-01/CreateLoadBalancer)
	- [CreateTargetGroup](https://docs.aws.amazon.com/goto/boto3/elasticloadbalancingv2-2015-12-01/CreateTargetGroup)
	- [DeleteAutoScalingGroup](https://docs.aws.amazon.com/goto/boto3/autoscaling-2011-01-01/DeleteAutoScalingGroup)
	- [DeleteInstanceProfile](https://docs.aws.amazon.com/goto/boto3/iam-2010-05-08/DeleteInstanceProfile)
	- [DeleteLaunchTemplate](https://docs.aws.amazon.com/goto/boto3/ec2-2016-11-15/DeleteLaunchTemplate)
	- [DeleteLoadBalancer](https://docs.aws.amazon.com/goto/boto3/elasticloadbalancingv2-2015-12-01/DeleteLoadBalancer)
	- [DeleteTargetGroup](https://docs.aws.amazon.com/goto/boto3/elasticloadbalancingv2-2015-12-01/DeleteTargetGroup)
	- [DescribeAutoScalingGroups](https://docs.aws.amazon.com/goto/boto3/autoscaling-2011-01-01/DescribeAutoScalingGroups)
	- [DescribeAvailabilityZones](https://docs.aws.amazon.com/goto/boto3/ec2-2016-11-15/DescribeAvailabilityZones)
	- [DescribeIamInstanceProfileAssociations](https://docs.aws.amazon.com/goto/boto3/ec2-2016-11-15/DescribeIamInstanceProfileAssociations)
	- [DescribeInstances](https://docs.aws.amazon.com/goto/boto3/ec2-2016-11-15/DescribeInstances)
	- [DescribeLoadBalancers](https://docs.aws.amazon.com/goto/boto3/elasticloadbalancingv2-2015-12-01/DescribeLoadBalancers)
	- [DescribeSubnets](https://docs.aws.amazon.com/goto/boto3/ec2-2016-11-15/DescribeSubnets)
- 
- [DescribeTargetGroups](https://docs.aws.amazon.com/goto/boto3/elasticloadbalancingv2-2015-12-01/DescribeTargetGroups) Amazon EC2 21308
- [DescribeTargetHealth](https://docs.aws.amazon.com/goto/boto3/elasticloadbalancingv2-2015-12-01/DescribeTargetHealth)
- [DescribeVpcs](https://docs.aws.amazon.com/goto/boto3/ec2-2016-11-15/DescribeVpcs)
- [RebootInstances](https://docs.aws.amazon.com/goto/boto3/ec2-2016-11-15/RebootInstances)
- [ReplaceIamInstanceProfileAssociation](https://docs.aws.amazon.com/goto/boto3/ec2-2016-11-15/ReplaceIamInstanceProfileAssociation)
- [TerminateInstanceInAutoScalingGroup](https://docs.aws.amazon.com/goto/boto3/autoscaling-2011-01-01/TerminateInstanceInAutoScalingGroup)
- [UpdateAutoScalingGroup](https://docs.aws.amazon.com/goto/boto3/autoscaling-2011-01-01/UpdateAutoScalingGroup)

# Exemplos do Amazon ECR usando SDK para Python (Boto3) (SDK for Python)

Os exemplos de código a seguir mostram como realizar ações e implementar cenários comuns usando o AWS SDK for Python (Boto3) com o Amazon ECR.

As noções básicas são exemplos de código que mostram como realizar as operações essenciais em um serviço.

Ações são trechos de código de programas maiores e devem ser executadas em contexto. Embora as ações mostrem como chamar perfis de serviço individuais, você pode ver as ações no contexto em seus cenários relacionados.

Cada exemplo inclui um link para o código-fonte completo, em que você pode encontrar instruções sobre como configurar e executar o código.

Conceitos básicos

Hello Amazon ECR

Os exemplos de código a seguir mostram como começar a usar o Amazon ECR.

SDK para Python (Boto3)

**a** Note

Tem mais sobre GitHub. Encontre o exemplo completo e saiba como configurar e executar no [Repositório de exemplos de código da AWS.](https://github.com/awsdocs/aws-doc-sdk-examples/tree/main/python/example_code/ecr#code-examples)

import boto3

```
import argparse
from boto3 import client
def hello_ecr(ecr_client: client, repository_name: str) -> None: 
    "" "
     Use the AWS SDK for Python (Boto3) to create an Amazon Elastic Container 
  Registry (Amazon ECR) 
     client and list the images in a repository. 
     This example uses the default settings specified in your shared credentials 
     and config files. 
     :param ecr_client: A Boto3 Amazon ECR Client object. This object wraps 
                                the low-level Amazon ECR service API. 
     :param repository_name: The name of an Amazon ECR repository in your account. 
     """ 
     print( 
         f"Hello, Amazon ECR! Let's list some images in the repository 
  '{repository_name}':\n" 
    \lambda paginator = ecr_client.get_paginator("list_images") 
     page_iterator = paginator.paginate( 
         repositoryName=repository_name, PaginationConfig={"MaxItems": 10} 
    \lambda image_names: [str] = [] 
     for page in page_iterator: 
         for schedule in page["imageIds"]: 
              image_names.append(schedule["imageTag"]) 
     print(f"{len(image_names)} image(s) retrieved.") 
     for schedule_name in image_names: 
         print(f"\t{schedule_name}")
if name == "main ":
     parser = argparse.ArgumentParser(description="Run hello Amazon ECR.") 
     parser.add_argument( 
         "--repository-name", 
         type=str, 
         help="the name of an Amazon ECR repository in your account.", 
         required=True, 
    \lambda args = parser.parse_args()
```
### SDK para Python (Boto3)

#### **a** Note

Tem mais sobre GitHub. Encontre o exemplo completo e saiba como configurar e executar no [Repositório de exemplos de código da AWS.](https://github.com/awsdocs/aws-doc-sdk-examples/tree/main/python/example_code/ecr#code-examples)

Execute um cenário interativo em um prompt de comando.

hello\_ecr(boto3.client("ecr"), args.repository\_name)

• Para obter detalhes da API, consulte Referência da API [ListImages](https://docs.aws.amazon.com/goto/boto3/ecr-2015-09-21/listImages) no AWS SDK for Python (Boto3).

#### Tópicos

- [Conceitos básicos](#page-13278-0)
- [Ações](#page-13270-0)

## Conceitos básicos

### Conheça os conceitos básicos

O exemplo de código a seguir mostra como:

- Crie um repositório do Amazon ECR.
- Defina políticas de repositório.
- Recupere o repositório URIs.
- Obtenha tokens de autorização do Amazon ECR.
- Defina políticas de ciclo de vida para repositórios do Amazon ECR.
- Envie por push uma imagem do Docker para um repositório do Amazon ECR.
- Verifique a existência de uma imagem em um repositório do Amazon ECR.
- Liste os repositórios do Amazon ECR da conta e verifique os detalhes sobre eles.
- Exclua repositórios do Amazon ECR.

```
class ECRGettingStarted: 
     """ 
     A scenario that demonstrates how to use Boto3 to perform basic operations using 
     Amazon ECR. 
    "" ""
     def __init__( 
         self, 
         ecr_wrapper: ECRWrapper, 
         docker_client: docker.DockerClient, 
     ): 
         self.ecr_wrapper = ecr_wrapper 
         self.docker_client = docker_client 
         self.tag = "echo-text" 
         self.repository_name = "ecr-basics" 
         self.docker_image = None 
         self.full_tag_name = None 
         self.repository = None 
     def run(self, role_arn: str) -> None: 
 """ 
         Runs the scenario. 
 """ 
         print( 
 """
The Amazon Elastic Container Registry (ECR) is a fully-managed Docker container 
  registry
service provided by AWS. It allows developers and organizations to securely
store, manage, and deploy Docker container images.
ECR provides a simple and scalable way to manage container images throughout their 
 lifecycle,
from building and testing to production deployment.
The `ECRWrapper' class is a wrapper for the Boto3 'ecr' client. The 'ecr' client 
  provides a set of methods to
programmatically interact with the Amazon ECR service. This allows developers to
automate the storage, retrieval, and management of container images as part of their 
  application
deployment pipelines. With ECR, teams can focus on building and deploying their
applications without having to worry about the underlying infrastructure required to
host and manage a container registry.
This scenario walks you through how to perform key operations for this service.
```

```
Let's get started... 
 """ 
         ) 
         press_enter_to_continue() 
         print_dashes() 
         print( 
            f"""
* Create an ECR repository.
An ECR repository is a private Docker container repository provided
by Amazon Web Services (AWS). It is a managed service that makes it easy
to store, manage, and deploy Docker container images. 
 """ 
\overline{\phantom{a}} print(f"Creating a repository named {self.repository_name}") 
         self.repository = self.ecr_wrapper.create_repository(self.repository_name) 
         print(f"The ARN of the ECR repository is 
  {self.repository['repositoryArn']}") 
         repository_uri = self.repository["repositoryUri"] 
         press_enter_to_continue() 
         print_dashes() 
         print( 
            f"""
* Build a Docker image.
Create a local Docker image if it does not already exist.
A Python Docker client is used to execute Docker commands.
You must have Docker installed and running. 
 """ 
\overline{\phantom{a}} print(f"Building a docker image from 'docker_files/Dockerfile'") 
         self.full_tag_name = f"{repository_uri}:{self.tag}" 
         self.docker_image = self.docker_client.images.build( 
             path="docker_files", tag=self.full_tag_name 
         )[0] 
         print(f"Docker image {self.full_tag_name} successfully built.") 
         press_enter_to_continue() 
         print_dashes() 
         if role_arn is None: 
             print(
```
"""

```
* Because an IAM role ARN was not provided, a role policy will not be set for this 
 repository. 
 """ 
) else: 
            print( 
 """
* Set an ECR repository policy.
Setting an ECR repository policy using the `setRepositoryPolicy` function is crucial 
 for maintaining
the security and integrity of your container images. The repository policy allows 
 you to
define specific rules and restrictions for accessing and managing the images stored 
 within your ECR
repository. 
        """ 
) self.grant_role_download_access(role_arn) 
            print(f"Download access granted to the IAM role ARN {role_arn}") 
            press_enter_to_continue() 
            print_dashes() 
            print( 
 """
* Display ECR repository policy.
Now we will retrieve the ECR policy to ensure it was successfully set. 
 """ 
) policy_text = 
  self.ecr_wrapper.get_repository_policy(self.repository_name) 
            print("Policy Text:") 
            print(f"{policy_text}") 
            press_enter_to_continue() 
            print_dashes() 
        print( 
 """
* Retrieve an ECR authorization token.
```

```
You need an authorization token to securely access and interact with the Amazon ECR 
  registry.
The `get_authorization_token` method of the `ecr` client is responsible for securely 
  accessing
and interacting with an Amazon ECR repository. This operation is responsible for 
  obtaining a
valid authorization token, which is required to authenticate your requests to the 
  ECR service.
Without a valid authorization token, you would not be able to perform any operations 
  on the
ECR repository, such as pushing, pulling, or managing your Docker images. 
        "" "
         ) 
         authorization_token = self.ecr_wrapper.get_authorization_token() 
         print("Authorization token retrieved.") 
         press_enter_to_continue() 
         print_dashes() 
         print( 
             ^{\mathrm{m}} ""
* Get the ECR Repository URI.
The URI of an Amazon ECR repository is important. When you want to deploy a 
  container image to
a container orchestration platform like Amazon Elastic Kubernetes Service (EKS)
or Amazon Elastic Container Service (ECS), you need to specify the full image URI,
which includes the ECR repository URI. This allows the container runtime to pull the
correct container image from the ECR repository. 
         """ 
\overline{\phantom{a}} repository_descriptions = self.ecr_wrapper.describe_repositories( 
              [self.repository_name] 
\overline{\phantom{a}} repository_uri = repository_descriptions[0]["repositoryUri"] 
         print(f"Repository URI found: {repository_uri}") 
         press_enter_to_continue() 
         print_dashes() 
         print( 
 """
* Set an ECR Lifecycle Policy.
```

```
An ECR Lifecycle Policy is used to manage the lifecycle of Docker images stored in 
  your ECR repositories.
These policies allow you to automatically remove old or unused Docker images from 
  your repositories,
freeing up storage space and reducing costs.
This example policy helps to maintain the size and efficiency of the container 
  registry
by automatically removing older and potentially unused images, ensuring that the
storage is optimized and the registry remains up-to-date. 
 """ 
\overline{\phantom{a}} press_enter_to_continue() 
         self.put_expiration_policy() 
         print(f"An expiration policy was added to the repository.") 
         print_dashes() 
         print( 
 """
* Push a docker image to the Amazon ECR Repository.
The Docker client uses the authorization token is used to authenticate the when 
  pushing the image to the 
ECR repository. 
        "" "
\overline{\phantom{a}} decoded_authorization = 
  base64.b64decode(authorization_token).decode("utf-8") 
         username, password = decoded_authorization.split(":") 
         resp = self.docker_client.api.push( 
             repository=repository_uri, 
             auth_config={"username": username, "password": password}, 
             tag=self.tag, 
             stream=True, 
             decode=True, 
         ) 
         for line in resp: 
             print(line) 
         print_dashes() 
         print("* Verify if the image is in the ECR Repository.") 
         image_descriptions = self.ecr_wrapper.describe_images(
```

```
 self.repository_name, [self.tag] 
\overline{\phantom{a}}if len(image descriptions) > 0:
             print("Image found in ECR Repository.") 
         else: 
             print("Image not found in ECR Repository.") 
         press_enter_to_continue() 
         print_dashes() 
         print( 
             "* As an optional step, you can interact with the image in Amazon ECR by 
  using the CLI." 
\overline{\phantom{a}} if q.ask( 
              "Would you like to view instructions on how to use the CLI to run the 
 image? (y/n)",
             q.is_yesno, 
         ): 
             print( 
                 f''''"
1. Authenticate with ECR - Before you can pull the image from Amazon ECR, you need 
 to authenticate with the registry. You can do this using the AWS CLI: 
     aws ecr get-login-password --region us-east-1 | docker login --username AWS --
password-stdin {repository_uri.split("/")[0]}
2. Describe the image using this command: 
    aws ecr describe-images --repository-name {self.repository_name} --image-ids 
  imageTag={self.tag}
3. Run the Docker container and view the output using this command: 
    docker run --rm {self.full_tag_name}
"" "" ""
) self.cleanup(True) 
     def cleanup(self, ask: bool): 
 """ 
         Deletes the resources created in this scenario. 
         :param ask: If True, prompts the user to confirm before deleting the 
  resources.
```

```
"''" if self.repository is not None and ( 
             not ask 
             or q.ask( 
                 f"Would you like to delete the ECR repository 
  '{self.repository_name}? (y/n) " 
) ): 
             print(f"Deleting the ECR repository '{self.repository_name}'.") 
             self.ecr_wrapper.delete_repository(self.repository_name) 
        if self.full_tag_name is not None and ( 
             not ask 
             or q.ask( 
                 f"Would you like to delete the local Docker image 
  '{self.full_tag_name}? (y/n) " 
) ): 
             print(f"Deleting the docker image '{self.full_tag_name}'.") 
             self.docker_client.images.remove(self.full_tag_name) 
    def grant_role_download_access(self, role_arn: str): 
 """ 
        Grants the specified role access to download images from the ECR repository. 
         :param role_arn: The ARN of the role to grant access to. 
 """ 
        policy_json = { 
             "Version": "2008-10-17", 
             "Statement": [ 
\overline{a} "Sid": "AllowDownload", 
                     "Effect": "Allow", 
                     "Principal": {"AWS": role_arn}, 
                     "Action": ["ecr:BatchGetImage"], 
 } 
             ], 
        } 
         self.ecr_wrapper.set_repository_policy( 
             self.repository_name, json.dumps(policy_json) 
        \lambda
```

```
 def put_expiration_policy(self): 
 """ 
         Puts an expiration policy on the ECR repository. 
 """ 
        policy_json = { "rules": [ 
\overline{a} "rulePriority": 1, 
                      "description": "Expire images older than 14 days", 
                      "selection": { 
                          "tagStatus": "any", 
                          "countType": "sinceImagePushed", 
                          "countUnit": "days", 
                          "countNumber": 14, 
                      }, 
                      "action": {"type": "expire"}, 
 } 
 ] 
         } 
         self.ecr_wrapper.put_lifecycle_policy( 
             self.repository_name, json.dumps(policy_json) 
         )
if __name__ == '__main__": parser = argparse.ArgumentParser( 
         description="Run Amazon ECR getting started scenario." 
    \lambda parser.add_argument( 
         "--iam-role-arn", 
         type=str, 
         default=None, 
         help="an optional IAM role ARN that will be granted access to download 
  images from a repository.", 
         required=False, 
    \lambda parser.add_argument( 
         "--no-art", 
         action="store_true", 
         help="accessibility setting that suppresses art in the console output.", 
    \lambda args = parser.parse_args()
```

```
 no_art = args.no_art 
     iam_role_arn = args.iam_role_arn 
     demo = None 
     a_docker_client = None 
     try: 
         a_docker_client = docker.from_env() 
         if not a_docker_client.ping(): 
              raise docker.errors.DockerException("Docker is not running.") 
     except docker.errors.DockerException as err: 
         logging.error( 
 """ 
         The Python Docker client could not be created. 
         Do you have Docker installed and running? 
         Here is the error message: 
        \frac{6}{6}S """, 
              err, 
\overline{\phantom{a}} sys.exit("Error with Docker.") 
     try: 
         an_ecr_wrapper = ECRWrapper.from_client() 
         demo = ECRGettingStarted(an_ecr_wrapper, a_docker_client) 
         demo.run(iam_role_arn) 
     except Exception as exception: 
         logging.exception("Something went wrong with the demo!") 
         if demo is not None: 
              demo.cleanup(False)
```
ECRWrapper classe que agrupa as ações do Amazon ECR.

```
class ECRWrapper: 
     def __init__(self, ecr_client: client): 
         self.ecr_client = ecr_client 
     @classmethod 
     def from_client(cls) -> "ECRWrapper": 
 """ 
         Creates a ECRWrapper instance with a default Amazon ECR client.
```

```
 :return: An instance of ECRWrapper initialized with the default Amazon ECR 
 client. 
 """ 
        ecr_client = boto3.client("ecr") 
        return cls(ecr_client) 
    def create_repository(self, repository_name: str) -> dict[str, any]: 
 """ 
        Creates an ECR repository. 
         :param repository_name: The name of the repository to create. 
         :return: A dictionary of the created repository. 
         """ 
        try: 
             response = 
 self.ecr_client.create_repository(repositoryName=repository_name) 
             return response["repository"] 
        except ClientError as err: 
             if err.response["Error"]["Code"] == "RepositoryAlreadyExistsException": 
                 print(f"Repository {repository_name} already exists.") 
                 response = self.ecr_client.describe_repositories( 
                     repositoryNames=[repository_name] 
)return self.describe repositories([repository name])[0]
             else: 
                 logger.error( 
                     "Error creating repository %s. Here's why %s", 
                     repository_name, 
                     err.response["Error"]["Message"], 
) raise 
    def delete_repository(self, repository_name: str): 
        .....
        Deletes an ECR repository. 
         :param repository_name: The name of the repository to delete. 
         """ 
        try: 
             self.ecr_client.delete_repository( 
                 repositoryName=repository_name, force=True 
)
```

```
 print(f"Deleted repository {repository_name}.") 
         except ClientError as err: 
             logger.error( 
                 "Couldn't delete repository %s.. Here's why %s", 
                 repository_name, 
                 err.response["Error"]["Message"], 
) raise 
    def set_repository_policy(self, repository_name: str, policy_text: str): 
 """ 
         Sets the policy for an ECR repository. 
         :param repository_name: The name of the repository to set the policy for. 
         :param policy_text: The policy text to set. 
         """ 
         try: 
             self.ecr_client.set_repository_policy( 
                 repositoryName=repository_name, policyText=policy_text 
) print(f"Set repository policy for repository {repository_name}.") 
         except ClientError as err: 
             if err.response["Error"]["Code"] == "RepositoryPolicyNotFoundException": 
                logger.error("Repository does not exist. %s.", repository name)
                 raise 
             else: 
                 logger.error( 
                     "Couldn't set repository policy for repository %s. Here's why 
\frac{6}{6}s",
                     repository_name, 
                     err.response["Error"]["Message"], 
) raise 
    def get_repository_policy(self, repository_name: str) -> str: 
 """ 
         Gets the policy for an ECR repository. 
         :param repository_name: The name of the repository to get the policy for. 
         :return: The policy text. 
        "" "
         try:
```

```
 response = self.ecr_client.get_repository_policy( 
                 repositoryName=repository_name 
) return response["policyText"] 
         except ClientError as err: 
             if err.response["Error"]["Code"] == "RepositoryPolicyNotFoundException": 
                 logger.error("Repository does not exist. %s.", repository_name) 
                 raise 
             else: 
                 logger.error( 
                     "Couldn't get repository policy for repository %s. Here's why 
\frac{8}{3}s",
                     repository_name, 
                     err.response["Error"]["Message"], 
) raise 
    def get_authorization_token(self) -> str: 
 """ 
         Gets an authorization token for an ECR repository. 
         :return: The authorization token. 
        "" "
         try: 
             response = self.ecr_client.get_authorization_token() 
             return response["authorizationData"][0]["authorizationToken"] 
         except ClientError as err: 
             logger.error( 
                 "Couldn't get authorization token. Here's why %s", 
                 err.response["Error"]["Message"], 
) raise 
    def describe_repositories(self, repository_names: list[str]) -> list[dict]: 
        "" ""
         Describes ECR repositories. 
         :param repository_names: The names of the repositories to describe. 
         :return: The list of repository descriptions. 
         """ 
         try: 
             response = self.ecr_client.describe_repositories(
```
```
 repositoryNames=repository_names 
) return response["repositories"] 
         except ClientError as err: 
             logger.error( 
                 "Couldn't describe repositories. Here's why %s", 
                 err.response["Error"]["Message"], 
) raise 
    def put_lifecycle_policy(self, repository_name: str, lifecycle_policy_text: 
 str): 
        "''" Puts a lifecycle policy for an ECR repository. 
         :param repository_name: The name of the repository to put the lifecycle 
 policy for. 
         :param lifecycle_policy_text: The lifecycle policy text to put. 
        "" "
         try: 
             self.ecr_client.put_lifecycle_policy( 
                 repositoryName=repository_name, 
                 lifecyclePolicyText=lifecycle_policy_text, 
) print(f"Put lifecycle policy for repository {repository_name}.") 
         except ClientError as err: 
             logger.error( 
                 "Couldn't put lifecycle policy for repository %s. Here's why %s", 
                 repository_name, 
                 err.response["Error"]["Message"], 
) raise 
    def describe_images( 
         self, repository_name: str, image_ids: list[str] = None 
     ) -> list[dict]: 
        .....
         Describes ECR images. 
         :param repository_name: The name of the repository to describe images for. 
         :param image_ids: The optional IDs of images to describe. 
         :return: The list of image descriptions.
```

```
 """ 
        try: 
           params = \{ "repositoryName": repository_name, 
 } 
            if image_ids is not None: 
                 params["imageIds"] = [{"imageTag": tag} for tag in image_ids] 
            paginator = self.ecr_client.get_paginator("describe_images") 
            image_descriptions = [] 
            for page in paginator.paginate(**params): 
                 image_descriptions.extend(page["imageDetails"]) 
            return image_descriptions 
        except ClientError as err: 
            logger.error( 
                 "Couldn't describe images. Here's why %s", 
                 err.response["Error"]["Message"], 
) raise
```
- Para obter detalhes da API, consulte os tópicos a seguir na Referência de API do AWS SDK para Python (Boto3).
	- [CreateRepository](https://docs.aws.amazon.com/goto/boto3/ecr-2015-09-21/CreateRepository)
	- [DeleteRepository](https://docs.aws.amazon.com/goto/boto3/ecr-2015-09-21/DeleteRepository)
	- [DescribeImages](https://docs.aws.amazon.com/goto/boto3/ecr-2015-09-21/DescribeImages)
	- [DescribeRepositories](https://docs.aws.amazon.com/goto/boto3/ecr-2015-09-21/DescribeRepositories)
	- [GetAuthorizationToken](https://docs.aws.amazon.com/goto/boto3/ecr-2015-09-21/GetAuthorizationToken)
	- [GetRepositoryPolicy](https://docs.aws.amazon.com/goto/boto3/ecr-2015-09-21/GetRepositoryPolicy)
	- [SetRepositoryPolicy](https://docs.aws.amazon.com/goto/boto3/ecr-2015-09-21/SetRepositoryPolicy)
	- [StartLifecyclePolicyPreview](https://docs.aws.amazon.com/goto/boto3/ecr-2015-09-21/StartLifecyclePolicyPreview)

# Ações

# **CreateRepository**

O código de exemplo a seguir mostra como usar CreateRepository.

```
SDK para Python (Boto3)
```
# **a** Note

```
class ECRWrapper: 
     def __init__(self, ecr_client: client): 
         self.ecr_client = ecr_client 
     @classmethod 
     def from_client(cls) -> "ECRWrapper": 
        "" "
         Creates a ECRWrapper instance with a default Amazon ECR client. 
         :return: An instance of ECRWrapper initialized with the default Amazon ECR 
  client. 
        <u>"" "</u>
         ecr_client = boto3.client("ecr") 
         return cls(ecr_client) 
     def create_repository(self, repository_name: str) -> dict[str, any]: 
 """ 
         Creates an ECR repository. 
         :param repository_name: The name of the repository to create. 
         :return: A dictionary of the created repository. 
         """ 
         try: 
             response = 
  self.ecr_client.create_repository(repositoryName=repository_name) 
             return response["repository"] 
         except ClientError as err: 
              if err.response["Error"]["Code"] == "RepositoryAlreadyExistsException":
```

```
 print(f"Repository {repository_name} already exists.") 
                response = self.ecr_client.describe_repositories( 
                    repositoryNames=[repository_name] 
) return self.describe_repositories([repository_name])[0] 
            else: 
                logger.error( 
                    "Error creating repository %s. Here's why %s", 
                    repository_name, 
                    err.response["Error"]["Message"], 
) raise
```
• Para obter detalhes da API, consulte a [CreateRepositoryR](https://docs.aws.amazon.com/goto/boto3/ecr-2015-09-21/CreateRepository)eferência da API AWS SDK for Python (Boto3).

# **DeleteRepository**

O código de exemplo a seguir mostra como usar DeleteRepository.

SDK para Python (Boto3)

#### **a** Note

```
class ECRWrapper: 
     def __init__(self, ecr_client: client): 
         self.ecr_client = ecr_client 
     @classmethod 
     def from_client(cls) -> "ECRWrapper": 
 """ 
         Creates a ECRWrapper instance with a default Amazon ECR client. 
         :return: An instance of ECRWrapper initialized with the default Amazon ECR 
  client.
```
"""

```
 ecr_client = boto3.client("ecr") 
        return cls(ecr_client) 
    def delete_repository(self, repository_name: str): 
 """ 
        Deletes an ECR repository. 
         :param repository_name: The name of the repository to delete. 
         """ 
        try: 
            self.ecr_client.delete_repository( 
                 repositoryName=repository_name, force=True 
) print(f"Deleted repository {repository_name}.") 
        except ClientError as err: 
            logger.error( 
                 "Couldn't delete repository %s.. Here's why %s", 
                 repository_name, 
                 err.response["Error"]["Message"], 
) raise
```
• Para obter detalhes da API, consulte a [DeleteRepositoryR](https://docs.aws.amazon.com/goto/boto3/ecr-2015-09-21/DeleteRepository)eferência da API AWS SDK for Python (Boto3).

# **DescribeImages**

O código de exemplo a seguir mostra como usar DescribeImages.

SDK para Python (Boto3)

# **a** Note

```
class ECRWrapper: 
     def __init__(self, ecr_client: client): 
         self.ecr_client = ecr_client 
     @classmethod 
     def from_client(cls) -> "ECRWrapper": 
 """ 
         Creates a ECRWrapper instance with a default Amazon ECR client. 
         :return: An instance of ECRWrapper initialized with the default Amazon ECR 
  client. 
        .....
         ecr_client = boto3.client("ecr") 
         return cls(ecr_client) 
     def describe_images( 
         self, repository_name: str, image_ids: list[str] = None 
    ) -> list[dict]:
 """ 
         Describes ECR images. 
         :param repository_name: The name of the repository to describe images for. 
         :param image_ids: The optional IDs of images to describe. 
         :return: The list of image descriptions. 
         """ 
         try: 
            params = {
                 "repositoryName": repository_name, 
 } 
             if image_ids is not None: 
                 params["imageIds"] = [{"imageTag": tag} for tag in image_ids] 
             paginator = self.ecr_client.get_paginator("describe_images") 
             image_descriptions = [] 
             for page in paginator.paginate(**params): 
                 image_descriptions.extend(page["imageDetails"]) 
             return image_descriptions 
         except ClientError as err: 
             logger.error( 
                 "Couldn't describe images. Here's why %s", 
                 err.response["Error"]["Message"], 
)
```
raise

• Para obter detalhes da API, consulte a DescribelmagesReferência da API AWS SDK for Python (Boto3).

#### **DescribeRepositories**

O código de exemplo a seguir mostra como usar DescribeRepositories.

SDK para Python (Boto3)

# **a** Note

```
class ECRWrapper: 
     def __init__(self, ecr_client: client): 
         self.ecr_client = ecr_client 
     @classmethod 
     def from_client(cls) -> "ECRWrapper": 
         """ 
         Creates a ECRWrapper instance with a default Amazon ECR client. 
         :return: An instance of ECRWrapper initialized with the default Amazon ECR 
  client. 
         """ 
         ecr_client = boto3.client("ecr") 
         return cls(ecr_client) 
     def describe_repositories(self, repository_names: list[str]) -> list[dict]: 
 """ 
         Describes ECR repositories. 
         :param repository_names: The names of the repositories to describe. 
         :return: The list of repository descriptions.
```

```
 """ 
        try: 
            response = self.ecr_client.describe_repositories( 
                repositoryNames=repository_names 
) return response["repositories"] 
        except ClientError as err: 
            logger.error( 
                "Couldn't describe repositories. Here's why %s", 
                err.response["Error"]["Message"], 
) raise
```
• Para obter detalhes da API, consulte a [DescribeRepositoriesR](https://docs.aws.amazon.com/goto/boto3/ecr-2015-09-21/DescribeRepositories)eferência da API AWS SDK for Python (Boto3).

# **GetAuthorizationToken**

O código de exemplo a seguir mostra como usar GetAuthorizationToken.

SDK para Python (Boto3)

# **a** Note

```
class ECRWrapper: 
     def __init__(self, ecr_client: client): 
         self.ecr_client = ecr_client 
     @classmethod 
     def from_client(cls) -> "ECRWrapper": 
 """ 
         Creates a ECRWrapper instance with a default Amazon ECR client. 
         :return: An instance of ECRWrapper initialized with the default Amazon ECR 
  client.
```
"""

```
 ecr_client = boto3.client("ecr") 
         return cls(ecr_client) 
    def get_authorization_token(self) -> str: 
 """ 
         Gets an authorization token for an ECR repository. 
         :return: The authorization token. 
         """ 
         try: 
             response = self.ecr_client.get_authorization_token() 
             return response["authorizationData"][0]["authorizationToken"] 
         except ClientError as err: 
             logger.error( 
                 "Couldn't get authorization token. Here's why %s", 
                 err.response["Error"]["Message"], 
) raise
```
• Para obter detalhes da API, consulte a [GetAuthorizationToken](https://docs.aws.amazon.com/goto/boto3/ecr-2015-09-21/GetAuthorizationToken)Referência da API AWS SDK for Python (Boto3).

# **GetRepositoryPolicy**

O código de exemplo a seguir mostra como usar GetRepositoryPolicy.

SDK para Python (Boto3)

```
a Note
   Tem mais sobre GitHub. Encontre o exemplo completo e saiba como configurar e 
   executar no Repositório de exemplos de código da AWS.
```

```
class ECRWrapper: 
     def __init__(self, ecr_client: client): 
         self.ecr_client = ecr_client
```

```
 @classmethod 
    def from_client(cls) -> "ECRWrapper": 
         """ 
         Creates a ECRWrapper instance with a default Amazon ECR client. 
         :return: An instance of ECRWrapper initialized with the default Amazon ECR 
 client. 
 """ 
         ecr_client = boto3.client("ecr") 
         return cls(ecr_client) 
    def get_repository_policy(self, repository_name: str) -> str: 
         """ 
         Gets the policy for an ECR repository. 
         :param repository_name: The name of the repository to get the policy for. 
         :return: The policy text. 
         """ 
         try: 
             response = self.ecr_client.get_repository_policy( 
                 repositoryName=repository_name 
) return response["policyText"] 
         except ClientError as err: 
             if err.response["Error"]["Code"] == "RepositoryPolicyNotFoundException": 
                 logger.error("Repository does not exist. %s.", repository_name) 
                 raise 
             else: 
                 logger.error( 
                     "Couldn't get repository policy for repository %s. Here's why 
\frac{6}{6}s",
                     repository_name, 
                     err.response["Error"]["Message"], 
) raise
```
• Para obter detalhes da API, consulte a [GetRepositoryPolicy](https://docs.aws.amazon.com/goto/boto3/ecr-2015-09-21/GetRepositoryPolicy)Referência da API AWS SDK for Python (Boto3).

# **PutLifeCyclePolicy**

O código de exemplo a seguir mostra como usar PutLifeCyclePolicy.

SDK para Python (Boto3)

# **a** Note

```
class ECRWrapper: 
     def __init__(self, ecr_client: client): 
         self.ecr_client = ecr_client 
     @classmethod 
     def from_client(cls) -> "ECRWrapper": 
 """ 
         Creates a ECRWrapper instance with a default Amazon ECR client. 
         :return: An instance of ECRWrapper initialized with the default Amazon ECR 
  client. 
        "" "
         ecr_client = boto3.client("ecr") 
         return cls(ecr_client) 
     def put_lifecycle_policy(self, repository_name: str, lifecycle_policy_text: 
  str): 
 """ 
         Puts a lifecycle policy for an ECR repository. 
         :param repository_name: The name of the repository to put the lifecycle 
  policy for. 
         :param lifecycle_policy_text: The lifecycle policy text to put. 
        "" "
         try: 
             self.ecr_client.put_lifecycle_policy( 
                 repositoryName=repository_name, 
                 lifecyclePolicyText=lifecycle_policy_text, 
) print(f"Put lifecycle policy for repository {repository_name}.")
```

```
 except ClientError as err: 
            logger.error( 
                 "Couldn't put lifecycle policy for repository %s. Here's why %s", 
                repository_name, 
                err.response["Error"]["Message"], 
) raise
```
Exemplo que coloca uma política de data de expiração.

```
 def put_expiration_policy(self): 
         """ 
         Puts an expiration policy on the ECR repository. 
        ^{\rm{m}} ""
         policy_json = { 
             "rules": [ 
\overline{a} "rulePriority": 1, 
                      "description": "Expire images older than 14 days", 
                      "selection": { 
                          "tagStatus": "any", 
                          "countType": "sinceImagePushed", 
                          "countUnit": "days", 
                          "countNumber": 14, 
                     }, 
                      "action": {"type": "expire"}, 
 } 
 ] 
         } 
         self.ecr_wrapper.put_lifecycle_policy( 
             self.repository_name, json.dumps(policy_json) 
         )
```
• Para obter detalhes da API, consulte a [PutLifeCyclePolicyR](https://docs.aws.amazon.com/goto/boto3/ecr-2015-09-21/PutLifeCyclePolicy)eferência da API AWS SDK for Python (Boto3).

# **SetRepositoryPolicy**

O código de exemplo a seguir mostra como usar SetRepositoryPolicy.

SDK para Python (Boto3)

## **a** Note

```
class ECRWrapper: 
     def __init__(self, ecr_client: client): 
         self.ecr_client = ecr_client 
     @classmethod 
     def from_client(cls) -> "ECRWrapper": 
 """ 
         Creates a ECRWrapper instance with a default Amazon ECR client. 
         :return: An instance of ECRWrapper initialized with the default Amazon ECR 
  client. 
        "" "
         ecr_client = boto3.client("ecr") 
         return cls(ecr_client) 
     def set_repository_policy(self, repository_name: str, policy_text: str): 
        "" "
         Sets the policy for an ECR repository. 
         :param repository_name: The name of the repository to set the policy for. 
         :param policy_text: The policy text to set. 
        ^{\rm{m}} ""
         try: 
             self.ecr_client.set_repository_policy( 
                 repositoryName=repository_name, policyText=policy_text 
) print(f"Set repository policy for repository {repository_name}.") 
         except ClientError as err: 
             if err.response["Error"]["Code"] == "RepositoryPolicyNotFoundException": 
                 logger.error("Repository does not exist. %s.", repository_name)
```

```
 raise 
             else: 
                 logger.error( 
                      "Couldn't set repository policy for repository %s. Here's why 
\frac{6}{3}s",
                      repository_name, 
                      err.response["Error"]["Message"], 
) raise
```
Exemplo que concede acesso ao download de uma função do IAM.

```
 def grant_role_download_access(self, role_arn: str): 
        "" "
         Grants the specified role access to download images from the ECR repository. 
         :param role_arn: The ARN of the role to grant access to. 
        "" "
         policy_json = { 
             "Version": "2008-10-17", 
             "Statement": [ 
\overline{a} "Sid": "AllowDownload", 
                      "Effect": "Allow", 
                      "Principal": {"AWS": role_arn}, 
                      "Action": ["ecr:BatchGetImage"], 
 } 
             ], 
         } 
         self.ecr_wrapper.set_repository_policy( 
             self.repository_name, json.dumps(policy_json) 
\overline{\phantom{a}}
```
• Para obter detalhes da API, consulte a [SetRepositoryPolicyR](https://docs.aws.amazon.com/goto/boto3/ecr-2015-09-21/SetRepositoryPolicy)eferência da API AWS SDK for Python (Boto3).

# Elastic Load Balancing — Exemplos da versão 2 usando SDK para Python (Boto3)

Os exemplos de código a seguir mostram como realizar ações e implementar cenários comuns usando o AWS SDK for Python (Boto3) com o Elastic Load Balancing - Versão 2.

Ações são trechos de código de programas maiores e devem ser executadas em contexto. Embora as ações mostrem como chamar perfis de serviço individuais, você pode ver as ações no contexto em seus cenários relacionados.

Cenários são exemplos de código que mostram como realizar tarefas específicas chamando várias funções dentro de um serviço ou combinadas com outros Serviços da AWS.

Cada exemplo inclui um link para o código-fonte completo, em que você pode encontrar instruções sobre como configurar e executar o código.

Conceitos básicos

Olá, Elastic Load Balancing

Os exemplos de código a seguir mostram como começar a usar o Elastic Load Balancing.

```
SDK para Python (Boto3)
```

```
a Note
   Tem mais sobre GitHub. Encontre o exemplo completo e saiba como configurar e 
   executar no Repositório de exemplos de código da AWS.
```

```
import boto3
def hello_elbv2(elbv2_client): 
     """ 
     Use the AWS SDK for Python (Boto3) to create an Elastic Load Balancing V2 client 
  and list 
     up to ten of the load balancers for your account. 
     This example uses the default settings specified in your shared credentials 
     and config files. 
     :param elbv2_client: A Boto3 Elastic Load Balancing V2 client object.
```

```
 print("Hello, Elastic Load Balancing! Let's list some of your load balancers:") 
    load balancers = elbv2 client.describe load balancers(PageSize=10).get(
         "LoadBalancers", [] 
    \lambda if load_balancers: 
         for lb in load_balancers: 
             print(f"\t{lb['LoadBalancerName']}: {lb['DNSName']}") 
     else: 
         print("Your account doesn't have any load balancers.")
if __name__ == '__main__": hello_elbv2(boto3.client("elbv2"))
```
• Para obter detalhes da API, consulte a [DescribeLoadBalancersR](https://docs.aws.amazon.com/goto/boto3/elasticloadbalancingv2-2015-12-01/DescribeLoadBalancers)eferência da API AWS SDK for Python (Boto3).

# Tópicos

- [Ações](#page-13270-0)
- [Cenários](#page-13275-0)

# Ações

# **CreateListener**

O código de exemplo a seguir mostra como usar CreateListener.

SDK para Python (Boto3)

# **a** Note

Tem mais sobre GitHub. Encontre o exemplo completo e saiba como configurar e executar no [Repositório de exemplos de código da AWS.](https://github.com/awsdocs/aws-doc-sdk-examples/tree/main/python/example_code/elastic-load-balancing#code-examples)

class ElasticLoadBalancerWrapper: """Encapsulates Elastic Load Balancing (ELB) actions."""

```
 def __init__(self, elb_client: boto3.client): 
 """ 
        Initializes the LoadBalancer class with the necessary parameters. 
 """ 
        self.elb_client = elb_client 
    def create_listener( 
        self, 
        load_balancer_name: str, 
        target_group: Dict[str, Any], 
    ) -> Dict[str, Any]: 
 """ 
        Creates a listener for the specified load balancer that forwards requests to 
 the 
        specified target group. 
         :param load_balancer_name: The name of the load balancer to create a 
 listener for. 
         :param target_group: An existing target group that is added as a listener to 
 the 
                             load balancer. 
         :return: Data about the newly created listener. 
        "" "
        try: 
            # Retrieve the load balancer ARN 
            load_balancer_response = self.elb_client.describe_load_balancers( 
               Names=[load balancer name]
) load_balancer_arn = load_balancer_response["LoadBalancers"][0][ 
                "LoadBalancerArn" 
 ] 
            # Create the listener 
            response = self.elb_client.create_listener( 
                LoadBalancerArn=load_balancer_arn, 
                Protocol=target_group["Protocol"], 
                Port=target_group["Port"], 
                DefaultActions=[ 
\{ "Type": "forward", 
                         "TargetGroupArn": target_group["TargetGroupArn"], 
1 1 1 1 1 1 1
 ],
```

```
) log.info( 
                f"Created listener to forward traffic from load balancer 
  '{load_balancer_name}' to target group '{target_group['TargetGroupName']}'." 
) return response["Listeners"][0] 
        except ClientError as err: 
            error_code = err.response["Error"]["Code"] 
            log.error( 
                f"Failed to add a listener on '{load_balancer_name}' for target 
 group '{target_group['TargetGroupName']}'." 
) if error_code == "ListenerNotFoundException": 
                log.error( 
                    f"The listener could not be found for the load balancer 
  '{load_balancer_name}'. " 
                    "Please check the load balancer name and target group 
 configuration." 
) if error_code == "InvalidConfigurationRequestException": 
                log.error( 
                    f"The configuration provided for the listener on load balancer 
  '{load_balancer_name}' is invalid. " 
                    "Please review the provided protocol, port, and target group 
 settings." 
) log.error(f"Full error:\n\t{err}")
```
• Para obter detalhes da API, consulte a [CreateListener](https://docs.aws.amazon.com/goto/boto3/elasticloadbalancingv2-2015-12-01/CreateListener)Referência da API AWS SDK for Python (Boto3).

# **CreateLoadBalancer**

O código de exemplo a seguir mostra como usar CreateLoadBalancer.

## SDK para Python (Boto3)

# **a** Note

```
class ElasticLoadBalancerWrapper: 
     """Encapsulates Elastic Load Balancing (ELB) actions.""" 
     def __init__(self, elb_client: boto3.client): 
 """ 
         Initializes the LoadBalancer class with the necessary parameters. 
        "''" self.elb_client = elb_client 
     def create_load_balancer( 
         self, 
         load_balancer_name: str, 
         subnet_ids: List[str], 
     ) -> Dict[str, Any]: 
 """ 
         Creates an Elastic Load Balancing load balancer that uses the specified 
  subnets 
         and forwards requests to the specified target group. 
         :param load_balancer_name: The name of the load balancer to create. 
         :param subnet_ids: A list of subnets to associate with the load balancer. 
         :return: Data about the newly created load balancer. 
        "" "
         try: 
             response = self.elb_client.create_load_balancer( 
                 Name=load_balancer_name, Subnets=subnet_ids 
) load_balancer = response["LoadBalancers"][0] 
             log.info(f"Created load balancer '{load_balancer_name}'.") 
             waiter = self.elb_client.get_waiter("load_balancer_available") 
             log.info(
```

```
 f"Waiting for load balancer '{load_balancer_name}' to be 
 available..." 
) waiter.wait(Names=[load_balancer_name]) 
            log.info(f"Load balancer '{load_balancer_name}' is now available!") 
        except ClientError as err: 
            error_code = err.response["Error"]["Code"] 
            log.error( 
                f"Failed to create load balancer '{load_balancer_name}'. Error code: 
 {error_code}, Message: {err.response['Error']['Message']}" 
) if error_code == "DuplicateLoadBalancerNameException": 
                log.error( 
                    f"A load balancer with the name '{load_balancer_name}' already 
 exists. " 
                    "Load balancer names must be unique within the AWS region. " 
                    "Please choose a different name and try again." 
) if error_code == "TooManyLoadBalancersException": 
                log.error( 
                    "The maximum number of load balancers has been reached in this 
 account and region. " 
                    "You can delete unused load balancers or request an increase in 
 the service quota from AWS Support." 
) log.error(f"Full error:\n\t{err}") 
        else: 
            return load_balancer
```
• Para obter detalhes da API, consulte a [CreateLoadBalancerR](https://docs.aws.amazon.com/goto/boto3/elasticloadbalancingv2-2015-12-01/CreateLoadBalancer)eferência da API AWS SDK for Python (Boto3).

# **CreateTargetGroup**

O código de exemplo a seguir mostra como usar CreateTargetGroup.

#### SDK para Python (Boto3)

# **a** Note

```
class ElasticLoadBalancerWrapper: 
     """Encapsulates Elastic Load Balancing (ELB) actions.""" 
     def __init__(self, elb_client: boto3.client): 
 """ 
         Initializes the LoadBalancer class with the necessary parameters. 
        "''" self.elb_client = elb_client 
     def create_target_group( 
         self, target_group_name: str, protocol: str, port: int, vpc_id: str 
     ) -> Dict[str, Any]: 
        "" ""
         Creates an Elastic Load Balancing target group. The target group specifies 
  how 
         the load balancer forwards requests to instances in the group and how 
  instance 
         health is checked. 
         To speed up this demo, the health check is configured with shortened times 
  and 
         lower thresholds. In production, you might want to decrease the sensitivity 
  of 
         your health checks to avoid unwanted failures. 
         :param target_group_name: The name of the target group to create. 
         :param protocol: The protocol to use to forward requests, such as 'HTTP'. 
         :param port: The port to use to forward requests, such as 80. 
         :param vpc_id: The ID of the VPC in which the load balancer exists. 
         :return: Data about the newly created target group. 
        ^{\rm{m}} ""
         try: 
             response = self.elb_client.create_target_group(
```

```
 Name=target_group_name, 
                 Protocol=protocol, 
                 Port=port, 
                 HealthCheckPath="/healthcheck", 
                 HealthCheckIntervalSeconds=10, 
                 HealthCheckTimeoutSeconds=5, 
                 HealthyThresholdCount=2, 
                 UnhealthyThresholdCount=2, 
                 VpcId=vpc_id, 
) target_group = response["TargetGroups"][0] 
            log.info(f"Created load balancing target group '{target_group_name}'.") 
            return target_group 
        except ClientError as err: 
            log.error( 
                 f"Couldn't create load balancing target group 
  '{target_group_name}'." 
) error_code = err.response["Error"]["Code"] 
            if error_code == "DuplicateTargetGroupName": 
                 log.error( 
                     f"Target group name {target_group_name} already exists. " 
                     "Check if the target group already exists." 
                     "Consider using a different name or deleting the existing target 
 group if appropriate." 
) elif error_code == "TooManyTargetGroups": 
                 log.error( 
                     "Too many target groups exist in the account. " 
                     "Consider deleting unused target groups to create space for new 
 ones." 
) log.error(f"Full error:\n\t{err}")
```
• Para obter detalhes da API, consulte a [CreateTargetGroupR](https://docs.aws.amazon.com/goto/boto3/elasticloadbalancingv2-2015-12-01/CreateTargetGroup)eferência da API AWS SDK for Python (Boto3).

# **DeleteLoadBalancer**

O código de exemplo a seguir mostra como usar DeleteLoadBalancer.

# SDK para Python (Boto3)

# **a** Note

```
class ElasticLoadBalancerWrapper: 
     """Encapsulates Elastic Load Balancing (ELB) actions.""" 
     def __init__(self, elb_client: boto3.client): 
 """ 
         Initializes the LoadBalancer class with the necessary parameters. 
        "''" self.elb_client = elb_client 
     def delete_load_balancer(self, load_balancer_name) -> None: 
 """ 
         Deletes a load balancer. 
         :param load_balancer_name: The name of the load balancer to delete. 
        "" "
         try: 
             response = self.elb_client.describe_load_balancers( 
                 Names=[load_balancer_name] 
) lb_arn = response["LoadBalancers"][0]["LoadBalancerArn"] 
             self.elb_client.delete_load_balancer(LoadBalancerArn=lb_arn) 
             log.info("Deleted load balancer %s.", load_balancer_name) 
             waiter = self.elb_client.get_waiter("load_balancers_deleted") 
             log.info("Waiting for load balancer to be deleted...") 
             waiter.wait(Names=[load_balancer_name]) 
         except ClientError as err: 
             error_code = err.response["Error"]["Code"] 
             log.error( 
                 f"Couldn't delete load balancer '{load_balancer_name}'. Error code: 
  {error_code}, Message: {err.response['Error']['Message']}" 
) if error_code == "LoadBalancerNotFoundException":
```

```
 log.error( 
                   f"The load balancer '{load_balancer_name}' does not exist. " 
                   "Please check the name and try again." 
) log.error(f"Full error:\n\t{err}")
```
• Para obter detalhes da API, consulte a [DeleteLoadBalancer](https://docs.aws.amazon.com/goto/boto3/elasticloadbalancingv2-2015-12-01/DeleteLoadBalancer)Referência da API AWS SDK for Python (Boto3).

# **DeleteTargetGroup**

O código de exemplo a seguir mostra como usar DeleteTargetGroup.

SDK para Python (Boto3)

**a** Note

```
class ElasticLoadBalancerWrapper: 
     """Encapsulates Elastic Load Balancing (ELB) actions.""" 
     def __init__(self, elb_client: boto3.client): 
        "" "
         Initializes the LoadBalancer class with the necessary parameters. 
 """ 
         self.elb_client = elb_client 
     def delete_target_group(self, target_group_name) -> None: 
        "" "
         Deletes the target group. 
         """ 
         try: 
             # Describe the target group to get its ARN 
             response = 
  self.elb_client.describe_target_groups(Names=[target_group_name])
```

```
 tg_arn = response["TargetGroups"][0]["TargetGroupArn"] 
             # Delete the target group 
             self.elb_client.delete_target_group(TargetGroupArn=tg_arn) 
             log.info("Deleted load balancing target group %s.", target_group_name) 
             # Use a custom waiter to wait until the target group is no longer 
 available 
             self.wait_for_target_group_deletion(self.elb_client, tg_arn) 
             log.info("Target group %s successfully deleted.", target_group_name) 
        except ClientError as err: 
             error_code = err.response["Error"]["Code"] 
             log.error(f"Failed to delete target group '{target_group_name}'.") 
             if error_code == "TargetGroupNotFound": 
                 log.error( 
                     "Load balancer target group either already deleted or never 
 existed. " 
                     "Verify the name and check that the resource exists in the AWS 
 Console." 
) elif error_code == "ResourceInUseException": 
                 log.error( 
                     "Target group still in use by another resource. " 
                     "Ensure that the target group is no longer associated with any 
 load balancers or resources.", 
) log.error(f"Full error:\n\t{err}") 
    def wait_for_target_group_deletion( 
       self, elb_client, target_group_arn, max_attempts=10, delay=30
    ): 
        for attempt in range(max_attempts): 
             try: 
 elb_client.describe_target_groups(TargetGroupArns=[target_group_arn]) 
                 print( 
                     f"Attempt {attempt + 1}: Target group {target_group_arn} still 
 exists." 
) except ClientError as e: 
                 if e.response["Error"]["Code"] == "TargetGroupNotFound": 
                     print(
```

```
 f"Target group {target_group_arn} has been successfully 
 deleted." 
) return 
                 else: 
                      raise 
             time.sleep(delay) 
         raise TimeoutError( 
             f"Target group {target_group_arn} was not deleted after {max_attempts * 
 delay} seconds." 
\overline{\phantom{a}}
```
• Para obter detalhes da API, consulte a [DeleteTargetGroup](https://docs.aws.amazon.com/goto/boto3/elasticloadbalancingv2-2015-12-01/DeleteTargetGroup)Referência da API AWS SDK for Python (Boto3).

# **DescribeLoadBalancers**

O código de exemplo a seguir mostra como usar DescribeLoadBalancers.

SDK para Python (Boto3)

#### **a** Note

```
class ElasticLoadBalancerWrapper: 
     """Encapsulates Elastic Load Balancing (ELB) actions.""" 
     def __init__(self, elb_client: boto3.client): 
        "" ""
         Initializes the LoadBalancer class with the necessary parameters. 
 """ 
         self.elb_client = elb_client 
     def get_endpoint(self, load_balancer_name) -> str: 
        "" "
```

```
 Gets the HTTP endpoint of the load balancer. 
        :return: The endpoint. 
        """ 
        try: 
            response = self.elb_client.describe_load_balancers( 
                Names=[load_balancer_name] 
) return response["LoadBalancers"][0]["DNSName"] 
        except ClientError as err: 
            log.error( 
                f"Couldn't get the endpoint for load balancer {load_balancer_name}" 
) error_code = err.response["Error"]["Code"] 
            if error_code == "LoadBalancerNotFoundException": 
                log.error( 
                    "Verify load balancer name and ensure it exists in the AWS 
 console." 
) log.error(f"Full error:\n\t{err}")
```
• Para obter detalhes da API, consulte a [DescribeLoadBalancersR](https://docs.aws.amazon.com/goto/boto3/elasticloadbalancingv2-2015-12-01/DescribeLoadBalancers)eferência da API AWS SDK for Python (Boto3).

# **DescribeTargetHealth**

O código de exemplo a seguir mostra como usar DescribeTargetHealth.

SDK para Python (Boto3)

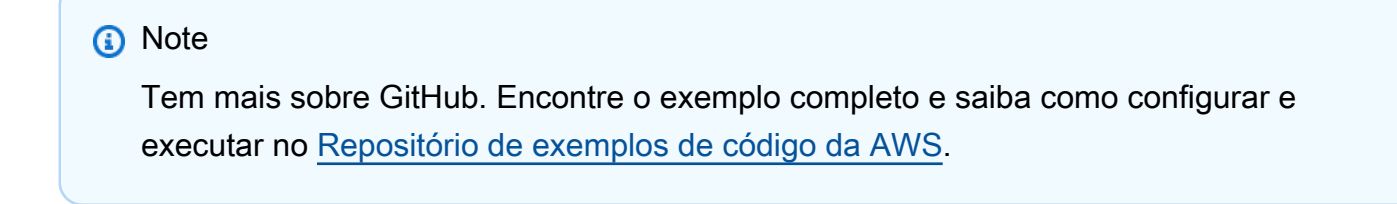

```
class ElasticLoadBalancerWrapper: 
     """Encapsulates Elastic Load Balancing (ELB) actions."""
```

```
 def __init__(self, elb_client: boto3.client): 
 """ 
        Initializes the LoadBalancer class with the necessary parameters. 
 """ 
        self.elb_client = elb_client 
    def check_target_health(self, target_group_name: str) -> List[Dict[str, Any]]: 
 """ 
        Checks the health of the instances in the target group. 
        :return: The health status of the target group. 
 """ 
        try: 
            tg_response = self.elb_client.describe_target_groups( 
                Names=[target_group_name] 
) health_response = self.elb_client.describe_target_health( 
                TargetGroupArn=tg_response["TargetGroups"][0]["TargetGroupArn"] 
) except ClientError as err: 
            log.error(f"Couldn't check health of {target_group_name} target(s).") 
            error_code = err.response["Error"]["Code"] 
            if error_code == "LoadBalancerNotFoundException": 
                log.error( 
                    "Load balancer associated with the target group was not found. " 
                    "Ensure the load balancer exists, is in the correct AWS region, 
 and " 
                    "that you have the necessary permissions to access it.", 
) elif error_code == "TargetGroupNotFoundException": 
                log.error( 
                    "Target group was not found. " 
                    "Verify the target group name, check that it exists in the 
 correct region, " 
                    "and ensure it has not been deleted or created in a different 
 account.", 
) log.error(f"Full error:\n\t{err}") 
        else: 
            return health_response["TargetHealthDescriptions"]
```
• Para obter detalhes da API, consulte a [DescribeTargetHealth](https://docs.aws.amazon.com/goto/boto3/elasticloadbalancingv2-2015-12-01/DescribeTargetHealth)Referência da API AWS SDK for Python (Boto3).

# Cenários

Criar e gerenciar um serviço resiliente

O exemplo de código a seguir mostra como criar um serviço web com balanceamento de carga que retorna recomendações de livros, filmes e músicas. O exemplo mostra como o serviço responde a falhas e como é possível reestruturá-lo para gerar mais resiliência em caso de falhas.

- Use um grupo do Amazon EC2 Auto Scaling para criar instâncias do Amazon Elastic Compute Cloud (Amazon EC2) com base em um modelo de lançamento e para manter o número de instâncias em um intervalo especificado.
- Gerencie e distribua solicitações HTTP com o Elastic Load Balancing.
- Monitore a integridade das instâncias em um grupo do Auto Scaling e encaminhe solicitações somente para instâncias íntegras.
- Execute um servidor web Python em cada EC2 instância para lidar com solicitações HTTP. O servidor Web responde com recomendações e verificações de integridade.
- Simule um serviço de recomendação com uma tabela do Amazon DynamoDB.
- Controle a resposta do servidor web às solicitações e verificações de saúde atualizando AWS Systems Manager os parâmetros.

SDK para Python (Boto3)

# **a** Note

Tem mais sobre GitHub. Encontre o exemplo completo e saiba como configurar e executar no [Repositório de exemplos de código da AWS.](https://github.com/awsdocs/aws-doc-sdk-examples/tree/main/python/cross_service/resilient_service#code-examples)

Execute o cenário interativo em um prompt de comando.

```
class Runner: 
    "" "
     Manages the deployment, demonstration, and destruction of resources for the 
  resilient service.
```

```
"" "
    def __init__( 
         self, 
         resource_path: str, 
         recommendation: RecommendationService, 
         autoscaler: AutoScalingWrapper, 
         loadbalancer: ElasticLoadBalancerWrapper, 
         param_helper: ParameterHelper, 
     ): 
        "''" Initializes the Runner class with the necessary parameters. 
         :param resource_path: The path to resource files used by this example, such 
 as IAM policies and instance scripts. 
         :param recommendation: An instance of the RecommendationService class. 
         :param autoscaler: An instance of the AutoScaler class. 
         :param loadbalancer: An instance of the LoadBalancer class. 
         :param param_helper: An instance of the ParameterHelper class. 
 """ 
         self.resource_path = resource_path 
         self.recommendation = recommendation 
         self.autoscaler = autoscaler 
         self.loadbalancer = loadbalancer 
        self.param helper = param helper
         self.protocol = "HTTP" 
         self.port = 80 
         self.ssh_port = 22 
         prefix = "doc-example-resilience" 
         self.target_group_name = f"{prefix}-tg" 
         self.load_balancer_name = f"{prefix}-lb" 
    def deploy(self) -> None: 
 """ 
         Deploys the resources required for the resilient service, including the 
 DynamoDB table, 
         EC2 instances, Auto Scaling group, and load balancer. 
 """ 
         recommendations_path = f"{self.resource_path}/recommendations.json" 
         startup_script = f"{self.resource_path}/server_startup_script.sh" 
         instance_policy = f"{self.resource_path}/instance_policy.json" 
         logging.info("Starting deployment of resources for the resilient service.")
```

```
 logging.info( 
              "Creating and populating DynamoDB table '%s'.", 
             self.recommendation.table_name,
        \lambda self.recommendation.create() 
         self.recommendation.populate(recommendations_path) 
         logging.info( 
              "Creating an EC2 launch template with the startup script '%s'.", 
              startup_script, 
\overline{\phantom{a}} self.autoscaler.create_template(startup_script, instance_policy) 
         logging.info( 
              "Creating an EC2 Auto Scaling group across multiple Availability Zones." 
\overline{\phantom{a}} zones = self.autoscaler.create_autoscaling_group(3) 
         logging.info("Creating variables that control the flow of the demo.") 
         self.param_helper.reset() 
         logging.info("Creating Elastic Load Balancing target group and load 
  balancer.") 
         vpc = self.autoscaler.get_default_vpc() 
         subnets = self.autoscaler.get_subnets(vpc["VpcId"], zones) 
        target group = self.loadbalancer.create target group(
              self.target_group_name, self.protocol, self.port, vpc["VpcId"] 
        \lambda self.loadbalancer.create_load_balancer( 
              self.load_balancer_name, [subnet["SubnetId"] for subnet in subnets] 
\overline{\phantom{a}} self.loadbalancer.create_listener(self.load_balancer_name, target_group) 
         self.autoscaler.attach_load_balancer_target_group(target_group) 
         logging.info("Verifying access to the load balancer endpoint.") 
         endpoint = self.loadbalancer.get_endpoint(self.load_balancer_name) 
         lb_success = self.loadbalancer.verify_load_balancer_endpoint(endpoint) 
         current_ip_address = requests.get("http://
checkip.amazonaws.com").text.strip()
```
if not lb\_success:

```
 logging.warning( 
                "Couldn't connect to the load balancer. Verifying that the port is 
 open..." 
) sec_group, port_is_open = self.autoscaler.verify_inbound_port( 
                vpc, self.port, current_ip_address 
) sec_group, ssh_port_is_open = self.autoscaler.verify_inbound_port( 
                vpc, self.ssh_port, current_ip_address 
) if not port_is_open: 
                logging.warning( 
                    "The default security group for your VPC must allow access from 
 this computer." 
) if q.ask( 
                    f"Do you want to add a rule to security group 
 {sec_group['GroupId']} to allow\n" 
                    f"inbound traffic on port {self.port} from your computer's IP 
 address of {current_ip_address}? (y/n) ", 
                    q.is_yesno, 
                ): 
                    self.autoscaler.open_inbound_port( 
                        sec_group["GroupId"], self.port, current_ip_address 
) if not ssh_port_is_open: 
                if q.ask( 
                    f"Do you want to add a rule to security group 
 {sec_group['GroupId']} to allow\n" 
                    f"inbound SSH traffic on port {self.ssh_port} for debugging from 
 your computer's IP address of {current_ip_address}? (y/n) ", 
                    q.is_yesno, 
                ): 
                    self.autoscaler.open_inbound_port( 
                        sec_group["GroupId"], self.ssh_port, current_ip_address 
) lb_success = self.loadbalancer.verify_load_balancer_endpoint(endpoint) 
        if lb_success: 
            logging.info( 
                "Load balancer is ready. Access it at: http://%s", 
 current_ip_address 
) else:
```

```
 logging.error( 
                 "Couldn't get a successful response from the load balancer endpoint. 
 Please verify your VPC and security group settings." 
) def demo_choices(self) -> None: 
 """ 
         Presents choices for interacting with the deployed service, such as sending 
 requests to 
         the load balancer or checking the health of the targets. 
 """ 
        actions = <math>\Gamma</math> "Send a GET request to the load balancer endpoint.", 
             "Check the health of load balancer targets.", 
             "Go to the next part of the demo.", 
         ] 
        choice = <math>0</math> while choice != 2: 
             logging.info("Choose an action to interact with the service.") 
             choice = q.choose("Which action would you like to take? ", actions) 
            if choice == 0:
                 logging.info("Sending a GET request to the load balancer endpoint.") 
                 endpoint = self.loadbalancer.get_endpoint(self.load_balancer_name) 
                 logging.info("GET http://%s", endpoint) 
                 response = requests.get(f"http://{endpoint}") 
                 logging.info("Response: %s", response.status_code) 
                 if response.headers.get("content-type") == "application/json": 
                      pp(response.json()) 
             elif choice == 1: 
                 logging.info("Checking the health of load balancer targets.") 
                 health = 
 self.loadbalancer.check_target_health(self.target_group_name) 
                 for target in health: 
                      state = target["TargetHealth"]["State"] 
                      logging.info( 
                          "Target %s on port %d is %s", 
                          target["Target"]["Id"], 
                          target["Target"]["Port"], 
                          state, 
) if state != "healthy": 
                          logging.warning( 
                              "%s: %s", 
                              target["TargetHealth"]["Reason"],
```

```
 target["TargetHealth"]["Description"], 
) logging.info( 
                     "Note that it can take a minute or two for the health check to 
  update." 
) elif choice == 2: 
                 logging.info("Proceeding to the next part of the demo.") 
     def demo(self) -> None: 
        "" "
         Runs the demonstration, showing how the service responds to different 
  failure scenarios 
         and how a resilient architecture can keep the service running. 
 """ 
         ssm_only_policy = f"{self.resource_path}/ssm_only_policy.json" 
         logging.info("Resetting parameters to starting values for the demo.") 
         self.param_helper.reset() 
         logging.info( 
             "Starting demonstration of the service's resilience under various 
  failure conditions." 
\overline{\phantom{a}} self.demo_choices() 
         logging.info( 
             "Simulating failure by changing the Systems Manager parameter to a non-
existent table." 
\overline{\phantom{a}} self.param_helper.put(self.param_helper.table, "this-is-not-a-table") 
         logging.info("Sending GET requests will now return failure codes.") 
         self.demo_choices() 
         logging.info("Switching to static response mode to mitigate failure.") 
         self.param_helper.put(self.param_helper.failure_response, "static") 
         logging.info("Sending GET requests will now return static responses.") 
         self.demo_choices() 
         logging.info("Restoring normal operation of the recommendation service.") 
         self.param_helper.put(self.param_helper.table, 
 self.recommendation.table_name)
```
logging.info(

```
 "Introducing a failure by assigning bad credentials to one of the 
 instances." 
         ) 
         self.autoscaler.create_instance_profile( 
             ssm_only_policy, 
            self.autoscaler.bad creds policy name,
             self.autoscaler.bad_creds_role_name, 
             self.autoscaler.bad_creds_profile_name, 
              ["AmazonSSMManagedInstanceCore"], 
        \lambda instances = self.autoscaler.get_instances() 
         bad_instance_id = instances[0] 
         instance_profile = self.autoscaler.get_instance_profile(bad_instance_id) 
         logging.info( 
              "Replacing instance profile with bad credentials for instance %s.", 
             bad_instance_id, 
\overline{\phantom{a}} self.autoscaler.replace_instance_profile( 
             bad_instance_id, 
             self.autoscaler.bad_creds_profile_name, 
             instance_profile["AssociationId"], 
         ) 
         logging.info( 
             "Sending GET requests may return either a valid recommendation or a 
 static response." 
\overline{\phantom{a}} self.demo_choices() 
         logging.info("Implementing deep health checks to detect unhealthy 
 instances.") 
         self.param_helper.put(self.param_helper.health_check, "deep") 
         logging.info("Checking the health of the load balancer targets.") 
         self.demo_choices() 
         logging.info( 
              "Terminating the unhealthy instance to let the auto scaler replace it." 
         ) 
         self.autoscaler.terminate_instance(bad_instance_id) 
         logging.info("The service remains resilient during instance replacement.") 
         self.demo_choices() 
         logging.info("Simulating a complete failure of the recommendation service.") 
         self.param_helper.put(self.param_helper.table, "this-is-not-a-table") 
         logging.info(
```

```
 "All instances will report as unhealthy, but the service will still 
  return static responses." 
\overline{\phantom{a}} self.demo_choices() 
         self.param_helper.reset() 
     def destroy(self, automation=False) -> None: 
 """ 
         Destroys all resources created for the demo, including the load balancer, 
  Auto Scaling group, 
         EC2 instances, and DynamoDB table. 
 """ 
         logging.info( 
             "This concludes the demo. Preparing to clean up all AWS resources 
  created during the demo." 
        \lambda if automation: 
             cleanup = True 
         else: 
            cleanup = q.ask( "Do you want to clean up all demo resources? (y/n) ", q.is_yesno 
) if cleanup: 
             logging.info("Deleting load balancer and related resources.") 
             self.loadbalancer.delete_load_balancer(self.load_balancer_name) 
             self.loadbalancer.delete_target_group(self.target_group_name) 
             self.autoscaler.delete_autoscaling_group(self.autoscaler.group_name) 
            self.autoscaler.delete key pair()
             self.autoscaler.delete_template() 
             self.autoscaler.delete_instance_profile( 
                 self.autoscaler.bad_creds_profile_name, 
                 self.autoscaler.bad_creds_role_name, 
) logging.info("Deleting DynamoDB table and other resources.") 
             self.recommendation.destroy() 
         else: 
             logging.warning( 
                 "Resources have not been deleted. Ensure you clean them up manually 
  to avoid unexpected charges." 
) and the state \mathcal{L}def main() -> None:
```
```
"" "
    Main function to parse arguments and run the appropriate actions for the demo. 
   "" "
    parser = argparse.ArgumentParser() 
    parser.add_argument( 
        "--action", 
        required=True, 
        choices=["all", "deploy", "demo", "destroy"], 
        help="The action to take for the demo. When 'all' is specified, resources 
 are\n" 
        "deployed, the demo is run, and resources are destroyed.", 
   \lambda parser.add_argument( 
        "--resource_path", 
        default="../../../scenarios/features/resilient_service/resources", 
        help="The path to resource files used by this example, such as IAM policies 
 and\n" 
        "instance scripts.", 
   \lambda args = parser.parse_args() 
    logging.info("Starting the Resilient Service demo.") 
    prefix = "doc-example-resilience" 
    # Service Clients 
    ddb_client = boto3.client("dynamodb") 
   elb client = boto3.client("elbv2")
    autoscaling_client = boto3.client("autoscaling") 
    ec2_client = boto3.client("ec2") 
   ssm_client = boto3.client("ssm")
    iam_client = boto3.client("iam") 
    # Wrapper instantiations 
    recommendation = RecommendationService( 
        "doc-example-recommendation-service", ddb_client 
   \lambda autoscaling_wrapper = AutoScalingWrapper( 
        prefix, 
        "t3.micro", 
        "/aws/service/ami-amazon-linux-latest/amzn2-ami-hvm-x86_64-gp2", 
        autoscaling_client, 
        ec2_client, 
        ssm_client,
```

```
 iam_client, 
    \lambda elb_wrapper = ElasticLoadBalancerWrapper(elb_client) 
     param_helper = ParameterHelper(recommendation.table_name, ssm_client) 
     # Demo invocation 
     runner = Runner( 
         args.resource_path, 
         recommendation, 
         autoscaling_wrapper, 
         elb_wrapper, 
         param_helper, 
     ) 
     actions = [args.action] if args.action != "all" else ["deploy", "demo", 
  "destroy"] 
     for action in actions: 
         if action == "deploy": 
              runner.deploy() 
         elif action == "demo": 
              runner.demo() 
         elif action == "destroy": 
              runner.destroy() 
     logging.info("Demo completed successfully.")
if __name__ == '__main__": logging.basicConfig(level=logging.INFO, format="%(levelname)s: %(message)s") 
     main()
```
Crie uma classe que envolva as ações do Auto Scaling e da Amazon EC2 .

```
class AutoScalingWrapper: 
    \cdots Encapsulates Amazon EC2 Auto Scaling and EC2 management actions. 
     """ 
     def __init__( 
          self, 
          resource_prefix: str, 
          inst_type: str, 
          ami_param: str,
```

```
 autoscaling_client: boto3.client, 
         ec2_client: boto3.client, 
         ssm_client: boto3.client, 
         iam_client: boto3.client, 
    ): 
 """ 
         Initializes the AutoScaler class with the necessary parameters. 
         :param resource_prefix: The prefix for naming AWS resources that are created 
 by this class. 
         :param inst_type: The type of EC2 instance to create, such as t3.micro. 
         :param ami_param: The Systems Manager parameter used to look up the AMI that 
 is created. 
         :param autoscaling_client: A Boto3 EC2 Auto Scaling client. 
         :param ec2_client: A Boto3 EC2 client. 
         :param ssm_client: A Boto3 Systems Manager client. 
         :param iam_client: A Boto3 IAM client. 
 """ 
         self.inst_type = inst_type 
         self.ami_param = ami_param 
         self.autoscaling_client = autoscaling_client 
         self.ec2_client = ec2_client 
         self.ssm_client = ssm_client 
         self.iam_client = iam_client 
        sts client = boto3.client("sts")
         self.account_id = sts_client.get_caller_identity()["Account"] 
        self.key pair name = f"{resource prefix}-key-pair"
         self.launch_template_name = f"{resource_prefix}-template-" 
         self.group_name = f"{resource_prefix}-group" 
         # Happy path 
         self.instance_policy_name = f"{resource_prefix}-pol" 
         self.instance_role_name = f"{resource_prefix}-role" 
         self.instance_profile_name = f"{resource_prefix}-prof" 
         # Failure mode 
         self.bad_creds_policy_name = f"{resource_prefix}-bc-pol" 
         self.bad_creds_role_name = f"{resource_prefix}-bc-role" 
         self.bad_creds_profile_name = f"{resource_prefix}-bc-prof" 
    def create_policy(self, policy_file: str, policy_name: str) -> str: 
 """
```

```
 Creates a new IAM policy or retrieves the ARN of an existing policy. 
         :param policy_file: The path to a JSON file that contains the policy 
 definition. 
         :param policy_name: The name to give the created policy. 
         :return: The ARN of the created or existing policy. 
 """ 
        with open(policy_file) as file: 
             policy_doc = file.read() 
        try: 
             response = self.iam_client.create_policy( 
                 PolicyName=policy_name, PolicyDocument=policy_doc 
) policy_arn = response["Policy"]["Arn"] 
             log.info(f"Policy '{policy_name}' created successfully. ARN: 
 {policy_arn}") 
             return policy_arn 
        except ClientError as err: 
             if err.response["Error"]["Code"] == "EntityAlreadyExists": 
                 # If the policy already exists, get its ARN 
                 response = self.iam_client.get_policy( 
                     PolicyArn=f"arn:aws:iam::{self.account_id}:policy/{policy_name}" 
) policy_arn = response["Policy"]["Arn"] 
                 log.info(f"Policy '{policy_name}' already exists. ARN: 
 {policy_arn}") 
                 return policy_arn 
             log.error(f"Full error:\n\t{err}") 
    def create_role(self, role_name: str, assume_role_doc: dict) -> str: 
 """ 
        Creates a new IAM role or retrieves the ARN of an existing role. 
         :param role_name: The name to give the created role. 
         :param assume_role_doc: The assume role policy document that specifies which 
                                 entities can assume the role. 
         :return: The ARN of the created or existing role. 
 """ 
        try: 
             response = self.iam_client.create_role( 
                 RoleName=role_name, 
 AssumeRolePolicyDocument=json.dumps(assume_role_doc)
```

```
) role_arn = response["Role"]["Arn"] 
             log.info(f"Role '{role_name}' created successfully. ARN: {role_arn}") 
             return role_arn 
         except ClientError as err: 
             if err.response["Error"]["Code"] == "EntityAlreadyExists": 
                 # If the role already exists, get its ARN 
                 response = self.iam_client.get_role(RoleName=role_name) 
                 role_arn = response["Role"]["Arn"] 
                 log.info(f"Role '{role_name}' already exists. ARN: {role_arn}") 
                 return role_arn 
             log.error(f"Full error:\n\t{err}") 
     def attach_policy( 
         self, 
         role_name: str, 
         policy_arn: str, 
        aws_managed_policies: Tuple[str, ...] = (),
     ) -> None: 
 """ 
         Attaches an IAM policy to a role and optionally attaches additional AWS-
managed policies. 
        : param role name: The name of the role to attach the policy to.
         :param policy_arn: The ARN of the policy to attach. 
         :param aws_managed_policies: A tuple of AWS-managed policy names to attach 
  to the role. 
        "" ""
         try: 
             self.iam_client.attach_role_policy(RoleName=role_name, 
  PolicyArn=policy_arn) 
             for aws_policy in aws_managed_policies: 
                 self.iam_client.attach_role_policy( 
                     RoleName=role_name, 
                     PolicyArn=f"arn:aws:iam::aws:policy/{aws_policy}", 
) log.info(f"Attached policy {policy_arn} to role {role_name}.") 
         except ClientError as err: 
             log.error(f"Failed to attach policy {policy_arn} to role {role_name}.") 
             log.error(f"Full error:\n\t{err}") 
     def create_instance_profile( 
         self,
```

```
 policy_file: str, 
         policy_name: str, 
         role_name: str, 
         profile_name: str, 
         aws_managed_policies: Tuple[str, ...] = (), 
     ) -> str: 
         """ 
         Creates a policy, role, and profile that is associated with instances 
 created by 
         this class. An instance's associated profile defines a role that is assumed 
 by the 
         instance. The role has attached policies that specify the AWS permissions 
 granted to 
         clients that run on the instance. 
         :param policy_file: The name of a JSON file that contains the policy 
 definition to 
                              create and attach to the role. 
         :param policy_name: The name to give the created policy. 
         :param role_name: The name to give the created role. 
        : param profile name: The name to the created profile.
         :param aws_managed_policies: Additional AWS-managed policies that are 
 attached to 
                                        the role, such as AmazonSSMManagedInstanceCore 
 to grant 
                                        use of Systems Manager to send commands to the 
 instance. 
         :return: The ARN of the profile that is created. 
         """ 
        assume\_role\_doc = { "Version": "2012-10-17", 
             "Statement": [ 
\overline{a} "Effect": "Allow", 
                      "Principal": {"Service": "ec2.amazonaws.com"}, 
                      "Action": "sts:AssumeRole", 
 } 
             ], 
         } 
         policy_arn = self.create_policy(policy_file, policy_name) 
         self.create_role(role_name, assume_role_doc) 
         self.attach_policy(role_name, policy_arn, aws_managed_policies) 
         try:
```

```
 profile_response = self.iam_client.create_instance_profile( 
                InstanceProfileName=profile_name 
) waiter = self.iam_client.get_waiter("instance_profile_exists") 
            waiter.wait(InstanceProfileName=profile_name) 
            time.sleep(10) # wait a little longer 
            profile_arn = profile_response["InstanceProfile"]["Arn"] 
            self.iam_client.add_role_to_instance_profile( 
                InstanceProfileName=profile_name, RoleName=role_name 
) log.info("Created profile %s and added role %s.", profile_name, 
 role_name) 
        except ClientError as err: 
            if err.response["Error"]["Code"] == "EntityAlreadyExists": 
                prof_response = self.iam_client.get_instance_profile( 
                     InstanceProfileName=profile_name 
) profile_arn = prof_response["InstanceProfile"]["Arn"] 
                log.info( 
                     "Instance profile %s already exists, nothing to do.", 
 profile_name 
) log.error(f"Full error:\n\t{err}") 
        return profile_arn 
    def get_instance_profile(self, instance_id: str) -> Dict[str, Any]: 
 """ 
        Gets data about the profile associated with an instance. 
         :param instance_id: The ID of the instance to look up. 
         :return: The profile data. 
       "''" try: 
            response = self.ec2_client.describe_iam_instance_profile_associations( 
                Filters=[{"Name": "instance-id", "Values": [instance_id]}] 
) if not response["IamInstanceProfileAssociations"]: 
                log.info(f"No instance profile found for instance {instance_id}.") 
            profile_data = response["IamInstanceProfileAssociations"][0] 
            log.info(f"Retrieved instance profile for instance {instance_id}.") 
            return profile_data 
        except ClientError as err: 
            log.error(
```

```
 f"Failed to retrieve instance profile for instance {instance_id}." 
)error code = err.response["Error"]["Code"]
             if error_code == "InvalidInstanceID.NotFound": 
                 log.error(f"The instance ID '{instance_id}' does not exist.") 
             log.error(f"Full error:\n\t{err}") 
    def replace_instance_profile( 
         self, 
         instance_id: str, 
         new_instance_profile_name: str, 
         profile_association_id: str, 
     ) -> None: 
         """ 
         Replaces the profile associated with a running instance. After the profile 
 is 
         replaced, the instance is rebooted to ensure that it uses the new profile. 
 When 
         the instance is ready, Systems Manager is used to restart the Python web 
 server. 
         :param instance_id: The ID of the instance to restart. 
         :param new_instance_profile_name: The name of the new profile to associate 
 with 
                                            the specified instance. 
         :param profile_association_id: The ID of the existing profile association 
 for the 
                                         instance. 
        "''" try: 
             self.ec2_client.replace_iam_instance_profile_association( 
                 IamInstanceProfile={"Name": new_instance_profile_name}, 
                 AssociationId=profile_association_id, 
) log.info( 
                 "Replaced instance profile for association %s with profile %s.", 
                 profile_association_id, 
                 new_instance_profile_name, 
) time.sleep(5) 
             self.ec2_client.reboot_instances(InstanceIds=[instance_id]) 
             log.info("Rebooting instance %s.", instance_id)
```

```
 waiter = self.ec2_client.get_waiter("instance_running") 
            log.info("Waiting for instance %s to be running.", instance_id) 
           waiter.wait(InstanceIds=[instance_id])
            log.info("Instance %s is now running.", instance_id) 
            self.ssm_client.send_command( 
                InstanceIds=[instance_id], 
                DocumentName="AWS-RunShellScript", 
                Parameters={"commands": ["cd / && sudo python3 server.py 80"]},
) log.info(f"Restarted the Python web server on instance 
  '{instance_id}'.") 
        except ClientError as err: 
            log.error("Failed to replace instance profile.") 
            error_code = err.response["Error"]["Code"] 
            if error_code == "InvalidAssociationID.NotFound": 
                log.error( 
                     f"Association ID '{profile_association_id}' does not exist." 
                     "Please check the association ID and try again." 
) if error_code == "InvalidInstanceId": 
                log.error( 
                     f"The specified instance ID '{instance_id}' does not exist or is 
 not available for SSM. " 
                     f"Please verify the instance ID and try again." 
) log.error(f"Full error:\n\t{err}") 
    def delete_instance_profile(self, profile_name: str, role_name: str) -> None: 
 """ 
        Detaches a role from an instance profile, detaches policies from the role, 
        and deletes all the resources. 
        : param profile name: The name of the profile to delete.
         :param role_name: The name of the role to delete. 
        "" ""
        try: 
            self.iam_client.remove_role_from_instance_profile( 
                InstanceProfileName=profile_name, RoleName=role_name 
) self.iam_client.delete_instance_profile(InstanceProfileName=profile_name) 
            log.info("Deleted instance profile %s.", profile_name)
```

```
 attached_policies = self.iam_client.list_attached_role_policies( 
                RoleName=role_name 
) for pol in attached_policies["AttachedPolicies"]: 
                self.iam_client.detach_role_policy( 
                     RoleName=role_name, PolicyArn=pol["PolicyArn"] 
) if not pol["PolicyArn"].startswith("arn:aws:iam::aws"): 
                    self.iam_client.delete_policy(PolicyArn=pol["PolicyArn"])
                log.info("Detached and deleted policy %s.", pol["PolicyName"]) 
            self.iam_client.delete_role(RoleName=role_name) 
            log.info("Deleted role %s.", role_name) 
        except ClientError as err: 
            log.error( 
                f"Couldn't delete instance profile {profile_name} or detach " 
                f"policies and delete role {role_name}: {err}" 
) if err.response["Error"]["Code"] == "NoSuchEntity": 
                log.info( 
                     "Instance profile %s doesn't exist, nothing to do.", 
 profile_name 
)def create key pair(self, key pair name: str) -> None:
 """ 
        Creates a new key pair. 
         :param key_pair_name: The name of the key pair to create. 
        """ 
        try: 
            response = self.ec2_client.create_key_pair(KeyName=key_pair_name) 
            with open(f"{key_pair_name}.pem", "w") as file: 
                file.write(response["KeyMaterial"]) 
            chmod(f"{key_pair_name}.pem", 0o600) 
            log.info("Created key pair %s.", key_pair_name) 
        except ClientError as err: 
            error_code = err.response["Error"]["Code"] 
            log.error(f"Failed to create key pair {key_pair_name}.") 
            if error_code == "InvalidKeyPair.Duplicate": 
                log.error(f"A key pair with the name '{key_pair_name}' already 
 exists.") 
            log.error(f"Full error:\n\t{err}")
```

```
 def delete_key_pair(self) -> None: 
 """ 
         Deletes a key pair. 
 """ 
         try: 
             self.ec2_client.delete_key_pair(KeyName=self.key_pair_name) 
             remove(f"{self.key_pair_name}.pem") 
             log.info("Deleted key pair %s.", self.key_pair_name) 
         except ClientError as err: 
             log.error(f"Couldn't delete key pair '{self.key_pair_name}'.") 
             log.error(f"Full error:\n\t{err}") 
         except FileNotFoundError as err: 
             log.info("Key pair %s doesn't exist, nothing to do.", 
 self.key_pair_name) 
             log.error(f"Full error:\n\t{err}") 
    def create_template( 
         self, server_startup_script_file: str, instance_policy_file: str 
     ) -> Dict[str, Any]: 
 """ 
         Creates an Amazon EC2 launch template to use with Amazon EC2 Auto Scaling. 
 The 
         launch template specifies a Bash script in its user data field that runs 
 after 
         the instance is started. This script installs Python packages and starts a 
         Python web server on the instance. 
         :param server_startup_script_file: The path to a Bash script file that is 
 run 
                                              when an instance starts. 
         :param instance_policy_file: The path to a file that defines a permissions 
 policy 
                                       to create and attach to the instance profile. 
         :return: Information about the newly created template. 
        "" ""
        template = \{\} try: 
             # Create key pair and instance profile 
             self.create_key_pair(self.key_pair_name) 
             self.create_instance_profile( 
                 instance_policy_file, 
                 self.instance_policy_name,
```

```
 self.instance_role_name, 
                 self.instance_profile_name, 
) # Read the startup script 
             with open(server_startup_script_file) as file: 
                 start_server_script = file.read() 
             # Get the latest AMI ID 
             ami_latest = self.ssm_client.get_parameter(Name=self.ami_param) 
             ami_id = ami_latest["Parameter"]["Value"] 
             # Create the launch template 
             lt_response = self.ec2_client.create_launch_template( 
                 LaunchTemplateName=self.launch_template_name, 
                 LaunchTemplateData={ 
                     "InstanceType": self.inst_type, 
                     "ImageId": ami_id, 
                     "IamInstanceProfile": {"Name": self.instance_profile_name}, 
                     "UserData": base64.b64encode( 
                        start server script.encode(encoding="utf-8")
                     ).decode(encoding="utf-8"), 
                     "KeyName": self.key_pair_name, 
                 }, 
) template = lt_response["LaunchTemplate"] 
             log.info( 
                 f"Created launch template {self.launch_template_name} for AMI 
 {ami_id} on {self.inst_type}." 
) except ClientError as err: 
             log.error(f"Failed to create launch template 
 {self.launch_template_name}.") 
             error_code = err.response["Error"]["Code"] 
             if error_code == "InvalidLaunchTemplateName.AlreadyExistsException": 
                 log.info( 
                     f"Launch template {self.launch_template_name} already exists, 
 nothing to do." 
) log.error(f"Full error:\n\t{err}") 
        return template 
    def delete_template(self):
```

```
 """ 
        Deletes a launch template. 
 """ 
        try: 
            self.ec2_client.delete_launch_template( 
               LaunchTemplateName=self.launch template name
) self.delete_instance_profile( 
                 self.instance_profile_name, self.instance_role_name 
) log.info("Launch template %s deleted.", self.launch_template_name) 
        except ClientError as err: 
            if ( 
                err.response["Error"]["Code"] 
                == "InvalidLaunchTemplateName.NotFoundException" 
            ): 
                log.info( 
                     "Launch template %s does not exist, nothing to do.", 
                     self.launch_template_name, 
) log.error(f"Full error:\n\t{err}") 
    def get_availability_zones(self) -> List[str]: 
 """ 
        Gets a list of Availability Zones in the AWS Region of the Amazon EC2 
 client. 
         :return: The list of Availability Zones for the client Region. 
        "" ""
        try: 
            response = self.ec2_client.describe_availability_zones() 
            zones = [zone["ZoneName"] for zone in response["AvailabilityZones"]] 
            log.info(f"Retrieved {len(zones)} availability zones: {zones}.") 
        except ClientError as err: 
            log.error("Failed to retrieve availability zones.") 
            log.error(f"Full error:\n\t{err}") 
        else: 
            return zones 
    def create_autoscaling_group(self, group_size: int) -> List[str]: 
 """ 
        Creates an EC2 Auto Scaling group with the specified size.
```

```
 :param group_size: The number of instances to set for the minimum and 
 maximum in 
                            the group. 
         :return: The list of Availability Zones specified for the group. 
        "" "
        try: 
             zones = self.get_availability_zones() 
             self.autoscaling_client.create_auto_scaling_group( 
                 AutoScalingGroupName=self.group_name, 
                 AvailabilityZones=zones, 
                 LaunchTemplate={ 
                     "LaunchTemplateName": self.launch_template_name, 
                     "Version": "$Default", 
                 }, 
                 MinSize=group_size, 
                 MaxSize=group_size, 
) log.info( 
                 f"Created EC2 Auto Scaling group {self.group_name} with availability 
 zones {zones}." 
) except ClientError as err: 
             error_code = err.response["Error"]["Code"] 
             if error_code == "AlreadyExists": 
                 log.info( 
                     f"EC2 Auto Scaling group {self.group_name} already exists, 
 nothing to do." 
) else: 
                 log.error(f"Failed to create EC2 Auto Scaling group 
 {self.group_name}.") 
                 log.error(f"Full error:\n\t{err}") 
         else: 
             return zones 
    def get_instances(self) -> List[str]: 
 """ 
         Gets data about the instances in the EC2 Auto Scaling group. 
         :return: A list of instance IDs in the Auto Scaling group. 
        "" "
         try:
```

```
 as_response = self.autoscaling_client.describe_auto_scaling_groups( 
                AutoScalingGroupNames=[self.group_name] 
) instance_ids = [ 
                i["InstanceId"] 
                for i in as_response["AutoScalingGroups"][0]["Instances"] 
 ] 
            log.info( 
                f"Retrieved {len(instance_ids)} instances for Auto Scaling group 
 {self.group_name}." 
) except ClientError as err: 
            error_code = err.response["Error"]["Code"] 
            log.error( 
                f"Failed to retrieve instances for Auto Scaling group 
 {self.group_name}." 
) if error_code == "ResourceNotFound": 
                log.error(f"The Auto Scaling group '{self.group_name}' does not 
 exist.") 
            log.error(f"Full error:\n\t{err}") 
        else: 
            return instance_ids 
    def terminate_instance(self, instance_id: str, decrementsetting=False) -> None: 
 """ 
        Terminates an instance in an EC2 Auto Scaling group. After an instance is 
        terminated, it can no longer be accessed. 
         :param instance_id: The ID of the instance to terminate. 
         :param decrementsetting: If True, do not replace terminated instances. 
        """ 
        try: 
            self.autoscaling_client.terminate_instance_in_auto_scaling_group( 
                InstanceId=instance_id, 
                ShouldDecrementDesiredCapacity=decrementsetting, 
) log.info("Terminated instance %s.", instance_id) 
            # Adding a waiter to ensure the instance is terminated 
            waiter = self.ec2_client.get_waiter("instance_terminated") 
            log.info("Waiting for instance %s to be terminated...", instance_id) 
            waiter.wait(InstanceIds=[instance_id])
```

```
 log.info( 
                f"Instance '{instance_id}' has been terminated and will be 
 replaced." 
) except ClientError as err: 
            error_code = err.response["Error"]["Code"] 
            log.error(f"Failed to terminate instance '{instance_id}'.") 
            if error_code == "ScalingActivityInProgressFault": 
                log.error( 
                     "Scaling activity is currently in progress. " 
                     "Wait for the scaling activity to complete before attempting to 
 terminate the instance again." 
) elif error_code == "ResourceContentionFault": 
                log.error( 
                     "The request failed due to a resource contention issue. " 
                     "Ensure that no conflicting operations are being performed on 
 the resource." 
) log.error(f"Full error:\n\t{err}") 
    def attach_load_balancer_target_group( 
        self, lb_target_group: Dict[str, Any] 
    ) -> None: 
 """ 
        Attaches an Elastic Load Balancing (ELB) target group to this EC2 Auto 
 Scaling group. 
        The target group specifies how the load balancer forwards requests to the 
 instances 
        in the group. 
         :param lb_target_group: Data about the ELB target group to attach. 
        "" "
        try: 
            self.autoscaling_client.attach_load_balancer_target_groups( 
                AutoScalingGroupName=self.group_name, 
                TargetGroupARNs=[lb_target_group["TargetGroupArn"]], 
) log.info( 
                 "Attached load balancer target group %s to auto scaling group %s.", 
                lb_target_group["TargetGroupName"], 
                self.group_name, 
)
```

```
 except ClientError as err: 
            error_code = err.response["Error"]["Code"] 
            log.error( 
                f"Failed to attach load balancer target group 
  '{lb_target_group['TargetGroupName']}'." 
) if error_code == "ResourceContentionFault": 
                log.error( 
                     "The request failed due to a resource contention issue. " 
                     "Ensure that no conflicting operations are being performed on 
  the resource." 
) elif error_code == "ServiceLinkedRoleFailure": 
                log.error( 
                     "The operation failed because the service-linked role is not 
  ready or does not exist. " 
                     "Check that the service-linked role exists and is correctly 
  configured." 
) log.error(f"Full error:\n\t{err}") 
    def delete_autoscaling_group(self, group_name: str) -> None: 
 """ 
        Terminates all instances in the group, then deletes the EC2 Auto Scaling 
  group. 
         :param group_name: The name of the group to delete. 
         """ 
        try: 
            response = self.autoscaling_client.describe_auto_scaling_groups( 
                AutoScalingGroupNames=[group_name] 
) groups = response.get("AutoScalingGroups", []) 
           if len(groups) > 0:
                self.autoscaling_client.update_auto_scaling_group( 
                    AutoScalingGroupName=group_name, MinSize=0 
) instance_ids = [inst["InstanceId"] for inst in groups[0]
["Instances"]] 
                for inst_id in instance_ids: 
                     self.terminate_instance(inst_id) 
                # Wait for all instances to be terminated
```

```
 if instance_ids: 
                    waiter = self.ec2_client.get_waiter("instance_terminated") 
                     log.info("Waiting for all instances to be terminated...") 
                    waiter.wait(InstanceIds=instance_ids) 
                     log.info("All instances have been terminated.") 
            else: 
                log.info(f"No groups found named '{group_name}'! Nothing to do.") 
        except ClientError as err: 
           error code = err.response["Error"]["Code"]
            log.error(f"Failed to delete Auto Scaling group '{group_name}'.") 
            if error_code == "ScalingActivityInProgressFault": 
                log.error( 
                     "Scaling activity is currently in progress. " 
                     "Wait for the scaling activity to complete before attempting to 
 delete the group again." 
) elif error_code == "ResourceContentionFault": 
                log.error( 
                     "The request failed due to a resource contention issue. " 
                     "Ensure that no conflicting operations are being performed on 
 the group." 
) log.error(f"Full error:\n\t{err}") 
    def get_default_vpc(self) -> Dict[str, Any]: 
 """ 
        Gets the default VPC for the account. 
         :return: Data about the default VPC. 
 """ 
        try: 
            response = self.ec2_client.describe_vpcs( 
                 Filters=[{"Name": "is-default", "Values": ["true"]}] 
) except ClientError as err: 
            error_code = err.response["Error"]["Code"] 
            log.error("Failed to retrieve the default VPC.") 
            if error_code == "UnauthorizedOperation": 
                log.error( 
                     "You do not have the necessary permissions to describe VPCs. " 
                     "Ensure that your AWS IAM user or role has the correct 
 permissions." 
)
```

```
 elif error_code == "InvalidParameterValue": 
                 log.error( 
                     "One or more parameters are invalid. Check the request 
 parameters." 
) log.error(f"Full error:\n\t{err}") 
         else: 
             if "Vpcs" in response and response["Vpcs"]: 
                 log.info(f"Retrieved default VPC: {response['Vpcs'][0]['VpcId']}") 
                 return response["Vpcs"][0] 
             else: 
                 pass 
    def verify_inbound_port( 
         self, vpc: Dict[str, Any], port: int, ip_address: str 
     ) -> Tuple[Dict[str, Any], bool]: 
 """ 
         Verify the default security group of the specified VPC allows ingress from 
 this 
         computer. This can be done by allowing ingress from this computer's IP 
         address. In some situations, such as connecting from a corporate network, 
 you 
         must instead specify a prefix list ID. You can also temporarily open the 
 port to 
         any IP address while running this example. If you do, be sure to remove 
 public 
         access when you're done. 
         :param vpc: The VPC used by this example. 
         :param port: The port to verify. 
         :param ip_address: This computer's IP address. 
         :return: The default security group of the specified VPC, and a value that 
 indicates 
                  whether the specified port is open. 
        "" ""
         try: 
             response = self.ec2_client.describe_security_groups( 
                 Filters=[ 
                     {"Name": "group-name", "Values": ["default"]}, 
                     {"Name": "vpc-id", "Values": [vpc["VpcId"]]}, 
 ]
```
 $)$ 

```
 sec_group = response["SecurityGroups"][0] 
             port_is_open = False 
             log.info(f"Found default security group {sec_group['GroupId']}.") 
             for ip_perm in sec_group["IpPermissions"]: 
                if ip perm.get("FromPort", \emptyset) == port:
                     log.info(f"Found inbound rule: {ip_perm}") 
                     for ip_range in ip_perm["IpRanges"]: 
                         cidr = ip_range.get("CidrIp", "") 
                         if cidr.startswith(ip_address) or cidr == "0.0.0.0/0": 
                             port_is_open = True 
                     if ip_perm["PrefixListIds"]: 
                         port_is_open = True 
                     if not port_is_open: 
                         log.info( 
                             f"The inbound rule does not appear to be open to either 
 this computer's IP " 
                             f"address of {ip_address}, to all IP addresses 
 (0.0.0.0/0), or to a prefix list ID." 
) else: 
                         break 
        except ClientError as err: 
             error_code = err.response["Error"]["Code"] 
             log.error( 
                 f"Failed to verify inbound rule for port {port} for VPC 
 {vpc['VpcId']}." 
) if error_code == "InvalidVpcID.NotFound": 
                 log.error( 
                     f"The specified VPC ID '{vpc['VpcId']}' does not exist. Please 
 check the VPC ID." 
) log.error(f"Full error:\n\t{err}") 
        else: 
             return sec_group, port_is_open 
    def open_inbound_port(self, sec_group_id: str, port: int, ip_address: str) -> 
 None: 
 """ 
        Add an ingress rule to the specified security group that allows access on 
 the
```
specified port from the specified IP address.

```
 :param sec_group_id: The ID of the security group to modify. 
         :param port: The port to open. 
         :param ip_address: The IP address that is granted access. 
        "" "
        try: 
            self.ec2_client.authorize_security_group_ingress( 
                GroupId=sec_group_id, 
                CidrIp=f"{ip_address}/32", 
                FromPort=port, 
                ToPort=port, 
                IpProtocol="tcp", 
) log.info( 
                "Authorized ingress to %s on port %s from %s.",
                sec_group_id, 
                port, 
                ip_address, 
) except ClientError as err: 
            error_code = err.response["Error"]["Code"] 
            log.error( 
                f"Failed to authorize ingress to security group '{sec_group_id}' on 
 port {port} from {ip_address}." 
) if error_code == "InvalidGroupId.Malformed": 
                log.error( 
                     "The security group ID is malformed. " 
                     "Please verify that the security group ID is correct." 
) elif error_code == "InvalidPermission.Duplicate": 
                log.error( 
                     "The specified rule already exists in the security group. " 
                     "Check the existing rules for this security group." 
) log.error(f"Full error:\n\t{err}") 
    def get_subnets(self, vpc_id: str, zones: List[str] = None) -> List[Dict[str, 
 Any]]: 
 """ 
        Gets the default subnets in a VPC for a specified list of Availability 
 Zones.
```

```
 :param vpc_id: The ID of the VPC to look up. 
         :param zones: The list of Availability Zones to look up. 
         :return: The list of subnets found. 
 """ 
        # Ensure that 'zones' is a list, even if None is passed 
        if zones is None: 
           zones = [] try: 
            paginator = self.ec2_client.get_paginator("describe_subnets") 
            page_iterator = paginator.paginate( 
                Filters=[ 
                     {"Name": "vpc-id", "Values": [vpc_id]}, 
                    {"Name": "availability-zone", "Values": zones}, 
                    {"Name": "default-for-az", "Values": ["true"]}, 
 ] 
) subnets = [] 
            for page in page_iterator: 
                subnets.extend(page["Subnets"]) 
            log.info("Found %s subnets for the specified zones.", len(subnets)) 
            return subnets 
        except ClientError as err: 
            log.error( 
                f"Failed to retrieve subnets for VPC '{vpc_id}' in zones {zones}." 
) error_code = err.response["Error"]["Code"] 
            if error_code == "InvalidVpcID.NotFound": 
                log.error( 
                     "The specified VPC ID does not exist. " 
                     "Please check the VPC ID and try again." 
) # Add more error-specific handling as needed 
            log.error(f"Full error:\n\t{err}")
```
Crie uma classe que envolva ações do Elastic Load Balancing.

class ElasticLoadBalancerWrapper:

```
 """Encapsulates Elastic Load Balancing (ELB) actions.""" 
    def __init__(self, elb_client: boto3.client): 
 """ 
         Initializes the LoadBalancer class with the necessary parameters. 
 """ 
         self.elb_client = elb_client 
    def create_target_group( 
         self, target_group_name: str, protocol: str, port: int, vpc_id: str 
     ) -> Dict[str, Any]: 
 """ 
         Creates an Elastic Load Balancing target group. The target group specifies 
 how 
         the load balancer forwards requests to instances in the group and how 
 instance 
         health is checked. 
        To speed up this demo, the health check is configured with shortened times 
 and 
         lower thresholds. In production, you might want to decrease the sensitivity 
 of 
         your health checks to avoid unwanted failures. 
         :param target_group_name: The name of the target group to create. 
         :param protocol: The protocol to use to forward requests, such as 'HTTP'. 
         :param port: The port to use to forward requests, such as 80. 
         :param vpc_id: The ID of the VPC in which the load balancer exists. 
         :return: Data about the newly created target group. 
        "" "
         try: 
             response = self.elb_client.create_target_group( 
                 Name=target_group_name, 
                 Protocol=protocol, 
                 Port=port, 
                 HealthCheckPath="/healthcheck", 
                 HealthCheckIntervalSeconds=10, 
                 HealthCheckTimeoutSeconds=5, 
                 HealthyThresholdCount=2, 
                 UnhealthyThresholdCount=2, 
                 VpcId=vpc_id, 
) target_group = response["TargetGroups"][0]
```

```
 log.info(f"Created load balancing target group '{target_group_name}'.") 
             return target_group 
         except ClientError as err: 
             log.error( 
                 f"Couldn't create load balancing target group 
  '{target_group_name}'." 
) error_code = err.response["Error"]["Code"] 
             if error_code == "DuplicateTargetGroupName": 
                 log.error( 
                     f"Target group name {target_group_name} already exists. " 
                     "Check if the target group already exists." 
                     "Consider using a different name or deleting the existing target 
 group if appropriate." 
) elif error_code == "TooManyTargetGroups": 
                 log.error( 
                     "Too many target groups exist in the account. " 
                     "Consider deleting unused target groups to create space for new 
 ones." 
) log.error(f"Full error:\n\t{err}") 
    def delete_target_group(self, target_group_name) -> None: 
 """ 
        Deletes the target group. 
         """ 
        try: 
             # Describe the target group to get its ARN 
             response = 
 self.elb_client.describe_target_groups(Names=[target_group_name]) 
             tg_arn = response["TargetGroups"][0]["TargetGroupArn"] 
             # Delete the target group 
             self.elb_client.delete_target_group(TargetGroupArn=tg_arn) 
             log.info("Deleted load balancing target group %s.", target_group_name) 
             # Use a custom waiter to wait until the target group is no longer 
 available 
             self.wait_for_target_group_deletion(self.elb_client, tg_arn) 
             log.info("Target group %s successfully deleted.", target_group_name)
```

```
 except ClientError as err: 
             error_code = err.response["Error"]["Code"] 
             log.error(f"Failed to delete target group '{target_group_name}'.") 
             if error_code == "TargetGroupNotFound": 
                 log.error( 
                     "Load balancer target group either already deleted or never 
 existed. " 
                     "Verify the name and check that the resource exists in the AWS 
 Console." 
) elif error_code == "ResourceInUseException": 
                 log.error( 
                     "Target group still in use by another resource. " 
                     "Ensure that the target group is no longer associated with any 
 load balancers or resources.", 
) log.error(f"Full error:\n\t{err}") 
    def wait_for_target_group_deletion( 
        self, elb_client, target_group_arn, max_attempts=10, delay=30 
    ): 
        for attempt in range(max_attempts): 
             try: 
 elb_client.describe_target_groups(TargetGroupArns=[target_group_arn]) 
                 print( 
                     f"Attempt {attempt + 1}: Target group {target_group_arn} still 
 exists." 
) except ClientError as e: 
                 if e.response["Error"]["Code"] == "TargetGroupNotFound": 
                     print( 
                         f"Target group {target_group_arn} has been successfully 
 deleted." 
) return 
                 else: 
                     raise 
             time.sleep(delay) 
        raise TimeoutError( 
             f"Target group {target_group_arn} was not deleted after {max_attempts * 
 delay} seconds." 
\overline{\phantom{a}}
```

```
 def create_load_balancer( 
         self, 
        load_balancer_name: str, 
        subnet_ids: List[str], 
    ) -> Dict[str, Any]: 
        "" ""
        Creates an Elastic Load Balancing load balancer that uses the specified 
 subnets 
         and forwards requests to the specified target group. 
        : param load balancer name: The name of the load balancer to create.
         :param subnet_ids: A list of subnets to associate with the load balancer. 
         :return: Data about the newly created load balancer. 
        "" "
        try: 
             response = self.elb_client.create_load_balancer( 
                 Name=load_balancer_name, Subnets=subnet_ids 
) load_balancer = response["LoadBalancers"][0] 
             log.info(f"Created load balancer '{load_balancer_name}'.") 
             waiter = self.elb_client.get_waiter("load_balancer_available") 
             log.info( 
                 f"Waiting for load balancer '{load_balancer_name}' to be 
 available..." 
)waiter.wait(Names=[load balancer name])
             log.info(f"Load balancer '{load_balancer_name}' is now available!") 
        except ClientError as err: 
             error_code = err.response["Error"]["Code"] 
             log.error( 
                 f"Failed to create load balancer '{load_balancer_name}'. Error code: 
 {error_code}, Message: {err.response['Error']['Message']}" 
) if error_code == "DuplicateLoadBalancerNameException": 
                 log.error( 
                     f"A load balancer with the name '{load_balancer_name}' already 
 exists. " 
                     "Load balancer names must be unique within the AWS region. " 
                     "Please choose a different name and try again." 
)
```

```
 if error_code == "TooManyLoadBalancersException": 
                 log.error( 
                     "The maximum number of load balancers has been reached in this 
 account and region. " 
                     "You can delete unused load balancers or request an increase in 
 the service quota from AWS Support." 
) log.error(f"Full error:\n\t{err}") 
         else: 
             return load_balancer 
    def create_listener( 
         self, 
         load_balancer_name: str, 
         target_group: Dict[str, Any], 
     ) -> Dict[str, Any]: 
 """ 
         Creates a listener for the specified load balancer that forwards requests to 
 the 
         specified target group. 
         :param load_balancer_name: The name of the load balancer to create a 
 listener for. 
         :param target_group: An existing target group that is added as a listener to 
 the 
                              load balancer. 
         :return: Data about the newly created listener. 
         """ 
         try: 
             # Retrieve the load balancer ARN 
             load_balancer_response = self.elb_client.describe_load_balancers( 
                 Names=[load_balancer_name] 
) load_balancer_arn = load_balancer_response["LoadBalancers"][0][ 
                 "LoadBalancerArn" 
 ] 
             # Create the listener 
             response = self.elb_client.create_listener( 
                 LoadBalancerArn=load_balancer_arn, 
                 Protocol=target_group["Protocol"], 
                 Port=target_group["Port"], 
                 DefaultActions=[
```

```
\{ "Type": "forward", 
                        "TargetGroupArn": target_group["TargetGroupArn"], 
1999 1999 1999 1999 1999
                ], 
) log.info( 
                f"Created listener to forward traffic from load balancer 
  '{load_balancer_name}' to target group '{target_group['TargetGroupName']}'." 
) return response["Listeners"][0] 
        except ClientError as err: 
            error_code = err.response["Error"]["Code"] 
            log.error( 
                f"Failed to add a listener on '{load_balancer_name}' for target 
 group '{target_group['TargetGroupName']}'." 
) if error_code == "ListenerNotFoundException": 
                log.error( 
                    f"The listener could not be found for the load balancer 
  '{load_balancer_name}'. " 
                    "Please check the load balancer name and target group 
 configuration." 
) if error_code == "InvalidConfigurationRequestException": 
                log.error( 
                    f"The configuration provided for the listener on load balancer 
 '{load balancer name}' is invalid. "
                    "Please review the provided protocol, port, and target group 
 settings." 
) log.error(f"Full error:\n\t{err}") 
    def delete_load_balancer(self, load_balancer_name) -> None: 
       "" ""
        Deletes a load balancer. 
        :param load_balancer_name: The name of the load balancer to delete. 
        """ 
        try: 
            response = self.elb_client.describe_load_balancers( 
                Names=[load_balancer_name]
```

```
) lb_arn = response["LoadBalancers"][0]["LoadBalancerArn"] 
           self.elb client.delete load balancer(LoadBalancerArn=lb arn)
            log.info("Deleted load balancer %s.", load_balancer_name) 
            waiter = self.elb_client.get_waiter("load_balancers_deleted") 
            log.info("Waiting for load balancer to be deleted...") 
            waiter.wait(Names=[load_balancer_name]) 
        except ClientError as err: 
           error code = err.response["Error"]["Code"]
            log.error( 
                f"Couldn't delete load balancer '{load_balancer_name}'. Error code: 
 {error_code}, Message: {err.response['Error']['Message']}" 
) if error_code == "LoadBalancerNotFoundException": 
                log.error( 
                    f"The load balancer '{load_balancer_name}' does not exist. " 
                    "Please check the name and try again." 
) log.error(f"Full error:\n\t{err}") 
    def get_endpoint(self, load_balancer_name) -> str: 
 """ 
        Gets the HTTP endpoint of the load balancer. 
        :return: The endpoint. 
        """ 
        try: 
            response = self.elb_client.describe_load_balancers( 
               Names=[load balancer name]
) return response["LoadBalancers"][0]["DNSName"] 
        except ClientError as err: 
            log.error( 
                f"Couldn't get the endpoint for load balancer {load_balancer_name}" 
) error_code = err.response["Error"]["Code"] 
            if error_code == "LoadBalancerNotFoundException": 
                log.error( 
                    "Verify load balancer name and ensure it exists in the AWS 
 console." 
) log.error(f"Full error:\n\t{err}")
```

```
 @staticmethod 
   def verify load balancer endpoint(endpoint) -> bool:
        "" ""
        Verify this computer can successfully send a GET request to the load 
 balancer endpoint. 
         :param endpoint: The endpoint to verify. 
         :return: True if the GET request is successful, False otherwise. 
 """ 
        retries = 3 
        verified = False 
       while not verified and retries > 0:
            try: 
                lb_response = requests.get(f"http://{endpoint}") 
                log.info( 
                     "Got response %s from load balancer endpoint.", 
                    lb_response.status_code, 
) if lb_response.status_code == 200: 
                    verified = True 
                else: 
                   retries = 0 except requests.exceptions.ConnectionError: 
                log.info( 
                     "Got connection error from load balancer endpoint, retrying..." 
) retries -= 1 
                time.sleep(10) 
        return verified 
    def check_target_health(self, target_group_name: str) -> List[Dict[str, Any]]: 
 """ 
        Checks the health of the instances in the target group. 
        :return: The health status of the target group. 
        "" ""
        try: 
            tg_response = self.elb_client.describe_target_groups( 
                Names=[target_group_name] 
) health_response = self.elb_client.describe_target_health( 
                TargetGroupArn=tg_response["TargetGroups"][0]["TargetGroupArn"] 
)
```

```
 except ClientError as err: 
            log.error(f"Couldn't check health of {target_group_name} target(s).") 
           error code = err.response["Error"]["Code"]
            if error_code == "LoadBalancerNotFoundException": 
                 log.error( 
                     "Load balancer associated with the target group was not found. " 
                     "Ensure the load balancer exists, is in the correct AWS region, 
 and " 
                     "that you have the necessary permissions to access it.", 
) elif error_code == "TargetGroupNotFoundException": 
                 log.error( 
                     "Target group was not found. " 
                     "Verify the target group name, check that it exists in the 
 correct region, " 
                     "and ensure it has not been deleted or created in a different 
 account.", 
) log.error(f"Full error:\n\t{err}") 
        else: 
            return health_response["TargetHealthDescriptions"]
```
Crie uma classe que use o DynamoDB para simular um serviço de recomendação.

```
class RecommendationService: 
     """ 
     Encapsulates a DynamoDB table to use as a service that recommends books, movies, 
     and songs. 
     """ 
     def __init__(self, table_name: str, dynamodb_client: boto3.client): 
 """ 
         Initializes the RecommendationService class with the necessary parameters. 
         :param table_name: The name of the DynamoDB recommendations table. 
         :param dynamodb_client: A Boto3 DynamoDB client. 
         """ 
         self.table_name = table_name 
         self.dynamodb_client = dynamodb_client
```

```
 def create(self) -> Dict[str, Any]: 
 """ 
        Creates a DynamoDB table to use as a recommendation service. The table has a 
         hash key named 'MediaType' that defines the type of media recommended, such 
 as 
        Book or Movie, and a range key named 'ItemId' that, combined with the 
 MediaType, 
         forms a unique identifier for the recommended item. 
         :return: Data about the newly created table. 
         :raises RecommendationServiceError: If the table creation fails. 
 """ 
        try: 
            response = self.dynamodb_client.create_table( 
                TableName=self.table_name,
                 AttributeDefinitions=[ 
                     {"AttributeName": "MediaType", "AttributeType": "S"}, 
                     {"AttributeName": "ItemId", "AttributeType": "N"}, 
                 ], 
                 KeySchema=[ 
                     {"AttributeName": "MediaType", "KeyType": "HASH"}, 
                     {"AttributeName": "ItemId", "KeyType": "RANGE"}, 
 ], 
                 ProvisionedThroughput={"ReadCapacityUnits": 5, "WriteCapacityUnits": 
 5}, 
)log.info("Creating table %s...", self.table name)
            waiter = self.dynamodb_client.get_waiter("table_exists") 
            waiter.wait(TableName=self.table_name) 
            log.info("Table %s created.", self.table_name) 
        except ClientError as err: 
            if err.response["Error"]["Code"] == "ResourceInUseException": 
                 log.info("Table %s exists, nothing to be done.", self.table_name) 
            else: 
                 raise RecommendationServiceError( 
                     self.table_name, f"ClientError when creating table: {err}." 
) else: 
            return response 
    def populate(self, data_file: str) -> None: 
 """ 
         Populates the recommendations table from a JSON file.
```

```
 :param data_file: The path to the data file. 
         :raises RecommendationServiceError: If the table population fails. 
         """ 
         try: 
            with open(data file) as data:
                 items = json.load(data) 
             batch = [{"PutRequest": {"Item": item}} for item in items] 
             self.dynamodb_client.batch_write_item(RequestItems={self.table_name: 
 batch}) 
             log.info( 
                 "Populated table %s with items from %s.", self.table_name, data_file 
) except ClientError as err: 
             raise RecommendationServiceError( 
                 self.table_name, f"Couldn't populate table from {data_file}: {err}" 
) def destroy(self) -> None: 
 """ 
         Deletes the recommendations table. 
         :raises RecommendationServiceError: If the table deletion fails. 
        "" "
         try: 
             self.dynamodb_client.delete_table(TableName=self.table_name) 
             log.info("Deleting table %s...", self.table_name) 
             waiter = self.dynamodb_client.get_waiter("table_not_exists") 
             waiter.wait(TableName=self.table_name) 
             log.info("Table %s deleted.", self.table_name) 
         except ClientError as err: 
             if err.response["Error"]["Code"] == "ResourceNotFoundException": 
                 log.info("Table %s does not exist, nothing to do.", self.table_name) 
             else: 
                 raise RecommendationServiceError( 
                     self.table_name, f"ClientError when deleting table: {err}." 
\overline{\phantom{a}}
```
Crie uma classe que envolva ações do Systems Manager.

```
class ParameterHelper: 
     """ 
     Encapsulates Systems Manager parameters. This example uses these parameters to 
  drive 
     the demonstration of resilient architecture, such as failure of a dependency or 
     how the service responds to a health check. 
    "" "
     table: str = "doc-example-resilient-architecture-table" 
     failure_response: str = "doc-example-resilient-architecture-failure-response" 
     health_check: str = "doc-example-resilient-architecture-health-check" 
     def __init__(self, table_name: str, ssm_client: boto3.client): 
 """ 
         Initializes the ParameterHelper class with the necessary parameters. 
         :param table_name: The name of the DynamoDB table that is used as a 
  recommendation 
                             service. 
         :param ssm_client: A Boto3 Systems Manager client. 
        "" "
         self.ssm_client = ssm_client 
         self.table_name = table_name 
     def reset(self) -> None: 
 """ 
         Resets the Systems Manager parameters to starting values for the demo. 
         These are the name of the DynamoDB recommendation table, no response when a 
         dependency fails, and shallow health checks. 
         """ 
         self.put(self.table, self.table_name) 
         self.put(self.failure_response, "none") 
         self.put(self.health_check, "shallow") 
     def put(self, name: str, value: str) -> None: 
 """ 
         Sets the value of a named Systems Manager parameter. 
         :param name: The name of the parameter. 
         :param value: The new value of the parameter. 
         :raises ParameterHelperError: If the parameter value cannot be set. 
 """ 
         try:
```

```
 self.ssm_client.put_parameter( 
                Name=name, Value=value, Overwrite=True, Type="String" 
) log.info("Setting parameter %s to '%s'.", name, value) 
        except ClientError as err: 
            error_code = err.response["Error"]["Code"] 
            log.error(f"Failed to set parameter {name}.") 
            if error_code == "ParameterLimitExceeded": 
                log.error( 
                    "The parameter limit has been exceeded. " 
                    "Consider deleting unused parameters or request a limit 
 increase." 
) elif error_code == "ParameterAlreadyExists": 
                log.error( 
                    "The parameter already exists and overwrite is set to False. " 
                    "Use Overwrite=True to update the parameter." 
) log.error(f"Full error:\n\t{err}")
```
- Para obter detalhes da API, consulte os tópicos a seguir na Referência da API AWS SDK para Python (Boto3).
	- [AttachLoadBalancerTargetGroups](https://docs.aws.amazon.com/goto/boto3/autoscaling-2011-01-01/AttachLoadBalancerTargetGroups)
	- [CreateAutoScalingGroup](https://docs.aws.amazon.com/goto/boto3/autoscaling-2011-01-01/CreateAutoScalingGroup)
	- [CreateInstanceProfile](https://docs.aws.amazon.com/goto/boto3/iam-2010-05-08/CreateInstanceProfile)
	- [CreateLaunchTemplate](https://docs.aws.amazon.com/goto/boto3/ec2-2016-11-15/CreateLaunchTemplate)
	- [CreateListener](https://docs.aws.amazon.com/goto/boto3/elasticloadbalancingv2-2015-12-01/CreateListener)
	- [CreateLoadBalancer](https://docs.aws.amazon.com/goto/boto3/elasticloadbalancingv2-2015-12-01/CreateLoadBalancer)
	- [CreateTargetGroup](https://docs.aws.amazon.com/goto/boto3/elasticloadbalancingv2-2015-12-01/CreateTargetGroup)
	- [DeleteAutoScalingGroup](https://docs.aws.amazon.com/goto/boto3/autoscaling-2011-01-01/DeleteAutoScalingGroup)
	- [DeleteInstanceProfile](https://docs.aws.amazon.com/goto/boto3/iam-2010-05-08/DeleteInstanceProfile)
	- [DeleteLaunchTemplate](https://docs.aws.amazon.com/goto/boto3/ec2-2016-11-15/DeleteLaunchTemplate)
	- [DeleteLoadBalancer](https://docs.aws.amazon.com/goto/boto3/elasticloadbalancingv2-2015-12-01/DeleteLoadBalancer)
	- [DeleteTargetGroup](https://docs.aws.amazon.com/goto/boto3/elasticloadbalancingv2-2015-12-01/DeleteTargetGroup)
	- [DescribeAutoScalingGroups](https://docs.aws.amazon.com/goto/boto3/autoscaling-2011-01-01/DescribeAutoScalingGroups)
- [DescribeAvailabilityZones](https://docs.aws.amazon.com/goto/boto3/ec2-2016-11-15/DescribeAvailabilityZones)
- [DescribeIamInstanceProfileAssociations](https://docs.aws.amazon.com/goto/boto3/ec2-2016-11-15/DescribeIamInstanceProfileAssociations)
- [DescribeInstances](https://docs.aws.amazon.com/goto/boto3/ec2-2016-11-15/DescribeInstances)
- [DescribeLoadBalancers](https://docs.aws.amazon.com/goto/boto3/elasticloadbalancingv2-2015-12-01/DescribeLoadBalancers)
- [DescribeSubnets](https://docs.aws.amazon.com/goto/boto3/ec2-2016-11-15/DescribeSubnets)
- [DescribeTargetGroups](https://docs.aws.amazon.com/goto/boto3/elasticloadbalancingv2-2015-12-01/DescribeTargetGroups)
- [DescribeTargetHealth](https://docs.aws.amazon.com/goto/boto3/elasticloadbalancingv2-2015-12-01/DescribeTargetHealth)
- [DescribeVpcs](https://docs.aws.amazon.com/goto/boto3/ec2-2016-11-15/DescribeVpcs)
- [RebootInstances](https://docs.aws.amazon.com/goto/boto3/ec2-2016-11-15/RebootInstances)
- [ReplaceIamInstanceProfileAssociation](https://docs.aws.amazon.com/goto/boto3/ec2-2016-11-15/ReplaceIamInstanceProfileAssociation)
- [TerminateInstanceInAutoScalingGroup](https://docs.aws.amazon.com/goto/boto3/autoscaling-2011-01-01/TerminateInstanceInAutoScalingGroup)
- [UpdateAutoScalingGroup](https://docs.aws.amazon.com/goto/boto3/autoscaling-2011-01-01/UpdateAutoScalingGroup)

## Exemplos do Amazon EMR usando o SDK para Python (Boto3)

Os exemplos de código a seguir mostram como realizar ações e implementar cenários comuns usando o AWS SDK for Python (Boto3) com o Amazon EMR.

Ações são trechos de código de programas maiores e devem ser executadas em contexto. Embora as ações mostrem como chamar perfis de serviço individuais, você pode ver as ações no contexto em seus cenários relacionados.

Cenários são exemplos de código que mostram como realizar tarefas específicas chamando várias funções dentro de um serviço ou combinadas com outros Serviços da AWS.

Cada exemplo inclui um link para o código-fonte completo, em que você pode encontrar instruções sobre como configurar e executar o código.

Tópicos

- [Ações](#page-13270-0)
- **[Cenários](#page-13275-0)**
# Ações

## **AddJobFlowSteps**

O código de exemplo a seguir mostra como usar AddJobFlowSteps.

```
SDK para Python (Boto3)
```
### **a** Note

Tem mais sobre GitHub. Encontre o exemplo completo e saiba como configurar e executar no [Repositório de exemplos de código da AWS.](https://github.com/awsdocs/aws-doc-sdk-examples/tree/main/python/example_code/emr#code-examples)

Adicione uma etapa do Spark, que será executada pelo cluster assim que for adicionada.

```
def add_step(cluster_id, name, script_uri, script_args, emr_client): 
    "" "
     Adds a job step to the specified cluster. This example adds a Spark 
     step, which is run by the cluster as soon as it is added. 
     :param cluster_id: The ID of the cluster. 
     :param name: The name of the step. 
     :param script_uri: The URI where the Python script is stored. 
     :param script_args: Arguments to pass to the Python script. 
     :param emr_client: The Boto3 EMR client object. 
     :return: The ID of the newly added step. 
    ^{\rm{m}} ""
     try: 
         response = emr_client.add_job_flow_steps( 
              JobFlowId=cluster_id, 
              Steps=[ 
\overline{a} "Name": name, 
                       "ActionOnFailure": "CONTINUE", 
                       "HadoopJarStep": { 
                           "Jar": "command-runner.jar", 
                           "Args": [ 
                               "spark-submit", 
                               "--deploy-mode", 
                               "cluster", 
                               script_uri, 
                               *script_args,
```

```
, and the contract of \mathbf{I}, \mathbf{I}\}, \{ } 
             ], 
\overline{\phantom{a}} step_id = response["StepIds"][0] 
         logger.info("Started step with ID %s", step_id) 
    except ClientError: 
         logger.exception("Couldn't start step %s with URI %s.", name, script_uri) 
         raise 
    else: 
         return step_id
```
Execute um comando do Amazon EMR File System (EMRFS) como uma etapa de trabalho em um cluster. Isso pode ser usado para automatizar comandos do EMRFS em um cluster em vez de executar comandos manualmente por meio de uma conexão SSH.

```
import boto3
from botocore.exceptions import ClientError
def add_emrfs_step(command, bucket_url, cluster_id, emr_client): 
     """ 
     Add an EMRFS command as a job flow step to an existing cluster. 
     :param command: The EMRFS command to run. 
     :param bucket_url: The URL of a bucket that contains tracking metadata. 
     :param cluster_id: The ID of the cluster to update. 
     :param emr_client: The Boto3 Amazon EMR client object. 
     :return: The ID of the added job flow step. Status can be tracked by calling 
              the emr_client.describe_step() function. 
    "" "
     job_flow_step = { 
         "Name": "Example EMRFS Command Step", 
         "ActionOnFailure": "CONTINUE", 
         "HadoopJarStep": { 
             "Jar": "command-runner.jar", 
             "Args": ["/usr/bin/emrfs", command, bucket_url], 
         }, 
     }
```

```
 try: 
         response = emr_client.add_job_flow_steps( 
              JobFlowId=cluster_id, Steps=[job_flow_step] 
        \lambda step_id = response["StepIds"][0] 
         print(f"Added step {step_id} to cluster {cluster_id}.") 
     except ClientError: 
         print(f"Couldn't add a step to cluster {cluster_id}.") 
         raise 
     else: 
         return step_id
def usage_demo(): 
     emr_client = boto3.client("emr") 
     # Assumes the first waiting cluster has EMRFS enabled and has created metadata 
     # with the default name of 'EmrFSMetadata'. 
     cluster = emr_client.list_clusters(ClusterStates=["WAITING"])["Clusters"][0] 
     add_emrfs_step( 
         "sync", "s3://elasticmapreduce/samples/cloudfront", cluster["Id"], 
  emr_client 
    \lambdaif __name__ == '__main__": usage_demo()
```
• Para obter detalhes da API, consulte a [AddJobFlowSteps](https://docs.aws.amazon.com/goto/boto3/elasticmapreduce-2009-03-31/AddJobFlowSteps)Referência da API AWS SDK for Python (Boto3).

## **DescribeCluster**

O código de exemplo a seguir mostra como usar DescribeCluster.

### **a** Note

Tem mais sobre GitHub. Encontre o exemplo completo e saiba como configurar e executar no [Repositório de exemplos de código da AWS.](https://github.com/awsdocs/aws-doc-sdk-examples/tree/main/python/example_code/emr#code-examples)

```
def describe_cluster(cluster_id, emr_client): 
     """ 
     Gets detailed information about a cluster. 
     :param cluster_id: The ID of the cluster to describe. 
     :param emr_client: The Boto3 EMR client object. 
     :return: The retrieved cluster information. 
     """ 
     try: 
         response = emr_client.describe_cluster(ClusterId=cluster_id) 
         cluster = response["Cluster"] 
         logger.info("Got data for cluster %s.", cluster["Name"]) 
     except ClientError: 
         logger.exception("Couldn't get data for cluster %s.", cluster_id) 
         raise 
     else: 
         return cluster
```
• Para obter detalhes da API, consulte a [DescribeClusterR](https://docs.aws.amazon.com/goto/boto3/elasticmapreduce-2009-03-31/DescribeCluster)eferência da API AWS SDK for Python (Boto3).

### **DescribeStep**

O código de exemplo a seguir mostra como usar DescribeStep.

### **a** Note

Tem mais sobre GitHub. Encontre o exemplo completo e saiba como configurar e executar no [Repositório de exemplos de código da AWS.](https://github.com/awsdocs/aws-doc-sdk-examples/tree/main/python/example_code/emr#code-examples)

```
def describe_step(cluster_id, step_id, emr_client): 
    "''" Gets detailed information about the specified step, including the current state 
  of 
     the step. 
     :param cluster_id: The ID of the cluster. 
     :param step_id: The ID of the step. 
     :param emr_client: The Boto3 EMR client object. 
     :return: The retrieved information about the specified step. 
     """ 
     try: 
         response = emr_client.describe_step(ClusterId=cluster_id, StepId=step_id) 
         step = response["Step"] 
         logger.info("Got data for step %s.", step_id) 
     except ClientError: 
         logger.exception("Couldn't get data for step %s.", step_id) 
         raise 
     else: 
         return step
```
• Para obter detalhes da API, consulte a [DescribeStepR](https://docs.aws.amazon.com/goto/boto3/elasticmapreduce-2009-03-31/DescribeStep)eferência da API AWS SDK for Python (Boto3).

### **ListSteps**

O código de exemplo a seguir mostra como usar ListSteps.

### **a** Note

Tem mais sobre GitHub. Encontre o exemplo completo e saiba como configurar e executar no [Repositório de exemplos de código da AWS.](https://github.com/awsdocs/aws-doc-sdk-examples/tree/main/python/example_code/emr#code-examples)

```
def list_steps(cluster_id, emr_client): 
    "''" Gets a list of steps for the specified cluster. In this example, all steps are 
     returned, including completed and failed steps. 
     :param cluster_id: The ID of the cluster. 
     :param emr_client: The Boto3 EMR client object. 
     :return: The list of steps for the specified cluster. 
     """ 
     try: 
         response = emr_client.list_steps(ClusterId=cluster_id) 
         steps = response["Steps"] 
         logger.info("Got %s steps for cluster %s.", len(steps), cluster_id) 
     except ClientError: 
         logger.exception("Couldn't get steps for cluster %s.", cluster_id) 
         raise 
     else: 
         return steps
```
• Para obter detalhes da API, consulte a [ListStepsR](https://docs.aws.amazon.com/goto/boto3/elasticmapreduce-2009-03-31/ListSteps)eferência da API AWS SDK for Python (Boto3).

### **RunJobFlow**

O código de exemplo a seguir mostra como usar RunJobFlow.

### **a** Note

```
def run_job_flow( 
     name, 
     log_uri, 
     keep_alive, 
     applications, 
     job_flow_role, 
     service_role, 
     security_groups, 
     steps, 
     emr_client,
): 
    "''" Runs a job flow with the specified steps. A job flow creates a cluster of 
     instances and adds steps to be run on the cluster. Steps added to the cluster 
     are run as soon as the cluster is ready. 
     This example uses the 'emr-5.30.1' release. A list of recent releases can be 
     found here: 
         https://docs.aws.amazon.com/emr/latest/ReleaseGuide/emr-release-
components.html. 
     :param name: The name of the cluster. 
     :param log_uri: The URI where logs are stored. This can be an Amazon S3 bucket 
  URL, 
                      such as 's3://my-log-bucket'. 
     :param keep_alive: When True, the cluster is put into a Waiting state after all 
                         steps are run. When False, the cluster terminates itself when 
                         the step queue is empty. 
     :param applications: The applications to install on each instance in the 
  cluster, 
                           such as Hive or Spark. 
     :param job_flow_role: The IAM role assumed by the cluster. 
     :param service_role: The IAM role assumed by the service. 
     :param security_groups: The security groups to assign to the cluster instances.
```

```
 Amazon EMR adds all needed rules to these groups, so 
                               they can be empty if you require only the default rules. 
     :param steps: The job flow steps to add to the cluster. These are run in order 
                    when the cluster is ready. 
     :param emr_client: The Boto3 EMR client object. 
     :return: The ID of the newly created cluster. 
     """ 
     try: 
         response = emr_client.run_job_flow( 
             Name=name, 
             LogUri=log_uri, 
             ReleaseLabel="emr-5.30.1", 
             Instances={ 
                  "MasterInstanceType": "m5.xlarge", 
                  "SlaveInstanceType": "m5.xlarge", 
                  "InstanceCount": 3, 
                  "KeepJobFlowAliveWhenNoSteps": keep_alive, 
                  "EmrManagedMasterSecurityGroup": security_groups["manager"].id, 
                  "EmrManagedSlaveSecurityGroup": security_groups["worker"].id, 
             }, 
             Steps=[ 
\overline{a} "Name": step["name"], 
                      "ActionOnFailure": "CONTINUE", 
                      "HadoopJarStep": { 
                          "Jar": "command-runner.jar", 
                          "Args": [ 
                               "spark-submit", 
                               "--deploy-mode", 
                               "cluster", 
                               step["script_uri"], 
                               *step["script_args"], 
, and the contract of \mathbf{I}, \mathbf{I}\}, \{ } 
                  for step in steps 
             ], 
             Applications=[{"Name": app} for app in applications], 
             JobFlowRole=job_flow_role.name, 
             ServiceRole=service_role.name, 
             EbsRootVolumeSize=10, 
             VisibleToAllUsers=True, 
        \lambda cluster_id = response["JobFlowId"]
```

```
 logger.info("Created cluster %s.", cluster_id) 
 except ClientError: 
     logger.exception("Couldn't create cluster.") 
     raise 
 else: 
     return cluster_id
```
• Para obter detalhes da API, consulte a [RunJobFlow](https://docs.aws.amazon.com/goto/boto3/elasticmapreduce-2009-03-31/RunJobFlow)Referência da API AWS SDK for Python (Boto3).

### **TerminateJobFlows**

O código de exemplo a seguir mostra como usar TerminateJobFlows.

SDK para Python (Boto3)

```
a Note
```

```
def terminate_cluster(cluster_id, emr_client): 
    ^{\mathrm{m}} ""
     Terminates a cluster. This terminates all instances in the cluster and cannot 
     be undone. Any data not saved elsewhere, such as in an Amazon S3 bucket, is 
  lost. 
     :param cluster_id: The ID of the cluster to terminate. 
     :param emr_client: The Boto3 EMR client object. 
     """ 
     try: 
         emr_client.terminate_job_flows(JobFlowIds=[cluster_id]) 
         logger.info("Terminated cluster %s.", cluster_id) 
     except ClientError: 
         logger.exception("Couldn't terminate cluster %s.", cluster_id) 
         raise
```
• Para obter detalhes da API, consulte a [TerminateJobFlows](https://docs.aws.amazon.com/goto/boto3/elasticmapreduce-2009-03-31/TerminateJobFlows)Referência da API AWS SDK for Python (Boto3).

## Cenários

Criar um cluster do Amazon EMR de curta duração e executar uma etapa usando

O exemplo de código a seguir mostra como criar um cluster do Amazon EMR de curta duração que executa uma etapa e termina automaticamente após a conclusão dessa etapa.

SDK para Python (Boto3).

Crie um cluster do Amazon EMR de curta duração que estime o valor de pi usando o Apache Spark para paralelizar um grande número de cálculos. O trabalho grava a saída em logs do Amazon EMR e em um bucket do Amazon Simple Storage Service (Amazon S3). O cluster é encerrado automaticamente após a conclusão do trabalho.

- Crie um bucket do Amazon S3 e carregue um script de trabalho.
- Crie funções AWS Identity and Access Management (IAM).
- Crie grupos de segurança do Amazon Elastic Compute Cloud (Amazon EC2).
- Criar um cluster de curta duração e executar uma única etapa do trabalho.

Este exemplo é melhor visualizado em GitHub. Para obter o código-fonte completo e instruções sobre como configurar e executar, veja o exemplo completo em [GitHub.](https://github.com/awsdocs/aws-doc-sdk-examples/tree/main/python/example_code/emr)

Serviços utilizados neste exemplo

• Amazon EMR

Executar um script shell para instalar bibliotecas

O exemplo de código a seguir mostra como usar AWS Systems Manager para executar um script de shell em instâncias do Amazon EMR que instalam bibliotecas adicionais. Dessa forma, é possível automatizar o gerenciamento de instâncias em vez de executar comandos manualmente por meio de uma conexão SSH.

### **a** Note

```
import argparse
import time
import boto3
def install_libraries_on_core_nodes(cluster_id, script_path, emr_client, 
  ssm_client): 
    \cdots Copies and runs a shell script on the core nodes in the cluster. 
     :param cluster_id: The ID of the cluster. 
     :param script_path: The path to the script, typically an Amazon S3 object URL. 
     :param emr_client: The Boto3 Amazon EMR client. 
     :param ssm_client: The Boto3 AWS Systems Manager client. 
    "''" core_nodes = emr_client.list_instances( 
         ClusterId=cluster_id, InstanceGroupTypes=["CORE"] 
     )["Instances"] 
     core_instance_ids = [node["Ec2InstanceId"] for node in core_nodes] 
     print(f"Found core instances: {core_instance_ids}.") 
     commands = [ 
         # Copy the shell script from Amazon S3 to each node instance. 
         f"aws s3 cp {script_path} /home/hadoop", 
         # Run the shell script to install libraries on each node instance. 
         "bash /home/hadoop/install_libraries.sh", 
    \mathbf 1 for command in commands: 
         print(f"Sending '{command}' to core instances...") 
         command_id = ssm_client.send_command( 
             InstanceIds=core_instance_ids, 
             DocumentName="AWS-RunShellScript", 
             Parameters={"commands": [command]}, 
             TimeoutSeconds=3600,
```

```
 )["Command"]["CommandId"] 
         while True: 
             # Verify the previous step succeeded before running the next step. 
             cmd_result = ssm_client.list_commands(CommandId=command_id)["Commands"]
[0] 
             if cmd_result["StatusDetails"] == "Success": 
                  print(f"Command succeeded.") 
                  break 
            elif cmd result["StatusDetails"] in ["Pending", "InProgress"]:
                  print(f"Command status is {cmd_result['StatusDetails']}, 
  waiting...") 
                  time.sleep(10) 
             else: 
                  print(f"Command status is {cmd_result['StatusDetails']}, quitting.") 
                  raise RuntimeError( 
                      f"Command {command} failed to run. " 
                      f"Details: {cmd_result['StatusDetails']}" 
\overline{\phantom{a}}def main(): 
     parser = argparse.ArgumentParser() 
     parser.add_argument("cluster_id", help="The ID of the cluster.") 
     parser.add_argument("script_path", help="The path to the script in Amazon S3.") 
     args = parser.parse_args() 
     emr_client = boto3.client("emr") 
     ssm_client = boto3.client("ssm") 
     install_libraries_on_core_nodes( 
         args.cluster_id, args.script_path, emr_client, ssm_client 
     )
if __name__ == '__main__": main()
```
• Para obter detalhes da API, consulte a [ListInstancesR](https://docs.aws.amazon.com/goto/boto3/elasticmapreduce-2009-03-31/ListInstances)eferência da API AWS SDK for Python (Boto3).

# EventBridge exemplos usando o SDK para Python (Boto3)

Os exemplos de código a seguir mostram como realizar ações e implementar cenários comuns usando o AWS SDK for Python (Boto3) with EventBridge.

Cenários são exemplos de código que mostram como realizar tarefas específicas chamando várias funções dentro de um serviço ou combinadas com outros Serviços da AWS.

Cada exemplo inclui um link para o código-fonte completo, em que você pode encontrar instruções sobre como configurar e executar o código.

Tópicos

• [Cenários](#page-13275-0)

## Cenários

Usar eventos programados para chamar uma função do Lambda

O exemplo de código a seguir mostra como criar uma AWS Lambda função invocada por um evento EventBridge agendado pela Amazon.

SDK para Python (Boto3)

Este exemplo mostra como registrar uma AWS Lambda função como alvo de um EventBridge evento programado da Amazon. O manipulador do Lambda grava uma mensagem amigável e os dados completos do evento no Amazon CloudWatch Logs para recuperação posterior.

- Implanta uma função do Lambda.
- Cria um evento EventBridge agendado e torna a função Lambda o alvo.
- Concede permissão para permitir a EventBridge invocação da função Lambda.
- Imprime os dados mais recentes do CloudWatch Logs para mostrar o resultado das invocações programadas.
- Limpa todos os recursos criados durante a demonstração.

Este exemplo é melhor visualizado em GitHub. Para obter o código-fonte completo e instruções sobre como configurar e executar, veja o exemplo completo em [GitHub.](https://github.com/awsdocs/aws-doc-sdk-examples/tree/main/python/example_code/lambda#readme)

Serviços utilizados neste exemplo

• CloudWatch Registros

- EventBridge
- Lambda

# EventBridge Exemplos de agendador usando o SDK para Python (Boto3)

Os exemplos de código a seguir mostram como realizar ações e implementar cenários comuns usando o AWS SDK for Python (Boto3) with EventBridge Scheduler.

Ações são trechos de código de programas maiores e devem ser executadas em contexto. Embora as ações mostrem como chamar perfis de serviço individuais, você pode ver as ações no contexto em seus cenários relacionados.

Cenários são exemplos de código que mostram como realizar tarefas específicas chamando várias funções dentro de um serviço ou combinadas com outros Serviços da AWS.

Cada exemplo inclui um link para o código-fonte completo, em que você pode encontrar instruções sobre como configurar e executar o código.

Conceitos básicos

Olá, EventBridge Agendador

Os exemplos de código a seguir mostram como começar a usar o EventBridge Scheduler.

SDK para Python (Boto3)

### **a** Note

```
import boto3
def hello_scheduler(scheduler_client): 
     """ 
     Use the AWS SDK for Python (Boto3) to create an Amazon EventBridge Scheduler 
     client and list the schedules in your account.
```

```
 This example uses the default settings specified in your shared credentials 
     and config files. 
     :param scheduler_client: A Boto3 Amazon EventBridge Scheduler Client object. 
  This object wraps 
                               the low-level Amazon EventBridge Scheduler service API. 
    "" "
     print("Hello, Amazon EventBridge Scheduler! Let's list some of your schedules:
\langle n" \rangle paginator = scheduler_client.get_paginator("list_schedules") 
     page_iterator = paginator.paginate(PaginationConfig={"MaxItems": 10}) 
     schedule_names: [str] = [] 
     for page in page_iterator: 
         for schedule in page["Schedules"]: 
             schedule_names.append(schedule["Name"]) 
     print(f"{len(schedule_names)} schedule(s) retrieved.") 
     for schedule_name in schedule_names: 
         print(f"\t{schedule_name}")
if __name__ == '__main__": hello_scheduler(boto3.client("scheduler"))
```
• Para obter detalhes da API, consulte a [ListSchedules](https://docs.aws.amazon.com/goto/boto3/scheduler-2021-06-30/ListSchedules)Referência da API AWS SDK for Python (Boto3).

### Tópicos

- [Ações](#page-13270-0)
- **[Cenários](#page-13275-0)**

# Ações

## **CreateSchedule**

O código de exemplo a seguir mostra como usar CreateSchedule.

### **a** Note

```
class SchedulerWrapper: 
     def __init__(self, eventbridge_scheduler_client: client): 
         self.scheduler_client = eventbridge_scheduler_client 
     @classmethod 
     def from_client(cls) -> "SchedulerWrapper": 
         "" ""
         Creates a SchedulerWrapper instance with a default EventBridge Scheduler 
  client. 
          :return: An instance of SchedulerWrapper initialized with the default 
  EventBridge Scheduler client. 
         """ 
         eventbridge_scheduler_client = boto3.client("scheduler") 
         return cls(eventbridge_scheduler_client) 
     def create_schedule( 
         self, 
         name: str, 
         schedule_expression: str, 
         schedule_group_name: str, 
         target_arn: str, 
         role_arn: str, 
         input: str, 
         delete_after_completion: bool = False, 
         use_flexible_time_window: bool = False, 
     ) -> str: 
         "" "
         Creates a new schedule with the specified parameters. 
          :param name: The name of the schedule. 
          :param schedule_expression: The expression that defines when the schedule 
  runs.
```

```
 :param schedule_group_name: The name of the schedule group. 
         :param target_arn: The Amazon Resource Name (ARN) of the target. 
         :param role_arn: The Amazon Resource Name (ARN) of the execution IAM role. 
         :param input: The input for the target. 
         :param delete_after_completion: Whether to delete the schedule after it 
 completes. 
         :param use_flexible_time_window: Whether to use a flexible time window. 
         :return The ARN of the created schedule. 
 """ 
         try: 
            hours to run = 1 flexible_time_window_minutes = 10 
             parameters = { 
                 "Name": name, 
                 "ScheduleExpression": schedule_expression, 
                 "GroupName": schedule_group_name, 
                 "Target": {"Arn": target_arn, "RoleArn": role_arn, "Input": input}, 
                 "StartDate": datetime.now(timezone.utc), 
                 "EndDate": datetime.now(timezone.utc) + 
timedelta(hours=hours to run),
 } 
             if delete_after_completion: 
                 parameters["ActionAfterCompletion"] = "DELETE" 
             if use_flexible_time_window: 
                 parameters["FlexibleTimeWindow"] = { 
                     "Mode": "FLEXIBLE", 
                     "MaximumWindowInMinutes": flexible_time_window_minutes, 
 } 
             else: 
                 parameters["FlexibleTimeWindow"] = {"Mode": "OFF"} 
             response = self.scheduler_client.create_schedule(**parameters) 
             return response["ScheduleArn"] 
         except ClientError as err: 
             if err.response["Error"]["Code"] == "ConflictException": 
                 logger.error( 
                     "Failed to create schedule '%s' due to a conflict. %s", 
                     name, 
                     err.response["Error"]["Message"], 
) else:
```

```
 logger.error( 
                   "Error creating schedule: %s", err.response["Error"]["Message"] 
) raise
```
• Para obter detalhes da API, consulte a [CreateScheduleR](https://docs.aws.amazon.com/goto/boto3/scheduler-2021-06-30/CreateSchedule)eferência da API AWS SDK for Python (Boto3).

### **CreateScheduleGroup**

O código de exemplo a seguir mostra como usar CreateScheduleGroup.

```
SDK para Python (Boto3)
```
#### **a** Note

```
class SchedulerWrapper: 
     def __init__(self, eventbridge_scheduler_client: client): 
         self.scheduler_client = eventbridge_scheduler_client 
     @classmethod 
     def from_client(cls) -> "SchedulerWrapper": 
        "" "
         Creates a SchedulerWrapper instance with a default EventBridge Scheduler 
  client. 
         :return: An instance of SchedulerWrapper initialized with the default 
  EventBridge Scheduler client. 
        "" "
         eventbridge_scheduler_client = boto3.client("scheduler") 
         return cls(eventbridge_scheduler_client) 
     def create_schedule_group(self, name: str) -> str: 
        "" "
```

```
 Creates a new schedule group with the specified name and description. 
         :param name: The name of the schedule group. 
         :param description: The description of the schedule group. 
         :return: The ARN of the created schedule group. 
        "" ""
        try: 
             response = self.scheduler_client.create_schedule_group(Name=name) 
             return response["ScheduleGroupArn"] 
        except ClientError as err: 
             if err.response["Error"]["Code"] == "ConflictException": 
                 logger.error( 
                     "Failed to create schedule group '%s' due to a conflict. %s", 
                     name, 
                     err.response["Error"]["Message"], 
) else: 
                 logger.error( 
                     "Error creating schedule group: %s", 
                     err.response["Error"]["Message"], 
) raise
```
• Para obter detalhes da API, consulte a [CreateScheduleGroupR](https://docs.aws.amazon.com/goto/boto3/scheduler-2021-06-30/CreateScheduleGroup)eferência da API AWS SDK for Python (Boto3).

## **DeleteSchedule**

O código de exemplo a seguir mostra como usar DeleteSchedule.

SDK para Python (Boto3)

## **a** Note

```
class SchedulerWrapper: 
     def __init__(self, eventbridge_scheduler_client: client): 
        self.scheduler client = eventbridge scheduler client
    @classmethod 
     def from_client(cls) -> "SchedulerWrapper": 
 """ 
         Creates a SchedulerWrapper instance with a default EventBridge Scheduler 
  client. 
         :return: An instance of SchedulerWrapper initialized with the default 
  EventBridge Scheduler client. 
        "" ""
         eventbridge_scheduler_client = boto3.client("scheduler") 
         return cls(eventbridge_scheduler_client) 
     def delete_schedule(self, name: str, schedule_group_name: str) -> None: 
 """ 
         Deletes the schedule with the specified name and schedule group. 
         :param name: The name of the schedule. 
         :param schedule_group_name: The name of the schedule group. 
         """ 
         try: 
             self.scheduler_client.delete_schedule( 
                Name=name, GroupName=schedule group name
) except ClientError as err: 
             if err.response["Error"]["Code"] == "ResourceNotFoundException": 
                 logger.error( 
                     "Failed to delete schedule with ID '%s' because the resource was 
  not found: %s", 
                     name, 
                     err.response["Error"]["Message"], 
) else: 
                 logger.error( 
                     "Error deleting schedule: %s", err.response["Error"]["Message"] 
) raise
```
• Para obter detalhes da API, consulte a [DeleteSchedule](https://docs.aws.amazon.com/goto/boto3/scheduler-2021-06-30/DeleteSchedule)Referência da API AWS SDK for Python (Boto3).

### **DeleteScheduleGroup**

O código de exemplo a seguir mostra como usar DeleteScheduleGroup.

```
SDK para Python (Boto3)
```
#### **a** Note

```
class SchedulerWrapper: 
     def __init__(self, eventbridge_scheduler_client: client): 
         self.scheduler_client = eventbridge_scheduler_client 
     @classmethod 
     def from_client(cls) -> "SchedulerWrapper": 
        "" "
         Creates a SchedulerWrapper instance with a default EventBridge Scheduler 
  client. 
         :return: An instance of SchedulerWrapper initialized with the default 
  EventBridge Scheduler client. 
        ^{\mathrm{m}} ""
         eventbridge_scheduler_client = boto3.client("scheduler") 
         return cls(eventbridge_scheduler_client) 
     def delete_schedule_group(self, name: str) -> None: 
        "" "
         Deletes the schedule group with the specified name. 
         :param name: The name of the schedule group. 
        "" "
         try: 
              self.scheduler_client.delete_schedule_group(Name=name) 
              logger.info("Schedule group %s deleted successfully.", name) 
         except ClientError as err:
```

```
 if err.response["Error"]["Code"] == "ResourceNotFoundException": 
                logger.error( 
                    "Failed to delete schedule group with ID '%s' because the 
 resource was not found: %s", 
                    name, 
                    err.response["Error"]["Message"], 
) else: 
                logger.error( 
                    "Error deleting schedule group: %s", 
                    err.response["Error"]["Message"], 
) raise
```
• Para obter detalhes da API, consulte a [DeleteScheduleGroupR](https://docs.aws.amazon.com/goto/boto3/scheduler-2021-06-30/DeleteScheduleGroup)eferência da API AWS SDK for Python (Boto3).

## **Cenários**

Eventos agendados

O exemplo de código a seguir mostra como:

- Implante uma AWS CloudFormation pilha com os recursos necessários.
- Crie um grupo de EventBridge agendamento do Scheduler.
- Crie uma EventBridge agenda única do Scheduler com uma janela de horário flexível.
- Crie uma programação recorrente do EventBridge Scheduler com uma taxa especificada.
- Exclua o EventBridge Agendador, a agenda e o grupo de agendamentos.
- Limpe os recursos e exclua a pilha.

SDK para Python (Boto3)

#### **a** Note

Execute um cenário interativo em um prompt de comando.

```
class SchedulerScenario: 
     """ 
     A scenario that demonstrates how to use Boto3 to schedule and receive events 
  using 
     the Amazon EventBridge Scheduler. 
     """ 
     def __init__( 
         self, 
         scheduler_wrapper: SchedulerWrapper, 
         cloud_formation_resource: ServiceResource, 
     ): 
         self.eventbridge_scheduler = scheduler_wrapper 
          self.cloud_formation_resource = cloud_formation_resource 
         self.stack: ServiceResource = None 
         self.schedule_group_name = None 
         self.sns_topic_arn = None 
         self.role_arn = None 
     def run(self) -> None: 
          """ 
         Runs the scenario. 
         "" "
         print(DASHES) 
         print("Welcome to the Amazon EventBridge Scheduler Workflow.") 
         print(DASHES) 
         print(DASHES) 
         self.prepare_application() 
         print(DASHES) 
         print(DASHES) 
         self.create_one_time_schedule() 
         print(DASHES) 
         print(DASHES) 
          self.create_recurring_schedule() 
          print(DASHES) 
         print(DASHES) 
         if q.ask(
```

```
"Do you want to delete all resources created by this workflow? (y/n) ",
             q.is_yesno, 
         ): 
             self.cleanup() 
         print(DASHES) 
         print("Amazon EventBridge Scheduler workflow completed.") 
     def prepare_application(self) -> None: 
        "" "
         Prepares the application by prompting the user setup information, deploying 
 a CloudFormation stack and 
         creating a schedule group. 
 """ 
         print("Preparing the application...") 
         print( 
             "\nThis example creates resources in a CloudFormation stack, including 
 an SNS topic" 
             + "\nthat will be subscribed to the EventBridge Scheduler events. " 
             + "\n\nYou will need to confirm the subscription in order to receive 
 event emails. " 
        \lambda email_address = q.ask("Enter an email address to use for event 
 subscriptions: ") 
         stack_name = q.ask("Enter a name for the AWS Cloud Formation Stack: ") 
         template_file = SchedulerScenario.get_template_as_string() 
         parameters = [{"ParameterKey": "email", "ParameterValue": email_address}] 
        self.stack = self.deploy cloudformation stack(
             stack_name, template_file, parameters 
\overline{\phantom{a}} outputs = self.stack.outputs 
         for output in outputs: 
             if output.get("OutputKey") == "RoleARN": 
                 self.role_arn = output.get("OutputValue") 
             elif output.get("OutputKey") == "SNStopicARN": 
                 self.sns_topic_arn = output.get("OutputValue") 
         if not self.sns_topic_arn or not self.role_arn: 
            error string = f"""
             Failed to retrieve required outputs from CloudFormation stack.
```

```
 'sns_topic_arn'={self.sns_topic_arn}, 'role_arn'={self.role_arn} 
 """ 
            logger.error(error string)
             raise ValueError(error_string) 
         print(f"Stack output RoleARN: {self.role_arn}") 
         print(f"Stack output SNStopicARN: a") 
         schedule_group_name = "scenario-schedules-group" 
         schedule_group_arn = self.eventbridge_scheduler.create_schedule_group( 
             schedule_group_name 
        \lambda print( 
             f"Successfully created schedule group '{self.schedule_group_name}': 
 {schedule_group_arn}." 
         ) 
         self.schedule_group_name = schedule_group_name 
         print("Application preparation complete.") 
    def create_one_time_schedule(self) -> None: 
 """ 
         Creates a one-time schedule to send an initial event. 
 """ 
         schedule_name = q.ask("Enter a name for the one-time schedule:") 
        scheduled time = datetime.now(timezone.utc) + timedelta(minutes=1)
         formatted_scheduled_time = scheduled_time.strftime("%Y-%m-%dT%H:%M:%S") 
         print( 
             f"Creating a one-time schedule named '{schedule_name}' " 
             + f"\nto send an initial event in 1 minute with a flexible time 
 window..." 
\overline{\phantom{a}} schedule_arn = self.eventbridge_scheduler.create_schedule( 
            schedule name,
             f"at({formatted_scheduled_time})", 
             self.schedule_group_name, 
             self.sns_topic_arn, 
             self.role_arn, 
             f"One time scheduled event test from schedule {schedule_name}.", 
             delete_after_completion=True, 
             use_flexible_time_window=True, 
        \lambda print(
```

```
 f"Successfully created schedule '{schedule_name}' in schedule group 
  'scenario-schedules-group': {schedule_arn}." 
\overline{\phantom{a}} print(f"Subscription email will receive an email from this event.") 
         print(f"You must confirm your subscription to receive event emails.") 
        print(f")One-time schedule '{schedule name}' created successfully.")
    def create_recurring_schedule(self) -> None: 
 """ 
         Create a recurring schedule to send events at a specified rate in minutes. 
 """ 
         print("Creating a recurring schedule to send events for one hour...") 
         schedule_name = q.ask("Enter a name for the recurring schedule: ") 
         schedule_rate_in_minutes = q.ask( 
             "Enter the desired schedule rate (in minutes): ", q.is_int 
        \lambda schedule_arn = self.eventbridge_scheduler.create_schedule( 
            schedule name,
            f"rate({schedule_rate_in_minutes} minutes)",
             self.schedule_group_name, 
             self.sns_topic_arn, 
             self.role_arn, 
             f"Recurrent event test from schedule {schedule_name}.", 
        \mathcal{L} print( 
             f"Successfully created schedule '{schedule_name}' in schedule group 
  'scenario-schedules-group': {schedule_arn}." 
\overline{\phantom{a}} print(f"Subscription email will receive an email from this event.") 
         print(f"You must confirm your subscription to receive event emails.") 
         if q.ask( 
             f"Are you ready to delete the '{schedule_name}' schedule? (y/n)", 
 q.is_yesno 
         ): 
             self.eventbridge_scheduler.delete_schedule( 
                 schedule_name, self.schedule_group_name 
) def deploy_cloudformation_stack( 
        self, stack_name: str, cfn_template: str, parameters: [dict[str, str]]
```

```
 ) -> ServiceResource: 
 """ 
         Deploys prerequisite resources used by the scenario. The resources are 
         defined in the associated `cfn_template.yaml` AWS CloudFormation script and 
 are deployed 
         as a CloudFormation stack, so they can be easily managed and destroyed. 
         :param stack_name: The name of the CloudFormation stack. 
         :param cfn_template: The CloudFormation template as a string. 
         :param parameters: The parameters for the CloudFormation stack. 
         :return: The CloudFormation stack resource. 
 """ 
         print(f"Deploying CloudFormation stack: {stack_name}.") 
        stack = self.cloud formation resource.create stack(
            StackName=stack name,
             TemplateBody=cfn_template, 
             Capabilities=["CAPABILITY_NAMED_IAM"], 
             Parameters=parameters, 
         ) 
         print(f"CloudFormation stack creation started: {stack_name}") 
         print("Waiting for CloudFormation stack creation to complete...") 
         waiter = self.cloud_formation_resource.meta.client.get_waiter( 
             "stack_create_complete" 
\overline{\phantom{a}} waiter.wait(StackName=stack.name) 
         stack.load() 
         print("CloudFormation stack creation complete.") 
         return stack 
    def destroy_cloudformation_stack(self, stack: ServiceResource) -> None: 
 """ 
         Destroys the resources managed by the CloudFormation stack, and the 
 CloudFormation 
         stack itself. 
         :param stack: The CloudFormation stack that manages the example resources. 
 """ 
         print( 
             f"CloudFormation stack '{stack.name}' is being deleted. This may take a 
 few minutes." 
\overline{\phantom{a}} stack.delete() 
         waiter = self.cloud_formation_resource.meta.client.get_waiter(
```

```
 "stack_delete_complete" 
         ) 
         waiter.wait(StackName=stack.name) 
         print(f"CloudFormation stack '{stack.name}' has been deleted.") 
     def cleanup(self) -> None: 
 """ 
         Deletes the CloudFormation stack and the resources created for the demo. 
 """ 
         if self.schedule_group_name: 
             schedule_group_name = self.schedule_group_name 
            self.schedule group name = None
             self.eventbridge_scheduler.delete_schedule_group(schedule_group_name) 
             print(f"Successfully deleted schedule group '{schedule_group_name}'.") 
         if self.stack is not None: 
             stack = self.stack 
             self.stack = None 
             self.destroy_cloudformation_stack(stack) 
         print("Stack deleted, demo complete.") 
     @staticmethod 
     def get_template_as_string() -> str: 
 """ 
         Returns a string containing this scenario's CloudFormation template. 
 """ 
        script directory = os.path.dirname(os.path.abspath(file))
         template_file_path = os.path.join(script_directory, "cfn_template.yaml") 
         file = open(template_file_path, "r") 
         return file.read()
if __name__ == '__main__": demo: SchedulerScenario = None 
     try: 
         scheduler_wrapper = SchedulerWrapper.from_client() 
         cloud_formation_resource = resource("cloudformation") 
         demo = SchedulerScenario(scheduler_wrapper, cloud_formation_resource) 
         demo.run() 
     except Exception as exception: 
         logging.exception("Something went wrong with the demo!") 
         if demo is not None:
```
demo.cleanup()

SchedulerWrapper classe que envolve as ações do Amazon EventBridge Scheduler.

```
class SchedulerWrapper: 
     def __init__(self, eventbridge_scheduler_client: client): 
         self.scheduler_client = eventbridge_scheduler_client 
     @classmethod 
     def from_client(cls) -> "SchedulerWrapper": 
        "" "
         Creates a SchedulerWrapper instance with a default EventBridge Scheduler 
  client. 
         :return: An instance of SchedulerWrapper initialized with the default 
  EventBridge Scheduler client. 
        "" "
         eventbridge_scheduler_client = boto3.client("scheduler") 
         return cls(eventbridge_scheduler_client) 
     def create_schedule( 
         self, 
         name: str, 
         schedule_expression: str, 
         schedule_group_name: str, 
         target_arn: str, 
         role_arn: str, 
         input: str, 
         delete_after_completion: bool = False, 
         use_flexible_time_window: bool = False, 
     ) -> str: 
        ^{\rm{m}} ""
         Creates a new schedule with the specified parameters. 
         :param name: The name of the schedule. 
         :param schedule_expression: The expression that defines when the schedule 
  runs. 
         :param schedule_group_name: The name of the schedule group. 
         :param target_arn: The Amazon Resource Name (ARN) of the target. 
         :param role_arn: The Amazon Resource Name (ARN) of the execution IAM role.
```

```
 :param input: The input for the target. 
         :param delete_after_completion: Whether to delete the schedule after it 
 completes. 
         :param use_flexible_time_window: Whether to use a flexible time window. 
         :return The ARN of the created schedule. 
 """ 
        try: 
           hours to run = 1 flexible_time_window_minutes = 10 
            parameters = { 
                 "Name": name, 
                 "ScheduleExpression": schedule_expression, 
                 "GroupName": schedule_group_name, 
                 "Target": {"Arn": target_arn, "RoleArn": role_arn, "Input": input}, 
                 "StartDate": datetime.now(timezone.utc), 
                 "EndDate": datetime.now(timezone.utc) + 
 timedelta(hours=hours_to_run), 
 } 
           if delete after completion:
                 parameters["ActionAfterCompletion"] = "DELETE" 
            if use_flexible_time_window: 
                 parameters["FlexibleTimeWindow"] = { 
                     "Mode": "FLEXIBLE", 
                     "MaximumWindowInMinutes": flexible_time_window_minutes, 
 } 
            else: 
                 parameters["FlexibleTimeWindow"] = {"Mode": "OFF"} 
            response = self.scheduler_client.create_schedule(**parameters) 
            return response["ScheduleArn"] 
         except ClientError as err: 
            if err.response["Error"]["Code"] == "ConflictException": 
                 logger.error( 
                     "Failed to create schedule '%s' due to a conflict. %s", 
                     name, 
                     err.response["Error"]["Message"], 
) else: 
                 logger.error( 
                     "Error creating schedule: %s", err.response["Error"]["Message"] 
)
```

```
 raise 
    def delete_schedule(self, name: str, schedule_group_name: str) -> None: 
        ....
         Deletes the schedule with the specified name and schedule group. 
         :param name: The name of the schedule. 
         :param schedule_group_name: The name of the schedule group. 
         """ 
         try: 
            self.scheduler_client.delete_schedule(
                 Name=name, GroupName=schedule_group_name 
) except ClientError as err: 
             if err.response["Error"]["Code"] == "ResourceNotFoundException": 
                 logger.error( 
                     "Failed to delete schedule with ID '%s' because the resource was 
 not found: %s", 
                     name, 
                     err.response["Error"]["Message"], 
) else: 
                 logger.error( 
                     "Error deleting schedule: %s", err.response["Error"]["Message"] 
) raise 
    def create_schedule_group(self, name: str) -> str: 
 """ 
         Creates a new schedule group with the specified name and description. 
         :param name: The name of the schedule group. 
         :param description: The description of the schedule group. 
         :return: The ARN of the created schedule group. 
        ^{\mathrm{m}} ""
         try: 
             response = self.scheduler_client.create_schedule_group(Name=name) 
             return response["ScheduleGroupArn"] 
         except ClientError as err: 
             if err.response["Error"]["Code"] == "ConflictException": 
                 logger.error(
```

```
"Failed to create schedule group '%s' due to a conflict. %s",
                     name, 
                     err.response["Error"]["Message"], 
) else: 
                logger.error( 
                    "Error creating schedule group: %s", 
                    err.response["Error"]["Message"], 
) raise 
    def delete_schedule_group(self, name: str) -> None: 
        .....
        Deletes the schedule group with the specified name. 
        :param name: The name of the schedule group. 
        "" ""
        try: 
            self.scheduler_client.delete_schedule_group(Name=name) 
            logger.info("Schedule group %s deleted successfully.", name) 
        except ClientError as err: 
            if err.response["Error"]["Code"] == "ResourceNotFoundException": 
                logger.error( 
                     "Failed to delete schedule group with ID '%s' because the 
 resource was not found: %s", 
                    name, 
                     err.response["Error"]["Message"], 
) else: 
                logger.error( 
                    "Error deleting schedule group: %s", 
                    err.response["Error"]["Message"], 
) raise
```
- Para obter detalhes da API, consulte os tópicos a seguir na Referência de API do AWS SDK para Python (Boto3).
	- [CreateSchedule](https://docs.aws.amazon.com/goto/boto3/scheduler-2021-06-30/CreateSchedule)
- [CreateScheduleGroup](https://docs.aws.amazon.com/goto/boto3/scheduler-2021-06-30/CreateScheduleGroup)
- [DeleteSchedule](https://docs.aws.amazon.com/goto/boto3/scheduler-2021-06-30/DeleteSchedule)
- [DeleteScheduleGroups](https://docs.aws.amazon.com/goto/boto3/scheduler-2021-06-30/DeleteScheduleGroups)

# AWS Glue exemplos usando o SDK para Python (Boto3)

Os exemplos de código a seguir mostram como realizar ações e implementar cenários comuns usando o AWS SDK for Python (Boto3) with AWS Glue.

As noções básicas são exemplos de código que mostram como realizar as operações essenciais em um serviço.

Ações são trechos de código de programas maiores e devem ser executadas em contexto. Embora as ações mostrem como chamar perfis de serviço individuais, você pode ver as ações no contexto em seus cenários relacionados.

Cada exemplo inclui um link para o código-fonte completo, em que você pode encontrar instruções sobre como configurar e executar o código.

Conceitos básicos

Olá AWS Glue

O exemplo de código a seguir mostra como começar a usar o AWS Glue.

SDK para Python (Boto3)

### **a** Note

```
import boto3
from botocore.exceptions import ClientError
```

```
def hello_glue():
```

```
 Lists the job definitions in your AWS Glue account, using the AWS SDK for Python 
  (Boto3). 
     """ 
     try: 
         # Create the Glue client 
         glue = boto3.client("glue") 
         # List the jobs, limiting the results to 10 per page 
         paginator = glue.get_paginator("get_jobs") 
         response_iterator = paginator.paginate( 
             PaginationConfig={"MaxItems": 10, "PageSize": 10} 
         ) 
         # Print the job names 
         print("Here are the jobs in your account:") 
         for page in response_iterator: 
             for job in page["Jobs"]: 
                  print(f"\t{job['Name']}") 
     except ClientError as e: 
         print(f"Error: {e}")
if name == " main ":
     hello_glue()
```
• Para obter detalhes da API, consulte a [ListJobsR](https://docs.aws.amazon.com/goto/boto3/glue-2017-03-31/ListJobs)eferência da API AWS SDK for Python (Boto3).

Tópicos

- [Conceitos básicos](#page-13278-0)
- [Ações](#page-13270-0)

## Conceitos básicos

Conheça os conceitos básicos

O exemplo de código a seguir mostra como:

- Criar um crawler que rastreie um bucket público do Amazon S3 e gere um banco de dados de metadados formatado em CSV.
- Liste informações sobre bancos de dados e tabelas em seu AWS Glue Data Catalog.
- Criar um trabalho para extrair dados em CSV do bucket do S3, transformá-los e carregar a saída formatada em JSON em outro bucket do S3.
- Listar informações sobre execuções de tarefas, visualizar dados transformados e limpar recursos.

Para obter mais informações, consulte [Tutorial: Introdução ao AWS Glue Studio.](https://docs.aws.amazon.com/glue/latest/ug/tutorial-create-job.html)

SDK para Python (Boto3)

### **a** Note

Tem mais sobre GitHub. Encontre o exemplo completo e saiba como configurar e executar no [Repositório de exemplos de código da AWS.](https://github.com/awsdocs/aws-doc-sdk-examples/tree/main/python/example_code/glue#code-examples)

Crie uma classe que envolva as AWS Glue funções usadas no cenário.

```
class GlueWrapper: 
     """Encapsulates AWS Glue actions.""" 
     def __init__(self, glue_client): 
        "" "
         :param glue_client: A Boto3 Glue client. 
         """ 
         self.glue_client = glue_client 
     def get_crawler(self, name): 
        "" "
         Gets information about a crawler. 
         :param name: The name of the crawler to look up. 
         :return: Data about the crawler. 
 """ 
         crawler = None 
         try: 
              response = self.glue_client.get_crawler(Name=name) 
              crawler = response["Crawler"]
```

```
 except ClientError as err: 
             if err.response["Error"]["Code"] == "EntityNotFoundException": 
                 logger.info("Crawler %s doesn't exist.", name) 
             else: 
                 logger.error( 
                     "Couldn't get crawler %s. Here's why: %s: %s", 
                     name, 
                     err.response["Error"]["Code"], 
                     err.response["Error"]["Message"], 
) raise 
         return crawler 
    def create_crawler(self, name, role_arn, db_name, db_prefix, s3_target): 
 """ 
         Creates a crawler that can crawl the specified target and populate a 
         database in your AWS Glue Data Catalog with metadata that describes the data 
         in the target. 
         :param name: The name of the crawler. 
         :param role_arn: The Amazon Resource Name (ARN) of an AWS Identity and 
 Access 
                           Management (IAM) role that grants permission to let AWS 
 Glue 
                           access the resources it needs. 
         :param db_name: The name to give the database that is created by the 
 crawler. 
         :param db_prefix: The prefix to give any database tables that are created by 
                            the crawler. 
         :param s3_target: The URL to an S3 bucket that contains data that is 
                            the target of the crawler. 
        "''" try: 
             self.glue_client.create_crawler( 
                 Name=name, 
                 Role=role_arn, 
                 DatabaseName=db_name, 
                 TablePrefix=db_prefix, 
                 Targets={"S3Targets": [{"Path": s3_target}]}, 
) except ClientError as err: 
             logger.error( 
                 "Couldn't create crawler. Here's why: %s: %s",
```
```
 err.response["Error"]["Code"], 
                 err.response["Error"]["Message"], 
) raise 
    def start_crawler(self, name): 
 """ 
         Starts a crawler. The crawler crawls its configured target and creates 
        metadata that describes the data it finds in the target data source. 
         :param name: The name of the crawler to start. 
 """ 
         try: 
             self.glue_client.start_crawler(Name=name) 
         except ClientError as err: 
             logger.error( 
                 "Couldn't start crawler %s. Here's why: %s: %s", 
                 name, 
                 err.response["Error"]["Code"], 
                 err.response["Error"]["Message"], 
) raise 
    def get_database(self, name): 
 """ 
         Gets information about a database in your Data Catalog. 
         :param name: The name of the database to look up. 
         :return: Information about the database. 
         """ 
        try: 
             response = self.glue_client.get_database(Name=name) 
         except ClientError as err: 
             logger.error( 
                 "Couldn't get database %s. Here's why: %s: %s", 
                 name, 
                 err.response["Error"]["Code"], 
                 err.response["Error"]["Message"], 
) raise 
         else: 
             return response["Database"]
```

```
 def get_tables(self, db_name): 
         """ 
         Gets a list of tables in a Data Catalog database. 
         :param db_name: The name of the database to query. 
         :return: The list of tables in the database. 
 """ 
         try: 
             response = self.glue_client.get_tables(DatabaseName=db_name) 
         except ClientError as err: 
             logger.error( 
                  "Couldn't get tables %s. Here's why: %s: %s", 
                 db_name, 
                 err.response["Error"]["Code"], 
                 err.response["Error"]["Message"], 
) raise 
         else: 
             return response["TableList"] 
     def create_job(self, name, description, role_arn, script_location): 
 """ 
         Creates a job definition for an extract, transform, and load (ETL) job that 
 can 
         be run by AWS Glue. 
         :param name: The name of the job definition. 
         :param description: The description of the job definition. 
         :param role_arn: The ARN of an IAM role that grants AWS Glue the permissions 
                           it requires to run the job. 
         :param script_location: The Amazon S3 URL of a Python ETL script that is run 
 as 
                                   part of the job. The script defines how the data is 
                                   transformed. 
        ^{\mathrm{m}} ""
         try: 
             self.glue_client.create_job( 
                 Name=name, 
                 Description=description, 
                 Role=role_arn, 
                 Command={
```

```
 "Name": "glueetl", 
                     "ScriptLocation": script_location, 
                     "PythonVersion": "3", 
                 }, 
                 GlueVersion="3.0", 
) except ClientError as err: 
             logger.error( 
                 "Couldn't create job %s. Here's why: %s: %s", 
                 name, 
                 err.response["Error"]["Code"], 
                 err.response["Error"]["Message"], 
) raise 
    def start_job_run(self, name, input_database, input_table, output_bucket_name): 
 """ 
         Starts a job run. A job run extracts data from the source, transforms it, 
         and loads it to the output bucket. 
         :param name: The name of the job definition. 
         :param input_database: The name of the metadata database that contains 
 tables 
                                 that describe the source data. This is typically 
 created 
                                 by a crawler. 
         :param input_table: The name of the table in the metadata database that 
                             describes the source data. 
         :param output_bucket_name: The S3 bucket where the output is written. 
         :return: The ID of the job run. 
        "" "
         try: 
             # The custom Arguments that are passed to this function are used by the 
             # Python ETL script to determine the location of input and output data. 
             response = self.glue_client.start_job_run( 
                 JobName=name, 
                 Arguments={ 
                     "--input_database": input_database, 
                     "--input_table": input_table, 
                     "--output_bucket_url": f"s3://{output_bucket_name}/", 
\qquad \qquad \text{ }) except ClientError as err:
```

```
 logger.error( 
                  "Couldn't start job run %s. Here's why: %s: %s", 
                 name, 
                 err.response["Error"]["Code"], 
                 err.response["Error"]["Message"], 
) raise 
         else: 
             return response["JobRunId"] 
     def list_jobs(self): 
 """ 
         Lists the names of job definitions in your account. 
         :return: The list of job definition names. 
         """ 
         try: 
             response = self.glue_client.list_jobs() 
         except ClientError as err: 
             logger.error( 
                 "Couldn't list jobs. Here's why: %s: %s", 
                 err.response["Error"]["Code"], 
                 err.response["Error"]["Message"], 
) raise 
         else: 
             return response["JobNames"] 
     def get_job_runs(self, job_name): 
 """ 
         Gets information about runs that have been performed for a specific job 
         definition. 
         :param job_name: The name of the job definition to look up. 
         :return: The list of job runs. 
        ^{\mathrm{m}} ""
         try: 
             response = self.glue_client.get_job_runs(JobName=job_name) 
         except ClientError as err: 
             logger.error( 
                  "Couldn't get job runs for %s. Here's why: %s: %s", 
                 job_name,
```

```
 err.response["Error"]["Code"], 
                 err.response["Error"]["Message"], 
) raise 
         else: 
             return response["JobRuns"] 
    def get_job_run(self, name, run_id): 
 """ 
         Gets information about a single job run. 
         :param name: The name of the job definition for the run. 
         :param run_id: The ID of the run. 
         :return: Information about the run. 
 """ 
         try: 
             response = self.glue_client.get_job_run(JobName=name, RunId=run_id) 
         except ClientError as err: 
             logger.error( 
                 "Couldn't get job run %s/%s. Here's why: %s: %s", 
                 name, 
                 run_id, 
                 err.response["Error"]["Code"], 
                 err.response["Error"]["Message"], 
) raise 
         else: 
             return response["JobRun"] 
    def delete_job(self, job_name): 
        "" ""
         Deletes a job definition. This also deletes data about all runs that are 
         associated with this job definition. 
         :param job_name: The name of the job definition to delete. 
 """ 
         try: 
             self.glue_client.delete_job(JobName=job_name) 
         except ClientError as err: 
             logger.error( 
                 "Couldn't delete job %s. Here's why: %s: %s", 
                 job_name,
```

```
 err.response["Error"]["Code"], 
                 err.response["Error"]["Message"], 
) raise 
    def delete_table(self, db_name, table_name): 
 """ 
         Deletes a table from a metadata database. 
         :param db_name: The name of the database that contains the table. 
         :param table_name: The name of the table to delete. 
         """ 
         try: 
             self.glue_client.delete_table(DatabaseName=db_name, Name=table_name) 
         except ClientError as err: 
             logger.error( 
                 "Couldn't delete table %s. Here's why: %s: %s", 
                 table_name, 
                 err.response["Error"]["Code"], 
                 err.response["Error"]["Message"], 
) raise 
    def delete_database(self, name): 
 """ 
         Deletes a metadata database from your Data Catalog. 
         :param name: The name of the database to delete. 
        "" "
         try: 
             self.glue_client.delete_database(Name=name) 
         except ClientError as err: 
             logger.error( 
                 "Couldn't delete database %s. Here's why: %s: %s", 
                 name, 
                 err.response["Error"]["Code"], 
                 err.response["Error"]["Message"], 
) raise 
    def delete_crawler(self, name):
```

```
 """ 
         Deletes a crawler. 
         :param name: The name of the crawler to delete. 
         """ 
         try: 
             self.glue_client.delete_crawler(Name=name) 
         except ClientError as err: 
             logger.error( 
                 "Couldn't delete crawler %s. Here's why: %s: %s", 
                 name, 
                 err.response["Error"]["Code"], 
                 err.response["Error"]["Message"], 
) raise
```
Crie uma classe que execute o cenário.

```
class GlueCrawlerJobScenario: 
    ^{\mathrm{m}} ""
     Encapsulates a scenario that shows how to create an AWS Glue crawler and job and 
  use 
     them to transform data from CSV to JSON format. 
     """ 
     def __init__(self, glue_client, glue_service_role, glue_bucket): 
         "" "
          :param glue_client: A Boto3 AWS Glue client. 
          :param glue_service_role: An AWS Identity and Access Management (IAM) role 
                                      that AWS Glue can assume to gain access to the 
                                      resources it requires. 
          :param glue_bucket: An S3 bucket that can hold a job script and output data 
                               from AWS Glue job runs. 
        ^{\rm{m}} ""
         self.glue_client = glue_client 
         self.glue_service_role = glue_service_role 
         self.glue_bucket = glue_bucket 
     @staticmethod
```

```
 def wait(seconds, tick=12): 
 """ 
        Waits for a specified number of seconds, while also displaying an animated 
         spinner. 
         :param seconds: The number of seconds to wait. 
         :param tick: The number of frames per second used to animate the spinner. 
         """ 
        progress = ||/-\1waited = \theta while waited < seconds: 
             for frame in range(tick): 
                 sys.stdout.write(f"\r{progress[frame % len(progress)]}") 
                 sys.stdout.flush() 
                 time.sleep(1 / tick) 
            waited += 1 def upload_job_script(self, job_script): 
 """ 
         Uploads a Python ETL script to an S3 bucket. The script is used by the AWS 
 Glue 
         job to transform data. 
         :param job_script: The relative path to the job script. 
 """ 
        try: 
             self.glue_bucket.upload_file(Filename=job_script, Key=job_script) 
             print(f"Uploaded job script '{job_script}' to the example bucket.") 
         except S3UploadFailedError as err: 
             logger.error("Couldn't upload job script. Here's why: %s", err) 
             raise 
    def run(self, crawler_name, db_name, db_prefix, data_source, job_script, 
 job_name): 
 """ 
         Runs the scenario. This is an interactive experience that runs at a command 
         prompt and asks you for input throughout. 
         :param crawler_name: The name of the crawler used in the scenario. If the 
                               crawler does not exist, it is created. 
         :param db_name: The name to give the metadata database created by the 
 crawler. 
         :param db_prefix: The prefix to give tables added to the database by the 
                            crawler.
```

```
 :param data_source: The location of the data source that is targeted by the 
                              crawler and extracted during job runs. 
         :param job_script: The job script that is used to transform data during job 
                             runs. 
         :param job_name: The name to give the job definition that is created during 
 the 
                           scenario. 
 """ 
         wrapper = GlueWrapper(self.glue_client) 
         print(f"Checking for crawler {crawler_name}.") 
         crawler = wrapper.get_crawler(crawler_name) 
         if crawler is None: 
             print(f"Creating crawler {crawler_name}.") 
             wrapper.create_crawler( 
                 crawler_name, 
                 self.glue_service_role.arn, 
                 db_name, 
                 db_prefix, 
                 data_source, 
) print(f"Created crawler {crawler_name}.") 
             crawler = wrapper.get_crawler(crawler_name) 
         pprint(crawler) 
         print("-" * 88) 
         print( 
             f"When you run the crawler, it crawls data stored in {data_source} and " 
             f"creates a metadata database in the AWS Glue Data Catalog that 
 describes " 
             f"the data in the data source." 
\overline{\phantom{a}} print("In this example, the source data is in CSV format.") 
         ready = False 
         while not ready: 
             ready = Question.ask_question( 
                 "Ready to start the crawler? (y/n) ", Question.is_yesno 
) wrapper.start_crawler(crawler_name) 
         print("Let's wait for the crawler to run. This typically takes a few 
 minutes.") 
         crawler_state = None 
        while crawler state != "READY":
             self.wait(10) 
             crawler = wrapper.get_crawler(crawler_name)
```

```
 crawler_state = crawler["State"] 
             print(f"Crawler is {crawler['State']}.") 
         print("-" * 88) 
         database = wrapper.get_database(db_name) 
         print(f"The crawler created database {db_name}:") 
         pprint(database) 
         print(f"The database contains these tables:") 
         tables = wrapper.get_tables(db_name) 
         for index, table in enumerate(tables): 
             print(f"\t{index + 1}. {table['Name']}") 
         table_index = Question.ask_question( 
             f"Enter the number of a table to see more detail: ", 
             Question.is_int, 
             Question.in_range(1, len(tables)), 
        \lambda pprint(tables[table_index - 1]) 
         print("-" * 88) 
         print(f"Creating job definition {job_name}.") 
         wrapper.create_job( 
             job_name, 
             "Getting started example job.", 
             self.glue_service_role.arn, 
             f"s3://{self.glue_bucket.name}/{job_script}", 
         ) 
         print("Created job definition.") 
         print( 
             f"When you run the job, it extracts data from {data_source}, transforms 
 it " 
             f"by using the {job_script} script, and loads the output into " 
             f"S3 bucket {self.glue_bucket.name}." 
         ) 
         print( 
             "In this example, the data is transformed from CSV to JSON, and only a 
 few " 
             "fields are included in the output." 
\overline{\phantom{a}} job_run_status = None 
         if Question.ask_question(f"Ready to run? (y/n) ", Question.is_yesno): 
             job_run_id = wrapper.start_job_run( 
                  job_name, db_name, tables[0]["Name"], self.glue_bucket.name 
) print(f"Job {job_name} started. Let's wait for it to run.")
```

```
 while job_run_status not in ["SUCCEEDED", "STOPPED", "FAILED", 
 "TIMEOUT"]: 
                 self.wait(10) 
                 job_run = wrapper.get_job_run(job_name, job_run_id) 
                 job_run_status = job_run["JobRunState"] 
                 print(f"Job {job_name}/{job_run_id} is {job_run_status}.") 
        print("-" * 88) 
        if job_run_status == "SUCCEEDED": 
             print( 
                 f"Data from your job run is stored in your S3 bucket 
  '{self.glue_bucket.name}':" 
) try: 
                keys = [ obj.key for obj in 
 self.glue_bucket.objects.filter(Prefix="run-") 
 ] 
                 for index, key in enumerate(keys): 
                    print(f") \t{index + 1}: {key}")lines = 4 key_index = Question.ask_question( 
                     f"Enter the number of a block to download it and see the first 
 {lines} " 
                     f"lines of JSON output in the block: ", 
                     Question.is_int, 
                     Question.in_range(1, len(keys)), 
) job_data = io.BytesIO() 
                 self.glue_bucket.download_fileobj(keys[key_index - 1], job_data) 
                 job_data.seek(0) 
                 for _ in range(lines): 
                     print(job_data.readline().decode("utf-8")) 
             except ClientError as err: 
                 logger.error( 
                     "Couldn't get job run data. Here's why: %s: %s", 
                     err.response["Error"]["Code"], 
                     err.response["Error"]["Message"], 
) raise 
             print("-" * 88) 
         job_names = wrapper.list_jobs() 
         if job_names:
```

```
 print(f"Your account has {len(job_names)} jobs defined:") 
             for index, job_name in enumerate(job_names): 
                print(f") \times findex + 1}. {job name}")
             job_index = Question.ask_question( 
                 f"Enter a number between 1 and {len(job_names)} to see the list of 
 runs for " 
                 f"a job: ", 
                 Question.is_int, 
                 Question.in_range(1, len(job_names)), 
) job_runs = wrapper.get_job_runs(job_names[job_index - 1]) 
             if job_runs: 
                 print(f"Found {len(job_runs)} runs for job {job_names[job_index - 
 1]}:") 
                 for index, job_run in enumerate(job_runs): 
                     print( 
                         f"\t{index + 1}. {job_run['JobRunState']} on " 
                         f"{job_run['CompletedOn']:%Y-%m-%d %H:%M:%S}" 
) run_index = Question.ask_question( 
                     f"Enter a number between 1 and {len(job_runs)} to see details 
 for a run: ", 
                     Question.is_int, 
                     Question.in_range(1, len(job_runs)), 
) pprint(job_runs[run_index - 1]) 
             else: 
                 print(f"No runs found for job {job_names[job_index - 1]}") 
         else: 
             print("Your account doesn't have any jobs defined.") 
         print("-" * 88) 
         print( 
             f"Let's clean up. During this example we created job definition 
  '{job_name}'." 
        \lambda if Question.ask_question( 
            "Do you want to delete the definition and all runs? (y/n) ",
             Question.is_yesno, 
         ): 
             wrapper.delete_job(job_name) 
             print(f"Job definition '{job_name}' deleted.") 
         tables = wrapper.get_tables(db_name) 
         print(f"We also created database '{db_name}' that contains these tables:")
```

```
 for table in tables: 
              print(f"\t{table['Name']}") 
         if Question.ask_question( 
              "Do you want to delete the tables and the database? (y/n) ", 
              Question.is_yesno, 
         ): 
              for table in tables: 
                  wrapper.delete_table(db_name, table["Name"]) 
                  print(f"Deleted table {table['Name']}.") 
              wrapper.delete_database(db_name) 
              print(f"Deleted database {db_name}.") 
         print(f"We also created crawler '{crawler_name}'.") 
         if Question.ask_question( 
              "Do you want to delete the crawler? (y/n) ", Question.is_yesno 
         ): 
              wrapper.delete_crawler(crawler_name) 
              print(f"Deleted crawler {crawler_name}.") 
         print("-" * 88)
def parse_args(args): 
    "''" Parse command line arguments. 
     :param args: The command line arguments. 
     :return: The parsed arguments. 
    "" "
     parser = argparse.ArgumentParser( 
         description="Runs the AWS Glue getting started with crawlers and jobs 
  scenario. " 
         "Before you run this scenario, set up scaffold resources by running " 
         "'python scaffold.py deploy'." 
    \lambda parser.add_argument( 
         "role_name", 
         help="The name of an IAM role that AWS Glue can assume. This role must grant 
  access " 
         "to Amazon S3 and to the permissions granted by the AWSGlueServiceRole " 
         "managed policy.", 
    \lambda parser.add_argument( 
        "bucket name",
         help="The name of an S3 bucket that AWS Glue can access to get the job 
  script and "
```

```
 "put job results.", 
    \lambda parser.add_argument( 
          "--job_script", 
         default="flight_etl_job_script.py", 
         help="The name of the job script file that is used in the scenario.", 
    \lambda return parser.parse_args(args)
def main(): 
    args = parse_{args}(sys.argv[1:]) try: 
         print("-" * 88) 
         print( 
              "Welcome to the AWS Glue getting started with crawlers and jobs 
  scenario." 
         \lambda print("-" * 88) 
         scenario = GlueCrawlerJobScenario( 
              boto3.client("glue"), 
              boto3.resource("iam").Role(args.role_name), 
              boto3.resource("s3").Bucket(args.bucket_name), 
          ) 
         scenario.upload_job_script(args.job_script) 
         scenario.run( 
              "doc-example-crawler", 
              "doc-example-database", 
              "doc-example-", 
              "s3://crawler-public-us-east-1/flight/2016/csv", 
              args.job_script, 
              "doc-example-job", 
         \lambda print("-" * 88) 
         print( 
              "To destroy scaffold resources, including the IAM role and S3 bucket " 
              "used in this scenario, run 'python scaffold.py destroy'." 
         \lambda print("\nThanks for watching!") 
          print("-" * 88) 
     except Exception: 
          logging.exception("Something went wrong with the example.")
```
Crie um script ETL que seja usado AWS Glue para extrair, transformar e carregar dados durante a execução do trabalho.

```
import sys
from awsglue.transforms import *
from awsglue.utils import getResolvedOptions
from pyspark.context import SparkContext
from awsglue.context import GlueContext
from awsglue.job import Job
"''"These custom arguments must be passed as Arguments to the StartJobRun request. 
     --input_database The name of a metadata database that is contained in your 
                         AWS Glue Data Catalog and that contains tables that 
  describe 
                         the data to be processed. 
    --input_table The name of a table in the database that describes the data
  to 
                         be processed. 
     --output_bucket_url An S3 bucket that receives the transformed output data. 
"''"args = getResolvedOptions( 
     sys.argv, ["JOB_NAME", "input_database", "input_table", "output_bucket_url"]
\lambdasc = SparkContext()
glueContext = GlueContext(sc)
spark = glueContext.spark_session
job = Job(glueContext)
job.init(args["JOB_NAME"], args)
# Script generated for node S3 Flight Data.
S3FlightData_node1 = glueContext.create_dynamic_frame.from_catalog( 
     database=args["input_database"], 
     table_name=args["input_table"], 
     transformation_ctx="S3FlightData_node1",
)
# This mapping performs two main functions:
# 1. It simplifies the output by removing most of the fields from the data.
# 2. It renames some fields. For example, `fl_date` is renamed to `flight_date`.
ApplyMapping_node2 = ApplyMapping.apply(
```

```
 frame=S3FlightData_node1, 
     mappings=[ 
         ("year", "long", "year", "long"), 
         ("month", "long", "month", "tinyint"), 
         ("day_of_month", "long", "day", "tinyint"), 
        ("fl_date", "string", "flight_date", "string"),
         ("carrier", "string", "carrier", "string"), 
         ("fl_num", "long", "flight_num", "long"), 
         ("origin_city_name", "string", "origin_city_name", "string"), 
         ("origin_state_abr", "string", "origin_state_abr", "string"), 
         ("dest_city_name", "string", "dest_city_name", "string"), 
         ("dest_state_abr", "string", "dest_state_abr", "string"), 
         ("dep_time", "long", "departure_time", "long"), 
         ("wheels_off", "long", "wheels_off", "long"), 
         ("wheels_on", "long", "wheels_on", "long"), 
         ("arr_time", "long", "arrival_time", "long"), 
         ("mon", "string", "mon", "string"), 
     ], 
     transformation_ctx="ApplyMapping_node2",
)
# Script generated for node Revised Flight Data.
RevisedFlightData_node3 = glueContext.write_dynamic_frame.from_options( 
     frame=ApplyMapping_node2, 
     connection_type="s3", 
     format="json", 
     connection_options={"path": args["output_bucket_url"], "partitionKeys": []}, 
     transformation_ctx="RevisedFlightData_node3",
)
job.commit()
```
- Para obter detalhes da API, consulte os tópicos a seguir na Referência de API do AWS SDK para Python (Boto3).
	- [CreateCrawler](https://docs.aws.amazon.com/goto/boto3/glue-2017-03-31/CreateCrawler)
	- [CreateJob](https://docs.aws.amazon.com/goto/boto3/glue-2017-03-31/CreateJob)
	- [DeleteCrawler](https://docs.aws.amazon.com/goto/boto3/glue-2017-03-31/DeleteCrawler)
	- [DeleteDatabase](https://docs.aws.amazon.com/goto/boto3/glue-2017-03-31/DeleteDatabase)
	- [DeleteJob](https://docs.aws.amazon.com/goto/boto3/glue-2017-03-31/DeleteJob)
	- [DeleteTable](https://docs.aws.amazon.com/goto/boto3/glue-2017-03-31/DeleteTable)
- [GetCrawler](https://docs.aws.amazon.com/goto/boto3/glue-2017-03-31/GetCrawler)
- [GetDatabase](https://docs.aws.amazon.com/goto/boto3/glue-2017-03-31/GetDatabase)
- [GetDatabases](https://docs.aws.amazon.com/goto/boto3/glue-2017-03-31/GetDatabases)
- [GetJob](https://docs.aws.amazon.com/goto/boto3/glue-2017-03-31/GetJob)
- [GetJobRun](https://docs.aws.amazon.com/goto/boto3/glue-2017-03-31/GetJobRun)
- [GetJobRuns](https://docs.aws.amazon.com/goto/boto3/glue-2017-03-31/GetJobRuns)
- [GetTables](https://docs.aws.amazon.com/goto/boto3/glue-2017-03-31/GetTables)
- [ListJobs](https://docs.aws.amazon.com/goto/boto3/glue-2017-03-31/ListJobs)
- [StartCrawler](https://docs.aws.amazon.com/goto/boto3/glue-2017-03-31/StartCrawler)
- [StartJobRun](https://docs.aws.amazon.com/goto/boto3/glue-2017-03-31/StartJobRun)

# Ações

# **CreateCrawler**

O código de exemplo a seguir mostra como usar CreateCrawler.

```
SDK para Python (Boto3)
```
# **a** Note

```
class GlueWrapper: 
     """Encapsulates AWS Glue actions.""" 
     def __init__(self, glue_client): 
 """ 
         :param glue_client: A Boto3 Glue client. 
        "''" self.glue_client = glue_client 
     def create_crawler(self, name, role_arn, db_name, db_prefix, s3_target): 
 """
```

```
 Creates a crawler that can crawl the specified target and populate a 
         database in your AWS Glue Data Catalog with metadata that describes the data 
         in the target. 
         :param name: The name of the crawler. 
         :param role_arn: The Amazon Resource Name (ARN) of an AWS Identity and 
 Access 
                           Management (IAM) role that grants permission to let AWS 
 Glue 
                           access the resources it needs. 
         :param db_name: The name to give the database that is created by the 
 crawler. 
         :param db_prefix: The prefix to give any database tables that are created by 
                            the crawler. 
         :param s3_target: The URL to an S3 bucket that contains data that is 
                            the target of the crawler. 
        "" "
         try: 
             self.glue_client.create_crawler( 
                 Name=name, 
                 Role=role_arn, 
                 DatabaseName=db_name, 
                 TablePrefix=db_prefix, 
                 Targets={"S3Targets": [{"Path": s3_target}]}, 
) except ClientError as err: 
             logger.error( 
                 "Couldn't create crawler. Here's why: %s: %s", 
                 err.response["Error"]["Code"], 
                 err.response["Error"]["Message"], 
) raise
```
• Para obter detalhes da API, consulte a [CreateCrawlerR](https://docs.aws.amazon.com/goto/boto3/glue-2017-03-31/CreateCrawler)eferência da API AWS SDK for Python (Boto3).

#### **CreateJob**

O código de exemplo a seguir mostra como usar CreateJob.

#### SDK para Python (Boto3)

#### **a** Note

```
class GlueWrapper: 
     """Encapsulates AWS Glue actions.""" 
     def __init__(self, glue_client): 
 """ 
         :param glue_client: A Boto3 Glue client. 
         """ 
         self.glue_client = glue_client 
     def create_job(self, name, description, role_arn, script_location): 
 """ 
         Creates a job definition for an extract, transform, and load (ETL) job that 
  can 
         be run by AWS Glue. 
         :param name: The name of the job definition. 
         :param description: The description of the job definition. 
         :param role_arn: The ARN of an IAM role that grants AWS Glue the permissions 
                            it requires to run the job. 
         :param script_location: The Amazon S3 URL of a Python ETL script that is run 
  as 
                                   part of the job. The script defines how the data is 
                                   transformed. 
         """ 
         try: 
             self.glue_client.create_job( 
                  Name=name, 
                  Description=description, 
                  Role=role_arn, 
                  Command={ 
                      "Name": "glueetl", 
                      "ScriptLocation": script_location, 
                      "PythonVersion": "3",
```

```
\qquad \qquad \text{ } GlueVersion="3.0", 
) except ClientError as err: 
            logger.error( 
                "Couldn't create job %s. Here's why: %s: %s", 
                name, 
                err.response["Error"]["Code"], 
                err.response["Error"]["Message"], 
) raise
```
• Para obter detalhes da API, consulte a [CreateJobR](https://docs.aws.amazon.com/goto/boto3/glue-2017-03-31/CreateJob)eferência da API AWS SDK for Python (Boto3).

# **DeleteCrawler**

O código de exemplo a seguir mostra como usar DeleteCrawler.

SDK para Python (Boto3)

#### **a** Note

```
class GlueWrapper: 
     """Encapsulates AWS Glue actions.""" 
     def __init__(self, glue_client): 
        "" ""
         :param glue_client: A Boto3 Glue client. 
 """ 
         self.glue_client = glue_client 
     def delete_crawler(self, name): 
        "" "
```

```
 Deletes a crawler. 
         :param name: The name of the crawler to delete. 
         """ 
         try: 
             self.glue_client.delete_crawler(Name=name) 
         except ClientError as err: 
             logger.error( 
                 "Couldn't delete crawler %s. Here's why: %s: %s", 
                 name, 
                 err.response["Error"]["Code"], 
                 err.response["Error"]["Message"], 
) raise
```
• Para obter detalhes da API, consulte a [DeleteCrawlerR](https://docs.aws.amazon.com/goto/boto3/glue-2017-03-31/DeleteCrawler)eferência da API AWS SDK for Python (Boto3).

## **DeleteDatabase**

O código de exemplo a seguir mostra como usar DeleteDatabase.

SDK para Python (Boto3)

```
a Note
```

```
class GlueWrapper: 
     """Encapsulates AWS Glue actions.""" 
     def __init__(self, glue_client): 
 """ 
         :param glue_client: A Boto3 Glue client. 
         """ 
         self.glue_client = glue_client
```

```
 def delete_database(self, name): 
 """ 
        Deletes a metadata database from your Data Catalog. 
         :param name: The name of the database to delete. 
 """ 
        try: 
            self.glue_client.delete_database(Name=name) 
        except ClientError as err: 
            logger.error( 
                 "Couldn't delete database %s. Here's why: %s: %s", 
                 name, 
                 err.response["Error"]["Code"], 
                 err.response["Error"]["Message"], 
) raise
```
• Para obter detalhes da API, consulte a [DeleteDatabaseR](https://docs.aws.amazon.com/goto/boto3/glue-2017-03-31/DeleteDatabase)eferência da API AWS SDK for Python (Boto3).

#### **DeleteJob**

O código de exemplo a seguir mostra como usar DeleteJob.

SDK para Python (Boto3)

#### **a** Note

```
class GlueWrapper: 
     """Encapsulates AWS Glue actions.""" 
     def __init__(self, glue_client): 
 """ 
         :param glue_client: A Boto3 Glue client.
```
"""

```
 self.glue_client = glue_client 
    def delete_job(self, job_name): 
 """ 
         Deletes a job definition. This also deletes data about all runs that are 
         associated with this job definition. 
         :param job_name: The name of the job definition to delete. 
         """ 
        try: 
             self.glue_client.delete_job(JobName=job_name) 
         except ClientError as err: 
             logger.error( 
                 "Couldn't delete job %s. Here's why: %s: %s", 
                 job_name, 
                 err.response["Error"]["Code"], 
                 err.response["Error"]["Message"], 
) raise
```
• Para obter detalhes da API, consulte a [DeleteJobR](https://docs.aws.amazon.com/goto/boto3/glue-2017-03-31/DeleteJob)eferência da API AWS SDK for Python (Boto3).

# **DeleteTable**

O código de exemplo a seguir mostra como usar DeleteTable.

SDK para Python (Boto3)

```
a Note
```
Tem mais sobre GitHub. Encontre o exemplo completo e saiba como configurar e executar no [Repositório de exemplos de código da AWS.](https://github.com/awsdocs/aws-doc-sdk-examples/tree/main/python/example_code/glue#code-examples)

class GlueWrapper: """Encapsulates AWS Glue actions."""

```
 def __init__(self, glue_client): 
 """ 
         :param glue_client: A Boto3 Glue client. 
 """ 
        self.glue_client = glue_client 
    def delete_table(self, db_name, table_name): 
 """ 
        Deletes a table from a metadata database. 
         :param db_name: The name of the database that contains the table. 
         :param table_name: The name of the table to delete. 
         """ 
        try: 
             self.glue_client.delete_table(DatabaseName=db_name, Name=table_name) 
        except ClientError as err: 
             logger.error( 
                 "Couldn't delete table %s. Here's why: %s: %s", 
                table name,
                 err.response["Error"]["Code"], 
                 err.response["Error"]["Message"], 
) raise
```
• Para obter detalhes da API, consulte a [DeleteTable](https://docs.aws.amazon.com/goto/boto3/glue-2017-03-31/DeleteTable)Referência da API AWS SDK for Python (Boto3).

#### **GetCrawler**

O código de exemplo a seguir mostra como usar GetCrawler.

```
SDK para Python (Boto3)
```
#### **a** Note

```
class GlueWrapper: 
     """Encapsulates AWS Glue actions.""" 
     def __init__(self, glue_client): 
 """ 
         :param glue_client: A Boto3 Glue client. 
 """ 
         self.glue_client = glue_client 
     def get_crawler(self, name): 
 """ 
         Gets information about a crawler. 
         :param name: The name of the crawler to look up. 
         :return: Data about the crawler. 
         """ 
         crawler = None 
         try: 
             response = self.glue_client.get_crawler(Name=name) 
             crawler = response["Crawler"] 
         except ClientError as err: 
             if err.response["Error"]["Code"] == "EntityNotFoundException": 
                 logger.info("Crawler %s doesn't exist.", name) 
             else: 
                 logger.error( 
                      "Couldn't get crawler %s. Here's why: %s: %s", 
                     name, 
                     err.response["Error"]["Code"], 
                     err.response["Error"]["Message"], 
) raise 
         return crawler
```
• Para obter detalhes da API, consulte a [GetCrawler](https://docs.aws.amazon.com/goto/boto3/glue-2017-03-31/GetCrawler)Referência da API AWS SDK for Python (Boto3).

#### **GetDatabase**

O código de exemplo a seguir mostra como usar GetDatabase.

# SDK para Python (Boto3)

# **a** Note

Tem mais sobre GitHub. Encontre o exemplo completo e saiba como configurar e executar no [Repositório de exemplos de código da AWS.](https://github.com/awsdocs/aws-doc-sdk-examples/tree/main/python/example_code/glue#code-examples)

```
class GlueWrapper: 
     """Encapsulates AWS Glue actions.""" 
     def __init__(self, glue_client): 
 """ 
         :param glue_client: A Boto3 Glue client. 
 """ 
         self.glue_client = glue_client 
     def get_database(self, name): 
         """ 
         Gets information about a database in your Data Catalog. 
         :param name: The name of the database to look up. 
         :return: Information about the database. 
        "''" try: 
             response = self.glue_client.get_database(Name=name) 
         except ClientError as err: 
             logger.error( 
                 "Couldn't get database %s. Here's why: %s: %s", 
                 name, 
                 err.response["Error"]["Code"], 
                 err.response["Error"]["Message"], 
) raise 
         else: 
             return response["Database"]
```
• Para obter detalhes da API, consulte a [GetDatabase](https://docs.aws.amazon.com/goto/boto3/glue-2017-03-31/GetDatabase)Referência da API AWS SDK for Python (Boto3).

## **GetJobRun**

O código de exemplo a seguir mostra como usar GetJobRun.

SDK para Python (Boto3)

## **a** Note

```
class GlueWrapper: 
     """Encapsulates AWS Glue actions.""" 
     def __init__(self, glue_client): 
 """ 
         :param glue_client: A Boto3 Glue client. 
        "" "
         self.glue_client = glue_client 
     def get_job_run(self, name, run_id): 
        "" "
         Gets information about a single job run. 
         :param name: The name of the job definition for the run. 
         :param run_id: The ID of the run. 
         :return: Information about the run. 
        ^{\rm{m}} ""
         try: 
             response = self.glue_client.get_job_run(JobName=name, RunId=run_id) 
         except ClientError as err: 
             logger.error( 
                  "Couldn't get job run %s/%s. Here's why: %s: %s", 
                  name, 
                  run_id, 
                  err.response["Error"]["Code"], 
                  err.response["Error"]["Message"], 
) raise 
         else: 
             return response["JobRun"]
```
• Para obter detalhes da API, consulte a [GetJobRun](https://docs.aws.amazon.com/goto/boto3/glue-2017-03-31/GetJobRun)Referência da API AWS SDK for Python (Boto3).

#### **GetJobRuns**

O código de exemplo a seguir mostra como usar GetJobRuns.

SDK para Python (Boto3)

## **a** Note

```
class GlueWrapper: 
     """Encapsulates AWS Glue actions.""" 
     def __init__(self, glue_client): 
 """ 
         :param glue_client: A Boto3 Glue client. 
        "" "
         self.glue_client = glue_client 
     def get_job_runs(self, job_name): 
 """ 
         Gets information about runs that have been performed for a specific job 
         definition. 
         :param job_name: The name of the job definition to look up. 
         :return: The list of job runs. 
        ^{\mathrm{m}} ""
         try: 
             response = self.glue_client.get_job_runs(JobName=job_name) 
         except ClientError as err: 
             logger.error( 
                  "Couldn't get job runs for %s. Here's why: %s: %s",
```

```
 job_name, 
                 err.response["Error"]["Code"], 
                 err.response["Error"]["Message"], 
) raise 
        else: 
             return response["JobRuns"]
```
• Para obter detalhes da API, consulte a [GetJobRuns](https://docs.aws.amazon.com/goto/boto3/glue-2017-03-31/GetJobRuns)Referência da API AWS SDK for Python (Boto3).

# **GetTables**

O código de exemplo a seguir mostra como usar GetTables.

SDK para Python (Boto3)

#### **a** Note

```
class GlueWrapper: 
     """Encapsulates AWS Glue actions.""" 
     def __init__(self, glue_client): 
 """ 
         :param glue_client: A Boto3 Glue client. 
         """ 
         self.glue_client = glue_client 
     def get_tables(self, db_name): 
         """ 
         Gets a list of tables in a Data Catalog database. 
         :param db_name: The name of the database to query. 
         :return: The list of tables in the database.
```

```
"''" try: 
             response = self.glue_client.get_tables(DatabaseName=db_name) 
         except ClientError as err: 
             logger.error( 
                 "Couldn't get tables %s. Here's why: %s: %s", 
                 db_name, 
                 err.response["Error"]["Code"], 
                 err.response["Error"]["Message"], 
) raise 
         else: 
             return response["TableList"]
```
• Para obter detalhes da API, consulte a [GetTablesR](https://docs.aws.amazon.com/goto/boto3/glue-2017-03-31/GetTables)eferência da API AWS SDK for Python (Boto3).

## **ListJobs**

O código de exemplo a seguir mostra como usar ListJobs.

SDK para Python (Boto3)

# **a**) Note

```
class GlueWrapper: 
     """Encapsulates AWS Glue actions.""" 
     def __init__(self, glue_client): 
 """ 
         :param glue_client: A Boto3 Glue client. 
         """ 
         self.glue_client = glue_client
```

```
 def list_jobs(self): 
 """ 
         Lists the names of job definitions in your account. 
         :return: The list of job definition names. 
        "" "
        try: 
             response = self.glue_client.list_jobs() 
         except ClientError as err: 
             logger.error( 
                 "Couldn't list jobs. Here's why: %s: %s", 
                 err.response["Error"]["Code"], 
                 err.response["Error"]["Message"], 
) raise 
         else: 
             return response["JobNames"]
```
• Para obter detalhes da API, consulte a [ListJobsR](https://docs.aws.amazon.com/goto/boto3/glue-2017-03-31/ListJobs)eferência da API AWS SDK for Python (Boto3).

# **StartCrawler**

O código de exemplo a seguir mostra como usar StartCrawler.

SDK para Python (Boto3)

#### **a** Note

```
class GlueWrapper: 
     """Encapsulates AWS Glue actions.""" 
     def __init__(self, glue_client): 
 """ 
         :param glue_client: A Boto3 Glue client.
```
"""

```
 self.glue_client = glue_client 
    def start_crawler(self, name): 
 """ 
         Starts a crawler. The crawler crawls its configured target and creates 
         metadata that describes the data it finds in the target data source. 
         :param name: The name of the crawler to start. 
        "'' try: 
             self.glue_client.start_crawler(Name=name) 
         except ClientError as err: 
             logger.error( 
                 "Couldn't start crawler %s. Here's why: %s: %s", 
                 name, 
                 err.response["Error"]["Code"], 
                 err.response["Error"]["Message"], 
) raise
```
• Para obter detalhes da API, consulte a [StartCrawler](https://docs.aws.amazon.com/goto/boto3/glue-2017-03-31/StartCrawler)Referência da API AWS SDK for Python (Boto3).

#### **StartJobRun**

O código de exemplo a seguir mostra como usar StartJobRun.

SDK para Python (Boto3)

```
a Note
```
Tem mais sobre GitHub. Encontre o exemplo completo e saiba como configurar e executar no [Repositório de exemplos de código da AWS.](https://github.com/awsdocs/aws-doc-sdk-examples/tree/main/python/example_code/glue#code-examples)

class GlueWrapper: """Encapsulates AWS Glue actions."""

```
 def __init__(self, glue_client): 
 """ 
         :param glue_client: A Boto3 Glue client. 
 """ 
        self.glue client = glue client
    def start_job_run(self, name, input_database, input_table, output_bucket_name): 
 """ 
         Starts a job run. A job run extracts data from the source, transforms it, 
         and loads it to the output bucket. 
         :param name: The name of the job definition. 
         :param input_database: The name of the metadata database that contains 
 tables 
                                 that describe the source data. This is typically 
 created 
                                 by a crawler. 
         :param input_table: The name of the table in the metadata database that 
                             describes the source data. 
         :param output_bucket_name: The S3 bucket where the output is written. 
         :return: The ID of the job run. 
        "" "
         try: 
             # The custom Arguments that are passed to this function are used by the 
             # Python ETL script to determine the location of input and output data. 
             response = self.glue_client.start_job_run( 
                 JobName=name, 
                 Arguments={ 
                     "--input_database": input_database, 
                     "--input_table": input_table, 
                     "--output_bucket_url": f"s3://{output_bucket_name}/", 
                 }, 
) except ClientError as err: 
             logger.error( 
                 "Couldn't start job run %s. Here's why: %s: %s", 
                 name, 
                 err.response["Error"]["Code"], 
                 err.response["Error"]["Message"], 
) raise 
         else:
```
return response["JobRunId"]

• Para obter detalhes da API, consulte a [StartJobRun](https://docs.aws.amazon.com/goto/boto3/glue-2017-03-31/StartJobRun)Referência da API AWS SDK for Python (Boto3).

# HealthImaging exemplos usando o SDK para Python (Boto3)

Os exemplos de código a seguir mostram como realizar ações e implementar cenários comuns usando o AWS SDK for Python (Boto3) with HealthImaging.

Ações são trechos de código de programas maiores e devem ser executadas em contexto. Embora as ações mostrem como chamar perfis de serviço individuais, você pode ver as ações no contexto em seus cenários relacionados.

Cenários são exemplos de código que mostram como realizar tarefas específicas chamando várias funções dentro de um serviço ou combinadas com outros Serviços da AWS.

Cada exemplo inclui um link para o código-fonte completo, em que você pode encontrar instruções sobre como configurar e executar o código.

Conceitos básicos

Olá HealthImaging

O exemplo de código a seguir mostra como começar a usar o HealthImaging.

SDK para Python (Boto3)

```
import logging
import boto3
from botocore.exceptions import ClientError
logger = logging.getLogger(__name__)
def hello_medical_imaging(medical_imaging_client): 
     """ 
     Use the AWS SDK for Python (Boto3) to create an AWS HealthImaging
```

```
 client and list the data stores in your account. 
     This example uses the default settings specified in your shared credentials 
     and config files. 
     :param medical_imaging_client: A Boto3 AWS HealthImaging Client object. 
    "" "
     print("Hello, Amazon Health Imaging! Let's list some of your data stores:\n") 
     try: 
         paginator = medical_imaging_client.get_paginator("list_datastores") 
         page_iterator = paginator.paginate() 
         datastore_summaries = [] 
         for page in page_iterator: 
             datastore_summaries.extend(page["datastoreSummaries"]) 
         print("\tData Stores:") 
         for ds in datastore_summaries: 
             print(f"\t\tDatastore: {ds['datastoreName']} ID {ds['datastoreId']}") 
     except ClientError as err: 
         logger.error( 
             "Couldn't list data stores. Here's why: %s: %s", 
             err.response["Error"]["Code"], 
             err.response["Error"]["Message"], 
         ) 
         raise
if __name__ == '__main__": hello_medical_imaging(boto3.client("medical-imaging"))
```
• Para obter detalhes da API, consulte a [ListDatastores](https://docs.aws.amazon.com/goto/boto3/medical-imaging-2023-07-19/ListDatastores)Referência da API AWS SDK for Python (Boto3).

# **a** Note

Tem mais sobre GitHub. Encontre o exemplo completo e saiba como configurar e executar no [Repositório de exemplos de código da AWS.](https://github.com/awsdocs/aws-doc-sdk-examples/tree/main/python/example_code/medical-imaging/imaging_set_and_frames_workflow#code-examples)

Tópicos

- [Ações](#page-13270-0)
- [Cenários](#page-13275-0)

# Ações

# **CopyImageSet**

O código de exemplo a seguir mostra como usar CopyImageSet.

```
SDK para Python (Boto3)
```
Função de utilitário para copiar um conjunto de imagens.

```
class MedicalImagingWrapper: 
     def __init__(self, health_imaging_client): 
         self.health_imaging_client = health_imaging_client 
     def copy_image_set( 
         self, 
         datastore_id, 
         image_set_id, 
         version_id, 
         destination_image_set_id=None, 
         destination_version_id=None, 
         force=False, 
         subsets=[], 
     ): 
        "" "
         Copy an image set. 
         :param datastore_id: The ID of the data store. 
         :param image_set_id: The ID of the image set. 
         :param version_id: The ID of the image set version. 
         :param destination_image_set_id: The ID of the optional destination image 
  set. 
         :param destination_version_id: The ID of the optional destination image set 
  version. 
         :param force: Force the copy. 
         :param subsets: The optional subsets to copy. For example: 
  ["12345678901234567890123456789012"]. 
         :return: The copied image set ID. 
        "" "
         try: 
              copy_image_set_information = { 
                  "sourceImageSet": {"latestVersionId": version_id} 
 }
```
```
 if destination_image_set_id and destination_version_id: 
                copy_image_set_information["destinationImageSet"] = { 
                   "imageSetId": destination image set id,
                    "latestVersionId": destination_version_id, 
 } 
           if len(subsets) > 0:
                copySubsetsJson = { 
                    "SchemaVersion": "1.1", 
                    "Study": {"Series": {"imageSetId": {"Instances": {}}}}, 
 } 
                for subset in subsets: 
                    copySubsetsJson["Study"]["Series"]["imageSetId"]["Instances"][ 
                        subset 
                   ] = \{\} copy_image_set_information["sourceImageSet"]["DICOMCopies"] = { 
                    "copiableAttributes": json.dumps(copySubsetsJson) 
 } 
            copy_results = self.health_imaging_client.copy_image_set( 
                datastoreId=datastore_id, 
                sourceImageSetId=image_set_id, 
                copyImageSetInformation=copy_image_set_information, 
                force=force, 
) except ClientError as err: 
            logger.error( 
                "Couldn't copy image set. Here's why: %s: %s", 
                err.response["Error"]["Code"], 
                err.response["Error"]["Message"], 
) raise 
        else: 
            return copy_results["destinationImageSetProperties"]["imageSetId"]
```
Copiar um conjunto de imagens sem um destino.

```
 copy_image_set_information = { 
                "sourceImageSet": {"latestVersionId": version_id} 
 }
```

```
 copy_results = self.health_imaging_client.copy_image_set( 
                  datastoreId=datastore_id, 
                 sourceImageSetId=image_set_id,
                  copyImageSetInformation=copy_image_set_information, 
                  force=force, 
) and the state \mathcal{L}
```
Copiar um conjunto de imagens com um destino.

```
 copy_image_set_information = { 
                 "sourceImageSet": {"latestVersionId": version_id} 
 } 
            if destination_image_set_id and destination_version_id: 
                 copy_image_set_information["destinationImageSet"] = { 
                     "imageSetId": destination_image_set_id, 
                     "latestVersionId": destination_version_id, 
 } 
            copy_results = self.health_imaging_client.copy_image_set( 
                 datastoreId=datastore_id, 
                 sourceImageSetId=image_set_id, 
                 copyImageSetInformation=copy_image_set_information, 
                 force=force, 
\qquad \qquad )
```
Copie um subconjunto de um conjunto de imagens.

```
 copy_image_set_information = { 
                 "sourceImageSet": {"latestVersionId": version_id} 
 } 
            if len(subsets) > 0: 
                copySubsetsJson = { 
                    "SchemaVersion": "1.1", 
                    "Study": {"Series": {"imageSetId": {"Instances": {}}}}, 
 } 
                for subset in subsets: 
                    copySubsetsJson["Study"]["Series"]["imageSetId"]["Instances"][ 
                         subset
```

```
] = \{\} copy_image_set_information["sourceImageSet"]["DICOMCopies"] = { 
                      "copiableAttributes": json.dumps(copySubsetsJson) 
 } 
             copy_results = self.health_imaging_client.copy_image_set( 
                 datastoreId=datastore_id, 
                 sourceImageSetId=image_set_id, 
                 copyImageSetInformation=copy_image_set_information, 
                 force=force, 
) and the state \mathcal{L}
```

```
 client = boto3.client("medical-imaging") 
 medical_imaging_wrapper = MedicalImagingWrapper(client)
```
• Para obter detalhes da API, consulte a CopylmageSetReferência da API AWS SDK for Python (Boto3).

#### **a** Note

Tem mais sobre GitHub. Encontre o exemplo completo e saiba como configurar e executar no [Repositório de exemplos de código da AWS.](https://github.com/awsdocs/aws-doc-sdk-examples/tree/main/python/example_code/medical-imaging#code-examples)

### **CreateDatastore**

O código de exemplo a seguir mostra como usar CreateDatastore.

```
SDK para Python (Boto3)
```

```
class MedicalImagingWrapper: 
     def __init__(self, health_imaging_client): 
         self.health_imaging_client = health_imaging_client 
     def create_datastore(self, name):
```

```
 """ 
         Create a data store. 
         :param name: The name of the data store to create. 
         :return: The data store ID. 
        "" "
         try: 
             data_store = 
 self.health_imaging_client.create_datastore(datastoreName=name) 
         except ClientError as err: 
             logger.error( 
                 "Couldn't create data store %s. Here's why: %s: %s", 
                 name, 
                 err.response["Error"]["Code"], 
                 err.response["Error"]["Message"], 
) raise 
         else: 
             return data_store["datastoreId"]
```

```
 client = boto3.client("medical-imaging") 
 medical_imaging_wrapper = MedicalImagingWrapper(client)
```
• Para obter detalhes da API, consulte a [CreateDatastoreR](https://docs.aws.amazon.com/goto/boto3/medical-imaging-2023-07-19/CreateDatastore)eferência da API AWS SDK for Python (Boto3).

```
a Note
```
Tem mais sobre GitHub. Encontre o exemplo completo e saiba como configurar e executar no [Repositório de exemplos de código da AWS.](https://github.com/awsdocs/aws-doc-sdk-examples/tree/main/python/example_code/medical-imaging#code-examples)

# **DeleteDatastore**

O código de exemplo a seguir mostra como usar DeleteDatastore.

#### SDK para Python (Boto3)

```
class MedicalImagingWrapper: 
     def __init__(self, health_imaging_client): 
         self.health_imaging_client = health_imaging_client 
     def delete_datastore(self, datastore_id): 
 """ 
         Delete a data store. 
        : param datastore id: The ID of the data store.
 """ 
         try: 
             self.health_imaging_client.delete_datastore(datastoreId=datastore_id) 
         except ClientError as err: 
             logger.error( 
                 "Couldn't delete data store %s. Here's why: %s: %s", 
                 datastore_id, 
                 err.response["Error"]["Code"], 
                 err.response["Error"]["Message"], 
) raise
```
O código a seguir instancia o MedicalImagingWrapper objeto.

```
 client = boto3.client("medical-imaging") 
 medical_imaging_wrapper = MedicalImagingWrapper(client)
```
• Para obter detalhes da API, consulte a [DeleteDatastore](https://docs.aws.amazon.com/goto/boto3/medical-imaging-2023-07-19/DeleteDatastore)Referência da API AWS SDK for Python (Boto3).

### **a** Note

Tem mais sobre GitHub. Encontre o exemplo completo e saiba como configurar e executar no [Repositório de exemplos de código da AWS.](https://github.com/awsdocs/aws-doc-sdk-examples/tree/main/python/example_code/medical-imaging#code-examples)

### **DeleteImageSet**

O código de exemplo a seguir mostra como usar DeleteImageSet.

### SDK para Python (Boto3)

```
class MedicalImagingWrapper: 
     def __init__(self, health_imaging_client): 
         self.health_imaging_client = health_imaging_client 
     def delete_image_set(self, datastore_id, image_set_id): 
 """ 
         Delete an image set. 
        : param datastore id: The ID of the data store.
         :param image_set_id: The ID of the image set. 
         :return: The delete results. 
 """ 
         try: 
             delete_results = self.health_imaging_client.delete_image_set( 
                 imageSetId=image_set_id, datastoreId=datastore_id 
) except ClientError as err: 
             logger.error( 
                 "Couldn't delete image set. Here's why: %s: %s", 
                 err.response["Error"]["Code"], 
                 err.response["Error"]["Message"], 
) raise 
         else: 
             return delete_results
```
O código a seguir instancia o MedicalImagingWrapper objeto.

```
 client = boto3.client("medical-imaging") 
 medical_imaging_wrapper = MedicalImagingWrapper(client)
```
• Para obter detalhes da API, consulte a DeletelmageSetReferência da API AWS SDK for Python (Boto3).

### **a** Note

Tem mais sobre GitHub. Encontre o exemplo completo e saiba como configurar e executar no [Repositório de exemplos de código da AWS.](https://github.com/awsdocs/aws-doc-sdk-examples/tree/main/python/example_code/medical-imaging#code-examples)

#### **GetDICOMImportJob**

O código de exemplo a seguir mostra como usar GetDICOMImportJob.

```
SDK para Python (Boto3)
```

```
class MedicalImagingWrapper: 
     def __init__(self, health_imaging_client): 
         self.health_imaging_client = health_imaging_client 
     def get_dicom_import_job(self, datastore_id, job_id): 
 """ 
         Get the properties of a DICOM import job. 
         :param datastore_id: The ID of the data store. 
         :param job_id: The ID of the job. 
         :return: The job properties. 
        "''" try: 
             job = self.health_imaging_client.get_dicom_import_job( 
                 jobId=job_id, datastoreId=datastore_id 
) except ClientError as err: 
             logger.error( 
                 "Couldn't get DICOM import job. Here's why: %s: %s", 
                 err.response["Error"]["Code"], 
                 err.response["Error"]["Message"], 
) raise 
         else: 
             return job["jobProperties"]
```
O código a seguir instancia o MedicalImagingWrapper objeto.

```
 client = boto3.client("medical-imaging") 
 medical_imaging_wrapper = MedicalImagingWrapper(client)
```
• Para [obter detalhes da API, consulte Referência da API Get DICOMImport Job](https://docs.aws.amazon.com/goto/boto3/medical-imaging-2023-07-19/GetDICOMImportJob) in AWS SDK for Python (Boto3).

**a** Note

Tem mais sobre GitHub. Encontre o exemplo completo e saiba como configurar e executar no [Repositório de exemplos de código da AWS.](https://github.com/awsdocs/aws-doc-sdk-examples/tree/main/python/example_code/medical-imaging#code-examples)

### **GetDatastore**

O código de exemplo a seguir mostra como usar GetDatastore.

#### SDK para Python (Boto3)

```
class MedicalImagingWrapper: 
     def __init__(self, health_imaging_client): 
         self.health_imaging_client = health_imaging_client 
     def get_datastore_properties(self, datastore_id): 
        "" "
         Get the properties of a data store. 
         :param datastore_id: The ID of the data store. 
         :return: The data store properties. 
         """ 
         try: 
             data_store = self.health_imaging_client.get_datastore( 
                 datastoreId=datastore_id 
) except ClientError as err: 
             logger.error( 
                 "Couldn't get data store %s. Here's why: %s: %s", 
                 id, 
                 err.response["Error"]["Code"], 
                 err.response["Error"]["Message"], 
)
```

```
 raise 
 else: 
     return data_store["datastoreProperties"]
```

```
 client = boto3.client("medical-imaging") 
 medical_imaging_wrapper = MedicalImagingWrapper(client)
```
• Para obter detalhes da API, consulte a [GetDatastoreR](https://docs.aws.amazon.com/goto/boto3/medical-imaging-2023-07-19/GetDatastore)eferência da API AWS SDK for Python (Boto3).

**a** Note

Tem mais sobre GitHub. Encontre o exemplo completo e saiba como configurar e executar no [Repositório de exemplos de código da AWS.](https://github.com/awsdocs/aws-doc-sdk-examples/tree/main/python/example_code/medical-imaging#code-examples)

#### **GetImageFrame**

O código de exemplo a seguir mostra como usar GetImageFrame.

SDK para Python (Boto3)

```
class MedicalImagingWrapper: 
     def __init__(self, health_imaging_client): 
         self.health_imaging_client = health_imaging_client 
     def get_pixel_data( 
         self, file_path_to_write, datastore_id, image_set_id, image_frame_id 
     ): 
        "" "
         Get an image frame's pixel data. 
         :param file_path_to_write: The path to write the image frame's HTJ2K encoded 
  pixel data. 
         :param datastore_id: The ID of the data store.
```

```
 :param image_set_id: The ID of the image set. 
         :param image_frame_id: The ID of the image frame. 
 """ 
        try: 
             image_frame = self.health_imaging_client.get_image_frame( 
                 datastoreId=datastore_id, 
                 imageSetId=image_set_id, 
                 imageFrameInformation={"imageFrameId": image_frame_id}, 
) with open(file_path_to_write, "wb") as f: 
                 for chunk in image_frame["imageFrameBlob"].iter_chunks(): 
                     if chunk: 
                         f.write(chunk) 
        except ClientError as err: 
             logger.error( 
                 "Couldn't get image frame. Here's why: %s: %s", 
                 err.response["Error"]["Code"], 
                 err.response["Error"]["Message"], 
) raise
```

```
 client = boto3.client("medical-imaging") 
 medical_imaging_wrapper = MedicalImagingWrapper(client)
```
• Para obter detalhes da API, consulte a [GetImageFrameR](https://docs.aws.amazon.com/goto/boto3/medical-imaging-2023-07-19/GetImageFrame)eferência da API AWS SDK for Python (Boto3).

```
a Note
```
Tem mais sobre GitHub. Encontre o exemplo completo e saiba como configurar e executar no [Repositório de exemplos de código da AWS.](https://github.com/awsdocs/aws-doc-sdk-examples/tree/main/python/example_code/medical-imaging#code-examples)

### **GetImageSet**

O código de exemplo a seguir mostra como usar GetImageSet.

# SDK para Python (Boto3)

```
class MedicalImagingWrapper: 
     def __init__(self, health_imaging_client): 
         self.health_imaging_client = health_imaging_client 
     def get_image_set(self, datastore_id, image_set_id, version_id=None): 
        "" ""
         Get the properties of an image set. 
         :param datastore_id: The ID of the data store. 
         :param image_set_id: The ID of the image set. 
         :param version_id: The optional version of the image set. 
         :return: The image set properties. 
        "" "
         try: 
             if version_id: 
                 image_set = self.health_imaging_client.get_image_set( 
                     imageSetId=image_set_id, 
                     datastoreId=datastore_id, 
                     versionId=version_id, 
) else: 
                 image_set = self.health_imaging_client.get_image_set( 
                     imageSetId=image_set_id, datastoreId=datastore_id 
) except ClientError as err: 
             logger.error( 
                 "Couldn't get image set. Here's why: %s: %s", 
                 err.response["Error"]["Code"], 
                 err.response["Error"]["Message"], 
) raise 
         else: 
             return image_set
```
O código a seguir instancia o MedicalImagingWrapper objeto.

```
 client = boto3.client("medical-imaging") 
 medical_imaging_wrapper = MedicalImagingWrapper(client)
```
• Para obter detalhes da API, consulte a [GetImageSet](https://docs.aws.amazon.com/goto/boto3/medical-imaging-2023-07-19/GetImageSet)Referência da API AWS SDK for Python (Boto3).

### **a** Note

Tem mais sobre GitHub. Encontre o exemplo completo e saiba como configurar e executar no [Repositório de exemplos de código da AWS.](https://github.com/awsdocs/aws-doc-sdk-examples/tree/main/python/example_code/medical-imaging#code-examples)

### **GetImageSetMetadata**

O código de exemplo a seguir mostra como usar GetImageSetMetadata.

### SDK para Python (Boto3)

Função de utilitário para obter metadados do conjunto de imagens.

```
class MedicalImagingWrapper: 
     def __init__(self, health_imaging_client): 
         self.health_imaging_client = health_imaging_client 
     def get_image_set_metadata( 
         self, metadata_file, datastore_id, image_set_id, version_id=None 
     ): 
        "" "
         Get the metadata of an image set. 
         :param metadata_file: The file to store the JSON gzipped metadata. 
         :param datastore_id: The ID of the data store. 
         :param image_set_id: The ID of the image set. 
         :param version_id: The version of the image set. 
         """ 
         try: 
              if version_id: 
                  image_set_metadata = 
  self.health_imaging_client.get_image_set_metadata( 
                      imageSetId=image_set_id, 
                      datastoreId=datastore_id, 
                      versionId=version_id,
```

```
) else: 
                image_set_metadata = 
 self.health_imaging_client.get_image_set_metadata( 
                    imageSetId=image_set_id, datastoreId=datastore_id 
) print(image_set_metadata) 
            with open(metadata_file, "wb") as f: 
                for chunk in 
 image_set_metadata["imageSetMetadataBlob"].iter_chunks(): 
                    if chunk: 
                        f.write(chunk) 
        except ClientError as err: 
            logger.error( 
                "Couldn't get image metadata. Here's why: %s: %s", 
                err.response["Error"]["Code"], 
                err.response["Error"]["Message"], 
) raise
```
Obter metadados do conjunto de imagens sem versão.

```
 image_set_metadata = 
 self.health_imaging_client.get_image_set_metadata( 
                   imageSetId=image_set_id, datastoreId=datastore_id 
)
```
Obter metadados do conjunto de imagens com versão.

```
 image_set_metadata = 
 self.health_imaging_client.get_image_set_metadata( 
                    imageSetId=image_set_id, 
                    datastoreId=datastore_id, 
                    versionId=version_id, 
)
```

```
 client = boto3.client("medical-imaging") 
 medical_imaging_wrapper = MedicalImagingWrapper(client)
```
• Para obter detalhes da API, consulte a [GetImageSetMetadata](https://docs.aws.amazon.com/goto/boto3/medical-imaging-2023-07-19/GetImageSetMetadata)Referência da API AWS SDK for Python (Boto3).

**a** Note

Tem mais sobre GitHub. Encontre o exemplo completo e saiba como configurar e executar no [Repositório de exemplos de código da AWS.](https://github.com/awsdocs/aws-doc-sdk-examples/tree/main/python/example_code/medical-imaging#code-examples)

#### **ListDICOMImportJobs**

O código de exemplo a seguir mostra como usar ListDICOMImportJobs.

```
SDK para Python (Boto3)
```

```
class MedicalImagingWrapper: 
     def __init__(self, health_imaging_client): 
         self.health_imaging_client = health_imaging_client 
     def list_dicom_import_jobs(self, datastore_id): 
        "" "
         List the DICOM import jobs. 
         :param datastore_id: The ID of the data store. 
         :return: The list of jobs. 
        ^{\rm{m}} ""
         try: 
             paginator = self.health_imaging_client.get_paginator( 
                  "list_dicom_import_jobs" 
) page_iterator = paginator.paginate(datastoreId=datastore_id) 
             job_summaries = [] 
             for page in page_iterator: 
                  job_summaries.extend(page["jobSummaries"]) 
         except ClientError as err:
```

```
 logger.error( 
                 "Couldn't list DICOM import jobs. Here's why: %s: %s", 
                 err.response["Error"]["Code"], 
                 err.response["Error"]["Message"], 
) raise 
        else: 
             return job_summaries
```

```
 client = boto3.client("medical-imaging") 
 medical_imaging_wrapper = MedicalImagingWrapper(client)
```
• Para obter detalhes da API, consulte Referência da API [Listar DICOMImport trabalhos](https://docs.aws.amazon.com/goto/boto3/medical-imaging-2023-07-19/ListDICOMImportJobs) no AWS SDK for Python (Boto3).

### **a** Note

Tem mais sobre GitHub. Encontre o exemplo completo e saiba como configurar e executar no [Repositório de exemplos de código da AWS.](https://github.com/awsdocs/aws-doc-sdk-examples/tree/main/python/example_code/medical-imaging#code-examples)

# **ListDatastores**

O código de exemplo a seguir mostra como usar ListDatastores.

### SDK para Python (Boto3)

```
class MedicalImagingWrapper: 
     def __init__(self, health_imaging_client): 
         self.health_imaging_client = health_imaging_client 
     def list_datastores(self): 
         """ 
         List the data stores. 
         :return: The list of data stores.
```

```
 """ 
         try: 
             paginator = self.health_imaging_client.get_paginator("list_datastores") 
             page_iterator = paginator.paginate() 
             datastore_summaries = [] 
             for page in page_iterator: 
                 datastore_summaries.extend(page["datastoreSummaries"]) 
         except ClientError as err: 
             logger.error( 
                 "Couldn't list data stores. Here's why: %s: %s", 
                 err.response["Error"]["Code"], 
                 err.response["Error"]["Message"], 
) raise 
         else: 
             return datastore_summaries
```

```
 client = boto3.client("medical-imaging") 
 medical_imaging_wrapper = MedicalImagingWrapper(client)
```
• Para obter detalhes da API, consulte a [ListDatastores](https://docs.aws.amazon.com/goto/boto3/medical-imaging-2023-07-19/ListDatastores)Referência da API AWS SDK for Python (Boto3).

### **a** Note

Tem mais sobre GitHub. Encontre o exemplo completo e saiba como configurar e executar no [Repositório de exemplos de código da AWS.](https://github.com/awsdocs/aws-doc-sdk-examples/tree/main/python/example_code/medical-imaging#code-examples)

# **ListImageSetVersions**

O código de exemplo a seguir mostra como usar ListImageSetVersions.

# SDK para Python (Boto3)

class MedicalImagingWrapper:

```
 def __init__(self, health_imaging_client): 
         self.health_imaging_client = health_imaging_client 
    def list_image_set_versions(self, datastore_id, image_set_id): 
 """ 
        List the image set versions. 
         :param datastore_id: The ID of the data store. 
         :param image_set_id: The ID of the image set. 
         :return: The list of image set versions. 
        "" "
        try: 
             paginator = self.health_imaging_client.get_paginator( 
                 "list_image_set_versions" 
) page_iterator = paginator.paginate( 
                 imageSetId=image_set_id, datastoreId=datastore_id 
) image_set_properties_list = [] 
             for page in page_iterator: 
                 image_set_properties_list.extend(page["imageSetPropertiesList"]) 
         except ClientError as err: 
             logger.error( 
                 "Couldn't list image set versions. Here's why: %s: %s", 
                 err.response["Error"]["Code"], 
                 err.response["Error"]["Message"], 
) raise 
        else: 
             return image_set_properties_list
```

```
 client = boto3.client("medical-imaging") 
 medical_imaging_wrapper = MedicalImagingWrapper(client)
```
• Para obter detalhes da API, consulte a [ListImageSetVersions](https://docs.aws.amazon.com/goto/boto3/medical-imaging-2023-07-19/ListImageSetVersions)Referência da API AWS SDK for Python (Boto3).

### **a** Note

Tem mais sobre GitHub. Encontre o exemplo completo e saiba como configurar e executar no [Repositório de exemplos de código da AWS.](https://github.com/awsdocs/aws-doc-sdk-examples/tree/main/python/example_code/medical-imaging#code-examples)

### **ListTagsForResource**

O código de exemplo a seguir mostra como usar ListTagsForResource.

```
SDK para Python (Boto3)
```

```
class MedicalImagingWrapper: 
     def __init__(self, health_imaging_client): 
         self.health_imaging_client = health_imaging_client 
     def list_tags_for_resource(self, resource_arn): 
        "''" List the tags for a resource. 
         :param resource_arn: The ARN of the resource. 
         :return: The list of tags. 
         """ 
         try: 
             tags = self.health_imaging_client.list_tags_for_resource( 
                 resourceArn=resource_arn 
) except ClientError as err: 
             logger.error( 
                 "Couldn't list tags for resource. Here's why: %s: %s", 
                 err.response["Error"]["Code"], 
                 err.response["Error"]["Message"], 
) raise 
         else: 
             return tags["tags"]
```
O código a seguir instancia o MedicalImagingWrapper objeto.

```
 client = boto3.client("medical-imaging") 
 medical_imaging_wrapper = MedicalImagingWrapper(client)
```
• Para obter detalhes da API, consulte a [ListTagsForResource](https://docs.aws.amazon.com/goto/boto3/medical-imaging-2023-07-19/ListTagsForResource)Referência da API AWS SDK for Python (Boto3).

**a** Note

Tem mais sobre GitHub. Encontre o exemplo completo e saiba como configurar e executar no [Repositório de exemplos de código da AWS.](https://github.com/awsdocs/aws-doc-sdk-examples/tree/main/python/example_code/medical-imaging#code-examples)

#### **SearchImageSets**

O código de exemplo a seguir mostra como usar SearchImageSets.

SDK para Python (Boto3)

A função de utilitário para pesquisar conjuntos de imagens.

```
class MedicalImagingWrapper: 
     def __init__(self, health_imaging_client): 
         self.health_imaging_client = health_imaging_client 
     def search_image_sets(self, datastore_id, search_filter): 
        "" "
         Search for image sets. 
         :param datastore_id: The ID of the data store. 
         :param search_filter: The search filter. 
             For example: {"filters" : [{ "operator": "EQUAL", "values": 
  [{"DICOMPatientId": "3524578"}]}]}. 
         :return: The list of image sets. 
        "" "
         try: 
             paginator = 
  self.health_imaging_client.get_paginator("search_image_sets") 
             page_iterator = paginator.paginate( 
                 datastoreId=datastore_id, searchCriteria=search_filter 
)
```

```
 metadata_summaries = [] 
             for page in page_iterator: 
                 metadata_summaries.extend(page["imageSetsMetadataSummaries"]) 
         except ClientError as err: 
             logger.error( 
                 "Couldn't search image sets. Here's why: %s: %s", 
                 err.response["Error"]["Code"], 
                 err.response["Error"]["Message"], 
) raise 
         else: 
             return metadata_summaries
```
Caso de uso nº 1: operador EQUAL.

```
 search_filter = { 
            "filters": [ 
                 {"operator": "EQUAL", "values": [{"DICOMPatientId": patient_id}]} 
 ] 
        } 
        image_sets = self.search_image_sets(data_store_id, search_filter) 
         print(f"Image sets found with EQUAL operator\n{image_sets}")
```
Caso de uso #2: operador BETWEEN usando DICOMStudy data e DICOMStudy hora.

```
 search_filter = { 
          "filters": [ 
\overline{\mathcal{L}} "operator": "BETWEEN", 
                "values": [ 
 { 
                       "DICOMStudyDateAndTime": { 
                          "DICOMStudyDate": "19900101", 
                          "DICOMStudyTime": "000000", 
 } 
\},
 { 
                       "DICOMStudyDateAndTime": { 
                          "DICOMStudyDate": "20230101",
```

```
 "DICOMStudyTime": "000000", 
 } 
\}, \{ ], 
 } 
 ] 
      } 
      image_sets = self.search_image_sets(data_store_id, search_filter) 
      print( 
          f"Image sets found with BETWEEN operator using DICOMStudyDate and 
 DICOMStudyTime\n{image_sets}" 
       )
```
Caso de uso nº 3: operador BETWEEN usando o createdAt. Os estudos de tempo foram previamente persistidos.

```
 search_filter = { 
          "filters": [ 
\overline{\mathcal{L}} "values": [ 
 { 
                      "createdAt": datetime.datetime( 
                          2021, 8, 4, 14, 49, 54, 429000 
 ) 
\},
 { 
                       "createdAt": datetime.datetime.now() 
                      + datetime.timedelta(days=1) 
\},
 ], 
                "operator": "BETWEEN", 
 } 
 ] 
       } 
       recent_image_sets = self.search_image_sets(data_store_id, search_filter) 
       print( 
          f"Image sets found with with BETWEEN operator using createdAt
\n{recent_image_sets}" 
       )
```
Caso de uso #4: operador EQUAL em DICOMSeries InstanceUID e BETWEEN em updatedAt e classifique a resposta em ordem ASC no campo updatedAt.

```
 search_filter = { 
           "filters": [ 
\overline{a} "values": [ 
 { 
                          "updatedAt": datetime.datetime( 
                             2021, 8, 4, 14, 49, 54, 429000 
 ) 
\}, \{ { 
                          "updatedAt": datetime.datetime.now() 
                          + datetime.timedelta(days=1) 
\}, \{ ], 
                   "operator": "BETWEEN", 
               }, 
\overline{a} "values": [{"DICOMSeriesInstanceUID": series_instance_uid}], 
                   "operator": "EQUAL", 
               }, 
           ], 
           "sort": { 
               "sortOrder": "ASC", 
               "sortField": "updatedAt", 
           }, 
        } 
        image_sets = self.search_image_sets(data_store_id, search_filter) 
        print( 
           "Image sets found with EQUAL operator on DICOMSeriesInstanceUID and 
 BETWEEN on updatedAt and" 
\overline{\phantom{a}} print(f"sort response in ASC order on updatedAt field\n{image_sets}")
```
O código a seguir instancia o MedicalImagingWrapper objeto.

```
 client = boto3.client("medical-imaging") 
 medical_imaging_wrapper = MedicalImagingWrapper(client)
```
• Para obter detalhes da API, consulte a [SearchImageSetsR](https://docs.aws.amazon.com/goto/boto3/medical-imaging-2023-07-19/SearchImageSets)eferência da API AWS SDK for Python (Boto3).

**a** Note

Tem mais sobre GitHub. Encontre o exemplo completo e saiba como configurar e executar no [Repositório de exemplos de código da AWS.](https://github.com/awsdocs/aws-doc-sdk-examples/tree/main/python/example_code/medical-imaging#code-examples)

### **StartDICOMImportJob**

O código de exemplo a seguir mostra como usar StartDICOMImportJob.

### SDK para Python (Boto3)

```
class MedicalImagingWrapper: 
     def __init__(self, health_imaging_client): 
         self.health_imaging_client = health_imaging_client 
     def start_dicom_import_job( 
         self, job_name, datastore_id, role_arn, input_s3_uri, output_s3_uri 
     ): 
 """ 
         Start a DICOM import job. 
         :param job_name: The name of the job. 
         :param datastore_id: The ID of the data store. 
         :param role_arn: The Amazon Resource Name (ARN) of the role to use for the 
  job. 
         :param input_s3_uri: The S3 bucket input prefix path containing the DICOM 
  files. 
         :param output_s3_uri: The S3 bucket output prefix path for the result. 
         :return: The job ID. 
        "" "
         try: 
             job = self.health_imaging_client.start_dicom_import_job( 
                  jobName=job_name, 
                  datastoreId=datastore_id, 
                  dataAccessRoleArn=role_arn,
```

```
 inputS3Uri=input_s3_uri, 
                outputS3Uri=output_s3_uri, 
) except ClientError as err: 
            logger.error( 
                "Couldn't start DICOM import job. Here's why: %s: %s", 
                err.response["Error"]["Code"], 
                err.response["Error"]["Message"], 
) raise 
        else: 
            return job["jobId"]
```

```
 client = boto3.client("medical-imaging") 
 medical_imaging_wrapper = MedicalImagingWrapper(client)
```
• Para obter detalhes da API, consulte Referência da API [Start DICOMImport Job](https://docs.aws.amazon.com/goto/boto3/medical-imaging-2023-07-19/StartDICOMImportJob) in AWS SDK for Python (Boto3).

```
a Note
```
Tem mais sobre GitHub. Encontre o exemplo completo e saiba como configurar e executar no [Repositório de exemplos de código da AWS.](https://github.com/awsdocs/aws-doc-sdk-examples/tree/main/python/example_code/medical-imaging#code-examples)

# **TagResource**

O código de exemplo a seguir mostra como usar TagResource.

```
SDK para Python (Boto3)
```

```
class MedicalImagingWrapper: 
     def __init__(self, health_imaging_client): 
         self.health_imaging_client = health_imaging_client 
     def tag_resource(self, resource_arn, tags):
```

```
 """ 
        Tag a resource. 
         :param resource_arn: The ARN of the resource. 
         :param tags: The tags to apply. 
 """ 
        try: 
             self.health_imaging_client.tag_resource(resourceArn=resource_arn, 
 tags=tags) 
        except ClientError as err: 
             logger.error( 
                 "Couldn't tag resource. Here's why: %s: %s", 
                 err.response["Error"]["Code"], 
                 err.response["Error"]["Message"], 
) raise
```

```
 client = boto3.client("medical-imaging") 
 medical_imaging_wrapper = MedicalImagingWrapper(client)
```
• Para obter detalhes da API, consulte a [TagResourceR](https://docs.aws.amazon.com/goto/boto3/medical-imaging-2023-07-19/TagResource)eferência da API AWS SDK for Python (Boto3).

### **a** Note

Tem mais sobre GitHub. Encontre o exemplo completo e saiba como configurar e executar no [Repositório de exemplos de código da AWS.](https://github.com/awsdocs/aws-doc-sdk-examples/tree/main/python/example_code/medical-imaging#code-examples)

# **UntagResource**

O código de exemplo a seguir mostra como usar UntagResource.

SDK para Python (Boto3)

```
class MedicalImagingWrapper: 
     def __init__(self, health_imaging_client):
```

```
 self.health_imaging_client = health_imaging_client 
    def untag_resource(self, resource_arn, tag_keys): 
 """ 
        Untag a resource. 
         :param resource_arn: The ARN of the resource. 
         :param tag_keys: The tag keys to remove. 
         """ 
        try: 
            self.health_imaging_client.untag_resource( 
                 resourceArn=resource_arn, tagKeys=tag_keys 
) except ClientError as err: 
            logger.error( 
                 "Couldn't untag resource. Here's why: %s: %s", 
                 err.response["Error"]["Code"], 
                 err.response["Error"]["Message"], 
) raise
```

```
 client = boto3.client("medical-imaging") 
 medical_imaging_wrapper = MedicalImagingWrapper(client)
```
• Para obter detalhes da API, consulte a [UntagResourceR](https://docs.aws.amazon.com/goto/boto3/medical-imaging-2023-07-19/UntagResource)eferência da API AWS SDK for Python (Boto3).

```
a Note
```
Tem mais sobre GitHub. Encontre o exemplo completo e saiba como configurar e executar no [Repositório de exemplos de código da AWS.](https://github.com/awsdocs/aws-doc-sdk-examples/tree/main/python/example_code/medical-imaging#code-examples)

### **UpdateImageSetMetadata**

O código de exemplo a seguir mostra como usar UpdateImageSetMetadata.

# SDK para Python (Boto3)

```
class MedicalImagingWrapper: 
     def __init__(self, health_imaging_client): 
         self.health_imaging_client = health_imaging_client 
     def update_image_set_metadata( 
         self, datastore_id, image_set_id, version_id, metadata, force=False 
     ): 
        .....
         Update the metadata of an image set. 
         :param datastore_id: The ID of the data store. 
         :param image_set_id: The ID of the image set. 
        : param version id: The ID of the image set version.
         :param metadata: The image set metadata as a dictionary. 
             For example {"DICOMUpdates": {"updatableAttributes": 
             "{\"SchemaVersion\":1.1,\"Patient\":{\"DICOM\":{\"PatientName\":
\"Garcia^Gloria\"}}}"}} 
         :param: force: Force the update. 
         :return: The updated image set metadata. 
 """ 
         try: 
             updated_metadata = self.health_imaging_client.update_image_set_metadata( 
                 imageSetId=image_set_id, 
                 datastoreId=datastore_id, 
                 latestVersionId=version_id, 
                 updateImageSetMetadataUpdates=metadata, 
                 force=force, 
) except ClientError as err: 
             logger.error( 
                 "Couldn't update image set metadata. Here's why: %s: %s", 
                 err.response["Error"]["Code"], 
                 err.response["Error"]["Message"], 
) raise 
         else: 
             return updated_metadata
```

```
 client = boto3.client("medical-imaging") 
 medical_imaging_wrapper = MedicalImagingWrapper(client)
```
Caso de uso #1: insira ou atualize um atributo.

```
attributes = """{
                   "SchemaVersion": 1.1, 
                   "Study": { 
                       "DICOM": { 
                           "StudyDescription": "CT CHEST" 
 } 
 } 
               }""" 
            metadata = {"DICOMUpdates": {"updatableAttributes": attributes}} 
            self.update_image_set_metadata( 
               data_store_id, image_set_id, version_id, metadata, force 
\qquad \qquad )
```
Caso de uso #2: Remova um atributo.

```
 # Attribute key and value must match the existing attribute. 
           attributes = """{
                    "SchemaVersion": 1.1, 
                    "Study": { 
                       "DICOM": { 
                           "StudyDescription": "CT CHEST" 
 } 
 } 
                }""" 
            metadata = {"DICOMUpdates": {"removableAttributes": attributes}} 
            self.update_image_set_metadata( 
                data_store_id, image_set_id, version_id, metadata, force 
\qquad \qquad )
```
Caso de uso #3: Remover uma instância.

```
 attributes = """{ 
                   "SchemaVersion": 1.1, 
                   "Study": { 
                       "Series": { 
                          "1.1.1.1.1.1.12345.123456789012.123.12345678901234.1": { 
                              "Instances": { 
 "1.1.1.1.1.1.12345.123456789012.123.12345678901234.1": {} 
 } 
 } 
 } 
1999 1999 1999 1999 1999
               }""" 
           metadata = {"DICOMUpdates": {"removableAttributes": attributes}} 
          self.update_image_set_metadata(
               data_store_id, image_set_id, version_id, metadata, force 
) and the state \mathcal{L}
```
Caso de uso #4: reverta para uma versão anterior.

```
 metadata = {"revertToVersionId": "1"} 
             self.update_image_set_metadata( 
                 data_store_id, image_set_id, version_id, metadata, force 
\qquad \qquad )
```
• Para obter detalhes da API, consulte a [UpdateImageSetMetadataR](https://docs.aws.amazon.com/goto/boto3/medical-imaging-2023-07-19/UpdateImageSetMetadata)eferência da API AWS SDK for Python (Boto3).

**a** Note

Tem mais sobre GitHub. Encontre o exemplo completo e saiba como configurar e executar no [Repositório de exemplos de código da AWS.](https://github.com/awsdocs/aws-doc-sdk-examples/tree/main/python/example_code/medical-imaging#code-examples)

# **Cenários**

Começar a usar conjuntos de imagens e quadros de imagem

O exemplo de código a seguir mostra como importar arquivos DICOM e baixar molduras de imagem em HealthImaging.

A implementação é estruturada como um aplicativo de linha de comando.

- Configurar recursos para uma importação DICOM.
- Importe arquivos DICOM para um armazenamento de dados.
- Recupere o conjunto de imagens IDs para o trabalho de importação.
- Recupere a moldura da imagem IDs para os conjuntos de imagens.
- Baixe, decodifique e verifique os quadros de imagem.
- Limpar recursos.

SDK para Python (Boto3)

Crie uma AWS CloudFormation pilha com os recursos necessários.

```
 def deploy(self): 
        "" ""
         Deploys prerequisite resources used by the scenario. The resources are 
         defined in the associated `setup.yaml` AWS CloudFormation script and are 
  deployed 
         as a CloudFormation stack, so they can be easily managed and destroyed. 
        "" "
         print("\t\tLet's deploy the stack for resource creation.") 
         stack_name = q.ask("\t\tEnter a name for the stack: ", q.non_empty) 
         data_store_name = q.ask( 
              "\t\tEnter a name for the Health Imaging Data Store: ", q.non_empty 
         ) 
         account_id = boto3.client("sts").get_caller_identity()["Account"] 
         with open( 
              "../../../../scenarios/features/healthimaging_image_sets/resources/
cfn_template.yaml"
```

```
 ) as setup_file: 
             setup_template = setup_file.read() 
        print(f"\t\tCreating {stack name}.")
         stack = self.cf_resource.create_stack( 
             StackName=stack_name, 
             TemplateBody=setup_template, 
             Capabilities=["CAPABILITY_NAMED_IAM"], 
             Parameters=[ 
\overline{a} "ParameterKey": "datastoreName", 
                      "ParameterValue": data_store_name, 
                 }, 
\overline{a} "ParameterKey": "userAccountID", 
                      "ParameterValue": account_id, 
\qquad \qquad \text{ } ], 
         ) 
         print("\t\tWaiting for stack to deploy. This typically takes a minute or 
 two.") 
         waiter = self.cf_resource.meta.client.get_waiter("stack_create_complete") 
         waiter.wait(StackName=stack.name) 
         stack.load() 
         print(f"\t\tStack status: {stack.stack_status}") 
         outputs_dictionary = { 
             output["OutputKey"]: output["OutputValue"] for output in stack.outputs 
         } 
         self.input_bucket_name = outputs_dictionary["BucketName"] 
         self.output_bucket_name = outputs_dictionary["BucketName"] 
         self.role_arn = outputs_dictionary["RoleArn"] 
         self.data_store_id = outputs_dictionary["DatastoreID"] 
         return stack
```
Copie arquivos DICOM para o bucket de importação do Amazon S3.

```
 def copy_single_object(self, key, source_bucket, target_bucket, 
 target_directory): 
        """ 
        Copies a single object from a source to a target bucket.
```

```
 :param key: The key of the object to copy. 
         :param source_bucket: The source bucket for the copy. 
         :param target_bucket: The target bucket for the copy. 
         :param target_directory: The target directory for the copy. 
        "" "
        new key = target directory + "/" + key
         copy_source = {"Bucket": source_bucket, "Key": key} 
         self.s3_client.copy_object( 
             CopySource=copy_source, Bucket=target_bucket, Key=new_key 
\overline{\phantom{a}} print(f"\n\t\tCopying {key}.") 
    def copy_images( 
         self, source_bucket, source_directory, target_bucket, target_directory 
     ): 
 """ 
         Copies the images from the source to the target bucket using multiple 
 threads. 
         :param source_bucket: The source bucket for the images. 
        : param source directory: Directory within the source bucket.
         :param target_bucket: The target bucket for the images. 
         :param target_directory: Directory within the target bucket. 
 """ 
         # Get list of all objects in source bucket. 
         list_response = self.s3_client.list_objects_v2( 
             Bucket=source_bucket, Prefix=source_directory 
        \lambda objs = list_response["Contents"] 
         keys = [obj["Key"] for obj in objs] 
         # Copy the objects in the bucket. 
         for key in keys: 
             self.copy_single_object(key, source_bucket, target_bucket, 
 target_directory) 
         print("\t\tDone copying all objects.")
```
Importe os arquivos DICOM para o armazenamento de dados do Amazon S3.

```
class MedicalImagingWrapper: 
     """Encapsulates AWS HealthImaging functionality.""" 
     def __init__(self, medical_imaging_client, s3_client): 
 """ 
         :param medical_imaging_client: A Boto3 Amazon MedicalImaging client. 
         :param s3_client: A Boto3 S3 client. 
 """ 
         self.medical_imaging_client = medical_imaging_client 
         self.s3_client = s3_client 
     @classmethod 
     def from_client(cls): 
         medical_imaging_client = boto3.client("medical-imaging") 
         s3_client = boto3.client("s3") 
         return cls(medical_imaging_client, s3_client) 
     def start_dicom_import_job( 
         self, 
         data_store_id, 
         input_bucket_name, 
         input_directory, 
         output_bucket_name, 
         output_directory, 
         role_arn, 
     ): 
         """ 
         Routine which starts a HealthImaging import job. 
         :param data_store_id: The HealthImaging data store ID. 
         :param input_bucket_name: The name of the Amazon S3 bucket containing the 
  DICOM files. 
         :param input_directory: The directory in the S3 bucket containing the DICOM 
  files. 
        : param output bucket name: The name of the S3 bucket for the output.
         :param output_directory: The directory in the S3 bucket to store the output. 
         :param role_arn: The ARN of the IAM role with permissions for the import. 
         :return: The job ID of the import. 
 """
```

```
 input_uri = f"s3://{input_bucket_name}/{input_directory}/" 
         output_uri = f"s3://{output_bucket_name}/{output_directory}/" 
         try: 
             job = self.medical_imaging_client.start_dicom_import_job( 
                 jobName="examplejob", 
                 datastoreId=data_store_id, 
                 dataAccessRoleArn=role_arn, 
                 inputS3Uri=input_uri, 
                 outputS3Uri=output_uri, 
) except ClientError as err: 
             logger.error( 
                 "Couldn't start DICOM import job. Here's why: %s: %s", 
                 err.response["Error"]["Code"], 
                 err.response["Error"]["Message"], 
) raise 
         else: 
             return job["jobId"]
```
Obtenha conjuntos de imagens criados pelo trabalho de importação DICOM.

```
class MedicalImagingWrapper: 
     """Encapsulates AWS HealthImaging functionality.""" 
     def __init__(self, medical_imaging_client, s3_client): 
        "" "
         :param medical_imaging_client: A Boto3 Amazon MedicalImaging client. 
         :param s3_client: A Boto3 S3 client. 
        ^{\rm{m}} ""
         self.medical_imaging_client = medical_imaging_client 
         self.s3_client = s3_client 
     @classmethod 
     def from_client(cls): 
         medical_imaging_client = boto3.client("medical-imaging") 
         s3_client = boto3.client("s3") 
         return cls(medical_imaging_client, s3_client)
```

```
 def get_image_sets_for_dicom_import_job(self, datastore_id, import_job_id): 
 """ 
         Retrieves the image sets created for an import job. 
         :param datastore_id: The HealthImaging data store ID 
         :param import_job_id: The import job ID 
         :return: List of image set IDs 
        "" "
         import_job = self.medical_imaging_client.get_dicom_import_job( 
             datastoreId=datastore_id, jobId=import_job_id 
         ) 
         output_uri = import_job["jobProperties"]["outputS3Uri"] 
        bucket = output\_uri.split("/")[2]key = "/".join(output\_uri.split("/").[3:]) # Try to get the manifest. 
         retries = 3 
         while retries > 0: 
             try: 
                 obj = self.s3_client.get_object( 
                     Bucket=bucket, Key=key + "job-output-manifest.json" 
)body = obj['Body"] break 
             except ClientError as error: 
                 retries = retries - 1 
                 time.sleep(3) 
         try: 
            data = json.load(body) expression = 
 jmespath.compile("jobSummary.imageSetsSummary[].imageSetId") 
             image_sets = expression.search(data) 
         except json.decoder.JSONDecodeError as error: 
             image_sets = import_job["jobProperties"] 
         return image_sets 
    def get_image_set(self, datastore_id, image_set_id, version_id=None): 
 """
```

```
 Get the properties of an image set. 
        : param datastore id: The ID of the data store.
         :param image_set_id: The ID of the image set. 
         :param version_id: The optional version of the image set. 
         :return: The image set properties. 
        "" ""
        try: 
             if version_id: 
                 image_set = self.medical_imaging_client.get_image_set( 
                     imageSetId=image_set_id, 
                     datastoreId=datastore_id, 
                     versionId=version_id, 
) else: 
                 image_set = self.medical_imaging_client.get_image_set( 
                     imageSetId=image_set_id, datastoreId=datastore_id 
) except ClientError as err: 
             logger.error( 
                 "Couldn't get image set. Here's why: %s: %s", 
                 err.response["Error"]["Code"], 
                 err.response["Error"]["Message"], 
) raise 
        else: 
             return image_set
```
Obtenha informações sobre os quadros de imagem de conjuntos de imagens.

```
class MedicalImagingWrapper: 
     """Encapsulates AWS HealthImaging functionality.""" 
     def __init__(self, medical_imaging_client, s3_client): 
 """ 
         :param medical_imaging_client: A Boto3 Amazon MedicalImaging client. 
         :param s3_client: A Boto3 S3 client. 
         """ 
         self.medical_imaging_client = medical_imaging_client
```
```
 self.s3_client = s3_client 
    @classmethod 
    def from_client(cls): 
         medical_imaging_client = boto3.client("medical-imaging") 
         s3_client = boto3.client("s3") 
         return cls(medical_imaging_client, s3_client) 
    def get_image_frames_for_image_set(self, datastore_id, image_set_id, 
 out_directory): 
 """ 
         Get the image frames for an image set. 
         :param datastore_id: The ID of the data store. 
         :param image_set_id: The ID of the image set. 
         :param out_directory: The directory to save the file. 
         :return: The image frames. 
 """ 
         image_frames = [] 
        file name = os.path.join(out directory,
 f"{image_set_id}_metadata.json.gzip") 
        file_name = file_name.replace("/", "\\\\")
         self.get_image_set_metadata(file_name, datastore_id, image_set_id) 
         try: 
             with gzip.open(file_name, "rb") as f_in: 
                doc = json.load(f_in) instances = jmespath.search("Study.Series.*.Instances[].*[]", doc) 
             for instance in instances: 
                 rescale_slope = jmespath.search("DICOM.RescaleSlope", instance) 
                 rescale_intercept = jmespath.search("DICOM.RescaleIntercept", 
 instance) 
                 image_frames_json = jmespath.search("ImageFrames[][]", instance) 
                 for image_frame in image_frames_json: 
                     checksum_json = jmespath.search( 
                          "max_by(PixelDataChecksumFromBaseToFullResolution, &Width)", 
                         image_frame, 
) image_frame_info = { 
                          "imageSetId": image_set_id, 
                          "imageFrameId": image_frame["ID"], 
                          "rescaleIntercept": rescale_intercept, 
                          "rescaleSlope": rescale_slope, 
                          "minPixelValue": image_frame["MinPixelValue"],
```

```
 "maxPixelValue": image_frame["MaxPixelValue"], 
                         "fullResolutionChecksum": checksum_json["Checksum"], 
1 1 1 1 1 1 1
                     image_frames.append(image_frame_info) 
            return image_frames 
        except TypeError: 
            return {} 
        except ClientError as err: 
            logger.error( 
                 "Couldn't get image frames for image set. Here's why: %s: %s", 
                 err.response["Error"]["Code"], 
                 err.response["Error"]["Message"], 
) raise 
        return image_frames 
    def get_image_set_metadata( 
         self, metadata_file, datastore_id, image_set_id, version_id=None 
    ): 
 """ 
        Get the metadata of an image set. 
         :param metadata_file: The file to store the JSON gzipped metadata. 
        : param datastore id: The ID of the data store.
         :param image_set_id: The ID of the image set. 
         :param version_id: The version of the image set. 
 """ 
        try: 
            if version_id: 
                 image_set_metadata = 
 self.medical_imaging_client.get_image_set_metadata( 
                     imageSetId=image_set_id, 
                     datastoreId=datastore_id, 
                     versionId=version_id, 
) else: 
                 image_set_metadata = 
 self.medical_imaging_client.get_image_set_metadata( 
                     imageSetId=image_set_id, datastoreId=datastore_id 
) with open(metadata_file, "wb") as f:
```

```
 for chunk in 
 image_set_metadata["imageSetMetadataBlob"].iter_chunks(): 
                     if chunk: 
                         f.write(chunk) 
         except ClientError as err: 
             logger.error( 
                 "Couldn't get image metadata. Here's why: %s: %s", 
                 err.response["Error"]["Code"], 
                 err.response["Error"]["Message"], 
) raise
```
Baixe, decodifique e verifique os quadros de imagem.

```
class MedicalImagingWrapper: 
     """Encapsulates AWS HealthImaging functionality.""" 
     def __init__(self, medical_imaging_client, s3_client): 
        "" "
         :param medical_imaging_client: A Boto3 Amazon MedicalImaging client. 
         :param s3_client: A Boto3 S3 client. 
         """ 
         self.medical_imaging_client = medical_imaging_client 
         self.s3_client = s3_client 
     @classmethod 
     def from_client(cls): 
         medical_imaging_client = boto3.client("medical-imaging") 
         s3_client = boto3.client("s3") 
         return cls(medical_imaging_client, s3_client) 
     def get_pixel_data( 
         self, file_path_to_write, datastore_id, image_set_id, image_frame_id 
     ): 
         """ 
         Get an image frame's pixel data.
```

```
 :param file_path_to_write: The path to write the image frame's HTJ2K encoded 
  pixel data. 
        : param datastore id: The ID of the data store.
         :param image_set_id: The ID of the image set. 
         :param image_frame_id: The ID of the image frame. 
 """ 
         try: 
             image_frame = self.medical_imaging_client.get_image_frame( 
                 datastoreId=datastore_id, 
                 imageSetId=image_set_id, 
                 imageFrameInformation={"imageFrameId": image_frame_id}, 
) with open(file_path_to_write, "wb") as f: 
                 for chunk in image_frame["imageFrameBlob"].iter_chunks(): 
                      f.write(chunk) 
         except ClientError as err: 
             logger.error( 
                 "Couldn't get image frame. Here's why: %s: %s", 
                 err.response["Error"]["Code"], 
                 err.response["Error"]["Message"], 
) raise 
     def download_decode_and_check_image_frames( 
         self, data_store_id, image_frames, out_directory 
     ): 
 """ 
         Downloads image frames, decodes them, and uses the checksum to validate 
         the decoded images. 
         :param data_store_id: The HealthImaging data store ID. 
         :param image_frames: A list of dicts containing image frame information. 
         :param out_directory: A directory for the downloaded images. 
         :return: True if the function succeeded; otherwise, False. 
        "" "
         total_result = True 
         for image_frame in image_frames: 
             image_file_path = f"{out_directory}/
image_{image_frame['imageFrameId']}.jph" 
             self.get_pixel_data( 
                 image_file_path, 
                 data_store_id, 
                 image_frame["imageSetId"],
```

```
 image_frame["imageFrameId"], 
) image_array = self.jph_image_to_opj_bitmap(image_file_path) 
             crc32_checksum = image_frame["fullResolutionChecksum"] 
             # Verify checksum. 
             crc32_calculated = zlib.crc32(image_array) 
             image_result = crc32_checksum == crc32_calculated 
             print( 
                 f"\t\tImage checksum verified for {image_frame['imageFrameId']}: 
 {image_result }" 
) total_result = total_result and image_result 
        return total_result 
    @staticmethod 
    def jph_image_to_opj_bitmap(jph_file): 
 """ 
        Decode the image to a bitmap using an OPENJPEG library. 
         :param jph_file: The file to decode. 
         :return: The decoded bitmap as an array. 
 """ 
        # Use format 2 for the JPH file. 
        params = openjpeg.utils.get_parameters(jph_file, 2) 
        print(f"\n\t\tImage parameters for {jph_file}: \n\t\t{params}") 
        image_array = openjpeg.utils.decode(jph_file, 2) 
        return image_array
```
Limpar recursos.

```
 def destroy(self, stack): 
 """ 
         Destroys the resources managed by the CloudFormation stack, and the 
 CloudFormation 
         stack itself. 
         :param stack: The CloudFormation stack that manages the example resources. 
         """
```

```
 print(f"\t\tCleaning up resources and {stack.name}.") 
        data store id = None for oput in stack.outputs: 
             if oput["OutputKey"] == "DatastoreID": 
                 data_store_id = oput["OutputValue"] 
         if data_store_id is not None: 
             print(f"\t\tDeleting image sets in data store {data_store_id}.") 
             image_sets = self.medical_imaging_wrapper.search_image_sets( 
                 data_store_id, {} 
) image_set_ids = [image_set["imageSetId"] for image_set in image_sets] 
             for image_set_id in image_set_ids: 
                 self.medical_imaging_wrapper.delete_image_set( 
                     data_store_id, image_set_id 
) print(f"\t\tDeleted image set with id : {image_set_id}") 
         print(f"\t\tDeleting {stack.name}.") 
         stack.delete() 
         print("\t\tWaiting for stack removal. This may take a few minutes.") 
         waiter = self.cf_resource.meta.client.get_waiter("stack_delete_complete") 
         waiter.wait(StackName=stack.name) 
         print("\t\tStack delete complete.")
class MedicalImagingWrapper: 
     """Encapsulates AWS HealthImaging functionality.""" 
     def __init__(self, medical_imaging_client, s3_client): 
 """ 
         :param medical_imaging_client: A Boto3 Amazon MedicalImaging client. 
         :param s3_client: A Boto3 S3 client. 
         """ 
         self.medical_imaging_client = medical_imaging_client 
         self.s3_client = s3_client 
     @classmethod 
     def from_client(cls): 
         medical_imaging_client = boto3.client("medical-imaging") 
         s3_client = boto3.client("s3") 
         return cls(medical_imaging_client, s3_client)
```

```
 def search_image_sets(self, datastore_id, search_filter): 
 """ 
        Search for image sets. 
         :param datastore_id: The ID of the data store. 
         :param search_filter: The search filter. 
             For example: {"filters" : [{ "operator": "EQUAL", "values": 
 [{"DICOMPatientId": "3524578"}]}]}. 
         :return: The list of image sets. 
 """ 
        try: 
             paginator = 
 self.medical_imaging_client.get_paginator("search_image_sets") 
             page_iterator = paginator.paginate( 
                 datastoreId=datastore_id, searchCriteria=search_filter 
) metadata_summaries = [] 
             for page in page_iterator: 
                 metadata_summaries.extend(page["imageSetsMetadataSummaries"]) 
        except ClientError as err: 
             logger.error( 
                 "Couldn't search image sets. Here's why: %s: %s", 
                 err.response["Error"]["Code"], 
                 err.response["Error"]["Message"], 
) raise 
        else: 
             return metadata_summaries 
    def delete_image_set(self, datastore_id, image_set_id): 
 """ 
        Delete an image set. 
         :param datastore_id: The ID of the data store. 
         :param image_set_id: The ID of the image set. 
         """ 
        try: 
             delete_results = self.medical_imaging_client.delete_image_set( 
                 imageSetId=image_set_id, datastoreId=datastore_id 
) except ClientError as err:
```

```
 logger.error( 
                "Couldn't delete image set. Here's why: %s: %s", 
                err.response["Error"]["Code"], 
                err.response["Error"]["Message"], 
) raise
```
- Para obter detalhes da API, consulte os tópicos a seguir na Referência de API do AWS SDK para Python (Boto3).
	- [DeleteImageSet](https://docs.aws.amazon.com/goto/boto3/medical-imaging-2023-07-19/DeleteImageSet)
	- [Consiga DICOMImport um emprego](https://docs.aws.amazon.com/goto/boto3/medical-imaging-2023-07-19/GetDICOMImportJob)
	- [GetImageFrame](https://docs.aws.amazon.com/goto/boto3/medical-imaging-2023-07-19/GetImageFrame)
	- [GetImageSetMetadata](https://docs.aws.amazon.com/goto/boto3/medical-imaging-2023-07-19/GetImageSetMetadata)
	- [SearchImageSets](https://docs.aws.amazon.com/goto/boto3/medical-imaging-2023-07-19/SearchImageSets)
	- [Start DICOMImport Job](https://docs.aws.amazon.com/goto/boto3/medical-imaging-2023-07-19/StartDICOMImportJob)

### **a** Note

Tem mais sobre GitHub. Encontre o exemplo completo e saiba como configurar e executar no [Repositório de exemplos de código da AWS.](https://github.com/awsdocs/aws-doc-sdk-examples/tree/main/python/example_code/medical-imaging/imaging_set_and_frames_workflow#code-examples)

Marcar um datastore

O exemplo de código a seguir mostra como marcar um armazenamento HealthImaging de dados.

SDK para Python (Boto3)

Marcar um datastore.

```
 a_data_store_arn = "arn:aws:medical-imaging:us-
east-1:123456789012:datastore/12345678901234567890123456789012" 
     medical_imaging_wrapper.tag_resource(data_store_arn, {"Deployment": 
  "Development"})
```
A função de utilitário para marcar um recurso.

```
class MedicalImagingWrapper: 
     def __init__(self, health_imaging_client): 
         self.health_imaging_client = health_imaging_client 
     def tag_resource(self, resource_arn, tags): 
 """ 
         Tag a resource. 
         :param resource_arn: The ARN of the resource. 
         :param tags: The tags to apply. 
         """ 
         try: 
             self.health_imaging_client.tag_resource(resourceArn=resource_arn, 
  tags=tags) 
         except ClientError as err: 
             logger.error( 
                 "Couldn't tag resource. Here's why: %s: %s", 
                 err.response["Error"]["Code"], 
                 err.response["Error"]["Message"], 
) raise
```
Listar tags para um datastore.

```
 a_data_store_arn = "arn:aws:medical-imaging:us-
east-1:123456789012:datastore/12345678901234567890123456789012" 
     medical_imaging_wrapper.list_tags_for_resource(data_store_arn)
```
A função de utilitário para listar as tags de um recurso.

```
class MedicalImagingWrapper: 
     def __init__(self, health_imaging_client): 
         self.health_imaging_client = health_imaging_client 
     def list_tags_for_resource(self, resource_arn): 
 """
```

```
 List the tags for a resource. 
         :param resource_arn: The ARN of the resource. 
         :return: The list of tags. 
        "" "
         try: 
             tags = self.health_imaging_client.list_tags_for_resource( 
                 resourceArn=resource_arn 
) except ClientError as err: 
             logger.error( 
                 "Couldn't list tags for resource. Here's why: %s: %s", 
                 err.response["Error"]["Code"], 
                 err.response["Error"]["Message"], 
) raise 
         else: 
             return tags["tags"]
```
Desmarcar um datastore.

```
 a_data_store_arn = "arn:aws:medical-imaging:us-
east-1:123456789012:datastore/12345678901234567890123456789012" 
     medical_imaging_wrapper.untag_resource(data_store_arn, ["Deployment"])
```
A função de utilitário para desmarcar um recurso.

```
class MedicalImagingWrapper: 
     def __init__(self, health_imaging_client): 
         self.health_imaging_client = health_imaging_client 
     def untag_resource(self, resource_arn, tag_keys): 
        "" "
         Untag a resource. 
         :param resource_arn: The ARN of the resource. 
         :param tag_keys: The tag keys to remove.
```

```
 """ 
        try: 
            self.health_imaging_client.untag_resource( 
                resourceArn=resource_arn, tagKeys=tag_keys 
) except ClientError as err: 
            logger.error( 
                "Couldn't untag resource. Here's why: %s: %s", 
                err.response["Error"]["Code"], 
                err.response["Error"]["Message"], 
) raise
```
O código a seguir instancia o MedicalImagingWrapper objeto.

```
 client = boto3.client("medical-imaging") 
 medical_imaging_wrapper = MedicalImagingWrapper(client)
```
- Para obter detalhes da API, consulte os tópicos a seguir na Referência de API do AWS SDK para Python (Boto3).
	- [ListTagsForResource](https://docs.aws.amazon.com/goto/boto3/medical-imaging-2023-07-19/ListTagsForResource)
	- [TagResource](https://docs.aws.amazon.com/goto/boto3/medical-imaging-2023-07-19/TagResource)
	- [UntagResource](https://docs.aws.amazon.com/goto/boto3/medical-imaging-2023-07-19/UntagResource)

Tem mais sobre GitHub. Encontre o exemplo completo e saiba como configurar e executar no [Repositório de exemplos de código da AWS.](https://github.com/awsdocs/aws-doc-sdk-examples/tree/main/javascriptv3/example_code/medical-imaging#code-examples)

Marcar um conjunto de imagens

O exemplo de código a seguir mostra como marcar um conjunto de HealthImaging imagens.

SDK para Python (Boto3)

Marcar um conjunto de imagens

**a** Note

```
 an_image_set_arn = ( 
         "arn:aws:medical-imaging:us-
east-1:123456789012:datastore/12345678901234567890123456789012/" 
         "imageset/12345678901234567890123456789012" 
     ) 
     medical_imaging_wrapper.tag_resource(image_set_arn, {"Deployment": 
  "Development"})
```
A função de utilitário para marcar um recurso.

```
class MedicalImagingWrapper: 
     def __init__(self, health_imaging_client): 
         self.health_imaging_client = health_imaging_client 
     def tag_resource(self, resource_arn, tags): 
        ^{\mathrm{m}} ""
         Tag a resource. 
          :param resource_arn: The ARN of the resource. 
          :param tags: The tags to apply. 
         """ 
         try: 
              self.health_imaging_client.tag_resource(resourceArn=resource_arn, 
  tags=tags) 
         except ClientError as err: 
              logger.error( 
                  "Couldn't tag resource. Here's why: %s: %s", 
                  err.response["Error"]["Code"], 
                  err.response["Error"]["Message"], 
) raise
```
Listar tags para um conjunto de imagens

```
 an_image_set_arn = ( 
         "arn:aws:medical-imaging:us-
east-1:123456789012:datastore/12345678901234567890123456789012/"
```
)

```
 "imageset/12345678901234567890123456789012"
```
medical\_imaging\_wrapper.list\_tags\_for\_resource(image\_set\_arn)

A função de utilitário para listar as tags de um recurso.

```
class MedicalImagingWrapper: 
     def __init__(self, health_imaging_client): 
         self.health_imaging_client = health_imaging_client 
     def list_tags_for_resource(self, resource_arn): 
 """ 
         List the tags for a resource. 
         :param resource_arn: The ARN of the resource. 
         :return: The list of tags. 
         """ 
         try: 
             tags = self.health_imaging_client.list_tags_for_resource( 
                 resourceArn=resource_arn 
) except ClientError as err: 
             logger.error( 
                 "Couldn't list tags for resource. Here's why: %s: %s", 
                 err.response["Error"]["Code"], 
                 err.response["Error"]["Message"], 
) raise 
         else: 
             return tags["tags"]
```
Desmarcar um conjunto de imagens

```
 an_image_set_arn = ( 
          "arn:aws:medical-imaging:us-
east-1:123456789012:datastore/12345678901234567890123456789012/" 
          "imageset/12345678901234567890123456789012" 
\overline{\phantom{a}}
```

```
 medical_imaging_wrapper.untag_resource(image_set_arn, ["Deployment"])
```
A função de utilitário para desmarcar um recurso.

```
class MedicalImagingWrapper: 
     def __init__(self, health_imaging_client): 
         self.health_imaging_client = health_imaging_client 
     def untag_resource(self, resource_arn, tag_keys): 
        "''" Untag a resource. 
         :param resource_arn: The ARN of the resource. 
         :param tag_keys: The tag keys to remove. 
        \cdots try: 
             self.health_imaging_client.untag_resource( 
                 resourceArn=resource_arn, tagKeys=tag_keys 
) except ClientError as err: 
             logger.error( 
                 "Couldn't untag resource. Here's why: %s: %s", 
                 err.response["Error"]["Code"], 
                 err.response["Error"]["Message"], 
) raise
```
O código a seguir instancia o MedicalImagingWrapper objeto.

```
 client = boto3.client("medical-imaging") 
 medical_imaging_wrapper = MedicalImagingWrapper(client)
```
- Para obter detalhes da API, consulte os tópicos a seguir na Referência de API do AWS SDK para Python (Boto3).
	- [ListTagsForResource](https://docs.aws.amazon.com/goto/boto3/medical-imaging-2023-07-19/ListTagsForResource)
	- [TagResource](https://docs.aws.amazon.com/goto/boto3/medical-imaging-2023-07-19/TagResource)

#### • [UntagResource](https://docs.aws.amazon.com/goto/boto3/medical-imaging-2023-07-19/UntagResource)

### **a** Note

Tem mais sobre GitHub. Encontre o exemplo completo e saiba como configurar e executar no [Repositório de exemplos de código da AWS.](https://github.com/awsdocs/aws-doc-sdk-examples/tree/main/javascriptv3/example_code/medical-imaging#code-examples)

# HealthLake exemplos usando o SDK para Python (Boto3)

Os exemplos de código a seguir mostram como realizar ações e implementar cenários comuns usando o AWS SDK for Python (Boto3) with HealthLake.

Ações são trechos de código de programas maiores e devem ser executadas em contexto. Embora as ações mostrem como chamar perfis de serviço individuais, você pode ver as ações no contexto em seus cenários relacionados.

Cada exemplo inclui um link para o código-fonte completo, em que você pode encontrar instruções sobre como configurar e executar o código.

Tópicos

• [Ações](#page-13270-0)

### Ações

#### **CreateFHIRDatastore**

O código de exemplo a seguir mostra como usar CreateFHIRDatastore.

```
 @classmethod 
     def from_client(cls) -> "HealthLakeWrapper": 
        "" ""
         Creates a HealthLakeWrapper instance with a default AWS HealthLake client. 
         :return: An instance of HealthLakeWrapper initialized with the default 
 HealthLake client. 
 """ 
         health_lake_client = boto3.client("healthlake")
```

```
 return cls(health_lake_client) 
    def create_fhir_datastore( 
         self, 
         datastore_name: str, 
         sse_configuration: dict[str, any] = None, 
         identity_provider_configuration: dict[str, any] = None, 
     ) -> dict[str, str]: 
 """ 
         Creates a new HealthLake data store. 
         When creating a SMART on FHIR data store, the following parameters are 
 required: 
         - sse_configuration: The server-side encryption configuration for a SMART on 
 FHIR-enabled data store. 
         - identity_provider_configuration: The identity provider configuration for a 
 SMART on FHIR-enabled data store. 
         :param datastore_name: The name of the data store. 
         :param sse_configuration: The server-side encryption configuration for a 
 SMART on FHIR-enabled data store. 
         :param identity_provider_configuration: The identity provider configuration 
 for a SMART on FHIR-enabled data store. 
         :return: A dictionary containing the data store information. 
 """ 
         try: 
             parameters = {"DatastoreName": datastore_name, "DatastoreTypeVersion": 
 "R4"} 
             if ( 
                 sse_configuration is not None 
                 and identity_provider_configuration is not None 
             ): 
                 # Creating a SMART on FHIR-enabled data store 
                 parameters["SseConfiguration"] = sse_configuration 
                 parameters[ 
                      "IdentityProviderConfiguration" 
                 ] = identity_provider_configuration 
             response = self.health_lake_client.create_fhir_datastore(**parameters) 
             return response 
         except ClientError as err: 
             logger.exception( 
                 "Couldn't create data store %s. Here's why %s", 
                 datastore_name,
```

```
 err.response["Error"]["Message"], 
) raise
```
O código a seguir mostra um exemplo de parâmetros para um SMART no armazenamento de dados habilitado para FHIR HealthLake .

```
 sse_configuration = { 
                 "KmsEncryptionConfig": {"CmkType": "AWS_OWNED_KMS_KEY"} 
 } 
             # TODO: Update the metadata to match your environment. 
            metadata = \{ "issuer": "https://ehr.example.com", 
                 "jwks_uri": "https://ehr.example.com/.well-known/jwks.json", 
                 "authorization_endpoint": "https://ehr.example.com/auth/authorize", 
                 "token_endpoint": "https://ehr.token.com/auth/token", 
                  "token_endpoint_auth_methods_supported": [ 
                      "client_secret_basic", 
                      "foo", 
                 ], 
                 "grant_types_supported": ["client_credential", "foo"], 
                 "registration_endpoint": "https://ehr.example.com/auth/register", 
                 "scopes_supported": ["openId", "profile", "launch"], 
                 "response_types_supported": ["code"], 
                 "management_endpoint": "https://ehr.example.com/user/manage", 
                 "introspection_endpoint": "https://ehr.example.com/user/introspect", 
                 "revocation_endpoint": "https://ehr.example.com/user/revoke", 
                 "code_challenge_methods_supported": ["S256"], 
                 "capabilities": [ 
                      "launch-ehr", 
                      "sso-openid-connect", 
                      "client-public", 
                 ], 
 } 
             # TODO: Update the IdpLambdaArn. 
             identity_provider_configuration = { 
                 "AuthorizationStrategy": "SMART_ON_FHIR_V1", 
                  "FineGrainedAuthorizationEnabled": True, 
                 "IdpLambdaArn": "arn:aws:lambda:your-region:your-account-
id:function:your-lambda-name", 
                 "Metadata": json.dumps(metadata),
```

```
 } 
             data_store = self.create_fhir_datastore( 
                 datastore_name, sse_configuration, identity_provider_configuration 
) and the state \mathcal{L}
```
• Para obter detalhes da API, consulte Referência da API [Create FHIRDatastore](https://docs.aws.amazon.com/goto/boto3/healthlake-2017-07-01/CreateFHIRDatastore) in AWS SDK for Python (Boto3).

**a** Note

Tem mais sobre GitHub. Encontre o exemplo completo e saiba como configurar e executar no [Repositório de exemplos de código da AWS.](https://github.com/awsdocs/aws-doc-sdk-examples/tree/main/python/example_code/healthlake#code-examples)

### **DeleteFHIRDatastore**

O código de exemplo a seguir mostra como usar DeleteFHIRDatastore.

```
 @classmethod 
    def from_client(cls) -> "HealthLakeWrapper": 
       "" ""
        Creates a HealthLakeWrapper instance with a default AWS HealthLake client. 
        :return: An instance of HealthLakeWrapper initialized with the default 
 HealthLake client. 
       "" "
        health_lake_client = boto3.client("healthlake") 
        return cls(health_lake_client) 
    def delete_fhir_datastore(self, datastore_id: str) -> None: 
       "" ""
        Deletes a HealthLake data store. 
        :param datastore_id: The data store ID. 
        """ 
        try: 
            self.health_lake_client.delete_fhir_datastore(DatastoreId=datastore_id) 
        except ClientError as err: 
            logger.exception(
```

```
 "Couldn't delete data store with ID %s. Here's why %s", 
                datastore_id, 
                err.response["Error"]["Message"], 
) raise
```
• Para obter detalhes da API, consulte a Referência da API [Excluir FHIRDatastore](https://docs.aws.amazon.com/goto/boto3/healthlake-2017-07-01/DeleteFHIRDatastore) no AWS SDK for Python (Boto3).

```
G Note
```
Tem mais sobre GitHub. Encontre o exemplo completo e saiba como configurar e executar no [Repositório de exemplos de código da AWS.](https://github.com/awsdocs/aws-doc-sdk-examples/tree/main/python/example_code/healthlake#code-examples)

### **DescribeFHIRDatastore**

O código de exemplo a seguir mostra como usar DescribeFHIRDatastore.

```
 @classmethod 
    def from_client(cls) -> "HealthLakeWrapper": 
        "" "
         Creates a HealthLakeWrapper instance with a default AWS HealthLake client. 
         :return: An instance of HealthLakeWrapper initialized with the default 
 HealthLake client. 
 """ 
         health_lake_client = boto3.client("healthlake") 
         return cls(health_lake_client) 
    def describe_fhir_datastore(self, datastore_id: str) -> dict[str, any]: 
 """ 
         Describes a HealthLake data store. 
         :param datastore_id: The data store ID. 
         :return: The data store description. 
         """ 
         try:
```

```
 response = self.health_lake_client.describe_fhir_datastore( 
                DatastoreId=datastore_id 
) return response["DatastoreProperties"] 
        except ClientError as err: 
            logger.exception( 
                "Couldn't describe data store with ID %s. Here's why %s", 
                datastore_id, 
                err.response["Error"]["Message"], 
) raise
```
• Para obter detalhes da API, consulte a Referência da API [Descrever FHIRDatastore](https://docs.aws.amazon.com/goto/boto3/healthlake-2017-07-01/DescribeFHIRDatastore) no AWS SDK for Python (Boto3).

**a** Note

Tem mais sobre GitHub. Encontre o exemplo completo e saiba como configurar e executar no [Repositório de exemplos de código da AWS.](https://github.com/awsdocs/aws-doc-sdk-examples/tree/main/python/example_code/healthlake#code-examples)

#### **DescribeFHIRExportJob**

O código de exemplo a seguir mostra como usar DescribeFHIRExportJob.

```
 @classmethod 
    def from_client(cls) -> "HealthLakeWrapper": 
         """ 
         Creates a HealthLakeWrapper instance with a default AWS HealthLake client. 
         :return: An instance of HealthLakeWrapper initialized with the default 
 HealthLake client. 
 """ 
         health_lake_client = boto3.client("healthlake") 
         return cls(health_lake_client) 
    def describe_fhir_export_job(
```

```
 self, datastore_id: str, job_id: str 
    ) \rightarrow dict[str, any]:
 """ 
         Describes a HealthLake export job. 
         :param datastore_id: The data store ID. 
         :param job_id: The export job ID. 
         :return: The export job description. 
        "''" try: 
             response = self.health_lake_client.describe_fhir_export_job( 
                 DatastoreId=datastore_id, JobId=job_id 
) return response["ExportJobProperties"] 
         except ClientError as err: 
             logger.exception( 
                 "Couldn't describe export job with ID %s. Here's why %s", 
                 job_id, 
                 err.response["Error"]["Message"], 
) raise
```
• Para obter detalhes da API, consulte Referência da API [Descreve FHIRExport Job](https://docs.aws.amazon.com/goto/boto3/healthlake-2017-07-01/DescribeFHIRExportJob) in AWS SDK for Python (Boto3).

**a** Note

Tem mais sobre GitHub. Encontre o exemplo completo e saiba como configurar e executar no [Repositório de exemplos de código da AWS.](https://github.com/awsdocs/aws-doc-sdk-examples/tree/main/python/example_code/healthlake#code-examples)

#### **DescribeFHIRImportJob**

O código de exemplo a seguir mostra como usar DescribeFHIRImportJob.

```
 @classmethod 
 def from_client(cls) -> "HealthLakeWrapper": 
    "" "
     Creates a HealthLakeWrapper instance with a default AWS HealthLake client.
```

```
 :return: An instance of HealthLakeWrapper initialized with the default 
 HealthLake client. 
        .....
         health_lake_client = boto3.client("healthlake") 
         return cls(health_lake_client) 
    def describe_fhir_import_job( 
         self, datastore_id: str, job_id: str 
     ) -> dict[str, any]: 
 """ 
         Describes a HealthLake import job. 
         :param datastore_id: The data store ID. 
         :param job_id: The import job ID. 
         :return: The import job description. 
         """ 
         try: 
             response = self.health_lake_client.describe_fhir_import_job( 
                 DatastoreId=datastore_id, JobId=job_id 
) return response["ImportJobProperties"] 
         except ClientError as err: 
             logger.exception( 
                 "Couldn't describe import job with ID %s. Here's why %s", 
                 job_id, 
                 err.response["Error"]["Message"], 
) raise
```
• Para obter detalhes da API, consulte Referência da API [Descreve FHIRImport Job](https://docs.aws.amazon.com/goto/boto3/healthlake-2017-07-01/DescribeFHIRImportJob) in AWS SDK for Python (Boto3).

**a**) Note

Tem mais sobre GitHub. Encontre o exemplo completo e saiba como configurar e executar no [Repositório de exemplos de código da AWS.](https://github.com/awsdocs/aws-doc-sdk-examples/tree/main/python/example_code/healthlake#code-examples)

#### **ListFHIRDatastores**

O código de exemplo a seguir mostra como usar ListFHIRDatastores.

```
 @classmethod 
     def from_client(cls) -> "HealthLakeWrapper": 
 """ 
         Creates a HealthLakeWrapper instance with a default AWS HealthLake client. 
         :return: An instance of HealthLakeWrapper initialized with the default 
 HealthLake client. 
 """ 
         health_lake_client = boto3.client("healthlake") 
         return cls(health_lake_client) 
     def list_fhir_datastores(self) -> list[dict[str, any]]: 
 """ 
         Lists all HealthLake data stores. 
         :return: A list of data store descriptions. 
        \cdots try: 
             next_token = None 
             datastores = [] 
             # Loop through paginated results. 
             while True: 
                 parameters = {} 
                 if next_token is not None: 
                      parameters["NextToken"] = next_token 
                 response = 
 self.health_lake_client.list_fhir_datastores(**parameters) 
                 datastores.extend(response["DatastorePropertiesList"]) 
                 if "NextToken" in response: 
                      next_token = response["NextToken"] 
                 else: 
                      break 
             return datastores 
         except ClientError as err: 
             logger.exception(
```

```
 "Couldn't list data stores. Here's why %s", err.response["Error"]
["Message"] 
) raise
```
• Para obter detalhes da API, consulte Referência da API [List FHIRDatastores](https://docs.aws.amazon.com/goto/boto3/healthlake-2017-07-01/ListFHIRDatastores) in AWS SDK for Python (Boto3).

```
a Note
```
Tem mais sobre GitHub. Encontre o exemplo completo e saiba como configurar e executar no [Repositório de exemplos de código da AWS.](https://github.com/awsdocs/aws-doc-sdk-examples/tree/main/python/example_code/healthlake#code-examples)

### **ListFHIRExportJobs**

O código de exemplo a seguir mostra como usar ListFHIRExportJobs.

```
SDK para Python (Boto3)
```

```
 @classmethod 
    def from_client(cls) -> "HealthLakeWrapper": 
       "" ""
        Creates a HealthLakeWrapper instance with a default AWS HealthLake client. 
        :return: An instance of HealthLakeWrapper initialized with the default 
 HealthLake client. 
       "" "
        health_lake_client = boto3.client("healthlake") 
        return cls(health_lake_client) 
    def list_fhir_export_jobs( 
        self, 
        datastore_id: str, 
        job_name: str = None, 
        job_status: str = None, 
        submitted_before: datetime = None, 
        submitted_after: datetime = None, 
    ) -> list[dict[str, any]]: 
       "" "
```

```
 Lists HealthLake export jobs satisfying the conditions. 
         :param datastore_id: The data store ID. 
        :param job name: The export job name.
         :param job_status: The export job status. 
         :param submitted_before: The export job submitted before the specified date. 
         :param submitted_after: The export job submitted after the specified date. 
         :return: A list of export jobs. 
        "" ""
         try: 
             parameters = {"DatastoreId": datastore_id} 
             if job_name is not None: 
                  parameters["JobName"] = job_name 
             if job_status is not None: 
                 parameters["JobStatus"] = job_status 
             if submitted_before is not None: 
                  parameters["SubmittedBefore"] = submitted_before 
             if submitted_after is not None: 
                  parameters["SubmittedAfter"] = submitted_after 
             next_token = None 
            iobs = \lceil # Loop through paginated results. 
             while True: 
                 if next_token is not None: 
                      parameters["NextToken"] = next_token 
                 response = 
 self.health_lake_client.list_fhir_export_jobs(**parameters) 
                 jobs.extend(response["ExportJobPropertiesList"]) 
                 if "NextToken" in response: 
                      next_token = response["NextToken"] 
                 else: 
                      break 
             return jobs 
         except ClientError as err: 
             logger.exception( 
                  "Couldn't list export jobs. Here's why %s", 
                 err.response["Error"]["Message"], 
) raise
```
• Para obter detalhes da API, consulte Referência da API [Listar FHIRExport trabalhos](https://docs.aws.amazon.com/goto/boto3/healthlake-2017-07-01/ListFHIRExportJobs) no AWS SDK for Python (Boto3).

### **a** Note

Tem mais sobre GitHub. Encontre o exemplo completo e saiba como configurar e executar no [Repositório de exemplos de código da AWS.](https://github.com/awsdocs/aws-doc-sdk-examples/tree/main/python/example_code/healthlake#code-examples)

### **ListFHIRImportJobs**

O código de exemplo a seguir mostra como usar ListFHIRImportJobs.

```
 @classmethod 
     def from_client(cls) -> "HealthLakeWrapper": 
        "" "
         Creates a HealthLakeWrapper instance with a default AWS HealthLake client. 
         :return: An instance of HealthLakeWrapper initialized with the default 
 HealthLake client. 
 """ 
         health_lake_client = boto3.client("healthlake") 
         return cls(health_lake_client) 
     def list_fhir_import_jobs( 
         self, 
         datastore_id: str, 
         job_name: str = None, 
         job_status: str = None, 
         submitted_before: datetime = None, 
         submitted_after: datetime = None, 
     ) -> list[dict[str, any]]: 
 """ 
         Lists HealthLake import jobs satisfying the conditions. 
         :param datastore_id: The data store ID. 
         :param job_name: The import job name. 
         :param job_status: The import job status. 
         :param submitted_before: The import job submitted before the specified date. 
         :param submitted_after: The import job submitted after the specified date. 
         :return: A list of import jobs. 
         """ 
         try: 
             parameters = {"DatastoreId": datastore_id}
```

```
 if job_name is not None: 
                  parameters["JobName"] = job_name 
             if job_status is not None: 
                  parameters["JobStatus"] = job_status 
             if submitted_before is not None: 
                  parameters["SubmittedBefore"] = submitted_before 
             if submitted_after is not None: 
                  parameters["SubmittedAfter"] = submitted_after 
             next_token = None 
            iobs = \lceil]
             # Loop through paginated results. 
             while True: 
                  if next_token is not None: 
                      parameters["NextToken"] = next_token 
                  response = 
 self.health_lake_client.list_fhir_import_jobs(**parameters) 
                  jobs.extend(response["ImportJobPropertiesList"]) 
                  if "NextToken" in response: 
                      next_token = response["NextToken"] 
                  else: 
                      break 
             return jobs 
         except ClientError as err: 
             logger.exception( 
                  "Couldn't list import jobs. Here's why %s", 
                  err.response["Error"]["Message"], 
) raise
```
• Para obter detalhes da API, consulte Referência da API [Listar FHIRImport trabalhos](https://docs.aws.amazon.com/goto/boto3/healthlake-2017-07-01/ListFHIRImportJobs) no AWS SDK for Python (Boto3).

### **a** Note

Tem mais sobre GitHub. Encontre o exemplo completo e saiba como configurar e executar no [Repositório de exemplos de código da AWS.](https://github.com/awsdocs/aws-doc-sdk-examples/tree/main/python/example_code/healthlake#code-examples)

### **ListTagsForResource**

O código de exemplo a seguir mostra como usar ListTagsForResource.

### SDK para Python (Boto3)

```
 @classmethod 
    def from_client(cls) -> "HealthLakeWrapper": 
 """ 
        Creates a HealthLakeWrapper instance with a default AWS HealthLake client. 
         :return: An instance of HealthLakeWrapper initialized with the default 
 HealthLake client. 
 """ 
        health_lake_client = boto3.client("healthlake") 
         return cls(health_lake_client) 
    def list_tags_for_resource(self, resource_arn: str) -> dict[str, str]: 
 """ 
        Lists the tags for a HealthLake resource. 
         :param resource_arn: The resource ARN. 
         :return: The tags for the resource. 
         """ 
        try: 
            response = self.health_lake_client.list_tags_for_resource( 
                 ResourceARN=resource_arn 
) return response["Tags"] 
         except ClientError as err: 
            logger.exception( 
                 "Couldn't list tags for resource %s. Here's why %s", 
                 resource_arn, 
                 err.response["Error"]["Message"], 
) raise
```
• Para obter detalhes da API, consulte a [ListTagsForResource](https://docs.aws.amazon.com/goto/boto3/healthlake-2017-07-01/ListTagsForResource)Referência da API AWS SDK for Python (Boto3).

### **a** Note

Tem mais sobre GitHub. Encontre o exemplo completo e saiba como configurar e executar no [Repositório de exemplos de código da AWS.](https://github.com/awsdocs/aws-doc-sdk-examples/tree/main/python/example_code/healthlake#code-examples)

### **StartFHIRExportJob**

O código de exemplo a seguir mostra como usar StartFHIRExportJob.

```
 @classmethod 
     def from_client(cls) -> "HealthLakeWrapper": 
        "" "
         Creates a HealthLakeWrapper instance with a default AWS HealthLake client. 
         :return: An instance of HealthLakeWrapper initialized with the default 
 HealthLake client. 
 """ 
         health_lake_client = boto3.client("healthlake") 
         return cls(health_lake_client) 
     def start_fhir_export_job( 
         self, 
         job_name: str, 
         datastore_id: str, 
         output_s3_uri: str, 
         kms_key_id: str, 
         data_access_role_arn: str, 
     ) -> dict[str, str]: 
 """ 
         Starts a HealthLake export job. 
         :param job_name: The export job name. 
         :param datastore_id: The data store ID. 
         :param output_s3_uri: The output S3 URI. 
         :param kms_key_id: The KMS key ID associated with the output S3 bucket. 
         :param data_access_role_arn: The data access role ARN. 
         :return: The export job. 
         """ 
         try: 
             response = self.health_lake_client.start_fhir_export_job(
```

```
 OutputDataConfig={ 
                     "S3Configuration": {"S3Uri": output_s3_uri, "KmsKeyId": 
 kms_key_id} 
\qquad \qquad \text{ } DataAccessRoleArn=data_access_role_arn, 
                 DatastoreId=datastore_id, 
                 JobName=job_name, 
) return response 
        except ClientError as err: 
             logger.exception( 
                 "Couldn't start export job. Here's why %s", 
                 err.response["Error"]["Message"], 
) raise
```
• Para obter detalhes da API, consulte Referência da API [Start FHIRExport Job](https://docs.aws.amazon.com/goto/boto3/healthlake-2017-07-01/StartFHIRExportJob) in AWS SDK for Python (Boto3).

```
a Note
```
Tem mais sobre GitHub. Encontre o exemplo completo e saiba como configurar e executar no [Repositório de exemplos de código da AWS.](https://github.com/awsdocs/aws-doc-sdk-examples/tree/main/python/example_code/healthlake#code-examples)

### **StartFHIRImportJob**

O código de exemplo a seguir mostra como usar StartFHIRImportJob.

```
 @classmethod 
    def from_client(cls) -> "HealthLakeWrapper": 
 """ 
        Creates a HealthLakeWrapper instance with a default AWS HealthLake client. 
         :return: An instance of HealthLakeWrapper initialized with the default 
 HealthLake client. 
 """
```

```
 health_lake_client = boto3.client("healthlake") 
         return cls(health_lake_client) 
    def start_fhir_import_job( 
         self, 
         job_name: str, 
         datastore_id: str, 
         input_s3_uri: str, 
         job_output_s3_uri: str, 
         kms_key_id: str, 
         data_access_role_arn: str, 
     ) -> dict[str, str]: 
         """ 
         Starts a HealthLake import job. 
         :param job_name: The import job name. 
         :param datastore_id: The data store ID. 
         :param input_s3_uri: The input S3 URI. 
         :param job_output_s3_uri: The job output S3 URI. 
         :param kms_key_id: The KMS key ID associated with the output S3 bucket. 
         :param data_access_role_arn: The data access role ARN. 
         :return: The import job. 
 """ 
         try: 
             response = self.health_lake_client.start_fhir_import_job( 
                 JobName=job_name, 
                 InputDataConfig={"S3Uri": input_s3_uri}, 
                 JobOutputDataConfig={ 
                      "S3Configuration": { 
                          "S3Uri": job_output_s3_uri, 
                          "KmsKeyId": kms_key_id, 
1 1 1 1 1 1 1
                 }, 
                 DataAccessRoleArn=data_access_role_arn, 
                 DatastoreId=datastore_id, 
) return response 
         except ClientError as err: 
             logger.exception( 
                 "Couldn't start import job. Here's why %s", 
                 err.response["Error"]["Message"], 
) raise
```
• Para obter detalhes da API, consulte Referência da API [Start FHIRImport Job](https://docs.aws.amazon.com/goto/boto3/healthlake-2017-07-01/StartFHIRImportJob) in AWS SDK for Python (Boto3).

**a** Note

Tem mais sobre GitHub. Encontre o exemplo completo e saiba como configurar e executar no [Repositório de exemplos de código da AWS.](https://github.com/awsdocs/aws-doc-sdk-examples/tree/main/python/example_code/healthlake#code-examples)

### **TagResource**

O código de exemplo a seguir mostra como usar TagResource.

```
 @classmethod 
    def from_client(cls) -> "HealthLakeWrapper": 
        "" "
         Creates a HealthLakeWrapper instance with a default AWS HealthLake client. 
         :return: An instance of HealthLakeWrapper initialized with the default 
 HealthLake client. 
 """ 
         health_lake_client = boto3.client("healthlake") 
         return cls(health_lake_client) 
    def tag_resource(self, resource_arn: str, tags: list[dict[str, str]]) -> None: 
 """ 
         Tags a HealthLake resource. 
         :param resource_arn: The resource ARN. 
         :param tags: The tags to add to the resource. 
         """ 
         try: 
             self.health_lake_client.tag_resource(ResourceARN=resource_arn, 
 Tags=tags) 
         except ClientError as err: 
             logger.exception( 
                 "Couldn't tag resource %s. Here's why %s", 
                 resource_arn,
```

```
 err.response["Error"]["Message"], 
)
```
raise

• Para obter detalhes da API, consulte a [TagResourceR](https://docs.aws.amazon.com/goto/boto3/healthlake-2017-07-01/TagResource)eferência da API AWS SDK for Python (Boto3).

**a** Note

Tem mais sobre GitHub. Encontre o exemplo completo e saiba como configurar e executar no [Repositório de exemplos de código da AWS.](https://github.com/awsdocs/aws-doc-sdk-examples/tree/main/python/example_code/healthlake#code-examples)

#### **UntagResource**

O código de exemplo a seguir mostra como usar UntagResource.

```
SDK para Python (Boto3)
```

```
 @classmethod 
    def from_client(cls) -> "HealthLakeWrapper": 
       "" ""
        Creates a HealthLakeWrapper instance with a default AWS HealthLake client. 
        :return: An instance of HealthLakeWrapper initialized with the default 
 HealthLake client. 
       "" "
        health_lake_client = boto3.client("healthlake") 
        return cls(health_lake_client) 
    def untag_resource(self, resource_arn: str, tag_keys: list[str]) -> None: 
       "" "
        Untags a HealthLake resource. 
        :param resource_arn: The resource ARN. 
        :param tag_keys: The tag keys to remove from the resource. 
        """ 
        try: 
            self.health_lake_client.untag_resource( 
                 ResourceARN=resource_arn, TagKeys=tag_keys
```

```
) except ClientError as err: 
            logger.exception( 
               "Couldn't untag resource %s. Here's why %s", 
               resource_arn, 
               err.response["Error"]["Message"], 
) raise
```
• Para obter detalhes da API, consulte a [UntagResourceR](https://docs.aws.amazon.com/goto/boto3/healthlake-2017-07-01/UntagResource)eferência da API AWS SDK for Python (Boto3).

**a** Note

Tem mais sobre GitHub. Encontre o exemplo completo e saiba como configurar e executar no [Repositório de exemplos de código da AWS.](https://github.com/awsdocs/aws-doc-sdk-examples/tree/main/python/example_code/healthlake#code-examples)

# Exemplos de IAM usando o SDK para Python (Boto3)

Os exemplos de código a seguir mostram como realizar ações e implementar cenários comuns usando o AWS SDK for Python (Boto3) com o IAM.

As noções básicas são exemplos de código que mostram como realizar as operações essenciais em um serviço.

Ações são trechos de código de programas maiores e devem ser executadas em contexto. Embora as ações mostrem como chamar perfis de serviço individuais, você pode ver as ações no contexto em seus cenários relacionados.

Cenários são exemplos de código que mostram como realizar tarefas específicas chamando várias funções dentro de um serviço ou combinadas com outros Serviços da AWS.

Cada exemplo inclui um link para o código-fonte completo, em que você pode encontrar instruções sobre como configurar e executar o código.

Conceitos básicos

### Olá, IAM

O exemplo de código a seguir mostra como começar a usar o IAM.

SDK para Python (Boto3)

## **a** Note

Tem mais sobre GitHub. Encontre o exemplo completo e saiba como configurar e executar no [Repositório de exemplos de código da AWS.](https://github.com/awsdocs/aws-doc-sdk-examples/tree/main/python/example_code/iam#code-examples)

```
import boto3
def main(): 
    "''" Lists the managed policies in your AWS account using the AWS SDK for Python 
  (Boto3). 
    "''" iam = boto3.client("iam") 
     try: 
         # Get a paginator for the list_policies operation 
         paginator = iam.get_paginator("list_policies") 
         # Iterate through the pages of results 
         for page in paginator.paginate(Scope="All", OnlyAttached=False): 
             for policy in page["Policies"]: 
                  print(f"Policy name: {policy['PolicyName']}") 
                  print(f" Policy ARN: {policy['Arn']}") 
     except boto3.exceptions.BotoCoreError as e: 
         print(f"Encountered an error while listing policies: {e}")
if __name__ == '__main__": main()
```
• Para obter detalhes da API, consulte a [ListPoliciesR](https://docs.aws.amazon.com/goto/boto3/iam-2010-05-08/ListPolicies)eferência da API AWS SDK for Python (Boto3).

### Tópicos

- [Conceitos básicos](#page-13278-0)
- [Ações](#page-13270-0)
- **[Cenários](#page-13275-0)**

# Conceitos básicos

Conheça os conceitos básicos

O exemplo de código a seguir mostra como criar um usuário e assumir um perfil.

# **A** Warning

Para evitar riscos de segurança, não use usuários do IAM para autenticação ao desenvolver software com propósito específico ou trabalhar com dados reais. Em vez disso, use federação com um provedor de identidade, como [AWS IAM Identity Center.](https://docs.aws.amazon.com/singlesignon/latest/userguide/what-is.html)

- Crie um usuário sem permissões.
- Crie uma função que conceda permissão para listar os buckets do Amazon S3 para a conta.
- Adicione uma política para permitir que o usuário assuma a função.
- Assuma o perfil e liste buckets do S3 usando credenciais temporárias, depois limpe os recursos.

## SDK para Python (Boto3)

### **a** Note

Tem mais sobre GitHub. Encontre o exemplo completo e saiba como configurar e executar no [Repositório de exemplos de código da AWS.](https://github.com/awsdocs/aws-doc-sdk-examples/tree/main/python/example_code/iam#code-examples)
Crie um usuário e um perfil do IAM que conceda permissão para listar os buckets do Amazon S3. O usuário só tem direitos para assumir a função. Após assumir a função, use credenciais temporárias para listar os buckets para a conta.

```
import json
import sys
import time
from uuid import uuid4
import boto3
from botocore.exceptions import ClientError
def progress_bar(seconds): 
     """Shows a simple progress bar in the command window.""" 
    for in range(seconds):
         time.sleep(1) 
         print(".", end="") 
         sys.stdout.flush() 
     print()
def setup(iam_resource): 
    "" "
     Creates a new user with no permissions. 
     Creates an access key pair for the user. 
     Creates a role with a policy that lets the user assume the role. 
     Creates a policy that allows listing Amazon S3 buckets. 
     Attaches the policy to the role. 
     Creates an inline policy for the user that lets the user assume the role. 
     :param iam_resource: A Boto3 AWS Identity and Access Management (IAM) resource 
                           that has permissions to create users, roles, and policies 
                           in the account. 
     :return: The newly created user, user key, and role. 
     """ 
     try: 
         user = iam_resource.create_user(UserName=f"demo-user-{uuid4()}") 
         print(f"Created user {user.name}.") 
     except ClientError as error: 
         print( 
             f"Couldn't create a user for the demo. Here's why: " 
             f"{error.response['Error']['Message']}"
```

```
\lambda raise 
    try: 
        user_key = user.create_access_key_pair() 
        print(f"Created access key pair for user.") 
    except ClientError as error: 
        print( 
             f"Couldn't create access keys for user {user.name}. Here's why: " 
            f"{error.response['Error']['Message']}" 
        \lambda raise 
    print(f"Wait for user to be ready.", end="") 
    progress_bar(10) 
    try: 
        role = iam_resource.create_role( 
             RoleName=f"demo-role-{uuid4()}", 
             AssumeRolePolicyDocument=json.dumps( 
\overline{a} "Version": "2012-10-17", 
                     "Statement": [ 
 { 
                             "Effect": "Allow", 
                             "Principal": {"AWS": user.arn}, 
                             "Action": "sts:AssumeRole", 
 } 
 ], 
 } 
             ), 
        \lambda print(f"Created role {role.name}.") 
    except ClientError as error: 
        print( 
             f"Couldn't create a role for the demo. Here's why: " 
            f"{error.response['Error']['Message']}" 
        \lambda raise 
    try: 
        policy = iam_resource.create_policy( 
             PolicyName=f"demo-policy-{uuid4()}", 
             PolicyDocument=json.dumps(
```

```
\overline{a} "Version": "2012-10-17", 
                   "Statement": [ 
 { 
                          "Effect": "Allow", 
                          "Action": "s3:ListAllMyBuckets", 
                          "Resource": "arn:aws:s3:::*", 
 } 
 ], 
 } 
           ), 
        ) 
        role.attach_policy(PolicyArn=policy.arn) 
        print(f"Created policy {policy.policy_name} and attached it to the role.") 
    except ClientError as error: 
        print( 
           f"Couldn't create a policy and attach it to role {role.name}. Here's 
 why: " 
           f"{error.response['Error']['Message']}" 
        ) 
        raise 
    try: 
        user.create_policy( 
           PolicyName=f"demo-user-policy-{uuid4()}", 
           PolicyDocument=json.dumps( 
\overline{a} "Version": "2012-10-17", 
                   "Statement": [ 
 { 
                          "Effect": "Allow", 
                          "Action": "sts:AssumeRole", 
                          "Resource": role.arn, 
 } 
 ], 
 } 
           ), 
        ) 
        print( 
           f"Created an inline policy for {user.name} that lets the user assume " 
           f"the role." 
\overline{\phantom{a}} except ClientError as error: 
        print(
```

```
 f"Couldn't create an inline policy for user {user.name}. Here's why: " 
             f"{error.response['Error']['Message']}" 
         ) 
         raise 
     print("Give AWS time to propagate these new resources and connections.", end="") 
     progress_bar(10) 
    return user, user key, role
def show_access_denied_without_role(user_key): 
    "" "
     Shows that listing buckets without first assuming the role is not allowed. 
     :param user_key: The key of the user created during setup. This user does not 
                       have permission to list buckets in the account. 
    "''" print(f"Try to list buckets without first assuming the role.") 
     s3_denied_resource = boto3.resource( 
         "s3", aws_access_key_id=user_key.id, aws_secret_access_key=user_key.secret 
    \lambda try: 
         for bucket in s3_denied_resource.buckets.all(): 
             print(bucket.name) 
         raise RuntimeError("Expected to get AccessDenied error when listing 
  buckets!") 
     except ClientError as error: 
         if error.response["Error"]["Code"] == "AccessDenied": 
             print("Attempt to list buckets with no permissions: AccessDenied.") 
         else: 
             raise
def list_buckets_from_assumed_role(user_key, assume_role_arn, session_name): 
     """ 
     Assumes a role that grants permission to list the Amazon S3 buckets in the 
  account. 
     Uses the temporary credentials from the role to list the buckets that are owned 
     by the assumed role's account. 
     :param user_key: The access key of a user that has permission to assume the 
  role. 
     :param assume_role_arn: The Amazon Resource Name (ARN) of the role that
```

```
 grants access to list the other account's buckets. 
     :param session_name: The name of the STS session. 
    "" ""
     sts_client = boto3.client( 
          "sts", aws_access_key_id=user_key.id, aws_secret_access_key=user_key.secret 
    \lambda try: 
         response = sts_client.assume_role( 
              RoleArn=assume_role_arn, RoleSessionName=session_name 
        \lambda temp_credentials = response["Credentials"] 
         print(f"Assumed role {assume_role_arn} and got temporary credentials.") 
     except ClientError as error: 
         print( 
              f"Couldn't assume role {assume_role_arn}. Here's why: " 
              f"{error.response['Error']['Message']}" 
        \lambda raise 
     # Create an S3 resource that can access the account with the temporary 
  credentials. 
     s3_resource = boto3.resource( 
         "s3", 
         aws_access_key_id=temp_credentials["AccessKeyId"], 
        aws secret access key=temp credentials["SecretAccessKey"],
         aws_session_token=temp_credentials["SessionToken"], 
    \lambda print(f"Listing buckets for the assumed role's account:") 
     try: 
         for bucket in s3_resource.buckets.all(): 
              print(bucket.name) 
     except ClientError as error: 
         print( 
              f"Couldn't list buckets for the account. Here's why: " 
              f"{error.response['Error']['Message']}" 
        \lambda raise
def teardown(user, role): 
     """ 
     Removes all resources created during setup.
```

```
 :param user: The demo user. 
     :param role: The demo role. 
     """ 
     try: 
         for attached in role.attached_policies.all(): 
              policy_name = attached.policy_name 
              role.detach_policy(PolicyArn=attached.arn) 
              attached.delete() 
              print(f"Detached and deleted {policy_name}.") 
         role.delete() 
          print(f"Deleted {role.name}.") 
     except ClientError as error: 
         print( 
              "Couldn't detach policy, delete policy, or delete role. Here's why: " 
              f"{error.response['Error']['Message']}" 
         \lambda raise 
     try: 
         for user_pol in user.policies.all(): 
              user_pol.delete() 
              print("Deleted inline user policy.") 
         for key in user.access_keys.all(): 
              key.delete() 
              print("Deleted user's access key.") 
         user.delete() 
         print(f"Deleted {user.name}.") 
     except ClientError as error: 
         print( 
              "Couldn't delete user policy or delete user. Here's why: " 
              f"{error.response['Error']['Message']}" 
          )
def usage_demo(): 
     """Drives the demonstration.""" 
     print("-" * 88) 
     print(f"Welcome to the IAM create user and assume role demo.") 
     print("-" * 88) 
     iam_resource = boto3.resource("iam") 
     user = None 
     role = None 
     try:
```
 user, user\_key, role = setup(iam\_resource) print(f"Created {user.name} and {role.name}.") show\_access\_denied\_without\_role(user\_key) list\_buckets\_from\_assumed\_role(user\_key, role.arn, "AssumeRoleDemoSession") except Exception: print("Something went wrong!") finally: if user is not None and role is not None: teardown(user, role) print("Thanks for watching!")  $if __name__ == '__main__":$ usage\_demo()

- Para obter detalhes da API, consulte os tópicos a seguir na Referência da API AWS SDK para Python (Boto3).
	- [AttachRolePolicy](https://docs.aws.amazon.com/goto/boto3/iam-2010-05-08/AttachRolePolicy)
	- [CreateAccessKey](https://docs.aws.amazon.com/goto/boto3/iam-2010-05-08/CreateAccessKey)
	- [CreatePolicy](https://docs.aws.amazon.com/goto/boto3/iam-2010-05-08/CreatePolicy)
	- [CreateRole](https://docs.aws.amazon.com/goto/boto3/iam-2010-05-08/CreateRole)
	- [CreateUser](https://docs.aws.amazon.com/goto/boto3/iam-2010-05-08/CreateUser)
	- [DeleteAccessKey](https://docs.aws.amazon.com/goto/boto3/iam-2010-05-08/DeleteAccessKey)
	- [DeletePolicy](https://docs.aws.amazon.com/goto/boto3/iam-2010-05-08/DeletePolicy)
	- [DeleteRole](https://docs.aws.amazon.com/goto/boto3/iam-2010-05-08/DeleteRole)
	- [DeleteUser](https://docs.aws.amazon.com/goto/boto3/iam-2010-05-08/DeleteUser)
	- [DeleteUserPolicy](https://docs.aws.amazon.com/goto/boto3/iam-2010-05-08/DeleteUserPolicy)
	- [DetachRolePolicy](https://docs.aws.amazon.com/goto/boto3/iam-2010-05-08/DetachRolePolicy)
	- [PutUserPolicy](https://docs.aws.amazon.com/goto/boto3/iam-2010-05-08/PutUserPolicy)

# Ações

# **AttachRolePolicy**

O código de exemplo a seguir mostra como usar AttachRolePolicy.

## SDK para Python (Boto3)

## **a** Note

Tem mais sobre GitHub. Encontre o exemplo completo e saiba como configurar e executar no [Repositório de exemplos de código da AWS.](https://github.com/awsdocs/aws-doc-sdk-examples/tree/main/python/example_code/iam#code-examples)

Anexar uma política a uma função usando o objeto Policy do Boto3.

```
def attach_to_role(role_name, policy_arn): 
     """ 
     Attaches a policy to a role. 
     :param role_name: The name of the role. **Note** this is the name, not the ARN. 
     :param policy_arn: The ARN of the policy. 
     """ 
     try: 
         iam.Policy(policy_arn).attach_role(RoleName=role_name) 
         logger.info("Attached policy %s to role %s.", policy_arn, role_name) 
     except ClientError: 
         logger.exception("Couldn't attach policy %s to role %s.", policy_arn, 
  role_name) 
         raise
```
Anexar uma política a uma função usando o objeto Role do Boto3.

```
def attach_policy(role_name, policy_arn): 
     """ 
     Attaches a policy to a role. 
     :param role_name: The name of the role. **Note** this is the name, not the ARN. 
     :param policy_arn: The ARN of the policy. 
    ^{\rm{m}} ""
     try: 
         iam.Role(role_name).attach_policy(PolicyArn=policy_arn) 
         logger.info("Attached policy %s to role %s.", policy_arn, role_name) 
     except ClientError:
```

```
 logger.exception("Couldn't attach policy %s to role %s.", policy_arn, 
 role_name) 
        raise
```
• Para obter detalhes da API, consulte a [AttachRolePolicy](https://docs.aws.amazon.com/goto/boto3/iam-2010-05-08/AttachRolePolicy)Referência da API AWS SDK for Python (Boto3).

## **AttachUserPolicy**

O código de exemplo a seguir mostra como usar AttachUserPolicy.

SDK para Python (Boto3)

**a** Note

```
def attach_policy(user_name, policy_arn): 
    "" ""
     Attaches a policy to a user. 
     :param user_name: The name of the user. 
     :param policy_arn: The Amazon Resource Name (ARN) of the policy. 
     """ 
     try: 
         iam.User(user_name).attach_policy(PolicyArn=policy_arn) 
         logger.info("Attached policy %s to user %s.", policy_arn, user_name) 
     except ClientError: 
         logger.exception("Couldn't attach policy %s to user %s.", policy_arn, 
  user_name) 
         raise
```
• Para obter detalhes da API, consulte a [AttachUserPolicyR](https://docs.aws.amazon.com/goto/boto3/iam-2010-05-08/AttachUserPolicy)eferência da API AWS SDK for Python (Boto3).

## **CreateAccessKey**

O código de exemplo a seguir mostra como usar CreateAccessKey.

SDK para Python (Boto3)

## **a** Note

Tem mais sobre GitHub. Encontre o exemplo completo e saiba como configurar e executar no [Repositório de exemplos de código da AWS.](https://github.com/awsdocs/aws-doc-sdk-examples/tree/main/python/example_code/iam#code-examples)

```
def create_key(user_name): 
     """ 
     Creates an access key for the specified user. Each user can have a 
     maximum of two keys. 
     :param user_name: The name of the user. 
     :return: The created access key. 
     """ 
     try: 
          key_pair = iam.User(user_name).create_access_key_pair() 
          logger.info( 
              "Created access key pair for %s. Key ID is %s.", 
              key_pair.user_name, 
              key_pair.id, 
\overline{\phantom{a}} except ClientError: 
          logger.exception("Couldn't create access key pair for %s.", user_name) 
          raise 
     else: 
          return key_pair
```
• Para obter detalhes da API, consulte a [CreateAccessKeyR](https://docs.aws.amazon.com/goto/boto3/iam-2010-05-08/CreateAccessKey)eferência da API AWS SDK for Python (Boto3).

## **CreateAccountAlias**

O código de exemplo a seguir mostra como usar CreateAccountAlias.

SDK para Python (Boto3)

## **a** Note

Tem mais sobre GitHub. Encontre o exemplo completo e saiba como configurar e executar no [Repositório de exemplos de código da AWS.](https://github.com/awsdocs/aws-doc-sdk-examples/tree/main/python/example_code/iam#code-examples)

```
def create_alias(alias): 
     """ 
     Creates an alias for the current account. The alias can be used in place of the 
     account ID in the sign-in URL. An account can have only one alias. When a new 
     alias is created, it replaces any existing alias. 
     :param alias: The alias to assign to the account. 
     """ 
     try: 
         iam.create_account_alias(AccountAlias=alias) 
         logger.info("Created an alias '%s' for your account.", alias) 
     except ClientError: 
         logger.exception("Couldn't create alias '%s' for your account.", alias) 
         raise
```
• Para obter detalhes da API, consulte a [CreateAccountAliasR](https://docs.aws.amazon.com/goto/boto3/iam-2010-05-08/CreateAccountAlias)eferência da API AWS SDK for Python (Boto3).

## **CreateInstanceProfile**

O código de exemplo a seguir mostra como usar CreateInstanceProfile.

### SDK para Python (Boto3)

### **a** Note

Tem mais sobre GitHub. Encontre o exemplo completo e saiba como configurar e executar no [Repositório de exemplos de código da AWS.](https://github.com/awsdocs/aws-doc-sdk-examples/tree/main/python/example_code/iam#code-examples)

Este exemplo cria uma política, um perfil e um perfil de instância e vincula uns aos outros.

```
class AutoScalingWrapper: 
     """ 
     Encapsulates Amazon EC2 Auto Scaling and EC2 management actions. 
     """ 
     def __init__( 
         self, 
         resource_prefix: str, 
         inst_type: str, 
         ami_param: str, 
         autoscaling_client: boto3.client, 
         ec2_client: boto3.client, 
         ssm_client: boto3.client, 
         iam_client: boto3.client, 
     ): 
         """ 
         Initializes the AutoScaler class with the necessary parameters. 
          :param resource_prefix: The prefix for naming AWS resources that are created 
  by this class. 
          :param inst_type: The type of EC2 instance to create, such as t3.micro. 
          :param ami_param: The Systems Manager parameter used to look up the AMI that 
  is created. 
          :param autoscaling_client: A Boto3 EC2 Auto Scaling client. 
          :param ec2_client: A Boto3 EC2 client. 
          :param ssm_client: A Boto3 Systems Manager client. 
          :param iam_client: A Boto3 IAM client. 
         "" "
         self.inst_type = inst_type 
         self.ami_param = ami_param 
         self.autoscaling_client = autoscaling_client 
         self.ec2_client = ec2_client 
         self.ssm_client = ssm_client
```

```
 self.iam_client = iam_client 
        sts_client = boto3.client("sts") 
        self.account_id = sts_client.get_caller_identity()["Account"] 
        self.key_pair_name = f"{resource_prefix}-key-pair" 
        self.launch_template_name = f"{resource_prefix}-template-" 
        self.group_name = f"{resource_prefix}-group" 
        # Happy path 
        self.instance_policy_name = f"{resource_prefix}-pol" 
        self.instance_role_name = f"{resource_prefix}-role" 
        self.instance_profile_name = f"{resource_prefix}-prof" 
        # Failure mode 
        self.bad_creds_policy_name = f"{resource_prefix}-bc-pol" 
        self.bad_creds_role_name = f"{resource_prefix}-bc-role" 
        self.bad_creds_profile_name = f"{resource_prefix}-bc-prof" 
    def create_instance_profile( 
        self, 
        policy_file: str, 
        policy_name: str, 
        role_name: str, 
        profile_name: str, 
        aws_managed_policies: Tuple[str, ...] = (), 
    ) -> str: 
       "" "
        Creates a policy, role, and profile that is associated with instances 
 created by 
        this class. An instance's associated profile defines a role that is assumed 
 by the 
        instance. The role has attached policies that specify the AWS permissions 
 granted to 
        clients that run on the instance. 
        :param policy_file: The name of a JSON file that contains the policy 
 definition to 
                             create and attach to the role. 
        :param policy_name: The name to give the created policy. 
        :param role_name: The name to give the created role. 
        :param profile_name: The name to the created profile. 
        :param aws_managed_policies: Additional AWS-managed policies that are 
 attached to
```

```
 the role, such as AmazonSSMManagedInstanceCore 
 to grant 
                                     use of Systems Manager to send commands to the 
 instance. 
         :return: The ARN of the profile that is created. 
 """ 
       assume\_role\_doc = { "Version": "2012-10-17", 
            "Statement": [ 
\overline{a} "Effect": "Allow", 
                    "Principal": {"Service": "ec2.amazonaws.com"}, 
                    "Action": "sts:AssumeRole", 
 } 
            ], 
        } 
        policy_arn = self.create_policy(policy_file, policy_name) 
        self.create_role(role_name, assume_role_doc) 
        self.attach_policy(role_name, policy_arn, aws_managed_policies) 
        try: 
            profile_response = self.iam_client.create_instance_profile( 
                InstanceProfileName=profile_name 
)waiter = self.iam client.get waiter("instance profile exists")
            waiter.wait(InstanceProfileName=profile_name) 
            time.sleep(10) # wait a little longer 
           profile arn = profile response["InstanceProfile"]["Arn"]
           self.iam client.add role to instance profile(
                InstanceProfileName=profile_name, RoleName=role_name 
) log.info("Created profile %s and added role %s.", profile_name, 
 role_name) 
        except ClientError as err: 
            if err.response["Error"]["Code"] == "EntityAlreadyExists": 
                prof_response = self.iam_client.get_instance_profile( 
                    InstanceProfileName=profile_name 
) profile_arn = prof_response["InstanceProfile"]["Arn"] 
                log.info( 
                    "Instance profile %s already exists, nothing to do.", 
 profile_name 
) log.error(f"Full error:\n\t{err}")
```
return profile\_arn

• Para obter detalhes da API, consulte a [CreateInstanceProfileR](https://docs.aws.amazon.com/goto/boto3/iam-2010-05-08/CreateInstanceProfile)eferência da API AWS SDK for Python (Boto3).

### **CreatePolicy**

O código de exemplo a seguir mostra como usar CreatePolicy.

SDK para Python (Boto3)

### **a** Note

```
def create_policy(name, description, actions, resource_arn): 
     """ 
     Creates a policy that contains a single statement. 
     :param name: The name of the policy to create. 
     :param description: The description of the policy. 
     :param actions: The actions allowed by the policy. These typically take the 
                      form of service:action, such as s3:PutObject. 
     :param resource_arn: The Amazon Resource Name (ARN) of the resource this policy 
                           applies to. This ARN can contain wildcards, such as 
                            'arn:aws:s3:::my-bucket/*' to allow actions on all objects 
                           in the bucket named 'my-bucket'. 
     :return: The newly created policy. 
     """ 
    policy\_doc = { "Version": "2012-10-17", 
         "Statement": [{"Effect": "Allow", "Action": actions, "Resource": 
  resource_arn}], 
     } 
     try: 
         policy = iam.create_policy( 
             PolicyName=name,
```

```
 Description=description, 
         PolicyDocument=json.dumps(policy_doc), 
     ) 
     logger.info("Created policy %s.", policy.arn) 
 except ClientError: 
     logger.exception("Couldn't create policy %s.", name) 
     raise 
 else: 
     return policy
```
• Para obter detalhes da API, consulte a [CreatePolicyR](https://docs.aws.amazon.com/goto/boto3/iam-2010-05-08/CreatePolicy)eferência da API AWS SDK for Python (Boto3).

## **CreatePolicyVersion**

O código de exemplo a seguir mostra como usar CreatePolicyVersion.

SDK para Python (Boto3)

### **a** Note

```
def create_policy_version(policy_arn, actions, resource_arn, set_as_default): 
     """ 
     Creates a policy version. Policies can have up to five versions. The default 
     version is the one that is used for all resources that reference the policy. 
     :param policy_arn: The ARN of the policy. 
     :param actions: The actions to allow in the policy version. 
     :param resource_arn: The ARN of the resource this policy version applies to. 
     :param set_as_default: When True, this policy version is set as the default 
                             version for the policy. Otherwise, the default 
                             is not changed. 
     :return: The newly created policy version. 
     """
```

```
policy\_doc = { "Version": "2012-10-17", 
         "Statement": [{"Effect": "Allow", "Action": actions, "Resource": 
 resource_arn}], 
     } 
     try: 
         policy = iam.Policy(policy_arn) 
         policy_version = policy.create_version( 
              PolicyDocument=json.dumps(policy_doc), SetAsDefault=set_as_default 
\overline{\phantom{a}} logger.info( 
              "Created policy version %s for policy %s.", 
              policy_version.version_id, 
              policy_version.arn, 
        \lambda except ClientError: 
         logger.exception("Couldn't create a policy version for %s.", policy_arn) 
         raise 
     else: 
         return policy_version
```
• Para obter detalhes da API, consulte a [CreatePolicyVersion](https://docs.aws.amazon.com/goto/boto3/iam-2010-05-08/CreatePolicyVersion)Referência da API AWS SDK for Python (Boto3).

# **CreateRole**

O código de exemplo a seguir mostra como usar CreateRole.

SDK para Python (Boto3)

```
a Note
```

```
def create_role(role_name, allowed_services): 
     """
```

```
 Creates a role that lets a list of specified services assume the role. 
     :param role_name: The name of the role. 
     :param allowed_services: The services that can assume the role. 
     :return: The newly created role. 
     """ 
     trust_policy = { 
         "Version": "2012-10-17", 
         "Statement": [ 
\{\hspace{.1cm} \} "Effect": "Allow", 
                  "Principal": {"Service": service}, 
                  "Action": "sts:AssumeRole", 
 } 
             for service in allowed_services 
         ], 
     } 
     try: 
         role = iam.create_role( 
             RoleName=role_name, AssumeRolePolicyDocument=json.dumps(trust_policy) 
         ) 
         logger.info("Created role %s.", role.name) 
     except ClientError: 
         logger.exception("Couldn't create role %s.", role_name) 
         raise 
     else: 
         return role
```
• Para obter detalhes da API, consulte a [CreateRole](https://docs.aws.amazon.com/goto/boto3/iam-2010-05-08/CreateRole)Referência da API AWS SDK for Python (Boto3).

### **CreateServiceLinkedRole**

O código de exemplo a seguir mostra como usar CreateServiceLinkedRole.

## SDK para Python (Boto3)

## **a** Note

Tem mais sobre GitHub. Encontre o exemplo completo e saiba como configurar e executar no [Repositório de exemplos de código da AWS.](https://github.com/awsdocs/aws-doc-sdk-examples/tree/main/python/example_code/iam#code-examples)

```
def create_service_linked_role(service_name, description): 
     """ 
     Creates a service-linked role. 
     :param service_name: The name of the service that owns the role. 
     :param description: A description to give the role. 
     :return: The newly created role. 
    \cdots try: 
         response = iam.meta.client.create_service_linked_role( 
              AWSServiceName=service_name, Description=description 
\overline{\phantom{a}} role = iam.Role(response["Role"]["RoleName"]) 
         logger.info("Created service-linked role %s.", role.name) 
     except ClientError: 
         logger.exception("Couldn't create service-linked role for %s.", 
  service_name) 
         raise 
     else: 
         return role
```
• Para obter detalhes da API, consulte a [CreateServiceLinkedRoleR](https://docs.aws.amazon.com/goto/boto3/iam-2010-05-08/CreateServiceLinkedRole)eferência da API AWS SDK for Python (Boto3).

## **CreateUser**

O código de exemplo a seguir mostra como usar CreateUser.

## SDK para Python (Boto3)

## **a** Note

Tem mais sobre GitHub. Encontre o exemplo completo e saiba como configurar e executar no [Repositório de exemplos de código da AWS.](https://github.com/awsdocs/aws-doc-sdk-examples/tree/main/python/example_code/iam#code-examples)

```
def create_user(user_name): 
    "" "
     Creates a user. By default, a user has no permissions or access keys. 
     :param user_name: The name of the user. 
     :return: The newly created user. 
    "" "
     try: 
         user = iam.create_user(UserName=user_name) 
         logger.info("Created user %s.", user.name) 
     except ClientError: 
         logger.exception("Couldn't create user %s.", user_name) 
         raise 
     else: 
         return user
```
• Para obter detalhes da API, consulte a [CreateUserR](https://docs.aws.amazon.com/goto/boto3/iam-2010-05-08/CreateUser)eferência da API AWS SDK for Python (Boto3).

## **DeleteAccessKey**

O código de exemplo a seguir mostra como usar DeleteAccessKey.

```
SDK para Python (Boto3)
```
### **a** Note

```
def delete_key(user_name, key_id): 
     """ 
     Deletes a user's access key. 
     :param user_name: The user that owns the key. 
     :param key_id: The ID of the key to delete. 
    "" "
     try: 
         key = iam.AccessKey(user_name, key_id) 
         key.delete() 
         logger.info("Deleted access key %s for %s.", key.id, key.user_name) 
     except ClientError: 
         logger.exception("Couldn't delete key %s for %s", key_id, user_name) 
         raise
```
• Para obter detalhes da API, consulte a [DeleteAccessKeyR](https://docs.aws.amazon.com/goto/boto3/iam-2010-05-08/DeleteAccessKey)eferência da API AWS SDK for Python (Boto3).

### **DeleteAccountAlias**

O código de exemplo a seguir mostra como usar DeleteAccountAlias.

SDK para Python (Boto3)

```
a Note
```

```
def delete_alias(alias): 
     """ 
     Removes the alias from the current account. 
     :param alias: The alias to remove. 
     """ 
     try:
```

```
 iam.meta.client.delete_account_alias(AccountAlias=alias) 
     logger.info("Removed alias '%s' from your account.", alias) 
 except ClientError: 
     logger.exception("Couldn't remove alias '%s' from your account.", alias) 
     raise
```
• Para obter detalhes da API, consulte a [DeleteAccountAliasR](https://docs.aws.amazon.com/goto/boto3/iam-2010-05-08/DeleteAccountAlias)eferência da API AWS SDK for Python (Boto3).

#### **DeleteInstanceProfile**

O código de exemplo a seguir mostra como usar DeleteInstanceProfile.

SDK para Python (Boto3)

**a** Note

Tem mais sobre GitHub. Encontre o exemplo completo e saiba como configurar e executar no [Repositório de exemplos de código da AWS.](https://github.com/awsdocs/aws-doc-sdk-examples/tree/main/python/example_code/iam#code-examples)

Este exemplo remove o perfil do perfil de instância, separa todas as políticas anexadas ao perfil e exclui todos os recursos.

```
class AutoScalingWrapper: 
     """ 
     Encapsulates Amazon EC2 Auto Scaling and EC2 management actions. 
     """ 
     def __init__( 
          self, 
          resource_prefix: str, 
          inst_type: str, 
          ami_param: str, 
          autoscaling_client: boto3.client, 
          ec2_client: boto3.client, 
          ssm_client: boto3.client, 
          iam_client: boto3.client, 
     ):
```

```
 """ 
         Initializes the AutoScaler class with the necessary parameters. 
         :param resource_prefix: The prefix for naming AWS resources that are created 
 by this class. 
         :param inst_type: The type of EC2 instance to create, such as t3.micro. 
         :param ami_param: The Systems Manager parameter used to look up the AMI that 
 is created. 
         :param autoscaling_client: A Boto3 EC2 Auto Scaling client. 
         :param ec2_client: A Boto3 EC2 client. 
         :param ssm_client: A Boto3 Systems Manager client. 
         :param iam_client: A Boto3 IAM client. 
 """ 
         self.inst_type = inst_type 
         self.ami_param = ami_param 
         self.autoscaling_client = autoscaling_client 
         self.ec2_client = ec2_client 
         self.ssm_client = ssm_client 
         self.iam_client = iam_client 
         sts_client = boto3.client("sts") 
         self.account_id = sts_client.get_caller_identity()["Account"] 
         self.key_pair_name = f"{resource_prefix}-key-pair" 
         self.launch_template_name = f"{resource_prefix}-template-" 
         self.group_name = f"{resource_prefix}-group" 
         # Happy path 
         self.instance_policy_name = f"{resource_prefix}-pol" 
         self.instance_role_name = f"{resource_prefix}-role" 
         self.instance_profile_name = f"{resource_prefix}-prof" 
         # Failure mode 
         self.bad_creds_policy_name = f"{resource_prefix}-bc-pol" 
         self.bad_creds_role_name = f"{resource_prefix}-bc-role" 
         self.bad_creds_profile_name = f"{resource_prefix}-bc-prof" 
    def delete_instance_profile(self, profile_name: str, role_name: str) -> None: 
 """ 
         Detaches a role from an instance profile, detaches policies from the role, 
         and deletes all the resources. 
         :param profile_name: The name of the profile to delete. 
         :param role_name: The name of the role to delete.
```

```
 """ 
        try: 
            self.iam_client.remove_role_from_instance_profile( 
                InstanceProfileName=profile_name, RoleName=role_name 
) self.iam_client.delete_instance_profile(InstanceProfileName=profile_name) 
            log.info("Deleted instance profile %s.", profile_name) 
           attached policies = self.iam client.list attached role policies(
                RoleName=role_name 
) for pol in attached_policies["AttachedPolicies"]: 
                self.iam_client.detach_role_policy( 
                    RoleName=role_name, PolicyArn=pol["PolicyArn"] 
) if not pol["PolicyArn"].startswith("arn:aws:iam::aws"): 
                    self.iam_client.delete_policy(PolicyArn=pol["PolicyArn"]) 
                log.info("Detached and deleted policy %s.", pol["PolicyName"]) 
            self.iam_client.delete_role(RoleName=role_name) 
            log.info("Deleted role %s.", role_name) 
        except ClientError as err: 
            log.error( 
                f"Couldn't delete instance profile {profile_name} or detach " 
                f"policies and delete role {role_name}: {err}" 
) if err.response["Error"]["Code"] == "NoSuchEntity": 
                log.info( 
                    "Instance profile %s doesn't exist, nothing to do.", 
 profile_name 
\overline{\phantom{a}}
```
• Para obter detalhes da API, consulte a [DeleteInstanceProfileR](https://docs.aws.amazon.com/goto/boto3/iam-2010-05-08/DeleteInstanceProfile)eferência da API AWS SDK for Python (Boto3).

# **DeletePolicy**

O código de exemplo a seguir mostra como usar DeletePolicy.

## SDK para Python (Boto3)

## **a** Note

Tem mais sobre GitHub. Encontre o exemplo completo e saiba como configurar e executar no [Repositório de exemplos de código da AWS.](https://github.com/awsdocs/aws-doc-sdk-examples/tree/main/python/example_code/iam#code-examples)

```
def delete_policy(policy_arn): 
    "" "
     Deletes a policy. 
     :param policy_arn: The ARN of the policy to delete. 
     """ 
     try: 
         iam.Policy(policy_arn).delete() 
         logger.info("Deleted policy %s.", policy_arn) 
     except ClientError: 
         logger.exception("Couldn't delete policy %s.", policy_arn) 
         raise
```
• Para obter detalhes da API, consulte a [DeletePolicy](https://docs.aws.amazon.com/goto/boto3/iam-2010-05-08/DeletePolicy)Referência da API AWS SDK for Python (Boto3).

## **DeleteRole**

O código de exemplo a seguir mostra como usar DeleteRole.

SDK para Python (Boto3)

```
a Note
```

```
def delete_role(role_name):
```

```
"" "
 Deletes a role. 
 :param role_name: The name of the role to delete. 
 """ 
 try: 
     iam.Role(role_name).delete() 
     logger.info("Deleted role %s.", role_name) 
 except ClientError: 
     logger.exception("Couldn't delete role %s.", role_name) 
     raise
```
• Para obter detalhes da API, consulte a [DeleteRoleR](https://docs.aws.amazon.com/goto/boto3/iam-2010-05-08/DeleteRole)eferência da API AWS SDK for Python (Boto3).

### **DeleteUser**

O código de exemplo a seguir mostra como usar DeleteUser.

SDK para Python (Boto3)

### **a** Note

```
def delete_user(user_name): 
     """ 
     Deletes a user. Before a user can be deleted, all associated resources, 
     such as access keys and policies, must be deleted or detached. 
     :param user_name: The name of the user. 
     """ 
     try: 
         iam.User(user_name).delete() 
         logger.info("Deleted user %s.", user_name) 
     except ClientError:
```

```
 logger.exception("Couldn't delete user %s.", user_name) 
 raise
```
• Para obter detalhes da API, consulte a [DeleteUserR](https://docs.aws.amazon.com/goto/boto3/iam-2010-05-08/DeleteUser)eferência da API AWS SDK for Python (Boto3).

### **DetachRolePolicy**

O código de exemplo a seguir mostra como usar DetachRolePolicy.

```
SDK para Python (Boto3)
```
# **a** Note

Tem mais sobre GitHub. Encontre o exemplo completo e saiba como configurar e executar no [Repositório de exemplos de código da AWS.](https://github.com/awsdocs/aws-doc-sdk-examples/tree/main/python/example_code/iam#code-examples)

Desanexar uma política de uma função usando o objeto Policy do Boto3.

```
def detach_from_role(role_name, policy_arn): 
    "" "
     Detaches a policy from a role. 
     :param role_name: The name of the role. **Note** this is the name, not the ARN. 
     :param policy_arn: The ARN of the policy. 
     """ 
     try: 
         iam.Policy(policy_arn).detach_role(RoleName=role_name) 
         logger.info("Detached policy %s from role %s.", policy_arn, role_name) 
     except ClientError: 
         logger.exception( 
              "Couldn't detach policy %s from role %s.", policy_arn, role_name 
        \lambda raise
```
Desanexar uma política de uma função usando o objeto Role do Boto3.

```
def detach_policy(role_name, policy_arn): 
     """ 
     Detaches a policy from a role. 
     :param role_name: The name of the role. **Note** this is the name, not the ARN. 
     :param policy_arn: The ARN of the policy. 
     """ 
     try: 
         iam.Role(role_name).detach_policy(PolicyArn=policy_arn) 
         logger.info("Detached policy %s from role %s.", policy_arn, role_name) 
     except ClientError: 
         logger.exception( 
              "Couldn't detach policy %s from role %s.", policy_arn, role_name 
\overline{\phantom{a}} raise
```
• Para obter detalhes da API, consulte a [DetachRolePolicy](https://docs.aws.amazon.com/goto/boto3/iam-2010-05-08/DetachRolePolicy)Referência da API AWS SDK for Python (Boto3).

## **DetachUserPolicy**

O código de exemplo a seguir mostra como usar DetachUserPolicy.

SDK para Python (Boto3)

#### **G** Note

```
def detach_policy(user_name, policy_arn): 
     """ 
     Detaches a policy from a user. 
     :param user_name: The name of the user.
```

```
 :param policy_arn: The Amazon Resource Name (ARN) of the policy. 
    ^{\mathrm{m}} ""
     try: 
          iam.User(user_name).detach_policy(PolicyArn=policy_arn) 
         logger.info("Detached policy %s from user %s.", policy_arn, user_name) 
     except ClientError: 
         logger.exception( 
              "Couldn't detach policy %s from user %s.", policy_arn, user_name 
\overline{\phantom{a}} raise
```
• Para obter detalhes da API, consulte a [DetachUserPolicyR](https://docs.aws.amazon.com/goto/boto3/iam-2010-05-08/DetachUserPolicy)eferência da API AWS SDK for Python (Boto3).

### **GenerateCredentialReport**

O código de exemplo a seguir mostra como usar GenerateCredentialReport.

SDK para Python (Boto3)

#### **a** Note

```
def generate_credential_report(): 
     """ 
     Starts generation of a credentials report about the current account. After 
     calling this function to generate the report, call get_credential_report 
     to get the latest report. A new report can be generated a minimum of four hours 
     after the last one was generated. 
     """ 
     try: 
         response = iam.meta.client.generate_credential_report() 
         logger.info( 
             "Generating credentials report for your account. " "Current state is 
  %s.",
```

```
 response["State"], 
\overline{\phantom{a}} except ClientError: 
          logger.exception("Couldn't generate a credentials report for your account.") 
          raise 
     else: 
          return response
```
• Para obter detalhes da API, consulte a [GenerateCredentialReport](https://docs.aws.amazon.com/goto/boto3/iam-2010-05-08/GenerateCredentialReport)Referência da API AWS SDK for Python (Boto3).

## **GetAccessKeyLastUsed**

O código de exemplo a seguir mostra como usar GetAccessKeyLastUsed.

SDK para Python (Boto3)

```
a Note
```

```
def get_last_use(key_id): 
    ^{\rm{m}} ""
     Gets information about when and how a key was last used. 
     :param key_id: The ID of the key to look up. 
     :return: Information about the key's last use. 
    \cdots try: 
         response = iam.meta.client.get_access_key_last_used(AccessKeyId=key_id) 
         last_used_date = response["AccessKeyLastUsed"].get("LastUsedDate", None) 
         last_service = response["AccessKeyLastUsed"].get("ServiceName", None) 
         logger.info( 
              "Key %s was last used by %s on %s to access %s.", 
              key_id, 
              response["UserName"],
```

```
 last_used_date, 
          last_service, 
     ) 
 except ClientError: 
     logger.exception("Couldn't get last use of key %s.", key_id) 
     raise 
 else: 
     return response
```
• Para obter detalhes da API, consulte a [GetAccessKeyLastUsedR](https://docs.aws.amazon.com/goto/boto3/iam-2010-05-08/GetAccessKeyLastUsed)eferência da API AWS SDK for Python (Boto3).

### **GetAccountAuthorizationDetails**

O código de exemplo a seguir mostra como usar GetAccountAuthorizationDetails.

SDK para Python (Boto3)

```
a Note
```

```
def get_authorization_details(response_filter): 
     """ 
     Gets an authorization detail report for the current account. 
     :param response_filter: A list of resource types to include in the report, such 
                               as users or roles. When not specified, all resources 
                               are included. 
     :return: The authorization detail report. 
     """ 
     try: 
         account_details = iam.meta.client.get_account_authorization_details( 
              Filter=response_filter 
\overline{\phantom{a}} logger.debug(account_details)
```

```
 except ClientError: 
     logger.exception("Couldn't get details for your account.") 
     raise 
 else: 
     return account_details
```
• Para obter detalhes da API, consulte a [GetAccountAuthorizationDetailsR](https://docs.aws.amazon.com/goto/boto3/iam-2010-05-08/GetAccountAuthorizationDetails)eferência da API AWS SDK for Python (Boto3).

## **GetAccountPasswordPolicy**

O código de exemplo a seguir mostra como usar GetAccountPasswordPolicy.

```
SDK para Python (Boto3)
```

```
a Note
```

```
def print_password_policy(): 
    ^{\rm{m}} ""
     Prints the password policy for the account. 
    ^{\rm{m}} ""
     try: 
          pw_policy = iam.AccountPasswordPolicy() 
          print("Current account password policy:") 
         print( 
              f"\tallow_users_to_change_password: 
  {pw_policy.allow_users_to_change_password}" 
\overline{\phantom{a}} print(f"\texpire_passwords: {pw_policy.expire_passwords}") 
          print(f"\thard_expiry: {pw_policy.hard_expiry}") 
          print(f"\tmax_password_age: {pw_policy.max_password_age}") 
          print(f"\tminimum_password_length: {pw_policy.minimum_password_length}") 
          print(f"\tpassword_reuse_prevention: {pw_policy.password_reuse_prevention}") 
          print(
```

```
 f"\trequire_lowercase_characters: 
 {pw_policy.require_lowercase_characters}" 
\overline{\phantom{a}} print(f"\trequire_numbers: {pw_policy.require_numbers}") 
         print(f"\trequire_symbols: {pw_policy.require_symbols}") 
         print( 
              f"\trequire_uppercase_characters: 
 {pw_policy.require_uppercase_characters}" 
\overline{\phantom{a}} printed = True 
     except ClientError as error: 
         if error.response["Error"]["Code"] == "NoSuchEntity": 
              print("The account does not have a password policy set.") 
         else: 
              logger.exception("Couldn't get account password policy.") 
              raise 
     else: 
         return printed
```
• Para obter detalhes da API, consulte a [GetAccountPasswordPolicyR](https://docs.aws.amazon.com/goto/boto3/iam-2010-05-08/GetAccountPasswordPolicy)eferência da API AWS SDK for Python (Boto3).

#### **GetAccountSummary**

O código de exemplo a seguir mostra como usar GetAccountSummary.

SDK para Python (Boto3)

## **a** Note

```
def get_summary(): 
     """ 
     Gets a summary of account usage.
```

```
 :return: The summary of account usage. 
^{\mathrm{m}} ""
 try: 
     summary = iam.AccountSummary() 
     logger.debug(summary.summary_map) 
 except ClientError: 
     logger.exception("Couldn't get a summary for your account.") 
     raise 
 else: 
     return summary.summary_map
```
• Para obter detalhes da API, consulte a [GetAccountSummaryR](https://docs.aws.amazon.com/goto/boto3/iam-2010-05-08/GetAccountSummary)eferência da API AWS SDK for Python (Boto3).

## **GetCredentialReport**

O código de exemplo a seguir mostra como usar GetCredentialReport.

SDK para Python (Boto3)

#### **a** Note

```
def get_credential_report(): 
     """ 
     Gets the most recently generated credentials report about the current account. 
     :return: The credentials report. 
    ^{\rm{m}} ""
     try: 
          response = iam.meta.client.get_credential_report() 
          logger.debug(response["Content"]) 
     except ClientError: 
         logger.exception("Couldn't get credentials report.") 
          raise
```

```
 else:
```

```
 return response["Content"]
```
• Para obter detalhes da API, consulte a [GetCredentialReportR](https://docs.aws.amazon.com/goto/boto3/iam-2010-05-08/GetCredentialReport)eferência da API AWS SDK for Python (Boto3).

## **GetPolicy**

O código de exemplo a seguir mostra como usar GetPolicy.

SDK para Python (Boto3)

## **a** Note

```
def get_default_policy_statement(policy_arn): 
    "" ""
     Gets the statement of the default version of the specified policy. 
     :param policy_arn: The ARN of the policy to look up. 
     :return: The statement of the default policy version. 
    ^{\rm{m}} ""
     try: 
         policy = iam.Policy(policy_arn) 
         # To get an attribute of a policy, the SDK first calls get_policy. 
         policy_doc = policy.default_version.document 
         policy_statement = policy_doc.get("Statement", None) 
         logger.info("Got default policy doc for %s.", policy.policy_name) 
         logger.info(policy_doc) 
     except ClientError: 
         logger.exception("Couldn't get default policy statement for %s.", 
  policy_arn) 
         raise 
     else: 
         return policy_statement
```
• Para obter detalhes da API, consulte a [GetPolicyR](https://docs.aws.amazon.com/goto/boto3/iam-2010-05-08/GetPolicy)eferência da API AWS SDK for Python (Boto3).

## **GetPolicyVersion**

O código de exemplo a seguir mostra como usar GetPolicyVersion.

SDK para Python (Boto3)

## **a** Note

```
def get_default_policy_statement(policy_arn): 
     """ 
     Gets the statement of the default version of the specified policy. 
     :param policy_arn: The ARN of the policy to look up. 
     :return: The statement of the default policy version. 
    ^{\rm{m}} ""
     try: 
         policy = iam.Policy(policy_arn) 
         # To get an attribute of a policy, the SDK first calls get_policy. 
         policy_doc = policy.default_version.document 
         policy_statement = policy_doc.get("Statement", None) 
         logger.info("Got default policy doc for %s.", policy.policy_name) 
         logger.info(policy_doc) 
     except ClientError: 
         logger.exception("Couldn't get default policy statement for %s.", 
  policy_arn) 
         raise 
     else: 
         return policy_statement
```
• Para obter detalhes da API, consulte a [GetPolicyVersionR](https://docs.aws.amazon.com/goto/boto3/iam-2010-05-08/GetPolicyVersion)eferência da API AWS SDK for Python (Boto3).

## **GetRole**

O código de exemplo a seguir mostra como usar GetRole.

SDK para Python (Boto3)

## **a** Note

Tem mais sobre GitHub. Encontre o exemplo completo e saiba como configurar e executar no [Repositório de exemplos de código da AWS.](https://github.com/awsdocs/aws-doc-sdk-examples/tree/main/python/example_code/iam#code-examples)

```
def get_role(role_name): 
    "" "
     Gets a role by name. 
     :param role_name: The name of the role to retrieve. 
     :return: The specified role. 
     """ 
     try: 
         role = iam.Role(role_name) 
         role.load() # calls GetRole to load attributes 
         logger.info("Got role with arn %s.", role.arn) 
     except ClientError: 
         logger.exception("Couldn't get role named %s.", role_name) 
         raise 
     else: 
         return role
```
• Para obter detalhes da API, consulte a [GetRoleR](https://docs.aws.amazon.com/goto/boto3/iam-2010-05-08/GetRole)eferência da API AWS SDK for Python (Boto3).

## **ListAccessKeys**

O código de exemplo a seguir mostra como usar ListAccessKeys.

SDK para Python (Boto3)

## **a** Note

Tem mais sobre GitHub. Encontre o exemplo completo e saiba como configurar e executar no [Repositório de exemplos de código da AWS.](https://github.com/awsdocs/aws-doc-sdk-examples/tree/main/python/example_code/iam#code-examples)

```
def list_keys(user_name): 
    .....
     Lists the keys owned by the specified user. 
     :param user_name: The name of the user. 
     :return: The list of keys owned by the user. 
     """ 
     try: 
         keys = list(iam.User(user_name).access_keys.all()) 
         logger.info("Got %s access keys for %s.", len(keys), user_name) 
     except ClientError: 
         logger.exception("Couldn't get access keys for %s.", user_name) 
         raise 
     else: 
         return keys
```
• Para obter detalhes da API, consulte a [ListAccessKeysR](https://docs.aws.amazon.com/goto/boto3/iam-2010-05-08/ListAccessKeys)eferência da API AWS SDK for Python (Boto3).

# **ListAccountAliases**

O código de exemplo a seguir mostra como usar ListAccountAliases.

## **a** Note

Tem mais sobre GitHub. Encontre o exemplo completo e saiba como configurar e executar no [Repositório de exemplos de código da AWS.](https://github.com/awsdocs/aws-doc-sdk-examples/tree/main/python/example_code/iam#code-examples)

```
def list_aliases(): 
    "''" Gets the list of aliases for the current account. An account has at most one 
  alias. 
     :return: The list of aliases for the account. 
    \cdots try: 
         response = iam.meta.client.list_account_aliases() 
         aliases = response["AccountAliases"] 
         if len(aliases) > 0: 
              logger.info("Got aliases for your account: %s.", ",".join(aliases)) 
         else: 
              logger.info("Got no aliases for your account.") 
     except ClientError: 
         logger.exception("Couldn't list aliases for your account.") 
         raise 
     else: 
         return response["AccountAliases"]
```
• Para obter detalhes da API, consulte a [ListAccountAliases](https://docs.aws.amazon.com/goto/boto3/iam-2010-05-08/ListAccountAliases)Referência da API AWS SDK for Python (Boto3).

# **ListAttachedRolePolicies**

O código de exemplo a seguir mostra como usar ListAttachedRolePolicies.

#### **a** Note

Tem mais sobre GitHub. Encontre o exemplo completo e saiba como configurar e executar no [Repositório de exemplos de código da AWS.](https://github.com/awsdocs/aws-doc-sdk-examples/tree/main/python/example_code/iam#code-examples)

```
def list_attached_policies(role_name): 
    "''" Lists policies attached to a role. 
     :param role_name: The name of the role to query. 
     """ 
     try: 
         role = iam.Role(role_name) 
         for policy in role.attached_policies.all(): 
              logger.info("Got policy %s.", policy.arn) 
     except ClientError: 
         logger.exception("Couldn't list attached policies for %s.", role_name) 
         raise
```
• Para obter detalhes da API, consulte a [ListAttachedRolePoliciesR](https://docs.aws.amazon.com/goto/boto3/iam-2010-05-08/ListAttachedRolePolicies)eferência da API AWS SDK for Python (Boto3).

#### **ListGroups**

O código de exemplo a seguir mostra como usar ListGroups.

```
SDK para Python (Boto3)
```
#### **a** Note

```
def list_groups(count): 
    "''" Lists the specified number of groups for the account. 
     :param count: The number of groups to list. 
     """ 
     try: 
         for group in iam.groups.limit(count): 
              logger.info("Group: %s", group.name) 
     except ClientError: 
         logger.exception("Couldn't list groups for the account.") 
         raise
```
• Para obter detalhes da API, consulte a [ListGroupsR](https://docs.aws.amazon.com/goto/boto3/iam-2010-05-08/ListGroups)eferência da API AWS SDK for Python (Boto3).

#### **ListPolicies**

O código de exemplo a seguir mostra como usar ListPolicies.

SDK para Python (Boto3)

**a** Note

```
def list_policies(scope): 
    "" "
     Lists the policies in the current account. 
     :param scope: Limits the kinds of policies that are returned. For example, 
                    'Local' specifies that only locally managed policies are returned. 
     :return: The list of policies. 
     """ 
     try: 
         policies = list(iam.policies.filter(Scope=scope))
```

```
 logger.info("Got %s policies in scope '%s'.", len(policies), scope) 
 except ClientError: 
     logger.exception("Couldn't get policies for scope '%s'.", scope) 
     raise 
 else: 
     return policies
```
• Para obter detalhes da API, consulte a [ListPoliciesR](https://docs.aws.amazon.com/goto/boto3/iam-2010-05-08/ListPolicies)eferência da API AWS SDK for Python (Boto3).

# **ListRolePolicies**

O código de exemplo a seguir mostra como usar ListRolePolicies.

SDK para Python (Boto3)

```
a Note
```

```
def list_policies(role_name): 
     """ 
     Lists inline policies for a role. 
     :param role_name: The name of the role to query. 
     """ 
     try: 
         role = iam.Role(role_name) 
         for policy in role.policies.all(): 
              logger.info("Got inline policy %s.", policy.name) 
     except ClientError: 
         logger.exception("Couldn't list inline policies for %s.", role_name) 
         raise
```
• Para obter detalhes da API, consulte a [ListRolePolicies](https://docs.aws.amazon.com/goto/boto3/iam-2010-05-08/ListRolePolicies)Referência da API AWS SDK for Python (Boto3).

# **ListRoles**

O código de exemplo a seguir mostra como usar ListRoles.

```
SDK para Python (Boto3)
```
#### **a** Note

Tem mais sobre GitHub. Encontre o exemplo completo e saiba como configurar e executar no [Repositório de exemplos de código da AWS.](https://github.com/awsdocs/aws-doc-sdk-examples/tree/main/python/example_code/iam#code-examples)

```
def list_roles(count): 
    "" "
     Lists the specified number of roles for the account. 
     :param count: The number of roles to list. 
     """ 
     try: 
         roles = list(iam.roles.limit(count=count)) 
         for role in roles: 
              logger.info("Role: %s", role.name) 
     except ClientError: 
         logger.exception("Couldn't list roles for the account.") 
         raise 
     else: 
         return roles
```
• Para obter detalhes da API, consulte a [ListRolesR](https://docs.aws.amazon.com/goto/boto3/iam-2010-05-08/ListRoles)eferência da API AWS SDK for Python (Boto3).

#### **ListSAMLProviders**

O código de exemplo a seguir mostra como usar ListSAMLProviders.

#### **a** Note

Tem mais sobre GitHub. Encontre o exemplo completo e saiba como configurar e executar no [Repositório de exemplos de código da AWS.](https://github.com/awsdocs/aws-doc-sdk-examples/tree/main/python/example_code/iam#code-examples)

```
def list_saml_providers(count): 
    "" ""
     Lists the SAML providers for the account. 
     :param count: The maximum number of providers to list. 
     """ 
     try: 
        found = \theta for provider in iam.saml_providers.limit(count): 
              logger.info("Got SAML provider %s.", provider.arn) 
             found += 1if found == 0:
              logger.info("Your account has no SAML providers.") 
     except ClientError: 
         logger.exception("Couldn't list SAML providers.") 
         raise
```
• Para obter detalhes da API, consulte Referência da API [List SAMLProviders](https://docs.aws.amazon.com/goto/boto3/iam-2010-05-08/ListSAMLProviders) in AWS SDK for Python (Boto3).

## **ListUsers**

O código de exemplo a seguir mostra como usar ListUsers.

#### **a** Note

Tem mais sobre GitHub. Encontre o exemplo completo e saiba como configurar e executar no [Repositório de exemplos de código da AWS.](https://github.com/awsdocs/aws-doc-sdk-examples/tree/main/python/example_code/iam#code-examples)

```
def list_users(): 
    "" ""
     Lists the users in the current account. 
     :return: The list of users. 
     """ 
     try: 
          users = list(iam.users.all()) 
          logger.info("Got %s users.", len(users)) 
     except ClientError: 
          logger.exception("Couldn't get users.") 
          raise 
     else: 
          return users
```
• Para obter detalhes da API, consulte a [ListUsersR](https://docs.aws.amazon.com/goto/boto3/iam-2010-05-08/ListUsers)eferência da API AWS SDK for Python (Boto3).

#### **UpdateAccessKey**

O código de exemplo a seguir mostra como usar UpdateAccessKey.

```
SDK para Python (Boto3)
```
#### **a** Note

```
def update_key(user_name, key_id, activate): 
     """ 
     Updates the status of a key. 
     :param user_name: The user that owns the key. 
     :param key_id: The ID of the key to update. 
     :param activate: When True, the key is activated. Otherwise, the key is 
  deactivated. 
    "" "
     try: 
         key = iam.User(user_name).AccessKey(key_id) 
         if activate: 
              key.activate() 
         else: 
              key.deactivate() 
         logger.info("%s key %s.", "Activated" if activate else "Deactivated", 
  key_id) 
     except ClientError: 
         logger.exception( 
              "Couldn't %s key %s.", "Activate" if activate else "Deactivate", key_id 
        \lambda raise
```
• Para obter detalhes da API, consulte a [UpdateAccessKeyR](https://docs.aws.amazon.com/goto/boto3/iam-2010-05-08/UpdateAccessKey)eferência da API AWS SDK for Python (Boto3).

#### **UpdateUser**

O código de exemplo a seguir mostra como usar UpdateUser.

SDK para Python (Boto3)

#### **a** Note

```
def update_user(user_name, new_user_name): 
    "" "
     Updates a user's name. 
     :param user_name: The current name of the user to update. 
     :param new_user_name: The new name to assign to the user. 
     :return: The updated user. 
     """ 
     try: 
         user = iam.User(user_name) 
         user.update(NewUserName=new_user_name) 
         logger.info("Renamed %s to %s.", user_name, new_user_name) 
     except ClientError: 
         logger.exception("Couldn't update name for user %s.", user_name) 
         raise 
     return user
```
• Para obter detalhes da API, consulte a [UpdateUserR](https://docs.aws.amazon.com/goto/boto3/iam-2010-05-08/UpdateUser)eferência da API AWS SDK for Python (Boto3).

# Cenários

Criar e gerenciar um serviço resiliente

O exemplo de código a seguir mostra como criar um serviço web com balanceamento de carga que retorna recomendações de livros, filmes e músicas. O exemplo mostra como o serviço responde a falhas e como é possível reestruturá-lo para gerar mais resiliência em caso de falhas.

- Use um grupo do Amazon EC2 Auto Scaling para criar instâncias do Amazon Elastic Compute Cloud (Amazon EC2) com base em um modelo de lançamento e para manter o número de instâncias em um intervalo especificado.
- Gerencie e distribua solicitações HTTP com o Elastic Load Balancing.
- Monitore a integridade das instâncias em um grupo do Auto Scaling e encaminhe solicitações somente para instâncias íntegras.
- Execute um servidor web Python em cada EC2 instância para lidar com solicitações HTTP. O servidor Web responde com recomendações e verificações de integridade.
- Simule um serviço de recomendação com uma tabela do Amazon DynamoDB.
- Controle a resposta do servidor web às solicitações e verificações de saúde atualizando AWS Systems Manager os parâmetros.

#### **a** Note

Tem mais sobre GitHub. Encontre o exemplo completo e saiba como configurar e executar no [Repositório de exemplos de código da AWS.](https://github.com/awsdocs/aws-doc-sdk-examples/tree/main/python/cross_service/resilient_service#code-examples)

Execute o cenário interativo em um prompt de comando.

```
class Runner: 
    "" "
     Manages the deployment, demonstration, and destruction of resources for the 
  resilient service. 
     """ 
     def __init__( 
         self, 
         resource_path: str, 
         recommendation: RecommendationService, 
         autoscaler: AutoScalingWrapper, 
         loadbalancer: ElasticLoadBalancerWrapper, 
         param_helper: ParameterHelper, 
     ): 
 """ 
         Initializes the Runner class with the necessary parameters. 
         :param resource_path: The path to resource files used by this example, such 
  as IAM policies and instance scripts. 
         :param recommendation: An instance of the RecommendationService class. 
         :param autoscaler: An instance of the AutoScaler class. 
         :param loadbalancer: An instance of the LoadBalancer class. 
         :param param_helper: An instance of the ParameterHelper class. 
         """ 
         self.resource_path = resource_path 
         self.recommendation = recommendation 
         self.autoscaler = autoscaler
```

```
 self.loadbalancer = loadbalancer 
         self.param_helper = param_helper 
         self.protocol = "HTTP" 
         self.port = 80 
         self.ssh_port = 22 
         prefix = "doc-example-resilience" 
         self.target_group_name = f"{prefix}-tg" 
         self.load_balancer_name = f"{prefix}-lb" 
     def deploy(self) -> None: 
        "" "
         Deploys the resources required for the resilient service, including the 
 DynamoDB table, 
         EC2 instances, Auto Scaling group, and load balancer. 
         """ 
         recommendations_path = f"{self.resource_path}/recommendations.json" 
         startup_script = f"{self.resource_path}/server_startup_script.sh" 
         instance_policy = f"{self.resource_path}/instance_policy.json" 
         logging.info("Starting deployment of resources for the resilient service.") 
         logging.info( 
             "Creating and populating DynamoDB table '%s'.", 
            self.recommendation.table name,
         ) 
         self.recommendation.create() 
         self.recommendation.populate(recommendations_path) 
         logging.info( 
            "Creating an EC2 launch template with the startup script '%s'.",
             startup_script, 
\overline{\phantom{a}} self.autoscaler.create_template(startup_script, instance_policy) 
         logging.info( 
             "Creating an EC2 Auto Scaling group across multiple Availability Zones." 
         ) 
         zones = self.autoscaler.create_autoscaling_group(3) 
         logging.info("Creating variables that control the flow of the demo.") 
         self.param_helper.reset()
```

```
 logging.info("Creating Elastic Load Balancing target group and load 
  balancer.") 
         vpc = self.autoscaler.get_default_vpc() 
         subnets = self.autoscaler.get_subnets(vpc["VpcId"], zones) 
         target_group = self.loadbalancer.create_target_group( 
             self.target_group_name, self.protocol, self.port, vpc["VpcId"] 
         ) 
        self.loadbalancer.create load balancer(
             self.load_balancer_name, [subnet["SubnetId"] for subnet in subnets] 
\overline{\phantom{a}} self.loadbalancer.create_listener(self.load_balancer_name, target_group) 
         self.autoscaler.attach_load_balancer_target_group(target_group) 
         logging.info("Verifying access to the load balancer endpoint.") 
         endpoint = self.loadbalancer.get_endpoint(self.load_balancer_name) 
         lb_success = self.loadbalancer.verify_load_balancer_endpoint(endpoint) 
         current_ip_address = requests.get("http://
checkip.amazonaws.com").text.strip() 
         if not lb_success: 
             logging.warning( 
                 "Couldn't connect to the load balancer. Verifying that the port is 
  open..." 
) sec_group, port_is_open = self.autoscaler.verify_inbound_port( 
                 vpc, self.port, current_ip_address 
) sec_group, ssh_port_is_open = self.autoscaler.verify_inbound_port( 
                 vpc, self.ssh_port, current_ip_address 
) if not port_is_open: 
                 logging.warning( 
                     "The default security group for your VPC must allow access from 
  this computer." 
) if q.ask( 
                     f"Do you want to add a rule to security group 
  {sec_group['GroupId']} to allow\n" 
                     f"inbound traffic on port {self.port} from your computer's IP 
  address of {current_ip_address}? (y/n) ", 
                     q.is_yesno, 
\hspace{1.6cm}):
```

```
 self.autoscaler.open_inbound_port( 
                         sec_group["GroupId"], self.port, current_ip_address 
) if not ssh_port_is_open: 
                 if q.ask( 
                     f"Do you want to add a rule to security group 
 {sec_group['GroupId']} to allow\n" 
                     f"inbound SSH traffic on port {self.ssh_port} for debugging from 
 your computer's IP address of {current_ip_address}? (y/n) ", 
                     q.is_yesno, 
                 ): 
                     self.autoscaler.open_inbound_port( 
                         sec_group["GroupId"], self.ssh_port, current_ip_address 
) lb_success = self.loadbalancer.verify_load_balancer_endpoint(endpoint) 
        if lb_success: 
             logging.info( 
                 "Load balancer is ready. Access it at: http://%s", 
 current_ip_address 
) else: 
             logging.error( 
                 "Couldn't get a successful response from the load balancer endpoint. 
 Please verify your VPC and security group settings." 
) def demo_choices(self) -> None: 
 """ 
        Presents choices for interacting with the deployed service, such as sending 
 requests to 
        the load balancer or checking the health of the targets. 
 """ 
       actions = <math>\Gamma</math> "Send a GET request to the load balancer endpoint.", 
             "Check the health of load balancer targets.", 
             "Go to the next part of the demo.", 
        \mathbb{I}choice = <math>0</math> while choice != 2: 
             logging.info("Choose an action to interact with the service.") 
             choice = q.choose("Which action would you like to take? ", actions) 
            if choice == 0:
                 logging.info("Sending a GET request to the load balancer endpoint.")
```

```
 endpoint = self.loadbalancer.get_endpoint(self.load_balancer_name) 
                 logging.info("GET http://%s", endpoint) 
                 response = requests.get(f"http://{endpoint}") 
                 logging.info("Response: %s", response.status_code) 
                 if response.headers.get("content-type") == "application/json": 
                     pp(response.json()) 
             elif choice == 1: 
                 logging.info("Checking the health of load balancer targets.") 
                 health = 
 self.loadbalancer.check_target_health(self.target_group_name) 
                 for target in health: 
                     state = target["TargetHealth"]["State"] 
                     logging.info( 
                         "Target %s on port %d is %s", 
                         target["Target"]["Id"], 
                         target["Target"]["Port"], 
                         state, 
) if state != "healthy": 
                         logging.warning( 
                             "%s: %s", 
                             target["TargetHealth"]["Reason"], 
                             target["TargetHealth"]["Description"], 
) logging.info( 
                     "Note that it can take a minute or two for the health check to 
 update." 
) elif choice == 2: 
                 logging.info("Proceeding to the next part of the demo.") 
    def demo(self) -> None: 
 """ 
        Runs the demonstration, showing how the service responds to different 
 failure scenarios 
        and how a resilient architecture can keep the service running. 
        "" ""
        ssm_only_policy = f"{self.resource_path}/ssm_only_policy.json" 
        logging.info("Resetting parameters to starting values for the demo.") 
        self.param_helper.reset() 
        logging.info(
```

```
 "Starting demonstration of the service's resilience under various 
  failure conditions." 
\overline{\phantom{a}} self.demo_choices() 
         logging.info( 
              "Simulating failure by changing the Systems Manager parameter to a non-
existent table." 
\overline{\phantom{a}} self.param_helper.put(self.param_helper.table, "this-is-not-a-table") 
         logging.info("Sending GET requests will now return failure codes.") 
         self.demo_choices() 
         logging.info("Switching to static response mode to mitigate failure.") 
         self.param_helper.put(self.param_helper.failure_response, "static") 
         logging.info("Sending GET requests will now return static responses.") 
         self.demo_choices() 
         logging.info("Restoring normal operation of the recommendation service.") 
         self.param_helper.put(self.param_helper.table, 
 self.recommendation.table name)
         logging.info( 
              "Introducing a failure by assigning bad credentials to one of the 
  instances." 
        \lambda self.autoscaler.create_instance_profile( 
             ssm_only_policy,
              self.autoscaler.bad_creds_policy_name, 
              self.autoscaler.bad_creds_role_name, 
              self.autoscaler.bad_creds_profile_name, 
              ["AmazonSSMManagedInstanceCore"], 
         ) 
         instances = self.autoscaler.get_instances() 
         bad_instance_id = instances[0] 
         instance_profile = self.autoscaler.get_instance_profile(bad_instance_id) 
         logging.info( 
              "Replacing instance profile with bad credentials for instance %s.", 
              bad_instance_id, 
         ) 
         self.autoscaler.replace_instance_profile( 
              bad_instance_id, 
              self.autoscaler.bad_creds_profile_name, 
              instance_profile["AssociationId"],
```

```
\overline{\phantom{a}} logging.info( 
              "Sending GET requests may return either a valid recommendation or a 
 static response." 
\overline{\phantom{a}} self.demo_choices() 
         logging.info("Implementing deep health checks to detect unhealthy 
 instances.") 
         self.param_helper.put(self.param_helper.health_check, "deep") 
         logging.info("Checking the health of the load balancer targets.") 
         self.demo_choices() 
         logging.info( 
              "Terminating the unhealthy instance to let the auto scaler replace it." 
        \lambda self.autoscaler.terminate_instance(bad_instance_id) 
         logging.info("The service remains resilient during instance replacement.") 
         self.demo_choices() 
         logging.info("Simulating a complete failure of the recommendation service.") 
         self.param_helper.put(self.param_helper.table, "this-is-not-a-table") 
         logging.info( 
              "All instances will report as unhealthy, but the service will still 
 return static responses." 
        \lambda self.demo_choices() 
        self.param helper.reset()
     def destroy(self, automation=False) -> None: 
 """ 
         Destroys all resources created for the demo, including the load balancer, 
 Auto Scaling group, 
         EC2 instances, and DynamoDB table. 
         """ 
         logging.info( 
              "This concludes the demo. Preparing to clean up all AWS resources 
 created during the demo." 
\overline{\phantom{a}} if automation: 
             cleanup = True 
         else: 
            cleanup = q.ask("Do you want to clean up all demo resources? (y/n) ", q.is_yesno
```

```
) if cleanup: 
             logging.info("Deleting load balancer and related resources.") 
             self.loadbalancer.delete_load_balancer(self.load_balancer_name) 
            self.loadbalancer.delete_target_group(self.target_group_name)
             self.autoscaler.delete_autoscaling_group(self.autoscaler.group_name) 
             self.autoscaler.delete_key_pair() 
            self.autoscaler.delete template()
             self.autoscaler.delete_instance_profile( 
                  self.autoscaler.bad_creds_profile_name, 
                  self.autoscaler.bad_creds_role_name, 
) logging.info("Deleting DynamoDB table and other resources.") 
            self.recommendation.destroy()
         else: 
             logging.warning( 
                  "Resources have not been deleted. Ensure you clean them up manually 
  to avoid unexpected charges." 
) and the state \mathcal{L}def main() -> None: 
    "" "
     Main function to parse arguments and run the appropriate actions for the demo. 
    "" "
     parser = argparse.ArgumentParser() 
     parser.add_argument( 
         "--action", 
         required=True, 
         choices=["all", "deploy", "demo", "destroy"], 
         help="The action to take for the demo. When 'all' is specified, resources 
  are\n" 
         "deployed, the demo is run, and resources are destroyed.", 
    \lambda parser.add_argument( 
         "--resource_path", 
         default="../../../scenarios/features/resilient_service/resources", 
         help="The path to resource files used by this example, such as IAM policies 
  and\n" 
         "instance scripts.", 
    \lambda args = parser.parse_args()
```

```
 logging.info("Starting the Resilient Service demo.") 
    prefix = "doc-example-resilience" 
    # Service Clients 
   ddb client = boto3.client("dynamodb")
    elb_client = boto3.client("elbv2") 
    autoscaling_client = boto3.client("autoscaling") 
    ec2_client = boto3.client("ec2") 
    ssm_client = boto3.client("ssm") 
    iam_client = boto3.client("iam") 
    # Wrapper instantiations 
    recommendation = RecommendationService( 
        "doc-example-recommendation-service", ddb_client 
    ) 
    autoscaling_wrapper = AutoScalingWrapper( 
        prefix, 
        "t3.micro", 
        "/aws/service/ami-amazon-linux-latest/amzn2-ami-hvm-x86_64-gp2", 
        autoscaling_client, 
        ec2_client, 
        ssm_client, 
        iam_client, 
    ) 
    elb_wrapper = ElasticLoadBalancerWrapper(elb_client) 
    param_helper = ParameterHelper(recommendation.table_name, ssm_client) 
    # Demo invocation 
    runner = Runner( 
        args.resource_path, 
        recommendation, 
        autoscaling_wrapper, 
        elb_wrapper, 
        param_helper, 
    ) 
    actions = [args.action] if args.action != "all" else ["deploy", "demo", 
 "destroy"] 
    for action in actions: 
        if action == "deploy": 
            runner.deploy() 
        elif action == "demo": 
            runner.demo() 
        elif action == "destroy":
```
runner.destroy()

```
 logging.info("Demo completed successfully.")
if name == " main ":
     logging.basicConfig(level=logging.INFO, format="%(levelname)s: %(message)s") 
     main()
```
Crie uma classe que envolva as ações do Auto Scaling e da Amazon EC2 .

```
class AutoScalingWrapper: 
     """ 
     Encapsulates Amazon EC2 Auto Scaling and EC2 management actions. 
     """ 
     def __init__( 
         self, 
         resource_prefix: str, 
         inst_type: str, 
         ami_param: str, 
         autoscaling_client: boto3.client, 
         ec2_client: boto3.client, 
         ssm_client: boto3.client, 
         iam_client: boto3.client, 
     ): 
        ^{\mathrm{m}} ""
         Initializes the AutoScaler class with the necessary parameters. 
          :param resource_prefix: The prefix for naming AWS resources that are created 
  by this class. 
          :param inst_type: The type of EC2 instance to create, such as t3.micro. 
          :param ami_param: The Systems Manager parameter used to look up the AMI that 
  is created. 
          :param autoscaling_client: A Boto3 EC2 Auto Scaling client. 
          :param ec2_client: A Boto3 EC2 client. 
          :param ssm_client: A Boto3 Systems Manager client. 
          :param iam_client: A Boto3 IAM client. 
          """ 
         self.inst_type = inst_type 
         self.ami_param = ami_param 
         self.autoscaling_client = autoscaling_client
```

```
 self.ec2_client = ec2_client 
         self.ssm_client = ssm_client 
         self.iam_client = iam_client 
         sts_client = boto3.client("sts") 
         self.account_id = sts_client.get_caller_identity()["Account"] 
         self.key_pair_name = f"{resource_prefix}-key-pair" 
         self.launch_template_name = f"{resource_prefix}-template-" 
         self.group_name = f"{resource_prefix}-group" 
         # Happy path 
         self.instance_policy_name = f"{resource_prefix}-pol" 
         self.instance_role_name = f"{resource_prefix}-role" 
         self.instance_profile_name = f"{resource_prefix}-prof" 
         # Failure mode 
         self.bad_creds_policy_name = f"{resource_prefix}-bc-pol" 
         self.bad_creds_role_name = f"{resource_prefix}-bc-role" 
         self.bad_creds_profile_name = f"{resource_prefix}-bc-prof" 
    def create_policy(self, policy_file: str, policy_name: str) -> str: 
 """ 
         Creates a new IAM policy or retrieves the ARN of an existing policy. 
         :param policy_file: The path to a JSON file that contains the policy 
 definition. 
         :param policy_name: The name to give the created policy. 
         :return: The ARN of the created or existing policy. 
 """ 
         with open(policy_file) as file: 
             policy_doc = file.read() 
         try: 
             response = self.iam_client.create_policy( 
                 PolicyName=policy_name, PolicyDocument=policy_doc 
) policy_arn = response["Policy"]["Arn"] 
             log.info(f"Policy '{policy_name}' created successfully. ARN: 
 {policy_arn}") 
             return policy_arn 
         except ClientError as err: 
             if err.response["Error"]["Code"] == "EntityAlreadyExists":
```

```
 # If the policy already exists, get its ARN 
                 response = self.iam_client.get_policy( 
                    PolicyArn=f"arn:aws:iam::{self.account_id}:policy/{policy_name}"
) policy_arn = response["Policy"]["Arn"] 
                 log.info(f"Policy '{policy_name}' already exists. ARN: 
 {policy_arn}") 
                 return policy_arn 
             log.error(f"Full error:\n\t{err}") 
    def create_role(self, role_name: str, assume_role_doc: dict) -> str: 
 """ 
         Creates a new IAM role or retrieves the ARN of an existing role. 
         :param role_name: The name to give the created role. 
         :param assume_role_doc: The assume role policy document that specifies which 
                                 entities can assume the role. 
         :return: The ARN of the created or existing role. 
         """ 
         try: 
             response = self.iam_client.create_role( 
                 RoleName=role_name, 
 AssumeRolePolicyDocument=json.dumps(assume_role_doc) 
) role_arn = response["Role"]["Arn"] 
             log.info(f"Role '{role_name}' created successfully. ARN: {role_arn}") 
             return role_arn 
         except ClientError as err: 
             if err.response["Error"]["Code"] == "EntityAlreadyExists": 
                 # If the role already exists, get its ARN 
                 response = self.iam_client.get_role(RoleName=role_name) 
                 role_arn = response["Role"]["Arn"] 
                 log.info(f"Role '{role_name}' already exists. ARN: {role_arn}") 
                 return role_arn 
             log.error(f"Full error:\n\t{err}") 
    def attach_policy( 
         self, 
         role_name: str, 
         policy_arn: str, 
         aws_managed_policies: Tuple[str, ...] = (), 
     ) -> None: 
 """
```

```
 Attaches an IAM policy to a role and optionally attaches additional AWS-
managed policies. 
         :param role_name: The name of the role to attach the policy to. 
         :param policy_arn: The ARN of the policy to attach. 
        : param aws managed policies: A tuple of AWS-managed policy names to attach
  to the role. 
         """ 
         try: 
             self.iam_client.attach_role_policy(RoleName=role_name, 
  PolicyArn=policy_arn) 
             for aws_policy in aws_managed_policies: 
                 self.iam_client.attach_role_policy( 
                      RoleName=role_name, 
                      PolicyArn=f"arn:aws:iam::aws:policy/{aws_policy}", 
) log.info(f"Attached policy {policy_arn} to role {role_name}.") 
         except ClientError as err: 
             log.error(f"Failed to attach policy {policy_arn} to role {role_name}.") 
             log.error(f"Full error:\n\t{err}") 
     def create_instance_profile( 
         self, 
         policy_file: str, 
         policy_name: str, 
         role_name: str, 
         profile_name: str, 
         aws_managed_policies: Tuple[str, ...] = (), 
     ) -> str: 
        "" ""
         Creates a policy, role, and profile that is associated with instances 
  created by 
         this class. An instance's associated profile defines a role that is assumed 
  by the 
         instance. The role has attached policies that specify the AWS permissions 
  granted to 
         clients that run on the instance. 
         :param policy_file: The name of a JSON file that contains the policy 
  definition to 
                              create and attach to the role. 
         :param policy_name: The name to give the created policy. 
         :param role_name: The name to give the created role. 
         :param profile_name: The name to the created profile.
```

```
 :param aws_managed_policies: Additional AWS-managed policies that are 
 attached to 
                                      the role, such as AmazonSSMManagedInstanceCore 
 to grant 
                                      use of Systems Manager to send commands to the 
 instance. 
         :return: The ARN of the profile that is created. 
 """ 
        assume role doc = {f} "Version": "2012-10-17", 
             "Statement": [ 
\overline{a} "Effect": "Allow", 
                     "Principal": {"Service": "ec2.amazonaws.com"}, 
                     "Action": "sts:AssumeRole", 
 } 
            ], 
        } 
        policy_arn = self.create_policy(policy_file, policy_name) 
        self.create_role(role_name, assume_role_doc) 
        self.attach_policy(role_name, policy_arn, aws_managed_policies) 
        try: 
            profile_response = self.iam_client.create_instance_profile( 
                 InstanceProfileName=profile_name 
) waiter = self.iam_client.get_waiter("instance_profile_exists") 
           waiter.wait(InstanceProfileName=profile name)
            time.sleep(10) # wait a little longer 
            profile_arn = profile_response["InstanceProfile"]["Arn"] 
            self.iam_client.add_role_to_instance_profile( 
                 InstanceProfileName=profile_name, RoleName=role_name 
) log.info("Created profile %s and added role %s.", profile_name, 
 role_name) 
        except ClientError as err: 
            if err.response["Error"]["Code"] == "EntityAlreadyExists": 
                 prof_response = self.iam_client.get_instance_profile( 
                     InstanceProfileName=profile_name 
) profile_arn = prof_response["InstanceProfile"]["Arn"] 
                 log.info( 
                     "Instance profile %s already exists, nothing to do.", 
 profile_name
```

```
) log.error(f"Full error:\n\t{err}") 
        return profile_arn 
    def get_instance_profile(self, instance_id: str) -> Dict[str, Any]: 
 """ 
        Gets data about the profile associated with an instance. 
         :param instance_id: The ID of the instance to look up. 
         :return: The profile data. 
        "" "
        try: 
             response = self.ec2_client.describe_iam_instance_profile_associations( 
                 Filters=[{"Name": "instance-id", "Values": [instance_id]}] 
) if not response["IamInstanceProfileAssociations"]: 
                 log.info(f"No instance profile found for instance {instance_id}.") 
             profile_data = response["IamInstanceProfileAssociations"][0] 
             log.info(f"Retrieved instance profile for instance {instance_id}.") 
             return profile_data 
        except ClientError as err: 
             log.error( 
                 f"Failed to retrieve instance profile for instance {instance_id}." 
) error_code = err.response["Error"]["Code"] 
             if error_code == "InvalidInstanceID.NotFound": 
                 log.error(f"The instance ID '{instance_id}' does not exist.") 
             log.error(f"Full error:\n\t{err}") 
    def replace_instance_profile( 
        self, 
        instance_id: str, 
        new_instance_profile_name: str, 
        profile_association_id: str, 
    ) -> None: 
 """ 
         Replaces the profile associated with a running instance. After the profile 
 is 
         replaced, the instance is rebooted to ensure that it uses the new profile. 
 When 
        the instance is ready, Systems Manager is used to restart the Python web 
 server.
```

```
 :param instance_id: The ID of the instance to restart. 
         :param new_instance_profile_name: The name of the new profile to associate 
 with 
                                            the specified instance. 
        : param profile association id: The ID of the existing profile association
 for the 
                                         instance. 
        ^{\mathrm{m}} ""
         try: 
             self.ec2_client.replace_iam_instance_profile_association( 
                 IamInstanceProfile={"Name": new_instance_profile_name}, 
                 AssociationId=profile_association_id, 
) log.info( 
                 "Replaced instance profile for association %s with profile %s.", 
                 profile_association_id, 
                 new_instance_profile_name, 
) time.sleep(5) 
             self.ec2_client.reboot_instances(InstanceIds=[instance_id]) 
             log.info("Rebooting instance %s.", instance_id) 
             waiter = self.ec2_client.get_waiter("instance_running") 
            log.info("Waiting for instance %s to be running.", instance id)
             waiter.wait(InstanceIds=[instance_id]) 
             log.info("Instance %s is now running.", instance_id) 
             self.ssm_client.send_command( 
                 InstanceIds=[instance_id], 
                 DocumentName="AWS-RunShellScript", 
                 Parameters={"commands": ["cd / && sudo python3 server.py 80"]}, 
) log.info(f"Restarted the Python web server on instance 
  '{instance_id}'.") 
         except ClientError as err: 
             log.error("Failed to replace instance profile.") 
             error_code = err.response["Error"]["Code"] 
             if error_code == "InvalidAssociationID.NotFound": 
                 log.error( 
                     f"Association ID '{profile_association_id}' does not exist." 
                     "Please check the association ID and try again." 
) if error_code == "InvalidInstanceId":
```

```
 log.error( 
                     f"The specified instance ID '{instance_id}' does not exist or is 
 not available for SSM. " 
                    f"Please verify the instance ID and try again." 
) log.error(f"Full error:\n\t{err}") 
   def delete instance profile(self, profile name: str, role name: str) -> None:
        "" "
        Detaches a role from an instance profile, detaches policies from the role, 
         and deletes all the resources. 
        : param profile name: The name of the profile to delete.
         :param role_name: The name of the role to delete. 
        """ 
        try: 
            self.iam_client.remove_role_from_instance_profile( 
                InstanceProfileName=profile_name, RoleName=role_name 
) self.iam_client.delete_instance_profile(InstanceProfileName=profile_name) 
            log.info("Deleted instance profile %s.", profile_name) 
            attached_policies = self.iam_client.list_attached_role_policies( 
                 RoleName=role_name 
) for pol in attached_policies["AttachedPolicies"]: 
               self.iam client.detach role policy(
                     RoleName=role_name, PolicyArn=pol["PolicyArn"] 
) if not pol["PolicyArn"].startswith("arn:aws:iam::aws"): 
                    self.iam_client.delete_policy(PolicyArn=pol["PolicyArn"])
                log.info("Detached and deleted policy %s.", pol["PolicyName"]) 
            self.iam_client.delete_role(RoleName=role_name) 
            log.info("Deleted role %s.", role_name) 
        except ClientError as err: 
            log.error( 
                f"Couldn't delete instance profile {profile_name} or detach " 
                f"policies and delete role {role_name}: {err}" 
) if err.response["Error"]["Code"] == "NoSuchEntity": 
                log.info( 
                     "Instance profile %s doesn't exist, nothing to do.", 
 profile_name
```
 $)$ 

```
 def create_key_pair(self, key_pair_name: str) -> None: 
 """ 
         Creates a new key pair. 
         :param key_pair_name: The name of the key pair to create. 
         """ 
         try: 
             response = self.ec2_client.create_key_pair(KeyName=key_pair_name) 
             with open(f"{key_pair_name}.pem", "w") as file: 
                 file.write(response["KeyMaterial"]) 
             chmod(f"{key_pair_name}.pem", 0o600) 
             log.info("Created key pair %s.", key_pair_name) 
         except ClientError as err: 
             error_code = err.response["Error"]["Code"] 
             log.error(f"Failed to create key pair {key_pair_name}.") 
             if error_code == "InvalidKeyPair.Duplicate": 
                 log.error(f"A key pair with the name '{key_pair_name}' already 
 exists.") 
             log.error(f"Full error:\n\t{err}") 
    def delete_key_pair(self) -> None: 
 """ 
         Deletes a key pair. 
         """ 
         try: 
             self.ec2_client.delete_key_pair(KeyName=self.key_pair_name) 
             remove(f"{self.key_pair_name}.pem") 
             log.info("Deleted key pair %s.", self.key_pair_name) 
         except ClientError as err: 
             log.error(f"Couldn't delete key pair '{self.key_pair_name}'.") 
             log.error(f"Full error:\n\t{err}") 
         except FileNotFoundError as err: 
             log.info("Key pair %s doesn't exist, nothing to do.", 
 self.key_pair_name) 
             log.error(f"Full error:\n\t{err}") 
    def create_template( 
         self, server_startup_script_file: str, instance_policy_file: str 
     ) -> Dict[str, Any]:
```
 """ Creates an Amazon EC2 launch template to use with Amazon EC2 Auto Scaling. The launch template specifies a Bash script in its user data field that runs after the instance is started. This script installs Python packages and starts a Python web server on the instance. :param server\_startup\_script\_file: The path to a Bash script file that is run when an instance starts. :param instance\_policy\_file: The path to a file that defines a permissions policy to create and attach to the instance profile. :return: Information about the newly created template. """ template =  $\{\}$  try: # Create key pair and instance profile self.create\_key\_pair(self.key\_pair\_name) self.create\_instance\_profile( instance\_policy\_file, self.instance\_policy\_name, self.instance\_role\_name, self.instance\_profile\_name,  $)$  # Read the startup script with open(server\_startup\_script\_file) as file: start\_server\_script = file.read() # Get the latest AMI ID ami\_latest = self.ssm\_client.get\_parameter(Name=self.ami\_param) ami\_id = ami\_latest["Parameter"]["Value"] # Create the launch template lt\_response = self.ec2\_client.create\_launch\_template( LaunchTemplateName=self.launch\_template\_name, LaunchTemplateData={ "InstanceType": self.inst\_type, "ImageId": ami\_id, "IamInstanceProfile": {"Name": self.instance\_profile\_name}, "UserData": base64.b64encode( start\_server\_script.encode(encoding="utf-8")

```
 ).decode(encoding="utf-8"), 
                    "KeyName": self.key_pair_name, 
\qquad \qquad \text{ }) template = lt_response["LaunchTemplate"] 
            log.info( 
                f"Created launch template {self.launch_template_name} for AMI 
 {ami_id} on {self.inst_type}." 
) except ClientError as err: 
            log.error(f"Failed to create launch template 
 {self.launch_template_name}.") 
            error_code = err.response["Error"]["Code"] 
            if error_code == "InvalidLaunchTemplateName.AlreadyExistsException": 
                log.info( 
                    f"Launch template {self.launch_template_name} already exists, 
 nothing to do." 
) log.error(f"Full error:\n\t{err}") 
        return template 
    def delete_template(self): 
 """ 
        Deletes a launch template. 
 """ 
        try: 
            self.ec2_client.delete_launch_template( 
                LaunchTemplateName=self.launch_template_name 
) self.delete_instance_profile( 
                self.instance_profile_name, self.instance_role_name 
) log.info("Launch template %s deleted.", self.launch_template_name) 
        except ClientError as err: 
            if ( 
                err.response["Error"]["Code"] 
                == "InvalidLaunchTemplateName.NotFoundException" 
            ): 
                log.info( 
                    "Launch template %s does not exist, nothing to do.", 
                    self.launch_template_name, 
) log.error(f"Full error:\n\t{err}")
```

```
 def get_availability_zones(self) -> List[str]: 
 """ 
         Gets a list of Availability Zones in the AWS Region of the Amazon EC2 
 client. 
         :return: The list of Availability Zones for the client Region. 
        "" "
         try: 
             response = self.ec2_client.describe_availability_zones() 
             zones = [zone["ZoneName"] for zone in response["AvailabilityZones"]] 
             log.info(f"Retrieved {len(zones)} availability zones: {zones}.") 
         except ClientError as err: 
             log.error("Failed to retrieve availability zones.") 
             log.error(f"Full error:\n\t{err}") 
         else: 
             return zones 
    def create_autoscaling_group(self, group_size: int) -> List[str]: 
 """ 
         Creates an EC2 Auto Scaling group with the specified size. 
        : param group size: The number of instances to set for the minimum and
 maximum in 
                             the group. 
         :return: The list of Availability Zones specified for the group. 
         """ 
         try: 
             zones = self.get_availability_zones() 
             self.autoscaling_client.create_auto_scaling_group( 
                 AutoScalingGroupName=self.group_name, 
                 AvailabilityZones=zones, 
                 LaunchTemplate={ 
                      "LaunchTemplateName": self.launch_template_name, 
                      "Version": "$Default", 
                 }, 
                 MinSize=group_size, 
                 MaxSize=group_size, 
) log.info( 
                 f"Created EC2 Auto Scaling group {self.group_name} with availability 
 zones {zones}."
```

```
) except ClientError as err: 
           error code = err.response["Error"]["Code"]
            if error_code == "AlreadyExists": 
                log.info( 
                    f"EC2 Auto Scaling group {self.group_name} already exists, 
 nothing to do." 
) else: 
                log.error(f"Failed to create EC2 Auto Scaling group 
 {self.group_name}.") 
                log.error(f"Full error:\n\t{err}") 
        else: 
            return zones 
    def get_instances(self) -> List[str]: 
 """ 
        Gets data about the instances in the EC2 Auto Scaling group. 
        :return: A list of instance IDs in the Auto Scaling group. 
 """ 
        try: 
            as_response = self.autoscaling_client.describe_auto_scaling_groups( 
                AutoScalingGroupNames=[self.group_name] 
) instance_ids = [ 
                i["InstanceId"] 
                for i in as_response["AutoScalingGroups"][0]["Instances"] 
 ] 
            log.info( 
                f"Retrieved {len(instance_ids)} instances for Auto Scaling group 
 {self.group_name}." 
) except ClientError as err: 
            error_code = err.response["Error"]["Code"] 
            log.error( 
                f"Failed to retrieve instances for Auto Scaling group 
 {self.group_name}." 
) if error_code == "ResourceNotFound": 
                log.error(f"The Auto Scaling group '{self.group_name}' does not 
 exist.") 
            log.error(f"Full error:\n\t{err}")
```

```
 else: 
            return instance_ids 
    def terminate_instance(self, instance_id: str, decrementsetting=False) -> None: 
 """ 
        Terminates an instance in an EC2 Auto Scaling group. After an instance is 
        terminated, it can no longer be accessed. 
        : param instance id: The ID of the instance to terminate.
         :param decrementsetting: If True, do not replace terminated instances. 
        "" "
        try: 
            self.autoscaling_client.terminate_instance_in_auto_scaling_group( 
                 InstanceId=instance_id, 
                 ShouldDecrementDesiredCapacity=decrementsetting, 
) log.info("Terminated instance %s.", instance_id) 
            # Adding a waiter to ensure the instance is terminated 
            waiter = self.ec2_client.get_waiter("instance_terminated") 
            log.info("Waiting for instance %s to be terminated...", instance_id) 
            waiter.wait(InstanceIds=[instance_id]) 
            log.info( 
                 f"Instance '{instance_id}' has been terminated and will be 
 replaced." 
) except ClientError as err: 
            error_code = err.response["Error"]["Code"] 
            log.error(f"Failed to terminate instance '{instance_id}'.") 
            if error_code == "ScalingActivityInProgressFault": 
                 log.error( 
                     "Scaling activity is currently in progress. " 
                     "Wait for the scaling activity to complete before attempting to 
 terminate the instance again." 
) elif error_code == "ResourceContentionFault": 
                 log.error( 
                     "The request failed due to a resource contention issue. " 
                     "Ensure that no conflicting operations are being performed on 
 the resource." 
) log.error(f"Full error:\n\t{err}")
```

```
 def attach_load_balancer_target_group( 
       self, lb target group: Dict[str, Any]
    ) -> None: 
        .....
        Attaches an Elastic Load Balancing (ELB) target group to this EC2 Auto 
 Scaling group. 
        The target group specifies how the load balancer forwards requests to the 
 instances 
        in the group. 
         :param lb_target_group: Data about the ELB target group to attach. 
        "" "
        try: 
            self.autoscaling_client.attach_load_balancer_target_groups( 
                AutoScalingGroupName=self.group_name, 
                TargetGroupARNs=[lb_target_group["TargetGroupArn"]], 
) log.info( 
                 "Attached load balancer target group %s to auto scaling group %s.", 
                lb_target_group["TargetGroupName"], 
                self.group_name, 
) except ClientError as err: 
           error code = err.response["Error"]["Code"]
            log.error( 
                f"Failed to attach load balancer target group 
  '{lb_target_group['TargetGroupName']}'." 
) if error_code == "ResourceContentionFault": 
                log.error( 
                     "The request failed due to a resource contention issue. " 
                     "Ensure that no conflicting operations are being performed on 
 the resource." 
) elif error_code == "ServiceLinkedRoleFailure": 
                log.error( 
                     "The operation failed because the service-linked role is not 
 ready or does not exist. " 
                     "Check that the service-linked role exists and is correctly 
 configured." 
) log.error(f"Full error:\n\t{err}")
```

```
 def delete_autoscaling_group(self, group_name: str) -> None: 
 """ 
         Terminates all instances in the group, then deletes the EC2 Auto Scaling 
  group. 
         :param group_name: The name of the group to delete. 
 """ 
         try: 
             response = self.autoscaling_client.describe_auto_scaling_groups( 
                 AutoScalingGroupNames=[group_name] 
) groups = response.get("AutoScalingGroups", []) 
            if len(groups) > 0:
                 self.autoscaling_client.update_auto_scaling_group( 
                     AutoScalingGroupName=group_name, MinSize=0 
) instance_ids = [inst["InstanceId"] for inst in groups[0]
["Instances"]] 
                 for inst_id in instance_ids: 
                    self.terminate instance(inst id)
                 # Wait for all instances to be terminated 
                 if instance_ids: 
                    waiter = self.ec2 client.get waiter("instance terminated")
                     log.info("Waiting for all instances to be terminated...") 
                    waiter.wait(InstanceIds=instance_ids)
                     log.info("All instances have been terminated.") 
             else: 
                 log.info(f"No groups found named '{group_name}'! Nothing to do.") 
         except ClientError as err: 
            error code = err.response["Error"]["Code"]
             log.error(f"Failed to delete Auto Scaling group '{group_name}'.") 
             if error_code == "ScalingActivityInProgressFault": 
                 log.error( 
                     "Scaling activity is currently in progress. " 
                     "Wait for the scaling activity to complete before attempting to 
  delete the group again." 
) elif error_code == "ResourceContentionFault": 
                 log.error( 
                     "The request failed due to a resource contention issue. " 
                     "Ensure that no conflicting operations are being performed on 
  the group."
```
```
) log.error(f"Full error:\n\t{err}") 
    def get_default_vpc(self) -> Dict[str, Any]: 
 """ 
        Gets the default VPC for the account. 
         :return: Data about the default VPC. 
 """ 
        try: 
            response = self.ec2_client.describe_vpcs( 
                Filters=[{"Name": "is-default", "Values": ["true"]}] 
) except ClientError as err: 
            error_code = err.response["Error"]["Code"] 
            log.error("Failed to retrieve the default VPC.") 
            if error_code == "UnauthorizedOperation": 
                log.error( 
                    "You do not have the necessary permissions to describe VPCs. " 
                    "Ensure that your AWS IAM user or role has the correct 
 permissions." 
) elif error_code == "InvalidParameterValue": 
                log.error( 
                    "One or more parameters are invalid. Check the request 
 parameters." 
) log.error(f"Full error:\n\t{err}") 
        else: 
            if "Vpcs" in response and response["Vpcs"]: 
                log.info(f"Retrieved default VPC: {response['Vpcs'][0]['VpcId']}") 
                return response["Vpcs"][0] 
            else: 
                pass 
    def verify_inbound_port( 
        self, vpc: Dict[str, Any], port: int, ip_address: str 
    ) -> Tuple[Dict[str, Any], bool]: 
 """ 
        Verify the default security group of the specified VPC allows ingress from 
 this
```

```
 computer. This can be done by allowing ingress from this computer's IP 
         address. In some situations, such as connecting from a corporate network, 
 you 
        must instead specify a prefix list ID. You can also temporarily open the 
 port to 
        any IP address while running this example. If you do, be sure to remove 
 public 
        access when you're done. 
         :param vpc: The VPC used by this example. 
         :param port: The port to verify. 
         :param ip_address: This computer's IP address. 
         :return: The default security group of the specified VPC, and a value that 
 indicates 
                  whether the specified port is open. 
 """ 
        try: 
             response = self.ec2_client.describe_security_groups( 
                 Filters=[ 
                     {"Name": "group-name", "Values": ["default"]}, 
                     {"Name": "vpc-id", "Values": [vpc["VpcId"]]}, 
 ] 
) sec_group = response["SecurityGroups"][0] 
            port is open = False
             log.info(f"Found default security group {sec_group['GroupId']}.") 
             for ip_perm in sec_group["IpPermissions"]: 
                 if ip_perm.get("FromPort", 0) == port: 
                     log.info(f"Found inbound rule: {ip_perm}") 
                     for ip_range in ip_perm["IpRanges"]: 
                         cidr = ip_range.get("CidrIp", "") 
                         if cidr.startswith(ip_address) or cidr == "0.0.0.0/0": 
                             port_is_open = True 
                     if ip_perm["PrefixListIds"]: 
                         port_is_open = True 
                     if not port_is_open: 
                         log.info( 
                             f"The inbound rule does not appear to be open to either 
 this computer's IP " 
                             f"address of {ip_address}, to all IP addresses 
 (0.0.0.0/0), or to a prefix list ID." 
) else:
```

```
 break 
         except ClientError as err: 
            error code = err.response["Error"]["Code"]
             log.error( 
                 f"Failed to verify inbound rule for port {port} for VPC 
 {vpc['VpcId']}." 
) if error_code == "InvalidVpcID.NotFound": 
                 log.error( 
                     f"The specified VPC ID '{vpc['VpcId']}' does not exist. Please 
 check the VPC ID." 
) log.error(f"Full error:\n\t{err}") 
         else: 
             return sec_group, port_is_open 
    def open_inbound_port(self, sec_group_id: str, port: int, ip_address: str) -> 
 None: 
        .....
         Add an ingress rule to the specified security group that allows access on 
 the 
         specified port from the specified IP address. 
         :param sec_group_id: The ID of the security group to modify. 
         :param port: The port to open. 
         :param ip_address: The IP address that is granted access. 
         """ 
        try: 
             self.ec2_client.authorize_security_group_ingress( 
                 GroupId=sec_group_id, 
                 CidrIp=f"{ip_address}/32", 
                 FromPort=port, 
                 ToPort=port, 
                 IpProtocol="tcp", 
) log.info( 
                 "Authorized ingress to %s on port %s from %s.", 
                 sec_group_id, 
                 port, 
                 ip_address, 
) except ClientError as err: 
             error_code = err.response["Error"]["Code"]
```

```
 log.error( 
                f"Failed to authorize ingress to security group '{sec_group_id}' on 
 port {port} from {ip_address}." 
) if error_code == "InvalidGroupId.Malformed": 
                log.error( 
                    "The security group ID is malformed. " 
                    "Please verify that the security group ID is correct." 
) elif error_code == "InvalidPermission.Duplicate": 
                log.error( 
                    "The specified rule already exists in the security group. " 
                    "Check the existing rules for this security group." 
) log.error(f"Full error:\n\t{err}") 
    def get_subnets(self, vpc_id: str, zones: List[str] = None) -> List[Dict[str, 
 Any]]: 
 """ 
        Gets the default subnets in a VPC for a specified list of Availability 
 Zones. 
         :param vpc_id: The ID of the VPC to look up. 
         :param zones: The list of Availability Zones to look up. 
         :return: The list of subnets found. 
 """ 
        # Ensure that 'zones' is a list, even if None is passed 
        if zones is None: 
           zones = \lceil]
        try: 
            paginator = self.ec2_client.get_paginator("describe_subnets") 
            page_iterator = paginator.paginate( 
                Filters=[ 
                    {"Name": "vpc-id", "Values": [vpc_id]}, 
                    {"Name": "availability-zone", "Values": zones}, 
                    {"Name": "default-for-az", "Values": ["true"]}, 
 ] 
) subnets = [] 
            for page in page_iterator: 
                subnets.extend(page["Subnets"])
```

```
 log.info("Found %s subnets for the specified zones.", len(subnets)) 
            return subnets 
        except ClientError as err: 
            log.error( 
                f"Failed to retrieve subnets for VPC '{vpc_id}' in zones {zones}." 
) error_code = err.response["Error"]["Code"] 
            if error_code == "InvalidVpcID.NotFound": 
                log.error( 
                    "The specified VPC ID does not exist. " 
                    "Please check the VPC ID and try again." 
) # Add more error-specific handling as needed 
            log.error(f"Full error:\n\t{err}")
```
Crie uma classe que envolva ações do Elastic Load Balancing.

```
class ElasticLoadBalancerWrapper: 
     """Encapsulates Elastic Load Balancing (ELB) actions.""" 
     def __init__(self, elb_client: boto3.client): 
 """ 
         Initializes the LoadBalancer class with the necessary parameters. 
        "''" self.elb_client = elb_client 
     def create_target_group( 
         self, target_group_name: str, protocol: str, port: int, vpc_id: str 
     ) -> Dict[str, Any]: 
         """ 
         Creates an Elastic Load Balancing target group. The target group specifies 
  how 
         the load balancer forwards requests to instances in the group and how 
  instance 
         health is checked. 
         To speed up this demo, the health check is configured with shortened times 
  and
```

```
 lower thresholds. In production, you might want to decrease the sensitivity 
 of 
         your health checks to avoid unwanted failures. 
         :param target_group_name: The name of the target group to create. 
         :param protocol: The protocol to use to forward requests, such as 'HTTP'. 
         :param port: The port to use to forward requests, such as 80. 
         :param vpc_id: The ID of the VPC in which the load balancer exists. 
         :return: Data about the newly created target group. 
 """ 
         try: 
             response = self.elb_client.create_target_group( 
                 Name=target_group_name, 
                 Protocol=protocol, 
                 Port=port, 
                 HealthCheckPath="/healthcheck", 
                 HealthCheckIntervalSeconds=10, 
                 HealthCheckTimeoutSeconds=5, 
                 HealthyThresholdCount=2, 
                 UnhealthyThresholdCount=2, 
                 VpcId=vpc_id, 
) target_group = response["TargetGroups"][0] 
             log.info(f"Created load balancing target group '{target_group_name}'.") 
             return target_group 
         except ClientError as err: 
             log.error( 
                 f"Couldn't create load balancing target group 
  '{target_group_name}'." 
) error_code = err.response["Error"]["Code"] 
             if error_code == "DuplicateTargetGroupName": 
                 log.error( 
                     f"Target group name {target_group_name} already exists. " 
                     "Check if the target group already exists." 
                     "Consider using a different name or deleting the existing target 
 group if appropriate." 
) elif error_code == "TooManyTargetGroups": 
                 log.error( 
                     "Too many target groups exist in the account. " 
                     "Consider deleting unused target groups to create space for new
```
ones."

```
) log.error(f"Full error:\n\t{err}") 
    def delete_target_group(self, target_group_name) -> None: 
 """ 
        Deletes the target group. 
         """ 
        try: 
             # Describe the target group to get its ARN 
             response = 
 self.elb_client.describe_target_groups(Names=[target_group_name]) 
             tg_arn = response["TargetGroups"][0]["TargetGroupArn"] 
             # Delete the target group 
             self.elb_client.delete_target_group(TargetGroupArn=tg_arn) 
             log.info("Deleted load balancing target group %s.", target_group_name) 
             # Use a custom waiter to wait until the target group is no longer 
 available 
             self.wait_for_target_group_deletion(self.elb_client, tg_arn) 
             log.info("Target group %s successfully deleted.", target_group_name) 
        except ClientError as err: 
            error code = err.response["Error"]["Code"]
             log.error(f"Failed to delete target group '{target_group_name}'.") 
             if error_code == "TargetGroupNotFound": 
                 log.error( 
                     "Load balancer target group either already deleted or never 
 existed. " 
                     "Verify the name and check that the resource exists in the AWS 
 Console." 
) elif error_code == "ResourceInUseException": 
                 log.error( 
                     "Target group still in use by another resource. " 
                     "Ensure that the target group is no longer associated with any 
 load balancers or resources.", 
) log.error(f"Full error:\n\t{err}") 
    def wait_for_target_group_deletion( 
         self, elb_client, target_group_arn, max_attempts=10, delay=30 
    ):
```

```
 for attempt in range(max_attempts): 
             try: 
 elb_client.describe_target_groups(TargetGroupArns=[target_group_arn]) 
                 print( 
                     f"Attempt {attempt + 1}: Target group {target_group_arn} still 
 exists." 
) except ClientError as e: 
                 if e.response["Error"]["Code"] == "TargetGroupNotFound": 
                     print( 
                         f"Target group {target_group_arn} has been successfully 
 deleted." 
) return 
                 else: 
                     raise 
             time.sleep(delay) 
         raise TimeoutError( 
             f"Target group {target_group_arn} was not deleted after {max_attempts * 
 delay} seconds." 
\overline{\phantom{a}} def create_load_balancer( 
         self, 
         load_balancer_name: str, 
        subnet ids: List[str],
     ) -> Dict[str, Any]: 
        "" "
         Creates an Elastic Load Balancing load balancer that uses the specified 
 subnets 
         and forwards requests to the specified target group. 
         :param load_balancer_name: The name of the load balancer to create. 
        : param subnet ids: A list of subnets to associate with the load balancer.
         :return: Data about the newly created load balancer. 
        \cdots try: 
             response = self.elb_client.create_load_balancer( 
                 Name=load_balancer_name, Subnets=subnet_ids 
) load_balancer = response["LoadBalancers"][0] 
             log.info(f"Created load balancer '{load_balancer_name}'.")
```

```
 waiter = self.elb_client.get_waiter("load_balancer_available") 
            log.info( 
                 f"Waiting for load balancer '{load_balancer_name}' to be 
 available..." 
) waiter.wait(Names=[load_balancer_name]) 
            log.info(f"Load balancer '{load_balancer_name}' is now available!") 
        except ClientError as err: 
            error_code = err.response["Error"]["Code"] 
            log.error( 
                 f"Failed to create load balancer '{load_balancer_name}'. Error code: 
 {error_code}, Message: {err.response['Error']['Message']}" 
) if error_code == "DuplicateLoadBalancerNameException": 
                 log.error( 
                     f"A load balancer with the name '{load_balancer_name}' already 
 exists. " 
                     "Load balancer names must be unique within the AWS region. " 
                     "Please choose a different name and try again." 
) if error_code == "TooManyLoadBalancersException": 
                 log.error( 
                     "The maximum number of load balancers has been reached in this 
 account and region. " 
                     "You can delete unused load balancers or request an increase in 
 the service quota from AWS Support." 
) log.error(f"Full error:\n\t{err}") 
        else: 
            return load_balancer 
    def create_listener( 
        self, 
        load_balancer_name: str, 
        target_group: Dict[str, Any], 
     ) -> Dict[str, Any]: 
 """ 
        Creates a listener for the specified load balancer that forwards requests to 
 the 
        specified target group.
```

```
 :param load_balancer_name: The name of the load balancer to create a 
 listener for. 
        :param target_group: An existing target group that is added as a listener to 
 the 
                             load balancer. 
        :return: Data about the newly created listener. 
        """ 
        try: 
            # Retrieve the load balancer ARN 
            load_balancer_response = self.elb_client.describe_load_balancers( 
                Names=[load_balancer_name] 
)load balancer arn = load balancer response["LoadBalancers"][0][
                "LoadBalancerArn" 
 ] 
            # Create the listener 
            response = self.elb_client.create_listener( 
                LoadBalancerArn=load_balancer_arn, 
                Protocol=target_group["Protocol"], 
                Port=target_group["Port"], 
                DefaultActions=[ 
\{ "Type": "forward", 
                        "TargetGroupArn": target_group["TargetGroupArn"], 
1 1 1 1 1 1 1
 ], 
) log.info( 
                f"Created listener to forward traffic from load balancer 
  '{load_balancer_name}' to target group '{target_group['TargetGroupName']}'." 
) return response["Listeners"][0] 
        except ClientError as err: 
            error_code = err.response["Error"]["Code"] 
            log.error( 
                f"Failed to add a listener on '{load_balancer_name}' for target 
 group '{target_group['TargetGroupName']}'." 
) if error_code == "ListenerNotFoundException": 
                log.error(
```

```
 f"The listener could not be found for the load balancer 
  '{load_balancer_name}'. " 
                    "Please check the load balancer name and target group 
 configuration." 
) if error_code == "InvalidConfigurationRequestException": 
                log.error( 
                    f"The configuration provided for the listener on load balancer 
  '{load_balancer_name}' is invalid. " 
                    "Please review the provided protocol, port, and target group 
 settings." 
) log.error(f"Full error:\n\t{err}") 
    def delete_load_balancer(self, load_balancer_name) -> None: 
 """ 
        Deletes a load balancer. 
         :param load_balancer_name: The name of the load balancer to delete. 
        """ 
        try: 
            response = self.elb_client.describe_load_balancers( 
                Names=[load_balancer_name] 
) lb_arn = response["LoadBalancers"][0]["LoadBalancerArn"] 
            self.elb_client.delete_load_balancer(LoadBalancerArn=lb_arn) 
            log.info("Deleted load balancer %s.", load_balancer_name) 
            waiter = self.elb_client.get_waiter("load_balancers_deleted") 
            log.info("Waiting for load balancer to be deleted...") 
           waiter.wait(Names=[load balancer name])
        except ClientError as err: 
            error_code = err.response["Error"]["Code"] 
            log.error( 
                f"Couldn't delete load balancer '{load_balancer_name}'. Error code: 
 {error_code}, Message: {err.response['Error']['Message']}" 
) if error_code == "LoadBalancerNotFoundException": 
                log.error( 
                    f"The load balancer '{load_balancer_name}' does not exist. " 
                    "Please check the name and try again." 
) log.error(f"Full error:\n\t{err}")
```

```
def get endpoint(self, load balancer name) -> str:
 """ 
        Gets the HTTP endpoint of the load balancer. 
        :return: The endpoint. 
        """ 
        try: 
            response = self.elb_client.describe_load_balancers( 
                Names=[load_balancer_name] 
) return response["LoadBalancers"][0]["DNSName"] 
        except ClientError as err: 
            log.error( 
                f"Couldn't get the endpoint for load balancer {load_balancer_name}" 
) error_code = err.response["Error"]["Code"] 
            if error_code == "LoadBalancerNotFoundException": 
                log.error( 
                    "Verify load balancer name and ensure it exists in the AWS 
 console." 
) log.error(f"Full error:\n\t{err}") 
    @staticmethod 
    def verify_load_balancer_endpoint(endpoint) -> bool: 
 """ 
        Verify this computer can successfully send a GET request to the load 
 balancer endpoint. 
         :param endpoint: The endpoint to verify. 
         :return: True if the GET request is successful, False otherwise. 
 """ 
        retries = 3 
        verified = False 
       while not verified and retries > 0:
            try: 
                lb_response = requests.get(f"http://{endpoint}") 
                log.info( 
                    "Got response %s from load balancer endpoint.", 
                    lb_response.status_code, 
) if lb_response.status_code == 200:
```

```
 verified = True 
                else: 
                   retries = \theta except requests.exceptions.ConnectionError: 
                log.info( 
                     "Got connection error from load balancer endpoint, retrying..." 
) retries -= 1 
                time.sleep(10) 
        return verified 
    def check_target_health(self, target_group_name: str) -> List[Dict[str, Any]]: 
 """ 
        Checks the health of the instances in the target group. 
         :return: The health status of the target group. 
        """ 
        try: 
            tg_response = self.elb_client.describe_target_groups( 
                Names=[target_group_name] 
) health_response = self.elb_client.describe_target_health( 
                TargetGroupArn=tg_response["TargetGroups"][0]["TargetGroupArn"] 
) except ClientError as err: 
            log.error(f"Couldn't check health of {target_group_name} target(s).") 
            error_code = err.response["Error"]["Code"] 
            if error_code == "LoadBalancerNotFoundException": 
                log.error( 
                     "Load balancer associated with the target group was not found. " 
                     "Ensure the load balancer exists, is in the correct AWS region, 
 and " 
                     "that you have the necessary permissions to access it.", 
) elif error_code == "TargetGroupNotFoundException": 
                log.error( 
                     "Target group was not found. " 
                     "Verify the target group name, check that it exists in the 
 correct region, " 
                     "and ensure it has not been deleted or created in a different 
 account.", 
) log.error(f"Full error:\n\t{err}") 
        else:
```
return health\_response["TargetHealthDescriptions"]

Crie uma classe que use o DynamoDB para simular um serviço de recomendação.

```
class RecommendationService: 
     """ 
     Encapsulates a DynamoDB table to use as a service that recommends books, movies, 
     and songs. 
    ^{\rm{m}} ""
     def __init__(self, table_name: str, dynamodb_client: boto3.client): 
 """ 
         Initializes the RecommendationService class with the necessary parameters. 
         :param table_name: The name of the DynamoDB recommendations table. 
         :param dynamodb_client: A Boto3 DynamoDB client. 
         """ 
         self.table_name = table_name 
         self.dynamodb_client = dynamodb_client 
     def create(self) -> Dict[str, Any]: 
        "" ""
         Creates a DynamoDB table to use as a recommendation service. The table has a 
         hash key named 'MediaType' that defines the type of media recommended, such 
  as 
         Book or Movie, and a range key named 'ItemId' that, combined with the 
  MediaType, 
         forms a unique identifier for the recommended item. 
         :return: Data about the newly created table. 
         :raises RecommendationServiceError: If the table creation fails. 
 """ 
         try: 
             response = self.dynamodb_client.create_table( 
                  TableName=self.table_name, 
                  AttributeDefinitions=[ 
                      {"AttributeName": "MediaType", "AttributeType": "S"}, 
                      {"AttributeName": "ItemId", "AttributeType": "N"}, 
                  ],
```

```
 KeySchema=[ 
                     {"AttributeName": "MediaType", "KeyType": "HASH"}, 
                     {"AttributeName": "ItemId", "KeyType": "RANGE"}, 
                 ], 
                 ProvisionedThroughput={"ReadCapacityUnits": 5, "WriteCapacityUnits": 
 5}, 
) log.info("Creating table %s...", self.table_name) 
           waiter = self.dynamodb client.get waiter("table exists")
            waiter.wait(TableName=self.table_name) 
            log.info("Table %s created.", self.table_name) 
         except ClientError as err: 
            if err.response["Error"]["Code"] == "ResourceInUseException": 
                 log.info("Table %s exists, nothing to be done.", self.table_name) 
            else: 
                 raise RecommendationServiceError( 
                     self.table_name, f"ClientError when creating table: {err}." 
) else: 
            return response 
    def populate(self, data_file: str) -> None: 
 """ 
        Populates the recommendations table from a JSON file. 
         :param data_file: The path to the data file. 
         :raises RecommendationServiceError: If the table population fails. 
         """ 
        try: 
            with open(data_file) as data: 
                 items = json.load(data) 
            batch = [{"PutRequest": {"Item": item}} for item in items] 
            self.dynamodb_client.batch_write_item(RequestItems={self.table_name: 
 batch}) 
            log.info( 
                 "Populated table %s with items from %s.", self.table_name, data_file 
) except ClientError as err: 
            raise RecommendationServiceError( 
                 self.table_name, f"Couldn't populate table from {data_file}: {err}" 
) def destroy(self) -> None: 
 """
```

```
 Deletes the recommendations table. 
         :raises RecommendationServiceError: If the table deletion fails. 
         """ 
         try: 
            self.dynamodb client.delete table(TableName=self.table name)
             log.info("Deleting table %s...", self.table_name) 
             waiter = self.dynamodb_client.get_waiter("table_not_exists") 
            waiter.wait(TableName=self.table name)
             log.info("Table %s deleted.", self.table_name) 
         except ClientError as err: 
             if err.response["Error"]["Code"] == "ResourceNotFoundException": 
                 log.info("Table %s does not exist, nothing to do.", self.table_name) 
             else: 
                 raise RecommendationServiceError( 
                      self.table_name, f"ClientError when deleting table: {err}." 
\overline{\phantom{a}}
```
Crie uma classe que envolva ações do Systems Manager.

```
class ParameterHelper: 
     """ 
     Encapsulates Systems Manager parameters. This example uses these parameters to 
  drive 
     the demonstration of resilient architecture, such as failure of a dependency or 
     how the service responds to a health check. 
     """ 
     table: str = "doc-example-resilient-architecture-table" 
     failure_response: str = "doc-example-resilient-architecture-failure-response" 
     health_check: str = "doc-example-resilient-architecture-health-check" 
     def __init__(self, table_name: str, ssm_client: boto3.client): 
 """ 
         Initializes the ParameterHelper class with the necessary parameters. 
         :param table_name: The name of the DynamoDB table that is used as a 
  recommendation 
                             service. 
         :param ssm_client: A Boto3 Systems Manager client.
```
"""

```
 self.ssm_client = ssm_client 
       self.table name = table name
    def reset(self) -> None: 
 """ 
        Resets the Systems Manager parameters to starting values for the demo. 
        These are the name of the DynamoDB recommendation table, no response when a 
        dependency fails, and shallow health checks. 
        """ 
        self.put(self.table, self.table_name) 
        self.put(self.failure_response, "none") 
        self.put(self.health_check, "shallow") 
    def put(self, name: str, value: str) -> None: 
 """ 
        Sets the value of a named Systems Manager parameter. 
         :param name: The name of the parameter. 
         :param value: The new value of the parameter. 
         :raises ParameterHelperError: If the parameter value cannot be set. 
 """ 
        try: 
            self.ssm_client.put_parameter( 
                Name=name, Value=value, Overwrite=True, Type="String" 
) log.info("Setting parameter %s to '%s'.", name, value) 
        except ClientError as err: 
            error_code = err.response["Error"]["Code"] 
            log.error(f"Failed to set parameter {name}.") 
            if error_code == "ParameterLimitExceeded": 
                log.error( 
                     "The parameter limit has been exceeded. " 
                     "Consider deleting unused parameters or request a limit 
 increase." 
) elif error_code == "ParameterAlreadyExists": 
                log.error( 
                     "The parameter already exists and overwrite is set to False. " 
                     "Use Overwrite=True to update the parameter." 
) log.error(f"Full error:\n\t{err}")
```
- Para obter detalhes da API, consulte os tópicos a seguir na Referência da API AWS SDK para Python (Boto3).
	- [AttachLoadBalancerTargetGroups](https://docs.aws.amazon.com/goto/boto3/autoscaling-2011-01-01/AttachLoadBalancerTargetGroups)
	- [CreateAutoScalingGroup](https://docs.aws.amazon.com/goto/boto3/autoscaling-2011-01-01/CreateAutoScalingGroup)
	- [CreateInstanceProfile](https://docs.aws.amazon.com/goto/boto3/iam-2010-05-08/CreateInstanceProfile)
	- [CreateLaunchTemplate](https://docs.aws.amazon.com/goto/boto3/ec2-2016-11-15/CreateLaunchTemplate)
	- **[CreateListener](https://docs.aws.amazon.com/goto/boto3/elasticloadbalancingv2-2015-12-01/CreateListener)**
	- [CreateLoadBalancer](https://docs.aws.amazon.com/goto/boto3/elasticloadbalancingv2-2015-12-01/CreateLoadBalancer)
	- [CreateTargetGroup](https://docs.aws.amazon.com/goto/boto3/elasticloadbalancingv2-2015-12-01/CreateTargetGroup)
	- [DeleteAutoScalingGroup](https://docs.aws.amazon.com/goto/boto3/autoscaling-2011-01-01/DeleteAutoScalingGroup)
	- [DeleteInstanceProfile](https://docs.aws.amazon.com/goto/boto3/iam-2010-05-08/DeleteInstanceProfile)
	- [DeleteLaunchTemplate](https://docs.aws.amazon.com/goto/boto3/ec2-2016-11-15/DeleteLaunchTemplate)
	- [DeleteLoadBalancer](https://docs.aws.amazon.com/goto/boto3/elasticloadbalancingv2-2015-12-01/DeleteLoadBalancer)
	- [DeleteTargetGroup](https://docs.aws.amazon.com/goto/boto3/elasticloadbalancingv2-2015-12-01/DeleteTargetGroup)
	- [DescribeAutoScalingGroups](https://docs.aws.amazon.com/goto/boto3/autoscaling-2011-01-01/DescribeAutoScalingGroups)
	- [DescribeAvailabilityZones](https://docs.aws.amazon.com/goto/boto3/ec2-2016-11-15/DescribeAvailabilityZones)
	- **[DescribeIamInstanceProfileAssociations](https://docs.aws.amazon.com/goto/boto3/ec2-2016-11-15/DescribeIamInstanceProfileAssociations)**
	- [DescribeInstances](https://docs.aws.amazon.com/goto/boto3/ec2-2016-11-15/DescribeInstances)
	- **[DescribeLoadBalancers](https://docs.aws.amazon.com/goto/boto3/elasticloadbalancingv2-2015-12-01/DescribeLoadBalancers)**
	- **[DescribeSubnets](https://docs.aws.amazon.com/goto/boto3/ec2-2016-11-15/DescribeSubnets)**
	- [DescribeTargetGroups](https://docs.aws.amazon.com/goto/boto3/elasticloadbalancingv2-2015-12-01/DescribeTargetGroups)
	- [DescribeTargetHealth](https://docs.aws.amazon.com/goto/boto3/elasticloadbalancingv2-2015-12-01/DescribeTargetHealth)
	- [DescribeVpcs](https://docs.aws.amazon.com/goto/boto3/ec2-2016-11-15/DescribeVpcs)
	- **[RebootInstances](https://docs.aws.amazon.com/goto/boto3/ec2-2016-11-15/RebootInstances)**
	- [ReplaceIamInstanceProfileAssociation](https://docs.aws.amazon.com/goto/boto3/ec2-2016-11-15/ReplaceIamInstanceProfileAssociation)
	- [TerminateInstanceInAutoScalingGroup](https://docs.aws.amazon.com/goto/boto3/autoscaling-2011-01-01/TerminateInstanceInAutoScalingGroup)
	- [UpdateAutoScalingGroup](https://docs.aws.amazon.com/goto/boto3/autoscaling-2011-01-01/UpdateAutoScalingGroup)

#### Criar usuários somente leitura e leitura/gravação usando

Os exemplos de código a seguir mostram como criar usuários e anexar políticas a eles.

#### **A** Warning

Para evitar riscos de segurança, não use usuários do IAM para autenticação ao desenvolver software com propósito específico ou trabalhar com dados reais. Em vez disso, use federação com um provedor de identidade, como [AWS IAM Identity Center.](https://docs.aws.amazon.com/singlesignon/latest/userguide/what-is.html)

- Criar dois usuários do IAM.
- Anexe uma política para um usuário obter e colocar objetos em um bucket do Amazon S3.
- Anexar uma política para o segundo usuário para obter objetos do bucket.
- Obter outras permissões para o bucket com base nas credenciais do usuário.

### SDK para Python (Boto3)

```
a Note
```
Tem mais sobre GitHub. Encontre o exemplo completo e saiba como configurar e executar no [Repositório de exemplos de código da AWS.](https://github.com/awsdocs/aws-doc-sdk-examples/tree/main/python/example_code/iam#code-examples)

Crie a funções que envolvam ações do usuário do IAM.

```
import logging
import time
import boto3
from botocore.exceptions import ClientError
import access_key_wrapper
import policy_wrapper
logger = logging.getLogger(__name__)
iam = boto3.resource("iam")
def create_user(user_name): 
     """
```

```
 Creates a user. By default, a user has no permissions or access keys. 
    : param user name: The name of the user.
     :return: The newly created user. 
    \cdots try: 
         user = iam.create_user(UserName=user_name) 
         logger.info("Created user %s.", user.name) 
     except ClientError: 
         logger.exception("Couldn't create user %s.", user_name) 
         raise 
     else: 
         return user
def update_user(user_name, new_user_name): 
    "" ""
     Updates a user's name. 
     :param user_name: The current name of the user to update. 
     :param new_user_name: The new name to assign to the user. 
     :return: The updated user. 
     """ 
     try: 
         user = iam.User(user_name) 
         user.update(NewUserName=new_user_name) 
         logger.info("Renamed %s to %s.", user_name, new_user_name) 
     except ClientError: 
         logger.exception("Couldn't update name for user %s.", user_name) 
         raise 
     return user
def list_users(): 
     """ 
     Lists the users in the current account. 
     :return: The list of users. 
    "" "
     try: 
         users = list(iam.users.all()) 
         logger.info("Got %s users.", len(users))
```

```
 except ClientError: 
         logger.exception("Couldn't get users.") 
         raise 
     else: 
         return users
def delete user(user name):
    "" ""
     Deletes a user. Before a user can be deleted, all associated resources, 
     such as access keys and policies, must be deleted or detached. 
     :param user_name: The name of the user. 
     """ 
     try: 
         iam.User(user_name).delete() 
         logger.info("Deleted user %s.", user_name) 
     except ClientError: 
         logger.exception("Couldn't delete user %s.", user_name) 
         raise
def attach_policy(user_name, policy_arn): 
     """ 
     Attaches a policy to a user. 
    : param user name: The name of the user.
     :param policy_arn: The Amazon Resource Name (ARN) of the policy. 
     """ 
     try: 
         iam.User(user_name).attach_policy(PolicyArn=policy_arn) 
         logger.info("Attached policy %s to user %s.", policy_arn, user_name) 
     except ClientError: 
         logger.exception("Couldn't attach policy %s to user %s.", policy_arn, 
  user_name) 
         raise
def detach_policy(user_name, policy_arn): 
     """ 
     Detaches a policy from a user.
```

```
 :param user_name: The name of the user. 
 :param policy_arn: The Amazon Resource Name (ARN) of the policy. 
 """ 
 try: 
     iam.User(user_name).detach_policy(PolicyArn=policy_arn) 
     logger.info("Detached policy %s from user %s.", policy_arn, user_name) 
 except ClientError: 
     logger.exception( 
         "Couldn't detach policy %s from user %s.", policy_arn, user_name 
    \lambda raise
```
Crie a funções que envolvam ações de política do IAM.

```
import json
import logging
import operator
import pprint
import time
import boto3
from botocore.exceptions import ClientError
logger = logging.getLogger(__name__)
iam = boto3.resource("iam")
def create_policy(name, description, actions, resource_arn): 
     """ 
     Creates a policy that contains a single statement. 
     :param name: The name of the policy to create. 
     :param description: The description of the policy. 
     :param actions: The actions allowed by the policy. These typically take the 
                      form of service:action, such as s3:PutObject. 
     :param resource_arn: The Amazon Resource Name (ARN) of the resource this policy 
                           applies to. This ARN can contain wildcards, such as 
                           'arn:aws:s3:::my-bucket/*' to allow actions on all objects 
                           in the bucket named 'my-bucket'. 
     :return: The newly created policy.
```

```
"" "
    policy\_doc = { "Version": "2012-10-17", 
          "Statement": [{"Effect": "Allow", "Action": actions, "Resource": 
  resource_arn}], 
     } 
     try: 
         policy = iam.create_policy( 
              PolicyName=name, 
              Description=description, 
              PolicyDocument=json.dumps(policy_doc), 
          ) 
         logger.info("Created policy %s.", policy.arn) 
     except ClientError: 
         logger.exception("Couldn't create policy %s.", name) 
         raise 
     else: 
         return policy
def delete_policy(policy_arn): 
    "" "
     Deletes a policy. 
     :param policy_arn: The ARN of the policy to delete. 
    \cdots try: 
          iam.Policy(policy_arn).delete() 
         logger.info("Deleted policy %s.", policy_arn) 
     except ClientError: 
         logger.exception("Couldn't delete policy %s.", policy_arn) 
         raise
```
Crie funções que envolvam ações de chave de acesso do IAM.

import logging import boto3 from botocore.exceptions import ClientError

```
logger = logging.getLogger(__name__)
iam = boto3.resource("iam")
def create_key(user_name): 
    "" "
     Creates an access key for the specified user. Each user can have a 
     maximum of two keys. 
     :param user_name: The name of the user. 
     :return: The created access key. 
     """ 
     try: 
         key_pair = iam.User(user_name).create_access_key_pair() 
         logger.info( 
              "Created access key pair for %s. Key ID is %s.", 
              key_pair.user_name, 
              key_pair.id, 
         ) 
     except ClientError: 
         logger.exception("Couldn't create access key pair for %s.", user_name) 
         raise 
     else: 
         return key_pair
def delete_key(user_name, key_id): 
    "" ""
     Deletes a user's access key. 
     :param user_name: The user that owns the key. 
     :param key_id: The ID of the key to delete. 
     """ 
     try: 
         key = iam.AccessKey(user_name, key_id) 
         key.delete() 
         logger.info("Deleted access key %s for %s.", key.id, key.user_name) 
     except ClientError: 
         logger.exception("Couldn't delete key %s for %s", key_id, user_name) 
         raise
```
Use as funções de wrapper para criar usuários com políticas diferentes e use as credenciais deles para acessar um bucket do Amazon S3.

```
def usage_demo(): 
     """ 
     Shows how to manage users, keys, and policies. 
     This demonstration creates two users: one user who can put and get objects in an 
     Amazon S3 bucket, and another user who can only get objects from the bucket. 
     The demo then shows how the users can perform only the actions they are 
  permitted 
     to perform. 
     """ 
     logging.basicConfig(level=logging.INFO, format="%(levelname)s: %(message)s") 
     print("-" * 88) 
     print("Welcome to the AWS Identity and Account Management user demo.") 
     print("-" * 88) 
     print( 
         "Users can have policies and roles attached to grant them specific " 
         "permissions." 
    \lambda s3 = boto3.resource("s3") 
     bucket = s3.create_bucket( 
         Bucket=f"demo-iam-bucket-{time.time_ns()}", 
         CreateBucketConfiguration={ 
             "LocationConstraint": s3.meta.client.meta.region_name 
         }, 
     ) 
     print(f"Created an Amazon S3 bucket named {bucket.name}.") 
     user_read_writer = create_user("demo-iam-read-writer") 
     user_reader = create_user("demo-iam-reader") 
     print(f"Created two IAM users: {user_read_writer.name} and {user_reader.name}") 
     update_user(user_read_writer.name, "demo-iam-creator") 
     update_user(user_reader.name, "demo-iam-getter") 
     users = list_users() 
     user_read_writer = next( 
         user for user in users if user.user_id == user_read_writer.user_id 
    \lambda user_reader = next(user for user in users if user.user_id == 
  user_reader.user_id) 
     print( 
         f"Changed the names of the users to {user_read_writer.name} "
```

```
 f"and {user_reader.name}." 
     ) 
     read_write_policy = policy_wrapper.create_policy( 
         "demo-iam-read-write-policy", 
         "Grants rights to create and get an object in the demo bucket.", 
         ["s3:PutObject", "s3:GetObject"], 
         f"arn:aws:s3:::{bucket.name}/*", 
    \lambda print( 
         f"Created policy {read_write_policy.policy_name} with ARN: 
 {read_write_policy.arn}" 
    \lambda print(read_write_policy.description) 
     read_policy = policy_wrapper.create_policy( 
         "demo-iam-read-policy", 
         "Grants rights to get an object from the demo bucket.", 
         "s3:GetObject", 
         f"arn:aws:s3:::{bucket.name}/*", 
     ) 
     print(f"Created policy {read_policy.policy_name} with ARN: {read_policy.arn}") 
     print(read_policy.description) 
     attach_policy(user_read_writer.name, read_write_policy.arn) 
     print(f"Attached {read_write_policy.policy_name} to {user_read_writer.name}.") 
     attach_policy(user_reader.name, read_policy.arn) 
     print(f"Attached {read_policy.policy_name} to {user_reader.name}.") 
     user_read_writer_key = access_key_wrapper.create_key(user_read_writer.name) 
     print(f"Created access key pair for {user_read_writer.name}.") 
     user_reader_key = access_key_wrapper.create_key(user_reader.name) 
     print(f"Created access key pair for {user_reader.name}.") 
     s3_read_writer_resource = boto3.resource( 
         "s3", 
         aws_access_key_id=user_read_writer_key.id, 
         aws_secret_access_key=user_read_writer_key.secret, 
     ) 
     demo_object_key = f"object-{time.time_ns()}" 
     demo_object = None 
     while demo_object is None: 
         try: 
             demo_object = s3_read_writer_resource.Bucket(bucket.name).put_object( 
                 Key=demo_object_key, Body=b"AWS IAM demo object content!" 
)
```

```
 except ClientError as error: 
            if error.response["Error"]["Code"] == "InvalidAccessKeyId": 
                 print("Access key not yet available. Waiting...") 
                 time.sleep(1) 
            else: 
                 raise 
    print( 
        f"Put {demo_object_key} into {bucket.name} using " 
        f"{user_read_writer.name}'s credentials." 
   \lambda read_writer_object = s3_read_writer_resource.Bucket(bucket.name).Object( 
        demo_object_key 
    ) 
    read_writer_content = read_writer_object.get()["Body"].read() 
    print(f"Got object {read_writer_object.key} using read-writer user's 
 credentials.") 
    print(f"Object content: {read_writer_content}") 
    s3_reader_resource = boto3.resource( 
        "s3", 
        aws_access_key_id=user_reader_key.id, 
        aws_secret_access_key=user_reader_key.secret, 
   \lambda demo_content = None 
    while demo_content is None: 
        try: 
            demo_object = 
 s3_reader_resource.Bucket(bucket.name).Object(demo_object_key) 
            demo_content = demo_object.get()["Body"].read() 
            print(f"Got object {demo_object.key} using reader user's credentials.") 
            print(f"Object content: {demo_content}") 
        except ClientError as error: 
            if error.response["Error"]["Code"] == "InvalidAccessKeyId": 
                 print("Access key not yet available. Waiting...") 
                 time.sleep(1) 
            else: 
                 raise 
    try: 
        demo_object.delete() 
    except ClientError as error: 
        if error.response["Error"]["Code"] == "AccessDenied": 
             print("-" * 88)
```

```
 print( 
                 "Tried to delete the object using the reader user's credentials. " 
                 "Got expected AccessDenied error because the reader is not " 
                 "allowed to delete objects." 
) print("-" * 88) 
    access_key_wrapper.delete_key(user_reader.name, user_reader_key.id) 
     detach_policy(user_reader.name, read_policy.arn) 
     policy_wrapper.delete_policy(read_policy.arn) 
    delete_user(user_reader.name) 
     print(f"Deleted keys, detached and deleted policy, and deleted 
 {user_reader.name}.") 
     access_key_wrapper.delete_key(user_read_writer.name, user_read_writer_key.id) 
     detach_policy(user_read_writer.name, read_write_policy.arn) 
     policy_wrapper.delete_policy(read_write_policy.arn) 
    delete_user(user_read_writer.name) 
    print( 
         f"Deleted keys, detached and deleted policy, and deleted 
 {user_read_writer.name}." 
    ) 
    bucket.objects.delete() 
     bucket.delete() 
    print(f"Emptied and deleted {bucket.name}.") 
     print("Thanks for watching!")
```
- Para obter detalhes da API, consulte os tópicos a seguir na Referência da API AWS SDK para Python (Boto3).
	- [AttachUserPolicy](https://docs.aws.amazon.com/goto/boto3/iam-2010-05-08/AttachUserPolicy)
	- [CreateAccessKey](https://docs.aws.amazon.com/goto/boto3/iam-2010-05-08/CreateAccessKey)
	- [CreatePolicy](https://docs.aws.amazon.com/goto/boto3/iam-2010-05-08/CreatePolicy)
	- [CreateUser](https://docs.aws.amazon.com/goto/boto3/iam-2010-05-08/CreateUser)
	- [DeleteAccessKey](https://docs.aws.amazon.com/goto/boto3/iam-2010-05-08/DeleteAccessKey)
	- [DeletePolicy](https://docs.aws.amazon.com/goto/boto3/iam-2010-05-08/DeletePolicy)
	- [DeleteUser](https://docs.aws.amazon.com/goto/boto3/iam-2010-05-08/DeleteUser)
- [DetachUserPolicy](https://docs.aws.amazon.com/goto/boto3/iam-2010-05-08/DetachUserPolicy)
- [ListUsers](https://docs.aws.amazon.com/goto/boto3/iam-2010-05-08/ListUsers)
- [UpdateUser](https://docs.aws.amazon.com/goto/boto3/iam-2010-05-08/UpdateUser)

Gerenciar chaves de acesso

O exemplo de código a seguir mostra como gerenciar chaves de acesso.

## **A** Warning

Para evitar riscos de segurança, não use usuários do IAM para autenticação ao desenvolver software com propósito específico ou trabalhar com dados reais. Em vez disso, use federação com um provedor de identidade, como [AWS IAM Identity Center.](https://docs.aws.amazon.com/singlesignon/latest/userguide/what-is.html)

- Criar e listar chaves de acesso.
- Descobrir quando e como a chave de acesso foi usada pela última vez.
- Atualizar e excluir chaves de acesso.

# SDK para Python (Boto3)

## **a** Note

Tem mais sobre GitHub. Encontre o exemplo completo e saiba como configurar e executar no [Repositório de exemplos de código da AWS.](https://github.com/awsdocs/aws-doc-sdk-examples/tree/main/python/example_code/iam#code-examples)

Crie a funções que envolvam ações de chave de acesso do IAM.

```
import logging
import boto3
from botocore.exceptions import ClientError
logger = logging.getLogger(__name__)
iam = boto3.resource("iam")
def list_keys(user_name):
```

```
"''" Lists the keys owned by the specified user. 
     :param user_name: The name of the user. 
     :return: The list of keys owned by the user. 
     """ 
     try: 
         keys = list(iam.User(user_name).access_keys.all()) 
         logger.info("Got %s access keys for %s.", len(keys), user_name) 
     except ClientError: 
         logger.exception("Couldn't get access keys for %s.", user_name) 
         raise 
     else: 
         return keys
def create_key(user_name): 
     """ 
     Creates an access key for the specified user. Each user can have a 
     maximum of two keys. 
     :param user_name: The name of the user. 
     :return: The created access key. 
     """ 
     try: 
         key_pair = iam.User(user_name).create_access_key_pair() 
         logger.info( 
              "Created access key pair for %s. Key ID is %s.", 
              key_pair.user_name, 
              key_pair.id, 
        \lambda except ClientError: 
         logger.exception("Couldn't create access key pair for %s.", user_name) 
         raise 
     else: 
         return key_pair
def get_last_use(key_id): 
     """ 
     Gets information about when and how a key was last used.
```

```
 :param key_id: The ID of the key to look up. 
     :return: Information about the key's last use. 
    "" "
     try: 
         response = iam.meta.client.get_access_key_last_used(AccessKeyId=key_id) 
         last_used_date = response["AccessKeyLastUsed"].get("LastUsedDate", None) 
         last_service = response["AccessKeyLastUsed"].get("ServiceName", None) 
         logger.info( 
              "Key %s was last used by %s on %s to access %s.", 
              key_id, 
              response["UserName"], 
              last_used_date, 
              last_service, 
\overline{\phantom{a}} except ClientError: 
         logger.exception("Couldn't get last use of key %s.", key_id) 
         raise 
     else: 
         return response
def update_key(user_name, key_id, activate): 
    "" "
     Updates the status of a key. 
     :param user_name: The user that owns the key. 
     :param key_id: The ID of the key to update. 
     :param activate: When True, the key is activated. Otherwise, the key is 
  deactivated. 
    "" "
     try: 
          key = iam.User(user_name).AccessKey(key_id) 
         if activate: 
              key.activate() 
         else: 
              key.deactivate() 
         logger.info("%s key %s.", "Activated" if activate else "Deactivated", 
  key_id) 
     except ClientError: 
          logger.exception( 
              "Couldn't %s key %s.", "Activate" if activate else "Deactivate", key_id 
         \mathcal{L}
```

```
 raise
def delete_key(user_name, key_id): 
    "" ""
     Deletes a user's access key. 
     :param user_name: The user that owns the key. 
     :param key_id: The ID of the key to delete. 
     """ 
     try: 
         key = iam.AccessKey(user_name, key_id) 
         key.delete() 
         logger.info("Deleted access key %s for %s.", key.id, key.user_name) 
     except ClientError: 
         logger.exception("Couldn't delete key %s for %s", key_id, user_name) 
         raise
```
Use a funções de wrapper para executar ações de chave de acesso para o usuário atual.

```
def usage_demo(): 
     """Shows how to create and manage access keys.""" 
     def print_keys(): 
         """Gets and prints the current keys for a user.""" 
         current_keys = list_keys(current_user_name) 
         print("The current user's keys are now:") 
         print(*[f"{key.id}: {key.status}" for key in current_keys], sep="\n") 
     logging.basicConfig(level=logging.INFO, format="%(levelname)s: %(message)s") 
     print("-" * 88) 
     print("Welcome to the AWS Identity and Account Management access key demo.") 
     print("-" * 88) 
     current_user_name = iam.CurrentUser().user_name 
     print( 
         f"This demo creates an access key for the current user " 
         f"({current_user_name}), manipulates the key in a few ways, and then " 
         f"deletes it."
```

```
\lambda all_keys = list_keys(current_user_name) 
    if len(all\_keys) == 2:
         print( 
             "The current user already has the maximum of 2 access keys. To run " 
             "this demo, either delete one of the access keys or use a user " 
             "that has only 1 access key." 
\overline{\phantom{a}} else: 
         new_key = create_key(current_user_name) 
         print(f"Created a new key with id {new_key.id} and secret 
 {new_key.secret}.") 
         print_keys() 
         existing_key = next(key for key in all_keys if key != new_key) 
         last_use = get_last_use(existing_key.id)["AccessKeyLastUsed"] 
         print( 
             f"Key {all_keys[0].id} was last used to access {last_use['ServiceName']} 
"
             f"on {last_use['LastUsedDate']}" 
         ) 
         update_key(current_user_name, new_key.id, False) 
         print(f"Key {new_key.id} is now deactivated.") 
         print_keys() 
         delete_key(current_user_name, new_key.id) 
         print_keys() 
         print("Thanks for watching!")
```
- Para obter detalhes da API, consulte os tópicos a seguir na Referência da API AWS SDK para Python (Boto3).
	- [CreateAccessKey](https://docs.aws.amazon.com/goto/boto3/iam-2010-05-08/CreateAccessKey)
	- [DeleteAccessKey](https://docs.aws.amazon.com/goto/boto3/iam-2010-05-08/DeleteAccessKey)
	- [GetAccessKeyLastUsed](https://docs.aws.amazon.com/goto/boto3/iam-2010-05-08/GetAccessKeyLastUsed)
	- [ListAccessKeys](https://docs.aws.amazon.com/goto/boto3/iam-2010-05-08/ListAccessKeys)
	- [UpdateAccessKey](https://docs.aws.amazon.com/goto/boto3/iam-2010-05-08/UpdateAccessKey)

Políticas gerenciadas

O exemplo de código a seguir mostra como:

- Criar e listar políticas.
- Criar e obter versões de políticas.
- Reverter uma política para uma versão anterior.
- Excluir políticas.

SDK para Python (Boto3)

### **a** Note

Tem mais sobre GitHub. Encontre o exemplo completo e saiba como configurar e executar no [Repositório de exemplos de código da AWS.](https://github.com/awsdocs/aws-doc-sdk-examples/tree/main/python/example_code/iam#code-examples)

Crie a funções que envolvam ações de política do IAM.

```
import json
import logging
import operator
import pprint
import time
import boto3
from botocore.exceptions import ClientError
logger = logging.getLogger(__name__)
iam = boto3.resource("iam")
def create_policy(name, description, actions, resource_arn): 
     """ 
     Creates a policy that contains a single statement. 
     :param name: The name of the policy to create. 
     :param description: The description of the policy. 
     :param actions: The actions allowed by the policy. These typically take the 
                      form of service:action, such as s3:PutObject. 
     :param resource_arn: The Amazon Resource Name (ARN) of the resource this policy 
                           applies to. This ARN can contain wildcards, such as 
                           'arn:aws:s3:::my-bucket/*' to allow actions on all objects 
                           in the bucket named 'my-bucket'. 
     :return: The newly created policy. 
     """
```

```
policy\_doc = { "Version": "2012-10-17", 
         "Statement": [{"Effect": "Allow", "Action": actions, "Resource": 
  resource_arn}], 
     } 
     try: 
         policy = iam.create_policy( 
              PolicyName=name, 
              Description=description, 
              PolicyDocument=json.dumps(policy_doc), 
        \lambda logger.info("Created policy %s.", policy.arn) 
     except ClientError: 
         logger.exception("Couldn't create policy %s.", name) 
         raise 
     else: 
         return policy
def list policies(scope):
    "" "
     Lists the policies in the current account. 
     :param scope: Limits the kinds of policies that are returned. For example, 
                    'Local' specifies that only locally managed policies are returned. 
     :return: The list of policies. 
     """ 
     try: 
         policies = list(iam.policies.filter(Scope=scope)) 
         logger.info("Got %s policies in scope '%s'.", len(policies), scope) 
     except ClientError: 
         logger.exception("Couldn't get policies for scope '%s'.", scope) 
         raise 
     else: 
         return policies
def create_policy_version(policy_arn, actions, resource_arn, set_as_default): 
     """ 
     Creates a policy version. Policies can have up to five versions. The default 
     version is the one that is used for all resources that reference the policy.
```

```
 :param policy_arn: The ARN of the policy. 
     :param actions: The actions to allow in the policy version. 
    : param resource arn: The ARN of the resource this policy version applies to.
     :param set_as_default: When True, this policy version is set as the default 
                              version for the policy. Otherwise, the default 
                              is not changed. 
     :return: The newly created policy version. 
    "" "
    policy\_doc = { "Version": "2012-10-17", 
         "Statement": [{"Effect": "Allow", "Action": actions, "Resource": 
  resource_arn}], 
     } 
     try: 
         policy = iam.Policy(policy_arn) 
         policy_version = policy.create_version( 
              PolicyDocument=json.dumps(policy_doc), SetAsDefault=set_as_default 
\overline{\phantom{a}} logger.info( 
              "Created policy version %s for policy %s.", 
              policy_version.version_id, 
              policy_version.arn, 
\overline{\phantom{a}} except ClientError: 
         logger.exception("Couldn't create a policy version for %s.", policy_arn) 
         raise 
     else: 
         return policy_version
def get_default_policy_statement(policy_arn): 
    "" "
     Gets the statement of the default version of the specified policy. 
     :param policy_arn: The ARN of the policy to look up. 
     :return: The statement of the default policy version. 
     """ 
     try: 
         policy = iam.Policy(policy_arn) 
         # To get an attribute of a policy, the SDK first calls get_policy. 
         policy_doc = policy.default_version.document 
         policy_statement = policy_doc.get("Statement", None) 
         logger.info("Got default policy doc for %s.", policy.policy_name)
```
```
 logger.info(policy_doc) 
     except ClientError: 
         logger.exception("Couldn't get default policy statement for %s.", 
  policy_arn) 
         raise 
     else: 
         return policy_statement
def rollback_policy_version(policy_arn): 
    "" "
     Rolls back to the previous default policy, if it exists. 
     1. Gets the list of policy versions in order by date. 
     2. Finds the default. 
     3. Makes the previous policy the default. 
     4. Deletes the old default version. 
     :param policy_arn: The ARN of the policy to roll back. 
     :return: The default version of the policy after the rollback. 
    "" "
     try: 
         policy_versions = sorted( 
              iam.Policy(policy_arn).versions.all(), 
              key=operator.attrgetter("create_date"), 
\overline{\phantom{a}} logger.info("Got %s versions for %s.", len(policy_versions), policy_arn) 
     except ClientError: 
         logger.exception("Couldn't get versions for %s.", policy_arn) 
         raise 
     default_version = None 
     rollback_version = None 
     try: 
         while default_version is None: 
              ver = policy_versions.pop() 
              if ver.is_default_version: 
                  default_version = ver 
         rollback_version = policy_versions.pop() 
         rollback_version.set_as_default() 
         logger.info("Set %s as the default version.", rollback_version.version_id) 
         default_version.delete()
```

```
 logger.info("Deleted original default version %s.", 
 default version.version id)
     except IndexError: 
         if default_version is None: 
             logger.warning("No default version found for %s.", policy_arn) 
        elif rollback version is None:
             logger.warning( 
                  "Default version %s found for %s, but no previous version exists, so 
 ^{\rm{II}} "nothing to roll back to.", 
                  default_version.version_id, 
                  policy_arn, 
) except ClientError: 
         logger.exception("Couldn't roll back version for %s.", policy_arn) 
         raise 
     else: 
         return rollback_version
def delete_policy(policy_arn): 
    "" "
     Deletes a policy. 
     :param policy_arn: The ARN of the policy to delete. 
     """ 
     try: 
         iam.Policy(policy_arn).delete() 
         logger.info("Deleted policy %s.", policy_arn) 
     except ClientError: 
         logger.exception("Couldn't delete policy %s.", policy_arn) 
         raise
```
Use a funções de wrapper para criar políticas, atualizar versões e obter informações sobre elas.

```
def usage_demo(): 
     """Shows how to use the policy functions.""" 
     logging.basicConfig(level=logging.INFO, format="%(levelname)s: %(message)s") 
     print("-" * 88)
```

```
 print("Welcome to the AWS Identity and Account Management policy demo.") 
 print("-" * 88) 
 print( 
     "Policies let you define sets of permissions that can be attached to " 
     "other IAM resources, like users and roles." 
\lambda bucket_arn = f"arn:aws:s3:::made-up-bucket-name" 
 policy = create_policy( 
     "demo-iam-policy", 
     "Policy for IAM demonstration.", 
     ["s3:ListObjects"], 
     bucket_arn, 
 ) 
 print(f"Created policy {policy.policy_name}.") 
 policies = list_policies("Local") 
 print(f"Your account has {len(policies)} managed policies:") 
 print(*[pol.policy_name for pol in policies], sep=", ") 
 time.sleep(1) 
 policy_version = create_policy_version( 
     policy.arn, ["s3:PutObject"], bucket_arn, True 
\lambda print( 
     f"Added policy version {policy_version.version_id} to policy " 
     f"{policy.policy_name}." 
\lambda default_statement = get_default_policy_statement(policy.arn) 
 print(f"The default policy statement for {policy.policy_name} is:") 
 pprint.pprint(default_statement) 
 rollback_version = rollback_policy_version(policy.arn) 
 print( 
     f"Rolled back to version {rollback_version.version_id} for " 
     f"{policy.policy_name}." 
\lambda default_statement = get_default_policy_statement(policy.arn) 
 print(f"The default policy statement for {policy.policy_name} is now:") 
 pprint.pprint(default_statement) 
 delete_policy(policy.arn) 
 print(f"Deleted policy {policy.policy_name}.") 
 print("Thanks for watching!")
```
- Para obter detalhes da API, consulte os tópicos a seguir na Referência da API AWS SDK para Python (Boto3).
	- [CreatePolicy](https://docs.aws.amazon.com/goto/boto3/iam-2010-05-08/CreatePolicy)
	- [CreatePolicyVersion](https://docs.aws.amazon.com/goto/boto3/iam-2010-05-08/CreatePolicyVersion)
	- [DeletePolicy](https://docs.aws.amazon.com/goto/boto3/iam-2010-05-08/DeletePolicy)
	- [DeletePolicyVersion](https://docs.aws.amazon.com/goto/boto3/iam-2010-05-08/DeletePolicyVersion)
	- [GetPolicyVersion](https://docs.aws.amazon.com/goto/boto3/iam-2010-05-08/GetPolicyVersion)
	- [ListPolicies](https://docs.aws.amazon.com/goto/boto3/iam-2010-05-08/ListPolicies)
	- [ListPolicyVersions](https://docs.aws.amazon.com/goto/boto3/iam-2010-05-08/ListPolicyVersions)
	- [SetDefaultPolicyVersion](https://docs.aws.amazon.com/goto/boto3/iam-2010-05-08/SetDefaultPolicyVersion)

# Gerenciar funções

O exemplo de código a seguir mostra como:

- Criar um perfil do IAM.
- Anexar e separar políticas para um perfil.
- Excluir um perfil.

SDK para Python (Boto3)

# **a** Note

Tem mais sobre GitHub. Encontre o exemplo completo e saiba como configurar e executar no [Repositório de exemplos de código da AWS.](https://github.com/awsdocs/aws-doc-sdk-examples/tree/main/python/example_code/iam#code-examples)

Criar perfis que envolvam ações de perfil do IAM.

```
import json
import logging
import pprint
import boto3
from botocore.exceptions import ClientError
```

```
logger = logging.getLogger(__name__)
```

```
iam = boto3.resource("iam")
def create role(role name, allowed services):
     """ 
     Creates a role that lets a list of specified services assume the role. 
     :param role_name: The name of the role. 
     :param allowed_services: The services that can assume the role. 
     :return: The newly created role. 
     """ 
     trust_policy = { 
         "Version": "2012-10-17", 
         "Statement": [ 
\{\hspace{.1cm} \} "Effect": "Allow", 
                  "Principal": {"Service": service}, 
                  "Action": "sts:AssumeRole", 
 } 
              for service in allowed_services 
         ], 
     } 
     try: 
         role = iam.create_role( 
              RoleName=role_name, AssumeRolePolicyDocument=json.dumps(trust_policy) 
         ) 
         logger.info("Created role %s.", role.name) 
     except ClientError: 
         logger.exception("Couldn't create role %s.", role_name) 
         raise 
     else: 
         return role
def attach_policy(role_name, policy_arn): 
    "" ""
     Attaches a policy to a role. 
     :param role_name: The name of the role. **Note** this is the name, not the ARN. 
     :param policy_arn: The ARN of the policy. 
     """ 
     try: 
         iam.Role(role_name).attach_policy(PolicyArn=policy_arn)
```

```
 logger.info("Attached policy %s to role %s.", policy_arn, role_name) 
     except ClientError: 
         logger.exception("Couldn't attach policy %s to role %s.", policy_arn, 
  role_name) 
         raise
def detach_policy(role_name, policy_arn): 
    "" ""
     Detaches a policy from a role. 
     :param role_name: The name of the role. **Note** this is the name, not the ARN. 
     :param policy_arn: The ARN of the policy. 
     """ 
     try: 
         iam.Role(role_name).detach_policy(PolicyArn=policy_arn) 
         logger.info("Detached policy %s from role %s.", policy_arn, role_name) 
     except ClientError: 
         logger.exception( 
              "Couldn't detach policy %s from role %s.", policy_arn, role_name 
\overline{\phantom{a}} raise
def delete_role(role_name): 
    "" "
     Deletes a role. 
     :param role_name: The name of the role to delete. 
    "" "
     try: 
         iam.Role(role_name).delete() 
         logger.info("Deleted role %s.", role_name) 
     except ClientError: 
         logger.exception("Couldn't delete role %s.", role_name) 
         raise
```
Use a funções de wrapper para criar uma função, depois, anexe e desanexe uma política.

```
def usage_demo(): 
     """Shows how to use the role functions.""" 
     logging.basicConfig(level=logging.INFO, format="%(levelname)s: %(message)s") 
     print("-" * 88) 
     print("Welcome to the AWS Identity and Account Management role demo.") 
     print("-" * 88) 
     print( 
         "Roles let you define sets of permissions and can be assumed by " 
         "other entities, like users and services." 
    \lambda print("The first 10 roles currently in your account are:") 
    roles = list roles(10) print(f"The inline policies for role {roles[0].name} are:") 
     list_policies(roles[0].name) 
     role = create_role( 
         "demo-iam-role", ["lambda.amazonaws.com", 
  "batchoperations.s3.amazonaws.com"] 
    \lambda print(f"Created role {role.name}, with trust policy:") 
     pprint.pprint(role.assume_role_policy_document) 
     policy_arn = "arn:aws:iam::aws:policy/AmazonS3ReadOnlyAccess" 
     attach_policy(role.name, policy_arn) 
     print(f"Attached policy {policy_arn} to {role.name}.") 
     print(f"Policies attached to role {role.name} are:") 
     list_attached_policies(role.name) 
     detach_policy(role.name, policy_arn) 
     print(f"Detached policy {policy_arn} from {role.name}.") 
     delete_role(role.name) 
     print(f"Deleted {role.name}.") 
     print("Thanks for watching!")
```
- Para obter detalhes da API, consulte os tópicos a seguir na Referência da API AWS SDK para Python (Boto3).
	- [AttachRolePolicy](https://docs.aws.amazon.com/goto/boto3/iam-2010-05-08/AttachRolePolicy)
	- [CreateRole](https://docs.aws.amazon.com/goto/boto3/iam-2010-05-08/CreateRole)
	- [DeleteRole](https://docs.aws.amazon.com/goto/boto3/iam-2010-05-08/DeleteRole)
	- [DetachRolePolicy](https://docs.aws.amazon.com/goto/boto3/iam-2010-05-08/DetachRolePolicy)

#### Gerenciar sua conta

O exemplo de código a seguir mostra como:

- Obter e atualizar o alias da conta.
- Gerar um relatório de usuários e credenciais.
- Obter um resumo da utilização da conta.
- Obter detalhes de todos os usuários, grupos, perfis e políticas em sua conta, incluindo as relações uns com os outros.

#### SDK para Python (Boto3)

## **G** Note

Tem mais sobre GitHub. Encontre o exemplo completo e saiba como configurar e executar no [Repositório de exemplos de código da AWS.](https://github.com/awsdocs/aws-doc-sdk-examples/tree/main/python/example_code/iam#code-examples)

Crie funções que envolvam ações de conta do IAM.

```
import logging
import pprint
import sys
import time
import boto3
from botocore.exceptions import ClientError
logger = logging.getLogger(__name__)
iam = boto3.resource("iam")
def list_aliases(): 
     """ 
     Gets the list of aliases for the current account. An account has at most one 
  alias. 
     :return: The list of aliases for the account. 
     """ 
     try: 
         response = iam.meta.client.list_account_aliases() 
         aliases = response["AccountAliases"] 
         if len(aliases) > 0:
```

```
 logger.info("Got aliases for your account: %s.", ",".join(aliases)) 
         else: 
             logger.info("Got no aliases for your account.") 
     except ClientError: 
         logger.exception("Couldn't list aliases for your account.") 
         raise 
     else: 
         return response["AccountAliases"]
def create_alias(alias): 
    "" "
     Creates an alias for the current account. The alias can be used in place of the 
     account ID in the sign-in URL. An account can have only one alias. When a new 
     alias is created, it replaces any existing alias. 
     :param alias: The alias to assign to the account. 
     """ 
     try: 
         iam.create_account_alias(AccountAlias=alias) 
         logger.info("Created an alias '%s' for your account.", alias) 
     except ClientError: 
         logger.exception("Couldn't create alias '%s' for your account.", alias) 
         raise
def delete_alias(alias): 
    "" "
     Removes the alias from the current account. 
     :param alias: The alias to remove. 
     """ 
     try: 
         iam.meta.client.delete_account_alias(AccountAlias=alias) 
         logger.info("Removed alias '%s' from your account.", alias) 
     except ClientError: 
         logger.exception("Couldn't remove alias '%s' from your account.", alias) 
         raise
```

```
def generate_credential_report(): 
    "" "
     Starts generation of a credentials report about the current account. After 
     calling this function to generate the report, call get_credential_report 
     to get the latest report. A new report can be generated a minimum of four hours 
     after the last one was generated. 
    "''" try: 
         response = iam.meta.client.generate_credential_report() 
         logger.info( 
              "Generating credentials report for your account. " "Current state is 
  %s.", 
              response["State"], 
\overline{\phantom{a}} except ClientError: 
         logger.exception("Couldn't generate a credentials report for your account.") 
         raise 
     else: 
         return response
def get_credential_report(): 
    "" "
     Gets the most recently generated credentials report about the current account. 
     :return: The credentials report. 
     """ 
     try: 
         response = iam.meta.client.get_credential_report() 
         logger.debug(response["Content"]) 
     except ClientError: 
         logger.exception("Couldn't get credentials report.") 
         raise 
     else: 
         return response["Content"]
def get_summary(): 
     """ 
     Gets a summary of account usage. 
     :return: The summary of account usage.
```

```
 """ 
     try: 
         summary = iam.AccountSummary() 
         logger.debug(summary.summary_map) 
     except ClientError: 
         logger.exception("Couldn't get a summary for your account.") 
         raise 
     else: 
         return summary.summary_map
def get_authorization_details(response_filter): 
    "" ""
     Gets an authorization detail report for the current account. 
     :param response_filter: A list of resource types to include in the report, such 
                               as users or roles. When not specified, all resources 
                               are included. 
     :return: The authorization detail report. 
    "" "
     try: 
         account_details = iam.meta.client.get_account_authorization_details( 
              Filter=response_filter 
\overline{\phantom{a}} logger.debug(account_details) 
     except ClientError: 
         logger.exception("Couldn't get details for your account.") 
         raise 
     else: 
         return account_details
```
Chame funções de wrapper para alterar o alias da conta e obter relatórios sobre a conta.

```
def usage_demo(): 
     """Shows how to use the account functions.""" 
     logging.basicConfig(level=logging.INFO, format="%(levelname)s: %(message)s") 
     print("-" * 88) 
     print("Welcome to the AWS Identity and Account Management account demo.") 
     print("-" * 88)
```

```
 print( 
        "Setting an account alias lets you use the alias in your sign-in URL " 
        "instead of your account number." 
   \lambda old_aliases = list_aliases() 
   if len(old aliases) > 0:
        print(f"Your account currently uses '{old_aliases[0]}' as its alias.") 
    else: 
        print("Your account currently has no alias.") 
    for index in range(1, 3): 
        new_alias = f"alias-{index}-{time.time_ns()}" 
        print(f"Setting your account alias to {new_alias}") 
        create_alias(new_alias) 
   current aliases = list aliases()
    print(f"Your account alias is now {current_aliases}.") 
    delete_alias(current_aliases[0]) 
    print(f"Your account now has no alias.") 
    if len(old_aliases) > 0: 
        print(f"Restoring your original alias back to {old_aliases[0]}...") 
        create_alias(old_aliases[0]) 
    print("-" * 88) 
    print("You can get various reports about your account.") 
    print("Let's generate a credentials report...") 
    report_state = None 
    while report_state != "COMPLETE": 
        cred_report_response = generate_credential_report() 
        old_report_state = report_state 
        report_state = cred_report_response["State"] 
        if report_state != old_report_state: 
            print(report_state, sep="") 
        else: 
            print(".", sep="") 
        sys.stdout.flush() 
        time.sleep(1) 
    print() 
    cred_report = get_credential_report() 
   col count = 3
    print(f"Got credentials report. Showing only the first {col_count} columns.") 
   cred lines = \Gamma line.split(",")[:col_count] for line in 
 cred_report.decode("utf-8").split("\n") 
   \mathbb{I} col_width = max([len(item) for line in cred_lines for item in line]) + 2
```

```
 for line in cred_report.decode("utf-8").split("\n"): 
         print( 
             "".join(element.ljust(col_width) for element in line.split(",")
[:col_count]) 
\overline{\phantom{a}} print("-" * 88) 
     print("Let's get an account summary.") 
    summarv = qet summarv() print("Here's your summary:") 
     pprint.pprint(summary) 
     print("-" * 88) 
     print("Let's get authorization details!") 
     details = get_authorization_details([]) 
    see_details = input("These are pretty long, do you want to see them (y/n)? ")
    if see_details.lower() == "y":
         pprint.pprint(details) 
     print("-" * 88) 
     pw_policy_created = None 
    see_pw_policy = input("Want to see the password policy for the account (y/n)?")
    if see_pw_policy.lower() == "y": while True: 
             if print_password_policy(): 
                 break 
             else: 
                answer = input( "Do you want to create a default password policy (y/n)? " 
)if answer.lower() == "v": pw_policy_created = iam.create_account_password_policy() 
                 else: 
                     break 
     if pw_policy_created is not None: 
        answer = input("Do you want to delete the password policy (y/n)?")
        if answer.lower() == "y": pw_policy_created.delete() 
             print("Password policy deleted.") 
     print("The SAML providers for your account are:") 
     list_saml_providers(10) 
     print("-" * 88)
```

```
 print("Thanks for watching.")
```
- Para obter detalhes da API, consulte os tópicos a seguir na Referência da API AWS SDK para Python (Boto3).
	- [CreateAccountAlias](https://docs.aws.amazon.com/goto/boto3/iam-2010-05-08/CreateAccountAlias)
	- [DeleteAccountAlias](https://docs.aws.amazon.com/goto/boto3/iam-2010-05-08/DeleteAccountAlias)
	- [GenerateCredentialReport](https://docs.aws.amazon.com/goto/boto3/iam-2010-05-08/GenerateCredentialReport)
	- [GetAccountAuthorizationDetails](https://docs.aws.amazon.com/goto/boto3/iam-2010-05-08/GetAccountAuthorizationDetails)
	- [GetAccountSummary](https://docs.aws.amazon.com/goto/boto3/iam-2010-05-08/GetAccountSummary)
	- [GetCredentialReport](https://docs.aws.amazon.com/goto/boto3/iam-2010-05-08/GetCredentialReport)
	- [ListAccountAliases](https://docs.aws.amazon.com/goto/boto3/iam-2010-05-08/ListAccountAliases)

#### Reverter uma versão de política

O exemplo de código a seguir mostra como:

- Obter a lista de versões da política em ordem por data.
- Encontrar a versão da política padrão.
- Tornar a versão da política anterior a padrão.
- Excluir a versão padrão antiga.

SDK para Python (Boto3)

### **a** Note

Tem mais sobre GitHub. Encontre o exemplo completo e saiba como configurar e executar no [Repositório de exemplos de código da AWS.](https://github.com/awsdocs/aws-doc-sdk-examples/tree/main/python/example_code/iam#code-examples)

```
def rollback_policy_version(policy_arn): 
    ^{\mathrm{m}} ""
     Rolls back to the previous default policy, if it exists.
```

```
 1. Gets the list of policy versions in order by date. 
     2. Finds the default. 
     3. Makes the previous policy the default. 
     4. Deletes the old default version. 
    :param policy arn: The ARN of the policy to roll back.
     :return: The default version of the policy after the rollback. 
    "" "
     try: 
         policy_versions = sorted( 
             iam.Policy(policy_arn).versions.all(), 
             key=operator.attrgetter("create_date"), 
        \lambda logger.info("Got %s versions for %s.", len(policy_versions), policy_arn) 
     except ClientError: 
         logger.exception("Couldn't get versions for %s.", policy_arn) 
         raise 
     default_version = None 
     rollback_version = None 
     try: 
         while default_version is None: 
             ver = policy_versions.pop() 
             if ver.is_default_version: 
                 default_version = ver 
         rollback_version = policy_versions.pop() 
         rollback_version.set_as_default() 
         logger.info("Set %s as the default version.", rollback_version.version_id) 
         default_version.delete() 
         logger.info("Deleted original default version %s.", 
default version.version id)
     except IndexError: 
        if default version is None:
             logger.warning("No default version found for %s.", policy_arn) 
         elif rollback_version is None: 
             logger.warning( 
                  "Default version %s found for %s, but no previous version exists, so 
^{\prime} "nothing to roll back to.", 
                 default_version.version_id, 
                 policy_arn, 
) except ClientError: 
         logger.exception("Couldn't roll back version for %s.", policy_arn)
```

```
 raise 
 else: 
     return rollback_version
```
- Para obter detalhes da API, consulte os tópicos a seguir na Referência da API AWS SDK para Python (Boto3).
	- [DeletePolicyVersion](https://docs.aws.amazon.com/goto/boto3/iam-2010-05-08/DeletePolicyVersion)
	- [ListPolicyVersions](https://docs.aws.amazon.com/goto/boto3/iam-2010-05-08/ListPolicyVersions)
	- [SetDefaultPolicyVersion](https://docs.aws.amazon.com/goto/boto3/iam-2010-05-08/SetDefaultPolicyVersion)

# AWS IoT SiteWise exemplos usando o SDK para Python (Boto3)

Os exemplos de código a seguir mostram como realizar ações e implementar cenários comuns usando o AWS SDK for Python (Boto3) with AWS IoT SiteWise.

As noções básicas são exemplos de código que mostram como realizar as operações essenciais em um serviço.

Ações são trechos de código de programas maiores e devem ser executadas em contexto. Embora as ações mostrem como chamar perfis de serviço individuais, você pode ver as ações no contexto em seus cenários relacionados.

Cada exemplo inclui um link para o código-fonte completo, em que você pode encontrar instruções sobre como configurar e executar o código.

Conceitos básicos

Olá AWS IoT SiteWise

O exemplo de código a seguir mostra como começar a usar o AWS IoT SiteWise.

SDK para Python (Boto3)

#### **a** Note

Tem mais sobre GitHub. Encontre o exemplo completo e saiba como configurar e executar no [Repositório de exemplos de código da AWS.](https://github.com/awsdocs/aws-doc-sdk-examples/tree/main/python/example_code/iotsitewise#code-examples)

```
import boto3
def hello_iot_sitewise(iot_sitewise_client): 
    "''" Use the AWS SDK for Python (Boto3) to create an AWS IoT SiteWise 
     client and list the asset models in your account. 
     This example uses the default settings specified in your shared credentials 
     and config files. 
     :param iot_sitewise_client: A Boto3 AWS IoT SiteWise Client object. This object 
 wraps 
                               the low-level AWS IoT SiteWise service API. 
    "" "
     print("Hello, AWS IoT SiteWise! Let's list some of your asset models:\n") 
    paginator = iot sitewise client.get paginator("list asset models")
     page_iterator = paginator.paginate(PaginationConfig={"MaxItems": 10}) 
    asset model names: \lceil str \rceil = \lceil]
     for page in page_iterator: 
         for asset_model in page["assetModelSummaries"]: 
             asset_model_names.append(asset_model["name"]) 
     print(f"{len(asset_model_names)} asset model(s) retrieved.") 
    for asset model name in asset model names:
         print(f"\t{asset_model_name}")
if __name__ == '__main__": hello_iot_sitewise(boto3.client("iotsitewise"))
```
• Para obter detalhes da API, consulte a [ListAssetModelsR](https://docs.aws.amazon.com/goto/boto3/iotsitewise-2019-12-02/ListAssetModels)eferência da API AWS SDK for Python (Boto3).

## Tópicos

- [Conceitos básicos](#page-13278-0)
- [Ações](#page-13270-0)

# Conceitos básicos

Conheça os conceitos básicos

O exemplo de código a seguir mostra como aprender as principais operações para AWS IoT SiteWise usar um AWS SDK.

```
SDK para Python (Boto3)
```
## **a** Note

Tem mais sobre GitHub. Encontre o exemplo completo e saiba como configurar e executar no [Repositório de exemplos de código da AWS.](https://github.com/awsdocs/aws-doc-sdk-examples/tree/main/python/example_code/iotsitewise#code-examples)

Execute um cenário interativo em um prompt de comando.

```
class IoTSitewiseGettingStarted: 
     """ 
     A scenario that demonstrates how to use Boto3 to manage IoT physical assets 
  using 
     the AWS IoT SiteWise. 
     """ 
     def __init__( 
         self, 
         iot_sitewise_wrapper: IoTSitewiseWrapper, 
         cloud_formation_resource: ServiceResource, 
     ): 
         self.iot_sitewise_wrapper = iot_sitewise_wrapper 
         self.cloud_formation_resource = cloud_formation_resource 
         self.stack = None 
         self.asset_model_id = None 
         self.asset_id = None 
         self.portal_id = None 
         self.gateway_id = None 
     def run(self) -> None: 
 """ 
         Runs the scenario. 
        "''" print( 
 """
```
AWS IoT SiteWise is a fully managed software-as-a-service (SaaS) that makes it easy to collect, store, organize, and monitor data from industrial equipment and processes. It is designed to help industrial and manufacturing organizations collect data from their equipment and processes, and use that data to make informed decisions about their operations. One of the key features of AWS IoT SiteWise is its ability to connect to a wide range of industrial equipment and systems, including programmable logic controllers (PLCs), sensors, and other industrial devices. It can collect data from these devices and organize it into a unified data model, making it easier to analyze and gain insights from the data. AWS IoT SiteWise also provides tools for visualizing the data, setting up alarms and alerts, and generating reports. Another key feature of AWS IoT SiteWise is its ability to scale to handle large volumes of data. It can collect and store data from thousands of devices and process millions of data points per second, making it suitable for large-scale industrial operations. Additionally, AWS IoT SiteWise is designed to be secure and compliant, with features like role-based access controls, data encryption, and integration with other AWS services for additional security and compliance features. Let's get started...  $"''"$  $\lambda$  press\_enter\_to\_continue() print\_dashes() print(f"") print( f"Use AWS CloudFormation to create an IAM role that is required for this scenario."  $\overline{\phantom{a}}$  template\_file = IoTSitewiseGettingStarted.get\_template\_as\_string() self.stack = self.deploy\_cloudformation\_stack( "python-iot-sitewise-basics", template\_file  $\overline{\phantom{a}}$ 

```
 outputs = self.stack.outputs
```

```
 iam_role = None 
         for output in outputs: 
             if output.get("OutputKey") == "SitewiseRoleArn": 
                 iam_role = output.get("OutputValue") 
         if iam_role is None: 
             error_string = f"Failed to retrieve iam_role from CloudFormation stack." 
            logger.error(error string)
             raise ValueError(error_string) 
         print(f"The ARN of the IAM role is {iam_role}") 
         print_dashes() 
         print_dashes() 
         print(f"1. Create an AWS SiteWise Asset Model") 
         print( 
 """
An AWS IoT SiteWise Asset Model is a way to represent the physical assets, such as 
  equipment,
processes, and systems, that exist in an industrial environment. This model provides 
  a structured and
hierarchical representation of these assets, allowing users to define the 
  relationships and values
of each asset.
This scenario creates two asset model values: temperature and humidity. 
 """ 
        \lambda press_enter_to_continue() 
         asset_model_name = "MyAssetModel1" 
        temperature property name = "temperature"
         humidity_property_name = "humidity" 
         try: 
             properties = [ 
\overline{a} "name": temperature_property_name, 
                     "dataType": "DOUBLE", 
                     "type": { 
                         "measurement": {}, 
\}, \{ }, 
\overline{a} "name": humidity_property_name, 
                     "dataType": "DOUBLE",
```

```
 "type": { 
                          "measurement": {}, 
\}, \{\qquad \qquad \text{ } ] 
             self.asset_model_id = self.iot_sitewise_wrapper.create_asset_model( 
                 asset_model_name, properties 
) print( 
                 f"Asset Model successfully created. Asset Model ID: 
  {self.asset_model_id}. " 
) except ClientError as err: 
             if err.response["Error"]["Code"] == "ResourceAlreadyExistsException": 
                 self.asset_model_id = 
  self.get_model_id_for_model_name(asset_model_name) 
                 print( 
                     f"Asset Model {asset_model_name} already exists. Asset Model ID: 
  {self.asset_model_id}. " 
) else: 
                 raise 
         press_enter_to_continue() 
         print_dashes() 
         print(f"2. Create an AWS IoT SiteWise Asset") 
         print( 
            ^{\mathrm{m}} ""
The IoT SiteWise model that we just created defines the structure and metadata for 
 your physical assets.
Now we create an asset from the asset model. 
        "''" ) 
         press_enter_to_continue() 
         self.asset_id = self.iot_sitewise_wrapper.create_asset( 
             "MyAsset1", self.asset_model_id 
\overline{\phantom{a}} print(f"Asset created with ID: {self.asset_id}") 
         press_enter_to_continue() 
         print_dashes() 
         print_dashes()
```

```
 print(f"3. Retrieve the property ID values") 
         print( 
 """
To send data to an asset, we need to get the property ID values. In this scenario, 
  we access the
temperature and humidity property ID values. 
 """ 
\overline{\phantom{a}} press_enter_to_continue() 
         property_ids = self.iot_sitewise_wrapper.list_asset_model_properties( 
             self.asset_model_id 
\overline{\phantom{a}} humidity_property_id = None 
         temperature_property_id = None 
         for property_id in property_ids: 
             if property_id.get("name") == humidity_property_name: 
                 humidity_property_id = property_id.get("id") 
             elif property_id.get("name") == temperature_property_name: 
                 temperature_property_id = property_id.get("id") 
         if humidity_property_id is None or temperature_property_id is None: 
             error_string = f"Failed to retrieve property IDs from Asset Model." 
             logger.error(error_string) 
             raise ValueError(error_string) 
         print(f"The Humidity property Id is {humidity_property_id}") 
         print(f"The Temperature property Id is {temperature_property_id}") 
         press_enter_to_continue() 
         print_dashes() 
         print_dashes() 
         print(f"4. Send data to an AWS IoT SiteWise Asset") 
         print( 
 """
By sending data to an IoT SiteWise Asset, you can aggregate data from
multiple sources, normalize the data into a standard format, and store it in a
centralized location. This makes it easier to analyze and gain insights from the 
  data.
In this example, we generate sample temperature and humidity data and send it to the 
 AWS IoT SiteWise asset. 
 """ 
\overline{\phantom{a}} press_enter_to_continue()
```

```
value<sub>s</sub> = <math>\Gamma</math>\{\hspace{.1cm} \} "propertyId": humidity_property_id, 
                   "valueType": "doubleValue", 
                   "value": 65.0, 
              }, 
\{\hspace{.1cm} \} "propertyId": temperature_property_id, 
                   "valueType": "doubleValue", 
                   "value": 23.5, 
              }, 
         \mathbb{I} self.iot_sitewise_wrapper.batch_put_asset_property_value(self.asset_id, 
  values) 
          print(f"Data sent successfully.") 
          press_enter_to_continue() 
          print_dashes() 
          print_dashes() 
          print(f"5. Retrieve the value of the IoT SiteWise Asset property") 
          print( 
 """
IoT SiteWise is an AWS service that allows you to collect, process, and analyze 
  industrial data
from connected equipment and sensors. One of the key benefits of reading an IoT 
  SiteWise property
is the ability to gain valuable insights from your industrial data. 
         ^{\mathrm{m}} ""
         \lambda press_enter_to_continue() 
          property_value = self.iot_sitewise_wrapper.get_asset_property_value( 
              self.asset_id, temperature_property_id 
          ) 
          print(f"The property name is '{temperature_property_name}'.") 
          print( 
              f"The value of this property is: {property_value['value']
['doubleValue']}" 
\overline{\phantom{a}} press_enter_to_continue()
```

```
 property_value = self.iot_sitewise_wrapper.get_asset_property_value( 
             self.asset id, humidity property id
\overline{\phantom{a}} print(f"The property name is '{humidity_property_name}'.") 
         print( 
             f"The value of this property is: {property_value['value']
['doubleValue']}" 
\overline{\phantom{a}} press_enter_to_continue() 
         print_dashes() 
         print_dashes() 
         print(f"6. Create an IoT SiteWise Portal") 
         print( 
 """
An IoT SiteWise Portal allows you to aggregate data from multiple industrial 
  sources,
such as sensors, equipment, and control systems, into a centralized platform. 
 """ 
\overline{\phantom{a}} press_enter_to_continue() 
         contact_email = q.ask("Enter a contact email for the portal:", q.non_empty) 
         print("Creating the portal. The portal may take a while to become active.") 
         self.portal_id = self.iot_sitewise_wrapper.create_portal( 
              "MyPortal1", iam_role, contact_email 
\overline{\phantom{a}} print(f"Portal created successfully. Portal ID {self.portal_id}") 
         press_enter_to_continue() 
         print_dashes() 
         print_dashes() 
         print(f"7. Describe the Portal") 
         print( 
 """
In this step, we get a description of the portal and display the portal URL. 
 """ 
\overline{\phantom{a}} press_enter_to_continue() 
         portal_description = 
  self.iot_sitewise_wrapper.describe_portal(self.portal_id) 
         print(f"Portal URL: {portal_description['portalStartUrl']}") 
         press_enter_to_continue()
```

```
 print_dashes() 
         print_dashes() 
         print(f"8. Create an IoT SiteWise Gateway") 
         press_enter_to_continue() 
         self.gateway_id = self.iot_sitewise_wrapper.create_gateway( 
             "MyGateway1", "MyThing1" 
\overline{\phantom{a}} print(f"Gateway creation completed successfully. id is {self.gateway_id}") 
         print_dashes() 
         print_dashes() 
         print(f"9. Describe the IoT SiteWise Gateway") 
         press_enter_to_continue() 
         gateway_description = self.iot_sitewise_wrapper.describe_gateway( 
             self.gateway_id 
\overline{\phantom{a}} print(f"Gateway Name: {gateway_description['gatewayName']}") 
         print(f"Gateway ARN: {gateway_description['gatewayArn']}") 
         print(f"Gateway Platform:\n{gateway_description['gatewayPlatform']}") 
         print(f"Gateway Creation Date: {gateway_description['gatewayArn']}") 
         print_dashes() 
         print_dashes() 
         print(f"10. Delete the AWS IoT SiteWise Assets") 
         if q.ask("Would you like to delete the IoT SiteWise Assets? (y/n)", 
 q.is_yesno): 
             self.cleanup() 
         else: 
             print(f"The resources will not be deleted.") 
         print_dashes() 
         print_dashes() 
         print(f"This concludes the AWS IoT SiteWise Scenario") 
     def cleanup(self) -> None: 
 """ 
         Deletes the CloudFormation stack and the resources created for the demo. 
 """ 
         if self.gateway_id is not None: 
             self.iot_sitewise_wrapper.delete_gateway(self.gateway_id) 
             print(f"Deleted gateway with id {self.gateway_id}.") 
             self.gateway_id = None
```

```
 if self.portal_id is not None:
```

```
 self.iot_sitewise_wrapper.delete_portal(self.portal_id) 
             print(f"Deleted portal with id {self.portal_id}.") 
             self.portal_id = None 
         if self.asset_id is not None: 
             self.iot_sitewise_wrapper.delete_asset(self.asset_id) 
             print(f"Deleted asset with id {self.asset_id}.") 
             self.iot_sitewise_wrapper.wait_asset_deleted(self.asset_id) 
             self.asset_id = None 
        if self.asset model id is not None:
             self.iot_sitewise_wrapper.delete_asset_model(self.asset_model_id) 
             print(f"Deleted asset model with id {self.asset_model_id}.") 
            self.asset model id = None
         if self.stack is not None: 
             stack = self.stack 
             self.stack = None 
             self.destroy_cloudformation_stack(stack) 
    def deploy_cloudformation_stack( 
         self, stack_name: str, cfn_template: str 
     ) -> ServiceResource: 
 """ 
         Deploys prerequisite resources used by the scenario. The resources are 
         defined in the associated `SitewiseRoles-template.yaml` AWS CloudFormation 
 script and are deployed 
         as a CloudFormation stack, so they can be easily managed and destroyed. 
         :param stack_name: The name of the CloudFormation stack. 
         :param cfn_template: The CloudFormation template as a string. 
         :return: The CloudFormation stack resource. 
 """ 
         print(f"Deploying CloudFormation stack: {stack_name}.") 
        stack = self.cloud formation resource.create stack(
             StackName=stack_name, 
             TemplateBody=cfn_template, 
             Capabilities=["CAPABILITY_NAMED_IAM"], 
         ) 
         print(f"CloudFormation stack creation started: {stack_name}") 
         print("Waiting for CloudFormation stack creation to complete...") 
         waiter = self.cloud_formation_resource.meta.client.get_waiter( 
             "stack_create_complete" 
        \lambda waiter.wait(StackName=stack.name) 
         stack.load() 
         print("CloudFormation stack creation complete.")
```

```
 return stack 
    def destroy_cloudformation_stack(self, stack: ServiceResource) -> None: 
 """ 
         Destroys the resources managed by the CloudFormation stack, and the 
 CloudFormation 
         stack itself. 
         :param stack: The CloudFormation stack that manages the example resources. 
         """ 
         print( 
             f"CloudFormation stack '{stack.name}' is being deleted. This may take a 
 few minutes." 
\overline{\phantom{a}} stack.delete() 
         waiter = self.cloud_formation_resource.meta.client.get_waiter( 
             "stack_delete_complete" 
         ) 
         waiter.wait(StackName=stack.name) 
         print(f"CloudFormation stack '{stack.name}' has been deleted.") 
    @staticmethod 
    def get_template_as_string() -> str: 
 """ 
         Returns a string containing this scenario's CloudFormation template. 
 """ 
         template_file_path = os.path.join(script_dir, "SitewiseRoles-template.yaml") 
         file = open(template_file_path, "r") 
         return file.read() 
    def get_model_id_for_model_name(self, model_name: str) -> str: 
        "''" Returns the model ID for the given model name. 
         :param model_name: The name of the model. 
         :return: The model ID. 
 """ 
        model id = None
         asset_models = self.iot_sitewise_wrapper.list_asset_models() 
         for asset_model in asset_models: 
             if asset_model["name"] == model_name: 
                model id = asset model["id"]
                 break
```
return model\_id

Classe Io TSitewise Wrapper que encapsula ações. AWS IoT SiteWise

```
class IoTSitewiseWrapper: 
     """Encapsulates AWS IoT SiteWise actions using the client interface.""" 
     def __init__(self, iotsitewise_client: client) -> None: 
        "" "
         Initializes the IoTSitewiseWrapper with an AWS IoT SiteWise client. 
         :param iotsitewise_client: A Boto3 AWS IoT SiteWise client. This client 
  provides low-level 
                             access to AWS IoT SiteWise services. 
         """ 
         self.iotsitewise_client = iotsitewise_client 
         self.entry_id = 0 # Incremented to generate unique entry IDs for 
  batch_put_asset_property_value. 
     @classmethod 
     def from_client(cls) -> "IoTSitewiseWrapper": 
 """ 
         Creates an IoTSitewiseWrapper instance with a default AWS IoT SiteWise 
  client. 
         :return: An instance of IoTSitewiseWrapper initialized with the default AWS 
  IoT SiteWise client. 
        "" "
         iotsitewise_client = boto3.client("iotsitewise") 
         return cls(iotsitewise_client) 
     def create_asset_model( 
         self, asset_model_name: str, properties: List[Dict[str, Any]] 
     ) -> str: 
 """ 
         Creates an AWS IoT SiteWise Asset Model. 
         :param asset_model_name: The name of the asset model to create. 
         :param properties: The property definitions of the asset model.
```

```
 :return: The ID of the created asset model. 
 """ 
        try: 
            response = self.iotsitewise_client.create_asset_model( 
                 assetModelName=asset_model_name, 
                 assetModelDescription="This is a sample asset model description.", 
                 assetModelProperties=properties, 
)asset model id = response["assetModelId"]
            waiter = self.iotsitewise_client.get_waiter("asset_model_active") 
            waiter.wait(assetModelId=asset_model_id) 
            return asset_model_id 
        except ClientError as err: 
            if err.response["Error"]["Code"] == "ResourceAlreadyExistsException": 
                 logger.error("Asset model %s already exists.", asset_model_name) 
            else: 
                 logger.error( 
                     "Error creating asset model %s. Here's why %s", 
                     asset_model_name, 
                     err.response["Error"]["Message"], 
) raise 
   def create asset(self, asset name: str, asset model id: str) -> str:
 """ 
        Creates an AWS IoT SiteWise Asset. 
         :param asset_name: The name of the asset to create. 
         :param asset_model_id: The ID of the asset model to associate with the 
 asset. 
         :return: The ID of the created asset. 
 """ 
        try: 
            response = self.iotsitewise_client.create_asset( 
                assetName=asset_name, assetModelId=asset_model_id
) asset_id = response["assetId"] 
            waiter = self.iotsitewise_client.get_waiter("asset_active") 
            waiter.wait(assetId=asset_id) 
            return asset_id 
        except ClientError as err: 
            if err.response["Error"] == "ResourceNotFoundException": 
                 logger.error("Asset model %s does not exist.", asset_model_id)
```

```
 else: 
                 logger.error( 
                     "Error creating asset %s. Here's why %s", 
                     asset_name, 
                     err.response["Error"]["Message"], 
) raise 
    def list_asset_models(self) -> List[Dict[str, Any]]: 
 """ 
         Lists all AWS IoT SiteWise Asset Models. 
         :return: A list of dictionaries containing information about each asset 
 model. 
         """ 
         try: 
             asset_models = [] 
             paginator = self.iotsitewise_client.get_paginator("list_asset_models") 
             pages = paginator.paginate() 
             for page in pages: 
                 asset_models.extend(page["assetModelSummaries"]) 
             return asset_models 
         except ClientError as err: 
             logger.error( 
                 "Error listing asset models. Here's why %s", 
                 err.response["Error"]["Message"], 
) raise 
    def list_asset_model_properties(self, asset_model_id: str) -> List[Dict[str, 
 Any]]: 
        "''" Lists all AWS IoT SiteWise Asset Model Properties. 
         :param asset_model_id: The ID of the asset model to list values for. 
         :return: A list of dictionaries containing information about each asset 
 model property. 
         """ 
         try: 
             asset_model_properties = [] 
             paginator = self.iotsitewise_client.get_paginator(
```

```
 "list_asset_model_properties" 
) pages = paginator.paginate(assetModelId=asset_model_id) 
             for page in pages: 
                 asset_model_properties.extend(page["assetModelPropertySummaries"]) 
            return asset model properties
         except ClientError as err: 
             logger.error( 
                 "Error listing asset model values. Here's why %s", 
                 err.response["Error"]["Message"], 
) raise 
     def batch_put_asset_property_value( 
         self, asset_id: str, values: List[Dict[str, str]] 
     ) -> None: 
        "" ""
         Sends data to an AWS IoT SiteWise Asset. 
         :param asset_id: The asset ID. 
         :param values: A list of dictionaries containing the values in the form 
                          {propertyId : property_id, 
                         valueType : [stringValue|integerValue|doubleValue|
booleanValue], 
                         value : the_value}. 
        "" "
         try: 
             entries = self.properties_to_values(asset_id, values) 
             self.iotsitewise_client.batch_put_asset_property_value(entries=entries) 
         except ClientError as err: 
             if err.response["Error"]["Code"] == "ResourceNotFoundException": 
                 logger.error("Asset %s does not exist.", asset_id) 
             else: 
                 logger.error( 
                     "Error sending data to asset. Here's why %s", 
                     err.response["Error"]["Message"], 
) raise 
     def properties_to_values( 
         self, asset_id: str, values: list[dict[str, Any]] 
     ) -> list[dict[str, Any]]:
```

```
 """ 
         Utility function to convert a values list to the entries parameter for 
 batch put asset property value.
         :param asset_id : The asset ID. 
         :param values : A list of dictionaries containing the values in the form 
                         {propertyId : property_id, 
                         valueType : [stringValue|integerValue|doubleValue|
booleanValue], 
                        value : the value}.
         :return: An entries list to pass as the 'entries' parameter to 
  batch_put_asset_property_value. 
 """ 
       entries = \lceil]
         for value in values: 
            epoch ns = time.time ns()
             self.entry_id += 1 
             if value["valueType"] == "stringValue": 
                 property_value = {"stringValue": value["value"]} 
             elif value["valueType"] == "integerValue": 
                 property_value = {"integerValue": value["value"]} 
             elif value["valueType"] == "booleanValue": 
                 property_value = {"booleanValue": value["value"]} 
             elif value["valueType"] == "doubleValue": 
                 property_value = {"doubleValue": value["value"]} 
             else: 
                 raise ValueError("Invalid valueType: %s", value["valueType"]) 
            entry = \{ "entryId": f"{self.entry_id}", 
                 "assetId": asset_id, 
                 "propertyId": value["propertyId"], 
                 "propertyValues": [ 
\{ "value": property_value, 
                         "timestamp": { 
                             "timeInSeconds": int(epoch_ns / 1000000000), 
                             "offsetInNanos": epoch_ns % 1000000000, 
\}, \{1 1 1 1 1 1 1
                 ], 
 } 
             entries.append(entry) 
         return entries
```

```
 def get_asset_property_value( 
         self, asset_id: str, property_id: str 
    ) -> Dict[str, Any]: 
 """ 
        Gets the value of an AWS IoT SiteWise Asset Property. 
         :param asset_id: The ID of the asset. 
         :param property_id: The ID of the property. 
         :return: A dictionary containing the value of the property. 
         """ 
        try: 
             response = self.iotsitewise_client.get_asset_property_value( 
                 assetId=asset_id, propertyId=property_id 
) return response["propertyValue"] 
        except ClientError as err: 
             if err.response["Error"]["Code"] == "ResourceNotFoundException": 
                 logger.error( 
                    "Asset %s or property %s does not exist.", asset_id, property_id
) else: 
                 logger.error( 
                     "Error getting asset property value. Here's why %s", 
                     err.response["Error"]["Message"], 
) raise 
    def create_portal( 
         self, portal_name: str, iam_role_arn: str, portal_contact_email: str 
    ) -> str: 
 """ 
        Creates an AWS IoT SiteWise Portal. 
         :param portal_name: The name of the portal to create. 
         :param iam_role_arn: The ARN of an IAM role. 
         :param portal_contact_email: The contact email of the portal. 
         :return: The ID of the created portal. 
         """ 
        try: 
             response = self.iotsitewise_client.create_portal( 
                 portalName=portal_name, 
                 roleArn=iam_role_arn, 
                 portalContactEmail=portal_contact_email,
```

```
) portal_id = response["portalId"] 
           waiter = self.iotsitewise client.get waiter("portal active")
            waiter.wait(portalId=portal_id, WaiterConfig={"MaxAttempts": 40}) 
            return portal_id 
        except ClientError as err: 
            if err.response["Error"]["Code"] == "ResourceAlreadyExistsException": 
                 logger.error("Portal %s already exists.", portal_name) 
            else: 
                 logger.error( 
                     "Error creating portal %s. Here's why %s", 
                     portal_name, 
                     err.response["Error"]["Message"], 
) raise 
    def describe_portal(self, portal_id: str) -> Dict[str, Any]: 
 """ 
        Describes an AWS IoT SiteWise Portal. 
         :param portal_id: The ID of the portal to describe. 
         :return: A dictionary containing information about the portal. 
        "" "
        try: 
            response = self.iotsitewise_client.describe_portal(portalId=portal_id) 
            return response 
        except ClientError as err: 
            logger.error( 
                 "Error describing portal %s. Here's why %s", 
                 portal_id, 
                 err.response["Error"]["Message"], 
) raise 
    def create_gateway(self, gateway_name: str, my_thing: str) -> str: 
 """ 
        Creates an AWS IoT SiteWise Gateway. 
         :param gateway_name: The name of the gateway to create. 
         :param my_thing: The core device thing name. 
         :return: The ID of the created gateway. 
 """
```

```
 try: 
             response = self.iotsitewise_client.create_gateway( 
                 gatewayName=gateway_name, 
                 gatewayPlatform={ 
                     "greengrassV2": {"coreDeviceThingName": my_thing}, 
\qquad \qquad \text{ } tags={"Environment": "Production"}, 
) gateway_id = response["gatewayId"] 
             return gateway_id 
         except ClientError as err: 
             if err.response["Error"]["Code"] == "ResourceAlreadyExistsException": 
                 logger.error("Gateway %s already exists.", gateway_name) 
             else: 
                 logger.error( 
                     "Error creating gateway %s. Here's why %s", 
                     gateway_name, 
                     err.response["Error"]["Message"], 
) raise 
    def describe_gateway(self, gateway_id: str) -> Dict[str, Any]: 
 """ 
         Describes an AWS IoT SiteWise Gateway. 
         :param gateway_id: The ID of the gateway to describe. 
         :return: A dictionary containing information about the gateway. 
         """ 
         try: 
             response = 
 self.iotsitewise_client.describe_gateway(gatewayId=gateway_id) 
             return response 
         except ClientError as err: 
             if err.response["Error"]["Code"] == "ResourceNotFoundException": 
                 logger.error("Gateway %s does not exist.", gateway_id) 
             else: 
                 logger.error( 
                     "Error describing gateway %s. Here's why %s", 
                     gateway_id, 
                     err.response["Error"]["Message"], 
) raise
```

```
 def delete_gateway(self, gateway_id: str) -> None: 
 """ 
         Deletes an AWS IoT SiteWise Gateway. 
         :param gateway_id: The ID of the gateway to delete. 
 """ 
        try: 
             self.iotsitewise_client.delete_gateway(gatewayId=gateway_id) 
         except ClientError as err: 
             if err.response["Error"]["Code"] == "ResourceNotFoundException": 
                 logger.error("Gateway %s does not exist.", gateway_id) 
             else: 
                 logger.error( 
                     "Error deleting gateway %s. Here's why %s", 
                     gateway_id, 
                     err.response["Error"]["Message"], 
) raise 
    def delete_portal(self, portal_id: str) -> None: 
        "" "
         Deletes an AWS IoT SiteWise Portal. 
         :param portal_id: The ID of the portal to delete. 
         """ 
         try: 
             self.iotsitewise_client.delete_portal(portalId=portal_id) 
         except ClientError as err: 
             if err.response["Error"]["Code"] == "ResourceNotFoundException": 
                 logger.error("Portal %s does not exist.", portal_id) 
             else: 
                 logger.error( 
                     "Error deleting portal %s. Here's why %s", 
                     portal_id, 
                     err.response["Error"]["Message"], 
) raise 
    def delete_asset(self, asset_id: str) -> None: 
         """ 
         Deletes an AWS IoT SiteWise Asset.
```
```
 :param asset_id: The ID of the asset to delete. 
 """ 
         try: 
             self.iotsitewise_client.delete_asset(assetId=asset_id) 
         except ClientError as err: 
             logger.error( 
                 "Error deleting asset %s. Here's why %s", 
                 asset_id, 
                 err.response["Error"]["Message"], 
) raise 
    def delete_asset_model(self, asset_model_id: str) -> None: 
 """ 
         Deletes an AWS IoT SiteWise Asset Model. 
         :param asset_model_id: The ID of the asset model to delete. 
         """ 
         try: 
             self.iotsitewise_client.delete_asset_model(assetModelId=asset_model_id) 
         except ClientError as err: 
             logger.error( 
                 "Error deleting asset model %s. Here's why %s", 
                 asset_model_id, 
                 err.response["Error"]["Message"], 
) raise 
    def wait_asset_deleted(self, asset_id: str) -> None: 
 """ 
        Waits for an AWS IoT SiteWise Asset to be deleted. 
         :param asset_id: The ID of the asset to wait for. 
        "" ""
        try: 
             waiter = self.iotsitewise_client.get_waiter("asset_not_exists") 
             waiter.wait(assetId=asset_id) 
         except ClientError as err: 
             logger.error( 
                 "Error waiting for asset %s to be deleted. Here's why %s", 
                 asset_id,
```

```
 err.response["Error"]["Message"], 
) raise
```
Ações

## **BatchPutAssetPropertyValue**

O código de exemplo a seguir mostra como usar BatchPutAssetPropertyValue.

SDK para Python (Boto3)

## **a** Note

```
class IoTSitewiseWrapper: 
     """Encapsulates AWS IoT SiteWise actions using the client interface.""" 
     def __init__(self, iotsitewise_client: client) -> None: 
 """ 
         Initializes the IoTSitewiseWrapper with an AWS IoT SiteWise client. 
         :param iotsitewise_client: A Boto3 AWS IoT SiteWise client. This client 
  provides low-level 
                             access to AWS IoT SiteWise services. 
         """ 
         self.iotsitewise_client = iotsitewise_client 
         self.entry_id = 0 # Incremented to generate unique entry IDs for 
  batch_put_asset_property_value. 
     @classmethod 
     def from_client(cls) -> "IoTSitewiseWrapper": 
         """ 
         Creates an IoTSitewiseWrapper instance with a default AWS IoT SiteWise 
  client.
```

```
 :return: An instance of IoTSitewiseWrapper initialized with the default AWS 
  IoT SiteWise client. 
        .....
         iotsitewise_client = boto3.client("iotsitewise") 
         return cls(iotsitewise_client) 
     def batch_put_asset_property_value( 
         self, asset_id: str, values: List[Dict[str, str]] 
     ) -> None: 
 """ 
         Sends data to an AWS IoT SiteWise Asset. 
         :param asset_id: The asset ID. 
         :param values: A list of dictionaries containing the values in the form 
                          {propertyId : property_id, 
                          valueType : [stringValue|integerValue|doubleValue|
booleanValue], 
                          value : the_value}. 
        \cdots try: 
             entries = self.properties_to_values(asset_id, values) 
             self.iotsitewise_client.batch_put_asset_property_value(entries=entries) 
         except ClientError as err: 
             if err.response["Error"]["Code"] == "ResourceNotFoundException": 
                 logger.error("Asset %s does not exist.", asset_id) 
             else: 
                 logger.error( 
                      "Error sending data to asset. Here's why %s", 
                      err.response["Error"]["Message"], 
) raise
```
Uma função auxiliar para gerar o parâmetro de entradas a partir de uma lista de valores.

```
 def properties_to_values( 
     self, asset_id: str, values: list[dict[str, Any]] 
 ) -> list[dict[str, Any]]: 
    "" ""
```

```
 Utility function to convert a values list to the entries parameter for 
  batch_put_asset_property_value. 
         :param asset_id : The asset ID. 
         :param values : A list of dictionaries containing the values in the form 
                         {propertyId : property_id, 
                         valueType : [stringValue|integerValue|doubleValue|
booleanValue], 
                         value : the_value}. 
         :return: An entries list to pass as the 'entries' parameter to 
  batch_put_asset_property_value. 
         """ 
        entries = \lceil \rceil for value in values: 
            epoch ns = time.time ns()
             self.entry_id += 1 
             if value["valueType"] == "stringValue": 
                 property_value = {"stringValue": value["value"]} 
             elif value["valueType"] == "integerValue": 
                 property_value = {"integerValue": value["value"]} 
             elif value["valueType"] == "booleanValue": 
                property value = {"booleanValue": value["value"]}
             elif value["valueType"] == "doubleValue": 
                 property_value = {"doubleValue": value["value"]} 
             else: 
                 raise ValueError("Invalid valueType: %s", value["valueType"]) 
            entry = \{ "entryId": f"{self.entry_id}", 
                 "assetId": asset_id, 
                 "propertyId": value["propertyId"], 
                 "propertyValues": [ 
\{ "value": property_value, 
                         "timestamp": { 
                             "timeInSeconds": int(epoch_ns / 1000000000), 
                             "offsetInNanos": epoch_ns % 1000000000, 
\}, \{1 1 1 1 1 1 1
 ], 
 } 
             entries.append(entry) 
         return entries
```
Aqui está um exemplo de uma lista de valores para passar para a função auxiliar.

```
 values = [ 
     { 
          "propertyId": humidity_property_id, 
          "valueType": "doubleValue", 
          "value": 65.0, 
     }, 
     { 
          "propertyId": temperature_property_id, 
          "valueType": "doubleValue", 
          "value": 23.5, 
     }, 
\mathbf{I}
```
• Para obter detalhes da API, consulte a [BatchPutAssetPropertyValue](https://docs.aws.amazon.com/goto/boto3/iotsitewise-2019-12-02/BatchPutAssetPropertyValue)Referência da API AWS SDK for Python (Boto3).

#### **CreateAsset**

O código de exemplo a seguir mostra como usar CreateAsset.

SDK para Python (Boto3)

**a** Note

```
class IoTSitewiseWrapper: 
     """Encapsulates AWS IoT SiteWise actions using the client interface.""" 
     def __init__(self, iotsitewise_client: client) -> None: 
 """ 
         Initializes the IoTSitewiseWrapper with an AWS IoT SiteWise client. 
         :param iotsitewise_client: A Boto3 AWS IoT SiteWise client. This client 
  provides low-level 
                            access to AWS IoT SiteWise services.
```

```
 """ 
        self.iotsitewise_client = iotsitewise_client 
        self.entry id = \theta # Incremented to generate unique entry IDs for
 batch_put_asset_property_value. 
    @classmethod 
    def from_client(cls) -> "IoTSitewiseWrapper": 
 """ 
        Creates an IoTSitewiseWrapper instance with a default AWS IoT SiteWise 
 client. 
         :return: An instance of IoTSitewiseWrapper initialized with the default AWS 
 IoT SiteWise client. 
 """ 
        iotsitewise_client = boto3.client("iotsitewise") 
        return cls(iotsitewise_client) 
    def create_asset(self, asset_name: str, asset_model_id: str) -> str: 
 """ 
        Creates an AWS IoT SiteWise Asset. 
         :param asset_name: The name of the asset to create. 
         :param asset_model_id: The ID of the asset model to associate with the 
 asset. 
         :return: The ID of the created asset. 
 """ 
        try: 
             response = self.iotsitewise_client.create_asset( 
                 assetName=asset_name, assetModelId=asset_model_id 
) asset_id = response["assetId"] 
             waiter = self.iotsitewise_client.get_waiter("asset_active") 
            waiter.wait(assetId=asset_id)
             return asset_id 
        except ClientError as err: 
             if err.response["Error"] == "ResourceNotFoundException": 
                 logger.error("Asset model %s does not exist.", asset_model_id) 
             else: 
                 logger.error( 
                     "Error creating asset %s. Here's why %s", 
                     asset_name, 
                     err.response["Error"]["Message"], 
)
```
raise

• Para obter detalhes da API, consulte a [CreateAssetR](https://docs.aws.amazon.com/goto/boto3/iotsitewise-2019-12-02/CreateAsset)eferência da API AWS SDK for Python (Boto3).

#### **CreateAssetModel**

O código de exemplo a seguir mostra como usar CreateAssetModel.

SDK para Python (Boto3)

## **a** Note

```
class IoTSitewiseWrapper: 
     """Encapsulates AWS IoT SiteWise actions using the client interface.""" 
     def __init__(self, iotsitewise_client: client) -> None: 
 """ 
         Initializes the IoTSitewiseWrapper with an AWS IoT SiteWise client. 
         :param iotsitewise_client: A Boto3 AWS IoT SiteWise client. This client 
  provides low-level 
                             access to AWS IoT SiteWise services. 
         """ 
         self.iotsitewise_client = iotsitewise_client 
        self.entry_id = 0 # Incremented to generate unique entry IDs for
  batch_put_asset_property_value. 
     @classmethod 
     def from_client(cls) -> "IoTSitewiseWrapper": 
 """ 
         Creates an IoTSitewiseWrapper instance with a default AWS IoT SiteWise 
  client.
```

```
 :return: An instance of IoTSitewiseWrapper initialized with the default AWS 
 IoT SiteWise client. 
 """ 
         iotsitewise_client = boto3.client("iotsitewise") 
         return cls(iotsitewise_client) 
    def create_asset_model( 
         self, asset_model_name: str, properties: List[Dict[str, Any]] 
     ) -> str: 
 """ 
         Creates an AWS IoT SiteWise Asset Model. 
        : param asset model name: The name of the asset model to create.
         :param properties: The property definitions of the asset model. 
         :return: The ID of the created asset model. 
        "" "
         try: 
             response = self.iotsitewise_client.create_asset_model( 
                 assetModelName=asset_model_name, 
                 assetModelDescription="This is a sample asset model description.", 
                 assetModelProperties=properties, 
) asset_model_id = response["assetModelId"] 
             waiter = self.iotsitewise_client.get_waiter("asset_model_active") 
             waiter.wait(assetModelId=asset_model_id) 
             return asset_model_id 
         except ClientError as err: 
             if err.response["Error"]["Code"] == "ResourceAlreadyExistsException": 
                 logger.error("Asset model %s already exists.", asset_model_name) 
             else: 
                 logger.error( 
                     "Error creating asset model %s. Here's why %s", 
                     asset_model_name, 
                     err.response["Error"]["Message"], 
) raise
```
Aqui está um exemplo de uma lista de propriedades para passar para a função.

```
 properties = [
```

```
\overline{a} "name": temperature_property_name, 
                     "dataType": "DOUBLE", 
                     "type": { 
                         "measurement": {}, 
\}, \{ }, 
\overline{a} "name": humidity_property_name, 
                     "dataType": "DOUBLE", 
                     "type": { 
                         "measurement": {}, 
\}, \{\qquad \qquad \text{ }. . . . . . . . . . . . <u>.</u>
```
• Para obter detalhes da API, consulte a [CreateAssetModel](https://docs.aws.amazon.com/goto/boto3/iotsitewise-2019-12-02/CreateAssetModel)Referência da API AWS SDK for Python (Boto3).

## **CreateGateway**

O código de exemplo a seguir mostra como usar CreateGateway.

SDK para Python (Boto3)

```
a Note
```

```
class IoTSitewiseWrapper: 
     """Encapsulates AWS IoT SiteWise actions using the client interface.""" 
     def __init__(self, iotsitewise_client: client) -> None: 
 """ 
         Initializes the IoTSitewiseWrapper with an AWS IoT SiteWise client. 
         :param iotsitewise_client: A Boto3 AWS IoT SiteWise client. This client 
  provides low-level
```

```
 access to AWS IoT SiteWise services. 
 """ 
        self.iotsitewise client = iotsitewise client
        self.entry_id = 0 # Incremented to generate unique entry IDs for
 batch_put_asset_property_value. 
    @classmethod 
    def from_client(cls) -> "IoTSitewiseWrapper": 
 """ 
         Creates an IoTSitewiseWrapper instance with a default AWS IoT SiteWise 
 client. 
         :return: An instance of IoTSitewiseWrapper initialized with the default AWS 
 IoT SiteWise client. 
 """ 
         iotsitewise_client = boto3.client("iotsitewise") 
         return cls(iotsitewise_client) 
    def create_gateway(self, gateway_name: str, my_thing: str) -> str: 
 """ 
         Creates an AWS IoT SiteWise Gateway. 
         :param gateway_name: The name of the gateway to create. 
        : param my thing: The core device thing name.
         :return: The ID of the created gateway. 
 """ 
         try: 
             response = self.iotsitewise_client.create_gateway( 
                 gatewayName=gateway_name, 
                 gatewayPlatform={ 
                     "greengrassV2": {"coreDeviceThingName": my_thing}, 
                 }, 
                 tags={"Environment": "Production"}, 
) gateway_id = response["gatewayId"] 
             return gateway_id 
         except ClientError as err: 
             if err.response["Error"]["Code"] == "ResourceAlreadyExistsException": 
                 logger.error("Gateway %s already exists.", gateway_name) 
             else: 
                 logger.error( 
                     "Error creating gateway %s. Here's why %s", 
                     gateway_name,
```

```
 err.response["Error"]["Message"], 
) raise
```
• Para obter detalhes da API, consulte a [CreateGatewayR](https://docs.aws.amazon.com/goto/boto3/iotsitewise-2019-12-02/CreateGateway)eferência da API AWS SDK for Python (Boto3).

## **CreatePortal**

O código de exemplo a seguir mostra como usar CreatePortal.

SDK para Python (Boto3)

## **a** Note

```
class IoTSitewiseWrapper: 
     """Encapsulates AWS IoT SiteWise actions using the client interface.""" 
     def __init__(self, iotsitewise_client: client) -> None: 
 """ 
         Initializes the IoTSitewiseWrapper with an AWS IoT SiteWise client. 
         :param iotsitewise_client: A Boto3 AWS IoT SiteWise client. This client 
  provides low-level 
                             access to AWS IoT SiteWise services. 
         """ 
         self.iotsitewise_client = iotsitewise_client 
         self.entry_id = 0 # Incremented to generate unique entry IDs for 
  batch_put_asset_property_value. 
     @classmethod 
     def from_client(cls) -> "IoTSitewiseWrapper": 
         """ 
         Creates an IoTSitewiseWrapper instance with a default AWS IoT SiteWise 
  client.
```

```
 :return: An instance of IoTSitewiseWrapper initialized with the default AWS 
 IoT SiteWise client. 
        .....
         iotsitewise_client = boto3.client("iotsitewise") 
         return cls(iotsitewise_client) 
    def create_portal( 
         self, portal_name: str, iam_role_arn: str, portal_contact_email: str 
     ) -> str: 
 """ 
         Creates an AWS IoT SiteWise Portal. 
         :param portal_name: The name of the portal to create. 
         :param iam_role_arn: The ARN of an IAM role. 
         :param portal_contact_email: The contact email of the portal. 
         :return: The ID of the created portal. 
 """ 
         try: 
             response = self.iotsitewise_client.create_portal( 
                 portalName=portal_name, 
                 roleArn=iam_role_arn, 
                 portalContactEmail=portal_contact_email, 
) portal_id = response["portalId"] 
             waiter = self.iotsitewise_client.get_waiter("portal_active") 
             waiter.wait(portalId=portal_id, WaiterConfig={"MaxAttempts": 40}) 
             return portal_id 
         except ClientError as err: 
             if err.response["Error"]["Code"] == "ResourceAlreadyExistsException": 
                 logger.error("Portal %s already exists.", portal_name) 
             else: 
                 logger.error( 
                     "Error creating portal %s. Here's why %s", 
                     portal_name, 
                     err.response["Error"]["Message"], 
) raise
```
• Para obter detalhes da API, consulte a [CreatePortalR](https://docs.aws.amazon.com/goto/boto3/iotsitewise-2019-12-02/CreatePortal)eferência da API AWS SDK for Python (Boto3).

#### **DeleteAsset**

O código de exemplo a seguir mostra como usar DeleteAsset.

```
SDK para Python (Boto3)
```
#### **a** Note

```
class IoTSitewiseWrapper: 
     """Encapsulates AWS IoT SiteWise actions using the client interface.""" 
     def __init__(self, iotsitewise_client: client) -> None: 
 """ 
         Initializes the IoTSitewiseWrapper with an AWS IoT SiteWise client. 
         :param iotsitewise_client: A Boto3 AWS IoT SiteWise client. This client 
  provides low-level 
                             access to AWS IoT SiteWise services. 
         """ 
         self.iotsitewise_client = iotsitewise_client 
         self.entry_id = 0 # Incremented to generate unique entry IDs for 
  batch_put_asset_property_value. 
     @classmethod 
     def from_client(cls) -> "IoTSitewiseWrapper": 
        "" ""
         Creates an IoTSitewiseWrapper instance with a default AWS IoT SiteWise 
  client. 
         :return: An instance of IoTSitewiseWrapper initialized with the default AWS 
  IoT SiteWise client. 
         """ 
         iotsitewise_client = boto3.client("iotsitewise") 
         return cls(iotsitewise_client)
```

```
 def delete_asset(self, asset_id: str) -> None: 
 """ 
        Deletes an AWS IoT SiteWise Asset. 
        : param asset id: The ID of the asset to delete.
 """ 
        try: 
            self.iotsitewise_client.delete_asset(assetId=asset_id) 
        except ClientError as err: 
            logger.error( 
                "Error deleting asset %s. Here's why %s", 
                asset_id, 
                err.response["Error"]["Message"], 
) raise
```
• Para obter detalhes da API, consulte a [DeleteAsset](https://docs.aws.amazon.com/goto/boto3/iotsitewise-2019-12-02/DeleteAsset)Referência da API AWS SDK for Python (Boto3).

## **DeleteAssetModel**

O código de exemplo a seguir mostra como usar DeleteAssetModel.

SDK para Python (Boto3)

```
a Note
```

```
class IoTSitewiseWrapper: 
     """Encapsulates AWS IoT SiteWise actions using the client interface.""" 
     def __init__(self, iotsitewise_client: client) -> None: 
 """ 
         Initializes the IoTSitewiseWrapper with an AWS IoT SiteWise client.
```

```
 :param iotsitewise_client: A Boto3 AWS IoT SiteWise client. This client 
 provides low-level 
                             access to AWS IoT SiteWise services. 
 """ 
         self.iotsitewise_client = iotsitewise_client 
        self.entry id = \theta # Incremented to generate unique entry IDs for
 batch_put_asset_property_value. 
    @classmethod 
    def from_client(cls) -> "IoTSitewiseWrapper": 
        "" ""
         Creates an IoTSitewiseWrapper instance with a default AWS IoT SiteWise 
 client. 
         :return: An instance of IoTSitewiseWrapper initialized with the default AWS 
 IoT SiteWise client. 
        "" "
         iotsitewise_client = boto3.client("iotsitewise") 
         return cls(iotsitewise_client) 
    def delete_asset_model(self, asset_model_id: str) -> None: 
        "" "
         Deletes an AWS IoT SiteWise Asset Model. 
         :param asset_model_id: The ID of the asset model to delete. 
         """ 
         try: 
             self.iotsitewise_client.delete_asset_model(assetModelId=asset_model_id) 
         except ClientError as err: 
             logger.error( 
                 "Error deleting asset model %s. Here's why %s", 
                 asset_model_id, 
                 err.response["Error"]["Message"], 
) raise
```
• Para obter detalhes da API, consulte a [DeleteAssetModelR](https://docs.aws.amazon.com/goto/boto3/iotsitewise-2019-12-02/DeleteAssetModel)eferência da API AWS SDK for Python (Boto3).

## **DeleteGateway**

O código de exemplo a seguir mostra como usar DeleteGateway.

SDK para Python (Boto3)

## **a** Note

```
class IoTSitewiseWrapper: 
     """Encapsulates AWS IoT SiteWise actions using the client interface.""" 
     def __init__(self, iotsitewise_client: client) -> None: 
 """ 
         Initializes the IoTSitewiseWrapper with an AWS IoT SiteWise client. 
         :param iotsitewise_client: A Boto3 AWS IoT SiteWise client. This client 
  provides low-level 
                             access to AWS IoT SiteWise services. 
         """ 
         self.iotsitewise_client = iotsitewise_client 
         self.entry_id = 0 # Incremented to generate unique entry IDs for 
  batch_put_asset_property_value. 
     @classmethod 
     def from_client(cls) -> "IoTSitewiseWrapper": 
        "" "
         Creates an IoTSitewiseWrapper instance with a default AWS IoT SiteWise 
  client. 
         :return: An instance of IoTSitewiseWrapper initialized with the default AWS 
  IoT SiteWise client. 
        "" ""
         iotsitewise_client = boto3.client("iotsitewise") 
         return cls(iotsitewise_client) 
     def delete_gateway(self, gateway_id: str) -> None: 
        "" "
         Deletes an AWS IoT SiteWise Gateway.
```

```
 :param gateway_id: The ID of the gateway to delete. 
 """ 
        try: 
             self.iotsitewise_client.delete_gateway(gatewayId=gateway_id) 
        except ClientError as err: 
             if err.response["Error"]["Code"] == "ResourceNotFoundException": 
                 logger.error("Gateway %s does not exist.", gateway_id) 
            else: 
                 logger.error( 
                     "Error deleting gateway %s. Here's why %s", 
                     gateway_id, 
                     err.response["Error"]["Message"], 
) raise
```
• Para obter detalhes da API, consulte a [DeleteGatewayR](https://docs.aws.amazon.com/goto/boto3/iotsitewise-2019-12-02/DeleteGateway)eferência da API AWS SDK for Python (Boto3).

## **DeletePortal**

O código de exemplo a seguir mostra como usar DeletePortal.

```
SDK para Python (Boto3)
```

```
a Note
```

```
class IoTSitewiseWrapper: 
     """Encapsulates AWS IoT SiteWise actions using the client interface.""" 
     def __init__(self, iotsitewise_client: client) -> None: 
 """ 
         Initializes the IoTSitewiseWrapper with an AWS IoT SiteWise client.
```

```
 :param iotsitewise_client: A Boto3 AWS IoT SiteWise client. This client 
 provides low-level 
                             access to AWS IoT SiteWise services. 
 """ 
         self.iotsitewise_client = iotsitewise_client 
        self.entry id = \theta # Incremented to generate unique entry IDs for
 batch_put_asset_property_value. 
    @classmethod 
    def from_client(cls) -> "IoTSitewiseWrapper": 
        "" ""
         Creates an IoTSitewiseWrapper instance with a default AWS IoT SiteWise 
 client. 
         :return: An instance of IoTSitewiseWrapper initialized with the default AWS 
 IoT SiteWise client. 
        "" "
         iotsitewise_client = boto3.client("iotsitewise") 
         return cls(iotsitewise_client) 
    def delete_portal(self, portal_id: str) -> None: 
         """ 
         Deletes an AWS IoT SiteWise Portal. 
         :param portal_id: The ID of the portal to delete. 
         """ 
         try: 
             self.iotsitewise_client.delete_portal(portalId=portal_id) 
         except ClientError as err: 
             if err.response["Error"]["Code"] == "ResourceNotFoundException": 
                 logger.error("Portal %s does not exist.", portal_id) 
             else: 
                 logger.error( 
                      "Error deleting portal %s. Here's why %s", 
                     portal_id, 
                     err.response["Error"]["Message"], 
) raise
```
• Para obter detalhes da API, consulte a [DeletePortalR](https://docs.aws.amazon.com/goto/boto3/iotsitewise-2019-12-02/DeletePortal)eferência da API AWS SDK for Python (Boto3).

#### **DescribeGateway**

O código de exemplo a seguir mostra como usar DescribeGateway.

SDK para Python (Boto3)

#### **a** Note

```
class IoTSitewiseWrapper: 
     """Encapsulates AWS IoT SiteWise actions using the client interface.""" 
     def __init__(self, iotsitewise_client: client) -> None: 
 """ 
         Initializes the IoTSitewiseWrapper with an AWS IoT SiteWise client. 
         :param iotsitewise_client: A Boto3 AWS IoT SiteWise client. This client 
  provides low-level 
                             access to AWS IoT SiteWise services. 
         """ 
         self.iotsitewise_client = iotsitewise_client 
         self.entry_id = 0 # Incremented to generate unique entry IDs for 
  batch_put_asset_property_value. 
     @classmethod 
     def from_client(cls) -> "IoTSitewiseWrapper": 
        "" ""
         Creates an IoTSitewiseWrapper instance with a default AWS IoT SiteWise 
  client. 
         :return: An instance of IoTSitewiseWrapper initialized with the default AWS 
  IoT SiteWise client. 
         """ 
         iotsitewise_client = boto3.client("iotsitewise") 
         return cls(iotsitewise_client)
```

```
 def describe_gateway(self, gateway_id: str) -> Dict[str, Any]: 
 """ 
         Describes an AWS IoT SiteWise Gateway. 
         :param gateway_id: The ID of the gateway to describe. 
         :return: A dictionary containing information about the gateway. 
         """ 
         try: 
             response = 
 self.iotsitewise_client.describe_gateway(gatewayId=gateway_id) 
             return response 
         except ClientError as err: 
             if err.response["Error"]["Code"] == "ResourceNotFoundException": 
                 logger.error("Gateway %s does not exist.", gateway_id) 
             else: 
                 logger.error( 
                     "Error describing gateway %s. Here's why %s", 
                     gateway_id, 
                     err.response["Error"]["Message"], 
) raise
```
• Para obter detalhes da API, consulte a [DescribeGateway](https://docs.aws.amazon.com/goto/boto3/iotsitewise-2019-12-02/DescribeGateway)Referência da API AWS SDK for Python (Boto3).

## **DescribePortal**

O código de exemplo a seguir mostra como usar DescribePortal.

SDK para Python (Boto3)

**G** Note

Tem mais sobre GitHub. Encontre o exemplo completo e saiba como configurar e executar no [Repositório de exemplos de código da AWS.](https://github.com/awsdocs/aws-doc-sdk-examples/tree/main/python/example_code/iotsitewise#code-examples)

class IoTSitewiseWrapper:

```
 """Encapsulates AWS IoT SiteWise actions using the client interface.""" 
    def __init__(self, iotsitewise_client: client) -> None: 
 """ 
         Initializes the IoTSitewiseWrapper with an AWS IoT SiteWise client. 
         :param iotsitewise_client: A Boto3 AWS IoT SiteWise client. This client 
 provides low-level 
                            access to AWS IoT SiteWise services. 
 """ 
         self.iotsitewise_client = iotsitewise_client 
        self.entry_id = \theta # Incremented to generate unique entry IDs for
 batch_put_asset_property_value. 
    @classmethod 
    def from_client(cls) -> "IoTSitewiseWrapper": 
        "" "
         Creates an IoTSitewiseWrapper instance with a default AWS IoT SiteWise 
 client. 
         :return: An instance of IoTSitewiseWrapper initialized with the default AWS 
 IoT SiteWise client. 
         """ 
        iotsitewise client = boto3.client("iotsitewise")
         return cls(iotsitewise_client) 
    def create_gateway(self, gateway_name: str, my_thing: str) -> str: 
 """ 
         Creates an AWS IoT SiteWise Gateway. 
         :param gateway_name: The name of the gateway to create. 
         :param my_thing: The core device thing name. 
         :return: The ID of the created gateway. 
         """ 
        try: 
             response = self.iotsitewise_client.create_gateway( 
                 gatewayName=gateway_name, 
                 gatewayPlatform={ 
                     "greengrassV2": {"coreDeviceThingName": my_thing}, 
                 }, 
                 tags={"Environment": "Production"}, 
) gateway_id = response["gatewayId"]
```

```
 return gateway_id 
        except ClientError as err: 
             if err.response["Error"]["Code"] == "ResourceAlreadyExistsException": 
                 logger.error("Gateway %s already exists.", gateway_name) 
             else: 
                 logger.error( 
                     "Error creating gateway %s. Here's why %s", 
                     gateway_name, 
                     err.response["Error"]["Message"], 
) raise
```
• Para obter detalhes da API, consulte a [DescribePortal](https://docs.aws.amazon.com/goto/boto3/iotsitewise-2019-12-02/DescribePortal)Referência da API AWS SDK for Python (Boto3).

## **GetAssetPropertyValue**

O código de exemplo a seguir mostra como usar GetAssetPropertyValue.

SDK para Python (Boto3)

#### **a** Note

```
class IoTSitewiseWrapper: 
     """Encapsulates AWS IoT SiteWise actions using the client interface.""" 
     def __init__(self, iotsitewise_client: client) -> None: 
 """ 
         Initializes the IoTSitewiseWrapper with an AWS IoT SiteWise client. 
         :param iotsitewise_client: A Boto3 AWS IoT SiteWise client. This client 
  provides low-level 
                             access to AWS IoT SiteWise services. 
        "" "
         self.iotsitewise_client = iotsitewise_client
```

```
self.entry_id = 0 # Incremented to generate unique entry IDs for
 batch_put_asset_property_value. 
    @classmethod 
    def from_client(cls) -> "IoTSitewiseWrapper": 
 """ 
        Creates an IoTSitewiseWrapper instance with a default AWS IoT SiteWise 
 client. 
         :return: An instance of IoTSitewiseWrapper initialized with the default AWS 
 IoT SiteWise client. 
 """ 
        iotsitewise_client = boto3.client("iotsitewise") 
        return cls(iotsitewise_client) 
    def get_asset_property_value( 
         self, asset_id: str, property_id: str 
    ) -> Dict[str, Any]: 
         """ 
        Gets the value of an AWS IoT SiteWise Asset Property. 
         :param asset_id: The ID of the asset. 
         :param property_id: The ID of the property. 
         :return: A dictionary containing the value of the property. 
        "''" try: 
            response = self.iotsitewise_client.get_asset_property_value( 
                 assetId=asset_id, propertyId=property_id 
) return response["propertyValue"] 
        except ClientError as err: 
            if err.response["Error"]["Code"] == "ResourceNotFoundException": 
                 logger.error( 
                     "Asset %s or property %s does not exist.", asset_id, property_id 
) else: 
                 logger.error( 
                     "Error getting asset property value. Here's why %s", 
                     err.response["Error"]["Message"], 
) raise
```
• Para obter detalhes da API, consulte a [GetAssetPropertyValueR](https://docs.aws.amazon.com/goto/boto3/iotsitewise-2019-12-02/GetAssetPropertyValue)eferência da API AWS SDK for Python (Boto3).

## **ListAssetModels**

O código de exemplo a seguir mostra como usar ListAssetModels.

SDK para Python (Boto3)

#### **a** Note

```
class IoTSitewiseWrapper: 
     """Encapsulates AWS IoT SiteWise actions using the client interface.""" 
     def __init__(self, iotsitewise_client: client) -> None: 
 """ 
         Initializes the IoTSitewiseWrapper with an AWS IoT SiteWise client. 
         :param iotsitewise_client: A Boto3 AWS IoT SiteWise client. This client 
  provides low-level 
                             access to AWS IoT SiteWise services. 
         """ 
         self.iotsitewise_client = iotsitewise_client 
         self.entry_id = 0 # Incremented to generate unique entry IDs for 
  batch_put_asset_property_value. 
     @classmethod 
     def from_client(cls) -> "IoTSitewiseWrapper": 
        "" "
         Creates an IoTSitewiseWrapper instance with a default AWS IoT SiteWise 
  client. 
         :return: An instance of IoTSitewiseWrapper initialized with the default AWS 
  IoT SiteWise client.
```

```
"" "
```

```
 iotsitewise_client = boto3.client("iotsitewise") 
         return cls(iotsitewise_client) 
    def list_asset_models(self) -> List[Dict[str, Any]]: 
 """ 
         Lists all AWS IoT SiteWise Asset Models. 
         :return: A list of dictionaries containing information about each asset 
 model. 
        "" "
         try: 
             asset_models = [] 
             paginator = self.iotsitewise_client.get_paginator("list_asset_models") 
             pages = paginator.paginate() 
             for page in pages: 
                 asset_models.extend(page["assetModelSummaries"]) 
             return asset_models 
         except ClientError as err: 
             logger.error( 
                 "Error listing asset models. Here's why %s", 
                 err.response["Error"]["Message"], 
) raise
```
• Para obter detalhes da API, consulte a [ListAssetModelsR](https://docs.aws.amazon.com/goto/boto3/iotsitewise-2019-12-02/ListAssetModels)eferência da API AWS SDK for Python (Boto3).

# Exemplos do Amazon Keyspaces usando o SDK para Python (Boto3)

Os exemplos de código a seguir mostram como realizar ações e implementar cenários comuns usando o AWS SDK for Python (Boto3) com o Amazon Keyspaces.

As noções básicas são exemplos de código que mostram como realizar as operações essenciais em um serviço.

Ações são trechos de código de programas maiores e devem ser executadas em contexto. Embora as ações mostrem como chamar perfis de serviço individuais, você pode ver as ações no contexto em seus cenários relacionados.

Cada exemplo inclui um link para o código-fonte completo, em que você pode encontrar instruções sobre como configurar e executar o código.

Conceitos básicos

Olá, Amazon Keyspaces

Os exemplos de código a seguir mostram como começar a usar o Amazon Keyspaces.

SDK para Python (Boto3)

#### **a** Note

```
import boto3
def hello_keyspaces(keyspaces_client): 
     """ 
     Use the AWS SDK for Python (Boto3) to create an Amazon Keyspaces (for Apache 
  Cassandra) 
     client and list the keyspaces in your account. 
     This example uses the default settings specified in your shared credentials 
     and config files. 
     :param keyspaces_client: A Boto3 Amazon Keyspaces Client object. This object 
  wraps 
                               the low-level Amazon Keyspaces service API. 
    "" "
     print("Hello, Amazon Keyspaces! Let's list some of your keyspaces:\n") 
     for ks in keyspaces_client.list_keyspaces(maxResults=5).get("keyspaces", []): 
         print(ks["keyspaceName"]) 
         print(f"\t{ks['resourceArn']}")
if __name__ == '__main__": hello_keyspaces(boto3.client("keyspaces"))
```
• Para obter detalhes da API, consulte a [ListKeyspacesR](https://docs.aws.amazon.com/goto/boto3/keyspaces-2022-02-10/ListKeyspaces)eferência da API AWS SDK for Python (Boto3).

## Tópicos

- [Conceitos básicos](#page-13278-0)
- [Ações](#page-13270-0)

# Conceitos básicos

Conheça os conceitos básicos

O exemplo de código a seguir mostra como:

- Criar um keyspace e uma tabela. O esquema da tabela contém dados do filme e tem a point-intime recuperação ativada.
- Conectar-se ao keyspace usando uma conexão TLS segura com autenticação SigV4.
- Consultar a tabela. Adicionar, recuperar e atualizar dados do filme.
- Atualizar a tabela. Adicionar uma coluna para rastrear os filmes assistidos.
- Restaurar a tabela ao estado anterior e limpar os recursos.

## SDK para Python (Boto3)

## **a** Note

Tem mais sobre GitHub. Encontre o exemplo completo e saiba como configurar e executar no [Repositório de exemplos de código da AWS.](https://github.com/awsdocs/aws-doc-sdk-examples/tree/main/python/example_code/keyspaces#code-examples)

Execute um cenário interativo em um prompt de comando.

```
class KeyspaceScenario: 
     """Runs an interactive scenario that shows how to get started using Amazon 
  Keyspaces.""" 
     def __init__(self, ks_wrapper): 
 """ 
         :param ks_wrapper: An object that wraps Amazon Keyspace actions.
```

```
 """ 
         self.ks_wrapper = ks_wrapper 
    @demo_func 
    def create_keyspace(self): 
 """ 
         1. Creates a keyspace. 
         2. Lists up to 10 keyspaces in your account. 
         """ 
         print("Let's create a keyspace.") 
        ks_name = q.ask( "Enter a name for your new keyspace.\nThe name can contain only letters, 
^{\rm{II}} "numbers and underscores: ", 
             q.non_empty, 
        \lambda if self.ks_wrapper.exists_keyspace(ks_name): 
             print(f"A keyspace named {ks_name} exists.") 
         else: 
             ks_arn = self.ks_wrapper.create_keyspace(ks_name) 
            ks exists = False
             while not ks_exists: 
                 wait(3) 
                 ks_exists = self.ks_wrapper.exists_keyspace(ks_name) 
            print(f"Created a new keyspace.\n\t{ks arn}.")
         print("The first 10 keyspaces in your account are:\n") 
         self.ks_wrapper.list_keyspaces(10) 
    @demo_func 
    def create_table(self): 
 """ 
         1. Creates a table in the keyspace. The table is configured with a schema to 
 hold 
            movie data and has point-in-time recovery enabled. 
         2. Waits for the table to be in an active state. 
         3. Displays schema information for the table. 
         4. Lists tables in the keyspace. 
 """ 
         print("Let's create a table for movies in your keyspace.") 
         table_name = q.ask("Enter a name for your table: ", q.non_empty) 
         table = self.ks_wrapper.get_table(table_name) 
         if table is not None: 
             print( 
                 f"A table named {table_name} already exists in keyspace "
```

```
 f"{self.ks_wrapper.ks_name}." 
) else: 
             table_arn = self.ks_wrapper.create_table(table_name) 
             print(f"Created table {table_name}:\n\t{table_arn}") 
             table = {"status": None} 
             print("Waiting for your table to be ready...") 
             while table["status"] != "ACTIVE": 
                wait(5) table = self.ks_wrapper.get_table(table_name) 
         print(f"Your table is {table['status']}. Its schema is:") 
         pp(table["schemaDefinition"]) 
         print("\nThe tables in your keyspace are:\n") 
        self.ks wrapper.list tables()
    @demo_func 
    def ensure_tls_cert(self): 
 """ 
         Ensures you have a TLS certificate available to use to secure the connection 
         to the keyspace. This function downloads a default certificate or lets you 
         specify your own. 
 """ 
         print("To connect to your keyspace, you must have a TLS certificate.") 
         print("Checking for TLS certificate...") 
        cert path = os.path.join( os.path.dirname(__file__), QueryManager.DEFAULT_CERT_FILE 
\overline{\phantom{a}} if not os.path.exists(cert_path): 
             cert_choice = q.ask( 
                 f"Press enter to download a certificate from {QueryManager.CERT_URL} 
                 f"or enter the full path to the certificate you want to use: " 
) if cert_choice: 
                 cert_path = cert_choice 
             else: 
                 cert = requests.get(QueryManager.CERT_URL).text 
                 with open(cert_path, "w") as cert_file: 
                     cert_file.write(cert) 
         else: 
             q.ask(f"Certificate {cert_path} found. Press Enter to continue.") 
         print( 
             f"Certificate {cert_path} will be used to secure the connection to your
```

```
 keyspace."
```
 $^{\rm{II}}$ 

```
\overline{\phantom{a}} return cert_path 
     @demo_func 
     def query_table(self, qm, movie_file): 
 """ 
         1. Adds movies to the table from a sample movie data file. 
         2. Gets a list of movies from the table and lets you select one. 
         3. Displays more information about the selected movie. 
 """ 
         qm.add_movies(self.ks_wrapper.table_name, movie_file) 
         movies = qm.get_movies(self.ks_wrapper.table_name) 
         print(f"Added {len(movies)} movies to the table:") 
         sel = q.choose("Pick one to learn more about it: ", [m.title for m in 
 movies]) 
         movie_choice = qm.get_movie( 
             self.ks_wrapper.table_name, movies[sel].title, movies[sel].year 
\overline{\phantom{a}} print(movie_choice.title) 
         print(f"\tReleased: {movie_choice.release_date}") 
         print(f"\tPlot: {movie_choice.plot}") 
     @demo_func 
     def update_and_restore_table(self, qm): 
 """ 
         1. Updates the table by adding a column to track watched movies. 
         2. Marks some of the movies as watched. 
         3. Gets the list of watched movies from the table. 
         4. Restores to a movies_restored table at a previous point in time. 
         5. Gets the list of movies from the restored table. 
 """ 
         print("Let's add a column to record which movies you've watched.") 
         pre_update_timestamp = datetime.utcnow() 
         print( 
             f"Recorded the current UTC time of {pre_update_timestamp} so we can 
 restore the table later." 
\overline{\phantom{a}} self.ks_wrapper.update_table() 
         print("Waiting for your table to update...") 
         table = {"status": "UPDATING"} 
         while table["status"] != "ACTIVE": 
             wait(5) 
             table = self.ks_wrapper.get_table(self.ks_wrapper.table_name) 
         print("Column 'watched' added to table.")
```

```
 q.ask( 
              "Let's mark some of the movies as watched. Press Enter when you're 
  ready.\n" 
\overline{\phantom{a}} movies = qm.get_movies(self.ks_wrapper.table_name) 
         for movie in movies[:10]: 
             qm.watched_movie(self.ks_wrapper.table_name, movie.title, movie.year) 
             print(f"Marked {movie.title} as watched.") 
         movies = qm.get_movies(self.ks_wrapper.table_name, watched=True) 
         print("-" * 88) 
         print("The watched movies in our table are:\n") 
         for movie in movies: 
             print(movie.title) 
         print("-" * 88) 
         if q.ask( 
              "Do you want to restore the table to the way it was before all of these
\n\overline{\mathsf{h}}"
             "updates? Keep in mind, this can take up to 20 minutes. (y/n) ",
             q.is_yesno, 
         ): 
             starting_table_name = self.ks_wrapper.table_name 
             table_name_restored = 
  self.ks_wrapper.restore_table(pre_update_timestamp) 
             table = {"status": "RESTORING"} 
             while table["status"] != "ACTIVE": 
                  wait(10) 
                  table = self.ks_wrapper.get_table(table_name_restored) 
             print( 
                  f"Restored {starting_table_name} to {table_name_restored} " 
                  f"at a point in time of {pre_update_timestamp}." 
) movies = qm.get_movies(table_name_restored) 
             print("Now the movies in our table are:") 
             for movie in movies: 
                  print(movie.title) 
     def cleanup(self, cert_path): 
 """ 
         1. Deletes the table and waits for it to be removed. 
         2. Deletes the keyspace. 
         :param cert_path: The path of the TLS certificate used in the demo. If the 
                             certificate was downloaded during the demo, it is removed. 
 """
```

```
 if q.ask( 
             f"Do you want to delete your {self.ks_wrapper.table_name} table and " 
             f"{self.ks_wrapper.ks_name} keyspace? (y/n) ", 
             q.is_yesno, 
         ): 
            table name = self.ks wrapper.table name
             self.ks_wrapper.delete_table() 
             table = self.ks_wrapper.get_table(table_name) 
             print("Waiting for the table to be deleted.") 
             while table is not None: 
                 wait(5) 
                 table = self.ks_wrapper.get_table(table_name) 
             print("Table deleted.") 
             self.ks_wrapper.delete_keyspace() 
             print( 
                 "Keyspace deleted. If you chose to restore your table during the " 
                 "demo, the original table is also deleted." 
) if cert_path == os.path.join( 
                 os.path.dirname(__file__), QueryManager.DEFAULT_CERT_FILE 
             ) and os.path.exists(cert_path): 
                 os.remove(cert_path) 
                 print("Removed certificate that was downloaded for this demo.") 
   def run scenario(self):
         logging.basicConfig(level=logging.INFO, format="%(levelname)s: %(message)s") 
         print("-" * 88) 
         print("Welcome to the Amazon Keyspaces (for Apache Cassandra) demo.") 
         print("-" * 88) 
        self.create keyspace()
         self.create_table() 
         cert_file_path = self.ensure_tls_cert() 
         # Use a context manager to ensure the connection to the keyspace is closed. 
         with QueryManager( 
             cert_file_path, boto3.DEFAULT_SESSION, self.ks_wrapper.ks_name 
         ) as qm: 
             self.query_table(qm, "../../../resources/sample_files/movies.json") 
             self.update_and_restore_table(qm) 
         self.cleanup(cert_file_path) 
         print("\nThanks for watching!") 
         print("-" * 88)
```

```
if __name__ == "__main__": try: 
         scenario = KeyspaceScenario(KeyspaceWrapper.from_client()) 
        scenario.run scenario()
     except Exception: 
         logging.exception("Something went wrong with the demo.")
```
Defina uma classe que envolva ações de keyspace e tabelas.

```
class KeyspaceWrapper: 
     """Encapsulates Amazon Keyspaces (for Apache Cassandra) keyspace and table 
  actions.""" 
     def __init__(self, keyspaces_client): 
 """ 
         :param keyspaces_client: A Boto3 Amazon Keyspaces client. 
         """ 
         self.keyspaces_client = keyspaces_client 
         self.ks_name = None 
         self.ks_arn = None 
         self.table_name = None 
     @classmethod 
     def from_client(cls): 
         keyspaces_client = boto3.client("keyspaces") 
         return cls(keyspaces_client) 
     def create_keyspace(self, name): 
        "" "
         Creates a keyspace. 
         :param name: The name to give the keyspace. 
         :return: The Amazon Resource Name (ARN) of the new keyspace. 
         """ 
         try: 
             response = self.keyspaces_client.create_keyspace(keyspaceName=name) 
             self.ks_name = name 
             self.ks_arn = response["resourceArn"] 
         except ClientError as err:
```

```
 logger.error( 
                 "Couldn't create %s. Here's why: %s: %s", 
                 name, 
                 err.response["Error"]["Code"], 
                 err.response["Error"]["Message"], 
) raise 
         else: 
             return self.ks_arn 
    def exists_keyspace(self, name): 
 """ 
         Checks whether a keyspace exists. 
         :param name: The name of the keyspace to look up. 
         :return: True when the keyspace exists. Otherwise, False. 
 """ 
         try: 
             response = self.keyspaces_client.get_keyspace(keyspaceName=name) 
             self.ks_name = response["keyspaceName"] 
             self.ks_arn = response["resourceArn"] 
             exists = True 
         except ClientError as err: 
             if err.response["Error"]["Code"] == "ResourceNotFoundException": 
                 logger.info("Keyspace %s does not exist.", name) 
                 exists = False 
             else: 
                 logger.error( 
                     "Couldn't verify %s exists. Here's why: %s: %s", 
                     name, 
                     err.response["Error"]["Code"], 
                     err.response["Error"]["Message"], 
) raise 
         return exists 
    def list_keyspaces(self, limit): 
         """ 
         Lists the keyspaces in your account. 
         :param limit: The maximum number of keyspaces to list.
```
"""

```
 try: 
             ks_paginator = self.keyspaces_client.get_paginator("list_keyspaces") 
            for page in ks paginator.paginate(PaginationConfig={"MaxItems": limit}):
                 for ks in page["keyspaces"]: 
                     print(ks["keyspaceName"]) 
                     print(f"\t{ks['resourceArn']}") 
         except ClientError as err: 
             logger.error( 
                 "Couldn't list keyspaces. Here's why: %s: %s", 
                 err.response["Error"]["Code"], 
                 err.response["Error"]["Message"], 
) raise 
    def create_table(self, table_name): 
 """ 
         Creates a table in the keyspace. 
         The table is created with a schema for storing movie data 
         and has point-in-time recovery enabled. 
         :param table_name: The name to give the table. 
         :return: The ARN of the new table. 
        "" "
         try: 
             response = self.keyspaces_client.create_table( 
                 keyspaceName=self.ks_name, 
                 tableName=table_name, 
                 schemaDefinition={ 
                     "allColumns": [ 
                         {"name": "title", "type": "text"}, 
                         {"name": "year", "type": "int"}, 
                         {"name": "release_date", "type": "timestamp"}, 
                         {"name": "plot", "type": "text"}, 
 ], 
                     "partitionKeys": [{"name": "year"}, {"name": "title"}], 
\qquad \qquad \text{ } pointInTimeRecovery={"status": "ENABLED"}, 
) except ClientError as err: 
             logger.error( 
                 "Couldn't create table %s. Here's why: %s: %s", 
                table name,
                 err.response["Error"]["Code"],
```

```
 err.response["Error"]["Message"], 
) raise 
         else: 
             return response["resourceArn"] 
    def get_table(self, table_name): 
         """ 
         Gets data about a table in the keyspace. 
         :param table_name: The name of the table to look up. 
         :return: Data about the table. 
         """ 
         try: 
             response = self.keyspaces_client.get_table( 
                 keyspaceName=self.ks_name, tableName=table_name 
) self.table_name = table_name 
         except ClientError as err: 
             if err.response["Error"]["Code"] == "ResourceNotFoundException": 
                 logger.info("Table %s does not exist.", table_name) 
                 self.table_name = None 
                 response = None 
             else: 
                 logger.error( 
                     "Couldn't verify %s exists. Here's why: %s: %s", 
                    table name,
                     err.response["Error"]["Code"], 
                     err.response["Error"]["Message"], 
) raise 
         return response 
    def list_tables(self): 
        "" ""
         Lists the tables in the keyspace. 
 """ 
        try: 
             table_paginator = self.keyspaces_client.get_paginator("list_tables") 
             for page in table_paginator.paginate(keyspaceName=self.ks_name): 
                 for table in page["tables"]: 
                     print(table["tableName"])
```
```
 print(f"\t{table['resourceArn']}") 
         except ClientError as err: 
             logger.error( 
                 "Couldn't list tables in keyspace %s. Here's why: %s: %s", 
                 self.ks_name, 
                 err.response["Error"]["Code"], 
                 err.response["Error"]["Message"], 
) raise 
    def update_table(self): 
 """ 
        Updates the schema of the table. 
         This example updates a table of movie data by adding a new column 
         that tracks whether the movie has been watched. 
        "" ""
        try: 
             self.keyspaces_client.update_table( 
                 keyspaceName=self.ks_name, 
                 tableName=self.table_name, 
                 addColumns=[{"name": "watched", "type": "boolean"}], 
) except ClientError as err: 
             logger.error( 
                 "Couldn't update table %s. Here's why: %s: %s", 
                self.table_name,
                 err.response["Error"]["Code"], 
                 err.response["Error"]["Message"], 
) raise 
    def restore_table(self, restore_timestamp): 
        .....
         Restores the table to a previous point in time. The table is restored 
         to a new table in the same keyspace. 
         :param restore_timestamp: The point in time to restore the table. This time 
                                    must be in UTC format. 
         :return: The name of the restored table. 
        .....
         try:
```

```
 restored_table_name = f"{self.table_name}_restored" 
             self.keyspaces_client.restore_table( 
                 sourceKeyspaceName=self.ks_name, 
                 sourceTableName=self.table_name, 
                 targetKeyspaceName=self.ks_name, 
                 targetTableName=restored_table_name, 
                 restoreTimestamp=restore_timestamp, 
) except ClientError as err: 
             logger.error( 
                 "Couldn't restore table %s. Here's why: %s: %s", 
                 restore_timestamp, 
                 err.response["Error"]["Code"], 
                 err.response["Error"]["Message"], 
) raise 
         else: 
             return restored_table_name 
   def delete table(self):
 """ 
         Deletes the table from the keyspace. 
        \cdots try: 
             self.keyspaces_client.delete_table( 
                 keyspaceName=self.ks_name, tableName=self.table_name 
) self.table_name = None 
         except ClientError as err: 
             logger.error( 
                 "Couldn't delete table %s. Here's why: %s: %s", 
                 self.table_name, 
                 err.response["Error"]["Code"], 
                 err.response["Error"]["Message"], 
) raise 
    def delete_keyspace(self): 
        "''" Deletes the keyspace. 
        "" "
         try:
```

```
 self.keyspaces_client.delete_keyspace(keyspaceName=self.ks_name) 
             self.ks_name = None 
         except ClientError as err: 
             logger.error( 
                 "Couldn't delete keyspace %s. Here's why: %s: %s", 
                 self.ks_name, 
                 err.response["Error"]["Code"], 
                 err.response["Error"]["Message"], 
) raise
```
Defina uma classe que crie uma conexão TLS com um keyspace, autentique com SigV4 e envie consultas CQL para uma tabela no keyspace.

```
class QueryManager: 
    "" "
     Manages queries to an Amazon Keyspaces (for Apache Cassandra) keyspace. 
     Queries are secured by TLS and authenticated by using the Signature V4 (SigV4) 
     AWS signing protocol. This is more secure than sending username and password 
     with a plain-text authentication provider. 
     This example downloads a default certificate to secure TLS, or lets you specify 
     your own. 
     This example uses a table of movie data to demonstrate basic queries. 
    "" "
     DEFAULT_CERT_FILE = "sf-class2-root.crt" 
     CERT_URL = f"https://certs.secureserver.net/repository/sf-class2-root.crt" 
     def __init__(self, cert_file_path, boto_session, keyspace_name): 
 """ 
         :param cert_file_path: The path and file name of the certificate used for 
  TLS. 
         :param boto_session: A Boto3 session. This is used to acquire your AWS 
  credentials. 
         :param keyspace_name: The name of the keyspace to connect. 
 """ 
         self.cert_file_path = cert_file_path
```

```
 self.boto_session = boto_session 
         self.ks_name = keyspace_name 
         self.cluster = None 
         self.session = None 
   def enter (self):
 """ 
         Creates a session connection to the keyspace that is secured by TLS and 
         authenticated by SigV4. 
         """ 
         ssl_context = SSLContext(PROTOCOL_TLSv1_2) 
         ssl_context.load_verify_locations(self.cert_file_path) 
         ssl_context.verify_mode = CERT_REQUIRED 
        auth provider = SigV4AuthProvider(self.boto session)
         contact_point = f"cassandra.{self.boto_session.region_name}.amazonaws.com" 
         exec_profile = ExecutionProfile( 
             consistency_level=ConsistencyLevel.LOCAL_QUORUM, 
             load_balancing_policy=DCAwareRoundRobinPolicy(), 
         ) 
         self.cluster = Cluster( 
            [contact point],
             ssl_context=ssl_context, 
             auth_provider=auth_provider, 
             port=9142, 
             execution_profiles={EXEC_PROFILE_DEFAULT: exec_profile}, 
             protocol_version=4, 
         ) 
        self.cluster.__enter_()
         self.session = self.cluster.connect(self.ks_name) 
         return self 
    def __exit__(self, *args): 
        "''" Exits the cluster. This shuts down all existing session connections. 
 """ 
         self.cluster.__exit__(*args) 
    def add_movies(self, table_name, movie_file_path): 
         """ 
         Gets movies from a JSON file and adds them to a table in the keyspace. 
         :param table_name: The name of the table. 
         :param movie_file_path: The path and file name of a JSON file that contains 
 movie data.
```

```
 """ 
         with open(movie_file_path, "r") as movie_file: 
             movies = json.loads(movie_file.read()) 
         stmt = self.session.prepare( 
             f"INSERT INTO {table_name} (year, title, release_date, plot) VALUES 
 (?, ?, ?, ?);"
\overline{\phantom{a}} for movie in movies[:20]: 
             self.session.execute( 
                 stmt, 
                 parameters=[ 
                     movie["year"], 
                     movie["title"], 
                     date.fromisoformat(movie["info"]["release_date"].partition("T")
[0]), 
                     movie["info"]["plot"], 
                 ], 
) def get_movies(self, table_name, watched=None): 
 """ 
         Gets the title and year of the full list of movies from the table. 
         :param table_name: The name of the movie table. 
         :param watched: When specified, the returned list of movies is filtered to 
                          either movies that have been watched or movies that have not 
                          been watched. Otherwise, all movies are returned. 
         :return: A list of movies in the table. 
 """ 
         if watched is None: 
             stmt = SimpleStatement(f"SELECT title, year from {table_name}") 
             params = None 
         else: 
             stmt = SimpleStatement( 
                 f"SELECT title, year from {table_name} WHERE watched = %s ALLOW 
  FILTERING" 
) params = [watched] 
         return self.session.execute(stmt, parameters=params).all() 
     def get_movie(self, table_name, title, year): 
 """ 
         Gets a single movie from the table, by title and year.
```

```
 :param table_name: The name of the movie table. 
         :param title: The title of the movie. 
         :param year: The year of the movie's release. 
         :return: The requested movie. 
 """ 
         return self.session.execute( 
             SimpleStatement( 
                  f"SELECT * from {table_name} WHERE title = %s AND year = %s" 
             ), 
             parameters=[title, year], 
         ).one() 
     def watched_movie(self, table_name, title, year): 
 """ 
         Updates a movie as having been watched. 
         :param table_name: The name of the movie table. 
         :param title: The title of the movie. 
         :param year: The year of the movie's release. 
        "" "
         self.session.execute( 
             SimpleStatement( 
                  f"UPDATE {table_name} SET watched=true WHERE title = %s AND year = 
\frac{6}{6}s"
             ), 
             parameters=[title, year], 
         )
```
- Para obter detalhes da API, consulte os tópicos a seguir na Referência da API AWS SDK para Python (Boto3).
	- [CreateKeyspace](https://docs.aws.amazon.com/goto/boto3/keyspaces-2022-02-10/CreateKeyspace)
	- [CreateTable](https://docs.aws.amazon.com/goto/boto3/keyspaces-2022-02-10/CreateTable)
	- [DeleteKeyspace](https://docs.aws.amazon.com/goto/boto3/keyspaces-2022-02-10/DeleteKeyspace)
	- [DeleteTable](https://docs.aws.amazon.com/goto/boto3/keyspaces-2022-02-10/DeleteTable)
	- [GetKeyspace](https://docs.aws.amazon.com/goto/boto3/keyspaces-2022-02-10/GetKeyspace)
	- [GetTable](https://docs.aws.amazon.com/goto/boto3/keyspaces-2022-02-10/GetTable)
	- [ListKeyspaces](https://docs.aws.amazon.com/goto/boto3/keyspaces-2022-02-10/ListKeyspaces)
- [ListTables](https://docs.aws.amazon.com/goto/boto3/keyspaces-2022-02-10/ListTables)
- [RestoreTable](https://docs.aws.amazon.com/goto/boto3/keyspaces-2022-02-10/RestoreTable)
- [UpdateTable](https://docs.aws.amazon.com/goto/boto3/keyspaces-2022-02-10/UpdateTable)

# Ações

# **CreateKeyspace**

O código de exemplo a seguir mostra como usar CreateKeyspace.

SDK para Python (Boto3)

# **a** Note

```
class KeyspaceWrapper: 
     """Encapsulates Amazon Keyspaces (for Apache Cassandra) keyspace and table 
  actions.""" 
     def __init__(self, keyspaces_client): 
         "" "
         :param keyspaces_client: A Boto3 Amazon Keyspaces client. 
        "''" self.keyspaces_client = keyspaces_client 
         self.ks_name = None 
         self.ks_arn = None 
         self.table_name = None 
     @classmethod 
     def from_client(cls): 
         keyspaces_client = boto3.client("keyspaces") 
         return cls(keyspaces_client) 
     def create_keyspace(self, name): 
         """ 
         Creates a keyspace.
```

```
 :param name: The name to give the keyspace. 
         :return: The Amazon Resource Name (ARN) of the new keyspace. 
 """ 
         try: 
             response = self.keyspaces_client.create_keyspace(keyspaceName=name) 
            self.ks name = name
             self.ks_arn = response["resourceArn"] 
         except ClientError as err: 
             logger.error( 
                 "Couldn't create %s. Here's why: %s: %s", 
                 name, 
                 err.response["Error"]["Code"], 
                 err.response["Error"]["Message"], 
) raise 
         else: 
             return self.ks_arn
```
• Para obter detalhes da API, consulte a [CreateKeyspace](https://docs.aws.amazon.com/goto/boto3/keyspaces-2022-02-10/CreateKeyspace)Referência da API AWS SDK for Python (Boto3).

# **CreateTable**

O código de exemplo a seguir mostra como usar CreateTable.

SDK para Python (Boto3)

#### **a** Note

```
class KeyspaceWrapper: 
     """Encapsulates Amazon Keyspaces (for Apache Cassandra) keyspace and table 
  actions."""
```

```
 def __init__(self, keyspaces_client): 
    "" "
```

```
 :param keyspaces_client: A Boto3 Amazon Keyspaces client. 
        "" "
         self.keyspaces_client = keyspaces_client 
         self.ks_name = None 
         self.ks_arn = None 
        self.table name = None
    @classmethod 
    def from_client(cls): 
         keyspaces_client = boto3.client("keyspaces") 
         return cls(keyspaces_client) 
    def create_table(self, table_name): 
 """ 
         Creates a table in the keyspace. 
         The table is created with a schema for storing movie data 
         and has point-in-time recovery enabled. 
         :param table_name: The name to give the table. 
         :return: The ARN of the new table. 
 """ 
         try: 
             response = self.keyspaces_client.create_table( 
                 keyspaceName=self.ks_name, 
                 tableName=table_name, 
                 schemaDefinition={ 
                     "allColumns": [ 
                         {"name": "title", "type": "text"}, 
                         {"name": "year", "type": "int"}, 
                         {"name": "release_date", "type": "timestamp"}, 
                         {"name": "plot", "type": "text"}, 
 ], 
                     "partitionKeys": [{"name": "year"}, {"name": "title"}], 
\qquad \qquad \text{ } pointInTimeRecovery={"status": "ENABLED"}, 
) except ClientError as err: 
             logger.error( 
                 "Couldn't create table %s. Here's why: %s: %s", 
                 table_name, 
                 err.response["Error"]["Code"], 
                 err.response["Error"]["Message"], 
)
```

```
 raise 
 else: 
     return response["resourceArn"]
```
• Para obter detalhes da API, consulte a [CreateTableR](https://docs.aws.amazon.com/goto/boto3/keyspaces-2022-02-10/CreateTable)eferência da API AWS SDK for Python (Boto3).

#### **DeleteKeyspace**

O código de exemplo a seguir mostra como usar DeleteKeyspace.

SDK para Python (Boto3)

# **a** Note

```
class KeyspaceWrapper: 
     """Encapsulates Amazon Keyspaces (for Apache Cassandra) keyspace and table 
  actions.""" 
     def __init__(self, keyspaces_client): 
         "" "
          :param keyspaces_client: A Boto3 Amazon Keyspaces client. 
         "" "
         self.keyspaces_client = keyspaces_client 
         self.ks_name = None 
         self.ks_arn = None 
         self.table_name = None 
     @classmethod 
     def from_client(cls): 
         keyspaces_client = boto3.client("keyspaces") 
         return cls(keyspaces_client) 
     def delete_keyspace(self):
```

```
 """ 
        Deletes the keyspace. 
 """ 
        try: 
            self.keyspaces_client.delete_keyspace(keyspaceName=self.ks_name) 
            self.ks_name = None 
        except ClientError as err: 
            logger.error( 
                 "Couldn't delete keyspace %s. Here's why: %s: %s", 
                self.ks_name, 
                err.response["Error"]["Code"], 
                err.response["Error"]["Message"], 
) raise
```
• Para obter detalhes da API, consulte a [DeleteKeyspaceR](https://docs.aws.amazon.com/goto/boto3/keyspaces-2022-02-10/DeleteKeyspace)eferência da API AWS SDK for Python (Boto3).

# **DeleteTable**

O código de exemplo a seguir mostra como usar DeleteTable.

```
SDK para Python (Boto3)
```

```
a Note
```

```
class KeyspaceWrapper: 
     """Encapsulates Amazon Keyspaces (for Apache Cassandra) keyspace and table 
  actions.""" 
     def __init__(self, keyspaces_client): 
         """ 
         :param keyspaces_client: A Boto3 Amazon Keyspaces client. 
        "" "
         self.keyspaces_client = keyspaces_client
```

```
 self.ks_name = None 
         self.ks_arn = None 
         self.table_name = None 
    @classmethod 
    def from_client(cls): 
         keyspaces_client = boto3.client("keyspaces") 
         return cls(keyspaces_client) 
    def delete_table(self): 
 """ 
        Deletes the table from the keyspace. 
         """ 
        try: 
             self.keyspaces_client.delete_table( 
                 keyspaceName=self.ks_name, tableName=self.table_name 
) self.table_name = None 
         except ClientError as err: 
             logger.error( 
                 "Couldn't delete table %s. Here's why: %s: %s", 
                 self.table_name, 
                 err.response["Error"]["Code"], 
                 err.response["Error"]["Message"], 
) raise
```
• Para obter detalhes da API, consulte a [DeleteTable](https://docs.aws.amazon.com/goto/boto3/keyspaces-2022-02-10/DeleteTable)Referência da API AWS SDK for Python (Boto3).

# **GetKeyspace**

O código de exemplo a seguir mostra como usar GetKeyspace.

#### SDK para Python (Boto3)

### **a** Note

```
class KeyspaceWrapper: 
     """Encapsulates Amazon Keyspaces (for Apache Cassandra) keyspace and table 
  actions.""" 
     def __init__(self, keyspaces_client): 
        "''" :param keyspaces_client: A Boto3 Amazon Keyspaces client. 
         """ 
         self.keyspaces_client = keyspaces_client 
         self.ks_name = None 
         self.ks_arn = None 
         self.table_name = None 
     @classmethod 
     def from_client(cls): 
         keyspaces_client = boto3.client("keyspaces") 
         return cls(keyspaces_client) 
     def exists_keyspace(self, name): 
         "" ""
         Checks whether a keyspace exists. 
          :param name: The name of the keyspace to look up. 
          :return: True when the keyspace exists. Otherwise, False. 
        ^{\rm{m}} ""
         try: 
              response = self.keyspaces_client.get_keyspace(keyspaceName=name) 
              self.ks_name = response["keyspaceName"] 
              self.ks_arn = response["resourceArn"] 
              exists = True 
         except ClientError as err: 
              if err.response["Error"]["Code"] == "ResourceNotFoundException": 
                  logger.info("Keyspace %s does not exist.", name)
```

```
 exists = False 
             else: 
                 logger.error( 
                     "Couldn't verify %s exists. Here's why: %s: %s", 
                     name, 
                    err.response["Error"]["Code"],
                     err.response["Error"]["Message"], 
) raise 
        return exists
```
• Para obter detalhes da API, consulte a [GetKeyspaceR](https://docs.aws.amazon.com/goto/boto3/keyspaces-2022-02-10/GetKeyspace)eferência da API AWS SDK for Python (Boto3).

#### **GetTable**

O código de exemplo a seguir mostra como usar GetTable.

SDK para Python (Boto3)

#### **a** Note

```
class KeyspaceWrapper: 
     """Encapsulates Amazon Keyspaces (for Apache Cassandra) keyspace and table 
  actions.""" 
     def __init__(self, keyspaces_client): 
         "" "
          :param keyspaces_client: A Boto3 Amazon Keyspaces client. 
         """ 
         self.keyspaces_client = keyspaces_client 
         self.ks_name = None 
         self.ks_arn = None 
         self.table_name = None
```

```
 @classmethod 
    def from_client(cls): 
         keyspaces_client = boto3.client("keyspaces") 
         return cls(keyspaces_client) 
    def get_table(self, table_name): 
        "''" Gets data about a table in the keyspace. 
         :param table_name: The name of the table to look up. 
         :return: Data about the table. 
         """ 
         try: 
             response = self.keyspaces_client.get_table( 
                 keyspaceName=self.ks_name, tableName=table_name 
) self.table_name = table_name 
         except ClientError as err: 
             if err.response["Error"]["Code"] == "ResourceNotFoundException": 
                 logger.info("Table %s does not exist.", table_name) 
                 self.table_name = None 
                 response = None 
             else: 
                 logger.error( 
                     "Couldn't verify %s exists. Here's why: %s: %s", 
                     table_name, 
                     err.response["Error"]["Code"], 
                     err.response["Error"]["Message"], 
) raise 
         return response
```
• Para obter detalhes da API, consulte a [GetTableR](https://docs.aws.amazon.com/goto/boto3/keyspaces-2022-02-10/GetTable)eferência da API AWS SDK for Python (Boto3).

# **ListKeyspaces**

O código de exemplo a seguir mostra como usar ListKeyspaces.

# SDK para Python (Boto3)

# **a** Note

```
class KeyspaceWrapper: 
     """Encapsulates Amazon Keyspaces (for Apache Cassandra) keyspace and table 
  actions.""" 
     def __init__(self, keyspaces_client): 
        "''" :param keyspaces_client: A Boto3 Amazon Keyspaces client. 
         """ 
         self.keyspaces_client = keyspaces_client 
         self.ks_name = None 
         self.ks_arn = None 
         self.table_name = None 
     @classmethod 
     def from_client(cls): 
         keyspaces_client = boto3.client("keyspaces") 
         return cls(keyspaces_client) 
     def list_keyspaces(self, limit): 
        "" ""
         Lists the keyspaces in your account. 
         :param limit: The maximum number of keyspaces to list. 
         """ 
         try: 
              ks_paginator = self.keyspaces_client.get_paginator("list_keyspaces") 
              for page in ks_paginator.paginate(PaginationConfig={"MaxItems": limit}): 
                  for ks in page["keyspaces"]: 
                      print(ks["keyspaceName"]) 
                      print(f"\t{ks['resourceArn']}") 
         except ClientError as err: 
              logger.error( 
                  "Couldn't list keyspaces. Here's why: %s: %s",
```

```
 err.response["Error"]["Code"], 
               err.response["Error"]["Message"], 
) raise
```
• Para obter detalhes da API, consulte a [ListKeyspacesR](https://docs.aws.amazon.com/goto/boto3/keyspaces-2022-02-10/ListKeyspaces)eferência da API AWS SDK for Python (Boto3).

# **ListTables**

O código de exemplo a seguir mostra como usar ListTables.

```
SDK para Python (Boto3)
```
# **a** Note

```
class KeyspaceWrapper: 
     """Encapsulates Amazon Keyspaces (for Apache Cassandra) keyspace and table 
  actions.""" 
     def __init__(self, keyspaces_client): 
         ^{\rm{m}} ""
          :param keyspaces_client: A Boto3 Amazon Keyspaces client. 
         "" "
         self.keyspaces_client = keyspaces_client 
         self.ks_name = None 
         self.ks_arn = None 
         self.table_name = None 
     @classmethod 
     def from_client(cls): 
          keyspaces_client = boto3.client("keyspaces") 
         return cls(keyspaces_client)
```

```
 def list_tables(self): 
 """ 
         Lists the tables in the keyspace. 
         """ 
         try: 
             table_paginator = self.keyspaces_client.get_paginator("list_tables") 
             for page in table_paginator.paginate(keyspaceName=self.ks_name): 
                 for table in page["tables"]: 
                     print(table["tableName"]) 
                     print(f"\t{table['resourceArn']}") 
         except ClientError as err: 
             logger.error( 
                 "Couldn't list tables in keyspace %s. Here's why: %s: %s", 
                 self.ks_name, 
                 err.response["Error"]["Code"], 
                 err.response["Error"]["Message"], 
) raise
```
• Para obter detalhes da API, consulte a [ListTables](https://docs.aws.amazon.com/goto/boto3/keyspaces-2022-02-10/ListTables)Referência da API AWS SDK for Python (Boto3).

# **RestoreTable**

O código de exemplo a seguir mostra como usar RestoreTable.

SDK para Python (Boto3)

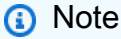

```
class KeyspaceWrapper: 
     """Encapsulates Amazon Keyspaces (for Apache Cassandra) keyspace and table 
  actions."""
```

```
 def __init__(self, keyspaces_client):
```

```
 """ 
         :param keyspaces_client: A Boto3 Amazon Keyspaces client. 
 """ 
        self.keyspaces_client = keyspaces_client 
        self.ks_name = None 
        self.ks_arn = None 
        self.table_name = None 
    @classmethod 
    def from_client(cls): 
         keyspaces_client = boto3.client("keyspaces") 
        return cls(keyspaces_client) 
    def restore_table(self, restore_timestamp): 
 """ 
        Restores the table to a previous point in time. The table is restored 
        to a new table in the same keyspace. 
         :param restore_timestamp: The point in time to restore the table. This time 
                                   must be in UTC format. 
         :return: The name of the restored table. 
 """ 
        try: 
            restored table name = f"{self.table name} restored"
             self.keyspaces_client.restore_table( 
                 sourceKeyspaceName=self.ks_name, 
                sourceTableName=self.table_name,
                 targetKeyspaceName=self.ks_name, 
                 targetTableName=restored_table_name, 
                 restoreTimestamp=restore_timestamp, 
) except ClientError as err: 
             logger.error( 
                 "Couldn't restore table %s. Here's why: %s: %s", 
                 restore_timestamp, 
                 err.response["Error"]["Code"], 
                 err.response["Error"]["Message"], 
) raise 
        else: 
             return restored_table_name
```
• Para obter detalhes da API, consulte a [RestoreTableR](https://docs.aws.amazon.com/goto/boto3/keyspaces-2022-02-10/RestoreTable)eferência da API AWS SDK for Python (Boto3).

### **UpdateTable**

O código de exemplo a seguir mostra como usar UpdateTable.

SDK para Python (Boto3)

#### **a** Note

```
class KeyspaceWrapper: 
     """Encapsulates Amazon Keyspaces (for Apache Cassandra) keyspace and table 
  actions.""" 
     def __init__(self, keyspaces_client): 
 """ 
         :param keyspaces_client: A Boto3 Amazon Keyspaces client. 
         """ 
         self.keyspaces_client = keyspaces_client 
         self.ks_name = None 
         self.ks_arn = None 
         self.table_name = None 
     @classmethod 
     def from_client(cls): 
         keyspaces_client = boto3.client("keyspaces") 
         return cls(keyspaces_client) 
     def update_table(self): 
         """ 
         Updates the schema of the table. 
         This example updates a table of movie data by adding a new column
```

```
 that tracks whether the movie has been watched. 
 """ 
        try: 
            self.keyspaces_client.update_table( 
                keyspaceName=self.ks_name, 
                tableName=self.table_name, 
                addColumns=[{"name": "watched", "type": "boolean"}], 
) except ClientError as err: 
            logger.error( 
                 "Couldn't update table %s. Here's why: %s: %s", 
                self.table_name, 
                err.response["Error"]["Code"], 
                err.response["Error"]["Message"], 
) raise
```
• Para obter detalhes da API, consulte a [UpdateTable](https://docs.aws.amazon.com/goto/boto3/keyspaces-2022-02-10/UpdateTable)Referência da API AWS SDK for Python (Boto3).

# Exemplos do Kinesis usando o SDK para Python (Boto3)

Os exemplos de código a seguir mostram como realizar ações e implementar cenários comuns usando o AWS SDK for Python (Boto3) with Kinesis.

Ações são trechos de código de programas maiores e devem ser executadas em contexto. Embora as ações mostrem como chamar perfis de serviço individuais, você pode ver as ações no contexto em seus cenários relacionados.

Cada exemplo inclui um link para o código-fonte completo, em que você pode encontrar instruções sobre como configurar e executar o código.

Tópicos

- [Ações](#page-13270-0)
- [Exemplos sem servidor](#page-13564-0)

# Ações

# **CreateStream**

O código de exemplo a seguir mostra como usar CreateStream.

```
SDK para Python (Boto3)
```
# **a** Note

```
class KinesisStream: 
     """Encapsulates a Kinesis stream.""" 
     def __init__(self, kinesis_client): 
 """ 
         :param kinesis_client: A Boto3 Kinesis client. 
         """ 
         self.kinesis_client = kinesis_client 
         self.name = None 
         self.details = None 
         self.stream_exists_waiter = kinesis_client.get_waiter("stream_exists") 
     def create(self, name, wait_until_exists=True): 
        "" "
         Creates a stream. 
         :param name: The name of the stream. 
         :param wait_until_exists: When True, waits until the service reports that 
                                     the stream exists, then queries for its metadata. 
         """ 
         try: 
             self.kinesis_client.create_stream(StreamName=name, ShardCount=1) 
             self.name = name 
             logger.info("Created stream %s.", name) 
             if wait_until_exists: 
                  logger.info("Waiting until exists.") 
                  self.stream_exists_waiter.wait(StreamName=name) 
                  self.describe(name)
```

```
 except ClientError: 
     logger.exception("Couldn't create stream %s.", name) 
     raise
```
• Para obter detalhes da API, consulte a [CreateStream](https://docs.aws.amazon.com/goto/boto3/kinesis-2013-12-02/CreateStream)Referência da API AWS SDK for Python (Boto3).

# **DeleteStream**

O código de exemplo a seguir mostra como usar DeleteStream.

SDK para Python (Boto3)

# **a** Note

```
class KinesisStream: 
     """Encapsulates a Kinesis stream.""" 
     def __init__(self, kinesis_client): 
 """ 
         :param kinesis_client: A Boto3 Kinesis client. 
        ^{\rm{m}} ""
         self.kinesis_client = kinesis_client 
         self.name = None 
         self.details = None 
         self.stream_exists_waiter = kinesis_client.get_waiter("stream_exists") 
     def delete(self): 
 """ 
         Deletes a stream. 
         """ 
         try: 
             self.kinesis_client.delete_stream(StreamName=self.name) 
             self._clear()
```

```
 logger.info("Deleted stream %s.", self.name) 
 except ClientError: 
     logger.exception("Couldn't delete stream %s.", self.name) 
     raise
```
• Para obter detalhes da API, consulte a [DeleteStreamR](https://docs.aws.amazon.com/goto/boto3/kinesis-2013-12-02/DeleteStream)eferência da API AWS SDK for Python (Boto3).

#### **DescribeStream**

O código de exemplo a seguir mostra como usar DescribeStream.

```
SDK para Python (Boto3)
```
#### **a** Note

```
class KinesisStream: 
     """Encapsulates a Kinesis stream.""" 
     def __init__(self, kinesis_client): 
         "" "
          :param kinesis_client: A Boto3 Kinesis client. 
        ^{\rm{m}} ""
         self.kinesis_client = kinesis_client 
         self.name = None 
         self.details = None 
         self.stream_exists_waiter = kinesis_client.get_waiter("stream_exists") 
     def describe(self, name): 
 """ 
         Gets metadata about a stream. 
          :param name: The name of the stream. 
          :return: Metadata about the stream.
```

```
"" "
 try: 
     response = self.kinesis_client.describe_stream(StreamName=name) 
     self.name = name 
     self.details = response["StreamDescription"] 
     logger.info("Got stream %s.", name) 
 except ClientError: 
     logger.exception("Couldn't get %s.", name) 
     raise 
 else: 
     return self.details
```
• Para obter detalhes da API, consulte a [DescribeStreamR](https://docs.aws.amazon.com/goto/boto3/kinesis-2013-12-02/DescribeStream)eferência da API AWS SDK for Python (Boto3).

# **GetRecords**

O código de exemplo a seguir mostra como usar GetRecords.

SDK para Python (Boto3)

# **a** Note

```
class KinesisStream: 
     """Encapsulates a Kinesis stream.""" 
     def __init__(self, kinesis_client): 
         "" "
          :param kinesis_client: A Boto3 Kinesis client. 
         ^{\rm{m}} ""
         self.kinesis_client = kinesis_client 
         self.name = None 
         self.details = None 
         self.stream_exists_waiter = kinesis_client.get_waiter("stream_exists")
```

```
 def get_records(self, max_records): 
 """ 
        Gets records from the stream. This function is a generator that first gets 
        a shard iterator for the stream, then uses the shard iterator to get records 
         in batches from the stream. The shard iterator can be accessed through the 
         'details' property, which is populated using the 'describe' function of this 
 class. 
        Each batch of records is yielded back to the caller until the specified 
        maximum number of records has been retrieved. 
         :param max_records: The maximum number of records to retrieve. 
         :return: Yields the current batch of retrieved records. 
         """ 
        try: 
             response = self.kinesis_client.get_shard_iterator( 
                 StreamName=self.name, 
                 ShardId=self.details["Shards"][0]["ShardId"], 
                 ShardIteratorType="LATEST", 
) shard_iter = response["ShardIterator"] 
            record_count = 0 while record_count < max_records: 
                 response = self.kinesis_client.get_records( 
                    ShardIterator=shard iter, Limit=10
) shard_iter = response["NextShardIterator"] 
                 records = response["Records"] 
                 logger.info("Got %s records.", len(records)) 
                 record_count += len(records) 
                 yield records 
        except ClientError: 
             logger.exception("Couldn't get records from stream %s.", self.name) 
             raise 
    def describe(self, name): 
 """ 
        Gets metadata about a stream. 
         :param name: The name of the stream. 
         :return: Metadata about the stream. 
 """
```

```
 try: 
     response = self.kinesis_client.describe_stream(StreamName=name) 
     self.name = name 
     self.details = response["StreamDescription"] 
     logger.info("Got stream %s.", name) 
 except ClientError: 
     logger.exception("Couldn't get %s.", name) 
     raise 
 else: 
     return self.details
```
• Para obter detalhes da API, consulte a [GetRecordsR](https://docs.aws.amazon.com/goto/boto3/kinesis-2013-12-02/GetRecords)eferência da API AWS SDK for Python (Boto3).

#### **PutRecord**

O código de exemplo a seguir mostra como usar PutRecord.

SDK para Python (Boto3)

#### **a** Note

```
class KinesisStream: 
     """Encapsulates a Kinesis stream.""" 
     def __init__(self, kinesis_client): 
 """ 
         :param kinesis_client: A Boto3 Kinesis client. 
         """ 
         self.kinesis_client = kinesis_client 
         self.name = None 
         self.details = None 
         self.stream_exists_waiter = kinesis_client.get_waiter("stream_exists")
```

```
 def put_record(self, data, partition_key): 
 """ 
         Puts data into the stream. The data is formatted as JSON before it is passed 
         to the stream. 
         :param data: The data to put in the stream. 
         :param partition_key: The partition key to use for the data. 
         :return: Metadata about the record, including its shard ID and sequence 
 number. 
 """ 
         try: 
             response = self.kinesis_client.put_record( 
                 StreamName=self.name, Data=json.dumps(data), 
 PartitionKey=partition_key 
) logger.info("Put record in stream %s.", self.name) 
         except ClientError: 
             logger.exception("Couldn't put record in stream %s.", self.name) 
             raise 
         else: 
             return response
```
• Para obter detalhes da API, consulte a [PutRecord](https://docs.aws.amazon.com/goto/boto3/kinesis-2013-12-02/PutRecord)Referência da API AWS SDK for Python (Boto3).

# Exemplos sem servidor

Invocar uma função do Lambda em um trigger do Kinesis

O exemplo de código a seguir mostra como implementar uma função do Lambda que recebe um evento acionado pelo recebimento de mensagens de um stream do Kinesis. A função recupera a carga útil do Kinesis, decodifica do Base64 e registra o conteúdo do registro em log.

```
SDK para Python (Boto3)
```
# **a** Note

Tem mais sobre GitHub. Encontre o exemplo completo e saiba como configurar e executar no repositório dos [Exemplos sem servidor.](https://github.com/aws-samples/serverless-snippets/tree/main/integration-kinesis-to-lambda)

Consumir um evento do Kinesis com o Lambda usando Python.

```
# Copyright Amazon.com, Inc. or its affiliates. All Rights Reserved.
# SPDX-License-Identifier: Apache-2.0
import base64
def lambda_handler(event, context): 
     for record in event['Records']: 
         try: 
             print(f"Processed Kinesis Event - EventID: {record['eventID']}") 
             record_data = base64.b64decode(record['kinesis']
['data']).decode('utf-8') 
             print(f"Record Data: {record_data}") 
             # TODO: Do interesting work based on the new data 
         except Exception as e: 
             print(f"An error occurred {e}") 
             raise e 
     print(f"Successfully processed {len(event['Records'])} records.")
```
Relatando falhas de itens em lote para funções do Lambda com um trigger do Kinesis

O exemplo de código a seguir mostra como implementar uma resposta parcial em lote para funções do Lambda que recebem eventos de um stream do Kinesis. A função relata as falhas do item em lote na resposta, sinalizando para o Lambda tentar novamente essas mensagens posteriormente.

SDK para Python (Boto3)

```
a Note
```
Tem mais sobre GitHub. Encontre o exemplo completo e saiba como configurar e executar no repositório dos [Exemplos sem servidor.](https://github.com/aws-samples/serverless-snippets/tree/main/integration-kinesis-to-lambda-with-batch-item-handling)

Relatar falhas de itens em lote do Kinesis com o Lambda usando Python.

```
# Copyright Amazon.com, Inc. or its affiliates. All Rights Reserved.
# SPDX-License-Identifier: Apache-2.0
def handler(event, context): 
     records = event.get("Records") 
     curRecordSequenceNumber = ""
```

```
 for record in records: 
        try: 
            # Process your record 
            curRecordSequenceNumber = record["kinesis"]["sequenceNumber"] 
        except Exception as e: 
            # Return failed record's sequence number 
            return {"batchItemFailures":[{"itemIdentifier": 
 curRecordSequenceNumber}]} 
    return {"batchItemFailures":[]}
```
# AWS KMS exemplos usando o SDK para Python (Boto3)

Os exemplos de código a seguir mostram como realizar ações e implementar cenários comuns usando o AWS SDK for Python (Boto3) with AWS KMS.

As noções básicas são exemplos de código que mostram como realizar as operações essenciais em um serviço.

Ações são trechos de código de programas maiores e devem ser executadas em contexto. Embora as ações mostrem como chamar perfis de serviço individuais, você pode ver as ações no contexto em seus cenários relacionados.

Cada exemplo inclui um link para o código-fonte completo, em que você pode encontrar instruções sobre como configurar e executar o código.

Tópicos

- [Conceitos básicos](#page-13278-0)
- [Ações](#page-13270-0)

Conceitos básicos

Conheça os conceitos básicos

O exemplo de código a seguir mostra como:

- Criar uma chave do KMS.
- Listar chaves KMS para sua conta e obter detalhes sobre elas.
- Habilitar e desabilitar chaves do KMS.
- Gerar uma chave de dados simétrica que possa ser usada para criptografia do lado do cliente.
- Gere uma chave assimétrica usada para assinar dados digitalmente.
- Marcar chaves com tags.
- Excluir chaves do KMS.

#### SDK para Python (Boto3)

#### **a** Note

```
class KMSScenario: 
     """Runs an interactive scenario that shows how to get started with KMS.""" 
     def __init__( 
         self, 
         key_manager: KeyManager, 
         key_encryption: KeyEncrypt, 
         alias_manager: AliasManager, 
         grant_manager: GrantManager, 
         key_policy: KeyPolicy, 
     ): 
         self.key_manager = key_manager 
         self.key_encryption = key_encryption 
         self.alias_manager = alias_manager 
         self.grant_manager = grant_manager 
         self.key_policy = key_policy 
        self.key\_id = "" self.alias_name = "" 
         self.asymmetric_key_id = "" 
     def kms_scenario(self): 
         key_description = "Created by the AWS KMS API" 
         print(DASHES) 
         print( 
 """
```

```
Welcome to the AWS Key Management SDK Basics scenario.
This program demonstrates how to interact with AWS Key Management using the AWS SDK 
 for Python (Boto3).
The AWS Key Management Service (KMS) is a secure and highly available service that 
  allows you to create
and manage AWS KMS keys and control their use across a wide range of AWS services 
  and applications.
KMS provides a centralized and unified approach to managing encryption keys, making 
  it easier to meet your
data protection and regulatory compliance requirements.
This Basics scenario creates two key types:
- A symmetric encryption key is used to encrypt and decrypt data.
- An asymmetric key used to digitally sign data.
Let's get started... 
 """ 
\overline{\phantom{a}} q.ask("Press Enter to continue...") 
         print(DASHES) 
         print(f"1. Create a symmetric KMS key\n") 
         print( 
             f"First, the program will creates a symmetric KMS key that you can used 
  to encrypt and decrypt data." 
\overline{\phantom{a}} q.ask("Press Enter to continue...") 
         self.key_id = self.key_manager.create_key(key_description)["KeyId"] 
         print(f"A symmetric key was successfully created {self.key_id}.") 
         q.ask("Press Enter to continue...") 
         print(DASHES) 
         print( 
 """
2. Enable a KMS key
By default, when the SDK creates an AWS key, it is enabled. The next bit of code 
  checks to
determine if the key is enabled. 
        "''"\overline{\phantom{a}} q.ask("Press Enter to continue...") 
         is_enabled = self.is_key_enabled(self.key_id)
```

```
 print(f"Is the key enabled? {is_enabled}") 
        if not is enabled:
             self.key_manager.enable_key(self.key_id) 
         q.ask("Press Enter to continue...") 
         print(DASHES) 
         print(f"3. Encrypt data using the symmetric KMS key") 
         plain_text = "Hello, AWS KMS!" 
         print( 
            f''''"
One of the main uses of symmetric keys is to encrypt and decrypt data.
Next, the code encrypts the string "{plain_text}" with the SYMMETRIC_DEFAULT 
  encryption algorithm. 
 """ 
\overline{\phantom{a}} q.ask("Press Enter to continue...") 
         encrypted_text = self.key_encryption.encrypt(self.key_id, plain_text) 
         print(DASHES) 
         print(f"4. Create an alias") 
         print( 
 """
Now, the program will create an alias for the KMS key. An alias is a friendly name 
 that you
can associate with a KMS key. The alias name should be prefixed with 'alias/'. 
 """ 
         ) 
         alias_name = q.ask("Enter an alias name: ", q.non_empty) 
         self.alias_manager.create_alias(self.key_id, alias_name) 
         print(f"{alias_name} was successfully created.") 
         self.alias_name = alias_name 
         print(DASHES) 
         print(f"5. List all of your aliases") 
         q.ask("Press Enter to continue...") 
         self.alias_manager.list_aliases(10) 
         q.ask("Press Enter to continue...") 
         print(DASHES) 
         print(f"6. Enable automatic rotation of the KMS key") 
         print( 
 """
By default, when the SDK enables automatic rotation of a KMS key,
KMS rotates the key material of the KMS key one year (approximately 365 days) from 
 the enable date and every year
thereafter. 
 """
```

```
\lambda q.ask("Press Enter to continue...") 
         self.key_manager.enable_key_rotation(self.key_id) 
         print(DASHES) 
         print(f"Key rotation has been enabled for key with id {self.key_id}") 
         print( 
 """
7. Create a grant
A grant is a policy instrument that allows Amazon Web Services principals to use KMS 
  keys.
It also can allow them to view a KMS key (DescribeKey) and create and manage grants.
When authorizing access to a KMS key, grants are considered along with key policies 
  and IAM policies. 
         """ 
        \lambda print( 
 """
To create a grant you must specify a account_id. To specify the grantee account_id, 
  use the Amazon Resource Name (ARN)
of an AWS account_id. Valid principals include AWS accounts, IAM users, IAM roles, 
  federated users,
and assumed role users. 
         """ 
         ) 
        account_id = q.ask( "Enter an account_id, or press enter to skip creating a grant... " 
        \lambda grant = None 
         if account_id != "": 
             grant = self.grant_manager.create_grant( 
                 self.key_id, 
                 account_id, 
\blacksquare "Encrypt", 
                     "Decrypt", 
                     "DescribeKey", 
 ], 
) print(f"Grant created successfully with ID: {grant['GrantId']}") 
         q.ask("Press Enter to continue...") 
         print(DASHES) 
         print(DASHES)
```

```
 print(f"8. List grants for the KMS key") 
         q.ask("Press Enter to continue...") 
        self.grant manager.list grants(self.key id)
         q.ask("Press Enter to continue...") 
         print(DASHES) 
         print(f"9. Revoke the grant") 
         print( 
 """
The revocation of a grant immediately removes the permissions and access that the 
  grant had provided.
This means that any account_id (user, role, or service) that was granted access to 
  perform specific
KMS operations on a KMS key will no longer be able to perform those operations. 
        .....
\overline{\phantom{a}} q.ask("Press Enter to continue...") 
         if grant is not None: 
             self.grant_manager.revoke_grant(self.key_id, grant["GrantId"]) 
             print(f"Grant ID: {grant['GrantId']} was successfully revoked!") 
         q.ask("Press Enter to continue...") 
         print(DASHES) 
         print(f"10. Decrypt the data\n") 
         print( 
 """
Lets decrypt the data that was encrypted in an early step.
The code uses the same key to decrypt the string that we encrypted earlier in the 
  program. 
        "''"\overline{\phantom{a}} q.ask("Press Enter to continue...") 
         decrypted_data = self.key_encryption.decrypt(self.key_id, encrypted_text) 
         print(f"Data decrypted successfully for key ID: {self.key_id}") 
         print(f"Decrypted data: {decrypted_data}") 
         q.ask("Press Enter to continue...") 
         print(DASHES) 
         print(f"11. Replace a key policy\n") 
         print( 
 """
A key policy is a resource policy for a KMS key. Key policies are the primary way to 
  control
```

```
access to KMS keys. Every KMS key must have exactly one key policy. The statements 
  in the key policy
determine who has permission to use the KMS key and how they can use it.
You can also use IAM policies and grants to control access to the KMS key, but every 
  KMS key
must have a key policy.
By default, when you create a key by using the SDK, a policy is created that
gives the AWS account that owns the KMS key full access to the KMS key.
Let's try to replace the automatically created policy with the following policy.
{
"Version": "2012-10-17",
"Statement": [{
"Effect": "Allow",
"Principal": {"AWS": "arn:aws:iam::0000000000:root"},
"Action": "kms:*",
"Resource": "*"
}]
} 
        ^{\mathrm{m}} ""
         ) 
         account_id = q.ask("Enter your account ID or press enter to skip: ") 
         if account_id != "": 
            policy = \{ "Version": "2012-10-17", 
                 "Statement": [ 
\{ "Effect": "Allow", 
                          "Principal": {"AWS": f"arn:aws:iam::{account_id}:root"}, 
                          "Action": "kms:*", 
                          "Resource": "*", 
1 1 1 1 1 1 1
                 ], 
 } 
             self.key_policy.set_new_policy(self.key_id, policy) 
             print("Key policy replacement succeeded.") 
             q.ask("Press Enter to continue...") 
         else: 
             print("Skipping replacing the key policy.") 
         print(DASHES) 
         print(f"12. Get the key policy\n")
```
```
 print( 
             f"The next bit of code that runs gets the key policy to make sure it 
 exists." 
\overline{\phantom{a}} q.ask("Press Enter to continue...") 
         policy = self.key_policy.get_policy(self.key_id) 
         print(f"The key policy is: {policy}") 
         q.ask("Press Enter to continue...") 
         print(DASHES) 
         print(f"13. Create an asymmetric KMS key and sign your data\n") 
         print( 
 """ 
         Signing your data with an AWS key can provide several benefits that make it 
 an attractive option 
         for your data signing needs. By using an AWS KMS key, you can leverage the 
         security controls and compliance features provided by AWS, 
         which can help you meet various regulatory requirements and enhance the 
 overall security posture 
         of your organization. 
 """ 
\overline{\phantom{a}} q.ask("Press Enter to continue...") 
         print(f"Sign and verify data operation succeeded.") 
        self.asymmetric key id = self.key manager.create asymmetric key()
         message = "Here is the message that will be digitally signed" 
         signature = self.key_encryption.sign(self.asymmetric_key_id, message) 
        if self.key encryption.verify(self.asymmetric key id, message, signature):
             print("Signature verification succeeded.") 
         else: 
             print("Signature verification failed.") 
         q.ask("Press Enter to continue...") 
         print(DASHES) 
         print(f"14. Tag your symmetric KMS Key\n") 
         print( 
 """ 
         By using tags, you can improve the overall management, security, and 
 governance of your 
         KMS keys, making it easier to organize, track, and control access to your 
 encrypted data within 
         your AWS environment 
 """ 
\overline{\phantom{a}}
```

```
 q.ask("Press Enter to continue...") 
         self.key_manager.tag_resource(self.key_id, "Environment", "Production") 
         self.clean_up() 
     def is_key_enabled(self, key_id: str) -> bool: 
 """ 
         Check if the key is enabled or not. 
         :param key_id: The key to check. 
         :return: True if the key is enabled, otherwise False. 
         """ 
         response = self.key_manager.describe_key(key_id) 
         return response["Enabled"] is True 
     def clean_up(self): 
 """ 
        Delete resources created by this scenario. 
 """ 
        if self.alias_name != "": 
             print(f"Deleting the alias {self.alias_name}.") 
            self.alias manager.delete alias(self.alias name)
        window = 7 # The window in days for a scheduled deletion. 
         if self.key_id != "": 
             print( 
 """
Warning:
Deleting a KMS key is a destructive and potentially dangerous operation. When a KMS 
  key is deleted,
all data that was encrypted under the KMS key is unrecoverable. 
 """ 
) if q.ask( 
                 f"Do you want to delete the key with ID {self.key_id} (y/n)?", 
                 q.is_yesno, 
             ): 
                 print( 
                     f"The key {self.key_id} will be deleted with a window of 
  {window} days. You can cancel the deletion before" 
) print("the window expires.") 
                 self.key_manager.delete_key(self.key_id, window) 
                 self.key_id = "" 
         if self.asymmetric_key_id != "":
```

```
 if q.ask( 
                  f"Do you want to delete the asymmetric key with ID 
  {self.asymmetric_key_id} (y/n)?", 
                  q.is_yesno, 
             ): 
                  print( 
                      f"The key {self.asymmetric_key_id} will be deleted with a window 
  of {window} days. You can cancel the deletion before" 
) print("the window expires.") 
                  self.key_manager.delete_key(self.asymmetric_key_id, window) 
                  self.asymmetric_key_id = ""
if __name__ == '__main__": kms_scenario = None 
     try: 
         kms_client = boto3.client("kms") 
         a_key_manager = KeyManager(kms_client) 
         a_key_encrypt = KeyEncrypt(kms_client) 
         an_alias_manager = AliasManager(kms_client) 
         a_grant_manager = GrantManager(kms_client) 
         a_key_policy = KeyPolicy(kms_client) 
         kms_scenario = KMSScenario( 
            key manager=a key manager,
             key_encryption=a_key_encrypt, 
             alias_manager=an_alias_manager, 
             grant_manager=a_grant_manager, 
             key_policy=a_key_policy, 
        \lambda kms_scenario.kms_scenario() 
     except Exception: 
         logging.exception("Something went wrong with the demo!") 
         if kms_scenario is not None: 
             kms_scenario.clean_up()
```
Classe e métodos do wrapper para gerenciamento de chaves do KMS.

```
class KeyManager: 
     def __init__(self, kms_client): 
         self.kms_client = kms_client
```

```
 self.created_keys = [] 
     @classmethod 
     def from_client(cls) -> "KeyManager": 
        .....
         Creates a KeyManager instance with a default KMS client. 
         :return: An instance of KeyManager initialized with the default KMS client. 
        ^{\mathrm{m}} ""
         kms_client = boto3.client("kms") 
         return cls(kms_client) 
     def create_key(self, key_description: str) -> dict[str, any]: 
 """ 
         Creates a key with a user-provided description. 
         :param key_description: A description for the key. 
         :return: The key ID. 
         """ 
         try: 
             key = self.kms_client.create_key(Description=key_description)
["KeyMetadata"] 
             self.created_keys.append(key) 
             return key 
         except ClientError as err: 
             logging.error( 
                  "Couldn't create your key. Here's why: %s", 
                  err.response["Error"]["Message"], 
) raise 
     def describe_key(self, key_id: str) -> dict[str, any]: 
 """ 
         Describes a key. 
         :param key_id: The ARN or ID of the key to describe. 
         :return: Information about the key. 
        "" ""
         try: 
             key = self.kms_client.describe_key(KeyId=key_id)["KeyMetadata"] 
             return key
```

```
 except ClientError as err: 
             logging.error( 
                 "Couldn't get key '%s'. Here's why: %s", 
                 key_id, 
                 err.response["Error"]["Message"], 
) raise 
    def enable_key_rotation(self, key_id: str) -> None: 
        "" ""
         Enables rotation for a key. 
         :param key_id: The ARN or ID of the key to enable rotation for. 
         """ 
         try: 
             self.kms_client.enable_key_rotation(KeyId=key_id) 
         except ClientError as err: 
             logging.error( 
                 "Couldn't enable rotation for key '%s'. Here's why: %s", 
                 key_id, 
                 err.response["Error"]["Message"], 
) raise 
    def create_asymmetric_key(self) -> str: 
 """ 
         Creates an asymmetric key in AWS KMS for signing messages. 
         :return: The ID of the created key. 
         """ 
         try: 
             key = self.kms_client.create_key( 
                 KeySpec="RSA_2048", KeyUsage="SIGN_VERIFY", Origin="AWS_KMS" 
             )["KeyMetadata"] 
             self.created_keys.append(key) 
             return key["KeyId"] 
         except ClientError as err: 
             logger.error( 
                 "Couldn't create your key. Here's why: %s", 
                 err.response["Error"]["Message"], 
) raise
```

```
 def tag_resource(self, key_id: str, tag_key: str, tag_value: str) -> None: 
 """ 
        Add or edit tags on a customer managed key. 
         :param key_id: The ARN or ID of the key to enable rotation for. 
         :param tag_key: Key for the tag. 
         :param tag_value: Value for the tag. 
         """ 
        try: 
             self.kms_client.tag_resource( 
                 KeyId=key_id, Tags=[{"TagKey": tag_key, "TagValue": tag_value}] 
) except ClientError as err: 
             logging.error( 
                 "Couldn't add a tag for the key '%s'. Here's why: %s", 
                 key_id, 
                 err.response["Error"]["Message"], 
) raise 
    def delete_key(self, key_id: str, window: int) -> None: 
 """ 
        Deletes a list of keys. 
        Warning: 
        Deleting a KMS key is a destructive and potentially dangerous operation. 
 When a KMS key is deleted, 
         all data that was encrypted under the KMS key is unrecoverable. 
         :param key_id: The ARN or ID of the key to delete. 
         :param window: The waiting period, in days, before the KMS key is deleted. 
 """ 
        try: 
             self.kms_client.schedule_key_deletion( 
                 KeyId=key_id, PendingWindowInDays=window 
) except ClientError as err: 
             logging.error( 
                 "Couldn't delete key %s. Here's why: %s", 
                 key_id,
```

```
 err.response["Error"]["Message"], 
) raise
```
Classe e métodos do wrapper para aliases de chaves do KMS.

```
class AliasManager: 
     def __init__(self, kms_client): 
         self.kms_client = kms_client 
         self.created_key = None 
     @classmethod 
     def from_client(cls) -> "AliasManager": 
         """ 
         Creates an AliasManager instance with a default KMS client. 
         :return: An instance of AliasManager initialized with the default KMS 
  client. 
 """ 
         kms_client = boto3.client("kms") 
         return cls(kms_client) 
     def create_alias(self, key_id: str, alias: str) -> None: 
        ^{\mathrm{m}} ""
         Creates an alias for the specified key. 
         :param key_id: The ARN or ID of a key to give an alias. 
         :param alias: The alias to assign to the key. 
         """ 
         try: 
             self.kms_client.create_alias(AliasName=alias, TargetKeyId=key_id) 
         except ClientError as err: 
             if err.response["Error"]["Code"] == "AlreadyExistsException": 
                  logger.error( 
                      "Could not create the alias %s because it already exists.", 
  key_id 
) )
             else: 
                  logger.error( 
                      "Couldn't encrypt text. Here's why: %s",
```

```
 err.response["Error"]["Message"], 
) raise 
    def list_aliases(self, page_size: int) -> None: 
 """ 
        Lists aliases for the current account. 
         :param page_size: The number of aliases to list per page. 
         """ 
        try: 
             alias_paginator = self.kms_client.get_paginator("list_aliases") 
             for alias_page in alias_paginator.paginate( 
                 PaginationConfig={"PageSize": page_size} 
             ): 
                 print(f"Here are {page_size} aliases:") 
                 pprint(alias_page["Aliases"]) 
                 if alias_page["Truncated"]: 
                    answer = input( f"Do you want to see the next {page_size} aliases (y/n)? " 
)if answer.lower() != "y":
                         break 
                 else: 
                     print("That's all your aliases!") 
        except ClientError as err: 
             logging.error( 
                 "Couldn't list your aliases. Here's why: %s", 
                 err.response["Error"]["Message"], 
) raise 
    def delete_alias(self, alias: str) -> None: 
 """ 
        Deletes an alias. 
         :param alias: The alias to delete. 
         """ 
        try: 
             self.kms_client.delete_alias(AliasName=alias) 
        except ClientError as err: 
             logger.error( 
                 "Couldn't delete alias %s. Here's why: %s",
```

```
 alias, 
               err.response["Error"]["Message"], 
) raise
```
Classe e métodos do wrapper para criptografia de chaves do KMS.

```
class KeyEncrypt: 
     def __init__(self, kms_client): 
         self.kms_client = kms_client 
     @classmethod 
     def from_client(cls) -> "KeyEncrypt": 
         """ 
         Creates a KeyEncrypt instance with a default KMS client. 
         :return: An instance of KeyEncrypt initialized with the default KMS client. 
         """ 
         kms_client = boto3.client("kms") 
         return cls(kms_client) 
     def encrypt(self, key_id: str, text: str) -> str: 
        "" "
         Encrypts text by using the specified key. 
         :param key_id: The ARN or ID of the key to use for encryption. 
         :param text: The text to encrypt. 
         :return: The encrypted version of the text. 
         """ 
         try: 
             response = self.kms_client.encrypt(KeyId=key_id, 
  Plaintext=text.encode()) 
             print( 
                  f"The string was encrypted with algorithm 
  {response['EncryptionAlgorithm']}" 
) return response["CiphertextBlob"] 
         except ClientError as err: 
             if err.response["Error"]["Code"] == "DisabledException":
```

```
 logger.error( 
                     "Could not encrypt because the key %s is disabled.", key_id 
) else: 
                 logger.error( 
                     "Couldn't encrypt text. Here's why: %s", 
                     err.response["Error"]["Message"], 
) raise 
     def decrypt(self, key_id: str, cipher_text: str) -> bytes: 
 """ 
         Decrypts text previously encrypted with a key. 
         :param key_id: The ARN or ID of the key used to decrypt the data. 
         :param cipher_text: The encrypted text to decrypt. 
         :return: The decrypted text. 
        "''" try: 
             return self.kms_client.decrypt(KeyId=key_id, CiphertextBlob=cipher_text)
\Gamma "Plaintext" 
 ] 
         except ClientError as err: 
             logger.error( 
                 "Couldn't decrypt your ciphertext. Here's why: %s", 
                 err.response["Error"]["Message"], 
) raise 
     def sign(self, key_id: str, message: str) -> str: 
 """ 
         Signs a message with a key. 
         :param key_id: The ARN or ID of the key to use for signing. 
         :param message: The message to sign. 
         :return: The signature of the message. 
         """ 
         try: 
             return self.kms_client.sign( 
                 KeyId=key_id, 
                 Message=message.encode(),
```

```
 SigningAlgorithm="RSASSA_PSS_SHA_256", 
             )["Signature"] 
         except ClientError as err: 
             logger.error( 
                 "Couldn't sign your message. Here's why: %s", 
                 err.response["Error"]["Message"], 
) raise 
    def verify(self, key_id: str, message: str, signature: str) -> bool: 
 """ 
         Verifies a signature against a message. 
         :param key_id: The ARN or ID of the key used to sign the message. 
         :param message: The message to verify. 
         :param signature: The signature to verify. 
         :return: True when the signature matches the message, otherwise False. 
         """ 
         try: 
             response = self.kms_client.verify( 
                 KeyId=key_id, 
                 Message=message.encode(), 
                 Signature=signature, 
                 SigningAlgorithm="RSASSA_PSS_SHA_256", 
) valid = response["SignatureValid"] 
             print(f"The signature is {'valid' if valid else 'invalid'}.") 
             return valid 
         except ClientError as err: 
             if err.response["Error"]["Code"] == "SignatureDoesNotMatchException": 
                 print("The signature is not valid.") 
             else: 
                 logger.error( 
                     "Couldn't verify your signature. Here's why: %s", 
                     err.response["Error"]["Message"], 
) raise
```
Classe e métodos do wrapper para concessões de chaves do KMS.

```
class GrantManager: 
     def __init__(self, kms_client): 
         self.kms_client = kms_client 
     @classmethod 
     def from_client(cls) -> "GrantManager": 
 """ 
         Creates a GrantManager instance with a default KMS client. 
         :return: An instance of GrantManager initialized with the default KMS 
  client. 
        .....
         kms_client = boto3.client("kms") 
         return cls(kms_client) 
     def create_grant( 
         self, key_id: str, principal: str, operations: [str] 
    ) \rightarrow dict[str, str]:
 """ 
         Creates a grant for a key that lets a principal generate a symmetric data 
         encryption key. 
         :param key_id: The ARN or ID of the key. 
         :param principal: The principal to grant permission to. 
         :param operations: The operations to grant permission for. 
         :return: The grant that is created. 
        "" ""
         try: 
             return self.kms_client.create_grant( 
                 KeyId=key_id, 
                 GranteePrincipal=principal, 
                 Operations=operations, 
) except ClientError as err: 
             logger.error( 
                  "Couldn't create a grant on key %s. Here's why: %s", 
                 key_id, 
                 err.response["Error"]["Message"], 
) raise
```

```
 def list_grants(self, key_id): 
 """ 
         Lists grants for a key. 
         :param key_id: The ARN or ID of the key to query. 
         :return: The grants for the key. 
        "''" try: 
             paginator = self.kms_client.get_paginator("list_grants") 
            qrants = \lceil]
             page_iterator = paginator.paginate(KeyId=key_id) 
             for page in page_iterator: 
                 grants.extend(page["Grants"]) 
             print(f"Grants for key {key_id}:") 
             pprint(grants) 
             return grants 
         except ClientError as err: 
             logger.error( 
                 "Couldn't list grants for key %s. Here's why: %s", 
                 key_id, 
                 err.response["Error"]["Message"], 
) raise 
    def revoke_grant(self, key_id: str, grant_id: str) -> None: 
 """ 
         Revokes a grant so that it can no longer be used. 
         :param key_id: The ARN or ID of the key associated with the grant. 
         :param grant_id: The ID of the grant to revoke. 
         """ 
         try: 
             self.kms_client.revoke_grant(KeyId=key_id, GrantId=grant_id) 
         except ClientError as err: 
             logger.error( 
                 "Couldn't revoke grant %s. Here's why: %s", 
                 grant_id, 
                 err.response["Error"]["Message"], 
) raise
```
Classe e métodos do wrapper para políticas de chaves do KMS.

```
class KeyPolicy: 
     def __init__(self, kms_client): 
         self.kms_client = kms_client 
     @classmethod 
     def from_client(cls) -> "KeyPolicy": 
        "" ""
         Creates a KeyPolicy instance with a default KMS client. 
         :return: An instance of KeyPolicy initialized with the default KMS client. 
         """ 
         kms_client = boto3.client("kms") 
         return cls(kms_client) 
     def set_new_policy(self, key_id: str, policy: dict[str, any]) -> None: 
         """ 
         Sets the policy of a key. Setting a policy entirely overwrites the existing 
         policy, so care is taken to add a statement to the existing list of 
  statements 
         rather than simply writing a new policy. 
         :param key_id: The ARN or ID of the key to set the policy to. 
         :param policy: A new key policy. The key policy must allow the calling 
  principal to make a subsequent 
                         PutKeyPolicy request on the KMS key. This reduces the risk 
  that the KMS key becomes unmanageable 
 """ 
         try: 
             self.kms_client.put_key_policy(KeyId=key_id, Policy=json.dumps(policy)) 
         except ClientError as err: 
             logger.error( 
                 "Couldn't set policy for key %s. Here's why %s", 
                 key_id, 
                 err.response["Error"]["Message"], 
) raise
```

```
 def get_policy(self, key_id: str) -> dict[str, str]: 
         """ 
         Gets the policy of a key. 
         :param key_id: The ARN or ID of the key to query. 
         :return: The key policy as a dict. 
        ^{\mathrm{m}} ""
         if key_id != "": 
             try: 
                 response = self.kms_client.get_key_policy( 
                      KeyId=key_id, 
) policy = json.loads(response["Policy"]) 
             except ClientError as err: 
                 logger.error( 
                      "Couldn't get policy for key %s. Here's why: %s", 
                      key_id, 
                      err.response["Error"]["Message"], 
) raise 
             else: 
                 pprint(policy) 
                 return policy 
         else: 
             print("Skipping get policy demo.")
```
- Para obter detalhes da API, consulte os tópicos a seguir na Referência da API AWS SDK para Python (Boto3).
	- [CreateAlias](https://docs.aws.amazon.com/goto/boto3/kms-2014-11-01/CreateAlias)
	- [CreateGrant](https://docs.aws.amazon.com/goto/boto3/kms-2014-11-01/CreateGrant)
	- [CreateKey](https://docs.aws.amazon.com/goto/boto3/kms-2014-11-01/CreateKey)
	- [Decrypt](https://docs.aws.amazon.com/goto/boto3/kms-2014-11-01/Decrypt)
	- [DescribeKey](https://docs.aws.amazon.com/goto/boto3/kms-2014-11-01/DescribeKey)
	- [DisableKey](https://docs.aws.amazon.com/goto/boto3/kms-2014-11-01/DisableKey)
	- [EnableKey](https://docs.aws.amazon.com/goto/boto3/kms-2014-11-01/EnableKey)
	- [Encrypt](https://docs.aws.amazon.com/goto/boto3/kms-2014-11-01/Encrypt)
- [GetKeyPolicy](https://docs.aws.amazon.com/goto/boto3/kms-2014-11-01/GetKeyPolicy)
- [ListAliases](https://docs.aws.amazon.com/goto/boto3/kms-2014-11-01/ListAliases)
- [ListGrants](https://docs.aws.amazon.com/goto/boto3/kms-2014-11-01/ListGrants)
- [ListKeys](https://docs.aws.amazon.com/goto/boto3/kms-2014-11-01/ListKeys)
- [RevokeGrant](https://docs.aws.amazon.com/goto/boto3/kms-2014-11-01/RevokeGrant)
- [ScheduleKeyDeletion](https://docs.aws.amazon.com/goto/boto3/kms-2014-11-01/ScheduleKeyDeletion)
- [Sign](https://docs.aws.amazon.com/goto/boto3/kms-2014-11-01/Sign)
- [TagResource](https://docs.aws.amazon.com/goto/boto3/kms-2014-11-01/TagResource)

# Ações

# **CreateAlias**

O código de exemplo a seguir mostra como usar CreateAlias.

SDK para Python (Boto3)

# **a** Note

```
class AliasManager: 
     def __init__(self, kms_client): 
         self.kms_client = kms_client 
         self.created_key = None 
     @classmethod 
     def from_client(cls) -> "AliasManager": 
        "" "
         Creates an AliasManager instance with a default KMS client. 
         :return: An instance of AliasManager initialized with the default KMS 
  client. 
 """ 
         kms_client = boto3.client("kms") 
         return cls(kms_client)
```

```
 def create_alias(self, key_id: str, alias: str) -> None: 
 """ 
        Creates an alias for the specified key. 
         :param key_id: The ARN or ID of a key to give an alias. 
         :param alias: The alias to assign to the key. 
        """ 
        try: 
           self.kms_client.create_alias(AliasName=alias, TargetKeyId=key_id)
        except ClientError as err: 
            if err.response["Error"]["Code"] == "AlreadyExistsException": 
                logger.error( 
                     "Could not create the alias %s because it already exists.", 
 key_id 
) else: 
                logger.error( 
                    "Couldn't encrypt text. Here's why: %s", 
                    err.response["Error"]["Message"], 
) raise
```
• Para obter detalhes da API, consulte a [CreateAliasR](https://docs.aws.amazon.com/goto/boto3/kms-2014-11-01/CreateAlias)eferência da API AWS SDK for Python (Boto3).

# **CreateGrant**

O código de exemplo a seguir mostra como usar CreateGrant.

SDK para Python (Boto3)

## **a** Note

```
class GrantManager: 
     def __init__(self, kms_client): 
         self.kms_client = kms_client 
     @classmethod 
     def from_client(cls) -> "GrantManager": 
 """ 
         Creates a GrantManager instance with a default KMS client. 
         :return: An instance of GrantManager initialized with the default KMS 
  client. 
        .....
         kms_client = boto3.client("kms") 
         return cls(kms_client) 
     def create_grant( 
         self, key_id: str, principal: str, operations: [str] 
    ) \rightarrow dict[str, str]:
 """ 
         Creates a grant for a key that lets a principal generate a symmetric data 
         encryption key. 
         :param key_id: The ARN or ID of the key. 
         :param principal: The principal to grant permission to. 
         :param operations: The operations to grant permission for. 
         :return: The grant that is created. 
        "" ""
         try: 
             return self.kms_client.create_grant( 
                 KeyId=key_id, 
                 GranteePrincipal=principal, 
                 Operations=operations, 
) except ClientError as err: 
             logger.error( 
                  "Couldn't create a grant on key %s. Here's why: %s", 
                 key_id, 
                 err.response["Error"]["Message"], 
) raise
```
• Para obter detalhes da API, consulte a [CreateGrantR](https://docs.aws.amazon.com/goto/boto3/kms-2014-11-01/CreateGrant)eferência da API AWS SDK for Python (Boto3).

### **CreateKey**

O código de exemplo a seguir mostra como usar CreateKey.

```
SDK para Python (Boto3)
```
#### **a** Note

```
class KeyManager: 
     def __init__(self, kms_client): 
         self.kms_client = kms_client 
         self.created_keys = [] 
     @classmethod 
     def from_client(cls) -> "KeyManager": 
        "" "
         Creates a KeyManager instance with a default KMS client. 
         :return: An instance of KeyManager initialized with the default KMS client. 
         """ 
         kms_client = boto3.client("kms") 
         return cls(kms_client) 
     def create_key(self, key_description: str) -> dict[str, any]: 
        "" ""
         Creates a key with a user-provided description. 
         :param key_description: A description for the key. 
         :return: The key ID. 
         """ 
         try: 
              key = self.kms_client.create_key(Description=key_description)
["KeyMetadata"] 
              self.created_keys.append(key)
```

```
 return key 
        except ClientError as err: 
            logging.error( 
                 "Couldn't create your key. Here's why: %s", 
                 err.response["Error"]["Message"], 
) raise
```
• Para obter detalhes da API, consulte a [CreateKey](https://docs.aws.amazon.com/goto/boto3/kms-2014-11-01/CreateKey)Referência da API AWS SDK for Python (Boto3).

### **Decrypt**

O código de exemplo a seguir mostra como usar Decrypt.

SDK para Python (Boto3)

```
a Note
```

```
class KeyEncrypt: 
     def __init__(self, kms_client): 
         self.kms_client = kms_client 
     @classmethod 
     def from_client(cls) -> "KeyEncrypt": 
         """ 
         Creates a KeyEncrypt instance with a default KMS client. 
         :return: An instance of KeyEncrypt initialized with the default KMS client. 
         """ 
         kms_client = boto3.client("kms") 
         return cls(kms_client) 
     def decrypt(self, key_id: str, cipher_text: str) -> bytes:
```

```
 """ 
         Decrypts text previously encrypted with a key. 
         :param key_id: The ARN or ID of the key used to decrypt the data. 
         :param cipher_text: The encrypted text to decrypt. 
         :return: The decrypted text. 
        "" ""
         try: 
             return self.kms_client.decrypt(KeyId=key_id, CiphertextBlob=cipher_text)
\Gamma "Plaintext" 
 ] 
         except ClientError as err: 
             logger.error( 
                 "Couldn't decrypt your ciphertext. Here's why: %s", 
                 err.response["Error"]["Message"], 
) raise
```
• Para obter detalhes da API, consulte [Decrypt](https://docs.aws.amazon.com/goto/boto3/kms-2014-11-01/Decrypt) na Referência da API AWS SDK para Python (Boto3).

# **DeleteAlias**

O código de exemplo a seguir mostra como usar DeleteAlias.

SDK para Python (Boto3)

### **a**) Note

```
class AliasManager: 
     def __init__(self, kms_client): 
         self.kms_client = kms_client 
         self.created_key = None
```

```
 @classmethod 
     def from_client(cls) -> "AliasManager": 
         """ 
         Creates an AliasManager instance with a default KMS client. 
         :return: An instance of AliasManager initialized with the default KMS 
 client. 
        "''" kms_client = boto3.client("kms") 
         return cls(kms_client) 
     def delete_alias(self, alias: str) -> None: 
        .....
         Deletes an alias. 
         :param alias: The alias to delete. 
         """ 
         try: 
             self.kms_client.delete_alias(AliasName=alias) 
         except ClientError as err: 
             logger.error( 
                  "Couldn't delete alias %s. Here's why: %s", 
                  alias, 
                  err.response["Error"]["Message"], 
) raise
```
• Para obter detalhes da API, consulte a [DeleteAlias](https://docs.aws.amazon.com/goto/boto3/kms-2014-11-01/DeleteAlias)Referência da API AWS SDK for Python (Boto3).

# **DescribeKey**

O código de exemplo a seguir mostra como usar DescribeKey.

# SDK para Python (Boto3)

# **a** Note

```
class KeyManager: 
     def __init__(self, kms_client): 
         self.kms_client = kms_client 
         self.created_keys = [] 
     @classmethod 
     def from_client(cls) -> "KeyManager": 
        "''" Creates a KeyManager instance with a default KMS client. 
         :return: An instance of KeyManager initialized with the default KMS client. 
         """ 
         kms_client = boto3.client("kms") 
         return cls(kms_client) 
     def describe_key(self, key_id: str) -> dict[str, any]: 
        "''" Describes a key. 
         :param key_id: The ARN or ID of the key to describe. 
         :return: Information about the key. 
        "" ""
         try: 
             key = self.kms_client.describe_key(KeyId=key_id)["KeyMetadata"] 
             return key 
         except ClientError as err: 
             logging.error( 
                  "Couldn't get key '%s'. Here's why: %s", 
                  key_id, 
                  err.response["Error"]["Message"], 
) raise
```
• Para obter detalhes da API, consulte a [DescribeKeyR](https://docs.aws.amazon.com/goto/boto3/kms-2014-11-01/DescribeKey)eferência da API AWS SDK for Python (Boto3).

### **DisableKey**

O código de exemplo a seguir mostra como usar DisableKey.

SDK para Python (Boto3)

### **a** Note

```
class KeyManager: 
     def __init__(self, kms_client): 
         self.kms_client = kms_client 
         self.created_keys = [] 
     @classmethod 
     def from_client(cls) -> "KeyManager": 
         """ 
         Creates a KeyManager instance with a default KMS client. 
         :return: An instance of KeyManager initialized with the default KMS client. 
         "" "
         kms_client = boto3.client("kms") 
         return cls(kms_client) 
     def disable_key(self, key_id: str) -> None: 
         try: 
              self.kms_client.disable_key(KeyId=key_id) 
         except ClientError as err: 
              logging.error( 
                  "Couldn't disable key '%s'. Here's why: %s", 
                  key_id,
```

```
 err.response["Error"]["Message"], 
) raise
```
• Para obter detalhes da API, consulte a [DisableKey](https://docs.aws.amazon.com/goto/boto3/kms-2014-11-01/DisableKey)Referência da API AWS SDK for Python (Boto3).

#### **EnableKey**

O código de exemplo a seguir mostra como usar EnableKey.

SDK para Python (Boto3)

## **a** Note

```
class KeyManager: 
     def __init__(self, kms_client): 
         self.kms_client = kms_client 
         self.created_keys = [] 
     @classmethod 
     def from_client(cls) -> "KeyManager": 
         "" "
         Creates a KeyManager instance with a default KMS client. 
          :return: An instance of KeyManager initialized with the default KMS client. 
        ^{\rm{m}} ""
         kms_client = boto3.client("kms") 
         return cls(kms_client) 
     def enable_key(self, key_id: str) -> None: 
         """ 
         Enables a key. Gets the key state after each state change.
```

```
 :param key_id: The ARN or ID of the key to enable. 
        ^{\mathrm{m}} ""
         try: 
             self.kms_client.enable_key(KeyId=key_id) 
         except ClientError as err: 
             logging.error( 
                  "Couldn't enable key '%s'. Here's why: %s", 
                  key_id, 
                  err.response["Error"]["Message"], 
) raise
```
• Para obter detalhes da API, consulte a [EnableKeyR](https://docs.aws.amazon.com/goto/boto3/kms-2014-11-01/EnableKey)eferência da API AWS SDK for Python (Boto3).

### **EnableKeyRotation**

O código de exemplo a seguir mostra como usar EnableKeyRotation.

SDK para Python (Boto3)

#### **a** Note

```
class KeyManager: 
     def __init__(self, kms_client): 
         self.kms_client = kms_client 
         self.created_keys = [] 
     @classmethod 
     def from_client(cls) -> "KeyManager": 
 """ 
         Creates a KeyManager instance with a default KMS client. 
         :return: An instance of KeyManager initialized with the default KMS client. 
        "" "
```

```
 kms_client = boto3.client("kms") 
         return cls(kms_client) 
    def enable_key_rotation(self, key_id: str) -> None: 
 """ 
         Enables rotation for a key. 
         :param key_id: The ARN or ID of the key to enable rotation for. 
         """ 
         try: 
             self.kms_client.enable_key_rotation(KeyId=key_id) 
         except ClientError as err: 
             logging.error( 
                 "Couldn't enable rotation for key '%s'. Here's why: %s", 
                 key_id, 
                 err.response["Error"]["Message"], 
) raise
```
• Para obter detalhes da API, consulte a [EnableKeyRotation](https://docs.aws.amazon.com/goto/boto3/kms-2014-11-01/EnableKeyRotation)Referência da API AWS SDK for Python (Boto3).

#### **Encrypt**

O código de exemplo a seguir mostra como usar Encrypt.

SDK para Python (Boto3)

### **a** Note

```
class KeyEncrypt: 
     def __init__(self, kms_client): 
         self.kms_client = kms_client
```

```
 @classmethod 
    def from_client(cls) -> "KeyEncrypt": 
        "" "
        Creates a KeyEncrypt instance with a default KMS client. 
         :return: An instance of KeyEncrypt initialized with the default KMS client. 
        "''" kms_client = boto3.client("kms") 
        return cls(kms_client) 
    def encrypt(self, key_id: str, text: str) -> str: 
 """ 
        Encrypts text by using the specified key. 
         :param key_id: The ARN or ID of the key to use for encryption. 
         :param text: The text to encrypt. 
         :return: The encrypted version of the text. 
        "''" try: 
             response = self.kms_client.encrypt(KeyId=key_id, 
 Plaintext=text.encode()) 
             print( 
                 f"The string was encrypted with algorithm 
 {response['EncryptionAlgorithm']}" 
) return response["CiphertextBlob"] 
        except ClientError as err: 
             if err.response["Error"]["Code"] == "DisabledException": 
                 logger.error( 
                     "Could not encrypt because the key %s is disabled.", key_id 
) else: 
                 logger.error( 
                     "Couldn't encrypt text. Here's why: %s", 
                     err.response["Error"]["Message"], 
) raise
```
• Para obter detalhes da API, consulte [Encrypt](https://docs.aws.amazon.com/goto/boto3/kms-2014-11-01/Encrypt) na Referência da API AWS SDK para Python (Boto3).

#### **GenerateDataKey**

O código de exemplo a seguir mostra como usar GenerateDataKey.

SDK para Python (Boto3)

### **a** Note

```
class KeyManager: 
     def __init__(self, kms_client): 
         self.kms_client = kms_client 
         self.created_keys = [] 
     @classmethod 
     def from_client(cls) -> "KeyManager": 
 """ 
         Creates a KeyManager instance with a default KMS client. 
         :return: An instance of KeyManager initialized with the default KMS client. 
        "" "
         kms_client = boto3.client("kms") 
         return cls(kms_client) 
     def generate_data_key(self, key_id): 
         """ 
         Generates a symmetric data key that can be used for client-side encryption. 
         """ 
        answer = input( f"Do you want to generate a symmetric data key from key {key_id} (y/n)? 
 ^{\prime\prime}\lambdaif answer.lower() == "y": try: 
                  data_key = self.kms_client.generate_data_key( 
                      KeyId=key_id, KeySpec="AES_256" 
) )
             except ClientError as err: 
                  logger.error(
```

```
 "Couldn't generate a data key for key %s. Here's why: %s", 
                    key_id, 
                    err.response["Error"]["Message"], 
) else: 
                pprint(data_key)
```
• Para obter detalhes da API, consulte a [GenerateDataKeyR](https://docs.aws.amazon.com/goto/boto3/kms-2014-11-01/GenerateDataKey)eferência da API AWS SDK for Python (Boto3).

#### **GetKeyPolicy**

O código de exemplo a seguir mostra como usar GetKeyPolicy.

#### SDK para Python (Boto3)

#### **a** Note

```
class KeyPolicy: 
     def __init__(self, kms_client): 
         self.kms_client = kms_client 
     @classmethod 
     def from_client(cls) -> "KeyPolicy": 
         """ 
         Creates a KeyPolicy instance with a default KMS client. 
         :return: An instance of KeyPolicy initialized with the default KMS client. 
        "" "
         kms_client = boto3.client("kms") 
         return cls(kms_client) 
     def get_policy(self, key_id: str) -> dict[str, str]: 
 """
```

```
 Gets the policy of a key. 
         :param key_id: The ARN or ID of the key to query. 
         :return: The key policy as a dict. 
        "" "
         if key_id != "": 
             try: 
                 response = self.kms_client.get_key_policy( 
                     KeyId=key_id, 
) policy = json.loads(response["Policy"]) 
             except ClientError as err: 
                 logger.error( 
                     "Couldn't get policy for key %s. Here's why: %s", 
                     key_id, 
                     err.response["Error"]["Message"], 
) raise 
             else: 
                 pprint(policy) 
                 return policy 
         else: 
             print("Skipping get policy demo.")
```
• Para obter detalhes da API, consulte a [GetKeyPolicyR](https://docs.aws.amazon.com/goto/boto3/kms-2014-11-01/GetKeyPolicy)eferência da API AWS SDK for Python (Boto3).

### **ListAliases**

O código de exemplo a seguir mostra como usar ListAliases.

SDK para Python (Boto3)

### **a** Note

```
class AliasManager: 
     def __init__(self, kms_client): 
         self.kms_client = kms_client 
         self.created_key = None 
     @classmethod 
     def from_client(cls) -> "AliasManager": 
        "" "
         Creates an AliasManager instance with a default KMS client. 
         :return: An instance of AliasManager initialized with the default KMS 
  client. 
 """ 
         kms_client = boto3.client("kms") 
         return cls(kms_client) 
     def list_aliases(self, page_size: int) -> None: 
 """ 
         Lists aliases for the current account. 
         :param page_size: The number of aliases to list per page. 
 """ 
         try: 
             alias_paginator = self.kms_client.get_paginator("list_aliases") 
             for alias_page in alias_paginator.paginate( 
                 PaginationConfig={"PageSize": page_size} 
             ): 
                 print(f"Here are {page_size} aliases:") 
                 pprint(alias_page["Aliases"]) 
                 if alias_page["Truncated"]: 
                    answer = input( f"Do you want to see the next {page_size} aliases (y/n)? " 
)if answer.lower() != "v":
                         break 
                 else: 
                     print("That's all your aliases!") 
         except ClientError as err: 
             logging.error( 
                 "Couldn't list your aliases. Here's why: %s", 
                 err.response["Error"]["Message"], 
) raise
```
• Para obter detalhes da API, consulte a [ListAliasesR](https://docs.aws.amazon.com/goto/boto3/kms-2014-11-01/ListAliases)eferência da API AWS SDK for Python (Boto3).

# **ListGrants**

O código de exemplo a seguir mostra como usar ListGrants.

SDK para Python (Boto3)

### **a** Note

```
class GrantManager: 
     def __init__(self, kms_client): 
         self.kms_client = kms_client 
     @classmethod 
     def from_client(cls) -> "GrantManager": 
         """ 
         Creates a GrantManager instance with a default KMS client. 
         :return: An instance of GrantManager initialized with the default KMS 
  client. 
 """ 
         kms_client = boto3.client("kms") 
         return cls(kms_client) 
     def list_grants(self, key_id): 
         """ 
         Lists grants for a key. 
         :param key_id: The ARN or ID of the key to query. 
         :return: The grants for the key. 
        "" "
```

```
 try: 
             paginator = self.kms_client.get_paginator("list_grants") 
            qrants = \lceil]
             page_iterator = paginator.paginate(KeyId=key_id) 
             for page in page_iterator: 
                 grants.extend(page["Grants"]) 
             print(f"Grants for key {key_id}:") 
             pprint(grants) 
             return grants 
         except ClientError as err: 
             logger.error( 
                 "Couldn't list grants for key %s. Here's why: %s", 
                 key_id, 
                 err.response["Error"]["Message"], 
) raise
```
• Para obter detalhes da API, consulte a [ListGrants](https://docs.aws.amazon.com/goto/boto3/kms-2014-11-01/ListGrants)Referência da API AWS SDK for Python (Boto3).

# **ListKeyPolicies**

O código de exemplo a seguir mostra como usar ListKeyPolicies.

SDK para Python (Boto3)

### **a** Note

```
class KeyPolicy: 
     def __init__(self, kms_client): 
         self.kms_client = kms_client 
     @classmethod 
     def from_client(cls) -> "KeyPolicy":
```
"" "

```
 Creates a KeyPolicy instance with a default KMS client. 
         :return: An instance of KeyPolicy initialized with the default KMS client. 
        "" "
         kms_client = boto3.client("kms") 
         return cls(kms_client) 
    def list_policies(self, key_id): 
         """ 
         Lists the names of the policies for a key. 
         :param key_id: The ARN or ID of the key to query. 
         """ 
         try: 
             policy_names = self.kms_client.list_key_policies(KeyId=key_id)[ 
                 "PolicyNames" 
 ] 
         except ClientError as err: 
             logging.error( 
                 "Couldn't list your policies. Here's why: %s", 
                 err.response["Error"]["Message"], 
) raise 
         else: 
             print(f"The policies for key {key_id} are:") 
             pprint(policy_names)
```
• Para obter detalhes da API, consulte a [ListKeyPolicies](https://docs.aws.amazon.com/goto/boto3/kms-2014-11-01/ListKeyPolicies)Referência da API AWS SDK for Python (Boto3).

### **ListKeys**

O código de exemplo a seguir mostra como usar ListKeys.

# SDK para Python (Boto3)

# **a** Note

```
class KeyManager: 
     def __init__(self, kms_client): 
         self.kms_client = kms_client 
         self.created_keys = [] 
     @classmethod 
     def from_client(cls) -> "KeyManager": 
        "''" Creates a KeyManager instance with a default KMS client. 
         :return: An instance of KeyManager initialized with the default KMS client. 
        "''" kms_client = boto3.client("kms") 
         return cls(kms_client) 
     def list_keys(self): 
        "" "
         Lists the keys for the current account by using a paginator. 
        "''" try: 
             page_size = 10 
             print("\nLet's list your keys.") 
             key_paginator = self.kms_client.get_paginator("list_keys") 
             for key_page in key_paginator.paginate(PaginationConfig={"PageSize": 
  10}): 
                 print(f"Here are {len(key_page['Keys'])} keys:") 
                 pprint(key_page["Keys"]) 
                 if key_page["Truncated"]: 
                     answer = input( f"Do you want to see the next {page_size} keys (y/n)? " 
) if answer.lower() != "y": 
                          break
```
```
 else: 
                        print("That's all your keys!") 
          except ClientError as err: 
              logging.error( 
                   "Couldn't list your keys. Here's why: %s", 
                   err.response["Error"]["Message"], 
) and the state \mathcal{L}
```
• Para obter detalhes da API, consulte a [ListKeysR](https://docs.aws.amazon.com/goto/boto3/kms-2014-11-01/ListKeys)eferência da API AWS SDK for Python (Boto3).

## **PutKeyPolicy**

O código de exemplo a seguir mostra como usar PutKeyPolicy.

SDK para Python (Boto3)

```
a Note
```

```
class KeyPolicy: 
     def __init__(self, kms_client): 
         self.kms_client = kms_client 
     @classmethod 
     def from_client(cls) -> "KeyPolicy": 
         """ 
         Creates a KeyPolicy instance with a default KMS client. 
         :return: An instance of KeyPolicy initialized with the default KMS client. 
         """ 
         kms_client = boto3.client("kms") 
         return cls(kms_client) 
     def set_policy(self, key_id: str, policy: dict[str, any]) -> None:
```

```
 """ 
        Sets the policy of a key. Setting a policy entirely overwrites the existing 
        policy, so care is taken to add a statement to the existing list of 
 statements 
        rather than simply writing a new policy. 
         :param key_id: The ARN or ID of the key to set the policy to. 
         :param policy: The existing policy of the key. 
         :return: None 
         """ 
        principal = input( 
             "Enter the ARN of an IAM role to set as the principal on the policy: " 
\overline{\phantom{a}}if key id != "" and principal != "": # The updated policy replaces the existing policy. Add a new statement 
 to 
             # the list along with the original policy statements. 
             policy["Statement"].append( 
\overline{a} "Sid": "Allow access for ExampleRole", 
                     "Effect": "Allow", 
                     "Principal": {"AWS": principal}, 
                     "Action": [ 
                         "kms:Encrypt", 
                         "kms:GenerateDataKey*", 
                         "kms:Decrypt", 
                         "kms:DescribeKey", 
                         "kms:ReEncrypt*", 
 ], 
                     "Resource": "*", 
 } 
) try: 
                 self.kms_client.put_key_policy(KeyId=key_id, 
 Policy=json.dumps(policy)) 
             except ClientError as err: 
                 logger.error( 
                     "Couldn't set policy for key %s. Here's why %s", 
                     key_id, 
                     err.response["Error"]["Message"], 
) raise 
             else: 
                 print(f"Set policy for key {key_id}.")
```
else:

```
 print("Skipping set policy demo.")
```
• Para obter detalhes da API, consulte a [PutKeyPolicy](https://docs.aws.amazon.com/goto/boto3/kms-2014-11-01/PutKeyPolicy)Referência da API AWS SDK for Python (Boto3).

#### **ReEncrypt**

O código de exemplo a seguir mostra como usar ReEncrypt.

SDK para Python (Boto3)

#### **G** Note

```
class KeyEncrypt: 
     def __init__(self, kms_client): 
         self.kms_client = kms_client 
     @classmethod 
     def from_client(cls) -> "KeyEncrypt": 
        "" "
         Creates a KeyEncrypt instance with a default KMS client. 
         :return: An instance of KeyEncrypt initialized with the default KMS client. 
         """ 
         kms_client = boto3.client("kms") 
         return cls(kms_client) 
     def re_encrypt(self, source_key_id, cipher_text): 
 """ 
         Takes ciphertext previously encrypted with one key and reencrypt it by using 
         another key. 
         :param source_key_id: The ARN or ID of the original key used to encrypt the
```

```
 ciphertext. 
         :param cipher_text: The encrypted ciphertext. 
         :return: The ciphertext encrypted by the second key. 
        "" ""
         destination_key_id = input( 
             f"Your ciphertext is currently encrypted with key {source_key_id}. " 
             f"Enter another key ID or ARN to reencrypt it: " 
         ) 
         if destination_key_id != "": 
             try: 
                 cipher_text = self.kms_client.re_encrypt( 
                      SourceKeyId=source_key_id, 
                      DestinationKeyId=destination_key_id, 
                      CiphertextBlob=cipher_text, 
                 )["CiphertextBlob"] 
             except ClientError as err: 
                 logger.error( 
                      "Couldn't reencrypt your ciphertext. Here's why: %s", 
                      err.response["Error"]["Message"], 
) else: 
                 print(f"Reencrypted your ciphertext as: {cipher_text}") 
                 return cipher_text 
         else: 
             print("Skipping reencryption demo.")
```
• Para obter detalhes da API, consulte a [ReEncryptR](https://docs.aws.amazon.com/goto/boto3/kms-2014-11-01/ReEncrypt)eferência da API AWS SDK for Python (Boto3).

## **RetireGrant**

O código de exemplo a seguir mostra como usar RetireGrant.

SDK para Python (Boto3)

#### **a** Note

```
class GrantManager: 
     def __init__(self, kms_client): 
         self.kms_client = kms_client 
     @classmethod 
     def from_client(cls) -> "GrantManager": 
 """ 
         Creates a GrantManager instance with a default KMS client. 
         :return: An instance of GrantManager initialized with the default KMS 
  client. 
        .....
         kms_client = boto3.client("kms") 
         return cls(kms_client) 
     def retire_grant(self, grant): 
 """ 
         Retires a grant so that it can no longer be used. 
         :param grant: The grant to retire. 
        "" "
         try: 
             self.kms_client.retire_grant(GrantToken=grant["GrantToken"]) 
         except ClientError as err: 
             logger.error( 
                 "Couldn't retire grant %s. Here's why: %s", 
                 grant["GrantId"], 
                 err.response["Error"]["Message"], 
) else: 
             print(f"Grant {grant['GrantId']} retired.")
```
• Para obter detalhes da API, consulte a [RetireGrantR](https://docs.aws.amazon.com/goto/boto3/kms-2014-11-01/RetireGrant)eferência da API AWS SDK for Python (Boto3).

## **RevokeGrant**

O código de exemplo a seguir mostra como usar RevokeGrant.

#### SDK para Python (Boto3)

#### **a** Note

```
class GrantManager: 
     def __init__(self, kms_client): 
         self.kms_client = kms_client 
     @classmethod 
     def from_client(cls) -> "GrantManager": 
        "''" Creates a GrantManager instance with a default KMS client. 
         :return: An instance of GrantManager initialized with the default KMS 
  client. 
 """ 
         kms_client = boto3.client("kms") 
         return cls(kms_client) 
     def revoke_grant(self, key_id: str, grant_id: str) -> None: 
 """ 
         Revokes a grant so that it can no longer be used. 
         :param key_id: The ARN or ID of the key associated with the grant. 
         :param grant_id: The ID of the grant to revoke. 
         """ 
         try: 
             self.kms_client.revoke_grant(KeyId=key_id, GrantId=grant_id) 
         except ClientError as err: 
             logger.error( 
                 "Couldn't revoke grant %s. Here's why: %s", 
                 grant_id, 
                 err.response["Error"]["Message"], 
) raise
```
• Para obter detalhes da API, consulte a [RevokeGrant](https://docs.aws.amazon.com/goto/boto3/kms-2014-11-01/RevokeGrant)Referência da API AWS SDK for Python (Boto3).

#### **ScheduleKeyDeletion**

O código de exemplo a seguir mostra como usar ScheduleKeyDeletion.

SDK para Python (Boto3)

#### **a** Note

```
class KeyManager: 
     def __init__(self, kms_client): 
         self.kms_client = kms_client 
         self.created_keys = [] 
     @classmethod 
     def from_client(cls) -> "KeyManager": 
         """ 
         Creates a KeyManager instance with a default KMS client. 
         :return: An instance of KeyManager initialized with the default KMS client. 
 """ 
         kms_client = boto3.client("kms") 
         return cls(kms_client) 
     def delete_key(self, key_id: str, window: int) -> None: 
         """ 
         Deletes a list of keys. 
         Warning: 
         Deleting a KMS key is a destructive and potentially dangerous operation. 
  When a KMS key is deleted, 
         all data that was encrypted under the KMS key is unrecoverable.
```

```
 :param key_id: The ARN or ID of the key to delete. 
        :param window: The waiting period, in days, before the KMS key is deleted. 
 """ 
        try: 
            self.kms_client.schedule_key_deletion( 
                KeyId=key_id, PendingWindowInDays=window 
) except ClientError as err: 
            logging.error( 
                "Couldn't delete key %s. Here's why: %s", 
                key_id, 
                err.response["Error"]["Message"], 
) raise
```
• Para obter detalhes da API, consulte a [ScheduleKeyDeletion](https://docs.aws.amazon.com/goto/boto3/kms-2014-11-01/ScheduleKeyDeletion)Referência da API AWS SDK for Python (Boto3).

#### **Sign**

O código de exemplo a seguir mostra como usar Sign.

SDK para Python (Boto3)

#### **a** Note

```
class KeyEncrypt: 
     def __init__(self, kms_client): 
         self.kms_client = kms_client 
     @classmethod 
     def from_client(cls) -> "KeyEncrypt": 
         "" "
```

```
 Creates a KeyEncrypt instance with a default KMS client. 
         :return: An instance of KeyEncrypt initialized with the default KMS client. 
         """ 
         kms_client = boto3.client("kms") 
         return cls(kms_client) 
    def sign(self, key_id: str, message: str) -> str: 
 """ 
         Signs a message with a key. 
         :param key_id: The ARN or ID of the key to use for signing. 
         :param message: The message to sign. 
         :return: The signature of the message. 
         """ 
         try: 
             return self.kms_client.sign( 
                 KeyId=key_id, 
                 Message=message.encode(), 
                 SigningAlgorithm="RSASSA_PSS_SHA_256", 
             )["Signature"] 
         except ClientError as err: 
             logger.error( 
                 "Couldn't sign your message. Here's why: %s", 
                 err.response["Error"]["Message"], 
) raise
```
• Para obter detalhes da API, consulte [Sign](https://docs.aws.amazon.com/goto/boto3/kms-2014-11-01/Sign) na Referência API do AWS SDK para Python (Boto3).

#### **TagResource**

O código de exemplo a seguir mostra como usar TagResource.

## SDK para Python (Boto3)

## **a** Note

```
class KeyManager: 
     def __init__(self, kms_client): 
         self.kms_client = kms_client 
         self.created_keys = [] 
     @classmethod 
     def from_client(cls) -> "KeyManager": 
        "''" Creates a KeyManager instance with a default KMS client. 
         :return: An instance of KeyManager initialized with the default KMS client. 
        "''" kms_client = boto3.client("kms") 
         return cls(kms_client) 
     def tag_resource(self, key_id: str, tag_key: str, tag_value: str) -> None: 
        "" "
         Add or edit tags on a customer managed key. 
         :param key_id: The ARN or ID of the key to enable rotation for. 
         :param tag_key: Key for the tag. 
         :param tag_value: Value for the tag. 
        "" ""
         try: 
             self.kms_client.tag_resource( 
                 KeyId=key_id, Tags=[{"TagKey": tag_key, "TagValue": tag_value}] 
) except ClientError as err: 
             logging.error( 
                 "Couldn't add a tag for the key '%s'. Here's why: %s", 
                 key_id, 
                 err.response["Error"]["Message"], 
)
```
raise

• Para obter detalhes da API, consulte a [TagResourceR](https://docs.aws.amazon.com/goto/boto3/kms-2014-11-01/TagResource)eferência da API AWS SDK for Python (Boto3).

#### **UpdateAlias**

O código de exemplo a seguir mostra como usar UpdateAlias.

SDK para Python (Boto3)

#### **a** Note

```
class AliasManager: 
     def __init__(self, kms_client): 
         self.kms_client = kms_client 
         self.created_key = None 
     @classmethod 
     def from_client(cls) -> "AliasManager": 
        "" "
         Creates an AliasManager instance with a default KMS client. 
         :return: An instance of AliasManager initialized with the default KMS 
  client. 
        "" "
         kms_client = boto3.client("kms") 
         return cls(kms_client) 
     def update_alias(self, alias, current_key_id): 
        "" "
         Updates an alias by assigning it to another key. 
         :param alias: The alias to reassign.
```

```
 :param current_key_id: The ARN or ID of the key currently associated with 
 the alias. 
         """ 
         new_key_id = input( 
             f"Alias {alias} is currently associated with {current_key_id}. " 
             f"Enter another key ID or ARN that you want to associate with {alias}: " 
        \lambda if new_key_id != "": 
             try: 
                 self.kms_client.update_alias(AliasName=alias, 
 TargetKeyId=new_key_id) 
             except ClientError as err: 
                 logger.error( 
                      "Couldn't associate alias %s with key %s. Here's why: %s", 
                      alias, 
                      new_key_id, 
                      err.response["Error"]["Message"], 
) else: 
                 print(f"Alias {alias} is now associated with key {new_key_id}.") 
         else: 
             print("Skipping alias update.")
```
• Para obter detalhes da API, consulte a [UpdateAlias](https://docs.aws.amazon.com/goto/boto3/kms-2014-11-01/UpdateAlias)Referência da API AWS SDK for Python (Boto3).

## **Verify**

O código de exemplo a seguir mostra como usar Verify.

SDK para Python (Boto3)

**G** Note

Tem mais sobre GitHub. Encontre o exemplo completo e saiba como configurar e executar no [Repositório de exemplos de código da AWS.](https://github.com/awsdocs/aws-doc-sdk-examples/tree/main/python/example_code/kms#code-examples)

class KeyEncrypt:

```
 def __init__(self, kms_client): 
         self.kms_client = kms_client 
    @classmethod 
    def from_client(cls) -> "KeyEncrypt": 
 """ 
         Creates a KeyEncrypt instance with a default KMS client. 
         :return: An instance of KeyEncrypt initialized with the default KMS client. 
 """ 
         kms_client = boto3.client("kms") 
         return cls(kms_client) 
    def verify(self, key_id: str, message: str, signature: str) -> bool: 
 """ 
         Verifies a signature against a message. 
         :param key_id: The ARN or ID of the key used to sign the message. 
         :param message: The message to verify. 
         :param signature: The signature to verify. 
         :return: True when the signature matches the message, otherwise False. 
         """ 
         try: 
             response = self.kms_client.verify( 
                 KeyId=key_id, 
                 Message=message.encode(), 
                 Signature=signature, 
                 SigningAlgorithm="RSASSA_PSS_SHA_256", 
) valid = response["SignatureValid"] 
             print(f"The signature is {'valid' if valid else 'invalid'}.") 
             return valid 
         except ClientError as err: 
             if err.response["Error"]["Code"] == "SignatureDoesNotMatchException": 
                 print("The signature is not valid.") 
             else: 
                 logger.error( 
                     "Couldn't verify your signature. Here's why: %s", 
                     err.response["Error"]["Message"], 
) raise
```
• Para obter detalhes da API, consulte [Verify](https://docs.aws.amazon.com/goto/boto3/kms-2014-11-01/Verify) na Referência da API do AWS SDK para Python (Boto3).

# Exemplos de Lambda usando o SDK para Python (Boto3)

Os exemplos de código a seguir mostram como realizar ações e implementar cenários comuns usando o AWS SDK for Python (Boto3) com o Lambda.

As noções básicas são exemplos de código que mostram como realizar as operações essenciais em um serviço.

Ações são trechos de código de programas maiores e devem ser executadas em contexto. Embora as ações mostrem como chamar perfis de serviço individuais, você pode ver as ações no contexto em seus cenários relacionados.

Cenários são exemplos de código que mostram como realizar tarefas específicas chamando várias funções dentro de um serviço ou combinadas com outros Serviços da AWS.

Cada exemplo inclui um link para o código-fonte completo, em que você pode encontrar instruções sobre como configurar e executar o código.

Conceitos básicos

Olá, Lambda

Os exemplos de código a seguir mostram como começar a usar o Lambda.

SDK para Python (Boto3)

**a** Note

Tem mais sobre GitHub. Encontre o exemplo completo e saiba como configurar e executar no [Repositório de exemplos de código da AWS.](https://github.com/awsdocs/aws-doc-sdk-examples/tree/main/python/example_code/lambda#code-examples)

import boto3

```
def main(): 
     """ 
     List the Lambda functions in your AWS account. 
    "" "
     # Create the Lambda client 
     lambda_client = boto3.client("lambda") 
     # Use the paginator to list the functions 
     paginator = lambda_client.get_paginator("list_functions") 
     response_iterator = paginator.paginate() 
     print("Here are the Lambda functions in your account:") 
     for page in response_iterator: 
         for function in page["Functions"]: 
             print(f" {function['FunctionName']}")
if __name__ == '__main__": main()
```
• Para obter detalhes da API, consulte a [ListFunctions](https://docs.aws.amazon.com/goto/boto3/lambda-2015-03-31/ListFunctions)Referência da API AWS SDK for Python (Boto3).

## Tópicos

- [Conceitos básicos](#page-13278-0)
- [Ações](#page-13270-0)
- [Cenários](#page-13275-0)
- [Exemplos sem servidor](#page-13564-0)

# Conceitos básicos

Conheça os conceitos básicos

O exemplo de código a seguir mostra como:

- Criar um perfil do IAM e uma função do Lambda e carregar o código de manipulador.
- Invocar essa função com um único parâmetro e receber resultados.
- Atualizar o código de função e configurar usando uma variável de ambiente.
- Invocar a função com novos parâmetros e receber resultados. Exibir o log de execução retornado.
- Listar as funções para sua conta e limpar os recursos.

Para obter mais informações, consulte [Criar uma função do Lambda no console.](https://docs.aws.amazon.com/lambda/latest/dg/getting-started-create-function.html)

#### SDK para Python (Boto3)

#### **a** Note

Tem mais sobre GitHub. Encontre o exemplo completo e saiba como configurar e executar no [Repositório de exemplos de código da AWS.](https://github.com/awsdocs/aws-doc-sdk-examples/tree/main/python/example_code/lambda#code-examples)

Defina um manipulador do Lambda que aumente um número.

```
import logging
logger = logging.getLogger()
logger.setLevel(logging.INFO)
def lambda_handler(event, context): 
     """ 
     Accepts an action and a single number, performs the specified action on the 
  number, 
     and returns the result. The only allowable action is 'increment'. 
     :param event: The event dict that contains the parameters sent when the function 
                    is invoked. 
     :param context: The context in which the function is called. 
     :return: The result of the action. 
    "" "
     result = None 
     action = event.get("action") 
     if action == "increment": 
        result = event.get("number", \theta) + 1
         logger.info("Calculated result of %s", result) 
     else: 
         logger.error("%s is not a valid action.", action)
```

```
 response = {"result": result} 
 return response
```
Defina um segundo manipulador do Lambda que faça operações aritméticas.

```
import logging
import os
logger = logging.getLogger()
# Define a list of Python lambda functions that are called by this AWS Lambda 
  function.
ACTIONS = { 
    "plus": lambda x, y: x + y,
     "minus": lambda x, y: x - y, 
     "times": lambda x, y: x * y, 
     "divided-by": lambda x, y: x / y,
}
def lambda_handler(event, context): 
    "" "
     Accepts an action and two numbers, performs the specified action on the numbers, 
     and returns the result. 
     :param event: The event dict that contains the parameters sent when the function 
                    is invoked. 
     :param context: The context in which the function is called. 
     :return: The result of the specified action. 
    ^{\rm{m}} ""
     # Set the log level based on a variable configured in the Lambda environment. 
     logger.setLevel(os.environ.get("LOG_LEVEL", logging.INFO)) 
     logger.debug("Event: %s", event) 
     action = event.get("action") 
     func = ACTIONS.get(action) 
    x = event.get("x")y = event.get("y") result = None
```

```
 try: 
     if func is not None and x is not None and y is not None: 
        result = func(x, y) logger.info("%s %s %s is %s", x, action, y, result) 
     else: 
         logger.error("I can't calculate %s %s %s.", x, action, y) 
 except ZeroDivisionError: 
     logger.warning("I can't divide %s by 0!", x) 
 response = {"result": result} 
 return response
```
Crie funções que envolvam ações do Lambda.

```
class LambdaWrapper: 
     def __init__(self, lambda_client, iam_resource): 
         self.lambda_client = lambda_client 
         self.iam_resource = iam_resource 
     @staticmethod 
     def create_deployment_package(source_file, destination_file): 
        "" ""
         Creates a Lambda deployment package in .zip format in an in-memory buffer. 
  This 
         buffer can be passed directly to Lambda when creating the function. 
         :param source_file: The name of the file that contains the Lambda handler 
                               function. 
         :param destination_file: The name to give the file when it's deployed to 
  Lambda. 
         :return: The deployment package. 
         """ 
        buffer = io.BytesI0() with zipfile.ZipFile(buffer, "w") as zipped: 
              zipped.write(source_file, destination_file) 
         buffer.seek(0) 
         return buffer.read() 
     def get_iam_role(self, iam_role_name):
```

```
 """ 
         Get an AWS Identity and Access Management (IAM) role. 
         :param iam_role_name: The name of the role to retrieve. 
         :return: The IAM role. 
 """ 
         role = None 
         try: 
             temp_role = self.iam_resource.Role(iam_role_name) 
             temp_role.load() 
             role = temp_role 
             logger.info("Got IAM role %s", role.name) 
         except ClientError as err: 
             if err.response["Error"]["Code"] == "NoSuchEntity": 
                 logger.info("IAM role %s does not exist.", iam_role_name) 
             else: 
                 logger.error( 
                     "Couldn't get IAM role %s. Here's why: %s: %s", 
                     iam_role_name, 
                     err.response["Error"]["Code"], 
                     err.response["Error"]["Message"], 
) raise 
         return role 
    def create_iam_role_for_lambda(self, iam_role_name): 
 """ 
         Creates an IAM role that grants the Lambda function basic permissions. If a 
         role with the specified name already exists, it is used for the demo. 
         :param iam_role_name: The name of the role to create. 
         :return: The role and a value that indicates whether the role is newly 
 created. 
 """ 
         role = self.get_iam_role(iam_role_name) 
         if role is not None: 
             return role, False 
         lambda_assume_role_policy = { 
             "Version": "2012-10-17", 
             "Statement": [ 
\overline{a} "Effect": "Allow", 
                     "Principal": {"Service": "lambda.amazonaws.com"},
```

```
 "Action": "sts:AssumeRole", 
 } 
             ], 
         } 
         policy_arn = "arn:aws:iam::aws:policy/service-role/
AWSLambdaBasicExecutionRole" 
         try: 
             role = self.iam_resource.create_role( 
                 RoleName=iam_role_name, 
                 AssumeRolePolicyDocument=json.dumps(lambda_assume_role_policy), 
) logger.info("Created role %s.", role.name) 
             role.attach_policy(PolicyArn=policy_arn) 
             logger.info("Attached basic execution policy to role %s.", role.name) 
         except ClientError as error: 
             if error.response["Error"]["Code"] == "EntityAlreadyExists": 
                 role = self.iam_resource.Role(iam_role_name) 
                 logger.warning("The role %s already exists. Using it.", 
  iam_role_name) 
             else: 
                 logger.exception( 
                     "Couldn't create role %s or attach policy %s.", 
                     iam_role_name, 
                     policy_arn, 
) raise 
         return role, True 
     def get_function(self, function_name): 
 """ 
         Gets data about a Lambda function. 
        : param function name: The name of the function.
         :return: The function data. 
 """ 
         response = None 
         try: 
             response = self.lambda_client.get_function(FunctionName=function_name) 
         except ClientError as err: 
             if err.response["Error"]["Code"] == "ResourceNotFoundException": 
                 logger.info("Function %s does not exist.", function_name) 
             else:
```

```
 logger.error( 
                     "Couldn't get function %s. Here's why: %s: %s", 
                    function name,
                     err.response["Error"]["Code"], 
                     err.response["Error"]["Message"], 
) raise 
         return response 
    def create_function( 
         self, function_name, handler_name, iam_role, deployment_package 
     ): 
         """ 
         Deploys a Lambda function. 
         :param function_name: The name of the Lambda function. 
         :param handler_name: The fully qualified name of the handler function. This 
                               must include the file name and the function name. 
         :param iam_role: The IAM role to use for the function. 
         :param deployment_package: The deployment package that contains the function 
                                     code in .zip format. 
         :return: The Amazon Resource Name (ARN) of the newly created function. 
        "" "
         try: 
             response = self.lambda_client.create_function( 
                 FunctionName=function_name, 
                 Description="AWS Lambda doc example", 
                 Runtime="python3.9", 
                 Role=iam_role.arn, 
                Handler=handler name,
                 Code={"ZipFile": deployment_package}, 
                 Publish=True, 
) function_arn = response["FunctionArn"] 
             waiter = self.lambda_client.get_waiter("function_active_v2") 
             waiter.wait(FunctionName=function_name) 
             logger.info( 
                 "Created function '%s' with ARN: '%s'.", 
                 function_name, 
                 response["FunctionArn"], 
) except ClientError: 
             logger.error("Couldn't create function %s.", function_name)
```

```
 raise 
         else: 
             return function_arn 
   def delete function(self, function name):
 """ 
         Deletes a Lambda function. 
        : param function name: The name of the function to delete.
         """ 
         try: 
             self.lambda_client.delete_function(FunctionName=function_name) 
         except ClientError: 
             logger.exception("Couldn't delete function %s.", function_name) 
             raise 
    def invoke_function(self, function_name, function_params, get_log=False): 
 """ 
         Invokes a Lambda function. 
         :param function_name: The name of the function to invoke. 
         :param function_params: The parameters of the function as a dict. This dict 
                                  is serialized to JSON before it is sent to Lambda. 
         :param get_log: When true, the last 4 KB of the execution log are included 
 in 
                          the response. 
         :return: The response from the function invocation. 
        "" ""
         try: 
             response = self.lambda_client.invoke( 
                 FunctionName=function_name, 
                 Payload=json.dumps(function_params), 
                 LogType="Tail" if get_log else "None", 
) logger.info("Invoked function %s.", function_name) 
         except ClientError: 
             logger.exception("Couldn't invoke function %s.", function_name) 
             raise 
         return response
```
def update\_function\_code(self, function\_name, deployment\_package):

Lambda 21813

```
 """ 
        Updates the code for a Lambda function by submitting a .zip archive that 
 contains 
        the code for the function. 
        : param function name: The name of the function to update.
         :param deployment_package: The function code to update, packaged as bytes in 
                                     .zip format. 
         :return: Data about the update, including the status. 
 """ 
        try: 
             response = self.lambda_client.update_function_code( 
                 FunctionName=function_name, ZipFile=deployment_package 
) except ClientError as err: 
             logger.error( 
                 "Couldn't update function %s. Here's why: %s: %s", 
                function name,
                 err.response["Error"]["Code"], 
                 err.response["Error"]["Message"], 
) raise 
        else: 
             return response 
    def update_function_configuration(self, function_name, env_vars): 
 """ 
        Updates the environment variables for a Lambda function. 
        : param function name: The name of the function to update.
         :param env_vars: A dict of environment variables to update. 
         :return: Data about the update, including the status. 
        "" "
        try: 
             response = self.lambda_client.update_function_configuration( 
                 FunctionName=function_name, Environment={"Variables": env_vars} 
) except ClientError as err: 
             logger.error( 
                 "Couldn't update function configuration %s. Here's why: %s: %s", 
                 function_name, 
                 err.response["Error"]["Code"], 
                 err.response["Error"]["Message"],
```

```
) raise 
        else: 
            return response 
    def list_functions(self): 
 """ 
        Lists the Lambda functions for the current account. 
 """ 
        try: 
             func_paginator = self.lambda_client.get_paginator("list_functions") 
             for func_page in func_paginator.paginate(): 
                 for func in func_page["Functions"]: 
                     print(func["FunctionName"]) 
                     desc = func.get("Description") 
                     if desc: 
                         print(f"\t{desc}") 
                     print(f"\t{func['Runtime']}: {func['Handler']}") 
        except ClientError as err: 
             logger.error( 
                 "Couldn't list functions. Here's why: %s: %s", 
                 err.response["Error"]["Code"], 
                 err.response["Error"]["Message"], 
) raise
```
Crie uma função que execute o cenário.

```
class UpdateFunctionWaiter(CustomWaiter): 
     """A custom waiter that waits until a function is successfully updated.""" 
     def __init__(self, client): 
        super(). __init__( "UpdateSuccess", 
             "GetFunction", 
              "Configuration.LastUpdateStatus", 
             {"Successful": WaitState.SUCCESS, "Failed": WaitState.FAILURE}, 
             client,
```
 $\overline{\phantom{a}}$ 

```
def wait(self, function name):
         self._wait(FunctionName=function_name)
def run_scenario(lambda_client, iam_resource, basic_file, calculator_file, 
  lambda_name): 
    "" "
     Runs the scenario. 
     :param lambda_client: A Boto3 Lambda client. 
     :param iam_resource: A Boto3 IAM resource. 
    : param basic file: The name of the file that contains the basic Lambda handler.
     :param calculator_file: The name of the file that contains the calculator Lambda 
  handler. 
     :param lambda_name: The name to give resources created for the scenario, such as 
  the 
                          IAM role and the Lambda function. 
     """ 
     logging.basicConfig(level=logging.INFO, format="%(levelname)s: %(message)s") 
     print("-" * 88) 
     print("Welcome to the AWS Lambda getting started with functions demo.") 
     print("-" * 88) 
     wrapper = LambdaWrapper(lambda_client, iam_resource) 
     print("Checking for IAM role for Lambda...") 
     iam_role, should_wait = wrapper.create_iam_role_for_lambda(lambda_name) 
     if should_wait: 
         logger.info("Giving AWS time to create resources...") 
        wait(10) print(f"Looking for function {lambda_name}...") 
     function = wrapper.get_function(lambda_name) 
     if function is None: 
         print("Zipping the Python script into a deployment package...") 
         deployment_package = wrapper.create_deployment_package( 
             basic_file, f"{lambda_name}.py" 
         ) 
         print(f"...and creating the {lambda_name} Lambda function.") 
         wrapper.create_function(
```

```
 lambda_name, f"{lambda_name}.lambda_handler", iam_role, 
 deployment_package 
        ) 
    else: 
        print(f"Function {lambda_name} already exists.") 
    print("-" * 88) 
    print(f"Let's invoke {lambda_name}. This function increments a number.") 
   action params = \{ "action": "increment", 
        "number": q.ask("Give me a number to increment: ", q.is_int), 
    } 
    print(f"Invoking {lambda_name}...") 
    response = wrapper.invoke_function(lambda_name, action_params) 
    print( 
        f"Incrementing {action_params['number']} resulted in " 
        f"{json.load(response['Payload'])}" 
   \lambda print("-" * 88) 
    print(f"Let's update the function to an arithmetic calculator.") 
    q.ask("Press Enter when you're ready.") 
    print("Creating a new deployment package...") 
    deployment_package = wrapper.create_deployment_package( 
        calculator_file, f"{lambda_name}.py" 
    ) 
    print(f"...and updating the {lambda_name} Lambda function.") 
   update waiter = UpdateFunctionWaiter(lambda client)
    wrapper.update_function_code(lambda_name, deployment_package) 
    update_waiter.wait(lambda_name) 
    print(f"This function uses an environment variable to control logging level.") 
    print(f"Let's set it to DEBUG to get the most logging.") 
    wrapper.update_function_configuration( 
        lambda_name, {"LOG_LEVEL": logging.getLevelName(logging.DEBUG)} 
   \lambda actions = ["plus", "minus", "times", "divided-by"] 
   want invoke = Truewhile want invoke:
        print(f"Let's invoke {lambda_name}. You can invoke these actions:") 
        for index, action in enumerate(actions): 
            print(f"{index + 1}: {action}") 
       action params = {} { }
       action_index = q.ask(
```

```
 "Enter the number of the action you want to take: ", 
             q.is_int, 
             q.in_range(1, len(actions)), 
        \lambda action_params["action"] = actions[action_index - 1] 
         print(f"You've chosen to invoke 'x {action_params['action']} y'.") 
        action\_params['x"] = q.ask('Enter a value for x: ", q.is_info) action_params["y"] = q.ask("Enter a value for y: ", q.is_int) 
         print(f"Invoking {lambda_name}...") 
         response = wrapper.invoke_function(lambda_name, action_params, True) 
         print( 
             f"Calculating {action_params['x']} {action_params['action']} 
  {action_params['y']} " 
             f"resulted in {json.load(response['Payload'])}" 
         ) 
         q.ask("Press Enter to see the logs from the call.") 
         print(base64.b64decode(response["LogResult"]).decode()) 
        want_invoke = q.ask("That was fun. Shall we do it again? (y/n)",
  q.is_yesno) 
     print("-" * 88) 
     if q.ask( 
        "Do you want to list all of the functions in your account? (y/n) ",
  q.is_yesno 
     ): 
         wrapper.list_functions() 
     print("-" * 88) 
     if q.ask("Ready to delete the function and role? (y/n) ", q.is_yesno): 
         for policy in iam_role.attached_policies.all(): 
             policy.detach_role(RoleName=iam_role.name) 
        iam role.delete()
         print(f"Deleted role {lambda_name}.") 
         wrapper.delete_function(lambda_name) 
         print(f"Deleted function {lambda_name}.") 
     print("\nThanks for watching!") 
     print("-" * 88)
if __name__ == '__main__": try: 
         run_scenario( 
             boto3.client("lambda"),
```
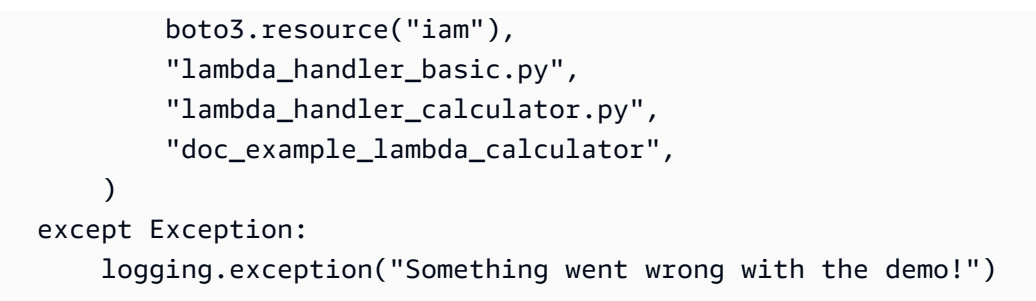

- Para obter detalhes da API, consulte os tópicos a seguir na Referência da API AWS SDK para Python (Boto3).
	- [CreateFunction](https://docs.aws.amazon.com/goto/boto3/lambda-2015-03-31/CreateFunction)
	- [DeleteFunction](https://docs.aws.amazon.com/goto/boto3/lambda-2015-03-31/DeleteFunction)
	- [GetFunction](https://docs.aws.amazon.com/goto/boto3/lambda-2015-03-31/GetFunction)
	- [Invoke](https://docs.aws.amazon.com/goto/boto3/lambda-2015-03-31/Invoke)
	- [ListFunctions](https://docs.aws.amazon.com/goto/boto3/lambda-2015-03-31/ListFunctions)
	- [UpdateFunctionCode](https://docs.aws.amazon.com/goto/boto3/lambda-2015-03-31/UpdateFunctionCode)
	- [UpdateFunctionConfiguration](https://docs.aws.amazon.com/goto/boto3/lambda-2015-03-31/UpdateFunctionConfiguration)

# Ações

## **CreateFunction**

O código de exemplo a seguir mostra como usar CreateFunction.

```
SDK para Python (Boto3)
```
# **a** Note

```
class LambdaWrapper: 
     def __init__(self, lambda_client, iam_resource): 
         self.lambda_client = lambda_client 
         self.iam_resource = iam_resource
```

```
 def create_function( 
        self, function name, handler name, iam role, deployment package
     ): 
 """ 
         Deploys a Lambda function. 
         :param function_name: The name of the Lambda function. 
         :param handler_name: The fully qualified name of the handler function. This 
                               must include the file name and the function name. 
         :param iam_role: The IAM role to use for the function. 
         :param deployment_package: The deployment package that contains the function 
                                     code in .zip format. 
         :return: The Amazon Resource Name (ARN) of the newly created function. 
        "" "
         try: 
             response = self.lambda_client.create_function( 
                 FunctionName=function_name, 
                 Description="AWS Lambda doc example", 
                 Runtime="python3.9", 
                 Role=iam_role.arn, 
                 Handler=handler_name, 
                 Code={"ZipFile": deployment_package}, 
                 Publish=True, 
) function_arn = response["FunctionArn"] 
             waiter = self.lambda_client.get_waiter("function_active_v2") 
             waiter.wait(FunctionName=function_name) 
             logger.info( 
                 "Created function '%s' with ARN: '%s'.", 
                function name,
                 response["FunctionArn"], 
) except ClientError: 
             logger.error("Couldn't create function %s.", function_name) 
             raise 
         else: 
             return function_arn
```
• Para obter detalhes da API, consulte a [CreateFunctionR](https://docs.aws.amazon.com/goto/boto3/lambda-2015-03-31/CreateFunction)eferência da API AWS SDK for Python (Boto3).

## **DeleteFunction**

O código de exemplo a seguir mostra como usar DeleteFunction.

SDK para Python (Boto3)

## **a** Note

Tem mais sobre GitHub. Encontre o exemplo completo e saiba como configurar e executar no [Repositório de exemplos de código da AWS.](https://github.com/awsdocs/aws-doc-sdk-examples/tree/main/python/example_code/lambda#code-examples)

```
class LambdaWrapper: 
     def __init__(self, lambda_client, iam_resource): 
         self.lambda_client = lambda_client 
         self.iam_resource = iam_resource 
     def delete_function(self, function_name): 
 """ 
         Deletes a Lambda function. 
         :param function_name: The name of the function to delete. 
         """ 
         try: 
             self.lambda_client.delete_function(FunctionName=function_name) 
         except ClientError: 
             logger.exception("Couldn't delete function %s.", function_name) 
             raise
```
• Para obter detalhes da API, consulte a [DeleteFunction](https://docs.aws.amazon.com/goto/boto3/lambda-2015-03-31/DeleteFunction)Referência da API AWS SDK for Python (Boto3).

## **GetFunction**

O código de exemplo a seguir mostra como usar GetFunction.

## SDK para Python (Boto3)

## **a** Note

Tem mais sobre GitHub. Encontre o exemplo completo e saiba como configurar e executar no [Repositório de exemplos de código da AWS.](https://github.com/awsdocs/aws-doc-sdk-examples/tree/main/python/example_code/lambda#code-examples)

```
class LambdaWrapper: 
     def __init__(self, lambda_client, iam_resource): 
         self.lambda_client = lambda_client 
         self.iam_resource = iam_resource 
     def get_function(self, function_name): 
         """ 
         Gets data about a Lambda function. 
         :param function_name: The name of the function. 
         :return: The function data. 
         """ 
         response = None 
         try: 
             response = self.lambda_client.get_function(FunctionName=function_name) 
         except ClientError as err: 
             if err.response["Error"]["Code"] == "ResourceNotFoundException": 
                  logger.info("Function %s does not exist.", function_name) 
             else: 
                  logger.error( 
                      "Couldn't get function %s. Here's why: %s: %s", 
                      function_name, 
                      err.response["Error"]["Code"], 
                      err.response["Error"]["Message"], 
) raise 
         return response
```
• Para obter detalhes da API, consulte a [GetFunctionR](https://docs.aws.amazon.com/goto/boto3/lambda-2015-03-31/GetFunction)eferência da API AWS SDK for Python (Boto3).

#### **Invoke**

O código de exemplo a seguir mostra como usar Invoke.

SDK para Python (Boto3)

## **a** Note

```
class LambdaWrapper: 
     def __init__(self, lambda_client, iam_resource): 
         self.lambda_client = lambda_client 
         self.iam_resource = iam_resource 
     def invoke_function(self, function_name, function_params, get_log=False): 
 """ 
         Invokes a Lambda function. 
         :param function_name: The name of the function to invoke. 
         :param function_params: The parameters of the function as a dict. This dict 
                                  is serialized to JSON before it is sent to Lambda. 
         :param get_log: When true, the last 4 KB of the execution log are included 
  in 
                         the response. 
         :return: The response from the function invocation. 
 """ 
         try: 
             response = self.lambda_client.invoke( 
                 FunctionName=function_name, 
                 Payload=json.dumps(function_params), 
                 LogType="Tail" if get_log else "None", 
) logger.info("Invoked function %s.", function_name) 
         except ClientError: 
             logger.exception("Couldn't invoke function %s.", function_name) 
             raise 
         return response
```
• Para obter detalhes da API, consulte [Invoke,](https://docs.aws.amazon.com/goto/boto3/lambda-2015-03-31/Invoke) na Referência da API AWS SDK para Python (Boto3).

#### **ListFunctions**

O código de exemplo a seguir mostra como usar ListFunctions.

SDK para Python (Boto3)

#### **a** Note

```
class LambdaWrapper: 
     def __init__(self, lambda_client, iam_resource): 
         self.lambda_client = lambda_client 
         self.iam_resource = iam_resource 
     def list_functions(self): 
         "" "
         Lists the Lambda functions for the current account. 
         """ 
         try: 
              func_paginator = self.lambda_client.get_paginator("list_functions") 
              for func_page in func_paginator.paginate(): 
                  for func in func_page["Functions"]: 
                      print(func["FunctionName"]) 
                      desc = func.get("Description") 
                      if desc: 
                           print(f"\t{desc}") 
                      print(f"\t{func['Runtime']}: {func['Handler']}") 
         except ClientError as err: 
              logger.error( 
                  "Couldn't list functions. Here's why: %s: %s", 
                  err.response["Error"]["Code"], 
                  err.response["Error"]["Message"],
```
 $)$ raise

• Para obter detalhes da API, consulte a [ListFunctions](https://docs.aws.amazon.com/goto/boto3/lambda-2015-03-31/ListFunctions)Referência da API AWS SDK for Python (Boto3).

#### **UpdateFunctionCode**

O código de exemplo a seguir mostra como usar UpdateFunctionCode.

SDK para Python (Boto3)

## **a** Note

```
class LambdaWrapper: 
     def __init__(self, lambda_client, iam_resource): 
         self.lambda_client = lambda_client 
         self.iam_resource = iam_resource 
     def update_function_code(self, function_name, deployment_package): 
         """ 
         Updates the code for a Lambda function by submitting a .zip archive that 
  contains 
         the code for the function. 
         :param function_name: The name of the function to update. 
         :param deployment_package: The function code to update, packaged as bytes in 
                                      .zip format. 
         :return: Data about the update, including the status. 
        "" "
         try: 
             response = self.lambda_client.update_function_code( 
                 FunctionName=function_name, ZipFile=deployment_package 
)
```

```
 except ClientError as err: 
             logger.error( 
                 "Couldn't update function %s. Here's why: %s: %s", 
                 function_name, 
                 err.response["Error"]["Code"], 
                 err.response["Error"]["Message"], 
) raise 
         else: 
             return response
```
• Para obter detalhes da API, consulte a [UpdateFunctionCodeR](https://docs.aws.amazon.com/goto/boto3/lambda-2015-03-31/UpdateFunctionCode)eferência da API AWS SDK for Python (Boto3).

#### **UpdateFunctionConfiguration**

O código de exemplo a seguir mostra como usar UpdateFunctionConfiguration.

SDK para Python (Boto3)

```
a Note
```

```
class LambdaWrapper: 
     def __init__(self, lambda_client, iam_resource): 
         self.lambda_client = lambda_client 
         self.iam_resource = iam_resource 
     def update_function_configuration(self, function_name, env_vars): 
 """ 
         Updates the environment variables for a Lambda function. 
         :param function_name: The name of the function to update. 
         :param env_vars: A dict of environment variables to update. 
         :return: Data about the update, including the status.
```

```
 """ 
        try: 
            response = self.lambda_client.update_function_configuration( 
                FunctionName=function_name, Environment={"Variables": env_vars} 
) except ClientError as err: 
            logger.error( 
                "Couldn't update function configuration %s. Here's why: %s: %s", 
               function name,
                err.response["Error"]["Code"], 
                err.response["Error"]["Message"], 
) raise 
        else: 
            return response
```
• Para obter detalhes da API, consulte a [UpdateFunctionConfigurationR](https://docs.aws.amazon.com/goto/boto3/lambda-2015-03-31/UpdateFunctionConfiguration)eferência da API AWS SDK for Python (Boto3).

# Cenários

Criar uma API REST para monitorar dados da COVID-19

O exemplo de código a seguir mostra como criar uma API REST que simula um sistema para monitorar casos diários de COVID-19 nos Estados Unidos, usando dados fictícios.

SDK para Python (Boto3)

Mostra como usar o AWS Chalice com o AWS SDK for Python (Boto3) para criar uma API REST sem servidor que usa o Amazon API Gateway e o Amazon DynamoDB AWS Lambda. A API REST simula um sistema que monitora casos diários de COVID-19 nos Estados Unidos, usando dados fictícios. Aprenda como:

- Use o AWS Chalice para definir rotas nas funções do Lambda que são chamadas para lidar com solicitações REST que chegam por meio do API Gateway.
- Usar as funções do Lambda para recuperar e armazenar dados em uma tabela do DynamoDB para atender a solicitações REST.
- Defina a estrutura da tabela e os recursos da função de segurança em um AWS CloudFormation modelo.
- Use AWS Chalice e CloudFormation para empacotar e implantar todos os recursos necessários.
- Use CloudFormation para limpar todos os recursos criados.

Para obter o código-fonte completo e instruções sobre como configurar e executar, veja o exemplo completo em [GitHub.](https://github.com/awsdocs/aws-doc-sdk-examples/tree/main/python/cross_service/apigateway_covid-19_tracker)

Serviços utilizados neste exemplo

- API Gateway
- AWS CloudFormation
- DynamoDB
- Lambda

Criar uma API REST de biblioteca de empréstimos

O exemplo de código abaixo mostra como criar uma biblioteca de empréstimos na qual os clientes possam pegar e devolver livros emprestados usando uma API REST com suporte por um banco de dados do Amazon Aurora.

SDK para Python (Boto3)

Mostra como usar o AWS SDK for Python (Boto3) com a API do Amazon Relational Database Service (Amazon RDS) e o AWS Chalice para criar uma API REST apoiada por um banco de dados Amazon Aurora. O serviço da Web é uma tecnologia sem servidor e representa uma biblioteca de empréstimos simples, na qual os clientes podem pegar e devolver livros emprestados. Aprenda como:

- Crie e gerencie um cluster de banco de dados Aurora com tecnologia sem servidor.
- Use AWS Secrets Manager para gerenciar as credenciais do banco de dados.
- Implemente uma camada de armazenamento de dados que use o Amazon RDS para mover dados para dentro e fora do banco de dados.
- Use o AWS Chalice para implantar uma API REST sem servidor no Amazon API Gateway e. AWS Lambda
- Use o pacote Requests para enviar solicitações ao serviço Web.

Para obter o código-fonte completo e instruções sobre como configurar e executar, veja o exemplo completo em [GitHub.](https://github.com/awsdocs/aws-doc-sdk-examples/tree/main/python/cross_service/aurora_rest_lending_library)

#### Serviços utilizados neste exemplo

- API Gateway
- Aurora
- Lambda
- Secrets Manager

Criar uma aplicação de mensageiro

O exemplo de código a seguir mostra como criar um aplicativo de AWS Step Functions mensagens que recupera registros de mensagens de uma tabela de banco de dados.

### SDK para Python (Boto3)

Mostra como usar o AWS SDK for Python (Boto3) with AWS Step Functions para criar um aplicativo de mensagens que recupera registros de mensagens de uma tabela do Amazon DynamoDB e os envia com o Amazon Simple Queue Service (Amazon SQS). A máquina de estado se integra a uma AWS Lambda função para verificar o banco de dados em busca de mensagens não enviadas.

- Crie uma máquina de estado que recupere e atualize registros de mensagens de uma tabela do Amazon DynamoDB.
- Atualize a definição de máquina de estado para enviar mensagens ao Amazon Simple Queue Service (Amazon SQS).
- Inicie e interrompa execuções da máquina de estado.
- Conecte-se ao Lambda, ao DynamoDB e ao Amazon SQS por meio de uma máquina de estado usando integrações de serviço.

Para obter o código-fonte completo e instruções sobre como configurar e executar, veja o exemplo completo em [GitHub.](https://github.com/awsdocs/aws-doc-sdk-examples/tree/main/python/cross_service/stepfunctions_messenger)

Serviços usados neste exemplo

- DynamoDB
- Lambda
- Amazon SQS
- Step Functions

### Criar uma aplicação de chat websocket

O exemplo de código a seguir mostra como criar uma aplicação de chat que é atendido por uma API de Websocket criada no Amazon API Gateway.

### SDK para Python (Boto3)

Mostra como usar o AWS SDK for Python (Boto3) com o Amazon API Gateway V2 para criar uma API de websocket que se integre ao Amazon AWS Lambda DynamoDB.

- Crie uma API de Websocket atendida pelo API Gateway.
- Defina um manipulador do Lambda que armazena conexões no DynamoDB e publica mensagens para outros participantes do chat.
- Conecte-se à aplicação de chat websocket e envie mensagens com o pacote Websockets.

Para obter o código-fonte completo e instruções sobre como configurar e executar, veja o exemplo completo em [GitHub.](https://github.com/awsdocs/aws-doc-sdk-examples/tree/main/python/cross_service/apigateway_websocket_chat)

Serviços utilizados neste exemplo

- API Gateway
- DynamoDB
- Lambda

Usar o API Gateway para invocar uma função do Lambda

O exemplo de código a seguir mostra como criar uma AWS Lambda função invocada pelo Amazon API Gateway.

SDK para Python (Boto3)

Este exemplo mostra como criar e usar uma API REST do Amazon API Gateway cujo alvo é uma função do AWS Lambda . O manipulador do Lambda mostra como rotear com base em métodos HTTP; como obter dados da string de consulta, do cabeçalho e do corpo e como retornar uma resposta JSON.

- Implante uma função do Lambda.
- Crie uma API REST do API Gateway.
- Criar um recurso REST cujo alvo seja a função do Lambda.
- Conceda permissão para que o API Gateway possa invocar a função do Lambda.
- Use o pacote Requests para enviar solicitações à API REST.
- Limpe todos os recursos criados durante a demonstração.

Este exemplo é melhor visualizado em GitHub. Para obter o código-fonte completo e instruções sobre como configurar e executar, veja o exemplo completo em [GitHub.](https://github.com/awsdocs/aws-doc-sdk-examples/tree/main/python/example_code/lambda#readme)

Serviços utilizados neste exemplo

- API Gateway
- Lambda

Usar eventos programados para chamar uma função do Lambda

O exemplo de código a seguir mostra como criar uma AWS Lambda função invocada por um evento EventBridge agendado pela Amazon.

### SDK para Python (Boto3)

Este exemplo mostra como registrar uma AWS Lambda função como alvo de um EventBridge evento programado da Amazon. O manipulador do Lambda grava uma mensagem amigável e os dados completos do evento no Amazon CloudWatch Logs para recuperação posterior.

- Implanta uma função do Lambda.
- Cria um evento EventBridge agendado e torna a função Lambda o alvo.
- Concede permissão para permitir a EventBridge invocação da função Lambda.
- Imprime os dados mais recentes do CloudWatch Logs para mostrar o resultado das invocações programadas.
- Limpa todos os recursos criados durante a demonstração.

Este exemplo é melhor visualizado em GitHub. Para obter o código-fonte completo e instruções sobre como configurar e executar, veja o exemplo completo em [GitHub.](https://github.com/awsdocs/aws-doc-sdk-examples/tree/main/python/example_code/lambda#readme)

Serviços utilizados neste exemplo

- CloudWatch Registros
- EventBridge
- Lambda

# Exemplos sem servidor

Como se conectar a um banco de dados do Amazon RDS em uma função do Lambda

O exemplo de código a seguir mostra como implementar uma função do Lambda que se conecte a um banco de dados do RDS. A função faz uma solicitação simples ao banco de dados e exibe o resultado.

SDK para Python (Boto3)

### **a** Note

Tem mais sobre GitHub. Encontre o exemplo completo e saiba como configurar e executar no repositório dos [Exemplos sem servidor.](https://github.com/aws-samples/serverless-snippets/tree/main/lambda-function-connect-rds-iam)

Conectar-se a um banco de dados do Amazon RDS em uma função do Lambda usando Python.

```
import json
import os
import boto3
import pymysql
# RDS settings
proxy_host_name = os.environ['PROXY_HOST_NAME']
port = int(os.environ['PORT'])
db_name = os.environ['DB_NAME']
db_user_name = os.environ['DB_USER_NAME']
aws_region = os.environ['AWS_REGION']
# Fetch RDS Auth Token
def get_auth_token(): 
     client = boto3.client('rds') 
     token = client.generate_db_auth_token( 
         DBHostname=proxy_host_name, 
         Port=port 
         DBUsername=db_user_name 
         Region=aws_region 
     ) 
     return token
```

```
def lambda_handler(event, context): 
     token = get_auth_token() 
     try: 
         connection = pymysql.connect( 
              host=proxy_host_name, 
              user=db_user_name, 
              password=token, 
              db=db_name, 
              port=port, 
              ssl={'ca': 'Amazon RDS'} # Ensure you have the CA bundle for SSL 
  connection 
\overline{\phantom{a}} with connection.cursor() as cursor: 
              cursor.execute('SELECT %s + %s AS sum', (3, 2)) 
              result = cursor.fetchone() 
         return result 
     except Exception as e: 
         return (f"Error: {str(e)}") # Return an error message if an exception 
  occurs
```
Invocar uma função do Lambda em um trigger do Kinesis

O exemplo de código a seguir mostra como implementar uma função do Lambda que recebe um evento acionado pelo recebimento de mensagens de um stream do Kinesis. A função recupera a carga útil do Kinesis, decodifica do Base64 e registra o conteúdo do registro em log.

SDK para Python (Boto3)

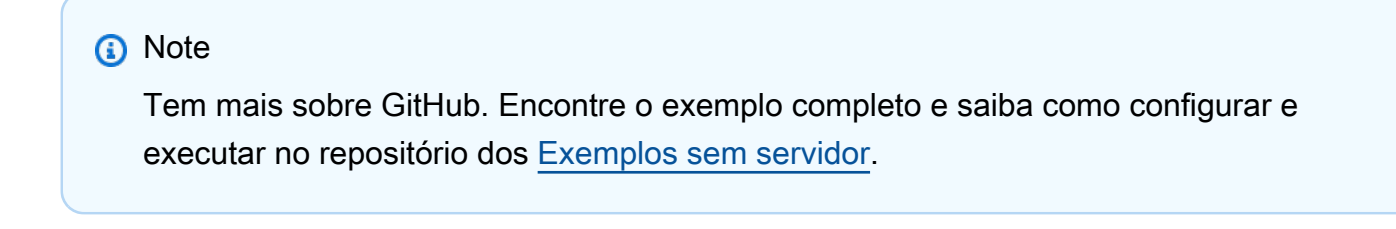

Consumir um evento do Kinesis com o Lambda usando Python.

# Copyright Amazon.com, Inc. or its affiliates. All Rights Reserved.

```
# SPDX-License-Identifier: Apache-2.0
import base64
def lambda handler(event, context):
     for record in event['Records']: 
         try: 
             print(f"Processed Kinesis Event - EventID: {record['eventID']}") 
             record_data = base64.b64decode(record['kinesis']
['data']).decode('utf-8') 
             print(f"Record Data: {record_data}") 
             # TODO: Do interesting work based on the new data 
         except Exception as e: 
             print(f"An error occurred {e}") 
             raise e 
     print(f"Successfully processed {len(event['Records'])} records.")
```
Invocar uma função do Lambda em um gatilho do DynamoDB

O exemplo de código a seguir mostra como implementar uma função Lambda que recebe um evento acionado pelo recebimento de registros de um stream do DynamoDB. A função recupera a carga útil do DynamoDB e registra em log o conteúdo do registro.

SDK para Python (Boto3)

**a** Note

Tem mais sobre GitHub. Encontre o exemplo completo e saiba como configurar e executar no repositório dos [Exemplos sem servidor.](https://github.com/aws-samples/serverless-snippets/tree/main/integration-ddb-to-lambda)

Como consumir um evento do DynamoDB com o Lambda usando Python.

```
import json
def lambda_handler(event, context): 
     print(json.dumps(event, indent=2)) 
     for record in event['Records']: 
         log_dynamodb_record(record)
```

```
def log_dynamodb_record(record): 
     print(record['eventID']) 
     print(record['eventName']) 
     print(f"DynamoDB Record: {json.dumps(record['dynamodb'])}")
```
Invocar uma função do Lambda de um acionador do Amazon DocumentDB

O exemplo de código a seguir mostra como implementar uma função Lambda que recebe um evento acionado pelo recebimento de registros de um stream de alterações do DocumentDB. A função recupera a carga útil do DocumentDB e registra em log o conteúdo do registro.

SDK para Python (Boto3)

#### **a** Note

Tem mais sobre GitHub. Encontre o exemplo completo e saiba como configurar e executar no repositório dos [Exemplos sem servidor.](https://github.com/aws-samples/serverless-snippets/tree/main/integration-docdb-to-lambda)

Consumir um evento do Amazon DocumentDB com o Lambda usando Python.

```
import json
def lambda_handler(event, context): 
     for record in event.get('events', []): 
         log_document_db_event(record) 
     return 'OK'
def log_document_db_event(record): 
     event_data = record.get('event', {}) 
     operation_type = event_data.get('operationType', 'Unknown') 
     db = event_data.get('ns', {}).get('db', 'Unknown') 
     collection = event_data.get('ns', {}).get('coll', 'Unknown') 
     full_document = event_data.get('fullDocument', {}) 
     print(f"Operation type: {operation_type}") 
     print(f"db: {db}") 
     print(f"collection: {collection}") 
     print("Full document:", json.dumps(full_document, indent=2))
```
Invocar uma função do Lambda em um gatinho do Amazon MSK

O exemplo de código a seguir mostra como implementar uma função Lambda que recebe um evento acionado pelo recebimento de registros de um cluster Amazon MSK. A função recupera a carga útil do MSK e registra em log o conteúdo dos registros.

SDK para Python (Boto3)

### **a** Note

Tem mais sobre GitHub. Encontre o exemplo completo e saiba como configurar e executar no repositório dos [Exemplos sem servidor.](https://github.com/aws-samples/serverless-snippets/tree/main/integration-msk-to-lambda)

Consumir um evento do Amazon MSK com o Lambda usando Python.

```
import base64
def lambda_handler(event, context): 
     # Iterate through keys 
     for key in event['records']: 
         print('Key:', key) 
         # Iterate through records 
         for record in event['records'][key]: 
             print('Record:', record) 
             # Decode base64 
             msg = base64.b64decode(record['value']).decode('utf-8') 
             print('Message:', msg)
```
Invocar uma função do Lambda em um acionador do Amazon S3

O exemplo de código a seguir mostra como implementar uma função do Lambda que recebe um evento acionado pelo upload de um objeto para um bucket do S3. A função recupera o nome do bucket do S3 e a chave do objeto do parâmetro de evento e chama a API do Amazon S3 para recuperar e registrar em log o tipo de conteúdo do objeto.

### SDK para Python (Boto3)

### **a** Note

Tem mais sobre GitHub. Encontre o exemplo completo e saiba como configurar e executar no repositório dos [Exemplos sem servidor.](https://github.com/aws-samples/serverless-snippets/tree/main/integration-s3-to-lambda)

Consumir um evento do S3 com o Lambda usando Python.

```
# Copyright Amazon.com, Inc. or its affiliates. All Rights Reserved.
# SPDX-License-Identifier: Apache-2.0
import json
import urllib.parse
import boto3
print('Loading function')
s3 = boto3.client('s3')
def lambda_handler(event, context): 
     #print("Received event: " + json.dumps(event, indent=2)) 
     # Get the object from the event and show its content type 
     bucket = event['Records'][0]['s3']['bucket']['name'] 
     key = urllib.parse.unquote_plus(event['Records'][0]['s3']['object']['key'], 
  encoding='utf-8') 
     try: 
         response = s3.get_object(Bucket=bucket, Key=key) 
         print("CONTENT TYPE: " + response['ContentType']) 
         return response['ContentType'] 
     except Exception as e: 
         print(e) 
         print('Error getting object {} from bucket {}. Make sure they exist and your 
  bucket is in the same region as this function.'.format(key, bucket)) 
         raise e
```
Invocar uma função do Lambda em um acionador do Amazon SNS

O exemplo de código a seguir mostra como implementar uma função do Lambda que recebe um evento acionado pelo recebimento de mensagens de um tópico do SNS. A função recupera as mensagens do parâmetro event e registra o conteúdo de cada mensagem.

SDK para Python (Boto3)

### **a** Note

Tem mais sobre GitHub. Encontre o exemplo completo e saiba como configurar e executar no repositório dos [Exemplos sem servidor.](https://github.com/aws-samples/serverless-snippets/tree/main/integration-sns-to-lambda)

Consumir um evento do SNS com o Lambda usando Python.

```
# Copyright Amazon.com, Inc. or its affiliates. All Rights Reserved.
# SPDX-License-Identifier: Apache-2.0
def lambda_handler(event, context): 
     for record in event['Records']: 
         process_message(record) 
     print("done")
def process_message(record): 
     try: 
         message = record['Sns']['Message'] 
         print(f"Processed message {message}") 
         # TODO; Process your record here 
     except Exception as e: 
         print("An error occurred") 
         raise e
```
Invocar uma função do Lambda em um trigger do Amazon SQS

O exemplo de código a seguir mostra como implementar uma função do Lambda que recebe um evento acionado pelo recebimento de mensagens de uma fila do SQS. A função recupera as mensagens do parâmetro event e registra o conteúdo de cada mensagem.

### SDK para Python (Boto3)

### **a** Note

Tem mais sobre GitHub. Encontre o exemplo completo e saiba como configurar e executar no repositório dos [Exemplos sem servidor.](https://github.com/aws-samples/serverless-snippets/tree/main/integration-sqs-to-lambda)

Consumir um evento do SQS com o Lambda usando Python.

```
# Copyright Amazon.com, Inc. or its affiliates. All Rights Reserved.
# SPDX-License-Identifier: Apache-2.0
def lambda_handler(event, context): 
     for message in event['Records']: 
         process_message(message) 
     print("done")
def process_message(message): 
     try: 
         print(f"Processed message {message['body']}") 
         # TODO: Do interesting work based on the new message 
     except Exception as err: 
         print("An error occurred") 
         raise err
```
Relatando falhas de itens em lote para funções do Lambda com um trigger do Kinesis

O exemplo de código a seguir mostra como implementar uma resposta parcial em lote para funções do Lambda que recebem eventos de um stream do Kinesis. A função relata as falhas do item em lote na resposta, sinalizando para o Lambda tentar novamente essas mensagens posteriormente.

SDK para Python (Boto3)

#### **a** Note

Tem mais sobre GitHub. Encontre o exemplo completo e saiba como configurar e executar no repositório dos [Exemplos sem servidor.](https://github.com/aws-samples/serverless-snippets/tree/main/integration-kinesis-to-lambda-with-batch-item-handling)

Relatar falhas de itens em lote do Kinesis com o Lambda usando Python.

```
# Copyright Amazon.com, Inc. or its affiliates. All Rights Reserved.
# SPDX-License-Identifier: Apache-2.0
def handler(event, context): 
     records = event.get("Records") 
     curRecordSequenceNumber = "" 
     for record in records: 
         try: 
             # Process your record 
             curRecordSequenceNumber = record["kinesis"]["sequenceNumber"] 
         except Exception as e: 
             # Return failed record's sequence number 
             return {"batchItemFailures":[{"itemIdentifier": 
  curRecordSequenceNumber}]} 
     return {"batchItemFailures":[]}
```
Relatar falhas de itens em lote para funções do Lambda com um gatilho do DynamoDB

O exemplo de código a seguir mostra como implementar uma resposta parcial em lote para funções do Lambda que recebem eventos de um stream do DynamoDB. A função relata as falhas do item em lote na resposta, sinalizando para o Lambda tentar novamente essas mensagens posteriormente.

SDK para Python (Boto3)

```
a Note
```
Tem mais sobre GitHub. Encontre o exemplo completo e saiba como configurar e executar no repositório dos [Exemplos sem servidor.](https://github.com/aws-samples/serverless-snippets/tree/main/integration-ddb-to-lambda-with-batch-item-handling)

Como relatar falhas de itens em lote do DynamoDB com o Lambda usando Python.

```
# Copyright Amazon.com, Inc. or its affiliates. All Rights Reserved.
# SPDX-License-Identifier: Apache-2.0
def handler(event, context): 
     records = event.get("Records") 
     curRecordSequenceNumber = ""
```

```
 for record in records: 
        try: 
            # Process your record 
            curRecordSequenceNumber = record["dynamodb"]["SequenceNumber"] 
        except Exception as e: 
            # Return failed record's sequence number 
            return {"batchItemFailures":[{"itemIdentifier": 
 curRecordSequenceNumber}]} 
    return {"batchItemFailures":[]}
```
Relatar falhas de itens em lote para funções do Lambda com um trigger do Amazon SQS

O exemplo de código a seguir mostra como implementar uma resposta parcial em lote para funções do Lambda que recebem eventos de uma fila do SQS. A função relata as falhas do item em lote na resposta, sinalizando para o Lambda tentar novamente essas mensagens posteriormente.

SDK para Python (Boto3)

```
a Note
```
Tem mais sobre GitHub. Encontre o exemplo completo e saiba como configurar e executar no repositório dos [Exemplos sem servidor.](https://github.com/aws-samples/serverless-snippets/tree/main/lambda-function-sqs-report-batch-item-failures)

Relatar falhas de itens em lote do SQS com o Lambda usando Python.

```
# Copyright Amazon.com, Inc. or its affiliates. All Rights Reserved.
# SPDX-License-Identifier: Apache-2.0
def lambda_handler(event, context): 
     if event: 
         batch_item_failures = [] 
         sqs_batch_response = {} 
         for record in event["Records"]: 
             try: 
                  # process message 
             except Exception as e:
```

```
 batch_item_failures.append({"itemIdentifier": record['messageId']})
```

```
 sqs_batch_response["batchItemFailures"] = batch_item_failures 
 return sqs_batch_response
```
# Lookout for Vision usando o SDK para Python (Boto3)

Os exemplos de código a seguir mostram como realizar ações e implementar cenários comuns usando o AWS SDK for Python (Boto3) with Lookout for Vision.

Ações são trechos de código de programas maiores e devem ser executadas em contexto. Embora as ações mostrem como chamar perfis de serviço individuais, você pode ver as ações no contexto em seus cenários relacionados.

Cenários são exemplos de código que mostram como realizar tarefas específicas chamando várias funções dentro de um serviço ou combinadas com outros Serviços da AWS.

Cada exemplo inclui um link para o código-fonte completo, em que você pode encontrar instruções sobre como configurar e executar o código.

Conceitos básicos

Olá, Lookout for Vision

O exemplo de código a seguir mostra como começar a usar o Lookout for Vision.

SDK para Python (Boto3)

```
G Note
```
Tem mais sobre GitHub. Encontre o exemplo completo e saiba como configurar e executar no [Repositório de exemplos de código da AWS.](https://github.com/awsdocs/aws-doc-sdk-examples/tree/main/python/example_code/lookoutvision#code-examples)

"""

This example shows how to list your Amazon Lookout for Vision projects. If you haven't previously created a project in the current AWS Region, the response is an empty list, however it confirms that you can call the Lookout for Vision API. """

```
from botocore.exceptions import ClientError
import boto3
class Hello: 
     """Hello class for Amazon Lookout for Vision""" 
     @staticmethod 
     def list_projects(lookoutvision_client): 
 """ 
         Lists information about the projects that are in your AWS account 
         and in the current AWS Region. 
         : param lookoutvision_client: A Boto3 Lookout for Vision client. 
         """ 
         try: 
             response = lookoutvision_client.list_projects() 
             for project in response["Projects"]: 
                  print("Project: " + project["ProjectName"]) 
                  print("ARN: " + project["ProjectArn"]) 
                  print() 
             print("Done!") 
         except ClientError as err: 
             print(f"Couldn't list projects. \n{err}") 
             raise
def main(): 
     session = boto3.Session(profile_name="lookoutvision-access") 
     lookoutvision_client = session.client("lookoutvision") 
     Hello.list_projects(lookoutvision_client)
if __name__ == '__main__": main()
```
• Para obter detalhes da API, consulte a [ListProjectsR](https://docs.aws.amazon.com/goto/boto3/lookoutvision-2020-11-20/ListProjects)eferência da API AWS SDK for Python (Boto3).

### Tópicos

- [Ações](#page-13270-0)
- **[Cenários](#page-13275-0)**

# Ações

#### **CreateDataset**

O código de exemplo a seguir mostra como usar CreateDataset.

Para obter mais informações, consulte [Criar conjunto de dados](https://docs.aws.amazon.com/lookout-for-vision/latest/developer-guide/model-create-dataset.html).

SDK para Python (Boto3)

### **a** Note

```
class Datasets: 
     @staticmethod 
     def create_dataset(lookoutvision_client, project_name, manifest_file, 
  dataset_type): 
         """ 
         Creates a new Lookout for Vision dataset 
         :param lookoutvision_client: A Lookout for Vision Boto3 client. 
         :param project_name: The name of the project in which you want to 
                               create a dataset. 
         :param bucket: The bucket that contains the manifest file. 
         :param manifest_file: The path and name of the manifest file. 
         :param dataset_type: The type of the dataset (train or test). 
         """ 
         try: 
             bucket, key = manifest_file.replace("s3://", "").split("/", 1) 
             logger.info("Creating %s dataset type...", dataset_type) 
            dataset = \{ "GroundTruthManifest": {"S3Object": {"Bucket": bucket, "Key": key}} 
 } 
             response = lookoutvision_client.create_dataset(
```

```
 ProjectName=project_name, 
                 DatasetType=dataset_type, 
                 DatasetSource=dataset, 
) logger.info("Dataset Status: %s", response["DatasetMetadata"]["Status"]) 
             logger.info( 
                 "Dataset Status Message: %s", 
                 response["DatasetMetadata"]["StatusMessage"], 
) logger.info("Dataset Type: %s", response["DatasetMetadata"]
["DatasetType"]) 
             # Wait until either created or failed. 
             finished = False 
             status = "" 
             dataset_description = {} 
             while finished is False: 
                 dataset_description = lookoutvision_client.describe_dataset( 
                     ProjectName=project_name, DatasetType=dataset_type 
) status = dataset_description["DatasetDescription"]["Status"] 
                 if status == "CREATE_IN_PROGRESS": 
                     logger.info("Dataset creation in progress...") 
                     time.sleep(2) 
                 elif status == "CREATE_COMPLETE": 
                     logger.info("Dataset created.") 
                     finished = True 
                 else: 
                     logger.info( 
                         "Dataset creation failed: %s", 
                         dataset_description["DatasetDescription"]["StatusMessage"], 
) finished = True 
            if status != "CREATE COMPLETE":
                 message = dataset_description["DatasetDescription"]["StatusMessage"] 
                 logger.exception("Couldn't create dataset: %s", message) 
                 raise Exception(f"Couldn't create dataset: {message}") 
         except ClientError: 
             logger.exception("Service error: Couldn't create dataset.") 
             raise
```
• Para obter detalhes da API, consulte a [CreateDatasetR](https://docs.aws.amazon.com/goto/boto3/lookoutvision-2020-11-20/CreateDataset)eferência da API AWS SDK for Python (Boto3).

#### **CreateModel**

O código de exemplo a seguir mostra como usar CreateModel.

Para obter mais informações, consulte [Como treinar o modelo.](https://docs.aws.amazon.com/lookout-for-vision/latest/developer-guide/model-train.html)

SDK para Python (Boto3)

#### **a** Note

```
class Models: 
     @staticmethod 
     def create_model( 
         lookoutvision_client, 
         project_name, 
         training_results, 
         tag_key=None, 
         tag_key_value=None, 
     ): 
 """ 
         Creates a version of a Lookout for Vision model. 
         :param lookoutvision_client: A Boto3 Lookout for Vision client. 
         :param project_name: The name of the project in which you want to create a 
                                model. 
         :param training_results: The Amazon S3 location where training results are 
  stored. 
         :param tag_key: The key for a tag to add to the model. 
         :param tag_key_value - A value associated with the tag_key. 
         return: The model status and version. 
        "" "
         try:
```

```
 logger.info("Training model...") 
             output_bucket, output_folder = training_results.replace("s3://", 
 "").split( 
                 "/", 1 
)output\_config = { "S3Location": {"Bucket": output_bucket, "Prefix": output_folder} 
 } 
            tags = \lceil]
             if tag_key is not None: 
                 tags = [{"Key": tag_key, "Value": tag_key_value}] 
             response = lookoutvision_client.create_model( 
                 ProjectName=project_name, OutputConfig=output_config, Tags=tags 
) logger.info("ARN: %s", response["ModelMetadata"]["ModelArn"]) 
             logger.info("Version: %s", response["ModelMetadata"]["ModelVersion"]) 
             logger.info("Started training...") 
             print("Training started. Training might take several hours to 
 complete.") 
             # Wait until training completes. 
             finished = False 
             status = "UNKNOWN" 
             while finished is False: 
                model description = lookoutvision client.describe model(
                     ProjectName=project_name, 
                     ModelVersion=response["ModelMetadata"]["ModelVersion"], 
) status = model_description["ModelDescription"]["Status"] 
                 if status == "TRAINING": 
                     logger.info("Model training in progress...") 
                     time.sleep(600) 
                     continue 
                 if status == "TRAINED": 
                     logger.info("Model was successfully trained.") 
                 else: 
                     logger.info( 
                         "Model training failed: %s ", 
                         model_description["ModelDescription"]["StatusMessage"],
```

```
) finished = True 
        except ClientError: 
            logger.exception("Couldn't train model.") 
            raise 
        else: 
            return status, response["ModelMetadata"]["ModelVersion"]
```
• Para obter detalhes da API, consulte a [CreateModel](https://docs.aws.amazon.com/goto/boto3/lookoutvision-2020-11-20/CreateModel)Referência da API AWS SDK for Python (Boto3).

### **CreateProject**

O código de exemplo a seguir mostra como usar CreateProject.

Para obter mais informações, consulte [Criar o projeto.](https://docs.aws.amazon.com/lookout-for-vision/latest/developer-guide/model-create-project.html)

SDK para Python (Boto3)

```
a Note
```

```
class Projects: 
     @staticmethod 
     def create_project(lookoutvision_client, project_name): 
        "" ""
         Creates a new Lookout for Vision project. 
         :param lookoutvision_client: A Boto3 Lookout for Vision client. 
         :param project_name: The name for the new project. 
         :return project_arn: The ARN of the new project. 
        "" "
         try: 
             logger.info("Creating project: %s", project_name) 
             response = lookoutvision_client.create_project(ProjectName=project_name)
```

```
 project_arn = response["ProjectMetadata"]["ProjectArn"] 
     logger.info("project ARN: %s", project_arn) 
 except ClientError: 
     logger.exception("Couldn't create project %s.", project_name) 
     raise 
 else: 
     return project_arn
```
• Para obter detalhes da API, consulte a [CreateProjectR](https://docs.aws.amazon.com/goto/boto3/lookoutvision-2020-11-20/CreateProject)eferência da API AWS SDK for Python (Boto3).

#### **DeleteDataset**

O código de exemplo a seguir mostra como usar DeleteDataset.

Para obter mais informações, consulte [Excluindo um conjunto de dados](https://docs.aws.amazon.com/lookout-for-vision/latest/developer-guide/delete-dataset.html).

SDK para Python (Boto3)

```
a Note
```

```
class Datasets: 
     @staticmethod 
     def delete_dataset(lookoutvision_client, project_name, dataset_type): 
 """ 
         Deletes a Lookout for Vision dataset 
         :param lookoutvision_client: A Boto3 Lookout for Vision client. 
         :param project_name: The name of the project that contains the dataset that 
                               you want to delete. 
         :param dataset_type: The type (train or test) of the dataset that you 
                               want to delete. 
        "" "
         try:
```

```
 logger.info( 
                "Deleting the %s dataset for project %s.", dataset_type, 
 project_name 
) lookoutvision_client.delete_dataset( 
                ProjectName=project_name, DatasetType=dataset_type 
) logger.info("Dataset deleted.") 
        except ClientError: 
            logger.exception("Service error: Couldn't delete dataset.") 
            raise
```
• Para obter detalhes da API, consulte a [DeleteDatasetR](https://docs.aws.amazon.com/goto/boto3/lookoutvision-2020-11-20/DeleteDataset)eferência da API AWS SDK for Python (Boto3).

### **DeleteModel**

O código de exemplo a seguir mostra como usar DeleteModel.

Para obter mais informações, consulte [Excluindo um modelo.](https://docs.aws.amazon.com/lookout-for-vision/latest/developer-guide/delete-model.html)

SDK para Python (Boto3)

**a** Note

```
class Models: 
     @staticmethod 
     def delete_model(lookoutvision_client, project_name, model_version): 
 """ 
         Deletes a Lookout for Vision model. The model must first be stopped and 
  can't 
         be in training. 
         :param lookoutvision_client: A Boto3 Lookout for Vision client.
```

```
 :param project_name: The name of the project that contains the desired 
 model. 
         :param model_version: The version of the model that you want to delete. 
        "" ""
         try: 
             logger.info("Deleting model: %s", model_version) 
             lookoutvision_client.delete_model( 
                 ProjectName=project_name, ModelVersion=model_version 
) model_exists = True 
            while model exists:
                 response = 
 lookoutvision_client.list_models(ProjectName=project_name) 
                 model_exists = False 
                 for model in response["Models"]: 
                      if model["ModelVersion"] == model_version: 
                          model_exists = True 
                 if model_exists is False: 
                      logger.info("Model deleted") 
                 else: 
                      logger.info("Model is being deleted...") 
                      time.sleep(2) 
             logger.info("Deleted Model: %s", model_version) 
         except ClientError: 
             logger.exception("Couldn't delete model.") 
             raise
```
• Para obter detalhes da API, consulte a [DeleteModelR](https://docs.aws.amazon.com/goto/boto3/lookoutvision-2020-11-20/DeleteModel)eferência da API AWS SDK for Python (Boto3).

### **DeleteProject**

O código de exemplo a seguir mostra como usar DeleteProject.

Para obter mais informações, consulte [Excluindo um projeto.](https://docs.aws.amazon.com/lookout-for-vision/latest/developer-guide/delete-project.html)

### SDK para Python (Boto3)

### **a** Note

Tem mais sobre GitHub. Encontre o exemplo completo e saiba como configurar e executar no [Repositório de exemplos de código da AWS.](https://github.com/awsdocs/aws-doc-sdk-examples/tree/main/python/example_code/lookoutvision#code-examples)

```
class Projects: 
     @staticmethod 
     def delete_project(lookoutvision_client, project_name): 
 """ 
         Deletes a Lookout for Vision Model 
         :param lookoutvision_client: A Boto3 Lookout for Vision client. 
         :param project_name: The name of the project that you want to delete. 
        "" "
         try: 
             logger.info("Deleting project: %s", project_name) 
             response = lookoutvision_client.delete_project(ProjectName=project_name) 
             logger.info("Deleted project ARN: %s ", response["ProjectArn"]) 
         except ClientError as err: 
             logger.exception("Couldn't delete project %s.", project_name) 
             raise
```
• Para obter detalhes da API, consulte a [DeleteProjectR](https://docs.aws.amazon.com/goto/boto3/lookoutvision-2020-11-20/DeleteProject)eferência da API AWS SDK for Python (Boto3).

### **DescribeDataset**

O código de exemplo a seguir mostra como usar DescribeDataset.

Para obter mais informações, consulte [Visualizar conjunto de dados](https://docs.aws.amazon.com/lookout-for-vision/latest/developer-guide/view-datasets.html).

### SDK para Python (Boto3)

### **a** Note

```
class Datasets: 
     @staticmethod 
     def describe_dataset(lookoutvision_client, project_name, dataset_type): 
 """ 
         Gets information about a Lookout for Vision dataset. 
         :param lookoutvision_client: A Boto3 Lookout for Vision client. 
         :param project_name: The name of the project that contains the dataset that 
                               you want to describe. 
         :param dataset_type: The type (train or test) of the dataset that you want 
                               to describe. 
        "" ""
         try: 
             response = lookoutvision_client.describe_dataset( 
                 ProjectName=project_name, DatasetType=dataset_type 
) print(f"Name: {response['DatasetDescription']['ProjectName']}") 
             print(f"Type: {response['DatasetDescription']['DatasetType']}") 
             print(f"Status: {response['DatasetDescription']['Status']}") 
             print(f"Message: {response['DatasetDescription']['StatusMessage']}") 
             print(f"Images: {response['DatasetDescription']['ImageStats']
['Total']}") 
             print(f"Labeled: {response['DatasetDescription']['ImageStats']
['Labeled']}") 
             print(f"Normal: {response['DatasetDescription']['ImageStats']
['Normal']}") 
             print(f"Anomaly: {response['DatasetDescription']['ImageStats']
['Anomaly']}") 
         except ClientError: 
             logger.exception("Service error: problem listing datasets.") 
             raise 
         print("Done.")
```
• Para obter detalhes da API, consulte a [DescribeDataset](https://docs.aws.amazon.com/goto/boto3/lookoutvision-2020-11-20/DescribeDataset)Referência da API AWS SDK for Python (Boto3).

#### **DescribeModel**

O código de exemplo a seguir mostra como usar DescribeModel.

Para obter mais informações, consulte [Visualizar modelos.](https://docs.aws.amazon.com/lookout-for-vision/latest/developer-guide/view-models.html)

SDK para Python (Boto3)

#### **a** Note

```
class Models: 
     @staticmethod 
     def describe_model(lookoutvision_client, project_name, model_version): 
 """ 
         Shows the performance metrics for a trained model. 
         :param lookoutvision_client: A Boto3 Amazon Lookout for Vision client. 
         :param project_name: The name of the project that contains the desired 
  model. 
         :param model_version: The version of the model. 
 """ 
         response = lookoutvision_client.describe_model( 
             ProjectName=project_name, ModelVersion=model_version 
\overline{\phantom{a}} model_description = response["ModelDescription"] 
         print(f"\tModel version: {model_description['ModelVersion']}") 
         print(f"\tARN: {model_description['ModelArn']}") 
         if "Description" in model_description: 
             print(f"\tDescription: {model_description['Description']}") 
         print(f"\tStatus: {model_description['Status']}") 
         print(f"\tMessage: {model_description['StatusMessage']}") 
         print(f"\tCreated: {str(model_description['CreationTimestamp'])}")
```

```
 if model_description["Status"] in ("TRAINED", "HOSTED"): 
             training_start = model_description["CreationTimestamp"] 
             training_end = model_description["EvaluationEndTimestamp"] 
             duration = training_end - training_start 
             print(f"\tTraining duration: {duration}") 
             print("\n\tPerformance metrics\n\t-------------------") 
             print(f"\tRecall: {model_description['Performance']['Recall']}") 
             print(f"\tPrecision: {model_description['Performance']['Precision']}") 
             print(f"\tF1: {model_description['Performance']['F1Score']}") 
             training_output_bucket = model_description["OutputConfig"]["S3Location"]
                 "Bucket" 
 ] 
             prefix = model_description["OutputConfig"]["S3Location"]["Prefix"] 
             print(f"\tTraining output: s3://{training_output_bucket}/{prefix}")
```
• Para obter detalhes da API, consulte a [DescribeModelR](https://docs.aws.amazon.com/goto/boto3/lookoutvision-2020-11-20/DescribeModel)eferência da API AWS SDK for Python (Boto3).

#### **DetectAnomalies**

 $\Gamma$ 

O código de exemplo a seguir mostra como usar DetectAnomalies.

Para obter mais informações, consulte [Detectar anomalias em uma imagem.](https://docs.aws.amazon.com/lookout-for-vision/latest/developer-guide/inference-detect-anomalies.html)

SDK para Python (Boto3)

#### **a** Note

```
class Inference: 
     """ 
     Shows how to detect anomalies in an image using a trained Lookout for Vision 
  model.
```

```
"" "
    @staticmethod 
    def detect_anomalies(lookoutvision_client, project_name, model_version, photo): 
 """ 
        Calls DetectAnomalies using the supplied project, model version, and image. 
         :param lookoutvision_client: A Lookout for Vision Boto3 client. 
         :param project: The project that contains the model that you want to use. 
         :param model_version: The version of the model that you want to use. 
         :param photo: The photo that you want to analyze. 
         :return: The DetectAnomalyResult object that contains the analysis results. 
        "" "
        image_type = imghdr.what(photo) if image_type == "jpeg": 
             content_type = "image/jpeg" 
        elif image_type == "png": 
             content_type = "image/png" 
        else: 
             logger.info("Image type not valid for %s", photo) 
             raise ValueError( 
                 f"File format not valid. Supply a jpeg or png format file: {photo}" 
)# Get images bytes for call to detect anomalies.
        with open(photo, "rb") as image: 
             response = lookoutvision_client.detect_anomalies( 
                ProjectName=project name,
                 ContentType=content_type, 
                 Body=image.read(), 
                ModelVersion=model version,
) return response["DetectAnomalyResult"] 
    @staticmethod 
    def download_from_s3(s3_resource, photo): 
 """ 
        Downloads an image from an S3 bucket. 
         :param s3_resource: A Boto3 Amazon S3 resource. 
         :param photo: The Amazon S3 path of a photo to download. 
        return: The local path to the downloaded file. 
 """
```

```
 try: 
             bucket, key = photo.replace("s3://", "").split("/", 1) 
             local_file = os.path.basename(photo) 
         except ValueError: 
             logger.exception("Couldn't get S3 info for %s", photo) 
             raise 
         try: 
             logger.info("Downloading %s", photo) 
             s3_resource.Bucket(bucket).download_file(key, local_file) 
         except ClientError: 
             logger.exception("Couldn't download %s from S3.", photo) 
             raise 
         return local_file 
    @staticmethod 
    def reject_on_classification(image, prediction, confidence_limit): 
 """ 
         Returns True if the anomaly confidence is greater than or equal to 
         the supplied confidence limit. 
         :param image: The name of the image file that was analyzed. 
         :param prediction: The DetectAnomalyResult object returned from 
 DetectAnomalies. 
        : param confidence limit: The minimum acceptable confidence (float 0 - 1).
         :return: True if the error condition indicates an anomaly, otherwise False. 
 """ 
         reject = False 
         logger.info("Checking classification for %s", image) 
         if prediction["IsAnomalous"] and prediction["Confidence"] >= 
 confidence_limit: 
            reject = True reject_info = ( 
                 f"Rejected: Anomaly confidence ({prediction['Confidence']:.2%}) is 
 greater" 
                 f" than limit ({confidence_limit:.2%})" 
) logger.info("%s", reject_info) 
         if not reject:
```

```
 logger.info("No anomalies found.")
```

```
 return reject 
    @staticmethod 
    def reject_on_anomaly_types( 
         image, prediction, confidence_limit, anomaly_types_limit 
     ): 
 """ 
         Checks if the number of anomaly types is greater than the anomaly types 
         limit and if the prediction confidence is greater than the confidence limit. 
         :param image: The name of the image file that was analyzed. 
         :param prediction: The DetectAnomalyResult object returned from 
 DetectAnomalies. 
        : param confidence: The minimum acceptable confidence (float 0 - 1).
         :param anomaly_types_limit: The maximum number of allowable anomaly types 
 (int). 
         :return: True if the error condition indicates an anomaly, otherwise False. 
        .....
         logger.info("Checking number of anomaly types for %s", image) 
         reject = False 
         if prediction["IsAnomalous"] and prediction["Confidence"] >= 
 confidence_limit: 
            anomaly types = {f} anomaly["Name"] 
                 for anomaly in prediction["Anomalies"] 
                 if anomaly["Name"] != "background" 
 } 
             if len(anomaly_types) > anomaly_types_limit: 
                 reject = True 
                 reject_info = ( 
                     f"Rejected: Anomaly confidence ({prediction['Confidence']:.2%}) 
^{\prime} f"is greater than limit ({confidence_limit:.2%}) and " 
                     f"the number of anomaly types ({len(anomaly_types)-1}) is " 
                     f"greater than the limit ({anomaly_types_limit})" 
) logger.info("%s", reject_info) 
         if not reject: 
             logger.info("No anomalies found.")
```

```
 return reject 
     @staticmethod 
     def reject_on_coverage( 
         image, prediction, confidence_limit, anomaly_label, coverage_limit 
     ): 
 """ 
         Checks if the coverage area of an anomaly is greater than the coverage limit 
  and if 
         the prediction confidence is greater than the confidence limit. 
         :param image: The name of the image file that was analyzed. 
         :param prediction: The DetectAnomalyResult object returned from 
  DetectAnomalies. 
         :param confidence_limit: The minimum acceptable confidence (float 0-1). 
         :anomaly_label: The anomaly label for the type of anomaly that you want to 
  check. 
         :coverage_limit: The maximum acceptable percentage coverage of an anomaly 
  (float 0-1). 
         :return: True if the error condition indicates an anomaly, otherwise False. 
 """ 
         reject = False 
         logger.info("Checking coverage for %s", image) 
         if prediction["IsAnomalous"] and prediction["Confidence"] >= 
  confidence_limit: 
             for anomaly in prediction["Anomalies"]: 
                if anomaly["Name"] == anomaly_label and anomaly["PixelAnomaly"][
                     "TotalPercentageArea" 
                 ] > (coverage_limit): 
                     reject = True 
                     reject_info = ( 
                         f"Rejected: Anomaly confidence 
  ({prediction['Confidence']:.2%}) " 
                         f"is greater than limit ({confidence_limit:.2%}) and 
  {anomaly['Name']} " 
                         f"coverage ({anomaly['PixelAnomaly']
['TotalPercentageArea']:.2%}) " 
                         f"is greater than limit ({coverage_limit:.2%})" 
) logger.info("%s", reject_info)
```

```
 if not reject: 
             logger.info("No anomalies found.") 
         return reject 
     @staticmethod 
     def analyze_image(lookoutvision_client, image, config): 
 """ 
         Analyzes an image with an Amazon Lookout for Vision model. Also 
         runs a series of checks to determine if the contents of an image 
         should be rejected. 
         :param lookoutvision_client: A Lookout for Vision Boto3 client. 
         param image: A local image that you want to analyze. 
         param config: Configuration information for the model and reject 
         limits. 
 """ 
         project = config["project"] 
         model_version = config["model_version"] 
         confidence_limit = config["confidence_limit"] 
         coverage_limit = config["coverage_limit"] 
         anomaly_types_limit = config["anomaly_types_limit"] 
        anomaly_1abel = config["anomaly_label"]
         # Get analysis results. 
         print(f"Analyzing {image}.") 
         prediction = Inference.detect_anomalies( 
             lookoutvision_client, project, model_version, image 
        \lambdaanomalies = \lceil]
         reject = Inference.reject_on_classification(image, prediction, 
 confidence_limit) 
         if reject: 
             anomalies.append("Classification: An anomaly was found.") 
         reject = Inference.reject_on_coverage( 
             image, prediction, confidence_limit, anomaly_label, coverage_limit 
\overline{\phantom{a}} if reject:
```

```
 anomalies.append("Coverage: Anomaly coverage too high.") 
         reject = Inference.reject_on_anomaly_types( 
              image, prediction, confidence_limit, anomaly_types_limit 
\overline{\phantom{a}} if reject: 
              anomalies.append("Anomaly type count: Too many anomaly types found.") 
              print() 
         if len(anomalies) > 0: 
              print(f"Anomalies found in {image}") 
              for anomaly in anomalies: 
                  print(f"{anomaly}") 
         else: 
              print(f"No anomalies found in {image}")
def main(): 
    "" "
     Detects anomalies in an image file. 
     """ 
     try: 
         logging.basicConfig(level=logging.INFO, format="%(levelname)s: %(message)s") 
         parser = argparse.ArgumentParser( 
              description="Find anomalies with Amazon Lookout for Vision." 
\overline{\phantom{a}} parser.add_argument( 
              "image", 
              help="The file that you want to analyze. Supply a local file path or a " 
              "path to an S3 object.", 
          ) 
          parser.add_argument( 
              "config", 
              help=( 
                  "The configuration JSON file to use. " 
                  "See https://github.com/awsdocs/aws-doc-sdk-examples/blob/main/" 
                  "python/example_code/lookoutvision/README.md" 
              ), 
          ) 
         args = parser.parse_args()
```

```
 session = boto3.Session(profile_name="lookoutvision-access") 
         lookoutvision_client = session.client("lookoutvision") 
         s3_resource = session.resource("s3") 
         # Get configuration information. 
         with open(args.config, encoding="utf-8") as config_file: 
             config = json.load(config_file) 
         # Download image if located in S3 bucket. 
         if args.image.startswith("s3://"): 
              image = Inference.download_from_s3(s3_resource, args.image) 
         else: 
             image = args.image 
         Inference.analyze_image(lookoutvision_client, image, config) 
         # Delete image, if downloaded from S3 bucket. 
         if args.image.startswith("s3://"): 
             os.remove(image) 
     except ClientError as err: 
         print(f"Service error: {err.response['Error']['Message']}") 
     except FileNotFoundError as err: 
         print(f"The supplied file couldn't be found: {err.filename}.") 
     except ValueError as err: 
         print(f"A value error occurred: {err}.") 
     else: 
         print("\nSuccessfully completed analysis.")
if __name__ == '__main__": main()
```
• Para obter detalhes da API, consulte a [DetectAnomalies](https://docs.aws.amazon.com/goto/boto3/lookoutvision-2020-11-20/DetectAnomalies)Referência da API AWS SDK for Python (Boto3).

### **ListModels**

O código de exemplo a seguir mostra como usar ListModels.

Para obter mais informações, consulte [Visualizar modelos.](https://docs.aws.amazon.com/lookout-for-vision/latest/developer-guide/view-models.html)

### SDK para Python (Boto3)

### **a** Note

Tem mais sobre GitHub. Encontre o exemplo completo e saiba como configurar e executar no [Repositório de exemplos de código da AWS.](https://github.com/awsdocs/aws-doc-sdk-examples/tree/main/python/example_code/lookoutvision#code-examples)

```
class Models: 
     @staticmethod 
     def describe_models(lookoutvision_client, project_name): 
 """ 
         Gets information about all models in a Lookout for Vision project. 
         :param lookoutvision_client: A Boto3 Lookout for Vision client. 
         :param project_name: The name of the project that you want to use. 
         """ 
         try: 
             response = lookoutvision_client.list_models(ProjectName=project_name) 
             print("Project: " + project_name) 
             for model in response["Models"]: 
                 Models.describe_model( 
                     lookoutvision_client, project_name, model["ModelVersion"] 
) print() 
             print("Done...") 
         except ClientError: 
             logger.exception("Couldn't list models.") 
             raise
```
• Para obter detalhes da API, consulte a [ListModelsR](https://docs.aws.amazon.com/goto/boto3/lookoutvision-2020-11-20/ListModels)eferência da API AWS SDK for Python (Boto3).

## **ListProjects**

O código de exemplo a seguir mostra como usar ListProjects.

Para obter mais informações, consulte [Visualizar projetos.](https://docs.aws.amazon.com/lookout-for-vision/latest/developer-guide/view-projects.html)
## **a** Note

```
class Projects: 
     @staticmethod 
     def list_projects(lookoutvision_client): 
 """ 
         Lists information about the projects that are in in your AWS account 
         and in the current AWS Region. 
         :param lookoutvision_client: A Boto3 Lookout for Vision client. 
        "" "
         try: 
             response = lookoutvision_client.list_projects() 
             for project in response["Projects"]: 
                 print("Project: " + project["ProjectName"]) 
                 print("\tARN: " + project["ProjectArn"]) 
                 print("\tCreated: " + str(["CreationTimestamp"])) 
                 print("Datasets") 
                 project_description = lookoutvision_client.describe_project( 
                     ProjectName=project["ProjectName"] 
) if not project_description["ProjectDescription"]["Datasets"]: 
                     print("\tNo datasets") 
                 else: 
                     for dataset in project_description["ProjectDescription"][ 
                         "Datasets" 
\blacksquare:
                         print(f"\ttype: {dataset['DatasetType']}") 
                         print(f"\tStatus: {dataset['StatusMessage']}") 
                 print("Models") 
                 response_models = lookoutvision_client.list_models( 
                     ProjectName=project["ProjectName"] 
) if not response_models["Models"]:
```

```
 print("\tNo models") 
                  else: 
                      for model in response_models["Models"]: 
                          Models.describe_model( 
                               lookoutvision_client, 
                               project["ProjectName"], 
                               model["ModelVersion"], 
) print("------------------------------------------------------------
\langle n" \rangle print("Done!") 
         except ClientError: 
             logger.exception("Problem listing projects.") 
             raise
```
• Para obter detalhes da API, consulte a [ListProjectsR](https://docs.aws.amazon.com/goto/boto3/lookoutvision-2020-11-20/ListProjects)eferência da API AWS SDK for Python (Boto3).

# **StartModel**

O código de exemplo a seguir mostra como usar StartModel.

Para obter mais informações, consulte [Iniciar o modelo.](https://docs.aws.amazon.com/lookout-for-vision/latest/developer-guide/run-start-model.html)

```
SDK para Python (Boto3)
```
## **a** Note

```
class Hosting: 
     @staticmethod 
     def start_model( 
          lookoutvision_client, project_name, model_version, min_inference_units 
     ):
```

```
 """ 
         Starts the hosting of a Lookout for Vision model. 
         :param lookoutvision_client: A Boto3 Lookout for Vision client. 
         :param project_name: The name of the project that contains the version of 
 the 
                                model that you want to start hosting. 
         :param model_version: The version of the model that you want to start 
 hosting. 
         :param min_inference_units: The number of inference units to use for 
 hosting. 
        "" "
         try: 
             logger.info( 
                 "Starting model version %s for project %s", model_version, 
 project_name 
) lookoutvision_client.start_model( 
                 ProjectName=project_name, 
                 ModelVersion=model_version, 
                MinInferenceUnits=min_inference_units,
) print("Starting hosting...") 
             status = "" 
             finished = False 
             # Wait until hosted or failed. 
             while finished is False: 
                 model_description = lookoutvision_client.describe_model( 
                     ProjectName=project_name, ModelVersion=model_version 
) status = model_description["ModelDescription"]["Status"] 
                 if status == "STARTING_HOSTING": 
                     logger.info("Host starting in progress...") 
                     time.sleep(10) 
                     continue 
                 if status == "HOSTED": 
                     logger.info("Model is hosted and ready for use.") 
                    f\text{inished} = Tru\text{e} continue
```

```
 logger.info("Model hosting failed and the model can't be used.") 
         finished = True 
     if status != "HOSTED": 
         logger.error("Error hosting model: %s", status) 
         raise Exception(f"Error hosting model: {status}") 
 except ClientError: 
     logger.exception("Couldn't host model.") 
     raise
```
• Para obter detalhes da API, consulte a [StartModelR](https://docs.aws.amazon.com/goto/boto3/lookoutvision-2020-11-20/StartModel)eferência da API AWS SDK for Python (Boto3).

## **StopModel**

O código de exemplo a seguir mostra como usar StopModel.

Para obter mais informações, consulte [Interromper o modelo.](https://docs.aws.amazon.com/lookout-for-vision/latest/developer-guide/run-stop-model.html)

SDK para Python (Boto3)

#### **a** Note

```
class Hosting: 
     @staticmethod 
     def stop_model(lookoutvision_client, project_name, model_version): 
        "" "
         Stops a running Lookout for Vision Model. 
         :param lookoutvision_client: A Boto3 Lookout for Vision client. 
         :param project_name: The name of the project that contains the version of 
                               the model that you want to stop hosting. 
         :param model_version: The version of the model that you want to stop 
  hosting.
```

```
 """ 
         try: 
             logger.info("Stopping model version %s for %s", model_version, 
 project_name) 
             response = lookoutvision_client.stop_model( 
                 ProjectName=project_name, ModelVersion=model_version 
) logger.info("Stopping hosting...") 
             status = response["Status"] 
             finished = False 
             # Wait until stopped or failed. 
             while finished is False: 
                 model_description = lookoutvision_client.describe_model( 
                     ProjectName=project_name, ModelVersion=model_version 
) status = model_description["ModelDescription"]["Status"] 
                 if status == "STOPPING_HOSTING": 
                     logger.info("Host stopping in progress...") 
                     time.sleep(10) 
                     continue 
                 if status == "TRAINED": 
                     logger.info("Model is no longer hosted.") 
                     finished = True 
                     continue 
                 logger.info("Failed to stop model: %s ", status) 
                 finished = True 
             if status != "TRAINED": 
                 logger.error("Error stopping model: %s", status) 
                 raise Exception(f"Error stopping model: {status}") 
         except ClientError: 
             logger.exception("Couldn't stop hosting model.") 
             raise
```
• Para obter detalhes da API, consulte a [StopModelR](https://docs.aws.amazon.com/goto/boto3/lookoutvision-2020-11-20/StopModel)eferência da API AWS SDK for Python (Boto3).

# Cenários

Criar um arquivo de manifesto

O exemplo de código a seguir mostra como criar um arquivo de manifesto do Lookout for Vision e carregá-lo para o Amazon S3.

Para obter mais informações, consulte [Criar um arquivo de manifesto.](https://docs.aws.amazon.com/lookout-for-vision/latest/developer-guide/manifest-files.html)

```
SDK para Python (Boto3)
```
## **a** Note

```
class Datasets: 
     @staticmethod 
     def create_manifest_file_s3(s3_resource, image_s3_path, manifest_s3_path): 
        "" "
         Creates a manifest file and uploads to Amazon S3. 
         :param s3_resource: A Boto3 Amazon S3 resource. 
         :param image_s3_path: The Amazon S3 path to the images referenced by the 
                                 manifest file. The images must be in an Amazon S3 
  bucket 
                                 with the following folder structure. 
                                   s3://amzn-s3-demo-bucket/<train or test>/ 
                                       normal/ 
                                       anomaly/ 
                                 Place normal images in the normal folder and anomalous 
                                 images in the anomaly folder. 
         :param manifest_s3_path: The Amazon S3 location in which to store the 
  created 
                                    manifest file. 
 """ 
         output_manifest_file = "temp.manifest" 
         try: 
             # Current date and time in manifest file format. 
             dttm = datetime.now().strftime("%Y-%m-%dT%H:%M:%S.%f")
```
dttm)

```
 # Get bucket and folder from image and manifest file paths. 
             bucket, prefix = image_s3_path.replace("s3://", "").split("/", 1) 
            if prefix[-1] != "/":
                prefix += "/" manifest_bucket, manifest_prefix = manifest_s3_path.replace( 
                 "s3://", "" 
             ).split("/", 1) 
             with open(output_manifest_file, "w") as mfile: 
                 logger.info("Creating manifest file") 
                 src_bucket = s3_resource.Bucket(bucket) 
                 # Create JSON lines for anomalous images. 
                 for obj in src_bucket.objects.filter( 
                      Prefix=prefix + "anomaly/", Delimiter="/" 
                 ): 
                    image\_path = f"s3://src_bucket.name}/\{obj.key}"
                     manifest = Datasets.create_json_line(image_path, "anomaly", 
                    mfile.write(json.dumps(manifest) + "\\n") # Create json lines for normal images. 
                 for obj in src_bucket.objects.filter( 
                      Prefix=prefix + "normal/", Delimiter="/" 
                 ): 
                      image_path = f"s3://{src_bucket.name}/{obj.key}" 
                     manifest = Datasets.create_json_line(image_path, "normal", dttm) 
                     mfile.write(json.dumps(manifest) + "\n") 
             logger.info("Uploading manifest file to %s", manifest_s3_path) 
             s3_resource.Bucket(manifest_bucket).upload_file( 
                 output_manifest_file, manifest_prefix 
) except ClientError: 
             logger.exception("Error uploading manifest.") 
             raise 
         except Exception: 
             logger.exception("Error uploading manifest.") 
             raise 
         else: 
             logger.info("Completed manifest file creation and upload.") 
         finally: 
             try: 
                 os.remove(output_manifest_file)
```

```
 except FileNotFoundError: 
                  pass 
     @staticmethod 
     def create_json_line(image, class_name, dttm): 
 """ 
         Creates a single JSON line for an image. 
         :param image: The S3 location for the image. 
         :param class_name: The class of the image (normal or anomaly) 
         :param dttm: The date and time that the JSON is created. 
        "" "
        label = <math>0</math> if class_name == "normal": 
             label = <math>0</math> elif class_name == "anomaly": 
            label = 1 else: 
              logger.error("Unexpected label value: %s for %s", label, image) 
              raise Exception(f"Unexpected label value: {label} for {image}") 
        manifest = \{ "source-ref": image, 
              "anomaly-label": label, 
              "anomaly-label-metadata": { 
                  "confidence": 1, 
                  "job-name": "labeling-job/anomaly-label", 
                  "class-name": class_name, 
                  "human-annotated": "yes", 
                  "creation-date": dttm, 
                  "type": "groundtruth/image-classification", 
              }, 
         } 
         return manifest
```
#### Criar, treinar e iniciar um modelo

O exemplo de código a seguir mostra como criar, treinar e iniciar um modelo do Lookout for Vision.

Criar e, opcionalmente, iniciar um modelo do Amazon Lookout for Vision usando argumentos de linha de comando. O código de exemplo cria um novo projeto, um conjunto de dados de treinamento, um conjunto de dados de teste opcional e um modelo. Depois que o treinamento do modelo for concluído, um script fornecido poderá ser usado para testar o modelo com uma imagem.

Este exemplo exige um conjunto de imagens para treinar o modelo. Você pode encontrar exemplos de imagens de placas de circuito GitHub que você pode usar para treinamento e teste. Para obter detalhes sobre como copiar essas imagens em um bucket do Amazon Simple Storage Service (Amazon S3), consulte [Preparar imagens de exemplo.](https://docs.aws.amazon.com/lookout-for-vision/latest/developer-guide/su-prepare-example-images.html)

Para obter o código-fonte completo e instruções sobre como configurar e executar, veja o exemplo completo em [GitHub.](https://github.com/awsdocs/aws-doc-sdk-examples/tree/main/python/example_code/lookoutvision#code-examples)

Serviços utilizados neste exemplo

• Lookout for Vision

Exportar os conjuntos de dados de um projeto

O exemplo de código a seguir mostra como exportar os conjuntos de dados de um projeto do Lookout for Vision.

Para obter mais informações, consulte [Exportar conjuntos de dados de um projeto \(SDK\)](https://docs.aws.amazon.com/lookout-for-vision/latest/developer-guide/export-dataset-sdk.html).

SDK para Python (Boto3)

#### **a** Note

Tem mais sobre GitHub. Encontre o exemplo completo e saiba como configurar e executar no [Repositório de exemplos de código da AWS.](https://github.com/awsdocs/aws-doc-sdk-examples/tree/main/python/example_code/lookoutvision#code-examples)

 $^{\mathrm{m}}$  "" Purpose Shows how to export the datasets (manifest files and images) from an Amazon Lookout for Vision project to a new Amazon

```
S3 location.
"" "
import argparse
import json
import logging
import boto3
from botocore.exceptions import ClientError
logger = logging.getLogger(__name__)
def copy_file(s3_resource, source_file, destination_file): 
    "''" Copies a file from a source Amazon S3 folder to a destination 
     Amazon S3 folder. 
     The destination can be in a different S3 bucket. 
     :param s3: An Amazon S3 Boto3 resource. 
     :param source_file: The Amazon S3 path to the source file. 
     :param destination_file: The destination Amazon S3 path for 
     the copy operation. 
    "" "
    source bucket, source key = source file.replace("s3://", "").split("/", 1)
     destination_bucket, destination_key = destination_file.replace("s3://", 
  "").split( 
         "/", 1 
     ) 
     try: 
         bucket = s3_resource.Bucket(destination_bucket) 
         dest_object = bucket.Object(destination_key) 
         dest_object.copy_from(CopySource={"Bucket": source_bucket, "Key": 
  source_key}) 
         dest_object.wait_until_exists() 
         logger.info("Copied %s to %s", source_file, destination_file) 
     except ClientError as error: 
         if error.response["Error"]["Code"] == "404": 
             error_message = ( 
                 f"Failed to copy {source_file} to " 
                 f"{destination_file}. : {error.response['Error']['Message']}" 
) logger.warning(error_message)
```

```
 error.response["Error"]["Message"] = error_message 
         raise
def upload_manifest_file(s3_resource, manifest_file, destination): 
    "" "
     Uploads a manifest file to a destination Amazon S3 folder. 
     :param s3: An Amazon S3 Boto3 resource. 
     :param manifest_file: The manifest file that you want to upload. 
     :destination: The Amazon S3 folder location to upload the manifest 
     file to. 
    "" "
     destination_bucket, destination_key = destination.replace("s3://", 
  "").split("/", 1) 
     bucket = s3_resource.Bucket(destination_bucket) 
     put_data = open(manifest_file, "rb") 
     obj = bucket.Object(destination_key + manifest_file) 
     try: 
         obj.put(Body=put_data) 
         obj.wait_until_exists() 
         logger.info("Put manifest file '%s' to bucket '%s'.", obj.key, 
  obj.bucket_name) 
     except ClientError: 
         logger.exception( 
              "Couldn't put manifest file '%s' to bucket '%s'.", obj.key, 
  obj.bucket_name 
\overline{\phantom{a}} raise 
     finally: 
         if getattr(put_data, "close", None): 
             put_data.close()
def get_dataset_types(lookoutvision_client, project): 
    "" "
     Determines the types of the datasets (train or test) in an 
     Amazon Lookout for Vision project. 
     :param lookoutvision_client: A Lookout for Vision Boto3 client. 
     :param project: The Lookout for Vision project that you want to check. 
     :return: The dataset types in the project.
```

```
 try: 
         response = lookoutvision_client.describe_project(ProjectName=project) 
        datasets = \lceil]
         for dataset in response["ProjectDescription"]["Datasets"]: 
             if dataset["Status"] in ("CREATE_COMPLETE", "UPDATE_COMPLETE"): 
                 datasets.append(dataset["DatasetType"]) 
         return datasets 
     except lookoutvision_client.exceptions.ResourceNotFoundException: 
         logger.exception("Project %s not found.", project) 
         raise
def process_json_line(s3_resource, entry, dataset_type, destination): 
     """ 
     Creates a JSON line for a new manifest file, copies image and mask to 
     destination. 
     :param s3_resource: An Amazon S3 Boto3 resource. 
     :param entry: A JSON line from the manifest file. 
     :param dataset_type: The type (train or test) of the dataset that 
     you want to create the manifest file for. 
     :param destination: The destination Amazon S3 folder for the manifest 
     file and dataset images. 
     :return: A JSON line with details for the destination location. 
    "" ""
     entry_json = json.loads(entry) 
     print(f"source: {entry_json['source-ref']}") 
     # Use existing folder paths to ensure console added image names don't clash. 
     bucket, key = entry_json["source-ref"].replace("s3://", "").split("/", 1) 
     logger.info("Source location: %s/%s", bucket, key) 
     destination_image_location = destination + dataset_type + "/images/" + key 
     copy_file(s3_resource, entry_json["source-ref"], destination_image_location) 
     # Update JSON for writing. 
     entry_json["source-ref"] = destination_image_location
```

```
 if "anomaly-mask-ref" in entry_json: 
         source_anomaly_ref = entry_json["anomaly-mask-ref"] 
         mask_bucket, mask_key = source_anomaly_ref.replace("s3://", "").split("/", 
  1) 
         destination_mask_location = destination + dataset_type + "/masks/" + 
  mask_key 
         entry_json["anomaly-mask-ref"] = destination_mask_location 
         copy_file(s3_resource, source_anomaly_ref, entry_json["anomaly-mask-ref"]) 
     return entry_json
def write_manifest_file( 
     lookoutvision_client, s3_resource, project, dataset_type, destination
): 
    "" ""
     Creates a manifest file for a dataset. Copies the manifest file and 
     dataset images (and masks, if present) to the specified Amazon S3 destination. 
    : param lookoutvision client: A Lookout for Vision Boto3 client.
     :param project: The Lookout for Vision project that you want to use. 
     :param dataset_type: The type (train or test) of the dataset that 
     you want to create the manifest file for. 
     :param destination: The destination Amazon S3 folder for the manifest file 
     and dataset images. 
    "" "
     try: 
         # Create a reusable Paginator 
         paginator = lookoutvision_client.get_paginator("list_dataset_entries") 
         # Create a PageIterator from the Paginator 
         page_iterator = paginator.paginate( 
             ProjectName=project, 
             DatasetType=dataset_type, 
             PaginationConfig={"PageSize": 100}, 
         ) 
         output_manifest_file = dataset_type + ".manifest" 
         # Create manifest file then upload to Amazon S3 with images. 
         with open(output_manifest_file, "w", encoding="utf-8") as manifest_file: 
             for page in page_iterator:
```

```
 for entry in page["DatasetEntries"]: 
                      try: 
                          entry_json = process_json_line( 
                              s3_resource, entry, dataset_type, destination 
) manifest_file.write(json.dumps(entry_json) + "\n") 
                      except ClientError as error: 
                          if error.response["Error"]["Code"] == "404": 
                              print(error.response["Error"]["Message"]) 
                              print(f"Excluded JSON line: {entry}") 
                          else: 
                              raise 
         upload_manifest_file( 
             s3_resource, output_manifest_file, destination + "datasets/" 
\overline{\phantom{a}} except ClientError: 
         logger.exception("Problem getting dataset_entries") 
         raise
def export_datasets(lookoutvision_client, s3_resource, project, destination): 
    "" ""
     Exports the datasets from an Amazon Lookout for Vision project to a specified 
     Amazon S3 destination. 
     :param project: The Lookout for Vision project that you want to use. 
     :param destination: The destination Amazon S3 folder for the exported datasets. 
    "" ""
     # Add trailing backslash, if missing. 
    destination = destination if destination\lceil -1 \rceil == "/" else destination + "/"
     print(f"Exporting project {project} datasets to {destination}.") 
     # Get each dataset and export to destination. 
     dataset_types = get_dataset_types(lookoutvision_client, project) 
     for dataset in dataset_types: 
         logger.info("Copying %s dataset to %s.", dataset, destination) 
         write_manifest_file( 
             lookoutvision_client, s3_resource, project, dataset, destination 
         )
```

```
 print("Exported dataset locations") 
    for dataset in dataset types:
         print(f" {dataset}: {destination}datasets/{dataset}.manifest") 
     print("Done.")
def add_arguments(parser): 
     """ 
     Adds command line arguments to the parser. 
     :param parser: The command line parser. 
    "" ""
     parser.add_argument("project", help="The project that contains the dataset.") 
     parser.add_argument("destination", help="The destination Amazon S3 folder.")
def main(): 
    "" "
     Exports the datasets from an Amazon Lookout for Vision project to a 
     destination Amazon S3 location. 
     """ 
     logging.basicConfig(level=logging.INFO, format="%(levelname)s: %(message)s") 
     parser = argparse.ArgumentParser(usage=argparse.SUPPRESS) 
     add_arguments(parser) 
     args = parser.parse_args() 
     try: 
         session = boto3.Session(profile_name="lookoutvision-access") 
         lookoutvision_client = session.client("lookoutvision") 
         s3_resource = session.resource("s3") 
         export_datasets( 
             lookoutvision_client, s3_resource, args.project, args.destination 
         ) 
     except ClientError as err: 
         logger.exception(err) 
         print(f"Failed: {format(err)}")
if name == " main ":
     main()
```
Encontrar um projeto com uma tag específica

O exemplo de código a seguir mostra como encontrar um projeto do Lookout for Vision com uma tag específica.

Para obter mais informações, consulte [Marcando modelos.](https://docs.aws.amazon.com/lookout-for-vision/latest/developer-guide/tagging-model.html)

SDK para Python (Boto3)

# **a** Note

```
import logging
import argparse
import boto3
from botocore.exceptions import ClientError
logger = logging.getLogger(__name__)
def find_tag(tags, key, value): 
     """ 
     Finds a tag in the supplied list of tags. 
     :param tags: A list of tags associated with a Lookout for Vision model. 
     :param key: The tag to search for. 
     :param value: The tag key value to search for. 
     :return: True if the tag value exists, otherwise False. 
     """ 
     found = False 
     for tag in tags: 
        if key == tag['Key'']:
```

```
 logger.info("\t\tMatch found for tag: %s value: %s.", key, value) 
            found = True break 
     return found
def find_tag_in_projects(lookoutvision_client, key, value): 
    "" "
     Finds Lookout for Vision models tagged with the supplied key and value. 
     :param lookoutvision_client: A Boto3 Lookout for Vision client. 
     :param key: The tag key to find. 
     :param value: The value of the tag that you want to find. 
     return: A list of matching model versions (and model projects) that were found. 
     """ 
     try: 
         found_tags = [] 
         found = False 
         projects = lookoutvision_client.list_projects() 
         # Iterate through each project and models within a project. 
         for project in projects["Projects"]: 
             logger.info("Searching project: %s ...", project["ProjectName"]) 
             response_models = lookoutvision_client.list_models( 
                 ProjectName=project["ProjectName"] 
) for model in response_models["Models"]: 
                model description = lookoutvision client.describe model(
                     ProjectName=project["ProjectName"], 
                     ModelVersion=model["ModelVersion"], 
) tags = lookoutvision_client.list_tags_for_resource( 
                     ResourceArn=model_description["ModelDescription"]["ModelArn"] 
) logger.info( 
                     "\tSearching model: %s for tag: %s value: %s.", 
                     model_description["ModelDescription"]["ModelArn"], 
                     key, 
                     value, 
) if find_tag(tags["Tags"], key, value) is True: 
                     found = True 
                     logger.info(
```

```
 "\t\tMATCH: Project: %s: model version %s", 
                        project["ProjectName"], 
                       model description["ModelDescription"]["ModelVersion"],
) found_tags.append( 
 { 
                            "Project": project["ProjectName"], 
                            "ModelVersion": model_description["ModelDescription"][ 
                                "ModelVersion" 
\sim 1, \sim 1, \sim 1, \sim } 
) if found is False: 
            logger.info("No match for tag %s with value %s.", key, value) 
     except ClientError: 
         logger.exception("Problem finding tags.") 
        raise 
    else: 
        return found_tags
def main(): 
    logging.basicConfig(level=logging.INFO, format="%(levelname)s: %(message)s") 
     parser = argparse.ArgumentParser(usage=argparse.SUPPRESS) 
     parser.add_argument("tag", help="The tag that you want to find.") 
     parser.add_argument("value", help="The tag value that you want to find.") 
    args = parser.parse_args() 
     key = args.tag 
    value = args.value 
    session = boto3.Session(profile_name="lookoutvision-access") 
    lookoutvision_client = session.client("lookoutvision") 
     print(f"Searching your models for tag: {key} with value: {value}.") 
     tagged_models = find_tag_in_projects(lookoutvision_client, key, value) 
    print("Matched models\n--------------") 
    if len(tagged_models) > 0: 
        for model in tagged_models: 
            print(f"Project: {model['Project']}. model version:
{model['ModelVersion']}") 
    else: 
         print("No matches found.")
```

```
if __name__ == '__main__": main()
```
Listar modelos que estão hospedados atualmente

O exemplo de código a seguir mostra como listar modelos do Lookout for Vision que estão hospedados atualmente.

SDK para Python (Boto3)

# **a** Note

```
class Hosting: 
     @staticmethod 
     def list_hosted(lookoutvision_client): 
         """ 
         Displays a list of models in your account that are currently hosted. 
         :param lookoutvision_client: A Boto3 Lookout for Vision client. 
         """ 
         try: 
             response = lookoutvision_client.list_projects() 
            hosted = \theta print("Hosted models\n-------------") 
             for project in response["Projects"]: 
                 response_models = lookoutvision_client.list_models( 
                      ProjectName=project["ProjectName"] 
) )
                 for model in response_models["Models"]: 
                      model_description = lookoutvision_client.describe_model( 
                          ProjectName=project["ProjectName"],
```

```
 ModelVersion=model["ModelVersion"], 
) if model_description["ModelDescription"]["Status"] == "HOSTED": 
                       print( 
                          f"Project: {project['ProjectName']} Model version: " 
                          f"{model['ModelVersion']}" 
)hosted += 1 print(f"{hosted} model(s) hosted") 
        except ClientError: 
           logger.exception("Problem listing hosted models.") 
           raise
```
# Exemplos de Serviço gerenciado para Apache Flink usando o SDK para Python (Boto3)

Os exemplos de código a seguir mostram como realizar ações e implementar cenários comuns usando o serviço AWS SDK for Python (Boto3) gerenciado para Apache Flink.

Ações são trechos de código de programas maiores e devem ser executadas em contexto. Embora as ações mostrem como chamar perfis de serviço individuais, você pode ver as ações no contexto em seus cenários relacionados.

Cada exemplo inclui um link para o código-fonte completo, em que você pode encontrar instruções sobre como configurar e executar o código.

Tópicos

- [Ações](#page-13270-0)
- [Gerador de dados](#page-21921-0)

# Ações

# **AddApplicationInput**

O código de exemplo a seguir mostra como usar AddApplicationInput.

#### **a** Note

```
class KinesisAnalyticsApplicationV2: 
     """Encapsulates Kinesis Data Analytics application functions.""" 
     def __init__(self, analytics_client): 
 """ 
         :param analytics_client: A Boto3 Kinesis Data Analytics v2 client. 
         """ 
         self.analytics_client = analytics_client 
         self.name = None 
         self.arn = None 
         self.version_id = None 
         self.create_timestamp = None 
     def add_input(self, input_prefix, stream_arn, input_schema): 
        "" "
         Adds an input stream to the application. The input stream data is mapped 
         to an in-application stream that can be processed by your code running in 
         Kinesis Data Analytics. 
         :param input_prefix: The prefix prepended to in-application input stream 
  names. 
         :param stream_arn: The ARN of the input stream. 
         :param input_schema: A schema that maps the data in the input stream to the 
                               runtime environment. This can be automatically 
  generated 
                               by using `discover_input_schema` or you can create it 
                               yourself. 
         :return: Metadata about the newly added input. 
        "" "
         try: 
             response = self.analytics_client.add_application_input( 
                  ApplicationName=self.name, 
                  CurrentApplicationVersionId=self.version_id,
```

```
 Input={ 
                     "NamePrefix": input_prefix, 
                     "KinesisStreamsInput": {"ResourceARN": stream_arn}, 
                     "InputSchema": input_schema, 
                 }, 
) self.version_id = response["ApplicationVersionId"] 
             logger.info("Add input stream %s to application %s.", stream_arn, 
 self.name) 
         except ClientError: 
             logger.exception( 
                 "Couldn't add input stream %s to application %s.", stream_arn, 
 self.name 
) raise 
         else: 
             return response
```
• Para obter detalhes da API, consulte a [AddApplicationInput](https://docs.aws.amazon.com/goto/boto3/kinesisanalyticsv2-2018-05-23/AddApplicationInput)Referência da API AWS SDK for Python (Boto3).

# **AddApplicationOutput**

O código de exemplo a seguir mostra como usar AddApplicationOutput.

SDK para Python (Boto3)

#### **a** Note

```
class KinesisAnalyticsApplicationV2: 
     """Encapsulates Kinesis Data Analytics application functions.""" 
     def __init__(self, analytics_client): 
 """ 
         :param analytics_client: A Boto3 Kinesis Data Analytics v2 client.
```

```
 """ 
         self.analytics_client = analytics_client 
         self.name = None 
         self.arn = None 
         self.version_id = None 
        self.create timestamp = None
    def add_output(self, in_app_stream_name, output_arn): 
 """ 
         Adds an output stream to the application. Kinesis Data Analytics maps data 
         from the specified in-application stream to the output stream. 
         :param in_app_stream_name: The name of the in-application stream to map 
                                    to the output stream. 
         :param output_arn: The ARN of the output stream. 
         :return: A list of metadata about the output resources currently assigned 
                  to the application. 
 """ 
         try: 
             response = self.analytics_client.add_application_output( 
                 ApplicationName=self.name, 
                 CurrentApplicationVersionId=self.version_id, 
                 Output={ 
                    "Name": in app stream name,
                     "KinesisStreamsOutput": {"ResourceARN": output_arn}, 
                     "DestinationSchema": {"RecordFormatType": "JSON"}, 
                 }, 
) outputs = response["OutputDescriptions"] 
             self.version_id = response["ApplicationVersionId"] 
             logging.info( 
                "Added output %s to %s, which now has %s outputs.",
                 output_arn, 
                 self.name, 
                 len(outputs), 
) except ClientError: 
             logger.exception("Couldn't add output %s to %s.", output_arn, self.name) 
             raise 
         else: 
             return outputs
```
• Para obter detalhes da API, consulte a [AddApplicationOutputR](https://docs.aws.amazon.com/goto/boto3/kinesisanalyticsv2-2018-05-23/AddApplicationOutput)eferência da API AWS SDK for Python (Boto3).

#### **CreateApplication**

O código de exemplo a seguir mostra como usar CreateApplication.

SDK para Python (Boto3)

#### **a** Note

```
class KinesisAnalyticsApplicationV2: 
     """Encapsulates Kinesis Data Analytics application functions.""" 
     def __init__(self, analytics_client): 
 """ 
         :param analytics_client: A Boto3 Kinesis Data Analytics v2 client. 
        "" "
         self.analytics_client = analytics_client 
         self.name = None 
         self.arn = None 
         self.version_id = None 
         self.create_timestamp = None 
     def create(self, app_name, role_arn, env="SQL-1_0"): 
        "" "
         Creates a Kinesis Data Analytics application. 
         :param app_name: The name of the application. 
         :param role_arn: The ARN of a role that can be assumed by Kinesis Data 
                           Analytics and grants needed permissions. 
         :param env: The runtime environment of the application, such as SQL. Code 
                      uploaded to the application runs in this environment. 
         :return: Metadata about the newly created application.
```

```
 """ 
         try: 
             response = self.analytics_client.create_application( 
                 ApplicationName=app_name, 
                 RuntimeEnvironment=env, 
                 ServiceExecutionRole=role_arn, 
) details = response["ApplicationDetail"] 
             self._update_details(details) 
             logger.info("Application %s created.", app_name) 
         except ClientError: 
             logger.exception("Couldn't create application %s.", app_name) 
             raise 
         else: 
             return details
```
• Para obter detalhes da API, consulte a [CreateApplication](https://docs.aws.amazon.com/goto/boto3/kinesisanalyticsv2-2018-05-23/CreateApplication)Referência da API AWS SDK for Python (Boto3).

#### **DeleteApplication**

O código de exemplo a seguir mostra como usar DeleteApplication.

SDK para Python (Boto3)

```
G Note
```

```
class KinesisAnalyticsApplicationV2: 
     """Encapsulates Kinesis Data Analytics application functions.""" 
    def __init_(self, analytics_client):
         """ 
         :param analytics_client: A Boto3 Kinesis Data Analytics v2 client. 
        "" "
         self.analytics_client = analytics_client
```

```
 self.name = None 
         self.arn = None 
         self.version_id = None 
         self.create_timestamp = None 
    def delete(self): 
 """ 
         Deletes an application. 
         """ 
         try: 
             self.analytics_client.delete_application( 
                 ApplicationName=self.name, CreateTimestamp=self.create_timestamp 
) logger.info("Deleted application %s.", self.name) 
         except ClientError: 
             logger.exception("Couldn't delete application %s.", self.name) 
             raise
```
• Para obter detalhes da API, consulte a [DeleteApplicationR](https://docs.aws.amazon.com/goto/boto3/kinesisanalyticsv2-2018-05-23/DeleteApplication)eferência da API AWS SDK for Python (Boto3).

# **DescribeApplication**

O código de exemplo a seguir mostra como usar DescribeApplication.

SDK para Python (Boto3)

#### **a** Note

```
class KinesisAnalyticsApplicationV2: 
     """Encapsulates Kinesis Data Analytics application functions.""" 
    def __init_(self, analytics_client):
        "" "
```

```
 :param analytics_client: A Boto3 Kinesis Data Analytics v2 client. 
       "" "
        self.analytics_client = analytics_client 
        self.name = None 
        self.arn = None 
        self.version_id = None 
        self.create_timestamp = None 
    def describe(self, name): 
       "" ""
        Gets metadata about an application. 
        :param name: The name of the application to look up. 
        :return: Metadata about the application. 
        """ 
        try: 
            response = 
 self.analytics_client.describe_application(ApplicationName=name) 
            details = response["ApplicationDetail"] 
            self._update_details(details) 
            logger.info("Got metadata for application %s.", name) 
        except ClientError: 
            logger.exception("Couldn't get metadata for application %s.", name) 
            raise 
        else: 
            return details
```
• Para obter detalhes da API, consulte a [DescribeApplicationR](https://docs.aws.amazon.com/goto/boto3/kinesisanalyticsv2-2018-05-23/DescribeApplication)eferência da API AWS SDK for Python (Boto3).

#### **DescribeApplicationSnapshot**

O código de exemplo a seguir mostra como usar DescribeApplicationSnapshot.

#### **a** Note

```
class KinesisAnalyticsApplicationV2: 
     """Encapsulates Kinesis Data Analytics application functions.""" 
     def __init__(self, analytics_client): 
 """ 
         :param analytics_client: A Boto3 Kinesis Data Analytics v2 client. 
         """ 
         self.analytics_client = analytics_client 
         self.name = None 
         self.arn = None 
         self.version_id = None 
         self.create_timestamp = None 
     def describe_snapshot(self, application_name, snapshot_name): 
 """ 
         Gets metadata about a previously saved application snapshot. 
         :param application_name: The name of the application. 
         :param snapshot_name: The name of the snapshot. 
         :return: Metadata about the snapshot. 
        \cdots try: 
             response = self.analytics_client.describe_application_snapshot( 
                 ApplicationName=application_name, SnapshotName=snapshot_name 
) snapshot = response["SnapshotDetails"] 
             logger.info( 
                 "Got metadata for snapshot %s of application %s.", 
                 snapshot_name, 
                 application_name, 
) except ClientError: 
             logger.exception(
```

```
 "Couldn't get metadata for snapshot %s of application %s.", 
                 snapshot_name, 
                 application_name, 
) raise 
        else: 
             return snapshot
```
• Para obter detalhes da API, consulte a [DescribeApplicationSnapshot](https://docs.aws.amazon.com/goto/boto3/kinesisanalyticsv2-2018-05-23/DescribeApplicationSnapshot)Referência da API AWS SDK for Python (Boto3).

#### **DiscoverInputSchema**

O código de exemplo a seguir mostra como usar DiscoverInputSchema.

SDK para Python (Boto3)

```
a Note
```

```
class KinesisAnalyticsApplicationV2: 
     """Encapsulates Kinesis Data Analytics application functions.""" 
    def __init_(self, analytics_client):
 """ 
         :param analytics_client: A Boto3 Kinesis Data Analytics v2 client. 
         """ 
         self.analytics_client = analytics_client 
         self.name = None 
         self.arn = None 
         self.version_id = None 
         self.create_timestamp = None 
     def discover_input_schema(self, stream_arn, role_arn): 
        "" "
```

```
 Discovers a schema that maps data in a stream to a format that is usable by 
         an application's runtime environment. The stream must be active and have 
         enough data moving through it for the service to sample. The returned schema 
         can be used when you add the stream as an input to the application or you 
 can 
        write your own schema. 
         :param stream_arn: The ARN of the stream to map. 
         :param role_arn: A role that lets Kinesis Data Analytics read from the 
 stream. 
         :return: The discovered schema of the data in the input stream. 
 """ 
        try: 
             response = self.analytics_client.discover_input_schema( 
                 ResourceARN=stream_arn, 
                 ServiceExecutionRole=role_arn, 
                 InputStartingPositionConfiguration={"InputStartingPosition": "NOW"}, 
) schema = response["InputSchema"] 
             logger.info("Discovered input schema for stream %s.", stream_arn) 
         except ClientError: 
             logger.exception( 
                 "Couldn't discover input schema for stream %s.", stream_arn 
) raise 
        else: 
             return schema
```
• Para obter detalhes da API, consulte a [DiscoverInputSchemaR](https://docs.aws.amazon.com/goto/boto3/kinesisanalyticsv2-2018-05-23/DiscoverInputSchema)eferência da API AWS SDK for Python (Boto3).

#### **StartApplication**

O código de exemplo a seguir mostra como usar StartApplication.

# **a** Note

```
class KinesisAnalyticsApplicationV2: 
     """Encapsulates Kinesis Data Analytics application functions.""" 
     def __init__(self, analytics_client): 
 """ 
          :param analytics_client: A Boto3 Kinesis Data Analytics v2 client. 
          """ 
          self.analytics_client = analytics_client 
          self.name = None 
          self.arn = None 
          self.version_id = None 
          self.create_timestamp = None 
     def start(self, input_id): 
 """ 
          Starts an application. After the application is running, it reads from the 
          specified input stream and runs the application code on the incoming data. 
          :param input_id: The ID of the input to read. 
          """ 
          try: 
               self.analytics_client.start_application( 
                    ApplicationName=self.name, 
                    RunConfiguration={ 
                         "SqlRunConfigurations": [ 
 { 
                                  "InputId": input_id, 
                                  "InputStartingPositionConfiguration": { 
                                       "InputStartingPosition": "NOW" 
 }, 
 } 
\sim 100 \sim 100 \sim 100 \sim 100 \sim 100 \sim 100 \sim 100 \sim 100 \sim 100 \sim 100 \sim 100 \sim 100 \sim 100 \sim 100 \sim 100 \sim 100 \sim 100 \sim 100 \sim 100 \sim 100 \sim 100 \sim 100 \sim 100 \sim 100 \sim 
\qquad \qquad \text{ }
```

```
) logger.info("Started application %s.", self.name) 
        except ClientError: 
            logger.exception("Couldn't start application %s.", self.name) 
            raise
```
• Para obter detalhes da API, consulte a [StartApplicationR](https://docs.aws.amazon.com/goto/boto3/kinesisanalyticsv2-2018-05-23/StartApplication)eferência da API AWS SDK for Python (Boto3).

#### **StopApplication**

O código de exemplo a seguir mostra como usar StopApplication.

SDK para Python (Boto3)

**a** Note

```
class KinesisAnalyticsApplicationV2: 
     """Encapsulates Kinesis Data Analytics application functions.""" 
     def __init__(self, analytics_client): 
        "" "
         :param analytics_client: A Boto3 Kinesis Data Analytics v2 client. 
        "" "
         self.analytics_client = analytics_client 
         self.name = None 
         self.arn = None 
         self.version_id = None 
         self.create_timestamp = None 
     def stop(self): 
        "" "
         Stops an application. This stops the application from processing data but 
         does not delete any resources.
```

```
 """ 
         try: 
             self.analytics_client.stop_application(ApplicationName=self.name) 
             logger.info("Stopping application %s.", self.name) 
         except ClientError: 
             logger.exception("Couldn't stop application %s.", self.name) 
             raise
```
• Para obter detalhes da API, consulte a [StopApplicationR](https://docs.aws.amazon.com/goto/boto3/kinesisanalyticsv2-2018-05-23/StopApplication)eferência da API AWS SDK for Python (Boto3).

#### **UpdateApplication**

O código de exemplo a seguir mostra como usar UpdateApplication.

SDK para Python (Boto3)

```
a Note
```
Tem mais sobre GitHub. Encontre o exemplo completo e saiba como configurar e executar no [Repositório de exemplos de código da AWS.](https://github.com/awsdocs/aws-doc-sdk-examples/tree/main/python/example_code/kinesis-analytics-v2#code-examples)

Este exemplo atualiza o código que é executado em um aplicativo existente.

```
class KinesisAnalyticsApplicationV2: 
     """Encapsulates Kinesis Data Analytics application functions.""" 
     def __init__(self, analytics_client): 
 """ 
         :param analytics_client: A Boto3 Kinesis Data Analytics v2 client. 
         """ 
         self.analytics_client = analytics_client 
         self.name = None 
         self.arn = None 
         self.version_id = None 
         self.create_timestamp = None
```

```
 def update_code(self, code): 
 """ 
         Updates the code that runs in the application. The code must run in the 
         runtime environment of the application, such as SQL. Application code 
         typically reads data from in-application streams and transforms it in some 
 way. 
         :param code: The code to upload. This completely replaces any existing code 
                      in the application. 
         :return: Metadata about the application. 
        "" "
         try: 
             response = self.analytics_client.update_application( 
                 ApplicationName=self.name, 
                 CurrentApplicationVersionId=self.version_id, 
                 ApplicationConfigurationUpdate={ 
                     "ApplicationCodeConfigurationUpdate": { 
                         "CodeContentTypeUpdate": "PLAINTEXT", 
                         "CodeContentUpdate": {"TextContentUpdate": code}, 
1 1 1 1 1 1 1
\qquad \qquad \text{ }) details = response["ApplicationDetail"] 
            self.version id = details["ApplicationVersionId"]
             logger.info("Update code for application %s.", self.name) 
         except ClientError: 
             logger.exception("Couldn't update code for application %s.", self.name) 
             raise 
         else: 
             return details
```
• Para obter detalhes da API, consulte a [UpdateApplicationR](https://docs.aws.amazon.com/goto/boto3/kinesisanalyticsv2-2018-05-23/UpdateApplication)eferência da API AWS SDK for Python (Boto3).

# <span id="page-21921-0"></span>Gerador de dados

Gerar um stream com um referenciador

O exemplo de código a seguir mostra como gerar um stream do Kinesis com um referenciador.

# **a** Note

Tem mais sobre GitHub. Encontre o exemplo completo e saiba como configurar e executar no [Repositório de exemplos de código da AWS.](https://github.com/awsdocs/aws-doc-sdk-examples/tree/main/python/example_code/kinesis#code-examples)

```
import json
import boto3
STREAM_NAME = "ExampleInputStream"
def get_data(): 
     return {"REFERRER": "http://www.amazon.com"}
def generate(stream_name, kinesis_client): 
     while True: 
        data = get_data() print(data) 
         kinesis_client.put_record( 
              StreamName=stream_name, Data=json.dumps(data), 
  PartitionKey="partitionkey" 
\overline{\phantom{a}}if __name__ == '__main__": generate(STREAM_NAME, boto3.client("kinesis"))
```
Gerar um stream com anomalias da pressão arterial

O exemplo de código a seguir mostra como gerar um stream do Kinesis com anomalias de pressão arterial.

# **a** Note

```
from enum import Enum
import json
import random
import boto3
STREAM_NAME = "ExampleInputStream"
class PressureType(Enum): 
    low = "LOW" normal = "NORMAL" 
    high = "HIGH"def get_blood_pressure(pressure_type): 
     pressure = {"BloodPressureLevel": pressure_type.value} 
     if pressure_type == PressureType.low: 
         pressure["Systolic"] = random.randint(50, 80) 
         pressure["Diastolic"] = random.randint(30, 50) 
     elif pressure_type == PressureType.normal: 
         pressure["Systolic"] = random.randint(90, 120) 
         pressure["Diastolic"] = random.randint(60, 80) 
     elif pressure_type == PressureType.high: 
         pressure["Systolic"] = random.randint(130, 200) 
         pressure["Diastolic"] = random.randint(90, 150) 
     else: 
         raise TypeError 
     return pressure
def generate(stream_name, kinesis_client): 
     while True: 
         rnd = random.random()
```
```
 pressure_type = ( 
              PressureType.low 
             if rnd < 0.005 else PressureType.high 
             if rnd > 0.995 else PressureType.normal 
         ) 
         blood_pressure = get_blood_pressure(pressure_type) 
         print(blood_pressure) 
         kinesis_client.put_record( 
              StreamName=stream_name, 
              Data=json.dumps(blood_pressure), 
              PartitionKey="partitionkey", 
         )
if __name__ == '__main__": generate(STREAM_NAME, boto3.client("kinesis"))
```
Gerar um stream com dados em colunas

O exemplo de código a seguir mostra como gerar um stream do Kinesis com dados em colunas.

SDK para Python (Boto3)

```
a Note
```

```
import json
import boto3
STREAM_NAME = "ExampleInputStream"
def get_data(): 
     return {"Col_A": "a", "Col_B": "b", "Col_C": "c", "Col_E_Unstructured": "x,y,z"}
```

```
def generate(stream_name, kinesis_client): 
     while True: 
        data = get_data() print(data) 
         kinesis_client.put_record( 
              StreamName=stream_name, Data=json.dumps(data), 
  PartitionKey="partitionkey" 
\overline{\phantom{a}}if __name__ == '__main__": generate(STREAM_NAME, boto3.client("kinesis"))
```
Gerar um stream com anomalias da frequência cardíaca

O exemplo de código a seguir mostra como gerar um stream do Kinesis com anomalias da frequência cardíaca.

SDK para Python (Boto3)

```
a Note
```

```
from enum import Enum
import json
import random
import boto3
STREAM_NAME = "ExampleInputStream"
class RateType(Enum): 
     normal = "NORMAL" 
    high = "HIGH"
```

```
def get_heart_rate(rate_type): 
     if rate_type == RateType.normal: 
         rate = random.randint(60, 100) 
     elif rate_type == RateType.high: 
         rate = random.randint(150, 200) 
     else: 
         raise TypeError 
     return {"heartRate": rate, "rateType": rate_type.value}
def generate(stream_name, kinesis_client, output=True): 
     while True: 
         rnd = random.random() 
         rate_type = RateType.high if rnd < 0.01 else RateType.normal 
         heart_rate = get_heart_rate(rate_type) 
         if output: 
              print(heart_rate) 
         kinesis_client.put_record( 
              StreamName=stream_name, 
              Data=json.dumps(heart_rate), 
              PartitionKey="partitionkey", 
\overline{\phantom{a}}if __name__ == '__main__": generate(STREAM_NAME, boto3.client("kinesis"))
```
Gerar um stream com hotspots

O exemplo de código a seguir mostra como gerar um stream do Kinesis com hotspots.

SDK para Python (Boto3)

## **a** Note

```
import json
from pprint import pprint
import random
import time
import boto3
STREAM_NAME = "ExampleInputStream"
def get_hotspot(field, spot_size): 
    hotspot = \{ "left": field["left"] + random.random() * (field["width"] - spot_size), 
         "width": spot_size, 
         "top": field["top"] + random.random() * (field["height"] - spot_size), 
         "height": spot_size, 
     } 
     return hotspot
def get_record(field, hotspot, hotspot_weight): 
     rectangle = hotspot if random.random() < hotspot_weight else field 
    point = {
         "x": rectangle["left"] + random.random() * rectangle["width"], 
         "y": rectangle["top"] + random.random() * rectangle["height"], 
         "is_hot": "Y" if rectangle is hotspot else "N", 
     } 
     return {"Data": json.dumps(point), "PartitionKey": "partition_key"}
def generate( 
     stream_name, field, hotspot_size, hotspot_weight, batch_size, kinesis_client
): 
     """ 
     Generates points used as input to a hotspot detection algorithm. 
    With probability hotspot_weight (20%), a point is drawn from the hotspot;
     otherwise, it is drawn from the base field. The location of the hotspot 
     changes for every 1000 points generated. 
     """ 
     points_generated = 0 
     hotspot = None 
     while True: 
         if points_generated % 1000 == 0:
```

```
 hotspot = get_hotspot(field, hotspot_size) 
        records = <math>\Gamma</math> get_record(field, hotspot, hotspot_weight) for _ in range(batch_size) 
          ] 
         points_generated += len(records) 
         pprint(records) 
         kinesis_client.put_records(StreamName=stream_name, Records=records) 
         time.sleep(0.1)
if __name__ == '__main__": generate( 
         stream_name=STREAM_NAME, 
         field={"left": 0, "width": 10, "top": 0, "height": 10}, 
         hotspot_size=1, 
         hotspot_weight=0.2, 
         batch_size=10, 
         kinesis_client=boto3.client("kinesis"), 
     )
```
Gerar um stream com entradas de log

O exemplo de código a seguir mostra como gerar um stream do Kinesis com entradas de log.

SDK para Python (Boto3)

### **a** Note

Tem mais sobre GitHub. Encontre o exemplo completo e saiba como configurar e executar no [Repositório de exemplos de código da AWS.](https://github.com/awsdocs/aws-doc-sdk-examples/tree/main/python/example_code/kinesis#code-examples)

```
import json
import boto3
```
STREAM\_NAME = "ExampleInputStream"

```
def get_data(): 
     return { 
         "LOGENTRY": "203.0.113.24 - - [25/Mar/2018:15:25:37 -0700] " 
          '"GET /index.php HTTP/1.1" 200 125 "-" ' 
          '"Mozilla/5.0 [en] Gecko/20100101 Firefox/52.0"' 
     }
def generate(stream_name, kinesis_client): 
     while True: 
        data = get_data() print(data) 
         kinesis_client.put_record( 
              StreamName=stream_name, Data=json.dumps(data), 
  PartitionKey="partitionkey" 
\overline{\phantom{a}}if __name__ == '__main__": generate(STREAM_NAME, boto3.client("kinesis"))
```
Gerar um stream com dados escalonados

O exemplo de código a seguir mostra como gerar um stream do Kinesis com dados escalonados.

SDK para Python (Boto3)

## **a** Note

Tem mais sobre GitHub. Encontre o exemplo completo e saiba como configurar e executar no [Repositório de exemplos de código da AWS.](https://github.com/awsdocs/aws-doc-sdk-examples/tree/main/python/example_code/kinesis#code-examples)

import datetime import json import random import time import boto3

```
STREAM_NAME = "ExampleInputStream"
def get_data(): 
     event_time = datetime.datetime.utcnow() - datetime.timedelta(seconds=10) 
     return { 
         "EVENT_TIME": event_time.isoformat(), 
         "TICKER": random.choice(["AAPL", "AMZN", "MSFT", "INTC", "TBV"]), 
     }
def generate(stream_name, kinesis_client): 
     while True: 
        data = get_data() # Send six records, ten seconds apart, with the same event time and ticker 
        for \_ in range(6):
             print(data) 
             kinesis_client.put_record( 
                 StreamName=stream_name, 
                 Data=json.dumps(data), 
                 PartitionKey="partitionkey", 
) time.sleep(10)
if __name__ == '__main__": generate(STREAM_NAME, boto3.client("kinesis"))
```
Gerar um stream com dados de cotação da bolsa

O exemplo de código a seguir mostra como gerar um stream do Kinesis com dados de cotação da bolsa.

SDK para Python (Boto3)

## **a** Note

```
import datetime
import json
import random
import boto3
STREAM_NAME = "ExampleInputStream"
def get_data(): 
     return { 
         "EVENT_TIME": datetime.datetime.now().isoformat(), 
         "TICKER": random.choice(["AAPL", "AMZN", "MSFT", "INTC", "TBV"]), 
         "PRICE": round(random.random() * 100, 2), 
     }
def generate(stream_name, kinesis_client): 
     while True: 
        data = get_data() print(data) 
         kinesis_client.put_record( 
              StreamName=stream_name, Data=json.dumps(data), 
  PartitionKey="partitionkey" 
\overline{\phantom{a}}if __name__ == '__main__": generate(STREAM_NAME, boto3.client("kinesis"))
```
Gerar um stream com dois tipos de dados

O exemplo de código a seguir mostra como gerar um stream do Kinesis com dois tipos de dados.

SDK para Python (Boto3)

## **a** Note

```
import json
import random
import boto3
STREAM_NAME = "OrdersAndTradesStream"
PARTITION_KEY = "partition_key"
def get_order(order_id, ticker): 
     return { 
         "RecordType": "Order", 
         "Oid": order_id, 
         "Oticker": ticker, 
         "Oprice": random.randint(500, 10000), 
         "Otype": "Sell", 
     }
def get_trade(order_id, trade_id, ticker): 
     return { 
         "RecordType": "Trade", 
         "Tid": trade_id, 
         "Toid": order_id, 
         "Tticker": ticker, 
         "Tprice": random.randint(0, 3000), 
     }
def generate(stream_name, kinesis_client): 
    order id = 1 while True: 
         ticker = random.choice(["AAAA", "BBBB", "CCCC"]) 
         order = get_order(order_id, ticker) 
         print(order) 
         kinesis_client.put_record( 
              StreamName=stream_name, Data=json.dumps(order), 
  PartitionKey=PARTITION_KEY 
\overline{\phantom{a}} for trade_id in range(1, random.randint(0, 6)): 
              trade = get_trade(order_id, trade_id, ticker) 
              print(trade) 
              kinesis_client.put_record(
```

```
 StreamName=stream_name, 
                Data=json.dumps(trade), 
                PartitionKey=PARTITION_KEY, 
)order id += 1
if __name__ == '__main__": generate(STREAM_NAME, boto3.client("kinesis"))
```
Gerar um stream com dados de log da web

O exemplo de código a seguir mostra como gerar um stream do Kinesis com dados de log da web.

SDK para Python (Boto3)

**a** Note

```
import json
import boto3
STREAM_NAME = "ExampleInputStream"
def get_data(): 
     return { 
         "log": "192.168.254.30 - John [24/May/2004:22:01:02 -0700] " 
         '"GET /icons/apache_pb.gif HTTP/1.1" 304 0' 
     }
def generate(stream_name, kinesis_client): 
     while True: 
        data = get_data() print(data)
```

```
 kinesis_client.put_record( 
              StreamName=stream_name, Data=json.dumps(data), 
  PartitionKey="partitionkey" 
\overline{\phantom{a}}if __name__ == '__main__": generate(STREAM_NAME, boto3.client("kinesis"))
```
# AWS Marketplace Exemplos de API de catálogo usando o SDK para Python (Boto3) (SDK for Python)

Os exemplos de código a seguir mostram como realizar ações e implementar cenários comuns usando a API AWS SDK for Python (Boto3) with AWS Marketplace Catalog.

Cada exemplo inclui um link para o código-fonte completo, em que você pode encontrar instruções sobre como configurar e executar o código.

Tópicos

- [Produtos de AMI](#page-18687-0)
- [Ofertas de parceiros de canal](#page-18712-0)
- [Produtos de contêiner](#page-18728-0)
- [Entidades](#page-18735-0)
- [Ofertas](#page-18740-0)
- **[Produtos](#page-18801-0)**
- [Autorização de revenda](#page-18806-0)
- [Produtos de SaaS](#page-18848-0)
- [Utilitários](#page-18874-0)

# Produtos de AMI

Adicione uma dimensão a um produto AMI existente e atualize os termos de preços da oferta

O exemplo de código a seguir mostra como adicionar uma dimensão a um produto AMI existente e atualizar os termos de preços da oferta.

## SDK para Python (Boto3)

# **a** Note

Tem mais sobre GitHub. Encontre o exemplo completo e saiba como configurar e executar no repositório da [AWS Marketplace API Reference Code Library](https://github.com/aws-samples/aws-marketplace-reference-code/blob/main/python%23%23catalog-api-reference-code).

```
{ 
     "Catalog": "AWSMarketplace", 
     "ChangeSet": [ 
         { 
             "ChangeType": "AddDimensions", 
             "Entity": { 
                 "Identifier": "prod-1111111111111", 
                 "Type": "AmiProduct@1.0" 
             }, 
             "DetailsDocument": [ 
\overline{a} "Key": "m7g.8xlarge", 
                     "Description": "m7g.8xlarge", 
                     "Name": "m7g.8xlarge", 
                     "Types": [ 
                         "Metered" 
 ], 
                     "Unit": "Hrs" 
 } 
 ] 
         }, 
         { 
             "ChangeType": "UpdatePricingTerms", 
             "Entity": { 
                 "Type": "Offer@1.0", 
                 "Identifier": "offer-1111111111111" 
             }, 
             "DetailsDocument": { 
                 "PricingModel": "Usage", 
                 "Terms": [ 
\{ "Type": "UsageBasedPricingTerm", 
                         "CurrencyCode": "USD", 
                         "RateCards": [
```

```
\{ "RateCard": [ 
\{ "DimensionKey": "m5.large", 
                      "Price": "0.15" 
 }, 
\{ "DimensionKey": "m7g.4xlarge", 
                      "Price": "0.45" 
 }, 
\{ "DimensionKey": "m7g.2xlarge", 
                      "Price": "0.45" 
 }, 
\{ "DimensionKey": "m7g.8xlarge", 
                      "Price": "0.55" 
 } 
) and the contract of the contract \mathbf{I} } 
\blacksquare1999 1999 1999 1999 1999
 ] 
       } 
     } 
   ]
}
```

```
# Copyright Amazon.com, Inc. or its affiliates. All Rights Reserved.
# SPDX-License-Identifier: Apache-2.0
"""
Purpose
Shows how to use the AWS SDK for Python (Boto3) to add a dimension to an existing 
 AMI product and update the offer pricing terms.
CAPI-23
"""
import os
import utils.start_changeset as sc
```

```
import utils.stringify_details as sd
fname = "changeset.json"
change_set_file = os.path.join(os.path.dirname(__file__), fname)
change_set = sd.stringify_changeset(change_set_file)
def main(): 
     sc.usage_demo(change_set, "Add dimension for AMI product")
if __name__ == '__main__": main()
```
• Para obter detalhes da API, consulte a [StartChangeSetR](https://docs.aws.amazon.com/goto/boto3/marketplace-catalog-2018-09-17/StartChangeSet)eferência da API AWS SDK for Python (Boto3).

Adicione uma região onde um produto AMI é implantado

O exemplo de código a seguir mostra como adicionar uma região onde um produto AMI é implantado.

SDK para Python (Boto3)

```
a Note
```
Tem mais sobre GitHub. Encontre o exemplo completo e saiba como configurar e executar no repositório da [AWS Marketplace API Reference Code Library](https://github.com/aws-samples/aws-marketplace-reference-code/blob/main/python%23%23catalog-api-reference-code).

```
{ 
     "Catalog": "AWSMarketplace", 
     "ChangeSet": [ 
          { 
               "ChangeType": "AddRegions", 
               "Entity": { 
                   "Type": "AmiProduct@1.0", 
                   "Identifier": "prod-1111111111111" 
              },
```

```
 "DetailsDocument": { 
               "Regions": [ 
                   "us-east-2", 
                   "us-west-2" 
 ] 
 } 
        } 
    ]
}
```

```
# Copyright Amazon.com, Inc. or its affiliates. All Rights Reserved.
# SPDX-License-Identifier: Apache-2.0
\cdotsPurpose
Shows how to use the AWS SDK for Python (Boto3) to add a region where my
AMI product is deployed
CAPI-25A
"""
import os
import utils.start_changeset as sc
import utils.stringify_details as sd
def main(change_set=None): 
     if change_set is None: 
         fname = "changeset.json" 
         change_set_file = os.path.join(os.path.dirname(__file__), fname) 
         stringified_change_set = sd.stringify_changeset(change_set_file) 
     else: 
         stringified_change_set = change_set 
     response = sc.usage_demo( 
         stringified_change_set, 
         "Add a region where my AMI product is deployed",
```

```
 ) 
     return response
if name == " main ":
     main()
```
• Para obter detalhes da API, consulte a [StartChangeSetR](https://docs.aws.amazon.com/goto/boto3/marketplace-catalog-2018-09-17/StartChangeSet)eferência da API AWS SDK for Python (Boto3).

Crie um produto AMI público ou limitado e uma oferta pública com preços anuais por hora

O exemplo de código a seguir mostra como criar um produto AMI público ou limitado e uma oferta pública com preços anuais por hora. Este exemplo cria um EULA padrão ou personalizado.

SDK para Python (Boto3)

```
a Note
```
Tem mais sobre GitHub. Encontre o exemplo completo e saiba como configurar e executar no repositório da [AWS Marketplace API Reference Code Library](https://github.com/aws-samples/aws-marketplace-reference-code/blob/main/python%23%23catalog-api-reference-code).

```
{ 
     "Catalog": "AWSMarketplace", 
     "ChangeSet": [ 
          { 
              "ChangeType": "CreateProduct", 
              "ChangeName": "CreateProductChange", 
              "Entity": { 
                   "Type": "AmiProduct@1.0" 
              }, 
              "DetailsDocument": {} 
          }, 
          { 
               "ChangeType": "UpdateInformation", 
              "Entity": { 
                   "Type": "AmiProduct@1.0", 
                   "Identifier": "$CreateProductChange.Entity.Identifier"
```

```
 }, 
             "DetailsDocument": { 
                  "ProductTitle": "Sample product", 
                  "ShortDescription": "Brief description", 
                  "LongDescription": "Detailed description", 
                  "Highlights": [ 
                      "Sample highlight" 
                 ], 
                  "SearchKeywords": [ 
                      "Sample keyword" 
                 ], 
                 "Categories": [ 
                      "Operating Systems" 
                 ], 
                  "LogoUrl": "https://s3.amazonaws.com/logos/sample.png", 
                  "VideoUrls": [ 
                      "https://sample.amazonaws.com/awsmp-video-1" 
                 ], 
                 "AdditionalResources": [] 
             } 
         }, 
         { 
             "ChangeType": "AddRegions", 
             "Entity": { 
                 "Type": "AmiProduct@1.0", 
                 "Identifier": "$CreateProductChange.Entity.Identifier" 
             }, 
             "DetailsDocument": { 
                 "Regions": [ 
                      "us-east-1" 
 ] 
 } 
         }, 
         { 
             "ChangeType": "AddInstanceTypes", 
             "Entity": { 
                  "Type": "AmiProduct@1.0", 
                 "Identifier": "$CreateProductChange.Entity.Identifier" 
             }, 
             "DetailsDocument": { 
                 "InstanceTypes": [ 
                      "t2.micro" 
 ] 
 }
```

```
 }, 
         { 
              "ChangeType": "AddDeliveryOptions", 
             "Entity": { 
                  "Type": "AmiProduct@1.0", 
                  "Identifier": "$CreateProductChange.Entity.Identifier" 
             }, 
             "DetailsDocument": { 
                  "Version": { 
                      "VersionTitle": "Test AMI Version1.0", 
                      "ReleaseNotes": "Test AMI Version" 
                  }, 
                  "DeliveryOptions": [ 
\{ "Details": { 
                               "AmiDeliveryOptionDetails": { 
                                   "AmiSource": { 
                                       "AmiId": "ami-11111111111111111", 
                                       "AccessRoleArn": 
 "arn:aws:iam::111111111111:role/AWSMarketplaceAmiIngestion", 
                                       "UserName": "ec2-user", 
                                       "OperatingSystemName": "AMAZONLINUX", 
                                       "OperatingSystemVersion": "10.0.14393", 
                                       "ScanningPort": 22 
\}, \{ "UsageInstructions": "Test AMI Version", 
                                   "RecommendedInstanceType": "t2.micro", 
                                   "SecurityGroups": [ 
\{ "IpProtocol": "tcp", 
                                            "IpRanges": [ 
                                                "0.0.0.0/0" 
\Box, \Box, \Box, \Box, \Box, \Box, \Box, \Box, \Box, \Box, \Box, \Box, \Box, \Box, \Box, \Box, \Box, \Box, \Box, \Box, \Box, \Box, \Box, \Box, \Box, \Box, \Box, \Box, \Box, \Box, \Box, \Box, \Box, \Box, \Box, \Box, \Box,
                                            "FromPort": 10, 
                                            "ToPort": 22 
 } 
) and the contract of the contract \mathbf{I} } 
 } 
1999 1999 1999 1999 1999
 ] 
 } 
         }, 
         {
```

```
 "ChangeType": "AddDimensions", 
                "Entity": { 
                      "Type": "AmiProduct@1.0", 
                      "Identifier": "$CreateProductChange.Entity.Identifier" 
                }, 
                "DetailsDocument": [ 
\overline{a} "Key": "t2.micro", 
                           "Description": "t2.micro", 
                           "Name": "t2.micro", 
                           "Types": [ 
                                "Metered" 
                           ], 
                           "Unit": "Hrs" 
 } 
 ] 
           }, 
           { 
                "ChangeType": "UpdateTargeting", 
                "Entity": { 
                     "Type": "AmiProduct@1.0", 
                     "Identifier": "$CreateProductChange.Entity.Identifier" 
                }, 
                "DetailsDocument": { 
                     "PositiveTargeting": { 
                           "BuyerAccounts": [ 
                               "11111111111",
                                "222222222222" 
\sim 100 \sim 100 \sim 100 \sim 100 \sim 100 \sim 100 \sim 100 \sim 100 \sim 100 \sim 100 \sim 100 \sim 100 \sim 100 \sim 100 \sim 100 \sim 100 \sim 100 \sim 100 \sim 100 \sim 100 \sim 100 \sim 100 \sim 100 \sim 100 \sim 
 } 
                } 
           }, 
           { 
                "ChangeType": "ReleaseProduct", 
                "Entity": { 
                      "Type": "AmiProduct@1.0", 
                     "Identifier": "$CreateProductChange.Entity.Identifier" 
                }, 
                "DetailsDocument": {} 
           }, 
           { 
                "ChangeType": "CreateOffer", 
                "ChangeName": "CreateOfferChange", 
                "Entity": {
```

```
 "Type": "Offer@1.0" 
           }, 
           "DetailsDocument": { 
               "ProductId": "$CreateProductChange.Entity.Identifier" 
           } 
       }, 
       { 
           "ChangeType": "UpdateInformation", 
           "Entity": { 
               "Type": "Offer@1.0", 
               "Identifier": "$CreateOfferChange.Entity.Identifier" 
           }, 
           "DetailsDocument": { 
               "Name": "Test public offer for AmiProduct using AWS Marketplace API 
 Reference Code", 
               "Description": "Test public offer with hourly-annual pricing for 
 AmiProduct using AWS Marketplace API Reference Code" 
 } 
       }, 
        { 
           "ChangeType": "UpdatePricingTerms", 
           "Entity": { 
               "Type": "Offer@1.0", 
               "Identifier": "$CreateOfferChange.Entity.Identifier" 
           }, 
           "DetailsDocument": { 
               "PricingModel": "Usage", 
               "Terms": [ 
\{ "Type": "UsageBasedPricingTerm", 
                      "CurrencyCode": "USD", 
                      "RateCards": [ 
\{ "RateCard": [ 
\{ "DimensionKey": "t2.micro", 
                                    "Price": "0.15" 
 } 
) and the contract of the contract \mathbf{I} } 
\blacksquare\}, \{\{ "Type": "ConfigurableUpfrontPricingTerm",
```

```
 "CurrencyCode": "USD", 
                  "RateCards": [ 
\{ "Selector": { 
                           "Type": "Duration", 
                           "Value": "P365D" 
\}, \{ "RateCard": [ 
\{ "DimensionKey": "t2.micro", 
                              "Price": "150" 
 } 
\sim 1, \sim 1, \sim 1, \sim "Constraints": { 
                           "MultipleDimensionSelection": "Allowed", 
                           "QuantityConfiguration": "Allowed" 
 } 
 } 
\blacksquare1999 1999 1999 1999 1999
 ] 
         } 
      }, 
      { 
         "ChangeType": "UpdateLegalTerms", 
         "Entity": { 
            "Type": "Offer@1.0", 
            "Identifier": "$CreateOfferChange.Entity.Identifier" 
         }, 
         "DetailsDocument": { 
            "Terms": [ 
\{ "Type": "LegalTerm", 
                  "Documents": [ 
\{ "Type": "StandardEula", 
                        "Version": "2022-07-14" 
 } 
\blacksquare1999 1999 1999 1999 1999
 ] 
 } 
      }, 
      {
```

```
 "ChangeType": "UpdateSupportTerms", 
             "Entity": { 
                 "Type": "Offer@1.0", 
                 "Identifier": "$CreateOfferChange.Entity.Identifier" 
             }, 
             "DetailsDocument": { 
                 "Terms": [ 
\{ "Type": "SupportTerm", 
                          "RefundPolicy": "Absolutely no refund, period." 
1999 1999 1999 1999 1999
 ] 
 } 
         }, 
         { 
             "ChangeType": "ReleaseOffer", 
             "Entity": { 
                 "Type": "Offer@1.0", 
                 "Identifier": "$CreateOfferChange.Entity.Identifier" 
             }, 
             "DetailsDocument": {} 
         } 
    \mathbf{I}}
```

```
# Copyright Amazon.com, Inc. or its affiliates. All Rights Reserved.
# SPDX-License-Identifier: Apache-2.0
\cdotsPurpose
Shows how to use the AWS SDK for Python (Boto3) to create a public or limited AMI
product and public offer with hourly-annual pricing and standard or custom EULA
CAPI-06
"''"import os
import utils.start_changeset as sc
import utils.stringify_details as sd
```

```
def main(change_set=None): 
     if change_set is None: 
         fname = "changeset.json" 
         change_set_file = os.path.join(os.path.dirname(__file__), fname) 
         stringified_change_set = sd.stringify_changeset(change_set_file) 
     else: 
         stringified_change_set = change_set 
     response = sc.usage_demo( 
         stringified_change_set, 
         "Create limited AMI product and public offer with hourly-annual pricing and 
  standard EULA", 
    \lambda return response
if __name__ == '__main__": main()
```
• Para obter detalhes da API, consulte a [StartChangeSetR](https://docs.aws.amazon.com/goto/boto3/marketplace-catalog-2018-09-17/StartChangeSet)eferência da API AWS SDK for Python (Boto3).

Crie um produto AMI público ou limitado e uma oferta pública com preços mensais por hora

O exemplo de código a seguir mostra como criar um produto de AMI público ou limitado e uma oferta pública com preços mensais por hora. Este exemplo cria um EULA padrão ou personalizado.

SDK para Python (Boto3)

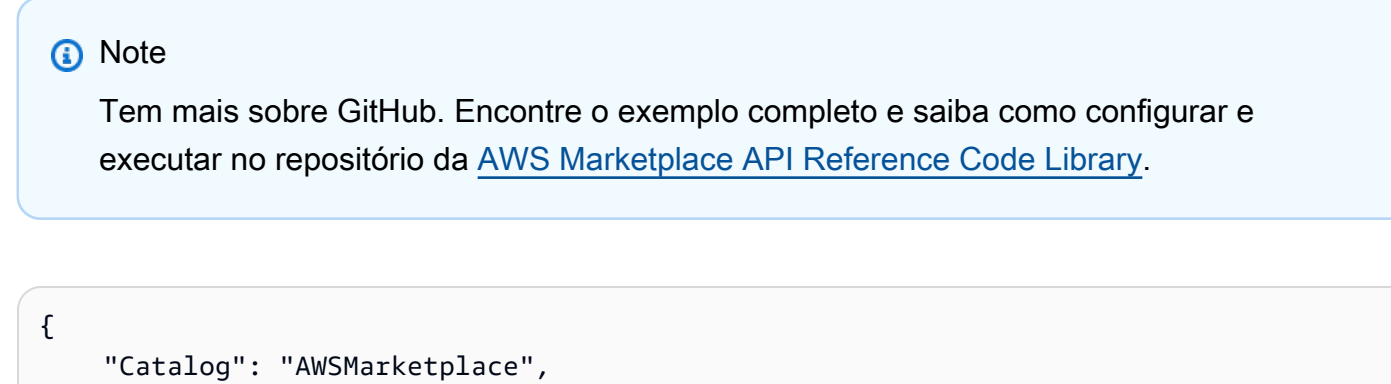

```
 "ChangeSet": [
```

```
 { 
             "ChangeType": "CreateProduct", 
             "ChangeName": "CreateProductChange", 
             "Entity": { 
                  "Type": "AmiProduct@1.0" 
             }, 
             "DetailsDocument": {} 
         }, 
         { 
             "ChangeType": "UpdateInformation", 
             "Entity": { 
                  "Type": "AmiProduct@1.0", 
                  "Identifier": "$CreateProductChange.Entity.Identifier" 
             }, 
             "DetailsDocument": { 
                  "ProductTitle": "Sample product", 
                  "ShortDescription": "Brief description", 
                  "LongDescription": "Detailed description", 
                  "Highlights": [ 
                      "Sample highlight" 
                  ], 
                  "SearchKeywords": [ 
                      "Sample keyword" 
                  ], 
                  "Categories": [ 
                      "Operating Systems" 
                  ], 
                  "LogoUrl": "https://s3.amazonaws.com/logos/sample.png", 
                  "VideoUrls": [ 
                      "https://sample.amazonaws.com/awsmp-video-1" 
 ], 
                  "AdditionalResources": [] 
 } 
         }, 
         { 
             "ChangeType": "AddRegions", 
             "Entity": { 
                  "Type": "AmiProduct@1.0", 
                  "Identifier": "$CreateProductChange.Entity.Identifier" 
             }, 
             "DetailsDocument": { 
                  "Regions": [ 
                      "us-east-1" 
 ]
```

```
 } 
        }, 
        { 
            "ChangeType": "AddInstanceTypes", 
            "Entity": { 
                "Type": "AmiProduct@1.0", 
                "Identifier": "$CreateProductChange.Entity.Identifier" 
            }, 
            "DetailsDocument": { 
                "InstanceTypes": [ 
                    "t2.micro" 
 ] 
            } 
        }, 
        { 
            "ChangeType": "AddDeliveryOptions", 
            "Entity": { 
                "Type": "AmiProduct@1.0", 
                "Identifier": "$CreateProductChange.Entity.Identifier" 
            }, 
            "DetailsDocument": { 
                "Version": { 
                    "VersionTitle": "Test AMI Version1.0", 
                    "ReleaseNotes": "Test AMI Version" 
                }, 
                "DeliveryOptions": [ 
\{ "Details": { 
                            "AmiDeliveryOptionDetails": { 
                                "AmiSource": { 
                                   "AmiId": "ami-111111111111111111111",
                                    "AccessRoleArn": 
 "arn:aws:iam::111111111111:role/AWSMarketplaceAmiIngestion", 
                                    "UserName": "ec2-user", 
                                    "OperatingSystemName": "AMAZONLINUX", 
                                    "OperatingSystemVersion": "10.0.14393", 
                                    "ScanningPort": 22 
\}, \{ "UsageInstructions": "Test AMI Version", 
                                "RecommendedInstanceType": "t2.micro", 
                                "SecurityGroups": [ 
\{ "IpProtocol": "tcp", 
                                        "IpRanges": [
```

```
 "0.0.0.0/0" 
\Box, \Box, \Box, \Box, \Box, \Box, \Box, \Box, \Box, \Box, \Box, \Box, \Box, \Box, \Box, \Box, \Box, \Box, \Box, \Box, \Box, \Box, \Box, \Box, \Box, \Box, \Box, \Box, \Box, \Box, \Box, \Box, \Box, \Box, \Box, \Box, \Box,
                                                        "FromPort": 10, 
                                                        "ToPort": 22 
 } 
) and the contract of the contract \mathbf{I} } 
 } 
1999 1999 1999 1999 1999
 ] 
 } 
           }, 
           { 
                 "ChangeType": "AddDimensions", 
                 "Entity": { 
                      "Type": "AmiProduct@1.0", 
                      "Identifier": "$CreateProductChange.Entity.Identifier" 
                 }, 
                 "DetailsDocument": [ 
\overline{a}"Key": "t2.micro",
                            "Description": "t2.micro", 
                            "Name": "t2.micro", 
                            "Types": [ 
                                 "Metered" 
                            ], 
                            "Unit": "Hrs" 
 } 
                 ] 
           }, 
           { 
                 "ChangeType": "UpdateTargeting", 
                 "Entity": { 
                      "Type": "AmiProduct@1.0", 
                      "Identifier": "$CreateProductChange.Entity.Identifier" 
                 }, 
                 "DetailsDocument": { 
                      "PositiveTargeting": { 
                            "BuyerAccounts": [ 
                                 "11111111111",
                                 "222222222222" 
\sim 100 \sim 100 \sim 100 \sim 100 \sim 100 \sim 100 \sim 100 \sim 100 \sim 100 \sim 100 \sim 100 \sim 100 \sim 100 \sim 100 \sim 100 \sim 100 \sim 100 \sim 100 \sim 100 \sim 100 \sim 100 \sim 100 \sim 100 \sim 100 \sim 
 } 
 }
```

```
 }, 
         { 
             "ChangeType": "ReleaseProduct", 
             "Entity": { 
                  "Type": "AmiProduct@1.0", 
                 "Identifier": "$CreateProductChange.Entity.Identifier" 
             }, 
             "DetailsDocument": {} 
         }, 
         { 
             "ChangeType": "CreateOffer", 
             "ChangeName": "CreateOfferChange", 
             "Entity": { 
                  "Type": "Offer@1.0" 
             }, 
             "DetailsDocument": { 
                  "ProductId": "$CreateProductChange.Entity.Identifier" 
 } 
         }, 
         { 
             "ChangeType": "UpdateInformation", 
             "Entity": { 
                  "Type": "Offer@1.0", 
                 "Identifier": "$CreateOfferChange.Entity.Identifier" 
             }, 
             "DetailsDocument": { 
                  "Name": "Test public offer for AmiProduct using AWS Marketplace API 
 Reference Code", 
                  "Description": "Test public offer with hourly-monthly pricing for 
 AmiProduct using AWS Marketplace API Reference Code" 
 } 
         }, 
         { 
             "ChangeType": "UpdatePricingTerms", 
             "Entity": { 
                  "Type": "Offer@1.0", 
                  "Identifier": "$CreateOfferChange.Entity.Identifier" 
             }, 
             "DetailsDocument": { 
                  "PricingModel": "Usage", 
                  "Terms": [ 
\{ "Type": "UsageBasedPricingTerm", 
                          "CurrencyCode": "USD",
```

```
 "RateCards": [ 
\{ "RateCard": [ 
\{ "DimensionKey": "t2.micro", 
                               "Price": "0.15" 
 } 
) and the contract of the contract \mathbf{I} } 
\blacksquare\}, \{\{ "Type": "RecurringPaymentTerm", 
                   "CurrencyCode": "USD", 
                   "BillingPeriod": "Monthly", 
                   "Price": "15.0" 
1999 1999 1999 1999 1999
 ] 
         } 
      }, 
      { 
         "ChangeType": "UpdateLegalTerms", 
         "Entity": { 
             "Type": "Offer@1.0", 
             "Identifier": "$CreateOfferChange.Entity.Identifier" 
         }, 
         "DetailsDocument": { 
             "Terms": [ 
\{ "Type": "LegalTerm", 
                   "Documents": [ 
\{ "Type": "StandardEula", 
                         "Version": "2022-07-14" 
 } 
\blacksquare1 1 1 1 1 1 1
 ] 
         } 
      }, 
      { 
         "ChangeType": "UpdateSupportTerms", 
          "Entity": { 
             "Type": "Offer@1.0",
```

```
 "Identifier": "$CreateOfferChange.Entity.Identifier" 
            }, 
             "DetailsDocument": { 
                 "Terms": [ 
\{ "Type": "SupportTerm", 
                         "RefundPolicy": "Absolutely no refund, period." 
1 1 1 1 1 1 1
 ] 
 } 
        }, 
        { 
             "ChangeType": "ReleaseOffer", 
             "Entity": { 
                 "Type": "Offer@1.0", 
                 "Identifier": "$CreateOfferChange.Entity.Identifier" 
            }, 
             "DetailsDocument": {} 
        } 
   \mathbf{I}}
```

```
# Copyright Amazon.com, Inc. or its affiliates. All Rights Reserved.
# SPDX-License-Identifier: Apache-2.0
"""
Purpose
Shows how to use the AWS SDK for Python (Boto3) to create a public or limited AMI
product and public offer with hourly-monthly pricing and standard or custom EULA
CAPI-08
"''"import os
import utils.start_changeset as sc
import utils.stringify_details as sd
fname = "changeset.json"
change_set_file = os.path.join(os.path.dirname(__file__), fname)
change_set = sd.stringify_changeset(change_set_file)
```

```
def main(): 
     sc.usage_demo( 
         change_set, 
          "create limited AMI product and public offer with hourly-monthly pricing and 
  standard EULA", 
    \lambdaif __name__ == '__main__": main()
```
• Para obter detalhes da API, consulte a [StartChangeSetR](https://docs.aws.amazon.com/goto/boto3/marketplace-catalog-2018-09-17/StartChangeSet)eferência da API AWS SDK for Python (Boto3).

Crie um produto AMI público ou limitado e uma oferta pública com preços por hora

O exemplo de código a seguir mostra como criar um produto de AMI público ou limitado e uma oferta pública com preços por hora. Este exemplo cria um EULA padrão ou personalizado.

SDK para Python (Boto3)

```
a Note
   Tem mais sobre GitHub. Encontre o exemplo completo e saiba como configurar e 
   executar no repositório da AWS Marketplace API Reference Code Library.
```

```
 "Catalog": "AWSMarketplace", 
 "ChangeSet": [ 
     { 
          "ChangeType": "CreateProduct", 
          "ChangeName": "CreateProductChange", 
          "Entity": { 
              "Type": "AmiProduct@1.0" 
          }, 
          "DetailsDocument": {} 
     },
```
{

```
 { 
              "ChangeType": "UpdateInformation", 
             "Entity": { 
                  "Type": "AmiProduct@1.0", 
                  "Identifier": "$CreateProductChange.Entity.Identifier" 
             }, 
             "DetailsDocument": { 
                  "ProductTitle": "Sample product", 
                  "ShortDescription": "Brief description", 
                  "LongDescription": "Detailed description", 
                  "Highlights": [ 
                      "Sample highlight" 
                  ], 
                  "SearchKeywords": [ 
                      "Sample keyword" 
                  ], 
                  "Categories": [ 
                      "Operating Systems" 
                  ], 
                  "LogoUrl": "https://s3.amazonaws.com/logos/sample.png", 
                  "VideoUrls": [ 
                      "https://sample.amazonaws.com/awsmp-video-1" 
                  ], 
                  "AdditionalResources": [] 
 } 
         }, 
         { 
             "ChangeType": "AddRegions", 
             "Entity": { 
                  "Type": "AmiProduct@1.0", 
                  "Identifier": "$CreateProductChange.Entity.Identifier" 
             }, 
             "DetailsDocument": { 
                  "Regions": [ 
                      "us-east-1" 
 ] 
 } 
         }, 
         { 
             "ChangeType": "AddInstanceTypes", 
             "Entity": { 
                  "Type": "AmiProduct@1.0", 
                  "Identifier": "$CreateProductChange.Entity.Identifier" 
             },
```

```
 "DetailsDocument": { 
                  "InstanceTypes": [ 
                      "t2.micro" 
 ] 
 } 
         }, 
         { 
             "ChangeType": "AddDeliveryOptions", 
             "Entity": { 
                  "Type": "AmiProduct@1.0", 
                  "Identifier": "$CreateProductChange.Entity.Identifier" 
             }, 
             "DetailsDocument": { 
                  "Version": { 
                      "VersionTitle": "Test AMI Version1.0", 
                      "ReleaseNotes": "Test AMI Version" 
                  }, 
                  "DeliveryOptions": [ 
\{ "Details": { 
                               "AmiDeliveryOptionDetails": { 
                                   "AmiSource": { 
                                      "AmiId": "ami-111111111111111111111",
                                       "AccessRoleArn": 
 "arn:aws:iam::111111111111:role/AWSMarketplaceAmiIngestion", 
                                       "UserName": "ec2-user", 
                                       "OperatingSystemName": "AMAZONLINUX", 
                                       "OperatingSystemVersion": "10.0.14393", 
                                       "ScanningPort": 22 
\}, \{ "UsageInstructions": "Test AMI Version", 
                                   "RecommendedInstanceType": "t2.micro", 
                                   "SecurityGroups": [ 
\{ "IpProtocol": "tcp", 
                                            "IpRanges": [ 
                                                "0.0.0.0/0" 
\Box, \Box, \Box, \Box, \Box, \Box, \Box, \Box, \Box, \Box, \Box, \Box, \Box, \Box, \Box, \Box, \Box, \Box, \Box, \Box, \Box, \Box, \Box, \Box, \Box, \Box, \Box, \Box, \Box, \Box, \Box, \Box, \Box, \Box, \Box, \Box, \Box,
                                            "FromPort": 10, 
                                            "ToPort": 22 
 } 
) and the contract of the contract \mathbf{I} } 
 }
```

```
1 1 1 1 1 1 1
 ] 
 } 
          }, 
         \mathcal{L} "ChangeType": "AddDimensions", 
               "Entity": { 
                     "Type": "AmiProduct@1.0", 
                     "Identifier": "$CreateProductChange.Entity.Identifier" 
               }, 
               "DetailsDocument": [ 
\overline{a} "Key": "t2.micro", 
                          "Description": "t2.micro", 
                          "Name": "t2.micro", 
                          "Types": [ 
                               "Metered" 
                          ], 
                          "Unit": "Hrs" 
 } 
 ] 
          }, 
           { 
                "ChangeType": "UpdateTargeting", 
               "Entity": { 
                     "Type": "AmiProduct@1.0", 
                     "Identifier": "$CreateProductChange.Entity.Identifier" 
               }, 
               "DetailsDocument": { 
                     "PositiveTargeting": { 
                          "BuyerAccounts": [ 
                              "11111111111",
                               "222222222222" 
\sim 100 \sim 100 \sim 100 \sim 100 \sim 100 \sim 100 \sim 100 \sim 100 \sim 100 \sim 100 \sim 100 \sim 100 \sim 100 \sim 100 \sim 100 \sim 100 \sim 100 \sim 100 \sim 100 \sim 100 \sim 100 \sim 100 \sim 100 \sim 100 \sim 
 } 
 } 
          }, 
          { 
               "ChangeType": "ReleaseProduct", 
                "Entity": { 
                     "Type": "AmiProduct@1.0", 
                     "Identifier": "$CreateProductChange.Entity.Identifier" 
               }, 
                "DetailsDocument": {}
```

```
 }, 
        { 
            "ChangeType": "CreateOffer", 
            "ChangeName": "CreateOfferChange", 
            "Entity": { 
                "Type": "Offer@1.0" 
            }, 
            "DetailsDocument": { 
                "ProductId": "$CreateProductChange.Entity.Identifier" 
 } 
        }, 
        { 
            "ChangeType": "UpdateInformation", 
            "Entity": { 
                "Type": "Offer@1.0", 
                "Identifier": "$CreateOfferChange.Entity.Identifier" 
            }, 
            "DetailsDocument": { 
                "Name": "Test public offer for AmiProduct using AWS Marketplace API 
 Reference Code", 
                "Description": "Test public offer with hourly pricing for AmiProduct 
 using AWS Marketplace API Reference Code" 
 } 
        }, 
        { 
            "ChangeType": "UpdatePricingTerms", 
            "Entity": { 
                "Type": "Offer@1.0", 
                "Identifier": "$CreateOfferChange.Entity.Identifier" 
            }, 
            "DetailsDocument": { 
                "PricingModel": "Usage", 
                "Terms": [ 
\{ "Type": "UsageBasedPricingTerm", 
                        "CurrencyCode": "USD", 
                        "RateCards": [ 
\{ "RateCard": [ 
\{ "DimensionKey": "t2.micro", 
                                       "Price": "0.15" 
 } 
) and the contract of the contract \mathbf{I}
```

```
 } 
\blacksquare1 1 1 1 1 1 1
 ] 
          } 
       }, 
       { 
          "ChangeType": "UpdateLegalTerms", 
          "Entity": { 
             "Type": "Offer@1.0", 
             "Identifier": "$CreateOfferChange.Entity.Identifier" 
          }, 
          "DetailsDocument": { 
             "Terms": [ 
\{ "Type": "LegalTerm", 
                    "Documents": [ 
\{ "Type": "StandardEula", 
                          "Version": "2022-07-14" 
 } 
\blacksquare1 1 1 1 1 1 1
 ] 
 } 
       }, 
       { 
          "ChangeType": "UpdateSupportTerms", 
          "Entity": { 
             "Type": "Offer@1.0", 
             "Identifier": "$CreateOfferChange.Entity.Identifier" 
          }, 
          "DetailsDocument": { 
             "Terms": [ 
\{ "Type": "SupportTerm", 
                    "RefundPolicy": "Absolutely no refund, period." 
1 1 1 1 1 1 1
 ] 
 } 
       }, 
       { 
          "ChangeType": "ReleaseOffer", 
          "Entity": {
```

```
 "Type": "Offer@1.0", 
                   "Identifier": "$CreateOfferChange.Entity.Identifier" 
              }, 
               "DetailsDocument": {} 
          } 
     ]
}
```

```
# Copyright Amazon.com, Inc. or its affiliates. All Rights Reserved.
# SPDX-License-Identifier: Apache-2.0
"" ""
Purpose
Shows how to use the AWS SDK for Python (Boto3) to Create a public or limited AMI 
  product
and public offer with hourly pricing and standard or custom EULA
CAPI-07
"" "
import os
import utils.start_changeset as sc
import utils.stringify_details as sd
def main(change_set=None): 
     if change_set is None: 
         fname = "changeset.json" 
         change_set_file = os.path.join(os.path.dirname(__file__), fname) 
         stringified_change_set = sd.stringify_changeset(change_set_file) 
     else: 
         stringified_change_set = change_set 
     response = sc.usage_demo( 
         stringified_change_set, 
         "Create limited AMI product and public offer with hourly pricing and 
  standard EULA", 
     ) 
     return response
```
```
if __name__ == '__main__": main()
```
Crie um rascunho de produto AMI com um rascunho de oferta pública

O exemplo de código a seguir mostra como criar um rascunho de produto da AMI com um rascunho de oferta pública.

SDK para Python (Boto3)

**a** Note

```
{ 
     "Catalog": "AWSMarketplace", 
     "ChangeSet": [ 
          { 
              "ChangeType": "CreateProduct", 
              "ChangeName": "CreateProductChange", 
              "Entity": { 
                   "Type": "AmiProduct@1.0" 
              }, 
              "DetailsDocument": {} 
          }, 
          { 
              "ChangeType": "CreateOffer", 
              "ChangeName": "CreateOfferChange", 
              "Entity": { 
                   "Type": "Offer@1.0" 
              }, 
              "DetailsDocument": { 
                   "ProductId": "$CreateProductChange.Entity.Identifier",
```

```
 "Name": "Test Offer" 
 } 
        } 
    ]
}
```

```
# Copyright Amazon.com, Inc. or its affiliates. All Rights Reserved.
# SPDX-License-Identifier: Apache-2.0
"""
Purpose
Shows how to use the AWS SDK for Python (Boto3) to create an AMI draft product
with a draft public offer.
CAPI-02
"''"import os
import utils.start_changeset as sc
import utils.stringify_details as sd
def main(change_set=None): 
     if change_set is None: 
         fname = "changeset.json" 
         change_set_file = os.path.join(os.path.dirname(__file__), fname) 
         stringified_change_set = sd.stringify_changeset(change_set_file) 
     else: 
         stringified_change_set = change_set 
     response = sc.usage_demo( 
         stringified_change_set, 
         "AMI draft product with draft public offer", 
     ) 
     return response
if __name__ == '__main__": main()
```
• Para obter detalhes da API, consulte a [StartChangeSetR](https://docs.aws.amazon.com/goto/boto3/marketplace-catalog-2018-09-17/StartChangeSet)eferência da API AWS SDK for Python (Boto3).

Restringir uma região em que um produto AMI é implantado

O exemplo de código a seguir mostra como restringir uma região em que um produto AMI é implantado.

SDK para Python (Boto3)

### **a** Note

Tem mais sobre GitHub. Encontre o exemplo completo e saiba como configurar e executar no repositório da [AWS Marketplace API Reference Code Library](https://github.com/aws-samples/aws-marketplace-reference-code/blob/main/python%23%23catalog-api-reference-code).

```
{ 
     "Catalog": "AWSMarketplace", 
     "ChangeSet": [ 
         { 
             "ChangeType": "RestrictRegions", 
             "Entity": { 
                  "Type": "AmiProduct@1.0", 
                  "Identifier": "prod-1111111111111" 
             }, 
             "DetailsDocument": { 
                 "Regions": [ 
                      "us-west-2" 
 ] 
 } 
         } 
     ]
}
```
Execute esse script para iniciar o conjunto de alterações. As funções auxiliares são definidas em Utilitários para iniciar um conjunto de alterações na seção Utilitários.

# Copyright Amazon.com, Inc. or its affiliates. All Rights Reserved.

```
# SPDX-License-Identifier: Apache-2.0
^{\rm{m}} ""
Purpose
Shows how to use the AWS SDK for Python (Boto3) to restrict a region where my
AMI product is deployed
CAPI-25B
"" ""
import os
import utils.start_changeset as sc
import utils.stringify_details as sd
def main(change_set=None): 
     if change_set is None: 
         fname = "changeset.json" 
         change_set_file = os.path.join(os.path.dirname(__file__), fname) 
         stringified_change_set = sd.stringify_changeset(change_set_file) 
     else: 
         stringified_change_set = change_set 
     response = sc.usage_demo( 
         stringified_change_set, 
         "Add a region where my AMI product is deployed", 
    \lambda return response
if __name__ == '__main__": main()
```
Restringe a visibilidade do produto

O exemplo de código a seguir mostra como restringir a visibilidade do produto.

## SDK para Python (Boto3)

# **a** Note

Tem mais sobre GitHub. Encontre o exemplo completo e saiba como configurar e executar no repositório da [AWS Marketplace API Reference Code Library](https://github.com/aws-samples/aws-marketplace-reference-code/blob/main/python%23%23catalog-api-reference-code).

```
{ 
     "Catalog": "AWSMarketplace", 
     "ChangeSet": [ 
          { 
               "ChangeType": "UpdateVisibility", 
               "Entity": { 
                   "Type": "AmiProduct@1.0", 
                   "Identifier": "prod-1111111111111" 
               }, 
               "DetailsDocument": { 
                   "TargetVisibility": "Restricted" 
               } 
          } 
     ]
}
```

```
# Copyright Amazon.com, Inc. or its affiliates. All Rights Reserved.
# SPDX-License-Identifier: Apache-2.0
\cdotsPurpose
Shows how to use the AWS SDK for Python (Boto3) to change a product visibility to 
  restricted
CAPI-17
"""
import os
import utils.start_changeset as sc
import utils.stringify_details as sd
fname = "changeset.json"
```

```
change_set_file = os.path.join(os.path.dirname(__file__), fname)
change_set = sd.stringify_changeset(change_set_file)
def main(): 
     sc.usage_demo(change_set, "Restrict existing AMI")
if __name__ == '__main__": main()
```
Especifique se os ativos da AMI são implantados em novas regiões

O exemplo de código a seguir mostra como especificar se os ativos da AMI são implantados em novas regiões criadas AWS para oferecer suporte a futuras regiões.

SDK para Python (Boto3)

```
a Note
```

```
{ 
     "Catalog": "AWSMarketplace", 
     "ChangeSet": [ 
          { 
              "ChangeType": "UpdateFutureRegionSupport", 
              "Entity": { 
                   "Type": "AmiProduct@1.0", 
                   "Identifier": "prod-1111111111111" 
              }, 
              "DetailsDocument": { 
                   "FutureRegionSupport": { 
                       "SupportedRegions": [
```

```
 "All" 
\sim 100 \sim 100 \sim 100 \sim 100 \sim 100 \sim 100 \sim 100 \sim 100 \sim 100 \sim 100 \sim 100 \sim 100 \sim 100 \sim 100 \sim 100 \sim 100 \sim 100 \sim 100 \sim 100 \sim 100 \sim 100 \sim 100 \sim 100 \sim 100 \sim 
 } 
 } 
                               } 
                ]
}
```

```
# Copyright Amazon.com, Inc. or its affiliates. All Rights Reserved.
# SPDX-License-Identifier: Apache-2.0
"" ""
Purpose
Shows how to use the AWS SDK for Python (Boto3) to modify a product to support all 
 future regions
CAPI-26
^{\mathrm{m}} ""
import os
import utils.start_changeset as sc
import utils.stringify_details as sd
fname = "changeset.json"
change_set_file = os.path.join(os.path.dirname(__file__), fname)
change_set = sd.stringify_changeset(change_set_file)
def main(): 
     sc.usage_demo(change_set, "Update future region support")
if __name__ == "__main__":
     main()
```
• Para obter detalhes da API, consulte a [StartChangeSetR](https://docs.aws.amazon.com/goto/boto3/marketplace-catalog-2018-09-17/StartChangeSet)eferência da API AWS SDK for Python (Boto3).

# Ofertas de parceiros de canal

Crie um rascunho de CPPO para qualquer tipo de produto

O exemplo de código a seguir mostra como criar um rascunho de CPPO para qualquer tipo de produto para que você possa analisá-lo internamente antes de publicá-lo para os compradores.

SDK para Python (Boto3)

## **a** Note

Tem mais sobre GitHub. Encontre o exemplo completo e saiba como configurar e executar no repositório da [AWS Marketplace API Reference Code Library](https://github.com/aws-samples/aws-marketplace-reference-code/blob/main/python%23%23catalog-api-reference-code).

```
{ 
     "Catalog": "AWSMarketplace", 
     "ChangeSet": [ 
          { 
              "ChangeType": "CreateOfferUsingResaleAuthorization", 
              "Entity": { 
                   "Type": "Offer@1.0" 
              }, 
              "DetailsDocument": { 
                   "ResaleAuthorizationId": "11111111-1111-1111-1111-111111111111", 
                   "Name": "Test Offer name" 
 } 
         } 
    \mathbf{I}}
```

```
# Copyright Amazon.com, Inc. or its affiliates. All Rights Reserved.
# SPDX-License-Identifier: Apache-2.0
"""
Purpose
Shows how to use the AWS SDK for Python (Boto3) to create "draft" CPPO
for any product type (AMI/SaaS/Container) that can be reviewed internally
before publishing to buyers
CAPI-60
```
"" "

```
import os
import utils.start_changeset as sc # noqa: E402
import utils.stringify_details as sd # noqa: E402
fname = "changeset.json"
change_set_file = os.path.join(os.path.dirname(__file__), fname)
change_set = sd.stringify_changeset(change_set_file)
def main(): 
     sc.usage_demo(change_set, "Create a draft CPPO offer for a product")
if __name__ == '__main__": main()
```
• Para obter detalhes da API, consulte a [StartChangeSetR](https://docs.aws.amazon.com/goto/boto3/marketplace-catalog-2018-09-17/StartChangeSet)eferência da API AWS SDK for Python (Boto3).

Crie uma oferta privada de substituição de autorização de revenda com preços contratuais

O exemplo de código a seguir mostra como criar uma oferta privada de substituição de autorização de revenda a partir de um contrato existente com preços contratuais.

SDK para Python (Boto3)

#### **a** Note

```
{ 
     "Catalog": "AWSMarketplace", 
     "ChangeSet": [ 
\overline{\mathcal{L}} "ChangeType" : "CreateReplacementOfferUsingResaleAuthorization",
```

```
 "Entity": { 
                "Type": "Offer@1.0" 
            }, 
            "ChangeName": "CreateReplacementOfferResaleAuth", 
            "DetailsDocument": { 
                "AgreementId": "agmt-1111111111111111111111111", 
                "ResaleAuthorizationId": "resaleauthz-1111111111111" 
 } 
        }, 
        { 
            "ChangeType": "UpdateInformation", 
            "Entity": { 
                "Type": "Offer@1.0", 
                "Identifier": "$CreateReplacementOfferResaleAuth.Entity.Identifier" 
            }, 
            "DetailsDocument": { 
                "Name": "Test replacement offer for SaaSProduct using AWS 
 Marketplace API Reference Codes", 
                "Description": "Test private resale replacement offer with contract 
 pricing for SaaSProduct" 
 } 
        }, 
        { 
            "ChangeType": "UpdatePricingTerms", 
            "Entity": { 
                "Type": "Offer@1.0", 
                "Identifier": "$CreateReplacementOfferResaleAuth.Entity.Identifier" 
            }, 
            "DetailsDocument": { 
                "PricingModel": "Contract", 
                "Terms": [ 
\{ "Type": "FixedUpfrontPricingTerm", 
                        "CurrencyCode": "USD", 
                        "Price": "0.0", 
                        "Duration": "P12M", 
                        "Grants": [ 
\{ "DimensionKey": "BasicService", 
                                "MaxQuantity": 2 
 } 
\blacksquare1999 1999 1999 1999 1999
 ]
```

```
 } 
        }, 
        { 
           "ChangeType": "UpdateValidityTerms", 
           "Entity": { 
               "Type": "Offer@1.0", 
               "Identifier": "$CreateReplacementOfferResaleAuth.Entity.Identifier" 
           }, 
           "DetailsDocument": { 
               "Terms": [ 
\{ "Type": "ValidityTerm", 
                      "AgreementEndDate": "2024-01-30" 
1999 1999 1999 1999 1999
 ] 
 } 
        }, 
        { 
           "ChangeType": "UpdatePaymentScheduleTerms", 
           "Entity": { 
               "Type": "Offer@1.0", 
               "Identifier": "$CreateReplacementOfferResaleAuth.Entity.Identifier" 
           }, 
           "DetailsDocument": { 
               "Terms": [ 
\{ "Type": "PaymentScheduleTerm", 
                      "CurrencyCode": "USD", 
                      "Schedule": [ 
\{ "ChargeDate": "2024-01-01", 
                              "ChargeAmount": "0" 
 } 
\blacksquare1999 1999 1999 1999 1999
 ] 
 } 
        }, 
        { 
           "ChangeType": "UpdateLegalTerms", 
           "Entity": { 
               "Type": "Offer@1.0", 
               "Identifier": "$CreateReplacementOfferResaleAuth.Entity.Identifier" 
           },
```

```
 "DetailsDocument": { 
               "Terms": [ 
\{ "Type": "LegalTerm", 
                       "Documents": [ 
\{ "Type": "StandardEula", 
                              "Version": "2022-07-14" 
 } 
\blacksquare1999 1999 1999 1999 1999
 ] 
 } 
        }, 
        { 
            "ChangeType": "UpdateAvailability", 
            "Entity": { 
               "Type": "Offer@1.0", 
               "Identifier": "$CreateReplacementOfferResaleAuth.Entity.Identifier" 
            }, 
            "DetailsDocument": { 
               "AvailabilityEndDate": "2023-12-31" 
 } 
        }, 
        { 
            "ChangeType": "ReleaseOffer", 
            "Entity": { 
               "Type": "Offer@1.0", 
               "Identifier": "$CreateReplacementOfferResaleAuth.Entity.Identifier" 
            }, 
            "DetailsDocument": {} 
        } 
    ]
}
```

```
# Copyright Amazon.com, Inc. or its affiliates. All Rights Reserved.
# SPDX-License-Identifier: Apache-2.0
\cdots "
Purpose
```

```
Shows how to use the AWS SDK for Python (Boto3) to create a resale authorization 
  replacement private offer
from an existing agreement with contract pricing
CAPI-96
"""
import os
import utils.start_changeset as sc
import utils.stringify_details as sd
def main(change_set=None): 
     if change_set is None: 
         fname = "changeset.json" 
         change_set_file = os.path.join(os.path.dirname(__file__), fname) 
         stringified_change_set = sd.stringify_changeset(change_set_file) 
     else: 
         stringified_change_set = change_set 
     response = sc.usage_demo( 
         stringified_change_set, 
         "Create resale authorization replacement private offer with contract 
  pricing", 
    \lambda return response
if __name__ == '__main__": main()
```
Listar tudo CPPOs criado por um parceiro de canal

O exemplo de código a seguir mostra como listar tudo CPPOs criado por um parceiro de canal.

## SDK para Python (Boto3)

## **a** Note

```
# Copyright Amazon.com, Inc. or its affiliates. All Rights Reserved.
# SPDX-License-Identifier: Apache-2.0
\cdotsPurpose
Shows how to use the AWS SDK for Python (Boto3) to list all Channel Partner Offers
in an account
Program executed with no arguments:
ie. python3 list_all_cppo_offers.py
CAPI-93
"""
import json
import logging
import boto3
from botocore.exceptions import ClientError
mp_client = boto3.client("marketplace-catalog")
def get_offer_entities(): 
     """ 
     Returns a list of all offers in the account 
     """ 
     next_token = "" # nosec: B105 
     response_list = [] 
     try: 
         response = mp_client.list_entities(Catalog="AWSMarketplace", 
  EntityType="Offer") 
     except ClientError as e:
```

```
 logging.exception(f"Couldn't list entities. {e}") 
         raise 
     response_list.append(response) 
     # Results are paginated depending on number of entities returned 
     while "NextToken" in response: 
         next_token = response["NextToken"] 
         try: 
             response = mp_client.list_entities( 
                  Catalog="AWSMarketplace", 
                  EntityType="Offer", 
                  NextToken=next_token, 
) except ClientError as e: 
             logging.exception(f"Couldn't list entities. {e}") 
             raise 
         if "NextToken" in response: 
             response_list.append(response) 
     return response_list
def build_offer_list(response_list): 
    "" "
     Cleans up list_entities response list with just list of offer IDs 
     """ 
     offer_list = [] 
     for response in response_list: 
         for entity in response["EntitySummaryList"]: 
             offer_list.append(entity["EntityId"]) 
     return offer_list
def check_offer_resaleauth(offer_id): 
    "" "
     Checks to see if an offer is based on a resale authorization 
    "" "
     offer_response = describe_entity(offer_id) 
     offer_details = json.loads(offer_response["Details"])
```

```
 if offer_details is None: 
         offer_details = offer_response["DetailsDocument"] 
    if "ResaleAuthorizationId" in offer details and
  offer_details["ResaleAuthorizationId"] is not None: 
         return offer_id 
     else: 
         return None
def describe_entity(entity_id): 
     """ 
     General purpose describe entity call 
    "" "
     try: 
         response = mp_client.describe_entity( 
              Catalog="AWSMarketplace", 
              EntityId=entity_id, 
        \lambda except ClientError as e: 
         logging.exception(f"Couldn't describe entity. {e}") 
         raise 
     return response
def get_resaleauth_offers(): 
    "" "
     Returns a list of all offers in the account that are 
     based on a resale authorization 
    "" "
     resale_offer_list = [] 
     response_list = get_offer_entities() 
     offer_list = build_offer_list(response_list) 
     for offer in offer_list: 
         print ("offer id " + offer) 
         offer_info = check_offer_resaleauth(offer) 
        if offer info is not None:
              resale_offer_list.append(offer_info) 
     return resale_offer_list
if __name__ == '__main__":
```

```
 print(get_resaleauth_offers())
```
• Para obter detalhes da API, consulte a [ListEntitiesR](https://docs.aws.amazon.com/goto/boto3/marketplace-catalog-2018-09-17/ListEntities)eferência da API AWS SDK for Python (Boto3).

Listar todas as autorizações de revenda compartilhadas disponíveis para um parceiro de canal

O exemplo de código a seguir mostra como listar todas as autorizações de revenda compartilhadas disponíveis para um parceiro de canal.

SDK para Python (Boto3)

# **a** Note

```
# Copyright Amazon.com, Inc. or its affiliates. All Rights Reserved.
# SPDX-License-Identifier: Apache-2.0
\cdots "
Purpose
Shows how to use the AWS SDK for Python (Boto3) to list all resale authorizations
shared to an account
Program executed with no arguments:
ie. python3 list_all_resale_authorizations.py
CAPI-94
"""
import logging
import boto3
import utils.helpers as hlp # noqa: E402
from botocore.exceptions import ClientError
mp_client = boto3.client("marketplace-catalog")
```

```
def get_shared_entities(): 
     next_token = "" # nosec: B105 
    response list = []
     try: 
         response = mp_client.list_entities( 
             Catalog="AWSMarketplace", 
             EntityType="ResaleAuthorization", 
             OwnershipType="SHARED", 
        \lambda except ClientError as e: 
         logging.exception(f"Couldn't list entities. {e}") 
         raise 
     response_list.append(response) 
     # Results can be paginated depending on number of entities returned 
     while "NextToken" in response: 
         next_token = response["NextToken"] 
         try: 
             response = mp_client.list_entities( 
                  Catalog="AWSMarketplace", 
                  EntityType="ResaleAuthorization", 
                  OwnershipType="SHARED", 
                  NextToken=next_token, 
) except ClientError as e: 
             logging.exception(f"Couldn't list entities. {e}") 
             raise 
         if "NextToken" in response: 
             response_list.append(response) 
     return response_list
if __name__ == '__main__": response_list = get_shared_entities() 
     hlp.pretty_print_datetime(response_list)
```
• Para obter detalhes da API, consulte a [ListEntitiesR](https://docs.aws.amazon.com/goto/boto3/marketplace-catalog-2018-09-17/ListEntities)eferência da API AWS SDK for Python (Boto3).

Publique um CPPO e acrescente um EULA do comprador

O exemplo de código a seguir mostra como publicar um CPPO e acrescentar um EULA do comprador.

SDK para Python (Boto3)

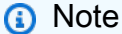

```
{ 
     "Catalog": "AWSMarketplace", 
     "ChangeSet": [ 
         { 
              "ChangeType" : "CreateOfferUsingResaleAuthorization", 
              "Entity": { 
              "Type": "Offer@1.0" 
              }, 
              "ChangeName": "CreateCPPOoffer", 
              "DetailsDocument": { 
                  "ResaleAuthorizationId":"resaleauthz-1111111111111", 
                  "Name": "Test Offer", 
                  "Description":"Test product" 
 } 
         }, 
          { 
              "ChangeType": "UpdateLegalTerms", 
              "Entity": { 
                  "Type": "Offer@1.0", 
                  "Identifier": "$CreateCPPOoffer.Entity.Identifier" 
              }, 
              "DetailsDocument": { 
                  "Terms": [ 
             { 
                 "Type": "LegalTerm",
```

```
 "Documents": [ 
\overline{a} "Type": "CustomEula", 
                  "Url": "https://s3.amazonaws.com/sample-bucket/custom-eula.pdf" 
 } 
 ] 
           } 
        ] 
         } 
        }, 
        { 
             "ChangeType": "UpdateTargeting", 
             "Entity": { 
                 "Type": "Offer@1.0", 
                 "Identifier": "$CreateCPPOoffer.Entity.Identifier" 
             }, 
             "DetailsDocument": { 
                 "PositiveTargeting": { 
                     "BuyerAccounts": ["222222222222"] 
1999 1999 1999 1999 1999
 } 
        }, 
         { 
             "ChangeType": "UpdateAvailability", 
             "Entity": { 
                 "Type": "Offer@1.0", 
                 "Identifier": "$CreateCPPOoffer.Entity.Identifier" 
             }, 
             "DetailsDocument": { 
                 "AvailabilityEndDate": "2023-07-31" 
 } 
        }, 
         { 
             "ChangeType": "UpdateValidityTerms", 
             "Entity": { 
                 "Type": "Offer@1.0", 
                 "Identifier": "$CreateCPPOoffer.Entity.Identifier" 
             }, 
             "DetailsDocument": { 
                 "Terms": [ 
\{ "Type": "ValidityTerm", 
                         "AgreementDuration": "P450D" 
1999 1999 1999 1999 1999
```

```
 ] 
 } 
         }, 
         { 
             "ChangeType":"ReleaseOffer", 
             "Entity":{ 
                 "Type": "Offer@1.0", 
                 "Identifier": "$CreateCPPOoffer.Entity.Identifier" 
             }, 
             "DetailsDocument": {} 
         } 
    \mathbf{I}}
```

```
# Copyright Amazon.com, Inc. or its affiliates. All Rights Reserved.
# SPDX-License-Identifier: Apache-2.0
"''"Purpose
Shows how to use the AWS SDK for Python (Boto3) to publish CPPO
for any product type (AMI/SaaS/Container) and append buyer EULA
"''"import os
import utils.start_changeset as sc
import utils.stringify_details as sd
def main(change_set=None): 
     if change_set is None: 
         fname = "changeset.json" 
         change_set_file = os.path.join(os.path.dirname(__file__), fname) 
         stringified_change_set = sd.stringify_changeset(change_set_file) 
     else: 
         stringified_change_set = change_set 
     response = sc.usage_demo( 
         stringified_change_set,
```

```
 "Publish CPPO for any product type and append buyer EULA", 
     ) 
     return response
if __name__ == '__main__": main()
```
Publique um CPPO usando autorização de revenda única e atualize a marcação de preço

O exemplo de código a seguir mostra como publicar um CPPO usando autorização única de revenda em produtos AMI, SaaS ou Container e atualizar a margem de preço.

SDK para Python (Boto3)

#### **a** Note

```
{ 
     "Catalog": "AWSMarketplace", 
     "ChangeSet": [ 
         { 
              "ChangeType" : "CreateOfferUsingResaleAuthorization", 
              "Entity": { 
              "Type": "Offer@1.0" 
              }, 
              "ChangeName": "CreateCPPO", 
              "DetailsDocument": { 
                  "ResaleAuthorizationId":"resaleauthz-1111111111111" 
 } 
         }, 
         { 
              "ChangeType": "UpdateInformation",
```

```
 "Entity": { 
                  "Type": "Offer@1.0", 
                  "Identifier": "$CreateCPPO.Entity.Identifier" 
             }, 
             "DetailsDocument": { 
                  "Name": "Test Offer name", 
                  "Description":"Test Offer description" 
 } 
         }, 
         { 
             "ChangeType": "UpdateMarkup", 
             "Entity": { 
                  "Type": "Offer@1.0", 
                  "Identifier": "$CreateCPPO.Entity.Identifier" 
             }, 
             "DetailsDocument": { 
                  "Percentage" : "5.0" 
         } 
         }, 
         { 
             "ChangeType": "UpdateTargeting", 
             "Entity": { 
                  "Type": "Offer@1.0", 
                  "Identifier": "$CreateCPPO.Entity.Identifier" 
             }, 
             "DetailsDocument": { 
                  "PositiveTargeting": { 
                      "BuyerAccounts": ["111111111111"] 
1999 1999 1999 1999 1999
 } 
         }, 
         { 
             "ChangeType": "UpdateAvailability", 
             "Entity": { 
                  "Type": "Offer@1.0", 
                  "Identifier": "$CreateCPPO.Entity.Identifier" 
             }, 
             "DetailsDocument": { 
                  "AvailabilityEndDate": "2023-12-31" 
 } 
         }, 
         { 
             "ChangeType":"ReleaseOffer", 
             "Entity":{
```
}

```
 "Type": "Offer@1.0", 
               "Identifier": "$CreateCPPO.Entity.Identifier" 
          }, 
          "DetailsDocument": {} 
     } 
 ]
```

```
# Copyright Amazon.com, Inc. or its affiliates. All Rights Reserved.
# SPDX-License-Identifier: Apache-2.0
"" ""
Purpose
Shows how to use the AWS SDK for Python (Boto3) to Create CPPO using one-time resale
authorization on AMI, SaaS or Container products and update price markup
CAPI-63
"""
import os
import utils.start_changeset as sc
import utils.stringify_details as sd
def main(change_set=None): 
     if change_set is None: 
         fname = "changeset.json" 
         change_set_file = os.path.join(os.path.dirname(__file__), fname) 
         stringified_change_set = sd.stringify_changeset(change_set_file) 
     else: 
         stringified_change_set = change_set 
     response = sc.usage_demo( 
         stringified_change_set, 
         "Create CPPO using one-time resale authorization and update price markup" 
     ) 
     return response
```

```
if __name__ == '__main__": main()
```
Publique um rascunho de CPPO e atualize a marcação de preço

O exemplo de código a seguir mostra como publicar um rascunho de CPPO e atualizar a marcação de preço.

SDK para Python (Boto3)

## **a** Note

```
{ 
     "Catalog": "AWSMarketplace", 
     "ChangeSet": [ 
         { 
              "ChangeType" : "CreateOfferUsingResaleAuthorization", 
              "Entity": { 
              "Type": "Offer@1.0" 
              }, 
              "ChangeName": "CreateCPPO", 
              "DetailsDocument": { 
                  "ResaleAuthorizationId":"resaleauthz-1111111111111" 
 } 
         }, 
         { 
              "ChangeType": "UpdateInformation", 
              "Entity": { 
                  "Type": "Offer@1.0", 
                  "Identifier": "$CreateCPPO.Entity.Identifier" 
              }, 
              "DetailsDocument": {
```

```
 "Name": "Test Offer name", 
                  "Description":"Test Offer description" 
             } 
         }, 
        \mathcal{L} "ChangeType": "UpdateMarkup", 
              "Entity": { 
                  "Type": "Offer@1.0", 
                  "Identifier": "$CreateCPPO.Entity.Identifier" 
              }, 
              "DetailsDocument": { 
                  "Percentage" : "5.0" 
             } 
         }, 
         { 
              "ChangeType": "UpdateTargeting", 
              "Entity": { 
                  "Type": "Offer@1.0", 
                  "Identifier": "$CreateCPPO.Entity.Identifier" 
              }, 
              "DetailsDocument": { 
                  "PositiveTargeting": { 
                       "BuyerAccounts": ["111111111111"] 
1999 1999 1999 1999 1999
 } 
         }, 
         { 
              "ChangeType": "UpdateAvailability", 
              "Entity": { 
                  "Type": "Offer@1.0", 
                  "Identifier": "$CreateCPPO.Entity.Identifier" 
              }, 
              "DetailsDocument": { 
                  "AvailabilityEndDate": "2023-05-31" 
 } 
         }, 
         { 
              "ChangeType": "UpdateValidityTerms", 
              "Entity": { 
                  "Type": "Offer@1.0", 
                  "Identifier": "$CreateCPPO.Entity.Identifier" 
              }, 
              "DetailsDocument": { 
                  "Terms": [
```

```
\{ "Type": "ValidityTerm", 
                        "AgreementDuration": "P450D" 
1999 1999 1999 1999 1999
 ] 
 } 
        }, 
         { 
             "ChangeType":"ReleaseOffer", 
             "Entity":{ 
                "Type": "Offer@1.0", 
                "Identifier": "$CreateCPPO.Entity.Identifier" 
            }, 
             "DetailsDocument": {} 
        } 
   \mathbf{I}}
```

```
# Copyright Amazon.com, Inc. or its affiliates. All Rights Reserved.
# SPDX-License-Identifier: Apache-2.0
"""
Purpose
Shows how to use the AWS SDK for Python (Boto3) to publish "draft" CPPO
for any product type (AMI/SaaS/Container) and update price markup
CAPI-72
"''"import os
import utils.start_changeset as sc
import utils.stringify_details as sd
def main(change_set=None): 
     if change_set is None: 
         fname = "changeset.json" 
         change_set_file = os.path.join(os.path.dirname(__file__), fname) 
         stringified_change_set = sd.stringify_changeset(change_set_file)
```

```
 else: 
         stringified_change_set = change_set 
     response = sc.usage_demo( 
         stringified_change_set, 
         "Publish draft CPPO for any product type adn update price markup" 
     ) 
     return response
if __name__ == '__main__": main()
```
Atualizar a data de expiração de um CPPO

O exemplo de código a seguir mostra como atualizar a data de expiração de um CPPO para dar aos compradores mais tempo para avaliar e aceitar a oferta.

SDK para Python (Boto3)

**a** Note

```
{ 
     "Catalog": "AWSMarketplace", 
     "ChangeSet": [ 
          { 
               "ChangeType": "UpdateAvailability", 
              "Entity": { 
                   "Type": "Offer@1.0", 
                   "Identifier": "offer-1111111111111" 
              }, 
               "DetailsDocument": {
```

```
 "AvailabilityEndDate": "2025-07-31" 
 } 
        } 
    ]
}
```

```
# Copyright Amazon.com, Inc. or its affiliates. All Rights Reserved.
# SPDX-License-Identifier: Apache-2.0
^{\mathrm{m}} ""
Purpose
Shows how to use the AWS SDK for Python (Boto3) to update the expiry
date of a CPPO offer
^{\mathrm{m}} ""
import os
import utils.start_changeset as sc
import utils.stringify_details as sd
def main(change_set=None): 
     if change_set is None: 
         fname = "changeset.json" 
         change_set_file = os.path.join(os.path.dirname(__file__), fname) 
         stringified_change_set = sd.stringify_changeset(change_set_file) 
     else: 
         stringified_change_set = change_set 
     response = sc.usage_demo( 
         stringified_change_set, 
         "Update the expiry date of a CPPO offer" 
     ) 
     return response
if __name__ == '__main__": main()
```
# Produtos de contêiner

Crie um rascunho de produto de contêiner com um rascunho de oferta pública

O exemplo de código a seguir mostra como criar um rascunho de produto de contêiner com um rascunho de oferta pública.

SDK para Python (Boto3)

# **a** Note

```
{ 
     "Catalog":"AWSMarketplace", 
     "ChangeSet":[ 
         { 
              "ChangeType": "CreateProduct", 
              "ChangeName": "CreateProductChange", 
              "Entity": { 
                   "Type": "ContainerProduct@1.0" 
              }, 
              "DetailsDocument": {} 
         }, 
          { 
              "ChangeType": "CreateOffer", 
              "ChangeName": "CreateOfferChange", 
              "Entity": { 
                  "Type": "Offer@1.0" 
              }, 
              "DetailsDocument": { 
                  "ProductId": "$CreateProductChange.Entity.Identifier", 
                   "Name": "Test Offer" 
 }
```
}

 ] }

```
# Copyright Amazon.com, Inc. or its affiliates. All Rights Reserved.
# SPDX-License-Identifier: Apache-2.0
\cdotsPurpose
Shows how to use the AWS SDK for Python (Boto3) to create an container draft product
with a draft public offer.
CAPI-03
"""
import os
import utils.start_changeset as sc
import utils.stringify_details as sd
def main(change_set=None): 
     if change_set is None: 
         fname = "changeset.json" 
         change_set_file = os.path.join(os.path.dirname(__file__), fname) 
         stringified_change_set = sd.stringify_changeset(change_set_file) 
     else: 
         stringified_change_set = change_set 
     response = sc.usage_demo( 
         stringified_change_set, 
         "Create a draft container product with a draft public offer", 
     ) 
     return response
if __name__ == '__main__": main()
```
Crie um produto de contêiner limitado com uma oferta pública e preços contratuais

O exemplo de código a seguir mostra como criar um produto de contêiner limitado com uma oferta pública, preços contratuais e EULA padrão.

SDK para Python (Boto3)

#### **a** Note

```
{ 
     "Catalog": "AWSMarketplace", 
     "ChangeSet": [ 
          { 
              "ChangeType": "CreateProduct", 
              "Entity": { 
                   "Type": "ContainerProduct@1.0" 
              }, 
              "DetailsDocument": {}, 
              "ChangeName": "CreateProductChange" 
          }, 
          { 
              "ChangeType": "UpdateInformation", 
              "Entity": { 
                   "Type": "ContainerProduct@1.0", 
                   "Identifier": "$CreateProductChange.Entity.Identifier" 
              }, 
              "DetailsDocument": { 
                   "LogoUrl": "https://s3.amazonaws.com/logos/sample.png", 
                   "Categories": [ 
                       "Streaming solutions" 
                   ], 
                   "ProductTitle": "ContainerProduct", 
                   "AdditionalResources": [], 
                   "LongDescription": "Long description goes here",
```

```
 "SearchKeywords": [ 
                          "container streaming" 
                     ], 
                     "ShortDescription": "Description1", 
                     "Highlights": [ 
                          "Highlight 1", 
                          "Highlight 2" 
                     ], 
                     "SupportDescription": "No support available", 
                     "VideoUrls": [] 
                } 
           }, 
           { 
                "ChangeType": "AddDimensions", 
                "Entity": { 
                     "Type": "ContainerProduct@1.0", 
                     "Identifier": "$CreateProductChange.Entity.Identifier" 
                }, 
                "DetailsDocument": [ 
\overline{a} "Key": "Cores", 
                          "Description": "Cores per cluster", 
                          "Name": "Cores", 
                          "Types": [ 
                               "Entitled" 
 ], 
                          "Unit": "Units" 
 } 
                ] 
          }, 
           { 
                "ChangeType": "UpdateTargeting", 
                "Entity": { 
                     "Type": "ContainerProduct@1.0", 
                     "Identifier": "$CreateProductChange.Entity.Identifier" 
                }, 
                "DetailsDocument": { 
                     "PositiveTargeting": { 
                          "BuyerAccounts": [ 
                               "11111111111"
\sim 100 \sim 100 \sim 100 \sim 100 \sim 100 \sim 100 \sim 100 \sim 100 \sim 100 \sim 100 \sim 100 \sim 100 \sim 100 \sim 100 \sim 100 \sim 100 \sim 100 \sim 100 \sim 100 \sim 100 \sim 100 \sim 100 \sim 100 \sim 100 \sim 
 } 
 } 
           },
```

```
 { 
             "ChangeType": "AddRepositories", 
             "Entity": { 
                 "Type": "ContainerProduct@1.0", 
                 "Identifier": "$CreateProductChange.Entity.Identifier" 
             }, 
             "DetailsDocument": { 
                 "Repositories": [ 
\{ "RepositoryName": "uniquerepositoryname", 
                          "RepositoryType": "ECR" 
1999 1999 1999 1999 1999
 ] 
 } 
         }, 
         { 
             "ChangeType": "ReleaseProduct", 
             "Entity": { 
                 "Type": "ContainerProduct@1.0", 
                 "Identifier": "$CreateProductChange.Entity.Identifier" 
             }, 
             "DetailsDocument": {} 
         }, 
         { 
             "ChangeType": "CreateOffer", 
             "Entity": { 
                 "Type": "Offer@1.0" 
             }, 
             "DetailsDocument": { 
                 "ProductId": "$CreateProductChange.Entity.Identifier" 
             }, 
             "ChangeName": "CreateOfferChange" 
         }, 
         { 
             "ChangeType": "UpdatePricingTerms", 
             "Entity": { 
                 "Type": "Offer@1.0", 
                 "Identifier": "$CreateOfferChange.Entity.Identifier" 
             }, 
             "DetailsDocument": { 
                 "PricingModel": "Contract", 
                 "Terms": [ 
\{ "Type": "ConfigurableUpfrontPricingTerm",
```

```
 "CurrencyCode": "USD", 
                   "RateCards": [ 
\{ "Selector": { 
                           "Type": "Duration", 
                           "Value": "P12M" 
\}, \{ "Constraints": { 
                           "MultipleDimensionSelection": "Disallowed", 
                           "QuantityConfiguration": "Disallowed" 
\}, \{ "RateCard": [ 
\{ "DimensionKey": "Cores", 
                              "Price": "0.25" 
 } 
) and the contract of the contract \mathbf{I} } 
\blacksquare1999 1999 1999 1999 1999
 ] 
         } 
      }, 
      { 
         "ChangeType": "UpdateLegalTerms", 
         "Entity": { 
            "Type": "Offer@1.0", 
            "Identifier": "$CreateOfferChange.Entity.Identifier" 
         }, 
         "DetailsDocument": { 
            "Terms": [ 
\{ "Type": "LegalTerm", 
                  "Documents": [ 
\{ "Type": "StandardEula", 
                        "Version": "2022-07-14" 
 } 
\blacksquare1999 1999 1999 1999 1999
 ] 
 } 
      }, 
      {
```

```
 "ChangeType": "UpdateSupportTerms", 
             "Entity": { 
                 "Type": "Offer@1.0", 
                 "Identifier": "$CreateOfferChange.Entity.Identifier" 
             }, 
             "DetailsDocument": { 
                 "Terms": [ 
\{ "Type": "SupportTerm", 
                         "RefundPolicy": "No refunds" 
1999 1999 1999 1999 1999
 ] 
 } 
        }, 
        { 
             "ChangeType": "UpdateInformation", 
             "Entity": { 
                 "Type": "Offer@1.0", 
                 "Identifier": "$CreateOfferChange.Entity.Identifier" 
             }, 
             "DetailsDocument": { 
                 "Name": "Some container offer Name", 
                 "Description": "Some interesting container offer description" 
            } 
        }, 
        { 
             "ChangeType": "UpdateRenewalTerms", 
             "Entity": { 
                 "Type": "Offer@1.0", 
                 "Identifier": "$CreateOfferChange.Entity.Identifier" 
             }, 
             "DetailsDocument": { 
                 "Terms": [ 
\{ "Type": "RenewalTerm" 
1999 1999 1999 1999 1999
 ] 
            } 
        }, 
         { 
             "ChangeType": "ReleaseOffer", 
             "Entity": { 
                 "Type": "Offer@1.0", 
                 "Identifier": "$CreateOfferChange.Entity.Identifier"
```
```
 }, 
                 "DetailsDocument": {} 
           } 
      ]
}
```

```
# Copyright Amazon.com, Inc. or its affiliates. All Rights Reserved.
# SPDX-License-Identifier: Apache-2.0
"""
Purpose
Shows how to use the AWS SDK for Python (Boto3) to create limited container
product with public offer, contract pricing and standard EULA
CAPI-15
"""
import os
import utils.start_changeset as sc
import utils.stringify_details as sd
def main(change_set=None): 
     if change_set is None: 
         fname = "changeset.json" 
         change_set_file = os.path.join(os.path.dirname(__file__), fname) 
         stringified_change_set = sd.stringify_changeset(change_set_file) 
     else: 
         stringified_change_set = change_set 
     response = sc.usage_demo( 
         stringified_change_set, 
         "Create limited container product with public offer contract pricing and 
  standard EULA", 
     ) 
     return response
```

```
if __name__ == '__main__": main()
```
• Para obter detalhes da API, consulte a [StartChangeSetR](https://docs.aws.amazon.com/goto/boto3/marketplace-catalog-2018-09-17/StartChangeSet)eferência da API AWS SDK for Python (Boto3).

# **Entidades**

Descreva todas as entidades em uma única chamada

O exemplo de código a seguir mostra como descrever todas as entidades em uma única chamada.

SDK para Python (Boto3)

#### **a** Note

```
"""
Purpose
Shows how to use the AWS SDK for Python (Boto3) to describe for multiple entities 
  information in the AWS Marketplace Catalog
CAPI-98
"""
import json
import logging
import boto3
from botocore.exceptions import ClientError
logger = logging.getLogger(__name__)
PRODUCT_ID = "prod-1111111111111"
OFFER_ID = "offer-1111111111111"
MARKETPLACE_CATALOG = "AWSMarketplace"
```

```
def pretty_print(response): 
     json_object = json.dumps(response, indent=4) 
     print(json_object)
def get_entities_information(mp_client): 
     """ 
     Returns information about a given product 
     Args: entity_id str: Entity to return 
     Returns: dict: Dictionary of product information 
     """ 
     entity_request_list_param = [ 
         {'EntityId': PRODUCT_ID, 'Catalog': MARKETPLACE_CATALOG}, 
         {'EntityId': OFFER_ID, 'Catalog': MARKETPLACE_CATALOG} 
     ] 
     try: 
         response = mp_client.batch_describe_entities( 
             EntityRequestList=entity_request_list_param 
        \lambda return response 
     except ClientError as e: 
         logger.exception("Unexpected error: %s", e) 
         raise
def usage_demo(): 
     logging.basicConfig(level=logging.INFO, format="%(levelname)s: %(message)s") 
     print("-" * 88) 
     print("Looking for entities in the AWS Marketplace Catalog.") 
     print("-" * 88) 
     mp_client = boto3.client("marketplace-catalog") 
     response = get_entities_information(mp_client) 
     print("Successful entities response -") 
     pretty_print(response["EntityDetails"]) 
     print("Failed entities response -") 
     pretty_print(response["Errors"])
```

```
if __name__ == '__main__":usage demo()
```
• Para obter detalhes da API, consulte a [BatchDescribeEntitiesR](https://docs.aws.amazon.com/goto/boto3/marketplace-catalog-2018-09-17/BatchDescribeEntities)eferência da API AWS SDK for Python (Boto3).

Liste e descreva todas as ofertas associadas a um produto

O exemplo de código a seguir mostra como listar e descrever todas as ofertas associadas a um produto.

SDK para Python (Boto3)

# **a** Note

```
^{\mathrm{m}} ""
Purpose
Shows how to use the AWS SDK for Python (Boto3) to retrieve all offer information
related to a single product
CAPI-97
"""
import argparse
import logging
import boto3
from botocore.exceptions import ClientError
from utils import helpers
logger = logging.getLogger(__name__)
mp_client = boto3.client("marketplace-catalog")
def get_entity_information(entity_id):
```

```
"''" Returns information about a given entity 
    Args: entity id str: Entity to return
     Returns: dict: Dictionary of entity information 
     """ 
     try: 
         response = mp_client.describe_entity( 
              Catalog="AWSMarketplace", 
              EntityId=entity_id, 
        \lambda return response 
     except ClientError as e: 
         if e.response["Error"]["Code"] == "ResourceNotFoundException": 
              logger.error("Entity with ID %s not found.", entity_id) 
         else: 
              logger.error("Unexpected error: %s", e)
def list_entity_details(entity_type, entity_id): 
    "" "
     Returns details about a given entity and entity type 
    "" "
     entity_summary_list = [] 
     # filter will return details for given entity_id with BuyerAccounts targeting 
     filter_list_param = { 
          'OfferFilters':{ 
              'ProductId':{ 
                  'ValueList':[entity_id] 
              }, 
              'Targeting': { 
                  'ValueList': ["BuyerAccounts"] 
 } 
         } 
     } 
     try: 
         response = mp_client.list_entities( 
              Catalog="AWSMarketplace", 
              EntityType=entity_type,
```

```
 EntityTypeFilters = filter_list_param, 
             MaxResults=10 
        \lambda except ClientError as e: 
         if e.response["Error"]["Code"] == "ResourceNotFoundException": 
             logger.error("Entity ID %s not found.", entity_id) 
         else: 
             logger.error("Unexpected error: %s", e) 
     # add results to entity_summary_list 
     entity_summary_list.extend(response["EntitySummaryList"]) 
     # if there are more than 10 offers, paginate through the results 
     while "NextToken" in response and response["NextToken"] is not None: 
         try: 
             response = mp_client.list_entities( 
                 Catalog="AWSMarketplace", 
                 EntityType=entity_type, 
                 EntityTypeFilters = filter_list_param, 
                 NextToken=response["NextToken"], 
                 MaxResults=10 
) except ClientError as e: 
             if e.response["Error"]["Code"] == "ResourceNotFoundException": 
                 logger.error("Entity ID %s not found.", entity_id) 
             else: 
                 logger.error("Unexpected error: %s", e) 
         # add results to entity_summary_list 
         entity_summary_list.extend(response["EntitySummaryList"]) 
         return entity_summary_list
if name == "main ":
     parser = argparse.ArgumentParser() 
     parser.add_argument( 
         "--entity-id", 
         "-eid", 
         help="Provide Entity ID corresponding to a product to filter offers on", 
         required=True,
```

```
AWS Marketplace API do catálogo 21977
```
)

```
 args = parser.parse_args() 
 # Gets a offers associated with the entity_id 
 response = list_entity_details( 
     "Offer", 
     entity_id=args.entity_id 
\lambda if response: # if response is not empty 
     # list_entity_details returns a list of offers 
     for offer in response: 
         print("-"*128) 
         print(f"Terms for Offer ID: {offer['EntityId']}") 
         print("-"*128) 
         #retrieve offer information for each offer 
         entity_information = get_entity_information(offer["EntityId"]) 
         helpers.pretty_print_datetime(entity_information) 
 else: 
     print(f"No information found for Entity ID: {args.entity_id}")
```
- Para obter detalhes da API, consulte os tópicos a seguir na Referência de API do AWS SDK para Python (Boto3).
	- [DescribeEntity](https://docs.aws.amazon.com/goto/boto3/marketplace-catalog-2018-09-17/DescribeEntity)
	- [ListEntities](https://docs.aws.amazon.com/goto/boto3/marketplace-catalog-2018-09-17/ListEntities)

# **Ofertas**

Crie uma dimensão personalizada para um produto SaaS e crie uma oferta privada

O exemplo de código a seguir mostra como criar uma dimensão personalizada para um produto SaaS e criar uma oferta privada.

#### SDK para Python (Boto3)

## **a** Note

```
{ 
     "Catalog": "AWSMarketplace", 
     "ChangeSet": [ 
         { 
              "ChangeType": "AddDimensions", 
              "Entity": { 
                  "Type": "SaaSProduct@1.0", 
                  "Identifier": "prod-1111111111111" 
              }, 
              "DetailsDocument": [ 
\overline{a} "Types": [ 
                           "Entitled" 
 ], 
                      "Description": "Custom Pricing 4 w/ terms and coverage to be 
  defined in Private Offer", 
                      "Unit": "Units", 
                      "Key": "Custom4", 
                      "Name": "Custom Pricing 4" 
 } 
             \mathbf{I} }, 
         { 
              "ChangeType": "CreateOffer", 
              "Entity": { 
                  "Type": "Offer@1.0" 
              }, 
              "DetailsDocument": { 
                  "ProductId": "prod-1111111111111" 
              }, 
              "ChangeName": "CreateOfferChange" 
         }, 
         { 
              "ChangeType": "UpdateInformation",
```

```
 "Entity": { 
                   "Type": "Offer@1.0", 
                   "Identifier": "$CreateOfferChange.Entity.Identifier" 
              }, 
              "DetailsDocument": { 
                   "Name": "Private Test Offer - SaaS Contract Product", 
                   "Description": "Private Test Offer - SaaS Contract Product" 
 } 
          }, 
          { 
              "ChangeType": "UpdateTargeting", 
              "Entity": { 
                   "Type": "Offer@1.0", 
                   "Identifier": "$CreateOfferChange.Entity.Identifier" 
              }, 
              "DetailsDocument": { 
                   "PositiveTargeting": { 
                        "BuyerAccounts": [ 
                           "111111111111"
\sim 100 \sim 100 \sim 100 \sim 100 \sim 100 \sim 100 \sim 100 \sim 100 \sim 100 \sim 100 \sim 100 \sim 100 \sim 100 \sim 100 \sim 100 \sim 100 \sim 100 \sim 100 \sim 100 \sim 100 \sim 100 \sim 100 \sim 100 \sim 100 \sim 
 } 
              } 
         }, 
          { 
              "ChangeType": "UpdateLegalTerms", 
              "Entity": { 
                   "Type": "Offer@1.0", 
                   "Identifier": "$CreateOfferChange.Entity.Identifier" 
              }, 
              "DetailsDocument": { 
                   "Terms": [ 
\{ "Type": "LegalTerm", 
                             "Documents": [ 
\{ "Type": "StandardEula", 
                                      "Version": "2022-07-14" 
 } 
\blacksquare1999 1999 1999 1999 1999
 ] 
 } 
         }, 
          {
```

```
 "ChangeType": "UpdateAvailability", 
          "Entity": { 
              "Type": "Offer@1.0", 
              "Identifier": "$CreateOfferChange.Entity.Identifier" 
          }, 
          "DetailsDocument": { 
              "AvailabilityEndDate": "2023-12-31" 
 } 
       }, 
       { 
          "ChangeType": "UpdatePricingTerms", 
          "Entity": { 
              "Type": "Offer@1.0", 
              "Identifier": "$CreateOfferChange.Entity.Identifier" 
          }, 
          "DetailsDocument": { 
              "PricingModel": "Contract", 
              "Terms": [ 
\{ "Type": "ConfigurableUpfrontPricingTerm", 
                    "CurrencyCode": "USD", 
                    "RateCards": [ 
\{ "Constraints": { 
                              "MultipleDimensionSelection": "Allowed", 
                              "QuantityConfiguration": "Allowed" 
\}, \{ "RateCard": [ 
\{ "DimensionKey": "Custom4", 
                                 "Price": "300.0" 
 } 
\sim 1, \sim 1, \sim 1, \sim "Selector": { 
                              "Type": "Duration", 
                              "Value": "P36M" 
 } 
 } 
\blacksquare1999 1999 1999 1999 1999
 ] 
 } 
       }, 
       {
```

```
 "ChangeType": "ReleaseOffer", 
              "Entity": { 
                   "Type": "Offer@1.0", 
                   "Identifier": "$CreateOfferChange.Entity.Identifier" 
              }, 
              "DetailsDocument": {} 
         } 
     ], 
     "ChangeSetName": "PrivateOfferWithCustomDimension"
}
```

```
# Copyright Amazon.com, Inc. or its affiliates. All Rights Reserved.
# SPDX-License-Identifier: Apache-2.0
\cdotsPurpose
Shows how to use the AWS SDK for Python (Boto3) to create a SaaS product custom 
  dimension and private offer
CAPI-91
"" ""
import os
import utils.start_changeset as sc
import utils.stringify_details as sd
fname = "changeset.json"
change_set_file = os.path.join(os.path.dirname(__file__), fname)
change_set = sd.stringify_changeset(change_set_file)
def main(): 
     sc.usage_demo( 
         change_set, "Create a SaaS product custom dimension and private offer" 
     )
if __name__ == '__main__": main()
```
• Para obter detalhes da API, consulte a [StartChangeSetR](https://docs.aws.amazon.com/goto/boto3/marketplace-catalog-2018-09-17/StartChangeSet)eferência da API AWS SDK for Python (Boto3).

Crie um rascunho de oferta privada para um produto AMI ou SaaS

O exemplo de código a seguir mostra como criar um rascunho de oferta privada para um produto AMI ou SaaS para que você possa analisá-lo internamente antes de publicá-lo para os compradores.

SDK para Python (Boto3)

```
a Note
```
Tem mais sobre GitHub. Encontre o exemplo completo e saiba como configurar e executar no repositório da [AWS Marketplace API Reference Code Library](https://github.com/aws-samples/aws-marketplace-reference-code/blob/main/python%23%23catalog-api-reference-code).

```
{ 
     "Catalog": "AWSMarketplace", 
     "ChangeSet": [ 
         \mathcal{L} "ChangeType": "CreateOffer", 
              "Entity": { 
                   "Type": "Offer@1.0" 
              }, 
              "DetailsDocument": { 
                   "ProductId": "prod-1111111111111", 
                   "Name": "Test Private Offer" 
 } 
          } 
     ]
}
```

```
# Copyright Amazon.com, Inc. or its affiliates. All Rights Reserved.
# SPDX-License-Identifier: Apache-2.0
\cdotsPurpose
Shows how to use the AWS SDK for Python (Boto3) to create "draft" Private Offer
for any AMI or SAAS product type that can be reviewed internally
```

```
before publishing to buyers
CAPI-30
"""
import os
import utils.start_changeset as sc
import utils.stringify_details as sd
fname = "changeset.json"
change_set_file = os.path.join(os.path.dirname(__file__), fname)
change_set = sd.stringify_changeset(change_set_file)
def main(): 
     sc.usage_demo(change_set, "Private offer for AMI product")
if __name__ == '__main__": main()
```
• Para obter detalhes da API, consulte a [StartChangeSetR](https://docs.aws.amazon.com/goto/boto3/marketplace-catalog-2018-09-17/StartChangeSet)eferência da API AWS SDK for Python (Boto3).

Crie uma oferta privada com contrato e Pay-As-You-Go preços para um produto SaaS

O exemplo de código a seguir mostra como criar uma oferta privada com contrato e Pay-As-You-Go preços para um produto SaaS.

SDK para Python (Boto3)

# **a** Note

Tem mais sobre GitHub. Encontre o exemplo completo e saiba como configurar e executar no repositório da [AWS Marketplace API Reference Code Library](https://github.com/aws-samples/aws-marketplace-reference-code/blob/main/python%23%23catalog-api-reference-code).

{ "Catalog": "AWSMarketplace",

```
 "ChangeSet": [ 
           { 
                "ChangeType": "CreateOffer", 
                "Entity": { 
                     "Type": "Offer@1.0" 
                }, 
                "ChangeName": "CreateOfferChange", 
                "DetailsDocument": { 
                     "ProductId": "prod-1111111111111" 
                } 
           }, 
           { 
                "ChangeType": "UpdateInformation", 
                "Entity": { 
                     "Type": "Offer@1.0", 
                     "Identifier": "$CreateOfferChange.Entity.Identifier" 
                }, 
                "DetailsDocument": { 
                     "Name": "Test private offer for SaaSProduct using AWS Marketplace 
 API Reference Code", 
                     "Description": "Test private offer with subscription pricing for 
 SaaSProduct using AWS Marketplace API Reference Code" 
 } 
           }, 
           { 
                "ChangeType": "UpdateTargeting", 
                "Entity": { 
                     "Type": "Offer@1.0", 
                     "Identifier": "$CreateOfferChange.Entity.Identifier" 
                }, 
                "DetailsDocument": { 
                     "PositiveTargeting": { 
                           "BuyerAccounts": [ 
                               "11111111111",
                                "222222222222" 
\sim 100 \sim 100 \sim 100 \sim 100 \sim 100 \sim 100 \sim 100 \sim 100 \sim 100 \sim 100 \sim 100 \sim 100 \sim 100 \sim 100 \sim 100 \sim 100 \sim 100 \sim 100 \sim 100 \sim 100 \sim 100 \sim 100 \sim 100 \sim 100 \sim 
 } 
                } 
           }, 
           { 
                "ChangeType": "UpdatePricingTerms", 
                "Entity": { 
                     "Type": "Offer@1.0", 
                     "Identifier": "$CreateOfferChange.Entity.Identifier"
```
},

```
 "DetailsDocument": { 
           "PricingModel": "Contract", 
           "Terms": [ 
\{ "Type": "UsageBasedPricingTerm", 
                "CurrencyCode": "USD", 
                "RateCards": [ 
\{ "RateCard": [ 
\{ "DimensionKey": "WorkloadSmall", 
                           "Price": "0.15" 
 }, 
\{ "DimensionKey": "WorkloadMedium", 
                           "Price": "0.25" 
 } 
) and the contract of the contract \mathbf{I} } 
\blacksquare\}, \{\{ "Type": "ConfigurableUpfrontPricingTerm", 
                "CurrencyCode": "USD", 
                "RateCards": [ 
\{ "Selector": { 
                        "Type": "Duration", 
                        "Value": "P12M" 
\}, \{ "RateCard": [ 
\{ "DimensionKey": "BasicService", 
                           "Price": "150" 
 }, 
\{ "DimensionKey": "PremiumService", 
                           "Price": "300" 
 } 
\sim 1, \sim 1, \sim 1, \sim "Constraints": { 
                        "MultipleDimensionSelection": "Allowed", 
                        "QuantityConfiguration": "Allowed"
```

```
 } 
 } 
\blacksquare1999 1999 1999 1999 1999
 ] 
 } 
       }, 
       { 
           "ChangeType": "UpdateLegalTerms", 
           "Entity": { 
              "Type": "Offer@1.0", 
              "Identifier": "$CreateOfferChange.Entity.Identifier" 
           }, 
           "DetailsDocument": { 
              "Terms": [ 
\{ "Type": "LegalTerm", 
                     "Documents": [ 
\{ "Type": "CustomEula", 
                            "Url": "https://s3.amazonaws.com/sample-bucket/
custom-eula.pdf" 
 } 
\blacksquare1999 1999 1999 1999 1999
 ] 
 } 
       }, 
       { 
           "ChangeType": "UpdateAvailability", 
           "Entity": { 
              "Type": "Offer@1.0", 
              "Identifier": "$CreateOfferChange.Entity.Identifier" 
           }, 
           "DetailsDocument": { 
              "AvailabilityEndDate": "2023-12-31" 
           } 
       }, 
       { 
           "ChangeType": "ReleaseOffer", 
           "Entity": { 
              "Type": "Offer@1.0", 
              "Identifier": "$CreateOfferChange.Entity.Identifier" 
           },
```

```
 "DetailsDocument": {} 
           } 
     ]
}
```

```
# Copyright Amazon.com, Inc. or its affiliates. All Rights Reserved.
# SPDX-License-Identifier: Apache-2.0
"""
Purpose
Shows how to use the AWS SDK for Python (Boto3) to create a private offer with 
  contract with PAYG pricing for my SaaS product
CAPI-34
"""
import os
import utils.start_changeset as sc
import utils.stringify_details as sd
fname = "changeset.json"
change_set_file = os.path.join(os.path.dirname(__file__), fname)
change_set = sd.stringify_changeset(change_set_file)
def main(): 
     sc.usage_demo( 
         change_set, 
         "Create private offer with contract with PAYG pricing for my SaaS product", 
     )
if __name__ == "__main__":
     main()
```
• Para obter detalhes da API, consulte a [StartChangeSetR](https://docs.aws.amazon.com/goto/boto3/marketplace-catalog-2018-09-17/StartChangeSet)eferência da API AWS SDK for Python (Boto3).

Crie uma oferta privada com preços contratuais e um cronograma de pagamento flexível para um produto SaaS

O exemplo de código a seguir mostra como criar uma oferta privada com preços contratuais e um cronograma de pagamento flexível para um produto SaaS.

SDK para Python (Boto3)

## **G** Note

```
{ 
     "Catalog": "AWSMarketplace", 
     "ChangeSet": [ 
         { 
              "ChangeType": "CreateOffer", 
              "Entity": { 
                  "Type": "Offer@1.0" 
             }, 
             "ChangeName": "CreateOfferChange", 
             "DetailsDocument": { 
                  "ProductId": "prod-1111111111111" 
 } 
         }, 
         { 
              "ChangeType": "UpdateInformation", 
              "Entity": { 
                  "Type": "Offer@1.0", 
                  "Identifier": "$CreateOfferChange.Entity.Identifier" 
             }, 
              "DetailsDocument": { 
                  "Name": "Test private offer for SaaSProduct using AWS Marketplace 
  API Reference Code", 
                  "Description": "Test private offer with subscription pricing for 
  SaaSProduct using AWS Marketplace API Reference Code" 
 } 
         }, 
         { 
              "ChangeType": "UpdateTargeting",
```

```
 "Entity": { 
                   "Type": "Offer@1.0", 
                   "Identifier": "$CreateOfferChange.Entity.Identifier" 
              }, 
              "DetailsDocument": { 
                   "PositiveTargeting": { 
                        "BuyerAccounts": [ 
                           "111111111111"
\sim 100 \sim 100 \sim 100 \sim 100 \sim 100 \sim 100 \sim 100 \sim 100 \sim 100 \sim 100 \sim 100 \sim 100 \sim 100 \sim 100 \sim 100 \sim 100 \sim 100 \sim 100 \sim 100 \sim 100 \sim 100 \sim 100 \sim 100 \sim 100 \sim 
 } 
 } 
          }, 
          { 
              "ChangeType": "UpdatePricingTerms", 
              "Entity": { 
                   "Type": "Offer@1.0", 
                   "Identifier": "$CreateOfferChange.Entity.Identifier" 
              }, 
              "DetailsDocument": { 
                   "PricingModel": "Contract", 
                   "Terms": [ 
\{ "Type": "FixedUpfrontPricingTerm", 
                            "CurrencyCode": "USD", 
                            "Price": "0.0", 
                            "Grants": [ 
\{ "DimensionKey": "BasicService", 
                                      "MaxQuantity": 1 
 } 
\blacksquare1999 1999 1999 1999 1999
 ] 
              } 
          }, 
          { 
              "ChangeType": "UpdateValidityTerms", 
              "Entity": { 
                   "Type": "Offer@1.0", 
                   "Identifier": "$CreateOfferChange.Entity.Identifier" 
              }, 
              "DetailsDocument": { 
                   "Terms": [ 
\{
```

```
 "Type": "ValidityTerm", 
                    "AgreementDuration": "P12M" 
1999 1999 1999 1999 1999
 ] 
 } 
       }, 
       { 
          "ChangeType": "UpdatePaymentScheduleTerms", 
          "Entity": { 
              "Type": "Offer@1.0", 
              "Identifier": "$CreateOfferChange.Entity.Identifier" 
          }, 
          "DetailsDocument": { 
              "Terms": [ 
\{ "Type": "PaymentScheduleTerm", 
                     "CurrencyCode": "USD", 
                    "Schedule": [ 
\{ "ChargeDate": "2024-01-01", 
                           "ChargeAmount": "200.00" 
 }, 
\{ "ChargeDate": "2024-02-01", 
                           "ChargeAmount": "170.00" 
 } 
\blacksquare1999 1999 1999 1999 1999
 ] 
 } 
       }, 
       { 
          "ChangeType": "UpdateLegalTerms", 
          "Entity": { 
              "Type": "Offer@1.0", 
              "Identifier": "$CreateOfferChange.Entity.Identifier" 
          }, 
          "DetailsDocument": { 
              "Terms": [ 
\{ "Type": "LegalTerm", 
                    "Documents": [ 
\{ "Type": "CustomEula",
```

```
 "Url": "https://s3.amazonaws.com/sample-bucket/
custom-eula.pdf" 
 } 
\blacksquare1999 1999 1999 1999 1999
 ] 
 } 
        }, 
        { 
            "ChangeType": "UpdateAvailability", 
            "Entity": { 
                "Type": "Offer@1.0", 
                "Identifier": "$CreateOfferChange.Entity.Identifier" 
            }, 
            "DetailsDocument": { 
                "AvailabilityEndDate": "2023-12-31" 
            } 
        }, 
        { 
            "ChangeType": "UpdateSupportTerms", 
            "Entity": { 
                "Type": "Offer@1.0", 
                "Identifier": "$CreateOfferChange.Entity.Identifier" 
            }, 
            "DetailsDocument": { 
                "Terms": [ 
\{ "Type": "SupportTerm", 
                        "RefundPolicy": "Some kind of refund policy description" 
1999 1999 1999 1999 1999
 ] 
 } 
        }, 
        { 
            "ChangeType": "ReleaseOffer", 
            "Entity": { 
                "Type": "Offer@1.0", 
                "Identifier": "$CreateOfferChange.Entity.Identifier" 
            }, 
            "DetailsDocument": {} 
        } 
    ]
}
```

```
# Copyright Amazon.com, Inc. or its affiliates. All Rights Reserved.
# SPDX-License-Identifier: Apache-2.0
"""
Purpose
Shows how to use the AWS SDK for Python (Boto3) to create a private offer
with contract pricing and flexible payment schedule for my SaaS product
CAPI-39
\cdotsimport os
import utils.start_changeset as sc
import utils.stringify_details as sd
fname = "changeset.json"
change_set_file = os.path.join(os.path.dirname(__file__), fname)
change_set = sd.stringify_changeset(change_set_file)
def main(change_set=None): 
     if change_set is None: 
         fname = "changeset.json" 
         change_set_file = os.path.join(os.path.dirname(__file__), fname) 
         stringified_change_set = sd.stringify_changeset(change_set_file) 
     else: 
         stringified_change_set = change_set 
     response = sc.usage_demo( 
         stringified_change_set, 
         "Create private offer with contract pricing and flexible payment schedule 
  for my SaaS product", 
    \lambda return response
if __name__ == '__main__":
```
main()

• Para obter detalhes da API, consulte a [StartChangeSetR](https://docs.aws.amazon.com/goto/boto3/marketplace-catalog-2018-09-17/StartChangeSet)eferência da API AWS SDK for Python (Boto3).

Crie uma oferta privada com preços contratuais para um produto Container

O exemplo de código a seguir mostra como criar uma oferta privada com preços contratuais para um produto Container.

SDK para Python (Boto3)

## **a** Note

```
{ 
     "Catalog": "AWSMarketplace", 
     "ChangeSet": [ 
          { 
              "ChangeType": "CreateOffer", 
              "Entity": { 
                   "Type": "Offer@1.0" 
              }, 
              "ChangeName": "CreateOfferChange", 
              "DetailsDocument": { 
                   "ProductId": "prod-1111111111111" 
              } 
          }, 
          { 
              "ChangeType": "UpdateInformation", 
              "Entity": { 
                   "Type": "Offer@1.0", 
                   "Identifier": "$CreateOfferChange.Entity.Identifier" 
              }, 
              "DetailsDocument": { 
                   "Name": "Test private offer for Container product using AWS 
  Marketplace API Reference Code",
```

```
 "Description": "Test private offer for Container product with 
 contract pricing using AWS Marketplace API Reference Code" 
 } 
         }, 
        \mathcal{L} "ChangeType": "UpdateTargeting", 
              "Entity": { 
                  "Type": "Offer@1.0", 
                  "Identifier": "$CreateOfferChange.Entity.Identifier" 
              }, 
              "DetailsDocument": { 
                  "PositiveTargeting": { 
                       "BuyerAccounts": [ 
                          "111111111111"
\sim 100 \sim 100 \sim 100 \sim 100 \sim 100 \sim 100 \sim 100 \sim 100 \sim 100 \sim 100 \sim 100 \sim 100 \sim 100 \sim 100 \sim 100 \sim 100 \sim 100 \sim 100 \sim 100 \sim 100 \sim 100 \sim 100 \sim 100 \sim 100 \sim 
 } 
 } 
         }, 
         { 
              "ChangeType": "UpdatePricingTerms", 
              "Entity": { 
                  "Type": "Offer@1.0", 
                  "Identifier": "$CreateOfferChange.Entity.Identifier" 
              }, 
              "DetailsDocument": { 
                  "PricingModel": "Contract", 
                  "Terms": [ 
\{ "Type": "ConfigurableUpfrontPricingTerm", 
                           "CurrencyCode": "USD", 
                           "RateCards": [ 
\{ "Selector": { 
                                         "Type": "Duration", 
                                         "Value": "P12M" 
\}, \{ "Constraints": { 
                                         "MultipleDimensionSelection": "Disallowed", 
                                         "QuantityConfiguration": "Disallowed" 
\}, \{ "RateCard": [ 
\{ "DimensionKey": "ReqPerHour", 
                                             "Price": "0.25"
```

```
 } 
) and the contract of the contract \mathbf{I} } 
\blacksquare1999 1999 1999 1999 1999
 ] 
           } 
       }, 
       { 
           "ChangeType": "UpdateLegalTerms", 
           "Entity": { 
               "Type": "Offer@1.0", 
               "Identifier": "$CreateOfferChange.Entity.Identifier" 
           }, 
           "DetailsDocument": { 
               "Terms": [ 
\{ "Type": "LegalTerm", 
                      "Documents": [ 
\{ "Type": "StandardEula", 
                             "Version": "2022-07-14" 
 } 
\blacksquare1999 1999 1999 1999 1999
 ] 
           } 
       }, 
       { 
           "ChangeType": "UpdateAvailability", 
           "Entity": { 
               "Type": "Offer@1.0", 
               "Identifier": "$CreateOfferChange.Entity.Identifier" 
           }, 
           "DetailsDocument": { 
               "AvailabilityEndDate": "2023-12-31" 
           } 
       }, 
        { 
           "ChangeType": "ReleaseOffer", 
           "Entity": { 
               "Type": "Offer@1.0", 
               "Identifier": "$CreateOfferChange.Entity.Identifier" 
           },
```

```
 "DetailsDocument": {} 
           } 
      ]
}
```

```
# Copyright Amazon.com, Inc. or its affiliates. All Rights Reserved.
# SPDX-License-Identifier: Apache-2.0
"""
Purpose
Shows how to use the AWS SDK for Python (Boto3) to create a private offer (target 
  buyers)
for my Container product with contract pricing
CAPI-36
"''"import os
import utils.start_changeset as sc
import utils.stringify_details as sd
def main(change_set=None): 
     if change_set is None: 
         fname = "changeset.json" 
         change_set_file = os.path.join(os.path.dirname(__file__), fname) 
         stringified_change_set = sd.stringify_changeset(change_set_file) 
     else: 
         stringified_change_set = change_set 
     response = sc.usage_demo( 
         stringified_change_set, 
         "publish a private offer for my Container product with contract pricing", 
     ) 
     return response
if __name__ == '__main__":
```
main()

• Para obter detalhes da API, consulte a [StartChangeSetR](https://docs.aws.amazon.com/goto/boto3/marketplace-catalog-2018-09-17/StartChangeSet)eferência da API AWS SDK for Python (Boto3).

Crie uma oferta privada com preços contratuais para um produto AMI

O exemplo de código a seguir mostra como criar uma oferta privada com preços contratuais para um produto da AMI.

SDK para Python (Boto3)

## **a** Note

```
{ 
     "Catalog": "AWSMarketplace", 
     "ChangeSet": [ 
          { 
              "ChangeType": "CreateOffer", 
              "ChangeName": "CreateOfferChange", 
              "Entity": { 
                   "Type": "Offer@1.0" 
              }, 
              "DetailsDocument": { 
                   "ProductId": "prod-1111111111111" 
              } 
          }, 
          { 
              "ChangeType": "UpdateInformation", 
              "Entity": { 
                   "Type": "Offer@1.0", 
                   "Identifier": "$CreateOfferChange.Entity.Identifier" 
              }, 
              "DetailsDocument": { 
                   "Name": "Test private offer for AmiProduct using AWS Marketplace API 
  Reference Code",
```

```
 "Description": "Test private offer with hourly annual pricing for 
  AmiProduct using AWS Marketplace API Reference Code" 
 } 
          }, 
          { 
              "ChangeType": "UpdateTargeting", 
              "Entity": { 
                   "Type": "Offer@1.0", 
                   "Identifier": "$CreateOfferChange.Entity.Identifier" 
              }, 
              "DetailsDocument": { 
                   "PositiveTargeting": { 
                        "BuyerAccounts": [ 
                           "11111111111",
                            "222222222222" 
\sim 100 \sim 100 \sim 100 \sim 100 \sim 100 \sim 100 \sim 100 \sim 100 \sim 100 \sim 100 \sim 100 \sim 100 \sim 100 \sim 100 \sim 100 \sim 100 \sim 100 \sim 100 \sim 100 \sim 100 \sim 100 \sim 100 \sim 100 \sim 100 \sim 
 } 
 } 
          }, 
          { 
              "ChangeType": "UpdateLegalTerms", 
              "Entity": { 
                   "Type": "Offer@1.0", 
                   "Identifier": "$CreateOfferChange.Entity.Identifier" 
              }, 
              "DetailsDocument": { 
                   "Terms": [ 
\{ "Type": "LegalTerm", 
                            "Documents": [ 
\{ "Type": "CustomEula", 
                                      "Url": "https://s3.amazonaws.com/sample-bucket/
custom-eula.pdf" 
 } 
\blacksquare1999 1999 1999 1999 1999
 ] 
 } 
          }, 
          { 
              "ChangeType": "UpdateAvailability", 
              "Entity": { 
                   "Type": "Offer@1.0",
```

```
 "Identifier": "$CreateOfferChange.Entity.Identifier" 
          }, 
          "DetailsDocument": { 
              "AvailabilityEndDate": "2023-12-31" 
          } 
       }, 
       { 
          "ChangeType": "UpdatePricingTerms", 
          "Entity": { 
              "Type": "Offer@1.0", 
              "Identifier": "$CreateOfferChange.Entity.Identifier" 
          }, 
          "DetailsDocument": { 
              "PricingModel": "Contract", 
              "Terms": [ 
\{ "Type": "ConfigurableUpfrontPricingTerm", 
                    "CurrencyCode": "USD", 
                    "RateCards": [ 
\{ "Selector": { 
                               "Type": "Duration", 
                               "Value": "P12M" 
\}, \{ "RateCard": [ 
\{ "DimensionKey": "ReadOnlyUsers", 
                                  "Price": "220.00" 
 } 
\sim 1, \sim 1, \sim 1, \sim "Constraints": { 
                               "MultipleDimensionSelection": "Allowed", 
                               "QuantityConfiguration": "Allowed" 
 } 
 } 
\blacksquare1999 1999 1999 1999 1999
 ] 
 } 
       }, 
       { 
          "ChangeType": "ReleaseOffer", 
          "Entity": { 
              "Type": "Offer@1.0",
```
}

```
 "Identifier": "$CreateOfferChange.Entity.Identifier" 
           }, 
           "DetailsDocument": {} 
      } 
\mathbf{I}
```
Execute esse script para iniciar o conjunto de alterações. As funções auxiliares são definidas em Utilitários para iniciar um conjunto de alterações na seção Utilitários.

```
# Copyright Amazon.com, Inc. or its affiliates. All Rights Reserved.
# SPDX-License-Identifier: Apache-2.0
"" ""
Purpose
Shows how to use the AWS SDK for Python (Boto3) to create a private offer with 
  contract pricing for my AMI product
CAPI-35
"''"import os
import utils.start_changeset as sc
import utils.stringify_details as sd
fname = "changeset.json"
change_set_file = os.path.join(os.path.dirname(__file__), fname)
change_set = sd.stringify_changeset(change_set_file)
def main(): 
     sc.usage_demo( 
         change_set, "create private offer with contract pricing for my AMI product" 
     )
if __name__ == '__main__": main()
```
• Para obter detalhes da API, consulte a [StartChangeSetR](https://docs.aws.amazon.com/goto/boto3/marketplace-catalog-2018-09-17/StartChangeSet)eferência da API AWS SDK for Python (Boto3).

Crie uma oferta privada com preços anuais por hora e um cronograma de pagamento flexível para um produto AMI

O exemplo de código a seguir mostra como criar uma oferta privada com preços anuais por hora e um cronograma de pagamento flexível para um produto AMI.

SDK para Python (Boto3)

#### **G** Note

```
{ 
     "Catalog": "AWSMarketplace", 
     "ChangeSet": [ 
         { 
              "ChangeType": "CreateOffer", 
              "ChangeName": "CreateOfferChange", 
              "Entity": { 
                  "Type": "Offer@1.0" 
             }, 
             "DetailsDocument": { 
                  "ProductId": "prod-1111111111111" 
 } 
         }, 
         { 
              "ChangeType": "UpdateInformation", 
              "Entity": { 
                  "Type": "Offer@1.0", 
                  "Identifier": "$CreateOfferChange.Entity.Identifier" 
             }, 
             "DetailsDocument": { 
                  "Name": "Test private offer for AmiProduct using AWS Marketplace API 
  Reference Code", 
                  "Description": "Test private offer with hourly annual pricing for 
  AmiProduct using AWS Marketplace API Reference Code" 
 } 
         }, 
         { 
              "ChangeType": "UpdateTargeting",
```

```
 "Entity": { 
                   "Type": "Offer@1.0", 
                   "Identifier": "$CreateOfferChange.Entity.Identifier" 
               }, 
               "DetailsDocument": { 
                   "PositiveTargeting": { 
                        "BuyerAccounts": [ 
                            "11111111111",
                             "222222222222" 
\sim 100 \sim 100 \sim 100 \sim 100 \sim 100 \sim 100 \sim 100 \sim 100 \sim 100 \sim 100 \sim 100 \sim 100 \sim 100 \sim 100 \sim 100 \sim 100 \sim 100 \sim 100 \sim 100 \sim 100 \sim 100 \sim 100 \sim 100 \sim 100 \sim 
 } 
 } 
          }, 
          { 
               "ChangeType": "UpdateLegalTerms", 
               "Entity": { 
                   "Type": "Offer@1.0", 
                   "Identifier": "$CreateOfferChange.Entity.Identifier" 
               }, 
               "DetailsDocument": { 
                   "Terms": [ 
\{ "Type": "LegalTerm", 
                             "Documents": [ 
\{ "Type": "CustomEula", 
                                      "Url": "https://s3.amazonaws.com/sample-bucket/
custom-eula.pdf" 
 } 
\blacksquare1999 1999 1999 1999 1999
 ] 
 } 
          }, 
          { 
               "ChangeType": "UpdateAvailability", 
               "Entity": { 
                   "Type": "Offer@1.0", 
                   "Identifier": "$CreateOfferChange.Entity.Identifier" 
               }, 
               "DetailsDocument": { 
                   "AvailabilityEndDate": "2023-12-31" 
              } 
          },
```

```
 { 
          "ChangeType": "UpdatePricingTerms", 
          "Entity": { 
             "Type": "Offer@1.0", 
             "Identifier": "$CreateOfferChange.Entity.Identifier" 
          }, 
          "DetailsDocument": { 
             "PricingModel": "Usage", 
             "Terms": [ 
\{ "Type": "UsageBasedPricingTerm", 
                    "CurrencyCode": "USD", 
                    "RateCards": [ 
\{ "RateCard": [ 
\{ "DimensionKey": "t2.micro", 
                                 "Price": "0.17" 
 } 
) and the contract of the contract \mathbf{I} } 
\blacksquare\}, \{\{ "Type": "FixedUpfrontPricingTerm", 
                    "CurrencyCode": "USD", 
                    "Price": "0.0", 
                    "Duration": "P365D", 
                    "Grants": [ 
\{ "DimensionKey": "t2.micro", 
                          "MaxQuantity": 1 
 } 
\blacksquare1999 1999 1999 1999 1999
 ] 
          } 
       }, 
       { 
          "ChangeType": "UpdateValidityTerms", 
          "Entity": { 
             "Type": "Offer@1.0", 
             "Identifier": "$CreateOfferChange.Entity.Identifier" 
          },
```

```
 "DetailsDocument": { 
              "Terms": [ 
\{ "Type": "ValidityTerm", 
                     "AgreementDuration": "P650D" 
1999 1999 1999 1999 1999
 ] 
 } 
       }, 
       { 
           "ChangeType": "UpdatePaymentScheduleTerms", 
           "Entity": { 
              "Type": "Offer@1.0", 
              "Identifier": "$CreateOfferChange.Entity.Identifier" 
           }, 
           "DetailsDocument": { 
              "Terms": [ 
\{ "Type": "PaymentScheduleTerm", 
                     "CurrencyCode": "USD", 
                     "Schedule": [ 
\{ "ChargeDate": "2024-01-01", 
                            "ChargeAmount": "200.00" 
 }, 
\{ "ChargeDate": "2024-02-01", 
                            "ChargeAmount": "170.00" 
 } 
\blacksquare1999 1999 1999 1999 1999
 ] 
 } 
       }, 
       { 
           "ChangeType": "ReleaseOffer", 
           "Entity": { 
              "Type": "Offer@1.0", 
              "Identifier": "$CreateOfferChange.Entity.Identifier" 
           }, 
           "DetailsDocument": {} 
       } 
    ]
```
}

Execute esse script para iniciar o conjunto de alterações. As funções auxiliares são definidas em Utilitários para iniciar um conjunto de alterações na seção Utilitários.

```
# Copyright Amazon.com, Inc. or its affiliates. All Rights Reserved.
# SPDX-License-Identifier: Apache-2.0
\cdotsPurpose
Shows how to use the AWS SDK for Python (Boto3) to create a private offer with 
 hourly annual pricing and flexible payment schedule for my AMI product
CAPI-XX
"""
import os
import utils.start_changeset as sc
import utils.stringify_details as sd
fname = "changeset.json"
change_set_file = os.path.join(os.path.dirname(__file__), fname)
change_set = sd.stringify_changeset(change_set_file)
def main(): 
     sc.usage_demo( 
         change_set, 
         "Create private offer with hourly annual pricing and flexible payment 
  schedule for my AMI product", 
     )
if __name__ == '__main__": main()
```
• Para obter detalhes da API, consulte a [StartChangeSetR](https://docs.aws.amazon.com/goto/boto3/marketplace-catalog-2018-09-17/StartChangeSet)eferência da API AWS SDK for Python (Boto3).

Crie uma oferta privada com preços anuais por hora para um produto AMI

O exemplo de código a seguir mostra como criar uma oferta privada com preços anuais por hora para um produto AMI.

SDK para Python (Boto3)

### **a** Note

```
{ 
     "Catalog": "AWSMarketplace", 
     "ChangeSet": [ 
         { 
              "ChangeType": "CreateOffer", 
              "ChangeName": "CreateOfferChange", 
              "Entity": { 
                  "Type": "Offer@1.0" 
              }, 
              "DetailsDocument": { 
                  "ProductId": "prod-1111111111111" 
 } 
         }, 
         { 
              "ChangeType": "UpdateInformation", 
              "Entity": { 
                  "Type": "Offer@1.0", 
                  "Identifier": "$CreateOfferChange.Entity.Identifier" 
              }, 
              "DetailsDocument": { 
                  "Name": "Test private offer for AmiProduct using AWS Marketplace API 
  Reference Code", 
                  "Description": "Test private offer with hourly annual pricing for 
  AmiProduct using AWS Marketplace API Reference Code" 
 } 
         }, 
         { 
              "ChangeType": "UpdateTargeting", 
              "Entity": {
```
```
 "Type": "Offer@1.0", 
                   "Identifier": "$CreateOfferChange.Entity.Identifier" 
               }, 
               "DetailsDocument": { 
                   "PositiveTargeting": { 
                        "BuyerAccounts": [ 
                            "111111111111",
                             "222222222222" 
\sim 100 \sim 100 \sim 100 \sim 100 \sim 100 \sim 100 \sim 100 \sim 100 \sim 100 \sim 100 \sim 100 \sim 100 \sim 100 \sim 100 \sim 100 \sim 100 \sim 100 \sim 100 \sim 100 \sim 100 \sim 100 \sim 100 \sim 100 \sim 100 \sim 
 } 
 } 
          }, 
          { 
               "ChangeType": "UpdateLegalTerms", 
               "Entity": { 
                   "Type": "Offer@1.0", 
                   "Identifier": "$CreateOfferChange.Entity.Identifier" 
               }, 
               "DetailsDocument": { 
                   "Terms": [ 
\{ "Type": "LegalTerm", 
                             "Documents": [ 
\{ "Type": "CustomEula", 
                                      "Url": "https://s3.amazonaws.com/sample-bucket/
custom-eula.pdf" 
 } 
\blacksquare1 1 1 1 1 1 1
 ] 
 } 
          }, 
          { 
               "ChangeType": "UpdateAvailability", 
               "Entity": { 
                   "Type": "Offer@1.0", 
                   "Identifier": "$CreateOfferChange.Entity.Identifier" 
               }, 
               "DetailsDocument": { 
                   "AvailabilityEndDate": "2023-12-31" 
               } 
          }, 
          {
```

```
 "ChangeType": "UpdatePricingTerms", 
         "Entity": { 
            "Type": "Offer@1.0", 
            "Identifier": "$CreateOfferChange.Entity.Identifier" 
         }, 
         "DetailsDocument": { 
            "PricingModel": "Usage", 
            "Terms": [ 
\{ "Type": "UsageBasedPricingTerm", 
                 "CurrencyCode": "USD", 
                 "RateCards": [ 
\{ "RateCard": [ 
\{ "DimensionKey": "t2.micro", 
                             "Price": "0.17" 
 } 
) and the contract of the contract \mathbf{I} } 
\blacksquare\}, \{\{ "Type": "ConfigurableUpfrontPricingTerm", 
                 "CurrencyCode": "USD", 
                  "RateCards": [ 
\{ "Selector": { 
                          "Type": "Duration", 
                          "Value": "P365D" 
\}, \{ "RateCard": [ 
\{ "DimensionKey": "t2.micro", 
                             "Price": "220.00" 
 } 
\sim 1, \sim 1, \sim 1, \sim "Constraints": { 
                          "MultipleDimensionSelection": "Allowed", 
                          "QuantityConfiguration": "Allowed" 
 } 
 } 
\blacksquare1 1 1 1 1 1 1
```

```
 ] 
 } 
        }, 
        { 
            "ChangeType": "UpdateValidityTerms", 
            "Entity": { 
                "Type": "Offer@1.0", 
                "Identifier": "$CreateOfferChange.Entity.Identifier" 
            }, 
            "DetailsDocument": { 
                "Terms": [ 
\{ "Type": "ValidityTerm", 
                        "AgreementDuration": "P650D" 
1 1 1 1 1 1 1
 ] 
 } 
        }, 
        { 
            "ChangeType": "ReleaseOffer", 
            "Entity": { 
                "Type": "Offer@1.0", 
                "Identifier": "$CreateOfferChange.Entity.Identifier" 
            }, 
            "DetailsDocument": {} 
        } 
    ]
}
```

```
# Copyright Amazon.com, Inc. or its affiliates. All Rights Reserved.
# SPDX-License-Identifier: Apache-2.0
\cdotsPurpose
Shows how to use the AWS SDK for Python (Boto3) to create a private offer with 
 hourly annual pricing for my AMI product
CAPI-31
"""
import os
```

```
import utils.start_changeset as sc
import utils.stringify_details as sd
fname = "changeset.json"
change_set_file = os.path.join(os.path.dirname(__file__), fname)
change_set = sd.stringify_changeset(change_set_file)
def main(): 
     sc.usage_demo( 
         change_set, "create private offer with hourly annual pricing for my AMI 
  product" 
     )
if __name__ == '__main__": main()
```
Crie uma oferta privada com preços por hora para um produto AMI

O exemplo de código a seguir mostra como criar uma oferta privada com preços por hora para um produto da AMI.

SDK para Python (Boto3)

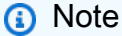

```
{ 
     "Catalog": "AWSMarketplace", 
     "ChangeSet": [ 
         \{ "ChangeType": "CreateOffer",
```

```
 "ChangeName": "CreateOfferChange", 
                "Entity": { 
                     "Type": "Offer@1.0" 
                }, 
                "DetailsDocument": { 
                     "ProductId": "prod-1111111111111" 
                } 
          }, 
           { 
                "ChangeType": "UpdateInformation", 
                "Entity": { 
                     "Type": "Offer@1.0", 
                     "Identifier": "$CreateOfferChange.Entity.Identifier" 
                }, 
                "DetailsDocument": { 
                     "Name": "Test private offer for AmiProduct using AWS Marketplace API 
  Reference Code", 
                     "Description": "Test private offer with hourly pricing for 
 AmiProduct using AWS Marketplace API Reference Code" 
 } 
           }, 
           { 
                "ChangeType": "UpdateTargeting", 
                "Entity": { 
                     "Type": "Offer@1.0", 
                     "Identifier": "$CreateOfferChange.Entity.Identifier" 
                }, 
                "DetailsDocument": { 
                     "PositiveTargeting": { 
                          "BuyerAccounts": [ 
                               "11111111111",
                               "222222222222" 
\sim 100 \sim 100 \sim 100 \sim 100 \sim 100 \sim 100 \sim 100 \sim 100 \sim 100 \sim 100 \sim 100 \sim 100 \sim 100 \sim 100 \sim 100 \sim 100 \sim 100 \sim 100 \sim 100 \sim 100 \sim 100 \sim 100 \sim 100 \sim 100 \sim 
 } 
 } 
           }, 
           { 
                "ChangeType": "UpdateLegalTerms", 
                "Entity": { 
                     "Type": "Offer@1.0", 
                     "Identifier": "$CreateOfferChange.Entity.Identifier" 
                }, 
                "DetailsDocument": { 
                     "Terms": [
```

```
\{ "Type": "LegalTerm", 
                   "Documents": [ 
\{ "Type": "StandardEula", 
                          "Version": "2022-07-14" 
 } 
\blacksquare1 1 1 1 1 1 1
 ] 
 } 
       }, 
       { 
          "ChangeType": "UpdateAvailability", 
          "Entity": { 
             "Type": "Offer@1.0", 
             "Identifier": "$CreateOfferChange.Entity.Identifier" 
          }, 
          "DetailsDocument": { 
             "AvailabilityEndDate": "2025-01-01" 
 } 
       }, 
       { 
          "ChangeType": "UpdatePricingTerms", 
          "Entity": { 
             "Type": "Offer@1.0", 
             "Identifier": "$CreateOfferChange.Entity.Identifier" 
          }, 
          "DetailsDocument": { 
             "PricingModel": "Usage", 
             "Terms": [ 
\{ "Type": "UsageBasedPricingTerm", 
                   "CurrencyCode": "USD", 
                   "RateCards": [ 
\{ "RateCard": [ 
\{ "DimensionKey": "t2.micro", 
                                "Price": "0.15" 
 } 
) and the contract of the contract \mathbf{I} } 
\blacksquare
```

```
1 1 1 1 1 1 1
 ] 
 } 
        }, 
       \mathcal{L} "ChangeType": "UpdateValidityTerms", 
            "Entity": { 
                "Type": "Offer@1.0", 
                "Identifier": "$CreateOfferChange.Entity.Identifier" 
            }, 
            "DetailsDocument": { 
                "Terms": [ 
\{ "Type": "ValidityTerm", 
                        "AgreementDuration": "P30D" 
1 1 1 1 1 1 1
 ] 
 } 
        }, 
        { 
            "ChangeType": "ReleaseOffer", 
            "Entity": { 
                "Type": "Offer@1.0", 
                "Identifier": "$CreateOfferChange.Entity.Identifier" 
            }, 
            "DetailsDocument": {} 
        } 
    ]
}
```

```
# Copyright Amazon.com, Inc. or its affiliates. All Rights Reserved.
# SPDX-License-Identifier: Apache-2.0
\cdotsPurpose
Shows how to use the AWS SDK for Python (Boto3) to create a private offer with 
 hourly pricing for my AMI product
CAPI-32
^{\mathrm{m}} ""
import os
```

```
import utils.start_changeset as sc
import utils.stringify_details as sd
fname = "changeset.json"
change_set_file = os.path.join(os.path.dirname(__file__), fname)
change_set = sd.stringify_changeset(change_set_file)
def main(): 
     sc.usage_demo( 
         change_set, "create private offer with hourly pricing for my AMI product" 
     )
if __name__ == '__main__": main()
```
Crie uma oferta privada com preços de assinatura para um produto SaaS

O exemplo de código a seguir mostra como criar uma oferta privada com preços de assinatura para um produto SaaS.

SDK para Python (Boto3)

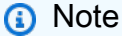

```
{ 
      "Catalog": "AWSMarketplace", 
      "ChangeSet": [ 
\overline{\mathcal{L}} "ChangeType": "CreateOffer",
```

```
 "Entity": { 
                     "Type": "Offer@1.0" 
                }, 
                "ChangeName": "CreateOfferChange", 
                "DetailsDocument": { 
                     "ProductId": "prod-1111111111111" 
                } 
          }, 
           { 
                "ChangeType": "UpdateInformation", 
                "Entity": { 
                     "Type": "Offer@1.0", 
                     "Identifier": "$CreateOfferChange.Entity.Identifier" 
                }, 
                "DetailsDocument": { 
                     "Name": "Test private offer for SaaSProduct using AWS Marketplace 
 API Reference Code", 
                     "Description": "Test private offer with subscription pricing for 
 SaaSProduct using AWS Marketplace API Reference Code" 
 } 
           }, 
           { 
                "ChangeType": "UpdateTargeting", 
                "Entity": { 
                     "Type": "Offer@1.0", 
                     "Identifier": "$CreateOfferChange.Entity.Identifier" 
                }, 
                "DetailsDocument": { 
                     "PositiveTargeting": { 
                          "BuyerAccounts": [ 
                              "11111111111",
                               "222222222222" 
\sim 100 \sim 100 \sim 100 \sim 100 \sim 100 \sim 100 \sim 100 \sim 100 \sim 100 \sim 100 \sim 100 \sim 100 \sim 100 \sim 100 \sim 100 \sim 100 \sim 100 \sim 100 \sim 100 \sim 100 \sim 100 \sim 100 \sim 100 \sim 100 \sim 
 } 
 } 
           }, 
           { 
                "ChangeType": "UpdatePricingTerms", 
                "Entity": { 
                     "Type": "Offer@1.0", 
                     "Identifier": "$CreateOfferChange.Entity.Identifier" 
                }, 
                "DetailsDocument": { 
                     "PricingModel": "Usage",
```

```
 "Terms": [ 
\{ "Type": "UsageBasedPricingTerm", 
                   "CurrencyCode": "USD", 
                   "RateCards": [ 
\{ "RateCard": [ 
\{ "DimensionKey": "WorkloadSmall", 
                               "Price": "0.13" 
 }, 
\{ "DimensionKey": "WorkloadMedium", 
                               "Price": "0.22" 
 } 
) and the contract of the contract \mathbf{I} } 
\blacksquare1 1 1 1 1 1 1
 ] 
 } 
      }, 
      { 
          "ChangeType": "UpdateValidityTerms", 
          "Entity": { 
             "Type": "Offer@1.0", 
             "Identifier": "$CreateOfferChange.Entity.Identifier" 
          }, 
          "DetailsDocument": { 
             "Terms": [ 
\{ "Type": "ValidityTerm", 
                   "AgreementDuration": "P30D" 
1 1 1 1 1 1 1
 ] 
         } 
      }, 
      { 
          "ChangeType": "UpdateLegalTerms", 
          "Entity": { 
             "Type": "Offer@1.0", 
             "Identifier": "$CreateOfferChange.Entity.Identifier" 
          }, 
          "DetailsDocument": {
```

```
 "Terms": [ 
\{ "Type": "LegalTerm", 
                      "Documents": [ 
\{ "Type": "CustomEula", 
                             "Url": "https://s3.amazonaws.com/sample-bucket/
custom-eula.pdf" 
 } 
\blacksquare1 1 1 1 1 1 1
 ] 
 } 
        }, 
        { 
           "ChangeType": "UpdateAvailability", 
           "Entity": { 
               "Type": "Offer@1.0", 
               "Identifier": "$CreateOfferChange.Entity.Identifier" 
           }, 
           "DetailsDocument": { 
               "AvailabilityEndDate": "2023-12-31" 
 } 
        }, 
        { 
           "ChangeType": "ReleaseOffer", 
           "Entity": { 
               "Type": "Offer@1.0", 
               "Identifier": "$CreateOfferChange.Entity.Identifier" 
           }, 
           "DetailsDocument": {} 
        } 
    ]
}
```

```
# Copyright Amazon.com, Inc. or its affiliates. All Rights Reserved.
# SPDX-License-Identifier: Apache-2.0
\cdots "
Purpose
```

```
Shows how to use the AWS SDK for Python (Boto3) to create a private offer with 
  subscription pricing for my SaaS product
CAPI-33
"" "
import os
import utils.start_changeset as sc
import utils.stringify_details as sd
fname = "changeset.json"
change_set_file = os.path.join(os.path.dirname(__file__), fname)
change_set = sd.stringify_changeset(change_set_file)
def main(): 
     sc.usage_demo( 
         change_set, "Create private offer with subscription pricing for my SaaS 
  product" 
    \lambdaif __name__ == '__main__": main()
```
• Para obter detalhes da API, consulte a [StartChangeSetR](https://docs.aws.amazon.com/goto/boto3/marketplace-catalog-2018-09-17/StartChangeSet)eferência da API AWS SDK for Python (Boto3).

Crie uma oferta privada com preços contratuais diferenciados para um produto SaaS

O exemplo de código a seguir mostra como criar uma oferta privada com preços de contrato diferenciados para um produto SaaS.

SDK para Python (Boto3)

### **a** Note

```
{ 
      "Catalog": "AWSMarketplace", 
      "ChangeSet": [ 
           { 
                "ChangeType": "CreateOffer", 
                "Entity": { 
                     "Type": "Offer@1.0" 
                }, 
                "ChangeName": "CreateOfferChange", 
                "DetailsDocument": { 
                     "ProductId": "prod-1111111111111" 
 } 
           }, 
           { 
                "ChangeType": "UpdateInformation", 
                "Entity": { 
                     "Type": "Offer@1.0", 
                     "Identifier": "$CreateOfferChange.Entity.Identifier" 
                }, 
                "DetailsDocument": { 
                     "Name": "Test private offer for SaaSProduct using AWS Marketplace 
  API Reference Code", 
                     "Description": "Test private offer with subscription pricing for 
  SaaSProduct using AWS Marketplace API Reference Code" 
 } 
           }, 
           { 
                "ChangeType": "UpdateTargeting", 
                "Entity": { 
                     "Type": "Offer@1.0", 
                     "Identifier": "$CreateOfferChange.Entity.Identifier" 
                }, 
                "DetailsDocument": { 
                     "PositiveTargeting": { 
                          "BuyerAccounts": [ 
                               "111111111111",
                               "222222222222" 
\sim 100 \sim 100 \sim 100 \sim 100 \sim 100 \sim 100 \sim 100 \sim 100 \sim 100 \sim 100 \sim 100 \sim 100 \sim 100 \sim 100 \sim 100 \sim 100 \sim 100 \sim 100 \sim 100 \sim 100 \sim 100 \sim 100 \sim 100 \sim 100 \sim 
 } 
 } 
           }, 
           { 
                "ChangeType": "UpdatePricingTerms",
```

```
 "Entity": { 
             "Type": "Offer@1.0", 
             "Identifier": "$CreateOfferChange.Entity.Identifier" 
         }, 
         "DetailsDocument": { 
             "PricingModel": "Contract", 
             "Terms": [ 
\{ "Type": "ConfigurableUpfrontPricingTerm", 
                   "CurrencyCode": "USD", 
                   "RateCards": [ 
\{ "Selector": { 
                            "Type": "Duration", 
                            "Value": "P12M" 
\}, \{ "RateCard": [ 
\{ "DimensionKey": "BasicService", 
                               "Price": "120.00" 
 }, 
\{ "DimensionKey": "PremiumService", 
                               "Price": "200.00" 
 } 
\sim 1, \sim 1, \sim 1, \sim "Constraints": { 
                            "MultipleDimensionSelection": "Disallowed", 
                            "QuantityConfiguration": "Disallowed" 
 } 
 } 
\blacksquare1 1 1 1 1 1 1
 ] 
 } 
      }, 
       { 
         "ChangeType": "UpdateLegalTerms", 
         "Entity": { 
             "Type": "Offer@1.0", 
             "Identifier": "$CreateOfferChange.Entity.Identifier" 
         }, 
         "DetailsDocument": { 
             "Terms": [
```

```
\{ "Type": "LegalTerm", 
                      "Documents": [ 
\{ "Type": "CustomEula", 
                             "Url": "https://s3.amazonaws.com/sample-bucket/
custom-eula.pdf" 
 } 
\blacksquare1 1 1 1 1 1 1
 ] 
 } 
        }, 
        { 
           "ChangeType": "UpdateAvailability", 
           "Entity": { 
               "Type": "Offer@1.0", 
               "Identifier": "$CreateOfferChange.Entity.Identifier" 
           }, 
           "DetailsDocument": { 
               "AvailabilityEndDate": "2023-12-31" 
 } 
        }, 
       \mathcal{L} "ChangeType": "ReleaseOffer", 
           "Entity": { 
               "Type": "Offer@1.0", 
               "Identifier": "$CreateOfferChange.Entity.Identifier" 
           }, 
           "DetailsDocument": {} 
        } 
    ]
}
```

```
# Copyright Amazon.com, Inc. or its affiliates. All Rights Reserved.
# SPDX-License-Identifier: Apache-2.0
^{\mathrm{m}} ""
Purpose
Shows how to use the AWS SDK for Python (Boto3) to create a private offer with 
  tiered contract pricing for my SaaS product
```

```
CAPI-XX
"" "
import os
import utils.start_changeset as sc
import utils.stringify_details as sd
fname = "changeset.json"
change_set_file = os.path.join(os.path.dirname(__file__), fname)
change_set = sd.stringify_changeset(change_set_file)
def main(): 
     sc.usage_demo( 
         change_set, 
         "Create private offer with tiered contract pricing for my SaaS product", 
     )
if __name__ == '__main__": main()
```
• Para obter detalhes da API, consulte a [StartChangeSetR](https://docs.aws.amazon.com/goto/boto3/marketplace-catalog-2018-09-17/StartChangeSet)eferência da API AWS SDK for Python (Boto3).

Crie uma oferta pública de teste gratuito com preços de assinatura para um produto SaaS

O exemplo de código a seguir mostra como criar uma oferta pública de teste gratuito com preços de assinatura para um produto SaaS.

SDK para Python (Boto3)

### **a** Note

```
{ 
     "Catalog": "AWSMarketplace", 
     "ChangeSet": [ 
        { 
            "ChangeType": "CreateOffer", 
            "Entity": { 
                "Type": "Offer@1.0" 
            }, 
            "ChangeName": "CreateOfferChange", 
            "DetailsDocument": { 
                "ProductId": "prod-1111111111111" 
 } 
        }, 
         { 
            "ChangeType": "UpdateInformation", 
            "Entity": { 
                "Type": "Offer@1.0", 
                "Identifier": "$CreateOfferChange.Entity.Identifier" 
            }, 
            "DetailsDocument": { 
                "Name": "Test public free trial offer for SaaSProduct using AWS 
 Marketplace API Reference Code", 
                "Description": "Test public free trial offer with subscription 
  pricing for SaaSProduct using AWS Marketplace API Reference Code" 
            } 
        }, 
        { 
            "ChangeType": "UpdatePricingTerms", 
            "Entity": { 
                "Type": "Offer@1.0", 
                "Identifier": "$CreateOfferChange.Entity.Identifier" 
            }, 
            "DetailsDocument": { 
                "PricingModel": "Free", 
                "Terms": [ 
\{ "Type": "FreeTrialPricingTerm", 
                        "Duration": "P20D", 
                        "Grants": [ 
\{ "DimensionKey": "WorkloadSmall" 
 }, 
\{
```

```
 "DimensionKey": "WorkloadMedium" 
 } 
\blacksquare1 1 1 1 1 1 1
 ] 
 } 
       }, 
       { 
          "ChangeType": "UpdateLegalTerms", 
          "Entity": { 
             "Type": "Offer@1.0", 
             "Identifier": "$CreateOfferChange.Entity.Identifier" 
          }, 
          "DetailsDocument": { 
             "Terms": [ 
\{ "Type": "LegalTerm", 
                    "Documents": [ 
\{ "Type": "StandardEula", 
                          "Version": "2022-07-14" 
 } 
\blacksquare1 1 1 1 1 1 1
 ] 
 } 
       }, 
       { 
          "ChangeType": "ReleaseOffer", 
          "Entity": { 
             "Type": "Offer@1.0", 
             "Identifier": "$CreateOfferChange.Entity.Identifier" 
          }, 
          "DetailsDocument": {} 
       } 
    ]
```

```
# Copyright Amazon.com, Inc. or its affiliates. All Rights Reserved.
# SPDX-License-Identifier: Apache-2.0
```
}

```
"" "
Purpose
Shows how to use the AWS SDK for Python (Boto3) to create a public free trial offer 
 with subscription pricing for SaaS product
CAPI-13
"" "
import os
import utils.start_changeset as sc
import utils.stringify_details as sd
fname = "changeset.json"
change_set_file = os.path.join(os.path.dirname(__file__), fname)
change_set = sd.stringify_changeset(change_set_file)
def main(): 
     sc.usage_demo( 
         change_set, 
         "Create public free trial offer with subscription pricing for SaaS product", 
     )
if __name__ == '__main__": main()
```
Crie uma oferta privada substituta com preços contratuais

O exemplo de código a seguir mostra como criar uma oferta privada de substituição a partir de um contrato existente com preços contratuais.

## SDK para Python (Boto3)

## **a** Note

```
{ 
     "Catalog": "AWSMarketplace", 
     "ChangeSet": [ 
         { 
              "ChangeType" : "CreateReplacementOffer", 
              "Entity": { 
                  "Type": "Offer@1.0" 
              }, 
              "ChangeName": "CreateReplacementOffer", 
              "DetailsDocument": { 
                  "AgreementId": "agmt-1111111111111111111111111" 
 } 
         }, 
         { 
              "ChangeType": "UpdateInformation", 
              "Entity": { 
                  "Type": "Offer@1.0", 
                  "Identifier": "$CreateReplacementOffer.Entity.Identifier" 
             }, 
              "DetailsDocument": { 
                  "Name": "Test replacement offer for SaaSProduct using AWS 
  Marketplace API Reference Codes", 
                  "Description": "Test private replacement offer with contract pricing 
  for SaaSProduct" 
 } 
         }, 
         { 
              "ChangeType": "UpdatePricingTerms", 
              "Entity": { 
                  "Type": "Offer@1.0", 
                  "Identifier": "$CreateReplacementOffer.Entity.Identifier" 
              }, 
              "DetailsDocument": { 
                  "PricingModel": "Contract",
```

```
 "Terms": [ 
\{ "Type": "FixedUpfrontPricingTerm", 
                     "CurrencyCode": "USD", 
                     "Price": "0.0", 
                     "Grants": [ 
\{ "DimensionKey": "BasicService", 
                            "MaxQuantity": 2 
 } 
\blacksquare1 1 1 1 1 1 1
 ] 
 } 
       }, 
       { 
           "ChangeType": "UpdateValidityTerms", 
           "Entity": { 
              "Type": "Offer@1.0", 
              "Identifier": "$CreateReplacementOffer.Entity.Identifier" 
           }, 
           "DetailsDocument": { 
              "Terms": [ 
\{ "Type": "ValidityTerm", 
                     "AgreementEndDate": "2024-01-30" 
1 1 1 1 1 1 1
 ] 
           } 
       }, 
       { 
           "ChangeType": "UpdatePaymentScheduleTerms", 
           "Entity": { 
              "Type": "Offer@1.0", 
              "Identifier": "$CreateReplacementOffer.Entity.Identifier" 
           }, 
           "DetailsDocument": { 
              "Terms": [ 
\{ "Type": "PaymentScheduleTerm", 
                     "CurrencyCode": "USD", 
                     "Schedule": [ 
\{ "ChargeDate": "2024-01-01",
```

```
 "ChargeAmount": "0" 
 } 
\blacksquare1 1 1 1 1 1 1
 ] 
 } 
       }, 
       { 
           "ChangeType": "UpdateLegalTerms", 
           "Entity": { 
              "Type": "Offer@1.0", 
              "Identifier": "$CreateReplacementOffer.Entity.Identifier" 
           }, 
           "DetailsDocument": { 
               "Terms": [ 
\{ "Type": "LegalTerm", 
                      "Documents": [ 
\{ "Type": "StandardEula", 
                             "Version": "2022-07-14" 
 } 
\blacksquare1 1 1 1 1 1 1
 ] 
           } 
       }, 
       { 
           "ChangeType": "UpdateAvailability", 
           "Entity": { 
              "Type": "Offer@1.0", 
              "Identifier": "$CreateReplacementOffer.Entity.Identifier" 
           }, 
           "DetailsDocument": { 
              "AvailabilityEndDate": "2023-12-31" 
           } 
       }, 
       { 
           "ChangeType": "ReleaseOffer", 
           "Entity": { 
               "Type": "Offer@1.0", 
              "Identifier": "$CreateReplacementOffer.Entity.Identifier" 
           }, 
           "DetailsDocument": {}
```
}

 ] }

```
# Copyright Amazon.com, Inc. or its affiliates. All Rights Reserved.
# SPDX-License-Identifier: Apache-2.0
\cdotsPurpose
Shows how to use the AWS SDK for Python (Boto3) to create a replacement private 
  offer
from an existing agreement with contract pricing
CAPI-95
"""
import os
import utils.start_changeset as sc
import utils.stringify_details as sd
def main(change_set=None): 
     if change_set is None: 
         fname = "changeset.json" 
         change_set_file = os.path.join(os.path.dirname(__file__), fname) 
         stringified_change_set = sd.stringify_changeset(change_set_file) 
     else: 
         stringified_change_set = change_set 
     response = sc.usage_demo( 
         stringified_change_set, 
         "Create replacement private offer with contract pricing..", 
     ) 
     return response
if __name__ == '__main__": main()
```
Descreva uma oferta pública

O exemplo de código a seguir mostra como descrever uma oferta pública.

SDK para Python (Boto3)

### **a** Note

```
# Copyright Amazon.com, Inc. or its affiliates. All Rights Reserved.
# SPDX-License-Identifier: Apache-2.0
"""
Purpose
Shows how to use the AWS SDK for Python (Boto3) search for offer information in the 
 AWS Marketplace Catalog
CAPI-29
"""
import json
import logging
import boto3
from botocore.exceptions import ClientError
logger = logging.getLogger(__name__)
OFFER_ID = "offer-1111111111111"
def pretty_print(response): 
     json_object = json.dumps(response, indent=4) 
     print(json_object)
```

```
def get_offer_information(mp_client, entity_id): 
    "" "
     Returns information about a given offer 
     Args: entity_id str: Entity to return 
     Returns: dict: Dictionary of offer information 
     """ 
     try: 
         response = mp_client.describe_entity( 
             Catalog="AWSMarketplace", 
             EntityId=entity_id, 
        \lambda return response 
     except ClientError as e: 
         if e.response["Error"]["Code"] == "ResourceNotFoundException": 
             logger.error("Offer with ID %s not found.", entity_id) 
         else: 
             logger.error("Unexpected error: %s", e)
def usage_demo(): 
     logging.basicConfig(level=logging.INFO, format="%(levelname)s: %(message)s") 
     print("-" * 88) 
     print("Looking for an offer in the AWS Marketplace Catalog.") 
     print("-" * 88) 
     mp_client = boto3.client("marketplace-catalog") 
     pretty_print(get_offer_information(mp_client, OFFER_ID))
if __name__ == '__main__": usage_demo()
```
• Para obter detalhes da API, consulte a [DescribeEntityR](https://docs.aws.amazon.com/goto/boto3/marketplace-catalog-2018-09-17/DescribeEntity)eferência da API AWS SDK for Python (Boto3).

Expirar um rascunho de oferta privada

O exemplo de código a seguir mostra como definir a data de expiração de uma oferta privada como uma data anterior para que os compradores não vejam mais a oferta.

SDK para Python (Boto3)

# **a** Note

Tem mais sobre GitHub. Encontre o exemplo completo e saiba como configurar e executar no repositório da [AWS Marketplace API Reference Code Library](https://github.com/aws-samples/aws-marketplace-reference-code/blob/main/python%23%23catalog-api-reference-code).

```
{ 
     "Catalog": "AWSMarketplace", 
     "ChangeSet": [ 
          { 
              "ChangeType": "CreateOffer", 
              "Entity": { 
                   "Type": "Offer@1.0" 
              }, 
              "DetailsDocument": { 
                   "ProductId": "prod-1111111111111", 
                   "Name": "Test Private Offer" 
 } 
         } 
     ]
}
```

```
# Copyright Amazon.com, Inc. or its affiliates. All Rights Reserved.
# SPDX-License-Identifier: Apache-2.0
\cdotsPurpose
Shows how to use the AWS SDK for Python (Boto3) to create "draft" Private Offer
for any AMI or SAAS product type that can be reviewed internally
before publishing to buyers
CAPI-30
"""
```

```
import os
import utils.start_changeset as sc
import utils.stringify_details as sd
fname = "changeset.json"
change_set_file = os.path.join(os.path.dirname(__file__), fname)
change_set = sd.stringify_changeset(change_set_file)
def main(): 
     sc.usage_demo(change_set, "Private offer for AMI product")
if __name__ == '__main__": main()
```
• Para obter detalhes da API, consulte a [StartChangeSetR](https://docs.aws.amazon.com/goto/boto3/marketplace-catalog-2018-09-17/StartChangeSet)eferência da API AWS SDK for Python (Boto3).

Listar todas as ofertas privadas

O exemplo de código a seguir mostra como listar todas as ofertas privadas.

SDK para Python (Boto3)

```
a Note
```

```
# Copyright Amazon.com, Inc. or its affiliates. All Rights Reserved.
# SPDX-License-Identifier: Apache-2.0
\cdotsPurpose
Shows how to use the AWS SDK for Python (Boto3) for listing offers in the AWS 
 Marketplace Catalog
CAPI-40
"""
```

```
import json
import logging
import boto3
from botocore.exceptions import ClientError
logger = logging.getLogger(__name__)
# Constants
MAX RESULTS = 10
CATALOG = "AWSMarketplace"
ENTITY_TYPE = "Offer"
def pretty_print(response): 
     json_object = json.dumps(response, indent=4) 
     print(json_object)
def list_private_offers(mp_client, return_all_private_offers): 
    "" "
     This method retrieves list of all Private Offers for this account. 
     """ 
     entity_summary_list = [] 
    filter list param = {f} 'OfferFilters': { 
              'Targeting': { 
                  'ValueList': ["BuyerAccounts"] 
 } 
         } 
     } 
     try: 
         response = mp_client.list_entities( 
             Catalog=CATALOG, 
             EntityType=ENTITY_TYPE, 
             EntityTypeFilters=filter_list_param, 
             MaxResults=MAX_RESULTS 
        \lambda except ClientError as e: 
         logger.error("Could not complete list_entities request: %s", e) 
         raise
```
entity\_summary\_list.extend(response["EntitySummaryList"])

```
 logger.info("Number of results in first iteration: %d " % 
  len(entity_summary_list)) 
     # Get subsequent pages of results if previous response contained a NextToken 
     while "NextToken" in response and return_all_private_offers: 
         try: 
             logger.info("Getting Next Token results: %s " % response["NextToken"]) 
             response = mp_client.list_entities( 
                  Catalog=CATALOG, 
                  EntityType=ENTITY_TYPE, 
                  EntityTypeFilters=filter_list_param, 
                  MaxResults=MAX_RESULTS, 
                  NextToken=response["NextToken"] 
) except ClientError as e: 
             logger.error("Could not complete list_entities request: %s", e) 
             raise 
         entity_summary_list.extend(response["EntitySummaryList"]) 
         logger.info( 
             "Number of results in the current iteration: %d " 
             % len(response["EntitySummaryList"]) 
         ) 
     return entity_summary_list
def get offer details(mp client, offer):
    "" ""
     Describe the details of the Offer. 
     """ 
     try: 
         response = mp_client.describe_entity( 
             Catalog="AWSMarketplace", EntityId=offer["EntityId"] 
        \lambda return response 
     except ClientError: 
         logger.exception("Error: Couldn't get details of the Offer.") 
         raise
def usage_demo(): 
     logging.basicConfig(level=logging.INFO, format="%(levelname)s: %(message)s")
```

```
 print("-" * 88) 
     print("Demo - List Private offers.") 
     print("-" * 88) 
     mp_client = boto3.client("marketplace-catalog") 
     # Get list of all Offers. 
     private_offers = list_private_offers(mp_client, False) 
     count = len(private_offers) 
     logger.info("Number of Offers: %d " % count) 
    offer counter = 0 # Display details of each Offer. 
     for offer in private_offers: 
         print("-" * 88) 
         offer_counter += 1 
         print("Displaying Offer details for Offer# %d" % offer_counter) 
         entity = get_offer_details(mp_client, offer) 
         pretty_print(entity) 
     print("-" * 88)
if name == " main ":
     usage_demo()
```
Atualize uma oferta para aplicar um contrato com Pay-As-You-Go preços

O exemplo de código a seguir mostra como atualizar uma oferta para aplicar um contrato com Pay-As-You-Go preços.

### SDK para Python (Boto3)

# **a** Note

```
{ 
    "Catalog": "AWSMarketplace", 
    "ChangeSet": [ 
       { 
          "ChangeType": "UpdatePricingTerms", 
          "Entity": { 
             "Type": "Offer@1.0", 
             "Identifier": "offer-1111111111111" 
          }, 
          "DetailsDocument": { 
             "PricingModel": "Contract", 
             "Terms": [ 
\{ "Type": "UsageBasedPricingTerm", 
                   "CurrencyCode": "USD", 
                   "RateCards": [ 
\{ "RateCard": [ 
\{ "DimensionKey": "WorkloadSmall", 
                               "Price": "0.15" 
 }, 
\{ "DimensionKey": "WorkloadMedium", 
                               "Price": "0.25" 
 } 
) and the contract of the contract \mathbf{I} } 
\blacksquare\}, \{\{ "Type": "ConfigurableUpfrontPricingTerm", 
                   "CurrencyCode": "USD", 
                   "RateCards": [
```

```
\{ "Selector": { 
                     "Type": "Duration", 
                     "Value": "P12M" 
\}, \{ "RateCard": [ 
\{ "DimensionKey": "BasicService", 
                        "Price": "150" 
 }, 
\{ "DimensionKey": "PremiumService", 
                        "Price": "300" 
 } 
\sim 1, \sim 1, \sim 1, \sim "Constraints": { 
                     "MultipleDimensionSelection": "Allowed", 
                     "QuantityConfiguration": "Allowed" 
 } 
 } 
\blacksquare1 1 1 1 1 1 1
 ] 
 } 
     } 
   ]
}
```

```
# Copyright Amazon.com, Inc. or its affiliates. All Rights Reserved.
# SPDX-License-Identifier: Apache-2.0
^{\mathrm{m}} ""
Purpose
Shows how to use the AWS SDK for Python (Boto3) to update an offer to apply contract 
 with PAYG pricing
CAPI-21
^{\mathrm{m}} ""
import os
import utils.start_changeset as sc
```

```
import utils.stringify_details as sd
fname = "changeset.json"
change_set_file = os.path.join(os.path.dirname(__file__), fname)
change_set = sd.stringify_changeset(change_set_file)
def main(): 
     sc.usage_demo(change_set, "Update offer to apply contract with PAYG pricing")
if __name__ == '__main__": main()
```
• Para obter detalhes da API, consulte a [StartChangeSetR](https://docs.aws.amazon.com/goto/boto3/marketplace-catalog-2018-09-17/StartChangeSet)eferência da API AWS SDK for Python (Boto3).

Atualize uma oferta para aplicar preços anuais por hora

O exemplo de código a seguir mostra como atualizar uma oferta para aplicar preços anuais por hora.

SDK para Python (Boto3)

```
a Note
    Tem mais sobre GitHub. Encontre o exemplo completo e saiba como configurar e 
    executar no repositório da AWS Marketplace API Reference Code Library.
{
```

```
 "Catalog": "AWSMarketplace", 
 "ChangeSet": [ 
     { 
          "ChangeType": "UpdatePricingTerms", 
          "Entity": { 
              "Type": "Offer@1.0", 
              "Identifier": "offer-1111111111111" 
          }, 
          "DetailsDocument": { 
              "PricingModel": "Usage",
```

```
 "Terms": [ 
\{ "Type": "UsageBasedPricingTerm", 
                "CurrencyCode": "USD", 
                "RateCards": [ 
\{ "RateCard": [ 
\{ "DimensionKey": "m5.large", 
                          "Price": "0.13" 
 } 
) and the contract of the contract \mathbf{I} } 
\blacksquare\}, \{\{ "Type": "ConfigurableUpfrontPricingTerm", 
                "CurrencyCode": "USD", 
                "RateCards": [ 
\{ "Selector": { 
                        "Type": "Duration", 
                        "Value": "P365D" 
\}, \{ "RateCard": [ 
\{ "DimensionKey": "m5.large", 
                          "Price": "20.03" 
 } 
\sim 1, \sim 1, \sim 1, \sim "Constraints": { 
                        "MultipleDimensionSelection": "Allowed", 
                        "QuantityConfiguration": "Allowed" 
 } 
 } 
\blacksquare1 1 1 1 1 1 1
 ] 
        } 
      } 
   ]
}
```

```
# Copyright Amazon.com, Inc. or its affiliates. All Rights Reserved.
# SPDX-License-Identifier: Apache-2.0
^{\mathrm{m}} ""
Purpose
Shows how to use the AWS SDK for Python (Boto3) to update an offer to apply hourly 
  annual pricing
CAPI-20
"" ""
import os
import utils.start_changeset as sc
import utils.stringify_details as sd
fname = "changeset.json"
change_set_file = os.path.join(os.path.dirname(__file__), fname)
change_set = sd.stringify_changeset(change_set_file)
def main(): 
     sc.usage_demo(change_set, "Update offer with hourly annual pricing")
if __name__ == '__main__": main()
```
• Para obter detalhes da API, consulte a [StartChangeSetR](https://docs.aws.amazon.com/goto/boto3/marketplace-catalog-2018-09-17/StartChangeSet)eferência da API AWS SDK for Python (Boto3).

Atualize uma oferta para aplicar a segmentação a regiões geográficas específicas

O exemplo de código a seguir mostra como atualizar uma oferta para aplicar a segmentação a regiões geográficas específicas.

# SDK para Python (Boto3)

# **a** Note

Tem mais sobre GitHub. Encontre o exemplo completo e saiba como configurar e executar no repositório da [AWS Marketplace API Reference Code Library](https://github.com/aws-samples/aws-marketplace-reference-code/blob/main/python%23%23catalog-api-reference-code).

```
{ 
        "Catalog": "AWSMarketplace", 
        "ChangeSet": [ 
               { 
                      "ChangeType": "UpdateTargeting", 
                      "Entity": { 
                             "Type": "Offer@1.0", 
                             "Identifier": "offer-1111111111111" 
                      }, 
                      "DetailsDocument": { 
                             "PositiveTargeting": { 
                                    "CountryCodes": [ 
                                            "US", 
                                            "ES", 
                                            "FR", 
                                            "AU" 
\sim 100 \sim 100 \sim 100 \sim 100 \sim 100 \sim 100 \sim 100 \sim 100 \sim 100 \sim 100 \sim 100 \sim 100 \sim 100 \sim 100 \sim 100 \sim 100 \sim 100 \sim 100 \sim 100 \sim 100 \sim 100 \sim 100 \sim 100 \sim 100 \sim 
 } 
 } 
               } 
        ]
}
```

```
# Copyright Amazon.com, Inc. or its affiliates. All Rights Reserved.
# SPDX-License-Identifier: Apache-2.0
\cdotsPurpose
Shows how to use the AWS SDK for Python (Boto3) to update an offer to apply 
 targeting to certain geographic regions.
CAPI-19
^{\rm{m}} ""
```
```
import os
import utils.start_changeset as sc
import utils.stringify_details as sd
fname = "changeset.json"
change_set_file = os.path.join(os.path.dirname(__file__), fname)
change_set = sd.stringify_changeset(change_set_file)
def main(): 
     sc.usage_demo(change_set, "Update offer targeting")
if __name__ == '__main__": main()
```
• Para obter detalhes da API, consulte a [StartChangeSetR](https://docs.aws.amazon.com/goto/boto3/marketplace-catalog-2018-09-17/StartChangeSet)eferência da API AWS SDK for Python (Boto3).

Atualizar o nome e a descrição de uma oferta pública

O exemplo de código a seguir mostra como atualizar o nome e a descrição de uma oferta pública.

SDK para Python (Boto3)

```
a Note
```

```
{ 
     "Catalog": "AWSMarketplace", 
     "ChangeSet": [ 
          { 
               "ChangeType": "UpdateInformation", 
               "Entity": { 
                   "Type": "Offer@1.0",
```

```
 "Identifier": "offer-1111111111111" 
             }, 
             "DetailsDocument": { 
                  "Name": "New offer name", 
                  "Description": "New offer description" 
 } 
         } 
     ]
}
```

```
# Copyright Amazon.com, Inc. or its affiliates. All Rights Reserved.
# SPDX-License-Identifier: Apache-2.0
"" ""
Purpose
Shows how to use the AWS SDK for Python (Boto3) to update name and description of my 
 offer
CAPI-18
"" "
import os
import utils.start_changeset as sc # type: ignore
import utils.stringify_details as sd # type: ignore
fname = "changeset.json"
change_set_file = os.path.join(os.path.dirname(__file__), fname)
change_set = sd.stringify_changeset(change_set_file)
def main(): 
     sc.usage_demo(change_set, "Update name and description of my offer")
if __name__ == '__main__": main()
```
• Para obter detalhes da API, consulte a [StartChangeSetR](https://docs.aws.amazon.com/goto/boto3/marketplace-catalog-2018-09-17/StartChangeSet)eferência da API AWS SDK for Python (Boto3).

### Atualizar o EULA de uma oferta

O exemplo de código a seguir mostra como atualizar o EULA de uma oferta.

SDK para Python (Boto3)

# **a** Note

Tem mais sobre GitHub. Encontre o exemplo completo e saiba como configurar e executar no repositório da [AWS Marketplace API Reference Code Library](https://github.com/aws-samples/aws-marketplace-reference-code/blob/main/python%23%23catalog-api-reference-code).

```
{ 
    "Catalog": "AWSMarketplace", 
    "ChangeSet": [ 
       { 
           "ChangeType": "UpdateLegalTerms", 
           "Entity": { 
              "Type": "Offer@1.0", 
              "Identifier": "offer-1111111111111" 
           }, 
           "DetailsDocument": { 
              "Terms": [ 
\{ \} "Type": "LegalTerm", 
                     "Documents": [ 
\{ "Type": "CustomEula", 
                           "Url": "https://s3.amazonaws.com/sample-bucket/
custom-eula.pdf" 
 } 
\blacksquare } 
 ] 
 } 
       } 
   \mathbf{I}}
```

```
# Copyright Amazon.com, Inc. or its affiliates. All Rights Reserved.
# SPDX-License-Identifier: Apache-2.0
^{\mathrm{m}} ""
Purpose
Shows how to use the AWS SDK for Python (Boto3) to update EULA of my offer
CAPI-18
"''"import os
import utils.start_changeset as sc # type: ignore
import utils.stringify_details as sd # type: ignore
fname = "changeset.json"
change_set_file = os.path.join(os.path.dirname(__file__), fname)
change_set = sd.stringify_changeset(change_set_file)
def main(): 
     sc.usage_demo(change_set, "Update EULA of my offer")
if __name__ == '__main__": main()
```
• Para obter detalhes da API, consulte a [StartChangeSetR](https://docs.aws.amazon.com/goto/boto3/marketplace-catalog-2018-09-17/StartChangeSet)eferência da API AWS SDK for Python (Boto3).

Atualize a data de expiração de uma oferta privada para uma data futura

O exemplo de código a seguir mostra como atualizar a data de expiração de uma oferta privada para uma data futura para dar aos compradores mais tempo para avaliar e aceitar a oferta.

SDK para Python (Boto3)

### **a** Note

```
{ 
     "Catalog": "AWSMarketplace", 
     "ChangeSet": [ 
          { 
              "ChangeType": "UpdateAvailability", 
              "Entity": { 
                   "Type": "Offer@1.0", 
                   "Identifier": "offer-1111111111111" 
              }, 
              "DetailsDocument": { 
                   "AvailabilityEndDate": "2026-01-01" 
 } 
         } 
    \mathbf{I}}
```

```
# Copyright Amazon.com, Inc. or its affiliates. All Rights Reserved.
# SPDX-License-Identifier: Apache-2.0
"""
Purpose
Shows how to use the AWS SDK for Python (Boto3) to set expiry date of a private 
 offer to a date in the future so that my buyers get more time to evaluate and 
  accept the offer.
CAPI-37
"""
import os
import utils.start_changeset as sc
import utils.stringify_details as sd
fname = "changeset.json"
change_set_file = os.path.join(os.path.dirname(__file__), fname)
change_set = sd.stringify_changeset(change_set_file)
def main(): 
     sc.usage_demo(change_set, "Update offer expiration date")
```

```
if __name__ == '__main__": main()
```
• Para obter detalhes da API, consulte a [StartChangeSetR](https://docs.aws.amazon.com/goto/boto3/marketplace-catalog-2018-09-17/StartChangeSet)eferência da API AWS SDK for Python (Boto3).

Atualize a duração do teste gratuito de uma oferta pública de teste gratuito de um produto SaaS

O exemplo de código a seguir mostra como atualizar a duração do teste gratuito de uma oferta pública de teste gratuito de um produto SaaS.

SDK para Python (Boto3)

## **a** Note

```
{ 
    "Catalog": "AWSMarketplace", 
    "ChangeSet": [ 
       { 
           "ChangeType": "UpdatePricingTerms", 
           "Entity": { 
              "Type": "Offer@1.0", 
              "Identifier": "offer-1111111111111" 
           }, 
           "DetailsDocument": { 
              "PricingModel": "Usage", 
              "Terms": [ 
\{ \} "Type": "FreeTrialPricingTerm", 
                     "Duration": "P21D", 
                     "Grants": [ 
\{ "DimensionKey": "WorkloadSmall" 
\},
\{
```

```
 "DimensionKey": "WorkloadMedium"
```

```
 } 
\sim 100 \sim 100 \sim 100 \sim 100 \sim 100 \sim 100 \sim 100 \sim 100 \sim 100 \sim 100 \sim 100 \sim 100 \sim 100 \sim 100 \sim 100 \sim 100 \sim 100 \sim 100 \sim 100 \sim 100 \sim 100 \sim 100 \sim 100 \sim 100 \sim 
1 1 1 1 1 1 1
 ] 
 } 
                   } 
          ]
}
```

```
# Copyright Amazon.com, Inc. or its affiliates. All Rights Reserved.
# SPDX-License-Identifier: Apache-2.0
"""
Purpose
Shows how to use the AWS SDK for Python (Boto3) to change free trial duration for my 
  SaaS product by modifying my free trial public offer
CAPI-14
"''"import os
import utils.start_changeset as sc
import utils.stringify_details as sd
fname = "changeset.json"
change_set_file = os.path.join(os.path.dirname(__file__), fname)
change_set = sd.stringify_changeset(change_set_file)
def main(): 
     sc.usage_demo(change_set, "Change free trial duration for SaaS product")
if __name__ == '__main__": main()
```
• Para obter detalhes da API, consulte a [StartChangeSetR](https://docs.aws.amazon.com/goto/boto3/marketplace-catalog-2018-09-17/StartChangeSet)eferência da API AWS SDK for Python (Boto3).

Atualizar a política de reembolso de uma oferta

O exemplo de código a seguir mostra como atualizar a política de reembolso de uma oferta.

SDK para Python (Boto3)

# **a** Note

Tem mais sobre GitHub. Encontre o exemplo completo e saiba como configurar e executar no repositório da [AWS Marketplace API Reference Code Library](https://github.com/aws-samples/aws-marketplace-reference-code/blob/main/python%23%23catalog-api-reference-code).

```
{ 
    "Catalog": "AWSMarketplace", 
    "ChangeSet": [ 
        { 
            "ChangeType": "UpdateSupportTerms", 
            "Entity": { 
                "Type": "Offer@1.0", 
                "Identifier": "offer-1111111111111" 
            }, 
            "DetailsDocument": { 
                "Terms": [ 
\{ \} "Type": "SupportTerm", 
                       "RefundPolicy": "Updated refund policy description" 
 } 
 ] 
 } 
        } 
    ]
}
```

```
# Copyright Amazon.com, Inc. or its affiliates. All Rights Reserved.
# SPDX-License-Identifier: Apache-2.0
\cdotsPurpose
Shows how to use the AWS SDK for Python (Boto3) to update refund policy of my offer
CAPI-18
```
"" "

```
import os
import utils.start_changeset as sc # type: ignore
import utils.stringify_details as sd # type: ignore
fname = "changeset.json"
change_set_file = os.path.join(os.path.dirname(__file__), fname)
change_set = sd.stringify_changeset(change_set_file)
def main(): 
     sc.usage_demo(change_set, "Update refund policy of my public offer")
if __name__ == '__main__": main()
```
• Para obter detalhes da API, consulte a [StartChangeSetR](https://docs.aws.amazon.com/goto/boto3/marketplace-catalog-2018-09-17/StartChangeSet)eferência da API AWS SDK for Python (Boto3).

### Produtos

Descreva um produto AMI, SaaS ou contêiner

O exemplo de código a seguir mostra como descrever um produto AMI, SaaS ou Container e verificar se ele contém todas as informações que você deseja saber sobre o produto.

SDK para Python (Boto3)

#### **a** Note

Tem mais sobre GitHub. Encontre o exemplo completo e saiba como configurar e executar no repositório da [AWS Marketplace API Reference Code Library](https://github.com/aws-samples/aws-marketplace-reference-code/blob/main/python%23%23catalog-api-reference-code).

"" "

Purpose

```
Shows how to use the AWS SDK for Python (Boto3) search for product information in 
  the AWS Marketplace Catalog
CAPI-28
"" "
import json
import logging
import boto3
from botocore.exceptions import ClientError
logger = logging.getLogger(__name__)
PRODUCT_ID = "prod-1111111111111"
def pretty_print(response): 
     json_object = json.dumps(response, indent=4) 
     print(json_object)
def get_product_information(mp_client, entity_id): 
    "" "
     Returns information about a given product 
    Args: entity id str: Entity to return
     Returns: dict: Dictionary of product information 
    "" "
     try: 
         response = mp_client.describe_entity( 
             Catalog="AWSMarketplace", 
             EntityId=entity_id, 
         ) 
         return response 
     except ClientError as e: 
         if e.response["Error"]["Code"] == "ResourceNotFoundException": 
             logger.error("Product with ID %s not found.", entity_id) 
         else: 
             logger.error("Unexpected error: %s", e)
```
def usage\_demo():

```
 logging.basicConfig(level=logging.INFO, format="%(levelname)s: %(message)s") 
     print("-" * 88) 
     print("Looking for a product in the AWS Marketplace Catalog.") 
     print("-" * 88) 
     mp_client = boto3.client("marketplace-catalog") 
     pretty_print(get_product_information(mp_client, PRODUCT_ID))
if __name__ == '__main__": usage_demo()
```
• Para obter detalhes da API, consulte a [DescribeEntityR](https://docs.aws.amazon.com/goto/boto3/marketplace-catalog-2018-09-17/DescribeEntity)eferência da API AWS SDK for Python (Boto3).

Listar todos os produtos AMI, SaaS ou Container e ofertas públicas associadas

O exemplo de código a seguir mostra como listar todos os produtos AMI, SaaS ou Container e as ofertas públicas associadas.

SDK para Python (Boto3)

```
a Note
```

```
"""
Purpose
Shows how to use the AWS SDK for Python (Boto3) to display information about AMI 
  products and their associated offers in the AWS Marketplace Catalog
CAPI-27
"""
import json
import logging
```

```
import boto3
from botocore.exceptions import ClientError
logger = logging.getLogger(__name__)
MAX PAGE RESULTS = 10
try: 
     mp_client = boto3.client("marketplace-catalog")
except ClientError as e: 
     logger.error("Could not create boto3 client.") 
     raise
def pretty_print(response): 
     json_object = json.dumps(response, indent=4) 
     print(json_object)
def describe_entity(entity_id): 
    "" "
     Returns entity details 
     Args: entity_id str: The entity ID of the product or offer 
     Returns: dict: The entity details 
     """ 
     try: 
         response = mp_client.describe_entity( 
             Catalog="AWSMarketplace", EntityId=entity_id 
\overline{\phantom{a}} except ClientError as e: 
         logger.error("Could not complete describe_entity request.") 
         raise 
     # De-stringify the details 
     response["Details"] = json.loads(response["Details"]) 
     return response
def get_entities(entity_type, visibility=None): 
    "" "
     Returns list of entities for provided entity_type 
     Args: entity_type str: Type of entity list to return, in our case AmiProduct or 
  Offer
```

```
 Returns: list: Abbreviated list of entity information 
    "" "
     EntitySummaryList = [] 
     # Get the first page of results 
     try: 
         response = mp_client.list_entities( 
             Catalog="AWSMarketplace", 
             EntityType=entity_type, 
             MaxResults=MAX_PAGE_RESULTS, 
        \lambda except ClientError as e: 
         logger.error("Could not complete list_entities request.") 
         raise 
     EntitySummaryList.extend(response["EntitySummaryList"]) 
     # Get subsequent pages of results if previous response contained a NextToken 
     while "NextToken" in response: 
         try: 
             response = mp_client.list_entities( 
                  Catalog="AWSMarketplace", 
                  EntityType=entity_type, 
                  MaxResults=MAX_PAGE_RESULTS, 
                  NextToken=response["NextToken"], 
) except ClientError as e: 
             logger.error("Could not complete list_entities request.") 
             raise 
         EntitySummaryList.extend(response["EntitySummaryList"]) 
     # if visibility is provided, filter the list to only include entities with that 
  visibility 
     if visibility is not None: 
         EntitySummaryList = [ 
            entity for entity in EntitySummaryList if entity["Visibility"] ==
  visibility 
 ] 
     return EntitySummaryList
def get_enhanced_product_list(entity_type):
```

```
"" "
     Returns an enhanced list of products with product details and offer details 
    Args: entity type str: Type of entity list to return, in our case AmiProduct
     Returns: list: Enhanced list of dictionary objects containing product and offer 
  details 
    "" ""
     product_list = get_entities(entity_type) 
     # Loop through product list and append product details to each product 
     for product in product_list: 
         # appends product details to product dictionary 
         product["ProductDetails"] = describe_entity(product["EntityId"])["Details"] 
         # creating an empty list for offer details 
         product["OfferDetailsList"] = [] 
     return product_list
def attach_offer_details(product_list): 
 """ 
     Loops through offer information and appends offer details to product list 
     Args: product_list list: List of product dictionaries 
     Returns: list: Enhanced list of dictionary objects containing product and offer 
  details 
    "" "
     offer_list = get_entities("Offer", "Public") 
     # Loop through offer list and append offer details to each product 
    for offer in offer list:
         offer["OfferDetails"] = describe_entity(offer["EntityId"])["Details"] 
         # Extracts product-id from offer 
         product_id = offer["OfferDetails"]["ProductId"] 
         # Determines if product-id referenced in offer matches product-id in product 
 list 
         product_dict = next( 
             filter(lambda product: product["EntityId"] == product_id, product_list), 
             None, 
         ) 
         # If product-id matches, appends offer details to product dictionary 
         if product_dict is not None:
```

```
 # logger.info(f"Offer product Id {offer['OfferDetails']['ProductId']} 
  found in product dictionary. Updating product dictionary with offer details") 
             product_dict["OfferDetailsList"].append(offer["OfferDetails"]) 
         else: 
             # logger.info("Offer product Id {offer['OfferDetails']['ProductId']} not 
  found. Skipping offer details update") 
             pass 
     return product_list
def usage_demo(): 
     logging.basicConfig(level=logging.INFO, format="%(levelname)s: %(message)s") 
     print("-" * 88) 
     print("Retrieving products and public offer information....") 
     print("-" * 88) 
     # Builds a list of products and their details 
     product_list = get_enhanced_product_list("AmiProduct") 
     # Queries offer information and attaches it to the product list 
     product_offer_list = attach_offer_details(product_list) 
     pretty_print(product_offer_list) 
     return product_offer_list
if __name__ == '__main__": usage_demo()
```
- Para obter detalhes da API, consulte os tópicos a seguir na Referência de API do AWS SDK para Python (Boto3).
	- [DescribeEntity](https://docs.aws.amazon.com/goto/boto3/marketplace-catalog-2018-09-17/DescribeEntity)
	- [ListEntities](https://docs.aws.amazon.com/goto/boto3/marketplace-catalog-2018-09-17/ListEntities)

# Autorização de revenda

Crie um rascunho de autorização de revenda

O exemplo de código a seguir mostra como criar um rascunho de autorização de revenda para qualquer tipo de produto para que você possa analisá-lo internamente antes de publicá-lo em um parceiro de canal.

SDK para Python (Boto3)

#### **a** Note

Tem mais sobre GitHub. Encontre o exemplo completo e saiba como configurar e executar no repositório da [AWS Marketplace API Reference Code Library](https://github.com/aws-samples/aws-marketplace-reference-code/blob/main/python%23%23catalog-api-reference-code).

```
{ 
     "Catalog": "AWSMarketplace", 
     "ChangeSet": [ 
         { 
              "ChangeType": "CreateResaleAuthorization", 
              "ChangeName": "ResaleAuthorization", 
              "Entity": { 
                  "Type": "ResaleAuthorization@1.0" 
              }, 
              "DetailsDocument": { 
                  "ProductId": "prod-1111111111111", 
                  "Name": "TestResaleAuthorization", 
                  "Description": "Worldwide ResaleAuthorization for Test Product", 
                  "ResellerAccountId": "111111111111" 
 } 
         } 
     ]
}
```

```
# Copyright Amazon.com, Inc. or its affiliates. All Rights Reserved.
# SPDX-License-Identifier: Apache-2.0
^{\rm{m}} ""
```

```
Purpose
Publish a one-time resale authorization on my SaaS/AMI/Container product so my CP 
  can use that to create Channel Partner Private Offer (CPPO)
CAPI-41
"""
import os
import utils.start_changeset as sc
import utils.stringify_details as sd
fname = "changeset.json"
change_set_file = os.path.join(os.path.dirname(__file__), fname)
change_set = sd.stringify_changeset(change_set_file)
def main(): 
     sc.usage_demo(change_set, "draft resale auth")
if __name__ == '__main__": main()
```
• Para obter detalhes da API, consulte a [StartChangeSetR](https://docs.aws.amazon.com/goto/boto3/marketplace-catalog-2018-09-17/StartChangeSet)eferência da API AWS SDK for Python (Boto3).

Descreva uma autorização de revenda

O exemplo de código a seguir mostra como descrever uma autorização de revenda.

SDK para Python (Boto3)

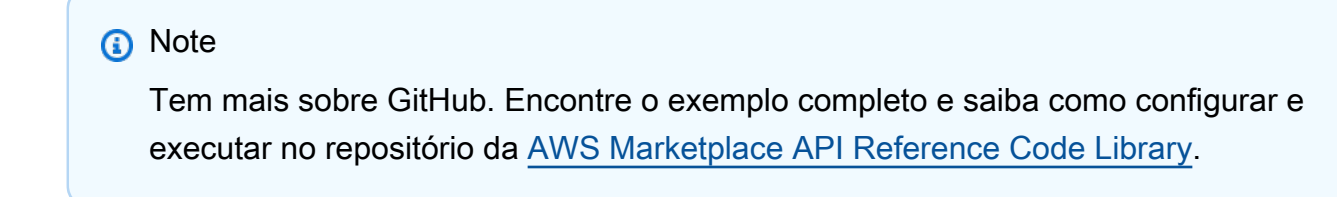

# Copyright Amazon.com, Inc. or its affiliates. All Rights Reserved.

```
# SPDX-License-Identifier: Apache-2.0
^{\rm{m}} ""
Purpose
Shows how to use the AWS SDK for Python (Boto3) search for product information in 
 the AWS Marketplace Catalog
"" "
import json
import logging
import boto3
from botocore.exceptions import ClientError
logger = logging.getLogger(__name__)
resaleAuthorizationId = "resaleauthz-1111111111111"
def pretty_print(response): 
     json_object = json.dumps(response, indent=4) 
     print(json_object)
def get_product_information(mp_client, entity_id): 
    "" "
     Returns information about a given product 
     Args: entity_id str: Entity to return 
     Returns: dict: Dictionary of product information 
     """ 
     try: 
         response = mp_client.describe_entity( 
             Catalog="AWSMarketplace", 
             EntityId=entity_id, 
        \lambda return response 
     except ClientError as e: 
         if e.response["Error"]["Code"] == "ResourceNotFoundException": 
             logger.error("Product with ID %s not found.", entity_id) 
         else: 
             logger.error("Unexpected error: %s", e)
```

```
def usage_demo(): 
     logging.basicConfig(level=logging.INFO, format="%(levelname)s: %(message)s") 
     print("-" * 88) 
     print("Looking for a product in the AWS Marketplace Catalog.") 
     print("-" * 88) 
     mp_client = boto3.client("marketplace-catalog") 
     pretty_print(get_product_information(mp_client, resaleAuthorizationId))
if __name__ == '__main__": usage_demo()
```
• Para obter detalhes da API, consulte a [DescribeEntityR](https://docs.aws.amazon.com/goto/boto3/marketplace-catalog-2018-09-17/DescribeEntity)eferência da API AWS SDK for Python (Boto3).

Publique uma autorização única de revenda com uma oferta privada

O exemplo de código a seguir mostra como publicar uma autorização de revenda única com uma oferta privada para que um parceiro de canal possa usá-la para criar uma oferta privada de parceiro de canal (CPPO).

SDK para Python (Boto3)

```
a Note
   Tem mais sobre GitHub. Encontre o exemplo completo e saiba como configurar e
```
executar no repositório da [AWS Marketplace API Reference Code Library](https://github.com/aws-samples/aws-marketplace-reference-code/blob/main/python%23%23catalog-api-reference-code).

```
{ 
     "Catalog": "AWSMarketplace", 
     "ChangeSet": [ 
          { 
              "ChangeType": "CreateResaleAuthorization", 
              "ChangeName": "ResaleAuthorization", 
              "Entity": {
```

```
 "Type": "ResaleAuthorization@1.0" 
            }, 
            "DetailsDocument": { 
               "ProductId": "prod-1111111111111", 
               "Name": "TestResaleAuthorization", 
               "Description": "Worldwide ResaleAuthorization for Test Product", 
               "ResellerAccountId": "111111111111" 
 } 
        }, 
        { 
            "ChangeType": "ReleaseResaleAuthorization", 
            "Entity": { 
               "Type": "ResaleAuthorization@1.0", 
               "Identifier": "$ResaleAuthorization.Entity.Identifier" 
           }, 
            "DetailsDocument": {} 
        }, 
        { 
            "ChangeType": "UpdatePricingTerms", 
            "Entity": { 
               "Type": "ResaleAuthorization@1.0", 
               "Identifier": "$ResaleAuthorization.Entity.Identifier" 
            }, 
            "DetailsDocument": { 
               "PricingModel": "Contract", 
               "Terms": [ 
\{ "Type": "ResaleConfigurableUpfrontPricingTerm", 
                       "CurrencyCode": "USD", 
                       "RateCards": [ 
\{ "Selector": { 
                                  "Type": "Duration", 
                                  "Value": "P12M" 
\}, \{ "RateCard": [ 
\{ "DimensionKey": "t2.small", 
                                      "Price": "150" 
 } 
\sim 1, \sim 1, \sim 1, \sim "Constraints": { 
                                  "MultipleDimensionSelection": "Allowed", 
                                  "QuantityConfiguration": "Allowed"
```

```
 } 
 } 
\sim 100 \sim 100 \sim 100 \sim 100 \sim 100 \sim 100 \sim 100 \sim 100 \sim 100 \sim 100 \sim 100 \sim 100 \sim 100 \sim 100 \sim 100 \sim 100 \sim 100 \sim 100 \sim 100 \sim 100 \sim 100 \sim 100 \sim 100 \sim 100 \sim 
1 1 1 1 1 1 1
 ] 
 } 
           }, 
           { 
                 "ChangeType": "UpdateLegalTerms", 
                 "Entity": { 
                      "Type": "ResaleAuthorization@1.0", 
                      "Identifier": "$ResaleAuthorization.Entity.Identifier" 
                 }, 
                 "DetailsDocument": { 
                      "Terms": [ 
\{ "Type": "BuyerLegalTerm", 
                                 "Documents": [ 
\{ "Type": "CustomEula", 
                                           "Url": "https://s3.amazonaws.com/sample-bucket/
custom-eula.pdf" 
 } 
\sim 100 \sim 100 \sim 100 \sim 100 \sim 100 \sim 100 \sim 100 \sim 100 \sim 100 \sim 100 \sim 100 \sim 100 \sim 100 \sim 100 \sim 100 \sim 100 \sim 100 \sim 100 \sim 100 \sim 100 \sim 100 \sim 100 \sim 100 \sim 100 \sim 
1 1 1 1 1 1 1
 ] 
 } 
           }, 
           { 
                 "ChangeType": "UpdateAvailability", 
                 "Entity": { 
                      "Type": "ResaleAuthorization@1.0", 
                      "Identifier": "$ResaleAuthorization.Entity.Identifier" 
                }, 
                 "DetailsDocument": { 
                      "OffersMaxQuantity": 1 
                 } 
           } 
      ]
}
```

```
# Copyright Amazon.com, Inc. or its affiliates. All Rights Reserved.
# SPDX-License-Identifier: Apache-2.0
"""
Purpose
Publish a one-time resale authorization on my SaaS/AMI/Container product so my CP
can use that to create Channel Partner Private Offer (CPPO)
CAPI-42
"""
import os
import utils.start_changeset as sc
import utils.stringify_details as sd
def main(change set=None):
     if change_set is None: 
         fname = "changeset.json" 
         change_set_file = os.path.join(os.path.dirname(__file__), fname) 
         stringified_change_set = sd.stringify_changeset(change_set_file) 
     else: 
         stringified_change_set = change_set 
     response = sc.usage_demo( 
         stringified_change_set, "onetime resale auth with private offer" 
    \lambda return response
if __name__ == '__main__": main()
```
• Para obter detalhes da API, consulte a [StartChangeSetR](https://docs.aws.amazon.com/goto/boto3/marketplace-catalog-2018-09-17/StartChangeSet)eferência da API AWS SDK for Python (Boto3).

Publique a autorização de revenda multiuso com uma data de validade

O exemplo de código a seguir mostra como publicar uma autorização de revenda multiuso com uma data de validade para um produto AMI com preços anuais por hora para que um parceiro de canal possa usá-la para criar um CPPO.

SDK para Python (Boto3)

#### **G** Note

```
{ 
     "Catalog": "AWSMarketplace", 
     "ChangeSet": [ 
         { 
             "ChangeType": "CreateResaleAuthorization", 
             "ChangeName": "ResaleAuthorization", 
             "Entity": { 
                 "Type": "ResaleAuthorization@1.0" 
             }, 
             "DetailsDocument": { 
                 "ProductId": "prod-1111111111111", 
                 "Name": "TestResaleAuthorization", 
                 "Description": "Worldwide ResaleAuthorization for Test Product", 
                 "ResellerAccountId": "111111111111" 
 } 
         }, 
         { 
             "ChangeType": "UpdateLegalTerms", 
             "Entity": { 
                 "Type": "ResaleAuthorization@1.0", 
                 "Identifier": "$ResaleAuthorization.Entity.Identifier" 
             }, 
             "DetailsDocument": { 
                 "Terms": [ 
\{ \} "Type": "BuyerLegalTerm", 
                         "Documents": [ 
\{
```

```
 "Type": "CustomEula", 
                                      "Url": "https://s3.amazonaws.com/sample-bucket/
custom-eula.pdf" 
 } 
\sim 100 \sim 100 \sim 100 \sim 100 \sim 100 \sim 100 \sim 100 \sim 100 \sim 100 \sim 100 \sim 100 \sim 100 \sim 100 \sim 100 \sim 100 \sim 100 \sim 100 \sim 100 \sim 100 \sim 100 \sim 100 \sim 100 \sim 100 \sim 100 \sim 
1 1 1 1 1 1 1
 ] 
 } 
          }, 
          { 
              "ChangeType": "UpdatePricingTerms", 
               "Entity": { 
                   "Type": "ResaleAuthorization@1.0", 
                   "Identifier": "$ResaleAuthorization.Entity.Identifier" 
              }, 
               "DetailsDocument": { 
                   "PricingModel": "Contract", 
                   "Terms": [ 
\{ "Type": "ResaleConfigurableUpfrontPricingTerm", 
                            "CurrencyCode": "USD", 
                            "RateCards": [ 
\{ "Selector": { 
                                          "Type": "Duration", 
                                          "Value": "P12M" 
\}, \{ "RateCard": [ 
\{ "DimensionKey": "t2.small", 
                                               "Price": "150" 
 } 
\sim 1, \sim 1, \sim 1, \sim "Constraints": { 
                                          "MultipleDimensionSelection": "Allowed", 
                                          "QuantityConfiguration": "Allowed" 
 } 
 } 
\sim 100 \sim 100 \sim 100 \sim 100 \sim 100 \sim 100 \sim 100 \sim 100 \sim 100 \sim 100 \sim 100 \sim 100 \sim 100 \sim 100 \sim 100 \sim 100 \sim 100 \sim 100 \sim 100 \sim 100 \sim 100 \sim 100 \sim 100 \sim 100 \sim 
1 1 1 1 1 1 1
 ] 
 } 
          }, 
          {
```

```
 "ChangeType": "UpdateAvailability", 
              "Entity": { 
                  "Type": "ResaleAuthorization@1.0", 
                  "Identifier": "$ResaleAuthorization.Entity.Identifier" 
              }, 
              "DetailsDocument": { 
                  "AvailabilityEndDate": "2023-05-31" 
 } 
         }, 
         { 
              "ChangeType": "ReleaseResaleAuthorization", 
              "Entity": { 
                  "Type": "ResaleAuthorization@1.0", 
                  "Identifier": "$ResaleAuthorization.Entity.Identifier" 
             }, 
              "DetailsDocument": {} 
         } 
     ]
}
```

```
# Copyright Amazon.com, Inc. or its affiliates. All Rights Reserved.
# SPDX-License-Identifier: Apache-2.0
\cdotsPurpose
Publish a multi-use resale authorization with expiry date on my SaaS/AMI product so 
  my CP can use that to create Channel Partner Private Offer (CPPO)
CAPI-48
"""
import os
import utils.start_changeset as sc
import utils.stringify_details as sd
fname = "changeset.json"
change_set_file = os.path.join(os.path.dirname(__file__), fname)
change_set = sd.stringify_changeset(change_set_file)
```

```
def main(): 
    sc.usage_demo(change_set, "multi-use resale auth with expiry date")
if name == " main ":
    main()
```
• Para obter detalhes da API, consulte a [StartChangeSetR](https://docs.aws.amazon.com/goto/boto3/marketplace-catalog-2018-09-17/StartChangeSet)eferência da API AWS SDK for Python (Boto3).

Publique uma autorização de revenda multiuso com uma data de validade e um EULA

O exemplo de código a seguir mostra como publicar uma autorização de revenda multiuso com uma data de validade para qualquer tipo de produto e adicionar um EULA personalizado para ser enviado ao comprador.

SDK para Python (Boto3)

#### **a** Note

```
{ 
     "Catalog": "AWSMarketplace", 
     "ChangeSet": [ 
         { 
              "ChangeType": "CreateResaleAuthorization", 
              "ChangeName": "ResaleAuthorization", 
              "Entity": { 
                  "Type": "ResaleAuthorization@1.0" 
             }, 
             "DetailsDocument": { 
                  "ProductId": "prod-1111111111111", 
                  "Name": "TestResaleAuthorization", 
                  "Description": "Worldwide ResaleAuthorization for Test Product", 
                  "ResellerAccountId": "111111111111" 
 }
```

```
 }, 
        { 
            "ChangeType": "ReleaseResaleAuthorization", 
            "Entity": { 
               "Type": "ResaleAuthorization@1.0", 
               "Identifier": "$ResaleAuthorization.Entity.Identifier" 
           }, 
            "DetailsDocument": {} 
        }, 
        { 
           "ChangeType": "UpdateAvailability", 
           "Entity": { 
               "Type": "ResaleAuthorization@1.0", 
               "Identifier": "$ResaleAuthorization.Entity.Identifier" 
           }, 
           "DetailsDocument": { 
               "AvailabilityEndDate": "2023-05-31" 
 } 
        }, 
        { 
            "ChangeType": "UpdatePricingTerms", 
           "Entity": { 
               "Type": "ResaleAuthorization@1.0", 
               "Identifier": "$ResaleAuthorization.Entity.Identifier" 
           }, 
           "DetailsDocument": { 
               "PricingModel": "Contract", 
               "Terms": [ 
\{ "Type": "ResaleConfigurableUpfrontPricingTerm", 
                       "CurrencyCode": "USD", 
                       "RateCards": [ 
\{ "Selector": { 
                                  "Type": "Duration", 
                                  "Value": "P12M" 
\}, \{ "RateCard": [ 
\{ "DimensionKey": "t2.small", 
                                     "Price": "150" 
 } 
\sim 1, \sim 1, \sim 1, \sim "Constraints": {
```

```
 "MultipleDimensionSelection": "Allowed", 
                                                  "QuantityConfiguration": "Allowed" 
 } 
 } 
\sim 100 \sim 100 \sim 100 \sim 100 \sim 100 \sim 100 \sim 100 \sim 100 \sim 100 \sim 100 \sim 100 \sim 100 \sim 100 \sim 100 \sim 100 \sim 100 \sim 100 \sim 100 \sim 100 \sim 100 \sim 100 \sim 100 \sim 100 \sim 100 \sim 
1 1 1 1 1 1 1
 ] 
 } 
           }, 
           { 
                 "ChangeType": "UpdateLegalTerms", 
                 "Entity": { 
                       "Type": "ResaleAuthorization@1.0", 
                       "Identifier": "$ResaleAuthorization.Entity.Identifier" 
                 }, 
                 "DetailsDocument": { 
                       "Terms": [ 
\{ "Type": "BuyerLegalTerm", 
                                  "Documents": [ 
\{ "Type": "CustomEula", 
                                            "Url": "https://s3.amazonaws.com/sample-bucket/
custom-eula.pdf" 
 } 
\sim 100 \sim 100 \sim 100 \sim 100 \sim 100 \sim 100 \sim 100 \sim 100 \sim 100 \sim 100 \sim 100 \sim 100 \sim 100 \sim 100 \sim 100 \sim 100 \sim 100 \sim 100 \sim 100 \sim 100 \sim 100 \sim 100 \sim 100 \sim 100 \sim 
1 1 1 1 1 1 1
 ] 
 } 
           } 
     \mathbf{I}}
```

```
# Copyright Amazon.com, Inc. or its affiliates. All Rights Reserved.
# SPDX-License-Identifier: Apache-2.0
\cdotsPurpose
Publish a multi-use resale authorization with expiry date on my SaaS/AMI/Container 
  product and add custom EULA to be sent to the buyer
CAPI-56
```
"" "

```
import os
import utils.start_changeset as sc
import utils.stringify_details as sd
fname = "changeset.json"
change_set_file = os.path.join(os.path.dirname(__file__), fname)
change_set = sd.stringify_changeset(change_set_file)
def main(): 
     sc.usage_demo(change_set, "multiuse resale auth with expiry date and custom 
  EULA")
if __name__ == '__main__": main()
```
• Para obter detalhes da API, consulte a [StartChangeSetR](https://docs.aws.amazon.com/goto/boto3/marketplace-catalog-2018-09-17/StartChangeSet)eferência da API AWS SDK for Python (Boto3).

Publique a autorização de revenda multiuso com data de validade e documentação do contrato de revendedor

O exemplo de código a seguir mostra como publicar uma autorização de revenda multiuso com uma data de validade para qualquer tipo de produto e adicionar a documentação do contrato de revendedor entre o ISV e o parceiro de canal.

SDK para Python (Boto3)

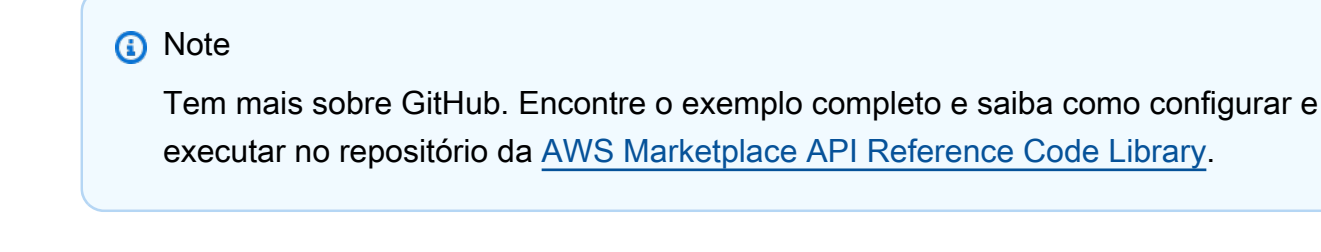

```
 "Catalog": "AWSMarketplace", 
     "ChangeSet": [ 
         { 
             "ChangeType": "CreateResaleAuthorization", 
             "ChangeName": "ResaleAuthorization", 
             "Entity": { 
                  "Type": "ResaleAuthorization@1.0" 
             }, 
             "DetailsDocument": { 
                  "ProductId": "prod-1111111111111", 
                  "Name": "TestResaleAuthorization", 
                  "Description": "Worldwide ResaleAuthorization for Test Product", 
                  "ResellerAccountId": "111111111111" 
 } 
         }, 
         { 
             "ChangeType": "ReleaseResaleAuthorization", 
             "Entity": { 
                  "Type": "ResaleAuthorization@1.0", 
                  "Identifier": "$ResaleAuthorization.Entity.Identifier" 
             }, 
             "DetailsDocument": {} 
         }, 
         { 
             "ChangeType": "UpdateAvailability", 
             "Entity": { 
                  "Type": "ResaleAuthorization@1.0", 
                  "Identifier": "$ResaleAuthorization.Entity.Identifier" 
             }, 
             "DetailsDocument": { 
                  "AvailabilityEndDate": "2023-12-31" 
             } 
         }, 
         { 
             "ChangeType": "UpdateLegalTerms", 
             "Entity": { 
                  "Type": "ResaleAuthorization@1.0", 
                  "Identifier": "$ResaleAuthorization.Entity.Identifier" 
             }, 
             "DetailsDocument": { 
                  "Terms": [ 
\{ "Type": "BuyerLegalTerm", 
                          "Documents": [
```

```
\{ "Type": "CustomEula", 
                                          "Url": "https://s3.amazonaws.com/sample-bucket/
custom-eula.pdf" 
 } 
\sim 100 \sim 100 \sim 100 \sim 100 \sim 100 \sim 100 \sim 100 \sim 100 \sim 100 \sim 100 \sim 100 \sim 100 \sim 100 \sim 100 \sim 100 \sim 100 \sim 100 \sim 100 \sim 100 \sim 100 \sim 100 \sim 100 \sim 100 \sim 100 \sim 
\}, \{\{ "Type": "ResaleLegalTerm", 
                                "Documents": [ 
\{ "Type": "CustomResellerContract", 
                                          "Url": "https://s3.amazonaws.com/aws-mp-standard-
contracts/Standard-Contact-for-AWS-Marketplace-2022-07-14.pdf"} 
\sim 100 \sim 100 \sim 100 \sim 100 \sim 100 \sim 100 \sim 100 \sim 100 \sim 100 \sim 100 \sim 100 \sim 100 \sim 100 \sim 100 \sim 100 \sim 100 \sim 100 \sim 100 \sim 100 \sim 100 \sim 100 \sim 100 \sim 100 \sim 100 \sim 
1 1 1 1 1 1 1
 ] 
 } 
           }, 
           { 
                "ChangeType": "UpdatePricingTerms", 
                "Entity": { 
                     "Type": "ResaleAuthorization@1.0", 
                     "Identifier": "$ResaleAuthorization.Entity.Identifier" 
                }, 
                "DetailsDocument": { 
                     "PricingModel": "Contract", 
                     "Terms": [ 
\{ "Type": "ResaleUsageBasedPricingTerm", 
                                "CurrencyCode": "USD", 
                                "RateCards": [ 
\{ "RateCard": [ 
\{ "DimensionKey": "t2.micro", 
                                                     "Price": "150" 
 } 
) and the contract of the contract \mathbf{I} } 
\sim 100 \sim 100 \sim 100 \sim 100 \sim 100 \sim 100 \sim 100 \sim 100 \sim 100 \sim 100 \sim 100 \sim 100 \sim 100 \sim 100 \sim 100 \sim 100 \sim 100 \sim 100 \sim 100 \sim 100 \sim 100 \sim 100 \sim 100 \sim 100 \sim 
1 1 1 1 1 1 1
 ] 
 }
```
}

 ] }

```
# Copyright Amazon.com, Inc. or its affiliates. All Rights Reserved.
# SPDX-License-Identifier: Apache-2.0
\cdotsPurpose
Publish a multi-use resale authorization with expiry date on my SaaS/AMI/Container 
  product
and add reseller contract documentation between the ISV and channel partner
CAPI-57
"""
import os
import utils.start_changeset as sc
import utils.stringify_details as sd
fname = "changeset.json"
change_set_file = os.path.join(os.path.dirname(__file__), fname)
change_set = sd.stringify_changeset(change_set_file)
def main(change_set=None): 
     if change_set is None: 
         fname = "changeset.json" 
         change_set_file = os.path.join(os.path.dirname(__file__), fname) 
         stringified_change_set = sd.stringify_changeset(change_set_file) 
     else: 
         stringified_change_set = change_set 
     response = sc.usage_demo( 
         stringified_change_set, 
         "multi use resale auth with contract doc", 
     ) 
     return response
```

```
if __name__ == '__main__": main()
```
• Para obter detalhes da API, consulte a [StartChangeSetR](https://docs.aws.amazon.com/goto/boto3/marketplace-catalog-2018-09-17/StartChangeSet)eferência da API AWS SDK for Python (Boto3).

Publique a autorização de revenda multiuso com expiração e adicione uma conta de comprador específica

O exemplo de código a seguir mostra como publicar uma autorização de revenda multiuso com uma data de validade para qualquer tipo de produto e adicionar uma conta de comprador específica para a revenda.

SDK para Python (Boto3)

**a** Note

```
{ 
     "Catalog": "AWSMarketplace", 
     "ChangeSet": [ 
        \{ "ChangeType": "CreateResaleAuthorization", 
              "ChangeName": "ResaleAuthorization", 
              "Entity": { 
                  "Type": "ResaleAuthorization@1.0" 
              }, 
              "DetailsDocument": { 
                  "ProductId": "prod-1111111111111", 
                  "Name": "TestResaleAuthorization", 
                  "Description": "Worldwide ResaleAuthorization for Test Product", 
                  "ResellerAccountId": "111111111111" 
 } 
         }, 
\overline{\mathcal{L}}
```

```
 "ChangeType": "ReleaseResaleAuthorization", 
            "Entity": { 
                "Type": "ResaleAuthorization@1.0", 
                "Identifier": "$ResaleAuthorization.Entity.Identifier" 
            }, 
            "DetailsDocument": {} 
        }, 
        { 
            "ChangeType": "UpdateAvailability", 
            "Entity": { 
               "Type": "ResaleAuthorization@1.0", 
               "Identifier": "$ResaleAuthorization.Entity.Identifier" 
            }, 
            "DetailsDocument": { 
                "AvailabilityEndDate": "2023-05-31" 
            } 
        }, 
        { 
            "ChangeType": "UpdatePricingTerms", 
            "Entity": { 
                "Type": "ResaleAuthorization@1.0", 
               "Identifier": "$ResaleAuthorization.Entity.Identifier" 
            }, 
            "DetailsDocument": { 
                "PricingModel": "Contract", 
               "Terms": [ 
\{ "Type": "ResaleConfigurableUpfrontPricingTerm", 
                       "CurrencyCode": "USD", 
                       "RateCards": [ 
\{ "Selector": { 
                                   "Type": "Duration", 
                                  "Value": "P12M" 
\}, \{ "RateCard": [ 
\{ "DimensionKey": "t2.small", 
                                      "Price": "150" 
 } 
\sim 1, \sim 1, \sim 1, \sim "Constraints": { 
                                   "MultipleDimensionSelection": "Allowed", 
                                   "QuantityConfiguration": "Allowed"
```

```
 } 
 } 
\blacksquare1 1 1 1 1 1 1
 ] 
 } 
       }, 
       { 
          "ChangeType": "UpdateBuyerTargetingTerms", 
          "Entity": { 
              "Type": "ResaleAuthorization@1.0", 
              "Identifier": "$ResaleAuthorization.Entity.Identifier" 
          }, 
          "DetailsDocument": { 
              "Terms": [ 
\{ "Type": "BuyerTargetingTerm", 
                    "PositiveTargeting": { 
                       "BuyerAccounts": [ 
                          "111111111111"
) and the contract of the contract \mathbf{J}_{\mathbf{r}} } 
1 1 1 1 1 1 1
 ] 
 } 
       }, 
       { 
          "ChangeType": "UpdateLegalTerms", 
          "Entity": { 
              "Type": "ResaleAuthorization@1.0", 
              "Identifier": "$ResaleAuthorization.Entity.Identifier" 
          }, 
          "DetailsDocument": { 
              "Terms": [ 
\{ "Type": "BuyerLegalTerm", 
                    "Documents": [ 
\{ "Type": "CustomEula", 
                           "Url": "https://s3.amazonaws.com/sample-bucket/
custom-eula.pdf" 
 } 
\blacksquare1 1 1 1 1 1 1
```
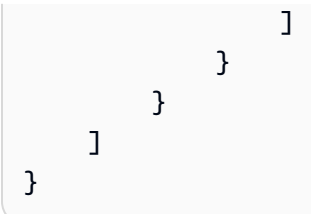

```
# Copyright Amazon.com, Inc. or its affiliates. All Rights Reserved.
# SPDX-License-Identifier: Apache-2.0
^{\mathrm{m}} ""
Purpose
Publish multi-use resale authorization with expiry date for any product type (AMI/
SaaS/Container) and add specific buyer account for the resale
CAPI-82
"""
import os
import utils.start_changeset as sc
import utils.stringify_details as sd
fname = "changeset.json"
change_set_file = os.path.join(os.path.dirname(__file__), fname)
change_set = sd.stringify_changeset(change_set_file)
def main(): 
     sc.usage_demo( 
         change_set, 
         "Publish multi-use resale authorization with expiry date and add specific 
  buyer account", 
     )
if __name__ == '__main__": main()
```
Publique a autorização de revenda multiuso sem data de validade

O exemplo de código a seguir mostra como publicar uma autorização de revenda multiuso sem data de validade para um produto AMI com preços anuais por hora para que um CP possa usá-la para criar um CPPO.

SDK para Python (Boto3)

### **a** Note

```
{ 
     "Catalog": "AWSMarketplace", 
     "ChangeSet": [ 
          { 
              "ChangeType": "CreateResaleAuthorization", 
              "ChangeName": "ResaleAuthorization", 
              "Entity": { 
                   "Type": "ResaleAuthorization@1.0" 
              }, 
              "DetailsDocument": { 
                   "ProductId": "prod-1111111111111", 
                  "Name": "TestResaleAuthorization", 
                   "Description": "Worldwide ResaleAuthorization for Test Product", 
                   "ResellerAccountId": "111111111111" 
              } 
         }, 
          { 
              "ChangeType": "ReleaseResaleAuthorization", 
              "Entity": { 
                   "Type": "ResaleAuthorization@1.0", 
                   "Identifier": "$ResaleAuthorization.Entity.Identifier" 
              }, 
              "DetailsDocument": {} 
         },
```

```
 { 
          "ChangeType": "UpdatePricingTerms", 
          "Entity": { 
             "Type": "ResaleAuthorization@1.0", 
             "Identifier": "$ResaleAuthorization.Entity.Identifier" 
          }, 
          "DetailsDocument": { 
              "PricingModel": "Contract", 
              "Terms": [ 
\{ "Type": "ResaleConfigurableUpfrontPricingTerm", 
                    "CurrencyCode": "USD", 
                    "RateCards": [ 
\{ "Selector": { 
                              "Type": "Duration", 
                              "Value": "P12M" 
\}, \{ "RateCard": [ 
\{ "DimensionKey": "t2.small", 
                                 "Price": "150" 
 } 
\sim 1, \sim 1, \sim 1, \sim "Constraints": { 
                              "MultipleDimensionSelection": "Allowed", 
                              "QuantityConfiguration": "Allowed" 
 } 
 } 
\blacksquare1999 1999 1999 1999 1999
 ] 
 } 
       }, 
       { 
          "ChangeType": "UpdateLegalTerms", 
          "Entity": { 
             "Type": "ResaleAuthorization@1.0", 
             "Identifier": "$ResaleAuthorization.Entity.Identifier" 
          }, 
          "DetailsDocument": { 
              "Terms": [ 
\{ "Type": "BuyerLegalTerm",
```

```
 "Documents": [ 
\{ "Type": "CustomEula", 
                        "Url": "https://s3.amazonaws.com/sample-bucket/
custom-eula.pdf" 
 } 
\blacksquare1999 1999 1999 1999 1999
 ] 
 } 
      } 
  \mathbf{I}}
```

```
# Copyright Amazon.com, Inc. or its affiliates. All Rights Reserved.
# SPDX-License-Identifier: Apache-2.0
\cdotsPurpose
Publish a multi-use resale authorization with no expiry date on my SaaS/AMI product 
  so my CP can use that to create Channel Partner Private Offer (CPPO)
CAPI-52
\cdotsimport os
import utils.start_changeset as sc
import utils.stringify_details as sd
fname = "changeset.json"
change_set_file = os.path.join(os.path.dirname(__file__), fname)
change_set = sd.stringify_changeset(change_set_file)
def main(): 
     sc.usage_demo(change_set, "multi use resale auth with no expiry date")
if __name__ == '__main__": main()
```
• Para obter detalhes da API, consulte a [StartChangeSetR](https://docs.aws.amazon.com/goto/boto3/marketplace-catalog-2018-09-17/StartChangeSet)eferência da API AWS SDK for Python (Boto3).

Publique uma autorização de revenda multiuso sem uma data de validade e um EULA

O exemplo de código a seguir mostra como publicar uma autorização de revenda multiuso sem data de validade para qualquer tipo de produto e adicionar um EULA personalizado para ser enviado ao comprador.

SDK para Python (Boto3)

### **a** Note

```
{ 
     "Catalog": "AWSMarketplace", 
     "ChangeSet": [ 
         { 
              "ChangeType": "CreateResaleAuthorization", 
              "ChangeName": "ResaleAuthorization", 
              "Entity": { 
                  "Type": "ResaleAuthorization@1.0" 
              }, 
              "DetailsDocument": { 
                  "ProductId": "prod-1111111111111", 
                  "Name": "TestResaleAuthorization", 
                  "Description": "Worldwide ResaleAuthorization for Test Product", 
                  "ResellerAccountId": "111111111111" 
 } 
         }, 
         { 
              "ChangeType": "ReleaseResaleAuthorization", 
              "Entity": { 
                  "Type": "ResaleAuthorization@1.0", 
                  "Identifier": "$ResaleAuthorization.Entity.Identifier" 
              },
```

```
 "DetailsDocument": {} 
       }, 
       { 
          "ChangeType": "UpdatePricingTerms", 
          "Entity": { 
              "Type": "ResaleAuthorization@1.0", 
              "Identifier": "$ResaleAuthorization.Entity.Identifier" 
          }, 
          "DetailsDocument": { 
              "PricingModel": "Contract", 
              "Terms": [ 
\{ "Type": "ResaleConfigurableUpfrontPricingTerm", 
                     "CurrencyCode": "USD", 
                     "RateCards": [ 
\{ "Selector": { 
                               "Type": "Duration", 
                               "Value": "P12M" 
\}, \{ "RateCard": [ 
\{ "DimensionKey": "t2.small", 
                                  "Price": "150" 
 } 
\sim 1, \sim 1, \sim 1, \sim "Constraints": { 
                               "MultipleDimensionSelection": "Allowed", 
                               "QuantityConfiguration": "Allowed" 
 } 
 } 
\blacksquare1999 1999 1999 1999 1999
 ] 
 } 
       }, 
       { 
          "ChangeType": "UpdateLegalTerms", 
          "Entity": { 
              "Type": "ResaleAuthorization@1.0", 
              "Identifier": "$ResaleAuthorization.Entity.Identifier" 
          }, 
          "DetailsDocument": { 
              "Terms": [
```

```
\{ "Type": "BuyerLegalTerm", 
                 "Documents": [ 
\{ "Type": "CustomEula", 
                      "Url": "https://s3.amazonaws.com/sample-bucket/
custom-eula.pdf" 
 } 
\blacksquare1999 1999 1999 1999 1999
 ] 
 } 
      } 
   ]
}
```

```
# Copyright Amazon.com, Inc. or its affiliates. All Rights Reserved.
# SPDX-License-Identifier: Apache-2.0
\cdotsPurpose
Publish a multi-use resale authorization with no expiry date on my SaaS/AMI/
Container product and add custom EULA to be sent to the buyer
CAPI-58
"""
import os
import utils.start_changeset as sc
import utils.stringify_details as sd
fname = "changeset.json"
change_set_file = os.path.join(os.path.dirname(__file__), fname)
change_set = sd.stringify_changeset(change_set_file)
def main(): 
     sc.usage_demo( 
         change_set, "multi use resale auth with no expiry date and custom EULA" 
     )
```

```
if __name__ == '__main__": main()
```
Publique autorização de revenda multiuso sem data de validade e documentação do contrato de revendedor

O exemplo de código a seguir mostra como publicar uma autorização de revenda multiuso sem data de validade para qualquer tipo de produto e adicionar a documentação do contrato de revendedor entre o ISV e o parceiro de canal.

#### SDK para Python (Boto3)

```
a Note
```

```
{ 
     "Catalog": "AWSMarketplace", 
     "ChangeSet": [ 
        \{ "ChangeType": "CreateResaleAuthorization", 
              "ChangeName": "ResaleAuthorization", 
              "Entity": { 
                  "Type": "ResaleAuthorization@1.0" 
              }, 
              "DetailsDocument": { 
                  "ProductId": "prod-1111111111111", 
                  "Name": "TestResaleAuthorization", 
                  "Description": "Worldwide ResaleAuthorization for Test Product", 
                  "ResellerAccountId": "111111111111" 
 } 
         }, 
\overline{\mathcal{L}}
```

```
 "ChangeType": "ReleaseResaleAuthorization", 
           "Entity": { 
              "Type": "ResaleAuthorization@1.0", 
              "Identifier": "$ResaleAuthorization.Entity.Identifier" 
          }, 
          "DetailsDocument": {} 
       }, 
       { 
           "ChangeType": "UpdatePricingTerms", 
          "Entity": { 
              "Type": "ResaleAuthorization@1.0", 
              "Identifier": "$ResaleAuthorization.Entity.Identifier" 
          }, 
          "DetailsDocument": { 
              "PricingModel": "Contract", 
              "Terms": [ 
\{ "Type": "ResaleConfigurableUpfrontPricingTerm", 
                     "CurrencyCode": "USD", 
                     "RateCards": [ 
\{ "Selector": { 
                               "Type": "Duration", 
                               "Value": "P12M" 
\}, \{ "RateCard": [ 
\{ "DimensionKey": "t2.small", 
                                  "Price": "150" 
 } 
\sim 1, \sim 1, \sim 1, \sim "Constraints": { 
                               "MultipleDimensionSelection": "Allowed", 
                               "QuantityConfiguration": "Allowed" 
 } 
 } 
\blacksquare1999 1999 1999 1999 1999
 ] 
 } 
       }, 
       { 
           "ChangeType": "UpdateLegalTerms", 
           "Entity": {
```

```
 "Type": "ResaleAuthorization@1.0", 
             "Identifier": "$ResaleAuthorization.Entity.Identifier" 
          }, 
          "DetailsDocument": { 
             "Terms": [ 
\{ "Type": "BuyerLegalTerm", 
                   "Documents": [ 
\{ "Type": "CustomEula", 
                         "Url": "https://s3.amazonaws.com/sample-bucket/
custom-eula.pdf" 
 } 
\blacksquare\}, \{\{ "Type": "ResaleLegalTerm", 
                   "Documents": [ 
\{ "Type": "CustomResellerContract", 
                         "Url": "https://s3.amazonaws.com/aws-mp-standard-
contracts/Standard-Contact-for-AWS-Marketplace-2022-07-14.pdf" 
 } 
\blacksquare1999 1999 1999 1999 1999
 ] 
 } 
       } 
    ]
}
```

```
# Copyright Amazon.com, Inc. or its affiliates. All Rights Reserved.
# SPDX-License-Identifier: Apache-2.0
"""
Purpose
Publish a multi-use resale authorization with no expiry date on my SaaS/AMI/
Container product and add reseller contract documentation between the ISV and 
  channel partner
CAPI-59
^{\rm{m}} ""
```

```
import os
import utils.start_changeset as sc
import utils.stringify_details as sd
fname = "changeset.json"
change_set_file = os.path.join(os.path.dirname(__file__), fname)
change_set = sd.stringify_changeset(change_set_file)
def main(): 
     sc.usage_demo( 
         change_set, "multi use resale auth with no expiry date and contract doc" 
     )
if __name__ == '__main__": main()
```
Publique a autorização de revenda multiuso sem expiração e adicione uma conta de comprador específica

O exemplo de código a seguir mostra como publicar uma autorização de revenda multiuso sem data de validade para qualquer tipo de produto e adicionar uma conta de comprador específica para a revenda.

SDK para Python (Boto3)

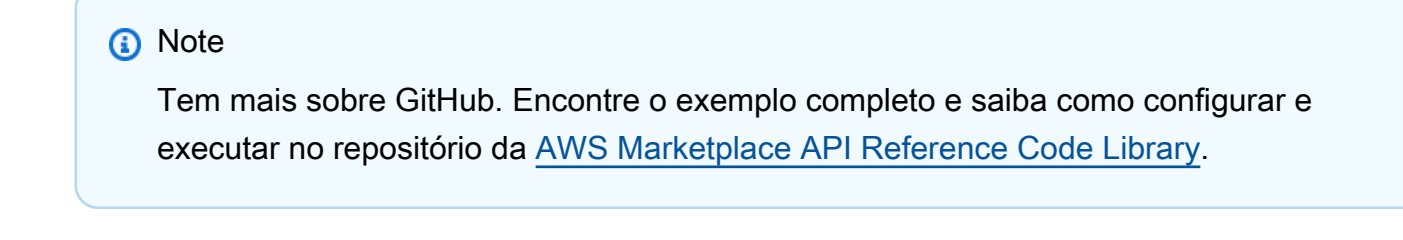

```
 "Catalog": "AWSMarketplace", 
    "ChangeSet": [ 
        { 
            "ChangeType": "CreateResaleAuthorization", 
            "ChangeName": "ResaleAuthorization", 
            "Entity": { 
                "Type": "ResaleAuthorization@1.0" 
            }, 
            "DetailsDocument": { 
                "ProductId": "prod-1111111111111", 
                "Name": "TestResaleAuthorization", 
                "Description": "Worldwide ResaleAuthorization for Test Product", 
                "ResellerAccountId": "111111111111" 
 } 
        }, 
        { 
            "ChangeType": "ReleaseResaleAuthorization", 
            "Entity": { 
                "Type": "ResaleAuthorization@1.0", 
                "Identifier": "$ResaleAuthorization.Entity.Identifier" 
            }, 
            "DetailsDocument": {} 
        }, 
        { 
            "ChangeType": "UpdatePricingTerms", 
            "Entity": { 
                "Type": "ResaleAuthorization@1.0", 
                "Identifier": "$ResaleAuthorization.Entity.Identifier" 
            }, 
            "DetailsDocument": { 
                "PricingModel": "Contract", 
                "Terms": [ 
\{ "Type": "ResaleConfigurableUpfrontPricingTerm", 
                        "CurrencyCode": "USD", 
                        "RateCards": [ 
\{ "Selector": { 
                                    "Type": "Duration", 
                                    "Value": "P12M" 
\}, \{ "RateCard": [ 
\{ "DimensionKey": "t2.small",
```

```
 "Price": "150" 
 } 
\sim 1, \sim 1, \sim 1, \sim "Constraints": { 
                               "MultipleDimensionSelection": "Allowed", 
                               "QuantityConfiguration": "Allowed" 
 } 
 } 
\blacksquare1999 1999 1999 1999 1999
 ] 
           } 
       }, 
       { 
           "ChangeType": "UpdateBuyerTargetingTerms", 
           "Entity": { 
              "Type": "ResaleAuthorization@1.0", 
              "Identifier": "$ResaleAuthorization.Entity.Identifier" 
           }, 
           "DetailsDocument": { 
              "Terms": [ 
\{ "Type": "BuyerTargetingTerm", 
                     "PositiveTargeting": { 
                        "BuyerAccounts": [ 
                           "11111111111"
) and the contract of the contract \mathbf{J} } 
1999 1999 1999 1999 1999
 ] 
           } 
       }, 
       { 
           "ChangeType": "UpdateLegalTerms", 
           "Entity": { 
              "Type": "ResaleAuthorization@1.0", 
              "Identifier": "$ResaleAuthorization.Entity.Identifier" 
           }, 
           "DetailsDocument": { 
              "Terms": [ 
\{ "Type": "BuyerLegalTerm", 
                     "Documents": [ 
\{
```

```
 "Type": "CustomEula", 
                         "Url": "https://s3.amazonaws.com/sample-bucket/
custom-eula.pdf" 
 } 
\blacksquare1999 1999 1999 1999 1999
 ] 
 } 
      } 
   ]
}
```

```
# Copyright Amazon.com, Inc. or its affiliates. All Rights Reserved.
# SPDX-License-Identifier: Apache-2.0
\cdotsPurpose
Publish multi-use resale authorization without expiry date for any product type 
  (AMI/SaaS/Container) and add specific buyer account for the resale
CAPI-83
"""
import os
import utils.start_changeset as sc
import utils.stringify_details as sd
fname = "changeset.json"
change_set_file = os.path.join(os.path.dirname(__file__), fname)
change_set = sd.stringify_changeset(change_set_file)
def main(): 
     sc.usage_demo( 
         change_set, 
         "publish multi-use resale authorization without expiry date and add specific 
  buyer account", 
     )
```

```
if __name__ == '__main__": main()
```
• Para obter detalhes da API, consulte a [StartChangeSetR](https://docs.aws.amazon.com/goto/boto3/marketplace-catalog-2018-09-17/StartChangeSet)eferência da API AWS SDK for Python (Boto3).

Publique uma autorização de revenda única e adicione um cronograma de pagamento flexível

O exemplo de código a seguir mostra como publicar uma autorização de revenda única para qualquer tipo de produto e adicionar um cronograma de pagamento flexível.

SDK para Python (Boto3)

### **a** Note

```
{ 
     "Catalog": "AWSMarketplace", 
     "ChangeSet": [ 
         \{ "ChangeType": "CreateResaleAuthorization", 
              "ChangeName": "ResaleAuthorization", 
              "Entity": { 
                   "Type": "ResaleAuthorization@1.0" 
              }, 
              "DetailsDocument": { 
                   "ProductId": "prod-1111111111111", 
                   "Name": "TestResaleAuthorization", 
                   "Description": "Worldwide ResaleAuthorization for Test Product", 
                   "ResellerAccountId": "111111111111" 
              } 
         }, 
          { 
              "ChangeType": "ReleaseResaleAuthorization", 
              "Entity": { 
                   "Type": "ResaleAuthorization@1.0",
```

```
 "Identifier": "$ResaleAuthorization.Entity.Identifier" 
           }, 
           "DetailsDocument": {} 
        }, 
        { 
           "ChangeType": "UpdatePricingTerms", 
           "Entity": { 
               "Type": "ResaleAuthorization@1.0", 
               "Identifier": "$ResaleAuthorization.Entity.Identifier" 
           }, 
           "DetailsDocument": { 
               "PricingModel": "Contract", 
               "Terms": [ 
\{ "Type": "ResaleFixedUpfrontPricingTerm", 
                      "CurrencyCode": "USD", 
                      "Price": "0.00", 
                      "Duration": "P12M", 
                      "Grants": [ 
\{ "DimensionKey": "Users", 
                          "MaxQuantity": 10 
 } 
\blacksquare1999 1999 1999 1999 1999
 ] 
           } 
        }, 
        { 
           "ChangeType": "UpdatePaymentScheduleTerms", 
           "Entity": { 
               "Type": "ResaleAuthorization@1.0", 
               "Identifier": "$ResaleAuthorization.Entity.Identifier" 
           }, 
           "DetailsDocument": { 
               "Terms": [ 
\{ "Type": "ResalePaymentScheduleTerm", 
                      "CurrencyCode": "USD", 
                       "Schedule": [ 
\{ "ChargeDate": "2023-09-01", 
                              "ChargeAmount": "200.00" 
 },
```

```
\{ "ChargeDate": "2023-12-01", 
                            "ChargeAmount": "250.00" 
 } 
\blacksquare1999 1999 1999 1999 1999
 ] 
 } 
       }, 
       { 
           "ChangeType": "UpdateAvailability", 
           "Entity": { 
              "Type": "ResaleAuthorization@1.0", 
              "Identifier": "$ResaleAuthorization.Entity.Identifier" 
           }, 
           "DetailsDocument": { 
              "AvailabilityEndDate": "2023-06-30", 
              "OffersMaxQuantity": 1 
           } 
       }, 
       { 
           "ChangeType": "UpdateLegalTerms", 
           "Entity": { 
              "Type": "ResaleAuthorization@1.0", 
              "Identifier": "$ResaleAuthorization.Entity.Identifier" 
           }, 
           "DetailsDocument": { 
              "Terms": [ 
\{ "Type": "BuyerLegalTerm", 
                     "Documents": [ 
\{ "Type": "CustomEula", 
                            "Url": "https://s3.amazonaws.com/sample-bucket/
custom-eula.pdf" 
 } 
\blacksquare1999 1999 1999 1999 1999
 ] 
 } 
       } 
    ]
}
```

```
# Copyright Amazon.com, Inc. or its affiliates. All Rights Reserved.
# SPDX-License-Identifier: Apache-2.0
"""
Purpose
Publish one-time resale authorization for any product type (AMI/SaaS/Container) and 
  add Flexible payment schedule
CAPI-78
"" "
import os
import utils.start_changeset as sc
import utils.stringify_details as sd
fname = "changeset.json"
change_set_file = os.path.join(os.path.dirname(__file__), fname)
change_set = sd.stringify_changeset(change_set_file)
def main(): 
     sc.usage_demo(change_set, "onetime resale auth with flexible payment schedule")
if __name__ == '__main__": main()
```
• Para obter detalhes da API, consulte a [StartChangeSetR](https://docs.aws.amazon.com/goto/boto3/marketplace-catalog-2018-09-17/StartChangeSet)eferência da API AWS SDK for Python (Boto3).

Publique uma autorização de revenda única e adicione um EULA

O exemplo de código a seguir mostra como publicar uma autorização de revenda única para qualquer tipo de produto e adicionar um EULA personalizado para ser enviado ao comprador.

### SDK para Python (Boto3)

### **a** Note

```
{ 
     "Catalog": "AWSMarketplace", 
     "ChangeSet": [ 
         { 
              "ChangeType": "CreateResaleAuthorization", 
              "ChangeName": "ResaleAuthorization", 
              "Entity": { 
                  "Type": "ResaleAuthorization@1.0" 
              }, 
              "DetailsDocument": { 
                  "ProductId": "prod-1111111111111", 
                  "Name": "TestResaleAuthorization", 
                  "Description": "Worldwide ResaleAuthorization for Test Product", 
                  "ResellerAccountId": "111111111111" 
 } 
         }, 
         { 
              "ChangeType": "ReleaseResaleAuthorization", 
              "Entity": { 
                  "Type": "ResaleAuthorization@1.0", 
                  "Identifier": "$ResaleAuthorization.Entity.Identifier" 
              }, 
              "DetailsDocument": {} 
         }, 
         { 
              "ChangeType": "UpdateAvailability", 
              "Entity": { 
                  "Type": "ResaleAuthorization@1.0", 
                  "Identifier": "$ResaleAuthorization.Entity.Identifier" 
              }, 
              "DetailsDocument": { 
                  "OffersMaxQuantity": 1 
              } 
         },
```

```
 { 
          "ChangeType": "UpdatePricingTerms", 
          "Entity": { 
             "Type": "ResaleAuthorization@1.0", 
             "Identifier": "$ResaleAuthorization.Entity.Identifier" 
          }, 
          "DetailsDocument": { 
              "PricingModel": "Contract", 
              "Terms": [ 
\{ "Type": "ResaleConfigurableUpfrontPricingTerm", 
                    "CurrencyCode": "USD", 
                    "RateCards": [ 
\{ "Selector": { 
                              "Type": "Duration", 
                              "Value": "P12M" 
\}, \{ "RateCard": [ 
\{ "DimensionKey": "t2.small", 
                                 "Price": "150" 
 } 
\sim 1, \sim 1, \sim 1, \sim "Constraints": { 
                              "MultipleDimensionSelection": "Allowed", 
                              "QuantityConfiguration": "Allowed" 
 } 
 } 
\blacksquare1999 1999 1999 1999 1999
 ] 
 } 
       }, 
       { 
          "ChangeType": "UpdateLegalTerms", 
          "Entity": { 
             "Type": "ResaleAuthorization@1.0", 
             "Identifier": "$ResaleAuthorization.Entity.Identifier" 
          }, 
          "DetailsDocument": { 
              "Terms": [ 
\{ "Type": "BuyerLegalTerm",
```

```
 "Documents": [ 
\{ "Type": "CustomEula", 
                        "Url": "https://s3.amazonaws.com/sample-bucket/
custom-eula.pdf" 
 } 
\blacksquare1999 1999 1999 1999 1999
 ] 
 } 
      } 
  \mathbf{I}}
```

```
# Copyright Amazon.com, Inc. or its affiliates. All Rights Reserved.
# SPDX-License-Identifier: Apache-2.0
"""
Purpose
Publish a one-time resale authorization on my SaaS/AMI/Container product and add 
  custom EULA to be sent to the buyer
\cdotsimport os
import utils.start_changeset as sc
import utils.stringify_details as sd
fname = "changeset.json"
change_set_file = os.path.join(os.path.dirname(__file__), fname)
change_set = sd.stringify_changeset(change_set_file)
def main(): 
     sc.usage_demo(change_set, "onetime resale auth with custom EULA")
if __name__ == '__main__": main()
```
Publique uma autorização única de revenda e adicione uma conta de comprador específica

O exemplo de código a seguir mostra como publicar uma autorização de revenda única para qualquer tipo de produto e adicionar uma conta de comprador específica para a revenda.

SDK para Python (Boto3)

## **a** Note

```
{ 
     "Catalog": "AWSMarketplace", 
     "ChangeSet": [ 
         { 
              "ChangeType": "CreateResaleAuthorization", 
              "ChangeName": "ResaleAuthorization", 
              "Entity": { 
                  "Type": "ResaleAuthorization@1.0" 
              }, 
              "DetailsDocument": { 
                  "ProductId": "prod-1111111111111", 
                  "Name": "TestResaleAuthorization", 
                  "Description": "Worldwide ResaleAuthorization for Test Product", 
                  "ResellerAccountId": "111111111111" 
 } 
         }, 
         { 
              "ChangeType": "ReleaseResaleAuthorization", 
              "Entity": { 
                  "Type": "ResaleAuthorization@1.0", 
                  "Identifier": "$ResaleAuthorization.Entity.Identifier" 
              }, 
              "DetailsDocument": {} 
         }, 
          {
```

```
 "ChangeType": "UpdatePricingTerms", 
          "Entity": { 
              "Type": "ResaleAuthorization@1.0", 
              "Identifier": "$ResaleAuthorization.Entity.Identifier" 
          }, 
          "DetailsDocument": { 
              "PricingModel": "Contract", 
              "Terms": [ 
\{ "Type": "ResaleConfigurableUpfrontPricingTerm", 
                    "CurrencyCode": "USD", 
                    "RateCards": [ 
\{ "Selector": { 
                              "Type": "Duration", 
                              "Value": "P12M" 
\}, \{ "RateCard": [ 
\{ "DimensionKey": "t2.small", 
                                 "Price": "150" 
 } 
\sim 1, \sim 1, \sim 1, \sim "Constraints": { 
                              "MultipleDimensionSelection": "Allowed", 
                              "QuantityConfiguration": "Allowed" 
 } 
 } 
\blacksquare1999 1999 1999 1999 1999
 ] 
 } 
       }, 
       { 
          "ChangeType": "UpdateLegalTerms", 
          "Entity": { 
              "Type": "ResaleAuthorization@1.0", 
              "Identifier": "$ResaleAuthorization.Entity.Identifier" 
          }, 
          "DetailsDocument": { 
              "Terms": [ 
\{ "Type": "BuyerLegalTerm", 
                    "Documents": [
```

```
\{ "Type": "CustomEula", 
                               "Url": "https://s3.amazonaws.com/sample-bucket/
custom-eula.pdf" 
 } 
\blacksquare1999 1999 1999 1999 1999
 ] 
 } 
        }, 
        { 
            "ChangeType": "UpdateAvailability", 
            "Entity": { 
                "Type": "ResaleAuthorization@1.0", 
                "Identifier": "$ResaleAuthorization.Entity.Identifier" 
            }, 
            "DetailsDocument": { 
                "OffersMaxQuantity": 1 
            } 
        }, 
        { 
            "ChangeType": "UpdateBuyerTargetingTerms", 
            "Entity": { 
                "Type": "ResaleAuthorization@1.0", 
                "Identifier": "$ResaleAuthorization.Entity.Identifier" 
            }, 
            "DetailsDocument": { 
                "Terms": [ 
\{ "Type": "BuyerTargetingTerm", 
                       "PositiveTargeting": { 
                           "BuyerAccounts": [ 
                              "111111111111"
) and the contract of the contract \mathbf{J}_{\mathbf{r}} } 
1999 1999 1999 1999 1999
 ] 
            } 
        } 
    ]
}
```

```
# Copyright Amazon.com, Inc. or its affiliates. All Rights Reserved.
# SPDX-License-Identifier: Apache-2.0
"""
Purpose
Publish one-time resale authorization for any product type (AMI/SaaS/Container) and 
  add specific buyer account for the resale
CAPI-81
"" "
import os
import utils.start_changeset as sc
import utils.stringify_details as sd
fname = "changeset.json"
change_set_file = os.path.join(os.path.dirname(__file__), fname)
change_set = sd.stringify_changeset(change_set_file)
def main(): 
     sc.usage_demo(change_set, "onetime resale authorization for specific buyer 
  account")
if __name__ == '__main__": main()
```
• Para obter detalhes da API, consulte a [StartChangeSetR](https://docs.aws.amazon.com/goto/boto3/marketplace-catalog-2018-09-17/StartChangeSet)eferência da API AWS SDK for Python (Boto3).

Publique uma autorização de revenda única e adicione a documentação do contrato de revendedor

O exemplo de código a seguir mostra como publicar uma autorização de revenda única para qualquer tipo de produto e adicionar a documentação do contrato de revendedor entre o ISV e o parceiro de canal.

### SDK para Python (Boto3)

### **a** Note

```
{ 
     "Catalog": "AWSMarketplace", 
     "ChangeSet": [ 
         { 
              "ChangeType": "CreateResaleAuthorization", 
              "ChangeName": "ResaleAuthorization", 
              "Entity": { 
                  "Type": "ResaleAuthorization@1.0" 
              }, 
              "DetailsDocument": { 
                  "ProductId": "prod-1111111111111", 
                  "Name": "TestResaleAuthorization", 
                  "Description": "Worldwide ResaleAuthorization for Test Product", 
                  "ResellerAccountId": "111111111111" 
 } 
         }, 
         { 
              "ChangeType": "ReleaseResaleAuthorization", 
              "Entity": { 
                  "Type": "ResaleAuthorization@1.0", 
                  "Identifier": "$ResaleAuthorization.Entity.Identifier" 
              }, 
              "DetailsDocument": {} 
         }, 
         { 
              "ChangeType": "UpdateAvailability", 
              "Entity": { 
                  "Type": "ResaleAuthorization@1.0", 
                  "Identifier": "$ResaleAuthorization.Entity.Identifier" 
              }, 
              "DetailsDocument": { 
                  "OffersMaxQuantity": 1 
              } 
         },
```

```
 { 
          "ChangeType": "UpdatePricingTerms", 
          "Entity": { 
             "Type": "ResaleAuthorization@1.0", 
             "Identifier": "$ResaleAuthorization.Entity.Identifier" 
          }, 
          "DetailsDocument": { 
              "PricingModel": "Contract", 
              "Terms": [ 
\{ "Type": "ResaleConfigurableUpfrontPricingTerm", 
                    "CurrencyCode": "USD", 
                    "RateCards": [ 
\{ "Selector": { 
                              "Type": "Duration", 
                              "Value": "P12M" 
\}, \{ "RateCard": [ 
\{ "DimensionKey": "t2.small", 
                                 "Price": "150" 
 } 
\sim 1, \sim 1, \sim 1, \sim "Constraints": { 
                              "MultipleDimensionSelection": "Allowed", 
                              "QuantityConfiguration": "Allowed" 
 } 
 } 
\blacksquare1999 1999 1999 1999 1999
 ] 
 } 
       }, 
       { 
          "ChangeType": "UpdateLegalTerms", 
          "Entity": { 
             "Type": "ResaleAuthorization@1.0", 
             "Identifier": "$ResaleAuthorization.Entity.Identifier" 
          }, 
          "DetailsDocument": { 
              "Terms": [ 
\{ "Type": "BuyerLegalTerm",
```
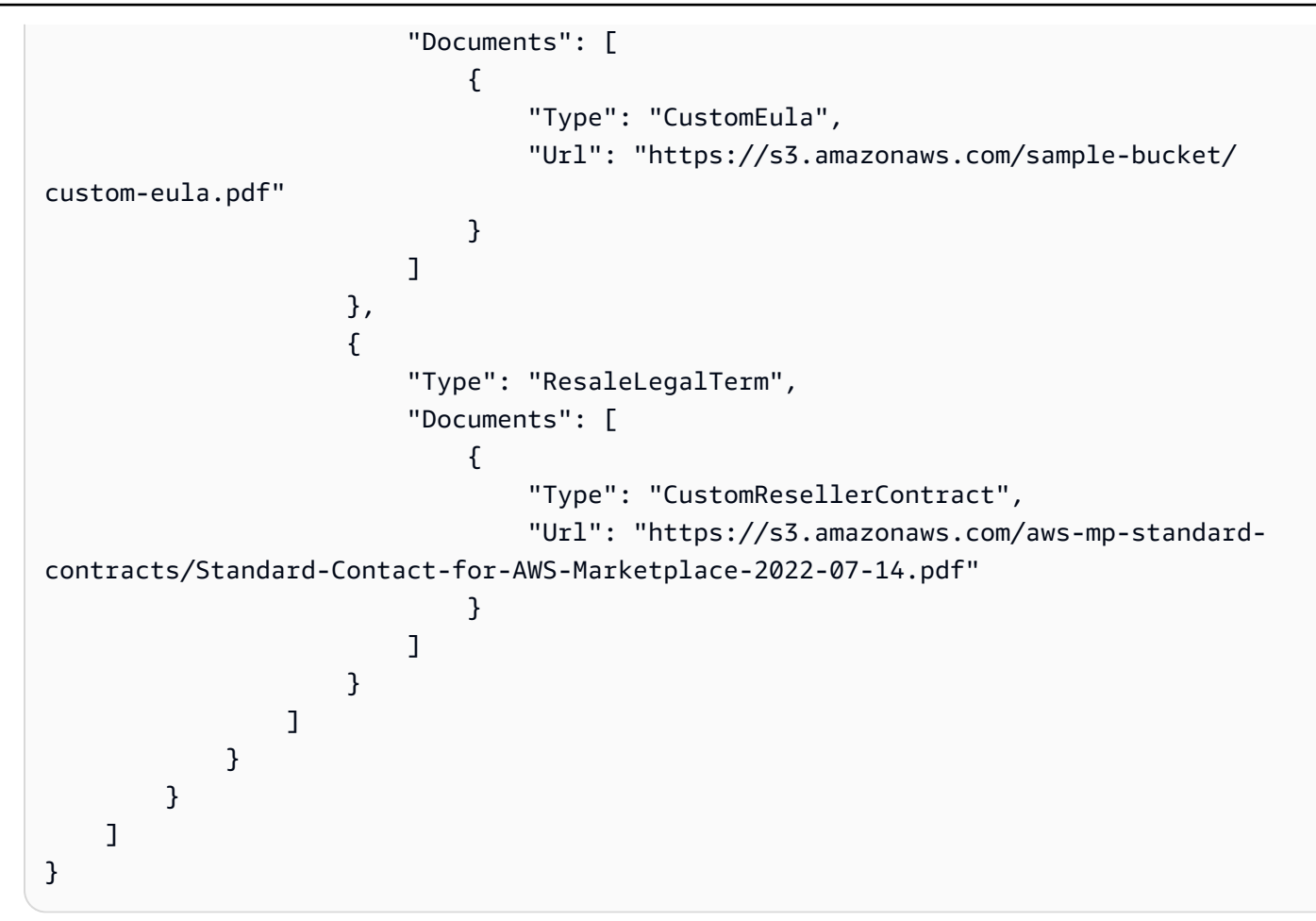

```
# Copyright Amazon.com, Inc. or its affiliates. All Rights Reserved.
# SPDX-License-Identifier: Apache-2.0
"''"Purpose
Publish a one-time resale authorization on my SaaS/AMI/Container product and add 
  reseller contract documentation between the ISV and channel partner
CAPI-47
"""
import os
import utils.start_changeset as sc
import utils.stringify_details as sd
fname = "changeset.json"
change_set_file = os.path.join(os.path.dirname(__file__), fname)
```

```
change_set = sd.stringify_changeset(change_set_file)
def main(): 
     sc.usage_demo(change_set, "onetime resale auth with reseller contract doc")
if __name__ == '__main__": main()
```
Publique uma autorização de revenda única e adicione se é uma renovação

O exemplo de código a seguir mostra como publicar uma autorização de revenda única para qualquer tipo de produto e adicionar se é uma renovação.

SDK para Python (Boto3)

#### **a** Note

```
{ 
     "Catalog": "AWSMarketplace", 
     "ChangeSet": [ 
          { 
              "ChangeType": "CreateResaleAuthorization", 
              "ChangeName": "ResaleAuthorization", 
              "Entity": { 
                  "Type": "ResaleAuthorization@1.0" 
              }, 
              "DetailsDocument": { 
                  "ProductId": "prod-1111111111111", 
                  "Name": "TestResaleAuthorization", 
                  "Description": "Worldwide ResaleAuthorization for Test Product",
```

```
 "ResellerAccountId": "111111111111" 
 } 
         }, 
         { 
             "ChangeType": "UpdateBuyerTargetingTerms", 
             "Entity": { 
                 "Type": "ResaleAuthorization@1.0", 
                 "Identifier": "$ResaleAuthorization.Entity.Identifier" 
             }, 
             "DetailsDocument": { 
                 "Terms": [ 
\{ "Type": "BuyerTargetingTerm", 
                          "PositiveTargeting": { 
                              "BuyerAccounts": [ 
                                  "222222222222" 
) and the contract of the contract \mathbf{J}_{\mathbf{r}} } 
1999 1999 1999 1999 1999
 ] 
 } 
         }, 
         { 
             "ChangeType": "UpdateAvailability", 
             "Entity": { 
                 "Type": "ResaleAuthorization@1.0", 
                 "Identifier": "$ResaleAuthorization.Entity.Identifier" 
             }, 
             "DetailsDocument": { 
                 "OffersMaxQuantity": 1 
             } 
         }, 
         { 
             "ChangeType":"UpdateInformation", 
             "Entity": { 
                 "Type": "ResaleAuthorization@1.0", 
                 "Identifier": "$ResaleAuthorization.Entity.Identifier" 
             }, 
             "DetailsDocument": { 
                 "Name": "TestResaleAuthorization", 
                 "Description": "Worldwide ResaleAuthorization for Test Product", 
                 "PreExistingBuyerAgreement": { 
                     "AcquisitionChannel": "AwsMarketplace", 
                     "PricingModel": "Contract"
```
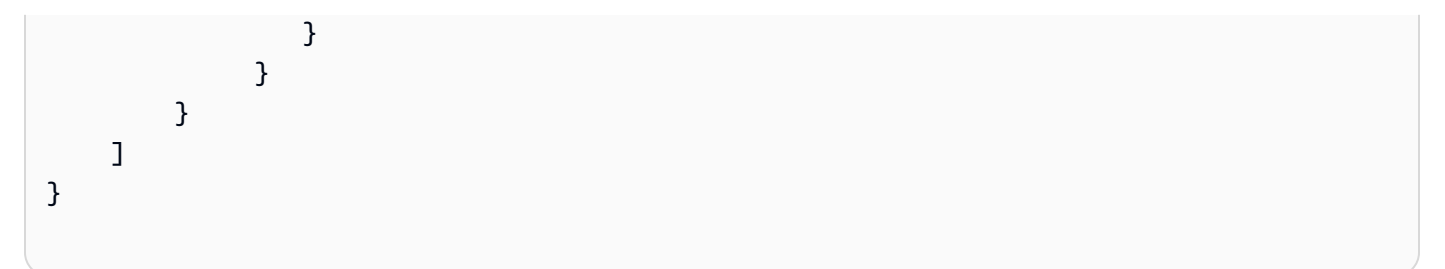

```
# Copyright Amazon.com, Inc. or its affiliates. All Rights Reserved.
# SPDX-License-Identifier: Apache-2.0
"""
Purpose
Publish one-time resale authorization for any product type (AMI/SaaS/Container)
and add whether it is renewal or not
CAPI-90
"""
import os
import utils.start_changeset as sc
import utils.stringify_details as sd
def main(change_set=None): 
     if change_set is None: 
         fname = "changeset.json" 
         change_set_file = os.path.join(os.path.dirname(__file__), fname) 
         stringified_change_set = sd.stringify_changeset(change_set_file) 
     else: 
         stringified_change_set = change_set 
     response = sc.usage_demo(stringified_change_set, "onetime resale auth renewal") 
     return response
if __name__ == '__main__": main()
```
• Para obter detalhes da API, consulte a [StartChangeSetR](https://docs.aws.amazon.com/goto/boto3/marketplace-catalog-2018-09-17/StartChangeSet)eferência da API AWS SDK for Python (Boto3).

Restringir autorização de revenda

O exemplo de código a seguir mostra como restringir a autorização de revenda.

SDK para Python (Boto3)

#### **a** Note

Tem mais sobre GitHub. Encontre o exemplo completo e saiba como configurar e executar no repositório da [AWS Marketplace API Reference Code Library](https://github.com/aws-samples/aws-marketplace-reference-code/blob/main/python%23%23catalog-api-reference-code).

```
{ 
     "Catalog": "AWSMarketplace", 
     "ChangeSet": [ 
          { 
               "ChangeType": "RestrictResaleAuthorization", 
              "Entity": { 
                   "Type": "ResaleAuthorization@1.0", 
                   "Identifier": "resaleauthz-1111111111111" 
              }, 
              "DetailsDocument": {} 
          } 
     ]
}
```

```
# Copyright Amazon.com, Inc. or its affiliates. All Rights Reserved.
# SPDX-License-Identifier: Apache-2.0
\cdotsPurpose
Restrict a authorization for any product type (AMI/SaaS/Container)
CAPI-84
"''"
```

```
import os
import utils.start_changeset as sc
import utils.stringify_details as sd
fname = "changeset.json"
change_set_file = os.path.join(os.path.dirname(__file__), fname)
change_set = sd.stringify_changeset(change_set_file)
def main(): 
     sc.usage_demo(change_set, "Restrict resale authorization")
if __name__ == '__main__": main()
```
Atualize o nome e a descrição da autorização de revenda única ou multiuso

O exemplo de código a seguir mostra como atualizar o nome e a descrição da autorização de revenda única ou multiuso antes da publicação de qualquer tipo de produto.

SDK para Python (Boto3)

#### **a** Note

```
{ 
     "Catalog": "AWSMarketplace", 
     "ChangeSet": [ 
          { 
               "ChangeType":"UpdateInformation", 
               "Entity": {
```

```
 "Type": "ResaleAuthorization@1.0", 
               "Identifier": "resaleauthz-1111111111111" 
              }, 
              "DetailsDocument": { 
               "Name": "TestResaleAuthorization", 
                  "Description": "Worldwide ResaleAuthorization for Test Product" 
 } 
         } 
    \mathbf{I}}
```

```
# Copyright Amazon.com, Inc. or its affiliates. All Rights Reserved.
# SPDX-License-Identifier: Apache-2.0
"" ""
Purpose
Update name/description of one-time or multi-use resale authorization before 
  publishing for any product type (AMI/SaaS/Container)
CAPI-77
"""
import os
import utils.start_changeset as sc
import utils.stringify_details as sd
fname = "changeset.json"
change_set_file = os.path.join(os.path.dirname(__file__), fname)
change_set = sd.stringify_changeset(change_set_file)
def main(): 
     sc.usage_demo( 
         change_set, 
         "update name and description of one-time or multi-use resale authorization 
  before publishing", 
     )
if __name__ == '__main__":
```
main()

• Para obter detalhes da API, consulte a [StartChangeSetR](https://docs.aws.amazon.com/goto/boto3/marketplace-catalog-2018-09-17/StartChangeSet)eferência da API AWS SDK for Python (Boto3).

# Produtos de SaaS

Crie um rascunho de produto SaaS com um rascunho de oferta pública

O exemplo de código a seguir mostra como criar um rascunho de produto SaaS com um rascunho de oferta pública.

SDK para Python (Boto3)

### **a** Note

```
{ 
     "Catalog":"AWSMarketplace", 
     "ChangeSet":[ 
          { 
              "ChangeType": "CreateProduct", 
              "ChangeName": "CreateProductChange", 
              "Entity": { 
                   "Type": "SaaSProduct@1.0" 
              }, 
              "DetailsDocument": {} 
          }, 
          { 
              "ChangeType": "CreateOffer", 
              "ChangeName": "CreateOfferChange", 
              "Entity": { 
                   "Type": "Offer@1.0" 
              }, 
              "DetailsDocument": { 
                   "ProductId": "$CreateProductChange.Entity.Identifier", 
                   "Name": "Test Offer"
```

```
 } 
      } 
   ]
}
```

```
# Copyright Amazon.com, Inc. or its affiliates. All Rights Reserved.
# SPDX-License-Identifier: Apache-2.0
\cdotsPurpose
Shows how to use the AWS SDK for Python (Boto3) to create an SaaS draft product
with a draft public offer.
CAPI-04
"''"import os
import utils.start_changeset as sc
import utils.stringify_details as sd
def main(change_set=None): 
     if change_set is None: 
         fname = "changeset.json" 
         change_set_file = os.path.join(os.path.dirname(__file__), fname) 
         stringified_change_set = sd.stringify_changeset(change_set_file) 
     else: 
         stringified_change_set = change_set 
     response = sc.usage_demo( 
         stringified_change_set, 
         "Create a draft saas product with a draft public offer", 
     ) 
     return response
if __name__ == '__main__": main()
```
Crie um produto SaaS público ou limitado e uma oferta pública com preços contratuais

O exemplo de código a seguir mostra como criar um produto SaaS público ou limitado e uma oferta pública com preços contratuais. Este exemplo cria um EULA padrão ou personalizado.

SDK para Python (Boto3)

#### **a** Note

```
{ 
     "Catalog": "AWSMarketplace", 
     "ChangeSet": [ 
          { 
              "ChangeType": "CreateProduct", 
              "Entity": { 
                   "Type": "SaaSProduct@1.0" 
              }, 
              "ChangeName": "CreateProductChange", 
              "DetailsDocument": {} 
          }, 
          { 
              "ChangeType": "UpdateInformation", 
              "Entity": { 
                   "Type": "SaaSProduct@1.0", 
                   "Identifier": "$CreateProductChange.Entity.Identifier" 
              }, 
              "DetailsDocument": { 
                   "ProductTitle": "Sample product", 
                   "ShortDescription": "Brief description", 
                   "LongDescription": "Detailed description", 
                   "Highlights": [ 
                       "Sample highlight" 
                   ], 
                   "SearchKeywords": [
```
```
 "Sample keyword" 
                   ], 
                    "Categories": [ 
                        "Data Catalogs" 
                   ], 
                   "LogoUrl": "https://s3.amazonaws.com/logos/sample.png", 
                   "VideoUrls": [ 
                        "https://sample.amazonaws.com/awsmp-video-1" 
                   ], 
                   "AdditionalResources": [] 
 } 
          }, 
          { 
               "ChangeType": "UpdateTargeting", 
               "Entity": { 
                    "Type": "SaaSProduct@1.0", 
                   "Identifier": "$CreateProductChange.Entity.Identifier" 
               }, 
               "DetailsDocument": { 
                    "PositiveTargeting": { 
                        "BuyerAccounts": [ 
                            "111111111111",
                             "222222222222" 
\sim 100 \sim 100 \sim 100 \sim 100 \sim 100 \sim 100 \sim 100 \sim 100 \sim 100 \sim 100 \sim 100 \sim 100 \sim 100 \sim 100 \sim 100 \sim 100 \sim 100 \sim 100 \sim 100 \sim 100 \sim 100 \sim 100 \sim 100 \sim 100 \sim 
 } 
 } 
          }, 
          { 
               "ChangeType": "AddDeliveryOptions", 
               "Entity": { 
                    "Type": "SaaSProduct@1.0", 
                   "Identifier": "$CreateProductChange.Entity.Identifier" 
               }, 
               "DetailsDocument": { 
                    "DeliveryOptions": [ 
\{ "Details": { 
                                  "SaaSUrlDeliveryOptionDetails": { 
                                      "FulfillmentUrl":"https://sample.amazonaws.com/
sample-saas-fulfillment-url" 
 } 
 } 
1 1 1 1 1 1 1
 ]
```

```
 } 
        }, 
        { 
            "ChangeType": "AddDimensions", 
             "Entity": { 
                 "Type": "SaaSProduct@1.0", 
                 "Identifier": "$CreateProductChange.Entity.Identifier" 
            }, 
            "DetailsDocument": [ 
\overline{a} "Key": "BasicService", 
                     "Description": "Basic Service", 
                     "Name": "Basic Service", 
                     "Types": [ 
                         "Entitled" 
 ], 
                     "Unit": "Units" 
                 }, 
\overline{a} "Key": "PremiumService", 
                     "Description": "Premium Service", 
                     "Name": "Premium Service", 
                     "Types": [ 
                         "Entitled" 
 ], 
                     "Unit": "Units" 
 } 
 ] 
        }, 
         { 
            "ChangeType": "ReleaseProduct", 
            "Entity": { 
                 "Type": "SaaSProduct@1.0", 
                 "Identifier": "$CreateProductChange.Entity.Identifier" 
            }, 
            "DetailsDocument": {} 
        }, 
        { 
            "ChangeType": "CreateOffer", 
             "Entity": { 
                 "Type": "Offer@1.0" 
            }, 
             "ChangeName": "CreateOfferChange", 
            "DetailsDocument": {
```

```
 "ProductId": "$CreateProductChange.Entity.Identifier" 
 } 
       }, 
       { 
           "ChangeType": "UpdateInformation", 
           "Entity": { 
              "Type": "Offer@1.0", 
              "Identifier": "$CreateOfferChange.Entity.Identifier" 
           }, 
           "DetailsDocument": { 
              "Name": "Test public offer for SaaSProduct using AWS Marketplace API 
 Reference Code", 
              "Description": "Test public offer with contract pricing for 
 SaaSProduct using AWS Marketplace API Reference Code" 
 } 
       }, 
       { 
           "ChangeType": "UpdatePricingTerms", 
           "Entity": { 
              "Type": "Offer@1.0", 
              "Identifier": "$CreateOfferChange.Entity.Identifier" 
           }, 
           "DetailsDocument": { 
              "PricingModel": "Contract", 
              "Terms": [ 
\{ "Type": "ConfigurableUpfrontPricingTerm", 
                     "CurrencyCode": "USD", 
                     "RateCards": [ 
\{ "Selector": { 
                               "Type": "Duration", 
                               "Value": "P1M" 
\}, \{ "RateCard": [ 
\{ "DimensionKey": "BasicService", 
                                   "Price": "20" 
 }, 
\{ "DimensionKey": "PremiumService", 
                                   "Price": "25" 
 } 
\sim 1, \sim 1, \sim 1, \sim
```

```
 "Constraints": { 
                         "MultipleDimensionSelection": "Allowed", 
                         "QuantityConfiguration": "Allowed" 
 } 
 }, 
\{ "Selector": { 
                         "Type": "Duration", 
                         "Value": "P12M" 
\}, \{ "RateCard": [ 
\{ "DimensionKey": "BasicService", 
                            "Price": "150" 
 }, 
\{ "DimensionKey": "PremiumService", 
                            "Price": "300" 
 } 
\sim 1, \sim 1, \sim 1, \sim "Constraints": { 
                         "MultipleDimensionSelection": "Allowed", 
                         "QuantityConfiguration": "Allowed" 
 } 
 } 
\blacksquare1 1 1 1 1 1 1
 ] 
         } 
      }, 
      { 
         "ChangeType": "UpdateLegalTerms", 
         "Entity": { 
            "Type": "Offer@1.0", 
           "Identifier": "$CreateOfferChange.Entity.Identifier" 
         }, 
         "DetailsDocument": { 
           "Terms": [ 
\{ "Type": "LegalTerm", 
                 "Documents": [ 
\{ "Type": "StandardEula", 
                       "Version": "2022-07-14"
```

```
 } 
\blacksquare1 1 1 1 1 1 1
 ] 
 } 
        }, 
        { 
            "ChangeType": "UpdateSupportTerms", 
            "Entity": { 
               "Type": "Offer@1.0", 
               "Identifier": "$CreateOfferChange.Entity.Identifier" 
            }, 
            "DetailsDocument": { 
               "Terms": [ 
\{ "Type": "SupportTerm", 
                       "RefundPolicy": "Absolutely no refund, period." 
1999 1999 1999 1999 1999
 ] 
           } 
        }, 
        { 
            "ChangeType": "UpdateRenewalTerms", 
            "Entity": { 
               "Type": "Offer@1.0", 
               "Identifier": "$CreateOfferChange.Entity.Identifier" 
            }, 
            "DetailsDocument": { 
               "Terms": [ 
\{ "Type": "RenewalTerm" 
1999 1999 1999 1999 1999
 ] 
           } 
        }, 
        { 
            "ChangeType": "ReleaseOffer", 
            "Entity": { 
               "Type": "Offer@1.0", 
               "Identifier": "$CreateOfferChange.Entity.Identifier" 
            }, 
            "DetailsDocument": {} 
        } 
    ]
```
}

Execute esse script para iniciar o conjunto de alterações. As funções auxiliares são definidas em Utilitários para iniciar um conjunto de alterações na seção Utilitários.

```
# Copyright Amazon.com, Inc. or its affiliates. All Rights Reserved.
# SPDX-License-Identifier: Apache-2.0
\cdotsPurpose
Shows how to use the AWS SDK for Python (Boto3) to create a
public or limited SaaS product and public offer with contract pricing and standard 
  EULA
CAPI-11
"""
import os
import utils.start_changeset as sc
import utils.stringify_details as sd
fname = "changeset.json"
change_set_file = os.path.join(os.path.dirname(__file__), fname)
change_set = sd.stringify_changeset(change_set_file)
def main(): 
     sc.usage_demo( 
         change_set, 
         "Create a limited saas product with a public offer with contract pricing", 
     )
if __name__ == '__main__": main()
```
• Para obter detalhes da API, consulte a [StartChangeSetR](https://docs.aws.amazon.com/goto/boto3/marketplace-catalog-2018-09-17/StartChangeSet)eferência da API AWS SDK for Python (Boto3).

Crie um produto SaaS público ou limitado e uma oferta pública com contrato e preços Pay-As-You-Go

O exemplo de código a seguir mostra como criar um produto SaaS público ou limitado e uma oferta pública com um contrato com Pay-As-You-Go preços. Este exemplo cria um EULA padrão ou personalizado.

SDK para Python (Boto3)

# **a** Note

```
{ 
     "Catalog": "AWSMarketplace", 
     "ChangeSet": [ 
          { 
              "ChangeType": "CreateProduct", 
              "Entity": { 
                   "Type": "SaaSProduct@1.0" 
              }, 
              "ChangeName": "CreateProductChange", 
              "DetailsDocument": {} 
          }, 
          { 
              "ChangeType": "UpdateInformation", 
              "Entity": { 
                   "Type": "SaaSProduct@1.0", 
                   "Identifier": "$CreateProductChange.Entity.Identifier" 
              }, 
              "DetailsDocument": { 
                   "ProductTitle": "Sample product", 
                   "ShortDescription": "Brief description", 
                   "LongDescription": "Detailed description", 
                   "Highlights": [ 
                       "Sample highlight" 
                   ], 
                   "SearchKeywords": [ 
                       "Sample keyword" 
                   ],
```

```
 "Categories": [ 
                         "Data Catalogs" 
                    ], 
                    "LogoUrl": "https://s3.amazonaws.com/logos/sample.png", 
                    "VideoUrls": [ 
                         "https://sample.amazonaws.com/awsmp-video-1" 
                    ], 
                    "AdditionalResources": [] 
 } 
          }, 
          { 
               "ChangeType": "UpdateTargeting", 
               "Entity": { 
                    "Type": "SaaSProduct@1.0", 
                    "Identifier": "$CreateProductChange.Entity.Identifier" 
               }, 
               "DetailsDocument": { 
                    "PositiveTargeting": { 
                         "BuyerAccounts": [ 
                            "11111111111",
                             "222222222222" 
\sim 100 \sim 100 \sim 100 \sim 100 \sim 100 \sim 100 \sim 100 \sim 100 \sim 100 \sim 100 \sim 100 \sim 100 \sim 100 \sim 100 \sim 100 \sim 100 \sim 100 \sim 100 \sim 100 \sim 100 \sim 100 \sim 100 \sim 100 \sim 100 \sim 
 } 
               } 
          }, 
          { 
               "ChangeType": "AddDeliveryOptions", 
               "Entity": { 
                    "Type": "SaaSProduct@1.0", 
                    "Identifier": "$CreateProductChange.Entity.Identifier" 
               }, 
               "DetailsDocument": { 
                    "DeliveryOptions": [ 
\{ "Details": { 
                                  "SaaSUrlDeliveryOptionDetails": { 
                                       "FulfillmentUrl":"https://sample.amazonaws.com/
sample-saas-fulfillment-url" 
 } 
 } 
1999 1999 1999 1999 1999
 ] 
 } 
          },
```

```
 { 
            "ChangeType": "AddDimensions", 
            "Entity": { 
                "Type": "SaaSProduct@1.0", 
                "Identifier": "$CreateProductChange.Entity.Identifier" 
            }, 
            "DetailsDocument": [ 
\overline{a} "Key": "BasicService", 
                    "Description": "Basic Service", 
                    "Name": "Basic Service", 
                    "Types": [ 
                        "Entitled" 
                    ], 
                    "Unit": "Units" 
                }, 
\overline{a} "Key": "PremiumService", 
                    "Description": "Premium Service", 
                    "Name": "Premium Service", 
                    "Types": [ 
                        "Entitled" 
 ], 
                    "Unit": "Units" 
                }, 
\overline{a} "Key": "WorkloadSmall", 
                    "Description": "Workload: Per medium instance", 
                    "Name": "Workload: Per medium instance", 
                    "Types": [ 
                        "ExternallyMetered" 
 ], 
                    "Unit": "Units" 
                }, 
\overline{a} "Key": "WorkloadMedium", 
                    "Description": "Workload: Per large instance", 
                    "Name": "Workload: Per large instance", 
                    "Types": [ 
                        "ExternallyMetered" 
 ], 
                    "Unit": "Units" 
 } 
 ]
```

```
 }, 
         { 
             "ChangeType": "ReleaseProduct", 
             "Entity": { 
                  "Type": "SaaSProduct@1.0", 
                 "Identifier": "$CreateProductChange.Entity.Identifier" 
             }, 
             "DetailsDocument": {} 
         }, 
         { 
             "ChangeType": "CreateOffer", 
             "Entity": { 
                  "Type": "Offer@1.0" 
             }, 
             "ChangeName": "CreateOfferChange", 
             "DetailsDocument": { 
                  "ProductId": "$CreateProductChange.Entity.Identifier" 
 } 
         }, 
         { 
             "ChangeType": "UpdateInformation", 
             "Entity": { 
                  "Type": "Offer@1.0", 
                 "Identifier": "$CreateOfferChange.Entity.Identifier" 
             }, 
             "DetailsDocument": { 
                  "Name": "Test public offer for SaaSProduct using AWS Marketplace API 
 Reference Code", 
                  "Description": "Test public offer with contract pricing for 
 SaaSProduct using AWS Marketplace API Reference Code" 
 } 
         }, 
         { 
             "ChangeType": "UpdatePricingTerms", 
             "Entity": { 
                  "Type": "Offer@1.0", 
                  "Identifier": "$CreateOfferChange.Entity.Identifier" 
             }, 
             "DetailsDocument": { 
                  "PricingModel": "Contract", 
                  "Terms": [ 
\{ "Type": "UsageBasedPricingTerm", 
                          "CurrencyCode": "USD",
```

```
 "RateCards": [ 
\{ "RateCard": [ 
\{ "DimensionKey": "WorkloadSmall", 
                        "Price": "0.15" 
 }, 
\{ "DimensionKey": "WorkloadMedium", 
                        "Price": "0.25" 
 } 
) and the contract of the contract \mathbf{I} } 
\blacksquare\}, \{\{ "Type": "ConfigurableUpfrontPricingTerm", 
               "CurrencyCode": "USD", 
               "RateCards": [ 
\{ "Selector": { 
                      "Type": "Duration", 
                      "Value": "P12M" 
\}, \{ "RateCard": [ 
\{ "DimensionKey": "BasicService", 
                        "Price": "150" 
 }, 
\{ "DimensionKey": "PremiumService", 
                        "Price": "300" 
 } 
\sim 1, \sim 1, \sim 1, \sim "Constraints": { 
                      "MultipleDimensionSelection": "Allowed", 
                      "QuantityConfiguration": "Allowed" 
 } 
 } 
\blacksquare1999 1999 1999 1999 1999
 ] 
       } 
     },
```

```
 { 
            "ChangeType": "UpdateLegalTerms", 
            "Entity": { 
               "Type": "Offer@1.0", 
               "Identifier": "$CreateOfferChange.Entity.Identifier" 
           }, 
           "DetailsDocument": { 
               "Terms": [ 
\{ "Type": "LegalTerm", 
                       "Documents": [ 
\{ "Type": "StandardEula", 
                              "Version": "2022-07-14" 
 } 
\blacksquare1999 1999 1999 1999 1999
 ] 
           } 
        }, 
       \mathcal{L} "ChangeType": "UpdateSupportTerms", 
           "Entity": { 
               "Type": "Offer@1.0", 
               "Identifier": "$CreateOfferChange.Entity.Identifier" 
           }, 
           "DetailsDocument": { 
               "Terms": [ 
\{ "Type": "SupportTerm", 
                       "RefundPolicy": "Absolutely no refund, period." 
1999 1999 1999 1999 1999
 ] 
           } 
        }, 
        { 
            "ChangeType": "UpdateRenewalTerms", 
           "Entity": { 
               "Type": "Offer@1.0", 
               "Identifier": "$CreateOfferChange.Entity.Identifier" 
           }, 
           "DetailsDocument": { 
               "Terms": [ 
\{
```

```
 "Type": "RenewalTerm" 
1999 1999 1999 1999 1999
 ] 
 } 
         }, 
         { 
             "ChangeType": "ReleaseOffer", 
             "Entity": { 
                 "Type": "Offer@1.0", 
                 "Identifier": "$CreateOfferChange.Entity.Identifier" 
             }, 
             "DetailsDocument": {} 
         } 
     ]
}
```

```
# Copyright Amazon.com, Inc. or its affiliates. All Rights Reserved.
# SPDX-License-Identifier: Apache-2.0
^{\rm{m}} ""
Purpose
Shows how to use the AWS SDK for Python (Boto3) to create a
public or limited SaaS product and public offer with contract with PAYG pricing and 
  standard EULA
CAPI-10
"""
import os
import utils.start_changeset as sc
import utils.stringify_details as sd
fname = "changeset.json"
change_set_file = os.path.join(os.path.dirname(__file__), fname)
change_set = sd.stringify_changeset(change_set_file)
def main(): 
     sc.usage_demo( 
         change_set,
```

```
 "Create limited SaaS product with public offer with contract with payg 
  pricing", 
     )
if name == " main ":
     main()
```
• Para obter detalhes da API, consulte a [StartChangeSetR](https://docs.aws.amazon.com/goto/boto3/marketplace-catalog-2018-09-17/StartChangeSet)eferência da API AWS SDK for Python (Boto3).

Crie um produto SaaS público ou limitado e uma oferta pública com preços de assinatura

O exemplo de código a seguir mostra como criar um produto SaaS público ou limitado e uma oferta pública com preços de assinatura. Este exemplo cria um EULA padrão ou personalizado.

SDK para Python (Boto3)

```
a Note
```

```
{ 
     "Catalog": "AWSMarketplace", 
     "ChangeSet": [ 
          { 
              "ChangeType": "CreateProduct", 
              "Entity": { 
                   "Type": "SaaSProduct@1.0" 
              }, 
              "ChangeName": "CreateProductChange", 
              "DetailsDocument": {} 
          }, 
          { 
              "ChangeType": "UpdateInformation", 
              "Entity": { 
                   "Type": "SaaSProduct@1.0", 
                   "Identifier": "$CreateProductChange.Entity.Identifier"
```

```
 }, 
                "DetailsDocument": { 
                     "ProductTitle": "Sample product", 
                     "ShortDescription": "Brief description", 
                     "LongDescription": "Detailed description", 
                     "Highlights": [ 
                           "Sample highlight" 
                     ], 
                     "SearchKeywords": [ 
                           "Sample keyword" 
                     ], 
                     "Categories": [ 
                           "Data Catalogs" 
                     ], 
                     "LogoUrl": "https://s3.amazonaws.com/logos/sample.png", 
                     "VideoUrls": [ 
                           "https://sample.amazonaws.com/awsmp-video-1" 
                     ], 
                     "AdditionalResources": [] 
 } 
           }, 
           { 
                "ChangeType": "UpdateTargeting", 
                "Entity": { 
                     "Type": "SaaSProduct@1.0", 
                     "Identifier": "$CreateProductChange.Entity.Identifier" 
                }, 
                "DetailsDocument": { 
                     "PositiveTargeting": { 
                           "BuyerAccounts": [ 
                               "11111111111",
                                "222222222222" 
\sim 100 \sim 100 \sim 100 \sim 100 \sim 100 \sim 100 \sim 100 \sim 100 \sim 100 \sim 100 \sim 100 \sim 100 \sim 100 \sim 100 \sim 100 \sim 100 \sim 100 \sim 100 \sim 100 \sim 100 \sim 100 \sim 100 \sim 100 \sim 100 \sim 
 } 
 } 
           }, 
           { 
                "ChangeType": "AddDeliveryOptions", 
                "Entity": { 
                     "Type": "SaaSProduct@1.0", 
                     "Identifier": "$CreateProductChange.Entity.Identifier" 
                }, 
                "DetailsDocument": { 
                     "DeliveryOptions": [
```

```
\{ "Details": { 
                          "SaaSUrlDeliveryOptionDetails": { 
                              "FulfillmentUrl":"https://sample.amazonaws.com/
sample-saas-fulfillment-url" 
 } 
 } 
1999 1999 1999 1999 1999
 ] 
 } 
        }, 
        { 
            "ChangeType": "AddDimensions", 
            "Entity": { 
               "Type": "SaaSProduct@1.0", 
               "Identifier": "$CreateProductChange.Entity.Identifier" 
            }, 
            "DetailsDocument": [ 
\overline{a} "Key": "WorkloadSmall", 
                   "Description": "Workload: Per medium instance", 
                   "Name": "Workload: Per medium instance", 
                   "Types": [ 
                       "ExternallyMetered" 
 ], 
                   "Unit": "Units" 
               }, 
\overline{a} "Key": "WorkloadMedium", 
                   "Description": "Workload: Per large instance", 
                   "Name": "Workload: Per large instance", 
                   "Types": [ 
                       "ExternallyMetered" 
 ], 
                   "Unit": "Units" 
 } 
 ] 
        }, 
        { 
            "ChangeType": "ReleaseProduct", 
            "Entity": { 
               "Type": "SaaSProduct@1.0", 
               "Identifier": "$CreateProductChange.Entity.Identifier" 
            },
```

```
 "DetailsDocument": {} 
        }, 
        { 
            "ChangeType": "CreateOffer", 
            "Entity": { 
                "Type": "Offer@1.0" 
            }, 
            "ChangeName": "CreateOfferChange", 
            "DetailsDocument": { 
                "ProductId": "$CreateProductChange.Entity.Identifier" 
 } 
        }, 
        { 
            "ChangeType": "UpdateInformation", 
            "Entity": { 
                "Type": "Offer@1.0", 
                "Identifier": "$CreateOfferChange.Entity.Identifier" 
            }, 
            "DetailsDocument": { 
                "Name": "Test public offer for SaaSProduct using AWS Marketplace API 
 Reference Code", 
                "Description": "Test public offer with contract pricing for 
 SaaSProduct using AWS Marketplace API Reference Code" 
 } 
        }, 
        { 
            "ChangeType": "UpdatePricingTerms", 
            "Entity": { 
                "Type": "Offer@1.0", 
                "Identifier": "$CreateOfferChange.Entity.Identifier" 
            }, 
            "DetailsDocument": { 
                "PricingModel": "Usage", 
                "Terms": [ 
\{ "Type": "UsageBasedPricingTerm", 
                       "CurrencyCode": "USD", 
                       "RateCards": [ 
\{ "RateCard": [ 
\{ "DimensionKey": "WorkloadSmall", 
                                       "Price": "0.15" 
 },
```

```
\{ "DimensionKey": "WorkloadMedium", 
                                 "Price": "0.25" 
 } 
) and the contract of the contract \mathbf{I} } 
\blacksquare1999 1999 1999 1999 1999
 ] 
          } 
       }, 
       { 
          "ChangeType": "UpdateLegalTerms", 
          "Entity": { 
             "Type": "Offer@1.0", 
             "Identifier": "$CreateOfferChange.Entity.Identifier" 
          }, 
          "DetailsDocument": { 
             "Terms": [ 
\{ "Type": "LegalTerm", 
                    "Documents": [ 
\{ "Type": "StandardEula", 
                          "Version": "2022-07-14" 
 } 
\blacksquare1999 1999 1999 1999 1999
 ] 
 } 
       }, 
       { 
          "ChangeType": "UpdateSupportTerms", 
          "Entity": { 
             "Type": "Offer@1.0", 
             "Identifier": "$CreateOfferChange.Entity.Identifier" 
          }, 
          "DetailsDocument": { 
             "Terms": [ 
\{ "Type": "SupportTerm", 
                    "RefundPolicy": "Absolutely no refund, period." 
1999 1999 1999 1999 1999
 ]
```

```
 } 
         }, 
         { 
              "ChangeType": "ReleaseOffer", 
              "Entity": { 
                  "Type": "Offer@1.0", 
                  "Identifier": "$CreateOfferChange.Entity.Identifier" 
              }, 
              "DetailsDocument": {} 
         } 
     ]
}
```

```
# Copyright Amazon.com, Inc. or its affiliates. All Rights Reserved.
# SPDX-License-Identifier: Apache-2.0
\cdotsPurpose
Shows how to use the AWS SDK for Python (Boto3) to create a
public or limited SaaS product and public offer with subscription(usage) pricing and 
  standard EULA
CAPI-09
\cdotsimport os
import utils.start_changeset as sc
import utils.stringify_details as sd
fname = "changeset.json"
change_set_file = os.path.join(os.path.dirname(__file__), fname)
change_set = sd.stringify_changeset(change_set_file)
def main(): 
     sc.usage_demo(change_set, "public saas public offer with subscription pricing")
if __name__ == '__main__": main()
```
Publique um produto SaaS e uma oferta pública associada

O exemplo de código a seguir mostra como publicar um produto SaaS e uma oferta pública associada. Por padrão, o produto estará em um estado limitado.

SDK para Python (Boto3)

## **a** Note

```
{ 
     "Catalog":"AWSMarketplace", 
     "ChangeSet":[ 
         \{ "ChangeType": "CreateProduct", 
              "ChangeName": "CreateProductChange", 
              "Entity": { 
                   "Type": "SaaSProduct@1.0" 
              }, 
              "DetailsDocument": {} 
          }, 
          { 
              "ChangeType": "UpdateInformation", 
              "Entity": { 
                   "Type": "SaaSProduct@1.0", 
                   "Identifier": "$CreateProductChange.Entity.Identifier" 
              }, 
              "DetailsDocument": { 
                   "ProductTitle": "Sample product", 
                   "ShortDescription": "Brief description", 
                   "LongDescription": "Detailed description", 
                   "Highlights": [ 
                       "Sample highlight"
```

```
 ], 
                 "SearchKeywords": [ 
                      "Sample keyword" 
                 ], 
                 "Categories": [ 
                      "Data Catalogs" 
                 ], 
                 "LogoUrl": "https://bucketname.s3.amazonaws.com/logo.png", 
                 "VideoUrls": [ 
                      "https://sample.amazonaws.com/awsmp-video-1" 
                 ], 
                 "AdditionalResources": [] 
             } 
         }, 
         { 
             "ChangeType": "AddDimensions", 
             "Entity": { 
                 "Type": "SaaSProduct@1.0", 
                 "Identifier": "$CreateProductChange.Entity.Identifier" 
             }, 
             "DetailsDocument": [ 
\overline{a} "Key": "BasicService", 
                      "Description": "Basic Service", 
                      "Name": "Basic Service", 
                      "Types": [ 
                          "Entitled" 
 ], 
                      "Unit": "Units" 
                 }, 
\overline{a} "Key": "PremiumService", 
                      "Description": "Premium Service", 
                      "Name": "Premium Service", 
                      "Types": [ 
                          "Entitled" 
                      ], 
                      "Unit": "Units" 
 } 
 ] 
         }, 
         { 
             "ChangeType": "AddDeliveryOptions", 
             "Entity": {
```

```
 "Type": "SaaSProduct@1.0", 
                 "Identifier": "$CreateProductChange.Entity.Identifier" 
             }, 
             "DetailsDocument": { 
                 "DeliveryOptions": [ 
\{ "Details": { 
                             "SaaSUrlDeliveryOptionDetails": { 
                                 "FulfillmentUrl": "https://www.aws.amazon.com/
marketplace/management" 
 } 
 } 
1999 1999 1999 1999 1999
 ] 
 } 
         }, 
         { 
             "ChangeType": "ReleaseProduct", 
             "Entity": { 
                 "Type": "SaaSProduct@1.0", 
                 "Identifier": "$CreateProductChange.Entity.Identifier" 
             }, 
             "DetailsDocument": {} 
         }, 
         { 
             "ChangeType": "CreateOffer", 
             "ChangeName": "CreateOfferChange", 
             "Entity": { 
                 "Type": "Offer@1.0" 
             }, 
             "DetailsDocument": { 
                 "ProductId": "$CreateProductChange.Entity.Identifier" 
             } 
         }, 
         { 
             "ChangeType": "UpdateInformation", 
             "Entity": { 
                 "Type": "Offer@1.0", 
                 "Identifier": "$CreateOfferChange.Entity.Identifier" 
             }, 
             "DetailsDocument": { 
                 "Name": "New Test Offer", 
                 "Description": "New offer description" 
             }
```

```
 }, 
        { 
           "ChangeType": "UpdateLegalTerms", 
           "Entity": { 
               "Type": "Offer@1.0", 
               "Identifier": "$CreateOfferChange.Entity.Identifier" 
           }, 
           "DetailsDocument": { 
               "Terms": [ 
\{ "Type": "LegalTerm", 
                      "Documents": [ 
\{ "Type": "StandardEula", 
                              "Version": "2022-07-14" 
 } 
\blacksquare1 1 1 1 1 1 1
 ] 
           } 
        }, 
        { 
           "ChangeType": "UpdateSupportTerms", 
           "Entity": { 
               "Type": "Offer@1.0", 
               "Identifier": "$CreateOfferChange.Entity.Identifier" 
           }, 
           "DetailsDocument": { 
               "Terms": [ 
\{ "Type": "SupportTerm", 
                      "RefundPolicy": "Updated refund policy description" 
1 1 1 1 1 1 1
 ] 
 } 
        }, 
        { 
           "ChangeType": "UpdatePricingTerms", 
           "Entity": { 
               "Type": "Offer@1.0", 
               "Identifier": "$CreateOfferChange.Entity.Identifier" 
           }, 
           "DetailsDocument": { 
               "PricingModel": "Contract",
```

```
 "Terms": [ 
\{ "Type": "ConfigurableUpfrontPricingTerm", 
                "CurrencyCode": "USD", 
                "RateCards": [ 
\{ "Selector": { 
                       "Type": "Duration", 
                       "Value": "P1M" 
\}, \{ "RateCard": [ 
\{ "DimensionKey": "BasicService", 
                          "Price": "20" 
 }, 
\{ "DimensionKey": "PremiumService", 
                          "Price": "25" 
 } 
\sim 1, \sim 1, \sim 1, \sim "Constraints": { 
                       "MultipleDimensionSelection": "Allowed", 
                       "QuantityConfiguration": "Allowed" 
 } 
 }, 
\{ "Selector": { 
                       "Type": "Duration", 
                       "Value": "P12M" 
\}, \{ "RateCard": [ 
\{ "DimensionKey": "BasicService", 
                         "Price": "150" 
 }, 
\{ "DimensionKey": "PremiumService", 
                          "Price": "300" 
 } 
\sim 1, \sim 1, \sim 1, \sim "Constraints": { 
                       "MultipleDimensionSelection": "Allowed", 
                       "QuantityConfiguration": "Allowed" 
 }
```

```
 } 
\blacksquare1 1 1 1 1 1 1
 ] 
 } 
       }, 
       { 
           "ChangeType": "UpdateRenewalTerms", 
           "Entity": { 
              "Type": "Offer@1.0", 
              "Identifier": "$CreateOfferChange.Entity.Identifier" 
           }, 
           "DetailsDocument": { 
              "Terms": [ 
\{ "Type": "RenewalTerm" 
1 1 1 1 1 1 1
 ] 
 } 
       }, 
       { 
           "ChangeType":"ReleaseOffer", 
           "Entity":{ 
              "Type": "Offer@1.0", 
              "Identifier": "$CreateOfferChange.Entity.Identifier" 
           }, 
           "DetailsDocument": {} 
       } 
    ]
}
```

```
# Copyright Amazon.com, Inc. or its affiliates. All Rights Reserved.
# SPDX-License-Identifier: Apache-2.0
\cdotsPurpose
Publish my SaaS product and associated public offer (product will be in limited 
  state by default)
CAPI-05A
"""
```

```
import os
import utils.start_changeset as sc
import utils.stringify_details as sd
def main(change_set=None): 
     if change_set is None: 
         fname = "changeset1.json" 
         change_set_file = os.path.join(os.path.dirname(__file__), fname) 
         stringified_change_set = sd.stringify_changeset(change_set_file) 
     else: 
         stringified_change_set = change_set 
     response = sc.usage_demo( 
         stringified_change_set, 
         "publish saas product and associated public offer", 
    \lambda return response
if name == " main ":
     main()
```
Atualizar dimensões em um produto AMI ou SaaS

O exemplo de código a seguir mostra como atualizar dimensões em um produto AMI ou SaaS.

SDK para Python (Boto3)

### **a** Note

```
{ 
     "Catalog": "AWSMarketplace", 
     "ChangeSet": [ 
        { 
             "ChangeType": "UpdateDimensions", 
             "Entity": { 
                "Type": "SaaSProduct@1.0", 
                "Identifier": "prod-111111111111" 
            }, 
            "DetailsDocument": [ 
\overline{a} "Key": "BasicService", 
                    "Types": [ 
                         "Entitled" 
 ], 
                    "Name": "Some new name", 
                    "Description": "Some new description" 
 } 
 ] 
        } 
    ]
}
```

```
# Copyright Amazon.com, Inc. or its affiliates. All Rights Reserved.
# SPDX-License-Identifier: Apache-2.0
\cdotsPurpose
Shows how to use the AWS SDK for Python (Boto3) to update (e.g name) dimensions on 
 my AMI or SaaS product
CAPI-24
^{\mathrm{m}} ""
import os
import utils.start_changeset as sc
import utils.stringify_details as sd
```

```
def main(change_set=None): 
     if change_set is None: 
         fname = "changeset.json" 
         change_set_file = os.path.join(os.path.dirname(__file__), fname) 
         stringified_change_set = sd.stringify_changeset(change_set_file) 
     else: 
         stringified_change_set = change_set 
     response = sc.usage_demo( 
         stringified_change_set, 
         "Update name dimensions on my AMI or SaaS product", 
     ) 
     return response
if __name__ == '__main__": main()
```
# Utilitários

Utilitários para iniciar um conjunto de alterações

O exemplo de código a seguir mostra como definir utilitários para iniciar um conjunto de alterações.

SDK para Python (Boto3)

# **a** Note

Tem mais sobre GitHub. Encontre o exemplo completo e saiba como configurar e executar no repositório da [AWS Marketplace API Reference Code Library](https://github.com/aws-samples/aws-marketplace-reference-code/blob/main/python%23%23catalog-api-reference-code).

Utilitário para iniciar um conjunto de alterações.

"""

Purpose:

```
Generic function to start a changeset
"" ""
import logging
import boto3
from botocore.exceptions import ClientError
logger = logging.getLogger(__name__)
def generate_changeset(mp_client, change_set, change_set_name): 
     """ 
     Start changeset 
    "" "" ""
     try: 
         response = mp_client.start_change_set( 
             Catalog="AWSMarketplace", 
             ChangeSet=change_set, 
             ChangeSetName=change_set_name, 
         ) 
         logger.info("Changeset created!") 
         logger.info("ChangeSet ID: %s", response["ChangeSetId"]) 
         logger.info("ChangeSet ARN: %s", response["ChangeSetArn"]) 
         return response 
     except ClientError as e: 
         logger.exception("Unexpected error: %s", e) 
         raise
def usage_demo(change_set, change_set_name): 
     logging.basicConfig(level=logging.INFO, format="%(levelname)s: %(message)s") 
     print("-" * 88) 
     print("Executing changeset: " + change_set_name) 
     print("-" * 88) 
     mp_client = boto3.client("marketplace-catalog") 
     response = generate_changeset(mp_client, change_set, change_set_name)
```
return response

```
 print("-" * 88)
```
Utilitário para carregar um conjunto de alterações de um arquivo JSON.

```
"""
Purpose:
This module will stringify the details sections of a changeset file.
\cdotsimport json
def pretty_print(response): 
     json_object = json.dumps(response, indent=4) 
     print(json_object)
# open json file from path
def open_json_file(filename): 
     with open(filename, "r") as f: 
         return json.load(f)
def stringify_details_sections(json_object): 
    "''" Loops through every change type in the changeset to look for non-empty 
     details section and stringifies them 
     """ 
     for change_type in json_object["ChangeSet"]: 
         # Only stringify details section if it is not empty 
         if "Details" in change_type and change_type["Details"] != "{}": 
             string_details = json.dumps(change_type["Details"]) 
             change_type["Details"] = string_details 
         else: 
             pass 
     return json_object["ChangeSet"]
```

```
def stringify_changeset(file_path): 
     changeset_file = open_json_file(file_path) 
    change set stringified = stringify details sections(changeset file)
     return changeset_stringified
```
# AWS Marketplace Exemplos de API de contrato usando SDK para Python (Boto3) (SDK for Python)

Os exemplos de código a seguir mostram como realizar ações e implementar cenários comuns usando a API AWS SDK for Python (Boto3) with AWS Marketplace Agreement.

Cada exemplo inclui um link para o código-fonte completo, em que você pode encontrar instruções sobre como configurar e executar o código.

### Tópicos

• [Contratos](#page-18878-0)

# **Contratos**

Obtenha todo o acordo IDs

O exemplo de código a seguir mostra como obter toda a concordância IDs.

SDK para Python (Boto3)

### **a** Note

```
# Copyright Amazon.com, Inc. or its affiliates. All Rights Reserved.
# SPDX-License-Identifier: Apache-2.0
^{\rm{m}} ""
```

```
Purpose
Shows how to use the AWS SDK for Python (Boto3) to get all agreement ids
AG-09
"""
import logging
import boto3
from botocore.exceptions import ClientError
mp_client = boto3.client("marketplace-agreement")
logger = logging.getLogger(__name__)
MAX_PAGE_RESULTS = 10
def get_agreements(): 
     AgreementSummaryList = [] 
     agreement_id_list = [] 
     try: 
         agreements = mp_client.search_agreements( 
             catalog="AWSMarketplace", 
             maxResults=MAX_PAGE_RESULTS, 
             filters=[ 
                  {"name": "PartyType", "values": ["Proposer"]}, 
                  {"name": "AgreementType", "values": ["PurchaseAgreement"]}, 
             ], 
\overline{\phantom{a}} except ClientError as e: 
         logger.error("Could not complete search_agreements request.") 
         raise 
     AgreementSummaryList.extend(agreements["agreementViewSummaries"]) 
     while "nextToken" in agreements and agreements["nextToken"] is not None: 
         try: 
             agreements = mp_client.search_agreements( 
                  catalog="AWSMarketplace", 
                  maxResults=MAX_PAGE_RESULTS, 
                  nextToken=agreements["nextToken"], 
                  filters=[ 
                      {"name": "PartyType", "values": ["Proposer"]},
```

```
 {"name": "AgreementType", "values": ["PurchaseAgreement"]}, 
 ], 
) except ClientError as e: 
            logger.error("Could not complete search_agreements request.") 
            raise 
        AgreementSummaryList.extend(agreements["agreementViewSummaries"]) 
    for agreement in AgreementSummaryList: 
         agreement_id_list.append(agreement["agreementId"]) 
    return agreement_id_list
if __name__ == '__main__":agreement_id_list = get_agreenents() print(agreement_id_list)
```
Obtenha todos os contratos

O exemplo de código a seguir mostra como obter todos os contratos.

```
SDK para Python (Boto3)
```
#### **a** Note

```
# Copyright Amazon.com, Inc. or its affiliates. All Rights Reserved.
# SPDX-License-Identifier: Apache-2.0
\cdotsPurpose
Shows how to use the AWS SDK for Python (Boto3) to get all agreements
AG-01
```
"" "

```
import logging
import boto3
import utils.helpers as helper
from botocore.exceptions import ClientError
mp_client = boto3.client("marketplace-agreement")
logger = logging.getLogger(__name__)
MAX PAGE RESULTS = 10
party_type_list = ["Proposer"]
agreement_type_list = ["PurchaseAgreement"]
filter list = \lceil {"name": "PartyType", "values": party_type_list}, 
     {"name": "AgreementType", "values": agreement_type_list},
]
agreement_results_list = []
def get_agreements(filter_list=filter_list): 
     try: 
        agreements = mp client.search agreements(
             catalog="AWSMarketplace", 
             maxResults=MAX_PAGE_RESULTS, 
            filters=filter_list,
        \lambda except ClientError as e: 
         logger.error("Could not complete search_agreements request.") 
         raise e 
     agreement_results_list.extend(agreements["agreementViewSummaries"]) 
     while "nextToken" in agreements and agreements["nextToken"] is not None: 
         try: 
             agreements = mp_client.search_agreements( 
                 catalog="AWSMarketplace", 
                 maxResults=MAX_PAGE_RESULTS, 
                 nextToken=agreements["nextToken"],
```

```
 filters=filter_list, 
) except ClientError as e: 
             logger.error("Could not complete search_agreements request.") 
             raise e 
         agreement_results_list.extend(agreements["agreementViewSummaries"]) 
     return agreement_results_list
if __name__ == '__main__": agreements_list = get_agreements(filter_list) 
     helper.pretty_print_datetime(agreements_list)
```
Obtenha o ID do cliente de um contrato

O exemplo de código a seguir mostra como obter a ID do cliente de um contrato.

SDK para Python (Boto3)

**a** Note

```
# Copyright Amazon.com, Inc. or its affiliates. All Rights Reserved.
# SPDX-License-Identifier: Apache-2.0
"""
Purpose
Shows how to use the AWS SDK for Python (Boto3) to get customer AWS account id
from a given agreement
AG-08
"""
import argparse
```

```
import logging
import boto3
from botocore.exceptions import ClientError
mp_client = boto3.client("marketplace-agreement")
logger = logging.getLogger(__name__)
def get_agreement_information(agreement_id): 
     try: 
         response = mp_client.describe_agreement(agreementId=agreement_id) 
     except ClientError as e: 
         if e.response["Error"]["Code"] == "ResourceNotFoundException": 
             logger.error("Agreement with ID %s not found.", agreement_id) 
             raise e 
         else: 
             logger.error("Unexpected error: %s", e) 
             raise e 
     return response
if name == "main ":
     parser = argparse.ArgumentParser() 
     parser.add_argument( 
         "--agreement-id", 
         "-aid", 
         help="Provide agreement ID to describe agreement status", 
         required=True, 
    \lambda args = parser.parse_args() 
     response = get_agreement_information(agreement_id=args.agreement_id) 
     print(f"Customer account: {response['acceptor']['accountId']}")
```
• Para obter detalhes da API, consulte a [DescribeAgreementR](https://docs.aws.amazon.com/goto/boto3/marketplace-agreement-2020-03-01/DescribeAgreement)eferência da API AWS SDK for Python (Boto3).
Obtenha detalhes financeiros de um contrato

O exemplo de código a seguir mostra como obter detalhes financeiros de um contrato.

SDK para Python (Boto3)

### **a** Note

```
# Copyright Amazon.com, Inc. or its affiliates. All Rights Reserved.
# SPDX-License-Identifier: Apache-2.0
\cdotsPurpose
Obtain financial details, such as Total Contract Value of the agreementfrom a given 
  agreement
AG-14
Example Usage: python3 get_agreement_financial_details.py --agreement-id <agreement-
id>
^{\mathrm{m}} ""
import argparse
import logging
import boto3
from botocore.exceptions import ClientError
logger = logging.getLogger(__name__)
mp_client = boto3.client("marketplace-agreement")
def get_agreement_information(agreement_id): 
     try: 
         agreement = mp_client.describe_agreement(agreementId=agreement_id) 
         return agreement 
     except ClientError as e: 
         if e.response["Error"]["Code"] == "ResourceNotFoundException":
```

```
 logger.error("Agreement with ID %s not found.", agreement_id) 
         else: 
              logger.error("Unexpected error: %s", e) 
     return None
if __name__ == '__main__": parser = argparse.ArgumentParser() 
     parser.add_argument( 
         "--agreement-id", 
         "-aid", 
         help="Provide agreement ID to describe agreement status", 
         required=True, 
    \lambda args = parser.parse_args() 
     agreement = get_agreement_information(args.agreement_id) 
     if agreement is not None: 
         print(f"Agreement Id: {args.agreement_id}") 
         print( 
              f"Agreement Value: {agreement['estimatedCharges']['currencyCode']} 
  {agreement['estimatedCharges']['agreementValue']}" 
\overline{\phantom{a}} else: 
         print(f"Agreement with ID {args.agreement_id} is not found")
```
Obtenha detalhes do teste gratuito de um contrato

O exemplo de código a seguir mostra como obter detalhes do teste gratuito de um contrato.

# SDK para Python (Boto3)

## **a** Note

```
# Copyright Amazon.com, Inc. or its affiliates. All Rights Reserved.
# SPDX-License-Identifier: Apache-2.0
\cdotsPurpose
Obtain the details from an agreement of a free trial I have provided to the customer
AG-20
Example Usage: python3 get_agreement_free_trial_details.py --agreement-id 
  <agreement-id>
"""
import argparse
import logging
import boto3
import utils.helpers as helper
from botocore.exceptions import ClientError
logger = logging.getLogger(__name__)
mp_client = boto3.client("marketplace-agreement")
def get_agreement_terms(agreement_id): 
     try: 
         agreement = mp_client.get_agreement_terms(agreementId=agreement_id) 
         return agreement 
     except ClientError as e: 
         if e.response["Error"]["Code"] == "ResourceNotFoundException": 
             logger.error("Agreement with ID %s not found.", agreement_id) 
         else: 
             logger.error("Unexpected error: %s", e)
```

```
 return None
if __name__ == '__main__": parser = argparse.ArgumentParser() 
     parser.add_argument( 
         "--agreement-id", 
         "-aid", 
         help="Provide agreement ID to describe agreement status", 
         required=True, 
    \lambda args = parser.parse_args() 
     agreement = get_agreement_terms(agreement_id=args.agreement_id) 
     if agreement is not None: 
         freetrial_found = False 
         for term in agreement["acceptedTerms"]: 
              if "freeTrialPricingTerm" in term.keys(): 
                  helper.pretty_print_datetime(term) 
                  freetrial_found = True 
        if not freetrial found:
              print(f"No free trial term found for agreement: {args.agreement_id}")
```
Obtenha informações sobre um contrato

O exemplo de código a seguir mostra como obter informações sobre um contrato.

SDK para Python (Boto3)

### **G** Note

```
# Copyright Amazon.com, Inc. or its affiliates. All Rights Reserved.
# SPDX-License-Identifier: Apache-2.0
^{\mathrm{m}} ""
Purpose
Shows how to use the AWS SDK for Python (Boto3) to get agreement information
AG-07
"" "" ""
import argparse
import logging
import boto3
import utils.helpers as helper
from botocore.exceptions import ClientError
mp_client = boto3.client("marketplace-agreement")
logger = logging.getLogger(__name__)
def get_agreement_information(agreement_id): 
     try: 
         response = mp_client.describe_agreement(agreementId=agreement_id) 
     except ClientError as e: 
         if e.response["Error"]["Code"] == "ResourceNotFoundException": 
             logger.error("Agreement with ID %s not found.", agreement_id) 
             raise e 
         else: 
             logger.error("Unexpected error: %s", e) 
             raise e 
     return response
if __name__ == '__main__": parser = argparse.ArgumentParser() 
     parser.add_argument( 
         "--agreement-id", 
         "-aid", 
         help="Provide agreement ID to describe agreement status", 
         required=True, 
     ) 
     args = parser.parse_args()
```

```
 response = get_agreement_information(agreement_id=args.agreement_id)
```

```
 helper.pretty_print_datetime(response)
```
Obtenha detalhes do produto e da oferta a partir de um contrato

O exemplo de código a seguir mostra como obter detalhes do produto e da oferta de um contrato.

SDK para Python (Boto3)

# **a** Note

```
# Copyright Amazon.com, Inc. or its affiliates. All Rights Reserved.
# SPDX-License-Identifier: Apache-2.0
"" ""
Purpose
Shows how to use the AWS SDK for Python (Boto3) to get product and offer details in 
  a given agreement
AG-10
^{\mathrm{m}} ""
import argparse
import logging
import boto3
import utils.helpers as helper
from botocore.exceptions import ClientError
mpa_client = boto3.client("marketplace-agreement")
mpc_client = boto3.client("marketplace-catalog")
logger = logging.getLogger(__name__)
```

```
def get_agreement_information(agreement_id): 
    "" "
     Returns information about a given agreement 
     Args: agreement_id str: Entity to return 
     Returns: dict: Dictionary of agreement information 
    "''" try: 
         agreement = mpa_client.describe_agreement(agreementId=agreement_id) 
         return agreement 
     except ClientError as e: 
         if e.response["Error"]["Code"] == "ResourceNotFoundException": 
              logger.error("Agreement with ID %s not found.", agreement_id) 
         else: 
              logger.error("Unexpected error: %s", e)
def get_entity_information(entity_id): 
     """ 
     Returns information about a given entity 
     Args: entity_id str: Entity to return 
     Returns: dict: Dictionary of entity information 
     """ 
     try: 
         response = mpc_client.describe_entity( 
              Catalog="AWSMarketplace", 
              EntityId=entity_id, 
\overline{\phantom{a}} return response 
     except ClientError as e: 
         if e.response["Error"]["Code"] == "ResourceNotFoundException": 
              logger.error("Entity with ID %s not found.", entity_id) 
         else: 
              logger.error("Unexpected error: %s", e)
def get_agreement_components(agreement_id):
```

```
 agreement_component_list = []
```

```
 agreement = get_agreement_information(agreement_id) 
     if agreement is not None: 
         productIds = [] 
         for resource in agreement["proposalSummary"]["resources"]: 
             productIds.append(resource["id"]) 
         for product_id in productIds: 
             product_document = get_entity_information(product_id) 
             product_document_dict = {} 
             product_document_dict["product_id"] = product_id 
             product_document_dict["document"] = product_document 
             agreement_component_list.append(product_document_dict) 
         offerId = agreement["proposalSummary"]["offerId"] 
         offer_document = get_entity_information(offerId) 
        offer document dict = {}{}
         offer_document_dict["offer_id"] = offerId 
         offer_document_dict["document"] = offer_document 
         agreement_component_list.append(offer_document_dict) 
         return agreement_component_list 
     else: 
         print("Agreement with ID " + args.agreement_id + " is not found")
if name == " main ":
     logging.basicConfig(level=logging.INFO, format="%(levelname)s: %(message)s") 
     parser = argparse.ArgumentParser() 
     parser.add_argument( 
         "--agreement_id", 
         "-aid", 
         help="Provide agreement ID to search for product and offer detail", 
         required=True, 
    \lambda args = parser.parse_args() 
     product_offer_detail = get_agreement_components(agreement_id=args.agreement_id)
```
helper.pretty\_print\_datetime(product\_offer\_detail)

• Para obter detalhes da API, consulte a [DescribeAgreementR](https://docs.aws.amazon.com/goto/boto3/marketplace-agreement-2020-03-01/DescribeAgreement)eferência da API AWS SDK for Python (Boto3).

Obtenha o EULA de um contrato

O exemplo de código a seguir mostra como obter o EULA de um contrato.

SDK para Python (Boto3)

# **a** Note

```
# Copyright Amazon.com, Inc. or its affiliates. All Rights Reserved.
# SPDX-License-Identifier: Apache-2.0
^{\mathrm{m}} ""
Purpose
Obtain the EULA I have entered into with my customer via the agreement
AG-18
^{\mathrm{m}} ""
import json
import logging
import os
import boto3
import utils.helpers as helper
from botocore.exceptions import ClientError
logger = logging.getLogger(__name__)
# agreement id
AGREEMENT_ID = "agmt-1111111111111111111111111"
# to use sample file or not
USE_SAMPLE_FILE = False
```

```
SAMPLE_FILE_NAME = "mockup_agreement_terms.json"
# attribute name
ROOT_ELEM = "acceptedTerms"
TERM_NAME = "legalTerm"
CONFIG_ELEM = "configuration"
ATTRIBUTE_NAME = "documents"
def get_agreement_information(mp_client, entity_id): 
     """ 
     Returns customer AWS Account id about a given agreement 
     Args: entity_id str: Entity to return 
     Returns: dict: Dictionary of agreement information 
     """ 
     try: 
         if USE_SAMPLE_FILE: 
             sample_file = os.path.join(os.path.dirname(__file__), SAMPLE_FILE_NAME) 
             terms = open_json_file(sample_file) 
         else: 
             terms = mp_client.get_agreement_terms(agreementId=entity_id) 
         legalEulaArray = [] 
        for term in terms[ROOT ELEM]:
             if TERM_NAME in term and ATTRIBUTE_NAME in term[TERM_NAME]: 
                  docs = term[TERM_NAME][ATTRIBUTE_NAME] 
                  for doc in docs: 
                      if "type" in doc: 
                          legalEulaArray.append(doc) 
         return legalEulaArray 
     except ClientError as e: 
         if e.response["Error"]["Code"] == "ResourceNotFoundException": 
             logger.error("Agreement with ID %s not found.", entity_id) 
         else: 
             logger.error("Unexpected error: %s", e)
def usage_demo(): 
     logging.basicConfig(level=logging.INFO, format="%(levelname)s: %(message)s") 
     print("-" * 88) 
     print("Looking for an agreement in the AWS Marketplace.")
```

```
 print("-" * 88) 
     mp_client = boto3.client("marketplace-agreement") 
     helper.pretty_print_datetime(get_agreement_information(mp_client, AGREEMENT_ID)) 
     # open json file from path
def open_json_file(filename): 
     with open(filename, "r") as f: 
         return json.load(f)
if __name__ == '__main__": usage_demo()
```
Obtenha os termos de renovação automática de um contrato

O exemplo de código a seguir mostra como obter os termos de renovação automática de um contrato.

SDK para Python (Boto3)

```
a Note
```

```
# Copyright Amazon.com, Inc. or its affiliates. All Rights Reserved.
# SPDX-License-Identifier: Apache-2.0
\cdotsPurpose
Obtain the auto-renewal status of the agreement
AG-15
^{\rm{m}} ""
```

```
import json
import logging
import os
import utils.helpers as helper
import boto3
from botocore.exceptions import ClientError
logger = logging.getLogger(__name__)
# agreement id
AGREEMENT_ID = "agmt-11111111111111111111"
# to use sample file or not
USE_SAMPLE_FILE = False
SAMPLE_FILE_NAME = "mockup_agreement_terms.json"
# attribute name
ROOT_ELEM = "acceptedTerms"
TERM_NAME = "renewalTerm"
CONFIG_ELEM = "configuration"
ATTRIBUTE_NAME = "enableAutoRenew"
def get_agreement_information(mp_client, entity_id): 
     """ 
     Returns customer AWS Account id about a given agreement 
     Args: entity_id str: Entity to return 
     Returns: dict: Dictionary of agreement information 
    "" "
     try: 
         if USE_SAMPLE_FILE: 
             sample_file = os.path.join(os.path.dirname(__file__), SAMPLE_FILE_NAME) 
             terms = open_json_file(sample_file) 
         else: 
             terms = mp_client.get_agreement_terms(agreementId=entity_id) 
         auto_renewal = "No Auto Renewal" 
         for term in terms[ROOT_ELEM]: 
             if TERM_NAME in term: 
                 if CONFIG_ELEM in term[TERM_NAME]:
```

```
 auto_renewal = term[TERM_NAME][CONFIG_ELEM][ATTRIBUTE_NAME] 
                      break 
         return auto_renewal 
     except ClientError as e: 
         if e.response["Error"]["Code"] == "ResourceNotFoundException": 
             logger.error("Agreement with ID %s not found.", entity_id) 
         else: 
             logger.error("Unexpected error: %s", e)
def usage_demo(): 
     logging.basicConfig(level=logging.INFO, format="%(levelname)s: %(message)s") 
     print("-" * 88) 
     print("Looking for an agreement in the AWS Marketplace.") 
     print("-" * 88) 
     mp_client = boto3.client("marketplace-agreement") 
     agreement = get_agreement_information(mp_client, AGREEMENT_ID) 
     if agreement is not None: 
         print(f"Auto Renewal is {agreement}") 
     else: 
         print("Agreement with ID " + AGREEMENT_ID + " is not found")
# open json file from path
def open_json_file(filename): 
     with open(filename, "r") as f: 
         return json.load(f)
if __name__ == '__main__": usage_demo()
```
Obtenha as dimensões adquiridas em um contrato

O exemplo de código a seguir mostra como comprar as dimensões em um contrato.

SDK para Python (Boto3)

## **a** Note

```
# Copyright Amazon.com, Inc. or its affiliates. All Rights Reserved.
# SPDX-License-Identifier: Apache-2.0
\cdotsPurpose
Obtain the dimensions the buyer has purchased from me via the agreement
AG-28
"''"import json
import logging
import os
import boto3
import utils.helpers as helper
from botocore.exceptions import ClientError
logger = logging.getLogger(__name__)
# agreement id
AGREEMENT_ID = "agmt-1111111111111111111111111"
# to use sample file or not
USE_SAMPLE_FILE = False
SAMPLE_FILE_NAME = "mockup_agreement_terms.json"
# attribute name
ROOT_ELEM = "acceptedTerms"
TERM_NAME = "configurableUpfrontPricingTerm"
CONFIG_ELEM = "configuration"
ATTRIBUTE_NAME = "selectorValue"
```

```
def get_agreement_information(mp_client, entity_id): 
    "" "
     Returns customer AWS Account id about a given agreement 
     Args: entity_id str: Entity to return 
     Returns: dict: Dictionary of agreement information 
    "" "
     try: 
         if USE_SAMPLE_FILE: 
             sample_file = os.path.join(os.path.dirname(__file__), SAMPLE_FILE_NAME) 
             terms = open_json_file(sample_file) 
         else: 
             terms = mp_client.get_agreement_terms(agreementId=entity_id) 
         dimensionKeys = [] 
         for term in terms[ROOT_ELEM]: 
             if TERM_NAME in term: 
                  if CONFIG_ELEM in term[TERM_NAME]: 
                      confParam = term[TERM_NAME][CONFIG_ELEM] 
                     if ATTRIBUTE NAME in confParam:
                          if "dimensions" in confParam: 
                               for dimension in confParam["dimensions"]: 
                                   if "dimensionKey" in dimension: 
                                       dimensionKey = dimension["dimensionKey"] 
                                       print(f"Dimension Key: {dimensionKey}") 
                                       dimensionKeys.append(dimensionKey) 
         return dimensionKeys 
     except ClientError as e: 
         if e.response["Error"]["Code"] == "ResourceNotFoundException": 
             logger.error("Agreement with ID %s not found.", entity_id) 
         else: 
             logger.error("Unexpected error: %s", e)
def usage_demo(): 
     logging.basicConfig(level=logging.INFO, format="%(levelname)s: %(message)s") 
     print("-" * 88) 
     print("Looking for an agreement in the AWS Marketplace.") 
     print("-" * 88)
```

```
 mp_client = boto3.client("marketplace-agreement") 
     helper.pretty_print_datetime(get_agreement_information(mp_client, AGREEMENT_ID)) 
     # open json file from path
def open_json_file(filename): 
     with open(filename, "r") as f: 
         return json.load(f)
if __name__ == '__main__": usage_demo()
```
Obtenha as instâncias de cada dimensão comprada em um contrato

O exemplo de código a seguir mostra como obter as instâncias de cada dimensão compradas em um contrato.

SDK para Python (Boto3)

**a** Note

Tem mais sobre GitHub. Encontre o exemplo completo e saiba como configurar e executar no repositório da [AWS Marketplace API Reference Code Library](https://github.com/aws-samples/aws-marketplace-reference-code/blob/main/python#agreement-api-reference-code).

```
# Copyright Amazon.com, Inc. or its affiliates. All Rights Reserved.
# SPDX-License-Identifier: Apache-2.0
\cdotsPurpose
Obtain instances of each dimension that buyer has purchased in the agreement
AG-30
"""
```
import logging

```
import boto3
import utils.helpers as helper
from botocore.exceptions import ClientError
logger = logging.getLogger(__name__)
# agreement id
AGREEMENT_ID = "agmt-1111111111111111111111111"
# attribute name
ROOT_ELEM = "acceptedTerms"
TERM_NAME = "configurableUpfrontPricingTerm"
CONFIG_ELEM = "configuration"
ATTRIBUTE_NAME = "selectorValue"
logger = logging.getLogger(__name__)
def get_agreement_information(mp_client, entity_id): 
    "" "
     Returns customer AWS Account id about a given agreement 
     Args: entity_id str: Entity to return 
     Returns: dict: Dictionary of agreement information 
    "" "
     try: 
         terms = mp_client.get_agreement_terms(agreementId=entity_id) 
         dimensionKeyValueMap = {} 
         for term in terms[ROOT_ELEM]: 
             if TERM_NAME in term: 
                if CONFIG ELEM in term[TERM NAME]:
                     confParam = term[TERM_NAME][CONFIG_ELEM] 
                    if ATTRIBUTE NAME in confParam:
                         selectValue = confParam["selectorValue"] 
                         dimensionKeyValueMap["selectorValue"] = selectValue 
                         if "dimensions" in confParam: 
                             dimensionKeyValueMap["dimensions"] = 
  confParam["dimensions"] 
 """ 
                             for dimension in confParam['dimensions']: 
                                 if 'dimensionKey' in dimension: 
                                      dimensionValue = dimension['dimensionValue']
```

```
 dimensionKey = dimension['dimensionKey'] 
                                      print(f"Selector: {selectValue}, Dimension Key: 
  {dimensionKey}, Dimension Value: {dimensionValue}") 
                                     dimensionKeyValueMap[dimensionKey] = 
  dimensionValue 
 """ 
         return dimensionKeyValueMap 
     except ClientError as e: 
         if e.response["Error"]["Code"] == "ResourceNotFoundException": 
             logger.error("Agreement with ID %s not found.", entity_id) 
         else: 
             logger.error("Unexpected error: %s", e)
def usage_demo(): 
     logging.basicConfig(level=logging.INFO, format="%(levelname)s: %(message)s") 
     print("-" * 88) 
     print("Looking for an agreement in the AWS Marketplace.") 
     print("-" * 88) 
     mp_client = boto3.client("marketplace-agreement") 
     helper.pretty_print_datetime(get_agreement_information(mp_client, AGREEMENT_ID))
if __name__ == '__main__": usage_demo()
```
Obtenha o cronograma de pagamento de um contrato

O exemplo de código a seguir mostra como obter o cronograma de pagamento de um contrato.

# SDK para Python (Boto3)

# **a** Note

Tem mais sobre GitHub. Encontre o exemplo completo e saiba como configurar e executar no repositório da [AWS Marketplace API Reference Code Library](https://github.com/aws-samples/aws-marketplace-reference-code/blob/main/python#agreement-api-reference-code).

```
# Copyright Amazon.com, Inc. or its affiliates. All Rights Reserved.
# SPDX-License-Identifier: Apache-2.0
\cdotsPurpose
Obtain the payment schedule I have agreed to with the agreement, including the 
  invoice date and invoice amount
AG-17
"''"import json
import logging
import os
import boto3
import utils.helpers as helper
from botocore.exceptions import ClientError
logger = logging.getLogger(__name__)
# agreement id
AGREEMENT_ID = "agmt-1111111111111111111111111"
# to use sample file or not
USE_SAMPLE_FILE = False
SAMPLE_FILE_NAME = "mockup_agreement_terms.json"
# attribute name
ROOT_ELEM = "acceptedTerms"
TERM_NAME = "paymentScheduleTerm"
CONFIG_ELEM = "configuration"
ATTRIBUTE_NAME = "selectorValue"
```
def get\_agreement\_information(mp\_client, entity\_id):

```
"" "
    Returns customer AWS Account id about a given agreement 
   Args: entity id str: Entity to return
     Returns: dict: Dictionary of agreement information 
    "" "
    try: 
         if USE_SAMPLE_FILE: 
             sample_file = os.path.join(os.path.dirname(__file__), SAMPLE_FILE_NAME) 
             terms = open_json_file(sample_file) 
         else: 
             terms = mp_client.get_agreement_terms(agreementId=entity_id) 
         paymentScheduleArray = [] 
         currencyCode = "" 
         for term in terms[ROOT_ELEM]: 
             if TERM_NAME in term: 
                 paymentSchedule = term[TERM_NAME] 
                 if "currencyCode" in paymentSchedule: 
                     currencyCode = paymentSchedule["currencyCode"] 
                 if "schedule" in paymentSchedule: 
                     for sch in paymentSchedule["schedule"]: 
                          if "chargeDate" in sch: 
                              chargeDate = sch["chargeDate"] 
                              chargeAmount = sch["chargeAmount"] 
                              # print(f"chargeDate: {chargeDate}, chargeAmount: 
 {chargeAmount}") 
                             schedule = \{ "currencyCode": currencyCode, 
                                  "chargeDate": chargeDate, 
                                  "chargeAmount": chargeAmount, 
 } 
                              paymentScheduleArray.append(schedule) 
         return paymentScheduleArray 
    except ClientError as e: 
         if e.response["Error"]["Code"] == "ResourceNotFoundException": 
             logger.error("Agreement with ID %s not found.", entity_id) 
         else: 
             logger.error("Unexpected error: %s", e)
```
AWS Marketplace API do contrato 22171

def usage\_demo():

```
 logging.basicConfig(level=logging.INFO, format="%(levelname)s: %(message)s") 
     print("-" * 88) 
     print("Looking for an agreement in the AWS Marketplace.") 
     print("-" * 88) 
     mp_client = boto3.client("marketplace-agreement") 
     helper.pretty_print_datetime(get_agreement_information(mp_client, AGREEMENT_ID)) 
     # open json file from path
def open_json_file(filename): 
     with open(filename, "r") as f: 
         return json.load(f)
if __name__ == '__main__": usage_demo()
```
Obtenha o preço por dimensão em um contrato

O exemplo de código a seguir mostra como obter o preço por dimensão em um contrato.

SDK para Python (Boto3)

### **a** Note

```
# Copyright Amazon.com, Inc. or its affiliates. All Rights Reserved.
# SPDX-License-Identifier: Apache-2.0
\cdotsPurpose
Obtain pricing per each dimension in the agreement
```

```
AG-29
"""
import json
import logging
import os
import boto3
import utils.helpers as helper
from botocore.exceptions import ClientError
logger = logging.getLogger(__name__)
# agreement id
AGREEMENT_ID = "agmt-1111111111111111111111111"
# to use sample file or not
USE_SAMPLE_FILE = False
SAMPLE_FILE_NAME = "mockup_agreement_terms.json"
# attribute name
ROOT_ELEM = "acceptedTerms"
TERM_NAME = "configurableUpfrontPricingTerm"
CONFIG_ELEM = "configuration"
ATTRIBUTE NAME = "selectorValue"
TERMS_TO_SEARCH = [ 
     "configurableUpfrontPricingTerm", 
     "usageBasedPricingTerm", 
     "fixedUpfrontPricingTerm",
]
def get_agreement_information(mp_client, entity_id): 
    "''" Returns customer AWS Account id about a given agreement 
     Args: entity_id str: Entity to return 
     Returns: dict: Dictionary of agreement information 
     """ 
     try: 
         if USE_SAMPLE_FILE: 
             sample_file = os.path.join(os.path.dirname(__file__), SAMPLE_FILE_NAME) 
             terms = open_json_file(sample_file)
```

```
 else: 
             terms = mp_client.get_agreement_terms(agreementId=entity_id) 
         dimentions = [] 
        for term in terms[ROOT ELEM]:
             for t in TERMS_TO_SEARCH: 
                 rateInfo = \lceil]
                  if t in term: 
                      if "type" in term[t]: 
                          rateInfo.append(term[t]["type"]) 
                      if "currencyCode" in term[t]: 
                          rateInfo.append(term[t]["currencyCode"]) 
                      if "rateCards" in term[t]: 
                          rateInfo.append(term[t]["rateCards"]) 
                      dimentions.append(rateInfo) 
         return dimentions 
     except ClientError as e: 
         if e.response["Error"]["Code"] == "ResourceNotFoundException": 
             logger.error("Agreement with ID %s not found.", entity_id) 
         else: 
             logger.error("Unexpected error: %s", e)
def usage_demo(): 
     logging.basicConfig(level=logging.INFO, format="%(levelname)s: %(message)s") 
     print("-" * 88) 
     print("Looking for an agreement in the AWS Marketplace.") 
     print("-" * 88) 
     mp_client = boto3.client("marketplace-agreement") 
     helper.pretty_print_datetime(get_agreement_information(mp_client, AGREEMENT_ID)) 
     # open json file from path
def open_json_file(filename): 
     with open(filename, "r") as f: 
         return json.load(f)
if __name__ == '__main__":
```
usage\_demo()

• Para obter detalhes da API, consulte a [GetAgreementTermsR](https://docs.aws.amazon.com/goto/boto3/marketplace-agreement-2020-03-01/GetAgreementTerms)eferência da API AWS SDK for Python (Boto3).

Obtenha o tipo de preço de um contrato

O exemplo de código a seguir mostra como obter o tipo de preço de um contrato.

SDK para Python (Boto3)

### **a** Note

```
# Copyright Amazon.com, Inc. or its affiliates. All Rights Reserved.
# SPDX-License-Identifier: Apache-2.0
"""
Purpose
Obtain the pricing type of the agreement (contract, FPS, metered, free etc.)
AG-16
"""
import json
import logging
import boto3
from botocore.exceptions import ClientError
# To search by offer id: OfferId; by product id: ResourceIdentifier; by product 
 type: ResourceType
idType = "OfferId"
# replace id value as needed
idValue = "offer-1111111111111"
MAX_PAGE_RESULTS = 10
# catalog; switch to AWSMarketplace for release
```
AWSMPCATALOG = "AWSMarketplace"

```
# product types
SaaSProduct = "SaaSProduct"
AmiProduct = "AmiProduct"
MLProduct = "MachineLearningProduct"
ContainerProduct = "ContainerProduct"
DataProduct = "DataProduct"
ProServiceProduct = "ProfessionalServicesProduct"
AiqProduct = "AiqProduct"
# Define pricing types
CCP = "CCP"Annual = "Annual"
Contract = "Contract"
SFT = "SaaS Freee Trial"
HMA = "Hourly and Monthly Agreements"
Hourly = "Hourly"
Monthly = "Monthly"
AFPS = "Annual FPS"
CFPS = "Contract FPS"
CCPFPS = "CCP with FPS"
BYOL = "BYOL"
Free = "Free"
FTH = "Free Trials and Hourly"
# Define Agreement Term Types
legal = ["LegalTerm"]
config = ["ConfigurableUpfrontPricingTerm"]
usage = ["UsageBasedPricingTerm"]
config_usage = ["ConfigurableUpfrontPricingTerm", "UsageBasedPricingTerm"]
freeTrial = ["FreeTrialPricingTerm"]
recur = ["RecurringPaymentTerm"]
usage_recur = ("UsageBasedPricingTerm", "RecurringPaymentTerm")
fixed_payment = ["FixedUpfrontPricingTerm", "PaymentScheduleTerm"]
fixed_payment_usage = [ 
     "FixedUpfrontPricingTerm", 
     "PaymentScheduleTerm", 
     "UsageBasedPricingTerm",
]
byol = ["ByolPricingTerm"]
freeTrial_usage = ("FreeTrialPricingTerm", "UsageBasedPricingTerm")
all_agreement_types_combination = (
```

```
 legal, 
     config, 
     usage, 
     config_usage, 
     freeTrial, 
     recur, 
     usage_recur, 
     fixed_payment, 
     fixed_payment_usage, 
     byol, 
     freeTrial_usage,
)
# get pricing type method given product type, agreement temr type and offer type if 
  needed
def get_pricing_type(product_type, agreement_term_type, offer_type): 
     pricing_types = { 
         (SaaSProduct, frozenset(config_usage), frozenset("")): CCP, 
         (DataProduct, frozenset(config_usage), frozenset("")): CCP, 
         (ContainerProduct, frozenset(config), frozenset(config_usage)): Annual, 
         (AmiProduct, frozenset(config), frozenset(config_usage)): Annual, 
         (MLProduct, frozenset(config), frozenset(config_usage)): Annual, 
         (ContainerProduct, frozenset(config), frozenset(config)): Contract, 
         (AmiProduct, frozenset(config), frozenset(config)): Contract, 
         (SaaSProduct, frozenset(config), frozenset("")): Contract, 
         (DataProduct, frozenset(config), frozenset("")): Contract, 
         (AiqProduct, frozenset(config), frozenset("")): Contract, 
         (ProServiceProduct, frozenset(config), frozenset("")): Contract, 
         (SaaSProduct, frozenset(freeTrial), frozenset("")): SFT, 
         (AmiProduct, frozenset(usage_recur), frozenset("")): HMA, 
         (SaaSProduct, frozenset(usage), frozenset("")): Hourly, 
         (AmiProduct, frozenset(usage), frozenset("")): Hourly, 
         (ContainerProduct, frozenset(usage), frozenset("")): Hourly, 
         (MLProduct, frozenset(usage), frozenset("")): Hourly, 
         (ContainerProduct, frozenset(recur), frozenset("")): Monthly, 
         (AmiProduct, frozenset(recur), frozenset("")): Monthly, 
         ( 
             ContainerProduct, 
             frozenset(fixed_payment), 
             frozenset(fixed_payment_usage), 
         ): AFPS, 
         (AmiProduct, frozenset(fixed_payment), frozenset(fixed_payment_usage)): 
  AFPS,
```

```
 (MLProduct, frozenset(fixed_payment), frozenset("")): AFPS, 
         (ContainerProduct, frozenset(fixed_payment), frozenset(fixed_payment)): 
  CFPS, 
         (AmiProduct, frozenset(fixed_payment), frozenset(fixed_payment)): CFPS, 
         (SaaSProduct, frozenset(fixed_payment), frozenset("")): CFPS, 
         (DataProduct, frozenset(fixed_payment), frozenset("")): CFPS, 
         (AiqProduct, frozenset(fixed_payment), frozenset("")): CFPS, 
         (ProServiceProduct, frozenset(fixed_payment), frozenset("")): CFPS, 
         (SaaSProduct, frozenset(fixed_payment_usage), frozenset("")): CCPFPS, 
         (DataProduct, frozenset(fixed_payment_usage), frozenset("")): CCPFPS, 
         (AiqProduct, frozenset(fixed_payment_usage), frozenset("")): CCPFPS, 
         (ProServiceProduct, frozenset(fixed_payment_usage), frozenset("")): CCPFPS, 
         (AmiProduct, frozenset(byol), frozenset("")): BYOL, 
         (SaaSProduct, frozenset(byol), frozenset("")): BYOL, 
         (ProServiceProduct, frozenset(byol), frozenset("")): BYOL, 
         (AiqProduct, frozenset(byol), frozenset("")): BYOL, 
         (MLProduct, frozenset(byol), frozenset("")): BYOL, 
         (ContainerProduct, frozenset(byol), frozenset("")): BYOL, 
         (DataProduct, frozenset(byol), frozenset("")): BYOL, 
         (ContainerProduct, frozenset(legal), frozenset("")): Free, 
         (AmiProduct, frozenset(freeTrial_usage), frozenset("")): FTH, 
         (ContainerProduct, frozenset(freeTrial_usage), frozenset("")): FTH, 
         (MLProduct, frozenset(freeTrial_usage), frozenset("")): FTH, 
     } 
     key = (product_type, agreement_term_type, offer_type) 
     if key in pricing_types: 
         return pricing_types[key] 
     else: 
         return "Unknown"
# Example usage for testing purpose
"''"product_type = SaaSProduct
agreement_term_type = frozenset(config_usage)
offer_type = frozenset('')
pricing_type = get_pricing_type(product_type, agreement_term_type, offer_type)
print("pricing type = " + pricing_type) # Output: CCP
^{\mathrm{m}} ""
# check if offer term types are needed; if Y, needed
def get_offer_term_type(product_type, agreement_term_type):
```

```
 offer_term_types = { 
         (ContainerProduct, frozenset(config)): "Y", 
         (AmiProduct, frozenset(config)): "Y", 
         (ContainerProduct, frozenset(fixed_payment)): "Y", 
         (AmiProduct, frozenset(fixed_payment)): "Y", 
         (AmiProduct, frozenset(fixed_payment), frozenset(fixed_payment)): "Y", 
     } 
     key = (product_type, agreement_term_type) 
     if key in offer_term_types: 
         return offer_term_types[key] 
     else: 
         return
logger = logging.getLogger(__name__)
def get_agreements(mp_client): 
     AgreementSummaryList = [] 
     partyTypes = ["Proposer"] 
     for value in partyTypes: 
         try: 
             agreement = mp_client.search_agreements( 
                 catalog=AWSMPCATALOG, 
                 maxResults=MAX_PAGE_RESULTS, 
                 filters=[ 
                      {"name": "PartyType", "values": [value]}, 
                      {"name": idType, "values": [idValue]}, 
                      {"name": "AgreementType", "values": ["PurchaseAgreement"]}, 
 ], 
) except ClientError as e: 
             logger.error("Could not complete search_agreements request.") 
             raise 
         AgreementSummaryList.extend(agreement["agreementViewSummaries"]) 
         while "nextToken" in agreement and agreement["nextToken"] is not None: 
             try: 
                 agreement = mp_client.search_agreements( 
                      catalog=AWSMPCATALOG, 
                      maxResults=MAX_PAGE_RESULTS, 
                      nextToken=agreement["nextToken"],
```

```
 filters=[ 
                          {"name": "PartyType", "values": [value]}, 
                          {"name": idType, "values": [idValue]}, 
                         {"name": "AgreementType", "values": ["PurchaseAgreement"]}, 
 ], 
) except ClientError as e: 
                 logger.error("Could not complete search_agreements request.") 
                 raise 
             AgreementSummaryList.extend(agreement["agreementViewSummaries"]) 
     return AgreementSummaryList
def usage_demo(): 
     logging.basicConfig(level=logging.INFO, format="%(levelname)s: %(message)s") 
     print("-" * 88) 
     print("Looking for an agreement in the AWS Marketplace Catalog.") 
     print("-" * 88) 
     mp_client = boto3.client("marketplace-agreement") 
     # find all agreements matching the specified idType and idValue 
     agreements = get_agreements(mp_client) 
     for item in agreements: 
         pricingType = "" 
         agreement_id = item["agreementId"] 
         # get term types inside offer 
         offer_term_types = get_offer_term_types(item) 
         # even though multiple product types are allowed for one agreement, only 
  need the first one 
         productType = item["resourceSummaries"][0]["resourceType"] 
         # get agreement terms types 
         agreementTerm = mp_client.get_agreement_terms(agreementId=agreement_id) 
         agreementTermTypes = get_agreement_term_types(agreementTerm) 
         # match with agreement term type group
```

```
 matchedTermType = getMatchedTermTypesCombination(agreementTermTypes) 
         # check if offer term type is needed. 
         offer_term_type_needed = get_offer_term_type( 
             productType, frozenset(matchedTermType) 
        \lambda # get pricing type given product type, agreement term types and offer type 
  if needed; 
         # one excpetion is Container with Legal term. LegalTerm needs to be the only 
  term present 
         if offer_term_type_needed is not None: 
             matchedOfferTermTypes = getMatchedTermTypesCombination(offer_term_types) 
             print(f"matchedOfferTermType = {matchedOfferTermTypes}") 
             pricingType = get_pricing_type( 
                 productType, 
                 frozenset(matchedTermType), 
                 frozenset(matchedOfferTermTypes), 
) elif set(matchedTermType) == set(legal): 
             pricingType = Free 
         else: 
             pricingType = get_pricing_type( 
                 productType, frozenset(matchedTermType), frozenset("") 
) print( 
             f"agreementId={agreement_id};productType={productType}; 
  agreementTermTypes={agreementTermTypes}; matchedTermType={matchedTermType}; 
  offerTermTypeNeeded={offer_term_type_needed}; offer_term_types={offer_term_types}" 
\overline{\phantom{a}} print(f"pricing type={pricingType}")
def getMatchedTermTypesCombination(agreementTermTypes): 
     matchedCombination = () 
     for element in all_agreement_types_combination: 
         if check_elements(agreementTermTypes, element): 
             matchedCombination = element 
     return matchedCombination
def get offer term types(item):
     offer_id = item["agreementTokenSummary"]["offerId"]
```

```
 mp_catalogAPI_client = boto3.client("marketplace-catalog") 
     offer_document = get_entity_information(mp_catalogAPI_client, offer_id) 
     offerDetail = offer_document["Details"] 
     offerDetail_json_object = json.loads(offerDetail) 
     offer_term_types = [term["Type"] for term in offerDetail_json_object["Terms"]] 
     return offer_term_types
# make sure all elements in array2 exist in array1
def check_elements(array1, array2): 
     for element in array2: 
         if element not in array1: 
             return False 
     return True
def get_entity_information(mp_client, entity_id): 
    "" "
     Returns information about a given entity 
     Args: entity_id str: Entity to return 
     Returns: dict: Dictionary of entity information 
     """ 
     try: 
         response = mp_client.describe_entity( 
             Catalog="AWSMarketplace", 
             EntityId=entity_id, 
\overline{\phantom{a}} return response 
     except ClientError as e: 
         if e.response["Error"]["Code"] == "ResourceNotFoundException": 
             logger.error("Entity with ID %s not found.", entity_id) 
         else: 
             logger.error("Unexpected error: %s", e)
def get_agreement_term_types(agreementTerm): 
    types = [] for term in agreementTerm["acceptedTerms"]: 
         for value in term.values(): 
             if isinstance(value, dict) and "type" in value: 
                  types.append(value["type"])
```
return types

```
if __name__ == '__main__": usage_demo()
```
• Para obter detalhes da API, consulte a [DescribeAgreementR](https://docs.aws.amazon.com/goto/boto3/marketplace-agreement-2020-03-01/DescribeAgreement)eferência da API AWS SDK for Python (Boto3).

Obtenha o tipo de produto de um contrato

O exemplo de código a seguir mostra como obter o tipo de produto de um contrato.

SDK para Python (Boto3)

# **a** Note

```
# Copyright Amazon.com, Inc. or its affiliates. All Rights Reserved.
# SPDX-License-Identifier: Apache-2.0
\cdotsPurpose
Obtain the Product Type of the product the agreement was created on
AG-11
"""
import logging
import boto3
from botocore.exceptions import ClientError
logger = logging.getLogger(__name__)
# agreement id
AGREEMENT_ID = "agmt-1111111111111111111111111"
def get_agreement_information(mp_client, entity_id):
```

```
"" "
     Returns information about a given agreement 
    Args: entity id str: Entity to return
     Returns: dict: Dictionary of agreement information 
    "" "
     try: 
         agreement = mp_client.describe_agreement(agreementId=entity_id) 
         return agreement 
     except ClientError as e: 
         if e.response["Error"]["Code"] == "ResourceNotFoundException": 
             logger.error("Agreement with ID %s not found.", entity_id) 
         else: 
             logger.error("Unexpected error: %s", e)
def usage_demo(): 
     logging.basicConfig(level=logging.INFO, format="%(levelname)s: %(message)s") 
     print("-" * 88) 
     print("Looking for offer and product details in a given agreement by agreement 
  id.") 
     print("-" * 88) 
     mp_client = boto3.client("marketplace-agreement") 
     agreement = get_agreement_information(mp_client, AGREEMENT_ID) 
     if agreement is not None: 
        productHash = \{ \} for resource in agreement["resourceSummaries"]: 
             productHash[resource["resourceId"]] = resource["resourceType"] 
         for key, value in productHash.items(): 
             print(f"Product ID: {key} | Product Type: {value}") 
     else: 
         print("Agreement with ID " + AGREEMENT_ID + " is not found")
if __name__ == '__main__": usage_demo()
```
Obtenha o status de um contrato

O exemplo de código a seguir mostra como obter o status de um contrato.

SDK para Python (Boto3)

### **a** Note

```
# Copyright Amazon.com, Inc. or its affiliates. All Rights Reserved.
# SPDX-License-Identifier: Apache-2.0
\cdotsPurpose
Shows how to use the AWS SDK for Python (Boto3) to get all agreement status
AG-13
Example Usage: python3 get_agreement_status.py --agreement-id <agreement-id>
^{\mathrm{m}} ""
import argparse
import logging
import boto3
from botocore.exceptions import ClientError
mp_client = boto3.client("marketplace-agreement")
logger = logging.getLogger(__name__)
def get_agreement(agreement_id): 
     try: 
        response = mp_client.describe_agreement(agreementId=agreement_id)
         return response
```

```
 except ClientError as e: 
         logger.error(f"Could not complete search_agreements request. {e}") 
     return None
if __name__ == '__main__": parser = argparse.ArgumentParser() 
     parser.add_argument( 
         "--agreement-id", 
         "-aid", 
         help="Provide agreement ID to describe agreement status", 
         required=True, 
    \lambda args = parser.parse_args() 
     response = get_agreement(agreement_id=args.agreement_id) 
     if response is not None: 
         print(f"Agreement status: {response['status']}") 
     else: 
         print(f"No agreement found for {args.agreement_id}")
```
Obtenha os termos de suporte de um contrato

O exemplo de código a seguir mostra como obter os termos de suporte de um contrato.

SDK para Python (Boto3)

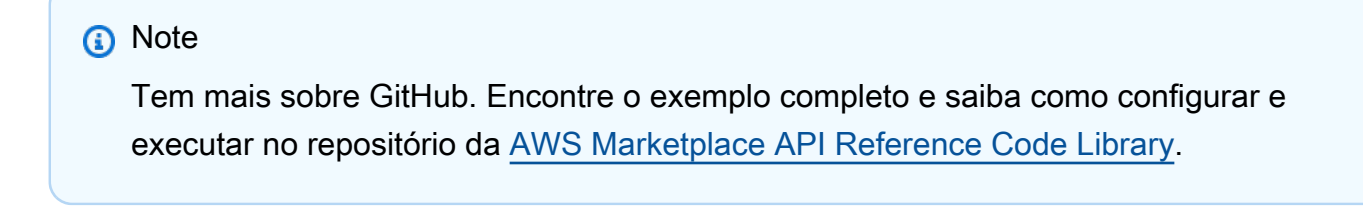

```
# Copyright Amazon.com, Inc. or its affiliates. All Rights Reserved.
# SPDX-License-Identifier: Apache-2.0
\cdots
```

```
Purpose
Obtain the support and refund policy I have provided to the customer for an 
  agreement
AG-19
Example Usage: python3 get_agreement_support_terms.py --agreement-id <agreement-id>
"" ""
import argparse
import logging
import boto3
import utils.helpers as helper
from botocore.exceptions import ClientError
logger = logging.getLogger(__name__)
mp_client = boto3.client("marketplace-agreement")
def get_agreement_terms(agreement_id): 
     try: 
         agreement = mp_client.get_agreement_terms(agreementId=agreement_id) 
         return agreement 
     except ClientError as e: 
         if e.response["Error"]["Code"] == "ResourceNotFoundException": 
             logger.error("Agreement with ID %s not found.", agreement_id) 
         else: 
             logger.error("Unexpected error: %s", e) 
     return None
if name == "main ":
     parser = argparse.ArgumentParser() 
     parser.add_argument( 
         "--agreement-id", 
         "-aid", 
         help="Provide agreement ID to describe agreement status", 
         required=True, 
    \lambda args = parser.parse_args()
```
```
 agreement = get_agreement_terms(agreement_id=args.agreement_id) 
 if agreement is not None: 
     support_found = False 
     for term in agreement["acceptedTerms"]: 
         if "supportTerm" in term.keys(): 
             helper.pretty_print_datetime(term) 
             support_found = True 
     if not support_found: 
        print(f"No support term found for agreement: {args.agreement_id}")
```
Pesquise contratos por ID da conta

O exemplo de código a seguir mostra como pesquisar contratos por ID da conta.

SDK para Python (Boto3)

```
a Note
```

```
# Copyright Amazon.com, Inc. or its affiliates. All Rights Reserved.
# SPDX-License-Identifier: Apache-2.0
\cdotsPurpose
Shows how to use the AWS SDK for Python (Boto3) to get agreement by customer AWS 
  account ID
AG-02
"""
import argparse
import logging
```

```
import boto3
import utils.helpers as helper
from botocore.exceptions import ClientError
mp_client = boto3.client("marketplace-agreement")
logger = logging.getLogger(__name__)
MAX_PAGE_RESULTS = 10
def get_agreements(account_id): 
     AgreementSummaryList = [] 
     try: 
         agreement = mp_client.search_agreements( 
             catalog="AWSMarketplace", 
             maxResults=MAX_PAGE_RESULTS, 
             filters=[ 
                  {"name": "PartyType", "values": ["Proposer"]}, 
                  {"name": "AcceptorId", "values": [account_id]}, 
                  {"name": "AgreementType", "values": ["PurchaseAgreement"]}, 
             ], 
\overline{\phantom{a}} except ClientError as e: 
         logger.error("Could not complete search_agreements request.") 
         raise e 
     AgreementSummaryList.extend(agreement["agreementViewSummaries"]) 
     while "nextToken" in agreement and agreement["nextToken"] is not None: 
         try: 
             agreement = mp_client.search_agreements( 
                  catalog="AWSMarketplace", 
                  maxResults=MAX_PAGE_RESULTS, 
                  nextToken=agreement["nextToken"], 
                  filters=[ 
                      {"name": "PartyType", "values": ["Proposer"]}, 
                      {"name": "AcceptorId", "values": [account_id]}, 
                      {"name": "AgreementType", "values": ["PurchaseAgreement"]}, 
                  ], 
) except ClientError as e: 
             logger.error("Could not complete search_agreements request.") 
             raise e
```

```
 AgreementSummaryList.extend(agreement["agreementViewSummaries"]) 
     return AgreementSummaryList
if __name__ == '__main__": parser = argparse.ArgumentParser() 
     parser.add_argument( 
         "--account_id", 
         "-aid", 
         help="Provide accepting account ID to search for agreements", 
         required=True, 
    \lambda args = parser.parse_args() 
     response = get_agreements(account_id=args.account_id) 
     helper.pretty_print_datetime(response)
```
Pesquise contratos por ID do contrato

O exemplo de código a seguir mostra como pesquisar contratos por ID do contrato.

SDK para Python (Boto3)

#### **a** Note

```
# Copyright Amazon.com, Inc. or its affiliates. All Rights Reserved.
# SPDX-License-Identifier: Apache-2.0
\cdotsPurpose
Shows how to use the AWS SDK for Python (Boto3) to search for agreements give id 
  information
```

```
AG-02-A
"""
import logging
import boto3
import utils.helpers as helper
from botocore.exceptions import ClientError
# To search by offer id: OfferId; by product id: ResourceIdentifier; by product 
 type: ResourceType
idType = "ResourceType"
# replace id value as needed
idValue = "SaaSProduct"
MAX_PAGE_RESULTS = 10
logger = logging.getLogger(__name__)
def get_agreements(mp_client): 
     AgreementSummaryList = [] 
     partyTypes = ["Proposer"] 
     for value in partyTypes: 
         try: 
             agreement = mp_client.search_agreements( 
                 catalog="AWSMarketplace", 
                 maxResults=MAX_PAGE_RESULTS, 
                 filters=[ 
                     {"name": "PartyType", "values": [value]}, 
                     {"name": idType, "values": [idValue]}, 
                     {"name": "AgreementType", "values": ["PurchaseAgreement"]}, 
                 ], 
) except ClientError as e: 
             logger.error("Could not complete search_agreements request.") 
             raise e 
         AgreementSummaryList.extend(agreement["agreementViewSummaries"]) 
         while "nextToken" in agreement and agreement["nextToken"] is not None: 
             try:
```

```
 agreement = mp_client.search_agreements( 
                     catalog="AWSMarketplace", 
                     maxResults=MAX_PAGE_RESULTS, 
                     nextToken=agreement["nextToken"], 
                     filters=[ 
                         {"name": "PartyType", "values": [value]}, 
                         {"name": idType, "values": [idValue]}, 
                         {"name": "AgreementType", "values": ["PurchaseAgreement"]}, 
 ], 
) except ClientError as e: 
                 logger.error("Could not complete search_agreements request.") 
                 raise e 
             AgreementSummaryList.extend(agreement["agreementViewSummaries"]) 
     return AgreementSummaryList
def usage_demo(): 
     logging.basicConfig(level=logging.INFO, format="%(levelname)s: %(message)s") 
     print("-" * 88) 
     print("Looking for an agreement in the AWS Marketplace Catalog.") 
     print("-" * 88) 
     mp_client = boto3.client("marketplace-agreement") 
     helper.pretty_print_datetime(get_agreements(mp_client))
if __name__ == '__main__": usage_demo()
```
Pesquise contratos por data de término

O exemplo de código a seguir mostra como pesquisar contratos por data de término.

#### SDK para Python (Boto3)

#### **a** Note

```
# Copyright Amazon.com, Inc. or its affiliates. All Rights Reserved.
# SPDX-License-Identifier: Apache-2.0
\cdotsPurpose
Shows how to use the AWS SDK for Python (Boto3) to search for agreement information 
  before or after end date
AG-03
"''"import logging
import boto3
import utils.helpers as helper
from botocore.exceptions import ClientError
mp_client = boto3.client("marketplace-agreement")
# change to 'AfterEndTime' if after endtime is desired
beforeOrAfterEndtimeFilterName = "BeforeEndTime"
# Make sure to use the same date format as below
cutoffDate = "2322-11-18T00:00:00Z"
MAX_PAGE_RESULTS = 10
logger = logging.getLogger(__name__)
def get_agreements(): 
     AgreementSummaryList = [] 
     try: 
         agreement = mp_client.search_agreements( 
             catalog="AWSMarketplace",
```

```
 maxResults=MAX_PAGE_RESULTS, 
             filters=[ 
                 {"name": "PartyType", "values": ["Proposer"]}, 
                 {"name": beforeOrAfterEndtimeFilterName, "values": [cutoffDate]}, 
                 {"name": "AgreementType", "values": ["PurchaseAgreement"]}, 
             ], 
\overline{\phantom{a}} except ClientError as e: 
         logger.error("Could not complete search_agreements request.") 
         raise 
     AgreementSummaryList.extend(agreement["agreementViewSummaries"]) 
     while "nextToken" in agreement: 
         try: 
             agreement = mp_client.search_agreements( 
                 catalog="AWSMarketplace", 
                 maxResults=MAX_PAGE_RESULTS, 
                 nextToken=agreement["nextToken"], 
                 filters=[ 
                     {"name": "PartyType", "values": ["Proposer"]}, 
\{ "name": beforeOrAfterEndtimeFilterName, 
                         "values": [cutoffDate], 
\}, \{ {"name": "AgreementType", "values": ["PurchaseAgreement"]}, 
 ], 
) except ClientError as e: 
             logger.error("Could not complete search_agreements request.") 
             raise 
         AgreementSummaryList.extend(agreement["agreementViewSummaries"]) 
     return AgreementSummaryList
if __name__ == '__main__": agreements = get_agreements() 
     helper.pretty_print_datetime(agreements)
```
Pesquise contratos por ID da oferta

O exemplo de código a seguir mostra como pesquisar contratos por ID de oferta.

SDK para Python (Boto3)

#### **a** Note

```
# Copyright Amazon.com, Inc. or its affiliates. All Rights Reserved.
# SPDX-License-Identifier: Apache-2.0
"""
Purpose
Shows how to use the AWS SDK for Python (Boto3) to search for agreements by offer id
AG-0
"""
import logging
import boto3
import utils.helpers as helper
from botocore.exceptions import ClientError
# offer id to search by
offerId = "11111111111111111111111111111"
MAX_PAGE_RESULTS = 10
logger = logging.getLogger(__name__)
def get_agreements(mp_client): 
     AgreementSummaryList = [] 
     partyTypes = ["Proposer"] 
     for value in partyTypes: 
         try:
```

```
 agreement = mp_client.search_agreements( 
                 catalog="AWSMarketplace", 
                 maxResults=MAX_PAGE_RESULTS, 
                 filters=[ 
                     {"name": "PartyType", "values": [value]}, 
                     {"name": "OfferId", "values": [offerId]}, 
                     {"name": "AgreementType", "values": ["PurchaseAgreement"]}, 
                 ], 
) except ClientError as e: 
             logger.error("Could not complete search_agreements request.") 
             raise 
         AgreementSummaryList.extend(agreement["agreementViewSummaries"]) 
         while "nextToken" in agreement and agreement["nextToken"] is not None: 
             try: 
                 agreement = mp_client.search_agreements( 
                     catalog="AWSMarketplace", 
                     maxResults=MAX_PAGE_RESULTS, 
                     nextToken=agreement["nextToken"], 
                     filters=[ 
                         {"name": "PartyType", "values": [value]}, 
                         {"name": "OfferId", "values": [offerId]}, 
                         {"name": "AgreementType", "values": ["PurchaseAgreement"]}, 
 ], 
) except ClientError as e: 
                 logger.error("Could not complete search_agreements request.") 
                 raise 
             AgreementSummaryList.extend(agreement["agreementViewSummaries"]) 
     return AgreementSummaryList
def usage_demo(): 
     logging.basicConfig(level=logging.INFO, format="%(levelname)s: %(message)s") 
     print("-" * 88) 
     print("Looking for an agreement by offer id.") 
     print("-" * 88) 
     mp_client = boto3.client("marketplace-agreement")
```

```
 helper.pretty_print_datetime(get_agreements(mp_client))
```

```
if __name__ == '__main__":usage demo()
```
Pesquise contratos por ID do produto

O exemplo de código a seguir mostra como pesquisar contratos por ID do produto.

SDK para Python (Boto3)

**a** Note

```
# Copyright Amazon.com, Inc. or its affiliates. All Rights Reserved.
# SPDX-License-Identifier: Apache-2.0
"''"Purpose
Shows how to use the AWS SDK for Python (Boto3) to search for agreement by product 
  id
AG-02
"''"import logging
import boto3
import utils.helpers as helper
from botocore.exceptions import ClientError
# product id to search by
resourceId = "prod-1111111111111"
MAX_PAGE_RESULTS = 10
```

```
logger = logging.getLogger(__name__)
def get_agreements(mp_client): 
     AgreementSummaryList = [] 
     partyTypes = ["Proposer"] 
     for value in partyTypes: 
         try: 
             agreement = mp_client.search_agreements( 
                 catalog="AWSMarketplace", 
                 maxResults=MAX_PAGE_RESULTS, 
                 filters=[ 
                     {"name": "PartyType", "values": [value]}, 
                     {"name": "ResourceIdentifier", "values": [resourceId]}, 
                     {"name": "AgreementType", "values": ["PurchaseAgreement"]}, 
                 ], 
) except ClientError as e: 
             logger.error("Could not complete list_entities request.") 
             raise 
         AgreementSummaryList.extend(agreement["agreementViewSummaries"]) 
         while "nextToken" in agreement: 
             try: 
                 agreement = mp_client.search_agreements( 
                     catalog="AWSMarketplace", 
                     maxResults=MAX_PAGE_RESULTS, 
                     nextToken=agreement["nextToken"], 
                     filters=[ 
                         {"name": "PartyType", "values": [value]}, 
                         {"name": "ResourceIdentifier", "values": [resourceId]}, 
                         {"name": "AgreementType", "values": ["PurchaseAgreement"]}, 
 ], 
) except ClientError as e: 
                 logger.error("Could not complete search_agreements request.") 
                 raise 
             AgreementSummaryList.extend(agreement["agreementViewSummaries"]) 
     return AgreementSummaryList
```

```
def usage_demo(): 
     logging.basicConfig(level=logging.INFO, format="%(levelname)s: %(message)s") 
     print("-" * 88) 
     print("Looking for an agreement in the AWS Marketplace Catalog.") 
     print("-" * 88) 
     mp_client = boto3.client("marketplace-agreement") 
     helper.pretty_print_datetime(get_agreements(mp_client))
if __name__ == '__main__": usage_demo()
```
Pesquise contratos por status

O exemplo de código a seguir mostra como pesquisar contratos por status.

SDK para Python (Boto3)

```
a Note
```

```
# Copyright Amazon.com, Inc. or its affiliates. All Rights Reserved.
# SPDX-License-Identifier: Apache-2.0
"""
Purpose
Shows how to use the AWS SDK for Python (Boto3) to filter agreements by status
AG-04
Example Usage: python3 search_agreements_by_status.py
^{\mathrm{m}} ""
```

```
import logging
import boto3
import utils.helpers as helper
from botocore.exceptions import ClientError
mp_client = boto3.client("marketplace-agreement")
logger = logging.getLogger(__name__)
MAX_PAGE_RESULTS = 10
party_type_list = ["Proposer"]
agreement_type_list = ["PurchaseAgreement"]
# Accepted values: "ACTIVE", "TERMINATED", "CANCELED", "EXPIRED", "REPLACED", 
  "RENEWED"
status_list = ["ACTIVE"]
filter_list = [ 
     {"name": "PartyType", "values": party_type_list}, 
     {"name": "AgreementType", "values": agreement_type_list}, 
     {"name": "Status", "values": status_list},
]
agreement_results_list = []
def get_agreements(filter_list=filter_list): 
     try: 
         agreements = mp_client.search_agreements( 
             catalog="AWSMarketplace", 
             maxResults=MAX_PAGE_RESULTS, 
             filters=filter_list, 
\overline{\phantom{a}} except ClientError as e: 
         logger.error("Could not complete search_agreements request.") 
         raise e 
     agreement_results_list.extend(agreements["agreementViewSummaries"]) 
     while "nextToken" in agreements and agreements["nextToken"] is not None: 
         try: 
             agreements = mp_client.search_agreements(
```

```
 catalog="AWSMarketplace", 
                 maxResults=MAX_PAGE_RESULTS, 
                 nextToken=agreements["nextToken"], 
                 filters=filter_list, 
) except ClientError as e: 
             logger.error("Could not complete search_agreements request.") 
             raise e 
         agreement_results_list.extend(agreements["agreementViewSummaries"]) 
     helper.pretty_print_datetime(agreement_results_list) 
     return agreement_results_list
if __name__ == '__main__": agreements_list = get_agreements(filter_list)
```
# Exemplos do Amazon MSK usando o SDK para Python (Boto3) (SDK for Python)

Os exemplos de código a seguir mostram como realizar ações e implementar cenários comuns usando o AWS SDK for Python (Boto3) com o Amazon MSK.

Cada exemplo inclui um link para o código-fonte completo, em que você pode encontrar instruções sobre como configurar e executar o código.

Tópicos

• [Exemplos sem servidor](#page-13564-0)

#### Exemplos sem servidor

Invocar uma função do Lambda em um gatinho do Amazon MSK

O exemplo de código a seguir mostra como implementar uma função Lambda que recebe um evento acionado pelo recebimento de registros de um cluster Amazon MSK. A função recupera a carga útil do MSK e registra em log o conteúdo dos registros.

SDK para Python (Boto3)

**a** Note

# Tem mais sobre GitHub. Encontre o exemplo completo e saiba como configurar e executar no repositório dos [Exemplos sem servidor.](https://github.com/aws-samples/serverless-snippets/tree/main/integration-msk-to-lambda)

Consumir um evento do Amazon MSK com o Lambda usando Python.

```
import base64
def lambda_handler(event, context): 
     # Iterate through keys 
     for key in event['records']: 
         print('Key:', key) 
         # Iterate through records 
         for record in event['records'][key]: 
             print('Record:', record) 
             # Decode base64 
             msg = base64.b64decode(record['value']).decode('utf-8') 
             print('Message:', msg)
```
# Exemplos do Organizations usando o SDK para Python (Boto3)

Os exemplos de código a seguir mostram como realizar ações e implementar cenários comuns usando o AWS SDK for Python (Boto3) with Organizations.

Ações são trechos de código de programas maiores e devem ser executadas em contexto. Embora as ações mostrem como chamar perfis de serviço individuais, você pode ver as ações no contexto em seus cenários relacionados.

Cada exemplo inclui um link para o código-fonte completo, em que você pode encontrar instruções sobre como configurar e executar o código.

Tópicos

• [Ações](#page-13270-0)

## Ações

## **AttachPolicy**

O código de exemplo a seguir mostra como usar AttachPolicy.

SDK para Python (Boto3)

### **a** Note

```
def attach_policy(policy_id, target_id, orgs_client): 
     """ 
     Attaches a policy to a target. The target is an organization root, account, or 
     organizational unit. 
     :param policy_id: The ID of the policy to attach. 
     :param target_id: The ID of the resources to attach the policy to. 
     :param orgs_client: The Boto3 Organizations client. 
    ^{\rm{m}} ""
     try: 
         orgs_client.attach_policy(PolicyId=policy_id, TargetId=target_id) 
         logger.info("Attached policy %s to target %s.", policy_id, target_id) 
     except ClientError: 
         logger.exception( 
              "Couldn't attach policy %s to target %s.", policy_id, target_id 
        \lambda raise
```
• Para obter detalhes da API, consulte a [AttachPolicyR](https://docs.aws.amazon.com/goto/boto3/organizations-2016-11-28/AttachPolicy)eferência da API AWS SDK for Python (Boto3).

#### **CreatePolicy**

O código de exemplo a seguir mostra como usar CreatePolicy.

```
SDK para Python (Boto3)
```
#### **a** Note

```
def create_policy(name, description, content, policy_type, orgs_client): 
     """ 
     Creates a policy. 
     :param name: The name of the policy. 
     :param description: The description of the policy. 
     :param content: The policy content as a dict. This is converted to JSON before 
                       it is sent to AWS. The specific format depends on the policy 
  type. 
     :param policy_type: The type of the policy. 
     :param orgs_client: The Boto3 Organizations client. 
     :return: The newly created policy. 
     """ 
     try: 
         response = orgs_client.create_policy( 
              Name=name, 
              Description=description, 
              Content=json.dumps(content), 
              Type=policy_type, 
         ) 
         policy = response["Policy"] 
         logger.info("Created policy %s.", name) 
     except ClientError: 
         logger.exception("Couldn't create policy %s.", name) 
         raise 
     else: 
         return policy
```
• Para obter detalhes da API, consulte a [CreatePolicyR](https://docs.aws.amazon.com/goto/boto3/organizations-2016-11-28/CreatePolicy)eferência da API AWS SDK for Python (Boto3).

#### **DeletePolicy**

O código de exemplo a seguir mostra como usar DeletePolicy.

SDK para Python (Boto3)

#### **a** Note

Tem mais sobre GitHub. Encontre o exemplo completo e saiba como configurar e executar no [Repositório de exemplos de código da AWS.](https://github.com/awsdocs/aws-doc-sdk-examples/tree/main/python/example_code/organizations#code-examples)

```
def delete_policy(policy_id, orgs_client): 
    "" ""
     Deletes a policy. 
     :param policy_id: The ID of the policy to delete. 
     :param orgs_client: The Boto3 Organizations client. 
     """ 
     try: 
         orgs_client.delete_policy(PolicyId=policy_id) 
         logger.info("Deleted policy %s.", policy_id) 
     except ClientError: 
         logger.exception("Couldn't delete policy %s.", policy_id) 
         raise
```
• Para obter detalhes da API, consulte a [DeletePolicy](https://docs.aws.amazon.com/goto/boto3/organizations-2016-11-28/DeletePolicy)Referência da API AWS SDK for Python (Boto3).

#### **DescribePolicy**

O código de exemplo a seguir mostra como usar DescribePolicy.

SDK para Python (Boto3)

#### **a** Note

Tem mais sobre GitHub. Encontre o exemplo completo e saiba como configurar e executar no [Repositório de exemplos de código da AWS.](https://github.com/awsdocs/aws-doc-sdk-examples/tree/main/python/example_code/organizations#code-examples)

```
def describe_policy(policy_id, orgs_client): 
    "" ""
     Describes a policy. 
     :param policy_id: The ID of the policy to describe. 
     :param orgs_client: The Boto3 Organizations client. 
     :return: The description of the policy. 
     """ 
     try: 
         response = orgs_client.describe_policy(PolicyId=policy_id) 
         policy = response["Policy"] 
         logger.info("Got policy %s.", policy_id) 
     except ClientError: 
         logger.exception("Couldn't get policy %s.", policy_id) 
         raise 
     else: 
         return policy
```
• Para obter detalhes da API, consulte a [DescribePolicyR](https://docs.aws.amazon.com/goto/boto3/organizations-2016-11-28/DescribePolicy)eferência da API AWS SDK for Python (Boto3).

### **DetachPolicy**

O código de exemplo a seguir mostra como usar DetachPolicy.

#### SDK para Python (Boto3)

#### **a** Note

Tem mais sobre GitHub. Encontre o exemplo completo e saiba como configurar e executar no [Repositório de exemplos de código da AWS.](https://github.com/awsdocs/aws-doc-sdk-examples/tree/main/python/example_code/organizations#code-examples)

```
def detach_policy(policy_id, target_id, orgs_client): 
    "''" Detaches a policy from a target. 
     :param policy_id: The ID of the policy to detach. 
     :param target_id: The ID of the resource where the policy is currently attached. 
     :param orgs_client: The Boto3 Organizations client. 
    \cdots try: 
         orgs_client.detach_policy(PolicyId=policy_id, TargetId=target_id) 
         logger.info("Detached policy %s from target %s.", policy_id, target_id) 
     except ClientError: 
         logger.exception( 
              "Couldn't detach policy %s from target %s.", policy_id, target_id 
\overline{\phantom{a}} raise
```
• Para obter detalhes da API, consulte a [DetachPolicyR](https://docs.aws.amazon.com/goto/boto3/organizations-2016-11-28/DetachPolicy)eferência da API AWS SDK for Python (Boto3).

#### **ListPolicies**

O código de exemplo a seguir mostra como usar ListPolicies.

#### SDK para Python (Boto3)

#### **a** Note

Tem mais sobre GitHub. Encontre o exemplo completo e saiba como configurar e executar no [Repositório de exemplos de código da AWS.](https://github.com/awsdocs/aws-doc-sdk-examples/tree/main/python/example_code/organizations#code-examples)

```
def list_policies(policy_filter, orgs_client): 
    "" ""
     Lists the policies for the account, limited to the specified filter. 
     :param policy_filter: The kind of policies to return. 
     :param orgs_client: The Boto3 Organizations client. 
     :return: The list of policies found. 
    ^{\rm{m}} ""
     try: 
         response = orgs_client.list_policies(Filter=policy_filter) 
         policies = response["Policies"] 
         logger.info("Found %s %s policies.", len(policies), policy_filter) 
     except ClientError: 
         logger.exception("Couldn't get %s policies.", policy_filter) 
         raise 
     else: 
         return policies
```
• Para obter detalhes da API, consulte a [ListPoliciesR](https://docs.aws.amazon.com/goto/boto3/organizations-2016-11-28/ListPolicies)eferência da API AWS SDK for Python (Boto3).

# Exemplos do Amazon Pinpoint usando o SDK para Python (Boto3)

Os exemplos de código a seguir mostram como realizar ações e implementar cenários comuns usando o AWS SDK for Python (Boto3) com o Amazon Pinpoint.

Ações são trechos de código de programas maiores e devem ser executadas em contexto. Embora as ações mostrem como chamar perfis de serviço individuais, você pode ver as ações no contexto em seus cenários relacionados.

Cada exemplo inclui um link para o código-fonte completo, em que você pode encontrar instruções sobre como configurar e executar o código.

Tópicos

• [Ações](#page-13270-0)

Ações

#### **SendMessages**

O código de exemplo a seguir mostra como usar SendMessages.

SDK para Python (Boto3)

#### **a** Note

Tem mais sobre GitHub. Encontre o exemplo completo e saiba como configurar e executar no [Repositório de exemplos de código da AWS.](https://github.com/awsdocs/aws-doc-sdk-examples/tree/main/python/example_code/pinpoint#code-examples)

#### Envie uma mensagem de e-mail.

```
import logging
import boto3
from botocore.exceptions import ClientError
logger = logging.getLogger(__name__)
def send_email_message( 
     pinpoint_client, 
     app_id, 
     sender, 
     to_addresses, 
     char_set, 
     subject, 
     html_message, 
     text_message,
): 
    ^{\rm{m}} ""
```

```
 Sends an email message with HTML and plain text versions. 
    : param pinpoint client: A Boto3 Pinpoint client.
     :param app_id: The Amazon Pinpoint project ID to use when you send this message. 
     :param sender: The "From" address. This address must be verified in 
                    Amazon Pinpoint in the AWS Region you're using to send email. 
     :param to_addresses: The addresses on the "To" line. If your Amazon Pinpoint 
 account 
                           is in the sandbox, these addresses must be verified. 
     :param char_set: The character encoding to use for the subject line and message 
                       body of the email. 
     :param subject: The subject line of the email. 
     :param html_message: The body of the email for recipients whose email clients 
 can 
                           display HTML content. 
     :param text_message: The body of the email for recipients whose email clients 
                           don't support HTML content. 
     :return: A dict of to_addresses and their message IDs. 
     """ 
    try: 
         response = pinpoint_client.send_messages( 
             ApplicationId=app_id, 
             MessageRequest={ 
                  "Addresses": { 
                      to_address: {"ChannelType": "EMAIL"} for to_address in 
 to_addresses 
                 }, 
                 "MessageConfiguration": { 
                      "EmailMessage": { 
                          "FromAddress": sender, 
                          "SimpleEmail": { 
                             "Subject": {"Charset": char set, "Data": subject},
                              "HtmlPart": {"Charset": char_set, "Data": html_message}, 
                              "TextPart": {"Charset": char_set, "Data": text_message}, 
\}, \{1 1 1 1 1 1 1
\qquad \qquad \text{ } }, 
\overline{\phantom{a}} except ClientError: 
         logger.exception("Couldn't send email.") 
         raise 
     else: 
         return {
```

```
Amazon Pinpoint 22210
```

```
 to_address: message["MessageId"] 
             for to_address, message in response["MessageResponse"]["Result"].items() 
         }
def main(): 
     app_id = "ce796be37f32f178af652b26eexample" 
     sender = "sender@example.com" 
     to_address = "recipient@example.com" 
    char set = "UTF-8" subject = "Amazon Pinpoint Test (SDK for Python (Boto3))" 
     text_message = """Amazon Pinpoint Test (SDK for Python) 
     ------------------------------------- 
     This email was sent with Amazon Pinpoint using the AWS SDK for Python (Boto3). 
     For more information, see https://aws.amazon.com/sdk-for-python/ 
 """ 
     html_message = """<html> 
     <head></head> 
     <body> 
       <h1>Amazon Pinpoint Test (SDK for Python (Boto3)</h1> 
       <p>This email was sent with 
         <a href='https://aws.amazon.com/pinpoint/'>Amazon Pinpoint</a> using the 
         <a href='https://aws.amazon.com/sdk-for-python/'> 
           AWS SDK for Python (Boto3)</a>.</p> 
     </body> 
     </html> 
 """ 
     print("Sending email.") 
     message_ids = send_email_message( 
         boto3.client("pinpoint"), 
         app_id, 
         sender, 
         [to_address], 
         char_set, 
         subject, 
         html_message, 
         text_message, 
    \lambda print(f"Message sent! Message IDs: {message_ids}")
if name == " main ":
     main()
```
Envie uma mensagem SMS.

```
import logging
import boto3
from botocore.exceptions import ClientError
logger = logging.getLogger(__name__)
def send_sms_message( 
     pinpoint_client, 
     app_id, 
     origination_number, 
     destination_number, 
     message, 
     message_type,
): 
    "" "
     Sends an SMS message with Amazon Pinpoint. 
     :param pinpoint_client: A Boto3 Pinpoint client. 
     :param app_id: The Amazon Pinpoint project/application ID to use when you send 
                     this message. The SMS channel must be enabled for the project or 
                     application. 
     :param destination_number: The recipient's phone number in E.164 format. 
     :param origination_number: The phone number to send the message from. This phone 
                                  number must be associated with your Amazon Pinpoint 
                                  account and be in E.164 format. 
     :param message: The content of the SMS message. 
     :param message_type: The type of SMS message that you want to send. If you send 
                           time-sensitive content, specify TRANSACTIONAL. If you send 
                           marketing-related content, specify PROMOTIONAL. 
     :return: The ID of the message. 
     """ 
     try: 
         response = pinpoint_client.send_messages( 
             ApplicationId=app_id, 
             MessageRequest={ 
                  "Addresses": {destination_number: {"ChannelType": "SMS"}}, 
                  "MessageConfiguration": {
```

```
 "SMSMessage": { 
                           "Body": message, 
                           "MessageType": message_type, 
                           "OriginationNumber": origination_number, 
1 1 1 1 1 1 1
\qquad \qquad \text{ } }, 
         ) 
     except ClientError: 
         logger.exception("Couldn't send message.") 
         raise 
     else: 
         return response["MessageResponse"]["Result"][destination_number]
["MessageId"]
def main(): 
     app_id = "ce796be37f32f178af652b26eexample" 
     origination_number = "+12065550199" 
     destination_number = "+14255550142" 
    mesaqe = ( "This is a sample message sent from Amazon Pinpoint by using the AWS SDK for 
 \mathbf{H} "Python (Boto 3)." 
    \lambda message_type = "TRANSACTIONAL" 
     print("Sending SMS message.") 
     message_id = send_sms_message( 
         boto3.client("pinpoint"), 
         app_id, 
         origination_number, 
         destination_number, 
         message, 
         message_type, 
     ) 
     print(f"Message sent! Message ID: {message_id}.")
if __name__ == '__main__": main()
```
Enviar uma mensagem com um modelo de e-mail existente.

```
import logging
import boto3
from botocore.exceptions import ClientError
logger = logging.getLogger(__name__)
def send_templated_email_message( 
     pinpoint_client, project_id, sender, to_addresses, template_name, 
 template_version
): 
    "" ""
     Sends an email message with HTML and plain text versions. 
     :param pinpoint_client: A Boto3 Pinpoint client. 
     :param project_id: The Amazon Pinpoint project ID to use when you send this 
  message. 
     :param sender: The "From" address. This address must be verified in 
                     Amazon Pinpoint in the AWS Region you're using to send email. 
     :param to_addresses: The addresses on the "To" line. If your Amazon Pinpoint 
                           account is in the sandbox, these addresses must be 
  verified. 
     :param template_name: The name of the email template to use when sending the 
  message. 
     :param template_version: The version number of the message template. 
     :return: A dict of to_addresses and their message IDs. 
     """ 
     try: 
         response = pinpoint_client.send_messages( 
             ApplicationId=project_id, 
             MessageRequest={ 
                  "Addresses": { 
                      to_address: {"ChannelType": "EMAIL"} for to_address in 
  to_addresses 
                 }, 
                 "MessageConfiguration": {"EmailMessage": {"FromAddress": sender}}, 
                  "TemplateConfiguration": { 
                      "EmailTemplate": { 
                          "Name": template_name, 
                          "Version": template_version, 
 }
```

```
 }, 
              }, 
          ) 
     except ClientError: 
         logger.exception("Couldn't send email.") 
         raise 
     else: 
         return { 
              to_address: message["MessageId"] 
              for to_address, message in response["MessageResponse"]["Result"].items() 
         }
def main(): 
     project_id = "296b04b342374fceb661bf494example" 
     sender = "sender@example.com" 
     to_addresses = ["recipient@example.com"] 
     template_name = "My_Email_Template" 
     template_version = "1" 
     print("Sending email.") 
     message_ids = send_templated_email_message( 
         boto3.client("pinpoint"), 
         project_id, 
         sender, 
         to_addresses, 
         template_name, 
         template_version, 
     ) 
     print(f"Message sent! Message IDs: {message_ids}")
if __name__ == '__main__": main()
```
Envie uma mensagem de texto com um modelo de SMS existente.

```
import logging
import boto3
from botocore.exceptions import ClientError
logger = logging.getLogger(__name__)
```

```
def send_templated_sms_message( 
     pinpoint_client, 
     project_id, 
     destination_number, 
     message_type, 
     origination_number, 
     template_name, 
     template_version,
): 
    "" "
     Sends an SMS message to a specific phone number using a pre-defined template. 
     :param pinpoint_client: A Boto3 Pinpoint client. 
     :param project_id: An Amazon Pinpoint project (application) ID. 
     :param destination_number: The phone number to send the message to. 
     :param message_type: The type of SMS message (promotional or transactional). 
     :param origination_number: The phone number that the message is sent from. 
     :param template_name: The name of the SMS template to use when sending the 
  message. 
     :param template_version: The version number of the message template. 
     :return The ID of the message. 
     """ 
     try: 
         response = pinpoint_client.send_messages( 
              ApplicationId=project_id, 
              MessageRequest={ 
                  "Addresses": {destination_number: {"ChannelType": "SMS"}}, 
                  "MessageConfiguration": { 
                      "SMSMessage": { 
                           "MessageType": message_type, 
                           "OriginationNumber": origination_number, 
1 1 1 1 1 1 1
\qquad \qquad \text{ } "TemplateConfiguration": { 
                      "SMSTemplate": {"Name": template_name, "Version": 
  template_version} 
\qquad \qquad \text{ } }, 
\overline{\phantom{a}} except ClientError:
```

```
 logger.exception("Couldn't send message.") 
         raise 
     else: 
         return response["MessageResponse"]["Result"][destination_number]
["MessageId"]
def main(): 
     region = "us-east-1" 
     origination_number = "+18555550001" 
     destination_number = "+14255550142" 
     project_id = "7353f53e6885409fa32d07cedexample" 
     message_type = "TRANSACTIONAL" 
     template_name = "My_SMS_Template" 
     template_version = "1" 
     message_id = send_templated_sms_message( 
         boto3.client("pinpoint", region_name=region), 
         project_id, 
         destination_number, 
         message_type, 
         origination_number, 
         template_name, 
         template_version, 
    \lambda print(f"Message sent! Message ID: {message_id}.")
if __name__ == '__main__": main()
```
Exemplos da API SMS and Voice do Amazon Pinpoint usando o SDK para Python (Boto3)

Os exemplos de código a seguir mostram como realizar ações e implementar cenários comuns usando a API AWS SDK for Python (Boto3) de voz e SMS do Amazon Pinpoint.

Ações são trechos de código de programas maiores e devem ser executadas em contexto. Embora as ações mostrem como chamar perfis de serviço individuais, você pode ver as ações no contexto em seus cenários relacionados.

Cada exemplo inclui um link para o código-fonte completo, em que você pode encontrar instruções sobre como configurar e executar o código.

Tópicos

• [Ações](#page-13270-0)

Ações

#### **SendVoiceMessage**

O código de exemplo a seguir mostra como usar SendVoiceMessage.

SDK para Python (Boto3)

**a** Note

```
import logging
import boto3
from botocore.exceptions import ClientError
logger = logging.getLogger(__name__)
def send_voice_message( 
     sms_voice_client, 
     origination_number, 
     caller_id, 
     destination_number, 
     language_code, 
     voice_id, 
     ssml_message,
):
```

```
"" "
     Sends a voice message using speech synthesis provided by Amazon Polly. 
     :param sms_voice_client: A Boto3 PinpointSMSVoice client. 
     :param origination_number: The phone number that the message is sent from. 
                                  The phone number must be associated with your Amazon 
                                  Pinpoint account and be in E.164 format. 
     :param caller_id: The phone number that you want to appear on the recipient's 
                        device. The phone number must be associated with your Amazon 
                        Pinpoint account and be in E.164 format. 
     :param destination_number: The recipient's phone number. Specify the phone 
                                  number in E.164 format. 
     :param language_code: The language to use when sending the message. 
    : param voice id: The Amazon Polly voice that you want to use to send the
 message. 
     :param ssml_message: The content of the message. This example uses SSML to 
 control 
                           certain aspects of the message, such as the volume and the 
                           speech rate. The message must not contain line breaks. 
     :return: The ID of the message. 
    "" "
     try: 
         response = sms_voice_client.send_voice_message( 
            DestinationPhoneNumber=destination_number,
            OriginationPhoneNumber=origination_number,
             CallerId=caller_id, 
             Content={ 
                  "SSMLMessage": { 
                      "LanguageCode": language_code, 
                      "VoiceId": voice_id, 
                      "Text": ssml_message, 
 } 
             }, 
\overline{\phantom{a}} except ClientError: 
         logger.exception( 
             "Couldn't send message from %s to %s.", 
             origination_number, 
            destination number,
\overline{\phantom{a}} raise 
     else: 
         return response["MessageId"]
```

```
def main(): 
    origination number = "+12065550110" caller_id = "+12065550199" 
    destination number = "+12065550142" language_code = "en-US" 
     voice_id = "Matthew" 
     ssml_message = ( 
         "<speak>" 
         "This is a test message sent from <emphasis>Amazon Pinpoint</emphasis> " 
        "using the <break strength='weak'/>AWS SDK for Python (Boto3). "
         "<amazon:effect phonation='soft'>Thank you for listening." 
         "</amazon:effect>" 
         "</speak>" 
     ) 
     print(f"Sending voice message from {origination_number} to 
  {destination_number}.") 
     message_id = send_voice_message( 
         boto3.client("pinpoint-sms-voice"), 
         origination_number, 
         caller_id, 
         destination_number, 
         language_code, 
         voice_id, 
        ssml message,
    \lambda print(f"Message sent!\nMessage ID: {message_id}")
if __name__ == '__main__": main()
```
# Exemplos do Amazon Polly usando o SDK para Python (Boto3)

Os exemplos de código a seguir mostram como realizar ações e implementar cenários comuns usando o AWS SDK for Python (Boto3) com o Amazon Polly.

Ações são trechos de código de programas maiores e devem ser executadas em contexto. Embora as ações mostrem como chamar perfis de serviço individuais, você pode ver as ações no contexto em seus cenários relacionados.

Cenários são exemplos de código que mostram como realizar tarefas específicas chamando várias funções dentro de um serviço ou combinadas com outros Serviços da AWS.

Cada exemplo inclui um link para o código-fonte completo, em que você pode encontrar instruções sobre como configurar e executar o código.

Tópicos

- [Ações](#page-13270-0)
- **[Cenários](#page-13275-0)**

# Ações

### **DescribeVoices**

O código de exemplo a seguir mostra como usar DescribeVoices.

SDK para Python (Boto3)

#### **a** Note

```
class PollyWrapper: 
     """Encapsulates Amazon Polly functions.""" 
     def __init__(self, polly_client, s3_resource): 
        "" "
         :param polly_client: A Boto3 Amazon Polly client. 
         :param s3_resource: A Boto3 Amazon Simple Storage Service (Amazon S3) 
  resource. 
         """ 
         self.polly_client = polly_client 
         self.s3_resource = s3_resource 
         self.voice_metadata = None
```

```
def describe voices(self):
         """ 
         Gets metadata about available voices. 
         :return: The list of voice metadata. 
 """ 
         try: 
             response = self.polly_client.describe_voices() 
             self.voice_metadata = response["Voices"] 
             logger.info("Got metadata about %s voices.", len(self.voice_metadata)) 
         except ClientError: 
             logger.exception("Couldn't get voice metadata.") 
             raise 
         else: 
             return self.voice_metadata
```
#### **GetLexicon**

O código de exemplo a seguir mostra como usar GetLexicon.

SDK para Python (Boto3)

#### **a** Note

```
class PollyWrapper: 
     """Encapsulates Amazon Polly functions.""" 
     def __init__(self, polly_client, s3_resource): 
 """ 
         :param polly_client: A Boto3 Amazon Polly client.
```

```
 :param s3_resource: A Boto3 Amazon Simple Storage Service (Amazon S3) 
 resource. 
 """ 
         self.polly_client = polly_client 
         self.s3_resource = s3_resource 
         self.voice_metadata = None 
     def get_lexicon(self, name): 
 """ 
         Gets metadata and contents of an existing lexicon. 
         :param name: The name of the lexicon to retrieve. 
         :return: The retrieved lexicon. 
         """ 
         try: 
             response = self.polly_client.get_lexicon(Name=name) 
             logger.info("Got lexicon %s.", name) 
         except ClientError: 
             logger.exception("Couldn't get lexicon %s.", name) 
             raise 
         else: 
             return response
```
• Para obter detalhes da API, consulte a [GetLexicon](https://docs.aws.amazon.com/goto/boto3/polly-2016-06-10/GetLexicon)Referência da API AWS SDK for Python (Boto3).

#### **GetSpeechSynthesisTask**

O código de exemplo a seguir mostra como usar GetSpeechSynthesisTask.

SDK para Python (Boto3)

#### **a** Note
```
class PollyWrapper: 
     """Encapsulates Amazon Polly functions.""" 
     def __init__(self, polly_client, s3_resource): 
 """ 
         :param polly_client: A Boto3 Amazon Polly client. 
         :param s3_resource: A Boto3 Amazon Simple Storage Service (Amazon S3) 
  resource. 
        "" ""
         self.polly_client = polly_client 
         self.s3_resource = s3_resource 
         self.voice_metadata = None 
     def get_speech_synthesis_task(self, task_id): 
 """ 
         Gets metadata about an asynchronous speech synthesis task, such as its 
  status. 
         :param task_id: The ID of the task to retrieve. 
         :return: Metadata about the task. 
        "" "
         try: 
             response = self.polly_client.get_speech_synthesis_task(TaskId=task_id) 
             task = response["SynthesisTask"] 
             logger.info("Got synthesis task. Status is %s.", task["TaskStatus"]) 
         except ClientError: 
             logger.exception("Couldn't get synthesis task %s.", task_id) 
             raise 
         else: 
             return task
```
• Para obter detalhes da API, consulte a [GetSpeechSynthesisTaskR](https://docs.aws.amazon.com/goto/boto3/polly-2016-06-10/GetSpeechSynthesisTask)eferência da API AWS SDK for Python (Boto3).

## **ListLexicons**

O código de exemplo a seguir mostra como usar ListLexicons.

## **a** Note

```
class PollyWrapper: 
     """Encapsulates Amazon Polly functions.""" 
     def __init__(self, polly_client, s3_resource): 
 """ 
         :param polly_client: A Boto3 Amazon Polly client. 
         :param s3_resource: A Boto3 Amazon Simple Storage Service (Amazon S3) 
  resource. 
 """ 
         self.polly_client = polly_client 
         self.s3_resource = s3_resource 
         self.voice_metadata = None 
     def list_lexicons(self): 
        "" "
         Lists lexicons in the current account. 
         :return: The list of lexicons. 
        "''" try: 
             response = self.polly_client.list_lexicons() 
             lexicons = response["Lexicons"] 
             logger.info("Got %s lexicons.", len(lexicons)) 
         except ClientError: 
             logger.exception( 
                 "Couldn't get %s.", 
) raise 
         else: 
             return lexicons
```
• Para obter detalhes da API, consulte a [ListLexiconsR](https://docs.aws.amazon.com/goto/boto3/polly-2016-06-10/ListLexicons)eferência da API AWS SDK for Python (Boto3).

### **PutLexicon**

O código de exemplo a seguir mostra como usar PutLexicon.

```
SDK para Python (Boto3)
```
#### **a** Note

```
class PollyWrapper: 
     """Encapsulates Amazon Polly functions.""" 
     def __init__(self, polly_client, s3_resource): 
 """ 
         :param polly_client: A Boto3 Amazon Polly client. 
         :param s3_resource: A Boto3 Amazon Simple Storage Service (Amazon S3) 
  resource. 
 """ 
         self.polly_client = polly_client 
         self.s3_resource = s3_resource 
         self.voice_metadata = None 
     def create_lexicon(self, name, content): 
 """ 
         Creates a lexicon with the specified content. A lexicon contains custom 
         pronunciations. 
         :param name: The name of the lexicon. 
         :param content: The content of the lexicon. 
        ^{\mathrm{m}} ""
         try: 
             self.polly_client.put_lexicon(Name=name, Content=content) 
             logger.info("Created lexicon %s.", name) 
         except ClientError: 
             logger.exception("Couldn't create lexicon %s.")
```
raise

• Para obter detalhes da API, consulte a [PutLexiconR](https://docs.aws.amazon.com/goto/boto3/polly-2016-06-10/PutLexicon)eferência da API AWS SDK for Python (Boto3).

#### **StartSpeechSynthesisTask**

O código de exemplo a seguir mostra como usar StartSpeechSynthesisTask.

SDK para Python (Boto3)

## **a** Note

```
class PollyWrapper: 
     """Encapsulates Amazon Polly functions.""" 
     def __init__(self, polly_client, s3_resource): 
         ^{\mathrm{m}} ""
          :param polly_client: A Boto3 Amazon Polly client. 
          :param s3_resource: A Boto3 Amazon Simple Storage Service (Amazon S3) 
  resource. 
          """ 
          self.polly_client = polly_client 
          self.s3_resource = s3_resource 
          self.voice_metadata = None 
     def do_synthesis_task( 
          self, 
          text, 
          engine, 
          voice, 
          audio_format, 
          s3_bucket, 
          lang_code=None,
```

```
 include_visemes=False, 
        wait callback=None,
     ): 
 """ 
         Start an asynchronous task to synthesize speech or speech marks, wait for 
         the task to complete, retrieve the output from Amazon S3, and return the 
         data. 
         An asynchronous task is required when the text is too long for near-real 
 time 
         synthesis. 
         :param text: The text to synthesize. 
         :param engine: The kind of engine used. Can be standard or neural. 
         :param voice: The ID of the voice to use. 
         :param audio_format: The audio format to return for synthesized speech. When 
                               speech marks are synthesized, the output format is 
 JSON. 
         :param s3_bucket: The name of an existing Amazon S3 bucket that you have 
                            write access to. Synthesis output is written to this 
 bucket. 
         :param lang_code: The language code of the voice to use. This has an effect 
                            only when a bilingual voice is selected. 
         :param include_visemes: When True, a second request is made to Amazon Polly 
                                  to synthesize a list of visemes, using the specified 
                                  text and voice. A viseme represents the visual 
 position 
                                  of the face and mouth when saying part of a word. 
         :param wait_callback: A callback function that is called periodically during 
                                task processing, to give the caller an opportunity to 
                                take action, such as to display status. 
         :return: The audio stream that contains the synthesized speech and a list 
                  of visemes that are associated with the speech audio. 
        "" "
         try: 
            kwargs = \{ "Engine": engine, 
                 "OutputFormat": audio_format, 
                 "OutputS3BucketName": s3_bucket, 
                 "Text": text, 
                 "VoiceId": voice, 
 } 
             if lang_code is not None: 
                 kwargs["LanguageCode"] = lang_code
```

```
Amazon Polly 22228
```

```
 response = self.polly_client.start_speech_synthesis_task(**kwargs) 
             speech_task = response["SynthesisTask"] 
             logger.info("Started speech synthesis task %s.", speech_task["TaskId"]) 
             viseme_task = None 
             if include_visemes: 
                 kwargs["OutputFormat"] = "json" 
                 kwargs["SpeechMarkTypes"] = ["viseme"] 
                 response = self.polly_client.start_speech_synthesis_task(**kwargs) 
                 viseme_task = response["SynthesisTask"] 
                 logger.info("Started viseme synthesis task %s.", 
 viseme_task["TaskId"]) 
         except ClientError: 
             logger.exception("Couldn't start synthesis task.") 
             raise 
        else: 
             bucket = self.s3_resource.Bucket(s3_bucket) 
             audio_stream = self._wait_for_task( 
                 10, speech_task["TaskId"], "speech", wait_callback, bucket 
) visemes = None 
             if include_visemes: 
                 viseme_data = self._wait_for_task( 
                     10, viseme_task["TaskId"], "viseme", wait_callback, bucket 
)visemes = \Gamma json.loads(v) for v in viseme_data.read().decode().split() if v 
 ] 
             return audio_stream, visemes
```
• Para obter detalhes da API, consulte a [StartSpeechSynthesisTaskR](https://docs.aws.amazon.com/goto/boto3/polly-2016-06-10/StartSpeechSynthesisTask)eferência da API AWS SDK for Python (Boto3).

### **SynthesizeSpeech**

O código de exemplo a seguir mostra como usar SynthesizeSpeech.

## **a** Note

```
class PollyWrapper: 
     """Encapsulates Amazon Polly functions.""" 
     def __init__(self, polly_client, s3_resource): 
 """ 
         :param polly_client: A Boto3 Amazon Polly client. 
         :param s3_resource: A Boto3 Amazon Simple Storage Service (Amazon S3) 
  resource. 
 """ 
         self.polly_client = polly_client 
         self.s3_resource = s3_resource 
         self.voice_metadata = None 
     def synthesize( 
         self, text, engine, voice, audio_format, lang_code=None, 
  include_visemes=False 
     ): 
 """ 
         Synthesizes speech or speech marks from text, using the specified voice. 
         :param text: The text to synthesize. 
         :param engine: The kind of engine used. Can be standard or neural. 
         :param voice: The ID of the voice to use. 
         :param audio_format: The audio format to return for synthesized speech. When 
                               speech marks are synthesized, the output format is 
  JSON. 
         :param lang_code: The language code of the voice to use. This has an effect 
                            only when a bilingual voice is selected. 
         :param include_visemes: When True, a second request is made to Amazon Polly 
                                  to synthesize a list of visemes, using the specified 
                                  text and voice. A viseme represents the visual 
  position 
                                  of the face and mouth when saying part of a word.
```

```
 :return: The audio stream that contains the synthesized speech and a list 
                  of visemes that are associated with the speech audio. 
 """ 
         try: 
            kwargs = {
                 "Engine": engine, 
                 "OutputFormat": audio_format, 
                 "Text": text, 
                 "VoiceId": voice, 
 } 
             if lang_code is not None: 
                 kwargs["LanguageCode"] = lang_code 
             response = self.polly_client.synthesize_speech(**kwargs) 
             audio_stream = response["AudioStream"] 
             logger.info("Got audio stream spoken by %s.", voice) 
             visemes = None 
             if include_visemes: 
                 kwargs["OutputFormat"] = "json" 
                 kwargs["SpeechMarkTypes"] = ["viseme"] 
                 response = self.polly_client.synthesize_speech(**kwargs) 
                visemes = \Gamma json.loads(v) 
                     for v in response["AudioStream"].read().decode().split() 
                     if v 
 ] 
                 logger.info("Got %s visemes.", len(visemes)) 
         except ClientError: 
             logger.exception("Couldn't get audio stream.") 
             raise 
         else: 
             return audio_stream, visemes
```
• Para obter detalhes da API, consulte a [SynthesizeSpeechR](https://docs.aws.amazon.com/goto/boto3/polly-2016-06-10/SynthesizeSpeech)eferência da API AWS SDK for Python (Boto3).

# Cenários

Criar um aplicativo de sincronização labial

O exemplo de código a seguir mostra como criar um aplicativo de sincronização de lábios com o Amazon Polly.

SDK para Python (Boto3).

Mostra como usar o Amazon Polly e o Tkinter para criar um aplicativo de sincronização labial que exibe um rosto animado falando junto com a fala sintetizada pelo Amazon Polly. A sincronização labial é realizada solicitando uma lista de fonemas do Amazon Polly que correspondam à fala sintetizada.

- Obter metadados de voz do Amazon Polly e exibi-os em um aplicativo Tkinter.
- Obter áudio de fala sintetizado e respectivas marcas de fala de fonema do Amazon Polly.
- Reproduzir o áudio com movimentos sincronizados da boca em um rosto animado.
- Enviar tarefas de síntese assíncrona para textos longos e recuperar a saída de um bucket do Amazon Simple Storage Service (Amazon S3).

Para obter o código-fonte completo e instruções sobre como configurar e executar, veja o exemplo completo em [GitHub.](https://github.com/awsdocs/aws-doc-sdk-examples/tree/main/python/example_code/polly#code-examples)

Serviços utilizados neste exemplo

• Amazon Polly

# Exemplos do Amazon RDS usando o SDK para Python (Boto3)

Os exemplos de código a seguir mostram como realizar ações e implementar cenários comuns usando o AWS SDK for Python (Boto3) com o Amazon RDS.

As noções básicas são exemplos de código que mostram como realizar as operações essenciais em um serviço.

Ações são trechos de código de programas maiores e devem ser executadas em contexto. Embora as ações mostrem como chamar perfis de serviço individuais, você pode ver as ações no contexto em seus cenários relacionados.

Cenários são exemplos de código que mostram como realizar tarefas específicas chamando várias funções dentro de um serviço ou combinadas com outros Serviços da AWS.

Cada exemplo inclui um link para o código-fonte completo, em que você pode encontrar instruções sobre como configurar e executar o código.

Conceitos básicos

Olá, Amazon RDS

O exemplo de código a seguir mostra como começar a usar o Amazon RDS.

## SDK para Python (Boto3)

#### **a** Note

"" "

```
Purpose
Shows how to use the AWS SDK for Python (Boto3) with the Amazon Relational Database 
  Service
(Amazon RDS) to list the databases in your account.
^{\rm{m}} ""
import boto3
from botocore.exceptions import ClientError
# Create an RDS client
rds_client = boto3.client("rds")
# Create a paginator for the describe_db_instances operation
paginator = rds_client.get_paginator("describe_db_instances")
try: 
     # Use the paginator to get a list of DB instances 
     response_iterator = paginator.paginate( 
         PaginationConfig={ 
             "MaxItems": 123, 
             "PageSize": 50, # Adjust PageSize as needed 
             "StartingToken": None, 
         } 
     )
```

```
 # Iterate through the pages of the response 
     instances_found = False 
     for page in response_iterator: 
         if "DBInstances" in page and page["DBInstances"]: 
             instances_found = True 
             print("Your RDS instances are:") 
             for db in page["DBInstances"]: 
                  print(db["DBInstanceIdentifier"]) 
     if not instances_found: 
         print("No RDS instances found!")
except ClientError as e: 
     print(f"Couldn't list RDS instances. Here's why: {e.response['Error']
['Message']}")
```
• Para obter detalhes da API, consulte a Referência da API [Descrever DBInstances](https://docs.aws.amazon.com/goto/boto3/rds-2014-10-31/DescribeDBInstances) no AWS SDK for Python (Boto3).

Tópicos

- [Conceitos básicos](#page-13278-0)
- [Ações](#page-13270-0)
- [Cenários](#page-13275-0)
- [Exemplos sem servidor](#page-13564-0)

## Conceitos básicos

Conheça os conceitos básicos

O exemplo de código a seguir mostra como:

- Criar um grupo de parâmetros de banco de dados e definr os valores dos parâmetros.
- Criar uma instância de banco de dados configurada para usar o grupo de parâmetros. A instância de banco de dados também contém um banco de dados.
- Criar um snapshot da instância.
- Excluir a instância e o grupo de parâmetros.

## **a** Note

Tem mais sobre GitHub. Encontre o exemplo completo e saiba como configurar e executar no [Repositório de exemplos de código da AWS.](https://github.com/awsdocs/aws-doc-sdk-examples/tree/main/python/example_code/rds#code-examples)

Execute um cenário interativo em um prompt de comando.

```
class RdsInstanceScenario: 
     """Runs a scenario that shows how to get started using Amazon RDS DB 
  instances.""" 
     def __init__(self, instance_wrapper): 
 """ 
         :param instance_wrapper: An object that wraps Amazon RDS DB instance 
  actions. 
 """ 
         self.instance_wrapper = instance_wrapper 
     def create_parameter_group(self, parameter_group_name, db_engine): 
        "" "
         Shows how to get available engine versions for a specified database engine 
  and 
         create a DB parameter group that is compatible with a selected engine 
  family. 
         :param parameter_group_name: The name given to the newly created parameter 
  group. 
         :param db_engine: The database engine to use as a basis. 
         :return: The newly created parameter group. 
         """ 
         print( 
             f"Checking for an existing DB instance parameter group named 
  {parameter_group_name}." 
\overline{\phantom{a}} parameter_group = self.instance_wrapper.get_parameter_group( 
             parameter_group_name 
         ) 
         if parameter_group is None: 
             print(f"Getting available database engine versions for {db_engine}.") 
             engine_versions = self.instance_wrapper.get_engine_versions(db_engine)
```

```
 families = list({ver["DBParameterGroupFamily"] for ver in 
 engine_versions}) 
            family_index = q.choose("Which family do you want to use? ", families) 
            print(f"Creating a parameter group.") 
            self.instance_wrapper.create_parameter_group( 
                parameter group name, families[family index], "Example parameter
 group." 
) parameter_group = self.instance_wrapper.get_parameter_group( 
                 parameter_group_name 
) print(f"Parameter group {parameter_group['DBParameterGroupName']}:") 
        pp(parameter_group) 
        print("-" * 88) 
        return parameter_group 
    def update_parameters(self, parameter_group_name): 
 """ 
        Shows how to get the parameters contained in a custom parameter group and 
        update some of the parameter values in the group. 
         :param parameter_group_name: The name of the parameter group to query and 
 modify. 
 """ 
        print("Let's set some parameter values in your parameter group.") 
        auto_inc_parameters = self.instance_wrapper.get_parameters( 
             parameter_group_name, name_prefix="auto_increment" 
       \lambda update_params = [] 
        for auto_inc in auto_inc_parameters: 
           if auto inc["IsModifiable"] and auto inc["DataType"] == "integer":
                 print(f"The {auto_inc['ParameterName']} parameter is described as:") 
                print(f"\t{auto_inc['Description']}") 
                param_range = auto_inc["AllowedValues"].split("-") 
                auto_inc["ParameterValue"] = str( 
                    q.ask( 
                         f"Enter a value between {param_range[0]} and 
 {param_range[1]}: ", 
                         q.is_int, 
                         q.in_range(int(param_range[0]), int(param_range[1])), 
)) update_params.append(auto_inc) 
        self.instance_wrapper.update_parameters(parameter_group_name, update_params)
```

```
 print( 
             "You can get a list of parameters you've set by specifying a source of 
  'user'." 
\overline{\phantom{a}} user_parameters = self.instance_wrapper.get_parameters( 
            parameter group name, source="user"
\overline{\phantom{a}} pp(user_parameters) 
         print("-" * 88) 
    def create_instance(self, instance_name, db_name, db_engine, parameter_group): 
 """ 
         Shows how to create a DB instance that contains a database of a specified 
         type and is configured to use a custom DB parameter group. 
         :param instance_name: The name given to the newly created DB instance. 
         :param db_name: The name given to the created database. 
         :param db_engine: The engine of the created database. 
         :param parameter_group: The parameter group that is associated with the DB 
 instance. 
         :return: The newly created DB instance. 
 """ 
         print("Checking for an existing DB instance.") 
         db_inst = self.instance_wrapper.get_db_instance(instance_name) 
         if db_inst is None: 
             print("Let's create a DB instance.") 
             admin_username = q.ask( 
                 "Enter an administrator user name for the database: ", q.non_empty 
) admin_password = q.ask( 
                 "Enter a password for the administrator (at least 8 characters): ", 
                 q.non_empty, 
) engine_versions = self.instance_wrapper.get_engine_versions( 
                 db_engine, parameter_group["DBParameterGroupFamily"] 
) engine_choices = [ver["EngineVersion"] for ver in engine_versions] 
             print("The available engines for your parameter group are:") 
             engine_index = q.choose("Which engine do you want to use? ", 
 engine_choices) 
             engine_selection = engine_versions[engine_index] 
             print( 
                 "The available micro DB instance classes for your database engine 
 are:"
```

```
) inst_opts = self.instance_wrapper.get_orderable_instances( 
                engine_selection["Engine"], engine_selection["EngineVersion"] 
) inst_choices = list( 
\overline{a} opt["DBInstanceClass"] 
                    for opt in inst_opts 
                    if "micro" in opt["DBInstanceClass"] 
 } 
) inst_index = q.choose( 
                "Which micro DB instance class do you want to use? ", inst_choices 
) group_name = parameter_group["DBParameterGroupName"] 
            storage_type = "standard" 
            allocated_storage = 5 
            print( 
                f"Creating a DB instance named {instance_name} and database 
\{db_name\}.\n\ f"The DB instance is configured to use your custom parameter group 
 {group_name},\n" 
                f"selected engine {engine_selection['EngineVersion']},\n" 
                f"selected DB instance class {inst_choices[inst_index]}," 
                f"and {allocated_storage} GiB of {storage_type} storage.\n" 
                f"This typically takes several minutes." 
) db_inst = self.instance_wrapper.create_db_instance( 
                db_name, 
                instance_name, 
                group_name, 
                engine_selection["Engine"], 
                engine_selection["EngineVersion"], 
                inst_choices[inst_index], 
                storage_type, 
                allocated_storage, 
                admin_username, 
                admin_password, 
) while db_inst.get("DBInstanceStatus") != "available": 
                wait(10) 
                db_inst = self.instance_wrapper.get_db_instance(instance_name) 
        print("Instance data:") 
        pp(db_inst)
```

```
 print("-" * 88) 
         return db_inst 
     @staticmethod 
     def display_connection(db_inst): 
 """ 
         Displays connection information about a DB instance and tips on how to 
         connect to it. 
         :param db_inst: The DB instance to display. 
         """ 
         print( 
              "You can now connect to your database using your favorite MySql client.
\n\overline{n}"
              "One way to connect is by using the 'mysql' shell on an Amazon EC2 
  instance\n" 
              "that is running in the same VPC as your DB instance. Pass the endpoint,
\n\overline{\mathsf{h}}"
              "port, and administrator user name to 'mysql' and enter your password\n" 
              "when prompted:\n" 
        \lambda print( 
              f"\n\tmysql -h {db_inst['Endpoint']['Address']} -P {db_inst['Endpoint']
['Port']} " 
              f"-u {db_inst['MasterUsername']} -p\n" 
\overline{\phantom{a}} print( 
              "For more information, see the User Guide for Amazon RDS:\n" 
              "\thttps://docs.aws.amazon.com/AmazonRDS/latest/UserGuide/
CHAP_GettingStarted.CreatingConnecting.MySQL.html#CHAP_GettingStarted.Connecting.MySQL" 
\overline{\phantom{a}} print("-" * 88) 
     def create_snapshot(self, instance_name): 
 """ 
         Shows how to create a DB instance snapshot and wait until it's available. 
         :param instance_name: The name of a DB instance to snapshot. 
         """ 
         if q.ask( 
             "Do you want to create a snapshot of your DB instance (y/n)? ",
  q.is_yesno 
         ): 
             snapshot_id = f''{instance_name}-{uuid.uuid}(
```

```
 print( 
                 f"Creating a snapshot named {snapshot_id}. This typically takes a 
 few minutes." 
) snapshot = self.instance_wrapper.create_snapshot(snapshot_id, 
 instance_name) 
             while snapshot.get("Status") != "available": 
                 wait(10) 
                snapshot = self.instance wrapper.get snapshot(snapshot id)
             pp(snapshot) 
             print("-" * 88) 
    def cleanup(self, db_inst, parameter_group_name): 
 """ 
         Shows how to clean up a DB instance and parameter group. 
        Before the parameter group can be deleted, all associated DB instances must 
 first 
        be deleted. 
         :param db_inst: The DB instance to delete. 
         :param parameter_group_name: The DB parameter group to delete. 
         """ 
        if q.ask( 
            "\nDo you want to delete the DB instance and parameter group (y/n)? ",
             q.is_yesno, 
         ): 
             print(f"Deleting DB instance {db_inst['DBInstanceIdentifier']}.") 
 self.instance_wrapper.delete_db_instance(db_inst["DBInstanceIdentifier"]) 
             print( 
                 "Waiting for the DB instance to delete. This typically takes several 
 minutes." 
)while db inst is not None:
                wait(10) db_inst = self.instance_wrapper.get_db_instance( 
                     db_inst["DBInstanceIdentifier"] 
) print(f"Deleting parameter group {parameter_group_name}.") 
             self.instance_wrapper.delete_parameter_group(parameter_group_name) 
    def run_scenario(self, db_engine, parameter_group_name, instance_name, db_name): 
         logging.basicConfig(level=logging.INFO, format="%(levelname)s: %(message)s")
```

```
 print("-" * 88) 
         print( 
              "Welcome to the Amazon Relational Database Service (Amazon RDS)\n" 
              "get started with DB instances demo." 
         ) 
         print("-" * 88) 
         parameter_group = self.create_parameter_group(parameter_group_name, 
  db_engine) 
         self.update_parameters(parameter_group_name) 
         db_inst = self.create_instance( 
              instance_name, db_name, db_engine, parameter_group 
         ) 
         self.display_connection(db_inst) 
         self.create_snapshot(instance_name) 
         self.cleanup(db_inst, parameter_group_name) 
         print("\nThanks for watching!") 
         print("-" * 88)
if __name__ == '__main__": try: 
         scenario = RdsInstanceScenario(InstanceWrapper.from_client()) 
         scenario.run_scenario( 
              "mysql", 
              "doc-example-parameter-group", 
              "doc-example-instance", 
              "docexampledb", 
         ) 
     except Exception: 
         logging.exception("Something went wrong with the demo.")
```
Defina as funções que são chamadas pelo cenário para gerenciar as ações do Amazon RDS.

```
class InstanceWrapper: 
     """Encapsulates Amazon RDS DB instance actions.""" 
     def __init__(self, rds_client): 
         "" ""
          :param rds_client: A Boto3 Amazon RDS client. 
         """
```

```
 self.rds_client = rds_client 
    @classmethod 
    def from_client(cls): 
        .....
        Instantiates this class from a Boto3 client. 
 """ 
        rds_client = boto3.client("rds") 
        return cls(rds_client) 
    def get_parameter_group(self, parameter_group_name): 
 """ 
        Gets a DB parameter group. 
         :param parameter_group_name: The name of the parameter group to retrieve. 
         :return: The parameter group. 
 """ 
        try: 
             response = self.rds_client.describe_db_parameter_groups( 
                 DBParameterGroupName=parameter_group_name 
) parameter_group = response["DBParameterGroups"][0] 
        except ClientError as err: 
             if err.response["Error"]["Code"] == "DBParameterGroupNotFound": 
                 logger.info("Parameter group %s does not exist.", 
 parameter_group_name) 
             else: 
                 logger.error( 
                     "Couldn't get parameter group %s. Here's why: %s: %s", 
                     parameter_group_name, 
                     err.response["Error"]["Code"], 
                     err.response["Error"]["Message"], 
) raise 
        else: 
             return parameter_group 
    def create_parameter_group( 
         self, parameter_group_name, parameter_group_family, description 
    ): 
 """ 
        Creates a DB parameter group that is based on the specified parameter group
```

```
 family. 
        : param parameter group name: The name of the newly created parameter group.
         :param parameter_group_family: The family that is used as the basis of the 
 new 
                                         parameter group. 
         :param description: A description given to the parameter group. 
         :return: Data about the newly created parameter group. 
        "" "
         try: 
             response = self.rds_client.create_db_parameter_group( 
                 DBParameterGroupName=parameter_group_name, 
                 DBParameterGroupFamily=parameter_group_family, 
                 Description=description, 
) except ClientError as err: 
             logger.error( 
                 "Couldn't create parameter group %s. Here's why: %s: %s", 
                 parameter_group_name, 
                 err.response["Error"]["Code"], 
                 err.response["Error"]["Message"], 
) raise 
         else: 
             return response 
    def delete_parameter_group(self, parameter_group_name): 
 """ 
         Deletes a DB parameter group. 
         :param parameter_group_name: The name of the parameter group to delete. 
         :return: Data about the parameter group. 
         """ 
         try: 
             self.rds_client.delete_db_parameter_group( 
                 DBParameterGroupName=parameter_group_name 
) except ClientError as err: 
             logger.error( 
                 "Couldn't delete parameter group %s. Here's why: %s: %s", 
                 parameter_group_name, 
                err.response["Error"]["Code"],
                 err.response["Error"]["Message"],
```

```
) raise 
     def get_parameters(self, parameter_group_name, name_prefix="", source=None): 
 """ 
         Gets the parameters that are contained in a DB parameter group. 
         :param parameter_group_name: The name of the parameter group to query. 
         :param name_prefix: When specified, the retrieved list of parameters is 
 filtered 
                               to contain only parameters that start with this prefix. 
         :param source: When specified, only parameters from this source are 
 retrieved. 
                          For example, a source of 'user' retrieves only parameters 
 that 
                         were set by a user. 
         :return: The list of requested parameters. 
 """ 
         try: 
             kwargs = {"DBParameterGroupName": parameter_group_name} 
             if source is not None: 
                  kwargs["Source"] = source 
             parameters = [] 
             paginator = self.rds_client.get_paginator("describe_db_parameters") 
             for page in paginator.paginate(**kwargs): 
                  parameters += [ 
particle in the property of the property of the property of the property of the property of the property of the
                      for p in page["Parameters"] 
                      if p["ParameterName"].startswith(name_prefix) 
 ] 
         except ClientError as err: 
             logger.error( 
                  "Couldn't get parameters for %s. Here's why: %s: %s", 
                  parameter_group_name, 
                  err.response["Error"]["Code"], 
                  err.response["Error"]["Message"], 
) raise 
         else: 
             return parameters 
     def update_parameters(self, parameter_group_name, update_parameters):
```

```
 """ 
        Updates parameters in a custom DB parameter group. 
         :param parameter_group_name: The name of the parameter group to update. 
         :param update_parameters: The parameters to update in the group. 
         :return: Data about the modified parameter group. 
        "" ""
        try: 
            response = self.rds_client.modify_db_parameter_group( 
                 DBParameterGroupName=parameter_group_name, 
 Parameters=update_parameters 
) except ClientError as err: 
            logger.error( 
                 "Couldn't update parameters in %s. Here's why: %s: %s", 
                 parameter_group_name, 
                 err.response["Error"]["Code"], 
                 err.response["Error"]["Message"], 
) raise 
        else: 
            return response 
   def create snapshot(self, snapshot id, instance id):
 """ 
        Creates a snapshot of a DB instance. 
         :param snapshot_id: The ID to give the created snapshot. 
         :param instance_id: The ID of the DB instance to snapshot. 
         :return: Data about the newly created snapshot. 
 """ 
        try: 
            response = self.rds_client.create_db_snapshot( 
                 DBSnapshotIdentifier=snapshot_id, DBInstanceIdentifier=instance_id 
) snapshot = response["DBSnapshot"] 
        except ClientError as err: 
            logger.error( 
                 "Couldn't create snapshot of %s. Here's why: %s: %s", 
                 instance_id, 
                 err.response["Error"]["Code"], 
                 err.response["Error"]["Message"], 
)
```

```
 raise 
         else: 
             return snapshot 
    def get_snapshot(self, snapshot_id): 
 """ 
         Gets a DB instance snapshot. 
         :param snapshot_id: The ID of the snapshot to retrieve. 
         :return: The retrieved snapshot. 
        ^{\mathrm{m}} ""
         try: 
             response = self.rds_client.describe_db_snapshots( 
                 DBSnapshotIdentifier=snapshot_id 
) snapshot = response["DBSnapshots"][0] 
         except ClientError as err: 
             logger.error( 
                 "Couldn't get snapshot %s. Here's why: %s: %s", 
                 snapshot_id, 
                 err.response["Error"]["Code"], 
                 err.response["Error"]["Message"], 
) raise 
         else: 
             return snapshot 
    def get_engine_versions(self, engine, parameter_group_family=None): 
 """ 
         Gets database engine versions that are available for the specified engine 
         and parameter group family. 
         :param engine: The database engine to look up. 
         :param parameter_group_family: When specified, restricts the returned list 
 of 
                                          engine versions to those that are compatible 
 with 
                                          this parameter group family. 
         :return: The list of database engine versions. 
         """ 
         try: 
             kwargs = {"Engine": engine}
```

```
 if parameter_group_family is not None: 
                 kwargs["DBParameterGroupFamily"] = parameter_group_family 
             response = self.rds_client.describe_db_engine_versions(**kwargs) 
             versions = response["DBEngineVersions"] 
         except ClientError as err: 
             logger.error( 
                 "Couldn't get engine versions for %s. Here's why: %s: %s", 
                 engine, 
                 err.response["Error"]["Code"], 
                 err.response["Error"]["Message"], 
) raise 
         else: 
             return versions 
    def get_orderable_instances(self, db_engine, db_engine_version): 
 """ 
         Gets DB instance options that can be used to create DB instances that are 
         compatible with a set of specifications. 
         :param db_engine: The database engine that must be supported by the DB 
 instance. 
         :param db_engine_version: The engine version that must be supported by the 
 DB instance. 
         :return: The list of DB instance options that can be used to create a 
 compatible DB instance. 
        ^{\mathrm{m}} ""
         try: 
            inst\_opts = [] paginator = self.rds_client.get_paginator( 
                 "describe_orderable_db_instance_options" 
) for page in paginator.paginate( 
                 Engine=db_engine, EngineVersion=db_engine_version 
             ): 
                 inst_opts += page["OrderableDBInstanceOptions"] 
         except ClientError as err: 
             logger.error( 
                 "Couldn't get orderable DB instances. Here's why: %s: %s", 
                 err.response["Error"]["Code"], 
                 err.response["Error"]["Message"], 
)
```

```
 raise
```

```
 else: 
             return inst_opts 
     def get_db_instance(self, instance_id): 
 """ 
         Gets data about a DB instance. 
         :param instance_id: The ID of the DB instance to retrieve. 
         :return: The retrieved DB instance. 
         """ 
         try: 
             response = self.rds_client.describe_db_instances( 
                 DBInstanceIdentifier=instance_id 
) db_inst = response["DBInstances"][0] 
         except ClientError as err: 
             if err.response["Error"]["Code"] == "DBInstanceNotFound": 
                 logger.info("Instance %s does not exist.", instance_id) 
             else: 
                 logger.error( 
                      "Couldn't get DB instance %s. Here's why: %s: %s", 
                      instance_id, 
                      err.response["Error"]["Code"], 
                      err.response["Error"]["Message"], 
) raise 
         else: 
             return db_inst 
     def create_db_instance( 
         self, 
         db_name, 
         instance_id, 
         parameter_group_name, 
         db_engine, 
         db_engine_version, 
         instance_class, 
         storage_type, 
         allocated_storage, 
         admin_name, 
         admin_password,
```

```
 ):
```

```
 """ 
         Creates a DB instance. 
         :param db_name: The name of the database that is created in the DB instance. 
         :param instance_id: The ID to give the newly created DB instance. 
         :param parameter_group_name: A parameter group to associate with the DB 
 instance. 
         :param db_engine: The database engine of a database to create in the DB 
 instance. 
         :param db_engine_version: The engine version for the created database. 
         :param instance_class: The DB instance class for the newly created DB 
 instance. 
         :param storage_type: The storage type of the DB instance. 
         :param allocated_storage: The amount of storage allocated on the DB 
 instance, in GiBs. 
         :param admin_name: The name of the admin user for the created database. 
         :param admin_password: The admin password for the created database. 
         :return: Data about the newly created DB instance. 
 """ 
         try: 
             response = self.rds_client.create_db_instance( 
                 DBName=db_name, 
                 DBInstanceIdentifier=instance_id, 
                 DBParameterGroupName=parameter_group_name, 
                 Engine=db_engine, 
                 EngineVersion=db_engine_version, 
                 DBInstanceClass=instance_class, 
                 StorageType=storage_type, 
                 AllocatedStorage=allocated_storage, 
                 MasterUsername=admin_name, 
                 MasterUserPassword=admin_password, 
) db_inst = response["DBInstance"] 
         except ClientError as err: 
             logger.error( 
                 "Couldn't create DB instance %s. Here's why: %s: %s", 
                 instance_id, 
                 err.response["Error"]["Code"], 
                 err.response["Error"]["Message"], 
) raise 
         else: 
             return db_inst
```

```
 def delete_db_instance(self, instance_id): 
 """ 
        Deletes a DB instance. 
         :param instance_id: The ID of the DB instance to delete. 
         :return: Data about the deleted DB instance. 
 """ 
        try: 
             response = self.rds_client.delete_db_instance( 
                 DBInstanceIdentifier=instance_id, 
                 SkipFinalSnapshot=True, 
                 DeleteAutomatedBackups=True, 
) db_inst = response["DBInstance"] 
        except ClientError as err: 
             logger.error( 
                 "Couldn't delete DB instance %s. Here's why: %s: %s", 
                 instance_id, 
                 err.response["Error"]["Code"], 
                 err.response["Error"]["Message"], 
) raise 
        else: 
             return db_inst
```
- Para obter detalhes da API, consulte os tópicos a seguir na Referência da API AWS SDK para Python (Boto3).
	- [CriarDBInstance](https://docs.aws.amazon.com/goto/boto3/rds-2014-10-31/CreateDBInstance)
	- [Criar DBParameter grupo](https://docs.aws.amazon.com/goto/boto3/rds-2014-10-31/CreateDBParameterGroup)
	- [CriarDBSnapshot](https://docs.aws.amazon.com/goto/boto3/rds-2014-10-31/CreateDBSnapshot)
	- [ExcluirDBInstance](https://docs.aws.amazon.com/goto/boto3/rds-2014-10-31/DeleteDBInstance)
	- [Excluir DBParameter grupo](https://docs.aws.amazon.com/goto/boto3/rds-2014-10-31/DeleteDBParameterGroup)
	- [Descreva DBEngine as versões](https://docs.aws.amazon.com/goto/boto3/rds-2014-10-31/DescribeDBEngineVersions)
	- [DescreverDBInstances](https://docs.aws.amazon.com/goto/boto3/rds-2014-10-31/DescribeDBInstances)
	- [Descreva DBParameter os grupos](https://docs.aws.amazon.com/goto/boto3/rds-2014-10-31/DescribeDBParameterGroups)
- [DescreverDBParameters](https://docs.aws.amazon.com/goto/boto3/rds-2014-10-31/DescribeDBParameters)
- [DescreverDBSnapshots](https://docs.aws.amazon.com/goto/boto3/rds-2014-10-31/DescribeDBSnapshots)
- [DescribeOrderableDBInstanceOpções](https://docs.aws.amazon.com/goto/boto3/rds-2014-10-31/DescribeOrderableDBInstanceOptions)
- [Modificar DBParameter grupo](https://docs.aws.amazon.com/goto/boto3/rds-2014-10-31/ModifyDBParameterGroup)

## Ações

## **CreateDBInstance**

O código de exemplo a seguir mostra como usar CreateDBInstance.

SDK para Python (Boto3)

## **a** Note

```
class InstanceWrapper: 
     """Encapsulates Amazon RDS DB instance actions.""" 
     def __init__(self, rds_client): 
 """ 
         :param rds_client: A Boto3 Amazon RDS client. 
 """ 
         self.rds_client = rds_client 
     @classmethod 
     def from_client(cls): 
         """ 
         Instantiates this class from a Boto3 client. 
        "''" rds_client = boto3.client("rds") 
         return cls(rds_client) 
     def create_db_instance( 
         self, 
         db_name,
```

```
 instance_id, 
         parameter_group_name, 
         db_engine, 
         db_engine_version, 
         instance_class, 
        storage type,
         allocated_storage, 
         admin_name, 
         admin_password, 
     ): 
 """ 
         Creates a DB instance. 
         :param db_name: The name of the database that is created in the DB instance. 
         :param instance_id: The ID to give the newly created DB instance. 
         :param parameter_group_name: A parameter group to associate with the DB 
 instance. 
         :param db_engine: The database engine of a database to create in the DB 
 instance. 
         :param db_engine_version: The engine version for the created database. 
         :param instance_class: The DB instance class for the newly created DB 
 instance. 
         :param storage_type: The storage type of the DB instance. 
         :param allocated_storage: The amount of storage allocated on the DB 
 instance, in GiBs. 
         :param admin_name: The name of the admin user for the created database. 
         :param admin_password: The admin password for the created database. 
         :return: Data about the newly created DB instance. 
         """ 
         try: 
             response = self.rds_client.create_db_instance( 
                 DBName=db_name, 
                 DBInstanceIdentifier=instance_id, 
                 DBParameterGroupName=parameter_group_name, 
                 Engine=db_engine, 
                 EngineVersion=db_engine_version, 
                 DBInstanceClass=instance_class, 
                 StorageType=storage_type, 
                 AllocatedStorage=allocated_storage, 
                 MasterUsername=admin_name, 
                 MasterUserPassword=admin_password, 
) db_inst = response["DBInstance"] 
         except ClientError as err:
```

```
 logger.error( 
                 "Couldn't create DB instance %s. Here's why: %s: %s", 
                 instance_id, 
                 err.response["Error"]["Code"], 
                 err.response["Error"]["Message"], 
) raise 
         else: 
             return db_inst
```
• Para obter detalhes da API, consulte Referência da API [Create DBInstance](https://docs.aws.amazon.com/goto/boto3/rds-2014-10-31/CreateDBInstance) in AWS SDK for Python (Boto3).

#### **CreateDBParameterGroup**

O código de exemplo a seguir mostra como usar CreateDBParameterGroup.

SDK para Python (Boto3)

**a** Note

```
class InstanceWrapper: 
     """Encapsulates Amazon RDS DB instance actions.""" 
     def __init__(self, rds_client): 
        "" ""
         :param rds_client: A Boto3 Amazon RDS client. 
         """ 
         self.rds_client = rds_client 
     @classmethod 
     def from_client(cls): 
 """ 
         Instantiates this class from a Boto3 client. 
        "" "
```

```
 rds_client = boto3.client("rds") 
         return cls(rds_client) 
    def create_parameter_group( 
         self, parameter_group_name, parameter_group_family, description 
     ): 
 """ 
         Creates a DB parameter group that is based on the specified parameter group 
         family. 
         :param parameter_group_name: The name of the newly created parameter group. 
         :param parameter_group_family: The family that is used as the basis of the 
 new 
                                         parameter group. 
         :param description: A description given to the parameter group. 
         :return: Data about the newly created parameter group. 
 """ 
         try: 
             response = self.rds_client.create_db_parameter_group( 
                DBParameterGroupName=parameter group name,
                 DBParameterGroupFamily=parameter_group_family, 
                 Description=description, 
) except ClientError as err: 
             logger.error( 
                 "Couldn't create parameter group %s. Here's why: %s: %s", 
                parameter group name,
                err.response["Error"]["Code"],
                 err.response["Error"]["Message"], 
) raise 
         else: 
             return response
```
• Para obter detalhes da API, consulte Referência da API [Create DBParameter Group](https://docs.aws.amazon.com/goto/boto3/rds-2014-10-31/CreateDBParameterGroup) in AWS SDK for Python (Boto3).

### **CreateDBSnapshot**

O código de exemplo a seguir mostra como usar CreateDBSnapshot.

## **a** Note

```
class InstanceWrapper: 
     """Encapsulates Amazon RDS DB instance actions.""" 
     def __init__(self, rds_client): 
 """ 
         :param rds_client: A Boto3 Amazon RDS client. 
         """ 
         self.rds_client = rds_client 
     @classmethod 
     def from_client(cls): 
        "" "
         Instantiates this class from a Boto3 client. 
        "''" rds_client = boto3.client("rds") 
         return cls(rds_client) 
     def create_snapshot(self, snapshot_id, instance_id): 
        "''" Creates a snapshot of a DB instance. 
         :param snapshot_id: The ID to give the created snapshot. 
         :param instance_id: The ID of the DB instance to snapshot. 
         :return: Data about the newly created snapshot. 
         """ 
         try: 
             response = self.rds_client.create_db_snapshot( 
                 DBSnapshotIdentifier=snapshot_id, DBInstanceIdentifier=instance_id 
) snapshot = response["DBSnapshot"] 
         except ClientError as err: 
             logger.error( 
                  "Couldn't create snapshot of %s. Here's why: %s: %s",
```

```
 instance_id, 
                 err.response["Error"]["Code"], 
                 err.response["Error"]["Message"], 
) raise 
        else: 
             return snapshot
```
• Para obter detalhes da API, consulte Referência da API [Create DBSnapshot](https://docs.aws.amazon.com/goto/boto3/rds-2014-10-31/CreateDBSnapshot) in AWS SDK for Python (Boto3).

## **DeleteDBInstance**

O código de exemplo a seguir mostra como usar DeleteDBInstance.

SDK para Python (Boto3)

```
a Note
```

```
class InstanceWrapper: 
     """Encapsulates Amazon RDS DB instance actions.""" 
     def __init__(self, rds_client): 
 """ 
          :param rds_client: A Boto3 Amazon RDS client. 
        ^{\rm{m}} ""
         self.rds_client = rds_client 
     @classmethod 
     def from_client(cls): 
         """ 
         Instantiates this class from a Boto3 client. 
        "''" rds_client = boto3.client("rds") 
         return cls(rds_client)
```

```
 def delete_db_instance(self, instance_id): 
 """ 
        Deletes a DB instance. 
         :param instance_id: The ID of the DB instance to delete. 
         :return: Data about the deleted DB instance. 
 """ 
        try: 
             response = self.rds_client.delete_db_instance( 
                 DBInstanceIdentifier=instance_id, 
                 SkipFinalSnapshot=True, 
                 DeleteAutomatedBackups=True, 
) db_inst = response["DBInstance"] 
        except ClientError as err: 
             logger.error( 
                 "Couldn't delete DB instance %s. Here's why: %s: %s", 
                 instance_id, 
                 err.response["Error"]["Code"], 
                 err.response["Error"]["Message"], 
) raise 
        else: 
             return db_inst
```
• Para obter detalhes da API, consulte a Referência da API [Excluir DBInstance](https://docs.aws.amazon.com/goto/boto3/rds-2014-10-31/DeleteDBInstance) no AWS SDK for Python (Boto3).

## **DeleteDBParameterGroup**

O código de exemplo a seguir mostra como usar DeleteDBParameterGroup.

## **a** Note

```
class InstanceWrapper: 
     """Encapsulates Amazon RDS DB instance actions.""" 
     def __init__(self, rds_client): 
 """ 
         :param rds_client: A Boto3 Amazon RDS client. 
         """ 
         self.rds_client = rds_client 
     @classmethod 
     def from_client(cls): 
        "''" Instantiates this class from a Boto3 client. 
        "''" rds_client = boto3.client("rds") 
         return cls(rds_client) 
     def delete_parameter_group(self, parameter_group_name): 
        "''" Deletes a DB parameter group. 
         :param parameter_group_name: The name of the parameter group to delete. 
         :return: Data about the parameter group. 
         """ 
         try: 
             self.rds_client.delete_db_parameter_group( 
                  DBParameterGroupName=parameter_group_name 
) except ClientError as err: 
             logger.error( 
                  "Couldn't delete parameter group %s. Here's why: %s: %s", 
                  parameter_group_name, 
                  err.response["Error"]["Code"],
```

```
 err.response["Error"]["Message"], 
) raise
```
• Para obter detalhes da API, consulte a Referência da API [Excluir DBParameter grupo](https://docs.aws.amazon.com/goto/boto3/rds-2014-10-31/DeleteDBParameterGroup) no AWS SDK for Python (Boto3).

## **DescribeDBEngineVersions**

O código de exemplo a seguir mostra como usar DescribeDBEngineVersions.

SDK para Python (Boto3)

## **a** Note

```
class InstanceWrapper: 
     """Encapsulates Amazon RDS DB instance actions.""" 
     def __init__(self, rds_client): 
 """ 
         :param rds_client: A Boto3 Amazon RDS client. 
        ^{\rm{m}} ""
         self.rds_client = rds_client 
     @classmethod 
     def from_client(cls): 
 """ 
         Instantiates this class from a Boto3 client. 
        ^{\rm{m}} ""
         rds_client = boto3.client("rds") 
         return cls(rds_client) 
     def get_engine_versions(self, engine, parameter_group_family=None): 
         "" "
```
```
 Gets database engine versions that are available for the specified engine 
         and parameter group family. 
         :param engine: The database engine to look up. 
         :param parameter_group_family: When specified, restricts the returned list 
 of 
                                          engine versions to those that are compatible 
 with 
                                          this parameter group family. 
         :return: The list of database engine versions. 
        "" ""
         try: 
             kwargs = {"Engine": engine} 
             if parameter_group_family is not None: 
                 kwargs["DBParameterGroupFamily"] = parameter_group_family 
             response = self.rds_client.describe_db_engine_versions(**kwargs) 
             versions = response["DBEngineVersions"] 
         except ClientError as err: 
             logger.error( 
                 "Couldn't get engine versions for %s. Here's why: %s: %s", 
                 engine, 
                 err.response["Error"]["Code"], 
                 err.response["Error"]["Message"], 
) raise 
         else: 
             return versions
```
• Para obter detalhes da API, consulte [Descrição das DBEngine versões](https://docs.aws.amazon.com/goto/boto3/rds-2014-10-31/DescribeDBEngineVersions) na referência da API AWS SDK for Python (Boto3).

# **DescribeDBInstances**

O código de exemplo a seguir mostra como usar DescribeDBInstances.

# **a** Note

```
class InstanceWrapper: 
     """Encapsulates Amazon RDS DB instance actions.""" 
     def __init__(self, rds_client): 
 """ 
         :param rds_client: A Boto3 Amazon RDS client. 
        ^{\rm{m}} ""
         self.rds_client = rds_client 
     @classmethod 
     def from_client(cls): 
        "" "
         Instantiates this class from a Boto3 client. 
        "''" rds_client = boto3.client("rds") 
         return cls(rds_client) 
     def get_db_instance(self, instance_id): 
        "''" Gets data about a DB instance. 
         :param instance_id: The ID of the DB instance to retrieve. 
         :return: The retrieved DB instance. 
         """ 
         try: 
             response = self.rds_client.describe_db_instances( 
                  DBInstanceIdentifier=instance_id 
) db_inst = response["DBInstances"][0] 
         except ClientError as err: 
             if err.response["Error"]["Code"] == "DBInstanceNotFound": 
                  logger.info("Instance %s does not exist.", instance_id) 
             else:
```

```
 logger.error( 
                     "Couldn't get DB instance %s. Here's why: %s: %s", 
                     instance_id, 
                     err.response["Error"]["Code"], 
                     err.response["Error"]["Message"], 
) raise 
        else: 
             return db_inst
```
• Para obter detalhes da API, consulte a Referência da API [Descrever DBInstances](https://docs.aws.amazon.com/goto/boto3/rds-2014-10-31/DescribeDBInstances) no AWS SDK for Python (Boto3).

#### **DescribeDBParameterGroups**

O código de exemplo a seguir mostra como usar DescribeDBParameterGroups.

SDK para Python (Boto3)

**a** Note

```
class InstanceWrapper: 
     """Encapsulates Amazon RDS DB instance actions.""" 
     def __init__(self, rds_client): 
        "" ""
         :param rds_client: A Boto3 Amazon RDS client. 
         """ 
         self.rds_client = rds_client 
     @classmethod 
     def from_client(cls): 
 """ 
         Instantiates this class from a Boto3 client. 
        "" "
```

```
 rds_client = boto3.client("rds") 
         return cls(rds_client) 
    def get_parameter_group(self, parameter_group_name): 
 """ 
         Gets a DB parameter group. 
         :param parameter_group_name: The name of the parameter group to retrieve. 
         :return: The parameter group. 
         """ 
        try: 
             response = self.rds_client.describe_db_parameter_groups( 
                 DBParameterGroupName=parameter_group_name 
) parameter_group = response["DBParameterGroups"][0] 
         except ClientError as err: 
             if err.response["Error"]["Code"] == "DBParameterGroupNotFound": 
                 logger.info("Parameter group %s does not exist.", 
 parameter_group_name) 
             else: 
                 logger.error( 
                     "Couldn't get parameter group %s. Here's why: %s: %s", 
                     parameter_group_name, 
                     err.response["Error"]["Code"], 
                     err.response["Error"]["Message"], 
) raise 
         else: 
             return parameter_group
```
• Para obter detalhes da API, consulte a Referência da API [Descrever DBParameter grupos](https://docs.aws.amazon.com/goto/boto3/rds-2014-10-31/DescribeDBParameterGroups) no AWS SDK for Python (Boto3).

#### **DescribeDBParameters**

O código de exemplo a seguir mostra como usar DescribeDBParameters.

## **a** Note

```
class InstanceWrapper: 
     """Encapsulates Amazon RDS DB instance actions.""" 
     def __init__(self, rds_client): 
 """ 
         :param rds_client: A Boto3 Amazon RDS client. 
         """ 
         self.rds_client = rds_client 
     @classmethod 
     def from_client(cls): 
        "" "
         Instantiates this class from a Boto3 client. 
        "''" rds_client = boto3.client("rds") 
         return cls(rds_client) 
     def get_parameters(self, parameter_group_name, name_prefix="", source=None): 
        \cdots Gets the parameters that are contained in a DB parameter group. 
         :param parameter_group_name: The name of the parameter group to query. 
         :param name_prefix: When specified, the retrieved list of parameters is 
  filtered 
                               to contain only parameters that start with this prefix. 
         :param source: When specified, only parameters from this source are 
  retrieved. 
                          For example, a source of 'user' retrieves only parameters 
  that 
                         were set by a user. 
         :return: The list of requested parameters. 
        ^{\rm{m}} ""
         try:
```

```
 kwargs = {"DBParameterGroupName": parameter_group_name} 
               if source is not None: 
                   kwargs["Source"] = source 
               parameters = [] 
               paginator = self.rds_client.get_paginator("describe_db_parameters") 
               for page in paginator.paginate(**kwargs): 
                   parameters += [ 
particle in the property of the property of the property of the property of the property of the property of the
                        for p in page["Parameters"] 
                        if p["ParameterName"].startswith(name_prefix) 
 ] 
          except ClientError as err: 
               logger.error( 
                   "Couldn't get parameters for %s. Here's why: %s: %s", 
                   parameter_group_name, 
                   err.response["Error"]["Code"], 
                   err.response["Error"]["Message"], 
) raise 
          else: 
               return parameters
```
• Para obter detalhes da API, consulte a Referência da API [Descrever DBParameters](https://docs.aws.amazon.com/goto/boto3/rds-2014-10-31/DescribeDBParameters) no AWS SDK for Python (Boto3).

# **DescribeDBSnapshots**

O código de exemplo a seguir mostra como usar DescribeDBSnapshots.

SDK para Python (Boto3)

```
a Note
```

```
class InstanceWrapper: 
     """Encapsulates Amazon RDS DB instance actions."""
```

```
 def __init__(self, rds_client): 
 """ 
         :param rds_client: A Boto3 Amazon RDS client. 
        ^{\mathrm{m}} ""
         self.rds_client = rds_client 
    @classmethod 
    def from_client(cls): 
 """ 
         Instantiates this class from a Boto3 client. 
 """ 
         rds_client = boto3.client("rds") 
         return cls(rds_client) 
    def get_snapshot(self, snapshot_id): 
 """ 
         Gets a DB instance snapshot. 
         :param snapshot_id: The ID of the snapshot to retrieve. 
         :return: The retrieved snapshot. 
         """ 
         try: 
             response = self.rds_client.describe_db_snapshots( 
                 DBSnapshotIdentifier=snapshot_id 
) snapshot = response["DBSnapshots"][0] 
         except ClientError as err: 
             logger.error( 
                 "Couldn't get snapshot %s. Here's why: %s: %s", 
                 snapshot_id, 
                 err.response["Error"]["Code"], 
                 err.response["Error"]["Message"], 
) raise 
         else: 
             return snapshot
```
• Para obter detalhes da API, consulte a Referência da API [Descrever DBSnapshots](https://docs.aws.amazon.com/goto/boto3/rds-2014-10-31/DescribeDBSnapshots) no AWS SDK for Python (Boto3).

## **DescribeOrderableDBInstanceOptions**

O código de exemplo a seguir mostra como usar DescribeOrderableDBInstanceOptions.

SDK para Python (Boto3)

## **a** Note

```
class InstanceWrapper: 
     """Encapsulates Amazon RDS DB instance actions.""" 
     def __init__(self, rds_client): 
 """ 
         :param rds_client: A Boto3 Amazon RDS client. 
        "" "
         self.rds_client = rds_client 
     @classmethod 
     def from_client(cls): 
        "" "
         Instantiates this class from a Boto3 client. 
        ^{\mathrm{m}} ""
         rds_client = boto3.client("rds") 
         return cls(rds_client) 
     def get_orderable_instances(self, db_engine, db_engine_version): 
 """ 
         Gets DB instance options that can be used to create DB instances that are 
         compatible with a set of specifications. 
         :param db_engine: The database engine that must be supported by the DB 
  instance. 
         :param db_engine_version: The engine version that must be supported by the 
  DB instance. 
         :return: The list of DB instance options that can be used to create a 
  compatible DB instance. 
         """ 
         try:
```

```
inst\_opts = [] paginator = self.rds_client.get_paginator( 
                "describe orderable db instance options"
) for page in paginator.paginate( 
                 Engine=db_engine, EngineVersion=db_engine_version 
            ): 
                 inst_opts += page["OrderableDBInstanceOptions"] 
         except ClientError as err: 
            logger.error( 
                 "Couldn't get orderable DB instances. Here's why: %s: %s", 
                 err.response["Error"]["Code"], 
                 err.response["Error"]["Message"], 
) raise 
        else: 
            return inst_opts
```
• Para obter detalhes da API, consulte [DescribeOrderableDBInstanceReferência da API Opções](https://docs.aws.amazon.com/goto/boto3/rds-2014-10-31/DescribeOrderableDBInstanceOptions) no AWS SDK for Python (Boto3).

#### **ModifyDBParameterGroup**

O código de exemplo a seguir mostra como usar ModifyDBParameterGroup.

SDK para Python (Boto3)

#### **a** Note

```
class InstanceWrapper: 
     """Encapsulates Amazon RDS DB instance actions.""" 
     def __init__(self, rds_client): 
 """ 
         :param rds_client: A Boto3 Amazon RDS client.
```

```
 """ 
        self.rds_client = rds_client 
    @classmethod 
    def from_client(cls): 
 """ 
        Instantiates this class from a Boto3 client. 
 """ 
        rds_client = boto3.client("rds") 
        return cls(rds_client) 
    def update_parameters(self, parameter_group_name, update_parameters): 
 """ 
        Updates parameters in a custom DB parameter group. 
         :param parameter_group_name: The name of the parameter group to update. 
         :param update_parameters: The parameters to update in the group. 
         :return: Data about the modified parameter group. 
         """ 
        try: 
            response = self.rds_client.modify_db_parameter_group( 
                 DBParameterGroupName=parameter_group_name, 
 Parameters=update_parameters 
) except ClientError as err: 
            logger.error( 
                 "Couldn't update parameters in %s. Here's why: %s: %s", 
                 parameter_group_name, 
                 err.response["Error"]["Code"], 
                 err.response["Error"]["Message"], 
) raise 
        else: 
            return response
```
• Para obter detalhes da API, consulte Referência da API [Modificar DBParameter grupo](https://docs.aws.amazon.com/goto/boto3/rds-2014-10-31/ModifyDBParameterGroup) no AWS SDK for Python (Boto3).

# Cenários

Crie um rastreador de itens de trabalho do Aurora Sem Servidor

O exemplo de código a seguir mostra como criar uma aplicação web que rastreia itens de trabalho em um banco de dados Amazon Aurora Serverless e usa o Amazon Simple Email Service (Amazon SES) para enviar relatórios.

# SDK para Python (Boto3)

Mostra como usar o AWS SDK for Python (Boto3) para criar um serviço REST que rastreia itens de trabalho em um banco de dados Amazon Aurora Serverless e envia relatórios por e-mail usando o Amazon Simple Email Service (Amazon SES). Este exemplo usa a estrutura web Flask para lidar com o roteamento HTTP e se integra a uma página da Web do React para apresentar uma aplicação Web totalmente funcional.

- Crie um serviço Flask REST que se integre com o. Serviços da AWS
- Leia, grave e atualize itens de trabalho armazenados em um banco de dados do Aurora Sem Servidor.
- Crie um AWS Secrets Manager segredo que contenha as credenciais do banco de dados e use-o para autenticar chamadas para o banco de dados.
- Use o Amazon SES para enviar relatórios por e-mail de itens de trabalho.

Para obter o código-fonte completo e instruções sobre como configurar e executar, veja o exemplo completo em [GitHub.](https://github.com/awsdocs/aws-doc-sdk-examples/tree/main/python/cross_service/aurora_item_tracker)

Serviços utilizados neste exemplo

- Aurora
- Amazon RDS
- Serviços de dados do Amazon RDS
- Amazon SES

# Exemplos sem servidor

Como se conectar a um banco de dados do Amazon RDS em uma função do Lambda

O exemplo de código a seguir mostra como implementar uma função do Lambda que se conecte a um banco de dados do RDS. A função faz uma solicitação simples ao banco de dados e exibe o resultado.

# **a** Note

Tem mais sobre GitHub. Encontre o exemplo completo e saiba como configurar e executar no repositório dos [Exemplos sem servidor.](https://github.com/aws-samples/serverless-snippets/tree/main/lambda-function-connect-rds-iam)

Conectar-se a um banco de dados do Amazon RDS em uma função do Lambda usando Python.

```
import json
import os
import boto3
import pymysql
# RDS settings
proxy_host_name = os.environ['PROXY_HOST_NAME']
port = int(os.environ['PORT'])
db_name = os.environ['DB_NAME']
db_user_name = os.environ['DB_USER_NAME']
aws_region = os.environ['AWS_REGION']
# Fetch RDS Auth Token
def get_auth_token(): 
     client = boto3.client('rds') 
     token = client.generate_db_auth_token( 
         DBHostname=proxy_host_name, 
         Port=port 
         DBUsername=db_user_name 
         Region=aws_region 
     ) 
     return token
def lambda_handler(event, context): 
     token = get_auth_token() 
     try: 
         connection = pymysql.connect( 
              host=proxy_host_name, 
              user=db_user_name, 
              password=token, 
              db=db_name, 
              port=port,
```

```
 ssl={'ca': 'Amazon RDS'} # Ensure you have the CA bundle for SSL 
 connection 
\overline{\phantom{a}} with connection.cursor() as cursor: 
              cursor.execute('SELECT %s + %s AS sum', (3, 2)) 
              result = cursor.fetchone() 
         return result 
     except Exception as e: 
         return (f"Error: {str(e)}") # Return an error message if an exception 
 occurs
```
# Exemplos do Amazon RDS Data Service usando SDK para Python (Boto3)

Os exemplos de código a seguir mostram como realizar ações e implementar cenários comuns usando o AWS SDK for Python (Boto3) Amazon RDS Data Service.

Cenários são exemplos de código que mostram como realizar tarefas específicas chamando várias funções dentro de um serviço ou combinadas com outros Serviços da AWS.

Cada exemplo inclui um link para o código-fonte completo, em que você pode encontrar instruções sobre como configurar e executar o código.

Tópicos

• [Cenários](#page-13275-0)

# Cenários

Crie um rastreador de itens de trabalho do Aurora Sem Servidor

O exemplo de código a seguir mostra como criar uma aplicação web que rastreia itens de trabalho em um banco de dados Amazon Aurora Serverless e usa o Amazon Simple Email Service (Amazon SES) para enviar relatórios.

Mostra como usar o AWS SDK for Python (Boto3) para criar um serviço REST que rastreia itens de trabalho em um banco de dados Amazon Aurora Serverless e envia relatórios por e-mail usando o Amazon Simple Email Service (Amazon SES). Este exemplo usa a estrutura web Flask para lidar com o roteamento HTTP e se integra a uma página da Web do React para apresentar uma aplicação Web totalmente funcional.

- Crie um serviço Flask REST que se integre com o. Serviços da AWS
- Leia, grave e atualize itens de trabalho armazenados em um banco de dados do Aurora Sem Servidor.
- Crie um AWS Secrets Manager segredo que contenha as credenciais do banco de dados e use-o para autenticar chamadas para o banco de dados.
- Use o Amazon SES para enviar relatórios por e-mail de itens de trabalho.

Para obter o código-fonte completo e instruções sobre como configurar e executar, veja o exemplo completo em [GitHub.](https://github.com/awsdocs/aws-doc-sdk-examples/tree/main/python/cross_service/aurora_item_tracker)

Serviços utilizados neste exemplo

- Aurora
- Amazon RDS
- Serviços de dados do Amazon RDS
- Amazon SES

# Exemplos do Amazon Redshift usando o SDK para Python (Boto3) (SDK for Python)

Os exemplos de código a seguir mostram como realizar ações e implementar cenários comuns usando o AWS SDK for Python (Boto3) com o Amazon Redshift.

As noções básicas são exemplos de código que mostram como realizar as operações essenciais em um serviço.

Ações são trechos de código de programas maiores e devem ser executadas em contexto. Embora as ações mostrem como chamar perfis de serviço individuais, você pode ver as ações no contexto em seus cenários relacionados.

Cada exemplo inclui um link para o código-fonte completo, em que você pode encontrar instruções sobre como configurar e executar o código.

Conceitos básicos

Olá, Amazon Redshift

Os exemplos de código a seguir mostram como começar a usar o Amazon Redshift.

SDK para Python (Boto3)

#### **a** Note

```
import boto3
def hello_redshift(redshift_client): 
     """ 
     Use the AWS SDK for Python (Boto3) to create an Amazon Redshift client and list 
     the clusters in your account. This list might be empty if you haven't created 
     any clusters. 
     This example uses the default settings specified in your shared credentials 
     and config files. 
     :param redshift_client: A Boto3 Redshift Client object. 
    ^{\rm{m}} ""
     print("Hello, Redshift! Let's list your clusters:") 
     paginator = redshift_client.get_paginator("describe_clusters") 
     clusters = [] 
     for page in paginator.paginate(): 
         clusters.extend(page["Clusters"]) 
     print(f"{len(clusters)} cluster(s) were found.") 
     for cluster in clusters: 
         print(f" {cluster['ClusterIdentifier']}")
if __name__ == " __main__":
```

```
 hello_redshift(boto3.client("redshift"))
```
• Para obter detalhes da API, consulte a [DescribeClustersR](https://docs.aws.amazon.com/goto/boto3/redshift-2012-12-01/DescribeClusters)eferência da API AWS SDK for Python (Boto3).

Tópicos

- [Conceitos básicos](#page-13278-0)
- [Ações](#page-13270-0)

Conceitos básicos

Conheça os conceitos básicos

O exemplo de código a seguir mostra como aprender as principais operações do Amazon Redshift usando um AWS SDK.

```
SDK para Python (Boto3)
```
# **a** Note

```
class RedshiftScenario: 
     """Runs an interactive scenario that shows how to get started with Redshift.""" 
     def __init__(self, redshift_wrapper, redshift_data_wrapper): 
         self.redshift_wrapper = redshift_wrapper 
         self.redshift_data_wrapper = redshift_data_wrapper 
     def redhift_scenario(self, json_file_path): 
         database_name = "dev" 
         print(DASHES) 
         print("Welcome to the Amazon Redshift SDK Getting Started example.") 
         print( 
 """ 
       This Python program demonstrates how to interact with Amazon Redshift
```

```
 using the AWS SDK for Python (Boto3). 
       Amazon Redshift is a fully managed, petabyte-scale data warehouse 
       service hosted in the cloud. 
       The program's primary functionalities include cluster creation, 
       verification of cluster readiness, listing databases, table creation, 
       populating data within the table, and executing SQL statements. 
       It also demonstrates querying data from the Movies table. 
       Upon completion, all AWS resources are cleaned up. 
    "" ""
\overline{\phantom{a}} if not os.path.isfile(json_file_path): 
             logging.error(f"The file {json_file_path} does not exist.") 
             return 
         print("Let's get started...") 
         user_name = q.ask("Please enter your user name (default is awsuser):") 
         user_name = user_name if user_name else "awsuser" 
         print(DASHES) 
        user_{password} = q.ask( "Please enter your user password (default is AwsUser1000):" 
        \lambda user_password = user_password if user_password else "AwsUser1000" 
         print(DASHES) 
         print( 
             """A Redshift cluster refers to the collection of computing resources 
 and storage that work 
             together to process and analyze large volumes of data.""" 
        \lambdacluster_id = q.ask( "Enter a cluster identifier value (default is redshift-cluster-movies): 
 " 
\overline{\phantom{a}} cluster_id = cluster_id if cluster_id else "redshift-cluster-movies" 
         self.redshift_wrapper.create_cluster( 
             cluster_id, "ra3.4xlarge", user_name, user_password, True, 2 
        \lambda
```

```
 print(DASHES) 
        print(f"Wait until {cluster_id} is available. This may take a few 
 minutes...") 
        q.ask("Press Enter to continue...") 
       self.wait cluster available(cluster id)
        print(DASHES) 
        print( 
           f"""
      When you created {cluster_id}, the dev database is created by default and
 used in this scenario. 
       To create a custom database, you need to have a CREATEDB privilege. 
       For more information, see the documentation here: 
       https://docs.aws.amazon.com/redshift/latest/dg/r_CREATE_DATABASE.html. 
      """ 
        ) 
        q.ask("Press Enter to continue...") 
        print(DASHES) 
        print(DASHES) 
        print(f"List databases in {cluster_id}") 
        q.ask("Press Enter to continue...") 
        databases = self.redshift_data_wrapper.list_databases( 
            cluster_id, database_name, user_name 
       \lambda print(f"The cluster contains {len(databases)} database(s).") 
        for database in databases: 
            print(f" Database: {database}") 
        print(DASHES) 
        print(DASHES) 
        print("Now you will create a table named Movies.") 
        q.ask("Press Enter to continue...") 
        self.create_table(cluster_id, database_name, user_name) 
        print(DASHES) 
        print("Populate the Movies table using the Movies.json file.") 
        print(
```

```
 "Specify the number of records you would like to add to the Movies 
 Table." 
        ) 
        print("Please enter a value between 50 and 200.") 
        while True: 
            try: 
                 num_records = int(q.ask("Enter a value: ", q.is_int)) 
                if 50 \leq num records \leq 200:
                     break 
                 else: 
                     print("Invalid input. Please enter a value between 50 and 200.") 
            except ValueError: 
                 print("Invalid input. Please enter a value between 50 and 200.") 
        self.populate_table( 
            cluster_id, database_name, user_name, json_file_path, num_records 
        ) 
        print(DASHES) 
        print("Query the Movies table by year. Enter a value between 2012-2014.") 
        while True: 
            movie_year = int(q.ask("Enter a year: ", q.is_int)) 
            if 2012 <= movie_year <= 2014: 
                 break 
            else: 
                 print("Invalid input. Please enter a valid year between 2012 and 
 2014.") 
        # Function to query database 
        sql_id = self.query_movies_by_year( 
            database_name, user_name, movie_year, cluster_id 
        ) 
        print(f"The identifier of the statement is {sql_id}") 
        print("Checking statement status...") 
        self.wait_statement_finished(sql_id) 
        result = self.redshift_data_wrapper.get_statement_result(sql_id) 
        self.display_movies(result) 
        print(DASHES)
```

```
 print(DASHES) 
         print("Now you will modify the Redshift cluster.") 
         q.ask("Press Enter to continue...") 
         preferred_maintenance_window = "wed:07:30-wed:08:00" 
         self.redshift_wrapper.modify_cluster(cluster_id, 
 preferred_maintenance_window) 
         print(DASHES) 
         print(DASHES) 
        delete = q.ask("Do you want to delete the cluster? (y/n) ", q.is_yesno)
         if delete: 
             print(f"You selected to delete {cluster_id}") 
             q.ask("Press Enter to continue...") 
             self.redshift_wrapper.delete_cluster(cluster_id) 
         else: 
             print(f"Cluster {cluster_id}cluster_id was not deleted") 
         print(DASHES) 
         print("This concludes the Amazon Redshift SDK Getting Started scenario.") 
         print(DASHES) 
     def create_table(self, cluster_id, database, username): 
         self.redshift_data_wrapper.execute_statement( 
            cluster identifier=cluster id,
             database_name=database, 
             user_name=username, 
             sql="CREATE TABLE Movies (statement_id INT PRIMARY KEY, title 
 VARCHAR(100), year INT)", 
\overline{\phantom{a}} print("Table created: Movies") 
     def populate_table(self, cluster_id, database, username, file_name, number): 
         with open(file_name) as f: 
            data = json.load(f)i = 0 for record in data: 
            if i == number:
```
break

```
statement id = i title = record["title"] 
            year = record["year"] 
           i = i + 1 parameters = [ 
                 {"name": "statement_id", "value": str(statement_id)}, 
                 {"name": "title", "value": title}, 
                 {"name": "year", "value": str(year)}, 
 ] 
            self.redshift_data_wrapper.execute_statement( 
                cluster identifier=cluster id,
                 database_name=database, 
                 user_name=username, 
                 sql="INSERT INTO Movies VALUES(:statement_id, :title, :year)", 
                 parameter_list=parameters, 
) print(f"{i} records inserted into Movies table") 
    def wait_cluster_available(self, cluster_id): 
 """ 
        Waits for a cluster to be available. 
         :param cluster_id: The cluster identifier. 
        Note: The cluster_available waiter can also be used. 
        It is not used in this case to allow an elapsed time message. 
 """ 
        cluster_ready = False 
        start_time = time.time() 
        while not cluster_ready: 
            time.sleep(30) 
            cluster = self.redshift_wrapper.describe_clusters(cluster_id) 
            status = cluster[0]["ClusterStatus"] 
            if status == "available": 
                 cluster_ready = True 
            elif status != "creating": 
                 raise Exception( 
                     f"Cluster {cluster_id} creation failed with status {status}." 
)
```

```
 elapsed_seconds = int(round(time.time() - start_time)) 
            minutes = int(elapsed seconds // 60)
             seconds = int(elapsed_seconds % 60) 
             print(f"Elapsed Time: {minutes}:{seconds:02d} - status {status}...") 
             if minutes > 30: 
                 raise Exception( 
                      f"Cluster {cluster_id} is not available after 30 minutes." 
) def query_movies_by_year(self, database, username, year, cluster_id): 
         sql = "SELECT * FROM Movies WHERE year = :year" 
         params = [{"name": "year", "value": str(year)}] 
         response = self.redshift_data_wrapper.execute_statement( 
             cluster_identifier=cluster_id, 
             database_name=database, 
            user name=username,
             sql=sql, 
             parameter_list=params, 
        \lambda return response["Id"] 
    @staticmethod 
    def display_movies(response): 
         metadata = response["ColumnMetadata"] 
         records = response["Records"] 
         title_column_index = None 
         for i in range(len(metadata)): 
             if metadata[i]["name"] == "title": 
                 title_column_index = i 
                 break 
         if title_column_index is None: 
             print("No title column found.") 
             return 
         print(f"Found {len(records)} movie(s).") 
         for record in records:
```

```
 print(f" {record[title_column_index]['stringValue']}") 
    def wait_statement_finished(self, sql_id): 
        while True: 
            time.sleep(1) 
            response = self.redshift_data_wrapper.describe_statement(sql_id) 
            status = response["Status"] 
            print(f"Statement status is {status}.") 
            if status == "FAILED": 
                print(f"The query failed because {response['Error']}. Ending 
 program") 
                raise Exception("The Query Failed. Ending program") 
            elif status == "FINISHED": 
                break
```
Função principal mostrando a implementação do cenário.

```
def main(): 
     redshift_client = boto3.client("redshift") 
     redshift_data_client = boto3.client("redshift-data") 
     redshift_wrapper = RedshiftWrapper(redshift_client) 
     redshift_data_wrapper = RedshiftDataWrapper(redshift_data_client) 
     redshift_scenario = RedshiftScenario(redshift_wrapper, redshift_data_wrapper) 
     redshift_scenario.redhift_scenario( 
         f"{os.path.dirname(__file__)}/../../../resources/sample_files/movies.json" 
     )
```
As funções wrapper usadas no cenário.

```
 def create_cluster( 
     self, 
     cluster_identifier, 
     node_type, 
     master_username, 
     master_user_password, 
     publicly_accessible,
```

```
 number_of_nodes, 
     ): 
 """ 
         Creates a cluster. 
        : param cluster identifier: The name of the cluster.
         :param node_type: The type of node in the cluster. 
         :param master_username: The master username. 
         :param master_user_password: The master user password. 
         :param publicly_accessible: Whether the cluster is publicly accessible. 
         :param number_of_nodes: The number of nodes in the cluster. 
         :return: The cluster. 
 """ 
         try: 
             cluster = self.client.create_cluster( 
                 ClusterIdentifier=cluster_identifier, 
                 NodeType=node_type, 
                 MasterUsername=master_username, 
                 MasterUserPassword=master_user_password, 
                PubliclyAccessible=publicly_accessible,
                 NumberOfNodes=number_of_nodes, 
) return cluster 
         except ClientError as err: 
             logging.error( 
                 "Couldn't create a cluster. Here's why: %s: %s", 
                err.response["Error"]["Code"],
                 err.response["Error"]["Message"], 
) raise 
    def describe_clusters(self, cluster_identifier): 
 """ 
         Describes a cluster. 
         :param cluster_identifier: The cluster identifier. 
         :return: A list of clusters. 
         """ 
         try: 
            kwargs = \{\}if cluster identifier:
                 kwargs["ClusterIdentifier"] = cluster_identifier
```

```
 paginator = self.client.get_paginator("describe_clusters") 
             clusters = [] 
             for page in paginator.paginate(**kwargs): 
                 clusters.extend(page["Clusters"]) 
             return clusters 
         except ClientError as err: 
             logging.error( 
                 "Couldn't describe a cluster. Here's why: %s: %s", 
                 err.response["Error"]["Code"], 
                 err.response["Error"]["Message"], 
) raise 
    def execute_statement( 
         self, cluster_identifier, database_name, user_name, sql, parameter_list=None 
     ): 
 """ 
         Executes a SQL statement. 
        : param cluster identifier: The cluster identifier.
        : param database name: The database name.
         :param user_name: The user's name. 
         :param sql: The SQL statement. 
         :param parameter_list: The optional SQL statement parameters. 
         :return: The SQL statement result. 
 """ 
         try: 
            kwargs = \{ "ClusterIdentifier": cluster_identifier, 
                 "Database": database_name, 
                 "DbUser": user_name, 
                 "Sql": sql, 
 } 
             if parameter_list: 
                 kwargs["Parameters"] = parameter_list 
             response = self.client.execute_statement(**kwargs) 
             return response 
         except ClientError as err: 
             logging.error(
```

```
 "Couldn't execute statement. Here's why: %s: %s", 
                 err.response["Error"]["Code"], 
                 err.response["Error"]["Message"], 
) raise 
    def describe_statement(self, statement_id): 
 """ 
         Describes a SQL statement. 
         :param statement_id: The SQL statement identifier. 
         :return: The SQL statement result. 
         """ 
         try: 
             response = self.client.describe_statement(Id=statement_id) 
             return response 
         except ClientError as err: 
             logging.error( 
                 "Couldn't describe statement. Here's why: %s: %s", 
                 err.response["Error"]["Code"], 
                 err.response["Error"]["Message"], 
) raise 
    def get_statement_result(self, statement_id): 
 """ 
         Gets the result of a SQL statement. 
         :param statement_id: The SQL statement identifier. 
         :return: The SQL statement result. 
         """ 
         try: 
            result = \{ "Records": [], 
 } 
             paginator = self.client.get_paginator("get_statement_result") 
             for page in paginator.paginate(Id=statement_id): 
                 if "ColumnMetadata" not in result: 
                     result["ColumnMetadata"] = page["ColumnMetadata"] 
                 result["Records"].extend(page["Records"]) 
             return result 
         except ClientError as err:
```

```
 logging.error( 
                 "Couldn't get statement result. Here's why: %s: %s", 
                 err.response["Error"]["Code"], 
                 err.response["Error"]["Message"], 
) raise 
    def modify_cluster(self, cluster_identifier, preferred_maintenance_window): 
 """ 
        Modifies a cluster. 
         :param cluster_identifier: The cluster identifier. 
         :param preferred_maintenance_window: The preferred maintenance window. 
        "" "
        try: 
             self.client.modify_cluster( 
                 ClusterIdentifier=cluster_identifier, 
                 PreferredMaintenanceWindow=preferred_maintenance_window, 
) except ClientError as err: 
             logging.error( 
                 "Couldn't modify a cluster. Here's why: %s: %s", 
                 err.response["Error"]["Code"], 
                 err.response["Error"]["Message"], 
) raise 
    def list_databases(self, cluster_identifier, database_name, database_user): 
 """ 
        Lists databases in a cluster. 
         :param cluster_identifier: The cluster identifier. 
         :param database_name: The database name. 
        : param database user: The database user.
         :return: The list of databases. 
 """ 
        try: 
             paginator = self.client.get_paginator("list_databases") 
             databases = [] 
             for page in paginator.paginate( 
                ClusterIdentifier=cluster_identifier,
                 Database=database_name,
```

```
 DbUser=database_user, 
             ): 
                 databases.extend(page["Databases"]) 
             return databases 
        except ClientError as err: 
             logging.error( 
                 "Couldn't list databases. Here's why: %s: %s", 
                 err.response["Error"]["Code"], 
                 err.response["Error"]["Message"], 
) raise 
    def delete_cluster(self, cluster_identifier): 
 """ 
        Deletes a cluster. 
         :param cluster_identifier: The cluster identifier. 
         """ 
        try: 
             self.client.delete_cluster( 
                 ClusterIdentifier=cluster_identifier, SkipFinalClusterSnapshot=True 
) except ClientError as err: 
             logging.error( 
                 "Couldn't delete a cluster. Here's why: %s: %s", 
                 err.response["Error"]["Code"], 
                 err.response["Error"]["Message"], 
) raise
```
- Para ver detalhes da API, consulte os tópicos a seguir em AWS SDK for Python (Boto3) API Reference.
	- [CreateCluster](https://docs.aws.amazon.com/goto/boto3/redshift-2012-12-01/CreateCluster)
	- [DescribeClusters](https://docs.aws.amazon.com/goto/boto3/redshift-2012-12-01/DescribeClusters)
	- [DescribeStatement](https://docs.aws.amazon.com/goto/boto3/redshift-2012-12-01/DescribeStatement)
	- [ExecuteStatement](https://docs.aws.amazon.com/goto/boto3/redshift-2012-12-01/ExecuteStatement)
	- [GetStatementResult](https://docs.aws.amazon.com/goto/boto3/redshift-2012-12-01/GetStatementResult)
- [ListDatabasesPaginator](https://docs.aws.amazon.com/goto/boto3/redshift-2012-12-01/ListDatabasesPaginator)
- [ModifyCluster](https://docs.aws.amazon.com/goto/boto3/redshift-2012-12-01/ModifyCluster)

# Ações

# **CreateCluster**

O código de exemplo a seguir mostra como usar CreateCluster.

SDK para Python (Boto3)

## **a** Note

```
class RedshiftWrapper: 
     """ 
     Encapsulates Amazon Redshift cluster operations. 
     """ 
     def __init__(self, redshift_client): 
         "" "
          :param redshift_client: A Boto3 Redshift client. 
          """ 
          self.client = redshift_client 
     def create_cluster( 
          self, 
          cluster_identifier, 
          node_type, 
          master_username, 
          master_user_password, 
          publicly_accessible, 
          number_of_nodes, 
     ): 
          """ 
          Creates a cluster.
```

```
 :param cluster_identifier: The name of the cluster. 
         :param node_type: The type of node in the cluster. 
        : param master username: The master username.
         :param master_user_password: The master user password. 
         :param publicly_accessible: Whether the cluster is publicly accessible. 
         :param number_of_nodes: The number of nodes in the cluster. 
         :return: The cluster. 
 """ 
         try: 
             cluster = self.client.create_cluster( 
                 ClusterIdentifier=cluster_identifier, 
                 NodeType=node_type, 
                 MasterUsername=master_username, 
                 MasterUserPassword=master_user_password, 
                 PubliclyAccessible=publicly_accessible, 
                 NumberOfNodes=number_of_nodes, 
) return cluster 
         except ClientError as err: 
             logging.error( 
                 "Couldn't create a cluster. Here's why: %s: %s", 
                 err.response["Error"]["Code"], 
                 err.response["Error"]["Message"], 
) raise
```
O código a seguir instancia o RedshiftWrapper objeto.

```
 client = boto3.client("redshift") 
 redhift_wrapper = RedshiftWrapper(client)
```
• Para obter detalhes da API, consulte a [CreateClusterR](https://docs.aws.amazon.com/goto/boto3/redshift-2012-12-01/CreateCluster)eferência da API AWS SDK for Python (Boto3).

# **DeleteCluster**

O código de exemplo a seguir mostra como usar DeleteCluster.

# **a** Note

Tem mais sobre GitHub. Encontre o exemplo completo e saiba como configurar e executar no [Repositório de exemplos de código da AWS.](https://github.com/awsdocs/aws-doc-sdk-examples/tree/main/python/example_code/redshift#code-examples)

```
class RedshiftWrapper: 
    "''" Encapsulates Amazon Redshift cluster operations. 
    "''" def __init__(self, redshift_client): 
        "" ""
         :param redshift_client: A Boto3 Redshift client. 
         """ 
         self.client = redshift_client 
     def delete_cluster(self, cluster_identifier): 
 """ 
         Deletes a cluster. 
         :param cluster_identifier: The cluster identifier. 
        "''" try: 
             self.client.delete_cluster( 
                 ClusterIdentifier=cluster_identifier, SkipFinalClusterSnapshot=True 
) except ClientError as err: 
             logging.error( 
                 "Couldn't delete a cluster. Here's why: %s: %s", 
                 err.response["Error"]["Code"], 
                 err.response["Error"]["Message"], 
) raise
```
O código a seguir instancia o RedshiftWrapper objeto.

```
 client = boto3.client("redshift") 
 redhift_wrapper = RedshiftWrapper(client)
```
• Para obter detalhes da API, consulte a [DeleteCluster](https://docs.aws.amazon.com/goto/boto3/redshift-2012-12-01/DeleteCluster)Referência da API AWS SDK for Python (Boto3).

## **DescribeClusters**

O código de exemplo a seguir mostra como usar DescribeClusters.

SDK para Python (Boto3)

## **a** Note

```
class RedshiftWrapper: 
    "''" Encapsulates Amazon Redshift cluster operations. 
    "" "
     def __init__(self, redshift_client): 
 """ 
         :param redshift_client: A Boto3 Redshift client. 
        ^{\rm{m}} ""
         self.client = redshift_client 
     def describe_clusters(self, cluster_identifier): 
 """ 
         Describes a cluster. 
         :param cluster_identifier: The cluster identifier. 
         :return: A list of clusters. 
         """ 
         try: 
             kwargs = \{\} if cluster_identifier:
```

```
 kwargs["ClusterIdentifier"] = cluster_identifier 
             paginator = self.client.get_paginator("describe_clusters") 
             clusters = [] 
             for page in paginator.paginate(**kwargs): 
                 clusters.extend(page["Clusters"]) 
             return clusters 
         except ClientError as err: 
             logging.error( 
                 "Couldn't describe a cluster. Here's why: %s: %s", 
                 err.response["Error"]["Code"], 
                 err.response["Error"]["Message"], 
) raise
```
O código a seguir instancia o RedshiftWrapper objeto.

```
 client = boto3.client("redshift") 
 redhift_wrapper = RedshiftWrapper(client)
```
• Para obter detalhes da API, consulte a [DescribeClustersR](https://docs.aws.amazon.com/goto/boto3/redshift-2012-12-01/DescribeClusters)eferência da API AWS SDK for Python (Boto3).

## **DescribeStatement**

O código de exemplo a seguir mostra como usar DescribeStatement.

SDK para Python (Boto3)

```
a Note
```
Tem mais sobre GitHub. Encontre o exemplo completo e saiba como configurar e executar no [Repositório de exemplos de código da AWS.](https://github.com/awsdocs/aws-doc-sdk-examples/tree/main/python/example_code/redshift#code-examples)

class RedshiftDataWrapper:

```
 """Encapsulates Amazon Redshift data.""" 
    def __init__(self, client): 
 """ 
         :param client: A Boto3 RedshiftDataWrapper client. 
 """ 
        self.client = client 
    def describe_statement(self, statement_id): 
 """ 
        Describes a SQL statement. 
         :param statement_id: The SQL statement identifier. 
         :return: The SQL statement result. 
 """ 
        try: 
            response = self.client.describe_statement(Id=statement_id) 
            return response 
        except ClientError as err: 
            logging.error( 
                 "Couldn't describe statement. Here's why: %s: %s", 
                 err.response["Error"]["Code"], 
                 err.response["Error"]["Message"], 
) raise
```
O código a seguir instancia o RedshiftDataWrapper objeto.

```
 client = boto3.client("redshift-data") 
 redshift_data_wrapper = RedshiftDataWrapper(client)
```
• Para obter detalhes da API, consulte a [DescribeStatementR](https://docs.aws.amazon.com/goto/boto3/redshift-2012-12-01/DescribeStatement)eferência da API AWS SDK for Python (Boto3).

## **GetStatementResult**

O código de exemplo a seguir mostra como usar GetStatementResult.

# **a** Note

```
class RedshiftDataWrapper: 
     """Encapsulates Amazon Redshift data.""" 
     def __init__(self, client): 
 """ 
         :param client: A Boto3 RedshiftDataWrapper client. 
        "''" self.client = client 
     def get_statement_result(self, statement_id): 
         """ 
         Gets the result of a SQL statement. 
         :param statement_id: The SQL statement identifier. 
         :return: The SQL statement result. 
        "''" try: 
            result = \{ "Records": [], 
 } 
             paginator = self.client.get_paginator("get_statement_result") 
             for page in paginator.paginate(Id=statement_id): 
                 if "ColumnMetadata" not in result: 
                      result["ColumnMetadata"] = page["ColumnMetadata"] 
                 result["Records"].extend(page["Records"]) 
             return result 
         except ClientError as err: 
             logging.error( 
                 "Couldn't get statement result. Here's why: %s: %s", 
                 err.response["Error"]["Code"], 
                 err.response["Error"]["Message"], 
) raise
```
O código a seguir instancia o RedshiftDataWrapper objeto.

```
 client = boto3.client("redshift-data") 
 redshift_data_wrapper = RedshiftDataWrapper(client)
```
• Para obter detalhes da API, consulte a [GetStatementResultR](https://docs.aws.amazon.com/goto/boto3/redshift-2012-12-01/GetStatementResult)eferência da API AWS SDK for Python (Boto3).

# **ModifyCluster**

O código de exemplo a seguir mostra como usar ModifyCluster.

SDK para Python (Boto3)

```
a Note
```

```
class RedshiftWrapper: 
     """ 
     Encapsulates Amazon Redshift cluster operations. 
    "" "
     def __init__(self, redshift_client): 
         "" ""
          :param redshift_client: A Boto3 Redshift client. 
          """ 
         self.client = redshift_client 
     def modify_cluster(self, cluster_identifier, preferred_maintenance_window): 
          """ 
         Modifies a cluster.
```
```
 :param cluster_identifier: The cluster identifier. 
        :param preferred_maintenance_window: The preferred maintenance window. 
 """ 
        try: 
            self.client.modify_cluster( 
               ClusterIdentifier=cluster_identifier,
                PreferredMaintenanceWindow=preferred_maintenance_window, 
) except ClientError as err: 
            logging.error( 
                "Couldn't modify a cluster. Here's why: %s: %s", 
                err.response["Error"]["Code"], 
                err.response["Error"]["Message"], 
) raise
```
O código a seguir instancia o RedshiftWrapper objeto.

```
 client = boto3.client("redshift") 
 redhift_wrapper = RedshiftWrapper(client)
```
• Para obter detalhes da API, consulte a [ModifyClusterR](https://docs.aws.amazon.com/goto/boto3/redshift-2012-12-01/ModifyCluster)eferência da API AWS SDK for Python (Boto3).

# Exemplos do Amazon Rekognition usando o SDK para Python (Boto3)

Os exemplos de código a seguir mostram como realizar ações e implementar cenários comuns usando o AWS SDK for Python (Boto3) com o Amazon Rekognition.

Ações são trechos de código de programas maiores e devem ser executadas em contexto. Embora as ações mostrem como chamar perfis de serviço individuais, você pode ver as ações no contexto em seus cenários relacionados.

Cenários são exemplos de código que mostram como realizar tarefas específicas chamando várias funções dentro de um serviço ou combinadas com outros Serviços da AWS.

Cada exemplo inclui um link para o código-fonte completo, em que você pode encontrar instruções sobre como configurar e executar o código.

# Tópicos

- [Ações](#page-13270-0)
- [Cenários](#page-13275-0)

# Ações

# **CompareFaces**

O código de exemplo a seguir mostra como usar CompareFaces.

Para obter mais informações, consulte [Comparação de faces em imagens.](https://docs.aws.amazon.com/rekognition/latest/dg/faces-comparefaces.html)

# SDK para Python (Boto3)

# **a** Note

```
class RekognitionImage: 
    "" ""
     Encapsulates an Amazon Rekognition image. This class is a thin wrapper 
     around parts of the Boto3 Amazon Rekognition API. 
     """ 
     def __init__(self, image, image_name, rekognition_client): 
 """ 
         Initializes the image object. 
         :param image: Data that defines the image, either the image bytes or 
                        an Amazon S3 bucket and object key. 
         :param image_name: The name of the image. 
         :param rekognition_client: A Boto3 Rekognition client. 
        ^{\mathrm{m}} ""
         self.image = image 
         self.image_name = image_name 
         self.rekognition_client = rekognition_client
```

```
 def compare_faces(self, target_image, similarity): 
 """ 
        Compares faces in the image with the largest face in the target image. 
         :param target_image: The target image to compare against. 
         :param similarity: Faces in the image must have a similarity value greater 
                            than this value to be included in the results. 
         :return: A tuple. The first element is the list of faces that match the 
                  reference image. The second element is the list of faces that have 
                  a similarity value below the specified threshold. 
         """ 
        try: 
             response = self.rekognition_client.compare_faces( 
                 SourceImage=self.image, 
                 TargetImage=target_image.image, 
                 SimilarityThreshold=similarity, 
) matches = [ 
                 RekognitionFace(match["Face"]) for match in response["FaceMatches"] 
 ] 
             unmatches = [RekognitionFace(face) for face in 
 response["UnmatchedFaces"]] 
             logger.info( 
                 "Found %s matched faces and %s unmatched faces.", 
                 len(matches), 
                 len(unmatches), 
) except ClientError: 
             logger.exception( 
                 "Couldn't match faces from %s to %s.", 
                 self.image_name, 
                 target_image.image_name, 
) raise 
        else: 
             return matches, unmatches
```
• Para obter detalhes da API, consulte a [CompareFacesR](https://docs.aws.amazon.com/goto/boto3/rekognition-2016-06-27/CompareFaces)eferência da API AWS SDK for Python (Boto3).

#### **CreateCollection**

O código de exemplo a seguir mostra como usar CreateCollection.

Para obter mais informações, consulte [Criar uma coleção](https://docs.aws.amazon.com/rekognition/latest/dg/create-collection-procedure.html).

```
SDK para Python (Boto3)
```
#### **a**) Note

```
class RekognitionCollectionManager: 
    "" "
     Encapsulates Amazon Rekognition collection management functions. 
     This class is a thin wrapper around parts of the Boto3 Amazon Rekognition API. 
    "" "
     def __init__(self, rekognition_client): 
 """ 
         Initializes the collection manager object. 
         :param rekognition_client: A Boto3 Rekognition client. 
        "" "
         self.rekognition_client = rekognition_client 
     def create_collection(self, collection_id): 
 """ 
         Creates an empty collection. 
         :param collection_id: Text that identifies the collection. 
         :return: The newly created collection. 
         """ 
         try: 
             response = self.rekognition_client.create_collection( 
                 CollectionId=collection_id 
) response["CollectionId"] = collection_id 
             collection = RekognitionCollection(response, self.rekognition_client) 
             logger.info("Created collection %s.", collection_id)
```

```
 except ClientError: 
     logger.exception("Couldn't create collection %s.", collection_id) 
     raise 
 else: 
     return collection
```
• Para obter detalhes da API, consulte a [CreateCollection](https://docs.aws.amazon.com/goto/boto3/rekognition-2016-06-27/CreateCollection)Referência da API AWS SDK for Python (Boto3).

#### **DeleteCollection**

O código de exemplo a seguir mostra como usar DeleteCollection.

Para obter mais informações, consulte [Excluir uma coleção](https://docs.aws.amazon.com/rekognition/latest/dg/delete-collection-procedure.html).

```
SDK para Python (Boto3)
```

```
a Note
```

```
class RekognitionCollection: 
     """ 
     Encapsulates an Amazon Rekognition collection. This class is a thin wrapper 
     around parts of the Boto3 Amazon Rekognition API. 
     """ 
     def __init__(self, collection, rekognition_client): 
 """ 
         Initializes a collection object. 
         :param collection: Collection data in the format returned by a call to 
                             create_collection. 
         :param rekognition_client: A Boto3 Rekognition client. 
        "" "
         self.collection_id = collection["CollectionId"] 
         self.collection_arn, self.face_count, self.created = 
  self._unpack_collection(
```

```
 collection 
         ) 
         self.rekognition_client = rekognition_client 
    @staticmethod 
     def _unpack_collection(collection): 
 """ 
         Unpacks optional parts of a collection that can be returned by 
         describe_collection. 
         :param collection: The collection data. 
         :return: A tuple of the data in the collection. 
 """ 
         return ( 
             collection.get("CollectionArn"), 
             collection.get("FaceCount", 0), 
             collection.get("CreationTimestamp"), 
         ) 
   def delete collection(self):
 """ 
         Deletes the collection. 
        "" "
         try: 
 self.rekognition_client.delete_collection(CollectionId=self.collection_id) 
             logger.info("Deleted collection %s.", self.collection_id) 
             self.collection_id = None 
         except ClientError: 
             logger.exception("Couldn't delete collection %s.", self.collection_id) 
             raise
```
• Para obter detalhes da API, consulte a [DeleteCollectionR](https://docs.aws.amazon.com/goto/boto3/rekognition-2016-06-27/DeleteCollection)eferência da API AWS SDK for Python (Boto3).

#### **DeleteFaces**

O código de exemplo a seguir mostra como usar DeleteFaces.

Para obter mais informações, consulte [Excluir faces de uma coleção.](https://docs.aws.amazon.com/rekognition/latest/dg/delete-faces-procedure.html)

#### SDK para Python (Boto3)

#### **a** Note

```
class RekognitionCollection: 
     """ 
     Encapsulates an Amazon Rekognition collection. This class is a thin wrapper 
     around parts of the Boto3 Amazon Rekognition API. 
    "" ""
     def __init__(self, collection, rekognition_client): 
 """ 
         Initializes a collection object. 
         :param collection: Collection data in the format returned by a call to 
                              create_collection. 
         :param rekognition_client: A Boto3 Rekognition client. 
         """ 
         self.collection_id = collection["CollectionId"] 
         self.collection_arn, self.face_count, self.created = 
  self._unpack_collection( 
              collection 
\overline{\phantom{a}} self.rekognition_client = rekognition_client 
     @staticmethod 
     def _unpack_collection(collection): 
        "''" Unpacks optional parts of a collection that can be returned by 
         describe_collection. 
         :param collection: The collection data. 
         :return: A tuple of the data in the collection. 
        "''" return ( 
              collection.get("CollectionArn"), 
              collection.get("FaceCount", 0), 
              collection.get("CreationTimestamp"),
```
 $\overline{\phantom{a}}$ 

```
 def delete_faces(self, face_ids): 
        .....
        Deletes faces from the collection. 
         :param face_ids: The list of IDs of faces to delete. 
         :return: The list of IDs of faces that were deleted. 
 """ 
        try: 
            response = self.rekognition_client.delete_faces( 
                 CollectionId=self.collection_id, FaceIds=face_ids 
) deleted_ids = response["DeletedFaces"] 
            logger.info( 
                 "Deleted %s faces from %s.", len(deleted_ids), self.collection_id 
) except ClientError: 
            logger.exception("Couldn't delete faces from %s.", self.collection_id) 
            raise 
        else: 
            return deleted_ids
```
• Para obter detalhes da API, consulte a [DeleteFacesR](https://docs.aws.amazon.com/goto/boto3/rekognition-2016-06-27/DeleteFaces)eferência da API AWS SDK for Python (Boto3).

#### **DescribeCollection**

O código de exemplo a seguir mostra como usar DescribeCollection.

Para obter mais informações, consulte [Descrever uma coleção.](https://docs.aws.amazon.com/rekognition/latest/dg/describe-collection-procedure.html)

```
SDK para Python (Boto3)
```
#### **a**) Note

```
class RekognitionCollection: 
     """ 
     Encapsulates an Amazon Rekognition collection. This class is a thin wrapper 
     around parts of the Boto3 Amazon Rekognition API. 
    "''" def __init__(self, collection, rekognition_client): 
 """ 
         Initializes a collection object. 
         :param collection: Collection data in the format returned by a call to 
                              create_collection. 
         :param rekognition_client: A Boto3 Rekognition client. 
         """ 
         self.collection_id = collection["CollectionId"] 
        self.collection arn, self.face count, self.created =
  self._unpack_collection( 
             collection 
        \lambda self.rekognition_client = rekognition_client 
     @staticmethod 
     def _unpack_collection(collection): 
        "''" Unpacks optional parts of a collection that can be returned by 
         describe_collection. 
         :param collection: The collection data. 
         :return: A tuple of the data in the collection. 
         """ 
         return ( 
             collection.get("CollectionArn"), 
             collection.get("FaceCount", 0), 
             collection.get("CreationTimestamp"), 
         ) 
    def describe collection(self):
 """ 
         Gets data about the collection from the Amazon Rekognition service. 
         :return: The collection rendered as a dict. 
        "" "
```

```
 try: 
             response = self.rekognition_client.describe_collection( 
                 CollectionId=self.collection_id 
) # Work around capitalization of Arn vs. ARN 
             response["CollectionArn"] = response.get("CollectionARN") 
\overline{a} self.collection_arn, 
                 self.face_count, 
                 self.created, 
             ) = self._unpack_collection(response) 
             logger.info("Got data for collection %s.", self.collection_id) 
         except ClientError: 
             logger.exception("Couldn't get data for collection %s.", 
 self.collection_id) 
             raise 
         else: 
             return self.to_dict()
```
• Para obter detalhes da API, consulte a [DescribeCollectionR](https://docs.aws.amazon.com/goto/boto3/rekognition-2016-06-27/DescribeCollection)eferência da API AWS SDK for Python (Boto3).

#### **DetectFaces**

O código de exemplo a seguir mostra como usar DetectFaces.

Para obter mais informações, consulte [Detectar faces em uma imagem.](https://docs.aws.amazon.com/rekognition/latest/dg/faces-detect-images.html)

SDK para Python (Boto3)

```
a Note
```

```
class RekognitionImage: 
     """ 
     Encapsulates an Amazon Rekognition image. This class is a thin wrapper
```

```
 around parts of the Boto3 Amazon Rekognition API. 
    "" "
    def __init__(self, image, image_name, rekognition_client): 
 """ 
         Initializes the image object. 
         :param image: Data that defines the image, either the image bytes or 
                       an Amazon S3 bucket and object key. 
         :param image_name: The name of the image. 
         :param rekognition_client: A Boto3 Rekognition client. 
        "" "
         self.image = image 
         self.image_name = image_name 
         self.rekognition_client = rekognition_client 
    def detect_faces(self): 
 """ 
         Detects faces in the image. 
         :return: The list of faces found in the image. 
 """ 
         try: 
             response = self.rekognition_client.detect_faces( 
                 Image=self.image, Attributes=["ALL"] 
) faces = [RekognitionFace(face) for face in response["FaceDetails"]] 
             logger.info("Detected %s faces.", len(faces)) 
         except ClientError: 
             logger.exception("Couldn't detect faces in %s.", self.image_name) 
             raise 
         else: 
             return faces
```
• Para obter detalhes da API, consulte a [DetectFacesR](https://docs.aws.amazon.com/goto/boto3/rekognition-2016-06-27/DetectFaces)eferência da API AWS SDK for Python (Boto3).

#### **DetectLabels**

O código de exemplo a seguir mostra como usar DetectLabels.

Para obter mais informações, consulte [Detectar rótulos em uma imagem](https://docs.aws.amazon.com/rekognition/latest/dg/labels-detect-labels-image.html).

SDK para Python (Boto3)

#### **a** Note

```
class RekognitionImage: 
     """ 
     Encapsulates an Amazon Rekognition image. This class is a thin wrapper 
     around parts of the Boto3 Amazon Rekognition API. 
    "''" def __init__(self, image, image_name, rekognition_client): 
 """ 
         Initializes the image object. 
         :param image: Data that defines the image, either the image bytes or 
                        an Amazon S3 bucket and object key. 
         :param image_name: The name of the image. 
         :param rekognition_client: A Boto3 Rekognition client. 
        "" "
         self.image = image 
         self.image_name = image_name 
         self.rekognition_client = rekognition_client 
     def detect_labels(self, max_labels): 
 """ 
         Detects labels in the image. Labels are objects and people. 
         :param max_labels: The maximum number of labels to return. 
         :return: The list of labels detected in the image. 
        "" "
         try: 
             response = self.rekognition_client.detect_labels( 
                 Image=self.image, MaxLabels=max_labels 
) labels = [RekognitionLabel(label) for label in response["Labels"]]
```

```
 logger.info("Found %s labels in %s.", len(labels), self.image_name) 
 except ClientError: 
     logger.info("Couldn't detect labels in %s.", self.image_name) 
     raise 
 else: 
     return labels
```
• Para obter detalhes da API, consulte a [DetectLabelsR](https://docs.aws.amazon.com/goto/boto3/rekognition-2016-06-27/DetectLabels)eferência da API AWS SDK for Python (Boto3).

#### **DetectModerationLabels**

O código de exemplo a seguir mostra como usar DetectModerationLabels.

Para obter mais informações, consulte [Detectar imagens impróprias](https://docs.aws.amazon.com/rekognition/latest/dg/procedure-moderate-images.html).

SDK para Python (Boto3)

```
a Note
```

```
class RekognitionImage: 
     """ 
     Encapsulates an Amazon Rekognition image. This class is a thin wrapper 
     around parts of the Boto3 Amazon Rekognition API. 
     """ 
     def __init__(self, image, image_name, rekognition_client): 
 """ 
         Initializes the image object. 
         :param image: Data that defines the image, either the image bytes or 
                        an Amazon S3 bucket and object key. 
         :param image_name: The name of the image. 
         :param rekognition_client: A Boto3 Rekognition client. 
        "" "
```

```
 self.image = image 
        self.image_name = image_name 
        self.rekognition_client = rekognition_client 
    def detect_moderation_labels(self): 
 """ 
        Detects moderation labels in the image. Moderation labels identify content 
        that may be inappropriate for some audiences. 
         :return: The list of moderation labels found in the image. 
 """ 
        try: 
            response = self.rekognition_client.detect_moderation_labels( 
                Image=self.image 
)labels = <math>\Gamma</math> RekognitionModerationLabel(label) 
                for label in response["ModerationLabels"] 
 ] 
            logger.info( 
                 "Found %s moderation labels in %s.", len(labels), self.image_name 
) except ClientError: 
            logger.exception( 
                 "Couldn't detect moderation labels in %s.", self.image_name 
) raise 
        else: 
            return labels
```
• Para obter detalhes da API, consulte a [DetectModerationLabelsR](https://docs.aws.amazon.com/goto/boto3/rekognition-2016-06-27/DetectModerationLabels)eferência da API AWS SDK for Python (Boto3).

#### **DetectText**

O código de exemplo a seguir mostra como usar DetectText.

Para obter mais informações, consulte [Detectar texto em uma imagem](https://docs.aws.amazon.com/rekognition/latest/dg/text-detecting-text-procedure.html).

#### SDK para Python (Boto3)

#### **a** Note

```
class RekognitionImage: 
    "''" Encapsulates an Amazon Rekognition image. This class is a thin wrapper 
     around parts of the Boto3 Amazon Rekognition API. 
     """ 
     def __init__(self, image, image_name, rekognition_client): 
 """ 
         Initializes the image object. 
         :param image: Data that defines the image, either the image bytes or 
                        an Amazon S3 bucket and object key. 
         :param image_name: The name of the image. 
         :param rekognition_client: A Boto3 Rekognition client. 
         """ 
         self.image = image 
         self.image_name = image_name 
         self.rekognition_client = rekognition_client 
     def detect_text(self): 
        "" "
         Detects text in the image. 
         :return The list of text elements found in the image. 
        "" "
         try: 
             response = self.rekognition_client.detect_text(Image=self.image) 
             texts = [RekognitionText(text) for text in response["TextDetections"]] 
             logger.info("Found %s texts in %s.", len(texts), self.image_name) 
         except ClientError: 
             logger.exception("Couldn't detect text in %s.", self.image_name) 
             raise 
         else:
```
return texts

• Para obter detalhes da API, consulte a [DetectTextR](https://docs.aws.amazon.com/goto/boto3/rekognition-2016-06-27/DetectText)eferência da API AWS SDK for Python (Boto3).

#### **DisassociateFaces**

O código de exemplo a seguir mostra como usar DisassociateFaces.

SDK para Python (Boto3)

```
from botocore.exceptions import ClientError
import boto3
import logging
logger = logging.getLogger(__name__)
session = boto3.Session(profile_name='profile-name')
client = session.client('rekognition')
def disassociate_faces(collection_id, user_id, face_ids): 
     """ 
     Disassociate stored faces within collection to the given user 
     :param collection_id: The ID of the collection where user and faces are stored. 
     :param user_id: The ID of the user that we want to disassociate faces from 
     :param face_ids: The list of face IDs to be disassociated from the given user 
     :return: response of AssociateFaces API 
     """ 
     logger.info(f'Disssociating faces from user: {user_id}, {face_ids}') 
     try: 
         response = client.disassociate_faces( 
             CollectionId=collection_id, 
             UserId=user_id, 
             FaceIds=face_ids 
        \lambda print(f'- disassociated {len(response["DisassociatedFaces"])} faces') 
     except ClientError: 
         logger.exception("Failed to disassociate faces from the given user") 
         raise 
     else:
```

```
 print(response) 
         return response
def main(): 
     face_ids = ["faceId1", "faceId2"] 
     collection_id = "collection-id" 
     user_id = "user-id" 
     disassociate_faces(collection_id, user_id, face_ids)
if __name__ == '__main__": main()
```
• Para obter detalhes da API, consulte a [DisassociateFaces](https://docs.aws.amazon.com/goto/boto3/rekognition-2016-06-27/DisassociateFaces)Referência da API AWS SDK for Python (Boto3).

# **IndexFaces**

O código de exemplo a seguir mostra como usar IndexFaces.

Para obter mais informações, consulte [Adicionar faces a uma coleção](https://docs.aws.amazon.com/rekognition/latest/dg/add-faces-to-collection-procedure.html).

SDK para Python (Boto3)

# **a** Note

```
class RekognitionCollection: 
     """ 
     Encapsulates an Amazon Rekognition collection. This class is a thin wrapper 
     around parts of the Boto3 Amazon Rekognition API. 
     """ 
     def __init__(self, collection, rekognition_client): 
 """ 
         Initializes a collection object. 
         :param collection: Collection data in the format returned by a call to 
                             create_collection. 
         :param rekognition_client: A Boto3 Rekognition client.
```

```
 """ 
        self.collection id = collection["CollectionId"]
        self.collection arn, self.face count, self.created =
 self._unpack_collection( 
             collection 
\overline{\phantom{a}} self.rekognition_client = rekognition_client 
     @staticmethod 
     def _unpack_collection(collection): 
        "" "
         Unpacks optional parts of a collection that can be returned by 
         describe_collection. 
         :param collection: The collection data. 
         :return: A tuple of the data in the collection. 
         """ 
         return ( 
             collection.get("CollectionArn"), 
             collection.get("FaceCount", 0), 
             collection.get("CreationTimestamp"), 
         ) 
    def index faces(self, image, max faces):
 """ 
         Finds faces in the specified image, indexes them, and stores them in the 
         collection. 
         :param image: The image to index. 
         :param max_faces: The maximum number of faces to index. 
         :return: A tuple. The first element is a list of indexed faces. 
                  The second element is a list of faces that couldn't be indexed. 
        "" "
         try: 
             response = self.rekognition_client.index_faces( 
                 CollectionId=self.collection_id, 
                 Image=image.image, 
                 ExternalImageId=image.image_name, 
                 MaxFaces=max_faces, 
                 DetectionAttributes=["ALL"], 
)indexed faces = <math>\lceil RekognitionFace({**face["Face"], **face["FaceDetail"]})
```

```
 for face in response["FaceRecords"] 
 ] 
            unindexed faces = <math>\Gamma</math> RekognitionFace(face["FaceDetail"]) 
                 for face in response["UnindexedFaces"] 
 ] 
             logger.info( 
                 "Indexed %s faces in %s. Could not index %s faces.", 
                 len(indexed_faces), 
                 image.image_name, 
                 len(unindexed_faces), 
) except ClientError: 
             logger.exception("Couldn't index faces in image %s.", image.image_name) 
             raise 
         else: 
             return indexed_faces, unindexed_faces
```
• Para obter detalhes da API, consulte a [IndexFacesR](https://docs.aws.amazon.com/goto/boto3/rekognition-2016-06-27/IndexFaces)eferência da API AWS SDK for Python (Boto3).

# **ListCollections**

O código de exemplo a seguir mostra como usar ListCollections.

Para obter mais informações, consulte [Listar coleções.](https://docs.aws.amazon.com/rekognition/latest/dg/list-collection-procedure.html)

SDK para Python (Boto3)

#### **a** Note

```
class RekognitionCollectionManager: 
    "" "
     Encapsulates Amazon Rekognition collection management functions. 
     This class is a thin wrapper around parts of the Boto3 Amazon Rekognition API.
```

```
 def __init__(self, rekognition_client): 
 """ 
        Initializes the collection manager object. 
         :param rekognition_client: A Boto3 Rekognition client. 
 """ 
         self.rekognition_client = rekognition_client 
    def list_collections(self, max_results): 
 """ 
        Lists collections for the current account. 
         :param max_results: The maximum number of collections to return. 
         :return: The list of collections for the current account. 
 """ 
        try: 
             response = 
 self.rekognition_client.list_collections(MaxResults=max_results) 
             collections = [ 
                 RekognitionCollection({"CollectionId": col_id}, 
 self.rekognition_client) 
                 for col_id in response["CollectionIds"] 
 ] 
        except ClientError: 
             logger.exception("Couldn't list collections.") 
             raise 
        else: 
             return collections
```
• Para obter detalhes da API, consulte a [ListCollectionsR](https://docs.aws.amazon.com/goto/boto3/rekognition-2016-06-27/ListCollections)eferência da API AWS SDK for Python (Boto3).

#### **ListFaces**

O código de exemplo a seguir mostra como usar ListFaces.

Para obter mais informações, consulte [Listar faces em uma coleção.](https://docs.aws.amazon.com/rekognition/latest/dg/list-faces-in-collection-procedure.html)

#### SDK para Python (Boto3)

#### **a** Note

```
class RekognitionCollection: 
    "''" Encapsulates an Amazon Rekognition collection. This class is a thin wrapper 
     around parts of the Boto3 Amazon Rekognition API. 
    "" ""
     def __init__(self, collection, rekognition_client): 
 """ 
         Initializes a collection object. 
         :param collection: Collection data in the format returned by a call to 
                              create_collection. 
         :param rekognition_client: A Boto3 Rekognition client. 
         """ 
         self.collection_id = collection["CollectionId"] 
         self.collection_arn, self.face_count, self.created = 
  self._unpack_collection( 
              collection 
\overline{\phantom{a}} self.rekognition_client = rekognition_client 
     @staticmethod 
     def _unpack_collection(collection): 
        "''" Unpacks optional parts of a collection that can be returned by 
         describe_collection. 
         :param collection: The collection data. 
         :return: A tuple of the data in the collection. 
        "''" return ( 
              collection.get("CollectionArn"), 
              collection.get("FaceCount", 0), 
              collection.get("CreationTimestamp"),
```
 $\overline{\phantom{a}}$ 

```
 def list_faces(self, max_results): 
        .....
        Lists the faces currently indexed in the collection. 
         :param max_results: The maximum number of faces to return. 
         :return: The list of faces in the collection. 
        """ 
        try: 
            response = self.rekognition_client.list_faces( 
                CollectionId=self.collection_id, MaxResults=max_results 
) faces = [RekognitionFace(face) for face in response["Faces"]] 
            logger.info( 
                 "Found %s faces in collection %s.", len(faces), self.collection_id 
) except ClientError: 
            logger.exception( 
                 "Couldn't list faces in collection %s.", self.collection_id 
) raise 
        else: 
            return faces
```
• Para obter detalhes da API, consulte a [ListFacesR](https://docs.aws.amazon.com/goto/boto3/rekognition-2016-06-27/ListFaces)eferência da API AWS SDK for Python (Boto3).

# **RecognizeCelebrities**

O código de exemplo a seguir mostra como usar RecognizeCelebrities.

Para obter mais informações, consulte [Reconhecer celebridades em uma imagem.](https://docs.aws.amazon.com/rekognition/latest/dg/celebrities-procedure-image.html)

#### SDK para Python (Boto3)

#### **a** Note

```
class RekognitionImage: 
    "''" Encapsulates an Amazon Rekognition image. This class is a thin wrapper 
     around parts of the Boto3 Amazon Rekognition API. 
    "" ""
     def __init__(self, image, image_name, rekognition_client): 
 """ 
         Initializes the image object. 
         :param image: Data that defines the image, either the image bytes or 
                        an Amazon S3 bucket and object key. 
         :param image_name: The name of the image. 
         :param rekognition_client: A Boto3 Rekognition client. 
         """ 
         self.image = image 
         self.image_name = image_name 
         self.rekognition_client = rekognition_client 
     def recognize_celebrities(self): 
        "''" Detects celebrities in the image. 
         :return: A tuple. The first element is the list of celebrities found in 
                  the image. The second element is the list of faces that were 
                  detected but did not match any known celebrities. 
        "" "
         try: 
             response = 
  self.rekognition_client.recognize_celebrities(Image=self.image) 
             celebrities = [ 
                 RekognitionCelebrity(celeb) for celeb in response["CelebrityFaces"] 
 ]
```

```
 other_faces = [ 
                 RekognitionFace(face) for face in response["UnrecognizedFaces"] 
 ] 
             logger.info( 
                 "Found %s celebrities and %s other faces in %s.", 
                 len(celebrities), 
                 len(other_faces), 
                 self.image_name, 
) except ClientError: 
             logger.exception("Couldn't detect celebrities in %s.", self.image_name) 
             raise 
        else: 
             return celebrities, other_faces
```
• Para obter detalhes da API, consulte a [RecognizeCelebritiesR](https://docs.aws.amazon.com/goto/boto3/rekognition-2016-06-27/RecognizeCelebrities)eferência da API AWS SDK for Python (Boto3).

#### **SearchFaces**

O código de exemplo a seguir mostra como usar SearchFaces.

Para obter mais informações, consulte [Pesquisar uma face \(face ID\)](https://docs.aws.amazon.com/rekognition/latest/dg/search-face-with-id-procedure.html).

SDK para Python (Boto3)

```
a Note
```
Tem mais sobre GitHub. Encontre o exemplo completo e saiba como configurar e executar no [Repositório de exemplos de código da AWS.](https://github.com/awsdocs/aws-doc-sdk-examples/tree/main/python/example_code/rekognition#code-examples)

```
class RekognitionCollection:
```
"""

```
 Encapsulates an Amazon Rekognition collection. This class is a thin wrapper 
 around parts of the Boto3 Amazon Rekognition API. 
 """
```
def \_\_init\_\_(self, collection, rekognition\_client):

```
 """ 
         Initializes a collection object. 
         :param collection: Collection data in the format returned by a call to 
                             create_collection. 
         :param rekognition_client: A Boto3 Rekognition client. 
 """ 
         self.collection_id = collection["CollectionId"] 
        self.collection arn, self.face count, self.created =
self. unpack collection(
             collection 
\overline{\phantom{a}} self.rekognition_client = rekognition_client 
    @staticmethod 
     def _unpack_collection(collection): 
        "" "
         Unpacks optional parts of a collection that can be returned by 
         describe_collection. 
         :param collection: The collection data. 
         :return: A tuple of the data in the collection. 
         """ 
         return ( 
             collection.get("CollectionArn"), 
             collection.get("FaceCount", 0), 
             collection.get("CreationTimestamp"), 
        \lambda def search_faces(self, face_id, threshold, max_faces): 
 """ 
         Searches for faces in the collection that match another face from the 
         collection. 
         :param face_id: The ID of the face in the collection to search for. 
         :param threshold: The match confidence must be greater than this value 
                            for a face to be included in the results. 
         :param max_faces: The maximum number of faces to return. 
         :return: The list of matching faces found in the collection. This list does 
                  not contain the face specified by `face_id`. 
 """ 
         try: 
             response = self.rekognition_client.search_faces(
```

```
 CollectionId=self.collection_id, 
                 FaceId=face_id, 
                 FaceMatchThreshold=threshold, 
                 MaxFaces=max_faces, 
) faces = [RekognitionFace(face["Face"]) for face in 
 response["FaceMatches"]] 
             logger.info( 
                 "Found %s faces in %s that match %s.", 
                 len(faces), 
                 self.collection_id, 
                 face_id, 
) except ClientError: 
             logger.exception( 
                 "Couldn't search for faces in %s that match %s.", 
                 self.collection_id, 
                 face_id, 
) raise 
        else: 
             return faces
```
• Para obter detalhes da API, consulte a [SearchFaces](https://docs.aws.amazon.com/goto/boto3/rekognition-2016-06-27/SearchFaces)Referência da API AWS SDK for Python (Boto3).

# **SearchFacesByImage**

O código de exemplo a seguir mostra como usar SearchFacesByImage.

Para obter mais informações, consulte [Pesquisar uma face \(imagem\).](https://docs.aws.amazon.com/rekognition/latest/dg/search-face-with-image-procedure.html)

SDK para Python (Boto3)

#### **a** Note

```
class RekognitionCollection: 
    "''" Encapsulates an Amazon Rekognition collection. This class is a thin wrapper 
     around parts of the Boto3 Amazon Rekognition API. 
    "''" def __init__(self, collection, rekognition_client): 
 """ 
         Initializes a collection object. 
         :param collection: Collection data in the format returned by a call to 
                             create_collection. 
         :param rekognition_client: A Boto3 Rekognition client. 
 """ 
         self.collection_id = collection["CollectionId"] 
        self.collection arn, self.face count, self.created =
  self._unpack_collection( 
             collection 
        \lambda self.rekognition_client = rekognition_client 
     @staticmethod 
     def _unpack_collection(collection): 
 """ 
         Unpacks optional parts of a collection that can be returned by 
         describe_collection. 
         :param collection: The collection data. 
         :return: A tuple of the data in the collection. 
         """ 
         return ( 
             collection.get("CollectionArn"), 
             collection.get("FaceCount", 0), 
             collection.get("CreationTimestamp"), 
         ) 
     def search_faces_by_image(self, image, threshold, max_faces): 
 """ 
         Searches for faces in the collection that match the largest face in the 
         reference image. 
         :param image: The image that contains the reference face to search for.
```

```
 :param threshold: The match confidence must be greater than this value 
                          for a face to be included in the results. 
         :param max_faces: The maximum number of faces to return. 
         :return: A tuple. The first element is the face found in the reference 
 image. 
                 The second element is the list of matching faces found in the 
                 collection. 
       "''" try: 
            response = self.rekognition_client.search_faces_by_image( 
                CollectionId=self.collection_id, 
                Image=image.image, 
                FaceMatchThreshold=threshold, 
                MaxFaces=max_faces, 
) image_face = RekognitionFace( 
\overline{a} "BoundingBox": response["SearchedFaceBoundingBox"], 
                    "Confidence": response["SearchedFaceConfidence"], 
 } 
) collection_faces = [ 
                RekognitionFace(face["Face"]) for face in response["FaceMatches"] 
 ] 
            logger.info( 
                "Found %s faces in the collection that match the largest " 
                "face in %s.", 
                len(collection_faces), 
                image.image_name, 
) except ClientError: 
            logger.exception( 
                "Couldn't search for faces in %s that match %s.", 
                self.collection_id, 
                image.image_name, 
) raise 
        else: 
            return image_face, collection_faces
```
• Para obter detalhes da API, consulte a [SearchFacesByImageR](https://docs.aws.amazon.com/goto/boto3/rekognition-2016-06-27/SearchFacesByImage)eferência da API AWS SDK for Python (Boto3).

# Cenários

Criar uma coleção e encontrar faces nela

- O exemplo de código a seguir mostra como:
- Criar uma coleção do Amazon Rekognition.
- Adicionar imagens à coleção e detectar faces nela.
- Pesquisar na coleção faces que correspondam a uma imagem de referência.
- Excluir uma coleção.

Para obter mais informações, consulte [Pesquisar faces em uma coleção.](https://docs.aws.amazon.com/rekognition/latest/dg/collections.html)

SDK para Python (Boto3)

**a**) Note

Tem mais sobre GitHub. Encontre o exemplo completo e saiba como configurar e executar no [Repositório de exemplos de código da AWS.](https://github.com/awsdocs/aws-doc-sdk-examples/tree/main/python/example_code/rekognition#code-examples)

Criar classes que envolvam as funções do Amazon Rekognition.

```
import logging
from pprint import pprint
import boto3
from botocore.exceptions import ClientError
from rekognition_objects import RekognitionFace
from rekognition_image_detection import RekognitionImage
logger = logging.getLogger(__name__)
class RekognitionImage: 
    "" "
     Encapsulates an Amazon Rekognition image. This class is a thin wrapper 
     around parts of the Boto3 Amazon Rekognition API.
```

```
"" "
     def __init__(self, image, image_name, rekognition_client): 
 """ 
         Initializes the image object. 
         :param image: Data that defines the image, either the image bytes or 
                        an Amazon S3 bucket and object key. 
         :param image_name: The name of the image. 
         :param rekognition_client: A Boto3 Rekognition client. 
        "''" self.image = image 
         self.image_name = image_name 
         self.rekognition_client = rekognition_client 
     @classmethod 
     def from_file(cls, image_file_name, rekognition_client, image_name=None): 
 """ 
         Creates a RekognitionImage object from a local file. 
         :param image_file_name: The file name of the image. The file is opened and 
  its 
                                  bytes are read. 
         :param rekognition_client: A Boto3 Rekognition client. 
         :param image_name: The name of the image. If this is not specified, the 
                             file name is used as the image name. 
         :return: The RekognitionImage object, initialized with image bytes from the 
                  file. 
        "''" with open(image_file_name, "rb") as img_file: 
             image = {"Bytes": img_file.read()} 
         name = image_file_name if image_name is None else image_name 
         return cls(image, name, rekognition_client)
class RekognitionCollectionManager: 
     """ 
     Encapsulates Amazon Rekognition collection management functions. 
     This class is a thin wrapper around parts of the Boto3 Amazon Rekognition API. 
    "" ""
     def __init__(self, rekognition_client): 
 """
```

```
 Initializes the collection manager object. 
         :param rekognition_client: A Boto3 Rekognition client. 
 """ 
         self.rekognition_client = rekognition_client 
    def create_collection(self, collection_id): 
 """ 
         Creates an empty collection. 
         :param collection_id: Text that identifies the collection. 
         :return: The newly created collection. 
         """ 
         try: 
             response = self.rekognition_client.create_collection( 
                 CollectionId=collection_id 
) response["CollectionId"] = collection_id 
             collection = RekognitionCollection(response, self.rekognition_client) 
             logger.info("Created collection %s.", collection_id) 
         except ClientError: 
             logger.exception("Couldn't create collection %s.", collection_id) 
             raise 
         else: 
             return collection 
   def list collections(self, max results):
        "''" Lists collections for the current account. 
         :param max_results: The maximum number of collections to return. 
         :return: The list of collections for the current account. 
         """ 
         try: 
             response = 
 self.rekognition_client.list_collections(MaxResults=max_results) 
             collections = [ 
                 RekognitionCollection({"CollectionId": col_id}, 
 self.rekognition_client) 
                 for col_id in response["CollectionIds"] 
 ] 
         except ClientError:
```

```
 logger.exception("Couldn't list collections.") 
              raise 
         else: 
              return collections
class RekognitionCollection: 
    ^{\mathrm{m}} ""
     Encapsulates an Amazon Rekognition collection. This class is a thin wrapper 
     around parts of the Boto3 Amazon Rekognition API. 
    ^{\mathrm{m}} ""
     def __init__(self, collection, rekognition_client): 
 """ 
         Initializes a collection object. 
          :param collection: Collection data in the format returned by a call to 
                              create_collection. 
          :param rekognition_client: A Boto3 Rekognition client. 
         """ 
         self.collection_id = collection["CollectionId"] 
         self.collection_arn, self.face_count, self.created = 
  self._unpack_collection( 
              collection 
         ) 
         self.rekognition_client = rekognition_client 
     @staticmethod 
     def _unpack_collection(collection): 
 """ 
         Unpacks optional parts of a collection that can be returned by 
         describe_collection. 
          :param collection: The collection data. 
         :return: A tuple of the data in the collection. 
         "" ""
         return ( 
              collection.get("CollectionArn"), 
              collection.get("FaceCount", 0), 
              collection.get("CreationTimestamp"), 
         )
```

```
 def to_dict(self): 
 """ 
         Renders parts of the collection data to a dict. 
         :return: The collection data as a dict. 
 """ 
        rendering = {
             "collection_id": self.collection_id, 
             "collection_arn": self.collection_arn, 
             "face_count": self.face_count, 
             "created": self.created, 
         } 
         return rendering 
    def describe_collection(self): 
        "" "
         Gets data about the collection from the Amazon Rekognition service. 
         :return: The collection rendered as a dict. 
         """ 
         try: 
             response = self.rekognition_client.describe_collection( 
                 CollectionId=self.collection_id 
) # Work around capitalization of Arn vs. ARN 
             response["CollectionArn"] = response.get("CollectionARN") 
\overline{a} self.collection_arn, 
                 self.face_count, 
                 self.created, 
             ) = self._unpack_collection(response) 
             logger.info("Got data for collection %s.", self.collection_id) 
         except ClientError: 
             logger.exception("Couldn't get data for collection %s.", 
self.collection id)
             raise 
         else: 
             return self.to_dict() 
    def delete_collection(self): 
         """ 
         Deletes the collection.
```

```
 """ 
         try: 
 self.rekognition_client.delete_collection(CollectionId=self.collection_id) 
            logger.info("Deleted collection %s.", self.collection_id) 
           self.collection id = None
         except ClientError: 
            logger.exception("Couldn't delete collection %s.", self.collection_id) 
            raise 
    def index_faces(self, image, max_faces): 
 """ 
        Finds faces in the specified image, indexes them, and stores them in the 
         collection. 
         :param image: The image to index. 
         :param max_faces: The maximum number of faces to index. 
         :return: A tuple. The first element is a list of indexed faces. 
                  The second element is a list of faces that couldn't be indexed. 
 """ 
        try: 
            response = self.rekognition_client.index_faces( 
                 CollectionId=self.collection_id, 
                 Image=image.image, 
                 ExternalImageId=image.image_name, 
                 MaxFaces=max_faces, 
                 DetectionAttributes=["ALL"], 
) indexed_faces = [ 
                 RekognitionFace({**face["Face"], **face["FaceDetail"]}) 
                 for face in response["FaceRecords"] 
 ] 
            unindexed_faces = [ 
                 RekognitionFace(face["FaceDetail"]) 
                 for face in response["UnindexedFaces"] 
 ] 
            logger.info( 
                 "Indexed %s faces in %s. Could not index %s faces.", 
                 len(indexed_faces), 
                 image.image_name, 
                 len(unindexed_faces), 
) except ClientError:
```

```
 logger.exception("Couldn't index faces in image %s.", image.image_name) 
             raise 
        else: 
             return indexed_faces, unindexed_faces 
    def list_faces(self, max_results): 
 """ 
        Lists the faces currently indexed in the collection. 
         :param max_results: The maximum number of faces to return. 
         :return: The list of faces in the collection. 
        "" "
        try: 
             response = self.rekognition_client.list_faces( 
                 CollectionId=self.collection_id, MaxResults=max_results 
) faces = [RekognitionFace(face) for face in response["Faces"]] 
             logger.info( 
                 "Found %s faces in collection %s.", len(faces), self.collection_id 
) except ClientError: 
             logger.exception( 
                 "Couldn't list faces in collection %s.", self.collection_id 
) raise 
        else: 
             return faces 
   def search faces(self, face id, threshold, max faces):
 """ 
        Searches for faces in the collection that match another face from the 
        collection. 
         :param face_id: The ID of the face in the collection to search for. 
         :param threshold: The match confidence must be greater than this value 
                           for a face to be included in the results. 
         :param max_faces: The maximum number of faces to return. 
         :return: The list of matching faces found in the collection. This list does 
                  not contain the face specified by `face_id`. 
         """ 
        try: 
             response = self.rekognition_client.search_faces(
```

```
 CollectionId=self.collection_id, 
                 FaceId=face_id, 
                 FaceMatchThreshold=threshold, 
                 MaxFaces=max_faces, 
) faces = [RekognitionFace(face["Face"]) for face in 
 response["FaceMatches"]] 
             logger.info( 
                 "Found %s faces in %s that match %s.", 
                 len(faces), 
                 self.collection_id, 
                 face_id, 
) except ClientError: 
             logger.exception( 
                 "Couldn't search for faces in %s that match %s.", 
                 self.collection_id, 
                 face_id, 
) raise 
         else: 
             return faces 
    def search_faces_by_image(self, image, threshold, max_faces): 
        .....
         Searches for faces in the collection that match the largest face in the 
         reference image. 
         :param image: The image that contains the reference face to search for. 
         :param threshold: The match confidence must be greater than this value 
                            for a face to be included in the results. 
         :param max_faces: The maximum number of faces to return. 
         :return: A tuple. The first element is the face found in the reference 
 image. 
                  The second element is the list of matching faces found in the 
                  collection. 
        "" "
         try: 
             response = self.rekognition_client.search_faces_by_image( 
                 CollectionId=self.collection_id, 
                 Image=image.image, 
                 FaceMatchThreshold=threshold, 
                 MaxFaces=max_faces,
```
```
) image_face = RekognitionFace( 
\overline{a} "BoundingBox": response["SearchedFaceBoundingBox"], 
                     "Confidence": response["SearchedFaceConfidence"], 
 } 
) collection_faces = [ 
               RekognitionFace(face["Face"]) for face in response["FaceMatches"]
 ] 
            logger.info( 
                 "Found %s faces in the collection that match the largest " 
                "face in %s.", 
                len(collection_faces), 
                image.image_name, 
) except ClientError: 
            logger.exception( 
                "Couldn't search for faces in %s that match %s.", 
                self.collection_id, 
                image.image_name, 
) raise 
        else: 
            return image_face, collection_faces
class RekognitionFace: 
     """Encapsulates an Amazon Rekognition face.""" 
    def __init__(self, face, timestamp=None): 
 """ 
        Initializes the face object. 
         :param face: Face data, in the format returned by Amazon Rekognition 
                     functions. 
         :param timestamp: The time when the face was detected, if the face was 
                          detected in a video. 
         """ 
        self.bounding_box = face.get("BoundingBox") 
        self.confidence = face.get("Confidence") 
        self.landmarks = face.get("Landmarks") 
        self.pose = face.get("Pose") 
         self.quality = face.get("Quality")
```

```
 age_range = face.get("AgeRange") 
         if age_range is not None: 
             self.age_range = (age_range.get("Low"), age_range.get("High")) 
         else: 
             self.age_range = None 
         self.smile = face.get("Smile", {}).get("Value") 
         self.eyeglasses = face.get("Eyeglasses", {}).get("Value") 
         self.sunglasses = face.get("Sunglasses", {}).get("Value") 
         self.gender = face.get("Gender", {}).get("Value", None) 
         self.beard = face.get("Beard", {}).get("Value") 
         self.mustache = face.get("Mustache", {}).get("Value") 
         self.eyes_open = face.get("EyesOpen", {}).get("Value") 
         self.mouth_open = face.get("MouthOpen", {}).get("Value") 
         self.emotions = [ 
             emo.get("Type") 
             for emo in face.get("Emotions", []) 
             if emo.get("Confidence", 0) > 50 
         ] 
         self.face_id = face.get("FaceId") 
         self.image_id = face.get("ImageId") 
         self.timestamp = timestamp 
     def to_dict(self): 
 """ 
         Renders some of the face data to a dict. 
         :return: A dict that contains the face data. 
         """ 
        rendering = \{\} if self.bounding_box is not None: 
             rendering["bounding_box"] = self.bounding_box 
         if self.age_range is not None: 
             rendering["age"] = f"{self.age_range[0]} - {self.age_range[1]}" 
         if self.gender is not None: 
             rendering["gender"] = self.gender 
         if self.emotions: 
             rendering["emotions"] = self.emotions 
         if self.face_id is not None: 
             rendering["face_id"] = self.face_id 
         if self.image_id is not None: 
             rendering["image_id"] = self.image_id 
         if self.timestamp is not None: 
             rendering["timestamp"] = self.timestamp 
        has = \lceil \rceil
```

```
 if self.smile: 
     has.append("smile") 
 if self.eyeglasses: 
     has.append("eyeglasses") 
 if self.sunglasses: 
     has.append("sunglasses") 
 if self.beard: 
     has.append("beard") 
 if self.mustache: 
     has.append("mustache") 
 if self.eyes_open: 
     has.append("open eyes") 
 if self.mouth_open: 
     has.append("open mouth") 
 if has: 
     rendering["has"] = has 
 return rendering
```
Use as classes wrapper para criar uma coleção de faces a partir de um conjunto de imagens e, em seguida, pesquisar faces na coleção.

```
def usage_demo(): 
     print("-" * 88) 
     print("Welcome to the Amazon Rekognition face collection demo!") 
     print("-" * 88) 
     logging.basicConfig(level=logging.INFO, format="%(levelname)s: %(message)s") 
     rekognition_client = boto3.client("rekognition") 
    images = [ RekognitionImage.from_file( 
              ".media/pexels-agung-pandit-wiguna-1128316.jpg", 
              rekognition_client, 
              image_name="sitting", 
         ), 
         RekognitionImage.from_file( 
              ".media/pexels-agung-pandit-wiguna-1128317.jpg", 
              rekognition_client, 
              image_name="hopping", 
         ),
```

```
 RekognitionImage.from_file( 
         ".media/pexels-agung-pandit-wiguna-1128318.jpg", 
         rekognition_client, 
         image_name="biking", 
     ), 
 ] 
 collection_mgr = RekognitionCollectionManager(rekognition_client) 
 collection = collection_mgr.create_collection("doc-example-collection-demo") 
 print(f"Created collection {collection.collection_id}:") 
 pprint(collection.describe_collection()) 
 print("Indexing faces from three images:") 
 for image in images: 
     collection.index_faces(image, 10) 
 print("Listing faces in collection:") 
 faces = collection.list_faces(10) 
 for face in faces: 
     pprint(face.to_dict()) 
 input("Press Enter to continue.") 
 print( 
     f"Searching for faces in the collection that match the first face in the " 
     f"list (Face ID: {faces[0].face_id}." 
\lambda found_faces = collection.search_faces(faces[0].face_id, 80, 10) 
 print(f"Found {len(found_faces)} matching faces.") 
 for face in found_faces: 
     pprint(face.to_dict()) 
 input("Press Enter to continue.") 
 print( 
     f"Searching for faces in the collection that match the largest face in " 
     f"{images[0].image_name}." 
\lambda image_face, match_faces = collection.search_faces_by_image(images[0], 80, 10) 
 print(f"The largest face in {images[0].image_name} is:") 
 pprint(image_face.to_dict()) 
 print(f"Found {len(match_faces)} matching faces.") 
 for face in match_faces: 
     pprint(face.to_dict()) 
 input("Press Enter to continue.") 
 collection.delete_collection()
```

```
 print("Thanks for watching!") 
 print("-" * 88)
```
Detectar e exibir elementos em imagens

O exemplo de código a seguir mostra como:

- Detectar elementos em imagens usando o Amazon Rekognition.
- Exibir imagens e desenhar caixas delimitadoras ao redor dos elementos detectados.

Para obter mais informações, consulte [Exibir caixas delimitadoras.](https://docs.aws.amazon.com/rekognition/latest/dg/images-displaying-bounding-boxes.html)

# SDK para Python (Boto3)

**a**) Note

Tem mais sobre GitHub. Encontre o exemplo completo e saiba como configurar e executar no [Repositório de exemplos de código da AWS.](https://github.com/awsdocs/aws-doc-sdk-examples/tree/main/python/example_code/rekognition#code-examples)

Criar classes para agrupar as funções do Amazon Rekognition.

```
import logging
from pprint import pprint
import boto3
from botocore.exceptions import ClientError
import requests
from rekognition_objects import ( 
     RekognitionFace, 
     RekognitionCelebrity, 
     RekognitionLabel, 
     RekognitionModerationLabel, 
     RekognitionText, 
     show_bounding_boxes, 
     show_polygons,
)
```

```
logger = logging.getLogger(__name__)
class RekognitionImage: 
    "" ""
     Encapsulates an Amazon Rekognition image. This class is a thin wrapper 
     around parts of the Boto3 Amazon Rekognition API. 
    "" "
     def __init__(self, image, image_name, rekognition_client): 
 """ 
         Initializes the image object. 
         :param image: Data that defines the image, either the image bytes or 
                        an Amazon S3 bucket and object key. 
         :param image_name: The name of the image. 
         :param rekognition_client: A Boto3 Rekognition client. 
        "" ""
         self.image = image 
         self.image_name = image_name 
         self.rekognition_client = rekognition_client 
     @classmethod 
     def from_file(cls, image_file_name, rekognition_client, image_name=None): 
 """ 
         Creates a RekognitionImage object from a local file. 
         :param image_file_name: The file name of the image. The file is opened and 
  its 
                                  bytes are read. 
         :param rekognition_client: A Boto3 Rekognition client. 
         :param image_name: The name of the image. If this is not specified, the 
                             file name is used as the image name. 
         :return: The RekognitionImage object, initialized with image bytes from the 
                  file. 
 """ 
         with open(image_file_name, "rb") as img_file: 
             image = {"Bytes": img_file.read()} 
         name = image_file_name if image_name is None else image_name 
         return cls(image, name, rekognition_client)
```

```
 @classmethod 
    def from_bucket(cls, s3_object, rekognition_client): 
 """ 
         Creates a RekognitionImage object from an Amazon S3 object. 
         :param s3_object: An Amazon S3 object that identifies the image. The image 
                           is not retrieved until needed for a later call. 
         :param rekognition_client: A Boto3 Rekognition client. 
         :return: The RekognitionImage object, initialized with Amazon S3 object 
 data. 
 """ 
         image = {"S3Object": {"Bucket": s3_object.bucket_name, "Name": 
 s3_object.key}} 
         return cls(image, s3_object.key, rekognition_client) 
    def detect_faces(self): 
 """ 
         Detects faces in the image. 
         :return: The list of faces found in the image. 
 """ 
         try: 
             response = self.rekognition_client.detect_faces( 
                 Image=self.image, Attributes=["ALL"] 
) faces = [RekognitionFace(face) for face in response["FaceDetails"]] 
             logger.info("Detected %s faces.", len(faces)) 
         except ClientError: 
             logger.exception("Couldn't detect faces in %s.", self.image_name) 
             raise 
         else: 
             return faces 
    def detect_labels(self, max_labels): 
        "" ""
         Detects labels in the image. Labels are objects and people. 
         :param max_labels: The maximum number of labels to return. 
         :return: The list of labels detected in the image. 
         """ 
         try: 
             response = self.rekognition_client.detect_labels(
```

```
 Image=self.image, MaxLabels=max_labels 
) labels = [RekognitionLabel(label) for label in response["Labels"]] 
             logger.info("Found %s labels in %s.", len(labels), self.image_name) 
        except ClientError: 
             logger.info("Couldn't detect labels in %s.", self.image_name) 
             raise 
        else: 
             return labels 
    def recognize_celebrities(self): 
 """ 
        Detects celebrities in the image. 
         :return: A tuple. The first element is the list of celebrities found in 
                  the image. The second element is the list of faces that were 
                  detected but did not match any known celebrities. 
         """ 
        try: 
             response = 
 self.rekognition_client.recognize_celebrities(Image=self.image) 
             celebrities = [ 
                 RekognitionCelebrity(celeb) for celeb in response["CelebrityFaces"] 
 ] 
             other_faces = [ 
                 RekognitionFace(face) for face in response["UnrecognizedFaces"] 
 ] 
             logger.info( 
                 "Found %s celebrities and %s other faces in %s.", 
                 len(celebrities), 
                len(other faces),
                 self.image_name, 
) except ClientError: 
             logger.exception("Couldn't detect celebrities in %s.", self.image_name) 
            raise 
        else: 
             return celebrities, other_faces 
    def compare_faces(self, target_image, similarity): 
 """
```

```
 Compares faces in the image with the largest face in the target image. 
         :param target_image: The target image to compare against. 
         :param similarity: Faces in the image must have a similarity value greater 
                            than this value to be included in the results. 
         :return: A tuple. The first element is the list of faces that match the 
                  reference image. The second element is the list of faces that have 
                  a similarity value below the specified threshold. 
        "" "
         try: 
             response = self.rekognition_client.compare_faces( 
                 SourceImage=self.image, 
                 TargetImage=target_image.image, 
                 SimilarityThreshold=similarity, 
)matches = <math>\Gamma</math> RekognitionFace(match["Face"]) for match in response["FaceMatches"] 
 ] 
             unmatches = [RekognitionFace(face) for face in 
 response["UnmatchedFaces"]] 
             logger.info( 
                 "Found %s matched faces and %s unmatched faces.", 
                 len(matches), 
                 len(unmatches), 
) except ClientError: 
             logger.exception( 
                 "Couldn't match faces from %s to %s.", 
                 self.image_name, 
                 target_image.image_name, 
) raise 
         else: 
             return matches, unmatches 
    def detect_moderation_labels(self): 
 """ 
         Detects moderation labels in the image. Moderation labels identify content 
         that may be inappropriate for some audiences. 
         :return: The list of moderation labels found in the image. 
 """ 
         try:
```

```
 response = self.rekognition_client.detect_moderation_labels( 
                Image=self.image 
)labels = [ RekognitionModerationLabel(label) 
                for label in response["ModerationLabels"] 
 ] 
            logger.info( 
                 "Found %s moderation labels in %s.", len(labels), self.image_name 
) except ClientError: 
            logger.exception( 
                 "Couldn't detect moderation labels in %s.", self.image_name 
) raise 
        else: 
            return labels 
    def detect_text(self): 
 """ 
        Detects text in the image. 
        :return The list of text elements found in the image. 
        "" "
        try: 
            response = self.rekognition_client.detect_text(Image=self.image) 
            texts = [RekognitionText(text) for text in response["TextDetections"]] 
            logger.info("Found %s texts in %s.", len(texts), self.image_name) 
        except ClientError: 
            logger.exception("Couldn't detect text in %s.", self.image_name) 
            raise 
        else: 
            return texts
```
Criar funções auxiliares para desenhar caixas delimitadoras e polígonos.

import io import logging from PIL import Image, ImageDraw logger = logging.getLogger(\_\_name\_\_)

```
def show_bounding_boxes(image_bytes, box_sets, colors): 
    "" "
     Draws bounding boxes on an image and shows it with the default image viewer. 
     :param image_bytes: The image to draw, as bytes. 
     :param box_sets: A list of lists of bounding boxes to draw on the image. 
     :param colors: A list of colors to use to draw the bounding boxes. 
     """ 
     image = Image.open(io.BytesIO(image_bytes)) 
     draw = ImageDraw.Draw(image) 
     for boxes, color in zip(box_sets, colors): 
         for box in boxes: 
            left = image.width * box['Left'] top = image.height * box["Top"] 
             right = (image.width * box["Width"]) + left 
             bottom = (image.height * box["Height"]) + top 
             draw.rectangle([left, top, right, bottom], outline=color, width=3) 
     image.show()
def show_polygons(image_bytes, polygons, color): 
    "" "
     Draws polygons on an image and shows it with the default image viewer. 
     :param image_bytes: The image to draw, as bytes. 
     :param polygons: The list of polygons to draw on the image. 
     :param color: The color to use to draw the polygons. 
    "" "
     image = Image.open(io.BytesIO(image_bytes)) 
     draw = ImageDraw.Draw(image) 
     for polygon in polygons: 
         draw.polygon( 
 [ 
                  (image.width * point["X"], image.height * point["Y"]) 
                  for point in polygon 
             ], 
             outline=color, 
\overline{\phantom{a}} image.show()
```
Criar classes para analisar objetos retornados pelo Amazon Rekognition.

```
class RekognitionFace: 
     """Encapsulates an Amazon Rekognition face.""" 
     def __init__(self, face, timestamp=None): 
 """ 
         Initializes the face object. 
         :param face: Face data, in the format returned by Amazon Rekognition 
                       functions. 
         :param timestamp: The time when the face was detected, if the face was 
                            detected in a video. 
         """ 
         self.bounding_box = face.get("BoundingBox") 
         self.confidence = face.get("Confidence") 
         self.landmarks = face.get("Landmarks") 
         self.pose = face.get("Pose") 
         self.quality = face.get("Quality") 
         age_range = face.get("AgeRange") 
         if age_range is not None: 
             self.age_range = (age_range.get("Low"), age_range.get("High")) 
         else: 
             self.age_range = None 
         self.smile = face.get("Smile", {}).get("Value") 
         self.eyeglasses = face.get("Eyeglasses", {}).get("Value") 
         self.sunglasses = face.get("Sunglasses", {}).get("Value") 
         self.gender = face.get("Gender", {}).get("Value", None) 
         self.beard = face.get("Beard", {}).get("Value") 
         self.mustache = face.get("Mustache", {}).get("Value") 
         self.eyes_open = face.get("EyesOpen", {}).get("Value") 
         self.mouth_open = face.get("MouthOpen", {}).get("Value") 
         self.emotions = [ 
             emo.get("Type") 
             for emo in face.get("Emotions", []) 
             if emo.get("Confidence", 0) > 50 
        \mathbf{I} self.face_id = face.get("FaceId") 
         self.image_id = face.get("ImageId") 
         self.timestamp = timestamp
```

```
 def to_dict(self): 
 """ 
         Renders some of the face data to a dict. 
         :return: A dict that contains the face data. 
 """ 
        rendering = \{\} if self.bounding_box is not None: 
             rendering["bounding_box"] = self.bounding_box 
         if self.age_range is not None: 
             rendering["age"] = f"{self.age_range[0]} - {self.age_range[1]}" 
         if self.gender is not None: 
             rendering["gender"] = self.gender 
         if self.emotions: 
             rendering["emotions"] = self.emotions 
         if self.face_id is not None: 
             rendering["face_id"] = self.face_id 
         if self.image_id is not None: 
             rendering["image_id"] = self.image_id 
         if self.timestamp is not None: 
             rendering["timestamp"] = self.timestamp 
        has = \lceil]
         if self.smile: 
             has.append("smile") 
         if self.eyeglasses: 
             has.append("eyeglasses") 
         if self.sunglasses: 
             has.append("sunglasses") 
         if self.beard: 
             has.append("beard") 
         if self.mustache: 
             has.append("mustache") 
         if self.eyes_open: 
             has.append("open eyes") 
         if self.mouth_open: 
             has.append("open mouth") 
         if has: 
             rendering["has"] = has 
         return rendering
```
class RekognitionCelebrity:

```
 """Encapsulates an Amazon Rekognition celebrity.""" 
     def __init__(self, celebrity, timestamp=None): 
 """ 
         Initializes the celebrity object. 
         :param celebrity: Celebrity data, in the format returned by Amazon 
  Rekognition 
                            functions. 
         :param timestamp: The time when the celebrity was detected, if the celebrity 
                            was detected in a video. 
 """ 
         self.info_urls = celebrity.get("Urls") 
         self.name = celebrity.get("Name") 
         self.id = celebrity.get("Id") 
         self.face = RekognitionFace(celebrity.get("Face")) 
         self.confidence = celebrity.get("MatchConfidence") 
         self.bounding_box = celebrity.get("BoundingBox") 
         self.timestamp = timestamp 
     def to_dict(self): 
        "" "
         Renders some of the celebrity data to a dict. 
         :return: A dict that contains the celebrity data. 
 """ 
         rendering = self.face.to_dict() 
         if self.name is not None: 
             rendering["name"] = self.name 
         if self.info_urls: 
             rendering["info URLs"] = self.info_urls 
         if self.timestamp is not None: 
             rendering["timestamp"] = self.timestamp 
         return rendering
class RekognitionPerson: 
     """Encapsulates an Amazon Rekognition person.""" 
     def __init__(self, person, timestamp=None): 
 """ 
         Initializes the person object.
```

```
 :param person: Person data, in the format returned by Amazon Rekognition 
                         functions. 
         :param timestamp: The time when the person was detected, if the person 
                            was detected in a video. 
 """ 
         self.index = person.get("Index") 
         self.bounding_box = person.get("BoundingBox") 
         face = person.get("Face") 
         self.face = RekognitionFace(face) if face is not None else None 
         self.timestamp = timestamp 
     def to_dict(self): 
 """ 
         Renders some of the person data to a dict. 
         :return: A dict that contains the person data. 
 """ 
         rendering = self.face.to_dict() if self.face is not None else {} 
         if self.index is not None: 
             rendering["index"] = self.index 
         if self.bounding_box is not None: 
             rendering["bounding_box"] = self.bounding_box 
         if self.timestamp is not None: 
             rendering["timestamp"] = self.timestamp 
         return rendering
class RekognitionLabel: 
     """Encapsulates an Amazon Rekognition label.""" 
     def __init__(self, label, timestamp=None): 
 """ 
         Initializes the label object. 
         :param label: Label data, in the format returned by Amazon Rekognition 
                        functions. 
         :param timestamp: The time when the label was detected, if the label 
                            was detected in a video. 
        "''" self.name = label.get("Name") 
         self.confidence = label.get("Confidence") 
         self.instances = label.get("Instances") 
         self.parents = label.get("Parents")
```

```
 self.timestamp = timestamp 
     def to_dict(self): 
         """ 
         Renders some of the label data to a dict. 
         :return: A dict that contains the label data. 
 """ 
        rendering = \{\} if self.name is not None: 
             rendering["name"] = self.name 
         if self.timestamp is not None: 
             rendering["timestamp"] = self.timestamp 
         return rendering
class RekognitionModerationLabel: 
     """Encapsulates an Amazon Rekognition moderation label.""" 
     def __init__(self, label, timestamp=None): 
 """ 
         Initializes the moderation label object. 
         :param label: Label data, in the format returned by Amazon Rekognition 
                        functions. 
         :param timestamp: The time when the moderation label was detected, if the 
                            label was detected in a video. 
 """ 
         self.name = label.get("Name") 
         self.confidence = label.get("Confidence") 
         self.parent_name = label.get("ParentName") 
         self.timestamp = timestamp 
     def to_dict(self): 
        "" "
         Renders some of the moderation label data to a dict. 
         :return: A dict that contains the moderation label data. 
         """ 
        rendering = \{\} if self.name is not None: 
             rendering["name"] = self.name 
         if self.parent_name is not None:
```

```
 rendering["parent_name"] = self.parent_name 
         if self.timestamp is not None: 
             rendering["timestamp"] = self.timestamp 
         return rendering
class RekognitionText: 
     """Encapsulates an Amazon Rekognition text element.""" 
     def __init__(self, text_data): 
 """ 
         Initializes the text object. 
         :param text_data: Text data, in the format returned by Amazon Rekognition 
                            functions. 
         """ 
         self.text = text_data.get("DetectedText") 
         self.kind = text_data.get("Type") 
         self.id = text_data.get("Id") 
         self.parent_id = text_data.get("ParentId") 
         self.confidence = text_data.get("Confidence") 
         self.geometry = text_data.get("Geometry") 
     def to_dict(self): 
 """ 
         Renders some of the text data to a dict. 
         :return: A dict that contains the text data. 
         """ 
        rendering = \{\} if self.text is not None: 
             rendering["text"] = self.text 
         if self.kind is not None: 
             rendering["kind"] = self.kind 
         if self.geometry is not None: 
             rendering["polygon"] = self.geometry.get("Polygon") 
         return rendering
```
Use as classes wrapper para detectar elementos em imagens e exibir suas caixas delimitadoras. As imagens usadas neste exemplo podem ser encontradas GitHub junto com as instruções e mais códigos.

```
def usage_demo(): 
     print("-" * 88) 
     print("Welcome to the Amazon Rekognition image detection demo!") 
     print("-" * 88) 
     logging.basicConfig(level=logging.INFO, format="%(levelname)s: %(message)s") 
     rekognition_client = boto3.client("rekognition") 
     street_scene_file_name = ".media/pexels-kaique-rocha-109919.jpg" 
     celebrity_file_name = ".media/pexels-pixabay-53370.jpg" 
     one_girl_url = "https://dhei5unw3vrsx.cloudfront.net/images/source3_resized.jpg" 
     three_girls_url = "https://dhei5unw3vrsx.cloudfront.net/images/
target3_resized.jpg" 
     swimwear_object = boto3.resource("s3").Object( 
         "console-sample-images-pdx", "yoga_swimwear.jpg" 
    \lambda book_file_name = ".media/pexels-christina-morillo-1181671.jpg" 
     street_scene_image = RekognitionImage.from_file( 
         street_scene_file_name, rekognition_client 
     ) 
     print(f"Detecting faces in {street_scene_image.image_name}...") 
     faces = street_scene_image.detect_faces() 
     print(f"Found {len(faces)} faces, here are the first three.") 
     for face in faces[:3]: 
         pprint(face.to_dict()) 
     show_bounding_boxes( 
         street_scene_image.image["Bytes"], 
         [[face.bounding_box for face in faces]], 
         ["aqua"], 
    \lambda input("Press Enter to continue.") 
     print(f"Detecting labels in {street_scene_image.image_name}...") 
     labels = street_scene_image.detect_labels(100) 
     print(f"Found {len(labels)} labels.") 
     for label in labels: 
         pprint(label.to_dict()) 
    names = \lceil]
    box\_sets = []
```

```
 colors = ["aqua", "red", "white", "blue", "yellow", "green"] 
 for label in labels: 
     if label.instances: 
         names.append(label.name) 
         box_sets.append([inst["BoundingBox"] for inst in label.instances]) 
 print(f"Showing bounding boxes for {names} in {colors[:len(names)]}.") 
 show_bounding_boxes( 
     street_scene_image.image["Bytes"], box_sets, colors[: len(names)] 
\lambda input("Press Enter to continue.") 
 celebrity_image = RekognitionImage.from_file( 
     celebrity_file_name, rekognition_client 
\lambda print(f"Detecting celebrities in {celebrity_image.image_name}...") 
 celebs, others = celebrity_image.recognize_celebrities() 
 print(f"Found {len(celebs)} celebrities.") 
 for celeb in celebs: 
     pprint(celeb.to_dict()) 
 show_bounding_boxes( 
     celebrity_image.image["Bytes"], 
     [[celeb.face.bounding_box for celeb in celebs]], 
     ["aqua"], 
\lambda input("Press Enter to continue.") 
 girl_image_response = requests.get(one_girl_url) 
 girl_image = RekognitionImage( 
     {"Bytes": girl_image_response.content}, "one-girl", rekognition_client 
\lambda group_image_response = requests.get(three_girls_url) 
 group_image = RekognitionImage( 
     {"Bytes": group_image_response.content}, "three-girls", rekognition_client 
\lambda print("Comparing reference face to group of faces...") 
 matches, unmatches = girl_image.compare_faces(group_image, 80) 
 print(f"Found {len(matches)} face matching the reference face.") 
 show_bounding_boxes( 
     group_image.image["Bytes"], 
     [[match.bounding_box for match in matches]], 
     ["aqua"], 
\lambda input("Press Enter to continue.")
```

```
 swimwear_image = RekognitionImage.from_bucket(swimwear_object, 
 rekognition_client) 
    print(f"Detecting suggestive content in {swimwear_object.key}...") 
    labels = swimwear_image.detect_moderation_labels() 
    print(f"Found {len(labels)} moderation labels.") 
    for label in labels: 
        pprint(label.to_dict()) 
    input("Press Enter to continue.") 
    book_image = RekognitionImage.from_file(book_file_name, rekognition_client) 
    print(f"Detecting text in {book_image.image_name}...") 
    texts = book_image.detect_text() 
    print(f"Found {len(texts)} text instances. Here are the first seven:") 
    for text in texts[:7]: 
        pprint(text.to_dict()) 
    show_polygons( 
        book_image.image["Bytes"], [text.geometry["Polygon"] for text in texts], 
 "aqua" 
    ) 
    print("Thanks for watching!") 
    print("-" * 88)
```
Detectar objetos em imagens

O exemplo de código a seguir mostra como criar um aplicativo que usa o Amazon Rekognition para detectar objetos por categoria em imagens.

SDK para Python (Boto3)

Mostra como usar o AWS SDK for Python (Boto3) para criar um aplicativo web que permite fazer o seguinte:

- Carregar fotos em um bucket do Amazon Simple Storage Service (Amazon S3).
- Usar o Amazon Rekognition para analisar e rotular as fotos.
- Usar o Amazon Simple Email Service (Amazon SES) para enviar relatórios de análise da imagem por e-mail.

Este exemplo contém dois componentes principais: uma página da Web criada com o React e um serviço REST escrito em Python que é construído com o Flask-. JavaScript RESTful

Você pode usar a página da Web do React para:

- Exibir uma lista de imagens que estão armazenadas no bucket do S3.
- Carregar imagens do computador para o bucket do S3.
- Exibir imagens e rótulos que identificam os itens detectados na imagem.
- Obter um relatório de todas as imagens no bucket do S3 e enviar um relatório por e-mail.

A página da Web chama o serviço REST. O serviço envia solicitações à AWS para realizar as seguintes ações:

- Obter e filtrar a lista de imagens no bucket do S3.
- Carregar fotos no bucket do S3.
- Usar o Amazon Rekognition para analisar fotos individuais e obter uma lista dos rótulos que identifiquem os itens detectados nas fotos.
- Analisar todas as fotos no bucket do S3 e usar o Amazon SES para enviar um relatório por email.

Para obter o código-fonte completo e instruções sobre como configurar e executar, veja o exemplo completo em [GitHub.](https://github.com/awsdocs/aws-doc-sdk-examples/tree/main/python/cross_service/photo_analyzer)

Serviços utilizados neste exemplo

- Amazon Rekognition
- Amazon S3
- Amazon SES

Detectar pessoas e objetos em um vídeo

O exemplo de código a seguir mostra como detectar pessoas e objetos em um vídeo com o Amazon Rekognition.

SDK para Python (Boto3)

Use o Amazon Rekognition para detectar faces, objetos e pessoas em vídeos iniciando trabalhos de detecção assíncrona. Este exemplo também configura o Amazon Rekognition para notificar

um tópico do Amazon Simple Notification Service (Amazon SNS) quando os trabalhos são concluídos e inscreve uma fila do Amazon Simple Queue Service (Amazon SQS) no tópico. Quando a fila recebe uma mensagem sobre um trabalho, o trabalho é recuperado e os resultados são apresentados.

Este exemplo é melhor visualizado em GitHub. Para obter o código-fonte completo e instruções sobre como configurar e executar, veja o exemplo completo em [GitHub.](https://github.com/awsdocs/aws-doc-sdk-examples/tree/main/python/example_code/rekognition)

Serviços utilizados neste exemplo

- Amazon Rekognition
- Amazon SNS
- Amazon SQS

# Exemplos do Amazon S3 usando o SDK para Python (Boto3)

Os exemplos de código a seguir mostram como realizar ações e implementar cenários comuns usando o AWS SDK for Python (Boto3) com o Amazon S3.

As noções básicas são exemplos de código que mostram como realizar as operações essenciais em um serviço.

Ações são trechos de código de programas maiores e devem ser executadas em contexto. Embora as ações mostrem como chamar perfis de serviço individuais, você pode ver as ações no contexto em seus cenários relacionados.

Cenários são exemplos de código que mostram como realizar tarefas específicas chamando várias funções dentro de um serviço ou combinadas com outros Serviços da AWS.

Cada exemplo inclui um link para o código-fonte completo, em que você pode encontrar instruções sobre como configurar e executar o código.

Conceitos básicos

Olá, Amazon S3

O exemplo de código a seguir mostra como começar a usar o Amazon S3.

### SDK para Python (Boto3)

### **a** Note

```
import boto3
def hello_s3(): 
    "''" Use the AWS SDK for Python (Boto3) to create an Amazon Simple Storage Service 
     (Amazon S3) client and list the buckets in your account. 
     This example uses the default settings specified in your shared credentials 
     and config files. 
     """ 
     # Create an S3 client. 
     s3_client = boto3.client("s3") 
     print("Hello, Amazon S3! Let's list your buckets:") 
     # Create a paginator for the list_buckets operation. 
     paginator = s3_client.get_paginator("list_buckets") 
     # Use the paginator to get a list of all buckets. 
     response_iterator = paginator.paginate( 
         PaginationConfig={ 
              "PageSize": 50, # Adjust PageSize as needed. 
             "StartingToken": None, 
         } 
     ) 
     # Iterate through the pages of the response. 
     buckets_found = False 
     for page in response_iterator: 
         if "Buckets" in page and page["Buckets"]: 
             buckets_found = True 
             for bucket in page["Buckets"]: 
                  print(f"\t{bucket['Name']}")
```

```
 if not buckets_found: 
         print("No buckets found!")
if __name__ == '__main__": hello_s3()
```
• Para obter detalhes da API, consulte a [ListBucketsR](https://docs.aws.amazon.com/goto/boto3/s3-2006-03-01/ListBuckets)eferência da API AWS SDK for Python (Boto3).

Tópicos

- [Conceitos básicos](#page-13278-0)
- [Ações](#page-13270-0)
- [Cenários](#page-13275-0)
- [Exemplos sem servidor](#page-13564-0)

# Conceitos básicos

Conheça os conceitos básicos

O exemplo de código a seguir mostra como:

- Criar um bucket e fazer upload de um arquivo para ele.
- Baixar um objeto de um bucket.
- Copiar um objeto em uma subpasta em um bucket.
- Listar os objetos em um bucket.
- Excluir os objetos do bucket e o bucket.

SDK para Python (Boto3)

#### **a** Note

```
import io
import os
import uuid
import boto3
from boto3.s3.transfer import S3UploadFailedError
from botocore.exceptions import ClientError
def do_scenario(s3_resource): 
     print("-" * 88) 
     print("Welcome to the Amazon S3 getting started demo!") 
     print("-" * 88) 
     bucket_name = f"amzn-s3-demo-bucket-{uuid.uuid4()}" 
     bucket = s3_resource.Bucket(bucket_name) 
     try: 
         bucket.create( 
             CreateBucketConfiguration={ 
                  "LocationConstraint": s3_resource.meta.client.meta.region_name 
 } 
\overline{\phantom{a}} print(f"Created demo bucket named {bucket.name}.") 
     except ClientError as err: 
         print(f"Tried and failed to create demo bucket {bucket_name}.") 
         print(f"\t{err.response['Error']['Code']}:{err.response['Error']
['Message']}") 
         print(f"\nCan't continue the demo without a bucket!") 
         return 
     file_name = None 
     while file_name is None: 
         file_name = input("\nEnter a file you want to upload to your bucket: ") 
         if not os.path.exists(file_name): 
             print(f"Couldn't find file {file_name}. Are you sure it exists?") 
             file_name = None 
     obj = bucket.Object(os.path.basename(file_name)) 
     try: 
         obj.upload_file(file_name) 
         print( 
             f"Uploaded file {file_name} into bucket {bucket.name} with key 
  {obj.key}."
```

```
\overline{\phantom{a}} except S3UploadFailedError as err: 
         print(f"Couldn't upload file {file_name} to {bucket.name}.") 
         print(f"\t{err}") 
    answer = input(f"\nDo you want to download {obj.key} into memory (y/n)? ")
    if answer.lower() == "y":data = io.BytesI0() try: 
             obj.download_fileobj(data) 
             data.seek(0) 
             print(f"Got your object. Here are the first 20 bytes:\n") 
             print(f"\t{data.read(20)}") 
         except ClientError as err: 
             print(f"Couldn't download {obj.key}.") 
             print( 
                 f"\t{err.response['Error']['Code']}:{err.response['Error']
['Message']}" 
)answer = input(f"\nDo you want to copy \{obj(key] to a subfolder in your bucket (y/n)? "
    \lambdaif answer.lower() == "v": dest_obj = bucket.Object(f"demo-folder/{obj.key}") 
         try: 
             dest_obj.copy({"Bucket": bucket.name, "Key": obj.key}) 
             print(f"Copied {obj.key} to {dest_obj.key}.") 
         except ClientError as err: 
             print(f"Couldn't copy {obj.key} to {dest_obj.key}.") 
             print( 
                 f"\t{err.response['Error']['Code']}:{err.response['Error']
['Message']}" 
) print("\nYour bucket contains the following objects:") 
     try: 
         for o in bucket.objects.all(): 
             print(f"\t{o.key}") 
     except ClientError as err: 
         print(f"Couldn't list the objects in bucket {bucket.name}.") 
         print(f"\t{err.response['Error']['Code']}:{err.response['Error']
['Message']}")
```

```
answer = input("\nDo you want to delete all of the objects as well as the bucket (y/n)? "
     ) 
    if answer.lower() == "y": try: 
             bucket.objects.delete() 
             bucket.delete() 
             print(f"Emptied and deleted bucket {bucket.name}.\n") 
         except ClientError as err: 
             print(f"Couldn't empty and delete bucket {bucket.name}.") 
             print( 
                 f"\t{err.response['Error']['Code']}:{err.response['Error']
['Message']}" 
) print("Thanks for watching!") 
     print("-" * 88)
if __name__ == '__main__": do_scenario(boto3.resource("s3"))
```
- Para obter detalhes da API, consulte os tópicos a seguir na Referência da API AWS SDK para Python (Boto3).
	- [CopyObject](https://docs.aws.amazon.com/goto/boto3/s3-2006-03-01/CopyObject)
	- [CreateBucket](https://docs.aws.amazon.com/goto/boto3/s3-2006-03-01/CreateBucket)
	- [DeleteBucket](https://docs.aws.amazon.com/goto/boto3/s3-2006-03-01/DeleteBucket)
	- [DeleteObjects](https://docs.aws.amazon.com/goto/boto3/s3-2006-03-01/DeleteObjects)
	- [GetObject](https://docs.aws.amazon.com/goto/boto3/s3-2006-03-01/GetObject)
	- [ListObjectsV2](https://docs.aws.amazon.com/goto/boto3/s3-2006-03-01/ListObjectsV2)
	- [PutObject](https://docs.aws.amazon.com/goto/boto3/s3-2006-03-01/PutObject)

# Ações

# **CopyObject**

O código de exemplo a seguir mostra como usar CopyObject.

# SDK para Python (Boto3)

# **a** Note

```
class ObjectWrapper: 
     """Encapsulates S3 object actions.""" 
     def __init__(self, s3_object): 
 """ 
         :param s3_object: A Boto3 Object resource. This is a high-level resource in 
  Boto3 
                            that wraps object actions in a class-like structure. 
         """ 
         self.object = s3_object 
         self.key = self.object.key 
     def copy(self, dest_object): 
        "" ""
         Copies the object to another bucket. 
         :param dest_object: The destination object initialized with a bucket and 
  key. 
                              This is a Boto3 Object resource. 
         """ 
         try: 
             dest_object.copy_from( 
                 CopySource={"Bucket": self.object.bucket_name, "Key": 
  self.object.key} 
) dest_object.wait_until_exists() 
             logger.info( 
                 "Copied object from %s:%s to %s:%s.", 
                 self.object.bucket_name, 
                 self.object.key, 
                 dest_object.bucket_name, 
                 dest_object.key, 
)
```

```
 except ClientError: 
             logger.exception( 
                 "Couldn't copy object from %s/%s to %s/%s.", 
                 self.object.bucket_name, 
                 self.object.key, 
                 dest_object.bucket_name, 
                 dest_object.key, 
) raise
```
Copie um objeto usando uma solicitação condicional.

```
class S3ConditionalRequests: 
     """Encapsulates S3 conditional request operations.""" 
     def __init__(self, s3_client): 
         self.s3 = s3_client 
     @classmethod 
     def from_client(cls): 
         """ 
         Instantiates this class from a Boto3 client. 
         """ 
         s3_client = boto3.client("s3") 
         return cls(s3_client) 
     def copy_object_conditional( 
         self, 
         source_key: str, 
         dest_key: str, 
         source_bucket: str, 
         dest_bucket: str, 
         condition_type: str, 
         condition_value: str, 
     ): 
 """ 
         Copies an object from one Amazon S3 bucket to another with a conditional 
  request. 
          :param source_key: The key of the source object to copy.
```

```
 :param dest_key: The key of the destination object. 
         :param source_bucket: The source bucket of the object. 
        : param dest bucket: The destination bucket of the object.
         :param condition_type: The type of condition to apply, e.g. 
         'CopySourceIfMatch', 'CopySourceIfNoneMatch', 'CopySourceIfModifiedSince', 
  'CopySourceIfUnmodifiedSince'. 
         :param condition_value: The value to use for the condition. 
        "" ""
         try: 
             self.s3.copy_object( 
                 Bucket=dest_bucket, 
                 Key=dest_key, 
                 CopySource={"Bucket": source_bucket, "Key": source_key}, 
                 **{condition_type: condition_value}, 
) print( 
                 f"\tConditional copy successful for key {dest_key} in bucket 
 {dest_bucket}." 
) except ClientError as e: 
            error code = e.response["Error"]["Code"]
             if error_code == "PreconditionFailed": 
                 print("\tConditional copy failed: Precondition failed") 
            elif error code == "304": # Not modified error code.
                 print("\tConditional copy failed: Object not modified") 
             else: 
                 logger.error(f"Unexpected error: {error_code}") 
                 raise
```
• Para obter detalhes da API, consulte a [CopyObject](https://docs.aws.amazon.com/goto/boto3/s3-2006-03-01/CopyObject)Referência da API AWS SDK for Python (Boto3).

# **CreateBucket**

O código de exemplo a seguir mostra como usar CreateBucket.

# SDK para Python (Boto3)

# **a** Note

Tem mais sobre GitHub. Encontre o exemplo completo e saiba como configurar e executar no [Repositório de exemplos de código da AWS.](https://github.com/awsdocs/aws-doc-sdk-examples/tree/main/python/example_code/s3/s3_basics#code-examples)

Crie um bucket com as configurações padrão.

```
class BucketWrapper: 
     """Encapsulates S3 bucket actions.""" 
     def __init__(self, bucket): 
 """ 
         :param bucket: A Boto3 Bucket resource. This is a high-level resource in 
  Boto3 
                         that wraps bucket actions in a class-like structure. 
         """ 
         self.bucket = bucket 
         self.name = bucket.name 
     def create(self, region_override=None): 
 """ 
         Create an Amazon S3 bucket in the default Region for the account or in the 
         specified Region. 
         :param region_override: The Region in which to create the bucket. If this is 
                                  not specified, the Region configured in your shared 
                                  credentials is used. 
 """ 
         if region_override is not None: 
             region = region_override 
         else: 
             region = self.bucket.meta.client.meta.region_name 
         try: 
             self.bucket.create(CreateBucketConfiguration={"LocationConstraint": 
  region}) 
             self.bucket.wait_until_exists() 
             logger.info("Created bucket '%s' in region=%s", self.bucket.name, 
  region)
```

```
 except ClientError as error: 
            logger.exception( 
                 "Couldn't create bucket named '%s' in region=%s.", 
                 self.bucket.name, 
                 region, 
) raise error
```
Crie um bucket versionado com uma configuração de ciclo de vida.

```
def create_versioned_bucket(bucket_name, prefix): 
    "" "
     Creates an Amazon S3 bucket, enables it for versioning, and configures a 
  lifecycle 
     that expires noncurrent object versions after 7 days. 
     Adding a lifecycle configuration to a versioned bucket is a best practice. 
     It helps prevent objects in the bucket from accumulating a large number of 
     noncurrent versions, which can slow down request performance. 
     Usage is shown in the usage_demo_single_object function at the end of this 
  module. 
     :param bucket_name: The name of the bucket to create. 
     :param prefix: Identifies which objects are automatically expired under the 
                     configured lifecycle rules. 
     :return: The newly created bucket. 
     """ 
     try: 
         bucket = s3.create_bucket( 
             Bucket=bucket_name, 
             CreateBucketConfiguration={ 
                  "LocationConstraint": s3.meta.client.meta.region_name 
             }, 
\overline{\phantom{a}} logger.info("Created bucket %s.", bucket.name) 
     except ClientError as error: 
         if error.response["Error"]["Code"] == "BucketAlreadyOwnedByYou": 
             logger.warning("Bucket %s already exists! Using it.", bucket_name) 
             bucket = s3.Bucket(bucket_name) 
         else:
```

```
 logger.exception("Couldn't create bucket %s.", bucket_name) 
             raise 
    try: 
         bucket.Versioning().enable() 
         logger.info("Enabled versioning on bucket %s.", bucket.name) 
    except ClientError: 
         logger.exception("Couldn't enable versioning on bucket %s.", bucket.name) 
         raise 
    try: 
         expiration = 7 
         bucket.LifecycleConfiguration().put( 
             LifecycleConfiguration={ 
                 "Rules": [ 
\{ "Status": "Enabled", 
                         "Prefix": prefix, 
                          "NoncurrentVersionExpiration": {"NoncurrentDays": 
 expiration}, 
1 1 1 1 1 1 1
 ] 
 } 
        \lambda logger.info( 
             "Configured lifecycle to expire noncurrent versions after %s days " 
             "on bucket %s.", 
             expiration, 
             bucket.name, 
         ) 
    except ClientError as error: 
         logger.warning( 
             "Couldn't configure lifecycle on bucket %s because %s. " 
             "Continuing anyway.", 
             bucket.name, 
             error, 
         ) 
    return bucket
```
• Para obter detalhes da API, consulte a [CreateBucket](https://docs.aws.amazon.com/goto/boto3/s3-2006-03-01/CreateBucket)Referência da API AWS SDK for Python (Boto3).

### **DeleteBucket**

O código de exemplo a seguir mostra como usar DeleteBucket.

SDK para Python (Boto3)

#### **a** Note

```
class BucketWrapper: 
     """Encapsulates S3 bucket actions.""" 
     def __init__(self, bucket): 
 """ 
         :param bucket: A Boto3 Bucket resource. This is a high-level resource in 
  Boto3 
                         that wraps bucket actions in a class-like structure. 
         """ 
         self.bucket = bucket 
         self.name = bucket.name 
     def delete(self): 
         """ 
         Delete the bucket. The bucket must be empty or an error is raised. 
        "" "
         try: 
             self.bucket.delete() 
             self.bucket.wait_until_not_exists() 
             logger.info("Bucket %s successfully deleted.", self.bucket.name) 
         except ClientError: 
             logger.exception("Couldn't delete bucket %s.", self.bucket.name) 
             raise
```
• Para obter detalhes da API, consulte a [DeleteBucketR](https://docs.aws.amazon.com/goto/boto3/s3-2006-03-01/DeleteBucket)eferência da API AWS SDK for Python (Boto3).

### **DeleteBucketCors**

O código de exemplo a seguir mostra como usar DeleteBucketCors.

SDK para Python (Boto3)

#### **a** Note

```
class BucketWrapper: 
     """Encapsulates S3 bucket actions.""" 
     def __init__(self, bucket): 
 """ 
         :param bucket: A Boto3 Bucket resource. This is a high-level resource in 
  Boto3 
                         that wraps bucket actions in a class-like structure. 
        "" "
         self.bucket = bucket 
         self.name = bucket.name 
     def delete_cors(self): 
 """ 
         Delete the CORS rules from the bucket. 
         :param bucket_name: The name of the bucket to update. 
        ^{\rm{m}} ""
         try: 
             self.bucket.Cors().delete() 
             logger.info("Deleted CORS from bucket '%s'.", self.bucket.name) 
         except ClientError: 
             logger.exception("Couldn't delete CORS from bucket '%s'.", 
  self.bucket.name) 
             raise
```
• Para obter detalhes da API, consulte a [DeleteBucketCors](https://docs.aws.amazon.com/goto/boto3/s3-2006-03-01/DeleteBucketCors)Referência da API AWS SDK for Python (Boto3).

# **DeleteBucketLifecycle**

O código de exemplo a seguir mostra como usar DeleteBucketLifecycle.

SDK para Python (Boto3)

#### **a** Note

```
class BucketWrapper: 
     """Encapsulates S3 bucket actions.""" 
     def __init__(self, bucket): 
 """ 
         :param bucket: A Boto3 Bucket resource. This is a high-level resource in 
  Boto3 
                        that wraps bucket actions in a class-like structure. 
 """ 
         self.bucket = bucket 
         self.name = bucket.name 
     def delete_lifecycle_configuration(self): 
        "" ""
         Remove the lifecycle configuration from the specified bucket. 
         """ 
         try: 
             self.bucket.LifecycleConfiguration().delete() 
             logger.info( 
                 "Deleted lifecycle configuration for bucket '%s'.", self.bucket.name 
) except ClientError: 
             logger.exception(
```
```
 "Couldn't delete lifecycle configuration for bucket '%s'.", 
               self.bucket.name, 
) raise
```
• Para obter detalhes da API, consulte a [DeleteBucketLifecycleR](https://docs.aws.amazon.com/goto/boto3/s3-2006-03-01/DeleteBucketLifecycle)eferência da API AWS SDK for Python (Boto3).

## **DeleteBucketPolicy**

O código de exemplo a seguir mostra como usar DeleteBucketPolicy.

```
SDK para Python (Boto3)
```
#### **a** Note

```
class BucketWrapper: 
     """Encapsulates S3 bucket actions.""" 
     def __init__(self, bucket): 
         "" "
          :param bucket: A Boto3 Bucket resource. This is a high-level resource in 
  Boto3 
                          that wraps bucket actions in a class-like structure. 
          """ 
         self.bucket = bucket 
         self.name = bucket.name 
     def delete_policy(self): 
         "" "
         Delete the security policy from the bucket. 
          """ 
         try: 
              self.bucket.Policy().delete()
```

```
 logger.info("Deleted policy for bucket '%s'.", self.bucket.name) 
        except ClientError: 
            logger.exception( 
                "Couldn't delete policy for bucket '%s'.", self.bucket.name 
) raise
```
• Para obter detalhes da API, consulte a [DeleteBucketPolicyR](https://docs.aws.amazon.com/goto/boto3/s3-2006-03-01/DeleteBucketPolicy)eferência da API AWS SDK for Python (Boto3).

### **DeleteObject**

O código de exemplo a seguir mostra como usar DeleteObject.

SDK para Python (Boto3)

**a** Note

Tem mais sobre GitHub. Encontre o exemplo completo e saiba como configurar e executar no [Repositório de exemplos de código da AWS.](https://github.com/awsdocs/aws-doc-sdk-examples/tree/main/python/example_code/s3/s3_basics#code-examples)

Exclua um objeto.

```
class ObjectWrapper: 
     """Encapsulates S3 object actions.""" 
     def __init__(self, s3_object): 
 """ 
         :param s3_object: A Boto3 Object resource. This is a high-level resource in 
  Boto3 
                             that wraps object actions in a class-like structure. 
         """ 
         self.object = s3_object 
         self.key = self.object.key 
     def delete(self): 
         """ 
         Deletes the object.
```

```
 """ 
        try: 
            self.object.delete() 
            self.object.wait_until_not_exists() 
            logger.info( 
                 "Deleted object '%s' from bucket '%s'.", 
                self.object.key, 
                self.object.bucket_name, 
) except ClientError: 
            logger.exception( 
                "Couldn't delete object '%s' from bucket '%s'.", 
                self.object.key, 
                self.object.bucket_name, 
) raise
```
Reverta um objeto para uma versão anterior excluindo versões posteriores do objeto.

```
def rollback_object(bucket, object_key, version_id): 
     """ 
     Rolls back an object to an earlier version by deleting all versions that 
     occurred after the specified rollback version. 
     Usage is shown in the usage_demo_single_object function at the end of this 
  module. 
     :param bucket: The bucket that holds the object to roll back. 
     :param object_key: The object to roll back. 
     :param version_id: The version ID to roll back to. 
     """ 
     # Versions must be sorted by last_modified date because delete markers are 
     # at the end of the list even when they are interspersed in time. 
     versions = sorted( 
         bucket.object_versions.filter(Prefix=object_key), 
         key=attrgetter("last_modified"), 
         reverse=True, 
     ) 
     logger.debug( 
         "Got versions:\n%s",
```

```
 "\n".join( 
\blacksquare [ \blacksquare \blacksquare \f"\t{version.version id}, last modified {version.last modified}"
                             for version in versions 
 ] 
               ), 
        ) 
       if version_id in [ver.version_id for ver in versions]: 
               print(f"Rolling back to version {version_id}") 
               for version in versions: 
                      if version.version_id != version_id: 
                             version.delete() 
                             print(f"Deleted version {version.version_id}") 
                      else: 
                             break 
               print(f"Active version is now {bucket.Object(object_key).version_id}") 
       else: 
               raise KeyError( 
                     f"{version id} was not found in the list of versions for "
  f"{object_key}." 
\overline{\phantom{a}}
```
Restaure um objeto excluído removendo o marcador de exclusão ativo do objeto.

```
def revive_object(bucket, object_key): 
    ^{\rm{m}} ""
     Revives a versioned object that was deleted by removing the object's active 
     delete marker. 
     A versioned object presents as deleted when its latest version is a delete 
  marker. 
     By removing the delete marker, we make the previous version the latest version 
     and the object then presents as *not* deleted. 
     Usage is shown in the usage_demo_single_object function at the end of this 
  module. 
     :param bucket: The bucket that contains the object. 
     :param object_key: The object to revive.
```

```
 # Get the latest version for the object. 
     response = s3.meta.client.list_object_versions( 
         Bucket=bucket.name, Prefix=object_key, MaxKeys=1 
   \lambda if "DeleteMarkers" in response: 
         latest_version = response["DeleteMarkers"][0] 
         if latest_version["IsLatest"]: 
             logger.info( 
                 "Object %s was indeed deleted on %s. Let's revive it.", 
                 object_key, 
                 latest_version["LastModified"], 
) obj = bucket.Object(object_key) 
             obj.Version(latest_version["VersionId"]).delete() 
             logger.info( 
                 "Revived %s, active version is now %s with body '%s'", 
                 object_key, 
                 obj.version_id, 
                 obj.get()["Body"].read(), 
) else: 
             logger.warning( 
                 "Delete marker is not the latest version for %s!", object_key 
) elif "Versions" in response: 
         logger.warning("Got an active version for %s, nothing to do.", object_key) 
    else: 
         logger.error("Couldn't get any version info for %s.", object_key)
```
Crie um manipulador do Lambda que remova um marcador de exclusão de um objeto do S3. Esse manipulador pode ser usado para limpar com eficiência marcadores de exclusão estranhos em um bucket versionado.

```
import logging
from urllib import parse
import boto3
from botocore.exceptions import ClientError
```

```
logger = logging.getLogger(__name__)
logger.setLevel("INFO")
s3 = boto3.client("s3")
def lambda_handler(event, context): 
    "" "
     Removes a delete marker from the specified versioned object. 
     :param event: The S3 batch event that contains the ID of the delete marker 
                    to remove. 
     :param context: Context about the event. 
     :return: A result structure that Amazon S3 uses to interpret the result of the 
              operation. When the result code is TemporaryFailure, S3 retries the 
              operation. 
     """ 
     # Parse job parameters from Amazon S3 batch operations 
     invocation_id = event["invocationId"] 
     invocation_schema_version = event["invocationSchemaVersion"] 
     results = [] 
     result_code = None 
     result_string = None 
     task = event["tasks"][0] 
     task_id = task["taskId"] 
     try: 
         obj_key = parse.unquote(task["s3Key"], encoding="utf-8") 
         obj_version_id = task["s3VersionId"] 
         bucket_name = task["s3BucketArn"].split(":")[-1] 
         logger.info( 
              "Got task: remove delete marker %s from object %s.", obj_version_id, 
  obj_key 
         ) 
         try: 
             # If this call does not raise an error, the object version is not a 
  delete 
             # marker and should not be deleted. 
             response = s3.head_object( 
                  Bucket=bucket_name, Key=obj_key, VersionId=obj_version_id
```

```
) result_code = "PermanentFailure" 
            result_string = ( 
                f"Object {obj_key}, ID {obj_version_id} is not " f"a delete marker." 
) logger.debug(response) 
            logger.warning(result_string) 
        except ClientError as error: 
            delete_marker = error.response["ResponseMetadata"]["HTTPHeaders"].get( 
                "x-amz-delete-marker", "false" 
)if delete marker == "true":
                logger.info( 
                    "Object %s, version %s is a delete marker.", obj_key, 
 obj_version_id 
) try: 
                   s3.delete_object( 
                       Bucket=bucket_name, Key=obj_key, VersionId=obj_version_id 
) result_code = "Succeeded" 
                   result_string = ( 
                       f"Successfully removed delete marker " 
                       f"{obj_version_id} from object {obj_key}." 
) logger.info(result_string) 
                except ClientError as error: 
                    # Mark request timeout as a temporary failure so it will be 
 retried. 
                    if error.response["Error"]["Code"] == "RequestTimeout": 
                       result_code = "TemporaryFailure" 
                       result_string = ( 
                           f"Attempt to remove delete marker from " 
                           f"object {obj_key} timed out." 
) logger.info(result_string) 
                   else: 
                       raise 
            else: 
                raise ValueError( 
                   f"The x-amz-delete-marker header is either not " 
                   f"present or is not 'true'." 
)
```

```
 except Exception as error: 
         # Mark all other exceptions as permanent failures. 
         result_code = "PermanentFailure" 
         result_string = str(error) 
         logger.exception(error) 
     finally: 
         results.append( 
             { 
                  "taskId": task_id, 
                  "resultCode": result_code, 
                  "resultString": result_string, 
 } 
         ) 
     return { 
         "invocationSchemaVersion": invocation_schema_version, 
         "treatMissingKeysAs": "PermanentFailure", 
         "invocationId": invocation_id, 
         "results": results, 
     }
```
• Para obter detalhes da API, consulte a [DeleteObjectR](https://docs.aws.amazon.com/goto/boto3/s3-2006-03-01/DeleteObject)eferência da API AWS SDK for Python (Boto3).

# **DeleteObjects**

O código de exemplo a seguir mostra como usar DeleteObjects.

SDK para Python (Boto3)

# **a** Note

Tem mais sobre GitHub. Encontre o exemplo completo e saiba como configurar e executar no [Repositório de exemplos de código da AWS.](https://github.com/awsdocs/aws-doc-sdk-examples/tree/main/python/example_code/s3/s3_basics#code-examples)

Exclua um conjunto de objetos de uma lista de chaves.

```
class ObjectWrapper: 
     """Encapsulates S3 object actions."""
```

```
 def __init__(self, s3_object): 
 """ 
         :param s3_object: A Boto3 Object resource. This is a high-level resource in 
 Boto3 
                            that wraps object actions in a class-like structure. 
 """ 
         self.object = s3_object 
         self.key = self.object.key 
     @staticmethod 
     def delete_objects(bucket, object_keys): 
 """ 
         Removes a list of objects from a bucket. 
         This operation is done as a batch in a single request. 
         :param bucket: The bucket that contains the objects. This is a Boto3 Bucket 
                         resource. 
         :param object_keys: The list of keys that identify the objects to remove. 
         :return: The response that contains data about which objects were deleted 
                  and any that could not be deleted. 
 """ 
         try: 
             response = bucket.delete_objects( 
                 Delete={"Objects": [{"Key": key} for key in object_keys]} 
) if "Deleted" in response: 
                 logger.info( 
                      "Deleted objects '%s' from bucket '%s'.", 
                     [del_obj["Key"] for del_obj in response["Deleted"]],
                      bucket.name, 
) if "Errors" in response: 
                 logger.warning( 
                      "Could not delete objects '%s' from bucket '%s'.", 
the contract of the contract of the contract of the contract of the contract of the contract of the contract of
                          f"{del_obj['Key']}: {del_obj['Code']}" 
                          for del_obj in response["Errors"] 
 ], 
                      bucket.name, 
) except ClientError:
```

```
 logger.exception("Couldn't delete any objects from bucket %s.", 
 bucket.name) 
             raise 
        else: 
             return response
```
Exclua todos os objetos em um bucket.

```
class ObjectWrapper: 
     """Encapsulates S3 object actions.""" 
     def __init__(self, s3_object): 
 """ 
         :param s3_object: A Boto3 Object resource. This is a high-level resource in 
  Boto3 
                            that wraps object actions in a class-like structure. 
         """ 
         self.object = s3_object 
         self.key = self.object.key 
     @staticmethod 
     def empty_bucket(bucket): 
         """ 
         Remove all objects from a bucket. 
         :param bucket: The bucket to empty. This is a Boto3 Bucket resource. 
        \cdots try: 
             bucket.objects.delete() 
             logger.info("Emptied bucket '%s'.", bucket.name) 
         except ClientError: 
             logger.exception("Couldn't empty bucket '%s'.", bucket.name) 
             raise
```
Exclua permanentemente um objeto versionado excluindo todas as suas versões.

```
def permanently_delete_object(bucket, object_key): 
     """
```

```
 Permanently deletes a versioned object by deleting all of its versions. 
    Usage is shown in the usage_demo_single_object function at the end of this 
 module. 
    :param bucket: The bucket that contains the object. 
    :param object_key: The object to delete. 
   "''" try: 
        bucket.object_versions.filter(Prefix=object_key).delete() 
        logger.info("Permanently deleted all versions of object %s.", object_key) 
    except ClientError: 
        logger.exception("Couldn't delete all versions of %s.", object_key) 
        raise
```
• Para obter detalhes da API, consulte a [DeleteObjectsR](https://docs.aws.amazon.com/goto/boto3/s3-2006-03-01/DeleteObjects)eferência da API AWS SDK for Python (Boto3).

### **GetBucketAcl**

O código de exemplo a seguir mostra como usar GetBucketAcl.

```
SDK para Python (Boto3)
```

```
a Note
```

```
class BucketWrapper: 
     """Encapsulates S3 bucket actions.""" 
     def __init__(self, bucket): 
        "" "
         :param bucket: A Boto3 Bucket resource. This is a high-level resource in 
  Boto3 
                          that wraps bucket actions in a class-like structure.
```
 $"''"$ 

```
 self.bucket = bucket 
         self.name = bucket.name 
    def get_acl(self): 
 """ 
         Get the ACL of the bucket. 
         :return: The ACL of the bucket. 
        "''" try: 
             acl = self.bucket.Acl() 
             logger.info( 
                 "Got ACL for bucket %s. Owner is %s.", self.bucket.name, acl.owner 
) except ClientError: 
             logger.exception("Couldn't get ACL for bucket %s.", self.bucket.name) 
             raise 
         else: 
             return acl
```
• Para obter detalhes da API, consulte a [GetBucketAcl](https://docs.aws.amazon.com/goto/boto3/s3-2006-03-01/GetBucketAcl)Referência da API AWS SDK for Python (Boto3).

### **GetBucketCors**

O código de exemplo a seguir mostra como usar GetBucketCors.

SDK para Python (Boto3)

```
a Note
```

```
class BucketWrapper: 
     """Encapsulates S3 bucket actions."""
```

```
 def __init__(self, bucket): 
 """ 
         :param bucket: A Boto3 Bucket resource. This is a high-level resource in 
 Boto3 
                        that wraps bucket actions in a class-like structure. 
 """ 
         self.bucket = bucket 
         self.name = bucket.name 
    def get_cors(self): 
 """ 
         Get the CORS rules for the bucket. 
         :return The CORS rules for the specified bucket. 
         """ 
        try: 
             cors = self.bucket.Cors() 
             logger.info( 
                 "Got CORS rules %s for bucket '%s'.", cors.cors_rules, 
 self.bucket.name 
) except ClientError: 
             logger.exception(("Couldn't get CORS for bucket %s.", self.bucket.name)) 
             raise 
         else: 
             return cors
```
• Para obter detalhes da API, consulte a [GetBucketCorsR](https://docs.aws.amazon.com/goto/boto3/s3-2006-03-01/GetBucketCors)eferência da API AWS SDK for Python (Boto3).

# **GetBucketLifecycleConfiguration**

O código de exemplo a seguir mostra como usar GetBucketLifecycleConfiguration.

### SDK para Python (Boto3)

# **a** Note

```
class BucketWrapper: 
     """Encapsulates S3 bucket actions.""" 
     def __init__(self, bucket): 
 """ 
         :param bucket: A Boto3 Bucket resource. This is a high-level resource in 
  Boto3 
                         that wraps bucket actions in a class-like structure. 
         """ 
         self.bucket = bucket 
         self.name = bucket.name 
     def get_lifecycle_configuration(self): 
        "''" Get the lifecycle configuration of the bucket. 
         :return: The lifecycle rules of the specified bucket. 
        ^{\rm{m}} ""
         try: 
             config = self.bucket.LifecycleConfiguration() 
             logger.info( 
                 "Got lifecycle rules %s for bucket '%s'.", 
                 config.rules, 
                 self.bucket.name, 
) except: 
             logger.exception( 
                 "Couldn't get lifecycle rules for bucket '%s'.", self.bucket.name 
) raise 
         else: 
             return config.rules
```
• Para obter detalhes da API, consulte a [GetBucketLifecycleConfigurationR](https://docs.aws.amazon.com/goto/boto3/s3-2006-03-01/GetBucketLifecycleConfiguration)eferência da API AWS SDK for Python (Boto3).

### **GetBucketPolicy**

O código de exemplo a seguir mostra como usar GetBucketPolicy.

SDK para Python (Boto3)

### **a** Note

```
class BucketWrapper: 
     """Encapsulates S3 bucket actions.""" 
     def __init__(self, bucket): 
 """ 
         :param bucket: A Boto3 Bucket resource. This is a high-level resource in 
  Boto3 
                        that wraps bucket actions in a class-like structure. 
 """ 
         self.bucket = bucket 
         self.name = bucket.name 
     def get_policy(self): 
         """ 
         Get the security policy of the bucket. 
         :return: The security policy of the specified bucket, in JSON format. 
        "" "
         try: 
             policy = self.bucket.Policy() 
             logger.info( 
                 "Got policy %s for bucket '%s'.", policy.policy, self.bucket.name 
)
```

```
 except ClientError: 
             logger.exception("Couldn't get policy for bucket '%s'.", 
 self.bucket.name) 
             raise 
        else: 
             return json.loads(policy.policy)
```
• Para obter detalhes da API, consulte a [GetBucketPolicyR](https://docs.aws.amazon.com/goto/boto3/s3-2006-03-01/GetBucketPolicy)eferência da API AWS SDK for Python (Boto3).

### **GetObject**

O código de exemplo a seguir mostra como usar GetObject.

## SDK para Python (Boto3)

#### **a** Note

```
class ObjectWrapper: 
     """Encapsulates S3 object actions.""" 
     def __init__(self, s3_object): 
 """ 
         :param s3_object: A Boto3 Object resource. This is a high-level resource in 
  Boto3 
                            that wraps object actions in a class-like structure. 
         """ 
         self.object = s3_object 
         self.key = self.object.key 
     def get(self): 
        \cdots Gets the object.
```

```
 :return: The object data in bytes. 
        \cdots try: 
             body = self.object.get()["Body"].read() 
             logger.info( 
                 "Got object '%s' from bucket '%s'.", 
                 self.object.key, 
                 self.object.bucket_name, 
) except ClientError: 
             logger.exception( 
                 "Couldn't get object '%s' from bucket '%s'.", 
                 self.object.key, 
                 self.object.bucket_name, 
) raise 
         else: 
             return body
```
Obtenha um objeto usando uma solicitação condicional.

```
class S3ConditionalRequests: 
     """Encapsulates S3 conditional request operations.""" 
     def __init__(self, s3_client): 
          self.s3 = s3_client 
     @classmethod 
     def from_client(cls): 
         ^{\mathrm{m}} ""
          Instantiates this class from a Boto3 client. 
         \cdots s3_client = boto3.client("s3") 
          return cls(s3_client) 
     def get_object_conditional( 
          self, 
          object_key: str, 
          source_bucket: str,
```

```
 condition_type: str, 
         condition_value: str, 
     ): 
 """ 
         Retrieves an object from Amazon S3 with a conditional request. 
         :param object_key: The key of the object to retrieve. 
         :param source_bucket: The source bucket of the object. 
         :param condition_type: The type of condition: 'IfMatch', 'IfNoneMatch', 
  'IfModifiedSince', 'IfUnmodifiedSince'. 
         :param condition_value: The value to use for the condition. 
        "" "
         try: 
             response = self.s3.get_object( 
                 Bucket=source_bucket, 
                 Key=object_key, 
                 **{condition_type: condition_value}, 
) sample_bytes = response["Body"].read(20) 
             print( 
                 f"\tConditional read successful. Here are the first 20 bytes of the 
 object:\n" 
) print(f"\t{sample_bytes}") 
         except ClientError as e: 
             error_code = e.response["Error"]["Code"] 
             if error_code == "PreconditionFailed": 
                 print("\tConditional read failed: Precondition failed") 
             elif error_code == "304": # Not modified error code. 
                 print("\tConditional read failed: Object not modified") 
             else: 
                 logger.error(f"Unexpected error: {error_code}") 
                 raise
```
• Para obter detalhes da API, consulte a [GetObjectR](https://docs.aws.amazon.com/goto/boto3/s3-2006-03-01/GetObject)eferência da API AWS SDK for Python (Boto3).

# **GetObjectAcl**

O código de exemplo a seguir mostra como usar GetObjectAcl.

# SDK para Python (Boto3)

# **a** Note

```
class ObjectWrapper: 
     """Encapsulates S3 object actions.""" 
     def __init__(self, s3_object): 
         "" "
          :param s3_object: A Boto3 Object resource. This is a high-level resource in 
  Boto3 
                              that wraps object actions in a class-like structure. 
         ^{\rm{m}} ""
          self.object = s3_object 
          self.key = self.object.key 
     def get_acl(self): 
         ^{\rm{m}} ""
          Gets the ACL of the object. 
          :return: The ACL of the object. 
         ^{\rm{m}} ""
          try: 
              acl = self.object.Acl() 
              logger.info( 
                   "Got ACL for object %s owned by %s.", 
                   self.object.key, 
                   acl.owner["DisplayName"], 
) except ClientError: 
              logger.exception("Couldn't get ACL for object %s.", self.object.key) 
              raise 
          else: 
              return acl
```
• Para obter detalhes da API, consulte a [GetObjectAcl](https://docs.aws.amazon.com/goto/boto3/s3-2006-03-01/GetObjectAcl)Referência da API AWS SDK for Python (Boto3).

# **GetObjectLegalHold**

O código de exemplo a seguir mostra como usar GetObjectLegalHold.

```
SDK para Python (Boto3)
```
### **a** Note

Tem mais sobre GitHub. Encontre o exemplo completo e saiba como configurar e executar no [Repositório de exemplos de código da AWS.](https://github.com/awsdocs/aws-doc-sdk-examples/tree/main/python/example_code/s3/scenarios/object-locking#code-examples)

Defina a retenção legal de objetos.

```
def get_legal_hold(s3_client, bucket: str, key: str) -> None: 
    "" "
     Get the legal hold status of a specific file in a bucket. 
     Args: 
         s3_client: Boto3 S3 client. 
         bucket: The name of the bucket containing the file. 
         key: The key of the file to get the legal hold status of. 
     """ 
     print() 
     logger.info("Getting legal hold status of file [%s] in bucket [%s]", key, 
  bucket) 
     try: 
         response = s3_client.get_object_legal_hold(Bucket=bucket, Key=key) 
         legal_hold_status = response["LegalHold"]["Status"] 
          logger.debug( 
              "Legal hold status of file [%s] in bucket [%s] is [%s]", 
              key, 
              bucket, 
              legal_hold_status, 
\overline{\phantom{a}} except Exception as e: 
          logger.error( 
              "Failed to get legal hold status of file [%s] in bucket [%s]: %s", 
              key,
```

```
 bucket, 
       e, 
 )
```
• Para obter detalhes da API, consulte a [GetObjectLegalHoldR](https://docs.aws.amazon.com/goto/boto3/s3-2006-03-01/GetObjectLegalHold)eferência da API AWS SDK for Python (Boto3).

# **GetObjectLockConfiguration**

O código de exemplo a seguir mostra como usar GetObjectLockConfiguration.

```
SDK para Python (Boto3)
```
## **a** Note

Tem mais sobre GitHub. Encontre o exemplo completo e saiba como configurar e executar no [Repositório de exemplos de código da AWS.](https://github.com/awsdocs/aws-doc-sdk-examples/tree/main/python/example_code/s3/scenarios/object-locking#code-examples)

Defina a configuração de bloqueio de objetos.

```
def is_object_lock_enabled(s3_client, bucket: str) -> bool: 
    "" "
     Check if object lock is enabled for a bucket. 
     Args: 
         s3_client: Boto3 S3 client. 
         bucket: The name of the bucket to check. 
     Returns: 
         True if object lock is enabled, False otherwise. 
     """ 
     try: 
         response = s3_client.get_object_lock_configuration(Bucket=bucket) 
         return ( 
              "ObjectLockConfiguration" in response 
              and response["ObjectLockConfiguration"]["ObjectLockEnabled"] == 
  "Enabled" 
\overline{\phantom{a}}
```

```
 except s3_client.exceptions.ClientError as e: 
     if e.response["Error"]["Code"] == "ObjectLockConfigurationNotFoundError": 
         return False 
     else: 
         raise
```
• Para obter detalhes da API, consulte a [GetObjectLockConfiguration](https://docs.aws.amazon.com/goto/boto3/s3-2006-03-01/GetObjectLockConfiguration)Referência da API AWS SDK for Python (Boto3).

### **HeadBucket**

O código de exemplo a seguir mostra como usar HeadBucket.

### SDK para Python (Boto3)

#### **a** Note

```
class BucketWrapper: 
     """Encapsulates S3 bucket actions.""" 
     def __init__(self, bucket): 
 """ 
         :param bucket: A Boto3 Bucket resource. This is a high-level resource in 
  Boto3 
                        that wraps bucket actions in a class-like structure. 
 """ 
         self.bucket = bucket 
         self.name = bucket.name 
     def exists(self): 
         """ 
         Determine whether the bucket exists and you have access to it.
```

```
 :return: True when the bucket exists; otherwise, False. 
        ^{\mathrm{m}} ""
         try: 
             self.bucket.meta.client.head_bucket(Bucket=self.bucket.name) 
             logger.info("Bucket %s exists.", self.bucket.name) 
             exists = True 
         except ClientError: 
             logger.warning( 
                  "Bucket %s doesn't exist or you don't have access to it.", 
                  self.bucket.name, 
) exists = False 
         return exists
```
• Para obter detalhes da API, consulte a [HeadBucketR](https://docs.aws.amazon.com/goto/boto3/s3-2006-03-01/HeadBucket)eferência da API AWS SDK for Python (Boto3).

## **ListBuckets**

O código de exemplo a seguir mostra como usar ListBuckets.

SDK para Python (Boto3)

#### **a** Note

```
class BucketWrapper: 
     """Encapsulates S3 bucket actions.""" 
     def __init__(self, bucket): 
 """ 
         :param bucket: A Boto3 Bucket resource. This is a high-level resource in 
  Boto3 
                         that wraps bucket actions in a class-like structure. 
         """ 
         self.bucket = bucket
```
self.name = bucket.name

```
 @staticmethod 
     def list(s3_resource): 
 """ 
         Get the buckets in all Regions for the current account. 
         :param s3_resource: A Boto3 S3 resource. This is a high-level resource in 
 Boto3 
                              that contains collections and factory methods to create 
                              other high-level S3 sub-resources. 
         :return: The list of buckets. 
        "''" try: 
             buckets = list(s3_resource.buckets.all()) 
             logger.info("Got buckets: %s.", buckets) 
         except ClientError: 
             logger.exception("Couldn't get buckets.") 
             raise 
         else: 
             return buckets
```
• Para obter detalhes da API, consulte a [ListBucketsR](https://docs.aws.amazon.com/goto/boto3/s3-2006-03-01/ListBuckets)eferência da API AWS SDK for Python (Boto3).

# **ListObjectsV2**

O código de exemplo a seguir mostra como usar ListObjectsV2.

SDK para Python (Boto3)

**a** Note

Tem mais sobre GitHub. Encontre o exemplo completo e saiba como configurar e executar no [Repositório de exemplos de código da AWS.](https://github.com/awsdocs/aws-doc-sdk-examples/tree/main/python/example_code/s3/s3_basics#code-examples)

class ObjectWrapper:

```
 """Encapsulates S3 object actions.""" 
    def __init__(self, s3_object): 
 """ 
         :param s3_object: A Boto3 Object resource. This is a high-level resource in 
 Boto3 
                            that wraps object actions in a class-like structure. 
        "" ""
         self.object = s3_object 
         self.key = self.object.key 
    @staticmethod 
    def list(bucket, prefix=None): 
        "" "
         Lists the objects in a bucket, optionally filtered by a prefix. 
         :param bucket: The bucket to query. This is a Boto3 Bucket resource. 
         :param prefix: When specified, only objects that start with this prefix are 
 listed. 
         :return: The list of objects. 
 """ 
         try: 
             if not prefix: 
                 objects = list(bucket.objects.all()) 
             else: 
                 objects = list(bucket.objects.filter(Prefix=prefix)) 
             logger.info( 
                 "Got objects %s from bucket '%s'", [o.key for o in objects], 
 bucket.name 
) except ClientError: 
             logger.exception("Couldn't get objects for bucket '%s'.", bucket.name) 
             raise 
         else: 
             return objects
```
• Para obter detalhes da API, consulte Referência da API ListObjects V2 no AWS SDK for Python (Boto3).

# **PutBucketAcl**

O código de exemplo a seguir mostra como usar PutBucketAcl.

SDK para Python (Boto3)

# **a** Note

```
class BucketWrapper: 
      """Encapsulates S3 bucket actions.""" 
      def __init__(self, bucket): 
 """ 
            :param bucket: A Boto3 Bucket resource. This is a high-level resource in 
  Boto3 
                               that wraps bucket actions in a class-like structure. 
           "" "
           self.bucket = bucket 
           self.name = bucket.name 
      def grant_log_delivery_access(self): 
           "" "
           Grant the AWS Log Delivery group write access to the bucket so that 
           Amazon S3 can deliver access logs to the bucket. This is the only 
  recommended 
           use of an S3 bucket ACL. 
 """ 
           try: 
                 acl = self.bucket.Acl() 
                 # Putting an ACL overwrites the existing ACL. If you want to preserve 
                 # existing grants, append new grants to the list of existing grants. 
                 grants = acl.grants if acl.grants else [] 
                 grants.append( 
\overline{a} "Grantee": { 
                                 "Type": "Group", 
                                 "URI": "http://acs.amazonaws.com/groups/s3/LogDelivery", 
\mathbb{R}, \mathbb{R}, \mathbb{R}, \mathbb{R}, \mathbb{R}, \mathbb{R}, \mathbb{R}, \mathbb{R}, \mathbb{R}, \mathbb{R}, \mathbb{R}, \mathbb{R}, \mathbb{R}, \mathbb{R}, \mathbb{R}, \mathbb{R}, \mathbb{R}, \mathbb{R}, \mathbb{R}, \mathbb{R}, \mathbb{R}, \mathbb{R},
```

```
 "Permission": "WRITE", 
 } 
) acl.put(AccessControlPolicy={"Grants": grants, "Owner": acl.owner}) 
            logger.info("Granted log delivery access to bucket '%s'", 
 self.bucket.name) 
        except ClientError: 
            logger.exception("Couldn't add ACL to bucket '%s'.", self.bucket.name) 
            raise
```
• Para obter detalhes da API, consulte a [PutBucketAclR](https://docs.aws.amazon.com/goto/boto3/s3-2006-03-01/PutBucketAcl)eferência da API AWS SDK for Python (Boto3).

### **PutBucketCors**

O código de exemplo a seguir mostra como usar PutBucketCors.

SDK para Python (Boto3)

```
a Note
```

```
class BucketWrapper: 
     """Encapsulates S3 bucket actions.""" 
     def __init__(self, bucket): 
 """ 
         :param bucket: A Boto3 Bucket resource. This is a high-level resource in 
  Boto3 
                        that wraps bucket actions in a class-like structure. 
 """ 
         self.bucket = bucket 
         self.name = bucket.name 
     def put_cors(self, cors_rules):
```

```
 """ 
        Apply CORS rules to the bucket. CORS rules specify the HTTP actions that are 
        allowed from other domains. 
        :param cors_rules: The CORS rules to apply. 
 """ 
        try: 
            self.bucket.Cors().put(CORSConfiguration={"CORSRules": cors_rules}) 
            logger.info( 
                 "Put CORS rules %s for bucket '%s'.", cors_rules, self.bucket.name 
) except ClientError: 
            logger.exception("Couldn't put CORS rules for bucket %s.", 
 self.bucket.name) 
            raise
```
• Para obter detalhes da API, consulte a [PutBucketCorsR](https://docs.aws.amazon.com/goto/boto3/s3-2006-03-01/PutBucketCors)eferência da API AWS SDK for Python (Boto3).

# **PutBucketLifecycleConfiguration**

O código de exemplo a seguir mostra como usar PutBucketLifecycleConfiguration.

SDK para Python (Boto3)

```
a Note
```

```
class BucketWrapper: 
     """Encapsulates S3 bucket actions.""" 
     def __init__(self, bucket): 
        "" "
         :param bucket: A Boto3 Bucket resource. This is a high-level resource in 
  Boto3 
                          that wraps bucket actions in a class-like structure.
```
 $"''"$ 

```
 self.bucket = bucket 
        self.name = bucket.name 
    def put_lifecycle_configuration(self, lifecycle_rules): 
 """ 
        Apply a lifecycle configuration to the bucket. The lifecycle configuration 
 can 
        be used to archive or delete the objects in the bucket according to 
 specified 
        parameters, such as a number of days. 
         :param lifecycle_rules: The lifecycle rules to apply. 
        "" "
        try: 
            self.bucket.LifecycleConfiguration().put( 
                LifecycleConfiguration={"Rules": lifecycle_rules} 
) logger.info( 
                 "Put lifecycle rules %s for bucket '%s'.", 
                lifecycle_rules, 
                self.bucket.name, 
) except ClientError: 
            logger.exception( 
                 "Couldn't put lifecycle rules for bucket '%s'.", self.bucket.name 
) raise
```
• Para obter detalhes da API, consulte a [PutBucketLifecycleConfiguration](https://docs.aws.amazon.com/goto/boto3/s3-2006-03-01/PutBucketLifecycleConfiguration)Referência da API AWS SDK for Python (Boto3).

# **PutBucketPolicy**

O código de exemplo a seguir mostra como usar PutBucketPolicy.

# SDK para Python (Boto3)

## **a** Note

Tem mais sobre GitHub. Encontre o exemplo completo e saiba como configurar e executar no [Repositório de exemplos de código da AWS.](https://github.com/awsdocs/aws-doc-sdk-examples/tree/main/python/example_code/s3/s3_basics#code-examples)

```
class BucketWrapper: 
     """Encapsulates S3 bucket actions.""" 
     def __init__(self, bucket): 
 """ 
         :param bucket: A Boto3 Bucket resource. This is a high-level resource in 
  Boto3 
                         that wraps bucket actions in a class-like structure. 
         """ 
         self.bucket = bucket 
         self.name = bucket.name 
     def put_policy(self, policy): 
        "''" Apply a security policy to the bucket. Policies control users' ability 
         to perform specific actions, such as listing the objects in the bucket. 
         :param policy: The policy to apply to the bucket. 
        \cdots try: 
             self.bucket.Policy().put(Policy=json.dumps(policy)) 
             logger.info("Put policy %s for bucket '%s'.", policy, self.bucket.name) 
         except ClientError: 
             logger.exception("Couldn't apply policy to bucket '%s'.", 
  self.bucket.name) 
             raise
```
• Para obter detalhes da API, consulte a [PutBucketPolicy](https://docs.aws.amazon.com/goto/boto3/s3-2006-03-01/PutBucketPolicy)Referência da API AWS SDK for Python (Boto3).

# **PutObject**

O código de exemplo a seguir mostra como usar PutObject.

SDK para Python (Boto3)

# **a** Note

```
class ObjectWrapper: 
     """Encapsulates S3 object actions.""" 
     def __init__(self, s3_object): 
 """ 
          :param s3_object: A Boto3 Object resource. This is a high-level resource in 
  Boto3 
                             that wraps object actions in a class-like structure. 
         """ 
         self.object = s3_object 
         self.key = self.object.key 
     def put(self, data): 
         """ 
         Upload data to the object. 
          :param data: The data to upload. This can either be bytes or a string. When 
  this 
                       argument is a string, it is interpreted as a file name, which 
  is 
                       opened in read bytes mode. 
         """ 
         put_data = data 
         if isinstance(data, str): 
              try: 
                  put_data = open(data, "rb") 
              except IOError: 
                  logger.exception("Expected file name or binary data, got '%s'.", 
  data) 
                  raise
```

```
 try: 
             self.object.put(Body=put_data) 
             self.object.wait_until_exists() 
             logger.info( 
                 "Put object '%s' to bucket '%s'.", 
                 self.object.key, 
                 self.object.bucket_name, 
) except ClientError: 
             logger.exception( 
                 "Couldn't put object '%s' to bucket '%s'.", 
                 self.object.key, 
                 self.object.bucket_name, 
) raise 
         finally: 
             if getattr(put_data, "close", None): 
                 put_data.close()
```
Faça upload de um objeto usando uma solicitação condicional.

```
class S3ConditionalRequests: 
     """Encapsulates S3 conditional request operations.""" 
     def __init__(self, s3_client): 
          self.s3 = s3_client 
     @classmethod 
     def from_client(cls): 
          """ 
          Instantiates this class from a Boto3 client. 
         "''" s3_client = boto3.client("s3") 
         return cls(s3_client) 
     def put_object_conditional(self, object_key: str, source_bucket: str, data: 
  bytes): 
         ^{\mathrm{m}} ""
```

```
 Uploads an object to Amazon S3 with a conditional request. Prevents 
 overwrite 
         using an IfNoneMatch condition for the object key. 
         :param object_key: The key of the object to upload. 
         :param source_bucket: The source bucket of the object. 
         :param data: The data to upload. 
        "" "
         try: 
             self.s3.put_object( 
                 Bucket=source_bucket, Key=object_key, Body=data, IfNoneMatch="*" 
) print( 
                 f"\tConditional write successful for key {object_key} in bucket 
 {source_bucket}." 
) except ClientError as e: 
             error_code = e.response["Error"]["Code"] 
             if error_code == "PreconditionFailed": 
                 print("\tConditional write failed: Precondition failed") 
             else: 
                 logger.error(f"Unexpected error: {error_code}") 
                 raise
```
• Para obter detalhes da API, consulte a [PutObject](https://docs.aws.amazon.com/goto/boto3/s3-2006-03-01/PutObject)Referência da API AWS SDK for Python (Boto3).

# **PutObjectAcl**

O código de exemplo a seguir mostra como usar PutObjectAcl.

```
SDK para Python (Boto3)
```
### **a** Note

```
class ObjectWrapper: 
     """Encapsulates S3 object actions.""" 
     def __init__(self, s3_object): 
 """ 
         :param s3_object: A Boto3 Object resource. This is a high-level resource in 
  Boto3 
                           that wraps object actions in a class-like structure. 
        "" ""
         self.object = s3_object 
         self.key = self.object.key 
     def put_acl(self, email): 
 """ 
         Applies an ACL to the object that grants read access to an AWS user 
  identified 
         by email address. 
         :param email: The email address of the user to grant access. 
         """ 
         try: 
             acl = self.object.Acl() 
             # Putting an ACL overwrites the existing ACL, so append new grants 
             # if you want to preserve existing grants. 
             grants = acl.grants if acl.grants else [] 
             grants.append( 
\overline{a} "Grantee": {"Type": "AmazonCustomerByEmail", "EmailAddress": 
  email}, 
                     "Permission": "READ", 
 } 
) acl.put(AccessControlPolicy={"Grants": grants, "Owner": acl.owner}) 
             logger.info("Granted read access to %s.", email) 
         except ClientError: 
             logger.exception("Couldn't add ACL to object '%s'.", self.object.key) 
             raise
```
• Para obter detalhes da API, consulte a [PutObjectAclR](https://docs.aws.amazon.com/goto/boto3/s3-2006-03-01/PutObjectAcl)eferência da API AWS SDK for Python (Boto3).

# **PutObjectLegalHold**

O código de exemplo a seguir mostra como usar PutObjectLegalHold.

SDK para Python (Boto3)

# **a** Note

Tem mais sobre GitHub. Encontre o exemplo completo e saiba como configurar e executar no [Repositório de exemplos de código da AWS.](https://github.com/awsdocs/aws-doc-sdk-examples/tree/main/python/example_code/s3/scenarios/object-locking#code-examples)

Defina a retenção legal de objetos.

```
def set_legal_hold(s3_client, bucket: str, key: str) -> None: 
    "" "
     Set a legal hold on a specific file in a bucket. 
     Args: 
         s3_client: Boto3 S3 client. 
         bucket: The name of the bucket containing the file. 
         key: The key of the file to set the legal hold on. 
     """ 
     print() 
     logger.info("Setting legal hold on file [%s] in bucket [%s]", key, bucket) 
     try: 
         before_status = "OFF" 
         after_status = "ON" 
         s3_client.put_object_legal_hold( 
              Bucket=bucket, Key=key, LegalHold={"Status": after_status} 
\overline{\phantom{a}} logger.debug( 
              "Legal hold set successfully on file [%s] in bucket [%s]", key, bucket 
         ) 
         _print_legal_hold_update(bucket, key, before_status, after_status) 
     except Exception as e: 
         logger.error( 
              "Failed to set legal hold on file [%s] in bucket [%s]: %s", key, bucket, 
  e 
         )
```
• Para obter detalhes da API, consulte a [PutObjectLegalHold](https://docs.aws.amazon.com/goto/boto3/s3-2006-03-01/PutObjectLegalHold)Referência da API AWS SDK for Python (Boto3).

## **PutObjectLockConfiguration**

O código de exemplo a seguir mostra como usar PutObjectLockConfiguration.

SDK para Python (Boto3)

### **a** Note

Tem mais sobre GitHub. Encontre o exemplo completo e saiba como configurar e executar no [Repositório de exemplos de código da AWS.](https://github.com/awsdocs/aws-doc-sdk-examples/tree/main/python/example_code/s3/scenarios/object-locking#code-examples)

Defina a configuração de bloqueio de objetos.

```
 s3_client.put_object_lock_configuration( 
              Bucket=bucket, 
              ObjectLockConfiguration={"ObjectLockEnabled": "Disabled", "Rule": {}}, 
\overline{\phantom{a}}
```
• Para obter detalhes da API, consulte a [PutObjectLockConfigurationR](https://docs.aws.amazon.com/goto/boto3/s3-2006-03-01/PutObjectLockConfiguration)eferência da API AWS SDK for Python (Boto3).

### **PutObjectRetention**

O código de exemplo a seguir mostra como usar PutObjectRetention.

```
SDK para Python (Boto3)
```
### **a** Note
Defina uma retenção de objetos.

```
 s3_client.put_object_retention( 
                  Bucket=bucket, 
                  Key=key, 
                  VersionId=version_id, 
                  Retention={"Mode": "GOVERNANCE", "RetainUntilDate": 
 far_future_date}, 
                  BypassGovernanceRetention=True, 
\qquad \qquad )
```
• Para obter detalhes da API, consulte a [PutObjectRetentionR](https://docs.aws.amazon.com/goto/boto3/s3-2006-03-01/PutObjectRetention)eferência da API AWS SDK for Python (Boto3).

# Cenários

Criar um URL pré-assinado

O exemplo de código a seguir mostra como criar um URL pré-assinado para o Amazon S3 e fazer upload de um objeto.

SDK para Python (Boto3)

#### **a** Note

Tem mais sobre GitHub. Encontre o exemplo completo e saiba como configurar e executar no [Repositório de exemplos de código da AWS.](https://github.com/awsdocs/aws-doc-sdk-examples/tree/main/python/example_code/s3/s3_basics#code-examples)

Gere um URL pré-assinado que possa realizar uma ação do S3 por tempo limitado. Use o pacote Requests para fazer uma solicitação com o URL.

```
import argparse
import logging
import boto3
from botocore.exceptions import ClientError
import requests
logger = logging.getLogger(__name__)
```

```
def generate_presigned_url(s3_client, client_method, method_parameters, expires_in): 
    "" ""
     Generate a presigned Amazon S3 URL that can be used to perform an action. 
     :param s3_client: A Boto3 Amazon S3 client. 
     :param client_method: The name of the client method that the URL performs. 
     :param method_parameters: The parameters of the specified client method. 
     :param expires_in: The number of seconds the presigned URL is valid for. 
     :return: The presigned URL. 
     """ 
     try: 
         url = s3_client.generate_presigned_url( 
              ClientMethod=client_method, Params=method_parameters, 
  ExpiresIn=expires_in 
\overline{\phantom{a}} logger.info("Got presigned URL: %s", url) 
     except ClientError: 
         logger.exception( 
              "Couldn't get a presigned URL for client method '%s'.", client_method 
        \lambda raise 
     return url
def usage_demo(): 
     logging.basicConfig(level=logging.INFO, format="%(levelname)s: %(message)s") 
     print("-" * 88) 
     print("Welcome to the Amazon S3 presigned URL demo.") 
     print("-" * 88) 
     parser = argparse.ArgumentParser() 
     parser.add_argument("bucket", help="The name of the bucket.") 
     parser.add_argument( 
         "key", 
         help="For a GET operation, the key of the object in Amazon S3. For a " 
         "PUT operation, the name of a file to upload.", 
    \lambda parser.add_argument("action", choices=("get", "put"), help="The action to 
  perform.") 
     args = parser.parse_args() 
     s3_client = boto3.client("s3")
```

```
 client_action = "get_object" if args.action == "get" else "put_object" 
     url = generate_presigned_url( 
         s3_client, client_action, {"Bucket": args.bucket, "Key": args.key}, 1000 
    \lambda print("Using the Requests package to send a request to the URL.") 
     response = None 
     if args.action == "get": 
         response = requests.get(url) 
         if response.status_code == 200: 
             with open(args.key.split("/")[-1], 'wb') as object_file: 
                  object_file.write(response.content) 
     elif args.action == "put": 
         print("Putting data to the URL.") 
         try: 
             with open(args.key, "rb") as object_file: 
                  object_text = object_file.read() 
             response = requests.put(url, data=object_text) 
         except FileNotFoundError: 
             print( 
                  f"Couldn't find {args.key}. For a PUT operation, the key must be the 
 ^{\prime} f"name of a file that exists on your computer." 
) if response is not None: 
         print(f"Status: {response.status_code}\nReason: {response.reason}") 
     print("-" * 88)
if __name__ == '__main__": usage_demo()
```
Gere uma solicitação POST pré-assinada para carregar um arquivo.

```
class BucketWrapper: 
     """Encapsulates S3 bucket actions.""" 
     def __init__(self, bucket): 
        "" "
```

```
 :param bucket: A Boto3 Bucket resource. This is a high-level resource in 
 Boto3 
                        that wraps bucket actions in a class-like structure. 
 """ 
        self.bucket = bucket 
        self.name = bucket.name 
    def generate_presigned_post(self, object_key, expires_in): 
        "" "
        Generate a presigned Amazon S3 POST request to upload a file. 
        A presigned POST can be used for a limited time to let someone without an 
 AWS 
         account upload a file to a bucket. 
         :param object_key: The object key to identify the uploaded object. 
         :param expires_in: The number of seconds the presigned POST is valid. 
         :return: A dictionary that contains the URL and form fields that contain 
                  required access data. 
 """ 
        try: 
             response = self.bucket.meta.client.generate_presigned_post( 
                 Bucket=self.bucket.name, Key=object_key, ExpiresIn=expires_in 
) logger.info("Got presigned POST URL: %s", response["url"]) 
         except ClientError: 
             logger.exception( 
                 "Couldn't get a presigned POST URL for bucket '%s' and object '%s'", 
                 self.bucket.name, 
                 object_key, 
) raise 
        return response
```
Criar uma aplicação de exploração do Amazon Textract

O exemplo de código a seguir mostra como explorar a saída do Amazon Textract por meio de um aplicativo interativo.

## SDK para Python (Boto3)

Mostra como usar o AWS SDK for Python (Boto3) com o Amazon Textract para detectar elementos de texto, formulário e tabela em uma imagem de documento. A imagem de entrada e a saída do Amazon Textract são mostradas em um aplicativo Tkinter que permite explorar os elementos detectados.

- Envie uma imagem de documento para o Amazon Textract e explore a saída dos elementos detectados.
- Envie imagens diretamente para o Amazon Textract ou por meio de um bucket do Amazon Simple Storage Service (Amazon S3).
- Use o modo assíncrono APIs para iniciar um trabalho que publica uma notificação em um tópico do Amazon Simple Notification Service (Amazon SNS) quando o trabalho for concluído.
- Faça uma pesquisa em uma fila do Amazon Simple Queue Service (Amazon SQS) para obter uma mensagem de conclusão do trabalho e exiba os resultados.

Para obter o código-fonte completo e instruções sobre como configurar e executar, veja o exemplo completo em [GitHub.](https://github.com/awsdocs/aws-doc-sdk-examples/tree/main/python/cross_service/textract_explorer)

Serviços utilizados neste exemplo

- Amazon S3
- Amazon SNS
- Amazon SQS
- Amazon Textract

Detectar entidades em texto extraído de uma imagem

O exemplo de código a seguir mostra como usar o Amazon Comprehend para detectar entidades em texto extraído pelo Amazon Textract de uma imagem armazenada no Amazon S3.

# SDK para Python (Boto3)

Mostra como usar o AWS SDK for Python (Boto3) em um notebook Jupyter para detectar entidades no texto extraído de uma imagem. Este exemplo usa o Amazon Textract para extrair texto de uma imagem armazenada no Amazon Simple Storage Service (Amazon S3) e no Amazon Comprehend para detectar entidades no texto extraído.

Este exemplo é um caderno Jupyter e deve ser executado em um ambiente que possa hospedar blocos de anotações. Para obter instruções sobre como executar o exemplo usando o Amazon SageMaker AI, consulte as instruções em [TextractAndComprehendNotebook.ipynb.](https://github.com/awsdocs/aws-doc-sdk-examples/tree/main/python/cross_service/textract_comprehend_notebook/TextractAndComprehendNotebook.ipynb)

Para obter o código-fonte completo e instruções sobre como configurar e executar, veja o exemplo completo em [GitHub.](https://github.com/awsdocs/aws-doc-sdk-examples/tree/main/python/cross_service/textract_comprehend_notebook#readme)

Serviços utilizados neste exemplo

- Amazon Comprehend
- Amazon S3
- Amazon Textract

Detectar objetos em imagens

O exemplo de código a seguir mostra como criar um aplicativo que usa o Amazon Rekognition para detectar objetos por categoria em imagens.

SDK para Python (Boto3)

Mostra como usar o AWS SDK for Python (Boto3) para criar um aplicativo web que permite fazer o seguinte:

- Carregar fotos em um bucket do Amazon Simple Storage Service (Amazon S3).
- Usar o Amazon Rekognition para analisar e rotular as fotos.
- Usar o Amazon Simple Email Service (Amazon SES) para enviar relatórios de análise da imagem por e-mail.

Este exemplo contém dois componentes principais: uma página da Web criada com o React e um serviço REST escrito em Python que é construído com o Flask-. JavaScript RESTful

Você pode usar a página da Web do React para:

- Exibir uma lista de imagens que estão armazenadas no bucket do S3.
- Carregar imagens do computador para o bucket do S3.
- Exibir imagens e rótulos que identificam os itens detectados na imagem.
- Obter um relatório de todas as imagens no bucket do S3 e enviar um relatório por e-mail.

A página da Web chama o serviço REST. O serviço envia solicitações à AWS para realizar as seguintes ações:

- Obter e filtrar a lista de imagens no bucket do S3.
- Carregar fotos no bucket do S3.
- Usar o Amazon Rekognition para analisar fotos individuais e obter uma lista dos rótulos que identifiquem os itens detectados nas fotos.
- Analisar todas as fotos no bucket do S3 e usar o Amazon SES para enviar um relatório por email.

Para obter o código-fonte completo e instruções sobre como configurar e executar, veja o exemplo completo em [GitHub.](https://github.com/awsdocs/aws-doc-sdk-examples/tree/main/python/cross_service/photo_analyzer)

Serviços utilizados neste exemplo

- Amazon Rekognition
- Amazon S3
- Amazon SES

Faça solicitações condicionais

O exemplo de código a seguir mostra como adicionar pré-condições às solicitações do Amazon S3.

```
SDK para Python (Boto3)
```

```
a Note
```
Tem mais sobre GitHub. Encontre o exemplo completo e saiba como configurar e executar no [Repositório de exemplos de código da AWS.](https://github.com/awsdocs/aws-doc-sdk-examples/tree/main/python/example_code/s3/scenarios/conditional_requests#code-examples)

Execute um cenário interativo demonstrando as solicitações condicionais do Amazon S3.

```
^{\mathrm{m}} ""
Purpose
Shows how to use AWS SDK for Python (Boto3) to get started using conditional 
  requests for
Amazon Simple Storage Service (Amazon S3).
"""
```
import logging

```
import random
import sys
import datetime
import boto3
from botocore.exceptions import ClientError
from s3_conditional_requests import S3ConditionalRequests
# Add relative path to include demo_tools in this code example without need for 
  setup.
sys.path.append("../../../..")
import demo_tools.question as q # noqa
# Constants
FILE_CONTENT = "This is a test file for S3 conditional requests."
RANDOM_SUFFIX = str(random.randint(100, 999))
logger = logging.getLogger(__name__)
class ConditionalRequestsScenario: 
     """Runs a scenario that shows how to use S3 Conditional Requests.""" 
     def __init__(self, conditional_requests, s3_client): 
 """ 
         :param conditional_requests: An object that wraps S3 conditional request 
  actions. 
         :param s3_client: A Boto3 S3 client for setup and cleanup operations. 
         """ 
         self.conditional_requests = conditional_requests 
         self.s3_client = s3_client 
     def setup_scenario(self, source_bucket: str, dest_bucket: str, object_key: str): 
 """ 
         Sets up the scenario by creating a source and destination bucket. 
         Prompts the user to provide a bucket name prefix. 
         :param source_bucket: The name of the source bucket. 
         :param dest_bucket: The name of the destination bucket. 
         :param object_key: The name of a test file to add to the source bucket. 
 """ 
         # Create the buckets.
```

```
 try: 
             self.s3_client.create_bucket(Bucket=source_bucket) 
            self.s3 client.create bucket(Bucket=dest bucket)
             print( 
                 f"Created source bucket: {source_bucket} and destination bucket: 
 {dest_bucket}" 
) except ClientError as e: 
            error code = e.response["Error"]["Code"]
             logger.error(f"Error creating buckets: {error_code}") 
             raise 
        # Upload test file into the source bucket. 
        try: 
             print(f"Uploading file {object_key} to bucket {source_bucket}") 
             response = self.s3_client.put_object( 
                 Bucket=source_bucket, Key=object_key, Body=FILE_CONTENT 
) object_etag = response["ETag"] 
             return object_etag 
        except Exception as e: 
             logger.error( 
                 f"Failed to upload file {object_key} to bucket {source_bucket}: {e}" 
) def cleanup_scenario(self, source_bucket: str, dest_bucket: str): 
 """ 
        Cleans up the scenario by deleting the source and destination buckets. 
         :param source_bucket: The name of the source bucket. 
         :param dest_bucket: The name of the destination bucket. 
        "" "
        self.cleanup_bucket(source_bucket) 
         self.cleanup_bucket(dest_bucket) 
    def cleanup_bucket(self, bucket_name: str): 
 """ 
        Cleans up the bucket by deleting all objects and then the bucket itself. 
         :param bucket_name: The name of the bucket. 
        "" "
         try:
```

```
 # Get list of all objects in the bucket. 
             list_response = self.s3_client.list_objects_v2(Bucket=bucket_name) 
             objs = list_response.get("Contents", []) 
             for obj in objs: 
                key = obj['Key"] self.s3_client.delete_object(Bucket=bucket_name, Key=key) 
             self.s3_client.delete_bucket(Bucket=bucket_name) 
             print(f"Cleaned up bucket: {bucket_name}.") 
         except ClientError as e: 
            error code = e.response["Error"]["Code"]
             if error_code == "NoSuchBucket": 
                 logger.info(f"Bucket {bucket_name} does not exist, skipping 
 cleanup.") 
             else: 
                 logger.error(f"Error deleting bucket: {error_code}") 
                 raise 
    def display_buckets(self, source_bucket: str, dest_bucket: str): 
 """ 
         Display a list of the objects in the test buckets. 
         :param source_bucket: The name of the source bucket. 
         :param dest_bucket: The name of the destination bucket. 
 """ 
         self.list_bucket_contents(source_bucket) 
         self.list_bucket_contents(dest_bucket) 
    def list_bucket_contents(self, bucket_name): 
        "" ""
         Display a list of the objects in the bucket. 
         :param bucket_name: The name of the bucket. 
        "" "
         try: 
             # Get list of all objects in the bucket. 
             print(f"\t Items in bucket {bucket_name}") 
             list_response = self.s3_client.list_objects_v2(Bucket=bucket_name) 
             objs = list_response.get("Contents", []) 
             if not objs: 
                 print("\t\tNo objects found.") 
             for obj in objs: 
                key = obj['Key"] print(f"\t\t object: {key} ETag {obj['ETag']}")
```

```
 return objs 
         except ClientError as e: 
            error code = e.response["Error"]["Code"]
             if error_code == "NoSuchBucket": 
                  logger.info(f"Bucket {bucket_name} does not exist.") 
             else: 
                  logger.error(f"Error listing bucket and objects: {error_code}") 
                  raise 
     def display_menu( 
         self, source_bucket: str, dest_bucket: str, object_key: str, etag: str 
     ): 
         """ 
         Displays the menu of conditional request options for the user. 
         :param source_bucket: The name of the source bucket. 
         :param dest_bucket: The name of the destination bucket. 
         :param object_key: The key of the test object in the source bucket. 
         :param etag: The etag of the test object in the source bucket. 
 """ 
        actions = <math>\Gamma</math> "Print list of bucket items.", 
             "Perform a conditional read.", 
             "Perform a conditional copy.", 
             "Perform a conditional write.", 
             "Clean up and exit.", 
         ] 
        conditions = \Gamma "If-Match: using the object's ETag. This condition should succeed.", 
             "If-None-Match: using the object's ETag. This condition should fail.", 
             "If-Modified-Since: using yesterday's date. This condition should 
 succeed.", 
             "If-Unmodified-Since: using yesterday's date. This condition should 
 fail.", 
         ] 
         condition_types = [ 
             "IfMatch", 
             "IfNoneMatch", 
             "IfModifiedSince", 
             "IfUnmodifiedSince",
```

```
\mathbb{I} copy_condition_types = [ 
             "CopySourceIfMatch", 
             "CopySourceIfNoneMatch", 
             "CopySourceIfModifiedSince", 
             "CopySourceIfUnmodifiedSince", 
         ] 
         yesterday_date = datetime.datetime.utcnow() - datetime.timedelta(days=1) 
        choice = <math>0</math> while choice != 4: 
             print("-" * 88) 
             print("Choose an action to explore some example conditional requests.") 
             choice = q.choose("Which action would you like to take? ", actions) 
            if choice == 0:
                 print("Listing the objects and buckets.") 
                 self.display_buckets(source_bucket, dest_bucket) 
             elif choice == 1: 
                 print("Perform a conditional read.") 
                 condition_type = q.choose("Enter the condition type : ", conditions) 
                if condition_type == 0 or condition_type == 1:
                     self.conditional_requests.get_object_conditional( 
                          object_key, source_bucket, condition_types[condition_type], 
)elif condition_type == 2 or condition_type == 3:
                     self.conditional_requests.get_object_conditional( 
                          object_key, 
                          source_bucket, 
                          condition_types[condition_type], 
                          yesterday_date, 
) elif choice == 2: 
                 print("Perform a conditional copy.") 
                 condition_type = q.choose("Enter the condition type : ", conditions) 
                 dest_key = q.ask("Enter an object key: ", q.non_empty) 
                if condition_type == 0 or condition_type == 1:
                     self.conditional_requests.copy_object_conditional( 
                          object_key, 
                          dest_key, 
                          source_bucket, 
                          dest_bucket, 
                          copy_condition_types[condition_type],
```
etag

```
 etag, 
)elif condition type == 2 or condition type == 3:
                    self.conditional_requests.copy_object_conditional( 
                        object_key, 
                        dest_key, 
                        copy_condition_types[condition_type], 
                        yesterday_date, 
) elif choice == 3: 
                print( 
                    "Perform a conditional write using IfNoneMatch condition on the 
 object key." 
) print("If the key is a duplicate, the write will fail.") 
                object_key = q.ask("Enter an object key: ", q.non_empty) 
                self.conditional_requests.put_object_conditional( 
                    object_key, source_bucket, b"Conditional write example data." 
)elif choice == 4: print("Proceeding to cleanup.") 
    def run_scenario(self): 
 """ 
        Runs the interactive scenario. 
 """ 
        print("-" * 88) 
        print("Welcome to the Amazon S3 conditional requests example.") 
        print("-" * 88) 
        print( 
           f""" This example demonstrates the use of conditional requests for S3 operations. 
        You can use conditional requests to add preconditions to S3 read requests to 
 return or copy 
        an object based on its Entity tag (ETag), or last modified date. 
        You can use a conditional write requests to prevent overwrites by ensuring 
        there is no existing object with the same key. 
        This example will allow you to perform conditional reads 
        and writes that will succeed or fail based on your selected options. 
        Sample buckets and a sample object will be created as part of the example.
```

```
 """ 
         ) 
         bucket_prefix = q.ask("Enter a bucket name prefix: ", q.non_empty) 
         source_bucket_name = f"{bucket_prefix}-source-{RANDOM_SUFFIX}" 
         dest_bucket_name = f"{bucket_prefix}-dest-{RANDOM_SUFFIX}" 
         object_key = "test-upload-file.txt" 
         try: 
             etag = self.setup_scenario(source_bucket_name, dest_bucket_name, 
  object_key) 
             self.display_menu(source_bucket_name, dest_bucket_name, object_key, 
  etag) 
         finally: 
             self.cleanup_scenario(source_bucket_name, dest_bucket_name) 
         print("-" * 88) 
         print("Thanks for watching.") 
         print("-" * 88)
if __name__ == '__main__": scenario = ConditionalRequestsScenario( 
         S3ConditionalRequests.from_client(), boto3.client("s3") 
     ) 
    scenario.run_scenario()
```
Uma classe de wrapper que define as operações de solicitação condicional.

```
import boto3
import logging
from botocore.exceptions import ClientError
# Configure logging
logger = logging.getLogger(__name__)
class S3ConditionalRequests: 
     """Encapsulates S3 conditional request operations."""
```

```
 def __init__(self, s3_client): 
         self.s3 = s3_client 
    @classmethod 
    def from_client(cls): 
 """ 
         Instantiates this class from a Boto3 client. 
 """ 
         s3_client = boto3.client("s3") 
         return cls(s3_client) 
    def get_object_conditional( 
         self, 
         object_key: str, 
         source_bucket: str, 
         condition_type: str, 
         condition_value: str, 
    ): 
         """ 
         Retrieves an object from Amazon S3 with a conditional request. 
         :param object_key: The key of the object to retrieve. 
        : param source bucket: The source bucket of the object.
         :param condition_type: The type of condition: 'IfMatch', 'IfNoneMatch', 
  'IfModifiedSince', 'IfUnmodifiedSince'. 
         :param condition_value: The value to use for the condition. 
         """ 
         try: 
             response = self.s3.get_object( 
                 Bucket=source_bucket, 
                 Key=object_key, 
                 **{condition_type: condition_value}, 
) sample_bytes = response["Body"].read(20) 
             print( 
                 f"\tConditional read successful. Here are the first 20 bytes of the 
 object:\n" 
) print(f"\t{sample_bytes}") 
         except ClientError as e: 
             error_code = e.response["Error"]["Code"] 
             if error_code == "PreconditionFailed":
```

```
 print("\tConditional read failed: Precondition failed") 
             elif error_code == "304": # Not modified error code. 
                 print("\tConditional read failed: Object not modified") 
             else: 
                 logger.error(f"Unexpected error: {error_code}") 
                 raise 
    def put_object_conditional(self, object_key: str, source_bucket: str, data: 
 bytes): 
 """ 
         Uploads an object to Amazon S3 with a conditional request. Prevents 
 overwrite 
         using an IfNoneMatch condition for the object key. 
         :param object_key: The key of the object to upload. 
         :param source_bucket: The source bucket of the object. 
         :param data: The data to upload. 
         """ 
         try: 
             self.s3.put_object( 
                 Bucket=source_bucket, Key=object_key, Body=data, IfNoneMatch="*" 
) print( 
                 f"\tConditional write successful for key {object_key} in bucket 
 {source_bucket}." 
) except ClientError as e: 
             error_code = e.response["Error"]["Code"] 
             if error_code == "PreconditionFailed": 
                 print("\tConditional write failed: Precondition failed") 
             else: 
                 logger.error(f"Unexpected error: {error_code}") 
                 raise 
    def copy_object_conditional( 
         self, 
         source_key: str, 
         dest_key: str, 
         source_bucket: str, 
         dest_bucket: str, 
         condition_type: str,
```

```
 condition_value: str, 
     ): 
 """ 
         Copies an object from one Amazon S3 bucket to another with a conditional 
 request. 
         :param source_key: The key of the source object to copy. 
         :param dest_key: The key of the destination object. 
         :param source_bucket: The source bucket of the object. 
         :param dest_bucket: The destination bucket of the object. 
         :param condition_type: The type of condition to apply, e.g. 
         'CopySourceIfMatch', 'CopySourceIfNoneMatch', 'CopySourceIfModifiedSince', 
  'CopySourceIfUnmodifiedSince'. 
         :param condition_value: The value to use for the condition. 
        "" "
         try: 
             self.s3.copy_object( 
                 Bucket=dest_bucket, 
                 Key=dest_key, 
                 CopySource={"Bucket": source_bucket, "Key": source_key}, 
                 **{condition_type: condition_value}, 
) print( 
                 f"\tConditional copy successful for key {dest_key} in bucket 
 {dest_bucket}." 
) except ClientError as e: 
            error code = e.response["Error"]["Code"]
             if error_code == "PreconditionFailed": 
                 print("\tConditional copy failed: Precondition failed") 
            elif error code == "304": # Not modified error code.
                 print("\tConditional copy failed: Object not modified") 
             else: 
                 logger.error(f"Unexpected error: {error_code}") 
                 raise
```
- Para obter detalhes da API, consulte os tópicos a seguir na Referência de API do AWS SDK para Python (Boto3).
	- [CopyObject](https://docs.aws.amazon.com/goto/boto3/s3-2006-03-01/CopyObject)
	- [GetObject](https://docs.aws.amazon.com/goto/boto3/s3-2006-03-01/GetObject)

• [PutObject](https://docs.aws.amazon.com/goto/boto3/s3-2006-03-01/PutObject)

Gerenciar objetos versionados em lotes com uma função do Lambda

O exemplo de código a seguir mostra como gerenciar objetos do S3 versionados em lotes com uma função do Lambda.

SDK para Python (Boto3)

Mostra como manipular objetos versionados do Amazon Simple Storage Service (Amazon S3) em lotes criando trabalhos que chamam funções para realizar o processamento. AWS Lambda Este exemplo cria um bucket habilitado para versão, carrega as estrofes do poema Você é velho, padre William, de Lewis Carroll, e usa trabalhos em lote do Amazon S3 para distorcer o poema de várias maneiras.

#### Aprenda como:

- Criar funções do Lambda que operam em objetos versionados.
- Criar um manifesto de objetos para atualizar.
- Cria trabalhos em lote que invocam funções do Lambda para atualizar objetos.
- Excluir funções do Lambda.
- Esvaziar e excluir um bucket versionado.

Este exemplo é melhor visualizado em GitHub. Para obter o código-fonte completo e instruções sobre como configurar e executar, veja o exemplo completo em [GitHub.](https://github.com/awsdocs/aws-doc-sdk-examples/tree/main/python/example_code/s3/s3_versioning#batch-operation-demo)

Serviços utilizados neste exemplo

• Amazon S3

Fazer upload ou download de arquivos grandes

O exemplo de código a seguir mostra como fazer upload ou download de arquivos grandes de e para o Amazon S3.

Para obter mais informações, consulte [Carregar um objeto usando carregamento fracionado.](https://docs.aws.amazon.com/AmazonS3/latest/userguide/mpu-upload-object.html)

### SDK para Python (Boto3)

### **a** Note

Tem mais sobre GitHub. Encontre o exemplo completo e saiba como configurar e executar no [Repositório de exemplos de código da AWS.](https://github.com/awsdocs/aws-doc-sdk-examples/tree/main/python/example_code/s3/file_transfer#code-examples)

Crie funções que transfiram arquivos usando várias configurações do gerenciador de transferências disponíveis. Use uma classe de retorno de chamada para gravar o andamento do retorno de chamada durante a transferência de arquivos.

```
import sys
import threading
import boto3
from boto3.s3.transfer import TransferConfig
MB = 1024 * 1024
s3 = boto3.resource("s3")
class TransferCallback: 
     """ 
     Handle callbacks from the transfer manager. 
     The transfer manager periodically calls the __call__ method throughout 
     the upload and download process so that it can take action, such as 
     displaying progress to the user and collecting data about the transfer. 
    "" "
     def __init__(self, target_size): 
         self._target_size = target_size 
         self._total_transferred = 0 
         self._lock = threading.Lock() 
        self.thread_info = \{\} def __call__(self, bytes_transferred): 
 """ 
         The callback method that is called by the transfer manager.
```

```
 Display progress during file transfer and collect per-thread transfer 
         data. This method can be called by multiple threads, so shared instance 
         data is protected by a thread lock. 
        "" "
         thread = threading.current_thread() 
        with self. lock:
             self._total_transferred += bytes_transferred 
             if thread.ident not in self.thread_info.keys(): 
                 self.thread_info[thread.ident] = bytes_transferred 
             else: 
                 self.thread_info[thread.ident] += bytes_transferred 
             target = self._target_size * MB 
             sys.stdout.write( 
                 f"\r{self._total_transferred} of {target} transferred " 
                 f"({(self._total_transferred / target) * 100:.2f}%)." 
) sys.stdout.flush()
def upload_with_default_configuration( 
     local_file_path, bucket_name, object_key, file_size_mb
    "" "
     Upload a file from a local folder to an Amazon S3 bucket, using the default 
     configuration. 
    "" "
    transfer callback = TransferCallback(file size mb)
    s3.Bucket(bucket name).upload file(
         local_file_path, object_key, Callback=transfer_callback 
    \lambda return transfer_callback.thread_info
def upload_with_chunksize_and_meta( 
     local_file_path, bucket_name, object_key, file_size_mb, metadata=None
    "" "
     Upload a file from a local folder to an Amazon S3 bucket, setting a 
     multipart chunk size and adding metadata to the Amazon S3 object. 
     The multipart chunk size controls the size of the chunks of data that are 
     sent in the request. A smaller chunk size typically results in the transfer 
     manager using more threads for the upload.
```
):

):

```
 The metadata is a set of key-value pairs that are stored with the object 
     in Amazon S3. 
    "" "
     transfer_callback = TransferCallback(file_size_mb) 
     config = TransferConfig(multipart_chunksize=1 * MB) 
     extra_args = {"Metadata": metadata} if metadata else None 
    s3.Bucket(bucket name).upload file(
         local_file_path, 
         object_key, 
         Config=config, 
         ExtraArgs=extra_args, 
         Callback=transfer_callback, 
    \lambda return transfer_callback.thread_info
def upload_with_high_threshold(local_file_path, bucket_name, object_key, 
  file_size_mb): 
    "" "
     Upload a file from a local folder to an Amazon S3 bucket, setting a 
     multipart threshold larger than the size of the file. 
     Setting a multipart threshold larger than the size of the file results 
     in the transfer manager sending the file as a standard upload instead of 
     a multipart upload. 
    "" "
     transfer_callback = TransferCallback(file_size_mb) 
     config = TransferConfig(multipart_threshold=file_size_mb * 2 * MB) 
     s3.Bucket(bucket_name).upload_file( 
         local_file_path, object_key, Config=config, Callback=transfer_callback 
    \lambda return transfer_callback.thread_info
def upload_with_sse( 
     local_file_path, bucket_name, object_key, file_size_mb, sse_key=None
): 
    "" "
     Upload a file from a local folder to an Amazon S3 bucket, adding server-side 
     encryption with customer-provided encryption keys to the object. 
     When this kind of encryption is specified, Amazon S3 encrypts the object
```
Amazon S3 22424

```
 at rest and allows downloads only when the expected encryption key is 
     provided in the download request. 
    "" "
     transfer_callback = TransferCallback(file_size_mb) 
     if sse_key: 
         extra_args = {"SSECustomerAlgorithm": "AES256", "SSECustomerKey": sse_key} 
     else: 
         extra_args = None 
     s3.Bucket(bucket_name).upload_file( 
         local_file_path, object_key, ExtraArgs=extra_args, 
  Callback=transfer_callback 
    \lambda return transfer_callback.thread_info
def download_with_default_configuration( 
     bucket_name, object_key, download_file_path, file_size_mb
): 
    "" "
     Download a file from an Amazon S3 bucket to a local folder, using the 
     default configuration. 
    "" "
     transfer_callback = TransferCallback(file_size_mb) 
     s3.Bucket(bucket_name).Object(object_key).download_file( 
         download_file_path, Callback=transfer_callback 
    \lambda return transfer_callback.thread_info
def download_with_single_thread( 
     bucket_name, object_key, download_file_path, file_size_mb
): 
    "''" Download a file from an Amazon S3 bucket to a local folder, using a 
     single thread. 
     """ 
     transfer_callback = TransferCallback(file_size_mb) 
     config = TransferConfig(use_threads=False) 
     s3.Bucket(bucket_name).Object(object_key).download_file( 
         download_file_path, Config=config, Callback=transfer_callback 
    \lambda return transfer_callback.thread_info
```

```
def download_with_high_threshold( 
     bucket_name, object_key, download_file_path, file_size_mb
): 
    "" "
     Download a file from an Amazon S3 bucket to a local folder, setting a 
     multipart threshold larger than the size of the file. 
     Setting a multipart threshold larger than the size of the file results 
     in the transfer manager sending the file as a standard download instead 
     of a multipart download. 
    "''" transfer_callback = TransferCallback(file_size_mb) 
     config = TransferConfig(multipart_threshold=file_size_mb * 2 * MB) 
     s3.Bucket(bucket_name).Object(object_key).download_file( 
         download_file_path, Config=config, Callback=transfer_callback 
     ) 
     return transfer_callback.thread_info
def download_with_sse( 
     bucket_name, object_key, download_file_path, file_size_mb, sse_key
): 
    "" "
     Download a file from an Amazon S3 bucket to a local folder, adding a 
     customer-provided encryption key to the request. 
     When this kind of encryption is specified, Amazon S3 encrypts the object 
     at rest and allows downloads only when the expected encryption key is 
     provided in the download request. 
     """ 
     transfer_callback = TransferCallback(file_size_mb) 
     if sse_key: 
         extra_args = {"SSECustomerAlgorithm": "AES256", "SSECustomerKey": sse_key} 
     else: 
         extra_args = None 
     s3.Bucket(bucket_name).Object(object_key).download_file( 
         download_file_path, ExtraArgs=extra_args, Callback=transfer_callback 
    \lambda return transfer_callback.thread_info
```
Demonstre as funções do gerenciador de transferências e relate resultados.

```
import hashlib
import os
import platform
import shutil
import time
import boto3
from boto3.s3.transfer import TransferConfig
from botocore.exceptions import ClientError
from botocore.exceptions import ParamValidationError
from botocore.exceptions import NoCredentialsError
import file_transfer
MB = 1024 * 1024
# These configuration attributes affect both uploads and downloads.
CONFIG_ATTRS = ( 
     "multipart_threshold", 
     "multipart_chunksize", 
     "max_concurrency", 
     "use_threads",
)
# These configuration attributes affect only downloads.
DOWNLOAD_CONFIG_ATTRS = ("max_io_queue", "io_chunksize", "num_download_attempts")
class TransferDemoManager: 
     """ 
     Manages the demonstration. Collects user input from a command line, reports 
     transfer results, maintains a list of artifacts created during the 
     demonstration, and cleans them up after the demonstration is completed. 
     """ 
     def __init__(self): 
         self._s3 = boto3.resource("s3") 
         self._chore_list = [] 
         self._create_file_cmd = None 
         self._size_multiplier = 0 
         self.file_size_mb = 30 
         self.demo_folder = None 
         self.demo_bucket = None 
         self._setup_platform_specific()
```

```
 self._terminal_width = shutil.get_terminal_size(fallback=(80, 80))[0] 
   def collect user info(self):
 """ 
         Collect local folder and Amazon S3 bucket name from the user. These 
         locations are used to store files during the demonstration. 
        "''" while not self.demo_folder: 
             self.demo_folder = input( 
                 "Which file folder do you want to use to store " "demonstration 
 files? " 
) if not os.path.isdir(self.demo_folder): 
                 print(f"{self.demo_folder} isn't a folder!") 
                 self.demo_folder = None 
        while not self.demo_bucket: 
             self.demo_bucket = input( 
                 "Which Amazon S3 bucket do you want to use to store " 
                 "demonstration files? " 
) try: 
                 self._s3.meta.client.head_bucket(Bucket=self.demo_bucket) 
             except ParamValidationError as err: 
                 print(err) 
                 self.demo_bucket = None 
             except ClientError as err: 
                 print(err) 
                 print( 
                     f"Either {self.demo_bucket} doesn't exist or you don't " 
                     f"have access to it." 
) self.demo_bucket = None 
    def demo( 
         self, question, upload_func, download_func, upload_args=None, 
 download_args=None 
    ): 
         """Run a demonstration. 
         Ask the user if they want to run this specific demonstration. 
         If they say yes, create a file on the local path, upload it 
         using the specified upload function, then download it using the 
         specified download function.
```

```
 """ 
        if download_args is None: 
           download args = {}{}
        if upload_args is None: 
           upload_{args} = \{\} question = question.format(self.file_size_mb) 
       answer = input(f''{question} (y/n)")
       if answer.lower() == "y": local_file_path, object_key, download_file_path = 
 self._create_demo_file() 
            file_transfer.TransferConfig = self._config_wrapper( 
                TransferConfig, CONFIG_ATTRS 
) self._report_transfer_params( 
                 "Uploading", local_file_path, object_key, **upload_args 
) start_time = time.perf_counter() 
            thread_info = upload_func( 
                local_file_path, 
                self.demo_bucket, 
                object_key, 
                self.file_size_mb, 
                **upload_args, 
) end_time = time.perf_counter() 
            self._report_transfer_result(thread_info, end_time - start_time) 
            file_transfer.TransferConfig = self._config_wrapper( 
                TransferConfig, CONFIG_ATTRS + DOWNLOAD_CONFIG_ATTRS 
) self._report_transfer_params( 
                "Downloading", object_key, download_file_path, **download_args 
) start_time = time.perf_counter() 
            thread_info = download_func( 
                self.demo_bucket, 
                object_key, 
                download_file_path, 
                self.file_size_mb, 
                **download_args, 
) end_time = time.perf_counter() 
            self._report_transfer_result(thread_info, end_time - start_time)
```

```
 def last_name_set(self): 
         """Get the name set used for the last demo.""" 
         return self._chore_list[-1] 
     def cleanup(self): 
        "" ""
         Remove files from the demo folder, and uploaded objects from the 
         Amazon S3 bucket. 
 """ 
         print("-" * self._terminal_width) 
         for local_file_path, s3_object_key, downloaded_file_path in 
 self._chore_list: 
             print(f"Removing {local_file_path}") 
             try: 
                 os.remove(local_file_path) 
             except FileNotFoundError as err: 
                 print(err) 
             print(f"Removing {downloaded_file_path}") 
             try: 
                 os.remove(downloaded_file_path) 
             except FileNotFoundError as err: 
                 print(err) 
             if self.demo_bucket: 
                 print(f"Removing {self.demo_bucket}:{s3_object_key}") 
                 try: 
                      self._s3.Bucket(self.demo_bucket).Object(s3_object_key).delete() 
                 except ClientError as err: 
                      print(err) 
     def _setup_platform_specific(self): 
         """Set up platform-specific command used to create a large file.""" 
         if platform.system() == "Windows": 
             self._create_file_cmd = "fsutil file createnew {} {}" 
             self._size_multiplier = MB 
         elif platform.system() == "Linux" or platform.system() == "Darwin": 
             self._create_file_cmd = f"dd if=/dev/urandom of={{}} " f"bs={MB} 
count={1} self._size_multiplier = 1 
         else: 
             raise EnvironmentError( 
                 f"Demo of platform {platform.system()} isn't supported."
```

```
) def _create_demo_file(self): 
 """ 
         Create a file in the demo folder specified by the user. Store the local 
         path, object name, and download path for later cleanup. 
         Only the local file is created by this method. The Amazon S3 object and 
         download file are created later during the demonstration. 
         Returns: 
         A tuple that contains the local file path, object name, and download 
         file path. 
         """ 
         file_name_template = "TestFile{}-{}.demo" 
         local_suffix = "local" 
         object_suffix = "s3object" 
         download_suffix = "downloaded" 
         file_tag = len(self._chore_list) + 1 
        local file path = os.path.join(
             self.demo_folder, file_name_template.format(file_tag, local_suffix) 
        \lambda s3_object_key = file_name_template.format(file_tag, object_suffix) 
         downloaded_file_path = os.path.join( 
             self.demo_folder, file_name_template.format(file_tag, download_suffix) 
\overline{\phantom{a}} filled_cmd = self._create_file_cmd.format( 
             local_file_path, self.file_size_mb * self._size_multiplier 
         ) 
         print( 
             f"Creating file of size {self.file_size_mb} MB " 
             f"in {self.demo_folder} by running:" 
\overline{\phantom{a}} print(f"{'':4}{filled_cmd}") 
         os.system(filled_cmd) 
         chore = (local_file_path, s3_object_key, downloaded_file_path) 
         self._chore_list.append(chore) 
         return chore
```

```
 def _report_transfer_params(self, verb, source_name, dest_name, **kwargs): 
         """Report configuration and extra arguments used for a file transfer.""" 
         print("-" * self._terminal_width) 
         print(f"{verb} {source_name} ({self.file_size_mb} MB) to {dest_name}") 
         if kwargs: 
             print("With extra args:") 
             for arg, value in kwargs.items(): 
                 print(f'{"":4}{arg:<20}: {value}') 
     @staticmethod 
     def ask_user(question): 
 """ 
         Ask the user a yes or no question. 
         Returns: 
         True when the user answers 'y' or 'Y'; otherwise, False. 
 """ 
        answer = input(f"{question} (y/n) ")
        return answer.lower() == "v" @staticmethod 
     def _config_wrapper(func, config_attrs): 
         def wrapper(*args, **kwargs): 
             config = func(*args, **kwargs) 
             print("With configuration:") 
             for attr in config_attrs: 
                  print(f'{"":4}{attr:<20}: {getattr(config, attr)}') 
             return config 
         return wrapper 
     @staticmethod 
     def _report_transfer_result(thread_info, elapsed): 
         """Report the result of a transfer, including per-thread data.""" 
         print(f"\nUsed {len(thread_info)} threads.") 
         for ident, byte_count in thread_info.items(): 
             print(f"{'':4}Thread {ident} copied {byte_count} bytes.") 
         print(f"Your transfer took {elapsed:.2f} seconds.")
def main(): 
     """ 
     Run the demonstration script for s3_file_transfer.
```

```
"" "
    demo manager = TransferDemoManager()
    demo manager.collect user info()
    # Upload and download with default configuration. Because the file is 30 MB 
    # and the default multipart threshold is 8 MB, both upload and download are
     # multipart transfers. 
     demo_manager.demo( 
         "Do you want to upload and download a {} MB file " 
         "using the default configuration?", 
         file_transfer.upload_with_default_configuration, 
         file_transfer.download_with_default_configuration, 
     ) 
     # Upload and download with multipart_threshold set higher than the size of 
    # the file. This causes the transfer manager to use standard transfers 
    # instead of multipart transfers. 
     demo_manager.demo( 
         "Do you want to upload and download a {} MB file " 
         "as a standard (not multipart) transfer?", 
         file_transfer.upload_with_high_threshold, 
         file_transfer.download_with_high_threshold, 
     ) 
     # Upload with specific chunk size and additional metadata. 
     # Download with a single thread. 
     demo_manager.demo( 
         "Do you want to upload a {} MB file with a smaller chunk size and " 
         "then download the same file using a single thread?", 
         file_transfer.upload_with_chunksize_and_meta, 
         file_transfer.download_with_single_thread, 
         upload_args={ 
             "metadata": { 
                 "upload_type": "chunky", 
                 "favorite_color": "aqua", 
                 "size": "medium", 
 } 
         }, 
     ) 
    # Upload using server-side encryption with customer-provided 
    # encryption keys. 
     # Generate a 256-bit key from a passphrase. 
     sse_key = hashlib.sha256("demo_passphrase".encode("utf-8")).digest()
```

```
 demo_manager.demo( 
         "Do you want to upload and download a {} MB file using " 
         "server-side encryption?", 
         file_transfer.upload_with_sse, 
         file_transfer.download_with_sse, 
         upload_args={"sse_key": sse_key}, 
         download_args={"sse_key": sse_key}, 
     ) 
     # Download without specifying an encryption key to show that the 
     # encryption key must be included to download an encrypted object. 
     if demo_manager.ask_user( 
         "Do you want to try to download the encrypted " 
         "object without sending the required key?" 
     ): 
         try: 
             _, object_key, download_file_path = demo_manager.last_name_set() 
             file_transfer.download_with_default_configuration( 
                  demo_manager.demo_bucket, 
                  object_key, 
                  download_file_path, 
                  demo_manager.file_size_mb, 
) except ClientError as err: 
             print( 
                  "Got expected error when trying to download an encrypted " 
                  "object without specifying encryption info:" 
) print(f"{'':4}{err}") 
     # Remove all created and downloaded files, remove all objects from 
     # S3 storage. 
     if demo_manager.ask_user( 
         "Demonstration complete. Do you want to remove local files " "and S3 
  objects?" 
     ): 
         demo_manager.cleanup()
if __name__ == '__main__": try: 
         main() 
     except NoCredentialsError as error: 
         print(error)
```

```
 print( 
              "To run this example, you must have valid credentials in " 
              "a shared credential file or set in environment variables." 
\overline{\phantom{a}}
```
Trabalhar com objetos versionados

O exemplo de código a seguir mostra como:

- Criar um bucket do S3 versionado.
- Obter todas as versões de um objeto.
- Reverter um objeto para uma versão anterior.
- Excluir e restaurar um objeto versionado.
- Excluir, permanentemente, todas as versões de um objeto.

SDK para Python (Boto3)

#### **a** Note

Tem mais sobre GitHub. Encontre o exemplo completo e saiba como configurar e executar no [Repositório de exemplos de código da AWS.](https://github.com/awsdocs/aws-doc-sdk-examples/tree/main/python/example_code/s3/s3_versioning#code-examples)

Crie funções que envolvam ações do S3.

```
def create_versioned_bucket(bucket_name, prefix): 
     """ 
     Creates an Amazon S3 bucket, enables it for versioning, and configures a 
  lifecycle 
     that expires noncurrent object versions after 7 days. 
     Adding a lifecycle configuration to a versioned bucket is a best practice. 
     It helps prevent objects in the bucket from accumulating a large number of 
     noncurrent versions, which can slow down request performance. 
     Usage is shown in the usage_demo_single_object function at the end of this 
  module.
```

```
 :param bucket_name: The name of the bucket to create. 
     :param prefix: Identifies which objects are automatically expired under the 
                    configured lifecycle rules. 
     :return: The newly created bucket. 
    \cdots try: 
         bucket = s3.create_bucket( 
             Bucket=bucket_name, 
             CreateBucketConfiguration={ 
                 "LocationConstraint": s3.meta.client.meta.region_name 
             }, 
         ) 
         logger.info("Created bucket %s.", bucket.name) 
    except ClientError as error: 
         if error.response["Error"]["Code"] == "BucketAlreadyOwnedByYou": 
             logger.warning("Bucket %s already exists! Using it.", bucket_name) 
             bucket = s3.Bucket(bucket_name) 
         else: 
             logger.exception("Couldn't create bucket %s.", bucket_name) 
             raise 
    try: 
         bucket.Versioning().enable() 
         logger.info("Enabled versioning on bucket %s.", bucket.name) 
     except ClientError: 
         logger.exception("Couldn't enable versioning on bucket %s.", bucket.name) 
         raise 
    try: 
         expiration = 7 
         bucket.LifecycleConfiguration().put( 
             LifecycleConfiguration={ 
                 "Rules": [ 
\{ "Status": "Enabled", 
                          "Prefix": prefix, 
                          "NoncurrentVersionExpiration": {"NoncurrentDays": 
 expiration}, 
1 1 1 1 1 1 1
 ] 
 } 
\overline{\phantom{a}} logger.info( 
             "Configured lifecycle to expire noncurrent versions after %s days "
```

```
 "on bucket %s.", 
              expiration, 
              bucket.name, 
\overline{\phantom{a}} except ClientError as error: 
         logger.warning( 
              "Couldn't configure lifecycle on bucket %s because %s. " 
              "Continuing anyway.", 
              bucket.name, 
              error, 
        \lambda return bucket
def rollback_object(bucket, object_key, version_id): 
    "" ""
     Rolls back an object to an earlier version by deleting all versions that 
     occurred after the specified rollback version. 
     Usage is shown in the usage_demo_single_object function at the end of this 
  module. 
     :param bucket: The bucket that holds the object to roll back. 
     :param object_key: The object to roll back. 
     :param version_id: The version ID to roll back to. 
    "" "
     # Versions must be sorted by last_modified date because delete markers are 
     # at the end of the list even when they are interspersed in time. 
     versions = sorted( 
         bucket.object_versions.filter(Prefix=object_key), 
         key=attrgetter("last_modified"), 
         reverse=True, 
    \lambda logger.debug( 
         "Got versions:\n%s", 
          "\n".join( 
\blacksquare f"\t{version.version_id}, last modified {version.last_modified}" 
                  for version in versions 
 ] 
         ),
```
)

```
 if version_id in [ver.version_id for ver in versions]: 
         print(f"Rolling back to version {version_id}") 
         for version in versions: 
             if version.version id != version id:
                  version.delete() 
                  print(f"Deleted version {version.version_id}") 
              else: 
                  break 
         print(f"Active version is now {bucket.Object(object_key).version_id}") 
     else: 
         raise KeyError( 
              f"{version_id} was not found in the list of versions for " 
  f"{object_key}." 
\overline{\phantom{a}}def revive_object(bucket, object_key): 
    "" "
     Revives a versioned object that was deleted by removing the object's active 
     delete marker. 
     A versioned object presents as deleted when its latest version is a delete 
  marker. 
     By removing the delete marker, we make the previous version the latest version 
     and the object then presents as *not* deleted. 
     Usage is shown in the usage_demo_single_object function at the end of this 
  module. 
     :param bucket: The bucket that contains the object. 
     :param object_key: The object to revive. 
    "" "
     # Get the latest version for the object. 
     response = s3.meta.client.list_object_versions( 
         Bucket=bucket.name, Prefix=object_key, MaxKeys=1 
     ) 
     if "DeleteMarkers" in response: 
         latest_version = response["DeleteMarkers"][0] 
         if latest_version["IsLatest"]: 
              logger.info(
```

```
 "Object %s was indeed deleted on %s. Let's revive it.", 
                 object_key, 
                 latest_version["LastModified"], 
) obj = bucket.Object(object_key) 
             obj.Version(latest_version["VersionId"]).delete() 
             logger.info( 
                 "Revived %s, active version is now %s with body '%s'", 
                 object_key, 
                 obj.version_id, 
                 obj.get()["Body"].read(), 
) else: 
             logger.warning( 
                 "Delete marker is not the latest version for %s!", object_key 
) elif "Versions" in response: 
         logger.warning("Got an active version for %s, nothing to do.", object_key) 
     else: 
         logger.error("Couldn't get any version info for %s.", object_key)
def permanently_delete_object(bucket, object_key): 
    "" ""
     Permanently deletes a versioned object by deleting all of its versions. 
     Usage is shown in the usage_demo_single_object function at the end of this 
  module. 
     :param bucket: The bucket that contains the object. 
     :param object_key: The object to delete. 
    "''" try: 
         bucket.object_versions.filter(Prefix=object_key).delete() 
         logger.info("Permanently deleted all versions of object %s.", object_key) 
     except ClientError: 
         logger.exception("Couldn't delete all versions of %s.", object_key) 
         raise
```
Carregue uma estrofe de poema para um objeto versionado e realize uma série de ações nela.

```
def usage_demo_single_object(obj_prefix="demo-versioning/"): 
    "" "
     Demonstrates usage of versioned object functions. This demo uploads a stanza 
     of a poem and performs a series of revisions, deletions, and revivals on it. 
     :param obj_prefix: The prefix to assign to objects created by this demo. 
     """ 
     with open("father_william.txt") as file: 
        stanzas = file.read().split("\n\n")
     width = get_terminal_size((80, 20))[0] 
     print("-" * width) 
     print("Welcome to the usage demonstration of Amazon S3 versioning.") 
     print( 
         "This demonstration uploads a single stanza of a poem to an Amazon " 
         "S3 bucket and then applies various revisions to it." 
    \lambda print("-" * width) 
     print("Creating a version-enabled bucket for the demo...") 
     bucket = create_versioned_bucket("bucket-" + str(uuid.uuid1()), obj_prefix) 
     print("\nThe initial version of our stanza:") 
     print(stanzas[0]) 
     # Add the first stanza and revise it a few times. 
     print("\nApplying some revisions to the stanza...") 
     obj_stanza_1 = bucket.Object(f"{obj_prefix}stanza-1") 
     obj_stanza_1.put(Body=bytes(stanzas[0], "utf-8")) 
     obj_stanza_1.put(Body=bytes(stanzas[0].upper(), "utf-8")) 
     obj_stanza_1.put(Body=bytes(stanzas[0].lower(), "utf-8")) 
     obj_stanza_1.put(Body=bytes(stanzas[0][::-1], "utf-8")) 
     print( 
         "The latest version of the stanza is now:", 
         obj_stanza_1.get()["Body"].read().decode("utf-8"), 
         sep="\n", 
     ) 
     # Versions are returned in order, most recent first. 
     obj_stanza_1_versions = bucket.object_versions.filter(Prefix=obj_stanza_1.key) 
     print( 
         "The version data of the stanza revisions:", 
         *[
```

```
 f" {version.version_id}, last modified {version.last_modified}" 
             for version in obj stanza 1 versions
         ], 
         sep="\n", 
    \lambda # Rollback two versions. 
     print("\nRolling back two versions...") 
     rollback_object(bucket, obj_stanza_1.key, list(obj_stanza_1_versions)
[2].version_id) 
     print( 
         "The latest version of the stanza:", 
         obj_stanza_1.get()["Body"].read().decode("utf-8"), 
        sep="\n",
    \lambda # Delete the stanza 
     print("\nDeleting the stanza...") 
     obj_stanza_1.delete() 
     try: 
         obj_stanza_1.get() 
     except ClientError as error: 
         if error.response["Error"]["Code"] == "NoSuchKey": 
              print("The stanza is now deleted (as expected).") 
         else: 
              raise 
     # Revive the stanza 
     print("\nRestoring the stanza...") 
     revive_object(bucket, obj_stanza_1.key) 
     print( 
         "The stanza is restored! The latest version is again:", 
         obj_stanza_1.get()["Body"].read().decode("utf-8"), 
         sep="\n", 
    \lambda # Permanently delete all versions of the object. This cannot be undone! 
     print("\nPermanently deleting all versions of the stanza...") 
     permanently_delete_object(bucket, obj_stanza_1.key) 
     obj_stanza_1_versions = bucket.object_versions.filter(Prefix=obj_stanza_1.key) 
     if len(list(obj_stanza_1_versions)) == 0: 
         print("The stanza has been permanently deleted and now has no versions.") 
     else: 
         print("Something went wrong. The stanza still exists!")
```

```
 print(f"\nRemoving {bucket.name}...") 
 bucket.delete() 
 print(f"{bucket.name} deleted.") 
 print("Demo done!")
```
- Para obter detalhes da API, consulte os tópicos a seguir na Referência da API AWS SDK para Python (Boto3).
	- [CreateBucket](https://docs.aws.amazon.com/goto/boto3/s3-2006-03-01/CreateBucket)
	- [DeleteObject](https://docs.aws.amazon.com/goto/boto3/s3-2006-03-01/DeleteObject)
	- [ListObjectVersions](https://docs.aws.amazon.com/goto/boto3/s3-2006-03-01/ListObjectVersions)
	- [PutBucketLifecycleConfiguration](https://docs.aws.amazon.com/goto/boto3/s3-2006-03-01/PutBucketLifecycleConfiguration)

## Exemplos sem servidor

Invocar uma função do Lambda em um acionador do Amazon S3

O exemplo de código a seguir mostra como implementar uma função do Lambda que recebe um evento acionado pelo upload de um objeto para um bucket do S3. A função recupera o nome do bucket do S3 e a chave do objeto do parâmetro de evento e chama a API do Amazon S3 para recuperar e registrar em log o tipo de conteúdo do objeto.

SDK para Python (Boto3)

### **a** Note

Tem mais sobre GitHub. Encontre o exemplo completo e saiba como configurar e executar no repositório dos [Exemplos sem servidor.](https://github.com/aws-samples/serverless-snippets/tree/main/integration-s3-to-lambda)

Consumir um evento do S3 com o Lambda usando Python.

```
# Copyright Amazon.com, Inc. or its affiliates. All Rights Reserved.
# SPDX-License-Identifier: Apache-2.0
import json
import urllib.parse
```

```
import boto3
print('Loading function')
s3 = boto3.client('s3')
def lambda_handler(event, context): 
     #print("Received event: " + json.dumps(event, indent=2)) 
     # Get the object from the event and show its content type 
     bucket = event['Records'][0]['s3']['bucket']['name'] 
     key = urllib.parse.unquote_plus(event['Records'][0]['s3']['object']['key'], 
  encoding='utf-8') 
     try: 
         response = s3.get_object(Bucket=bucket, Key=key) 
         print("CONTENT TYPE: " + response['ContentType']) 
         return response['ContentType'] 
     except Exception as e: 
         print(e) 
         print('Error getting object {} from bucket {}. Make sure they exist and your 
  bucket is in the same region as this function.'.format(key, bucket)) 
         raise e
```
# Exemplos de buckets de diretório do S3 usando SDK para Python (SDK for Python)

Os exemplos de código a seguir mostram como realizar ações e implementar cenários comuns usando o AWS SDK for Python (Boto3) com S3 Directory Buckets.

As noções básicas são exemplos de código que mostram como realizar as operações essenciais em um serviço.

Ações são trechos de código de programas maiores e devem ser executadas em contexto. Embora as ações mostrem como chamar perfis de serviço individuais, você pode ver as ações no contexto em seus cenários relacionados.

Cada exemplo inclui um link para o código-fonte completo, em que você pode encontrar instruções sobre como configurar e executar o código.

### Tópicos

- [Conceitos básicos](#page-13278-0)
- [Ações](#page-13270-0)

# Conceitos básicos

Conheça os conceitos básicos

O exemplo de código a seguir mostra como:

- Configure uma VPC e um VPC Endpoint.
- Configure as políticas, as funções e o usuário para trabalhar com buckets de diretório do S3 e com a classe de armazenamento S3 Express One Zone.
- Crie dois clientes S3.
- Crie dois buckets.
- Crie um objeto e copie-o.
- Demonstre a diferença de desempenho.
- Preencha os compartimentos para mostrar a diferença lexicográfica.
- Solicite ao usuário que veja se ele deseja limpar os recursos.

### SDK para Python (Boto3)

#### **a**) Note

Tem mais sobre GitHub. Encontre o exemplo completo e saiba como configurar e executar no [Repositório de exemplos de código da AWS.](https://github.com/awsdocs/aws-doc-sdk-examples/tree/main/python/example_code/s3-directory-buckets/#code-examples)

Execute um cenário demonstrando os conceitos básicos dos buckets de diretório do Amazon S3 e do S3 Express One Zone.

```
class S3ExpressScenario: 
     """Runs an interactive scenario that shows how to get started with S3 
  Express.""" 
     def __init__( 
         self,
```

```
 cloud_formation_resource: ServiceResource, 
         ec2_client: client, 
         iam_client: client, 
     ): 
         self.cloud_formation_resource = cloud_formation_resource 
         self.ec2_client = ec2_client 
         self.iam_client = iam_client 
         self.region = ec2_client.meta.region_name 
         self.stack = None 
         self.vpc_id = None 
         self.vpc_endpoint_id = None 
         self.regular_bucket_name = None 
         self.directory_bucket_name = None 
         self.s3_express_wrapper = None 
         self.s3_regular_wrapper = None 
     def s3_express_scenario(self): 
 """ 
         Runs the scenario. 
 """ 
         print("") 
         print_dashes() 
         print("Welcome to the Amazon S3 Express Basics demo using Python (Boto 3)!") 
         print_dashes() 
         print( 
 """
Let's get started! First, please note that S3 Express One Zone works best when
  working within the AWS infrastructure,
specifically when working in the same Availability Zone. To see the best results in 
 this example and when you implement
Directory buckets into your infrastructure, it is best to put your compute resources 
  in the same AZ as your Directory
bucket. 
    "" "" ""
        \lambda press_enter_to_continue() 
         # Create an optional VPC and create 2 IAM users. 
         express_user_name, regular_user_name = self.create_vpc_and_users() 
         # Set up two S3 clients, one regular and one express, and two buckets, one 
  regular and one express.
```
self.setup\_clients\_and\_buckets(express\_user\_name, regular\_user\_name)

```
 # Create an S3 session for the express S3 client and add objects to the 
  buckets. 
        bucket object = self.create session and add objects()
         # Demonstrate performance differences between regular and express buckets. 
        self.demonstrate performance(bucket object)
         # Populate the buckets to show the lexicographical difference between 
  regular and express buckets. 
         self.show_lexicographical_differences(bucket_object) 
         print("") 
         print("That's it for our tour of the basic operations for S3 Express One 
  Zone.") 
         if q.ask( 
             "Would you like to delete all the resources created during this demo (y/
n)? ", 
             q.is_yesno, 
         ): 
             self.cleanup() 
     def create_vpc_and_users(self) -> None: 
 """ 
         Optionally create a VPC. 
         Create two IAM users, one with S3 Express One Zone permissions and one 
  without. 
 """ 
         # Configure a gateway VPC endpoint. This is the recommended method to allow 
  S3 Express One Zone traffic without 
         # the need to pass through an internet gateway or NAT device. 
         print( 
 """
1. First, we'll set up a new VPC and VPC Endpoint if this program is running in an 
 EC2 instance in the same AZ as your 
Directory buckets will be. Are you running this in an EC2 instance located in the 
  same AZ as your intended Directory buckets?
^{\rm{m}} ""
\overline{\phantom{a}} if q.ask("Do you want to setup a VPC Endpoint? (y/n) ", q.is_yesno): 
             print( 
                 "Great! Let's set up a VPC, retrieve the Route Table from it, and 
  create a VPC Endpoint to connect the S3 Client to." 
)
```

```
 self.setup_vpc() 
             press_enter_to_continue() 
         else: 
             print("Skipping the VPC setup. Don't forget to use this in production!") 
         print( 
 """ 
2. Policies, users, and roles with CDK.
Now, we'll set up some policies, roles, and a user. This user will only have 
  permissions to do S3 Express One Zone actions. 
 """ 
\overline{\phantom{a}} press_enter_to_continue() 
        stack name = f"cfn-stack-s3-express-basics--{uuid.uuid4()}"
        template as string = S3ExpressScenario.get template as string()
         self.stack = self.deploy_cloudformation_stack(stack_name, 
  template_as_string) 
         regular_user_name = None 
         express_user_name = None 
         outputs = self.stack.outputs 
         for output in outputs: 
             if output.get("OutputKey") == "RegularUser": 
                 regular_user_name = output.get("OutputValue") 
             elif output.get("OutputKey") == "ExpressUser": 
                express user name = output.get("OutputValue")
        if not regular user name or not express user name:
             error_string = f""" 
             Failed to retrieve required outputs from CloudFormation stack. 
            'regular user name'={regular user name},
  'express_user_name'={express_user_name} 
 """ 
             logger.error(error_string) 
            raise ValueError(error string)
         return express_user_name, regular_user_name 
     def setup_clients_and_buckets( 
         self, express_user_name: str, regular_user_name: str 
     ) -> None: 
 """ 
         Set up two S3 clients, one regular and one express, and two buckets, one 
  regular and one express. 
         :param express_user_name: The name of the user with S3 Express permissions. 
         :param regular_user_name: The name of the user with regular S3 permissions. 
 """ 
         regular_credentials = self.create_access_key(regular_user_name)
```

```
 express_credentials = self.create_access_key(express_user_name) 
         # 3. Create an additional client using the credentials with S3 Express 
  permissions. 
         print( 
 """ 
3. Create an additional client using the credentials with S3 Express permissions. 
 This client is created with the 
credentials associated with the user account with the S3 Express policy attached, so 
  it can perform S3 Express operations.
"" ""
        \lambda press_enter_to_continue() 
         s3_regular_client = self.create_s3__client_with_access_key_credentials( 
             regular_credentials 
\overline{\phantom{a}} self.s3_regular_wrapper = S3ExpressWrapper(s3_regular_client) 
         s3_express_client = self.create_s3__client_with_access_key_credentials( 
             express_credentials 
        \lambda self.s3_express_wrapper = S3ExpressWrapper(s3_express_client) 
         print( 
 """
All the roles and policies were created and attached to the user. Then a new S3 
  Client were created using 
that user's credentials. We can now use this client to make calls to S3 Express 
  operations. Keeping permissions in mind
(and adhering to least-privilege) is crucial to S3 Express. 
 "" "
        \lambda press_enter_to_continue() 
         # 4. Create two buckets. 
         print( 
 """
3. Create two buckets.
Now we will create a Directory bucket which is the linchpin of the S3 Express One 
  Zone service. Directory buckets 
behave in different ways from regular S3 buckets which we will explore here. We'll 
  also create a normal bucket, put 
an object into the normal bucket, and copy it over to the Directory bucket.
"" ""
         ) 
         # Create a directory bucket. These are different from normal S3 buckets in 
  subtle ways.
```

```
bucket_prefix = q.ask( "Enter a bucket name prefix that will be used for both buckets: ", 
            q.re match(r"[a-z0-9](?:[a-z0-9-\.]*)[a-z0-9]$"),
         ) 
         # Some availability zones are not supported for Directory buckets. We'll 
 choose one that is supported. 
         print( 
             "Now, let's choose an availability zone for the Directory bucket. We'll 
 choose one that is supported." 
\overline{\phantom{a}} while True: 
             availability_zone = self.select_availability_zone_id(self.region) 
             # Construct the parts of a directory bucket name that is made unique 
 with a UUID string. 
             directory_bucket_suffix = f"--{availability_zone['ZoneId']}--x-s3" 
             max_uuid_length = 63 - len(bucket_prefix) - len(directory_bucket_suffix) 
 - 1 
             bucket_uuid = str(uuid.uuid4()).replace("-", "")[:max_uuid_length] 
             directory_bucket_name = ( 
                 f"{bucket_prefix}-{bucket_uuid}{directory_bucket_suffix}" 
) regular_bucket_name = f"{bucket_prefix}-regular-{bucket_uuid}" 
            configuration = \{ "Bucket": { 
                     "Type": "Directory", 
                     "DataRedundancy": "SingleAvailabilityZone", 
                 }, 
                 "Location": { 
                     "Name": availability_zone["ZoneId"], 
                     "Type": "AvailabilityZone", 
                 }, 
 } 
             press_enter_to_continue() 
             print( 
                 "Now, let's create the actual Directory bucket, as well as a regular 
 bucket." 
) press_enter_to_continue() 
             try: 
                 self.s3_express_wrapper.create_bucket( 
                     directory_bucket_name, configuration 
) break
```

```
 except ClientError as client_error: 
                 if client_error.response["Error"]["Code"] == "InvalidBucketName": 
                      print( 
                          f"Bucket '{directory_bucket_name}' is invalid. This may be 
  because of selected availability zone." 
) if q.ask( 
                          "Would you like to select a different availability zone? ", 
                          q.is_yesno, 
\hspace{1.6cm}):
                          continue 
                     else: 
                          raise 
                 else: 
                     raise 
         print(f"Created directory bucket, '{directory_bucket_name}'") 
         self.directory_bucket_name = directory_bucket_name 
         self.s3_regular_wrapper.create_bucket(regular_bucket_name) 
         print(f"Created regular bucket, '{regular_bucket_name}'") 
         self.regular_bucket_name = regular_bucket_name 
         print("Great! Both buckets were created.") 
         press_enter_to_continue() 
    def create session and add objects(self) -> None:
 """ 
         Create a session for the express S3 client and add objects to the buckets. 
         """ 
         print( 
 """ 
5. Create an object and copy it over.
We'll create a basic object consisting of some text and upload it to the normal 
  bucket. Next we'll copy the object 
into the Directory bucket using the regular client. This works fine because copy 
  operations are not restricted for 
Directory buckets. 
         """ 
        \lambda press_enter_to_continue() 
         bucket_object = "basic-text-object" 
         self.s3_regular_wrapper.put_object( 
             self.regular_bucket_name, bucket_object, "Look Ma, I'm a bucket!" 
\overline{\phantom{a}} self.s3_express_wrapper.create_session(self.directory_bucket_name)
```

```
 self.s3_express_wrapper.copy_object( 
             self.regular_bucket_name, 
             bucket_object, 
             self.directory_bucket_name, 
             bucket_object, 
\overline{\phantom{a}} print( 
 """
It worked! It's important to remember the user permissions when interacting with 
  Directory buckets. Instead of validating
permissions on every call as normal buckets do, Directory buckets utilize the user 
  credentials and session token to validate.
This allows for much faster connection speeds on every call. For single calls, this 
  is low, but for many concurrent calls 
this adds up to a lot of time saved.
"" ""
\overline{\phantom{a}} press_enter_to_continue() 
         return bucket_object 
     def demonstrate_performance(self, bucket_object: str) -> None: 
 """ 
         Demonstrate performance differences between regular and Directory buckets. 
         :param bucket_object: The name of the object to download from each bucket. 
        "" "
         print("") 
         print("6. Demonstrate performance difference.") 
         print( 
 """
Now, let's do a performance test. We'll download the same object from each bucket 
  'downloads' times 
and compare the total time needed. Note: the performance difference will be much 
  more pronounced if this
example is run in an EC2 instance in the same Availability Zone as the bucket.
""" 
\overline{\phantom{a}} downloads = 1000 
         print( 
             f"The number of downloads of the same object for this example is set at 
  {downloads}." 
\overline{\phantom{a}} if q.ask("Would you like to download a different number? (y/n) ", 
  q.is_yesno): 
             max_downloads = 1000000
```

```
downloads = q.ask( f"Enter a number between 1 and {max_downloads} for the number of 
 downloads: ", 
                 q.is_int, 
                 q.in_range(1, max_downloads), 
) # Download the object 'downloads' times from each bucket and time it to 
 demonstrate the speed difference. 
         print("Downloading from the Directory bucket.") 
         directory_time_start = time.time_ns() 
         for index in range(downloads): 
            if index % 10 == 0:
                 print(f"Download {index} of {downloads}") 
             self.s3_express_wrapper.get_object( 
                 self.directory_bucket_name, bucket_object 
) directory_time_difference = time.time_ns() - directory_time_start 
         print("Downloading from the normal bucket.") 
         normal_time_start = time.time_ns() 
         for index in range(downloads): 
             if index % 10 == 0: 
                 print(f"Download {index} of {downloads}") 
             self.s3_regular_wrapper.get_object(self.regular_bucket_name, 
 bucket_object) 
         normal_time_difference = time.time_ns() - normal_time_start 
         print( 
             f"The directory bucket took {directory_time_difference} nanoseconds, 
 while the normal bucket took {normal_time_difference}." 
\overline{\phantom{a}} difference = normal_time_difference - directory_time_difference 
         print(f"That's a difference of {difference} nanoseconds, or") 
         print(f"{(difference) / 1000000000} seconds.") 
         if difference < 0: 
             print( 
                 "The directory buckets were slower. This can happen if you are not 
 running on the cloud within a vpc." 
) press_enter_to_continue()
```

```
 def show_lexicographical_differences(self, bucket_object: str) -> None: 
 """ 
         Show the lexicographical difference between Directory buckets and regular 
  buckets. 
         This is done by creating a few objects in each bucket and listing them to 
  show the difference. 
         :param bucket_object: The object to use for the listing operations. 
        "" ""
         print( 
 """
7. Populate the buckets to show the lexicographical difference.
Now let's explore how Directory buckets store objects in a different manner to 
  regular buckets. The key is in the name 
"Directory". Where regular buckets store their key/value pairs in a flat manner, 
  Directory buckets use actual 
directories/folders. This allows for more rapid indexing, traversing, and therefore 
  retrieval times! The more segmented 
your bucket is, with lots of directories, sub-directories, and objects, the more 
  efficient it becomes. This structural 
difference also causes ListObjects to behave differently, which can cause unexpected 
  results. Let's add a few more 
objects with layered directories to see how the output of ListObjects changes. 
        ^{\mathrm{m}} ""
        \lambdapress enter to continue()
         # Populate a few more files in each bucket so that we can use ListObjects 
  and show the difference. 
         other_object = f"other/{bucket_object}" 
         alt_object = f"alt/{bucket_object}" 
         other_alt_object = f"other/alt/{bucket_object}" 
         self.s3_regular_wrapper.put_object(self.regular_bucket_name, other_object, 
  "") 
         self.s3_express_wrapper.put_object(self.directory_bucket_name, other_object, 
  "") 
         self.s3_regular_wrapper.put_object(self.regular_bucket_name, alt_object, "") 
         self.s3_express_wrapper.put_object(self.directory_bucket_name, alt_object, 
  "") 
         self.s3_regular_wrapper.put_object( 
             self.regular_bucket_name, other_alt_object, "" 
        \lambda self.s3_express_wrapper.put_object( 
             self.directory_bucket_name, other_alt_object, "" 
        \lambda directory_bucket_objects = self.s3_express_wrapper.list_objects(
```

```
 self.directory_bucket_name 
         ) 
         regular_bucket_objects = self.s3_regular_wrapper.list_objects( 
             self.regular_bucket_name 
        \lambda print("Directory bucket content") 
         for bucket_object in directory_bucket_objects: 
             print(f" {bucket_object['Key']}") 
         print("Normal bucket content") 
         for bucket_object in regular_bucket_objects: 
             print(f" {bucket_object['Key']}") 
         print( 
 """
Notice how the normal bucket lists objects in lexicographical order, while the 
  directory bucket does not. This is 
because the normal bucket considers the whole "key" to be the object identifier, 
  while the directory bucket actually 
creates directories and uses the object "key" as a path to the object. 
 """ 
\overline{\phantom{a}} press_enter_to_continue() 
     def cleanup(self) -> None: 
 """ 
         Delete resources created by this scenario. 
 """ 
        if self.directory bucket name is not None:
             self.s3_express_wrapper.delete_bucket_and_objects( 
                 self.directory_bucket_name 
) print(f"Deleted directory bucket, '{self.directory_bucket_name}'") 
             self.directory_bucket_name = None 
         if self.regular_bucket_name is not None: 
  self.s3_regular_wrapper.delete_bucket_and_objects(self.regular_bucket_name) 
             print(f"Deleted regular bucket, '{self.regular_bucket_name}'") 
             self.regular_bucket_name = None 
         if self.stack is not None: 
             self.destroy_cloudformation_stack(self.stack) 
             self.stack = None
```

```
 self.tear_done_vpc() 
    def create_access_key(self, user_name: str) -> dict[str, any]: 
 """ 
        Creates an access key for the user. 
         :param user_name: The name of the user. 
         :return: The access key for the user. 
         """ 
        try: 
             access_key = self.iam_client.create_access_key(UserName=user_name) 
             return access_key["AccessKey"] 
        except ClientError as client_error: 
             logging.error( 
                 "Couldn't create the access key. Here's why: %s", 
                 client_error.response["Error"]["Message"], 
) raise 
    def create_s3__client_with_access_key_credentials( 
         self, access_key: dict[str, any] 
    ) -> client: 
         """ 
        Creates an S3 client with access key credentials. 
         :param access_key: The access key for the user. 
         :return: The S3 Express One Zone client. 
 """ 
        try: 
             s3_express_client = boto3.client( 
                 "s3", 
                 aws_access_key_id=access_key["AccessKeyId"], 
                 aws_secret_access_key=access_key["SecretAccessKey"], 
                 region_name=self.region, 
) return s3_express_client 
        except ClientError as client_error: 
             logging.error( 
                 "Couldn't create the S3 Express One Zone client. Here's why: %s", 
                 client_error.response["Error"]["Message"], 
) raise 
    def select_availability_zone_id(self, region: str) -> dict[str, any]: 
 """
```

```
 Selects an availability zone. 
         :param region: The region to select the availability zone from. 
         :return: The availability zone dictionary. 
        "" "
         try: 
             response = self.ec2_client.describe_availability_zones( 
                 Filters=[{"Name": "region-name", "Values": [region]}] 
) availability_zones = response["AvailabilityZones"] 
             zone_names = [zone["ZoneName"] for zone in availability_zones] 
             index = q.choose("Select an availability zone: ", zone_names) 
             return availability_zones[index] 
         except ClientError as client_error: 
             logging.error( 
                 "Couldn't describe availability zones. Here's why: %s", 
                 client_error.response["Error"]["Message"], 
) raise 
    def deploy_cloudformation_stack( 
         self, stack_name: str, cfn_template: str 
     ) -> ServiceResource: 
 """ 
         Deploys prerequisite resources used by the scenario. The resources are 
         defined in the associated `cfn_template.yaml` AWS CloudFormation script and 
 are deployed 
         as a CloudFormation stack, so they can be easily managed and destroyed. 
         :param stack_name: The name of the CloudFormation stack. 
         :param cfn_template: The CloudFormation template as a string. 
         :return: The CloudFormation stack resource. 
 """ 
         print(f"Deploying CloudFormation stack: {stack_name}.") 
        stack = self.cloud formation resource.create stack(
             StackName=stack_name, 
             TemplateBody=cfn_template, 
             Capabilities=["CAPABILITY_NAMED_IAM"], 
\overline{\phantom{a}} print(f"CloudFormation stack creation started: {stack_name}") 
         print("Waiting for CloudFormation stack creation to complete...") 
         waiter = self.cloud_formation_resource.meta.client.get_waiter( 
             "stack_create_complete" 
\overline{\phantom{a}} waiter.wait(StackName=stack.name)
```

```
 stack.load() 
         print("CloudFormation stack creation complete.") 
        return stack 
   def destroy cloudformation stack(self, stack: ServiceResource) -> None:
 """ 
        Destroys the resources managed by the CloudFormation stack, and the 
 CloudFormation 
        stack itself. 
         :param stack: The CloudFormation stack that manages the example resources. 
 """ 
        try: 
            print( 
                 f"CloudFormation stack '{stack.name}' is being deleted. This may 
 take a few minutes." 
) stack.delete() 
            waiter = self.cloud_formation_resource.meta.client.get_waiter( 
                "stack delete complete"
) waiter.wait(StackName=stack.name) 
            print(f"CloudFormation stack '{stack.name}' has been deleted.") 
       except ClientError as client error:
            logging.error( 
                 "Couldn't delete the CloudFormation stack. Here's why: %s", 
                 client_error.response["Error"]["Message"], 
) @staticmethod 
    def get_template_as_string() -> str: 
         """ 
        Returns a string containing this scenario's CloudFormation template. 
 """ 
        script_directory = os.path.dirname(os.path.abspath(__file__)) 
        template_file_path = os.path.join(script_directory, 
 "s3_express_template.yaml") 
        file = open(template_file_path, "r") 
        return file.read() 
    def setup_vpc(self): 
        cidr = "10.0.0.0/16" try:
```

```
 response = self.ec2_client.create_vpc(CidrBlock=cidr) 
             self.vpc_id = response["Vpc"]["VpcId"] 
             waiter = self.ec2_client.get_waiter("vpc_available") 
             waiter.wait(VpcIds=[self.vpc_id]) 
             print(f"Created vpc {self.vpc_id}") 
         except ClientError as client_error: 
             logging.error( 
                 "Couldn't create the vpc. Here's why: %s", 
                 client_error.response["Error"]["Message"], 
) raise 
         try: 
             response = self.ec2_client.describe_route_tables( 
                 Filters=[{"Name": "vpc-id", "Values": [self.vpc_id]}] 
) route_table_id = response["RouteTables"][0]["RouteTableId"] 
             service_name = f"com.amazonaws.
{self.ec2_client.meta.region_name}.s3express" 
             response = self.ec2_client.create_vpc_endpoint( 
                 VpcId=self.vpc_id, 
                 RouteTableIds=[route_table_id], 
                ServiceName=service_name,
) self.vpc_endpoint_id = response["VpcEndpoint"]["VpcEndpointId"] 
             print(f"Created vpc endpoint {self.vpc_endpoint_id}") 
         except ClientError as client_error: 
             logging.error( 
                 "Couldn't create the vpc endpoint. Here's why: %s", 
                 client_error.response["Error"]["Message"], 
) raise 
     def tear_done_vpc(self) -> None: 
         if self.vpc_endpoint_id is not None: 
             try: 
                 self.ec2_client.delete_vpc_endpoints( 
                     VpcEndpointIds=[self.vpc_endpoint_id] 
) print(f"Deleted vpc endpoint {self.vpc_endpoint_id}.") 
                 self.vpc_endpoint_id = None
```

```
 except ClientError as client_error: 
                 logging.error( 
                      "Couldn't delete the vpc endpoint %s. Here's why: %s", 
                     self.vpc_endpoint_id, 
                     client_error.response["Error"]["Message"], 
) if self.vpc_id is not None: 
             try: 
                 self.ec2_client.delete_vpc(VpcId=self.vpc_id) 
                 print(f"Deleted vpc {self.vpc_id}") 
                 self.vpc_id = None 
             except ClientError as client_error: 
                 logging.error( 
                      "Couldn't delete the vpc %s. Here's why: %s", 
                     self.vpc_id, 
                     client_error.response["Error"]["Message"], 
\overline{\phantom{a}}
```
Uma classe de wrapper para funções do SDK do Amazon S3 Express.

```
class S3ExpressWrapper: 
     """Encapsulates Amazon S3 Express One Zone actions using the client 
  interface.""" 
     def __init__(self, s3_client: Any) -> None: 
 """ 
         Initializes the S3ExpressWrapper with an S3 client. 
         :param s3_client: A Boto3 Amazon S3 client. This client provides low-level 
                             access to AWS S3 services. 
         """ 
         self.s3_client = s3_client 
     @classmethod 
     def from_client(cls) -> "S3ExpressWrapper": 
        "" "
         Creates an S3ExpressWrapper instance with a default s3 client. 
         :return: An instance of S3ExpressWrapper initialized with the default S3 
  client.
```

```
 """ 
         s3_client = boto3.client("s3") 
         return cls(s3_client) 
    def create_bucket( 
         self, bucket_name: str, bucket_configuration: dict[str, any] = None 
     ) -> None: 
 """ 
         Creates a bucket. 
         :param bucket_name: The name of the bucket. 
         :param bucket_configuration: The optional configuration for the bucket. 
        "" "
        try: 
             params = {"Bucket": bucket_name} 
             if bucket_configuration: 
                 params["CreateBucketConfiguration"] = bucket_configuration 
             self.s3_client.create_bucket(**params) 
         except ClientError as client_error: 
             # Do not log InvalidBucketName error because it is logged elsewhere. 
             if client_error.response["Error"]["Code"] != "InvalidBucketName": 
                 logging.error( 
                     "Couldn't create the bucket %s. Here's why: %s", 
                    bucket name,
                     client_error.response["Error"]["Message"], 
) raise 
    def delete_bucket_and_objects(self, bucket_name: str) -> None: 
 """ 
         Deletes a bucket and its objects. 
          :param bucket_name: The name of the bucket. 
         """ 
         try: 
             # Delete the objects in the bucket first. This is required for a bucket 
 to be deleted. 
             paginator = self.s3_client.get_paginator("list_objects_v2") 
             page_iterator = paginator.paginate(Bucket=bucket_name) 
             for page in page_iterator: 
                 if "Contents" in page: 
                     delete_keys = { 
                         "Objects": [{"Key": obj["Key"]} for obj in page["Contents"]] 
1 1 1 1 1 1 1
```

```
 response = self.s3_client.delete_objects( 
                         Bucket=bucket_name, Delete=delete_keys 
) if "Errors" in response: 
                         for error in response["Errors"]: 
                             logging.error( 
                                 "Couldn't delete object %s. Here's why: %s", 
                                 error["Key"], 
                                 error["Message"], 
 ) 
            self.s3_client.delete_bucket(Bucket=bucket_name) 
        except ClientError as client_error: 
            logging.error( 
                 "Couldn't delete the bucket %s. Here's why: %s", 
                bucket_name, 
                client_error.response["Error"]["Message"], 
) def put_object(self, bucket_name: str, object_key: str, content: str) -> None: 
 """ 
        Puts an object into a bucket. 
         :param bucket_name: The name of the bucket. 
         :param object_key: The key of the object. 
         :param content: The content of the object. 
        """ 
        try: 
            self.s3_client.put_object(Body=content, Bucket=bucket_name, 
 Key=object_key) 
        except ClientError as client_error: 
            logging.error( 
                "Couldn't put the object %s into bucket %s. Here's why: %s", 
                object_key, 
                bucket_name, 
                client_error.response["Error"]["Message"], 
) raise 
    def list_objects(self, bucket: str) -> list[str]: 
        """ 
        Lists objects in a bucket. 
         :param bucket: The name of the bucket. 
         :return: The list of objects in the bucket. 
 """
```

```
 try: 
             response = self.s3_client.list_objects_v2(Bucket=bucket) 
             return response.get("Contents", []) 
         except ClientError as client_error: 
             logging.error( 
                 "Couldn't list objects in bucket %s. Here's why: %s", 
                 bucket, 
                 client_error.response["Error"]["Message"], 
) raise 
    def copy_object( 
         self, 
         source_bucket: str, 
         source_key: str, 
         destination_bucket: str, 
         destination_key: str, 
     ) -> None: 
 """ 
         Copies an object from one bucket to another. 
        : param source bucket: The source bucket.
         :param source_key: The source key. 
         :param destination_bucket: The destination bucket. 
         :param destination_key: The destination key. 
         :return: None 
         """ 
         try: 
             self.s3_client.copy_object( 
                 CopySource={"Bucket": source_bucket, "Key": source_key}, 
                 Bucket=destination_bucket, 
                 Key=destination_key, 
) except ClientError as client_error: 
             logging.error( 
                 "Couldn't copy object %s from bucket %s to bucket %s. Here's why: 
\frac{1}{6}s",
                 source_key, 
                 source_bucket, 
                 destination_bucket, 
                 client_error.response["Error"]["Message"], 
) raise 
    def create_session(self, bucket_name: str) -> None:
```

```
 """ 
         Creates an express session. 
        : param bucket name: The name of the bucket.
         """ 
        try: 
             self.s3_client.create_session(Bucket=bucket_name) 
         except ClientError as client_error: 
             logging.error( 
                 "Couldn't create the express session for bucket %s. Here's why: %s", 
                bucket name,
                 client_error.response["Error"]["Message"], 
) raise 
    def get_object(self, bucket_name: str, object_key: str) -> None: 
        "" "
         Gets an object from a bucket. 
         :param bucket_name: The name of the bucket. 
         :param object_key: The key of the object. 
         """ 
        try: 
             self.s3_client.get_object(Bucket=bucket_name, Key=object_key) 
         except ClientError as client_error: 
             logging.error( 
                 "Couldn't get the object %s from bucket %s. Here's why: %s", 
                 object_key, 
                bucket name,
                 client_error.response["Error"]["Message"], 
) raise
```
- Para obter detalhes da API, consulte os tópicos a seguir na Referência de API do AWS SDK para Python (Boto3).
	- [CopyObject](https://docs.aws.amazon.com/goto/boto3/s3-2006-03-01/CopyObject)
	- [CreateBucket](https://docs.aws.amazon.com/goto/boto3/s3-2006-03-01/CreateBucket)
	- [DeleteBucket](https://docs.aws.amazon.com/goto/boto3/s3-2006-03-01/DeleteBucket)
	- [DeleteObject](https://docs.aws.amazon.com/goto/boto3/s3-2006-03-01/DeleteObject)
- [GetObject](https://docs.aws.amazon.com/goto/boto3/s3-2006-03-01/GetObject)
- [ListObjects](https://docs.aws.amazon.com/goto/boto3/s3-2006-03-01/ListObjects)
- [PutObject](https://docs.aws.amazon.com/goto/boto3/s3-2006-03-01/PutObject)

# Ações

#### **CreateSession**

O código de exemplo a seguir mostra como usar CreateSession.

SDK para Python (Boto3)

#### **a** Note

```
class S3ExpressWrapper: 
     """Encapsulates Amazon S3 Express One Zone actions using the client 
  interface.""" 
     def __init__(self, s3_client: Any) -> None: 
 """ 
         Initializes the S3ExpressWrapper with an S3 client. 
         :param s3_client: A Boto3 Amazon S3 client. This client provides low-level 
                            access to AWS S3 services. 
        "''" self.s3_client = s3_client 
     @classmethod 
     def from_client(cls) -> "S3ExpressWrapper": 
 """ 
         Creates an S3ExpressWrapper instance with a default s3 client. 
         :return: An instance of S3ExpressWrapper initialized with the default S3 
  client. 
 """ 
         s3_client = boto3.client("s3")
```

```
 return cls(s3_client) 
    def create_session(self, bucket_name: str) -> None: 
 """ 
        Creates an express session. 
         :param bucket_name: The name of the bucket. 
 """ 
        try: 
            self.s3_client.create_session(Bucket=bucket_name) 
        except ClientError as client_error: 
            logging.error( 
                 "Couldn't create the express session for bucket %s. Here's why: %s", 
               bucket name,
                client_error.response["Error"]["Message"], 
) raise
```
• Para obter detalhes da API, consulte a [CreateSession](https://docs.aws.amazon.com/goto/boto3/s3-2006-03-01/CreateSession)Referência da API AWS SDK for Python (Boto3).

# Exemplos do S3 Glacier usando o SDK para Python (Boto3).

Os exemplos de código a seguir mostram como realizar ações e implementar cenários comuns usando o AWS SDK for Python (Boto3) com o S3 Glacier.

Ações são trechos de código de programas maiores e devem ser executadas em contexto. Embora as ações mostrem como chamar perfis de serviço individuais, você pode ver as ações no contexto em seus cenários relacionados.

Cenários são exemplos de código que mostram como realizar tarefas específicas chamando várias funções dentro de um serviço ou combinadas com outros Serviços da AWS.

Cada exemplo inclui um link para o código-fonte completo, em que você pode encontrar instruções sobre como configurar e executar o código.

Tópicos

- [Ações](#page-13270-0)
- **[Cenários](#page-13275-0)**

# Ações

# **CreateVault**

O código de exemplo a seguir mostra como usar CreateVault.

```
SDK para Python (Boto3)
```
#### **a** Note

```
class GlacierWrapper: 
     """Encapsulates Amazon S3 Glacier API operations.""" 
     def __init__(self, glacier_resource): 
          """ 
          :param glacier_resource: A Boto3 Amazon S3 Glacier resource. 
         "" "
         self.glacier_resource = glacier_resource 
     def create_vault(self, vault_name): 
          """ 
         Creates a vault. 
          :param vault_name: The name to give the vault. 
          :return: The newly created vault. 
         ^{\rm{m}} ""
         try: 
              vault = self.glacier_resource.create_vault(vaultName=vault_name) 
              logger.info("Created vault %s.", vault_name) 
         except ClientError: 
              logger.exception("Couldn't create vault %s.", vault_name) 
              raise 
         else: 
              return vault
```
• Para obter detalhes da API, consulte a [CreateVaultR](https://docs.aws.amazon.com/goto/boto3/glacier-2012-06-01/CreateVault)eferência da API AWS SDK for Python (Boto3).

#### **DeleteArchive**

O código de exemplo a seguir mostra como usar DeleteArchive.

```
SDK para Python (Boto3)
```
#### **a** Note

```
class GlacierWrapper: 
     """Encapsulates Amazon S3 Glacier API operations.""" 
     def __init__(self, glacier_resource): 
 """ 
         :param glacier_resource: A Boto3 Amazon S3 Glacier resource. 
 """ 
         self.glacier_resource = glacier_resource 
     @staticmethod 
     def delete_archive(archive): 
 """ 
         Deletes an archive from a vault. 
         :param archive: The archive to delete. 
        "" "
         try: 
             archive.delete() 
             logger.info( 
                 "Deleted archive %s from vault %s.", archive.id, archive.vault_name 
) except ClientError: 
             logger.exception("Couldn't delete archive %s.", archive.id) 
             raise
```
• Para obter detalhes da API, consulte a [DeleteArchive](https://docs.aws.amazon.com/goto/boto3/glacier-2012-06-01/DeleteArchive)Referência da API AWS SDK for Python (Boto3).

#### **DeleteVault**

O código de exemplo a seguir mostra como usar DeleteVault.

SDK para Python (Boto3)

#### **a** Note

```
class GlacierWrapper: 
     """Encapsulates Amazon S3 Glacier API operations.""" 
     def __init__(self, glacier_resource): 
 """ 
         :param glacier_resource: A Boto3 Amazon S3 Glacier resource. 
         """ 
         self.glacier_resource = glacier_resource 
     @staticmethod 
     def delete_vault(vault): 
 """ 
         Deletes a vault. 
         :param vault: The vault to delete. 
         """ 
         try: 
             vault.delete() 
             logger.info("Deleted vault %s.", vault.name) 
         except ClientError: 
             logger.exception("Couldn't delete vault %s.", vault.name) 
             raise
```
• Para obter detalhes da API, consulte a [DeleteVaultR](https://docs.aws.amazon.com/goto/boto3/glacier-2012-06-01/DeleteVault)eferência da API AWS SDK for Python (Boto3).

#### **DeleteVaultNotifications**

O código de exemplo a seguir mostra como usar DeleteVaultNotifications.

SDK para Python (Boto3)

#### **a** Note

```
class GlacierWrapper: 
     """Encapsulates Amazon S3 Glacier API operations.""" 
     def __init__(self, glacier_resource): 
 """ 
         :param glacier_resource: A Boto3 Amazon S3 Glacier resource. 
         """ 
         self.glacier_resource = glacier_resource 
     @staticmethod 
     def stop_notifications(notification): 
 """ 
         Stops notifications to the configured Amazon SNS topic. 
         :param notification: The notification configuration to remove. 
         """ 
         try: 
             notification.delete() 
             logger.info("Notifications stopped.") 
         except ClientError: 
             logger.exception("Couldn't stop notifications.") 
             raise
```
• Para obter detalhes da API, consulte a [DeleteVaultNotificationsR](https://docs.aws.amazon.com/goto/boto3/glacier-2012-06-01/DeleteVaultNotifications)eferência da API AWS SDK for Python (Boto3).

#### **DescribeJob**

O código de exemplo a seguir mostra como usar DescribeJob.

SDK para Python (Boto3)

#### **a** Note

```
class GlacierWrapper: 
     """Encapsulates Amazon S3 Glacier API operations.""" 
     def __init__(self, glacier_resource): 
 """ 
          :param glacier_resource: A Boto3 Amazon S3 Glacier resource. 
          """ 
         self.glacier_resource = glacier_resource 
     @staticmethod 
     def get_job_status(job): 
          """ 
         Gets the status of a job. 
          :param job: The job to query. 
          :return: The current status of the job. 
         ^{\mathrm{m}} ""
         try: 
              job.load() 
              logger.info( 
                   "Job %s is performing action %s and has status %s.", 
                  job.id,
```

```
 job.action, 
                 job.status_code, 
) except ClientError: 
             logger.exception("Couldn't get status for job %s.", job.id) 
             raise 
         else: 
             return job.status_code
```
• Para obter detalhes da API, consulte a [DescribeJob](https://docs.aws.amazon.com/goto/boto3/glacier-2012-06-01/DescribeJob)Referência da API AWS SDK for Python (Boto3).

#### **GetJobOutput**

O código de exemplo a seguir mostra como usar GetJobOutput.

SDK para Python (Boto3)

#### **a** Note

```
class GlacierWrapper: 
     """Encapsulates Amazon S3 Glacier API operations.""" 
     def __init__(self, glacier_resource): 
         """ 
         :param glacier_resource: A Boto3 Amazon S3 Glacier resource. 
         """ 
         self.glacier_resource = glacier_resource 
     @staticmethod 
     def get_job_output(job): 
         """ 
         Gets the output of a job, such as a vault inventory or the contents of an 
         archive.
```

```
 :param job: The job to get output from. 
         :return: The job output, in bytes. 
         """ 
         try: 
             response = job.get_output() 
             out_bytes = response["body"].read() 
             logger.info("Read %s bytes from job %s.", len(out_bytes), job.id) 
             if "archiveDescription" in response: 
                 logger.info( 
                    "These bytes are described as '%s'",
 response["archiveDescription"] 
) except ClientError: 
             logger.exception("Couldn't get output for job %s.", job.id) 
             raise 
         else: 
             return out_bytes
```
• Para obter detalhes da API, consulte a [GetJobOutput](https://docs.aws.amazon.com/goto/boto3/glacier-2012-06-01/GetJobOutput)Referência da API AWS SDK for Python (Boto3).

#### **GetVaultNotifications**

O código de exemplo a seguir mostra como usar GetVaultNotifications.

SDK para Python (Boto3)

#### **G** Note

```
class GlacierWrapper: 
     """Encapsulates Amazon S3 Glacier API operations.""" 
     def __init__(self, glacier_resource): 
 """
```

```
 :param glacier_resource: A Boto3 Amazon S3 Glacier resource. 
 """ 
         self.glacier_resource = glacier_resource 
    @staticmethod 
    def get_notification(vault): 
         """ 
         Gets the currently notification configuration for a vault. 
         :param vault: The vault to query. 
         :return: The notification configuration for the specified vault. 
         """ 
         try: 
             notification = vault.Notification() 
             logger.info( 
                 "Vault %s notifies %s on %s events.", 
                 vault.name, 
                 notification.sns_topic, 
                 notification.events, 
) except ClientError: 
             logger.exception("Couldn't get notification data for %s.", vault.name) 
             raise 
         else: 
             return notification
```
• Para obter detalhes da API, consulte a [GetVaultNotificationsR](https://docs.aws.amazon.com/goto/boto3/glacier-2012-06-01/GetVaultNotifications)eferência da API AWS SDK for Python (Boto3).

#### **InitiateJob**

O código de exemplo a seguir mostra como usar InitiateJob.

### SDK para Python (Boto3)

#### **a** Note

Tem mais sobre GitHub. Encontre o exemplo completo e saiba como configurar e executar no [Repositório de exemplos de código da AWS.](https://github.com/awsdocs/aws-doc-sdk-examples/tree/main/python/example_code/glacier#code-examples)

Recupere um inventário do cofre.

```
class GlacierWrapper: 
     """Encapsulates Amazon S3 Glacier API operations.""" 
     def __init__(self, glacier_resource): 
 """ 
         :param glacier_resource: A Boto3 Amazon S3 Glacier resource. 
        "" "
         self.glacier_resource = glacier_resource 
     @staticmethod 
     def initiate_inventory_retrieval(vault): 
         """ 
         Initiates an inventory retrieval job. The inventory describes the contents 
         of the vault. Standard retrievals typically complete within 3—5 hours. 
         When the job completes, you can get the inventory by calling get_output(). 
         :param vault: The vault to inventory. 
         :return: The inventory retrieval job. 
        ^{\rm{m}} ""
         try: 
             job = vault.initiate_inventory_retrieval() 
             logger.info("Started %s job with ID %s.", job.action, job.id) 
         except ClientError: 
             logger.exception("Couldn't start job on vault %s.", vault.name) 
             raise 
         else: 
             return job
```
Recupere um arquivo de um cofre.

```
class GlacierWrapper: 
     """Encapsulates Amazon S3 Glacier API operations.""" 
     def __init__(self, glacier_resource): 
 """ 
         :param glacier_resource: A Boto3 Amazon S3 Glacier resource. 
 """ 
         self.glacier_resource = glacier_resource 
     @staticmethod 
     def initiate_archive_retrieval(archive): 
 """ 
         Initiates an archive retrieval job. Standard retrievals typically complete 
         within 3—5 hours. When the job completes, you can get the archive contents 
         by calling get_output(). 
         :param archive: The archive to retrieve. 
         :return: The archive retrieval job. 
         """ 
         try: 
             job = archive.initiate_archive_retrieval() 
             logger.info("Started %s job with ID %s.", job.action, job.id) 
         except ClientError: 
             logger.exception("Couldn't start job on archive %s.", archive.id) 
             raise 
         else: 
             return job
```
• Para obter detalhes da API, consulte a [InitiateJob](https://docs.aws.amazon.com/goto/boto3/glacier-2012-06-01/InitiateJob)Referência da API AWS SDK for Python (Boto3).

#### **ListJobs**

O código de exemplo a seguir mostra como usar ListJobs.
### SDK para Python (Boto3)

### **a** Note

```
class GlacierWrapper: 
     """Encapsulates Amazon S3 Glacier API operations.""" 
     def __init__(self, glacier_resource): 
 """ 
         :param glacier_resource: A Boto3 Amazon S3 Glacier resource. 
         """ 
         self.glacier_resource = glacier_resource 
     @staticmethod 
     def list_jobs(vault, job_type): 
        "" ""
         Lists jobs by type for the specified vault. 
         :param vault: The vault to query. 
         :param job_type: The type of job to list. 
         :return: The list of jobs of the requested type. 
        "''"job\_list = [] try: 
            if job_type == "all": jobs = vault.jobs.all() 
             elif job_type == "in_progress": 
                  jobs = vault.jobs_in_progress.all() 
             elif job_type == "completed": 
                  jobs = vault.completed_jobs.all() 
             elif job_type == "succeeded": 
                  jobs = vault.succeeded_jobs.all() 
             elif job_type == "failed": 
                  jobs = vault.failed_jobs.all() 
             else: 
                 jobs = []
                  logger.warning("%s isn't a type of job I can get.", job_type)
```

```
 for job in jobs: 
         job_list.append(job) 
         logger.info("Got %s %s job %s.", job_type, job.action, job.id) 
 except ClientError: 
     logger.exception("Couldn't get %s jobs from %s.", job_type, vault.name) 
     raise 
 else: 
     return job_list
```
• Para obter detalhes da API, consulte a [ListJobsR](https://docs.aws.amazon.com/goto/boto3/glacier-2012-06-01/ListJobs)eferência da API AWS SDK for Python (Boto3).

### **ListVaults**

O código de exemplo a seguir mostra como usar ListVaults.

SDK para Python (Boto3)

### **a** Note

```
class GlacierWrapper: 
     """Encapsulates Amazon S3 Glacier API operations.""" 
     def __init__(self, glacier_resource): 
          """ 
          :param glacier_resource: A Boto3 Amazon S3 Glacier resource. 
          """ 
         self.glacier_resource = glacier_resource 
     def list_vaults(self): 
          """ 
         Lists vaults for the current account. 
          """ 
         try:
```

```
 for vault in self.glacier_resource.vaults.all(): 
         logger.info("Got vault %s.", vault.name) 
 except ClientError: 
     logger.exception("Couldn't list vaults.") 
     raise
```
• Para obter detalhes da API, consulte a [ListVaultsR](https://docs.aws.amazon.com/goto/boto3/glacier-2012-06-01/ListVaults)eferência da API AWS SDK for Python (Boto3).

### **SetVaultNotifications**

O código de exemplo a seguir mostra como usar SetVaultNotifications.

SDK para Python (Boto3)

**a** Note

```
class GlacierWrapper: 
     """Encapsulates Amazon S3 Glacier API operations.""" 
     def __init__(self, glacier_resource): 
        "" "
         :param glacier_resource: A Boto3 Amazon S3 Glacier resource. 
 """ 
         self.glacier_resource = glacier_resource 
     def set_notifications(self, vault, sns_topic_arn): 
        "" "
         Sets an Amazon Simple Notification Service (Amazon SNS) topic as a target 
         for notifications. Amazon S3 Glacier publishes messages to this topic for 
         the configured list of events. 
         :param vault: The vault to set up to publish notifications. 
         :param sns_topic_arn: The Amazon Resource Name (ARN) of the topic that
```

```
 receives notifications. 
        :return: Data about the new notification configuration. 
 """ 
        try: 
            notification = self.glacier_resource.Notification("-", vault.name) 
            notification.set( 
                vaultNotificationConfig={ 
                    "SNSTopic": sns_topic_arn, 
                    "Events": [ 
                        "ArchiveRetrievalCompleted", 
                        "InventoryRetrievalCompleted", 
 ], 
 } 
) logger.info( 
                "Notifications will be sent to %s for events %s from %s.", 
                notification.sns_topic, 
                notification.events, 
                notification.vault_name, 
) except ClientError: 
            logger.exception( 
                "Couldn't set notifications to %s on %s.", sns_topic_arn, vault.name 
) raise 
        else: 
            return notification
```
• Para obter detalhes da API, consulte a [SetVaultNotifications](https://docs.aws.amazon.com/goto/boto3/glacier-2012-06-01/SetVaultNotifications)Referência da API AWS SDK for Python (Boto3).

# **UploadArchive**

O código de exemplo a seguir mostra como usar UploadArchive.

# SDK para Python (Boto3)

# **a** Note

```
class GlacierWrapper: 
     """Encapsulates Amazon S3 Glacier API operations.""" 
     def __init__(self, glacier_resource): 
 """ 
         :param glacier_resource: A Boto3 Amazon S3 Glacier resource. 
         """ 
         self.glacier_resource = glacier_resource 
     @staticmethod 
     def upload_archive(vault, archive_description, archive_file): 
 """ 
         Uploads an archive to a vault. 
         :param vault: The vault where the archive is put. 
         :param archive_description: A description of the archive. 
         :param archive_file: The archive file to put in the vault. 
         :return: The uploaded archive. 
        "''" try: 
             archive = vault.upload_archive( 
                 archiveDescription=archive_description, body=archive_file 
) logger.info( 
                 "Uploaded %s with ID %s to vault %s.", 
                 archive_description, 
                 archive.id, 
                 vault.name, 
) except ClientError: 
             logger.exception( 
                 "Couldn't upload %s to %s.", archive_description, vault.name 
)
```
 raise else: return archive

• Para obter detalhes da API, consulte a [UploadArchiveR](https://docs.aws.amazon.com/goto/boto3/glacier-2012-06-01/UploadArchive)eferência da API AWS SDK for Python (Boto3).

# Cenários

Arquivar um arquivo, obter notificações e iniciar um trabalho

O exemplo de código a seguir mostra como:

- Criar um cofre do Amazon S3 Glacier.
- Configurar o cofre para publicar notificações em um tópico do Amazon SNS.
- Fazer upload de um arquivo para o cofre.
- Iniciar um trabalho de recuperação de arquivo.

SDK para Python (Boto3)

```
a Note
```
Tem mais sobre GitHub. Encontre o exemplo completo e saiba como configurar e executar no [Repositório de exemplos de código da AWS.](https://github.com/awsdocs/aws-doc-sdk-examples/tree/main/python/example_code/glacier#code-examples)

Crie uma classe que envolva operações do S3 Glacier.

```
import argparse
import logging
import os
import boto3
from botocore.exceptions import ClientError
logger = logging.getLogger(__name__)
class GlacierWrapper:
```

```
 """Encapsulates Amazon S3 Glacier API operations.""" 
    def __init__(self, glacier_resource): 
 """ 
         :param glacier_resource: A Boto3 Amazon S3 Glacier resource. 
 """ 
         self.glacier_resource = glacier_resource 
    def create_vault(self, vault_name): 
 """ 
         Creates a vault. 
         :param vault_name: The name to give the vault. 
         :return: The newly created vault. 
         """ 
         try: 
             vault = self.glacier_resource.create_vault(vaultName=vault_name) 
             logger.info("Created vault %s.", vault_name) 
         except ClientError: 
             logger.exception("Couldn't create vault %s.", vault_name) 
             raise 
         else: 
             return vault 
    def list_vaults(self): 
 """ 
         Lists vaults for the current account. 
         """ 
         try: 
             for vault in self.glacier_resource.vaults.all(): 
                 logger.info("Got vault %s.", vault.name) 
         except ClientError: 
             logger.exception("Couldn't list vaults.") 
             raise 
    @staticmethod 
    def upload_archive(vault, archive_description, archive_file): 
 """ 
         Uploads an archive to a vault. 
         :param vault: The vault where the archive is put.
```

```
 :param archive_description: A description of the archive. 
         :param archive_file: The archive file to put in the vault. 
         :return: The uploaded archive. 
         """ 
        try: 
             archive = vault.upload_archive( 
                 archiveDescription=archive_description, body=archive_file 
) logger.info( 
                 "Uploaded %s with ID %s to vault %s.", 
                 archive_description, 
                 archive.id, 
                 vault.name, 
) except ClientError: 
             logger.exception( 
                 "Couldn't upload %s to %s.", archive_description, vault.name 
) raise 
         else: 
             return archive 
    @staticmethod 
   def initiate archive retrieval(archive):
 """ 
         Initiates an archive retrieval job. Standard retrievals typically complete 
         within 3—5 hours. When the job completes, you can get the archive contents 
         by calling get_output(). 
         :param archive: The archive to retrieve. 
         :return: The archive retrieval job. 
        "''" try: 
             job = archive.initiate_archive_retrieval() 
             logger.info("Started %s job with ID %s.", job.action, job.id) 
         except ClientError: 
             logger.exception("Couldn't start job on archive %s.", archive.id) 
             raise 
         else: 
             return job 
    @staticmethod
```

```
 def list_jobs(vault, job_type): 
 """ 
         Lists jobs by type for the specified vault. 
         :param vault: The vault to query. 
         :param job_type: The type of job to list. 
         :return: The list of jobs of the requested type. 
 """ 
         job_list = [] 
         try: 
            if job_type == "all": jobs = vault.jobs.all() 
             elif job_type == "in_progress": 
                 jobs = vault.jobs_in_progress.all() 
             elif job_type == "completed": 
                 jobs = vault.completed_jobs.all() 
             elif job_type == "succeeded": 
                 jobs = vault.succeeded_jobs.all() 
             elif job_type == "failed": 
                 jobs = vault.failed_jobs.all() 
             else: 
                iobs = [] logger.warning("%s isn't a type of job I can get.", job_type) 
             for job in jobs: 
                 job_list.append(job) 
                 logger.info("Got %s %s job %s.", job_type, job.action, job.id) 
         except ClientError: 
             logger.exception("Couldn't get %s jobs from %s.", job_type, vault.name) 
             raise 
         else: 
             return job_list 
    def set_notifications(self, vault, sns_topic_arn): 
         """ 
         Sets an Amazon Simple Notification Service (Amazon SNS) topic as a target 
         for notifications. Amazon S3 Glacier publishes messages to this topic for 
         the configured list of events. 
         :param vault: The vault to set up to publish notifications. 
         :param sns_topic_arn: The Amazon Resource Name (ARN) of the topic that 
                                receives notifications. 
         :return: Data about the new notification configuration. 
 """
```

```
 try: 
            notification = self.glacier_resource.Notification("-", vault.name) 
            notification.set( 
                vaultNotificationConfig={ 
                    "SNSTopic": sns_topic_arn, 
                    "Events": [ 
                        "ArchiveRetrievalCompleted", 
                        "InventoryRetrievalCompleted", 
 ], 
 } 
) logger.info( 
                "Notifications will be sent to %s for events %s from %s.", 
                notification.sns_topic, 
                notification.events, 
                notification.vault_name, 
) except ClientError: 
            logger.exception( 
                "Couldn't set notifications to %s on %s.", sns_topic_arn, vault.name 
) raise 
        else: 
            return notification
```
Chame funções na classe wrapper para criar um cofre e fazer upload de um arquivo, depois configure o cofre para publicar notificações e iniciar um trabalho para recuperar o arquivo.

```
def upload_demo(glacier, vault_name, topic_arn): 
     """ 
     Shows how to: 
     * Create a vault. 
     * Configure the vault to publish notifications to an Amazon SNS topic. 
     * Upload an archive. 
     * Start a job to retrieve the archive. 
     :param glacier: A Boto3 Amazon S3 Glacier resource. 
     :param vault_name: The name of the vault to create. 
     :param topic_arn: The ARN of an Amazon SNS topic that receives notification of 
                        Amazon S3 Glacier events. 
    "" "
```

```
 print(f"\nCreating vault {vault_name}.") 
     vault = glacier.create_vault(vault_name) 
     print("\nList of vaults in your account:") 
     glacier.list_vaults() 
     print(f"\nUploading glacier_basics.py to {vault.name}.") 
     with open("glacier_basics.py", "rb") as upload_file: 
         archive = glacier.upload_archive(vault, "glacier_basics.py", upload_file) 
     print( 
         "\nStarting an archive retrieval request to get the file back from the " 
         "vault." 
    \lambda glacier.initiate_archive_retrieval(archive) 
     print("\nListing in progress jobs:") 
     glacier.list_jobs(vault, "in_progress") 
     print( 
         "\nBecause Amazon S3 Glacier is intended for infrequent retrieval, an " 
         "archive request with Standard retrieval typically completes within 3–5 " 
         "hours." 
    \lambda if topic_arn: 
         notification = glacier.set_notifications(vault, topic_arn) 
         print( 
             f"\nVault {vault.name} is configured to notify the " 
             f"{notification.sns_topic} topic when {notification.events} " 
             f"events occur. You can subscribe to this topic to receive " 
             f"a message when the archive retrieval completes.\n" 
\overline{\phantom{a}} else: 
         print( 
             f"\nVault {vault.name} is not configured to notify an Amazon SNS topic " 
             f"when the archive retrieval completes so wait a few hours." 
\overline{\phantom{a}} print("\nRetrieve your job output by running this script with the --retrieve 
 flag.")
```
- Para obter detalhes da API, consulte os tópicos a seguir na Referência da API AWS SDK para Python (Boto3).
	- [CreateVault](https://docs.aws.amazon.com/goto/boto3/glacier-2012-06-01/CreateVault)
	- [InitiateJob](https://docs.aws.amazon.com/goto/boto3/glacier-2012-06-01/InitiateJob)
- [ListJobs](https://docs.aws.amazon.com/goto/boto3/glacier-2012-06-01/ListJobs)
- [ListVaults](https://docs.aws.amazon.com/goto/boto3/glacier-2012-06-01/ListVaults)
- [SetVaultNotifications](https://docs.aws.amazon.com/goto/boto3/glacier-2012-06-01/SetVaultNotifications)
- [UploadArchive](https://docs.aws.amazon.com/goto/boto3/glacier-2012-06-01/UploadArchive)

Obter o conteúdo do arquivo e excluir o arquivo

O exemplo de código a seguir mostra como:

- Listar trabalhos para um cofre do Amazon S3 Glacier e obter o status do trabalho.
- Obter a saída de um trabalho de recuperação de arquivo concluído.
- Excluir um arquivo.
- Excluir um cofre.

SDK para Python (Boto3)

```
a Note
```
Tem mais sobre GitHub. Encontre o exemplo completo e saiba como configurar e executar no [Repositório de exemplos de código da AWS.](https://github.com/awsdocs/aws-doc-sdk-examples/tree/main/python/example_code/glacier#code-examples)

Crie uma classe que envolva operações do S3 Glacier.

```
import argparse
import logging
import os
import boto3
from botocore.exceptions import ClientError
logger = logging.getLogger(__name__)
class GlacierWrapper: 
     """Encapsulates Amazon S3 Glacier API operations.""" 
     def __init__(self, glacier_resource): 
        "" "
```

```
 :param glacier_resource: A Boto3 Amazon S3 Glacier resource. 
 """ 
         self.glacier_resource = glacier_resource 
     @staticmethod 
     def list_jobs(vault, job_type): 
 """ 
         Lists jobs by type for the specified vault. 
         :param vault: The vault to query. 
         :param job_type: The type of job to list. 
         :return: The list of jobs of the requested type. 
         """ 
        job\_list = [] try: 
            if job_type == "all": jobs = vault.jobs.all() 
             elif job_type == "in_progress": 
                 jobs = vault.jobs_in_progress.all() 
             elif job_type == "completed": 
                 jobs = vault.completed_jobs.all() 
             elif job_type == "succeeded": 
                 jobs = vault.succeeded_jobs.all() 
            elif job type == "failed":
                 jobs = vault.failed_jobs.all() 
             else: 
                iobs = \lceil logger.warning("%s isn't a type of job I can get.", job_type) 
             for job in jobs: 
                 job_list.append(job) 
                 logger.info("Got %s %s job %s.", job_type, job.action, job.id) 
         except ClientError: 
             logger.exception("Couldn't get %s jobs from %s.", job_type, vault.name) 
             raise 
         else: 
             return job_list 
     @staticmethod 
     def get_job_output(job): 
         """ 
         Gets the output of a job, such as a vault inventory or the contents of an 
         archive.
```

```
 :param job: The job to get output from. 
         :return: The job output, in bytes. 
         """ 
         try: 
             response = job.get_output() 
             out_bytes = response["body"].read() 
             logger.info("Read %s bytes from job %s.", len(out_bytes), job.id) 
             if "archiveDescription" in response: 
                 logger.info( 
                     "These bytes are described as '%s'", 
 response["archiveDescription"] 
) except ClientError: 
             logger.exception("Couldn't get output for job %s.", job.id) 
             raise 
         else: 
             return out_bytes 
    @staticmethod 
    def delete_archive(archive): 
         """ 
         Deletes an archive from a vault. 
         :param archive: The archive to delete. 
         """ 
         try: 
             archive.delete() 
             logger.info( 
                 "Deleted archive %s from vault %s.", archive.id, archive.vault_name 
) except ClientError: 
             logger.exception("Couldn't delete archive %s.", archive.id) 
             raise 
    @staticmethod 
    def delete_vault(vault): 
        "''" Deletes a vault. 
         :param vault: The vault to delete. 
 """
```

```
 try: 
     vault.delete() 
     logger.info("Deleted vault %s.", vault.name) 
 except ClientError: 
     logger.exception("Couldn't delete vault %s.", vault.name) 
     raise
```
Chame funções na classe wrapper para obter o conteúdo de arquivo de um trabalho concluído e, em seguida, exclua o arquivo.

```
def retrieve_demo(glacier, vault_name): 
    "" "
     Shows how to: 
     * List jobs for a vault and get job status. 
     * Get the output of a completed archive retrieval job. 
     * Delete an archive. 
     * Delete a vault. 
     :param glacier: A Boto3 Amazon S3 Glacier resource. 
     :param vault_name: The name of the vault to query for jobs. 
     """ 
     vault = glacier.glacier_resource.Vault("-", vault_name) 
     try: 
         vault.load() 
     except ClientError as err: 
         if err.response["Error"]["Code"] == "ResourceNotFoundException": 
             print( 
                  f"\nVault {vault_name} doesn't exist. You must first run this script 
 ^{\prime} f"with the --upload flag to create the vault." 
) return 
         else: 
             raise 
     print(f"\nGetting completed jobs for {vault.name}.") 
     jobs = glacier.list_jobs(vault, "completed") 
     if not jobs: 
         print("\nNo completed jobs found. Give it some time and try again later.") 
         return
```

```
 retrieval_job = None 
 for job in jobs: 
     if job.action == "ArchiveRetrieval" and job.status_code == "Succeeded": 
         retrieval_job = job 
         break 
 if retrieval_job is None: 
     print( 
         "\nNo ArchiveRetrieval jobs found. Give it some time and try again " 
         "later." 
    \lambda return 
 print(f"\nGetting output from job {retrieval_job.id}.") 
 archive_bytes = glacier.get_job_output(retrieval_job) 
 archive_str = archive_bytes.decode("utf-8") 
 print("\nGot archive data. Printing the first 10 lines.") 
 print(os.linesep.join(archive_str.split(os.linesep)[:10])) 
 print(f"\nDeleting the archive from {vault.name}.") 
 archive = glacier.glacier_resource.Archive( 
     "-", vault.name, retrieval_job.archive_id 
\lambda glacier.delete_archive(archive) 
 print(f"\nDeleting {vault.name}.") 
 glacier.delete_vault(vault)
```
- Para obter detalhes da API, consulte os tópicos a seguir na Referência da API AWS SDK para Python (Boto3).
	- [DeleteArchive](https://docs.aws.amazon.com/goto/boto3/glacier-2012-06-01/DeleteArchive)
	- [DeleteVault](https://docs.aws.amazon.com/goto/boto3/glacier-2012-06-01/DeleteVault)
	- [GetJobOutput](https://docs.aws.amazon.com/goto/boto3/glacier-2012-06-01/GetJobOutput)
	- [ListJobs](https://docs.aws.amazon.com/goto/boto3/glacier-2012-06-01/ListJobs)

# Exemplos do Secrets Manager usando o SDK para Python (Boto3)

Os exemplos de código a seguir mostram como realizar ações e implementar cenários comuns usando o AWS SDK for Python (Boto3) with Secrets Manager.

Ações são trechos de código de programas maiores e devem ser executadas em contexto. Embora as ações mostrem como chamar perfis de serviço individuais, você pode ver as ações no contexto em seus cenários relacionados.

Cenários são exemplos de código que mostram como realizar tarefas específicas chamando várias funções dentro de um serviço ou combinadas com outros Serviços da AWS.

Cada exemplo inclui um link para o código-fonte completo, em que você pode encontrar instruções sobre como configurar e executar o código.

Tópicos

- [Ações](#page-13270-0)
- **[Cenários](#page-13275-0)**

Ações

# **BatchGetSecretValue**

O código de exemplo a seguir mostra como usar BatchGetSecretValue.

SDK para Python (Boto3)

# **a** Note

```
class BatchGetSecretsWrapper: 
     def __init__(self, secretsmanager_client):
```

```
 self.client = secretsmanager_client
```

```
 def batch_get_secrets(self, filter_name): 
 """ 
         Retrieve multiple secrets from AWS Secrets Manager using the 
 batch_get_secret_value API. 
         This function assumes the stack mentioned in the source code README has been 
 successfully deployed. 
         This stack includes 7 secrets, all of which have names beginning with 
 "mySecret". 
         :param filter_name: The full or partial name of secrets to be fetched. 
         :type filter_name: str 
        "" "
         try: 
            secrets = \lceil]
             response = self.client.batch_get_secret_value( 
                 Filters=[{"Key": "name", "Values": [f"{filter_name}"]}] 
) for secret in response["SecretValues"]: 
                 secrets.append(json.loads(secret["SecretString"])) 
             if secrets: 
                 logger.info("Secrets retrieved successfully.") 
             else: 
                 logger.info("Zero secrets returned without error.") 
             return secrets 
         except self.client.exceptions.ResourceNotFoundException: 
             msg = f"One or more requested secrets were not found with filter: 
 {filter_name}" 
             logger.info(msg) 
             return msg 
         except Exception as e: 
             logger.error(f"An unknown error occurred:\n{str(e)}.") 
             raise
```
• Para obter detalhes da API, consulte a [BatchGetSecretValueR](https://docs.aws.amazon.com/goto/boto3/secretsmanager-2017-10-17/BatchGetSecretValue)eferência da API AWS SDK for Python (Boto3).

# **GetSecretValue**

O código de exemplo a seguir mostra como usar GetSecretValue.

### SDK para Python (Boto3)

### **a** Note

```
class GetSecretWrapper: 
     def __init__(self, secretsmanager_client): 
         self.client = secretsmanager_client 
     def get_secret(self, secret_name): 
        "" ""
         Retrieve individual secrets from AWS Secrets Manager using the 
  get_secret_value API. 
         This function assumes the stack mentioned in the source code README has been 
  successfully deployed. 
         This stack includes 7 secrets, all of which have names beginning with 
  "mySecret". 
         :param secret_name: The name of the secret fetched. 
         :type secret_name: str 
        "" ""
         try: 
             get_secret_value_response = self.client.get_secret_value( 
                 SecretId=secret_name 
) logging.info("Secret retrieved successfully.") 
             return get_secret_value_response["SecretString"] 
         except self.client.exceptions.ResourceNotFoundException: 
             msg = f"The requested secret {secret_name} was not found." 
             logger.info(msg) 
             return msg 
         except Exception as e: 
             logger.error(f"An unknown error occurred: {str(e)}.") 
             raise
```
• Para obter detalhes da API, consulte a [GetSecretValue](https://docs.aws.amazon.com/goto/boto3/secretsmanager-2017-10-17/GetSecretValue)Referência da API AWS SDK for Python (Boto3).

# Cenários

Criar uma API REST de biblioteca de empréstimos

O exemplo de código abaixo mostra como criar uma biblioteca de empréstimos na qual os clientes possam pegar e devolver livros emprestados usando uma API REST com suporte por um banco de dados do Amazon Aurora.

# SDK para Python (Boto3)

Mostra como usar o AWS SDK for Python (Boto3) com a API do Amazon Relational Database Service (Amazon RDS) e o AWS Chalice para criar uma API REST apoiada por um banco de dados Amazon Aurora. O serviço da Web é uma tecnologia sem servidor e representa uma biblioteca de empréstimos simples, na qual os clientes podem pegar e devolver livros emprestados. Aprenda como:

- Crie e gerencie um cluster de banco de dados Aurora com tecnologia sem servidor.
- Use AWS Secrets Manager para gerenciar as credenciais do banco de dados.
- Implemente uma camada de armazenamento de dados que use o Amazon RDS para mover dados para dentro e fora do banco de dados.
- Use o AWS Chalice para implantar uma API REST sem servidor no Amazon API Gateway e. AWS Lambda
- Use o pacote Requests para enviar solicitações ao serviço Web.

Para obter o código-fonte completo e instruções sobre como configurar e executar, veja o exemplo completo em [GitHub.](https://github.com/awsdocs/aws-doc-sdk-examples/tree/main/python/cross_service/aurora_rest_lending_library)

Serviços utilizados neste exemplo

- API Gateway
- Aurora
- Lambda
- Secrets Manager

# Exemplos do Amazon SES usando o SDK para Python (Boto3)

Os exemplos de código a seguir mostram como realizar ações e implementar cenários comuns usando o AWS SDK for Python (Boto3) com o Amazon SES.

Ações são trechos de código de programas maiores e devem ser executadas em contexto. Embora as ações mostrem como chamar perfis de serviço individuais, você pode ver as ações no contexto em seus cenários relacionados.

Cenários são exemplos de código que mostram como realizar tarefas específicas chamando várias funções dentro de um serviço ou combinadas com outros Serviços da AWS.

Cada exemplo inclui um link para o código-fonte completo, em que você pode encontrar instruções sobre como configurar e executar o código.

Tópicos

- [Ações](#page-13270-0)
- **[Cenários](#page-13275-0)**

Ações

### **CreateReceiptFilter**

O código de exemplo a seguir mostra como usar CreateReceiptFilter.

SDK para Python (Boto3)

### **a** Note

```
class SesReceiptHandler: 
     """Encapsulates Amazon SES receipt handling functions.""" 
     def __init__(self, ses_client, s3_resource): 
 """
```

```
 :param ses_client: A Boto3 Amazon SES client. 
         :param s3_resource: A Boto3 Amazon S3 resource. 
 """ 
        self.ses_client = ses_client 
        self.s3_resource = s3_resource 
    def create_receipt_filter(self, filter_name, ip_address_or_range, allow): 
 """ 
        Creates a filter that allows or blocks incoming mail from an IP address or 
        range. 
         :param filter_name: The name to give the filter. 
         :param ip_address_or_range: The IP address or range to block or allow. 
         :param allow: When True, incoming mail is allowed from the specified IP 
                       address or range; otherwise, it is blocked. 
         """ 
        try: 
            policy = "Allow" if allow else "Block" 
            self.ses_client.create_receipt_filter( 
                 Filter={ 
                     "Name": filter_name, 
                     "IpFilter": {"Cidr": ip_address_or_range, "Policy": policy}, 
 } 
) logger.info( 
                 "Created receipt filter %s to %s IP of %s.", 
                filter name,
                 policy, 
                 ip_address_or_range, 
) except ClientError: 
            logger.exception("Couldn't create receipt filter %s.", filter_name) 
            raise
```
• Para obter detalhes da API, consulte a [CreateReceiptFilterR](https://docs.aws.amazon.com/goto/boto3/email-2010-12-01/CreateReceiptFilter)eferência da API AWS SDK for Python (Boto3).

### **CreateReceiptRule**

O código de exemplo a seguir mostra como usar CreateReceiptRule.

# SDK para Python (Boto3)

### **a** Note

Tem mais sobre GitHub. Encontre o exemplo completo e saiba como configurar e executar no [Repositório de exemplos de código da AWS.](https://github.com/awsdocs/aws-doc-sdk-examples/tree/main/python/example_code/ses#code-examples)

Crie um bucket do Amazon S3 no qual o Amazon SES possa colocar cópias de e-mails recebidos e crie uma regra que copia para o bucket os e-mails recebidos de uma lista específica de destinatários.

```
class SesReceiptHandler: 
     """Encapsulates Amazon SES receipt handling functions.""" 
     def __init__(self, ses_client, s3_resource): 
 """ 
         :param ses_client: A Boto3 Amazon SES client. 
         :param s3_resource: A Boto3 Amazon S3 resource. 
         """ 
         self.ses_client = ses_client 
         self.s3_resource = s3_resource 
     def create_bucket_for_copy(self, bucket_name): 
        "" "
         Creates a bucket that can receive copies of emails from Amazon SES. This 
         includes adding a policy to the bucket that grants Amazon SES permission 
         to put objects in the bucket. 
         :param bucket_name: The name of the bucket to create. 
         :return: The newly created bucket. 
        "" "
         allow_ses_put_policy = { 
              "Version": "2012-10-17", 
             "Statement": [ 
\overline{a} "Sid": "AllowSESPut", 
                      "Effect": "Allow", 
                      "Principal": {"Service": "ses.amazonaws.com"}, 
                      "Action": "s3:PutObject", 
                      "Resource": f"arn:aws:s3:::{bucket_name}/*",
```

```
 } 
             ], 
         } 
         bucket = None 
         try: 
             bucket = self.s3_resource.create_bucket( 
                 Bucket=bucket_name, 
                 CreateBucketConfiguration={ 
                     "LocationConstraint": 
 self.s3_resource.meta.client.meta.region_name 
\qquad \qquad \text{ }) bucket.wait_until_exists() 
             bucket.Policy().put(Policy=json.dumps(allow_ses_put_policy)) 
             logger.info("Created bucket %s to receive copies of emails.", 
 bucket_name) 
         except ClientError: 
             logger.exception("Couldn't create bucket to receive copies of emails.") 
             if bucket is not None: 
                 bucket.delete() 
             raise 
         else: 
             return bucket 
    def create_s3_copy_rule( 
         self, rule_set_name, rule_name, recipients, bucket_name, prefix 
     ): 
 """ 
         Creates a rule so that all emails received by the specified recipients are 
         copied to an Amazon S3 bucket. 
         :param rule_set_name: The name of a previously created rule set to contain 
                                this rule. 
         :param rule_name: The name to give the rule. 
         :param recipients: When an email is received by one of these recipients, it 
                             is copied to the Amazon S3 bucket. 
         :param bucket_name: The name of the bucket to receive email copies. This 
                              bucket must allow Amazon SES to put objects into it. 
         :param prefix: An object key prefix to give the emails copied to the bucket. 
        "" "
         try: 
             self.ses_client.create_receipt_rule( 
                 RuleSetName=rule_set_name,
```

```
 Rule={ 
                  "Name": rule_name, 
                  "Enabled": True, 
                  "Recipients": recipients, 
                  "Actions": [ 
 { 
                         "S3Action": { 
                            "BucketName": bucket_name, 
                            "ObjectKeyPrefix": prefix, 
 } 
 } 
 ], 
\qquad \qquad \text{ }) logger.info( 
              "Created rule %s to copy mail received by %s to bucket %s.", 
              rule_name, 
              recipients, 
              bucket_name, 
) except ClientError: 
           logger.exception("Couldn't create rule %s.", rule_name) 
           raise
```
• Para obter detalhes da API, consulte a [CreateReceiptRuleR](https://docs.aws.amazon.com/goto/boto3/email-2010-12-01/CreateReceiptRule)eferência da API AWS SDK for Python (Boto3).

# **CreateReceiptRuleSet**

O código de exemplo a seguir mostra como usar CreateReceiptRuleSet.

SDK para Python (Boto3)

# **a** Note

```
class SesReceiptHandler: 
     """Encapsulates Amazon SES receipt handling functions.""" 
     def __init__(self, ses_client, s3_resource): 
 """ 
         :param ses_client: A Boto3 Amazon SES client. 
         :param s3_resource: A Boto3 Amazon S3 resource. 
         """ 
         self.ses_client = ses_client 
         self.s3_resource = s3_resource 
     def create_receipt_rule_set(self, rule_set_name): 
        "" "
         Creates an empty rule set. Rule sets contain individual rules and can be 
         used to organize rules. 
         :param rule_set_name: The name to give the rule set. 
         """ 
         try: 
             self.ses_client.create_receipt_rule_set(RuleSetName=rule_set_name) 
             logger.info("Created receipt rule set %s.", rule_set_name) 
         except ClientError: 
             logger.exception("Couldn't create receipt rule set %s.", rule_set_name) 
             raise
```
• Para obter detalhes da API, consulte a [CreateReceiptRuleSetR](https://docs.aws.amazon.com/goto/boto3/email-2010-12-01/CreateReceiptRuleSet)eferência da API AWS SDK for Python (Boto3).

### **CreateTemplate**

O código de exemplo a seguir mostra como usar CreateTemplate.

```
SDK para Python (Boto3)
```
#### **a** Note

```
class SesTemplate: 
     """Encapsulates Amazon SES template functions.""" 
     def __init__(self, ses_client): 
 """ 
         :param ses_client: A Boto3 Amazon SES client. 
 """ 
         self.ses_client = ses_client 
         self.template = None 
         self.template_tags = set() 
     def _extract_tags(self, subject, text, html): 
 """ 
         Extracts tags from a template as a set of unique values. 
         :param subject: The subject of the email. 
         :param text: The text version of the email. 
         :param html: The html version of the email. 
 """ 
         self.template_tags = set(re.findall(TEMPLATE_REGEX, subject + text + html)) 
         logger.info("Extracted template tags: %s", self.template_tags) 
     def create_template(self, name, subject, text, html): 
 """ 
         Creates an email template. 
         :param name: The name of the template. 
         :param subject: The subject of the email. 
         :param text: The plain text version of the email. 
         :param html: The HTML version of the email. 
         """ 
         try: 
            template = \{ "TemplateName": name, 
                 "SubjectPart": subject, 
                 "TextPart": text, 
                 "HtmlPart": html, 
             } 
             self.ses_client.create_template(Template=template) 
             logger.info("Created template %s.", name) 
             self.template = template 
             self._extract_tags(subject, text, html)
```

```
 except ClientError: 
     logger.exception("Couldn't create template %s.", name) 
     raise
```
• Para obter detalhes da API, consulte a [CreateTemplateR](https://docs.aws.amazon.com/goto/boto3/email-2010-12-01/CreateTemplate)eferência da API AWS SDK for Python (Boto3).

### **DeleteIdentity**

O código de exemplo a seguir mostra como usar DeleteIdentity.

SDK para Python (Boto3)

# **a** Note

```
class SesIdentity: 
     """Encapsulates Amazon SES identity functions.""" 
     def __init__(self, ses_client): 
 """ 
          :param ses_client: A Boto3 Amazon SES client. 
        ^{\rm{m}} ""
         self.ses_client = ses_client 
     def delete_identity(self, identity): 
         """ 
         Deletes an identity. 
         :param identity: The identity to remove. 
         """ 
         try: 
              self.ses_client.delete_identity(Identity=identity) 
              logger.info("Deleted identity %s.", identity) 
         except ClientError:
```

```
 logger.exception("Couldn't delete identity %s.", identity) 
 raise
```
• Para obter detalhes da API, consulte a [DeleteIdentityR](https://docs.aws.amazon.com/goto/boto3/email-2010-12-01/DeleteIdentity)eferência da API AWS SDK for Python (Boto3).

### **DeleteReceiptFilter**

O código de exemplo a seguir mostra como usar DeleteReceiptFilter.

SDK para Python (Boto3)

### **G** Note

```
class SesReceiptHandler: 
     """Encapsulates Amazon SES receipt handling functions.""" 
     def __init__(self, ses_client, s3_resource): 
         "" "
          :param ses_client: A Boto3 Amazon SES client. 
          :param s3_resource: A Boto3 Amazon S3 resource. 
         ^{\rm{m}} ""
         self.ses_client = ses_client 
         self.s3_resource = s3_resource 
     def delete_receipt_filter(self, filter_name): 
         "" "
         Deletes a receipt filter. 
          :param filter_name: The name of the filter to delete. 
         ^{\rm{m}} ""
         try: 
              self.ses_client.delete_receipt_filter(FilterName=filter_name) 
              logger.info("Deleted receipt filter %s.", filter_name)
```

```
 except ClientError: 
     logger.exception("Couldn't delete receipt filter %s.", filter_name) 
     raise
```
• Para obter detalhes da API, consulte a [DeleteReceiptFilterR](https://docs.aws.amazon.com/goto/boto3/email-2010-12-01/DeleteReceiptFilter)eferência da API AWS SDK for Python (Boto3).

### **DeleteReceiptRule**

O código de exemplo a seguir mostra como usar DeleteReceiptRule.

SDK para Python (Boto3)

# **a** Note

```
class SesReceiptHandler: 
     """Encapsulates Amazon SES receipt handling functions.""" 
     def __init__(self, ses_client, s3_resource): 
 """ 
         :param ses_client: A Boto3 Amazon SES client. 
         :param s3_resource: A Boto3 Amazon S3 resource. 
         """ 
         self.ses_client = ses_client 
         self.s3_resource = s3_resource 
     def delete_receipt_rule(self, rule_set_name, rule_name): 
         """ 
         Deletes a rule. 
         :param rule_set_name: The rule set that contains the rule to delete. 
         :param rule_name: The rule to delete. 
         """ 
         try:
```

```
 self.ses_client.delete_receipt_rule( 
                RuleSetName=rule_set_name, RuleName=rule_name 
) logger.info("Removed rule %s from rule set %s.", rule_name, 
 rule_set_name) 
        except ClientError: 
            logger.exception( 
                "Couldn't remove rule %s from rule set %s.", rule_name, 
 rule_set_name 
) raise
```
• Para obter detalhes da API, consulte a [DeleteReceiptRuleR](https://docs.aws.amazon.com/goto/boto3/email-2010-12-01/DeleteReceiptRule)eferência da API AWS SDK for Python (Boto3).

# **DeleteReceiptRuleSet**

O código de exemplo a seguir mostra como usar DeleteReceiptRuleSet.

SDK para Python (Boto3)

#### **a** Note

```
class SesReceiptHandler: 
     """Encapsulates Amazon SES receipt handling functions.""" 
     def __init__(self, ses_client, s3_resource): 
        "" ""
         :param ses_client: A Boto3 Amazon SES client. 
         :param s3_resource: A Boto3 Amazon S3 resource. 
         """ 
         self.ses_client = ses_client 
         self.s3_resource = s3_resource
```

```
 def delete_receipt_rule_set(self, rule_set_name): 
 """ 
         Deletes a rule set. When a rule set is deleted, all of the rules it contains 
         are also deleted. 
         :param rule_set_name: The name of the rule set to delete. 
 """ 
         try: 
             self.ses_client.delete_receipt_rule_set(RuleSetName=rule_set_name) 
             logger.info("Deleted rule set %s.", rule_set_name) 
         except ClientError: 
             logger.exception("Couldn't delete rule set %s.", rule_set_name) 
             raise
```
• Para obter detalhes da API, consulte a [DeleteReceiptRuleSetR](https://docs.aws.amazon.com/goto/boto3/email-2010-12-01/DeleteReceiptRuleSet)eferência da API AWS SDK for Python (Boto3).

### **DeleteTemplate**

O código de exemplo a seguir mostra como usar DeleteTemplate.

SDK para Python (Boto3)

```
a Note
```

```
class SesTemplate: 
     """Encapsulates Amazon SES template functions.""" 
     def __init__(self, ses_client): 
 """ 
         :param ses_client: A Boto3 Amazon SES client. 
         """ 
         self.ses_client = ses_client 
         self.template = None
```

```
 self.template_tags = set() 
    def _extract_tags(self, subject, text, html): 
 """ 
         Extracts tags from a template as a set of unique values. 
         :param subject: The subject of the email. 
         :param text: The text version of the email. 
         :param html: The html version of the email. 
         """ 
         self.template_tags = set(re.findall(TEMPLATE_REGEX, subject + text + html)) 
         logger.info("Extracted template tags: %s", self.template_tags) 
    def delete_template(self): 
 """ 
         Deletes an email template. 
         """ 
         try: 
 self.ses_client.delete_template(TemplateName=self.template["TemplateName"]) 
             logger.info("Deleted template %s.", self.template["TemplateName"]) 
             self.template = None 
             self.template_tags = None 
         except ClientError: 
             logger.exception( 
                 "Couldn't delete template %s.", self.template["TemplateName"] 
) raise
```
• Para obter detalhes da API, consulte a [DeleteTemplate](https://docs.aws.amazon.com/goto/boto3/email-2010-12-01/DeleteTemplate)Referência da API AWS SDK for Python (Boto3).

### **DescribeReceiptRuleSet**

O código de exemplo a seguir mostra como usar DescribeReceiptRuleSet.

# SDK para Python (Boto3)

# **a** Note

Tem mais sobre GitHub. Encontre o exemplo completo e saiba como configurar e executar no [Repositório de exemplos de código da AWS.](https://github.com/awsdocs/aws-doc-sdk-examples/tree/main/python/example_code/ses#code-examples)

```
class SesReceiptHandler: 
     """Encapsulates Amazon SES receipt handling functions.""" 
     def __init__(self, ses_client, s3_resource): 
 """ 
         :param ses_client: A Boto3 Amazon SES client. 
         :param s3_resource: A Boto3 Amazon S3 resource. 
         """ 
         self.ses_client = ses_client 
         self.s3_resource = s3_resource 
     def describe_receipt_rule_set(self, rule_set_name): 
 """ 
         Gets data about a rule set. 
         :param rule_set_name: The name of the rule set to retrieve. 
         :return: Data about the rule set. 
 """ 
         try: 
             response = self.ses_client.describe_receipt_rule_set( 
                 RuleSetName=rule_set_name 
) logger.info("Got data for rule set %s.", rule_set_name) 
         except ClientError: 
             logger.exception("Couldn't get data for rule set %s.", rule_set_name) 
             raise 
         else: 
             return response
```
• Para obter detalhes da API, consulte a [DescribeReceiptRuleSet](https://docs.aws.amazon.com/goto/boto3/email-2010-12-01/DescribeReceiptRuleSet)Referência da API AWS SDK for Python (Boto3).

# **GetIdentityVerificationAttributes**

O código de exemplo a seguir mostra como usar GetIdentityVerificationAttributes.

SDK para Python (Boto3)

### **a** Note

```
class SesIdentity: 
     """Encapsulates Amazon SES identity functions.""" 
     def __init__(self, ses_client): 
 """ 
         :param ses_client: A Boto3 Amazon SES client. 
        "" "
         self.ses_client = ses_client 
     def get_identity_status(self, identity): 
        "" "
         Gets the status of an identity. This can be used to discover whether 
         an identity has been successfully verified. 
         :param identity: The identity to query. 
         :return: The status of the identity. 
         """ 
         try: 
             response = self.ses_client.get_identity_verification_attributes( 
                 Identities=[identity] 
) status = response["VerificationAttributes"].get( 
                 identity, {"VerificationStatus": "NotFound"} 
             )["VerificationStatus"] 
             logger.info("Got status of %s for %s.", status, identity) 
         except ClientError: 
             logger.exception("Couldn't get status for %s.", identity) 
             raise 
         else: 
             return status
```
• Para obter detalhes da API, consulte a [GetIdentityVerificationAttributesR](https://docs.aws.amazon.com/goto/boto3/email-2010-12-01/GetIdentityVerificationAttributes)eferência da API AWS SDK for Python (Boto3).

### **GetTemplate**

O código de exemplo a seguir mostra como usar GetTemplate.

SDK para Python (Boto3)

# **a** Note

```
class SesTemplate: 
     """Encapsulates Amazon SES template functions.""" 
     def __init__(self, ses_client): 
 """ 
         :param ses_client: A Boto3 Amazon SES client. 
         """ 
         self.ses_client = ses_client 
         self.template = None 
         self.template_tags = set() 
     def _extract_tags(self, subject, text, html): 
         """ 
         Extracts tags from a template as a set of unique values. 
         :param subject: The subject of the email. 
         :param text: The text version of the email. 
         :param html: The html version of the email. 
        "" "
         self.template_tags = set(re.findall(TEMPLATE_REGEX, subject + text + html)) 
         logger.info("Extracted template tags: %s", self.template_tags)
```
```
 def get_template(self, name): 
 """ 
         Gets a previously created email template. 
         :param name: The name of the template to retrieve. 
         :return: The retrieved email template. 
        "''" try: 
             response = self.ses_client.get_template(TemplateName=name) 
             self.template = response["Template"] 
             logger.info("Got template %s.", name) 
             self._extract_tags( 
                 self.template["SubjectPart"], 
                 self.template["TextPart"], 
                 self.template["HtmlPart"], 
) except ClientError: 
             logger.exception("Couldn't get template %s.", name) 
             raise 
         else: 
             return self.template
```
• Para obter detalhes da API, consulte a [GetTemplateR](https://docs.aws.amazon.com/goto/boto3/email-2010-12-01/GetTemplate)eferência da API AWS SDK for Python (Boto3).

# **ListIdentities**

O código de exemplo a seguir mostra como usar ListIdentities.

SDK para Python (Boto3)

```
a Note
```

```
class SesIdentity: 
     """Encapsulates Amazon SES identity functions."""
```

```
 def __init__(self, ses_client): 
 """ 
         :param ses_client: A Boto3 Amazon SES client. 
        ^{\mathrm{m}} ""
         self.ses_client = ses_client 
    def list_identities(self, identity_type, max_items): 
 """ 
         Gets the identities of the specified type for the current account. 
         :param identity_type: The type of identity to retrieve, such as 
 EmailAddress. 
         :param max_items: The maximum number of identities to retrieve. 
         :return: The list of retrieved identities. 
         """ 
         try: 
             response = self.ses_client.list_identities( 
                 IdentityType=identity_type, MaxItems=max_items 
) identities = response["Identities"] 
             logger.info("Got %s identities for the current account.", 
 len(identities)) 
         except ClientError: 
             logger.exception("Couldn't list identities for the current account.") 
             raise 
         else: 
             return identities
```
• Para obter detalhes da API, consulte a [ListIdentities](https://docs.aws.amazon.com/goto/boto3/email-2010-12-01/ListIdentities)Referência da API AWS SDK for Python (Boto3).

## **ListReceiptFilters**

O código de exemplo a seguir mostra como usar ListReceiptFilters.

# SDK para Python (Boto3)

# **a** Note

Tem mais sobre GitHub. Encontre o exemplo completo e saiba como configurar e executar no [Repositório de exemplos de código da AWS.](https://github.com/awsdocs/aws-doc-sdk-examples/tree/main/python/example_code/ses#code-examples)

```
class SesReceiptHandler: 
     """Encapsulates Amazon SES receipt handling functions.""" 
     def __init__(self, ses_client, s3_resource): 
 """ 
          :param ses_client: A Boto3 Amazon SES client. 
          :param s3_resource: A Boto3 Amazon S3 resource. 
         ^{\rm{m}} ""
         self.ses_client = ses_client 
         self.s3_resource = s3_resource 
     def list_receipt_filters(self): 
          """ 
         Gets the list of receipt filters for the current account. 
          :return: The list of receipt filters. 
         ^{\mathrm{m}} ""
         try: 
              response = self.ses_client.list_receipt_filters() 
              filters = response["Filters"] 
              logger.info("Got %s receipt filters.", len(filters)) 
         except ClientError: 
              logger.exception("Couldn't get receipt filters.") 
              raise 
         else: 
              return filters
```
• Para obter detalhes da API, consulte a [ListReceiptFiltersR](https://docs.aws.amazon.com/goto/boto3/email-2010-12-01/ListReceiptFilters)eferência da API AWS SDK for Python (Boto3).

## **ListTemplates**

O código de exemplo a seguir mostra como usar ListTemplates.

SDK para Python (Boto3)

## **a** Note

```
class SesTemplate: 
     """Encapsulates Amazon SES template functions.""" 
     def __init__(self, ses_client): 
 """ 
         :param ses_client: A Boto3 Amazon SES client. 
         """ 
         self.ses_client = ses_client 
         self.template = None 
         self.template_tags = set() 
     def _extract_tags(self, subject, text, html): 
         """ 
         Extracts tags from a template as a set of unique values. 
         :param subject: The subject of the email. 
         :param text: The text version of the email. 
         :param html: The html version of the email. 
        "" "
         self.template_tags = set(re.findall(TEMPLATE_REGEX, subject + text + html)) 
         logger.info("Extracted template tags: %s", self.template_tags) 
     def list_templates(self): 
        "" "
         Gets a list of all email templates for the current account. 
         :return: The list of retrieved email templates. 
         """ 
         try: 
             response = self.ses_client.list_templates()
```

```
 templates = response["TemplatesMetadata"] 
     logger.info("Got %s templates.", len(templates)) 
 except ClientError: 
     logger.exception("Couldn't get templates.") 
     raise 
 else: 
     return templates
```
• Para obter detalhes da API, consulte a [ListTemplates](https://docs.aws.amazon.com/goto/boto3/email-2010-12-01/ListTemplates)Referência da API AWS SDK for Python (Boto3).

## **SendEmail**

O código de exemplo a seguir mostra como usar SendEmail.

SDK para Python (Boto3)

#### **a** Note

```
class SesMailSender: 
     """Encapsulates functions to send emails with Amazon SES.""" 
     def __init__(self, ses_client): 
 """ 
         :param ses_client: A Boto3 Amazon SES client. 
         """ 
         self.ses_client = ses_client 
     def send_email(self, source, destination, subject, text, html, reply_tos=None): 
 """ 
         Sends an email. 
         Note: If your account is in the Amazon SES sandbox, the source and 
         destination email accounts must both be verified.
```

```
 :param source: The source email account. 
         :param destination: The destination email account. 
         :param subject: The subject of the email. 
         :param text: The plain text version of the body of the email. 
         :param html: The HTML version of the body of the email. 
         :param reply_tos: Email accounts that will receive a reply if the recipient 
                           replies to the message. 
         :return: The ID of the message, assigned by Amazon SES. 
 """ 
        send_args = \{ "Source": source, 
             "Destination": destination.to_service_format(), 
             "Message": { 
                 "Subject": {"Data": subject}, 
                 "Body": {"Text": {"Data": text}, "Html": {"Data": html}}, 
             }, 
         } 
         if reply_tos is not None: 
             send_args["ReplyToAddresses"] = reply_tos 
         try: 
             response = self.ses_client.send_email(**send_args) 
             message_id = response["MessageId"] 
             logger.info( 
                 "Sent mail %s from %s to %s.", message_id, source, destination.tos 
) except ClientError: 
             logger.exception( 
                 "Couldn't send mail from %s to %s.", source, destination.tos 
) raise 
         else: 
             return message_id
```
• Para obter detalhes da API, consulte a [SendEmailR](https://docs.aws.amazon.com/goto/boto3/email-2010-12-01/SendEmail)eferência da API AWS SDK for Python (Boto3).

#### **SendTemplatedEmail**

O código de exemplo a seguir mostra como usar SendTemplatedEmail.

### SDK para Python (Boto3)

## **a** Note

```
class SesMailSender: 
     """Encapsulates functions to send emails with Amazon SES.""" 
     def __init__(self, ses_client): 
 """ 
         :param ses_client: A Boto3 Amazon SES client. 
         """ 
         self.ses_client = ses_client 
     def send_templated_email( 
         self, source, destination, template_name, template_data, reply_tos=None 
     ): 
         """ 
         Sends an email based on a template. A template contains replaceable tags 
         each enclosed in two curly braces, such as {{name}}. The template data 
  passed 
         in this function contains key-value pairs that define the values to insert 
         in place of the template tags. 
         Note: If your account is in the Amazon SES sandbox, the source and 
         destination email accounts must both be verified. 
         :param source: The source email account. 
         :param destination: The destination email account. 
         :param template_name: The name of a previously created template. 
         :param template_data: JSON-formatted key-value pairs of replacement values 
                                that are inserted in the template before it is sent. 
         :return: The ID of the message, assigned by Amazon SES. 
        "" ""
        send_args = \{ "Source": source, 
             "Destination": destination.to_service_format(), 
             "Template": template_name,
```

```
 "TemplateData": json.dumps(template_data), 
         } 
         if reply_tos is not None: 
             send_args["ReplyToAddresses"] = reply_tos 
         try: 
             response = self.ses_client.send_templated_email(**send_args) 
             message_id = response["MessageId"] 
             logger.info( 
                 "Sent templated mail %s from %s to %s.", 
                 message_id, 
                 source, 
                 destination.tos, 
) except ClientError: 
             logger.exception( 
                 "Couldn't send templated mail from %s to %s.", source, 
 destination.tos 
) raise 
         else: 
             return message_id
```
• Para obter detalhes da API, consulte a [SendTemplatedEmail](https://docs.aws.amazon.com/goto/boto3/email-2010-12-01/SendTemplatedEmail)Referência da API AWS SDK for Python (Boto3).

# **UpdateTemplate**

O código de exemplo a seguir mostra como usar UpdateTemplate.

SDK para Python (Boto3)

**G** Note

Tem mais sobre GitHub. Encontre o exemplo completo e saiba como configurar e executar no [Repositório de exemplos de código da AWS.](https://github.com/awsdocs/aws-doc-sdk-examples/tree/main/python/example_code/ses#code-examples)

class SesTemplate:

```
 """Encapsulates Amazon SES template functions.""" 
    def __init__(self, ses_client): 
 """ 
         :param ses_client: A Boto3 Amazon SES client. 
 """ 
         self.ses_client = ses_client 
         self.template = None 
        self.template tags = set()
    def _extract_tags(self, subject, text, html): 
 """ 
         Extracts tags from a template as a set of unique values. 
         :param subject: The subject of the email. 
         :param text: The text version of the email. 
         :param html: The html version of the email. 
 """ 
         self.template_tags = set(re.findall(TEMPLATE_REGEX, subject + text + html)) 
         logger.info("Extracted template tags: %s", self.template_tags) 
    def update_template(self, name, subject, text, html): 
 """ 
         Updates a previously created email template. 
         :param name: The name of the template. 
         :param subject: The subject of the email. 
         :param text: The plain text version of the email. 
         :param html: The HTML version of the email. 
        "" "
         try: 
            template = \{ "TemplateName": name, 
                 "SubjectPart": subject, 
                 "TextPart": text, 
                 "HtmlPart": html, 
 } 
             self.ses_client.update_template(Template=template) 
             logger.info("Updated template %s.", name) 
             self.template = template 
             self._extract_tags(subject, text, html) 
         except ClientError: 
             logger.exception("Couldn't update template %s.", name)
```
raise

• Para obter detalhes da API, consulte a [UpdateTemplate](https://docs.aws.amazon.com/goto/boto3/email-2010-12-01/UpdateTemplate)Referência da API AWS SDK for Python (Boto3).

### **VerifyDomainIdentity**

O código de exemplo a seguir mostra como usar VerifyDomainIdentity.

SDK para Python (Boto3)

#### **a** Note

Tem mais sobre GitHub. Encontre o exemplo completo e saiba como configurar e executar no [Repositório de exemplos de código da AWS.](https://github.com/awsdocs/aws-doc-sdk-examples/tree/main/python/example_code/ses#code-examples)

```
class SesIdentity: 
     """Encapsulates Amazon SES identity functions.""" 
     def __init__(self, ses_client): 
        "" "
         :param ses_client: A Boto3 Amazon SES client. 
         """ 
         self.ses_client = ses_client 
     def verify_domain_identity(self, domain_name): 
        "" "
         Starts verification of a domain identity. To complete verification, you must 
         create a TXT record with a specific format through your DNS provider. 
         For more information, see *Verifying a domain with Amazon SES* in the 
         Amazon SES documentation: 
             https://docs.aws.amazon.com/ses/latest/DeveloperGuide/verify-domain-
procedure.html
```
:param domain\_name: The name of the domain to verify.

```
 :return: The token to include in the TXT record with your DNS provider. 
"" "
 try: 
     response = self.ses_client.verify_domain_identity(Domain=domain_name) 
     token = response["VerificationToken"] 
     logger.info("Got domain verification token for %s.", domain_name) 
 except ClientError: 
     logger.exception("Couldn't verify domain %s.", domain_name) 
     raise 
 else: 
     return token
```
• Para obter detalhes da API, consulte a [VerifyDomainIdentity](https://docs.aws.amazon.com/goto/boto3/email-2010-12-01/VerifyDomainIdentity)Referência da API AWS SDK for Python (Boto3).

# **VerifyEmailIdentity**

O código de exemplo a seguir mostra como usar VerifyEmailIdentity.

SDK para Python (Boto3)

#### **a** Note

```
class SesIdentity: 
     """Encapsulates Amazon SES identity functions.""" 
     def __init__(self, ses_client): 
        "" "
         :param ses_client: A Boto3 Amazon SES client. 
 """ 
         self.ses_client = ses_client 
     def verify_email_identity(self, email_address): 
 """
```
 Starts verification of an email identity. This function causes an email to be sent to the specified email address from Amazon SES. To complete verification, follow the instructions in the email. :param email\_address: The email address to verify. "" " try: self.ses\_client.verify\_email\_identity(EmailAddress=email\_address) logger.info("Started verification of %s.", email\_address) except ClientError: logger.exception("Couldn't start verification of %s.", email\_address) raise

• Para obter detalhes da API, consulte a [VerifyEmailIdentityR](https://docs.aws.amazon.com/goto/boto3/email-2010-12-01/VerifyEmailIdentity)eferência da API AWS SDK for Python (Boto3).

# Cenários

Copiar identidades de domínio e e-mail entre regiões

O exemplo de código a seguir mostra como copiar as identidades de e-mail e domínio do Amazon SES de uma AWS região para outra. Quando as identidades de domínio são gerenciadas pelo Route 53, os registros de verificação são copiados para o domínio da região de destino.

SDK para Python (Boto3)

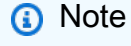

```
import argparse
import json
import logging
from pprint import pprint
import boto3
from botocore.exceptions import ClientError
```

```
logger = logging.getLogger(__name__)
def get_identities(ses_client): 
    " " Gets the identities for the current Region. The Region is specified in the 
     Boto3 Amazon SES client object. 
     :param ses_client: A Boto3 Amazon SES client. 
     :return: The list of email identities and the list of domain identities. 
    "" "
     email_identities = [] 
     domain_identities = [] 
     try: 
         identity_paginator = ses_client.get_paginator("list_identities") 
         identity_iterator = identity_paginator.paginate( 
              PaginationConfig={"PageSize": 20} 
\overline{\phantom{a}} for identity_page in identity_iterator: 
              for identity in identity_page["Identities"]: 
                  if "@" in identity: 
                      email_identities.append(identity) 
                  else: 
                      domain_identities.append(identity) 
         logger.info( 
              "Found %s email and %s domain identities.", 
              len(email_identities), 
              len(domain_identities), 
\overline{\phantom{a}} except ClientError: 
         logger.exception("Couldn't get identities.") 
         raise 
     else: 
         return email_identities, domain_identities
def verify_emails(email_list, ses_client): 
    "" ""
     Starts verification of a list of email addresses. Verification causes an email 
     to be sent to each address. To complete verification, the recipient must follow 
     the instructions in the email. 
     :param email_list: The list of email addresses to verify. 
     :param ses_client: A Boto3 Amazon SES client.
```

```
 :return: The list of emails that were successfully submitted for verification. 
    " "verified emails = []
     for email in email_list: 
         try: 
             ses_client.verify_email_identity(EmailAddress=email) 
             verified_emails.append(email) 
             logger.info("Started verification of %s.", email) 
         except ClientError: 
             logger.warning("Couldn't start verification of %s.", email) 
     return verified_emails
def verify domains(domain list, ses client):
     """ 
     Starts verification for a list of domain identities. This returns a token for 
     each domain, which must be registered as a TXT record with the DNS provider for 
     the domain. 
     :param domain_list: The list of domains to verify. 
     :param ses_client: A Boto3 Amazon SES client. 
     :return: The generated domain tokens to use to completed verification. 
    "" "
    domain tokens = {} {}
     for domain in domain_list: 
         try: 
             response = ses_client.verify_domain_identity(Domain=domain) 
             token = response["VerificationToken"] 
             domain_tokens[domain] = token 
             logger.info("Got verification token %s for domain %s.", token, domain) 
         except ClientError: 
             logger.warning("Couldn't get verification token for domain %s.", domain) 
     return domain_tokens
def get_hosted_zones(route53_client): 
     """ 
     Gets the Amazon Route 53 hosted zones for the current account. 
     :param route53_client: A Boto3 Route 53 client. 
     :return: The list of hosted zones. 
    "" "
    zones = \lceil \rceil try:
```

```
 zone_paginator = route53_client.get_paginator("list_hosted_zones") 
         zone_iterator = zone_paginator.paginate(PaginationConfig={"PageSize": 20}) 
        zones = \Gamma zone for zone_page in zone_iterator for zone in zone_page["HostedZones"] 
         ] 
         logger.info("Found %s hosted zones.", len(zones)) 
     except ClientError: 
         logger.warning("Couldn't get hosted zones.") 
     return zones
def find_domain_zone_matches(domains, zones): 
    "" ""
     Finds matches between Amazon SES verified domains and Route 53 hosted zones. 
     Subdomain matches are taken when found, otherwise root domain matches are taken. 
     :param domains: The list of domains to match. 
     :param zones: The list of hosted zones to match. 
     :return: The set of matched domain-zone pairs. When a match is not found, the 
              domain is included in the set with a zone value of None. 
    "" "
    domain_zones = {} for domain in domains: 
        domain zones[domain] = None # Start at the most specific sub-domain and walk up to the root domain until 
  a 
         # zone match is found. 
        domain split = domain.split("."') for index in range(0, len(domain_split) - 1): 
             sub_domain = ".".join(domain_split[index:]) 
             for zone in zones: 
                  # Normalize the zone name from Route 53 by removing the trailing 
  '.'. 
                 zone_name = zone["Name"][:-1]if sub domain == zone name:
                      domain_zones[domain] = zone 
                      break 
             if domain_zones[domain] is not None: 
                  break 
     return domain_zones
def add_route53_verification_record(domain, token, zone, route53_client): 
    "" "
```

```
 Adds a domain verification TXT record to the specified Route 53 hosted zone. 
     When a TXT record already exists in the hosted zone for the specified domain, 
     the existing values are preserved and the new token is added to the list. 
     :param domain: The domain to add. 
     :param token: The verification token for the domain. 
     :param zone: The hosted zone where the domain verification record is added. 
     :param route53_client: A Boto3 Route 53 client. 
     """ 
     domain_token_record_set_name = f"_amazonses.{domain}" 
     record_set_paginator = route53_client.get_paginator("list_resource_record_sets") 
     record_set_iterator = record_set_paginator.paginate( 
         HostedZoneId=zone["Id"], PaginationConfig={"PageSize": 20} 
    \lambda records = [] 
     for record_set_page in record_set_iterator: 
         try: 
             txt_record_set = next( 
                 record_set 
                 for record_set in record_set_page["ResourceRecordSets"] 
                 if record_set["Name"][:-1] == domain_token_record_set_name 
                 and record_set["Type"] == "TXT" 
) records = txt_record_set["ResourceRecords"] 
             logger.info( 
                 "Existing TXT record found in set %s for zone %s.", 
                 domain_token_record_set_name, 
                 zone["Name"], 
) break 
         except StopIteration: 
             pass 
     records.append({"Value": json.dumps(token)}) 
    changes = [ { 
             "Action": "UPSERT", 
             "ResourceRecordSet": { 
                 "Name": domain_token_record_set_name, 
                 "Type": "TXT", 
                 "TTL": 1800, 
                 "ResourceRecords": records, 
             }, 
         } 
    \mathbf{I}
```

```
 try: 
         route53_client.change_resource_record_sets( 
              HostedZoneId=zone["Id"], ChangeBatch={"Changes": changes} 
\overline{\phantom{a}} logger.info( 
              "Created or updated the TXT record in set %s for zone %s.", 
              domain_token_record_set_name, 
              zone["Name"], 
\overline{\phantom{a}} except ClientError as err: 
         logger.warning( 
              "Got error %s. Couldn't create or update the TXT record for zone %s.", 
              err.response["Error"]["Code"], 
              zone["Name"], 
         )
def generate_dkim_tokens(domain, ses_client): 
    "" ""
     Generates DKIM tokens for a domain. These must be added as CNAME records to the 
     DNS provider for the domain. 
     :param domain: The domain to generate tokens for. 
     :param ses_client: A Boto3 Amazon SES client. 
     :return: The list of generated DKIM tokens. 
    "''" dkim_tokens = [] 
     try: 
         dkim_tokens = ses_client.verify_domain_dkim(Domain=domain)["DkimTokens"] 
         logger.info("Generated %s DKIM tokens for domain %s.", len(dkim_tokens), 
  domain) 
     except ClientError: 
         logger.warning("Couldn't generate DKIM tokens for domain %s.", domain) 
     return dkim_tokens
def add_dkim_domain_tokens(hosted_zone, domain, tokens, route53_client): 
    "" ""
     Adds DKIM domain token CNAME records to a Route 53 hosted zone. 
     :param hosted_zone: The hosted zone where the records are added. 
     :param domain: The domain to add. 
     :param tokens: The DKIM tokens for the domain to add. 
     :param route53_client: A Boto3 Route 53 client.
```

```
 try: 
         changes = \Gamma { 
                   "Action": "UPSERT", 
                   "ResourceRecordSet": { 
                       "Name": f"{token}._domainkey.{domain}", 
                       "Type": "CNAME", 
                       "TTL": 1800, 
                       "ResourceRecords": [{"Value": f"{token}.dkim.amazonses.com"}], 
                   }, 
 } 
              for token in tokens 
          ] 
          route53_client.change_resource_record_sets( 
              HostedZoneId=hosted_zone["Id"], ChangeBatch={"Changes": changes} 
\overline{\phantom{a}} logger.info( 
             "Added %s DKIM CNAME records to %s in zone %s.",
              len(tokens), 
              domain, 
              hosted_zone["Name"], 
\overline{\phantom{a}} except ClientError: 
          logger.warning( 
              "Couldn't add DKIM CNAME records for %s to zone %s.", 
              domain, 
              hosted_zone["Name"], 
\overline{\phantom{a}}def configure_sns_topics(identity, topics, ses_client): 
    "''" Configures Amazon Simple Notification Service (Amazon SNS) notifications for 
     an identity. The Amazon SNS topics must already exist. 
     :param identity: The identity to configure. 
     :param topics: The list of topics to configure. The choices are Bounce, 
  Delivery, 
                      or Complaint. 
     :param ses_client: A Boto3 Amazon SES client. 
     """ 
     for topic in topics: 
          topic_arn = input(
```

```
 f"Enter the Amazon Resource Name (ARN) of the {topic} topic or press " 
             f"Enter to skip: " 
         ) 
         if topic_arn != "": 
             try: 
                 ses_client.set_identity_notification_topic( 
                      Identity=identity, NotificationType=topic, SnsTopic=topic_arn 
) logger.info("Configured %s for %s notifications.", identity, topic) 
             except ClientError: 
                 logger.warning( 
                      "Couldn't configure %s for %s notifications.", identity, topic 
\overline{\phantom{a}}def replicate(source_client, destination_client, route53_client): 
     logging.basicConfig(level=logging.INFO, format="%(levelname)s: %(message)s") 
     print("-" * 88) 
     print( 
         f"Replicating Amazon SES identities and other configuration from " 
         f"{source_client.meta.region_name} to 
  {destination_client.meta.region_name}." 
    \lambda print("-" * 88) 
     print(f"Retrieving identities from {source_client.meta.region_name}.") 
     source_emails, source_domains = get_identities(source_client) 
     print("Email addresses found:") 
     print(*source_emails) 
     print("Domains found:") 
     print(*source_domains) 
     print("Starting verification for email identities.") 
     dest_emails = verify_emails(source_emails, destination_client) 
     print("Getting domain tokens for domain identities.") 
     dest_domain_tokens = verify_domains(source_domains, destination_client) 
     # Get Route 53 hosted zones and match them with Amazon SES domains. 
    answer = input("Is the DNS configuration for your domains managed by Amazon Route 53 (y/n)?
 ^{\prime}\lambdause_route53 = answer.lower() == "y"
```

```
 hosted_zones = get_hosted_zones(route53_client) if use_route53 else [] 
     if use_route53: 
         print("Adding or updating Route 53 TXT records for your domains.") 
         domain_zones = find_domain_zone_matches(dest_domain_tokens.keys(), 
  hosted_zones) 
         for domain in domain_zones: 
             add_route53_verification_record( 
                 domain, dest_domain_tokens[domain], domain_zones[domain], 
  route53_client 
) else: 
         print( 
             "Use these verification tokens to create TXT records through your DNS " 
             "provider:" 
         ) 
         pprint(dest_domain_tokens) 
    answer = input("Do you want to configure DKIM signing for your identities (y/n)?
  ") 
    if answer.lower() == "v": # Build a set of unique domains from email and domain identities. 
         domains = {email.split("@")[1] for email in dest_emails} 
         domains.update(dest_domain_tokens) 
         domain_zones = find_domain_zone_matches(domains, hosted_zones) 
        for domain, zone in domain zones.items():
            answer = input(f"Do you want to configure DKIM signing for \{domain\} (y/n)? "
)if answer.lower() == "y": dkim_tokens = generate_dkim_tokens(domain, destination_client) 
                if use route53 and zone is not None:
                     add_dkim_domain_tokens(zone, domain, dkim_tokens, 
  route53_client) 
                 else: 
                     print( 
                         "Add the following DKIM tokens as CNAME records through your 
  " 
                         "DNS provider:" 
) print(*dkim_tokens, sep="\n") 
    answer = input( "Do you want to configure Amazon SNS notifications for your identities (y/
n)? "
```

```
\lambdaif answer.lower() == "v":
         for identity in dest_emails + list(dest_domain_tokens.keys()): 
            answer = input( f"Do you want to configure Amazon SNS topics for {identity} (y/n)? " 
)if answer.lower() == "y": configure_sns_topics( 
                      identity, ["Bounce", "Delivery", "Complaint"], 
  destination_client 
) print(f"Replication complete for {destination_client.meta.region_name}.") 
     print("-" * 88)
def main(): 
     boto3_session = boto3.Session() 
     ses_regions = boto3_session.get_available_regions("ses") 
     parser = argparse.ArgumentParser( 
         description="Copies email address and domain identities from one AWS Region 
  to " 
         "another. Optionally adds records for domain verification and DKIM " 
         "signing to domains that are managed by Amazon Route 53, " 
         "and sets up Amazon SNS notifications for events of interest." 
    \lambda parser.add_argument( 
         "source_region", choices=ses_regions, help="The region to copy from." 
    \lambda parser.add_argument( 
         "destination_region", choices=ses_regions, help="The region to copy to." 
    \lambda args = parser.parse_args() 
     source_client = boto3.client("ses", region_name=args.source_region) 
     destination_client = boto3.client("ses", region_name=args.destination_region) 
     route53_client = boto3.client("route53") 
     replicate(source_client, destination_client, route53_client)
if __name__ == '__main__": main()
```
- Para obter detalhes da API, consulte os tópicos a seguir na Referência da API AWS SDK para Python (Boto3).
	- [ListIdentities](https://docs.aws.amazon.com/goto/boto3/email-2010-12-01/ListIdentities)
	- [SetIdentityNotificationTopic](https://docs.aws.amazon.com/goto/boto3/email-2010-12-01/SetIdentityNotificationTopic)
	- [VerifyDomainDkim](https://docs.aws.amazon.com/goto/boto3/email-2010-12-01/VerifyDomainDkim)
	- [VerifyDomainIdentity](https://docs.aws.amazon.com/goto/boto3/email-2010-12-01/VerifyDomainIdentity)
	- [VerifyEmailIdentity](https://docs.aws.amazon.com/goto/boto3/email-2010-12-01/VerifyEmailIdentity)

Criar uma aplicação Web para monitorar dados do DynamoDB

O exemplo de código a seguir mostra como criar uma aplicação web que rastreia itens de trabalho em uma tabela do Amazon DynamoDB e usa o Amazon Simple Email Service (Amazon SES) para enviar relatórios.

# SDK para Python (Boto3)

Mostra como usar o AWS SDK for Python (Boto3) para criar um serviço REST que rastreia itens de trabalho no Amazon DynamoDB e envia relatórios por e-mail usando o Amazon Simple Email Service (Amazon SES). Este exemplo usa a estrutura web Flask para lidar com o roteamento HTTP e se integra a uma página da Web do React para apresentar uma aplicação Web totalmente funcional

- Crie um serviço Flask REST que se integre com o. Serviços da AWS
- Leia, grave e atualize itens de trabalho armazenados em uma tabela do DynamoDB.
- Use o Amazon SES para enviar relatórios por e-mail de itens de trabalho.

Para obter o código-fonte completo e instruções sobre como configurar e executar, veja o exemplo completo no [Repositório de exemplos de AWS código](https://github.com/awsdocs/aws-doc-sdk-examples/tree/main/python/cross_service/dynamodb_item_tracker) em GitHub.

Serviços usados neste exemplo

- DynamoDB
- Amazon SES

## Crie um rastreador de itens de trabalho do Aurora Sem Servidor

O exemplo de código a seguir mostra como criar uma aplicação web que rastreia itens de trabalho em um banco de dados Amazon Aurora Serverless e usa o Amazon Simple Email Service (Amazon SES) para enviar relatórios.

# SDK para Python (Boto3)

Mostra como usar o AWS SDK for Python (Boto3) para criar um serviço REST que rastreia itens de trabalho em um banco de dados Amazon Aurora Serverless e envia relatórios por e-mail usando o Amazon Simple Email Service (Amazon SES). Este exemplo usa a estrutura web Flask para lidar com o roteamento HTTP e se integra a uma página da Web do React para apresentar uma aplicação Web totalmente funcional.

- Crie um serviço Flask REST que se integre com o. Serviços da AWS
- Leia, grave e atualize itens de trabalho armazenados em um banco de dados do Aurora Sem Servidor.
- Crie um AWS Secrets Manager segredo que contenha as credenciais do banco de dados e use-o para autenticar chamadas para o banco de dados.
- Use o Amazon SES para enviar relatórios por e-mail de itens de trabalho.

Para obter o código-fonte completo e instruções sobre como configurar e executar, veja o exemplo completo em [GitHub.](https://github.com/awsdocs/aws-doc-sdk-examples/tree/main/python/cross_service/aurora_item_tracker)

Serviços utilizados neste exemplo

- Aurora
- Amazon RDS
- Serviços de dados do Amazon RDS
- Amazon SES

## Detectar objetos em imagens

O exemplo de código a seguir mostra como criar um aplicativo que usa o Amazon Rekognition para detectar objetos por categoria em imagens.

SDK para Python (Boto3)

Mostra como usar o AWS SDK for Python (Boto3) para criar um aplicativo web que permite fazer o seguinte:

- Carregar fotos em um bucket do Amazon Simple Storage Service (Amazon S3).
- Usar o Amazon Rekognition para analisar e rotular as fotos.
- Usar o Amazon Simple Email Service (Amazon SES) para enviar relatórios de análise da imagem por e-mail.

Este exemplo contém dois componentes principais: uma página da Web criada com o React e um serviço REST escrito em Python que é construído com o Flask-. JavaScript RESTful

Você pode usar a página da Web do React para:

- Exibir uma lista de imagens que estão armazenadas no bucket do S3.
- Carregar imagens do computador para o bucket do S3.
- Exibir imagens e rótulos que identificam os itens detectados na imagem.
- Obter um relatório de todas as imagens no bucket do S3 e enviar um relatório por e-mail.

A página da Web chama o serviço REST. O serviço envia solicitações à AWS para realizar as seguintes ações:

- Obter e filtrar a lista de imagens no bucket do S3.
- Carregar fotos no bucket do S3.
- Usar o Amazon Rekognition para analisar fotos individuais e obter uma lista dos rótulos que identifiquem os itens detectados nas fotos.
- Analisar todas as fotos no bucket do S3 e usar o Amazon SES para enviar um relatório por email.

Para obter o código-fonte completo e instruções sobre como configurar e executar, veja o exemplo completo em [GitHub.](https://github.com/awsdocs/aws-doc-sdk-examples/tree/main/python/cross_service/photo_analyzer)

Serviços utilizados neste exemplo

- Amazon Rekognition
- Amazon S3
- Amazon SES

Gerar credenciais para estabelecer conexão com um endpoint SMTP

O exemplo de código a seguir mostra como gerar credenciais para estabelecer conexão com um endpoint SMTP do Amazon SES.

## SDK para Python (Boto3)

## **a** Note

```
#!/usr/bin/env python3
import hmac
import hashlib
import base64
import argparse
SMTP_REGIONS = [ 
     "us-east-2", # US East (Ohio) 
     "us-east-1", # US East (N. Virginia) 
     "us-west-2", # US West (Oregon) 
     "ap-south-1", # Asia Pacific (Mumbai) 
     "ap-northeast-2", # Asia Pacific (Seoul) 
     "ap-southeast-1", # Asia Pacific (Singapore) 
     "ap-southeast-2", # Asia Pacific (Sydney) 
     "ap-northeast-1", # Asia Pacific (Tokyo) 
     "ca-central-1", # Canada (Central) 
     "eu-central-1", # Europe (Frankfurt) 
     "eu-west-1", # Europe (Ireland) 
     "eu-west-2", # Europe (London) 
     "eu-south-1", # Europe (Milan) 
     "eu-north-1", # Europe (Stockholm) 
     "sa-east-1", # South America (Sao Paulo) 
     "us-gov-west-1", # AWS GovCloud (US) 
     "us-gov-east-1", # AWS GovCloud (US)
]
# These values are required to calculate the signature. Do not change them.
DATE = "11111111"
SERVICE = "ses"
MESSAGE = "SendRawEmail"
TERMINAL = "aws4_request"
VERSION = 0x04
```

```
def sign(key, msg): 
     return hmac.new(key, msg.encode("utf-8"), hashlib.sha256).digest()
def calculate_key(secret_access_key, region): 
     if region not in SMTP_REGIONS: 
         raise ValueError(f"The {region} Region doesn't have an SMTP endpoint.") 
     signature = sign(("AWS4" + secret_access_key).encode("utf-8"), DATE) 
     signature = sign(signature, region) 
     signature = sign(signature, SERVICE) 
     signature = sign(signature, TERMINAL) 
     signature = sign(signature, MESSAGE) 
     signature_and_version = bytes([VERSION]) + signature 
     smtp_password = base64.b64encode(signature_and_version) 
     return smtp_password.decode("utf-8")
def main(): 
     parser = argparse.ArgumentParser( 
         description="Convert a Secret Access Key to an SMTP password." 
    \lambda parser.add_argument("secret", help="The Secret Access Key to convert.") 
     parser.add_argument( 
         "region", 
         help="The AWS Region where the SMTP password will be used.", 
         choices=SMTP_REGIONS, 
    \lambda args = parser.parse_args() 
     print(calculate_key(args.secret, args.region))
if __name__ == '__main__": main()
```
Verificar uma identidade de e-mail e enviar mensagens

O exemplo de código a seguir mostra como:

• Adicionar e verificar um endereço de e-mail com o Amazon SES.

- Enviar uma mensagem de e-mail padrão.
- Criar um modelo e envie uma mensagem de e-mail com modelo.
- Enviar uma mensagem usando um servidor SMTP do Amazon SES.

SDK para Python (Boto3)

### **a** Note

Tem mais sobre GitHub. Encontre o exemplo completo e saiba como configurar e executar no [Repositório de exemplos de código da AWS.](https://github.com/awsdocs/aws-doc-sdk-examples/tree/main/python/example_code/ses#code-examples)

Verifique um endereço de e-mail com o Amazon SES e envie mensagens.

```
def usage_demo(): 
     print("-" * 88) 
     print("Welcome to the Amazon Simple Email Service (Amazon SES) email demo!") 
     print("-" * 88) 
     logging.basicConfig(level=logging.INFO, format="%(levelname)s: %(message)s") 
     ses_client = boto3.client("ses") 
     ses_identity = SesIdentity(ses_client) 
     ses_mail_sender = SesMailSender(ses_client) 
     ses_template = SesTemplate(ses_client) 
     email = input("Enter an email address to send mail with Amazon SES: ") 
     status = ses_identity.get_identity_status(email) 
     verified = status == "Success" 
     if not verified: 
        answer = input( f"The address '{email}' is not verified with Amazon SES. Unless your " 
             f"Amazon SES account is out of sandbox, you can send mail only from " 
             f"and to verified accounts. Do you want to verify this account for use " 
             f"with Amazon SES? If yes, the address will receive a verification " 
            f"email (y/n): "
        \mathcal{L}if answer.lower() == "y": ses_identity.verify_email_identity(email) 
             print(f"Follow the steps in the email to {email} to complete 
  verification.") 
             print("Waiting for verification...")
```

```
 try: 
                 ses_identity.wait_until_identity_exists(email) 
                 print(f"Identity verified for {email}.") 
                 verified = True 
             except WaiterError: 
                 print( 
                      f"Verification timeout exceeded. You must complete the " 
                      f"steps in the email sent to {email} to verify the address." 
) if verified: 
         test_message_text = "Hello from the Amazon SES mail demo!" 
        test_message_html = "<p>Hello!</p>><p>From the <b>Amazon SES</b> mail demo!</
p>" 
         print(f"Sending mail from {email} to {email}.") 
         ses_mail_sender.send_email( 
             email, 
             SesDestination([email]), 
             "Amazon SES demo", 
             test_message_text, 
             test_message_html, 
         ) 
         input("Mail sent. Check your inbox and press Enter to continue.") 
        template = \{ "name": "doc-example-template", 
             "subject": "Example of an email template.", 
             "text": "This is what {{name}} will {{action}} if {{name}} can't display 
 ^{\rm{II}} "HTML.", 
             "html": "<p><i>This</i> is what {{name}} will {{action}} if {{name}} " 
            "<b>can</b>display HTML.</p>",
         } 
         print("Creating a template and sending a templated email.") 
         ses_template.create_template(**template) 
         template_data = {"name": email.split("@")[0], "action": "read"} 
         if ses_template.verify_tags(template_data): 
             ses_mail_sender.send_templated_email( 
                 email, SesDestination([email]), ses_template.name(), template_data 
) input("Mail sent. Check your inbox and press Enter to continue.") 
         print("Sending mail through the Amazon SES SMTP server.")
```

```
 boto3_session = boto3.Session() 
         region = boto3_session.region_name 
         credentials = boto3_session.get_credentials() 
         port = 587 
         smtp_server = f"email-smtp.{region}.amazonaws.com" 
         password = calculate_key(credentials.secret_key, region) 
        message = """"Subject: Hi there
This message is sent from the Amazon SES SMTP mail demo.""" 
         context = ssl.create_default_context() 
         with smtplib.SMTP(smtp_server, port) as server: 
             server.starttls(context=context) 
             server.login(credentials.access_key, password) 
             server.sendmail(email, email, message) 
         print("Mail sent. Check your inbox!") 
     if ses_template.template is not None: 
         print("Deleting demo template.") 
         ses_template.delete_template() 
     if verified: 
        answer = input(f"Do you want to remove {email} from Amazon SES (y/n)? ")
        if answer.lower() == "y": ses_identity.delete_identity(email) 
     print("Thanks for watching!") 
     print("-" * 88)
```
Crie funções para encapsular ações de identidade do Amazon SES.

```
class SesIdentity: 
     """Encapsulates Amazon SES identity functions.""" 
     def __init__(self, ses_client): 
        "" "
         :param ses_client: A Boto3 Amazon SES client. 
        "" "
         self.ses_client = ses_client 
     def verify_domain_identity(self, domain_name):
```

```
 """ 
         Starts verification of a domain identity. To complete verification, you must 
         create a TXT record with a specific format through your DNS provider. 
         For more information, see *Verifying a domain with Amazon SES* in the 
         Amazon SES documentation: 
             https://docs.aws.amazon.com/ses/latest/DeveloperGuide/verify-domain-
procedure.html 
        : param domain name: The name of the domain to verify.
         :return: The token to include in the TXT record with your DNS provider. 
        "" "
         try: 
             response = self.ses_client.verify_domain_identity(Domain=domain_name) 
             token = response["VerificationToken"] 
             logger.info("Got domain verification token for %s.", domain_name) 
         except ClientError: 
             logger.exception("Couldn't verify domain %s.", domain_name) 
             raise 
         else: 
             return token 
     def verify_email_identity(self, email_address): 
 """ 
         Starts verification of an email identity. This function causes an email 
         to be sent to the specified email address from Amazon SES. To complete 
         verification, follow the instructions in the email. 
         :param email_address: The email address to verify. 
        "" "
         try: 
             self.ses_client.verify_email_identity(EmailAddress=email_address) 
             logger.info("Started verification of %s.", email_address) 
         except ClientError: 
             logger.exception("Couldn't start verification of %s.", email_address) 
             raise 
     def wait_until_identity_exists(self, identity): 
 """ 
         Waits until an identity exists. The waiter polls Amazon SES until the 
         identity has been successfully verified or until it exceeds its maximum
```
time.

```
 :param identity: The identity to wait for. 
 """ 
         try: 
             waiter = self.ses_client.get_waiter("identity_exists") 
             logger.info("Waiting until %s exists.", identity) 
             waiter.wait(Identities=[identity]) 
         except WaiterError: 
             logger.error("Waiting for identity %s failed or timed out.", identity) 
             raise 
    def get_identity_status(self, identity): 
 """ 
         Gets the status of an identity. This can be used to discover whether 
         an identity has been successfully verified. 
         :param identity: The identity to query. 
         :return: The status of the identity. 
         """ 
         try: 
             response = self.ses_client.get_identity_verification_attributes( 
                 Identities=[identity] 
) status = response["VerificationAttributes"].get( 
                 identity, {"VerificationStatus": "NotFound"} 
             )["VerificationStatus"] 
             logger.info("Got status of %s for %s.", status, identity) 
         except ClientError: 
             logger.exception("Couldn't get status for %s.", identity) 
             raise 
         else: 
             return status 
    def delete_identity(self, identity): 
        "" ""
         Deletes an identity. 
         :param identity: The identity to remove. 
         """ 
         try: 
             self.ses_client.delete_identity(Identity=identity) 
             logger.info("Deleted identity %s.", identity)
```

```
 except ClientError: 
             logger.exception("Couldn't delete identity %s.", identity) 
             raise 
    def list_identities(self, identity_type, max_items): 
 """ 
         Gets the identities of the specified type for the current account. 
         :param identity_type: The type of identity to retrieve, such as 
 EmailAddress. 
         :param max_items: The maximum number of identities to retrieve. 
         :return: The list of retrieved identities. 
         """ 
         try: 
             response = self.ses_client.list_identities( 
                 IdentityType=identity_type, MaxItems=max_items 
) identities = response["Identities"] 
             logger.info("Got %s identities for the current account.", 
 len(identities)) 
         except ClientError: 
             logger.exception("Couldn't list identities for the current account.") 
             raise 
         else: 
             return identities
```
Crie funções para encapsular ações com modelo do Amazon SES.

```
class SesTemplate: 
     """Encapsulates Amazon SES template functions.""" 
     def __init__(self, ses_client): 
         "" "
          :param ses_client: A Boto3 Amazon SES client. 
         """ 
         self.ses_client = ses_client 
         self.template = None 
         self.template_tags = set()
```

```
 def _extract_tags(self, subject, text, html): 
 """ 
         Extracts tags from a template as a set of unique values. 
         :param subject: The subject of the email. 
         :param text: The text version of the email. 
         :param html: The html version of the email. 
 """ 
         self.template_tags = set(re.findall(TEMPLATE_REGEX, subject + text + html)) 
         logger.info("Extracted template tags: %s", self.template_tags) 
    def create_template(self, name, subject, text, html): 
 """ 
         Creates an email template. 
         :param name: The name of the template. 
         :param subject: The subject of the email. 
         :param text: The plain text version of the email. 
         :param html: The HTML version of the email. 
 """ 
         try: 
            template = \{ "TemplateName": name, 
                 "SubjectPart": subject, 
                 "TextPart": text, 
                 "HtmlPart": html, 
 } 
             self.ses_client.create_template(Template=template) 
             logger.info("Created template %s.", name) 
             self.template = template 
             self._extract_tags(subject, text, html) 
         except ClientError: 
             logger.exception("Couldn't create template %s.", name) 
             raise 
    def delete_template(self): 
        .....
         Deletes an email template. 
 """ 
         try:
```
self.ses\_client.delete\_template(TemplateName=self.template["TemplateName"])

```
 logger.info("Deleted template %s.", self.template["TemplateName"]) 
             self.template = None 
            self.template tags = None
         except ClientError: 
             logger.exception( 
                 "Couldn't delete template %s.", self.template["TemplateName"] 
) raise 
    def get_template(self, name): 
 """ 
         Gets a previously created email template. 
         :param name: The name of the template to retrieve. 
         :return: The retrieved email template. 
         """ 
         try: 
             response = self.ses_client.get_template(TemplateName=name) 
             self.template = response["Template"] 
             logger.info("Got template %s.", name) 
             self._extract_tags( 
                 self.template["SubjectPart"], 
                 self.template["TextPart"], 
                 self.template["HtmlPart"], 
) except ClientError: 
             logger.exception("Couldn't get template %s.", name) 
             raise 
         else: 
             return self.template 
    def list_templates(self): 
         """ 
         Gets a list of all email templates for the current account. 
         :return: The list of retrieved email templates. 
 """ 
         try: 
             response = self.ses_client.list_templates() 
             templates = response["TemplatesMetadata"] 
             logger.info("Got %s templates.", len(templates)) 
         except ClientError:
```

```
 logger.exception("Couldn't get templates.") 
             raise 
         else: 
             return templates 
     def update_template(self, name, subject, text, html): 
 """ 
         Updates a previously created email template. 
         :param name: The name of the template. 
         :param subject: The subject of the email. 
         :param text: The plain text version of the email. 
         :param html: The HTML version of the email. 
        "" ""
         try: 
            template = \{ "TemplateName": name, 
                 "SubjectPart": subject, 
                 "TextPart": text, 
                 "HtmlPart": html, 
 } 
             self.ses_client.update_template(Template=template) 
             logger.info("Updated template %s.", name) 
             self.template = template 
             self._extract_tags(subject, text, html) 
         except ClientError: 
             logger.exception("Couldn't update template %s.", name) 
             raise
```
Crie funções para encapsular ações de e-mail do Amazon SES.

```
class SesDestination: 
     """Contains data about an email destination.""" 
     def __init__(self, tos, ccs=None, bccs=None): 
         """ 
         :param tos: The list of recipients on the 'To:' line. 
         :param ccs: The list of recipients on the 'CC:' line. 
         :param bccs: The list of recipients on the 'BCC:' line.
```

```
 """ 
         self.tos = tos 
         self.ccs = ccs 
         self.bccs = bccs 
    def to service format(self):
 """ 
         :return: The destination data in the format expected by Amazon SES. 
        ^{\mathrm{m}} ""
         svc_format = {"ToAddresses": self.tos} 
         if self.ccs is not None: 
             svc_format["CcAddresses"] = self.ccs 
         if self.bccs is not None: 
             svc_format["BccAddresses"] = self.bccs 
         return svc_format
class SesMailSender: 
     """Encapsulates functions to send emails with Amazon SES.""" 
     def __init__(self, ses_client): 
 """ 
         :param ses_client: A Boto3 Amazon SES client. 
 """ 
         self.ses_client = ses_client 
     def send_email(self, source, destination, subject, text, html, reply_tos=None): 
         """ 
         Sends an email. 
         Note: If your account is in the Amazon SES sandbox, the source and 
         destination email accounts must both be verified. 
         :param source: The source email account. 
         :param destination: The destination email account. 
         :param subject: The subject of the email. 
         :param text: The plain text version of the body of the email. 
         :param html: The HTML version of the body of the email. 
         :param reply_tos: Email accounts that will receive a reply if the recipient 
                            replies to the message. 
         :return: The ID of the message, assigned by Amazon SES. 
 """
```
```
send_args = \{ "Source": source, 
             "Destination": destination.to_service_format(), 
             "Message": { 
                 "Subject": {"Data": subject}, 
                 "Body": {"Text": {"Data": text}, "Html": {"Data": html}}, 
             }, 
         } 
         if reply_tos is not None: 
             send_args["ReplyToAddresses"] = reply_tos 
         try: 
             response = self.ses_client.send_email(**send_args) 
             message_id = response["MessageId"] 
             logger.info( 
                 "Sent mail %s from %s to %s.", message_id, source, destination.tos 
) except ClientError: 
             logger.exception( 
                 "Couldn't send mail from %s to %s.", source, destination.tos 
) raise 
        else: 
             return message_id 
    def send_templated_email( 
         self, source, destination, template_name, template_data, reply_tos=None 
     ): 
 """ 
         Sends an email based on a template. A template contains replaceable tags 
         each enclosed in two curly braces, such as {{name}}. The template data 
 passed 
         in this function contains key-value pairs that define the values to insert 
         in place of the template tags. 
         Note: If your account is in the Amazon SES sandbox, the source and 
         destination email accounts must both be verified. 
         :param source: The source email account. 
         :param destination: The destination email account. 
         :param template_name: The name of a previously created template. 
         :param template_data: JSON-formatted key-value pairs of replacement values 
                                that are inserted in the template before it is sent. 
         :return: The ID of the message, assigned by Amazon SES.
```

```
"" "
        send_args = \{ "Source": source, 
             "Destination": destination.to_service_format(), 
             "Template": template_name, 
             "TemplateData": json.dumps(template_data), 
         } 
         if reply_tos is not None: 
             send_args["ReplyToAddresses"] = reply_tos 
         try: 
             response = self.ses_client.send_templated_email(**send_args) 
             message_id = response["MessageId"] 
             logger.info( 
                 "Sent templated mail %s from %s to %s.", 
                 message_id, 
                 source, 
                 destination.tos, 
) except ClientError: 
             logger.exception( 
                 "Couldn't send templated mail from %s to %s.", source, 
 destination.tos 
) raise 
         else: 
             return message_id
```
- Para obter detalhes da API, consulte os tópicos a seguir na Referência da API AWS SDK para Python (Boto3).
	- [CreateTemplate](https://docs.aws.amazon.com/goto/boto3/email-2010-12-01/CreateTemplate)
	- [DeleteIdentity](https://docs.aws.amazon.com/goto/boto3/email-2010-12-01/DeleteIdentity)
	- [DeleteTemplate](https://docs.aws.amazon.com/goto/boto3/email-2010-12-01/DeleteTemplate)
	- [GetIdentityVerificationAttributes](https://docs.aws.amazon.com/goto/boto3/email-2010-12-01/GetIdentityVerificationAttributes)
	- [GetTemplate](https://docs.aws.amazon.com/goto/boto3/email-2010-12-01/GetTemplate)
	- [ListIdentities](https://docs.aws.amazon.com/goto/boto3/email-2010-12-01/ListIdentities)
	- [ListTemplates](https://docs.aws.amazon.com/goto/boto3/email-2010-12-01/ListTemplates)
	- [SendEmail](https://docs.aws.amazon.com/goto/boto3/email-2010-12-01/SendEmail)
- [SendTemplatedEmail](https://docs.aws.amazon.com/goto/boto3/email-2010-12-01/SendTemplatedEmail)
- [UpdateTemplate](https://docs.aws.amazon.com/goto/boto3/email-2010-12-01/UpdateTemplate)
- [VerifyDomainIdentity](https://docs.aws.amazon.com/goto/boto3/email-2010-12-01/VerifyDomainIdentity)
- [VerifyEmailIdentity](https://docs.aws.amazon.com/goto/boto3/email-2010-12-01/VerifyEmailIdentity)

# Exemplos da API Amazon SES v2 usando SDK para Python (Boto3)

Os exemplos de código a seguir mostram como realizar ações e implementar cenários comuns usando a AWS SDK for Python (Boto3) API v2 do Amazon SES.

Ações são trechos de código de programas maiores e devem ser executadas em contexto. Embora as ações mostrem como chamar perfis de serviço individuais, você pode ver as ações no contexto em seus cenários relacionados.

Cenários são exemplos de código que mostram como realizar tarefas específicas chamando várias funções dentro de um serviço ou combinadas com outros Serviços da AWS.

Cada exemplo inclui um link para o código-fonte completo, em que você pode encontrar instruções sobre como configurar e executar o código.

Tópicos

- [Ações](#page-13270-0)
- **[Cenários](#page-13275-0)**

# Ações

# **CreateContact**

O código de exemplo a seguir mostra como usar CreateContact.

SDK para Python (Boto3)

# **a** Note

```
def main(): 
     """ 
     The main function that orchestrates the execution of the workflow. 
    "" ""
     print(INTRO) 
     ses_client = boto3.client("sesv2") 
     workflow = SESv2Workflow(ses_client) 
     try: 
         workflow.prepare_application() 
         workflow.gather_subscriber_email_addresses() 
         workflow.send_coupon_newsletter() 
        workflow.monitor and review()
     except ClientError as e: 
         print_error(e) 
     workflow.clean_up()
class SESv2Workflow: 
    "" ""
     A class to manage the SES v2 Coupon Newsletter Workflow. 
    "" "
     def __init__(self, ses_client, sleep=True): 
         self.ses_client = ses_client 
         self.sleep = sleep 
             try: 
                  # Create a new contact 
                  self.ses_client.create_contact( 
                      ContactListName=CONTACT_LIST_NAME, EmailAddress=email 
) print(f"Contact with email '{email}' created successfully.") 
                  # Send the welcome email 
                 self.ses client.send email(
                      FromEmailAddress=self.verified_email, 
                      Destination={"ToAddresses": [email]}, 
                      Content={ 
                          "Simple": { 
                               "Subject": { 
                                   "Data": "Welcome to the Weekly Coupons Newsletter"
```

```
 }, 
                         "Body": { 
                            "Text": {"Data": welcome_text}, 
                            "Html": {"Data": welcome_html}, 
 }, 
 } 
\}, \{) print(f"Welcome email sent to '{email}'.") 
              if self.sleep: 
                  # 1 email per second in sandbox mode, remove in production. 
                  sleep(1.1) 
           except ClientError as e: 
              # If the contact already exists, skip and proceed 
              if e.response["Error"]["Code"] == "AlreadyExistsException": 
                  print(f"Contact with email '{email}' already exists. 
 Skipping...") 
              else: 
                  raise e
```
• Para obter detalhes da API, consulte a [CreateContactR](https://docs.aws.amazon.com/goto/boto3/sesv2-2019-09-27/CreateContact)eferência da API AWS SDK for Python (Boto3).

## **CreateContactList**

O código de exemplo a seguir mostra como usar CreateContactList.

SDK para Python (Boto3)

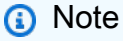

```
def main(): 
     """ 
     The main function that orchestrates the execution of the workflow. 
     """ 
     print(INTRO)
```

```
 ses_client = boto3.client("sesv2") 
     workflow = SESv2Workflow(ses_client) 
     try: 
         workflow.prepare_application() 
         workflow.gather_subscriber_email_addresses() 
        workflow.send coupon newsletter()
         workflow.monitor_and_review() 
     except ClientError as e: 
         print_error(e) 
     workflow.clean_up()
class SESv2Workflow: 
    "" ""
     A class to manage the SES v2 Coupon Newsletter Workflow. 
     """ 
     def __init__(self, ses_client, sleep=True): 
         self.ses_client = ses_client 
         self.sleep = sleep 
         try: 
             self.ses_client.create_contact_list(ContactListName=CONTACT_LIST_NAME) 
             print(f"Contact list '{CONTACT_LIST_NAME}' created successfully.") 
         except ClientError as e: 
             # If the contact list already exists, skip and proceed 
             if e.response["Error"]["Code"] == "AlreadyExistsException": 
                  print(f"Contact list '{CONTACT_LIST_NAME}' already exists.") 
             else: 
                  raise e
```
• Para obter detalhes da API, consulte a [CreateContactListR](https://docs.aws.amazon.com/goto/boto3/sesv2-2019-09-27/CreateContactList)eferência da API AWS SDK for Python (Boto3).

# **CreateEmailIdentity**

O código de exemplo a seguir mostra como usar CreateEmailIdentity.

## SDK para Python (Boto3)

## **a** Note

```
def main(): 
    "" ""
     The main function that orchestrates the execution of the workflow. 
    "''" print(INTRO) 
     ses_client = boto3.client("sesv2") 
     workflow = SESv2Workflow(ses_client) 
     try: 
         workflow.prepare_application() 
         workflow.gather_subscriber_email_addresses() 
         workflow.send_coupon_newsletter() 
         workflow.monitor_and_review() 
     except ClientError as e: 
         print_error(e) 
     workflow.clean_up()
class SESv2Workflow: 
    "''" A class to manage the SES v2 Coupon Newsletter Workflow. 
    "''" def __init__(self, ses_client, sleep=True): 
         self.ses_client = ses_client 
         self.sleep = sleep 
         try: 
             self.ses_client.create_email_identity(EmailIdentity=self.verified_email) 
             print(f"Email identity '{self.verified_email}' created successfully.") 
         except ClientError as e: 
             # If the email identity already exists, skip and proceed 
             if e.response["Error"]["Code"] == "AlreadyExistsException":
```

```
 print(f"Email identity '{self.verified_email}' already exists.") 
 else: 
     raise e
```
• Para obter detalhes da API, consulte a [CreateEmailIdentity](https://docs.aws.amazon.com/goto/boto3/sesv2-2019-09-27/CreateEmailIdentity)Referência da API AWS SDK for Python (Boto3).

#### **CreateEmailTemplate**

O código de exemplo a seguir mostra como usar CreateEmailTemplate.

SDK para Python (Boto3)

## **G** Note

```
def main(): 
    ^{\mathrm{m}} ""
     The main function that orchestrates the execution of the workflow. 
     """ 
     print(INTRO) 
     ses_client = boto3.client("sesv2") 
     workflow = SESv2Workflow(ses_client) 
     try: 
          workflow.prepare_application() 
          workflow.gather_subscriber_email_addresses() 
          workflow.send_coupon_newsletter() 
          workflow.monitor_and_review() 
     except ClientError as e: 
          print_error(e) 
     workflow.clean_up()
class SESv2Workflow: 
    ^{\mathrm{m}} ""
     A class to manage the SES v2 Coupon Newsletter Workflow.
```

```
 def __init__(self, ses_client, sleep=True): 
         self.ses_client = ses_client 
         self.sleep = sleep 
         try: 
             template_content = { 
                 "Subject": "Weekly Coupons Newsletter", 
                 "Html": load_file_content("coupon-newsletter.html"), 
                 "Text": load_file_content("coupon-newsletter.txt"), 
 } 
             self.ses_client.create_email_template( 
                 TemplateName=TEMPLATE_NAME, TemplateContent=template_content 
) print(f"Email template '{TEMPLATE_NAME}' created successfully.") 
         except ClientError as e: 
             # If the template already exists, skip and proceed 
             if e.response["Error"]["Code"] == "AlreadyExistsException": 
                 print(f"Email template '{TEMPLATE_NAME}' already exists.") 
             else: 
                 raise e
```
• Para obter detalhes da API, consulte a [CreateEmailTemplateR](https://docs.aws.amazon.com/goto/boto3/sesv2-2019-09-27/CreateEmailTemplate)eferência da API AWS SDK for Python (Boto3).

# **DeleteContactList**

O código de exemplo a seguir mostra como usar DeleteContactList.

SDK para Python (Boto3)

**G** Note

Tem mais sobre GitHub. Encontre o exemplo completo e saiba como configurar e executar no [Repositório de exemplos de código da AWS.](https://github.com/awsdocs/aws-doc-sdk-examples/tree/main/python/example_code/sesv2#code-examples)

def main():

```
"" "
     The main function that orchestrates the execution of the workflow. 
    "" "
     print(INTRO) 
     ses_client = boto3.client("sesv2") 
     workflow = SESv2Workflow(ses_client) 
     try: 
         workflow.prepare_application() 
         workflow.gather_subscriber_email_addresses() 
         workflow.send_coupon_newsletter() 
         workflow.monitor_and_review() 
     except ClientError as e: 
         print_error(e) 
     workflow.clean_up()
class SESv2Workflow: 
    "" ""
     A class to manage the SES v2 Coupon Newsletter Workflow. 
    "" "
     def __init__(self, ses_client, sleep=True): 
         self.ses_client = ses_client 
         self.sleep = sleep 
         try: 
              self.ses_client.delete_contact_list(ContactListName=CONTACT_LIST_NAME) 
              print(f"Contact list '{CONTACT_LIST_NAME}' deleted successfully.") 
         except ClientError as e: 
              # If the contact list doesn't exist, skip and proceed 
              if e.response["Error"]["Code"] == "NotFoundException": 
                  print(f"Contact list '{CONTACT_LIST_NAME}' does not exist.") 
              else: 
                  print(e)
```
• Para obter detalhes da API, consulte a [DeleteContactList](https://docs.aws.amazon.com/goto/boto3/sesv2-2019-09-27/DeleteContactList)Referência da API AWS SDK for Python (Boto3).

# **DeleteEmailIdentity**

O código de exemplo a seguir mostra como usar DeleteEmailIdentity.

SDK para Python (Boto3)

## **a** Note

```
def main(): 
     """ 
     The main function that orchestrates the execution of the workflow. 
    "" "
     print(INTRO) 
     ses_client = boto3.client("sesv2") 
     workflow = SESv2Workflow(ses_client) 
     try: 
         workflow.prepare_application() 
         workflow.gather_subscriber_email_addresses() 
         workflow.send_coupon_newsletter() 
         workflow.monitor_and_review() 
     except ClientError as e: 
         print_error(e) 
     workflow.clean_up()
class SESv2Workflow: 
    "" "
     A class to manage the SES v2 Coupon Newsletter Workflow. 
     """ 
     def __init__(self, ses_client, sleep=True): 
         self.ses_client = ses_client 
         self.sleep = sleep 
              try: 
  self.ses_client.delete_email_identity(EmailIdentity=self.verified_email)
```

```
 print(f"Email identity '{self.verified_email}' deleted 
 successfully.") 
            except ClientError as e: 
                # If the email identity doesn't exist, skip and proceed 
                if e.response["Error"]["Code"] == "NotFoundException": 
                     print(f"Email identity '{self.verified_email}' does not exist.") 
                else: 
                     print(e)
```
• Para obter detalhes da API, consulte a [DeleteEmailIdentityR](https://docs.aws.amazon.com/goto/boto3/sesv2-2019-09-27/DeleteEmailIdentity)eferência da API AWS SDK for Python (Boto3).

#### **DeleteEmailTemplate**

O código de exemplo a seguir mostra como usar DeleteEmailTemplate.

SDK para Python (Boto3)

```
a Note
```

```
def main(): 
    ^{\mathrm{m}} ""
     The main function that orchestrates the execution of the workflow. 
     """ 
     print(INTRO) 
     ses_client = boto3.client("sesv2") 
     workflow = SESv2Workflow(ses_client) 
     try: 
          workflow.prepare_application() 
          workflow.gather_subscriber_email_addresses() 
         workflow.send_coupon_newsletter() 
          workflow.monitor_and_review() 
     except ClientError as e: 
          print_error(e) 
     workflow.clean_up()
```

```
class SESv2Workflow: 
    "" "
     A class to manage the SES v2 Coupon Newsletter Workflow. 
    "" "
     def __init__(self, ses_client, sleep=True): 
        self.ses client = ses client
         self.sleep = sleep 
         try: 
             self.ses_client.delete_email_template(TemplateName=TEMPLATE_NAME) 
             print(f"Email template '{TEMPLATE_NAME}' deleted successfully.") 
         except ClientError as e: 
             # If the email template doesn't exist, skip and proceed 
             if e.response["Error"]["Code"] == "NotFoundException": 
                  print(f"Email template '{TEMPLATE_NAME}' does not exist.") 
             else: 
                  print(e)
```
• Para obter detalhes da API, consulte a [DeleteEmailTemplate](https://docs.aws.amazon.com/goto/boto3/sesv2-2019-09-27/DeleteEmailTemplate)Referência da API AWS SDK for Python (Boto3).

# **ListContacts**

O código de exemplo a seguir mostra como usar ListContacts.

SDK para Python (Boto3)

```
a Note
   Tem mais sobre GitHub. Encontre o exemplo completo e saiba como configurar e 
   executar no Repositório de exemplos de código da AWS.
```

```
def main(): 
     """ 
     The main function that orchestrates the execution of the workflow.
```

```
"" "
     print(INTRO) 
    ses client = boto3.client("sesv2")
     workflow = SESv2Workflow(ses_client) 
     try: 
         workflow.prepare_application() 
         workflow.gather_subscriber_email_addresses() 
         workflow.send_coupon_newsletter() 
         workflow.monitor_and_review() 
     except ClientError as e: 
         print_error(e) 
     workflow.clean_up()
class SESv2Workflow: 
     """ 
     A class to manage the SES v2 Coupon Newsletter Workflow. 
    "" "
     def __init__(self, ses_client, sleep=True): 
         self.ses_client = ses_client 
         self.sleep = sleep 
         try: 
             contacts_response = self.ses_client.list_contacts( 
                  ContactListName=CONTACT_LIST_NAME 
) except ClientError as e: 
             if e.response["Error"]["Code"] == "NotFoundException": 
                  print(f"Contact list '{CONTACT_LIST_NAME}' does not exist.") 
                  return 
             else: 
                  raise e
```
• Para obter detalhes da API, consulte a [ListContactsR](https://docs.aws.amazon.com/goto/boto3/sesv2-2019-09-27/ListContacts)eferência da API AWS SDK for Python (Boto3).

# **SendEmail**

O código de exemplo a seguir mostra como usar SendEmail.

## SDK para Python (Boto3)

# **a** Note

Tem mais sobre GitHub. Encontre o exemplo completo e saiba como configurar e executar no [Repositório de exemplos de código da AWS.](https://github.com/awsdocs/aws-doc-sdk-examples/tree/main/python/example_code/sesv2#code-examples)

Envia uma mensagem a todos os membros da lista de contatos.

```
def main(): 
     """ 
     The main function that orchestrates the execution of the workflow. 
     """ 
     print(INTRO) 
     ses_client = boto3.client("sesv2") 
     workflow = SESv2Workflow(ses_client) 
     try: 
         workflow.prepare_application() 
         workflow.gather_subscriber_email_addresses() 
         workflow.send_coupon_newsletter() 
         workflow.monitor_and_review() 
     except ClientError as e: 
         print_error(e) 
     workflow.clean_up()
class SESv2Workflow: 
     """ 
     A class to manage the SES v2 Coupon Newsletter Workflow. 
    "" "
     def __init__(self, ses_client, sleep=True): 
         self.ses_client = ses_client 
         self.sleep = sleep 
                  self.ses_client.send_email( 
                       FromEmailAddress=self.verified_email, 
                       Destination={"ToAddresses": [email]}, 
                       Content={ 
                           "Simple": {
```

```
 "Subject": { 
                       "Data": "Welcome to the Weekly Coupons Newsletter" 
 }, 
                    "Body": { 
                       "Text": {"Data": welcome_text}, 
                       "Html": {"Data": welcome_html}, 
 }, 
 } 
\}, \{) print(f"Welcome email sent to '{email}'.")
```
Envia uma mensagem a todos os membros da lista de contatos usando um modelo.

```
def main(): 
    "" "
     The main function that orchestrates the execution of the workflow. 
     """ 
     print(INTRO) 
     ses_client = boto3.client("sesv2") 
     workflow = SESv2Workflow(ses_client) 
     try: 
         workflow.prepare_application() 
         workflow.gather_subscriber_email_addresses() 
         workflow.send_coupon_newsletter() 
         workflow.monitor_and_review() 
     except ClientError as e: 
          print_error(e) 
     workflow.clean_up()
class SESv2Workflow: 
    "''" A class to manage the SES v2 Coupon Newsletter Workflow. 
    ^{\mathrm{m}} ""
     def __init__(self, ses_client, sleep=True): 
         self.ses_client = ses_client 
         self.sleep = sleep
```

```
 self.ses_client.send_email( 
                    FromEmailAddress=self.verified_email, 
                    Destination={"ToAddresses": [email_address]}, 
                    Content={ 
                        "Template": { 
                           "TemplateName": TEMPLATE_NAME, 
                            "TemplateData": coupon_items, 
 } 
\}, \{ ListManagementOptions={"ContactListName": CONTACT_LIST_NAME}, 
\overline{\phantom{a}}
```
• Para obter detalhes da API, consulte a [SendEmailR](https://docs.aws.amazon.com/goto/boto3/sesv2-2019-09-27/SendEmail)eferência da API AWS SDK for Python (Boto3).

# Cenários

Cenário da newsletter

O exemplo de código a seguir mostra como executar o cenário do boletim informativo da API v2 do Amazon SES.

SDK para Python (Boto3)

**a** Note

```
def main(): 
    "" "
     The main function that orchestrates the execution of the workflow. 
    "" "
     print(INTRO) 
     ses_client = boto3.client("sesv2") 
     workflow = SESv2Workflow(ses_client) 
     try: 
         workflow.prepare_application() 
         workflow.gather_subscriber_email_addresses()
```

```
 workflow.send_coupon_newsletter() 
         workflow.monitor_and_review() 
     except ClientError as e: 
         print_error(e) 
     workflow.clean_up()
class SESv2Workflow: 
    "" "
     A class to manage the SES v2 Coupon Newsletter Workflow. 
    "" "
     def __init__(self, ses_client, sleep=True): 
         self.ses_client = ses_client 
         self.sleep = sleep 
         try: 
             self.ses_client.create_contact_list(ContactListName=CONTACT_LIST_NAME) 
             print(f"Contact list '{CONTACT_LIST_NAME}' created successfully.") 
         except ClientError as e: 
             # If the contact list already exists, skip and proceed 
             if e.response["Error"]["Code"] == "AlreadyExistsException": 
                 print(f"Contact list '{CONTACT_LIST_NAME}' already exists.") 
             else: 
                 raise e 
             try: 
                 # Create a new contact 
                self.ses client.create contact(
                     ContactListName=CONTACT_LIST_NAME, EmailAddress=email 
) print(f"Contact with email '{email}' created successfully.") 
                 # Send the welcome email 
                 self.ses_client.send_email( 
                     FromEmailAddress=self.verified_email, 
                     Destination={"ToAddresses": [email]}, 
                     Content={ 
                          "Simple": { 
                              "Subject": { 
                                  "Data": "Welcome to the Weekly Coupons Newsletter" 
 },
```

```
 "Body": { 
                              "Text": {"Data": welcome_text}, 
                              "Html": {"Data": welcome_html}, 
 }, 
 } 
\}, \{) print(f"Welcome email sent to '{email}'.") 
               if self.sleep: 
                   # 1 email per second in sandbox mode, remove in production. 
                   sleep(1.1) 
           except ClientError as e: 
               # If the contact already exists, skip and proceed 
               if e.response["Error"]["Code"] == "AlreadyExistsException": 
                   print(f"Contact with email '{email}' already exists. 
 Skipping...") 
               else: 
                   raise e 
        try: 
           contacts_response = self.ses_client.list_contacts( 
               ContactListName=CONTACT_LIST_NAME 
) except ClientError as e: 
           if e.response["Error"]["Code"] == "NotFoundException": 
               print(f"Contact list '{CONTACT_LIST_NAME}' does not exist.") 
               return 
           else: 
               raise e 
               self.ses_client.send_email( 
                   FromEmailAddress=self.verified_email, 
                   Destination={"ToAddresses": [email]}, 
                   Content={ 
                      "Simple": { 
                          "Subject": { 
                              "Data": "Welcome to the Weekly Coupons Newsletter" 
 }, 
                          "Body": { 
                              "Text": {"Data": welcome_text}, 
                              "Html": {"Data": welcome_html}, 
 }, 
 } 
\}, \{
```

```
) print(f"Welcome email sent to '{email}'.") 
                self.ses_client.send_email( 
                    FromEmailAddress=self.verified_email, 
                   Destination={"ToAddresses": [email_address]},
                    Content={ 
                        "Template": { 
                            "TemplateName": TEMPLATE_NAME, 
                            "TemplateData": coupon_items, 
 } 
\}, \{ ListManagementOptions={"ContactListName": CONTACT_LIST_NAME}, 
) try: 
            self.ses_client.create_email_identity(EmailIdentity=self.verified_email) 
            print(f"Email identity '{self.verified_email}' created successfully.") 
        except ClientError as e: 
            # If the email identity already exists, skip and proceed 
            if e.response["Error"]["Code"] == "AlreadyExistsException": 
                print(f"Email identity '{self.verified_email}' already exists.") 
            else: 
                raise e 
        try: 
            template_content = { 
                "Subject": "Weekly Coupons Newsletter", 
                "Html": load_file_content("coupon-newsletter.html"), 
                "Text": load_file_content("coupon-newsletter.txt"), 
 } 
            self.ses_client.create_email_template( 
                TemplateName=TEMPLATE_NAME, TemplateContent=template_content 
) print(f"Email template '{TEMPLATE_NAME}' created successfully.") 
        except ClientError as e: 
            # If the template already exists, skip and proceed 
            if e.response["Error"]["Code"] == "AlreadyExistsException": 
                print(f"Email template '{TEMPLATE_NAME}' already exists.") 
            else: 
                raise e 
        try: 
            self.ses_client.delete_contact_list(ContactListName=CONTACT_LIST_NAME)
```

```
 print(f"Contact list '{CONTACT_LIST_NAME}' deleted successfully.") 
        except ClientError as e: 
            # If the contact list doesn't exist, skip and proceed 
            if e.response["Error"]["Code"] == "NotFoundException": 
                 print(f"Contact list '{CONTACT_LIST_NAME}' does not exist.") 
            else: 
                print(e) 
            try: 
 self.ses_client.delete_email_identity(EmailIdentity=self.verified_email) 
                print(f"Email identity '{self.verified_email}' deleted 
 successfully.") 
            except ClientError as e: 
                # If the email identity doesn't exist, skip and proceed 
                if e.response["Error"]["Code"] == "NotFoundException": 
                     print(f"Email identity '{self.verified_email}' does not exist.") 
                else: 
                     print(e) 
        try: 
            self.ses_client.delete_email_template(TemplateName=TEMPLATE_NAME) 
            print(f"Email template '{TEMPLATE_NAME}' deleted successfully.") 
        except ClientError as e: 
            # If the email template doesn't exist, skip and proceed 
            if e.response["Error"]["Code"] == "NotFoundException": 
                print(f"Email template '{TEMPLATE_NAME}' does not exist.") 
            else: 
                print(e)
```
- Para obter detalhes da API, consulte os tópicos a seguir na Referência da API AWS SDK para Python (Boto3).
	- [CreateContact](https://docs.aws.amazon.com/goto/boto3/sesv2-2019-09-27/CreateContact)
	- [CreateContactList](https://docs.aws.amazon.com/goto/boto3/sesv2-2019-09-27/CreateContactList)
	- [CreateEmailIdentity](https://docs.aws.amazon.com/goto/boto3/sesv2-2019-09-27/CreateEmailIdentity)
	- [CreateEmailTemplate](https://docs.aws.amazon.com/goto/boto3/sesv2-2019-09-27/CreateEmailTemplate)
	- [DeleteContactList](https://docs.aws.amazon.com/goto/boto3/sesv2-2019-09-27/DeleteContactList)
	- [DeleteEmailIdentity](https://docs.aws.amazon.com/goto/boto3/sesv2-2019-09-27/DeleteEmailIdentity)
	- [DeleteEmailTemplate](https://docs.aws.amazon.com/goto/boto3/sesv2-2019-09-27/DeleteEmailTemplate)
- [ListContacts](https://docs.aws.amazon.com/goto/boto3/sesv2-2019-09-27/ListContacts)
- [SendEmail.simples](https://docs.aws.amazon.com/goto/boto3/sesv2-2019-09-27/SendEmail.simple)
- [SendEmail.modelo](https://docs.aws.amazon.com/goto/boto3/sesv2-2019-09-27/SendEmail.template)

# Exemplos do Amazon SNS usando o SDK para Python (Boto3)

Os exemplos de código a seguir mostram como realizar ações e implementar cenários comuns usando o AWS SDK for Python (Boto3) com o Amazon SNS.

Ações são trechos de código de programas maiores e devem ser executadas em contexto. Embora as ações mostrem como chamar perfis de serviço individuais, você pode ver as ações no contexto em seus cenários relacionados.

Cenários são exemplos de código que mostram como realizar tarefas específicas chamando várias funções dentro de um serviço ou combinadas com outros Serviços da AWS.

Cada exemplo inclui um link para o código-fonte completo, em que você pode encontrar instruções sobre como configurar e executar o código.

Tópicos

- [Ações](#page-13270-0)
- **[Cenários](#page-13275-0)**
- **[Exemplos sem servidor](#page-13564-0)**

# Ações

# **CreateTopic**

O código de exemplo a seguir mostra como usar CreateTopic.

SDK para Python (Boto3)

# **a** Note

```
class SnsWrapper: 
     """Encapsulates Amazon SNS topic and subscription functions.""" 
     def __init__(self, sns_resource): 
 """ 
         :param sns_resource: A Boto3 Amazon SNS resource. 
 """ 
         self.sns_resource = sns_resource 
     def create_topic(self, name): 
 """ 
         Creates a notification topic. 
         :param name: The name of the topic to create. 
         :return: The newly created topic. 
         """ 
         try: 
             topic = self.sns_resource.create_topic(Name=name) 
             logger.info("Created topic %s with ARN %s.", name, topic.arn) 
         except ClientError: 
             logger.exception("Couldn't create topic %s.", name) 
             raise 
         else: 
             return topic
```
• Para obter detalhes da API, consulte a [CreateTopicR](https://docs.aws.amazon.com/goto/boto3/sns-2010-03-31/CreateTopic)eferência da API AWS SDK for Python (Boto3).

## **DeleteTopic**

O código de exemplo a seguir mostra como usar DeleteTopic.

```
SDK para Python (Boto3)
```
#### **a** Note

```
class SnsWrapper: 
     """Encapsulates Amazon SNS topic and subscription functions.""" 
     def __init__(self, sns_resource): 
 """ 
         :param sns_resource: A Boto3 Amazon SNS resource. 
 """ 
         self.sns_resource = sns_resource 
     @staticmethod 
     def delete_topic(topic): 
 """ 
         Deletes a topic. All subscriptions to the topic are also deleted. 
        \cdots try: 
             topic.delete() 
             logger.info("Deleted topic %s.", topic.arn) 
         except ClientError: 
             logger.exception("Couldn't delete topic %s.", topic.arn) 
             raise
```
• Para obter detalhes da API, consulte a [DeleteTopicR](https://docs.aws.amazon.com/goto/boto3/sns-2010-03-31/DeleteTopic)eferência da API AWS SDK for Python (Boto3).

## **ListSubscriptions**

O código de exemplo a seguir mostra como usar ListSubscriptions.

SDK para Python (Boto3)

```
a Note
```

```
class SnsWrapper: 
     """Encapsulates Amazon SNS topic and subscription functions."""
```

```
 def __init__(self, sns_resource): 
 """ 
         :param sns_resource: A Boto3 Amazon SNS resource. 
        ^{\mathrm{m}} ""
         self.sns_resource = sns_resource 
     def list_subscriptions(self, topic=None): 
 """ 
         Lists subscriptions for the current account, optionally limited to a 
         specific topic. 
         :param topic: When specified, only subscriptions to this topic are returned. 
         :return: An iterator that yields the subscriptions. 
         """ 
         try: 
             if topic is None: 
                  subs_iter = self.sns_resource.subscriptions.all() 
             else: 
                  subs_iter = topic.subscriptions.all() 
             logger.info("Got subscriptions.") 
         except ClientError: 
             logger.exception("Couldn't get subscriptions.") 
             raise 
         else: 
             return subs_iter
```
• Para obter detalhes da API, consulte a [ListSubscriptions](https://docs.aws.amazon.com/goto/boto3/sns-2010-03-31/ListSubscriptions)Referência da API AWS SDK for Python (Boto3).

# **ListTopics**

O código de exemplo a seguir mostra como usar ListTopics.

## SDK para Python (Boto3)

## **a** Note

Tem mais sobre GitHub. Encontre o exemplo completo e saiba como configurar e executar no [Repositório de exemplos de código da AWS.](https://github.com/awsdocs/aws-doc-sdk-examples/tree/main/python/example_code/sns#code-examples)

```
class SnsWrapper: 
     """Encapsulates Amazon SNS topic and subscription functions.""" 
     def __init__(self, sns_resource): 
        "" "
         :param sns_resource: A Boto3 Amazon SNS resource. 
 """ 
         self.sns_resource = sns_resource 
     def list_topics(self): 
 """ 
         Lists topics for the current account. 
         :return: An iterator that yields the topics. 
        ^{\rm{m}} ""
         try: 
             topics_iter = self.sns_resource.topics.all() 
             logger.info("Got topics.") 
         except ClientError: 
             logger.exception("Couldn't get topics.") 
             raise 
         else: 
             return topics_iter
```
• Para obter detalhes da API, consulte a [ListTopicsR](https://docs.aws.amazon.com/goto/boto3/sns-2010-03-31/ListTopics)eferência da API AWS SDK for Python (Boto3).

# **Publish**

O código de exemplo a seguir mostra como usar Publish.

# SDK para Python (Boto3)

# **a** Note

Tem mais sobre GitHub. Encontre o exemplo completo e saiba como configurar e executar no [Repositório de exemplos de código da AWS.](https://github.com/awsdocs/aws-doc-sdk-examples/tree/main/python/example_code/sns#code-examples)

Publique uma mensagem com atributos para que uma assinatura possa filtrar com base em atributos.

```
class SnsWrapper: 
     """Encapsulates Amazon SNS topic and subscription functions.""" 
     def __init__(self, sns_resource): 
 """ 
         :param sns_resource: A Boto3 Amazon SNS resource. 
 """ 
         self.sns_resource = sns_resource 
     @staticmethod 
     def publish_message(topic, message, attributes): 
        "" "
         Publishes a message, with attributes, to a topic. Subscriptions can be 
  filtered 
         based on message attributes so that a subscription receives messages only 
         when specified attributes are present. 
         :param topic: The topic to publish to. 
         :param message: The message to publish. 
         :param attributes: The key-value attributes to attach to the message. Values 
                             must be either `str` or `bytes`. 
         :return: The ID of the message. 
        "" "
         try: 
            att_dict = \{\} for key, value in attributes.items(): 
                 if isinstance(value, str): 
                      att_dict[key] = {"DataType": "String", "StringValue": value} 
                 elif isinstance(value, bytes): 
                      att_dict[key] = {"DataType": "Binary", "BinaryValue": value}
```

```
 response = topic.publish(Message=message, MessageAttributes=att_dict) 
             message_id = response["MessageId"] 
             logger.info( 
                 "Published message with attributes %s to topic %s.", 
                 attributes, 
                 topic.arn, 
) except ClientError: 
             logger.exception("Couldn't publish message to topic %s.", topic.arn) 
             raise 
         else: 
             return message_id
```
Publique uma mensagem que assume diferentes formas com base no protocolo do assinante.

```
class SnsWrapper: 
     """Encapsulates Amazon SNS topic and subscription functions.""" 
     def __init__(self, sns_resource): 
        "" ""
         :param sns_resource: A Boto3 Amazon SNS resource. 
         """ 
         self.sns_resource = sns_resource 
     @staticmethod 
     def publish_multi_message( 
         topic, subject, default_message, sms_message, email_message 
     ): 
 """ 
         Publishes a multi-format message to a topic. A multi-format message takes 
         different forms based on the protocol of the subscriber. For example, 
         an SMS subscriber might receive a short version of the message 
         while an email subscriber could receive a longer version. 
         :param topic: The topic to publish to. 
         :param subject: The subject of the message. 
         :param default_message: The default version of the message. This version is 
                                  sent to subscribers that have protocols that are not 
                                  otherwise specified in the structured message. 
         :param sms_message: The version of the message sent to SMS subscribers.
```

```
 :param email_message: The version of the message sent to email subscribers. 
         :return: The ID of the message. 
 """ 
        try: 
           message = {
                 "default": default_message, 
                 "sms": sms_message, 
                 "email": email_message, 
 } 
             response = topic.publish( 
                 Message=json.dumps(message), Subject=subject, 
 MessageStructure="json" 
) message_id = response["MessageId"] 
             logger.info("Published multi-format message to topic %s.", topic.arn) 
        except ClientError: 
             logger.exception("Couldn't publish message to topic %s.", topic.arn) 
             raise 
        else: 
             return message_id
```
• Para obter detalhes da API, consulte [Publish](https://docs.aws.amazon.com/goto/boto3/sns-2010-03-31/Publish) na Referência da API AWS SDK for Python (Boto3).

# **SetSubscriptionAttributes**

O código de exemplo a seguir mostra como usar SetSubscriptionAttributes.

SDK para Python (Boto3)

```
a Note
```
Tem mais sobre GitHub. Encontre o exemplo completo e saiba como configurar e executar no [Repositório de exemplos de código da AWS.](https://github.com/awsdocs/aws-doc-sdk-examples/tree/main/python/example_code/sns#code-examples)

class SnsWrapper: """Encapsulates Amazon SNS topic and subscription functions."""

```
 def __init__(self, sns_resource): 
 """ 
         :param sns_resource: A Boto3 Amazon SNS resource. 
        ^{\mathrm{m}} ""
         self.sns_resource = sns_resource 
    @staticmethod 
    def add_subscription_filter(subscription, attributes): 
        "" "
         Adds a filter policy to a subscription. A filter policy is a key and a 
         list of values that are allowed. When a message is published, it must have 
 an 
         attribute that passes the filter or it will not be sent to the subscription. 
         :param subscription: The subscription the filter policy is attached to. 
         :param attributes: A dictionary of key-value pairs that define the filter. 
        "" ""
         try: 
             att_policy = {key: [value] for key, value in attributes.items()} 
             subscription.set_attributes( 
                 AttributeName="FilterPolicy", AttributeValue=json.dumps(att_policy) 
) logger.info("Added filter to subscription %s.", subscription.arn) 
         except ClientError: 
             logger.exception( 
                 "Couldn't add filter to subscription %s.", subscription.arn 
) raise
```
• Para obter detalhes da API, consulte a [SetSubscriptionAttributes](https://docs.aws.amazon.com/goto/boto3/sns-2010-03-31/SetSubscriptionAttributes)Referência da API AWS SDK for Python (Boto3).

## **Subscribe**

O código de exemplo a seguir mostra como usar Subscribe.

## SDK para Python (Boto3)

## **a** Note

Tem mais sobre GitHub. Encontre o exemplo completo e saiba como configurar e executar no [Repositório de exemplos de código da AWS.](https://github.com/awsdocs/aws-doc-sdk-examples/tree/main/python/example_code/sns#code-examples)

Inscrever um endereço de e-mail em um tópico.

```
class SnsWrapper: 
     """Encapsulates Amazon SNS topic and subscription functions.""" 
     def __init__(self, sns_resource): 
        "" ""
         :param sns_resource: A Boto3 Amazon SNS resource. 
         """ 
         self.sns_resource = sns_resource 
     @staticmethod 
     def subscribe(topic, protocol, endpoint): 
         """ 
         Subscribes an endpoint to the topic. Some endpoint types, such as email, 
         must be confirmed before their subscriptions are active. When a subscription 
         is not confirmed, its Amazon Resource Number (ARN) is set to 
         'PendingConfirmation'. 
         :param topic: The topic to subscribe to. 
         :param protocol: The protocol of the endpoint, such as 'sms' or 'email'. 
         :param endpoint: The endpoint that receives messages, such as a phone number 
                           (in E.164 format) for SMS messages, or an email address for 
                           email messages. 
         :return: The newly added subscription. 
        \cdots try: 
             subscription = topic.subscribe( 
                  Protocol=protocol, Endpoint=endpoint, ReturnSubscriptionArn=True 
) logger.info("Subscribed %s %s to topic %s.", protocol, endpoint, 
  topic.arn) 
         except ClientError: 
             logger.exception(
```

```
 "Couldn't subscribe %s %s to topic %s.", protocol, endpoint, 
 topic.arn 
) raise 
        else: 
            return subscription
```
• Para obter detalhes da API, consulte [Subscribe](https://docs.aws.amazon.com/goto/boto3/sns-2010-03-31/Subscribe) na Referência da API AWS SDK for Python (Boto3).

## **Unsubscribe**

O código de exemplo a seguir mostra como usar Unsubscribe.

```
SDK para Python (Boto3)
```
**a** Note

```
class SnsWrapper: 
     """Encapsulates Amazon SNS topic and subscription functions.""" 
     def __init__(self, sns_resource): 
 """ 
          :param sns_resource: A Boto3 Amazon SNS resource. 
          """ 
         self.sns_resource = sns_resource 
     @staticmethod 
     def delete_subscription(subscription): 
         "" "
         Unsubscribes and deletes a subscription. 
        ^{\mathrm{m}} ""
         try: 
              subscription.delete()
```
 logger.info("Deleted subscription %s.", subscription.arn) except ClientError: logger.exception("Couldn't delete subscription %s.", subscription.arn) raise

• Para obter detalhes da API, consulte [Unsubscribe](https://docs.aws.amazon.com/goto/boto3/sns-2010-03-31/Unsubscribe) na Referência da API AWS SDK for Python (Boto3).

# Cenários

Criar uma aplicação de exploração do Amazon Textract

O exemplo de código a seguir mostra como explorar a saída do Amazon Textract por meio de um aplicativo interativo.

# SDK para Python (Boto3)

Mostra como usar o AWS SDK for Python (Boto3) com o Amazon Textract para detectar elementos de texto, formulário e tabela em uma imagem de documento. A imagem de entrada e a saída do Amazon Textract são mostradas em um aplicativo Tkinter que permite explorar os elementos detectados.

- Envie uma imagem de documento para o Amazon Textract e explore a saída dos elementos detectados.
- Envie imagens diretamente para o Amazon Textract ou por meio de um bucket do Amazon Simple Storage Service (Amazon S3).
- Use o modo assíncrono APIs para iniciar um trabalho que publica uma notificação em um tópico do Amazon Simple Notification Service (Amazon SNS) quando o trabalho for concluído.
- Faça uma pesquisa em uma fila do Amazon Simple Queue Service (Amazon SQS) para obter uma mensagem de conclusão do trabalho e exiba os resultados.

Para obter o código-fonte completo e instruções sobre como configurar e executar, veja o exemplo completo em [GitHub.](https://github.com/awsdocs/aws-doc-sdk-examples/tree/main/python/cross_service/textract_explorer)

Serviços utilizados neste exemplo

- Amazon S3
- Amazon SNS
- Amazon SQS
- Amazon Textract

Criar e publicar em um tópico FIFO

O exemplo de código a seguir mostra como criar e publicar em um tópico FIFO do Amazon SNS.

SDK para Python (Boto3)

#### **a** Note

Tem mais sobre GitHub. Encontre o exemplo completo e saiba como configurar e executar no [Repositório de exemplos de código da AWS.](https://github.com/awsdocs/aws-doc-sdk-examples/tree/main/python/example_code/sns#code-examples)

Crie um tópico FIFO do Amazon SNS, inscreva filas padrão e FIFO do Amazon SQS no tópico e publique uma mensagem no tópico.

```
def usage_demo(): 
     """Shows how to subscribe queues to a FIFO topic.""" 
     print("-" * 88) 
     print("Welcome to the `Subscribe queues to a FIFO topic` demo!") 
     print("-" * 88) 
     sns = boto3.resource("sns") 
     sqs = boto3.resource("sqs") 
     fifo_topic_wrapper = FifoTopicWrapper(sns) 
     sns_wrapper = SnsWrapper(sns) 
     prefix = "sqs-subscribe-demo-" 
    queues = set() subscriptions = set() 
     wholesale_queue = sqs.create_queue( 
         QueueName=prefix + "wholesale.fifo", 
         Attributes={ 
              "MaximumMessageSize": str(4096), 
              "ReceiveMessageWaitTimeSeconds": str(10), 
              "VisibilityTimeout": str(300), 
              "FifoQueue": str(True), 
              "ContentBasedDeduplication": str(True),
```

```
 }, 
    \lambda queues.add(wholesale_queue) 
     print(f"Created FIFO queue with URL: {wholesale_queue.url}.") 
     retail_queue = sqs.create_queue( 
         QueueName=prefix + "retail.fifo", 
         Attributes={ 
              "MaximumMessageSize": str(4096), 
             "ReceiveMessageWaitTimeSeconds": str(10), 
             "VisibilityTimeout": str(300), 
             "FifoQueue": str(True), 
             "ContentBasedDeduplication": str(True), 
         }, 
    \lambda queues.add(retail_queue) 
     print(f"Created FIFO queue with URL: {retail_queue.url}.") 
     analytics_queue = sqs.create_queue(QueueName=prefix + "analytics", 
 Attributes={}) 
     queues.add(analytics_queue) 
     print(f"Created standard queue with URL: {analytics_queue.url}.") 
     topic = fifo_topic_wrapper.create_fifo_topic("price-updates-topic.fifo") 
     print(f"Created FIFO topic: {topic.attributes['TopicArn']}.") 
     for q in queues: 
         fifo_topic_wrapper.add_access_policy(q, topic.attributes["TopicArn"]) 
     print(f"Added access policies for topic: {topic.attributes['TopicArn']}.") 
     for q in queues: 
         sub = fifo_topic_wrapper.subscribe_queue_to_topic( 
             topic, q.attributes["QueueArn"] 
\overline{\phantom{a}} subscriptions.add(sub) 
     print(f"Subscribed queues to topic: {topic.attributes['TopicArn']}.") 
     input("Press Enter to publish a message to the topic.") 
     message_id = fifo_topic_wrapper.publish_price_update( 
         topic, '{"product": 214, "price": 79.99}', "Consumables" 
     )
```

```
 print(f"Published price update with message ID: {message_id}.") 
     # Clean up the subscriptions, queues, and topic. 
     input("Press Enter to clean up resources.") 
     for s in subscriptions: 
         sns_wrapper.delete_subscription(s) 
     sns_wrapper.delete_topic(topic) 
     for q in queues: 
         fifo_topic_wrapper.delete_queue(q) 
     print(f"Deleted subscriptions, queues, and topic.") 
     print("Thanks for watching!") 
     print("-" * 88)
class FifoTopicWrapper: 
     """Encapsulates Amazon SNS FIFO topic and subscription functions.""" 
     def __init__(self, sns_resource): 
 """ 
         :param sns_resource: A Boto3 Amazon SNS resource. 
 """ 
         self.sns_resource = sns_resource 
     def create_fifo_topic(self, topic_name): 
 """ 
         Create a FIFO topic. 
         Topic names must be made up of only uppercase and lowercase ASCII letters, 
         numbers, underscores, and hyphens, and must be between 1 and 256 characters 
  long. 
         For a FIFO topic, the name must end with the .fifo suffix. 
         :param topic_name: The name for the topic. 
         :return: The new topic. 
         """ 
         try: 
             topic = self.sns_resource.create_topic( 
                 Name=topic_name, 
                 Attributes={
```
```
 "FifoTopic": str(True), 
                  "ContentBasedDeduplication": str(False), 
              }, 
) logger.info("Created FIFO topic with name=%s.", topic_name) 
           return topic 
       except ClientError as error: 
           logger.exception("Couldn't create topic with name=%s!", topic_name) 
           raise error 
    @staticmethod 
    def add_access_policy(queue, topic_arn): 
       """ 
       Add the necessary access policy to a queue, so 
       it can receive messages from a topic. 
        :param queue: The queue resource. 
        :param topic_arn: The ARN of the topic. 
        :return: None. 
       """ 
       try: 
           queue.set_attributes( 
              Attributes={ 
                  "Policy": json.dumps( 
 { 
                         "Version": "2012-10-17", 
                         "Statement": [ 
\{ "Sid": "test-sid", 
                                "Effect": "Allow", 
                                "Principal": {"AWS": "*"}, 
                                "Action": "SQS:SendMessage", 
                                "Resource": queue.attributes["QueueArn"], 
                                "Condition": { 
                                    "ArnLike": {"aws:SourceArn": topic_arn} 
 }, 
 } 
\sim 1, \sim 1, \sim 1, \sim } 
) } 
) logger.info("Added trust policy to the queue.")
```

```
 except ClientError as error: 
             logger.exception("Couldn't add trust policy to the queue!") 
             raise error 
     @staticmethod 
     def subscribe_queue_to_topic(topic, queue_arn): 
 """ 
         Subscribe a queue to a topic. 
         :param topic: The topic resource. 
         :param queue_arn: The ARN of the queue. 
         :return: The subscription resource. 
         """ 
         try: 
             subscription = topic.subscribe( 
                 Protocol="sqs", 
                 Endpoint=queue_arn, 
) logger.info("The queue is subscribed to the topic.") 
             return subscription 
         except ClientError as error: 
             logger.exception("Couldn't subscribe queue to topic!") 
             raise error 
     @staticmethod 
     def publish_price_update(topic, payload, group_id): 
 """ 
         Compose and publish a message that updates the wholesale price. 
         :param topic: The topic to publish to. 
         :param payload: The message to publish. 
         :param group_id: The group ID for the message. 
         :return: The ID of the message. 
         """ 
         try: 
             att_dict = {"business": {"DataType": "String", "StringValue": 
 "wholesale"}} 
            dedup_id = <math>uuid.uuid( ) response = topic.publish( 
                 Subject="Price Update", 
                 Message=payload, 
                 MessageAttributes=att_dict,
```

```
 MessageGroupId=group_id, 
                 MessageDeduplicationId=str(dedup_id), 
) message_id = response["MessageId"] 
             logger.info("Published message to topic %s.", topic.arn) 
         except ClientError as error: 
             logger.exception("Couldn't publish message to topic %s.", topic.arn) 
             raise error 
         return message_id 
    @staticmethod 
    def delete_queue(queue): 
         """ 
         Removes an SQS queue. When run against an AWS account, it can take up to 
         60 seconds before the queue is actually deleted. 
         :param queue: The queue to delete. 
         :return: None 
         """ 
         try: 
             queue.delete() 
             logger.info("Deleted queue with URL=%s.", queue.url) 
         except ClientError as error: 
             logger.exception("Couldn't delete queue with URL=%s!", queue.url) 
             raise error
```
- Para obter detalhes da API, consulte os tópicos a seguir na Referência da API AWS SDK para Python (Boto3).
	- [CreateTopic](https://docs.aws.amazon.com/goto/boto3/sns-2010-03-31/CreateTopic)
	- [Publicar](https://docs.aws.amazon.com/goto/boto3/sns-2010-03-31/Publish)
	- [Assinar](https://docs.aws.amazon.com/goto/boto3/sns-2010-03-31/Subscribe)

Publicar uma mensagem de texto SMS

O exemplo de código a seguir mostra como publicar mensagens SMS usando o Amazon SNS.

### SDK para Python (Boto3)

## **a** Note

```
class SnsWrapper: 
     """Encapsulates Amazon SNS topic and subscription functions.""" 
     def __init__(self, sns_resource): 
 """ 
         :param sns_resource: A Boto3 Amazon SNS resource. 
         """ 
         self.sns_resource = sns_resource 
     def publish_text_message(self, phone_number, message): 
        "" "
         Publishes a text message directly to a phone number without need for a 
         subscription. 
         :param phone_number: The phone number that receives the message. This must 
  be 
                               in E.164 format. For example, a United States phone 
                               number might be +12065550101. 
         :param message: The message to send. 
         :return: The ID of the message. 
        "" "
         try: 
             response = self.sns_resource.meta.client.publish( 
                 PhoneNumber=phone_number, Message=message 
) message_id = response["MessageId"] 
             logger.info("Published message to %s.", phone_number) 
         except ClientError: 
             logger.exception("Couldn't publish message to %s.", phone_number) 
             raise 
         else: 
             return message_id
```
• Para obter detalhes da API, consulte [Publish](https://docs.aws.amazon.com/goto/boto3/sns-2010-03-31/Publish) na Referência da API AWS SDK for Python (Boto3).

Exemplos sem servidor

Invocar uma função do Lambda em um acionador do Amazon SNS

O exemplo de código a seguir mostra como implementar uma função do Lambda que recebe um evento acionado pelo recebimento de mensagens de um tópico do SNS. A função recupera as mensagens do parâmetro event e registra o conteúdo de cada mensagem.

SDK para Python (Boto3)

**a** Note

Tem mais sobre GitHub. Encontre o exemplo completo e saiba como configurar e executar no repositório dos [Exemplos sem servidor.](https://github.com/aws-samples/serverless-snippets/tree/main/integration-sns-to-lambda)

Consumir um evento do SNS com o Lambda usando Python.

```
# Copyright Amazon.com, Inc. or its affiliates. All Rights Reserved.
# SPDX-License-Identifier: Apache-2.0
def lambda_handler(event, context): 
     for record in event['Records']: 
         process_message(record) 
     print("done")
def process_message(record): 
     try: 
         message = record['Sns']['Message'] 
         print(f"Processed message {message}") 
         # TODO; Process your record here 
     except Exception as e: 
         print("An error occurred") 
         raise e
```
# Exemplos do Amazon SQS usando o SDK para Python (Boto3)

Os exemplos de código a seguir mostram como realizar ações e implementar cenários comuns usando o AWS SDK for Python (Boto3) com o Amazon SQS.

Ações são trechos de código de programas maiores e devem ser executadas em contexto. Embora as ações mostrem como chamar perfis de serviço individuais, você pode ver as ações no contexto em seus cenários relacionados.

Cenários são exemplos de código que mostram como realizar tarefas específicas chamando várias funções dentro de um serviço ou combinadas com outros Serviços da AWS.

Cada exemplo inclui um link para o código-fonte completo, em que você pode encontrar instruções sobre como configurar e executar o código.

Tópicos

- [Ações](#page-13270-0)
- **[Cenários](#page-13275-0)**
- [Exemplos sem servidor](#page-13564-0)

# Ações

## **CreateQueue**

O código de exemplo a seguir mostra como usar CreateQueue.

SDK para Python (Boto3)

# **a** Note

```
def create_queue(name, attributes=None): 
    "" "
     Creates an Amazon SQS queue.
```

```
 :param name: The name of the queue. This is part of the URL assigned to the 
 queue. 
    :param attributes: The attributes of the queue, such as maximum message size or 
                        whether it's a FIFO queue. 
    :return: A Queue object that contains metadata about the queue and that can be 
 used 
             to perform queue operations like sending and receiving messages. 
   "" ""
    if not attributes: 
       attributes = \{\} try: 
        queue = sqs.create_queue(QueueName=name, Attributes=attributes) 
        logger.info("Created queue '%s' with URL=%s", name, queue.url) 
    except ClientError as error: 
        logger.exception("Couldn't create queue named '%s'.", name) 
        raise error 
    else: 
        return queue
```
• Para obter detalhes da API, consulte a [CreateQueueR](https://docs.aws.amazon.com/goto/boto3/sqs-2012-11-05/CreateQueue)eferência da API AWS SDK for Python (Boto3).

#### **DeleteMessage**

O código de exemplo a seguir mostra como usar DeleteMessage.

SDK para Python (Boto3)

```
a Note
   Tem mais sobre GitHub. Encontre o exemplo completo e saiba como configurar e 
   executar no Repositório de exemplos de código da AWS.
```

```
def delete_message(message): 
     """ 
     Delete a message from a queue. Clients must delete messages after they
```

```
 are received and processed to remove them from the queue. 
 :param message: The message to delete. The message's queue URL is contained in 
                  the message's metadata. 
 :return: None 
"" "
 try: 
     message.delete() 
     logger.info("Deleted message: %s", message.message_id) 
 except ClientError as error: 
     logger.exception("Couldn't delete message: %s", message.message_id) 
     raise error
```
• Para obter detalhes da API, consulte a [DeleteMessageR](https://docs.aws.amazon.com/goto/boto3/sqs-2012-11-05/DeleteMessage)eferência da API AWS SDK for Python (Boto3).

#### **DeleteMessageBatch**

O código de exemplo a seguir mostra como usar DeleteMessageBatch.

SDK para Python (Boto3)

**a**) Note

```
def delete_messages(queue, messages): 
     """ 
     Delete a batch of messages from a queue in a single request. 
     :param queue: The queue from which to delete the messages. 
     :param messages: The list of messages to delete. 
     :return: The response from SQS that contains the list of successful and failed 
              message deletions. 
     """ 
     try:
```

```
entries = \Gamma {"Id": str(ind), "ReceiptHandle": msg.receipt_handle} 
             for ind, msg in enumerate(messages) 
         ] 
         response = queue.delete_messages(Entries=entries) 
         if "Successful" in response: 
             for msg_meta in response["Successful"]: 
                 logger.info("Deleted %s", 
 messages[int(msg_meta["Id"])].receipt_handle) 
         if "Failed" in response: 
             for msg_meta in response["Failed"]: 
                 logger.warning( 
                      "Could not delete %s", 
 messages[int(msg_meta["Id"])].receipt_handle 
) except ClientError: 
         logger.exception("Couldn't delete messages from queue %s", queue) 
    else: 
         return response
```
• Para obter detalhes da API, consulte a [DeleteMessageBatchR](https://docs.aws.amazon.com/goto/boto3/sqs-2012-11-05/DeleteMessageBatch)eferência da API AWS SDK for Python (Boto3).

#### **DeleteQueue**

O código de exemplo a seguir mostra como usar DeleteQueue.

SDK para Python (Boto3)

```
a Note
   Tem mais sobre GitHub. Encontre o exemplo completo e saiba como configurar e 
   executar no Repositório de exemplos de código da AWS.
```

```
def remove_queue(queue): 
     """ 
     Removes an SQS queue. When run against an AWS account, it can take up to
```

```
 60 seconds before the queue is actually deleted. 
 :param queue: The queue to delete. 
 :return: None 
"" "
 try: 
     queue.delete() 
     logger.info("Deleted queue with URL=%s.", queue.url) 
 except ClientError as error: 
     logger.exception("Couldn't delete queue with URL=%s!", queue.url) 
     raise error
```
• Para obter detalhes da API, consulte a [DeleteQueue](https://docs.aws.amazon.com/goto/boto3/sqs-2012-11-05/DeleteQueue)Referência da API AWS SDK for Python (Boto3).

#### **GetQueueUrl**

O código de exemplo a seguir mostra como usar GetQueueUrl.

SDK para Python (Boto3)

#### **a** Note

```
def get_queue(name): 
     """ 
     Gets an SQS queue by name. 
     :param name: The name that was used to create the queue. 
     :return: A Queue object. 
     """ 
     try: 
         queue = sqs.get_queue_by_name(QueueName=name) 
         logger.info("Got queue '%s' with URL=%s", name, queue.url) 
     except ClientError as error:
```

```
 logger.exception("Couldn't get queue named %s.", name) 
     raise error 
 else: 
     return queue
```
• Para obter detalhes da API, consulte a [GetQueueUrl](https://docs.aws.amazon.com/goto/boto3/sqs-2012-11-05/GetQueueUrl)Referência da API AWS SDK for Python (Boto3).

# **ListQueues**

O código de exemplo a seguir mostra como usar ListQueues.

```
SDK para Python (Boto3)
```
#### **a** Note

```
def get_queues(prefix=None): 
     """ 
     Gets a list of SQS queues. When a prefix is specified, only queues with names 
     that start with the prefix are returned. 
     :param prefix: The prefix used to restrict the list of returned queues. 
     :return: A list of Queue objects. 
     """ 
     if prefix: 
         queue_iter = sqs.queues.filter(QueueNamePrefix=prefix) 
     else: 
         queue_iter = sqs.queues.all() 
     queues = list(queue_iter) 
     if queues: 
         logger.info("Got queues: %s", ", ".join([q.url for q in queues])) 
     else: 
         logger.warning("No queues found.") 
     return queues
```
• Para obter detalhes da API, consulte a [ListQueues](https://docs.aws.amazon.com/goto/boto3/sqs-2012-11-05/ListQueues)Referência da API AWS SDK for Python (Boto3).

#### **ReceiveMessage**

O código de exemplo a seguir mostra como usar ReceiveMessage.

SDK para Python (Boto3)

# **a** Note

```
def receive_messages(queue, max_number, wait_time): 
     """ 
     Receive a batch of messages in a single request from an SQS queue. 
     :param queue: The queue from which to receive messages. 
     :param max_number: The maximum number of messages to receive. The actual number 
                         of messages received might be less. 
     :param wait_time: The maximum time to wait (in seconds) before returning. When 
                        this number is greater than zero, long polling is used. This 
                        can result in reduced costs and fewer false empty responses. 
     :return: The list of Message objects received. These each contain the body 
              of the message and metadata and custom attributes. 
     """ 
     try: 
         messages = queue.receive_messages( 
             MessageAttributeNames=["All"], 
             MaxNumberOfMessages=max_number, 
             WaitTimeSeconds=wait_time, 
        \lambda for msg in messages: 
             logger.info("Received message: %s: %s", msg.message_id, msg.body) 
     except ClientError as error:
```

```
 logger.exception("Couldn't receive messages from queue: %s", queue) 
     raise error 
 else: 
     return messages
```
• Para obter detalhes da API, consulte a [ReceiveMessageR](https://docs.aws.amazon.com/goto/boto3/sqs-2012-11-05/ReceiveMessage)eferência da API AWS SDK for Python (Boto3).

#### **SendMessage**

O código de exemplo a seguir mostra como usar SendMessage.

```
SDK para Python (Boto3)
```
**a** Note

```
def send_message(queue, message_body, message_attributes=None): 
     """ 
     Send a message to an Amazon SQS queue. 
     :param queue: The queue that receives the message. 
     :param message_body: The body text of the message. 
     :param message_attributes: Custom attributes of the message. These are key-value 
                                  pairs that can be whatever you want. 
     :return: The response from SQS that contains the assigned message ID. 
     """ 
     if not message_attributes: 
         message_attributes = {} 
     try: 
         response = queue.send_message( 
              MessageBody=message_body, MessageAttributes=message_attributes 
\overline{\phantom{a}} except ClientError as error:
```

```
 logger.exception("Send message failed: %s", message_body) 
     raise error 
 else: 
     return response
```
• Para obter detalhes da API, consulte a [SendMessage](https://docs.aws.amazon.com/goto/boto3/sqs-2012-11-05/SendMessage)Referência da API AWS SDK for Python (Boto3).

## **SendMessageBatch**

O código de exemplo a seguir mostra como usar SendMessageBatch.

```
SDK para Python (Boto3)
```
**a** Note

```
def send_messages(queue, messages): 
     """ 
     Send a batch of messages in a single request to an SQS queue. 
     This request may return overall success even when some messages were not sent. 
     The caller must inspect the Successful and Failed lists in the response and 
     resend any failed messages. 
     :param queue: The queue to receive the messages. 
     :param messages: The messages to send to the queue. These are simplified to 
                       contain only the message body and attributes. 
     :return: The response from SQS that contains the list of successful and failed 
               messages. 
    ^{\rm{m}} ""
     try: 
         entries = [ 
\{\hspace{.1cm} \} "Id": str(ind), 
                  "MessageBody": msg["body"],
```

```
 "MessageAttributes": msg["attributes"], 
 } 
            for ind, msg in enumerate(messages) 
         ] 
        response = queue.send_messages(Entries=entries) 
        if "Successful" in response: 
            for msg_meta in response["Successful"]: 
                 logger.info( 
                     "Message sent: %s: %s", 
                     msg_meta["MessageId"], 
                     messages[int(msg_meta["Id"])]["body"], 
) if "Failed" in response: 
            for msg_meta in response["Failed"]: 
                 logger.warning( 
                     "Failed to send: %s: %s", 
                     msg_meta["MessageId"], 
                     messages[int(msg_meta["Id"])]["body"], 
) except ClientError as error: 
        logger.exception("Send messages failed to queue: %s", queue) 
        raise error 
    else: 
        return response
```
• Para obter detalhes da API, consulte a [SendMessageBatchR](https://docs.aws.amazon.com/goto/boto3/sqs-2012-11-05/SendMessageBatch)eferência da API AWS SDK for Python (Boto3).

# Cenários

Criar uma aplicação de mensageiro

O exemplo de código a seguir mostra como criar um aplicativo de AWS Step Functions mensagens que recupera registros de mensagens de uma tabela de banco de dados.

SDK para Python (Boto3)

Mostra como usar o AWS SDK for Python (Boto3) with AWS Step Functions para criar um aplicativo de mensagens que recupera registros de mensagens de uma tabela do Amazon

DynamoDB e os envia com o Amazon Simple Queue Service (Amazon SQS). A máquina de estado se integra a uma AWS Lambda função para verificar o banco de dados em busca de mensagens não enviadas.

- Crie uma máquina de estado que recupere e atualize registros de mensagens de uma tabela do Amazon DynamoDB.
- Atualize a definição de máquina de estado para enviar mensagens ao Amazon Simple Queue Service (Amazon SQS).
- Inicie e interrompa execuções da máquina de estado.
- Conecte-se ao Lambda, ao DynamoDB e ao Amazon SQS por meio de uma máquina de estado usando integrações de serviço.

Para obter o código-fonte completo e instruções sobre como configurar e executar, veja o exemplo completo em [GitHub.](https://github.com/awsdocs/aws-doc-sdk-examples/tree/main/python/cross_service/stepfunctions_messenger)

Serviços usados neste exemplo

- DynamoDB
- Lambda
- Amazon SQS
- Step Functions

Criar uma aplicação de exploração do Amazon Textract

O exemplo de código a seguir mostra como explorar a saída do Amazon Textract por meio de um aplicativo interativo.

SDK para Python (Boto3)

Mostra como usar o AWS SDK for Python (Boto3) com o Amazon Textract para detectar elementos de texto, formulário e tabela em uma imagem de documento. A imagem de entrada e a saída do Amazon Textract são mostradas em um aplicativo Tkinter que permite explorar os elementos detectados.

- Envie uma imagem de documento para o Amazon Textract e explore a saída dos elementos detectados.
- Envie imagens diretamente para o Amazon Textract ou por meio de um bucket do Amazon Simple Storage Service (Amazon S3).
- Use o modo assíncrono APIs para iniciar um trabalho que publica uma notificação em um tópico do Amazon Simple Notification Service (Amazon SNS) quando o trabalho for concluído.
- Faça uma pesquisa em uma fila do Amazon Simple Queue Service (Amazon SQS) para obter uma mensagem de conclusão do trabalho e exiba os resultados.

Para obter o código-fonte completo e instruções sobre como configurar e executar, veja o exemplo completo em [GitHub.](https://github.com/awsdocs/aws-doc-sdk-examples/tree/main/python/cross_service/textract_explorer)

Serviços utilizados neste exemplo

- Amazon S3
- Amazon SNS
- Amazon SQS
- Amazon Textract

Criar e publicar em um tópico FIFO

O exemplo de código a seguir mostra como criar e publicar em um tópico FIFO do Amazon SNS.

SDK para Python (Boto3)

## **a** Note

Tem mais sobre GitHub. Encontre o exemplo completo e saiba como configurar e executar no [Repositório de exemplos de código da AWS.](https://github.com/awsdocs/aws-doc-sdk-examples/tree/main/python/example_code/sns#code-examples)

Crie um tópico FIFO do Amazon SNS, inscreva filas padrão e FIFO do Amazon SQS no tópico e publique uma mensagem no tópico.

```
def usage_demo(): 
     """Shows how to subscribe queues to a FIFO topic.""" 
     print("-" * 88) 
     print("Welcome to the `Subscribe queues to a FIFO topic` demo!") 
     print("-" * 88) 
     sns = boto3.resource("sns") 
     sqs = boto3.resource("sqs") 
     fifo_topic_wrapper = FifoTopicWrapper(sns) 
     sns_wrapper = SnsWrapper(sns)
```

```
 prefix = "sqs-subscribe-demo-" 
   queues = set() subscriptions = set() 
   wholesale queue = sqs.create queue(
        QueueName=prefix + "wholesale.fifo", 
        Attributes={ 
             "MaximumMessageSize": str(4096), 
            "ReceiveMessageWaitTimeSeconds": str(10), 
             "VisibilityTimeout": str(300), 
             "FifoQueue": str(True), 
            "ContentBasedDeduplication": str(True), 
        }, 
   \lambda queues.add(wholesale_queue) 
    print(f"Created FIFO queue with URL: {wholesale_queue.url}.") 
    retail_queue = sqs.create_queue( 
        QueueName=prefix + "retail.fifo", 
        Attributes={ 
            "MaximumMessageSize": str(4096), 
             "ReceiveMessageWaitTimeSeconds": str(10), 
             "VisibilityTimeout": str(300), 
            "FifoQueue": str(True), 
            "ContentBasedDeduplication": str(True), 
        }, 
   \lambda queues.add(retail_queue) 
    print(f"Created FIFO queue with URL: {retail_queue.url}.") 
    analytics_queue = sqs.create_queue(QueueName=prefix + "analytics", 
 Attributes={}) 
    queues.add(analytics_queue) 
    print(f"Created standard queue with URL: {analytics_queue.url}.") 
    topic = fifo_topic_wrapper.create_fifo_topic("price-updates-topic.fifo") 
    print(f"Created FIFO topic: {topic.attributes['TopicArn']}.") 
    for q in queues: 
        fifo_topic_wrapper.add_access_policy(q, topic.attributes["TopicArn"]) 
    print(f"Added access policies for topic: {topic.attributes['TopicArn']}.")
```

```
 for q in queues: 
         sub = fifo_topic_wrapper.subscribe_queue_to_topic( 
             topic, q.attributes["QueueArn"] 
        \lambda subscriptions.add(sub) 
     print(f"Subscribed queues to topic: {topic.attributes['TopicArn']}.") 
     input("Press Enter to publish a message to the topic.") 
     message_id = fifo_topic_wrapper.publish_price_update( 
         topic, '{"product": 214, "price": 79.99}', "Consumables" 
     ) 
     print(f"Published price update with message ID: {message_id}.") 
     # Clean up the subscriptions, queues, and topic. 
     input("Press Enter to clean up resources.") 
     for s in subscriptions: 
         sns_wrapper.delete_subscription(s) 
     sns_wrapper.delete_topic(topic) 
     for q in queues: 
         fifo_topic_wrapper.delete_queue(q) 
     print(f"Deleted subscriptions, queues, and topic.") 
     print("Thanks for watching!") 
     print("-" * 88)
class FifoTopicWrapper: 
     """Encapsulates Amazon SNS FIFO topic and subscription functions.""" 
     def __init__(self, sns_resource): 
 """ 
         :param sns_resource: A Boto3 Amazon SNS resource. 
 """ 
         self.sns_resource = sns_resource 
     def create_fifo_topic(self, topic_name):
```
"""

```
 Create a FIFO topic. 
        Topic names must be made up of only uppercase and lowercase ASCII letters, 
        numbers, underscores, and hyphens, and must be between 1 and 256 characters 
 long. 
        For a FIFO topic, the name must end with the .fifo suffix. 
         :param topic_name: The name for the topic. 
         :return: The new topic. 
         """ 
        try: 
             topic = self.sns_resource.create_topic( 
                 Name=topic_name, 
                 Attributes={ 
                     "FifoTopic": str(True), 
                     "ContentBasedDeduplication": str(False), 
                 }, 
) logger.info("Created FIFO topic with name=%s.", topic_name) 
             return topic 
        except ClientError as error: 
             logger.exception("Couldn't create topic with name=%s!", topic_name) 
             raise error 
    @staticmethod 
    def add_access_policy(queue, topic_arn): 
 """ 
        Add the necessary access policy to a queue, so 
        it can receive messages from a topic. 
         :param queue: The queue resource. 
         :param topic_arn: The ARN of the topic. 
         :return: None. 
         """ 
        try: 
             queue.set_attributes( 
                 Attributes={ 
                     "Policy": json.dumps( 
 { 
                             "Version": "2012-10-17", 
                             "Statement": [ 
\{ "Sid": "test-sid", 
                                     "Effect": "Allow",
```

```
 "Principal": {"AWS": "*"}, 
                                 "Action": "SQS:SendMessage", 
                                 "Resource": queue.attributes["QueueArn"], 
                                 "Condition": { 
                                     "ArnLike": {"aws:SourceArn": topic_arn} 
 }, 
 } 
\sim 1, \sim 1, \sim 1, \sim } 
) } 
) logger.info("Added trust policy to the queue.") 
        except ClientError as error: 
           logger.exception("Couldn't add trust policy to the queue!") 
           raise error 
    @staticmethod 
    def subscribe_queue_to_topic(topic, queue_arn): 
 """ 
        Subscribe a queue to a topic. 
        :param topic: The topic resource. 
       : param queue arn: The ARN of the queue.
        :return: The subscription resource. 
        """ 
        try: 
           subscription = topic.subscribe( 
               Protocol="sqs", 
               Endpoint=queue_arn, 
) logger.info("The queue is subscribed to the topic.") 
           return subscription 
        except ClientError as error: 
           logger.exception("Couldn't subscribe queue to topic!") 
           raise error 
    @staticmethod 
    def publish_price_update(topic, payload, group_id): 
 """ 
        Compose and publish a message that updates the wholesale price.
```

```
 :param topic: The topic to publish to. 
         :param payload: The message to publish. 
        : param group id: The group ID for the message.
         :return: The ID of the message. 
         """ 
         try: 
             att_dict = {"business": {"DataType": "String", "StringValue": 
 "wholesale"}} 
            dedup id = uuid.uuid4() response = topic.publish( 
                 Subject="Price Update", 
                 Message=payload, 
                 MessageAttributes=att_dict, 
                 MessageGroupId=group_id, 
                 MessageDeduplicationId=str(dedup_id), 
) message_id = response["MessageId"] 
             logger.info("Published message to topic %s.", topic.arn) 
         except ClientError as error: 
             logger.exception("Couldn't publish message to topic %s.", topic.arn) 
             raise error 
         return message_id 
    @staticmethod 
    def delete_queue(queue): 
 """ 
         Removes an SQS queue. When run against an AWS account, it can take up to 
         60 seconds before the queue is actually deleted. 
         :param queue: The queue to delete. 
         :return: None 
        "''" try: 
             queue.delete() 
             logger.info("Deleted queue with URL=%s.", queue.url) 
         except ClientError as error: 
             logger.exception("Couldn't delete queue with URL=%s!", queue.url) 
             raise error
```
- Para obter detalhes da API, consulte os tópicos a seguir na Referência da API AWS SDK para Python (Boto3).
	- [CreateTopic](https://docs.aws.amazon.com/goto/boto3/sns-2010-03-31/CreateTopic)
	- [Publicar](https://docs.aws.amazon.com/goto/boto3/sns-2010-03-31/Publish)
	- [Assinar](https://docs.aws.amazon.com/goto/boto3/sns-2010-03-31/Subscribe)

Enviar e receber lotes de mensagens

O exemplo de código a seguir mostra como:

- Criar uma fila do Amazon SQS.
- Enviar lotes de mensagens para a fila.
- Receber lotes de mensagens de uma fila.
- Excluir lotes de mensagens de uma fila.

# SDK para Python (Boto3)

# **a** Note

Tem mais sobre GitHub. Encontre o exemplo completo e saiba como configurar e executar no [Repositório de exemplos de código da AWS.](https://github.com/awsdocs/aws-doc-sdk-examples/tree/main/python/example_code/sqs#code-examples)

Criar funções para encapsular funções de mensagem do Amazon SQS.

```
import logging
import sys
import boto3
from botocore.exceptions import ClientError
import queue_wrapper
logger = logging.getLogger(__name__)
sqs = boto3.resource("sqs")
def send_messages(queue, messages): 
    "''"
```

```
 Send a batch of messages in a single request to an SQS queue. 
     This request may return overall success even when some messages were not sent. 
     The caller must inspect the Successful and Failed lists in the response and 
     resend any failed messages. 
     :param queue: The queue to receive the messages. 
     :param messages: The messages to send to the queue. These are simplified to 
                      contain only the message body and attributes. 
     :return: The response from SQS that contains the list of successful and failed 
              messages. 
     """ 
     try: 
        entries = \Gamma\{\hspace{.1cm} \} "Id": str(ind), 
                 "MessageBody": msg["body"], 
                 "MessageAttributes": msg["attributes"], 
 } 
             for ind, msg in enumerate(messages) 
         ] 
         response = queue.send_messages(Entries=entries) 
         if "Successful" in response: 
             for msg_meta in response["Successful"]: 
                 logger.info( 
                     "Message sent: %s: %s", 
                     msg_meta["MessageId"], 
                     messages[int(msg_meta["Id"])]["body"], 
) if "Failed" in response: 
             for msg_meta in response["Failed"]: 
                 logger.warning( 
                     "Failed to send: %s: %s", 
                     msg_meta["MessageId"], 
                     messages[int(msg_meta["Id"])]["body"], 
) except ClientError as error: 
         logger.exception("Send messages failed to queue: %s", queue) 
         raise error 
     else: 
         return response
def receive_messages(queue, max_number, wait_time):
```
Amazon SQS 22607

```
"" "
     Receive a batch of messages in a single request from an SQS queue. 
     :param queue: The queue from which to receive messages. 
     :param max_number: The maximum number of messages to receive. The actual number 
                         of messages received might be less. 
     :param wait_time: The maximum time to wait (in seconds) before returning. When 
                        this number is greater than zero, long polling is used. This 
                        can result in reduced costs and fewer false empty responses. 
     :return: The list of Message objects received. These each contain the body 
              of the message and metadata and custom attributes. 
     """ 
     try: 
         messages = queue.receive_messages( 
             MessageAttributeNames=["All"], 
             MaxNumberOfMessages=max_number, 
             WaitTimeSeconds=wait_time, 
        \lambda for msg in messages: 
             logger.info("Received message: %s: %s", msg.message_id, msg.body) 
     except ClientError as error: 
         logger.exception("Couldn't receive messages from queue: %s", queue) 
         raise error 
     else: 
         return messages
def delete_messages(queue, messages): 
    "" ""
     Delete a batch of messages from a queue in a single request. 
     :param queue: The queue from which to delete the messages. 
     :param messages: The list of messages to delete. 
     :return: The response from SQS that contains the list of successful and failed 
              message deletions. 
    "" ""
     try: 
        entries = \Gamma {"Id": str(ind), "ReceiptHandle": msg.receipt_handle} 
             for ind, msg in enumerate(messages) 
 ] 
         response = queue.delete_messages(Entries=entries) 
         if "Successful" in response:
```

```
 for msg_meta in response["Successful"]: 
                 logger.info("Deleted %s", 
 messages[int(msg_meta["Id"])].receipt_handle) 
         if "Failed" in response: 
             for msg_meta in response["Failed"]: 
                 logger.warning( 
                     "Could not delete %s", 
 messages[int(msg_meta["Id"])].receipt_handle 
) except ClientError: 
         logger.exception("Couldn't delete messages from queue %s", queue) 
    else: 
         return response
```
Use as funções de wrapper para enviar e receber mensagens em lotes.

```
def usage_demo(): 
    "" ""
     Shows how to: 
     * Read the lines from this Python file and send the lines in 
       batches of 10 as messages to a queue. 
     * Receive the messages in batches until the queue is empty. 
     * Reassemble the lines of the file and verify they match the original file. 
     """ 
     def pack_message(msg_path, msg_body, msg_line): 
          return { 
              "body": msg_body, 
              "attributes": { 
                  "path": {"StringValue": msg_path, "DataType": "String"}, 
                  "line": {"StringValue": str(msg_line), "DataType": "String"}, 
              }, 
         } 
     def unpack_message(msg): 
         return ( 
              msg.message_attributes["path"]["StringValue"], 
              msg.body, 
              int(msg.message_attributes["line"]["StringValue"]), 
\overline{\phantom{a}}
```

```
 print("-" * 88) 
 print("Welcome to the Amazon Simple Queue Service (Amazon SQS) demo!") 
 print("-" * 88) 
 queue = queue_wrapper.create_queue("sqs-usage-demo-message-wrapper") 
with open( __ file__) as file:
     lines = file.readlines() 
line = 0batch size = 10 received_lines = [None] * len(lines) 
 print(f"Sending file lines in batches of {batch_size} as messages.") 
 while line < len(lines): 
    messages = [ pack_message(__file__, lines[index], index) 
         for index in range(line, min(line + batch_size, len(lines))) 
     ] 
     line = line + batch_size 
     send_messages(queue, messages) 
     print(".", end="") 
     sys.stdout.flush() 
 print(f"Done. Sent {len(lines) - 1} messages.") 
 print(f"Receiving, handling, and deleting messages in batches of {batch_size}.") 
 more_messages = True 
while more messages:
     received_messages = receive_messages(queue, batch_size, 2) 
     print(".", end="") 
     sys.stdout.flush() 
     for message in received_messages: 
         path, body, line = unpack_message(message) 
         received_lines[line] = body 
     if received_messages: 
         delete_messages(queue, received_messages) 
     else: 
         more_messages = False 
 print("Done.") 
 if all([lines[index] == received_lines[index] for index in range(len(lines))]): 
     print(f"Successfully reassembled all file lines!") 
 else: 
     print(f"Uh oh, some lines were missed!")
```

```
 queue.delete() 
 print("Thanks for watching!") 
 print("-" * 88)
```
- Para obter detalhes da API, consulte os tópicos a seguir na Referência da API AWS SDK para Python (Boto3).
	- [CreateQueue](https://docs.aws.amazon.com/goto/boto3/sqs-2012-11-05/CreateQueue)
	- [DeleteMessageBatch](https://docs.aws.amazon.com/goto/boto3/sqs-2012-11-05/DeleteMessageBatch)
	- [DeleteQueue](https://docs.aws.amazon.com/goto/boto3/sqs-2012-11-05/DeleteQueue)
	- [ReceiveMessage](https://docs.aws.amazon.com/goto/boto3/sqs-2012-11-05/ReceiveMessage)
	- [SendMessageBatch](https://docs.aws.amazon.com/goto/boto3/sqs-2012-11-05/SendMessageBatch)

# Exemplos sem servidor

Invocar uma função do Lambda em um trigger do Amazon SQS

O exemplo de código a seguir mostra como implementar uma função do Lambda que recebe um evento acionado pelo recebimento de mensagens de uma fila do SQS. A função recupera as mensagens do parâmetro event e registra o conteúdo de cada mensagem.

SDK para Python (Boto3)

## **a** Note

Tem mais sobre GitHub. Encontre o exemplo completo e saiba como configurar e executar no repositório dos [Exemplos sem servidor.](https://github.com/aws-samples/serverless-snippets/tree/main/integration-sqs-to-lambda)

Consumir um evento do SQS com o Lambda usando Python.

```
# Copyright Amazon.com, Inc. or its affiliates. All Rights Reserved.
# SPDX-License-Identifier: Apache-2.0
def lambda_handler(event, context): 
     for message in event['Records']:
```

```
 process_message(message) 
     print("done")
def process_message(message): 
     try: 
         print(f"Processed message {message['body']}") 
         # TODO: Do interesting work based on the new message 
     except Exception as err: 
         print("An error occurred") 
         raise err
```
Relatar falhas de itens em lote para funções do Lambda com um trigger do Amazon SQS

O exemplo de código a seguir mostra como implementar uma resposta parcial em lote para funções do Lambda que recebem eventos de uma fila do SQS. A função relata as falhas do item em lote na resposta, sinalizando para o Lambda tentar novamente essas mensagens posteriormente.

SDK para Python (Boto3)

### **a** Note

Tem mais sobre GitHub. Encontre o exemplo completo e saiba como configurar e executar no repositório dos [Exemplos sem servidor.](https://github.com/aws-samples/serverless-snippets/tree/main/lambda-function-sqs-report-batch-item-failures)

Relatar falhas de itens em lote do SQS com o Lambda usando Python.

```
# Copyright Amazon.com, Inc. or its affiliates. All Rights Reserved.
# SPDX-License-Identifier: Apache-2.0
def lambda_handler(event, context): 
     if event: 
         batch_item_failures = [] 
         sqs_batch_response = {} 
         for record in event["Records"]: 
             try: 
                  # process message 
             except Exception as e: 
                  batch_item_failures.append({"itemIdentifier": record['messageId']})
```
 sqs\_batch\_response["batchItemFailures"] = batch\_item\_failures return sqs\_batch\_response

# Exemplos do Step Functions usando o SDK para Python (Boto3)

Os exemplos de código a seguir mostram como realizar ações e implementar cenários comuns usando o AWS SDK for Python (Boto3) with Step Functions.

As noções básicas são exemplos de código que mostram como realizar as operações essenciais em um serviço.

Ações são trechos de código de programas maiores e devem ser executadas em contexto. Embora as ações mostrem como chamar perfis de serviço individuais, você pode ver as ações no contexto em seus cenários relacionados.

Cenários são exemplos de código que mostram como realizar tarefas específicas chamando várias funções dentro de um serviço ou combinadas com outros Serviços da AWS.

Cada exemplo inclui um link para o código-fonte completo, em que você pode encontrar instruções sobre como configurar e executar o código.

Conceitos básicos

Olá, Step Functions

Os exemplos de código a seguir mostram como começar a usar o Step Functions.

```
SDK para Python (Boto3)
```
# **a** Note

```
import boto3
def hello_stepfunctions(stepfunctions_client): 
     """
```

```
 Use the AWS SDK for Python (Boto3) to create an AWS Step Functions client and 
  list 
     the state machines in your account. This list might be empty if you haven't 
  created 
     any state machines. 
     This example uses the default settings specified in your shared credentials 
     and config files. 
     :param stepfunctions_client: A Boto3 Step Functions Client object. 
    "" "
     print("Hello, Step Functions! Let's list up to 10 of your state machines:") 
     state_machines = stepfunctions_client.list_state_machines(maxResults=10) 
     for sm in state_machines["stateMachines"]: 
         print(f"\t{sm['name']}: {sm['stateMachineArn']}")
if __name__ == '__main__": hello_stepfunctions(boto3.client("stepfunctions"))
```
• Para obter detalhes da API, consulte a [ListStateMachinesR](https://docs.aws.amazon.com/goto/boto3/states-2016-11-23/ListStateMachines)eferência da API AWS SDK for Python (Boto3).

Tópicos

- [Conceitos básicos](#page-13278-0)
- [Ações](#page-13270-0)
- **[Cenários](#page-13275-0)**

Conceitos básicos

Conheça os conceitos básicos

O exemplo de código a seguir mostra como:

- Criar uma atividade.
- Criar uma máquina de estado a partir de uma definição da Amazon States Language que contenha a atividade criada anteriormente como uma etapa.
- Executar a máquina de estado e respondar à atividade com entrada do usuário.
- Obter o status e a saída finais após a conclusão da execução e, em seguida, limpar os recursos.

## SDK para Python (Boto3)

## **a** Note

Tem mais sobre GitHub. Encontre o exemplo completo e saiba como configurar e executar no [Repositório de exemplos de código da AWS.](https://github.com/awsdocs/aws-doc-sdk-examples/tree/main/python/example_code/stepfunctions#code-examples)

Execute um cenário interativo em um prompt de comando.

```
class StateMachineScenario: 
     """Runs an interactive scenario that shows how to get started using Step 
  Functions.""" 
     def __init__(self, activity, state_machine, iam_client): 
 """ 
         :param activity: An object that wraps activity actions. 
         :param state_machine: An object that wraps state machine actions. 
         :param iam_client: A Boto3 AWS Identity and Access Management (IAM) client. 
         """ 
         self.activity = activity 
         self.state_machine = state_machine 
         self.iam_client = iam_client 
         self.state_machine_role = None 
     def prerequisites(self, state_machine_role_name): 
         """ 
         Finds or creates an IAM role that can be assumed by Step Functions. 
         A role of this kind is required to create a state machine. 
         The state machine used in this example does not call any additional 
  services, 
         so it needs no additional permissions. 
         :param state_machine_role_name: The name of the role. 
         :return: Data about the role. 
        "" "
         trust_policy = { 
             "Version": "2012-10-17", 
             "Statement": [ 
\overline{a} "Sid": "", 
                      "Effect": "Allow", 
                      "Principal": {"Service": "states.amazonaws.com"},
```

```
 "Action": "sts:AssumeRole", 
 } 
             ], 
        } 
        try: 
             role = self.iam_client.get_role(RoleName=state_machine_role_name) 
             print(f"Prerequisite IAM role {state_machine_role_name} already 
 exists.") 
         except ClientError as err: 
             if err.response["Error"]["Code"] == "NoSuchEntity": 
                 role = None 
             else: 
                 logger.error( 
                     "Couldn't get prerequisite IAM role %s. Here's why: %s: %s", 
                     state_machine_role_name, 
                     err.response["Error"]["Code"], 
                     err.response["Error"]["Message"], 
) raise 
        if role is None: 
             try: 
                 role = self.iam_client.create_role( 
                     RoleName=state_machine_role_name, 
                     AssumeRolePolicyDocument=json.dumps(trust_policy), 
) except ClientError as err: 
                 logger.error( 
                     "Couldn't create prerequisite IAM role %s. Here's why: %s: %s", 
                     state_machine_role_name, 
                     err.response["Error"]["Code"], 
                     err.response["Error"]["Message"], 
) raise 
         self.state_machine_role = role["Role"] 
    def find_or_create_activity(self, activity_name): 
        "" ""
        Finds or creates a Step Functions activity. 
         :param activity_name: The name of the activity. 
         :return: The Amazon Resource Name (ARN) of the activity. 
 """ 
        print("First, let's set up an activity and state machine.") 
         activity_arn = self.activity.find(activity_name)
```

```
 if activity_arn is None: 
             activity_arn = self.activity.create(activity_name) 
             print( 
                 f"Activity {activity_name} created. Its Amazon Resource Name (ARN) 
 is " 
                 f"{activity_arn}." 
) else: 
             print(f"Activity {activity_name} already exists.") 
         return activity_arn 
    def find_or_create_state_machine( 
         self, state_machine_name, activity_arn, state_machine_file 
     ): 
        "" "
         Finds or creates a Step Functions state machine. 
         :param state_machine_name: The name of the state machine. 
         :param activity_arn: The ARN of an activity that is used as a step in the 
 state 
                              machine. This ARN is injected into the state machine 
                              definition that's used to create the state machine. 
         :param state_machine_file: The path to a file containing the state machine 
                                     definition. 
         :return: The ARN of the state machine. 
 """ 
         state_machine_arn = self.state_machine.find(state_machine_name) 
         if state_machine_arn is None: 
             with open(state_machine_file) as state_machine_file: 
                 state_machine_def = state_machine_file.read().replace( 
                     "{{DOC_EXAMPLE_ACTIVITY_ARN}}", activity_arn 
) state_machine_arn = self.state_machine.create( 
                     state_machine_name, 
                     state_machine_def, 
                     self.state_machine_role["Arn"], 
) print(f"State machine {state_machine_name} created.") 
         else: 
             print(f"State machine {state_machine_name} already exists.") 
         print("-" * 88) 
         print(f"Here's some information about state machine {state_machine_name}:") 
         state_machine_info = self.state_machine.describe(state_machine_arn) 
         for field in ["name", "status", "stateMachineArn", "roleArn"]:
```

```
 print(f"\t{field}: {state_machine_info[field]}") 
         return state_machine_arn 
    def run_state_machine(self, state_machine_arn, activity_arn): 
 """ 
         Run the state machine. The state machine used in this example is a simple 
         chat simulation. It contains an activity step in a loop that is used for 
 user 
         interaction. When the state machine gets to the activity step, it waits for 
         an external application to get task data and submit a response. This 
 function 
         acts as the activity application by getting task input and responding with 
         user input. 
         :param state_machine_arn: The ARN of the state machine. 
         :param activity_arn: The ARN of the activity used as a step in the state 
 machine. 
         :return: The ARN of the run. 
 """ 
         print( 
             f"Let's run the state machine. It's a simplistic, non-AI chat simulator 
^{\prime} f"we'll call ChatSFN." 
        \lambdauser name = q.ask("What should ChatSFN call you? ", q.non empty)
         run_input = {"name": user_name} 
         print("Starting state machine...") 
         run_arn = self.state_machine.start(state_machine_arn, json.dumps(run_input)) 
         action = None 
         while action != "done": 
             activity_task = self.activity.get_task(activity_arn) 
             task_input = json.loads(activity_task["input"]) 
             print(f"ChatSFN: {task_input['message']}") 
             action = task_input["actions"][ 
                 q.choose("What now? ", task_input["actions"]) 
 ] 
             task_response = {"action": action} 
             self.activity.send_task_success( 
                 activity_task["taskToken"], json.dumps(task_response) 
) return run_arn 
    def finish_state_machine_run(self, run_arn): 
 """
```

```
 Wait for the state machine run to finish, then print final status and 
 output. 
         :param run_arn: The ARN of the run to retrieve. 
        "" "
         print(f"Let's get the final output from the state machine:") 
         status = "RUNNING" 
         while status == "RUNNING": 
             run_output = self.state_machine.describe_run(run_arn) 
             status = run_output["status"] 
             if status == "RUNNING": 
                 print( 
                      "The state machine is still running, let's wait for it to 
 finish." 
)wait(1) elif status == "SUCCEEDED": 
                 print(f"ChatSFN: {json.loads(run_output['output'])['message']}") 
             else: 
                 print(f"Run status: {status}.") 
    def cleanup( 
         self, 
         state_machine_name, 
        state machine arn,
         activity_name, 
         activity_arn, 
        state machine role name,
    ): 
         """ 
         Clean up resources created by this example. 
         :param state_machine_name: The name of the state machine. 
         :param state_machine_arn: The ARN of the state machine. 
         :param activity_name: The name of the activity. 
         :param activity_arn: The ARN of the activity. 
         :param state_machine_role_name: The name of the role used by the state 
 machine. 
 """ 
         if q.ask( 
             "Do you want to delete the state machine, activity, and role created for 
 this " 
            "example? (y/n) ",
             q.is_yesno,
```
```
 ): 
            self.state machine.delete(state machine arn)
             print(f"Deleted state machine {state_machine_name}.") 
             self.activity.delete(activity_arn) 
             print(f"Deleted activity {activity_name}.") 
            self.iam_client.delete_role(RoleName=state_machine_role_name)
             print(f"Deleted role {state_machine_role_name}.") 
     def run_scenario(self, activity_name, state_machine_name): 
         print("-" * 88) 
         print("Welcome to the AWS Step Functions state machines demo.") 
         print("-" * 88) 
         activity_arn = self.find_or_create_activity(activity_name) 
         state_machine_arn = self.find_or_create_state_machine( 
             state_machine_name, 
             activity_arn, 
              "../../../resources/sample_files/chat_sfn_state_machine.json", 
        \lambda print("-" * 88) 
         run_arn = self.run_state_machine(state_machine_arn, activity_arn) 
         print("-" * 88) 
         self.finish_state_machine_run(run_arn) 
         print("-" * 88) 
         self.cleanup( 
             state_machine_name, 
             state_machine_arn, 
            activity name,
             activity_arn, 
             self.state_machine_role["RoleName"], 
        \lambda print("-" * 88) 
         print("\nThanks for watching!") 
         print("-" * 88)
if __name__ == '__main__": logging.basicConfig(level=logging.INFO, format="%(levelname)s: %(message)s") 
     try: 
         stepfunctions_client = boto3.client("stepfunctions") 
        iam client = boto3.client("iam")
         scenario = StateMachineScenario( 
             Activity(stepfunctions_client),
```

```
 StateMachine(stepfunctions_client), 
         iam_client, 
     ) 
     scenario.prerequisites("doc-example-state-machine-chat") 
     scenario.run_scenario("doc-example-activity", "doc-example-state-machine") 
 except Exception: 
     logging.exception("Something went wrong with the demo.")
```
Defina uma classe que envolva ações de máquina de estado.

```
class StateMachine: 
     """Encapsulates Step Functions state machine actions.""" 
     def __init__(self, stepfunctions_client): 
        "" ""
         :param stepfunctions_client: A Boto3 Step Functions client. 
         """ 
         self.stepfunctions_client = stepfunctions_client 
     def create(self, name, definition, role_arn): 
        "" ""
         Creates a state machine with the specific definition. The state machine 
  assumes 
         the provided role before it starts a run. 
         :param name: The name to give the state machine. 
         :param definition: The Amazon States Language definition of the steps in the 
                             the state machine. 
         :param role_arn: The Amazon Resource Name (ARN) of the role that is assumed 
  by 
                           Step Functions when the state machine is run. 
         :return: The ARN of the newly created state machine. 
         """ 
         try: 
             response = self.stepfunctions_client.create_state_machine( 
                  name=name, definition=definition, roleArn=role_arn 
) except ClientError as err: 
             logger.error( 
                  "Couldn't create state machine %s. Here's why: %s: %s", 
                  name,
```

```
 err.response["Error"]["Code"], 
                 err.response["Error"]["Message"], 
) raise 
         else: 
             return response["stateMachineArn"] 
    def find(self, name): 
        "" "
         Find a state machine by name. This requires listing the state machines until 
         one is found with a matching name. 
         :param name: The name of the state machine to search for. 
         :return: The ARN of the state machine if found; otherwise, None. 
 """ 
         try: 
             paginator = 
 self.stepfunctions_client.get_paginator("list_state_machines") 
             for page in paginator.paginate(): 
                 for state_machine in page.get("stateMachines", []): 
                     if state_machine["name"] == name: 
                         return state_machine["stateMachineArn"] 
         except ClientError as err: 
             logger.error( 
                 "Couldn't list state machines. Here's why: %s: %s", 
                 err.response["Error"]["Code"], 
                 err.response["Error"]["Message"], 
) raise 
    def describe(self, state_machine_arn): 
 """ 
         Get data about a state machine. 
         :param state_machine_arn: The ARN of the state machine to look up. 
         :return: The retrieved state machine data. 
         """ 
         try: 
             response = self.stepfunctions_client.describe_state_machine( 
                 stateMachineArn=state_machine_arn 
) except ClientError as err:
```

```
 logger.error( 
                 "Couldn't describe state machine %s. Here's why: %s: %s", 
                state machine arn,
                 err.response["Error"]["Code"], 
                 err.response["Error"]["Message"], 
) raise 
        else: 
             return response 
    def start(self, state_machine_arn, run_input): 
 """ 
        Start a run of a state machine with a specified input. A run is also known 
        as an "execution" in Step Functions. 
         :param state_machine_arn: The ARN of the state machine to run. 
         :param run_input: The input to the state machine, in JSON format. 
         :return: The ARN of the run. This can be used to get information about the 
 run, 
                  including its current status and final output. 
 """ 
        try: 
             response = self.stepfunctions_client.start_execution( 
                 stateMachineArn=state_machine_arn, input=run_input 
) except ClientError as err: 
             logger.error( 
                 "Couldn't start state machine %s. Here's why: %s: %s", 
                 state_machine_arn, 
                 err.response["Error"]["Code"], 
                 err.response["Error"]["Message"], 
) raise 
        else: 
             return response["executionArn"] 
    def describe_run(self, run_arn): 
        "''" Get data about a state machine run, such as its current status or final 
 output.
```
:param run\_arn: The ARN of the run to look up.

```
 :return: The retrieved run data. 
        \cdots try: 
             response = self.stepfunctions_client.describe_execution( 
                 executionArn=run_arn 
) except ClientError as err: 
             logger.error( 
                 "Couldn't describe run %s. Here's why: %s: %s", 
                 run_arn, 
                 err.response["Error"]["Code"], 
                 err.response["Error"]["Message"], 
) raise 
         else: 
             return response 
    def delete(self, state_machine_arn): 
        .....
         Delete a state machine and all of its run data. 
         :param state_machine_arn: The ARN of the state machine to delete. 
        "" "
         try: 
             response = self.stepfunctions_client.delete_state_machine( 
                 stateMachineArn=state_machine_arn 
) except ClientError as err: 
             logger.error( 
                 "Couldn't delete state machine %s. Here's why: %s: %s", 
                 state_machine_arn, 
                 err.response["Error"]["Code"], 
                 err.response["Error"]["Message"], 
) raise 
         else: 
             return response
```
Defina uma classe que envolva ações de atividade.

```
class Activity: 
     """Encapsulates Step Function activity actions.""" 
     def __init__(self, stepfunctions_client): 
 """ 
         :param stepfunctions_client: A Boto3 Step Functions client. 
         """ 
         self.stepfunctions_client = stepfunctions_client 
     def create(self, name): 
 """ 
         Create an activity. 
         :param name: The name of the activity to create. 
         :return: The Amazon Resource Name (ARN) of the newly created activity. 
         """ 
         try: 
             response = self.stepfunctions_client.create_activity(name=name) 
         except ClientError as err: 
             logger.error( 
                  "Couldn't create activity %s. Here's why: %s: %s", 
                  name, 
                  err.response["Error"]["Code"], 
                  err.response["Error"]["Message"], 
) raise 
         else: 
             return response["activityArn"] 
     def find(self, name): 
        "" ""
         Find an activity by name. This requires listing activities until one is 
  found 
         with a matching name. 
         :param name: The name of the activity to search for. 
         :return: If found, the ARN of the activity; otherwise, None. 
        \cdots try: 
             paginator = self.stepfunctions_client.get_paginator("list_activities")
```

```
 for page in paginator.paginate(): 
                 for activity in page.get("activities", []): 
                     if activity["name"] == name: 
                         return activity["activityArn"] 
         except ClientError as err: 
             logger.error( 
                 "Couldn't list activities. Here's why: %s: %s", 
                 err.response["Error"]["Code"], 
                 err.response["Error"]["Message"], 
) raise 
    def get_task(self, activity_arn): 
         """ 
         Gets task data for an activity. When a state machine is waiting for the 
         specified activity, a response is returned with data from the state machine. 
         When a state machine is not waiting, this call blocks for 60 seconds. 
         :param activity_arn: The ARN of the activity to get task data for. 
         :return: The task data for the activity. 
 """ 
         try: 
             response = self.stepfunctions_client.get_activity_task( 
                 activityArn=activity_arn 
) except ClientError as err: 
             logger.error( 
                 "Couldn't get a task for activity %s. Here's why: %s: %s", 
                 activity_arn, 
                 err.response["Error"]["Code"], 
                 err.response["Error"]["Message"], 
) raise 
         else: 
             return response 
    def send_task_success(self, task_token, task_response): 
        "''" Sends a success response to a waiting activity step. A state machine with an 
         activity step waits for the activity to get task data and then respond with 
         either success or failure before it resumes processing.
```

```
 :param task_token: The token associated with the task. This is included in 
 the 
                            response to the get_activity_task action and must be sent 
                            without modification. 
         :param task_response: The response data from the activity. This data is 
                               received and processed by the state machine. 
 """ 
        try: 
            self.stepfunctions_client.send_task_success( 
                 taskToken=task_token, output=task_response 
) except ClientError as err: 
            logger.error( 
                 "Couldn't send task success. Here's why: %s: %s", 
                 err.response["Error"]["Code"], 
                 err.response["Error"]["Message"], 
) raise 
    def delete(self, activity_arn): 
 """ 
        Delete an activity. 
         :param activity_arn: The ARN of the activity to delete. 
         """ 
        try: 
            response = self.stepfunctions_client.delete_activity( 
                 activityArn=activity_arn 
) except ClientError as err: 
            logger.error( 
                 "Couldn't delete activity %s. Here's why: %s: %s", 
                 activity_arn, 
                 err.response["Error"]["Code"], 
                 err.response["Error"]["Message"], 
) raise 
        else: 
            return response
```
- Para obter detalhes da API, consulte os tópicos a seguir na Referência da API AWS SDK para Python (Boto3).
	- [CreateActivity](https://docs.aws.amazon.com/goto/boto3/states-2016-11-23/CreateActivity)
	- [CreateStateMachine](https://docs.aws.amazon.com/goto/boto3/states-2016-11-23/CreateStateMachine)
	- [DeleteActivity](https://docs.aws.amazon.com/goto/boto3/states-2016-11-23/DeleteActivity)
	- [DeleteStateMachine](https://docs.aws.amazon.com/goto/boto3/states-2016-11-23/DeleteStateMachine)
	- [DescribeExecution](https://docs.aws.amazon.com/goto/boto3/states-2016-11-23/DescribeExecution)
	- [DescribeStateMachine](https://docs.aws.amazon.com/goto/boto3/states-2016-11-23/DescribeStateMachine)
	- [GetActivityTask](https://docs.aws.amazon.com/goto/boto3/states-2016-11-23/GetActivityTask)
	- [ListActivities](https://docs.aws.amazon.com/goto/boto3/states-2016-11-23/ListActivities)
	- [ListStateMachines](https://docs.aws.amazon.com/goto/boto3/states-2016-11-23/ListStateMachines)
	- [SendTaskSuccess](https://docs.aws.amazon.com/goto/boto3/states-2016-11-23/SendTaskSuccess)
	- [StartExecution](https://docs.aws.amazon.com/goto/boto3/states-2016-11-23/StartExecution)
	- [StopExecution](https://docs.aws.amazon.com/goto/boto3/states-2016-11-23/StopExecution)

# Ações

#### **CreateActivity**

O código de exemplo a seguir mostra como usar CreateActivity.

```
SDK para Python (Boto3)
```
# **a** Note

```
class Activity: 
     """Encapsulates Step Function activity actions.""" 
     def __init__(self, stepfunctions_client): 
        "" "
```

```
 :param stepfunctions_client: A Boto3 Step Functions client. 
 """ 
         self.stepfunctions_client = stepfunctions_client 
    def create(self, name): 
 """ 
         Create an activity. 
         :param name: The name of the activity to create. 
         :return: The Amazon Resource Name (ARN) of the newly created activity. 
        ^{\mathrm{m}} ""
         try: 
             response = self.stepfunctions_client.create_activity(name=name) 
         except ClientError as err: 
             logger.error( 
                 "Couldn't create activity %s. Here's why: %s: %s", 
                 name, 
                 err.response["Error"]["Code"], 
                 err.response["Error"]["Message"], 
) raise 
         else: 
             return response["activityArn"]
```
• Para obter detalhes da API, consulte a [CreateActivityR](https://docs.aws.amazon.com/goto/boto3/states-2016-11-23/CreateActivity)eferência da API AWS SDK for Python (Boto3).

#### **CreateStateMachine**

O código de exemplo a seguir mostra como usar CreateStateMachine.

SDK para Python (Boto3)

#### **a** Note

```
class StateMachine: 
     """Encapsulates Step Functions state machine actions.""" 
     def __init__(self, stepfunctions_client): 
 """ 
         :param stepfunctions_client: A Boto3 Step Functions client. 
 """ 
         self.stepfunctions_client = stepfunctions_client 
     def create(self, name, definition, role_arn): 
 """ 
         Creates a state machine with the specific definition. The state machine 
  assumes 
         the provided role before it starts a run. 
         :param name: The name to give the state machine. 
         :param definition: The Amazon States Language definition of the steps in the 
                            the state machine. 
         :param role_arn: The Amazon Resource Name (ARN) of the role that is assumed 
  by 
                          Step Functions when the state machine is run. 
         :return: The ARN of the newly created state machine. 
        "" ""
         try: 
             response = self.stepfunctions_client.create_state_machine( 
                 name=name, definition=definition, roleArn=role_arn 
) except ClientError as err: 
             logger.error( 
                 "Couldn't create state machine %s. Here's why: %s: %s", 
                 name, 
                 err.response["Error"]["Code"], 
                 err.response["Error"]["Message"], 
) raise 
         else: 
             return response["stateMachineArn"]
```
• Para obter detalhes da API, consulte a [CreateStateMachineR](https://docs.aws.amazon.com/goto/boto3/states-2016-11-23/CreateStateMachine)eferência da API AWS SDK for Python (Boto3).

#### **DeleteActivity**

O código de exemplo a seguir mostra como usar DeleteActivity.

SDK para Python (Boto3)

#### **a** Note

```
class Activity: 
     """Encapsulates Step Function activity actions.""" 
     def __init__(self, stepfunctions_client): 
 """ 
         :param stepfunctions_client: A Boto3 Step Functions client. 
         """ 
         self.stepfunctions_client = stepfunctions_client 
     def delete(self, activity_arn): 
        "" "
         Delete an activity. 
         :param activity_arn: The ARN of the activity to delete. 
        \cdots try: 
             response = self.stepfunctions_client.delete_activity( 
                 activityArn=activity_arn 
) except ClientError as err: 
             logger.error( 
                 "Couldn't delete activity %s. Here's why: %s: %s", 
                 activity_arn, 
                 err.response["Error"]["Code"], 
                 err.response["Error"]["Message"], 
) raise 
         else: 
             return response
```
• Para obter detalhes da API, consulte a [DeleteActivity](https://docs.aws.amazon.com/goto/boto3/states-2016-11-23/DeleteActivity)Referência da API AWS SDK for Python (Boto3).

#### **DeleteStateMachine**

O código de exemplo a seguir mostra como usar DeleteStateMachine.

SDK para Python (Boto3)

#### **a** Note

```
class StateMachine: 
     """Encapsulates Step Functions state machine actions.""" 
     def __init__(self, stepfunctions_client): 
 """ 
         :param stepfunctions_client: A Boto3 Step Functions client. 
        "" "
         self.stepfunctions_client = stepfunctions_client 
     def delete(self, state_machine_arn): 
 """ 
         Delete a state machine and all of its run data. 
         :param state_machine_arn: The ARN of the state machine to delete. 
         """ 
         try: 
             response = self.stepfunctions_client.delete_state_machine( 
                 stateMachineArn=state_machine_arn 
) except ClientError as err: 
             logger.error( 
                 "Couldn't delete state machine %s. Here's why: %s: %s", 
                 state_machine_arn,
```

```
 err.response["Error"]["Code"], 
                err.response["Error"]["Message"], 
) raise 
        else: 
            return response
```
• Para obter detalhes da API, consulte a [DeleteStateMachineR](https://docs.aws.amazon.com/goto/boto3/states-2016-11-23/DeleteStateMachine)eferência da API AWS SDK for Python (Boto3).

#### **DescribeExecution**

O código de exemplo a seguir mostra como usar DescribeExecution.

```
SDK para Python (Boto3)
```
**a** Note

```
 def describe_run(self, run_arn): 
        "" "
         Get data about a state machine run, such as its current status or final 
 output. 
         :param run_arn: The ARN of the run to look up. 
         :return: The retrieved run data. 
        ^{\rm{m}} ""
         try: 
             response = self.stepfunctions_client.describe_execution( 
                  executionArn=run_arn 
) except ClientError as err: 
             logger.error( 
                  "Couldn't describe run %s. Here's why: %s: %s", 
                  run_arn, 
                  err.response["Error"]["Code"],
```

```
 err.response["Error"]["Message"], 
) raise 
        else: 
            return response
```
• Para obter detalhes da API, consulte a [DescribeExecutionR](https://docs.aws.amazon.com/goto/boto3/states-2016-11-23/DescribeExecution)eferência da API AWS SDK for Python (Boto3).

#### **DescribeStateMachine**

O código de exemplo a seguir mostra como usar DescribeStateMachine.

SDK para Python (Boto3)

**a** Note

```
class StateMachine: 
     """Encapsulates Step Functions state machine actions.""" 
     def __init__(self, stepfunctions_client): 
        "" "
         :param stepfunctions_client: A Boto3 Step Functions client. 
 """ 
         self.stepfunctions_client = stepfunctions_client 
     def describe(self, state_machine_arn): 
        "" "
         Get data about a state machine. 
         :param state_machine_arn: The ARN of the state machine to look up. 
         :return: The retrieved state machine data. 
         """ 
         try:
```

```
 response = self.stepfunctions_client.describe_state_machine( 
                stateMachineArn=state_machine_arn 
) except ClientError as err: 
            logger.error( 
                "Couldn't describe state machine %s. Here's why: %s: %s", 
                state_machine_arn, 
                err.response["Error"]["Code"], 
                err.response["Error"]["Message"], 
) raise 
        else: 
            return response
```
• Para obter detalhes da API, consulte a [DescribeStateMachine](https://docs.aws.amazon.com/goto/boto3/states-2016-11-23/DescribeStateMachine)Referência da API AWS SDK for Python (Boto3).

#### **GetActivityTask**

O código de exemplo a seguir mostra como usar GetActivityTask.

SDK para Python (Boto3)

```
a Note
```

```
class Activity: 
     """Encapsulates Step Function activity actions.""" 
     def __init__(self, stepfunctions_client): 
 """ 
         :param stepfunctions_client: A Boto3 Step Functions client. 
         """ 
         self.stepfunctions_client = stepfunctions_client
```

```
 def get_task(self, activity_arn): 
 """ 
         Gets task data for an activity. When a state machine is waiting for the 
         specified activity, a response is returned with data from the state machine. 
         When a state machine is not waiting, this call blocks for 60 seconds. 
         :param activity_arn: The ARN of the activity to get task data for. 
         :return: The task data for the activity. 
        ^{\mathrm{m}} ""
         try: 
             response = self.stepfunctions_client.get_activity_task( 
                 activityArn=activity_arn 
) except ClientError as err: 
             logger.error( 
                 "Couldn't get a task for activity %s. Here's why: %s: %s", 
                 activity_arn, 
                 err.response["Error"]["Code"], 
                 err.response["Error"]["Message"], 
) raise 
         else: 
             return response
```
• Para obter detalhes da API, consulte a [GetActivityTaskR](https://docs.aws.amazon.com/goto/boto3/states-2016-11-23/GetActivityTask)eferência da API AWS SDK for Python (Boto3).

#### **ListActivities**

O código de exemplo a seguir mostra como usar ListActivities.

SDK para Python (Boto3)

#### **a** Note

```
class Activity: 
     """Encapsulates Step Function activity actions.""" 
     def __init__(self, stepfunctions_client): 
 """ 
         :param stepfunctions_client: A Boto3 Step Functions client. 
 """ 
         self.stepfunctions_client = stepfunctions_client 
     def find(self, name): 
 """ 
         Find an activity by name. This requires listing activities until one is 
  found 
         with a matching name. 
         :param name: The name of the activity to search for. 
         :return: If found, the ARN of the activity; otherwise, None. 
         """ 
         try: 
             paginator = self.stepfunctions_client.get_paginator("list_activities") 
             for page in paginator.paginate(): 
                 for activity in page.get("activities", []): 
                     if activity["name"] == name: 
                          return activity["activityArn"] 
         except ClientError as err: 
             logger.error( 
                 "Couldn't list activities. Here's why: %s: %s", 
                 err.response["Error"]["Code"], 
                 err.response["Error"]["Message"], 
) raise
```
• Para obter detalhes da API, consulte a [ListActivitiesR](https://docs.aws.amazon.com/goto/boto3/states-2016-11-23/ListActivities)eferência da API AWS SDK for Python (Boto3).

#### **ListStateMachines**

O código de exemplo a seguir mostra como usar ListStateMachines.

#### SDK para Python (Boto3)

#### **a** Note

Tem mais sobre GitHub. Encontre o exemplo completo e saiba como configurar e executar no [Repositório de exemplos de código da AWS.](https://github.com/awsdocs/aws-doc-sdk-examples/tree/main/python/example_code/stepfunctions#code-examples)

Encontre uma máquina de estado pelo nome pesquisando a lista de máquinas de estado da conta.

```
class StateMachine: 
     """Encapsulates Step Functions state machine actions.""" 
     def __init__(self, stepfunctions_client): 
 """ 
         :param stepfunctions_client: A Boto3 Step Functions client. 
 """ 
         self.stepfunctions_client = stepfunctions_client 
     def find(self, name): 
        "" ""
         Find a state machine by name. This requires listing the state machines until 
         one is found with a matching name. 
         :param name: The name of the state machine to search for. 
         :return: The ARN of the state machine if found; otherwise, None. 
        "" ""
         try: 
             paginator = 
  self.stepfunctions_client.get_paginator("list_state_machines") 
             for page in paginator.paginate(): 
                 for state_machine in page.get("stateMachines", []): 
                      if state_machine["name"] == name: 
                          return state_machine["stateMachineArn"] 
         except ClientError as err: 
             logger.error( 
                 "Couldn't list state machines. Here's why: %s: %s", 
                 err.response["Error"]["Code"], 
                 err.response["Error"]["Message"], 
)
```
raise

• Para obter detalhes da API, consulte a [ListStateMachinesR](https://docs.aws.amazon.com/goto/boto3/states-2016-11-23/ListStateMachines)eferência da API AWS SDK for Python (Boto3).

#### **SendTaskSuccess**

O código de exemplo a seguir mostra como usar SendTaskSuccess.

SDK para Python (Boto3)

#### **a** Note

```
class Activity: 
     """Encapsulates Step Function activity actions.""" 
     def __init__(self, stepfunctions_client): 
         """ 
         :param stepfunctions_client: A Boto3 Step Functions client. 
         """ 
         self.stepfunctions_client = stepfunctions_client 
     def send_task_success(self, task_token, task_response): 
        "" "
         Sends a success response to a waiting activity step. A state machine with an 
         activity step waits for the activity to get task data and then respond with 
         either success or failure before it resumes processing. 
         :param task_token: The token associated with the task. This is included in 
  the 
                             response to the get_activity_task action and must be sent 
                             without modification. 
         :param task_response: The response data from the activity. This data is 
                                received and processed by the state machine.
```

```
 """ 
        try: 
            self.stepfunctions_client.send_task_success( 
                taskToken=task_token, output=task_response 
) except ClientError as err: 
            logger.error( 
                "Couldn't send task success. Here's why: %s: %s", 
                err.response["Error"]["Code"], 
                err.response["Error"]["Message"], 
) raise
```
• Para obter detalhes da API, consulte a [SendTaskSuccessR](https://docs.aws.amazon.com/goto/boto3/states-2016-11-23/SendTaskSuccess)eferência da API AWS SDK for Python (Boto3).

#### **StartExecution**

O código de exemplo a seguir mostra como usar StartExecution.

SDK para Python (Boto3)

#### **a** Note

```
class StateMachine: 
     """Encapsulates Step Functions state machine actions.""" 
     def __init__(self, stepfunctions_client): 
        "" "
         :param stepfunctions_client: A Boto3 Step Functions client. 
 """ 
         self.stepfunctions_client = stepfunctions_client 
     def start(self, state_machine_arn, run_input):
```

```
 """ 
        Start a run of a state machine with a specified input. A run is also known 
         as an "execution" in Step Functions. 
         :param state_machine_arn: The ARN of the state machine to run. 
         :param run_input: The input to the state machine, in JSON format. 
         :return: The ARN of the run. This can be used to get information about the 
 run, 
                  including its current status and final output. 
 """ 
        try: 
            response = self.stepfunctions_client.start_execution( 
                 stateMachineArn=state_machine_arn, input=run_input 
) except ClientError as err: 
            logger.error( 
                 "Couldn't start state machine %s. Here's why: %s: %s", 
                 state_machine_arn, 
                 err.response["Error"]["Code"], 
                 err.response["Error"]["Message"], 
) raise 
        else: 
            return response["executionArn"]
```
• Para obter detalhes da API, consulte a [StartExecutionR](https://docs.aws.amazon.com/goto/boto3/states-2016-11-23/StartExecution)eferência da API AWS SDK for Python (Boto3).

### Cenários

Criar uma aplicação de mensageiro

O exemplo de código a seguir mostra como criar um aplicativo de AWS Step Functions mensagens que recupera registros de mensagens de uma tabela de banco de dados.

SDK para Python (Boto3)

Mostra como usar o AWS SDK for Python (Boto3) with AWS Step Functions para criar um aplicativo de mensagens que recupera registros de mensagens de uma tabela do Amazon DynamoDB e os envia com o Amazon Simple Queue Service (Amazon SQS). A máquina de estado se integra a uma AWS Lambda função para verificar o banco de dados em busca de mensagens não enviadas.

- Crie uma máquina de estado que recupere e atualize registros de mensagens de uma tabela do Amazon DynamoDB.
- Atualize a definição de máquina de estado para enviar mensagens ao Amazon Simple Queue Service (Amazon SQS).
- Inicie e interrompa execuções da máquina de estado.
- Conecte-se ao Lambda, ao DynamoDB e ao Amazon SQS por meio de uma máquina de estado usando integrações de serviço.

Para obter o código-fonte completo e instruções sobre como configurar e executar, veja o exemplo completo em [GitHub.](https://github.com/awsdocs/aws-doc-sdk-examples/tree/main/python/cross_service/stepfunctions_messenger)

Serviços usados neste exemplo

- DynamoDB
- Lambda
- Amazon SQS
- Step Functions

Orquestrar aplicações de IA generativa com o Step Functions

O exemplo de código a seguir mostra como criar e orquestrar aplicações de IA generativa com o Amazon Bedrock e o Step Functions.

# SDK para Python (Boto3)

O cenário de encadeamento de prompts do Amazon Bedrock Sem Servidor demonstra como o [AWS Step Functions,](https://docs.aws.amazon.com/step-functions/latest/dg/welcome.html) o [Amazon Bedrock](https://docs.aws.amazon.com/bedrock/latest/userguide/what-is-bedrock.html) e a documentação [https://docs.aws.amazon.com/](https://docs.aws.amazon.com/bedrock/latest/userguide/agents.html) [bedrock/latest/userguide/agents.html](https://docs.aws.amazon.com/bedrock/latest/userguide/agents.html) podem ser usados para criar e orquestrar aplicações de IA generativa complexas, sem servidor e altamente escaláveis. Ele contém os seguintes exemplos de trabalho:

- Escrever uma análise de um determinado romance para um blog de literatura. Este exemplo ilustra uma cadeia de prompts simples e sequencial.
- Gerar uma história curta sobre um determinado tópico. Este exemplo ilustra como a IA pode processar uma lista de itens gerada anteriormente de forma iterativa.
- Criar um itinerário para férias de fim de semana em um determinado destino. Este exemplo ilustra como paralelizar vários prompts distintos.
- Lançar ideias de filmes para um usuário humano que atua como produtor de filmes. Este exemplo ilustra como paralelizar o mesmo prompt com diferentes parâmetros de inferência, como voltar a uma etapa anterior na cadeia e como incluir a entrada humana como parte do fluxo de trabalho.
- Planejar uma refeição com base nos ingredientes que o usuário tem em mãos. Este exemplo ilustra como as cadeias de prompts podem incorporar duas conversas distintas de IA, com duas personas de IA participando de um debate entre si para melhorar o resultado final.
- Encontre e resuma o repositório mais popular GitHub da atualidade. Este exemplo ilustra o encadeamento de vários agentes de IA que interagem com agentes externos. APIs

Para obter o código-fonte completo e as instruções de configuração e execução, consulte o projeto completo em [GitHub](https://github.com/aws-samples/amazon-bedrock-serverless-prompt-chaining).

Serviços utilizados neste exemplo

- Amazon Bedrock
- Amazon Bedrock Runtime
- Amazon Bedrock Agents
- Amazon Bedrock Agents Runtime
- Step Functions

# AWS STS exemplos usando o SDK para Python (Boto3)

Os exemplos de código a seguir mostram como realizar ações e implementar cenários comuns usando o AWS SDK for Python (Boto3) with AWS STS.

Ações são trechos de código de programas maiores e devem ser executadas em contexto. Embora as ações mostrem como chamar perfis de serviço individuais, você pode ver as ações no contexto em seus cenários relacionados.

Cenários são exemplos de código que mostram como realizar tarefas específicas chamando várias funções dentro de um serviço ou combinadas com outros Serviços da AWS.

Cada exemplo inclui um link para o código-fonte completo, em que você pode encontrar instruções sobre como configurar e executar o código.

#### Tópicos

- [Ações](#page-13270-0)
- [Cenários](#page-13275-0)

# Ações

#### **AssumeRole**

O código de exemplo a seguir mostra como usar AssumeRole.

SDK para Python (Boto3)

#### **a** Note

Tem mais sobre GitHub. Encontre o exemplo completo e saiba como configurar e executar no [Repositório de exemplos de código da AWS.](https://github.com/awsdocs/aws-doc-sdk-examples/tree/main/python/example_code/sts#code-examples)

Assuma um perfil do IAM que exija um token de MFA e use credenciais temporárias para listar os buckets do Amazon S3 para a conta.

```
def list_buckets_from_assumed_role_with_mfa( 
     assume_role_arn, session_name, mfa_serial_number, mfa_totp, sts_client
): 
     """ 
     Assumes a role from another account and uses the temporary credentials from 
     that role to list the Amazon S3 buckets that are owned by the other account. 
     Requires an MFA device serial number and token. 
     The assumed role must grant permission to list the buckets in the other account. 
     :param assume_role_arn: The Amazon Resource Name (ARN) of the role that 
                              grants access to list the other account's buckets. 
     :param session_name: The name of the STS session. 
     :param mfa_serial_number: The serial number of the MFA device. For a virtual MFA 
                                device, this is an ARN. 
     :param mfa_totp: A time-based, one-time password issued by the MFA device. 
     :param sts_client: A Boto3 STS instance that has permission to assume the role. 
    "" "
     response = sts_client.assume_role( 
         RoleArn=assume_role_arn,
```

```
 RoleSessionName=session_name, 
    SerialNumber=mfa_serial_number,
     TokenCode=mfa_totp, 
\lambda temp_credentials = response["Credentials"] 
 print(f"Assumed role {assume_role_arn} and got temporary credentials.") 
 s3_resource = boto3.resource( 
     "s3", 
     aws_access_key_id=temp_credentials["AccessKeyId"], 
     aws_secret_access_key=temp_credentials["SecretAccessKey"], 
     aws_session_token=temp_credentials["SessionToken"], 
 ) 
 print(f"Listing buckets for the assumed role's account:") 
 for bucket in s3_resource.buckets.all(): 
     print(bucket.name)
```
• Para obter detalhes da API, consulte a [AssumeRoleR](https://docs.aws.amazon.com/goto/boto3/sts-2011-06-15/AssumeRole)eferência da API AWS SDK for Python (Boto3).

#### **GetSessionToken**

O código de exemplo a seguir mostra como usar GetSessionToken.

SDK para Python (Boto3)

**a** Note

Tem mais sobre GitHub. Encontre o exemplo completo e saiba como configurar e executar no [Repositório de exemplos de código da AWS.](https://github.com/awsdocs/aws-doc-sdk-examples/tree/main/python/example_code/sts#code-examples)

Obtenha um token de sessão passando um token de MFA e use-o para listar os buckets do Amazon S3 para a conta.

```
def list_buckets_with_session_token_with_mfa(mfa_serial_number, mfa_totp, 
  sts_client):
```

```
"" "
     Gets a session token with MFA credentials and uses the temporary session 
     credentials to list Amazon S3 buckets. 
     Requires an MFA device serial number and token. 
     :param mfa_serial_number: The serial number of the MFA device. For a virtual MFA 
                                 device, this is an Amazon Resource Name (ARN). 
     :param mfa_totp: A time-based, one-time password issued by the MFA device. 
     :param sts_client: A Boto3 STS instance that has permission to assume the role. 
    "" ""
     if mfa_serial_number is not None: 
         response = sts_client.get_session_token( 
             SerialNumber=mfa_serial_number, TokenCode=mfa_totp 
\overline{\phantom{a}} else: 
         response = sts_client.get_session_token() 
     temp_credentials = response["Credentials"] 
     s3_resource = boto3.resource( 
         "s3", 
         aws_access_key_id=temp_credentials["AccessKeyId"], 
         aws_secret_access_key=temp_credentials["SecretAccessKey"], 
         aws_session_token=temp_credentials["SessionToken"], 
     ) 
     print(f"Buckets for the account:") 
     for bucket in s3_resource.buckets.all(): 
         print(bucket.name)
```
• Para obter detalhes da API, consulte a [GetSessionTokenR](https://docs.aws.amazon.com/goto/boto3/sts-2011-06-15/GetSessionToken)eferência da API AWS SDK for Python (Boto3).

## Cenários

Assumir um perfil do IAM que exija um token de MFA

O exemplo de código a seguir mostra como assumir um perfil que exige um token de MFA.

# **A** Warning

Para evitar riscos de segurança, não use usuários do IAM para autenticação ao desenvolver software com propósito específico ou trabalhar com dados reais. Em vez disso, use federação com um provedor de identidade, como [AWS IAM Identity Center.](https://docs.aws.amazon.com/singlesignon/latest/userguide/what-is.html)

- Criar um perfil do IAM que conceda permissão para listar os buckets do Amazon S3.
- Criar um usuário do IAM que tenha permissão para assumir o perfil somente quando as credenciais de MFA forem fornecidas.
- Registrar um dispositivo MFA para o usuário.
- Assumir o perfil e usar credenciais temporárias para listar os buckets do S3.

## SDK para Python (Boto3)

**a** Note

Tem mais sobre GitHub. Encontre o exemplo completo e saiba como configurar e executar no [Repositório de exemplos de código da AWS.](https://github.com/awsdocs/aws-doc-sdk-examples/tree/main/python/example_code/sts#code-examples)

Crie um usuário do IAM, registre um dispositivo de MFA e crie um perfil que conceda permissão para listar os buckets do Amazon S3. O usuário só tem direitos para assumir a função.

```
def setup(iam_resource): 
     """ 
     Creates a new user with no permissions. 
     Creates a new virtual MFA device. 
     Displays the QR code to seed the device. 
     Asks for two codes from the MFA device. 
     Registers the MFA device for the user. 
     Creates an access key pair for the user. 
     Creates a role with a policy that lets the user assume the role and requires 
  MFA. 
     Creates a policy that allows listing Amazon S3 buckets. 
     Attaches the policy to the role. 
     Creates an inline policy for the user that lets the user assume the role. 
     For demonstration purposes, the user is created in the same account as the role,
```

```
 but in practice the user would likely be from another account. 
 Any MFA device that can scan a QR code will work with this demonstration. 
 Common choices are mobile apps like LastPass Authenticator, 
 Microsoft Authenticator, or Google Authenticator. 
 :param iam_resource: A Boto3 AWS Identity and Access Management (IAM) resource 
                       that has permissions to create users, roles, and policies 
                       in the account. 
 :return: The newly created user, user key, virtual MFA device, and role. 
 """ 
 user = iam_resource.create_user(UserName=unique_name("user")) 
 print(f"Created user {user.name}.") 
 virtual_mfa_device = iam_resource.create_virtual_mfa_device( 
     VirtualMFADeviceName=unique_name("mfa") 
\lambda print(f"Created virtual MFA device {virtual_mfa_device.serial_number}") 
 print( 
     f"Showing the QR code for the device. Scan this in the MFA app of your " 
     f"choice." 
\lambda with open("qr.png", "wb") as qr_file: 
     qr_file.write(virtual_mfa_device.qr_code_png) 
 webbrowser.open(qr_file.name) 
 print(f"Enter two consecutive code from your MFA device.") 
mfa code 1 = input("Enter the first code: ") mfa_code_2 = input("Enter the second code: ") 
 user.enable_mfa( 
    SerialNumber=virtual mfa device.serial number,
     AuthenticationCode1=mfa_code_1, 
     AuthenticationCode2=mfa_code_2, 
\lambda os.remove(qr_file.name) 
 print(f"MFA device is registered with the user.") 
 user_key = user.create_access_key_pair() 
 print(f"Created access key pair for user.") 
 print(f"Wait for user to be ready.", end="") 
 progress_bar(10)
```

```
 role = iam_resource.create_role( 
        RoleName=unique_name("role"), 
        AssumeRolePolicyDocument=json.dumps( 
            { 
                "Version": "2012-10-17", 
                "Statement": [ 
\{ "Effect": "Allow", 
                        "Principal": {"AWS": user.arn}, 
                        "Action": "sts:AssumeRole", 
                        "Condition": {"Bool": {"aws:MultiFactorAuthPresent": True}}, 
1 1 1 1 1 1 1
 ], 
 } 
        ), 
    ) 
    print(f"Created role {role.name} that requires MFA.") 
    policy = iam_resource.create_policy( 
        PolicyName=unique_name("policy"), 
        PolicyDocument=json.dumps( 
\{\hspace{.1cm} \} "Version": "2012-10-17", 
                "Statement": [ 
\{ "Effect": "Allow", 
                        "Action": "s3:ListAllMyBuckets", 
                        "Resource": "arn:aws:s3:::*", 
1 1 1 1 1 1 1
 ], 
 } 
        ), 
   \lambda role.attach_policy(PolicyArn=policy.arn) 
    print(f"Created policy {policy.policy_name} and attached it to the role.") 
    user.create_policy( 
        PolicyName=unique_name("user-policy"), 
        PolicyDocument=json.dumps( 
\{\hspace{.1cm} \} "Version": "2012-10-17", 
                "Statement": [ 
\{ "Effect": "Allow",
```

```
 "Action": "sts:AssumeRole", 
                         "Resource": role.arn, 
1 1 1 1 1 1 1
 ], 
 } 
        ), 
   \lambda print( 
        f"Created an inline policy for {user.name} that lets the user assume " 
        f"the role." 
   \lambda print("Give AWS time to propagate these new resources and connections.", end="") 
    progress_bar(10) 
    return user, user_key, virtual_mfa_device, role
```
Mostre que não é permitido assumir uma função sem um token de MFA.

```
def try_to_assume_role_without_mfa(assume_role_arn, session_name, sts_client): 
     """ 
     Shows that attempting to assume the role without sending MFA credentials results 
     in an AccessDenied error. 
     :param assume_role_arn: The Amazon Resource Name (ARN) of the role to assume. 
     :param session_name: The name of the STS session. 
     :param sts_client: A Boto3 STS instance that has permission to assume the role. 
     """ 
     print(f"Trying to assume the role without sending MFA credentials...") 
     try: 
         sts_client.assume_role(RoleArn=assume_role_arn, 
  RoleSessionName=session_name) 
         raise RuntimeError("Expected AccessDenied error.") 
     except ClientError as error: 
         if error.response["Error"]["Code"] == "AccessDenied": 
             print("Got AccessDenied.") 
         else: 
             raise
```
Assuma o perfil que concede permissão para listar os buckets do S3 passando o token de MFA necessário e mostre que os buckets podem ser listados.

```
def list_buckets_from_assumed_role_with_mfa( 
     assume_role_arn, session_name, mfa_serial_number, mfa_totp, sts_client
): 
     """ 
     Assumes a role from another account and uses the temporary credentials from 
     that role to list the Amazon S3 buckets that are owned by the other account. 
     Requires an MFA device serial number and token. 
     The assumed role must grant permission to list the buckets in the other account. 
     :param assume_role_arn: The Amazon Resource Name (ARN) of the role that 
                              grants access to list the other account's buckets. 
     :param session_name: The name of the STS session. 
     :param mfa_serial_number: The serial number of the MFA device. For a virtual MFA 
                                device, this is an ARN. 
     :param mfa_totp: A time-based, one-time password issued by the MFA device. 
     :param sts_client: A Boto3 STS instance that has permission to assume the role. 
    "" "
     response = sts_client.assume_role( 
         RoleArn=assume_role_arn, 
         RoleSessionName=session_name, 
         SerialNumber=mfa_serial_number, 
         TokenCode=mfa_totp, 
     ) 
     temp_credentials = response["Credentials"] 
     print(f"Assumed role {assume_role_arn} and got temporary credentials.") 
     s3_resource = boto3.resource( 
         "s3", 
         aws_access_key_id=temp_credentials["AccessKeyId"], 
         aws_secret_access_key=temp_credentials["SecretAccessKey"], 
         aws_session_token=temp_credentials["SessionToken"], 
     ) 
     print(f"Listing buckets for the assumed role's account:") 
     for bucket in s3_resource.buckets.all(): 
         print(bucket.name)
```
Destrua os recursos criados para a demonstração.

```
def teardown(user, virtual_mfa_device, role): 
    "''" Removes all resources created during setup. 
     :param user: The demo user. 
     :param role: The demo role. 
    "''" for attached in role.attached_policies.all(): 
         policy_name = attached.policy_name 
         role.detach_policy(PolicyArn=attached.arn) 
         attached.delete() 
         print(f"Detached and deleted {policy_name}.") 
     role.delete() 
     print(f"Deleted {role.name}.") 
     for user_pol in user.policies.all(): 
         user_pol.delete() 
         print("Deleted inline user policy.") 
     for key in user.access_keys.all(): 
         key.delete() 
         print("Deleted user's access key.") 
     for mfa in user.mfa_devices.all(): 
         mfa.disassociate() 
     virtual_mfa_device.delete() 
     user.delete() 
     print(f"Deleted {user.name}.")
```
Execute esse cenário usando a funções definidas anteriormente.

```
def usage_demo(): 
     """Drives the demonstration.""" 
     print("-" * 88) 
     print( 
         f"Welcome to the AWS Security Token Service assume role demo, " 
         f"starring multi-factor authentication (MFA)!" 
     )
```

```
 print("-" * 88) 
     iam_resource = boto3.resource("iam") 
     user, user_key, virtual_mfa_device, role = setup(iam_resource) 
     print(f"Created {user.name} and {role.name}.") 
     try: 
         sts_client = boto3.client( 
              "sts", aws_access_key_id=user_key.id, 
 aws_secret_access_key=user_key.secret 
\overline{\phantom{a}} try_to_assume_role_without_mfa(role.arn, "demo-sts-session", sts_client) 
         mfa_totp = input("Enter the code from your registered MFA device: ") 
         list_buckets_from_assumed_role_with_mfa( 
              role.arn, 
              "demo-sts-session", 
              virtual_mfa_device.serial_number, 
              mfa_totp, 
              sts_client, 
        \lambda finally: 
         teardown(user, virtual_mfa_device, role) 
         print("Thanks for watching!")
```
• Para obter detalhes da API, consulte a [AssumeRoleR](https://docs.aws.amazon.com/goto/boto3/sts-2011-06-15/AssumeRole)eferência da API AWS SDK for Python (Boto3).

Criar um URL para usuários federados usando

O exemplo de código a seguir mostra como:

- Criar um perfil do IAM que conceda acesso somente leitura aos recursos do Amazon S3 da conta atual.
- Obtenha um token de segurança do endpoint da AWS federação.
- Criar um URL que possa ser usado para acessar o console com credenciais federadas.

#### SDK para Python (Boto3)

### **a** Note

Tem mais sobre GitHub. Encontre o exemplo completo e saiba como configurar e executar no [Repositório de exemplos de código da AWS.](https://github.com/awsdocs/aws-doc-sdk-examples/tree/main/python/example_code/sts#code-examples)

Crie um perfil que conceda acesso somente leitura aos recursos do S3 da conta atual.

```
def setup(iam_resource): 
     """ 
     Creates a role that can be assumed by the current user. 
     Attaches a policy that allows only Amazon S3 read-only access. 
     :param iam_resource: A Boto3 AWS Identity and Access Management (IAM) instance 
                          that has the permission to create a role. 
     :return: The newly created role. 
    "" "
     role = iam_resource.create_role( 
         RoleName=unique_name("role"), 
         AssumeRolePolicyDocument=json.dumps( 
             { 
                 "Version": "2012-10-17", 
                 "Statement": [ 
\{ \} "Effect": "Allow", 
                         "Principal": {"AWS": iam_resource.CurrentUser().arn}, 
                         "Action": "sts:AssumeRole", 
 } 
                 ], 
 } 
         ), 
     ) 
     role.attach_policy(PolicyArn="arn:aws:iam::aws:policy/AmazonS3ReadOnlyAccess") 
     print(f"Created role {role.name}.") 
     print("Give AWS time to propagate these new resources and connections.", end="") 
     progress_bar(10) 
     return role
```
Obtenha um token de segurança do endpoint da AWS federação e crie uma URL que possa ser usada para acessar o console com credenciais federadas.

def construct\_federated\_url(assume\_role\_arn, session\_name, issuer, sts\_client): """

 Constructs a URL that gives federated users direct access to the AWS Management Console.

- 1. Acquires temporary credentials from AWS Security Token Service (AWS STS) that can be used to assume a role with limited permissions.
- 2. Uses the temporary credentials to request a sign-in token from the AWS federation endpoint.
- 3. Builds a URL that can be used in a browser to navigate to the AWS federation endpoint, includes the sign-in token for authentication, and redirects to the AWS Management Console with permissions defined by the role that was specified in step 1.

 :param assume\_role\_arn: The role that specifies the permissions that are granted.

The current user must have permission to assume the

role.

```
 :param session_name: The name for the STS session. 
 :param issuer: The organization that issues the URL. 
 :param sts_client: A Boto3 STS instance that can assume the role. 
 :return: The federated URL. 
"" "
 response = sts_client.assume_role( 
     RoleArn=assume_role_arn, RoleSessionName=session_name 
\lambda temp_credentials = response["Credentials"] 
 print(f"Assumed role {assume_role_arn} and got temporary credentials.") 
session_data = \{ "sessionId": temp_credentials["AccessKeyId"], 
     "sessionKey": temp_credentials["SecretAccessKey"], 
     "sessionToken": temp_credentials["SessionToken"], 
 } 
 aws_federated_signin_endpoint = "https://signin.aws.amazon.com/federation" 
 # Make a request to the AWS federation endpoint to get a sign-in token.
```
```
 # The requests.get function URL-encodes the parameters and builds the query 
 string 
    # before making the request. 
    response = requests.get( 
        aws_federated_signin_endpoint, 
        params={ 
             "Action": "getSigninToken", 
             "SessionDuration": str(datetime.timedelta(hours=12).seconds), 
             "Session": json.dumps(session_data), 
        }, 
   \lambda signin_token = json.loads(response.text) 
    print(f"Got a sign-in token from the AWS sign-in federation endpoint.") 
    # Make a federated URL that can be used to sign into the AWS Management Console. 
    query_string = urllib.parse.urlencode( 
        { 
             "Action": "login", 
             "Issuer": issuer, 
             "Destination": "https://console.aws.amazon.com/", 
             "SigninToken": signin_token["SigninToken"], 
        } 
   \lambda federated_url = f"{aws_federated_signin_endpoint}?{query_string}" 
    return federated_url
```
Destrua os recursos criados para a demonstração.

```
def teardown(role): 
    "" "
     Removes all resources created during setup. 
     :param role: The demo role. 
     """ 
     for attached in role.attached_policies.all(): 
         role.detach_policy(PolicyArn=attached.arn) 
         print(f"Detached {attached.policy_name}.") 
     role.delete() 
     print(f"Deleted {role.name}.")
```
Execute esse cenário usando a funções definidas anteriormente.

```
def usage_demo(): 
     """Drives the demonstration.""" 
     print("-" * 88) 
     print(f"Welcome to the AWS Security Token Service federated URL demo.") 
     print("-" * 88) 
     iam_resource = boto3.resource("iam") 
     role = setup(iam_resource) 
     sts_client = boto3.client("sts") 
     try: 
        federated url = construct federated url( role.arn, "AssumeRoleDemoSession", "example.org", sts_client 
        \lambda print( 
              "Constructed a federated URL that can be used to connect to the " 
              "AWS Management Console with role-defined permissions:" 
        \lambda print("-" * 88) 
         print(federated_url) 
         print("-" * 88) 
        = input(
              "Copy and paste the above URL into a browser to open the AWS " 
              "Management Console with limited permissions. When done, press " 
              "Enter to clean up and complete this demo." 
        \lambda finally: 
         teardown(role) 
         print("Thanks for watching!")
```
• Para obter detalhes da API, consulte a [AssumeRoleR](https://docs.aws.amazon.com/goto/boto3/sts-2011-06-15/AssumeRole)eferência da API AWS SDK for Python (Boto3).

Obtenha um token de sessão que requeira um token de MFA

O exemplo de código a seguir mostra como obter um token de sessão que exige um token de MFA.

# **A** Warning

Para evitar riscos de segurança, não use usuários do IAM para autenticação ao desenvolver software com propósito específico ou trabalhar com dados reais. Em vez disso, use federação com um provedor de identidade, como [AWS IAM Identity Center.](https://docs.aws.amazon.com/singlesignon/latest/userguide/what-is.html)

- Criar um perfil do IAM que conceda permissão para listar os buckets do Amazon S3.
- Criar um usuário do IAM que tenha permissão para assumir o perfil somente quando as credenciais de MFA forem fornecidas.
- Registrar um dispositivo MFA para o usuário.
- Forneça credenciais de MFA para obter um token de sessão e use credenciais temporárias para listar os buckets do S3.

#### SDK para Python (Boto3)

```
a Note
```
Tem mais sobre GitHub. Encontre o exemplo completo e saiba como configurar e executar no [Repositório de exemplos de código da AWS.](https://github.com/awsdocs/aws-doc-sdk-examples/tree/main/python/example_code/sts#code-examples)

Crie um usuário do IAM, registre um dispositivo de MFA e crie um perfil que conceda permissão para deixar o usuário listar os buckets do S3 somente quando credenciais de MFA forem usadas.

```
def setup(iam_resource): 
    "" "
     Creates a new user with no permissions. 
     Creates a new virtual multi-factor authentication (MFA) device. 
     Displays the QR code to seed the device. 
     Asks for two codes from the MFA device. 
     Registers the MFA device for the user. 
     Creates an access key pair for the user. 
     Creates an inline policy for the user that lets the user list Amazon S3 buckets, 
     but only when MFA credentials are used. 
     Any MFA device that can scan a QR code will work with this demonstration. 
     Common choices are mobile apps like LastPass Authenticator, 
     Microsoft Authenticator, or Google Authenticator.
```

```
 :param iam_resource: A Boto3 AWS Identity and Access Management (IAM) resource 
                           that has permissions to create users, MFA devices, and 
                           policies in the account. 
     :return: The newly created user, user key, and virtual MFA device. 
    "" "
     user = iam_resource.create_user(UserName=unique_name("user")) 
     print(f"Created user {user.name}.") 
     virtual_mfa_device = iam_resource.create_virtual_mfa_device( 
         VirtualMFADeviceName=unique_name("mfa") 
    \lambda print(f"Created virtual MFA device {virtual_mfa_device.serial_number}") 
     print( 
         f"Showing the QR code for the device. Scan this in the MFA app of your " 
         f"choice." 
    \lambda with open("qr.png", "wb") as qr_file: 
         qr_file.write(virtual_mfa_device.qr_code_png) 
     webbrowser.open(qr_file.name) 
     print(f"Enter two consecutive code from your MFA device.") 
     mfa_code_1 = input("Enter the first code: ") 
   mfa code 2 = input("Enter the second code: ") user.enable_mfa( 
         SerialNumber=virtual_mfa_device.serial_number, 
         AuthenticationCode1=mfa_code_1, 
         AuthenticationCode2=mfa_code_2, 
    \lambda os.remove(qr_file.name) 
     print(f"MFA device is registered with the user.") 
     user_key = user.create_access_key_pair() 
     print(f"Created access key pair for user.") 
     print(f"Wait for user to be ready.", end="") 
     progress_bar(10) 
     user.create_policy( 
         PolicyName=unique_name("user-policy"), 
         PolicyDocument=json.dumps( 
\{\hspace{.1cm} \} "Version": "2012-10-17",
```

```
 "Statement": [ 
\{ "Effect": "Allow", 
                         "Action": "s3:ListAllMyBuckets", 
                         "Resource": "arn:aws:s3:::*", 
                         "Condition": {"Bool": {"aws:MultiFactorAuthPresent": True}}, 
1 1 1 1 1 1 1
                 ], 
 } 
         ), 
    \lambda print( 
         f"Created an inline policy for {user.name} that lets the user list buckets, 
^{\prime} f"but only when MFA credentials are present." 
    \lambda print("Give AWS time to propagate these new resources and connections.", end="") 
     progress_bar(10) 
    return user, user_key, virtual_mfa_device
```
Obtenha credenciais de sessão temporárias passando um token de MFA e use-as para listar os buckets do S3 para a conta.

```
def list_buckets_with_session_token_with_mfa(mfa_serial_number, mfa_totp, 
  sts_client): 
    "''" Gets a session token with MFA credentials and uses the temporary session 
     credentials to list Amazon S3 buckets. 
     Requires an MFA device serial number and token. 
     :param mfa_serial_number: The serial number of the MFA device. For a virtual MFA 
                                device, this is an Amazon Resource Name (ARN). 
     :param mfa_totp: A time-based, one-time password issued by the MFA device. 
     :param sts_client: A Boto3 STS instance that has permission to assume the role. 
     """ 
     if mfa_serial_number is not None: 
         response = sts_client.get_session_token(
```

```
 SerialNumber=mfa_serial_number, TokenCode=mfa_totp 
     ) 
 else: 
     response = sts_client.get_session_token() 
 temp_credentials = response["Credentials"] 
 s3_resource = boto3.resource( 
     "s3", 
     aws_access_key_id=temp_credentials["AccessKeyId"], 
     aws_secret_access_key=temp_credentials["SecretAccessKey"], 
     aws_session_token=temp_credentials["SessionToken"], 
\lambda print(f"Buckets for the account:") 
 for bucket in s3_resource.buckets.all(): 
     print(bucket.name)
```
Destrua os recursos criados para a demonstração.

```
def teardown(user, virtual_mfa_device): 
    ^{\rm{m}} ""
     Removes all resources created during setup. 
     :param user: The demo user. 
     :param role: The demo MFA device. 
     """ 
     for user_pol in user.policies.all(): 
         user_pol.delete() 
          print("Deleted inline user policy.") 
     for key in user.access_keys.all(): 
          key.delete() 
          print("Deleted user's access key.") 
     for mfa in user.mfa_devices.all(): 
         mfa.disassociate() 
     virtual_mfa_device.delete() 
     user.delete() 
     print(f"Deleted {user.name}.")
```
Execute esse cenário usando a funções definidas anteriormente.

```
def usage_demo(): 
     """Drives the demonstration.""" 
     print("-" * 88) 
     print( 
         f"Welcome to the AWS Security Token Service assume role demo, " 
         f"starring multi-factor authentication (MFA)!" 
    \lambda print("-" * 88) 
     iam_resource = boto3.resource("iam") 
     user, user_key, virtual_mfa_device = setup(iam_resource) 
     try: 
         sts_client = boto3.client( 
              "sts", aws_access_key_id=user_key.id, 
  aws_secret_access_key=user_key.secret 
         ) 
         try: 
              print("Listing buckets without specifying MFA credentials.") 
              list_buckets_with_session_token_with_mfa(None, None, sts_client) 
         except ClientError as error: 
              if error.response["Error"]["Code"] == "AccessDenied": 
                  print("Got expected AccessDenied error.") 
         mfa_totp = input("Enter the code from your registered MFA device: ") 
         list_buckets_with_session_token_with_mfa( 
              virtual_mfa_device.serial_number, mfa_totp, sts_client 
\overline{\phantom{a}} finally: 
         teardown(user, virtual_mfa_device) 
         print("Thanks for watching!")
```
• Para obter detalhes da API, consulte a [GetSessionTokenR](https://docs.aws.amazon.com/goto/boto3/sts-2011-06-15/GetSessionToken)eferência da API AWS SDK for Python (Boto3).

# Suporte exemplos usando o SDK para Python (Boto3)

Os exemplos de código a seguir mostram como realizar ações e implementar cenários comuns usando o AWS SDK for Python (Boto3) with Suporte.

As noções básicas são exemplos de código que mostram como realizar as operações essenciais em um serviço.

Ações são trechos de código de programas maiores e devem ser executadas em contexto. Embora as ações mostrem como chamar perfis de serviço individuais, você pode ver as ações no contexto em seus cenários relacionados.

Cada exemplo inclui um link para o código-fonte completo, em que você pode encontrar instruções sobre como configurar e executar o código.

Conceitos básicos

Olá Suporte

O exemplo de código a seguir mostra como começar a usar o Suporte.

#### SDK para Python (Boto3)

#### **a** Note

```
import logging
import boto3
from botocore.exceptions import ClientError
logger = logging.getLogger(__name__)
def hello_support(support_client): 
     """ 
     Use the AWS SDK for Python (Boto3) to create an AWS Support client and count 
     the available services in your account. 
     This example uses the default settings specified in your shared credentials 
     and config files. 
     :param support_client: A Boto3 Support Client object. 
     """ 
     try: 
         print("Hello, AWS Support! Let's count the available Support services:")
```

```
 response = support_client.describe_services() 
         print(f"There are {len(response['services'])} services available.") 
     except ClientError as err: 
         if err.response["Error"]["Code"] == "SubscriptionRequiredException": 
             logger.info( 
                 "You must have a Business, Enterprise On-Ramp, or Enterprise Support 
 ^{\prime} "plan to use the AWS Support API. \n\tPlease upgrade your 
  subscription to run these " 
                 "examples." 
) else: 
             logger.error( 
                 "Couldn't count services. Here's why: %s: %s", 
                 err.response["Error"]["Code"], 
                 err.response["Error"]["Message"], 
) raise
if __name__ == '__main__": hello_support(boto3.client("support"))
```
• Para obter detalhes da API, consulte a [DescribeServicesR](https://docs.aws.amazon.com/goto/boto3/support-2013-04-15/DescribeServices)eferência da API AWS SDK for Python (Boto3).

# Tópicos

- [Conceitos básicos](#page-13278-0)
- [Ações](#page-13270-0)

# Conceitos básicos

Conheça os conceitos básicos

O exemplo de código a seguir mostra como:

- Obter e exibir os serviços disponíveis e os níveis de gravidade dos casos.
- Criar um caso de suporte usando um serviço, uma categoria e um nível de gravidade selecionados.
- Obter e exibir uma lista de casos em aberto para o dia atual.
- Adicionar um conjunto de anexos e uma comunicação ao novo caso.
- Descrever o novo anexo e a comunicação para o caso.
- Resolver o caso.
- Obter e exibir uma lista de casos resolvidos para o dia atual.

SDK para Python (Boto3)

```
a Note
```
Tem mais sobre GitHub. Encontre o exemplo completo e saiba como configurar e executar no [Repositório de exemplos de código da AWS.](https://github.com/awsdocs/aws-doc-sdk-examples/tree/main/python/example_code/support#code-examples)

Execute um cenário interativo em um prompt de comando.

```
class SupportCasesScenario: 
     """Runs an interactive scenario that shows how to get started using AWS 
  Support.""" 
     def __init__(self, support_wrapper): 
        "''" :param support_wrapper: An object that wraps AWS Support actions. 
         """ 
         self.support_wrapper = support_wrapper 
     def display_and_select_service(self): 
        "" ""
         Lists support services and prompts the user to select one. 
         :return: The support service selected by the user. 
 """ 
         print("-" * 88) 
         services_list = self.support_wrapper.describe_services("en") 
         print(f"AWS Support client returned {len(services_list)} services.") 
         print("Displaying first 10 services:") 
         service_choices = [svc["name"] for svc in services_list[:10]] 
         selected_index = q.choose(
```

```
 "Select an example support service by entering a number from the 
 preceding list:", 
            service choices,
\overline{\phantom{a}} selected_service = services_list[selected_index] 
         print("-" * 88) 
         return selected_service 
     def display_and_select_category(self, service): 
 """ 
         Lists categories for a support service and prompts the user to select one. 
         :param service: The service of the categories. 
         :return: The selected category. 
         """ 
         print("-" * 88) 
         print( 
             f"Available support categories for Service {service['name']} 
 {len(service['categories'])}:" 
\overline{\phantom{a}} categories_choices = [category["name"] for category in 
 service["categories"]] 
         selected_index = q.choose( 
              "Select an example support category by entering a number from the 
 preceding list:", 
             categories_choices, 
         ) 
         selected_category = service["categories"][selected_index] 
         print("-" * 88) 
         return selected_category 
     def display_and_select_severity(self): 
        "" ""
         Lists available severity levels and prompts the user to select one. 
         :return: The selected severity level. 
        "" "
         print("-" * 88) 
         severity_levels_list = self.support_wrapper.describe_severity_levels("en") 
         print(f"Available severity levels:") 
         severity_choices = [level["name"] for level in severity_levels_list] 
         selected_index = q.choose( 
              "Select an example severity level by entering a number from the 
 preceding list:",
```

```
 severity_choices, 
         ) 
         selected_severity = severity_levels_list[selected_index] 
         print("-" * 88) 
         return selected_severity 
    def create_example_case(self, service, category, severity_level): 
 """ 
         Creates an example support case with the user's selections. 
         :param service: The service for the new case. 
         :param category: The category for the new case. 
         :param severity_level: The severity level for the new case. 
         :return: The caseId of the new support case. 
        "" "
         print("-" * 88) 
         print(f"Creating new case for service {service['name']}.") 
         case_id = self.support_wrapper.create_case(service, category, 
 severity_level) 
         print(f"\tNew case created with ID {case_id}.") 
         print("-" * 88) 
         return case_id 
    def list_open_cases(self): 
 """ 
         List the open cases for the current day. 
 """ 
         print("-" * 88) 
         print("Let's list the open cases for the current day.") 
         start_time = str(datetime.utcnow().date()) 
         end_time = str(datetime.utcnow().date() + timedelta(days=1)) 
         open_cases = self.support_wrapper.describe_cases(start_time, end_time, 
 False) 
         for case in open_cases: 
             print(f"\tCase: {case['caseId']}: status {case['status']}.") 
         print("-" * 88) 
    def create_attachment_set(self): 
 """ 
         Create an attachment set with a sample file. 
         :return: The attachment set ID of the new attachment set. 
 """ 
         print("-" * 88)
```

```
 print("Creating attachment set with a sample file.") 
        attachment set id = self.support wrapper.add attachment to set() print(f"\tNew attachment set created with ID {attachment_set_id}.") 
         print("-" * 88) 
         return attachment_set_id 
    def add_communication(self, case_id, attachment_set_id): 
 """ 
         Add a communication with an attachment set to the case. 
         :param case_id: The ID of the case for the communication. 
         :param attachment_set_id: The ID of the attachment set to 
         add to the communication. 
         """ 
         print("-" * 88) 
         print(f"Adding a communication and attachment set to the case.") 
         self.support_wrapper.add_communication_to_case(attachment_set_id, case_id) 
         print( 
             f"Added a communication and attachment set {attachment_set_id} to the 
 case {case_id}." 
\overline{\phantom{a}} print("-" * 88) 
    def list_communications(self, case_id): 
 """ 
         List the communications associated with a case. 
         :param case_id: The ID of the case. 
         :return: The attachment ID of an attachment. 
 """ 
         print("-" * 88) 
         print("Let's list the communications for our case.") 
        attachment id = "" communications = 
 self.support_wrapper.describe_all_case_communications(case_id) 
         for communication in communications: 
             print( 
                 f"\tCommunication created on {communication['timeCreated']} " 
                 f"has {len(communication['attachmentSet'])} attachments." 
) if len(communication["attachmentSet"]) > 0: 
                 attachment_id = communication["attachmentSet"][0]["attachmentId"] 
         print("-" * 88) 
         return attachment_id
```

```
 def describe_case_attachment(self, attachment_id): 
 """ 
        Describe an attachment associated with a case. 
         :param attachment_id: The ID of the attachment. 
 """ 
        print("-" * 88) 
        print("Let's list the communications for our case.") 
       attached file = self.support wrapper.describe attachment(attachment id)
        print(f"\tAttachment includes file {attached_file}.") 
         print("-" * 88) 
    def resolve_case(self, case_id): 
 """ 
        Shows how to resolve an AWS Support case by its ID. 
         :param case_id: The ID of the case to resolve. 
 """ 
        print("-" * 88) 
        print(f"Resolving case with ID {case_id}.") 
        case_status = self.support_wrapper.resolve_case(case_id) 
        print(f"\tFinal case status is {case_status}.") 
        print("-" * 88) 
    def list_resolved_cases(self): 
 """ 
        List the resolved cases for the current day. 
 """ 
        print("-" * 88) 
        print("Let's list the resolved cases for the current day.") 
       start time = str(datatime.utcnow().date()) end_time = str(datetime.utcnow().date() + timedelta(days=1)) 
        resolved_cases = self.support_wrapper.describe_cases(start_time, end_time, 
 True) 
        for case in resolved_cases: 
             print(f"\tCase: {case['caseId']}: status {case['status']}.") 
         print("-" * 88) 
   def run scenario(self):
         logging.basicConfig(level=logging.INFO, format="%(levelname)s: %(message)s") 
        print("-" * 88) 
         print("Welcome to the AWS Support get started with support cases demo.")
```

```
 print("-" * 88) 
         selected_service = self.display_and_select_service() 
         selected_category = self.display_and_select_category(selected_service) 
         selected_severity = self.display_and_select_severity() 
        new case id = self.create example case( selected_service, selected_category, selected_severity 
         ) 
        wait(10) self.list_open_cases() 
         new_attachment_set_id = self.create_attachment_set() 
         self.add_communication(new_case_id, new_attachment_set_id) 
         new_attachment_id = self.list_communications(new_case_id) 
         self.describe_case_attachment(new_attachment_id) 
         self.resolve_case(new_case_id) 
         wait(10) 
         self.list_resolved_cases() 
         print("\nThanks for watching!") 
         print("-" * 88)
if __name__ == '__main__": try: 
         scenario = SupportCasesScenario(SupportWrapper.from_client()) 
        scenario.run_scenario()
     except Exception: 
         logging.exception("Something went wrong with the demo.")
```
Defina uma classe que envolva ações de suporte ao cliente.

```
class SupportWrapper: 
     """Encapsulates Support actions.""" 
     def __init__(self, support_client): 
         "" "
          :param support_client: A Boto3 Support client. 
         "" "
         self.support_client = support_client 
     @classmethod 
     def from_client(cls):
```
"" "

```
 Instantiates this class from a Boto3 client. 
         """ 
         support_client = boto3.client("support") 
         return cls(support_client) 
    def describe_services(self, language): 
 """ 
         Get the descriptions of AWS services available for support for a language. 
         :param language: The language for support services. 
         Currently, only "en" (English) and "ja" (Japanese) are supported. 
         :return: The list of AWS service descriptions. 
         """ 
         try: 
             response = self.support_client.describe_services(language=language) 
             services = response["services"] 
         except ClientError as err: 
             if err.response["Error"]["Code"] == "SubscriptionRequiredException": 
                 logger.info( 
                     "You must have a Business, Enterprise On-Ramp, or Enterprise 
 Support " 
                     "plan to use the AWS Support API. \n\tPlease upgrade your 
 subscription to run these " 
                     "examples." 
) else: 
                 logger.error( 
                     "Couldn't get Support services for language %s. Here's why: %s: 
\frac{8}{3}s",
                     language, 
                     err.response["Error"]["Code"], 
                     err.response["Error"]["Message"], 
) raise 
         else: 
             return services 
    def describe_severity_levels(self, language): 
 """ 
         Get the descriptions of available severity levels for support cases for a
```
language.

```
 :param language: The language for support severity levels. 
         Currently, only "en" (English) and "ja" (Japanese) are supported. 
         :return: The list of severity levels. 
        "" "
         try: 
             response = 
 self.support_client.describe_severity_levels(language=language) 
             severity_levels = response["severityLevels"] 
         except ClientError as err: 
             if err.response["Error"]["Code"] == "SubscriptionRequiredException": 
                 logger.info( 
                     "You must have a Business, Enterprise On-Ramp, or Enterprise 
 Support " 
                     "plan to use the AWS Support API. \n\tPlease upgrade your 
 subscription to run these " 
                     "examples." 
) else: 
                 logger.error( 
                     "Couldn't get severity levels for language %s. Here's why: %s: 
 %s", 
                     language, 
                     err.response["Error"]["Code"], 
                     err.response["Error"]["Message"], 
) raise 
         else: 
             return severity_levels 
    def create_case(self, service, category, severity): 
 """ 
         Create a new support case. 
         :param service: The service to use for the new case. 
         :param category: The category to use for the new case. 
         :param severity: The severity to use for the new case. 
         :return: The caseId of the new case. 
         """ 
         try: 
             response = self.support_client.create_case( 
                 subject="Example case for testing, ignore.", 
                 serviceCode=service["code"],
```

```
 severityCode=severity["code"], 
                categoryCode=category["code"], 
                communicationBody="Example support case body.", 
                language="en", 
                issueType="customer-service", 
) case_id = response["caseId"] 
        except ClientError as err: 
            if err.response["Error"]["Code"] == "SubscriptionRequiredException": 
                logger.info( 
                    "You must have a Business, Enterprise On-Ramp, or Enterprise 
 Support " 
                    "plan to use the AWS Support API. \n\tPlease upgrade your 
 subscription to run these " 
                    "examples." 
) else: 
                logger.error( 
                    "Couldn't create case. Here's why: %s: %s", 
                    err.response["Error"]["Code"], 
                    err.response["Error"]["Message"], 
) raise 
        else: 
            return case_id 
    def add_attachment_to_set(self): 
 """ 
        Add an attachment to a set, or create a new attachment set if one does not 
 exist. 
        :return: The attachment set ID. 
        """ 
        try: 
            response = self.support_client.add_attachments_to_set( 
                attachments=[ 
\{ "fileName": "attachment_file.txt", 
                        "data": b"This is a sample file for attachment to a support 
 case.", 
1 1 1 1 1 1 1
 ] 
)
```

```
 new_set_id = response["attachmentSetId"] 
        except ClientError as err: 
             if err.response["Error"]["Code"] == "SubscriptionRequiredException": 
                 logger.info( 
                     "You must have a Business, Enterprise On-Ramp, or Enterprise 
 Support " 
                     "plan to use the AWS Support API. \n\tPlease upgrade your 
 subscription to run these " 
                     "examples." 
) else: 
                 logger.error( 
                     "Couldn't add attachment. Here's why: %s: %s", 
                     err.response["Error"]["Code"], 
                     err.response["Error"]["Message"], 
) raise 
        else: 
             return new_set_id 
    def add_communication_to_case(self, attachment_set_id, case_id): 
        "" "
        Add a communication and an attachment set to a case. 
         :param attachment_set_id: The ID of an existing attachment set. 
         :param case_id: The ID of the case. 
         """ 
        try: 
             self.support_client.add_communication_to_case( 
                 caseId=case_id, 
                 communicationBody="This is an example communication added to a 
 support case.", 
                 attachmentSetId=attachment_set_id, 
) except ClientError as err: 
             if err.response["Error"]["Code"] == "SubscriptionRequiredException": 
                 logger.info( 
                     "You must have a Business, Enterprise On-Ramp, or Enterprise 
 Support " 
                     "plan to use the AWS Support API. \n\tPlease upgrade your 
 subscription to run these " 
                     "examples." 
)
```

```
 else: 
                 logger.error( 
                     "Couldn't add communication. Here's why: %s: %s", 
                     err.response["Error"]["Code"], 
                     err.response["Error"]["Message"], 
) raise 
    def describe_all_case_communications(self, case_id): 
 """ 
        Describe all the communications for a case using a paginator. 
        :param case id: The ID of the case.
         :return: The communications for the case. 
 """ 
        try: 
             communications = [] 
             paginator = self.support_client.get_paginator("describe_communications") 
             for page in paginator.paginate(caseId=case_id): 
                 communications += page["communications"] 
        except ClientError as err: 
             if err.response["Error"]["Code"] == "SubscriptionRequiredException": 
                 logger.info( 
                     "You must have a Business, Enterprise On-Ramp, or Enterprise 
 Support " 
                     "plan to use the AWS Support API. \n\tPlease upgrade your 
 subscription to run these " 
                     "examples." 
) else: 
                 logger.error( 
                     "Couldn't describe communications. Here's why: %s: %s", 
                     err.response["Error"]["Code"], 
                     err.response["Error"]["Message"], 
) raise 
        else: 
             return communications 
    def describe_attachment(self, attachment_id): 
        ....
        Get information about an attachment by its attachmentID.
```

```
 :param attachment_id: The ID of the attachment. 
         :return: The name of the attached file. 
 """ 
        try: 
             response = self.support_client.describe_attachment( 
                 attachmentId=attachment_id 
) attached_file = response["attachment"]["fileName"] 
        except ClientError as err: 
             if err.response["Error"]["Code"] == "SubscriptionRequiredException": 
                 logger.info( 
                     "You must have a Business, Enterprise On-Ramp, or Enterprise 
 Support " 
                     "plan to use the AWS Support API. \n\tPlease upgrade your 
 subscription to run these " 
                     "examples." 
) else: 
                 logger.error( 
                     "Couldn't get attachment description. Here's why: %s: %s", 
                     err.response["Error"]["Code"], 
                     err.response["Error"]["Message"], 
) raise 
        else: 
             return attached_file 
    def resolve_case(self, case_id): 
 """ 
        Resolve a support case by its caseId. 
         :param case_id: The ID of the case to resolve. 
         :return: The final status of the case. 
        "" "
        try: 
             response = self.support_client.resolve_case(caseId=case_id) 
             final_status = response["finalCaseStatus"] 
         except ClientError as err: 
             if err.response["Error"]["Code"] == "SubscriptionRequiredException": 
                 logger.info( 
                     "You must have a Business, Enterprise On-Ramp, or Enterprise 
 Support "
```

```
Suporte 22676
```

```
 "plan to use the AWS Support API. \n\tPlease upgrade your 
 subscription to run these " 
                     "examples." 
) else: 
                 logger.error( 
                     "Couldn't resolve case. Here's why: %s: %s", 
                     err.response["Error"]["Code"], 
                     err.response["Error"]["Message"], 
) raise 
         else: 
             return final_status 
    def describe_cases(self, after_time, before_time, resolved): 
        "" "
         Describe support cases over a period of time, optionally filtering 
         by status. 
        : param after time: The start time to include for cases.
         :param before_time: The end time to include for cases. 
         :param resolved: True to include resolved cases in the results, 
             otherwise results are open cases. 
         :return: The final status of the case. 
 """ 
         try: 
            cases = \lceil paginator = self.support_client.get_paginator("describe_cases") 
             for page in paginator.paginate( 
                 afterTime=after_time, 
                 beforeTime=before_time, 
                 includeResolvedCases=resolved, 
                 language="en", 
             ): 
                 cases += page["cases"] 
         except ClientError as err: 
             if err.response["Error"]["Code"] == "SubscriptionRequiredException": 
                 logger.info( 
                      "You must have a Business, Enterprise On-Ramp, or Enterprise 
 Support " 
                     "plan to use the AWS Support API. \n\tPlease upgrade your 
 subscription to run these " 
                      "examples."
```

```
) else: 
                logger.error( 
                    "Couldn't describe cases. Here's why: %s: %s", 
                    err.response["Error"]["Code"], 
                    err.response["Error"]["Message"], 
) raise 
        else: 
            if resolved: 
                cases = filter(lambda case: case["status"] == "resolved", cases) 
            return cases
```
- Para obter detalhes da API, consulte os tópicos a seguir na Referência da API AWS SDK para Python (Boto3).
	- [AddAttachmentsToSet](https://docs.aws.amazon.com/goto/boto3/support-2013-04-15/AddAttachmentsToSet)
	- [AddCommunicationToCase](https://docs.aws.amazon.com/goto/boto3/support-2013-04-15/AddCommunicationToCase)
	- [CreateCase](https://docs.aws.amazon.com/goto/boto3/support-2013-04-15/CreateCase)
	- [DescribeAttachment](https://docs.aws.amazon.com/goto/boto3/support-2013-04-15/DescribeAttachment)
	- [DescribeCases](https://docs.aws.amazon.com/goto/boto3/support-2013-04-15/DescribeCases)
	- [DescribeCommunications](https://docs.aws.amazon.com/goto/boto3/support-2013-04-15/DescribeCommunications)
	- [DescribeServices](https://docs.aws.amazon.com/goto/boto3/support-2013-04-15/DescribeServices)
	- [DescribeSeverityLevels](https://docs.aws.amazon.com/goto/boto3/support-2013-04-15/DescribeSeverityLevels)
	- [ResolveCase](https://docs.aws.amazon.com/goto/boto3/support-2013-04-15/ResolveCase)

# Ações

# **AddAttachmentsToSet**

O código de exemplo a seguir mostra como usar AddAttachmentsToSet.

# SDK para Python (Boto3)

# **a** Note

```
class SupportWrapper: 
     """Encapsulates Support actions.""" 
     def __init__(self, support_client): 
 """ 
         :param support_client: A Boto3 Support client. 
         """ 
         self.support_client = support_client 
     @classmethod 
     def from_client(cls): 
        "''" Instantiates this class from a Boto3 client. 
        "''" support_client = boto3.client("support") 
         return cls(support_client) 
     def add_attachment_to_set(self): 
        "''" Add an attachment to a set, or create a new attachment set if one does not 
  exist. 
         :return: The attachment set ID. 
         """ 
         try: 
             response = self.support_client.add_attachments_to_set( 
                 attachments=[ 
\{ "fileName": "attachment_file.txt", 
                         "data": b"This is a sample file for attachment to a support 
  case.", 
1 1 1 1 1 1 1
 ]
```

```
) new_set_id = response["attachmentSetId"] 
        except ClientError as err: 
            if err.response["Error"]["Code"] == "SubscriptionRequiredException": 
                logger.info( 
                    "You must have a Business, Enterprise On-Ramp, or Enterprise 
 Support " 
                    "plan to use the AWS Support API. \n\tPlease upgrade your 
 subscription to run these " 
                    "examples." 
) else: 
                logger.error( 
                    "Couldn't add attachment. Here's why: %s: %s", 
                    err.response["Error"]["Code"], 
                    err.response["Error"]["Message"], 
) raise 
        else: 
            return new_set_id
```
• Para obter detalhes da API, consulte a [AddAttachmentsToSetR](https://docs.aws.amazon.com/goto/boto3/support-2013-04-15/AddAttachmentsToSet)eferência da API AWS SDK for Python (Boto3).

#### **AddCommunicationToCase**

O código de exemplo a seguir mostra como usar AddCommunicationToCase.

SDK para Python (Boto3)

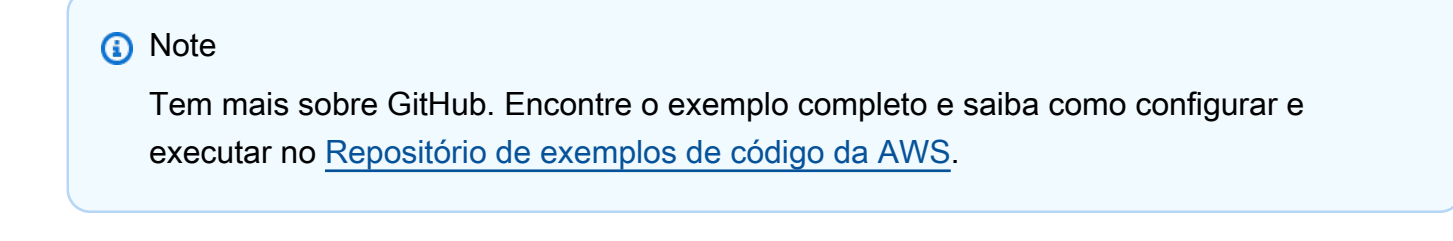

```
class SupportWrapper: 
     """Encapsulates Support actions."""
```

```
 def __init__(self, support_client): 
 """ 
         :param support_client: A Boto3 Support client. 
         """ 
        self.support_client = support_client 
    @classmethod 
    def from_client(cls): 
         """ 
        Instantiates this class from a Boto3 client. 
 """ 
        support_client = boto3.client("support") 
        return cls(support_client) 
    def add_communication_to_case(self, attachment_set_id, case_id): 
 """ 
        Add a communication and an attachment set to a case. 
         :param attachment_set_id: The ID of an existing attachment set. 
         :param case_id: The ID of the case. 
         """ 
        try: 
             self.support_client.add_communication_to_case( 
                 caseId=case_id, 
                 communicationBody="This is an example communication added to a 
 support case.", 
                 attachmentSetId=attachment_set_id, 
) except ClientError as err: 
             if err.response["Error"]["Code"] == "SubscriptionRequiredException": 
                 logger.info( 
                     "You must have a Business, Enterprise On-Ramp, or Enterprise 
 Support " 
                     "plan to use the AWS Support API. \n\tPlease upgrade your 
 subscription to run these " 
                     "examples." 
) else: 
                 logger.error( 
                     "Couldn't add communication. Here's why: %s: %s", 
                     err.response["Error"]["Code"], 
                     err.response["Error"]["Message"], 
)
```
raise

• Para obter detalhes da API, consulte a [AddCommunicationToCase](https://docs.aws.amazon.com/goto/boto3/support-2013-04-15/AddCommunicationToCase)Referência da API AWS SDK for Python (Boto3).

#### **CreateCase**

O código de exemplo a seguir mostra como usar CreateCase.

SDK para Python (Boto3)

## **a** Note

```
class SupportWrapper: 
     """Encapsulates Support actions.""" 
     def __init__(self, support_client): 
          """ 
          :param support_client: A Boto3 Support client. 
          """ 
          self.support_client = support_client 
     @classmethod 
     def from_client(cls): 
          """ 
          Instantiates this class from a Boto3 client. 
         ^{\mathrm{m}} ""
          support_client = boto3.client("support") 
          return cls(support_client) 
     def create_case(self, service, category, severity): 
         "" "
          Create a new support case.
```

```
 :param service: The service to use for the new case. 
         :param category: The category to use for the new case. 
         :param severity: The severity to use for the new case. 
         :return: The caseId of the new case. 
 """ 
        try: 
             response = self.support_client.create_case( 
                 subject="Example case for testing, ignore.", 
                 serviceCode=service["code"], 
                 severityCode=severity["code"], 
                 categoryCode=category["code"], 
                 communicationBody="Example support case body.", 
                 language="en", 
                 issueType="customer-service", 
) case_id = response["caseId"] 
        except ClientError as err: 
             if err.response["Error"]["Code"] == "SubscriptionRequiredException": 
                 logger.info( 
                     "You must have a Business, Enterprise On-Ramp, or Enterprise 
 Support " 
                     "plan to use the AWS Support API. \n\tPlease upgrade your 
 subscription to run these " 
                     "examples." 
) else: 
                 logger.error( 
                     "Couldn't create case. Here's why: %s: %s", 
                     err.response["Error"]["Code"], 
                     err.response["Error"]["Message"], 
) raise 
        else: 
             return case_id
```
• Para obter detalhes da API, consulte a [CreateCaseR](https://docs.aws.amazon.com/goto/boto3/support-2013-04-15/CreateCase)eferência da API AWS SDK for Python (Boto3).

#### **DescribeAttachment**

O código de exemplo a seguir mostra como usar DescribeAttachment.

# SDK para Python (Boto3)

# **a** Note

```
class SupportWrapper: 
     """Encapsulates Support actions.""" 
     def __init__(self, support_client): 
 """ 
         :param support_client: A Boto3 Support client. 
         """ 
         self.support_client = support_client 
     @classmethod 
     def from_client(cls): 
        "''" Instantiates this class from a Boto3 client. 
        "''" support_client = boto3.client("support") 
         return cls(support_client) 
     def describe_attachment(self, attachment_id): 
 """ 
         Get information about an attachment by its attachmentID. 
         :param attachment_id: The ID of the attachment. 
         :return: The name of the attached file. 
         """ 
         try: 
             response = self.support_client.describe_attachment( 
                 attachmentId=attachment_id 
) attached_file = response["attachment"]["fileName"] 
         except ClientError as err: 
             if err.response["Error"]["Code"] == "SubscriptionRequiredException": 
                 logger.info(
```

```
 "You must have a Business, Enterprise On-Ramp, or Enterprise 
 Support " 
                    "plan to use the AWS Support API. \n\tPlease upgrade your 
 subscription to run these " 
                    "examples." 
) else: 
                logger.error( 
                    "Couldn't get attachment description. Here's why: %s: %s", 
                    err.response["Error"]["Code"], 
                    err.response["Error"]["Message"], 
) raise 
        else: 
            return attached_file
```
• Para obter detalhes da API, consulte a [DescribeAttachmentR](https://docs.aws.amazon.com/goto/boto3/support-2013-04-15/DescribeAttachment)eferência da API AWS SDK for Python (Boto3).

#### **DescribeCases**

O código de exemplo a seguir mostra como usar DescribeCases.

SDK para Python (Boto3)

```
a Note
```

```
class SupportWrapper: 
     """Encapsulates Support actions.""" 
     def __init__(self, support_client): 
         "" "
          :param support_client: A Boto3 Support client. 
         "" "
         self.support_client = support_client
```

```
 @classmethod 
    def from_client(cls): 
 """ 
         Instantiates this class from a Boto3 client. 
 """ 
         support_client = boto3.client("support") 
         return cls(support_client) 
    def describe_cases(self, after_time, before_time, resolved): 
 """ 
         Describe support cases over a period of time, optionally filtering 
         by status. 
         :param after_time: The start time to include for cases. 
         :param before_time: The end time to include for cases. 
         :param resolved: True to include resolved cases in the results, 
             otherwise results are open cases. 
         :return: The final status of the case. 
 """ 
         try: 
            cases = [] paginator = self.support_client.get_paginator("describe_cases") 
             for page in paginator.paginate( 
                 afterTime=after_time, 
                 beforeTime=before_time, 
                 includeResolvedCases=resolved, 
                 language="en", 
             ): 
                 cases += page["cases"] 
         except ClientError as err: 
             if err.response["Error"]["Code"] == "SubscriptionRequiredException": 
                 logger.info( 
                     "You must have a Business, Enterprise On-Ramp, or Enterprise 
 Support " 
                     "plan to use the AWS Support API. \n\tPlease upgrade your 
 subscription to run these " 
                     "examples." 
) else: 
                 logger.error( 
                     "Couldn't describe cases. Here's why: %s: %s", 
                     err.response["Error"]["Code"],
```

```
Suporte 22686
```

```
 err.response["Error"]["Message"], 
) raise 
        else: 
            if resolved: 
                cases = filter(lambda case: case["status"] == "resolved", cases) 
            return cases
```
• Para obter detalhes da API, consulte a [DescribeCasesR](https://docs.aws.amazon.com/goto/boto3/support-2013-04-15/DescribeCases)eferência da API AWS SDK for Python (Boto3).

#### **DescribeCommunications**

O código de exemplo a seguir mostra como usar DescribeCommunications.

SDK para Python (Boto3)

```
a Note
```

```
class SupportWrapper: 
     """Encapsulates Support actions.""" 
     def __init__(self, support_client): 
 """ 
          :param support_client: A Boto3 Support client. 
        ^{\rm{m}} ""
         self.support_client = support_client 
     @classmethod 
     def from_client(cls): 
         """ 
         Instantiates this class from a Boto3 client. 
         """ 
         support_client = boto3.client("support") 
         return cls(support_client)
```

```
 def describe_all_case_communications(self, case_id): 
 """ 
        Describe all the communications for a case using a paginator. 
         :param case_id: The ID of the case. 
         :return: The communications for the case. 
 """ 
        try: 
             communications = [] 
             paginator = self.support_client.get_paginator("describe_communications") 
             for page in paginator.paginate(caseId=case_id): 
                 communications += page["communications"] 
         except ClientError as err: 
             if err.response["Error"]["Code"] == "SubscriptionRequiredException": 
                 logger.info( 
                     "You must have a Business, Enterprise On-Ramp, or Enterprise 
 Support " 
                     "plan to use the AWS Support API. \n\tPlease upgrade your 
 subscription to run these " 
                     "examples." 
) else: 
                 logger.error( 
                     "Couldn't describe communications. Here's why: %s: %s", 
                     err.response["Error"]["Code"], 
                     err.response["Error"]["Message"], 
) raise 
        else: 
             return communications
```
• Para obter detalhes da API, consulte a [DescribeCommunications](https://docs.aws.amazon.com/goto/boto3/support-2013-04-15/DescribeCommunications)Referência da API AWS SDK for Python (Boto3).

#### **DescribeServices**

O código de exemplo a seguir mostra como usar DescribeServices.

# SDK para Python (Boto3)

#### **a** Note

```
class SupportWrapper: 
     """Encapsulates Support actions.""" 
     def __init__(self, support_client): 
 """ 
         :param support_client: A Boto3 Support client. 
         """ 
         self.support_client = support_client 
     @classmethod 
     def from_client(cls): 
        "" "
         Instantiates this class from a Boto3 client. 
        "''" support_client = boto3.client("support") 
         return cls(support_client) 
     def describe_services(self, language): 
 """ 
         Get the descriptions of AWS services available for support for a language. 
         :param language: The language for support services. 
         Currently, only "en" (English) and "ja" (Japanese) are supported. 
         :return: The list of AWS service descriptions. 
        \cdots try: 
             response = self.support_client.describe_services(language=language) 
             services = response["services"] 
         except ClientError as err: 
             if err.response["Error"]["Code"] == "SubscriptionRequiredException": 
                  logger.info( 
                      "You must have a Business, Enterprise On-Ramp, or Enterprise 
  Support "
```

```
 "plan to use the AWS Support API. \n\tPlease upgrade your 
 subscription to run these " 
                     "examples." 
) else: 
                 logger.error( 
                     "Couldn't get Support services for language %s. Here's why: %s: 
\frac{6}{6}s",
                     language, 
                     err.response["Error"]["Code"], 
                     err.response["Error"]["Message"], 
) raise 
        else: 
             return services
```
• Para obter detalhes da API, consulte a [DescribeServicesR](https://docs.aws.amazon.com/goto/boto3/support-2013-04-15/DescribeServices)eferência da API AWS SDK for Python (Boto3).

#### **DescribeSeverityLevels**

O código de exemplo a seguir mostra como usar DescribeSeverityLevels.

SDK para Python (Boto3)

```
a Note
```

```
class SupportWrapper: 
     """Encapsulates Support actions.""" 
     def __init__(self, support_client): 
         """ 
          :param support_client: A Boto3 Support client. 
         "" "
         self.support_client = support_client
```

```
 @classmethod 
    def from_client(cls): 
         """ 
         Instantiates this class from a Boto3 client. 
 """ 
         support_client = boto3.client("support") 
         return cls(support_client) 
    def describe_severity_levels(self, language): 
 """ 
         Get the descriptions of available severity levels for support cases for a 
 language. 
         :param language: The language for support severity levels. 
         Currently, only "en" (English) and "ja" (Japanese) are supported. 
         :return: The list of severity levels. 
         """ 
         try: 
             response = 
 self.support_client.describe_severity_levels(language=language) 
             severity_levels = response["severityLevels"] 
         except ClientError as err: 
             if err.response["Error"]["Code"] == "SubscriptionRequiredException": 
                 logger.info( 
                     "You must have a Business, Enterprise On-Ramp, or Enterprise 
 Support " 
                     "plan to use the AWS Support API. \n\tPlease upgrade your 
 subscription to run these " 
                     "examples." 
) else: 
                 logger.error( 
                     "Couldn't get severity levels for language %s. Here's why: %s: 
\frac{1}{6}s",
                     language, 
                     err.response["Error"]["Code"], 
                     err.response["Error"]["Message"], 
) raise 
         else: 
             return severity_levels
```
• Para obter detalhes da API, consulte a [DescribeSeverityLevelsR](https://docs.aws.amazon.com/goto/boto3/support-2013-04-15/DescribeSeverityLevels)eferência da API AWS SDK for Python (Boto3).

## **ResolveCase**

O código de exemplo a seguir mostra como usar ResolveCase.

SDK para Python (Boto3)

#### **a** Note

```
class SupportWrapper: 
     """Encapsulates Support actions.""" 
     def __init__(self, support_client): 
        "" "
         :param support_client: A Boto3 Support client. 
         """ 
         self.support_client = support_client 
     @classmethod 
     def from_client(cls): 
 """ 
         Instantiates this class from a Boto3 client. 
         """ 
         support_client = boto3.client("support") 
         return cls(support_client) 
     def resolve_case(self, case_id): 
 """ 
         Resolve a support case by its caseId. 
         :param case_id: The ID of the case to resolve. 
         :return: The final status of the case.
```

```
 """ 
        try: 
            response = self.support_client.resolve_case(caseId=case_id) 
            final_status = response["finalCaseStatus"] 
        except ClientError as err: 
            if err.response["Error"]["Code"] == "SubscriptionRequiredException": 
                 logger.info( 
                     "You must have a Business, Enterprise On-Ramp, or Enterprise 
 Support " 
                     "plan to use the AWS Support API. \n\tPlease upgrade your 
 subscription to run these " 
                     "examples." 
) else: 
                 logger.error( 
                     "Couldn't resolve case. Here's why: %s: %s", 
                     err.response["Error"]["Code"], 
                     err.response["Error"]["Message"], 
) raise 
         else: 
            return final_status
```
• Para obter detalhes da API, consulte a [ResolveCaseR](https://docs.aws.amazon.com/goto/boto3/support-2013-04-15/ResolveCase)eferência da API AWS SDK for Python (Boto3).

# Exemplos do Systems Manager usando o SDK para Python (Boto3)

Os exemplos de código a seguir mostram como realizar ações e implementar cenários comuns usando o AWS SDK for Python (Boto3) with Systems Manager.

As noções básicas são exemplos de código que mostram como realizar as operações essenciais em um serviço.

Ações são trechos de código de programas maiores e devem ser executadas em contexto. Embora as ações mostrem como chamar perfis de serviço individuais, você pode ver as ações no contexto em seus cenários relacionados.

Cada exemplo inclui um link para o código-fonte completo, em que você pode encontrar instruções sobre como configurar e executar o código.

Conceitos básicos

Hello Systems Manager

Os exemplos de código a seguir mostram como começar a usar o Systems Manager.

```
SDK para Python (Boto3)
```
#### **a** Note

```
import boto3
from botocore.exceptions import ClientError
def hello_systems_manager(ssm_client): 
    "" "
     Use the AWS SDK for Python (Boto3) to create an AWS Systems Manager 
     client and list the first 5 documents in your account. 
     This example uses the default settings specified in your shared credentials 
     and config files. 
     :param ssm_client: A Boto3 AWS Systems Manager Client object. This object wraps 
                               the low-level AWS Systems Manager service API. 
     """ 
     print("Hello, AWS Systems Manager! Let's list some of your documents:\n") 
     paginator = ssm_client.get_paginator("list_documents") 
     page_iterator = paginator.paginate(PaginationConfig={"MaxItems": 5}) 
     for page in page_iterator: 
         for document in page["DocumentIdentifiers"]: 
             print(f" {document['Name']}")
if __name__ == " __main__":
     try: 
         hello_systems_manager(boto3.client("ssm")) 
     except ClientError as err: 
         print("Hello systems manager had an error.") 
         print(err.response["Error"]["Code"])
```

```
 print(err.response["Error"]["Message"])
```
• Para obter detalhes da API, consulte a [ListDocumentsR](https://docs.aws.amazon.com/goto/boto3/ssm-2014-11-06/ListDocuments)eferência da API AWS SDK for Python (Boto3).

Tópicos

- [Conceitos básicos](#page-13278-0)
- [Ações](#page-13270-0)

Conceitos básicos

Conheça os conceitos básicos

O exemplo de código a seguir mostra como trabalhar com janelas de manutenção, documentos OpsItems e.

SDK para Python (Boto3)

**a** Note

Tem mais sobre GitHub. Encontre o exemplo completo e saiba como configurar e executar no [Repositório de exemplos de código da AWS.](https://github.com/awsdocs/aws-doc-sdk-examples/tree/main/python/example_code/ssm#code-examples)

Execute um cenário interativo em um prompt de comando.

```
class SystemsManagerScenario: 
     """Runs an interactive scenario that shows how to get started using Amazon 
  Systems Manager.""" 
     def __init__(self, document_wrapper, maintenance_window_wrapper, 
  ops_item_wrapper): 
         """ 
         :param document_wrapper: An object that wraps Systems Manager document 
  functions. 
         :param maintenance_window_wrapper: An object that wraps Systems Manager 
  maintenance window functions. 
         :param ops_item_wrapper: An object that wraps Systems Manager OpsItem 
  functions.
```

```
 """ 
         self.document_wrapper = document_wrapper 
        self.maintenance window wrapper = maintenance window wrapper
         self.ops_item_wrapper = ops_item_wrapper 
     def run(self): 
         """Demonstrates how to use the AWS SDK for Python (Boto3) to get started 
  with Systems Manager.""" 
         try: 
             print("-" * 88) 
             print( 
 """
Welcome to the AWS Systems Manager SDK Getting Started scenario.
This program demonstrates how to interact with Systems Manager using the AWS SDK for 
  Python (Boto3).
Systems Manager is the operations hub for your AWS applications and resources and a 
  secure end-to-end management 
solution. The program's primary functions include creating a maintenance window, 
  creating a document, sending a 
command to a document, listing documents, listing commands, creating an OpsItem, 
  modifying an OpsItem, and deleting 
Systems Manager resources. Upon completion of the program, all AWS resources are 
  cleaned up.
Let's get started...""" 
) q.ask("Please hit Enter") 
             print("-" * 88) 
             print("Create a Systems Manager maintenance window.") 
             maintenance_window_name = q.ask( 
                 "Please enter the maintenance window name (default is ssm-
maintenance-window):", 
)if not maintenance window name:
                 maintenance_window_name = "ssm-maintenance-window" 
             self.maintenance_window_wrapper.create( 
                 name=maintenance_window_name, 
                 schedule="cron(0 10 ? * MON-FRI *)", 
                 duration=2, 
                 cutoff=1, 
                 allow_unassociated_targets=True, 
)
```

```
 print("-" * 88) 
             print("Modify the maintenance window by changing the schedule") 
             q.ask("Please hit Enter") 
             self.maintenance_window_wrapper.update( 
                name=maintenance_window_name,
                schedule="cron(0 0 ? * MON *)",
                 duration=24, 
                 cutoff=1, 
                 allow_unassociated_targets=True, 
                 enabled=True, 
) print("-" * 88) 
             print( 
                 "Create a document that defines the actions that Systems Manager 
  performs on your EC2 instance." 
) document_name = q.ask( 
                 "Please enter the document name (default is ssmdocument):" 
) if not document_name: 
                 document_name = "ssmdocument" 
             self.document_wrapper.create( 
                 name=document_name, 
                 content="""
{ 
     "schemaVersion": "2.2", 
     "description": "Run a simple shell command", 
     "mainSteps": [ 
         { 
             "action": "aws:runShellScript", 
             "name": "runEchoCommand", 
             "inputs": { 
               "runCommand": [ 
                 "echo 'Hello, world!'" 
 ] 
 } 
         } 
     ]
} 
             """,
```
 $)$ 

```
self.document wrapper.wait until active()
            print( 
 """
Now you have the option of running a command on an EC2 instance that echoes 'Hello, 
 world!'.
In order to run this command, you must provide the instance ID of a Linux EC2 
 instance. If you do
not already have a running Linux EC2 instance in your account, you can create one 
 using the AWS console.
For information about creating an EC2 instance, see 
https://docs.aws.amazon.com/AWSEC2/latest/UserGuide/ec2-launch-instance-wizard.html. 
 """ 
) if q.ask( 
               "Would you like to run a command on an EC2 instance? (y/n)",
                q.is_yesno, 
            ): 
               instead = q.ask( "Please enter the instance ID of the EC2 instance:", q.non_empty 
) command_id = self.document_wrapper.send_command( 
                    instance_ids=[instance_id] 
) self.document_wrapper.wait_command_executed( 
                    command_id=command_id, instance_id=instance_id 
) print("-" * 88) 
                print( 
                    "Lets get the time when the specific command was sent to the 
  specific managed node" 
) q.ask("Please hit Enter") 
  self.document_wrapper.list_command_invocations(instance_id=instance_id) 
            print("-" * 88) 
            print("-" * 88)
```

```
 print( 
 """
Now we will create a Systems Manager OpsItem.
An OpsItem is a feature provided by the Systems Manager service.
It is a type of operational data item that allows you to manage and track various 
  operational issues,
events, or tasks within your AWS environment.
You can create OpsItems to track and manage operational issues as they arise.
For example, you could create an OpsItem whenever your application detects a 
 critical error
or an anomaly in your infrastructure. 
 """ 
) q.ask("Please hit Enter") 
             self.ops_item_wrapper.create( 
                 title="Disk Space Alert", 
                 description="Created by the Systems Manager Python (Boto3) API", 
                 source="EC2", 
                 category="Performance", 
                 severity="2", 
) print("-" * 88) 
             print("-" * 88) 
             print(f"Now we will update the OpsItem {self.ops_item_wrapper.id}") 
             q.ask("Please hit Enter") 
             self.ops_item_wrapper.update( 
                 title="Disk Space Alert", 
                 description=f"An update to {self.ops_item_wrapper.id}", 
) print( 
                 f"Now we will get the status of the OpsItem 
  {self.ops_item_wrapper.id}" 
) q.ask("Please hit Enter") 
             # It may take a second for the ops item to be available 
            counter = <math>0</math> while not self.ops_item_wrapper.describe() and counter < 5: 
                 counter += 1
```

```
 time.sleep(1) 
              print(f"Now we will resolve the OpsItem {self.ops_item_wrapper.id}") 
              q.ask("Please hit Enter") 
              self.ops_item_wrapper.update(status="Resolved") 
              print("-" * 88) 
              print("-" * 88) 
              if q.ask( 
                  "Would you like to delete the Systems Manager resources? (y/n)", 
                  q.is_yesno, 
              ): 
                  print("You selected to delete the resources.") 
                  self.cleanup() 
              else: 
                  print("The Systems Manager resources will not be deleted") 
              print("-" * 88) 
              print("This concludes the Systems Manager SDK Getting Started 
  scenario.") 
              print("-" * 88) 
         except Exception: 
              self.cleanup() 
              raise 
     def cleanup(self): 
         self.maintenance_window_wrapper.delete() 
         self.ops_item_wrapper.delete() 
         self.document_wrapper.delete()
if __name__ == '__main__": try: 
         scenario = SystemsManagerScenario( 
              DocumentWrapper.from_client(), 
              MaintenanceWindowWrapper.from_client(), 
              OpsItemWrapper.from_client(), 
         ) 
         scenario.run() 
     except Exception: 
         logging.exception("Something went wrong with the demo.")
```
Defina uma classe que englobe as ações de documentos e comandos.

```
class DocumentWrapper: 
     """Encapsulates AWS Systems Manager Document actions.""" 
     def __init__(self, ssm_client): 
         """ 
         :param ssm_client: A Boto3 Systems Manager client. 
        "" "
         self.ssm_client = ssm_client 
         self.name = None 
     @classmethod 
     def from_client(cls): 
         ssm_client = boto3.client("ssm") 
         return cls(ssm_client) 
     def create(self, content, name): 
         """ 
         Creates a document. 
         :param content: The content of the document. 
         :param name: The name of the document. 
        ^{\mathrm{m}} ""
         try: 
              self.ssm_client.create_document( 
                  Name=name, Content=content, DocumentType="Command" 
) self.name = name 
         except self.ssm_client.exceptions.DocumentAlreadyExists: 
              print(f"Document {name} already exists.") 
              self.name = name 
         except ClientError as err: 
              logger.error( 
                  "Couldn't create %s. Here's why: %s: %s", 
                  name, 
                  err.response["Error"]["Code"], 
                  err.response["Error"]["Message"], 
) raise
```

```
 def delete(self): 
         """ 
         Deletes an AWS Systems Manager document. 
 """ 
        if self.name is None: 
             return 
        try: 
             self.ssm_client.delete_document(Name=self.name) 
             print(f"Deleted document {self.name}.") 
             self.name = None 
         except ClientError as err: 
             logger.error( 
                 "Couldn't delete %s. Here's why: %s: %s", 
                 self.name, 
                 err.response["Error"]["Code"], 
                 err.response["Error"]["Message"], 
) raise 
    def send_command(self, instance_ids): 
 """ 
         Sends a command to one or more instances. 
         :param instance_ids: The IDs of the instances to send the command to. 
         :return: The ID of the command. 
         """ 
         try: 
             response = self.ssm_client.send_command( 
                 InstanceIds=instance_ids, DocumentName=self.name, 
 TimeoutSeconds=3600 
) return response["Command"]["CommandId"] 
         except ClientError as err: 
             logger.error( 
                 "Couldn't send command to %s. Here's why: %s: %s", 
                 self.name, 
                 err.response["Error"]["Code"], 
                 err.response["Error"]["Message"], 
) raise
```

```
 def describe(self): 
         """ 
         Describes the document. 
         :return: Document status. 
 """ 
         try: 
             response = self.ssm_client.describe_document(Name=self.name) 
             return response["Document"]["Status"] 
         except ClientError as err: 
             logger.error( 
                 "Couldn't get %s. Here's why: %s: %s", 
                 self.name, 
                 err.response["Error"]["Code"], 
                 err.response["Error"]["Message"], 
) raise 
    def wait_until_active(self, max_attempts=20, delay=5): 
         """ 
         Waits until the document is active. 
         :param max_attempts: The maximum number of attempts for checking the status. 
         :param delay: The delay in seconds between each check. 
         """ 
        attempt = 0 status = "" 
         while attempt <= max_attempts: 
             status = self.describe() 
             if status == "Active": 
                 break 
            attempt += 1 time.sleep(delay) 
         if status != "Active": 
             logger.error("Document is not active.") 
         else: 
             logger.info("Document is active.") 
    def wait_command_executed(self, command_id, instance_id): 
 """
```

```
 Waits until the command is executed on the instance. 
         :param command_id: The ID of the command. 
         :param instance_id: The ID of the instance. 
        "" "
        waiter = self.ssm_client.get_waiter("command_executed") 
        waiter.wait(CommandId=command_id, InstanceId=instance_id) 
    def list_command_invocations(self, instance_id): 
 """ 
        Lists the commands for an instance. 
        : param instance id: The ID of the instance.
         :return: The list of commands. 
 """ 
        try: 
             paginator = self.ssm_client.get_paginator("list_command_invocations") 
             command_invocations = [] 
            for page in paginator.paginate(InstanceId=instance_id):
                command invocations.extend(page["CommandInvocations"])
             num_of_commands = len(command_invocations) 
             print( 
                 f"{num_of_commands} command invocation(s) found for instance 
 {instance_id}." 
) if num_of_commands > 10: 
                 print("Displaying the first 10 commands:") 
                 num_of_commands = 10 
            date format = "%A, %d %B %Y %I:%M%p"
             for command in command_invocations[:num_of_commands]: 
                 print( 
                     f" The time of command invocation is 
 {command['RequestedDateTime'].strftime(date_format)}" 
) except ClientError as err: 
             logger.error( 
                 "Couldn't list commands for %s. Here's why: %s: %s", 
                 instance_id, 
                 err.response["Error"]["Code"], 
                 err.response["Error"]["Message"], 
) raise
```
Defina uma classe que englobe as ações de itens de operação.

```
class OpsItemWrapper: 
     """Encapsulates AWS Systems Manager OpsItem actions.""" 
     def __init__(self, ssm_client): 
          """ 
          :param ssm_client: A Boto3 Systems Manager client. 
          """ 
          self.ssm_client = ssm_client 
          self.id = None 
     @classmethod 
     def from_client(cls): 
         ^{\rm{m}} ""
          :return: A OpsItemWrapper instance. 
          """ 
          ssm_client = boto3.client("ssm") 
          return cls(ssm_client) 
     def create(self, title, source, category, severity, description): 
          """ 
          Create an OpsItem 
          :param title: The OpsItem title. 
          :param source: The OpsItem source. 
          :param category: The OpsItem category. 
          :param severity: The OpsItem severity. 
          :param description: The OpsItem description. 
          """ 
          try: 
              response = self.ssm_client.create_ops_item( 
                   Title=title, 
                   Source=source, 
                   Category=category, 
                   Severity=severity,
```

```
 Description=description, 
) self.id = response["OpsItemId"] 
         except self.ssm_client.exceptions.OpsItemLimitExceededException as err: 
             logger.error( 
                 "Couldn't create ops item because you have exceeded your open 
 OpsItem limit. " 
                 "Here's why: %s: %s", 
                 err.response["Error"]["Code"], 
                 err.response["Error"]["Message"], 
) raise 
         except ClientError as err: 
             logger.error( 
                 "Couldn't create ops item %s. Here's why: %s: %s", 
                 title, 
                 err.response["Error"]["Code"], 
                 err.response["Error"]["Message"], 
) raise 
    def delete(self): 
         """ 
        Delete the OpsItem. 
 """ 
         if self.id is None: 
             return 
         try: 
             self.ssm_client.delete_ops_item(OpsItemId=self.id) 
             print(f"Deleted ops item with id {self.id}") 
             self.id = None 
         except ClientError as err: 
             logger.error( 
                 "Couldn't delete ops item %s. Here's why: %s: %s", 
                 self.id, 
                 err.response["Error"]["Code"], 
                 err.response["Error"]["Message"], 
) raise 
    def describe(self): 
         """ 
         Describe an OpsItem.
```

```
 """ 
        try: 
             paginator = self.ssm_client.get_paginator("describe_ops_items") 
             ops_items = [] 
             for page in paginator.paginate( 
                 OpsItemFilters=[ 
                     {"Key": "OpsItemId", "Values": [self.id], "Operator": "Equal"} 
 ] 
             ): 
                 ops_items.extend(page["OpsItemSummaries"]) 
             for item in ops_items: 
                 print( 
                     f"The item title is {item['Title']} and the status is 
 {item['Status']}" 
) return len(ops_items) > 0 
         except ClientError as err: 
             logger.error( 
                 "Couldn't describe ops item %s. Here's why: %s: %s", 
                 self.id, 
                 err.response["Error"]["Code"], 
                 err.response["Error"]["Message"], 
) raise 
    def update(self, title=None, description=None, status=None): 
 """ 
        Update an OpsItem. 
         :param title: The new OpsItem title. 
         :param description: The new OpsItem description. 
         :param status: The new OpsItem status. 
         :return: 
 """ 
        args = dict(OpsItemId=self.id) 
        if title is not None: 
             args["Title"] = title 
        if description is not None: 
             args["Description"] = description 
        if status is not None: 
             args["Status"] = status 
        try:
```

```
 self.ssm_client.update_ops_item(**args) 
         except ClientError as err: 
             logger.error( 
                 "Couldn't update ops item %s. Here's why: %s: %s", 
                 self.id, 
                 err.response["Error"]["Code"], 
                 err.response["Error"]["Message"], 
) raise
```
Defina uma classe que englobe as ações de janelas de manutenção.

```
class MaintenanceWindowWrapper: 
     """Encapsulates AWS Systems Manager maintenance window actions.""" 
     def __init__(self, ssm_client): 
 """ 
         :param ssm_client: A Boto3 Systems Manager client. 
        "" "
         self.ssm_client = ssm_client 
         self.window_id = None 
         self.name = None 
     @classmethod 
     def from_client(cls): 
         ssm_client = boto3.client("ssm") 
         return cls(ssm_client) 
     def create(self, name, schedule, duration, cutoff, allow_unassociated_targets): 
        "" "
         Create an AWS Systems Manager maintenance window. 
         :param name: The name of the maintenance window. 
         :param schedule: The schedule of the maintenance window. 
         :param duration: The duration of the maintenance window. 
         :param cutoff: The cutoff time of the maintenance window. 
         :param allow_unassociated_targets: Allow the maintenance window to run on 
  managed nodes, even
```

```
 if you haven't registered those nodes as 
 targets. 
        ^{\mathrm{m}} ""
         try: 
             response = self.ssm_client.create_maintenance_window( 
                 Name=name, 
                 Schedule=schedule, 
                 Duration=duration, 
                 Cutoff=cutoff, 
                 AllowUnassociatedTargets=allow_unassociated_targets, 
) self.window_id = response["WindowId"] 
             self.name = name 
             logger.info("Created maintenance window %s.", self.window_id) 
         except ParamValidationError as error: 
             logger.error( 
                  "Parameter validation error when trying to create maintenance window 
 %s. Here's why: %s", 
                 self.window_id, 
                 error, 
) raise 
         except ClientError as err: 
             logger.error( 
                 "Couldn't create maintenance window %s. Here's why: %s: %s", 
                 name, 
                 err.response["Error"]["Code"], 
                 err.response["Error"]["Message"], 
) raise 
     def delete(self): 
        "" "
         Delete the associated AWS Systems Manager maintenance window. 
         """ 
         if self.window_id is None: 
             return 
         try: 
             self.ssm_client.delete_maintenance_window(WindowId=self.window_id) 
             logger.info("Deleted maintenance window %s.", self.window_id) 
             print(f"Deleted maintenance window {self.name}") 
             self.window_id = None
```

```
 except ClientError as err: 
             logger.error( 
                 "Couldn't delete maintenance window %s. Here's why: %s: %s", 
                 self.window_id, 
                 err.response["Error"]["Code"], 
                 err.response["Error"]["Message"], 
) raise 
    def update( 
         self, name, enabled, schedule, duration, cutoff, allow_unassociated_targets 
     ): 
         """ 
         Update an AWS Systems Manager maintenance window. 
         :param name: The name of the maintenance window. 
         :param enabled: Whether the maintenance window is enabled to run on managed 
 nodes. 
         :param schedule: The schedule of the maintenance window. 
         :param duration: The duration of the maintenance window. 
         :param cutoff: The cutoff time of the maintenance window. 
         :param allow_unassociated_targets: Allow the maintenance window to run on 
 managed nodes, even 
                                              if you haven't registered those nodes as 
 targets. 
        "" "
         try: 
             self.ssm_client.update_maintenance_window( 
                 WindowId=self.window_id, 
                 Name=name, 
                 Enabled=enabled, 
                 Schedule=schedule, 
                 Duration=duration, 
                 Cutoff=cutoff, 
                 AllowUnassociatedTargets=allow_unassociated_targets, 
) self.name = name 
             logger.info("Updated maintenance window %s.", self.window_id) 
         except ParamValidationError as error: 
             logger.error( 
                 "Parameter validation error when trying to update maintenance window 
 %s. Here's why: %s", 
                 self.window_id,
```

```
 error, 
) raise 
        except ClientError as err: 
            logger.error( 
                "Couldn't update maintenance window %s. Here's why: %s: %s", 
                self.name, 
                err.response["Error"]["Code"], 
                err.response["Error"]["Message"], 
) raise
```
- Para obter detalhes da API, consulte os tópicos a seguir na Referência de API do AWS SDK para Python (Boto3).
	- [CreateDocument](https://docs.aws.amazon.com/goto/boto3/ssm-2014-11-06/CreateDocument)
	- [CreateMaintenanceWindow](https://docs.aws.amazon.com/goto/boto3/ssm-2014-11-06/CreateMaintenanceWindow)
	- [CreateOpsItem](https://docs.aws.amazon.com/goto/boto3/ssm-2014-11-06/CreateOpsItem)
	- [DeleteMaintenanceWindow](https://docs.aws.amazon.com/goto/boto3/ssm-2014-11-06/DeleteMaintenanceWindow)
	- [ListCommandInvocations](https://docs.aws.amazon.com/goto/boto3/ssm-2014-11-06/ListCommandInvocations)
	- [SendCommand](https://docs.aws.amazon.com/goto/boto3/ssm-2014-11-06/SendCommand)
	- [UpdateOpsItem](https://docs.aws.amazon.com/goto/boto3/ssm-2014-11-06/UpdateOpsItem)

# Ações

# **CreateDocument**

O código de exemplo a seguir mostra como usar CreateDocument.

SDK para Python (Boto3)

# **a** Note

```
class DocumentWrapper: 
     """Encapsulates AWS Systems Manager Document actions.""" 
     def __init__(self, ssm_client): 
 """ 
         :param ssm_client: A Boto3 Systems Manager client. 
         """ 
         self.ssm_client = ssm_client 
         self.name = None 
     @classmethod 
     def from_client(cls): 
         ssm_client = boto3.client("ssm") 
         return cls(ssm_client) 
     def create(self, content, name): 
 """ 
         Creates a document. 
         :param content: The content of the document. 
         :param name: The name of the document. 
         """ 
         try: 
             self.ssm_client.create_document( 
                 Name=name, Content=content, DocumentType="Command" 
) self.name = name 
         except self.ssm_client.exceptions.DocumentAlreadyExists: 
             print(f"Document {name} already exists.") 
             self.name = name 
         except ClientError as err: 
             logger.error( 
                 "Couldn't create %s. Here's why: %s: %s", 
                 name, 
                 err.response["Error"]["Code"], 
                 err.response["Error"]["Message"], 
) raise
```
• Para obter detalhes da API, consulte a [CreateDocument](https://docs.aws.amazon.com/goto/boto3/ssm-2014-11-06/CreateDocument)Referência da API AWS SDK for Python (Boto3).

## **CreateMaintenanceWindow**

O código de exemplo a seguir mostra como usar CreateMaintenanceWindow.

SDK para Python (Boto3)

#### **a** Note

```
class MaintenanceWindowWrapper: 
     """Encapsulates AWS Systems Manager maintenance window actions.""" 
     def __init__(self, ssm_client): 
 """ 
         :param ssm_client: A Boto3 Systems Manager client. 
         """ 
         self.ssm_client = ssm_client 
         self.window_id = None 
         self.name = None 
     @classmethod 
     def from_client(cls): 
         ssm_client = boto3.client("ssm") 
         return cls(ssm_client) 
     def create(self, name, schedule, duration, cutoff, allow_unassociated_targets): 
        "" "
         Create an AWS Systems Manager maintenance window. 
         :param name: The name of the maintenance window. 
         :param schedule: The schedule of the maintenance window. 
         :param duration: The duration of the maintenance window. 
         :param cutoff: The cutoff time of the maintenance window. 
         :param allow_unassociated_targets: Allow the maintenance window to run on 
  managed nodes, even
```

```
 if you haven't registered those nodes as 
 targets. 
        ^{\mathrm{m}} ""
         try: 
             response = self.ssm_client.create_maintenance_window( 
                 Name=name, 
                 Schedule=schedule, 
                 Duration=duration, 
                 Cutoff=cutoff, 
                 AllowUnassociatedTargets=allow_unassociated_targets, 
) self.window_id = response["WindowId"] 
             self.name = name 
             logger.info("Created maintenance window %s.", self.window_id) 
         except ParamValidationError as error: 
             logger.error( 
                 "Parameter validation error when trying to create maintenance window 
 %s. Here's why: %s", 
                 self.window_id, 
                 error, 
) raise 
         except ClientError as err: 
             logger.error( 
                 "Couldn't create maintenance window %s. Here's why: %s: %s", 
                 name, 
                 err.response["Error"]["Code"], 
                 err.response["Error"]["Message"], 
) raise
```
• Para obter detalhes da API, consulte a [CreateMaintenanceWindowR](https://docs.aws.amazon.com/goto/boto3/ssm-2014-11-06/CreateMaintenanceWindow)eferência da API AWS SDK for Python (Boto3).

## **CreateOpsItem**

O código de exemplo a seguir mostra como usar CreateOpsItem.

## SDK para Python (Boto3)

# **a** Note

```
class OpsItemWrapper: 
     """Encapsulates AWS Systems Manager OpsItem actions.""" 
     def __init__(self, ssm_client): 
 """ 
          :param ssm_client: A Boto3 Systems Manager client. 
         """ 
         self.ssm_client = ssm_client 
         self.id = None 
     @classmethod 
     def from_client(cls): 
         """ 
         :return: A OpsItemWrapper instance. 
        "''" ssm_client = boto3.client("ssm") 
         return cls(ssm_client) 
     def create(self, title, source, category, severity, description): 
         "" ""
         Create an OpsItem 
          :param title: The OpsItem title. 
          :param source: The OpsItem source. 
          :param category: The OpsItem category. 
          :param severity: The OpsItem severity. 
          :param description: The OpsItem description. 
        "''" try: 
              response = self.ssm_client.create_ops_item( 
                  Title=title, 
                  Source=source,
```

```
 Category=category, 
                 Severity=severity, 
                 Description=description, 
) self.id = response["OpsItemId"] 
        except self.ssm_client.exceptions.OpsItemLimitExceededException as err: 
             logger.error( 
                 "Couldn't create ops item because you have exceeded your open 
 OpsItem limit. " 
                 "Here's why: %s: %s", 
                 err.response["Error"]["Code"], 
                 err.response["Error"]["Message"], 
) raise 
        except ClientError as err: 
             logger.error( 
                 "Couldn't create ops item %s. Here's why: %s: %s", 
                 title, 
                 err.response["Error"]["Code"], 
                 err.response["Error"]["Message"], 
) raise
```
• Para obter detalhes da API, consulte a [CreateOpsItemR](https://docs.aws.amazon.com/goto/boto3/ssm-2014-11-06/CreateOpsItem)eferência da API AWS SDK for Python (Boto3).

#### **DeleteDocument**

O código de exemplo a seguir mostra como usar DeleteDocument.

SDK para Python (Boto3)

```
a Note
```

```
class DocumentWrapper: 
     """Encapsulates AWS Systems Manager Document actions."""
```

```
 def __init__(self, ssm_client): 
 """ 
         :param ssm_client: A Boto3 Systems Manager client. 
        ^{\mathrm{m}} ""
         self.ssm_client = ssm_client 
         self.name = None 
     @classmethod 
     def from_client(cls): 
         ssm_client = boto3.client("ssm") 
         return cls(ssm_client) 
     def delete(self): 
 """ 
         Deletes an AWS Systems Manager document. 
 """ 
         if self.name is None: 
             return 
         try: 
             self.ssm_client.delete_document(Name=self.name) 
             print(f"Deleted document {self.name}.") 
             self.name = None 
         except ClientError as err: 
             logger.error( 
                  "Couldn't delete %s. Here's why: %s: %s", 
                 self.name, 
                 err.response["Error"]["Code"], 
                 err.response["Error"]["Message"], 
) raise
```
• Para obter detalhes da API, consulte a [DeleteDocumentR](https://docs.aws.amazon.com/goto/boto3/ssm-2014-11-06/DeleteDocument)eferência da API AWS SDK for Python (Boto3).

# **DeleteMaintenanceWindow**

O código de exemplo a seguir mostra como usar DeleteMaintenanceWindow.

## SDK para Python (Boto3)

## **a** Note

```
class MaintenanceWindowWrapper: 
     """Encapsulates AWS Systems Manager maintenance window actions.""" 
     def __init__(self, ssm_client): 
 """ 
         :param ssm_client: A Boto3 Systems Manager client. 
         """ 
         self.ssm_client = ssm_client 
         self.window_id = None 
         self.name = None 
     @classmethod 
     def from_client(cls): 
         ssm_client = boto3.client("ssm") 
         return cls(ssm_client) 
     def delete(self): 
        "''" Delete the associated AWS Systems Manager maintenance window. 
        "''" if self.window_id is None: 
             return 
         try: 
             self.ssm_client.delete_maintenance_window(WindowId=self.window_id) 
             logger.info("Deleted maintenance window %s.", self.window_id) 
             print(f"Deleted maintenance window {self.name}") 
             self.window_id = None 
         except ClientError as err: 
             logger.error( 
                  "Couldn't delete maintenance window %s. Here's why: %s: %s", 
                  self.window_id, 
                  err.response["Error"]["Code"],
```

```
 err.response["Error"]["Message"], 
) raise
```
• Para obter detalhes da API, consulte a [DeleteMaintenanceWindowR](https://docs.aws.amazon.com/goto/boto3/ssm-2014-11-06/DeleteMaintenanceWindow)eferência da API AWS SDK for Python (Boto3).

#### **DeleteOpsItem**

O código de exemplo a seguir mostra como usar DeleteOpsItem.

SDK para Python (Boto3)

# **a** Note

```
class OpsItemWrapper: 
     """Encapsulates AWS Systems Manager OpsItem actions.""" 
     def __init__(self, ssm_client): 
 """ 
          :param ssm_client: A Boto3 Systems Manager client. 
         ^{\rm{m}} ""
          self.ssm_client = ssm_client 
          self.id = None 
     @classmethod 
     def from_client(cls): 
          """ 
          :return: A OpsItemWrapper instance. 
         ^{\rm{m}} ""
          ssm_client = boto3.client("ssm") 
          return cls(ssm_client) 
     def delete(self):
```

```
 """ 
         Delete the OpsItem. 
        "" "" ""
         if self.id is None: 
             return 
         try: 
             self.ssm_client.delete_ops_item(OpsItemId=self.id) 
             print(f"Deleted ops item with id {self.id}") 
             self.id = None 
         except ClientError as err: 
             logger.error( 
                 "Couldn't delete ops item %s. Here's why: %s: %s", 
                 self.id, 
                 err.response["Error"]["Code"], 
                 err.response["Error"]["Message"], 
) raise
```
• Para obter detalhes da API, consulte a [DeleteOpsItemR](https://docs.aws.amazon.com/goto/boto3/ssm-2014-11-06/DeleteOpsItem)eferência da API AWS SDK for Python (Boto3).

#### **DescribeOpsItems**

O código de exemplo a seguir mostra como usar DescribeOpsItems.

SDK para Python (Boto3)

#### **a** Note

```
class OpsItemWrapper: 
     """Encapsulates AWS Systems Manager OpsItem actions.""" 
     def __init__(self, ssm_client): 
 """ 
         :param ssm_client: A Boto3 Systems Manager client.
```

```
 """ 
         self.ssm_client = ssm_client 
         self.id = None 
    @classmethod 
    def from_client(cls): 
         """ 
         :return: A OpsItemWrapper instance. 
        ^{\mathrm{m}} ""
         ssm_client = boto3.client("ssm") 
         return cls(ssm_client) 
    def describe(self): 
        "''" Describe an OpsItem. 
         """ 
         try: 
             paginator = self.ssm_client.get_paginator("describe_ops_items") 
             ops_items = [] 
             for page in paginator.paginate( 
                 OpsItemFilters=[ 
                     {"Key": "OpsItemId", "Values": [self.id], "Operator": "Equal"} 
 ] 
             ): 
                 ops_items.extend(page["OpsItemSummaries"]) 
             for item in ops_items: 
                 print( 
                     f"The item title is {item['Title']} and the status is 
 {item['Status']}" 
) return len(ops_items) > 0 
         except ClientError as err: 
             logger.error( 
                 "Couldn't describe ops item %s. Here's why: %s: %s", 
                 self.id, 
                 err.response["Error"]["Code"], 
                 err.response["Error"]["Message"], 
) raise
```
• Para obter detalhes da API, consulte a [DescribeOpsItems](https://docs.aws.amazon.com/goto/boto3/ssm-2014-11-06/DescribeOpsItems)Referência da API AWS SDK for Python (Boto3).

## **ListCommandInvocations**

O código de exemplo a seguir mostra como usar ListCommandInvocations.

SDK para Python (Boto3)

#### **a** Note

```
class DocumentWrapper: 
     """Encapsulates AWS Systems Manager Document actions.""" 
     def __init__(self, ssm_client): 
         "" "
          :param ssm_client: A Boto3 Systems Manager client. 
         """ 
         self.ssm_client = ssm_client 
         self.name = None 
     @classmethod 
     def from_client(cls): 
         ssm_client = boto3.client("ssm") 
         return cls(ssm_client) 
     def list_command_invocations(self, instance_id): 
         "" "
         Lists the commands for an instance. 
          :param instance_id: The ID of the instance. 
          :return: The list of commands. 
         """ 
         try: 
              paginator = self.ssm_client.get_paginator("list_command_invocations") 
              command_invocations = [] 
              for page in paginator.paginate(InstanceId=instance_id):
```

```
 command_invocations.extend(page["CommandInvocations"]) 
            num_of_commands = len(command_invocations) 
            print( 
                f"{num_of_commands} command invocation(s) found for instance 
 {instance_id}." 
) if num_of_commands > 10: 
                print("Displaying the first 10 commands:") 
                num_of_commands = 10 
            date_format = "%A, %d %B %Y %I:%M%p" 
            for command in command_invocations[:num_of_commands]: 
                print( 
                    f" The time of command invocation is 
 {command['RequestedDateTime'].strftime(date_format)}" 
) except ClientError as err: 
            logger.error( 
                "Couldn't list commands for %s. Here's why: %s: %s", 
                instance_id, 
                err.response["Error"]["Code"], 
                err.response["Error"]["Message"], 
) raise
```
• Para obter detalhes da API, consulte a [ListCommandInvocations](https://docs.aws.amazon.com/goto/boto3/ssm-2014-11-06/ListCommandInvocations)Referência da API AWS SDK for Python (Boto3).

# **SendCommand**

O código de exemplo a seguir mostra como usar SendCommand.

SDK para Python (Boto3)

## **a** Note

```
class DocumentWrapper: 
     """Encapsulates AWS Systems Manager Document actions.""" 
     def __init__(self, ssm_client): 
 """ 
         :param ssm_client: A Boto3 Systems Manager client. 
 """ 
         self.ssm_client = ssm_client 
         self.name = None 
     @classmethod 
     def from_client(cls): 
         ssm_client = boto3.client("ssm") 
         return cls(ssm_client) 
     def send_command(self, instance_ids): 
 """ 
         Sends a command to one or more instances. 
         :param instance_ids: The IDs of the instances to send the command to. 
         :return: The ID of the command. 
        "" ""
         try: 
             response = self.ssm_client.send_command( 
                 InstanceIds=instance_ids, DocumentName=self.name, 
  TimeoutSeconds=3600 
) return response["Command"]["CommandId"] 
         except ClientError as err: 
             logger.error( 
                 "Couldn't send command to %s. Here's why: %s: %s", 
                 self.name, 
                 err.response["Error"]["Code"], 
                 err.response["Error"]["Message"], 
) raise
```
• Para obter detalhes da API, consulte a [SendCommandR](https://docs.aws.amazon.com/goto/boto3/ssm-2014-11-06/SendCommand)eferência da API AWS SDK for Python (Boto3).

#### **UpdateMaintenanceWindow**

O código de exemplo a seguir mostra como usar UpdateMaintenanceWindow.

SDK para Python (Boto3)

## **a** Note

```
class MaintenanceWindowWrapper: 
     """Encapsulates AWS Systems Manager maintenance window actions.""" 
     def __init__(self, ssm_client): 
 """ 
         :param ssm_client: A Boto3 Systems Manager client. 
        "" "
         self.ssm_client = ssm_client 
         self.window_id = None 
         self.name = None 
     @classmethod 
     def from_client(cls): 
         ssm_client = boto3.client("ssm") 
         return cls(ssm_client) 
     def update( 
         self, name, enabled, schedule, duration, cutoff, allow_unassociated_targets 
     ): 
        "" "
         Update an AWS Systems Manager maintenance window. 
         :param name: The name of the maintenance window. 
         :param enabled: Whether the maintenance window is enabled to run on managed 
  nodes. 
         :param schedule: The schedule of the maintenance window. 
         :param duration: The duration of the maintenance window. 
         :param cutoff: The cutoff time of the maintenance window. 
         :param allow_unassociated_targets: Allow the maintenance window to run on 
  managed nodes, even
```

```
 if you haven't registered those nodes as 
 targets. 
        ^{\mathrm{m}} ""
         try: 
             self.ssm_client.update_maintenance_window( 
                WindowId=self.window id,
                 Name=name, 
                 Enabled=enabled, 
                 Schedule=schedule, 
                 Duration=duration, 
                 Cutoff=cutoff, 
                 AllowUnassociatedTargets=allow_unassociated_targets, 
) self.name = name 
             logger.info("Updated maintenance window %s.", self.window_id) 
         except ParamValidationError as error: 
             logger.error( 
                 "Parameter validation error when trying to update maintenance window 
 %s. Here's why: %s", 
                 self.window_id, 
                 error, 
) raise 
         except ClientError as err: 
             logger.error( 
                 "Couldn't update maintenance window %s. Here's why: %s: %s", 
                 self.name, 
                 err.response["Error"]["Code"], 
                 err.response["Error"]["Message"], 
) raise
```
• Para obter detalhes da API, consulte a [UpdateMaintenanceWindowR](https://docs.aws.amazon.com/goto/boto3/ssm-2014-11-06/UpdateMaintenanceWindow)eferência da API AWS SDK for Python (Boto3).

## **UpdateOpsItem**

O código de exemplo a seguir mostra como usar UpdateOpsItem.

## SDK para Python (Boto3)

# **a** Note

```
class OpsItemWrapper: 
     """Encapsulates AWS Systems Manager OpsItem actions.""" 
     def __init__(self, ssm_client): 
 """ 
          :param ssm_client: A Boto3 Systems Manager client. 
         """ 
         self.ssm_client = ssm_client 
         self.id = None 
     @classmethod 
     def from_client(cls): 
         """ 
         :return: A OpsItemWrapper instance. 
        "''" ssm_client = boto3.client("ssm") 
         return cls(ssm_client) 
     def update(self, title=None, description=None, status=None): 
         "" ""
         Update an OpsItem. 
          :param title: The new OpsItem title. 
          :param description: The new OpsItem description. 
          :param status: The new OpsItem status. 
          :return: 
         """ 
         args = dict(OpsItemId=self.id) 
         if title is not None: 
              args["Title"] = title 
         if description is not None: 
              args["Description"] = description 
         if status is not None:
```
```
 args["Status"] = status 
         try: 
             self.ssm_client.update_ops_item(**args) 
         except ClientError as err: 
             logger.error( 
                 "Couldn't update ops item %s. Here's why: %s: %s", 
                 self.id, 
                 err.response["Error"]["Code"], 
                 err.response["Error"]["Message"], 
) raise
```
• Para obter detalhes da API, consulte a [UpdateOpsItemR](https://docs.aws.amazon.com/goto/boto3/ssm-2014-11-06/UpdateOpsItem)eferência da API AWS SDK for Python (Boto3).

## Exemplos do Amazon Textract usando o SDK para Python (Boto3)

Os exemplos de código a seguir mostram como realizar ações e implementar cenários comuns usando o AWS SDK for Python (Boto3) com o Amazon Textract.

Ações são trechos de código de programas maiores e devem ser executadas em contexto. Embora as ações mostrem como chamar perfis de serviço individuais, você pode ver as ações no contexto em seus cenários relacionados.

Cenários são exemplos de código que mostram como realizar tarefas específicas chamando várias funções dentro de um serviço ou combinadas com outros Serviços da AWS.

Cada exemplo inclui um link para o código-fonte completo, em que você pode encontrar instruções sobre como configurar e executar o código.

Tópicos

- [Ações](#page-13270-0)
- [Cenários](#page-13275-0)

## Ações

#### **AnalyzeDocument**

O código de exemplo a seguir mostra como usar AnalyzeDocument.

```
SDK para Python (Boto3)
```
#### **a**) Note

```
class TextractWrapper: 
     """Encapsulates Textract functions.""" 
     def __init__(self, textract_client, s3_resource, sqs_resource): 
 """ 
         :param textract_client: A Boto3 Textract client. 
         :param s3_resource: A Boto3 Amazon S3 resource. 
         :param sqs_resource: A Boto3 Amazon SQS resource. 
         """ 
         self.textract_client = textract_client 
         self.s3_resource = s3_resource 
         self.sqs_resource = sqs_resource 
     def analyze_file( 
         self, feature_types, *, document_file_name=None, document_bytes=None 
     ): 
 """ 
         Detects text and additional elements, such as forms or tables, in a local 
  image 
         file or from in-memory byte data. 
         The image must be in PNG or JPG format. 
         :param feature_types: The types of additional document features to detect. 
         :param document_file_name: The name of a document image file. 
         :param document_bytes: In-memory byte data of a document image. 
         :return: The response from Amazon Textract, including a list of blocks 
                  that describe elements detected in the image. 
        "" "
```

```
 if document_file_name is not None: 
             with open(document_file_name, "rb") as document_file: 
                 document_bytes = document_file.read() 
         try: 
             response = self.textract_client.analyze_document( 
                 Document={"Bytes": document_bytes}, FeatureTypes=feature_types 
) logger.info("Detected %s blocks.", len(response["Blocks"])) 
         except ClientError: 
             logger.exception("Couldn't detect text.") 
             raise 
         else: 
             return response
```
• Para obter detalhes da API, consulte a [AnalyzeDocumentR](https://docs.aws.amazon.com/goto/boto3/textract-2018-06-27/AnalyzeDocument)eferência da API AWS SDK for Python (Boto3).

#### **DetectDocumentText**

O código de exemplo a seguir mostra como usar DetectDocumentText.

SDK para Python (Boto3)

#### **a**) Note

```
class TextractWrapper: 
     """Encapsulates Textract functions.""" 
     def __init__(self, textract_client, s3_resource, sqs_resource): 
 """ 
         :param textract_client: A Boto3 Textract client. 
         :param s3_resource: A Boto3 Amazon S3 resource. 
         :param sqs_resource: A Boto3 Amazon SQS resource. 
        "" "
         self.textract_client = textract_client
```

```
 self.s3_resource = s3_resource 
         self.sqs_resource = sqs_resource 
    def detect_file_text(self, *, document_file_name=None, document_bytes=None): 
 """ 
         Detects text elements in a local image file or from in-memory byte data. 
         The image must be in PNG or JPG format. 
         :param document_file_name: The name of a document image file. 
         :param document_bytes: In-memory byte data of a document image. 
         :return: The response from Amazon Textract, including a list of blocks 
                  that describe elements detected in the image. 
        .....
         if document_file_name is not None: 
             with open(document_file_name, "rb") as document_file: 
                 document_bytes = document_file.read() 
         try: 
             response = self.textract_client.detect_document_text( 
                 Document={"Bytes": document_bytes} 
) logger.info("Detected %s blocks.", len(response["Blocks"])) 
         except ClientError: 
             logger.exception("Couldn't detect text.") 
             raise 
         else: 
             return response
```
• Para obter detalhes da API, consulte a [DetectDocumentText](https://docs.aws.amazon.com/goto/boto3/textract-2018-06-27/DetectDocumentText)Referência da API AWS SDK for Python (Boto3).

#### **GetDocumentAnalysis**

O código de exemplo a seguir mostra como usar GetDocumentAnalysis.

#### **a** Note

```
class TextractWrapper: 
     """Encapsulates Textract functions.""" 
     def __init__(self, textract_client, s3_resource, sqs_resource): 
 """ 
         :param textract_client: A Boto3 Textract client. 
         :param s3_resource: A Boto3 Amazon S3 resource. 
         :param sqs_resource: A Boto3 Amazon SQS resource. 
         """ 
         self.textract_client = textract_client 
         self.s3_resource = s3_resource 
         self.sqs_resource = sqs_resource 
     def get_analysis_job(self, job_id): 
        "''" Gets data for a previously started detection job that includes additional 
         elements. 
         :param job_id: The ID of the job to retrieve. 
         :return: The job data, including a list of blocks that describe elements 
                   detected in the image. 
        "" ""
         try: 
             response = self.textract_client.get_document_analysis(JobId=job_id) 
             job_status = response["JobStatus"] 
             logger.info("Job %s status is %s.", job_id, job_status) 
         except ClientError: 
             logger.exception("Couldn't get data for job %s.", job_id) 
             raise 
         else: 
             return response
```
• Para obter detalhes da API, consulte a [GetDocumentAnalysis](https://docs.aws.amazon.com/goto/boto3/textract-2018-06-27/GetDocumentAnalysis)Referência da API AWS SDK for Python (Boto3).

#### **StartDocumentAnalysis**

O código de exemplo a seguir mostra como usar StartDocumentAnalysis.

SDK para Python (Boto3)

#### **a** Note

Tem mais sobre GitHub. Encontre o exemplo completo e saiba como configurar e executar no [Repositório de exemplos de código da AWS.](https://github.com/awsdocs/aws-doc-sdk-examples/tree/main/python/example_code/textract#code-examples)

Iniciar um trabalho assíncrono para analisar um documento.

```
class TextractWrapper: 
     """Encapsulates Textract functions.""" 
     def __init__(self, textract_client, s3_resource, sqs_resource): 
 """ 
          :param textract_client: A Boto3 Textract client. 
          :param s3_resource: A Boto3 Amazon S3 resource. 
          :param sqs_resource: A Boto3 Amazon SQS resource. 
         """ 
         self.textract_client = textract_client 
         self.s3_resource = s3_resource 
         self.sqs_resource = sqs_resource 
     def start_analysis_job( 
         self, 
         bucket_name, 
         document_file_name, 
         feature_types, 
         sns_topic_arn, 
         sns_role_arn, 
     ): 
         "" "
```

```
 Starts an asynchronous job to detect text and additional elements, such as 
         forms or tables, in an image stored in an Amazon S3 bucket. Textract 
 publishes 
         a notification to the specified Amazon SNS topic when the job completes. 
         The image must be in PNG, JPG, or PDF format. 
         :param bucket_name: The name of the Amazon S3 bucket that contains the 
 image. 
         :param document_file_name: The name of the document image stored in Amazon 
 S3. 
         :param feature_types: The types of additional document features to detect. 
         :param sns_topic_arn: The Amazon Resource Name (ARN) of an Amazon SNS topic 
                                where job completion notification is published. 
         :param sns_role_arn: The ARN of an AWS Identity and Access Management (IAM) 
                               role that can be assumed by Textract and grants 
 permission 
                               to publish to the Amazon SNS topic. 
         :return: The ID of the job. 
 """ 
         try: 
             response = self.textract_client.start_document_analysis( 
                 DocumentLocation={ 
                     "S3Object": {"Bucket": bucket_name, "Name": document_file_name} 
\qquad \qquad \text{ } NotificationChannel={ 
                     "SNSTopicArn": sns_topic_arn, 
                     "RoleArn": sns_role_arn, 
                 }, 
                 FeatureTypes=feature_types, 
) job_id = response["JobId"] 
             logger.info( 
                 "Started text analysis job %s on %s.", job_id, document_file_name 
) except ClientError: 
             logger.exception("Couldn't analyze text in %s.", document_file_name) 
             raise 
         else: 
             return job_id
```
• Para obter detalhes da API, consulte a [StartDocumentAnalysis](https://docs.aws.amazon.com/goto/boto3/textract-2018-06-27/StartDocumentAnalysis)Referência da API AWS SDK for Python (Boto3).

#### **StartDocumentTextDetection**

O código de exemplo a seguir mostra como usar StartDocumentTextDetection.

SDK para Python (Boto3)

#### **a** Note

Tem mais sobre GitHub. Encontre o exemplo completo e saiba como configurar e executar no [Repositório de exemplos de código da AWS.](https://github.com/awsdocs/aws-doc-sdk-examples/tree/main/python/example_code/textract#code-examples)

Iniciar um trabalho assíncrono para detectar texto em um documento.

```
class TextractWrapper: 
     """Encapsulates Textract functions.""" 
     def __init__(self, textract_client, s3_resource, sqs_resource): 
 """ 
         :param textract_client: A Boto3 Textract client. 
         :param s3_resource: A Boto3 Amazon S3 resource. 
         :param sqs_resource: A Boto3 Amazon SQS resource. 
        "" "
         self.textract_client = textract_client 
         self.s3_resource = s3_resource 
         self.sqs_resource = sqs_resource 
     def start_detection_job( 
         self, bucket_name, document_file_name, sns_topic_arn, sns_role_arn 
     ): 
 """ 
         Starts an asynchronous job to detect text elements in an image stored in an 
         Amazon S3 bucket. Textract publishes a notification to the specified Amazon 
 SNS
         topic when the job completes. 
         The image must be in PNG, JPG, or PDF format.
```

```
 :param bucket_name: The name of the Amazon S3 bucket that contains the 
 image. 
         :param document_file_name: The name of the document image stored in Amazon 
 S3. 
         :param sns_topic_arn: The Amazon Resource Name (ARN) of an Amazon SNS topic 
                                where the job completion notification is published. 
         :param sns_role_arn: The ARN of an AWS Identity and Access Management (IAM) 
                               role that can be assumed by Textract and grants 
 permission 
                               to publish to the Amazon SNS topic. 
         :return: The ID of the job. 
        "" "
         try: 
             response = self.textract_client.start_document_text_detection( 
                 DocumentLocation={ 
                     "S3Object": {"Bucket": bucket_name, "Name": document_file_name} 
                 }, 
                 NotificationChannel={ 
                     "SNSTopicArn": sns_topic_arn, 
                     "RoleArn": sns_role_arn, 
                 }, 
) job_id = response["JobId"] 
             logger.info( 
                 "Started text detection job %s on %s.", job_id, document_file_name 
) except ClientError: 
             logger.exception("Couldn't detect text in %s.", document_file_name) 
             raise 
         else: 
             return job_id
```
• Para obter detalhes da API, consulte a [StartDocumentTextDetectionR](https://docs.aws.amazon.com/goto/boto3/textract-2018-06-27/StartDocumentTextDetection)eferência da API AWS SDK for Python (Boto3).

## Cenários

Criar uma aplicação de exploração do Amazon Textract

O exemplo de código a seguir mostra como explorar a saída do Amazon Textract por meio de um aplicativo interativo.

SDK para Python (Boto3)

Mostra como usar o AWS SDK for Python (Boto3) com o Amazon Textract para detectar elementos de texto, formulário e tabela em uma imagem de documento. A imagem de entrada e a saída do Amazon Textract são mostradas em um aplicativo Tkinter que permite explorar os elementos detectados.

- Envie uma imagem de documento para o Amazon Textract e explore a saída dos elementos detectados.
- Envie imagens diretamente para o Amazon Textract ou por meio de um bucket do Amazon Simple Storage Service (Amazon S3).
- Use o modo assíncrono APIs para iniciar um trabalho que publica uma notificação em um tópico do Amazon Simple Notification Service (Amazon SNS) quando o trabalho for concluído.
- Faça uma pesquisa em uma fila do Amazon Simple Queue Service (Amazon SQS) para obter uma mensagem de conclusão do trabalho e exiba os resultados.

Para obter o código-fonte completo e instruções sobre como configurar e executar, veja o exemplo completo em [GitHub.](https://github.com/awsdocs/aws-doc-sdk-examples/tree/main/python/cross_service/textract_explorer)

Serviços utilizados neste exemplo

- Amazon S3
- Amazon SNS
- Amazon SQS
- Amazon Textract

Detectar entidades em texto extraído de uma imagem

O exemplo de código a seguir mostra como usar o Amazon Comprehend para detectar entidades em texto extraído pelo Amazon Textract de uma imagem armazenada no Amazon S3.

Mostra como usar o AWS SDK for Python (Boto3) em um notebook Jupyter para detectar entidades no texto extraído de uma imagem. Este exemplo usa o Amazon Textract para extrair texto de uma imagem armazenada no Amazon Simple Storage Service (Amazon S3) e no Amazon Comprehend para detectar entidades no texto extraído.

Este exemplo é um caderno Jupyter e deve ser executado em um ambiente que possa hospedar blocos de anotações. Para obter instruções sobre como executar o exemplo usando o Amazon SageMaker AI, consulte as instruções em [TextractAndComprehendNotebook.ipynb.](https://github.com/awsdocs/aws-doc-sdk-examples/tree/main/python/cross_service/textract_comprehend_notebook/TextractAndComprehendNotebook.ipynb)

Para obter o código-fonte completo e instruções sobre como configurar e executar, veja o exemplo completo em [GitHub.](https://github.com/awsdocs/aws-doc-sdk-examples/tree/main/python/cross_service/textract_comprehend_notebook#readme)

Serviços utilizados neste exemplo

- Amazon Comprehend
- Amazon S3
- Amazon Textract

# Exemplos do Amazon Transcribe usando o SDK para Python (Boto3)

Os exemplos de código a seguir mostram como realizar ações e implementar cenários comuns usando o AWS SDK for Python (Boto3) com o Amazon Transcribe.

Ações são trechos de código de programas maiores e devem ser executadas em contexto. Embora as ações mostrem como chamar perfis de serviço individuais, você pode ver as ações no contexto em seus cenários relacionados.

Cenários são exemplos de código que mostram como realizar tarefas específicas chamando várias funções dentro de um serviço ou combinadas com outros Serviços da AWS.

Cada exemplo inclui um link para o código-fonte completo, em que você pode encontrar instruções sobre como configurar e executar o código.

Tópicos

- [Ações](#page-13270-0)
- **[Cenários](#page-13275-0)**

## Ações

## **CreateVocabulary**

O código de exemplo a seguir mostra como usar CreateVocabulary.

```
SDK para Python (Boto3)
```
#### **a** Note

```
def create_vocabulary( 
     vocabulary_name, language_code, transcribe_client, phrases=None, table_uri=None
): 
     """ 
     Creates a custom vocabulary that can be used to improve the accuracy of 
     transcription jobs. This function returns as soon as the vocabulary processing 
     is started. Call get_vocabulary to get the current status of the vocabulary. 
     The vocabulary is ready to use when its status is 'READY'. 
     :param vocabulary_name: The name of the custom vocabulary. 
     :param language_code: The language code of the vocabulary. 
                            For example, en-US or nl-NL. 
     :param transcribe_client: The Boto3 Transcribe client. 
     :param phrases: A list of comma-separated phrases to include in the vocabulary. 
     :param table_uri: A table of phrases and pronunciation hints to include in the 
                        vocabulary. 
     :return: Information about the newly created vocabulary. 
     """ 
     try: 
         vocab_args = {"VocabularyName": vocabulary_name, "LanguageCode": 
  language_code} 
         if phrases is not None: 
             vocab_args["Phrases"] = phrases 
         elif table_uri is not None: 
             vocab_args["VocabularyFileUri"] = table_uri 
         response = transcribe_client.create_vocabulary(**vocab_args) 
         logger.info("Created custom vocabulary %s.", response["VocabularyName"]) 
     except ClientError:
```

```
 logger.exception("Couldn't create custom vocabulary %s.", vocabulary_name) 
     raise 
 else: 
     return response
```
• Para obter detalhes da API, consulte a [CreateVocabularyR](https://docs.aws.amazon.com/goto/boto3/transcribe-2017-10-26/CreateVocabulary)eferência da API AWS SDK for Python (Boto3).

#### **DeleteTranscriptionJob**

O código de exemplo a seguir mostra como usar DeleteTranscriptionJob.

```
SDK para Python (Boto3)
```

```
a Note
```

```
def delete_job(job_name, transcribe_client): 
     """ 
     Deletes a transcription job. This also deletes the transcript associated with 
     the job. 
     :param job_name: The name of the job to delete. 
     :param transcribe_client: The Boto3 Transcribe client. 
     """ 
     try: 
         transcribe_client.delete_transcription_job(TranscriptionJobName=job_name) 
         logger.info("Deleted job %s.", job_name) 
     except ClientError: 
         logger.exception("Couldn't delete job %s.", job_name) 
         raise
```
• Para obter detalhes da API, consulte a [DeleteTranscriptionJobR](https://docs.aws.amazon.com/goto/boto3/transcribe-2017-10-26/DeleteTranscriptionJob)eferência da API AWS SDK for Python (Boto3).

#### **DeleteVocabulary**

O código de exemplo a seguir mostra como usar DeleteVocabulary.

```
SDK para Python (Boto3)
```
#### **a** Note

Tem mais sobre GitHub. Encontre o exemplo completo e saiba como configurar e executar no [Repositório de exemplos de código da AWS.](https://github.com/awsdocs/aws-doc-sdk-examples/tree/main/python/example_code/transcribe#code-examples)

```
def delete_vocabulary(vocabulary_name, transcribe_client): 
    "" "
     Deletes a custom vocabulary. 
     :param vocabulary_name: The name of the vocabulary to delete. 
     :param transcribe_client: The Boto3 Transcribe client. 
     """ 
     try: 
         transcribe_client.delete_vocabulary(VocabularyName=vocabulary_name) 
         logger.info("Deleted vocabulary %s.", vocabulary_name) 
     except ClientError: 
         logger.exception("Couldn't delete vocabulary %s.", vocabulary_name) 
         raise
```
• Para obter detalhes da API, consulte a [DeleteVocabulary](https://docs.aws.amazon.com/goto/boto3/transcribe-2017-10-26/DeleteVocabulary)Referência da API AWS SDK for Python (Boto3).

#### **GetTranscriptionJob**

O código de exemplo a seguir mostra como usar GetTranscriptionJob.

#### **a** Note

Tem mais sobre GitHub. Encontre o exemplo completo e saiba como configurar e executar no [Repositório de exemplos de código da AWS.](https://github.com/awsdocs/aws-doc-sdk-examples/tree/main/python/example_code/transcribe#code-examples)

```
def get_job(job_name, transcribe_client): 
    "''" Gets details about a transcription job. 
     :param job_name: The name of the job to retrieve. 
     :param transcribe_client: The Boto3 Transcribe client. 
     :return: The retrieved transcription job. 
     """ 
     try: 
         response = transcribe_client.get_transcription_job( 
              TranscriptionJobName=job_name 
\overline{\phantom{a}} job = response["TranscriptionJob"] 
         logger.info("Got job %s.", job["TranscriptionJobName"]) 
     except ClientError: 
         logger.exception("Couldn't get job %s.", job_name) 
         raise 
     else: 
         return job
```
• Para obter detalhes da API, consulte a [GetTranscriptionJobR](https://docs.aws.amazon.com/goto/boto3/transcribe-2017-10-26/GetTranscriptionJob)eferência da API AWS SDK for Python (Boto3).

#### **GetVocabulary**

O código de exemplo a seguir mostra como usar GetVocabulary.

#### **a** Note

Tem mais sobre GitHub. Encontre o exemplo completo e saiba como configurar e executar no [Repositório de exemplos de código da AWS.](https://github.com/awsdocs/aws-doc-sdk-examples/tree/main/python/example_code/transcribe#code-examples)

```
def get_vocabulary(vocabulary_name, transcribe_client): 
    "''" Gets information about a custom vocabulary. 
     :param vocabulary_name: The name of the vocabulary to retrieve. 
     :param transcribe_client: The Boto3 Transcribe client. 
     :return: Information about the vocabulary. 
    \cdots try: 
         response = transcribe_client.get_vocabulary(VocabularyName=vocabulary_name) 
         logger.info("Got vocabulary %s.", response["VocabularyName"]) 
     except ClientError: 
         logger.exception("Couldn't get vocabulary %s.", vocabulary_name) 
         raise 
     else: 
         return response
```
• Para obter detalhes da API, consulte a [GetVocabularyR](https://docs.aws.amazon.com/goto/boto3/transcribe-2017-10-26/GetVocabulary)eferência da API AWS SDK for Python (Boto3).

#### **ListTranscriptionJobs**

O código de exemplo a seguir mostra como usar ListTranscriptionJobs.

#### **a** Note

Tem mais sobre GitHub. Encontre o exemplo completo e saiba como configurar e executar no [Repositório de exemplos de código da AWS.](https://github.com/awsdocs/aws-doc-sdk-examples/tree/main/python/example_code/transcribe#code-examples)

```
def list_jobs(job_filter, transcribe_client): 
    "''" Lists summaries of the transcription jobs for the current AWS account. 
     :param job_filter: The list of returned jobs must contain this string in their 
                         names. 
     :param transcribe_client: The Boto3 Transcribe client. 
     :return: The list of retrieved transcription job summaries. 
     """ 
     try: 
         response = 
  transcribe_client.list_transcription_jobs(JobNameContains=job_filter) 
         jobs = response["TranscriptionJobSummaries"] 
         next_token = response.get("NextToken") 
         while next_token is not None: 
             response = transcribe_client.list_transcription_jobs( 
                 JobNameContains=job_filter, NextToken=next_token 
) jobs += response["TranscriptionJobSummaries"] 
             next_token = response.get("NextToken") 
         logger.info("Got %s jobs with filter %s.", len(jobs), job_filter) 
     except ClientError: 
         logger.exception("Couldn't get jobs with filter %s.", job_filter) 
         raise 
     else: 
         return jobs
```
• Para obter detalhes da API, consulte a [ListTranscriptionJobsR](https://docs.aws.amazon.com/goto/boto3/transcribe-2017-10-26/ListTranscriptionJobs)eferência da API AWS SDK for Python (Boto3).

#### **ListVocabularies**

O código de exemplo a seguir mostra como usar ListVocabularies.

SDK para Python (Boto3)

#### **a** Note

```
def list_vocabularies(vocabulary_filter, transcribe_client): 
     """ 
     Lists the custom vocabularies created for this AWS account. 
     :param vocabulary_filter: The returned vocabularies must contain this string in 
                                 their names. 
     :param transcribe_client: The Boto3 Transcribe client. 
     :return: The list of retrieved vocabularies. 
     """ 
     try: 
         response = 
  transcribe_client.list_vocabularies(NameContains=vocabulary_filter) 
         vocabs = response["Vocabularies"] 
         next_token = response.get("NextToken") 
         while next_token is not None: 
              response = transcribe_client.list_vocabularies( 
                  NameContains=vocabulary_filter, NextToken=next_token 
) vocabs += response["Vocabularies"] 
              next_token = response.get("NextToken") 
         logger.info( 
              "Got %s vocabularies with filter %s.", len(vocabs), vocabulary_filter 
\overline{\phantom{a}} except ClientError: 
         logger.exception( 
              "Couldn't list vocabularies with filter %s.", vocabulary_filter 
\overline{\phantom{a}} raise 
     else: 
         return vocabs
```
• Para obter detalhes da API, consulte a [ListVocabulariesR](https://docs.aws.amazon.com/goto/boto3/transcribe-2017-10-26/ListVocabularies)eferência da API AWS SDK for Python (Boto3).

#### **StartTranscriptionJob**

O código de exemplo a seguir mostra como usar StartTranscriptionJob.

SDK para Python (Boto3)

```
a Note
```

```
def start_job( 
     job_name, 
     media_uri, 
     media_format, 
     language_code, 
     transcribe_client, 
     vocabulary_name=None,
): 
    "''" Starts a transcription job. This function returns as soon as the job is started. 
     To get the current status of the job, call get_transcription_job. The job is 
     successfully completed when the job status is 'COMPLETED'. 
     :param job_name: The name of the transcription job. This must be unique for 
                       your AWS account. 
     :param media_uri: The URI where the audio file is stored. This is typically 
                        in an Amazon S3 bucket. 
     :param media_format: The format of the audio file. For example, mp3 or wav. 
     :param language_code: The language code of the audio file. 
                            For example, en-US or ja-JP 
     :param transcribe_client: The Boto3 Transcribe client. 
     :param vocabulary_name: The name of a custom vocabulary to use when transcribing 
                              the audio file.
```

```
 :return: Data about the job. 
^{\mathrm{m}} ""
 try: 
     job_args = { 
          "TranscriptionJobName": job_name, 
        "Media": {"MediaFileUri": media uri},
         "MediaFormat": media_format, 
          "LanguageCode": language_code, 
     } 
     if vocabulary_name is not None: 
         job_args["Settings"] = {"VocabularyName": vocabulary_name} 
     response = transcribe_client.start_transcription_job(**job_args) 
     job = response["TranscriptionJob"] 
     logger.info("Started transcription job %s.", job_name) 
 except ClientError: 
     logger.exception("Couldn't start transcription job %s.", job_name) 
     raise 
 else: 
     return job
```
• Para obter detalhes da API, consulte a [StartTranscriptionJobR](https://docs.aws.amazon.com/goto/boto3/transcribe-2017-10-26/StartTranscriptionJob)eferência da API AWS SDK for Python (Boto3).

#### **UpdateVocabulary**

O código de exemplo a seguir mostra como usar UpdateVocabulary.

SDK para Python (Boto3)

```
a Note
   Tem mais sobre GitHub. Encontre o exemplo completo e saiba como configurar e 
   executar no Repositório de exemplos de código da AWS.
```

```
def update_vocabulary( 
     vocabulary_name, language_code, transcribe_client, phrases=None, table_uri=None
):
```

```
"" "
    Updates an existing custom vocabulary. The entire vocabulary is replaced with 
    the contents of the update. 
    :param vocabulary_name: The name of the vocabulary to update. 
   : param language code: The language code of the vocabulary.
    :param transcribe_client: The Boto3 Transcribe client. 
    :param phrases: A list of comma-separated phrases to include in the vocabulary. 
    :param table_uri: A table of phrases and pronunciation hints to include in the 
                       vocabulary. 
    """ 
    try: 
        vocab_args = {"VocabularyName": vocabulary_name, "LanguageCode": 
language code}
        if phrases is not None: 
            vocab_args["Phrases"] = phrases 
        elif table_uri is not None: 
            vocab_args["VocabularyFileUri"] = table_uri 
        response = transcribe_client.update_vocabulary(**vocab_args) 
        logger.info("Updated custom vocabulary %s.", response["VocabularyName"]) 
    except ClientError: 
        logger.exception("Couldn't update custom vocabulary %s.", vocabulary_name) 
        raise
```
• Para obter detalhes da API, consulte a [UpdateVocabulary](https://docs.aws.amazon.com/goto/boto3/transcribe-2017-10-26/UpdateVocabulary)Referência da API AWS SDK for Python (Boto3).

#### Cenários

Criar e refinar um vocabulário personalizado

O exemplo de código a seguir mostra como:

- Fazer upload de um arquivo de áudio para o Amazon S3.
- Executar um trabalho do Amazon Transcribe para transcrever o arquivo e obter os resultados.
- Criar e refinar um vocabulário personalizado para melhorar a precisão da transcrição.
- Executar trabalhos com vocabulários personalizados e obter os resultados.

#### **a** Note

Tem mais sobre GitHub. Encontre o exemplo completo e saiba como configurar e executar no [Repositório de exemplos de código da AWS.](https://github.com/awsdocs/aws-doc-sdk-examples/tree/main/python/example_code/transcribe#code-examples)

Transcreva um arquivo de áudio que contenha uma leitura de Jabberwocky de Lewis Carroll. Comece criando funções que envolvam as ações do Amazon Transcribe.

```
def start_job( 
     job_name, 
     media_uri, 
     media_format, 
     language_code, 
     transcribe_client, 
     vocabulary_name=None,
): 
     """ 
     Starts a transcription job. This function returns as soon as the job is started. 
     To get the current status of the job, call get_transcription_job. The job is 
     successfully completed when the job status is 'COMPLETED'. 
     :param job_name: The name of the transcription job. This must be unique for 
                       your AWS account. 
     :param media_uri: The URI where the audio file is stored. This is typically 
                        in an Amazon S3 bucket. 
     :param media_format: The format of the audio file. For example, mp3 or wav. 
     :param language_code: The language code of the audio file. 
                             For example, en-US or ja-JP 
     :param transcribe_client: The Boto3 Transcribe client. 
     :param vocabulary_name: The name of a custom vocabulary to use when transcribing 
                               the audio file. 
     :return: Data about the job. 
    "''" try: 
         job_args = { 
              "TranscriptionJobName": job_name, 
              "Media": {"MediaFileUri": media_uri}, 
              "MediaFormat": media_format, 
              "LanguageCode": language_code,
```

```
 } 
         if vocabulary_name is not None: 
             job args["Settings"] = {"VocabularyName": vocabulary name}
         response = transcribe_client.start_transcription_job(**job_args) 
         job = response["TranscriptionJob"] 
         logger.info("Started transcription job %s.", job_name) 
     except ClientError: 
         logger.exception("Couldn't start transcription job %s.", job_name) 
         raise 
     else: 
         return job
def get_job(job_name, transcribe_client): 
    "" "
     Gets details about a transcription job. 
     :param job_name: The name of the job to retrieve. 
     :param transcribe_client: The Boto3 Transcribe client. 
     :return: The retrieved transcription job. 
     """ 
     try: 
         response = transcribe_client.get_transcription_job( 
              TranscriptionJobName=job_name 
\overline{\phantom{a}} job = response["TranscriptionJob"] 
         logger.info("Got job %s.", job["TranscriptionJobName"]) 
     except ClientError: 
         logger.exception("Couldn't get job %s.", job_name) 
         raise 
     else: 
         return job
def delete_job(job_name, transcribe_client): 
     """ 
     Deletes a transcription job. This also deletes the transcript associated with 
     the job. 
     :param job_name: The name of the job to delete. 
     :param transcribe_client: The Boto3 Transcribe client. 
     """
```

```
 try: 
         transcribe_client.delete_transcription_job(TranscriptionJobName=job_name) 
         logger.info("Deleted job %s.", job_name) 
     except ClientError: 
         logger.exception("Couldn't delete job %s.", job_name) 
         raise
def create_vocabulary( 
     vocabulary_name, language_code, transcribe_client, phrases=None, table_uri=None
): 
    "" ""
     Creates a custom vocabulary that can be used to improve the accuracy of 
     transcription jobs. This function returns as soon as the vocabulary processing 
     is started. Call get_vocabulary to get the current status of the vocabulary. 
     The vocabulary is ready to use when its status is 'READY'. 
     :param vocabulary_name: The name of the custom vocabulary. 
     :param language_code: The language code of the vocabulary. 
                            For example, en-US or nl-NL. 
     :param transcribe_client: The Boto3 Transcribe client. 
     :param phrases: A list of comma-separated phrases to include in the vocabulary. 
     :param table_uri: A table of phrases and pronunciation hints to include in the 
                        vocabulary. 
     :return: Information about the newly created vocabulary. 
    "" "
     try: 
         vocab_args = {"VocabularyName": vocabulary_name, "LanguageCode": 
  language_code} 
         if phrases is not None: 
             vocab_args["Phrases"] = phrases 
         elif table_uri is not None: 
             vocab_args["VocabularyFileUri"] = table_uri 
         response = transcribe_client.create_vocabulary(**vocab_args) 
         logger.info("Created custom vocabulary %s.", response["VocabularyName"]) 
     except ClientError: 
         logger.exception("Couldn't create custom vocabulary %s.", vocabulary_name) 
         raise 
     else: 
         return response
```

```
def get_vocabulary(vocabulary_name, transcribe_client): 
    "" "
     Gets information about a custom vocabulary. 
     :param vocabulary_name: The name of the vocabulary to retrieve. 
     :param transcribe_client: The Boto3 Transcribe client. 
     :return: Information about the vocabulary. 
    "" "
     try: 
         response = transcribe_client.get_vocabulary(VocabularyName=vocabulary_name) 
         logger.info("Got vocabulary %s.", response["VocabularyName"]) 
     except ClientError: 
         logger.exception("Couldn't get vocabulary %s.", vocabulary_name) 
         raise 
     else: 
         return response
def update_vocabulary( 
     vocabulary_name, language_code, transcribe_client, phrases=None, table_uri=None
): 
     """ 
     Updates an existing custom vocabulary. The entire vocabulary is replaced with 
     the contents of the update. 
     :param vocabulary_name: The name of the vocabulary to update. 
     :param language_code: The language code of the vocabulary. 
     :param transcribe_client: The Boto3 Transcribe client. 
     :param phrases: A list of comma-separated phrases to include in the vocabulary. 
     :param table_uri: A table of phrases and pronunciation hints to include in the 
                        vocabulary. 
    "''" try: 
         vocab_args = {"VocabularyName": vocabulary_name, "LanguageCode": 
  language_code} 
         if phrases is not None: 
             vocab_args["Phrases"] = phrases 
         elif table_uri is not None: 
             vocab_args["VocabularyFileUri"] = table_uri 
         response = transcribe_client.update_vocabulary(**vocab_args) 
         logger.info("Updated custom vocabulary %s.", response["VocabularyName"]) 
     except ClientError:
```
logger.exception("Couldn't update custom vocabulary %s.", vocabulary\_name)

raise

```
def list_vocabularies(vocabulary_filter, transcribe_client): 
    "" "
     Lists the custom vocabularies created for this AWS account. 
     :param vocabulary_filter: The returned vocabularies must contain this string in 
                                 their names. 
     :param transcribe_client: The Boto3 Transcribe client. 
     :return: The list of retrieved vocabularies. 
    "" ""
     try: 
         response = 
  transcribe_client.list_vocabularies(NameContains=vocabulary_filter) 
         vocabs = response["Vocabularies"] 
         next_token = response.get("NextToken") 
         while next_token is not None: 
             response = transcribe_client.list_vocabularies( 
                  NameContains=vocabulary_filter, NextToken=next_token 
) vocabs += response["Vocabularies"] 
             next_token = response.get("NextToken") 
         logger.info( 
              "Got %s vocabularies with filter %s.", len(vocabs), vocabulary_filter 
\overline{\phantom{a}} except ClientError: 
         logger.exception( 
              "Couldn't list vocabularies with filter %s.", vocabulary_filter 
        \lambda raise 
     else: 
         return vocabs
def delete_vocabulary(vocabulary_name, transcribe_client): 
    "''" Deletes a custom vocabulary. 
     :param vocabulary_name: The name of the vocabulary to delete. 
     :param transcribe_client: The Boto3 Transcribe client. 
     """
```

```
 try: 
     transcribe_client.delete_vocabulary(VocabularyName=vocabulary_name) 
     logger.info("Deleted vocabulary %s.", vocabulary_name) 
 except ClientError: 
     logger.exception("Couldn't delete vocabulary %s.", vocabulary_name) 
     raise
```
Chame as funções do wrapper para transcrever áudio sem um vocabulário personalizado e, em seguida, com diferentes versões de um vocabulário personalizado para ver os melhores resultados.

```
def usage_demo(): 
     """Shows how to use the Amazon Transcribe service.""" 
     logging.basicConfig(level=logging.INFO, format="%(levelname)s: %(message)s") 
     s3_resource = boto3.resource("s3") 
     transcribe_client = boto3.client("transcribe") 
     print("-" * 88) 
     print("Welcome to the Amazon Transcribe demo!") 
     print("-" * 88) 
     bucket_name = f"jabber-bucket-{time.time_ns()}" 
     print(f"Creating bucket {bucket_name}.") 
     bucket = s3_resource.create_bucket( 
         Bucket=bucket_name, 
         CreateBucketConfiguration={ 
              "LocationConstraint": transcribe_client.meta.region_name 
         }, 
     ) 
     media_file_name = ".media/Jabberwocky.mp3" 
     media_object_key = "Jabberwocky.mp3" 
     print(f"Uploading media file {media_file_name}.") 
     bucket.upload_file(media_file_name, media_object_key) 
     media_uri = f"s3://{bucket.name}/{media_object_key}" 
     job_name_simple = f"Jabber-{time.time_ns()}" 
     print(f"Starting transcription job {job_name_simple}.") 
     start_job( 
         job_name_simple,
```

```
 f"s3://{bucket_name}/{media_object_key}", 
     "mp3", 
     "en-US", 
     transcribe_client, 
\lambda transcribe_waiter = TranscribeCompleteWaiter(transcribe_client) 
 transcribe_waiter.wait(job_name_simple) 
 job_simple = get_job(job_name_simple, transcribe_client) 
 transcript_simple = requests.get( 
     job_simple["Transcript"]["TranscriptFileUri"] 
 ).json() 
 print(f"Transcript for job {transcript_simple['jobName']}:") 
 print(transcript_simple["results"]["transcripts"][0]["transcript"]) 
 print("-" * 88) 
 print( 
     "Creating a custom vocabulary that lists the nonsense words to try to " 
     "improve the transcription." 
 ) 
 vocabulary_name = f"Jabber-vocabulary-{time.time_ns()}" 
 create_vocabulary( 
     vocabulary_name, 
     "en-US", 
     transcribe_client, 
     phrases=[ 
          "brillig", 
          "slithy", 
          "borogoves", 
          "mome", 
          "raths", 
          "Jub-Jub", 
          "frumious", 
          "manxome", 
          "Tumtum", 
          "uffish", 
          "whiffling", 
          "tulgey", 
          "thou", 
          "frabjous", 
          "callooh", 
          "callay", 
          "chortled", 
     ], 
 )
```

```
 vocabulary_ready_waiter = VocabularyReadyWaiter(transcribe_client) 
 vocabulary_ready_waiter.wait(vocabulary_name) 
 job_name_vocabulary_list = f"Jabber-vocabulary-list-{time.time_ns()}" 
 print(f"Starting transcription job {job_name_vocabulary_list}.") 
start job(
     job_name_vocabulary_list, 
     media_uri, 
     "mp3", 
     "en-US", 
     transcribe_client, 
     vocabulary_name, 
\lambda transcribe_waiter.wait(job_name_vocabulary_list) 
 job_vocabulary_list = get_job(job_name_vocabulary_list, transcribe_client) 
 transcript_vocabulary_list = requests.get( 
     job_vocabulary_list["Transcript"]["TranscriptFileUri"] 
).json() print(f"Transcript for job {transcript_vocabulary_list['jobName']}:") 
 print(transcript_vocabulary_list["results"]["transcripts"][0]["transcript"]) 
 print("-" * 88) 
 print( 
     "Updating the custom vocabulary with table data that provides additional " 
     "pronunciation hints." 
\lambda table_vocab_file = "jabber-vocabulary-table.txt" 
 bucket.upload_file(table_vocab_file, table_vocab_file) 
 update_vocabulary( 
     vocabulary_name, 
     "en-US", 
     transcribe_client, 
     table_uri=f"s3://{bucket.name}/{table_vocab_file}", 
\lambda vocabulary_ready_waiter.wait(vocabulary_name) 
 job_name_vocab_table = f"Jabber-vocab-table-{time.time_ns()}" 
 print(f"Starting transcription job {job_name_vocab_table}.") 
 start_job( 
     job_name_vocab_table, 
     media_uri, 
     "mp3", 
     "en-US", 
     transcribe_client,
```

```
 vocabulary_name=vocabulary_name, 
   \lambdatranscribe waiter.wait(job name vocab table)
    job_vocab_table = get_job(job_name_vocab_table, transcribe_client) 
    transcript_vocab_table = requests.get( 
        job_vocab_table["Transcript"]["TranscriptFileUri"] 
   ),json() print(f"Transcript for job {transcript_vocab_table['jobName']}:") 
    print(transcript_vocab_table["results"]["transcripts"][0]["transcript"]) 
    print("-" * 88) 
    print("Getting data for jobs and vocabularies.") 
    jabber_jobs = list_jobs("Jabber", transcribe_client) 
    print(f"Found {len(jabber_jobs)} jobs:") 
    for job_sum in jabber_jobs: 
        job = get_job(job_sum["TranscriptionJobName"], transcribe_client) 
        print( 
            f"\t{job['TranscriptionJobName']}, {job['Media']['MediaFileUri']}, " 
            f"{job['Settings'].get('VocabularyName')}" 
        ) 
    jabber_vocabs = list_vocabularies("Jabber", transcribe_client) 
    print(f"Found {len(jabber_vocabs)} vocabularies:") 
    for vocab_sum in jabber_vocabs: 
       vocab = get vocabulary(vocab sum["VocabularyName"], transcribe client)
        vocab_content = requests.get(vocab["DownloadUri"]).text 
        print(f"\t{vocab['VocabularyName']} contents:") 
        print(vocab_content) 
    print("-" * 88) 
    print("Deleting demo jobs.") 
    for job_name in [job_name_simple, job_name_vocabulary_list, 
 job_name_vocab_table]: 
        delete_job(job_name, transcribe_client) 
    print("Deleting demo vocabulary.") 
    delete_vocabulary(vocabulary_name, transcribe_client) 
    print("Deleting demo bucket.") 
    bucket.objects.delete() 
    bucket.delete() 
    print("Thanks for watching!")
```
- Para obter detalhes da API, consulte os tópicos a seguir na Referência da API AWS SDK para Python (Boto3).
	- [CreateVocabulary](https://docs.aws.amazon.com/goto/boto3/transcribe-2017-10-26/CreateVocabulary)
	- [DeleteTranscriptionJob](https://docs.aws.amazon.com/goto/boto3/transcribe-2017-10-26/DeleteTranscriptionJob)
	- [DeleteVocabulary](https://docs.aws.amazon.com/goto/boto3/transcribe-2017-10-26/DeleteVocabulary)
	- [GetTranscriptionJob](https://docs.aws.amazon.com/goto/boto3/transcribe-2017-10-26/GetTranscriptionJob)
	- [GetVocabulary](https://docs.aws.amazon.com/goto/boto3/transcribe-2017-10-26/GetVocabulary)
	- [ListVocabularies](https://docs.aws.amazon.com/goto/boto3/transcribe-2017-10-26/ListVocabularies)
	- [StartTranscriptionJob](https://docs.aws.amazon.com/goto/boto3/transcribe-2017-10-26/StartTranscriptionJob)
	- [UpdateVocabulary](https://docs.aws.amazon.com/goto/boto3/transcribe-2017-10-26/UpdateVocabulary)

Transcrever áudio e obter dados do trabalho

O exemplo de código a seguir mostra como:

- Iniciar um trabalho de transcrição com o Amazon Transcribe.
- Aguardar a conclusão do trabalho.
- Obter o URI em que a transcrição está armazenada.

Para obter mais informações, consulte [Começar a usar o Amazon Transcribe.](https://docs.aws.amazon.com/transcribe/latest/dg/getting-started.html)

SDK para Python (Boto3).

#### **a** Note

```
import time
import boto3
def transcribe_file(job_name, file_uri, transcribe_client): 
     transcribe_client.start_transcription_job( 
         TranscriptionJobName=job_name,
```

```
 Media={"MediaFileUri": file_uri}, 
         MediaFormat="wav", 
         LanguageCode="en-US", 
     ) 
    max tries = 60
     while max_tries > 0: 
         max_tries -= 1 
         job = transcribe_client.get_transcription_job(TranscriptionJobName=job_name) 
         job_status = job["TranscriptionJob"]["TranscriptionJobStatus"] 
         if job_status in ["COMPLETED", "FAILED"]: 
             print(f"Job {job_name} is {job_status}.") 
             if job_status == "COMPLETED": 
                 print( 
                      f"Download the transcript from\n" 
                      f"\t{job['TranscriptionJob']['Transcript']
['TranscriptFileUri']}." 
) break 
         else: 
             print(f"Waiting for {job_name}. Current status is {job_status}.") 
         time.sleep(10)
def main(): 
     transcribe_client = boto3.client("transcribe") 
     file_uri = "s3://test-transcribe/answer2.wav" 
     transcribe_file("Example-job", file_uri, transcribe_client)
if __name__ == '__main__": main()
```
- Para obter detalhes da API, consulte os tópicos a seguir na Referência da API AWS SDK para Python (Boto3).
	- [GetTranscriptionJob](https://docs.aws.amazon.com/goto/boto3/transcribe-2017-10-26/GetTranscriptionJob)
	- [StartTranscriptionJob](https://docs.aws.amazon.com/goto/boto3/transcribe-2017-10-26/StartTranscriptionJob)

# Exemplos de código do SDK para Ruby

Os exemplos de código a seguir mostram como usar o AWS SDK for Ruby with AWS.

As noções básicas são exemplos de código que mostram como realizar as operações essenciais em um serviço.

Ações são trechos de código de programas maiores e devem ser executadas em contexto. Embora as ações mostrem como chamar perfis de serviço individuais, você pode ver as ações no contexto em seus cenários relacionados.

Cenários são exemplos de código que mostram como realizar tarefas específicas chamando várias funções dentro de um serviço ou combinadas com outros Serviços da AWS.

Alguns serviços contêm categorias de exemplo adicionais que mostram como aproveitar bibliotecas ou funções específicas do serviço.

#### Mais atributos

- Guia do desenvolvedor do [SDK for Ruby](https://docs.aws.amazon.com/sdk-for-ruby/v3/developer-guide/welcome.html) Saiba mais sobre como usar o Ruby com. AWS
- [Centro do desenvolvedor da AWS](https://aws.amazon.com/developer/code-examples/?awsf.sdk-code-examples-programming-language=programming-language%23ruby) : exemplos de código que você pode filtrar por categoria ou pesquisa de texto completo.
- [AWS Exemplos de SDK](https://github.com/awsdocs/aws-doc-sdk-examples) GitHub repositório com código completo nos idiomas preferidos. Inclui instruções para configurar e executar o código.

## **Servicos**

- [Exemplos do Aurora usando o SDK for Ruby](#page-22785-0)
- [Exemplos de Auto Scaling usando o SDK for Ruby](#page-22786-0)
- [CloudTrail exemplos usando o SDK for Ruby](#page-22788-0)
- [CloudWatch exemplos usando o SDK for Ruby](#page-22792-0)
- [Exemplos de provedores de identidade do Amazon Cognito usando o SDK for Ruby](#page-22805-0)
- [Exemplos do Amazon Comprehend usando o SDK for Ruby](#page-22806-0)
- [Exemplos do Amazon DocumentDB usando o SDK for Ruby](#page-22807-0)
- [Exemplos de código do DynamoDB usando o SDK para Ruby](#page-22809-0)
- [EC2 Exemplos da Amazon usando o SDK for Ruby](#page-22837-0)
- [Exemplos do Elastic Beanstalk usando o SDK for Ruby](#page-22872-0)
- [EventBridge exemplos usando o SDK for Ruby](#page-22878-0)
- [AWS Glue exemplos usando o SDK for Ruby](#page-22896-0)
- [Exemplos do IAM usando o SDK para Ruby](#page-22923-0)
- [Exemplos do Kinesis usando o SDK for Ruby](#page-22980-0)
- [AWS KMS exemplos usando o SDK for Ruby](#page-22983-0)
- [Exemplos de Lambda usando o SDK para Ruby](#page-22987-0)
- [Exemplos do Amazon MSK usando o SDK for Ruby](#page-23017-0)
- [Exemplos do Amazon Polly usando o SDK for Ruby](#page-23018-0)
- [Exemplos de código para o Amazon RDS usando o SDK para Ruby](#page-23022-0)
- [Exemplos de código do Amazon S3 usando o SDK para Ruby](#page-23030-0)
- [Exemplos do Amazon SES usando o SDK for Ruby](#page-23062-0)
- [Exemplos da API v2 do Amazon SES usando o SDK for Ruby](#page-23068-0)
- [Exemplos do Amazon SNS usando o SDK para Ruby](#page-23069-0)
- [Exemplos do Amazon SQS usando o SDK para Ruby](#page-23079-0)
- [AWS STS exemplos usando o SDK for Ruby](#page-23092-0)
- [Exemplos do Amazon Textract usando o SDK for Ruby](#page-23094-0)
- [Exemplos do Amazon Translate usando o SDK for Ruby](#page-23095-0)
- [WorkDocs Exemplos da Amazon usando o SDK for Ruby](#page-23096-0)

# <span id="page-22785-0"></span>Exemplos do Aurora usando o SDK for Ruby

Os exemplos de código a seguir mostram como realizar ações e implementar cenários comuns usando o AWS SDK for Ruby with Aurora.

Cada exemplo inclui um link para o código-fonte completo, em que você pode encontrar instruções sobre como configurar e executar o código.

Conceitos básicos

Olá, Aurora

Os exemplos de código a seguir mostram como começar a usar o Aurora.

#### SDK para Ruby

#### **a** Note

Tem mais sobre GitHub. Encontre o exemplo completo e saiba como configurar e executar no [Repositório de exemplos de código da AWS.](https://github.com/awsdocs/aws-doc-sdk-examples/tree/main/ruby/example_code/aurora#code-examples)

```
require 'aws-sdk-rds'
# Creates an Amazon RDS client for the AWS Region
rds = Aws::RDS::Client.new
puts 'Listing clusters in this AWS account...'
# Calls the describe_db_clusters method to get information about clusters
resp = rds.describe_db_clusters(max_records: 20)
# Checks if any clusters are found and prints the appropriate message
if resp.db_clusters.empty? 
   puts 'No clusters found!'
else 
  # Loops through the array of cluster objects and prints the cluster identifier 
   resp.db_clusters.each do |cluster| 
     puts "Cluster identifier: #{cluster.db_cluster_identifier}" 
   end
end
```
• Para obter detalhes da API, consulte [Descrever DBClusters](https://docs.aws.amazon.com/goto/SdkForRubyV3/rds-2014-10-31/DescribeDBClusters) na Referência AWS SDK for Ruby da API.

## <span id="page-22786-0"></span>Exemplos de Auto Scaling usando o SDK for Ruby

Os exemplos de código a seguir mostram como realizar ações e implementar cenários comuns usando o AWS SDK for Ruby com Auto Scaling.

Cada exemplo inclui um link para o código-fonte completo, em que você pode encontrar instruções sobre como configurar e executar o código.

Conceitos básicos

Olá, Auto Scaling

Os exemplos de código a seguir mostram como começar a usar o Auto Scaling.

```
SDK para Ruby
```
#### **a** Note

```
require 'aws-sdk-autoscaling'
require 'logger'
# AutoScalingManager is a class responsible for managing AWS Auto Scaling operations
# such as listing all Auto Scaling groups in the current AWS account.
class AutoScalingManager 
   def initialize(client) 
     @client = client 
     @logger = Logger.new($stdout) 
   end 
   # Gets and prints a list of Auto Scaling groups for the account. 
   def list_auto_scaling_groups 
     paginator = @client.describe_auto_scaling_groups 
     auto_scaling_groups = [] 
     paginator.each_page do |page| 
       auto_scaling_groups.concat(page.auto_scaling_groups) 
     end 
     if auto_scaling_groups.empty? 
       @logger.info('No Auto Scaling groups found for this account.') 
     else 
       auto_scaling_groups.each do |group| 
         @logger.info("Auto Scaling group name: #{group.auto_scaling_group_name}") 
         @logger.info(" Group ARN: #{group.auto_scaling_group_arn}") 
         @logger.info(" Min/max/desired: #{group.min_size}/#{group.max_size}/
#{group.desired_capacity}")
```
```
 @logger.info("\n") 
       end 
     end 
   end
end
if $PROGRAM_NAME == 'File' autoscaling_client = Aws::AutoScaling::Client.new 
   manager = AutoScalingManager.new(autoscaling_client) 
   manager.list_auto_scaling_groups
end
```
• Para obter detalhes da API, consulte [DescribeAutoScalingGroups](https://docs.aws.amazon.com/goto/SdkForRubyV3/autoscaling-2011-01-01/DescribeAutoScalingGroups)a Referência AWS SDK for Ruby da API.

# CloudTrail exemplos usando o SDK for Ruby

Os exemplos de código a seguir mostram como realizar ações e implementar cenários comuns usando o AWS SDK for Ruby with CloudTrail.

Ações são trechos de código de programas maiores e devem ser executadas em contexto. Embora as ações mostrem como chamar perfis de serviço individuais, você pode ver as ações no contexto em seus cenários relacionados.

Cada exemplo inclui um link para o código-fonte completo, em que você pode encontrar instruções sobre como configurar e executar o código.

Tópicos

• [Ações](#page-13270-0)

Ações

# **CreateTrail**

O código de exemplo a seguir mostra como usar CreateTrail.

#### SDK para Ruby

### **a** Note

```
require 'aws-sdk-cloudtrail' # v2: require 'aws-sdk'
require 'aws-sdk-s3'
require 'aws-sdk-sts'
def create_trail_example(s3_client, sts_client, cloudtrail_client, trail_name, 
  bucket_name) 
  resp = sts_client.get_caller_identity({}) 
   account_id = resp.account 
   # Attach policy to an Amazon Simple Storage Service (S3) bucket. 
   s3_client.create_bucket(bucket: bucket_name) 
   begin 
    policy = \{ 'Version' => '2012-10-17', 
       'Statement' => [ 
         { 
            'Sid' => 'AWSCloudTrailAclCheck20150319', 
            'Effect' => 'Allow', 
            'Principal' => { 
              'Service' => 'cloudtrail.amazonaws.com' 
           }, 
            'Action' => 's3:GetBucketAcl', 
            'Resource' => "arn:aws:s3:::#{bucket_name}" 
         }, 
        \left\{ \right. 'Sid' => 'AWSCloudTrailWrite20150319', 
            'Effect' => 'Allow', 
            'Principal' => { 
              'Service' => 'cloudtrail.amazonaws.com' 
           }, 
            'Action' => 's3:PutObject', 
            'Resource' => "arn:aws:s3:::#{bucket_name}/AWSLogs/#{account_id}/*", 
            'Condition' => { 
              'StringEquals' => {
```

```
 's3:x-amz-acl' => 'bucket-owner-full-control' 
 } 
          } 
         } 
       ] 
    }.to_json 
    s3_client.put_bucket_policy( 
       bucket: bucket_name, 
      policy: policy 
    ) 
    puts "Successfully added policy to bucket #{bucket_name}" 
  end 
  begin 
    cloudtrail_client.create_trail({ 
                                      name: trail_name, # required 
                                      s3_bucket_name: bucket_name # required 
 }) 
    puts "Successfully created trail: #{trail_name}." 
  rescue StandardError => e 
    puts "Got error trying to create trail #{trail_name}:\n #{e}" 
    puts e 
    exit 1 
  end
```
• Para obter detalhes da API, consulte [CreateTraila](https://docs.aws.amazon.com/goto/SdkForRubyV3/cloudtrail-2013-11-01/CreateTrail) Referência AWS SDK for Ruby da API.

### **DeleteTrail**

O código de exemplo a seguir mostra como usar DeleteTrail.

SDK para Ruby

### **a** Note

```
 client.delete_trail({ 
                        name: trail_name # required 
 }) 
  puts "Successfully deleted trail: #{trail_name}"
rescue StandardError => e 
   puts "Got error trying to delete trail: #{trail_name}:" 
  puts e 
  exit 1
end
```
• Para obter detalhes da API, consulte [DeleteTraila](https://docs.aws.amazon.com/goto/SdkForRubyV3/cloudtrail-2013-11-01/DeleteTrail) Referência AWS SDK for Ruby da API.

### **ListTrails**

O código de exemplo a seguir mostra como usar ListTrails.

### SDK para Ruby

### **a** Note

Tem mais sobre GitHub. Encontre o exemplo completo e saiba como configurar e executar no [Repositório de exemplos de código da AWS.](https://github.com/awsdocs/aws-doc-sdk-examples/tree/main/ruby/example_code/cloudtrail#code-examples)

```
require 'aws-sdk-cloudtrail' # v2: require 'aws-sdk'
def describe_trails_example(client) 
  resp = client.describe_trains({}) puts "Found #{resp.trail_list.count} trail(s)." 
  resp.trail_list.each do |trail| 
    puts "Name: #{trail.name}"
     puts "S3 bucket name: #{trail.s3_bucket_name}" 
     puts 
   end
```
• Para obter detalhes da API, consulte [ListTrailsa](https://docs.aws.amazon.com/goto/SdkForRubyV3/cloudtrail-2013-11-01/ListTrails) Referência AWS SDK for Ruby da API.

### **LookupEvents**

O código de exemplo a seguir mostra como usar LookupEvents.

SDK para Ruby

### **a** Note

Tem mais sobre GitHub. Encontre o exemplo completo e saiba como configurar e executar no [Repositório de exemplos de código da AWS.](https://github.com/awsdocs/aws-doc-sdk-examples/tree/main/ruby/example_code/cloudtrail#code-examples)

```
require 'aws-sdk-cloudtrail' # v2: require 'aws-sdk'
# @param [Object] client
def lookup_events_example(client) 
   resp = client.lookup_events 
   puts "Found #{resp.events.count} events:" 
   resp.events.each do |e| 
     puts "Event name: #{e.event_name}" 
    puts "Event ID: #{e.event id}"
    puts "Event time: #{e.event time}"
     puts 'Resources:' 
     e.resources.each do |r| 
       puts " Name: #{r.resource_name}" 
       puts " Type: #{r.resource_type}" 
       puts '' 
     end 
   end
end
```
• Para obter detalhes da API, consulte [LookupEventsa](https://docs.aws.amazon.com/goto/SdkForRubyV3/cloudtrail-2013-11-01/LookupEvents) Referência AWS SDK for Ruby da API.

# CloudWatch exemplos usando o SDK for Ruby

Os exemplos de código a seguir mostram como realizar ações e implementar cenários comuns usando o AWS SDK for Ruby with CloudWatch.

Ações são trechos de código de programas maiores e devem ser executadas em contexto. Embora as ações mostrem como chamar perfis de serviço individuais, você pode ver as ações no contexto em seus cenários relacionados.

Cada exemplo inclui um link para o código-fonte completo, em que você pode encontrar instruções sobre como configurar e executar o código.

Tópicos

• [Ações](#page-13270-0)

Ações

### **DescribeAlarms**

O código de exemplo a seguir mostra como usar DescribeAlarms.

SDK para Ruby

**a** Note

```
require 'aws-sdk-cloudwatch'
# Lists the names of available Amazon CloudWatch alarms.
#
# @param cloudwatch_client [Aws::CloudWatch::Client]
# An initialized CloudWatch client.
# @example
# list_alarms(Aws::CloudWatch::Client.new(region: 'us-east-1'))
def list_alarms(cloudwatch_client) 
   response = cloudwatch_client.describe_alarms 
   if response.metric_alarms.count.positive? 
     response.metric_alarms.each do |alarm| 
       puts alarm.alarm_name 
     end 
   else 
     puts 'No alarms found.' 
   end
```

```
rescue StandardError => e 
   puts "Error getting information about alarms: #{e.message}"
end
```
• Para obter detalhes da API, consulte [DescribeAlarms](https://docs.aws.amazon.com/goto/SdkForRubyV3/monitoring-2010-08-01/DescribeAlarms)a Referência AWS SDK for Ruby da API.

### **DescribeAlarmsForMetric**

O código de exemplo a seguir mostra como usar DescribeAlarmsForMetric.

SDK para Ruby

### **a** Note

```
#
# @param cloudwatch_client [Aws::CloudWatch::Client]
# An initialized CloudWatch client.
# @example
# describe_metric_alarms(Aws::CloudWatch::Client.new(region: 'us-east-1'))
def describe_metric_alarms(cloudwatch_client) 
  response = cloudwatch_client.describe_alarms 
  if response.metric_alarms.count.positive? 
    response.metric_alarms.each do |alarm| 
      puts '-' * 16 
      puts "Name: #{alarm.alarm_name}" 
      puts "State value: #{alarm.state_value}" 
      puts "State reason: #{alarm.state_reason}" 
      puts "Metric: #{alarm.metric_name}" 
      puts "Namespace: #{alarm.namespace}" 
      puts "Statistic: #{alarm.statistic}" 
     puts "Period: #{alarm.period}"
     puts "Unit: #{alarm.unit}"
      puts "Eval. periods: #{alarm.evaluation_periods}" 
      puts "Threshold: #{alarm.threshold}"
```

```
 puts "Comp. operator: #{alarm.comparison_operator}" 
       if alarm.key?(:ok_actions) && alarm.ok_actions.count.positive? 
         puts 'OK actions:' 
         alarm.ok_actions.each do |a| 
           puts " #{a}" 
         end 
       end 
       if alarm.key?(:alarm_actions) && alarm.alarm_actions.count.positive? 
         puts 'Alarm actions:' 
         alarm.alarm_actions.each do |a| 
           puts " #{a}" 
         end 
       end 
       if alarm.key?(:insufficient_data_actions) && 
           alarm.insufficient_data_actions.count.positive? 
         puts 'Insufficient data actions:' 
         alarm.insufficient_data_actions.each do |a| 
           puts " #{a}" 
         end 
       end 
       puts 'Dimensions:' 
       if alarm.key?(:dimensions) && alarm.dimensions.count.positive? 
         alarm.dimensions.each do |d| 
            puts " Name: #{d.name}, Value: #{d.value}" 
         end 
       else 
         puts ' None for this alarm.' 
       end 
     end 
   else 
     puts 'No alarms found.' 
   end
rescue StandardError => e 
   puts "Error getting information about alarms: #{e.message}"
end
# Example usage:
def run_me 
  region = ''
```

```
 # Print usage information and then stop. 
  if ARGV[0] == '--help' || ARGV[0] == '-h' puts 'Usage: ruby cw-ruby-example-show-alarms.rb REGION' 
     puts 'Example: ruby cw-ruby-example-show-alarms.rb us-east-1' 
     exit 1 
  # If no values are specified at the command prompt, use these default values.
   elsif ARGV.count.zero? 
     region = 'us-east-1' 
   # Otherwise, use the values as specified at the command prompt. 
   else 
    region = ARGV[0] end 
   cloudwatch_client = Aws::CloudWatch::Client.new(region: region) 
   puts 'Available alarms:' 
  describe_metric_alarms(cloudwatch_client)
end
run_me if $PROGRAM_NAME == __FILE__
```
• Para obter detalhes da API, consulte [DescribeAlarmsForMetrica](https://docs.aws.amazon.com/goto/SdkForRubyV3/monitoring-2010-08-01/DescribeAlarmsForMetric) Referência AWS SDK for Ruby da API.

### **DisableAlarmActions**

O código de exemplo a seguir mostra como usar DisableAlarmActions.

SDK para Ruby

### **a** Note

```
# Disables an alarm in Amazon CloudWatch.
#
# Prerequisites.
#
```

```
# - The alarm to disable.
#
# @param cloudwatch client [Aws::CloudWatch::Client]
# An initialized CloudWatch client.
# @param alarm_name [String] The name of the alarm to disable.
# @return [Boolean] true if the alarm was disabled; otherwise, false.
# @example
# exit 1 unless alarm_actions_disabled?(
# Aws::CloudWatch::Client.new(region: 'us-east-1'),
# 'ObjectsInBucket'
# )
def alarm_actions_disabled?(cloudwatch_client, alarm_name) 
   cloudwatch_client.disable_alarm_actions(alarm_names: [alarm_name]) 
   true
rescue StandardError => e 
   puts "Error disabling alarm actions: #{e.message}" 
  false
end
# Example usage:
def run_me 
   alarm_name = 'ObjectsInBucket' 
  alarm_description = 'Objects exist in this bucket for more than 1 day.' 
  metric_name = 'NumberOfObjects' 
   # Notify this Amazon Simple Notification Service (Amazon SNS) topic when 
  # the alarm transitions to the ALARM state. 
   alarm_actions = ['arn:aws:sns:us-
east-1:111111111111:Default CloudWatch Alarms Topic']
   namespace = 'AWS/S3' 
   statistic = 'Average' 
  dimensions = \Gamma\mathcal{L} name: "BucketName", 
      value: "amzn-s3-demo-bucket" 
     }, 
    \sqrt{ } name: 'StorageType', 
       value: 'AllStorageTypes' 
     } 
   ] 
  period = 86_400 # Daily (24 hours * 60 minutes * 60 seconds = 86400 seconds).
   unit = 'Count' 
  evaluation_periods = 1 # More than one day.
  threshold = 1 # One object.
```

```
 comparison_operator = 'GreaterThanThreshold' # More than one object. 
   # Replace us-west-2 with the AWS Region you're using for Amazon CloudWatch. 
   region = 'us-east-1' 
   cloudwatch_client = Aws::CloudWatch::Client.new(region: region) 
   if alarm_created_or_updated?( 
     cloudwatch_client, 
     alarm_name, 
     alarm_description, 
     metric_name, 
     alarm_actions, 
     namespace, 
     statistic, 
     dimensions, 
     period, 
     unit, 
     evaluation_periods, 
     threshold, 
     comparison_operator 
  \lambda puts "Alarm '#{alarm_name}' created or updated." 
   else 
     puts "Could not create or update alarm '#{alarm_name}'." 
   end 
   if alarm_actions_disabled?(cloudwatch_client, alarm_name) 
     puts "Alarm '#{alarm_name}' disabled." 
   else 
     puts "Could not disable alarm '#{alarm_name}'." 
   end
end
run_me if $PROGRAM_NAME == __FILE__
```
• Para obter detalhes da API, consulte [DisableAlarmActions](https://docs.aws.amazon.com/goto/SdkForRubyV3/monitoring-2010-08-01/DisableAlarmActions)a Referência AWS SDK for Ruby da API.

# **ListMetrics**

O código de exemplo a seguir mostra como usar ListMetrics.

### SDK para Ruby

### **a** Note

```
# Lists available metrics for a metric namespace in Amazon CloudWatch.
#
# @param cloudwatch_client [Aws::CloudWatch::Client]
# An initialized CloudWatch client.
# @param metric_namespace [String] The namespace of the metric.
# @example
# list_metrics_for_namespace(
# Aws::CloudWatch::Client.new(region: 'us-east-1'),
# 'SITE/TRAFFIC'
# )
def list_metrics_for_namespace(cloudwatch_client, metric_namespace) 
   response = cloudwatch_client.list_metrics(namespace: metric_namespace) 
   if response.metrics.count.positive? 
     response.metrics.each do |metric| 
       puts " Metric name: #{metric.metric_name}" 
       if metric.dimensions.count.positive? 
         puts ' Dimensions:' 
         metric.dimensions.each do |dimension| 
           puts " Name: #{dimension.name}, Value: #{dimension.value}" 
         end 
       else 
         puts 'No dimensions found.' 
       end 
     end 
   else 
     puts "No metrics found for namespace '#{metric_namespace}'. " \ 
      'Note that it could take up to 15 minutes for recently-added metrics ' \setminus 'to become available.' 
   end
end
# Example usage:
def run_me
```

```
 metric_namespace = 'SITE/TRAFFIC' 
   # Replace us-west-2 with the AWS Region you're using for Amazon CloudWatch. 
   region = 'us-east-1' 
   cloudwatch_client = Aws::CloudWatch::Client.new(region: region) 
   # Add three datapoints. 
   puts 'Continuing...' unless datapoint_added_to_metric?( 
     cloudwatch_client, 
     metric_namespace, 
     'UniqueVisitors', 
     'SiteName', 
     'example.com', 
     5_885.0, 
     'Count' 
  \lambda puts 'Continuing...' unless datapoint_added_to_metric?( 
     cloudwatch_client, 
     metric_namespace, 
     'UniqueVisits', 
     'SiteName', 
     'example.com', 
     8_628.0, 
     'Count' 
   ) 
   puts 'Continuing...' unless datapoint_added_to_metric?( 
     cloudwatch_client, 
     metric_namespace, 
     'PageViews', 
     'PageURL', 
     'example.html', 
     18_057.0, 
     'Count' 
  \lambda puts "Metrics for namespace '#{metric_namespace}':" 
   list_metrics_for_namespace(cloudwatch_client, metric_namespace)
end
run_me if $PROGRAM_NAME == __FILE__
```
• Para obter detalhes da API, consulte [ListMetricsa](https://docs.aws.amazon.com/goto/SdkForRubyV3/monitoring-2010-08-01/ListMetrics) Referência AWS SDK for Ruby da API.

### **PutMetricAlarm**

O código de exemplo a seguir mostra como usar PutMetricAlarm.

#### SDK para Ruby

### **a** Note

```
# Creates or updates an alarm in Amazon CloudWatch.
#
# @param cloudwatch_client [Aws::CloudWatch::Client]
# An initialized CloudWatch client.
# @param alarm_name [String] The name of the alarm.
# @param alarm_description [String] A description about the alarm.
# @param metric_name [String] The name of the metric associated with the alarm.
# @param alarm_actions [Array] A list of Strings representing the
# Amazon Resource Names (ARNs) to execute when the alarm transitions to the
# ALARM state.
# @param namespace [String] The namespace for the metric to alarm on.
# @param statistic [String] The statistic for the metric.
# @param dimensions [Array] A list of dimensions for the metric, specified as
# Aws::CloudWatch::Types::Dimension.
# @param period [Integer] The number of seconds before re-evaluating the metric.
# @param unit [String] The unit of measure for the statistic.
# @param evaluation_periods [Integer] The number of periods over which data is
# compared to the specified threshold.
# @param theshold [Float] The value against which the specified statistic is 
 compared.
# @param comparison_operator [String] The arithmetic operation to use when
   comparing the specified statistic and threshold.
# @return [Boolean] true if the alarm was created or updated; otherwise, false.
# @example
# exit 1 unless alarm_created_or_updated?(
# Aws::CloudWatch::Client.new(region: 'us-east-1'),
# 'ObjectsInBucket',
# 'Objects exist in this bucket for more than 1 day.',
```

```
# 'NumberOfObjects',
# ['arn:aws:sns:us-east-1:111111111111:Default_CloudWatch_Alarms_Topic'],
# 'AWS/S3',
# 'Average',
# [
# {
# name: 'BucketName',
# value: 'amzn-s3-demo-bucket'
\# },
# {
# name: 'StorageType',
# value: 'AllStorageTypes'
# }
# \qquad \qquad],
# 86_400,
# 'Count',
# 1,
# 1,
# 'GreaterThanThreshold'
# )
def alarm created or updated?(
  cloudwatch_client, 
  alarm_name, 
  alarm_description, 
  metric_name, 
  alarm_actions, 
  namespace, 
  statistic, 
  dimensions, 
  period, 
  unit, 
  evaluation_periods, 
  threshold, 
  comparison_operator
\lambda cloudwatch_client.put_metric_alarm( 
    alarm_name: alarm_name, 
    alarm_description: alarm_description, 
    metric_name: metric_name, 
    alarm_actions: alarm_actions, 
    namespace: namespace, 
    statistic: statistic, 
    dimensions: dimensions, 
    period: period,
```

```
 unit: unit, 
     evaluation_periods: evaluation_periods, 
     threshold: threshold, 
     comparison_operator: comparison_operator 
  \lambda true
rescue StandardError => e 
   puts "Error creating alarm: #{e.message}" 
   false
end
```
• Para obter detalhes da API, consulte [PutMetricAlarma](https://docs.aws.amazon.com/goto/SdkForRubyV3/monitoring-2010-08-01/PutMetricAlarm) Referência AWS SDK for Ruby da API.

### **PutMetricData**

O código de exemplo a seguir mostra como usar PutMetricData.

SDK para Ruby

### **a** Note

```
require 'aws-sdk-cloudwatch'
# Adds a datapoint to a metric in Amazon CloudWatch.
#
# @param cloudwatch_client [Aws::CloudWatch::Client]
# An initialized CloudWatch client.
# @param metric_namespace [String] The namespace of the metric to add the
# datapoint to.
# @param metric_name [String] The name of the metric to add the datapoint to.
# @param dimension_name [String] The name of the dimension to add the
# datapoint to.
# @param dimension_value [String] The value of the dimension to add the
# datapoint to.
# @param metric_value [Float] The value of the datapoint.
# @param metric_unit [String] The unit of measurement for the datapoint.
```

```
# @return [Boolean]
# @example
# exit 1 unless datapoint added to metric?(
# Aws::CloudWatch::Client.new(region: 'us-east-1'),
# 'SITE/TRAFFIC',
# 'UniqueVisitors',
# 'SiteName',
# 'example.com',
# 5_885.0,
# 'Count'
# )
def datapoint_added_to_metric?( 
   cloudwatch_client, 
   metric_namespace, 
   metric_name, 
   dimension_name, 
   dimension_value, 
   metric_value, 
   metric_unit
) 
   cloudwatch_client.put_metric_data( 
     namespace: metric_namespace, 
     metric_data: [ 
       { 
         metric_name: metric_name, 
         dimensions: [ 
           { 
            name: dimension name,
             value: dimension_value 
           } 
         ], 
         value: metric_value, 
         unit: metric_unit 
       } 
     ] 
  \lambda puts "Added data about '#{metric_name}' to namespace " \ 
     "'#{metric_namespace}'." 
   true
rescue StandardError => e 
   puts "Error adding data about '#{metric_name}' to namespace " \ 
     "'#{metric_namespace}': #{e.message}" 
   false
end
```
• Para obter detalhes da API, consulte [PutMetricDataa](https://docs.aws.amazon.com/goto/SdkForRubyV3/monitoring-2010-08-01/PutMetricData) Referência AWS SDK for Ruby da API.

# Exemplos de provedores de identidade do Amazon Cognito usando o SDK for Ruby

Os exemplos de código a seguir mostram como realizar ações e implementar cenários comuns usando o AWS SDK for Ruby Amazon Cognito Identity Provider.

Cada exemplo inclui um link para o código-fonte completo, em que você pode encontrar instruções sobre como configurar e executar o código.

Conceitos básicos

Olá, Amazon Cognito

Os exemplos de código a seguir mostram como começar a usar o Amazon Cognito.

SDK para Ruby

### **a** Note

```
require 'aws-sdk-cognitoidentityprovider'
require 'logger'
# CognitoManager is a class responsible for managing AWS Cognito operations
# such as listing all user pools in the current AWS account.
class CognitoManager 
   def initialize(client) 
     @client = client 
     @logger = Logger.new($stdout) 
   end 
   # Lists and prints all user pools associated with the AWS account.
```

```
 def list_user_pools 
     paginator = @client.list_user_pools(max_results: 10) 
    user pools = \lceil]
     paginator.each_page do |page| 
       user_pools.concat(page.user_pools) 
     end 
     if user_pools.empty? 
       @logger.info('No Cognito user pools found.') 
     else 
       user_pools.each do |user_pool| 
         @logger.info("User pool ID: #{user_pool.id}") 
         @logger.info("User pool name: #{user_pool.name}") 
         @logger.info("User pool status: #{user_pool.status}") 
         @logger.info('---') 
       end 
     end 
   end
end
if $PROGRAM_NAME == 'File' cognito_client = Aws::CognitoIdentityProvider::Client.new 
   manager = CognitoManager.new(cognito_client) 
   manager.list_user_pools
end
```
• Para obter detalhes da API, consulte [ListUserPoolsa](https://docs.aws.amazon.com/goto/SdkForRubyV3/cognito-idp-2016-04-18/ListUserPools) Referência AWS SDK for Ruby da API.

# Exemplos do Amazon Comprehend usando o SDK for Ruby

Os exemplos de código a seguir mostram como realizar ações e implementar cenários comuns usando o AWS SDK for Ruby com o Amazon Comprehend.

Cenários são exemplos de código que mostram como realizar tarefas específicas chamando várias funções dentro de um serviço ou combinadas com outros Serviços da AWS.

Cada exemplo inclui um link para o código-fonte completo, em que você pode encontrar instruções sobre como configurar e executar o código.

### Tópicos

### **[Cenários](#page-13275-0)**

# Cenários

Criar uma aplicação para analisar o feedback dos clientes

O exemplo de código a seguir mostra como criar uma aplicação que analisa os cartões de comentários dos clientes, os traduz do idioma original, determina seus sentimentos e gera um arquivo de áudio do texto traduzido.

# SDK para Ruby

Esta aplicação de exemplo analisa e armazena cartões de feedback de clientes. Especificamente, ela atende à necessidade de um hotel fictício na cidade de Nova York. O hotel recebe feedback dos hóspedes em vários idiomas na forma de cartões de comentários físicos. Esse feedback é enviado para a aplicação por meio de um cliente web. Depois de fazer upload da imagem de um cartão de comentário, ocorrem as seguintes etapas:

- O texto é extraído da imagem usando o Amazon Textract.
- O Amazon Comprehend determina o sentimento do texto extraído e o idioma.
- O texto extraído é traduzido para o inglês com o Amazon Translate.
- O Amazon Polly sintetiza um arquivo de áudio do texto extraído.

A aplicação completa pode ser implantada com o AWS CDK. Para obter o código-fonte e as instruções de implantação, consulte o projeto em [GitHub.](https://github.com/awsdocs/aws-doc-sdk-examples/tree/main/ruby/cross_service_examples/feedback_sentiment_analyzer)

Serviços utilizados neste exemplo

- Amazon Comprehend
- Lambda
- Amazon Polly
- Amazon Textract
- Amazon Translate

# Exemplos do Amazon DocumentDB usando o SDK for Ruby

Os exemplos de código a seguir mostram como realizar ações e implementar cenários comuns usando o AWS SDK for Ruby com o Amazon DocumentDB.

Cada exemplo inclui um link para o código-fonte completo, em que você pode encontrar instruções sobre como configurar e executar o código.

## Tópicos

• [Exemplos sem servidor](#page-13564-0)

# Exemplos sem servidor

Invocar uma função do Lambda de um acionador do Amazon DocumentDB

O exemplo de código a seguir mostra como implementar uma função Lambda que recebe um evento acionado pelo recebimento de registros de um stream de alterações do DocumentDB. A função recupera a carga útil do DocumentDB e registra em log o conteúdo do registro.

# SDK para Ruby

**a** Note

Tem mais sobre GitHub. Encontre o exemplo completo e saiba como configurar e executar no repositório dos [Exemplos sem servidor.](https://github.com/aws-samples/serverless-snippets/tree/main/integration-docdb-to-lambda)

Consumir um evento do Amazon DocumentDB com o Lambda usando Ruby.

```
require 'json'
def lambda_handler(event:, context:) 
   event['events'].each do |record| 
     log_document_db_event(record) 
   end 
   'OK'
end
def log_document_db_event(record) 
  event_data = record['event'] || \{\} operation_type = event_data['operationType'] || 'Unknown' 
   db = event_data.dig('ns', 'db') || 'Unknown' 
   collection = event_data.dig('ns', 'coll') || 'Unknown' 
   full_document = event_data['fullDocument'] || {} 
   puts "Operation type: #{operation_type}"
```

```
 puts "db: #{db}" 
   puts "collection: #{collection}" 
   puts "Full document: #{JSON.pretty_generate(full_document)}"
end
```
# Exemplos de código do DynamoDB usando o SDK para Ruby

Os exemplos de código a seguir mostram como realizar ações e implementar cenários comuns usando o AWS SDK for Ruby com o DynamoDB.

As noções básicas são exemplos de código que mostram como realizar as operações essenciais em um serviço.

Ações são trechos de código de programas maiores e devem ser executadas em contexto. Embora as ações mostrem como chamar perfis de serviço individuais, você pode ver as ações no contexto em seus cenários relacionados.

Cenários são exemplos de código que mostram como realizar tarefas específicas chamando várias funções dentro de um serviço ou combinadas com outros Serviços da AWS.

Cada exemplo inclui um link para o código-fonte completo, em que você pode encontrar instruções sobre como configurar e executar o código.

Conceitos básicos

Olá, DynamoDB

O exemplo de código a seguir mostra como começar a usar o DynamoDB.

SDK para Ruby

### **a** Note

Tem mais sobre GitHub. Encontre o exemplo completo e saiba como configurar e executar no [Repositório de exemplos de código da AWS.](https://github.com/awsdocs/aws-doc-sdk-examples/tree/main/ruby/example_code/dynamodb#code-examples)

require 'aws-sdk-dynamodb'

```
require 'logger'
# DynamoDBManager is a class responsible for managing DynamoDB operations
# such as listing all tables in the current AWS account.
class DynamoDBManager 
   def initialize(client) 
     @client = client 
     @logger = Logger.new($stdout) 
   end 
   # Lists and prints all DynamoDB tables in the current AWS account. 
   def list_tables 
     @logger.info('Here are the DynamoDB tables in your account:') 
     paginator = @client.list_tables(limit: 10) 
     table_names = [] 
     paginator.each_page do |page| 
       page.table_names.each do |table_name| 
         @logger.info("- #{table_name}") 
         table_names << table_name 
       end 
     end 
    if table names.empty?
       @logger.info("You don't have any DynamoDB tables in your account.") 
     else 
       @logger.info("\nFound #{table_names.length} tables.") 
     end 
   end
end
if $PROGRAM_NAME == 'File' dynamodb_client = Aws::DynamoDB::Client.new 
   manager = DynamoDBManager.new(dynamodb_client) 
   manager.list_tables
end
```
• Para obter detalhes da API, consulte [ListTables](https://docs.aws.amazon.com/goto/SdkForRubyV3/dynamodb-2012-08-10/ListTables)a Referência AWS SDK for Ruby da API.

# Tópicos

- [Conceitos básicos](#page-13278-0)
- [Ações](#page-13270-0)
- **[Cenários](#page-13275-0)**
- [Exemplos sem servidor](#page-13564-0)

# Conceitos básicos

Conheça os conceitos básicos

O exemplo de código a seguir mostra como:

- Criar uma tabela que possa conter dados de filmes.
- Colocar, obter e atualizar um único filme na tabela.
- Gravar dados de filmes na tabela usando um arquivo JSON de exemplo.
- Consultar filmes que foram lançados em determinado ano.
- Verificar filmes que foram lançados em um intervalo de anos.
- Excluir um filme da tabela e, depois, excluir a tabela.

### SDK para Ruby

### **a** Note

Tem mais sobre GitHub. Encontre o exemplo completo e saiba como configurar e executar no [Repositório de exemplos de código da AWS.](https://github.com/awsdocs/aws-doc-sdk-examples/tree/main/ruby/example_code/dynamodb#code-examples)

Crie uma classe que encapsule uma tabela do DynamoDB.

```
 # Creates an Amazon DynamoDB table that can be used to store movie data. 
 # The table uses the release year of the movie as the partition key and the 
 # title as the sort key. 
 # 
 # @param table_name [String] The name of the table to create. 
 # @return [Aws::DynamoDB::Table] The newly created table. 
 def create_table(table_name) 
   @table = @dynamo_resource.create_table( 
     table_name: table_name,
```

```
 key_schema: [ 
       { attribute_name: 'year', key_type: 'HASH' }, # Partition key 
       { attribute_name: 'title', key_type: 'RANGE' } # Sort key 
     ], 
     attribute_definitions: [ 
       { attribute_name: 'year', attribute_type: 'N' }, 
       { attribute_name: 'title', attribute_type: 'S' } 
     ], 
     provisioned_throughput: { read_capacity_units: 10, write_capacity_units: 10 } 
  \lambda @dynamo_resource.client.wait_until(:table_exists, table_name: table_name) 
   @table 
 rescue Aws::DynamoDB::Errors::ServiceError => e 
   @logger.error("Failed create table #{table_name}:\n#{e.code}: #{e.message}") 
   raise 
 end
```
Crie uma função auxiliar para baixar e extrair o arquivo JSON de exemplo.

```
 # Gets sample movie data, either from a local file or by first downloading it from 
   # the Amazon DynamoDB Developer Guide. 
   # 
   # @param movie_file_name [String] The local file name where the movie data is 
  stored in JSON format. 
   # @return [Hash] The movie data as a Hash. 
   def fetch_movie_data(movie_file_name) 
     if !File.file?(movie_file_name) 
       @logger.debug("Downloading #{movie_file_name}...") 
       movie_content = URI.open( 
         'https://docs.aws.amazon.com/amazondynamodb/latest/developerguide/samples/
moviedata.zip' 
      \mathcal{L}movie_json = '' Zip::File.open_buffer(movie_content) do |zip| 
         zip.each do |entry| 
           movie_json = entry.get_input_stream.read 
         end 
       end 
     else 
       movie_json = File.read(movie_file_name) 
     end 
     movie_data = JSON.parse(movie_json)
```

```
 # The sample file lists over 4000 movies. This returns only the first 250. 
  movie_data.slice(0, 250) 
 rescue StandardError => e 
   puts("Failure downloading movie data:\n#{e}") 
  raise 
 end
```
Execute um cenário interativo para criar a tabela e executar ações nela.

```
 table_name = "doc-example-table-movies-#{rand(10**4)}" 
 scaffold = Scaffold.new(table_name) 
  dynamodb_wrapper = DynamoDBBasics.new(table_name) 
  new_step(1, 'Create a new DynamoDB table if none already exists.') 
  unless scaffold.exists?(table_name) 
    puts("\nNo such table: #{table_name}. Creating it...") 
    scaffold.create_table(table_name) 
    print "Done!\n".green 
 end 
 new_step(2, 'Add a new record to the DynamoDB table.') 
my_movie = \{\} my_movie[:title] = CLI::UI::Prompt.ask('Enter the title of a movie to add to the 
 table. E.g. The Matrix') 
 my_movie[:year] = CLI::UI::Prompt.ask('What year was it released? E.g. 1989').to_i 
 my_movie[:rating] = CLI::UI::Prompt.ask('On a scale of 1 - 10, how do you rate it? 
 E.g. 7').to_i 
 my_movie[:plot] = CLI::UI::Prompt.ask('Enter a brief summary of the plot. E.g. A 
 man awakens to a new reality.') 
 dynamodb_wrapper.add_item(my_movie) 
 puts("\nNew record added:") 
 puts JSON.pretty_generate(my_movie).green 
  print "Done!\n".green 
 new_step(3, 'Update a record in the DynamoDB table.') 
 my_movie[:rating] = CLI::UI::Prompt.ask("Let's update the movie you added with a 
 new rating, e.g. 3:").to_i 
  response = dynamodb_wrapper.update_item(my_movie) 
  puts("Updated '#{my_movie[:title]}' with new attributes:") 
  puts JSON.pretty_generate(response).green 
  print "Done!\n".green
```

```
 new_step(4, 'Get a record from the DynamoDB table.') 
  puts("Searching for #{my_movie[:title]} (#{my_movie[:year]})...") 
  response = dynamodb_wrapper.get_item(my_movie[:title], my_movie[:year]) 
  puts JSON.pretty_generate(response).green 
  print "Done!\n".green 
  new_step(5, 'Write a batch of items into the DynamoDB table.') 
 download_file = 'moviedata.json' 
  puts("Downloading movie database to #{download_file}...") 
 movie_data = scaffold.fetch_movie_data(download_file) 
  puts("Writing movie data from #{download_file} into your table...") 
 scaffold.write_batch(movie_data) 
  puts("Records added: #{movie_data.length}.") 
  print "Done!\n".green 
  new_step(5, 'Query for a batch of items by key.') 
 loop do 
    release_year = CLI::UI::Prompt.ask('Enter a year between 1972 and 2018, e.g. 
 1999:').to_i 
    results = dynamodb_wrapper.query_items(release_year) 
    if results.any? 
      puts("There were #{results.length} movies released in #{release_year}:") 
      results.each do |movie| 
        print "\t #{movie['title']}".green 
      end 
      break 
    else 
      continue = CLI::UI::Prompt.ask("Found no movies released in #{release_year}! 
 Try another year? (y/n)") 
      break unless continue.eql?('y') 
    end 
 end 
  print "\nDone!\n".green 
 new_step(6, 'Scan for a batch of items using a filter expression.') 
years = \{\} years[:start] = CLI::UI::Prompt.ask('Enter a starting year between 1972 and 
 2018:') 
 years[:end] = CLI::UI::Prompt.ask('Enter an ending year between 1972 and 2018:') 
 releases = dynamodb_wrapper.scan_items(years) 
 if !releases.empty? 
    puts("Found #{releases.length} movies.") 
    count = Question.ask( 
      'How many do you want to see? ', method(:is_int), in_range(1, releases.length)
```

```
\lambda puts("Here are your #{count} movies:") 
     releases.take(count).each do |release| 
       puts("\t#{release['title']}") 
     end 
   else 
     puts("I don't know about any movies released between #{years[:start]} "\ 
          "and #{years[:end]}.") 
   end 
   print "\nDone!\n".green 
   new_step(7, 'Delete an item from the DynamoDB table.') 
   answer = CLI::UI::Prompt.ask("Do you want to remove '#{my_movie[:title]}'? (y/n) 
  ") 
   if answer.eql?('y') 
     dynamodb_wrapper.delete_item(my_movie[:title], my_movie[:year]) 
     puts("Removed '#{my_movie[:title]}' from the table.") 
     print "\nDone!\n".green 
   end 
   new_step(8, 'Delete the DynamoDB table.') 
   answer = CLI::UI::Prompt.ask('Delete the table? (y/n)') 
   if answer.eql?('y') 
     scaffold.delete_table 
     puts("Deleted #{table_name}.") 
   else 
     puts("Don't forget to delete the table when you're done!") 
   end 
   print "\nThanks for watching!\n".green
rescue Aws::Errors::ServiceError 
   puts('Something went wrong with the demo.')
rescue Errno::ENOENT 
   true
end
```
- Para obter detalhes da API, consulte os tópicos a seguir na Referência da API AWS SDK for Ruby .
	- [BatchWriteItem](https://docs.aws.amazon.com/goto/SdkForRubyV3/dynamodb-2012-08-10/BatchWriteItem)
	- [CreateTable](https://docs.aws.amazon.com/goto/SdkForRubyV3/dynamodb-2012-08-10/CreateTable)
	- [DeleteItem](https://docs.aws.amazon.com/goto/SdkForRubyV3/dynamodb-2012-08-10/DeleteItem)
	- [DeleteTable](https://docs.aws.amazon.com/goto/SdkForRubyV3/dynamodb-2012-08-10/DeleteTable)
- [DescribeTable](https://docs.aws.amazon.com/goto/SdkForRubyV3/dynamodb-2012-08-10/DescribeTable)
- [GetItem](https://docs.aws.amazon.com/goto/SdkForRubyV3/dynamodb-2012-08-10/GetItem)
- [PutItem](https://docs.aws.amazon.com/goto/SdkForRubyV3/dynamodb-2012-08-10/PutItem)
- [Query](https://docs.aws.amazon.com/goto/SdkForRubyV3/dynamodb-2012-08-10/Query)
- [Scan](https://docs.aws.amazon.com/goto/SdkForRubyV3/dynamodb-2012-08-10/Scan)
- [UpdateItem](https://docs.aws.amazon.com/goto/SdkForRubyV3/dynamodb-2012-08-10/UpdateItem)

# Ações

# **BatchExecuteStatement**

O código de exemplo a seguir mostra como usar BatchExecuteStatement.

# SDK para Ruby

# **a** Note

Tem mais sobre GitHub. Encontre o exemplo completo e saiba como configurar e executar no [Repositório de exemplos de código da AWS.](https://github.com/awsdocs/aws-doc-sdk-examples/tree/main/ruby/example_code/dynamodb#code-examples)

Leia um lote de itens usando o PartiQL.

```
class DynamoDBPartiQLBatch 
   attr_reader :dynamo_resource, :table 
   def initialize(table_name) 
     client = Aws::DynamoDB::Client.new(region: 'us-east-1') 
     @dynamodb = Aws::DynamoDB::Resource.new(client: client) 
     @table = @dynamodb.table(table_name) 
   end 
   # Selects a batch of items from a table using PartiQL 
   # 
   # @param batch_titles [Array] Collection of movie titles 
   # @return [Aws::DynamoDB::Types::BatchExecuteStatementOutput] 
   def batch_execute_select(batch_titles) 
     request_items = batch_titles.map do |title, year| 
       {
```

```
 statement: "SELECT * FROM \"#{@table.name}\" WHERE title=? and year=?", 
       parameters: [title, year] 
     } 
   end 
   @dynamodb.client.batch_execute_statement({ statements: request_items }) 
 end
```
Exclua um lote de itens usando o PartiQL.

```
class DynamoDBPartiQLBatch 
   attr_reader :dynamo_resource, :table 
   def initialize(table_name) 
     client = Aws::DynamoDB::Client.new(region: 'us-east-1') 
     @dynamodb = Aws::DynamoDB::Resource.new(client: client) 
     @table = @dynamodb.table(table_name) 
   end 
   # Deletes a batch of items from a table using PartiQL 
   # 
   # @param batch_titles [Array] Collection of movie titles 
   # @return [Aws::DynamoDB::Types::BatchExecuteStatementOutput] 
   def batch_execute_write(batch_titles) 
     request_items = batch_titles.map do |title, year| 
       { 
         statement: "DELETE FROM \"#{@table.name}\" WHERE title=? and year=?", 
         parameters: [title, year] 
       } 
     end 
     @dynamodb.client.batch_execute_statement({ statements: request_items }) 
   end
```
• Para obter detalhes da API, consulte [BatchExecuteStatement](https://docs.aws.amazon.com/goto/SdkForRubyV3/dynamodb-2012-08-10/BatchExecuteStatement)a Referência AWS SDK for Ruby da API.

### **BatchWriteItem**

O código de exemplo a seguir mostra como usar BatchWriteItem.

### SDK para Ruby

### **a** Note

```
class DynamoDBBasics 
   attr_reader :dynamo_resource, :table 
  def initialize(table_name) 
     client = Aws::DynamoDB::Client.new(region: 'us-east-1') 
    @dynamo_resource = Aws::DynamoDB::Resource.new(client: client) 
    @table = @dynamo_resource.table(table_name) 
   end 
  # Fills an Amazon DynamoDB table with the specified data. Items are sent in 
   # batches of 25 until all items are written. 
   # 
   # @param movies [Enumerable] The data to put in the table. Each item must contain 
  at least 
   # the keys required by the schema that was specified 
  when the 
   # table was created. 
  def write_batch(movies) 
    index = 0 slice_size = 25 
    while index < movies.length 
       movie_items = [] 
       movies[index, slice_size].each do |movie| 
         movie_items.append({ put_request: { item: movie } }) 
       end 
       @dynamo_resource.client.batch_write_item({ request_items: { @table.name => 
  movie_items } }) 
       index += slice_size 
     end 
   rescue Aws::DynamoDB::Errors::ServiceError => e 
     puts( 
       "Couldn't load data into table #{@table.name}. Here's why:" 
    \lambda puts("\t#{e.code}: #{e.message}")
```
 raise end

• Para obter detalhes da API, consulte [BatchWriteItema](https://docs.aws.amazon.com/goto/SdkForRubyV3/dynamodb-2012-08-10/BatchWriteItem) Referência AWS SDK for Ruby da API.

### **CreateTable**

O código de exemplo a seguir mostra como usar CreateTable.

SDK para Ruby

### **a** Note

```
# Encapsulates an Amazon DynamoDB table of movie data.
class Scaffold 
   attr_reader :dynamo_resource, :table_name, :table 
   def initialize(table_name) 
     client = Aws::DynamoDB::Client.new(region: 'us-east-1') 
     @dynamo_resource = Aws::DynamoDB::Resource.new(client: client) 
     @table_name = table_name 
     @table = nil 
     @logger = Logger.new($stdout) 
     @logger.level = Logger::DEBUG 
   end 
   # Creates an Amazon DynamoDB table that can be used to store movie data. 
   # The table uses the release year of the movie as the partition key and the 
   # title as the sort key. 
   # 
   # @param table_name [String] The name of the table to create. 
   # @return [Aws::DynamoDB::Table] The newly created table. 
   def create_table(table_name) 
     @table = @dynamo_resource.create_table( 
       table_name: table_name, 
       key_schema: [ 
         { attribute_name: 'year', key_type: 'HASH' }, # Partition key
```

```
 { attribute_name: 'title', key_type: 'RANGE' } # Sort key 
     ], 
    attribute definitions: [
       { attribute_name: 'year', attribute_type: 'N' }, 
       { attribute_name: 'title', attribute_type: 'S' } 
     ], 
     provisioned_throughput: { read_capacity_units: 10, write_capacity_units: 10 } 
  \lambda @dynamo_resource.client.wait_until(:table_exists, table_name: table_name) 
   @table 
 rescue Aws::DynamoDB::Errors::ServiceError => e 
   @logger.error("Failed create table #{table_name}:\n#{e.code}: #{e.message}") 
   raise 
 end
```
• Para obter detalhes da API, consulte [CreateTablea](https://docs.aws.amazon.com/goto/SdkForRubyV3/dynamodb-2012-08-10/CreateTable) Referência AWS SDK for Ruby da API.

### **DeleteItem**

O código de exemplo a seguir mostra como usar DeleteItem.

SDK para Ruby

#### **a** Note

```
class DynamoDBBasics 
   attr_reader :dynamo_resource, :table 
   def initialize(table_name) 
     client = Aws::DynamoDB::Client.new(region: 'us-east-1') 
     @dynamo_resource = Aws::DynamoDB::Resource.new(client: client) 
     @table = @dynamo_resource.table(table_name) 
   end 
   # Deletes a movie from the table. 
   # 
   # @param title [String] The title of the movie to delete.
```

```
 # @param year [Integer] The release year of the movie to delete. 
 def delete_item(title, year) 
   @table.delete_item(key: { 'year' => year, 'title' => title }) 
 rescue Aws::DynamoDB::Errors::ServiceError => e 
   puts("Couldn't delete movie #{title}. Here's why:") 
   puts("\t#{e.code}: #{e.message}") 
   raise 
 end
```
• Para obter detalhes da API, consulte [DeleteItema](https://docs.aws.amazon.com/goto/SdkForRubyV3/dynamodb-2012-08-10/DeleteItem) Referência AWS SDK for Ruby da API.

### **DeleteTable**

O código de exemplo a seguir mostra como usar DeleteTable.

### SDK para Ruby

### **a** Note

```
# Encapsulates an Amazon DynamoDB table of movie data.
class Scaffold 
   attr_reader :dynamo_resource, :table_name, :table 
   def initialize(table_name) 
     client = Aws::DynamoDB::Client.new(region: 'us-east-1') 
     @dynamo_resource = Aws::DynamoDB::Resource.new(client: client) 
     @table_name = table_name 
     @table = nil 
     @logger = Logger.new($stdout) 
     @logger.level = Logger::DEBUG 
   end 
   # Deletes the table. 
   def delete_table 
     @table.delete 
     @table = nil 
   rescue Aws::DynamoDB::Errors::ServiceError => e
```

```
 puts("Couldn't delete table. Here's why:") 
   puts("\t#{e.code}: #{e.message}") 
   raise 
 end
```
• Para obter detalhes da API, consulte [DeleteTable](https://docs.aws.amazon.com/goto/SdkForRubyV3/dynamodb-2012-08-10/DeleteTable)a Referência AWS SDK for Ruby da API.

### **DescribeTable**

O código de exemplo a seguir mostra como usar DescribeTable.

SDK para Ruby

### **a** Note

```
# Encapsulates an Amazon DynamoDB table of movie data.
class Scaffold 
   attr_reader :dynamo_resource, :table_name, :table 
  def initialize(table_name) 
     client = Aws::DynamoDB::Client.new(region: 'us-east-1') 
     @dynamo_resource = Aws::DynamoDB::Resource.new(client: client) 
     @table_name = table_name 
     @table = nil 
     @logger = Logger.new($stdout) 
     @logger.level = Logger::DEBUG 
   end 
   # Determines whether a table exists. As a side effect, stores the table in 
   # a member variable. 
   # 
   # @param table_name [String] The name of the table to check. 
   # @return [Boolean] True when the table exists; otherwise, False. 
   def exists?(table_name) 
     @dynamo_resource.client.describe_table(table_name: table_name) 
     @logger.debug("Table #{table_name} exists") 
  rescue Aws::DynamoDB::Errors::ResourceNotFoundException
```

```
 @logger.debug("Table #{table_name} doesn't exist") 
   false 
 rescue Aws::DynamoDB::Errors::ServiceError => e 
   puts("Couldn't check for existence of #{table_name}:\n") 
   puts("\t#{e.code}: #{e.message}") 
   raise 
 end
```
• Para obter detalhes da API, consulte [DescribeTablea](https://docs.aws.amazon.com/goto/SdkForRubyV3/dynamodb-2012-08-10/DescribeTable) Referência AWS SDK for Ruby da API.

### **ExecuteStatement**

O código de exemplo a seguir mostra como usar ExecuteStatement.

### SDK para Ruby

**a** Note

Tem mais sobre GitHub. Encontre o exemplo completo e saiba como configurar e executar no [Repositório de exemplos de código da AWS.](https://github.com/awsdocs/aws-doc-sdk-examples/tree/main/ruby/example_code/dynamodb#code-examples)

Selecione um único item usando o PartiQL.

```
class DynamoDBPartiQLSingle 
   attr_reader :dynamo_resource, :table 
   def initialize(table_name) 
     client = Aws::DynamoDB::Client.new(region: 'us-east-1') 
     @dynamodb = Aws::DynamoDB::Resource.new(client: client) 
     @table = @dynamodb.table(table_name) 
   end 
   # Gets a single record from a table using PartiQL. 
   # Note: To perform more fine-grained selects, 
   # use the Client.query instance method instead. 
   # 
   # @param title [String] The title of the movie to search. 
   # @return [Aws::DynamoDB::Types::ExecuteStatementOutput] 
   def select_item_by_title(title) 
    request = \{
```
```
 statement: "SELECT * FROM \"#{@table.name}\" WHERE title=?", 
     parameters: [title] 
   } 
   @dynamodb.client.execute_statement(request) 
 end
```
Atualize um único item usando o PartiQL.

```
class DynamoDBPartiQLSingle 
   attr_reader :dynamo_resource, :table 
   def initialize(table_name) 
     client = Aws::DynamoDB::Client.new(region: 'us-east-1') 
     @dynamodb = Aws::DynamoDB::Resource.new(client: client) 
     @table = @dynamodb.table(table_name) 
   end 
   # Updates a single record from a table using PartiQL. 
   # 
   # @param title [String] The title of the movie to update. 
   # @param year [Integer] The year the movie was released. 
   # @param rating [Float] The new rating to assign the title. 
   # @return [Aws::DynamoDB::Types::ExecuteStatementOutput] 
   def update_rating_by_title(title, year, rating) 
    request = \{ statement: "UPDATE \"#{@table.name}\" SET info.rating=? WHERE title=? and 
  year=?", 
       parameters: [{ "N": rating }, title, year] 
     } 
     @dynamodb.client.execute_statement(request) 
   end
```
Adicione um único item usando o PartiQL.

```
class DynamoDBPartiQLSingle 
   attr_reader :dynamo_resource, :table 
  def initialize(table_name) 
     client = Aws::DynamoDB::Client.new(region: 'us-east-1') 
     @dynamodb = Aws::DynamoDB::Resource.new(client: client) 
     @table = @dynamodb.table(table_name)
```

```
 end 
 # Adds a single record to a table using PartiQL. 
 # 
 # @param title [String] The title of the movie to update. 
 # @param year [Integer] The year the movie was released. 
 # @param plot [String] The plot of the movie. 
 # @param rating [Float] The new rating to assign the title. 
 # @return [Aws::DynamoDB::Types::ExecuteStatementOutput] 
 def insert_item(title, year, plot, rating) 
  request = \{ statement: "INSERT INTO \"#{@table.name}\" VALUE {'title': ?, 'year': ?, 
 'info': ?}", 
      parameters: [title, year, { 'plot': plot, 'rating': rating }] 
   } 
   @dynamodb.client.execute_statement(request) 
 end
```
Exclua um único item usando o PartiQL.

```
class DynamoDBPartiQLSingle 
   attr_reader :dynamo_resource, :table 
   def initialize(table_name) 
     client = Aws::DynamoDB::Client.new(region: 'us-east-1') 
     @dynamodb = Aws::DynamoDB::Resource.new(client: client) 
     @table = @dynamodb.table(table_name) 
   end 
   # Deletes a single record from a table using PartiQL. 
   # 
   # @param title [String] The title of the movie to update. 
   # @param year [Integer] The year the movie was released. 
   # @return [Aws::DynamoDB::Types::ExecuteStatementOutput] 
   def delete_item_by_title(title, year) 
    request = \{ statement: "DELETE FROM \"#{@table.name}\" WHERE title=? and year=?", 
       parameters: [title, year] 
     } 
     @dynamodb.client.execute_statement(request) 
   end
```
• Para obter detalhes da API, consulte [ExecuteStatementa](https://docs.aws.amazon.com/goto/SdkForRubyV3/dynamodb-2012-08-10/ExecuteStatement) Referência AWS SDK for Ruby da API.

### **GetItem**

O código de exemplo a seguir mostra como usar GetItem.

#### SDK para Ruby

#### **a** Note

Tem mais sobre GitHub. Encontre o exemplo completo e saiba como configurar e executar no [Repositório de exemplos de código da AWS.](https://github.com/awsdocs/aws-doc-sdk-examples/tree/main/ruby/example_code/dynamodb#code-examples)

```
class DynamoDBBasics 
   attr_reader :dynamo_resource, :table 
   def initialize(table_name) 
     client = Aws::DynamoDB::Client.new(region: 'us-east-1') 
     @dynamo_resource = Aws::DynamoDB::Resource.new(client: client) 
     @table = @dynamo_resource.table(table_name) 
   end 
   # Gets movie data from the table for a specific movie. 
   # 
   # @param title [String] The title of the movie. 
   # @param year [Integer] The release year of the movie. 
   # @return [Hash] The data about the requested movie. 
   def get_item(title, year) 
     @table.get_item(key: { 'year' => year, 'title' => title }) 
   rescue Aws::DynamoDB::Errors::ServiceError => e 
     puts("Couldn't get movie #{title} (#{year}) from table #{@table.name}:\n") 
     puts("\t#{e.code}: #{e.message}") 
     raise 
   end
```
• Para obter detalhes da API, consulte [GetItem](https://docs.aws.amazon.com/goto/SdkForRubyV3/dynamodb-2012-08-10/GetItem)a Referência AWS SDK for Ruby da API.

## **ListTables**

O código de exemplo a seguir mostra como usar ListTables.

SDK para Ruby

## **a** Note

Tem mais sobre GitHub. Encontre o exemplo completo e saiba como configurar e executar no [Repositório de exemplos de código da AWS.](https://github.com/awsdocs/aws-doc-sdk-examples/tree/main/python/example_code/dynamodb#code-examples)

Determine se uma tabela existe.

```
# Encapsulates an Amazon DynamoDB table of movie data.
class Scaffold 
   attr_reader :dynamo_resource, :table_name, :table 
   def initialize(table_name) 
     client = Aws::DynamoDB::Client.new(region: 'us-east-1') 
     @dynamo_resource = Aws::DynamoDB::Resource.new(client: client) 
     @table_name = table_name 
     @table = nil 
     @logger = Logger.new($stdout) 
     @logger.level = Logger::DEBUG 
   end 
   # Determines whether a table exists. As a side effect, stores the table in 
   # a member variable. 
   # 
   # @param table_name [String] The name of the table to check. 
   # @return [Boolean] True when the table exists; otherwise, False. 
   def exists?(table_name) 
     @dynamo_resource.client.describe_table(table_name: table_name) 
     @logger.debug("Table #{table_name} exists") 
   rescue Aws::DynamoDB::Errors::ResourceNotFoundException 
     @logger.debug("Table #{table_name} doesn't exist") 
     false 
   rescue Aws::DynamoDB::Errors::ServiceError => e 
     puts("Couldn't check for existence of #{table_name}:\n") 
     puts("\t#{e.code}: #{e.message}") 
     raise 
   end
```
• Para obter detalhes da API, consulte [ListTables](https://docs.aws.amazon.com/goto/SdkForRubyV3/dynamodb-2012-08-10/ListTables)a Referência AWS SDK for Ruby da API.

### **PutItem**

O código de exemplo a seguir mostra como usar PutItem.

SDK para Ruby

### **a** Note

```
class DynamoDBBasics 
   attr_reader :dynamo_resource, :table 
   def initialize(table_name) 
     client = Aws::DynamoDB::Client.new(region: 'us-east-1') 
     @dynamo_resource = Aws::DynamoDB::Resource.new(client: client) 
     @table = @dynamo_resource.table(table_name) 
   end 
   # Adds a movie to the table. 
   # 
   # @param movie [Hash] The title, year, plot, and rating of the movie. 
   def add_item(movie) 
     @table.put_item( 
       item: { 
          'year' => movie[:year], 
          'title' => movie[:title], 
         'info' => \{ 'plot' => movie[:plot], 'rating' => movie[:rating] \} } 
\overline{\phantom{a}} rescue Aws::DynamoDB::Errors::ServiceError => e 
     puts("Couldn't add movie #{title} to table #{@table.name}. Here's why:") 
     puts("\t#{e.code}: #{e.message}") 
     raise 
   end
```
• Para obter detalhes da API, consulte [PutItema](https://docs.aws.amazon.com/goto/SdkForRubyV3/dynamodb-2012-08-10/PutItem) Referência AWS SDK for Ruby da API.

### **Query**

O código de exemplo a seguir mostra como usar Query.

### SDK para Ruby

### **a** Note

```
class DynamoDBBasics 
   attr_reader :dynamo_resource, :table 
   def initialize(table_name) 
     client = Aws::DynamoDB::Client.new(region: 'us-east-1') 
     @dynamo_resource = Aws::DynamoDB::Resource.new(client: client) 
     @table = @dynamo_resource.table(table_name) 
   end 
   # Queries for movies that were released in the specified year. 
   # 
   # @param year [Integer] The year to query. 
   # @return [Array] The list of movies that were released in the specified year. 
   def query_items(year) 
     response = @table.query( 
       key_condition_expression: '#yr = :year', 
       expression_attribute_names: { '#yr' => 'year' }, 
       expression_attribute_values: { ':year' => year } 
     ) 
   rescue Aws::DynamoDB::Errors::ServiceError => e 
     puts("Couldn't query for movies released in #{year}. Here's why:") 
     puts("\t#{e.code}: #{e.message}") 
     raise 
   else 
     response.items 
   end
```
• Para obter detalhes da API, consulte [Query](https://docs.aws.amazon.com/goto/SdkForRubyV3/dynamodb-2012-08-10/Query) na Referência da API AWS SDK for Ruby .

### **Scan**

O código de exemplo a seguir mostra como usar Scan.

### SDK para Ruby

### **a** Note

```
class DynamoDBBasics 
   attr_reader :dynamo_resource, :table 
   def initialize(table_name) 
     client = Aws::DynamoDB::Client.new(region: 'us-east-1') 
     @dynamo_resource = Aws::DynamoDB::Resource.new(client: client) 
     @table = @dynamo_resource.table(table_name) 
   end 
   # Scans for movies that were released in a range of years. 
   # Uses a projection expression to return a subset of data for each movie. 
   # 
   # @param year_range [Hash] The range of years to retrieve. 
   # @return [Array] The list of movies released in the specified years. 
   def scan_items(year_range) 
     movies = [] 
    scan_hash = \{ filter_expression: '#yr between :start_yr and :end_yr', 
       projection_expression: '#yr, title, info.rating', 
       expression_attribute_names: { '#yr' => 'year' }, 
       expression_attribute_values: { 
         ':start_yr' => year_range[:start], ':end_yr' => year_range[:end] 
       } 
     } 
     done = false 
     start_key = nil
```
 until done scan\_hash[:exclusive\_start\_key] = start\_key unless start\_key.nil? response = @table.scan(scan\_hash) movies.concat(response.items) unless response.items.empty? start\_key = response.last\_evaluated\_key done = start\_key.nil? end rescue Aws::DynamoDB::Errors::ServiceError => e puts("Couldn't scan for movies. Here's why:") puts("\t#{e.code}: #{e.message}") raise else movies end

• Para obter detalhes da API, consulte [Scan](https://docs.aws.amazon.com/goto/SdkForRubyV3/dynamodb-2012-08-10/Scan) na Referência da API AWS SDK for Ruby .

## **UpdateItem**

O código de exemplo a seguir mostra como usar UpdateItem.

SDK para Ruby

#### **a** Note

```
class DynamoDBBasics 
   attr_reader :dynamo_resource, :table 
   def initialize(table_name) 
     client = Aws::DynamoDB::Client.new(region: 'us-east-1') 
     @dynamo_resource = Aws::DynamoDB::Resource.new(client: client) 
     @table = @dynamo_resource.table(table_name) 
   end 
   # Updates rating and plot data for a movie in the table. 
   # 
   # @param movie [Hash] The title, year, plot, rating of the movie.
```

```
 def update_item(movie) 
    response = @table.update_item( 
      key: { 'year' => movie[:year], 'title' => movie[:title] }, 
      update_expression: 'set info.rating=:r', 
      expression_attribute_values: { ':r' => movie[:rating] }, 
      return_values: 'UPDATED_NEW' 
   \lambda rescue Aws::DynamoDB::Errors::ServiceError => e 
    puts("Couldn't update movie #{movie[:title]} (#{movie[:year]}) in table 
 #{@table.name}\n") 
    puts("\t#{e.code}: #{e.message}") 
    raise 
 else 
    response.attributes 
  end
```
• Para obter detalhes da API, consulte [UpdateItema](https://docs.aws.amazon.com/goto/SdkForRubyV3/dynamodb-2012-08-10/UpdateItem) Referência AWS SDK for Ruby da API.

## Cenários

Consultar uma tabela usando lotes de instruções PartiQL

O exemplo de código a seguir mostra como:

- Obter um lote de itens executando várias instruções SELECT.
- Adicionar um lote de itens executando várias instruções INSERT.
- Atualizar um lote de itens executando várias instruções UPDATE.
- Excluir um lote de itens executando várias instruções DELETE.

### SDK para Ruby

## **a** Note

Tem mais sobre GitHub. Encontre o exemplo completo e saiba como configurar e executar no [Repositório de exemplos de código da AWS.](https://github.com/awsdocs/aws-doc-sdk-examples/tree/main/ruby/example_code/dynamodb#code-examples)

Execute um cenário que crie uma tabela e execute consultas do PartiQL em lotes.

```
table name = "doc-example-table-movies-partiql-#{rand(10**4)}"
   scaffold = Scaffold.new(table_name) 
   sdk = DynamoDBPartiQLBatch.new(table_name) 
  new step(1, 'Create a new DynamoDB table if none already exists.')
   unless scaffold.exists?(table_name) 
     puts("\nNo such table: #{table_name}. Creating it...") 
     scaffold.create_table(table_name) 
     print "Done!\n".green 
   end 
  new step(2, 'Populate DynamoDB table with movie data.')
   download_file = 'moviedata.json' 
   puts("Downloading movie database to #{download_file}...") 
  movie_data = scaffold.fetch_movie_data(download_file) 
   puts("Writing movie data from #{download_file} into your table...") 
   scaffold.write_batch(movie_data) 
   puts("Records added: #{movie_data.length}.") 
   print "Done!\n".green 
   new_step(3, 'Select a batch of items from the movies table.') 
   puts "Let's select some popular movies for side-by-side comparison." 
   response = sdk.batch_execute_select([['Mean Girls', 2004], ['Goodfellas', 1977], 
  ['The Prancing of the Lambs', 2005]]) 
   puts("Items selected: #{response['responses'].length}\n") 
   print "\nDone!\n".green 
   new_step(4, 'Delete a batch of items from the movies table.') 
   sdk.batch_execute_write([['Mean Girls', 2004], ['Goodfellas', 1977], ['The 
  Prancing of the Lambs', 2005]]) 
   print "\nDone!\n".green 
   new_step(5, 'Delete the table.') 
  return unless scaffold.exists?(table_name) 
   scaffold.delete_table
end
```
• Para obter detalhes da API, consulte [BatchExecuteStatement](https://docs.aws.amazon.com/goto/SdkForRubyV3/dynamodb-2012-08-10/BatchExecuteStatement)a Referência AWS SDK for Ruby da API.

Consultar uma tabela usando o PartiQL

O exemplo de código a seguir mostra como:

- Obter um item executando uma instrução SELECT.
- Adicionar um item executando uma instrução INSERT.
- Atualizar um item executando a instrução UPDATE.
- Excluir um item executando uma instrução DELETE.

## SDK para Ruby

## **a** Note

Tem mais sobre GitHub. Encontre o exemplo completo e saiba como configurar e executar no [Repositório de exemplos de código da AWS.](https://github.com/awsdocs/aws-doc-sdk-examples/tree/main/ruby/example_code/dynamodb#code-examples)

Execute um cenário que crie uma tabela e execute consultas do PartiQL.

```
 table_name = "doc-example-table-movies-partiql-#{rand(10**8)}" 
 scaffold = Scaffold.new(table_name) 
 sdk = DynamoDBPartiQLSingle.new(table_name) 
 new_step(1, 'Create a new DynamoDB table if none already exists.') 
 unless scaffold.exists?(table_name) 
   puts("\nNo such table: #{table_name}. Creating it...") 
   scaffold.create_table(table_name) 
   print "Done!\n".green 
 end 
 new_step(2, 'Populate DynamoDB table with movie data.') 
 download_file = 'moviedata.json' 
 puts("Downloading movie database to #{download_file}...") 
 movie_data = scaffold.fetch_movie_data(download_file) 
 puts("Writing movie data from #{download_file} into your table...") 
 scaffold.write_batch(movie_data) 
 puts("Records added: #{movie_data.length}.") 
 print "Done!\n".green 
 new_step(3, 'Select a single item from the movies table.')
```

```
 response = sdk.select_item_by_title('Star Wars') 
   puts("Items selected for title 'Star Wars': #{response.items.length}\n") 
   print response.items.first.to_s.yellow 
   print "\n\nDone!\n".green 
  new step(4, 'Update a single item from the movies table.')
   puts "Let's correct the rating on The Big Lebowski to 10.0." 
   sdk.update_rating_by_title('The Big Lebowski', 1998, 10.0) 
   print "\nDone!\n".green 
   new_step(5, 'Delete a single item from the movies table.') 
   puts "Let's delete The Silence of the Lambs because it's just too scary." 
   sdk.delete_item_by_title('The Silence of the Lambs', 1991) 
   print "\nDone!\n".green 
   new_step(6, 'Insert a new item into the movies table.') 
   puts "Let's create a less-scary movie called The Prancing of the Lambs." 
   sdk.insert_item('The Prancing of the Lambs', 2005, 'A movie about happy 
  livestock.', 5.0) 
   print "\nDone!\n".green 
   new_step(7, 'Delete the table.') 
   return unless scaffold.exists?(table_name) 
   scaffold.delete_table
end
```
• Para obter detalhes da API, consulte [ExecuteStatementa](https://docs.aws.amazon.com/goto/SdkForRubyV3/dynamodb-2012-08-10/ExecuteStatement) Referência AWS SDK for Ruby da API.

## Exemplos sem servidor

Invocar uma função do Lambda em um gatilho do DynamoDB

O exemplo de código a seguir mostra como implementar uma função Lambda que recebe um evento acionado pelo recebimento de registros de um stream do DynamoDB. A função recupera a carga útil do DynamoDB e registra em log o conteúdo do registro.

## SDK para Ruby

# **a** Note

Tem mais sobre GitHub. Encontre o exemplo completo e saiba como configurar e executar no repositório dos [Exemplos sem servidor.](https://github.com/aws-samples/serverless-snippets/tree/main/integration-ddb-to-lambda)

Como consumir um evento do DynamoDB com o Lambda usando Ruby.

```
def lambda_handler(event:, context:) 
     return 'received empty event' if event['Records'].empty? 
     event['Records'].each do |record| 
       log_dynamodb_record(record) 
     end 
     "Records processed: #{event['Records'].length}" 
   end 
   def log_dynamodb_record(record) 
     puts record['eventID'] 
     puts record['eventName'] 
     puts "DynamoDB Record: #{JSON.generate(record['dynamodb'])}" 
   end
```
Relatar falhas de itens em lote para funções do Lambda com um gatilho do DynamoDB

O exemplo de código a seguir mostra como implementar uma resposta parcial em lote para funções do Lambda que recebem eventos de um stream do DynamoDB. A função relata as falhas do item em lote na resposta, sinalizando para o Lambda tentar novamente essas mensagens posteriormente.

SDK para Ruby

## **a** Note

Tem mais sobre GitHub. Encontre o exemplo completo e saiba como configurar e executar no repositório dos [Exemplos sem servidor.](https://github.com/aws-samples/serverless-snippets/tree/main/integration-ddb-to-lambda-with-batch-item-handling)

Como relatar falhas de itens em lote do DynamoDB com o Lambda usando Ruby.

```
def lambda_handler(event:, context:) 
     records = event["Records"] 
    cur record sequence number = ""
     records.each do |record| 
       begin 
         # Process your record 
         cur_record_sequence_number = record["dynamodb"]["SequenceNumber"] 
       rescue StandardError => e 
         # Return failed record's sequence number 
         return {"batchItemFailures" => [{"itemIdentifier" => 
  cur_record_sequence_number}]} 
       end 
     end 
     {"batchItemFailures" => []} 
   end
```
## EC2 Exemplos da Amazon usando o SDK for Ruby

Os exemplos de código a seguir mostram como realizar ações e implementar cenários comuns usando o AWS SDK for Ruby com a Amazon EC2.

Ações são trechos de código de programas maiores e devem ser executadas em contexto. Embora as ações mostrem como chamar perfis de serviço individuais, você pode ver as ações no contexto em seus cenários relacionados.

Cada exemplo inclui um link para o código-fonte completo, em que você pode encontrar instruções sobre como configurar e executar o código.

Conceitos básicos

Olá Amazon EC2

Os exemplos de código a seguir mostram como começar a usar a Amazon EC2.

### SDK para Ruby

### **a** Note

```
require 'aws-sdk-ec2'
require 'logger'
# EC2Manager is a class responsible for managing EC2 operations
# such as listing all EC2 instances in the current AWS account.
class EC2Manager 
   def initialize(client) 
     @client = client 
     @logger = Logger.new($stdout) 
   end 
   # Lists and prints all EC2 instances in the current AWS account. 
   def list_instances 
     @logger.info('Listing instances') 
     instances = fetch_instances 
     if instances.empty? 
       @logger.info('You have no instances') 
     else 
       print_instances(instances) 
     end 
   end 
   private 
   # Fetches all EC2 instances using pagination. 
   # 
   # @return [Array<Aws::EC2::Types::Instance>] List of EC2 instances. 
   def fetch_instances 
     paginator = @client.describe_instances 
     instances = []
```

```
 paginator.each_page do |page| 
       page.reservations.each do |reservation| 
         reservation.instances.each do |instance| 
           instances << instance 
         end 
       end 
     end 
     instances 
   end 
   # Prints details of the given EC2 instances. 
   # 
   # @param instances [Array<Aws::EC2::Types::Instance>] List of EC2 instances to 
  print. 
   def print_instances(instances) 
     instances.each do |instance| 
       @logger.info("Instance ID: #{instance.instance_id}") 
       @logger.info("Instance Type: #{instance.instance_type}") 
       @logger.info("Public IP: #{instance.public_ip_address}") 
       @logger.info("Public DNS Name: #{instance.public_dns_name}") 
       @logger.info("\n") 
     end 
   end
end
if $PROGRAM_NAME == IFILE ec2_client = Aws::EC2::Client.new(region: 'us-west-2') 
   manager = EC2Manager.new(ec2_client) 
   manager.list_instances
end
```
• Para obter detalhes da API, consulte [DescribeSecurityGroupsa](https://docs.aws.amazon.com/goto/SdkForRubyV3/ec2-2016-11-15/DescribeSecurityGroups) Referência AWS SDK for Ruby da API.

## Tópicos

• [Ações](#page-13270-0)

## Ações

## **AllocateAddress**

O código de exemplo a seguir mostra como usar AllocateAddress.

## SDK para Ruby

## **a** Note

Tem mais sobre GitHub. Encontre o exemplo completo e saiba como configurar e executar no [Repositório de exemplos de código da AWS.](https://github.com/awsdocs/aws-doc-sdk-examples/tree/main/ruby/example_code/ec2#code-examples)

```
# Creates an Elastic IP address in Amazon Virtual Private Cloud (Amazon VPC).
#
# @param ec2_client [Aws::EC2::Client] An initialized EC2 client.
# @return [String] The allocation ID corresponding to the Elastic IP address.
# @example
# puts allocate_elastic_ip_address(Aws::EC2::Client.new(region: 'us-west-2'))
def allocate_elastic_ip_address(ec2_client) 
   response = ec2_client.allocate_address(domain: 'vpc') 
  response.allocation_id
rescue StandardError => e 
   puts "Error allocating Elastic IP address: #{e.message}" 
   'Error'
end
```
• Para obter detalhes da API, consulte [AllocateAddress](https://docs.aws.amazon.com/goto/SdkForRubyV3/ec2-2016-11-15/AllocateAddress)a Referência AWS SDK for Ruby da API.

## **AssociateAddress**

O código de exemplo a seguir mostra como usar AssociateAddress.

### SDK para Ruby

### **a** Note

```
# Associates an Elastic IP address with an Amazon Elastic Compute Cloud
# (Amazon EC2) instance.
#
# Prerequisites:
#
# - The allocation ID corresponding to the Elastic IP address.
# - The Amazon EC2 instance.
#
# @param ec2_client [Aws::EC2::Client] An initialized EC2 client.
# @param allocation_id [String] The ID of the allocation corresponding to
# the Elastic IP address.
# @param instance_id [String] The ID of the instance.
# @return [String] The assocation ID corresponding to the association of the
# Elastic IP address to the instance.
# @example
# puts allocate_elastic_ip_address(
# Aws::EC2::Client.new(region: 'us-west-2'),
# 'eipalloc-04452e528a66279EX',
# 'i-033c48ef067af3dEX')
def associate_elastic_ip_address_with_instance( 
  ec2_client, 
  allocation_id, 
  instance_id
\lambda response = ec2_client.associate_address( 
     allocation_id: allocation_id, 
     instance_id: instance_id 
  \lambda response.association_id
rescue StandardError => e 
   puts "Error associating Elastic IP address with instance: #{e.message}" 
   'Error'
end
```
• Para obter detalhes da API, consulte [AssociateAddressa](https://docs.aws.amazon.com/goto/SdkForRubyV3/ec2-2016-11-15/AssociateAddress) Referência AWS SDK for Ruby da API.

## **CreateKeyPair**

O código de exemplo a seguir mostra como usar CreateKeyPair.

SDK para Ruby

### **a**) Note

```
# This code example does the following:
# 1. Creates a key pair in Amazon Elastic Compute Cloud (Amazon EC2).
# 2. Displays information about available key pairs.
# 3. Deletes the key pair.
require 'aws-sdk-ec2'
# @param ec2_client [Aws::EC2::Client] An initialized EC2 client.
# @param key_pair_name [String] The name for the key pair and private
# key file.
# @return [Boolean] true if the key pair and private key file were
# created; otherwise, false.
# @example
# exit 1 unless key_pair_created?(
# Aws::EC2::Client.new(region: 'us-west-2'),
# 'my-key-pair'
# )
def key_pair_created?(ec2_client, key_pair_name) 
   key_pair = ec2_client.create_key_pair(key_name: key_pair_name) 
   puts "Created key pair '#{key_pair.key_name}' with fingerprint " \ 
     "'#{key_pair.key_fingerprint}' and ID '#{key_pair.key_pair_id}'." 
  filename = File.join(Dir.home, "#{key_pair_name}.pem") 
   File.open(filename, 'w') { |file| file.write(key_pair.key_material) }
```

```
 puts "Private key file saved locally as '#{filename}'." 
   true
rescue Aws::EC2::Errors::InvalidKeyPairDuplicate 
   puts "Error creating key pair: a key pair named '#{key_pair_name}' " \ 
     'already exists.' 
  false
rescue StandardError => e 
   puts "Error creating key pair or saving private key file: #{e.message}" 
  false
end
# Displays information about available key pairs in
# Amazon Elastic Compute Cloud (Amazon EC2).
#
# @param ec2_client [Aws::EC2::Client] An initialized EC2 client.
# @example
# describe_key_pairs(Aws::EC2::Client.new(region: 'us-west-2'))
def describe_key_pairs(ec2_client) 
   result = ec2_client.describe_key_pairs 
   if result.key_pairs.count.zero? 
     puts 'No key pairs found.' 
  else 
     puts 'Key pair names:' 
     result.key_pairs.each do |key_pair| 
       puts key_pair.key_name 
     end 
  end
rescue StandardError => e 
   puts "Error getting information about key pairs: #{e.message}"
end
# Deletes a key pair in Amazon Elastic Compute Cloud (Amazon EC2).
#
# Prerequisites:
#
# - The key pair to delete.
#
# @param ec2_client [Aws::EC2::Client] An initialized EC2 client.
# @param key_pair_name [String] The name of the key pair to delete.
# @return [Boolean] true if the key pair was deleted; otherwise, false.
# @example
# exit 1 unless key_pair_deleted?(
# Aws::EC2::Client.new(region: 'us-west-2'),
# 'my-key-pair'
```

```
# )
def key_pair_deleted?(ec2_client, key_pair_name) 
  ec2 client.delete key pair(key name: key pair name)
   true
rescue StandardError => e 
   puts "Error deleting key pair: #{e.message}" 
   false
end
# Example usage:
def run_me 
   key_pair_name = '' 
  region = '' # Print usage information and then stop. 
   if ARGV[0] == '--help' || ARGV[0] == '-h' 
     puts 'Usage: ruby ec2-ruby-example-key-pairs.rb KEY_PAIR_NAME REGION' 
     puts 'Example: ruby ec2-ruby-example-key-pairs.rb my-key-pair us-west-2' 
     exit 1 
   # If no values are specified at the command prompt, use these default values. 
   # Replace us-west-2 with the AWS Region you're using for Amazon EC2. 
   elsif ARGV.count.zero? 
     key_pair_name = 'my-key-pair' 
     region = 'us-west-2' 
   # Otherwise, use the values as specified at the command prompt. 
   else 
     key_pair_name = ARGV[0] 
    region = ARGV[1] end 
   ec2_client = Aws::EC2::Client.new(region: region) 
   puts 'Displaying existing key pair names before creating this key pair...' 
   describe_key_pairs(ec2_client) 
   puts '-' * 10 
   puts 'Creating key pair...' 
   unless key_pair_created?(ec2_client, key_pair_name) 
     puts 'Stopping program.' 
     exit 1 
   end 
   puts '-' * 10 
   puts 'Displaying existing key pair names after creating this key pair...' 
   describe_key_pairs(ec2_client)
```

```
 puts '-' * 10 
   puts 'Deleting key pair...' 
   unless key_pair_deleted?(ec2_client, key_pair_name) 
     puts 'Stopping program. You must delete the key pair yourself.' 
     exit 1 
   end 
   puts 'Key pair deleted.' 
   puts '-' * 10 
  puts 'Now that the key pair is deleted, ' \setminus 'also deleting the related private key pair file...' 
   filename = File.join(Dir.home, "#{key_pair_name}.pem") 
   File.delete(filename) 
   if File.exist?(filename) 
     puts "Could not delete file at '#{filename}'. You must delete it yourself." 
   else 
     puts 'File deleted.' 
   end 
   puts '-' * 10 
   puts 'Displaying existing key pair names after deleting this key pair...' 
   describe_key_pairs(ec2_client)
end
run_me if $PROGRAM_NAME == __FILE__
```
• Para obter detalhes da API, consulte [CreateKeyPaira](https://docs.aws.amazon.com/goto/SdkForRubyV3/ec2-2016-11-15/CreateKeyPair) Referência AWS SDK for Ruby da API.

### **CreateRouteTable**

O código de exemplo a seguir mostra como usar CreateRouteTable.

SDK para Ruby

### **a** Note

```
require 'aws-sdk-ec2'
# Prerequisites:
#
# - A VPC in Amazon VPC.
# - A subnet in that VPC.
# - A gateway attached to that subnet.
#
# @param ec2_resource [Aws::EC2::Resource] An initialized
# Amazon Elastic Compute Cloud (Amazon EC2) resource object.
# @param vpc_id [String] The ID of the VPC for the route table.
# @param subnet id [String] The ID of the subnet for the route table.
# @param gateway_id [String] The ID of the gateway for the route.
# @param destination_cidr_block [String] The destination CIDR block
# for the route.
# @param tag key [String] The key portion of the tag for the route table.
# @param tag_value [String] The value portion of the tag for the route table.
# @return [Boolean] true if the route table was created and associated;
# otherwise, false.
# @example
# exit 1 unless route_table_created_and_associated?(
# Aws::EC2::Resource.new(region: 'us-west-2'),
# 'vpc-0b6f769731EXAMPLE',
# 'subnet-03d9303b57EXAMPLE',
# 'igw-06ca90c011EXAMPLE',
# '0.0.0.0/0',
# 'my-key',
# 'my-value'
# \qquaddef route_table_created_and_associated?( 
  ec2_resource, 
  vpc_id, 
  subnet_id, 
  gateway_id, 
  destination_cidr_block, 
  tag_key, 
  tag_value
) 
   route_table = ec2_resource.create_route_table(vpc_id: vpc_id) 
   puts "Created route table with ID '#{route_table.id}'." 
   route_table.create_tags( 
     tags: [ 
       {
```

```
 key: tag_key, 
         value: tag_value 
       } 
     ] 
  \lambda puts 'Added tags to route table.' 
   route_table.create_route( 
     destination_cidr_block: destination_cidr_block, 
     gateway_id: gateway_id 
  \lambda puts 'Created route with destination CIDR block ' \ 
    "''#{destination_cidr_block}' and associated with gateway " \setminus "with ID '#{gateway_id}'." 
   route_table.associate_with_subnet(subnet_id: subnet_id) 
   puts "Associated route table with subnet with ID '#{subnet_id}'." 
   true
rescue StandardError => e 
   puts "Error creating or associating route table: #{e.message}" 
  puts 'If the route table was created but not associated, you should '\setminus 'clean up by deleting the route table.' 
   false
end
# Example usage:
def run_me 
  vpc id = '''subnet id = '''qateway id = ''
   destination_cidr_block = '' 
  tagtag value = ''reqion = '' # Print usage information and then stop. 
   if ARGV[0] == '--help' || ARGV[0] == '-h' 
     puts 'Usage: ruby ec2-ruby-example-create-route-table.rb ' \ 
       'VPC_ID SUBNET_ID GATEWAY_ID DESTINATION_CIDR_BLOCK ' \ 
       'TAG_KEY TAG_VALUE REGION' 
     # Replace us-west-2 with the AWS Region you're using for Amazon EC2. 
     puts 'Example: ruby ec2-ruby-example-create-route-table.rb ' \ 
       'vpc-0b6f769731EXAMPLE subnet-03d9303b57EXAMPLE igw-06ca90c011EXAMPLE ' \ 
       "'0.0.0.0/0' my-key my-value us-west-2" 
     exit 1 
   # If no values are specified at the command prompt, use these default values. 
   elsif ARGV.count.zero?
```

```
 vpc_id = 'vpc-0b6f769731EXAMPLE' 
     subnet_id = 'subnet-03d9303b57EXAMPLE' 
     gateway_id = 'igw-06ca90c011EXAMPLE' 
     destination_cidr_block = '0.0.0.0/0' 
     tag_key = 'my-key' 
    tag value = 'mv-value' # Replace us-west-2 with the AWS Region you're using for Amazon EC2. 
     region = 'us-west-2' 
   # Otherwise, use the values as specified at the command prompt. 
   else 
    vpc\_id = ARGV[0]
    subnet_id = ARGV[1] gateway_id = ARGV[2] 
     destination_cidr_block = ARGV[3] 
    tag\_key = ARGV[4]tag_value = ARGV[5]region = ARGV[6] end 
   ec2_resource = Aws::EC2::Resource.new(region: region) 
   if route_table_created_and_associated?( 
     ec2_resource, 
     vpc_id, 
     subnet_id, 
     gateway_id, 
     destination_cidr_block, 
     tag_key, 
     tag_value 
  \lambda puts 'Route table created and associated.' 
   else 
     puts 'Route table not created or not associated.' 
   end
end
run_me if $PROGRAM_NAME == __FILE__
```
• Para obter detalhes da API, consulte [CreateRouteTablea](https://docs.aws.amazon.com/goto/SdkForRubyV3/ec2-2016-11-15/CreateRouteTable) Referência AWS SDK for Ruby da API.

## **CreateSecurityGroup**

O código de exemplo a seguir mostra como usar CreateSecurityGroup.

SDK para Ruby

## **a** Note

```
# This code example does the following:
# 1. Creates an Amazon Elastic Compute Cloud (Amazon EC2) security group.
# 2. Adds inbound rules to the security group.
# 3. Displays information about available security groups.
# 4. Deletes the security group.
require 'aws-sdk-ec2'
# Creates an Amazon Elastic Compute Cloud (Amazon EC2) security group.
#
# Prerequisites:
#
# - A VPC in Amazon Virtual Private Cloud (Amazon VPC).
#
# @param ec2_client [Aws::EC2::Client] An initialized
# Amazon EC2 client.
# @param group_name [String] A name for the security group.
# @param description [String] A description for the security group.
# @param vpc_id [String] The ID of the VPC for the security group.
# @return [String] The ID of security group that was created.
# @example
# puts create_security_group(
# Aws::EC2::Client.new(region: 'us-west-2'),
# 'my-security-group',
# 'This is my security group.',
# 'vpc-6713dfEX'
# )
def create_security_group(ec2_client, group_name, description, vpc_id) 
   security_group = ec2_client.create_security_group( 
     group_name: group_name,
```

```
 description: description, 
     vpc_id: vpc_id 
   ) 
   puts "Created security group '#{group_name}' with ID " \ 
     "'#{security_group.group_id}' in VPC with ID '#{vpc_id}'." 
  security group.group id
rescue StandardError => e 
   puts "Error creating security group: #{e.message}" 
   'Error'
end
# Adds an inbound rule to an Amazon Elastic Compute Cloud (Amazon EC2)
# security group.
#
# Prerequisites:
#
# - The security group.
#
# @param ec2_client [Aws::EC2::Client] An initialized Amazon EC2 client.
# @param security_group_id [String] The ID of the security group.
# @param ip protocol [String] The network protocol for the inbound rule.
# @param from_port [String] The originating port for the inbound rule.
# @param to_port [String] The destination port for the inbound rule.
# @param cidr_ip_range [String] The CIDR IP range for the inbound rule.
# @return
# @example
# exit 1 unless security_group_ingress_authorized?(
# Aws::EC2::Client.new(region: 'us-west-2'),
# 'sg-030a858e078f1b9EX',
# 'tcp',
# '80',
# '80',
# '0.0.0.0/0'
# )
def security_group_ingress_authorized?( 
  ec2_client, security_group_id, ip_protocol, from_port, to_port, cidr_ip_range
) 
   ec2_client.authorize_security_group_ingress( 
     group_id: security_group_id, 
     ip_permissions: [ 
       { 
         ip_protocol: ip_protocol, 
         from_port: from_port, 
         to_port: to_port,
```

```
 ip_ranges: [ 
           { 
             cidr_ip: cidr_ip_range 
 } 
         ] 
       } 
    \mathbf{I}\lambda puts "Added inbound rule to security group '#{security_group_id}' for protocol " \ 
    "'#{ip_protocol}' from port '#{from_port}' to port '#{to_port}' " \setminus "with CIDR IP range '#{cidr_ip_range}'." 
   true
rescue StandardError => e 
   puts "Error adding inbound rule to security group: #{e.message}" 
  false
end
# Refactored method to simplify complexity for describing security group permissions
def format_port_information(perm) 
 from\_port\_str = perm.from\_port == '-1' || perm.from\_port == -1 ? 'All': perm.from_port.to_s 
 to\_port\_str = perm.to\_port == '-1' || perm.to\_port == -1 ? 'All' : perm.to_port.to_s 
  { from_port: from_port_str, to_port: to_port_str }
end
# Displays information about a security group's IP permissions set in
# Amazon Elastic Compute Cloud (Amazon EC2).
def describe_security_group_permissions(perm) 
   ports = format_port_information(perm) 
 print " Protocol: #{perm.ip protocol == '-1' ? 'All' : perm.ip protocol}"
   print ", From: #{ports[:from_port]}, To: #{ports[:to_port]}" 
   print ", CIDR IPv6: #{perm.ipv_6_ranges[0].cidr_ipv_6}" if perm.key?
(:ipv_6_ranges) && perm.ipv_6_ranges.count.positive? 
   print ", CIDR IPv4: #{perm.ip_ranges[0].cidr_ip}" if perm.key?(:ip_ranges) && 
  perm.ip_ranges.count.positive? 
   print "\n"
end
# Displays information about available security groups in
# Amazon Elastic Compute Cloud (Amazon EC2).
```

```
def describe_security_groups(ec2_client) 
   response = ec2_client.describe_security_groups 
   if response.security_groups.count.positive? 
     response.security_groups.each do |sg| 
       display_group_details(sg) 
     end 
   else 
     puts 'No security groups found.' 
   end
rescue StandardError => e 
   puts "Error getting information about security groups: #{e.message}"
end
# Helper method to display the details of security groups
def display_group_details(sg) 
   puts '-' * (sg.group_name.length + 13) 
  puts "Name: #{sq.group_name}"
   puts "Description: #{sg.description}" 
  puts "Group ID: #{sg.group_id}" 
  puts "Owner ID: #{sq.owner id}"
  puts "VPC ID: #{sq.vpc_id}"
  display_group_tags(sg.tags) if sg.tags.count.positive? 
  display_group_permissions(sg)
end
def display_group_tags(tags) 
   puts 'Tags:' 
  tags.each do |tag| 
     puts " Key: #{tag.key}, Value: #{tag.value}" 
   end
end
def display_group_permissions(sg) 
   if sg.ip_permissions.count.positive? 
     puts 'Inbound rules:' 
     sg.ip_permissions.each do |p| 
       describe_security_group_permissions(p) 
     end 
   end 
   return if sg.ip_permissions_egress.empty?
```

```
 puts 'Outbound rules:' 
   sg.ip_permissions_egress.each do |p| 
     describe_security_group_permissions(p) 
   end
end
# Deletes an Amazon Elastic Compute Cloud (Amazon EC2)
# security group.
def security_group_deleted?(ec2_client, security_group_id) 
   ec2_client.delete_security_group(group_id: security_group_id) 
   puts "Deleted security group '#{security_group_id}'." 
  true
rescue StandardError => e 
   puts "Error deleting security group: #{e.message}" 
  false
end
# Example usage with refactored run_me to reduce complexity
def run_me 
   group_name, description, vpc_id, ip_protocol_http, from_port_http, to_port_http, \ 
   cidr_ip_range_http, ip_protocol_ssh, from_port_ssh, to_port_ssh, \ 
   cidr_ip_range_ssh, region = process_arguments 
   ec2_client = Aws::EC2::Client.new(region: region) 
   security_group_id = attempt_create_security_group(ec2_client, group_name, 
  description, vpc_id) 
   security_group_exists = security_group_id != 'Error' 
   if security_group_exists 
     add_inbound_rules(ec2_client, security_group_id, ip_protocol_http, 
  from_port_http, to_port_http, cidr_ip_range_http) 
     add_inbound_rules(ec2_client, security_group_id, ip_protocol_ssh, from_port_ssh, 
  to_port_ssh, cidr_ip_range_ssh) 
   end 
  describe_security_groups(ec2_client) 
   attempt_delete_security_group(ec2_client, security_group_id) if 
  security_group_exists
end
def process_arguments 
   if ARGV[0] == '--help' || ARGV[0] == '-h' 
     display_help 
     exit 1
```

```
 elsif ARGV.count.zero? 
     default_values 
   else 
     ARGV 
   end
end
def attempt_create_security_group(ec2_client, group_name, description, vpc_id) 
   puts 'Attempting to create security group...' 
   security_group_id = create_security_group(ec2_client, group_name, description, 
  vpc_id) 
  puts 'Could not create security group. Skipping this step.' if security_group_id 
  == 'Error' 
  security_group_id
end
def add_inbound_rules(ec2_client, security_group_id, ip_protocol, from_port, 
 to_port, cidr_ip_range) 
   puts 'Attempting to add inbound rules to security group...' 
  return if security_group_ingress_authorized?(ec2_client, security_group_id, 
  ip_protocol, from_port, to_port, 
                                                  cidr_ip_range) 
   puts 'Could not add inbound rule to security group. Skipping this step.'
end
def attempt_delete_security_group(ec2_client, security_group_id) 
   puts "\nAttempting to delete security group..." 
  return if security_group_deleted?(ec2_client, security_group_id) 
   puts 'Could not delete security group. You must delete it yourself.'
end
def display_help 
  puts 'Usage: ruby ec2-ruby-example-security-group.rb ' \setminus 'GROUP_NAME DESCRIPTION VPC_ID IP_PROTOCOL_1 FROM_PORT_1 TO_PORT_1 ' \ 
     'CIDR_IP_RANGE_1 IP_PROTOCOL_2 FROM_PORT_2 TO_PORT_2 ' \ 
     'CIDR_IP_RANGE_2 REGION' 
   puts 'Example: ruby ec2-ruby-example-security-group.rb ' \ 
    "my-security-group 'This is my security group.' vpc-6713dfEX " \setminus "tcp 80 80 '0.0.0.0/0' tcp 22 22 '0.0.0.0/0' us-west-2"
end
def default_values
```
 $\Gamma$ 

```
 'my-security-group', 'This is my security group.', 'vpc-6713dfEX', 'tcp', '80', 
  '80', 
     '0.0.0.0/0', 'tcp', '22', '22', '0.0.0.0/0', 'us-west-2' 
   ]
end
run_me if $PROGRAM_NAME == __FILE__
```
• Para obter detalhes da API, consulte [CreateSecurityGroup](https://docs.aws.amazon.com/goto/SdkForRubyV3/ec2-2016-11-15/CreateSecurityGroup)a Referência AWS SDK for Ruby da API.

## **CreateSubnet**

O código de exemplo a seguir mostra como usar CreateSubnet.

SDK para Ruby

```
a) Note
```

```
require 'aws-sdk-ec2'
# Creates a subnet within a virtual private cloud (VPC) in
# Amazon Virtual Private Cloud (Amazon VPC) and then tags
# the subnet.
#
# Prerequisites:
#
# - A VPC in Amazon VPC.
#
# @param ec2_resource [Aws::EC2::Resource] An initialized
# Amazon Elastic Compute Cloud (Amazon EC2) resource object.
# @param vpc_id [String] The ID of the VPC for the subnet.
# @param cidr_block [String] The IPv4 CIDR block for the subnet.
# @param availability_zone [String] The ID of the Availability Zone
```

```
# for the subnet.
# @param tag_key [String] The key portion of the tag for the subnet.
# @param tag_vlue [String] The value portion of the tag for the subnet.
# @return [Boolean] true if the subnet was created and tagged;
# otherwise, false.
# @example
# exit 1 unless subnet_created_and_tagged?(
# Aws::EC2::Resource.new(region: 'us-west-2'),
# 'vpc-6713dfEX',
# '10.0.0.0/24',
# 'us-west-2a',
# 'my-key',
# 'my-value'
# )
def subnet_created_and_tagged?( 
   ec2_resource, 
  vpc_id, 
  cidr_block, 
   availability_zone, 
  tag_key, 
   tag_value
\lambda subnet = ec2_resource.create_subnet( 
     vpc_id: vpc_id, 
     cidr_block: cidr_block, 
     availability_zone: availability_zone 
   ) 
   subnet.create_tags( 
     tags: [ 
       { 
         key: tag_key, 
         value: tag_value 
       } 
    \mathbf{I}\lambdaputs "Subnet created with ID '#{subnet.id}' in VPC with ID '#{vpc_id}' " \setminus "and CIDR block '#{cidr_block}' in availability zone " \ 
    "'#{availability_zone}' and tagged with key '#{tag_key}' and " \setminus "value '#{tag_value}'." 
   true
rescue StandardError => e 
   puts "Error creating or tagging subnet: #{e.message}" 
   false
end
```

```
# Example usage:
def run_me 
  vpc_id = ''cidr block = ''
   availability_zone = '' 
  tag\_key = ''tag_value = ''reqion = ''' # Print usage information and then stop. 
   if ARGV[0] == '--help' || ARGV[0] == '-h' 
    puts 'Usage: ruby ec2-ruby-example-create-subnet.rb ' \setminus 'VPC_ID CIDR_BLOCK AVAILABILITY_ZONE TAG_KEY TAG_VALUE REGION' 
     # Replace us-west-2 with the AWS Region you're using for Amazon EC2. 
     puts 'Example: ruby ec2-ruby-example-create-subnet.rb ' \ 
       'vpc-6713dfEX 10.0.0.0/24 us-west-2a my-key my-value us-west-2' 
     exit 1 
  # If no values are specified at the command prompt, use these default values.
   elsif ARGV.count.zero? 
     vpc_id = 'vpc-6713dfEX' 
    cidr block = '10.0.0.0/24' availability_zone = 'us-west-2a' 
     tag_key = 'my-key' 
    tag value = 'mv-value' # Replace us-west-2 with the AWS Region you're using for Amazon EC2. 
     region = 'us-west-2' 
   # Otherwise, use the values as specified at the command prompt. 
   else 
    vpc\_id = ARGV[0]
    cidr_block = ARGV[1] availability_zone = ARGV[2] 
    tag\_key = ARGV[3]tag_value = ARGV[4]region = ARGV[5] end 
   ec2_resource = Aws::EC2::Resource.new(region: region) 
   if subnet_created_and_tagged?( 
     ec2_resource, 
     vpc_id, 
     cidr_block, 
     availability_zone, 
     tag_key,
```

```
 tag_value 
  \lambda puts 'Subnet created and tagged.' 
   else 
     puts 'Subnet not created or not tagged.' 
   end
end
run_me if $PROGRAM_NAME == __FILE__
```
• Para obter detalhes da API, consulte [CreateSubneta](https://docs.aws.amazon.com/goto/SdkForRubyV3/ec2-2016-11-15/CreateSubnet) Referência AWS SDK for Ruby da API.

## **CreateVpc**

O código de exemplo a seguir mostra como usar CreateVpc.

## SDK para Ruby

### **G** Note

```
require 'aws-sdk-ec2'
# Creates a virtual private cloud (VPC) in
# Amazon Virtual Private Cloud (Amazon VPC) and then tags
# the VPC.
#
# @param ec2_resource [Aws::EC2::Resource] An initialized
# Amazon Elastic Compute Cloud (Amazon EC2) resource object.
# @param cidr_block [String] The IPv4 CIDR block for the subnet.
# @param tag_key [String] The key portion of the tag for the VPC.
# @param tag_value [String] The value portion of the tag for the VPC.
# @return [Boolean] true if the VPC was created and tagged;
# otherwise, false.
# @example
# exit 1 unless vpc_created_and_tagged?(
# Aws::EC2::Resource.new(region: 'us-west-2'),
```

```
# '10.0.0.0/24',
# 'my-key',
# 'my-value'
# )
def vpc_created_and_tagged?( 
  ec2_resource, 
  cidr_block, 
  tag_key, 
  tag_value
\lambda vpc = ec2_resource.create_vpc(cidr_block: cidr_block) 
  # Create a public DNS by enabling DNS support and DNS hostnames. 
  vpc.modify_attribute(enable_dns_support: { value: true }) 
   vpc.modify_attribute(enable_dns_hostnames: { value: true }) 
  vpc.create_tags(tags: [{ key: tag_key, value: tag_value }]) 
  puts "Created VPC with ID '#{vpc.id}' and tagged with key " \setminus "'#{tag_key}' and value '#{tag_value}'." 
   true
rescue StandardError => e 
   puts e.message 
  false
end
# Example usage:
def run_me 
  cidr_block = '' 
 tagtag value = 'reqion = '' # Print usage information and then stop. 
   if ARGV[0] == '--help' || ARGV[0] == '-h' 
    puts 'Usage: ruby ec2-ruby-example-create-vpc.rb ' \setminus 'CIDR_BLOCK TAG_KEY TAG_VALUE REGION' 
     # Replace us-west-2 with the AWS Region you're using for Amazon EC2. 
     puts 'Example: ruby ec2-ruby-example-create-vpc.rb ' \ 
       '10.0.0.0/24 my-key my-value us-west-2' 
     exit 1 
   # If no values are specified at the command prompt, use these default values. 
   elsif ARGV.count.zero? 
    cidr block = '10.0.0.0/24' tag_key = 'my-key'
```
```
 tag_value = 'my-value' 
     # Replace us-west-2 with the AWS Region you're using for Amazon EC2. 
     region = 'us-west-2' 
   # Otherwise, use the values as specified at the command prompt. 
   else 
     cidr_block = ARGV[0] 
    tag_key = ARGV[1]
     tag_value = ARGV[2] 
    region = ARGV[3] end 
   ec2_resource = Aws::EC2::Resource.new(region: region) 
   if vpc_created_and_tagged?( 
     ec2_resource, 
     cidr_block, 
     tag_key, 
     tag_value 
  \lambda puts 'VPC created and tagged.' 
   else 
     puts 'VPC not created or not tagged.' 
   end
end
run_me if $PROGRAM_NAME == __FILE__
```
• Para obter detalhes da API, consulte [CreateVpc](https://docs.aws.amazon.com/goto/SdkForRubyV3/ec2-2016-11-15/CreateVpc)a Referência AWS SDK for Ruby da API.

#### **DescribeInstances**

O código de exemplo a seguir mostra como usar DescribeInstances.

SDK para Ruby

#### **a** Note

```
require 'aws-sdk-ec2'
# @param ec2_resource [Aws::EC2::Resource] An initialized EC2 resource object.
# @example
# list_instance_ids_states(Aws::EC2::Resource.new(region: 'us-west-2'))
def list_instance_ids_states(ec2_resource) 
  response = ec2_resource.instances 
   if response.count.zero? 
     puts 'No instances found.' 
  else 
     puts 'Instances -- ID, state:' 
     response.each do |instance| 
       puts "#{instance.id}, #{instance.state.name}" 
     end 
   end
rescue StandardError => e 
   puts "Error getting information about instances: #{e.message}"
end
# Example usage:
def run_me 
 reqion = ''' # Print usage information and then stop. 
   if ARGV[0] == '--help' || ARGV[0] == '-h' 
     puts 'Usage: ruby ec2-ruby-example-get-all-instance-info.rb REGION' 
     # Replace us-west-2 with the AWS Region you're using for Amazon EC2. 
     puts 'Example: ruby ec2-ruby-example-get-all-instance-info.rb us-west-2' 
     exit 1 
   # If no values are specified at the command prompt, use these default values. 
   # Replace us-west-2 with the AWS Region you're using for Amazon EC2. 
   elsif ARGV.count.zero? 
     region = 'us-west-2' 
  # Otherwise, use the values as specified at the command prompt. 
   else 
    region = ARGV[0] end 
   ec2_resource = Aws::EC2::Resource.new(region: region) 
  list_instance_ids_states(ec2_resource)
end
run_me if $PROGRAM_NAME == __FILE__
```
• Para obter detalhes da API, consulte [DescribeInstances](https://docs.aws.amazon.com/goto/SdkForRubyV3/ec2-2016-11-15/DescribeInstances)a Referência AWS SDK for Ruby da API.

#### **DescribeRegions**

O código de exemplo a seguir mostra como usar DescribeRegions.

#### SDK para Ruby

#### **a** Note

```
require 'aws-sdk-ec2'
# @param ec2_client [Aws::EC2::Client] An initialized EC2 client.
# @example
# list_regions_endpoints(Aws::EC2::Client.new(region: 'us-west-2'))
def list_regions_endpoints(ec2_client) 
   result = ec2_client.describe_regions 
   # Enable pretty printing. 
   max_region_string_length = 16 
   max_endpoint_string_length = 33 
   # Print header. 
   print 'Region' 
   print ' ' * (max_region_string_length - 'Region'.length) 
   print " Endpoint\n" 
   print '-' * max_region_string_length 
   print ' ' 
   print '-' * max_endpoint_string_length 
   print "\n" 
   # Print Regions and their endpoints. 
   result.regions.each do |region| 
     print region.region_name 
     print ' ' * (max_region_string_length - region.region_name.length) 
     print ' ' 
     print region.endpoint 
     print "\n" 
   end
```
end

```
# Displays a list of Amazon Elastic Compute Cloud (Amazon EC2)
# Availability Zones available to you depending on the AWS Region
# of the Amazon EC2 client.
#
# @param ec2_client [Aws::EC2::Client] An initialized EC2 client.
# @example
# list_availability_zones(Aws::EC2::Client.new(region: 'us-west-2'))
def list_availability_zones(ec2_client) 
   result = ec2_client.describe_availability_zones 
  # Enable pretty printing. 
  max_region_string_length = 16 
  max_zone_string_length = 18 
  max_state_string_length = 9 
  # Print header. 
  print 'Region' 
   print ' ' * (max_region_string_length - 'Region'.length) 
   print ' Zone' 
   print ' ' * (max_zone_string_length - 'Zone'.length) 
   print " State\n" 
   print '-' * max_region_string_length 
   print ' ' 
   print '-' * max_zone_string_length 
   print ' ' 
   print '-' * max_state_string_length 
   print "\n" 
   # Print Regions, Availability Zones, and their states. 
   result.availability_zones.each do |zone| 
     print zone.region_name 
     print ' ' * (max_region_string_length - zone.region_name.length) 
     print ' ' 
     print zone.zone_name 
     print ' ' * (max_zone_string_length - zone.zone_name.length) 
     print ' ' 
     print zone.state 
     # Print any messages for this Availability Zone. 
     if zone.messages.count.positive? 
       print "\n" 
       puts ' Messages for this zone:' 
       zone.messages.each do |message| 
        print " #{message.message}\n"
       end 
     end
```

```
 print "\n" 
   end
end
# Example usage:
def run_me 
 region = '' # Print usage information and then stop. 
   if ARGV[0] == '--help' || ARGV[0] == '-h' 
     puts 'Usage: ruby ec2-ruby-example-regions-availability-zones.rb REGION' 
     # Replace us-west-2 with the AWS Region you're using for Amazon EC2. 
     puts 'Example: ruby ec2-ruby-example-regions-availability-zones.rb us-west-2' 
     exit 1 
   # If no values are specified at the command prompt, use these default values. 
   # Replace us-west-2 with the AWS Region you're using for Amazon EC2. 
   elsif ARGV.count.zero? 
     region = 'us-west-2' 
   # Otherwise, use the values as specified at the command prompt. 
   else 
    region = ARGV[0] end 
   ec2_client = Aws::EC2::Client.new(region: region) 
   puts 'AWS Regions for Amazon EC2 that are available to you:' 
  list_regions_endpoints(ec2_client) 
   puts "\n\nAmazon EC2 Availability Zones that are available to you for AWS Region 
  '#{region}':" 
   list_availability_zones(ec2_client)
end
run_me if $PROGRAM_NAME == __FILE__
```
• Para obter detalhes da API, consulte [DescribeRegionsa](https://docs.aws.amazon.com/goto/SdkForRubyV3/ec2-2016-11-15/DescribeRegions) Referência AWS SDK for Ruby da API.

### **ReleaseAddress**

O código de exemplo a seguir mostra como usar ReleaseAddress.

#### SDK para Ruby

#### **a** Note

Tem mais sobre GitHub. Encontre o exemplo completo e saiba como configurar e executar no [Repositório de exemplos de código da AWS.](https://github.com/awsdocs/aws-doc-sdk-examples/tree/main/ruby/example_code/ec2#code-examples)

```
# Releases an Elastic IP address from an
# Amazon Elastic Compute Cloud (Amazon EC2) instance.
#
# Prerequisites:
#
# - An Amazon EC2 instance with an associated Elastic IP address.
#
# @param ec2_client [Aws::EC2::Client] An initialized EC2 client.
# @param allocation_id [String] The ID of the allocation corresponding to
# the Elastic IP address.
# @return [Boolean] true if the Elastic IP address was released;
# otherwise, false.
# @example
# exit 1 unless elastic_ip_address_released?(
# Aws::EC2::Client.new(region: 'us-west-2'),
# 'eipalloc-04452e528a66279EX'
# )
def elastic_ip_address_released?(ec2_client, allocation_id) 
   ec2_client.release_address(allocation_id: allocation_id) 
   true
rescue StandardError => e 
   puts("Error releasing Elastic IP address: #{e.message}") 
  false
end
```
• Para obter detalhes da API, consulte [ReleaseAddressa](https://docs.aws.amazon.com/goto/SdkForRubyV3/ec2-2016-11-15/ReleaseAddress) Referência AWS SDK for Ruby da API.

#### **StartInstances**

O código de exemplo a seguir mostra como usar StartInstances.

#### SDK para Ruby

#### **a** Note

```
require 'aws-sdk-ec2'
# Attempts to start an Amazon Elastic Compute Cloud (Amazon EC2) instance.
#
# Prerequisites:
#
# - The Amazon EC2 instance.
#
# @param ec2_client [Aws::EC2::Client] An initialized EC2 client.
# @param instance_id [String] The ID of the instance.
# @return [Boolean] true if the instance was started; otherwise, false.
# @example
# exit 1 unless instance_started?(
# Aws::EC2::Client.new(region: 'us-west-2'),
# 'i-123abc'
# )
def instance_started?(ec2_client, instance_id) 
   response = ec2_client.describe_instance_status(instance_ids: [instance_id]) 
   if response.instance_statuses.count.positive? 
     state = response.instance_statuses[0].instance_state.name 
     case state 
     when 'pending' 
       puts 'Error starting instance: the instance is pending. Try again later.' 
       return false 
     when 'running' 
       puts 'The instance is already running.' 
       return true 
     when 'terminated' 
       puts 'Error starting instance: ' \ 
         'the instance is terminated, so you cannot start it.' 
       return false 
     end
```
end

```
 ec2_client.start_instances(instance_ids: [instance_id]) 
  ec2_client.wait_until(:instance_running, instance_ids: [instance_id]) 
  puts 'Instance started.' 
  true
rescue StandardError => e 
   puts "Error starting instance: #{e.message}" 
  false
end
# Example usage:
def run_me 
  instance_id = '' 
 reqion = ''' # Print usage information and then stop. 
  if ARGV[0] == '--help' || ARGV[0] == '-h' 
     puts 'Usage: ruby ec2-ruby-example-start-instance-i-123abc.rb ' \ 
       'INSTANCE_ID REGION ' 
     # Replace us-west-2 with the AWS Region you're using for Amazon EC2. 
     puts 'Example: ruby ec2-ruby-example-start-instance-i-123abc.rb ' \ 
       'i-123abc us-west-2' 
     exit 1 
   # If no values are specified at the command prompt, use these default values. 
   # Replace us-west-2 with the AWS Region you're using for Amazon EC2. 
   elsif ARGV.count.zero? 
     instance_id = 'i-123abc' 
     region = 'us-west-2' 
  # Otherwise, use the values as specified at the command prompt. 
   else 
    instance id = ARGV[0]
    region = ARGV[1] end 
   ec2_client = Aws::EC2::Client.new(region: region) 
   puts "Attempting to start instance '#{instance_id}' " \ 
     '(this might take a few minutes)...' 
  return if instance_started?(ec2_client, instance_id) 
   puts 'Could not start instance.'
end
run_me if $PROGRAM_NAME == __FILE__
```
• Para obter detalhes da API, consulte [StartInstances](https://docs.aws.amazon.com/goto/SdkForRubyV3/ec2-2016-11-15/StartInstances)a Referência AWS SDK for Ruby da API.

#### **StopInstances**

O código de exemplo a seguir mostra como usar StopInstances.

SDK para Ruby

#### **a** Note

```
require 'aws-sdk-ec2'
# Prerequisites:
#
# - The Amazon EC2 instance.
#
# @param ec2_client [Aws::EC2::Client] An initialized EC2 client.
# @param instance_id [String] The ID of the instance.
# @return [Boolean] true if the instance was stopped; otherwise, false.
# @example
# exit 1 unless instance_stopped?(
# Aws::EC2::Client.new(region: 'us-west-2'),
# 'i-123abc'
# )
def instance_stopped?(ec2_client, instance_id) 
   response = ec2_client.describe_instance_status(instance_ids: [instance_id]) 
   if response.instance_statuses.count.positive? 
     state = response.instance_statuses[0].instance_state.name 
     case state 
     when 'stopping' 
       puts 'The instance is already stopping.' 
       return true 
     when 'stopped' 
       puts 'The instance is already stopped.'
```

```
 return true 
     when 'terminated' 
       puts 'Error stopping instance: ' \ 
         'the instance is terminated, so you cannot stop it.' 
       return false 
     end 
   end 
   ec2_client.stop_instances(instance_ids: [instance_id]) 
   ec2_client.wait_until(:instance_stopped, instance_ids: [instance_id]) 
   puts 'Instance stopped.' 
   true
rescue StandardError => e 
   puts "Error stopping instance: #{e.message}" 
   false
end
# Example usage:
def run_me 
  instance id = ''region = '' # Print usage information and then stop. 
   if ARGV[0] == '--help' || ARGV[0] == '-h' 
     puts 'Usage: ruby ec2-ruby-example-stop-instance-i-123abc.rb ' \ 
       'INSTANCE_ID REGION ' 
     # Replace us-west-2 with the AWS Region you're using for Amazon EC2. 
     puts 'Example: ruby ec2-ruby-example-start-instance-i-123abc.rb ' \ 
       'i-123abc us-west-2' 
     exit 1 
   # If no values are specified at the command prompt, use these default values. 
   # Replace us-west-2 with the AWS Region you're using for Amazon EC2. 
   elsif ARGV.count.zero? 
     instance_id = 'i-123abc' 
     region = 'us-west-2' 
   # Otherwise, use the values as specified at the command prompt. 
   else 
     instance_id = ARGV[0] 
    region = ARGV[1] end 
   ec2_client = Aws::EC2::Client.new(region: region) 
   puts "Attempting to stop instance '#{instance_id}' " \ 
     '(this might take a few minutes)...'
```

```
 return if instance_stopped?(ec2_client, instance_id) 
   puts 'Could not stop instance.'
end
run me if $PROGRAM NAME == FILE
```
• Para obter detalhes da API, consulte [StopInstancesa](https://docs.aws.amazon.com/goto/SdkForRubyV3/ec2-2016-11-15/StopInstances) Referência AWS SDK for Ruby da API.

#### **TerminateInstances**

O código de exemplo a seguir mostra como usar TerminateInstances.

```
SDK para Ruby
```
#### **a** Note

```
require 'aws-sdk-ec2'
# Prerequisites:
#
# - The Amazon EC2 instance.
#
# @param ec2_client [Aws::EC2::Client] An initialized EC2 client.
# @param instance_id [String] The ID of the instance.
# @return [Boolean] true if the instance was terminated; otherwise, false.
# @example
# exit 1 unless instance_terminated?(
# Aws::EC2::Client.new(region: 'us-west-2'),
# 'i-123abc'
# )
def instance_terminated?(ec2_client, instance_id) 
   response = ec2_client.describe_instance_status(instance_ids: [instance_id]) 
   if response.instance_statuses.count.positive? && 
      response.instance_statuses[0].instance_state.name == 'terminated'
```

```
 puts 'The instance is already terminated.' 
     return true 
   end 
   ec2_client.terminate_instances(instance_ids: [instance_id]) 
   ec2_client.wait_until(:instance_terminated, instance_ids: [instance_id]) 
   puts 'Instance terminated.' 
   true
rescue StandardError => e 
   puts "Error terminating instance: #{e.message}" 
   false
end
# Example usage:
def run_me 
   instance_id = '' 
  region = ''' # Print usage information and then stop. 
   if ARGV[0] == '--help' || ARGV[0] == '-h' 
    puts 'Usage: ruby ec2-ruby-example-terminate-instance-i-123abc.rb ' \setminus 'INSTANCE_ID REGION ' 
     # Replace us-west-2 with the AWS Region you're using for Amazon EC2. 
     puts 'Example: ruby ec2-ruby-example-terminate-instance-i-123abc.rb ' \ 
       'i-123abc us-west-2' 
     exit 1 
   # If no values are specified at the command prompt, use these default values. 
   # Replace us-west-2 with the AWS Region you're using for Amazon EC2. 
   elsif ARGV.count.zero? 
     instance_id = 'i-123abc' 
     region = 'us-west-2' 
   # Otherwise, use the values as specified at the command prompt. 
   else 
     instance_id = ARGV[0] 
    region = ARGV[1] end 
   ec2_client = Aws::EC2::Client.new(region: region) 
  puts "Attempting to terminate instance '#{instance_id}' " \setminus '(this might take a few minutes)...' 
   return if instance_terminated?(ec2_client, instance_id) 
   puts 'Could not terminate instance.'
```
end

```
run_me if $PROGRAM_NAME == __FILE__
```
• Para obter detalhes da API, consulte [TerminateInstancesa](https://docs.aws.amazon.com/goto/SdkForRubyV3/ec2-2016-11-15/TerminateInstances) Referência AWS SDK for Ruby da API.

## Exemplos do Elastic Beanstalk usando o SDK for Ruby

Os exemplos de código a seguir mostram como realizar ações e implementar cenários comuns usando o AWS SDK for Ruby com o Elastic Beanstalk.

Ações são trechos de código de programas maiores e devem ser executadas em contexto. Embora as ações mostrem como chamar perfis de serviço individuais, você pode ver as ações no contexto em seus cenários relacionados.

Cada exemplo inclui um link para o código-fonte completo, em que você pode encontrar instruções sobre como configurar e executar o código.

Tópicos

• [Ações](#page-13270-0)

Ações

#### **DescribeApplications**

O código de exemplo a seguir mostra como usar DescribeApplications.

SDK para Ruby

**a** Note

Tem mais sobre GitHub. Encontre o exemplo completo e saiba como configurar e executar no [Repositório de exemplos de código da AWS.](https://github.com/awsdocs/aws-doc-sdk-examples/tree/main/ruby/example_code/elasticbeanstalk#code-examples)

# Class to manage Elastic Beanstalk applications

```
class ElasticBeanstalkManager 
   def initialize(eb_client, logger: Logger.new($stdout)) 
     @eb_client = eb_client 
     @logger = logger 
   end 
   # Lists applications and their environments 
   def list_applications 
     @eb_client.describe_applications.applications.each do |application| 
       log_application_details(application) 
       list_environments(application.application_name) 
     end 
   rescue Aws::ElasticBeanstalk::Errors::ServiceError => e 
     @logger.error("Elastic Beanstalk Service Error: #{e.message}") 
   end 
   private 
   # Logs application details 
   def log_application_details(application) 
     @logger.info("Name: #{application.application_name}") 
     @logger.info("Description: #{application.description}") 
   end 
   # Lists and logs details of environments for a given application 
   def list_environments(application_name) 
     @eb_client.describe_environments(application_name: 
  application_name).environments.each do |env| 
       @logger.info(" Environment: #{env.environment_name}") 
       @logger.info(" URL: #{env.cname}") 
       @logger.info(" Health: #{env.health}") 
     end 
   rescue Aws::ElasticBeanstalk::Errors::ServiceError => e 
     @logger.error("Error listing environments for application #{application_name}: 
  #{e.message}") 
   end
end
```
• Para obter detalhes da API, consulte [DescribeApplicationsa](https://docs.aws.amazon.com/goto/SdkForRubyV3/elastic-beanstalk-2010-12-01/DescribeApplications) Referência AWS SDK for Ruby da API.

## **ListAvailableSolutionStacks**

O código de exemplo a seguir mostra como usar ListAvailableSolutionStacks.

SDK para Ruby

#### **a** Note

```
# Manages listing of AWS Elastic Beanstalk solution stacks
# @param [Aws::ElasticBeanstalk::Client] eb_client
# @param [String] filter - Returns subset of results based on match
# @param [Logger] logger
class StackLister 
   # Initialize with AWS Elastic Beanstalk client 
   def initialize(eb_client, filter, logger: Logger.new($stdout)) 
     @eb_client = eb_client 
     @filter = filter.downcase 
     @logger = logger 
   end 
   # Lists and logs Elastic Beanstalk solution stacks 
   def list_stacks 
     stacks = @eb_client.list_available_solution_stacks.solution_stacks 
     orig_length = stacks.length 
     filtered_length = 0 
     stacks.each do |stack| 
       if @filter.empty? || stack.downcase.include?(@filter) 
         @logger.info(stack) 
         filtered_length += 1 
       end 
     end 
     log_summary(filtered_length, orig_length) 
   rescue Aws::Errors::ServiceError => e 
     @logger.error("Error listing solution stacks: #{e.message}") 
   end 
   private
```

```
 # Logs summary of listed stacks 
   def log_summary(filtered_length, orig_length) 
     if @filter.empty? 
       @logger.info("Showed #{orig_length} stack(s)") 
     else 
       @logger.info("Showed #{filtered_length} stack(s) of #{orig_length}") 
     end 
   end
end
```
• Para obter detalhes da API, consulte [ListAvailableSolutionStacks](https://docs.aws.amazon.com/goto/SdkForRubyV3/elastic-beanstalk-2010-12-01/ListAvailableSolutionStacks)a Referência AWS SDK for Ruby da API.

#### **UpdateApplication**

O código de exemplo a seguir mostra como usar UpdateApplication.

SDK para Ruby

```
a Note
```

```
# Manages deployment of Rails applications to AWS Elastic Beanstalk
class RailsAppDeployer 
   def initialize(eb_client, s3_client, app_name, logger: Logger.new($stdout)) 
     @eb_client = eb_client 
     @s3_client = s3_client 
     @app_name = app_name 
     @logger = logger 
   end 
   # Deploys the latest application version to Elastic Beanstalk 
   def deploy 
     create_storage_location 
     zip_file_name = create_zip_file 
     upload_zip_to_s3(zip_file_name)
```

```
 create_and_deploy_new_application_version(zip_file_name) 
 end 
  private 
 # Creates a new S3 storage location for the application 
 def create_storage_location 
    resp = @eb_client.create_storage_location 
    @logger.info("Created storage location in bucket #{resp.s3_bucket}") 
 rescue Aws::Errors::ServiceError => e 
    @logger.error("Failed to create storage location: #{e.message}") 
 end 
 # Creates a ZIP file of the application using git 
 def create_zip_file 
    zip_file_basename = SecureRandom.urlsafe_base64 
    zip_file_name = "#{zip_file_basename}.zip" 
    `git archive --format=zip -o #{zip_file_name} HEAD` 
    zip_file_name 
 end 
 # Uploads the ZIP file to the S3 bucket 
 def upload_zip_to_s3(zip_file_name) 
    zip_contents = File.read(zip_file_name) 
   key = "#{mapp name}/#{zip file name} @s3_client.put_object(body: zip_contents, bucket: fetch_bucket_name, key: key) 
 rescue Aws::Errors::ServiceError => e 
    @logger.error("Failed to upload ZIP file to S3: #{e.message}") 
 end 
 # Fetches the S3 bucket name from Elastic Beanstalk application versions 
 def fetch_bucket_name 
    app_versions = @eb_client.describe_application_versions(application_name: 
 @app_name) 
    av = app_versions.application_versions.first 
    av.source_bundle.s3_bucket 
 rescue Aws::Errors::ServiceError => e 
    @logger.error("Failed to fetch bucket name: #{e.message}") 
   raise 
  end 
 # Creates a new application version and deploys it 
 def create_and_deploy_new_application_version(zip_file_name) 
    version_label = File.basename(zip_file_name, '.zip')
```

```
 @eb_client.create_application_version( 
       process: false, 
      application name: @app name,
       version_label: version_label, 
       source_bundle: { 
        s3 bucket: fetch bucket name,
         s3_key: "#{@app_name}/#{zip_file_name}" 
       }, 
       description: "Updated #{Time.now.strftime('%d/%m/%Y')}" 
    \lambda update_environment(version_label) 
   rescue Aws::Errors::ServiceError => e 
     @logger.error("Failed to create or deploy application version: #{e.message}") 
   end 
   # Updates the environment to the new application version 
   def update_environment(version_label) 
     env_name = fetch_environment_name 
     @eb_client.update_environment( 
       environment_name: env_name, 
       version_label: version_label 
    \lambda rescue Aws::Errors::ServiceError => e 
     @logger.error("Failed to update environment: #{e.message}") 
   end 
   # Fetches the environment name of the application 
  def fetch environment name
     envs = @eb_client.describe_environments(application_name: @app_name) 
     envs.environments.first.environment_name 
   rescue Aws::Errors::ServiceError => e 
     @logger.error("Failed to fetch environment name: #{e.message}") 
     raise 
   end
end
```
• Para obter detalhes da API, consulte [UpdateApplicationa](https://docs.aws.amazon.com/goto/SdkForRubyV3/elastic-beanstalk-2010-12-01/UpdateApplication) Referência AWS SDK for Ruby da API.

# EventBridge exemplos usando o SDK for Ruby

Os exemplos de código a seguir mostram como realizar ações e implementar cenários comuns usando o AWS SDK for Ruby with EventBridge.

Cenários são exemplos de código que mostram como realizar tarefas específicas chamando várias funções dentro de um serviço ou combinadas com outros Serviços da AWS.

Cada exemplo inclui um link para o código-fonte completo, em que você pode encontrar instruções sobre como configurar e executar o código.

Tópicos

• [Cenários](#page-13275-0)

## Cenários

Criar e acionar uma regra

O exemplo de código a seguir mostra como criar e acionar uma regra na Amazon EventBridge.

SDK para Ruby

### **a** Note

Tem mais sobre GitHub. Encontre o exemplo completo e saiba como configurar e executar no [Repositório de exemplos de código da AWS.](https://github.com/awsdocs/aws-doc-sdk-examples/tree/main/ruby/example_code/eventbridge#code-examples)

Chame as funções na ordem correta.

require 'aws-sdk-sns' require 'aws-sdk-iam' require 'aws-sdk-cloudwatchevents' require 'aws-sdk-ec2' require 'aws-sdk-cloudwatch' require 'aws-sdk-cloudwatchlogs' require 'securerandom'

Verifica se o tópico do Amazon Simple Notification Service (Amazon SNS) existe dentre aqueles fornecidos para essa função.

```
# Checks whether the specified Amazon SNS
# topic exists among those provided to this function.
# This is a helper function that is called by the topic_exists? function.
#
# @param topics [Array] An array of Aws::SNS::Types::Topic objects.
# @param topic_arn [String] The ARN of the topic to find.
# @return [Boolean] true if the topic ARN was found; otherwise, false.
# @example
# sns_client = Aws::SNS::Client.new(region: 'us-east-1')
# response = sns_client.list_topics
# if topic_found?(
# response.topics,
# 'arn:aws:sns:us-east-1:111111111111:aws-doc-sdk-examples-topic'
# )
# puts 'Topic found.'
# end
def topic_found?(topics, topic_arn) 
   topics.each do |topic| 
     return true if topic.topic_arn == topic_arn 
   end 
   false
end
```
Verifica se o tópico especificado existe dentre aqueles disponíveis para o chamador no Amazon SNS.

```
# Checks whether the specified topic exists among those available to the
# caller in Amazon SNS.
#
# @param sns_client [Aws::SNS::Client] An initialized Amazon SNS client.
# @param topic_arn [String] The ARN of the topic to find.
# @return [Boolean] true if the topic ARN was found; otherwise, false.
# @example
# exit 1 unless topic_exists?(
# Aws::SNS::Client.new(region: 'us-east-1'),
# 'arn:aws:sns:us-east-1:111111111111:aws-doc-sdk-examples-topic'
# )
def topic_exists?(sns_client, topic_arn) 
   puts "Searching for topic with ARN '#{topic_arn}'..."
```

```
 response = sns_client.list_topics 
   if response.topics.count.positive? 
     if topic_found?(response.topics, topic_arn) 
       puts 'Topic found.' 
       return true 
     end 
     while response.next_page? 
       response = response.next_page 
       next unless response.topics.count.positive? 
       if topic_found?(response.topics, topic_arn) 
         puts 'Topic found.' 
         return true 
       end 
     end 
   end 
   puts 'Topic not found.' 
   false
rescue StandardError => e 
   puts "Topic not found: #{e.message}" 
   false
end
```
Crie um tópico no Amazon SNS e, em seguida, assine um endereço de e-mail para receber notificações sobre esse tópico.

```
# Creates a topic in Amazon SNS
# and then subscribes an email address to receive notifications to that topic.
#
# @param sns_client [Aws::SNS::Client] An initialized Amazon SNS client.
# @param topic_name [String] The name of the topic to create.
# @param email_address [String] The email address of the recipient to notify.
# @return [String] The ARN of the topic that was created.
# @example
# puts create_topic(
# Aws::SNS::Client.new(region: 'us-east-1'),
# 'aws-doc-sdk-examples-topic',
# 'mary@example.com'
# )
def create_topic(sns_client, topic_name, email_address) 
   puts "Creating the topic named '#{topic_name}'..." 
  topic_response = sns_client.create_topic(name: topic_name)
```

```
 puts "Topic created with ARN '#{topic_response.topic_arn}'." 
   subscription_response = sns_client.subscribe( 
    topic arn: topic response.topic arn,
     protocol: 'email', 
     endpoint: email_address, 
    return subscription arn: true
  \lambda puts 'Subscription created with ARN ' \ 
    "'#{subscription_response.subscription_arn}'. Have the owner of the " \setminus"email address '#{email_address}' check their inbox in a few minutes " \setminus 'and confirm the subscription to start receiving notification emails.' 
   topic_response.topic_arn
rescue StandardError => e 
   puts "Error creating or subscribing to topic: #{e.message}" 
   'Error'
end
```
Verifique se a função especificada AWS Identity and Access Management (IAM) existe entre as fornecidas para essa função.

```
# Checks whether the specified AWS Identity and Access Management (IAM)
# role exists among those provided to this function.
# This is a helper function that is called by the role_exists? function.
#
# @param roles [Array] An array of Aws::IAM::Role objects.
# @param role_arn [String] The ARN of the role to find.
# @return [Boolean] true if the role ARN was found; otherwise, false.
# @example
# iam_client = Aws::IAM::Client.new(region: 'us-east-1')
# response = iam_client.list_roles
# if role_found?(
# response.roles,
# 'arn:aws:iam::111111111111:role/aws-doc-sdk-examples-ec2-state-change'
# )
# puts 'Role found.'
# end
def role_found?(roles, role_arn) 
   roles.each do |role| 
     return true if role.arn == role_arn 
   end 
   false
end
```
Verificar se o perfil especificado existe dentre aqueles disponíveis para o chamador no IAM.

```
# Checks whether the specified role exists among those available to the
# caller in AWS Identity and Access Management (IAM).
#
# @param iam_client [Aws::IAM::Client] An initialized IAM client.
# @param role_arn [String] The ARN of the role to find.
# @return [Boolean] true if the role ARN was found; otherwise, false.
# @example
# exit 1 unless role_exists?(
# Aws::IAM::Client.new(region: 'us-east-1'),
# 'arn:aws:iam::111111111111:role/aws-doc-sdk-examples-ec2-state-change'
# )
def role_exists?(iam_client, role_arn) 
   puts "Searching for role with ARN '#{role_arn}'..." 
   response = iam_client.list_roles 
   if response.roles.count.positive? 
     if role_found?(response.roles, role_arn) 
       puts 'Role found.' 
       return true 
     end 
     while response.next_page? 
       response = response.next_page 
       next unless response.roles.count.positive? 
       if role_found?(response.roles, role_arn) 
         puts 'Role found.' 
         return true 
       end 
     end 
   end 
   puts 'Role not found.' 
   false
rescue StandardError => e 
   puts "Role not found: #{e.message}" 
   false
end
```
Criar um perfil do IAM.

```
# Creates a role in AWS Identity and Access Management (IAM).
# This role is used by a rule in Amazon EventBridge to allow
# that rule to operate within the caller's account.
# This role is designed to be used specifically by this code example.
#
# @param iam_client [Aws::IAM::Client] An initialized IAM client.
# @param role_name [String] The name of the role to create.
# @return [String] The ARN of the role that was created.
# @example
# puts create_role(
# Aws::IAM::Client.new(region: 'us-east-1'),
# 'aws-doc-sdk-examples-ec2-state-change'
# )
def create_role(iam_client, role_name) 
   puts "Creating the role named '#{role_name}'..." 
   response = iam_client.create_role( 
     assume_role_policy_document: { 
       'Version': '2012-10-17', 
       'Statement': [ 
         { 
           'Sid': '', 
           'Effect': 'Allow', 
           'Principal': { 
              'Service': 'events.amazonaws.com' 
           }, 
           'Action': 'sts:AssumeRole' 
         } 
       ] 
     }.to_json, 
     path: '/', 
     role_name: role_name 
   ) 
   puts "Role created with ARN '#{response.role.arn}'." 
   puts 'Adding access policy to role...' 
   iam_client.put_role_policy( 
     policy_document: { 
       'Version': '2012-10-17', 
       'Statement': [ 
         { 
           'Sid': 'CloudWatchEventsFullAccess', 
           'Effect': 'Allow', 
           'Resource': '*', 
           'Action': 'events:*'
```

```
 }, 
        \sqrt{ } 'Sid': 'IAMPassRoleForCloudWatchEvents', 
            'Effect': 'Allow', 
            'Resource': 'arn:aws:iam::*:role/AWS_Events_Invoke_Targets', 
            'Action': 'iam:PassRole' 
         } 
       ] 
     }.to_json, 
     policy_name: 'CloudWatchEventsPolicy', 
     role_name: role_name 
   ) 
   puts 'Access policy added to role.' 
   response.role.arn
rescue StandardError => e 
   puts "Error creating role or adding policy to it: #{e.message}" 
  puts 'If the role was created, you must add the access policy ' \setminus 'to the role yourself, or delete the role yourself and try again.' 
   'Error'
end
```
Verifica se a EventBridge regra especificada existe entre as fornecidas para essa função.

```
# Checks whether the specified Amazon EventBridge rule exists among
# those provided to this function.
# This is a helper function that is called by the rule_exists? function.
#
# @param rules [Array] An array of Aws::CloudWatchEvents::Types::Rule objects.
# @param rule_arn [String] The name of the rule to find.
# @return [Boolean] true if the name of the rule was found; otherwise, false.
# @example
# cloudwatchevents_client = Aws::CloudWatch::Client.new(region: 'us-east-1')
# response = cloudwatchevents_client.list_rules
# if rule_found?(response.rules, 'aws-doc-sdk-examples-ec2-state-change')
# puts 'Rule found.'
# end
def rule_found?(rules, rule_name) 
   rules.each do |rule| 
     return true if rule.name == rule_name 
   end 
   false
end
```
Verifica se a regra especificada existe entre as disponíveis para o chamador. EventBridge

```
# Checks whether the specified rule exists among those available to the
# caller in Amazon EventBridge.
#
# @param cloudwatchevents_client [Aws::CloudWatchEvents::Client]
# An initialized Amazon EventBridge client.
# @param rule_name [String] The name of the rule to find.
# @return [Boolean] true if the rule name was found; otherwise, false.
# @example
# exit 1 unless rule_exists?(
# Aws::CloudWatch::Client.new(region: 'us-east-1')
# 'aws-doc-sdk-examples-ec2-state-change'
# )
def rule_exists?(cloudwatchevents_client, rule_name) 
   puts "Searching for rule with name '#{rule_name}'..." 
   response = cloudwatchevents_client.list_rules 
   if response.rules.count.positive? 
     if rule_found?(response.rules, rule_name) 
       puts 'Rule found.' 
       return true 
     end 
     while response.next_page? 
       response = response.next_page 
       next unless response.rules.count.positive? 
       if rule_found?(response.rules, rule_name) 
         puts 'Rule found.' 
         return true 
       end 
     end 
   end 
   puts 'Rule not found.' 
  false
rescue StandardError => e 
   puts "Rule not found: #{e.message}" 
  false
end
```
Crie uma regra em EventBridge.

```
# Creates a rule in Amazon EventBridge.
# This rule is triggered whenever an available instance in
# Amazon EC2 changes to the specified state.
# This rule is designed to be used specifically by this code example.
#
# Prerequisites:
#
# - A role in AWS Identity and Access Management (IAM) that is designed
# to be used specifically by this code example.
# - A topic in Amazon SNS.
#
# @param cloudwatchevents client [Aws::CloudWatchEvents::Client]
# An initialized Amazon EventBridge client.
# @param rule_name [String] The name of the rule to create.
# @param rule_description [String] Some description for this rule.
# @param instance state [String] The state that available instances in
# Amazon EC2 must change to, to
# trigger this rule.
# @param role_arn [String] The Amazon Resource Name (ARN) of the IAM role.
# @param target_id [String] Some identifying string for the rule's target.
# @param topic_arn [String] The ARN of the Amazon SNS topic.
# @return [Boolean] true if the rule was created; otherwise, false.
# @example
# exit 1 unless rule_created?(
# Aws::CloudWatch::Client.new(region: 'us-east-1'),
# 'aws-doc-sdk-examples-ec2-state-change',
# 'Triggers when any available EC2 instance starts.',
# 'running',
# 'arn:aws:iam::111111111111:role/aws-doc-sdk-examples-ec2-state-change',
# 'sns-topic',
# 'arn:aws:sns:us-east-1:111111111111:aws-doc-sdk-examples-topic'
# )
def rule_created?( 
  cloudwatchevents_client, 
  rule_name, 
  rule_description, 
  instance_state, 
  role_arn, 
  target_id, 
  topic_arn
\lambda puts "Creating rule with name '#{rule_name}'..." 
   put_rule_response = cloudwatchevents_client.put_rule(
```

```
 name: rule_name, 
     description: rule_description, 
    event pattern: {
       'source': [ 
          'aws.ec2' 
       ], 
       'detail-type': [ 
          'EC2 Instance State-change Notification' 
       ], 
       'detail': { 
          'state': [ 
            instance_state 
         \mathbb{I} } 
     }.to_json, 
     state: 'ENABLED', 
     role_arn: role_arn 
   ) 
   puts "Rule created with ARN '#{put_rule_response.rule_arn}'." 
   put_targets_response = cloudwatchevents_client.put_targets( 
     rule: rule_name, 
     targets: [ 
       { 
          id: target_id, 
          arn: topic_arn 
       } 
     ] 
   ) 
   if put_targets_response.key?(:failed_entry_count) && 
      put_targets_response.failed_entry_count.positive? 
     puts 'Error(s) adding target to rule:' 
     put_targets_response.failed_entries.each do |failure| 
       puts failure.error_message 
     end 
     false 
   else 
     true 
   end
rescue StandardError => e 
   puts "Error creating rule or adding target to rule: #{e.message}" 
  puts 'If the rule was created, you must add the target ' \setminus 'to the rule yourself, or delete the rule yourself and try again.' 
   false
```
#### end

Verifique se o grupo de registros especificado existe entre aqueles disponíveis para o chamador no Amazon CloudWatch Logs.

```
# Checks to see whether the specified log group exists among those available
# to the caller in Amazon CloudWatch Logs.
#
# @param cloudwatchlogs_client [Aws::CloudWatchLogs::Client] An initialized
# Amazon CloudWatch Logs client.
# @param log_group_name [String] The name of the log group to find.
# @return [Boolean] true if the log group name was found; otherwise, false.
# @example
# exit 1 unless log_group_exists?(
# Aws::CloudWatchLogs::Client.new(region: 'us-east-1'),
# 'aws-doc-sdk-examples-cloudwatch-log'
# )
def log_group_exists?(cloudwatchlogs_client, log_group_name) 
   puts "Searching for log group with name '#{log_group_name}'..." 
   response = cloudwatchlogs_client.describe_log_groups( 
     log_group_name_prefix: log_group_name 
  \lambda if response.log_groups.count.positive? 
     response.log_groups.each do |log_group| 
       if log_group.log_group_name == log_group_name 
         puts 'Log group found.' 
         return true 
       end 
     end 
   end 
   puts 'Log group not found.' 
   false
rescue StandardError => e 
   puts "Log group not found: #{e.message}" 
   false
end
```
Crie um grupo de CloudWatch registros em Registros.

```
# Creates a log group in Amazon CloudWatch Logs.
#
```

```
# @param cloudwatchlogs_client [Aws::CloudWatchLogs::Client] An initialized
# Amazon CloudWatch Logs client.
# @param log group name [String] The name of the log group to create.
# @return [Boolean] true if the log group name was created; otherwise, false.
# @example
# exit 1 unless log group created?(
# Aws::CloudWatchLogs::Client.new(region: 'us-east-1'),
# 'aws-doc-sdk-examples-cloudwatch-log'
# )
def log_group_created?(cloudwatchlogs_client, log_group_name) 
   puts "Attempting to create log group with the name '#{log_group_name}'..." 
   cloudwatchlogs_client.create_log_group(log_group_name: log_group_name) 
   puts 'Log group created.' 
   true
rescue StandardError => e 
   puts "Error creating log group: #{e.message}" 
  false
end
```
Grave um evento em um stream de CloudWatch registros em Logs.

```
# Writes an event to a log stream in Amazon CloudWatch Logs.
#
# Prerequisites:
#
# - A log group in Amazon CloudWatch Logs.
# - A log stream within the log group.
#
# @param cloudwatchlogs_client [Aws::CloudWatchLogs::Client] An initialized
# Amazon CloudWatch Logs client.
# @param log_group_name [String] The name of the log group.
# @param log_stream_name [String] The name of the log stream within
# the log group.
# @param message [String] The message to write to the log stream.
# @param sequence_token [String] If available, the sequence token from the
# message that was written immediately before this message. This sequence
# token is returned by Amazon CloudWatch Logs whenever you programmatically
# write a message to the log stream.
# @return [String] The sequence token that is returned by
# Amazon CloudWatch Logs after successfully writing the message to the
# log stream.
# @example
```

```
# puts log_event(
# Aws::EC2::Client.new(region: 'us-east-1'),
# 'aws-doc-sdk-examples-cloudwatch-log'
# '2020/11/19/53f985be-199f-408e-9a45-fc242df41fEX',
# "Instance 'i-033c48ef067af3dEX' restarted.",
# '495426724868310740095796045676567882148068632824696073EX'
# )
def log_event( 
   cloudwatchlogs_client, 
   log_group_name, 
  log_stream_name, 
  message, 
  sequence_token
\lambda puts "Attempting to log '#{message}' to log stream '#{log_stream_name}'..." 
  event = \{ log_group_name: log_group_name, 
     log_stream_name: log_stream_name, 
     log_events: [ 
       { 
         timestamp: (Time.now.utc.to_f.round(3) * 1_000).to_i, 
         message: message 
       } 
    \mathbf{I} } 
   event[:sequence_token] = sequence_token unless sequence_token.empty? 
   response = cloudwatchlogs_client.put_log_events(event) 
   puts 'Message logged.' 
  response.next_sequence_token
rescue StandardError => e 
   puts "Message not logged: #{e.message}"
end
```
Reinicie uma instância do Amazon Elastic Compute Cloud (Amazon EC2) e adicione informações sobre a atividade relacionada a um stream de log no CloudWatch Logs.

```
# Restarts an Amazon EC2 instance
# and adds information about the related activity to a log stream
# in Amazon CloudWatch Logs.
#
# Prerequisites:
```

```
#
# - The Amazon EC2 instance to restart.
# - The log group in Amazon CloudWatch Logs to add related activity
# information to.
#
# @param ec2_client [Aws::EC2::Client] An initialized Amazon EC2 client.
# @param cloudwatchlogs_client [Aws::CloudWatchLogs::Client]
# An initialized Amazon CloudWatch Logs client.
# @param instance id [String] The ID of the instance.
# @param log_group_name [String] The name of the log group.
# @return [Boolean] true if the instance was restarted and the information
# was written to the log stream; otherwise, false.
# @example
# exit 1 unless instance restarted?(
# Aws::EC2::Client.new(region: 'us-east-1'),
# Aws::CloudWatchLogs::Client.new(region: 'us-east-1'),
# 'i-033c48ef067af3dEX',
# 'aws-doc-sdk-examples-cloudwatch-log'
# )
def instance_restarted?( 
   ec2_client, 
   cloudwatchlogs_client, 
   instance_id, 
  log_group_name
\lambdalog_{10}stream_name = "#{Time.now.year}/#{Time.now.month}/#{Time.now.day}/" \
     "#{SecureRandom.uuid}" 
   cloudwatchlogs_client.create_log_stream( 
     log_group_name: log_group_name, 
     log_stream_name: log_stream_name 
  \lambda sequence_token = '' 
  puts "Attempting to stop the instance with the ID '#{instance_id}'. " \setminus 'This might take a few minutes...' 
   ec2_client.stop_instances(instance_ids: [instance_id]) 
   ec2_client.wait_until(:instance_stopped, instance_ids: [instance_id]) 
   puts 'Instance stopped.' 
   sequence_token = log_event( 
     cloudwatchlogs_client, 
     log_group_name, 
     log_stream_name, 
     "Instance '#{instance_id}' stopped.", 
     sequence_token
```
)

```
 puts 'Attempting to restart the instance. This might take a few minutes...' 
   ec2_client.start_instances(instance_ids: [instance_id]) 
   ec2_client.wait_until(:instance_running, instance_ids: [instance_id]) 
   puts 'Instance restarted.' 
   sequence_token = log_event( 
     cloudwatchlogs_client, 
     log_group_name, 
     log_stream_name, 
     "Instance '#{instance_id}' restarted.", 
     sequence_token 
  \lambda true
rescue StandardError => e 
  puts 'Error creating log stream or stopping or restarting the instance: '\setminus "#{e.message}" 
   log_event( 
     cloudwatchlogs_client, 
     log_group_name, 
     log_stream_name, 
     "Error stopping or starting instance '#{instance_id}': #{e.message}", 
     sequence_token 
  \lambda false
end
```
Exibir informações sobre a atividade de uma regra em EventBridge.

```
# Displays information about activity for a rule in Amazon EventBridge.
#
# Prerequisites:
#
# - A rule in Amazon EventBridge.
#
# @param cloudwatch_client [Amazon::CloudWatch::Client] An initialized
# Amazon CloudWatch client.
# @param rule_name [String] The name of the rule.
# @param start_time [Time] The timestamp that determines the first datapoint
# to return. Can also be expressed as DateTime, Date, Integer, or String.
# @param end_time [Time] The timestamp that determines the last datapoint
```

```
# to return. Can also be expressed as DateTime, Date, Integer, or String.
# @param period [Integer] The interval, in seconds, to check for activity.
# @example
# display_rule_activity(
# Aws::CloudWatch::Client.new(region: 'us-east-1'),
# 'aws-doc-sdk-examples-ec2-state-change',
# Time.now - 600, # Start checking from 10 minutes ago.
# Time.now, # Check up until now.
# 60 # Check every minute during those 10 minutes.
# )
def display_rule_activity( 
   cloudwatch_client, 
   rule_name, 
   start_time, 
   end_time, 
   period
\lambda puts 'Attempting to display rule activity...' 
   response = cloudwatch_client.get_metric_statistics( 
     namespace: 'AWS/Events', 
     metric_name: 'Invocations', 
     dimensions: [ 
      \mathcal{L} name: 'RuleName', 
         value: rule_name 
       } 
     ], 
     start_time: start_time, 
     end_time: end_time, 
     period: period, 
     statistics: ['Sum'], 
     unit: 'Count' 
   ) 
   if response.key?(:datapoints) && response.datapoints.count.positive? 
     puts "The event rule '#{rule_name}' was triggered:" 
     response.datapoints.each do |datapoint| 
       puts " #{datapoint.sum} time(s) at #{datapoint.timestamp}" 
     end 
   else 
    puts "The event rule '#{rule_name}' was not triggered during the " \setminus 'specified time period.' 
   end
rescue StandardError => e
```

```
 puts "Error getting information about event rule activity: #{e.message}"
end
```
Exibir informações de registro de todos os fluxos de registros em um grupo de CloudWatch registros de registros.

```
# Displays log information for all of the log streams in a log group in
# Amazon CloudWatch Logs.
#
# Prerequisites:
#
# - A log group in Amazon CloudWatch Logs.
#
# @param cloudwatchlogs_client [Amazon::CloudWatchLogs::Client] An initialized
# Amazon CloudWatch Logs client.
# @param log_group_name [String] The name of the log group.
# @example
# display_log_data(
# Amazon::CloudWatchLogs::Client.new(region: 'us-east-1'),
# 'aws-doc-sdk-examples-cloudwatch-log'
# )
def display_log_data(cloudwatchlogs_client, log_group_name) 
   puts 'Attempting to display log stream data for the log group ' \ 
     "named '#{log_group_name}'..." 
   describe_log_streams_response = cloudwatchlogs_client.describe_log_streams( 
     log_group_name: log_group_name, 
     order_by: 'LastEventTime', 
     descending: true 
  \lambda if describe_log_streams_response.key?(:log_streams) && 
      describe_log_streams_response.log_streams.count.positive? 
     describe_log_streams_response.log_streams.each do |log_stream| 
       get_log_events_response = cloudwatchlogs_client.get_log_events( 
         log_group_name: log_group_name, 
         log_stream_name: log_stream.log_stream_name 
      \lambda puts "\nLog messages for '#{log_stream.log_stream_name}':" 
       puts '-' * (log_stream.log_stream_name.length + 20) 
       if get_log_events_response.key?(:events) && 
          get_log_events_response.events.count.positive? 
         get_log_events_response.events.each do |event| 
           puts event.message
```

```
 end 
       else 
          puts 'No log messages for this log stream.' 
       end 
     end 
   end
rescue StandardError => e 
  puts 'Error getting information about the log streams or their messages: '\setminus "#{e.message}"
end
```
Exiba um lembrete para o chamador limpar manualmente todos AWS os recursos associados dos quais ele não precisa mais.

```
# Displays a reminder to the caller to manually clean up any associated
# AWS resources that they no longer need.
#
# @param topic_name [String] The name of the Amazon SNS topic.
# @param role_name [String] The name of the IAM role.
# @param rule_name [String] The name of the Amazon EventBridge rule.
# @param log_group_name [String] The name of the Amazon CloudWatch Logs log group.
# @param instance_id [String] The ID of the Amazon EC2 instance.
# @example
# manual_cleanup_notice(
# 'aws-doc-sdk-examples-topic',
# 'aws-doc-sdk-examples-cloudwatch-events-rule-role',
# 'aws-doc-sdk-examples-ec2-state-change',
# 'aws-doc-sdk-examples-cloudwatch-log',
# 'i-033c48ef067af3dEX'
# )
def manual_cleanup_notice( 
  topic_name, role_name, rule_name, log_group_name, instance_id
\lambda puts '-' * 10 
   puts 'Some of the following AWS resources might still exist in your account.' 
   puts 'If you no longer want to use this code example, then to clean up' 
   puts 'your AWS account and avoid unexpected costs, you might want to' 
   puts 'manually delete any of the following resources if they exist:' 
   puts "- The Amazon SNS topic named '#{topic_name}'." 
   puts "- The IAM role named '#{role_name}'." 
   puts "- The Amazon EventBridge rule named '#{rule_name}'." 
   puts "- The Amazon CloudWatch Logs log group named '#{log_group_name}'."
```
```
 puts "- The Amazon EC2 instance with the ID '#{instance_id}'."
end
```
- Para obter detalhes da API, consulte os tópicos a seguir na Referência da API AWS SDK for Ruby .
	- [PutEvents](https://docs.aws.amazon.com/goto/SdkForRubyV3/eventbridge-2015-10-07/PutEvents)
	- [PutRule](https://docs.aws.amazon.com/goto/SdkForRubyV3/eventbridge-2015-10-07/PutRule)

# AWS Glue exemplos usando o SDK for Ruby

Os exemplos de código a seguir mostram como realizar ações e implementar cenários comuns usando o AWS SDK for Ruby with AWS Glue.

As noções básicas são exemplos de código que mostram como realizar as operações essenciais em um serviço.

Ações são trechos de código de programas maiores e devem ser executadas em contexto. Embora as ações mostrem como chamar perfis de serviço individuais, você pode ver as ações no contexto em seus cenários relacionados.

Cada exemplo inclui um link para o código-fonte completo, em que você pode encontrar instruções sobre como configurar e executar o código.

Conceitos básicos

Olá AWS Glue

O exemplo de código a seguir mostra como começar a usar o AWS Glue.

SDK para Ruby

### **a** Note

```
require 'aws-sdk-glue'
require 'logger'
# GlueManager is a class responsible for managing AWS Glue operations
# such as listing all Glue jobs in the current AWS account.
class GlueManager 
   def initialize(client) 
     @client = client 
     @logger = Logger.new($stdout) 
   end 
   # Lists and prints all Glue jobs in the current AWS account. 
   def list_jobs 
     @logger.info('Here are the Glue jobs in your account:') 
     paginator = @client.get_jobs(max_results: 10) 
    jobs = [] paginator.each_page do |page| 
       jobs.concat(page.jobs) 
     end 
     if jobs.empty? 
       @logger.info("You don't have any Glue jobs.") 
     else 
       jobs.each do |job| 
         @logger.info("- #{job.name}") 
       end 
     end 
   end
end
if $PROGRAM_NAME == 'File' glue_client = Aws::Glue::Client.new 
   manager = GlueManager.new(glue_client) 
   manager.list_jobs
end
```
• Para obter detalhes da API, consulte [ListJobsa](https://docs.aws.amazon.com/goto/SdkForRubyV3/glue-2017-03-31/ListJobs) Referência AWS SDK for Ruby da API.

## Tópicos

- [Conceitos básicos](#page-13278-0)
- [Ações](#page-13270-0)

## Conceitos básicos

Conheça os conceitos básicos

O exemplo de código a seguir mostra como:

- Criar um crawler que rastreie um bucket público do Amazon S3 e gere um banco de dados de metadados formatado em CSV.
- Liste informações sobre bancos de dados e tabelas em seu AWS Glue Data Catalog.
- Criar um trabalho para extrair dados em CSV do bucket do S3, transformá-los e carregar a saída formatada em JSON em outro bucket do S3.
- Listar informações sobre execuções de tarefas, visualizar dados transformados e limpar recursos.

Para obter mais informações, consulte [Tutorial: Introdução ao AWS Glue Studio.](https://docs.aws.amazon.com/glue/latest/ug/tutorial-create-job.html)

#### SDK para Ruby

#### **a** Note

Tem mais sobre GitHub. Encontre o exemplo completo e saiba como configurar e executar no [Repositório de exemplos de código da AWS.](https://github.com/awsdocs/aws-doc-sdk-examples/tree/main/ruby/example_code/glue#code-examples)

Crie uma classe que envolva as AWS Glue funções usadas no cenário.

```
# The `GlueWrapper` class serves as a wrapper around the AWS Glue API, providing a 
  simplified interface for common operations.
# It encapsulates the functionality of the AWS SDK for Glue and provides methods for 
  interacting with Glue crawlers, databases, tables, jobs, and S3 resources.
# The class initializes with a Glue client and a logger, allowing it to make API 
  calls and log any errors or informational messages.
class GlueWrapper 
   def initialize(glue_client, logger) 
     @glue_client = glue_client 
     @logger = logger
```

```
 end 
  # Retrieves information about a specific crawler. 
  # 
  # @param name [String] The name of the crawler to retrieve information about. 
  # @return [Aws::Glue::Types::Crawler, nil] The crawler object if found, or nil if 
 not found. 
  def get_crawler(name) 
     @glue_client.get_crawler(name: name) 
  rescue Aws::Glue::Errors::EntityNotFoundException 
     @logger.info("Crawler #{name} doesn't exist.") 
    false 
  rescue Aws::Glue::Errors::GlueException => e 
     @logger.error("Glue could not get crawler #{name}: \n#{e.message}") 
     raise 
  end 
  # Creates a new crawler with the specified configuration. 
   # 
  # @param name [String] The name of the crawler. 
  # @param role_arn [String] The ARN of the IAM role to be used by the crawler. 
  # @param db_name [String] The name of the database where the crawler stores its 
 metadata. 
  # @param db_prefix [String] The prefix to be added to the names of tables that the 
 crawler creates. 
  # @param s3_target [String] The S3 path that the crawler will crawl. 
  # @return [void] 
  def create_crawler(name, role_arn, db_name, _db_prefix, s3_target) 
     @glue_client.create_crawler( 
       name: name, 
       role: role_arn, 
       database_name: db_name, 
       targets: { 
         s3_targets: [ 
\overline{a} path: s3_target 
           } 
         ] 
       } 
     ) 
  rescue Aws::Glue::Errors::GlueException => e 
    @logger.error("Glue could not create crawler: \n#{e.message}") 
    raise 
   end
```

```
 # Starts a crawler with the specified name. 
 # 
 # @param name [String] The name of the crawler to start. 
 # @return [void] 
 def start_crawler(name) 
    @glue_client.start_crawler(name: name) 
 rescue Aws::Glue::Errors::ServiceError => e 
    @logger.error("Glue could not start crawler #{name}: \n#{e.message}") 
   raise 
 end 
 # Deletes a crawler with the specified name. 
  # 
 # @param name [String] The name of the crawler to delete. 
 # @return [void] 
 def delete_crawler(name) 
    @glue_client.delete_crawler(name: name) 
 rescue Aws::Glue::Errors::ServiceError => e 
    @logger.error("Glue could not delete crawler #{name}: \n#{e.message}") 
    raise 
 end 
 # Retrieves information about a specific database. 
 # 
 # @param name [String] The name of the database to retrieve information about. 
 # @return [Aws::Glue::Types::Database, nil] The database object if found, or nil 
 if not found. 
 def get_database(name) 
    response = @glue_client.get_database(name: name) 
   response.database 
 rescue Aws::Glue::Errors::GlueException => e 
   @logger.error("Glue could not get database #{name}: \n#{e.message}") 
    raise 
 end 
 # Retrieves a list of tables in the specified database. 
 # 
 # @param db_name [String] The name of the database to retrieve tables from. 
 # @return [Array<Aws::Glue::Types::Table>] 
 def get_tables(db_name) 
    response = @glue_client.get_tables(database_name: db_name) 
   response.table_list 
  rescue Aws::Glue::Errors::GlueException => e
```

```
 @logger.error("Glue could not get tables #{db_name}: \n#{e.message}") 
   raise 
 end 
 # Creates a new job with the specified configuration. 
 # 
 # @param name [String] The name of the job. 
 # @param description [String] The description of the job. 
 # @param role_arn [String] The ARN of the IAM role to be used by the job. 
 # @param script_location [String] The location of the ETL script for the job. 
 # @return [void] 
 def create_job(name, description, role_arn, script_location) 
   @glue_client.create_job( 
     name: name, 
     description: description, 
     role: role_arn, 
     command: { 
       name: 'glueetl', 
       script_location: script_location, 
       python_version: '3' 
     }, 
     glue_version: '3.0' 
  \lambda rescue Aws::Glue::Errors::GlueException => e 
   @logger.error("Glue could not create job #{name}: \n#{e.message}") 
   raise 
 end 
 # Starts a job run for the specified job. 
 # 
 # @param name [String] The name of the job to start the run for. 
 # @param input_database [String] The name of the input database for the job. 
 # @param input_table [String] The name of the input table for the job. 
 # @param output_bucket_name [String] The name of the output S3 bucket for the job. 
 # @return [String] The ID of the started job run. 
 def start_job_run(name, input_database, input_table, output_bucket_name) 
   response = @glue_client.start_job_run( 
     job_name: name, 
     arguments: { 
       '--input_database': input_database, 
       '--input_table': input_table, 
       '--output_bucket_url': "s3://#{output_bucket_name}/" 
     } 
   )
```

```
 response.job_run_id 
 rescue Aws::Glue::Errors::GlueException => e 
   @logger.error("Glue could not start job run #{name}: \n#{e.message}") 
   raise 
 end 
 # Retrieves a list of jobs in AWS Glue. 
 # 
 # @return [Aws::Glue::Types::ListJobsResponse] 
 def list_jobs 
   @glue_client.list_jobs 
 rescue Aws::Glue::Errors::GlueException => e 
   @logger.error("Glue could not list jobs: \n#{e.message}") 
   raise 
 end 
 # Retrieves a list of job runs for the specified job. 
 # 
 # @param job_name [String] The name of the job to retrieve job runs for. 
 # @return [Array<Aws::Glue::Types::JobRun>] 
 def get_job_runs(job_name) 
   response = @glue_client.get_job_runs(job_name: job_name) 
   response.job_runs 
 rescue Aws::Glue::Errors::GlueException => e 
   @logger.error("Glue could not get job runs: \n#{e.message}") 
 end 
 # Retrieves data for a specific job run. 
 # 
 # @param job_name [String] The name of the job run to retrieve data for. 
 # @return [Glue::Types::GetJobRunResponse] 
 def get_job_run(job_name, run_id) 
   @glue_client.get_job_run(job_name: job_name, run_id: run_id) 
 rescue Aws::Glue::Errors::GlueException => e 
   @logger.error("Glue could not get job runs: \n#{e.message}") 
 end 
 # Deletes a job with the specified name. 
 # 
 # @param job_name [String] The name of the job to delete. 
 # @return [void] 
 def delete_job(job_name) 
   @glue_client.delete_job(job_name: job_name) 
 rescue Aws::Glue::Errors::ServiceError => e
```

```
 @logger.error("Glue could not delete job: \n#{e.message}") 
   end 
   # Deletes a table with the specified name. 
   # 
  # @param database name [String] The name of the catalog database in which the
  table resides. 
   # @param table_name [String] The name of the table to be deleted. 
   # @return [void] 
  def delete_table(database_name, table_name) 
     @glue_client.delete_table(database_name: database_name, name: table_name) 
  rescue Aws::Glue::Errors::ServiceError => e 
     @logger.error("Glue could not delete job: \n#{e.message}") 
   end 
   # Removes a specified database from a Data Catalog. 
   # 
   # @param database_name [String] The name of the database to delete. 
   # @return [void] 
  def delete_database(database_name) 
     @glue_client.delete_database(name: database_name) 
   rescue Aws::Glue::Errors::ServiceError => e 
     @logger.error("Glue could not delete database: \n#{e.message}") 
   end 
   # Uploads a job script file to an S3 bucket. 
   # 
   # @param file_path [String] The local path of the job script file. 
   # @param bucket_resource [Aws::S3::Bucket] The S3 bucket resource to upload the 
  file to. 
   # @return [void] 
  def upload_job_script(file_path, bucket_resource) 
     File.open(file_path) do |file| 
       bucket_resource.client.put_object({ 
                                            body: file, 
                                            bucket: bucket_resource.name, 
                                            key: file_path 
 }) 
     end 
   rescue Aws::S3::Errors::S3UploadFailedError => e 
     @logger.error("S3 could not upload job script: \n#{e.message}") 
     raise 
   end
end
```
Crie uma classe que execute o cenário.

```
class GlueCrawlerJobScenario 
   def initialize(glue_client, glue_service_role, glue_bucket, logger) 
     @glue_client = glue_client 
     @glue_service_role = glue_service_role 
     @glue_bucket = glue_bucket 
     @logger = logger 
   end 
   def run(crawler_name, db_name, db_prefix, data_source, job_script, job_name) 
     wrapper = GlueWrapper.new(@glue_client, @logger) 
     setup_crawler(wrapper, crawler_name, db_name, db_prefix, data_source) 
     query_database(wrapper, crawler_name, db_name) 
     create_and_run_job(wrapper, job_script, job_name, db_name) 
   end 
   private 
   def setup_crawler(wrapper, crawler_name, db_name, db_prefix, data_source) 
     new_step(1, 'Create a crawler') 
     crawler = wrapper.get_crawler(crawler_name) 
     unless crawler 
       puts "Creating crawler #{crawler_name}." 
       wrapper.create_crawler(crawler_name, @glue_service_role.arn, db_name, 
  db_prefix, data_source) 
       puts "Successfully created #{crawler_name}." 
     end 
     wrapper.start_crawler(crawler_name) 
     monitor_crawler(wrapper, crawler_name) 
   end 
   def monitor_crawler(wrapper, crawler_name) 
     new_step(2, 'Monitor Crawler') 
     crawler_state = nil 
     until crawler_state == 'READY' 
       custom_wait(15) 
       crawler = wrapper.get_crawler(crawler_name) 
       crawler_state = crawler[0]['state'] 
       print "Crawler status: #{crawler_state}".yellow 
     end
```

```
 end 
  def query database(wrapper, crawler name, db name)
     new_step(3, 'Query the database.') 
     wrapper.get_database(db_name) 
     puts "The crawler created database #{db_name}:" 
     puts "Database contains tables: #{wrapper.get_tables(db_name).map { |t| 
  t['name'] }}" 
   end 
   def create_and_run_job(wrapper, job_script, job_name, db_name) 
     new_step(4, 'Create and run job.') 
     wrapper.upload_job_script(job_script, @glue_bucket) 
     wrapper.create_job(job_name, 'ETL Job', @glue_service_role.arn, "s3://
#{@glue_bucket.name}/#{job_script}") 
     run_job(wrapper, job_name, db_name) 
   end 
   def run_job(wrapper, job_name, db_name) 
     new_step(5, 'Run the job.') 
     wrapper.start_job_run(job_name, db_name, wrapper.get_tables(db_name)[0]['name'], 
  @glue_bucket.name) 
     job_run_status = nil 
     until %w[SUCCEEDED FAILED STOPPED].include?(job_run_status) 
      \text{custom wait}(10) job_run = wrapper.get_job_runs(job_name) 
       job_run_status = job_run[0]['job_run_state'] 
       print "Job #{job_name} status: #{job_run_status}".yellow 
     end 
   end
end
def main 
   banner('../../helpers/banner.txt') 
   puts 'Starting AWS Glue demo...' 
   # Load resource names from YAML. 
   resource_names = YAML.load_file('resource_names.yaml') 
   # Setup services and resources. 
   iam_role = Aws::IAM::Resource.new(region: 'us-
east-1').role(resource_names['glue_service_role']) 
   s3_bucket = Aws::S3::Resource.new(region: 'us-
east-1').bucket(resource_names['glue_bucket'])
```

```
 # Instantiate scenario and run. 
   scenario = GlueCrawlerJobScenario.new(Aws::Glue::Client.new(region: 'us-east-1'), 
  iam_role, s3_bucket, @logger) 
 random suffix = rand(10**4)
   scenario.run("crawler-#{random_suffix}", "db-#{random_suffix}", "prefix-
#{random_suffix}-", 's3://data_source', 
                 'job_script.py', "job-#{random_suffix}") 
   puts 'Demo complete.'
end
```
Crie um script ETL que seja usado AWS Glue para extrair, transformar e carregar dados durante a execução do trabalho.

```
import sys
from awsglue.transforms import *
from awsglue.utils import getResolvedOptions
from pyspark.context import SparkContext
from awsglue.context import GlueContext
from awsglue.job import Job
"''"These custom arguments must be passed as Arguments to the StartJobRun request. 
     --input_database The name of a metadata database that is contained in your 
                         AWS Glue Data Catalog and that contains tables that 
  describe 
                         the data to be processed. 
    --input_table The name of a table in the database that describes the data
  to 
                         be processed. 
     --output_bucket_url An S3 bucket that receives the transformed output data. 
"""
args = getResolvedOptions( 
     sys.argv, ["JOB_NAME", "input_database", "input_table", "output_bucket_url"]
\lambdasc = SparkContext()
glueContext = GlueContext(sc)
spark = glueContext.spark_session
job = Job(glueContext)
job.init(args["JOB_NAME"], args)
```

```
# Script generated for node S3 Flight Data.
S3FlightData_node1 = glueContext.create_dynamic_frame.from_catalog( 
    database=args["input database"],
     table_name=args["input_table"], 
     transformation_ctx="S3FlightData_node1",
)
# This mapping performs two main functions:
# 1. It simplifies the output by removing most of the fields from the data.
# 2. It renames some fields. For example, `fl_date` is renamed to `flight_date`.
ApplyMapping_node2 = ApplyMapping.apply( 
     frame=S3FlightData_node1, 
     mappings=[ 
         ("year", "long", "year", "long"), 
         ("month", "long", "month", "tinyint"), 
         ("day_of_month", "long", "day", "tinyint"), 
         ("fl_date", "string", "flight_date", "string"), 
         ("carrier", "string", "carrier", "string"), 
         ("fl_num", "long", "flight_num", "long"), 
         ("origin_city_name", "string", "origin_city_name", "string"), 
         ("origin_state_abr", "string", "origin_state_abr", "string"), 
         ("dest_city_name", "string", "dest_city_name", "string"), 
         ("dest_state_abr", "string", "dest_state_abr", "string"), 
         ("dep_time", "long", "departure_time", "long"), 
         ("wheels_off", "long", "wheels_off", "long"), 
         ("wheels_on", "long", "wheels_on", "long"), 
         ("arr_time", "long", "arrival_time", "long"), 
         ("mon", "string", "mon", "string"), 
     ], 
     transformation_ctx="ApplyMapping_node2",
)
# Script generated for node Revised Flight Data.
RevisedFlightData_node3 = glueContext.write_dynamic_frame.from_options( 
     frame=ApplyMapping_node2, 
     connection_type="s3", 
     format="json", 
     connection_options={"path": args["output_bucket_url"], "partitionKeys": []}, 
     transformation_ctx="RevisedFlightData_node3",
)
job.commit()
```
- Para obter detalhes da API, consulte os tópicos a seguir na Referência da API AWS SDK for Ruby .
	- [CreateCrawler](https://docs.aws.amazon.com/goto/SdkForRubyV3/glue-2017-03-31/CreateCrawler)
	- [CreateJob](https://docs.aws.amazon.com/goto/SdkForRubyV3/glue-2017-03-31/CreateJob)
	- [DeleteCrawler](https://docs.aws.amazon.com/goto/SdkForRubyV3/glue-2017-03-31/DeleteCrawler)
	- [DeleteDatabase](https://docs.aws.amazon.com/goto/SdkForRubyV3/glue-2017-03-31/DeleteDatabase)
	- [DeleteJob](https://docs.aws.amazon.com/goto/SdkForRubyV3/glue-2017-03-31/DeleteJob)
	- [DeleteTable](https://docs.aws.amazon.com/goto/SdkForRubyV3/glue-2017-03-31/DeleteTable)
	- [GetCrawler](https://docs.aws.amazon.com/goto/SdkForRubyV3/glue-2017-03-31/GetCrawler)
	- [GetDatabase](https://docs.aws.amazon.com/goto/SdkForRubyV3/glue-2017-03-31/GetDatabase)
	- [GetDatabases](https://docs.aws.amazon.com/goto/SdkForRubyV3/glue-2017-03-31/GetDatabases)
	- [GetJob](https://docs.aws.amazon.com/goto/SdkForRubyV3/glue-2017-03-31/GetJob)
	- [GetJobRun](https://docs.aws.amazon.com/goto/SdkForRubyV3/glue-2017-03-31/GetJobRun)
	- [GetJobRuns](https://docs.aws.amazon.com/goto/SdkForRubyV3/glue-2017-03-31/GetJobRuns)
	- [GetTables](https://docs.aws.amazon.com/goto/SdkForRubyV3/glue-2017-03-31/GetTables)
	- [ListJobs](https://docs.aws.amazon.com/goto/SdkForRubyV3/glue-2017-03-31/ListJobs)
	- [StartCrawler](https://docs.aws.amazon.com/goto/SdkForRubyV3/glue-2017-03-31/StartCrawler)
	- [StartJobRun](https://docs.aws.amazon.com/goto/SdkForRubyV3/glue-2017-03-31/StartJobRun)

# Ações

## **CreateCrawler**

O código de exemplo a seguir mostra como usar CreateCrawler.

SDK para Ruby

## **a** Note

```
# The `GlueWrapper` class serves as a wrapper around the AWS Glue API, providing a 
  simplified interface for common operations.
# It encapsulates the functionality of the AWS SDK for Glue and provides methods for 
  interacting with Glue crawlers, databases, tables, jobs, and S3 resources.
# The class initializes with a Glue client and a logger, allowing it to make API 
  calls and log any errors or informational messages.
class GlueWrapper 
  def initialize(glue_client, logger) 
     @glue_client = glue_client 
     @logger = logger 
   end 
   # Creates a new crawler with the specified configuration. 
   # 
   # @param name [String] The name of the crawler. 
   # @param role_arn [String] The ARN of the IAM role to be used by the crawler. 
  # @param db_name [String] The name of the database where the crawler stores its 
  metadata. 
   # @param db_prefix [String] The prefix to be added to the names of tables that the 
  crawler creates. 
   # @param s3_target [String] The S3 path that the crawler will crawl. 
  # @return [void] 
   def create_crawler(name, role_arn, db_name, _db_prefix, s3_target) 
     @glue_client.create_crawler( 
       name: name, 
       role: role_arn, 
       database_name: db_name, 
       targets: { 
         s3_targets: [ 
\overline{a} path: s3_target 
           } 
 ] 
       } 
    \lambda rescue Aws::Glue::Errors::GlueException => e 
     @logger.error("Glue could not create crawler: \n#{e.message}") 
     raise 
   end
```
• Para obter detalhes da API, consulte [CreateCrawlera](https://docs.aws.amazon.com/goto/SdkForRubyV3/glue-2017-03-31/CreateCrawler) Referência AWS SDK for Ruby da API.

### **CreateJob**

O código de exemplo a seguir mostra como usar CreateJob.

### SDK para Ruby

### **a** Note

```
# The `GlueWrapper` class serves as a wrapper around the AWS Glue API, providing a 
  simplified interface for common operations.
# It encapsulates the functionality of the AWS SDK for Glue and provides methods for 
  interacting with Glue crawlers, databases, tables, jobs, and S3 resources.
# The class initializes with a Glue client and a logger, allowing it to make API 
  calls and log any errors or informational messages.
class GlueWrapper 
   def initialize(glue_client, logger) 
     @glue_client = glue_client 
     @logger = logger 
   end 
   # Creates a new job with the specified configuration. 
   # 
   # @param name [String] The name of the job. 
   # @param description [String] The description of the job. 
   # @param role_arn [String] The ARN of the IAM role to be used by the job. 
   # @param script_location [String] The location of the ETL script for the job. 
   # @return [void] 
   def create_job(name, description, role_arn, script_location) 
     @glue_client.create_job( 
       name: name, 
       description: description, 
       role: role_arn, 
       command: { 
         name: 'glueetl', 
         script_location: script_location, 
         python_version: '3' 
       }, 
       glue_version: '3.0'
```
 $\lambda$ 

```
 rescue Aws::Glue::Errors::GlueException => e 
   @logger.error("Glue could not create job #{name}: \n#{e.message}") 
   raise 
 end
```
• Para obter detalhes da API, consulte [CreateJoba](https://docs.aws.amazon.com/goto/SdkForRubyV3/glue-2017-03-31/CreateJob) Referência AWS SDK for Ruby da API.

### **DeleteCrawler**

O código de exemplo a seguir mostra como usar DeleteCrawler.

SDK para Ruby

#### **a** Note

```
# The `GlueWrapper` class serves as a wrapper around the AWS Glue API, providing a 
  simplified interface for common operations.
# It encapsulates the functionality of the AWS SDK for Glue and provides methods for 
  interacting with Glue crawlers, databases, tables, jobs, and S3 resources.
# The class initializes with a Glue client and a logger, allowing it to make API 
  calls and log any errors or informational messages.
class GlueWrapper 
   def initialize(glue_client, logger) 
     @glue_client = glue_client 
     @logger = logger 
   end 
   # Deletes a crawler with the specified name. 
   # 
   # @param name [String] The name of the crawler to delete. 
   # @return [void] 
  def delete_crawler(name) 
     @glue_client.delete_crawler(name: name) 
   rescue Aws::Glue::Errors::ServiceError => e
```

```
 @logger.error("Glue could not delete crawler #{name}: \n#{e.message}") 
   raise 
 end
```
• Para obter detalhes da API, consulte [DeleteCrawlera](https://docs.aws.amazon.com/goto/SdkForRubyV3/glue-2017-03-31/DeleteCrawler) Referência AWS SDK for Ruby da API.

#### **DeleteDatabase**

O código de exemplo a seguir mostra como usar DeleteDatabase.

SDK para Ruby

### **a** Note

```
# The `GlueWrapper` class serves as a wrapper around the AWS Glue API, providing a 
  simplified interface for common operations.
# It encapsulates the functionality of the AWS SDK for Glue and provides methods for 
  interacting with Glue crawlers, databases, tables, jobs, and S3 resources.
# The class initializes with a Glue client and a logger, allowing it to make API 
  calls and log any errors or informational messages.
class GlueWrapper 
   def initialize(glue_client, logger) 
     @glue_client = glue_client 
     @logger = logger 
   end 
   # Removes a specified database from a Data Catalog. 
   # 
   # @param database_name [String] The name of the database to delete. 
   # @return [void] 
  def delete_database(database_name) 
     @glue_client.delete_database(name: database_name) 
   rescue Aws::Glue::Errors::ServiceError => e 
     @logger.error("Glue could not delete database: \n#{e.message}") 
   end
```
• Para obter detalhes da API, consulte [DeleteDatabasea](https://docs.aws.amazon.com/goto/SdkForRubyV3/glue-2017-03-31/DeleteDatabase) Referência AWS SDK for Ruby da API.

#### **DeleteJob**

O código de exemplo a seguir mostra como usar DeleteJob.

#### SDK para Ruby

#### **a** Note

Tem mais sobre GitHub. Encontre o exemplo completo e saiba como configurar e executar no [Repositório de exemplos de código da AWS.](https://github.com/awsdocs/aws-doc-sdk-examples/tree/main/ruby/example_code/glue#code-examples)

```
# The `GlueWrapper` class serves as a wrapper around the AWS Glue API, providing a 
  simplified interface for common operations.
# It encapsulates the functionality of the AWS SDK for Glue and provides methods for 
  interacting with Glue crawlers, databases, tables, jobs, and S3 resources.
# The class initializes with a Glue client and a logger, allowing it to make API 
  calls and log any errors or informational messages.
class GlueWrapper 
   def initialize(glue_client, logger) 
     @glue_client = glue_client 
     @logger = logger 
   end 
   # Deletes a job with the specified name. 
   # 
   # @param job_name [String] The name of the job to delete. 
   # @return [void] 
  def delete_job(job_name) 
     @glue_client.delete_job(job_name: job_name) 
   rescue Aws::Glue::Errors::ServiceError => e 
     @logger.error("Glue could not delete job: \n#{e.message}") 
   end
```
• Para obter detalhes da API, consulte [DeleteJoba](https://docs.aws.amazon.com/goto/SdkForRubyV3/glue-2017-03-31/DeleteJob) Referência AWS SDK for Ruby da API.

### **DeleteTable**

O código de exemplo a seguir mostra como usar DeleteTable.

#### SDK para Ruby

### **G** Note

Tem mais sobre GitHub. Encontre o exemplo completo e saiba como configurar e executar no [Repositório de exemplos de código da AWS.](https://github.com/awsdocs/aws-doc-sdk-examples/tree/main/ruby/example_code/glue#code-examples)

```
# The `GlueWrapper` class serves as a wrapper around the AWS Glue API, providing a 
  simplified interface for common operations.
# It encapsulates the functionality of the AWS SDK for Glue and provides methods for 
  interacting with Glue crawlers, databases, tables, jobs, and S3 resources.
# The class initializes with a Glue client and a logger, allowing it to make API 
  calls and log any errors or informational messages.
class GlueWrapper 
   def initialize(glue_client, logger) 
     @glue_client = glue_client 
     @logger = logger 
   end 
   # Deletes a table with the specified name. 
   # 
   # @param database_name [String] The name of the catalog database in which the 
  table resides. 
   # @param table_name [String] The name of the table to be deleted. 
  # @return [void] 
  def delete_table(database_name, table_name) 
     @glue_client.delete_table(database_name: database_name, name: table_name) 
   rescue Aws::Glue::Errors::ServiceError => e 
     @logger.error("Glue could not delete job: \n#{e.message}") 
   end
```
• Para obter detalhes da API, consulte [DeleteTable](https://docs.aws.amazon.com/goto/SdkForRubyV3/glue-2017-03-31/DeleteTable)a Referência AWS SDK for Ruby da API.

### **GetCrawler**

O código de exemplo a seguir mostra como usar GetCrawler.

SDK para Ruby

## **a** Note

Tem mais sobre GitHub. Encontre o exemplo completo e saiba como configurar e executar no [Repositório de exemplos de código da AWS.](https://github.com/awsdocs/aws-doc-sdk-examples/tree/main/ruby/example_code/glue#code-examples)

```
# The `GlueWrapper` class serves as a wrapper around the AWS Glue API, providing a 
  simplified interface for common operations.
# It encapsulates the functionality of the AWS SDK for Glue and provides methods for 
  interacting with Glue crawlers, databases, tables, jobs, and S3 resources.
# The class initializes with a Glue client and a logger, allowing it to make API 
  calls and log any errors or informational messages.
class GlueWrapper 
   def initialize(glue_client, logger) 
     @glue_client = glue_client 
     @logger = logger 
   end 
   # Retrieves information about a specific crawler. 
   # 
   # @param name [String] The name of the crawler to retrieve information about. 
   # @return [Aws::Glue::Types::Crawler, nil] The crawler object if found, or nil if 
  not found. 
   def get_crawler(name) 
     @glue_client.get_crawler(name: name) 
   rescue Aws::Glue::Errors::EntityNotFoundException 
     @logger.info("Crawler #{name} doesn't exist.") 
     false 
   rescue Aws::Glue::Errors::GlueException => e 
     @logger.error("Glue could not get crawler #{name}: \n#{e.message}") 
     raise 
   end
```
• Para obter detalhes da API, consulte [GetCrawler](https://docs.aws.amazon.com/goto/SdkForRubyV3/glue-2017-03-31/GetCrawler)a Referência AWS SDK for Ruby da API.

#### **GetDatabase**

O código de exemplo a seguir mostra como usar GetDatabase.

SDK para Ruby

### **G** Note

Tem mais sobre GitHub. Encontre o exemplo completo e saiba como configurar e executar no [Repositório de exemplos de código da AWS.](https://github.com/awsdocs/aws-doc-sdk-examples/tree/main/ruby/example_code/glue#code-examples)

```
# The `GlueWrapper` class serves as a wrapper around the AWS Glue API, providing a 
  simplified interface for common operations.
# It encapsulates the functionality of the AWS SDK for Glue and provides methods for 
  interacting with Glue crawlers, databases, tables, jobs, and S3 resources.
# The class initializes with a Glue client and a logger, allowing it to make API 
  calls and log any errors or informational messages.
class GlueWrapper 
   def initialize(glue_client, logger) 
     @glue_client = glue_client 
     @logger = logger 
   end 
   # Retrieves information about a specific database. 
   # 
   # @param name [String] The name of the database to retrieve information about. 
   # @return [Aws::Glue::Types::Database, nil] The database object if found, or nil 
  if not found. 
   def get_database(name) 
     response = @glue_client.get_database(name: name) 
     response.database 
   rescue Aws::Glue::Errors::GlueException => e 
     @logger.error("Glue could not get database #{name}: \n#{e.message}") 
     raise 
   end
```
• Para obter detalhes da API, consulte [GetDatabase](https://docs.aws.amazon.com/goto/SdkForRubyV3/glue-2017-03-31/GetDatabase)a Referência AWS SDK for Ruby da API.

### **GetJobRun**

O código de exemplo a seguir mostra como usar GetJobRun.

### SDK para Ruby

## **G** Note

Tem mais sobre GitHub. Encontre o exemplo completo e saiba como configurar e executar no [Repositório de exemplos de código da AWS.](https://github.com/awsdocs/aws-doc-sdk-examples/tree/main/ruby/example_code/glue#code-examples)

```
# The `GlueWrapper` class serves as a wrapper around the AWS Glue API, providing a 
  simplified interface for common operations.
# It encapsulates the functionality of the AWS SDK for Glue and provides methods for 
  interacting with Glue crawlers, databases, tables, jobs, and S3 resources.
# The class initializes with a Glue client and a logger, allowing it to make API 
  calls and log any errors or informational messages.
class GlueWrapper 
   def initialize(glue_client, logger) 
     @glue_client = glue_client 
     @logger = logger 
   end 
   # Retrieves data for a specific job run. 
   # 
   # @param job_name [String] The name of the job run to retrieve data for. 
   # @return [Glue::Types::GetJobRunResponse] 
   def get_job_run(job_name, run_id) 
     @glue_client.get_job_run(job_name: job_name, run_id: run_id) 
   rescue Aws::Glue::Errors::GlueException => e 
     @logger.error("Glue could not get job runs: \n#{e.message}") 
   end
```
• Para obter detalhes da API, consulte [GetJobRun](https://docs.aws.amazon.com/goto/SdkForRubyV3/glue-2017-03-31/GetJobRun)a Referência AWS SDK for Ruby da API.

### **GetJobRuns**

O código de exemplo a seguir mostra como usar GetJobRuns.

### **a** Note

Tem mais sobre GitHub. Encontre o exemplo completo e saiba como configurar e executar no [Repositório de exemplos de código da AWS.](https://github.com/awsdocs/aws-doc-sdk-examples/tree/main/ruby/example_code/glue#code-examples)

```
# The `GlueWrapper` class serves as a wrapper around the AWS Glue API, providing a 
  simplified interface for common operations.
# It encapsulates the functionality of the AWS SDK for Glue and provides methods for 
  interacting with Glue crawlers, databases, tables, jobs, and S3 resources.
# The class initializes with a Glue client and a logger, allowing it to make API 
  calls and log any errors or informational messages.
class GlueWrapper 
  def initialize(glue_client, logger) 
     @glue_client = glue_client 
     @logger = logger 
   end 
   # Retrieves a list of job runs for the specified job. 
   # 
   # @param job_name [String] The name of the job to retrieve job runs for. 
   # @return [Array<Aws::Glue::Types::JobRun>] 
  def get_job_runs(job_name) 
     response = @glue_client.get_job_runs(job_name: job_name) 
     response.job_runs 
   rescue Aws::Glue::Errors::GlueException => e 
     @logger.error("Glue could not get job runs: \n#{e.message}") 
   end
```
• Para obter detalhes da API, consulte [GetJobRuns](https://docs.aws.amazon.com/goto/SdkForRubyV3/glue-2017-03-31/GetJobRuns)a Referência AWS SDK for Ruby da API.

## **GetTables**

O código de exemplo a seguir mostra como usar GetTables.

### **a** Note

Tem mais sobre GitHub. Encontre o exemplo completo e saiba como configurar e executar no [Repositório de exemplos de código da AWS.](https://github.com/awsdocs/aws-doc-sdk-examples/tree/main/ruby/example_code/glue#code-examples)

```
# The `GlueWrapper` class serves as a wrapper around the AWS Glue API, providing a 
  simplified interface for common operations.
# It encapsulates the functionality of the AWS SDK for Glue and provides methods for 
  interacting with Glue crawlers, databases, tables, jobs, and S3 resources.
# The class initializes with a Glue client and a logger, allowing it to make API 
  calls and log any errors or informational messages.
class GlueWrapper 
  def initialize(glue_client, logger) 
     @glue_client = glue_client 
     @logger = logger 
   end 
   # Retrieves a list of tables in the specified database. 
   # 
   # @param db_name [String] The name of the database to retrieve tables from. 
   # @return [Array<Aws::Glue::Types::Table>] 
  def get_tables(db_name) 
     response = @glue_client.get_tables(database_name: db_name) 
     response.table_list 
   rescue Aws::Glue::Errors::GlueException => e 
     @logger.error("Glue could not get tables #{db_name}: \n#{e.message}") 
     raise 
   end
```
• Para obter detalhes da API, consulte [GetTablesa](https://docs.aws.amazon.com/goto/SdkForRubyV3/glue-2017-03-31/GetTables) Referência AWS SDK for Ruby da API.

## **ListJobs**

O código de exemplo a seguir mostra como usar ListJobs.

#### **a** Note

Tem mais sobre GitHub. Encontre o exemplo completo e saiba como configurar e executar no [Repositório de exemplos de código da AWS.](https://github.com/awsdocs/aws-doc-sdk-examples/tree/main/ruby/example_code/glue#code-examples)

```
# The `GlueWrapper` class serves as a wrapper around the AWS Glue API, providing a 
  simplified interface for common operations.
# It encapsulates the functionality of the AWS SDK for Glue and provides methods for 
  interacting with Glue crawlers, databases, tables, jobs, and S3 resources.
# The class initializes with a Glue client and a logger, allowing it to make API 
  calls and log any errors or informational messages.
class GlueWrapper 
  def initialize(glue_client, logger) 
     @glue_client = glue_client 
    @logger = logger 
   end 
   # Retrieves a list of jobs in AWS Glue. 
   # 
   # @return [Aws::Glue::Types::ListJobsResponse] 
  def list_jobs 
     @glue_client.list_jobs 
  rescue Aws::Glue::Errors::GlueException => e 
     @logger.error("Glue could not list jobs: \n#{e.message}") 
     raise 
   end
```
• Para obter detalhes da API, consulte [ListJobsa](https://docs.aws.amazon.com/goto/SdkForRubyV3/glue-2017-03-31/ListJobs) Referência AWS SDK for Ruby da API.

#### **StartCrawler**

O código de exemplo a seguir mostra como usar StartCrawler.

#### **a** Note

Tem mais sobre GitHub. Encontre o exemplo completo e saiba como configurar e executar no [Repositório de exemplos de código da AWS.](https://github.com/awsdocs/aws-doc-sdk-examples/tree/main/ruby/example_code/glue#code-examples)

```
# The `GlueWrapper` class serves as a wrapper around the AWS Glue API, providing a 
  simplified interface for common operations.
# It encapsulates the functionality of the AWS SDK for Glue and provides methods for 
  interacting with Glue crawlers, databases, tables, jobs, and S3 resources.
# The class initializes with a Glue client and a logger, allowing it to make API 
  calls and log any errors or informational messages.
class GlueWrapper 
  def initialize(glue_client, logger) 
     @glue_client = glue_client 
     @logger = logger 
   end 
   # Starts a crawler with the specified name. 
   # 
   # @param name [String] The name of the crawler to start. 
   # @return [void] 
  def start_crawler(name) 
     @glue_client.start_crawler(name: name) 
   rescue Aws::Glue::Errors::ServiceError => e 
     @logger.error("Glue could not start crawler #{name}: \n#{e.message}") 
     raise 
   end
```
• Para obter detalhes da API, consulte [StartCrawler](https://docs.aws.amazon.com/goto/SdkForRubyV3/glue-2017-03-31/StartCrawler)a Referência AWS SDK for Ruby da API.

### **StartJobRun**

O código de exemplo a seguir mostra como usar StartJobRun.

### **a** Note

```
# The `GlueWrapper` class serves as a wrapper around the AWS Glue API, providing a 
  simplified interface for common operations.
# It encapsulates the functionality of the AWS SDK for Glue and provides methods for 
  interacting with Glue crawlers, databases, tables, jobs, and S3 resources.
# The class initializes with a Glue client and a logger, allowing it to make API 
  calls and log any errors or informational messages.
class GlueWrapper 
  def initialize(glue_client, logger) 
     @glue_client = glue_client 
     @logger = logger 
   end 
   # Starts a job run for the specified job. 
   # 
   # @param name [String] The name of the job to start the run for. 
   # @param input_database [String] The name of the input database for the job. 
   # @param input_table [String] The name of the input table for the job. 
   # @param output_bucket_name [String] The name of the output S3 bucket for the job. 
   # @return [String] The ID of the started job run. 
  def start_job_run(name, input_database, input_table, output_bucket_name) 
     response = @glue_client.start_job_run( 
       job_name: name, 
       arguments: { 
         '--input_database': input_database, 
         '--input_table': input_table, 
         '--output_bucket_url': "s3://#{output_bucket_name}/" 
       } 
     ) 
     response.job_run_id 
   rescue Aws::Glue::Errors::GlueException => e 
     @logger.error("Glue could not start job run #{name}: \n#{e.message}") 
     raise 
   end
```
• Para obter detalhes da API, consulte [StartJobRun](https://docs.aws.amazon.com/goto/SdkForRubyV3/glue-2017-03-31/StartJobRun)a Referência AWS SDK for Ruby da API.

# Exemplos do IAM usando o SDK para Ruby

Os exemplos de código a seguir mostram como realizar ações e implementar cenários comuns usando o AWS SDK for Ruby com o IAM.

As noções básicas são exemplos de código que mostram como realizar as operações essenciais em um serviço.

Ações são trechos de código de programas maiores e devem ser executadas em contexto. Embora as ações mostrem como chamar perfis de serviço individuais, você pode ver as ações no contexto em seus cenários relacionados.

Cada exemplo inclui um link para o código-fonte completo, em que você pode encontrar instruções sobre como configurar e executar o código.

Conceitos básicos

Olá, IAM

O exemplo de código a seguir mostra como começar a usar o IAM.

SDK para Ruby

#### **a** Note

```
require 'aws-sdk-iam'
require 'logger'
# IAMManager is a class responsible for managing IAM operations
# such as listing all IAM policies in the current AWS account.
```

```
class IAMManager 
   def initialize(client) 
     @client = client 
     @logger = Logger.new($stdout) 
   end 
   # Lists and prints all IAM policies in the current AWS account. 
   def list_policies 
     @logger.info('Here are the IAM policies in your account:') 
     paginator = @client.list_policies 
     policies = [] 
     paginator.each_page do |page| 
       policies.concat(page.policies) 
     end 
     if policies.empty? 
       @logger.info("You don't have any IAM policies.") 
     else 
       policies.each do |policy| 
         @logger.info("- #{policy.policy_name}") 
       end 
     end 
   end
end
if $PROGRAM_NAME == 'File'iam client = Aws::IAM::Client.new
   manager = IAMManager.new(iam_client) 
   manager.list_policies
end
```
• Para obter detalhes da API, consulte [ListPoliciesa](https://docs.aws.amazon.com/goto/SdkForRubyV3/iam-2010-05-08/ListPolicies) Referência AWS SDK for Ruby da API.

## Tópicos

- [Conceitos básicos](#page-13278-0)
- [Ações](#page-13270-0)

## Conceitos básicos

Conheça os conceitos básicos

O exemplo de código a seguir mostra como criar um usuário e assumir um perfil.

## **A** Warning

Para evitar riscos de segurança, não use usuários do IAM para autenticação ao desenvolver software com propósito específico ou trabalhar com dados reais. Em vez disso, use federação com um provedor de identidade, como [AWS IAM Identity Center.](https://docs.aws.amazon.com/singlesignon/latest/userguide/what-is.html)

- Crie um usuário sem permissões.
- Crie uma função que conceda permissão para listar os buckets do Amazon S3 para a conta.
- Adicione uma política para permitir que o usuário assuma a função.
- Assuma o perfil e liste buckets do S3 usando credenciais temporárias, depois limpe os recursos.

## SDK para Ruby

## **a** Note

Tem mais sobre GitHub. Encontre o exemplo completo e saiba como configurar e executar no [Repositório de exemplos de código da AWS.](https://github.com/awsdocs/aws-doc-sdk-examples/tree/main/ruby/example_code/iam#code-examples)

Crie um usuário e um perfil do IAM que conceda permissão para listar os buckets do Amazon S3. O usuário só tem direitos para assumir a função. Após assumir a função, use credenciais temporárias para listar os buckets para a conta.

```
# Wraps the scenario actions.
class ScenarioCreateUserAssumeRole 
   attr_reader :iam_client 
   # @param [Aws::IAM::Client] iam_client: The AWS IAM client. 
   def initialize(iam_client, logger: Logger.new($stdout)) 
     @iam_client = iam_client 
     @logger = logger 
   end
```

```
 # Waits for the specified number of seconds. 
  # 
  # @param duration [Integer] The number of seconds to wait. 
  def wait(duration) 
     puts('Give AWS time to propagate resources...') 
     sleep(duration) 
  end 
  # Creates a user. 
   # 
  # @param user_name [String] The name to give the user. 
  # @return [Aws::IAM::User] The newly created user. 
 def create user(user name)
     user = @iam_client.create_user(user_name: user_name).user 
     @logger.info("Created demo user named #{user.user_name}.") 
  rescue Aws::Errors::ServiceError => e 
     @logger.info('Tried and failed to create demo user.') 
    @logger.info("\t#{e.code}: #{e.message}") 
    @logger.info("\nCan't continue the demo without a user!") 
    raise 
  else 
    user 
  end 
  # Creates an access key for a user. 
  # 
   # @param user [Aws::IAM::User] The user that owns the key. 
  # @return [Aws::IAM::AccessKeyPair] The newly created access key. 
  def create_access_key_pair(user) 
     user_key = @iam_client.create_access_key(user_name: user.user_name).access_key 
     @logger.info("Created accesskey pair for user #{user.user_name}.") 
  rescue Aws::Errors::ServiceError => e 
     @logger.info("Couldn't create access keys for user #{user.user_name}.") 
    @logger.info("\t#{e.code}: #{e.message}") 
    raise 
   else 
     user_key 
  end 
  # Creates a role that can be assumed by a user. 
 # 
   # @param role_name [String] The name to give the role.
```

```
 # @param user [Aws::IAM::User] The user who is granted permission to assume the 
 role. 
  # @return [Aws::IAM::Role] The newly created role. 
  def create_role(role_name, user) 
    trust_policy = { 
      Version: '2012-10-17', 
      Statement: [{ 
        Effect: 'Allow', 
       Principal: { 'AWS': user.arn },
        Action: 'sts:AssumeRole' 
      }] 
    }.to_json 
    role = @iam_client.create_role( 
      role_name: role_name, 
      assume_role_policy_document: trust_policy 
    ).role 
    @logger.info("Created role #{role.role_name}.") 
  rescue Aws::Errors::ServiceError => e 
    @logger.info("Couldn't create a role for the demo. Here's why: ") 
    @logger.info("\t#{e.code}: #{e.message}") 
    raise 
  else 
    role 
  end 
  # Creates a policy that grants permission to list S3 buckets in the account, and 
  # then attaches the policy to a role. 
  # 
  # @param policy_name [String] The name to give the policy. 
  # @param role [Aws::IAM::Role] The role that the policy is attached to. 
  # @return [Aws::IAM::Policy] The newly created policy. 
  def create_and_attach_role_policy(policy_name, role) 
    policy_document = { 
      Version: '2012-10-17', 
     Statement: [{
        Effect: 'Allow', 
        Action: 's3:ListAllMyBuckets', 
        Resource: 'arn:aws:s3:::*' 
      }] 
    }.to_json 
    policy = @iam_client.create_policy( 
      policy_name: policy_name, 
      policy_document: policy_document 
    ).policy
```

```
 @iam_client.attach_role_policy( 
      role_name: role.role_name, 
      policy_arn: policy.arn 
   \lambda @logger.info("Created policy #{policy.policy_name} and attached it to role 
 #{role.role_name}.") 
  rescue Aws::Errors::ServiceError => e 
    @logger.info("Couldn't create a policy and attach it to role #{role.role_name}. 
 Here's why: ") 
    @logger.info("\t#{e.code}: #{e.message}") 
    raise 
  end 
  # Creates an inline policy for a user that lets the user assume a role. 
  # 
  # @param policy_name [String] The name to give the policy. 
  # @param user [Aws::IAM::User] The user that owns the policy. 
  # @param role [Aws::IAM::Role] The role that can be assumed. 
  # @return [Aws::IAM::UserPolicy] The newly created policy. 
  def create_user_policy(policy_name, user, role) 
   policy document = {f} Version: '2012-10-17', 
      Statement: [{ 
        Effect: 'Allow', 
        Action: 'sts:AssumeRole', 
        Resource: role.arn 
      }] 
    }.to_json 
    @iam_client.put_user_policy( 
      user_name: user.user_name, 
      policy_name: policy_name, 
      policy_document: policy_document 
   \lambda puts("Created an inline policy for #{user.user_name} that lets the user assume 
 role #{role.role_name}.") 
 rescue Aws::Errors::ServiceError => e 
    @logger.info("Couldn't create an inline policy for user #{user.user_name}. 
 Here's why: ") 
    @logger.info("\t#{e.code}: #{e.message}") 
    raise 
  end 
  # Creates an Amazon S3 resource with specified credentials. This is separated into 
 a
```

```
 # factory function so that it can be mocked for unit testing. 
 # 
 # @param credentials [Aws::Credentials] The credentials used by the Amazon S3 
 resource. 
 def create_s3_resource(credentials) 
   Aws::S3::Resource.new(client: Aws::S3::Client.new(credentials: credentials)) 
 end 
 # Lists the S3 buckets for the account, using the specified Amazon S3 resource. 
 # Because the resource uses credentials with limited access, it may not be able to 
 # list the S3 buckets. 
  # 
 # @param s3_resource [Aws::S3::Resource] An Amazon S3 resource. 
def list buckets(s3 resource)
   count = 10 s3_resource.buckets.each do |bucket| 
      @logger.info "\t#{bucket.name}" 
     count -= 1
      break if count.zero? 
    end 
 rescue Aws::Errors::ServiceError => e 
    if e.code == 'AccessDenied' 
      puts('Attempt to list buckets with no permissions: AccessDenied.') 
    else 
      @logger.info("Couldn't list buckets for the account. Here's why: ") 
      @logger.info("\t#{e.code}: #{e.message}") 
      raise 
   end 
 end 
 # Creates an AWS Security Token Service (AWS STS) client with specified 
 credentials. 
  # This is separated into a factory function so that it can be mocked for unit 
 testing. 
 # 
 # @param key_id [String] The ID of the access key used by the STS client. 
 # @param key_secret [String] The secret part of the access key used by the STS 
 client. 
 def create_sts_client(key_id, key_secret) 
   Aws::STS::Client.new(access_key_id: key_id, secret_access_key: key_secret) 
 end 
 # Gets temporary credentials that can be used to assume a role. 
  #
```

```
 # @param role_arn [String] The ARN of the role that is assumed when these 
 credentials 
  # are used. 
  # @param sts_client [AWS::STS::Client] An AWS STS client. 
  # @return [Aws::AssumeRoleCredentials] The credentials that can be used to assume 
 the role. 
  def assume_role(role_arn, sts_client) 
    credentials = Aws::AssumeRoleCredentials.new( 
      client: sts_client, 
      role_arn: role_arn, 
      role_session_name: 'create-use-assume-role-scenario' 
   \lambda @logger.info("Assumed role '#{role_arn}', got temporary credentials.") 
    credentials 
  end 
  # Deletes a role. If the role has policies attached, they are detached and 
  # deleted before the role is deleted. 
  # 
  # @param role_name [String] The name of the role to delete. 
  def delete_role(role_name) 
    @iam_client.list_attached_role_policies(role_name: 
 role_name).attached_policies.each do |policy| 
      @iam_client.detach_role_policy(role_name: role_name, policy_arn: 
 policy.policy_arn) 
      @iam_client.delete_policy(policy_arn: policy.policy_arn) 
      @logger.info("Detached and deleted policy #{policy.policy_name}.") 
    end 
    @iam_client.delete_role({ role_name: role_name }) 
    @logger.info("Role deleted: #{role_name}.") 
  rescue Aws::Errors::ServiceError => e 
    @logger.info("Couldn't detach policies and delete role #{role.name}. Here's 
 why:") 
    @logger.info("\t#{e.code}: #{e.message}") 
    raise 
  end 
  # Deletes a user. If the user has inline policies or access keys, they are deleted 
  # before the user is deleted. 
  # 
  # @param user [Aws::IAM::User] The user to delete. 
  def delete_user(user_name) 
    user = @iam_client.list_access_keys(user_name: user_name).access_key_metadata 
    user.each do |key|
```

```
 @iam_client.delete_access_key({ access_key_id: key.access_key_id, user_name: 
  user_name }) 
       @logger.info("Deleted access key #{key.access_key_id} for user 
  '#{user_name}'.") 
     end 
     @iam_client.delete_user(user_name: user_name) 
     @logger.info("Deleted user '#{user_name}'.") 
   rescue Aws::IAM::Errors::ServiceError => e 
     @logger.error("Error deleting user '#{user_name}': #{e.message}") 
   end
end
# Runs the IAM create a user and assume a role scenario.
def run scenario(scenario)
   puts('-' * 88) 
   puts('Welcome to the IAM create a user and assume a role demo!') 
   puts('-' * 88) 
   user = scenario.create_user("doc-example-user-#{Random.uuid}") 
   user_key = scenario.create_access_key_pair(user) 
   scenario.wait(10) 
   role = scenario.create_role("doc-example-role-#{Random.uuid}", user) 
   scenario.create_and_attach_role_policy("doc-example-role-policy-#{Random.uuid}", 
  role) 
   scenario.create_user_policy("doc-example-user-policy-#{Random.uuid}", user, role) 
   scenario.wait(10) 
   puts('Try to list buckets with credentials for a user who has no permissions.') 
   puts('Expect AccessDenied from this call.') 
   scenario.list_buckets( 
     scenario.create_s3_resource(Aws::Credentials.new(user_key.access_key_id, 
  user_key.secret_access_key)) 
  \lambda puts('Now, assume the role that grants permission.') 
  temp_credentials = scenario.assume_role( 
     role.arn, scenario.create_sts_client(user_key.access_key_id, 
  user_key.secret_access_key) 
  \lambda puts('Here are your buckets:') 
   scenario.list_buckets(scenario.create_s3_resource(temp_credentials)) 
   puts("Deleting role '#{role.role_name}' and attached policies.") 
   scenario.delete_role(role.role_name) 
   puts("Deleting user '#{user.user_name}', policies, and keys.") 
   scenario.delete_user(user.user_name) 
   puts('Thanks for watching!')
```
```
 puts('-' * 88)
rescue Aws::Errors::ServiceError => e 
   puts('Something went wrong with the demo.') 
   puts("\t#{e.code}: #{e.message}")
end
run_scenario(ScenarioCreateUserAssumeRole.new(Aws::IAM::Client.new)) if 
  $PROGRAM_NAME == __FILE__
```
- Para obter detalhes da API, consulte os tópicos a seguir na Referência da API AWS SDK for Ruby .
	- [AttachRolePolicy](https://docs.aws.amazon.com/goto/SdkForRubyV3/iam-2010-05-08/AttachRolePolicy)
	- [CreateAccessKey](https://docs.aws.amazon.com/goto/SdkForRubyV3/iam-2010-05-08/CreateAccessKey)
	- [CreatePolicy](https://docs.aws.amazon.com/goto/SdkForRubyV3/iam-2010-05-08/CreatePolicy)
	- [CreateRole](https://docs.aws.amazon.com/goto/SdkForRubyV3/iam-2010-05-08/CreateRole)
	- [CreateUser](https://docs.aws.amazon.com/goto/SdkForRubyV3/iam-2010-05-08/CreateUser)
	- [DeleteAccessKey](https://docs.aws.amazon.com/goto/SdkForRubyV3/iam-2010-05-08/DeleteAccessKey)
	- [DeletePolicy](https://docs.aws.amazon.com/goto/SdkForRubyV3/iam-2010-05-08/DeletePolicy)
	- [DeleteRole](https://docs.aws.amazon.com/goto/SdkForRubyV3/iam-2010-05-08/DeleteRole)
	- [DeleteUser](https://docs.aws.amazon.com/goto/SdkForRubyV3/iam-2010-05-08/DeleteUser)
	- [DeleteUserPolicy](https://docs.aws.amazon.com/goto/SdkForRubyV3/iam-2010-05-08/DeleteUserPolicy)
	- [DetachRolePolicy](https://docs.aws.amazon.com/goto/SdkForRubyV3/iam-2010-05-08/DetachRolePolicy)
	- [PutUserPolicy](https://docs.aws.amazon.com/goto/SdkForRubyV3/iam-2010-05-08/PutUserPolicy)

# Ações

# **AttachRolePolicy**

O código de exemplo a seguir mostra como usar AttachRolePolicy.

#### SDK para Ruby

## **a** Note

Tem mais sobre GitHub. Encontre o exemplo completo e saiba como configurar e executar no [Repositório de exemplos de código da AWS.](https://github.com/awsdocs/aws-doc-sdk-examples/tree/main/ruby/example_code/iam#code-examples)

Este exemplo de módulo lista, cria, anexa e desconecta políticas de perfis.

```
# Manages policies in AWS Identity and Access Management (IAM)
class RolePolicyManager 
   # Initialize with an AWS IAM client 
   # 
   # @param iam_client [Aws::IAM::Client] An initialized IAM client 
   def initialize(iam_client, logger: Logger.new($stdout)) 
     @iam_client = iam_client 
     @logger = logger 
     @logger.progname = 'PolicyManager' 
   end 
   # Creates a policy 
   # 
   # @param policy_name [String] The name of the policy 
   # @param policy_document [Hash] The policy document 
   # @return [String] The policy ARN if successful, otherwise nil 
   def create_policy(policy_name, policy_document) 
     response = @iam_client.create_policy( 
       policy_name: policy_name, 
       policy_document: policy_document.to_json 
    \lambda response.policy.arn 
   rescue Aws::IAM::Errors::ServiceError => e 
     @logger.error("Error creating policy: #{e.message}") 
     nil 
   end 
   # Fetches an IAM policy by its ARN 
   # @param policy_arn [String] the ARN of the IAM policy to retrieve 
   # @return [Aws::IAM::Types::GetPolicyResponse] the policy object if found 
   def get_policy(policy_arn) 
     response = @iam_client.get_policy(policy_arn: policy_arn) 
     policy = response.policy
```

```
 @logger.info("Got policy '#{policy.policy_name}'. Its ID is: 
 #{policy.policy_id}.") 
    policy 
 rescue Aws::IAM::Errors::NoSuchEntity 
    @logger.error("Couldn't get policy '#{policy_arn}'. The policy does not exist.") 
    raise 
 rescue Aws::IAM::Errors::ServiceError => e 
    @logger.error("Couldn't get policy '#{policy_arn}'. Here's why: #{e.code}: 
 #{e.message}") 
    raise 
 end 
 # Attaches a policy to a role 
 # 
 # @param role_name [String] The name of the role 
 # @param policy_arn [String] The policy ARN 
 # @return [Boolean] true if successful, false otherwise 
 def attach_policy_to_role(role_name, policy_arn) 
   @iam_client.attach_role_policy( 
      role_name: role_name, 
      policy_arn: policy_arn 
    ) 
   true 
 rescue Aws::IAM::Errors::ServiceError => e 
    @logger.error("Error attaching policy to role: #{e.message}") 
   false 
 end 
 # Lists policy ARNs attached to a role 
  # 
 # @param role_name [String] The name of the role 
 # @return [Array<String>] List of policy ARNs 
 def list_attached_policy_arns(role_name) 
    response = @iam_client.list_attached_role_policies(role_name: role_name) 
    response.attached_policies.map(&:policy_arn) 
 rescue Aws::IAM::Errors::ServiceError => e 
    @logger.error("Error listing policies attached to role: #{e.message}") 
   \lceil end 
 # Detaches a policy from a role 
 # 
 # @param role_name [String] The name of the role 
  # @param policy_arn [String] The policy ARN
```

```
 # @return [Boolean] true if successful, false otherwise 
   def detach_policy_from_role(role_name, policy_arn) 
     @iam_client.detach_role_policy( 
       role_name: role_name, 
       policy_arn: policy_arn 
     ) 
     true 
   rescue Aws::IAM::Errors::ServiceError => e 
     @logger.error("Error detaching policy from role: #{e.message}") 
     false 
   end
end
```
• Para obter detalhes da API, consulte [AttachRolePolicy](https://docs.aws.amazon.com/goto/SdkForRubyV3/iam-2010-05-08/AttachRolePolicy)a Referência AWS SDK for Ruby da API.

#### **AttachUserPolicy**

O código de exemplo a seguir mostra como usar AttachUserPolicy.

SDK para Ruby

#### **a** Note

```
 # Attaches a policy to a user 
 # 
 # @param user_name [String] The name of the user 
 # @param policy_arn [String] The Amazon Resource Name (ARN) of the policy 
 # @return [Boolean] true if successful, false otherwise 
 def attach_policy_to_user(user_name, policy_arn) 
   @iam_client.attach_user_policy( 
     user_name: user_name, 
     policy_arn: policy_arn 
   ) 
   true 
 rescue Aws::IAM::Errors::ServiceError => e 
   @logger.error("Error attaching policy to user: #{e.message}") 
   false
```
end

• Para obter detalhes da API, consulte [AttachUserPolicya](https://docs.aws.amazon.com/goto/SdkForRubyV3/iam-2010-05-08/AttachUserPolicy) Referência AWS SDK for Ruby da API.

#### **CreateAccessKey**

O código de exemplo a seguir mostra como usar CreateAccessKey.

SDK para Ruby

#### **a** Note

Tem mais sobre GitHub. Encontre o exemplo completo e saiba como configurar e executar no [Repositório de exemplos de código da AWS.](https://github.com/awsdocs/aws-doc-sdk-examples/tree/main/ruby/example_code/iam#code-examples)

Este exemplo de módulo lista, cria, desativa e exclui chaves de acesso.

```
# Manages access keys for IAM users
class AccessKeyManager 
   def initialize(iam_client, logger: Logger.new($stdout)) 
     @iam_client = iam_client 
     @logger = logger 
     @logger.progname = 'AccessKeyManager' 
   end 
   # Lists access keys for a user 
   # 
   # @param user_name [String] The name of the user. 
   def list_access_keys(user_name) 
     response = @iam_client.list_access_keys(user_name: user_name) 
     if response.access_key_metadata.empty? 
       @logger.info("No access keys found for user '#{user_name}'.") 
     else 
       response.access_key_metadata.map(&:access_key_id) 
     end 
   rescue Aws::IAM::Errors::NoSuchEntity 
     @logger.error("Error listing access keys: cannot find user '#{user_name}'.") 
    \Box rescue StandardError => e 
     @logger.error("Error listing access keys: #{e.message}")
```

```
[1] end 
 # Creates an access key for a user 
  # 
 # @param user_name [String] The name of the user. 
 # @return [Boolean] 
 def create_access_key(user_name) 
    response = @iam_client.create_access_key(user_name: user_name) 
    access_key = response.access_key 
    @logger.info("Access key created for user '#{user_name}': 
 #{access_key.access_key_id}") 
    access_key 
 rescue Aws::IAM::Errors::LimitExceeded 
    @logger.error('Error creating access key: limit exceeded. Cannot create more.') 
    nil 
 rescue StandardError => e 
    @logger.error("Error creating access key: #{e.message}") 
    nil 
 end 
 # Deactivates an access key 
  # 
 # @param user_name [String] The name of the user. 
 # @param access_key_id [String] The ID for the access key. 
 # @return [Boolean] 
 def deactivate_access_key(user_name, access_key_id) 
    @iam_client.update_access_key( 
      user_name: user_name, 
      access_key_id: access_key_id, 
      status: 'Inactive' 
   \lambda true 
 rescue StandardError => e 
    @logger.error("Error deactivating access key: #{e.message}") 
   false 
  end 
 # Deletes an access key 
  # 
 # @param user_name [String] The name of the user. 
 # @param access_key_id [String] The ID for the access key. 
 # @return [Boolean] 
 def delete_access_key(user_name, access_key_id)
```

```
 @iam_client.delete_access_key( 
        user_name: user_name, 
        access_key_id: access_key_id 
    \lambda true 
   rescue StandardError => e 
     @logger.error("Error deleting access key: #{e.message}") 
     false 
   end
end
```
• Para obter detalhes da API, consulte [CreateAccessKeya](https://docs.aws.amazon.com/goto/SdkForRubyV3/iam-2010-05-08/CreateAccessKey) Referência AWS SDK for Ruby da API.

## **CreateAccountAlias**

O código de exemplo a seguir mostra como usar CreateAccountAlias.

SDK para Ruby

**a** Note

Tem mais sobre GitHub. Encontre o exemplo completo e saiba como configurar e executar no [Repositório de exemplos de código da AWS.](https://github.com/awsdocs/aws-doc-sdk-examples/tree/main/ruby/example_code/iam#code-examples)

Listar, criar e excluir aliases da conta.

```
class IAMAliasManager 
   # Initializes the IAM client and logger 
   # 
   # @param iam_client [Aws::IAM::Client] An initialized IAM client. 
   def initialize(iam_client, logger: Logger.new($stdout)) 
     @iam_client = iam_client 
     @logger = logger 
   end 
   # Lists available AWS account aliases. 
   def list_aliases 
     response = @iam_client.list_account_aliases
```

```
 if response.account_aliases.count.positive? 
       @logger.info('Account aliases are:') 
       response.account_aliases.each { |account_alias| @logger.info(" 
  #{account_alias}") } 
     else 
       @logger.info('No account aliases found.') 
     end 
   rescue Aws::IAM::Errors::ServiceError => e 
     @logger.error("Error listing account aliases: #{e.message}") 
   end 
   # Creates an AWS account alias. 
   # 
   # @param account_alias [String] The name of the account alias to create. 
   # @return [Boolean] true if the account alias was created; otherwise, false. 
   def create_account_alias(account_alias) 
     @iam_client.create_account_alias(account_alias: account_alias) 
     true 
   rescue Aws::IAM::Errors::ServiceError => e 
     @logger.error("Error creating account alias: #{e.message}") 
     false 
   end 
   # Deletes an AWS account alias. 
   # 
   # @param account_alias [String] The name of the account alias to delete. 
   # @return [Boolean] true if the account alias was deleted; otherwise, false. 
  def delete account alias(account alias)
     @iam_client.delete_account_alias(account_alias: account_alias) 
     true 
   rescue Aws::IAM::Errors::ServiceError => e 
     @logger.error("Error deleting account alias: #{e.message}") 
     false 
   end
end
```
• Para obter detalhes da API, consulte [CreateAccountAliasa](https://docs.aws.amazon.com/goto/SdkForRubyV3/iam-2010-05-08/CreateAccountAlias) Referência AWS SDK for Ruby da API.

# **CreatePolicy**

O código de exemplo a seguir mostra como usar CreatePolicy.

#### SDK para Ruby

# **a** Note

Tem mais sobre GitHub. Encontre o exemplo completo e saiba como configurar e executar no [Repositório de exemplos de código da AWS.](https://github.com/awsdocs/aws-doc-sdk-examples/tree/main/ruby/example_code/iam#code-examples)

Este exemplo de módulo lista, cria, anexa e desconecta políticas de perfis.

```
# Manages policies in AWS Identity and Access Management (IAM)
class RolePolicyManager 
   # Initialize with an AWS IAM client 
   # 
   # @param iam_client [Aws::IAM::Client] An initialized IAM client 
   def initialize(iam_client, logger: Logger.new($stdout)) 
     @iam_client = iam_client 
     @logger = logger 
     @logger.progname = 'PolicyManager' 
   end 
   # Creates a policy 
   # 
   # @param policy_name [String] The name of the policy 
   # @param policy_document [Hash] The policy document 
   # @return [String] The policy ARN if successful, otherwise nil 
   def create_policy(policy_name, policy_document) 
     response = @iam_client.create_policy( 
       policy_name: policy_name, 
       policy_document: policy_document.to_json 
    \lambda response.policy.arn 
   rescue Aws::IAM::Errors::ServiceError => e 
     @logger.error("Error creating policy: #{e.message}") 
     nil 
   end 
   # Fetches an IAM policy by its ARN 
   # @param policy_arn [String] the ARN of the IAM policy to retrieve 
   # @return [Aws::IAM::Types::GetPolicyResponse] the policy object if found 
   def get_policy(policy_arn) 
     response = @iam_client.get_policy(policy_arn: policy_arn) 
     policy = response.policy
```

```
 @logger.info("Got policy '#{policy.policy_name}'. Its ID is: 
 #{policy.policy_id}.") 
    policy 
 rescue Aws::IAM::Errors::NoSuchEntity 
    @logger.error("Couldn't get policy '#{policy_arn}'. The policy does not exist.") 
    raise 
 rescue Aws::IAM::Errors::ServiceError => e 
    @logger.error("Couldn't get policy '#{policy_arn}'. Here's why: #{e.code}: 
 #{e.message}") 
    raise 
 end 
 # Attaches a policy to a role 
 # 
 # @param role_name [String] The name of the role 
 # @param policy_arn [String] The policy ARN 
 # @return [Boolean] true if successful, false otherwise 
 def attach_policy_to_role(role_name, policy_arn) 
   @iam_client.attach_role_policy( 
      role_name: role_name, 
      policy_arn: policy_arn 
    ) 
   true 
 rescue Aws::IAM::Errors::ServiceError => e 
    @logger.error("Error attaching policy to role: #{e.message}") 
   false 
 end 
 # Lists policy ARNs attached to a role 
  # 
 # @param role_name [String] The name of the role 
 # @return [Array<String>] List of policy ARNs 
 def list_attached_policy_arns(role_name) 
    response = @iam_client.list_attached_role_policies(role_name: role_name) 
    response.attached_policies.map(&:policy_arn) 
 rescue Aws::IAM::Errors::ServiceError => e 
    @logger.error("Error listing policies attached to role: #{e.message}") 
   \lceil end 
 # Detaches a policy from a role 
 # 
 # @param role_name [String] The name of the role 
  # @param policy_arn [String] The policy ARN
```

```
 # @return [Boolean] true if successful, false otherwise 
   def detach_policy_from_role(role_name, policy_arn) 
     @iam_client.detach_role_policy( 
       role_name: role_name, 
       policy_arn: policy_arn 
    \lambda true 
   rescue Aws::IAM::Errors::ServiceError => e 
     @logger.error("Error detaching policy from role: #{e.message}") 
     false 
   end
end
```
• Para obter detalhes da API, consulte [CreatePolicya](https://docs.aws.amazon.com/goto/SdkForRubyV3/iam-2010-05-08/CreatePolicy) Referência AWS SDK for Ruby da API.

### **CreateRole**

O código de exemplo a seguir mostra como usar CreateRole.

SDK para Ruby

#### **a** Note

```
 # Creates a role and attaches policies to it. 
 # 
 # @param role_name [String] The name of the role. 
 # @param assume_role_policy_document [Hash] The trust relationship policy 
 document. 
 # @param policy_arns [Array<String>] The ARNs of the policies to attach. 
 # @return [String, nil] The ARN of the new role if successful, or nil if an error 
 occurred. 
 def create_role(role_name, assume_role_policy_document, policy_arns) 
    response = @iam_client.create_role( 
      role_name: role_name, 
      assume_role_policy_document: assume_role_policy_document.to_json 
    ) 
    role_arn = response.role.arn
```

```
 policy_arns.each do |policy_arn| 
     @iam_client.attach_role_policy( 
       role_name: role_name, 
       policy_arn: policy_arn 
    \lambda end 
   role_arn 
 rescue Aws::IAM::Errors::ServiceError => e 
   @logger.error("Error creating role: #{e.message}") 
   nil 
 end
```
• Para obter detalhes da API, consulte [CreateRole](https://docs.aws.amazon.com/goto/SdkForRubyV3/iam-2010-05-08/CreateRole)a Referência AWS SDK for Ruby da API.

### **CreateServiceLinkedRole**

O código de exemplo a seguir mostra como usar CreateServiceLinkedRole.

SDK para Ruby

#### **a** Note

```
 # Creates a service-linked role 
 # 
 # @param service_name [String] The service name to create the role for. 
 # @param description [String] The description of the service-linked role. 
 # @param suffix [String] Suffix for customizing role name. 
 # @return [String] The name of the created role 
 def create_service_linked_role(service_name, description, suffix) 
    response = @iam_client.create_service_linked_role( 
      aws_service_name: service_name, description: description, custom_suffix: 
 suffix 
    ) 
    role_name = response.role.role_name 
    @logger.info("Created service-linked role #{role_name}.")
```

```
 role_name 
  rescue Aws::Errors::ServiceError => e 
    @logger.error("Couldn't create service-linked role for #{service_name}. Here's 
 why:") 
    @logger.error("\t#{e.code}: #{e.message}") 
    raise 
  end
```
• Para obter detalhes da API, consulte [CreateServiceLinkedRolea](https://docs.aws.amazon.com/goto/SdkForRubyV3/iam-2010-05-08/CreateServiceLinkedRole) Referência AWS SDK for Ruby da API.

#### **CreateUser**

O código de exemplo a seguir mostra como usar CreateUser.

#### SDK para Ruby

#### **a** Note

```
 # Creates a user and their login profile 
 # 
 # @param user_name [String] The name of the user 
 # @param initial_password [String] The initial password for the user 
 # @return [String, nil] The ID of the user if created, or nil if an error occurred 
 def create_user(user_name, initial_password) 
   response = @iam_client.create_user(user_name: user_name) 
   @iam_client.wait_until(:user_exists, user_name: user_name) 
   @iam_client.create_login_profile( 
     user_name: user_name, 
     password: initial_password, 
     password_reset_required: true 
   ) 
   @logger.info("User '#{user_name}' created successfully.") 
   response.user.user_id 
 rescue Aws::IAM::Errors::EntityAlreadyExists 
   @logger.error("Error creating user '#{user_name}': user already exists.")
```

```
 nil 
 rescue Aws::IAM::Errors::ServiceError => e 
   @logger.error("Error creating user '#{user_name}': #{e.message}") 
   nil 
 end
```
• Para obter detalhes da API, consulte [CreateUsera](https://docs.aws.amazon.com/goto/SdkForRubyV3/iam-2010-05-08/CreateUser) Referência AWS SDK for Ruby da API.

#### **DeleteAccessKey**

O código de exemplo a seguir mostra como usar DeleteAccessKey.

SDK para Ruby

#### **a** Note

Tem mais sobre GitHub. Encontre o exemplo completo e saiba como configurar e executar no [Repositório de exemplos de código da AWS.](https://github.com/awsdocs/aws-doc-sdk-examples/tree/main/ruby/example_code/iam#code-examples)

Este exemplo de módulo lista, cria, desativa e exclui chaves de acesso.

```
# Manages access keys for IAM users
class AccessKeyManager 
   def initialize(iam_client, logger: Logger.new($stdout)) 
     @iam_client = iam_client 
     @logger = logger 
     @logger.progname = 'AccessKeyManager' 
   end 
   # Lists access keys for a user 
   # 
   # @param user_name [String] The name of the user. 
   def list_access_keys(user_name) 
     response = @iam_client.list_access_keys(user_name: user_name) 
     if response.access_key_metadata.empty? 
       @logger.info("No access keys found for user '#{user_name}'.") 
     else 
       response.access_key_metadata.map(&:access_key_id) 
     end 
   rescue Aws::IAM::Errors::NoSuchEntity
```

```
 @logger.error("Error listing access keys: cannot find user '#{user_name}'.") 
   \lceil]
 rescue StandardError => e 
    @logger.error("Error listing access keys: #{e.message}") 
   \lceil end 
 # Creates an access key for a user 
  # 
 # @param user_name [String] The name of the user. 
 # @return [Boolean] 
 def create_access_key(user_name) 
    response = @iam_client.create_access_key(user_name: user_name) 
    access_key = response.access_key 
    @logger.info("Access key created for user '#{user_name}': 
 #{access_key.access_key_id}") 
    access_key 
 rescue Aws::IAM::Errors::LimitExceeded 
    @logger.error('Error creating access key: limit exceeded. Cannot create more.') 
    nil 
 rescue StandardError => e 
    @logger.error("Error creating access key: #{e.message}") 
    nil 
 end 
 # Deactivates an access key 
 # 
 # @param user_name [String] The name of the user. 
 # @param access_key_id [String] The ID for the access key. 
 # @return [Boolean] 
 def deactivate_access_key(user_name, access_key_id) 
    @iam_client.update_access_key( 
      user_name: user_name, 
      access_key_id: access_key_id, 
      status: 'Inactive' 
   \lambda true 
 rescue StandardError => e 
    @logger.error("Error deactivating access key: #{e.message}") 
   false 
 end 
 # Deletes an access key 
  #
```

```
 # @param user_name [String] The name of the user. 
   # @param access_key_id [String] The ID for the access key. 
   # @return [Boolean] 
   def delete_access_key(user_name, access_key_id) 
     @iam_client.delete_access_key( 
       user_name: user_name, 
       access_key_id: access_key_id 
    \lambda true 
   rescue StandardError => e 
     @logger.error("Error deleting access key: #{e.message}") 
     false 
   end
end
```
• Para obter detalhes da API, consulte [DeleteAccessKeya](https://docs.aws.amazon.com/goto/SdkForRubyV3/iam-2010-05-08/DeleteAccessKey) Referência AWS SDK for Ruby da API.

### **DeleteAccountAlias**

O código de exemplo a seguir mostra como usar DeleteAccountAlias.

SDK para Ruby

#### **a** Note

Tem mais sobre GitHub. Encontre o exemplo completo e saiba como configurar e executar no [Repositório de exemplos de código da AWS.](https://github.com/awsdocs/aws-doc-sdk-examples/tree/main/ruby/example_code/iam#code-examples)

Listar, criar e excluir aliases da conta.

```
class IAMAliasManager 
   # Initializes the IAM client and logger 
   # 
   # @param iam_client [Aws::IAM::Client] An initialized IAM client. 
   def initialize(iam_client, logger: Logger.new($stdout)) 
     @iam_client = iam_client 
     @logger = logger 
   end
```

```
 # Lists available AWS account aliases. 
   def list_aliases 
     response = @iam_client.list_account_aliases 
     if response.account_aliases.count.positive? 
       @logger.info('Account aliases are:') 
       response.account_aliases.each { |account_alias| @logger.info(" 
  #{account_alias}") } 
     else 
       @logger.info('No account aliases found.') 
     end 
   rescue Aws::IAM::Errors::ServiceError => e 
     @logger.error("Error listing account aliases: #{e.message}") 
   end 
   # Creates an AWS account alias. 
   # 
   # @param account_alias [String] The name of the account alias to create. 
   # @return [Boolean] true if the account alias was created; otherwise, false. 
   def create_account_alias(account_alias) 
     @iam_client.create_account_alias(account_alias: account_alias) 
     true 
   rescue Aws::IAM::Errors::ServiceError => e 
     @logger.error("Error creating account alias: #{e.message}") 
     false 
   end 
   # Deletes an AWS account alias. 
   # 
   # @param account_alias [String] The name of the account alias to delete. 
   # @return [Boolean] true if the account alias was deleted; otherwise, false. 
  def delete account alias(account alias)
     @iam_client.delete_account_alias(account_alias: account_alias) 
     true 
   rescue Aws::IAM::Errors::ServiceError => e 
     @logger.error("Error deleting account alias: #{e.message}") 
     false 
   end
end
```
• Para obter detalhes da API, consulte [DeleteAccountAliasa](https://docs.aws.amazon.com/goto/SdkForRubyV3/iam-2010-05-08/DeleteAccountAlias) Referência AWS SDK for Ruby da API.

# **DeleteRole**

O código de exemplo a seguir mostra como usar DeleteRole.

# SDK para Ruby

# **a** Note

```
 # Deletes a role and its attached policies. 
  # 
  # @param role_name [String] The name of the role to delete. 
  def delete_role(role_name) 
    # Detach and delete attached policies 
    @iam_client.list_attached_role_policies(role_name: role_name).each do |response| 
       response.attached_policies.each do |policy| 
        @iam_client.detach_role_policy({ 
                                           role_name: role_name, 
                                           policy_arn: policy.policy_arn 
 }) 
        # Check if the policy is a customer managed policy (not AWS managed) 
        unless policy.policy_arn.include?('aws:policy/') 
          @iam_client.delete_policy({ policy_arn: policy.policy_arn }) 
           @logger.info("Deleted customer managed policy #{policy.policy_name}.") 
        end 
      end 
    end 
    # Delete the role 
    @iam_client.delete_role({ role_name: role_name }) 
    @logger.info("Deleted role #{role_name}.") 
  rescue Aws::IAM::Errors::ServiceError => e 
    @logger.error("Couldn't detach policies and delete role #{role_name}. Here's 
 why:") 
    @logger.error("\t#{e.code}: #{e.message}") 
    raise 
  end
```
• Para obter detalhes da API, consulte [DeleteRolea](https://docs.aws.amazon.com/goto/SdkForRubyV3/iam-2010-05-08/DeleteRole) Referência AWS SDK for Ruby da API.

# **DeleteServerCertificate**

O código de exemplo a seguir mostra como usar DeleteServerCertificate.

```
SDK para Ruby
```
**a** Note

Tem mais sobre GitHub. Encontre o exemplo completo e saiba como configurar e executar no [Repositório de exemplos de código da AWS.](https://github.com/awsdocs/aws-doc-sdk-examples/tree/main/ruby/example_code/iam#code-examples)

Listar, atualizar e excluir certificados de servidor.

```
class ServerCertificateManager 
   def initialize(iam_client, logger: Logger.new($stdout)) 
     @iam_client = iam_client 
     @logger = logger 
     @logger.progname = 'ServerCertificateManager' 
   end 
   # Creates a new server certificate. 
   # @param name [String] the name of the server certificate 
   # @param certificate_body [String] the contents of the certificate 
   # @param private_key [String] the private key contents 
   # @return [Boolean] returns true if the certificate was successfully created 
   def create_server_certificate(name, certificate_body, private_key) 
     @iam_client.upload_server_certificate({ 
                                              server_certificate_name: name, 
                                              certificate_body: certificate_body, 
                                              private_key: private_key 
 }) 
     true 
   rescue Aws::IAM::Errors::ServiceError => e 
     puts "Failed to create server certificate: #{e.message}" 
     false 
   end 
   # Lists available server certificate names. 
   def list_server_certificate_names
```

```
 response = @iam_client.list_server_certificates 
    if response.server certificate metadata list.empty?
       @logger.info('No server certificates found.') 
       return 
     end 
     response.server_certificate_metadata_list.each do |certificate_metadata| 
       @logger.info("Certificate Name: 
  #{certificate_metadata.server_certificate_name}") 
     end 
   rescue Aws::IAM::Errors::ServiceError => e 
     @logger.error("Error listing server certificates: #{e.message}") 
   end 
   # Updates the name of a server certificate. 
   def update_server_certificate_name(current_name, new_name) 
     @iam_client.update_server_certificate( 
       server_certificate_name: current_name, 
       new_server_certificate_name: new_name 
    \lambda @logger.info("Server certificate name updated from '#{current_name}' to 
  '#{new_name}'.") 
     true 
   rescue Aws::IAM::Errors::ServiceError => e 
     @logger.error("Error updating server certificate name: #{e.message}") 
     false 
   end 
   # Deletes a server certificate. 
  def delete server certificate(name)
     @iam_client.delete_server_certificate(server_certificate_name: name) 
     @logger.info("Server certificate '#{name}' deleted.") 
     true 
   rescue Aws::IAM::Errors::ServiceError => e 
     @logger.error("Error deleting server certificate: #{e.message}") 
     false 
   end
end
```
• Para obter detalhes da API, consulte [DeleteServerCertificatea](https://docs.aws.amazon.com/goto/SdkForRubyV3/iam-2010-05-08/DeleteServerCertificate) Referência AWS SDK for Ruby da API.

# **DeleteServiceLinkedRole**

O código de exemplo a seguir mostra como usar DeleteServiceLinkedRole.

## SDK para Ruby

## **a** Note

```
 # Deletes a service-linked role. 
 # 
 # @param role_name [String] The name of the role to delete. 
 def delete_service_linked_role(role_name) 
   response = @iam_client.delete_service_linked_role(role_name: role_name) 
   task_id = response.deletion_task_id 
   check_deletion_status(role_name, task_id) 
 rescue Aws::Errors::ServiceError => e 
   handle_deletion_error(e, role_name) 
 end 
 private 
 # Checks the deletion status of a service-linked role 
 # 
 # @param role_name [String] The name of the role being deleted 
 # @param task_id [String] The task ID for the deletion process 
 def check_deletion_status(role_name, task_id) 
   loop do 
     response = @iam_client.get_service_linked_role_deletion_status( 
       deletion_task_id: task_id 
    \mathcal{L} status = response.status 
     @logger.info("Deletion of #{role_name} #{status}.") 
     break if %w[SUCCEEDED FAILED].include?(status) 
     sleep(3) 
   end 
 end 
 # Handles deletion error
```
#

```
 # @param e [Aws::Errors::ServiceError] The error encountered during deletion 
# @param role name [String] The name of the role attempted to delete
 def handle_deletion_error(e, role_name) 
   return if e.code == 'NoSuchEntity' 
   @logger.error("Couldn't delete #{role_name}. Here's why:") 
   @logger.error("\t#{e.code}: #{e.message}") 
   raise 
 end
```
• Para obter detalhes da API, consulte [DeleteServiceLinkedRole](https://docs.aws.amazon.com/goto/SdkForRubyV3/iam-2010-05-08/DeleteServiceLinkedRole)a Referência AWS SDK for Ruby da API.

#### **DeleteUser**

O código de exemplo a seguir mostra como usar DeleteUser.

SDK para Ruby

```
a Note
```

```
 # Deletes a user and their associated resources 
  # 
 # @param user_name [String] The name of the user to delete 
 def delete_user(user_name) 
    user = @iam_client.list_access_keys(user_name: user_name).access_key_metadata 
    user.each do |key| 
      @iam_client.delete_access_key({ access_key_id: key.access_key_id, user_name: 
 user_name }) 
      @logger.info("Deleted access key #{key.access_key_id} for user 
 '#{user_name}'.") 
    end 
    @iam_client.delete_user(user_name: user_name) 
    @logger.info("Deleted user '#{user_name}'.")
```

```
 rescue Aws::IAM::Errors::ServiceError => e 
   @logger.error("Error deleting user '#{user_name}': #{e.message}") 
 end
```
• Para obter detalhes da API, consulte [DeleteUsera](https://docs.aws.amazon.com/goto/SdkForRubyV3/iam-2010-05-08/DeleteUser) Referência AWS SDK for Ruby da API.

## **DeleteUserPolicy**

O código de exemplo a seguir mostra como usar DeleteUserPolicy.

SDK para Ruby

## **a** Note

Tem mais sobre GitHub. Encontre o exemplo completo e saiba como configurar e executar no [Repositório de exemplos de código da AWS.](https://github.com/awsdocs/aws-doc-sdk-examples/tree/main/ruby/example_code/iam#code-examples)

```
 # Deletes a user and their associated resources 
  # 
 # @param user_name [String] The name of the user to delete 
 def delete_user(user_name) 
    user = @iam_client.list_access_keys(user_name: user_name).access_key_metadata 
    user.each do |key| 
      @iam_client.delete_access_key({ access_key_id: key.access_key_id, user_name: 
 user_name }) 
      @logger.info("Deleted access key #{key.access_key_id} for user 
 '#{user_name}'.") 
    end 
    @iam_client.delete_user(user_name: user_name) 
    @logger.info("Deleted user '#{user_name}'.") 
 rescue Aws::IAM::Errors::ServiceError => e 
    @logger.error("Error deleting user '#{user_name}': #{e.message}") 
  end
```
• Para obter detalhes da API, consulte [DeleteUserPolicya](https://docs.aws.amazon.com/goto/SdkForRubyV3/iam-2010-05-08/DeleteUserPolicy) Referência AWS SDK for Ruby da API.

# **DetachRolePolicy**

O código de exemplo a seguir mostra como usar DetachRolePolicy.

SDK para Ruby

#### **a** Note

Tem mais sobre GitHub. Encontre o exemplo completo e saiba como configurar e executar no [Repositório de exemplos de código da AWS.](https://github.com/awsdocs/aws-doc-sdk-examples/tree/main/ruby/example_code/iam#code-examples)

Este exemplo de módulo lista, cria, anexa e desconecta políticas de perfis.

```
# Manages policies in AWS Identity and Access Management (IAM)
class RolePolicyManager 
   # Initialize with an AWS IAM client 
   # 
   # @param iam_client [Aws::IAM::Client] An initialized IAM client 
   def initialize(iam_client, logger: Logger.new($stdout)) 
     @iam_client = iam_client 
     @logger = logger 
     @logger.progname = 'PolicyManager' 
   end 
   # Creates a policy 
   # 
   # @param policy_name [String] The name of the policy 
   # @param policy_document [Hash] The policy document 
   # @return [String] The policy ARN if successful, otherwise nil 
   def create_policy(policy_name, policy_document) 
     response = @iam_client.create_policy( 
       policy_name: policy_name, 
       policy_document: policy_document.to_json 
    \lambda response.policy.arn 
   rescue Aws::IAM::Errors::ServiceError => e 
     @logger.error("Error creating policy: #{e.message}") 
     nil 
   end 
   # Fetches an IAM policy by its ARN 
   # @param policy_arn [String] the ARN of the IAM policy to retrieve
```

```
 # @return [Aws::IAM::Types::GetPolicyResponse] the policy object if found 
 def get_policy(policy_arn) 
    response = @iam_client.get_policy(policy_arn: policy_arn) 
    policy = response.policy 
    @logger.info("Got policy '#{policy.policy_name}'. Its ID is: 
 #{policy.policy_id}.") 
    policy 
 rescue Aws::IAM::Errors::NoSuchEntity 
    @logger.error("Couldn't get policy '#{policy_arn}'. The policy does not exist.") 
    raise 
 rescue Aws::IAM::Errors::ServiceError => e 
    @logger.error("Couldn't get policy '#{policy_arn}'. Here's why: #{e.code}: 
 #{e.message}") 
    raise 
 end 
 # Attaches a policy to a role 
 # 
  # @param role_name [String] The name of the role 
 # @param policy_arn [String] The policy ARN 
 # @return [Boolean] true if successful, false otherwise 
 def attach_policy_to_role(role_name, policy_arn) 
   @iam_client.attach_role_policy( 
      role_name: role_name, 
      policy_arn: policy_arn 
   \lambda true 
  rescue Aws::IAM::Errors::ServiceError => e 
   @logger.error("Error attaching policy to role: #{e.message}") 
   false 
  end 
 # Lists policy ARNs attached to a role 
  # 
  # @param role_name [String] The name of the role 
 # @return [Array<String>] List of policy ARNs 
 def list_attached_policy_arns(role_name) 
    response = @iam_client.list_attached_role_policies(role_name: role_name) 
    response.attached_policies.map(&:policy_arn) 
 rescue Aws::IAM::Errors::ServiceError => e 
    @logger.error("Error listing policies attached to role: #{e.message}") 
   \Box end
```

```
 # Detaches a policy from a role 
   # 
   # @param role_name [String] The name of the role 
   # @param policy_arn [String] The policy ARN 
   # @return [Boolean] true if successful, false otherwise 
   def detach_policy_from_role(role_name, policy_arn) 
     @iam_client.detach_role_policy( 
       role_name: role_name, 
       policy_arn: policy_arn 
    \lambda true 
   rescue Aws::IAM::Errors::ServiceError => e 
     @logger.error("Error detaching policy from role: #{e.message}") 
     false 
   end
end
```
• Para obter detalhes da API, consulte [DetachRolePolicy](https://docs.aws.amazon.com/goto/SdkForRubyV3/iam-2010-05-08/DetachRolePolicy)a Referência AWS SDK for Ruby da API.

### **DetachUserPolicy**

O código de exemplo a seguir mostra como usar DetachUserPolicy.

SDK para Ruby

```
a Note
```

```
 # Detaches a policy from a user 
 # 
 # @param user_name [String] The name of the user 
 # @param policy_arn [String] The ARN of the policy to detach 
 # @return [Boolean] true if the policy was successfully detached, false otherwise 
 def detach_user_policy(user_name, policy_arn) 
   @iam_client.detach_user_policy( 
     user_name: user_name,
```

```
 policy_arn: policy_arn 
   \lambda @logger.info("Policy '#{policy_arn}' detached from user '#{user_name}' 
 successfully.") 
    true 
 rescue Aws::IAM::Errors::NoSuchEntity 
    @logger.error('Error detaching policy: Policy or user does not exist.') 
    false 
 rescue Aws::IAM::Errors::ServiceError => e 
    @logger.error("Error detaching policy from user '#{user_name}': #{e.message}") 
    false 
 end
```
• Para obter detalhes da API, consulte [DetachUserPolicya](https://docs.aws.amazon.com/goto/SdkForRubyV3/iam-2010-05-08/DetachUserPolicy) Referência AWS SDK for Ruby da API.

### **GetAccountPasswordPolicy**

O código de exemplo a seguir mostra como usar GetAccountPasswordPolicy.

SDK para Ruby

#### **a** Note

```
# Class to manage IAM account password policies
class PasswordPolicyManager 
   attr_accessor :iam_client, :logger 
   def initialize(iam_client, logger: Logger.new($stdout)) 
     @iam_client = iam_client 
     @logger = logger 
     @logger.progname = 'IAMPolicyManager' 
   end 
   # Retrieves and logs the account password policy 
   def print_account_password_policy
```

```
 response = @iam_client.get_account_password_policy 
     @logger.info("The account password policy is: #{response.password_policy.to_h}") 
   rescue Aws::IAM::Errors::NoSuchEntity 
     @logger.info('The account does not have a password policy.') 
   rescue Aws::Errors::ServiceError => e 
     @logger.error("Couldn't print the account password policy. Error: #{e.code} - 
  #{e.message}") 
     raise 
   end
end
```
• Para obter detalhes da API, consulte [GetAccountPasswordPolicya](https://docs.aws.amazon.com/goto/SdkForRubyV3/iam-2010-05-08/GetAccountPasswordPolicy) Referência AWS SDK for Ruby da API.

#### **GetPolicy**

O código de exemplo a seguir mostra como usar GetPolicy.

SDK para Ruby

#### **a** Note

```
 # Fetches an IAM policy by its ARN 
 # @param policy_arn [String] the ARN of the IAM policy to retrieve 
 # @return [Aws::IAM::Types::GetPolicyResponse] the policy object if found 
 def get_policy(policy_arn) 
    response = @iam_client.get_policy(policy_arn: policy_arn) 
    policy = response.policy 
    @logger.info("Got policy '#{policy.policy_name}'. Its ID is: 
 #{policy.policy_id}.") 
    policy 
 rescue Aws::IAM::Errors::NoSuchEntity 
    @logger.error("Couldn't get policy '#{policy_arn}'. The policy does not exist.") 
    raise 
  rescue Aws::IAM::Errors::ServiceError => e
```

```
 @logger.error("Couldn't get policy '#{policy_arn}'. Here's why: #{e.code}: 
 #{e.message}") 
    raise 
 end
```
• Para obter detalhes da API, consulte [GetPolicya](https://docs.aws.amazon.com/goto/SdkForRubyV3/iam-2010-05-08/GetPolicy) Referência AWS SDK for Ruby da API.

### **GetRole**

O código de exemplo a seguir mostra como usar GetRole.

SDK para Ruby

# **a** Note

Tem mais sobre GitHub. Encontre o exemplo completo e saiba como configurar e executar no [Repositório de exemplos de código da AWS.](https://github.com/awsdocs/aws-doc-sdk-examples/tree/main/ruby/example_code/iam#code-examples)

```
 # Gets data about a role. 
 # 
 # @param name [String] The name of the role to look up. 
 # @return [Aws::IAM::Role] The retrieved role. 
 def get_role(name) 
   role = @iam_client.get_role({ 
                                    role_name: name 
                                  }).role 
   puts("Got data for role '#{role.role_name}'. Its ARN is '#{role.arn}'.") 
 rescue Aws::Errors::ServiceError => e 
   puts("Couldn't get data for role '#{name}' Here's why:") 
   puts("\t#{e.code}: #{e.message}") 
   raise 
 else 
   role 
 end
```
• Para obter detalhes da API, consulte [GetRolea](https://docs.aws.amazon.com/goto/SdkForRubyV3/iam-2010-05-08/GetRole) Referência AWS SDK for Ruby da API.

### **GetUser**

O código de exemplo a seguir mostra como usar GetUser.

## SDK para Ruby

# **a** Note

Tem mais sobre GitHub. Encontre o exemplo completo e saiba como configurar e executar no [Repositório de exemplos de código da AWS.](https://github.com/awsdocs/aws-doc-sdk-examples/tree/main/ruby/example_code/iam#code-examples)

```
 # Retrieves a user's details 
 # 
 # @param user_name [String] The name of the user to retrieve 
 # @return [Aws::IAM::Types::User, nil] The user object if found, or nil if an 
 error occurred 
 def get_user(user_name) 
    response = @iam_client.get_user(user_name: user_name) 
    response.user 
 rescue Aws::IAM::Errors::NoSuchEntity 
    @logger.error("User '#{user_name}' not found.") 
    nil 
 rescue Aws::IAM::Errors::ServiceError => e 
    @logger.error("Error retrieving user '#{user_name}': #{e.message}") 
    nil 
  end
```
• Para obter detalhes da API, consulte [GetUser](https://docs.aws.amazon.com/goto/SdkForRubyV3/iam-2010-05-08/GetUser)a Referência AWS SDK for Ruby da API.

# **ListAccessKeys**

O código de exemplo a seguir mostra como usar ListAccessKeys.

#### SDK para Ruby

#### **a** Note

Tem mais sobre GitHub. Encontre o exemplo completo e saiba como configurar e executar no [Repositório de exemplos de código da AWS.](https://github.com/awsdocs/aws-doc-sdk-examples/tree/main/ruby/example_code/iam#code-examples)

Este exemplo de módulo lista, cria, desativa e exclui chaves de acesso.

```
# Manages access keys for IAM users
class AccessKeyManager 
   def initialize(iam_client, logger: Logger.new($stdout)) 
     @iam_client = iam_client 
     @logger = logger 
     @logger.progname = 'AccessKeyManager' 
   end 
   # Lists access keys for a user 
   # 
   # @param user_name [String] The name of the user. 
   def list_access_keys(user_name) 
     response = @iam_client.list_access_keys(user_name: user_name) 
     if response.access_key_metadata.empty? 
       @logger.info("No access keys found for user '#{user_name}'.") 
     else 
       response.access_key_metadata.map(&:access_key_id) 
     end 
   rescue Aws::IAM::Errors::NoSuchEntity 
     @logger.error("Error listing access keys: cannot find user '#{user_name}'.") 
    \Box rescue StandardError => e 
     @logger.error("Error listing access keys: #{e.message}") 
    \Box end 
   # Creates an access key for a user 
   # 
   # @param user_name [String] The name of the user. 
   # @return [Boolean] 
   def create_access_key(user_name) 
     response = @iam_client.create_access_key(user_name: user_name) 
     access_key = response.access_key
```

```
 @logger.info("Access key created for user '#{user_name}': 
  #{access_key.access_key_id}") 
     access_key 
   rescue Aws::IAM::Errors::LimitExceeded 
     @logger.error('Error creating access key: limit exceeded. Cannot create more.') 
     nil 
   rescue StandardError => e 
     @logger.error("Error creating access key: #{e.message}") 
     nil 
   end 
   # Deactivates an access key 
   # 
   # @param user_name [String] The name of the user. 
   # @param access_key_id [String] The ID for the access key. 
   # @return [Boolean] 
   def deactivate_access_key(user_name, access_key_id) 
     @iam_client.update_access_key( 
       user_name: user_name, 
       access_key_id: access_key_id, 
       status: 'Inactive' 
    \lambda true 
   rescue StandardError => e 
     @logger.error("Error deactivating access key: #{e.message}") 
     false 
   end 
   # Deletes an access key 
   # 
   # @param user_name [String] The name of the user. 
   # @param access_key_id [String] The ID for the access key. 
   # @return [Boolean] 
   def delete_access_key(user_name, access_key_id) 
     @iam_client.delete_access_key( 
       user_name: user_name, 
       access_key_id: access_key_id 
    \lambda true 
   rescue StandardError => e 
     @logger.error("Error deleting access key: #{e.message}") 
     false 
   end
end
```
• Para obter detalhes da API, consulte [ListAccessKeysa](https://docs.aws.amazon.com/goto/SdkForRubyV3/iam-2010-05-08/ListAccessKeys) Referência AWS SDK for Ruby da API.

# **ListAccountAliases**

O código de exemplo a seguir mostra como usar ListAccountAliases.

### SDK para Ruby

# **a** Note

Tem mais sobre GitHub. Encontre o exemplo completo e saiba como configurar e executar no [Repositório de exemplos de código da AWS.](https://github.com/awsdocs/aws-doc-sdk-examples/tree/main/ruby/example_code/iam#code-examples)

Listar, criar e excluir aliases da conta.

```
class IAMAliasManager 
   # Initializes the IAM client and logger 
   # 
   # @param iam_client [Aws::IAM::Client] An initialized IAM client. 
   def initialize(iam_client, logger: Logger.new($stdout)) 
     @iam_client = iam_client 
     @logger = logger 
   end 
   # Lists available AWS account aliases. 
   def list_aliases 
     response = @iam_client.list_account_aliases 
     if response.account_aliases.count.positive? 
       @logger.info('Account aliases are:') 
       response.account_aliases.each { |account_alias| @logger.info(" 
  #{account_alias}") } 
     else 
       @logger.info('No account aliases found.') 
     end 
   rescue Aws::IAM::Errors::ServiceError => e 
     @logger.error("Error listing account aliases: #{e.message}") 
   end
```

```
 # Creates an AWS account alias. 
   # 
  # @param account alias [String] The name of the account alias to create.
   # @return [Boolean] true if the account alias was created; otherwise, false. 
   def create_account_alias(account_alias) 
     @iam_client.create_account_alias(account_alias: account_alias) 
     true 
   rescue Aws::IAM::Errors::ServiceError => e 
     @logger.error("Error creating account alias: #{e.message}") 
     false 
   end 
   # Deletes an AWS account alias. 
   # 
   # @param account_alias [String] The name of the account alias to delete. 
   # @return [Boolean] true if the account alias was deleted; otherwise, false. 
   def delete_account_alias(account_alias) 
     @iam_client.delete_account_alias(account_alias: account_alias) 
     true 
   rescue Aws::IAM::Errors::ServiceError => e 
     @logger.error("Error deleting account alias: #{e.message}") 
     false 
   end
end
```
• Para obter detalhes da API, consulte [ListAccountAliases](https://docs.aws.amazon.com/goto/SdkForRubyV3/iam-2010-05-08/ListAccountAliases)a Referência AWS SDK for Ruby da API.

# **ListAttachedRolePolicies**

O código de exemplo a seguir mostra como usar ListAttachedRolePolicies.

SDK para Ruby

# **a** Note

Tem mais sobre GitHub. Encontre o exemplo completo e saiba como configurar e executar no [Repositório de exemplos de código da AWS.](https://github.com/awsdocs/aws-doc-sdk-examples/tree/main/ruby/example_code/iam#code-examples)

Este exemplo de módulo lista, cria, anexa e desconecta políticas de perfis.

```
# Manages policies in AWS Identity and Access Management (IAM)
class RolePolicyManager 
   # Initialize with an AWS IAM client 
   # 
   # @param iam_client [Aws::IAM::Client] An initialized IAM client 
   def initialize(iam_client, logger: Logger.new($stdout)) 
     @iam_client = iam_client 
     @logger = logger 
     @logger.progname = 'PolicyManager' 
   end 
   # Creates a policy 
   # 
   # @param policy_name [String] The name of the policy 
   # @param policy_document [Hash] The policy document 
   # @return [String] The policy ARN if successful, otherwise nil 
   def create_policy(policy_name, policy_document) 
     response = @iam_client.create_policy( 
       policy_name: policy_name, 
       policy_document: policy_document.to_json 
    \lambda response.policy.arn 
   rescue Aws::IAM::Errors::ServiceError => e 
     @logger.error("Error creating policy: #{e.message}") 
     nil 
   end 
   # Fetches an IAM policy by its ARN 
   # @param policy_arn [String] the ARN of the IAM policy to retrieve 
   # @return [Aws::IAM::Types::GetPolicyResponse] the policy object if found 
   def get_policy(policy_arn) 
     response = @iam_client.get_policy(policy_arn: policy_arn) 
     policy = response.policy 
     @logger.info("Got policy '#{policy.policy_name}'. Its ID is: 
  #{policy.policy_id}.") 
     policy 
   rescue Aws::IAM::Errors::NoSuchEntity 
     @logger.error("Couldn't get policy '#{policy_arn}'. The policy does not exist.") 
     raise 
   rescue Aws::IAM::Errors::ServiceError => e 
     @logger.error("Couldn't get policy '#{policy_arn}'. Here's why: #{e.code}: 
  #{e.message}") 
     raise
```

```
 end 
 # Attaches a policy to a role 
 # 
 # @param role_name [String] The name of the role 
 # @param policy_arn [String] The policy ARN 
 # @return [Boolean] true if successful, false otherwise 
 def attach_policy_to_role(role_name, policy_arn) 
   @iam_client.attach_role_policy( 
     role_name: role_name, 
     policy_arn: policy_arn 
  \lambda true 
 rescue Aws::IAM::Errors::ServiceError => e 
   @logger.error("Error attaching policy to role: #{e.message}") 
   false 
 end 
 # Lists policy ARNs attached to a role 
 # 
 # @param role_name [String] The name of the role 
 # @return [Array<String>] List of policy ARNs 
 def list_attached_policy_arns(role_name) 
   response = @iam_client.list_attached_role_policies(role_name: role_name) 
   response.attached_policies.map(&:policy_arn) 
 rescue Aws::IAM::Errors::ServiceError => e 
   @logger.error("Error listing policies attached to role: #{e.message}") 
  \lceil]
 end 
 # Detaches a policy from a role 
 # 
 # @param role_name [String] The name of the role 
 # @param policy_arn [String] The policy ARN 
 # @return [Boolean] true if successful, false otherwise 
 def detach_policy_from_role(role_name, policy_arn) 
   @iam_client.detach_role_policy( 
     role_name: role_name, 
     policy_arn: policy_arn 
   ) 
   true 
 rescue Aws::IAM::Errors::ServiceError => e 
   @logger.error("Error detaching policy from role: #{e.message}") 
   false
```
end end

• Para obter detalhes da API, consulte [ListAttachedRolePoliciesa](https://docs.aws.amazon.com/goto/SdkForRubyV3/iam-2010-05-08/ListAttachedRolePolicies) Referência AWS SDK for Ruby da API.

#### **ListGroups**

O código de exemplo a seguir mostra como usar ListGroups.

SDK para Ruby

# **a** Note

```
# A class to manage IAM operations via the AWS SDK client
class IamGroupManager 
   # Initializes the IamGroupManager class 
   # @param iam_client [Aws::IAM::Client] An instance of the IAM client 
   def initialize(iam_client, logger: Logger.new($stdout)) 
     @iam_client = iam_client 
     @logger = logger 
   end 
   # Lists up to a specified number of groups for the account. 
   # @param count [Integer] The maximum number of groups to list. 
   # @return [Aws::IAM::Client::Response] 
   def list_groups(count) 
     response = @iam_client.list_groups(max_items: count) 
     response.groups.each do |group| 
       @logger.info("\t#{group.group_name}") 
     end 
     response 
   rescue Aws::Errors::ServiceError => e 
     @logger.error("Couldn't list groups for the account. Here's why:") 
     @logger.error("\t#{e.code}: #{e.message}") 
     raise
```
 end end

• Para obter detalhes da API, consulte [ListGroupsa](https://docs.aws.amazon.com/goto/SdkForRubyV3/iam-2010-05-08/ListGroups) Referência AWS SDK for Ruby da API.

# **ListPolicies**

O código de exemplo a seguir mostra como usar ListPolicies.

SDK para Ruby

#### **a** Note

Tem mais sobre GitHub. Encontre o exemplo completo e saiba como configurar e executar no [Repositório de exemplos de código da AWS.](https://github.com/awsdocs/aws-doc-sdk-examples/tree/main/ruby/example_code/iam#code-examples)

Este exemplo de módulo lista, cria, anexa e desconecta políticas de perfis.

```
# Manages policies in AWS Identity and Access Management (IAM)
class RolePolicyManager 
   # Initialize with an AWS IAM client 
   # 
   # @param iam_client [Aws::IAM::Client] An initialized IAM client 
   def initialize(iam_client, logger: Logger.new($stdout)) 
     @iam_client = iam_client 
     @logger = logger 
     @logger.progname = 'PolicyManager' 
   end 
   # Creates a policy 
   # 
   # @param policy_name [String] The name of the policy 
   # @param policy_document [Hash] The policy document 
   # @return [String] The policy ARN if successful, otherwise nil 
   def create_policy(policy_name, policy_document) 
     response = @iam_client.create_policy( 
       policy_name: policy_name, 
       policy_document: policy_document.to_json 
     ) 
     response.policy.arn
```

```
 rescue Aws::IAM::Errors::ServiceError => e 
    @logger.error("Error creating policy: #{e.message}") 
    nil 
 end 
  # Fetches an IAM policy by its ARN 
 # @param policy_arn [String] the ARN of the IAM policy to retrieve 
 # @return [Aws::IAM::Types::GetPolicyResponse] the policy object if found 
 def get_policy(policy_arn) 
    response = @iam_client.get_policy(policy_arn: policy_arn) 
    policy = response.policy 
    @logger.info("Got policy '#{policy.policy_name}'. Its ID is: 
 #{policy.policy_id}.") 
    policy 
 rescue Aws::IAM::Errors::NoSuchEntity 
    @logger.error("Couldn't get policy '#{policy_arn}'. The policy does not exist.") 
    raise 
 rescue Aws::IAM::Errors::ServiceError => e 
    @logger.error("Couldn't get policy '#{policy_arn}'. Here's why: #{e.code}: 
 #{e.message}") 
    raise 
 end 
 # Attaches a policy to a role 
 # 
  # @param role_name [String] The name of the role 
 # @param policy_arn [String] The policy ARN 
  # @return [Boolean] true if successful, false otherwise 
 def attach_policy_to_role(role_name, policy_arn) 
   @iam_client.attach_role_policy( 
      role_name: role_name, 
      policy_arn: policy_arn 
   \lambda true 
  rescue Aws::IAM::Errors::ServiceError => e 
   @logger.error("Error attaching policy to role: #{e.message}") 
   false 
 end 
 # Lists policy ARNs attached to a role 
  # 
 # @param role_name [String] The name of the role 
 # @return [Array<String>] List of policy ARNs 
 def list_attached_policy_arns(role_name)
```

```
 response = @iam_client.list_attached_role_policies(role_name: role_name) 
     response.attached_policies.map(&:policy_arn) 
   rescue Aws::IAM::Errors::ServiceError => e 
     @logger.error("Error listing policies attached to role: #{e.message}") 
    \lceil end 
   # Detaches a policy from a role 
   # 
   # @param role_name [String] The name of the role 
   # @param policy_arn [String] The policy ARN 
   # @return [Boolean] true if successful, false otherwise 
   def detach_policy_from_role(role_name, policy_arn) 
     @iam_client.detach_role_policy( 
       role_name: role_name, 
       policy_arn: policy_arn 
    \lambda true 
   rescue Aws::IAM::Errors::ServiceError => e 
     @logger.error("Error detaching policy from role: #{e.message}") 
     false 
   end
end
```
• Para obter detalhes da API, consulte [ListPoliciesa](https://docs.aws.amazon.com/goto/SdkForRubyV3/iam-2010-05-08/ListPolicies) Referência AWS SDK for Ruby da API.

# **ListRolePolicies**

O código de exemplo a seguir mostra como usar ListRolePolicies.

#### SDK para Ruby

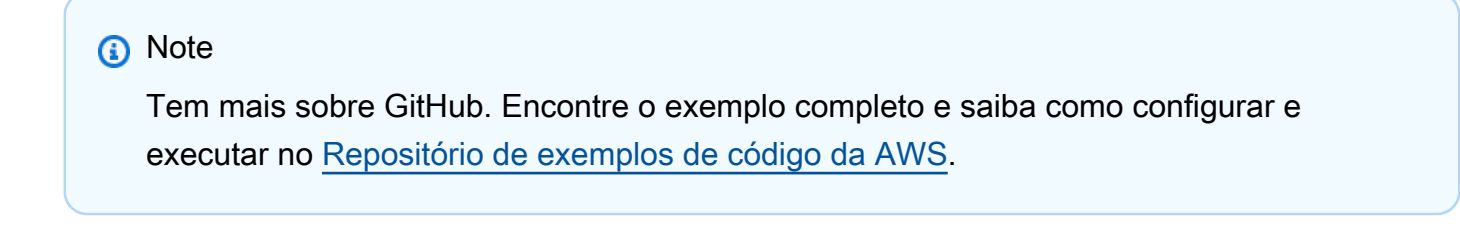

```
 # Lists policy ARNs attached to a role 
 # 
 # @param role_name [String] The name of the role
```

```
 # @return [Array<String>] List of policy ARNs 
 def list_attached_policy_arns(role_name) 
   response = @iam_client.list_attached_role_policies(role_name: role_name) 
   response.attached_policies.map(&:policy_arn) 
 rescue Aws::IAM::Errors::ServiceError => e 
   @logger.error("Error listing policies attached to role: #{e.message}") 
  [1] end
```
• Para obter detalhes da API, consulte [ListRolePolicies](https://docs.aws.amazon.com/goto/SdkForRubyV3/iam-2010-05-08/ListRolePolicies)a Referência AWS SDK for Ruby da API.

# **ListRoles**

O código de exemplo a seguir mostra como usar ListRoles.

#### SDK para Ruby

#### **a** Note

```
 # Lists IAM roles up to a specified count. 
 # @param count [Integer] the maximum number of roles to list. 
 # @return [Array<String>] the names of the roles. 
 def list_roles(count) 
   role_names = [] 
   roles_counted = 0 
   @iam_client.list_roles.each_page do |page| 
     page.roles.each do |role| 
       break if roles_counted >= count 
       @logger.info("\t#{roles_counted + 1}: #{role.role_name}") 
       role_names << role.role_name 
       roles_counted += 1 
     end 
     break if roles_counted >= count 
   end
```

```
 role_names 
 rescue Aws::IAM::Errors::ServiceError => e 
   @logger.error("Couldn't list roles for the account. Here's why:") 
   @logger.error("\t#{e.code}: #{e.message}") 
   raise 
 end
```
• Para obter detalhes da API, consulte [ListRolesa](https://docs.aws.amazon.com/goto/SdkForRubyV3/iam-2010-05-08/ListRoles) Referência AWS SDK for Ruby da API.

## **ListSAMLProviders**

O código de exemplo a seguir mostra como usar ListSAMLProviders.

```
SDK para Ruby
```
### **a** Note

```
class SamlProviderLister 
   # Initializes the SamlProviderLister with IAM client and a logger. 
  # @param iam_client [Aws::IAM::Client] The IAM client object. 
  # @param logger [Logger] The logger object for logging output. 
  def initialize(iam_client, logger = Logger.new($stdout)) 
     @iam_client = iam_client 
    @logger = logger 
  end 
   # Lists up to a specified number of SAML providers for the account. 
   # @param count [Integer] The maximum number of providers to list. 
  # @return [Aws::IAM::Client::Response] 
  def list_saml_providers(count) 
     response = @iam_client.list_saml_providers 
     response.saml_provider_list.take(count).each do |provider| 
       @logger.info("\t#{provider.arn}") 
     end 
     response 
   rescue Aws::Errors::ServiceError => e 
     @logger.error("Couldn't list SAML providers. Here's why:")
```

```
 @logger.error("\t#{e.code}: #{e.message}") 
     raise 
   end
end
```
• Para obter detalhes da API, consulte [Lista SAMLProviders](https://docs.aws.amazon.com/goto/SdkForRubyV3/iam-2010-05-08/ListSAMLProviders) na referência AWS SDK for Ruby da API.

# **ListServerCertificates**

O código de exemplo a seguir mostra como usar ListServerCertificates.

SDK para Ruby

### **a** Note

Tem mais sobre GitHub. Encontre o exemplo completo e saiba como configurar e executar no [Repositório de exemplos de código da AWS.](https://github.com/awsdocs/aws-doc-sdk-examples/tree/main/ruby/example_code/iam#code-examples)

Listar, atualizar e excluir certificados de servidor.

```
class ServerCertificateManager 
   def initialize(iam_client, logger: Logger.new($stdout)) 
     @iam_client = iam_client 
    @logger = logger 
    @logger.progname = 'ServerCertificateManager' 
   end 
   # Creates a new server certificate. 
   # @param name [String] the name of the server certificate 
   # @param certificate_body [String] the contents of the certificate 
   # @param private_key [String] the private key contents 
   # @return [Boolean] returns true if the certificate was successfully created 
   def create_server_certificate(name, certificate_body, private_key) 
     @iam_client.upload_server_certificate({ 
                                             server_certificate_name: name, 
                                             certificate_body: certificate_body, 
                                             private_key: private_key 
 }) 
     true
```

```
 rescue Aws::IAM::Errors::ServiceError => e 
    puts "Failed to create server certificate: #{e.message}" 
    false 
 end 
  # Lists available server certificate names. 
 def list_server_certificate_names 
    response = @iam_client.list_server_certificates 
    if response.server_certificate_metadata_list.empty? 
      @logger.info('No server certificates found.') 
      return 
    end 
    response.server_certificate_metadata_list.each do |certificate_metadata| 
      @logger.info("Certificate Name: 
 #{certificate_metadata.server_certificate_name}") 
    end 
 rescue Aws::IAM::Errors::ServiceError => e 
    @logger.error("Error listing server certificates: #{e.message}") 
  end 
 # Updates the name of a server certificate. 
 def update_server_certificate_name(current_name, new_name) 
    @iam_client.update_server_certificate( 
      server_certificate_name: current_name, 
      new_server_certificate_name: new_name 
   \lambda @logger.info("Server certificate name updated from '#{current_name}' to 
 '#{new_name}'.") 
    true 
 rescue Aws::IAM::Errors::ServiceError => e 
    @logger.error("Error updating server certificate name: #{e.message}") 
   false 
 end 
 # Deletes a server certificate. 
 def delete_server_certificate(name) 
    @iam_client.delete_server_certificate(server_certificate_name: name) 
    @logger.info("Server certificate '#{name}' deleted.") 
    true 
  rescue Aws::IAM::Errors::ServiceError => e 
    @logger.error("Error deleting server certificate: #{e.message}") 
    false
```
 end end

• Para obter detalhes da API, consulte [ListServerCertificatesa](https://docs.aws.amazon.com/goto/SdkForRubyV3/iam-2010-05-08/ListServerCertificates) Referência AWS SDK for Ruby da API.

# **ListUsers**

O código de exemplo a seguir mostra como usar ListUsers.

SDK para Ruby

# **a** Note

Tem mais sobre GitHub. Encontre o exemplo completo e saiba como configurar e executar no [Repositório de exemplos de código da AWS.](https://github.com/awsdocs/aws-doc-sdk-examples/tree/main/ruby/example_code/iam#code-examples)

```
 # Lists all users in the AWS account 
 # 
 # @return [Array<Aws::IAM::Types::User>] An array of user objects 
 def list_users 
  users = [] @iam_client.list_users.each_page do |page| 
     page.users.each do |user| 
       users << user 
     end 
   end 
   users 
 rescue Aws::IAM::Errors::ServiceError => e 
   @logger.error("Error listing users: #{e.message}") 
  \lceil end
```
• Para obter detalhes da API, consulte [ListUsersa](https://docs.aws.amazon.com/goto/SdkForRubyV3/iam-2010-05-08/ListUsers) Referência AWS SDK for Ruby da API.

## **PutUserPolicy**

O código de exemplo a seguir mostra como usar PutUserPolicy.

## **a** Note

Tem mais sobre GitHub. Encontre o exemplo completo e saiba como configurar e executar no [Repositório de exemplos de código da AWS.](https://github.com/awsdocs/aws-doc-sdk-examples/tree/main/ruby/example_code/iam#code-examples)

```
 # Creates an inline policy for a specified user. 
  # @param username [String] The name of the IAM user. 
  # @param policy_name [String] The name of the policy to create. 
  # @param policy_document [String] The JSON policy document. 
  # @return [Boolean] 
  def create_user_policy(username, policy_name, policy_document) 
    @iam_client.put_user_policy({ 
                                   user_name: username, 
                                   policy_name: policy_name, 
                                   policy_document: policy_document 
 }) 
    @logger.info("Policy #{policy_name} created for user #{username}.") 
    true 
  rescue Aws::IAM::Errors::ServiceError => e 
    @logger.error("Couldn't create policy #{policy_name} for user #{username}. 
 Here's why:") 
    @logger.error("\t#{e.code}: #{e.message}") 
    false 
  end
```
• Para obter detalhes da API, consulte [PutUserPolicya](https://docs.aws.amazon.com/goto/SdkForRubyV3/iam-2010-05-08/PutUserPolicy) Referência AWS SDK for Ruby da API.

#### **UpdateServerCertificate**

O código de exemplo a seguir mostra como usar UpdateServerCertificate.

# **a** Note

Tem mais sobre GitHub. Encontre o exemplo completo e saiba como configurar e executar no [Repositório de exemplos de código da AWS.](https://github.com/awsdocs/aws-doc-sdk-examples/tree/main/ruby/example_code/iam#code-examples)

Listar, atualizar e excluir certificados de servidor.

```
class ServerCertificateManager 
   def initialize(iam_client, logger: Logger.new($stdout)) 
     @iam_client = iam_client 
    @logger = logger 
     @logger.progname = 'ServerCertificateManager' 
   end 
   # Creates a new server certificate. 
   # @param name [String] the name of the server certificate 
   # @param certificate_body [String] the contents of the certificate 
   # @param private_key [String] the private key contents 
   # @return [Boolean] returns true if the certificate was successfully created 
  def create_server_certificate(name, certificate_body, private_key) 
     @iam_client.upload_server_certificate({ 
                                              server_certificate_name: name, 
                                              certificate_body: certificate_body, 
                                              private_key: private_key 
 }) 
     true 
   rescue Aws::IAM::Errors::ServiceError => e 
     puts "Failed to create server certificate: #{e.message}" 
    false 
   end 
   # Lists available server certificate names. 
   def list_server_certificate_names 
     response = @iam_client.list_server_certificates 
     if response.server_certificate_metadata_list.empty? 
       @logger.info('No server certificates found.') 
       return 
     end
```

```
 response.server_certificate_metadata_list.each do |certificate_metadata| 
       @logger.info("Certificate Name: 
  #{certificate_metadata.server_certificate_name}") 
     end 
   rescue Aws::IAM::Errors::ServiceError => e 
     @logger.error("Error listing server certificates: #{e.message}") 
   end 
   # Updates the name of a server certificate. 
   def update_server_certificate_name(current_name, new_name) 
     @iam_client.update_server_certificate( 
       server_certificate_name: current_name, 
       new_server_certificate_name: new_name 
    \lambda @logger.info("Server certificate name updated from '#{current_name}' to 
  '#{new_name}'.") 
     true 
   rescue Aws::IAM::Errors::ServiceError => e 
     @logger.error("Error updating server certificate name: #{e.message}") 
     false 
   end 
   # Deletes a server certificate. 
   def delete_server_certificate(name) 
     @iam_client.delete_server_certificate(server_certificate_name: name) 
     @logger.info("Server certificate '#{name}' deleted.") 
     true 
   rescue Aws::IAM::Errors::ServiceError => e 
     @logger.error("Error deleting server certificate: #{e.message}") 
     false 
   end
end
```
• Para obter detalhes da API, consulte [UpdateServerCertificatea](https://docs.aws.amazon.com/goto/SdkForRubyV3/iam-2010-05-08/UpdateServerCertificate) Referência AWS SDK for Ruby da API.

#### **UpdateUser**

O código de exemplo a seguir mostra como usar UpdateUser.

## **a** Note

Tem mais sobre GitHub. Encontre o exemplo completo e saiba como configurar e executar no [Repositório de exemplos de código da AWS.](https://github.com/awsdocs/aws-doc-sdk-examples/tree/main/ruby/example_code/iam#code-examples)

```
 # Updates an IAM user's name 
 # 
 # @param current_name [String] The current name of the user 
 # @param new_name [String] The new name of the user 
 def update_user_name(current_name, new_name) 
    @iam_client.update_user(user_name: current_name, new_user_name: new_name) 
    true 
 rescue StandardError => e 
   @logger.error("Error updating user name from '#{current_name}' to '#{new_name}': 
 #{e.message}") 
    false 
 end
```
• Para obter detalhes da API, consulte [UpdateUsera](https://docs.aws.amazon.com/goto/SdkForRubyV3/iam-2010-05-08/UpdateUser) Referência AWS SDK for Ruby da API.

# Exemplos do Kinesis usando o SDK for Ruby

Os exemplos de código a seguir mostram como realizar ações e implementar cenários comuns usando o AWS SDK for Ruby with Kinesis.

Cada exemplo inclui um link para o código-fonte completo, em que você pode encontrar instruções sobre como configurar e executar o código.

Tópicos

• [Exemplos sem servidor](#page-13564-0)

# Exemplos sem servidor

Invocar uma função do Lambda em um trigger do Kinesis

O exemplo de código a seguir mostra como implementar uma função do Lambda que recebe um evento acionado pelo recebimento de mensagens de um stream do Kinesis. A função recupera a carga útil do Kinesis, decodifica do Base64 e registra o conteúdo do registro em log.

# SDK para Ruby

## **a** Note

Tem mais sobre GitHub. Encontre o exemplo completo e saiba como configurar e executar no repositório dos [Exemplos sem servidor.](https://github.com/aws-samples/serverless-snippets/tree/main/integration-kinesis-to-lambda)

Consumir um evento do Kinesis com o Lambda usando Ruby.

```
# Copyright Amazon.com, Inc. or its affiliates. All Rights Reserved.
# SPDX-License-Identifier: Apache-2.0
require 'aws-sdk'
def lambda_handler(event:, context:) 
   event['Records'].each do |record| 
     begin 
       puts "Processed Kinesis Event - EventID: #{record['eventID']}" 
       record_data = get_record_data_async(record['kinesis']) 
       puts "Record Data: #{record_data}" 
       # TODO: Do interesting work based on the new data 
     rescue => err 
       $stderr.puts "An error occurred #{err}" 
       raise err 
     end 
   end 
   puts "Successfully processed #{event['Records'].length} records."
end
def get_record_data_async(payload) 
   data = Base64.decode64(payload['data']).force_encoding('UTF-8') 
  # Placeholder for actual async work 
   # You can use Ruby's asynchronous programming tools like async/await or fibers 
  here.
```
 return data end

Relatando falhas de itens em lote para funções do Lambda com um trigger do Kinesis

O exemplo de código a seguir mostra como implementar uma resposta parcial em lote para funções do Lambda que recebem eventos de um stream do Kinesis. A função relata as falhas do item em lote na resposta, sinalizando para o Lambda tentar novamente essas mensagens posteriormente.

SDK para Ruby

## **a** Note

Tem mais sobre GitHub. Encontre o exemplo completo e saiba como configurar e executar no repositório dos [Exemplos sem servidor.](https://github.com/aws-samples/serverless-snippets/tree/main/integration-kinesis-to-lambda-with-batch-item-handling)

Relatar falhas de item em lote do Kinesis com o Lambda usando Ruby.

```
# Copyright Amazon.com, Inc. or its affiliates. All Rights Reserved.
# SPDX-License-Identifier: Apache-2.0
require 'aws-sdk'
def lambda_handler(event:, context:) 
   batch_item_failures = [] 
   event['Records'].each do |record| 
     begin 
       puts "Processed Kinesis Event - EventID: #{record['eventID']}" 
       record_data = get_record_data_async(record['kinesis']) 
       puts "Record Data: #{record_data}" 
       # TODO: Do interesting work based on the new data 
     rescue StandardError => err 
       puts "An error occurred #{err}" 
       # Since we are working with streams, we can return the failed item 
  immediately. 
       # Lambda will immediately begin to retry processing from this failed item 
  onwards. 
       return { batchItemFailures: [{ itemIdentifier: record['kinesis']
['sequenceNumber'] }] } 
     end
```
end

```
 puts "Successfully processed #{event['Records'].length} records." 
   { batchItemFailures: batch_item_failures }
end
def get_record_data_async(payload) 
   data = Base64.decode64(payload['data']).force_encoding('utf-8') 
   # Placeholder for actual async work 
   sleep(1) 
   data
end
```
# AWS KMS exemplos usando o SDK for Ruby

Os exemplos de código a seguir mostram como realizar ações e implementar cenários comuns usando o AWS SDK for Ruby with AWS KMS.

Ações são trechos de código de programas maiores e devem ser executadas em contexto. Embora as ações mostrem como chamar perfis de serviço individuais, você pode ver as ações no contexto em seus cenários relacionados.

Cada exemplo inclui um link para o código-fonte completo, em que você pode encontrar instruções sobre como configurar e executar o código.

Tópicos

• [Ações](#page-13270-0)

Ações

# **CreateKey**

O código de exemplo a seguir mostra como usar CreateKey.

# **a** Note

Tem mais sobre GitHub. Encontre o exemplo completo e saiba como configurar e executar no [Repositório de exemplos de código da AWS.](https://github.com/awsdocs/aws-doc-sdk-examples/tree/main/ruby/example_code/kms#code-examples)

```
require 'aws-sdk-kms' # v2: require 'aws-sdk'
# Create a AWS KMS key.
# As long we are only encrypting small amounts of data (4 KiB or less) directly,
# a KMS key is fine for our purposes.
# For larger amounts of data,
# use the KMS key to encrypt a data encryption key (DEK).
client = Aws::KMS::Client.new
resp = client.create_key({ 
                                  tags: [ 
\{ tag_key: 'CreatedBy', 
                                       tag_value: 'ExampleUser' 
 } 
\sim 100 \sim 100 \sim 100 \sim 100 \sim 100 \sim 100 \sim 100 \sim 100 \sim 100 \sim 100 \sim 100 \sim 100 \sim 100 \sim 100 \sim 100 \sim 100 \sim 100 \sim 100 \sim 100 \sim 100 \sim 100 \sim 100 \sim 100 \sim 100 \sim 
 })
puts resp.key_metadata.key_id
```
• Para obter detalhes da API, consulte [CreateKey](https://docs.aws.amazon.com/goto/SdkForRubyV3/kms-2014-11-01/CreateKey)a Referência AWS SDK for Ruby da API.

## **Decrypt**

O código de exemplo a seguir mostra como usar Decrypt.

# **a** Note

Tem mais sobre GitHub. Encontre o exemplo completo e saiba como configurar e executar no [Repositório de exemplos de código da AWS.](https://github.com/awsdocs/aws-doc-sdk-examples/tree/main/ruby/example_code/kms#code-examples)

```
require 'aws-sdk-kms' # v2: require 'aws-sdk'
# Decrypted blob
b \, \text{lob} =01020200785d68faeec386af1057904926253051eb2919d3c16078badf65b808b26dd057c101747cadf3593596"
blob_packed = [blob].pack('H*')
client = Aws::KMS::Client.new(region: 'us-west-2')
resp = client.decrypt({ 
                         ciphertext_blob: blob_packed 
 })
puts 'Raw text: '
puts resp.plaintext
```
• Para obter detalhes da API, consulte [Decrypt](https://docs.aws.amazon.com/goto/SdkForRubyV3/kms-2014-11-01/Decrypt) na Referência da API AWS SDK for Ruby .

# **Encrypt**

O código de exemplo a seguir mostra como usar Encrypt.

SDK para Ruby

# **a** Note

```
require 'aws-sdk-kms' # v2: require 'aws-sdk'
# ARN of the AWS KMS key.
#
# Replace the fictitious key ARN with a valid key ID
keyId = 'arn:aws:kms:us-
west-2:111122223333:key/1234abcd-12ab-34cd-56ef-1234567890ab'
text = '1234567890'
client = Aws::KMS::Client.new(region: 'us-west-2')
resp = client.encrypt(f) key_id: keyId, 
                        plaintext: text 
 })
# Display a readable version of the resulting encrypted blob.
puts 'Blob:'
puts resp.ciphertext_blob.unpack('H*')
```
• Para obter detalhes da API, consulte [Encrypt](https://docs.aws.amazon.com/goto/SdkForRubyV3/kms-2014-11-01/Encrypt) na Referência da API AWS SDK for Ruby .

#### **ReEncrypt**

O código de exemplo a seguir mostra como usar ReEncrypt.

SDK para Ruby

# **a** Note

Tem mais sobre GitHub. Encontre o exemplo completo e saiba como configurar e executar no [Repositório de exemplos de código da AWS.](https://github.com/awsdocs/aws-doc-sdk-examples/tree/main/ruby/example_code/kms#code-examples)

```
require 'aws-sdk-kms' # v2: require 'aws-sdk'
```
# Human-readable version of the ciphertext of the data to reencrypt.

```
hloh =
 01020200785d68faeec386af1057904926253051eb2919d3c16078badf65b808b26dd057c101747cadf3593596"
sourceCiphertextBlob = [blob].pack('H*')
# Replace the fictitious key ARN with a valid key ID
destinationKeyId = 'arn:aws:kms:us-west-2:111122223333:key/0987dcba-09fe-87dc-65ba-
ab0987654321'
client = Aws::KMS::Client.new(region: 'us-west-2')
resp = client.re_encrypt({ 
                           ciphertext_blob: sourceCiphertextBlob, 
                           destination_key_id: destinationKeyId 
 })
# Display a readable version of the resulting re-encrypted blob.
puts 'Blob:'
puts resp.ciphertext_blob.unpack('H*')
```
• Para obter detalhes da API, consulte [ReEncrypta](https://docs.aws.amazon.com/goto/SdkForRubyV3/kms-2014-11-01/ReEncrypt) Referência AWS SDK for Ruby da API.

# Exemplos de Lambda usando o SDK para Ruby

Os exemplos de código a seguir mostram como realizar ações e implementar cenários comuns usando o AWS SDK for Ruby com o Lambda.

As noções básicas são exemplos de código que mostram como realizar as operações essenciais em um serviço.

Ações são trechos de código de programas maiores e devem ser executadas em contexto. Embora as ações mostrem como chamar perfis de serviço individuais, você pode ver as ações no contexto em seus cenários relacionados.

Cenários são exemplos de código que mostram como realizar tarefas específicas chamando várias funções dentro de um serviço ou combinadas com outros Serviços da AWS.

Cada exemplo inclui um link para o código-fonte completo, em que você pode encontrar instruções sobre como configurar e executar o código.

Conceitos básicos

Olá, Lambda

Os exemplos de código a seguir mostram como começar a usar o Lambda.

#### SDK para Ruby

#### **a** Note

```
require 'aws-sdk-lambda'
# Creates an AWS Lambda client using the default credentials and configuration
def lambda_client 
   Aws::Lambda::Client.new
end
# Lists the Lambda functions in your AWS account, paginating the results if 
  necessary
def list_lambda_functions 
   lambda = lambda_client 
   # Use a pagination iterator to list all functions 
   functions = [] 
   lambda.list_functions.each_page do |page| 
     functions.concat(page.functions) 
   end 
   # Print the name and ARN of each function 
   functions.each do |function| 
     puts "Function name: #{function.function_name}" 
     puts "Function ARN: #{function.function_arn}" 
     puts 
   end 
   puts "Total functions: #{functions.count}"
end
```
list\_lambda\_functions if \_\_FILE\_\_ == \$PROGRAM\_NAME

• Para obter detalhes da API, consulte [ListFunctions](https://docs.aws.amazon.com/goto/SdkForRubyV3/lambda-2015-03-31/ListFunctions)a Referência AWS SDK for Ruby da API.

## Tópicos

- [Conceitos básicos](#page-13278-0)
- [Ações](#page-13270-0)
- **[Cenários](#page-13275-0)**
- [Exemplos sem servidor](#page-13564-0)

# Conceitos básicos

Conheça os conceitos básicos

O exemplo de código a seguir mostra como:

- Criar um perfil do IAM e uma função do Lambda e carregar o código de manipulador.
- Invocar essa função com um único parâmetro e receber resultados.
- Atualizar o código de função e configurar usando uma variável de ambiente.
- Invocar a função com novos parâmetros e receber resultados. Exibir o log de execução retornado.
- Listar as funções para sua conta e limpar os recursos.

Para obter mais informações, consulte [Criar uma função do Lambda no console.](https://docs.aws.amazon.com/lambda/latest/dg/getting-started-create-function.html)

SDK para Ruby

# **a** Note

Tem mais sobre GitHub. Encontre o exemplo completo e saiba como configurar e executar no [Repositório de exemplos de código da AWS.](https://github.com/awsdocs/aws-doc-sdk-examples/tree/main/ruby/example_code/lambda#code-examples)

Configure as permissões de pré-requisitos do IAM para uma função do Lambda capaz de gravar logs.

```
 # Get an AWS Identity and Access Management (IAM) role. 
   # 
   # @param iam_role_name: The name of the role to retrieve. 
   # @param action: Whether to create or destroy the IAM apparatus. 
   # @return: The IAM role. 
   def manage_iam(iam_role_name, action) 
     case action 
     when 'create' 
       create_iam_role(iam_role_name) 
     when 'destroy' 
       destroy_iam_role(iam_role_name) 
     else 
       raise "Incorrect action provided. Must provide 'create' or 'destroy'" 
     end 
   end 
   private 
   def create_iam_role(iam_role_name) 
     role_policy = { 
       'Version': '2012-10-17', 
       'Statement': [ 
         { 
            'Effect': 'Allow', 
            'Principal': { 'Service': 'lambda.amazonaws.com' }, 
            'Action': 'sts:AssumeRole' 
         } 
       ] 
     } 
     role = @iam_client.create_role( 
       role_name: iam_role_name, 
       assume_role_policy_document: role_policy.to_json 
    \lambda @iam_client.attach_role_policy( 
       { 
          policy_arn: 'arn:aws:iam::aws:policy/service-role/
AWSLambdaBasicExecutionRole', 
         role_name: iam_role_name 
       } 
    \lambda wait_for_role_to_exist(iam_role_name) 
     @logger.debug("Successfully created IAM role: #{role['role']['arn']}") 
     sleep(10)
```

```
 [role, role_policy.to_json] 
   end 
   def destroy_iam_role(iam_role_name) 
     @iam_client.detach_role_policy( 
      \mathcal{L} policy_arn: 'arn:aws:iam::aws:policy/service-role/
AWSLambdaBasicExecutionRole', 
         role_name: iam_role_name 
       } 
    \lambda @iam_client.delete_role(role_name: iam_role_name) 
     @logger.debug("Detached policy & deleted IAM role: #{iam_role_name}") 
   end 
   def wait_for_role_to_exist(iam_role_name) 
     @iam_client.wait_until(:role_exists, { role_name: iam_role_name }) do |w| 
       w.max_attempts = 5 
      w.delay = 5
     end 
   end
```
Defina um manipulador do Lambda que incremente um número fornecido como um parâmetro de invocação.

```
require 'logger'
# A function that increments a whole number by one (1) and logs the result.
# Requires a manually-provided runtime parameter, 'number', which must be Int
#
# @param event [Hash] Parameters sent when the function is invoked
# @param context [Hash] Methods and properties that provide information
# about the invocation, function, and execution environment.
# @return incremented_number [String] The incremented number.
def lambda_handler(event:, context:) 
  logger = Logger.new($stdout) 
   log_level = ENV['LOG_LEVEL'] 
   logger.level = case log_level 
                  when 'debug' 
                    Logger::DEBUG 
                  when 'info' 
                    Logger::INFO
```

```
 else 
                     Logger::ERROR 
                   end 
   logger.debug('This is a debug log message.') 
   logger.info('This is an info log message. Code executed successfully!') 
  number = event['number'].to i incremented_number = number + 1 
   logger.info("You provided #{number.round} and it was incremented to 
  #{incremented_number.round}") 
   incremented_number.round.to_s
end
```
Compacte a função do Lambda em um pacote de implantação.

```
 # Creates a Lambda deployment package in .zip format. 
 # 
 # @param source_file: The name of the object, without suffix, for the Lambda file 
 and zip. 
 # @return: The deployment package. 
 def create_deployment_package(source_file) 
    Dir.chdir(File.dirname(__FILE__)) 
    if File.exist?('lambda_function.zip') 
      File.delete('lambda_function.zip') 
      @logger.debug('Deleting old zip: lambda_function.zip') 
    end 
    Zip::File.open('lambda_function.zip', create: true) do |zipfile| 
      zipfile.add('lambda_function.rb', "#{source_file}.rb") 
    end 
    @logger.debug("Zipping #{source_file}.rb into: lambda_function.zip.") 
    File.read('lambda_function.zip').to_s 
 rescue StandardError => e 
    @logger.error("There was an error creating deployment package:\n #{e.message}") 
  end
```
Crie uma nova função do Lambda.

```
 # Deploys a Lambda function. 
 # 
 # @param function_name: The name of the Lambda function. 
 # @param handler_name: The fully qualified name of the handler function. 
 # @param role_arn: The IAM role to use for the function.
```

```
 # @param deployment_package: The deployment package that contains the function 
 code in .zip format. 
  # @return: The Amazon Resource Name (ARN) of the newly created function. 
  def create_function(function_name, handler_name, role_arn, deployment_package) 
    response = @lambda_client.create_function({ 
                                              role: role_arn.to_s, 
                                              function_name: function_name, 
                                              handler: handler_name, 
                                              runtime: 'ruby2.7', 
                                              code: { 
                                                zip_file: deployment_package 
\} , and the contract of \} , and the contract of \} , and the contract of \} environment: { 
                                                variables: { 
                                                  'LOG_LEVEL' => 'info' 
 } 
 } 
\})
    @lambda_client.wait_until(:function_active_v2, { function_name: function_name }) 
 do |w| 
      w.max_attempts = 5 
     w.delay = 5
    end 
    response 
  rescue Aws::Lambda::Errors::ServiceException => e 
    @logger.error("There was an error creating #{function_name}:\n #{e.message}") 
  rescue Aws::Waiters::Errors::WaiterFailed => e 
    @logger.error("Failed waiting for #{function_name} to activate:\n #{e.message}") 
  end
```
Invoque a função do Lambda com parâmetros de runtime opcionais.

```
 # Invokes a Lambda function. 
 # @param function_name [String] The name of the function to invoke. 
 # @param payload [nil] Payload containing runtime parameters. 
 # @return [Object] The response from the function invocation. 
 def invoke_function(function_name, payload = nil) 
   params = { function_name: function_name } 
   params[:payload] = payload unless payload.nil? 
   @lambda_client.invoke(params) 
 rescue Aws::Lambda::Errors::ServiceException => e 
   @logger.error("There was an error executing #{function_name}:\n #{e.message}")
```
#### end

Atualize a configuração da função do Lambda para injetar uma nova variável de ambiente.

```
 # Updates the environment variables for a Lambda function. 
  # @param function_name: The name of the function to update. 
  # @param log_level: The log level of the function. 
  # @return: Data about the update, including the status. 
  def update_function_configuration(function_name, log_level) 
    @lambda_client.update_function_configuration({ 
                                              function_name: function_name, 
                                              environment: { 
                                                variables: { 
                                                  'LOG_LEVEL' => log_level 
 } 
 } 
 }) 
    @lambda_client.wait_until(:function_updated_v2, { function_name: 
  function_name }) do |w| 
      w.max_attempts = 5 
     w.delay = 5 end 
  rescue Aws::Lambda::Errors::ServiceException => e 
    @logger.error("There was an error updating configurations for #{function_name}:
\n #{e.message}") 
  rescue Aws::Waiters::Errors::WaiterFailed => e 
    @logger.error("Failed waiting for #{function_name} to activate:\n #{e.message}") 
  end
```
Atualize o código da função do Lambda com um pacote de implantação diferente que contenha um código diferente.

```
 # Updates the code for a Lambda function by submitting a .zip archive that 
 contains 
 # the code for the function. 
 # 
 # @param function_name: The name of the function to update. 
 # @param deployment_package: The function code to update, packaged as bytes in 
 # .zip format. 
 # @return: Data about the update, including the status. 
 def update_function_code(function_name, deployment_package)
```

```
 @lambda_client.update_function_code( 
       function_name: function_name, 
       zip_file: deployment_package 
    \lambda @lambda_client.wait_until(:function_updated_v2, { function_name: 
  function_name }) do |w| 
       w.max_attempts = 5 
      w.delay = 5
     end 
   rescue Aws::Lambda::Errors::ServiceException => e 
     @logger.error("There was an error updating function code for: #{function_name}:
\n #{e.message}") 
     nil 
   rescue Aws::Waiters::Errors::WaiterFailed => e 
     @logger.error("Failed waiting for #{function_name} to update:\n #{e.message}") 
   end
```
Liste todas as funções do Lambda existentes usando o paginador integrado.

```
 # Lists the Lambda functions for the current account. 
 def list_functions 
   functions = [] 
   @lambda_client.list_functions.each do |response| 
     response['functions'].each do |function| 
       functions.append(function['function_name']) 
     end 
   end 
   functions 
 rescue Aws::Lambda::Errors::ServiceException => e 
   @logger.error("There was an error listing functions:\n #{e.message}") 
 end
```
Exclua uma função do Lambda específica.

```
 # Deletes a Lambda function. 
 # @param function_name: The name of the function to delete. 
 def delete_function(function_name) 
   print "Deleting function: #{function_name}..." 
   @lambda_client.delete_function( 
     function_name: function_name 
   )
```

```
 print 'Done!'.green 
 rescue Aws::Lambda::Errors::ServiceException => e 
   @logger.error("There was an error deleting #{function_name}:\n #{e.message}") 
 end
```
- Para obter detalhes da API, consulte os tópicos a seguir na Referência da API AWS SDK for Ruby .
	- [CreateFunction](https://docs.aws.amazon.com/goto/SdkForRubyV3/lambda-2015-03-31/CreateFunction)
	- [DeleteFunction](https://docs.aws.amazon.com/goto/SdkForRubyV3/lambda-2015-03-31/DeleteFunction)
	- [GetFunction](https://docs.aws.amazon.com/goto/SdkForRubyV3/lambda-2015-03-31/GetFunction)
	- [Invoke](https://docs.aws.amazon.com/goto/SdkForRubyV3/lambda-2015-03-31/Invoke)
	- [ListFunctions](https://docs.aws.amazon.com/goto/SdkForRubyV3/lambda-2015-03-31/ListFunctions)
	- [UpdateFunctionCode](https://docs.aws.amazon.com/goto/SdkForRubyV3/lambda-2015-03-31/UpdateFunctionCode)
	- [UpdateFunctionConfiguration](https://docs.aws.amazon.com/goto/SdkForRubyV3/lambda-2015-03-31/UpdateFunctionConfiguration)

# Ações

# **CreateFunction**

O código de exemplo a seguir mostra como usar CreateFunction.

## SDK para Ruby

## **a** Note

```
class LambdaWrapper 
   attr_accessor :lambda_client, :cloudwatch_client, :iam_client 
   def initialize 
     @lambda_client = Aws::Lambda::Client.new 
     @cloudwatch_client = Aws::CloudWatchLogs::Client.new(region: 'us-east-1') 
     @iam_client = Aws::IAM::Client.new(region: 'us-east-1') 
     @logger = Logger.new($stdout)
```

```
 @logger.level = Logger::WARN 
  end 
  # Deploys a Lambda function. 
  # 
 # @param function name: The name of the Lambda function.
  # @param handler_name: The fully qualified name of the handler function. 
  # @param role_arn: The IAM role to use for the function. 
  # @param deployment_package: The deployment package that contains the function 
 code in .zip format. 
  # @return: The Amazon Resource Name (ARN) of the newly created function. 
  def create_function(function_name, handler_name, role_arn, deployment_package) 
    response = @lambda_client.create_function({ 
                                               role: role_arn.to_s, 
                                               function_name: function_name, 
                                               handler: handler_name, 
                                               runtime: 'ruby2.7', 
                                               code: { 
                                                 zip_file: deployment_package 
\} , and the contract of \} , and the contract of \} , and the contract of \} environment: { 
                                                 variables: { 
                                                   'LOG_LEVEL' => 'info' 
 } 
 } 
\})
    @lambda_client.wait_until(:function_active_v2, { function_name: function_name }) 
 do |w| 
      w.max_attempts = 5 
     w.delay = 5
    end 
    response 
  rescue Aws::Lambda::Errors::ServiceException => e 
    @logger.error("There was an error creating #{function_name}:\n #{e.message}") 
  rescue Aws::Waiters::Errors::WaiterFailed => e 
    @logger.error("Failed waiting for #{function_name} to activate:\n #{e.message}") 
  end
```
• Para obter detalhes da API, consulte [CreateFunctiona](https://docs.aws.amazon.com/goto/SdkForRubyV3/lambda-2015-03-31/CreateFunction) Referência AWS SDK for Ruby da API.

# **DeleteFunction**

O código de exemplo a seguir mostra como usar DeleteFunction.

SDK para Ruby

# **G** Note

Tem mais sobre GitHub. Encontre o exemplo completo e saiba como configurar e executar no [Repositório de exemplos de código da AWS.](https://github.com/awsdocs/aws-doc-sdk-examples/tree/main/ruby/example_code/lambda#code-examples)

```
class LambdaWrapper 
   attr_accessor :lambda_client, :cloudwatch_client, :iam_client 
   def initialize 
     @lambda_client = Aws::Lambda::Client.new 
     @cloudwatch_client = Aws::CloudWatchLogs::Client.new(region: 'us-east-1') 
     @iam_client = Aws::IAM::Client.new(region: 'us-east-1') 
     @logger = Logger.new($stdout) 
     @logger.level = Logger::WARN 
   end 
   # Deletes a Lambda function. 
   # @param function_name: The name of the function to delete. 
   def delete_function(function_name) 
     print "Deleting function: #{function_name}..." 
     @lambda_client.delete_function( 
       function_name: function_name 
    \lambda print 'Done!'.green 
   rescue Aws::Lambda::Errors::ServiceException => e 
     @logger.error("There was an error deleting #{function_name}:\n #{e.message}") 
   end
```
• Para obter detalhes da API, consulte [DeleteFunction](https://docs.aws.amazon.com/goto/SdkForRubyV3/lambda-2015-03-31/DeleteFunction)a Referência AWS SDK for Ruby da API.

# **GetFunction**

O código de exemplo a seguir mostra como usar GetFunction.

Tem mais sobre GitHub. Encontre o exemplo completo e saiba como configurar e executar no [Repositório de exemplos de código da AWS.](https://github.com/awsdocs/aws-doc-sdk-examples/tree/main/ruby/example_code/lambda#code-examples)

```
class LambdaWrapper 
   attr_accessor :lambda_client, :cloudwatch_client, :iam_client 
   def initialize 
     @lambda_client = Aws::Lambda::Client.new 
     @cloudwatch_client = Aws::CloudWatchLogs::Client.new(region: 'us-east-1') 
     @iam_client = Aws::IAM::Client.new(region: 'us-east-1') 
     @logger = Logger.new($stdout) 
     @logger.level = Logger::WARN 
   end 
   # Gets data about a Lambda function. 
   # 
   # @param function_name: The name of the function. 
   # @return response: The function data, or nil if no such function exists. 
   def get_function(function_name) 
     @lambda_client.get_function( 
       { 
         function_name: function_name 
       } 
     ) 
   rescue Aws::Lambda::Errors::ResourceNotFoundException => e 
     @logger.debug("Could not find function: #{function_name}:\n #{e.message}") 
     nil 
   end
```
• Para obter detalhes da API, consulte [GetFunctiona](https://docs.aws.amazon.com/goto/SdkForRubyV3/lambda-2015-03-31/GetFunction) Referência AWS SDK for Ruby da API.

# **Invoke**

O código de exemplo a seguir mostra como usar Invoke.

# **a** Note

Tem mais sobre GitHub. Encontre o exemplo completo e saiba como configurar e executar no [Repositório de exemplos de código da AWS.](https://github.com/awsdocs/aws-doc-sdk-examples/tree/main/ruby/example_code/lambda#code-examples)

```
class LambdaWrapper 
   attr_accessor :lambda_client, :cloudwatch_client, :iam_client 
   def initialize 
     @lambda_client = Aws::Lambda::Client.new 
     @cloudwatch_client = Aws::CloudWatchLogs::Client.new(region: 'us-east-1') 
     @iam_client = Aws::IAM::Client.new(region: 'us-east-1') 
     @logger = Logger.new($stdout) 
     @logger.level = Logger::WARN 
   end 
   # Invokes a Lambda function. 
   # @param function_name [String] The name of the function to invoke. 
   # @param payload [nil] Payload containing runtime parameters. 
   # @return [Object] The response from the function invocation. 
   def invoke_function(function_name, payload = nil) 
     params = { function_name: function_name } 
     params[:payload] = payload unless payload.nil? 
     @lambda_client.invoke(params) 
   rescue Aws::Lambda::Errors::ServiceException => e 
     @logger.error("There was an error executing #{function_name}:\n #{e.message}") 
   end
```
• Para obter detalhes da API, consulte [Invoke,](https://docs.aws.amazon.com/goto/SdkForRubyV3/lambda-2015-03-31/Invoke) na Referência da API AWS SDK for Ruby .

# **ListFunctions**

O código de exemplo a seguir mostra como usar ListFunctions.

Tem mais sobre GitHub. Encontre o exemplo completo e saiba como configurar e executar no [Repositório de exemplos de código da AWS.](https://github.com/awsdocs/aws-doc-sdk-examples/tree/main/ruby/example_code/lambda#code-examples)

```
class LambdaWrapper 
   attr_accessor :lambda_client, :cloudwatch_client, :iam_client 
   def initialize 
     @lambda_client = Aws::Lambda::Client.new 
     @cloudwatch_client = Aws::CloudWatchLogs::Client.new(region: 'us-east-1') 
     @iam_client = Aws::IAM::Client.new(region: 'us-east-1') 
     @logger = Logger.new($stdout) 
     @logger.level = Logger::WARN 
   end 
   # Lists the Lambda functions for the current account. 
   def list_functions 
     functions = [] 
     @lambda_client.list_functions.each do |response| 
       response['functions'].each do |function| 
         functions.append(function['function_name']) 
       end 
     end 
     functions 
   rescue Aws::Lambda::Errors::ServiceException => e 
     @logger.error("There was an error listing functions:\n #{e.message}") 
   end
```
• Para obter detalhes da API, consulte [ListFunctions](https://docs.aws.amazon.com/goto/SdkForRubyV3/lambda-2015-03-31/ListFunctions)a Referência AWS SDK for Ruby da API.

# **UpdateFunctionCode**

O código de exemplo a seguir mostra como usar UpdateFunctionCode.

## **a** Note

```
class LambdaWrapper 
   attr_accessor :lambda_client, :cloudwatch_client, :iam_client 
  def initialize 
     @lambda_client = Aws::Lambda::Client.new 
     @cloudwatch_client = Aws::CloudWatchLogs::Client.new(region: 'us-east-1') 
     @iam_client = Aws::IAM::Client.new(region: 'us-east-1') 
     @logger = Logger.new($stdout) 
     @logger.level = Logger::WARN 
   end 
   # Updates the code for a Lambda function by submitting a .zip archive that 
  contains 
   # the code for the function. 
   # 
   # @param function_name: The name of the function to update. 
   # @param deployment_package: The function code to update, packaged as bytes in 
   # .zip format. 
  # @return: Data about the update, including the status. 
   def update_function_code(function_name, deployment_package) 
     @lambda_client.update_function_code( 
       function_name: function_name, 
       zip_file: deployment_package 
     ) 
     @lambda_client.wait_until(:function_updated_v2, { function_name: 
  function_name }) do |w| 
       w.max_attempts = 5 
      w.delay = 5
     end 
   rescue Aws::Lambda::Errors::ServiceException => e 
     @logger.error("There was an error updating function code for: #{function_name}:
\n #{e.message}") 
     nil 
   rescue Aws::Waiters::Errors::WaiterFailed => e
```

```
 @logger.error("Failed waiting for #{function_name} to update:\n #{e.message}") 
 end
```
• Para obter detalhes da API, consulte [UpdateFunctionCodea](https://docs.aws.amazon.com/goto/SdkForRubyV3/lambda-2015-03-31/UpdateFunctionCode) Referência AWS SDK for Ruby da API.

# **UpdateFunctionConfiguration**

O código de exemplo a seguir mostra como usar UpdateFunctionConfiguration.

SDK para Ruby

## **a** Note

```
class LambdaWrapper 
   attr_accessor :lambda_client, :cloudwatch_client, :iam_client 
  def initialize 
    @lambda_client = Aws::Lambda::Client.new 
    @cloudwatch_client = Aws::CloudWatchLogs::Client.new(region: 'us-east-1') 
    @iam_client = Aws::IAM::Client.new(region: 'us-east-1') 
    @logger = Logger.new($stdout) 
    @logger.level = Logger::WARN 
  end 
  # Updates the environment variables for a Lambda function. 
   # @param function_name: The name of the function to update. 
   # @param log_level: The log level of the function. 
  # @return: Data about the update, including the status. 
  def update_function_configuration(function_name, log_level) 
    @lambda_client.update_function_configuration({ 
                                                   function_name: function_name, 
                                                   environment: { 
                                                     variables: { 
                                                        'LOG_LEVEL' => log_level 
 }
```
```
 } 
\} )
    @lambda_client.wait_until(:function_updated_v2, { function_name: 
 function_name }) do |w| 
      w.max_attempts = 5 
     w.delay = 5
    end 
  rescue Aws::Lambda::Errors::ServiceException => e 
    @logger.error("There was an error updating configurations for #{function_name}:
\n #{e.message}") 
  rescue Aws::Waiters::Errors::WaiterFailed => e 
    @logger.error("Failed waiting for #{function_name} to activate:\n #{e.message}") 
  end
```
• Para obter detalhes da API, consulte [UpdateFunctionConfigurationa](https://docs.aws.amazon.com/goto/SdkForRubyV3/lambda-2015-03-31/UpdateFunctionConfiguration) Referência AWS SDK for Ruby da API.

# Cenários

Criar uma aplicação para analisar o feedback dos clientes

O exemplo de código a seguir mostra como criar uma aplicação que analisa os cartões de comentários dos clientes, os traduz do idioma original, determina seus sentimentos e gera um arquivo de áudio do texto traduzido.

# SDK para Ruby

Esta aplicação de exemplo analisa e armazena cartões de feedback de clientes. Especificamente, ela atende à necessidade de um hotel fictício na cidade de Nova York. O hotel recebe feedback dos hóspedes em vários idiomas na forma de cartões de comentários físicos. Esse feedback é enviado para a aplicação por meio de um cliente web. Depois de fazer upload da imagem de um cartão de comentário, ocorrem as seguintes etapas:

- O texto é extraído da imagem usando o Amazon Textract.
- O Amazon Comprehend determina o sentimento do texto extraído e o idioma.
- O texto extraído é traduzido para o inglês com o Amazon Translate.
- O Amazon Polly sintetiza um arquivo de áudio do texto extraído.

A aplicação completa pode ser implantada com o AWS CDK. Para obter o código-fonte e as instruções de implantação, consulte o projeto em [GitHub.](https://github.com/awsdocs/aws-doc-sdk-examples/tree/main/ruby/cross_service_examples/feedback_sentiment_analyzer)

#### Serviços utilizados neste exemplo

- Amazon Comprehend
- Lambda
- Amazon Polly
- Amazon Textract
- Amazon Translate

# Exemplos sem servidor

Como se conectar a um banco de dados do Amazon RDS em uma função do Lambda

O exemplo de código a seguir mostra como implementar uma função do Lambda que se conecte a um banco de dados do RDS. A função faz uma solicitação simples ao banco de dados e exibe o resultado.

# SDK para Ruby

# **a** Note

Tem mais sobre GitHub. Encontre o exemplo completo e saiba como configurar e executar no repositório dos [Exemplos sem servidor.](https://github.com/aws-samples/serverless-snippets/tree/main/lambda-function-connect-rds-iam)

Conectar-se a um banco de dados do Amazon RDS em uma função do Lambda usando Ruby.

```
# Ruby code here.
require 'aws-sdk-rds'
require 'json'
require 'mysql2'
def lambda_handler(event:, context:) 
   endpoint = ENV['DBEndpoint'] # Add the endpoint without https" 
  port = ENV['Port'] # 3306
   user = ENV['DBUser'] 
   region = ENV['DBRegion'] # 'us-east-1' 
   db_name = ENV['DBName'] 
   credentials = Aws::Credentials.new(
```

```
 ENV['AWS_ACCESS_KEY_ID'], 
     ENV['AWS_SECRET_ACCESS_KEY'], 
     ENV['AWS_SESSION_TOKEN'] 
  \lambda rds_client = Aws::RDS::AuthTokenGenerator.new( 
     region: region, 
     credentials: credentials 
   ) 
   token = rds_client.auth_token( 
     endpoint: endpoint+ ':' + port, 
     user_name: user, 
     region: region 
  \lambda begin 
     conn = Mysql2::Client.new( 
       host: endpoint, 
       username: user, 
       password: token, 
       port: port, 
       database: db_name, 
       sslca: '/var/task/global-bundle.pem', 
       sslverify: true, 
       enable_cleartext_plugin: true 
    \lambdaa = 3b = 2result = conn.query("SELECT #{a} + #{b} AS sum").first['sum']
     puts result 
     conn.close 
     { 
       statusCode: 200, 
       body: result.to_json 
     } 
   rescue => e 
     puts "Database connection failed due to #{e}" 
   end
end
```
Invocar uma função do Lambda em um trigger do Kinesis

O exemplo de código a seguir mostra como implementar uma função do Lambda que recebe um evento acionado pelo recebimento de mensagens de um stream do Kinesis. A função recupera a carga útil do Kinesis, decodifica do Base64 e registra o conteúdo do registro em log.

SDK para Ruby

# **a** Note

Tem mais sobre GitHub. Encontre o exemplo completo e saiba como configurar e executar no repositório dos [Exemplos sem servidor.](https://github.com/aws-samples/serverless-snippets/tree/main/integration-kinesis-to-lambda)

Consumir um evento do Kinesis com o Lambda usando Ruby.

```
# Copyright Amazon.com, Inc. or its affiliates. All Rights Reserved.
# SPDX-License-Identifier: Apache-2.0
require 'aws-sdk'
def lambda_handler(event:, context:) 
   event['Records'].each do |record| 
     begin 
       puts "Processed Kinesis Event - EventID: #{record['eventID']}" 
       record_data = get_record_data_async(record['kinesis']) 
       puts "Record Data: #{record_data}" 
       # TODO: Do interesting work based on the new data 
     rescue => err 
       $stderr.puts "An error occurred #{err}" 
       raise err 
     end 
   end 
   puts "Successfully processed #{event['Records'].length} records."
end
def get_record_data_async(payload) 
  data = Base64.decode64(payload['data']).force_encoding('UTF-8') 
   # Placeholder for actual async work 
   # You can use Ruby's asynchronous programming tools like async/await or fibers 
  here. 
   return data
end
```
Invocar uma função do Lambda em um gatilho do DynamoDB

O exemplo de código a seguir mostra como implementar uma função Lambda que recebe um evento acionado pelo recebimento de registros de um stream do DynamoDB. A função recupera a carga útil do DynamoDB e registra em log o conteúdo do registro.

SDK para Ruby

### **a** Note

Tem mais sobre GitHub. Encontre o exemplo completo e saiba como configurar e executar no repositório dos [Exemplos sem servidor.](https://github.com/aws-samples/serverless-snippets/tree/main/integration-ddb-to-lambda)

Como consumir um evento do DynamoDB com o Lambda usando Ruby.

```
def lambda_handler(event:, context:) 
     return 'received empty event' if event['Records'].empty? 
     event['Records'].each do |record| 
       log_dynamodb_record(record) 
     end 
     "Records processed: #{event['Records'].length}" 
   end 
   def log_dynamodb_record(record) 
     puts record['eventID'] 
     puts record['eventName'] 
     puts "DynamoDB Record: #{JSON.generate(record['dynamodb'])}" 
   end
```
Invocar uma função do Lambda de um acionador do Amazon DocumentDB

O exemplo de código a seguir mostra como implementar uma função Lambda que recebe um evento acionado pelo recebimento de registros de um stream de alterações do DocumentDB. A função recupera a carga útil do DocumentDB e registra em log o conteúdo do registro.

**a** Note

Tem mais sobre GitHub. Encontre o exemplo completo e saiba como configurar e executar no repositório dos [Exemplos sem servidor.](https://github.com/aws-samples/serverless-snippets/tree/main/integration-docdb-to-lambda)

Consumir um evento do Amazon DocumentDB com o Lambda usando Ruby.

```
require 'json'
def lambda_handler(event:, context:) 
   event['events'].each do |record| 
     log_document_db_event(record) 
   end 
   'OK'
end
def log_document_db_event(record) 
  event_data = record['event'] || {\} operation_type = event_data['operationType'] || 'Unknown' 
   db = event_data.dig('ns', 'db') || 'Unknown' 
   collection = event_data.dig('ns', 'coll') || 'Unknown' 
   full_document = event_data['fullDocument'] || {} 
   puts "Operation type: #{operation_type}" 
   puts "db: #{db}" 
   puts "collection: #{collection}" 
   puts "Full document: #{JSON.pretty_generate(full_document)}"
end
```
Invocar uma função do Lambda em um gatinho do Amazon MSK

O exemplo de código a seguir mostra como implementar uma função Lambda que recebe um evento acionado pelo recebimento de registros de um cluster Amazon MSK. A função recupera a carga útil do MSK e registra em log o conteúdo dos registros.

# **a** Note

Tem mais sobre GitHub. Encontre o exemplo completo e saiba como configurar e executar no repositório dos [Exemplos sem servidor.](https://github.com/aws-samples/serverless-snippets/tree/main/integration-msk-to-lambda)

Consumir um evento do Amazon MSK com o Lambda usando Ruby.

```
require 'base64'
def lambda_handler(event:, context:) 
   # Iterate through keys 
   event['records'].each do |key, records| 
     puts "Key: #{key}" 
     # Iterate through records 
     records.each do |record| 
       puts "Record: #{record}" 
       # Decode base64 
       msg = Base64.decode64(record['value']) 
       puts "Message: #{msg}" 
     end 
   end
end
```
Invocar uma função do Lambda em um acionador do Amazon S3

O exemplo de código a seguir mostra como implementar uma função do Lambda que recebe um evento acionado pelo upload de um objeto para um bucket do S3. A função recupera o nome do bucket do S3 e a chave do objeto do parâmetro de evento e chama a API do Amazon S3 para recuperar e registrar em log o tipo de conteúdo do objeto.

# **a** Note

Tem mais sobre GitHub. Encontre o exemplo completo e saiba como configurar e executar no repositório dos [Exemplos sem servidor.](https://github.com/aws-samples/serverless-snippets/tree/main/integration-s3-to-lambda)

Como consumir um evento do S3 com o Lambda usando Ruby.

```
require 'json'
require 'uri'
require 'aws-sdk'
puts 'Loading function'
def lambda_handler(event:, context:) 
   s3 = Aws::S3::Client.new(region: 'region') # Your AWS region 
   # puts "Received event: #{JSON.dump(event)}" 
   # Get the object from the event and show its content type 
   bucket = event['Records'][0]['s3']['bucket']['name'] 
   key = URI.decode_www_form_component(event['Records'][0]['s3']['object']['key'], 
  Encoding::UTF_8) 
  begin 
     response = s3.get_object(bucket: bucket, key: key) 
     puts "CONTENT TYPE: #{response.content_type}" 
     return response.content_type 
  rescue StandardError => e 
     puts e.message 
     puts "Error getting object #{key} from bucket #{bucket}. Make sure they exist 
  and your bucket is in the same region as this function." 
     raise e 
   end
end
```
Invocar uma função do Lambda em um acionador do Amazon SNS

O exemplo de código a seguir mostra como implementar uma função do Lambda que recebe um evento acionado pelo recebimento de mensagens de um tópico do SNS. A função recupera as mensagens do parâmetro event e registra o conteúdo de cada mensagem.

SDK para Ruby

## **a** Note

Tem mais sobre GitHub. Encontre o exemplo completo e saiba como configurar e executar no repositório dos [Exemplos sem servidor.](https://github.com/aws-samples/serverless-snippets/tree/main/integration-sns-to-lambda)

Consumir um evento do SNS com o Lambda usando Ruby.

```
# Copyright Amazon.com, Inc. or its affiliates. All Rights Reserved.
# SPDX-License-Identifier: Apache-2.0
def lambda_handler(event:, context:) 
   event['Records'].map { |record| process_message(record) }
end
def process_message(record) 
   message = record['Sns']['Message'] 
   puts("Processing message: #{message}")
rescue StandardError => e 
   puts("Error processing message: #{e}") 
   raise
end
```
Invocar uma função do Lambda em um trigger do Amazon SQS

O exemplo de código a seguir mostra como implementar uma função do Lambda que recebe um evento acionado pelo recebimento de mensagens de uma fila do SQS. A função recupera as mensagens do parâmetro event e registra o conteúdo de cada mensagem.

# **a** Note

Tem mais sobre GitHub. Encontre o exemplo completo e saiba como configurar e executar no repositório dos [Exemplos sem servidor.](https://github.com/aws-samples/serverless-snippets/tree/main/integration-sqs-to-lambda)

Consumir um evento do SQS com o Lambda usando Ruby.

```
# Copyright Amazon.com, Inc. or its affiliates. All Rights Reserved.
# SPDX-License-Identifier: Apache-2.0
def lambda_handler(event:, context:) 
   event['Records'].each do |message| 
     process_message(message) 
   end 
   puts "done"
end
def process_message(message) 
   begin 
     puts "Processed message #{message['body']}" 
     # TODO: Do interesting work based on the new message 
   rescue StandardError => err 
     puts "An error occurred" 
     raise err 
   end
end
```
Relatando falhas de itens em lote para funções do Lambda com um trigger do Kinesis

O exemplo de código a seguir mostra como implementar uma resposta parcial em lote para funções do Lambda que recebem eventos de um stream do Kinesis. A função relata as falhas do item em lote na resposta, sinalizando para o Lambda tentar novamente essas mensagens posteriormente.

# **a** Note

Tem mais sobre GitHub. Encontre o exemplo completo e saiba como configurar e executar no repositório dos [Exemplos sem servidor.](https://github.com/aws-samples/serverless-snippets/tree/main/integration-kinesis-to-lambda-with-batch-item-handling)

Relatar falhas de item em lote do Kinesis com o Lambda usando Ruby.

```
# Copyright Amazon.com, Inc. or its affiliates. All Rights Reserved.
# SPDX-License-Identifier: Apache-2.0
require 'aws-sdk'
def lambda_handler(event:, context:) 
   batch_item_failures = [] 
   event['Records'].each do |record| 
     begin 
       puts "Processed Kinesis Event - EventID: #{record['eventID']}" 
       record_data = get_record_data_async(record['kinesis']) 
       puts "Record Data: #{record_data}" 
       # TODO: Do interesting work based on the new data 
     rescue StandardError => err 
       puts "An error occurred #{err}" 
       # Since we are working with streams, we can return the failed item 
  immediately. 
       # Lambda will immediately begin to retry processing from this failed item 
  onwards. 
       return { batchItemFailures: [{ itemIdentifier: record['kinesis']
['sequenceNumber'] }] } 
     end 
   end 
   puts "Successfully processed #{event['Records'].length} records." 
   { batchItemFailures: batch_item_failures }
end
def get_record_data_async(payload) 
   data = Base64.decode64(payload['data']).force_encoding('utf-8') 
   # Placeholder for actual async work 
   sleep(1) 
   data
```
end

Relatar falhas de itens em lote para funções do Lambda com um gatilho do DynamoDB

O exemplo de código a seguir mostra como implementar uma resposta parcial em lote para funções do Lambda que recebem eventos de um stream do DynamoDB. A função relata as falhas do item em lote na resposta, sinalizando para o Lambda tentar novamente essas mensagens posteriormente.

SDK para Ruby

#### **a** Note

Tem mais sobre GitHub. Encontre o exemplo completo e saiba como configurar e executar no repositório dos [Exemplos sem servidor.](https://github.com/aws-samples/serverless-snippets/tree/main/integration-ddb-to-lambda-with-batch-item-handling)

Como relatar falhas de itens em lote do DynamoDB com o Lambda usando Ruby.

```
def lambda_handler(event:, context:) 
     records = event["Records"] 
     cur_record_sequence_number = "" 
     records.each do |record| 
       begin 
         # Process your record 
         cur_record_sequence_number = record["dynamodb"]["SequenceNumber"] 
       rescue StandardError => e 
         # Return failed record's sequence number 
         return {"batchItemFailures" => [{"itemIdentifier" => 
  cur_record_sequence_number}]} 
       end 
     end 
     {"batchItemFailures" => []} 
   end
```
Relatar falhas de itens em lote para funções do Lambda com um trigger do Amazon SQS

O exemplo de código a seguir mostra como implementar uma resposta parcial em lote para funções do Lambda que recebem eventos de uma fila do SQS. A função relata as falhas do item em lote na resposta, sinalizando para o Lambda tentar novamente essas mensagens posteriormente.

SDK para Ruby

# **a** Note

Tem mais sobre GitHub. Encontre o exemplo completo e saiba como configurar e executar no repositório dos [Exemplos sem servidor.](https://github.com/aws-samples/serverless-snippets/tree/main/integration-sqs-to-lambda-with-batch-item-handling)

Relatar falhas de itens em lote do SQS com o Lambda usando Ruby.

```
# Copyright Amazon.com, Inc. or its affiliates. All Rights Reserved.
# SPDX-License-Identifier: Apache-2.0
require 'json'
def lambda_handler(event:, context:) 
   if event 
     batch_item_failures = [] 
     sqs_batch_response = {} 
     event["Records"].each do |record| 
       begin 
         # process message 
       rescue StandardError => e 
         batch_item_failures << {"itemIdentifier" => record['messageId']} 
       end 
     end 
     sqs_batch_response["batchItemFailures"] = batch_item_failures 
     return sqs_batch_response 
   end
end
```
# Exemplos do Amazon MSK usando o SDK for Ruby

Os exemplos de código a seguir mostram como realizar ações e implementar cenários comuns usando o AWS SDK for Ruby com o Amazon MSK.

Cada exemplo inclui um link para o código-fonte completo, em que você pode encontrar instruções sobre como configurar e executar o código.

Tópicos

• [Exemplos sem servidor](#page-13564-0)

# Exemplos sem servidor

Invocar uma função do Lambda em um gatinho do Amazon MSK

O exemplo de código a seguir mostra como implementar uma função Lambda que recebe um evento acionado pelo recebimento de registros de um cluster Amazon MSK. A função recupera a carga útil do MSK e registra em log o conteúdo dos registros.

SDK para Ruby

**a** Note

Tem mais sobre GitHub. Encontre o exemplo completo e saiba como configurar e executar no repositório dos [Exemplos sem servidor.](https://github.com/aws-samples/serverless-snippets/tree/main/integration-msk-to-lambda)

Consumir um evento do Amazon MSK com o Lambda usando Ruby.

```
require 'base64'
def lambda_handler(event:, context:) 
   # Iterate through keys 
   event['records'].each do |key, records| 
     puts "Key: #{key}" 
     # Iterate through records 
     records.each do |record| 
       puts "Record: #{record}"
```

```
 # Decode base64 
       msg = Base64.decode64(record['value']) 
        puts "Message: #{msg}" 
     end 
   end
end
```
# Exemplos do Amazon Polly usando o SDK for Ruby

Os exemplos de código a seguir mostram como realizar ações e implementar cenários comuns usando o AWS SDK for Ruby com o Amazon Polly.

Ações são trechos de código de programas maiores e devem ser executadas em contexto. Embora as ações mostrem como chamar perfis de serviço individuais, você pode ver as ações no contexto em seus cenários relacionados.

Cenários são exemplos de código que mostram como realizar tarefas específicas chamando várias funções dentro de um serviço ou combinadas com outros Serviços da AWS.

Cada exemplo inclui um link para o código-fonte completo, em que você pode encontrar instruções sobre como configurar e executar o código.

Tópicos

- [Ações](#page-13270-0)
- [Cenários](#page-13275-0)

# Ações

# **DescribeVoices**

O código de exemplo a seguir mostra como usar DescribeVoices.

SDK para Ruby

## **a** Note

```
require 'aws-sdk-polly' # In v2: require 'aws-sdk'
begin 
   # Create an Amazon Polly client using 
  # credentials from the shared credentials file \sim/.aws/credentials
  # and the configuration (region) from the shared configuration file \gamma, aws/config
   polly = Aws::Polly::Client.new 
   # Get US English voices 
   resp = polly.describe_voices(language_code: 'en-US') 
   resp.voices.each do |v| 
     puts v.name 
     puts " #{v.gender}" 
     puts 
   end
rescue StandardError => e 
   puts 'Could not get voices' 
   puts 'Error message:' 
   puts e.message
end
```
• Para obter detalhes da API, consulte [DescribeVoicesa](https://docs.aws.amazon.com/goto/SdkForRubyV3/polly-2016-06-10/DescribeVoices) Referência AWS SDK for Ruby da API.

# **ListLexicons**

O código de exemplo a seguir mostra como usar ListLexicons.

#### SDK para Ruby

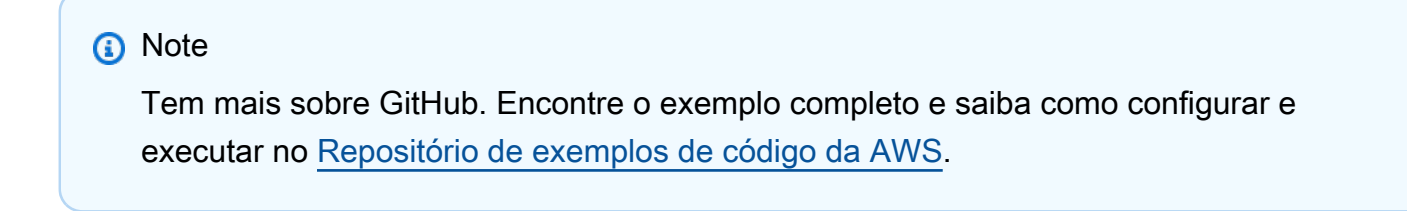

```
require 'aws-sdk-polly' # In v2: require 'aws-sdk'
```

```
begin 
   # Create an Amazon Polly client using 
  # credentials from the shared credentials file ~/.aws/credentials
  # and the configuration (region) from the shared configuration file ~/.aws/config
   polly = Aws::Polly::Client.new 
   resp = polly.list_lexicons 
   resp.lexicons.each do |l| 
     puts l.name 
     puts " Alphabet:#{l.attributes.alphabet}" 
     puts " Language:#{l.attributes.language}" 
     puts 
   end
rescue StandardError => e 
   puts 'Could not get lexicons' 
   puts 'Error message:' 
   puts e.message
end
```
• Para obter detalhes da API, consulte [ListLexiconsa](https://docs.aws.amazon.com/goto/SdkForRubyV3/polly-2016-06-10/ListLexicons) Referência AWS SDK for Ruby da API.

# **SynthesizeSpeech**

O código de exemplo a seguir mostra como usar SynthesizeSpeech.

SDK para Ruby

**a** Note

```
require 'aws-sdk-polly' # In v2: require 'aws-sdk'
```

```
begin 
   # Get the filename from the command line 
   if ARGV.empty? 
     puts 'You must supply a filename'
```

```
 exit 1 
   end 
  filename = ARGV[0] 
   # Open file and get the contents as a string 
   if File.exist?(filename) 
     contents = IO.read(filename) 
   else 
     puts "No such file: #{filename}" 
     exit 1 
   end 
  # Create an Amazon Polly client using 
 # credentials from the shared credentials file \gamma/.aws/credentials
 # and the configuration (region) from the shared configuration file \gamma, aws/config
  polly = Aws::Polly::Client.new 
  resp = polly.synthesize_speech({ 
                                      output_format: 'mp3', 
                                      text: contents, 
                                      voice_id: 'Joanna' 
 }) 
  # Save output 
  # Get just the file name 
  # abc/xyz.txt -> xyx.txt 
   name = File.basename(filename) 
  # Split up name so we get just the xyz part 
 parts = name.split('.'') first_part = parts[0] 
  mp3_file = "#{first_part}.mp3" 
   IO.copy_stream(resp.audio_stream, mp3_file) 
   puts "Wrote MP3 content to: #{mp3_file}"
rescue StandardError => e 
   puts 'Got error:' 
   puts 'Error message:' 
   puts e.message
end
```
• Para obter detalhes da API, consulte [SynthesizeSpeecha](https://docs.aws.amazon.com/goto/SdkForRubyV3/polly-2016-06-10/SynthesizeSpeech) Referência AWS SDK for Ruby da API.

# Cenários

Criar uma aplicação para analisar o feedback dos clientes

O exemplo de código a seguir mostra como criar uma aplicação que analisa os cartões de comentários dos clientes, os traduz do idioma original, determina seus sentimentos e gera um arquivo de áudio do texto traduzido.

# SDK para Ruby

Esta aplicação de exemplo analisa e armazena cartões de feedback de clientes. Especificamente, ela atende à necessidade de um hotel fictício na cidade de Nova York. O hotel recebe feedback dos hóspedes em vários idiomas na forma de cartões de comentários físicos. Esse feedback é enviado para a aplicação por meio de um cliente web. Depois de fazer upload da imagem de um cartão de comentário, ocorrem as seguintes etapas:

- O texto é extraído da imagem usando o Amazon Textract.
- O Amazon Comprehend determina o sentimento do texto extraído e o idioma.
- O texto extraído é traduzido para o inglês com o Amazon Translate.
- O Amazon Polly sintetiza um arquivo de áudio do texto extraído.

A aplicação completa pode ser implantada com o AWS CDK. Para obter o código-fonte e as instruções de implantação, consulte o projeto em [GitHub.](https://github.com/awsdocs/aws-doc-sdk-examples/tree/main/ruby/cross_service_examples/feedback_sentiment_analyzer)

Serviços utilizados neste exemplo

- Amazon Comprehend
- Lambda
- Amazon Polly
- Amazon Textract
- Amazon Translate

# Exemplos de código para o Amazon RDS usando o SDK para Ruby

Os exemplos de código a seguir mostram como realizar ações e implementar cenários comuns usando o AWS SDK for Ruby com o Amazon RDS.

Ações são trechos de código de programas maiores e devem ser executadas em contexto. Embora as ações mostrem como chamar perfis de serviço individuais, você pode ver as ações no contexto em seus cenários relacionados.

Cada exemplo inclui um link para o código-fonte completo, em que você pode encontrar instruções sobre como configurar e executar o código.

Conceitos básicos

Olá, Amazon RDS

O exemplo de código a seguir mostra como começar a usar o Amazon RDS.

SDK para Ruby

### **a** Note

```
require 'aws-sdk-rds'
require 'logger'
# RDSManager is a class responsible for managing RDS operations
# such as listing all RDS DB instances in the current AWS account.
class RDSManager 
   def initialize(client) 
     @client = client 
     @logger = Logger.new($stdout) 
   end 
   # Lists and prints all RDS DB instances in the current AWS account. 
   def list_db_instances 
     @logger.info('Listing RDS DB instances') 
     paginator = @client.describe_db_instances 
     instances = [] 
     paginator.each_page do |page| 
       instances.concat(page.db_instances)
```
end

```
 if instances.empty? 
       @logger.info('No instances found.') 
     else 
       @logger.info("Found #{instances.count} instance(s):") 
       instances.each do |instance| 
         @logger.info(" * #{instance.db_instance_identifier} 
  (#{instance.db_instance_status})") 
       end 
     end 
   end
end
if $PROGRAM_NAME == __FILE__ 
   rds_client = Aws::RDS::Client.new(region: 'us-west-2') 
   manager = RDSManager.new(rds_client) 
   manager.list_db_instances
end
```
• Para obter detalhes da API, consulte [Descrever DBInstances](https://docs.aws.amazon.com/goto/SdkForRubyV3/rds-2014-10-31/DescribeDBInstances) na Referência AWS SDK for Ruby da API.

# Tópicos

- [Ações](#page-13270-0)
- [Exemplos sem servidor](#page-13564-0)

# Ações

# **CreateDBSnapshot**

O código de exemplo a seguir mostra como usar CreateDBSnapshot.

#### **a** Note

Tem mais sobre GitHub. Encontre o exemplo completo e saiba como configurar e executar no [Repositório de exemplos de código da AWS.](https://github.com/awsdocs/aws-doc-sdk-examples/tree/main/ruby/example_code/rds#code-examples)

```
require 'aws-sdk-rds' # v2: require 'aws-sdk'
# Create a snapshot for an Amazon Relational Database Service (Amazon RDS)
# DB instance.
#
# @param rds_resource [Aws::RDS::Resource] The resource containing SDK logic.
# @param db_instance_name [String] The name of the Amazon RDS DB instance.
# @return [Aws::RDS::DBSnapshot, nil] The snapshot created, or nil if error.
def create_snapshot(rds_resource, db_instance_name) 
  id = "snapshot - #{rand(10**6)}" db_instance = rds_resource.db_instance(db_instance_name) 
   db_instance.create_snapshot({ 
                                db_snapshot_identifier: id 
 })
rescue Aws::Errors::ServiceError => e 
  puts "Couldn't create DB instance snapshot #{id}:\n #{e.message}"
end
```
• Para obter detalhes da API, consulte [Criar DBSnapshot](https://docs.aws.amazon.com/goto/SdkForRubyV3/rds-2014-10-31/CreateDBSnapshot) na referência AWS SDK for Ruby da API.

#### **DescribeDBInstances**

O código de exemplo a seguir mostra como usar DescribeDBInstances.

SDK para Ruby

#### **a** Note

```
require 'aws-sdk-rds' # v2: require 'aws-sdk'
# List all Amazon Relational Database Service (Amazon RDS) DB instances.
#
# @param rds_resource [Aws::RDS::Resource] An SDK for Ruby Amazon RDS resource.
# @return [Array, nil] List of all DB instances, or nil if error.
def list_instances(rds_resource) 
  db_instances = [] 
  rds_resource.db_instances.each do |i| 
     db_instances.append({ 
                           "name": i.id, 
                           "status": i.db_instance_status 
 }) 
   end 
  db_instances
rescue Aws::Errors::ServiceError => e 
   puts "Couldn't list instances:\n#{e.message}"
end
```
• Para obter detalhes da API, consulte [Descrever DBInstances](https://docs.aws.amazon.com/goto/SdkForRubyV3/rds-2014-10-31/DescribeDBInstances) na Referência AWS SDK for Ruby da API.

#### **DescribeDBParameterGroups**

O código de exemplo a seguir mostra como usar DescribeDBParameterGroups.

SDK para Ruby

#### **a** Note

```
require 'aws-sdk-rds' # v2: require 'aws-sdk'
# List all Amazon Relational Database Service (Amazon RDS) parameter groups.
#
# @param rds_resource [Aws::RDS::Resource] An SDK for Ruby Amazon RDS resource.
# @return [Array, nil] List of all parameter groups, or nil if error.
```

```
def list_parameter_groups(rds_resource) 
   parameter_groups = [] 
  rds_resource.db_parameter_groups.each do |p| 
     parameter_groups.append({ 
                              "name": p.db_parameter_group_name, 
                              "description": p.description 
 }) 
  end 
  parameter_groups
rescue Aws::Errors::ServiceError => e 
   puts "Couldn't list parameter groups:\n #{e.message}"
end
```
• Para obter detalhes da API, consulte [Descrever DBParameter grupos](https://docs.aws.amazon.com/goto/SdkForRubyV3/rds-2014-10-31/DescribeDBParameterGroups) na referência AWS SDK for Ruby da API.

## **DescribeDBParameters**

O código de exemplo a seguir mostra como usar DescribeDBParameters.

SDK para Ruby

## **a** Note

```
require 'aws-sdk-rds' # v2: require 'aws-sdk'
# List all Amazon Relational Database Service (Amazon RDS) parameter groups.
#
# @param rds_resource [Aws::RDS::Resource] An SDK for Ruby Amazon RDS resource.
# @return [Array, nil] List of all parameter groups, or nil if error.
def list_parameter_groups(rds_resource) 
   parameter_groups = [] 
   rds_resource.db_parameter_groups.each do |p| 
     parameter_groups.append({ 
                                "name": p.db_parameter_group_name, 
                                "description": p.description
```
})

```
 end 
   parameter_groups
rescue Aws::Errors::ServiceError => e 
   puts "Couldn't list parameter groups:\n #{e.message}"
end
```
• Para obter detalhes da API, consulte [Descrever DBParameters](https://docs.aws.amazon.com/goto/SdkForRubyV3/rds-2014-10-31/DescribeDBParameters) na Referência AWS SDK for Ruby da API.

#### **DescribeDBSnapshots**

O código de exemplo a seguir mostra como usar DescribeDBSnapshots.

#### SDK para Ruby

#### **a** Note

```
require 'aws-sdk-rds' # v2: require 'aws-sdk'
# List all Amazon Relational Database Service (Amazon RDS) DB instance
# snapshots.
#
# @param rds_resource [Aws::RDS::Resource] An SDK for Ruby Amazon RDS resource.
# @return instance_snapshots [Array, nil] All instance snapshots, or nil if error.
def list_instance_snapshots(rds_resource) 
  instance_snapshots = [] 
  rds_resource.db_snapshots.each do |s| 
     instance_snapshots.append({ 
                                 "id": s.snapshot_id, 
                                 "status": s.status 
 }) 
   end 
  instance_snapshots
rescue Aws::Errors::ServiceError => e 
   puts "Couldn't list instance snapshots:\n #{e.message}"
```
end

• Para obter detalhes da API, consulte [Descrever DBSnapshots](https://docs.aws.amazon.com/goto/SdkForRubyV3/rds-2014-10-31/DescribeDBSnapshots) na Referência AWS SDK for Ruby da API.

# Exemplos sem servidor

Como se conectar a um banco de dados do Amazon RDS em uma função do Lambda

O exemplo de código a seguir mostra como implementar uma função do Lambda que se conecte a um banco de dados do RDS. A função faz uma solicitação simples ao banco de dados e exibe o resultado.

## SDK para Ruby

#### **a** Note

Tem mais sobre GitHub. Encontre o exemplo completo e saiba como configurar e executar no repositório dos [Exemplos sem servidor.](https://github.com/aws-samples/serverless-snippets/tree/main/lambda-function-connect-rds-iam)

Conectar-se a um banco de dados do Amazon RDS em uma função do Lambda usando Ruby.

```
# Ruby code here.
require 'aws-sdk-rds'
require 'json'
require 'mysql2'
def lambda_handler(event:, context:) 
   endpoint = ENV['DBEndpoint'] # Add the endpoint without https" 
  port = ENV['Port'] # 3306
   user = ENV['DBUser'] 
   region = ENV['DBRegion'] # 'us-east-1' 
   db_name = ENV['DBName'] 
   credentials = Aws::Credentials.new( 
     ENV['AWS_ACCESS_KEY_ID'], 
     ENV['AWS_SECRET_ACCESS_KEY'],
```

```
 ENV['AWS_SESSION_TOKEN'] 
  \lambda rds_client = Aws::RDS::AuthTokenGenerator.new( 
     region: region, 
     credentials: credentials 
  \lambda token = rds_client.auth_token( 
     endpoint: endpoint+ ':' + port, 
     user_name: user, 
     region: region 
   ) 
   begin 
     conn = Mysql2::Client.new( 
       host: endpoint, 
       username: user, 
        password: token, 
       port: port, 
       database: db_name, 
        sslca: '/var/task/global-bundle.pem', 
        sslverify: true, 
        enable_cleartext_plugin: true 
    \lambdaa = 3h = 2 result = conn.query("SELECT #{a} + #{b} AS sum").first['sum'] 
     puts result 
     conn.close 
    \mathcal{L} statusCode: 200, 
       body: result.to_json 
     } 
   rescue => e 
     puts "Database connection failed due to #{e}" 
   end
end
```
# Exemplos de código do Amazon S3 usando o SDK para Ruby

Os exemplos de código a seguir mostram como realizar ações e implementar cenários comuns usando o AWS SDK for Ruby com o Amazon S3.

As noções básicas são exemplos de código que mostram como realizar as operações essenciais em um serviço.

Ações são trechos de código de programas maiores e devem ser executadas em contexto. Embora as ações mostrem como chamar perfis de serviço individuais, você pode ver as ações no contexto em seus cenários relacionados.

Cenários são exemplos de código que mostram como realizar tarefas específicas chamando várias funções dentro de um serviço ou combinadas com outros Serviços da AWS.

Cada exemplo inclui um link para o código-fonte completo, em que você pode encontrar instruções sobre como configurar e executar o código.

Conceitos básicos

Olá, Amazon S3

O exemplo de código a seguir mostra como começar a usar o Amazon S3.

SDK para Ruby

#### **a** Note

```
# frozen_string_literal: true
# S3Manager is a class responsible for managing S3 operations
# such as listing all S3 buckets in the current AWS account.
class S3Manager 
   def initialize(client) 
     @client = client 
     @logger = Logger.new($stdout) 
   end 
   # Lists and prints all S3 buckets in the current AWS account. 
   def list_buckets 
     @logger.info('Here are the buckets in your account:')
```

```
 response = @client.list_buckets 
     if response.buckets.empty? 
       @logger.info("You don't have any S3 buckets yet.") 
     else 
       response.buckets.each do |bucket| 
         @logger.info("- #{bucket.name}") 
       end 
     end 
   rescue Aws::Errors::ServiceError => e 
     @logger.error("Encountered an error while listing buckets: #{e.message}") 
   end
end
if $PROGRAM_NAME == __FILE__ 
   s3_client = Aws::S3::Client.new 
   manager = S3Manager.new(s3_client) 
   manager.list_buckets
end
```
• Para obter detalhes da API, consulte [ListBucketsa](https://docs.aws.amazon.com/goto/SdkForRubyV3/s3-2006-03-01/ListBuckets) Referência AWS SDK for Ruby da API.

# Tópicos

- [Conceitos básicos](#page-13278-0)
- [Ações](#page-13270-0)
- [Cenários](#page-13275-0)
- [Exemplos sem servidor](#page-13564-0)

# Conceitos básicos

Conheça os conceitos básicos

O exemplo de código a seguir mostra como:

- Criar um bucket e fazer upload de um arquivo para ele.
- Baixar um objeto de um bucket.
- Copiar um objeto em uma subpasta em um bucket.
- Listar os objetos em um bucket.
- Excluir os objetos do bucket e o bucket.

# **a** Note

```
require 'aws-sdk-s3'
# Wraps the getting started scenario actions.
class ScenarioGettingStarted 
   attr_reader :s3_resource 
   # @param s3_resource [Aws::S3::Resource] An Amazon S3 resource. 
   def initialize(s3_resource) 
     @s3_resource = s3_resource 
   end 
   # Creates a bucket with a random name in the currently configured account and 
   # AWS Region. 
   # 
   # @return [Aws::S3::Bucket] The newly created bucket. 
   def create_bucket 
     bucket = @s3_resource.create_bucket( 
       bucket: "amzn-s3-demo-bucket-#{Random.uuid}", 
       create_bucket_configuration: { 
         location_constraint: 'us-east-1' # NOTE: only certain regions permitted 
       } 
     ) 
     puts("Created demo bucket named #{bucket.name}.") 
   rescue Aws::Errors::ServiceError => e 
     puts('Tried and failed to create demo bucket.') 
     puts("\t#{e.code}: #{e.message}") 
     puts("\nCan't continue the demo without a bucket!") 
     raise 
   else 
     bucket
```

```
 end 
  # Requests a file name from the user. 
  # 
  # @return The name of the file. 
  def create_file 
     File.open('demo.txt', w) { |f| f.write('This is a demo file.') } 
  end 
  # Uploads a file to an Amazon S3 bucket. 
 # 
  # @param bucket [Aws::S3::Bucket] The bucket object representing the upload 
 destination 
  # @return [Aws::S3::Object] The Amazon S3 object that contains the uploaded file. 
  def upload_file(bucket) 
    File.open('demo.txt', 'w+') { |f| f.write('This is a demo file.') }
     s3_object = bucket.object(File.basename('demo.txt')) 
     s3_object.upload_file('demo.txt') 
     puts("Uploaded file demo.txt into bucket #{bucket.name} with key 
 #{s3_object.key}.") 
  rescue Aws::Errors::ServiceError => e 
     puts("Couldn't upload file demo.txt to #{bucket.name}.") 
     puts("\t#{e.code}: #{e.message}") 
    raise 
  else 
     s3_object 
  end 
  # Downloads an Amazon S3 object to a file. 
   # 
  # @param s3_object [Aws::S3::Object] The object to download. 
 def download file(s3 object)
     puts("\nDo you want to download #{s3_object.key} to a local file (y/n)? ") 
     answer = gets.chomp.downcase 
    if answer == 'v' puts('Enter a name for the downloaded file: ') 
       file_name = gets.chomp 
       s3_object.download_file(file_name) 
       puts("Object #{s3_object.key} successfully downloaded to #{file_name}.") 
     end 
  rescue Aws::Errors::ServiceError => e 
     puts("Couldn't download #{s3_object.key}.") 
     puts("\t#{e.code}: #{e.message}") 
     raise
```
end

```
 # Copies an Amazon S3 object to a subfolder within the same bucket. 
  # 
  # @param source_object [Aws::S3::Object] The source object to copy. 
  # @return [Aws::S3::Object, nil] The destination object. 
 def copy_object(source_object) 
    dest_object = nil 
    puts("\nDo you want to copy #{source_object.key} to a subfolder in your bucket 
(y/n)? ")
    answer = gets.chomp.downcase 
   if answer == 'v' dest_object = source_object.bucket.object("demo-folder/#{source_object.key}") 
      dest_object.copy_from(source_object) 
      puts("Copied #{source_object.key} to #{dest_object.key}.") 
    end 
 rescue Aws::Errors::ServiceError => e 
    puts("Couldn't copy #{source_object.key}.") 
    puts("\t#{e.code}: #{e.message}") 
   raise 
  else 
    dest_object 
 end 
  # Lists the objects in an Amazon S3 bucket. 
  # 
 # @param bucket [Aws::S3::Bucket] The bucket to query. 
  def list_objects(bucket) 
    puts("\nYour bucket contains the following objects:") 
    bucket.objects.each do |obj| 
      puts("\t#{obj.key}") 
    end 
  rescue Aws::Errors::ServiceError => e 
    puts("Couldn't list the objects in bucket #{bucket.name}.") 
    puts("\t#{e.code}: #{e.message}") 
   raise 
 end 
 # Deletes the objects in an Amazon S3 bucket and deletes the bucket. 
  # 
 # @param bucket [Aws::S3::Bucket] The bucket to empty and delete. 
 def delete_bucket(bucket) 
   puts("\nDo you want to delete all of the objects as well as the bucket (y/n)? ")
    answer = gets.chomp.downcase
```

```
if answer == 'v' bucket.objects.batch_delete! 
       bucket.delete 
       puts("Emptied and deleted bucket #{bucket.name}.\n") 
     end 
   rescue Aws::Errors::ServiceError => e 
     puts("Couldn't empty and delete bucket #{bucket.name}.") 
     puts("\t#{e.code}: #{e.message}") 
     raise 
   end
end
# Runs the Amazon S3 getting started scenario.
def run_scenario(scenario) 
   puts('-' * 88) 
   puts('Welcome to the Amazon S3 getting started demo!') 
   puts('-' * 88) 
   bucket = scenario.create_bucket 
   s3_object = scenario.upload_file(bucket) 
   scenario.download_file(s3_object) 
   scenario.copy_object(s3_object) 
   scenario.list_objects(bucket) 
   scenario.delete_bucket(bucket) 
   puts('Thanks for watching!') 
   puts('-' * 88)
rescue Aws::Errors::ServiceError 
   puts('Something went wrong with the demo!')
end
run_scenario(ScenarioGettingStarted.new(Aws::S3::Resource.new)) if $PROGRAM_NAME == 
 _FTLE\_
```
- Para obter detalhes da API, consulte os tópicos a seguir na Referência da API AWS SDK for Ruby .
	- [CopyObject](https://docs.aws.amazon.com/goto/SdkForRubyV3/s3-2006-03-01/CopyObject)
	- [CreateBucket](https://docs.aws.amazon.com/goto/SdkForRubyV3/s3-2006-03-01/CreateBucket)
	- [DeleteBucket](https://docs.aws.amazon.com/goto/SdkForRubyV3/s3-2006-03-01/DeleteBucket)
	- [DeleteObjects](https://docs.aws.amazon.com/goto/SdkForRubyV3/s3-2006-03-01/DeleteObjects)
- [GetObject](https://docs.aws.amazon.com/goto/SdkForRubyV3/s3-2006-03-01/GetObject)
- [ListObjectsV2](https://docs.aws.amazon.com/goto/SdkForRubyV3/s3-2006-03-01/ListObjectsV2)
- [PutObject](https://docs.aws.amazon.com/goto/SdkForRubyV3/s3-2006-03-01/PutObject)

# Ações

## **CopyObject**

O código de exemplo a seguir mostra como usar CopyObject.

SDK para Ruby

### **a** Note

Tem mais sobre GitHub. Encontre o exemplo completo e saiba como configurar e executar no [Repositório de exemplos de código da AWS.](https://github.com/awsdocs/aws-doc-sdk-examples/tree/main/ruby/example_code/s3#code-examples)

Copie um objeto.

```
require 'aws-sdk-s3'
# Wraps Amazon S3 object actions.
class ObjectCopyWrapper 
   attr_reader :source_object 
   # @param source_object [Aws::S3::Object] An existing Amazon S3 object. This is 
  used as the source object for 
   # copy actions. 
  def initialize(source_object) 
    @source_object = source_object 
   end 
   # Copy the source object to the specified target bucket and rename it with the 
  target key. 
   # 
   # @param target_bucket [Aws::S3::Bucket] An existing Amazon S3 bucket where the 
  object is copied. 
   # @param target_object_key [String] The key to give the copy of the object. 
   # @return [Aws::S3::Object, nil] The copied object when successful; otherwise, 
  nil.
```

```
 def copy_object(target_bucket, target_object_key) 
     @source_object.copy_to(bucket: target_bucket.name, key: target_object_key) 
    target bucket.object(target object key)
   rescue Aws::Errors::ServiceError => e 
     puts "Couldn't copy #{@source_object.key} to #{target_object_key}. Here's why: 
  #{e.message}" 
   end
end
# Example usage:
def run_demo 
   source_bucket_name = "amzn-s3-demo-bucket1" 
   source_key = "my-source-file.txt" 
  target_bucket_name = "amzn-s3-demo-bucket2" 
   target_key = "my-target-file.txt" 
   source_bucket = Aws::S3::Bucket.new(source_bucket_name) 
  wrapper = ObjectCopyWrapper.new(source_bucket.object(source_key)) 
   target_bucket = Aws::S3::Bucket.new(target_bucket_name) 
   target_object = wrapper.copy_object(target_bucket, target_key) 
   return unless target_object 
   puts "Copied #{source_key} from #{source_bucket_name} to 
  #{target_object.bucket_name}:#{target_object.key}."
end
run_demo if $PROGRAM_NAME == __FILE__
```
Copie um objeto e adicione criptografia do lado do servidor ao objeto de destino.

```
require 'aws-sdk-s3'
# Wraps Amazon S3 object actions.
class ObjectCopyEncryptWrapper 
   attr_reader :source_object 
  # @param source_object [Aws::S3::Object] An existing Amazon S3 object. This is 
  used as the source object for 
   # copy actions. 
  def initialize(source_object) 
    @source_object = source_object 
  end
```

```
 # Copy the source object to the specified target bucket, rename it with the target 
  key, and encrypt it. 
   # 
   # @param target_bucket [Aws::S3::Bucket] An existing Amazon S3 bucket where the 
  object is copied. 
   # @param target_object_key [String] The key to give the copy of the object. 
   # @return [Aws::S3::Object, nil] The copied object when successful; otherwise, 
  nil. 
  def copy_object(target_bucket, target_object_key, encryption) 
     @source_object.copy_to(bucket: target_bucket.name, key: target_object_key, 
  server_side_encryption: encryption) 
    target bucket.object(target object key)
   rescue Aws::Errors::ServiceError => e 
     puts "Couldn't copy #{@source_object.key} to #{target_object_key}. Here's why: 
  #{e.message}" 
   end
end
# Example usage:
def run_demo 
   source_bucket_name = "amzn-s3-demo-bucket1" 
   source_key = "my-source-file.txt" 
 target bucket name = "amzn-s3-demo-bucket2"
   target_key = "my-target-file.txt" 
   target_encryption = "AES256" 
  source bucket = Aws::S3::Bucket.new(source bucket name)
   wrapper = ObjectCopyEncryptWrapper.new(source_bucket.object(source_key)) 
   target_bucket = Aws::S3::Bucket.new(target_bucket_name) 
   target_object = wrapper.copy_object(target_bucket, target_key, target_encryption) 
   return unless target_object 
   puts "Copied #{source_key} from #{source_bucket_name} to 
  #{target_object.bucket_name}:#{target_object.key} and "\ 
        "encrypted the target with #{target_object.server_side_encryption} 
  encryption."
end
run_demo if $PROGRAM_NAME == __FILE__
```
• Para obter detalhes da API, consulte [CopyObject](https://docs.aws.amazon.com/goto/SdkForRubyV3/s3-2006-03-01/CopyObject)a Referência AWS SDK for Ruby da API.
# **CreateBucket**

O código de exemplo a seguir mostra como usar CreateBucket.

SDK para Ruby

## **a** Note

```
require 'aws-sdk-s3'
# Wraps Amazon S3 bucket actions.
class BucketCreateWrapper 
   attr_reader :bucket 
   # @param bucket [Aws::S3::Bucket] An Amazon S3 bucket initialized with a name. 
  This is a client-side object until 
   # create is called. 
  def initialize(bucket) 
     @bucket = bucket 
   end 
   # Creates an Amazon S3 bucket in the specified AWS Region. 
   # 
   # @param region [String] The Region where the bucket is created. 
   # @return [Boolean] True when the bucket is created; otherwise, false. 
   def create?(region) 
     @bucket.create(create_bucket_configuration: { location_constraint: region }) 
     true 
   rescue Aws::Errors::ServiceError => e 
     puts "Couldn't create bucket. Here's why: #{e.message}" 
    false 
   end 
   # Gets the Region where the bucket is located. 
   # 
   # @return [String] The location of the bucket. 
  def location 
     if @bucket.nil? 
       'None. You must create a bucket before you can get its location!'
```

```
 else 
       @bucket.client.get_bucket_location(bucket: @bucket.name).location_constraint 
     end 
   rescue Aws::Errors::ServiceError => e 
     "Couldn't get the location of #{@bucket.name}. Here's why: #{e.message}" 
   end
end
# Example usage:
def run_demo 
  region = "us-west-2" 
  wrapper = BucketCreateWrapper.new(Aws::S3::Bucket.new("amzn-s3-demo-bucket-
#{Random.uuid}")) 
   return unless wrapper.create?(region) 
   puts "Created bucket #{wrapper.bucket.name}." 
   puts "Your bucket's region is: #{wrapper.location}"
end
run_demo if $PROGRAM_NAME == __FILE__
```
• Para obter detalhes da API, consulte [CreateBucket](https://docs.aws.amazon.com/goto/SdkForRubyV3/s3-2006-03-01/CreateBucket)a Referência AWS SDK for Ruby da API.

# **DeleteBucket**

O código de exemplo a seguir mostra como usar DeleteBucket.

## SDK para Ruby

## **a** Note

```
 # Deletes the objects in an Amazon S3 bucket and deletes the bucket. 
 # 
 # @param bucket [Aws::S3::Bucket] The bucket to empty and delete. 
 def delete_bucket(bucket) 
   puts("\nDo you want to delete all of the objects as well as the bucket (y/n)? ") 
   answer = gets.chomp.downcase
```

```
if answer == 'v' bucket.objects.batch_delete! 
     bucket.delete 
     puts("Emptied and deleted bucket #{bucket.name}.\n") 
   end 
 rescue Aws::Errors::ServiceError => e 
   puts("Couldn't empty and delete bucket #{bucket.name}.") 
   puts("\t#{e.code}: #{e.message}") 
   raise 
 end
```
• Para obter detalhes da API, consulte [DeleteBucketa](https://docs.aws.amazon.com/goto/SdkForRubyV3/s3-2006-03-01/DeleteBucket) Referência AWS SDK for Ruby da API.

## **DeleteBucketCors**

O código de exemplo a seguir mostra como usar DeleteBucketCors.

SDK para Ruby

## **a** Note

```
require 'aws-sdk-s3'
# Wraps Amazon S3 bucket CORS configuration.
class BucketCorsWrapper 
   attr_reader :bucket_cors 
   # @param bucket_cors [Aws::S3::BucketCors] A bucket CORS object configured with an 
  existing bucket. 
   def initialize(bucket_cors) 
     @bucket_cors = bucket_cors 
   end 
   # Deletes the CORS configuration of a bucket. 
   # 
   # @return [Boolean] True if the CORS rules were deleted; otherwise, false.
```

```
 def delete_cors 
     @bucket_cors.delete 
     true 
   rescue Aws::Errors::ServiceError => e 
     puts "Couldn't delete CORS rules for #{@bucket_cors.bucket.name}. Here's why: 
  #{e.message}" 
     false 
   end
end
```
• Para obter detalhes da API, consulte [DeleteBucketCors](https://docs.aws.amazon.com/goto/SdkForRubyV3/s3-2006-03-01/DeleteBucketCors)a Referência AWS SDK for Ruby da API.

## **DeleteBucketPolicy**

O código de exemplo a seguir mostra como usar DeleteBucketPolicy.

SDK para Ruby

```
G Note
```

```
# Wraps an Amazon S3 bucket policy.
class BucketPolicyWrapper 
   attr_reader :bucket_policy 
   # @param bucket_policy [Aws::S3::BucketPolicy] A bucket policy object configured 
  with an existing bucket. 
   def initialize(bucket_policy) 
     @bucket_policy = bucket_policy 
   end 
   def delete_policy 
     @bucket_policy.delete 
     true 
   rescue Aws::Errors::ServiceError => e
```

```
 puts "Couldn't delete the policy from #{@bucket_policy.bucket.name}. Here's why: 
  #{e.message}" 
     false 
   end
end
```
• Para obter detalhes da API, consulte [DeleteBucketPolicya](https://docs.aws.amazon.com/goto/SdkForRubyV3/s3-2006-03-01/DeleteBucketPolicy) Referência AWS SDK for Ruby da API.

# **DeleteObjects**

O código de exemplo a seguir mostra como usar DeleteObjects.

## SDK para Ruby

## **a** Note

```
 # Deletes the objects in an Amazon S3 bucket and deletes the bucket. 
 # 
 # @param bucket [Aws::S3::Bucket] The bucket to empty and delete. 
 def delete_bucket(bucket) 
  puts("\nDo you want to delete all of the objects as well as the bucket (y/n)? ")
   answer = gets.chomp.downcase 
  if answer == 'y' bucket.objects.batch_delete! 
     bucket.delete 
     puts("Emptied and deleted bucket #{bucket.name}.\n") 
   end 
 rescue Aws::Errors::ServiceError => e 
   puts("Couldn't empty and delete bucket #{bucket.name}.") 
   puts("\t#{e.code}: #{e.message}") 
   raise 
 end
```
• Para obter detalhes da API, consulte [DeleteObjectsa](https://docs.aws.amazon.com/goto/SdkForRubyV3/s3-2006-03-01/DeleteObjects) Referência AWS SDK for Ruby da API.

# **GetBucketCors**

O código de exemplo a seguir mostra como usar GetBucketCors.

## SDK para Ruby

## **a** Note

```
require 'aws-sdk-s3'
# Wraps Amazon S3 bucket CORS configuration.
class BucketCorsWrapper 
  attr reader :bucket cors
   # @param bucket_cors [Aws::S3::BucketCors] A bucket CORS object configured with an 
  existing bucket. 
   def initialize(bucket_cors) 
     @bucket_cors = bucket_cors 
   end 
   # Gets the CORS configuration of a bucket. 
   # 
   # @return [Aws::S3::Type::GetBucketCorsOutput, nil] The current CORS configuration 
  for the bucket. 
   def cors 
     @bucket_cors.data 
   rescue Aws::Errors::ServiceError => e 
     puts "Couldn't get CORS configuration for #{@bucket_cors.bucket.name}. Here's 
  why: #{e.message}" 
     nil 
   end
end
```
• Para obter detalhes da API, consulte [GetBucketCorsa](https://docs.aws.amazon.com/goto/SdkForRubyV3/s3-2006-03-01/GetBucketCors) Referência AWS SDK for Ruby da API.

## **GetBucketPolicy**

O código de exemplo a seguir mostra como usar GetBucketPolicy.

```
SDK para Ruby
```
# **a** Note

Tem mais sobre GitHub. Encontre o exemplo completo e saiba como configurar e executar no [Repositório de exemplos de código da AWS.](https://github.com/awsdocs/aws-doc-sdk-examples/tree/main/ruby/example_code/s3#code-examples)

```
# Wraps an Amazon S3 bucket policy.
class BucketPolicyWrapper 
   attr_reader :bucket_policy 
   # @param bucket_policy [Aws::S3::BucketPolicy] A bucket policy object configured 
  with an existing bucket. 
   def initialize(bucket_policy) 
     @bucket_policy = bucket_policy 
   end 
   # Gets the policy of a bucket. 
   # 
   # @return [Aws::S3::GetBucketPolicyOutput, nil] The current bucket policy. 
   def policy 
     policy = @bucket_policy.data.policy 
     policy.respond_to?(:read) ? policy.read : policy 
   rescue Aws::Errors::ServiceError => e 
     puts "Couldn't get the policy for #{@bucket_policy.bucket.name}. Here's why: 
  #{e.message}" 
     nil 
   end
end
```
• Para obter detalhes da API, consulte [GetBucketPolicya](https://docs.aws.amazon.com/goto/SdkForRubyV3/s3-2006-03-01/GetBucketPolicy) Referência AWS SDK for Ruby da API.

# **GetObject**

O código de exemplo a seguir mostra como usar GetObject.

SDK para Ruby

# **a** Note

Tem mais sobre GitHub. Encontre o exemplo completo e saiba como configurar e executar no [Repositório de exemplos de código da AWS.](https://github.com/awsdocs/aws-doc-sdk-examples/tree/main/ruby/example_code/s3#code-examples)

Obtenha um objeto.

```
require 'aws-sdk-s3'
# Wraps Amazon S3 object actions.
class ObjectGetWrapper 
   attr_reader :object 
   # @param object [Aws::S3::Object] An existing Amazon S3 object. 
   def initialize(object) 
     @object = object 
   end 
   # Gets the object directly to a file. 
   # 
   # @param target_path [String] The path to the file where the object is downloaded. 
   # @return [Aws::S3::Types::GetObjectOutput, nil] The retrieved object data if 
  successful; otherwise nil. 
   def get_object(target_path) 
     @object.get(response_target: target_path) 
   rescue Aws::Errors::ServiceError => e 
     puts "Couldn't get object #{@object.key}. Here's why: #{e.message}" 
   end
end
# Example usage:
def run_demo 
   bucket_name = "amzn-s3-demo-bucket" 
   object_key = "my-object.txt" 
   target_path = "my-object-as-file.txt"
```

```
 wrapper = ObjectGetWrapper.new(Aws::S3::Object.new(bucket_name, object_key)) 
   obj_data = wrapper.get_object(target_path) 
   return unless obj_data 
   puts "Object #{object_key} (#{obj_data.content_length} bytes} downloaded to 
  #{target_path}."
end
run_demo if $PROGRAM_NAME == __FILE__
```
Obtenha um objeto e relate seu estado de criptografia do lado do servidor.

```
require 'aws-sdk-s3'
# Wraps Amazon S3 object actions.
class ObjectGetEncryptionWrapper 
   attr_reader :object 
   # @param object [Aws::S3::Object] An existing Amazon S3 object. 
   def initialize(object) 
     @object = object 
   end 
   # Gets the object into memory. 
   # 
   # @return [Aws::S3::Types::GetObjectOutput, nil] The retrieved object data if 
  successful; otherwise nil. 
   def object 
     @object.get 
   rescue Aws::Errors::ServiceError => e 
     puts "Couldn't get object #{@object.key}. Here's why: #{e.message}" 
   end
end
# Example usage:
def run_demo 
   bucket_name = "amzn-s3-demo-bucket" 
   object_key = "my-object.txt" 
   wrapper = ObjectGetEncryptionWrapper.new(Aws::S3::Object.new(bucket_name, 
  object_key)) 
   obj_data = wrapper.get_object
```
return unless obj\_data

```
 encryption = obj_data.server_side_encryption.nil? ? 'no' : 
  obj_data.server_side_encryption 
   puts "Object #{object_key} uses #{encryption} encryption."
end
run_demo if $PROGRAM_NAME == __FILE__
```
• Para obter detalhes da API, consulte [GetObjecta](https://docs.aws.amazon.com/goto/SdkForRubyV3/s3-2006-03-01/GetObject) Referência AWS SDK for Ruby da API.

## **HeadObject**

O código de exemplo a seguir mostra como usar HeadObject.

## SDK para Ruby

## **a** Note

```
require 'aws-sdk-s3'
# Wraps Amazon S3 object actions.
class ObjectExistsWrapper 
   attr_reader :object 
   # @param object [Aws::S3::Object] An Amazon S3 object. 
   def initialize(object) 
     @object = object 
   end 
   # Checks whether the object exists. 
   # 
   # @return [Boolean] True if the object exists; otherwise false. 
   def exists? 
     @object.exists? 
   rescue Aws::Errors::ServiceError => e
```

```
 puts "Couldn't check existence of object #{@object.bucket.name}:#{@object.key}. 
  Here's why: #{e.message}" 
     false 
   end
end
# Example usage:
def run_demo 
   bucket_name = "amzn-s3-demo-bucket" 
  object_key = "my-object.txt" 
  wrapper = ObjectExistsWrapper.new(Aws::S3::Object.new(bucket_name, object_key)) 
  exists = wrapper.exists? 
   puts "Object #{object_key} #{exists ? 'does' : 'does not'} exist."
end
run_demo if $PROGRAM_NAME == __FILE__
```
• Para obter detalhes da API, consulte [HeadObjecta](https://docs.aws.amazon.com/goto/SdkForRubyV3/s3-2006-03-01/HeadObject) Referência AWS SDK for Ruby da API.

## **ListBuckets**

O código de exemplo a seguir mostra como usar ListBuckets.

SDK para Ruby

```
a Note
```

```
require 'aws-sdk-s3'
# Wraps Amazon S3 resource actions.
class BucketListWrapper 
   attr_reader :s3_resource 
   # @param s3_resource [Aws::S3::Resource] An Amazon S3 resource. 
   def initialize(s3_resource)
```

```
 @s3_resource = s3_resource 
   end 
   # Lists buckets for the current account. 
   # 
   # @param count [Integer] The maximum number of buckets to list. 
   def list_buckets(count) 
     puts 'Found these buckets:' 
     @s3_resource.buckets.each do |bucket| 
       puts "\t#{bucket.name}" 
      count -= 1
       break if count.zero? 
     end 
     true 
   rescue Aws::Errors::ServiceError => e 
     puts "Couldn't list buckets. Here's why: #{e.message}" 
     false 
   end
end
# Example usage:
def run_demo 
   wrapper = BucketListWrapper.new(Aws::S3::Resource.new) 
   wrapper.list_buckets(25)
end
run_demo if $PROGRAM_NAME == __FILE__
```
• Para obter detalhes da API, consulte [ListBucketsa](https://docs.aws.amazon.com/goto/SdkForRubyV3/s3-2006-03-01/ListBuckets) Referência AWS SDK for Ruby da API.

# **ListObjectsV2**

O código de exemplo a seguir mostra como usar ListObjectsV2.

SDK para Ruby

## **a** Note

```
require 'aws-sdk-s3'
# Wraps Amazon S3 bucket actions.
class BucketListObjectsWrapper 
   attr_reader :bucket 
   # @param bucket [Aws::S3::Bucket] An existing Amazon S3 bucket. 
   def initialize(bucket) 
     @bucket = bucket 
   end 
   # Lists object in a bucket. 
   # 
   # @param max_objects [Integer] The maximum number of objects to list. 
   # @return [Integer] The number of objects listed. 
   def list_objects(max_objects) 
    count = 0 puts "The objects in #{@bucket.name} are:" 
     @bucket.objects.each do |obj| 
       puts "\t#{obj.key}" 
      count += 1
       break if count == max_objects 
     end 
     count 
   rescue Aws::Errors::ServiceError => e 
     puts "Couldn't list objects in bucket #{bucket.name}. Here's why: #{e.message}" 
     0 
   end
end
# Example usage:
def run_demo 
   bucket_name = "amzn-s3-demo-bucket" 
   wrapper = BucketListObjectsWrapper.new(Aws::S3::Bucket.new(bucket_name)) 
   count = wrapper.list_objects(25) 
   puts "Listed #{count} objects."
end
run_demo if $PROGRAM_NAME == __FILE__
```
• Para obter detalhes da API, consulte [ListObjectsV2](https://docs.aws.amazon.com/goto/SdkForRubyV3/s3-2006-03-01/ListObjectsV2) na Referência AWS SDK for Ruby da API.

# **PutBucketCors**

O código de exemplo a seguir mostra como usar PutBucketCors.

SDK para Ruby

## **a** Note

```
require 'aws-sdk-s3'
# Wraps Amazon S3 bucket CORS configuration.
class BucketCorsWrapper 
   attr_reader :bucket_cors 
   # @param bucket_cors [Aws::S3::BucketCors] A bucket CORS object configured with an 
  existing bucket. 
   def initialize(bucket_cors) 
     @bucket_cors = bucket_cors 
   end 
   # Sets CORS rules on a bucket. 
   # 
   # @param allowed_methods [Array<String>] The types of HTTP requests to allow. 
   # @param allowed_origins [Array<String>] The origins to allow. 
   # @returns [Boolean] True if the CORS rules were set; otherwise, false. 
   def set_cors(allowed_methods, allowed_origins) 
     @bucket_cors.put( 
       cors_configuration: { 
         cors_rules: [ 
\overline{\mathcal{L}} allowed_methods: allowed_methods, 
              allowed_origins: allowed_origins, 
              allowed_headers: %w[*], 
              max_age_seconds: 3600 
           } 
         ] 
       } 
     ) 
     true
```

```
 rescue Aws::Errors::ServiceError => e 
     puts "Couldn't set CORS rules for #{@bucket_cors.bucket.name}. Here's why: 
  #{e.message}" 
     false 
   end
end
```
• Para obter detalhes da API, consulte [PutBucketCorsa](https://docs.aws.amazon.com/goto/SdkForRubyV3/s3-2006-03-01/PutBucketCors) Referência AWS SDK for Ruby da API.

## **PutBucketPolicy**

O código de exemplo a seguir mostra como usar PutBucketPolicy.

#### SDK para Ruby

**a** Note

```
# Wraps an Amazon S3 bucket policy.
class BucketPolicyWrapper 
   attr_reader :bucket_policy 
   # @param bucket_policy [Aws::S3::BucketPolicy] A bucket policy object configured 
  with an existing bucket. 
   def initialize(bucket_policy) 
     @bucket_policy = bucket_policy 
   end 
   # Sets a policy on a bucket. 
   # 
   def policy(policy) 
     @bucket_policy.put(policy: policy) 
     true 
   rescue Aws::Errors::ServiceError => e 
     puts "Couldn't set the policy for #{@bucket_policy.bucket.name}. Here's why: 
  #{e.message}" 
     false
```
end

end

• Para obter detalhes da API, consulte [PutBucketPolicy](https://docs.aws.amazon.com/goto/SdkForRubyV3/s3-2006-03-01/PutBucketPolicy)a Referência AWS SDK for Ruby da API.

## **PutBucketWebsite**

O código de exemplo a seguir mostra como usar PutBucketWebsite.

SDK para Ruby

## **a** Note

```
require 'aws-sdk-s3'
# Wraps Amazon S3 bucket website actions.
class BucketWebsiteWrapper 
   attr_reader :bucket_website 
   # @param bucket_website [Aws::S3::BucketWebsite] A bucket website object 
  configured with an existing bucket. 
   def initialize(bucket_website) 
     @bucket_website = bucket_website 
   end 
   # Sets a bucket as a static website. 
   # 
   # @param index_document [String] The name of the index document for the website. 
   # @param error_document [String] The name of the error document to show for 4XX 
  errors. 
   # @return [Boolean] True when the bucket is configured as a website; otherwise, 
  false. 
   def set_website(index_document, error_document) 
     @bucket_website.put( 
       website_configuration: { 
         index_document: { suffix: index_document },
```

```
 error_document: { key: error_document } 
       } 
     ) 
     true 
   rescue Aws::Errors::ServiceError => e 
     puts "Couldn't configure #{@bucket_website.bucket.name} as a website. Here's 
  why: #{e.message}" 
     false 
   end
end
# Example usage:
def run_demo 
   bucket_name = "amzn-s3-demo-bucket" 
   index_document = "index.html" 
   error_document = "404.html" 
   wrapper = BucketWebsiteWrapper.new(Aws::S3::BucketWebsite.new(bucket_name)) 
   return unless wrapper.set_website(index_document, error_document) 
   puts "Successfully configured bucket #{bucket_name} as a static website."
end
run_demo if $PROGRAM_NAME == __FILE__
```
• Para obter detalhes da API, consulte [PutBucketWebsitea](https://docs.aws.amazon.com/goto/SdkForRubyV3/s3-2006-03-01/PutBucketWebsite) Referência AWS SDK for Ruby da API.

# **PutObject**

O código de exemplo a seguir mostra como usar PutObject.

## SDK para Ruby

## **a** Note

Tem mais sobre GitHub. Encontre o exemplo completo e saiba como configurar e executar no [Repositório de exemplos de código da AWS.](https://github.com/awsdocs/aws-doc-sdk-examples/tree/main/ruby/example_code/s3#code-examples)

Carregue um arquivo usando um carregador gerenciado (Object.upload\_file).

```
require 'aws-sdk-s3'
# Wraps Amazon S3 object actions.
class ObjectUploadFileWrapper 
   attr_reader :object 
   # @param object [Aws::S3::Object] An existing Amazon S3 object. 
   def initialize(object) 
     @object = object 
   end 
   # Uploads a file to an Amazon S3 object by using a managed uploader. 
   # 
   # @param file_path [String] The path to the file to upload. 
   # @return [Boolean] True when the file is uploaded; otherwise false. 
  def upload file(file path)
     @object.upload_file(file_path) 
     true 
   rescue Aws::Errors::ServiceError => e 
     puts "Couldn't upload file #{file_path} to #{@object.key}. Here's why: 
  #{e.message}" 
     false 
   end
end
# Example usage:
def run_demo 
   bucket_name = "amzn-s3-demo-bucket" 
   object_key = "my-uploaded-file" 
   file_path = "object_upload_file.rb" 
   wrapper = ObjectUploadFileWrapper.new(Aws::S3::Object.new(bucket_name, 
  object_key)) 
   return unless wrapper.upload_file(file_path) 
   puts "File #{file_path} successfully uploaded to #{bucket_name}:#{object_key}."
end
run_demo if $PROGRAM_NAME == __FILE__
```
Carregue um arquivo usando Object.put.

```
require 'aws-sdk-s3'
# Wraps Amazon S3 object actions.
class ObjectPutWrapper 
   attr_reader :object 
   # @param object [Aws::S3::Object] An existing Amazon S3 object. 
   def initialize(object) 
     @object = object 
   end 
   def put_object(source_file_path) 
     File.open(source_file_path, 'rb') do |file| 
       @object.put(body: file) 
     end 
     true 
   rescue Aws::Errors::ServiceError => e 
     puts "Couldn't put #{source_file_path} to #{object.key}. Here's why: 
  #{e.message}" 
     false 
   end
end
# Example usage:
def run_demo 
   bucket_name = "amzn-s3-demo-bucket" 
   object_key = "my-object-key" 
   file_path = "my-local-file.txt" 
  wrapper = ObjectPutWrapper.new(Aws::S3::Object.new(bucket_name, object_key)) 
   success = wrapper.put_object(file_path) 
   return unless success 
   puts "Put file #{file_path} into #{object_key} in #{bucket_name}."
end
run_demo if $PROGRAM_NAME == __FILE__
```
Carregue um arquivo usando Object.put e adicione criptografia do lado do servidor.

```
require 'aws-sdk-s3'
```

```
# Wraps Amazon S3 object actions.
class ObjectPutSseWrapper 
   attr_reader :object 
   # @param object [Aws::S3::Object] An existing Amazon S3 object. 
  def initialize(object) 
     @object = object 
  end 
   def put_object_encrypted(object_content, encryption) 
     @object.put(body: object_content, server_side_encryption: encryption) 
     true 
   rescue Aws::Errors::ServiceError => e 
     puts "Couldn't put your content to #{object.key}. Here's why: #{e.message}" 
     false 
   end
end
# Example usage:
def run_demo 
   bucket_name = "amzn-s3-demo-bucket" 
  object_key = "my-encrypted-content" 
  object_content = "This is my super-secret content." 
  encryption = "AES256" 
  wrapper = ObjectPutSseWrapper.new(Aws::S3::Object.new(bucket_name, 
  object_content)) 
   return unless wrapper.put_object_encrypted(object_content, encryption) 
   puts "Put your content into #{bucket_name}:#{object_key} and encrypted it with 
  #{encryption}."
end
run_demo if $PROGRAM_NAME == __FILE__
```
• Para obter detalhes da API, consulte [PutObject](https://docs.aws.amazon.com/goto/SdkForRubyV3/s3-2006-03-01/PutObject)a Referência AWS SDK for Ruby da API.

# Cenários

Criar um URL pré-assinado

O exemplo de código a seguir mostra como criar um URL pré-assinado para o Amazon S3 e fazer upload de um objeto.

# SDK para Ruby

# **a** Note

```
require 'aws-sdk-s3'
require 'net/http'
# Creates a presigned URL that can be used to upload content to an object.
#
# @param bucket [Aws::S3::Bucket] An existing Amazon S3 bucket.
# @param object_key [String] The key to give the uploaded object.
# @return [URI, nil] The parsed URI if successful; otherwise nil.
def get_presigned_url(bucket, object_key) 
   url = bucket.object(object_key).presigned_url(:put) 
   puts "Created presigned URL: #{url}" 
  URI(url)
rescue Aws::Errors::ServiceError => e 
   puts "Couldn't create presigned URL for #{bucket.name}:#{object_key}. Here's why: 
  #{e.message}"
end
# Example usage:
def run_demo 
   bucket_name = "amzn-s3-demo-bucket" 
  object_key = "my-file.txt" 
   object_content = "This is the content of my-file.txt." 
   bucket = Aws::S3::Bucket.new(bucket_name) 
   presigned_url = get_presigned_url(bucket, object_key) 
   return unless presigned_url
```

```
 response = Net::HTTP.start(presigned_url.host) do |http| 
     http.send_request('PUT', presigned_url.request_uri, object_content, 
 'content type' => ')
   end 
   case response 
   when Net::HTTPSuccess 
     puts 'Content uploaded!' 
   else 
     puts response.value 
   end
end
run_demo if $PROGRAM_NAME == __FILE__
```
# Exemplos sem servidor

Invocar uma função do Lambda em um acionador do Amazon S3

O exemplo de código a seguir mostra como implementar uma função do Lambda que recebe um evento acionado pelo upload de um objeto para um bucket do S3. A função recupera o nome do bucket do S3 e a chave do objeto do parâmetro de evento e chama a API do Amazon S3 para recuperar e registrar em log o tipo de conteúdo do objeto.

SDK para Ruby

## **a** Note

Tem mais sobre GitHub. Encontre o exemplo completo e saiba como configurar e executar no repositório dos [Exemplos sem servidor.](https://github.com/aws-samples/serverless-snippets/tree/main/integration-s3-to-lambda)

Como consumir um evento do S3 com o Lambda usando Ruby.

```
require 'json'
require 'uri'
require 'aws-sdk'
puts 'Loading function'
```

```
def lambda_handler(event:, context:) 
   s3 = Aws::S3::Client.new(region: 'region') # Your AWS region 
   # puts "Received event: #{JSON.dump(event)}" 
   # Get the object from the event and show its content type 
   bucket = event['Records'][0]['s3']['bucket']['name'] 
   key = URI.decode_www_form_component(event['Records'][0]['s3']['object']['key'], 
  Encoding::UTF_8) 
   begin 
     response = s3.get_object(bucket: bucket, key: key) 
     puts "CONTENT TYPE: #{response.content_type}" 
     return response.content_type 
   rescue StandardError => e 
     puts e.message 
     puts "Error getting object #{key} from bucket #{bucket}. Make sure they exist 
  and your bucket is in the same region as this function." 
     raise e 
   end
end
```
# Exemplos do Amazon SES usando o SDK for Ruby

Os exemplos de código a seguir mostram como realizar ações e implementar cenários comuns usando o AWS SDK for Ruby com o Amazon SES.

Ações são trechos de código de programas maiores e devem ser executadas em contexto. Embora as ações mostrem como chamar perfis de serviço individuais, você pode ver as ações no contexto em seus cenários relacionados.

Cada exemplo inclui um link para o código-fonte completo, em que você pode encontrar instruções sobre como configurar e executar o código.

Tópicos

• [Ações](#page-13270-0)

Ações

# **GetIdentityVerificationAttributes**

O código de exemplo a seguir mostra como usar GetIdentityVerificationAttributes.

## SDK para Ruby

# **a** Note

Tem mais sobre GitHub. Encontre o exemplo completo e saiba como configurar e executar no [Repositório de exemplos de código da AWS.](https://github.com/awsdocs/aws-doc-sdk-examples/tree/main/ruby/example_code/ses/v1#code-examples)

```
require 'aws-sdk-ses' # v2: require 'aws-sdk'
# Create client in us-west-2 region
# Replace us-west-2 with the AWS Region you're using for Amazon SES.
client = Aws::SES::Client.new(region: 'us-west-2')
# Get up to 1000 identities
ids = client.list_identities({ 
                             identity_type: 'EmailAddress' 
 })
ids.identities.each do |email| 
  attrs = client.get_identity_verification_attributes({ 
                                                   identities: [email] 
 }) 
  status = attrs.verification_attributes[email].verification_status 
  # Display email addresses that have been verified 
  puts email if status == 'Success'
end
```
• Para obter detalhes da API, consulte [GetIdentityVerificationAttributesa](https://docs.aws.amazon.com/goto/SdkForRubyV3/email-2010-12-01/GetIdentityVerificationAttributes) Referência AWS SDK for Ruby da API.

# **ListIdentities**

O código de exemplo a seguir mostra como usar ListIdentities.

## SDK para Ruby

## **a** Note

Tem mais sobre GitHub. Encontre o exemplo completo e saiba como configurar e executar no [Repositório de exemplos de código da AWS.](https://github.com/awsdocs/aws-doc-sdk-examples/tree/main/ruby/example_code/ses/v1#code-examples)

```
require 'aws-sdk-ses' # v2: require 'aws-sdk'
# Create client in us-west-2 region
# Replace us-west-2 with the AWS Region you're using for Amazon SES.
client = Aws::SES::Client.new(region: 'us-west-2')
# Get up to 1000 identities
ids = client.list_identities({ 
                             identity_type: 'EmailAddress' 
 })
ids.identities.each do |email| 
  attrs = client.get_identity_verification_attributes({ 
                                                   identities: [email] 
 }) 
  status = attrs.verification_attributes[email].verification_status 
  # Display email addresses that have been verified 
  puts email if status == 'Success'
end
```
• Para obter detalhes da API, consulte [ListIdentities](https://docs.aws.amazon.com/goto/SdkForRubyV3/email-2010-12-01/ListIdentities)a Referência AWS SDK for Ruby da API.

## **SendEmail**

O código de exemplo a seguir mostra como usar SendEmail.

#### SDK para Ruby

## **a** Note

```
require 'aws-sdk-ses' # v2: require 'aws-sdk'
# Replace sender@example.com with your "From" address.
# This address must be verified with Amazon SES.
sender = 'sender@example.com'
# Replace recipient@example.com with a "To" address. If your account
# is still in the sandbox, this address must be verified.
recipient = 'recipient@example.com'
# Specify a configuration set. To use a configuration
# set, uncomment the next line and line 74.
# configsetname = "ConfigSet"
# The subject line for the email.
subject = 'Amazon SES test (AWS SDK for Ruby)'
# The HTML body of the email.
htmlbody = 
   '<h1>Amazon SES test (AWS SDK for Ruby)</h1>'\ 
   '<p>This email was sent with <a href="https://aws.amazon.com/ses/">'\ 
  'Amazon SES</a> using the <a href="https://aws.amazon.com/sdk-for-ruby/">'\
  'AWS SDK for Ruby</a>.'
# The email body for recipients with non-HTML email clients.
textbody = 'This email was sent with Amazon SES using the AWS SDK for Ruby.'
# Specify the text encoding scheme.
encoding = 'UTF-8'
# Create a new SES client in the us-west-2 region.
# Replace us-west-2 with the AWS Region you're using for Amazon SES.
ses = Aws::SES::Client.new(region: 'us-west-2')
```

```
# Try to send the email.
begin 
   # Provide the contents of the email. 
   ses.send_email( 
     destination: { 
       to_addresses: [ 
         recipient 
       ] 
     }, 
     message: { 
       body: { 
         html: { 
            charset: encoding, 
            data: htmlbody 
         }, 
         text: { 
            charset: encoding, 
            data: textbody 
         } 
       }, 
       subject: { 
         charset: encoding, 
         data: subject 
       } 
     }, 
     source: sender 
     # Uncomment the following line to use a configuration set. 
     # configuration_set_name: configsetname, 
   ) 
   puts "Email sent to #{recipient}"
# If something goes wrong, display an error message.
rescue Aws::SES::Errors::ServiceError => e 
   puts "Email not sent. Error message: #{e}"
end
```
• Para obter detalhes da API, consulte [SendEmaila](https://docs.aws.amazon.com/goto/SdkForRubyV3/email-2010-12-01/SendEmail) Referência AWS SDK for Ruby da API.

# **VerifyEmailIdentity**

O código de exemplo a seguir mostra como usar VerifyEmailIdentity.

SDK para Ruby

# **a** Note

Tem mais sobre GitHub. Encontre o exemplo completo e saiba como configurar e executar no [Repositório de exemplos de código da AWS.](https://github.com/awsdocs/aws-doc-sdk-examples/tree/main/ruby/example_code/ses/v1#code-examples)

```
require 'aws-sdk-ses' # v2: require 'aws-sdk'
# Replace recipient@example.com with a "To" address.
recipient = 'recipient@example.com'
# Create a new SES resource in the us-west-2 region.
# Replace us-west-2 with the AWS Region you're using for Amazon SES.
ses = Aws::SES::Client.new(region: 'us-west-2')
# Try to verify email address.
begin 
  ses.verify_email_identity({ 
                              email_address: recipient 
 }) 
  puts "Email sent to #{recipient}"
# If something goes wrong, display an error message.
rescue Aws::SES::Errors::ServiceError => e 
  puts "Email not sent. Error message: #{e}"
end
```
• Para obter detalhes da API, consulte [VerifyEmailIdentitya](https://docs.aws.amazon.com/goto/SdkForRubyV3/email-2010-12-01/VerifyEmailIdentity) Referência AWS SDK for Ruby da API.

# Exemplos da API v2 do Amazon SES usando o SDK for Ruby

Os exemplos de código a seguir mostram como realizar ações e implementar cenários comuns usando a AWS SDK for Ruby API v2 do Amazon SES.

Ações são trechos de código de programas maiores e devem ser executadas em contexto. Embora as ações mostrem como chamar perfis de serviço individuais, você pode ver as ações no contexto em seus cenários relacionados.

Cada exemplo inclui um link para o código-fonte completo, em que você pode encontrar instruções sobre como configurar e executar o código.

Tópicos

• [Ações](#page-13270-0)

# Ações

## **SendEmail**

O código de exemplo a seguir mostra como usar SendEmail.

## SDK para Ruby

## **a** Note

```
require 'aws-sdk-sesv2'
require_relative 'config' # Recipient and sender email addresses.
# Set up the SESv2 client.
client = Aws::SESV2::Client.new(region: AWS_REGION)
def send_email(client, sender_email, recipient_email) 
   response = client.send_email( 
     { 
       from_email_address: sender_email,
```

```
 destination: { 
          to_addresses: [recipient_email] 
       }, 
       content: { 
          simple: { 
            subject: { 
              data: 'Test email subject' 
            }, 
            body: { 
              text: { 
                data: 'Test email body' 
 } 
            } 
          } 
       } 
     } 
  \lambda puts "Email sent from #{SENDER_EMAIL} to #{RECIPIENT_EMAIL} with message ID: 
  #{response.message_id}"
end
send_email(client, SENDER_EMAIL, RECIPIENT_EMAIL)
```
• Para obter detalhes da API, consulte [SendEmaila](https://docs.aws.amazon.com/goto/SdkForRubyV3/sesv2-2019-09-27/SendEmail) Referência AWS SDK for Ruby da API.

# Exemplos do Amazon SNS usando o SDK para Ruby

Os exemplos de código a seguir mostram como realizar ações e implementar cenários comuns usando o AWS SDK for Ruby com o Amazon SNS.

Ações são trechos de código de programas maiores e devem ser executadas em contexto. Embora as ações mostrem como chamar perfis de serviço individuais, você pode ver as ações no contexto em seus cenários relacionados.

Cada exemplo inclui um link para o código-fonte completo, em que você pode encontrar instruções sobre como configurar e executar o código.

Tópicos

- [Ações](#page-13270-0)
- [Exemplos sem servidor](#page-13564-0)

# Ações

# **CreateTopic**

O código de exemplo a seguir mostra como usar CreateTopic.

```
SDK para Ruby
```
# **a** Note

```
# This class demonstrates how to create an Amazon Simple Notification Service (SNS) 
 topic.
class SNSTopicCreator 
   # Initializes an SNS client. 
   # 
   # Utilizes the default AWS configuration for region and credentials. 
   def initialize 
     @sns_client = Aws::SNS::Client.new 
   end 
   # Attempts to create an SNS topic with the specified name. 
   # 
   # @param topic_name [String] The name of the SNS topic to create. 
   # @return [Boolean] true if the topic was successfully created, false otherwise. 
   def create_topic(topic_name) 
     @sns_client.create_topic(name: topic_name) 
     puts "The topic '#{topic_name}' was successfully created." 
     true 
   rescue Aws::SNS::Errors::ServiceError => e 
     # Handles SNS service errors gracefully. 
     puts "Error while creating the topic named '#{topic_name}': #{e.message}" 
     false 
   end
end
# Example usage:
if $PROGRAM_NAME == [I]FILE
   topic_name = 'YourTopicName' # Replace with your topic name 
   sns_topic_creator = SNSTopicCreator.new
```

```
 puts "Creating the topic '#{topic_name}'..." 
  unless sns topic creator.create topic(topic name)
     puts 'The topic was not created. Stopping program.' 
     exit 1 
   end
end
```
- Para obter mais informações, consulte o [Guia do desenvolvedor do AWS SDK for Ruby](https://docs.aws.amazon.com/sdk-for-ruby/v3/developer-guide/sns-example-create-topic.html).
- Para obter detalhes da API, consulte [CreateTopica](https://docs.aws.amazon.com/goto/SdkForRubyV3/sns-2010-03-31/CreateTopic) Referência AWS SDK for Ruby da API.

## **ListSubscriptions**

O código de exemplo a seguir mostra como usar ListSubscriptions.

## SDK para Ruby

# **a** Note

```
# This class demonstrates how to list subscriptions to an Amazon Simple Notification 
  Service (SNS) topic
class SnsSubscriptionLister 
   def initialize(sns_client) 
     @sns_client = sns_client 
     @logger = Logger.new($stdout) 
   end 
   # Lists subscriptions for a given SNS topic 
   # @param topic_arn [String] The ARN of the SNS topic 
   # @return [Types::ListSubscriptionsResponse] subscriptions: The response object 
   def list_subscriptions(topic_arn) 
     @logger.info("Listing subscriptions for topic: #{topic_arn}") 
     subscriptions = @sns_client.list_subscriptions_by_topic(topic_arn: topic_arn) 
     subscriptions.subscriptions.each do |subscription| 
       @logger.info("Subscription endpoint: #{subscription.endpoint}") 
     end
```

```
 subscriptions 
   rescue Aws::SNS::Errors::ServiceError => e 
     @logger.error("Error listing subscriptions: #{e.message}") 
     raise 
   end
end
# Example usage:
if $PROGRAM_NAME == __FILE__ 
  sns client = Aws::SNS::Client.new
   topic_arn = 'SNS_TOPIC_ARN' # Replace with your SNS topic ARN 
   lister = SnsSubscriptionLister.new(sns_client) 
   begin 
     lister.list_subscriptions(topic_arn) 
   rescue StandardError => e 
     puts "Failed to list subscriptions: #{e.message}" 
     exit 1 
   end
end
```
- Para obter mais informações, consulte o [Guia do desenvolvedor do AWS SDK for Ruby](https://docs.aws.amazon.com/sdk-for-ruby/v3/developer-guide/sns-example-show-subscriptions.html).
- Para obter detalhes da API, consulte [ListSubscriptions](https://docs.aws.amazon.com/goto/SdkForRubyV3/sns-2010-03-31/ListSubscriptions)a Referência AWS SDK for Ruby da API.

# **ListTopics**

O código de exemplo a seguir mostra como usar ListTopics.

SDK para Ruby

## **a** Note

```
require 'aws-sdk-sns' # v2: require 'aws-sdk'
```

```
def list_topics?(sns_client)
```

```
 sns_client.topics.each do |topic| 
     puts topic.arn 
   rescue StandardError => e 
     puts "Error while listing the topics: #{e.message}" 
   end
end
def run_me 
   region = 'REGION' 
   sns_client = Aws::SNS::Resource.new(region: region) 
   puts 'Listing the topics.' 
   return if list_topics?(sns_client) 
   puts 'The bucket was not created. Stopping program.' 
   exit 1
end
# Example usage:
run_me if $PROGRAM_NAME == __FILE__
```
- Para obter mais informações, consulte o [Guia do desenvolvedor do AWS SDK for Ruby](https://docs.aws.amazon.com/sdk-for-ruby/v3/developer-guide/sns-example-show-topics.html).
- Para obter detalhes da API, consulte [ListTopicsa](https://docs.aws.amazon.com/goto/SdkForRubyV3/sns-2010-03-31/ListTopics) Referência AWS SDK for Ruby da API.

## **Publish**

O código de exemplo a seguir mostra como usar Publish.

## SDK para Ruby

**a** Note

Tem mais sobre GitHub. Encontre o exemplo completo e saiba como configurar e executar no [Repositório de exemplos de código da AWS.](https://github.com/awsdocs/aws-doc-sdk-examples/tree/main/ruby/example_code/sns#code-examples)

# Service class for sending messages using Amazon Simple Notification Service (SNS) class SnsMessageSender

```
 # Initializes the SnsMessageSender with an SNS client 
   # 
   # @param sns_client [Aws::SNS::Client] The SNS client 
   def initialize(sns_client) 
     @sns_client = sns_client 
     @logger = Logger.new($stdout) 
   end 
   # Sends a message to a specified SNS topic 
   # 
   # @param topic_arn [String] The ARN of the SNS topic 
   # @param message [String] The message to send 
   # @return [Boolean] true if message was successfully sent, false otherwise 
   def send_message(topic_arn, message) 
     @sns_client.publish(topic_arn: topic_arn, message: message) 
     @logger.info("Message sent successfully to #{topic_arn}.") 
     true 
   rescue Aws::SNS::Errors::ServiceError => e 
     @logger.error("Error while sending the message: #{e.message}") 
     false 
   end
end
# Example usage:
if $PROGRAM NAME == FILE topic_arn = 'SNS_TOPIC_ARN' # Should be replaced with a real topic ARN 
 message = 'MESSAGE' # Should be replaced with the actual message content
  sns client = Aws::SNS::Client.new
  message_sender = SnsMessageSender.new(sns_client) 
  @logger.info('Sending message.') 
   unless message_sender.send_message(topic_arn, message) 
     @logger.error('Message sending failed. Stopping program.') 
     exit 1 
   end
end
```
- Para obter mais informações, consulte o [Guia do desenvolvedor do AWS SDK for Ruby](https://docs.aws.amazon.com/sdk-for-ruby/v3/developer-guide/sns-example-send-message.html).
- Para obter detalhes da API, consulte [Publish](https://docs.aws.amazon.com/goto/SdkForRubyV3/sns-2010-03-31/Publish) na Referência da API AWS SDK for Ruby .

# **SetTopicAttributes**

O código de exemplo a seguir mostra como usar SetTopicAttributes.

SDK para Ruby

## **a** Note

```
# Service class to enable an SNS resource with a specified policy
class SnsResourceEnabler 
   # Initializes the SnsResourceEnabler with an SNS resource client 
   # 
   # @param sns_resource [Aws::SNS::Resource] The SNS resource client 
   def initialize(sns_resource) 
     @sns_resource = sns_resource 
    @logger = Logger.new($stdout) 
   end 
   # Sets a policy on a specified SNS topic 
   # 
   # @param topic_arn [String] The ARN of the SNS topic 
   # @param resource_arn [String] The ARN of the resource to include in the policy 
   # @param policy_name [String] The name of the policy attribute to set 
   def enable_resource(topic_arn, resource_arn, policy_name) 
     policy = generate_policy(topic_arn, resource_arn) 
     topic = @sns_resource.topic(topic_arn) 
     topic.set_attributes({ 
                             attribute_name: policy_name, 
                             attribute_value: policy 
 }) 
     @logger.info("Policy #{policy_name} set successfully for topic #{topic_arn}.") 
   rescue Aws::SNS::Errors::ServiceError => e 
     @logger.error("Failed to set policy: #{e.message}") 
   end 
   private 
   # Generates a policy string with dynamic resource ARNs
```
```
 # 
   # @param topic_arn [String] The ARN of the SNS topic 
   # @param resource_arn [String] The ARN of the resource 
   # @return [String] The policy as a JSON string 
   def generate_policy(topic_arn, resource_arn) 
    \{ Version: '2008-10-17', 
       Id: '__default_policy_ID', 
       Statement: [{ 
         Sid: '__default_statement_ID', 
         Effect: 'Allow', 
         Principal: { "AWS": '*' }, 
         Action: ['SNS:Publish'], 
         Resource: topic_arn, 
         Condition: { 
           ArnEquals: { 
             "AWS:SourceArn": resource_arn 
           } 
         } 
       }] 
     }.to_json 
   end
end
# Example usage:
if $PROGRAM_NAME == 'File' topic_arn = 'MY_TOPIC_ARN' # Should be replaced with a real topic ARN 
   resource_arn = 'MY_RESOURCE_ARN' # Should be replaced with a real resource ARN 
   policy_name = 'POLICY_NAME' # Typically, this is "Policy" 
  sns resource = Aws::SNS::Resource.new
   enabler = SnsResourceEnabler.new(sns_resource) 
   enabler.enable_resource(topic_arn, resource_arn, policy_name)
end
```
- Para obter mais informações, consulte o [Guia do desenvolvedor do AWS SDK for Ruby](https://docs.aws.amazon.com/sdk-for-ruby/v3/developer-guide/sns-example-enable-resource.html).
- Para obter detalhes da API, consulte [SetTopicAttributesa](https://docs.aws.amazon.com/goto/SdkForRubyV3/sns-2010-03-31/SetTopicAttributes) Referência AWS SDK for Ruby da API.

#### **Subscribe**

O código de exemplo a seguir mostra como usar Subscribe.

SDK para Ruby

#### **a** Note

Tem mais sobre GitHub. Encontre o exemplo completo e saiba como configurar e executar no [Repositório de exemplos de código da AWS.](https://github.com/awsdocs/aws-doc-sdk-examples/tree/main/ruby/example_code/sns#code-examples)

Inscrever um endereço de e-mail em um tópico.

```
require 'aws-sdk-sns'
require 'logger'
# Represents a service for creating subscriptions in Amazon Simple Notification 
  Service (SNS)
class SubscriptionService 
   # Initializes the SubscriptionService with an SNS client 
   # 
   # @param sns_client [Aws::SNS::Client] The SNS client 
  def initialize(sns_client) 
     @sns_client = sns_client 
     @logger = Logger.new($stdout) 
   end 
  # Attempts to create a subscription to a topic 
   # 
   # @param topic_arn [String] The ARN of the SNS topic 
   # @param protocol [String] The subscription protocol (e.g., email) 
   # @param endpoint [String] The endpoint that receives the notifications (email 
  address) 
   # @return [Boolean] true if subscription was successfully created, false otherwise 
  def create_subscription(topic_arn, protocol, endpoint) 
     @sns_client.subscribe(topic_arn: topic_arn, protocol: protocol, endpoint: 
  endpoint) 
     @logger.info('Subscription created successfully.') 
     true 
   rescue Aws::SNS::Errors::ServiceError => e 
     @logger.error("Error while creating the subscription: #{e.message}") 
     false
```

```
 end
end
# Main execution if the script is run directly
if $PROGRAM_NAME == 'File' protocol = 'email' 
   endpoint = 'EMAIL_ADDRESS' # Should be replaced with a real email address 
   topic_arn = 'TOPIC_ARN' # Should be replaced with a real topic ARN 
  sns client = Aws::SNS::Client.new
   subscription_service = SubscriptionService.new(sns_client) 
   @logger.info('Creating the subscription.') 
   unless subscription_service.create_subscription(topic_arn, protocol, endpoint) 
     @logger.error('Subscription creation failed. Stopping program.') 
     exit 1 
   end
end
```
- Para obter mais informações, consulte o [Guia do desenvolvedor do AWS SDK for Ruby](https://docs.aws.amazon.com/sdk-for-ruby/v3/developer-guide/sns-example-create-subscription.html).
- Para obter detalhes da API, consulte [Subscribe](https://docs.aws.amazon.com/goto/SdkForRubyV3/sns-2010-03-31/Subscribe) na Referência da API AWS SDK for Ruby .

#### Exemplos sem servidor

Invocar uma função do Lambda em um acionador do Amazon SNS

O exemplo de código a seguir mostra como implementar uma função do Lambda que recebe um evento acionado pelo recebimento de mensagens de um tópico do SNS. A função recupera as mensagens do parâmetro event e registra o conteúdo de cada mensagem.

#### SDK para Ruby

#### **a** Note

Tem mais sobre GitHub. Encontre o exemplo completo e saiba como configurar e executar no repositório dos [Exemplos sem servidor.](https://github.com/aws-samples/serverless-snippets/tree/main/integration-sns-to-lambda)

Consumir um evento do SNS com o Lambda usando Ruby.

```
# Copyright Amazon.com, Inc. or its affiliates. All Rights Reserved.
# SPDX-License-Identifier: Apache-2.0
def lambda_handler(event:, context:) 
   event['Records'].map { |record| process_message(record) }
end
def process_message(record) 
  message = record['Sns']['Message'] 
   puts("Processing message: #{message}")
rescue StandardError => e 
   puts("Error processing message: #{e}") 
   raise
end
```
### Exemplos do Amazon SQS usando o SDK para Ruby

Os exemplos de código a seguir mostram como realizar ações e implementar cenários comuns usando o AWS SDK for Ruby com o Amazon SQS.

Ações são trechos de código de programas maiores e devem ser executadas em contexto. Embora as ações mostrem como chamar perfis de serviço individuais, você pode ver as ações no contexto em seus cenários relacionados.

Cada exemplo inclui um link para o código-fonte completo, em que você pode encontrar instruções sobre como configurar e executar o código.

Tópicos

- [Ações](#page-13270-0)
- [Exemplos sem servidor](#page-13564-0)

Ações

#### **ChangeMessageVisibility**

O código de exemplo a seguir mostra como usar ChangeMessageVisibility.

#### SDK para Ruby

## **a** Note

```
require 'aws-sdk-sqs' # v2: require 'aws-sdk'
# Replace us-west-2 with the AWS Region you're using for Amazon SQS.
sqs = Aws::SQS::Client.new(region: 'us-west-2')
begin 
  queue_name = 'my-queue' 
  queue_url = sqs.get_queue_url(queue_name: queue_name).queue_url 
  # Receive up to 10 messages 
  receive_message_result_before = sqs.receive_message({ 
                                                    queue_url: queue_url, 
                                                    max_number_of_messages: 10 
 }) 
  puts "Before attempting to change message visibility timeout: received 
  #{receive_message_result_before.messages.count} message(s)." 
  receive_message_result_before.messages.each do |message| 
    sqs.change_message_visibility({ 
                                  queue_url: queue_url, 
                                  receipt_handle: message.receipt_handle, 
                                  visibility_timeout: 30 # This message will not 
  be visible for 30 seconds after first receipt. 
 }) 
  end 
  # Try to retrieve the original messages after setting their visibility timeout. 
  receive_message_result_after = sqs.receive_message({ 
                                                   queue_url: queue_url, 
                                                   max_number_of_messages: 10 
 })
```
 puts "\nAfter attempting to change message visibility timeout: received #{receive\_message\_result\_after.messages.count} message(s)." rescue Aws::SQS::Errors::NonExistentQueue puts "Cannot receive messages for a queue named '#{queue\_name}', as it does not exist." end

• Para obter detalhes da API, consulte [ChangeMessageVisibilitya](https://docs.aws.amazon.com/goto/SdkForRubyV3/sqs-2012-11-05/ChangeMessageVisibility) Referência AWS SDK for Ruby da API.

#### **CreateQueue**

O código de exemplo a seguir mostra como usar CreateQueue.

#### SDK para Ruby

#### **a** Note

```
# This code example demonstrates how to create a queue in Amazon Simple Queue 
  Service (Amazon SQS).
require 'aws-sdk-sqs'
# @param sqs_client [Aws::SQS::Client] An initialized Amazon SQS client.
# @param queue_name [String] The name of the queue.
# @return [Boolean] true if the queue was created; otherwise, false.
# @example
# exit 1 unless queue_created?(
# Aws::SQS::Client.new(region: 'us-west-2'),
# 'my-queue'
# )
def queue_created?(sqs_client, queue_name) 
   sqs_client.create_queue(queue_name: queue_name) 
  true
rescue StandardError => e 
   puts "Error creating queue: #{e.message}"
```

```
 false
end
# Full example call:
# Replace us-west-2 with the AWS Region you're using for Amazon SQS.
def run_me 
   region = 'us-west-2' 
   queue_name = 'my-queue' 
   sqs_client = Aws::SQS::Client.new(region: region) 
   puts "Creating the queue named '#{queue_name}'..." 
   if queue_created?(sqs_client, queue_name) 
     puts 'Queue created.' 
   else 
     puts 'Queue not created.' 
   end
end
# Example usage:
run_me if $PROGRAM_NAME == __FILE__
```
• Para obter detalhes da API, consulte [CreateQueuea](https://docs.aws.amazon.com/goto/SdkForRubyV3/sqs-2012-11-05/CreateQueue) Referência AWS SDK for Ruby da API.

#### **DeleteQueue**

O código de exemplo a seguir mostra como usar DeleteQueue.

SDK para Ruby

#### **a** Note

```
require 'aws-sdk-sqs' # v2: require 'aws-sdk'
# Replace us-west-2 with the AWS Region you're using for Amazon SQS.
sqs = Aws::SQS::Client.new(region: 'us-west-2')
```

```
sqs.delete_queue(queue_url: URL)
```
• Para obter detalhes da API, consulte [DeleteQueue](https://docs.aws.amazon.com/goto/SdkForRubyV3/sqs-2012-11-05/DeleteQueue)a Referência AWS SDK for Ruby da API.

#### **ListQueues**

O código de exemplo a seguir mostra como usar ListQueues.

SDK para Ruby

#### **a** Note

```
require 'aws-sdk-sqs'
require 'aws-sdk-sts'
# @param sqs_client [Aws::SQS::Client] An initialized Amazon SQS client.
# @example
# list_queue_urls(Aws::SQS::Client.new(region: 'us-west-2'))
def list_queue_urls(sqs_client) 
  queues = sqs_client.list_queues 
   queues.queue_urls.each do |url| 
     puts url 
   end
rescue StandardError => e 
   puts "Error listing queue URLs: #{e.message}"
end
# Lists the attributes of a queue in Amazon Simple Queue Service (Amazon SQS).
#
# @param sqs_client [Aws::SQS::Client] An initialized Amazon SQS client.
# @param queue_url [String] The URL of the queue.
# @example
# list_queue_attributes(
# Aws::SQS::Client.new(region: 'us-west-2'),
# 'https://sqs.us-west-2.amazonaws.com/111111111111/my-queue'
```

```
# )
def list_queue_attributes(sqs_client, queue_url) 
   attributes = sqs_client.get_queue_attributes( 
     queue_url: queue_url, 
     attribute_names: ['All'] 
  \lambda attributes.attributes.each do |key, value| 
     puts "#{key}: #{value}" 
   end
rescue StandardError => e 
   puts "Error getting queue attributes: #{e.message}"
end
# Full example call:
# Replace us-west-2 with the AWS Region you're using for Amazon SQS.
def run_me 
  region = 'us-west-2' 
   queue_name = 'my-queue' 
   sqs_client = Aws::SQS::Client.new(region: region) 
   puts 'Listing available queue URLs...' 
   list_queue_urls(sqs_client) 
   sts_client = Aws::STS::Client.new(region: region) 
   # For example: 
  # 'https://sqs.us-west-2.amazonaws.com/111111111111/my-queue' 
   queue_url = "https://sqs.#{region}.amazonaws.com/
#{sts_client.get_caller_identity.account}/#{queue_name}" 
   puts "\nGetting information about queue '#{queue_name}'..." 
   list_queue_attributes(sqs_client, queue_url)
end
```
• Para obter detalhes da API, consulte [ListQueues](https://docs.aws.amazon.com/goto/SdkForRubyV3/sqs-2012-11-05/ListQueues)a Referência AWS SDK for Ruby da API.

#### **ReceiveMessage**

O código de exemplo a seguir mostra como usar ReceiveMessage.

#### SDK para Ruby

#### **a** Note

```
require 'aws-sdk-sqs'
require 'aws-sdk-sts'
# Receives messages in a queue in Amazon Simple Queue Service (Amazon SQS).
#
# @param sqs_client [Aws::SQS::Client] An initialized Amazon SQS client.
# @param queue_url [String] The URL of the queue.
# @param max_number_of_messages [Integer] The maximum number of messages
# to receive. This number must be 10 or less. The default is 10.
# @example
# receive_messages(
# Aws::SQS::Client.new(region: 'us-west-2'),
# 'https://sqs.us-west-2.amazonaws.com/111111111111/my-queue',
# 10
# )
def receive_messages(sqs_client, queue_url, max_number_of_messages = 10) 
   if max_number_of_messages > 10 
    puts 'Maximum number of messages to receive must be 10 or less. '\setminus 'Stopping program.' 
     return 
   end 
  response = sqs_client.receive_message( 
     queue_url: queue_url, 
     max_number_of_messages: max_number_of_messages 
   ) 
   if response.messages.count.zero? 
     puts 'No messages to receive, or all messages have already ' \ 
       'been previously received.' 
     return 
   end
```

```
 response.messages.each do |message| 
     puts '-' * 20 
     puts "Message body: #{message.body}" 
     puts "Message ID: #{message.message_id}" 
   end
rescue StandardError => e 
   puts "Error receiving messages: #{e.message}"
end
# Full example call:
# Replace us-west-2 with the AWS Region you're using for Amazon SQS.
def run_me 
  region = 'us-west-2' 
  queue_name = 'my-queue' 
  max_number_of_messages = 10 
  sts_client = Aws::STS::Client.new(region: region) 
  # For example: 
  # 'https://sqs.us-west-2.amazonaws.com/111111111111/my-queue' 
   queue_url = "https://sqs.#{region}.amazonaws.com/
#{sts_client.get_caller_identity.account}/#{queue_name}" 
   sqs_client = Aws::SQS::Client.new(region: region) 
   puts "Receiving messages from queue '#{queue_name}'..." 
   receive_messages(sqs_client, queue_url, max_number_of_messages)
end
# Example usage:
run_me if $PROGRAM_NAME == __FILE__
```
• Para obter detalhes da API, consulte [ReceiveMessagea](https://docs.aws.amazon.com/goto/SdkForRubyV3/sqs-2012-11-05/ReceiveMessage) Referência AWS SDK for Ruby da API.

#### **SendMessage**

O código de exemplo a seguir mostra como usar SendMessage.

#### SDK para Ruby

#### **a** Note

```
require 'aws-sdk-sqs'
require 'aws-sdk-sts'
# @param sqs_client [Aws::SQS::Client] An initialized Amazon SQS client.
# @param queue_url [String] The URL of the queue.
# @param message_body [String] The contents of the message to be sent.
# @return [Boolean] true if the message was sent; otherwise, false.
# @example
# exit 1 unless message_sent?(
# Aws::SQS::Client.new(region: 'us-west-2'),
# 'https://sqs.us-west-2.amazonaws.com/111111111111/my-queue',
# 'This is my message.'
# )
def message_sent?(sqs_client, queue_url, message_body) 
  sqs_client.send_message( 
     queue_url: queue_url, 
    message_body: message_body 
  \lambda true
rescue StandardError => e 
   puts "Error sending message: #{e.message}" 
  false
end
# Full example call:
# Replace us-west-2 with the AWS Region you're using for Amazon SQS.
def run_me 
  region = 'us-west-2' 
  queue_name = 'my-queue' 
  message_body = 'This is my message.' 
   sts_client = Aws::STS::Client.new(region: region)
```

```
 # For example: 
   # 'https://sqs.us-west-2.amazonaws.com/111111111111/my-queue' 
  queue url = "https://sqs.#{region}.amazonaws.com/
#{sts_client.get_caller_identity.account}/#{queue_name}" 
   sqs_client = Aws::SQS::Client.new(region: region) 
   puts "Sending a message to the queue named '#{queue_name}'..." 
   if message_sent?(sqs_client, queue_url, message_body) 
     puts 'Message sent.' 
   else 
     puts 'Message not sent.' 
   end
end
# Example usage:
run_me if $PROGRAM_NAME == __FILE__
```
• Para obter detalhes da API, consulte [SendMessage](https://docs.aws.amazon.com/goto/SdkForRubyV3/sqs-2012-11-05/SendMessage)a Referência AWS SDK for Ruby da API.

#### **SendMessageBatch**

O código de exemplo a seguir mostra como usar SendMessageBatch.

SDK para Ruby

```
a Note
```

```
require 'aws-sdk-sqs'
require 'aws-sdk-sts'
#
# @param sqs_client [Aws::SQS::Client] An initialized Amazon SQS client.
# @param queue_url [String] The URL of the queue.
# @param entries [Hash] The contents of the messages to be sent,
```

```
# in the correct format.
# @return [Boolean] true if the messages were sent; otherwise, false.
# @example
# exit 1 unless messages_sent?(
# Aws::SQS::Client.new(region: 'us-west-2'),
# 'https://sqs.us-west-2.amazonaws.com/111111111111/my-queue',
# [
# {
# id: 'Message1',
# message_body: 'This is the first message.'
\# },
# {
# id: 'Message2',
# message_body: 'This is the second message.'
# }
# ]
# )
def messages_sent?(sqs_client, queue_url, entries) 
  sqs_client.send_message_batch( 
    queue_url: queue_url, 
    entries: entries 
  ) 
  true
rescue StandardError => e 
  puts "Error sending messages: #{e.message}" 
  false
end
# Full example call:
# Replace us-west-2 with the AWS Region you're using for Amazon SQS.
def run_me 
  region = 'us-west-2' 
  queue_name = 'my-queue' 
  entries = [ 
    { 
      id: 'Message1', 
      message_body: 'This is the first message.' 
    }, 
    { 
      id: 'Message2', 
      message_body: 'This is the second message.' 
    } 
 \mathbf{I}
```

```
 sts_client = Aws::STS::Client.new(region: region) 
   # For example: 
   # 'https://sqs.us-west-2.amazonaws.com/111111111111/my-queue' 
   queue_url = "https://sqs.#{region}.amazonaws.com/
#{sts_client.get_caller_identity.account}/#{queue_name}" 
   sqs_client = Aws::SQS::Client.new(region: region) 
   puts "Sending messages to the queue named '#{queue_name}'..." 
   if messages_sent?(sqs_client, queue_url, entries) 
     puts 'Messages sent.' 
   else 
     puts 'Messages not sent.' 
   end
end
```
• Para obter detalhes da API, consulte [SendMessageBatcha](https://docs.aws.amazon.com/goto/SdkForRubyV3/sqs-2012-11-05/SendMessageBatch) Referência AWS SDK for Ruby da API.

#### Exemplos sem servidor

Invocar uma função do Lambda em um trigger do Amazon SQS

O exemplo de código a seguir mostra como implementar uma função do Lambda que recebe um evento acionado pelo recebimento de mensagens de uma fila do SQS. A função recupera as mensagens do parâmetro event e registra o conteúdo de cada mensagem.

#### SDK para Ruby

#### **a** Note

Tem mais sobre GitHub. Encontre o exemplo completo e saiba como configurar e executar no repositório dos [Exemplos sem servidor.](https://github.com/aws-samples/serverless-snippets/tree/main/integration-sqs-to-lambda)

Consumir um evento do SQS com o Lambda usando Ruby.

```
# Copyright Amazon.com, Inc. or its affiliates. All Rights Reserved.
# SPDX-License-Identifier: Apache-2.0
def lambda_handler(event:, context:) 
   event['Records'].each do |message| 
     process_message(message) 
   end 
   puts "done"
end
def process_message(message) 
   begin 
     puts "Processed message #{message['body']}" 
     # TODO: Do interesting work based on the new message 
   rescue StandardError => err 
     puts "An error occurred" 
     raise err 
   end
end
```
Relatar falhas de itens em lote para funções do Lambda com um trigger do Amazon SQS

O exemplo de código a seguir mostra como implementar uma resposta parcial em lote para funções do Lambda que recebem eventos de uma fila do SQS. A função relata as falhas do item em lote na resposta, sinalizando para o Lambda tentar novamente essas mensagens posteriormente.

SDK para Ruby

```
a Note
```
Tem mais sobre GitHub. Encontre o exemplo completo e saiba como configurar e executar no repositório dos [Exemplos sem servidor.](https://github.com/aws-samples/serverless-snippets/tree/main/integration-sqs-to-lambda-with-batch-item-handling)

Relatar falhas de itens em lote do SQS com o Lambda usando Ruby.

```
# Copyright Amazon.com, Inc. or its affiliates. All Rights Reserved.
# SPDX-License-Identifier: Apache-2.0
require 'json'
def lambda_handler(event:, context:) 
   if event
```

```
 batch_item_failures = [] 
     sqs_batch_response = {} 
     event["Records"].each do |record| 
       begin 
         # process message 
       rescue StandardError => e 
         batch_item_failures << {"itemIdentifier" => record['messageId']} 
       end 
     end 
     sqs_batch_response["batchItemFailures"] = batch_item_failures 
     return sqs_batch_response 
   end
end
```
### AWS STS exemplos usando o SDK for Ruby

Os exemplos de código a seguir mostram como realizar ações e implementar cenários comuns usando o AWS SDK for Ruby with AWS STS.

Ações são trechos de código de programas maiores e devem ser executadas em contexto. Embora as ações mostrem como chamar perfis de serviço individuais, você pode ver as ações no contexto em seus cenários relacionados.

Cada exemplo inclui um link para o código-fonte completo, em que você pode encontrar instruções sobre como configurar e executar o código.

Tópicos

• [Ações](#page-13270-0)

Ações

#### **AssumeRole**

O código de exemplo a seguir mostra como usar AssumeRole.

#### SDK para Ruby

#### **a** Note

Tem mais sobre GitHub. Encontre o exemplo completo e saiba como configurar e executar no [Repositório de exemplos de código da AWS.](https://github.com/awsdocs/aws-doc-sdk-examples/tree/main/ruby/example_code/iam#code-examples)

```
 # Creates an AWS Security Token Service (AWS STS) client with specified 
 credentials. 
 # This is separated into a factory function so that it can be mocked for unit 
 testing. 
 # 
 # @param key_id [String] The ID of the access key used by the STS client. 
 # @param key_secret [String] The secret part of the access key used by the STS 
 client. 
 def create_sts_client(key_id, key_secret) 
   Aws::STS::Client.new(access_key_id: key_id, secret_access_key: key_secret) 
 end 
 # Gets temporary credentials that can be used to assume a role. 
 # 
 # @param role_arn [String] The ARN of the role that is assumed when these 
 credentials 
  # are used. 
 # @param sts_client [AWS::STS::Client] An AWS STS client. 
 # @return [Aws::AssumeRoleCredentials] The credentials that can be used to assume 
 the role. 
 def assume_role(role_arn, sts_client) 
    credentials = Aws::AssumeRoleCredentials.new( 
      client: sts_client, 
     role_arn: role_arn, 
     role_session_name: 'create-use-assume-role-scenario' 
   \lambda @logger.info("Assumed role '#{role_arn}', got temporary credentials.") 
    credentials 
  end
```
• Para obter detalhes da API, consulte [AssumeRolea](https://docs.aws.amazon.com/goto/SdkForRubyV3/sts-2011-06-15/AssumeRole) Referência AWS SDK for Ruby da API.

## Exemplos do Amazon Textract usando o SDK for Ruby

Os exemplos de código a seguir mostram como realizar ações e implementar cenários comuns usando o AWS SDK for Ruby com o Amazon Textract.

Cenários são exemplos de código que mostram como realizar tarefas específicas chamando várias funções dentro de um serviço ou combinadas com outros Serviços da AWS.

Cada exemplo inclui um link para o código-fonte completo, em que você pode encontrar instruções sobre como configurar e executar o código.

Tópicos

• [Cenários](#page-13275-0)

### Cenários

Criar uma aplicação para analisar o feedback dos clientes

O exemplo de código a seguir mostra como criar uma aplicação que analisa os cartões de comentários dos clientes, os traduz do idioma original, determina seus sentimentos e gera um arquivo de áudio do texto traduzido.

#### SDK para Ruby

Esta aplicação de exemplo analisa e armazena cartões de feedback de clientes. Especificamente, ela atende à necessidade de um hotel fictício na cidade de Nova York. O hotel recebe feedback dos hóspedes em vários idiomas na forma de cartões de comentários físicos. Esse feedback é enviado para a aplicação por meio de um cliente web. Depois de fazer upload da imagem de um cartão de comentário, ocorrem as seguintes etapas:

- O texto é extraído da imagem usando o Amazon Textract.
- O Amazon Comprehend determina o sentimento do texto extraído e o idioma.
- O texto extraído é traduzido para o inglês com o Amazon Translate.
- O Amazon Polly sintetiza um arquivo de áudio do texto extraído.

A aplicação completa pode ser implantada com o AWS CDK. Para obter o código-fonte e as instruções de implantação, consulte o projeto em [GitHub.](https://github.com/awsdocs/aws-doc-sdk-examples/tree/main/ruby/cross_service_examples/feedback_sentiment_analyzer)

Serviços utilizados neste exemplo

• Amazon Comprehend

- Lambda
- Amazon Polly
- Amazon Textract
- Amazon Translate

### Exemplos do Amazon Translate usando o SDK for Ruby

Os exemplos de código a seguir mostram como realizar ações e implementar cenários comuns usando o AWS SDK for Ruby com o Amazon Translate.

Cenários são exemplos de código que mostram como realizar tarefas específicas chamando várias funções dentro de um serviço ou combinadas com outros Serviços da AWS.

Cada exemplo inclui um link para o código-fonte completo, em que você pode encontrar instruções sobre como configurar e executar o código.

#### Tópicos

• [Cenários](#page-13275-0)

#### Cenários

Criar uma aplicação para analisar o feedback dos clientes

O exemplo de código a seguir mostra como criar uma aplicação que analisa os cartões de comentários dos clientes, os traduz do idioma original, determina seus sentimentos e gera um arquivo de áudio do texto traduzido.

#### SDK para Ruby

Esta aplicação de exemplo analisa e armazena cartões de feedback de clientes. Especificamente, ela atende à necessidade de um hotel fictício na cidade de Nova York. O hotel recebe feedback dos hóspedes em vários idiomas na forma de cartões de comentários físicos. Esse feedback é enviado para a aplicação por meio de um cliente web. Depois de fazer upload da imagem de um cartão de comentário, ocorrem as seguintes etapas:

- O texto é extraído da imagem usando o Amazon Textract.
- O Amazon Comprehend determina o sentimento do texto extraído e o idioma.
- O texto extraído é traduzido para o inglês com o Amazon Translate.

• O Amazon Polly sintetiza um arquivo de áudio do texto extraído.

A aplicação completa pode ser implantada com o AWS CDK. Para obter o código-fonte e as instruções de implantação, consulte o projeto em [GitHub.](https://github.com/awsdocs/aws-doc-sdk-examples/tree/main/ruby/cross_service_examples/feedback_sentiment_analyzer)

Serviços utilizados neste exemplo

- Amazon Comprehend
- Lambda
- Amazon Polly
- Amazon Textract
- Amazon Translate

### WorkDocs Exemplos da Amazon usando o SDK for Ruby

Os exemplos de código a seguir mostram como realizar ações e implementar cenários comuns usando o AWS SDK for Ruby com a Amazon WorkDocs.

Ações são trechos de código de programas maiores e devem ser executadas em contexto. Embora as ações mostrem como chamar perfis de serviço individuais, você pode ver as ações no contexto em seus cenários relacionados.

Cada exemplo inclui um link para o código-fonte completo, em que você pode encontrar instruções sobre como configurar e executar o código.

Tópicos

• [Ações](#page-13270-0)

Ações

#### **DescribeRootFolders**

O código de exemplo a seguir mostra como usar DescribeRootFolders.

#### SDK para Ruby

# **a** Note

```
 # Retrieves the root folder for a user by email 
  # @param users [Array<Types::User>] A list of users selected from API response 
  # @param user_email [String] The email of the user. 
  def get_user_folder(users, user_email) 
    user = users.find { |user| user.email_address == user_email } 
    if user 
      user.root_folder_id 
    else 
      @logger.error "Could not get root folder for user with email address 
 #{user_email}" 
      exit(1) 
    end 
  end 
  # Describes the contents of a folder 
  # @param [String] folder_id - The Id of the folder to describe. 
  def describe_folder_contents(folder_id) 
    resp = @client.describe_folder_contents({ 
                                               folder_id: folder_id, # required 
                                               sort: 'NAME', # accepts DATE, NAME 
                                               order: 'ASCENDING' # accepts 
 ASCENDING, DESCENDING 
 }) 
    resp.documents.each do |doc| 
      md = doc.latest_version_metadata 
      @logger.info "Name: #{md.name}" 
      @logger.info "Size (bytes): #{md.size}" 
      @logger.info "Last modified: #{doc.modified_timestamp}" 
      @logger.info "Doc ID: #{doc.id}" 
      @logger.info "Version ID: #{md.id}" 
      @logger.info '' 
    end 
  rescue Aws::WorkDocs::Errors::ServiceError => e 
    @logger.error "Error listing folder contents: #{e.message}"
```

```
exit(1) end
```
• Para obter detalhes da API, consulte [DescribeRootFolders](https://docs.aws.amazon.com/goto/SdkForRubyV3/workdocs-2016-05-01/DescribeRootFolders)a Referência AWS SDK for Ruby da API.

#### **DescribeUsers**

O código de exemplo a seguir mostra como usar DescribeUsers.

SDK para Ruby

#### **a** Note

```
 # Describes users within an organization 
  # @param [String] org_id: The ID of the org. 
  def describe_users(org_id) 
    resp = @client.describe_users({ 
                                     organization_id: org_id, 
                                     include: 'ALL', # accepts ALL, ACTIVE_PENDING 
                                     order: 'ASCENDING', # accepts ASCENDING, 
 DESCENDING 
                                     sort: 'USER_NAME', # accepts USER_NAME 
                                     fields: %w[FULL_NAME STORAGE_LIMIT USER_STATUS 
 STORAGE_USED] # Corrected field names 
 }) 
    resp.users.each do |user| 
      @logger.info "First name: #{user.given_name}" 
      @logger.info "Last name: #{user.surname}" 
      @logger.info "Email: #{user.email_address}" 
      @logger.info "Root folder: #{user.root_folder_id}" 
      @logger.info '' 
    end 
    resp.users 
  rescue Aws::WorkDocs::Errors::ServiceError => e 
    @logger.error "AWS WorkDocs Service Error: #{e.message}"
```
 exit(1) end

• Para obter detalhes da API, consulte [DescribeUsers](https://docs.aws.amazon.com/goto/SdkForRubyV3/workdocs-2016-05-01/DescribeUsers)a Referência AWS SDK for Ruby da API.

# Exemplos de código para SDK para Rust

Os exemplos de código a seguir mostram como usar o AWS SDK para Rust com. AWS

As noções básicas são exemplos de código que mostram como realizar as operações essenciais em um serviço.

Ações são trechos de código de programas maiores e devem ser executadas em contexto. Embora as ações mostrem como chamar perfis de serviço individuais, você pode ver as ações no contexto em seus cenários relacionados.

Cenários são exemplos de código que mostram como realizar tarefas específicas chamando várias funções dentro de um serviço ou combinadas com outros Serviços da AWS.

Alguns serviços contêm categorias de exemplo adicionais que mostram como aproveitar bibliotecas ou funções específicas do serviço.

Mais atributos

- [Guia do desenvolvedor do SDK for Rust](https://docs.aws.amazon.com/sdk-for-rust/latest/dg/welcome.html) Saiba mais sobre como usar o Rust com. AWS
- [Centro do desenvolvedor da AWS](https://aws.amazon.com/developer/code-examples/?awsf.sdk-code-examples-programming-language=programming-language%23rust) : exemplos de código que você pode filtrar por categoria ou pesquisa de texto completo.
- [AWS Exemplos de SDK](https://github.com/awsdocs/aws-doc-sdk-examples) GitHub repositório com código completo nos idiomas preferidos. Inclui instruções para configurar e executar o código.

#### **Serviços**

- [Exemplos da API Gateway usando o SDK para Rust](#page-23101-0)
- [A API de gerenciamento do API Gateway usando o SDK para Rust](#page-23104-0)
- [Exemplos do aplicativo Auto Scaling usando o SDK para Rust](#page-23105-0)
- [Exemplos de Aurora usando o SDK para Rust](#page-23106-0)
- [Exemplos do Auto Scaling usando o SDK para Rust](#page-23255-0)
- [Exemplos de tempo de execução do Amazon Bedrock usando o SDK para Rust](#page-23289-0)
- [Exemplos de código do Provedor de Identidade do Amazon Cognito usando o SDK para Rust](#page-23305-0)
- [Exemplos do Amazon Cognito Sync usando o SDK para Rust](#page-23306-0)
- [Exemplos de Firehose usando o SDK para Rust](#page-23308-0)
- [Exemplos do Amazon DocumentDB usando o SDK para Rust](#page-23309-0)
- [Exemplos do DynamoDB usando o SDK para Rust](#page-23311-0)
- [Exemplos do Amazon EBS usando o SDK para Rust](#page-23329-0)
- [EC2 Exemplos da Amazon usando o SDK para Rust](#page-23332-0)
- [Exemplos do Amazon ECR usando o SDK para Rust](#page-23394-0)
- [Exemplos do Amazon ECS usando o SDK para Rust](#page-23396-0)
- [Exemplos do Amazon EKS usando o SDK para Rust](#page-23399-0)
- [AWS Glue exemplos usando o SDK para Rust](#page-23401-0)
- [Exemplos do IAM usando o SDK para Rust](#page-23416-0)
- [AWS IoT exemplos usando o SDK para Rust](#page-23443-0)
- [Exemplos do Kinesis usando o SDK para Rust](#page-23445-0)
- [AWS KMS exemplos usando o SDK para Rust](#page-23453-0)
- [Exemplos de Lambda usando SDKs para Rust](#page-23462-0)
- [MediaLive exemplos usando o SDK para Rust](#page-23513-0)
- [MediaPackage exemplos usando o SDK para Rust](#page-23514-0)
- [Exemplos do Amazon MSK usando o SDK para Rust](#page-23516-0)
- [Exemplos do Amazon Polly usando o SDK para Rust](#page-23518-0)
- [Exemplos de QLDB usando o SDK para Rust](#page-23523-0)
- [Exemplos do Amazon RDS usando o SDK para Rust](#page-23525-0)
- [Exemplos do Amazon RDS Data Service usando o SDK para Rust](#page-23528-0)
- [Exemplos do Amazon Rekognition usando o SDK para Rust](#page-23530-0)
- [Exemplos de Route 53 usando o SDK para Rust](#page-23532-0)
- [Exemplos do Amazon S3 usando o SDK para Rust](#page-23533-0)
- [SageMaker Exemplos de IA usando o SDK para Rust](#page-23584-0)
- [Exemplos de Secrets Manager usando o SDK para Rust](#page-23586-0)
- [Exemplos API v2 do Amazon SES usando o SDK para Rust](#page-23587-0)
- [Exemplos do Amazon SNS usando o SDK para Rust](#page-23604-0)
- [Exemplos do Amazon SQS usando o SDK para Rust](#page-23610-0)
- [AWS STS exemplos usando o SDK para Rust](#page-23615-0)
- [Exemplos do Systems Manager usando o SDK para Rust](#page-23616-0)
- [Exemplos do Amazon Transcribe usando o SDK para Rust](#page-23619-0)

### <span id="page-23101-0"></span>Exemplos da API Gateway usando o SDK para Rust

Os exemplos de código a seguir mostram como realizar ações e implementar cenários comuns usando o AWS SDK para Rust com o API Gateway.

Ações são trechos de código de programas maiores e devem ser executadas em contexto. Embora as ações mostrem como chamar perfis de serviço individuais, você pode ver as ações no contexto em seus cenários relacionados.

Cenários são exemplos de código que mostram como realizar tarefas específicas chamando várias funções dentro de um serviço ou combinadas com outros Serviços da AWS.

AWS as contribuições da comunidade são exemplos que foram criados e mantidos por várias equipes em todo o mundo AWS. Para deixar seu feedback, use o mecanismo fornecido nos repositórios vinculados.

Cada exemplo inclui um link para o código-fonte completo, em que você pode encontrar instruções sobre como configurar e executar o código.

#### Tópicos

- [Ações](#page-13270-0)
- **[Cenários](#page-13275-0)**
- [AWS contribuições da comunidade](#page-13276-0)

#### Ações

#### **GetRestApis**

O código de exemplo a seguir mostra como usar GetRestApis.

#### SDK para Rust

#### **a** Note

Tem mais sobre GitHub. Encontre o exemplo completo e saiba como configurar e executar no [Repositório de exemplos de código da AWS.](https://github.com/awsdocs/aws-doc-sdk-examples/tree/main/rustv1/examples/apigateway#code-examples)

Exibe o REST do Amazon API Gateway APIs na região.

```
async fn show_apis(client: &Client) -> Result<(), Error> { 
     let resp = client.get_rest_apis().send().await?; 
     for api in resp.items() { 
         println!("ID: {}", api.id().unwrap_or_default()); 
         println!("Name: {}", api.name().unwrap_or_default()); 
         println!("Description: {}", api.description().unwrap_or_default()); 
         println!("Version: {}", api.version().unwrap_or_default()); 
         println!( 
             "Created: {}", 
             api.created_date().unwrap().to_chrono_utc()? 
         ); 
         println!(); 
     } 
    0k(())}
```
• Para obter detalhes da API, consulte a [GetRestApisr](https://docs.rs/aws-sdk-apigateway/latest/aws_sdk_apigateway/client/struct.Client.html#method.get_rest_apis)eferência da API AWS SDK for Rust.

#### Cenários

Criar uma aplicação com tecnologia sem servidor para gerenciar fotos

O exemplo de código a seguir mostra como criar uma aplicação com tecnologia sem servidor que permite que os usuários gerenciem fotos usando rótulos.

#### SDK para Rust

Mostra como desenvolver uma aplicação de gerenciamento de ativos fotográficos que detecta rótulos em imagens usando o Amazon Rekognition e os armazena para recuperação posterior.

Para obter o código-fonte completo e instruções sobre como configurar e executar, veja o exemplo completo em [GitHub](https://github.com/awsdocs/aws-doc-sdk-examples/tree/main/rustv1/cross_service/photo_asset_management).

Para uma análise detalhada da origem desse exemplo, veja a publicação na [Comunidade](https://community.aws/posts/cloud-journeys/01-serverless-image-recognition-app) [da AWS.](https://community.aws/posts/cloud-journeys/01-serverless-image-recognition-app)

Serviços utilizados neste exemplo

- API Gateway
- DynamoDB
- Lambda
- Amazon Rekognition
- Amazon S3
- Amazon SNS

#### AWS contribuições da comunidade

Compilar e testar uma aplicação com tecnologia sem servidor

O exemplo de código a seguir mostra como criar e testar um aplicativo sem servidor usando o API Gateway com Lambda e DynamoDB

#### SDK para Rust

Mostra como compilar e testar uma aplicação com tecnologia sem servidor que consiste em um API Gateway com o Lambda e o DynamoDB usando o SDK Rust.

Para obter o código-fonte completo e instruções sobre como configurar e executar, veja o exemplo completo em [GitHub.](https://github.com/aws-samples/serverless-rust-demo)

Serviços utilizados neste exemplo

- API Gateway
- DynamoDB
- Lambda

### <span id="page-23104-0"></span>A API de gerenciamento do API Gateway usando o SDK para Rust

Os exemplos de código a seguir mostram como realizar ações e implementar cenários comuns usando o AWS SDK para Rust com API Gateway Management API.

Ações são trechos de código de programas maiores e devem ser executadas em contexto. Embora as ações mostrem como chamar perfis de serviço individuais, você pode ver as ações no contexto em seus cenários relacionados.

Cada exemplo inclui um link para o código-fonte completo, em que você pode encontrar instruções sobre como configurar e executar o código.

Tópicos

• [Ações](#page-13270-0)

#### Ações

#### **PostToConnection**

O código de exemplo a seguir mostra como usar PostToConnection.

SDK para Rust

#### **a** Note

```
async fn send_data( 
     client: &aws_sdk_apigatewaymanagement::Client, 
     con_id: &str, 
     data: &str,
) -> Result<(), aws_sdk_apigatewaymanagement::Error> { 
     client 
          .post_to_connection() 
          .connection_id(con_id) 
          .data(Blob::new(data)) 
          .send() 
          .await?;
```

```
0k(())} 
     let endpoint_url = format!( 
         "https://{api_id}.execute-api.{region}.amazonaws.com/{stage}", 
        api_id = api_id, region = region, 
         stage = stage 
     ); 
     let shared_config = aws_config::from_env().region(region_provider).load().await; 
     let api_management_config = config::Builder::from(&shared_config) 
         .endpoint_url(endpoint_url) 
        .build();
     let client = Client::from_conf(api_management_config);
```
• Para obter detalhes da API, consulte a [PostToConnection](https://docs.rs/aws-sdk-apigatewaymanagementapi/latest/aws_sdk_apigatewaymanagementapi/client/struct.Client.html#method.post_to_connection)referência da API AWS SDK for Rust.

### <span id="page-23105-0"></span>Exemplos do aplicativo Auto Scaling usando o SDK para Rust

Os exemplos de código a seguir mostram como realizar ações e implementar cenários comuns usando o AWS SDK para Rust com Application Auto Scaling.

Ações são trechos de código de programas maiores e devem ser executadas em contexto. Embora as ações mostrem como chamar perfis de serviço individuais, você pode ver as ações no contexto em seus cenários relacionados.

Cada exemplo inclui um link para o código-fonte completo, em que você pode encontrar instruções sobre como configurar e executar o código.

Tópicos

• [Ações](#page-13270-0)

Ações

#### **DescribeScalingPolicies**

O código de exemplo a seguir mostra como usar DescribeScalingPolicies.

#### SDK para Rust

# **a** Note

Tem mais sobre GitHub. Encontre o exemplo completo e saiba como configurar e executar no [Repositório de exemplos de código da AWS.](https://github.com/awsdocs/aws-doc-sdk-examples/tree/main/rustv1/examples/applicationautoscaling#code-examples)

```
async fn show_policies(client: &Client) -> Result<(), Error> { 
     let response = client 
         .describe_scaling_policies() 
         .service_namespace(ServiceNamespace::Ec2) 
         .send() 
         .await?; 
     println!("Auto Scaling Policies:"); 
     for policy in response.scaling_policies() { 
         println!("{:?}\n", policy); 
     } 
     println!("Next token: {:?}", response.next_token()); 
    0k(())}
```
• Para obter detalhes da API, consulte a [DescribeScalingPoliciesr](https://docs.rs/aws-sdk-applicationautoscaling/latest/aws_sdk_applicationautoscaling/client/struct.Client.html#method.describe_scaling_policies)eferência da API AWS SDK for Rust.

### <span id="page-23106-0"></span>Exemplos de Aurora usando o SDK para Rust

Os exemplos de código a seguir mostram como realizar ações e implementar cenários comuns usando o AWS SDK para Rust com Aurora.

As noções básicas são exemplos de código que mostram como realizar as operações essenciais em um serviço.

Ações são trechos de código de programas maiores e devem ser executadas em contexto. Embora as ações mostrem como chamar perfis de serviço individuais, você pode ver as ações no contexto em seus cenários relacionados.

Cada exemplo inclui um link para o código-fonte completo, em que você pode encontrar instruções sobre como configurar e executar o código.

Conceitos básicos

Olá, Aurora

Os exemplos de código a seguir mostram como começar a usar o Aurora.

SDK para Rust

#### **a** Note

```
use aws_sdk_rds::Client;
#[derive(Debug)]
struct Error(String);
impl std::fmt::Display for Error { 
     fn fmt(&self, f: &mut std::fmt::Formatter<'_>) -> std::fmt::Result { 
         write!(f, "{}", self.0) 
     }
}
impl std::error::Error for Error {}
#[tokio::main]
async fn main() -> Result<(), Error> { 
     tracing_subscriber::fmt::init(); 
     let sdk_config = aws_config::from_env().load().await; 
     let client = Client::new(&sdk_config); 
     let describe_db_clusters_output = client 
         .describe_db_clusters() 
         .send() 
         .await 
         .map_err(|e| Error(e.to_string()))?; 
     println!( 
         "Found {} clusters:", 
         describe_db_clusters_output.db_clusters().len()
```

```
 ); 
     for cluster in describe_db_clusters_output.db_clusters() { 
        let name = cluster.database name().unwrap or("Unknown");
         let engine = cluster.engine().unwrap_or("Unknown"); 
         let id = cluster.db_cluster_identifier().unwrap_or("Unknown"); 
         let class = cluster.db_cluster_instance_class().unwrap_or("Unknown"); 
         println!("\tDatabase: {name}",); 
         println!("\t Engine: {engine}",); 
         println!("\t ID: {id}",); 
         println!("\tInstance: {class}",); 
     } 
    0k(())}
```
• Para obter detalhes da API, consulte [Descrever DBClusters](https://docs.rs/aws-sdk-rds/latest/aws_sdk_rds/client/struct.Client.html#method.describe_db_clusters) na AWS referência da API SDK for Rust.

#### Tópicos

- [Conceitos básicos](#page-13278-0)
- [Ações](#page-13270-0)

#### Conceitos básicos

Conheça os conceitos básicos

O exemplo de código a seguir mostra como:

- Criar um grupo de parâmetros de cluster do banco de dados do Aurora e definir os valores dos parâmetros.
- Criar um cluster de banco de dados que use o grupo de parâmetros.
- Criar uma instância de banco de dados que contenha um banco de dados.
- Criar um snapshot do cluster do banco de dados e limpar os recursos.

### SDK para Rust

Tem mais sobre GitHub. Encontre o exemplo completo e saiba como configurar e executar no [Repositório de exemplos de código da AWS.](https://github.com/awsdocs/aws-doc-sdk-examples/tree/main/rustv1/examples/aurora#code-examples)

Uma biblioteca contendo as funções específicas para o cenário do Aurora.

```
use phf::{phf_set, Set};
use secrecy::SecretString;
use std::{collections::HashMap, fmt::Display, time::Duration};
use aws_sdk_rds::{ 
     error::ProvideErrorMetadata, 
  operation::create_db_cluster_parameter_group::CreateDbClusterParameterGroupOutput, 
     types::{DbCluster, DbClusterParameterGroup, DbClusterSnapshot, DbInstance, 
  Parameter},
};
use sdk_examples_test_utils::waiter::Waiter;
use tracing::{info, trace, warn};
const DB_ENGINE: &str = "aurora-mysql";
const DB_CLUSTER_PARAMETER_GROUP_NAME: &str = "RustSDKCodeExamplesDBParameterGroup";
const DB_CLUSTER_PARAMETER_GROUP_DESCRIPTION: &str = 
     "Parameter Group created by Rust SDK Code Example";
const DB_CLUSTER_IDENTIFIER: &str = "RustSDKCodeExamplesDBCluster";
const DB_INSTANCE_IDENTIFIER: &str = "RustSDKCodeExamplesDBInstance";
static FILTER_PARAMETER_NAMES: Set<&'static str> = phf_set! { 
     "auto_increment_offset", 
     "auto_increment_increment",
};
#[derive(Debug, PartialEq, Eq)]
struct MetadataError { 
     message: Option<String>, 
     code: Option<String>,
}
```

```
impl MetadataError { 
     fn from(err: &dyn ProvideErrorMetadata) -> Self { 
         MetadataError { 
              message: err.message().map(String::from), 
              code: err.code().map(String::from), 
         } 
     }
}
impl Display for MetadataError { 
     fn fmt(&self, f: &mut std::fmt::Formatter<'_>) -> std::fmt::Result { 
         let display = match (&self.message, &self.code) { 
              (None, None) => "Unknown".to_string(), 
              (None, Some(code)) => format!("({code})"), 
              (Some(message), None) => message.to_string(), 
              (Some(message), Some(code)) => format!("{message} ({code})"), 
         }; 
         write!(f, "{display}") 
     }
}
#[derive(Debug, PartialEq, Eq)]
pub struct ScenarioError { 
     message: String, 
     context: Option<MetadataError>,
}
impl ScenarioError { 
     pub fn with(message: impl Into<String>) -> Self { 
         ScenarioError { 
              message: message.into(), 
              context: None, 
         } 
     } 
     pub fn new(message: impl Into<String>, err: &dyn ProvideErrorMetadata) -> Self { 
         ScenarioError { 
              message: message.into(), 
              context: Some(MetadataError::from(err)), 
         } 
     }
}
impl std::error::Error for ScenarioError {}
```

```
impl Display for ScenarioError { 
     fn fmt(&self, f: &mut std::fmt::Formatter<'_>) -> std::fmt::Result { 
         match &self.context { 
            Some(c) => write!(f, "\{\}: \{\}", self.message, c),
            None => write!(f, "{}'']', sellf.message), } 
     }
}
// Parse the ParameterName, Description, and AllowedValues values and display them.
#[derive(Debug)]
pub struct AuroraScenarioParameter { 
     name: String, 
     allowed_values: String, 
     current_value: String,
}
impl Display for AuroraScenarioParameter { 
     fn fmt(&self, f: &mut std::fmt::Formatter<'_>) -> std::fmt::Result { 
         write!( 
             f, 
             "{}: {} (allowed: {})", 
             self.name, self.current_value, self.allowed_values 
         ) 
     }
}
impl From<aws_sdk_rds::types::Parameter> for AuroraScenarioParameter {
     fn from(value: aws_sdk_rds::types::Parameter) -> Self { 
         AuroraScenarioParameter { 
              name: value.parameter_name.unwrap_or_default(), 
             allowed_values: value.allowed_values.unwrap_or_default(), 
             current_value: value.parameter_value.unwrap_or_default(), 
         } 
     }
}
pub struct AuroraScenario { 
     rds: crate::rds::Rds, 
     engine_family: Option<String>, 
     engine_version: Option<String>, 
     instance_class: Option<String>, 
     db_cluster_parameter_group: Option<DbClusterParameterGroup>, 
     db_cluster_identifier: Option<String>,
```
```
 db_instance_identifier: Option<String>, 
     username: Option<String>, 
     password: Option<SecretString>,
}
impl AuroraScenario { 
     pub fn new(client: crate::rds::Rds) -> Self { 
         AuroraScenario { 
             rds: client, 
             engine_family: None, 
             engine_version: None, 
             instance_class: None, 
             db_cluster_parameter_group: None, 
             db_cluster_identifier: None, 
             db_instance_identifier: None, 
             username: None, 
             password: None, 
         } 
     } 
     // Get available engine families for Aurora MySql. 
  rds.DescribeDbEngineVersions(Engine='aurora-mysql') and build a set of the 
  'DBParameterGroupFamily' field values. I get {aurora-mysql8.0, aurora-mysql5.7}. 
     pub async fn get_engines(&self) -> Result<HashMap<String, Vec<String>>, 
  ScenarioError> { 
         let describe_db_engine_versions = 
  self.rds.describe_db_engine_versions(DB_ENGINE).await; 
         trace!(versions=?describe_db_engine_versions, "full list of versions"); 
         if let Err(err) = describe_db_engine_versions { 
             return Err(ScenarioError::new( 
                  "Failed to retrieve DB Engine Versions", 
                  &err, 
              )); 
         }; 
         let version_count = describe_db_engine_versions 
             .as ref() .map(|o| o.db_engine_versions().len()) 
              .unwrap_or_default(); 
         info!(version_count, "got list of versions"); 
         // Create a map of engine families to their available versions. 
         let mut versions = HashMap::<String, Vec<String>>::new();
```

```
 describe_db_engine_versions 
             .unwrap() 
             .db_engine_versions() 
             .iter() 
             .filter_map( 
                  |v| match (&v.db_parameter_group_family, &v.engine_version) { 
                      (Some(family), Some(version)) => Some((family.clone(), 
 version.clone())), 
                     \angle => None,
\qquad \qquad \text{ }) .for_each(|(family, version)| 
 versions.entry(family).or_default().push(version)); 
         Ok(versions) 
     } 
     pub async fn get_instance_classes(&self) -> Result<Vec<String>, ScenarioError> { 
         let describe_orderable_db_instance_options_items = self 
             .rds 
             .describe_orderable_db_instance_options( 
                 DB_ENGINE, 
                 self.engine_version 
                     .as ref() .expect("engine version for db instance options") 
                     .as_str(),) .await; 
         describe_orderable_db_instance_options_items 
             .map(|options| { 
                 options 
                      .iter() 
                      .filter(|o| o.storage_type() == Some("aurora")) 
                      .map(|o| o.db_instance_class().unwrap_or_default().to_string()) 
                      .collect::<Vec<String>>() 
             }) 
             .map_err(|err| ScenarioError::new("Could not get available instance 
 classes", &err)) 
     } 
     // Select an engine family and create a custom DB cluster parameter group. 
 rds.CreateDbClusterParameterGroup(DBParameterGroupFamily='aurora-mysql8.0')
```

```
 pub async fn set_engine(&mut self, engine: &str, version: &str) -> Result<(), 
 ScenarioError> { 
        self.engine family = Some(engine.to string());
         self.engine_version = Some(version.to_string()); 
        let create_db_cluster_parameter_group = self 
             .rds 
             .create_db_cluster_parameter_group( 
                 DB_CLUSTER_PARAMETER_GROUP_NAME, 
                 DB_CLUSTER_PARAMETER_GROUP_DESCRIPTION, 
                 engine, 
) .await; 
        match create_db_cluster_parameter_group { 
             Ok(CreateDbClusterParameterGroupOutput { 
                 db_cluster_parameter_group: None, 
 .. 
            ) => {
                 return Err(ScenarioError::with( 
                     "CreateDBClusterParameterGroup had empty response", 
                 )); 
 } 
            Err(error) \Rightarrow if error.code() == Some("DBParameterGroupAlreadyExists") { 
                     info!("Cluster Parameter Group already exists, nothing to do"); 
                 } else { 
                     return Err(ScenarioError::new( 
                         "Could not create Cluster Parameter Group", 
                         &error, 
                     )); 
 } 
            } 
           = => {
                 info!("Created Cluster Parameter Group"); 
 } 
        } 
       0k(()) } 
    pub fn set_instance_class(&mut self, instance_class: Option<String>) { 
         self.instance_class = instance_class; 
    }
```

```
 pub fn set_login(&mut self, username: Option<String>, password: 
 Option<SecretString>) { 
         self.username = username; 
         self.password = password; 
    } 
     pub async fn connection_string(&self) -> Result<String, ScenarioError> { 
         let cluster = self.get_cluster().await?; 
         let endpoint = cluster.endpoint().unwrap_or_default(); 
         let port = cluster.port().unwrap_or_default(); 
         let username = cluster.master_username().unwrap_or_default(); 
         Ok(format!("mysql -h {endpoint} -P {port} -u {username} -p")) 
    } 
     pub async fn get_cluster(&self) -> Result<DbCluster, ScenarioError> { 
         let describe_db_clusters_output = self 
             .rds 
             .describe_db_clusters( 
                 self.db_cluster_identifier 
                      .as_ref() 
                      .expect("cluster identifier") 
                     .as_str(),
) .await; 
        if let Err(err) = describe db clusters output {
             return Err(ScenarioError::new("Failed to get cluster", &err)); 
         } 
         let db_cluster = describe_db_clusters_output 
             .unwrap() 
             .db_clusters 
             .and_then(|output| output.first().cloned()); 
         db_cluster.ok_or_else(|| ScenarioError::with("Did not find the cluster")) 
    } 
    // Get the parameter group. rds.DescribeDbClusterParameterGroups 
    // Get parameters in the group. This is a long list so you will have to 
 paginate. Find the auto_increment_offset and auto_increment_increment parameters 
 (by ParameterName). rds.DescribeDbClusterParameters 
    // Parse the ParameterName, Description, and AllowedValues values and display 
 them. 
     pub async fn cluster_parameters(&self) -> Result<Vec<AuroraScenarioParameter>,
```

```
 ScenarioError> {
```

```
 let parameters_output = self 
             .rds 
             .describe_db_cluster_parameters(DB_CLUSTER_PARAMETER_GROUP_NAME) 
             .await; 
       if let Err(err) = parameters output {
            return Err(ScenarioError::new( 
                 format!("Failed to retrieve parameters for 
 {DB_CLUSTER_PARAMETER_GROUP_NAME}"), 
                 &err, 
            )); 
        } 
        let parameters = parameters_output 
             .unwrap() 
             .into_iter() 
             .flat_map(|p| p.parameters.unwrap_or_default().into_iter()) 
             .filter(|p| 
 FILTER_PARAMETER_NAMES.contains(p.parameter_name().unwrap_or_default())) 
             .map(AuroraScenarioParameter::from) 
            .collect::<\vee ec<\dots);
        Ok(parameters) 
    } 
    // Modify both the auto_increment_offset and auto_increment_increment parameters 
 in one call in the custom parameter group. Set their ParameterValue fields to a new 
 allowable value. rds.ModifyDbClusterParameterGroup. 
    pub async fn update_auto_increment( 
        &self, 
        offset: u8, 
        increment: u8, 
    ) -> Result<(), ScenarioError> { 
        let modify_db_cluster_parameter_group = self 
             .rds 
             .modify_db_cluster_parameter_group( 
                 DB_CLUSTER_PARAMETER_GROUP_NAME, 
                 vec![ 
                     Parameter::builder() 
                          .parameter_name("auto_increment_offset") 
                          .parameter_value(format!("{offset}")) 
                          .apply_method(aws_sdk_rds::types::ApplyMethod::Immediate) 
                          .build(), 
                     Parameter::builder()
```

```
 .parameter_name("auto_increment_increment") 
                          .parameter_value(format!("{increment}")) 
                          .apply_method(aws_sdk_rds::types::ApplyMethod::Immediate) 
                          .build(), 
                 ], 
) .await; 
         if let Err(error) = modify_db_cluster_parameter_group { 
             return Err(ScenarioError::new( 
                 "Failed to modify cluster parameter group", 
                 &error, 
             )); 
         } 
        0k(()) } 
    // Get a list of allowed engine versions. 
 rds.DescribeDbEngineVersions(Engine='aurora-mysql', DBParameterGroupFamily=<the 
 family used to create your parameter group in step 2>) 
    // Create an Aurora DB cluster database cluster that contains a MySql database 
 and uses the parameter group you created. 
    // Wait for DB cluster to be ready. Call rds.DescribeDBClusters and check for 
 Status == 'available'. 
    // Get a list of instance classes available for the selected engine and engine 
 version. rds.DescribeOrderableDbInstanceOptions(Engine='mysql', EngineVersion=). 
    // Create a database instance in the cluster. 
    // Wait for DB instance to be ready. Call rds.DescribeDbInstances and check for 
 DBInstanceStatus == 'available'. 
    pub async fn start_cluster_and_instance(&mut self) -> Result<(), ScenarioError> 
 { 
         if self.password.is_none() { 
             return Err(ScenarioError::with( 
                 "Must set Secret Password before starting a cluster", 
             )); 
         } 
         let create_db_cluster = self 
             .rds 
             .create_db_cluster( 
                 DB_CLUSTER_IDENTIFIER, 
                 DB_CLUSTER_PARAMETER_GROUP_NAME, 
                 DB_ENGINE,
```

```
 self.engine_version.as_deref().expect("engine version"), 
                 self.username.as_deref().expect("username"), 
                 self.password 
                      .replace(SecretString::new("".to_string())) 
                      .expect("password"), 
) .await; 
         if let Err(err) = create_db_cluster { 
             return Err(ScenarioError::new( 
                 "Failed to create DB Cluster with cluster group", 
                 &err, 
             )); 
         } 
         self.db_cluster_identifier = create_db_cluster 
             .unwrap() 
             .db_cluster 
             .and_then(|c| c.db_cluster_identifier); 
         if self.db_cluster_identifier.is_none() { 
             return Err(ScenarioError::with("Created DB Cluster missing 
 Identifier")); 
         } 
         info!( 
             "Started a db cluster: {}", 
             self.db_cluster_identifier 
                 .as deref()
                  .unwrap_or("Missing ARN") 
         ); 
         let create_db_instance = self 
             .rds 
             .create_db_instance( 
                 self.db_cluster_identifier.as_deref().expect("cluster name"), 
                DB_INSTANCE_IDENTIFIER,
                 self.instance_class.as_deref().expect("instance class"), 
                 DB_ENGINE, 
) .await; 
         if let Err(err) = create_db_instance { 
             return Err(ScenarioError::new( 
                  "Failed to create Instance in DB Cluster", 
                 &err,
```

```
 )); 
         } 
         self.db_instance_identifier = create_db_instance 
             .unwrap() 
             .db_instance 
             .and_then(|i| i.db_instance_identifier); 
        // Cluster creation can take up to 20 minutes to become available 
        let cluster_max_wait = Duration::from_secs(20 * 60); 
        let waiter = Waiter::builder().max(cluster_max_wait).build(); 
       while waiter.sleep().await.is_ok() {
             let cluster = self 
                 .rds 
                 .describe_db_clusters( 
                     self.db_cluster_identifier 
                         .as_deref() 
                         .expect("cluster identifier"), 
) .await; 
             if let Err(err) = cluster { 
                 warn!(?err, "Failed to describe cluster while waiting for ready"); 
                 continue; 
 } 
             let instance = self 
                 .rds 
                 .describe_db_instance( 
                     self.db_instance_identifier 
                        .as deref()
                         .expect("instance identifier"), 
) .await; 
             if let Err(err) = instance { 
                 return Err(ScenarioError::new( 
                     "Failed to find instance for cluster", 
                     &err, 
                 )); 
 } 
             let instances_available = instance 
                 .unwrap() 
                 .db_instances()
```

```
 .iter() 
                  .all(|instance| instance.db_instance_status() == Some("Available")); 
             let endpoints = self 
                 .rds 
                 .describe_db_cluster_endpoints( 
                     self.db_cluster_identifier 
                          .as_deref() 
                          .expect("cluster identifier"), 
) .await; 
             if let Err(err) = endpoints { 
                 return Err(ScenarioError::new( 
                     "Failed to find endpoint for cluster", 
                     &err, 
                 )); 
 } 
             let endpoints_available = endpoints 
                 .unwrap() 
                 .db_cluster_endpoints() 
                 .iter() 
                 .all(|endpoint| endpoint.status() == Some("available")); 
             if instances_available && endpoints_available { 
                return 0k(());
 } 
         } 
         Err(ScenarioError::with("timed out waiting for cluster")) 
    } 
    // Create a snapshot of the DB cluster. rds.CreateDbClusterSnapshot. 
    // Wait for the snapshot to create. rds.DescribeDbClusterSnapshots until Status 
 == 'available'. 
    pub async fn snapshot(&self, name: &str) -> Result<DbClusterSnapshot, 
 ScenarioError> { 
         let id = self.db_cluster_identifier.as_deref().unwrap_or_default(); 
         let snapshot = self 
             .rds 
             .snapshot_cluster(id, format!("{id}_{name}").as_str()) 
             .await; 
         match snapshot {
```

```
 Ok(output) => match output.db_cluster_snapshot { 
                Some(snapshot) => 0k(snapshot),
                 None => Err(ScenarioError::with("Missing Snapshot")), 
             }, 
             Err(err) => Err(ScenarioError::new("Failed to create snapshot", &err)), 
         } 
    } 
     pub async fn clean_up(self) -> Result<(), Vec<ScenarioError>> { 
         let mut clean_up_errors: Vec<ScenarioError> = vec![]; 
         // Delete the instance. rds.DeleteDbInstance. 
         let delete_db_instance = self 
             .rds 
             .delete_db_instance( 
                 self.db_instance_identifier 
                      .as_deref() 
                      .expect("instance identifier"), 
) .await; 
         if let Err(err) = delete_db_instance { 
             let identifier = self 
                  .db_instance_identifier 
                  .as_deref() 
                  .unwrap_or("Missing Instance Identifier"); 
             let message = format!("failed to delete db instance {identifier}"); 
             clean_up_errors.push(ScenarioError::new(message, &err)); 
         } else { 
             // Wait for the instance to delete 
             let waiter = Waiter::default(); 
             while waiter.sleep().await.is_ok() { 
                 let describe_db_instances = self.rds.describe_db_instances().await; 
                 if let Err(err) = describe_db_instances { 
                      clean_up_errors.push(ScenarioError::new( 
                          "Failed to check instance state during deletion", 
                          &err, 
                      )); 
                      break; 
 } 
                 let db_instances = describe_db_instances 
                      .unwrap() 
                      .db_instances() 
                      .iter()
```

```
 .filter(|instance| instance.db_cluster_identifier == 
 self.db_cluster_identifier) 
                     .cloned() 
                     .collect::<Vec<DbInstance>>(); 
                if db instances.is empty() \{ trace!("Delete Instance waited and no instances were found"); 
                     break; 
 } 
                 match db_instances.first().unwrap().db_instance_status() { 
                     Some("Deleting") => continue, 
                    Some(status) => {
                         info!("Attempting to delete but instances is in {status}"); 
                         continue; 
1 1 1 1 1 1 1
                    None \Rightarrow {
                         warn!("No status for DB instance"); 
                         break; 
1 1 1 1 1 1 1
 } 
 } 
        } 
        // Delete the DB cluster. rds.DeleteDbCluster. 
       let delete db cluster = self
             .rds 
             .delete_db_cluster( 
                self.db cluster identifier
                     .as_deref() 
                     .expect("cluster identifier"), 
) .await; 
        if let Err(err) = delete_db_cluster { 
             let identifier = self 
                .db cluster identifier
                 .as_deref() 
                 .unwrap_or("Missing DB Cluster Identifier"); 
             let message = format!("failed to delete db cluster {identifier}"); 
             clean_up_errors.push(ScenarioError::new(message, &err)); 
        } else { 
             // Wait for the instance and cluster to fully delete. 
 rds.DescribeDbInstances and rds.DescribeDbClusters until both are not found. 
             let waiter = Waiter::default();
```

```
 while waiter.sleep().await.is_ok() { 
                let describe_db_clusters = self 
                     .rds 
                     .describe_db_clusters( 
                         self.db_cluster_identifier 
                             .as_deref() 
                             .expect("cluster identifier"), 
) .await; 
                if let Err(err) = describe_db_clusters { 
                     clean_up_errors.push(ScenarioError::new( 
                         "Failed to check cluster state during deletion", 
                        &err, 
                    )); 
                    break; 
 } 
                let describe_db_clusters = describe_db_clusters.unwrap(); 
                let db_clusters = describe_db_clusters.db_clusters(); 
                if db_clusters.is_empty() { 
                    trace!("Delete cluster waited and no clusters were found"); 
                    break; 
 } 
                match db_clusters.first().unwrap().status() { 
                     Some("Deleting") => continue, 
                    Some(status) => \{ info!("Attempting to delete but clusters is in {status}"); 
                         continue; 
1 1 1 1 1 1 1
                   None \Rightarrow {
                        warn!("No status for DB cluster"); 
                        break; 
1 1 1 1 1 1 1
 } 
 } 
        } 
        // Delete the DB cluster parameter group. rds.DeleteDbClusterParameterGroup. 
        let delete_db_cluster_parameter_group = self 
             .rds 
             .delete_db_cluster_parameter_group( 
                self.db_cluster_parameter_group 
                    .map(|q| {
                         g.db_cluster_parameter_group_name
```

```
 .unwrap_or_else(|| 
  DB_CLUSTER_PARAMETER_GROUP_NAME.to_string()) 
 }) 
                     .as_deref() 
                     .expect("cluster parameter group name"), 
) .await; 
         if let Err(error) = delete_db_cluster_parameter_group { 
             clean_up_errors.push(ScenarioError::new( 
                 "Failed to delete the db cluster parameter group", 
                 &error, 
             )) 
         } 
         if clean_up_errors.is_empty() { 
            0k(()) } else { 
             Err(clean_up_errors) 
         } 
     }
}
#[cfg(test)]
pub mod tests;
```
Testes da biblioteca usando automocks em torno do wrapper do RDS Client.

```
use crate::rds::MockRdsImpl;
use super::*;
use std::io::{Error, ErrorKind};
use assert_matches::assert_matches;
use aws_sdk_rds::{ 
     error::SdkError, 
     operation::{ 
         create_db_cluster::{CreateDBClusterError, CreateDbClusterOutput}, 
         create_db_cluster_parameter_group::CreateDBClusterParameterGroupError, 
         create_db_cluster_snapshot::{CreateDBClusterSnapshotError, 
  CreateDbClusterSnapshotOutput},
```

```
 create_db_instance::{CreateDBInstanceError, CreateDbInstanceOutput}, 
        delete db cluster::DeleteDbClusterOutput,
        delete db cluster parameter group::DeleteDbClusterParameterGroupOutput,
         delete_db_instance::DeleteDbInstanceOutput, 
         describe_db_cluster_endpoints::DescribeDbClusterEndpointsOutput, 
        describe db cluster parameters:: {
             DescribeDBClusterParametersError, DescribeDbClusterParametersOutput, 
         }, 
         describe_db_clusters::{DescribeDBClustersError, DescribeDbClustersOutput}, 
         describe_db_engine_versions::{ 
             DescribeDBEngineVersionsError, DescribeDbEngineVersionsOutput, 
         }, 
         describe_db_instances::{DescribeDBInstancesError, 
  DescribeDbInstancesOutput}, 
  describe_orderable_db_instance_options::DescribeOrderableDBInstanceOptionsError, 
         modify_db_cluster_parameter_group::{ 
             ModifyDBClusterParameterGroupError, ModifyDbClusterParameterGroupOutput, 
         }, 
     }, 
     types::{ 
        error::DbParameterGroupAlreadyExistsFault, DbClusterEndpoint,
  DbEngineVersion, 
         OrderableDbInstanceOption, 
     },
};
use aws_smithy_runtime_api::http::{Response, StatusCode};
use aws smithy types::body::SdkBody;
use mockall::predicate::eq;
use secrecy::ExposeSecret;
#[tokio::test]
async fn test_scenario_set_engine() { 
     let mut mock_rds = MockRdsImpl::default(); 
     mock_rds 
         .expect_create_db_cluster_parameter_group() 
         .with( 
             eq("RustSDKCodeExamplesDBParameterGroup"), 
             eq("Parameter Group created by Rust SDK Code Example"), 
             eq("aurora-mysql"), 
\overline{\phantom{a}}.return_once(|, |, | | {
```

```
 Ok(CreateDbClusterParameterGroupOutput::builder()
```

```
 .db_cluster_parameter_group(DbClusterParameterGroup::builder().build()) 
                 .build() }); 
     let mut scenario = AuroraScenario::new(mock_rds); 
     let set_engine = scenario.set_engine("aurora-mysql", "aurora-mysql8.0").await; 
    assert\_eq!(set\_engine, 0k(()));
     assert_eq!(Some("aurora-mysql"), scenario.engine_family.as_deref()); 
     assert_eq!(Some("aurora-mysql8.0"), scenario.engine_version.as_deref());
}
#[tokio::test]
async fn test_scenario_set_engine_not_create() { 
     let mut mock_rds = MockRdsImpl::default(); 
     mock_rds 
         .expect_create_db_cluster_parameter_group() 
         .with( 
             eq("RustSDKCodeExamplesDBParameterGroup"), 
             eq("Parameter Group created by Rust SDK Code Example"), 
             eq("aurora-mysql"), 
         ) 
        .return_once(|, |, | Ok(CreateDbClusterParameterGroupOutput::builder().build())); 
     let mut scenario = AuroraScenario::new(mock_rds); 
     let set_engine = scenario.set_engine("aurora-mysql", "aurora-mysql8.0").await; 
     assert!(set_engine.is_err());
}
#[tokio::test]
async fn test_scenario_set_engine_param_group_exists() { 
     let mut mock_rds = MockRdsImpl::default(); 
     mock_rds 
         .expect_create_db_cluster_parameter_group() 
        .withf(|_{-}, _{-}, _{-}| true)
        .return_once(|, |, |, | {
             Err(SdkError::service_error(
```

```
 CreateDBClusterParameterGroupError::DbParameterGroupAlreadyExistsFault( 
                    DbParameterGroupAlreadyExistsFault::builder().build(),
                 ), 
                Response::new(StatusCode::try_from(400).unwrap(), SdkBody::empty()),
             )) 
         }); 
     let mut scenario = AuroraScenario::new(mock_rds); 
     let set_engine = scenario.set_engine("aurora-mysql", "aurora-mysql8.0").await; 
     assert!(set_engine.is_err());
}
#[tokio::test]
async fn test_scenario_get_engines() { 
     let mut mock_rds = MockRdsImpl::default(); 
    mock_rds 
         .expect_describe_db_engine_versions() 
         .with(eq("aurora-mysql")) 
         .return_once(|_| { 
             Ok(DescribeDbEngineVersionsOutput::builder() 
                 .db_engine_versions( 
                     DbEngineVersion::builder() 
                         .db_parameter_group_family("f1") 
                         .engine_version("f1a") 
                         .build(), 
) .db_engine_versions( 
                     DbEngineVersion::builder() 
                         .db_parameter_group_family("f1") 
                         .engine_version("f1b") 
                         .build(), 
) .db_engine_versions( 
                     DbEngineVersion::builder() 
                         .db_parameter_group_family("f2") 
                         .engine_version("f2a") 
                         .build(), 
) .db_engine_versions(DbEngineVersion::builder().build()) 
                .build()
```

```
 }); 
     let scenario = AuroraScenario::new(mock_rds); 
     let versions_map = scenario.get_engines().await; 
     assert_eq!( 
         versions_map, 
         Ok(HashMap::from([ 
              ("f1".into(), vec!["f1a".into(), "f1b".into()]), 
              ("f2".into(), vec!["f2a".into()]) 
         ])) 
     );
}
#[tokio::test]
async fn test_scenario_get_engines_failed() { 
     let mut mock_rds = MockRdsImpl::default(); 
     mock_rds 
         .expect_describe_db_engine_versions() 
         .with(eq("aurora-mysql")) 
         .return_once(|_| { 
              Err(SdkError::service_error( 
                  DescribeDBEngineVersionsError::unhandled(Box::new(Error::new( 
                      ErrorKind::Other, 
                      "describe_db_engine_versions error", 
                  ))), 
                  Response::new(StatusCode::try_from(400).unwrap(), SdkBody::empty()), 
              )) 
         }); 
     let scenario = AuroraScenario::new(mock_rds); 
     let versions_map = scenario.get_engines().await; 
     assert_matches!( 
         versions_map, 
        Err(ScenarioError { message, context: \_ }) if message == "Failed to retrieve
  DB Engine Versions" 
     );
}
#[tokio::test]
async fn test_scenario_get_instance_classes() {
```

```
 let mut mock_rds = MockRdsImpl::default(); 
   mock_rds 
        .expect_create_db_cluster_parameter_group() 
       .return_once(|, |, | Ok(CreateDbClusterParameterGroupOutput::builder() 
 .db_cluster_parameter_group(DbClusterParameterGroup::builder().build()) 
                .build() }); 
   mock_rds 
        .expect_describe_orderable_db_instance_options() 
        .with(eq("aurora-mysql"), eq("aurora-mysql8.0")) 
       .return_once(|, | | {
            Ok(vec![ 
                 OrderableDbInstanceOption::builder() 
                     .db_instance_class("t1") 
                     .storage_type("aurora") 
                     .build(), 
                 OrderableDbInstanceOption::builder() 
                     .db_instance_class("t1") 
                     .storage_type("aurora-iopt1") 
                     .build(), 
                 OrderableDbInstanceOption::builder() 
                     .db_instance_class("t2") 
                     .storage_type("aurora") 
                     .build(), 
                 OrderableDbInstanceOption::builder() 
                     .db_instance_class("t3") 
                     .storage_type("aurora") 
                     .build(), 
            ]) 
        }); 
   let mut scenario = AuroraScenario::new(mock_rds); 
    scenario 
        .set_engine("aurora-mysql", "aurora-mysql8.0") 
        .await 
        .expect("set engine"); 
   let instance_classes = scenario.get_instance_classes().await; 
    assert_eq!(
```

```
 instance_classes, 
         Ok(vec!["t1".into(), "t2".into(), "t3".into()]) 
     );
}
#[tokio::test]
async fn test_scenario_get_instance_classes_error() { 
     let mut mock_rds = MockRdsImpl::default(); 
     mock_rds 
         .expect_describe_orderable_db_instance_options() 
         .with(eq("aurora-mysql"), eq("aurora-mysql8.0")) 
        .return_once(|, | | {
              Err(SdkError::service_error( 
  DescribeOrderableDBInstanceOptionsError::unhandled(Box::new(Error::new( 
                      ErrorKind::Other, 
                      "describe_orderable_db_instance_options_error", 
                  ))), 
                 Response::new(StatusCode::try_from(400).unwrap(), SdkBody::empty()),
              )) 
         }); 
     let mut scenario = AuroraScenario::new(mock_rds); 
    scenario.engine family = Some("aurora-mysql".into());
     scenario.engine_version = Some("aurora-mysql8.0".into()); 
     let instance_classes = scenario.get_instance_classes().await; 
     assert_matches!( 
         instance_classes, 
         Err(ScenarioError {message, context: _}) if message == "Could not get 
  available instance classes" 
     );
}
#[tokio::test]
async fn test_scenario_get_cluster() { 
     let mut mock_rds = MockRdsImpl::default(); 
     mock_rds 
         .expect_describe_db_clusters() 
         .with(eq("RustSDKCodeExamplesDBCluster")) 
         .return_once(|_| {
```

```
 Ok(DescribeDbClustersOutput::builder() 
                 .db clusters(DbCluster::builder().build())
                 .build() }); 
     let mut scenario = AuroraScenario::new(mock_rds); 
     scenario.db_cluster_identifier = Some("RustSDKCodeExamplesDBCluster".into()); 
     let cluster = scenario.get_cluster().await; 
     assert!(cluster.is_ok());
}
#[tokio::test]
async fn test_scenario_get_cluster_missing_cluster() { 
     let mut mock_rds = MockRdsImpl::default(); 
     mock_rds 
         .expect_create_db_cluster_parameter_group() 
        .return_once(|, |, | Ok(CreateDbClusterParameterGroupOutput::builder() 
  .db_cluster_parameter_group(DbClusterParameterGroup::builder().build()) 
                 .build() }); 
     mock_rds 
         .expect_describe_db_clusters() 
         .with(eq("RustSDKCodeExamplesDBCluster")) 
         .return_once(|_| Ok(DescribeDbClustersOutput::builder().build())); 
     let mut scenario = AuroraScenario::new(mock_rds); 
     scenario.db_cluster_identifier = Some("RustSDKCodeExamplesDBCluster".into()); 
     let cluster = scenario.get_cluster().await; 
     assert_matches!(cluster, Err(ScenarioError { message, context: _ }) if message 
 == "Did not find the cluster");
}
#[tokio::test]
async fn test_scenario_get_cluster_error() { 
     let mut mock_rds = MockRdsImpl::default(); 
     mock_rds 
         .expect_create_db_cluster_parameter_group()
```

```
.return_once(|, |, | | {
             Ok(CreateDbClusterParameterGroupOutput::builder() 
  .db_cluster_parameter_group(DbClusterParameterGroup::builder().build()) 
                 .buid() }); 
     mock_rds 
        .expect describe db clusters()
         .with(eq("RustSDKCodeExamplesDBCluster")) 
         .return_once(|_| { 
             Err(SdkError::service_error( 
                 DescribeDBClustersError::unhandled(Box::new(Error::new( 
                      ErrorKind::Other, 
                      "describe_db_clusters_error", 
                 ))), 
                Response::new(StatusCode::try_from(400).unwrap(), SdkBody::empty()),
             )) 
         }); 
     let mut scenario = AuroraScenario::new(mock_rds); 
     scenario.db_cluster_identifier = Some("RustSDKCodeExamplesDBCluster".into()); 
     let cluster = scenario.get_cluster().await; 
     assert_matches!(cluster, Err(ScenarioError { message, context: _ }) if message 
 == "Failed to get cluster");
}
#[tokio::test]
async fn test_scenario_connection_string() { 
     let mut mock_rds = MockRdsImpl::default(); 
     mock_rds 
         .expect_describe_db_clusters() 
         .with(eq("RustSDKCodeExamplesDBCluster")) 
         .return_once(|_| { 
             Ok(DescribeDbClustersOutput::builder() 
                  .db_clusters( 
                      DbCluster::builder() 
                          .endpoint("test_endpoint") 
                          .port(3306) 
                          .master_username("test_username") 
                         .buid().
)
```
}

```
.build() }); 
     let mut scenario = AuroraScenario::new(mock_rds); 
     scenario.db_cluster_identifier = Some("RustSDKCodeExamplesDBCluster".into()); 
     let connection_string = scenario.connection_string().await; 
     assert_eq!( 
         connection_string, 
         Ok("mysql -h test_endpoint -P 3306 -u test_username -p".into()) 
     );
#[tokio::test]
async fn test_scenario_cluster_parameters() { 
     let mut mock_rds = MockRdsImpl::default(); 
     mock_rds 
         .expect_describe_db_cluster_parameters() 
         .with(eq("RustSDKCodeExamplesDBParameterGroup")) 
        .return once(| | {
             Ok(vec![DescribeDbClusterParametersOutput::builder() 
                  .parameters(Parameter::builder().parameter_name("a").build()) 
                 .parameters(Parameter::builder().parameter_name("b").build()) 
                  .parameters( 
                     Parameter::builder() 
                          .parameter_name("auto_increment_offset") 
                          .build(), 
) .parameters(Parameter::builder().parameter_name("c").build()) 
                 .parameters( 
                     Parameter::builder() 
                          .parameter_name("auto_increment_increment") 
                          .build(), 
) .parameters(Parameter::builder().parameter_name("d").build()) 
                 .build()])
         }); 
     let mut scenario = AuroraScenario::new(mock_rds); 
     scenario.db_cluster_identifier = Some("RustSDKCodeExamplesDBCluster".into()); 
     let params = scenario.cluster_parameters().await.expect("cluster params"); 
     let names: Vec<String> = params.into_iter().map(|p| p.name).collect();
```

```
 assert_eq!( 
         names, 
         vec!["auto_increment_offset", "auto_increment_increment"] 
     );
}
#[tokio::test]
async fn test_scenario_cluster_parameters_error() { 
     let mut mock_rds = MockRdsImpl::default(); 
     mock_rds 
         .expect_describe_db_cluster_parameters() 
         .with(eq("RustSDKCodeExamplesDBParameterGroup")) 
         .return_once(|_| { 
             Err(SdkError::service_error( 
                  DescribeDBClusterParametersError::unhandled(Box::new(Error::new( 
                      ErrorKind::Other, 
                      "describe_db_cluster_parameters_error", 
                  ))), 
                 Response::new(StatusCode::try_from(400).unwrap(), SdkBody::empty()),
              )) 
         }); 
     let mut scenario = AuroraScenario::new(mock_rds); 
    scenario.db cluster identifier = Some("RustSDKCodeExamplesDBCluster".into());
     let params = scenario.cluster_parameters().await; 
     assert_matches!(params, Err(ScenarioError { message, context: _ }) if message == 
  "Failed to retrieve parameters for RustSDKCodeExamplesDBParameterGroup");
}
#[tokio::test]
async fn test_scenario_update_auto_increment() { 
     let mut mock_rds = MockRdsImpl::default(); 
     mock_rds 
         .expect_modify_db_cluster_parameter_group() 
         .withf(|name, params| { 
             assert_eq!(name, "RustSDKCodeExamplesDBParameterGroup"); 
             assert_eq!( 
                  params, 
                  &vec![ 
                      Parameter::builder() 
                           .parameter_name("auto_increment_offset") 
                           .parameter_value("10")
```

```
 .apply_method(aws_sdk_rds::types::ApplyMethod::Immediate) 
                          .build(), 
                      Parameter::builder() 
                          .parameter_name("auto_increment_increment") 
                          .parameter_value("20") 
                          .apply_method(aws_sdk_rds::types::ApplyMethod::Immediate) 
                          .build(), 
 ] 
             ); 
             true 
         }) 
        .return_once(|, | Ok(ModifyDbClusterParameterGroupOutput::builder().build())); 
     let scenario = AuroraScenario::new(mock_rds); 
     scenario 
         .update_auto_increment(10, 20) 
         .await 
         .expect("update auto increment");
}
#[tokio::test]
async fn test_scenario_update_auto_increment_error() { 
    let mut mock rds = MockRdsImpl::default();
     mock_rds 
         .expect_modify_db_cluster_parameter_group() 
        .return_once(|, | {
             Err(SdkError::service_error( 
                 ModifyDBClusterParameterGroupError::unhandled(Box::new(Error::new( 
                      ErrorKind::Other, 
                      "modify_db_cluster_parameter_group_error", 
                 ))), 
                Response::new(StatusCode::try_from(400).unwrap(), SdkBody::empty()),
             )) 
         }); 
     let scenario = AuroraScenario::new(mock_rds); 
     let update = scenario.update_auto_increment(10, 20).await; 
     assert_matches!(update, Err(ScenarioError { message, context: _}) if message == 
  "Failed to modify cluster parameter group");
}
```

```
#[tokio::test]
async fn test start cluster and instance() {
     let mut mock_rds = MockRdsImpl::default(); 
     mock_rds 
         .expect_create_db_cluster() 
         .withf(|id, params, engine, version, username, password| { 
             assert_eq!(id, "RustSDKCodeExamplesDBCluster"); 
             assert_eq!(params, "RustSDKCodeExamplesDBParameterGroup"); 
             assert_eq!(engine, "aurora-mysql"); 
             assert_eq!(version, "aurora-mysql8.0"); 
             assert_eq!(username, "test username"); 
             assert_eq!(password.expose_secret(), "test password"); 
             true 
         }) 
        .return_once(|id, _, _, _, _, _| {
             Ok(CreateDbClusterOutput::builder() 
                  .db_cluster(DbCluster::builder().db_cluster_identifier(id).build()) 
                 .build() }); 
     mock_rds 
         .expect_create_db_instance() 
         .withf(|cluster, name, class, engine| { 
             assert_eq!(cluster, "RustSDKCodeExamplesDBCluster"); 
             assert_eq!(name, "RustSDKCodeExamplesDBInstance"); 
             assert_eq!(class, "m5.large"); 
             assert_eq!(engine, "aurora-mysql"); 
             true 
         }) 
         .return_once(|cluster, name, class, _| { 
             Ok(CreateDbInstanceOutput::builder() 
                  .db_instance( 
                      DbInstance::builder() 
                          .db_cluster_identifier(cluster) 
                          .db_instance_identifier(name) 
                          .db_instance_class(class) 
                          .build(), 
).build() }); 
     mock_rds
```

```
 .expect_describe_db_clusters() 
         .with(eq("RustSDKCodeExamplesDBCluster")) 
        .return once(|id| {
             Ok(DescribeDbClustersOutput::builder() 
                  .db_clusters(DbCluster::builder().db_cluster_identifier(id).build()) 
                 .build() }); 
    mock_rds 
         .expect_describe_db_instance() 
         .with(eq("RustSDKCodeExamplesDBInstance")) 
         .return_once(|name| { 
             Ok(DescribeDbInstancesOutput::builder() 
                  .db_instances( 
                      DbInstance::builder() 
                          .db_instance_identifier(name) 
                          .db_instance_status("Available") 
                          .build(), 
).build() }); 
    mock_rds 
         .expect_describe_db_cluster_endpoints() 
         .with(eq("RustSDKCodeExamplesDBCluster")) 
         .return_once(|_| { 
             Ok(DescribeDbClusterEndpointsOutput::builder() 
  .db_cluster_endpoints(DbClusterEndpoint::builder().status("available").build()) 
                 .build() }); 
    let mut scenario = AuroraScenario::new(mock_rds); 
     scenario.engine_version = Some("aurora-mysql8.0".into()); 
     scenario.instance_class = Some("m5.large".into()); 
     scenario.username = Some("test username".into()); 
     scenario.password = Some(SecretString::new("test password".into())); 
    tokio::time::pause(); 
     let assertions = tokio::spawn(async move { 
         let create = scenario.start_cluster_and_instance().await; 
         assert!(create.is_ok()); 
         assert!(scenario 
             .password
```

```
 .replace(SecretString::new("BAD SECRET".into())) 
              .unwrap() 
              .expose_secret() 
             .is\_empty();
         assert_eq!( 
             scenario.db_cluster_identifier, 
             Some("RustSDKCodeExamplesDBCluster".into()) 
         ); 
     }); 
     tokio::time::advance(Duration::from_secs(1)).await; 
     tokio::time::resume(); 
     let _ = assertions.await;
}
#[tokio::test]
async fn test_start_cluster_and_instance_cluster_create_error() { 
     let mut mock_rds = MockRdsImpl::default(); 
     mock_rds 
         .expect_create_db_cluster() 
        .return_once(|_, _, _, _, _, _| {
             Err(SdkError::service_error( 
                  CreateDBClusterError::unhandled(Box::new(Error::new( 
                      ErrorKind::Other, 
                      "create db cluster error", 
                  ))), 
                 Response::new(StatusCode::try_from(400).unwrap(), SdkBody::empty()),
             )) 
         }); 
     let mut scenario = AuroraScenario::new(mock_rds); 
     scenario.engine_version = Some("aurora-mysql8.0".into()); 
     scenario.instance_class = Some("m5.large".into()); 
     scenario.username = Some("test username".into()); 
     scenario.password = Some(SecretString::new("test password".into())); 
     let create = scenario.start_cluster_and_instance().await; 
     assert_matches!(create, Err(ScenarioError { message, context: _}) if message == 
  "Failed to create DB Cluster with cluster group")
}
#[tokio::test]
async fn test_start_cluster_and_instance_cluster_create_missing_id() { 
     let mut mock_rds = MockRdsImpl::default();
```

```
 mock_rds 
         .expect_create_db_cluster() 
        .return_once(|_, _, _, _, _, _| {
             Ok(CreateDbClusterOutput::builder() 
                 .db cluster(DbCluster::builder().build())
                 .build() }); 
     let mut scenario = AuroraScenario::new(mock_rds); 
     scenario.engine_version = Some("aurora-mysql8.0".into()); 
     scenario.instance_class = Some("m5.large".into()); 
     scenario.username = Some("test username".into()); 
     scenario.password = Some(SecretString::new("test password".into())); 
     let create = scenario.start_cluster_and_instance().await; 
     assert_matches!(create, Err(ScenarioError { message, context:_ }) if message == 
  "Created DB Cluster missing Identifier");
}
#[tokio::test]
async fn test_start_cluster_and_instance_instance_create_error() { 
     let mut mock_rds = MockRdsImpl::default(); 
     mock_rds 
         .expect_create_db_cluster() 
         .withf(|id, params, engine, version, username, password| { 
            assert_eq!(id, "RustSDKCodeExamplesDBCluster");
             assert_eq!(params, "RustSDKCodeExamplesDBParameterGroup"); 
             assert_eq!(engine, "aurora-mysql"); 
             assert_eq!(version, "aurora-mysql8.0"); 
             assert_eq!(username, "test username"); 
             assert_eq!(password.expose_secret(), "test password"); 
             true 
         }) 
        .return_once(|id, _, _, _, _, _| {
             Ok(CreateDbClusterOutput::builder() 
                  .db_cluster(DbCluster::builder().db_cluster_identifier(id).build()) 
                 .build() }); 
     mock_rds 
         .expect_create_db_instance() 
        .return_once(|, |, |, |, | | {
```

```
 Err(SdkError::service_error( 
                  CreateDBInstanceError::unhandled(Box::new(Error::new( 
                      ErrorKind::Other, 
                      "create db instance error", 
                  ))), 
                 Response::new(StatusCode::try from(400).unwrap(), SdkBody::empty()),
             )) 
         }); 
     let mut scenario = AuroraScenario::new(mock_rds); 
     scenario.engine_version = Some("aurora-mysql8.0".into()); 
     scenario.instance_class = Some("m5.large".into()); 
     scenario.username = Some("test username".into()); 
     scenario.password = Some(SecretString::new("test password".into())); 
     let create = scenario.start_cluster_and_instance().await; 
     assert_matches!(create, Err(ScenarioError { message, context: _ }) if message == 
  "Failed to create Instance in DB Cluster")
}
#[tokio::test]
async fn test_start_cluster_and_instance_wait_hiccup() { 
     let mut mock_rds = MockRdsImpl::default(); 
     mock_rds 
         .expect_create_db_cluster() 
         .withf(|id, params, engine, version, username, password| { 
            assert_eq!(id, "RustSDKCodeExamplesDBCluster");
             assert_eq!(params, "RustSDKCodeExamplesDBParameterGroup"); 
             assert_eq!(engine, "aurora-mysql"); 
             assert_eq!(version, "aurora-mysql8.0"); 
             assert_eq!(username, "test username"); 
             assert_eq!(password.expose_secret(), "test password"); 
             true 
         }) 
        .return_once(|id, _, _, _, _, _| {
             Ok(CreateDbClusterOutput::builder() 
                  .db_cluster(DbCluster::builder().db_cluster_identifier(id).build()) 
                 .build() }); 
     mock_rds 
         .expect_create_db_instance() 
         .withf(|cluster, name, class, engine| {
```

```
 assert_eq!(cluster, "RustSDKCodeExamplesDBCluster"); 
             assert_eq!(name, "RustSDKCodeExamplesDBInstance"); 
             assert_eq!(class, "m5.large"); 
             assert_eq!(engine, "aurora-mysql"); 
             true 
         }) 
         .return_once(|cluster, name, class, _| { 
             Ok(CreateDbInstanceOutput::builder() 
                  .db_instance( 
                      DbInstance::builder() 
                          .db_cluster_identifier(cluster) 
                          .db_instance_identifier(name) 
                          .db_instance_class(class) 
                          .build(), 
).build() }); 
     mock_rds 
         .expect_describe_db_clusters() 
         .with(eq("RustSDKCodeExamplesDBCluster")) 
         .times(1) 
         .returning(|_| { 
             Err(SdkError::service_error( 
                  DescribeDBClustersError::unhandled(Box::new(Error::new( 
                      ErrorKind::Other, 
                      "describe cluster error", 
                  ))), 
                  Response::new(StatusCode::try_from(400).unwrap(), SdkBody::empty()), 
             )) 
         }) 
         .with(eq("RustSDKCodeExamplesDBCluster")) 
         .times(1) 
         .returning(|id| { 
             Ok(DescribeDbClustersOutput::builder() 
                  .db_clusters(DbCluster::builder().db_cluster_identifier(id).build()) 
                 .buid() }); 
     mock_rds.expect_describe_db_instance().return_once(|name| { 
         Ok(DescribeDbInstancesOutput::builder() 
             .db_instances( 
                  DbInstance::builder() 
                      .db_instance_identifier(name)
```

```
 .db_instance_status("Available") 
                      .build(), 
).build() }); 
     mock_rds 
         .expect_describe_db_cluster_endpoints() 
        .return once(| | {
             Ok(DescribeDbClusterEndpointsOutput::builder() 
  .db_cluster_endpoints(DbClusterEndpoint::builder().status("available").build()) 
                 .build() }); 
     let mut scenario = AuroraScenario::new(mock_rds); 
     scenario.engine_version = Some("aurora-mysql8.0".into()); 
     scenario.instance_class = Some("m5.large".into()); 
     scenario.username = Some("test username".into()); 
     scenario.password = Some(SecretString::new("test password".into())); 
     tokio::time::pause(); 
     let assertions = tokio::spawn(async move { 
         let create = scenario.start_cluster_and_instance().await; 
        assert!(create.is ok());
     }); 
     tokio::time::advance(Duration::from_secs(1)).await; 
     tokio::time::advance(Duration::from_secs(1)).await; 
     tokio::time::resume(); 
     let _ = assertions.await;
}
#[tokio::test]
async fn test_scenario_clean_up() { 
     let mut mock_rds = MockRdsImpl::default(); 
     mock_rds 
         .expect_delete_db_instance() 
         .with(eq("MockInstance")) 
         .return_once(|_| Ok(DeleteDbInstanceOutput::builder().build())); 
     mock_rds 
         .expect_describe_db_instances()
```

```
 .with() 
         .times(1) 
         .returning(|| { 
             Ok(DescribeDbInstancesOutput::builder() 
                  .db_instances( 
                      DbInstance::builder() 
                          .db_cluster_identifier("MockCluster") 
                          .db_instance_status("Deleting") 
                          .build(), 
).build() }) 
         .with() 
         .times(1) 
         .returning(|| Ok(DescribeDbInstancesOutput::builder().build())); 
    mock_rds 
         .expect_delete_db_cluster() 
         .with(eq("MockCluster")) 
         .return_once(|_| Ok(DeleteDbClusterOutput::builder().build())); 
     mock_rds 
         .expect_describe_db_clusters() 
         .with(eq("MockCluster")) 
         .times(1) 
         .returning(|id| { 
             Ok(DescribeDbClustersOutput::builder() 
                  .db_clusters( 
                      DbCluster::builder() 
                          .db_cluster_identifier(id) 
                          .status("Deleting") 
                          .build(), 
).build() }) 
         .with(eq("MockCluster")) 
         .times(1) 
         .returning(|_| Ok(DescribeDbClustersOutput::builder().build())); 
     mock_rds 
         .expect_delete_db_cluster_parameter_group() 
         .with(eq("MockParamGroup")) 
         .return_once(|_| 
 Ok(DeleteDbClusterParameterGroupOutput::builder().build()));
```

```
 let mut scenario = AuroraScenario::new(mock_rds); 
    scenario.db cluster identifier = Some(String::from("MockCluster"));
     scenario.db_instance_identifier = Some(String::from("MockInstance")); 
     scenario.db_cluster_parameter_group = Some( 
         DbClusterParameterGroup::builder() 
              .db_cluster_parameter_group_name("MockParamGroup") 
              .build(), 
     ); 
     tokio::time::pause(); 
     let assertions = tokio::spawn(async move { 
         let clean_up = scenario.clean_up().await; 
         assert!(clean_up.is_ok()); 
     }); 
     tokio::time::advance(Duration::from_secs(1)).await; // Wait for first Describe 
  Instances 
     tokio::time::advance(Duration::from_secs(1)).await; // Wait for second Describe 
  Instances 
     tokio::time::advance(Duration::from_secs(1)).await; // Wait for first Describe 
  Cluster 
     tokio::time::advance(Duration::from_secs(1)).await; // Wait for second Describe 
  Cluster 
     tokio::time::resume(); 
    let - s sertions.await;
}
#[tokio::test]
async fn test_scenario_clean_up_errors() { 
     let mut mock_rds = MockRdsImpl::default(); 
     mock_rds 
         .expect_delete_db_instance() 
         .with(eq("MockInstance")) 
         .return_once(|_| Ok(DeleteDbInstanceOutput::builder().build())); 
     mock_rds 
         .expect_describe_db_instances() 
         .with() 
         .times(1) 
         .returning(|| { 
             Ok(DescribeDbInstancesOutput::builder() 
                  .db_instances(
```

```
 DbInstance::builder() 
                          .db_cluster_identifier("MockCluster") 
                          .db_instance_status("Deleting") 
                          .build(), 
).build() }) 
         .with() 
         .times(1) 
         .returning(|| { 
             Err(SdkError::service_error( 
                 DescribeDBInstancesError::unhandled(Box::new(Error::new( 
                      ErrorKind::Other, 
                      "describe db instances error", 
                 ))), 
                Response::new(StatusCode::try_from(400).unwrap(), SdkBody::empty()),
             )) 
         }); 
    mock_rds 
         .expect_delete_db_cluster() 
         .with(eq("MockCluster")) 
         .return_once(|_| Ok(DeleteDbClusterOutput::builder().build())); 
    mock_rds 
         .expect_describe_db_clusters() 
         .with(eq("MockCluster")) 
         .times(1) 
         .returning(|id| { 
             Ok(DescribeDbClustersOutput::builder() 
                  .db_clusters( 
                      DbCluster::builder() 
                          .db_cluster_identifier(id) 
                          .status("Deleting") 
                          .build(), 
).build() }) 
         .with(eq("MockCluster")) 
         .times(1) 
         .returning(|_| { 
             Err(SdkError::service_error( 
                 DescribeDBClustersError::unhandled(Box::new(Error::new( 
                      ErrorKind::Other,
```

```
 "describe db clusters error", 
                  ))), 
                 Response::new(StatusCode::try from(400).unwrap(), SdkBody::empty()),
             )) 
         }); 
     mock_rds 
         .expect_delete_db_cluster_parameter_group() 
         .with(eq("MockParamGroup")) 
         .return_once(|_| 
  Ok(DeleteDbClusterParameterGroupOutput::builder().build())); 
     let mut scenario = AuroraScenario::new(mock_rds); 
     scenario.db_cluster_identifier = Some(String::from("MockCluster")); 
     scenario.db_instance_identifier = Some(String::from("MockInstance")); 
     scenario.db_cluster_parameter_group = Some( 
         DbClusterParameterGroup::builder() 
              .db_cluster_parameter_group_name("MockParamGroup") 
              .build(), 
     ); 
     tokio::time::pause(); 
     let assertions = tokio::spawn(async move { 
         let clean_up = scenario.clean_up().await; 
        assert!(clean up.is err());
         let errs = clean_up.unwrap_err(); 
         assert_eq!(errs.len(), 2); 
         assert_matches!(errs.first(), Some(ScenarioError {message, context: _}) if 
  message == "Failed to check instance state during deletion"); 
         assert_matches!(errs.get(1), Some(ScenarioError {message, context: _}) if 
  message == "Failed to check cluster state during deletion"); 
     }); 
     tokio::time::advance(Duration::from_secs(1)).await; // Wait for first Describe 
  Instances 
     tokio::time::advance(Duration::from_secs(1)).await; // Wait for second Describe 
  Instances 
     tokio::time::advance(Duration::from_secs(1)).await; // Wait for first Describe 
  Cluster 
     tokio::time::advance(Duration::from_secs(1)).await; // Wait for second Describe 
  Cluster 
     tokio::time::resume(); 
    let = assertions.await;
}
```

```
#[tokio::test]
async fn test scenario snapshot() {
     let mut mock_rds = MockRdsImpl::default(); 
     mock_rds 
         .expect_snapshot_cluster() 
         .with(eq("MockCluster"), eq("MockCluster_MockSnapshot")) 
         .times(1) 
        .return_once(|, | | {
             Ok(CreateDbClusterSnapshotOutput::builder() 
                  .db_cluster_snapshot( 
                      DbClusterSnapshot::builder() 
                         .db cluster identifier("MockCluster")
                          .db_cluster_snapshot_identifier("MockCluster_MockSnapshot") 
                          .build(), 
).build() }); 
     let mut scenario = AuroraScenario::new(mock_rds); 
     scenario.db_cluster_identifier = Some("MockCluster".into()); 
     let create_snapshot = scenario.snapshot("MockSnapshot").await; 
     assert!(create_snapshot.is_ok());
}
#[tokio::test]
async fn test_scenario_snapshot_error() { 
     let mut mock_rds = MockRdsImpl::default(); 
     mock_rds 
         .expect_snapshot_cluster() 
         .with(eq("MockCluster"), eq("MockCluster_MockSnapshot")) 
         .times(1) 
        .return_once(|, | {
             Err(SdkError::service_error( 
                 CreateDBClusterSnapshotError::unhandled(Box::new(Error::new( 
                      ErrorKind::Other, 
                      "create snapshot error", 
                 ))), 
                Response::new(StatusCode::try_from(400).unwrap(), SdkBody::empty()),
             )) 
         });
```
```
 let mut scenario = AuroraScenario::new(mock_rds); 
     scenario.db_cluster_identifier = Some("MockCluster".into()); 
    let create snapshot = scenario.snapshot("MockSnapshot").await;
     assert_matches!(create_snapshot, Err(ScenarioError { message, context: _}) if 
 message == "Failed to create snapshot");
}
#[tokio::test]
async fn test_scenario_snapshot_invalid() { 
     let mut mock_rds = MockRdsImpl::default(); 
     mock_rds 
         .expect_snapshot_cluster() 
         .with(eq("MockCluster"), eq("MockCluster_MockSnapshot")) 
         .times(1) 
         .return_once(|_, _| Ok(CreateDbClusterSnapshotOutput::builder().build())); 
     let mut scenario = AuroraScenario::new(mock_rds); 
     scenario.db_cluster_identifier = Some("MockCluster".into()); 
     let create_snapshot = scenario.snapshot("MockSnapshot").await; 
     assert_matches!(create_snapshot, Err(ScenarioError { message, context: _}) if 
 message == "Missing Snapshot");
}
```
Um binário para executar o cenário do início ao fim usando o inquiridor para que o usuário possa tomar algumas decisões.

```
use std::fmt::Display;
use anyhow::anyhow;
use aurora_code_examples::{ 
     aurora_scenario::{AuroraScenario, ScenarioError}, 
     rds::Rds as RdsClient,
};
use aws_sdk_rds::Client;
use inquire::{validator::StringValidator, CustomUserError};
use secrecy::SecretString;
use tracing::warn;
#[derive(Default, Debug)]
struct Warnings(Vec<String>);
```

```
impl Warnings { 
    fn new() \rightarrow Self {
         Warnings(Vec::with_capacity(5)) 
     } 
     fn push(&mut self, warning: &str, error: ScenarioError) { 
         let formatted = format!("{warning}: {error}"); 
         warn!("{formatted}"); 
         self.0.push(formatted); 
     } 
     fn is_empty(&self) -> bool { 
         self.0.is_empty() 
     }
}
impl Display for Warnings { 
     fn fmt(&self, f: &mut std::fmt::Formatter<'_>) -> std::fmt::Result { 
         writeln!(f, "Warnings:")?; 
         for warning in &self.0 { 
              writeln!(f, "{: >4}- {warning}", "")?; 
         } 
        0k(()) }
}
fn select( 
     prompt: &str, 
     choices: Vec<String>, 
     error_message: &str,
) -> Result<String, anyhow::Error> { 
     inquire::Select::new(prompt, choices) 
          .prompt() 
          .map_err(|error| anyhow!("{error_message}: {error}"))
}
// Prepare the Aurora Scenario. Prompt for several settings that are optional to the 
  Scenario, but that the user should choose for the demo.
// This includes the engine, engine version, and instance class.
async fn prepare_scenario(rds: RdsClient) -> Result<AuroraScenario, anyhow::Error> { 
     let mut scenario = AuroraScenario::new(rds);
```

```
 // Get available engine families for Aurora MySql. 
  rds.DescribeDbEngineVersions(Engine='aurora-mysql') and build a set of the 
  'DBParameterGroupFamily' field values. I get {aurora-mysql8.0, aurora-mysql5.7}. 
     let available_engines = scenario.get_engines().await; 
     if let Err(error) = available_engines { 
         return Err(anyhow!("Failed to get available engines: {}", error)); 
     } 
     let available_engines = available_engines.unwrap(); 
     // Select an engine family and create a custom DB cluster parameter group. 
  rds.CreateDbClusterParameterGroup(DBParameterGroupFamily='aurora-mysql8.0') 
     let engine = select( 
         "Select an Aurora engine family", 
         available_engines.keys().cloned().collect::<Vec<String>>(), 
         "Invalid engine selection", 
     )?; 
     let version = select( 
         format!("Select an Aurora engine version for {engine}").as_str(), 
         available_engines.get(&engine).cloned().unwrap_or_default(), 
         "Invalid engine version selection", 
     )?; 
     let set_engine = scenario.set_engine(engine.as_str(), version.as_str()).await; 
    if let Err(error) = set engine {
         return Err(anyhow!("Could not set engine: {}", error)); 
     } 
     let instance_classes = scenario.get_instance_classes().await; 
     match instance_classes { 
        Ok(classes) => {
             let instance_class = select( 
                  format!("Select an Aurora instance class for {engine}").as_str(), 
                  classes, 
                  "Invalid instance class selection", 
             )?; 
             scenario.set_instance_class(Some(instance_class)) 
         } 
         Err(err) => return Err(anyhow!("Failed to get instance classes for engine: 
  {err}")), 
     } 
     Ok(scenario)
}
```

```
// Prepare the cluster, creating a custom parameter group overriding some group 
  parameters based on user input.
async fn prepare_cluster(scenario: &mut AuroraScenario, warnings: &mut Warnings) -> 
 Result<(), ()> {
     show_parameters(scenario, warnings).await; 
     let offset = prompt_number_or_default(warnings, "auto_increment_offset", 5); 
     let increment = prompt_number_or_default(warnings, "auto_increment_increment", 
  3); 
     // Modify both the auto_increment_offset and auto_increment_increment parameters 
  in one call in the custom parameter group. Set their ParameterValue fields to a new 
  allowable value. rds.ModifyDbClusterParameterGroup. 
     let update_auto_increment = scenario.update_auto_increment(offset, 
  increment).await; 
     if let Err(error) = update_auto_increment { 
         warnings.push("Failed to update auto increment", error); 
        return Err(());
     } 
     // Get and display the updated parameters. Specify Source of 'user' to get just 
  the modified parameters. rds.DescribeDbClusterParameters(Source='user') 
     show_parameters(scenario, warnings).await; 
     let username = inquire::Text::new("Username for the database (default 
  'testuser')") 
         .with_default("testuser") 
         .with_initial_value("testuser") 
         .prompt(); 
     if let Err(error) = username { 
         warnings.push( 
             "Failed to get username, using default", 
            ScenarioError::with(format!("Error from inquirer: {error}")),
         ); 
         return Err(()); 
     } 
    let username = username.unwrap();
     let password = inquire::Text::new("Password for the database (minimum 8 
  characters)") 
         .with_validator(|i: &str| {
```

```
if i.len() >= 8 {
                 Ok(inquire::validator::Validation::Valid) 
             } else { 
                 Ok(inquire::validator::Validation::Invalid( 
                      "Password must be at least 8 characters".into(), 
                 )) 
 } 
         }) 
         .prompt(); 
     let password: Option<SecretString> = match password { 
         Ok(password) => Some(SecretString::from(password)), 
        Err(error) \Rightarrow {
             warnings.push( 
                  "Failed to get password, using none (and not starting a DB)", 
                ScenarioError::with(format!("Error from inquirer: {error}")),
             ); 
             return Err(()); 
         } 
     }; 
     scenario.set_login(Some(username), password); 
    0k(())}
// Start a single instance in the cluster,
async fn run_instance(scenario: &mut AuroraScenario) -> Result<(), ScenarioError> { 
     // Create an Aurora DB cluster database cluster that contains a MySql database 
  and uses the parameter group you created. 
     // Create a database instance in the cluster. 
     // Wait for DB instance to be ready. Call rds.DescribeDbInstances and check for 
  DBInstanceStatus == 'available'. 
     scenario.start_cluster_and_instance().await?; 
     let connection_string = scenario.connection_string().await?; 
     println!("Database ready: {connection_string}",); 
     let _ = inquire::Text::new("Use the database with the connection string. When 
  you're finished, press enter key to continue.").prompt(); 
     // Create a snapshot of the DB cluster. rds.CreateDbClusterSnapshot.
```

```
 // Wait for the snapshot to create. rds.DescribeDbClusterSnapshots until Status 
  == 'available'. 
     let snapshot_name = inquire::Text::new("Provide a name for the snapshot") 
         .prompt() 
         .unwrap_or(String::from("ScenarioRun")); 
    let snapshot = scenario.snapshot(snapshot name.as str()).await?;
     println!( 
         "Snapshot is available: {}", 
         snapshot.db_cluster_snapshot_arn().unwrap_or("Missing ARN") 
     ); 
    0k(())}
#[tokio::main]
async fn main() -> Result<(), anyhow::Error> { 
     tracing_subscriber::fmt::init(); 
     let sdk_config = aws_config::from_env().load().await; 
     let client = Client::new(&sdk_config); 
     let rds = RdsClient::new(client); 
     let mut scenario = prepare_scenario(rds).await?; 
     // At this point, the scenario has things in AWS and needs to get cleaned up. 
    let mut warnings = Warnings::new();
     if prepare_cluster(&mut scenario, &mut warnings).await.is_ok() { 
         println!("Configured database cluster, starting an instance."); 
        if let Err(err) = run instance(\& mut scenario).await {\} warnings.push("Problem running instance", err); 
         } 
     } 
     // Clean up the instance, cluster, and parameter group, waiting for the instance 
  and cluster to delete before moving on. 
     let clean_up = scenario.clean_up().await; 
     if let Err(errors) = clean_up { 
         for error in errors { 
             warnings.push("Problem cleaning up scenario", error); 
         } 
     } 
     if warnings.is_empty() { 
        0k(()) } else {
```

```
 println!("There were problems running the scenario:"); 
         println!("{warnings}"); 
         Err(anyhow!("There were problems running the scenario")) 
     }
}
#[derive(Clone)]
struct U8Validator {}
impl StringValidator for U8Validator { 
     fn validate(&self, input: &str) -> Result<inquire::validator::Validation, 
  CustomUserError> { 
         if input.parse::<u8>().is_err() { 
             Ok(inquire::validator::Validation::Invalid( 
                  "Can't parse input as number".into(), 
             )) 
         } else { 
             Ok(inquire::validator::Validation::Valid) 
         } 
     }
}
async fn show_parameters(scenario: &AuroraScenario, warnings: &mut Warnings) { 
     let parameters = scenario.cluster_parameters().await; 
     match parameters { 
         Ok(parameters) => { 
             println!("Current parameters"); 
             for parameter in parameters { 
                  println!("\t{parameter}"); 
 } 
         } 
         Err(error) => warnings.push("Could not find cluster parameters", error), 
     }
}
fn prompt_number_or_default(warnings: &mut Warnings, name: &str, default: u8) -> u8 
  { 
     let input = inquire::Text::new(format!("Updated {name}:").as_str()) 
         .with_validator(U8Validator {}) 
         .prompt(); 
     match input { 
         Ok(increment) => match increment.parse::<u8>() { 
             Ok(increment) => increment,
```

```
Err(error) \Rightarrow warnings.push( 
                       format!("Invalid updated {name} (using {default} 
  instead)").as_str(), 
                       ScenarioError::with(format!("{error}")), 
\hspace{1.6cm});
                  default 
 } 
         }, 
        Err(error) \Rightarrow warnings.push( 
                  format!("Invalid updated {name} (using {default} 
  instead)").as_str(), 
                  ScenarioError::with(format!("{error}")), 
              ); 
              default 
         } 
     }
}
```
Um wrapper do serviço Amazon RDS que permite automocking para testes.

```
use aws_sdk_rds::{ 
     error::SdkError, 
     operation::{ 
         create_db_cluster::{CreateDBClusterError, CreateDbClusterOutput}, 
         create_db_cluster_parameter_group::CreateDBClusterParameterGroupError, 
         create_db_cluster_parameter_group::CreateDbClusterParameterGroupOutput, 
         create_db_cluster_snapshot::{CreateDBClusterSnapshotError, 
  CreateDbClusterSnapshotOutput}, 
         create_db_instance::{CreateDBInstanceError, CreateDbInstanceOutput}, 
         delete_db_cluster::{DeleteDBClusterError, DeleteDbClusterOutput}, 
         delete_db_cluster_parameter_group::{ 
             DeleteDBClusterParameterGroupError, DeleteDbClusterParameterGroupOutput, 
         }, 
         delete_db_instance::{DeleteDBInstanceError, DeleteDbInstanceOutput}, 
         describe_db_cluster_endpoints::{ 
             DescribeDBClusterEndpointsError, DescribeDbClusterEndpointsOutput, 
         }, 
         describe_db_cluster_parameters::{ 
             DescribeDBClusterParametersError, DescribeDbClusterParametersOutput,
```

```
 }, 
         describe_db_clusters::{DescribeDBClustersError, DescribeDbClustersOutput}, 
        describe db engine versions:: {
             DescribeDBEngineVersionsError, DescribeDbEngineVersionsOutput, 
         }, 
         describe_db_instances::{DescribeDBInstancesError, 
  DescribeDbInstancesOutput}, 
  describe_orderable_db_instance_options::DescribeOrderableDBInstanceOptionsError, 
         modify_db_cluster_parameter_group::{ 
             ModifyDBClusterParameterGroupError, ModifyDbClusterParameterGroupOutput, 
         }, 
     }, 
     types::{OrderableDbInstanceOption, Parameter}, 
     Client as RdsClient,
};
use secrecy::{ExposeSecret, SecretString};
#[cfg(test)]
use mockall::automock;
#[cfg(test)]
pub use MockRdsImpl as Rds;
#[cfg(not(test))]
pub use RdsImpl as Rds;
pub struct RdsImpl { 
     pub inner: RdsClient,
}
#[cfg_attr(test, automock)]
impl RdsImpl { 
     pub fn new(inner: RdsClient) -> Self { 
         RdsImpl { inner } 
     } 
     pub async fn describe_db_engine_versions( 
         &self, 
         engine: &str, 
     ) -> Result<DescribeDbEngineVersionsOutput, 
  SdkError<DescribeDBEngineVersionsError>> { 
         self.inner 
              .describe_db_engine_versions() 
              .engine(engine)
```

```
 .send() 
             .await 
    } 
    pub async fn describe_orderable_db_instance_options( 
        &self, 
        engine: &str, 
        engine_version: &str, 
    ) -> Result<Vec<OrderableDbInstanceOption>, 
 SdkError<DescribeOrderableDBInstanceOptionsError>> 
   \mathcal{L} self.inner 
             .describe_orderable_db_instance_options() 
             .engine(engine) 
             .engine_version(engine_version) 
             .into_paginator() 
             .items() 
             .send() 
             .try_collect() 
             .await 
    } 
    pub async fn create_db_cluster_parameter_group( 
        &self, 
        name: &str, 
        description: &str, 
        family: &str, 
    ) -> Result<CreateDbClusterParameterGroupOutput, 
 SdkError<CreateDBClusterParameterGroupError>> 
    { 
        self.inner 
             .create_db_cluster_parameter_group() 
             .db_cluster_parameter_group_name(name) 
             .description(description) 
             .db_parameter_group_family(family) 
             .send() 
             .await 
    } 
    pub async fn describe_db_clusters( 
        &self, 
         id: &str, 
    ) -> Result<DescribeDbClustersOutput, SdkError<DescribeDBClustersError>> { 
        self.inner
```

```
 .describe_db_clusters() 
             .db_cluster_identifier(id) 
             .send() 
             .await 
    } 
    pub async fn describe_db_cluster_parameters( 
        &self, 
         name: &str, 
    ) -> Result<Vec<DescribeDbClusterParametersOutput>, 
 SdkError<DescribeDBClusterParametersError>> 
    { 
        self.inner 
             .describe_db_cluster_parameters() 
             .db_cluster_parameter_group_name(name) 
             .into_paginator() 
             .send() 
             .try_collect() 
             .await 
    } 
    pub async fn modify_db_cluster_parameter_group( 
        &self, 
        name: &str, 
         parameters: Vec<Parameter>, 
    ) -> Result<ModifyDbClusterParameterGroupOutput, 
 SdkError<ModifyDBClusterParameterGroupError>> 
   \sqrt{ } self.inner 
             .modify_db_cluster_parameter_group() 
             .db_cluster_parameter_group_name(name) 
             .set_parameters(Some(parameters)) 
             .send() 
             .await 
    } 
    pub async fn create_db_cluster( 
        &self, 
        name: &str, 
        parameter_group: &str, 
        engine: &str, 
        version: &str, 
        username: &str, 
         password: SecretString,
```

```
 ) -> Result<CreateDbClusterOutput, SdkError<CreateDBClusterError>> { 
     self.inner 
          .create_db_cluster() 
          .db_cluster_identifier(name) 
          .db_cluster_parameter_group_name(parameter_group) 
          .engine(engine) 
          .engine_version(version) 
          .master_username(username) 
          .master_user_password(password.expose_secret()) 
          .send() 
          .await 
 } 
 pub async fn create_db_instance( 
     &self, 
     cluster_name: &str, 
     instance_name: &str, 
     instance_class: &str, 
     engine: &str, 
 ) -> Result<CreateDbInstanceOutput, SdkError<CreateDBInstanceError>> { 
     self.inner 
          .create_db_instance() 
          .db_cluster_identifier(cluster_name) 
          .db_instance_identifier(instance_name) 
          .db_instance_class(instance_class) 
          .engine(engine) 
          .send() 
          .await 
 } 
 pub async fn describe_db_instance( 
     &self, 
     instance_identifier: &str, 
 ) -> Result<DescribeDbInstancesOutput, SdkError<DescribeDBInstancesError>> { 
     self.inner 
          .describe_db_instances() 
          .db_instance_identifier(instance_identifier) 
          .send() 
          .await 
 } 
 pub async fn snapshot_cluster( 
     &self, 
     db_cluster_identifier: &str,
```

```
 snapshot_name: &str, 
    ) -> Result<CreateDbClusterSnapshotOutput, 
 SdkError<CreateDBClusterSnapshotError>> { 
        self.inner 
             .create_db_cluster_snapshot() 
             .db_cluster_identifier(db_cluster_identifier) 
             .db_cluster_snapshot_identifier(snapshot_name) 
             .send() 
             .await 
    } 
    pub async fn describe_db_instances( 
        &self, 
    ) -> Result<DescribeDbInstancesOutput, SdkError<DescribeDBInstancesError>> { 
        self.inner.describe_db_instances().send().await 
    } 
    pub async fn describe_db_cluster_endpoints( 
        &self, 
        cluster_identifier: &str, 
    ) -> Result<DescribeDbClusterEndpointsOutput, 
 SdkError<DescribeDBClusterEndpointsError>> { 
        self.inner 
             .describe_db_cluster_endpoints() 
             .db_cluster_identifier(cluster_identifier) 
             .send() 
             .await 
    } 
    pub async fn delete_db_instance( 
        &self, 
        instance_identifier: &str, 
    ) -> Result<DeleteDbInstanceOutput, SdkError<DeleteDBInstanceError>> { 
        self.inner 
             .delete_db_instance() 
             .db_instance_identifier(instance_identifier) 
             .skip_final_snapshot(true) 
             .send() 
             .await 
    } 
    pub async fn delete_db_cluster( 
        &self, 
        cluster_identifier: &str,
```

```
 ) -> Result<DeleteDbClusterOutput, SdkError<DeleteDBClusterError>> { 
          self.inner 
              .delete_db_cluster() 
              .db_cluster_identifier(cluster_identifier) 
              .skip_final_snapshot(true) 
              .send() 
              .await 
     } 
     pub async fn delete_db_cluster_parameter_group( 
         &self, 
         name: &str, 
     ) -> Result<DeleteDbClusterParameterGroupOutput, 
  SdkError<DeleteDBClusterParameterGroupError>> 
     { 
         self.inner 
              .delete_db_cluster_parameter_group() 
              .db_cluster_parameter_group_name(name) 
              .send() 
              .await 
     }
}
```
O Cargo.toml com dependências usadas neste cenário.

```
[package]
name = "aurora-code-examples"
authors = [ "David Souther <dpsouth@amazon.com>", 
\mathbb{1}edition = "2021"
version = "0.1.0"
# See more keys and their definitions at https://doc.rust-lang.org/cargo/reference/
manifest.html
[dependencies]
anyhow = "1.0.75"assert_matches = "1.5.0"
aws-config = { version = "1.0.1", features = ["behavior-version-latest"] }
aws-smithy-types = \{ version = "1.0.1" \}aws-smithy-runtime-api = \{ version = "1.0.1" \}
```

```
aws-sdk-rds = \{ version = "1.3.0" \}inquire = "0.6.2"mockall = "0.11.4"phf = { version = "0.11.2", features = ["std", "macros"] }
sdk-examples-test-utils = { path = ",./../test-utils" }
s secrecy = "0.8.0"tokio = \{ version = "1.20.1", features = ['full", 'test-util'] }
tracing = "0.1.37"tracing-subscriber = { version = "0.3.15", features = ['env-filter"] }
```
- Para obter detalhes da API, consulte os tópicos a seguir na Referência da API AWS SDK para Rust.
	- [CriarDBCluster](https://docs.rs/aws-sdk-rds/latest/aws_sdk_rds/client/struct.Client.html#method.create_db_cluster)
	- [CriarDBClusterParameterGroup](https://docs.rs/aws-sdk-rds/latest/aws_sdk_rds/client/struct.Client.html#method.create_db_cluster_parameter_group)
	- [Criar DBCluster instantâneo](https://docs.rs/aws-sdk-rds/latest/aws_sdk_rds/client/struct.Client.html#method.create_db_cluster_snapshot)
	- [CriarDBInstance](https://docs.rs/aws-sdk-rds/latest/aws_sdk_rds/client/struct.Client.html#method.create_db_instance)
	- [ExcluirDBCluster](https://docs.rs/aws-sdk-rds/latest/aws_sdk_rds/client/struct.Client.html#method.delete_db_cluster)
	- [ExcluirDBClusterParameterGroup](https://docs.rs/aws-sdk-rds/latest/aws_sdk_rds/client/struct.Client.html#method.delete_db_cluster_parameter_group)
	- [ExcluirDBInstance](https://docs.rs/aws-sdk-rds/latest/aws_sdk_rds/client/struct.Client.html#method.delete_db_instance)
	- [DescreverDBClusterParameterGroups](https://docs.rs/aws-sdk-rds/latest/aws_sdk_rds/client/struct.Client.html#method.describe_db_cluster_parameter_groups)
	- [Descreva DBCluster os parâmetros](https://docs.rs/aws-sdk-rds/latest/aws_sdk_rds/client/struct.Client.html#method.describe_db_cluster_parameters)
	- [Descreva os DBCluster instantâneos](https://docs.rs/aws-sdk-rds/latest/aws_sdk_rds/client/struct.Client.html#method.describe_db_cluster_snapshots)
	- [DescreverDBClusters](https://docs.rs/aws-sdk-rds/latest/aws_sdk_rds/client/struct.Client.html#method.describe_db_clusters)
	- [Descreva DBEngine as versões](https://docs.rs/aws-sdk-rds/latest/aws_sdk_rds/client/struct.Client.html#method.describe_db_engine_versions)
	- [DescreverDBInstances](https://docs.rs/aws-sdk-rds/latest/aws_sdk_rds/client/struct.Client.html#method.describe_db_instances)
	- [DescribeOrderableDBInstanceOpções](https://docs.rs/aws-sdk-rds/latest/aws_sdk_rds/client/struct.Client.html#method.describe_orderable_db_instance_options)
	- [ModifiqueDBClusterParameterGroup](https://docs.rs/aws-sdk-rds/latest/aws_sdk_rds/client/struct.Client.html#method.modify_db_cluster_parameter_group)

## Ações

### **CreateDBCluster**

O código de exemplo a seguir mostra como usar CreateDBCluster.

#### SDK para Rust

#### **a** Note

Tem mais sobre GitHub. Encontre o exemplo completo e saiba como configurar e executar no [Repositório de exemplos de código da AWS.](https://github.com/awsdocs/aws-doc-sdk-examples/tree/main/rustv1/examples/aurora#code-examples)

```
 // Get a list of allowed engine versions. 
 rds.DescribeDbEngineVersions(Engine='aurora-mysql', DBParameterGroupFamily=<the 
 family used to create your parameter group in step 2>) 
    // Create an Aurora DB cluster database cluster that contains a MySql database 
 and uses the parameter group you created. 
    // Wait for DB cluster to be ready. Call rds.DescribeDBClusters and check for 
 Status == 'available'. 
    // Get a list of instance classes available for the selected engine and engine 
 version. rds.DescribeOrderableDbInstanceOptions(Engine='mysql', EngineVersion=). 
    // Create a database instance in the cluster. 
    // Wait for DB instance to be ready. Call rds.DescribeDbInstances and check for 
 DBInstanceStatus == 'available'. 
     pub async fn start_cluster_and_instance(&mut self) -> Result<(), ScenarioError> 
 { 
         if self.password.is_none() { 
             return Err(ScenarioError::with( 
                 "Must set Secret Password before starting a cluster", 
             )); 
         } 
         let create_db_cluster = self 
             .rds 
             .create_db_cluster( 
                 DB_CLUSTER_IDENTIFIER, 
                 DB_CLUSTER_PARAMETER_GROUP_NAME, 
                 DB_ENGINE, 
                 self.engine_version.as_deref().expect("engine version"), 
                 self.username.as_deref().expect("username"), 
                 self.password 
                      .replace(SecretString::new("".to_string())) 
                      .expect("password"), 
) .await; 
         if let Err(err) = create_db_cluster {
```

```
 return Err(ScenarioError::new( 
                  "Failed to create DB Cluster with cluster group", 
                  &err, 
             )); 
         } 
         self.db_cluster_identifier = create_db_cluster 
              .unwrap() 
              .db_cluster 
              .and_then(|c| c.db_cluster_identifier); 
         if self.db_cluster_identifier.is_none() { 
             return Err(ScenarioError::with("Created DB Cluster missing 
 Identifier")); 
         } 
         info!( 
             "Started a db cluster: {}", 
             self.db_cluster_identifier 
                  .as_deref() 
                  .unwrap_or("Missing ARN") 
         ); 
         let create_db_instance = self 
              .rds 
              .create_db_instance( 
                  self.db_cluster_identifier.as_deref().expect("cluster name"), 
                 DB_INSTANCE_IDENTIFIER,
                  self.instance_class.as_deref().expect("instance class"), 
                  DB_ENGINE, 
) .await; 
         if let Err(err) = create_db_instance { 
             return Err(ScenarioError::new( 
                  "Failed to create Instance in DB Cluster", 
                  &err, 
             )); 
         } 
         self.db_instance_identifier = create_db_instance 
              .unwrap() 
              .db_instance 
              .and_then(|i| i.db_instance_identifier);
```

```
 // Cluster creation can take up to 20 minutes to become available 
        let cluster_max_wait = Duration::from_secs(20 * 60); 
        let waiter = Waiter::builder().max(cluster max wait).build();
       while waiter.sleep().await.is_ok() {
             let cluster = self 
                 .rds 
                 .describe_db_clusters( 
                     self.db_cluster_identifier 
                        .as deref()
                         .expect("cluster identifier"), 
) .await; 
             if let Err(err) = cluster { 
                 warn!(?err, "Failed to describe cluster while waiting for ready"); 
                 continue; 
 } 
             let instance = self 
                 .rds 
                 .describe_db_instance( 
                     self.db_instance_identifier 
                         .as_deref() 
                         .expect("instance identifier"), 
) .await; 
             if let Err(err) = instance { 
                 return Err(ScenarioError::new( 
                     "Failed to find instance for cluster", 
                     &err, 
                 )); 
 } 
             let instances_available = instance 
                 .unwrap() 
                 .db_instances() 
                 .iter() 
                 .all(|instance| instance.db_instance_status() == Some("Available")); 
             let endpoints = self 
                 .rds 
                 .describe_db_cluster_endpoints( 
                     self.db_cluster_identifier 
                         .as_deref()
```

```
 .expect("cluster identifier"), 
) .await; 
             if let Err(err) = endpoints { 
                 return Err(ScenarioError::new( 
                      "Failed to find endpoint for cluster", 
                      &err, 
                 )); 
 } 
             let endpoints_available = endpoints 
                  .unwrap() 
                  .db_cluster_endpoints() 
                  .iter() 
                  .all(|endpoint| endpoint.status() == Some("available")); 
             if instances_available && endpoints_available { 
                return 0k(());
 } 
         } 
         Err(ScenarioError::with("timed out waiting for cluster")) 
     } 
     pub async fn create_db_cluster( 
         &self, 
         name: &str, 
         parameter_group: &str, 
         engine: &str, 
         version: &str, 
         username: &str, 
         password: SecretString, 
     ) -> Result<CreateDbClusterOutput, SdkError<CreateDBClusterError>> { 
         self.inner 
             .create_db_cluster() 
             .db_cluster_identifier(name) 
             .db_cluster_parameter_group_name(parameter_group) 
             .engine(engine) 
             .engine_version(version) 
             .master_username(username) 
             .master_user_password(password.expose_secret()) 
             .send() 
             .await
```

```
Aurora 23142
```

```
 }
#[tokio::test]
async fn test_start_cluster_and_instance() { 
     let mut mock_rds = MockRdsImpl::default(); 
     mock_rds 
         .expect_create_db_cluster() 
         .withf(|id, params, engine, version, username, password| { 
             assert_eq!(id, "RustSDKCodeExamplesDBCluster"); 
             assert_eq!(params, "RustSDKCodeExamplesDBParameterGroup"); 
             assert_eq!(engine, "aurora-mysql"); 
             assert_eq!(version, "aurora-mysql8.0"); 
             assert_eq!(username, "test username"); 
             assert_eq!(password.expose_secret(), "test password"); 
             true 
         }) 
        .return_once(|id, -, -, -, -, -, - Ok(CreateDbClusterOutput::builder() 
                  .db_cluster(DbCluster::builder().db_cluster_identifier(id).build()) 
                 .build() }); 
     mock_rds 
         .expect_create_db_instance() 
         .withf(|cluster, name, class, engine| { 
             assert_eq!(cluster, "RustSDKCodeExamplesDBCluster"); 
             assert_eq!(name, "RustSDKCodeExamplesDBInstance"); 
             assert_eq!(class, "m5.large"); 
             assert_eq!(engine, "aurora-mysql"); 
             true 
         }) 
         .return_once(|cluster, name, class, _| { 
             Ok(CreateDbInstanceOutput::builder() 
                  .db_instance( 
                      DbInstance::builder() 
                          .db_cluster_identifier(cluster) 
                          .db_instance_identifier(name) 
                          .db_instance_class(class) 
                          .build(), 
).build() });
```

```
 mock_rds 
         .expect_describe_db_clusters() 
         .with(eq("RustSDKCodeExamplesDBCluster")) 
         .return_once(|id| { 
             Ok(DescribeDbClustersOutput::builder() 
                  .db_clusters(DbCluster::builder().db_cluster_identifier(id).build()) 
                .build() }); 
    mock_rds 
         .expect_describe_db_instance() 
         .with(eq("RustSDKCodeExamplesDBInstance")) 
         .return_once(|name| { 
             Ok(DescribeDbInstancesOutput::builder() 
                  .db_instances( 
                     DbInstance::builder() 
                          .db_instance_identifier(name) 
                          .db_instance_status("Available") 
                          .build(), 
).buid() }); 
    mock_rds 
         .expect_describe_db_cluster_endpoints() 
         .with(eq("RustSDKCodeExamplesDBCluster")) 
         .return_once(|_| { 
             Ok(DescribeDbClusterEndpointsOutput::builder() 
  .db_cluster_endpoints(DbClusterEndpoint::builder().status("available").build()) 
                .build() }); 
    let mut scenario = AuroraScenario::new(mock_rds); 
    scenario.engine_version = Some("aurora-mysql8.0".into()); 
     scenario.instance_class = Some("m5.large".into()); 
     scenario.username = Some("test username".into()); 
     scenario.password = Some(SecretString::new("test password".into())); 
    tokio::time::pause(); 
     let assertions = tokio::spawn(async move { 
         let create = scenario.start_cluster_and_instance().await; 
        assert!(create.is ok());
         assert!(scenario
```

```
 .password 
              .replace(SecretString::new("BAD SECRET".into())) 
              .unwrap() 
              .expose_secret() 
             .is\_empty();
         assert_eq!( 
             scenario.db_cluster_identifier, 
             Some("RustSDKCodeExamplesDBCluster".into()) 
         ); 
     }); 
     tokio::time::advance(Duration::from_secs(1)).await; 
     tokio::time::resume(); 
     let _ = assertions.await;
}
#[tokio::test]
async fn test_start_cluster_and_instance_cluster_create_error() { 
     let mut mock_rds = MockRdsImpl::default(); 
     mock_rds 
         .expect_create_db_cluster() 
        .return_once(|_, _, _, _, _, _| {
             Err(SdkError::service_error( 
                  CreateDBClusterError::unhandled(Box::new(Error::new( 
                      ErrorKind::Other, 
                      "create db cluster error", 
                  ))), 
                  Response::new(StatusCode::try_from(400).unwrap(), SdkBody::empty()), 
             )) 
         }); 
     let mut scenario = AuroraScenario::new(mock_rds); 
     scenario.engine_version = Some("aurora-mysql8.0".into()); 
     scenario.instance_class = Some("m5.large".into()); 
     scenario.username = Some("test username".into()); 
     scenario.password = Some(SecretString::new("test password".into())); 
     let create = scenario.start_cluster_and_instance().await; 
     assert_matches!(create, Err(ScenarioError { message, context: _}) if message == 
  "Failed to create DB Cluster with cluster group")
}
#[tokio::test]
async fn test_start_cluster_and_instance_cluster_create_missing_id() {
```

```
 let mut mock_rds = MockRdsImpl::default(); 
     mock_rds 
         .expect_create_db_cluster() 
        .return_once(|_, _, _, _, _, _| {
             Ok(CreateDbClusterOutput::builder() 
                  .db_cluster(DbCluster::builder().build()) 
                 .build() }); 
     let mut scenario = AuroraScenario::new(mock_rds); 
     scenario.engine_version = Some("aurora-mysql8.0".into()); 
     scenario.instance_class = Some("m5.large".into()); 
     scenario.username = Some("test username".into()); 
     scenario.password = Some(SecretString::new("test password".into())); 
     let create = scenario.start_cluster_and_instance().await; 
     assert_matches!(create, Err(ScenarioError { message, context:_ }) if message == 
  "Created DB Cluster missing Identifier");
}
#[tokio::test]
async fn test_start_cluster_and_instance_instance_create_error() { 
     let mut mock_rds = MockRdsImpl::default(); 
     mock_rds 
         .expect_create_db_cluster() 
         .withf(|id, params, engine, version, username, password| { 
             assert_eq!(id, "RustSDKCodeExamplesDBCluster"); 
             assert_eq!(params, "RustSDKCodeExamplesDBParameterGroup"); 
             assert_eq!(engine, "aurora-mysql"); 
             assert_eq!(version, "aurora-mysql8.0"); 
             assert_eq!(username, "test username"); 
             assert_eq!(password.expose_secret(), "test password"); 
             true 
         }) 
        .return_once(|id, _, _, _, _, _| {
             Ok(CreateDbClusterOutput::builder() 
                  .db_cluster(DbCluster::builder().db_cluster_identifier(id).build()) 
                 .build() }); 
     mock_rds 
         .expect_create_db_instance()
```

```
.return_once(|, |, |, |, | {
             Err(SdkError::service_error( 
                  CreateDBInstanceError::unhandled(Box::new(Error::new( 
                      ErrorKind::Other, 
                      "create db instance error", 
                  ))), 
                 Response::new(StatusCode::try_from(400).unwrap(), SdkBody::empty()),
             )) 
         }); 
     let mut scenario = AuroraScenario::new(mock_rds); 
     scenario.engine_version = Some("aurora-mysql8.0".into()); 
     scenario.instance_class = Some("m5.large".into()); 
     scenario.username = Some("test username".into()); 
     scenario.password = Some(SecretString::new("test password".into())); 
     let create = scenario.start_cluster_and_instance().await; 
     assert_matches!(create, Err(ScenarioError { message, context: _ }) if message == 
  "Failed to create Instance in DB Cluster")
}
#[tokio::test]
async fn test_start_cluster_and_instance_wait_hiccup() { 
     let mut mock_rds = MockRdsImpl::default(); 
     mock_rds 
         .expect_create_db_cluster() 
         .withf(|id, params, engine, version, username, password| { 
             assert_eq!(id, "RustSDKCodeExamplesDBCluster"); 
             assert_eq!(params, "RustSDKCodeExamplesDBParameterGroup"); 
             assert_eq!(engine, "aurora-mysql"); 
             assert_eq!(version, "aurora-mysql8.0"); 
             assert_eq!(username, "test username"); 
             assert_eq!(password.expose_secret(), "test password"); 
             true 
         }) 
        .return_once(|id, _, _, _, _, _| {
             Ok(CreateDbClusterOutput::builder() 
                  .db_cluster(DbCluster::builder().db_cluster_identifier(id).build()) 
                 .build() }); 
     mock_rds 
         .expect_create_db_instance()
```

```
 .withf(|cluster, name, class, engine| { 
             assert_eq!(cluster, "RustSDKCodeExamplesDBCluster"); 
            assert eq!(name, "RustSDKCodeExamplesDBInstance");
             assert_eq!(class, "m5.large"); 
             assert_eq!(engine, "aurora-mysql"); 
             true 
         }) 
         .return_once(|cluster, name, class, _| { 
             Ok(CreateDbInstanceOutput::builder() 
                  .db_instance( 
                      DbInstance::builder() 
                         .db cluster identifier(cluster)
                          .db_instance_identifier(name) 
                          .db_instance_class(class) 
                          .build(), 
).buid() }); 
    mock_rds 
         .expect_describe_db_clusters() 
         .with(eq("RustSDKCodeExamplesDBCluster")) 
         .times(1) 
         .returning(|_| { 
             Err(SdkError::service_error( 
                 DescribeDBClustersError::unhandled(Box::new(Error::new( 
                      ErrorKind::Other, 
                      "describe cluster error", 
                 ))), 
                Response::new(StatusCode::try_from(400).unwrap(), SdkBody::empty()),
             )) 
         }) 
         .with(eq("RustSDKCodeExamplesDBCluster")) 
         .times(1) 
         .returning(|id| { 
             Ok(DescribeDbClustersOutput::builder() 
                  .db_clusters(DbCluster::builder().db_cluster_identifier(id).build()) 
                 .build() }); 
     mock_rds.expect_describe_db_instance().return_once(|name| { 
         Ok(DescribeDbInstancesOutput::builder() 
             .db_instances( 
                 DbInstance::builder()
```

```
 .db_instance_identifier(name) 
                      .db_instance_status("Available") 
                      .build(), 
).build() }); 
    mock_rds 
         .expect_describe_db_cluster_endpoints() 
         .return_once(|_| { 
             Ok(DescribeDbClusterEndpointsOutput::builder() 
  .db_cluster_endpoints(DbClusterEndpoint::builder().status("available").build()) 
                .build() }); 
    let mut scenario = AuroraScenario::new(mock_rds); 
     scenario.engine_version = Some("aurora-mysql8.0".into()); 
    scenario.instance_class = Some("m5.large".into()); 
     scenario.username = Some("test username".into()); 
     scenario.password = Some(SecretString::new("test password".into())); 
    tokio::time::pause(); 
    let assertions = tokio::spawn(async move { 
        let create = scenario.start cluster and instance().await;
         assert!(create.is_ok()); 
    }); 
    tokio::time::advance(Duration::from_secs(1)).await; 
     tokio::time::advance(Duration::from_secs(1)).await; 
    tokio::time::resume(); 
    let _ = assertions.await;
```
• Para obter detalhes da API, consulte a referência da API [Create DBCluster](https://docs.rs/aws-sdk-rds/latest/aws_sdk_rds/client/struct.Client.html#method.create_db_cluster) in AWS SDK for Rust.

### **CreateDBClusterParameterGroup**

O código de exemplo a seguir mostra como usar CreateDBClusterParameterGroup.

}

## SDK para Rust

# **a** Note

Tem mais sobre GitHub. Encontre o exemplo completo e saiba como configurar e executar no [Repositório de exemplos de código da AWS.](https://github.com/awsdocs/aws-doc-sdk-examples/tree/main/rustv1/examples/aurora#code-examples)

```
 // Select an engine family and create a custom DB cluster parameter group. 
 rds.CreateDbClusterParameterGroup(DBParameterGroupFamily='aurora-mysql8.0') 
    pub async fn set_engine(&mut self, engine: &str, version: &str) -> Result<(), 
 ScenarioError> { 
        self.engine_family = Some(engine.to_string()); 
        self.engine_version = Some(version.to_string()); 
        let create_db_cluster_parameter_group = self 
             .rds 
             .create_db_cluster_parameter_group( 
                 DB_CLUSTER_PARAMETER_GROUP_NAME, 
                 DB_CLUSTER_PARAMETER_GROUP_DESCRIPTION, 
                 engine, 
) .await; 
        match create_db_cluster_parameter_group { 
            Ok(CreateDbClusterParameterGroupOutput { 
                 db_cluster_parameter_group: None, 
 .. 
           }) => {
                 return Err(ScenarioError::with( 
                     "CreateDBClusterParameterGroup had empty response", 
                 )); 
 } 
           Err(error) \Rightarrow if error.code() == Some("DBParameterGroupAlreadyExists") { 
                     info!("Cluster Parameter Group already exists, nothing to do"); 
                 } else { 
                     return Err(ScenarioError::new( 
                         "Could not create Cluster Parameter Group", 
                         &error, 
                     )); 
 } 
 }
```

```
\overline{\phantom{0}} => {
                  info!("Created Cluster Parameter Group"); 
 } 
         } 
        0k(()) } 
     pub async fn create_db_cluster_parameter_group( 
         &self, 
         name: &str, 
         description: &str, 
         family: &str, 
     ) -> Result<CreateDbClusterParameterGroupOutput, 
  SdkError<CreateDBClusterParameterGroupError>> 
     { 
         self.inner 
              .create_db_cluster_parameter_group() 
              .db_cluster_parameter_group_name(name) 
              .description(description) 
              .db_parameter_group_family(family) 
              .send() 
              .await 
     }
#[tokio::test]
async fn test_scenario_set_engine() { 
     let mut mock_rds = MockRdsImpl::default(); 
     mock_rds 
          .expect_create_db_cluster_parameter_group() 
          .with( 
              eq("RustSDKCodeExamplesDBParameterGroup"), 
              eq("Parameter Group created by Rust SDK Code Example"), 
              eq("aurora-mysql"), 
         ) 
         .return_once(|, |, | | {
              Ok(CreateDbClusterParameterGroupOutput::builder() 
  .db_cluster_parameter_group(DbClusterParameterGroup::builder().build()) 
                 .buid() }); 
     let mut scenario = AuroraScenario::new(mock_rds);
```

```
 let set_engine = scenario.set_engine("aurora-mysql", "aurora-mysql8.0").await; 
     assert_eq!(set_engine, Ok(())); 
     assert_eq!(Some("aurora-mysql"), scenario.engine_family.as_deref()); 
     assert_eq!(Some("aurora-mysql8.0"), scenario.engine_version.as_deref());
}
#[tokio::test]
async fn test_scenario_set_engine_not_create() { 
     let mut mock_rds = MockRdsImpl::default(); 
     mock_rds 
         .expect_create_db_cluster_parameter_group() 
         .with( 
             eq("RustSDKCodeExamplesDBParameterGroup"), 
             eq("Parameter Group created by Rust SDK Code Example"), 
             eq("aurora-mysql"), 
         ) 
        .return_once(|, |, | Ok(CreateDbClusterParameterGroupOutput::builder().build())); 
     let mut scenario = AuroraScenario::new(mock_rds); 
    let set engine = scenario.set engine("aurora-mysql", "aurora-mysql8.0").await;
     assert!(set_engine.is_err());
}
#[tokio::test]
async fn test_scenario_set_engine_param_group_exists() { 
     let mut mock_rds = MockRdsImpl::default(); 
     mock_rds 
         .expect_create_db_cluster_parameter_group() 
        .withf(|_{-}, -, _{-}| true)
        .return_once(|, |, | Err(SdkError::service_error( 
  CreateDBClusterParameterGroupError::DbParameterGroupAlreadyExistsFault( 
                      DbParameterGroupAlreadyExistsFault::builder().build(), 
\qquad \qquad Response::new(StatusCode::try_from(400).unwrap(), SdkBody::empty()), 
             ))
```

```
 }); 
 let mut scenario = AuroraScenario::new(mock_rds); 
 let set_engine = scenario.set_engine("aurora-mysql", "aurora-mysql8.0").await; 
 assert!(set_engine.is_err());
```
• Para obter detalhes da API, consulte a referência da API [Create DBCluster ParameterGroup](https://docs.rs/aws-sdk-rds/latest/aws_sdk_rds/client/struct.Client.html#method.create_db_cluster_parameter_group) in AWS SDK for Rust.

#### **CreateDBClusterSnapshot**

O código de exemplo a seguir mostra como usar CreateDBClusterSnapshot.

SDK para Rust

}

```
a Note
```
Tem mais sobre GitHub. Encontre o exemplo completo e saiba como configurar e executar no [Repositório de exemplos de código da AWS.](https://github.com/awsdocs/aws-doc-sdk-examples/tree/main/rustv1/examples/aurora#code-examples)

```
 // Get a list of allowed engine versions. 
 rds.DescribeDbEngineVersions(Engine='aurora-mysql', DBParameterGroupFamily=<the 
 family used to create your parameter group in step 2>) 
   // Create an Aurora DB cluster database cluster that contains a MySql database 
 and uses the parameter group you created. 
    // Wait for DB cluster to be ready. Call rds.DescribeDBClusters and check for 
 Status == 'available'. 
    // Get a list of instance classes available for the selected engine and engine 
 version. rds.DescribeOrderableDbInstanceOptions(Engine='mysql', EngineVersion=). 
   // Create a database instance in the cluster. 
   // Wait for DB instance to be ready. Call rds.DescribeDbInstances and check for 
 DBInstanceStatus == 'available'. 
    pub async fn start_cluster_and_instance(&mut self) -> Result<(), ScenarioError>
```

```
 {
```
if self.password.is\_none() {

```
 return Err(ScenarioError::with( 
                  "Must set Secret Password before starting a cluster", 
             )); 
         } 
         let create_db_cluster = self 
              .rds 
              .create_db_cluster( 
                  DB_CLUSTER_IDENTIFIER, 
                  DB_CLUSTER_PARAMETER_GROUP_NAME, 
                  DB_ENGINE, 
                  self.engine_version.as_deref().expect("engine version"), 
                  self.username.as_deref().expect("username"), 
                  self.password 
                       .replace(SecretString::new("".to_string())) 
                       .expect("password"), 
) .await; 
         if let Err(err) = create_db_cluster { 
             return Err(ScenarioError::new( 
                  "Failed to create DB Cluster with cluster group", 
                  &err, 
             )); 
         } 
         self.db_cluster_identifier = create_db_cluster 
              .unwrap() 
              .db_cluster 
              .and_then(|c| c.db_cluster_identifier); 
         if self.db_cluster_identifier.is_none() { 
             return Err(ScenarioError::with("Created DB Cluster missing 
 Identifier")); 
         } 
         info!( 
              "Started a db cluster: {}", 
             self.db_cluster_identifier 
                  .as_deref() 
                  .unwrap_or("Missing ARN") 
         ); 
         let create_db_instance = self 
              .rds 
              .create_db_instance(
```

```
 self.db_cluster_identifier.as_deref().expect("cluster name"), 
                 DB_INSTANCE_IDENTIFIER, 
                 self.instance_class.as_deref().expect("instance class"), 
                 DB_ENGINE, 
) .await; 
         if let Err(err) = create_db_instance { 
             return Err(ScenarioError::new( 
                 "Failed to create Instance in DB Cluster", 
                 &err, 
             )); 
         } 
         self.db_instance_identifier = create_db_instance 
             .unwrap() 
             .db_instance 
             .and_then(|i| i.db_instance_identifier); 
        // Cluster creation can take up to 20 minutes to become available 
        let cluster_max_wait = Duration::from_secs(20 * 60); 
        let waiter = Waiter::builder().max(cluster_max_wait).build(); 
       while waiter.sleep().await.is_ok() {
             let cluster = self 
                 .rds 
                 .describe_db_clusters( 
                     self.db_cluster_identifier 
                         .as_deref() 
                         .expect("cluster identifier"), 
) .await; 
             if let Err(err) = cluster { 
                 warn!(?err, "Failed to describe cluster while waiting for ready"); 
                 continue; 
 } 
             let instance = self 
                 .rds 
                 .describe_db_instance( 
                     self.db_instance_identifier 
                         .as_deref() 
                         .expect("instance identifier"), 
) .await;
```

```
 if let Err(err) = instance { 
                 return Err(ScenarioError::new( 
                     "Failed to find instance for cluster", 
                     &err, 
                 )); 
 } 
             let instances_available = instance 
                 .unwrap() 
                 .db_instances() 
                 .iter() 
                 .all(|instance| instance.db_instance_status() == Some("Available")); 
             let endpoints = self 
                 .rds 
                 .describe_db_cluster_endpoints( 
                     self.db_cluster_identifier 
                          .as_deref() 
                          .expect("cluster identifier"), 
) .await; 
             if let Err(err) = endpoints { 
                 return Err(ScenarioError::new( 
                     "Failed to find endpoint for cluster", 
                     &err, 
                 )); 
 } 
             let endpoints_available = endpoints 
                 .unwrap() 
                 .db_cluster_endpoints() 
                 .iter() 
                 .all(|endpoint| endpoint.status() == Some("available")); 
             if instances_available && endpoints_available { 
                return 0k(());
 } 
         } 
         Err(ScenarioError::with("timed out waiting for cluster")) 
    pub async fn snapshot_cluster(
```
}

```
 &self, 
         db_cluster_identifier: &str, 
         snapshot_name: &str, 
     ) -> Result<CreateDbClusterSnapshotOutput, 
  SdkError<CreateDBClusterSnapshotError>> { 
         self.inner 
              .create_db_cluster_snapshot() 
              .db_cluster_identifier(db_cluster_identifier) 
             .db cluster snapshot identifier(snapshot name)
              .send() 
              .await 
     }
#[tokio::test]
async fn test_start_cluster_and_instance() { 
     let mut mock_rds = MockRdsImpl::default(); 
     mock_rds 
         .expect_create_db_cluster() 
         .withf(|id, params, engine, version, username, password| { 
             assert_eq!(id, "RustSDKCodeExamplesDBCluster");
              assert_eq!(params, "RustSDKCodeExamplesDBParameterGroup"); 
              assert_eq!(engine, "aurora-mysql"); 
             assert_eq!(version, "aurora-mysql8.0"); 
            assert eq!(username, "test username");
             assert_eq!(password.expose_secret(), "test password"); 
             true 
         }) 
        .return_once(|id, -, -, -, -, -) {
             Ok(CreateDbClusterOutput::builder() 
                  .db_cluster(DbCluster::builder().db_cluster_identifier(id).build()) 
                 .build() }); 
     mock_rds 
         .expect_create_db_instance() 
         .withf(|cluster, name, class, engine| { 
              assert_eq!(cluster, "RustSDKCodeExamplesDBCluster"); 
             assert_eq!(name, "RustSDKCodeExamplesDBInstance"); 
             assert_eq!(class, "m5.large"); 
             assert_eq!(engine, "aurora-mysql"); 
             true 
         }) 
         .return_once(|cluster, name, class, _| {
```

```
 Ok(CreateDbInstanceOutput::builder() 
                  .db_instance( 
                     DbInstance::builder() 
                          .db_cluster_identifier(cluster) 
                          .db_instance_identifier(name) 
                          .db_instance_class(class) 
                          .build(), 
).buid() }); 
    mock_rds 
         .expect_describe_db_clusters() 
         .with(eq("RustSDKCodeExamplesDBCluster")) 
         .return_once(|id| { 
             Ok(DescribeDbClustersOutput::builder() 
                 .db_clusters(DbCluster::builder().db_cluster_identifier(id).build()) 
                .build() }); 
    mock_rds 
         .expect_describe_db_instance() 
         .with(eq("RustSDKCodeExamplesDBInstance")) 
         .return_once(|name| { 
             Ok(DescribeDbInstancesOutput::builder() 
                 .db_instances( 
                     DbInstance::builder() 
                          .db_instance_identifier(name) 
                          .db_instance_status("Available") 
                          .build(), 
).buid() }); 
    mock_rds 
         .expect_describe_db_cluster_endpoints() 
         .with(eq("RustSDKCodeExamplesDBCluster")) 
         .return_once(|_| { 
             Ok(DescribeDbClusterEndpointsOutput::builder() 
  .db_cluster_endpoints(DbClusterEndpoint::builder().status("available").build()) 
                .build() });
```

```
 let mut scenario = AuroraScenario::new(mock_rds); 
     scenario.engine_version = Some("aurora-mysql8.0".into()); 
    scenario.instance class = Some("m5.large".into());
     scenario.username = Some("test username".into()); 
     scenario.password = Some(SecretString::new("test password".into())); 
     tokio::time::pause(); 
     let assertions = tokio::spawn(async move { 
        let create = scenario.start cluster and instance().await;
        assert!(create.is ok());
         assert!(scenario 
              .password 
              .replace(SecretString::new("BAD SECRET".into())) 
              .unwrap() 
              .expose_secret() 
             .is\_empty();
         assert_eq!( 
             scenario.db_cluster_identifier, 
             Some("RustSDKCodeExamplesDBCluster".into()) 
         ); 
     }); 
     tokio::time::advance(Duration::from_secs(1)).await; 
     tokio::time::resume(); 
     let _ = assertions.await;
}
#[tokio::test]
async fn test_start_cluster_and_instance_cluster_create_error() { 
     let mut mock_rds = MockRdsImpl::default(); 
     mock_rds 
         .expect_create_db_cluster() 
        .return_once(|_, _, _, _, _, _| {
             Err(SdkError::service_error( 
                  CreateDBClusterError::unhandled(Box::new(Error::new( 
                      ErrorKind::Other, 
                      "create db cluster error", 
                  ))), 
                 Response::new(StatusCode::try_from(400).unwrap(), SdkBody::empty()),
              )) 
         }); 
     let mut scenario = AuroraScenario::new(mock_rds); 
     scenario.engine_version = Some("aurora-mysql8.0".into());
```
```
 scenario.instance_class = Some("m5.large".into()); 
     scenario.username = Some("test username".into()); 
     scenario.password = Some(SecretString::new("test password".into())); 
     let create = scenario.start_cluster_and_instance().await; 
    assert matches!(create, Err(ScenarioError { message, context: \}) if message ==
  "Failed to create DB Cluster with cluster group")
}
#[tokio::test]
async fn test_start_cluster_and_instance_cluster_create_missing_id() { 
     let mut mock_rds = MockRdsImpl::default(); 
     mock_rds 
         .expect_create_db_cluster() 
        .return_once(|_, _, _, _, _, _| {
             Ok(CreateDbClusterOutput::builder() 
                  .db_cluster(DbCluster::builder().build()) 
                 .build() }); 
     let mut scenario = AuroraScenario::new(mock_rds); 
     scenario.engine_version = Some("aurora-mysql8.0".into()); 
     scenario.instance_class = Some("m5.large".into()); 
     scenario.username = Some("test username".into()); 
     scenario.password = Some(SecretString::new("test password".into())); 
     let create = scenario.start_cluster_and_instance().await; 
     assert_matches!(create, Err(ScenarioError { message, context:_ }) if message == 
  "Created DB Cluster missing Identifier");
}
#[tokio::test]
async fn test_start_cluster_and_instance_instance_create_error() { 
     let mut mock_rds = MockRdsImpl::default(); 
     mock_rds 
         .expect_create_db_cluster() 
         .withf(|id, params, engine, version, username, password| { 
             assert_eq!(id, "RustSDKCodeExamplesDBCluster"); 
             assert_eq!(params, "RustSDKCodeExamplesDBParameterGroup"); 
             assert_eq!(engine, "aurora-mysql"); 
             assert_eq!(version, "aurora-mysql8.0"); 
             assert_eq!(username, "test username");
```

```
 assert_eq!(password.expose_secret(), "test password"); 
             true 
         }) 
        .return_once(|id, _, _, _, _, _| {
             Ok(CreateDbClusterOutput::builder() 
                 .db cluster(DbCluster::builder().db cluster identifier(id).build())
                 .build() }); 
     mock_rds 
         .expect_create_db_instance() 
        .return_once(|, |, |, |, | {
             Err(SdkError::service_error( 
                  CreateDBInstanceError::unhandled(Box::new(Error::new( 
                      ErrorKind::Other, 
                      "create db instance error", 
                  ))), 
                 Response::new(StatusCode::try_from(400).unwrap(), SdkBody::empty()),
             )) 
         }); 
     let mut scenario = AuroraScenario::new(mock_rds); 
     scenario.engine_version = Some("aurora-mysql8.0".into()); 
     scenario.instance_class = Some("m5.large".into()); 
     scenario.username = Some("test username".into()); 
     scenario.password = Some(SecretString::new("test password".into())); 
     let create = scenario.start_cluster_and_instance().await; 
     assert_matches!(create, Err(ScenarioError { message, context: _ }) if message == 
  "Failed to create Instance in DB Cluster")
}
#[tokio::test]
async fn test_start_cluster_and_instance_wait_hiccup() { 
     let mut mock_rds = MockRdsImpl::default(); 
     mock_rds 
         .expect_create_db_cluster() 
         .withf(|id, params, engine, version, username, password| { 
             assert_eq!(id, "RustSDKCodeExamplesDBCluster"); 
             assert_eq!(params, "RustSDKCodeExamplesDBParameterGroup"); 
             assert_eq!(engine, "aurora-mysql"); 
             assert_eq!(version, "aurora-mysql8.0"); 
             assert_eq!(username, "test username");
```

```
 assert_eq!(password.expose_secret(), "test password"); 
             true 
         }) 
        .return_once(|id, _, _, _, _, _| {
             Ok(CreateDbClusterOutput::builder() 
                 .db cluster(DbCluster::builder().db cluster identifier(id).build())
                 .build() }); 
     mock_rds 
         .expect_create_db_instance() 
         .withf(|cluster, name, class, engine| { 
             assert_eq!(cluster, "RustSDKCodeExamplesDBCluster"); 
             assert_eq!(name, "RustSDKCodeExamplesDBInstance"); 
             assert_eq!(class, "m5.large"); 
             assert_eq!(engine, "aurora-mysql"); 
             true 
         }) 
         .return_once(|cluster, name, class, _| { 
             Ok(CreateDbInstanceOutput::builder() 
                  .db_instance( 
                      DbInstance::builder() 
                          .db_cluster_identifier(cluster) 
                          .db_instance_identifier(name) 
                          .db_instance_class(class) 
                          .build(), 
).build() }); 
     mock_rds 
         .expect_describe_db_clusters() 
         .with(eq("RustSDKCodeExamplesDBCluster")) 
         .times(1) 
         .returning(|_| { 
             Err(SdkError::service_error( 
                 DescribeDBClustersError::unhandled(Box::new(Error::new( 
                      ErrorKind::Other, 
                      "describe cluster error", 
                 ))), 
                Response::new(StatusCode::try_from(400).unwrap(), SdkBody::empty()),
             )) 
         }) 
         .with(eq("RustSDKCodeExamplesDBCluster"))
```

```
 .times(1) 
         .returning(|id| { 
             Ok(DescribeDbClustersOutput::builder() 
                  .db_clusters(DbCluster::builder().db_cluster_identifier(id).build()) 
                .build() }); 
    mock_rds.expect_describe_db_instance().return_once(|name| { 
         Ok(DescribeDbInstancesOutput::builder() 
             .db_instances( 
                 DbInstance::builder() 
                      .db_instance_identifier(name) 
                      .db_instance_status("Available") 
                      .build(), 
).build() }); 
    mock_rds 
         .expect_describe_db_cluster_endpoints() 
        .return once(| | {
             Ok(DescribeDbClusterEndpointsOutput::builder() 
  .db_cluster_endpoints(DbClusterEndpoint::builder().status("available").build()) 
                .build() }); 
    let mut scenario = AuroraScenario::new(mock_rds); 
     scenario.engine_version = Some("aurora-mysql8.0".into()); 
     scenario.instance_class = Some("m5.large".into()); 
     scenario.username = Some("test username".into()); 
     scenario.password = Some(SecretString::new("test password".into())); 
    tokio::time::pause(); 
    let assertions = tokio::spawn(async move { 
         let create = scenario.start_cluster_and_instance().await; 
         assert!(create.is_ok()); 
    }); 
     tokio::time::advance(Duration::from_secs(1)).await; 
    tokio::time::advance(Duration::from_secs(1)).await; 
    tokio::time::resume(); 
   let = assertions.await;
```
}

• Para obter detalhes da API, consulte a [referência DBCluster Create Snapshot](https://docs.rs/aws-sdk-rds/latest/aws_sdk_rds/client/struct.Client.html#method.create_db_cluster_snapshot) in AWS SDK for Rust API.

#### **CreateDBInstance**

O código de exemplo a seguir mostra como usar CreateDBInstance.

SDK para Rust

#### **a**) Note

```
 // Get a list of allowed engine versions. 
 rds.DescribeDbEngineVersions(Engine='aurora-mysql', DBParameterGroupFamily=<the 
 family used to create your parameter group in step 2>) 
   // Create an Aurora DB cluster database cluster that contains a MySql database 
 and uses the parameter group you created. 
   // Wait for DB cluster to be ready. Call rds.DescribeDBClusters and check for 
 Status == 'available'. 
    // Get a list of instance classes available for the selected engine and engine 
 version. rds.DescribeOrderableDbInstanceOptions(Engine='mysql', EngineVersion=). 
   // Create a database instance in the cluster. 
    // Wait for DB instance to be ready. Call rds.DescribeDbInstances and check for 
 DBInstanceStatus == 'available'. 
    pub async fn start_cluster_and_instance(&mut self) -> Result<(), ScenarioError> 
 { 
        if self.password.is_none() { 
            return Err(ScenarioError::with( 
                "Must set Secret Password before starting a cluster", 
            )); 
        } 
        let create_db_cluster = self 
            .rds 
            .create_db_cluster( 
                DB_CLUSTER_IDENTIFIER,
```

```
 DB_CLUSTER_PARAMETER_GROUP_NAME, 
                DB_ENGINE,
                 self.engine_version.as_deref().expect("engine version"), 
                 self.username.as_deref().expect("username"), 
                 self.password 
                      .replace(SecretString::new("".to_string())) 
                      .expect("password"), 
) .await; 
         if let Err(err) = create_db_cluster { 
             return Err(ScenarioError::new( 
                  "Failed to create DB Cluster with cluster group", 
                 &err, 
             )); 
         } 
         self.db_cluster_identifier = create_db_cluster 
             .unwrap() 
             .db_cluster 
             .and_then(|c| c.db_cluster_identifier); 
         if self.db_cluster_identifier.is_none() { 
             return Err(ScenarioError::with("Created DB Cluster missing 
 Identifier")); 
         } 
         info!( 
             "Started a db cluster: {}", 
            self.db cluster identifier
                  .as_deref() 
                  .unwrap_or("Missing ARN") 
         ); 
         let create_db_instance = self 
             .rds 
             .create_db_instance( 
                 self.db_cluster_identifier.as_deref().expect("cluster name"), 
                 DB_INSTANCE_IDENTIFIER, 
                 self.instance_class.as_deref().expect("instance class"), 
                 DB_ENGINE, 
) .await; 
         if let Err(err) = create_db_instance { 
             return Err(ScenarioError::new(
```

```
 "Failed to create Instance in DB Cluster", 
                 &err, 
             )); 
         } 
         self.db_instance_identifier = create_db_instance 
             .unwrap() 
             .db_instance 
             .and_then(|i| i.db_instance_identifier); 
        // Cluster creation can take up to 20 minutes to become available 
         let cluster_max_wait = Duration::from_secs(20 * 60); 
        let waiter = Waiter::builder().max(cluster_max_wait).build(); 
       while waiter.sleep().await.is_ok() {
             let cluster = self 
                 .rds 
                 .describe_db_clusters( 
                     self.db_cluster_identifier 
                         .as_deref() 
                          .expect("cluster identifier"), 
) .await; 
             if let Err(err) = cluster { 
                 warn!(?err, "Failed to describe cluster while waiting for ready"); 
                 continue; 
 } 
             let instance = self 
                 .rds 
                 .describe_db_instance( 
                     self.db_instance_identifier 
                         .as_deref() 
                          .expect("instance identifier"), 
) .await; 
             if let Err(err) = instance { 
                 return Err(ScenarioError::new( 
                     "Failed to find instance for cluster", 
                     &err, 
                 )); 
 } 
             let instances_available = instance
```

```
 .unwrap() 
                  .db_instances() 
                  .iter() 
                  .all(|instance| instance.db_instance_status() == Some("Available")); 
             let endpoints = self 
                  .rds 
                  .describe_db_cluster_endpoints( 
                      self.db_cluster_identifier 
                          .as_deref() 
                          .expect("cluster identifier"), 
) .await; 
             if let Err(err) = endpoints { 
                 return Err(ScenarioError::new( 
                      "Failed to find endpoint for cluster", 
                      &err, 
                 )); 
 } 
             let endpoints_available = endpoints 
                  .unwrap() 
                  .db_cluster_endpoints() 
                  .iter() 
                  .all(|endpoint| endpoint.status() == Some("available")); 
             if instances_available && endpoints_available { 
                 return Ok(()); 
 } 
         } 
         Err(ScenarioError::with("timed out waiting for cluster")) 
     pub async fn create_db_instance( 
         &self, 
         cluster_name: &str, 
         instance_name: &str, 
         instance_class: &str, 
         engine: &str, 
     ) -> Result<CreateDbInstanceOutput, SdkError<CreateDBInstanceError>> { 
         self.inner 
             .create_db_instance()
```
}

```
 .db_cluster_identifier(cluster_name) 
              .db_instance_identifier(instance_name) 
             .db instance class(instance class)
              .engine(engine) 
              .send() 
              .await 
     }
#[tokio::test]
async fn test_start_cluster_and_instance() { 
     let mut mock_rds = MockRdsImpl::default(); 
     mock_rds 
         .expect_create_db_cluster() 
         .withf(|id, params, engine, version, username, password| { 
              assert_eq!(id, "RustSDKCodeExamplesDBCluster"); 
              assert_eq!(params, "RustSDKCodeExamplesDBParameterGroup"); 
              assert_eq!(engine, "aurora-mysql"); 
              assert_eq!(version, "aurora-mysql8.0"); 
              assert_eq!(username, "test username"); 
              assert_eq!(password.expose_secret(), "test password"); 
              true 
         }) 
        .return_once(|id, _, _, _, _, _| {
              Ok(CreateDbClusterOutput::builder() 
                  .db_cluster(DbCluster::builder().db_cluster_identifier(id).build()) 
                 .build() }); 
     mock_rds 
         .expect_create_db_instance() 
         .withf(|cluster, name, class, engine| { 
              assert_eq!(cluster, "RustSDKCodeExamplesDBCluster"); 
              assert_eq!(name, "RustSDKCodeExamplesDBInstance"); 
              assert_eq!(class, "m5.large"); 
              assert_eq!(engine, "aurora-mysql"); 
              true 
         }) 
         .return_once(|cluster, name, class, _| { 
              Ok(CreateDbInstanceOutput::builder() 
                  .db_instance( 
                      DbInstance::builder() 
                           .db_cluster_identifier(cluster) 
                           .db_instance_identifier(name)
```

```
 .db_instance_class(class) 
                          .build(), 
).build() }); 
    mock_rds 
         .expect_describe_db_clusters() 
         .with(eq("RustSDKCodeExamplesDBCluster")) 
         .return_once(|id| { 
             Ok(DescribeDbClustersOutput::builder() 
                 .db_clusters(DbCluster::builder().db_cluster_identifier(id).build()) 
                .build() }); 
    mock_rds 
         .expect_describe_db_instance() 
         .with(eq("RustSDKCodeExamplesDBInstance")) 
         .return_once(|name| { 
             Ok(DescribeDbInstancesOutput::builder() 
                 .db_instances( 
                     DbInstance::builder() 
                          .db_instance_identifier(name) 
                          .db_instance_status("Available") 
                          .build(), 
).build() }); 
    mock_rds 
         .expect_describe_db_cluster_endpoints() 
         .with(eq("RustSDKCodeExamplesDBCluster")) 
         .return_once(|_| { 
             Ok(DescribeDbClusterEndpointsOutput::builder() 
  .db_cluster_endpoints(DbClusterEndpoint::builder().status("available").build()) 
                .build() }); 
     let mut scenario = AuroraScenario::new(mock_rds); 
     scenario.engine_version = Some("aurora-mysql8.0".into()); 
    scenario.instance_class = Some("m5.large".into()); 
     scenario.username = Some("test username".into()); 
     scenario.password = Some(SecretString::new("test password".into()));
```

```
 tokio::time::pause(); 
     let assertions = tokio::spawn(async move { 
         let create = scenario.start_cluster_and_instance().await; 
         assert!(create.is_ok()); 
         assert!(scenario 
              .password 
              .replace(SecretString::new("BAD SECRET".into())) 
              .unwrap() 
              .expose_secret() 
             .is\_empty();
         assert_eq!( 
             scenario.db_cluster_identifier, 
             Some("RustSDKCodeExamplesDBCluster".into()) 
         ); 
     }); 
     tokio::time::advance(Duration::from_secs(1)).await; 
     tokio::time::resume(); 
    let - s sertions.await;
}
#[tokio::test]
async fn test_start_cluster_and_instance_cluster_create_error() { 
     let mut mock_rds = MockRdsImpl::default(); 
     mock_rds 
         .expect_create_db_cluster() 
        .return_once(|_, _, _, _, _, _| {
             Err(SdkError::service_error( 
                  CreateDBClusterError::unhandled(Box::new(Error::new( 
                      ErrorKind::Other, 
                      "create db cluster error", 
                  ))), 
                 Response::new(StatusCode::try_from(400).unwrap(), SdkBody::empty()),
             )) 
         }); 
     let mut scenario = AuroraScenario::new(mock_rds); 
     scenario.engine_version = Some("aurora-mysql8.0".into()); 
     scenario.instance_class = Some("m5.large".into()); 
     scenario.username = Some("test username".into()); 
     scenario.password = Some(SecretString::new("test password".into())); 
     let create = scenario.start_cluster_and_instance().await;
```

```
 assert_matches!(create, Err(ScenarioError { message, context: _}) if message == 
  "Failed to create DB Cluster with cluster group")
}
#[tokio::test]
async fn test_start_cluster_and_instance_cluster_create_missing_id() { 
     let mut mock_rds = MockRdsImpl::default(); 
     mock_rds 
         .expect_create_db_cluster() 
        .return_once(|_, _, _, _, _, _| {
             Ok(CreateDbClusterOutput::builder() 
                  .db_cluster(DbCluster::builder().build()) 
                 .build() }); 
     let mut scenario = AuroraScenario::new(mock_rds); 
     scenario.engine_version = Some("aurora-mysql8.0".into()); 
     scenario.instance_class = Some("m5.large".into()); 
     scenario.username = Some("test username".into()); 
     scenario.password = Some(SecretString::new("test password".into())); 
     let create = scenario.start_cluster_and_instance().await; 
     assert_matches!(create, Err(ScenarioError { message, context:_ }) if message == 
  "Created DB Cluster missing Identifier");
}
#[tokio::test]
async fn test_start_cluster_and_instance_instance_create_error() { 
     let mut mock_rds = MockRdsImpl::default(); 
     mock_rds 
         .expect_create_db_cluster() 
         .withf(|id, params, engine, version, username, password| { 
             assert_eq!(id, "RustSDKCodeExamplesDBCluster"); 
             assert_eq!(params, "RustSDKCodeExamplesDBParameterGroup"); 
             assert_eq!(engine, "aurora-mysql"); 
             assert_eq!(version, "aurora-mysql8.0"); 
             assert_eq!(username, "test username"); 
             assert_eq!(password.expose_secret(), "test password"); 
             true 
         }) 
        .return_once(|id, _, _, _, _, _| {
             Ok(CreateDbClusterOutput::builder()
```

```
 .db_cluster(DbCluster::builder().db_cluster_identifier(id).build()) 
                 .build() }); 
     mock_rds 
         .expect_create_db_instance() 
        .return_once(\vert, \vert, \vert, \vert, \vert {
             Err(SdkError::service_error( 
                  CreateDBInstanceError::unhandled(Box::new(Error::new( 
                      ErrorKind::Other, 
                      "create db instance error", 
                  ))), 
                 Response::new(StatusCode::try_from(400).unwrap(), SdkBody::empty()),
              )) 
         }); 
     let mut scenario = AuroraScenario::new(mock_rds); 
     scenario.engine_version = Some("aurora-mysql8.0".into()); 
     scenario.instance_class = Some("m5.large".into()); 
     scenario.username = Some("test username".into()); 
     scenario.password = Some(SecretString::new("test password".into())); 
     let create = scenario.start_cluster_and_instance().await; 
     assert_matches!(create, Err(ScenarioError { message, context: _ }) if message == 
  "Failed to create Instance in DB Cluster")
}
#[tokio::test]
async fn test_start_cluster_and_instance_wait_hiccup() { 
     let mut mock_rds = MockRdsImpl::default(); 
     mock_rds 
         .expect_create_db_cluster() 
         .withf(|id, params, engine, version, username, password| { 
              assert_eq!(id, "RustSDKCodeExamplesDBCluster"); 
             assert_eq!(params, "RustSDKCodeExamplesDBParameterGroup"); 
              assert_eq!(engine, "aurora-mysql"); 
             assert_eq!(version, "aurora-mysql8.0"); 
             assert_eq!(username, "test username"); 
             assert_eq!(password.expose_secret(), "test password"); 
             true 
         }) 
        .return_once(|id, _, _, _, _, _| {
             Ok(CreateDbClusterOutput::builder()
```

```
 .db_cluster(DbCluster::builder().db_cluster_identifier(id).build()) 
                 .build() }); 
     mock_rds 
         .expect_create_db_instance() 
         .withf(|cluster, name, class, engine| { 
             assert_eq!(cluster, "RustSDKCodeExamplesDBCluster"); 
             assert_eq!(name, "RustSDKCodeExamplesDBInstance"); 
             assert_eq!(class, "m5.large"); 
             assert_eq!(engine, "aurora-mysql"); 
             true 
         }) 
         .return_once(|cluster, name, class, _| { 
             Ok(CreateDbInstanceOutput::builder() 
                  .db_instance( 
                      DbInstance::builder() 
                          .db_cluster_identifier(cluster) 
                          .db_instance_identifier(name) 
                          .db_instance_class(class) 
                          .build(), 
).build() }); 
     mock_rds 
         .expect_describe_db_clusters() 
         .with(eq("RustSDKCodeExamplesDBCluster")) 
         .times(1) 
         .returning(|_| { 
             Err(SdkError::service_error( 
                 DescribeDBClustersError::unhandled(Box::new(Error::new( 
                      ErrorKind::Other, 
                      "describe cluster error", 
                 ))), 
                Response::new(StatusCode::try_from(400).unwrap(), SdkBody::empty()),
             )) 
         }) 
         .with(eq("RustSDKCodeExamplesDBCluster")) 
         .times(1) 
         .returning(|id| { 
             Ok(DescribeDbClustersOutput::builder() 
                  .db_clusters(DbCluster::builder().db_cluster_identifier(id).build()) 
                 .build()
```

```
 }); 
    mock_rds.expect_describe_db_instance().return_once(|name| { 
         Ok(DescribeDbInstancesOutput::builder() 
             .db_instances( 
                 DbInstance::builder() 
                      .db_instance_identifier(name) 
                      .db_instance_status("Available") 
                      .build(), 
).build() }); 
    mock_rds 
         .expect_describe_db_cluster_endpoints() 
         .return_once(|_| { 
             Ok(DescribeDbClusterEndpointsOutput::builder() 
  .db_cluster_endpoints(DbClusterEndpoint::builder().status("available").build()) 
                .build() }); 
    let mut scenario = AuroraScenario::new(mock_rds); 
     scenario.engine_version = Some("aurora-mysql8.0".into()); 
    scenario.instance class = Some("m5.large".into());
     scenario.username = Some("test username".into()); 
     scenario.password = Some(SecretString::new("test password".into())); 
    tokio::time::pause(); 
    let assertions = tokio::spawn(async move { 
         let create = scenario.start_cluster_and_instance().await; 
         assert!(create.is_ok()); 
    }); 
    tokio::time::advance(Duration::from_secs(1)).await; 
    tokio::time::advance(Duration::from_secs(1)).await; 
    tokio::time::resume(); 
   let - s sertions.await;
```
• Para obter detalhes da API, consulte a referência da API [Create DBInstance](https://docs.rs/aws-sdk-rds/latest/aws_sdk_rds/client/struct.Client.html#method.create_db_instance) in AWS SDK for Rust.

}

# **DeleteDBCluster**

O código de exemplo a seguir mostra como usar DeleteDBCluster.

## SDK para Rust

# **a** Note

```
 pub async fn clean_up(self) -> Result<(), Vec<ScenarioError>> { 
         let mut clean_up_errors: Vec<ScenarioError> = vec![]; 
         // Delete the instance. rds.DeleteDbInstance. 
         let delete_db_instance = self 
             .rds 
             .delete_db_instance( 
                 self.db_instance_identifier 
                      .as_deref() 
                      .expect("instance identifier"), 
) .await; 
         if let Err(err) = delete_db_instance { 
             let identifier = self 
                 .db_instance_identifier 
                 .as_deref() 
                  .unwrap_or("Missing Instance Identifier"); 
             let message = format!("failed to delete db instance {identifier}"); 
             clean_up_errors.push(ScenarioError::new(message, &err)); 
         } else { 
             // Wait for the instance to delete 
             let waiter = Waiter::default(); 
             while waiter.sleep().await.is_ok() { 
                 let describe_db_instances = self.rds.describe_db_instances().await; 
                 if let Err(err) = describe_db_instances { 
                     clean_up_errors.push(ScenarioError::new( 
                          "Failed to check instance state during deletion", 
                          &err, 
                     )); 
                     break; 
 }
```

```
 let db_instances = describe_db_instances 
                     .unwrap() 
                     .db_instances() 
                     .iter() 
                     .filter(|instance| instance.db_cluster_identifier == 
 self.db_cluster_identifier) 
                     .cloned() 
                     .collect::<Vec<DbInstance>>(); 
                 if db_instances.is_empty() { 
                     trace!("Delete Instance waited and no instances were found"); 
                     break; 
 } 
                 match db_instances.first().unwrap().db_instance_status() { 
                     Some("Deleting") => continue, 
                    Some(status) => \{ info!("Attempting to delete but instances is in {status}"); 
                         continue; 
1 1 1 1 1 1 1
                    None \Rightarrow {
                         warn!("No status for DB instance"); 
                         break; 
1 1 1 1 1 1 1
 } 
 } 
        } 
        // Delete the DB cluster. rds.DeleteDbCluster. 
        let delete_db_cluster = self 
             .rds 
             .delete_db_cluster( 
                 self.db_cluster_identifier 
                     .as_deref() 
                     .expect("cluster identifier"), 
) .await; 
        if let Err(err) = delete_db_cluster { 
             let identifier = self 
                 .db_cluster_identifier 
                 .as_deref() 
                 .unwrap_or("Missing DB Cluster Identifier"); 
             let message = format!("failed to delete db cluster {identifier}"); 
             clean_up_errors.push(ScenarioError::new(message, &err));
```

```
 } else { 
            // Wait for the instance and cluster to fully delete. 
 rds.DescribeDbInstances and rds.DescribeDbClusters until both are not found. 
            let waiter = Waiter::default(); 
            while waiter.sleep().await.is_ok() { 
                let describe_db_clusters = self 
                     .rds 
                     .describe_db_clusters( 
                         self.db_cluster_identifier 
                             .as_deref() 
                             .expect("cluster identifier"), 
) .await; 
                if let Err(err) = describe_db_clusters { 
                     clean_up_errors.push(ScenarioError::new( 
                         "Failed to check cluster state during deletion", 
                        &err, 
                    )); 
                    break; 
 } 
                let describe_db_clusters = describe_db_clusters.unwrap(); 
                let db_clusters = describe_db_clusters.db_clusters(); 
                if db_clusters.is_empty() { 
                    trace!("Delete cluster waited and no clusters were found"); 
                    break; 
 } 
                match db_clusters.first().unwrap().status() { 
                     Some("Deleting") => continue, 
                   Some(status) => {
                         info!("Attempting to delete but clusters is in {status}"); 
                         continue; 
1 1 1 1 1 1 1
                   None \Rightarrow {
                         warn!("No status for DB cluster"); 
                         break; 
1 1 1 1 1 1 1
 } 
 } 
        } 
        // Delete the DB cluster parameter group. rds.DeleteDbClusterParameterGroup. 
        let delete_db_cluster_parameter_group = self 
             .rds 
             .delete_db_cluster_parameter_group(
```

```
 self.db_cluster_parameter_group 
                      .map(|g| { 
                          g.db_cluster_parameter_group_name 
                               .unwrap_or_else(|| 
  DB_CLUSTER_PARAMETER_GROUP_NAME.to_string()) 
 }) 
                      .as_deref() 
                      .expect("cluster parameter group name"), 
) .await; 
         if let Err(error) = delete_db_cluster_parameter_group { 
             clean_up_errors.push(ScenarioError::new( 
                  "Failed to delete the db cluster parameter group", 
                  &error, 
             )) 
         } 
         if clean_up_errors.is_empty() { 
            0k(()) } else { 
             Err(clean_up_errors) 
         } 
     } 
     pub async fn delete_db_cluster( 
         &self, 
         cluster_identifier: &str, 
     ) -> Result<DeleteDbClusterOutput, SdkError<DeleteDBClusterError>> { 
         self.inner 
              .delete_db_cluster() 
              .db_cluster_identifier(cluster_identifier) 
              .skip_final_snapshot(true) 
              .send() 
              .await 
     }
#[tokio::test]
async fn test_scenario_clean_up() { 
     let mut mock_rds = MockRdsImpl::default(); 
     mock_rds 
         .expect_delete_db_instance() 
         .with(eq("MockInstance")) 
         .return_once(|_| Ok(DeleteDbInstanceOutput::builder().build()));
```

```
 mock_rds 
         .expect_describe_db_instances() 
         .with() 
         .times(1) 
         .returning(|| { 
             Ok(DescribeDbInstancesOutput::builder() 
                  .db_instances( 
                      DbInstance::builder() 
                          .db_cluster_identifier("MockCluster") 
                          .db_instance_status("Deleting") 
                          .build(), 
).build() }) 
         .with() 
         .times(1) 
         .returning(|| Ok(DescribeDbInstancesOutput::builder().build())); 
    mock_rds 
         .expect_delete_db_cluster() 
         .with(eq("MockCluster")) 
         .return_once(|_| Ok(DeleteDbClusterOutput::builder().build())); 
    mock_rds 
         .expect_describe_db_clusters() 
         .with(eq("MockCluster")) 
         .times(1) 
         .returning(|id| { 
             Ok(DescribeDbClustersOutput::builder() 
                  .db_clusters( 
                      DbCluster::builder() 
                          .db_cluster_identifier(id) 
                          .status("Deleting") 
                          .build(), 
).build() }) 
         .with(eq("MockCluster")) 
         .times(1) 
         .returning(|_| Ok(DescribeDbClustersOutput::builder().build())); 
     mock_rds 
         .expect_delete_db_cluster_parameter_group()
```

```
 .with(eq("MockParamGroup")) 
         .return_once(|_| 
  Ok(DeleteDbClusterParameterGroupOutput::builder().build())); 
     let mut scenario = AuroraScenario::new(mock_rds); 
    scenario.db cluster identifier = Some(String::from("MockCluster"));
     scenario.db_instance_identifier = Some(String::from("MockInstance")); 
     scenario.db_cluster_parameter_group = Some( 
         DbClusterParameterGroup::builder() 
              .db_cluster_parameter_group_name("MockParamGroup") 
              .build(), 
     ); 
     tokio::time::pause(); 
     let assertions = tokio::spawn(async move { 
         let clean_up = scenario.clean_up().await; 
         assert!(clean_up.is_ok()); 
     }); 
     tokio::time::advance(Duration::from_secs(1)).await; // Wait for first Describe 
  Instances 
     tokio::time::advance(Duration::from_secs(1)).await; // Wait for second Describe 
  Instances 
     tokio::time::advance(Duration::from_secs(1)).await; // Wait for first Describe 
  Cluster 
     tokio::time::advance(Duration::from_secs(1)).await; // Wait for second Describe 
  Cluster 
     tokio::time::resume(); 
    let = assertions.await;
}
#[tokio::test]
async fn test_scenario_clean_up_errors() { 
     let mut mock_rds = MockRdsImpl::default(); 
     mock_rds 
         .expect_delete_db_instance() 
         .with(eq("MockInstance")) 
         .return_once(|_| Ok(DeleteDbInstanceOutput::builder().build())); 
     mock_rds 
         .expect_describe_db_instances() 
         .with() 
         .times(1)
```

```
 .returning(|| { 
             Ok(DescribeDbInstancesOutput::builder() 
                  .db_instances( 
                      DbInstance::builder() 
                          .db_cluster_identifier("MockCluster") 
                          .db_instance_status("Deleting") 
                          .build(), 
).build() }) 
         .with() 
         .times(1) 
         .returning(|| { 
             Err(SdkError::service_error( 
                 DescribeDBInstancesError::unhandled(Box::new(Error::new( 
                      ErrorKind::Other, 
                      "describe db instances error", 
                 ))), 
                Response::new(StatusCode::try_from(400).unwrap(), SdkBody::empty()),
             )) 
         }); 
     mock_rds 
         .expect_delete_db_cluster() 
         .with(eq("MockCluster")) 
         .return_once(|_| Ok(DeleteDbClusterOutput::builder().build())); 
     mock_rds 
         .expect_describe_db_clusters() 
         .with(eq("MockCluster")) 
         .times(1) 
         .returning(|id| { 
             Ok(DescribeDbClustersOutput::builder() 
                  .db_clusters( 
                      DbCluster::builder() 
                          .db_cluster_identifier(id) 
                          .status("Deleting") 
                          .build(), 
).build() }) 
         .with(eq("MockCluster")) 
         .times(1) 
         .returning(|_| {
```

```
 Err(SdkError::service_error( 
                DescribeDBClustersError::unhandled(Box::new(Error::new( 
                     ErrorKind::Other, 
                     "describe db clusters error", 
                ))), 
               Response::new(StatusCode::try from(400).unwrap(), SdkBody::empty()),
            )) 
        }); 
    mock_rds 
        .expect_delete_db_cluster_parameter_group() 
        .with(eq("MockParamGroup")) 
        .return_once(|_| 
 Ok(DeleteDbClusterParameterGroupOutput::builder().build())); 
    let mut scenario = AuroraScenario::new(mock_rds); 
    scenario.db_cluster_identifier = Some(String::from("MockCluster")); 
    scenario.db_instance_identifier = Some(String::from("MockInstance")); 
    scenario.db_cluster_parameter_group = Some( 
        DbClusterParameterGroup::builder() 
            .db_cluster_parameter_group_name("MockParamGroup") 
            .build(), 
    ); 
    tokio::time::pause(); 
    let assertions = tokio::spawn(async move { 
        let clean_up = scenario.clean_up().await; 
       assert!(clean up.is err());
        let errs = clean_up.unwrap_err(); 
        assert_eq!(errs.len(), 2); 
        assert_matches!(errs.first(), Some(ScenarioError {message, context: _}) if 
 message == "Failed to check instance state during deletion"); 
        assert_matches!(errs.get(1), Some(ScenarioError {message, context: _}) if 
 message == "Failed to check cluster state during deletion"); 
    }); 
    tokio::time::advance(Duration::from_secs(1)).await; // Wait for first Describe 
 Instances 
    tokio::time::advance(Duration::from_secs(1)).await; // Wait for second Describe 
 Instances 
    tokio::time::advance(Duration::from_secs(1)).await; // Wait for first Describe 
 Cluster 
    tokio::time::advance(Duration::from_secs(1)).await; // Wait for second Describe 
 Cluster
```

```
 tokio::time::resume(); 
     let _ = assertions.await;
}
```
• Para obter detalhes da API, consulte [Excluir DBCluster](https://docs.rs/aws-sdk-rds/latest/aws_sdk_rds/client/struct.Client.html#method.delete_db_cluster) na AWS referência da API SDK for Rust.

### **DeleteDBClusterParameterGroup**

O código de exemplo a seguir mostra como usar DeleteDBClusterParameterGroup.

SDK para Rust

# **a** Note

```
 pub async fn clean_up(self) -> Result<(), Vec<ScenarioError>> { 
         let mut clean_up_errors: Vec<ScenarioError> = vec![]; 
         // Delete the instance. rds.DeleteDbInstance. 
         let delete_db_instance = self 
             .rds 
             .delete_db_instance( 
                 self.db_instance_identifier 
                      .as_deref() 
                      .expect("instance identifier"), 
) .await; 
         if let Err(err) = delete_db_instance { 
             let identifier = self 
                  .db_instance_identifier 
                  .as_deref() 
                  .unwrap_or("Missing Instance Identifier"); 
             let message = format!("failed to delete db instance {identifier}"); 
             clean_up_errors.push(ScenarioError::new(message, &err)); 
         } else { 
             // Wait for the instance to delete
```

```
 let waiter = Waiter::default(); 
             while waiter.sleep().await.is_ok() { 
                 let describe_db_instances = self.rds.describe_db_instances().await; 
                 if let Err(err) = describe_db_instances { 
                     clean_up_errors.push(ScenarioError::new( 
                         "Failed to check instance state during deletion", 
                         &err, 
                     )); 
                     break; 
 } 
                 let db_instances = describe_db_instances 
                     .unwrap() 
                     .db_instances() 
                     .iter() 
                     .filter(|instance| instance.db_cluster_identifier == 
 self.db_cluster_identifier) 
                     .cloned() 
                     .collect::<Vec<DbInstance>>(); 
                 if db_instances.is_empty() { 
                     trace!("Delete Instance waited and no instances were found"); 
                     break; 
 } 
                 match db_instances.first().unwrap().db_instance_status() { 
                     Some("Deleting") => continue, 
                    Some(status) => {
                         info!("Attempting to delete but instances is in {status}"); 
                         continue; 
1 1 1 1 1 1 1
                    None \Rightarrow {
                         warn!("No status for DB instance"); 
                         break; 
1 1 1 1 1 1 1
 } 
 } 
        } 
        // Delete the DB cluster. rds.DeleteDbCluster. 
        let delete_db_cluster = self 
             .rds 
             .delete_db_cluster( 
                 self.db_cluster_identifier 
                    .as deref()
                     .expect("cluster identifier"),
```

```
) .await; 
        if let Err(err) = delete_db_cluster { 
             let identifier = self 
                .db cluster identifier
                 .as_deref() 
                 .unwrap_or("Missing DB Cluster Identifier"); 
             let message = format!("failed to delete db cluster {identifier}"); 
             clean_up_errors.push(ScenarioError::new(message, &err)); 
        } else { 
             // Wait for the instance and cluster to fully delete. 
 rds.DescribeDbInstances and rds.DescribeDbClusters until both are not found. 
             let waiter = Waiter::default(); 
             while waiter.sleep().await.is_ok() { 
                 let describe_db_clusters = self 
                     .rds 
                     .describe_db_clusters( 
                         self.db_cluster_identifier 
                             .as_deref() 
                             .expect("cluster identifier"), 
) .await; 
                 if let Err(err) = describe_db_clusters { 
                     clean_up_errors.push(ScenarioError::new( 
                         "Failed to check cluster state during deletion", 
                         &err, 
                     )); 
                     break; 
 } 
                 let describe_db_clusters = describe_db_clusters.unwrap(); 
                 let db_clusters = describe_db_clusters.db_clusters(); 
                 if db_clusters.is_empty() { 
                     trace!("Delete cluster waited and no clusters were found"); 
                     break; 
 } 
                 match db_clusters.first().unwrap().status() { 
                     Some("Deleting") => continue, 
                    Some(status) => \{ info!("Attempting to delete but clusters is in {status}"); 
                         continue; 
1 1 1 1 1 1 1
                    None \Rightarrow {
                         warn!("No status for DB cluster");
```

```
 break; 
1 1 1 1 1 1 1
 } 
 } 
        } 
        // Delete the DB cluster parameter group. rds.DeleteDbClusterParameterGroup. 
        let delete_db_cluster_parameter_group = self 
             .rds 
             .delete_db_cluster_parameter_group( 
                 self.db_cluster_parameter_group 
                    .map(|q| {
                         g.db_cluster_parameter_group_name 
                             .unwrap_or_else(|| 
 DB_CLUSTER_PARAMETER_GROUP_NAME.to_string()) 
 }) 
                     .as_deref() 
                     .expect("cluster parameter group name"), 
) .await; 
        if let Err(error) = delete_db_cluster_parameter_group { 
             clean_up_errors.push(ScenarioError::new( 
                 "Failed to delete the db cluster parameter group", 
                 &error, 
             )) 
        } 
        if clean_up_errors.is_empty() { 
            0k(()) } else { 
             Err(clean_up_errors) 
        } 
    } 
    pub async fn delete_db_cluster_parameter_group( 
        &self, 
         name: &str, 
    ) -> Result<DeleteDbClusterParameterGroupOutput, 
 SdkError<DeleteDBClusterParameterGroupError>> 
    { 
        self.inner 
             .delete_db_cluster_parameter_group() 
             .db_cluster_parameter_group_name(name) 
             .send()
```

```
 .await 
     }
#[tokio::test]
async fn test_scenario_clean_up() { 
    let mut mock rds = MockRdsImpl::default();
     mock_rds 
         .expect_delete_db_instance() 
         .with(eq("MockInstance")) 
         .return_once(|_| Ok(DeleteDbInstanceOutput::builder().build())); 
     mock_rds 
         .expect_describe_db_instances() 
         .with() 
         .times(1) 
         .returning(|| { 
              Ok(DescribeDbInstancesOutput::builder() 
                  .db_instances( 
                      DbInstance::builder() 
                          .db cluster identifier("MockCluster")
                           .db_instance_status("Deleting") 
                           .build(), 
).build() }) 
         .with() 
         .times(1) 
         .returning(|| Ok(DescribeDbInstancesOutput::builder().build())); 
     mock_rds 
         .expect_delete_db_cluster() 
         .with(eq("MockCluster")) 
         .return_once(|_| Ok(DeleteDbClusterOutput::builder().build())); 
     mock_rds 
         .expect_describe_db_clusters() 
         .with(eq("MockCluster")) 
         .times(1) 
         .returning(|id| { 
              Ok(DescribeDbClustersOutput::builder() 
                  .db_clusters( 
                      DbCluster::builder() 
                           .db_cluster_identifier(id)
```

```
 .status("Deleting") 
                          .build(), 
).build() }) 
         .with(eq("MockCluster")) 
         .times(1) 
         .returning(|_| Ok(DescribeDbClustersOutput::builder().build())); 
     mock_rds 
         .expect_delete_db_cluster_parameter_group() 
         .with(eq("MockParamGroup")) 
         .return_once(|_| 
  Ok(DeleteDbClusterParameterGroupOutput::builder().build())); 
     let mut scenario = AuroraScenario::new(mock_rds); 
     scenario.db_cluster_identifier = Some(String::from("MockCluster")); 
     scenario.db_instance_identifier = Some(String::from("MockInstance")); 
     scenario.db_cluster_parameter_group = Some( 
         DbClusterParameterGroup::builder() 
              .db_cluster_parameter_group_name("MockParamGroup") 
              .build(), 
     ); 
     tokio::time::pause(); 
     let assertions = tokio::spawn(async move { 
         let clean_up = scenario.clean_up().await; 
         assert!(clean_up.is_ok()); 
     }); 
     tokio::time::advance(Duration::from_secs(1)).await; // Wait for first Describe 
  Instances 
     tokio::time::advance(Duration::from_secs(1)).await; // Wait for second Describe 
  Instances 
     tokio::time::advance(Duration::from_secs(1)).await; // Wait for first Describe 
  Cluster 
     tokio::time::advance(Duration::from_secs(1)).await; // Wait for second Describe 
  Cluster 
     tokio::time::resume(); 
     let _ = assertions.await;
}
#[tokio::test]
async fn test_scenario_clean_up_errors() {
```

```
 let mut mock_rds = MockRdsImpl::default(); 
     mock_rds 
         .expect_delete_db_instance() 
         .with(eq("MockInstance")) 
        .return_once(| | Ok(DeleteDbInstanceOutput::builder().build()));
     mock_rds 
         .expect_describe_db_instances() 
         .with() 
         .times(1) 
         .returning(|| { 
             Ok(DescribeDbInstancesOutput::builder() 
                  .db_instances( 
                      DbInstance::builder() 
                           .db_cluster_identifier("MockCluster") 
                           .db_instance_status("Deleting") 
                           .build(), 
).build() }) 
         .with() 
         .times(1) 
         .returning(|| { 
             Err(SdkError::service_error( 
                  DescribeDBInstancesError::unhandled(Box::new(Error::new( 
                      ErrorKind::Other, 
                      "describe db instances error", 
                  ))), 
                 Response::new(StatusCode::try_from(400).unwrap(), SdkBody::empty()),
             )) 
         }); 
     mock_rds 
         .expect_delete_db_cluster() 
         .with(eq("MockCluster")) 
         .return_once(|_| Ok(DeleteDbClusterOutput::builder().build())); 
     mock_rds 
         .expect_describe_db_clusters() 
         .with(eq("MockCluster")) 
         .times(1) 
         .returning(|id| { 
             Ok(DescribeDbClustersOutput::builder()
```

```
 .db_clusters( 
                      DbCluster::builder() 
                         .db cluster identifier(id)
                          .status("Deleting") 
                          .build(), 
).build() }) 
         .with(eq("MockCluster")) 
         .times(1) 
         .returning(|_| { 
             Err(SdkError::service_error( 
                 DescribeDBClustersError::unhandled(Box::new(Error::new( 
                      ErrorKind::Other, 
                      "describe db clusters error", 
                 ))), 
                 Response::new(StatusCode::try_from(400).unwrap(), SdkBody::empty()), 
             )) 
         }); 
     mock_rds 
         .expect_delete_db_cluster_parameter_group() 
         .with(eq("MockParamGroup")) 
         .return_once(|_| 
 Ok(DeleteDbClusterParameterGroupOutput::builder().build())); 
     let mut scenario = AuroraScenario::new(mock_rds); 
    scenario.db cluster identifier = Some(String::from("MockCluster"));
     scenario.db_instance_identifier = Some(String::from("MockInstance")); 
     scenario.db_cluster_parameter_group = Some( 
         DbClusterParameterGroup::builder() 
             .db_cluster_parameter_group_name("MockParamGroup") 
             .build(), 
     ); 
     tokio::time::pause(); 
     let assertions = tokio::spawn(async move { 
         let clean_up = scenario.clean_up().await; 
         assert!(clean_up.is_err()); 
         let errs = clean_up.unwrap_err(); 
         assert_eq!(errs.len(), 2); 
         assert_matches!(errs.first(), Some(ScenarioError {message, context: _}) if 
 message == "Failed to check instance state during deletion");
```

```
 assert_matches!(errs.get(1), Some(ScenarioError {message, context: _}) if 
  message == "Failed to check cluster state during deletion"); 
     }); 
     tokio::time::advance(Duration::from_secs(1)).await; // Wait for first Describe 
  Instances 
     tokio::time::advance(Duration::from_secs(1)).await; // Wait for second Describe 
  Instances 
     tokio::time::advance(Duration::from_secs(1)).await; // Wait for first Describe 
  Cluster 
     tokio::time::advance(Duration::from_secs(1)).await; // Wait for second Describe 
  Cluster 
     tokio::time::resume(); 
    let - s sertions.await;
}
```
• Para obter detalhes da API, consulte [Excluir DBCluster ParameterGroup](https://docs.rs/aws-sdk-rds/latest/aws_sdk_rds/client/struct.Client.html#method.delete_db_cluster_parameter_group) na AWS referência da API SDK for Rust.

## **DeleteDBInstance**

O código de exemplo a seguir mostra como usar DeleteDBInstance.

#### SDK para Rust

#### **a** Note

```
 pub async fn clean_up(self) -> Result<(), Vec<ScenarioError>> { 
     let mut clean_up_errors: Vec<ScenarioError> = vec![]; 
     // Delete the instance. rds.DeleteDbInstance. 
     let delete_db_instance = self 
         .rds 
         .delete_db_instance( 
             self.db_instance_identifier 
                  .as_deref()
```

```
 .expect("instance identifier"), 
) .await; 
         if let Err(err) = delete_db_instance { 
             let identifier = self 
                 .db_instance_identifier 
                 .as_deref() 
                 .unwrap_or("Missing Instance Identifier"); 
             let message = format!("failed to delete db instance {identifier}"); 
             clean_up_errors.push(ScenarioError::new(message, &err)); 
         } else { 
             // Wait for the instance to delete 
             let waiter = Waiter::default(); 
             while waiter.sleep().await.is_ok() { 
                 let describe_db_instances = self.rds.describe_db_instances().await; 
                 if let Err(err) = describe_db_instances { 
                     clean_up_errors.push(ScenarioError::new( 
                          "Failed to check instance state during deletion", 
                         &err, 
                     )); 
                     break; 
 } 
                 let db_instances = describe_db_instances 
                     .unwrap() 
                     .db_instances() 
                     .iter() 
                     .filter(|instance| instance.db_cluster_identifier == 
self.db cluster identifier)
                     .cloned() 
                     .collect::<Vec<DbInstance>>(); 
                 if db_instances.is_empty() { 
                     trace!("Delete Instance waited and no instances were found"); 
                     break; 
 } 
                 match db_instances.first().unwrap().db_instance_status() { 
                     Some("Deleting") => continue, 
                    Some(status) => {
                         info!("Attempting to delete but instances is in {status}"); 
                         continue; 
1 1 1 1 1 1 1
                    None \Rightarrow {
                         warn!("No status for DB instance"); 
                         break;
```

```
1 1 1 1 1 1 1
 } 
 } 
        } 
        // Delete the DB cluster. rds.DeleteDbCluster. 
        let delete_db_cluster = self 
             .rds 
             .delete_db_cluster( 
                self.db_cluster_identifier 
                     .as_deref() 
                     .expect("cluster identifier"), 
) .await; 
        if let Err(err) = delete_db_cluster { 
            let identifier = self 
                .db cluster identifier
                 .as_deref() 
                 .unwrap_or("Missing DB Cluster Identifier"); 
            let message = format!("failed to delete db cluster {identifier}"); 
            clean_up_errors.push(ScenarioError::new(message, &err)); 
        } else { 
            // Wait for the instance and cluster to fully delete. 
 rds.DescribeDbInstances and rds.DescribeDbClusters until both are not found. 
            let waiter = Waiter::default(); 
            while waiter.sleep().await.is_ok() { 
                let describe_db_clusters = self 
                     .rds 
                     .describe_db_clusters( 
                         self.db_cluster_identifier 
                            .as deref()
                             .expect("cluster identifier"), 
) .await; 
                if let Err(err) = describe_db_clusters { 
                     clean_up_errors.push(ScenarioError::new( 
                         "Failed to check cluster state during deletion", 
                         &err, 
                     )); 
                     break; 
 } 
                let describe_db_clusters = describe_db_clusters.unwrap(); 
                let db_clusters = describe_db_clusters.db_clusters();
```

```
 if db_clusters.is_empty() { 
                    trace!("Delete cluster waited and no clusters were found"); 
                    break; 
 } 
                match db_clusters.first().unwrap().status() { 
                    Some("Deleting") => continue, 
                   Some(status) => {
                         info!("Attempting to delete but clusters is in {status}"); 
                         continue; 
1 1 1 1 1 1 1
                   None \Rightarrow {
                        warn!("No status for DB cluster"); 
                        break; 
1 1 1 1 1 1 1
 } 
 } 
        } 
        // Delete the DB cluster parameter group. rds.DeleteDbClusterParameterGroup. 
        let delete_db_cluster_parameter_group = self 
             .rds 
             .delete_db_cluster_parameter_group( 
                self.db_cluster_parameter_group 
                    .map(|q| {
                         g.db_cluster_parameter_group_name 
                             .unwrap_or_else(|| 
 DB_CLUSTER_PARAMETER_GROUP_NAME.to_string()) 
 }) 
                   .as deref()
                     .expect("cluster parameter group name"), 
) .await; 
        if let Err(error) = delete_db_cluster_parameter_group { 
            clean_up_errors.push(ScenarioError::new( 
                "Failed to delete the db cluster parameter group", 
                &error, 
            )) 
        } 
        if clean_up_errors.is_empty() { 
           0k(()) } else { 
            Err(clean_up_errors) 
        }
```

```
 } 
     pub async fn delete_db_instance( 
         &self, 
         instance_identifier: &str, 
     ) -> Result<DeleteDbInstanceOutput, SdkError<DeleteDBInstanceError>> { 
         self.inner 
              .delete_db_instance() 
             .db instance identifier(instance identifier)
              .skip_final_snapshot(true) 
              .send() 
              .await 
     }
#[tokio::test]
async fn test_scenario_clean_up() { 
     let mut mock_rds = MockRdsImpl::default(); 
     mock_rds 
         .expect_delete_db_instance() 
         .with(eq("MockInstance")) 
         .return_once(|_| Ok(DeleteDbInstanceOutput::builder().build())); 
     mock_rds 
         .expect_describe_db_instances() 
         .with() 
         .times(1) 
         .returning(|| { 
              Ok(DescribeDbInstancesOutput::builder() 
                  .db_instances( 
                      DbInstance::builder() 
                           .db_cluster_identifier("MockCluster") 
                           .db_instance_status("Deleting") 
                           .build(), 
).build() }) 
         .with() 
         .times(1) 
         .returning(|| Ok(DescribeDbInstancesOutput::builder().build())); 
     mock_rds 
         .expect_delete_db_cluster() 
         .with(eq("MockCluster"))
```
```
 .return_once(|_| Ok(DeleteDbClusterOutput::builder().build())); 
     mock_rds 
         .expect_describe_db_clusters() 
         .with(eq("MockCluster")) 
         .times(1) 
         .returning(|id| { 
             Ok(DescribeDbClustersOutput::builder() 
                  .db_clusters( 
                      DbCluster::builder() 
                          .db_cluster_identifier(id) 
                          .status("Deleting") 
                          .build(), 
).build() }) 
         .with(eq("MockCluster")) 
         .times(1) 
         .returning(|_| Ok(DescribeDbClustersOutput::builder().build())); 
     mock_rds 
         .expect_delete_db_cluster_parameter_group() 
         .with(eq("MockParamGroup")) 
         .return_once(|_| 
 Ok(DeleteDbClusterParameterGroupOutput::builder().build())); 
     let mut scenario = AuroraScenario::new(mock_rds); 
    scenario.db cluster identifier = Some(String::from("MockCluster"));
     scenario.db_instance_identifier = Some(String::from("MockInstance")); 
     scenario.db_cluster_parameter_group = Some( 
         DbClusterParameterGroup::builder() 
             .db_cluster_parameter_group_name("MockParamGroup") 
             .build(), 
     ); 
     tokio::time::pause(); 
     let assertions = tokio::spawn(async move { 
         let clean_up = scenario.clean_up().await; 
         assert!(clean_up.is_ok()); 
     }); 
     tokio::time::advance(Duration::from_secs(1)).await; // Wait for first Describe 
 Instances
```

```
 tokio::time::advance(Duration::from_secs(1)).await; // Wait for second Describe 
  Instances 
     tokio::time::advance(Duration::from_secs(1)).await; // Wait for first Describe 
  Cluster 
     tokio::time::advance(Duration::from_secs(1)).await; // Wait for second Describe 
  Cluster 
     tokio::time::resume(); 
    let - s sertions.await;
}
#[tokio::test]
async fn test_scenario_clean_up_errors() { 
     let mut mock_rds = MockRdsImpl::default(); 
     mock_rds 
         .expect_delete_db_instance() 
         .with(eq("MockInstance")) 
         .return_once(|_| Ok(DeleteDbInstanceOutput::builder().build())); 
     mock_rds 
         .expect_describe_db_instances() 
         .with() 
         .times(1) 
         .returning(|| { 
             Ok(DescribeDbInstancesOutput::builder() 
                  .db_instances( 
                      DbInstance::builder() 
                          .db cluster identifier("MockCluster")
                           .db_instance_status("Deleting") 
                           .build(), 
).build() }) 
         .with() 
         .times(1) 
         .returning(|| { 
             Err(SdkError::service_error( 
                  DescribeDBInstancesError::unhandled(Box::new(Error::new( 
                      ErrorKind::Other, 
                      "describe db instances error", 
                  ))), 
                 Response::new(StatusCode::try_from(400).unwrap(), SdkBody::empty()),
             )) 
         });
```

```
 mock_rds 
        .expect delete db cluster()
         .with(eq("MockCluster")) 
         .return_once(|_| Ok(DeleteDbClusterOutput::builder().build())); 
    mock_rds 
         .expect_describe_db_clusters() 
         .with(eq("MockCluster")) 
         .times(1) 
         .returning(|id| { 
             Ok(DescribeDbClustersOutput::builder() 
                  .db_clusters( 
                      DbCluster::builder() 
                         .db cluster identifier(id)
                          .status("Deleting") 
                          .build(), 
).buid() }) 
         .with(eq("MockCluster")) 
         .times(1) 
         .returning(|_| { 
             Err(SdkError::service_error( 
                 DescribeDBClustersError::unhandled(Box::new(Error::new( 
                      ErrorKind::Other, 
                      "describe db clusters error", 
                  ))), 
                Response::new(StatusCode::try_from(400).unwrap(), SdkBody::empty()),
             )) 
         }); 
     mock_rds 
         .expect_delete_db_cluster_parameter_group() 
         .with(eq("MockParamGroup")) 
         .return_once(|_| 
 Ok(DeleteDbClusterParameterGroupOutput::builder().build())); 
     let mut scenario = AuroraScenario::new(mock_rds); 
     scenario.db_cluster_identifier = Some(String::from("MockCluster")); 
     scenario.db_instance_identifier = Some(String::from("MockInstance")); 
     scenario.db_cluster_parameter_group = Some( 
         DbClusterParameterGroup::builder() 
             .db_cluster_parameter_group_name("MockParamGroup")
```

```
 .build(), 
     ); 
     tokio::time::pause(); 
     let assertions = tokio::spawn(async move { 
         let clean_up = scenario.clean_up().await; 
         assert!(clean_up.is_err()); 
         let errs = clean_up.unwrap_err(); 
         assert_eq!(errs.len(), 2); 
         assert_matches!(errs.first(), Some(ScenarioError {message, context: _}) if 
  message == "Failed to check instance state during deletion"); 
         assert_matches!(errs.get(1), Some(ScenarioError {message, context: _}) if 
  message == "Failed to check cluster state during deletion"); 
     }); 
     tokio::time::advance(Duration::from_secs(1)).await; // Wait for first Describe 
  Instances 
     tokio::time::advance(Duration::from_secs(1)).await; // Wait for second Describe 
  Instances 
     tokio::time::advance(Duration::from_secs(1)).await; // Wait for first Describe 
  Cluster 
     tokio::time::advance(Duration::from_secs(1)).await; // Wait for second Describe 
  Cluster 
     tokio::time::resume(); 
    let = assertions.await;
}
```
• Para obter detalhes da API, consulte [Excluir DBInstance](https://docs.rs/aws-sdk-rds/latest/aws_sdk_rds/client/struct.Client.html#method.delete_db_instance) na AWS referência da API SDK for Rust.

# **DescribeDBClusterParameters**

O código de exemplo a seguir mostra como usar DescribeDBClusterParameters.

SDK para Rust

## **a** Note

```
 // Get the parameter group. rds.DescribeDbClusterParameterGroups 
    // Get parameters in the group. This is a long list so you will have to 
 paginate. Find the auto_increment_offset and auto_increment_increment parameters 
 (by ParameterName). rds.DescribeDbClusterParameters 
    // Parse the ParameterName, Description, and AllowedValues values and display 
 them. 
    pub async fn cluster_parameters(&self) -> Result<Vec<AuroraScenarioParameter>, 
 ScenarioError> { 
        let parameters_output = self 
             .rds 
             .describe_db_cluster_parameters(DB_CLUSTER_PARAMETER_GROUP_NAME) 
             .await; 
        if let Err(err) = parameters_output { 
            return Err(ScenarioError::new( 
                 format!("Failed to retrieve parameters for 
 {DB_CLUSTER_PARAMETER_GROUP_NAME}"), 
                 &err, 
            )); 
        } 
        let parameters = parameters_output 
             .unwrap() 
             .into_iter() 
             .flat_map(|p| p.parameters.unwrap_or_default().into_iter()) 
             .filter(|p| 
 FILTER_PARAMETER_NAMES.contains(p.parameter_name().unwrap_or_default())) 
             .map(AuroraScenarioParameter::from) 
             .collect::<Vec<_>>(); 
        Ok(parameters) 
    } 
    pub async fn describe_db_cluster_parameters( 
        &self, 
        name: &str, 
    ) -> Result<Vec<DescribeDbClusterParametersOutput>, 
 SdkError<DescribeDBClusterParametersError>> 
    { 
        self.inner 
            .describe db cluster parameters()
             .db_cluster_parameter_group_name(name) 
             .into_paginator()
```

```
 .send() 
             .try_collect() 
             .await 
     }
#[tokio::test]
async fn test_scenario_cluster_parameters() { 
     let mut mock_rds = MockRdsImpl::default(); 
     mock_rds 
         .expect_describe_db_cluster_parameters() 
         .with(eq("RustSDKCodeExamplesDBParameterGroup")) 
         .return_once(|_| { 
             Ok(vec![DescribeDbClusterParametersOutput::builder() 
                  .parameters(Parameter::builder().parameter_name("a").build()) 
                  .parameters(Parameter::builder().parameter_name("b").build()) 
                  .parameters( 
                      Parameter::builder() 
                          .parameter_name("auto_increment_offset") 
                          .build(), 
) .parameters(Parameter::builder().parameter_name("c").build()) 
                  .parameters( 
                      Parameter::builder() 
                         .parameter name("auto increment increment")
                          .build(), 
) .parameters(Parameter::builder().parameter_name("d").build()) 
                 .build()])
         }); 
     let mut scenario = AuroraScenario::new(mock_rds); 
     scenario.db_cluster_identifier = Some("RustSDKCodeExamplesDBCluster".into()); 
     let params = scenario.cluster_parameters().await.expect("cluster params"); 
     let names: Vec<String> = params.into_iter().map(|p| p.name).collect(); 
     assert_eq!( 
         names, 
         vec!["auto_increment_offset", "auto_increment_increment"] 
     );
}
#[tokio::test]
```

```
async fn test_scenario_cluster_parameters_error() {
```

```
 let mut mock_rds = MockRdsImpl::default(); 
     mock_rds 
         .expect_describe_db_cluster_parameters() 
         .with(eq("RustSDKCodeExamplesDBParameterGroup")) 
         .return_once(|_| { 
             Err(SdkError::service_error( 
                  DescribeDBClusterParametersError::unhandled(Box::new(Error::new( 
                      ErrorKind::Other, 
                      "describe_db_cluster_parameters_error", 
                  ))), 
                  Response::new(StatusCode::try_from(400).unwrap(), SdkBody::empty()), 
             )) 
         }); 
     let mut scenario = AuroraScenario::new(mock_rds); 
     scenario.db_cluster_identifier = Some("RustSDKCodeExamplesDBCluster".into()); 
     let params = scenario.cluster_parameters().await; 
     assert_matches!(params, Err(ScenarioError { message, context: _ }) if message == 
  "Failed to retrieve parameters for RustSDKCodeExamplesDBParameterGroup");
}
```
• Para obter detalhes da API, consulte [Descrever DBCluster parâmetros](https://docs.rs/aws-sdk-rds/latest/aws_sdk_rds/client/struct.Client.html#method.describe_db_cluster_parameters) na AWS referência da API SDK for Rust.

### **DescribeDBClusters**

O código de exemplo a seguir mostra como usar DescribeDBClusters.

SDK para Rust

```
a Note
```

```
 // Get a list of allowed engine versions. 
 rds.DescribeDbEngineVersions(Engine='aurora-mysql', DBParameterGroupFamily=<the 
 family used to create your parameter group in step 2>)
```

```
 // Create an Aurora DB cluster database cluster that contains a MySql database 
 and uses the parameter group you created. 
     // Wait for DB cluster to be ready. Call rds.DescribeDBClusters and check for 
 Status == 'available'. 
    // Get a list of instance classes available for the selected engine and engine 
 version. rds.DescribeOrderableDbInstanceOptions(Engine='mysql', EngineVersion=). 
    // Create a database instance in the cluster. 
     // Wait for DB instance to be ready. Call rds.DescribeDbInstances and check for 
 DBInstanceStatus == 'available'. 
     pub async fn start_cluster_and_instance(&mut self) -> Result<(), ScenarioError> 
 { 
         if self.password.is_none() { 
             return Err(ScenarioError::with( 
                 "Must set Secret Password before starting a cluster", 
             )); 
         } 
         let create_db_cluster = self 
             .rds 
             .create_db_cluster( 
                DB_CLUSTER_IDENTIFIER,
                 DB_CLUSTER_PARAMETER_GROUP_NAME, 
                 DB_ENGINE, 
                 self.engine_version.as_deref().expect("engine version"), 
                 self.username.as_deref().expect("username"), 
                 self.password 
                      .replace(SecretString::new("".to_string())) 
                      .expect("password"), 
) .await; 
         if let Err(err) = create_db_cluster { 
             return Err(ScenarioError::new( 
                 "Failed to create DB Cluster with cluster group", 
                 &err, 
             )); 
         } 
         self.db_cluster_identifier = create_db_cluster 
             .unwrap() 
             .db_cluster 
             .and_then(|c| c.db_cluster_identifier); 
         if self.db_cluster_identifier.is_none() {
```

```
 return Err(ScenarioError::with("Created DB Cluster missing 
 Identifier")); 
         } 
         info!( 
             "Started a db cluster: {}", 
             self.db_cluster_identifier 
                  .as_deref() 
                  .unwrap_or("Missing ARN") 
         ); 
         let create_db_instance = self 
             .rds 
             .create_db_instance( 
                 self.db_cluster_identifier.as_deref().expect("cluster name"), 
                 DB_INSTANCE_IDENTIFIER, 
                 self.instance_class.as_deref().expect("instance class"), 
                 DB_ENGINE, 
) .await; 
         if let Err(err) = create_db_instance { 
             return Err(ScenarioError::new( 
                  "Failed to create Instance in DB Cluster", 
                 &err, 
             )); 
         } 
         self.db_instance_identifier = create_db_instance 
             .unwrap() 
             .db_instance 
             .and_then(|i| i.db_instance_identifier); 
         // Cluster creation can take up to 20 minutes to become available 
         let cluster_max_wait = Duration::from_secs(20 * 60); 
         let waiter = Waiter::builder().max(cluster_max_wait).build(); 
        while waiter.sleep().await.is_ok() {
             let cluster = self 
                  .rds 
                  .describe_db_clusters( 
                      self.db_cluster_identifier 
                          .as_deref() 
                          .expect("cluster identifier"), 
) .await;
```

```
 if let Err(err) = cluster { 
                 warn!(?err, "Failed to describe cluster while waiting for ready"); 
                 continue; 
 } 
             let instance = self 
                 .rds 
                 .describe_db_instance( 
                     self.db_instance_identifier 
                         .as_deref() 
                         .expect("instance identifier"), 
) .await; 
             if let Err(err) = instance { 
                 return Err(ScenarioError::new( 
                     "Failed to find instance for cluster", 
                     &err, 
                 )); 
 } 
             let instances_available = instance 
                 .unwrap() 
                 .db_instances() 
                 .iter() 
                 .all(|instance| instance.db_instance_status() == Some("Available")); 
             let endpoints = self 
                 .rds 
                 .describe_db_cluster_endpoints( 
                     self.db_cluster_identifier 
                         .as_deref() 
                         .expect("cluster identifier"), 
) .await; 
             if let Err(err) = endpoints { 
                 return Err(ScenarioError::new( 
                     "Failed to find endpoint for cluster", 
                     &err, 
                 )); 
 } 
             let endpoints_available = endpoints
```

```
 .unwrap() 
                  .db_cluster_endpoints() 
                  .iter() 
                  .all(|endpoint| endpoint.status() == Some("available")); 
             if instances_available && endpoints_available { 
                 return 0k(());
 } 
         } 
         Err(ScenarioError::with("timed out waiting for cluster")) 
     } 
     pub async fn describe_db_clusters( 
         &self, 
         id: &str, 
     ) -> Result<DescribeDbClustersOutput, SdkError<DescribeDBClustersError>> { 
         self.inner 
              .describe_db_clusters() 
              .db_cluster_identifier(id) 
              .send() 
              .await 
     }
#[tokio::test]
async fn test_start_cluster_and_instance() { 
     let mut mock_rds = MockRdsImpl::default(); 
     mock_rds 
         .expect_create_db_cluster() 
         .withf(|id, params, engine, version, username, password| { 
             assert_eq!(id, "RustSDKCodeExamplesDBCluster"); 
             assert_eq!(params, "RustSDKCodeExamplesDBParameterGroup"); 
             assert_eq!(engine, "aurora-mysql"); 
             assert_eq!(version, "aurora-mysql8.0"); 
             assert_eq!(username, "test username"); 
             assert_eq!(password.expose_secret(), "test password"); 
             true 
         }) 
        .return_once(|id, _, _, _, _, _| {
             Ok(CreateDbClusterOutput::builder() 
                  .db_cluster(DbCluster::builder().db_cluster_identifier(id).build()) 
                 .buid()
```

```
 });
```

```
 mock_rds 
         .expect_create_db_instance() 
         .withf(|cluster, name, class, engine| { 
             assert_eq!(cluster, "RustSDKCodeExamplesDBCluster"); 
            assert eq!(name, "RustSDKCodeExamplesDBInstance");
             assert_eq!(class, "m5.large"); 
             assert_eq!(engine, "aurora-mysql"); 
             true 
         }) 
         .return_once(|cluster, name, class, _| { 
             Ok(CreateDbInstanceOutput::builder() 
                 .db_instance( 
                     DbInstance::builder() 
                          .db_cluster_identifier(cluster) 
                          .db_instance_identifier(name) 
                          .db_instance_class(class) 
                          .build(), 
).build() }); 
    mock_rds 
         .expect_describe_db_clusters() 
         .with(eq("RustSDKCodeExamplesDBCluster")) 
         .return_once(|id| { 
             Ok(DescribeDbClustersOutput::builder() 
                 .db clusters(DbCluster::builder().db cluster identifier(id).build())
                .buid() }); 
    mock_rds 
         .expect_describe_db_instance() 
         .with(eq("RustSDKCodeExamplesDBInstance")) 
         .return_once(|name| { 
             Ok(DescribeDbInstancesOutput::builder() 
                  .db_instances( 
                     DbInstance::builder() 
                          .db_instance_identifier(name) 
                          .db_instance_status("Available") 
                          .build(), 
).buid() });
```

```
 mock_rds 
        .expect describe db cluster endpoints()
         .with(eq("RustSDKCodeExamplesDBCluster")) 
         .return_once(|_| { 
             Ok(DescribeDbClusterEndpointsOutput::builder() 
  .db_cluster_endpoints(DbClusterEndpoint::builder().status("available").build()) 
                 .build() }); 
     let mut scenario = AuroraScenario::new(mock_rds); 
     scenario.engine_version = Some("aurora-mysql8.0".into()); 
     scenario.instance_class = Some("m5.large".into()); 
     scenario.username = Some("test username".into()); 
     scenario.password = Some(SecretString::new("test password".into())); 
     tokio::time::pause(); 
     let assertions = tokio::spawn(async move { 
         let create = scenario.start_cluster_and_instance().await; 
        assert!(create.is ok());
         assert!(scenario 
              .password 
              .replace(SecretString::new("BAD SECRET".into())) 
              .unwrap() 
              .expose_secret() 
             .is\_empty();
         assert_eq!( 
             scenario.db_cluster_identifier, 
             Some("RustSDKCodeExamplesDBCluster".into()) 
         ); 
     }); 
     tokio::time::advance(Duration::from_secs(1)).await; 
     tokio::time::resume(); 
     let _ = assertions.await;
}
#[tokio::test]
async fn test_start_cluster_and_instance_cluster_create_error() { 
     let mut mock_rds = MockRdsImpl::default(); 
     mock_rds 
         .expect_create_db_cluster() 
        .return_once(|_, _, _, _, _, _| {
```

```
 Err(SdkError::service_error( 
                 CreateDBClusterError::unhandled(Box::new(Error::new( 
                      ErrorKind::Other, 
                      "create db cluster error", 
                 ))), 
                 Response::new(StatusCode::try_from(400).unwrap(), SdkBody::empty()), 
             )) 
         }); 
     let mut scenario = AuroraScenario::new(mock_rds); 
     scenario.engine_version = Some("aurora-mysql8.0".into()); 
     scenario.instance_class = Some("m5.large".into()); 
     scenario.username = Some("test username".into()); 
     scenario.password = Some(SecretString::new("test password".into())); 
     let create = scenario.start_cluster_and_instance().await; 
     assert_matches!(create, Err(ScenarioError { message, context: _}) if message == 
  "Failed to create DB Cluster with cluster group")
}
#[tokio::test]
async fn test_start_cluster_and_instance_cluster_create_missing_id() { 
     let mut mock_rds = MockRdsImpl::default(); 
     mock_rds 
         .expect_create_db_cluster() 
        .return_once(|_, _, _, _, _, _| {
             Ok(CreateDbClusterOutput::builder() 
                  .db_cluster(DbCluster::builder().build()) 
                 .build() }); 
     let mut scenario = AuroraScenario::new(mock_rds); 
     scenario.engine_version = Some("aurora-mysql8.0".into()); 
     scenario.instance_class = Some("m5.large".into()); 
     scenario.username = Some("test username".into()); 
     scenario.password = Some(SecretString::new("test password".into())); 
     let create = scenario.start_cluster_and_instance().await; 
     assert_matches!(create, Err(ScenarioError { message, context:_ }) if message == 
  "Created DB Cluster missing Identifier");
}
#[tokio::test]
```

```
async fn test_start_cluster_and_instance_instance_create_error() { 
     let mut mock_rds = MockRdsImpl::default(); 
     mock_rds 
         .expect_create_db_cluster() 
         .withf(|id, params, engine, version, username, password| { 
              assert_eq!(id, "RustSDKCodeExamplesDBCluster"); 
             assert_eq!(params, "RustSDKCodeExamplesDBParameterGroup"); 
             assert_eq!(engine, "aurora-mysql"); 
             assert_eq!(version, "aurora-mysql8.0"); 
             assert_eq!(username, "test username"); 
             assert_eq!(password.expose_secret(), "test password"); 
             true 
         }) 
        .return_once(|id, _, _, _, _, _| {
             Ok(CreateDbClusterOutput::builder() 
                  .db_cluster(DbCluster::builder().db_cluster_identifier(id).build()) 
                 .build() }); 
     mock_rds 
         .expect_create_db_instance() 
        .return_once(|, |, |, |, | {
             Err(SdkError::service_error( 
                  CreateDBInstanceError::unhandled(Box::new(Error::new( 
                      ErrorKind::Other, 
                      "create db instance error", 
                  ))), 
                  Response::new(StatusCode::try_from(400).unwrap(), SdkBody::empty()), 
             )) 
         }); 
     let mut scenario = AuroraScenario::new(mock_rds); 
     scenario.engine_version = Some("aurora-mysql8.0".into()); 
     scenario.instance_class = Some("m5.large".into()); 
     scenario.username = Some("test username".into()); 
     scenario.password = Some(SecretString::new("test password".into())); 
     let create = scenario.start_cluster_and_instance().await; 
     assert_matches!(create, Err(ScenarioError { message, context: _ }) if message == 
  "Failed to create Instance in DB Cluster")
}
#[tokio::test]
```

```
async fn test_start_cluster_and_instance_wait_hiccup() { 
     let mut mock_rds = MockRdsImpl::default(); 
     mock_rds 
         .expect_create_db_cluster() 
         .withf(|id, params, engine, version, username, password| { 
              assert_eq!(id, "RustSDKCodeExamplesDBCluster"); 
             assert_eq!(params, "RustSDKCodeExamplesDBParameterGroup"); 
             assert_eq!(engine, "aurora-mysql"); 
             assert_eq!(version, "aurora-mysql8.0"); 
             assert_eq!(username, "test username"); 
             assert_eq!(password.expose_secret(), "test password"); 
             true 
         }) 
        .return_once(|id, _, _, _, _, _| {
             Ok(CreateDbClusterOutput::builder() 
                  .db_cluster(DbCluster::builder().db_cluster_identifier(id).build()) 
                 .build() }); 
     mock_rds 
         .expect_create_db_instance() 
         .withf(|cluster, name, class, engine| { 
             assert_eq!(cluster, "RustSDKCodeExamplesDBCluster"); 
            assert eq!(name, "RustSDKCodeExamplesDBInstance");
             assert_eq!(class, "m5.large"); 
             assert_eq!(engine, "aurora-mysql"); 
             true 
         }) 
         .return_once(|cluster, name, class, _| { 
             Ok(CreateDbInstanceOutput::builder() 
                  .db_instance( 
                      DbInstance::builder() 
                          .db_cluster_identifier(cluster) 
                          .db_instance_identifier(name) 
                          .db_instance_class(class) 
                          .build(), 
).buid() }); 
     mock_rds 
         .expect_describe_db_clusters() 
         .with(eq("RustSDKCodeExamplesDBCluster"))
```

```
 .times(1) 
         .returning(|_| { 
             Err(SdkError::service_error( 
                 DescribeDBClustersError::unhandled(Box::new(Error::new( 
                      ErrorKind::Other, 
                      "describe cluster error", 
                 ))), 
                Response::new(StatusCode::try_from(400).unwrap(), SdkBody::empty()),
             )) 
         }) 
         .with(eq("RustSDKCodeExamplesDBCluster")) 
         .times(1) 
         .returning(|id| { 
             Ok(DescribeDbClustersOutput::builder() 
                  .db_clusters(DbCluster::builder().db_cluster_identifier(id).build()) 
                 .buid() }); 
     mock_rds.expect_describe_db_instance().return_once(|name| { 
         Ok(DescribeDbInstancesOutput::builder() 
             .db_instances( 
                 DbInstance::builder() 
                      .db_instance_identifier(name) 
                      .db_instance_status("Available") 
                      .build(), 
).build() }); 
     mock_rds 
         .expect_describe_db_cluster_endpoints() 
         .return_once(|_| { 
             Ok(DescribeDbClusterEndpointsOutput::builder() 
  .db_cluster_endpoints(DbClusterEndpoint::builder().status("available").build()) 
                 .buid() }); 
     let mut scenario = AuroraScenario::new(mock_rds); 
     scenario.engine_version = Some("aurora-mysql8.0".into()); 
     scenario.instance_class = Some("m5.large".into()); 
     scenario.username = Some("test username".into()); 
     scenario.password = Some(SecretString::new("test password".into()));
```

```
 tokio::time::pause(); 
     let assertions = tokio::spawn(async move { 
        let create = scenario.start cluster and instance().await;
         assert!(create.is_ok()); 
     }); 
     tokio::time::advance(Duration::from_secs(1)).await; 
     tokio::time::advance(Duration::from_secs(1)).await; 
     tokio::time::resume(); 
    let - s sertions.await;
}
```
• Para obter detalhes da API, consulte [Descrever DBClusters](https://docs.rs/aws-sdk-rds/latest/aws_sdk_rds/client/struct.Client.html#method.describe_db_clusters) na AWS referência da API SDK for Rust.

## **DescribeDBEngineVersions**

O código de exemplo a seguir mostra como usar DescribeDBEngineVersions.

SDK para Rust

## **a** Note

```
 // Get available engine families for Aurora MySql. 
 rds.DescribeDbEngineVersions(Engine='aurora-mysql') and build a set of the 
 'DBParameterGroupFamily' field values. I get {aurora-mysql8.0, aurora-mysql5.7}. 
    pub async fn get_engines(&self) -> Result<HashMap<String, Vec<String>>, 
 ScenarioError> { 
        let describe_db_engine_versions = 
 self.rds.describe_db_engine_versions(DB_ENGINE).await; 
        trace!(versions=?describe_db_engine_versions, "full list of versions"); 
        if let Err(err) = describe_db_engine_versions { 
            return Err(ScenarioError::new( 
                "Failed to retrieve DB Engine Versions", 
                &err,
```

```
 )); 
         }; 
         let version_count = describe_db_engine_versions 
              .as_ref() 
              .map(|o| o.db_engine_versions().len()) 
              .unwrap_or_default(); 
         info!(version_count, "got list of versions"); 
         // Create a map of engine families to their available versions. 
         let mut versions = HashMap::<String, Vec<String>>::new(); 
         describe_db_engine_versions 
              .unwrap() 
              .db_engine_versions() 
              .iter() 
              .filter_map( 
                  |v| match (&v.db_parameter_group_family, &v.engine_version) { 
                      (Some(family), Some(version)) => Some((family.clone(), 
  version.clone())), 
                     = \geq None,
                  }, 
) .for_each(|(family, version)| 
  versions.entry(family).or_default().push(version)); 
         Ok(versions) 
     } 
     pub async fn describe_db_engine_versions( 
         &self, 
         engine: &str, 
     ) -> Result<DescribeDbEngineVersionsOutput, 
  SdkError<DescribeDBEngineVersionsError>> { 
         self.inner 
              .describe_db_engine_versions() 
              .engine(engine) 
              .send() 
              .await 
     }
#[tokio::test]
async fn test_scenario_get_engines() { 
    let mut mock rds = MockRdsImpl::default();
```

```
 mock_rds 
         .expect_describe_db_engine_versions() 
         .with(eq("aurora-mysql")) 
         .return_once(|_| { 
             Ok(DescribeDbEngineVersionsOutput::builder() 
                  .db_engine_versions( 
                     DbEngineVersion::builder() 
                          .db_parameter_group_family("f1") 
                          .engine_version("f1a") 
                          .build(), 
) .db_engine_versions( 
                     DbEngineVersion::builder() 
                          .db_parameter_group_family("f1") 
                          .engine_version("f1b") 
                          .build(), 
) .db_engine_versions( 
                     DbEngineVersion::builder() 
                          .db_parameter_group_family("f2") 
                          .engine_version("f2a") 
                          .build(), 
) .db_engine_versions(DbEngineVersion::builder().build()) 
                .build() }); 
     let scenario = AuroraScenario::new(mock_rds); 
     let versions_map = scenario.get_engines().await; 
     assert_eq!( 
         versions_map, 
         Ok(HashMap::from([ 
             ("f1".into(), vec!["f1a".into(), "f1b".into()]), 
             ("f2".into(), vec!["f2a".into()]) 
         ])) 
     );
#[tokio::test]
async fn test_scenario_get_engines_failed() { 
    let mut mock rds = MockRdsImpl::default();
```
}

```
 mock_rds 
          .expect_describe_db_engine_versions() 
          .with(eq("aurora-mysql")) 
          .return_once(|_| { 
              Err(SdkError::service_error( 
                  DescribeDBEngineVersionsError::unhandled(Box::new(Error::new( 
                       ErrorKind::Other, 
                       "describe_db_engine_versions error", 
                  ))), 
                  Response::new(StatusCode::try_from(400).unwrap(), SdkBody::empty()), 
              )) 
         }); 
     let scenario = AuroraScenario::new(mock_rds); 
     let versions_map = scenario.get_engines().await; 
     assert_matches!( 
         versions_map, 
        Err(ScenarioError { message, context: \_ }) if message == "Failed to retrieve
  DB Engine Versions" 
     );
}
```
• Para obter detalhes da API, consulte [Descrever DBEngine versões](https://docs.rs/aws-sdk-rds/latest/aws_sdk_rds/client/struct.Client.html#method.describe_db_engine_versions) na AWS referência da API SDK for Rust.

# **DescribeDBInstances**

O código de exemplo a seguir mostra como usar DescribeDBInstances.

### SDK para Rust

```
a) Note
```

```
 pub async fn clean_up(self) -> Result<(), Vec<ScenarioError>> { 
     let mut clean_up_errors: Vec<ScenarioError> = vec![];
```

```
 // Delete the instance. rds.DeleteDbInstance. 
        let delete db instance = self
             .rds 
             .delete_db_instance( 
                self.db instance identifier
                      .as_deref() 
                      .expect("instance identifier"), 
) .await; 
         if let Err(err) = delete_db_instance { 
             let identifier = self 
                 .db_instance_identifier 
                .as deref()
                 .unwrap_or("Missing Instance Identifier"); 
             let message = format!("failed to delete db instance {identifier}"); 
             clean_up_errors.push(ScenarioError::new(message, &err)); 
         } else { 
             // Wait for the instance to delete 
             let waiter = Waiter::default(); 
             while waiter.sleep().await.is_ok() { 
                 let describe_db_instances = self.rds.describe_db_instances().await; 
                 if let Err(err) = describe_db_instances { 
                     clean_up_errors.push(ScenarioError::new( 
                          "Failed to check instance state during deletion", 
                         &err, 
                     )); 
                     break; 
 } 
                 let db_instances = describe_db_instances 
                      .unwrap() 
                      .db_instances() 
                      .iter() 
                      .filter(|instance| instance.db_cluster_identifier == 
 self.db_cluster_identifier) 
                     .cloned() 
                      .collect::<Vec<DbInstance>>(); 
                 if db_instances.is_empty() { 
                     trace!("Delete Instance waited and no instances were found"); 
                     break; 
 } 
                 match db_instances.first().unwrap().db_instance_status() { 
                     Some("Deleting") => continue,
```

```
Some(status) => {
                         info!("Attempting to delete but instances is in {status}"); 
                         continue; 
1 1 1 1 1 1 1
                    None \Rightarrow {
                         warn!("No status for DB instance"); 
                         break; 
1 1 1 1 1 1 1
 } 
             } 
         } 
        // Delete the DB cluster. rds.DeleteDbCluster. 
        let delete db cluster = self
             .rds 
             .delete_db_cluster( 
                 self.db_cluster_identifier 
                     .as_deref() 
                     .expect("cluster identifier"), 
) .await; 
         if let Err(err) = delete_db_cluster { 
             let identifier = self 
                .db cluster identifier
                 .as_deref() 
                 .unwrap_or("Missing DB Cluster Identifier"); 
             let message = format!("failed to delete db cluster {identifier}"); 
             clean_up_errors.push(ScenarioError::new(message, &err)); 
         } else { 
             // Wait for the instance and cluster to fully delete. 
 rds.DescribeDbInstances and rds.DescribeDbClusters until both are not found. 
             let waiter = Waiter::default(); 
             while waiter.sleep().await.is_ok() { 
                 let describe_db_clusters = self 
                     .rds 
                     .describe_db_clusters( 
                         self.db_cluster_identifier 
                             .as_deref() 
                             .expect("cluster identifier"), 
) .await; 
                 if let Err(err) = describe_db_clusters { 
                     clean_up_errors.push(ScenarioError::new(
```

```
 "Failed to check cluster state during deletion", 
                        &err, 
                    )); 
                    break; 
 } 
                let describe_db_clusters = describe_db_clusters.unwrap(); 
                let db_clusters = describe_db_clusters.db_clusters(); 
                if db_clusters.is_empty() { 
                    trace!("Delete cluster waited and no clusters were found"); 
                    break; 
 } 
                match db_clusters.first().unwrap().status() { 
                    Some("Deleting") => continue, 
                   Some(status) => \{ info!("Attempting to delete but clusters is in {status}"); 
                        continue; 
1 1 1 1 1 1 1
                   None \Rightarrow {
                        warn!("No status for DB cluster"); 
                        break; 
1 1 1 1 1 1 1
 } 
 } 
        } 
        // Delete the DB cluster parameter group. rds.DeleteDbClusterParameterGroup. 
        let delete_db_cluster_parameter_group = self 
            .rds 
            .delete_db_cluster_parameter_group( 
                self.db_cluster_parameter_group 
                    .map(|q| \{ g.db_cluster_parameter_group_name 
                            .unwrap_or_else(|| 
 DB_CLUSTER_PARAMETER_GROUP_NAME.to_string()) 
 }) 
                   .as deref()
                    .expect("cluster parameter group name"), 
) .await; 
        if let Err(error) = delete_db_cluster_parameter_group { 
            clean_up_errors.push(ScenarioError::new( 
                "Failed to delete the db cluster parameter group", 
                &error, 
            ))
```
}

```
 if clean_up_errors.is_empty() { 
             0k(()) } else { 
              Err(clean_up_errors) 
         } 
     } 
     pub async fn describe_db_instances( 
         &self, 
     ) -> Result<DescribeDbInstancesOutput, SdkError<DescribeDBInstancesError>> { 
         self.inner.describe_db_instances().send().await 
     }
#[tokio::test]
async fn test_scenario_clean_up() { 
     let mut mock_rds = MockRdsImpl::default(); 
     mock_rds 
         .expect_delete_db_instance() 
         .with(eq("MockInstance")) 
         .return_once(|_| Ok(DeleteDbInstanceOutput::builder().build())); 
     mock_rds 
         .expect_describe_db_instances() 
         .with() 
         .times(1) 
         .returning(|| { 
              Ok(DescribeDbInstancesOutput::builder() 
                  .db_instances( 
                      DbInstance::builder() 
                           .db_cluster_identifier("MockCluster") 
                           .db_instance_status("Deleting") 
                           .build(), 
).build() }) 
         .with() 
         .times(1) 
         .returning(|| Ok(DescribeDbInstancesOutput::builder().build())); 
     mock_rds 
         .expect_delete_db_cluster()
```

```
 .with(eq("MockCluster")) 
         .return_once(|_| Ok(DeleteDbClusterOutput::builder().build())); 
     mock_rds 
         .expect_describe_db_clusters() 
         .with(eq("MockCluster")) 
         .times(1) 
         .returning(|id| { 
             Ok(DescribeDbClustersOutput::builder() 
                  .db_clusters( 
                      DbCluster::builder() 
                          .db_cluster_identifier(id) 
                          .status("Deleting") 
                          .build(), 
) .build()) 
         }) 
         .with(eq("MockCluster")) 
         .times(1) 
         .returning(|_| Ok(DescribeDbClustersOutput::builder().build())); 
     mock_rds 
         .expect_delete_db_cluster_parameter_group() 
         .with(eq("MockParamGroup")) 
         .return_once(|_| 
 Ok(DeleteDbClusterParameterGroupOutput::builder().build())); 
     let mut scenario = AuroraScenario::new(mock_rds); 
     scenario.db_cluster_identifier = Some(String::from("MockCluster")); 
     scenario.db_instance_identifier = Some(String::from("MockInstance")); 
    scenario.db cluster parameter group = Some(
         DbClusterParameterGroup::builder() 
             .db_cluster_parameter_group_name("MockParamGroup") 
             .build(), 
     ); 
     tokio::time::pause(); 
     let assertions = tokio::spawn(async move { 
         let clean_up = scenario.clean_up().await; 
         assert!(clean_up.is_ok()); 
     }); 
     tokio::time::advance(Duration::from_secs(1)).await; // Wait for first Describe 
 Instances
```

```
 tokio::time::advance(Duration::from_secs(1)).await; // Wait for second Describe 
  Instances 
     tokio::time::advance(Duration::from_secs(1)).await; // Wait for first Describe 
  Cluster 
     tokio::time::advance(Duration::from_secs(1)).await; // Wait for second Describe 
  Cluster 
     tokio::time::resume(); 
    let - s sertions.await;
}
#[tokio::test]
async fn test_scenario_clean_up_errors() { 
     let mut mock_rds = MockRdsImpl::default(); 
     mock_rds 
         .expect_delete_db_instance() 
         .with(eq("MockInstance")) 
         .return_once(|_| Ok(DeleteDbInstanceOutput::builder().build())); 
     mock_rds 
         .expect_describe_db_instances() 
         .with() 
         .times(1) 
         .returning(|| { 
             Ok(DescribeDbInstancesOutput::builder() 
                  .db_instances( 
                      DbInstance::builder() 
                         .db cluster identifier("MockCluster")
                          .db_instance_status("Deleting") 
                          .build(), 
).buid() }) 
         .with() 
         .times(1) 
         .returning(|| { 
             Err(SdkError::service_error( 
                  DescribeDBInstancesError::unhandled(Box::new(Error::new( 
                      ErrorKind::Other, 
                      "describe db instances error", 
                  ))), 
                 Response::new(StatusCode::try_from(400).unwrap(), SdkBody::empty()),
             )) 
         });
```

```
 mock_rds 
        .expect delete db cluster()
         .with(eq("MockCluster")) 
         .return_once(|_| Ok(DeleteDbClusterOutput::builder().build())); 
    mock_rds 
         .expect_describe_db_clusters() 
         .with(eq("MockCluster")) 
         .times(1) 
         .returning(|id| { 
             Ok(DescribeDbClustersOutput::builder() 
                  .db_clusters( 
                      DbCluster::builder() 
                         .db cluster identifier(id)
                          .status("Deleting") 
                          .build(), 
).build() }) 
         .with(eq("MockCluster")) 
         .times(1) 
         .returning(|_| { 
             Err(SdkError::service_error( 
                 DescribeDBClustersError::unhandled(Box::new(Error::new( 
                      ErrorKind::Other, 
                      "describe db clusters error", 
                  ))), 
                Response::new(StatusCode::try_from(400).unwrap(), SdkBody::empty()),
             )) 
         }); 
     mock_rds 
         .expect_delete_db_cluster_parameter_group() 
         .with(eq("MockParamGroup")) 
         .return_once(|_| 
 Ok(DeleteDbClusterParameterGroupOutput::builder().build())); 
     let mut scenario = AuroraScenario::new(mock_rds); 
     scenario.db_cluster_identifier = Some(String::from("MockCluster")); 
     scenario.db_instance_identifier = Some(String::from("MockInstance")); 
     scenario.db_cluster_parameter_group = Some( 
         DbClusterParameterGroup::builder() 
             .db_cluster_parameter_group_name("MockParamGroup")
```

```
 .build(), 
     ); 
     tokio::time::pause(); 
     let assertions = tokio::spawn(async move { 
         let clean_up = scenario.clean_up().await; 
         assert!(clean_up.is_err()); 
         let errs = clean_up.unwrap_err(); 
         assert_eq!(errs.len(), 2); 
         assert_matches!(errs.first(), Some(ScenarioError {message, context: _}) if 
  message == "Failed to check instance state during deletion"); 
         assert_matches!(errs.get(1), Some(ScenarioError {message, context: _}) if 
  message == "Failed to check cluster state during deletion"); 
     }); 
     tokio::time::advance(Duration::from_secs(1)).await; // Wait for first Describe 
  Instances 
     tokio::time::advance(Duration::from_secs(1)).await; // Wait for second Describe 
  Instances 
     tokio::time::advance(Duration::from_secs(1)).await; // Wait for first Describe 
  Cluster 
     tokio::time::advance(Duration::from_secs(1)).await; // Wait for second Describe 
  Cluster 
     tokio::time::resume(); 
    let = assertions.await;
}
```
• Para obter detalhes da API, consulte [Descrever DBInstances](https://docs.rs/aws-sdk-rds/latest/aws_sdk_rds/client/struct.Client.html#method.describe_db_instances) na AWS referência da API SDK for Rust.

# **DescribeOrderableDBInstanceOptions**

O código de exemplo a seguir mostra como usar DescribeOrderableDBInstanceOptions.

SDK para Rust

## **a** Note

```
 pub async fn get_instance_classes(&self) -> Result<Vec<String>, ScenarioError> { 
         let describe_orderable_db_instance_options_items = self 
              .rds 
              .describe_orderable_db_instance_options( 
                 DB_ENGINE,
                  self.engine_version 
                       .as_ref() 
                       .expect("engine version for db instance options") 
                      .as_str(),) .await; 
         describe_orderable_db_instance_options_items 
              .map(|options| { 
                  options 
                       .iter() 
                       .filter(|o| o.storage_type() == Some("aurora")) 
                       .map(|o| o.db_instance_class().unwrap_or_default().to_string()) 
                       .collect::<Vec<String>>() 
              }) 
              .map_err(|err| ScenarioError::new("Could not get available instance 
  classes", &err)) 
     } 
     pub async fn describe_orderable_db_instance_options( 
         &self, 
         engine: &str, 
         engine_version: &str, 
     ) -> Result<Vec<OrderableDbInstanceOption>, 
  SdkError<DescribeOrderableDBInstanceOptionsError>> 
     { 
         self.inner 
              .describe_orderable_db_instance_options() 
              .engine(engine) 
              .engine_version(engine_version) 
              .into_paginator() 
              .items() 
              .send() 
              .try_collect() 
              .await 
     }
#[tokio::test]
```

```
async fn test_scenario_get_instance_classes() { 
     let mut mock_rds = MockRdsImpl::default(); 
     mock_rds 
         .expect_create_db_cluster_parameter_group() 
        .return_once(|, |, | Ok(CreateDbClusterParameterGroupOutput::builder() 
  .db_cluster_parameter_group(DbClusterParameterGroup::builder().build()) 
                 .buid() }); 
     mock_rds 
         .expect_describe_orderable_db_instance_options() 
         .with(eq("aurora-mysql"), eq("aurora-mysql8.0")) 
        .return_once(|, | Ok(vec![ 
                  OrderableDbInstanceOption::builder() 
                      .db_instance_class("t1") 
                      .storage_type("aurora") 
                       .build(), 
                  OrderableDbInstanceOption::builder() 
                       .db_instance_class("t1") 
                      .storage_type("aurora-iopt1") 
                      .build(), 
                  OrderableDbInstanceOption::builder() 
                       .db_instance_class("t2") 
                      .storage_type("aurora") 
                      .build(), 
                  OrderableDbInstanceOption::builder() 
                      .db_instance_class("t3") 
                      .storage_type("aurora") 
                       .build(), 
              ]) 
         }); 
     let mut scenario = AuroraScenario::new(mock_rds); 
     scenario 
         .set_engine("aurora-mysql", "aurora-mysql8.0") 
         .await 
         .expect("set engine"); 
     let instance_classes = scenario.get_instance_classes().await;
```

```
 assert_eq!( 
         instance_classes, 
         Ok(vec!["t1".into(), "t2".into(), "t3".into()]) 
     );
}
#[tokio::test]
async fn test_scenario_get_instance_classes_error() { 
     let mut mock_rds = MockRdsImpl::default(); 
     mock_rds 
         .expect_describe_orderable_db_instance_options() 
         .with(eq("aurora-mysql"), eq("aurora-mysql8.0")) 
        .return_once(|, | {
             Err(SdkError::service_error( 
  DescribeOrderableDBInstanceOptionsError::unhandled(Box::new(Error::new( 
                      ErrorKind::Other, 
                      "describe_orderable_db_instance_options_error", 
                  ))), 
                  Response::new(StatusCode::try_from(400).unwrap(), SdkBody::empty()), 
             )) 
         }); 
     let mut scenario = AuroraScenario::new(mock_rds); 
     scenario.engine_family = Some("aurora-mysql".into()); 
     scenario.engine_version = Some("aurora-mysql8.0".into()); 
     let instance_classes = scenario.get_instance_classes().await; 
     assert_matches!( 
         instance_classes, 
         Err(ScenarioError {message, context: _}) if message == "Could not get 
  available instance classes" 
     );
}
```
• Para obter detalhes da API, consulte [DescribeOrderableDBInstanceOpções](https://docs.rs/aws-sdk-rds/latest/aws_sdk_rds/client/struct.Client.html#method.describe_orderable_db_instance_options) na referência da API AWS SDK for Rust.

## **ModifyDBClusterParameterGroup**

O código de exemplo a seguir mostra como usar ModifyDBClusterParameterGroup.

### SDK para Rust

#### **a** Note

```
 // Modify both the auto_increment_offset and auto_increment_increment parameters 
 in one call in the custom parameter group. Set their ParameterValue fields to a new 
 allowable value. rds.ModifyDbClusterParameterGroup. 
     pub async fn update_auto_increment( 
         &self, 
         offset: u8, 
         increment: u8, 
     ) -> Result<(), ScenarioError> { 
         let modify_db_cluster_parameter_group = self 
             .rds 
             .modify_db_cluster_parameter_group( 
                 DB_CLUSTER_PARAMETER_GROUP_NAME, 
                 vec![ 
                      Parameter::builder() 
                          .parameter_name("auto_increment_offset") 
                          .parameter_value(format!("{offset}")) 
                          .apply_method(aws_sdk_rds::types::ApplyMethod::Immediate) 
                          .build(), 
                      Parameter::builder() 
                          .parameter_name("auto_increment_increment") 
                          .parameter_value(format!("{increment}")) 
                          .apply_method(aws_sdk_rds::types::ApplyMethod::Immediate) 
                          .build(), 
                 ], 
) .await; 
         if let Err(error) = modify_db_cluster_parameter_group { 
             return Err(ScenarioError::new( 
                  "Failed to modify cluster parameter group", 
                 &error,
```

```
 )); 
         } 
        0k(()) } 
     pub async fn modify_db_cluster_parameter_group( 
         &self, 
         name: &str, 
         parameters: Vec<Parameter>, 
     ) -> Result<ModifyDbClusterParameterGroupOutput, 
  SdkError<ModifyDBClusterParameterGroupError>> 
     { 
         self.inner 
              .modify_db_cluster_parameter_group() 
              .db_cluster_parameter_group_name(name) 
              .set_parameters(Some(parameters)) 
              .send() 
              .await 
     }
#[tokio::test]
async fn test_scenario_update_auto_increment() { 
     let mut mock_rds = MockRdsImpl::default(); 
     mock_rds 
          .expect_modify_db_cluster_parameter_group() 
          .withf(|name, params| { 
              assert_eq!(name, "RustSDKCodeExamplesDBParameterGroup"); 
              assert_eq!( 
                  params, 
                  &vec![ 
                       Parameter::builder() 
                           .parameter_name("auto_increment_offset") 
                           .parameter_value("10") 
                           .apply_method(aws_sdk_rds::types::ApplyMethod::Immediate) 
                           .build(), 
                       Parameter::builder() 
                           .parameter_name("auto_increment_increment") 
                           .parameter_value("20") 
                           .apply_method(aws_sdk_rds::types::ApplyMethod::Immediate) 
                           .build(), 
 ] 
              );
```

```
 true 
         }) 
        .return_once(|, | Ok(ModifyDbClusterParameterGroupOutput::builder().build())); 
     let scenario = AuroraScenario::new(mock_rds); 
     scenario 
         .update_auto_increment(10, 20) 
         .await 
         .expect("update auto increment");
}
#[tokio::test]
async fn test_scenario_update_auto_increment_error() { 
     let mut mock_rds = MockRdsImpl::default(); 
     mock_rds 
         .expect_modify_db_cluster_parameter_group() 
        .return_once(|, | | {
              Err(SdkError::service_error( 
                  ModifyDBClusterParameterGroupError::unhandled(Box::new(Error::new( 
                      ErrorKind::Other, 
                      "modify_db_cluster_parameter_group_error", 
                  ))), 
                  Response::new(StatusCode::try_from(400).unwrap(), SdkBody::empty()), 
             )) 
         }); 
     let scenario = AuroraScenario::new(mock_rds); 
     let update = scenario.update_auto_increment(10, 20).await; 
     assert_matches!(update, Err(ScenarioError { message, context: _}) if message == 
  "Failed to modify cluster parameter group");
}
```
• Para obter detalhes da API, consulte [Modificar DBCluster ParameterGroup](https://docs.rs/aws-sdk-rds/latest/aws_sdk_rds/client/struct.Client.html#method.modify_db_cluster_parameter_group) na AWS referência da API SDK for Rust.

# Exemplos do Auto Scaling usando o SDK para Rust

Os exemplos de código a seguir mostram como realizar ações e implementar cenários comuns usando o AWS SDK para Rust com Auto Scaling.

As noções básicas são exemplos de código que mostram como realizar as operações essenciais em um serviço.

Ações são trechos de código de programas maiores e devem ser executadas em contexto. Embora as ações mostrem como chamar perfis de serviço individuais, você pode ver as ações no contexto em seus cenários relacionados.

Cada exemplo inclui um link para o código-fonte completo, em que você pode encontrar instruções sobre como configurar e executar o código.

Conceitos básicos

Olá, Auto Scaling

Os exemplos de código a seguir mostram como começar a usar o Auto Scaling.

#### SDK para Rust

### **a** Note

```
async fn list_groups(client: &Client) -> Result<(), Error> { 
     let resp = client.describe_auto_scaling_groups().send().await?; 
     println!("Groups:"); 
     let groups = resp.auto_scaling_groups(); 
     for group in groups { 
         println!( 
              "Name: {}", 
             group.auto_scaling_group_name().unwrap_or("Unknown")
```
```
 ); 
          println!( 
              "Arn: {}", 
              group.auto_scaling_group_arn().unwrap_or("unknown"), 
          ); 
         println!("Zones: {:?}", group.availability_zones(),); 
          println!(); 
     } 
     println!("Found {} group(s)", groups.len()); 
    0k(())}
```
• Para obter detalhes da API, consulte a [DescribeAutoScalingGroups](https://docs.rs/aws-sdk-autoscaling/latest/aws_sdk_autoscaling/client/struct.Client.html#method.describe_auto_scaling_groups)referência da API AWS SDK for Rust.

#### Tópicos

- [Conceitos básicos](#page-13278-0)
- [Ações](#page-13270-0)

# Conceitos básicos

Conheça os conceitos básicos

O exemplo de código a seguir mostra como:

- Crie um grupo do Amazon EC2 Auto Scaling com um modelo de lançamento e zonas de disponibilidade e obtenha informações sobre instâncias em execução.
- Ative a coleta de CloudWatch métricas da Amazon.
- Atualizar a capacidade desejada do grupo e aguardar a inicialização de uma instância.
- Encerrar uma instância no grupo.
- Listar as atividades de ajuste de escala que ocorrem em resposta às solicitações do usuário e às mudanças de capacidade.
- Obtenha estatísticas de CloudWatch métricas e, em seguida, limpe os recursos.

#### SDK para Rust

#### **a** Note

```
[package]
name = "autoscaling-code-examples"
version = "0.1.0"
authors = ["Doug Schwartz <dougsch@amazon.com>", "David Souther 
  <dpsouth@amazon.com>"]
edition = "2021"
# See more keys and their definitions at https://doc.rust-lang.org/cargo/reference/
manifest.html
[dependencies]
aws-config = { version = "1.0.1", features = ["behavior-version-latest"] }
aws-sdk-autoscaling = \{ version = "1.3.0" \}aws-sdk-ec2 = \{ version = "1.3.0" \}aws-types = \{ version = "1.0.1" \}tokio = { version = "1.20.1", features = ['full"] }
clap = { version = "4.4", features = ["derive"] }
tracing-subscriber = { version = 0.3.15", features = ["env-filter"] }
anyhow = "1.0.75"tracing = "0.1.37"
tokio-stream = "0.1.14"
use std::{collections::BTreeSet, fmt::Display};
use anyhow::anyhow;
use autoscaling_code_examples::scenario::{AutoScalingScenario, ScenarioError};
use tracing::{info, warn};
async fn show_scenario_description(scenario: &AutoScalingScenario, event: &str) { 
     let description = scenario.describe_scenario().await; 
     info!("DescribeAutoScalingInstances: {event}\n{description}");
}
```

```
#[derive(Default, Debug)]
struct Warnings(Vec<String>);
impl Warnings { 
     pub fn push(&mut self, warning: &str, error: ScenarioError) { 
         let formatted = format!("{warning}: {error}"); 
         warn!("{formatted}"); 
         self.0.push(formatted); 
     } 
     pub fn is_empty(&self) -> bool { 
         self.0.is_empty() 
     }
}
impl Display for Warnings { 
     fn fmt(&self, f: &mut std::fmt::Formatter<'_>) -> std::fmt::Result { 
         writeln!(f, "Warnings:")?; 
         for warning in &self.0 { 
             writeln!(f, "{: >4}- {warning}", "")?; 
         } 
        0k(()) }
}
#[tokio::main]
async fn main() -> Result<(), anyhow::Error> { 
     tracing_subscriber::fmt::init(); 
     let shared_config = aws_config::from_env().load().await; 
     let mut warnings = Warnings::default(); 
     // 1. Create an EC2 launch template that you'll use to create an auto scaling 
  group. Bonus: use SDK with EC2.CreateLaunchTemplate to create the launch template. 
     // 2. CreateAutoScalingGroup: pass it the launch template you created in step 0. 
  Give it min/max of 1 instance. 
     // 4. EnableMetricsCollection: enable all metrics or a subset. 
     let scenario = match AutoScalingScenario::prepare_scenario(&shared_config).await 
  { 
         Ok(scenario) => scenario, 
        Err(errs) \Rightarrow let err_str = errs 
                  .into_iter()
```

```
 .map(|e| e.to_string()) 
              .collect::<Vec<String>>() 
              .join(", "); 
         return Err(anyhow!("Failed to initialize scenario: {err_str}")); 
     } 
 }; 
 info!("Prepared autoscaling scenario:\n{scenario}"); 
 let stable = scenario.wait_for_stable(1).await; 
 if let Err(err) = stable { 
     warnings.push( 
         "There was a problem while waiting for group to be stable", 
         err, 
     ); 
 } 
 // 3. DescribeAutoScalingInstances: show that one instance has launched. 
 show_scenario_description( 
     &scenario, 
     "show that the group was created and one instance has launched", 
 ) 
 .await; 
 // 5. UpdateAutoScalingGroup: update max size to 3. 
 let scale_max_size = scenario.scale_max_size(3).await; 
 if let Err(err) = scale_max_size { 
     warnings.push("There was a problem scaling max size", err); 
 } 
 // 6. DescribeAutoScalingGroups: the current state of the group 
 show_scenario_description( 
     &scenario, 
     "show the current state of the group after setting max size", 
\lambda .await; 
 // 7. SetDesiredCapacity: set desired capacity to 2. 
 let scale_desired_capacity = scenario.scale_desired_capacity(2).await; 
 if let Err(err) = scale_desired_capacity { 
     warnings.push("There was a problem setting desired capacity", err); 
 }
```
// Wait for a second instance to launch.

```
 let stable = scenario.wait_for_stable(2).await; 
    if let Err(err) = stable { 
        warnings.push( 
             "There was a problem while waiting for group to be stable", 
             err, 
        ); 
    } 
    // 8. DescribeAutoScalingInstances: show that two instances are launched. 
    show_scenario_description( 
        &scenario, 
        "show that two instances are launched after setting desired capacity", 
   \lambda .await; 
    let ids_before = scenario 
        .list_instances() 
        .await 
        .map(|v| v.into_iter().collect::<BTreeSet<_>>()) 
        .unwrap_or_default(); 
    // 9. TerminateInstanceInAutoScalingGroup: terminate one of the instances in the 
 group. 
    let terminate_some_instance = scenario.terminate_some_instance().await; 
   if let Err(err) = terminate some instance {
        warnings.push("There was a problem replacing an instance", err); 
    } 
    let wait_after_terminate = scenario.wait_for_stable(1).await; 
    if let Err(err) = wait_after_terminate { 
        warnings.push( 
             "There was a problem waiting after terminating an instance", 
             err, 
        ); 
    } 
    let wait_scale_up_after_terminate = scenario.wait_for_stable(2).await; 
    if let Err(err) = wait_scale_up_after_terminate { 
        warnings.push( 
             "There was a problem waiting for scale up after terminating an 
 instance", 
             err, 
        ); 
    }
```

```
 let ids_after = scenario 
       .list instances()
        .await 
        .map(|v| v.into_iter().collect::<BTreeSet<_>>()) 
        .unwrap_or_default(); 
    let difference = ids_after.intersection(&ids_before).count(); 
    if !(difference == 1 && ids_before.len() == 2 && ids_after.len() == 2) { 
        warnings.push( 
            "Before and after set not different", 
            ScenarioError::with(format!("{difference}")), 
        ); 
    } 
    // 10. DescribeScalingActivities: list the scaling activities that have occurred 
 for the group so far. 
    show_scenario_description( 
        &scenario, 
        "list the scaling activities that have occurred for the group so far", 
   \lambda .await; 
    // 11. DisableMetricsCollection 
    let scale_group = scenario.scale_group_to_zero().await; 
    if let Err(err) = scale_group { 
       warnings.push("There was a problem scaling the group to 0", err);
    } 
    show_scenario_description(&scenario, "Scenario scaled to 0").await; 
   // 12. DeleteAutoScalingGroup (to delete the group you must stop all instances): 
    // 13. Delete LaunchTemplate. 
    let clean_scenario = scenario.clean_scenario().await; 
    if let Err(errs) = clean_scenario { 
        for err in errs { 
            warnings.push("There was a problem cleaning the scenario", err); 
        } 
    } else { 
        info!("The scenario has been cleaned up!"); 
    } 
    if warnings.is_empty() { 
       0k(()) } else {
```

```
 Err(anyhow!( 
             "There were warnings during scenario execution:\n{warnings}" 
         )) 
     }
}
pub mod scenario;
use std::{ 
     error::Error, 
     fmt::{Debug, Display}, 
     time::{Duration, SystemTime},
};
use anyhow::anyhow;
use aws_config::SdkConfig;
use aws_sdk_autoscaling::{ 
    error::{DisplayErrorContext, ProvideErrorMetadata},
     types::{Activity, AutoScalingGroup, LaunchTemplateSpecification},
};
use aws_sdk_ec2::types::RequestLaunchTemplateData;
use tracing::trace;
const LAUNCH TEMPLATE NAME: &str =
  "SDK_Code_Examples_EC2_Autoscaling_template_from_Rust_SDK";
const AUTOSCALING_GROUP_NAME: &str = 
  "SDK_Code_Examples_EC2_Autoscaling_Group_from_Rust_SDK";
const MAX_WAIT: Duration = Duration::from_secs(5 * 60); // Wait at most 25 seconds.
const WAIT_TIME: Duration = Duration::from_millis(500); // Wait half a second at a 
 time.
struct Waiter { 
     start: SystemTime, 
     max: Duration,
}
impl Waiter { 
    fn new() -> Self \{ Waiter { 
             start: SystemTime::now(), 
             max: MAX_WAIT, 
         } 
     }
```

```
 async fn sleep(&self) -> Result<(), ScenarioError> { 
         if SystemTime::now() 
              .duration_since(self.start) 
              .unwrap_or(Duration::MAX) 
              > self.max 
         { 
              Err(ScenarioError::with( 
                  "Exceeded maximum wait duration for stable group", 
              )) 
         } else { 
              tokio::time::sleep(WAIT_TIME).await; 
             0k(()) } 
     }
}
pub struct AutoScalingScenario { 
     ec2: aws_sdk_ec2::Client, 
     autoscaling: aws_sdk_autoscaling::Client, 
     launch_template_arn: String, 
     auto_scaling_group_name: String,
}
impl Display for AutoScalingScenario { 
     fn fmt(&self, f: &mut std::fmt::Formatter<'_>) -> std::fmt::Result { 
         f.write_fmt(format_args!( 
              "\tLaunch Template ID: {}\n", 
              self.launch_template_arn 
         ))?; 
         f.write_fmt(format_args!( 
              "\tScaling Group Name: {}\n", 
              self.auto_scaling_group_name 
         ))?; 
        0k(()) }
}
pub struct AutoScalingScenarioDescription { 
     group: Result<Vec<String>, ScenarioError>, 
     instances: Result<Vec<String>, anyhow::Error>, 
     activities: Result<Vec<Activity>, anyhow::Error>,
}
```

```
impl Display for AutoScalingScenarioDescription { 
    fn fmt(&self, f: &mut std::fmt::Formatter<'_>) -> std::fmt::Result { 
       writeln!(f, " \tImes Group status:")?;
        match &self.group { 
           Ok(qroups) => {
                for status in groups { 
                    writeln!(f, "\t\t- {status}")?; 
 } 
 } 
           Err(e) => writeln!(f, "\t\t! - {e}")?,
        } 
       writeln!(f, "\t Instances:")?;
        match &self.instances { 
           Ok(instances) => \{ for instance in instances { 
                   written!(f, "\\t\text{-} \{instance\}"); } 
 } 
           Err(e) => writeln!(f, "\t\t! {e}")?,
        } 
       writeln!(f, "\t Activities:")?;
        match &self.activities { 
           Ok(activities) => \{ for activity in activities { 
                    writeln!( 
f, the contract of \mathsf{f}, \mathsf{f} "\t\t- {} Progress: {}% Status: {:?} End: {:?}", 
                        activity.cause().unwrap_or("Unknown"), 
                        activity.progress.unwrap_or(-1), 
                        activity.status_code(), 
                        // activity.status_message().unwrap_or_default() 
                        activity.end_time(), 
                    )?; 
 } 
 } 
           Err(e) => writeln!(f, "\t\t! \{e\}")?,
        } 
       0k(()) }
}
```

```
#[derive(Debug)]
struct MetadataError { 
     message: Option<String>, 
     code: Option<String>,
}
impl MetadataError { 
     fn from(err: &dyn ProvideErrorMetadata) -> Self { 
         MetadataError { 
              message: err.message().map(|s| s.to_string()), 
              code: err.code().map(|s| s.to_string()), 
         } 
     }
}
impl Display for MetadataError { 
     fn fmt(&self, f: &mut std::fmt::Formatter<'_>) -> std::fmt::Result { 
         let display = match (&self.message, &self.code) { 
              (None, None) => "Unknown".to_string(), 
             (None, Some(code)) \Rightarrow format! ("({code})"). (Some(message), None) => message.to_string(), 
              (Some(message), Some(code)) => format!("{message} ({code})"), 
         }; 
         write!(f, "{display}") 
     }
}
#[derive(Debug)]
pub struct ScenarioError { 
     message: String, 
     context: Option<MetadataError>,
}
impl ScenarioError { 
     pub fn with(message: impl Into<String>) -> Self { 
         ScenarioError { 
              message: message.into(), 
              context: None, 
         } 
     } 
     pub fn new(message: impl Into<String>, err: &dyn ProvideErrorMetadata) -> Self { 
         ScenarioError { 
              message: message.into(),
```

```
 context: Some(MetadataError::from(err)), 
         } 
     }
}
impl Error for ScenarioError { 
     // While `Error` can capture `source` information about the underlying error, 
 for this example 
     // the ScenarioError captures the underlying information in MetadataError and 
  treats it as a 
     // single Error from this Crate. In other contexts, it may be appropriate to 
 model the error 
     // as including the SdkError as its source.
}
impl Display for ScenarioError { 
     fn fmt(&self, f: &mut std::fmt::Formatter<'_>) -> std::fmt::Result { 
         match &self.context { 
            Some(c) => write!(f, "\{\}: \{\}", self.message, c),
            None => write!(f, "{}]', self.message),
         } 
     }
}
impl AutoScalingScenario { 
     pub async fn prepare_scenario(sdk_config: &SdkConfig) -> Result<Self, 
 Vec<ScenarioError>> { 
         let ec2 = aws_sdk_ec2::Client::new(sdk_config); 
         let autoscaling = aws_sdk_autoscaling::Client::new(sdk_config); 
         let auto_scaling_group_name = String::from(AUTOSCALING_GROUP_NAME); 
         // Before creating any resources, prepare the list of AZs 
         let availablity_zones = ec2.describe_availability_zones().send().await; 
         if let Err(err) = availablity_zones { 
             return Err(vec![ScenarioError::new("Failed to find AZs", &err)]); 
         } 
         let availability_zones: Vec<String> = availablity_zones 
              .unwrap() 
              .availability_zones 
              .unwrap_or_default() 
              .iter() 
             .\take(3) .map(|z| z.zone_name.clone().unwrap())
```
.collect();

```
 // 1. Create an EC2 launch template that you'll use to create an auto 
 scaling group. Bonus: use SDK with EC2.CreateLaunchTemplate to create the launch 
 template. 
         // * Recommended: InstanceType='t1.micro', ImageId='ami-0ca285d4c2cda3300' 
         let create_launch_template = ec2 
             .create_launch_template() 
            .launch template name(LAUNCH TEMPLATE NAME)
            .launch template data(
                 RequestLaunchTemplateData::builder() 
                     .instance_type(aws_sdk_ec2::types::InstanceType::T1Micro) 
                     .image_id("ami-0ca285d4c2cda3300") 
                     .build(), 
) .send() 
             .await 
             .map_err(|err| vec![ScenarioError::new("Failed to create launch 
 template", &err)])?; 
         let launch_template_arn = match create_launch_template.launch_template { 
             Some(launch_template) => 
 launch_template.launch_template_id.unwrap_or_default(), 
            None \Rightarrow {
                 // Try to delete the launch template 
                let = ec2 .delete_launch_template() 
                    .launch template name(LAUNCH TEMPLATE NAME)
                     .send() 
                     .await; 
                 return Err(vec![ScenarioError::with("Failed to load launch 
 template")]); 
 } 
         }; 
        // 2. CreateAutoScalingGroup: pass it the launch template you created in 
 step 0. Give it min/max of 1 instance. 
         // You can use EC2.describe_availability_zones() to get a list of AZs (you 
 have to specify an AZ when you create the group). 
         // Wait for instance to launch. Use a waiter if you have one, otherwise 
 DescribeAutoScalingInstances until LifecycleState='InService' 
         if let Err(err) = autoscaling 
             .create_auto_scaling_group() 
             .auto_scaling_group_name(auto_scaling_group_name.as_str())
```

```
 .launch_template( 
                  LaunchTemplateSpecification::builder() 
                     .launch template id(launch template arn.clone())
                      .version("$Latest") 
                      .build(), 
) .max_size(1) 
             .min_size(1) 
             .set_availability_zones(Some(availability_zones)) 
             .send() 
             .await 
         { 
             let mut errs = vec![ScenarioError::new( 
                  "Failed to create autoscaling group", 
                  &err, 
             )]; 
             if let Err(err) = autoscaling 
                  .delete_auto_scaling_group() 
                  .auto_scaling_group_name(auto_scaling_group_name.as_str()) 
                  .send() 
                  .await 
             { 
                  errs.push(ScenarioError::new( 
                      "Failed to clean up autoscaling group", 
                      &err, 
                  )); 
 } 
            if let Err(err) = ec2 .delete_launch_template() 
                  .launch_template_id(launch_template_arn.clone()) 
                  .send() 
                  .await 
             { 
                  errs.push(ScenarioError::new( 
                      "Failed to clean up launch template", 
                      &err, 
                  )); 
 } 
             return Err(errs); 
         } 
         let scenario = AutoScalingScenario {
```

```
 ec2, 
             autoscaling: autoscaling.clone(), // Clients are cheap so cloning here 
 to prevent a move is ok. 
             auto_scaling_group_name: auto_scaling_group_name.clone(), 
             launch_template_arn, 
         }; 
         let enable_metrics_collection = autoscaling 
            .enable metrics collection()
             .auto_scaling_group_name(auto_scaling_group_name.as_str()) 
             .granularity("1Minute") 
             .set_metrics(Some(vec![ 
                  String::from("GroupMinSize"), 
                  String::from("GroupMaxSize"), 
                  String::from("GroupDesiredCapacity"), 
                  String::from("GroupInServiceInstances"), 
                  String::from("GroupTotalInstances"), 
             ])) 
             .send() 
             .await; 
         match enable_metrics_collection { 
            0k(\_) => 0k(scenario),
            Err(err) => {
                 scenario.clean scenario().await?;
                  Err(vec![ScenarioError::new( 
                      "Failed to enable metrics collections for group", 
                      &err, 
                  )]) 
 } 
         } 
     } 
     pub async fn clean_scenario(self) -> Result<(), Vec<ScenarioError>> { 
        let = self.wait_for_no_scaling().await;
         let delete_group = self 
             .autoscaling 
             .delete_auto_scaling_group() 
             .auto_scaling_group_name(self.auto_scaling_group_name.clone()) 
             .send() 
             .await; 
         // 14. Delete LaunchTemplate. 
         let delete_launch_template = self
```

```
 .ec2 
              .delete_launch_template() 
             .launch template id(self.launch template arn.clone())
              .send() 
              .await; 
         let early_exit = match (delete_group, delete_launch_template) { 
             (0k(\_), 0k(\_)) \implies 0k(()) (Ok(_), Err(e)) => Err(vec![ScenarioError::new( 
                  "There was an error cleaning the launch template", 
                  &e, 
             )]), 
             (Err(e), 0k() ) => Err(vec![ScenarioError::new( "There was an error cleaning the scale group", 
                  &e, 
              )]), 
             (Err(e1), Err(e2)) \Rightarrow Err(vec)[ ScenarioError::new("Multiple error cleaning the scenario Scale 
 Group", &e1), 
                  ScenarioError::new("Multiple error cleaning the scenario Launch 
 Template", &e2), 
             ]), 
         }; 
         if early_exit.is_err() { 
             early_exit 
         } else { 
             // Wait for delete_group to finish 
             let waiter = Waiter::new(); 
             let mut errors = Vec::<ScenarioError>::new(); 
            while errors.len() < 3 \text{ } fif let Err(e) = waiter.sleep().await { errors.push(e); 
                      continue; 
 } 
                  let describe_group = self 
                      .autoscaling 
                      .describe_auto_scaling_groups() 
                      .auto_scaling_group_names(self.auto_scaling_group_name.clone()) 
                      .send() 
                      .await; 
                  match describe_group { 
                      Ok(group) => match group.auto_scaling_groups().first() { 
                          Some(group) => {
```

```
 if group.status() != Some("Delete in progress") { 
                             errors.push(ScenarioError::with(format!( 
                                 "Group in an unknown state while deleting: {}", 
                                 group.status().unwrap_or("unknown error") 
 ))); 
                             return Err(errors); 
 } 
 } 
                     None => return Ok(()),
\}, \{Err(err) => {
                      errors.push(ScenarioError::new("Failed to describe 
 autoscaling group during cleanup 3 times, last error", &err)); 
1 1 1 1 1 1 1
 } 
              if errors.len() > 3 {
                  return Err(errors); 
 } 
 } 
           Err(vec![ScenarioError::with( 
               "Exited cleanup wait loop without retuning success or failing after 
 three rounds", 
           )]) 
        } 
    } 
    pub async fn describe_scenario(&self) -> AutoScalingScenarioDescription { 
        let group = self 
           .autoscaling 
           .describe_auto_scaling_groups() 
           .auto_scaling_group_names(self.auto_scaling_group_name.clone()) 
           .send() 
           .await 
           .map(|s| { 
               s.auto_scaling_groups() 
                   .iter() 
                   .map(|s| { 
                      format!( 
                          "{}: {}", 
                          s.auto_scaling_group_name().unwrap_or("Unknown"), 
                          s.status().unwrap_or("Unknown") 
) }) 
                   .collect::<Vec<String>>()
```

```
 }) 
             .map_err(|e| { 
                 ScenarioError::new("Failed to describe auto scaling groups for 
 scenario", &e) 
             }); 
         let instances = self 
            .list instances()
             .await 
             .map_err(|e| anyhow!("There was an error listing instances: {e}",)); 
         // 10. DescribeScalingActivities: list the scaling activities that have 
 occurred for the group so far. 
         // Bonus: use CloudWatch API to get and show some metrics collected for 
 the group. 
         // CW.ListMetrics with Namespace='AWS/AutoScaling' and 
 Dimensions=[{'Name': 'AutoScalingGroupName', 'Value': }] 
         // CW.GetMetricStatistics with Statistics='Sum'. Start and End times must 
 be in UTC! 
         let activities = self 
             .autoscaling 
             .describe_scaling_activities() 
             .auto_scaling_group_name(self.auto_scaling_group_name.clone()) 
             .into_paginator() 
             .items() 
             .send() 
             .collect::<Result<Vec<_>, _>>() 
             .await 
             .map_err(|e| { 
                 anyhow!( 
                      "There was an error retrieving scaling activities: {}", 
                      DisplayErrorContext(&e) 
) }); 
         AutoScalingScenarioDescription { 
             group, 
             instances, 
             activities, 
         } 
     } 
     async fn get_group(&self) -> Result<AutoScalingGroup, ScenarioError> { 
         let describe_auto_scaling_groups = self
```

```
 .autoscaling 
             .describe_auto_scaling_groups() 
            .auto scaling group names(self.auto scaling group name.clone())
             .send() 
             .await; 
         if let Err(err) = describe_auto_scaling_groups { 
             return Err(ScenarioError::new( 
                 format!( 
                      "Failed to get status of autoscaling group {}", 
                      self.auto_scaling_group_name.clone() 
).as_str(),
                 &err, 
             )); 
         } 
         let describe_auto_scaling_groups_output = 
 describe_auto_scaling_groups.unwrap(); 
         let auto_scaling_groups = 
 describe_auto_scaling_groups_output.auto_scaling_groups(); 
         let auto_scaling_group = auto_scaling_groups.first(); 
         if auto_scaling_group.is_none() { 
             return Err(ScenarioError::with(format!( 
                  "Could not find autoscaling group {}", 
                 self.auto_scaling_group_name.clone() 
             ))); 
         } 
         Ok(auto_scaling_group.unwrap().clone()) 
     } 
     pub async fn wait_for_no_scaling(&self) -> Result<(), ScenarioError> { 
         let waiter = Waiter::new(); 
         let mut scaling = true; 
         while scaling { 
             waiter.sleep().await?; 
             let describe_activities = self 
                  .autoscaling 
                  .describe_scaling_activities() 
                  .auto_scaling_group_name(self.auto_scaling_group_name.clone()) 
                  .send() 
                  .await
```

```
 .map_err(|e| { 
                     ScenarioError::new("Failed to get autoscaling activities for 
 group", &e) 
                })?; 
            let activities = describe_activities.activities(); 
            trace!( 
                 "Waiting for no scaling found {} activities", 
                activities.len() 
            ); 
            scaling = activities.iter().any(|a| a.progress() < Some(100)); 
        } 
       0k(()) } 
    pub async fn wait_for_stable(&self, size: usize) -> Result<(), ScenarioError> { 
        self.wait_for_no_scaling().await?; 
        let mut group = self.get_group().await?; 
        let mut count = count_group_instances(&group); 
        let waiter = Waiter::new(); 
        while count != size { 
            trace!("Waiting for stable {size} (current: {count})"); 
            waiter.sleep().await?; 
            group = self.get_group().await?; 
            count = count_group_instances(&group); 
        } 
       0k(()) } 
    pub async fn list_instances(&self) -> Result<Vec<String>, ScenarioError> { 
        // The direct way to list instances is by using DescribeAutoScalingGroup's 
 instances property. However, this returns a Vec<Instance>, as opposed to a 
 Vec<AutoScalingInstanceDetails>. 
        // Ok(self.get_group().await?.instances.unwrap_or_default().map(|i| 
 i.instance_id.clone().unwrap_or_default()).filter(|id| !id.is_empty()).collect()) 
        // Alternatively, and for the sake of example, DescribeAutoScalingInstances 
 returns a list that can be filtered by the client. 
        self.autoscaling 
            .describe_auto_scaling_instances() 
            .into_paginator()
```

```
 .items()
```

```
 .send() 
              .try_collect() 
              .await 
              .map(|items| { 
                  items 
                     .into iter()
                      .filter(|i| { 
                          i.auto_scaling_group_name.as_deref() 
                               == Some(self.auto_scaling_group_name.as_str()) 
 }) 
                      .map(|i| i.instance_id.unwrap_or_default()) 
                      .filter(|id| !id.is_empty()) 
                      .collect::<Vec<String>>() 
             }) 
              .map_err(|err| ScenarioError::new("Failed to get list of auto scaling 
 instances", &err)) 
     } 
     pub async fn scale_min_size(&self, size: i32) -> Result<(), ScenarioError> { 
         let update_group = self 
              .autoscaling 
              .update_auto_scaling_group() 
              .auto_scaling_group_name(self.auto_scaling_group_name.clone()) 
              .min_size(size) 
              .send() 
              .await; 
         if let Err(err) = update_group { 
             return Err(ScenarioError::new( 
                  format!("Failer to update group to min size ({size}))").as_str(), 
                  &err, 
             )); 
         } 
        0k(()) } 
     pub async fn scale_max_size(&self, size: i32) -> Result<(), ScenarioError> { 
         // 5. UpdateAutoScalingGroup: update max size to 3. 
         let update_group = self 
              .autoscaling 
              .update_auto_scaling_group() 
              .auto_scaling_group_name(self.auto_scaling_group_name.clone()) 
              .max_size(size) 
              .send() 
              .await;
```

```
 if let Err(err) = update_group { 
            return Err(ScenarioError::new( 
                 format!("Failed to update group to max size ({size})").as_str(), 
                 &err, 
            )); 
        } 
       0k(()) } 
    pub async fn scale_desired_capacity(&self, capacity: i32) -> Result<(), 
 ScenarioError> { 
        // 7. SetDesiredCapacity: set desired capacity to 2. 
        // Wait for a second instance to launch. 
       let update group = self
             .autoscaling 
             .set_desired_capacity() 
             .auto_scaling_group_name(self.auto_scaling_group_name.clone()) 
             .desired_capacity(capacity) 
             .send() 
             .await; 
       if let Err(err) = update group {
            return Err(ScenarioError::new( 
                 format!("Failed to update group to desired capacity 
({\text{capacity}}))").as_str(),
                 &err, 
            )); 
        } 
       0k(()) } 
    pub async fn scale_group_to_zero(&self) -> Result<(), ScenarioError> { 
        // If this fails it's fine, just means there are extra cloudwatch metrics 
 events for the scale-down. 
       let = self .autoscaling 
             .disable_metrics_collection() 
             .auto_scaling_group_name(self.auto_scaling_group_name.clone()) 
             .send() 
             .await; 
        // 12. DeleteAutoScalingGroup (to delete the group you must stop all 
 instances): 
        // UpdateAutoScalingGroup with MinSize=0 
        let update_group = self
```

```
 .autoscaling 
          .update_auto_scaling_group() 
          .auto_scaling_group_name(self.auto_scaling_group_name.clone()) 
          .min_size(0) 
          .desired_capacity(0) 
          .send() 
          .await; 
     if let Err(err) = update_group { 
         return Err(ScenarioError::new( 
              "Failed to update group for scaling down&", 
              &err, 
         )); 
     } 
     let stable = self.wait_for_stable(0).await; 
    if let Err(err) = stable {
         return Err(ScenarioError::with(format!( 
              "Error while waiting for group to be stable on scale down: {err}" 
         ))); 
     } 
    0k(()) } 
pub async fn terminate some instance(&self) -> Result<(), ScenarioError> {
     // Retrieve a list of instances in the auto scaling group. 
     let auto_scaling_group = self.get_group().await?; 
     let instances = auto_scaling_group.instances(); 
     // Or use other logic to find an instance to terminate. 
     let instance = instances.first(); 
     if let Some(instance) = instance { 
         let instance_id = if let Some(instance_id) = instance.instance_id() { 
              instance_id 
         } else { 
              return Err(ScenarioError::with("Missing instance id")); 
         }; 
         let termination = self 
              .ec2 
              .terminate_instances() 
              .instance_ids(instance_id) 
              .send() 
              .await; 
         if let Err(err) = termination { 
              Err(ScenarioError::new(
```

```
 "There was a problem terminating an instance", 
                      &err, 
                 )) 
             } else { 
                0k(()) } 
         } else { 
             Err(ScenarioError::with("There was no instance to terminate")) 
         } 
     }
}
fn count_group_instances(group: &AutoScalingGroup) -> usize { 
     group.instances.as_ref().map(|i| i.len()).unwrap_or(0)
}
```
- Para obter detalhes da API, consulte os tópicos a seguir na Referência da API AWS SDK para Rust.
	- [CreateAutoScalingGroup](https://docs.rs/aws-sdk-autoscaling/latest/aws_sdk_autoscaling/client/struct.Client.html#method.create_auto_scaling_group)
	- [DeleteAutoScalingGroup](https://docs.rs/aws-sdk-autoscaling/latest/aws_sdk_autoscaling/client/struct.Client.html#method.delete_auto_scaling_group)
	- [DescribeAutoScalingGroups](https://docs.rs/aws-sdk-autoscaling/latest/aws_sdk_autoscaling/client/struct.Client.html#method.describe_auto_scaling_groups)
	- [DescribeAutoScalingInstances](https://docs.rs/aws-sdk-autoscaling/latest/aws_sdk_autoscaling/client/struct.Client.html#method.describe_auto_scaling_instances)
	- [DescribeScalingActivities](https://docs.rs/aws-sdk-autoscaling/latest/aws_sdk_autoscaling/client/struct.Client.html#method.describe_scaling_activities)
	- [DisableMetricsCollection](https://docs.rs/aws-sdk-autoscaling/latest/aws_sdk_autoscaling/client/struct.Client.html#method.disable_metrics_collection)
	- [EnableMetricsCollection](https://docs.rs/aws-sdk-autoscaling/latest/aws_sdk_autoscaling/client/struct.Client.html#method.enable_metrics_collection)
	- [SetDesiredCapacity](https://docs.rs/aws-sdk-autoscaling/latest/aws_sdk_autoscaling/client/struct.Client.html#method.set_desired_capacity)
	- [TerminateInstanceInAutoScalingGroup](https://docs.rs/aws-sdk-autoscaling/latest/aws_sdk_autoscaling/client/struct.Client.html#method.terminate_instance_in_auto_scaling_group)
	- [UpdateAutoScalingGroup](https://docs.rs/aws-sdk-autoscaling/latest/aws_sdk_autoscaling/client/struct.Client.html#method.update_auto_scaling_group)

# Ações

# **CreateAutoScalingGroup**

O código de exemplo a seguir mostra como usar CreateAutoScalingGroup.

#### SDK para Rust

### **a** Note

Tem mais sobre GitHub. Encontre o exemplo completo e saiba como configurar e executar no [Repositório de exemplos de código da AWS.](https://github.com/awsdocs/aws-doc-sdk-examples/tree/main/rustv1/examples/auto-scaling#code-examples)

```
async fn create_group(client: &Client, name: &str, id: &str) -> Result<(), Error> { 
     client 
          .create_auto_scaling_group() 
          .auto_scaling_group_name(name) 
          .instance_id(id) 
          .min_size(1) 
          .max_size(5) 
          .send() 
          .await?; 
     println!("Created AutoScaling group"); 
    0k(())}
```
• Para obter detalhes da API, consulte a [CreateAutoScalingGroupr](https://docs.rs/aws-sdk-autoscaling/latest/aws_sdk_autoscaling/client/struct.Client.html#method.create_auto_scaling_group)eferência da API AWS SDK for Rust.

#### **DeleteAutoScalingGroup**

O código de exemplo a seguir mostra como usar DeleteAutoScalingGroup.

SDK para Rust

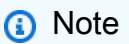

```
async fn delete_group(client: &Client, name: &str, force: bool) -> Result<(), Error> 
 { 
     client 
         .delete_auto_scaling_group() 
         .auto_scaling_group_name(name) 
         .set_force_delete(if force { Some(true) } else { None }) 
         .send() 
         .await?; 
     println!("Deleted Auto Scaling group"); 
    0k(())}
```
• Para obter detalhes da API, consulte a [DeleteAutoScalingGroupr](https://docs.rs/aws-sdk-autoscaling/latest/aws_sdk_autoscaling/client/struct.Client.html#method.delete_auto_scaling_group)eferência da API AWS SDK for Rust.

#### **DescribeAutoScalingGroups**

O código de exemplo a seguir mostra como usar DescribeAutoScalingGroups.

SDK para Rust

#### **a** Note

```
async fn list_groups(client: &Client) -> Result<(), Error> { 
     let resp = client.describe_auto_scaling_groups().send().await?; 
     println!("Groups:"); 
     let groups = resp.auto_scaling_groups(); 
     for group in groups { 
         println!( 
             "Name: {}", 
             group.auto_scaling_group_name().unwrap_or("Unknown")
```

```
 ); 
         println!( 
              "Arn: {}", 
              group.auto_scaling_group_arn().unwrap_or("unknown"), 
          ); 
         println!("Zones: {:?}", group.availability_zones(),); 
         println!(); 
     } 
     println!("Found {} group(s)", groups.len()); 
    0k(())}
```
• Para obter detalhes da API, consulte a [DescribeAutoScalingGroups](https://docs.rs/aws-sdk-autoscaling/latest/aws_sdk_autoscaling/client/struct.Client.html#method.describe_auto_scaling_groups)referência da API AWS SDK for Rust.

#### **DescribeAutoScalingInstances**

O código de exemplo a seguir mostra como usar DescribeAutoScalingInstances.

#### SDK para Rust

#### **a** Note

```
 pub async fn list_instances(&self) -> Result<Vec<String>, ScenarioError> { 
        // The direct way to list instances is by using DescribeAutoScalingGroup's 
 instances property. However, this returns a Vec<Instance>, as opposed to a 
 Vec<AutoScalingInstanceDetails>. 
        // Ok(self.get_group().await?.instances.unwrap_or_default().map(|i| 
 i.instance_id.clone().unwrap_or_default()).filter(|id| !id.is_empty()).collect()) 
        // Alternatively, and for the sake of example, DescribeAutoScalingInstances 
 returns a list that can be filtered by the client. 
        self.autoscaling
```

```
 .describe_auto_scaling_instances()
```

```
 .into_paginator() 
             .items() 
             .send() 
             .try_collect() 
             .await 
             .map(|items| { 
                 items 
                      .into_iter() 
                      .filter(|i| { 
                          i.auto_scaling_group_name.as_deref() 
                               == Some(self.auto_scaling_group_name.as_str()) 
 }) 
                      .map(|i| i.instance_id.unwrap_or_default()) 
                      .filter(|id| !id.is_empty()) 
                      .collect::<Vec<String>>() 
             }) 
             .map_err(|err| ScenarioError::new("Failed to get list of auto scaling 
 instances", &err)) 
     }
```
• Para obter detalhes da API, consulte a [DescribeAutoScalingInstances](https://docs.rs/aws-sdk-autoscaling/latest/aws_sdk_autoscaling/client/struct.Client.html#method.describe_auto_scaling_instances)referência da API AWS SDK for Rust.

#### **DescribeScalingActivities**

O código de exemplo a seguir mostra como usar DescribeScalingActivities.

SDK para Rust

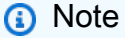

```
 pub async fn describe_scenario(&self) -> AutoScalingScenarioDescription { 
     let group = self 
         .autoscaling 
         .describe_auto_scaling_groups() 
         .auto_scaling_group_names(self.auto_scaling_group_name.clone())
```

```
 .send() 
             .await 
             .map(|s| { 
                 s.auto_scaling_groups() 
                      .iter() 
                      .map(|s| { 
                         format!( 
                              "{}: {}", 
                              s.auto_scaling_group_name().unwrap_or("Unknown"), 
                             s.status().unwrap or("Unknown")
) }) 
                     .collect::<Vec<String>>() 
             }) 
             .map_err(|e| { 
                 ScenarioError::new("Failed to describe auto scaling groups for 
 scenario", &e) 
             }); 
         let instances = self 
             .list_instances() 
             .await 
             .map_err(|e| anyhow!("There was an error listing instances: {e}",)); 
         // 10. DescribeScalingActivities: list the scaling activities that have 
 occurred for the group so far. 
         // Bonus: use CloudWatch API to get and show some metrics collected for 
 the group. 
         // CW.ListMetrics with Namespace='AWS/AutoScaling' and 
 Dimensions=[{'Name': 'AutoScalingGroupName', 'Value': }] 
         // CW.GetMetricStatistics with Statistics='Sum'. Start and End times must 
 be in UTC! 
         let activities = self 
             .autoscaling 
             .describe_scaling_activities() 
             .auto_scaling_group_name(self.auto_scaling_group_name.clone()) 
             .into_paginator() 
             .items() 
             .send() 
             .collect::<Result<Vec<_>, _>>() 
             .await 
             .map_err(|e| { 
                 anyhow!( 
                      "There was an error retrieving scaling activities: {}",
```

```
 DisplayErrorContext(&e) 
) }); 
        AutoScalingScenarioDescription { 
             group, 
             instances, 
             activities, 
        } 
    }
```
• Para obter detalhes da API, consulte a [DescribeScalingActivitiesr](https://docs.rs/aws-sdk-autoscaling/latest/aws_sdk_autoscaling/client/struct.Client.html#method.describe_scaling_activities)eferência da API AWS SDK for Rust.

#### **DisableMetricsCollection**

O código de exemplo a seguir mostra como usar DisableMetricsCollection.

SDK para Rust

```
a Note
```
Tem mais sobre GitHub. Encontre o exemplo completo e saiba como configurar e executar no [Repositório de exemplos de código da AWS.](https://github.com/awsdocs/aws-doc-sdk-examples/tree/main/rustv1/examples/auto-scaling#code-examples)

```
 // If this fails it's fine, just means there are extra cloudwatch metrics 
 events for the scale-down. 
       let = self .autoscaling 
            .disable_metrics_collection() 
            .auto_scaling_group_name(self.auto_scaling_group_name.clone()) 
            .send() 
            .await;
```
• Para obter detalhes da API, consulte a [DisableMetricsCollectionr](https://docs.rs/aws-sdk-autoscaling/latest/aws_sdk_autoscaling/client/struct.Client.html#method.disable_metrics_collection)eferência da API AWS SDK for Rust.

# **EnableMetricsCollection**

O código de exemplo a seguir mostra como usar EnableMetricsCollection.

#### SDK para Rust

#### **a** Note

Tem mais sobre GitHub. Encontre o exemplo completo e saiba como configurar e executar no [Repositório de exemplos de código da AWS.](https://github.com/awsdocs/aws-doc-sdk-examples/tree/main/rustv1/examples/auto-scaling#code-examples)

```
 let enable_metrics_collection = autoscaling 
     .enable_metrics_collection() 
     .auto_scaling_group_name(auto_scaling_group_name.as_str()) 
     .granularity("1Minute") 
     .set_metrics(Some(vec![ 
         String::from("GroupMinSize"), 
         String::from("GroupMaxSize"), 
         String::from("GroupDesiredCapacity"), 
         String::from("GroupInServiceInstances"), 
         String::from("GroupTotalInstances"), 
     ])) 
     .send() 
     .await;
```
• Para obter detalhes da API, consulte a [EnableMetricsCollection](https://docs.rs/aws-sdk-autoscaling/latest/aws_sdk_autoscaling/client/struct.Client.html#method.enable_metrics_collection)referência da API AWS SDK for Rust.

# **SetDesiredCapacity**

O código de exemplo a seguir mostra como usar SetDesiredCapacity.

SDK para Rust

#### **a** Note

```
 pub async fn scale_desired_capacity(&self, capacity: i32) -> Result<(), 
 ScenarioError> { 
        // 7. SetDesiredCapacity: set desired capacity to 2. 
        // Wait for a second instance to launch. 
       let update group = self
             .autoscaling 
             .set_desired_capacity() 
             .auto_scaling_group_name(self.auto_scaling_group_name.clone()) 
             .desired_capacity(capacity) 
             .send() 
             .await; 
        if let Err(err) = update_group { 
             return Err(ScenarioError::new( 
                 format!("Failed to update group to desired capacity 
({\text{capacity}}))").as_str(),
                 &err, 
             )); 
        } 
       0k(()) }
```
• Para obter detalhes da API, consulte a [SetDesiredCapacityr](https://docs.rs/aws-sdk-autoscaling/latest/aws_sdk_autoscaling/client/struct.Client.html#method.set_desired_capacity)eferência da API AWS SDK for Rust.

# **TerminateInstanceInAutoScalingGroup**

O código de exemplo a seguir mostra como usar TerminateInstanceInAutoScalingGroup.

SDK para Rust

#### **a** Note

```
 pub async fn terminate_some_instance(&self) -> Result<(), ScenarioError> { 
     // Retrieve a list of instances in the auto scaling group. 
     let auto_scaling_group = self.get_group().await?; 
     let instances = auto_scaling_group.instances();
```

```
 // Or use other logic to find an instance to terminate. 
         let instance = instances.first(); 
         if let Some(instance) = instance { 
             let instance_id = if let Some(instance_id) = instance.instance_id() { 
                 instance_id 
             } else { 
                 return Err(ScenarioError::with("Missing instance id")); 
             }; 
             let termination = self 
                  .ec2 
                  .terminate_instances() 
                  .instance_ids(instance_id) 
                  .send() 
                  .await; 
             if let Err(err) = termination { 
                 Err(ScenarioError::new( 
                      "There was a problem terminating an instance", 
                      &err, 
                 )) 
             } else { 
                0k(()) } 
         } else { 
             Err(ScenarioError::with("There was no instance to terminate")) 
         } 
     } 
     async fn get_group(&self) -> Result<AutoScalingGroup, ScenarioError> { 
         let describe_auto_scaling_groups = self 
             .autoscaling 
             .describe_auto_scaling_groups() 
             .auto_scaling_group_names(self.auto_scaling_group_name.clone()) 
             .send() 
             .await; 
         if let Err(err) = describe_auto_scaling_groups { 
             return Err(ScenarioError::new( 
                 format!( 
                      "Failed to get status of autoscaling group {}", 
                      self.auto_scaling_group_name.clone() 
).as_str(), &err, 
             ));
```
}

```
 let describe_auto_scaling_groups_output = 
 describe_auto_scaling_groups.unwrap(); 
        let auto_scaling_groups = 
 describe_auto_scaling_groups_output.auto_scaling_groups(); 
        let auto_scaling_group = auto_scaling_groups.first(); 
        if auto_scaling_group.is_none() { 
            return Err(ScenarioError::with(format!( 
                 "Could not find autoscaling group {}", 
                 self.auto_scaling_group_name.clone() 
            ))); 
        } 
        Ok(auto_scaling_group.unwrap().clone()) 
    }
```
• Para obter detalhes da API, consulte a [TerminateInstanceInAutoScalingGroup](https://docs.rs/aws-sdk-autoscaling/latest/aws_sdk_autoscaling/client/struct.Client.html#method.terminate_instance_in_auto_scaling_group)referência da API AWS SDK for Rust.

#### **UpdateAutoScalingGroup**

O código de exemplo a seguir mostra como usar UpdateAutoScalingGroup.

SDK para Rust

```
a Note
```

```
async fn update_group(client: &Client, name: &str, size: i32) -> Result<(), Error> { 
     client 
          .update_auto_scaling_group() 
          .auto_scaling_group_name(name) 
          .max_size(size) 
          .send() 
          .await?;
```
}

```
 println!("Updated AutoScaling group"); 
0k(())
```
• Para obter detalhes da API, consulte a [UpdateAutoScalingGroupr](https://docs.rs/aws-sdk-autoscaling/latest/aws_sdk_autoscaling/client/struct.Client.html#method.update_auto_scaling_group)eferência da API AWS SDK for Rust.

# Exemplos de tempo de execução do Amazon Bedrock usando o SDK para Rust

Os exemplos de código a seguir mostram como realizar ações e implementar cenários comuns usando o AWS SDK para Rust com o Amazon Bedrock Runtime.

Cada exemplo inclui um link para o código-fonte completo, em que você pode encontrar instruções sobre como configurar e executar o código.

#### Tópicos

• [Claude da Anthropic](#page-13421-0)

# Claude da Anthropic

Converse

O exemplo de código a seguir mostra como enviar uma mensagem de texto para Anthropic Claude usando a API Converse do Bedrock.

#### SDK para Rust

#### **a** Note

Tem mais sobre GitHub. Encontre o exemplo completo e saiba como configurar e executar no [Repositório de exemplos de código da AWS.](https://github.com/awsdocs/aws-doc-sdk-examples/tree/main/rustv1/examples/bedrock-runtime#code-examples)

Envie uma mensagem de texto ao Claude da Anthropic usando a API Converse do Bedrock.

```
#[tokio::main]
async fn main() -> Result<(), BedrockConverseError> { 
     tracing_subscriber::fmt::init(); 
     let sdk_config = aws_config::defaults(BehaviorVersion::latest()) 
          .region(CLAUDE_REGION) 
          .load() 
          .await; 
     let client = Client::new(&sdk_config); 
     let response = client 
          .converse() 
          .model_id(MODEL_ID) 
          .messages( 
              Message::builder() 
                   .role(ConversationRole::User) 
                   .content(ContentBlock::Text(USER_MESSAGE.to_string())) 
                   .build() 
                   .map_err(|_| "failed to build message")?, 
         \lambda .send() 
          .await; 
     match response { 
        Ok(output) => {
              let text = get_converse_output_text(output)?; 
              println!("{}", text); 
             0k(()) } 
        Err(e) \Rightarrow Err(e) .as_service_error() 
              .map(BedrockConverseError::from) 
              .unwrap_or_else(|| BedrockConverseError("Unknown service 
 error".into())),
     }
}
fn get_converse_output_text(output: ConverseOutput) -> Result<String, 
  BedrockConverseError> { 
    let text = output .output() 
          .ok_or("no output")? 
          .as_message() 
          .map_err(|_| "output not a message")?
```

```
 .content() 
          .first() 
          .ok_or("no content in message")? 
          .as_text() 
          .map_err(|_| "content is not text")? 
          .to_string(); 
     Ok(text)
}
```
Use instruções, utilitário de erro e constantes.

```
use aws_config::BehaviorVersion;
use aws_sdk_bedrockruntime::{ 
     operation::converse::{ConverseError, ConverseOutput}, 
     types::{ContentBlock, ConversationRole, Message}, 
     Client,
};
// Set the model ID, e.g., Claude 3 Haiku.
const MODEL_ID: &str = "anthropic.claude-3-haiku-20240307-v1:0";
const CLAUDE_REGION: &str = "us-east-1";
// Start a conversation with the user message.
const USER_MESSAGE: &str = "Describe the purpose of a 'hello world' program in one 
  line.";
#[derive(Debug)]
struct BedrockConverseError(String);
impl std::fmt::Display for BedrockConverseError { 
     fn fmt(&self, f: &mut std::fmt::Formatter<'_>) -> std::fmt::Result { 
         write!(f, "Can't invoke '{}'. Reason: {}", MODEL_ID, self.0) 
     }
}
impl std::error::Error for BedrockConverseError {}
impl From<&str> for BedrockConverseError { 
     fn from(value: &str) -> Self { 
         BedrockConverseError(value.to_string()) 
     }
}
impl From<&ConverseError> for BedrockConverseError { 
     fn from(value: &ConverseError) -> Self { 
         BedrockConverseError::from(match value {
```
```
 ConverseError::ModelTimeoutException(_) => "Model took too long", 
             ConverseError::ModelNotReadyException(_) => "Model is not ready", 
            => "Unknown",
         }) 
     }
}
```
• Para obter detalhes da API, consulte [Converse](https://docs.rs/aws-sdk-bedrockruntime/latest/aws_sdk_bedrockruntime/client/struct.Client.html#method.converse) na Referência de API do AWS SDK para Rust.

## ConverseStream

O exemplo de código a seguir mostra como enviar uma mensagem de texto para Anthropic Claude usando a API Converse da Bedrock e processar o fluxo de resposta em tempo real.

## SDK para Rust

**a** Note

Tem mais sobre GitHub. Encontre o exemplo completo e saiba como configurar e executar no [Repositório de exemplos de código da AWS.](https://github.com/awsdocs/aws-doc-sdk-examples/tree/main/rustv1/examples/bedrock-runtime#code-examples)

Envie uma mensagem de texto para Anthropic Claude e transmita tokens de resposta usando a API do Bedrock. ConverseStream

```
#[tokio::main]
async fn main() -> Result<(), BedrockConverseStreamError> { 
     tracing_subscriber::fmt::init(); 
     let sdk_config = aws_config::defaults(BehaviorVersion::latest()) 
          .region(CLAUDE_REGION) 
          .load() 
          .await; 
     let client = Client::new(&sdk_config); 
     let response = client 
          .converse_stream() 
          .model_id(MODEL_ID) 
          .messages( 
              Message::builder() 
                  .role(ConversationRole::User) 
                  .content(ContentBlock::Text(USER_MESSAGE.to_string()))
```

```
 .build() 
                   .map_err(|_| "failed to build message")?, 
          ) 
          .send() 
          .await; 
     let mut stream = match response { 
         Ok(output) => Ok(output.stream), 
          Err(e) => Err(BedrockConverseStreamError::from( 
              e.as_service_error().unwrap(), 
          )), 
     }?; 
     loop { 
         let token = stream.recv().await; 
         match token { 
             Ok(Some(text)) \Rightarrow f let next = get_converse_output_text(text)?; 
                  print!("{}", next); 
                 0k(()) } 
              Ok(None) => break, 
             Err(e) \Rightarrow Err(e) .as_service_error() 
                   .map(BedrockConverseStreamError::from) 
                   .unwrap_or(BedrockConverseStreamError( 
                       "Unknown error receiving stream".into(), 
                  ))), 
         }? 
     } 
     println!(); 
    0k(())}
fn get_converse_output_text( 
     output: ConverseStreamOutputType,
) -> Result<String, BedrockConverseStreamError> { 
     Ok(match output { 
         ConverseStreamOutputType::ContentBlockDelta(event) => match event.delta() { 
              Some(delta) => delta.as_text().cloned().unwrap_or_else(|_| "".into()), 
             None \Rightarrow "".into(),
         },
```

```
 _ => "".into(), 
      })
}
```
Use instruções, utilitário de erro e constantes.

```
use aws_config::BehaviorVersion;
use aws_sdk_bedrockruntime::{ 
     error::ProvideErrorMetadata, 
     operation::converse_stream::ConverseStreamError, 
     types::{ 
         error::ConverseStreamOutputError, ContentBlock, ConversationRole, 
         ConverseStreamOutput as ConverseStreamOutputType, Message, 
     }, 
     Client,
};
// Set the model ID, e.g., Claude 3 Haiku.
const MODEL_ID: &str = "anthropic.claude-3-haiku-20240307-v1:0";
const CLAUDE_REGION: &str = "us-east-1";
// Start a conversation with the user message.
const USER_MESSAGE: &str = "Describe the purpose of a 'hello world' program in one 
  line.";
#[derive(Debug)]
struct BedrockConverseStreamError(String);
impl std::fmt::Display for BedrockConverseStreamError { 
     fn fmt(&self, f: &mut std::fmt::Formatter<'_>) -> std::fmt::Result { 
         write!(f, "Can't invoke '{}'. Reason: {}", MODEL_ID, self.0) 
     }
}
impl std::error::Error for BedrockConverseStreamError {}
impl From<&str> for BedrockConverseStreamError { 
     fn from(value: &str) -> Self { 
         BedrockConverseStreamError(value.into()) 
     }
}
impl From<&ConverseStreamError> for BedrockConverseStreamError { 
     fn from(value: &ConverseStreamError) -> Self {
```

```
 BedrockConverseStreamError( 
             match value { 
                  ConverseStreamError::ModelTimeoutException(_) => "Model took too 
  long", 
                  ConverseStreamError::ModelNotReadyException(_) => "Model is not 
  ready", 
                 = = \sqrt{Un} } 
             .into(),
         ) 
     }
}
impl From<&ConverseStreamOutputError> for BedrockConverseStreamError { 
     fn from(value: &ConverseStreamOutputError) -> Self { 
         match value { 
             ConverseStreamOutputError::ValidationException(ve) => 
  BedrockConverseStreamError( 
                  ve.message().unwrap_or("Unknown ValidationException").into(), 
             ), 
             ConverseStreamOutputError::ThrottlingException(te) => 
  BedrockConverseStreamError( 
                  te.message().unwrap_or("Unknown ThrottlingException").into(), 
             ), 
             value => BedrockConverseStreamError( 
                  value 
                      .message() 
                      .unwrap_or("Unknown StreamOutput exception") 
                     .into(),
              ), 
         } 
     }
}
```
• Para obter detalhes da API, consulte a [ConverseStreamr](https://docs.rs/aws-sdk-bedrockruntime/latest/aws_sdk_bedrockruntime/client/struct.Client.html#method.converse_stream)eferência da API AWS SDK for Rust.

Cenário: uso de ferramentas com a API Converse

O exemplo de código a seguir mostra como criar uma interação típica entre um aplicativo, um modelo generativo de IA e ferramentas conectadas ou como APIs mediar interações entre a IA e o mundo

externo. Ele usa o exemplo de conectar uma API de meteorologia externa ao modelo de IA para que possa fornecer informações de meteorologia em tempo real com base na entrada do usuário.

SDK para Rust

## **a** Note

Tem mais sobre GitHub. Encontre o exemplo completo e saiba como configurar e executar no [Repositório de exemplos de código da AWS.](https://github.com/awsdocs/aws-doc-sdk-examples/tree/main/rustv1/examples/bedrock-runtime#code-examples)

O cenário principal e a lógica da demonstração. Esse script orquestra a conversa entre o usuário, a API Converse do Amazon Bedrock e uma ferramenta de meteorologia.

```
#[derive(Debug)]
#[allow(dead_code)]
struct InvokeToolResult(String, ToolResultBlock);
struct ToolUseScenario { 
     client: Client, 
     conversation: Vec<Message>, 
     system_prompt: SystemContentBlock, 
     tool_config: ToolConfiguration,
}
impl ToolUseScenario { 
     fn new(client: Client) -> Self { 
         let system_prompt = SystemContentBlock::Text(SYSTEM_PROMPT.into()); 
         let tool_config = ToolConfiguration::builder() 
              .tools(Tool::ToolSpec( 
                  ToolSpecification::builder() 
                       .name(TOOL_NAME) 
                       .description(TOOL_DESCRIPTION) 
                       .input_schema(ToolInputSchema::Json(make_tool_schema())) 
                       .build() 
                       .unwrap(), 
              )) 
              .build() 
              .unwrap(); 
         ToolUseScenario { 
              client, 
              conversation: vec![],
```

```
 system_prompt, 
             tool_config, 
         } 
     } 
     async fn run(&mut self) -> Result<(), ToolUseScenarioError> { 
         loop { 
             let input = get_input().await?; 
             if input.is_none() { 
                  break; 
 } 
             let message = Message::builder() 
                  .role(User) 
                  .content(ContentBlock::Text(input.unwrap())) 
                  .build() 
                  .map_err(ToolUseScenarioError::from)?; 
             self.conversation.push(message); 
             let response = self.send_to_bedrock().await?; 
             self.process_model_response(response).await?; 
         } 
        0k(()) } 
     async fn send_to_bedrock(&mut self) -> Result<ConverseOutput, 
 ToolUseScenarioError> { 
         debug!("Sending conversation to bedrock"); 
         self.client 
              .converse() 
              .model_id(MODEL_ID) 
              .set_messages(Some(self.conversation.clone())) 
              .system(self.system_prompt.clone()) 
              .tool_config(self.tool_config.clone()) 
              .send() 
              .await 
              .map_err(ToolUseScenarioError::from) 
     } 
     async fn process_model_response( 
         &mut self, 
         mut response: ConverseOutput,
```

```
 ) -> Result<(), ToolUseScenarioError> { 
         let mut iteration = 0; 
        while iteration < MAX_RECURSIONS { 
             iteration += 1; 
             let message = if let Some(ref output) = response.output { 
                 if output.is_message() { 
                     Ok(output.as_message().unwrap().clone()) 
                 } else { 
                     Err(ToolUseScenarioError( 
                          "Converse Output is not a message".into(), 
 )) 
 } 
             } else { 
                 Err(ToolUseScenarioError("Missing Converse Output".into())) 
             }?; 
             self.conversation.push(message.clone()); 
             match response.stop_reason { 
                 StopReason::ToolUse => { 
                     response = self.handle_tool_use(&message).await?; 
 } 
                 StopReason::EndTurn => { 
                     print_model_response(&message.content[0])?; 
                    return 0k(());
 } 
                \overline{\phantom{a}} => (),
             } 
         } 
         Err(ToolUseScenarioError( 
             "Exceeded MAX_ITERATIONS when calling tools".into(), 
         )) 
    } 
     async fn handle_tool_use( 
         &mut self, 
        message: &Message, 
     ) -> Result<ConverseOutput, ToolUseScenarioError> { 
         let mut tool_results: Vec<ContentBlock> = vec![]; 
         for block in &message.content { 
             match block {
```

```
 ContentBlock::Text(_) => print_model_response(block)?, 
                  ContentBlock::ToolUse(tool) => { 
                     let tool response = self.invoke tool(tool).await?;
                      tool_results.push(ContentBlock::ToolResult(tool_response.1)); 
 } 
                 \overline{\phantom{a}} => (),
              }; 
         } 
         let message = Message::builder() 
              .role(User) 
              .set_content(Some(tool_results)) 
              .build()?; 
         self.conversation.push(message); 
         self.send_to_bedrock().await 
     } 
     async fn invoke_tool( 
         &mut self, 
         tool: &ToolUseBlock, 
     ) -> Result<InvokeToolResult, ToolUseScenarioError> { 
         match tool.name() { 
              TOOL_NAME => { 
                  println!( 
                       "\x1b[0;90mExecuting tool: {TOOL_NAME} with input: {:?}...
\x1b[0m", tool.input() 
                  ); 
                  let content = fetch_weather_data(tool).await?; 
                  println!( 
                      "\x1b[0;90mTool responded with {:?}\x1b[0m", 
                      content.content() 
                  ); 
                  Ok(InvokeToolResult(tool.tool_use_id.clone(), content)) 
 } 
              _ => Err(ToolUseScenarioError(format!( 
                  "The requested tool with name {} does not exist", 
                  tool.name() 
              ))), 
         } 
     }
```
}

```
#[tokio::main]
async fn main() { 
     tracing_subscriber::fmt::init(); 
     let sdk_config = aws_config::defaults(BehaviorVersion::latest()) 
          .region(CLAUDE_REGION) 
          .load() 
          .await; 
     let client = Client::new(&sdk_config); 
     let mut scenario = ToolUseScenario::new(client); 
     header(); 
     if let Err(err) = scenario.run().await { 
         println!("There was an error running the scenario! {}", err.0) 
     } 
     footer();
}
```
A ferramenta de meteorologia usada pela demonstração. Esse script define a especificação da ferramenta e implementa a lógica para recuperar dados de meteorologia usando a API Open-Meteo.

```
const ENDPOINT: &str = "https://api.open-meteo.com/v1/forecast";
async fn fetch_weather_data( 
     tool_use: &ToolUseBlock,
) -> Result<ToolResultBlock, ToolUseScenarioError> { 
    let input = tool_use.input();
     let latitude = input 
          .as_object() 
          .unwrap() 
          .get("latitude") 
          .unwrap() 
          .as_string() 
          .unwrap(); 
     let longitude = input 
          .as_object() 
          .unwrap() 
          .get("longitude") 
          .unwrap() 
          .as_string() 
          .unwrap(); 
     let params = [
```

```
 ("latitude", latitude), 
          ("longitude", longitude), 
         ("current_weather", "true"), 
     ]; 
     debug!("Calling {ENDPOINT} with {params:?}"); 
     let response = reqwest::Client::new() 
          .get(ENDPOINT) 
         .query(&params)
          .send() 
          .await 
          .map_err(|e| ToolUseScenarioError(format!("Error requesting weather: 
  {e:?}")))? 
         .error_for_status() 
          .map_err(|e| ToolUseScenarioError(format!("Failed to request weather: 
  {e:?}")))?; 
     debug!("Response: {response:?}"); 
     let bytes = response 
          .bytes() 
          .await 
          .map_err(|e| ToolUseScenarioError(format!("Error reading response: 
  {e:?}")))?; 
     let result = String::from_utf8(bytes.to_vec()) 
          .map_err(|_| ToolUseScenarioError("Response was not utf8".into()))?; 
     Ok(ToolResultBlock::builder() 
         .tool use id(tool use.tool use id())
          .content(ToolResultContentBlock::Text(result)) 
          .build()?)
}
```
Utilitários para imprimir os blocos de conteúdo da mensagem.

```
fn print_model_response(block: &ContentBlock) -> Result<(), ToolUseScenarioError> { 
     if block.is_text() { 
         let text = block.as_text().unwrap(); 
         println!("\x1b[0;90mThe model's response:\x1b[0m\n{text}"); 
        0k(())
```

```
 } else { 
          Err(ToolUseScenarioError(format!( 
              "Content block is not text ({block:?})" 
          ))) 
     }
}
```
Use instruções, utilitário de erro e constantes.

```
use std::{collections::HashMap, io::stdin};
use aws_config::BehaviorVersion;
use aws_sdk_bedrockruntime::{ 
     error::{BuildError, SdkError}, 
     operation::converse::{ConverseError, ConverseOutput}, 
     types::{ 
         ContentBlock, ConversationRole::User, Message, StopReason, 
  SystemContentBlock, Tool, 
         ToolConfiguration, ToolInputSchema, ToolResultBlock, ToolResultContentBlock, 
         ToolSpecification, ToolUseBlock, 
     }, 
     Client,
};
use aws_smithy_runtime_api::http::Response;
use aws_smithy_types::Document;
use tracing::debug;
// Set the model ID, e.g., Claude 3 Haiku.
const MODEL_ID: &str = "anthropic.claude-3-haiku-20240307-v1:0";
const CLAUDE_REGION: &str = "us-east-1";
const SYSTEM_PROMPT: &str = "You are a weather assistant that provides current 
  weather data for user-specified locations using only
the Weather_Tool, which expects latitude and longitude. Infer the coordinates from 
 the location yourself.
If the user provides coordinates, infer the approximate location and refer to it in 
  your response.
To use the tool, you strictly apply the provided tool specification.
- Explain your step-by-step process, and give brief updates before each step.
- Only use the Weather_Tool for data. Never guess or make up information. 
- Repeat the tool use for subsequent requests if necessary.
```

```
- If the tool errors, apologize, explain weather is unavailable, and suggest other 
  options.
- Report temperatures in °C (°F) and wind in km/h (mph). Keep weather reports 
  concise. Sparingly use 
   emojis where appropriate.
- Only respond to weather queries. Remind off-topic users of your purpose. 
- Never claim to search online, access external data, or use tools besides 
 Weather Tool.
- Complete the entire process until you have all required data before sending the 
  complete response.
";
// The maximum number of recursive calls allowed in the tool_use_demo function.
// This helps prevent infinite loops and potential performance issues.
const MAX_RECURSIONS: i8 = 5;
const TOOL_NAME: &str = "Weather_Tool";
const TOOL_DESCRIPTION: &str = 
     "Get the current weather for a given location, based on its WGS84 coordinates.";
fn make_tool_schema() -> Document { 
     Document::Object(HashMap::<String, Document>::from([ 
         ("type".into(), Document::String("object".into())), 
         ( 
             "properties".into(), 
             Document::Object(HashMap::from([ 
\overline{a} (
                     "latitude".into(), 
                     Document::Object(HashMap::from([ 
                         ("type".into(), Document::String("string".into())), 
\overline{a} "description".into(), 
                             Document::String("Geographical WGS84 latitude of the 
  location.".into()), 
\, ), \, ])), 
                 ), 
\overline{a} (
                     "longitude".into(), 
                     Document::Object(HashMap::from([ 
                         ("type".into(), Document::String("string".into())), 
\overline{a} "description".into(), 
                             Document::String(
```

```
 "Geographical WGS84 longitude of the 
  location.".into(), 
\,), \,), \,\, ), \, ])), 
\qquad \qquad ])), 
         ), 
         ( 
             "required".into(), 
             Document::Array(vec![ 
                 Document::String("latitude".into()), 
                 Document::String("longitude".into()), 
             ]), 
         ), 
     ]))
}
#[derive(Debug)]
struct ToolUseScenarioError(String);
impl std::fmt::Display for ToolUseScenarioError { 
     fn fmt(&self, f: &mut std::fmt::Formatter<'_>) -> std::fmt::Result { 
        write!(f, "Tool use error with '{}'. Reason: {}", MODEL_ID, self.0)
     }
}
impl From<&str> for ToolUseScenarioError { 
     fn from(value: &str) -> Self { 
         ToolUseScenarioError(value.into()) 
     }
}
impl From<BuildError> for ToolUseScenarioError { 
     fn from(value: BuildError) -> Self { 
         ToolUseScenarioError(value.to_string().clone()) 
     }
}
impl From<SdkError<ConverseError, Response>> for ToolUseScenarioError { 
     fn from(value: SdkError<ConverseError, Response>) -> Self { 
         ToolUseScenarioError(match value.as_service_error() { 
             Some(value) => value.meta().message().unwrap_or("Unknown").into(), 
             None => "Unknown".into(), 
         }) 
     }
}
```
• Para obter detalhes da API, consulte [Converse](https://docs.rs/aws-sdk-bedrockruntime/latest/aws_sdk_bedrockruntime/client/struct.Client.html#method.converse) na Referência de API do AWS SDK para Rust.

# Exemplos de código do Provedor de Identidade do Amazon Cognito usando o SDK para Rust

Os exemplos de código a seguir mostram como realizar ações e implementar cenários comuns usando o AWS SDK para Rust com o Amazon Cognito Identity Provider.

Ações são trechos de código de programas maiores e devem ser executadas em contexto. Embora as ações mostrem como chamar perfis de serviço individuais, você pode ver as ações no contexto em seus cenários relacionados.

Cada exemplo inclui um link para o código-fonte completo, em que você pode encontrar instruções sobre como configurar e executar o código.

Tópicos

• [Ações](#page-13270-0)

## Ações

## **ListUserPools**

O código de exemplo a seguir mostra como usar ListUserPools.

### SDK para Rust

### **a** Note

```
async fn show_pools(client: &Client) -> Result<(), Error> { 
     let response = client.list_user_pools().max_results(10).send().await?; 
     let pools = response.user_pools(); 
     println!("User pools:"); 
     for pool in pools {
```

```
println!(" ID: {}", pool.id().unwrap_or_default());
         println!(" Name: {}", pool.name().unwrap_or_default()); 
         println!(" Lambda Config: {:?}", pool.lambda_config().unwrap()); 
         println!( 
             " Last modified: {}", 
             pool.last_modified_date().unwrap().to_chrono_utc()? 
         ); 
         println!( 
             " Creation date: {:?}", 
             pool.creation_date().unwrap().to_chrono_utc() 
         ); 
         println!(); 
     } 
     println!("Next token: {}", response.next_token().unwrap_or_default()); 
    0k(())}
```
• Para obter detalhes da API, consulte a [ListUserPoolsr](https://docs.rs/aws-sdk-cognitoidentityprovider/latest/aws_sdk_cognitoidentityprovider/client/struct.Client.html#method.list_user_pools)eferência da API AWS SDK for Rust.

# Exemplos do Amazon Cognito Sync usando o SDK para Rust

Os exemplos de código a seguir mostram como realizar ações e implementar cenários comuns usando o AWS SDK para Rust com o Amazon Cognito Sync.

Ações são trechos de código de programas maiores e devem ser executadas em contexto. Embora as ações mostrem como chamar perfis de serviço individuais, você pode ver as ações no contexto em seus cenários relacionados.

Cada exemplo inclui um link para o código-fonte completo, em que você pode encontrar instruções sobre como configurar e executar o código.

Tópicos

• [Ações](#page-13270-0)

# Ações

# **ListIdentityPoolUsage**

O código de exemplo a seguir mostra como usar ListIdentityPoolUsage.

## SDK para Rust

## **a** Note

```
async fn show_pools(client: &Client) -> Result<(), Error> { 
     let response = client 
         .list_identity_pool_usage() 
         .max_results(10) 
         .send() 
         .await?; 
     let pools = response.identity_pool_usages(); 
     println!("Identity pools:"); 
     for pool in pools { 
         println!( 
             " Identity pool ID: {}", 
             pool.identity_pool_id().unwrap_or_default() 
         ); 
         println!( 
             " Data storage: {}", 
             pool.data_storage().unwrap_or_default() 
        );
         println!( 
             " Sync sessions count: {}", 
             pool.sync_sessions_count().unwrap_or_default() 
         ); 
         println!( 
             " Last modified: {}", 
             pool.last_modified_date().unwrap().to_chrono_utc()? 
         ); 
         println!(); 
     } 
     println!("Next token: {}", response.next_token().unwrap_or_default()); 
    0k(())}
```
• Para obter detalhes da API, consulte a [ListIdentityPoolUsager](https://docs.rs/aws-sdk-cognitosync/latest/aws_sdk_cognitosync/client/struct.Client.html#method.list_identity_pool_usage)eferência da API AWS SDK for Rust.

# Exemplos de Firehose usando o SDK para Rust

Os exemplos de código a seguir mostram como realizar ações e implementar cenários comuns usando o AWS SDK para Rust com Firehose.

Ações são trechos de código de programas maiores e devem ser executadas em contexto. Embora as ações mostrem como chamar perfis de serviço individuais, você pode ver as ações no contexto em seus cenários relacionados.

Cada exemplo inclui um link para o código-fonte completo, em que você pode encontrar instruções sobre como configurar e executar o código.

### Tópicos

• [Ações](#page-13270-0)

## Ações

### **PutRecordBatch**

O código de exemplo a seguir mostra como usar PutRecordBatch.

### SDK para Rust

### **a** Note

```
async fn put_record_batch( 
     client: &Client, 
     stream: &str, 
     data: Vec<Record>,
) -> Result<PutRecordBatchOutput, SdkError<PutRecordBatchError>> {
```

```
 client 
          .put_record_batch() 
          .delivery_stream_name(stream) 
          .set_records(Some(data)) 
          .send() 
          .await
}
```
• Para obter detalhes da API, consulte a [PutRecordBatchr](https://docs.rs/aws-sdk-firehose/latest/aws_sdk_firehose/client/struct.Client.html#method.put_record_batch)eferência da API AWS SDK for Rust.

# Exemplos do Amazon DocumentDB usando o SDK para Rust

Os exemplos de código a seguir mostram como realizar ações e implementar cenários comuns usando o AWS SDK para Rust com o Amazon DocumentDB.

Cada exemplo inclui um link para o código-fonte completo, em que você pode encontrar instruções sobre como configurar e executar o código.

## Tópicos

• [Exemplos sem servidor](#page-13564-0)

## Exemplos sem servidor

Invocar uma função do Lambda de um acionador do Amazon DocumentDB

O exemplo de código a seguir mostra como implementar uma função Lambda que recebe um evento acionado pelo recebimento de registros de um stream de alterações do DocumentDB. A função recupera a carga útil do DocumentDB e registra em log o conteúdo do registro.

## SDK para Rust

## **a** Note

Tem mais sobre GitHub. Encontre o exemplo completo e saiba como configurar e executar no repositório dos [Exemplos sem servidor.](https://github.com/aws-samples/serverless-snippets/tree/main/integration-docdb-to-lambda)

Consumir um evento do Amazon DocumentDB com o Lambda usando Rust.

```
use lambda_runtime::{service_fn, tracing, Error, LambdaEvent};
use aws_lambda_events::{ 
     event::documentdb::{DocumentDbEvent, DocumentDbInnerEvent}, 
    };
// Built with the following dependencies:
//lambda\_runtime = "0.11.1"//seterde_json = "1.0"
//tokio = { version = "1", features = ["macros"] }
//tracing = \{ version = "0.1", features = ['log"] }
//tracing-subscriber = { version = "0.3", default-features = false, features = 
 \lceil"fmt"] }
//aws_lambda_events = "0.15.0"async fn function_handler(event: LambdaEvent<DocumentDbEvent>) ->Result<(), Error> { 
     tracing::info!("Event Source ARN: {:?}", event.payload.event_source_arn); 
     tracing::info!("Event Source: {:?}", event.payload.event_source); 
     let records = &event.payload.events; 
     if records.is_empty() { 
         tracing::info!("No records found. Exiting."); 
        return Ok(()):
     } 
     for record in records{ 
         log_document_db_event(record); 
     } 
     tracing::info!("Document db records processed"); 
     // Prepare the response 
    0k(())}
fn log_document_db_event(record: &DocumentDbInnerEvent)-> Result<(), Error>{ 
     tracing::info!("Change Event: {:?}", record.event); 
    0k(())
```

```
}
#[tokio::main]
async fn main() -> Result<(), Error> {
    tracing subscriber::fmt()
     .with_max_level(tracing::Level::INFO) 
     .with_target(false) 
    .without time()
     .init(); 
     let func = service_fn(function_handler); 
     lambda_runtime::run(func).await?; 
    0k(())}
```
# Exemplos do DynamoDB usando o SDK para Rust

Os exemplos de código a seguir mostram como realizar ações e implementar cenários comuns usando o AWS SDK para Rust com o DynamoDB.

Ações são trechos de código de programas maiores e devem ser executadas em contexto. Embora as ações mostrem como chamar perfis de serviço individuais, você pode ver as ações no contexto em seus cenários relacionados.

Cenários são exemplos de código que mostram como realizar tarefas específicas chamando várias funções dentro de um serviço ou combinadas com outros Serviços da AWS.

AWS as contribuições da comunidade são exemplos que foram criados e mantidos por várias equipes em todo o mundo AWS. Para deixar seu feedback, use o mecanismo fornecido nos repositórios vinculados.

Cada exemplo inclui um link para o código-fonte completo, em que você pode encontrar instruções sobre como configurar e executar o código.

Tópicos

- [Ações](#page-13270-0)
- **[Cenários](#page-13275-0)**
- [Exemplos sem servidor](#page-13564-0)
- [AWS contribuições da comunidade](#page-13276-0)

# Ações

## **CreateTable**

O código de exemplo a seguir mostra como usar CreateTable.

#### SDK para Rust

#### **a** Note

```
pub async fn create_table( 
     client: &Client, 
     table: &str, 
     key: &str,
) -> Result<CreateTableOutput, Error> { 
     let a_name: String = key.into(); 
     let table_name: String = table.into(); 
     let ad = AttributeDefinition::builder() 
          .attribute_name(&a_name) 
          .attribute_type(ScalarAttributeType::S) 
          .build() 
          .map_err(Error::BuildError)?; 
     let ks = KeySchemaElement::builder() 
          .attribute_name(&a_name) 
          .key_type(KeyType::Hash) 
          .build() 
          .map_err(Error::BuildError)?; 
     let pt = ProvisionedThroughput::builder() 
          .read_capacity_units(10) 
          .write_capacity_units(5) 
          .build()
```

```
 .map_err(Error::BuildError)?; 
     let create_table_response = client 
          .create_table() 
          .table_name(table_name) 
          .key_schema(ks) 
          .attribute_definitions(ad) 
          .provisioned_throughput(pt) 
          .send() 
          .await; 
     match create_table_response { 
         0k(out) => {
              println!("Added table {} with key {}", table, key); 
              Ok(out) 
          } 
         Err(e) \Rightarrow f eprintln!("Got an error creating table:"); 
              eprintln!("{}", e); 
              Err(Error::unhandled(e)) 
          } 
     }
}
```
• Para obter detalhes da API, consulte a [CreateTabler](https://docs.rs/aws-sdk-dynamodb/latest/aws_sdk_dynamodb/client/struct.Client.html#method.create_table)eferência da API AWS SDK for Rust.

### **DeleteItem**

O código de exemplo a seguir mostra como usar DeleteItem.

#### SDK para Rust

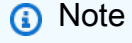

```
pub async fn delete_item( 
     client: &Client, 
     table: &str,
```

```
 key: &str, 
     value: &str,
) -> Result<DeleteItemOutput, Error> { 
     match client 
         .delete item()
          .table_name(table) 
          .key(key, AttributeValue::S(value.into())) 
          .send() 
          .await 
     { 
        0k(out) => {
              println!("Deleted item from table"); 
              Ok(out) 
          } 
          Err(e) => Err(Error::unhandled(e)), 
     }
}
```
• Para obter detalhes da API, consulte a [DeleteItemr](https://docs.rs/aws-sdk-dynamodb/latest/aws_sdk_dynamodb/client/struct.Client.html#method.delete_item)eferência da API AWS SDK for Rust.

## **DeleteTable**

O código de exemplo a seguir mostra como usar DeleteTable.

SDK para Rust

```
a Note
```

```
pub async fn delete_table(client: &Client, table: &str) -> Result<DeleteTableOutput, 
  Error> { 
     let resp = client.delete_table().table_name(table).send().await; 
     match resp { 
        0k(out) => {
             println!("Deleted table"); 
             Ok(out) 
         }
```
}

```
 Err(e) => Err(Error::Unhandled(e.into())),
```
• Para obter detalhes da API, consulte a [DeleteTable](https://docs.rs/aws-sdk-dynamodb/latest/aws_sdk_dynamodb/client/struct.Client.html#method.delete_table)referência da API AWS SDK for Rust.

## **ListTables**

}

O código de exemplo a seguir mostra como usar ListTables.

SDK para Rust

## **a** Note

Tem mais sobre GitHub. Encontre o exemplo completo e saiba como configurar e executar no [Repositório de exemplos de código da AWS.](https://github.com/awsdocs/aws-doc-sdk-examples/tree/main/rustv1/examples/dynamodb#code-examples)

```
pub async fn list_tables(client: &Client) -> Result<Vec<String>, Error> { 
     let paginator = client.list_tables().into_paginator().items().send(); 
     let table_names = paginator.collect::<Result<Vec<_>, _>>().await?; 
     println!("Tables:"); 
     for name in &table_names { 
         println!(" {}", name); 
     } 
     println!("Found {} tables", table_names.len()); 
     Ok(table_names)
}
```
Determine se a tabela existe.

```
pub async fn table_exists(client: &Client, table: &str) -> Result<bool, Error> { 
     debug!("Checking for table: {table}"); 
     let table_list = client.list_tables().send().await; 
     match table_list {
```

```
 Ok(list) => Ok(list.table_names().contains(&table.into())), 
         Err(e) \Rightarrow Err(e.into()); }
}
```
• Para obter detalhes da API, consulte a [ListTables](https://docs.rs/aws-sdk-dynamodb/latest/aws_sdk_dynamodb/client/struct.Client.html#method.list_tables)referência da API AWS SDK for Rust.

#### **PutItem**

O código de exemplo a seguir mostra como usar PutItem.

SDK para Rust

## **a** Note

```
pub async fn add_item(client: &Client, item: Item, table: &String) -> 
 Result<ItemOut, Error> { 
     let user_av = AttributeValue::S(item.username); 
     let type_av = AttributeValue::S(item.p_type); 
     let age_av = AttributeValue::S(item.age); 
     let first_av = AttributeValue::S(item.first); 
     let last_av = AttributeValue::S(item.last); 
     let request = client 
         .put_item() 
         .table_name(table) 
         .item("username", user_av) 
         .item("account_type", type_av) 
         .item("age", age_av) 
         .item("first_name", first_av) 
         .item("last_name", last_av); 
     println!("Executing request [{request:?}] to add item..."); 
     let resp = request.send().await?; 
     let attributes = resp.attributes().unwrap();
```

```
 let username = attributes.get("username").cloned(); 
 let first_name = attributes.get("first_name").cloned(); 
 let last_name = attributes.get("last_name").cloned(); 
 let age = attributes.get("age").cloned(); 
 let p_type = attributes.get("p_type").cloned(); 
 println!( 
     "Added user {:?}, {:?} {:?}, age {:?} as {:?} user", 
     username, first_name, last_name, age, p_type 
 ); 
 Ok(ItemOut { 
     p_type, 
     age, 
     username, 
     first_name, 
     last_name, 
 })
```
• Para obter detalhes da API, consulte a [PutItemr](https://docs.rs/aws-sdk-dynamodb/latest/aws_sdk_dynamodb/client/struct.Client.html#method.put_item)eferência da API AWS SDK for Rust.

### **Query**

}

O código de exemplo a seguir mostra como usar Query.

#### SDK para Rust

#### **a** Note

Tem mais sobre GitHub. Encontre o exemplo completo e saiba como configurar e executar no [Repositório de exemplos de código da AWS.](https://github.com/awsdocs/aws-doc-sdk-examples/tree/main/rustv1/examples/dynamodb#code-examples)

Encontre os filmes feitos no ano especificado.

```
pub async fn movies_in_year( 
     client: &Client, 
     table_name: &str, 
     year: u16,
```

```
) -> Result<Vec<Movie>, MovieError> { 
     let results = client 
          .query() 
          .table_name(table_name) 
          .key_condition_expression("#yr = :yyyy") 
          .expression_attribute_names("#yr", "year") 
          .expression_attribute_values(":yyyy", AttributeValue::N(year.to_string())) 
          .send() 
          .await?; 
     if let Some(items) = results.items { 
        let movies = items.iter().map(|v| v.into()).collect();
         Ok(movies) 
     } else { 
         Ok(vec![]) 
     }
}
```
• Para obter detalhes da API, consulte [Query](https://docs.rs/aws-sdk-dynamodb/latest/aws_sdk_dynamodb/client/struct.Client.html#method.query) na Referência da API AWS SDK para Rust.

#### **Scan**

O código de exemplo a seguir mostra como usar Scan.

SDK para Rust

```
a Note
```

```
pub async fn list_items(client: &Client, table: &str, page_size: Option<i32>) -> 
  Result<(), Error> { 
     let page_size = page_size.unwrap_or(10); 
     let items: Result<Vec<_>, _> = client 
          .scan() 
          .table_name(table) 
          .limit(page_size) 
          .into_paginator() 
          .items()
```

```
 .send() 
          .collect() 
          .await; 
     println!("Items in table (up to {page_size}):"); 
     for item in items? { 
          println!(" {:?}", item); 
     } 
    0k(())}
```
• Para obter detalhes da API, consulte [Scan](https://docs.rs/aws-sdk-dynamodb/latest/aws_sdk_dynamodb/client/struct.Client.html#method.scan) na Referência da API AWS SDK para Rust.

# Cenários

Conecte-se a uma instância local

O exemplo de código a seguir mostra como substituir uma URL de endpoint para se conectar a uma implantação de desenvolvimento local do DynamoDB e de um SDK. AWS

Para obter mais informações, consulte [DynamoDB Local](https://docs.aws.amazon.com/amazondynamodb/latest/developerguide/DynamoDBLocal.html).

SDK para Rust

**a** Note

```
/// Lists your tables from a local DynamoDB instance by setting the SDK Config's
/// endpoint_url and test_credentials.
#[tokio::main]
async fn main() { 
     tracing_subscriber::fmt::init(); 
     let config = aws_config::defaults(aws_config::BehaviorVersion::latest()) 
         .test_credentials() 
         // DynamoDB run locally uses port 8000 by default.
```

```
 .endpoint_url("http://localhost:8000") 
         .load() 
         .await; 
     let dynamodb_local_config = 
  aws_sdk_dynamodb::config::Builder::from(&config).build(); 
     let client = aws_sdk_dynamodb::Client::from_conf(dynamodb_local_config); 
     let list_resp = client.list_tables().send().await; 
     match list_resp { 
        0k(resp) \Rightarrow println!("Found {} tables", resp.table_names().len()); 
             for name in resp.table_names() { 
                  println!(" {}", name); 
 } 
         } 
         Err(err) => eprintln!("Failed to list local dynamodb tables: {err:?}"), 
     }
}
```
Criar uma aplicação com tecnologia sem servidor para gerenciar fotos

O exemplo de código a seguir mostra como criar uma aplicação com tecnologia sem servidor que permite que os usuários gerenciem fotos usando rótulos.

## SDK para Rust

Mostra como desenvolver uma aplicação de gerenciamento de ativos fotográficos que detecta rótulos em imagens usando o Amazon Rekognition e os armazena para recuperação posterior.

Para obter o código-fonte completo e instruções sobre como configurar e executar, veja o exemplo completo em [GitHub](https://github.com/awsdocs/aws-doc-sdk-examples/tree/main/rustv1/cross_service/photo_asset_management).

Para uma análise detalhada da origem desse exemplo, veja a publicação na [Comunidade](https://community.aws/posts/cloud-journeys/01-serverless-image-recognition-app) [da AWS.](https://community.aws/posts/cloud-journeys/01-serverless-image-recognition-app)

Serviços utilizados neste exemplo

- API Gateway
- DynamoDB
- Lambda
- Amazon Rekognition
- Amazon S3
- Amazon SNS

Consultar uma tabela usando o PartiQL

O exemplo de código a seguir mostra como:

- Obter um item executando uma instrução SELECT.
- Adicionar um item executando uma instrução INSERT.
- Atualizar um item executando a instrução UPDATE.
- Excluir um item executando uma instrução DELETE.

### SDK para Rust

### **a** Note

```
async fn make_table( 
     client: &Client, 
     table: &str, 
     key: &str,
) -> Result<(), SdkError<CreateTableError>> { 
     let ad = AttributeDefinition::builder() 
          .attribute_name(key) 
          .attribute_type(ScalarAttributeType::S) 
          .build() 
          .expect("creating AttributeDefinition"); 
     let ks = KeySchemaElement::builder() 
          .attribute_name(key) 
          .key_type(KeyType::Hash) 
          .build() 
          .expect("creating KeySchemaElement"); 
     let pt = ProvisionedThroughput::builder()
```

```
 .read_capacity_units(10) 
          .write_capacity_units(5) 
          .build() 
          .expect("creating ProvisionedThroughput"); 
     match client 
          .create_table() 
          .table_name(table) 
          .key_schema(ks) 
          .attribute_definitions(ad) 
          .provisioned_throughput(pt) 
          .send() 
          .await 
     { 
         0k(\_) => 0k(()),
         Err(e) \Rightarrow Err(e),
     }
}
async fn add_item(client: &Client, item: Item) -> Result<(), 
  SdkError<ExecuteStatementError>> { 
     match client 
          .execute_statement() 
          .statement(format!( 
              r#"INSERT INTO "{}" VALUE {{ 
                   "{}": ?, 
                   "acount_type": ?, 
                   "age": ?, 
                  "first name": ?,
                   "last_name": ? 
          }} "#, 
              item.table, item.key 
          )) 
          .set_parameters(Some(vec![ 
              AttributeValue::S(item.utype), 
              AttributeValue::S(item.age), 
              AttributeValue::S(item.first_name), 
              AttributeValue::S(item.last_name), 
          ])) 
          .send() 
          .await 
     { 
         0k(\_) => 0k(()),
         Err(e) \Rightarrow Err(e),
```
}

```
}
async fn query_item(client: &Client, item: Item) -> bool { 
     match client 
          .execute_statement() 
          .statement(format!( 
              r#"SELECT * FROM "{}" WHERE "{}" = ?"#, 
              item.table, item.key 
         )) 
          .set_parameters(Some(vec![AttributeValue::S(item.value)])) 
          .send() 
          .await 
     { 
        0k(resp) \Rightarrow if !resp.items().is_empty() { 
                  println!("Found a matching entry in the table:"); 
                  println!("{:?}", resp.items.unwrap_or_default().pop()); 
                  true 
              } else { 
                  println!("Did not find a match."); 
                  false 
              } 
         } 
        Err(e) \Rightarrow f println!("Got an error querying table:"); 
              println!("{}", e); 
              process::exit(1); 
         } 
     }
}
async fn remove_item(client: &Client, table: &str, key: &str, value: String) -> 
  Result<(), Error> { 
     client 
          .execute_statement() 
          .statement(format!(r#"DELETE FROM "{table}" WHERE "{key}" = ?"#)) 
          .set_parameters(Some(vec![AttributeValue::S(value)])) 
          .send() 
          .await?; 
     println!("Deleted item."); 
    0k(())
```
}

```
async fn remove_table(client: &Client, table: &str) -> Result<(), Error> { 
     client.delete_table().table_name(table).send().await?; 
    0k(())}
```
• Para obter detalhes da API, consulte a [ExecuteStatementr](https://docs.rs/aws-sdk-dynamodb/latest/aws_sdk_dynamodb/client/struct.Client.html#method.execute_statement)eferência da API AWS SDK for Rust.

Salvar o EXIF e outras informações de imagem

O exemplo de código a seguir mostra como:

- Obter informações de EXIF de um arquivo JPG, JPEG ou PNG.
- Fazer upload do arquivo de imagem para um bucket do Amazon S3.
- Usar o Amazon Rekognition para identificar os três principais atributos (rótulos) no arquivo.
- Adicionar as informações de EXIF e rótulo a uma tabela do Amazon DynamoDB na região.

### SDK para Rust

Obtenha informações de EXIF de um arquivo JPG, JPEG ou PNG, faça upload do arquivo de imagem para um bucket do Amazon S3, use o Amazon Rekognition para identificar os três principais atributos (rótulos no Amazon Rekognition) no arquivo e adicione as informações de EXIF e de rótulo a uma tabela do Amazon DynamoDB na região.

Para obter o código-fonte completo e instruções sobre como configurar e executar, veja o exemplo completo em [GitHub.](https://github.com/awsdocs/aws-doc-sdk-examples/blob/main/rustv1/cross_service/detect_labels/src/main.rs)

Serviços usados neste exemplo

- DynamoDB
- Amazon Rekognition
- Amazon S3

## Exemplos sem servidor

Invocar uma função do Lambda em um gatilho do DynamoDB

O exemplo de código a seguir mostra como implementar uma função Lambda que recebe um evento acionado pelo recebimento de registros de um stream do DynamoDB. A função recupera a carga útil do DynamoDB e registra em log o conteúdo do registro.

SDK para Rust

#### **a** Note

Tem mais sobre GitHub. Encontre o exemplo completo e saiba como configurar e executar no repositório dos [Exemplos sem servidor.](https://github.com/aws-samples/serverless-snippets/tree/main/integration-ddb-to-lambda)

Como consumir um evento do DynamoDB com o Lambda usando Rust.

```
use lambda_runtime::{service_fn, tracing, Error, LambdaEvent};
use aws_lambda_events::{ 
     event::dynamodb::{Event, EventRecord}, 
    };
// Built with the following dependencies:
//lambda_runtime = "0.11.1"
//seterde_json = "1.0"
//tokio = { version = "1", features = ["macros"] }
//tracing = \{ version = "0.1", features = ['log"] \}//tracing-subscriber = { version = "0.3", default-features = false, features = 
  ["fmt"] }
//aws_lambda_events = "0.15.0"
async fn function_handler(event: LambdaEvent<Event>) ->Result<(), Error> { 
     let records = &event.payload.records; 
     tracing::info!("event payload: {:?}",records); 
     if records.is_empty() { 
         tracing::info!("No records found. Exiting."); 
         return Ok(()); 
     }
```

```
 for record in records{ 
         log_dynamo_dbrecord(record); 
     } 
     tracing::info!("Dynamo db records processed"); 
     // Prepare the response 
    0k(())}
fn log_dynamo_dbrecord(record: &EventRecord)-> Result<(), Error>{ 
     tracing::info!("EventId: {}", record.event_id); 
     tracing::info!("EventName: {}", record.event_name); 
     tracing::info!("DynamoDB Record: {:?}", record.change ); 
    0k(())}
#[tokio::main]
async fn main() -> Result<(), Error> { 
     tracing_subscriber::fmt() 
     .with_max_level(tracing::Level::INFO) 
     .with_target(false) 
     .without_time() 
     .init(); 
     let func = service_fn(function_handler); 
     lambda_runtime::run(func).await?; 
    0k(())}
```
Relatar falhas de itens em lote para funções do Lambda com um gatilho do DynamoDB

O exemplo de código a seguir mostra como implementar uma resposta parcial em lote para funções do Lambda que recebem eventos de um stream do DynamoDB. A função relata as falhas do item em lote na resposta, sinalizando para o Lambda tentar novamente essas mensagens posteriormente.

## SDK para Rust

# **a** Note

Tem mais sobre GitHub. Encontre o exemplo completo e saiba como configurar e executar no repositório dos [Exemplos sem servidor.](https://github.com/aws-samples/serverless-snippets/tree/main/integration-ddb-to-lambda-with-batch-item-handling)

Como relatar falhas de itens em lote do DynamoDB com o Lambda usando Rust.

```
use aws_lambda_events::{ 
     event::dynamodb::{Event, EventRecord, StreamRecord}, 
     streams::{DynamoDbBatchItemFailure, DynamoDbEventResponse},
};
use lambda_runtime::{run, service_fn, Error, LambdaEvent};
/// Process the stream record
fn process_record(record: &EventRecord) -> Result<(), Error> { 
     let stream_record: &StreamRecord = &record.change; 
     // process your stream record here... 
     tracing::info!("Data: {:?}", stream_record); 
    0k(())}
/// Main Lambda handler here...
async fn function_handler(event: LambdaEvent<Event>) -> 
  Result<DynamoDbEventResponse, Error> { 
     let mut response = DynamoDbEventResponse { 
         batch_item_failures: vec![], 
     }; 
     let records = &event.payload.records; 
     if records.is_empty() { 
         tracing::info!("No records found. Exiting."); 
         return Ok(response); 
     } 
     for record in records { 
         tracing::info!("EventId: {}", record.event_id);
```
```
 // Couldn't find a sequence number 
         if record.change.sequence_number.is_none() { 
             response.batch_item_failures.push(DynamoDbBatchItemFailure { 
                  item_identifier: Some("".to_string()), 
             }); 
             return Ok(response); 
         } 
         // Process your record here... 
         if process_record(record).is_err() { 
             response.batch_item_failures.push(DynamoDbBatchItemFailure { 
                  item_identifier: record.change.sequence_number.clone(), 
             }); 
            /* Since we are working with streams, we can return the failed item
  immediately. 
             Lambda will immediately begin to retry processing from this failed item 
  onwards. */ 
             return Ok(response); 
         } 
     } 
     tracing::info!("Successfully processed {} record(s)", records.len()); 
     Ok(response)
}
#[tokio::main]
async fn main() -> Result<(), Error> { 
     tracing_subscriber::fmt() 
         .with_max_level(tracing::Level::INFO) 
         // disable printing the name of the module in every log line. 
        .with target(false)
         // disabling time is handy because CloudWatch will add the ingestion time. 
         .without_time() 
         .init(); 
     run(service_fn(function_handler)).await
}
```
## AWS contribuições da comunidade

Compilar e testar uma aplicação com tecnologia sem servidor

O exemplo de código a seguir mostra como criar e testar um aplicativo sem servidor usando o API Gateway com Lambda e DynamoDB

SDK para Rust

Mostra como compilar e testar uma aplicação com tecnologia sem servidor que consiste em um API Gateway com o Lambda e o DynamoDB usando o SDK Rust.

Para obter o código-fonte completo e instruções sobre como configurar e executar, veja o exemplo completo em [GitHub.](https://github.com/aws-samples/serverless-rust-demo)

Serviços utilizados neste exemplo

- API Gateway
- DynamoDB
- Lambda

## Exemplos do Amazon EBS usando o SDK para Rust

Os exemplos de código a seguir mostram como realizar ações e implementar cenários comuns usando o AWS SDK para Rust com o Amazon EBS.

Ações são trechos de código de programas maiores e devem ser executadas em contexto. Embora as ações mostrem como chamar perfis de serviço individuais, você pode ver as ações no contexto em seus cenários relacionados.

Cada exemplo inclui um link para o código-fonte completo, em que você pode encontrar instruções sobre como configurar e executar o código.

Tópicos

• [Ações](#page-13270-0)

## Ações

#### **CompleteSnapshot**

O código de exemplo a seguir mostra como usar CompleteSnapshot.

#### SDK para Rust

# **a** Note

Tem mais sobre GitHub. Encontre o exemplo completo e saiba como configurar e executar no [Repositório de exemplos de código da AWS.](https://github.com/awsdocs/aws-doc-sdk-examples/tree/main/rustv1/examples/ebs#code-examples)

```
async fn finish(client: &Client, id: &str) -> Result<(), Error> { 
     client 
         .complete_snapshot() 
         .changed_blocks_count(2) 
         .snapshot_id(id) 
         .send() 
         .await?; 
     println!("Snapshot ID {}", id); 
     println!("The state is 'completed' when all of the modified blocks have been 
  transferred to Amazon S3."); 
     println!("Use the get-snapshot-state code example to get the state of the 
  snapshot."); 
    0k(())}
```
• Para obter detalhes da API, consulte a [CompleteSnapshotr](https://docs.rs/aws-sdk-ebs/latest/aws_sdk_ebs/client/struct.Client.html#method.complete_snapshot)eferência da API AWS SDK for Rust.

#### **PutSnapshotBlock**

O código de exemplo a seguir mostra como usar PutSnapshotBlock.

SDK para Rust

#### **a** Note

Tem mais sobre GitHub. Encontre o exemplo completo e saiba como configurar e executar no [Repositório de exemplos de código da AWS.](https://github.com/awsdocs/aws-doc-sdk-examples/tree/main/rustv1/examples/ebs#code-examples)

```
async fn add_block( 
     client: &Client, 
     id: &str, 
     idx: usize, 
     block: Vec<u8>, 
     checksum: &str,
) -> Result<(), Error> { 
     client 
          .put_snapshot_block() 
          .snapshot_id(id) 
          .block_index(idx as i32) 
          .block_data(ByteStream::from(block)) 
          .checksum(checksum) 
          .checksum_algorithm(ChecksumAlgorithm::ChecksumAlgorithmSha256) 
          .data_length(EBS_BLOCK_SIZE as i32) 
          .send() 
          .await?; 
    0k(())}
```
• Para obter detalhes da API, consulte a [PutSnapshotBlockr](https://docs.rs/aws-sdk-ebs/latest/aws_sdk_ebs/client/struct.Client.html#method.put_snapshot_block)eferência da API AWS SDK for Rust.

#### **StartSnapshot**

O código de exemplo a seguir mostra como usar StartSnapshot.

SDK para Rust

#### **a** Note

Tem mais sobre GitHub. Encontre o exemplo completo e saiba como configurar e executar no [Repositório de exemplos de código da AWS.](https://github.com/awsdocs/aws-doc-sdk-examples/tree/main/rustv1/examples/ebs#code-examples)

```
async fn start(client: &Client, description: &str) -> Result<String, Error> { 
     let snapshot = client 
         .start_snapshot() 
         .description(description) 
         .encrypted(false)
```

```
 .volume_size(1) 
          .send() 
          .await?; 
     Ok(snapshot.snapshot_id.unwrap())
}
```
• Para obter detalhes da API, consulte a [StartSnapshotr](https://docs.rs/aws-sdk-ebs/latest/aws_sdk_ebs/client/struct.Client.html#method.start_snapshot)eferência da API AWS SDK for Rust.

## EC2 Exemplos da Amazon usando o SDK para Rust

Os exemplos de código a seguir mostram como realizar ações e implementar cenários comuns usando o AWS SDK para Rust com a Amazon. EC2

As noções básicas são exemplos de código que mostram como realizar as operações essenciais em um serviço.

Ações são trechos de código de programas maiores e devem ser executadas em contexto. Embora as ações mostrem como chamar perfis de serviço individuais, você pode ver as ações no contexto em seus cenários relacionados.

Cada exemplo inclui um link para o código-fonte completo, em que você pode encontrar instruções sobre como configurar e executar o código.

Conceitos básicos

Olá Amazon EC2

Os exemplos de código a seguir mostram como começar a usar a Amazon EC2.

```
SDK para Rust
```
#### **a** Note

Tem mais sobre GitHub. Encontre o exemplo completo e saiba como configurar e executar no [Repositório de exemplos de código da AWS.](https://github.com/awsdocs/aws-doc-sdk-examples/tree/main/rustv1/examples/ec2#code-examples)

async fn show\_security\_groups(client: &aws\_sdk\_ec2::Client, group\_ids: Vec<String>) {

```
 let response = client 
         .describe_security_groups() 
         .set_group_ids(Some(group_ids)) 
         .send() 
         .await; 
     match response { 
        Ok(output) => {
              for group in output.security_groups() { 
                  println!( 
                     "Found Security Group \{\} (\{\}), vpc id \{\} and description \{\}",
                      group.group_name().unwrap_or("unknown"), 
                      group.group_id().unwrap_or("id-unknown"), 
                      group.vpc_id().unwrap_or("vpcid-unknown"), 
                      group.description().unwrap_or("(none)") 
                  ); 
 } 
         } 
        Err(err) => {
              let err = err.into_service_error(); 
             let meta = err.meta();
              let message = meta.message().unwrap_or("unknown"); 
              let code = meta.code().unwrap_or("unknown"); 
              eprintln!("Error listing EC2 Security Groups: ({code}) {message}"); 
         } 
     }
}
```
• Para obter detalhes da API, consulte a [DescribeSecurityGroupsr](https://docs.rs/aws-sdk-ec2/latest/aws_sdk_ec2/client/struct.Client.html#method.describe_security_groups)eferência da API AWS SDK for Rust.

Tópicos

- [Conceitos básicos](#page-13278-0)
- [Ações](#page-13270-0)

Conceitos básicos

Conheça os conceitos básicos

O exemplo de código a seguir mostra como:

- Criar um par de chaves e um grupo de segurança.
- Selecionar uma imagem de máquina da Amazon (AMI) e um tipo de instância compatível e, em seguida, criar uma instância.
- Interromper e reiniciar a instância.
- Associar um endereço IP elástico à sua instância.
- Conectar-se à sua instância via SSH e, em seguida, limpar os recursos.

#### SDK para Rust

#### **a** Note

Tem mais sobre GitHub. Encontre o exemplo completo e saiba como configurar e executar no [Repositório de exemplos de código da AWS.](https://github.com/awsdocs/aws-doc-sdk-examples/tree/main/rustv1/examples/ec2#code-examples)

A EC2 InstanceScenario implementação contém lógica para executar o exemplo como um todo.

```
//! Scenario that uses the AWS SDK for Rust (the SDK) with Amazon Elastic Compute 
  Cloud
//! (Amazon EC2) to do the following:
//!//! * Create a key pair that is used to secure SSH communication between your 
  computer and
//! an EC2 instance.
//! * Create a security group that acts as a virtual firewall for your EC2 instances 
  to
//! control incoming and outgoing traffic.
//! * Find an Amazon Machine Image (AMI) and a compatible instance type.
//! * Create an instance that is created from the instance type and AMI you select,
  and
//! is configured to use the security group and key pair created in this example.
//! * Stop and restart the instance.
//! * Create an Elastic IP address and associate it as a consistent IP address for
  your instance.
//! * Connect to your instance with SSH, using both its public IP address and your 
  Elastic IP
//! address.
//! * Clean up all of the resources created by this example.
```

```
use std::net::Ipv4Addr;
use crate::{ 
     ec2::{EC2Error, EC2}, 
     getting_started::{key_pair::KeyPairManager, util::Util}, 
     ssm::SSM,
};
use aws_sdk_ssm::types::Parameter;
use super::{ 
    elastic_ip::ElasticIpManager, instance::InstanceManager,
  security_group::SecurityGroupManager, 
     util::ScenarioImage,
};
pub struct Ec2InstanceScenario { 
     ec2: EC2, 
     ssm: SSM, 
     util: Util, 
     key_pair_manager: KeyPairManager, 
     security_group_manager: SecurityGroupManager, 
     instance_manager: InstanceManager, 
     elastic_ip_manager: ElasticIpManager,
}
impl Ec2InstanceScenario { 
     pub fn new(ec2: EC2, ssm: SSM, util: Util) -> Self { 
         Ec2InstanceScenario { 
              ec2, 
              ssm, 
              util, 
              key_pair_manager: Default::default(), 
             security_group_manager: Default::default(),
              instance_manager: Default::default(), 
             elastic_ip_manager: Default::default(),
         } 
     } 
     pub async fn run(&mut self) -> Result<(), EC2Error> { 
         self.create_and_list_key_pairs().await?; 
         self.create_security_group().await?; 
         self.create_instance().await?; 
         self.stop_and_start_instance().await?; 
         self.associate_elastic_ip().await?;
```

```
 self.stop_and_start_instance().await?; 
        0k(()) } 
   /// 1. Creates an RSA key pair and saves its private key data as a .pem file in
 secure 
    /// temporary storage. The private key data is deleted after the example 
 completes. 
     /// 2. Optionally, lists the first five key pairs for the current account. 
     pub async fn create_and_list_key_pairs(&mut self) -> Result<(), EC2Error> { 
         println!( "Let's create an RSA key pair that you can be use to securely 
 connect to your EC2 instance."); 
         let key_name = self.util.prompt_key_name()?; 
         self.key_pair_manager 
             .create(&self.ec2, &self.util, key_name) 
             .await?; 
         println!( 
             "Created a key pair {} and saved the private key to {:?}.", 
             self.key_pair_manager 
                  .key_pair() 
                  .key_name() 
                  .ok_or_else(|| EC2Error::new("No key name after creating key"))?, 
             self.key_pair_manager 
                  .key_file_path() 
                  .ok_or_else(|| EC2Error::new("No key file after creating key"))? 
         ); 
         if self.util.should_list_key_pairs()? { 
             for pair in self.key_pair_manager.list(&self.ec2).await? { 
                 println!( 
                     "Found \{:\} key \{\} with fingerprint:\t\{:\} ",
                      pair.key_type(), 
                      pair.key_name().unwrap_or("Unknown"), 
                      pair.key_fingerprint() 
                 ); 
 } 
         } 
        0k(()) }
```

```
 /// 1. Creates a security group for the default VPC. 
    /// 2. Adds an inbound rule to allow SSH. The SSH rule allows only 
    /// inbound traffic from the current computer's public IPv4 address. 
    /// 3. Displays information about the security group. 
    /// 
    /// This function uses <http://checkip.amazonaws.com> to get the current public 
 IP 
    /// address of the computer that is running the example. This method works in 
 most 
    /// cases. However, depending on how your computer connects to the internet, you 
    /// might have to manually add your public IP address to the security group by 
 using 
    /// the AWS Management Console. 
    pub async fn create_security_group(&mut self) -> Result<(), EC2Error> { 
         println!("Let's create a security group to manage access to your 
 instance."); 
         let group_name = self.util.prompt_security_group_name()?; 
         self.security_group_manager 
             .create( 
                 &self.ec2, 
                 &group_name, 
                 "Security group for example: get started with instances.", 
) .await?; 
         println!( 
             "Created security group {} in your default VPC {}.", 
             self.security_group_manager.group_name(), 
             self.security_group_manager 
                .vpc_id() .unwrap_or("(unknown vpc)") 
         ); 
         let check_ip = self.util.do_get("https://checkip.amazonaws.com").await?; 
         let current_ip_address: Ipv4Addr = check_ip.trim().parse().map_err(|e| { 
             EC2Error::new(format!( 
                 "Failed to convert response {} to IP Address: {e:?}", 
                 check_ip 
             )) 
         })?; 
         println!("Your public IP address seems to be {current_ip_address}"); 
         if self.util.should_add_to_security_group() {
```

```
 match self 
                  .security_group_manager 
                  .authorize_ingress(&self.ec2, current_ip_address) 
                  .await 
\{\hspace{.1cm} \} Ok(_) => println!("Security group rules updated"), 
                 Err(err) => eprintln!("Couldn't update security group rules: 
 {err:?}"), 
 } 
         } 
         println!("{}", self.security_group_manager); 
        0k(()) } 
    /// 1. Gets a list of Amazon Linux 2 AMIs from AWS Systems Manager. Specifying 
 the 
    /// '/aws/service/ami-amazon-linux-latest' path returns only the latest AMIs. 
    /// 2. Gets and displays information about the available AMIs and lets you 
 select one. 
     /// 3. Gets a list of instance types that are compatible with the selected AMI 
 and 
     /// lets you select one. 
    /// 4. Creates an instance with the previously created key pair and security 
 group, 
    /// and the selected AMI and instance type. 
    /// 5. Waits for the instance to be running and then displays its information. 
     pub async fn create_instance(&mut self) -> Result<(), EC2Error> { 
         let ami = self.find_image().await?; 
         let instance_types = self 
             .ec2 
             .list_instance_types(&ami.0) 
             .await 
             .map_err(|e| e.add_message("Could not find instance types"))?; 
         println!( 
             "There are several instance types that support the {} architecture of 
 the image.", 
             ami.0 
                  .architecture 
                  .as_ref() 
                  .ok_or_else(|| EC2Error::new(format!("Missing architecture in {:?}", 
 ami.0)))? 
         );
```

```
 let instance_type = self.util.select_instance_type(instance_types)?; 
         println!("Creating your instance and waiting for it to start..."); 
         self.instance_manager 
             .create( 
                 &self.ec2, 
                 ami.0 
                      .image_id() 
                      .ok_or_else(|| EC2Error::new("Could not find image ID"))?, 
                 instance_type, 
                 self.key_pair_manager.key_pair(), 
                 self.security_group_manager 
                      .security_group() 
                      .map(|sg| vec![sg]) 
                      .ok_or_else(|| EC2Error::new("Could not find security group"))?, 
) .await 
             .map_err(|e| e.add_message("Scenario failed to create instance"))?; 
         while let Err(err) = self 
             .ec2 
             .wait_for_instance_ready(self.instance_manager.instance_id(), None) 
             .await 
         { 
             println!("{err}"); 
             if !self.util.should_continue_waiting() { 
                 return Err(err); 
 } 
         } 
         println!("Your instance is ready:\n{}", self.instance_manager); 
         self.display_ssh_info(); 
        0k(()) } 
     async fn find_image(&mut self) -> Result<ScenarioImage, EC2Error> { 
         let params: Vec<Parameter> = self 
             .ssm 
             .list_path("/aws/service/ami-amazon-linux-latest") 
             .await 
             .map_err(|e| e.add_message("Could not find parameters for available 
 images"))?
```

```
.into iter()
            .filter(|param| param.name().is_some_and(|name| name.contains("amzn2"))) 
            .collect(); 
        let amzn2_images: Vec<ScenarioImage> = self 
            .ec2 
            .list_images(params) 
            .await 
            .map_err(|e| e.add_message("Could not find images"))? 
           .into iter()
            .map(ScenarioImage::from) 
            .collect(); 
        println!("We will now create an instance from an Amazon Linux 2 AMI"); 
        let ami = self.util.select_scenario_image(amzn2_images)?; 
        Ok(ami) 
    } 
   // 1. Stops the instance and waits for it to stop. 
   // 2. Starts the instance and waits for it to start. 
   // 3. Displays information about the instance. 
   // 4. Displays an SSH connection string. When an Elastic IP address is 
 associated 
   // with the instance, the IP address stays consistent when the instance stops 
    // and starts. 
    pub async fn stop_and_start_instance(&self) -> Result<(), EC2Error> { 
        println!("Let's stop and start your instance to see what changes."); 
        println!("Stopping your instance and waiting until it's stopped..."); 
        self.instance_manager.stop(&self.ec2).await?; 
        println!("Your instance is stopped. Restarting..."); 
        self.instance_manager.start(&self.ec2).await?; 
        println!("Your instance is running."); 
        println!("{}", self.instance_manager); 
        if self.elastic_ip_manager.public_ip() == "0.0.0.0" { 
            println!("Every time your instance is restarted, its public IP address 
 changes."); 
        } else { 
            println!( 
                 "Because you have associated an Elastic IP with your instance, you 
 can connect by using a consistent IP address after the instance restarts." 
            ); 
        } 
        self.display_ssh_info(); 
       0k(()) }
```

```
 /// 1. Allocates an Elastic IP address and associates it with the instance. 
   /// 2. Displays an SSH connection string that uses the Elastic IP address. 
   async fn associate elastic ip(&mut self) -> Result<(), EC2Error> {
        self.elastic_ip_manager.allocate(&self.ec2).await?; 
        println!( 
            "Allocated static Elastic IP address: {}", 
            self.elastic_ip_manager.public_ip() 
        ); 
        self.elastic_ip_manager 
            .associate(&self.ec2, self.instance_manager.instance_id()) 
            .await?; 
        println!("Associated your Elastic IP with your instance."); 
        println!("You can now use SSH to connect to your instance by using the 
 Elastic IP."); 
        self.display_ssh_info(); 
       0k(()) } 
   /// Displays an SSH connection string that can be used to connect to a running 
   /// instance. 
    fn display_ssh_info(&self) { 
        let ip_addr = if self.elastic_ip_manager.has_allocation() { 
            self.elastic_ip_manager.public_ip() 
        } else { 
            self.instance_manager.instance_ip() 
        }; 
        let key_file_path = self.key_pair_manager.key_file_path().unwrap(); 
        println!("To connect, open another command prompt and run the following 
 command:"); 
        println!("\nssh -i {} ec2-user@{ip_addr}\n", key_file_path.display()); 
       let = self.util.enter_to_continue();
    } 
   /// 1. Disassociate and delete the previously created Elastic IP. 
   /// 2. Terminate the previously created instance. 
   /// 3. Delete the previously created security group. 
   /// 4. Delete the previously created key pair. 
   pub async fn clean up(self) {
        println!("Let's clean everything up. This example created these 
 resources:"); 
        println!( 
            "\tKey pair: {}", 
            self.key_pair_manager
```

```
 .key_pair() 
                 .key_name() 
                 .unwrap_or("(unknown key pair)") 
         ); 
         println!( 
             "\tSecurity group: {}", 
             self.security_group_manager.group_name() 
         ); 
         println!( 
             "\tInstance: {}", 
             self.instance_manager.instance_display_name() 
         ); 
         if self.util.should_clean_resources() { 
             if let Err(err) = self.elastic_ip_manager.remove(&self.ec2).await { 
                 eprintln!("{err}") 
 } 
             if let Err(err) = self.instance_manager.delete(&self.ec2).await { 
                 eprintln!("{err}") 
 } 
             if let Err(err) = self.security_group_manager.delete(&self.ec2).await { 
                 eprintln!("{err}"); 
 } 
             if let Err(err) = self.key_pair_manager.delete(&self.ec2, 
  &self.util).await { 
                 eprintln!("{err}"); 
 } 
         } else { 
             println!("Ok, not cleaning up any resources!"); 
         } 
     }
}
pub async fn run(mut scenario: Ec2InstanceScenario) { 
     println!
("--------------------------------------------------------------------------------"); 
     println!( 
         "Welcome to the Amazon Elastic Compute Cloud (Amazon EC2) get started with 
  instances demo." 
     ); 
     println!
("--------------------------------------------------------------------------------"); 
     if let Err(err) = scenario.run().await { 
         eprintln!("There was an error running the scenario: {err}")
```
}

```
 println!
("--------------------------------------------------------------------------------"); 
     scenario.clean_up().await; 
     println!("Thanks for running!"); 
     println!
("--------------------------------------------------------------------------------");
}
```
A estrutura EC2 Impl serve como um ponto automático para testes e suas funções envolvem as chamadas do EC2 SDK.

```
use std::{net::Ipv4Addr, time::Duration};
use aws_sdk_ec2::{ 
     client::Waiters, 
     error::ProvideErrorMetadata, 
     operation::{ 
         allocate_address::AllocateAddressOutput, 
  associate_address::AssociateAddressOutput, 
     }, 
     types::{ 
         DomainType, Filter, Image, Instance, InstanceType, IpPermission, IpRange, 
  KeyPairInfo, 
         SecurityGroup, Tag, 
     }, 
     Client as EC2Client,
};
use aws_sdk_ssm::types::Parameter;
use aws_smithy_runtime_api::client::waiters::error::WaiterError;
#[cfg(test)]
use mockall::automock;
#[cfg(not(test))]
pub use EC2Impl as EC2;
#[cfg(test)]
```

```
pub use MockEC2Impl as EC2;
#[derive(Clone)]
pub struct EC2Impl { 
     pub client: EC2Client,
}
#[cfg_attr(test, automock)]
impl EC2Impl { 
     pub fn new(client: EC2Client) -> Self { 
         EC2Impl { client } 
     } 
     pub async fn create_key_pair(&self, name: String) -> Result<(KeyPairInfo, 
  String), EC2Error> { 
         tracing::info!("Creating key pair {name}"); 
         let output = self.client.create_key_pair().key_name(name).send().await?; 
         let info = KeyPairInfo::builder() 
              .set_key_name(output.key_name) 
              .set_key_fingerprint(output.key_fingerprint) 
              .set_key_pair_id(output.key_pair_id) 
              .build(); 
         let material = output 
              .key_material 
              .ok_or_else(|| EC2Error::new("Create Key Pair has no key material"))?; 
         Ok((info, material)) 
     } 
     pub async fn list_key_pair(&self) -> Result<Vec<KeyPairInfo>, EC2Error> { 
         let output = self.client.describe_key_pairs().send().await?; 
         Ok(output.key_pairs.unwrap_or_default()) 
     } 
     pub async fn delete_key_pair(&self, key_name: &str) -> Result<(), EC2Error> { 
         let key_name: String = key_name.into(); 
         tracing::info!("Deleting key pair {key_name}"); 
         self.client 
              .delete_key_pair() 
              .key_name(key_name) 
              .send() 
              .await?; 
        0k(()) }
```

```
 pub async fn create_security_group( 
        &self, 
        name: &str, 
        description: &str, 
    ) -> Result<SecurityGroup, EC2Error> { 
        tracing::info!("Creating security group {name}"); 
        let create_output = self 
             .client 
             .create_security_group() 
             .group_name(name) 
             .description(description) 
             .send() 
             .await 
             .map_err(EC2Error::from)?; 
        let group_id = create_output 
             .group_id 
             .ok_or_else(|| EC2Error::new("Missing security group id after 
 creation"))?; 
        let group = self 
             .describe_security_group(&group_id) 
             .await? 
             .ok_or_else(|| { 
                 EC2Error::new(format!("Could not find security group with id 
 {group_id}")) 
             })?; 
        tracing::info!("Created security group {name} as {group_id}"); 
        Ok(group) 
    } 
    /// Find a single security group, by ID. Returns Err if multiple groups are 
 found. 
    pub async fn describe_security_group( 
        &self, 
        group_id: &str, 
    ) -> Result<Option<SecurityGroup>, EC2Error> { 
        let group_id: String = group_id.into(); 
        let describe_output = self 
             .client 
             .describe_security_groups() 
             .group_ids(&group_id)
```

```
 .send() 
              .await?; 
         let mut groups = describe_output.security_groups.unwrap_or_default(); 
         match groups.len() { 
             0 \Rightarrow 0k(None),
              1 => Ok(Some(groups.remove(0))), 
              _ => Err(EC2Error::new(format!( 
                  "Expected single group for {group_id}" 
              ))), 
         } 
     } 
     /// Add an ingress rule to a security group explicitly allowing IPv4 address 
     /// as {ip}/32 over TCP port 22. 
     pub async fn authorize_security_group_ssh_ingress( 
         &self, 
         group_id: &str, 
         ingress_ips: Vec<Ipv4Addr>, 
     ) -> Result<(), EC2Error> { 
         tracing::info!("Authorizing ingress for security group {group_id}"); 
         self.client 
              .authorize_security_group_ingress() 
              .group_id(group_id) 
              .set_ip_permissions(Some( 
                  ingress_ips 
                      .into iter()
                      .map(|ip| \{ IpPermission::builder() 
                                .ip_protocol("tcp") 
                                .from_port(22) 
                                .to_port(22) 
                                .ip_ranges(IpRange::builder().cidr_ip(format!
("{ip}/32")).build()) 
                               .build() 
 }) 
                       .collect(), 
              )) 
              .send() 
              .await?; 
        0k(()) }
```

```
 pub async fn delete_security_group(&self, group_id: &str) -> Result<(), 
 EC2Error> { 
        tracing::info!("Deleting security group {group_id}"); 
        self.client 
             .delete_security_group() 
             .group_id(group_id) 
             .send() 
             .await?; 
       0k(()) } 
    pub async fn list_images(&self, ids: Vec<Parameter>) -> Result<Vec<Image>, 
 EC2Error> { 
        let image_ids = ids.into_iter().filter_map(|p| p.value).collect(); 
        let output = self 
             .client 
             .describe_images() 
             .set_image_ids(Some(image_ids)) 
             .send() 
             .await?; 
        let images = output.images.unwrap_or_default(); 
        if images.is_empty() { 
             Err(EC2Error::new("No images for selected AMIs")) 
        } else { 
             Ok(images) 
        } 
    } 
    /// List instance types that match an image's architecture and are free tier 
 eligible. 
    pub async fn list_instance_types(&self, image: &Image) -> 
 Result<Vec<InstanceType>, EC2Error> { 
        let architecture = format!( 
             "{}", 
             image.architecture().ok_or_else(|| EC2Error::new(format!( 
                 "Image {:?} does not have a listed architecture", 
                 image.image_id() 
             )))? 
        ); 
        let free_tier_eligible_filter = Filter::builder() 
             .name("free-tier-eligible") 
             .values("false")
```
.build();

```
 let supported_architecture_filter = Filter::builder() 
              .name("processor-info.supported-architecture") 
              .values(architecture) 
              .build(); 
         let response = self 
              .client 
              .describe_instance_types() 
              .filters(free_tier_eligible_filter) 
              .filters(supported_architecture_filter) 
              .send() 
              .await?; 
         Ok(response 
              .instance_types 
              .unwrap_or_default() 
              .into_iter() 
              .filter_map(|iti| iti.instance_type) 
              .collect()) 
     } 
     pub async fn create_instance<'a>( 
         &self, 
         image_id: &'a str, 
         instance_type: InstanceType, 
         key_pair: &'a KeyPairInfo, 
         security_groups: Vec<&'a SecurityGroup>, 
     ) -> Result<String, EC2Error> { 
         let run_instances = self 
              .client 
              .run_instances() 
              .image_id(image_id) 
              .instance_type(instance_type) 
              .key_name( 
                  key_pair 
                       .key_name() 
                       .ok_or_else(|| EC2Error::new("Missing key name when launching 
 instance"))?, 
) .set_security_group_ids(Some( 
                  security_groups 
                       .iter() 
                       .filter_map(|sg| sg.group_id.clone()) 
                       .collect(), 
              ))
```

```
 .min_count(1) 
              .max_count(1) 
              .send() 
              .await?; 
         if run_instances.instances().is_empty() { 
              return Err(EC2Error::new("Failed to create instance")); 
         } 
         let instance_id = run_instances.instances()[0].instance_id().unwrap(); 
         let response = self 
              .client 
              .create_tags() 
              .resources(instance_id) 
              .tags( 
                  Tag::builder() 
                       .key("Name") 
                       .value("From SDK Examples") 
                       .build(), 
) .send() 
              .await; 
         match response { 
             Ok(\_) \Rightarrow tracing::info!(\text{``Create } \{instance_id\} \text{ and applied tags.");}Err(err) => {
                  tracing::info!("Error applying tags to {instance_id}: {err:?}"); 
                  return Err(err.into()); 
              } 
         } 
         tracing::info!("Instance is created."); 
         Ok(instance_id.to_string()) 
     } 
     /// Wait for an instance to be ready and status ok (default wait 60 seconds) 
     pub async fn wait_for_instance_ready( 
         &self, 
         instance_id: &str, 
        duration: Option<Duration>,
     ) -> Result<(), EC2Error> { 
         self.client 
              .wait_until_instance_status_ok()
```

```
 .instance_ids(instance_id) 
             .wait(duration.unwrap_or(Duration::from_secs(60))) 
             .await 
             .map_err(|err| match err { 
                 WaiterError::ExceededMaxWait(exceeded) => EC2Error(format!( 
                      "Exceeded max time ({}s) waiting for instance to start.", 
                     exceeded.max_wait().as_secs() 
                 )), 
                = => EC2Error::from(err),
             })?; 
       0k(()) } 
    pub async fn describe_instance(&self, instance_id: &str) -> Result<Instance, 
 EC2Error> { 
        let response = self 
             .client 
             .describe_instances() 
             .instance_ids(instance_id) 
             .send() 
             .await?; 
        let instance = response 
             .reservations() 
             .first() 
             .ok_or_else(|| EC2Error::new(format!("No instance reservations for 
 {instance_id}")))? 
             .instances() 
             .first() 
             .ok_or_else(|| { 
                 EC2Error::new(format!("No instances in reservation for 
 {instance_id}")) 
             })?; 
        Ok(instance.clone()) 
    } 
    pub async fn start_instance(&self, instance_id: &str) -> Result<(), EC2Error> { 
        tracing::info!("Starting instance {instance_id}"); 
        self.client 
             .start_instances() 
             .instance_ids(instance_id) 
             .send()
```

```
 .await?; 
     tracing::info!("Started instance."); 
    0k(()) } 
 pub async fn stop_instance(&self, instance_id: &str) -> Result<(), EC2Error> { 
     tracing::info!("Stopping instance {instance_id}"); 
     self.client 
          .stop_instances() 
          .instance_ids(instance_id) 
          .send() 
          .await?; 
     self.wait_for_instance_stopped(instance_id, None).await?; 
     tracing::info!("Stopped instance."); 
    0k(()) } 
 pub async fn reboot_instance(&self, instance_id: &str) -> Result<(), EC2Error> { 
     tracing::info!("Rebooting instance {instance_id}"); 
     self.client 
          .reboot_instances() 
          .instance_ids(instance_id) 
          .send() 
          .await?; 
    0k(()) } 
 pub async fn wait_for_instance_stopped( 
     &self, 
     instance_id: &str, 
    duration: Option<Duration>,
 ) -> Result<(), EC2Error> { 
     self.client 
          .wait_until_instance_stopped() 
          .instance_ids(instance_id) 
          .wait(duration.unwrap_or(Duration::from_secs(60)))
```

```
 .await 
             .map_err(|err| match err { 
                 WaiterError::ExceededMaxWait(exceeded) => EC2Error(format!( 
                     "Exceeded max time ({}s) waiting for instance to stop.", 
                     exceeded.max_wait().as_secs(), 
                 )), 
                = => EC2Error::from(err),
            })?; 
       0k(()) } 
    pub async fn delete_instance(&self, instance_id: &str) -> Result<(), EC2Error> { 
        tracing::info!("Deleting instance with id {instance_id}"); 
        self.stop_instance(instance_id).await?; 
        self.client 
             .terminate_instances() 
             .instance_ids(instance_id) 
             .send() 
             .await?; 
        self.wait_for_instance_terminated(instance_id).await?; 
        tracing::info!("Terminated instance with id {instance_id}"); 
       0k(()) } 
    async fn wait_for_instance_terminated(&self, instance_id: &str) -> Result<(), 
 EC2Error> { 
        self.client 
             .wait_until_instance_terminated() 
             .instance_ids(instance_id) 
             .wait(Duration::from_secs(60)) 
             .await 
             .map_err(|err| match err { 
                 WaiterError::ExceededMaxWait(exceeded) => EC2Error(format!( 
                     "Exceeded max time ({}s) waiting for instance to terminate.", 
                     exceeded.max_wait().as_secs(), 
                 )), 
                = => EC2Error::from(err),
            })?; 
       0k(()) } 
    pub async fn allocate_ip_address(&self) -> Result<AllocateAddressOutput, 
 EC2Error> { 
        self.client
```

```
 .allocate_address() 
              .domain(DomainType::Vpc) 
              .send() 
              .await 
              .map_err(EC2Error::from) 
     } 
     pub async fn deallocate_ip_address(&self, allocation_id: &str) -> Result<(), 
  EC2Error> { 
         self.client 
              .release_address() 
              .allocation_id(allocation_id) 
              .send() 
              .await?; 
        0k(()) } 
     pub async fn associate_ip_address( 
         &self, 
          allocation_id: &str, 
          instance_id: &str, 
     ) -> Result<AssociateAddressOutput, EC2Error> { 
          let response = self 
              .client 
              .associate_address() 
              .allocation_id(allocation_id) 
              .instance_id(instance_id) 
              .send() 
              .await?; 
         Ok(response) 
     } 
     pub async fn disassociate_ip_address(&self, association_id: &str) -> Result<(), 
  EC2Error> { 
          self.client 
              .disassociate_address() 
              .association_id(association_id) 
              .send() 
              .await?; 
        0k(()) }
}
#[derive(Debug)]
```

```
pub struct EC2Error(String);
impl EC2Error { 
     pub fn new(value: impl Into<String>) -> Self { 
         EC2Error(value.into()) 
     } 
     pub fn add_message(self, message: impl Into<String>) -> Self { 
         EC2Error(format!("{}: {}", message.into(), self.0)) 
     }
}
impl<T: ProvideErrorMetadata> From<T> for EC2Error { 
     fn from(value: T) -> Self { 
         EC2Error(format!( 
              "{}: {}", 
              value 
                  .code() 
                  .map(String::from) 
                  .unwrap_or("unknown code".into()), 
              value 
                  .message() 
                  .map(String::from) 
                  .unwrap_or("missing reason".into()), 
         )) 
     }
}
impl std::error::Error for EC2Error {}
impl std::fmt::Display for EC2Error { 
     fn fmt(&self, f: &mut std::fmt::Formatter<'_>) -> std::fmt::Result { 
         write!(f, "{}", self.0) 
     }
}
```
A estrutura do SSM serve como um ponto de controle automático para testes e suas funções envolvem as chamadas do SDK do SSM.

```
use aws_sdk_ssm::{types::Parameter, Client};
use aws_smithy_async::future::pagination_stream::TryFlatMap;
```

```
use crate::ec2::EC2Error;
#[cfg(test)]
use mockall::automock;
#[cfg(not(test))]
pub use SSMImpl as SSM;
#[cfg(test)]
pub use MockSSMImpl as SSM;
pub struct SSMImpl { 
     inner: Client,
}
#[cfg_attr(test, automock)]
impl SSMImpl { 
     pub fn new(inner: Client) -> Self { 
         SSMImpl { inner } 
     } 
     pub async fn list_path(&self, path: &str) -> Result<Vec<Parameter>, EC2Error> { 
         let maybe_params: Vec<Result<Parameter, _>> = TryFlatMap::new( 
              self.inner 
                  .get_parameters_by_path() 
                  .path(path) 
                  .into_paginator() 
                  .send(), 
         ) 
          .flat_map(|item| item.parameters.unwrap_or_default()) 
         .collect() 
         .await; 
         // Fail on the first error 
         let params = maybe_params 
              .into_iter() 
              .collect::<Result<Vec<Parameter>, _>>()?; 
         Ok(params) 
     }
}
```
O cenário usa várias estruturas no estilo "Gerenciador" para lidar com o acesso aos recursos que são criados e excluídos em todo o cenário.

```
use aws_sdk_ec2::operation::{ 
     allocate_address::AllocateAddressOutput, 
  associate_address::AssociateAddressOutput,
};
use crate::ec2::{EC2Error, EC2};
/// ElasticIpManager tracks the lifecycle of a public IP address, including its
/// allocation from the global pool and association with a specific instance.
#[derive(Debug, Default)]
pub struct ElasticIpManager { 
     elastic_ip: Option<AllocateAddressOutput>, 
     association: Option<AssociateAddressOutput>,
}
impl ElasticIpManager { 
     pub fn has_allocation(&self) -> bool { 
         self.elastic_ip.is_some() 
     } 
     pub fn public_ip(&self) -> &str { 
         if let Some(allocation) = &self.elastic_ip { 
             if let Some(addr) = allocation.public_ip() { 
                 return addr; 
 } 
         } 
         "0.0.0.0" 
     } 
     pub async fn allocate(&mut self, ec2: &EC2) -> Result<(), EC2Error> { 
         let allocation = ec2.allocate_ip_address().await?; 
         self.elastic_ip = Some(allocation); 
        0k(()) } 
     pub async fn associate(&mut self, ec2: &EC2, instance_id: &str) -> Result<(), 
  EC2Error> { 
         if let Some(allocation) = &self.elastic_ip { 
             if let Some(allocation_id) = allocation.allocation_id() { 
                 let association = ec2.associate_ip_address(allocation_id, 
  instance_id).await?; 
                 self.association = Some(association);
```

```
return 0k(());
 } 
         } 
         Err(EC2Error::new("No ip address allocation to associate")) 
     } 
     pub async fn remove(mut self, ec2: &EC2) -> Result<(), EC2Error> { 
         if let Some(association) = &self.association { 
            if let Some(association id) = association.association id() {
                 ec2.disassociate_ip_address(association_id).await?; 
 } 
         } 
         self.association = None; 
         if let Some(allocation) = &self.elastic_ip { 
             if let Some(allocation_id) = allocation.allocation_id() { 
                 ec2.deallocate_ip_address(allocation_id).await?; 
 } 
         } 
         self.elastic_ip = None; 
        0k(()) }
}
use std::fmt::Display;
use aws_sdk_ec2::types::{Instance, InstanceType, KeyPairInfo, SecurityGroup};
use crate::ec2::{EC2Error, EC2};
/// InstanceManager wraps the lifecycle of an EC2 Instance.
#[derive(Debug, Default)]
pub struct InstanceManager { 
     instance: Option<Instance>,
}
impl InstanceManager { 
     pub fn instance_id(&self) -> &str { 
         if let Some(instance) = &self.instance { 
             if let Some(id) = instance.instance_id() { 
                 return id; 
 } 
         }
```

```
 "Unknown"
```
}

```
 pub fn instance_name(&self) -> &str { 
         if let Some(instance) = &self.instance { 
            if let Some(tag) = instance.tags().iter().find(|e| e.key() ==
 Some("Name")) { 
                if let Some(value) = tag.value() {
                     return value; 
 } 
 } 
         } 
         "Unknown" 
    } 
     pub fn instance_ip(&self) -> &str { 
         if let Some(instance) = &self.instance { 
             if let Some(public_ip_address) = instance.public_ip_address() { 
                 return public_ip_address; 
 } 
         } 
         "0.0.0.0" 
    } 
    pub fn instance_display_name(&self) -> String { 
         format!("{} ({})", self.instance_name(), self.instance_id()) 
    } 
   /// Create an EC2 instance with the given ID on a given type, using a
    /// generated KeyPair and applying a list of security groups. 
    pub async fn create( 
         &mut self, 
         ec2: &EC2, 
         image_id: &str, 
         instance_type: InstanceType, 
         key_pair: &KeyPairInfo, 
         security_groups: Vec<&SecurityGroup>, 
     ) -> Result<(), EC2Error> { 
         let instance_id = ec2 
             .create_instance(image_id, instance_type, key_pair, security_groups) 
             .await?; 
         let instance = ec2.describe_instance(&instance_id).await?; 
         self.instance = Some(instance); 
        0k(()) }
```

```
 /// Start the managed EC2 instance, if present. 
     pub async fn start(&self, ec2: &EC2) -> Result<(), EC2Error> { 
           if self.instance.is_some() { 
               ec2.start_instance(self.instance_id()).await?; 
          } 
         0k(()) } 
     /// Stop the managed EC2 instance, if present. 
     pub async fn stop(&self, ec2: &EC2) -> Result<(), EC2Error> { 
           if self.instance.is_some() { 
               ec2.stop_instance(self.instance_id()).await?; 
          } 
         0k(()) } 
     pub async fn reboot(&self, ec2: &EC2) -> Result<(), EC2Error> { 
          if self.instance.is_some() { 
               ec2.reboot_instance(self.instance_id()).await?; 
               ec2.wait_for_instance_stopped(self.instance_id(), None) 
                     .await?; 
               ec2.wait_for_instance_ready(self.instance_id(), None) 
                     .await?; 
          } 
         0k(()) } 
     /// Terminate and delete the managed EC2 instance, if present. 
     pub async fn delete(self, ec2: &EC2) -> Result<(), EC2Error> { 
          if self.instance.is_some() { 
               ec2.delete_instance(self.instance_id()).await?; 
          } 
         0k(()) }
}
impl Display for InstanceManager { 
     fn fmt(&self, f: &mut std::fmt::Formatter<'_>) -> std::fmt::Result { 
           if let Some(instance) = &self.instance { 
               writeln!(f, "\tID: {}", instance.instance_id().unwrap_or("(Unknown)"))?; 
               writeln!( 
f, the contract of f, the contract of f, the contract of f, the contract of f, the contract of f, the contract of f, the contract of f, the contract of f, the contract of f, the contract of f, the cont
                     "\tImage ID: {}",
```

```
 instance.image_id().unwrap_or("(Unknown)") 
              )?; 
              writeln!( 
                  f, 
                  "\tInstance type: {}", 
                  instance 
                       .instance_type() 
                       .map(|it| format!("{it}")) 
                       .unwrap_or("(Unknown)".to_string()) 
              )?; 
              writeln!( 
                  f, 
                  "\tKey name: {}", 
                  instance.key_name().unwrap_or("(Unknown)") 
              )?; 
              writeln!(f, "\tVPC ID: {}", instance.vpc_id().unwrap_or("(Unknown)"))?; 
              writeln!( 
                  f, 
                  "\tPublic IP: {}", 
                  instance.public_ip_address().unwrap_or("(Unknown)") 
              )?; 
              let instance_state = instance 
                   .state 
                   .as_ref() 
                   .map(|is| { 
                       is.name() 
                            .map(|isn| format!("{isn}")) 
                            .unwrap_or("(Unknown)".to_string()) 
                  }) 
                   .unwrap_or("(Unknown)".to_string()); 
              writeln!(f, "\tState: {instance_state}")?; 
         } else { 
              writeln!(f, "\tNo loaded instance")?; 
         } 
        0k(()) }
use std::{env, path::PathBuf};
use aws_sdk_ec2::types::KeyPairInfo;
use crate::ec2::{EC2Error, EC2};
```
}

```
use super::util::Util;
/// KeyPairManager tracks a KeyPairInfo and the path the private key has been
/// written to, if it's been created.
#[derive(Debug)]
pub struct KeyPairManager { 
     key_pair: KeyPairInfo, 
     key_file_path: Option<PathBuf>, 
     key_file_dir: PathBuf,
}
impl KeyPairManager { 
    pub fn new() -> Self \{ Self::default() 
     } 
     pub fn key_pair(&self) -> &KeyPairInfo { 
         &self.key_pair 
     } 
     pub fn key_file_path(&self) -> Option<&PathBuf> { 
         self.key_file_path.as_ref() 
     } 
     pub fn key_file_dir(&self) -> &PathBuf { 
         &self.key_file_dir 
     } 
     /// Creates a key pair that can be used to securely connect to an EC2 instance. 
     /// The returned key pair contains private key information that cannot be 
  retrieved 
     /// again. The private key data is stored as a .pem file. 
     /// 
    /// :param key_name: The name of the key pair to create.
     pub async fn create( 
         &mut self, 
         ec2: &EC2, 
         util: &Util, 
         key_name: String, 
     ) -> Result<KeyPairInfo, EC2Error> { 
         let (key_pair, material) = 
  ec2.create_key_pair(key_name.clone()).await.map_err(|e| {
```

```
 self.key_pair = 
  KeyPairInfo::builder().key_name(key_name.clone()).build(); 
             e.add_message(format!("Couldn't create key {key_name}")) 
         })?; 
         let path = self.key_file_dir.join(format!("{key_name}.pem")); 
         // Save the key_pair information immediately, so it can get cleaned up if 
 write secure fails.
         self.key_file_path = Some(path.clone()); 
         self.key_pair = key_pair.clone(); 
         util.write_secure(&key_name, &path, material)?; 
         Ok(key_pair) 
     } 
     pub async fn delete(self, ec2: &EC2, util: &Util) -> Result<(), EC2Error> { 
         if let Some(key_name) = self.key_pair.key_name() { 
             ec2.delete_key_pair(key_name).await?; 
             if let Some(key_path) = self.key_file_path() { 
                 if let Err(err) = util.remove(key_path) { 
                      eprintln!("Failed to remove {key_path:?} ({err:?})"); 
 } 
 } 
         } 
        0k(()) } 
     pub async fn list(&self, ec2: &EC2) -> Result<Vec<KeyPairInfo>, EC2Error> { 
         ec2.list_key_pair().await 
     }
}
impl Default for KeyPairManager { 
    fn default() -> Self {
         KeyPairManager { 
             key_pair: KeyPairInfo::builder().build(), 
             key_file_path: Default::default(), 
             key_file_dir: env::temp_dir(), 
         } 
     }
}
```

```
use std::net::Ipv4Addr;
use aws_sdk_ec2::types::SecurityGroup;
use crate::ec2::{EC2Error, EC2};
/// SecurityGroupManager tracks the lifecycle of a SecurityGroup for an instance,
/// including adding a rule to allow SSH from a public IP address.
#[derive(Debug, Default)]
pub struct SecurityGroupManager { 
     group_name: String, 
     group_description: String, 
     security_group: Option<SecurityGroup>,
}
impl SecurityGroupManager { 
     pub async fn create( 
         &mut self, 
         ec2: &EC2, 
         group_name: &str, 
         group_description: &str, 
     ) -> Result<(), EC2Error> { 
         self.group_name = group_name.into(); 
         self.group_description = group_description.into(); 
         self.security_group = Some( 
             ec2.create_security_group(group_name, group_description) 
                  .await 
                  .map_err(|e| e.add_message("Couldn't create security group"))?, 
         ); 
        0k(()) } 
     pub async fn authorize_ingress(&self, ec2: &EC2, ip_address: Ipv4Addr) -> 
  Result<(), EC2Error> { 
         if let Some(sg) = &self.security_group { 
             ec2.authorize_security_group_ssh_ingress( 
                 sg.group_id() 
                      .ok_or_else(|| EC2Error::new("Missing security group ID"))?, 
                 vec![ip_address], 
) .await?;
```
```
 }; 
        0k(()) } 
     pub async fn delete(self, ec2: &EC2) -> Result<(), EC2Error> { 
         if let Some(sg) = &self.security_group { 
              ec2.delete_security_group( 
                  sg.group_id() 
                      .ok_or_else(|| EC2Error::new("Missing security group ID"))?, 
) .await?; 
         }; 
        0k(()) } 
     pub fn group_name(&self) -> &str { 
         &self.group_name 
     } 
     pub fn vpc_id(&self) -> Option<&str> { 
         self.security_group.as_ref().and_then(|sg| sg.vpc_id()) 
     } 
     pub fn security_group(&self) -> Option<&SecurityGroup> { 
         self.security_group.as_ref() 
     }
}
impl std::fmt::Display for SecurityGroupManager { 
     fn fmt(&self, f: &mut std::fmt::Formatter<'_>) -> std::fmt::Result { 
         match &self.security_group { 
             Some(sq) => {
                  writeln!( 
f, the state \mathsf{f}, \mathsf{f} "Security group: {}", 
                      sg.group_name().unwrap_or("(unknown group)") 
                  )?; 
                  writeln!(f, "\tID: {}", sg.group_id().unwrap_or("(unknown group 
  id)"))?; 
                  writeln!(f, "\tVPC: {}", sg.vpc_id().unwrap_or("(unknown group 
  vpc)"))?; 
                  if !sg.ip_permissions().is_empty() {
```

```
 writeln!(f, "\tInbound Permissions:")?; 
                   for permission in sg.ip_permissions() { 
                       writeln!(f, "\t\t{permission:?}")?; 
1 1 1 1 1 1 1
 } 
              0k(()) } 
            None => writeln!(f, "No security group loaded."), 
        } 
    }
}
```
O principal ponto de entrada para o cenário.

```
use ec2_code_examples::{ 
     ec2::EC2, 
     getting_started::{ 
         scenario::{run, Ec2InstanceScenario}, 
         util::UtilImpl, 
     }, 
     ssm::SSM,
};
#[tokio::main]
async fn main() { 
     tracing_subscriber::fmt::init(); 
     let sdk_config = aws_config::load_from_env().await; 
     let ec2 = EC2::new(aws_sdk_ec2::Client::new(&sdk_config)); 
     let ssm = SSM::new(aws_sdk_ssm::Client::new(&sdk_config)); 
    let util = UtilImpl \{\}; let scenario = Ec2InstanceScenario::new(ec2, ssm, util); 
     run(scenario).await;
}
```
- Para obter detalhes da API, consulte os tópicos a seguir na Referência da API AWS SDK para Rust.
	- [AllocateAddress](https://docs.rs/aws-sdk-ec2/latest/aws_sdk_ec2/client/struct.Client.html#method.allocate_address)
	- [AssociateAddress](https://docs.rs/aws-sdk-ec2/latest/aws_sdk_ec2/client/struct.Client.html#method.associate_address)
	- [AuthorizeSecurityGroupIngress](https://docs.rs/aws-sdk-ec2/latest/aws_sdk_ec2/client/struct.Client.html#method.authorize_security_group_ingress)
- [CreateKeyPair](https://docs.rs/aws-sdk-ec2/latest/aws_sdk_ec2/client/struct.Client.html#method.create_key_pair)
- [CreateSecurityGroup](https://docs.rs/aws-sdk-ec2/latest/aws_sdk_ec2/client/struct.Client.html#method.create_security_group)
- [DeleteKeyPair](https://docs.rs/aws-sdk-ec2/latest/aws_sdk_ec2/client/struct.Client.html#method.delete_key_pair)
- [DeleteSecurityGroup](https://docs.rs/aws-sdk-ec2/latest/aws_sdk_ec2/client/struct.Client.html#method.delete_security_group)
- [DescribeImages](https://docs.rs/aws-sdk-ec2/latest/aws_sdk_ec2/client/struct.Client.html#method.describe_images)
- [DescribeInstanceTypes](https://docs.rs/aws-sdk-ec2/latest/aws_sdk_ec2/client/struct.Client.html#method.describe_instance_types)
- [DescribeInstances](https://docs.rs/aws-sdk-ec2/latest/aws_sdk_ec2/client/struct.Client.html#method.describe_instances)
- [DescribeKeyPairs](https://docs.rs/aws-sdk-ec2/latest/aws_sdk_ec2/client/struct.Client.html#method.describe_key_pairs)
- [DescribeSecurityGroups](https://docs.rs/aws-sdk-ec2/latest/aws_sdk_ec2/client/struct.Client.html#method.describe_security_groups)
- [DisassociateAddress](https://docs.rs/aws-sdk-ec2/latest/aws_sdk_ec2/client/struct.Client.html#method.disassociate_address)
- [ReleaseAddress](https://docs.rs/aws-sdk-ec2/latest/aws_sdk_ec2/client/struct.Client.html#method.release_address)
- [RunInstances](https://docs.rs/aws-sdk-ec2/latest/aws_sdk_ec2/client/struct.Client.html#method.run_instances)
- [StartInstances](https://docs.rs/aws-sdk-ec2/latest/aws_sdk_ec2/client/struct.Client.html#method.start_instances)
- [StopInstances](https://docs.rs/aws-sdk-ec2/latest/aws_sdk_ec2/client/struct.Client.html#method.stop_instances)
- [TerminateInstances](https://docs.rs/aws-sdk-ec2/latest/aws_sdk_ec2/client/struct.Client.html#method.terminate_instances)
- [UnmonitorInstances](https://docs.rs/aws-sdk-ec2/latest/aws_sdk_ec2/client/struct.Client.html#method.unmonitor_instances)

#### Ações

#### **AllocateAddress**

O código de exemplo a seguir mostra como usar AllocateAddress.

#### SDK para Rust

#### **a** Note

```
 pub async fn allocate_ip_address(&self) -> Result<AllocateAddressOutput, 
 EC2Error> { 
        self.client 
             .allocate_address()
```

```
 .domain(DomainType::Vpc) 
          .send() 
          .await 
          .map_err(EC2Error::from) 
 }
```
• Para obter detalhes da API, consulte a [AllocateAddress](https://docs.rs/aws-sdk-ec2/latest/aws_sdk_ec2/client/struct.Client.html#method.allocate_address)referência da API AWS SDK for Rust.

#### **AssociateAddress**

O código de exemplo a seguir mostra como usar AssociateAddress.

SDK para Rust

#### **a** Note

Tem mais sobre GitHub. Encontre o exemplo completo e saiba como configurar e executar no [Repositório de exemplos de código da AWS.](https://github.com/awsdocs/aws-doc-sdk-examples/tree/main/rustv1/examples/ec2#code-examples)

```
 pub async fn associate_ip_address( 
     &self, 
     allocation_id: &str, 
     instance_id: &str, 
 ) -> Result<AssociateAddressOutput, EC2Error> { 
     let response = self 
          .client 
          .associate_address() 
          .allocation_id(allocation_id) 
          .instance_id(instance_id) 
          .send() 
          .await?; 
     Ok(response) 
 }
```
• Para obter detalhes da API, consulte a [AssociateAddressr](https://docs.rs/aws-sdk-ec2/latest/aws_sdk_ec2/client/struct.Client.html#method.associate_address)eferência da API AWS SDK for Rust.

#### **AuthorizeSecurityGroupIngress**

O código de exemplo a seguir mostra como usar AuthorizeSecurityGroupIngress.

SDK para Rust

#### **a** Note

```
 /// Add an ingress rule to a security group explicitly allowing IPv4 address 
    // as \{ip\}/32 over TCP port 22.
     pub async fn authorize_security_group_ssh_ingress( 
         &self, 
         group_id: &str, 
         ingress_ips: Vec<Ipv4Addr>, 
     ) -> Result<(), EC2Error> { 
         tracing::info!("Authorizing ingress for security group {group_id}"); 
         self.client 
              .authorize_security_group_ingress() 
              .group_id(group_id) 
              .set_ip_permissions(Some( 
                  ingress_ips 
                      .into_iter() 
                      .map(|ip| { 
                           IpPermission::builder() 
                               .ip_protocol("tcp") 
                               .from_port(22) 
                               .to_port(22) 
                               .ip_ranges(IpRange::builder().cidr_ip(format!
("{ip}/32")).build()) 
                               .build() 
 }) 
                      .collect(), 
              )) 
              .send() 
              .await?; 
        0k(()) }
```
• Para obter detalhes da API, consulte a [AuthorizeSecurityGroupIngress](https://docs.rs/aws-sdk-ec2/latest/aws_sdk_ec2/client/struct.Client.html#method.authorize_security_group_ingress)referência da API AWS SDK for Rust.

#### **CreateKeyPair**

O código de exemplo a seguir mostra como usar CreateKeyPair.

#### SDK para Rust

#### **a** Note

Tem mais sobre GitHub. Encontre o exemplo completo e saiba como configurar e executar no [Repositório de exemplos de código da AWS.](https://github.com/awsdocs/aws-doc-sdk-examples/tree/main/rustv1/examples/ec2#code-examples)

Implementação do Rust que chama o create\_key\_pair do EC2 cliente e extrai o material retornado.

```
 pub async fn create_key_pair(&self, name: String) -> Result<(KeyPairInfo, 
 String), EC2Error> { 
        tracing::info!("Creating key pair {name}"); 
        let output = self.client.create_key_pair().key_name(name).send().await?; 
        let info = KeyPairInfo::builder() 
            .set_key_name(output.key_name) 
            .set_key_fingerprint(output.key_fingerprint) 
            .set_key_pair_id(output.key_pair_id) 
            .build(); 
        let material = output 
            .key_material 
            .ok_or_else(|| EC2Error::new("Create Key Pair has no key material"))?; 
        Ok((info, material)) 
    }
```
Uma função que chama o create\_key impl e salva com segurança a chave privada do PEM.

```
 /// Creates a key pair that can be used to securely connect to an EC2 instance. 
    /// The returned key pair contains private key information that cannot be 
 retrieved 
    /// again. The private key data is stored as a .pem file. 
    ///
```

```
 /// :param key_name: The name of the key pair to create. 
    pub async fn create( 
        &mut self, 
        ec2: &EC2, 
        util: &Util, 
        key_name: String, 
    ) -> Result<KeyPairInfo, EC2Error> { 
        let (key_pair, material) = 
 ec2.create_key_pair(key_name.clone()).await.map_err(|e| { 
            self.key_pair = 
 KeyPairInfo::builder().key_name(key_name.clone()).build(); 
            e.add_message(format!("Couldn't create key {key_name}")) 
        })?; 
        let path = self.key_file_dir.join(format!("{key_name}.pem")); 
        // Save the key_pair information immediately, so it can get cleaned up if 
 write_secure fails. 
        self.key_file_path = Some(path.clone()); 
        self.key_pair = key_pair.clone(); 
        util.write_secure(&key_name, &path, material)?; 
        Ok(key_pair) 
    }
```
• Para obter detalhes da API, consulte a [CreateKeyPairr](https://docs.rs/aws-sdk-ec2/latest/aws_sdk_ec2/client/struct.Client.html#method.create_key_pair)eferência da API AWS SDK for Rust.

#### **CreateSecurityGroup**

O código de exemplo a seguir mostra como usar CreateSecurityGroup.

SDK para Rust

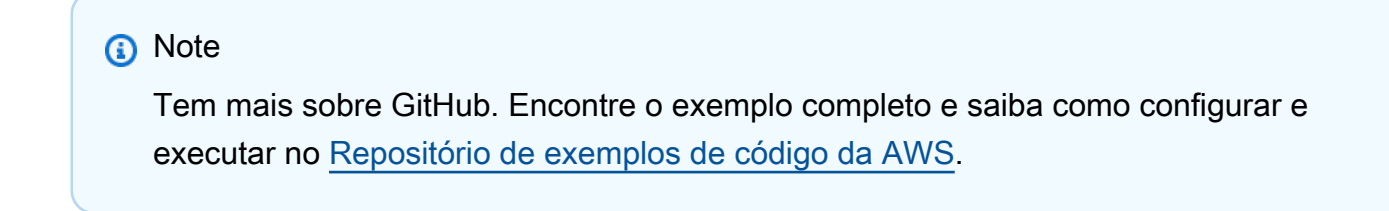

pub async fn create\_security\_group(

```
 &self, 
        name: &str, 
        description: &str, 
    ) -> Result<SecurityGroup, EC2Error> { 
        tracing::info!("Creating security group {name}"); 
        let create_output = self 
             .client 
             .create_security_group() 
             .group_name(name) 
             .description(description) 
             .send() 
             .await 
             .map_err(EC2Error::from)?; 
        let group_id = create_output 
             .group_id 
             .ok_or_else(|| EC2Error::new("Missing security group id after 
 creation"))?; 
        let group = self 
             .describe_security_group(&group_id) 
             .await? 
             .ok_or_else(|| { 
                 EC2Error::new(format!("Could not find security group with id 
 {group_id}")) 
             })?; 
        tracing::info!("Created security group {name} as {group_id}"); 
        Ok(group) 
    }
```
• Para obter detalhes da API, consulte a [CreateSecurityGroup](https://docs.rs/aws-sdk-ec2/latest/aws_sdk_ec2/client/struct.Client.html#method.create_security_group)referência da API AWS SDK for Rust.

#### **CreateTags**

O código de exemplo a seguir mostra como usar CreateTags.

# **a** Note

Tem mais sobre GitHub. Encontre o exemplo completo e saiba como configurar e executar no [Repositório de exemplos de código da AWS.](https://github.com/awsdocs/aws-doc-sdk-examples/tree/main/rustv1/examples/ec2#code-examples)

Este exemplo aplica a tag Name Depois de criar uma instância.

```
 pub async fn create_instance<'a>( 
         &self, 
         image_id: &'a str, 
         instance_type: InstanceType, 
         key_pair: &'a KeyPairInfo, 
         security_groups: Vec<&'a SecurityGroup>, 
     ) -> Result<String, EC2Error> { 
         let run_instances = self 
              .client 
              .run_instances() 
              .image_id(image_id) 
              .instance_type(instance_type) 
              .key_name( 
                  key_pair 
                       .key_name() 
                       .ok_or_else(|| EC2Error::new("Missing key name when launching 
 instance"))?, 
) .set_security_group_ids(Some( 
                  security_groups 
                       .iter() 
                       .filter_map(|sg| sg.group_id.clone()) 
                       .collect(), 
              )) 
              .min_count(1) 
              .max_count(1) 
              .send() 
              .await?; 
         if run_instances.instances().is_empty() { 
              return Err(EC2Error::new("Failed to create instance")); 
         }
```

```
 let instance_id = run_instances.instances()[0].instance_id().unwrap(); 
         let response = self 
              .client 
              .create_tags() 
              .resources(instance_id) 
              .tags( 
                  Tag::builder() 
                       .key("Name") 
                       .value("From SDK Examples") 
                       .build(), 
) .send() 
              .await; 
         match response { 
             Ok(\_) \Rightarrow tracing::info!(\text{``Create } \{instance_id\} \text{ and applied tags.");}Err(err) => {
                  tracing::info!("Error applying tags to {instance_id}: {err:?}"); 
                  return Err(err.into()); 
 } 
         } 
         tracing::info!("Instance is created."); 
         Ok(instance_id.to_string()) 
     }
```
• Para obter detalhes da API, consulte a [CreateTags](https://docs.rs/aws-sdk-ec2/latest/aws_sdk_ec2/client/struct.Client.html#method.create_tags)referência da API AWS SDK for Rust.

#### **DeleteKeyPair**

O código de exemplo a seguir mostra como usar DeleteKeyPair.

SDK para Rust

#### **a** Note

Envolva delete key que também remove a chave PEM privada de apoio.

```
 pub async fn delete(self, ec2: &EC2, util: &Util) -> Result<(), EC2Error> { 
        if let Some(key_name) = self.key_pair.key_name() { 
            ec2.delete_key_pair(key_name).await?; 
            if let Some(key_path) = self.key_file_path() { 
                if let Err(err) = util.remove(key_path) { 
                    eprintln!("Failed to remove {key_path:?} ({err:?})"); 
 } 
 } 
        } 
        Ok(()) 
    }
```

```
 pub async fn delete_key_pair(&self, key_name: &str) -> Result<(), EC2Error> { 
     let key_name: String = key_name.into(); 
     tracing::info!("Deleting key pair {key_name}"); 
     self.client 
          .delete_key_pair() 
          .key_name(key_name) 
          .send() 
          .await?; 
    0k(()) }
```
• Para obter detalhes da API, consulte a [DeleteKeyPair](https://docs.rs/aws-sdk-ec2/latest/aws_sdk_ec2/client/struct.Client.html#method.delete_key_pair)referência da API AWS SDK for Rust.

#### **DeleteSecurityGroup**

O código de exemplo a seguir mostra como usar DeleteSecurityGroup.

SDK para Rust

#### **a** Note

```
 pub async fn delete_security_group(&self, group_id: &str) -> Result<(), 
 EC2Error> { 
        tracing::info!("Deleting security group {group_id}"); 
        self.client 
             .delete_security_group() 
             .group_id(group_id) 
             .send() 
             .await?; 
       0k(()) }
```
• Para obter detalhes da API, consulte a [DeleteSecurityGroupr](https://docs.rs/aws-sdk-ec2/latest/aws_sdk_ec2/client/struct.Client.html#method.delete_security_group)eferência da API AWS SDK for Rust.

#### **DeleteSnapshot**

O código de exemplo a seguir mostra como usar DeleteSnapshot.

SDK para Rust

#### **a** Note

Tem mais sobre GitHub. Encontre o exemplo completo e saiba como configurar e executar no [Repositório de exemplos de código da AWS.](https://github.com/awsdocs/aws-doc-sdk-examples/tree/main/rustv1/examples/ebs#code-examples)

```
async fn delete_snapshot(client: &Client, id: &str) -> Result<(), Error> { 
     client.delete_snapshot().snapshot_id(id).send().await?; 
     println!("Deleted"); 
    0k(())}
```
• Para obter detalhes da API, consulte a [DeleteSnapshotr](https://docs.rs/aws-sdk-ec2/latest/aws_sdk_ec2/client/struct.Client.html#method.delete_snapshot)eferência da API AWS SDK for Rust.

#### **DescribeImages**

O código de exemplo a seguir mostra como usar DescribeImages.

#### SDK para Rust

#### **a** Note

Tem mais sobre GitHub. Encontre o exemplo completo e saiba como configurar e executar no [Repositório de exemplos de código da AWS.](https://github.com/awsdocs/aws-doc-sdk-examples/tree/main/rustv1/examples/ec2#code-examples)

```
 pub async fn list_images(&self, ids: Vec<Parameter>) -> Result<Vec<Image>, 
 EC2Error> { 
        let image_ids = ids.into_iter().filter_map(|p| p.value).collect(); 
        let output = self 
             .client 
             .describe_images() 
             .set_image_ids(Some(image_ids)) 
             .send() 
             .await?; 
        let images = output.images.unwrap_or_default(); 
        if images.is_empty() { 
             Err(EC2Error::new("No images for selected AMIs")) 
        } else { 
             Ok(images) 
        } 
    }
```
Usando a função list images com SSM para limitar com base em seu ambiente. Para obter mais detalhes sobre o SSM, consulte https://docs.aws.amazon.com/systems-manager/ latest/ userguide/example GetParameters \_ssm\_ \_section.html.

```
 async fn find_image(&mut self) -> Result<ScenarioImage, EC2Error> { 
        let params: Vec<Parameter> = self 
            .ssm 
            .list_path("/aws/service/ami-amazon-linux-latest") 
            .await 
            .map_err(|e| e.add_message("Could not find parameters for available 
 images"))?
```

```
 .into_iter() 
          .filter(|param| param.name().is_some_and(|name| name.contains("amzn2"))) 
          .collect(); 
     let amzn2_images: Vec<ScenarioImage> = self 
          .ec2 
          .list_images(params) 
          .await 
          .map_err(|e| e.add_message("Could not find images"))? 
         .into iter()
          .map(ScenarioImage::from) 
          .collect(); 
     println!("We will now create an instance from an Amazon Linux 2 AMI"); 
     let ami = self.util.select_scenario_image(amzn2_images)?; 
     Ok(ami) 
 }
```
• Para obter detalhes da API, consulte a [DescribeImages](https://docs.rs/aws-sdk-ec2/latest/aws_sdk_ec2/client/struct.Client.html#method.describe_images)referência da API AWS SDK for Rust.

#### **DescribeInstanceStatus**

O código de exemplo a seguir mostra como usar DescribeInstanceStatus.

SDK para Rust

#### **a** Note

```
async fn show_all_events(client: &Client) -> Result<(), Error> { 
     let resp = client.describe_regions().send().await.unwrap(); 
     for region in resp.regions.unwrap_or_default() { 
         let reg: &'static str = Box::leak(Box::from(region.region_name().unwrap())); 
         let region_provider = RegionProviderChain::default_provider().or_else(reg); 
         let config = aws_config::from_env().region(region_provider).load().await; 
         let new_client = Client::new(&config); 
         let resp = new_client.describe_instance_status().send().await;
```

```
 println!("Instances in region {}:", reg); 
         println!(); 
         for status in resp.unwrap().instance_statuses() { 
             println!( 
                 " Events scheduled for instance ID: {}", 
                 status.instance_id().unwrap_or_default() 
             ); 
             for event in status.events() { 
                 println!(" Event ID: {}", 
  event.instance_event_id().unwrap()); 
                 println!(" Description: {}", event.description().unwrap()); 
                println!(" Event code: {}", event.code().unwrap().as_ref());
                 println!(); 
 } 
         } 
     } 
    0k(())}
```
• Para obter detalhes da API, consulte a [DescribeInstanceStatus](https://docs.rs/aws-sdk-ec2/latest/aws_sdk_ec2/client/struct.Client.html#method.describe_instance_status)referência da API AWS SDK for Rust.

#### **DescribeInstanceTypes**

O código de exemplo a seguir mostra como usar DescribeInstanceTypes.

SDK para Rust

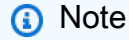

```
 /// List instance types that match an image's architecture and are free tier 
 eligible. 
    pub async fn list_instance_types(&self, image: &Image) -> 
 Result<Vec<InstanceType>, EC2Error> {
```

```
 let architecture = format!( 
          "{}", 
         image.architecture().ok_or_else(|| EC2Error::new(format!( 
              "Image {:?} does not have a listed architecture", 
              image.image_id() 
         )))? 
     ); 
     let free_tier_eligible_filter = Filter::builder() 
          .name("free-tier-eligible") 
          .values("false") 
          .build(); 
     let supported_architecture_filter = Filter::builder() 
          .name("processor-info.supported-architecture") 
          .values(architecture) 
         .build();
     let response = self 
          .client 
          .describe_instance_types() 
          .filters(free_tier_eligible_filter) 
          .filters(supported_architecture_filter) 
          .send() 
          .await?; 
     Ok(response 
          .instance_types 
          .unwrap_or_default() 
          .into_iter() 
          .filter_map(|iti| iti.instance_type) 
          .collect()) 
 }
```
• Para obter detalhes da API, consulte a [DescribeInstanceTypesr](https://docs.rs/aws-sdk-ec2/latest/aws_sdk_ec2/client/struct.Client.html#method.describe_instance_types)eferência da API AWS SDK for Rust.

#### **DescribeInstances**

O código de exemplo a seguir mostra como usar DescribeInstances.

# **a** Note

Tem mais sobre GitHub. Encontre o exemplo completo e saiba como configurar e executar no [Repositório de exemplos de código da AWS.](https://github.com/awsdocs/aws-doc-sdk-examples/tree/main/rustv1/examples/ec2#code-examples)

Recupere detalhes de uma EC2 instância.

```
 pub async fn describe_instance(&self, instance_id: &str) -> Result<Instance, 
 EC2Error> { 
        let response = self 
             .client 
             .describe_instances() 
             .instance_ids(instance_id) 
             .send() 
             .await?; 
        let instance = response 
             .reservations() 
             .first() 
             .ok_or_else(|| EC2Error::new(format!("No instance reservations for 
 {instance_id}")))? 
             .instances() 
             .first() 
             .ok_or_else(|| { 
                 EC2Error::new(format!("No instances in reservation for 
 {instance_id}")) 
             })?; 
        Ok(instance.clone()) 
    }
```
Depois de criar uma EC2 instância, recupere e armazene seus detalhes.

```
 /// Create an EC2 instance with the given ID on a given type, using a 
 /// generated KeyPair and applying a list of security groups. 
 pub async fn create( 
     &mut self, 
     ec2: &EC2,
```

```
 image_id: &str, 
     instance_type: InstanceType, 
     key_pair: &KeyPairInfo, 
     security_groups: Vec<&SecurityGroup>, 
 ) -> Result<(), EC2Error> { 
    let instance id = ec2 .create_instance(image_id, instance_type, key_pair, security_groups) 
         .await?; 
     let instance = ec2.describe_instance(&instance_id).await?; 
     self.instance = Some(instance); 
    0k(()) }
```
• Para obter detalhes da API, consulte a [DescribeInstances](https://docs.rs/aws-sdk-ec2/latest/aws_sdk_ec2/client/struct.Client.html#method.describe_instances)referência da API AWS SDK for Rust.

#### **DescribeKeyPairs**

O código de exemplo a seguir mostra como usar DescribeKeyPairs.

SDK para Rust

#### **a** Note

Tem mais sobre GitHub. Encontre o exemplo completo e saiba como configurar e executar no [Repositório de exemplos de código da AWS.](https://github.com/awsdocs/aws-doc-sdk-examples/tree/main/rustv1/examples/ec2#code-examples)

```
 pub async fn list_key_pair(&self) -> Result<Vec<KeyPairInfo>, EC2Error> { 
     let output = self.client.describe_key_pairs().send().await?; 
     Ok(output.key_pairs.unwrap_or_default()) 
 }
```
• Para obter detalhes da API, consulte a [DescribeKeyPairsr](https://docs.rs/aws-sdk-ec2/latest/aws_sdk_ec2/client/struct.Client.html#method.describe_key_pairs)eferência da API AWS SDK for Rust.

#### **DescribeRegions**

O código de exemplo a seguir mostra como usar DescribeRegions.

#### **a** Note

Tem mais sobre GitHub. Encontre o exemplo completo e saiba como configurar e executar no [Repositório de exemplos de código da AWS.](https://github.com/awsdocs/aws-doc-sdk-examples/tree/main/rustv1/examples/ec2#code-examples)

```
async fn show_regions(client: &Client) -> Result<(), Error> { 
     let rsp = client.describe_regions().send().await?; 
     println!("Regions:"); 
     for region in rsp.regions() { 
         println!(" {}", region.region_name().unwrap()); 
     } 
    0k(())}
```
• Para obter detalhes da API, consulte a [DescribeRegionsr](https://docs.rs/aws-sdk-ec2/latest/aws_sdk_ec2/client/struct.Client.html#method.describe_regions)eferência da API AWS SDK for Rust.

#### **DescribeSecurityGroups**

O código de exemplo a seguir mostra como usar DescribeSecurityGroups.

SDK para Rust

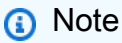

```
async fn show_security_groups(client: &aws_sdk_ec2::Client, group_ids: Vec<String>) 
  { 
     let response = client 
         .describe_security_groups() 
         .set_group_ids(Some(group_ids))
```

```
 .send() 
         .await; 
     match response { 
        Ok(output) => {
             for group in output.security_groups() { 
                  println!( 
                      "Found Security Group {} ({}), vpc id {} and description {}", 
                      group.group_name().unwrap_or("unknown"), 
                      group.group_id().unwrap_or("id-unknown"), 
                      group.vpc_id().unwrap_or("vpcid-unknown"), 
                      group.description().unwrap_or("(none)") 
                  ); 
 } 
         } 
        Err(err) => {
             let err = err.into_service_error(); 
            let meta = err(meta));
             let message = meta.message().unwrap_or("unknown"); 
             let code = meta.code().unwrap_or("unknown"); 
             eprintln!("Error listing EC2 Security Groups: ({code}) {message}"); 
         } 
     }
}
```
• Para obter detalhes da API, consulte a [DescribeSecurityGroupsr](https://docs.rs/aws-sdk-ec2/latest/aws_sdk_ec2/client/struct.Client.html#method.describe_security_groups)eferência da API AWS SDK for Rust.

#### **DescribeSnapshots**

O código de exemplo a seguir mostra como usar DescribeSnapshots.

#### SDK para Rust

#### **a** Note

Tem mais sobre GitHub. Encontre o exemplo completo e saiba como configurar e executar no [Repositório de exemplos de código da AWS.](https://github.com/awsdocs/aws-doc-sdk-examples/tree/main/rustv1/examples/ebs#code-examples)

Mostra o estado de um snapshot.

```
async fn show state(client: &Client, id: &str) -> Result<(), Error> {
     let resp = client 
         .describe_snapshots() 
         .filters(Filter::builder().name("snapshot-id").values(id).build()) 
         .send() 
         .await?; 
     println!( 
         "State: {}", 
         resp.snapshots().first().unwrap().state().unwrap().as_ref() 
     ); 
    0k(())}
```

```
async fn show_snapshots(client: &Client) -> Result<(), Error> { 
    // "self" represents your account ID. 
     // You can list the snapshots for any account by replacing 
     // "self" with that account ID. 
     let resp = client.describe_snapshots().owner_ids("self").send().await?; 
     let snapshots = resp.snapshots(); 
     let length = snapshots.len(); 
     for snapshot in snapshots { 
         println!( 
             "ID: {}", 
             snapshot.snapshot_id().unwrap_or_default() 
         ); 
         println!( 
             "Description: {}", 
             snapshot.description().unwrap_or_default() 
         ); 
         println!("State: {}", snapshot.state().unwrap().as_ref()); 
         println!(); 
     } 
     println!(); 
     println!("Found {} snapshot(s)", length); 
     println!(); 
    0k(())}
```
• Para obter detalhes da API, consulte a [DescribeSnapshotsr](https://docs.rs/aws-sdk-ec2/latest/aws_sdk_ec2/client/struct.Client.html#method.describe_snapshots)eferência da API AWS SDK for Rust.

#### **DisassociateAddress**

O código de exemplo a seguir mostra como usar DisassociateAddress.

SDK para Rust

#### **a** Note

Tem mais sobre GitHub. Encontre o exemplo completo e saiba como configurar e executar no [Repositório de exemplos de código da AWS.](https://github.com/awsdocs/aws-doc-sdk-examples/tree/main/rustv1/examples/ec2#code-examples)

```
 pub async fn disassociate_ip_address(&self, association_id: &str) -> Result<(), 
 EC2Error> { 
        self.client 
             .disassociate_address() 
             .association_id(association_id) 
             .send() 
             .await?; 
       0k(()) }
```
• Para obter detalhes da API, consulte a [DisassociateAddressr](https://docs.rs/aws-sdk-ec2/latest/aws_sdk_ec2/client/struct.Client.html#method.disassociate_address)eferência da API AWS SDK for Rust.

#### **RebootInstances**

O código de exemplo a seguir mostra como usar RebootInstances.

### **a** Note

Tem mais sobre GitHub. Encontre o exemplo completo e saiba como configurar e executar no [Repositório de exemplos de código da AWS.](https://github.com/awsdocs/aws-doc-sdk-examples/tree/main/rustv1/examples/ec2#code-examples)

```
 pub async fn reboot(&self, ec2: &EC2) -> Result<(), EC2Error> { 
     if self.instance.is_some() { 
         ec2.reboot_instance(self.instance_id()).await?; 
         ec2.wait_for_instance_stopped(self.instance_id(), None) 
              .await?; 
         ec2.wait_for_instance_ready(self.instance_id(), None) 
              .await?; 
     } 
    0k(()) }
```

```
 pub async fn reboot_instance(&self, instance_id: &str) -> Result<(), EC2Error> { 
     tracing::info!("Rebooting instance {instance_id}"); 
     self.client 
          .reboot_instances() 
          .instance_ids(instance_id) 
          .send() 
          .await?; 
    0k(()) }
```
Os garçons, por exemplo, devem estar nos estados parados e prontos, usando a API Waiters. O uso da API Waiters requer `use aws\_sdk\_ec2: :client: :Waiters` no arquivo rust.

```
 /// Wait for an instance to be ready and status ok (default wait 60 seconds) 
 pub async fn wait_for_instance_ready( 
     &self, 
     instance_id: &str, 
     duration: Option<Duration>,
```

```
 ) -> Result<(), EC2Error> { 
     self.client 
         .wait until instance status ok()
          .instance_ids(instance_id) 
          .wait(duration.unwrap_or(Duration::from_secs(60))) 
          .await 
          .map_err(|err| match err { 
              WaiterError::ExceededMaxWait(exceeded) => EC2Error(format!( 
                  "Exceeded max time ({}s) waiting for instance to start.", 
                  exceeded.max_wait().as_secs() 
              )), 
             = => EC2Error::from(err),
         })?; 
    0k(()) } 
 pub async fn wait_for_instance_stopped( 
     &self, 
     instance_id: &str, 
    duration: Option<Duration>,
 ) -> Result<(), EC2Error> { 
     self.client 
          .wait_until_instance_stopped() 
          .instance_ids(instance_id) 
          .wait(duration.unwrap_or(Duration::from_secs(60))) 
          .await 
          .map_err(|err| match err { 
              WaiterError::ExceededMaxWait(exceeded) => EC2Error(format!( 
                  "Exceeded max time ({}s) waiting for instance to stop.", 
                  exceeded.max_wait().as_secs(), 
              )), 
             = => EC2Error::from(err),
         })?; 
    0k(()) }
```
• Para obter detalhes da API, consulte a [RebootInstancesr](https://docs.rs/aws-sdk-ec2/latest/aws_sdk_ec2/client/struct.Client.html#method.reboot_instances)eferência da API AWS SDK for Rust.

#### **ReleaseAddress**

O código de exemplo a seguir mostra como usar ReleaseAddress.

#### **a** Note

Tem mais sobre GitHub. Encontre o exemplo completo e saiba como configurar e executar no [Repositório de exemplos de código da AWS.](https://github.com/awsdocs/aws-doc-sdk-examples/tree/main/rustv1/examples/ec2#code-examples)

```
 pub async fn deallocate_ip_address(&self, allocation_id: &str) -> Result<(), 
 EC2Error> { 
        self.client 
             .release_address() 
             .allocation_id(allocation_id) 
             .send() 
             .await?; 
       0k(()) }
```
• Para obter detalhes da API, consulte a [ReleaseAddressr](https://docs.rs/aws-sdk-ec2/latest/aws_sdk_ec2/client/struct.Client.html#method.release_address)eferência da API AWS SDK for Rust.

#### **RunInstances**

O código de exemplo a seguir mostra como usar RunInstances.

SDK para Rust

**a** Note

```
 pub async fn create_instance<'a>( 
     &self, 
     image_id: &'a str, 
     instance_type: InstanceType, 
     key_pair: &'a KeyPairInfo, 
     security_groups: Vec<&'a SecurityGroup>, 
 ) -> Result<String, EC2Error> {
```

```
 let run_instances = self 
              .client 
              .run_instances() 
              .image_id(image_id) 
              .instance_type(instance_type) 
              .key_name( 
                  key_pair 
                       .key_name() 
                       .ok_or_else(|| EC2Error::new("Missing key name when launching 
 instance"))?, 
) .set_security_group_ids(Some( 
                  security_groups 
                       .iter() 
                       .filter_map(|sg| sg.group_id.clone()) 
                       .collect(), 
              )) 
              .min_count(1) 
              .max_count(1) 
              .send() 
              .await?; 
         if run_instances.instances().is_empty() { 
              return Err(EC2Error::new("Failed to create instance")); 
         } 
         let instance_id = run_instances.instances()[0].instance_id().unwrap(); 
         let response = self 
              .client 
              .create_tags() 
              .resources(instance_id) 
              .tags( 
                  Tag::builder() 
                       .key("Name") 
                       .value("From SDK Examples") 
                       .build(), 
) .send() 
              .await; 
         match response { 
             Ok(\_) \Rightarrow tracing::info!(\text{``Create } \{instance_id\} \text{ and applied tags.");}Err(err) => {
                  tracing::info!("Error applying tags to {instance_id}: {err:?}");
```

```
 return Err(err.into()); 
 } 
        } 
        tracing::info!("Instance is created."); 
        Ok(instance_id.to_string()) 
    }
```
• Para obter detalhes da API, consulte a [RunInstancesr](https://docs.rs/aws-sdk-ec2/latest/aws_sdk_ec2/client/struct.Client.html#method.run_instances)eferência da API AWS SDK for Rust.

#### **StartInstances**

O código de exemplo a seguir mostra como usar StartInstances.

#### SDK para Rust

**a** Note

Tem mais sobre GitHub. Encontre o exemplo completo e saiba como configurar e executar no [Repositório de exemplos de código da AWS.](https://github.com/awsdocs/aws-doc-sdk-examples/tree/main/rustv1/examples/ec2#code-examples)

Inicie uma EC2 instância pelo ID da instância.

```
 pub async fn start_instance(&self, instance_id: &str) -> Result<(), EC2Error> { 
     tracing::info!("Starting instance {instance_id}"); 
     self.client 
          .start_instances() 
          .instance_ids(instance_id) 
          .send() 
          .await?; 
     tracing::info!("Started instance."); 
    0k(()) }
```
Aguarde até que uma instância esteja pronta e com status ok, usando a API Waiters. O uso da API Waiters requer `use aws sdk ec2: :client: :Waiters` no arquivo rust.

```
 /// Wait for an instance to be ready and status ok (default wait 60 seconds) 
 pub async fn wait_for_instance_ready( 
     &self, 
     instance_id: &str, 
     duration: Option<Duration>, 
 ) -> Result<(), EC2Error> { 
     self.client 
          .wait_until_instance_status_ok() 
          .instance_ids(instance_id) 
          .wait(duration.unwrap_or(Duration::from_secs(60))) 
          .await 
          .map_err(|err| match err { 
              WaiterError::ExceededMaxWait(exceeded) => EC2Error(format!( 
                  "Exceeded max time ({}s) waiting for instance to start.", 
                  exceeded.max_wait().as_secs() 
              )), 
              _ => EC2Error::from(err), 
         })?; 
    0k(()) }
```
• Para obter detalhes da API, consulte a [StartInstances](https://docs.rs/aws-sdk-ec2/latest/aws_sdk_ec2/client/struct.Client.html#method.start_instances)referência da API AWS SDK for Rust.

#### **StopInstances**

O código de exemplo a seguir mostra como usar StopInstances.

#### SDK para Rust

#### **a** Note

Tem mais sobre GitHub. Encontre o exemplo completo e saiba como configurar e executar no [Repositório de exemplos de código da AWS.](https://github.com/awsdocs/aws-doc-sdk-examples/tree/main/rustv1/examples/ec2#code-examples)

 pub async fn stop\_instance(&self, instance\_id: &str) -> Result<(), EC2Error> { tracing::info!("Stopping instance {instance\_id}");

```
 self.client 
          .stop_instances() 
          .instance_ids(instance_id) 
          .send() 
          .await?; 
     self.wait_for_instance_stopped(instance_id, None).await?; 
     tracing::info!("Stopped instance."); 
    0k(()) }
```
Aguarde até que uma instância esteja no estado interrompido usando a API Waiters. O uso da API Waiters requer `use aws\_sdk\_ec2: :client: :Waiters` no arquivo rust.

```
 pub async fn stop_instance(&self, instance_id: &str) -> Result<(), EC2Error> { 
     tracing::info!("Stopping instance {instance_id}"); 
     self.client 
          .stop_instances() 
          .instance_ids(instance_id) 
          .send() 
          .await?; 
     self.wait_for_instance_stopped(instance_id, None).await?; 
     tracing::info!("Stopped instance."); 
     Ok(()) 
 }
```
• Para obter detalhes da API, consulte a [StopInstancesr](https://docs.rs/aws-sdk-ec2/latest/aws_sdk_ec2/client/struct.Client.html#method.stop_instances)eferência da API AWS SDK for Rust.

#### **TerminateInstances**

O código de exemplo a seguir mostra como usar TerminateInstances.

# **a** Note

Tem mais sobre GitHub. Encontre o exemplo completo e saiba como configurar e executar no [Repositório de exemplos de código da AWS.](https://github.com/awsdocs/aws-doc-sdk-examples/tree/main/rustv1/examples/ec2#code-examples)

```
 pub async fn delete_instance(&self, instance_id: &str) -> Result<(), EC2Error> { 
     tracing::info!("Deleting instance with id {instance_id}"); 
     self.stop_instance(instance_id).await?; 
     self.client 
         .terminate_instances() 
         .instance_ids(instance_id) 
         .send() 
         .await?; 
     self.wait_for_instance_terminated(instance_id).await?; 
     tracing::info!("Terminated instance with id {instance_id}"); 
    0k(()) }
```
Aguarde até que uma instância esteja no estado encerrado, usando a API Waiters. O uso da API Waiters requer `use aws\_sdk\_ec2: :client: :Waiters` no arquivo rust.

```
 async fn wait_for_instance_terminated(&self, instance_id: &str) -> Result<(), 
 EC2Error> { 
        self.client 
             .wait_until_instance_terminated() 
             .instance_ids(instance_id) 
             .wait(Duration::from_secs(60)) 
             .await 
             .map_err(|err| match err { 
                 WaiterError::ExceededMaxWait(exceeded) => EC2Error(format!( 
                     "Exceeded max time ({}s) waiting for instance to terminate.", 
                     exceeded.max_wait().as_secs(), 
                 )), 
                = => EC2Error::from(err),
             })?; 
       0k(()) }
```
• Para obter detalhes da API, consulte a [TerminateInstancesr](https://docs.rs/aws-sdk-ec2/latest/aws_sdk_ec2/client/struct.Client.html#method.terminate_instances)eferência da API AWS SDK for Rust.

## Exemplos do Amazon ECR usando o SDK para Rust

Os exemplos de código a seguir mostram como realizar ações e implementar cenários comuns usando o AWS SDK para Rust com o Amazon ECR.

Ações são trechos de código de programas maiores e devem ser executadas em contexto. Embora as ações mostrem como chamar perfis de serviço individuais, você pode ver as ações no contexto em seus cenários relacionados.

Cada exemplo inclui um link para o código-fonte completo, em que você pode encontrar instruções sobre como configurar e executar o código.

#### Tópicos

• [Ações](#page-13270-0)

#### Ações

#### **DescribeRepositories**

O código de exemplo a seguir mostra como usar DescribeRepositories.

SDK para Rust

#### **a** Note

```
async fn show_repos(client: &aws_sdk_ecr::Client) -> Result<(), aws_sdk_ecr::Error> 
  { 
     let rsp = client.describe_repositories().send().await?; 
     let repos = rsp.repositories();
```

```
 println!("Found {} repositories:", repos.len()); 
     for repo in repos { 
         println!(" ARN: {}", repo.repository_arn().unwrap()); 
         println!(" Name: {}", repo.repository_name().unwrap()); 
     } 
    0k(())}
```
• Para obter detalhes da API, consulte a [DescribeRepositoriesr](https://docs.rs/aws-sdk-ecr/latest/aws_sdk_ecr/client/struct.Client.html#method.describe_repositories)eferência da API AWS SDK for Rust.

#### **ListImages**

O código de exemplo a seguir mostra como usar ListImages.

SDK para Rust

```
a Note
```

```
async fn show_images( 
     client: &aws_sdk_ecr::Client, 
     repository: &str,
) -> Result<(), aws_sdk_ecr::Error> { 
     let rsp = client 
          .list_images() 
          .repository_name(repository) 
          .send() 
          .await?; 
     let images = rsp.image_ids(); 
     println!("found {} images", images.len());
```

```
 for image in images { 
          println!( 
               "image: {}:{}", 
               image.image_tag().unwrap(), 
               image.image_digest().unwrap() 
          ); 
     } 
    0k(())}
```
• Para obter detalhes da API, consulte a [ListImagesr](https://docs.rs/aws-sdk-ecr/latest/aws_sdk_ecr/client/struct.Client.html#method.list_images)eferência da API AWS SDK for Rust.

# Exemplos do Amazon ECS usando o SDK para Rust

Os exemplos de código a seguir mostram como realizar ações e implementar cenários comuns usando o AWS SDK para Rust com o Amazon ECS.

Ações são trechos de código de programas maiores e devem ser executadas em contexto. Embora as ações mostrem como chamar perfis de serviço individuais, você pode ver as ações no contexto em seus cenários relacionados.

Cada exemplo inclui um link para o código-fonte completo, em que você pode encontrar instruções sobre como configurar e executar o código.

Tópicos

• [Ações](#page-13270-0)

Ações

#### **CreateCluster**

O código de exemplo a seguir mostra como usar CreateCluster.

#### **a** Note

Tem mais sobre GitHub. Encontre o exemplo completo e saiba como configurar e executar no [Repositório de exemplos de código da AWS.](https://github.com/awsdocs/aws-doc-sdk-examples/tree/main/rustv1/examples/ecs#code-examples)

```
async fn make_cluster(client: &aws_sdk_ecs::Client, name: &str) -> Result<(), 
  aws_sdk_ecs::Error> { 
     let cluster = client.create_cluster().cluster_name(name).send().await?; 
     println!("cluster created: {:?}", cluster); 
    0k(())}
```
• Para obter detalhes da API, consulte a [CreateClusterr](https://docs.rs/aws-sdk-ecs/latest/aws_sdk_ecs/client/struct.Client.html#method.create_cluster)eferência da API AWS SDK for Rust.

#### **DeleteCluster**

O código de exemplo a seguir mostra como usar DeleteCluster.

SDK para Rust

#### **a** Note

```
async fn remove_cluster( 
     client: &aws_sdk_ecs::Client, 
     name: &str,
) -> Result<(), aws_sdk_ecs::Error> { 
     let cluster_deleted = client.delete_cluster().cluster(name).send().await?; 
     println!("cluster deleted: {:?}", cluster_deleted); 
    0k(())
```
}

• Para obter detalhes da API, consulte a [DeleteCluster](https://docs.rs/aws-sdk-ecs/latest/aws_sdk_ecs/client/struct.Client.html#method.delete_cluster)referência da API AWS SDK for Rust.

#### **DescribeClusters**

O código de exemplo a seguir mostra como usar DescribeClusters.

SDK para Rust

#### **a** Note

Tem mais sobre GitHub. Encontre o exemplo completo e saiba como configurar e executar no [Repositório de exemplos de código da AWS.](https://github.com/awsdocs/aws-doc-sdk-examples/tree/main/rustv1/examples/ecs#code-examples)

```
async fn show_clusters(client: &aws_sdk_ecs::Client) -> Result<(), 
  aws_sdk_ecs::Error> { 
     let resp = client.list_clusters().send().await?; 
     let cluster_arns = resp.cluster_arns(); 
     println!("Found {} clusters:", cluster_arns.len()); 
     let clusters = client 
         .describe_clusters() 
         .set_clusters(Some(cluster_arns.into())) 
         .send() 
         .await?; 
     for cluster in clusters.clusters() { 
         println!(" ARN: {}", cluster.cluster_arn().unwrap()); 
         println!(" Name: {}", cluster.cluster_name().unwrap()); 
     } 
    0k(())}
```
• Para obter detalhes da API, consulte a [DescribeClustersr](https://docs.rs/aws-sdk-ecs/latest/aws_sdk_ecs/client/struct.Client.html#method.describe_clusters)eferência da API AWS SDK for Rust.

# Exemplos do Amazon EKS usando o SDK para Rust

Os exemplos de código a seguir mostram como realizar ações e implementar cenários comuns usando o AWS SDK para Rust com o Amazon EKS.

Ações são trechos de código de programas maiores e devem ser executadas em contexto. Embora as ações mostrem como chamar perfis de serviço individuais, você pode ver as ações no contexto em seus cenários relacionados.

Cada exemplo inclui um link para o código-fonte completo, em que você pode encontrar instruções sobre como configurar e executar o código.

Tópicos

• [Ações](#page-13270-0)

#### Ações

#### **CreateCluster**

O código de exemplo a seguir mostra como usar CreateCluster.

#### SDK para Rust

#### **a** Note

```
async fn make_cluster( 
     client: &aws_sdk_eks::Client, 
     name: &str, 
     arn: &str, 
     subnet_ids: Vec<String>,
) -> Result<(), aws_sdk_eks::Error> { 
     let cluster = client 
          .create_cluster() 
          .name(name) 
          .role_arn(arn)
```
```
 .resources_vpc_config( 
              VpcConfigRequest::builder() 
                   .set_subnet_ids(Some(subnet_ids)) 
                   .build(), 
          ) 
          .send() 
          .await?; 
     println!("cluster created: {:?}", cluster); 
    0k(())}
```
• Para obter detalhes da API, consulte a [CreateClusterr](https://docs.rs/aws-sdk-eks/latest/aws_sdk_eks/client/struct.Client.html#method.create_cluster)eferência da API AWS SDK for Rust.

## **DeleteCluster**

O código de exemplo a seguir mostra como usar DeleteCluster.

SDK para Rust

## **a** Note

Tem mais sobre GitHub. Encontre o exemplo completo e saiba como configurar e executar no [Repositório de exemplos de código da AWS.](https://github.com/awsdocs/aws-doc-sdk-examples/tree/main/rustv1/examples/eks#code-examples)

```
async fn remove_cluster( 
     client: &aws_sdk_eks::Client, 
     name: &str,
) -> Result<(), aws_sdk_eks::Error> { 
     let cluster_deleted = client.delete_cluster().name(name).send().await?; 
     println!("cluster deleted: {:?}", cluster_deleted); 
    0k(())}
```
• Para obter detalhes da API, consulte a [DeleteCluster](https://docs.rs/aws-sdk-eks/latest/aws_sdk_eks/client/struct.Client.html#method.delete_cluster)referência da API AWS SDK for Rust.

## AWS Glue exemplos usando o SDK para Rust

Os exemplos de código a seguir mostram como realizar ações e implementar cenários comuns usando o AWS SDK para Rust com. AWS Glue

As noções básicas são exemplos de código que mostram como realizar as operações essenciais em um serviço.

Ações são trechos de código de programas maiores e devem ser executadas em contexto. Embora as ações mostrem como chamar perfis de serviço individuais, você pode ver as ações no contexto em seus cenários relacionados.

Cada exemplo inclui um link para o código-fonte completo, em que você pode encontrar instruções sobre como configurar e executar o código.

Conceitos básicos

Olá AWS Glue

O exemplo de código a seguir mostra como começar a usar o AWS Glue.

SDK para Rust

## **a** Note

```
 let mut list_jobs = glue.list_jobs().into_paginator().send(); 
        while let Some(list_jobs_output) = list_jobs.next().await { 
            match list_jobs_output { 
               Ok(list\_jobs) \Rightarrow \{ let names = list_jobs.job_names(); 
                     info!(?names, "Found these jobs") 
 } 
                Err(err) => return Err(GlueMvpError::from_glue_sdk(err)), 
 } 
        }
```
• Para obter detalhes da API, consulte a [ListJobsr](https://docs.rs/aws-sdk-glue/latest/aws_sdk_glue/client/struct.Client.html#method.list_jobs)eferência da API AWS SDK for Rust.

#### Tópicos

- [Conceitos básicos](#page-13278-0)
- [Ações](#page-13270-0)

## Conceitos básicos

Conheça os conceitos básicos

O exemplo de código a seguir mostra como:

- Criar um crawler que rastreie um bucket público do Amazon S3 e gere um banco de dados de metadados formatado em CSV.
- Liste informações sobre bancos de dados e tabelas em seu AWS Glue Data Catalog.
- Criar um trabalho para extrair dados em CSV do bucket do S3, transformá-los e carregar a saída formatada em JSON em outro bucket do S3.
- Listar informações sobre execuções de tarefas, visualizar dados transformados e limpar recursos.

Para obter mais informações, consulte [Tutorial: Introdução ao AWS Glue Studio.](https://docs.aws.amazon.com/glue/latest/ug/tutorial-create-job.html)

SDK para Rust

## **a** Note

Tem mais sobre GitHub. Encontre o exemplo completo e saiba como configurar e executar no [Repositório de exemplos de código da AWS.](https://github.com/awsdocs/aws-doc-sdk-examples/tree/main/rustv1/examples/glue#code-examples)

Crie e execute um crawler que examine um bucket público do Amazon Simple Storage Service (Amazon S3) e gere um banco de dados de metadados que descreva os dados no formato CSV que encontrar.

```
 let create_crawler = glue 
     .create_crawler() 
     .name(self.crawler()) 
     .database_name(self.database())
```

```
 .role(self.iam_role.expose_secret()) 
            .targets( 
                CrawlerTargets::builder() 
                    .s3_targets(S3Target::builder().path(CRAWLER_TARGET).build()) 
                    .build(), 
) .send() 
            .await; 
        match create_crawler { 
           Err(err) => {
                let glue_err: aws_sdk_glue::Error = err.into(); 
                match glue_err { 
                    aws_sdk_glue::Error::AlreadyExistsException(_) => { 
                        info!("Using existing crawler"); 
                       0k(())1 1 1 1 1 1 1
                    _ => Err(GlueMvpError::GlueSdk(glue_err)), 
 } 
 } 
           0k(\_) => 0k(()),
        }?; 
        let start_crawler = glue.start_crawler().name(self.crawler()).send().await; 
        match start_crawler { 
           0k(\_) => 0k(()),
           Err(err) => {
                let glue_err: aws_sdk_glue::Error = err.into(); 
                match glue_err { 
                    aws_sdk_glue::Error::CrawlerRunningException(_) => Ok(()), 
                    _ => Err(GlueMvpError::GlueSdk(glue_err)), 
 } 
 } 
        }?;
```
Liste informações sobre bancos de dados e tabelas em seu AWS Glue Data Catalog.

```
 let database = glue 
      .get_database() 
      .name(self.database()) 
      .send()
```

```
 .await 
             .map_err(GlueMvpError::from_glue_sdk)? 
            .to owned();
        let database = database 
             .database() 
             .ok_or_else(|| GlueMvpError::Unknown("Could not find 
 database".into()))?; 
        let tables = glue 
             .get_tables() 
             .database_name(self.database()) 
             .send() 
             .await 
             .map_err(GlueMvpError::from_glue_sdk)?; 
        let tables = tables.table_list();
```
Crie e execute um trabalho que extraia dados em CSV do bucket do Amazon S3 de origem, transforme-os removendo e renomeando campos, e carregue a saída formatada em JSON em outro bucket do Amazon S3.

```
 let create_job = glue 
             .create_job() 
             .name(self.job()) 
             .role(self.iam_role.expose_secret()) 
             .command( 
                  JobCommand::builder() 
                      .name("glueetl") 
                      .python_version("3") 
                      .script_location(format!("s3://{}/job.py", self.bucket())) 
                      .build(), 
) .glue_version("3.0") 
             .send() 
             .await 
             .map_err(GlueMvpError::from_glue_sdk)?; 
         let job_name = create_job.name().ok_or_else(|| { 
             GlueMvpError::Unknown("Did not get job name after creating job".into()) 
         })?; 
         let job_run_output = glue
```

```
 .start_job_run() 
             .job_name(self.job()) 
             .arguments("--input_database", self.database()) 
             .arguments( 
                 "--input_table", 
                 self.tables 
                      .first() 
                      .ok_or_else(|| GlueMvpError::Unknown("Missing crawler 
 table".into()))? 
                      .name(), 
) .arguments("--output_bucket_url", self.bucket()) 
             .send() 
             .await 
             .map_err(GlueMvpError::from_glue_sdk)?; 
        let job = job_run_output .job_run_id() 
             .ok_or_else(|| GlueMvpError::Unknown("Missing run id from just started 
 job".into()))? 
             .to_string();
```
Exclua todos os recursos criados pela demonstração.

```
 glue.delete_job() 
      .job_name(self.job()) 
      .send() 
      .await 
      .map_err(GlueMvpError::from_glue_sdk)?; 
 for t in &self.tables { 
     glue.delete_table() 
          .name(t.name()) 
          .database_name(self.database()) 
          .send() 
          .await 
          .map_err(GlueMvpError::from_glue_sdk)?; 
 } 
 glue.delete_database() 
      .name(self.database()) 
      .send()
```

```
 .await 
     .map_err(GlueMvpError::from_glue_sdk)?; 
 glue.delete_crawler() 
     .name(self.crawler()) 
     .send() 
     .await 
     .map_err(GlueMvpError::from_glue_sdk)?;
```
- Para obter detalhes da API, consulte os tópicos a seguir na Referência da API AWS SDK para Rust.
	- [CreateCrawler](https://docs.rs/aws-sdk-glue/latest/aws_sdk_glue/client/struct.Client.html#method.create_crawler)
	- [CreateJob](https://docs.rs/aws-sdk-glue/latest/aws_sdk_glue/client/struct.Client.html#method.create_job)
	- [DeleteCrawler](https://docs.rs/aws-sdk-glue/latest/aws_sdk_glue/client/struct.Client.html#method.delete_crawler)
	- [DeleteDatabase](https://docs.rs/aws-sdk-glue/latest/aws_sdk_glue/client/struct.Client.html#method.delete_database)
	- [DeleteJob](https://docs.rs/aws-sdk-glue/latest/aws_sdk_glue/client/struct.Client.html#method.delete_job)
	- [DeleteTable](https://docs.rs/aws-sdk-glue/latest/aws_sdk_glue/client/struct.Client.html#method.delete_table)
	- [GetCrawler](https://docs.rs/aws-sdk-glue/latest/aws_sdk_glue/client/struct.Client.html#method.get_crawler)
	- [GetDatabase](https://docs.rs/aws-sdk-glue/latest/aws_sdk_glue/client/struct.Client.html#method.get_database)
	- [GetDatabases](https://docs.rs/aws-sdk-glue/latest/aws_sdk_glue/client/struct.Client.html#method.get_databases)
	- [GetJob](https://docs.rs/aws-sdk-glue/latest/aws_sdk_glue/client/struct.Client.html#method.get_job)
	- [GetJobRun](https://docs.rs/aws-sdk-glue/latest/aws_sdk_glue/client/struct.Client.html#method.get_job_run)
	- [GetJobRuns](https://docs.rs/aws-sdk-glue/latest/aws_sdk_glue/client/struct.Client.html#method.get_job_runs)
	- [GetTables](https://docs.rs/aws-sdk-glue/latest/aws_sdk_glue/client/struct.Client.html#method.get_tables)
	- [ListJobs](https://docs.rs/aws-sdk-glue/latest/aws_sdk_glue/client/struct.Client.html#method.list_jobs)
	- [StartCrawler](https://docs.rs/aws-sdk-glue/latest/aws_sdk_glue/client/struct.Client.html#method.start_crawler)
	- [StartJobRun](https://docs.rs/aws-sdk-glue/latest/aws_sdk_glue/client/struct.Client.html#method.start_job_run)

## Ações

## **CreateCrawler**

O código de exemplo a seguir mostra como usar CreateCrawler.

## **a** Note

Tem mais sobre GitHub. Encontre o exemplo completo e saiba como configurar e executar no [Repositório de exemplos de código da AWS.](https://github.com/awsdocs/aws-doc-sdk-examples/tree/main/rustv1/examples/glue#code-examples)

```
 let create_crawler = glue 
             .create_crawler() 
             .name(self.crawler()) 
             .database_name(self.database()) 
             .role(self.iam_role.expose_secret()) 
             .targets( 
                 CrawlerTargets::builder() 
                     .s3_targets(S3Target::builder().path(CRAWLER_TARGET).build()) 
                     .build(), 
) .send() 
             .await; 
        match create_crawler { 
            Err(err) \Rightarrow let glue_err: aws_sdk_glue::Error = err.into(); 
                 match glue_err { 
                     aws_sdk_glue::Error::AlreadyExistsException(_) => { 
                         info!("Using existing crawler"); 
                        0k(())1 1 1 1 1 1 1
                     _ => Err(GlueMvpError::GlueSdk(glue_err)), 
 } 
 } 
            0k(\_) => 0k(()),
        }?;
```
• Para obter detalhes da API, consulte a [CreateCrawlerr](https://docs.rs/aws-sdk-glue/latest/aws_sdk_glue/client/struct.Client.html#method.create_crawler)eferência da API AWS SDK for Rust.

## **CreateJob**

O código de exemplo a seguir mostra como usar CreateJob.

## **a** Note

Tem mais sobre GitHub. Encontre o exemplo completo e saiba como configurar e executar no [Repositório de exemplos de código da AWS.](https://github.com/awsdocs/aws-doc-sdk-examples/tree/main/rustv1/examples/glue#code-examples)

```
 let create_job = glue 
             .create_job() 
             .name(self.job()) 
             .role(self.iam_role.expose_secret()) 
             .command( 
                 JobCommand::builder() 
                      .name("glueetl") 
                      .python_version("3") 
                      .script_location(format!("s3://{}/job.py", self.bucket())) 
                      .build(), 
) .glue_version("3.0") 
             .send() 
             .await 
             .map_err(GlueMvpError::from_glue_sdk)?; 
         let job_name = create_job.name().ok_or_else(|| { 
             GlueMvpError::Unknown("Did not get job name after creating job".into()) 
         })?;
```
• Para obter detalhes da API, consulte a [CreateJobr](https://docs.rs/aws-sdk-glue/latest/aws_sdk_glue/client/struct.Client.html#method.create_job)eferência da API AWS SDK for Rust.

## **DeleteCrawler**

O código de exemplo a seguir mostra como usar DeleteCrawler.

## **a** Note

Tem mais sobre GitHub. Encontre o exemplo completo e saiba como configurar e executar no [Repositório de exemplos de código da AWS.](https://github.com/awsdocs/aws-doc-sdk-examples/tree/main/rustv1/examples/glue#code-examples)

```
 glue.delete_crawler() 
     .name(self.crawler()) 
     .send() 
     .await 
     .map_err(GlueMvpError::from_glue_sdk)?;
```
• Para obter detalhes da API, consulte a [DeleteCrawlerr](https://docs.rs/aws-sdk-glue/latest/aws_sdk_glue/client/struct.Client.html#method.delete_crawler)eferência da API AWS SDK for Rust.

#### **DeleteDatabase**

O código de exemplo a seguir mostra como usar DeleteDatabase.

SDK para Rust

**a** Note

Tem mais sobre GitHub. Encontre o exemplo completo e saiba como configurar e executar no [Repositório de exemplos de código da AWS.](https://github.com/awsdocs/aws-doc-sdk-examples/tree/main/rustv1/examples/glue#code-examples)

```
 glue.delete_database() 
     .name(self.database()) 
     .send() 
     .await 
     .map_err(GlueMvpError::from_glue_sdk)?;
```
• Para obter detalhes da API, consulte a [DeleteDatabaser](https://docs.rs/aws-sdk-glue/latest/aws_sdk_glue/client/struct.Client.html#method.delete_database)eferência da API AWS SDK for Rust.

## **DeleteJob**

O código de exemplo a seguir mostra como usar DeleteJob.

SDK para Rust

## **a** Note

Tem mais sobre GitHub. Encontre o exemplo completo e saiba como configurar e executar no [Repositório de exemplos de código da AWS.](https://github.com/awsdocs/aws-doc-sdk-examples/tree/main/rustv1/examples/glue#code-examples)

```
 glue.delete_job() 
     .job_name(self.job()) 
     .send() 
     .await 
     .map_err(GlueMvpError::from_glue_sdk)?;
```
• Para obter detalhes da API, consulte a [DeleteJobr](https://docs.rs/aws-sdk-glue/latest/aws_sdk_glue/client/struct.Client.html#method.delete_job)eferência da API AWS SDK for Rust.

## **DeleteTable**

O código de exemplo a seguir mostra como usar DeleteTable.

SDK para Rust

**a** Note

```
 for t in &self.tables { 
     glue.delete_table() 
          .name(t.name()) 
          .database_name(self.database()) 
          .send() 
          .await 
          .map_err(GlueMvpError::from_glue_sdk)?;
```
}

• Para obter detalhes da API, consulte a [DeleteTable](https://docs.rs/aws-sdk-glue/latest/aws_sdk_glue/client/struct.Client.html#method.delete_table)referência da API AWS SDK for Rust.

## **GetCrawler**

O código de exemplo a seguir mostra como usar GetCrawler.

#### SDK para Rust

## **a** Note

Tem mais sobre GitHub. Encontre o exemplo completo e saiba como configurar e executar no [Repositório de exemplos de código da AWS.](https://github.com/awsdocs/aws-doc-sdk-examples/tree/main/rustv1/examples/glue#code-examples)

```
 let tmp_crawler = glue 
     .get_crawler() 
     .name(self.crawler()) 
     .send() 
     .await 
     .map_err(GlueMvpError::from_glue_sdk)?;
```
• Para obter detalhes da API, consulte a [GetCrawler](https://docs.rs/aws-sdk-glue/latest/aws_sdk_glue/client/struct.Client.html#method.get_crawler)referência da API AWS SDK for Rust.

## **GetDatabase**

O código de exemplo a seguir mostra como usar GetDatabase.

#### SDK para Rust

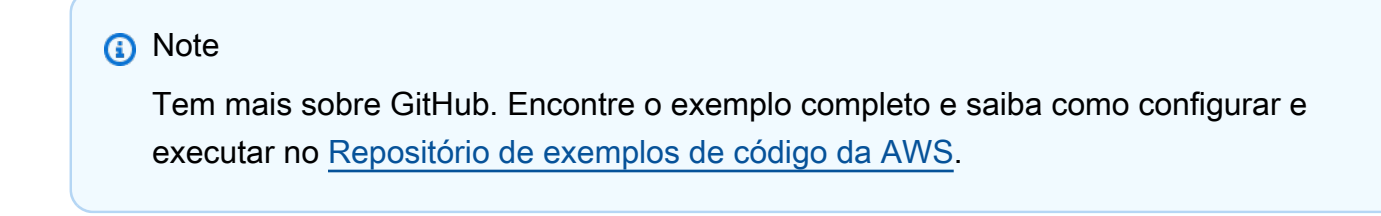

let database = glue

```
 .get_database() 
             .name(self.database()) 
             .send() 
             .await 
             .map_err(GlueMvpError::from_glue_sdk)? 
            .to owned();
        let database = database 
             .database() 
             .ok_or_else(|| GlueMvpError::Unknown("Could not find 
 database".into()))?;
```
• Para obter detalhes da API, consulte a [GetDatabase](https://docs.rs/aws-sdk-glue/latest/aws_sdk_glue/client/struct.Client.html#method.get_database)referência da API AWS SDK for Rust.

#### **GetJobRun**

O código de exemplo a seguir mostra como usar GetJobRun.

SDK para Rust

#### **a** Note

```
 let get_job_run = || async { 
             Ok::<JobRun, GlueMvpError>( 
                  glue.get_job_run() 
                      .job_name(self.job()) 
                      .run_id(job_run_id.to_string()) 
                      .send() 
                      .await 
                      .map_err(GlueMvpError::from_glue_sdk)? 
                      .job_run() 
                      .ok_or_else(|| GlueMvpError::Unknown("Failed to get 
 job_run".into()))? 
                      .to_owned(), 
) };
```

```
 let mut job_run = get_job_run().await?; 
        let mut state = 
 job_run.job_run_state().unwrap_or(&unknown_state).to_owned(); 
        while matches!( 
            state, 
            JobRunState::Starting | JobRunState::Stopping | JobRunState::Running 
        ) { 
            info!(?state, "Waiting for job to finish"); 
            tokio::time::sleep(self.wait_delay).await; 
            job_run = get_job_run().await?; 
            state = job_run.job_run_state().unwrap_or(&unknown_state).to_owned(); 
        }
```
• Para obter detalhes da API, consulte a [GetJobRun](https://docs.rs/aws-sdk-glue/latest/aws_sdk_glue/client/struct.Client.html#method.get_job_run)referência da API AWS SDK for Rust.

## **GetTables**

O código de exemplo a seguir mostra como usar GetTables.

SDK para Rust

## **a** Note

Tem mais sobre GitHub. Encontre o exemplo completo e saiba como configurar e executar no [Repositório de exemplos de código da AWS.](https://github.com/awsdocs/aws-doc-sdk-examples/tree/main/rustv1/examples/glue#code-examples)

```
 let tables = glue 
     .get_tables() 
     .database_name(self.database()) 
     .send() 
     .await 
     .map_err(GlueMvpError::from_glue_sdk)?; 
 let tables = tables.table_list();
```
• Para obter detalhes da API, consulte a [GetTablesr](https://docs.rs/aws-sdk-glue/latest/aws_sdk_glue/client/struct.Client.html#method.get_tables)eferência da API AWS SDK for Rust.

## **ListJobs**

O código de exemplo a seguir mostra como usar ListJobs.

SDK para Rust

## **a** Note

Tem mais sobre GitHub. Encontre o exemplo completo e saiba como configurar e executar no [Repositório de exemplos de código da AWS.](https://github.com/awsdocs/aws-doc-sdk-examples/tree/main/rustv1/examples/glue#code-examples)

```
 let mut list_jobs = glue.list_jobs().into_paginator().send(); 
        while let Some(list_jobs_output) = list_jobs.next().await { 
            match list_jobs_output { 
               Ok(list_jobs) => {
                    let names = list_jobs.job_names(); 
                    info!(?names, "Found these jobs") 
 } 
                Err(err) => return Err(GlueMvpError::from_glue_sdk(err)), 
 } 
        }
```
• Para obter detalhes da API, consulte a [ListJobsr](https://docs.rs/aws-sdk-glue/latest/aws_sdk_glue/client/struct.Client.html#method.list_jobs)eferência da API AWS SDK for Rust.

## **StartCrawler**

O código de exemplo a seguir mostra como usar StartCrawler.

## SDK para Rust

## **a** Note

Tem mais sobre GitHub. Encontre o exemplo completo e saiba como configurar e executar no [Repositório de exemplos de código da AWS.](https://github.com/awsdocs/aws-doc-sdk-examples/tree/main/rustv1/examples/glue#code-examples)

let start\_crawler = glue.start\_crawler().name(self.crawler()).send().await;

```
 match start_crawler { 
           0k(\_) => 0k(()),
           Err(err) => {
                let glue_err: aws_sdk_glue::Error = err.into(); 
                match glue_err { 
                    aws_sdk_glue::Error::CrawlerRunningException(_) => Ok(()), 
                    _ => Err(GlueMvpError::GlueSdk(glue_err)), 
 } 
 } 
        }?;
```
• Para obter detalhes da API, consulte a [StartCrawler](https://docs.rs/aws-sdk-glue/latest/aws_sdk_glue/client/struct.Client.html#method.start_crawler)referência da API AWS SDK for Rust.

#### **StartJobRun**

O código de exemplo a seguir mostra como usar StartJobRun.

#### SDK para Rust

#### **a** Note

```
 let job_run_output = glue 
              .start_job_run() 
              .job_name(self.job()) 
              .arguments("--input_database", self.database()) 
              .arguments( 
                  "--input_table", 
                  self.tables 
                      .first() 
                      .ok_or_else(|| GlueMvpError::Unknown("Missing crawler 
 table".into()))? 
                      .name(), 
) .arguments("--output_bucket_url", self.bucket()) 
              .send() 
              .await 
              .map_err(GlueMvpError::from_glue_sdk)?;
```

```
 let job = job_run_output 
             .job_run_id() 
             .ok_or_else(|| GlueMvpError::Unknown("Missing run id from just started 
 job".into()))? 
             .to_string();
```
• Para obter detalhes da API, consulte a [StartJobRun](https://docs.rs/aws-sdk-glue/latest/aws_sdk_glue/client/struct.Client.html#method.start_job_run)referência da API AWS SDK for Rust.

## Exemplos do IAM usando o SDK para Rust

Os exemplos de código a seguir mostram como realizar ações e implementar cenários comuns usando o AWS SDK para Rust com IAM.

As noções básicas são exemplos de código que mostram como realizar as operações essenciais em um serviço.

Ações são trechos de código de programas maiores e devem ser executadas em contexto. Embora as ações mostrem como chamar perfis de serviço individuais, você pode ver as ações no contexto em seus cenários relacionados.

Cada exemplo inclui um link para o código-fonte completo, em que você pode encontrar instruções sobre como configurar e executar o código.

Conceitos básicos

Olá, IAM

O exemplo de código a seguir mostra como começar a usar o IAM.

SDK para Rust

## **a** Note

Tem mais sobre GitHub. Encontre o exemplo completo e saiba como configurar e executar no [Repositório de exemplos de código da AWS.](https://github.com/awsdocs/aws-doc-sdk-examples/tree/main/rustv1/examples/iam#code-examples)

De src/bin/hello rs.

```
use aws_sdk_iam::error::SdkError;
use aws_sdk_iam::operation::list_policies::ListPoliciesError;
use clap::Parser;
const PATH_PREFIX_HELP: &str = "The path prefix for filtering the results.";
#[derive(Debug, clap::Parser)]
#[command(about)]
struct HelloScenarioArgs { 
     #[arg(long, default_value="/", help=PATH_PREFIX_HELP)] 
    pub path prefix: String,
}
#[tokio::main]
async fn main() -> Result<(), SdkError<ListPoliciesError>> { 
     let sdk_config = aws_config::load_from_env().await; 
     let client = aws_sdk_iam::Client::new(&sdk_config); 
     let args = HelloScenarioArgs::parse(); 
     iam_service::list_policies(client, args.path_prefix).await?; 
    0k(())}
```
De src/ iam-service-lib .rs.

```
pub async fn list_policies( 
     client: iamClient, 
     path_prefix: String,
) -> Result<Vec<String>, SdkError<ListPoliciesError>> { 
     let list_policies = client 
          .list_policies() 
          .path_prefix(path_prefix) 
          .scope(PolicyScopeType::Local) 
          .into_paginator() 
          .items() 
          .send() 
          .try_collect() 
          .await?;
```

```
 let policy_names = list_policies 
          .into_iter() 
         .map(|p| \{let name = p .policy_name 
                   .unwrap_or_else(|| "Missing Policy Name".to_string()); 
              println!("{}", name); 
              name 
          }) 
          .collect(); 
     Ok(policy_names)
}
```
• Para obter detalhes da API, consulte a [ListPoliciesr](https://docs.rs/aws-sdk-iam/latest/aws_sdk_iam/client/struct.Client.html#method.list_policies)eferência da API AWS SDK for Rust.

## Tópicos

- [Conceitos básicos](#page-13278-0)
- [Ações](#page-13270-0)

## Conceitos básicos

Conheça os conceitos básicos

O exemplo de código a seguir mostra como criar um usuário e assumir um perfil.

## **A** Warning

Para evitar riscos de segurança, não use usuários do IAM para autenticação ao desenvolver software com propósito específico ou trabalhar com dados reais. Em vez disso, use federação com um provedor de identidade, como [AWS IAM Identity Center.](https://docs.aws.amazon.com/singlesignon/latest/userguide/what-is.html)

- Crie um usuário sem permissões.
- Crie uma função que conceda permissão para listar os buckets do Amazon S3 para a conta.
- Adicione uma política para permitir que o usuário assuma a função.
- Assuma o perfil e liste buckets do S3 usando credenciais temporárias, depois limpe os recursos.

# **a** Note

```
use aws_config::meta::region::RegionProviderChain;
use aws_sdk_iam::Error as iamError;
use aws_sdk_iam::{config::Credentials as iamCredentials, config::Region, Client as 
  iamClient};
use aws_sdk_s3::Client as s3Client;
use aws_sdk_sts::Client as stsClient;
use tokio::time::{sleep, Duration};
use uuid::Uuid;
#[tokio::main]
async fn main() -> Result<(), iamError> { 
     let (client, uuid, list_all_buckets_policy_document, inline_policy_document) = 
         initialize_variables().await; 
     if let Err(e) = run_iam_operations( 
         client, 
         uuid, 
         list_all_buckets_policy_document, 
         inline_policy_document, 
     ) 
     .await 
     { 
         println!("{:?}", e); 
     }; 
    0k(())}
async fn initialize_variables() -> (iamClient, String, String, String) { 
     let region_provider = RegionProviderChain::first_try(Region::new("us-west-2")); 
     let shared_config = aws_config::from_env().region(region_provider).load().await; 
     let client = iamClient::new(&shared_config);
```

```
let uuid = Unit::new_v4() .to\_string();
    let list all buckets policy document = "{} \"Version\": \"2012-10-17\", 
                  \"Statement\": [{ 
                      \"Effect\": \"Allow\", 
                      \"Action\": \"s3:ListAllMyBuckets\", 
                      \"Resource\": \"arn:aws:s3:::*\"}] 
     }" 
     .to_string(); 
     let inline_policy_document = "{ 
                  \"Version\": \"2012-10-17\", 
                  \"Statement\": [{ 
                      \"Effect\": \"Allow\", 
                      \"Action\": \"sts:AssumeRole\", 
                      \"Resource\": \"{}\"}] 
     }" 
     .to_string(); 
     ( 
         client, 
         uuid, 
         list_all_buckets_policy_document, 
         inline_policy_document, 
     )
}
async fn run_iam_operations( 
     client: iamClient, 
     uuid: String, 
     list_all_buckets_policy_document: String, 
     inline_policy_document: String,
) -> Result<(), iamError> { 
     let user = iam_service::create_user(&client, &format!("{}{}", "iam_demo_user_", 
  uuid)).await?; 
     println!("Created the user with the name: {}", user.user_name()); 
     let key = iam_service::create_access_key(&client, user.user_name()).await?; 
     let assume_role_policy_document = "{ 
         \"Version\": \"2012-10-17\", 
                  \"Statement\": [{ 
                      \"Effect\": \"Allow\", 
                      \"Principal\": {\"AWS\": \"{}\"}, 
                      \"Action\": \"sts:AssumeRole\"
```

```
 }] 
             }" 
    .to_string() 
    .replace("{}", user.arn()); 
   let assume role role = iam service::create role(
        &client, 
        &format!("{}{}", "iam_demo_role_", uuid), 
        &assume_role_policy_document, 
   \lambda .await?; 
    println!("Created the role with the ARN: {}", assume_role_role.arn()); 
    let list_all_buckets_policy = iam_service::create_policy( 
        &client, 
        &format!("{}{}", "iam_demo_policy_", uuid), 
        &list_all_buckets_policy_document, 
   \lambda .await?; 
    println!( 
        "Created policy: {}", 
        list_all_buckets_policy.policy_name.as_ref().unwrap() 
    ); 
   let attach role policy result =
        iam_service::attach_role_policy(&client, &assume_role_role, 
 &list_all_buckets_policy) 
             .await?; 
    println!( 
        "Attached the policy to the role: {:?}", 
        attach_role_policy_result 
    ); 
    let inline_policy_name = format!("{}{}", "iam_demo_inline_policy_", uuid); 
    let inline_policy_document = inline_policy_document.replace("{}", 
 assume_role_role.arn()); 
    iam_service::create_user_policy(&client, &user, &inline_policy_name, 
 &inline_policy_document) 
        .await?; 
    println!("Created inline policy."); 
    //First, fail to list the buckets with the user. 
    let creds = iamCredentials::from_keys(key.access_key_id(), 
 key.secret_access_key(), None);
```

```
 let fail_config = aws_config::from_env() 
     .credentials_provider(creds.clone()) 
     .load() 
     .await; 
 println!("Fail config: {:?}", fail_config); 
 let fail_client: s3Client = s3Client::new(&fail_config); 
 match fail_client.list_buckets().send().await { 
    0k(e) => {
         println!("This should not run. {:?}", e); 
     } 
    Err(e) \Rightarrow {
         println!("Successfully failed with error: {:?}", e) 
     } 
 } 
 let sts_config = aws_config::from_env() 
     .credentials_provider(creds.clone()) 
     .load() 
     .await; 
 let sts_client: stsClient = stsClient::new(&sts_config); 
 sleep(Duration::from_secs(10)).await; 
 let assumed_role = sts_client 
     .assume_role() 
     .role_arn(assume_role_role.arn()) 
     .role_session_name(format!("iam_demo_assumerole_session_{uuid}")) 
     .send() 
     .await; 
 println!("Assumed role: {:?}", assumed_role); 
 sleep(Duration::from_secs(10)).await; 
 let assumed_credentials = iamCredentials::from_keys( 
     assumed_role 
          .as_ref() 
          .unwrap() 
          .credentials 
          .as_ref() 
          .unwrap() 
          .access_key_id(), 
     assumed_role 
          .as_ref() 
          .unwrap() 
          .credentials 
         .as ref() .unwrap()
```
.secret\_access\_key(),

```
 Some( 
         assumed_role 
              .as_ref() 
              .unwrap() 
              .credentials 
              .as_ref() 
              .unwrap() 
              .session_token 
              .clone(), 
     ), 
 ); 
 let succeed_config = aws_config::from_env() 
     .credentials_provider(assumed_credentials) 
     .load() 
     .await; 
 println!("succeed config: {:?}", succeed_config); 
 let succeed_client: s3Client = s3Client::new(&succeed_config); 
 sleep(Duration::from_secs(10)).await; 
 match succeed_client.list_buckets().send().await { 
    0k(\_) \Rightarrow println!("This should now run successfully.") 
     } 
    Err(e) \Rightarrow f println!("This should not run. {:?}", e); 
         panic!() 
     } 
 } 
 //Clean up. 
 iam_service::detach_role_policy( 
     &client, 
     assume_role_role.role_name(), 
     list_all_buckets_policy.arn().unwrap_or_default(), 
 ) 
 .await?; 
 iam_service::delete_policy(&client, list_all_buckets_policy).await?; 
 iam_service::delete_role(&client, &assume_role_role).await?; 
 println!("Deleted role {}", assume_role_role.role_name()); 
 iam_service::delete_access_key(&client, &user, &key).await?; 
 println!("Deleted key for {}", key.user_name()); 
 iam_service::delete_user_policy(&client, &user, &inline_policy_name).await?; 
 println!("Deleted inline user policy: {}", inline_policy_name);
```
}

```
 iam_service::delete_user(&client, &user).await?; 
 println!("Deleted user {}", user.user_name()); 
 Ok(())
```
- Para obter detalhes da API, consulte os tópicos a seguir na Referência da API AWS SDK para Rust.
	- [AttachRolePolicy](https://docs.rs/aws-sdk-iam/latest/aws_sdk_iam/client/struct.Client.html#method.attach_role_policy)
	- [CreateAccessKey](https://docs.rs/aws-sdk-iam/latest/aws_sdk_iam/client/struct.Client.html#method.create_access_key)
	- [CreatePolicy](https://docs.rs/aws-sdk-iam/latest/aws_sdk_iam/client/struct.Client.html#method.create_policy)
	- [CreateRole](https://docs.rs/aws-sdk-iam/latest/aws_sdk_iam/client/struct.Client.html#method.create_role)
	- [CreateUser](https://docs.rs/aws-sdk-iam/latest/aws_sdk_iam/client/struct.Client.html#method.create_user)
	- [DeleteAccessKey](https://docs.rs/aws-sdk-iam/latest/aws_sdk_iam/client/struct.Client.html#method.delete_access_key)
	- [DeletePolicy](https://docs.rs/aws-sdk-iam/latest/aws_sdk_iam/client/struct.Client.html#method.delete_policy)
	- [DeleteRole](https://docs.rs/aws-sdk-iam/latest/aws_sdk_iam/client/struct.Client.html#method.delete_role)
	- [DeleteUser](https://docs.rs/aws-sdk-iam/latest/aws_sdk_iam/client/struct.Client.html#method.delete_user)
	- [DeleteUserPolicy](https://docs.rs/aws-sdk-iam/latest/aws_sdk_iam/client/struct.Client.html#method.delete_user_policy)
	- [DetachRolePolicy](https://docs.rs/aws-sdk-iam/latest/aws_sdk_iam/client/struct.Client.html#method.detach_role_policy)
	- [PutUserPolicy](https://docs.rs/aws-sdk-iam/latest/aws_sdk_iam/client/struct.Client.html#method.put_user_policy)

## Ações

## **AttachRolePolicy**

O código de exemplo a seguir mostra como usar AttachRolePolicy.

## SDK para Rust

## **a** Note

```
pub async fn attach_role_policy( 
     client: &iamClient, 
     role: &Role, 
     policy: &Policy,
) -> Result<AttachRolePolicyOutput, SdkError<AttachRolePolicyError>> { 
     client 
          .attach_role_policy() 
          .role_name(role.role_name()) 
          .policy_arn(policy.arn().unwrap_or_default()) 
          .send() 
          .await
}
```
• Para obter detalhes da API, consulte a [AttachRolePolicy](https://docs.rs/aws-sdk-iam/latest/aws_sdk_iam/client/struct.Client.html#method.attach_role_policy)referência da API AWS SDK for Rust.

## **AttachUserPolicy**

O código de exemplo a seguir mostra como usar AttachUserPolicy.

SDK para Rust

#### **a** Note

```
pub async fn attach_user_policy( 
     client: &iamClient, 
     user_name: &str, 
     policy_arn: &str,
) -> Result<(), iamError> { 
     client 
          .attach_user_policy() 
          .user_name(user_name) 
          .policy_arn(policy_arn) 
          .send() 
          .await?; 
    0k(())
```
}

• Para obter detalhes da API, consulte a [AttachUserPolicyr](https://docs.rs/aws-sdk-iam/latest/aws_sdk_iam/client/struct.Client.html#method.attach_user_policy)eferência da API AWS SDK for Rust.

## **CreateAccessKey**

O código de exemplo a seguir mostra como usar CreateAccessKey.

## SDK para Rust

## **a** Note

```
pub async fn create_access_key(client: &iamClient, user_name: &str) -> 
  Result<AccessKey, iamError> { 
    let mut tries: i32 = 0;
    let max_tries: i32 = 10;
     let response: Result<CreateAccessKeyOutput, SdkError<CreateAccessKeyError>> = 
  loop { 
         match client.create_access_key().user_name(user_name).send().await { 
             Ok(inner_response) => { 
                 break Ok(inner_response); 
 } 
            Err(e) \Rightarrow {
                tries += 1; if tries > max_tries { 
                     break Err(e); 
 } 
                 sleep(Duration::from_secs(2)).await; 
 } 
         } 
     }; 
     Ok(response.unwrap().access_key.unwrap())
}
```
• Para obter detalhes da API, consulte a [CreateAccessKeyr](https://docs.rs/aws-sdk-iam/latest/aws_sdk_iam/client/struct.Client.html#method.create_access_key)eferência da API AWS SDK for Rust.

## **CreatePolicy**

O código de exemplo a seguir mostra como usar CreatePolicy.

## SDK para Rust

## **a** Note

Tem mais sobre GitHub. Encontre o exemplo completo e saiba como configurar e executar no [Repositório de exemplos de código da AWS.](https://github.com/awsdocs/aws-doc-sdk-examples/tree/main/rustv1/examples/iam#code-examples)

```
pub async fn create_policy( 
     client: &iamClient, 
     policy_name: &str, 
     policy_document: &str,
) -> Result<Policy, iamError> { 
     let policy = client 
          .create_policy() 
          .policy_name(policy_name) 
          .policy_document(policy_document) 
          .send() 
          .await?; 
     Ok(policy.policy.unwrap())
}
```
• Para obter detalhes da API, consulte a [CreatePolicyr](https://docs.rs/aws-sdk-iam/latest/aws_sdk_iam/client/struct.Client.html#method.create_policy)eferência da API AWS SDK for Rust.

## **CreateRole**

O código de exemplo a seguir mostra como usar CreateRole.

## **a** Note

Tem mais sobre GitHub. Encontre o exemplo completo e saiba como configurar e executar no [Repositório de exemplos de código da AWS.](https://github.com/awsdocs/aws-doc-sdk-examples/tree/main/rustv1/examples/iam#code-examples)

```
pub async fn create_role( 
     client: &iamClient, 
     role_name: &str, 
     role_policy_document: &str,
) -> Result<Role, iamError> { 
     let response: CreateRoleOutput = loop { 
          if let Ok(response) = client 
              .create_role() 
              .role_name(role_name) 
              .assume_role_policy_document(role_policy_document) 
              .send() 
              .await 
          { 
              break response; 
          } 
     }; 
     Ok(response.role.unwrap())
}
```
• Para obter detalhes da API, consulte a [CreateRole](https://docs.rs/aws-sdk-iam/latest/aws_sdk_iam/client/struct.Client.html#method.create_role)referência da API AWS SDK for Rust.

## **CreateServiceLinkedRole**

O código de exemplo a seguir mostra como usar CreateServiceLinkedRole.

## **a** Note

Tem mais sobre GitHub. Encontre o exemplo completo e saiba como configurar e executar no [Repositório de exemplos de código da AWS.](https://github.com/awsdocs/aws-doc-sdk-examples/tree/main/rustv1/examples/iam#code-examples)

```
pub async fn create_service_linked_role( 
     client: &iamClient, 
     aws_service_name: String, 
     custom_suffix: Option<String>, 
     description: Option<String>,
) -> Result<CreateServiceLinkedRoleOutput, SdkError<CreateServiceLinkedRoleError>> { 
     let response = client 
         .create_service_linked_role() 
         .aws_service_name(aws_service_name) 
         .set_custom_suffix(custom_suffix) 
         .set_description(description) 
         .send() 
         .await?; 
     Ok(response)
}
```
• Para obter detalhes da API, consulte a [CreateServiceLinkedRoler](https://docs.rs/aws-sdk-iam/latest/aws_sdk_iam/client/struct.Client.html#method.create_service_linked_role)eferência da API AWS SDK for Rust.

#### **CreateUser**

O código de exemplo a seguir mostra como usar CreateUser.

SDK para Rust

## **a** Note

```
pub async fn create_user(client: &iamClient, user_name: &str) -> Result<User, 
  iamError> { 
     let response = client.create_user().user_name(user_name).send().await?; 
     Ok(response.user.unwrap())
}
```
• Para obter detalhes da API, consulte a [CreateUserr](https://docs.rs/aws-sdk-iam/latest/aws_sdk_iam/client/struct.Client.html#method.create_user)eferência da API AWS SDK for Rust.

## **DeleteAccessKey**

O código de exemplo a seguir mostra como usar DeleteAccessKey.

#### SDK para Rust

## **a** Note

```
pub async fn delete_access_key( 
     client: &iamClient, 
     user: &User, 
     key: &AccessKey,
) -> Result<(), iamError> { 
     loop { 
         match client 
              .delete_access_key() 
              .user_name(user.user_name()) 
              .access_key_id(key.access_key_id()) 
              .send() 
              .await 
         { 
             0k(\_) => {
                  break; 
 } 
             Err(e) \Rightarrow {
                  println!("Can't delete the access key: {:?}", e); 
                  sleep(Duration::from_secs(2)).await;
```

```
 } 
       } 
    } 
   0k(())}
```
• Para obter detalhes da API, consulte a [DeleteAccessKeyr](https://docs.rs/aws-sdk-iam/latest/aws_sdk_iam/client/struct.Client.html#method.delete_access_key)eferência da API AWS SDK for Rust.

## **DeletePolicy**

O código de exemplo a seguir mostra como usar DeletePolicy.

## SDK para Rust

## **a** Note

Tem mais sobre GitHub. Encontre o exemplo completo e saiba como configurar e executar no [Repositório de exemplos de código da AWS.](https://github.com/awsdocs/aws-doc-sdk-examples/tree/main/rustv1/examples/iam#code-examples)

```
pub async fn delete_policy(client: &iamClient, policy: Policy) -> Result<(), 
  iamError> { 
     client 
          .delete_policy() 
          .policy_arn(policy.arn.unwrap()) 
          .send() 
          .await?; 
    0k(())}
```
• Para obter detalhes da API, consulte a [DeletePolicy](https://docs.rs/aws-sdk-iam/latest/aws_sdk_iam/client/struct.Client.html#method.delete_policy)referência da API AWS SDK for Rust.

## **DeleteRole**

O código de exemplo a seguir mostra como usar DeleteRole.

## **a** Note

Tem mais sobre GitHub. Encontre o exemplo completo e saiba como configurar e executar no [Repositório de exemplos de código da AWS.](https://github.com/awsdocs/aws-doc-sdk-examples/tree/main/rustv1/examples/iam#code-examples)

```
pub async fn delete_role(client: &iamClient, role: &Role) -> Result<(), iamError> { 
     let role = role.clone(); 
     while client 
          .delete_role() 
          .role_name(role.role_name()) 
          .send() 
          .await 
          .is_err() 
     { 
         sleep(Duration::from_secs(2)).await; 
     } 
    0k(())}
```
• Para obter detalhes da API, consulte a [DeleteRoler](https://docs.rs/aws-sdk-iam/latest/aws_sdk_iam/client/struct.Client.html#method.delete_role)eferência da API AWS SDK for Rust.

## **DeleteServiceLinkedRole**

O código de exemplo a seguir mostra como usar DeleteServiceLinkedRole.

## SDK para Rust

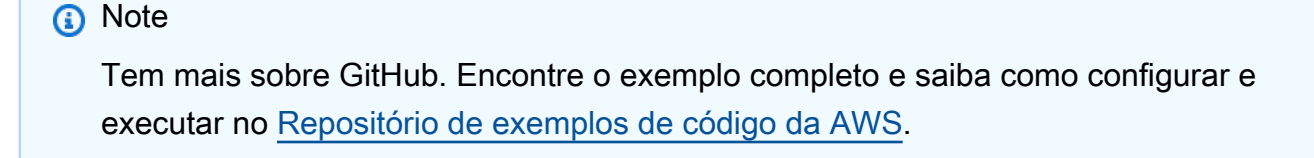

pub async fn delete\_service\_linked\_role( client: &iamClient,

```
 role_name: &str,
) -> Result<(), iamError> { 
     client 
          .delete_service_linked_role() 
          .role_name(role_name) 
          .send() 
          .await?; 
    0k(())}
```
• Para obter detalhes da API, consulte a [DeleteServiceLinkedRole](https://docs.rs/aws-sdk-iam/latest/aws_sdk_iam/client/struct.Client.html#method.delete_service_linked_role)referência da API AWS SDK for Rust.

#### **DeleteUser**

O código de exemplo a seguir mostra como usar DeleteUser.

SDK para Rust

#### **G** Note

```
pub async fn delete_user(client: &iamClient, user: &User) -> Result<(), 
  SdkError<DeleteUserError>> { 
     let user = user.clone(); 
    let mut tries: i32 = 0;
    let max_tries: i32 = 10;
     let response: Result<(), SdkError<DeleteUserError>> = loop { 
         match client 
              .delete_user() 
              .user_name(user.user_name()) 
              .send() 
              .await 
         { 
             0k(\_) => {
```

```
 break Ok(()); 
 } 
           Err(e) \Rightarrow {
               tries += 1; if tries > max_tries { 
                    break Err(e); 
 } 
                sleep(Duration::from_secs(2)).await; 
 } 
        } 
    }; 
    response
}
```
• Para obter detalhes da API, consulte a [DeleteUserr](https://docs.rs/aws-sdk-iam/latest/aws_sdk_iam/client/struct.Client.html#method.delete_user)eferência da API AWS SDK for Rust.

## **DeleteUserPolicy**

O código de exemplo a seguir mostra como usar DeleteUserPolicy.

SDK para Rust

## **a** Note

```
pub async fn delete_user_policy( 
     client: &iamClient, 
     user: &User, 
     policy_name: &str,
) -> Result<(), SdkError<DeleteUserPolicyError>> { 
     client 
          .delete_user_policy() 
          .user_name(user.user_name()) 
          .policy_name(policy_name) 
          .send() 
          .await?;
```

```
0k(())
```
}

• Para obter detalhes da API, consulte a [DeleteUserPolicyr](https://docs.rs/aws-sdk-iam/latest/aws_sdk_iam/client/struct.Client.html#method.delete_user_policy)eferência da API AWS SDK for Rust.

## **DetachRolePolicy**

O código de exemplo a seguir mostra como usar DetachRolePolicy.

SDK para Rust

## **a** Note

Tem mais sobre GitHub. Encontre o exemplo completo e saiba como configurar e executar no [Repositório de exemplos de código da AWS.](https://github.com/awsdocs/aws-doc-sdk-examples/tree/main/rustv1/examples/iam#code-examples)

```
pub async fn detach_role_policy( 
     client: &iamClient, 
     role_name: &str, 
     policy_arn: &str,
) -> Result<(), iamError> { 
     client 
          .detach_role_policy() 
          .role_name(role_name) 
          .policy_arn(policy_arn) 
          .send() 
          .await?; 
    0k(())}
```
• Para obter detalhes da API, consulte a [DetachRolePolicy](https://docs.rs/aws-sdk-iam/latest/aws_sdk_iam/client/struct.Client.html#method.detach_role_policy)referência da API AWS SDK for Rust.

## **DetachUserPolicy**

O código de exemplo a seguir mostra como usar DetachUserPolicy.
#### **a** Note

Tem mais sobre GitHub. Encontre o exemplo completo e saiba como configurar e executar no [Repositório de exemplos de código da AWS.](https://github.com/awsdocs/aws-doc-sdk-examples/tree/main/rustv1/examples/iam#code-examples)

```
pub async fn detach_user_policy( 
     client: &iamClient, 
     user_name: &str, 
     policy_arn: &str,
) -> Result<(), iamError> { 
     client 
          .detach_user_policy() 
          .user_name(user_name) 
          .policy_arn(policy_arn) 
          .send() 
          .await?; 
    0k(())}
```
• Para obter detalhes da API, consulte a [DetachUserPolicyr](https://docs.rs/aws-sdk-iam/latest/aws_sdk_iam/client/struct.Client.html#method.detach_user_policy)eferência da API AWS SDK for Rust.

#### **GetAccountPasswordPolicy**

O código de exemplo a seguir mostra como usar GetAccountPasswordPolicy.

#### SDK para Rust

**a** Note

Tem mais sobre GitHub. Encontre o exemplo completo e saiba como configurar e executar no [Repositório de exemplos de código da AWS.](https://github.com/awsdocs/aws-doc-sdk-examples/tree/main/rustv1/examples/iam#code-examples)

pub async fn get\_account\_password\_policy(

```
 client: &iamClient,
) -> Result<GetAccountPasswordPolicyOutput, SdkError<GetAccountPasswordPolicyError>> 
  { 
     let response = client.get_account_password_policy().send().await?; 
     Ok(response)
}
```
• Para obter detalhes da API, consulte a [GetAccountPasswordPolicyr](https://docs.rs/aws-sdk-iam/latest/aws_sdk_iam/client/struct.Client.html#method.get_account_password_policy)eferência da API AWS SDK for Rust.

#### **GetRole**

O código de exemplo a seguir mostra como usar GetRole.

```
SDK para Rust
```
**a** Note

Tem mais sobre GitHub. Encontre o exemplo completo e saiba como configurar e executar no [Repositório de exemplos de código da AWS.](https://github.com/awsdocs/aws-doc-sdk-examples/tree/main/rustv1/examples/iam#code-examples)

```
pub async fn get_role( 
     client: &iamClient, 
     role_name: String,
) -> Result<GetRoleOutput, SdkError<GetRoleError>> { 
     let response = client.get_role().role_name(role_name).send().await?; 
     Ok(response)
}
```
• Para obter detalhes da API, consulte a [GetRoler](https://docs.rs/aws-sdk-iam/latest/aws_sdk_iam/client/struct.Client.html#method.get_role)eferência da API AWS SDK for Rust.

#### **ListAttachedRolePolicies**

O código de exemplo a seguir mostra como usar ListAttachedRolePolicies.

## **a** Note

Tem mais sobre GitHub. Encontre o exemplo completo e saiba como configurar e executar no [Repositório de exemplos de código da AWS.](https://github.com/awsdocs/aws-doc-sdk-examples/tree/main/rustv1/examples/iam#code-examples)

```
pub async fn list_attached_role_policies( 
     client: &iamClient, 
     role_name: String, 
     path_prefix: Option<String>, 
     marker: Option<String>, 
     max_items: Option<i32>,
) -> Result<ListAttachedRolePoliciesOutput, SdkError<ListAttachedRolePoliciesError>> 
  { 
     let response = client 
          .list_attached_role_policies() 
          .role_name(role_name) 
          .set_path_prefix(path_prefix) 
          .set_marker(marker) 
          .set_max_items(max_items) 
         .send() 
          .await?; 
     Ok(response)
}
```
• Para obter detalhes da API, consulte a [ListAttachedRolePoliciesr](https://docs.rs/aws-sdk-iam/latest/aws_sdk_iam/client/struct.Client.html#method.list_attached_role_policies)eferência da API AWS SDK for Rust.

#### **ListGroups**

O código de exemplo a seguir mostra como usar ListGroups.

#### **a** Note

Tem mais sobre GitHub. Encontre o exemplo completo e saiba como configurar e executar no [Repositório de exemplos de código da AWS.](https://github.com/awsdocs/aws-doc-sdk-examples/tree/main/rustv1/examples/iam#code-examples)

```
pub async fn list_groups( 
     client: &iamClient, 
     path_prefix: Option<String>, 
     marker: Option<String>, 
     max_items: Option<i32>,
) -> Result<ListGroupsOutput, SdkError<ListGroupsError>> { 
     let response = client 
          .list_groups() 
          .set_path_prefix(path_prefix) 
          .set_marker(marker) 
          .set_max_items(max_items) 
          .send() 
          .await?; 
     Ok(response)
}
```
• Para obter detalhes da API, consulte a [ListGroupsr](https://docs.rs/aws-sdk-iam/latest/aws_sdk_iam/client/struct.Client.html#method.list_groups)eferência da API AWS SDK for Rust.

#### **ListPolicies**

O código de exemplo a seguir mostra como usar ListPolicies.

SDK para Rust

#### **a** Note

```
pub async fn list_policies( 
     client: iamClient, 
     path_prefix: String,
) -> Result<Vec<String>, SdkError<ListPoliciesError>> { 
    let list policies = client
          .list_policies() 
          .path_prefix(path_prefix) 
          .scope(PolicyScopeType::Local) 
          .into_paginator() 
          .items() 
          .send() 
          .try_collect() 
          .await?; 
     let policy_names = list_policies 
         .into iter()
          .map(|p| { 
              let name = p 
                   .policy_name 
                   .unwrap_or_else(|| "Missing Policy Name".to_string()); 
              println!("{}", name); 
              name 
          }) 
          .collect(); 
     Ok(policy_names)
}
```
• Para obter detalhes da API, consulte a [ListPoliciesr](https://docs.rs/aws-sdk-iam/latest/aws_sdk_iam/client/struct.Client.html#method.list_policies)eferência da API AWS SDK for Rust.

#### **ListRolePolicies**

O código de exemplo a seguir mostra como usar ListRolePolicies.

SDK para Rust

#### **a** Note

```
pub async fn list_role_policies( 
     client: &iamClient, 
     role_name: &str, 
     marker: Option<String>, 
     max_items: Option<i32>,
) -> Result<ListRolePoliciesOutput, SdkError<ListRolePoliciesError>> { 
     let response = client 
          .list_role_policies() 
          .role_name(role_name) 
          .set_marker(marker) 
          .set_max_items(max_items) 
          .send() 
          .await?; 
     Ok(response)
}
```
• Para obter detalhes da API, consulte a [ListRolePolicies](https://docs.rs/aws-sdk-iam/latest/aws_sdk_iam/client/struct.Client.html#method.list_role_policies)referência da API AWS SDK for Rust.

#### **ListRoles**

O código de exemplo a seguir mostra como usar ListRoles.

SDK para Rust

#### **a** Note

```
pub async fn list_roles( 
     client: &iamClient, 
     path_prefix: Option<String>, 
     marker: Option<String>, 
     max_items: Option<i32>,
) -> Result<ListRolesOutput, SdkError<ListRolesError>> { 
     let response = client 
         .list_roles() 
         .set_path_prefix(path_prefix)
```

```
 .set_marker(marker) 
          .set_max_items(max_items) 
          .send() 
          .await?; 
     Ok(response)
}
```
• Para obter detalhes da API, consulte a [ListRolesr](https://docs.rs/aws-sdk-iam/latest/aws_sdk_iam/client/struct.Client.html#method.list_roles)eferência da API AWS SDK for Rust.

#### **ListSAMLProviders**

O código de exemplo a seguir mostra como usar ListSAMLProviders.

SDK para Rust

#### **a** Note

Tem mais sobre GitHub. Encontre o exemplo completo e saiba como configurar e executar no [Repositório de exemplos de código da AWS.](https://github.com/awsdocs/aws-doc-sdk-examples/tree/main/rustv1/examples/iam#code-examples)

```
pub async fn list_saml_providers( 
     client: &Client,
) -> Result<ListSamlProvidersOutput, SdkError<ListSAMLProvidersError>> { 
     let response = client.list_saml_providers().send().await?; 
     Ok(response)
}
```
• Para obter detalhes da API, consulte a referência da API [List SAMLProviders](https://docs.rs/aws-sdk-iam/latest/aws_sdk_iam/client/struct.Client.html#method.list_saml_providers) in AWS SDK for Rust.

#### **ListUsers**

O código de exemplo a seguir mostra como usar ListUsers.

#### **a** Note

Tem mais sobre GitHub. Encontre o exemplo completo e saiba como configurar e executar no [Repositório de exemplos de código da AWS.](https://github.com/awsdocs/aws-doc-sdk-examples/tree/main/rustv1/examples/iam#code-examples)

```
pub async fn list_users( 
     client: &iamClient, 
     path_prefix: Option<String>, 
     marker: Option<String>, 
     max_items: Option<i32>,
) -> Result<ListUsersOutput, SdkError<ListUsersError>> { 
     let response = client 
          .list_users() 
          .set_path_prefix(path_prefix) 
          .set_marker(marker) 
          .set_max_items(max_items) 
          .send() 
          .await?; 
     Ok(response)
}
```
• Para obter detalhes da API, consulte a [ListUsersr](https://docs.rs/aws-sdk-iam/latest/aws_sdk_iam/client/struct.Client.html#method.list_users)eferência da API AWS SDK for Rust.

## AWS IoT exemplos usando o SDK para Rust

Os exemplos de código a seguir mostram como realizar ações e implementar cenários comuns usando o AWS SDK para Rust com. AWS IoT

Ações são trechos de código de programas maiores e devem ser executadas em contexto. Embora as ações mostrem como chamar perfis de serviço individuais, você pode ver as ações no contexto em seus cenários relacionados.

Cada exemplo inclui um link para o código-fonte completo, em que você pode encontrar instruções sobre como configurar e executar o código.

#### Tópicos

• [Ações](#page-13270-0)

Ações

#### **DescribeEndpoint**

O código de exemplo a seguir mostra como usar DescribeEndpoint.

SDK para Rust

#### **a** Note

Tem mais sobre GitHub. Encontre o exemplo completo e saiba como configurar e executar no [Repositório de exemplos de código da AWS.](https://github.com/awsdocs/aws-doc-sdk-examples/tree/main/rustv1/examples/iot#code-examples)

```
async fn show_address(client: &Client, endpoint_type: &str) -> Result<(), Error> { 
     let resp = client 
         .describe_endpoint() 
         .endpoint_type(endpoint_type) 
         .send() 
         .await?; 
     println!("Endpoint address: {}", resp.endpoint_address.unwrap()); 
     println!(); 
    0k(())}
```
• Para obter detalhes da API, consulte a [DescribeEndpoint](https://docs.rs/aws-sdk-iot/latest/aws_sdk_iot/client/struct.Client.html#method.describe_endpoint)referência da API AWS SDK for Rust.

#### **ListThings**

O código de exemplo a seguir mostra como usar ListThings.

# **a** Note

Tem mais sobre GitHub. Encontre o exemplo completo e saiba como configurar e executar no [Repositório de exemplos de código da AWS.](https://github.com/awsdocs/aws-doc-sdk-examples/tree/main/rustv1/examples/iot#code-examples)

```
async fn show_things(client: &Client) -> Result<(), Error> { 
     let resp = client.list_things().send().await?; 
     println!("Things:"); 
     for thing in resp.things.unwrap() { 
         println!( 
              " Name: {}", 
              thing.thing_name.as_deref().unwrap_or_default() 
         ); 
         println!( 
              " Type: {}", 
              thing.thing_type_name.as_deref().unwrap_or_default() 
         ); 
         println!( 
              " ARN: {}", 
              thing.thing_arn.as_deref().unwrap_or_default() 
         ); 
         println!(); 
     } 
     println!(); 
    0k(())}
```
• Para obter detalhes da API, consulte a [ListThings](https://docs.rs/aws-sdk-iot/latest/aws_sdk_iot/client/struct.Client.html#method.list_things)referência da API AWS SDK for Rust.

## Exemplos do Kinesis usando o SDK para Rust

Os exemplos de código a seguir mostram como realizar ações e implementar cenários comuns usando o AWS SDK para Rust com Kinesis.

Ações são trechos de código de programas maiores e devem ser executadas em contexto. Embora as ações mostrem como chamar perfis de serviço individuais, você pode ver as ações no contexto em seus cenários relacionados.

Cada exemplo inclui um link para o código-fonte completo, em que você pode encontrar instruções sobre como configurar e executar o código.

Tópicos

- [Ações](#page-13270-0)
- [Exemplos sem servidor](#page-13564-0)

### Ações

#### **CreateStream**

O código de exemplo a seguir mostra como usar CreateStream.

SDK para Rust

#### **a** Note

Tem mais sobre GitHub. Encontre o exemplo completo e saiba como configurar e executar no [Repositório de exemplos de código da AWS.](https://github.com/awsdocs/aws-doc-sdk-examples/tree/main/rustv1/examples/kinesis#code-examples)

```
async fn make_stream(client: &Client, stream: &str) -> Result<(), Error> { 
     client 
          .create_stream() 
          .stream_name(stream) 
          .shard_count(4) 
          .send() 
          .await?; 
     println!("Created stream"); 
    0k(())}
```
• Para obter detalhes da API, consulte a [CreateStream](https://docs.rs/aws-sdk-kinesis/latest/aws_sdk_kinesis/client/struct.Client.html#method.create_stream)referência da API AWS SDK for Rust.

#### **DeleteStream**

O código de exemplo a seguir mostra como usar DeleteStream.

SDK para Rust

#### **a** Note

Tem mais sobre GitHub. Encontre o exemplo completo e saiba como configurar e executar no [Repositório de exemplos de código da AWS.](https://github.com/awsdocs/aws-doc-sdk-examples/tree/main/rustv1/examples/kinesis#code-examples)

```
async fn remove_stream(client: &Client, stream: &str) -> Result<(), Error> { 
     client.delete_stream().stream_name(stream).send().await?; 
     println!("Deleted stream."); 
    0k(())}
```
• Para obter detalhes da API, consulte a [DeleteStreamr](https://docs.rs/aws-sdk-kinesis/latest/aws_sdk_kinesis/client/struct.Client.html#method.delete_stream)eferência da API AWS SDK for Rust.

#### **DescribeStream**

O código de exemplo a seguir mostra como usar DescribeStream.

SDK para Rust

#### **a** Note

```
async fn show_stream(client: &Client, stream: &str) -> Result<(), Error> { 
     let resp = client.describe_stream().stream_name(stream).send().await?;
```

```
 let desc = resp.stream_description.unwrap();
```

```
 println!("Stream description:"); 
   println!(" Name: {}:", desc.stream_name());
   println!(" Status: {:?}", desc.stream_status());
    println!(" Open shards: {:?}", desc.shards.len()); 
    println!(" Retention (hours): {}", desc.retention_period_hours()); 
    println!(" Encryption: {:?}", desc.encryption_type.unwrap()); 
   0k(())}
```
• Para obter detalhes da API, consulte a [DescribeStreamr](https://docs.rs/aws-sdk-kinesis/latest/aws_sdk_kinesis/client/struct.Client.html#method.describe_stream)eferência da API AWS SDK for Rust.

#### **ListStreams**

O código de exemplo a seguir mostra como usar ListStreams.

#### SDK para Rust

#### **a** Note

```
async fn show_streams(client: &Client) -> Result<(), Error> { 
     let resp = client.list_streams().send().await?; 
     println!("Stream names:"); 
     let streams = resp.stream_names; 
     for stream in &streams { 
         println!(" {}", stream); 
     } 
     println!("Found {} stream(s)", streams.len()); 
    0k(())}
```
• Para obter detalhes da API, consulte a [ListStreamsr](https://docs.rs/aws-sdk-kinesis/latest/aws_sdk_kinesis/client/struct.Client.html#method.list_streams)eferência da API AWS SDK for Rust.

#### **PutRecord**

O código de exemplo a seguir mostra como usar PutRecord.

```
SDK para Rust
```
#### **a** Note

Tem mais sobre GitHub. Encontre o exemplo completo e saiba como configurar e executar no [Repositório de exemplos de código da AWS.](https://github.com/awsdocs/aws-doc-sdk-examples/tree/main/rustv1/examples/kinesis#code-examples)

```
async fn add_record(client: &Client, stream: &str, key: &str, data: &str) -> 
  Result<(), Error> { 
     let blob = Blob::new(data); 
     client 
          .put_record() 
          .data(blob) 
          .partition_key(key) 
          .stream_name(stream) 
          .send() 
          .await?; 
     println!("Put data into stream."); 
    0k(())}
```
• Para obter detalhes da API, consulte a [PutRecord](https://docs.rs/aws-sdk-kinesis/latest/aws_sdk_kinesis/client/struct.Client.html#method.put_record)referência da API AWS SDK for Rust.

#### Exemplos sem servidor

Invocar uma função do Lambda em um trigger do Kinesis

O exemplo de código a seguir mostra como implementar uma função do Lambda que recebe um evento acionado pelo recebimento de mensagens de um stream do Kinesis. A função recupera a carga útil do Kinesis, decodifica do Base64 e registra o conteúdo do registro em log.

#### SDK para Rust

#### **a** Note

Tem mais sobre GitHub. Encontre o exemplo completo e saiba como configurar e executar no repositório dos [Exemplos sem servidor.](https://github.com/aws-samples/serverless-snippets/tree/main/integration-kinesis-to-lambda)

Consuma um evento do Kinesis com o Lambda usando Rust.

```
// Copyright Amazon.com, Inc. or its affiliates. All Rights Reserved.
// SPDX-License-Identifier: Apache-2.0
use aws_lambda_events::event::kinesis::KinesisEvent;
use lambda_runtime::{run, service_fn, Error, LambdaEvent};
async fn function_handler(event: LambdaEvent<KinesisEvent>) -> Result<(), Error> { 
     if event.payload.records.is_empty() { 
         tracing::info!("No records found. Exiting."); 
        return 0k(());
     } 
     event.payload.records.iter().for_each(|record| { 
         tracing::info!("EventId: 
  {}",record.event_id.as_deref().unwrap_or_default()); 
         let record_data = std::str::from_utf8(&record.kinesis.data); 
         match record_data { 
            0k(data) => {
                 // log the record data 
                 tracing::info!("Data: {}", data); 
 } 
            Err(e) \Rightarrow {
                 tracing::error!("Error: {}", e);
```

```
 } 
         } 
     }); 
     tracing::info!( 
         "Successfully processed {} records", 
         event.payload.records.len() 
     ); 
    0k(())}
#[tokio::main]
async fn main() -> Result<(), Error> { 
     tracing_subscriber::fmt() 
         .with_max_level(tracing::Level::INFO) 
         // disable printing the name of the module in every log line. 
         .with_target(false) 
         // disabling time is handy because CloudWatch will add the ingestion time. 
         .without_time() 
         .init(); 
     run(service_fn(function_handler)).await
}
```
Relatando falhas de itens em lote para funções do Lambda com um trigger do Kinesis

O exemplo de código a seguir mostra como implementar uma resposta parcial em lote para funções do Lambda que recebem eventos de um stream do Kinesis. A função relata as falhas do item em lote na resposta, sinalizando para o Lambda tentar novamente essas mensagens posteriormente.

SDK para Rust

#### **a** Note

Tem mais sobre GitHub. Encontre o exemplo completo e saiba como configurar e executar no repositório dos [Exemplos sem servidor.](https://github.com/aws-samples/serverless-snippets/tree/main/integration-kinesis-to-lambda-with-batch-item-handling)

Relate falhas de itens em lote do Kinesis com o Lambda usando Rust.

```
// Copyright Amazon.com, Inc. or its affiliates. All Rights Reserved.
// SPDX-License-Identifier: Apache-2.0
use aws lambda events:: {
     event::kinesis::KinesisEvent, 
     kinesis::KinesisEventRecord, 
     streams::{KinesisBatchItemFailure, KinesisEventResponse},
};
use lambda_runtime::{run, service_fn, Error, LambdaEvent};
async fn function_handler(event: LambdaEvent<KinesisEvent>) -> 
  Result<KinesisEventResponse, Error> { 
     let mut response = KinesisEventResponse { 
         batch_item_failures: vec![], 
     }; 
     if event.payload.records.is_empty() { 
         tracing::info!("No records found. Exiting."); 
         return Ok(response); 
     } 
     for record in &event.payload.records { 
         tracing::info!( 
              "EventId: {}", 
              record.event_id.as_deref().unwrap_or_default() 
         ); 
         let record_processing_result = process_record(record); 
         if record_processing_result.is_err() { 
              response.batch_item_failures.push(KinesisBatchItemFailure { 
                  item_identifier: record.kinesis.sequence_number.clone(), 
              }); 
             /* Since we are working with streams, we can return the failed item
  immediately. 
              Lambda will immediately begin to retry processing from this failed item 
  onwards. */ 
              return Ok(response); 
         } 
     } 
     tracing::info!( 
         "Successfully processed {} records", 
         event.payload.records.len()
```

```
 ); 
     Ok(response)
}
fn process_record(record: &KinesisEventRecord) -> Result<(), Error> { 
     let record_data = std::str::from_utf8(record.kinesis.data.as_slice()); 
     if let Some(err) = record_data.err() { 
         tracing::error!("Error: {}", err); 
         return Err(Error::from(err)); 
     } 
     let record_data = record_data.unwrap_or_default(); 
     // do something interesting with the data 
     tracing::info!("Data: {}", record_data); 
    0k(())}
#[tokio::main]
async fn main() -> Result<(), Error> { 
     tracing_subscriber::fmt() 
        .with max level(tracing::Level::INFO)
         // disable printing the name of the module in every log line. 
         .with_target(false) 
         // disabling time is handy because CloudWatch will add the ingestion time. 
         .without_time() 
         .init(); 
     run(service_fn(function_handler)).await
}
```
## AWS KMS exemplos usando o SDK para Rust

Os exemplos de código a seguir mostram como realizar ações e implementar cenários comuns usando o AWS SDK para Rust com. AWS KMS

Ações são trechos de código de programas maiores e devem ser executadas em contexto. Embora as ações mostrem como chamar perfis de serviço individuais, você pode ver as ações no contexto em seus cenários relacionados.

Cada exemplo inclui um link para o código-fonte completo, em que você pode encontrar instruções sobre como configurar e executar o código.

Tópicos

• [Ações](#page-13270-0)

Ações

#### **CreateKey**

O código de exemplo a seguir mostra como usar CreateKey.

SDK para Rust

#### **a** Note

Tem mais sobre GitHub. Encontre o exemplo completo e saiba como configurar e executar no [Repositório de exemplos de código da AWS.](https://github.com/awsdocs/aws-doc-sdk-examples/tree/main/rustv1/examples/kms#code-examples)

```
async fn make_key(client: &Client) -> Result<(), Error> { 
     let resp = client.create_key().send().await?; 
     let id = resp.key_metadata.as_ref().unwrap().key_id(); 
     println!("Key: {}", id); 
    0k(())}
```
• Para obter detalhes da API, consulte a [CreateKey](https://docs.rs/aws-sdk-kms/latest/aws_sdk_kms/client/struct.Client.html#method.create_key)referência da API AWS SDK for Rust.

#### **Decrypt**

O código de exemplo a seguir mostra como usar Decrypt.

## **a** Note

Tem mais sobre GitHub. Encontre o exemplo completo e saiba como configurar e executar no [Repositório de exemplos de código da AWS.](https://github.com/awsdocs/aws-doc-sdk-examples/tree/main/rustv1/examples/kms#code-examples)

```
async fn decrypt_key(client: &Client, key: &str, filename: &str) -> Result<(), 
  Error> { 
     // Open input text file and get contents as a string 
     // input is a base-64 encoded string, so decode it: 
     let data = fs::read_to_string(filename) 
         .map(|input| { 
              base64::decode(input).expect("Input file does not contain valid base 64 
  characters.") 
         }) 
         .map(Blob::new); 
     let resp = client 
         .decrypt() 
         .key_id(key) 
         .ciphertext_blob(data.unwrap()) 
         .send() 
         .await?; 
     let inner = resp.plaintext.unwrap(); 
    let bytes = inner.as_ref();
     let s = String::from_utf8(bytes.to_vec()).expect("Could not convert to UTF-8"); 
     println!(); 
     println!("Decoded string:"); 
     println!("{}", s); 
    0k(())}
```
• Para obter detalhes da API, consulte [Descriptografar](https://docs.rs/aws-sdk-kms/latest/aws_sdk_kms/client/struct.Client.html#method.decrypt) na Referência da API AWS SDK para Rust.

#### **Encrypt**

O código de exemplo a seguir mostra como usar Encrypt.

SDK para Rust

#### **a** Note

Tem mais sobre GitHub. Encontre o exemplo completo e saiba como configurar e executar no [Repositório de exemplos de código da AWS.](https://github.com/awsdocs/aws-doc-sdk-examples/tree/main/rustv1/examples/kms#code-examples)

```
async fn encrypt_string( 
     verbose: bool, 
     client: &Client, 
     text: &str, 
     key: &str, 
     out_file: &str,
) -> Result<(), Error> { 
     let blob = Blob::new(text.as_bytes()); 
     let resp = client.encrypt().key_id(key).plaintext(blob).send().await?; 
     // Did we get an encrypted blob? 
     let blob = resp.ciphertext_blob.expect("Could not get encrypted text"); 
    let bytes = blob.as_ref();
     let s = base64::encode(bytes); 
     let mut ofile = File::create(out_file).expect("unable to create file"); 
     ofile.write_all(s.as_bytes()).expect("unable to write"); 
     if verbose { 
         println!("Wrote the following to {:?}", out_file); 
         println!("{}", s); 
     } 
    0k(())}
```
• Para obter detalhes da API, consulte [Criptografar](https://docs.rs/aws-sdk-kms/latest/aws_sdk_kms/client/struct.Client.html#method.encrypt) na Referência da API AWS SDK para Rust.

#### **GenerateDataKey**

O código de exemplo a seguir mostra como usar GenerateDataKey.

SDK para Rust

#### **a** Note

Tem mais sobre GitHub. Encontre o exemplo completo e saiba como configurar e executar no [Repositório de exemplos de código da AWS.](https://github.com/awsdocs/aws-doc-sdk-examples/tree/main/rustv1/examples/kms#code-examples)

```
async fn make_key(client: &Client, key: &str) -> Result<(), Error> { 
     let resp = client 
         .generate_data_key() 
         .key_id(key) 
         .key_spec(DataKeySpec::Aes256) 
         .send() 
         .await?; 
     // Did we get an encrypted blob? 
     let blob = resp.ciphertext_blob.expect("Could not get encrypted text"); 
    let bytes = blob.as_ref(); let s = base64::encode(bytes); 
     println!(); 
     println!("Data key:"); 
     println!("{}", s); 
    0k(())}
```
• Para obter detalhes da API, consulte a [GenerateDataKeyr](https://docs.rs/aws-sdk-kms/latest/aws_sdk_kms/client/struct.Client.html#method.generate_data_key)eferência da API AWS SDK for Rust.

#### **GenerateDataKeyWithoutPlaintext**

O código de exemplo a seguir mostra como usar GenerateDataKeyWithoutPlaintext.

#### **a** Note

Tem mais sobre GitHub. Encontre o exemplo completo e saiba como configurar e executar no [Repositório de exemplos de código da AWS.](https://github.com/awsdocs/aws-doc-sdk-examples/tree/main/rustv1/examples/kms#code-examples)

```
async fn make_key(client: &Client, key: &str) -> Result<(), Error> { 
     let resp = client 
         .generate_data_key_without_plaintext() 
         .key_id(key) 
         .key_spec(DataKeySpec::Aes256) 
         .send() 
         .await?; 
     // Did we get an encrypted blob? 
     let blob = resp.ciphertext_blob.expect("Could not get encrypted text"); 
    let bytes = blob.as_ref(); let s = base64::encode(bytes); 
     println!(); 
     println!("Data key:"); 
     println!("{}", s); 
    0k(())}
```
• Para obter detalhes da API, consulte a [GenerateDataKeyWithoutPlaintext](https://docs.rs/aws-sdk-kms/latest/aws_sdk_kms/client/struct.Client.html#method.generate_data_key_without_plaintext)referência da API AWS SDK for Rust.

#### **GenerateRandom**

O código de exemplo a seguir mostra como usar GenerateRandom.

### **a** Note

Tem mais sobre GitHub. Encontre o exemplo completo e saiba como configurar e executar no [Repositório de exemplos de código da AWS.](https://github.com/awsdocs/aws-doc-sdk-examples/tree/main/rustv1/examples/kms#code-examples)

```
async fn make_string(client: &Client, length: i32) -> Result<(), Error> { 
     let resp = client 
          .generate_random() 
          .number_of_bytes(length) 
          .send() 
          .await?; 
     // Did we get an encrypted blob? 
     let blob = resp.plaintext.expect("Could not get encrypted text"); 
    let bytes = blob.as_ref(); let s = base64::encode(bytes); 
     println!(); 
     println!("Data key:"); 
     println!("{}", s); 
     Ok(())
}
```
• Para obter detalhes da API, consulte a [GenerateRandomr](https://docs.rs/aws-sdk-kms/latest/aws_sdk_kms/client/struct.Client.html#method.generate_random)eferência da API AWS SDK for Rust.

#### **ListKeys**

O código de exemplo a seguir mostra como usar ListKeys.

### **a** Note

Tem mais sobre GitHub. Encontre o exemplo completo e saiba como configurar e executar no [Repositório de exemplos de código da AWS.](https://github.com/awsdocs/aws-doc-sdk-examples/tree/main/rustv1/examples/kms#code-examples)

```
async fn show_keys(client: &Client) -> Result<(), Error> { 
     let resp = client.list_keys().send().await?; 
     let keys = resp.keys.unwrap_or_default(); 
     let len = keys.len(); 
     for key in keys { 
         println!("Key ARN: {}", key.key_arn.as_deref().unwrap_or_default()); 
     } 
     println!(); 
     println!("Found {} keys", len); 
    0k(())}
```
• Para obter detalhes da API, consulte a [ListKeysr](https://docs.rs/aws-sdk-kms/latest/aws_sdk_kms/client/struct.Client.html#method.list_keys)eferência da API AWS SDK for Rust.

#### **ReEncrypt**

O código de exemplo a seguir mostra como usar ReEncrypt.

SDK para Rust

#### **a** Note

```
async fn reencrypt_string( 
     verbose: bool, 
     client: &Client, 
     input_file: &str, 
     output_file: &str, 
     first_key: &str, 
     new_key: &str,
) -> Result<(), Error> { 
     // Get blob from input file 
     // Open input text file and get contents as a string 
     // input is a base-64 encoded string, so decode it: 
     let data = fs::read_to_string(input_file) 
         .map(|input_file| base64::decode(input_file).expect("invalid base 64")) 
         .map(Blob::new); 
     let resp = client 
         .re_encrypt() 
         .ciphertext_blob(data.unwrap()) 
         .source_key_id(first_key) 
         .destination_key_id(new_key) 
         .send() 
         .await?; 
     // Did we get an encrypted blob? 
     let blob = resp.ciphertext_blob.expect("Could not get encrypted text"); 
    let bytes = blob.as_ref();
     let s = base64::encode(bytes); 
     let o = &output_file; 
     let mut ofile = File::create(o).expect("unable to create file"); 
     ofile.write_all(s.as_bytes()).expect("unable to write"); 
     if verbose { 
         println!("Wrote the following to {}:", output_file); 
         println!("{}", s); 
     } else { 
         println!("Wrote base64-encoded output to {}", output_file); 
     } 
    0k(())}
```
• Para obter detalhes da API, consulte a [ReEncryptr](https://docs.rs/aws-sdk-kms/latest/aws_sdk_kms/client/struct.Client.html#method.re_encrypt)eferência da API AWS SDK for Rust.

## Exemplos de Lambda usando SDKs para Rust

Os exemplos de código a seguir mostram como realizar ações e implementar cenários comuns usando o AWS SDK para Rust com Lambda.

As noções básicas são exemplos de código que mostram como realizar as operações essenciais em um serviço.

Ações são trechos de código de programas maiores e devem ser executadas em contexto. Embora as ações mostrem como chamar perfis de serviço individuais, você pode ver as ações no contexto em seus cenários relacionados.

Cenários são exemplos de código que mostram como realizar tarefas específicas chamando várias funções dentro de um serviço ou combinadas com outros Serviços da AWS.

AWS as contribuições da comunidade são exemplos que foram criados e mantidos por várias equipes em todo o mundo AWS. Para deixar seu feedback, use o mecanismo fornecido nos repositórios vinculados.

Cada exemplo inclui um link para o código-fonte completo, em que você pode encontrar instruções sobre como configurar e executar o código.

#### Tópicos

- [Conceitos básicos](#page-13278-0)
- [Ações](#page-13270-0)
- [Cenários](#page-13275-0)
- [Exemplos sem servidor](#page-13564-0)
- [AWS contribuições da comunidade](#page-13276-0)

### Conceitos básicos

Conheça os conceitos básicos

O exemplo de código a seguir mostra como:

- Criar um perfil do IAM e uma função do Lambda e carregar o código de manipulador.
- Invocar essa função com um único parâmetro e receber resultados.
- Atualizar o código de função e configurar usando uma variável de ambiente.
- Invocar a função com novos parâmetros e receber resultados. Exibir o log de execução retornado.
- Listar as funções para sua conta e limpar os recursos.

Para obter mais informações, consulte [Criar uma função do Lambda no console.](https://docs.aws.amazon.com/lambda/latest/dg/getting-started-create-function.html)

#### SDK para Rust

#### **a** Note

Tem mais sobre GitHub. Encontre o exemplo completo e saiba como configurar e executar no [Repositório de exemplos de código da AWS.](https://github.com/awsdocs/aws-doc-sdk-examples/tree/main/rustv1/examples/lambda#code-examples)

O Cargo.toml com dependências usadas neste cenário.

```
[package]
name = "lambda-code-examples"
version = "0.1.0"
edition = "2021"
# See more keys and their definitions at https://doc.rust-lang.org/cargo/reference/
manifest.html
[dependencies]
aws-config = { version = "1.0.1", features = ["behavior-version-latest"] }
aws-sdk-ec2 = { version = "1.3.0" }
aws-sdk-iam = \{ version = "1.3.0" \}aws-sdk-lambda = \{ version = "1.3.0" \}aws-sdk-s3 = { version = "1.4.0" }
aws-smithy-types = \{ version = "1.0.1" \}aws-types = \{ version = "1.0.1" \}clap = \{ version = "4.4", features = ['derive"] }
tokio = { version = "1.20.1", features = ["full"] }
tracing-subscriber = { version = "0.3.15", features = ["env-filter"] }
tracing = "0.1.37"
serde_json = "1.0.94"
anyhow = "1.0.71"uuid = \{ version = "1.3.3", features = ['v4"] \}lambda_runtime = "0.8.0"serde = "1.0.164"
```
Uma coleção de utilitários que simplificam chamar o Lambda para este cenário. Este arquivo está como src/ations.rs no crate.

```
use anyhow::anyhow;
use aws_sdk_iam::operation::{create_role::CreateRoleError, 
  delete_role::DeleteRoleOutput};
use aws_sdk_lambda::{ 
     operation::{ 
         delete_function::DeleteFunctionOutput, get_function::GetFunctionOutput, 
         invoke::InvokeOutput, list_functions::ListFunctionsOutput, 
         update_function_code::UpdateFunctionCodeOutput, 
         update_function_configuration::UpdateFunctionConfigurationOutput, 
     }, 
     primitives::ByteStream, 
     types::{Environment, FunctionCode, LastUpdateStatus, State},
};
use aws_sdk_s3::{ 
     error::ErrorMetadata, 
     operation::{delete_bucket::DeleteBucketOutput, 
  delete_object::DeleteObjectOutput}, 
     types::CreateBucketConfiguration,
};
use aws_smithy_types::Blob;
use serde::{ser::SerializeMap, Serialize};
use std::{fmt::Display, path::PathBuf, str::FromStr, time::Duration};
use tracing::{debug, info, warn};
/* Operation describes */
#[derive(Clone, Copy, Debug, Serialize)]
pub enum Operation { 
     #[serde(rename = "plus")] 
     Plus, 
     #[serde(rename = "minus")] 
     Minus, 
     #[serde(rename = "times")] 
     Times, 
     #[serde(rename = "divided-by")] 
     DividedBy,
}
```

```
impl FromStr for Operation { 
     type Err = anyhow::Error; 
     fn from_str(s: &str) -> Result<Self, Self::Err> { 
         match s { 
              "plus" => Ok(Operation::Plus), 
            "minus" => Ok(Oparation::minus),
             "times" => Ok(Operation::Times), 
             "divided-by" => Ok(Operation::DividedBy), 
            = => Err(anyhow!("Unknown operation \{s\}")),
         } 
     }
}
impl Display for Operation { 
     fn fmt(&self, f: &mut std::fmt::Formatter<'_>) -> std::fmt::Result { 
         match self { 
             Operation::Plus => write!(f, "plus"), 
             Operation::Minus => write!(f, "minus"), 
             Operation::Times => write!(f, "times"), 
             Operation::DividedBy => write!(f, "divided-by"), 
         } 
     }
}
/** 
  * InvokeArgs will be serialized as JSON and sent to the AWS Lambda handler. 
  */
#[derive(Debug)]
pub enum InvokeArgs { 
     Increment(i32), 
     Arithmetic(Operation, i32, i32),
}
impl Serialize for InvokeArgs { 
     fn serialize<S>(&self, serializer: S) -> Result<S::Ok, S::Error> 
     where 
         S: serde::Serializer, 
     { 
         match self { 
             InvokeArgs::Increment(i) => serializer.serialize_i32(*i), 
             InvokeArgs::Arithmetic(o, i, j) => { 
                  let mut map: S::SerializeMap = serializer.serialize_map(Some(3))?; 
                  map.serialize_key(&"op".to_string())?;
```

```
 map.serialize_value(&o.to_string())?; 
                  map.serialize_key(&"i".to_string())?; 
                 map.serialize value(&i)?;
                  map.serialize_key(&"j".to_string())?; 
                  map.serialize_value(&j)?; 
                  map.end() 
             } 
         } 
     }
}
/** A policy document allowing Lambda to execute this function on the account's 
  behalf. */
const ROLE_POLICY_DOCUMENT: &str = r#"{ 
     "Version": "2012-10-17", 
     "Statement": [ 
         { 
              "Effect": "Allow", 
              "Principal": { "Service": "lambda.amazonaws.com" }, 
              "Action": "sts:AssumeRole" 
         } 
     ]
}"#;
/** 
  * A LambdaManager gathers all the resources necessary to run the Lambda example 
  scenario. 
  * This includes instantiated aws_sdk clients and details of resource names. 
  */
pub struct LambdaManager { 
     iam_client: aws_sdk_iam::Client, 
     lambda_client: aws_sdk_lambda::Client, 
     s3_client: aws_sdk_s3::Client, 
     lambda_name: String, 
     role_name: String, 
     bucket: String, 
     own_bucket: bool,
}
// These unit type structs provide nominal typing on top of String parameters for 
  LambdaManager::new
pub struct LambdaName(pub String);
pub struct RoleName(pub String);
pub struct Bucket(pub String);
```

```
pub struct OwnBucket(pub bool);
impl LambdaManager { 
     pub fn new( 
         iam_client: aws_sdk_iam::Client, 
        lambda client: aws sdk lambda::Client,
         s3_client: aws_sdk_s3::Client, 
         lambda_name: LambdaName, 
         role_name: RoleName, 
         bucket: Bucket, 
         own_bucket: OwnBucket, 
     ) -> Self { 
         Self { 
              iam_client, 
              lambda_client, 
              s3_client, 
              lambda_name: lambda_name.0, 
              role_name: role_name.0, 
              bucket: bucket.0, 
              own_bucket: own_bucket.0, 
         } 
     } 
     /** 
      * Load the AWS configuration from the environment. 
      * Look up lambda_name and bucket if none are given, or generate a random name 
  if not present in the environment. 
      * If the bucket name is provided, the caller needs to have created the bucket. 
      * If the bucket name is generated, it will be created. 
      */ 
     pub async fn load_from_env(lambda_name: Option<String>, bucket: Option<String>) 
 \rightarrow Self {
         let sdk_config = aws_config::load_from_env().await; 
         let lambda_name = LambdaName(lambda_name.unwrap_or_else(|| { 
              std::env::var("LAMBDA_NAME").unwrap_or_else(|_| 
  "rust_lambda_example".to_string()) 
         })); 
         let role_name = RoleName(format!("{}_role", lambda_name.0)); 
         let (bucket, own_bucket) = 
              match bucket { 
                  Some(bucket) => (Bucket(bucket), false), 
                 None \Rightarrow (
                      Bucket(std::env::var("LAMBDA_BUCKET").unwrap_or_else(|_| { 
                           format!("rust-lambda-example-{}", uuid::Uuid::new_v4())
```

```
 })), 
                      true, 
\qquad \qquad }; 
         let s3_client = aws_sdk_s3::Client::new(&sdk_config); 
         if own_bucket { 
             info!("Creating bucket for demo: {}", bucket.0); 
             s3_client 
                  .create_bucket() 
                  .bucket(bucket.0.clone()) 
                  .create_bucket_configuration( 
                      CreateBucketConfiguration::builder() 
  .location_constraint(aws_sdk_s3::types::BucketLocationConstraint::from( 
                              sdk_config.region().unwrap().as_ref(), 
 )) 
                          .build(), 
) .send() 
                  .await 
                  .unwrap(); 
         } 
         Self::new( 
             aws_sdk_iam::Client::new(&sdk_config), 
             aws_sdk_lambda::Client::new(&sdk_config), 
             s3_client, 
             lambda_name, 
             role_name, 
             bucket, 
             OwnBucket(own_bucket), 
         ) 
     } 
     /** 
      * Upload function code from a path to a zip file. 
      * The zip file must have an AL2 Linux-compatible binary called `bootstrap`. 
      * The easiest way to create such a zip is to use `cargo lambda build --output-
format Zip`. 
      */ 
     async fn prepare_function( 
         &self,
```

```
 zip_file: PathBuf, 
        key: Option<String>, 
    ) -> Result<FunctionCode, anyhow::Error> { 
        let body = ByteStream::from_path(zip_file).await?; 
        let key = key.unwrap_or_else(|| format!("{}_code", self.lambda_name)); 
        info!("Uploading function code to s3://{}/{}", self.bucket, key); 
       let = self .s3_client 
             .put_object() 
             .bucket(self.bucket.clone()) 
             .key(key.clone()) 
             .body(body) 
             .send() 
             .await?; 
        Ok(FunctionCode::builder() 
             .s3_bucket(self.bucket.clone()) 
             .s3_key(key) 
            .build() } 
    /** 
     * Create a function, uploading from a zip file. 
     */ 
    pub async fn create_function(&self, zip_file: PathBuf) -> Result<String, 
 anyhow::Error> { 
        let code = self.prepare_function(zip_file, None).await?; 
       let key = code.is3_{key}().unwrap().to_5tring();
        let role = self.create_role().await.map_err(|e| anyhow!(e))?; 
        info!("Created iam role, waiting 15s for it to become active"); 
        tokio::time::sleep(Duration::from_secs(15)).await; 
        info!("Creating lambda function {}", self.lambda_name); 
       let = self .lambda_client 
             .create_function() 
             .function_name(self.lambda_name.clone()) 
             .code(code) 
             .role(role.arn())
```

```
 .runtime(aws_sdk_lambda::types::Runtime::Providedal2) 
              .handler("_unused") 
              .send() 
              .await 
              .map_err(anyhow::Error::from)?; 
         self.wait_for_function_ready().await?; 
         self.lambda_client 
              .publish_version() 
              .function_name(self.lambda_name.clone()) 
              .send() 
              .await?; 
         Ok(key) 
     } 
     /** 
      * Create an IAM execution role for the managed Lambda function. 
      * If the role already exists, use that instead. 
      */ 
    async fn create_role(&self) -> Result<aws_sdk_iam::types::Role, CreateRoleError>
 { 
         info!("Creating execution role for function"); 
        let get role = self
              .iam_client 
              .get_role() 
              .role_name(self.role_name.clone()) 
              .send() 
              .await; 
         if let Ok(get_role) = get_role { 
             if let Some(role) = get_role.role { 
                  return Ok(role); 
 } 
         } 
         let create_role = self 
              .iam_client 
              .create_role() 
              .role_name(self.role_name.clone()) 
              .assume_role_policy_document(ROLE_POLICY_DOCUMENT) 
              .send() 
              .await;
```

```
 match create_role { 
            Ok(create_role) => match create_role.role { 
                 Some(role) => Ok(role), 
                 None => Err(CreateRoleError::generic( 
                     ErrorMetadata::builder() 
                         .message("CreateRole returned empty success") 
                         .build(), 
                 )), 
            }, 
            Err(err) => Err(err.into_service_error()), 
        } 
    } 
    /** 
     * Poll `is_function_ready` with a 1-second delay. It returns when the function 
 is ready or when there's an error checking the function's state. 
     */ 
    pub async fn wait_for_function_ready(&self) -> Result<(), anyhow::Error> { 
        info!("Waiting for function"); 
        while !self.is_function_ready(None).await? { 
            info!("Function is not ready, sleeping 1s"); 
            tokio::time::sleep(Duration::from_secs(1)).await; 
        } 
       0k(()) } 
    /** 
     * Check if a Lambda function is ready to be invoked. 
     * A Lambda function is ready for this scenario when its state is active and its 
 LastUpdateStatus is Successful. 
     * Additionally, if a sha256 is provided, the function must have that as its 
 current code hash. 
     * Any missing properties or failed requests will be reported as an Err. 
     */ 
    async fn is_function_ready( 
        &self, 
        expected_code_sha256: Option<&str>, 
   ) -> Result<bool, anyhow::Error> {
        match self.get_function().await { 
           0k(func) => {
                 if let Some(config) = func.configuration() { 
                     if let Some(state) = config.state() { 
                         info!(?state, "Checking if function is active"); 
                         if !matches!(state, State::Active) {
```
```
 return Ok(false); 
 } 
1999 1999 1999 1999 1999
                  match config.last_update_status() { 
                      Some(last_update_status) => { 
                         info!(?last_update_status, "Checking if function is 
 ready"); 
                         match last_update_status { 
                            LastUpdateStatus::Successful => { 
                                // continue 
 } 
                            LastUpdateStatus::Failed | 
 LastUpdateStatus::InProgress => { 
                                return Ok(false); 
 } 
                           unknown \Rightarrow {
                                warn!( 
                                    status_variant = unknown.as_str(), 
                                    "LastUpdateStatus unknown" 
); \hspace{0.5cm} return Err(anyhow!( 
                                    "Unknown LastUpdateStatus, fn config is 
 {config:?}" 
)); \hspace{1.5cm} ));
 } 
 } 
 } 
                    None \Rightarrow {
                         warn!("Missing last update status"); 
                         return Ok(false); 
 } 
\hspace{1.5cm} ); and the set of \hspace{1.5cm} );
                  if expected_code_sha256.is_none() { 
                     return Ok(true); 
1999 1999 1999 1999 1999
                 if let Some(code_sha256) = config.code_sha256() {
                     return Ok(code_sha256 == 
 expected_code_sha256.unwrap_or_default()); 
1 1 1 1 1 1 1
 } 
 } 
          Err(e) \Rightarrow {
              warn!(?e, "Could not get function while waiting"); 
 }
```

```
 } 
        Ok(false) 
    } 
    /** Get the Lambda function with this Manager's name. */ 
   pub async fn get function(&self) -> Result<GetFunctionOutput, anyhow::Error> {
        info!("Getting lambda function"); 
        self.lambda_client 
             .get_function() 
             .function_name(self.lambda_name.clone()) 
             .send() 
             .await 
             .map_err(anyhow::Error::from) 
    } 
    /** List all Lambda functions in the current Region. */ 
    pub async fn list_functions(&self) -> Result<ListFunctionsOutput, anyhow::Error> 
 { 
        info!("Listing lambda functions"); 
        self.lambda_client 
            .list functions()
             .send() 
             .await 
             .map_err(anyhow::Error::from) 
    } 
    /** Invoke the lambda function using calculator InvokeArgs. */ 
    pub async fn invoke(&self, args: InvokeArgs) -> Result<InvokeOutput, 
 anyhow::Error> { 
        info!(?args, "Invoking {}", self.lambda_name); 
        let payload = serde_json::to_string(&args)?; 
        debug!(?payload, "Sending payload"); 
        self.lambda_client 
             .invoke() 
             .function_name(self.lambda_name.clone()) 
             .payload(Blob::new(payload)) 
             .send() 
             .await 
             .map_err(anyhow::Error::from) 
    } 
    /** Given a Path to a zip file, update the function's code and wait for the 
 update to finish. */ 
    pub async fn update_function_code(
```

```
 &self, 
     zip_file: PathBuf, 
     key: String, 
 ) -> Result<UpdateFunctionCodeOutput, anyhow::Error> { 
     let function_code = self.prepare_function(zip_file, Some(key)).await?; 
     info!("Updating code for {}", self.lambda_name); 
     let update = self 
          .lambda_client 
          .update_function_code() 
          .function_name(self.lambda_name.clone()) 
          .s3_bucket(self.bucket.clone()) 
          .s3_key(function_code.s3_key().unwrap().to_string()) 
          .send() 
          .await 
          .map_err(anyhow::Error::from)?; 
     self.wait_for_function_ready().await?; 
     Ok(update) 
 } 
 /** Update the environment for a function. */ 
 pub async fn update_function_configuration( 
     &self, 
     environment: Environment, 
 ) -> Result<UpdateFunctionConfigurationOutput, anyhow::Error> { 
     info!( 
         ?environment, 
          "Updating environment for {}", self.lambda_name 
     ); 
     let updated = self 
          .lambda_client 
          .update_function_configuration() 
          .function_name(self.lambda_name.clone()) 
          .environment(environment) 
          .send() 
          .await 
          .map_err(anyhow::Error::from)?; 
     self.wait_for_function_ready().await?; 
     Ok(updated) 
 }
```

```
 /** Delete a function and its role, and if possible or necessary, its associated 
 code object and bucket. */ 
     pub async fn delete_function( 
         &self, 
         location: Option<String>, 
     ) -> ( 
         Result<DeleteFunctionOutput, anyhow::Error>, 
         Result<DeleteRoleOutput, anyhow::Error>, 
         Option<Result<DeleteObjectOutput, anyhow::Error>>, 
     ) { 
         info!("Deleting lambda function {}", self.lambda_name); 
        let delete function = self
              .lambda_client 
              .delete_function() 
              .function_name(self.lambda_name.clone()) 
              .send() 
              .await 
              .map_err(anyhow::Error::from); 
         info!("Deleting iam role {}", self.role_name); 
         let delete_role = self 
              .iam_client 
              .delete_role() 
              .role_name(self.role_name.clone()) 
              .send() 
              .await 
              .map_err(anyhow::Error::from); 
         let delete_object: Option<Result<DeleteObjectOutput, anyhow::Error>> = 
             if let Some(location) = location { 
                  info!("Deleting object {location}"); 
                  Some( 
                      self.s3_client 
                           .delete_object() 
                           .bucket(self.bucket.clone()) 
                           .key(location) 
                           .send() 
                           .await 
                           .map_err(anyhow::Error::from), 
) } else { 
                  info!(?location, "Skipping delete object"); 
                  None
```

```
 }; 
         (delete_function, delete_role, delete_object) 
     } 
     pub async fn cleanup( 
         &self, 
         location: Option<String>, 
     ) -> ( 
        \left( Result<DeleteFunctionOutput, anyhow::Error>, 
             Result<DeleteRoleOutput, anyhow::Error>, 
             Option<Result<DeleteObjectOutput, anyhow::Error>>, 
         ), 
         Option<Result<DeleteBucketOutput, anyhow::Error>>, 
     ) { 
         let delete_function = self.delete_function(location).await; 
         let delete_bucket = if self.own_bucket { 
             info!("Deleting bucket {}", self.bucket); 
             if delete_function.2.is_none() || 
 delete_function.2.as_ref().unwrap().is_ok() { 
                  Some( 
                      self.s3_client 
                          .delete bucket()
                           .bucket(self.bucket.clone()) 
                           .send() 
                           .await 
                           .map_err(anyhow::Error::from), 
) } else { 
                  None 
 } 
         } else { 
             info!("No bucket to clean up"); 
             None 
         }; 
         (delete_function, delete_bucket) 
     }
/**
```
}

```
 * Testing occurs primarily as an integration test running the `scenario` bin 
  successfully. 
  * Each action relies deeply on the internal workings and state of Amazon Simple 
  Storage Service (Amazon S3), Lambda, and IAM working together. 
  * It is therefore infeasible to mock the clients to test the individual actions. 
  */
#[cfg(test)]
mod test { 
     use super::{InvokeArgs, Operation}; 
     use serde_json::json; 
     /** Make sure that the JSON output of serializing InvokeArgs is what's expected 
  by the calculator. */ 
     #[test] 
     fn test_serialize() { 
         assert_eq!(json!(InvokeArgs::Increment(5)), 5); 
         assert_eq!( 
             json!(InvokeArgs::Arithmetic(Operation::Plus, 5, 7)).to_string(), 
             r#"{"op":"plus","i":5,"j":7}"#.to_string(), 
         ); 
     }
}
```
Um binário para executar o cenário do início ao fim usando sinalizadores de linha de comando para controlar algum comportamento. Esse arquivo está no src/bin/scenario formato .rs na caixa.

```
/*
## Service actions
Service actions wrap the SDK call, taking a client and any specific parameters 
  necessary for the call.
* CreateFunction
* GetFunction
* ListFunctions
* Invoke
* UpdateFunctionCode
* UpdateFunctionConfiguration
* DeleteFunction
## Scenario
```
A scenario runs at a command prompt and prints output to the user on the result of each service action. A scenario can run in one of two ways: straight through, printing out progress as it goes, or as an interactive question/answer script. ## Getting started with functions Use an SDK to manage AWS Lambda functions: create a function, invoke it, update its code, invoke it again, view its output and logs, and delete it. This scenario uses two Lambda handlers: \_Note: Handlers don't use AWS SDK API calls.\_ The increment handler is straightforward: 1. It accepts a number, increments it, and returns the new value. 2. It performs simple logging of the result. The arithmetic handler is more complex: 1. It accepts a set of actions ['plus', 'minus', 'times', 'divided-by'] and two numbers, and returns the result of the calculation. 2. It uses an environment variable to control log level (such as DEBUG, INFO, WARNING, ERROR). It logs a few things at different levels, such as: \* DEBUG: Full event data. \* INFO: The calculation result. \* WARN~ING~: When a divide by zero error occurs. \* This will be the typical `RUST\_LOG` variable. The steps of the scenario are: 1. Create an AWS Identity and Access Management (IAM) role that meets the following requirements: \* Has an assume\_role policy that grants 'lambda.amazonaws.com' the 'sts:AssumeRole' action. \* Attaches the 'arn:aws:iam::aws:policy/service-role/ AWSLambdaBasicExecutionRole' managed role. \* \_You must wait for ~10 seconds after the role is created before you can use it!\_ 2. Create a function (CreateFunction) for the increment handler by packaging it as a zip and doing one of the following: \* Adding it with CreateFunction Code.ZipFile. \* --or--

AWS Exemplos de código do SDK Biblioteca de códigos

 \* Uploading it to Amazon Simple Storage Service (Amazon S3) and adding it with CreateFunction Code.S3Bucket/S3Key. \* Note: Zipping the file does not have to be done in code. \* If you have a waiter, use it to wait until the function is active. Otherwise, call GetFunction until State is Active. 3. Invoke the function with a number and print the result. 4. Update the function (UpdateFunctionCode) to the arithmetic handler by packaging it as a zip and doing one of the following: \* Adding it with UpdateFunctionCode ZipFile. \* --or-- \* Uploading it to Amazon S3 and adding it with UpdateFunctionCode S3Bucket/ S3Key. 5. Call GetFunction until Configuration.LastUpdateStatus is 'Successful' (or 'Failed'). 6. Update the environment variable by calling UpdateFunctionConfiguration and pass it a log level, such as: \* Environment={'Variables': {'RUST\_LOG': 'TRACE'}} 7. Invoke the function with an action from the list and a couple of values. Include LogType='Tail' to get logs in the result. Print the result of the calculation and the log. 8. [Optional] Invoke the function to provoke a divide-by-zero error and show the log result. 9. List all functions for the account, using pagination (ListFunctions). 10. Delete the function (DeleteFunction). 11. Delete the role. Each step should use the function created in Service Actions to abstract calling the SDK. \*/ use aws\_sdk\_lambda::{operation::invoke::InvokeOutput, types::Environment}; use clap::Parser; use std::{collections::HashMap, path::PathBuf}; use tracing::{debug, info, warn}; use tracing\_subscriber::EnvFilter; use lambda\_code\_examples::actions::{ InvokeArgs::{Arithmetic, Increment}, LambdaManager, Operation, }; #[derive(Debug, Parser)] pub struct Opt {

/// The AWS Region.

```
 #[structopt(short, long)] 
     pub region: Option<String>, 
     // The bucket to use for the FunctionCode. 
     #[structopt(short, long)] 
     pub bucket: Option<String>, 
     // The name of the Lambda function. 
     #[structopt(short, long)] 
     pub lambda_name: Option<String>, 
     // The number to increment. 
     #[structopt(short, long, default_value = "12")] 
     pub inc: i32, 
     // The left operand. 
     #[structopt(long, default_value = "19")] 
     pub num_a: i32, 
     // The right operand. 
     #[structopt(long, default_value = "23")] 
     pub num_b: i32, 
     // The arithmetic operation. 
    #[structopt(short, long, default value = "plus")]
     pub operation: Operation, 
     #[structopt(long)] 
    pub cleanup: Option<br/>bool>,
     #[structopt(long)] 
    pub no_cleanup: 0ption<br/>bool>,
}
fn code_path(lambda: &str) -> PathBuf { 
     PathBuf::from(format!("../target/lambda/{lambda}/bootstrap.zip"))
}
fn log_invoke_output(invoke: &InvokeOutput, message: &str) { 
    if let Some(payload) = invoke.payload().cloned() {
         let payload = String::from_utf8(payload.into_inner()); 
         info!(?payload, message); 
     } else { 
         info!("Could not extract payload")
```

```
 } 
    if let Some(logs) = invoke.log_result() {
         debug!(?logs, "Invoked function logs") 
     } else { 
         debug!("Invoked function had no logs") 
     }
}
async fn main_block( 
     opt: &Opt, 
     manager: &LambdaManager, 
     code_location: String,
) -> Result<(), anyhow::Error> { 
     let invoke = manager.invoke(Increment(opt.inc)).await?; 
     log_invoke_output(&invoke, "Invoked function configured as increment"); 
     let update_code = manager 
         .update_function_code(code_path("arithmetic"), code_location.clone()) 
         .await?; 
     let code_sha256 = update_code.code_sha256().unwrap_or("Unknown SHA"); 
     info!(?code_sha256, "Updated function code with arithmetic.zip"); 
     let arithmetic_args = Arithmetic(opt.operation, opt.num_a, opt.num_b); 
     let invoke = manager.invoke(arithmetic_args).await?; 
     log_invoke_output(&invoke, "Invoked function configured as arithmetic"); 
     let update = manager 
         .update_function_configuration( 
             Environment::builder() 
                  .set_variables(Some(HashMap::from([( 
                      "RUST_LOG".to_string(), 
                      "trace".to_string(), 
                  )]))) 
                  .build(), 
         ) 
         .await?; 
     let updated_environment = update.environment(); 
     info!(?updated_environment, "Updated function configuration"); 
     let invoke = manager 
         .invoke(Arithmetic(opt.operation, opt.num_a, opt.num_b)) 
         .await?; 
     log_invoke_output(
```

```
 &invoke, 
         "Invoked function configured as arithmetic with increased logging", 
     ); 
     let invoke = manager 
         .invoke(Arithmetic(Operation::DividedBy, opt.num_a, 0)) 
         .await?; 
     log_invoke_output( 
         &invoke, 
         "Invoked function configured as arithmetic with divide by zero", 
     ); 
    0k::<(), anyhow::Error>(())}
#[tokio::main]
async fn main() { 
     tracing_subscriber::fmt() 
         .without_time() 
         .with_file(true) 
        .with line number(true)
         .with_env_filter(EnvFilter::from_default_env()) 
         .init(); 
    let opt = Opt::parse();
     let manager = LambdaManager::load_from_env(opt.lambda_name.clone(), 
  opt.bucket.clone()).await; 
     let key = match manager.create_function(code_path("increment")).await { 
        0k(int) => {
             info!(?init, "Created function, initially with increment.zip"); 
             let run_block = main_block(&opt, &manager, init.clone()).await; 
             info!(?run_block, "Finished running example, cleaning up"); 
             Some(init) 
         } 
        Err(err) => {
             warn!(?err, "Error happened when initializing function"); 
             None 
         } 
     }; 
    if Some(false) == opt.close || Some(true) == opt.no_cleanup {
         info!("Skipping cleanup") 
     } else {
```
}

```
 let delete = manager.cleanup(key).await; 
     info!(?delete, "Deleted function & cleaned up resources"); 
 }
```
- Para obter detalhes da API, consulte os tópicos a seguir na Referência da API AWS SDK para Rust.
	- [CreateFunction](https://docs.rs/aws-sdk-lambda/latest/aws_sdk_lambda/client/struct.Client.html#method.create_function)
	- [DeleteFunction](https://docs.rs/aws-sdk-lambda/latest/aws_sdk_lambda/client/struct.Client.html#method.delete_function)
	- [GetFunction](https://docs.rs/aws-sdk-lambda/latest/aws_sdk_lambda/client/struct.Client.html#method.get_function)
	- [Invoke](https://docs.rs/aws-sdk-lambda/latest/aws_sdk_lambda/client/struct.Client.html#method.invoke)
	- [ListFunctions](https://docs.rs/aws-sdk-lambda/latest/aws_sdk_lambda/client/struct.Client.html#method.list_functions)
	- [UpdateFunctionCode](https://docs.rs/aws-sdk-lambda/latest/aws_sdk_lambda/client/struct.Client.html#method.update_function_code)
	- [UpdateFunctionConfiguration](https://docs.rs/aws-sdk-lambda/latest/aws_sdk_lambda/client/struct.Client.html#method.update_function_configuration)

# Ações

# **CreateFunction**

O código de exemplo a seguir mostra como usar CreateFunction.

SDK para Rust

#### **a** Note

Tem mais sobre GitHub. Encontre o exemplo completo e saiba como configurar e executar no [Repositório de exemplos de código da AWS.](https://github.com/awsdocs/aws-doc-sdk-examples/tree/main/rustv1/examples/lambda#code-examples)

```
 /** 
     * Create a function, uploading from a zip file. 
     */ 
    pub async fn create_function(&self, zip_file: PathBuf) -> Result<String, 
 anyhow::Error> { 
        let code = self.prepare_function(zip_file, None).await?; 
        let key = code.s3_key().unwrap().to_string();
```

```
 let role = self.create_role().await.map_err(|e| anyhow!(e))?; 
         info!("Created iam role, waiting 15s for it to become active"); 
         tokio::time::sleep(Duration::from_secs(15)).await; 
         info!("Creating lambda function {}", self.lambda_name); 
        let = self .lambda_client 
              .create_function() 
              .function_name(self.lambda_name.clone()) 
              .code(code) 
              .role(role.arn()) 
              .runtime(aws_sdk_lambda::types::Runtime::Providedal2) 
              .handler("_unused") 
              .send() 
              .await 
              .map_err(anyhow::Error::from)?; 
         self.wait_for_function_ready().await?; 
         self.lambda_client 
              .publish_version() 
              .function_name(self.lambda_name.clone()) 
              .send() 
              .await?; 
         Ok(key) 
     } 
     /** 
      * Upload function code from a path to a zip file. 
      * The zip file must have an AL2 Linux-compatible binary called `bootstrap`. 
      * The easiest way to create such a zip is to use `cargo lambda build --output-
format Zip`. 
      */ 
     async fn prepare_function( 
         &self, 
         zip_file: PathBuf, 
         key: Option<String>, 
     ) -> Result<FunctionCode, anyhow::Error> { 
         let body = ByteStream::from_path(zip_file).await?; 
         let key = key.unwrap_or_else(|| format!("{}_code", self.lambda_name));
```

```
 info!("Uploading function code to s3://{}/{}", self.bucket, key); 
    let = self .s3_client 
          .put_object() 
          .bucket(self.bucket.clone()) 
          .key(key.clone()) 
          .body(body) 
          .send() 
          .await?; 
     Ok(FunctionCode::builder() 
          .s3_bucket(self.bucket.clone()) 
          .s3_key(key) 
         .buid() }
```
• Para obter detalhes da API, consulte a [CreateFunctionr](https://docs.rs/aws-sdk-lambda/latest/aws_sdk_lambda/client/struct.Client.html#method.create_function)eferência da API AWS SDK for Rust.

# **DeleteFunction**

O código de exemplo a seguir mostra como usar DeleteFunction.

SDK para Rust

## **a** Note

Tem mais sobre GitHub. Encontre o exemplo completo e saiba como configurar e executar no [Repositório de exemplos de código da AWS.](https://github.com/awsdocs/aws-doc-sdk-examples/tree/main/rustv1/examples/lambda#code-examples)

```
 /** Delete a function and its role, and if possible or necessary, its associated 
 code object and bucket. */ 
    pub async fn delete_function( 
        &self, 
        location: Option<String>, 
    ) -> ( 
        Result<DeleteFunctionOutput, anyhow::Error>, 
        Result<DeleteRoleOutput, anyhow::Error>, 
        Option<Result<DeleteObjectOutput, anyhow::Error>>,
```

```
 ) { 
         info!("Deleting lambda function {}", self.lambda_name); 
        let delete function = self
              .lambda_client 
              .delete_function() 
              .function_name(self.lambda_name.clone()) 
              .send() 
              .await 
              .map_err(anyhow::Error::from); 
         info!("Deleting iam role {}", self.role_name); 
         let delete_role = self 
              .iam_client 
              .delete_role() 
              .role_name(self.role_name.clone()) 
              .send() 
              .await 
              .map_err(anyhow::Error::from); 
         let delete_object: Option<Result<DeleteObjectOutput, anyhow::Error>> = 
             if let Some(location) = location { 
                  info!("Deleting object {location}"); 
                  Some( 
                      self.s3_client 
                          .delete object()
                           .bucket(self.bucket.clone()) 
                           .key(location) 
                           .send() 
                           .await 
                           .map_err(anyhow::Error::from), 
) } else { 
                  info!(?location, "Skipping delete object"); 
                  None 
             }; 
         (delete_function, delete_role, delete_object) 
     }
```
• Para obter detalhes da API, consulte a [DeleteFunction](https://docs.rs/aws-sdk-lambda/latest/aws_sdk_lambda/client/struct.Client.html#method.delete_function)referência da API AWS SDK for Rust.

## **GetFunction**

O código de exemplo a seguir mostra como usar GetFunction.

SDK para Rust

# **a** Note

Tem mais sobre GitHub. Encontre o exemplo completo e saiba como configurar e executar no [Repositório de exemplos de código da AWS.](https://github.com/awsdocs/aws-doc-sdk-examples/tree/main/rustv1/examples/lambda#code-examples)

```
 /** Get the Lambda function with this Manager's name. */ 
 pub async fn get_function(&self) -> Result<GetFunctionOutput, anyhow::Error> { 
     info!("Getting lambda function"); 
     self.lambda_client 
          .get_function() 
          .function_name(self.lambda_name.clone()) 
          .send() 
          .await 
          .map_err(anyhow::Error::from) 
 }
```
• Para obter detalhes da API, consulte a [GetFunctionr](https://docs.rs/aws-sdk-lambda/latest/aws_sdk_lambda/client/struct.Client.html#method.get_function)eferência da API AWS SDK for Rust.

# **Invoke**

O código de exemplo a seguir mostra como usar Invoke.

#### SDK para Rust

## **a** Note

Tem mais sobre GitHub. Encontre o exemplo completo e saiba como configurar e executar no [Repositório de exemplos de código da AWS.](https://github.com/awsdocs/aws-doc-sdk-examples/tree/main/rustv1/examples/lambda#code-examples)

/\*\* Invoke the lambda function using calculator InvokeArgs. \*/

```
 pub async fn invoke(&self, args: InvokeArgs) -> Result<InvokeOutput, 
  anyhow::Error> { 
         info!(?args, "Invoking {}", self.lambda_name); 
         let payload = serde_json::to_string(&args)?; 
         debug!(?payload, "Sending payload"); 
         self.lambda_client 
              .invoke() 
              .function_name(self.lambda_name.clone()) 
              .payload(Blob::new(payload)) 
              .send() 
              .await 
              .map_err(anyhow::Error::from) 
     }
fn log_invoke_output(invoke: &InvokeOutput, message: &str) { 
    if let Some(payload) = invoke.payload().cloned() {
         let payload = String::from_utf8(payload.into_inner()); 
         info!(?payload, message); 
     } else { 
         info!("Could not extract payload") 
     } 
    if let Some(logs) = invoke.log_result() {
         debug!(?logs, "Invoked function logs") 
     } else { 
         debug!("Invoked function had no logs") 
     }
}
```
• Para obter detalhes da API, consulte [Invoke](https://docs.rs/aws-sdk-lambda/latest/aws_sdk_lambda/client/struct.Client.html#method.invoke) na Referência da API AWS SDK para Rust.

# **ListFunctions**

O código de exemplo a seguir mostra como usar ListFunctions.

SDK para Rust

#### **a** Note

Tem mais sobre GitHub. Encontre o exemplo completo e saiba como configurar e executar no [Repositório de exemplos de código da AWS.](https://github.com/awsdocs/aws-doc-sdk-examples/tree/main/rustv1/examples/lambda#code-examples)

```
 /** List all Lambda functions in the current Region. */ 
    pub async fn list_functions(&self) -> Result<ListFunctionsOutput, anyhow::Error> 
 { 
        info!("Listing lambda functions"); 
        self.lambda_client 
             .list_functions() 
             .send() 
             .await 
             .map_err(anyhow::Error::from) 
    }
```
• Para obter detalhes da API, consulte a [ListFunctions](https://docs.rs/aws-sdk-lambda/latest/aws_sdk_lambda/client/struct.Client.html#method.list_functions)referência da API AWS SDK for Rust.

#### **UpdateFunctionCode**

O código de exemplo a seguir mostra como usar UpdateFunctionCode.

SDK para Rust

#### **a** Note

Tem mais sobre GitHub. Encontre o exemplo completo e saiba como configurar e executar no [Repositório de exemplos de código da AWS.](https://github.com/awsdocs/aws-doc-sdk-examples/tree/main/rustv1/examples/lambda#code-examples)

```
 /** Given a Path to a zip file, update the function's code and wait for the 
 update to finish. */ 
    pub async fn update_function_code( 
        &self, 
        zip_file: PathBuf, 
        key: String, 
    ) -> Result<UpdateFunctionCodeOutput, anyhow::Error> { 
        let function_code = self.prepare_function(zip_file, Some(key)).await?; 
        info!("Updating code for {}", self.lambda_name); 
        let update = self 
             .lambda_client 
             .update_function_code() 
             .function_name(self.lambda_name.clone()) 
             .s3_bucket(self.bucket.clone())
```

```
 .s3_key(function_code.s3_key().unwrap().to_string()) 
              .send() 
              .await 
              .map_err(anyhow::Error::from)?; 
         self.wait_for_function_ready().await?; 
         Ok(update) 
     } 
     /** 
      * Upload function code from a path to a zip file. 
      * The zip file must have an AL2 Linux-compatible binary called `bootstrap`. 
      * The easiest way to create such a zip is to use `cargo lambda build --output-
format Zip`. 
      */ 
     async fn prepare_function( 
         &self, 
         zip_file: PathBuf, 
         key: Option<String>, 
     ) -> Result<FunctionCode, anyhow::Error> { 
         let body = ByteStream::from_path(zip_file).await?; 
         let key = key.unwrap_or_else(|| format!("{}_code", self.lambda_name)); 
         info!("Uploading function code to s3://{}/{}", self.bucket, key); 
        let - = self .s3_client 
              .put_object() 
              .bucket(self.bucket.clone()) 
              .key(key.clone()) 
              .body(body) 
              .send() 
              .await?; 
         Ok(FunctionCode::builder() 
              .s3_bucket(self.bucket.clone()) 
              .s3_key(key) 
             .build() }
```
• Para obter detalhes da API, consulte a [UpdateFunctionCoder](https://docs.rs/aws-sdk-lambda/latest/aws_sdk_lambda/client/struct.Client.html#method.update_function_code)eferência da API AWS SDK for Rust.

# **UpdateFunctionConfiguration**

O código de exemplo a seguir mostra como usar UpdateFunctionConfiguration.

# SDK para Rust

# **a** Note

Tem mais sobre GitHub. Encontre o exemplo completo e saiba como configurar e executar no [Repositório de exemplos de código da AWS.](https://github.com/awsdocs/aws-doc-sdk-examples/tree/main/rustv1/examples/lambda#code-examples)

```
 /** Update the environment for a function. */ 
 pub async fn update_function_configuration( 
     &self, 
     environment: Environment, 
 ) -> Result<UpdateFunctionConfigurationOutput, anyhow::Error> { 
     info!( 
         ?environment, 
          "Updating environment for {}", self.lambda_name 
     ); 
    let updated = self
          .lambda_client 
          .update_function_configuration() 
          .function_name(self.lambda_name.clone()) 
          .environment(environment) 
          .send() 
          .await 
          .map_err(anyhow::Error::from)?; 
     self.wait_for_function_ready().await?; 
     Ok(updated) 
 }
```
• Para obter detalhes da API, consulte a [UpdateFunctionConfigurationr](https://docs.rs/aws-sdk-lambda/latest/aws_sdk_lambda/client/struct.Client.html#method.update_function_configuration)eferência da API AWS SDK for Rust.

# Cenários

Criar uma aplicação com tecnologia sem servidor para gerenciar fotos

O exemplo de código a seguir mostra como criar uma aplicação com tecnologia sem servidor que permite que os usuários gerenciem fotos usando rótulos.

SDK para Rust

Mostra como desenvolver uma aplicação de gerenciamento de ativos fotográficos que detecta rótulos em imagens usando o Amazon Rekognition e os armazena para recuperação posterior.

Para obter o código-fonte completo e instruções sobre como configurar e executar, veja o exemplo completo em [GitHub](https://github.com/awsdocs/aws-doc-sdk-examples/tree/main/rustv1/cross_service/photo_asset_management).

Para uma análise detalhada da origem desse exemplo, veja a publicação na [Comunidade](https://community.aws/posts/cloud-journeys/01-serverless-image-recognition-app) [da AWS.](https://community.aws/posts/cloud-journeys/01-serverless-image-recognition-app)

Serviços utilizados neste exemplo

- API Gateway
- DynamoDB
- Lambda
- Amazon Rekognition
- Amazon S3
- Amazon SNS

# Exemplos sem servidor

Como se conectar a um banco de dados do Amazon RDS em uma função do Lambda

O exemplo de código a seguir mostra como implementar uma função do Lambda que se conecte a um banco de dados do RDS. A função faz uma solicitação simples ao banco de dados e exibe o resultado.

## SDK para Rust

# **a** Note

Tem mais sobre GitHub. Encontre o exemplo completo e saiba como configurar e executar no repositório dos [Exemplos sem servidor.](https://github.com/aws-samples/serverless-snippets/tree/main/lambda-function-connect-rds-iam)

Conectar-se a um banco de dados do Amazon RDS em uma função do Lambda usando Rust.

```
use aws_config::BehaviorVersion;
use aws_credential_types::provider::ProvideCredentials;
use aws_sigv4::{ 
     http_request::{sign, SignableBody, SignableRequest, SigningSettings}, 
     sign::v4,
};
use lambda_runtime::{run, service_fn, Error, LambdaEvent};
use serde_json::{json, Value};
use sqlx::postgres::PgConnectOptions;
use std::env;
use std::time::{Duration, SystemTime};
const RDS_CERTS: &[u8] = include_bytes!("global-bundle.pem");
async fn generate_rds_iam_token( 
     db_hostname: &str, 
     port: u16, 
     db_username: &str,
) -> Result<String, Error> { 
     let config = aws_config::load_defaults(BehaviorVersion::v2024_03_28()).await; 
     let credentials = config 
         .credentials_provider() 
         .expect("no credentials provider found") 
         .provide_credentials() 
         .await 
         .expect("unable to load credentials"); 
     let identity = credentials.into(); 
    let region = config.region().unwrap().to_string();
     let mut signing_settings = SigningSettings::default(); 
     signing_settings.expires_in = Some(Duration::from_secs(900));
```

```
 signing_settings.signature_location = 
  aws_sigv4::http_request::SignatureLocation::QueryParams; 
     let signing_params = v4::SigningParams::builder() 
         .identity(&identity) 
        .region(&region)
         .name("rds-db") 
         .time(SystemTime::now()) 
         .settings(signing_settings) 
         .build()?; 
    let url = format! "https://{db_hostname}:{port}/?Action=connect&DBUser={db_user}", 
        db hostname = db hostname,
         port = port, 
         db_user = db_username 
     ); 
     let signable_request = 
         SignableRequest::new("GET", &url, std::iter::empty(), 
  SignableBody::Bytes(&[])) 
              .expect("signable request"); 
     let (signing_instructions, _signature) = 
         sign(signable_request, &signing_params.into())?.into_parts(); 
    let mut url = url::Ur1::parse(Surl).unwrap();
    for (name, value) in signing instructions.params() {
         url.query_pairs_mut().append_pair(name, &value); 
     } 
     let response = url.to_string().split_off("https://".len()); 
     Ok(response)
}
#[tokio::main]
async fn main() -> Result<(), Error> {
     run(service_fn(handler)).await
}
async fn handler(_event: LambdaEvent<Value>) -> Result<Value, Error> { 
     let db_host = env::var("DB_HOSTNAME").expect("DB_HOSTNAME must be set"); 
     let db_port = env::var("DB_PORT")
```

```
 .expect("DB_PORT must be set") 
     .parse::<u16>() 
     .expect("PORT must be a valid number"); 
 let db_name = env::var("DB_NAME").expect("DB_NAME must be set"); 
 let db_user_name = env::var("DB_USERNAME").expect("DB_USERNAME must be set"); 
 let token = generate_rds_iam_token(&db_host, db_port, &db_user_name).await?; 
 let opts = PgConnectOptions::new() 
     .host(&db_host) 
     .port(db_port) 
     .username(&db_user_name) 
     .password(&token) 
     .database(&db_name) 
     .ssl_root_cert_from_pem(RDS_CERTS.to_vec()) 
     .ssl_mode(sqlx::postgres::PgSslMode::Require); 
 let pool = sqlx::postgres::PgPoolOptions::new() 
     .connect_with(opts) 
     .await?; 
let result: i32 = \text{sgl}x::query_scalar("SELECT $1 + $2")
    .bind(3).bind(2) .fetch_one(&pool) 
     .await?; 
 println!("Result: {:?}", result); 
 Ok(json!({ 
     "statusCode": 200, 
     "content-type": "text/plain", 
     "body": format!("The selected sum is: {result}") 
 }))
```
Invocar uma função do Lambda em um trigger do Kinesis

O exemplo de código a seguir mostra como implementar uma função do Lambda que recebe um evento acionado pelo recebimento de mensagens de um stream do Kinesis. A função recupera a carga útil do Kinesis, decodifica do Base64 e registra o conteúdo do registro em log.

}

#### SDK para Rust

# **a** Note

Tem mais sobre GitHub. Encontre o exemplo completo e saiba como configurar e executar no repositório dos [Exemplos sem servidor.](https://github.com/aws-samples/serverless-snippets/tree/main/integration-kinesis-to-lambda)

Consuma um evento do Kinesis com o Lambda usando Rust.

```
// Copyright Amazon.com, Inc. or its affiliates. All Rights Reserved.
// SPDX-License-Identifier: Apache-2.0
use aws_lambda_events::event::kinesis::KinesisEvent;
use lambda_runtime::{run, service_fn, Error, LambdaEvent};
async fn function_handler(event: LambdaEvent<KinesisEvent>) -> Result<(), Error> { 
     if event.payload.records.is_empty() { 
         tracing::info!("No records found. Exiting."); 
         return Ok(()); 
     } 
     event.payload.records.iter().for_each(|record| { 
         tracing::info!("EventId: 
  {}",record.event_id.as_deref().unwrap_or_default()); 
         let record_data = std::str::from_utf8(&record.kinesis.data); 
         match record_data { 
            0k(data) => {
                  // log the record data 
                  tracing::info!("Data: {}", data); 
             } 
            Err(e) \Rightarrow {
                  tracing::error!("Error: {}", e); 
 } 
         } 
     }); 
     tracing::info!( 
         "Successfully processed {} records", 
         event.payload.records.len() 
     );
```

```
0k(())}
#[tokio::main]
async fn main() -> Result<(), Error> {
     tracing_subscriber::fmt() 
         .with_max_level(tracing::Level::INFO) 
         // disable printing the name of the module in every log line. 
         .with_target(false) 
         // disabling time is handy because CloudWatch will add the ingestion time. 
         .without_time() 
         .init(); 
     run(service_fn(function_handler)).await
}
```
Invocar uma função do Lambda em um gatilho do DynamoDB

O exemplo de código a seguir mostra como implementar uma função Lambda que recebe um evento acionado pelo recebimento de registros de um stream do DynamoDB. A função recupera a carga útil do DynamoDB e registra em log o conteúdo do registro.

SDK para Rust

**a** Note

Tem mais sobre GitHub. Encontre o exemplo completo e saiba como configurar e executar no repositório dos [Exemplos sem servidor.](https://github.com/aws-samples/serverless-snippets/tree/main/integration-ddb-to-lambda)

Como consumir um evento do DynamoDB com o Lambda usando Rust.

```
use lambda_runtime::{service_fn, tracing, Error, LambdaEvent};
use aws_lambda_events::{ 
    event::dynamodb::{Event, EventRecord}, 
    };
// Built with the following dependencies:
//lambda_runtime = "0.11.1"
```

```
//seterde_json = "1.0"
//tokio = { version = "1", features = ["macros"] }
//tracing = \{ version = "0.1", features = ["log"] }
//tracing-subscriber = { version = "0.3", default-features = false, features = 
  ["fmt"] }
//aws lambda events = "0.15.0"
async fn function_handler(event: LambdaEvent<Event>) ->Result<(), Error> { 
     let records = &event.payload.records; 
     tracing::info!("event payload: {:?}",records); 
     if records.is_empty() { 
         tracing::info!("No records found. Exiting."); 
        return Ok(()):
     } 
     for record in records{ 
         log_dynamo_dbrecord(record); 
     } 
     tracing::info!("Dynamo db records processed"); 
     // Prepare the response 
    0k(())}
fn log_dynamo_dbrecord(record: &EventRecord)-> Result<(), Error>{ 
     tracing::info!("EventId: {}", record.event_id); 
     tracing::info!("EventName: {}", record.event_name); 
     tracing::info!("DynamoDB Record: {:?}", record.change ); 
    0k(())}
#[tokio::main]
async fn main() -> Result<(), Error> { 
     tracing_subscriber::fmt() 
     .with_max_level(tracing::Level::INFO) 
     .with_target(false) 
     .without_time() 
     .init(); 
     let func = service_fn(function_handler);
```

```
 lambda_runtime::run(func).await?; 
    0k(())}
```
Invocar uma função do Lambda de um acionador do Amazon DocumentDB

O exemplo de código a seguir mostra como implementar uma função Lambda que recebe um evento acionado pelo recebimento de registros de um stream de alterações do DocumentDB. A função recupera a carga útil do DocumentDB e registra em log o conteúdo do registro.

SDK para Rust

# **a** Note

Tem mais sobre GitHub. Encontre o exemplo completo e saiba como configurar e executar no repositório dos [Exemplos sem servidor.](https://github.com/aws-samples/serverless-snippets/tree/main/integration-docdb-to-lambda)

Consumir um evento do Amazon DocumentDB com o Lambda usando Rust.

```
use lambda_runtime::{service_fn, tracing, Error, LambdaEvent};
use aws_lambda_events::{ 
     event::documentdb::{DocumentDbEvent, DocumentDbInnerEvent}, 
    };
// Built with the following dependencies:
//lambda_runtime = "0.11.1"
//seterde_json = "1.0"
//tokio = { version = "1", features = ["macros"] }
//tracing = \{ version = "0.1", features = ['log"] \}//tracing-subscriber = { version = "0.3", default-features = false, features = 
  ["fmt"] }
//aws_lambda_events = "0.15.0"
async fn function_handler(event: LambdaEvent<DocumentDbEvent>) ->Result<(), Error> { 
     tracing::info!("Event Source ARN: {:?}", event.payload.event_source_arn);
```

```
 tracing::info!("Event Source: {:?}", event.payload.event_source); 
     let records = &event.payload.events; 
     if records.is_empty() { 
         tracing::info!("No records found. Exiting."); 
        return 0k(());
     } 
     for record in records{ 
         log_document_db_event(record); 
     } 
     tracing::info!("Document db records processed"); 
     // Prepare the response 
    0k(())}
fn log_document_db_event(record: &DocumentDbInnerEvent)-> Result<(), Error>{ 
     tracing::info!("Change Event: {:?}", record.event); 
    0k(())}
#[tokio::main]
async fn main() -> Result<(), Error> { 
     tracing_subscriber::fmt() 
     .with_max_level(tracing::Level::INFO) 
     .with_target(false) 
     .without_time() 
     .init(); 
     let func = service_fn(function_handler); 
     lambda_runtime::run(func).await?; 
    0k(())}
```
Invocar uma função do Lambda em um gatinho do Amazon MSK

O exemplo de código a seguir mostra como implementar uma função Lambda que recebe um evento acionado pelo recebimento de registros de um cluster Amazon MSK. A função recupera a carga útil do MSK e registra em log o conteúdo dos registros.

SDK para Rust

#### **G** Note

Tem mais sobre GitHub. Encontre o exemplo completo e saiba como configurar e executar no repositório dos [Exemplos sem servidor.](https://github.com/aws-samples/serverless-snippets/tree/main/integration-msk-to-lambda)

Consumo de um evento do Amazon MSK com o Lambda usando o Rust.

```
use aws_lambda_events::event::kafka::KafkaEvent;
use lambda_runtime::{run, service_fn, tracing, Error, LambdaEvent};
use base64::prelude::*;
use serde_json::{Value};
use tracing::{info};
/// Pre-Requisites:
/// 1. Install Cargo Lambda - see https://www.cargo-lambda.info/guide/getting-
started.html
/// 2. Add packages tracing, tracing-subscriber, serde_json, base64
///
/// This is the main body for the function.
/// Write your code inside it.
/// There are some code example in the following URLs:
/// - https://github.com/awslabs/aws-lambda-rust-runtime/tree/main/examples
/// - https://github.com/aws-samples/serverless-rust-demo/
async fn function_handler(event: LambdaEvent<KafkaEvent>) -> Result<Value, Error> { 
     let payload = event.payload.records; 
     for (_name, records) in payload.iter() { 
         for record in records { 
          let record_text = record.value.as_ref().ok_or("Value is None")?;
```

```
 info!("Record: {}", &record_text); 
          // perform Base64 decoding 
          let record_bytes = BASE64_STANDARD.decode(record_text)?; 
          let message = std::str::from_utf8(&record_bytes)?; 
          info!("Message: {}", message); 
         } 
     } 
    0k(().into())}
#[tokio::main]
async fn main() -> Result<(), Error> {
     // required to enable CloudWatch error logging by the runtime 
     tracing::init_default_subscriber(); 
     info!("Setup CW subscriber!"); 
     run(service_fn(function_handler)).await
}
```
Invocar uma função do Lambda em um acionador do Amazon S3

O exemplo de código a seguir mostra como implementar uma função do Lambda que recebe um evento acionado pelo upload de um objeto para um bucket do S3. A função recupera o nome do bucket do S3 e a chave do objeto do parâmetro de evento e chama a API do Amazon S3 para recuperar e registrar em log o tipo de conteúdo do objeto.

SDK para Rust

#### **a** Note

Tem mais sobre GitHub. Encontre o exemplo completo e saiba como configurar e executar no repositório dos [Exemplos sem servidor.](https://github.com/aws-samples/serverless-snippets/tree/main/integration-s3-to-lambda)

Consumir um evento do S3 com o Lambda usando Rust.

```
// Copyright Amazon.com, Inc. or its affiliates. All Rights Reserved.
// SPDX-License-Identifier: Apache-2.0
use aws lambda events::event::s3::S3Event;
use aws_sdk_s3::{Client};
use lambda_runtime::{run, service_fn, Error, LambdaEvent};
/// Main function
#[tokio::main]
async fn main() -> Result<(), Error> { 
     tracing_subscriber::fmt() 
         .with_max_level(tracing::Level::INFO) 
         .with_target(false) 
         .without_time() 
         .init(); 
     // Initialize the AWS SDK for Rust 
     let config = aws_config::load_from_env().await; 
     let s3_client = Client::new(&config); 
     let res = run(service_fn(|request: LambdaEvent<S3Event>| { 
         function_handler(&s3_client, request) 
     })).await; 
     res
}
async fn function_handler( 
     s3_client: &Client, 
     evt: LambdaEvent<S3Event>
) -> Result<(), Error> { 
     tracing::info!(records = ?evt.payload.records.len(), "Received request from 
  SQS"); 
    if evt.payload.records.len() == 0 {
         tracing::info!("Empty S3 event received"); 
     } 
     let bucket = evt.payload.records[0].s3.bucket.name.as_ref().expect("Bucket name 
  to exist"); 
     let key = evt.payload.records[0].s3.object.key.as_ref().expect("Object key to 
  exist");
```

```
 tracing::info!("Request is for {} and object {}", bucket, key); 
     let s3_get_object_result = s3_client 
         .get_object() 
         .bucket(bucket) 
         .key(key) 
         .send() 
         .await; 
     match s3_get_object_result { 
         Ok(_) => tracing::info!("S3 Get Object success, the s3GetObjectResult 
  contains a 'body' property of type ByteStream"), 
         Err(_) => tracing::info!("Failure with S3 Get Object request") 
     } 
    0k(())}
```
Invocar uma função do Lambda em um acionador do Amazon SNS

O exemplo de código a seguir mostra como implementar uma função do Lambda que recebe um evento acionado pelo recebimento de mensagens de um tópico do SNS. A função recupera as mensagens do parâmetro event e registra o conteúdo de cada mensagem.

SDK para Rust

#### **G** Note

Tem mais sobre GitHub. Encontre o exemplo completo e saiba como configurar e executar no repositório dos [Exemplos sem servidor.](https://github.com/aws-samples/serverless-snippets/tree/main/integration-sns-to-lambda)

Consuma um evento do SNS com o Lambda usando Rust.

```
// Copyright Amazon.com, Inc. or its affiliates. All Rights Reserved.
// SPDX-License-Identifier: Apache-2.0
use aws_lambda_events::event::sns::SnsEvent;
use aws_lambda_events::sns::SnsRecord;
use lambda_runtime::{run, service_fn, Error, LambdaEvent};
use tracing::info;
```

```
// Built with the following dependencies:
// aws_lambda_events = { version = "0.10.0", default-features = false, features = 
 [''sns'']}
// lambda_runtime = "0.8.1"// tokio = { version = "1", features = ["macros"] }
// tracing = \{ version = "0.1", features = ['loq"] }
// tracing-subscriber = { version = "0.3", default-features = false, features = 
  ["fmt"] }
async fn function_handler(event: LambdaEvent<SnsEvent>) -> Result<(), Error> { 
     for event in event.payload.records { 
         process_record(&event)?; 
     } 
    0k(())}
fn process_record(record: &SnsRecord) -> Result<(), Error> { 
     info!("Processing SNS Message: {}", record.sns.message); 
     // Implement your record handling code here. 
    0k(())}
#[tokio::main]
async fn main() -> Result<(), Error> {
     tracing_subscriber::fmt() 
         .with_max_level(tracing::Level::INFO) 
         .with_target(false) 
         .without_time() 
         .init(); 
     run(service_fn(function_handler)).await
}
```
Invocar uma função do Lambda em um trigger do Amazon SQS

O exemplo de código a seguir mostra como implementar uma função do Lambda que recebe um evento acionado pelo recebimento de mensagens de uma fila do SQS. A função recupera as mensagens do parâmetro event e registra o conteúdo de cada mensagem.

# SDK para Rust

## **a** Note

Tem mais sobre GitHub. Encontre o exemplo completo e saiba como configurar e executar no repositório dos [Exemplos sem servidor.](https://github.com/aws-samples/serverless-snippets/tree/main/integration-sqs-to-lambda)

Consuma um evento do SQS com o Lambda usando Rust.

```
// Copyright Amazon.com, Inc. or its affiliates. All Rights Reserved.
// SPDX-License-Identifier: Apache-2.0
use aws_lambda_events::event::sqs::SqsEvent;
use lambda_runtime::{run, service_fn, Error, LambdaEvent};
async fn function_handler(event: LambdaEvent<SqsEvent>) -> Result<(), Error> { 
     event.payload.records.iter().for_each(|record| { 
         // process the record 
         tracing::info!("Message body: {}", 
  record.body.as_deref().unwrap_or_default()) 
     }); 
    0k(())}
#[tokio::main]
async fn main() -> Result<(), Error> { 
     tracing_subscriber::fmt() 
         .with_max_level(tracing::Level::INFO) 
         // disable printing the name of the module in every log line. 
         .with_target(false) 
         // disabling time is handy because CloudWatch will add the ingestion time. 
         .without_time() 
         .init(); 
     run(service_fn(function_handler)).await
}
```
Relatando falhas de itens em lote para funções do Lambda com um trigger do Kinesis

O exemplo de código a seguir mostra como implementar uma resposta parcial em lote para funções do Lambda que recebem eventos de um stream do Kinesis. A função relata as falhas do item em lote na resposta, sinalizando para o Lambda tentar novamente essas mensagens posteriormente.

SDK para Rust

# **a** Note

Tem mais sobre GitHub. Encontre o exemplo completo e saiba como configurar e executar no repositório dos [Exemplos sem servidor.](https://github.com/aws-samples/serverless-snippets/tree/main/integration-kinesis-to-lambda-with-batch-item-handling)

Relate falhas de itens em lote do Kinesis com o Lambda usando Rust.

```
// Copyright Amazon.com, Inc. or its affiliates. All Rights Reserved.
// SPDX-License-Identifier: Apache-2.0
use aws_lambda_events::{ 
     event::kinesis::KinesisEvent, 
     kinesis::KinesisEventRecord, 
     streams::{KinesisBatchItemFailure, KinesisEventResponse},
};
use lambda_runtime::{run, service_fn, Error, LambdaEvent};
async fn function_handler(event: LambdaEvent<KinesisEvent>) -> 
  Result<KinesisEventResponse, Error> { 
     let mut response = KinesisEventResponse { 
         batch_item_failures: vec![], 
     }; 
     if event.payload.records.is_empty() { 
         tracing::info!("No records found. Exiting."); 
         return Ok(response); 
     } 
     for record in &event.payload.records { 
         tracing::info!( 
             "EventId: {}", 
             record.event_id.as_deref().unwrap_or_default() 
         );
```
```
 let record_processing_result = process_record(record); 
        if record processing result.is err() {
             response.batch_item_failures.push(KinesisBatchItemFailure { 
                  item_identifier: record.kinesis.sequence_number.clone(), 
             }); 
            /* Since we are working with streams, we can return the failed item
  immediately. 
             Lambda will immediately begin to retry processing from this failed item 
  onwards. */ 
             return Ok(response); 
         } 
     } 
     tracing::info!( 
         "Successfully processed {} records", 
         event.payload.records.len() 
     ); 
     Ok(response)
}
fn process_record(record: &KinesisEventRecord) -> Result<(), Error> { 
     let record_data = std::str::from_utf8(record.kinesis.data.as_slice()); 
     if let Some(err) = record_data.err() { 
         tracing::error!("Error: {}", err); 
         return Err(Error::from(err)); 
     } 
     let record_data = record_data.unwrap_or_default(); 
     // do something interesting with the data 
     tracing::info!("Data: {}", record_data); 
    0k(())}
#[tokio::main]
async fn main() -> Result<(), Error> { 
     tracing_subscriber::fmt() 
         .with_max_level(tracing::Level::INFO) 
         // disable printing the name of the module in every log line. 
         .with_target(false)
```

```
 // disabling time is handy because CloudWatch will add the ingestion time. 
    .without time()
     .init(); 
 run(service_fn(function_handler)).await
```
Relatar falhas de itens em lote para funções do Lambda com um gatilho do DynamoDB

O exemplo de código a seguir mostra como implementar uma resposta parcial em lote para funções do Lambda que recebem eventos de um stream do DynamoDB. A função relata as falhas do item em lote na resposta, sinalizando para o Lambda tentar novamente essas mensagens posteriormente.

SDK para Rust

}

### **a** Note

Tem mais sobre GitHub. Encontre o exemplo completo e saiba como configurar e executar no repositório dos [Exemplos sem servidor.](https://github.com/aws-samples/serverless-snippets/tree/main/integration-ddb-to-lambda-with-batch-item-handling)

Como relatar falhas de itens em lote do DynamoDB com o Lambda usando Rust.

```
use aws_lambda_events::{ 
     event::dynamodb::{Event, EventRecord, StreamRecord}, 
     streams::{DynamoDbBatchItemFailure, DynamoDbEventResponse},
};
use lambda_runtime::{run, service_fn, Error, LambdaEvent};
/// Process the stream record
fn process_record(record: &EventRecord) -> Result<(), Error> { 
     let stream_record: &StreamRecord = &record.change; 
     // process your stream record here... 
     tracing::info!("Data: {:?}", stream_record); 
    0k(())}
/// Main Lambda handler here...
```

```
async fn function_handler(event: LambdaEvent<Event>) -> 
  Result<DynamoDbEventResponse, Error> { 
     let mut response = DynamoDbEventResponse { 
         batch_item_failures: vec![], 
     }; 
     let records = &event.payload.records; 
     if records.is_empty() { 
         tracing::info!("No records found. Exiting."); 
         return Ok(response); 
     } 
     for record in records { 
         tracing::info!("EventId: {}", record.event_id); 
         // Couldn't find a sequence number 
         if record.change.sequence_number.is_none() { 
             response.batch_item_failures.push(DynamoDbBatchItemFailure { 
                  item_identifier: Some("".to_string()), 
             }); 
             return Ok(response); 
         } 
         // Process your record here... 
         if process_record(record).is_err() { 
             response.batch_item_failures.push(DynamoDbBatchItemFailure { 
                  item_identifier: record.change.sequence_number.clone(), 
             }); 
            /* Since we are working with streams, we can return the failed item
  immediately. 
             Lambda will immediately begin to retry processing from this failed item 
  onwards. */ 
             return Ok(response); 
         } 
     } 
     tracing::info!("Successfully processed {} record(s)", records.len()); 
     Ok(response)
}
#[tokio::main]
async fn main() -> Result<(), Error> {
```

```
 tracing_subscriber::fmt() 
         .with_max_level(tracing::Level::INFO) 
         // disable printing the name of the module in every log line. 
         .with_target(false) 
         // disabling time is handy because CloudWatch will add the ingestion time. 
        .without time()
         .init(); 
     run(service_fn(function_handler)).await
}
```
Relatar falhas de itens em lote para funções do Lambda com um trigger do Amazon SQS

O exemplo de código a seguir mostra como implementar uma resposta parcial em lote para funções do Lambda que recebem eventos de uma fila do SQS. A função relata as falhas do item em lote na resposta, sinalizando para o Lambda tentar novamente essas mensagens posteriormente.

SDK para Rust

### **a** Note

Tem mais sobre GitHub. Encontre o exemplo completo e saiba como configurar e executar no repositório dos [Exemplos sem servidor.](https://github.com/aws-samples/serverless-snippets/tree/main/lambda-function-sqs-report-batch-item-failures)

Relatar falhas de itens em lote do SQS com o Lambda usando Rust.

```
// Copyright Amazon.com, Inc. or its affiliates. All Rights Reserved.
// SPDX-License-Identifier: Apache-2.0
use aws_lambda_events::{ 
     event::sqs::{SqsBatchResponse, SqsEvent}, 
     sqs::{BatchItemFailure, SqsMessage},
};
use lambda_runtime::{run, service_fn, Error, LambdaEvent};
async fn process_record(_: &SqsMessage) -> Result<(), Error> { 
     Err(Error::from("Error processing message"))
}
```

```
async fn function_handler(event: LambdaEvent<SqsEvent>) -> Result<SqsBatchResponse, 
  Error> { 
    let mut batch item failures = Vec::new();
     for record in event.payload.records { 
         match process_record(&record).await { 
             0k() \Rightarrow (),
              Err(_) => batch_item_failures.push(BatchItemFailure { 
                  item_identifier: record.message_id.unwrap(), 
              }), 
         } 
     } 
     Ok(SqsBatchResponse { 
         batch_item_failures, 
     })
}
#[tokio::main]
async fn main() -> Result<(), Error> { 
     run(service_fn(function_handler)).await
}
```
## AWS contribuições da comunidade

Compilar e testar uma aplicação com tecnologia sem servidor

O exemplo de código a seguir mostra como criar e testar um aplicativo sem servidor usando o API Gateway com Lambda e DynamoDB

### SDK para Rust

Mostra como compilar e testar uma aplicação com tecnologia sem servidor que consiste em um API Gateway com o Lambda e o DynamoDB usando o SDK Rust.

Para obter o código-fonte completo e instruções sobre como configurar e executar, veja o exemplo completo em [GitHub.](https://github.com/aws-samples/serverless-rust-demo)

Serviços utilizados neste exemplo

- API Gateway
- DynamoDB

• Lambda

# MediaLive exemplos usando o SDK para Rust

Os exemplos de código a seguir mostram como realizar ações e implementar cenários comuns usando o AWS SDK para Rust com. MediaLive

Ações são trechos de código de programas maiores e devem ser executadas em contexto. Embora as ações mostrem como chamar perfis de serviço individuais, você pode ver as ações no contexto em seus cenários relacionados.

Cada exemplo inclui um link para o código-fonte completo, em que você pode encontrar instruções sobre como configurar e executar o código.

Tópicos

• [Ações](#page-13270-0)

Ações

### **ListInputs**

O código de exemplo a seguir mostra como usar ListInputs.

SDK para Rust

### **a** Note

Tem mais sobre GitHub. Encontre o exemplo completo e saiba como configurar e executar no [Repositório de exemplos de código da AWS.](https://github.com/awsdocs/aws-doc-sdk-examples/tree/main/rustv1/examples/medialive#code-examples)

Liste seus nomes MediaLive de entrada e ARNs na região.

```
async fn show_inputs(client: &Client) -> Result<(), Error> { 
     let input_list = client.list_inputs().send().await?; 
     for i in input_list.inputs() { 
         let input_arn = i.arn().unwrap_or_default(); 
         let input_name = i.name().unwrap_or_default();
```

```
 println!("Input Name : {}", input_name); 
         println!("Input ARN : {}", input_arn); 
          println!(); 
     } 
    0k(())}
```
• Para obter detalhes da API, consulte a [ListInputsr](https://docs.rs/aws-sdk-medialive/latest/aws_sdk_medialive/client/struct.Client.html#method.list_inputs)eferência da API AWS SDK for Rust.

## MediaPackage exemplos usando o SDK para Rust

Os exemplos de código a seguir mostram como realizar ações e implementar cenários comuns usando o AWS SDK para Rust com. MediaPackage

Ações são trechos de código de programas maiores e devem ser executadas em contexto. Embora as ações mostrem como chamar perfis de serviço individuais, você pode ver as ações no contexto em seus cenários relacionados.

Cada exemplo inclui um link para o código-fonte completo, em que você pode encontrar instruções sobre como configurar e executar o código.

Tópicos

• [Ações](#page-13270-0)

## Ações

### **ListChannels**

O código de exemplo a seguir mostra como usar ListChannels.

SDK para Rust

### **a** Note

Liste o canal ARNs e as descrições.

```
async fn show_channels(client: &Client) -> Result<(), Error> { 
     let list_channels = client.list_channels().send().await?; 
     println!("Channels:"); 
     for c in list_channels.channels() { 
         let description = c.description().unwrap_or_default(); 
         let arn = c.arn().unwrap_or_default(); 
         println!(" Description : {}", description); 
        println!(" ARN : {}", arn);
         println!(); 
     } 
    0k(())}
```
• Para obter detalhes da API, consulte a [ListChannelsr](https://docs.rs/aws-sdk-mediapackage/latest/aws_sdk_mediapackage/client/struct.Client.html#method.list_channels)eferência da API AWS SDK for Rust.

### **ListOriginEndpoints**

O código de exemplo a seguir mostra como usar ListOriginEndpoints.

SDK para Rust

```
a Note
```
Tem mais sobre GitHub. Encontre o exemplo completo e saiba como configurar e executar no [Repositório de exemplos de código da AWS.](https://github.com/awsdocs/aws-doc-sdk-examples/tree/main/rustv1/examples/mediapackage#code-examples)

Liste as descrições de seus endpoints e. URLs

```
async fn show_endpoints(client: &Client) -> Result<(), Error> { 
     let or_endpoints = client.list_origin_endpoints().send().await?; 
     println!("Endpoints:"); 
     for e in or_endpoints.origin_endpoints() {
```

```
 let endpoint_url = e.url().unwrap_or_default(); 
         let endpoint_description = e.description().unwrap_or_default(); 
         println!(" Description: {}", endpoint_description); 
        println!(" URL : {}", endpoint_url);
         println!(); 
     } 
    0k(())}
```
• Para obter detalhes da API, consulte a [ListOriginEndpointsr](https://docs.rs/aws-sdk-mediapackage/latest/aws_sdk_mediapackage/client/struct.Client.html#method.list_origin_endpoints)eferência da API AWS SDK for Rust.

# Exemplos do Amazon MSK usando o SDK para Rust

Os exemplos de código a seguir mostram como realizar ações e implementar cenários comuns usando o AWS SDK para Rust com o Amazon MSK.

Cada exemplo inclui um link para o código-fonte completo, em que você pode encontrar instruções sobre como configurar e executar o código.

Tópicos

• [Exemplos sem servidor](#page-13564-0)

Exemplos sem servidor

Invocar uma função do Lambda em um gatinho do Amazon MSK

O exemplo de código a seguir mostra como implementar uma função Lambda que recebe um evento acionado pelo recebimento de registros de um cluster Amazon MSK. A função recupera a carga útil do MSK e registra em log o conteúdo dos registros.

SDK para Rust

### **a** Note

Tem mais sobre GitHub. Encontre o exemplo completo e saiba como configurar e executar no repositório dos [Exemplos sem servidor.](https://github.com/aws-samples/serverless-snippets/tree/main/integration-msk-to-lambda)

Consumo de um evento do Amazon MSK com o Lambda usando o Rust.

```
use aws_lambda_events::event::kafka::KafkaEvent;
use lambda_runtime::{run, service_fn, tracing, Error, LambdaEvent};
use base64::prelude::*;
use serde_json::{Value};
use tracing::{info};
/// Pre-Requisites:
/// 1. Install Cargo Lambda - see https://www.cargo-lambda.info/guide/getting-
started.html
/// 2. Add packages tracing, tracing-subscriber, serde_json, base64
///
/// This is the main body for the function.
/// Write your code inside it.
/// There are some code example in the following URLs:
/// - https://github.com/awslabs/aws-lambda-rust-runtime/tree/main/examples
/// - https://github.com/aws-samples/serverless-rust-demo/
async fn function_handler(event: LambdaEvent<KafkaEvent>) -> Result<Value, Error> { 
     let payload = event.payload.records; 
     for (_name, records) in payload.iter() { 
         for record in records { 
          let record_text = record.value.as_ref().ok_or("Value is None")?; 
          info!("Record: {}", &record_text); 
          // perform Base64 decoding 
          let record_bytes = BASE64_STANDARD.decode(record_text)?; 
          let message = std::str::from_utf8(&record_bytes)?; 
          info!("Message: {}", message); 
         } 
     } 
     Ok(().into())
}
#[tokio::main]
async fn main() -> Result<(), Error> {
```
}

```
 // required to enable CloudWatch error logging by the runtime 
tracing::init default subscriber();
 info!("Setup CW subscriber!"); 
 run(service_fn(function_handler)).await
```
# Exemplos do Amazon Polly usando o SDK para Rust

Os exemplos de código a seguir mostram como realizar ações e implementar cenários comuns usando o AWS SDK para Rust com o Amazon Polly.

Ações são trechos de código de programas maiores e devem ser executadas em contexto. Embora as ações mostrem como chamar perfis de serviço individuais, você pode ver as ações no contexto em seus cenários relacionados.

Cenários são exemplos de código que mostram como realizar tarefas específicas chamando várias funções dentro de um serviço ou combinadas com outros Serviços da AWS.

Cada exemplo inclui um link para o código-fonte completo, em que você pode encontrar instruções sobre como configurar e executar o código.

Tópicos

- [Ações](#page-13270-0)
- **[Cenários](#page-13275-0)**

## Ações

### **DescribeVoices**

O código de exemplo a seguir mostra como usar DescribeVoices.

SDK para Rust

### **a** Note

```
async fn list_voices(client: &Client) -> Result<(), Error> { 
     let resp = client.describe_voices().send().await?; 
     println!("Voices:"); 
     let voices = resp.voices(); 
     for voice in voices { 
         println!(" Name: {}", voice.name().unwrap_or("No name!")); 
         println!( 
             " Language: {}", 
             voice.language_name().unwrap_or("No language!") 
         ); 
         println!(); 
     } 
     println!("Found {} voices", voices.len()); 
    0k(())}
```
• Para obter detalhes da API, consulte a [DescribeVoicesr](https://docs.rs/aws-sdk-polly/latest/aws_sdk_polly/client/struct.Client.html#method.describe_voices)eferência da API AWS SDK for Rust.

### **ListLexicons**

O código de exemplo a seguir mostra como usar ListLexicons.

SDK para Rust

### **a** Note

```
async fn show_lexicons(client: &Client) -> Result<(), Error> { 
     let resp = client.list_lexicons().send().await?;
```

```
 println!("Lexicons:");
```

```
 let lexicons = resp.lexicons(); 
     for lexicon in lexicons { 
        println!(" Name: {}", lexicon.name().unwrap_or_default());
         println!( 
              " Language: {:?}\n", 
              lexicon 
                  .attributes() 
                  .as_ref() 
                  .map(|attrib| attrib 
                       .language_code 
                       .as_ref() 
                       .expect("languages must have language codes")) 
                  .expect("languages must have attributes") 
         ); 
     } 
     println!(); 
     println!("Found {} lexicons.", lexicons.len()); 
     println!(); 
    0k(())}
```
• Para obter detalhes da API, consulte a [ListLexiconsr](https://docs.rs/aws-sdk-polly/latest/aws_sdk_polly/client/struct.Client.html#method.list_lexicons)eferência da API AWS SDK for Rust.

### **PutLexicon**

O código de exemplo a seguir mostra como usar PutLexicon.

### SDK para Rust

### **a** Note

```
async fn make_lexicon(client: &Client, name: &str, from: &str, to: &str) -> 
  Result<(), Error> {
```

```
 let content = format!("<?xml version=\"1.0\" encoding=\"UTF-8\"?> 
     <lexicon version=\"1.0\" xmlns=\"http://www.w3.org/2005/01/pronunciation-lexicon
\" xmlns:xsi=\"http://www.w3.org/2001/XMLSchema-instance\" 
     xsi:schemaLocation=\"http://www.w3.org/2005/01/pronunciation-lexicon http://
www.w3.org/TR/2007/CR-pronunciation-lexicon-20071212/pls.xsd\" 
     alphabet=\"ipa\" xml:lang=\"en-US\"> 
     <lexeme><grapheme>{}</grapheme><alias>{}</alias></lexeme> 
     </lexicon>", from, to); 
     client 
         .put_lexicon() 
         .name(name) 
         .content(content) 
         .send() 
         .await?; 
     println!("Added lexicon"); 
    0k(())}
```
• Para obter detalhes da API, consulte a [PutLexiconr](https://docs.rs/aws-sdk-polly/latest/aws_sdk_polly/client/struct.Client.html#method.put_lexicon)eferência da API AWS SDK for Rust.

### **SynthesizeSpeech**

O código de exemplo a seguir mostra como usar SynthesizeSpeech.

SDK para Rust

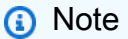

```
async fn synthesize(client: &Client, filename: &str) -> Result<(), Error> { 
     let content = fs::read_to_string(filename); 
     let resp = client 
         .synthesize_speech()
```

```
 .output_format(OutputFormat::Mp3) 
     .text(content.unwrap()) 
     .voice_id(VoiceId::Joanna) 
     .send() 
     .await?; 
 // Get MP3 data from response and save it 
 let mut blob = resp 
     .audio_stream 
     .collect() 
     .await 
     .expect("failed to read data"); 
 let parts: Vec<&str> = filename.split('.').collect(); 
let out_file = format!("{\{\}}\", String::from(parts[0]), ".mp3");
 let mut file = tokio::fs::File::create(out_file) 
     .await 
     .expect("failed to create file"); 
 file.write_all_buf(&mut blob) 
     .await 
     .expect("failed to write to file"); 
0k(())
```
• Para obter detalhes da API, consulte a [SynthesizeSpeechr](https://docs.rs/aws-sdk-polly/latest/aws_sdk_polly/client/struct.Client.html#method.synthesize_speech)eferência da API AWS SDK for Rust.

## Cenários

}

Converter texto em fala e de volta em texto

O exemplo de código a seguir mostra como:

- Usar o Amazon Polly para sintetizar um arquivo de entrada de texto simples (UTF-8) para um arquivo de áudio.
- Fazer upload do arquivo de áudio para um bucket do Amazon S3.
- Usar o Amazon Transcribe para converter o arquivo de áudio em texto.
- Exibir o texto.

### SDK para Rust

Use o Amazon Polly para sintetizar um arquivo de texto simples (UTF-8) para um arquivo de áudio, fazer upload do arquivo de áudio para um bucket do Amazon S3, usar o Amazon Transcribe para converter esse arquivo de áudio em texto e exibir o texto.

Para obter o código-fonte completo e instruções sobre como configurar e executar, veja o exemplo completo em [GitHub.](https://github.com/awsdocs/aws-doc-sdk-examples/blob/main/rustv1/cross_service#code-examples)

Serviços utilizados neste exemplo

- Amazon Polly
- Amazon S3
- Amazon Transcribe

# Exemplos de QLDB usando o SDK para Rust

Os exemplos de código a seguir mostram como realizar ações e implementar cenários comuns usando o AWS SDK para Rust com QLDB.

Ações são trechos de código de programas maiores e devem ser executadas em contexto. Embora as ações mostrem como chamar perfis de serviço individuais, você pode ver as ações no contexto em seus cenários relacionados.

Cada exemplo inclui um link para o código-fonte completo, em que você pode encontrar instruções sobre como configurar e executar o código.

Tópicos

• [Ações](#page-13270-0)

Ações

### **CreateLedger**

O código de exemplo a seguir mostra como usar CreateLedger.

### SDK para Rust

# **a** Note

Tem mais sobre GitHub. Encontre o exemplo completo e saiba como configurar e executar no [Repositório de exemplos de código da AWS.](https://github.com/awsdocs/aws-doc-sdk-examples/tree/main/rustv1/examples/qldb#code-examples)

```
async fn make_ledger(client: &Client, ledger: &str) -> Result<(), Error> { 
     let result = client 
          .create_ledger() 
          .name(ledger) 
          .permissions_mode(PermissionsMode::AllowAll) 
          .send() 
          .await?; 
     println!("ARN: {}", result.arn().unwrap()); 
    0k(())}
```
• Para obter detalhes da API, consulte a [CreateLedgerr](https://docs.rs/aws-sdk-qldb/latest/aws_sdk_qldb/client/struct.Client.html#method.create_ledger)eferência da API AWS SDK for Rust.

### **ListLedgers**

O código de exemplo a seguir mostra como usar ListLedgers.

### SDK para Rust

### **a** Note

```
async fn show_ledgers(client: &QLDBClient) -> Result<(), Error> { 
     let mut pages = client.list_ledgers().into_paginator().page_size(2).send();
```

```
while let Some(page) = pages.next().await {
         println!("* {:?}", page); //Prints an entire page of ledgers. 
         for ledger in page.unwrap().ledgers() { 
             println!("* {:?}", ledger); //Prints the LedgerSummary of a single 
  ledger. 
         } 
     } 
    0k(())}
```
• Para obter detalhes da API, consulte a [ListLedgersr](https://docs.rs/aws-sdk-qldb/latest/aws_sdk_qldb/client/struct.Client.html#method.list_ledgers)eferência da API AWS SDK for Rust.

## Exemplos do Amazon RDS usando o SDK para Rust

Os exemplos de código a seguir mostram como realizar ações e implementar cenários comuns usando o AWS SDK para Rust com o Amazon RDS.

Cada exemplo inclui um link para o código-fonte completo, em que você pode encontrar instruções sobre como configurar e executar o código.

Tópicos

• [Exemplos sem servidor](#page-13564-0)

Exemplos sem servidor

Como se conectar a um banco de dados do Amazon RDS em uma função do Lambda

O exemplo de código a seguir mostra como implementar uma função do Lambda que se conecte a um banco de dados do RDS. A função faz uma solicitação simples ao banco de dados e exibe o resultado.

SDK para Rust

### **a** Note

Tem mais sobre GitHub. Encontre o exemplo completo e saiba como configurar e executar no repositório dos [Exemplos sem servidor.](https://github.com/aws-samples/serverless-snippets/tree/main/lambda-function-connect-rds-iam)

Conectar-se a um banco de dados do Amazon RDS em uma função do Lambda usando Rust.

```
use aws_config::BehaviorVersion;
use aws_credential_types::provider::ProvideCredentials;
use aws_sigv4::{ 
     http_request::{sign, SignableBody, SignableRequest, SigningSettings}, 
     sign::v4,
};
use lambda_runtime::{run, service_fn, Error, LambdaEvent};
use serde_json::{json, Value};
use sqlx::postgres::PgConnectOptions;
use std::env;
use std::time::{Duration, SystemTime};
const RDS_CERTS: &[u8] = include_bytes!("global-bundle.pem");
async fn generate_rds_iam_token( 
     db_hostname: &str, 
     port: u16, 
     db_username: &str,
) -> Result<String, Error> { 
     let config = aws_config::load_defaults(BehaviorVersion::v2024_03_28()).await; 
     let credentials = config 
         .credentials_provider() 
         .expect("no credentials provider found") 
         .provide_credentials() 
         .await 
         .expect("unable to load credentials"); 
     let identity = credentials.into(); 
     let region = config.region().unwrap().to_string(); 
     let mut signing_settings = SigningSettings::default(); 
     signing_settings.expires_in = Some(Duration::from_secs(900)); 
     signing_settings.signature_location = 
  aws_sigv4::http_request::SignatureLocation::QueryParams; 
     let signing_params = v4::SigningParams::builder() 
         .identity(&identity) 
        .region(&region)
         .name("rds-db") 
         .time(SystemTime::now()) 
         .settings(signing_settings) 
         .build()?;
```

```
let url = format! "https://{db_hostname}:{port}/?Action=connect&DBUser={db_user}", 
         db_hostname = db_hostname, 
         port = port, 
        db user = db username
     ); 
    let signable request =
         SignableRequest::new("GET", &url, std::iter::empty(), 
  SignableBody::Bytes(&[])) 
             .expect("signable request"); 
     let (signing_instructions, _signature) = 
         sign(signable_request, &signing_params.into())?.into_parts(); 
     let mut url = url::Url::parse(&url).unwrap(); 
     for (name, value) in signing_instructions.params() { 
         url.query_pairs_mut().append_pair(name, &value); 
     } 
     let response = url.to_string().split_off("https://".len()); 
     Ok(response)
}
#[tokio::main]
async fn main() -> Result<(), Error> { 
     run(service_fn(handler)).await
}
async fn handler(_event: LambdaEvent<Value>) -> Result<Value, Error> { 
     let db_host = env::var("DB_HOSTNAME").expect("DB_HOSTNAME must be set"); 
     let db_port = env::var("DB_PORT") 
         .expect("DB_PORT must be set") 
         .parse::<u16>() 
         .expect("PORT must be a valid number"); 
     let db_name = env::var("DB_NAME").expect("DB_NAME must be set"); 
     let db_user_name = env::var("DB_USERNAME").expect("DB_USERNAME must be set"); 
     let token = generate_rds_iam_token(&db_host, db_port, &db_user_name).await?; 
     let opts = PgConnectOptions::new() 
         .host(&db_host)
```

```
 .port(db_port) 
     .username(&db_user_name) 
     .password(&token) 
     .database(&db_name) 
     .ssl_root_cert_from_pem(RDS_CERTS.to_vec()) 
     .ssl_mode(sqlx::postgres::PgSslMode::Require); 
 let pool = sqlx::postgres::PgPoolOptions::new() 
     .connect_with(opts) 
     .await?; 
let result: i32 = \text{sgl}x::query_scalar("SELECT $1 + $2")
    .bind(3).bind(2) .fetch_one(&pool) 
     .await?; 
 println!("Result: {:?}", result); 
 Ok(json!({ 
     "statusCode": 200, 
     "content-type": "text/plain", 
     "body": format!("The selected sum is: {result}") 
 }))
```
## Exemplos do Amazon RDS Data Service usando o SDK para Rust

Os exemplos de código a seguir mostram como realizar ações e implementar cenários comuns usando o AWS SDK para Rust com o Amazon RDS Data Service.

Ações são trechos de código de programas maiores e devem ser executadas em contexto. Embora as ações mostrem como chamar perfis de serviço individuais, você pode ver as ações no contexto em seus cenários relacionados.

Cada exemplo inclui um link para o código-fonte completo, em que você pode encontrar instruções sobre como configurar e executar o código.

Tópicos

}

• [Ações](#page-13270-0)

## Ações

### **ExecuteStatement**

O código de exemplo a seguir mostra como usar ExecuteStatement.

### SDK para Rust

### **a** Note

Tem mais sobre GitHub. Encontre o exemplo completo e saiba como configurar e executar no [Repositório de exemplos de código da AWS.](https://github.com/awsdocs/aws-doc-sdk-examples/tree/main/rustv1/examples/rdsdata#code-examples)

```
async fn query_cluster( 
     client: &Client, 
     cluster_arn: &str, 
     query: &str, 
     secret_arn: &str,
) -> Result<(), Error> { 
     let st = client 
          .execute_statement() 
          .resource_arn(cluster_arn) 
          .database("postgres") // Do not confuse this with db instance name 
          .sql(query) 
          .secret_arn(secret_arn); 
     let result = st.send().await?; 
     println!("{:?}", result); 
     println!(); 
    0k(())}
```
• Para obter detalhes da API, consulte a [ExecuteStatementr](https://docs.rs/aws-sdk-rdsdata/latest/aws_sdk_rdsdata/client/struct.Client.html#method.execute_statement)eferência da API AWS SDK for Rust.

# Exemplos do Amazon Rekognition usando o SDK para Rust

Os exemplos de código a seguir mostram como realizar ações e implementar cenários comuns usando o AWS SDK para Rust com o Amazon Rekognition.

Cenários são exemplos de código que mostram como realizar tarefas específicas chamando várias funções dentro de um serviço ou combinadas com outros Serviços da AWS.

Cada exemplo inclui um link para o código-fonte completo, em que você pode encontrar instruções sobre como configurar e executar o código.

Tópicos

• [Cenários](#page-13275-0)

## Cenários

Criar uma aplicação com tecnologia sem servidor para gerenciar fotos

O exemplo de código a seguir mostra como criar uma aplicação com tecnologia sem servidor que permite que os usuários gerenciem fotos usando rótulos.

SDK para Rust

Mostra como desenvolver uma aplicação de gerenciamento de ativos fotográficos que detecta rótulos em imagens usando o Amazon Rekognition e os armazena para recuperação posterior.

Para obter o código-fonte completo e instruções sobre como configurar e executar, veja o exemplo completo em [GitHub](https://github.com/awsdocs/aws-doc-sdk-examples/tree/main/rustv1/cross_service/photo_asset_management).

Para uma análise detalhada da origem desse exemplo, veja a publicação na [Comunidade](https://community.aws/posts/cloud-journeys/01-serverless-image-recognition-app) [da AWS.](https://community.aws/posts/cloud-journeys/01-serverless-image-recognition-app)

Serviços utilizados neste exemplo

- API Gateway
- DynamoDB
- Lambda
- Amazon Rekognition
- Amazon S3
- Amazon SNS

### Detectar faces em uma imagem

O exemplo de código a seguir mostra como:

- Salvar uma imagem em um bucket do Amazon S3.
- Usar o Amazon Rekognition para detectar detalhes faciais, como faixa etária, gênero e emoções (sorriso, etc.).
- Exibir esses detalhes.

### SDK para Rust

Salve a imagem em um bucket do Amazon S3 com um prefixo uploads, use o Amazon Rekognition para detectar detalhes faciais, como faixa etária, gênero e emoções (sorriso, etc.), e exiba esses detalhes.

Para obter o código-fonte completo e instruções sobre como configurar e executar, veja o exemplo completo em [GitHub.](https://github.com/awsdocs/aws-doc-sdk-examples/blob/main/rustv1/cross_service/detect_faces/src/main.rs)

Serviços utilizados neste exemplo

- Amazon Rekognition
- Amazon S3

Salvar o EXIF e outras informações de imagem

O exemplo de código a seguir mostra como:

- Obter informações de EXIF de um arquivo JPG, JPEG ou PNG.
- Fazer upload do arquivo de imagem para um bucket do Amazon S3.
- Usar o Amazon Rekognition para identificar os três principais atributos (rótulos) no arquivo.
- Adicionar as informações de EXIF e rótulo a uma tabela do Amazon DynamoDB na região.

### SDK para Rust

Obtenha informações de EXIF de um arquivo JPG, JPEG ou PNG, faça upload do arquivo de imagem para um bucket do Amazon S3, use o Amazon Rekognition para identificar os três principais atributos (rótulos no Amazon Rekognition) no arquivo e adicione as informações de EXIF e de rótulo a uma tabela do Amazon DynamoDB na região.

Para obter o código-fonte completo e instruções sobre como configurar e executar, veja o exemplo completo em [GitHub.](https://github.com/awsdocs/aws-doc-sdk-examples/blob/main/rustv1/cross_service/detect_labels/src/main.rs)

Serviços usados neste exemplo

- DynamoDB
- Amazon Rekognition
- Amazon S3

# Exemplos de Route 53 usando o SDK para Rust

Os exemplos de código a seguir mostram como realizar ações e implementar cenários comuns usando o AWS SDK para Rust com o Route 53.

Ações são trechos de código de programas maiores e devem ser executadas em contexto. Embora as ações mostrem como chamar perfis de serviço individuais, você pode ver as ações no contexto em seus cenários relacionados.

Cada exemplo inclui um link para o código-fonte completo, em que você pode encontrar instruções sobre como configurar e executar o código.

Tópicos

• [Ações](#page-13270-0)

Ações

## **ListHostedZones**

O código de exemplo a seguir mostra como usar ListHostedZones.

SDK para Rust

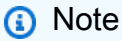

```
async fn show_host_info(client: &aws_sdk_route53::Client) -> Result<(), 
  aws_sdk_route53::Error> { 
     let hosted_zone_count = client.get_hosted_zone_count().send().await?; 
     println!( 
         "Number of hosted zones in region : {}", 
         hosted_zone_count.hosted_zone_count(), 
     ); 
     let hosted_zones = client.list_hosted_zones().send().await?; 
     println!("Zones:"); 
     for hz in hosted_zones.hosted_zones() { 
        let zone_name = hz.name();let zone_id = hz.id();printh!(" ID : {'} ; {? "}, zone_id); println!(" Name : {}", zone_name); 
         println!(); 
     } 
    0k(())}
```
• Para obter detalhes da API, consulte a [ListHostedZonesr](https://docs.rs/aws-sdk-route53/latest/aws_sdk_route53/client/struct.Client.html#method.list_hosted_zones)eferência da API AWS SDK for Rust.

# Exemplos do Amazon S3 usando o SDK para Rust

Os exemplos de código a seguir mostram como realizar ações e implementar cenários comuns usando o AWS SDK para Rust com o Amazon S3.

As noções básicas são exemplos de código que mostram como realizar as operações essenciais em um serviço.

Ações são trechos de código de programas maiores e devem ser executadas em contexto. Embora as ações mostrem como chamar perfis de serviço individuais, você pode ver as ações no contexto em seus cenários relacionados.

Cenários são exemplos de código que mostram como realizar tarefas específicas chamando várias funções dentro de um serviço ou combinadas com outros Serviços da AWS.

Cada exemplo inclui um link para o código-fonte completo, em que você pode encontrar instruções sobre como configurar e executar o código.

Conceitos básicos

Olá, Amazon S3

O exemplo de código a seguir mostra como começar a usar o Amazon S3.

SDK para Rust

### **a** Note

```
/// S3 Hello World Example using the AWS SDK for Rust.
///
/// This example lists the objects in a bucket, uploads an object to that bucket,
/// and then retrieves the object and prints some S3 information about the object.
/// This shows a number of S3 features, including how to use built-in paginators
/// for large data sets.
///
/// # Arguments
///
/// * `client` - an S3 client configured appropriately for the environment.
\frac{1}{1} * `bucket` - the bucket name that the object will be uploaded to. Must be
  present in the region the `client` is configured to use.
\frac{1}{1} * `filename` - a reference to a path that will be read and uploaded to S3.
\frac{1}{2} * `key` - the string key that the object will be uploaded as inside the bucket.
async fn list_bucket_and_upload_object( 
     client: &aws_sdk_s3::Client, 
     bucket: &str, 
     filepath: &Path, 
     key: &str,
) -> Result<(), S3ExampleError> { 
     // List the buckets in this account 
     let mut objects = client 
         .list_objects_v2()
```

```
 .bucket(bucket) 
         .into_paginator() 
         .send(); 
    println!("key\tetag\tlast_modified\tstorage_class"); 
   while let Some(Ok(object)) = objects.next().await {
        for item in object.contents() { 
             println!( 
                  "{}\t{}\t{}\t{}", 
                 item.key().unwrap_or_default(), 
                 item.e_tag().unwrap_or_default(), 
                 item.last_modified() 
                      .map(|lm| format!("{lm}")) 
                      .unwrap_or_default(), 
                 item.storage_class() 
                      .map(|sc| format!("{sc}")) 
                      .unwrap_or_default() 
             ); 
        } 
    } 
    // Prepare a ByteStream around the file, and upload the object using that 
 ByteStream. 
    let body = aws_sdk_s3::primitives::ByteStream::from_path(filepath) 
         .await 
         .map_err(|err| { 
             S3ExampleError::new(format!( 
                  "Failed to create bytestream for {filepath:?} ({err:?})" 
             )) 
        })?; 
    let resp = client 
         .put_object() 
         .bucket(bucket) 
         .key(key) 
         .body(body) 
         .send() 
         .await?; 
    println!( 
         "Upload success. Version: {:?}", 
        resp.version_id() 
             .expect("S3 Object upload missing version ID") 
    );
```
}

```
 // Retrieve the just-uploaded object. 
 let resp = client.get_object().bucket(bucket).key(key).send().await?; 
 println!("etag: {}", resp.e_tag().unwrap_or("(missing)")); 
 println!("version: {}", resp.version_id().unwrap_or("(missing)")); 
0k(())
```
ExampleError Utilitários S3.

```
/// S3ExampleError provides a From<T: ProvideErrorMetadata> impl to extract
/// client-specific error details. This serves as a consistent backup to handling
/// specific service errors, depending on what is needed by the scenario.
/// It is used throughout the code examples for the AWS SDK for Rust.
#[derive(Debug)]
pub struct S3ExampleError(String);
impl S3ExampleError { 
     pub fn new(value: impl Into<String>) -> Self { 
         S3ExampleError(value.into()) 
     } 
     pub fn add_message(self, message: impl Into<String>) -> Self { 
         S3ExampleError(format!("{}: {}", message.into(), self.0)) 
     }
}
impl<T: aws_sdk_s3::error::ProvideErrorMetadata> From<T> for S3ExampleError { 
     fn from(value: T) -> Self { 
         S3ExampleError(format!( 
              "{}: {}", 
             value 
                  .code() 
                  .map(String::from) 
                  .unwrap_or("unknown code".into()), 
             value 
                  .message() 
                  .map(String::from) 
                  .unwrap_or("missing reason".into()), 
         )) 
     }
}
```

```
impl std::error::Error for S3ExampleError {}
impl std::fmt::Display for S3ExampleError { 
     fn fmt(&self, f: &mut std::fmt::Formatter<'_>) -> std::fmt::Result { 
         write!(f, "{}", self.0) 
     }
}
```
• Para obter detalhes da API, consulte a [ListBucketsr](https://docs.rs/aws-sdk-s3/latest/aws_sdk_s3/client/struct.Client.html#method.list_buckets)eferência da API AWS SDK for Rust.

### Tópicos

- [Conceitos básicos](#page-13278-0)
- [Ações](#page-13270-0)
- **[Cenários](#page-13275-0)**
- **[Exemplos sem servidor](#page-13564-0)**

## Conceitos básicos

Conheça os conceitos básicos

O exemplo de código a seguir mostra como:

- Criar um bucket e fazer upload de um arquivo para ele.
- Baixar um objeto de um bucket.
- Copiar um objeto em uma subpasta em um bucket.
- Listar os objetos em um bucket.
- Excluir os objetos do bucket e o bucket.

### SDK para Rust

#### **a** Note

Código para a caixa binária que executa o cenário.

```
#![allow(clippy::result_large_err)]
//! Purpose
//! Shows how to use the AWS SDK for Rust to get started using
//! Amazon Simple Storage Service (Amazon S3). Create a bucket, move objects into 
  and out of it,
//! and delete all resources at the end of the demo.
//!
//! This example follows the steps in "Getting started with Amazon S3" in the 
  Amazon S3
//! user guide.
//! - https://docs.aws.amazon.com/AmazonS3/latest/userguide/GetStartedWithS3.html
use aws_config::meta::region::RegionProviderChain;
use aws_sdk_s3::{config::Region, Client};
use s3_code_examples::error::S3ExampleError;
use uuid::Uuid;
#[tokio::main]
async fn main() -> Result<(), S3ExampleError> { 
     let region_provider = RegionProviderChain::first_try(Region::new("us-west-2")); 
     let region = region_provider.region().await.unwrap(); 
     let shared_config = aws_config::from_env().region(region_provider).load().await; 
     let client = Client::new(&shared_config); 
     let bucket_name = format!("amzn-s3-demo-bucket-{}", Uuid::new_v4()); 
     let file_name = "s3/testfile.txt".to_string(); 
     let key = "test file key name".to_string(); 
     let target_key = "target_key".to_string(); 
     if let Err(e) = run_s3_operations(region, client, bucket_name, file_name, key, 
  target_key).await 
     { 
         eprintln!("{:?}", e); 
     }; 
    0k(())}
async fn run_s3_operations( 
     region: Region, 
     client: Client,
```

```
 bucket_name: String, 
     file_name: String, 
     key: String, 
     target_key: String,
) -> Result<(), S3ExampleError> { 
    s3_code_examples::create_bucket(&client, &bucket_name, &region).await?;
     let run_example: Result<(), S3ExampleError> = (async { 
         s3_code_examples::upload_object(&client, &bucket_name, &file_name, 
  &key).await?; 
         let _object = s3_code_examples::download_object(&client, &bucket_name, 
  &key).await; 
         s3_code_examples::copy_object(&client, &bucket_name, &bucket_name, &key, 
  &target_key) 
              .await?; 
         s3_code_examples::list_objects(&client, &bucket_name).await?; 
         s3_code_examples::clear_bucket(&client, &bucket_name).await?; 
        0k(()) }) 
     .await; 
     if let Err(err) = run_example { 
         eprintln!("Failed to complete getting-started example: {err:?}"); 
     } 
     s3_code_examples::delete_bucket(&client, &bucket_name).await?; 
    0k(())}
```
Ações comuns usadas na situação.

```
pub async fn create_bucket( 
     client: &aws_sdk_s3::Client, 
     bucket_name: &str, 
     region: &aws_config::Region,
) -> Result<Option<aws_sdk_s3::operation::create_bucket::CreateBucketOutput>, 
  S3ExampleError> { 
     let constraint = 
  aws_sdk_s3::types::BucketLocationConstraint::from(region.to_string().as_str()); 
     let cfg = aws_sdk_s3::types::CreateBucketConfiguration::builder() 
         .location_constraint(constraint) 
        .build();
     let create = client 
         .create_bucket()
```

```
 .create_bucket_configuration(cfg) 
          .bucket(bucket_name) 
          .send() 
          .await; 
     // BucketAlreadyExists and BucketAlreadyOwnedByYou are not problems for this 
  task. 
     create.map(Some).or_else(|err| { 
         if err 
              .as_service_error() 
              .map(|se| se.is_bucket_already_exists() || 
  se.is_bucket_already_owned_by_you()) 
              == Some(true) 
         { 
              Ok(None) 
         } else { 
              Err(S3ExampleError::from(err)) 
         } 
     })
}
pub async fn upload_object( 
     client: &aws_sdk_s3::Client, 
     bucket_name: &str, 
    file name: &str,
     key: &str,
) -> Result<aws_sdk_s3::operation::put_object::PutObjectOutput, S3ExampleError> { 
    let body = aws_sdk_s3::primitives::ByteStream::from_path(std::path::Path::new(file_name)).await; 
     client 
          .put_object() 
          .bucket(bucket_name) 
          .key(key) 
          .body(body.unwrap()) 
          .send() 
          .await 
          .map_err(S3ExampleError::from)
}
pub async fn download_object( 
     client: &aws_sdk_s3::Client, 
     bucket_name: &str, 
     key: &str,
) -> Result<aws_sdk_s3::operation::get_object::GetObjectOutput, S3ExampleError> {
```

```
 client 
          .get_object() 
          .bucket(bucket_name) 
          .key(key) 
         .send() 
          .await 
          .map_err(S3ExampleError::from)
}
/// Copy an object from one bucket to another.
pub async fn copy_object( 
     client: &aws_sdk_s3::Client, 
     source_bucket: &str, 
     destination_bucket: &str, 
     source_object: &str, 
     destination_object: &str,
) -> Result<(), S3ExampleError> { 
     let source_key = format!("{source_bucket}/{source_object}"); 
     let response = client 
          .copy_object() 
          .copy_source(&source_key) 
          .bucket(destination_bucket) 
          .key(destination_object) 
         .send() 
          .await?; 
     println!( 
         "Copied from {source_key} to {destination_bucket}/{destination_object} with 
  etag {}", 
         response 
              .copy_object_result 
              .unwrap_or_else(|| 
  aws_sdk_s3::types::CopyObjectResult::builder().build()) 
             .e\_tag() .unwrap_or("missing") 
     ); 
    0k(())}
pub async fn list_objects(client: &aws_sdk_s3::Client, bucket: &str) -> Result<(), 
  S3ExampleError> { 
     let mut response = client 
          .list_objects_v2() 
          .bucket(bucket.to_owned())
```

```
 .max_keys(10) // In this example, go 10 at a time. 
         .into_paginator() 
         .send(); 
    while let Some(result) = response.next().await {
         match result { 
            Ok(output) => {
                 for object in output.contents() { 
                     println!(" - {}", object.key().unwrap_or("Unknown")); 
 } 
 } 
            Err(err) => {
                 eprintln!("{err:?}") 
 } 
         } 
     } 
    0k(())}
/// Given a bucket, remove all objects in the bucket, and then ensure no objects
/// remain in the bucket.
pub async fn clear_bucket( 
     client: &aws_sdk_s3::Client, 
     bucket_name: &str,
) -> Result<Vec<String>, S3ExampleError> { 
     let objects = client.list_objects_v2().bucket(bucket_name).send().await?; 
     // delete_objects no longer needs to be mutable. 
     let objects_to_delete: Vec<String> = objects 
         .contents() 
         .iter() 
         .filter_map(|obj| obj.key()) 
         .map(String::from) 
         .collect(); 
     if objects_to_delete.is_empty() { 
         return Ok(vec![]); 
     } 
     let return_keys = objects_to_delete.clone(); 
     delete_objects(client, bucket_name, objects_to_delete).await?;
```

```
 let objects = client.list_objects_v2().bucket(bucket_name).send().await?; 
     eprintln!("{objects:?}"); 
     match objects.key_count { 
        Some(0) \Rightarrow Ok(return\_keys),
         _ => Err(S3ExampleError::new( 
             "There were still objects left in the bucket.", 
         )), 
     }
}
pub async fn delete_bucket( 
     client: &aws_sdk_s3::Client, 
     bucket_name: &str,
) -> Result<(), S3ExampleError> { 
     let resp = client.delete_bucket().bucket(bucket_name).send().await; 
     match resp { 
        0k(\_) => 0k(()),
        Err(err) => {
              if err 
                  .as_service_error() 
                  .and_then(aws_sdk_s3::error::ProvideErrorMetadata::code) 
                  == Some("NoSuchBucket") 
              { 
                 0k(()) } else { 
                  Err(S3ExampleError::from(err)) 
 } 
         } 
     }
}
```
- Para obter detalhes da API, consulte os tópicos a seguir na Referência da API AWS SDK para Rust.
	- [CopyObject](https://docs.rs/aws-sdk-s3/latest/aws_sdk_s3/client/struct.Client.html#method.copy_object)
	- [CreateBucket](https://docs.rs/aws-sdk-s3/latest/aws_sdk_s3/client/struct.Client.html#method.create_bucket)
	- [DeleteBucket](https://docs.rs/aws-sdk-s3/latest/aws_sdk_s3/client/struct.Client.html#method.delete_bucket)
	- [DeleteObjects](https://docs.rs/aws-sdk-s3/latest/aws_sdk_s3/client/struct.Client.html#method.delete_objects)
	- [GetObject](https://docs.rs/aws-sdk-s3/latest/aws_sdk_s3/client/struct.Client.html#method.get_object)
- [ListObjectsV2](https://docs.rs/aws-sdk-s3/latest/aws_sdk_s3/client/struct.Client.html#method.list_objects_v2)
- [PutObject](https://docs.rs/aws-sdk-s3/latest/aws_sdk_s3/client/struct.Client.html#method.put_object)

# Ações

# **CompleteMultipartUpload**

O código de exemplo a seguir mostra como usar CompleteMultipartUpload.

## SDK para Rust

# **a** Note

```
 // upload_parts: Vec<aws_sdk_s3::types::CompletedPart> 
    let completed_multipart_upload: CompletedMultipartUpload = 
 CompletedMultipartUpload::builder() 
        .set_parts(Some(upload_parts)) 
       .build();
    let _complete_multipart_upload_res = client 
        .complete_multipart_upload() 
        .bucket(&bucket_name) 
        .key(&key) 
        .multipart_upload(completed_multipart_upload) 
        .upload_id(upload_id) 
        .send() 
        .await?;
```

```
 // Create a multipart upload. Use UploadPart and CompleteMultipartUpload to 
 // upload the file. 
 let multipart_upload_res: CreateMultipartUploadOutput = client 
     .create_multipart_upload() 
     .bucket(&bucket_name) 
     .key(&key) 
     .send()
```

```
 .await?;
```

```
 let upload_id = multipart_upload_res.upload_id().ok_or(S3ExampleError::new( 
     "Missing upload_id after CreateMultipartUpload", 
 ))?;
```

```
let mut upload_parts: Vec<aws_sdk_s3::types::CompletedPart> = Vec::new();
 for chunk_index in 0..chunk_count { 
    let this_{chunk} = if chunk_{count} - 1 == chunk_{index} size_of_last_chunk 
     } else { 
         CHUNK_SIZE 
     }; 
     let stream = ByteStream::read_from() 
          .path(path) 
          .offset(chunk_index * CHUNK_SIZE) 
          .length(Length::Exact(this_chunk)) 
          .build() 
          .await 
          .unwrap(); 
     // Chunk index needs to start at 0, but part numbers start at 1. 
    let part_number = (chark_index as i32) + 1; let upload_part_res = client 
          .upload_part() 
          .key(&key) 
          .bucket(&bucket_name) 
          .upload_id(upload_id) 
          .body(stream) 
          .part_number(part_number) 
          .send() 
          .await?; 
     upload_parts.push( 
         CompletedPart::builder() 
              .e_tag(upload_part_res.e_tag.unwrap_or_default()) 
              .part_number(part_number) 
              .build(), 
     ); 
 }
```
• Para obter detalhes da API, consulte a [CompleteMultipartUploadr](https://docs.rs/aws-sdk-s3/latest/aws_sdk_s3/client/struct.Client.html#method.complete_multipart_upload)eferência da API AWS SDK for Rust.

# **CopyObject**

O código de exemplo a seguir mostra como usar CopyObject.

### SDK para Rust

#### **a** Note

```
/// Copy an object from one bucket to another.
pub async fn copy_object( 
     client: &aws_sdk_s3::Client, 
     source_bucket: &str, 
     destination_bucket: &str, 
     source_object: &str, 
     destination_object: &str,
) -> Result<(), S3ExampleError> { 
     let source_key = format!("{source_bucket}/{source_object}"); 
     let response = client 
          .copy_object() 
          .copy_source(&source_key) 
          .bucket(destination_bucket) 
          .key(destination_object) 
          .send() 
         .await?; 
     println!( 
         "Copied from {source_key} to {destination_bucket}/{destination_object} with 
  etag {}", 
         response 
              .copy_object_result 
              .unwrap_or_else(|| 
  aws_sdk_s3::types::CopyObjectResult::builder().build()) 
             .e\_tag() .unwrap_or("missing") 
     );
```
 $0k(())$ 

}

• Para obter detalhes da API, consulte a [CopyObject](https://docs.rs/aws-sdk-s3/latest/aws_sdk_s3/client/struct.Client.html#method.copy_object)referência da API AWS SDK for Rust.

## **CreateBucket**

O código de exemplo a seguir mostra como usar CreateBucket.

SDK para Rust

### **a** Note

```
pub async fn create_bucket( 
     client: &aws_sdk_s3::Client, 
     bucket_name: &str, 
     region: &aws_config::Region,
) -> Result<Option<aws_sdk_s3::operation::create_bucket::CreateBucketOutput>,
  S3ExampleError> { 
     let constraint = 
  aws_sdk_s3::types::BucketLocationConstraint::from(region.to_string().as_str()); 
     let cfg = aws_sdk_s3::types::CreateBucketConfiguration::builder() 
         .location_constraint(constraint) 
        .build();
     let create = client 
         .create_bucket() 
         .create_bucket_configuration(cfg) 
         .bucket(bucket_name) 
         .send() 
         .await; 
     // BucketAlreadyExists and BucketAlreadyOwnedByYou are not problems for this 
  task. 
     create.map(Some).or_else(|err| { 
         if err 
              .as_service_error()
```

```
 .map(|se| se.is_bucket_already_exists() || 
  se.is_bucket_already_owned_by_you()) 
              == Some(true) 
          { 
              Ok(None) 
          } else { 
              Err(S3ExampleError::from(err)) 
          } 
     })
}
```
• Para obter detalhes da API, consulte a [CreateBucket](https://docs.rs/aws-sdk-s3/latest/aws_sdk_s3/client/struct.Client.html#method.create_bucket)referência da API AWS SDK for Rust.

#### **CreateMultipartUpload**

O código de exemplo a seguir mostra como usar CreateMultipartUpload.

SDK para Rust

```
a Note
```
Tem mais sobre GitHub. Encontre o exemplo completo e saiba como configurar e executar no [Repositório de exemplos de código da AWS.](https://github.com/awsdocs/aws-doc-sdk-examples/tree/main/rustv1/examples/s3#code-examples)

```
 // Create a multipart upload. Use UploadPart and CompleteMultipartUpload to 
 // upload the file. 
 let multipart_upload_res: CreateMultipartUploadOutput = client 
     .create_multipart_upload() 
     .bucket(&bucket_name) 
     .key(&key) 
     .send() 
     .await?; 
 let upload_id = multipart_upload_res.upload_id().ok_or(S3ExampleError::new( 
     "Missing upload_id after CreateMultipartUpload", 
 ))?;
```
let mut upload\_parts: Vec<aws\_sdk\_s3::types::CompletedPart> = Vec::new();

```
 for chunk_index in 0..chunk_count { 
    let this_chunk = if chunk_count - 1 == chunk_index {
         size_of_last_chunk 
     } else { 
         CHUNK_SIZE 
     }; 
     let stream = ByteStream::read_from() 
          .path(path) 
          .offset(chunk_index * CHUNK_SIZE) 
          .length(Length::Exact(this_chunk)) 
          .build() 
          .await 
          .unwrap(); 
    // Chunk index needs to start at 0, but part numbers start at 1.
    let part_number = (chark_index as i32) + 1; let upload_part_res = client 
          .upload_part() 
          .key(&key) 
          .bucket(&bucket_name) 
          .upload_id(upload_id) 
          .body(stream) 
          .part_number(part_number) 
          .send() 
          .await?; 
     upload_parts.push( 
         CompletedPart::builder() 
              .e_tag(upload_part_res.e_tag.unwrap_or_default()) 
              .part_number(part_number) 
              .build(), 
     ); 
 }
```

```
 // upload_parts: Vec<aws_sdk_s3::types::CompletedPart> 
    let completed_multipart_upload: CompletedMultipartUpload = 
 CompletedMultipartUpload::builder() 
        .set_parts(Some(upload_parts)) 
       .build();
    let _complete_multipart_upload_res = client
```

```
 .complete_multipart_upload() 
 .bucket(&bucket_name) 
 .key(&key) 
 .multipart_upload(completed_multipart_upload) 
 .upload_id(upload_id) 
 .send() 
 .await?;
```
• Para obter detalhes da API, consulte a [CreateMultipartUploadr](https://docs.rs/aws-sdk-s3/latest/aws_sdk_s3/client/struct.Client.html#method.create_multipart_upload)eferência da API AWS SDK for Rust.

# **DeleteBucket**

O código de exemplo a seguir mostra como usar DeleteBucket.

## SDK para Rust

### **a** Note

```
pub async fn delete_bucket( 
     client: &aws_sdk_s3::Client, 
     bucket_name: &str,
) -> Result<(), S3ExampleError> { 
     let resp = client.delete_bucket().bucket(bucket_name).send().await; 
     match resp { 
        0k(\_) \Rightarrow 0k(()),
        Err(err) => {
              if err 
                  .as_service_error() 
                  .and_then(aws_sdk_s3::error::ProvideErrorMetadata::code) 
                  == Some("NoSuchBucket") 
              { 
                 0k(()) } else { 
                  Err(S3ExampleError::from(err)) 
 }
```

```
 } 
         }
}
```
• Para obter detalhes da API, consulte a [DeleteBucketr](https://docs.rs/aws-sdk-s3/latest/aws_sdk_s3/client/struct.Client.html#method.delete_bucket)eferência da API AWS SDK for Rust.

# **DeleteObject**

O código de exemplo a seguir mostra como usar DeleteObject.

SDK para Rust

## **a** Note

Tem mais sobre GitHub. Encontre o exemplo completo e saiba como configurar e executar no [Repositório de exemplos de código da AWS.](https://github.com/awsdocs/aws-doc-sdk-examples/tree/main/rustv1/examples/s3#code-examples)

```
/// Delete an object from a bucket.
pub async fn remove_object( 
     client: &aws_sdk_s3::Client, 
     bucket: &str, 
     key: &str,
) -> Result<(), S3ExampleError> { 
     client 
          .delete_object() 
          .bucket(bucket) 
          .key(key) 
          .send() 
          .await?; 
     // There are no modeled errors to handle when deleting an object. 
    0k(())}
```
• Para obter detalhes da API, consulte a [DeleteObjectr](https://docs.rs/aws-sdk-s3/latest/aws_sdk_s3/client/struct.Client.html#method.delete_object)eferência da API AWS SDK for Rust.

# **DeleteObjects**

O código de exemplo a seguir mostra como usar DeleteObjects.

## SDK para Rust

## **a** Note

```
/// Delete the objects in a bucket.
pub async fn delete_objects( 
     client: &aws_sdk_s3::Client, 
     bucket_name: &str, 
     objects_to_delete: Vec<String>,
) -> Result<(), S3ExampleError> { 
     // Push into a mut vector to use `?` early return errors while building object 
  keys. 
     let mut delete_object_ids: Vec<aws_sdk_s3::types::ObjectIdentifier> = vec![]; 
     for obj in objects_to_delete { 
         let obj_id = aws_sdk_s3::types::ObjectIdentifier::builder() 
              .key(obj) 
              .build() 
              .map_err(|err| { 
                  S3ExampleError::new(format!("Failed to build key for delete_object: 
  {err:?}")) 
              })?; 
         delete_object_ids.push(obj_id); 
     } 
     client 
          .delete_objects() 
          .bucket(bucket_name) 
          .delete( 
              aws_sdk_s3::types::Delete::builder() 
                  .set_objects(Some(delete_object_ids)) 
                  .build() 
                  .map_err(|err| { 
                       S3ExampleError::new(format!("Failed to build delete_object input 
  {err:?}")) 
                  })?,
```

```
\lambda .send() 
             .await?; 
     0k(())}
```
• Para obter detalhes da API, consulte a [DeleteObjectsr](https://docs.rs/aws-sdk-s3/latest/aws_sdk_s3/client/struct.Client.html#method.delete_objects)eferência da API AWS SDK for Rust.

# **GetBucketLocation**

O código de exemplo a seguir mostra como usar GetBucketLocation.

SDK para Rust

### **a** Note

```
async fn show_buckets( 
     strict: bool, 
     client: &Client, 
     region: BucketLocationConstraint,
) -> Result<(), S3ExampleError> { 
     let mut buckets = client.list_buckets().into_paginator().send(); 
     let mut num_buckets = 0; 
     let mut in_region = 0; 
    while let Some(Ok(output)) = buckets.next().await \{ for bucket in output.buckets() { 
              num_buckets += 1; 
              if strict { 
                 let r = client
                       .get_bucket_location() 
                       .bucket(bucket.name().unwrap_or_default()) 
                       .send() 
                       .await?;
```

```
if r.location_constraint() == Some(&region) {
                     println!("{}", bucket.name().unwrap_or_default()); 
                    in region += 1;
 } 
             } else { 
                 println!("{}", bucket.name().unwrap_or_default()); 
 } 
         } 
     } 
     println!(); 
     if strict { 
         println!( 
             "Found {} buckets in the {} region out of a total of {} buckets.", 
             in_region, region, num_buckets 
         ); 
     } else { 
         println!("Found {} buckets in all regions.", num_buckets); 
     } 
    0k(())}
```
• Para obter detalhes da API, consulte a [GetBucketLocationr](https://docs.rs/aws-sdk-s3/latest/aws_sdk_s3/client/struct.Client.html#method.get_bucket_location)eferência da API AWS SDK for Rust.

# **GetObject**

O código de exemplo a seguir mostra como usar GetObject.

#### SDK para Rust

### **a** Note

```
async fn get_object(client: Client, opt: Opt) -> Result<usize, S3ExampleError> { 
    trace!("bucket: {}", opt.bucket); 
    trace!("object: {}", opt.object);
```

```
 trace!("destination: {}", opt.destination.display()); 
     let mut file = File::create(opt.destination.clone()).map_err(|err| { 
         S3ExampleError::new(format!( 
              "Failed to initialize file for saving S3 download: {err:?}" 
         )) 
     })?; 
     let mut object = client 
          .get_object() 
          .bucket(opt.bucket) 
          .key(opt.object) 
          .send() 
          .await?; 
    let mut byte_count = 0_usize;
    while let Some(bytes) = object.body.try_next().await.map_err(|err| {
         S3ExampleError::new(format!("Failed to read from S3 download stream: 
  {err:?}")) 
     })? { 
         let bytes_len = bytes.len(); 
         file.write_all(&bytes).map_err(|err| { 
              S3ExampleError::new(format!( 
                  "Failed to write from S3 download stream to local file: {err:?}" 
              )) 
         })?; 
         trace!("Intermediate write of {bytes_len}"); 
         byte_count += bytes_len; 
     } 
     Ok(byte_count)
}
```
• Para obter detalhes da API, consulte a [GetObjectr](https://docs.rs/aws-sdk-s3/latest/aws_sdk_s3/client/struct.Client.html#method.get_object)eferência da API AWS SDK for Rust.

#### **ListBuckets**

O código de exemplo a seguir mostra como usar ListBuckets.

#### SDK para Rust

# **a** Note

```
async fn show_buckets( 
     strict: bool, 
     client: &Client, 
     region: BucketLocationConstraint,
) -> Result<(), S3ExampleError> { 
     let mut buckets = client.list_buckets().into_paginator().send(); 
    let mut num_buckets = 0;
    let mut in_region = 0;
     while let Some(Ok(output)) = buckets.next().await { 
         for bucket in output.buckets() { 
             num_buckets += 1; 
             if strict { 
                let r = client
                      .get_bucket_location() 
                      .bucket(bucket.name().unwrap_or_default()) 
                      .send() 
                      .await?; 
                if r.location_constraint() == Some(&region) {
                      println!("{}", bucket.name().unwrap_or_default()); 
                      in_region += 1; 
 } 
             } else { 
                 println!("{}", bucket.name().unwrap_or_default()); 
 } 
         } 
     } 
     println!(); 
     if strict { 
         println!( 
             "Found {} buckets in the {} region out of a total of {} buckets.",
```

```
 in_region, region, num_buckets 
          ); 
     } else { 
         println!("Found {} buckets in all regions.", num_buckets); 
     } 
    0k(())}
```
• Para obter detalhes da API, consulte a [ListBucketsr](https://docs.rs/aws-sdk-s3/latest/aws_sdk_s3/client/struct.Client.html#method.list_buckets)eferência da API AWS SDK for Rust.

# **ListObjectVersions**

O código de exemplo a seguir mostra como usar ListObjectVersions.

SDK para Rust

**a** Note

Tem mais sobre GitHub. Encontre o exemplo completo e saiba como configurar e executar no [Repositório de exemplos de código da AWS.](https://github.com/awsdocs/aws-doc-sdk-examples/tree/main/rustv1/examples/s3#code-examples)

```
async fn show_versions(client: &Client, bucket: &str) -> Result<(), Error> { 
     let resp = client.list_object_versions().bucket(bucket).send().await?; 
     for version in resp.versions() { 
         println!("{}", version.key().unwrap_or_default()); 
         println!(" version ID: {}", version.version_id().unwrap_or_default()); 
         println!(); 
     } 
    0k(())}
```
• Para obter detalhes da API, consulte a [ListObjectVersionsr](https://docs.rs/aws-sdk-s3/latest/aws_sdk_s3/client/struct.Client.html#method.list_object_versions)eferência da API AWS SDK for Rust.

# **ListObjectsV2**

O código de exemplo a seguir mostra como usar ListObjectsV2.

SDK para Rust

# **a** Note

Tem mais sobre GitHub. Encontre o exemplo completo e saiba como configurar e executar no [Repositório de exemplos de código da AWS.](https://github.com/awsdocs/aws-doc-sdk-examples/tree/main/rustv1/examples/s3#code-examples)

```
pub async fn list_objects(client: &aws_sdk_s3::Client, bucket: &str) -> Result<(), 
  S3ExampleError> { 
     let mut response = client 
         .list_objects_v2() 
         .bucket(bucket.to_owned()) 
         .max_keys(10) // In this example, go 10 at a time. 
         .into_paginator() 
         .send(); 
   while let Some(result) = response.next().await {
         match result { 
            Ok(out) => {
                 for object in output.contents() { 
                     println!(" - {}", object.key().unwrap_or("Unknown")); 
 } 
 } 
            Err(err) => {
                 eprintln!("{err:?}") 
 } 
         } 
     } 
     Ok(())
}
```
• Para obter detalhes da API, consulte [ListObjectsV2](https://docs.rs/aws-sdk-s3/latest/aws_sdk_s3/client/struct.Client.html#method.list_objects_v2) na referência da API AWS SDK for Rust.

# **PutObject**

O código de exemplo a seguir mostra como usar PutObject.

SDK para Rust

# **a** Note

Tem mais sobre GitHub. Encontre o exemplo completo e saiba como configurar e executar no [Repositório de exemplos de código da AWS.](https://github.com/awsdocs/aws-doc-sdk-examples/tree/main/rustv1/examples/s3#code-examples)

```
pub async fn upload_object( 
     client: &aws_sdk_s3::Client, 
     bucket_name: &str, 
     file_name: &str, 
     key: &str,
) -> Result<aws_sdk_s3::operation::put_object::PutObjectOutput, S3ExampleError> { 
    let body = aws_sdk_s3::primitives::ByteStream::from_path(std::path::Path::new(file_name)).await; 
     client 
          .put_object() 
          .bucket(bucket_name) 
          .key(key) 
          .body(body.unwrap()) 
         .send() 
          .await 
          .map_err(S3ExampleError::from)
}
```
• Para obter detalhes da API, consulte a [PutObject](https://docs.rs/aws-sdk-s3/latest/aws_sdk_s3/client/struct.Client.html#method.put_object)referência da API AWS SDK for Rust.

# **UploadPart**

O código de exemplo a seguir mostra como usar UploadPart.

# SDK para Rust

# **a** Note

```
let mut upload_parts: Vec<aws_sdk_s3::types::CompletedPart> = Vec::new();
 for chunk_index in 0..chunk_count { 
    let this_chunk = if chunk_count - 1 == chunk_index {
         size_of_last_chunk 
     } else { 
         CHUNK_SIZE 
     }; 
     let stream = ByteStream::read_from() 
          .path(path) 
          .offset(chunk_index * CHUNK_SIZE) 
          .length(Length::Exact(this_chunk)) 
          .build() 
          .await 
          .unwrap(); 
    // Chunk index needs to start at 0, but part numbers start at 1.
    let part_number = (chark_index as i32) + 1; let upload_part_res = client 
          .upload_part() 
          .key(&key) 
          .bucket(&bucket_name) 
          .upload_id(upload_id) 
          .body(stream) 
          .part_number(part_number) 
          .send() 
          .await?; 
     upload_parts.push( 
         CompletedPart::builder() 
              .e_tag(upload_part_res.e_tag.unwrap_or_default()) 
              .part_number(part_number) 
              .build(), 
     );
```
}

```
 // Create a multipart upload. Use UploadPart and CompleteMultipartUpload to 
 // upload the file. 
 let multipart_upload_res: CreateMultipartUploadOutput = client 
     .create_multipart_upload() 
     .bucket(&bucket_name) 
     .key(&key) 
     .send() 
     .await?; 
 let upload_id = multipart_upload_res.upload_id().ok_or(S3ExampleError::new( 
     "Missing upload_id after CreateMultipartUpload", 
 ))?;
```

```
 // upload_parts: Vec<aws_sdk_s3::types::CompletedPart> 
    let completed_multipart_upload: CompletedMultipartUpload = 
 CompletedMultipartUpload::builder() 
        .set_parts(Some(upload_parts)) 
        .build(); 
    let _complete_multipart_upload_res = client 
        .complete_multipart_upload() 
        .bucket(&bucket_name) 
        .key(&key) 
        .multipart_upload(completed_multipart_upload) 
        .upload_id(upload_id) 
        .send() 
        .await?;
```
• Para obter detalhes da API, consulte a [UploadPartr](https://docs.rs/aws-sdk-s3/latest/aws_sdk_s3/client/struct.Client.html#method.upload_part)eferência da API AWS SDK for Rust.

# Cenários

Converter texto em fala e de volta em texto

O exemplo de código a seguir mostra como:

- Usar o Amazon Polly para sintetizar um arquivo de entrada de texto simples (UTF-8) para um arquivo de áudio.
- Fazer upload do arquivo de áudio para um bucket do Amazon S3.
- Usar o Amazon Transcribe para converter o arquivo de áudio em texto.
- Exibir o texto.

SDK para Rust

Use o Amazon Polly para sintetizar um arquivo de texto simples (UTF-8) para um arquivo de áudio, fazer upload do arquivo de áudio para um bucket do Amazon S3, usar o Amazon Transcribe para converter esse arquivo de áudio em texto e exibir o texto.

Para obter o código-fonte completo e instruções sobre como configurar e executar, veja o exemplo completo em [GitHub.](https://github.com/awsdocs/aws-doc-sdk-examples/blob/main/rustv1/cross_service#code-examples)

Serviços utilizados neste exemplo

- Amazon Polly
- Amazon S3
- Amazon Transcribe

Criar um URL pré-assinado

O exemplo de código a seguir mostra como criar um URL pré-assinado para o Amazon S3 e fazer upload de um objeto.

# SDK para Rust

# **a** Note

Tem mais sobre GitHub. Encontre o exemplo completo e saiba como configurar e executar no [Repositório de exemplos de código da AWS.](https://github.com/awsdocs/aws-doc-sdk-examples/tree/main/rustv1/examples/s3#code-examples)

Crie solicitações de pré-assinatura para objetos GET do S3.

```
/// Generate a URL for a presigned GET request.
async fn get_object(
```

```
 client: &Client, 
     bucket: &str, 
     object: &str, 
     expires_in: u64,
) -> Result<(), Box<dyn Error>> { 
     let expires_in = Duration::from_secs(expires_in); 
     let presigned_request = client 
         .get_object() 
         .bucket(bucket) 
         .key(object) 
         .presigned(PresigningConfig::expires_in(expires_in)?) 
         .await?; 
     println!("Object URI: {}", presigned_request.uri()); 
     let valid_until = chrono::offset::Local::now() + expires_in; 
     println!("Valid until: {valid_until}"); 
    0k(())}
```
Crie solicitações de pré-assinatura para objetos PUT do S3.

```
async fn put_object( 
     client: &Client, 
     bucket: &str, 
     object: &str, 
     expires_in: u64,
) -> Result<String, S3ExampleError> { 
     let expires_in: std::time::Duration = 
  std::time::Duration::from_secs(expires_in); 
     let expires_in: aws_sdk_s3::presigning::PresigningConfig = 
         PresigningConfig::expires_in(expires_in).map_err(|err| { 
              S3ExampleError::new(format!( 
                  "Failed to convert expiration to PresigningConfig: {err:?}" 
              )) 
         })?; 
     let presigned_request = client 
          .put_object() 
          .bucket(bucket) 
          .key(object) 
          .presigned(expires_in) 
          .await?;
```

```
 Ok(presigned_request.uri().into())
}
```
Criar uma aplicação com tecnologia sem servidor para gerenciar fotos

O exemplo de código a seguir mostra como criar uma aplicação com tecnologia sem servidor que permite que os usuários gerenciem fotos usando rótulos.

### SDK para Rust

Mostra como desenvolver uma aplicação de gerenciamento de ativos fotográficos que detecta rótulos em imagens usando o Amazon Rekognition e os armazena para recuperação posterior.

Para obter o código-fonte completo e instruções sobre como configurar e executar, veja o exemplo completo em [GitHub](https://github.com/awsdocs/aws-doc-sdk-examples/tree/main/rustv1/cross_service/photo_asset_management).

Para uma análise detalhada da origem desse exemplo, veja a publicação na [Comunidade](https://community.aws/posts/cloud-journeys/01-serverless-image-recognition-app) [da AWS.](https://community.aws/posts/cloud-journeys/01-serverless-image-recognition-app)

Serviços utilizados neste exemplo

- API Gateway
- DynamoDB
- Lambda
- Amazon Rekognition
- Amazon S3
- Amazon SNS

Detectar faces em uma imagem

O exemplo de código a seguir mostra como:

- Salvar uma imagem em um bucket do Amazon S3.
- Usar o Amazon Rekognition para detectar detalhes faciais, como faixa etária, gênero e emoções (sorriso, etc.).
- Exibir esses detalhes.

## SDK para Rust

Salve a imagem em um bucket do Amazon S3 com um prefixo uploads, use o Amazon Rekognition para detectar detalhes faciais, como faixa etária, gênero e emoções (sorriso, etc.), e exiba esses detalhes.

Para obter o código-fonte completo e instruções sobre como configurar e executar, veja o exemplo completo em [GitHub.](https://github.com/awsdocs/aws-doc-sdk-examples/blob/main/rustv1/cross_service/detect_faces/src/main.rs)

Serviços utilizados neste exemplo

- Amazon Rekognition
- Amazon S3

Obter um objeto de um bucket que foi modificado

O exemplo de código a seguir mostra como ler dados de um objeto em um bucket do S3, mas somente se esse bucket não tiver sido modificado desde a última recuperação.

SDK para Rust

# **a** Note

```
use aws_sdk_s3::{ 
     error::SdkError, 
     primitives::{ByteStream, DateTime, DateTimeFormat}, 
     Client,
};
use s3_code_examples::error::S3ExampleError;
use tracing::{error, warn};
const KEY: &str = "key";
const BODY: &str = "Hello, world!";
/// Demonstrate how `if-modified-since` reports that matching objects haven't
/// changed.
///
/// # Steps
```

```
/// - Create a bucket.
/// - Put an object in the bucket.
/// - Get the bucket headers.
/// - Get the bucket headers again but only if modified.
/// - Delete the bucket.
#[tokio::main]
async fn main() -> Result<(), S3ExampleError> { 
     tracing_subscriber::fmt::init(); 
     // Get a new UUID to use when creating a unique bucket name. 
    let uuid = uuid::Uuid::new_v4();
     // Load the AWS configuration from the environment. 
     let client = Client::new(&aws_config::load_from_env().await); 
     // Generate a unique bucket name using the previously generated UUID. 
     // Then create a new bucket with that name. 
     let bucket_name = format!("if-modified-since-{uuid}"); 
     client 
          .create_bucket() 
          .bucket(bucket_name.clone()) 
          .send() 
          .await?; 
     // Create a new object in the bucket whose name is `KEY` and whose 
     // contents are `BODY`. 
     let put_object_output = client 
          .put_object() 
          .bucket(bucket_name.as_str()) 
         .key(KEY) 
          .body(ByteStream::from_static(BODY.as_bytes())) 
          .send() 
          .await; 
     // If the `PutObject` succeeded, get the eTag string from it. Otherwise, 
     // report an error and return an empty string. 
     let e_tag_1 = match put_object_output { 
         Ok(put_object) => put_object.e_tag.unwrap(), 
        Err(err) => {
              error!("{err:?}"); 
              String::new() 
         } 
     };
```

```
 // Request the object's headers. 
 let head_object_output = client 
    .head object()
     .bucket(bucket_name.as_str()) 
     .key(KEY) 
     .send() 
     .await; 
 // If the `HeadObject` request succeeded, create a tuple containing the 
 // values of the headers `last-modified` and `etag`. If the request 
 // failed, return the error in a tuple instead. 
 let (last_modified, e_tag_2) = match head_object_output { 
     Ok(head_object) => ( 
         Ok(head_object.last_modified().cloned().unwrap()), 
         head_object.e_tag.unwrap(), 
     ), 
    Err(err) => (Err(err), String::new()),
 }; 
 warn!("last modified: {last_modified:?}"); 
 assert_eq!( 
    e_{at}ag1, e_{at}ag2, "PutObject and first GetObject had differing eTags" 
 ); 
 println!("First value of last_modified: {last_modified:?}"); 
 println!("First tag: {}\n", e_tag_1); 
 // Send a second `HeadObject` request. This time, the `if_modified_since` 
 // option is specified, giving the `last_modified` value returned by the 
 // first call to `HeadObject`. 
 // 
 // Since the object hasn't been changed, and there are no other objects in 
 // the bucket, there should be no matching objects. 
 let head_object_output = client 
     .head_object() 
     .bucket(bucket_name.as_str()) 
     .key(KEY) 
     .if_modified_since(last_modified.unwrap()) 
     .send() 
     .await;
```
// If the `HeadObject` request succeeded, the result is a typle containing

Amazon S3 23543

```
 // the `last_modified` and `e_tag_1` properties. This is _not_ the expected 
    // result. 
    // 
    // The _expected_ result of the second call to `HeadObject` is an 
    // `SdkError::ServiceError` containing the HTTP error response. If that's 
    // the case and the HTTP status is 304 (not modified), the output is a 
    // tuple containing the values of the HTTP `last-modified` and `etag` 
    // headers. 
    // 
    // If any other HTTP error occurred, the error is returned as an 
    // `SdkError::ServiceError`. 
    let (last_modified, e_tag_2) = match head_object_output { 
       Ok(head object) => ( Ok(head_object.last_modified().cloned().unwrap()), 
            head_object.e_tag.unwrap(), 
        ), 
       Err(err) => match err {
            SdkError::ServiceError(err) => { 
                // Get the raw HTTP response. If its status is 304, the 
                // object has not changed. This is the expected code path. 
               let http = err.run(); match http.status().as_u16() { 
                    // If the HTTP status is 304: Not Modified, return a 
                    // tuple containing the values of the HTTP 
                    // `last-modified` and `etag` headers. 
                    304 => (
                         Ok(DateTime::from_str( 
                             http.headers().get("last-modified").unwrap(), 
                             DateTimeFormat::HttpDate, 
).unwrap()),
                         http.headers().get("etag").map(|t| t.into()).unwrap(), 
\, ), \, // Any other HTTP status code is returned as an 
                    // `SdkError::ServiceError`. 
                    _ => (Err(SdkError::ServiceError(err)), String::new()), 
 } 
 } 
            // Any other kind of error is returned in a tuple containing the 
            // error and an empty string. 
           = = (Err(err), String::new()),
        }, 
    };
```

```
 warn!("last modified: {last_modified:?}"); 
     assert_eq!( 
          e_tag_1, e_tag_2, 
          "PutObject and second HeadObject had different eTags" 
     ); 
     println!("Second value of last modified: {last_modified:?}"); 
     println!("Second tag: {}", e_tag_2); 
     // Clean up by deleting the object and the bucket. 
     client 
          .delete_object() 
          .bucket(bucket_name.as_str()) 
          .key(KEY) 
          .send() 
          .await?; 
     client 
          .delete_bucket() 
          .bucket(bucket_name.as_str()) 
          .send() 
          .await?; 
    0k(())}
```
• Para obter detalhes da API, consulte a [GetObjectr](https://docs.rs/aws-sdk-s3/latest/aws_sdk_s3/client/struct.Client.html#method.get_object)eferência da API AWS SDK for Rust.

Salvar o EXIF e outras informações de imagem

O exemplo de código a seguir mostra como:

- Obter informações de EXIF de um arquivo JPG, JPEG ou PNG.
- Fazer upload do arquivo de imagem para um bucket do Amazon S3.
- Usar o Amazon Rekognition para identificar os três principais atributos (rótulos) no arquivo.
- Adicionar as informações de EXIF e rótulo a uma tabela do Amazon DynamoDB na região.

## SDK para Rust

Obtenha informações de EXIF de um arquivo JPG, JPEG ou PNG, faça upload do arquivo de imagem para um bucket do Amazon S3, use o Amazon Rekognition para identificar os três principais atributos (rótulos no Amazon Rekognition) no arquivo e adicione as informações de EXIF e de rótulo a uma tabela do Amazon DynamoDB na região.

Para obter o código-fonte completo e instruções sobre como configurar e executar, veja o exemplo completo em [GitHub.](https://github.com/awsdocs/aws-doc-sdk-examples/blob/main/rustv1/cross_service/detect_labels/src/main.rs)

Serviços usados neste exemplo

- DynamoDB
- Amazon Rekognition
- Amazon S3

Teste de unidade e integração com SDK

O exemplo de código a seguir mostra exemplos de técnicas de melhores práticas ao escrever testes unitários e de integração usando um AWS SDK.

SDK para Rust

**a** Note

Tem mais sobre GitHub. Encontre o exemplo completo e saiba como configurar e executar no [Repositório de exemplos de código da AWS.](https://github.com/awsdocs/aws-doc-sdk-examples/tree/main/rustv1/examples/testing#code-examples)

Cargo.toml para exemplos de testes.

```
[package]
name = "testing-examples"
version = "0.1.0"
authors = [ "John Disanti <jdisanti@amazon.com>", 
   "Doug Schwartz <dougsch@amazon.com>",
\mathbf{I}edition = "2021"
```

```
[dependencies]
async-trait = "0.1.51"aws-config = \{ version = "1.0.1", features = ['behavior-version-latest"] }
aws-credential-types = { version = "1.0.1", features = [ "hard coded-credentials", ] }
aws-sdk-s3 = { version = "1.4.0" }
aws-smithy-types = \{ version = "1.0.1" \}aws-smithy-runtime = \{ version = "1.0.1", features = ['test-util"] }
aws-smithy-runtime-api = { version = "1.0.1", features = ['test-util"] }
aws-types = \{ version = "1.0.1" \}clap = { version = "4.4", features = ["derive"] }
http = "0.2.9"mockall = "0.11.4"serde ison = "1"
tokio = { version = "1.20.1", features = ["full"] }
tracing-subscriber = { version = "0.3.15", features = ['env-filter"] }
[[bin]]
name = "main"
path = "src/main.rs"
```
Exemplo de teste de unidade usando automock e um wrapper de serviço.

```
use aws_sdk_s3 as s3;
#[allow(unused_imports)]
use mockall::automock;
use s3::operation::list_objects_v2::{ListObjectsV2Error, ListObjectsV2Output};
#[cfg(test)]
pub use MockS3Impl as S3;
#[cfg(not(test))]
pub use S3Impl as S3;
#[allow(dead_code)]
pub struct S3Impl { 
     inner: s3::Client,
}
#[cfg_attr(test, automock)]
impl S3Impl {
```

```
 #[allow(dead_code)] 
     pub fn new(inner: s3::Client) -> Self { 
         Self { inner } 
     } 
     #[allow(dead_code)] 
     pub async fn list_objects( 
         &self, 
         bucket: &str, 
         prefix: &str, 
         continuation_token: Option<String>, 
     ) -> Result<ListObjectsV2Output, s3::error::SdkError<ListObjectsV2Error>> { 
         self.inner 
              .list_objects_v2() 
              .bucket(bucket) 
              .prefix(prefix) 
              .set_continuation_token(continuation_token) 
              .send() 
              .await 
     }
}
#[allow(dead_code)]
pub async fn determine_prefix_file_size( 
     // Now we take a reference to our trait object instead of the S3 client 
     // s3_list: ListObjectsService, 
     s3_list: S3, 
     bucket: &str, 
     prefix: &str,
) -> Result<usize, s3::Error> { 
     let mut next_token: Option<String> = None; 
    let mut total_size_bytes = 0;
     loop { 
         let result = s3_list 
              .list_objects(bucket, prefix, next_token.take()) 
              .await?; 
         // Add up the file sizes we got back 
         for object in result.contents() { 
              total_size_bytes += object.size().unwrap_or(0) as usize; 
         } 
         // Handle pagination, and break the loop if there are no more pages 
         next_token = result.next_continuation_token.clone();
```

```
 if next_token.is_none() { 
              break; 
         } 
     } 
     Ok(total_size_bytes)
}
#[cfg(test)]
mod test { 
     use super::*; 
     use mockall::predicate::eq; 
     #[tokio::test] 
     async fn test_single_page() { 
         let mut mock = MockS3Impl::default(); 
         mock.expect_list_objects() 
              .with(eq("test-bucket"), eq("test-prefix"), eq(None)) 
             .return_once(|, |, | Ok(ListObjectsV2Output::builder() 
                      .set_contents(Some(vec![ 
                           // Mock content for ListObjectsV2 response 
                           s3::types::Object::builder().size(5).build(), 
                           s3::types::Object::builder().size(2).build(), 
                      ])) 
                     .buid() }); 
         // Run the code we want to test with it 
         let size = determine_prefix_file_size(mock, "test-bucket", "test-prefix") 
              .await 
              .unwrap(); 
         // Verify we got the correct total size back 
         assert_eq!(7, size); 
     } 
     #[tokio::test] 
     async fn test_multiple_pages() { 
         // Create the Mock instance with two pages of objects now 
         let mut mock = MockS3Impl::default(); 
         mock.expect_list_objects() 
              .with(eq("test-bucket"), eq("test-prefix"), eq(None)) 
             .return_once(|, |, |, | {
                  Ok(ListObjectsV2Output::builder()
```

```
 .set_contents(Some(vec![ 
                          // Mock content for ListObjectsV2 response 
                          s3::types::Object::builder().size(5).build(), 
                          s3::types::Object::builder().size(2).build(), 
                      ])) 
                      .set_next_continuation_token(Some("next".to_string())) 
                     .build() }); 
         mock.expect_list_objects() 
             .with( 
                 eq("test-bucket"), 
                 eq("test-prefix"), 
                 eq(Some("next".to_string())), 
).return_once(|, |, | Ok(ListObjectsV2Output::builder() 
                      .set_contents(Some(vec![ 
                          // Mock content for ListObjectsV2 response 
                          s3::types::Object::builder().size(3).build(), 
                          s3::types::Object::builder().size(9).build(), 
                      ])) 
                     .build() }); 
         // Run the code we want to test with it 
         let size = determine_prefix_file_size(mock, "test-bucket", "test-prefix") 
             .await 
             .unwrap(); 
         assert_eq!(19, size); 
    }
```
Exemplo de teste de integração usando StaticReplayClient.

```
use aws_sdk_s3 as s3;
#[allow(dead_code)]
pub async fn determine_prefix_file_size( 
     // Now we take a reference to our trait object instead of the S3 client 
     // s3_list: ListObjectsService,
```
}

```
 s3: s3::Client, 
     bucket: &str, 
     prefix: &str,
) -> Result<usize, s3::Error> { 
     let mut next_token: Option<String> = None; 
    let mut total_size_bytes = 0;
     loop { 
        let result = s3 .list_objects_v2() 
              .prefix(prefix) 
              .bucket(bucket) 
              .set_continuation_token(next_token.take()) 
              .send() 
              .await?; 
         // Add up the file sizes we got back 
         for object in result.contents() { 
              total_size_bytes += object.size().unwrap_or(0) as usize; 
         } 
         // Handle pagination, and break the loop if there are no more pages 
         next_token = result.next_continuation_token.clone(); 
         if next_token.is_none() { 
              break; 
         } 
     } 
     Ok(total_size_bytes)
}
#[allow(dead_code)]
fn make_s3_test_credentials() -> s3::config::Credentials { 
     s3::config::Credentials::new( 
          "ATESTCLIENT", 
          "astestsecretkey", 
         Some("atestsessiontoken".to_string()), 
         None, 
          "", 
     )
}
#[cfg(test)]
mod test { 
     use super::*; 
     use aws_config::BehaviorVersion;
```

```
 use aws_sdk_s3 as s3; 
     use aws_smithy_runtime::client::http::test_util::{ReplayEvent, 
  StaticReplayClient}; 
     use aws_smithy_types::body::SdkBody; 
     #[tokio::test] 
     async fn test_single_page() { 
         let page_1 = ReplayEvent::new( 
                  http::Request::builder() 
                       .method("GET") 
                       .uri("https://test-bucket.s3.us-east-1.amazonaws.com/?list-
type=2&prefix=test-prefix") 
                       .body(SdkBody::empty()) 
                       .unwrap(), 
                  http::Response::builder() 
                       .status(200) 
                       .body(SdkBody::from(include_str!("./testing/response_1.xml"))) 
                       .unwrap(), 
              ); 
         let replay_client = StaticReplayClient::new(vec![page_1]); 
         let client: s3::Client = s3::Client::from_conf( 
              s3::Config::builder() 
                  .behavior_version(BehaviorVersion::latest()) 
                  .credentials_provider(make_s3_test_credentials()) 
                  .region(s3::config::Region::new("us-east-1")) 
                  .http_client(replay_client.clone()) 
                  .build(), 
         ); 
         // Run the code we want to test with it 
         let size = determine_prefix_file_size(client, "test-bucket", "test-prefix") 
              .await 
              .unwrap(); 
         // Verify we got the correct total size back 
         assert_eq!(7, size); 
         replay_client.assert_requests_match(&[]); 
     } 
     #[tokio::test] 
     async fn test_multiple_pages() { 
         let page_1 = ReplayEvent::new( 
                  http::Request::builder() 
                       .method("GET")
```

```
 .uri("https://test-bucket.s3.us-east-1.amazonaws.com/?list-
type=2&prefix=test-prefix") 
                       .body(SdkBody::empty()) 
                       .unwrap(), 
                  http::Response::builder() 
                       .status(200) 
                       .body(SdkBody::from(include_str!("./testing/
response_multi_1.xml"))) 
                       .unwrap(), 
              ); 
         let page_2 = ReplayEvent::new( 
                  http::Request::builder() 
                       .method("GET") 
                       .uri("https://test-bucket.s3.us-east-1.amazonaws.com/?list-
type=2&prefix=test-prefix&continuation-token=next") 
                       .body(SdkBody::empty()) 
                       .unwrap(), 
                  http::Response::builder() 
                       .status(200) 
                       .body(SdkBody::from(include_str!("./testing/
response multi 2.xml")))
                       .unwrap(), 
              ); 
         let replay_client = StaticReplayClient::new(vec![page_1, page_2]); 
         let client: s3::Client = s3::Client::from_conf( 
              s3::Config::builder() 
                  .behavior_version(BehaviorVersion::latest()) 
                 .credentials provider(make s3 test credentials())
                  .region(s3::config::Region::new("us-east-1")) 
                  .http_client(replay_client.clone()) 
                  .build(), 
         ); 
         // Run the code we want to test with it 
         let size = determine_prefix_file_size(client, "test-bucket", "test-prefix") 
              .await 
              .unwrap(); 
         assert_eq!(19, size); 
         replay_client.assert_requests_match(&[]); 
     }
}
```
Fazer upload ou download de arquivos grandes

O exemplo de código a seguir mostra como fazer upload ou download de arquivos grandes de e para o Amazon S3.

Para obter mais informações, consulte [Carregar um objeto usando carregamento fracionado.](https://docs.aws.amazon.com/AmazonS3/latest/userguide/mpu-upload-object.html)

SDK para Rust

#### **a** Note

```
use std::fs::File;
use std::io::prelude::*;
use std::path::Path;
use aws_config::meta::region::RegionProviderChain;
use aws_sdk_s3::error::DisplayErrorContext;
use aws_sdk_s3::operation::{ 
     create_multipart_upload::CreateMultipartUploadOutput, 
 get_object::GetObjectOutput,
};
use aws_sdk_s3::types::{CompletedMultipartUpload, CompletedPart};
use aws_sdk_s3::{config::Region, Client as S3Client};
use aws_smithy_types::byte_stream::{ByteStream, Length};
use rand::distributions::Alphanumeric;
use rand::{thread_rng, Rng};
use s3_code_examples::error::S3ExampleError;
use std::process;
use uuid::Uuid;
//In bytes, minimum chunk size of 5MB. Increase CHUNK_SIZE to send larger chunks.
const CHUNK_SIZE: u64 = 1024 * 1024 * 5;
const MAX_CHUNKS: u64 = 10000;
```

```
#[tokio::main]
pub async fn main() { 
    if let Err(err) = run example().await {
         eprintln!("Error: {}", DisplayErrorContext(err)); 
         process::exit(1); 
     }
}
async fn run_example() -> Result<(), S3ExampleError> { 
     let shared_config = aws_config::load_from_env().await; 
     let client = S3Client::new(&shared_config); 
     let bucket_name = format!("amzn-s3-demo-bucket-{}", Uuid::new_v4()); 
     let region_provider = RegionProviderChain::first_try(Region::new("us-west-2")); 
     let region = region_provider.region().await.unwrap(); 
    s3_code_examples::create_bucket(&client, &bucket_name, &region).await?;
     let key = "sample.txt".to_string(); 
     // Create a multipart upload. Use UploadPart and CompleteMultipartUpload to 
     // upload the file. 
     let multipart_upload_res: CreateMultipartUploadOutput = client 
         .create_multipart_upload() 
         .bucket(&bucket_name) 
         .key(&key) 
         .send() 
         .await?; 
     let upload_id = multipart_upload_res.upload_id().ok_or(S3ExampleError::new( 
         "Missing upload_id after CreateMultipartUpload", 
     ))?; 
     //Create a file of random characters for the upload. 
     let mut file = File::create(&key).expect("Could not create sample file."); 
     // Loop until the file is 5 chunks. 
    while file.metadata().unwrap().len() <= CHUNK\_SIZE * 4 {
         let rand_string: String = thread_rng() 
              .sample_iter(&Alphanumeric) 
              .take(256) 
              .map(char::from) 
              .collect(); 
         let return_string: String = "\n".to_string(); 
         file.write_all(rand_string.as_ref()) 
              .expect("Error writing to file."); 
         file.write_all(return_string.as_ref())
```
```
 .expect("Error writing to file."); 
 } 
 let path = Path::new(&key); 
 let file_size = tokio::fs::metadata(path) 
     .await 
     .expect("it exists I swear") 
     .len(); 
 let mut chunk_count = (file_size / CHUNK_SIZE) + 1; 
 let mut size_of_last_chunk = file_size % CHUNK_SIZE; 
if size_of_last_chunk == 0 \{ size_of_last_chunk = CHUNK_SIZE; 
     chunk_count -= 1; 
 } 
if file_size == 0 \{ return Err(S3ExampleError::new("Bad file size.")); 
 } 
 if chunk_count > MAX_CHUNKS { 
     return Err(S3ExampleError::new( 
         "Too many chunks! Try increasing your chunk size.", 
     )); 
 } 
let mut upload_parts: Vec<aws_sdk_s3::types::CompletedPart> = Vec::new();
 for chunk_index in 0..chunk_count { 
    let this_chunk = if chunk_count - 1 == chunk_index {
         size_of_last_chunk 
     } else { 
         CHUNK_SIZE 
     }; 
     let stream = ByteStream::read_from() 
         .path(path) 
         .offset(chunk_index * CHUNK_SIZE) 
         .length(Length::Exact(this_chunk)) 
         .build() 
         .await 
         .unwrap(); 
    // Chunk index needs to start at 0, but part numbers start at 1.
    let part_number = (chark_index as i32) + 1; let upload_part_res = client
```

```
 .upload_part() 
             .key(&key) 
             .bucket(&bucket_name) 
             .upload_id(upload_id) 
             .body(stream) 
             .part_number(part_number) 
             .send() 
             .await?; 
        upload_parts.push( 
             CompletedPart::builder() 
                 .e_tag(upload_part_res.e_tag.unwrap_or_default()) 
                 .part_number(part_number) 
                 .build(), 
        ); 
    } 
    // upload_parts: Vec<aws_sdk_s3::types::CompletedPart> 
    let completed_multipart_upload: CompletedMultipartUpload = 
 CompletedMultipartUpload::builder() 
        .set_parts(Some(upload_parts)) 
        .build(); 
    let _complete_multipart_upload_res = client 
        .complete_multipart_upload() 
        .bucket(&bucket_name) 
        .key(&key) 
        .multipart_upload(completed_multipart_upload) 
        .upload_id(upload_id) 
        .send() 
        .await?; 
    let data: GetObjectOutput = 
        s3_code_examples::download_object(&client, &bucket_name, &key).await?; 
    let data_length: u64 = data 
        .content_length() 
        .unwrap_or_default() 
        .try_into() 
        .unwrap(); 
    if file.metadata().unwrap().len() == data_length { 
        println!("Data lengths match."); 
    } else { 
        println!("The data was not the same size!"); 
    }
```

```
 s3_code_examples::clear_bucket(&client, &bucket_name) 
     .await 
     .expect("Error emptying bucket."); 
 s3_code_examples::delete_bucket(&client, &bucket_name) 
     .await 
     .expect("Error deleting bucket."); 
0k(())
```
#### Exemplos sem servidor

Invocar uma função do Lambda em um acionador do Amazon S3

O exemplo de código a seguir mostra como implementar uma função do Lambda que recebe um evento acionado pelo upload de um objeto para um bucket do S3. A função recupera o nome do bucket do S3 e a chave do objeto do parâmetro de evento e chama a API do Amazon S3 para recuperar e registrar em log o tipo de conteúdo do objeto.

SDK para Rust

}

```
a Note
   Tem mais sobre GitHub. Encontre o exemplo completo e saiba como configurar e 
   executar no repositório dos Exemplos sem servidor.
```
Consumir um evento do S3 com o Lambda usando Rust.

```
// Copyright Amazon.com, Inc. or its affiliates. All Rights Reserved.
// SPDX-License-Identifier: Apache-2.0
use aws_lambda_events::event::s3::S3Event;
use aws_sdk_s3::{Client};
use lambda_runtime::{run, service_fn, Error, LambdaEvent};
/// Main function
#[tokio::main]
async fn main() -> Result<(), Error> {
```

```
 tracing_subscriber::fmt() 
          .with_max_level(tracing::Level::INFO) 
          .with_target(false) 
          .without_time() 
          .init(); 
     // Initialize the AWS SDK for Rust 
     let config = aws_config::load_from_env().await; 
     let s3_client = Client::new(&config); 
     let res = run(service_fn(|request: LambdaEvent<S3Event>| { 
         function_handler(&s3_client, request) 
     })).await; 
     res
}
async fn function_handler( 
     s3_client: &Client, 
     evt: LambdaEvent<S3Event>
) -> Result<(), Error> f tracing::info!(records = ?evt.payload.records.len(), "Received request from 
  SQS"); 
    if evt.payload.records.len() == 0 \text{ }{
         tracing::info!("Empty S3 event received"); 
     } 
     let bucket = evt.payload.records[0].s3.bucket.name.as_ref().expect("Bucket name 
  to exist"); 
     let key = evt.payload.records[0].s3.object.key.as_ref().expect("Object key to 
  exist"); 
     tracing::info!("Request is for {} and object {}", bucket, key); 
     let s3_get_object_result = s3_client 
          .get_object() 
          .bucket(bucket) 
          .key(key) 
          .send() 
          .await; 
     match s3_get_object_result {
```

```
 Ok(_) => tracing::info!("S3 Get Object success, the s3GetObjectResult 
  contains a 'body' property of type ByteStream"), 
         Err(_) => tracing::info!("Failure with S3 Get Object request") 
     } 
    0k(())}
```
# SageMaker Exemplos de IA usando o SDK para Rust

Os exemplos de código a seguir mostram como realizar ações e implementar cenários comuns usando o AWS SDK para Rust com SageMaker IA.

Ações são trechos de código de programas maiores e devem ser executadas em contexto. Embora as ações mostrem como chamar perfis de serviço individuais, você pode ver as ações no contexto em seus cenários relacionados.

Cada exemplo inclui um link para o código-fonte completo, em que você pode encontrar instruções sobre como configurar e executar o código.

Tópicos

• [Ações](#page-13270-0)

Ações

#### **ListNotebookInstances**

O código de exemplo a seguir mostra como usar ListNotebookInstances.

SDK para Rust

#### **a** Note

Tem mais sobre GitHub. Encontre o exemplo completo e saiba como configurar e executar no [Repositório de exemplos de código da AWS.](https://github.com/awsdocs/aws-doc-sdk-examples/tree/main/rustv1/examples/sagemaker#code-examples)

async fn show\_instances(client: &Client) -> Result<(), Error> {

```
 let notebooks = client.list_notebook_instances().send().await?; 
     println!("Notebooks:"); 
     for n in notebooks.notebook_instances() { 
         let n_instance_type = n.instance_type().unwrap(); 
         let n_status = n.notebook_instance_status().unwrap(); 
         let n_name = n.notebook_instance_name(); 
        println!(" Name : {}", n_name.unwrap_or("Unknown"));
        println!(" Status : {}", n_status.as_ref());
         println!(" Instance Type : {}", n_instance_type.as_ref()); 
         println!(); 
     } 
    0k(())}
```
• Para obter detalhes da API, consulte a [ListNotebookInstancesr](https://docs.rs/aws-sdk-sagemaker/latest/aws_sdk_sagemaker/client/struct.Client.html#method.list_notebook_instances)eferência da API AWS SDK for Rust.

#### **ListTrainingJobs**

O código de exemplo a seguir mostra como usar ListTrainingJobs.

SDK para Rust

**a** Note

```
async fn show_jobs(client: &Client) -> Result<(), Error> { 
     let job_details = client.list_training_jobs().send().await?; 
     println!("Jobs:"); 
     for j in job_details.training_job_summaries() { 
         let name = j.training_job_name().unwrap_or("Unknown");
```

```
 let creation_time = j.creation_time().expect("creation 
  time").to_chrono_utc()?; 
        let training end time = j
             .training_end_time() 
             .expect("Training end time") 
             .to_chrono_utc()?; 
         let status = j.training_job_status().expect("training status"); 
         let duration = training_end_time - creation_time; 
        println!(" Name: {}", name);
         println!( 
             " Creation date/time: {}", 
             creation_time.format("%Y-%m-%d@%H:%M:%S") 
         ); 
         println!(" Duration (seconds): {}", duration.num_seconds()); 
        println!(" Status: {:?}", status);
         println!(); 
     } 
    0k(())}
```
• Para obter detalhes da API, consulte a [ListTrainingJobsr](https://docs.rs/aws-sdk-sagemaker/latest/aws_sdk_sagemaker/client/struct.Client.html#method.list_training_jobs)eferência da API AWS SDK for Rust.

# Exemplos de Secrets Manager usando o SDK para Rust

Os exemplos de código a seguir mostram como realizar ações e implementar cenários comuns usando o AWS SDK para Rust com o Secrets Manager.

Ações são trechos de código de programas maiores e devem ser executadas em contexto. Embora as ações mostrem como chamar perfis de serviço individuais, você pode ver as ações no contexto em seus cenários relacionados.

Cada exemplo inclui um link para o código-fonte completo, em que você pode encontrar instruções sobre como configurar e executar o código.

Tópicos

• [Ações](#page-13270-0)

# Ações

#### **GetSecretValue**

O código de exemplo a seguir mostra como usar GetSecretValue.

#### SDK para Rust

#### **a** Note

Tem mais sobre GitHub. Encontre o exemplo completo e saiba como configurar e executar no [Repositório de exemplos de código da AWS.](https://github.com/awsdocs/aws-doc-sdk-examples/tree/main/rustv1/examples/secretsmanager#code-examples)

```
async fn show_secret(client: &Client, name: &str) -> Result<(), Error> { 
     let resp = client.get_secret_value().secret_id(name).send().await?; 
     println!("Value: {}", resp.secret_string().unwrap_or("No value!")); 
    0k(())}
```
• Para obter detalhes da API, consulte a [GetSecretValue](https://docs.rs/aws-sdk-secretsmanager/latest/aws_sdk_secretsmanager/client/struct.Client.html#method.get_secret_value)referência da API AWS SDK for Rust.

# Exemplos API v2 do Amazon SES usando o SDK para Rust

Os exemplos de código a seguir mostram como realizar ações e implementar cenários comuns usando o AWS SDK para Rust com a API v2 do Amazon SES.

Ações são trechos de código de programas maiores e devem ser executadas em contexto. Embora as ações mostrem como chamar perfis de serviço individuais, você pode ver as ações no contexto em seus cenários relacionados.

Cenários são exemplos de código que mostram como realizar tarefas específicas chamando várias funções dentro de um serviço ou combinadas com outros Serviços da AWS.

Cada exemplo inclui um link para o código-fonte completo, em que você pode encontrar instruções sobre como configurar e executar o código.

### Tópicos

- [Ações](#page-13270-0)
- **[Cenários](#page-13275-0)**

# Ações

### **CreateContact**

O código de exemplo a seguir mostra como usar CreateContact.

SDK para Rust

### **a** Note

Tem mais sobre GitHub. Encontre o exemplo completo e saiba como configurar e executar no [Repositório de exemplos de código da AWS.](https://github.com/awsdocs/aws-doc-sdk-examples/tree/main/rustv1/examples/ses#code-examples)

```
async fn add_contact(client: &Client, list: &str, email: &str) -> Result<(), Error> 
  { 
     client 
          .create_contact() 
          .contact_list_name(list) 
          .email_address(email) 
          .send() 
          .await?; 
     println!("Created contact"); 
    0k(())}
```
• Para obter detalhes da API, consulte a [CreateContactr](https://docs.rs/aws-sdk-sesv2/latest/aws_sdk_sesv2/client/struct.Client.html#method.create_contact)eferência da API AWS SDK for Rust.

## **CreateContactList**

O código de exemplo a seguir mostra como usar CreateContactList.

#### **a** Note

Tem mais sobre GitHub. Encontre o exemplo completo e saiba como configurar e executar no [Repositório de exemplos de código da AWS.](https://github.com/awsdocs/aws-doc-sdk-examples/tree/main/rustv1/examples/ses#code-examples)

```
async fn make_list(client: &Client, contact_list: &str) -> Result<(), Error> { 
     client 
          .create_contact_list() 
          .contact_list_name(contact_list) 
          .send() 
          .await?; 
     println!("Created contact list."); 
    0k(())}
```
• Para obter detalhes da API, consulte a [CreateContactListr](https://docs.rs/aws-sdk-sesv2/latest/aws_sdk_sesv2/client/struct.Client.html#method.create_contact_list)eferência da API AWS SDK for Rust.

#### **CreateEmailIdentity**

O código de exemplo a seguir mostra como usar CreateEmailIdentity.

SDK para Rust

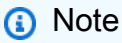

```
 match self 
      .client 
      .create_email_identity() 
      .email_identity(self.verified_email.clone()) 
      .send()
```

```
 .await 
         { 
             Ok(_) => writeln!(self.stdout, "Email identity created successfully.")?, 
            Err(e) => match e.into_service_error() {
                 CreateEmailIdentityError::AlreadyExistsException(_) => { 
                     writeln!( 
                         self.stdout, 
                         "Email identity already exists, skipping creation." 
                     )?; 
 } 
                e => return Err(anyhow!("Error creating email identity: \{'', e)),
             }, 
         }
```
• Para obter detalhes da API, consulte a [CreateEmailIdentity](https://docs.rs/aws-sdk-sesv2/latest/aws_sdk_sesv2/client/struct.Client.html#method.create_email_identity)referência da API AWS SDK for Rust.

#### **CreateEmailTemplate**

O código de exemplo a seguir mostra como usar CreateEmailTemplate.

SDK para Rust

#### **a** Note

```
 let template_html = 
             std::fs::read_to_string("../resources/newsletter/coupon-
newsletter.html") 
                  .unwrap_or_else(|_| "Missing coupon-newsletter.html".to_string()); 
         let template_text = 
             std::fs::read_to_string("../resources/newsletter/coupon-newsletter.txt") 
                  .unwrap_or_else(|_| "Missing coupon-newsletter.txt".to_string()); 
         // Create the email template 
         let template_content = EmailTemplateContent::builder() 
             .subject("Weekly Coupons Newsletter")
```

```
 .html(template_html) 
             .text(template_text) 
            .build();
         match self 
             .client 
             .create_email_template() 
             .template_name(TEMPLATE_NAME) 
             .template_content(template_content) 
             .send() 
             .await 
         { 
             Ok(_) => writeln!(self.stdout, "Email template created successfully.")?, 
            Err(e) => match e.into_service_error() {
                 CreateEmailTemplateError::AlreadyExistsException(_) => { 
                      writeln!( 
                          self.stdout, 
                          "Email template already exists, skipping creation." 
                      )?; 
 } 
                e => return Err(anyhow!("Error creating email template: \{'', e)),
             }, 
         }
```
• Para obter detalhes da API, consulte a [CreateEmailTemplater](https://docs.rs/aws-sdk-sesv2/latest/aws_sdk_sesv2/client/struct.Client.html#method.create_email_template)eferência da API AWS SDK for Rust.

#### **DeleteContactList**

O código de exemplo a seguir mostra como usar DeleteContactList.

#### SDK para Rust

**a** Note

Tem mais sobre GitHub. Encontre o exemplo completo e saiba como configurar e executar no [Repositório de exemplos de código da AWS.](https://github.com/awsdocs/aws-doc-sdk-examples/tree/main/rustv1/examples/ses#code-examples)

match self

```
 .client 
     .delete_contact_list() 
     .contact_list_name(CONTACT_LIST_NAME) 
     .send() 
     .await 
 { 
     Ok(_) => writeln!(self.stdout, "Contact list deleted successfully.")?, 
     Err(e) => return Err(anyhow!("Error deleting contact list: {e}")), 
 }
```
• Para obter detalhes da API, consulte a [DeleteContactList](https://docs.rs/aws-sdk-sesv2/latest/aws_sdk_sesv2/client/struct.Client.html#method.delete_contact_list)referência da API AWS SDK for Rust.

#### **DeleteEmailIdentity**

O código de exemplo a seguir mostra como usar DeleteEmailIdentity.

SDK para Rust

```
a Note
```

```
 match self 
                 .client 
                 .delete_email_identity() 
                 .email_identity(self.verified_email.clone()) 
                 .send() 
                 .await 
\{\hspace{.1cm} \} Ok(_) => writeln!(self.stdout, "Email identity deleted 
 successfully.")?, 
                Err(e) \Rightarrow {
                     return Err(anyhow!("Error deleting email identity: {}", e)); 
 } 
 }
```
• Para obter detalhes da API, consulte a [DeleteEmailIdentityr](https://docs.rs/aws-sdk-sesv2/latest/aws_sdk_sesv2/client/struct.Client.html#method.delete_email_identity)eferência da API AWS SDK for Rust.

#### **DeleteEmailTemplate**

O código de exemplo a seguir mostra como usar DeleteEmailTemplate.

#### SDK para Rust

#### **a** Note

Tem mais sobre GitHub. Encontre o exemplo completo e saiba como configurar e executar no [Repositório de exemplos de código da AWS.](https://github.com/awsdocs/aws-doc-sdk-examples/tree/main/rustv1/examples/ses#code-examples)

```
 match self 
             .client 
             .delete_email_template() 
             .template_name(TEMPLATE_NAME) 
             .send() 
             .await 
         { 
             Ok(_) => writeln!(self.stdout, "Email template deleted successfully.")?, 
            Err(e) => {
                 return Err(anyhow!("Error deleting email template: {e}")); 
 } 
         }
```
• Para obter detalhes da API, consulte a [DeleteEmailTemplate](https://docs.rs/aws-sdk-sesv2/latest/aws_sdk_sesv2/client/struct.Client.html#method.delete_email_template)referência da API AWS SDK for Rust.

#### **GetEmailIdentity**

O código de exemplo a seguir mostra como usar GetEmailIdentity.

#### **a** Note

Tem mais sobre GitHub. Encontre o exemplo completo e saiba como configurar e executar no [Repositório de exemplos de código da AWS.](https://github.com/awsdocs/aws-doc-sdk-examples/tree/main/rustv1/examples/ses#code-examples)

Determina se um endereço de e-mail foi verificado.

```
async fn is_verified(client: &Client, email: &str) -> Result<(), Error> { 
     let resp = client 
          .get_email_identity() 
          .email_identity(email) 
          .send() 
          .await?; 
     if resp.verified_for_sending_status() { 
         println!("The address is verified"); 
     } else { 
         println!("The address is not verified"); 
     } 
    0k(())}
```
• Para obter detalhes da API, consulte a [GetEmailIdentityr](https://docs.rs/aws-sdk-sesv2/latest/aws_sdk_sesv2/client/struct.Client.html#method.get_email_identity)eferência da API AWS SDK for Rust.

#### **ListContactLists**

O código de exemplo a seguir mostra como usar ListContactLists.

#### SDK para Rust

#### **a** Note

```
async fn show_lists(client: &Client) -> Result<(), Error> { 
     let resp = client.list_contact_lists().send().await?; 
     println!("Contact lists:"); 
     for list in resp.contact_lists() { 
         println!(" {}", list.contact_list_name().unwrap_or_default()); 
     } 
    0k(())}
```
• Para obter detalhes da API, consulte a [ListContactLists](https://docs.rs/aws-sdk-sesv2/latest/aws_sdk_sesv2/client/struct.Client.html#method.list_contact_lists)referência da API AWS SDK for Rust.

#### **ListContacts**

O código de exemplo a seguir mostra como usar ListContacts.

SDK para Rust

#### **a** Note

```
async fn show_contacts(client: &Client, list: &str) -> Result<(), Error> { 
     let resp = client 
         .list_contacts() 
          .contact_list_name(list) 
          .send() 
          .await?; 
     println!("Contacts:"); 
     for contact in resp.contacts() { 
         println!(" {}", contact.email_address().unwrap_or_default()); 
     } 
    0k(())
```
• Para obter detalhes da API, consulte a [ListContactsr](https://docs.rs/aws-sdk-sesv2/latest/aws_sdk_sesv2/client/struct.Client.html#method.list_contacts)eferência da API AWS SDK for Rust.

#### **SendEmail**

}

O código de exemplo a seguir mostra como usar SendEmail.

SDK para Rust

#### **a** Note

Tem mais sobre GitHub. Encontre o exemplo completo e saiba como configurar e executar no [Repositório de exemplos de código da AWS.](https://github.com/awsdocs/aws-doc-sdk-examples/tree/main/rustv1/examples/ses#code-examples)

Envia uma mensagem a todos os membros da lista de contatos.

```
async fn send_message( 
     client: &Client, 
     list: &str, 
     from: &str, 
     subject: &str, 
     message: &str,
) -> Result<(), Error> { 
     // Get list of email addresses from contact list. 
     let resp = client 
          .list_contacts() 
          .contact_list_name(list) 
          .send() 
          .await?; 
     let contacts = resp.contacts(); 
     let cs: Vec<String> = contacts 
          .iter() 
          .map(|i| i.email_address().unwrap_or_default().to_string()) 
          .collect(); 
     let mut dest: Destination = Destination::builder().build(); 
     dest.to_addresses = Some(cs);
```

```
 let subject_content = Content::builder() 
     .data(subject) 
     .charset("UTF-8") 
     .build() 
     .expect("building Content"); 
 let body_content = Content::builder() 
     .data(message) 
     .charset("UTF-8") 
     .build() 
     .expect("building Content"); 
 let body = Body::builder().text(body_content).build(); 
 let msg = Message::builder() 
     .subject(subject_content) 
     .body(body) 
     .build(); 
 let email_content = EmailContent::builder().simple(msg).build(); 
 client 
    .send email()
     .from_email_address(from) 
     .destination(dest) 
     .content(email_content) 
     .send() 
     .await?; 
 println!("Email sent to list"); 
0k(())
```
Envia uma mensagem a todos os membros da lista de contatos usando um modelo.

```
 let coupons = std::fs::read_to_string("../resources/newsletter/
sample_coupons.json") 
                  .unwrap_or_else(|_| r#"{"coupons":[]}"#.to_string()); 
             let email_content = EmailContent::builder() 
                  .template( 
                      Template::builder() 
                           .template_name(TEMPLATE_NAME) 
                           .template_data(coupons)
```
}

```
 .build(), 
).build();
            match self 
                 .client 
                 .send_email() 
                 .from_email_address(self.verified_email.clone()) 
  .destination(Destination::builder().to_addresses(email.clone()).build()) 
                 .content(email_content) 
                 .list_management_options( 
                    ListManagementOptions::builder() 
                         .contact_list_name(CONTACT_LIST_NAME) 
                         .build()?, 
) .send() 
                 .await 
            { 
               Ok(output) => {
                    if let Some(message_id) = output.message_id { 
                        writeln!( 
                            self.stdout, 
                            "Newsletter sent to {} with message ID {}", 
                           email, message id
                        )?; 
                    } else { 
                        writeln!(self.stdout, "Newsletter sent to {}", email)?; 
1 1 1 1 1 1 1
 } 
               Err(e) => return Err(anyhow!("Error sending newsletter to \{\}: \{'',
 email, e)), 
 }
```
• Para obter detalhes da API, consulte a [SendEmailr](https://docs.rs/aws-sdk-sesv2/latest/aws_sdk_sesv2/client/struct.Client.html#method.send_email)eferência da API AWS SDK for Rust.

### Cenários

Cenário da newsletter

O exemplo de código a seguir mostra como executar o cenário do boletim informativo da API v2 do Amazon SES.

#### **a** Note

```
 match self 
              .client 
              .create_contact_list() 
              .contact_list_name(CONTACT_LIST_NAME) 
              .send() 
              .await 
         { 
             Ok(_) => writeln!(self.stdout, "Contact list created successfully.")?, 
            Err(e) => match e.into_service_error() {
                  CreateContactListError::AlreadyExistsException(_) => { 
                      writeln!( 
                           self.stdout, 
                           "Contact list already exists, skipping creation." 
                      )?; 
 } 
                  e => return Err(anyhow!("Error creating contact list: {}", e)), 
             }, 
         } 
             match self 
                  .client 
                  .create_contact() 
                  .contact_list_name(CONTACT_LIST_NAME) 
                  .email_address(email.clone()) 
                  .send() 
                  .await 
             { 
                  Ok(_) => writeln!(self.stdout, "Contact created for {}", email)?, 
                 Err(e) => match e.into_service_error() {
                      CreateContactError::AlreadyExistsException(_) => writeln!( 
                           self.stdout, 
                           "Contact already exists for {}, skipping creation.", 
                          email 
                      )?,
```

```
e => return Err(anyhow!("Error creating contact for \{\}: \{\}",
  email, e)), 
\qquad \qquad \text{ } } 
           let contacts: Vec<Contact> = match self 
                .client 
                .list_contacts() 
                .contact_list_name(CONTACT_LIST_NAME) 
                .send() 
                .await 
           { 
                Ok(list_contacts_output) => { 
                     list_contacts_output.contacts.unwrap().into_iter().collect() 
 } 
               Err(e) \Rightarrow {
                     return Err(anyhow!( 
                          "Error retrieving contact list {}: {}", 
                          CONTACT_LIST_NAME, 
e de la construction de la construction de la construction de la construction de la construction de la construction de la construction de la construction de la construction de la construction de la construction de la const
                     )) 
 } 
          }; 
                let coupons = std::fs::read_to_string("../resources/newsletter/
sample_coupons.json") 
                     .unwrap_or_else(|_| r#"{"coupons":[]}"#.to_string()); 
                let email_content = EmailContent::builder() 
                     .template( 
                          Template::builder() 
                               .template_name(TEMPLATE_NAME) 
                               .template_data(coupons) 
                               .build(), 
) .build(); 
                match self 
                     .client 
                    .send email()
                     .from_email_address(self.verified_email.clone()) 
  .destination(Destination::builder().to_addresses(email.clone()).build()) 
                     .content(email_content) 
                     .list_management_options(
```

```
 ListManagementOptions::builder() 
                        .contact list name(CONTACT LIST NAME)
                         .build()?, 
) .send() 
                 .await 
             { 
                Ok(output) => {
                     if let Some(message_id) = output.message_id { 
                         writeln!( 
                             self.stdout, 
                             "Newsletter sent to {} with message ID {}", 
                            email, message id
)?; \hspace{1.5cm} )?;
                     } else { 
                         writeln!(self.stdout, "Newsletter sent to {}", email)?; 
1 1 1 1 1 1 1
 } 
                Err(e) => return Err(anyhow!("Error sending newsletter to \{\}: \{\}",
  email, e)), 
 } 
         match self 
             .client 
             .create_email_identity() 
             .email_identity(self.verified_email.clone()) 
             .send() 
             .await 
         { 
             Ok(_) => writeln!(self.stdout, "Email identity created successfully.")?, 
            Err(e) => match e.into_service_error() {
                 CreateEmailIdentityError::AlreadyExistsException(_) => { 
                     writeln!( 
                         self.stdout, 
                         "Email identity already exists, skipping creation." 
                     )?; 
 } 
                e => return Err(anyhow!("Error creating email identity: \{'', e)),
             }, 
         } 
         let template_html = 
             std::fs::read_to_string("../resources/newsletter/coupon-
newsletter.html")
```

```
 .unwrap_or_else(|_| "Missing coupon-newsletter.html".to_string()); 
         let template_text = 
             std::fs::read_to_string("../resources/newsletter/coupon-newsletter.txt") 
                  .unwrap_or_else(|_| "Missing coupon-newsletter.txt".to_string()); 
         // Create the email template 
         let template_content = EmailTemplateContent::builder() 
             .subject("Weekly Coupons Newsletter") 
             .html(template_html) 
             .text(template_text) 
             .build(); 
         match self 
             .client 
             .create_email_template() 
             .template_name(TEMPLATE_NAME) 
             .template_content(template_content) 
             .send() 
             .await 
         { 
             Ok(_) => writeln!(self.stdout, "Email template created successfully.")?, 
            Err(e) => match e.into_service_error() {
                  CreateEmailTemplateError::AlreadyExistsException(_) => { 
                      writeln!( 
                          self.stdout, 
                          "Email template already exists, skipping creation." 
                      )?; 
 } 
                 e => return Err(anyhow!("Error creating email template: \{'', e)),
             }, 
         } 
         match self 
             .client 
             .delete_contact_list() 
             .contact_list_name(CONTACT_LIST_NAME) 
             .send() 
             .await 
         { 
             Ok(_) => writeln!(self.stdout, "Contact list deleted successfully.")?, 
            Err(e) => return Err(anyhow!("Error deleting contact list: \{e\}')),
         } 
             match self
```

```
 .client 
                  .delete_email_identity() 
                  .email_identity(self.verified_email.clone()) 
                  .send() 
                 .await 
             { 
                 Ok(_) => writeln!(self.stdout, "Email identity deleted 
 successfully.")?, 
                Err(e) \Rightarrow {
                      return Err(anyhow!("Error deleting email identity: {}", e)); 
 } 
 } 
         match self 
             .client 
             .delete_email_template() 
             .template_name(TEMPLATE_NAME) 
             .send() 
             .await 
         { 
             Ok(_) => writeln!(self.stdout, "Email template deleted successfully.")?, 
            Err(e) \Rightarrow return Err(anyhow!("Error deleting email template: {e}")); 
 } 
         }
```
- Para obter detalhes da API, consulte os tópicos a seguir na Referência da API AWS SDK para Rust.
	- [CreateContact](https://docs.rs/aws-sdk-sesv2/latest/aws_sdk_sesv2/client/struct.Client.html#method.create_contact)
	- [CreateContactList](https://docs.rs/aws-sdk-sesv2/latest/aws_sdk_sesv2/client/struct.Client.html#method.create_contact_list)
	- [CreateEmailIdentity](https://docs.rs/aws-sdk-sesv2/latest/aws_sdk_sesv2/client/struct.Client.html#method.create_email_identity)
	- [CreateEmailTemplate](https://docs.rs/aws-sdk-sesv2/latest/aws_sdk_sesv2/client/struct.Client.html#method.create_email_template)
	- [DeleteContactList](https://docs.rs/aws-sdk-sesv2/latest/aws_sdk_sesv2/client/struct.Client.html#method.delete_contact_list)
	- [DeleteEmailIdentity](https://docs.rs/aws-sdk-sesv2/latest/aws_sdk_sesv2/client/struct.Client.html#method.delete_email_identity)
	- [DeleteEmailTemplate](https://docs.rs/aws-sdk-sesv2/latest/aws_sdk_sesv2/client/struct.Client.html#method.delete_email_template)
	- [ListContacts](https://docs.rs/aws-sdk-sesv2/latest/aws_sdk_sesv2/client/struct.Client.html#method.list_contacts)
	- [SendEmail.simples](https://docs.rs/aws-sdk-sesv2/latest/aws_sdk_sesv2/client/struct.Client.html#method.send_email.simple)
	- [SendEmail.modelo](https://docs.rs/aws-sdk-sesv2/latest/aws_sdk_sesv2/client/struct.Client.html#method.send_email.template)

# Exemplos do Amazon SNS usando o SDK para Rust

Os exemplos de código a seguir mostram como realizar ações e implementar cenários comuns usando o AWS SDK para Rust com o Amazon SNS.

Ações são trechos de código de programas maiores e devem ser executadas em contexto. Embora as ações mostrem como chamar perfis de serviço individuais, você pode ver as ações no contexto em seus cenários relacionados.

Cenários são exemplos de código que mostram como realizar tarefas específicas chamando várias funções dentro de um serviço ou combinadas com outros Serviços da AWS.

Cada exemplo inclui um link para o código-fonte completo, em que você pode encontrar instruções sobre como configurar e executar o código.

Tópicos

- [Ações](#page-13270-0)
- **[Cenários](#page-13275-0)**
- **[Exemplos sem servidor](#page-13564-0)**

#### Ações

#### **CreateTopic**

O código de exemplo a seguir mostra como usar CreateTopic.

SDK para Rust

#### **a** Note

Tem mais sobre GitHub. Encontre o exemplo completo e saiba como configurar e executar no [Repositório de exemplos de código da AWS.](https://github.com/awsdocs/aws-doc-sdk-examples/tree/main/rustv1/examples/sns#code-examples)

```
async fn make_topic(client: &Client, topic_name: &str) -> Result<(), Error> { 
     let resp = client.create_topic().name(topic_name).send().await?;
```
println!(

```
 "Created topic with ARN: {}", 
         resp.topic_arn().unwrap_or_default() 
     ); 
    0k(())}
```
• Para obter detalhes da API, consulte a [CreateTopicr](https://docs.rs/aws-sdk-sns/latest/aws_sdk_sns/client/struct.Client.html#method.create_topic)eferência da API AWS SDK for Rust.

#### **ListTopics**

O código de exemplo a seguir mostra como usar ListTopics.

#### SDK para Rust

#### **a** Note

Tem mais sobre GitHub. Encontre o exemplo completo e saiba como configurar e executar no [Repositório de exemplos de código da AWS.](https://github.com/awsdocs/aws-doc-sdk-examples/tree/main/rustv1/examples/sns#code-examples)

```
async fn show_topics(client: &Client) -> Result<(), Error> { 
     let resp = client.list_topics().send().await?; 
     println!("Topic ARNs:"); 
     for topic in resp.topics() { 
         println!("{}", topic.topic_arn().unwrap_or_default()); 
     } 
    0k(())}
```
• Para obter detalhes da API, consulte a [ListTopicsr](https://docs.rs/aws-sdk-sns/latest/aws_sdk_sns/client/struct.Client.html#method.list_topics)eferência da API AWS SDK for Rust.

#### **Publish**

O código de exemplo a seguir mostra como usar Publish.

# **a** Note

Tem mais sobre GitHub. Encontre o exemplo completo e saiba como configurar e executar no [Repositório de exemplos de código da AWS.](https://github.com/awsdocs/aws-doc-sdk-examples/tree/main/rustv1/examples/sns#code-examples)

```
async fn subscribe_and_publish( 
     client: &Client, 
     topic_arn: &str, 
     email_address: &str,
) -> Result<(), Error> { 
     println!("Receiving on topic with ARN: `{}`", topic_arn); 
     let rsp = client 
         .subscribe() 
          .topic_arn(topic_arn) 
          .protocol("email") 
          .endpoint(email_address) 
          .send() 
          .await?; 
     println!("Added a subscription: {:?}", rsp); 
     let rsp = client 
          .publish() 
          .topic_arn(topic_arn) 
          .message("hello sns!") 
          .send() 
          .await?; 
     println!("Published message: {:?}", rsp); 
    0k(())}
```
• Para obter detalhes da API, consulte [Publish](https://docs.rs/aws-sdk-sns/latest/aws_sdk_sns/client/struct.Client.html#method.publish) na Referência da API AWS SDK for Rust.

#### **Subscribe**

O código de exemplo a seguir mostra como usar Subscribe.

SDK para Rust

#### **a** Note

Tem mais sobre GitHub. Encontre o exemplo completo e saiba como configurar e executar no [Repositório de exemplos de código da AWS.](https://github.com/awsdocs/aws-doc-sdk-examples/tree/main/rustv1/examples/sns#code-examples)

Inscrever um endereço de e-mail em um tópico.

```
async fn subscribe_and_publish( 
     client: &Client, 
     topic_arn: &str, 
    email address: &str,
) -> Result<(), Error> { 
     println!("Receiving on topic with ARN: `{}`", topic_arn); 
     let rsp = client 
          .subscribe() 
          .topic_arn(topic_arn) 
          .protocol("email") 
          .endpoint(email_address) 
          .send() 
          .await?; 
     println!("Added a subscription: {:?}", rsp); 
     let rsp = client 
          .publish() 
          .topic_arn(topic_arn) 
          .message("hello sns!") 
          .send() 
          .await?; 
     println!("Published message: {:?}", rsp); 
    0k(())}
```
• Para obter detalhes da API, consulte [Subscribe](https://docs.rs/aws-sdk-sns/latest/aws_sdk_sns/client/struct.Client.html#method.subscribe) na Referência da API AWS SDK for Rust.

#### Cenários

Criar uma aplicação com tecnologia sem servidor para gerenciar fotos

O exemplo de código a seguir mostra como criar uma aplicação com tecnologia sem servidor que permite que os usuários gerenciem fotos usando rótulos.

#### SDK para Rust

Mostra como desenvolver uma aplicação de gerenciamento de ativos fotográficos que detecta rótulos em imagens usando o Amazon Rekognition e os armazena para recuperação posterior.

Para obter o código-fonte completo e instruções sobre como configurar e executar, veja o exemplo completo em [GitHub](https://github.com/awsdocs/aws-doc-sdk-examples/tree/main/rustv1/cross_service/photo_asset_management).

Para uma análise detalhada da origem desse exemplo, veja a publicação na [Comunidade](https://community.aws/posts/cloud-journeys/01-serverless-image-recognition-app) [da AWS.](https://community.aws/posts/cloud-journeys/01-serverless-image-recognition-app)

Serviços utilizados neste exemplo

- API Gateway
- DynamoDB
- Lambda
- Amazon Rekognition
- Amazon S3
- Amazon SNS

### Exemplos sem servidor

Invocar uma função do Lambda em um acionador do Amazon SNS

O exemplo de código a seguir mostra como implementar uma função do Lambda que recebe um evento acionado pelo recebimento de mensagens de um tópico do SNS. A função recupera as mensagens do parâmetro event e registra o conteúdo de cada mensagem.

#### **a** Note

Tem mais sobre GitHub. Encontre o exemplo completo e saiba como configurar e executar no repositório dos [Exemplos sem servidor.](https://github.com/aws-samples/serverless-snippets/tree/main/integration-sns-to-lambda)

Consuma um evento do SNS com o Lambda usando Rust.

```
// Copyright Amazon.com, Inc. or its affiliates. All Rights Reserved.
// SPDX-License-Identifier: Apache-2.0
use aws_lambda_events::event::sns::SnsEvent;
use aws_lambda_events::sns::SnsRecord;
use lambda_runtime::{run, service_fn, Error, LambdaEvent};
use tracing::info;
// Built with the following dependencies:
// aws_lambda_events = { version = "0.10.0", default-features = false, features = 
  ["sns"] }
// lambda_runtime = "0.8.1"
// tokio = \{ version = "1", features = ["macros"] }
// tracing = \{ version = "0.1", features = ['log"] \}// tracing-subscriber = { version = "0.3", default-features = false, features = 
  ["fmt"] }
async fn function_handler(event: LambdaEvent<SnsEvent>) -> Result<(), Error> { 
     for event in event.payload.records { 
         process_record(&event)?; 
     } 
    0k(())}
fn process_record(record: &SnsRecord) -> Result<(), Error> { 
     info!("Processing SNS Message: {}", record.sns.message); 
     // Implement your record handling code here. 
    0k(())}
#[tokio::main]
```

```
async fn main() -> Result<(), Error> { 
     tracing_subscriber::fmt() 
          .with_max_level(tracing::Level::INFO) 
          .with_target(false) 
          .without_time() 
          .init(); 
     run(service_fn(function_handler)).await
}
```
# Exemplos do Amazon SQS usando o SDK para Rust

Os exemplos de código a seguir mostram como realizar ações e implementar cenários comuns usando o AWS SDK para Rust com o Amazon SQS.

Ações são trechos de código de programas maiores e devem ser executadas em contexto. Embora as ações mostrem como chamar perfis de serviço individuais, você pode ver as ações no contexto em seus cenários relacionados.

Cada exemplo inclui um link para o código-fonte completo, em que você pode encontrar instruções sobre como configurar e executar o código.

Tópicos

• [Ações](#page-13270-0)

• [Exemplos sem servidor](#page-13564-0)

### Ações

#### **ListQueues**

O código de exemplo a seguir mostra como usar ListQueues.

SDK para Rust

#### **a** Note

Recuperar a primeira fila do Amazon SQS listada na região.

```
async fn find_first_queue(client: &Client) -> Result<String, Error> { 
     let queues = client.list_queues().send().await?; 
     let queue_urls = queues.queue_urls(); 
     Ok(queue_urls 
         .first() 
         .expect("No queues in this account and Region. Create a queue to proceed.") 
         .to_string())
}
```
• Para obter detalhes da API, consulte a [ListQueues](https://docs.rs/aws-sdk-sqs/latest/aws_sdk_sqs/client/struct.Client.html#method.list_queues)referência da API AWS SDK for Rust.

#### **ReceiveMessage**

O código de exemplo a seguir mostra como usar ReceiveMessage.

SDK para Rust

#### **a** Note

Tem mais sobre GitHub. Encontre o exemplo completo e saiba como configurar e executar no [Repositório de exemplos de código da AWS.](https://github.com/awsdocs/aws-doc-sdk-examples/tree/main/rustv1/examples/sqs#code-examples)

```
async fn receive(client: &Client, queue_url: &String) -> Result<(), Error> { 
     let rcv_message_output = 
  client.receive_message().queue_url(queue_url).send().await?; 
     println!("Messages from queue with url: {}", queue_url); 
     for message in rcv_message_output.messages.unwrap_or_default() { 
         println!("Got the message: {:#?}", message); 
     } 
    0k(())}
```
• Para obter detalhes da API, consulte a [ReceiveMessager](https://docs.rs/aws-sdk-sqs/latest/aws_sdk_sqs/client/struct.Client.html#method.receive_message)eferência da API AWS SDK for Rust.

#### **SendMessage**

O código de exemplo a seguir mostra como usar SendMessage.

SDK para Rust

#### **a** Note

Tem mais sobre GitHub. Encontre o exemplo completo e saiba como configurar e executar no [Repositório de exemplos de código da AWS.](https://github.com/awsdocs/aws-doc-sdk-examples/tree/main/rustv1/examples/sqs#code-examples)

```
async fn send(client: &Client, queue_url: &String, message: &SQSMessage) -> 
  Result<(), Error> { 
     println!("Sending message to queue with URL: {}", queue_url); 
     let rsp = client 
         .send_message() 
         .queue_url(queue_url) 
         .message_body(&message.body) 
         // If the queue is FIFO, you need to set .message_deduplication_id 
         // and message_group_id or configure the queue for 
  ContentBasedDeduplication. 
         .send() 
         .await?; 
     println!("Send message to the queue: {:#?}", rsp); 
    0k(())}
```
• Para obter detalhes da API, consulte a [SendMessage](https://docs.rs/aws-sdk-sqs/latest/aws_sdk_sqs/client/struct.Client.html#method.send_message)referência da API AWS SDK for Rust.

#### Exemplos sem servidor

Invocar uma função do Lambda em um trigger do Amazon SQS

O exemplo de código a seguir mostra como implementar uma função do Lambda que recebe um evento acionado pelo recebimento de mensagens de uma fila do SQS. A função recupera as mensagens do parâmetro event e registra o conteúdo de cada mensagem.

# **a** Note

Tem mais sobre GitHub. Encontre o exemplo completo e saiba como configurar e executar no repositório dos [Exemplos sem servidor.](https://github.com/aws-samples/serverless-snippets/tree/main/integration-sqs-to-lambda)

Consuma um evento do SQS com o Lambda usando Rust.

```
// Copyright Amazon.com, Inc. or its affiliates. All Rights Reserved.
// SPDX-License-Identifier: Apache-2.0
use aws_lambda_events::event::sqs::SqsEvent;
use lambda_runtime::{run, service_fn, Error, LambdaEvent};
async fn function_handler(event: LambdaEvent<SqsEvent>) -> Result<(), Error> { 
     event.payload.records.iter().for_each(|record| { 
         // process the record 
         tracing::info!("Message body: {}", 
  record.body.as_deref().unwrap_or_default()) 
     }); 
    0k(())}
#[tokio::main]
async fn main() -> Result<(), Error> { 
     tracing_subscriber::fmt() 
         .with_max_level(tracing::Level::INFO) 
         // disable printing the name of the module in every log line. 
         .with_target(false) 
         // disabling time is handy because CloudWatch will add the ingestion time. 
         .without_time() 
         .init(); 
     run(service_fn(function_handler)).await
}
```
Relatar falhas de itens em lote para funções do Lambda com um trigger do Amazon SQS

O exemplo de código a seguir mostra como implementar uma resposta parcial em lote para funções do Lambda que recebem eventos de uma fila do SQS. A função relata as falhas do item em lote na resposta, sinalizando para o Lambda tentar novamente essas mensagens posteriormente.

SDK para Rust

#### **a** Note

Tem mais sobre GitHub. Encontre o exemplo completo e saiba como configurar e executar no repositório dos [Exemplos sem servidor.](https://github.com/aws-samples/serverless-snippets/tree/main/lambda-function-sqs-report-batch-item-failures)

Relatar falhas de itens em lote do SQS com o Lambda usando Rust.

```
// Copyright Amazon.com, Inc. or its affiliates. All Rights Reserved.
// SPDX-License-Identifier: Apache-2.0
use aws_lambda_events::{ 
     event::sqs::{SqsBatchResponse, SqsEvent}, 
     sqs::{BatchItemFailure, SqsMessage},
};
use lambda_runtime::{run, service_fn, Error, LambdaEvent};
async fn process_record(_: &SqsMessage) -> Result<(), Error> { 
     Err(Error::from("Error processing message"))
}
async fn function_handler(event: LambdaEvent<SqsEvent>) -> Result<SqsBatchResponse, 
  Error> { 
     let mut batch_item_failures = Vec::new(); 
     for record in event.payload.records { 
         match process_record(&record).await { 
            0k(\_) \Rightarrow (),
             Err(_) => batch_item_failures.push(BatchItemFailure { 
                  item_identifier: record.message_id.unwrap(), 
             }), 
         } 
     } 
     Ok(SqsBatchResponse { 
         batch_item_failures,
```

```
 })
}
#[tokio::main]
async fn main() -> Result<(), Error> { 
     run(service_fn(function_handler)).await
}
```
# AWS STS exemplos usando o SDK para Rust

Os exemplos de código a seguir mostram como realizar ações e implementar cenários comuns usando o AWS SDK para Rust com. AWS STS

Ações são trechos de código de programas maiores e devem ser executadas em contexto. Embora as ações mostrem como chamar perfis de serviço individuais, você pode ver as ações no contexto em seus cenários relacionados.

Cada exemplo inclui um link para o código-fonte completo, em que você pode encontrar instruções sobre como configurar e executar o código.

Tópicos

• [Ações](#page-13270-0)

Ações

#### **AssumeRole**

O código de exemplo a seguir mostra como usar AssumeRole.

SDK para Rust

#### **a** Note
```
async fn assume_role(config: &SdkConfig, role_name: String, session_name: 
  Option<String>) { 
     let provider = aws_config::sts::AssumeRoleProvider::builder(role_name) 
         .session_name(session_name.unwrap_or("rust_sdk_example_session".into())) 
         .configure(config) 
         .build() 
         .await; 
     let local_config = aws_config::from_env() 
         .credentials_provider(provider) 
         .load() 
         .await; 
     let client = Client::new(&local_config); 
     let req = client.get_caller_identity(); 
     let resp = req.send().await; 
     match resp { 
        0k(e) => {
            println!("UserID : {}", e.user_id().unwrap_or_default());
            println!("Account: {}", e.account().unwrap_or_default());
            println!("Arn : {}", e.arn().unwrap_or_default());
         } 
        Err(e) => println!("{:?}", e),
     }
}
```
• Para obter detalhes da API, consulte a [AssumeRoler](https://docs.rs/aws-sdk-sts/latest/aws_sdk_sts/client/struct.Client.html#method.assume_role)eferência da API AWS SDK for Rust.

# Exemplos do Systems Manager usando o SDK para Rust

Os exemplos de código a seguir mostram como realizar ações e implementar cenários comuns usando o AWS SDK para Rust com Systems Manager.

Ações são trechos de código de programas maiores e devem ser executadas em contexto. Embora as ações mostrem como chamar perfis de serviço individuais, você pode ver as ações no contexto em seus cenários relacionados.

Cada exemplo inclui um link para o código-fonte completo, em que você pode encontrar instruções sobre como configurar e executar o código.

# Tópicos

• [Ações](#page-13270-0)

# Ações

# **DescribeParameters**

O código de exemplo a seguir mostra como usar DescribeParameters.

SDK para Rust

# **a** Note

Tem mais sobre GitHub. Encontre o exemplo completo e saiba como configurar e executar no [Repositório de exemplos de código da AWS.](https://github.com/awsdocs/aws-doc-sdk-examples/tree/main/rustv1/examples/ssm#code-examples)

```
async fn show_parameters(client: &Client) -> Result<(), Error> { 
     let resp = client.describe_parameters().send().await?; 
     for param in resp.parameters() { 
         println!(" {}", param.name().unwrap_or_default()); 
     } 
    0k(())}
```
• Para obter detalhes da API, consulte a [DescribeParametersr](https://docs.rs/aws-sdk-ssm/latest/aws_sdk_ssm/client/struct.Client.html#method.describe_parameters)eferência da API AWS SDK for Rust.

# **GetParameter**

O código de exemplo a seguir mostra como usar GetParameter.

#### SDK para Rust

# **a** Note

Tem mais sobre GitHub. Encontre o exemplo completo e saiba como configurar e executar no [Repositório de exemplos de código da AWS.](https://github.com/awsdocs/aws-doc-sdk-examples/tree/main/rustv1/examples/ssm#code-examples)

```
 pub async fn list_path(&self, path: &str) -> Result<Vec<Parameter>, EC2Error> { 
    let maybe_params: Vec<Result<Parameter, _>> = TryFlatMap::new(
         self.inner 
              .get_parameters_by_path() 
              .path(path) 
              .into_paginator() 
              .send(), 
    \lambda .flat_map(|item| item.parameters.unwrap_or_default()) 
     .collect() 
     .await; 
     // Fail on the first error 
     let params = maybe_params 
          .into_iter() 
          .collect::<Result<Vec<Parameter>, _>>()?; 
     Ok(params) 
 }
```
• Para obter detalhes da API, consulte a [GetParameterr](https://docs.rs/aws-sdk-ssm/latest/aws_sdk_ssm/client/struct.Client.html#method.get_parameter)eferência da API AWS SDK for Rust.

# **PutParameter**

O código de exemplo a seguir mostra como usar PutParameter.

#### SDK para Rust

#### **a** Note

```
async fn make_parameter( 
     client: &Client, 
     name: &str, 
     value: &str, 
     description: &str,
) -> Result<(), Error> { 
     let resp = client 
          .put_parameter() 
          .overwrite(true) 
          .r#type(ParameterType::String) 
          .name(name) 
          .value(value) 
          .description(description) 
          .send() 
          .await?; 
     println!("Success! Parameter now has version: {}", resp.version()); 
    0k(())}
```
• Para obter detalhes da API, consulte a [PutParameterr](https://docs.rs/aws-sdk-ssm/latest/aws_sdk_ssm/client/struct.Client.html#method.put_parameter)eferência da API AWS SDK for Rust.

# Exemplos do Amazon Transcribe usando o SDK para Rust

Os exemplos de código a seguir mostram como realizar ações e implementar cenários comuns usando o AWS SDK para Rust com o Amazon Transcribe.

Cenários são exemplos de código que mostram como realizar tarefas específicas chamando várias funções dentro de um serviço ou combinadas com outros Serviços da AWS.

Cada exemplo inclui um link para o código-fonte completo, em que você pode encontrar instruções sobre como configurar e executar o código.

Tópicos

• [Cenários](#page-13275-0)

# Cenários

Converter texto em fala e de volta em texto

O exemplo de código a seguir mostra como:

- Usar o Amazon Polly para sintetizar um arquivo de entrada de texto simples (UTF-8) para um arquivo de áudio.
- Fazer upload do arquivo de áudio para um bucket do Amazon S3.
- Usar o Amazon Transcribe para converter o arquivo de áudio em texto.
- Exibir o texto.

#### SDK para Rust

Use o Amazon Polly para sintetizar um arquivo de texto simples (UTF-8) para um arquivo de áudio, fazer upload do arquivo de áudio para um bucket do Amazon S3, usar o Amazon Transcribe para converter esse arquivo de áudio em texto e exibir o texto.

Para obter o código-fonte completo e instruções sobre como configurar e executar, veja o exemplo completo em [GitHub.](https://github.com/awsdocs/aws-doc-sdk-examples/blob/main/rustv1/cross_service#code-examples)

Serviços utilizados neste exemplo

- Amazon Polly
- Amazon S3
- Amazon Transcribe

# Exemplos de código para o SDK para SAP ABAP.

Os exemplos de código a seguir mostram como usar o AWS SDK para SAP ABAP com. AWS

As noções básicas são exemplos de código que mostram como realizar as operações essenciais em um serviço.

Ações são trechos de código de programas maiores e devem ser executadas em contexto. Embora as ações mostrem como chamar perfis de serviço individuais, você pode ver as ações no contexto em seus cenários relacionados.

Cenários são exemplos de código que mostram como realizar tarefas específicas chamando várias funções dentro de um serviço ou combinadas com outros Serviços da AWS.

Alguns serviços contêm categorias de exemplo adicionais que mostram como aproveitar bibliotecas ou funções específicas do serviço.

#### Mais atributos

- [Guia do desenvolvedor do SDK para SAP ABAP](https://docs.aws.amazon.com/sdk-for-sapabap/latest/developer-guide/home.html) Saiba mais sobre como usar o SAP ABAP com. AWS
- [Centro do desenvolvedor da AWS](https://aws.amazon.com/developer/code-examples/?awsf.sdk-code-examples-programming-language=programming-language%23abap) : exemplos de código que você pode filtrar por categoria ou pesquisa de texto completo.
- [AWS Exemplos de SDK](https://github.com/awsdocs/aws-doc-sdk-examples) GitHub repositório com código completo nos idiomas preferidos. Inclui instruções para configurar e executar o código.

# **Servicos**

- [Exemplos de Amazon Bedrock Runtime usando o SDK para SAP ABAP](#page-23621-0)
- [CloudWatch exemplos usando o SDK para SAP ABAP](#page-23627-0)
- [Exemplos do DynamoDB usando o SDK para SAP ABAP](#page-23635-0)
- [EC2 Exemplos da Amazon usando SDK para SAP ABAP](#page-23650-0)
- [Exemplos do Kinesis usando o SDK para SAP ABAP](#page-23666-0)
- [Exemplos do Lambda usando o SDK para SAP ABAP](#page-23676-0)
- [Exemplos do Amazon S3 usando o SDK para SAP ABAP](#page-23690-0)
- [SageMaker Exemplos de IA usando o SDK para SAP ABAP](#page-23699-0)
- [Exemplos do Amazon SNS usando o SDK para SAP ABAP](#page-23718-0)
- [Exemplos do Amazon SQS usando o SDK para SAP ABAP](#page-23727-0)
- [Exemplos do Amazon Textract usando o SDK para SAP ABAP](#page-23735-0)
- [Exemplos do Amazon Translate usando o SDK para SAP ABAP](#page-23745-0)

# <span id="page-23621-0"></span>Exemplos de Amazon Bedrock Runtime usando o SDK para SAP ABAP

Os exemplos de código a seguir mostram como realizar ações e implementar cenários comuns usando o AWS SDK para SAP ABAP com o Amazon Bedrock Runtime.

Cada exemplo inclui um link para o código-fonte completo, em que você pode encontrar instruções sobre como configurar e executar o código.

Tópicos

- [Claude da Anthropic](#page-13421-0)
- [Stable Diffusion](#page-17739-0)

# Claude da Anthropic

# InvokeModel

O exemplo de código a seguir mostra como enviar uma mensagem de texto para Anthropic Claude usando a API Invoke Model.

# SDK para SAP ABAP

# **a** Note

Tem mais sobre GitHub. Encontre o exemplo completo e saiba como configurar e executar no [Repositório de exemplos de código da AWS.](https://github.com/awsdocs/aws-doc-sdk-examples/tree/main/sap-abap/services/bdr#code-examples)

Invoque o modelo de base Claude 2 da Anthropic para gerar texto. Este exemplo usa recursos of /US2/CL \_JSON que podem não estar disponíveis em algumas NetWeaver versões.

```
 "Claude V2 Input Parameters should be in a format like this:
* {
* "prompt":"\n\nHuman:\\nTell me a joke\n\nAssistant:\n",
* "max_tokens_to_sample":2048,
* "temperature":0.5,
* "top_k":250,
* "top_p":1.0,
* "stop_sequences":[]
* } 
    DATA: BEGIN OF ls_input, 
          prompt TYPE string,
           max_tokens_to_sample TYPE /aws1/rt_shape_integer, 
           temperature TYPE /aws1/rt_shape_float, 
           top_k TYPE /aws1/rt_shape_integer, 
           top_p TYPE /aws1/rt_shape_float,
```

```
 stop_sequences TYPE /aws1/rt_stringtab, 
           END OF ls_input. 
     "Leave ls_input-stop_sequences empty. 
    ls\_input-prompt = |\n\hbar\nu\|_1\iv_prompt \hbar\lambda\1s input-max tokens to sample = 2048.
     ls_input-temperature = '0.5'. 
    ls_input-top_k = 250.
    ls_input-top_p = 1.
     "Serialize into JSON with /ui2/cl_json -- this assumes SAP_UI is installed. 
    DATA(1v_json) = /ui2/cl_json \rightarrow 1ize(data = ls_input
                 pretty_name = /ui2/cl_json=>pretty_mode-low_case ). 
     TRY. 
         DATA(lo_response) = lo_bdr->invokemodel( 
           iv_body = /aws1/cl_rt_util=>string_to_xstring( lv_json ) 
           iv_modelid = 'anthropic.claude-v2' 
           iv_accept = 'application/json' 
           iv_contenttype = 'application/json' ). 
         "Claude V2 Response format will be:
* {
* "completion": "Knock Knock...",
          "stop_reason": "stop_sequence"
        \mathcal{L}DATA: BEGIN OF 1s response,
                 completion TYPE string, 
                 stop_reason TYPE string, 
               END OF ls_response. 
         /ui2/cl_json=>deserialize( 
           EXPORTING jsonx = lo_response->get_body( ) 
                      pretty_name = /ui2/cl_json=>pretty_mode-camel_case 
           CHANGING data = ls_response ). 
         DATA(lv_answer) = ls_response-completion. 
       CATCH /aws1/cx_bdraccessdeniedex INTO DATA(lo_ex). 
         WRITE / lo_ex->get_text( ). 
         WRITE / |Don't forget to enable model access at https://
console.aws.amazon.com/bedrock/home?#/modelaccess|.
```
ENDTRY.

Invoque o modelo de base Claude da Anthropic 2 para gerar texto usando um cliente de nível alto de L2.

```
 TRY. 
        DATA(lo_bdr_l2_claude) = /aws1/cl_bdr_l2_factory=>create_claude_2( lo_bdr ).
         " iv_prompt can contain a prompt like 'tell me a joke about Java 
  programmers'. 
         DATA(lv_answer) = lo_bdr_l2_claude->prompt_for_text( iv_prompt ). 
       CATCH /aws1/cx_bdraccessdeniedex INTO DATA(lo_ex). 
         WRITE / lo_ex->get_text( ). 
         WRITE / |Don't forget to enable model access at https://
console.aws.amazon.com/bedrock/home?#/modelaccess|. 
     ENDTRY.
```
Invoque o modelo de base Claude da Anthropic 3 para gerar texto usando um cliente de nível alto de  $12$ 

```
 TRY. 
         " Choose a model ID from Anthropic that supports the Messages API - 
  currently this is 
         " Claude v2, Claude v3 and v3.5. For the list of model ID, see: 
         " https://docs.aws.amazon.com/bedrock/latest/userguide/model-ids.html 
         " for the list of models that support the Messages API see: 
         " https://docs.aws.amazon.com/bedrock/latest/userguide/model-parameters-
anthropic-claude-messages.html 
         DATA(lo_bdr_l2_claude) = /aws1/cl_bdr_l2_factory=>create_anthropic_msg_api( 
          io\_bdr = lo\_bdr iv_model_id = 'anthropic.claude-3-sonnet-20240229-v1:0' ). " choosing 
  Claude v3 Sonnet 
         " iv_prompt can contain a prompt like 'tell me a joke about Java 
  programmers'. 
         DATA(lv_answer) = lo_bdr_l2_claude->prompt_for_text( iv_prompt = iv_prompt 
 iv_max\_tokens = 100 ).
       CATCH /aws1/cx_bdraccessdeniedex INTO DATA(lo_ex). 
         WRITE / lo_ex->get_text( ). 
         WRITE / |Don't forget to enable model access at https://
console.aws.amazon.com/bedrock/home?#/modelaccess|.
```
ENDTRY.

• Para obter detalhes da API, consulte a [InvokeModelr](https://docs.aws.amazon.com/sdk-for-sap-abap/v1/api/latest/index.html)eferência da API AWS SDK for SAP ABAP.

# Stable Diffusion

#### InvokeModel

O exemplo de código a seguir mostra como invocar o Stability.ai Stable Diffusion XL no Amazon Bedrock para gerar uma imagem.

#### SDK para SAP ABAP

#### **a** Note

Tem mais sobre GitHub. Encontre o exemplo completo e saiba como configurar e executar no [Repositório de exemplos de código da AWS.](https://github.com/awsdocs/aws-doc-sdk-examples/tree/main/sap-abap/services/bdr#code-examples)

Crie uma imagem com o Stable Diffusion.

```
 "Stable Diffusion Input Parameters should be in a format like this:
* {
* "text_prompts": [
* {"text":"Draw a dolphin with a mustache"},
* {"text":"Make it photorealistic"}
* ],
* "cfg_scale":10,
* "seed":0,
* "steps":50
* } 
    TYPES: BEGIN OF prompt_ts, 
             text TYPE /aws1/rt_shape_string, 
           END OF prompt_ts. 
    DATA: BEGIN OF ls_input, 
            text_prompts TYPE STANDARD TABLE OF prompt_ts, 
            cfg_scale TYPE /aws1/rt_shape_integer, 
           seed TYPE /aws1/rt_shape_integer,
           steps TYPE /aws1/rt_shape_integer,
```

```
 END OF ls_input. 
    APPEND VALUE prompt_ts( text = iv_prompt ) TO ls_input-text_prompts. 
    ls_input-cfg_scale = 10. 
    ls_input-seed = 0. "or better, choose a random integer. 
   ls input-steps = 50.
    DATA(lv_json) = /ui2/cl_json=>serialize( 
     data = ls_input
               pretty_name = /ui2/cl_json = pretty_model - low-case).
    TRY. 
        DATA(lo_response) = lo_bdr->invokemodel( 
         iv body = /aws1/cl rt util=>string to xstring( lv json )
          iv_modelid = 'stability.stable-diffusion-xl-v1' 
          iv_accept = 'application/json' 
          iv_contenttype = 'application/json' ). 
        "Stable Diffusion Result Format:
* {
* "result": "success",
         "artifacts": [
* {
* "seed": 0,
             "base64": "iVBORw0KGgoAAAANSUhEUgAAAgAAA....
* "finishReason": "SUCCESS"
* }
* ]
* }
        TYPES: BEGIN OF artifact_ts, 
                seed TYPE /aws1/rt shape integer,
                base64 TYPE /aws1/rt shape string,
                 finishreason TYPE /aws1/rt_shape_string, 
              END OF artifact ts.
        DATA: BEGIN OF ls_response, 
                result TYPE /aws1/rt_shape_string, 
                artifacts TYPE STANDARD TABLE OF artifact_ts, 
              END OF ls_response. 
        /ui2/cl_json=>deserialize( 
          EXPORTING jsonx = lo_response->get_body( ) 
                    pretty_name = /ui2/cl_json=>pretty_mode-camel_case 
          CHANGING data = ls_response ).
```

```
 IF ls_response-artifacts IS NOT INITIAL. 
          DATA(1v \text{ image}) =cl http utility=>if http utility~decode x base64( ls response-artifacts[ 1 ]-
base64 ). 
         ENDIF. 
       CATCH /aws1/cx_bdraccessdeniedex INTO DATA(lo_ex). 
         WRITE / lo_ex->get_text( ). 
         WRITE / |Don't forget to enable model access at https://
console.aws.amazon.com/bedrock/home?#/modelaccess|. 
     ENDTRY.
```
Invoque o modelo de base Stable Diffusion XL da Stability AI para gerar imagens usando um cliente L2 de alto nível.

```
 TRY. 
        DATA(lo_bdr_12_sd) = /aws1/cl_bdr_l2_factory=>create_stable_diffusion_xl_1( lo_bdr ). 
         " iv_prompt contains a prompt like 'Show me a picture of a unicorn reading 
  an enterprise financial report'. 
         DATA(lv_image) = lo_bdr_l2_sd->text_to_image( iv_prompt ). 
       CATCH /aws1/cx_bdraccessdeniedex INTO DATA(lo_ex). 
         WRITE / lo_ex->get_text( ). 
         WRITE / |Don't forget to enable model access at https://
console.aws.amazon.com/bedrock/home?#/modelaccess|. 
     ENDTRY.
```
• Para obter detalhes da API, consulte a [InvokeModelr](https://docs.aws.amazon.com/sdk-for-sap-abap/v1/api/latest/index.html)eferência da API AWS SDK for SAP ABAP.

# <span id="page-23627-0"></span>CloudWatch exemplos usando o SDK para SAP ABAP

Os exemplos de código a seguir mostram como realizar ações e implementar cenários comuns usando o AWS SDK para SAP ABAP com. CloudWatch

Ações são trechos de código de programas maiores e devem ser executadas em contexto. Embora as ações mostrem como chamar perfis de serviço individuais, você pode ver as ações no contexto em seus cenários relacionados.

Cenários são exemplos de código que mostram como realizar tarefas específicas chamando várias funções dentro de um serviço ou combinadas com outros Serviços da AWS.

Cada exemplo inclui um link para o código-fonte completo, em que você pode encontrar instruções sobre como configurar e executar o código.

# Tópicos

- [Ações](#page-13270-0)
- **[Cenários](#page-13275-0)**

# Ações

# **DeleteAlarms**

O código de exemplo a seguir mostra como usar DeleteAlarms.

SDK para SAP ABAP

# **a** Note

Tem mais sobre GitHub. Encontre o exemplo completo e saiba como configurar e executar no [Repositório de exemplos de código da AWS.](https://github.com/awsdocs/aws-doc-sdk-examples/tree/main/sap-abap/services/cloudwatch#code-examples)

```
 TRY. 
     lo_cwt->deletealarms( 
       it_alarmnames = it_alarm_names 
     ). 
     MESSAGE 'Alarms deleted.' TYPE 'I'. 
   CATCH /aws1/cx_cwtresourcenotfound . 
     MESSAGE 'Resource being accessed is not found.' TYPE 'E'. 
 ENDTRY.
```
• Para obter detalhes da API, consulte a [DeleteAlarmsr](https://docs.aws.amazon.com/sdk-for-sap-abap/v1/api/latest/index.html)eferência da API AWS SDK for SAP ABAP.

#### **DescribeAlarms**

O código de exemplo a seguir mostra como usar DescribeAlarms.

SDK para SAP ABAP

# **a** Note

Tem mais sobre GitHub. Encontre o exemplo completo e saiba como configurar e executar no [Repositório de exemplos de código da AWS.](https://github.com/awsdocs/aws-doc-sdk-examples/tree/main/sap-abap/services/cloudwatch#code-examples)

```
 TRY. 
         oo_result = lo_cwt->describealarms( " oo_result is returned 
  for testing purposes. " 
          it_alarmnames = it_alarm_names 
         ). 
         MESSAGE 'Alarms retrieved.' TYPE 'I'. 
       CATCH /aws1/cx_rt_service_generic INTO DATA(lo_exception). 
        DATA(lv_error) = |"\{ lo\_exception->av_error = s<sup>1</sup>
>av_err_msg }|. 
       MESSAGE lv error TYPE 'E'.
     ENDTRY.
```
• Para obter detalhes da API, consulte a [DescribeAlarms](https://docs.aws.amazon.com/sdk-for-sap-abap/v1/api/latest/index.html)referência da API AWS SDK for SAP ABAP.

# **DisableAlarmActions**

O código de exemplo a seguir mostra como usar DisableAlarmActions.

SDK para SAP ABAP

#### **a** Note

```
 "Disables actions on the specified alarm. " 
     TRY. 
         lo_cwt->disablealarmactions( 
            it_alarmnames = it_alarm_names 
          ). 
         MESSAGE 'Alarm actions disabled.' TYPE 'I'. 
       CATCH /aws1/cx_rt_service_generic INTO DATA(lo_exception). 
        DATA(lv_error) = |"\{ lo\_exception->av_error = s<sup>"</sup> - { lo\_exception->av_err_msg }|. 
         MESSAGE lv_error TYPE 'E'. 
     ENDTRY.
```
• Para obter detalhes da API, consulte a [DisableAlarmActions](https://docs.aws.amazon.com/sdk-for-sap-abap/v1/api/latest/index.html)referência da API AWS SDK for SAP ABAP.

#### **EnableAlarmActions**

O código de exemplo a seguir mostra como usar EnableAlarmActions.

SDK para SAP ABAP

```
a Note
```

```
 "Enable actions on the specified alarm." 
     TRY. 
         lo_cwt->enablealarmactions( 
           it_alarmnames = it_alarm_names 
         ). 
         MESSAGE 'Alarm actions enabled.' TYPE 'I'. 
       CATCH /aws1/cx_rt_service_generic INTO DATA(lo_exception). 
         DATA(lv_error) = |"{ lo_exception->av_err_code }" - { lo_exception-
>av_err_msg }|. 
         MESSAGE lv_error TYPE 'E'. 
     ENDTRY.
```
• Para obter detalhes da API, consulte a [EnableAlarmActionsr](https://docs.aws.amazon.com/sdk-for-sap-abap/v1/api/latest/index.html)eferência da API AWS SDK for SAP ABAP.

## **ListMetrics**

O código de exemplo a seguir mostra como usar ListMetrics.

#### SDK para SAP ABAP

#### **a** Note

Tem mais sobre GitHub. Encontre o exemplo completo e saiba como configurar e executar no [Repositório de exemplos de código da AWS.](https://github.com/awsdocs/aws-doc-sdk-examples/tree/main/sap-abap/services/cloudwatch#code-examples)

```
 "The following list-metrics example displays the metrics for Amazon CloudWatch." 
    TRY. 
        oo_result = lo_cwt->listmetrics( " oo_result is returned for 
 testing purposes. " 
          iv_namespace = iv_namespace 
        ). 
        DATA(lt_metrics) = oo_result->get_metrics( ). 
        MESSAGE 'Metrics retrieved.' TYPE 'I'. 
      CATCH /aws1/cx_cwtinvparamvalueex . 
        MESSAGE 'The specified argument was not valid.' TYPE 'E'. 
    ENDTRY.
```
• Para obter detalhes da API, consulte a [ListMetricsr](https://docs.aws.amazon.com/sdk-for-sap-abap/v1/api/latest/index.html)eferência da API AWS SDK for SAP ABAP.

# **PutMetricAlarm**

O código de exemplo a seguir mostra como usar PutMetricAlarm.

#### SDK para SAP ABAP

# **a** Note

Tem mais sobre GitHub. Encontre o exemplo completo e saiba como configurar e executar no [Repositório de exemplos de código da AWS.](https://github.com/awsdocs/aws-doc-sdk-examples/tree/main/sap-abap/services/cloudwatch#code-examples)

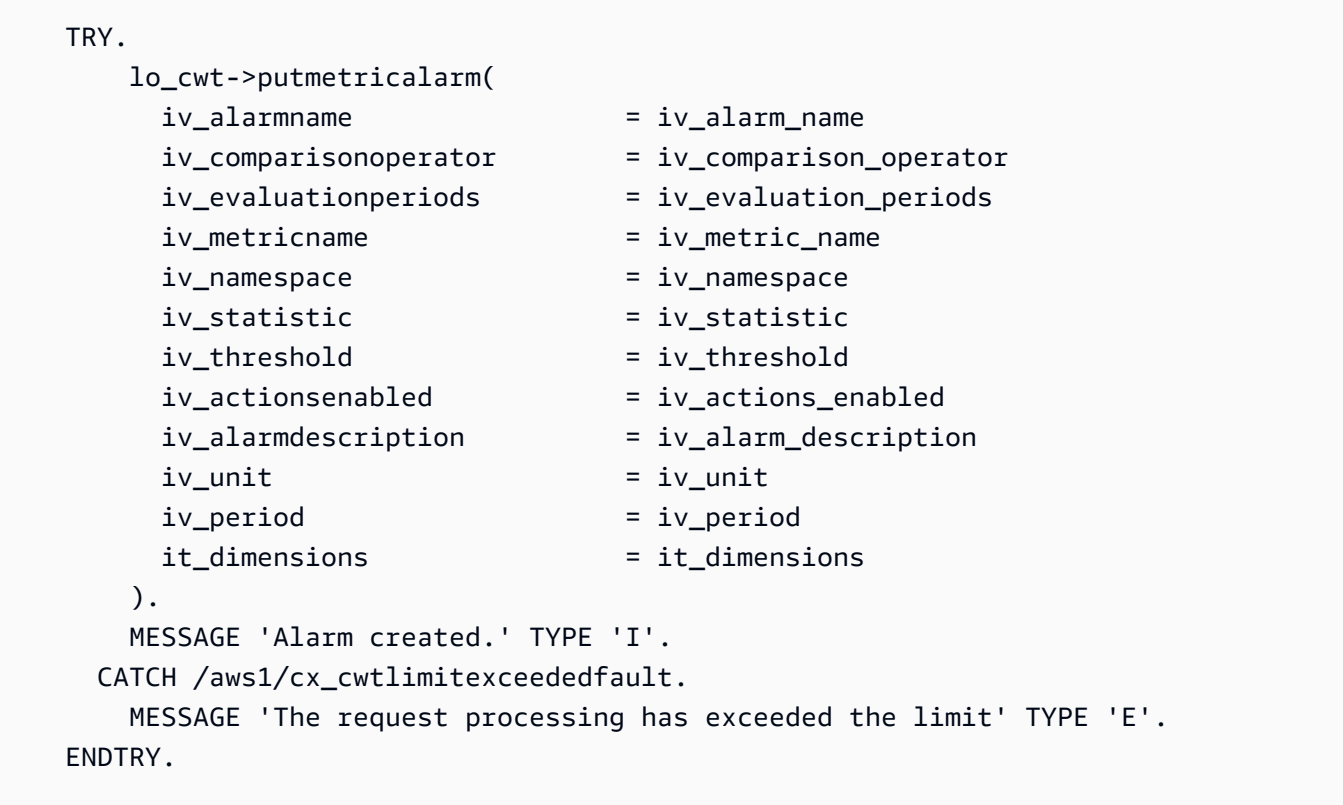

• Para obter detalhes da API, consulte a [PutMetricAlarmr](https://docs.aws.amazon.com/sdk-for-sap-abap/v1/api/latest/index.html)eferência da API AWS SDK for SAP ABAP.

# Cenários

Começar a usar alarmes

O exemplo de código a seguir mostra como:

- Criar um alarme.
- Desabilitar ações de alarme.
- Descrever um alarme.
- Excluir um alarme.

#### SDK para SAP ABAP

# **a** Note

```
 DATA lt_alarmnames TYPE /aws1/cl_cwtalarmnames_w=>tt_alarmnames. 
 DATA lo_alarmname TYPE REF TO /aws1/cl_cwtalarmnames_w. 
 "Create an alarm" 
 TRY. 
    lo_cwt->putmetricalarm( 
      iv_alarmname = iv_alarm_name 
     iv_{\text{1}}comparisonoperator = iv_comparison_operator
      iv_evaluationperiods = iv_evaluation_periods 
      iv_metricname = iv_metric_name 
      iv_namespace = iv_namespace 
      iv_statistic = iv_statistic 
      iv_threshold = iv_threshold 
      iv_actionsenabled = iv_actions_enabled 
      iv_alarmdescription = iv_alarm_description 
     iv\_unit = iv\_unit iv_period = iv_period 
      it_dimensions = it_dimensions 
    ). 
    MESSAGE 'Alarm created' TYPE 'I'. 
  CATCH /aws1/cx_cwtlimitexceededfault. 
    MESSAGE 'The request processing has exceeded the limit' TYPE 'E'. 
 ENDTRY. 
 "Create an ABAP internal table for the created alarm." 
 CREATE OBJECT lo_alarmname EXPORTING iv_value = iv_alarm_name. 
 INSERT lo_alarmname INTO TABLE lt_alarmnames. 
 "Disable alarm actions."
```

```
 TRY. 
         lo_cwt->disablealarmactions( 
          it alarmnames = lt alarmnames
         ). 
         MESSAGE 'Alarm actions disabled' TYPE 'I'. 
       CATCH /aws1/cx_rt_service_generic INTO DATA(lo_disablealarm_exception). 
         DATA(lv_disablealarm_error) = |"{ lo_disablealarm_exception->av_err_code }" 
  - { lo_disablealarm_exception->av_err_msg }|. 
        MESSAGE lv disablealarm error TYPE 'E'.
     ENDTRY. 
     "Describe alarm using the same ABAP internal table." 
    TRY. 
         oo_result = lo_cwt->describealarms( " oo_result is 
  returned for testing purpose " 
          it alarmnames = lt alarmnames
         ). 
         MESSAGE 'Alarms retrieved' TYPE 'I'. 
       CATCH /aws1/cx_rt_service_generic INTO DATA(lo_describealarms_exception). 
         DATA(lv_describealarms_error) = |"{ lo_describealarms_exception-
>av_err_code }" - { lo_describealarms_exception->av_err_msg }|. 
         MESSAGE lv_describealarms_error TYPE 'E'. 
     ENDTRY. 
     "Delete alarm." 
     TRY. 
         lo_cwt->deletealarms( 
           it_alarmnames = lt_alarmnames 
         ). 
         MESSAGE 'Alarms deleted' TYPE 'I'. 
       CATCH /aws1/cx_cwtresourcenotfound . 
         MESSAGE 'Resource being access is not found.' TYPE 'E'. 
     ENDTRY.
```
- Para obter detalhes da API, consulte os tópicos a seguir na Referência da API AWS SDK para SAP ABAP.
	- [DeleteAlarms](https://docs.aws.amazon.com/sdk-for-sap-abap/v1/api/latest/index.html)
	- [DescribeAlarms](https://docs.aws.amazon.com/sdk-for-sap-abap/v1/api/latest/index.html)
	- [DisableAlarmActions](https://docs.aws.amazon.com/sdk-for-sap-abap/v1/api/latest/index.html)
	- [PutMetricAlarm](https://docs.aws.amazon.com/sdk-for-sap-abap/v1/api/latest/index.html)

# <span id="page-23635-0"></span>Exemplos do DynamoDB usando o SDK para SAP ABAP

Os exemplos de código a seguir mostram como realizar ações e implementar cenários comuns usando o AWS SDK para SAP ABAP com o DynamoDB.

As noções básicas são exemplos de código que mostram como realizar as operações essenciais em um serviço.

Ações são trechos de código de programas maiores e devem ser executadas em contexto. Embora as ações mostrem como chamar perfis de serviço individuais, você pode ver as ações no contexto em seus cenários relacionados.

Cada exemplo inclui um link para o código-fonte completo, em que você pode encontrar instruções sobre como configurar e executar o código.

# Tópicos

- [Conceitos básicos](#page-13278-0)
- [Ações](#page-13270-0)

# Conceitos básicos

Conheça os conceitos básicos

O exemplo de código a seguir mostra como:

- Criar uma tabela que possa conter dados de filmes.
- Colocar, obter e atualizar um único filme na tabela.
- Gravar dados de filmes na tabela usando um arquivo JSON de exemplo.
- Consultar filmes que foram lançados em determinado ano.
- Verificar filmes que foram lançados em um intervalo de anos.
- Excluir um filme da tabela e, depois, excluir a tabela.

#### SDK para SAP ABAP

# **a** Note

```
 " Create an Amazon Dynamo DB table. 
     TRY. 
        DATA(lo_session) = /aws1/cl_rt_session_aws=>create( cv\_pf1 ).
         DATA(lo_dyn) = /aws1/cl_dyn_factory=>create( lo_session ). 
         DATA(lt_keyschema) = VALUE /aws1/cl_dynkeyschemaelement=>tt_keyschema( 
           ( NEW /aws1/cl_dynkeyschemaelement( iv_attributename = 'year' 
                                                iv<sub>keytype</sub> = 'HASH' ) )
           ( NEW /aws1/cl_dynkeyschemaelement( iv_attributename = 'title' 
                                                iv_{\text{keytype}} = 'RANGE' ) ).
         DATA(lt_attributedefinitions) = VALUE /aws1/
cl_dynattributedefn=>tt_attributedefinitions( 
           ( NEW /aws1/cl_dynattributedefn( iv_attributename = 'year' 
                                              iv_attributetype = 'N' ) ) 
           ( NEW /aws1/cl_dynattributedefn( iv_attributename = 'title' 
                                             iv_attributetype = 'S') ) ).
         " Adjust read/write capacities as desired. 
         DATA(lo_dynprovthroughput) = NEW /aws1/cl_dynprovthroughput( 
           iv_readcapacityunits = 5 
           iv_writecapacityunits = 5 ). 
         DATA(oo_result) = lo_dyn->createtable( 
           it_keyschema = lt_keyschema 
           iv_tablename = iv_table_name 
           it_attributedefinitions = lt_attributedefinitions 
           io_provisionedthroughput = lo_dynprovthroughput ). 
         " Table creation can take some time. Wait till table exists before 
  returning. 
         lo_dyn->get_waiter( )->tableexists( 
           iv_max_wait_time = 200 
          iv_tablename = iv_table_name).
         MESSAGE 'DynamoDB Table' && iv_table_name && 'created.' TYPE 'I'. 
       " It throws exception if the table already exists. 
      CATCH /aws1/cx_dynresourceinuseex INTO DATA(lo_resourceinuseex).
```

```
 DATA(lv_error) = |"{ lo_resourceinuseex->av_err_code }" - 
  { lo_resourceinuseex->av_err_msg }|. 
         MESSAGE lv_error TYPE 'E'. 
     ENDTRY. 
     " Describe table 
     TRY. 
         DATA(lo_table) = lo_dyn->describetable( iv_tablename = iv_table_name ). 
         DATA(lv_tablename) = lo_table->get_table( )->ask_tablename( ). 
         MESSAGE 'The table name is ' && lv_tablename TYPE 'I'. 
       CATCH /aws1/cx_dynresourcenotfoundex. 
         MESSAGE 'The table does not exist' TYPE 'E'. 
     ENDTRY. 
     " Put items into the table. 
     TRY. 
         DATA(lo_resp_putitem) = lo_dyn->putitem( 
           iv_tablename = iv_table_name 
          it item = VALUE /aws1/
cl_dynattributevalue=>tt_putiteminputattributemap( 
             ( VALUE /aws1/cl_dynattributevalue=>ts_putiteminputattrmap_maprow( 
              key = 'title' value = NEW /aws1/cl_dynattributevalue (iv_s = 'Jaws' ) ) ) 
             ( VALUE /aws1/cl_dynattributevalue=>ts_putiteminputattrmap_maprow( 
              key = 'year' value = NEW /aws1/cl dynattributevalue( iv n = |{ '1975' }| ) ) ) 
             ( VALUE /aws1/cl_dynattributevalue=>ts_putiteminputattrmap_maprow( 
              key = 'rating' value = NEW /aws1/cl dynattributevalue( iv n = |\{ '7.5' \} | ) ) ) ) ). 
         lo_resp_putitem = lo_dyn->putitem( 
          iv tablename = iv table name
          it item = VALUE /aws1/
cl_dynattributevalue=>tt_putiteminputattributemap( 
             ( VALUE /aws1/cl_dynattributevalue=>ts_putiteminputattrmap_maprow( 
               key = 'title' value = NEW /aws1/cl_dynattributevalue( iv_s = 'Star 
Wars' ) ) )
             ( VALUE /aws1/cl_dynattributevalue=>ts_putiteminputattrmap_maprow( 
              key = 'year' value = NEW /aws1/cl_dynattributevalue( iv_n = |{ '1978' }| ) ) ) 
             ( VALUE /aws1/cl_dynattributevalue=>ts_putiteminputattrmap_maprow( 
              key = 'rating' value = NEW /aws1/cl_dynattributevalue( iv_n = |\{ '8.1' \} ) ) )
           ) ).
```

```
 lo_resp_putitem = lo_dyn->putitem( 
           iv_tablename = iv_table_name 
          it item = VALUE /aws1/
cl_dynattributevalue=>tt_putiteminputattributemap( 
             ( VALUE /aws1/cl_dynattributevalue=>ts_putiteminputattrmap_maprow( 
              key = 'title' value = NEW /aws1/c1 dynattributevalue( iv s =
  'Speed' ) ) ) 
             ( VALUE /aws1/cl_dynattributevalue=>ts_putiteminputattrmap_maprow( 
              key = 'year' value = NEW /aws1/cl_dynattributevalue(){ '1994' }| ) ) ) 
             ( VALUE /aws1/cl_dynattributevalue=>ts_putiteminputattrmap_maprow( 
              key = 'rating' value = NEW /aws1/cl_dynattributevalue( iv_n = |\{ '7.9' \} ) ) )
           ) ). 
         " TYPE REF TO ZCL_AWS1_dyn_PUT_ITEM_OUTPUT 
         MESSAGE '3 rows inserted into DynamoDB Table' && iv_table_name TYPE 'I'. 
       CATCH /aws1/cx_dyncondalcheckfaile00. 
         MESSAGE 'A condition specified in the operation could not be evaluated.' 
 TYPE 'E'. 
       CATCH /aws1/cx_dynresourcenotfoundex. 
         MESSAGE 'The table or index does not exist' TYPE 'E'. 
       CATCH /aws1/cx_dyntransactconflictex. 
         MESSAGE 'Another transaction is using the item' TYPE 'E'. 
     ENDTRY. 
     " Get item from table. 
     TRY. 
         DATA(lo_resp_getitem) = lo_dyn->getitem( 
           iv_tablename = iv_table_name 
           it_key = VALUE /aws1/cl_dynattributevalue=>tt_key( 
            ( VALUE /aws1/cl_dynattributevalue=>ts_key_maprow( 
             key = 'title' value = NEW /aws1/cl_dynattributevalue (iv_s = 'Jaws' ) ) ) 
            ( VALUE /aws1/cl_dynattributevalue=>ts_key_maprow( 
             key = 'year' value = NEW /aws1/cl_dynattributevalue ( iv_n = '1975' ) ) ) 
           ) ). 
         DATA(lt_attr) = lo_resp_getitem->get_item( ). 
         DATA(lo_title) = lt_attr[ key = 'title' ]-value. 
        DATA(10 year) = lt<sub>_</sub>attr[ key = 'year' ]-value.
        DATA(10\_rating) = It\_attr[ key = 'year' ] - value. MESSAGE 'Movie name is: ' && lo_title->get_s( ) TYPE 'I'. 
         MESSAGE 'Movie year is: ' && lo_year->get_n( ) TYPE 'I'. 
         MESSAGE 'Movie rating is: ' && lo_rating->get_n( ) TYPE 'I'.
```

```
 CATCH /aws1/cx_dynresourcenotfoundex. 
         MESSAGE 'The table or index does not exist' TYPE 'E'. 
     ENDTRY. 
     " Query item from table. 
     TRY. 
         DATA(lt_attributelist) = VALUE /aws1/
cl_dynattributevalue=>tt_attributevaluelist( 
               ( NEW /aws1/cl dynattributevalue( iv n = '1975' ) ) ).
         DATA(lt_keyconditions) = VALUE /aws1/cl_dyncondition=>tt_keyconditions( 
           ( VALUE /aws1/cl_dyncondition=>ts_keyconditions_maprow( 
           key = 'year' 
           value = NEW /aws1/cl_dyncondition( 
             it_attributevaluelist = lt_attributelist 
             iv_comparisonoperator = |EQ| 
           ) ) ) ). 
         DATA(lo_query_result) = lo_dyn->query( 
           iv_tablename = iv_table_name 
           it_keyconditions = lt_keyconditions ). 
         DATA(lt_items) = lo_query_result->get_items( ). 
         READ TABLE lo_query_result->get_items( ) INTO DATA(lt_item) INDEX 1. 
         lo_title = lt_item[ key = 'title' ]-value. 
         lo_year = lt_item[ key = 'year' ]-value. 
         lo_rating = lt_item[ key = 'rating' ]-value. 
         MESSAGE 'Movie name is: ' && lo_title->get_s( ) TYPE 'I'. 
         MESSAGE 'Movie year is: ' && lo_year->get_n( ) TYPE 'I'. 
         MESSAGE 'Movie rating is: ' && lo_rating->get_n( ) TYPE 'I'. 
       CATCH /aws1/cx_dynresourcenotfoundex. 
         MESSAGE 'The table or index does not exist' TYPE 'E'. 
     ENDTRY. 
     " Scan items from table. 
     TRY. 
        DATA(10\_scan\_result) = 10\_dyn->scan( iv\_tablename = iv\_table_name ).
         lt_items = lo_scan_result->get_items( ). 
         " Read the first item and display the attributes. 
         READ TABLE lo_query_result->get_items( ) INTO lt_item INDEX 1. 
         lo_title = lt_item[ key = 'title' ]-value. 
         lo_year = lt_item[ key = 'year' ]-value. 
         lo_rating = lt_item[ key = 'rating' ]-value. 
         MESSAGE 'Movie name is: ' && lo_title->get_s( ) TYPE 'I'. 
         MESSAGE 'Movie year is: ' && lo_year->get_n( ) TYPE 'I'. 
         MESSAGE 'Movie rating is: ' && lo_rating->get_n( ) TYPE 'I'. 
       CATCH /aws1/cx_dynresourcenotfoundex.
```

```
 MESSAGE 'The table or index does not exist' TYPE 'E'. 
     ENDTRY. 
     " Update items from table. 
     TRY. 
        DATA(1t attributeupdates) = VALUE /aws1/
cl_dynattrvalueupdate=>tt_attributeupdates( 
           ( VALUE /aws1/cl_dynattrvalueupdate=>ts_attributeupdates_maprow( 
           key = 'rating' value = NEW /aws1/cl_dynattrvalueupdate( 
             io_value = NEW /aws1/cl_dynattributevalue( iv_n = '7.6' ) 
            iv\_action = |PUT| ) ) ) ).
         DATA(lt_key) = VALUE /aws1/cl_dynattributevalue=>tt_key( 
           ( VALUE /aws1/cl_dynattributevalue=>ts_key_maprow( 
            key = 'year' value = NEW /aws1/cl dynattributevalue( iv n = '1975' ) ) )
           ( VALUE /aws1/cl_dynattributevalue=>ts_key_maprow( 
            key = 'title' value = NEW /aws1/cl_dynattributevalue (iv_s ='1980' ) ) ) ).
         DATA(lo_resp) = lo_dyn->updateitem( 
          iv_tablename = iv_tablename
          it_{key} = lt_{key}it attributeupdates = lt attributeupdates ).
         MESSAGE '1 item updated in DynamoDB Table' && iv_table_name TYPE 'I'. 
       CATCH /aws1/cx_dyncondalcheckfaile00. 
         MESSAGE 'A condition specified in the operation could not be evaluated.' 
  TYPE 'E'. 
       CATCH /aws1/cx_dynresourcenotfoundex. 
         MESSAGE 'The table or index does not exist' TYPE 'E'. 
       CATCH /aws1/cx_dyntransactconflictex. 
         MESSAGE 'Another transaction is using the item' TYPE 'E'. 
     ENDTRY. 
     " Delete table. 
     TRY. 
         lo_dyn->deletetable( iv_tablename = iv_table_name ). 
         lo_dyn->get_waiter( )->tablenotexists( 
           iv_max_wait_time = 200 
          iv tablename = iv table name ).
         MESSAGE 'DynamoDB Table deleted.' TYPE 'I'. 
       CATCH /aws1/cx_dynresourcenotfoundex. 
         MESSAGE 'The table or index does not exist' TYPE 'E'. 
       CATCH /aws1/cx_dynresourceinuseex. 
         MESSAGE 'The table cannot be deleted as it is in use' TYPE 'E'. 
     ENDTRY.
```
- Para obter detalhes da API, consulte os tópicos a seguir na Referência da API AWS SDK para SAP ABAP.
	- [BatchWriteItem](https://docs.aws.amazon.com/sdk-for-sap-abap/v1/api/latest/index.html)
	- [CreateTable](https://docs.aws.amazon.com/sdk-for-sap-abap/v1/api/latest/index.html)
	- [DeleteItem](https://docs.aws.amazon.com/sdk-for-sap-abap/v1/api/latest/index.html)
	- [DeleteTable](https://docs.aws.amazon.com/sdk-for-sap-abap/v1/api/latest/index.html)
	- [DescribeTable](https://docs.aws.amazon.com/sdk-for-sap-abap/v1/api/latest/index.html)
	- [GetItem](https://docs.aws.amazon.com/sdk-for-sap-abap/v1/api/latest/index.html)
	- [PutItem](https://docs.aws.amazon.com/sdk-for-sap-abap/v1/api/latest/index.html)
	- [Query](https://docs.aws.amazon.com/sdk-for-sap-abap/v1/api/latest/index.html)
	- [Scan](https://docs.aws.amazon.com/sdk-for-sap-abap/v1/api/latest/index.html)
	- [UpdateItem](https://docs.aws.amazon.com/sdk-for-sap-abap/v1/api/latest/index.html)

# Ações

# **CreateTable**

O código de exemplo a seguir mostra como usar CreateTable.

# SDK para SAP ABAP

# **a** Note

```
 TRY. 
         DATA(lt_keyschema) = VALUE /aws1/cl_dynkeyschemaelement=>tt_keyschema( 
           ( NEW /aws1/cl_dynkeyschemaelement( iv_attributename = 'year' 
                                                 iv_{\text{keytype}} = 'HASH' ) ( NEW /aws1/cl_dynkeyschemaelement( iv_attributename = 'title' 
                                                  iv_keytype = 'RANGE' ) ) ). 
         DATA(lt_attributedefinitions) = VALUE /aws1/
cl_dynattributedefn=>tt_attributedefinitions(
```

```
 ( NEW /aws1/cl_dynattributedefn( iv_attributename = 'year' 
                                            iv_attributetype = 'N' ) ) ( NEW /aws1/cl_dynattributedefn( iv_attributename = 'title' 
                                            iv_attributetype = 'S') ) ).
        " Adjust read/write capacities as desired. 
        DATA(lo_dynprovthroughput) = NEW /aws1/cl_dynprovthroughput( 
          iv_readcapacityunits = 5 
         iv writecapacityunits = 5 ).
        oo_result = lo_dyn->createtable( 
          it_keyschema = lt_keyschema 
          iv_tablename = iv_table_name 
          it_attributedefinitions = lt_attributedefinitions 
         io provisionedthroughput = lo dynprovthroughput ).
        " Table creation can take some time. Wait till table exists before 
 returning. 
        lo_dyn->get_waiter( )->tableexists( 
          iv_max_wait_time = 200 
         iv_{\text{t}}ablename = iv_{\text{t}}ablename ).
        MESSAGE 'DynamoDB Table' && iv_table_name && 'created.' TYPE 'I'. 
      " This exception can happen if the table already exists. 
     CATCH /aws1/cx_dynresourceinuseex INTO DATA(lo_resourceinuseex).
        DATA(lv_error) = |"{ lo_resourceinuseex->av_err_code }" - 
 { lo_resourceinuseex->av_err_msg }|. 
        MESSAGE lv_error TYPE 'E'. 
    ENDTRY.
```
• Para obter detalhes da API, consulte a [CreateTabler](https://docs.aws.amazon.com/sdk-for-sap-abap/v1/api/latest/index.html)eferência da API AWS SDK for SAP ABAP.

#### **DeleteItem**

O código de exemplo a seguir mostra como usar DeleteItem.

SDK para SAP ABAP

#### **a** Note

```
 TRY. 
       DATA(lo_resp) = lo_dyn->deleteitem( 
        iv tablename = iv table name
        it key = it key input ).
       MESSAGE 'Deleted one item.' TYPE 'I'. 
     CATCH /aws1/cx_dyncondalcheckfaile00. 
       MESSAGE 'A condition specified in the operation could not be evaluated.' 
 TYPE 'E'. 
     CATCH /aws1/cx_dynresourcenotfoundex. 
       MESSAGE 'The table or index does not exist' TYPE 'E'. 
     CATCH /aws1/cx_dyntransactconflictex. 
       MESSAGE 'Another transaction is using the item' TYPE 'E'. 
   ENDTRY.
```
• Para obter detalhes da API, consulte a [DeleteItemr](https://docs.aws.amazon.com/sdk-for-sap-abap/v1/api/latest/index.html)eferência da API AWS SDK for SAP ABAP.

# **DeleteTable**

O código de exemplo a seguir mostra como usar DeleteTable.

SDK para SAP ABAP

#### **a** Note

```
 TRY. 
     lo_dyn->deletetable( iv_tablename = iv_table_name ). 
     " Wait till the table is actually deleted. 
     lo_dyn->get_waiter( )->tablenotexists( 
       iv_max_wait_time = 200 
      iv<sub>_</sub>tablename = iv_table_name ). MESSAGE 'Table ' && iv_table_name && ' deleted.' TYPE 'I'. 
   CATCH /aws1/cx_dynresourcenotfoundex. 
     MESSAGE 'The table ' && iv_table_name && ' does not exist' TYPE 'E'. 
   CATCH /aws1/cx_dynresourceinuseex. 
     MESSAGE 'The table cannot be deleted since it is in use' TYPE 'E'. 
 ENDTRY.
```
• Para obter detalhes da API, consulte a [DeleteTable](https://docs.aws.amazon.com/sdk-for-sap-abap/v1/api/latest/index.html)referência da API AWS SDK for SAP ABAP.

#### **DescribeTable**

O código de exemplo a seguir mostra como usar DescribeTable.

#### SDK para SAP ABAP

#### **a** Note

Tem mais sobre GitHub. Encontre o exemplo completo e saiba como configurar e executar no [Repositório de exemplos de código da AWS.](https://github.com/awsdocs/aws-doc-sdk-examples/tree/main/sap-abap/services/dyn#code-examples)

```
 TRY.
```

```
 oo_result = lo_dyn->describetable( iv_tablename = iv_table_name ). 
     DATA(lv_tablename) = oo_result->get_table( )->ask_tablename( ). 
     DATA(lv_tablearn) = oo_result->get_table( )->ask_tablearn( ). 
    DATA(lv\_tablesstatus) = oo\_result\text{-}set\_table() - \text{-}task\_tablesstatus().
     DATA(lv_itemcount) = oo_result->get_table( )->ask_itemcount( ). 
     MESSAGE 'The table name is ' && lv_tablename 
         && '. The table ARN is ' && lv_tablearn 
         && '. The tablestatus is ' && lv_tablestatus 
         && '. Item count is ' && lv_itemcount TYPE 'I'. 
   CATCH /aws1/cx_dynresourcenotfoundex. 
     MESSAGE 'The table ' && lv_tablename && ' does not exist' TYPE 'E'. 
 ENDTRY.
```
• Para obter detalhes da API, consulte a [DescribeTabler](https://docs.aws.amazon.com/sdk-for-sap-abap/v1/api/latest/index.html)eferência da API AWS SDK for SAP ABAP.

#### **GetItem**

O código de exemplo a seguir mostra como usar GetItem.

#### SDK para SAP ABAP

# **a** Note

Tem mais sobre GitHub. Encontre o exemplo completo e saiba como configurar e executar no [Repositório de exemplos de código da AWS.](https://github.com/awsdocs/aws-doc-sdk-examples/tree/main/sap-abap/services/dyn#code-examples)

```
 TRY. 
     oo_item = lo_dyn->getitem( 
       iv_tablename = iv_table_name 
      it\_key = it\_key ).
     DATA(lt_attr) = oo_item->get_item( ). 
     DATA(lo_title) = lt_attr[ key = 'title' ]-value. 
     DATA(lo_year) = lt_attr[ key = 'year' ]-value. 
    DATA(1o\_rating) = It\_attr[ key = 'rating' ] - value. MESSAGE 'Movie name is: ' && lo_title->get_s( ) 
      && 'Movie year is: ' && lo_year->get_n( ) 
      && 'Moving rating is: ' && lo_rating->get_n( ) TYPE 'I'. 
   CATCH /aws1/cx_dynresourcenotfoundex. 
     MESSAGE 'The table or index does not exist' TYPE 'E'. 
 ENDTRY.
```
• Para obter detalhes da API, consulte a [GetItem](https://docs.aws.amazon.com/sdk-for-sap-abap/v1/api/latest/index.html)referência da API AWS SDK for SAP ABAP.

# **ListTables**

O código de exemplo a seguir mostra como usar ListTables.

SDK para SAP ABAP

**a** Note

Tem mais sobre GitHub. Encontre o exemplo completo e saiba como configurar e executar no [Repositório de exemplos de código da AWS.](https://github.com/awsdocs/aws-doc-sdk-examples/tree/main/sap-abap/services/dyn#code-examples)

TRY.

```
 oo_result = lo_dyn->listtables( ). 
         " You can loop over the oo_result to get table properties like this. 
        LOOP AT oo result->get tablenames() INTO DATA(lo table name).
           DATA(lv_tablename) = lo_table_name->get_value( ). 
         ENDLOOP. 
        DATA(1v tablecount) = lines( oo result->get tablenames( ) ).
         MESSAGE 'Found ' && lv_tablecount && ' tables' TYPE 'I'. 
       CATCH /aws1/cx_rt_service_generic INTO DATA(lo_exception). 
        DATA(1v_error) = |"\{ 1o_exception->av_error\r ]" - { 1o_exception->ax_ception\r>av_err_msg }|. 
         MESSAGE lv_error TYPE 'E'. 
     ENDTRY.
```
• Para obter detalhes da API, consulte a [ListTables](https://docs.aws.amazon.com/sdk-for-sap-abap/v1/api/latest/index.html)referência da API AWS SDK for SAP ABAP.

#### **PutItem**

O código de exemplo a seguir mostra como usar PutItem.

SDK para SAP ABAP

#### **a** Note

```
 TRY. 
        DATA(lo_resp) = lo_dyn->putitem( 
          iv_tablename = iv_table_name 
          it_item = it_item ). 
        MESSAGE '1 row inserted into DynamoDB Table' && iv_table_name TYPE 'I'. 
      CATCH /aws1/cx_dyncondalcheckfaile00. 
        MESSAGE 'A condition specified in the operation could not be evaluated.' 
 TYPE 'E'. 
      CATCH /aws1/cx_dynresourcenotfoundex. 
        MESSAGE 'The table or index does not exist' TYPE 'E'. 
      CATCH /aws1/cx_dyntransactconflictex. 
        MESSAGE 'Another transaction is using the item' TYPE 'E'. 
    ENDTRY.
```
• Para obter detalhes da API, consulte a [PutItemr](https://docs.aws.amazon.com/sdk-for-sap-abap/v1/api/latest/index.html)eferência da API AWS SDK for SAP ABAP.

#### **Query**

O código de exemplo a seguir mostra como usar Query.

#### SDK para SAP ABAP

#### **a** Note

```
 TRY. 
         " Query movies for a given year . 
         DATA(lt_attributelist) = VALUE /aws1/
cl_dynattributevalue=>tt_attributevaluelist( 
             ( NEW /aws1/cl_dynattributevalue( iv_n = |\{ iv\_year \}| ) ) ).
         DATA(lt_key_conditions) = VALUE /aws1/cl_dyncondition=>tt_keyconditions( 
           ( VALUE /aws1/cl_dyncondition=>ts_keyconditions_maprow( 
           key = 'year' 
           value = NEW /aws1/cl_dyncondition( 
           it_attributevaluelist = lt_attributelist 
           iv_comparisonoperator = |EQ| 
           ) ) ) ). 
         oo_result = lo_dyn->query( 
           iv_tablename = iv_table_name 
           it_keyconditions = lt_key_conditions ). 
         DATA(lt_items) = oo_result->get_items( ). 
         "You can loop over the results to get item attributes. 
         LOOP AT lt_items INTO DATA(lt_item). 
           DATA(lo_title) = lt_item[ key = 'title' ]-value. 
           DATA(lo_year) = lt_item[ key = 'year' ]-value. 
         ENDLOOP. 
         DATA(lv_count) = oo_result->get_count( ). 
         MESSAGE 'Item count is: ' && lv_count TYPE 'I'. 
       CATCH /aws1/cx_dynresourcenotfoundex. 
         MESSAGE 'The table or index does not exist' TYPE 'E'.
```
ENDTRY.

• Para obter os detalhes da API, consulte [Query](https://docs.aws.amazon.com/sdk-for-sap-abap/v1/api/latest/index.html) na Referência da API AWS SDK para SAP ABAP.

#### **Scan**

O código de exemplo a seguir mostra como usar Scan.

SDK para SAP ABAP

#### **G** Note

```
 TRY.
```

```
 " Scan movies for rating greater than or equal to the rating specified 
         DATA(lt_attributelist) = VALUE /aws1/
cl_dynattributevalue=>tt_attributevaluelist( 
             ( NEW /aws1/cl_dynattributevalue( iv_n = |{ iv_rating }| ) ) ). 
         DATA(lt_filter_conditions) = VALUE /aws1/
cl_dyncondition=>tt_filterconditionmap( 
           ( VALUE /aws1/cl_dyncondition=>ts_filterconditionmap_maprow( 
           key = 'rating' 
           value = NEW /aws1/cl_dyncondition( 
           it_attributevaluelist = lt_attributelist 
           iv_comparisonoperator = |GE| 
           ) ) ) ). 
         oo_scan_result = lo_dyn->scan( iv_tablename = iv_table_name 
           it_scanfilter = lt_filter_conditions ). 
         DATA(lt_items) = oo_scan_result->get_items( ). 
        LOOP AT lt_items INTO DATA(lo_item).
           " You can loop over to get individual attributes. 
           DATA(lo_title) = lo_item[ key = 'title' ]-value. 
           DATA(lo_year) = lo_item[ key = 'year' ]-value. 
         ENDLOOP. 
         DATA(lv_count) = oo_scan_result->get_count( ). 
         MESSAGE 'Found ' && lv_count && ' items' TYPE 'I'.
```

```
 CATCH /aws1/cx_dynresourcenotfoundex. 
     MESSAGE 'The table or index does not exist' TYPE 'E'. 
 ENDTRY.
```
• Para obter os detalhes da API, consulte [Scan](https://docs.aws.amazon.com/sdk-for-sap-abap/v1/api/latest/index.html) na Referência da API AWS SDK para SAP ABAP.

#### **UpdateItem**

O código de exemplo a seguir mostra como usar UpdateItem.

SDK para SAP ABAP

# **a** Note

Tem mais sobre GitHub. Encontre o exemplo completo e saiba como configurar e executar no [Repositório de exemplos de código da AWS.](https://github.com/awsdocs/aws-doc-sdk-examples/tree/main/sap-abap/services/dyn#code-examples)

```
 TRY. 
        oo_output = lo_dyn->updateitem( 
         iv tablename v = iv table name
          it_key = it_item_key 
          it_attributeupdates = it_attribute_updates ). 
        MESSAGE '1 item updated in DynamoDB Table' && iv_table_name TYPE 'I'. 
      CATCH /aws1/cx_dyncondalcheckfaile00. 
        MESSAGE 'A condition specified in the operation could not be evaluated.' 
 TYPE 'E'. 
      CATCH /aws1/cx_dynresourcenotfoundex. 
        MESSAGE 'The table or index does not exist' TYPE 'E'. 
      CATCH /aws1/cx_dyntransactconflictex. 
        MESSAGE 'Another transaction is using the item' TYPE 'E'. 
    ENDTRY.
```
• Para obter detalhes da API, consulte a [UpdateItemr](https://docs.aws.amazon.com/sdk-for-sap-abap/v1/api/latest/index.html)eferência da API AWS SDK for SAP ABAP.

# <span id="page-23650-0"></span>EC2 Exemplos da Amazon usando SDK para SAP ABAP

Os exemplos de código a seguir mostram como realizar ações e implementar cenários comuns usando o AWS SDK para SAP ABAP com a Amazon. EC2

Ações são trechos de código de programas maiores e devem ser executadas em contexto. Embora as ações mostrem como chamar perfis de serviço individuais, você pode ver as ações no contexto em seus cenários relacionados.

Cada exemplo inclui um link para o código-fonte completo, em que você pode encontrar instruções sobre como configurar e executar o código.

Tópicos

• [Ações](#page-13270-0)

# Ações

# **AllocateAddress**

O código de exemplo a seguir mostra como usar AllocateAddress.

# SDK para SAP ABAP

# **a** Note

```
 TRY. 
         oo_result = lo_ec2->allocateaddress( iv_domain = 'vpc' ). " oo_result is 
  returned for testing purposes. " 
         MESSAGE 'Allocated an Elastic IP address.' TYPE 'I'. 
       CATCH /aws1/cx_rt_service_generic INTO DATA(lo_exception). 
        DATA(lv_error) = |"\{ lo\_exception->av_error = 3" - { lo\_exception-}>av_err_msg }|. 
         MESSAGE lv_error TYPE 'E'. 
     ENDTRY.
```
• Para obter detalhes da API, consulte a [AllocateAddress](https://docs.aws.amazon.com/sdk-for-sap-abap/v1/api/latest/index.html)referência da API AWS SDK for SAP ABAP.

# **AssociateAddress**

O código de exemplo a seguir mostra como usar AssociateAddress.

#### SDK para SAP ABAP

#### **a** Note

Tem mais sobre GitHub. Encontre o exemplo completo e saiba como configurar e executar no [Repositório de exemplos de código da AWS.](https://github.com/awsdocs/aws-doc-sdk-examples/tree/main/sap-abap/services/ec2#code-examples)

```
 TRY. 
         oo_result = lo_ec2->associateaddress( " oo_result is 
  returned for testing purposes. " 
             iv_allocationid = iv_allocation_id 
             iv_instanceid = iv_instance_id 
         ). 
         MESSAGE 'Associated an Elastic IP address with an EC2 instance.' TYPE 'I'. 
      CATCH /aws1/cx rt service generic INTO DATA(lo exception).
        DATA(lv_error) = |"\{ lo\_exception \rightarrow av_error\}" - { lo\_exception-}>av_err_msg }|. 
         MESSAGE lv_error TYPE 'E'. 
     ENDTRY.
```
• Para obter detalhes da API, consulte a [AssociateAddressr](https://docs.aws.amazon.com/sdk-for-sap-abap/v1/api/latest/index.html)eferência da API AWS SDK for SAP ABAP.

# **CreateKeyPair**

O código de exemplo a seguir mostra como usar CreateKeyPair.
#### SDK para SAP ABAP

## **a** Note

Tem mais sobre GitHub. Encontre o exemplo completo e saiba como configurar e executar no [Repositório de exemplos de código da AWS.](https://github.com/awsdocs/aws-doc-sdk-examples/tree/main/sap-abap/services/ec2#code-examples)

```
 TRY. 
         oo_result = lo_ec2->createkeypair( iv_keyname = iv_key_name ). 
               " oo_result is returned for testing purposes. " 
         MESSAGE 'Amazon EC2 key pair created.' TYPE 'I'. 
       CATCH /aws1/cx_rt_service_generic INTO DATA(lo_exception). 
        DATA(lv_error) = |"\{ lo\_exception->av_error = s<sup>1</sup>
>av_err_msg }|. 
         MESSAGE lv_error TYPE 'E'. 
     ENDTRY.
```
• Para obter detalhes da API, consulte a [CreateKeyPairr](https://docs.aws.amazon.com/sdk-for-sap-abap/v1/api/latest/index.html)eferência da API AWS SDK for SAP ABAP.

#### **CreateSecurityGroup**

O código de exemplo a seguir mostra como usar CreateSecurityGroup.

SDK para SAP ABAP

#### **a** Note

```
 TRY. 
       oo_result = lo_ec2->createsecuritygroup( " oo_result is 
 returned for testing purposes. " 
          iv_description = 'Security group example' 
          iv_groupname = iv_security_group_name 
         iv_vpcid = iv_vpc_id
```

```
 ). 
         MESSAGE 'Security group created.' TYPE 'I'. 
      CATCH /aws1/cx rt service generic INTO DATA(lo exception).
        DATA(lv_error) = |"\{ lo\_exception \rightarrow av_error\}" - { lo\_exception-}>av_err_msg }|. 
        MESSAGE lv error TYPE 'E'.
     ENDTRY.
```
• Para obter detalhes da API, consulte a [CreateSecurityGroup](https://docs.aws.amazon.com/sdk-for-sap-abap/v1/api/latest/index.html)referência da API AWS SDK for SAP ABAP.

#### **DeleteKeyPair**

O código de exemplo a seguir mostra como usar DeleteKeyPair.

```
SDK para SAP ABAP
```

```
a Note
```
Tem mais sobre GitHub. Encontre o exemplo completo e saiba como configurar e executar no [Repositório de exemplos de código da AWS.](https://github.com/awsdocs/aws-doc-sdk-examples/tree/main/sap-abap/services/ec2#code-examples)

```
 TRY. 
         lo_ec2->deletekeypair( iv_keyname = iv_key_name ). 
         MESSAGE 'Amazon EC2 key pair deleted.' TYPE 'I'. 
       CATCH /aws1/cx_rt_service_generic INTO DATA(lo_exception). 
        DATA(lv_error) = |"\{ lo\_exception->av_error = s<sup>1</sup>
>av_err_msg }|. 
         MESSAGE lv_error TYPE 'E'. 
     ENDTRY.
```
• Para obter detalhes da API, consulte a [DeleteKeyPair](https://docs.aws.amazon.com/sdk-for-sap-abap/v1/api/latest/index.html)referência da API AWS SDK for SAP ABAP.

#### **DeleteSecurityGroup**

O código de exemplo a seguir mostra como usar DeleteSecurityGroup.

#### SDK para SAP ABAP

## **a** Note

Tem mais sobre GitHub. Encontre o exemplo completo e saiba como configurar e executar no [Repositório de exemplos de código da AWS.](https://github.com/awsdocs/aws-doc-sdk-examples/tree/main/sap-abap/services/ec2#code-examples)

```
 TRY. 
         lo_ec2->deletesecuritygroup( iv_groupid = iv_security_group_id ). 
         MESSAGE 'Security group deleted.' TYPE 'I'. 
       CATCH /aws1/cx_rt_service_generic INTO DATA(lo_exception). 
         DATA(lv_error) = |"{ lo_exception->av_err_code }" - { lo_exception-
>av_err_msg }|. 
         MESSAGE lv_error TYPE 'E'. 
     ENDTRY.
```
• Para obter detalhes da API, consulte a [DeleteSecurityGroupr](https://docs.aws.amazon.com/sdk-for-sap-abap/v1/api/latest/index.html)eferência da API AWS SDK for SAP ABAP.

#### **DescribeAddresses**

O código de exemplo a seguir mostra como usar DescribeAddresses.

SDK para SAP ABAP

#### **a** Note

```
 TRY. 
       oo_result = lo_ec2->describeaddresses( ) . " 
 oo_result is returned for testing purposes. " 
       DATA(lt_addresses) = oo_result->get_addresses( ). 
       MESSAGE 'Retrieved information about Elastic IP addresses.' TYPE 'I'. 
     CATCH /aws1/cx_rt_service_generic INTO DATA(lo_exception).
```

```
DATA(lv_error) = |"\{ lo\_exception->av_error = s<sup>"</sup> - { lo\_exception->av_err_msg }|. 
          MESSAGE lv_error TYPE 'E'. 
     ENDTRY.
```
• Para obter detalhes da API, consulte a [DescribeAddressesr](https://docs.aws.amazon.com/sdk-for-sap-abap/v1/api/latest/index.html)eferência da API AWS SDK for SAP ABAP.

#### **DescribeAvailabilityZones**

O código de exemplo a seguir mostra como usar DescribeAvailabilityZones.

SDK para SAP ABAP

## **a** Note

Tem mais sobre GitHub. Encontre o exemplo completo e saiba como configurar e executar no [Repositório de exemplos de código da AWS.](https://github.com/awsdocs/aws-doc-sdk-examples/tree/main/sap-abap/services/ec2#code-examples)

```
 TRY. 
         oo_result = lo_ec2->describeavailabilityzones( ) . " 
  oo_result is returned for testing purposes. " 
         DATA(lt_zones) = oo_result->get_availabilityzones( ). 
         MESSAGE 'Retrieved information about Availability Zones.' TYPE 'I'. 
      CATCH /aws1/cx_rt_service_generic INTO DATA(lo_exception). 
         DATA(lv_error) = |"{ lo_exception->av_err_code }" - { lo_exception-
>av_err_msg }|. 
         MESSAGE lv_error TYPE 'E'. 
     ENDTRY.
```
• Para obter detalhes da API, consulte a [DescribeAvailabilityZonesr](https://docs.aws.amazon.com/sdk-for-sap-abap/v1/api/latest/index.html)eferência da API AWS SDK for SAP ABAP.

## **DescribeInstances**

O código de exemplo a seguir mostra como usar DescribeInstances.

SDK para SAP ABAP

## **a** Note

Tem mais sobre GitHub. Encontre o exemplo completo e saiba como configurar e executar no [Repositório de exemplos de código da AWS.](https://github.com/awsdocs/aws-doc-sdk-examples/tree/main/sap-abap/services/ec2#code-examples)

```
 TRY. 
        oo result = lo ec2->describeinstances( ) . " "
  oo_result is returned for testing purposes. " 
         " Retrieving details of EC2 instances. " 
        DATA: lv istance id TYPE /aws1/ec2string,
               lv_status TYPE /aws1/ec2instancestatename, 
               lv_instance_type TYPE /aws1/ec2instancetype, 
              lv image id TYPE /aws1/ec2string.
        LOOP AT oo_result->get_reservations() INTO DATA(lo_reservation).
          LOOP AT lo_reservation->get_instances() INTO DATA(lo_instance).
             lv_istance_id = lo_instance->get_instanceid( ). 
             lv_status = lo_instance->get_state( )->get_name( ). 
             lv_instance_type = lo_instance->get_instancetype( ). 
             lv_image_id = lo_instance->get_imageid( ). 
           ENDLOOP. 
         ENDLOOP. 
         MESSAGE 'Retrieved information about EC2 instances.' TYPE 'I'. 
       CATCH /aws1/cx_rt_service_generic INTO DATA(lo_exception). 
        DATA(1v_error) = |"\{ 1o_exception->av_error\r - { 1o-exception->av_error\r>av_err_msg }|. 
         MESSAGE lv_error TYPE 'E'. 
     ENDTRY.
```
• Para obter detalhes da API, consulte a [DescribeInstances](https://docs.aws.amazon.com/sdk-for-sap-abap/v1/api/latest/index.html)referência da API AWS SDK for SAP ABAP.

## **DescribeKeyPairs**

O código de exemplo a seguir mostra como usar DescribeKeyPairs.

SDK para SAP ABAP

## **a** Note

Tem mais sobre GitHub. Encontre o exemplo completo e saiba como configurar e executar no [Repositório de exemplos de código da AWS.](https://github.com/awsdocs/aws-doc-sdk-examples/tree/main/sap-abap/services/ec2#code-examples)

```
 TRY. 
         oo_result = lo_ec2->describekeypairs( ) . " oo_result 
  is returned for testing purposes. " 
         DATA(lt_key_pairs) = oo_result->get_keypairs( ). 
         MESSAGE 'Retrieved information about key pairs.' TYPE 'I'. 
       CATCH /aws1/cx_rt_service_generic INTO DATA(lo_exception). 
        DATA(lv_error) = |"\{ lo\_exception \rightarrow av_error\}" - { lo\_exception-}>av_err_msg }|. 
         MESSAGE lv_error TYPE 'E'. 
     ENDTRY.
```
• Para obter detalhes da API, consulte a [DescribeKeyPairsr](https://docs.aws.amazon.com/sdk-for-sap-abap/v1/api/latest/index.html)eferência da API AWS SDK for SAP ABAP.

## **DescribeRegions**

O código de exemplo a seguir mostra como usar DescribeRegions.

SDK para SAP ABAP

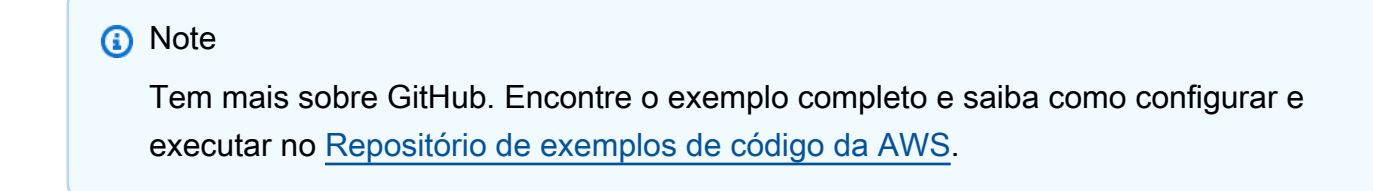

TRY.

```
 oo_result = lo_ec2->describeregions( ) . " oo_result 
  is returned for testing purposes. " 
       DATA(It regions) = oo result->get regions( ).
        MESSAGE 'Retrieved information about Regions.' TYPE 'I'. 
      CATCH /aws1/cx_rt_service_generic INTO DATA(lo_exception). 
       DATA(lv_error) = |''{ lo_exception->av_err_code }" - { lo_exception-
>av_err_msg }|. 
        MESSAGE lv_error TYPE 'E'. 
    ENDTRY.
```
• Para obter detalhes da API, consulte a [DescribeRegionsr](https://docs.aws.amazon.com/sdk-for-sap-abap/v1/api/latest/index.html)eferência da API AWS SDK for SAP ABAP.

#### **DescribeSecurityGroups**

O código de exemplo a seguir mostra como usar DescribeSecurityGroups.

SDK para SAP ABAP

```
a Note
```

```
 TRY. 
        DATA lt_group_ids TYPE /aws1/cl_ec2groupidstrlist_w=>tt_groupidstringlist.
         APPEND NEW /aws1/cl_ec2groupidstrlist_w( iv_value = iv_group_id ) TO 
  lt_group_ids. 
         oo_result = lo_ec2->describesecuritygroups( it_groupids = lt_group_ids ). 
       " oo_result is returned for testing purposes. " 
         DATA(lt_security_groups) = oo_result->get_securitygroups( ). 
         MESSAGE 'Retrieved information about security groups.' TYPE 'I'. 
       CATCH /aws1/cx_rt_service_generic INTO DATA(lo_exception). 
        DATA(lv_error) = |"\{ lo\_exception->av_error = 3" - { lo\_exception-}>av_err_msg }|. 
         MESSAGE lv_error TYPE 'E'. 
     ENDTRY.
```
• Para obter detalhes da API, consulte a [DescribeSecurityGroupsr](https://docs.aws.amazon.com/sdk-for-sap-abap/v1/api/latest/index.html)eferência da API AWS SDK for SAP ABAP.

## **MonitorInstances**

O código de exemplo a seguir mostra como usar MonitorInstances.

#### SDK para SAP ABAP

#### **a** Note

```
 DATA lt_instance_ids TYPE /aws1/
cl_ec2instidstringlist_w=>tt_instanceidstringlist. 
     APPEND NEW /aws1/cl_ec2instidstringlist_w( iv_value = iv_instance_id ) TO 
  lt_instance_ids. 
     "Perform dry run" 
     TRY. 
         " DryRun is set to true. This checks for the required permissions to monitor 
  the instance without actually making the request. " 
         lo_ec2->monitorinstances( 
           it_instanceids = lt_instance_ids 
           iv_dryrun = abap_true 
         ). 
       CATCH /aws1/cx_rt_service_generic INTO DATA(lo_exception). 
         " If the error code returned is `DryRunOperation`, then you have the 
  required permissions to monitor this instance. " 
         IF lo_exception->av_err_code = 'DryRunOperation'. 
           MESSAGE 'Dry run to enable detailed monitoring completed.' TYPE 'I'. 
           " DryRun is set to false to enable detailed monitoring. " 
           lo_ec2->monitorinstances( 
             it_instanceids = lt_instance_ids 
             iv_dryrun = abap_false 
           ). 
           MESSAGE 'Detailed monitoring enabled.' TYPE 'I'. 
           " If the error code returned is `UnauthorizedOperation`, then you don't 
  have the required permissions to monitor this instance. "
```

```
 ELSEIF lo_exception->av_err_code = 'UnauthorizedOperation'. 
           MESSAGE 'Dry run to enable detailed monitoring failed. User does not have 
  the permissions to monitor the instance.' TYPE 'E'. 
         ELSE. 
          DATA(1v_error) = |"\{ 1o_exception->av_error = 3" - { 1o_exception-}>av_err_msg }|. 
           MESSAGE lv_error TYPE 'E'. 
         ENDIF. 
     ENDTRY.
```
• Para obter detalhes da API, consulte a [MonitorInstancesr](https://docs.aws.amazon.com/sdk-for-sap-abap/v1/api/latest/index.html)eferência da API AWS SDK for SAP ABAP.

#### **RebootInstances**

O código de exemplo a seguir mostra como usar RebootInstances.

SDK para SAP ABAP

#### **a** Note

```
 DATA lt_instance_ids TYPE /aws1/
cl ec2instidstringlist w=>tt instanceidstringlist.
     APPEND NEW /aws1/cl_ec2instidstringlist_w( iv_value = iv_instance_id ) TO 
  lt_instance_ids. 
     "Perform dry run" 
     TRY. 
         " DryRun is set to true. This checks for the required permissions to reboot 
  the instance without actually making the request. " 
         lo_ec2->rebootinstances( 
           it_instanceids = lt_instance_ids 
           iv_dryrun = abap_true 
         ). 
       CATCH /aws1/cx_rt_service_generic INTO DATA(lo_exception).
```

```
 " If the error code returned is `DryRunOperation`, then you have the 
  required permissions to reboot this instance. " 
        IF lo exception->av err code = 'DryRunOperation'.
           MESSAGE 'Dry run to reboot instance completed.' TYPE 'I'. 
           " DryRun is set to false to make a reboot request. " 
           lo_ec2->rebootinstances( 
              it_instanceids = lt_instance_ids 
              iv_dryrun = abap_false 
            ). 
           MESSAGE 'Instance rebooted.' TYPE 'I'. 
           " If the error code returned is `UnauthorizedOperation`, then you don't 
  have the required permissions to reboot this instance. " 
         ELSEIF lo_exception->av_err_code = 'UnauthorizedOperation'. 
           MESSAGE 'Dry run to reboot instance failed. User does not have permissions 
  to reboot the instance.' TYPE 'E'. 
         ELSE. 
          DATA(1v_error) = |"\{ 1o_exception->av_error = 3" - { 1o_exception-}>av_err_msg }|. 
           MESSAGE lv_error TYPE 'E'. 
         ENDIF. 
     ENDTRY.
```
• Para obter detalhes da API, consulte a [RebootInstancesr](https://docs.aws.amazon.com/sdk-for-sap-abap/v1/api/latest/index.html)eferência da API AWS SDK for SAP ABAP.

## **ReleaseAddress**

O código de exemplo a seguir mostra como usar ReleaseAddress.

SDK para SAP ABAP

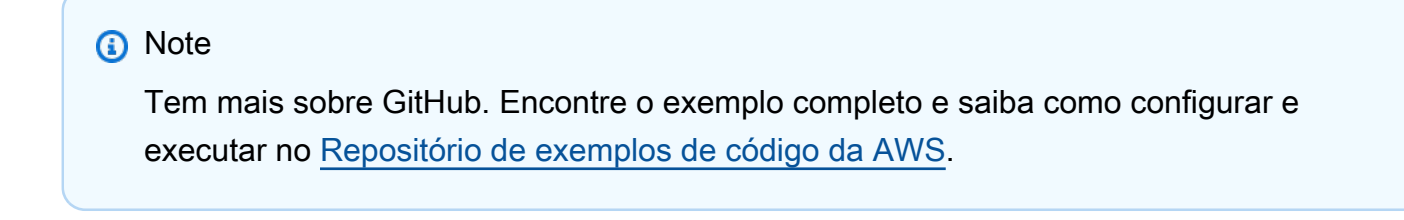

 TRY. lo\_ec2->releaseaddress( iv\_allocationid = iv\_allocation\_id ). MESSAGE 'Elastic IP address released.' TYPE 'I'.

```
 CATCH /aws1/cx_rt_service_generic INTO DATA(lo_exception). 
        DATA(1v_error) = |"\{ 1o_exception->av_error\r - { 1o-exception->av_error\r>av_err_msg }|. 
         MESSAGE lv_error TYPE 'E'. 
     ENDTRY.
```
• Para obter detalhes da API, consulte a [ReleaseAddressr](https://docs.aws.amazon.com/sdk-for-sap-abap/v1/api/latest/index.html)eferência da API AWS SDK for SAP ABAP.

#### **RunInstances**

O código de exemplo a seguir mostra como usar RunInstances.

```
SDK para SAP ABAP
```
#### **G** Note

```
 " Create tags for resource created during instance launch. " 
     DATA lt_tagspecifications TYPE /aws1/
cl_ec2tagspecification=>tt_tagspecificationlist. 
     DATA ls_tagspecifications LIKE LINE OF lt_tagspecifications. 
     ls_tagspecifications = NEW /aws1/cl_ec2tagspecification( 
       iv_resourcetype = 'instance' 
       it_tags = VALUE /aws1/cl_ec2tag=>tt_taglist( 
         ( NEW /aws1/cl_ec2tag( iv_key = 'Name' iv_value = iv_tag_value ) ) 
       ) 
     ). 
     APPEND ls_tagspecifications TO lt_tagspecifications. 
    TRY. 
         " Create/launch Amazon Elastic Compute Cloud (Amazon EC2) instance. " 
         oo_result = lo_ec2->runinstances( " oo_result is 
  returned for testing purposes. " 
           iv_imageid = iv_ami_id 
           iv_instancetype = 't2.micro'
```

```
iv_maxcount = 1iv mincount = 1 it_tagspecifications = lt_tagspecifications 
           iv_subnetid = iv_subnet_id 
         ). 
         MESSAGE 'EC2 instance created.' TYPE 'I'. 
       CATCH /aws1/cx_rt_service_generic INTO DATA(lo_exception). 
         DATA(lv_error) = |"{ lo_exception->av_err_code }" - { lo_exception-
>av_err_msg }|. 
         MESSAGE lv_error TYPE 'E'. 
     ENDTRY.
```
• Para obter detalhes da API, consulte a [RunInstancesr](https://docs.aws.amazon.com/sdk-for-sap-abap/v1/api/latest/index.html)eferência da API AWS SDK for SAP ABAP.

## **StartInstances**

O código de exemplo a seguir mostra como usar StartInstances.

SDK para SAP ABAP

#### **a** Note

```
 DATA lt_instance_ids TYPE /aws1/
cl_ec2instidstringlist_w=>tt_instanceidstringlist. 
     APPEND NEW /aws1/cl_ec2instidstringlist_w( iv_value = iv_instance_id ) TO 
  lt_instance_ids. 
     "Perform dry run" 
     TRY. 
         " DryRun is set to true. This checks for the required permissions to start 
  the instance without actually making the request. " 
         lo_ec2->startinstances( 
           it_instanceids = lt_instance_ids 
           iv_dryrun = abap_true
```

```
 ). 
       CATCH /aws1/cx_rt_service_generic INTO DATA(lo_exception). 
         " If the error code returned is `DryRunOperation`, then you have the 
  required permissions to start this instance. " 
         IF lo_exception->av_err_code = 'DryRunOperation'. 
           MESSAGE 'Dry run to start instance completed.' TYPE 'I'. 
           " DryRun is set to false to start instance. " 
           oo_result = lo_ec2->startinstances( " oo_result is returned for 
  testing purposes. " 
             it_instanceids = lt_instance_ids 
             iv_dryrun = abap_false 
           ). 
           MESSAGE 'Successfully started the EC2 instance.' TYPE 'I'. 
           " If the error code returned is `UnauthorizedOperation`, then you don't 
  have the required permissions to start this instance. " 
         ELSEIF lo_exception->av_err_code = 'UnauthorizedOperation'. 
           MESSAGE 'Dry run to start instance failed. User does not have permissions 
  to start the instance.' TYPE 'E'. 
         ELSE. 
          DATA(lv_error) = |"\{ lo\_exception->av_error = s<sup>1</sup>
>av_err_msg }|. 
           MESSAGE lv_error TYPE 'E'. 
         ENDIF. 
     ENDTRY.
```
• Para obter detalhes da API, consulte a [StartInstances](https://docs.aws.amazon.com/sdk-for-sap-abap/v1/api/latest/index.html)referência da API AWS SDK for SAP ABAP.

#### **StopInstances**

O código de exemplo a seguir mostra como usar StopInstances.

SDK para SAP ABAP

### **a** Note

```
 DATA lt_instance_ids TYPE /aws1/
cl ec2instidstringlist w=>tt instanceidstringlist.
     APPEND NEW /aws1/cl_ec2instidstringlist_w( iv_value = iv_instance_id ) TO 
 lt instance ids.
     "Perform dry run" 
     TRY. 
         " DryRun is set to true. This checks for the required permissions to stop 
  the instance without actually making the request. " 
         lo_ec2->stopinstances( 
          it instanceids = 1t instance ids
           iv_dryrun = abap_true 
         ). 
       CATCH /aws1/cx_rt_service_generic INTO DATA(lo_exception). 
         " If the error code returned is `DryRunOperation`, then you have the 
  required permissions to stop this instance. " 
         IF lo_exception->av_err_code = 'DryRunOperation'. 
           MESSAGE 'Dry run to stop instance completed.' TYPE 'I'. 
           " DryRun is set to false to stop instance. " 
           oo_result = lo_ec2->stopinstances( " oo_result is returned for 
  testing purposes. " 
             it_instanceids = lt_instance_ids 
             iv_dryrun = abap_false 
           ). 
           MESSAGE 'Successfully stopped the EC2 instance.' TYPE 'I'. 
           " If the error code returned is `UnauthorizedOperation`, then you don't 
  have the required permissions to stop this instance. " 
         ELSEIF lo_exception->av_err_code = 'UnauthorizedOperation'. 
           MESSAGE 'Dry run to stop instance failed. User does not have permissions 
  to stop the instance.' TYPE 'E'. 
         ELSE. 
          DATA(lv_error) = |"\{ lo\_exception->av_error = s<sup>1</sup>
>av_err_msg }|. 
           MESSAGE lv_error TYPE 'E'. 
         ENDIF. 
     ENDTRY.
```
• Para obter detalhes da API, consulte a [StopInstancesr](https://docs.aws.amazon.com/sdk-for-sap-abap/v1/api/latest/index.html)eferência da API AWS SDK for SAP ABAP.

# Exemplos do Kinesis usando o SDK para SAP ABAP

Os exemplos de código a seguir mostram como realizar ações e implementar cenários comuns usando o AWS SDK para SAP ABAP com Kinesis.

As noções básicas são exemplos de código que mostram como realizar as operações essenciais em um serviço.

Ações são trechos de código de programas maiores e devem ser executadas em contexto. Embora as ações mostrem como chamar perfis de serviço individuais, você pode ver as ações no contexto em seus cenários relacionados.

Cada exemplo inclui um link para o código-fonte completo, em que você pode encontrar instruções sobre como configurar e executar o código.

## Tópicos

- [Conceitos básicos](#page-13278-0)
- [Ações](#page-13270-0)

# Conceitos básicos

Conheça os conceitos básicos

O exemplo de código a seguir mostra como:

- Criar um fluxo e inserir um registro nele.
- Criar um iterador de fragmento.
- Ler o registro e, em seguida, limpar os recursos.

## SDK para SAP ABAP

## **a** Note

```
 DATA lo_stream_describe_result TYPE REF TO /aws1/cl_knsdescrstreamoutput. 
    DATA lo_stream_description TYPE REF TO /aws1/cl_knsstreamdescription. 
   DATA lo sharditerator TYPE REF TO /aws1/cl knsgetsharditerator01.
    DATA lo_record_result TYPE REF TO /aws1/cl_knsputrecordoutput. 
    "Create stream." 
    TRY. 
        lo_kns->createstream( 
            iv_streamname = iv_stream_name 
            iv_shardcount = iv_shard_count 
        ). 
        MESSAGE 'Stream created.' TYPE 'I'. 
      CATCH /aws1/cx_knsinvalidargumentex. 
        MESSAGE 'The specified argument was not valid.' TYPE 'E'. 
      CATCH /aws1/cx_knslimitexceededex . 
        MESSAGE 'The request processing has failed because of a limit exceeded 
 exception.' TYPE 'E'. 
      CATCH /aws1/cx_knsresourceinuseex . 
        MESSAGE 'The request processing has failed because the resource is in use.' 
 TYPE 'E'. 
    ENDTRY. 
    "Wait for stream to becomes active." 
    lo_stream_describe_result = lo_kns->describestream( iv_streamname = 
iv stream name ).
    lo_stream_description = lo_stream_describe_result->get_streamdescription( ). 
   WHILE lo_stream_description->get_streamstatus( ) <> 'ACTIVE'. 
     IF sy-index = 30.
       EXIT. The "maximum 5 minutes"
      ENDIF. 
      WAIT UP TO 10 SECONDS. 
      lo_stream_describe_result = lo_kns->describestream( iv_streamname = 
 iv_stream_name ). 
      lo_stream_description = lo_stream_describe_result->get_streamdescription( ). 
   FNDWHTI F.
    "Create record." 
    TRY. 
        lo_record_result = lo_kns->putrecord( 
            iv_streamname = iv_stream_name 
           iv_data = iv_data iv_partitionkey = iv_partition_key 
        ). 
        MESSAGE 'Record created.' TYPE 'I'.
```
 CATCH /aws1/cx\_knsinvalidargumentex . MESSAGE 'The specified argument was not valid.' TYPE 'E'. CATCH /aws1/cx\_knskmsaccessdeniedex . MESSAGE 'You do not have permission to perform this AWS KMS action.' TYPE 'E'. CATCH /aws1/cx\_knskmsdisabledex . MESSAGE 'KMS key used is disabled.' TYPE 'E'. CATCH /aws1/cx\_knskmsinvalidstateex . MESSAGE 'KMS key used is in an invalid state. ' TYPE 'E'. CATCH /aws1/cx knskmsnotfoundex . MESSAGE 'KMS key used is not found.' TYPE 'E'. CATCH /aws1/cx\_knskmsoptinrequired . MESSAGE 'KMS key option is required.' TYPE 'E'. CATCH /aws1/cx\_knskmsthrottlingex . MESSAGE 'The rate of requests to AWS KMS is exceeding the request quotas.' TYPE 'E'. CATCH /aws1/cx\_knsprovthruputexcdex . MESSAGE 'The request rate for the stream is too high, or the requested data is too large for the available throughput.' TYPE 'E'. CATCH /aws1/cx\_knsresourcenotfoundex . MESSAGE 'Resource being accessed is not found.' TYPE 'E'. ENDTRY. "Create a shard iterator in order to read the record." TRY. lo\_sharditerator = lo\_kns->getsharditerator( iv\_shardid = lo\_record\_result->get\_shardid( ) iv\_sharditeratortype = iv\_sharditeratortype iv\_streamname = iv\_stream\_name ). MESSAGE 'Shard iterator created.' TYPE 'I'. CATCH /aws1/cx knsinvalidargumentex. MESSAGE 'The specified argument was not valid.' TYPE 'E'. CATCH /aws1/cx\_knsprovthruputexcdex . MESSAGE 'The request rate for the stream is too high, or the requested data is too large for the available throughput.' TYPE 'E'. CATCH /aws1/cx\_sgmresourcenotfound. MESSAGE 'Resource being accessed is not found.' TYPE 'E'. ENDTRY. "Read the record." TRY. oo\_result = lo\_kns->getrecords( " oo\_result is returned for testing purposes. "

```
 iv_sharditerator = lo_sharditerator->get_sharditerator( ) 
        ). 
        MESSAGE 'Shard iterator created.' TYPE 'I'. 
      CATCH /aws1/cx_knsexpirediteratorex . 
        MESSAGE 'Iterator expired.' TYPE 'E'. 
      CATCH /aws1/cx_knsinvalidargumentex . 
        MESSAGE 'The specified argument was not valid.' TYPE 'E'. 
      CATCH /aws1/cx_knskmsaccessdeniedex . 
        MESSAGE 'You do not have permission to perform this AWS KMS action.' TYPE 
 'E'. 
      CATCH /aws1/cx_knskmsdisabledex . 
        MESSAGE 'KMS key used is disabled.' TYPE 'E'. 
     CATCH /aws1/cx knskmsinvalidstateex .
        MESSAGE 'KMS key used is in an invalid state. ' TYPE 'E'. 
      CATCH /aws1/cx_knskmsnotfoundex . 
        MESSAGE 'KMS key used is not found.' TYPE 'E'. 
      CATCH /aws1/cx_knskmsoptinrequired . 
        MESSAGE 'KMS key option is required.' TYPE 'E'. 
      CATCH /aws1/cx_knskmsthrottlingex . 
        MESSAGE 'The rate of requests to AWS KMS is exceeding the request quotas.' 
 TYPE 'E'. 
      CATCH /aws1/cx_knsprovthruputexcdex . 
        MESSAGE 'The request rate for the stream is too high, or the requested data 
 is too large for the available throughput.' TYPE 'E'. 
      CATCH /aws1/cx_knsresourcenotfoundex . 
        MESSAGE 'Resource being accessed is not found.' TYPE 'E'. 
    ENDTRY. 
    "Delete stream." 
    TRY. 
        lo_kns->deletestream( 
            iv_streamname = iv_stream_name 
        ). 
        MESSAGE 'Stream deleted.' TYPE 'I'. 
     CATCH /aws1/cx knslimitexceededex .
        MESSAGE 'The request processing has failed because of a limit exceeded 
 exception.' TYPE 'E'. 
      CATCH /aws1/cx_knsresourceinuseex . 
        MESSAGE 'The request processing has failed because the resource is in use.' 
 TYPE 'E'. 
    ENDTRY.
```
- Para obter detalhes da API, consulte os tópicos a seguir na Referência da API AWS SDK para SAP ABAP.
	- [CreateStream](https://docs.aws.amazon.com/sdk-for-sap-abap/v1/api/latest/index.html)
	- [DeleteStream](https://docs.aws.amazon.com/sdk-for-sap-abap/v1/api/latest/index.html)
	- [GetRecords](https://docs.aws.amazon.com/sdk-for-sap-abap/v1/api/latest/index.html)
	- [GetShardIterator](https://docs.aws.amazon.com/sdk-for-sap-abap/v1/api/latest/index.html)
	- [PutRecord](https://docs.aws.amazon.com/sdk-for-sap-abap/v1/api/latest/index.html)

## Ações

## **CreateStream**

O código de exemplo a seguir mostra como usar CreateStream.

SDK para SAP ABAP

#### **a** Note

```
 TRY. 
        lo_kns->createstream( 
            iv_streamname = iv_stream_name 
            iv_shardcount = iv_shard_count 
        ). 
        MESSAGE 'Stream created.' TYPE 'I'. 
      CATCH /aws1/cx_knsinvalidargumentex. 
        MESSAGE 'The specified argument was not valid.' TYPE 'E'. 
      CATCH /aws1/cx_knslimitexceededex . 
        MESSAGE 'The request processing has failed because of a limit exceed 
 exception.' TYPE 'E'. 
      CATCH /aws1/cx_knsresourceinuseex . 
        MESSAGE 'The request processing has failed because the resource is in use.' 
 TYPE 'E'. 
    ENDTRY.
```
• Para obter detalhes da API, consulte a [CreateStream](https://docs.aws.amazon.com/sdk-for-sap-abap/v1/api/latest/index.html)referência da API AWS SDK for SAP ABAP.

## **DeleteStream**

O código de exemplo a seguir mostra como usar DeleteStream.

```
SDK para SAP ABAP
```

```
a Note
```
Tem mais sobre GitHub. Encontre o exemplo completo e saiba como configurar e executar no [Repositório de exemplos de código da AWS.](https://github.com/awsdocs/aws-doc-sdk-examples/tree/main/sap-abap/services/kinesis#code-examples)

```
 TRY. 
        lo_kns->deletestream( 
            iv_streamname = iv_stream_name 
        ). 
        MESSAGE 'Stream deleted.' TYPE 'I'. 
     CATCH /aws1/cx knslimitexceededex .
        MESSAGE 'The request processing has failed because of a limit exceed 
 exception.' TYPE 'E'. 
      CATCH /aws1/cx_knsresourceinuseex . 
        MESSAGE 'The request processing has failed because the resource is in use.' 
 TYPE 'E'. 
    ENDTRY.
```
• Para obter detalhes da API, consulte a [DeleteStreamr](https://docs.aws.amazon.com/sdk-for-sap-abap/v1/api/latest/index.html)eferência da API AWS SDK for SAP ABAP.

## **DescribeStream**

O código de exemplo a seguir mostra como usar DescribeStream.

#### SDK para SAP ABAP

## **a** Note

Tem mais sobre GitHub. Encontre o exemplo completo e saiba como configurar e executar no [Repositório de exemplos de código da AWS.](https://github.com/awsdocs/aws-doc-sdk-examples/tree/main/sap-abap/services/kinesis#code-examples)

```
 TRY. 
        oo_result = lo_kns->describestream( 
            iv_streamname = iv_stream_name 
        ). 
        DATA(lt_stream_description) = oo_result->get_streamdescription( ). 
        MESSAGE 'Streams retrieved.' TYPE 'I'. 
      CATCH /aws1/cx_knslimitexceededex . 
        MESSAGE 'The request processing has failed because of a limit exceed 
 exception.' TYPE 'E'. 
      CATCH /aws1/cx_knsresourcenotfoundex . 
        MESSAGE 'Resource being accessed is not found.' TYPE 'E'. 
    ENDTRY.
```
• Para obter detalhes da API, consulte a [DescribeStreamr](https://docs.aws.amazon.com/sdk-for-sap-abap/v1/api/latest/index.html)eferência da API AWS SDK for SAP ABAP.

#### **GetRecords**

O código de exemplo a seguir mostra como usar GetRecords.

#### SDK para SAP ABAP

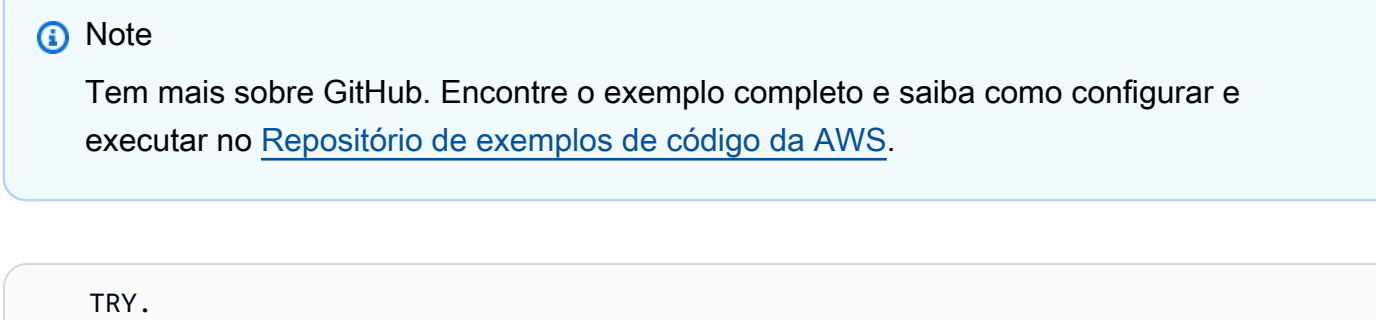

```
 oo_result = lo_kns->getrecords( " oo_result is returned for 
 testing purposes. "
```

```
 iv_sharditerator = iv_shard_iterator 
        ). 
       DATA(It records) = oo result-2qet records().
        MESSAGE 'Record retrieved.' TYPE 'I'. 
     CATCH /aws1/cx knsexpirediteratorex .
        MESSAGE 'Iterator expired.' TYPE 'E'. 
      CATCH /aws1/cx_knsinvalidargumentex . 
        MESSAGE 'The specified argument was not valid.' TYPE 'E'. 
      CATCH /aws1/cx_knskmsaccessdeniedex . 
        MESSAGE 'You do not have permission to perform this AWS KMS action.' TYPE 
 'E'. 
      CATCH /aws1/cx_knskmsdisabledex . 
        MESSAGE 'KMS key used is disabled.' TYPE 'E'. 
      CATCH /aws1/cx_knskmsinvalidstateex . 
        MESSAGE 'KMS key used is in an invalid state. ' TYPE 'E'. 
      CATCH /aws1/cx_knskmsnotfoundex . 
        MESSAGE 'KMS key used is not found.' TYPE 'E'. 
      CATCH /aws1/cx_knskmsoptinrequired . 
        MESSAGE 'KMS key option is required.' TYPE 'E'. 
      CATCH /aws1/cx_knskmsthrottlingex . 
        MESSAGE 'The rate of requests to AWS KMS is exceeding the request quotas.' 
 TYPE 'E'. 
      CATCH /aws1/cx_knsprovthruputexcdex . 
        MESSAGE 'The request rate for the stream is too high, or the requested data 
 is too large for the available throughput.' TYPE 'E'. 
      CATCH /aws1/cx_knsresourcenotfoundex . 
        MESSAGE 'Resource being accessed is not found.' TYPE 'E'. 
    ENDTRY.
```
• Para obter detalhes da API, consulte a [GetRecordsr](https://docs.aws.amazon.com/sdk-for-sap-abap/v1/api/latest/index.html)eferência da API AWS SDK for SAP ABAP.

#### **ListStreams**

O código de exemplo a seguir mostra como usar ListStreams.

SDK para SAP ABAP

#### **a** Note

```
 TRY. 
        oo_result = lo_kns->liststreams( " oo_result is returned for testing 
 purposes. " 
            "Set Limit to specify that a maximum of streams should be returned." 
            iv_limit = iv_limit 
        ). 
        DATA(lt_streams) = oo_result->get_streamnames( ). 
        MESSAGE 'Streams listed.' TYPE 'I'. 
     CATCH /aws1/cx knslimitexceededex .
        MESSAGE 'The request processing has failed because of a limit exceed 
 exception.' TYPE 'E'. 
    ENDTRY.
```
• Para obter detalhes da API, consulte a [ListStreamsr](https://docs.aws.amazon.com/sdk-for-sap-abap/v1/api/latest/index.html)eferência da API AWS SDK for SAP ABAP.

#### **PutRecord**

O código de exemplo a seguir mostra como usar PutRecord.

SDK para SAP ABAP

#### **a** Note

```
 TRY. 
       oo_result = lo_kns->putrecord( " oo_result is returned for 
 testing purposes. " 
            iv_streamname = iv_stream_name 
           iv_data = iv_data iv_partitionkey = iv_partition_key 
        ). 
        MESSAGE 'Record created.' TYPE 'I'. 
      CATCH /aws1/cx_knsinvalidargumentex . 
        MESSAGE 'The specified argument was not valid.' TYPE 'E'. 
      CATCH /aws1/cx_knskmsaccessdeniedex . 
        MESSAGE 'You do not have permission to perform this AWS KMS action.' TYPE 
 'E'.
```
 CATCH /aws1/cx\_knskmsdisabledex . MESSAGE 'KMS key used is disabled.' TYPE 'E'. CATCH /aws1/cx\_knskmsinvalidstateex . MESSAGE 'KMS key used is in an invalid state. ' TYPE 'E'. CATCH /aws1/cx\_knskmsnotfoundex . MESSAGE 'KMS key used is not found.' TYPE 'E'. CATCH /aws1/cx\_knskmsoptinrequired . MESSAGE 'KMS key option is required.' TYPE 'E'. CATCH /aws1/cx\_knskmsthrottlingex . MESSAGE 'The rate of requests to AWS KMS is exceeding the request quotas.' TYPE 'E'. CATCH /aws1/cx\_knsprovthruputexcdex . MESSAGE 'The request rate for the stream is too high, or the requested data is too large for the available throughput.' TYPE 'E'. CATCH /aws1/cx\_knsresourcenotfoundex . MESSAGE 'Resource being accessed is not found.' TYPE 'E'. ENDTRY.

• Para obter detalhes da API, consulte a [PutRecord](https://docs.aws.amazon.com/sdk-for-sap-abap/v1/api/latest/index.html)referência da API AWS SDK for SAP ABAP.

#### **RegisterStreamConsumer**

O código de exemplo a seguir mostra como usar RegisterStreamConsumer.

SDK para SAP ABAP

```
a Note
```

```
 TRY. 
        oo_result = lo_kns->registerstreamconsumer( " oo_result is returned 
 for testing purposes. " 
            iv_streamarn = iv_stream_arn 
            iv_consumername = iv_consumer_name 
        ). 
        MESSAGE 'Stream consumer registered.' TYPE 'I'. 
      CATCH /aws1/cx_knsinvalidargumentex . 
        MESSAGE 'The specified argument was not valid.' TYPE 'E'.
```
 CATCH /aws1/cx\_sgmresourcelimitexcd. MESSAGE 'You have reached the limit on the number of resources.' TYPE 'E'. CATCH /aws1/cx\_sgmresourceinuse. MESSAGE 'Resource being accessed is in use.' TYPE 'E'. CATCH /aws1/cx\_sgmresourcenotfound. MESSAGE 'Resource being accessed is not found.' TYPE 'E'. ENDTRY.

• Para obter detalhes da API, consulte a [RegisterStreamConsumer](https://docs.aws.amazon.com/sdk-for-sap-abap/v1/api/latest/index.html)referência da API AWS SDK for SAP ABAP.

# Exemplos do Lambda usando o SDK para SAP ABAP

Os exemplos de código a seguir mostram como realizar ações e implementar cenários comuns usando o AWS SDK para SAP ABAP com Lambda.

As noções básicas são exemplos de código que mostram como realizar as operações essenciais em um serviço.

Ações são trechos de código de programas maiores e devem ser executadas em contexto. Embora as ações mostrem como chamar perfis de serviço individuais, você pode ver as ações no contexto em seus cenários relacionados.

Cada exemplo inclui um link para o código-fonte completo, em que você pode encontrar instruções sobre como configurar e executar o código.

## Tópicos

- [Conceitos básicos](#page-13278-0)
- [Ações](#page-13270-0)

# Conceitos básicos

Conheça os conceitos básicos

O exemplo de código a seguir mostra como:

- Criar um perfil do IAM e uma função do Lambda e carregar o código de manipulador.
- Invocar essa função com um único parâmetro e receber resultados.
- Atualizar o código de função e configurar usando uma variável de ambiente.
- Invocar a função com novos parâmetros e receber resultados. Exibir o log de execução retornado.
- Listar as funções para sua conta e limpar os recursos.

Para obter mais informações, consulte [Criar uma função do Lambda no console.](https://docs.aws.amazon.com/lambda/latest/dg/getting-started-create-function.html)

#### SDK para SAP ABAP

## **a** Note

```
 TRY. 
         "Create an AWS Identity and Access Management (IAM) role that grants AWS 
 Lambda permission to write to logs." 
        DATA(lv\_policy\_document) = `{` &&
              `"Version":"2012-10-17",` && 
                     `"Statement": [` && 
                       `{` && 
                         `"Effect": "Allow",` && 
                         `"Action": [` && 
                           `"sts:AssumeRole"` && 
                         `],` && 
                         `"Principal": {` && 
                           `"Service": [` && 
                              `"lambda.amazonaws.com"` && 
                           `]` && 
                          `}` && 
                       `}` && 
                     `]` && 
                   `}`. 
         TRY. 
              DATA(lo_create_role_output) = lo_iam->createrole( 
                       iv_rolename = iv_role_name 
                       iv_assumerolepolicydocument = lv_policy_document 
                       iv_description = 'Grant lambda permission to write to logs' 
\overline{\phantom{a}}).
              MESSAGE 'IAM role created.' TYPE 'I'.
```

```
WAIT UP TO 10 SECONDS. " Make sure that the IAM role is ready
  for use. " 
           CATCH /aws1/cx_iamentityalrdyexex. 
             MESSAGE 'IAM role already exists.' TYPE 'E'. 
           CATCH /aws1/cx_iaminvalidinputex. 
             MESSAGE 'The request contains a non-valid parameter.' TYPE 'E'. 
           CATCH /aws1/cx_iammalformedplydocex. 
             MESSAGE 'Policy document in the request is malformed.' TYPE 'E'. 
         ENDTRY. 
         TRY. 
             lo_iam->attachrolepolicy( 
                 iv rolename = iv role name
                  iv_policyarn = 'arn:aws:iam::aws:policy/service-role/
AWSLambdaBasicExecutionRole' 
             ). 
             MESSAGE 'Attached policy to the IAM role.' TYPE 'I'. 
           CATCH /aws1/cx_iaminvalidinputex. 
             MESSAGE 'The request contains a non-valid parameter.' TYPE 'E'. 
           CATCH /aws1/cx_iamnosuchentityex. 
             MESSAGE 'The requested resource entity does not exist.' TYPE 'E'. 
           CATCH /aws1/cx_iamplynotattachableex. 
             MESSAGE 'Service role policies can only be attached to the service-
linked role for their service.' TYPE 'E'. 
           CATCH /aws1/cx_iamunmodableentityex. 
             MESSAGE 'Service that depends on the service-linked role is not 
  modifiable.' TYPE 'E'. 
         ENDTRY. 
         " Create a Lambda function and upload handler code. " 
         " Lambda function performs 'increment' action on a number. " 
         TRY. 
             lo_lmd->createfunction( 
                   iv_functionname = iv_function_name 
                  iv runtime = \iota python3.9\iota iv_role = lo_create_role_output->get_role( )->get_arn( ) 
                   iv_handler = iv_handler 
                   io_code = io_initial_zip_file 
                   iv_description = 'AWS Lambda code example' 
              ). 
             MESSAGE 'Lambda function created.' TYPE 'I'. 
           CATCH /aws1/cx_lmdcodestorageexcdex. 
             MESSAGE 'Maximum total code size per account exceeded.' TYPE 'E'. 
           CATCH /aws1/cx_lmdinvparamvalueex.
```

```
 MESSAGE 'The request contains a non-valid parameter.' TYPE 'E'. 
           CATCH /aws1/cx_lmdresourcenotfoundex. 
             MESSAGE 'The requested resource does not exist.' TYPE 'E'. 
         ENDTRY. 
         " Verify the function is in Active state " 
         WHILE lo_lmd->getfunction( iv_functionname = iv_function_name )-
>get_configuration( )->ask_state( ) <> 'Active'. 
          IF sy-index = 10.
            EXIT. The Maximum 10 seconds. "
           ENDIF. 
           WAIT UP TO 1 SECONDS. 
         ENDWHILE. 
         "Invoke the function with a single parameter and get results." 
         TRY. 
             DATA(lv_json) = /aws1/cl_rt_util=>string_to_xstring( 
               `{` && 
                  `"action": "increment",` && 
                 `"number": 10` && 
               `}` 
             ). 
             DATA(lo_initial_invoke_output) = lo_lmd->invoke( 
                         iv_functionname = iv_function_name 
                        iv payload = lv json
\,).
             ov_initial_invoke_payload = lo_initial_invoke_output->get_payload( ). 
         " ov_initial_invoke_payload is returned for testing purposes. " 
             DATA(lo_writer_json) = cl_sxml_string_writer=>create( type = 
  if_sxml=>co_xt_json ). 
             CALL TRANSFORMATION id SOURCE XML ov_initial_invoke_payload RESULT XML 
 lo writer json.
            DATA(lv\_result) = cl\_abap\_codepage=2convert\_from( lo\_writer\_json->get_output( ) ). 
             MESSAGE 'Lambda function invoked.' TYPE 'I'. 
           CATCH /aws1/cx_lmdinvparamvalueex. 
             MESSAGE 'The request contains a non-valid parameter.' TYPE 'E'. 
           CATCH /aws1/cx_lmdinvrequestcontex. 
             MESSAGE 'Unable to parse request body as JSON.' TYPE 'E'. 
           CATCH /aws1/cx_lmdresourcenotfoundex. 
             MESSAGE 'The requested resource does not exist.' TYPE 'E'. 
           CATCH /aws1/cx_lmdunsuppedmediatyp00. 
             MESSAGE 'Invoke request body does not have JSON as its content type.' 
  TYPE 'E'.
```
 ENDTRY. " Update the function code and configure its Lambda environment with an environment variable. " " Lambda function is updated to perform 'decrement' action also. " TRY. lo\_lmd->updatefunctioncode( iv\_functionname = iv\_function\_name iv\_zipfile = io\_updated\_zip\_file  $\overline{\phantom{a}}$ ). WAIT UP TO 10 SECONDS. " Make sure that the update is completed. " MESSAGE 'Lambda function code updated.' TYPE 'I'. CATCH /aws1/cx\_lmdcodestorageexcdex. MESSAGE 'Maximum total code size per account exceeded.' TYPE 'E'. CATCH /aws1/cx\_lmdinvparamvalueex. MESSAGE 'The request contains a non-valid parameter.' TYPE 'E'. CATCH /aws1/cx\_lmdresourcenotfoundex. MESSAGE 'The requested resource does not exist.' TYPE 'E'. ENDTRY. TRY. DATA lt\_variables TYPE /aws1/ cl lmdenvironmentvaria00=>tt environmentvariables. DATA ls\_variable LIKE LINE OF lt\_variables. ls\_variable-key = 'LOG\_LEVEL'. ls\_variable-value = NEW /aws1/cl\_lmdenvironmentvaria00( iv\_value = 'info' ). INSERT ls\_variable INTO TABLE lt\_variables. lo\_lmd->updatefunctionconfiguration( iv functionname = iv function name io\_environment = NEW /aws1/cl\_lmdenvironment( it\_variables = lt\_variables )  $\overline{\phantom{a}}$ ). WAIT UP TO 10 SECONDS. " Make sure that the update is completed. " MESSAGE 'Lambda function configuration/settings updated.' TYPE 'I'. CATCH /aws1/cx\_lmdinvparamvalueex. MESSAGE 'The request contains a non-valid parameter.' TYPE 'E'. CATCH /aws1/cx\_lmdresourceconflictex. MESSAGE 'Resource already exists or another operation is in progress.' TYPE 'E'.

CATCH /aws1/cx\_lmdresourcenotfoundex.

```
 MESSAGE 'The requested resource does not exist.' TYPE 'E'. 
         ENDTRY. 
         "Invoke the function with new parameters and get results. Display the 
  execution log that's returned from the invocation." 
         TRY. 
             lv_json = /aws1/cl_rt_util=>string_to_xstring( 
                `{` && 
                  `"action": "decrement",` && 
                  `"number": 10` && 
                `}` 
             ). 
             DATA(lo_updated_invoke_output) = lo_lmd->invoke( 
                         iv_functionname = iv_function_name 
                         iv_payload = lv_json 
\,).
             ov_updated_invoke_payload = lo_updated_invoke_output->get_payload( ). 
         " ov_updated_invoke_payload is returned for testing purposes. " 
             lo_writer_json = cl_sxml_string_writer=>create( type = 
  if_sxml=>co_xt_json ). 
             CALL TRANSFORMATION id SOURCE XML ov_updated_invoke_payload RESULT XML 
  lo_writer_json. 
             lv_result = cl_abap_codepage=>convert_from( lo_writer_json-
>get_output( ) ). 
             MESSAGE 'Lambda function invoked.' TYPE 'I'. 
           CATCH /aws1/cx_lmdinvparamvalueex. 
             MESSAGE 'The request contains a non-valid parameter.' TYPE 'E'. 
           CATCH /aws1/cx_lmdinvrequestcontex. 
             MESSAGE 'Unable to parse request body as JSON.' TYPE 'E'. 
           CATCH /aws1/cx_lmdresourcenotfoundex. 
             MESSAGE 'The requested resource does not exist.' TYPE 'E'. 
           CATCH /aws1/cx_lmdunsuppedmediatyp00. 
             MESSAGE 'Invoke request body does not have JSON as its content type.' 
  TYPE 'E'. 
         ENDTRY. 
         " List the functions for your account. " 
         TRY. 
            DATA(lo list output) = lo lmd->listfunctions( ).
             DATA(lt_functions) = lo_list_output->get_functions( ). 
             MESSAGE 'Retrieved list of Lambda functions.' TYPE 'I'. 
           CATCH /aws1/cx_lmdinvparamvalueex. 
             MESSAGE 'The request contains a non-valid parameter.' TYPE 'E'. 
         ENDTRY.
```

```
 " Delete the Lambda function. " 
         TRY. 
             lo_lmd->deletefunction( iv_functionname = iv_function_name ). 
             MESSAGE 'Lambda function deleted.' TYPE 'I'. 
           CATCH /aws1/cx_lmdinvparamvalueex. 
             MESSAGE 'The request contains a non-valid parameter.' TYPE 'E'. 
           CATCH /aws1/cx_lmdresourcenotfoundex. 
             MESSAGE 'The requested resource does not exist.' TYPE 'E'. 
         ENDTRY. 
         " Detach role policy. " 
         TRY. 
             lo_iam->detachrolepolicy( 
                  iv_rolename = iv_role_name 
                  iv_policyarn = 'arn:aws:iam::aws:policy/service-role/
AWSLambdaBasicExecutionRole' 
             ). 
             MESSAGE 'Detached policy from the IAM role.' TYPE 'I'. 
           CATCH /aws1/cx_iaminvalidinputex. 
             MESSAGE 'The request contains a non-valid parameter.' TYPE 'E'. 
           CATCH /aws1/cx_iamnosuchentityex. 
             MESSAGE 'The requested resource entity does not exist.' TYPE 'E'. 
           CATCH /aws1/cx_iamplynotattachableex. 
             MESSAGE 'Service role policies can only be attached to the service-
linked role for their service.' TYPE 'E'. 
           CATCH /aws1/cx_iamunmodableentityex. 
             MESSAGE 'Service that depends on the service-linked role is not 
  modifiable.' TYPE 'E'. 
         ENDTRY. 
         " Delete the IAM role. " 
         TRY. 
             lo_iam->deleterole( iv_rolename = iv_role_name ). 
             MESSAGE 'IAM role deleted.' TYPE 'I'. 
           CATCH /aws1/cx_iamnosuchentityex. 
             MESSAGE 'The requested resource entity does not exist.' TYPE 'E'. 
           CATCH /aws1/cx_iamunmodableentityex. 
             MESSAGE 'Service that depends on the service-linked role is not 
  modifiable.' TYPE 'E'. 
         ENDTRY. 
      CATCH /aws1/cx rt service generic INTO lo exception.
         DATA(lv_error) = lo_exception->get_longtext( ).
```

```
 MESSAGE lv_error TYPE 'E'. 
 ENDTRY.
```
- Para obter detalhes da API, consulte os tópicos a seguir na Referência da API AWS SDK para SAP ABAP.
	- [CreateFunction](https://docs.aws.amazon.com/sdk-for-sap-abap/v1/api/latest/index.html)
	- [DeleteFunction](https://docs.aws.amazon.com/sdk-for-sap-abap/v1/api/latest/index.html)
	- [GetFunction](https://docs.aws.amazon.com/sdk-for-sap-abap/v1/api/latest/index.html)
	- [Invoke](https://docs.aws.amazon.com/sdk-for-sap-abap/v1/api/latest/index.html)
	- [ListFunctions](https://docs.aws.amazon.com/sdk-for-sap-abap/v1/api/latest/index.html)
	- [UpdateFunctionCode](https://docs.aws.amazon.com/sdk-for-sap-abap/v1/api/latest/index.html)
	- [UpdateFunctionConfiguration](https://docs.aws.amazon.com/sdk-for-sap-abap/v1/api/latest/index.html)

# Ações

## **CreateFunction**

O código de exemplo a seguir mostra como usar CreateFunction.

SDK para SAP ABAP

#### **a** Note

```
 TRY. 
     lo_lmd->createfunction( 
         iv_functionname = iv_function_name 
        iv_runtime = 'python3.9
         iv_role = iv_role_arn 
         iv_handler = iv_handler 
         io_code = io_zip_file 
         iv_description = 'AWS Lambda code example' 
     ). 
     MESSAGE 'Lambda function created.' TYPE 'I'.
```
 CATCH /aws1/cx\_lmdcodesigningcfgno00. MESSAGE 'Code signing configuration does not exist.' TYPE 'E'. CATCH /aws1/cx\_lmdcodestorageexcdex. MESSAGE 'Maximum total code size per account exceeded.' TYPE 'E'. CATCH /aws1/cx\_lmdcodeverification00. MESSAGE 'Code signature failed one or more validation checks for signature mismatch or expiration.' TYPE 'E'. CATCH /aws1/cx\_lmdinvalidcodesigex. MESSAGE 'Code signature failed the integrity check.' TYPE 'E'. CATCH /aws1/cx\_lmdinvparamvalueex. MESSAGE 'The request contains a non-valid parameter.' TYPE 'E'. CATCH /aws1/cx\_lmdresourceconflictex. MESSAGE 'Resource already exists or another operation is in progress.' TYPE 'E'. CATCH /aws1/cx\_lmdresourcenotfoundex. MESSAGE 'The requested resource does not exist.' TYPE 'E'. CATCH /aws1/cx\_lmdserviceexception. MESSAGE 'An internal problem was encountered by the AWS Lambda service.' TYPE 'E'. CATCH /aws1/cx\_lmdtoomanyrequestsex. MESSAGE 'The maximum request throughput was reached.' TYPE 'E'. ENDTRY.

• Para obter detalhes da API, consulte a [CreateFunctionr](https://docs.aws.amazon.com/sdk-for-sap-abap/v1/api/latest/index.html)eferência da API AWS SDK for SAP ABAP.

#### **DeleteFunction**

O código de exemplo a seguir mostra como usar DeleteFunction.

#### SDK para SAP ABAP

## **a**) Note

Tem mais sobre GitHub. Encontre o exemplo completo e saiba como configurar e executar no [Repositório de exemplos de código da AWS.](https://github.com/awsdocs/aws-doc-sdk-examples/tree/main/sap-abap/services/lambda#code-examples)

TRY.

lo\_lmd->deletefunction( iv\_functionname = iv\_function\_name ).

 MESSAGE 'Lambda function deleted.' TYPE 'I'. CATCH /aws1/cx\_lmdinvparamvalueex. MESSAGE 'The request contains a non-valid parameter.' TYPE 'E'. CATCH /aws1/cx\_lmdresourceconflictex. MESSAGE 'Resource already exists or another operation is in progress.' TYPE 'E'. CATCH /aws1/cx\_lmdresourcenotfoundex. MESSAGE 'The requested resource does not exist.' TYPE 'E'. CATCH /aws1/cx\_lmdserviceexception. MESSAGE 'An internal problem was encountered by the AWS Lambda service.' TYPE 'E'. CATCH /aws1/cx\_lmdtoomanyrequestsex. MESSAGE 'The maximum request throughput was reached.' TYPE 'E'. ENDTRY.

• Para obter detalhes da API, consulte a [DeleteFunction](https://docs.aws.amazon.com/sdk-for-sap-abap/v1/api/latest/index.html)referência da API AWS SDK for SAP ABAP.

#### **GetFunction**

O código de exemplo a seguir mostra como usar GetFunction.

```
SDK para SAP ABAP
```
#### **a** Note

```
 TRY. 
        oo_result = lo_lmd->getfunction( iv_functionname = iv_function_name ). 
  " oo_result is returned for testing purposes. " 
        MESSAGE 'Lambda function information retrieved.' TYPE 'I'. 
      CATCH /aws1/cx_lmdinvparamvalueex. 
        MESSAGE 'The request contains a non-valid parameter.' TYPE 'E'. 
      CATCH /aws1/cx_lmdserviceexception. 
        MESSAGE 'An internal problem was encountered by the AWS Lambda service.' 
 TYPE 'E'. 
      CATCH /aws1/cx_lmdtoomanyrequestsex.
```

```
 MESSAGE 'The maximum request throughput was reached.' TYPE 'E'. 
 ENDTRY.
```
• Para obter detalhes da API, consulte a [GetFunctionr](https://docs.aws.amazon.com/sdk-for-sap-abap/v1/api/latest/index.html)eferência da API AWS SDK for SAP ABAP.

#### **Invoke**

O código de exemplo a seguir mostra como usar Invoke.

SDK para SAP ABAP

## **a** Note

```
 TRY. 
        DATA(lv_json) = /aws1/cl_rt_util=>string_to_xstring( 
          `{` && 
            `"action": "increment",` && 
            `"number": 10` && 
          `}` 
        ). 
        oo_result = lo_lmd->invoke( " oo_result is returned for 
 testing purposes. " 
                 iv_functionname = iv_function_name 
                iv_payload = lv_json
             ). 
        MESSAGE 'Lambda function invoked.' TYPE 'I'. 
      CATCH /aws1/cx_lmdinvparamvalueex. 
        MESSAGE 'The request contains a non-valid parameter.' TYPE 'E'. 
      CATCH /aws1/cx_lmdinvrequestcontex. 
        MESSAGE 'Unable to parse request body as JSON.' TYPE 'E'. 
      CATCH /aws1/cx_lmdinvalidzipfileex. 
        MESSAGE 'The deployment package could not be unzipped.' TYPE 'E'. 
      CATCH /aws1/cx_lmdrequesttoolargeex. 
        MESSAGE 'Invoke request body JSON input limit was exceeded by the request 
 payload.' TYPE 'E'. 
      CATCH /aws1/cx_lmdresourceconflictex.
```
 MESSAGE 'Resource already exists or another operation is in progress.' TYPE 'E'. CATCH /aws1/cx\_lmdresourcenotfoundex. MESSAGE 'The requested resource does not exist.' TYPE 'E'. CATCH /aws1/cx\_lmdserviceexception. MESSAGE 'An internal problem was encountered by the AWS Lambda service.' TYPE 'E'. CATCH /aws1/cx\_lmdtoomanyrequestsex. MESSAGE 'The maximum request throughput was reached.' TYPE 'E'. CATCH /aws1/cx\_lmdunsuppedmediatyp00. MESSAGE 'Invoke request body does not have JSON as its content type.' TYPE 'E'. ENDTRY.

• Para obter os detalhes da API, consulte [Invoke](https://docs.aws.amazon.com/sdk-for-sap-abap/v1/api/latest/index.html) na Referência da API AWS SDK para SAP ABAP.

## **ListFunctions**

O código de exemplo a seguir mostra como usar ListFunctions.

SDK para SAP ABAP

#### **a** Note

```
 TRY. 
        oo_result = lo_lmd->listfunctions( ). " oo_result is returned for 
 testing purposes. " 
        DATA(lt_functions) = oo_result->get_functions( ). 
        MESSAGE 'Retrieved list of Lambda functions.' TYPE 'I'. 
      CATCH /aws1/cx_lmdinvparamvalueex. 
        MESSAGE 'The request contains a non-valid parameter.' TYPE 'E'. 
      CATCH /aws1/cx_lmdserviceexception. 
        MESSAGE 'An internal problem was encountered by the AWS Lambda service.' 
 TYPE 'E'. 
     CATCH /aws1/cx_lmdtoomanyrequestsex.
```
```
 MESSAGE 'The maximum request throughput was reached.' TYPE 'E'. 
 ENDTRY.
```
• Para obter detalhes da API, consulte a [ListFunctions](https://docs.aws.amazon.com/sdk-for-sap-abap/v1/api/latest/index.html)referência da API AWS SDK for SAP ABAP.

#### **UpdateFunctionCode**

O código de exemplo a seguir mostra como usar UpdateFunctionCode.

SDK para SAP ABAP

#### **a** Note

```
 TRY.
```

```
 oo_result = lo_lmd->updatefunctioncode( " oo_result is returned for 
 testing purposes. " 
              iv_functionname = iv_function_name 
              iv_zipfile = io_zip_file 
          ). 
        MESSAGE 'Lambda function code updated.' TYPE 'I'. 
      CATCH /aws1/cx_lmdcodesigningcfgno00. 
        MESSAGE 'Code signing configuration does not exist.' TYPE 'E'. 
      CATCH /aws1/cx_lmdcodestorageexcdex. 
        MESSAGE 'Maximum total code size per account exceeded.' TYPE 'E'. 
      CATCH /aws1/cx_lmdcodeverification00. 
        MESSAGE 'Code signature failed one or more validation checks for signature 
 mismatch or expiration.' TYPE 'E'. 
      CATCH /aws1/cx_lmdinvalidcodesigex. 
        MESSAGE 'Code signature failed the integrity check.' TYPE 'E'. 
      CATCH /aws1/cx_lmdinvparamvalueex. 
        MESSAGE 'The request contains a non-valid parameter.' TYPE 'E'. 
      CATCH /aws1/cx_lmdresourceconflictex. 
        MESSAGE 'Resource already exists or another operation is in progress.' TYPE 
 'E'.
```
 CATCH /aws1/cx\_lmdresourcenotfoundex. MESSAGE 'The requested resource does not exist.' TYPE 'E'. CATCH /aws1/cx\_lmdserviceexception. MESSAGE 'An internal problem was encountered by the AWS Lambda service.' TYPE 'E'. CATCH /aws1/cx\_lmdtoomanyrequestsex. MESSAGE 'The maximum request throughput was reached.' TYPE 'E'. ENDTRY.

• Para obter detalhes da API, consulte a [UpdateFunctionCoder](https://docs.aws.amazon.com/sdk-for-sap-abap/v1/api/latest/index.html)eferência da API AWS SDK for SAP ABAP.

# **UpdateFunctionConfiguration**

O código de exemplo a seguir mostra como usar UpdateFunctionConfiguration.

SDK para SAP ABAP

**a** Note

```
 TRY. 
        oo_result = lo_lmd->updatefunctionconfiguration( " oo_result is returned 
 for testing purposes. " 
              iv_functionname = iv_function_name 
              iv_runtime = iv_runtime 
              iv_description = 'Updated Lambda function' 
              iv_memorysize = iv_memory_size 
          ). 
        MESSAGE 'Lambda function configuration/settings updated.' TYPE 'I'. 
      CATCH /aws1/cx_lmdcodesigningcfgno00. 
        MESSAGE 'Code signing configuration does not exist.' TYPE 'E'. 
      CATCH /aws1/cx_lmdcodeverification00. 
        MESSAGE 'Code signature failed one or more validation checks for signature 
 mismatch or expiration.' TYPE 'E'. 
      CATCH /aws1/cx_lmdinvalidcodesigex.
```
 MESSAGE 'Code signature failed the integrity check.' TYPE 'E'. CATCH /aws1/cx\_lmdinvparamvalueex. MESSAGE 'The request contains a non-valid parameter.' TYPE 'E'. CATCH /aws1/cx\_lmdresourceconflictex. MESSAGE 'Resource already exists or another operation is in progress.' TYPE 'E'. CATCH /aws1/cx\_lmdresourcenotfoundex. MESSAGE 'The requested resource does not exist.' TYPE 'E'. CATCH /aws1/cx\_lmdserviceexception. MESSAGE 'An internal problem was encountered by the AWS Lambda service.' TYPE 'E'. CATCH /aws1/cx\_lmdtoomanyrequestsex. MESSAGE 'The maximum request throughput was reached.' TYPE 'E'. ENDTRY.

• Para obter detalhes da API, consulte a [UpdateFunctionConfigurationr](https://docs.aws.amazon.com/sdk-for-sap-abap/v1/api/latest/index.html)eferência da API AWS SDK for SAP ABAP.

# Exemplos do Amazon S3 usando o SDK para SAP ABAP

Os exemplos de código a seguir mostram como realizar ações e implementar cenários comuns usando o AWS SDK para SAP ABAP com o Amazon S3.

As noções básicas são exemplos de código que mostram como realizar as operações essenciais em um serviço.

Ações são trechos de código de programas maiores e devem ser executadas em contexto. Embora as ações mostrem como chamar perfis de serviço individuais, você pode ver as ações no contexto em seus cenários relacionados.

Cada exemplo inclui um link para o código-fonte completo, em que você pode encontrar instruções sobre como configurar e executar o código.

Tópicos

- [Conceitos básicos](#page-13278-0)
- [Ações](#page-13270-0)

# Conceitos básicos

Conheça os conceitos básicos

O exemplo de código a seguir mostra como:

- Criar um bucket e fazer upload de um arquivo para ele.
- Baixar um objeto de um bucket.
- Copiar um objeto em uma subpasta em um bucket.
- Listar os objetos em um bucket.
- Excluir os objetos do bucket e o bucket.

#### SDK para SAP ABAP

### **a** Note

```
 DATA(lo_session) = /aws1/cl_rt_session_aws=>create( cv_pfl ). 
 DATA(lo_s3) = /aws1/cl_s3_factory=>create( lo_session ). 
 " Create an Amazon Simple Storage Service (Amazon S3) bucket. " 
 TRY. 
     lo_s3->createbucket( 
         iv_bucket = iv_bucket_name 
     ). 
     MESSAGE 'S3 bucket created.' TYPE 'I'. 
   CATCH /aws1/cx_s3_bucketalrdyexists. 
     MESSAGE 'Bucket name already exists.' TYPE 'E'. 
   CATCH /aws1/cx_s3_bktalrdyownedbyyou. 
     MESSAGE 'Bucket already exists and is owned by you.' TYPE 'E'. 
 ENDTRY. 
 "Upload an object to an S3 bucket." 
 TRY. 
     "Get contents of file from application server." 
     DATA lv_file_content TYPE xstring.
```

```
 OPEN DATASET iv_key FOR INPUT IN BINARY MODE. 
         READ DATASET iv_key INTO lv_file_content. 
        CLOSE DATASET iv key.
         lo_s3->putobject( 
              iv_bucket = iv_bucket_name 
             iv_{\text{key}} = iv_{\text{key}} iv_body = lv_file_content 
         ). 
         MESSAGE 'Object uploaded to S3 bucket.' TYPE 'I'. 
       CATCH /aws1/cx_s3_nosuchbucket. 
         MESSAGE 'Bucket does not exist.' TYPE 'E'. 
     ENDTRY. 
     " Get an object from a bucket. " 
     TRY. 
         DATA(lo_result) = lo_s3->getobject( 
                      iv_bucket = iv_bucket_name 
                     iv_{\text{key}} = iv_{\text{key}}\overline{\phantom{a}}).
         DATA(lv_object_data) = lo_result->get_body( ). 
         MESSAGE 'Object retrieved from S3 bucket.' TYPE 'I'. 
       CATCH /aws1/cx_s3_nosuchbucket. 
         MESSAGE 'Bucket does not exist.' TYPE 'E'. 
      CATCH /aws1/cx s3 nosuchkey.
         MESSAGE 'Object key does not exist.' TYPE 'E'. 
     ENDTRY. 
     " Copy an object to a subfolder in a bucket. " 
     TRY. 
         lo_s3->copyobject( 
           iv_bucket = iv_bucket_name 
          iv_{\text{key}} = \{ \text{iv\_copy\_to\_folder} \}/\{ \text{iv\_key} \}iv\_copysource = |{ iv\_bucket\_name }/{i v\_key }| ). 
         MESSAGE 'Object copied to a subfolder.' TYPE 'I'. 
       CATCH /aws1/cx_s3_nosuchbucket. 
         MESSAGE 'Bucket does not exist.' TYPE 'E'. 
      CATCH /aws1/cx s3 nosuchkey.
         MESSAGE 'Object key does not exist.' TYPE 'E'. 
     ENDTRY. 
     " List objects in the bucket. " 
     TRY.
```

```
 DATA(lo_list) = lo_s3->listobjects( 
        iv_bucket = iv_bucket_name 
      ). 
     MESSAGE 'Retrieved list of objects in S3 bucket.' TYPE 'I'. 
   CATCH /aws1/cx_s3_nosuchbucket. 
     MESSAGE 'Bucket does not exist.' TYPE 'E'. 
 ENDTRY. 
 DATA text TYPE string VALUE 'Object List - '. 
 DATA lv_object_key TYPE /aws1/s3_objectkey. 
 LOOP AT lo_list->get_contents( ) INTO DATA(lo_object). 
   lv_object_key = lo_object->get_key( ). 
   CONCATENATE lv_object_key ', ' INTO text. 
 ENDLOOP. 
 MESSAGE text TYPE'I'. 
 " Delete the objects in a bucket. " 
 TRY. 
     lo_s3->deleteobject( 
          iv_bucket = iv_bucket_name 
         iv_{\text{key}} = iv_{\text{key}} ). 
     lo_s3->deleteobject( 
          iv_bucket = iv_bucket_name 
         iv_{\text{key}} = \{ \text{iv\_copy\_to\_folder} \}/\{ \text{iv\_key} \} ). 
     MESSAGE 'Objects deleted from S3 bucket.' TYPE 'I'. 
   CATCH /aws1/cx_s3_nosuchbucket. 
     MESSAGE 'Bucket does not exist.' TYPE 'E'. 
 ENDTRY. 
 " Delete the bucket. " 
 TRY. 
     lo_s3->deletebucket( 
          iv_bucket = iv_bucket_name 
     ). 
     MESSAGE 'Deleted S3 bucket.' TYPE 'I'. 
   CATCH /aws1/cx_s3_nosuchbucket. 
     MESSAGE 'Bucket does not exist.' TYPE 'E'. 
 ENDTRY.
```
- Para obter detalhes da API, consulte os tópicos a seguir na Referência da API AWS SDK para SAP ABAP.
	- [CopyObject](https://docs.aws.amazon.com/sdk-for-sap-abap/v1/api/latest/index.html)
	- [CreateBucket](https://docs.aws.amazon.com/sdk-for-sap-abap/v1/api/latest/index.html)
	- [DeleteBucket](https://docs.aws.amazon.com/sdk-for-sap-abap/v1/api/latest/index.html)
	- [DeleteObjects](https://docs.aws.amazon.com/sdk-for-sap-abap/v1/api/latest/index.html)
	- [GetObject](https://docs.aws.amazon.com/sdk-for-sap-abap/v1/api/latest/index.html)
	- [ListObjectsV2](https://docs.aws.amazon.com/sdk-for-sap-abap/v1/api/latest/index.html)
	- [PutObject](https://docs.aws.amazon.com/sdk-for-sap-abap/v1/api/latest/index.html)

# Ações

# **CopyObject**

O código de exemplo a seguir mostra como usar CopyObject.

SDK para SAP ABAP

#### **a** Note

```
 TRY. 
     lo_s3->copyobject( 
       iv_bucket = iv_dest_bucket 
       iv_key = iv_dest_object 
      iv\_copysource = |{ iv\_src\_bucket }/{i\_src\_object }| ). 
     MESSAGE 'Object copied to another bucket.' TYPE 'I'. 
   CATCH /aws1/cx_s3_nosuchbucket. 
     MESSAGE 'Bucket does not exist.' TYPE 'E'. 
   CATCH /aws1/cx_s3_nosuchkey. 
     MESSAGE 'Object key does not exist.' TYPE 'E'. 
 ENDTRY.
```
• Para obter detalhes da API, consulte a [CopyObject](https://docs.aws.amazon.com/sdk-for-sap-abap/v1/api/latest/index.html)referência da API AWS SDK for SAP ABAP.

## **CreateBucket**

O código de exemplo a seguir mostra como usar CreateBucket.

```
SDK para SAP ABAP
```
#### **a** Note

Tem mais sobre GitHub. Encontre o exemplo completo e saiba como configurar e executar no [Repositório de exemplos de código da AWS.](https://github.com/awsdocs/aws-doc-sdk-examples/tree/main/sap-abap/services/s3#code-examples)

```
 TRY.
```

```
 lo_s3->createbucket( 
         iv_bucket = iv_bucket_name 
     ). 
     MESSAGE 'S3 bucket created.' TYPE 'I'. 
   CATCH /aws1/cx_s3_bucketalrdyexists. 
     MESSAGE 'Bucket name already exists.' TYPE 'E'. 
   CATCH /aws1/cx_s3_bktalrdyownedbyyou. 
     MESSAGE 'Bucket already exists and is owned by you.' TYPE 'E'. 
 ENDTRY.
```
• Para obter detalhes da API, consulte a [CreateBucket](https://docs.aws.amazon.com/sdk-for-sap-abap/v1/api/latest/index.html)referência da API AWS SDK for SAP ABAP.

#### **DeleteBucket**

O código de exemplo a seguir mostra como usar DeleteBucket.

SDK para SAP ABAP

#### **a** Note

```
 TRY. 
     lo_s3->deletebucket( 
         iv_bucket = iv_bucket_name 
     ). 
     MESSAGE 'Deleted S3 bucket.' TYPE 'I'. 
   CATCH /aws1/cx_s3_nosuchbucket. 
     MESSAGE 'Bucket does not exist.' TYPE 'E'. 
 ENDTRY.
```
• Para obter detalhes da API, consulte a [DeleteBucketr](https://docs.aws.amazon.com/sdk-for-sap-abap/v1/api/latest/index.html)eferência da API AWS SDK for SAP ABAP.

# **DeleteObject**

O código de exemplo a seguir mostra como usar DeleteObject.

```
SDK para SAP ABAP
```

```
a Note
```
Tem mais sobre GitHub. Encontre o exemplo completo e saiba como configurar e executar no [Repositório de exemplos de código da AWS.](https://github.com/awsdocs/aws-doc-sdk-examples/tree/main/sap-abap/services/s3#code-examples)

```
 TRY. 
     lo_s3->deleteobject( 
         iv_bucket = iv_bucket_name 
         iv_key = iv_object_key 
     ). 
     MESSAGE 'Object deleted from S3 bucket.' TYPE 'I'. 
   CATCH /aws1/cx_s3_nosuchbucket. 
     MESSAGE 'Bucket does not exist.' TYPE 'E'. 
 ENDTRY.
```
• Para obter detalhes da API, consulte a [DeleteObjectr](https://docs.aws.amazon.com/sdk-for-sap-abap/v1/api/latest/index.html)eferência da API AWS SDK for SAP ABAP.

# **GetObject**

O código de exemplo a seguir mostra como usar GetObject.

# SDK para SAP ABAP

# **a** Note

Tem mais sobre GitHub. Encontre o exemplo completo e saiba como configurar e executar no [Repositório de exemplos de código da AWS.](https://github.com/awsdocs/aws-doc-sdk-examples/tree/main/sap-abap/services/s3#code-examples)

```
 TRY. 
         oo_result = lo_s3->getobject( " oo_result is returned for testing 
 purposes. " 
                   iv_bucket = iv_bucket_name 
                   iv_key = iv_object_key 
\overline{\phantom{a}}).
         DATA(lv_object_data) = oo_result->get_body( ). 
         MESSAGE 'Object retrieved from S3 bucket.' TYPE 'I'. 
       CATCH /aws1/cx_s3_nosuchbucket. 
         MESSAGE 'Bucket does not exist.' TYPE 'E'. 
       CATCH /aws1/cx_s3_nosuchkey. 
         MESSAGE 'Object key does not exist.' TYPE 'E'. 
     ENDTRY.
```
• Para obter detalhes da API, consulte a [GetObjectr](https://docs.aws.amazon.com/sdk-for-sap-abap/v1/api/latest/index.html)eferência da API AWS SDK for SAP ABAP.

# **ListObjectsV2**

O código de exemplo a seguir mostra como usar ListObjectsV2.

```
SDK para SAP ABAP
```
# **a** Note

```
 TRY. 
        oo_result = lo_s3->listobjectsv2( " oo_result is returned for 
 testing purposes. " 
          iv_bucket = iv_bucket_name 
        ). 
        MESSAGE 'Retrieved list of objects in S3 bucket.' TYPE 'I'. 
      CATCH /aws1/cx_s3_nosuchbucket. 
        MESSAGE 'Bucket does not exist.' TYPE 'E'. 
    ENDTRY.
```
• Para obter detalhes da API, consulte [ListObjectsV2 na referência](https://docs.aws.amazon.com/sdk-for-sap-abap/v1/api/latest/index.html) da API ABAP do AWS SDK para SAP.

# **PutObject**

O código de exemplo a seguir mostra como usar PutObject.

SDK para SAP ABAP

#### **a** Note

```
 "Get contents of file from application server." 
 DATA lv_body TYPE xstring. 
 OPEN DATASET iv_file_name FOR INPUT IN BINARY MODE. 
 READ DATASET iv_file_name INTO lv_body. 
 CLOSE DATASET iv_file_name. 
 "Upload/put an object to an S3 bucket." 
 TRY. 
     lo_s3->putobject( 
         iv_bucket = iv_bucket_name 
         iv_key = iv_file_name 
        iv\_body = 1v\_body ). 
     MESSAGE 'Object uploaded to S3 bucket.' TYPE 'I'.
```

```
 CATCH /aws1/cx_s3_nosuchbucket. 
     MESSAGE 'Bucket does not exist.' TYPE 'E'. 
 ENDTRY.
```
• Para obter detalhes da API, consulte a [PutObject](https://docs.aws.amazon.com/sdk-for-sap-abap/v1/api/latest/index.html)referência da API AWS SDK for SAP ABAP.

# SageMaker Exemplos de IA usando o SDK para SAP ABAP

Os exemplos de código a seguir mostram como realizar ações e implementar cenários comuns usando o AWS SDK para SAP ABAP com SageMaker IA.

Ações são trechos de código de programas maiores e devem ser executadas em contexto. Embora as ações mostrem como chamar perfis de serviço individuais, você pode ver as ações no contexto em seus cenários relacionados.

Cenários são exemplos de código que mostram como realizar tarefas específicas chamando várias funções dentro de um serviço ou combinadas com outros Serviços da AWS.

Cada exemplo inclui um link para o código-fonte completo, em que você pode encontrar instruções sobre como configurar e executar o código.

Tópicos

- [Ações](#page-13270-0)
- **[Cenários](#page-13275-0)**

# Ações

# **CreateEndpoint**

O código de exemplo a seguir mostra como usar CreateEndpoint.

SDK para SAP ABAP

#### **a** Note

```
 DATA lt_production_variants TYPE /aws1/
cl_sgmproductionvariant=>tt_productionvariantlist. 
    DATA lo production variants TYPE REF TO /aws1/cl sgmproductionvariant.
     DATA oo_ep_config_result TYPE REF TO /aws1/cl_sgmcreateendptcfgout. 
     "Create a production variant as an ABAP object." 
     "Identifies a model that you want to host and the resources chosen to deploy for 
  hosting it." 
     CREATE OBJECT lo_production_variants 
       EXPORTING 
        iv variantname = iv variant name
        iv_modelname iv = iv_model_name
         iv_initialinstancecount = iv_initial_instance_count 
        iv_instancetype = iv_instance_type.
     INSERT lo_production_variants INTO TABLE lt_production_variants. 
     "Create an endpoint configuration." 
     TRY. 
         oo_ep_config_result = lo_sgm->createendpointconfig( 
           iv_endpointconfigname = iv_endpoint_config_name 
           it_productionvariants = lt_production_variants 
         ). 
         MESSAGE 'Endpoint configuration created.' TYPE 'I'. 
       CATCH /aws1/cx_sgmresourcelimitexcd. 
         MESSAGE 'You have reached the limit on the number of resources.' TYPE 'E'. 
     ENDTRY. 
     "Create an endpoint." 
     TRY. 
         oo_result = lo_sgm->createendpoint( " oo_result is returned for testing 
  purposes. " 
            iv endpointconfigname = iv endpoint config name
             iv_endpointname = iv_endpoint_name 
         ). 
         MESSAGE 'Endpoint created.' TYPE 'I'. 
       CATCH /aws1/cx_sgmresourcelimitexcd. 
         MESSAGE 'You have reached the limit on the number of resources.' TYPE 'E'. 
     ENDTRY.
```
• Para obter detalhes da API, consulte a [CreateEndpointr](https://docs.aws.amazon.com/sdk-for-sap-abap/v1/api/latest/index.html)eferência da API AWS SDK for SAP ABAP.

### **CreateModel**

O código de exemplo a seguir mostra como usar CreateModel.

```
SDK para SAP ABAP
```
#### **a** Note

Tem mais sobre GitHub. Encontre o exemplo completo e saiba como configurar e executar no [Repositório de exemplos de código da AWS.](https://github.com/awsdocs/aws-doc-sdk-examples/tree/main/sap-abap/services/sagemaker#code-examples)

```
 DATA lo_primarycontainer TYPE REF TO /aws1/cl_sgmcontainerdefn. 
    "Create an ABAP object for the container image based on input variables." 
    CREATE OBJECT lo_primarycontainer 
      EXPORTING 
        iv_image = iv_container_image 
        iv_modeldataurl = iv_model_data_url. 
    "Create an Amazon SageMaker model." 
    TRY. 
        oo_result = lo_sgm->createmodel( " oo_result is returned for testing 
 purposes. " 
          iv_executionrolearn = iv_execution_role_arn 
          iv_modelname = iv_model_name 
          io_primarycontainer = lo_primarycontainer 
        ). 
        MESSAGE 'Model created.' TYPE 'I'. 
      CATCH /aws1/cx_sgmresourcelimitexcd. 
        MESSAGE 'You have reached the limit on the number of resources.' TYPE 'E'. 
    ENDTRY.
```
• Para obter detalhes da API, consulte a [CreateModel](https://docs.aws.amazon.com/sdk-for-sap-abap/v1/api/latest/index.html)referência da API AWS SDK for SAP ABAP.

#### **CreateTrainingJob**

O código de exemplo a seguir mostra como usar CreateTrainingJob.

#### SDK para SAP ABAP

#### **a** Note

Tem mais sobre GitHub. Encontre o exemplo completo e saiba como configurar e executar no [Repositório de exemplos de código da AWS.](https://github.com/awsdocs/aws-doc-sdk-examples/tree/main/sap-abap/services/sagemaker#code-examples)

```
DATA lo_hyperparameters_w TYPE REF TO /aws1/cl_sgmhyperparameters_w.
    DATA lt_hyperparameters TYPE /aws1/cl_sgmhyperparameters_w=>tt_hyperparameters. 
  DATA lt_input_data_config TYPE /aws1/cl_sgmchannel=>tt_inputdataconfig.
   DATA lo_trn_channel TYPE REF TO /aws1/cl_sgmchannel. 
   DATA lo_trn_datasource TYPE REF TO /aws1/cl_sgmdatasource. 
   DATA lo_trn_s3datasource TYPE REF TO /aws1/cl_sgms3datasource. 
   DATA lo_val_channel TYPE REF TO /aws1/cl_sgmchannel. 
   DATA lo_val_datasource TYPE REF TO /aws1/cl_sgmdatasource. 
   DATA lo_val_s3datasource TYPE REF TO /aws1/cl_sgms3datasource. 
   DATA lo_algorithm_specification TYPE REF TO /aws1/cl_sgmalgorithmspec. 
   DATA lo_resource_config TYPE REF TO /aws1/cl_sgmresourceconfig. 
   DATA lo_output_data_config TYPE REF TO /aws1/cl_sgmoutputdataconfig. 
  DATA lo_stopping_condition TYPE REF TO /aws1/cl_sgmstoppingcondition.
    "Create ABAP internal table for hyperparameters based on input variables." 
    "These hyperparameters are based on the Amazon SageMaker built-in algorithm, 
 XGBoost." 
   CREATE OBJECT lo_hyperparameters_w EXPORTING iv_value = iv_hp_max_depth. 
    INSERT VALUE #( key = 'max_depth' value = lo_hyperparameters_w ) INTO TABLE 
 lt_hyperparameters. 
   CREATE OBJECT lo_hyperparameters_w EXPORTING iv_value = iv_hp_eta. 
    INSERT VALUE #( key = 'eta' value = lo_hyperparameters_w ) INTO TABLE 
 lt_hyperparameters. 
   CREATE OBJECT lo_hyperparameters_w EXPORTING iv_value = iv_hp_eval_metric. 
    INSERT VALUE #( key = 'eval_metric' value = lo_hyperparameters_w ) INTO TABLE 
 lt_hyperparameters.
```
CREATE OBJECT lo\_hyperparameters\_w EXPORTING iv\_value = iv\_hp\_scale\_pos\_weight.

```
 INSERT VALUE #( key = 'scale_pos_weight' value = lo_hyperparameters_w ) INTO 
 TABLE lt_hyperparameters. 
    CREATE OBJECT lo_hyperparameters_w EXPORTING iv_value = iv_hp_subsample. 
    INSERT VALUE #( key = 'subsample' value = lo_hyperparameters_w ) INTO TABLE 
lt hyperparameters.
    CREATE OBJECT lo_hyperparameters_w EXPORTING iv_value = iv_hp_objective. 
    INSERT VALUE #( key = 'objective' value = lo_hyperparameters_w ) INTO TABLE 
 lt_hyperparameters. 
    CREATE OBJECT lo_hyperparameters_w EXPORTING iv_value = iv_hp_num_round. 
    INSERT VALUE #( key = 'num_round' value = lo_hyperparameters_w ) INTO TABLE 
 lt_hyperparameters. 
    "Create ABAP objects for training data sources." 
    CREATE OBJECT lo_trn_s3datasource 
      EXPORTING 
       iv<sub>S</sub>3datatype iv = iv<sub>L</sub>trn_data_s3datatype
        iv_s3datadistributiontype = iv_trn_data_s3datadistribution 
       iv s3uri = iv trn data s3uri.
    CREATE OBJECT lo_trn_datasource 
      EXPORTING 
        io_s3datasource = lo_trn_s3datasource. 
    CREATE OBJECT lo_trn_channel 
      EXPORTING 
       iv channelname = 'train'
       io_datasource = lo_trn_datasource
        iv_compressiontype = iv_trn_data_compressiontype 
       iv_{\text{contenttype}} = iv_{\text{trn\_data\_contenttype}}. INSERT lo_trn_channel INTO TABLE lt_input_data_config. 
    "Create ABAP objects for validation data sources." 
    CREATE OBJECT lo_val_s3datasource 
      EXPORTING 
       iv<sub>S</sub>3datatype iv = iv<sub>val</sub>_data_s3datatype
        iv_s3datadistributiontype = iv_val_data_s3datadistribution 
       iv<sub>S</sub>3uri = iv<sub>Val</sub>_data_s3uri.
    CREATE OBJECT lo_val_datasource 
      EXPORTING
```

```
 io_s3datasource = lo_val_s3datasource. 
   CREATE OBJECT lo_val_channel 
      EXPORTING 
      iv channelname = 'validation'
      io datasource = lo val datasource
       iv_compressiontype = iv_val_data_compressiontype 
       iv_contenttype = iv_val_data_contenttype. 
   INSERT lo_val_channel INTO TABLE lt_input_data_config. 
    "Create an ABAP object for algorithm specification." 
   CREATE OBJECT lo_algorithm_specification 
      EXPORTING 
      iv_trainingimage = iv_training_image
      iv_traininginputmode = iv_training_input_mode.
    "Create an ABAP object for resource configuration." 
   CREATE OBJECT lo_resource_config 
      EXPORTING 
       iv_instancecount = iv_instance_count 
       iv_instancetype = iv_instance_type 
       iv_volumesizeingb = iv_volume_sizeingb. 
    "Create an ABAP object for output data configuration." 
   CREATE OBJECT lo_output_data_config 
      EXPORTING 
        iv_s3outputpath = iv_s3_output_path. 
    "Create an ABAP object for stopping condition." 
   CREATE OBJECT lo_stopping_condition 
     EXPORTING 
        iv_maxruntimeinseconds = iv_max_runtime_in_seconds. 
    "Create a training job." 
   TRY. 
       oo_result = lo_sgm->createtrainingjob( " oo_result is returned for 
 testing purposes. " 
        iv_{\text{training}}jobname = iv_{\text{training}}job_name
         iv_rolearn = iv_role_arn 
        it_hyperparameters = lt_hyperparameters
         it_inputdataconfig = lt_input_data_config 
         io_algorithmspecification = lo_algorithm_specification 
         io_outputdataconfig = lo_output_data_config
```
 io\_resourceconfig = lo\_resource\_config io\_stoppingcondition = lo\_stopping\_condition ). MESSAGE 'Training job created.' TYPE 'I'. CATCH /aws1/cx\_sgmresourceinuse. MESSAGE 'Resource being accessed is in use.' TYPE 'E'. CATCH /aws1/cx\_sgmresourcenotfound. MESSAGE 'Resource being accessed is not found.' TYPE 'E'. CATCH /aws1/cx\_sgmresourcelimitexcd. MESSAGE 'You have reached the limit on the number of resources.' TYPE 'E'. ENDTRY.

• Para obter detalhes da API, consulte a [CreateTrainingJob](https://docs.aws.amazon.com/sdk-for-sap-abap/v1/api/latest/index.html)referência da API AWS SDK for SAP ABAP.

#### **CreateTransformJob**

O código de exemplo a seguir mostra como usar CreateTransformJob.

SDK para SAP ABAP

#### **a** Note

```
 DATA lo_transforminput TYPE REF TO /aws1/cl_sgmtransforminput. 
   DATA lo_transformoutput TYPE REF TO /aws1/cl_sgmtransformoutput. 
   DATA lo_transformresources TYPE REF TO /aws1/cl_sgmtransformresources. 
   DATA lo_datasource TYPE REF TO /aws1/cl_sgmtransformdatasrc. 
   DATA lo_s3datasource TYPE REF TO /aws1/cl_sgmtransforms3datasrc. 
   "Create an ABAP object for an Amazon Simple Storage Service (Amazon S3) data 
 source." 
   CREATE OBJECT lo_s3datasource 
      EXPORTING 
       iv_s3uri = iv_tf_data_s3uri
        iv_s3datatype = iv_tf_data_s3datatype.
```

```
 "Create an ABAP object for data source." 
    CREATE OBJECT lo_datasource 
      EXPORTING 
        io_s3datasource = lo_s3datasource. 
    "Create an ABAP object for transform data source." 
    CREATE OBJECT lo_transforminput 
      EXPORTING 
        io_datasource = lo_datasource 
       iv_{\text{contenttype}} = iv_{\text{tot}} - i iv_compressiontype = iv_tf_data_compressiontype. 
    "Create an ABAP object for resource configuration." 
    CREATE OBJECT lo_transformresources 
      EXPORTING 
        iv_instancecount = iv_instance_count 
       iv_{\text{instance-type}} = iv_{\text{instance_type}}. "Create an ABAP object for output data configuration." 
    CREATE OBJECT lo_transformoutput 
      EXPORTING 
        iv_s3outputpath = iv_s3_output_path. 
    "Create a transform job." 
    TRY. 
        oo_result = lo_sgm->createtransformjob( " oo_result is returned for 
 testing purposes. " 
            iv_modelname = iv_tf_model_name 
            iv_transformjobname = iv_tf_job_name 
            io_transforminput = lo_transforminput 
            io_transformoutput = lo_transformoutput 
            io_transformresources = lo_transformresources 
        ). 
        MESSAGE 'Transform job created.' TYPE 'I'. 
      CATCH /aws1/cx_sgmresourceinuse. 
        MESSAGE 'Resource being accessed is in use.' TYPE 'E'. 
      CATCH /aws1/cx_sgmresourcenotfound. 
        MESSAGE 'Resource being accessed is not found.' TYPE 'E'. 
      CATCH /aws1/cx_sgmresourcelimitexcd. 
        MESSAGE 'You have reached the limit on the number of resources.' TYPE 'E'. 
    ENDTRY.
```
• Para obter detalhes da API, consulte a [CreateTransformJobr](https://docs.aws.amazon.com/sdk-for-sap-abap/v1/api/latest/index.html)eferência da API AWS SDK for SAP ABAP.

#### **DeleteEndpoint**

O código de exemplo a seguir mostra como usar DeleteEndpoint.

#### SDK para SAP ABAP

#### **a** Note

```
 "Delete an endpoint." 
     TRY. 
         lo_sgm->deleteendpoint( 
             iv_endpointname = iv_endpoint_name 
         ). 
         MESSAGE 'Endpoint configuration deleted.' TYPE 'I'. 
       CATCH /aws1/cx_rt_service_generic INTO DATA(lo_endpoint_exception). 
         DATA(lv_endpoint_error) = |"{ lo_endpoint_exception->av_err_code }" - 
  { lo_endpoint_exception->av_err_msg }|. 
         MESSAGE lv_endpoint_error TYPE 'E'. 
     ENDTRY. 
     "Delete an endpoint configuration." 
     TRY. 
         lo_sgm->deleteendpointconfig( 
           iv_endpointconfigname = iv_endpoint_config_name 
         ). 
         MESSAGE 'Endpoint deleted.' TYPE 'I'. 
       CATCH /aws1/cx_rt_service_generic INTO DATA(lo_endpointconfig_exception). 
         DATA(lv_endpointconfig_error) = |"{ lo_endpointconfig_exception-
>av_err_code }" - { lo_endpointconfig_exception->av_err_msg }|. 
         MESSAGE lv_endpointconfig_error TYPE 'E'. 
     ENDTRY.
```
• Para obter detalhes da API, consulte a [DeleteEndpointr](https://docs.aws.amazon.com/sdk-for-sap-abap/v1/api/latest/index.html)eferência da API AWS SDK for SAP ABAP.

### **DeleteModel**

O código de exemplo a seguir mostra como usar DeleteModel.

```
SDK para SAP ABAP
```

```
a Note
```
Tem mais sobre GitHub. Encontre o exemplo completo e saiba como configurar e executar no [Repositório de exemplos de código da AWS.](https://github.com/awsdocs/aws-doc-sdk-examples/tree/main/sap-abap/services/sagemaker#code-examples)

```
 TRY. 
         lo_sgm->deletemodel( 
                    iv_modelname = iv_model_name 
\overline{\phantom{a}}).
         MESSAGE 'Model deleted.' TYPE 'I'. 
       CATCH /aws1/cx_rt_service_generic INTO DATA(lo_exception). 
         DATA(lv_error) = |"{ lo_exception->av_err_code }" - { lo_exception-
>av_err_msg }|. 
         MESSAGE lv_error TYPE 'E'. 
     ENDTRY.
```
• Para obter detalhes da API, consulte a [DeleteModelr](https://docs.aws.amazon.com/sdk-for-sap-abap/v1/api/latest/index.html)eferência da API AWS SDK for SAP ABAP.

#### **DescribeTrainingJob**

O código de exemplo a seguir mostra como usar DescribeTrainingJob.

## SDK para SAP ABAP

#### **a** Note

Tem mais sobre GitHub. Encontre o exemplo completo e saiba como configurar e executar no [Repositório de exemplos de código da AWS.](https://github.com/awsdocs/aws-doc-sdk-examples/tree/main/sap-abap/services/sagemaker#code-examples)

```
 TRY. 
         oo_result = lo_sgm->describetrainingjob( " oo_result is returned for 
  testing purposes. " 
           iv_trainingjobname = iv_training_job_name 
         ). 
         MESSAGE 'Retrieved description of training job.' TYPE 'I'. 
       CATCH /aws1/cx_rt_service_generic INTO DATA(lo_exception). 
         DATA(lv_error) = |"{ lo_exception->av_err_code }" - { lo_exception-
>av_err_msg }|. 
         MESSAGE lv_error TYPE 'E'. 
     ENDTRY.
```
• Para obter detalhes da API, consulte a [DescribeTrainingJobr](https://docs.aws.amazon.com/sdk-for-sap-abap/v1/api/latest/index.html)eferência da API AWS SDK for SAP ABAP.

#### **ListAlgorithms**

O código de exemplo a seguir mostra como usar ListAlgorithms.

SDK para SAP ABAP

```
a) Note
   Tem mais sobre GitHub. Encontre o exemplo completo e saiba como configurar e 
   executar no Repositório de exemplos de código da AWS.
    TRY.
```

```
 oo_result = lo_sgm->listalgorithms( " oo_result is returned for 
 testing purposes. "
```

```
 iv_namecontains = iv_name_contains 
         ). 
         MESSAGE 'Retrieved list of algorithms.' TYPE 'I'. 
       CATCH /aws1/cx_rt_service_generic INTO DATA(lo_exception). 
        DATA(lv_error) = |"\{ lo\_exception->av_error = s<sup>1</sup>
>av_err_msg }|. 
         MESSAGE lv_error TYPE 'E'. 
     ENDTRY.
```
• Para obter detalhes da API, consulte a [ListAlgorithmsr](https://docs.aws.amazon.com/sdk-for-sap-abap/v1/api/latest/index.html)eferência da API AWS SDK for SAP ABAP.

#### **ListModels**

O código de exemplo a seguir mostra como usar ListModels.

SDK para SAP ABAP

```
a Note
```
Tem mais sobre GitHub. Encontre o exemplo completo e saiba como configurar e executar no [Repositório de exemplos de código da AWS.](https://github.com/awsdocs/aws-doc-sdk-examples/tree/main/sap-abap/services/sagemaker#code-examples)

```
 TRY. 
         oo_result = lo_sgm->listmodels( " oo_result is returned for 
  testing purposes. " 
           iv_namecontains = iv_name_contains 
         ). 
         MESSAGE 'Retrieved list of models.' TYPE 'I'. 
       CATCH /aws1/cx_rt_service_generic INTO DATA(lo_exception). 
         DATA(lv_error) = |"{ lo_exception->av_err_code }" - { lo_exception-
>av_err_msg }|. 
         MESSAGE lv_error TYPE 'E'. 
     ENDTRY.
```
• Para obter detalhes da API, consulte a [ListModelsr](https://docs.aws.amazon.com/sdk-for-sap-abap/v1/api/latest/index.html)eferência da API AWS SDK for SAP ABAP.

# **ListNotebookInstances**

O código de exemplo a seguir mostra como usar ListNotebookInstances.

SDK para SAP ABAP

# **a** Note

Tem mais sobre GitHub. Encontre o exemplo completo e saiba como configurar e executar no [Repositório de exemplos de código da AWS.](https://github.com/awsdocs/aws-doc-sdk-examples/tree/main/sap-abap/services/sagemaker#code-examples)

```
 TRY. 
         oo_result = lo_sgm->listnotebookinstances( " oo_result is returned 
  for testing purposes. " 
           iv_namecontains = iv_name_contains 
         ). 
         MESSAGE 'Retrieved list of notebook instances.' TYPE 'I'. 
       CATCH /aws1/cx_rt_service_generic INTO DATA(lo_exception). 
        DATA(lv_error) = |"\{ lo\_exception->av_error = s<sup>1</sup>
>av_err_msg }|. 
        MESSAGE lv error TYPE 'E'.
     ENDTRY.
```
• Para obter detalhes da API, consulte a [ListNotebookInstancesr](https://docs.aws.amazon.com/sdk-for-sap-abap/v1/api/latest/index.html)eferência da API AWS SDK for SAP ABAP.

# **ListTrainingJobs**

O código de exemplo a seguir mostra como usar ListTrainingJobs.

SDK para SAP ABAP

#### **a** Note

```
 TRY. 
         oo_result = lo_sgm->listtrainingjobs( " oo_result is returned for 
  testing purposes. " 
           iv_namecontains = iv_name_contains 
           iv_maxresults = iv_max_results 
         ). 
         MESSAGE 'Retrieved list of training jobs.' TYPE 'I'. 
       CATCH /aws1/cx_rt_service_generic INTO DATA(lo_exception). 
        DATA(lv_error) = |"\{ lo\_exception->av_error = s<sup>"</sup> - { lo\_exception->av_err_msg }|. 
         MESSAGE lv_error TYPE 'E'. 
     ENDTRY.
```
• Para obter detalhes da API, consulte a [ListTrainingJobsr](https://docs.aws.amazon.com/sdk-for-sap-abap/v1/api/latest/index.html)eferência da API AWS SDK for SAP ABAP.

# Cenários

Conceitos básicos de usar modelos e endpoints

O exemplo de código a seguir mostra como:

- Comece um trabalho de treinamento e crie um modelo de SageMaker IA.
- Criar uma configuração de endpoint.
- Criar um endpoint e, em seguida, limpar os recursos.

#### SDK para SAP ABAP

#### **a** Note

```
DATA lo_hyperparameters_w TYPE REF TO /aws1/cl_sgmhyperparameters_w.
 DATA lo_trn_channel TYPE REF TO /aws1/cl_sgmchannel. 
 DATA lo_trn_datasource TYPE REF TO /aws1/cl_sgmdatasource.
```

```
 DATA lo_trn_s3datasource TYPE REF TO /aws1/cl_sgms3datasource. 
     DATA lo_val_channel TYPE REF TO /aws1/cl_sgmchannel. 
    DATA lo val datasource TYPE REF TO /aws1/cl sgmdatasource.
    DATA lo_val_s3datasource TYPE REF TO /aws1/cl_sgms3datasource.
    DATA lo_algorithm_specification TYPE REF TO /aws1/cl_sgmalgorithmspec.
    DATA lo resource config TYPE REF TO /aws1/cl sgmresourceconfig.
    DATA lo_output_data_config TYPE REF TO /aws1/cl_sgmoutputdataconfig.
    DATA lo_stopping_condition TYPE REF TO /aws1/cl_sgmstoppingcondition.
    DATA lo_primarycontainer TYPE REF TO /aws1/cl_sgmcontainerdefn.
    DATA lo_production_variants TYPE REF TO /aws1/cl_sgmproductionvariant.
     DATA lo_ep_config_result TYPE REF TO /aws1/cl_sgmcreateendptcfgout. 
     DATA lo_training_result TYPE REF TO /aws1/cl_sgmdescrtrnjobrsp. 
     DATA lt_production_variants TYPE /aws1/
cl sgmproductionvariant=>tt productionvariantlist.
     DATA lt_input_data_config TYPE /aws1/cl_sgmchannel=>tt_inputdataconfig. 
     DATA lt_hyperparameters TYPE /aws1/cl_sgmhyperparameters_w=>tt_hyperparameters. 
     DATA lv_model_data_url TYPE /aws1/sgmurl. 
     lv_model_data_url = iv_s3_output_path && iv_training_job_name && '/output/
model.tar.gz'. 
     "Create ABAP internal table for hyperparameters based on input variables." 
     "These hyperparameters are based on Amazon SageMaker built-in algorithm - 
  XGBoost" 
    CREATE OBJECT lo hyperparameters w EXPORTING iv value = iv hp max depth.
     INSERT VALUE #( key = 'max_depth' value = lo_hyperparameters_w ) INTO TABLE 
  lt_hyperparameters. 
     CREATE OBJECT lo_hyperparameters_w EXPORTING iv_value = iv_hp_eta. 
     INSERT VALUE #( key = 'eta' value = lo_hyperparameters_w ) INTO TABLE 
  lt_hyperparameters. 
     CREATE OBJECT lo_hyperparameters_w EXPORTING iv_value = iv_hp_eval_metric. 
     INSERT VALUE #( key = 'eval_metric' value = lo_hyperparameters_w ) INTO TABLE 
  lt_hyperparameters. 
     CREATE OBJECT lo_hyperparameters_w EXPORTING iv_value = iv_hp_scale_pos_weight. 
     INSERT VALUE #( key = 'scale_pos_weight' value = lo_hyperparameters_w ) INTO 
  TABLE lt_hyperparameters. 
     CREATE OBJECT lo_hyperparameters_w EXPORTING iv_value = iv_hp_subsample. 
     INSERT VALUE #( key = 'subsample' value = lo_hyperparameters_w ) INTO TABLE
```
lt hyperparameters.

```
 CREATE OBJECT lo_hyperparameters_w EXPORTING iv_value = iv_hp_objective. 
    INSERT VALUE #( key = 'objective' value = lo_hyperparameters_w ) INTO TABLE 
lt hyperparameters.
   CREATE OBJECT lo_hyperparameters_w EXPORTING iv_value = iv_hp_num_round. 
    INSERT VALUE #( key = 'num_round' value = lo_hyperparameters_w ) INTO TABLE 
 lt_hyperparameters. 
    "Create ABAP internal table for data based on input variables." 
    "Training data." 
   CREATE OBJECT lo_trn_s3datasource 
      EXPORTING 
        iv_s3datatype = iv_trn_data_s3datatype 
        iv_s3datadistributiontype = iv_trn_data_s3datadistribution 
       iv s3uri eiv trn data s3uri.
   CREATE OBJECT lo_trn_datasource EXPORTING io_s3datasource = lo_trn_s3datasource. 
   CREATE OBJECT lo_trn_channel 
      EXPORTING 
       iv channelname = 'train'
       io_datasource = lo_trn_datasource
        iv_compressiontype = iv_trn_data_compressiontype 
       iv_{\text{contenttype}} = iv_{\text{trn\_data\_contenttype}}. INSERT lo_trn_channel INTO TABLE lt_input_data_config. 
    "Validation data." 
   CREATE OBJECT lo_val_s3datasource 
      EXPORTING 
       iv<sub>S</sub>3datatype iv = iv<sub>val</sub>_data_s3datatype
        iv_s3datadistributiontype = iv_val_data_s3datadistribution 
        iv_s3uri = iv_val_data_s3uri. 
   CREATE OBJECT lo_val_datasource EXPORTING io_s3datasource = lo_val_s3datasource. 
   CREATE OBJECT lo_val_channel 
      EXPORTING 
       iv channelname = 'validation'
       io datasource = lo val datasource
        iv_compressiontype = iv_val_data_compressiontype 
       iv_{\text{contenttype}} = iv_{\text{val_data\_contenttype}}.
   INSERT lo_val_channel INTO TABLE lt_input_data_config.
```
"Create an ABAP object for algorithm specification based on input variables."

```
 CREATE OBJECT lo_algorithm_specification 
      EXPORTING 
       iv trainingimage i = iv training image
        iv_traininginputmode = iv_training_input_mode. 
    "Create an ABAP object for resource configuration." 
   CREATE OBJECT lo_resource_config 
      EXPORTING 
        iv_instancecount = iv_instance_count 
       iv_{\text{instance-type}} = iv_{\text{instance\_type}} iv_volumesizeingb = iv_volume_sizeingb. 
    "Create an ABAP object for output data configuration." 
   CREATE OBJECT lo_output_data_config EXPORTING iv_s3outputpath = 
 iv_s3_output_path. 
    "Create an ABAP object for stopping condition." 
   CREATE OBJECT lo_stopping_condition EXPORTING iv_maxruntimeinseconds = 
 iv_max_runtime_in_seconds. 
   TRY. 
        lo_sgm->createtrainingjob( 
         iv_ttrainingjobname iv_t = iv_ttraining_job_name
         iv_rolearn = iv_role_arn 
         it hyperparameters = lt hyperparameters
        it_inputdataconfig = lt_input_data_config
          io_algorithmspecification = lo_algorithm_specification 
         io outputdataconfig = lo output data config
         io_resourceconfig = lo_resource_config 
         io_stoppingcondition = lo_stopping_condition 
        ). 
        MESSAGE 'Training job created.' TYPE 'I'. 
     CATCH /aws1/cx_sgmresourceinuse. 
        MESSAGE 'Resource being accessed is in use.' TYPE 'E'. 
     CATCH /aws1/cx_sgmresourcenotfound. 
        MESSAGE 'Resource being accessed is not found.' TYPE 'E'. 
     CATCH /aws1/cx_sgmresourcelimitexcd. 
        MESSAGE 'You have reached the limit on the number of resources.' TYPE 'E'. 
    ENDTRY. 
    "Wait for training job to be completed." 
   lo_training_result = lo_sgm->describetrainingjob( iv_trainingjobname = 
iv training job name ).
   WHILE lo_training_result->get_trainingjobstatus( ) <> 'Completed'.
```

```
IF sy-index = 30.
       EXIT. "Maximum 900 seconds."
      ENDIF. 
      WAIT UP TO 30 SECONDS. 
      lo_training_result = lo_sgm->describetrainingjob( iv_trainingjobname = 
iv training job name ).
    ENDWHILE. 
    "Create ABAP object for the container image based on input variables." 
    CREATE OBJECT lo_primarycontainer 
      EXPORTING 
       iv_image = iv_training_image
        iv_modeldataurl = lv_model_data_url. 
    "Create an Amazon SageMaker model." 
    TRY. 
        lo_sgm->createmodel( 
          iv_executionrolearn = iv_role_arn 
          iv_modelname = iv_model_name 
          io_primarycontainer = lo_primarycontainer 
        ). 
        MESSAGE 'Model created.' TYPE 'I'. 
      CATCH /aws1/cx_sgmresourcelimitexcd. 
        MESSAGE 'You have reached the limit on the number of resources.' TYPE 'E'. 
    ENDTRY. 
    "Create an endpoint production variant." 
    CREATE OBJECT lo_production_variants 
      EXPORTING 
       iv\_variantname = iv\_ep\_variant\_nameiv_modelname iv = iv_model_name
        iv_initialinstancecount = iv_ep_initial_instance_count 
       iv_{\text{in}}stancetype i \vee j = iv_{\text{ep\_instance\_type}}.
    INSERT lo_production_variants INTO TABLE lt_production_variants. 
    TRY. 
        "Create an endpoint configuration." 
        lo_ep_config_result = lo_sgm->createendpointconfig( 
          iv_endpointconfigname = iv_ep_cfg_name 
          it_productionvariants = lt_production_variants 
        ). 
        MESSAGE 'Endpoint configuration created.' TYPE 'I'. 
        "Create an endpoint."
```

```
 oo_ep_output = lo_sgm->createendpoint( " oo_ep_output is returned for 
  testing purposes. " 
            iv endpointconfigname = iv ep cfg name
             iv_endpointname = iv_ep_name 
         ). 
         MESSAGE 'Endpoint created.' TYPE 'I'. 
       CATCH /aws1/cx_sgmresourcelimitexcd. 
         MESSAGE 'You have reached the limit on the number of resources.' TYPE 'E'. 
     ENDTRY. 
     "Wait for endpoint creation to be completed." 
     DATA(lo_endpoint_result) = lo_sgm->describeendpoint( iv_endpointname = 
  iv_ep_name ). 
     WHILE lo_endpoint_result->get_endpointstatus( ) <> 'InService'. 
      IF sy-index = 30.
        EXIT. "Maximum 900 seconds."
       ENDIF. 
       WAIT UP TO 30 SECONDS. 
      lo\_endpoint\_result = lo\_sgm->describeendpoint( iv\_endpointname = iv\_ep_name ).FNDWHTI F.
     TRY. 
         "Delete an endpoint." 
         lo_sgm->deleteendpoint( 
             iv_endpointname = iv_ep_name 
         ). 
         MESSAGE 'Endpoint deleted' TYPE 'I'. 
         "Delete an endpoint configuration." 
         lo_sgm->deleteendpointconfig( 
           iv_endpointconfigname = iv_ep_cfg_name 
         ). 
         MESSAGE 'Endpoint configuration deleted.' TYPE 'I'. 
         "Delete model." 
         lo_sgm->deletemodel( 
                    iv_modelname = iv_model_name 
\overline{\phantom{a}}).
         MESSAGE 'Model deleted.' TYPE 'I'. 
       CATCH /aws1/cx_rt_service_generic INTO DATA(lo_endpointconfig_exception). 
         DATA(lv_endpointconfig_error) = |"{ lo_endpointconfig_exception-
>av_err_code }" - { lo_endpointconfig_exception->av_err_msg }|. 
         MESSAGE lv_endpointconfig_error TYPE 'E'. 
     ENDTRY.
```
- [CreateEndpoint](https://docs.aws.amazon.com/sdk-for-sap-abap/v1/api/latest/index.html)
- [CreateEndpointConfig](https://docs.aws.amazon.com/sdk-for-sap-abap/v1/api/latest/index.html)
- [CreateModel](https://docs.aws.amazon.com/sdk-for-sap-abap/v1/api/latest/index.html)
- [CreateTrainingJob](https://docs.aws.amazon.com/sdk-for-sap-abap/v1/api/latest/index.html)
- [DeleteEndpoint](https://docs.aws.amazon.com/sdk-for-sap-abap/v1/api/latest/index.html)
- [DeleteEndpointConfig](https://docs.aws.amazon.com/sdk-for-sap-abap/v1/api/latest/index.html)
- [DeleteModel](https://docs.aws.amazon.com/sdk-for-sap-abap/v1/api/latest/index.html)
- [DescribeEndpoint](https://docs.aws.amazon.com/sdk-for-sap-abap/v1/api/latest/index.html)
- [DescribeTrainingJob](https://docs.aws.amazon.com/sdk-for-sap-abap/v1/api/latest/index.html)

# Exemplos do Amazon SNS usando o SDK para SAP ABAP

Os exemplos de código a seguir mostram como realizar ações e implementar cenários comuns usando o AWS SDK para SAP ABAP com o Amazon SNS.

Ações são trechos de código de programas maiores e devem ser executadas em contexto. Embora as ações mostrem como chamar perfis de serviço individuais, você pode ver as ações no contexto em seus cenários relacionados.

Cenários são exemplos de código que mostram como realizar tarefas específicas chamando várias funções dentro de um serviço ou combinadas com outros Serviços da AWS.

Cada exemplo inclui um link para o código-fonte completo, em que você pode encontrar instruções sobre como configurar e executar o código.

Tópicos

- [Ações](#page-13270-0)
- **[Cenários](#page-13275-0)**

# Ações

# **CreateTopic**

O código de exemplo a seguir mostra como usar CreateTopic.

```
SDK para SAP ABAP
```
# **a** Note

Tem mais sobre GitHub. Encontre o exemplo completo e saiba como configurar e executar no [Repositório de exemplos de código da AWS.](https://github.com/awsdocs/aws-doc-sdk-examples/tree/main/sap-abap/services/sns#code-examples)

```
 TRY.
```

```
 oo_result = lo_sns->createtopic( iv_name = iv_topic_name ). " oo_result is 
 returned for testing purposes. " 
        MESSAGE 'SNS topic created' TYPE 'I'. 
      CATCH /aws1/cx_snstopiclimitexcdex. 
        MESSAGE 'Unable to create more topics. You have reached the maximum number 
 of topics allowed.' TYPE 'E'. 
    ENDTRY.
```
• Para obter detalhes da API, consulte a [CreateTopicr](https://docs.aws.amazon.com/sdk-for-sap-abap/v1/api/latest/index.html)eferência da API AWS SDK for SAP ABAP.

# **DeleteTopic**

O código de exemplo a seguir mostra como usar DeleteTopic.

SDK para SAP ABAP

**a** Note

Tem mais sobre GitHub. Encontre o exemplo completo e saiba como configurar e executar no [Repositório de exemplos de código da AWS.](https://github.com/awsdocs/aws-doc-sdk-examples/tree/main/sap-abap/services/sns#code-examples)

TRY.

```
 lo_sns->deletetopic( iv_topicarn = iv_topic_arn ). 
     MESSAGE 'SNS topic deleted.' TYPE 'I'. 
   CATCH /aws1/cx_snsnotfoundexception. 
     MESSAGE 'Topic does not exist.' TYPE 'E'. 
 ENDTRY.
```
• Para obter detalhes da API, consulte a [DeleteTopicr](https://docs.aws.amazon.com/sdk-for-sap-abap/v1/api/latest/index.html)eferência da API AWS SDK for SAP ABAP.

# **GetTopicAttributes**

O código de exemplo a seguir mostra como usar GetTopicAttributes.

SDK para SAP ABAP

### **a** Note

Tem mais sobre GitHub. Encontre o exemplo completo e saiba como configurar e executar no [Repositório de exemplos de código da AWS.](https://github.com/awsdocs/aws-doc-sdk-examples/tree/main/sap-abap/services/sns#code-examples)

```
 TRY. 
        oo_result = lo_sns->gettopicattributes( iv_topicarn = iv_topic_arn ). " 
 oo_result is returned for testing purposes. " 
        DATA(lt_attributes) = oo_result->get_attributes( ). 
        MESSAGE 'Retrieved attributes/properties of a topic.' TYPE 'I'. 
      CATCH /aws1/cx_snsnotfoundexception. 
        MESSAGE 'Topic does not exist.' TYPE 'E'. 
    ENDTRY.
```
• Para obter detalhes da API, consulte a [GetTopicAttributesr](https://docs.aws.amazon.com/sdk-for-sap-abap/v1/api/latest/index.html)eferência da API AWS SDK for SAP ABAP.

# **ListSubscriptions**

O código de exemplo a seguir mostra como usar ListSubscriptions.

#### SDK para SAP ABAP

# **a** Note

Tem mais sobre GitHub. Encontre o exemplo completo e saiba como configurar e executar no [Repositório de exemplos de código da AWS.](https://github.com/awsdocs/aws-doc-sdk-examples/tree/main/sap-abap/services/sns#code-examples)

```
 TRY. 
        oo_result = lo_sns->listsubscriptions( ). " oo_result is 
 returned for testing purposes. " 
        DATA(lt_subscriptions) = oo_result->get_subscriptions( ). 
        MESSAGE 'Retrieved list of subscribers.' TYPE 'I'. 
     CATCH /aws1/cx_rt_generic. 
        MESSAGE 'Unable to list subscribers.' TYPE 'E'. 
   ENDTRY.
```
• Para obter detalhes da API, consulte a [ListSubscriptions](https://docs.aws.amazon.com/sdk-for-sap-abap/v1/api/latest/index.html)referência da API AWS SDK for SAP ABAP.

# **ListTopics**

O código de exemplo a seguir mostra como usar ListTopics.

SDK para SAP ABAP

# **a** Note

```
 TRY. 
        oo_result = lo_sns->listtopics( ). " oo_result is returned for 
 testing purposes. " 
        DATA(lt_topics) = oo_result->get_topics( ). 
        MESSAGE 'Retrieved list of topics.' TYPE 'I'. 
     CATCH /aws1/cx_rt_generic.
```

```
 MESSAGE 'Unable to list topics.' TYPE 'E'. 
 ENDTRY.
```
• Para obter detalhes da API, consulte a [ListTopicsr](https://docs.aws.amazon.com/sdk-for-sap-abap/v1/api/latest/index.html)eferência da API AWS SDK for SAP ABAP.

#### **Publish**

O código de exemplo a seguir mostra como usar Publish.

SDK para SAP ABAP

# **a** Note

Tem mais sobre GitHub. Encontre o exemplo completo e saiba como configurar e executar no [Repositório de exemplos de código da AWS.](https://github.com/awsdocs/aws-doc-sdk-examples/tree/main/sap-abap/services/sns#code-examples)

```
 TRY. 
        oo_result = lo_sns->publish( " oo_result is returned for 
 testing purposes. " 
          iv_topicarn = iv_topic_arn 
          iv_message = iv_message 
        ). 
        MESSAGE 'Message published to SNS topic.' TYPE 'I'. 
      CATCH /aws1/cx_snsnotfoundexception. 
        MESSAGE 'Topic does not exist.' TYPE 'E'. 
    ENDTRY.
```
• Para obter os detalhes da API, consulte [Publicar](https://docs.aws.amazon.com/sdk-for-sap-abap/v1/api/latest/index.html) na Referência da API AWS SDK para SAP ABAP.

#### **SetTopicAttributes**

O código de exemplo a seguir mostra como usar SetTopicAttributes.

#### SDK para SAP ABAP

#### **a** Note

Tem mais sobre GitHub. Encontre o exemplo completo e saiba como configurar e executar no [Repositório de exemplos de código da AWS.](https://github.com/awsdocs/aws-doc-sdk-examples/tree/main/sap-abap/services/sns#code-examples)

```
 TRY. 
     lo_sns->settopicattributes( 
         iv_topicarn = iv_topic_arn 
         iv_attributename = iv_attribute_name 
         iv_attributevalue = iv_attribute_value 
     ). 
     MESSAGE 'Set/updated SNS topic attributes.' TYPE 'I'. 
   CATCH /aws1/cx_snsnotfoundexception. 
     MESSAGE 'Topic does not exist.' TYPE 'E'. 
 ENDTRY.
```
• Para obter detalhes da API, consulte a [SetTopicAttributesr](https://docs.aws.amazon.com/sdk-for-sap-abap/v1/api/latest/index.html)eferência da API AWS SDK for SAP ABAP.

## **Subscribe**

O código de exemplo a seguir mostra como usar Subscribe.

SDK para SAP ABAP

# **a** Note

Tem mais sobre GitHub. Encontre o exemplo completo e saiba como configurar e executar no [Repositório de exemplos de código da AWS.](https://github.com/awsdocs/aws-doc-sdk-examples/tree/main/sap-abap/services/sns#code-examples)

Inscrever um endereço de e-mail em um tópico.

```
 TRY. 
      oo_result = lo_sns->subscribe( "oo_result is returned 
 for testing purposes."
```
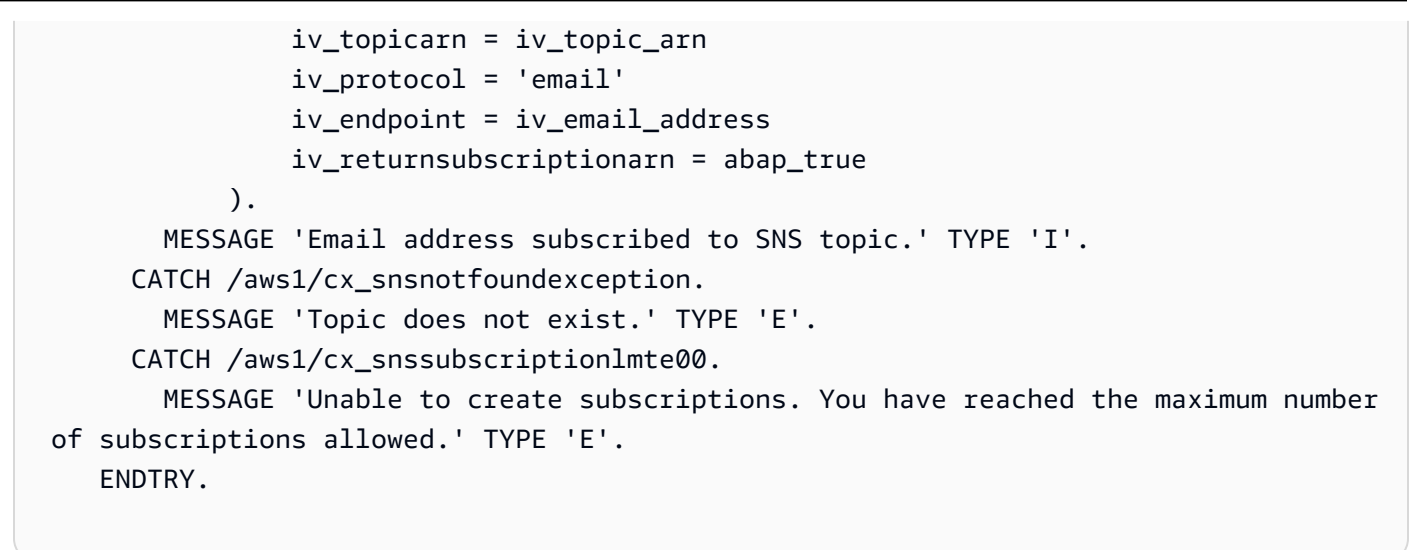

• Para obter detalhes da API, consulte [Assinar](https://docs.aws.amazon.com/sdk-for-sap-abap/v1/api/latest/index.html) na Referência da API AWS SDK para SAP ABAP.

#### **Unsubscribe**

O código de exemplo a seguir mostra como usar Unsubscribe.

SDK para SAP ABAP

#### **a** Note

```
 TRY. 
         lo_sns->unsubscribe( iv_subscriptionarn = iv_subscription_arn ). 
         MESSAGE 'Subscription deleted.' TYPE 'I'. 
       CATCH /aws1/cx_snsnotfoundexception. 
         MESSAGE 'Subscription does not exist.' TYPE 'E'. 
       CATCH /aws1/cx_snsinvalidparameterex. 
         MESSAGE 'Subscription with "PendingConfirmation" status cannot be deleted/
unsubscribed. Confirm subscription before performing unsubscribe operation.' TYPE 
  'E'. 
     ENDTRY.
```
• Para obter detalhes da API, consulte [Cancelar assinatura](https://docs.aws.amazon.com/sdk-for-sap-abap/v1/api/latest/index.html) na Referência da API AWS SDK para SAP ABAP.

# Cenários

Criar e publicar em um tópico FIFO

O exemplo de código a seguir mostra como criar e publicar em um tópico FIFO do Amazon SNS.

SDK para SAP ABAP

#### **a** Note

Tem mais sobre GitHub. Encontre o exemplo completo e saiba como configurar e executar no [Repositório de exemplos de código da AWS.](https://github.com/awsdocs/aws-doc-sdk-examples/tree/main/sap-abap/services/sns#code-examples)

Crie um tópico FIFO, inscreva uma fila FIFO do Amazon SQS no tópico e publique uma mensagem em um tópico do Amazon SNS.

```
 " Creates a FIFO topic. " 
     DATA lt_tpc_attributes TYPE /aws1/cl_snstopicattrsmap_w=>tt_topicattributesmap. 
     DATA ls_tpc_attributes TYPE /aws1/
cl_snstopicattrsmap_w=>ts_topicattributesmap_maprow. 
     ls_tpc_attributes-key = 'FifoTopic'. 
     ls_tpc_attributes-value = NEW /aws1/cl_snstopicattrsmap_w( iv_value = 'true' ). 
     INSERT ls_tpc_attributes INTO TABLE lt_tpc_attributes. 
     TRY. 
         DATA(lo_create_result) = lo_sns->createtopic( 
                 iv_name = iv_topic_name 
                 it_attributes = lt_tpc_attributes 
         ). 
         DATA(lv_topic_arn) = lo_create_result->get_topicarn( ). 
        ov\_topic\_arn = 1v\_topic\_arn.
  ov_topic_arn is returned for testing purposes. " 
         MESSAGE 'FIFO topic created' TYPE 'I'. 
       CATCH /aws1/cx_snstopiclimitexcdex. 
         MESSAGE 'Unable to create more topics. You have reached the maximum number 
  of topics allowed.' TYPE 'E'. 
     ENDTRY.
```

```
 " Subscribes an endpoint to an Amazon Simple Notification Service (Amazon SNS) 
  topic. " 
     " Only Amazon Simple Queue Service (Amazon SQS) FIFO queues can be subscribed to 
  an SNS FIFO topic. " 
     TRY. 
         DATA(lo_subscribe_result) = lo_sns->subscribe( 
                iv_topicarn = lv_topic_arn 
                iv_protocol = 'sqs' 
                iv_endpoint = iv_queue_arn 
            ). 
        DATA(1v_{subscript} = an) = 1o_{subscript} = un-regularov\_subscriptation\_arn = 1v\_subscription\_arn.
 ov subscription arn is returned for testing purposes. "
         MESSAGE 'SQS queue was subscribed to SNS topic.' TYPE 'I'. 
       CATCH /aws1/cx_snsnotfoundexception. 
         MESSAGE 'Topic does not exist.' TYPE 'E'. 
       CATCH /aws1/cx_snssubscriptionlmte00. 
         MESSAGE 'Unable to create subscriptions. You have reached the maximum number 
  of subscriptions allowed.' TYPE 'E'. 
     ENDTRY. 
     " Publish message to SNS topic. " 
     TRY. 
        DATA lt msg attributes TYPE /aws1/
cl_snsmessageattrvalue=>tt_messageattributemap. 
         DATA ls_msg_attributes TYPE /aws1/
cl snsmessageattrvalue=>ts messageattributemap maprow.
         ls_msg_attributes-key = 'Importance'. 
         ls_msg_attributes-value = NEW /aws1/cl_snsmessageattrvalue( iv_datatype = 
  'String' iv_stringvalue = 'High' ). 
         INSERT ls_msg_attributes INTO TABLE lt_msg_attributes. 
         DATA(lo_result) = lo_sns->publish( 
              iv_topicarn = lv_topic_arn 
             iv message = 'The price of your mobile plan has been increased from $19
  to $23' 
              iv_subject = 'Changes to mobile plan' 
              iv_messagegroupid = 'Update-2' 
              iv_messagededuplicationid = 'Update-2.1' 
              it_messageattributes = lt_msg_attributes 
       ). 
         ov_message_id = lo_result->get_messageid( ). " 
  ov_message_id is returned for testing purposes. "
```

```
 MESSAGE 'Message was published to SNS topic.' TYPE 'I'. 
   CATCH /aws1/cx_snsnotfoundexception. 
     MESSAGE 'Topic does not exist.' TYPE 'E'. 
 ENDTRY.
```
- Para obter detalhes da API, consulte os tópicos a seguir na Referência da API AWS SDK para SAP ABAP.
	- [CreateTopic](https://docs.aws.amazon.com/sdk-for-sap-abap/v1/api/latest/index.html)
	- [Publicar](https://docs.aws.amazon.com/sdk-for-sap-abap/v1/api/latest/index.html)
	- [Assinar](https://docs.aws.amazon.com/sdk-for-sap-abap/v1/api/latest/index.html)

# Exemplos do Amazon SQS usando o SDK para SAP ABAP

Os exemplos de código a seguir mostram como realizar ações e implementar cenários comuns usando o AWS SDK para SAP ABAP com o Amazon SQS.

Ações são trechos de código de programas maiores e devem ser executadas em contexto. Embora as ações mostrem como chamar perfis de serviço individuais, você pode ver as ações no contexto em seus cenários relacionados.

Cenários são exemplos de código que mostram como realizar tarefas específicas chamando várias funções dentro de um serviço ou combinadas com outros Serviços da AWS.

Cada exemplo inclui um link para o código-fonte completo, em que você pode encontrar instruções sobre como configurar e executar o código.

Tópicos

- [Ações](#page-13270-0)
- **[Cenários](#page-13275-0)**

# Ações

#### **CreateQueue**

O código de exemplo a seguir mostra como usar CreateQueue.

#### **a** Note

Tem mais sobre GitHub. Encontre o exemplo completo e saiba como configurar e executar no [Repositório de exemplos de código da AWS.](https://github.com/awsdocs/aws-doc-sdk-examples/tree/main/sap-abap/services/sqs#code-examples)

Crie uma fila padrão do Amazon SQS.

```
 TRY. 
        oo_result = lo_sqs->createqueue( iv_queuename = iv_queue_name ). " 
 oo_result is returned for testing purposes. " 
        MESSAGE 'SQS queue created.' TYPE 'I'. 
      CATCH /aws1/cx_sqsqueuedeldrecently. 
        MESSAGE 'After deleting a queue, wait 60 seconds before creating another 
 queue with the same name.' TYPE 'E'. 
      CATCH /aws1/cx_sqsqueuenameexists. 
        MESSAGE 'A queue with this name already exists.' TYPE 'E'. 
    ENDTRY.
```
Crie uma fila do Amazon SQS que aguarda a chegada de uma mensagem.

```
 TRY. 
         DATA lt_attributes TYPE /aws1/cl_sqsqueueattrmap_w=>tt_queueattributemap. 
         DATA ls_attribute TYPE /aws1/
cl_sqsqueueattrmap_w=>ts_queueattributemap_maprow. 
         ls_attribute-key = 'ReceiveMessageWaitTimeSeconds'. " Time in 
  seconds for long polling, such as how long the call waits for a message to arrive 
  in the queue before returning. " 
         ls_attribute-value = NEW /aws1/cl_sqsqueueattrmap_w( iv_value = 
  iv_wait_time ). 
         INSERT ls_attribute INTO TABLE lt_attributes. 
         oo_result = lo_sqs->createqueue( " oo_result is returned 
  for testing purposes. " 
                iv_queuename = iv_queue_name
                 it_attributes = lt_attributes 
             ). 
         MESSAGE 'SQS queue created.' TYPE 'I'. 
       CATCH /aws1/cx_sqsqueuedeldrecently.
```
 MESSAGE 'After deleting a queue, wait 60 seconds before creating another queue with the same name.' TYPE 'E'. CATCH /aws1/cx\_sqsqueuenameexists. MESSAGE 'A queue with this name already exists.' TYPE 'E'. ENDTRY.

• Para obter detalhes da API, consulte a [CreateQueuer](https://docs.aws.amazon.com/sdk-for-sap-abap/v1/api/latest/index.html)eferência da API AWS SDK for SAP ABAP.

### **DeleteQueue**

O código de exemplo a seguir mostra como usar DeleteQueue.

```
SDK para SAP ABAP
```
**a** Note

Tem mais sobre GitHub. Encontre o exemplo completo e saiba como configurar e executar no [Repositório de exemplos de código da AWS.](https://github.com/awsdocs/aws-doc-sdk-examples/tree/main/sap-abap/services/sqs#code-examples)

```
 TRY. 
     lo_sqs->deletequeue( iv_queueurl = iv_queue_url ). 
     MESSAGE 'SQS queue deleted' TYPE 'I'. 
 ENDTRY.
```
• Para obter detalhes da API, consulte a [DeleteQueue](https://docs.aws.amazon.com/sdk-for-sap-abap/v1/api/latest/index.html)referência da API AWS SDK for SAP ABAP.

### **GetQueueUrl**

O código de exemplo a seguir mostra como usar GetQueueUrl.

#### **a** Note

Tem mais sobre GitHub. Encontre o exemplo completo e saiba como configurar e executar no [Repositório de exemplos de código da AWS.](https://github.com/awsdocs/aws-doc-sdk-examples/tree/main/sap-abap/services/sqs#code-examples)

```
 TRY. 
        oo_result = lo_sqs->getqueueurl( iv_queuename = iv_queue_name ). " 
 oo_result is returned for testing purposes. " 
        MESSAGE 'Queue URL retrieved.' TYPE 'I'. 
      CATCH /aws1/cx_sqsqueuedoesnotexist. 
        MESSAGE 'The requested queue does not exist.' TYPE 'E'. 
    ENDTRY.
```
• Para obter detalhes da API, consulte a [GetQueueUrl](https://docs.aws.amazon.com/sdk-for-sap-abap/v1/api/latest/index.html)referência da API AWS SDK for SAP ABAP.

#### **ListQueues**

O código de exemplo a seguir mostra como usar ListQueues.

SDK para SAP ABAP

**a** Note

Tem mais sobre GitHub. Encontre o exemplo completo e saiba como configurar e executar no [Repositório de exemplos de código da AWS.](https://github.com/awsdocs/aws-doc-sdk-examples/tree/main/sap-abap/services/sqs#code-examples)

```
 TRY. 
        oo_result = lo_sqs->listqueues( ). " oo_result is returned for 
 testing purposes. " 
        MESSAGE 'Retrieved list of queues.' TYPE 'I'. 
    ENDTRY.
```
• Para obter detalhes da API, consulte a [ListQueues](https://docs.aws.amazon.com/sdk-for-sap-abap/v1/api/latest/index.html)referência da API AWS SDK for SAP ABAP.

#### **ReceiveMessage**

O código de exemplo a seguir mostra como usar ReceiveMessage.

SDK para SAP ABAP

#### **a** Note

Tem mais sobre GitHub. Encontre o exemplo completo e saiba como configurar e executar no [Repositório de exemplos de código da AWS.](https://github.com/awsdocs/aws-doc-sdk-examples/tree/main/sap-abap/services/sqs#code-examples)

Receba uma mensagem de uma fila do Amazon SQS.

```
 TRY. 
       oo_result = lo_sqs->receivemessage( iv_queueurl = iv_queue_url ).
 oo_result is returned for testing purposes. " 
       DATA(It messages) = oo result->get messages( ).
        MESSAGE 'Message received from SQS queue.' TYPE 'I'. 
      CATCH /aws1/cx_sqsoverlimit. 
        MESSAGE 'Maximum number of in-flight messages reached.' TYPE 'E'. 
    ENDTRY.
```
Receba uma mensagem de uma fila do Amazon SQS usando o suporte de sondagem longa.

```
 TRY. 
        oo_result = lo_sqs->receivemessage( " oo_result is returned for 
 testing purposes. " 
                iv_queueurl = iv_queue_url 
                iv_waittimeseconds = iv_wait_time " Time in seconds for long 
 polling, such as how long the call waits for a message to arrive in the queue 
 before returning. " 
            ). 
        DATA(lt_messages) = oo_result->get_messages( ). 
        MESSAGE 'Message received from SQS queue.' TYPE 'I'. 
      CATCH /aws1/cx_sqsoverlimit. 
        MESSAGE 'Maximum number of in-flight messages reached.' TYPE 'E'. 
    ENDTRY.
```
• Para obter detalhes da API, consulte a [ReceiveMessager](https://docs.aws.amazon.com/sdk-for-sap-abap/v1/api/latest/index.html)eferência da API AWS SDK for SAP ABAP.

#### **SendMessage**

O código de exemplo a seguir mostra como usar SendMessage.

```
SDK para SAP ABAP
```

```
a Note
```
Tem mais sobre GitHub. Encontre o exemplo completo e saiba como configurar e executar no [Repositório de exemplos de código da AWS.](https://github.com/awsdocs/aws-doc-sdk-examples/tree/main/sap-abap/services/sqs#code-examples)

```
 TRY. 
        oo_result = lo_sqs->sendmessage( " oo_result is returned for 
 testing purposes. " 
           iv_queueurl = iv_queue_url 
           iv_messagebody = iv_message 
        ). 
        MESSAGE 'Message sent to SQS queue.' TYPE 'I'. 
      CATCH /aws1/cx_sqsinvalidmsgconts. 
        MESSAGE 'Message contains non-valid characters.' TYPE 'E'. 
      CATCH /aws1/cx_sqsunsupportedop. 
        MESSAGE 'Operation not supported.' TYPE 'E'. 
    ENDTRY.
```
• Para obter detalhes da API, consulte a [SendMessage](https://docs.aws.amazon.com/sdk-for-sap-abap/v1/api/latest/index.html)referência da API AWS SDK for SAP ABAP.

Cenários

Criar e publicar em um tópico FIFO

O exemplo de código a seguir mostra como criar e publicar em um tópico FIFO do Amazon SNS.

#### **a** Note

Tem mais sobre GitHub. Encontre o exemplo completo e saiba como configurar e executar no [Repositório de exemplos de código da AWS.](https://github.com/awsdocs/aws-doc-sdk-examples/tree/main/sap-abap/services/sns#code-examples)

Crie um tópico FIFO, inscreva uma fila FIFO do Amazon SQS no tópico e publique uma mensagem em um tópico do Amazon SNS.

```
 " Creates a FIFO topic. " 
    DATA lt_tpc_attributes TYPE /aws1/cl_snstopicattrsmap_w=>tt_topicattributesmap.
     DATA ls_tpc_attributes TYPE /aws1/
cl_snstopicattrsmap_w=>ts_topicattributesmap_maprow. 
     ls_tpc_attributes-key = 'FifoTopic'. 
     ls_tpc_attributes-value = NEW /aws1/cl_snstopicattrsmap_w( iv_value = 'true' ). 
     INSERT ls_tpc_attributes INTO TABLE lt_tpc_attributes. 
     TRY. 
         DATA(lo_create_result) = lo_sns->createtopic( 
                iv_name = iv_topic_name 
                it_attributes = lt_tpc_attributes 
         ). 
         DATA(lv_topic_arn) = lo_create_result->get_topicarn( ). 
         ov_topic_arn = lv_topic_arn. " 
  ov_topic_arn is returned for testing purposes. " 
         MESSAGE 'FIFO topic created' TYPE 'I'. 
       CATCH /aws1/cx_snstopiclimitexcdex. 
         MESSAGE 'Unable to create more topics. You have reached the maximum number 
  of topics allowed.' TYPE 'E'. 
     ENDTRY. 
     " Subscribes an endpoint to an Amazon Simple Notification Service (Amazon SNS) 
  topic. " 
     " Only Amazon Simple Queue Service (Amazon SQS) FIFO queues can be subscribed to 
  an SNS FIFO topic. " 
     TRY. 
         DATA(lo_subscribe_result) = lo_sns->subscribe( 
                iv_topicarn = lv_topic_arn 
                iv_protocol = 'sqs'
```

```
iv_endpoint = iv_queue_arn
            ). 
        DATA(ly subscription arn) = lo subscribe result->get subscriptionarn( ).
         ov_subscription_arn = lv_subscription_arn. " 
  ov_subscription_arn is returned for testing purposes. " 
         MESSAGE 'SQS queue was subscribed to SNS topic.' TYPE 'I'. 
       CATCH /aws1/cx_snsnotfoundexception. 
         MESSAGE 'Topic does not exist.' TYPE 'E'. 
       CATCH /aws1/cx_snssubscriptionlmte00. 
         MESSAGE 'Unable to create subscriptions. You have reached the maximum number 
  of subscriptions allowed.' TYPE 'E'. 
     ENDTRY. 
     " Publish message to SNS topic. " 
     TRY. 
         DATA lt_msg_attributes TYPE /aws1/
cl_snsmessageattrvalue=>tt_messageattributemap. 
         DATA ls_msg_attributes TYPE /aws1/
cl_snsmessageattrvalue=>ts_messageattributemap_maprow. 
         ls_msg_attributes-key = 'Importance'. 
         ls_msg_attributes-value = NEW /aws1/cl_snsmessageattrvalue( iv_datatype = 
  'String' iv_stringvalue = 'High' ). 
         INSERT ls_msg_attributes INTO TABLE lt_msg_attributes. 
         DATA(lo_result) = lo_sns->publish( 
              iv_topicarn = lv_topic_arn 
              iv_message = 'The price of your mobile plan has been increased from $19 
  to $23' 
              iv_subject = 'Changes to mobile plan' 
              iv_messagegroupid = 'Update-2' 
             iv messagededuplicationid = 'Update-2.1'
              it_messageattributes = lt_msg_attributes 
       ). 
        ov_message_id = lo_rresult->get_messageid().
  ov_message_id is returned for testing purposes. " 
         MESSAGE 'Message was published to SNS topic.' TYPE 'I'. 
       CATCH /aws1/cx_snsnotfoundexception. 
         MESSAGE 'Topic does not exist.' TYPE 'E'. 
     ENDTRY.
```
- Para obter detalhes da API, consulte os tópicos a seguir na Referência da API AWS SDK para SAP ABAP.
	- [CreateTopic](https://docs.aws.amazon.com/sdk-for-sap-abap/v1/api/latest/index.html)
	- [Publicar](https://docs.aws.amazon.com/sdk-for-sap-abap/v1/api/latest/index.html)
	- **[Assinar](https://docs.aws.amazon.com/sdk-for-sap-abap/v1/api/latest/index.html)**

# Exemplos do Amazon Textract usando o SDK para SAP ABAP

Os exemplos de código a seguir mostram como realizar ações e implementar cenários comuns usando o AWS SDK para SAP ABAP com o Amazon Textract.

Ações são trechos de código de programas maiores e devem ser executadas em contexto. Embora as ações mostrem como chamar perfis de serviço individuais, você pode ver as ações no contexto em seus cenários relacionados.

Cenários são exemplos de código que mostram como realizar tarefas específicas chamando várias funções dentro de um serviço ou combinadas com outros Serviços da AWS.

Cada exemplo inclui um link para o código-fonte completo, em que você pode encontrar instruções sobre como configurar e executar o código.

Tópicos

- [Ações](#page-13270-0)
- **[Cenários](#page-13275-0)**

# Ações

### **AnalyzeDocument**

O código de exemplo a seguir mostra como usar AnalyzeDocument.

SDK para SAP ABAP

#### **a** Note

```
 "Detects text and additional elements, such as forms or tables," 
    "in a local image file or from in-memory byte data." 
    "The image must be in PNG or JPG format." 
    "Create ABAP objects for feature type." 
    "Add TABLES to return information about the tables." 
    "Add FORMS to return detected form data." 
    "To perform both types of analysis, add TABLES and FORMS to FeatureTypes." 
    DATA(lt_featuretypes) = VALUE /aws1/cl_texfeaturetypes_w=>tt_featuretypes( 
      ( NEW /aws1/cl_texfeaturetypes_w( iv_value = 'FORMS' ) ) 
      ( NEW /aws1/cl_texfeaturetypes_w( iv_value = 'TABLES' ) ) ). 
    "Create an ABAP object for the Amazon Simple Storage Service (Amazon S3) 
 object." 
    DATA(lo_s3object) = NEW /aws1/cl_texs3object( iv_bucket = iv_s3bucket 
     iv_name = iv_s3object).
    "Create an ABAP object for the document." 
   DATA(1o_document) = NEW /aws1/cl_texdocument( io_s3object = lo_s3object). "Analyze document stored in Amazon S3." 
    TRY. 
        oo_result = lo_tex->analyzedocument( "oo_result is returned for testing 
 purposes." 
         io document = lo document
         it_featuretypes = lt_f featuretypes \cdot.
        LOOP AT oo_result->get_blocks( ) INTO DATA(lo_block). 
          IF lo_block->get_text( ) = 'INGREDIENTS: POWDERED SUGAR* (CANE SUGAR,'. 
            MESSAGE 'Found text in the doc: ' && lo_block->get_text( ) TYPE 'I'. 
          ENDIF. 
        ENDLOOP. 
        MESSAGE 'Analyze document completed.' TYPE 'I'. 
      CATCH /aws1/cx_texaccessdeniedex. 
        MESSAGE 'You do not have permission to perform this action.' TYPE 'E'. 
      CATCH /aws1/cx_texbaddocumentex. 
        MESSAGE 'Amazon Textract is not able to read the document.' TYPE 'E'. 
      CATCH /aws1/cx_texdocumenttoolargeex. 
        MESSAGE 'The document is too large.' TYPE 'E'. 
      CATCH /aws1/cx_texhlquotaexceededex. 
        MESSAGE 'Human loop quota exceeded.' TYPE 'E'.
```

```
 CATCH /aws1/cx_texinternalservererr. 
     MESSAGE 'Internal server error.' TYPE 'E'. 
  CATCH /aws1/cx_texinvalidparameterex. 
     MESSAGE 'Request has non-valid parameters.' TYPE 'E'. 
  CATCH /aws1/cx_texinvalids3objectex. 
     MESSAGE 'Amazon S3 object is not valid.' TYPE 'E'. 
  CATCH /aws1/cx_texprovthruputexcdex. 
     MESSAGE 'Provisioned throughput exceeded limit.' TYPE 'E'. 
  CATCH /aws1/cx_texthrottlingex. 
     MESSAGE 'The request processing exceeded the limit.' TYPE 'E'. 
  CATCH /aws1/cx_texunsupporteddocex. 
     MESSAGE 'The document is not supported.' TYPE 'E'. 
 ENDTRY.
```
• Para obter detalhes da API, consulte a [AnalyzeDocumentr](https://docs.aws.amazon.com/sdk-for-sap-abap/v1/api/latest/index.html)eferência da API AWS SDK for SAP ABAP.

#### **DetectDocumentText**

O código de exemplo a seguir mostra como usar DetectDocumentText.

#### SDK para SAP ABAP

#### **a** Note

```
 "Detects text in the input document." 
    "Amazon Textract can detect lines of text and the words that make up a line of 
 text." 
    "The input document must be in one of the following image formats: JPEG, PNG, 
 PDF, or TIFF." 
    "Create an ABAP object for the Amazon S3 object." 
    DATA(lo_s3object) = NEW /aws1/cl_texs3object( iv_bucket = iv_s3bucket 
     iv_name = iv_s3object).
```

```
 "Create an ABAP object for the document." 
    DATA(lo document) = NEW /aws1/cl texdocument( io s3object = lo s3object ).
     "Analyze document stored in Amazon S3." 
     TRY. 
         oo_result = lo_tex->detectdocumenttext( io_document = lo_document ). 
  "oo_result is returned for testing purposes." 
         LOOP AT oo_result->get_blocks( ) INTO DATA(lo_block). 
           IF lo_block->get_text( ) = 'INGREDIENTS: POWDERED SUGAR* (CANE SUGAR,'. 
             MESSAGE 'Found text in the doc: ' && lo_block->get_text( ) TYPE 'I'. 
           ENDIF. 
         ENDLOOP. 
         DATA(lo_metadata) = oo_result->get_documentmetadata( ). 
         MESSAGE 'The number of pages in the document is ' && lo_metadata-
>ask_pages( ) TYPE 'I'. 
         MESSAGE 'Detect document text completed.' TYPE 'I'. 
       CATCH /aws1/cx_texaccessdeniedex. 
         MESSAGE 'You do not have permission to perform this action.' TYPE 'E'. 
       CATCH /aws1/cx_texbaddocumentex. 
         MESSAGE 'Amazon Textract is not able to read the document.' TYPE 'E'. 
       CATCH /aws1/cx_texdocumenttoolargeex. 
         MESSAGE 'The document is too large.' TYPE 'E'. 
       CATCH /aws1/cx_texinternalservererr. 
         MESSAGE 'Internal server error.' TYPE 'E'. 
       CATCH /aws1/cx_texinvalidparameterex. 
         MESSAGE 'Request has non-valid parameters.' TYPE 'E'. 
       CATCH /aws1/cx_texinvalids3objectex. 
         MESSAGE 'Amazon S3 object is not valid.' TYPE 'E'. 
       CATCH /aws1/cx_texprovthruputexcdex. 
         MESSAGE 'Provisioned throughput exceeded limit.' TYPE 'E'. 
       CATCH /aws1/cx_texthrottlingex. 
         MESSAGE 'The request processing exceeded the limit' TYPE 'E'. 
       CATCH /aws1/cx_texunsupporteddocex. 
         MESSAGE 'The document is not supported.' TYPE 'E'. 
     ENDTRY.
```
• Para obter detalhes da API, consulte a [DetectDocumentText](https://docs.aws.amazon.com/sdk-for-sap-abap/v1/api/latest/index.html)referência da API AWS SDK for SAP ABAP.

### **GetDocumentAnalysis**

O código de exemplo a seguir mostra como usar GetDocumentAnalysis.

#### **a** Note

```
 "Gets the results for an Amazon Textract" 
    "asynchronous operation that analyzes text in a document." 
    TRY. 
       oo_result = lo_tex->getdocumentanalysis( iv_jobid = iv_jobid ).
 "oo_result is returned for testing purposes." 
        WHILE oo_result->get_jobstatus( ) <> 'SUCCEEDED'. 
         IF sy-index = 10.
           EXIT. THE "Maximum 300 seconds.
          ENDIF. 
          WAIT UP TO 30 SECONDS. 
         oo_result = lo_tex->getdocumentanalysis( iv_jobid = iv_jobid ).
        ENDWHILE. 
        DATA(lt_blocks) = oo_result->get_blocks( ). 
        LOOP AT lt_blocks INTO DATA(lo_block). 
          IF lo_block->get_text( ) = 'INGREDIENTS: POWDERED SUGAR* (CANE SUGAR,'. 
            MESSAGE 'Found text in the doc: ' && lo_block->get_text( ) TYPE 'I'. 
          ENDIF. 
        ENDLOOP. 
        MESSAGE 'Document analysis retrieved.' TYPE 'I'. 
      CATCH /aws1/cx_texaccessdeniedex. 
        MESSAGE 'You do not have permission to perform this action.' TYPE 'E'. 
      CATCH /aws1/cx_texinternalservererr. 
        MESSAGE 'Internal server error.' TYPE 'E'. 
      CATCH /aws1/cx_texinvalidjobidex. 
        MESSAGE 'Job ID is not valid.' TYPE 'E'. 
      CATCH /aws1/cx_texinvalidkmskeyex. 
        MESSAGE 'AWS KMS key is not valid.' TYPE 'E'. 
      CATCH /aws1/cx_texinvalidparameterex. 
        MESSAGE 'Request has non-valid parameters.' TYPE 'E'. 
      CATCH /aws1/cx_texinvalids3objectex. 
        MESSAGE 'Amazon S3 object is not valid.' TYPE 'E'. 
      CATCH /aws1/cx_texprovthruputexcdex.
```

```
 MESSAGE 'Provisioned throughput exceeded limit.' TYPE 'E'. 
  CATCH /aws1/cx_texthrottlingex. 
     MESSAGE 'The request processing exceeded the limit.' TYPE 'E'. 
 ENDTRY.
```
• Para obter detalhes da API, consulte a [GetDocumentAnalysis](https://docs.aws.amazon.com/sdk-for-sap-abap/v1/api/latest/index.html)referência da API AWS SDK for SAP ABAP.

#### **StartDocumentAnalysis**

O código de exemplo a seguir mostra como usar StartDocumentAnalysis.

#### SDK para SAP ABAP

#### **G** Note

```
 "Starts the asynchronous analysis of an input document for relationships" 
    "between detected items such as key-value pairs, tables, and selection 
 elements."
```

```
 "Create ABAP objects for feature type." 
    "Add TABLES to return information about the tables." 
    "Add FORMS to return detected form data." 
    "To perform both types of analysis, add TABLES and FORMS to FeatureTypes." 
    DATA(lt_featuretypes) = VALUE /aws1/cl_texfeaturetypes_w=>tt_featuretypes( 
      ( NEW /aws1/cl_texfeaturetypes_w( iv_value = 'FORMS' ) ) 
      ( NEW /aws1/cl_texfeaturetypes_w( iv_value = 'TABLES' ) ) ). 
    "Create an ABAP object for the Amazon S3 object." 
    DATA(lo_s3object) = NEW /aws1/cl_texs3object( iv_bucket = iv_s3bucket 
     iv_name = iv_s3object).
    "Create an ABAP object for the document." 
    DATA(lo_documentlocation) = NEW /aws1/cl_texdocumentlocation( io_s3object = 
 lo_s3object ).
```

```
 "Start async document analysis." 
    TRY. 
       oo result = lo tex->startdocumentanalysis( "oo result is returned for
 testing purposes." 
          io_documentlocation = lo_documentlocation 
         it featuretypes = 1t featuretypes ).
       DATA(lv_jobid) = oo_result \rightarrow get_jobid().
        MESSAGE 'Document analysis started.' TYPE 'I'. 
      CATCH /aws1/cx_texaccessdeniedex. 
        MESSAGE 'You do not have permission to perform this action.' TYPE 'E'. 
      CATCH /aws1/cx_texbaddocumentex. 
        MESSAGE 'Amazon Textract is not able to read the document.' TYPE 'E'. 
      CATCH /aws1/cx_texdocumenttoolargeex. 
        MESSAGE 'The document is too large.' TYPE 'E'. 
      CATCH /aws1/cx_texidempotentprmmis00. 
        MESSAGE 'Idempotent parameter mismatch exception.' TYPE 'E'. 
      CATCH /aws1/cx_texinternalservererr. 
        MESSAGE 'Internal server error.' TYPE 'E'. 
      CATCH /aws1/cx_texinvalidkmskeyex. 
        MESSAGE 'AWS KMS key is not valid.' TYPE 'E'. 
      CATCH /aws1/cx_texinvalidparameterex. 
        MESSAGE 'Request has non-valid parameters.' TYPE 'E'. 
      CATCH /aws1/cx_texinvalids3objectex. 
        MESSAGE 'Amazon S3 object is not valid.' TYPE 'E'. 
      CATCH /aws1/cx_texlimitexceededex. 
        MESSAGE 'An Amazon Textract service limit was exceeded.' TYPE 'E'. 
      CATCH /aws1/cx_texprovthruputexcdex. 
        MESSAGE 'Provisioned throughput exceeded limit.' TYPE 'E'. 
      CATCH /aws1/cx_texthrottlingex. 
        MESSAGE 'The request processing exceeded the limit.' TYPE 'E'. 
      CATCH /aws1/cx_texunsupporteddocex. 
        MESSAGE 'The document is not supported.' TYPE 'E'. 
    ENDTRY.
```
• Para obter detalhes da API, consulte a [StartDocumentAnalysis](https://docs.aws.amazon.com/sdk-for-sap-abap/v1/api/latest/index.html)referência da API AWS SDK for SAP ABAP.

#### **StartDocumentTextDetection**

O código de exemplo a seguir mostra como usar StartDocumentTextDetection.

### **a** Note

```
 "Starts the asynchronous detection of text in a document." 
    "Amazon Textract can detect lines of text and the words that make up a line of 
 text." 
    "Create an ABAP object for the Amazon S3 object." 
    DATA(lo_s3object) = NEW /aws1/cl_texs3object( iv_bucket = iv_s3bucket 
     iv_name = iv_s3object).
    "Create an ABAP object for the document." 
    DATA(lo_documentlocation) = NEW /aws1/cl_texdocumentlocation( io_s3object = 
 lo_s3object ). 
    "Start document analysis." 
    TRY. 
        oo_result = lo_tex->startdocumenttextdetection( io_documentlocation = 
 lo_documentlocation ). 
        DATA(lv_jobid) = oo_result->get_jobid( ). "oo_result is returned 
 for testing purposes." 
        MESSAGE 'Document analysis started.' TYPE 'I'. 
      CATCH /aws1/cx_texaccessdeniedex. 
        MESSAGE 'You do not have permission to perform this action.' TYPE 'E'. 
      CATCH /aws1/cx_texbaddocumentex. 
        MESSAGE 'Amazon Textract is not able to read the document.' TYPE 'E'. 
      CATCH /aws1/cx_texdocumenttoolargeex. 
        MESSAGE 'The document is too large.' TYPE 'E'. 
      CATCH /aws1/cx_texidempotentprmmis00. 
        MESSAGE 'Idempotent parameter mismatch exception.' TYPE 'E'. 
      CATCH /aws1/cx_texinternalservererr. 
        MESSAGE 'Internal server error.' TYPE 'E'. 
      CATCH /aws1/cx_texinvalidkmskeyex. 
        MESSAGE 'AWS KMS key is not valid.' TYPE 'E'. 
      CATCH /aws1/cx_texinvalidparameterex. 
        MESSAGE 'Request has non-valid parameters.' TYPE 'E'. 
      CATCH /aws1/cx_texinvalids3objectex. 
        MESSAGE 'Amazon S3 object is not valid.' TYPE 'E'.
```
 CATCH /aws1/cx\_texlimitexceededex. MESSAGE 'An Amazon Textract service limit was exceeded.' TYPE 'E'. CATCH /aws1/cx\_texprovthruputexcdex. MESSAGE 'Provisioned throughput exceeded limit.' TYPE 'E'. CATCH /aws1/cx\_texthrottlingex. MESSAGE 'The request processing exceeded the limit.' TYPE 'E'. CATCH /aws1/cx\_texunsupporteddocex. MESSAGE 'The document is not supported.' TYPE 'E'. ENDTRY.

• Para obter detalhes da API, consulte a [StartDocumentTextDetectionr](https://docs.aws.amazon.com/sdk-for-sap-abap/v1/api/latest/index.html)eferência da API AWS SDK for SAP ABAP.

### Cenários

Conceitos básicos de usar análise de documentos

O exemplo de código a seguir mostra como:

- Iniciar análise assíncrona.
- Obter análise de documento.

#### SDK para SAP ABAP

#### **a** Note

```
 "Create ABAP objects for feature type." 
 "Add TABLES to return information about the tables." 
 "Add FORMS to return detected form data." 
 "To perform both types of analysis, add TABLES and FORMS to FeatureTypes." 
 DATA(lt_featuretypes) = VALUE /aws1/cl_texfeaturetypes_w=>tt_featuretypes( 
   ( NEW /aws1/cl_texfeaturetypes_w( iv_value = 'FORMS' ) ) 
   ( NEW /aws1/cl_texfeaturetypes_w( iv_value = 'TABLES' ) ) ).
```

```
 "Create an ABAP object for the Amazon Simple Storage Service (Amazon S3) 
 object." 
    DATA(lo_s3object) = NEW /aws1/cl_texs3object( iv_bucket = iv_s3bucket 
     iv_name = iv_s3object).
    "Create an ABAP object for the document." 
    DATA(lo_documentlocation) = NEW /aws1/cl_texdocumentlocation( io_s3object = 
 lo_s3object ). 
    "Start document analysis." 
    TRY. 
        DATA(lo_start_result) = lo_tex->startdocumentanalysis( 
          io_documentlocation = lo_documentlocation 
         it_featuretypes = lt_f featuretypes ). MESSAGE 'Document analysis started.' TYPE 'I'. 
      CATCH /aws1/cx_texaccessdeniedex. 
        MESSAGE 'You do not have permission to perform this action.' TYPE 'E'. 
      CATCH /aws1/cx_texbaddocumentex. 
        MESSAGE 'Amazon Textract is not able to read the document.' TYPE 'E'. 
      CATCH /aws1/cx_texdocumenttoolargeex. 
        MESSAGE 'The document is too large.' TYPE 'E'. 
      CATCH /aws1/cx_texidempotentprmmis00. 
        MESSAGE 'Idempotent parameter mismatch exception.' TYPE 'E'. 
      CATCH /aws1/cx_texinternalservererr. 
        MESSAGE 'Internal server error.' TYPE 'E'. 
      CATCH /aws1/cx_texinvalidkmskeyex. 
        MESSAGE 'AWS KMS key is not valid.' TYPE 'E'. 
      CATCH /aws1/cx_texinvalidparameterex. 
        MESSAGE 'Request has non-valid parameters.' TYPE 'E'. 
      CATCH /aws1/cx_texinvalids3objectex. 
        MESSAGE 'Amazon S3 object is not valid.' TYPE 'E'. 
      CATCH /aws1/cx_texlimitexceededex. 
        MESSAGE 'An Amazon Textract service limit was exceeded.' TYPE 'E'. 
      CATCH /aws1/cx_texprovthruputexcdex. 
        MESSAGE 'Provisioned throughput exceeded limit.' TYPE 'E'. 
      CATCH /aws1/cx_texthrottlingex. 
        MESSAGE 'The request processing exceeded the limit.' TYPE 'E'. 
      CATCH /aws1/cx_texunsupporteddocex. 
        MESSAGE 'The document is not supported.' TYPE 'E'. 
    ENDTRY. 
    "Get job ID from the output." 
    DATA(lv_jobid) = lo_start_result->get_jobid( ).
```

```
 "Wait for job to complete." 
  oo_result = lo_tex->qetdocumentanalysis( iv_jobid = lv_jobid ). " oo_result
 is returned for testing purposes. " 
   WHILE oo_result->get_jobstatus( ) <> 'SUCCEEDED'. 
     IF sy-index = 10.
       EXIT. "Maximum 300 seconds."
      ENDIF. 
     WAIT UP TO 30 SECONDS. 
    oo_result = lo_t = lo_tex->getdocumentanalysis( iv_jobid = lv_tjobid ).
    ENDWHILE. 
   DATA(lt_blocks) = oo_result->get_blocks( ). 
  LOOP AT lt blocks INTO DATA(lo block).
      IF lo_block->get_text( ) = 'INGREDIENTS: POWDERED SUGAR* (CANE SUGAR,'. 
        MESSAGE 'Found text in the doc: ' && lo_block->get_text( ) TYPE 'I'. 
      ENDIF. 
    ENDLOOP.
```
- Para obter detalhes da API, consulte os tópicos a seguir na Referência da API AWS SDK para SAP ABAP.
	- [GetDocumentAnalysis](https://docs.aws.amazon.com/sdk-for-sap-abap/v1/api/latest/index.html)
	- [StartDocumentAnalysis](https://docs.aws.amazon.com/sdk-for-sap-abap/v1/api/latest/index.html)

# Exemplos do Amazon Translate usando o SDK para SAP ABAP

Os exemplos de código a seguir mostram como realizar ações e implementar cenários comuns usando o AWS SDK para SAP ABAP com o Amazon Translate.

Ações são trechos de código de programas maiores e devem ser executadas em contexto. Embora as ações mostrem como chamar perfis de serviço individuais, você pode ver as ações no contexto em seus cenários relacionados.

Cenários são exemplos de código que mostram como realizar tarefas específicas chamando várias funções dentro de um serviço ou combinadas com outros Serviços da AWS.

Cada exemplo inclui um link para o código-fonte completo, em que você pode encontrar instruções sobre como configurar e executar o código.

#### Tópicos

- [Ações](#page-13270-0)
- **[Cenários](#page-13275-0)**

## Ações

#### **DescribeTextTranslationJob**

O código de exemplo a seguir mostra como usar DescribeTextTranslationJob.

#### SDK para SAP ABAP

#### **a** Note

Tem mais sobre GitHub. Encontre o exemplo completo e saiba como configurar e executar no [Repositório de exemplos de código da AWS.](https://github.com/awsdocs/aws-doc-sdk-examples/tree/main/sap-abap/services/translate#code-examples)

```
 "Gets the properties associated with an asynchronous batch translation job." 
    "Includes properties such as name, ID, status, source and target languages, and 
 input/output Amazon Simple Storage Service (Amazon S3) buckets." 
    TRY. 
        oo_result = lo_xl8->describetexttranslationjob( "oo_result is returned 
 for testing purposes." 
          EXPORTING 
           iv_jobid = iv_jobid
          ). 
        MESSAGE 'Job description retrieved.' TYPE 'I'. 
      CATCH /aws1/cx_xl8internalserverex . 
        MESSAGE 'An internal server error occurred. Retry your request.' TYPE 'E'. 
      CATCH /aws1/cx_xl8resourcenotfoundex . 
        MESSAGE 'The resource you are looking for has not been found.' TYPE 'E'. 
      CATCH /aws1/cx_xl8toomanyrequestsex. 
        MESSAGE 'You have made too many requests within a short period of time.' 
 TYPE 'E'. 
    ENDTRY.
```
• Para obter detalhes da API, consulte a [DescribeTextTranslationJobr](https://docs.aws.amazon.com/sdk-for-sap-abap/v1/api/latest/index.html)eferência da API AWS SDK for SAP ABAP.

## **ListTextTranslationJobs**

O código de exemplo a seguir mostra como usar ListTextTranslationJobs.

SDK para SAP ABAP

#### **G** Note

```
 "Gets a list of the batch translation jobs that you have submitted." 
    DATA lo_filter TYPE REF TO /aws1/cl_xl8textxlationjobfilt. 
    "Create an ABAP object for filtering using jobname." 
    CREATE OBJECT lo_filter 
      EXPORTING 
       iv_jobname = iv_jobname.
   TRY. 
        oo_result = lo_xl8->listtexttranslationjobs( "oo_result is returned for 
 testing purposes." 
          EXPORTING 
            io_filter = lo_filter 
          ). 
        MESSAGE 'Jobs retrieved.' TYPE 'I'. 
     CATCH /aws1/cx xl8internalserverex .
        MESSAGE 'An internal server error occurred. Retry your request.' TYPE 'E'. 
      CATCH /aws1/cx_xl8invalidfilterex . 
        MESSAGE 'The filter specified for the operation is not valid. Specify a 
 different filter.' TYPE 'E'. 
      CATCH /aws1/cx_xl8invalidrequestex . 
        MESSAGE 'The request that you made is not valid.' TYPE 'E'. 
      CATCH /aws1/cx_xl8toomanyrequestsex. 
        MESSAGE 'You have made too many requests within a short period of time.' 
 TYPE 'E'. 
    ENDTRY.
```
• Para obter detalhes da API, consulte a [ListTextTranslationJobs](https://docs.aws.amazon.com/sdk-for-sap-abap/v1/api/latest/index.html)referência da API AWS SDK for SAP ABAP.

#### **StartTextTranslationJob**

O código de exemplo a seguir mostra como usar StartTextTranslationJob.

#### SDK para SAP ABAP

#### **a** Note

```
 "Starts an asynchronous batch translation job." 
     "Use batch translation jobs to translate large volumes of text across multiple 
  documents at once." 
    DATA lo_inputdataconfig TYPE REF TO /aws1/cl_xl8inputdataconfig.
    DATA lo_outputdataconfig TYPE REF TO /aws1/cl_xl8outputdataconfig.
     DATA lt_targetlanguagecodes TYPE /aws1/
cl_xl8tgtlanguagecodes00=>tt_targetlanguagecodestrlist. 
     DATA lo_targetlanguagecodes TYPE REF TO /aws1/cl_xl8tgtlanguagecodes00. 
     "Create an ABAP object for the input data config." 
     CREATE OBJECT lo_inputdataconfig 
       EXPORTING 
         iv_s3uri = iv_input_data_s3uri 
         iv_contenttype = iv_input_data_contenttype. 
     "Create an ABAP object for the output data config." 
     CREATE OBJECT lo_outputdataconfig 
       EXPORTING 
         iv_s3uri = iv_output_data_s3uri. 
     "Create an internal table for target languages." 
     CREATE OBJECT lo_targetlanguagecodes 
       EXPORTING 
         iv_value = iv_targetlanguagecode. 
     INSERT lo_targetlanguagecodes INTO TABLE lt_targetlanguagecodes.
```

```
 TRY. 
        oo_result = lo_xl8->starttexttranslationjob( "oo_result is returned for 
 testing purposes." 
          EXPORTING 
            io_inputdataconfig = lo_inputdataconfig 
            io_outputdataconfig = lo_outputdataconfig 
            it_targetlanguagecodes = lt_targetlanguagecodes 
            iv_dataaccessrolearn = iv_dataaccessrolearn 
            iv_jobname = iv_jobname 
            iv_sourcelanguagecode = iv_sourcelanguagecode 
          ). 
        MESSAGE 'Translation job started.' TYPE 'I'. 
     CATCH /aws1/cx xl8internalserverex .
        MESSAGE 'An internal server error occurred. Retry your request.' TYPE 'E'. 
      CATCH /aws1/cx_xl8invparamvalueex . 
        MESSAGE 'The value of the parameter is not valid.' TYPE 'E'. 
      CATCH /aws1/cx_xl8invalidrequestex. 
        MESSAGE 'The request that you made is not valid.' TYPE 'E'. 
      CATCH /aws1/cx_xl8resourcenotfoundex . 
        MESSAGE 'The resource you are looking for has not been found.' TYPE 'E'. 
      CATCH /aws1/cx_xl8toomanyrequestsex. 
        MESSAGE 'You have made too many requests within a short period of time.' 
 TYPE 'E'. 
      CATCH /aws1/cx_xl8unsuppedlanguage00 . 
        MESSAGE 'Amazon Translate does not support translation from the language of 
 the source text into the requested target language.' TYPE 'E'. 
    ENDTRY.
```
• Para obter detalhes da API, consulte a [StartTextTranslationJobr](https://docs.aws.amazon.com/sdk-for-sap-abap/v1/api/latest/index.html)eferência da API AWS SDK for SAP ABAP.

# **StopTextTranslationJob**

O código de exemplo a seguir mostra como usar StopTextTranslationJob.

## **a** Note

Tem mais sobre GitHub. Encontre o exemplo completo e saiba como configurar e executar no [Repositório de exemplos de código da AWS.](https://github.com/awsdocs/aws-doc-sdk-examples/tree/main/sap-abap/services/translate#code-examples)

```
 "Stops an asynchronous batch translation job that is in progress." 
    TRY. 
        oo_result = lo_xl8->stoptexttranslationjob( "oo_result is returned for 
 testing purposes." 
          EXPORTING 
           iv_jobid = iv_jobid
          ). 
        MESSAGE 'Translation job stopped.' TYPE 'I'. 
      CATCH /aws1/cx_xl8internalserverex . 
        MESSAGE 'An internal server error occurred.' TYPE 'E'. 
      CATCH /aws1/cx_xl8resourcenotfoundex . 
        MESSAGE 'The resource you are looking for has not been found.' TYPE 'E'. 
     CATCH /aws1/cx_xl8toomanyrequestsex. 
        MESSAGE 'You have made too many requests within a short period of time.' 
 TYPE 'E'. 
    ENDTRY.
```
• Para obter detalhes da API, consulte a [StopTextTranslationJob](https://docs.aws.amazon.com/sdk-for-sap-abap/v1/api/latest/index.html)referência da API AWS SDK for SAP ABAP.

# **TranslateText**

O código de exemplo a seguir mostra como usar TranslateText.

SDK para SAP ABAP

#### **a** Note

```
 "Translates input text from the source language to the target language." 
    TRY. 
        oo_result = lo_xl8->translatetext( "oo_result is returned for testing 
 purposes." 
          EXPORTING 
           iv text = iv text
            iv_sourcelanguagecode = iv_sourcelanguagecode 
            iv_targetlanguagecode = iv_targetlanguagecode 
          ). 
        MESSAGE 'Translation completed.' TYPE 'I'. 
      CATCH /aws1/cx_xl8detectedlanguage00 . 
        MESSAGE 'The confidence that Amazon Comprehend accurately detected the 
 source language is low.' TYPE 'E'. 
      CATCH /aws1/cx_xl8internalserverex . 
        MESSAGE 'An internal server error occurred.' TYPE 'E'. 
      CATCH /aws1/cx_xl8invalidrequestex . 
        MESSAGE 'The request that you made is not valid.' TYPE 'E'. 
      CATCH /aws1/cx_xl8resourcenotfoundex . 
        MESSAGE 'The resource you are looking for has not been found.' TYPE 'E'. 
      CATCH /aws1/cx_xl8serviceunavailex . 
        MESSAGE 'The Amazon Translate service is temporarily unavailable.' TYPE 'E'. 
      CATCH /aws1/cx_xl8textsizelmtexcdex . 
        MESSAGE 'The size of the text you submitted exceeds the size limit. ' TYPE 
 'E'. 
      CATCH /aws1/cx_xl8toomanyrequestsex . 
        MESSAGE 'You have made too many requests within a short period of time.' 
 TYPE 'E'. 
      CATCH /aws1/cx_xl8unsuppedlanguage00 . 
        MESSAGE 'Amazon Translate does not support translation from the language of 
 the source text into the requested target language. ' TYPE 'E'. 
    ENDTRY.
```
• Para obter detalhes da API, consulte a [TranslateTextr](https://docs.aws.amazon.com/sdk-for-sap-abap/v1/api/latest/index.html)eferência da API AWS SDK for SAP ABAP.

# Cenários

Conceitos básicos de usar trabalhos de tradução

O exemplo de código a seguir mostra como:

- Iniciar um trabalho assíncrono de tradução em lote.
- Aguardar a conclusão do trabalho assíncrono.
- Descrever o trabalho assíncrono.

#### **a** Note

```
DATA lo_inputdataconfig TYPE REF TO /aws1/cl_xl8inputdataconfig.
    DATA lo_outputdataconfig TYPE REF TO /aws1/cl_xl8outputdataconfig.
     DATA lt_targetlanguagecodes TYPE /aws1/
cl_xl8tgtlanguagecodes00=>tt_targetlanguagecodestrlist. 
     DATA lo_targetlanguagecodes TYPE REF TO /aws1/cl_xl8tgtlanguagecodes00. 
     "Create an ABAP object for the input data config." 
     CREATE OBJECT lo_inputdataconfig 
       EXPORTING 
        iv_s3uri = iv_input_data_s3uri
         iv_contenttype = iv_input_data_contenttype. 
     "Create an ABAP object for the output data config." 
     CREATE OBJECT lo_outputdataconfig 
       EXPORTING 
         iv_s3uri = iv_output_data_s3uri. 
     "Create an internal table for target languages." 
     CREATE OBJECT lo_targetlanguagecodes 
       EXPORTING 
         iv_value = iv_targetlanguagecode. 
     INSERT lo_targetlanguagecodes INTO TABLE lt_targetlanguagecodes. 
     TRY. 
         DATA(lo_translationjob_result) = lo_xl8->starttexttranslationjob( 
           EXPORTING 
             io_inputdataconfig = lo_inputdataconfig 
             io_outputdataconfig = lo_outputdataconfig
```

```
 it_targetlanguagecodes = lt_targetlanguagecodes 
             iv_dataaccessrolearn = iv_dataaccessrolearn 
            iv jobname = iv jobname
             iv_sourcelanguagecode = iv_sourcelanguagecode 
           ). 
         MESSAGE 'Translation job started.' TYPE 'I'. 
       CATCH /aws1/cx_xl8internalserverex . 
         MESSAGE 'An internal server error occurred. Retry your request.' TYPE 'E'. 
       CATCH /aws1/cx_xl8invparamvalueex . 
         MESSAGE 'The value of the parameter is not valid.' TYPE 'E'. 
       CATCH /aws1/cx_xl8invalidrequestex. 
         MESSAGE 'The request that you made is not valid.' TYPE 'E'. 
       CATCH /aws1/cx_xl8resourcenotfoundex . 
         MESSAGE 'The resource you are looking for has not been found.' TYPE 'E'. 
       CATCH /aws1/cx_xl8toomanyrequestsex. 
         MESSAGE 'You have made too many requests within a short period of time. ' 
  TYPE 'E'. 
       CATCH /aws1/cx_xl8unsuppedlanguage00 . 
         MESSAGE 'Amazon Translate does not support translation from the language of 
  the source text into the requested target language.' TYPE 'E'. 
     ENDTRY. 
     "Get the job ID." 
     DATA(lv_jobid) = lo_translationjob_result->get_jobid( ). 
     "Wait for translate job to complete." 
    DATA(lo_des_translation_result) = lo_xl8->describetexttranslationjob( iv_jobid =
 lv jobid ).
    WHILE lo_des_translation_result->get_textxlationjobproperties( )-
>get_jobstatus( ) <> 'COMPLETED'. 
      IF sy-index = 30.
       EXIT. "Maximum 900 seconds."
       ENDIF. 
       WAIT UP TO 30 SECONDS. 
      lo\_des\_translation\_result = lo\_x18 - \text{describetext}lv jobid ).
     ENDWHILE. 
     TRY. 
         oo_result = lo_xl8->describetexttranslationjob( "oo_result is returned 
  for testing purposes." 
           EXPORTING 
            iv_jobid = lv_jobid
           ).
```

```
 MESSAGE 'Job description retrieved.' TYPE 'I'. 
      CATCH /aws1/cx_xl8internalserverex . 
        MESSAGE 'An internal server error occurred. Retry your request.' TYPE 'E'. 
      CATCH /aws1/cx_xl8resourcenotfoundex . 
        MESSAGE 'The resource you are looking for has not been found.' TYPE 'E'. 
      CATCH /aws1/cx_xl8toomanyrequestsex. 
        MESSAGE 'You have made too many requests within a short period of time.' 
 TYPE 'E'. 
    ENDTRY.
```
- Para obter detalhes da API, consulte os tópicos a seguir na Referência da API AWS SDK para SAP ABAP.
	- [DescribeTextTranslationJob](https://docs.aws.amazon.com/sdk-for-sap-abap/v1/api/latest/index.html)
	- [StartTextTranslationJob](https://docs.aws.amazon.com/sdk-for-sap-abap/v1/api/latest/index.html)

# Exemplos de código para o SDK para Swift.

Os exemplos de código a seguir mostram como usar o AWS SDK para Swift com AWS.

As noções básicas são exemplos de código que mostram como realizar as operações essenciais em um serviço.

Ações são trechos de código de programas maiores e devem ser executadas em contexto. Embora as ações mostrem como chamar perfis de serviço individuais, você pode ver as ações no contexto em seus cenários relacionados.

Cenários são exemplos de código que mostram como realizar tarefas específicas chamando várias funções dentro de um serviço ou combinadas com outros Serviços da AWS.

Alguns serviços contêm categorias de exemplo adicionais que mostram como aproveitar bibliotecas ou funções específicas do serviço.

#### Mais atributos

- [Guia do desenvolvedor do SDK para Swift](https://docs.aws.amazon.com/sdk-for-swift/latest/developer-guide/home.html) Saiba mais sobre como usar o Swift com AWS.
- [Centro do desenvolvedor da AWS](https://aws.amazon.com/developer/code-examples/?awsf.sdk-code-examples-programming-language=programming-language%23swift) : exemplos de código que você pode filtrar por categoria ou pesquisa de texto completo.

• [AWS Exemplos de SDK](https://github.com/awsdocs/aws-doc-sdk-examples) — GitHub repositório com código completo nos idiomas preferidos. Inclui instruções para configurar e executar o código.

### Serviços

- [Exemplos do Amazon Cognito Identity usando o SDK para Swift](#page-23755-0)
- [Exemplos de código do DynamoDB usando o SDK para Swift](#page-23760-0)
- [Exemplos do IAM usando o SDK para Swift](#page-23798-0)
- [Exemplos de Lambda usando SDK para Swift](#page-23821-0)
- [Exemplos de código do Amazon S3 usando o SDK para Swift](#page-23848-0)
- [Exemplos do Amazon SNS usando SDK para Swift](#page-23873-0)
- [AWS STS exemplos usando o SDK para Swift](#page-23882-0)
- [Exemplos de Amazon Transcribe Streaming usando SDK para Swift](#page-23883-0)

# <span id="page-23755-0"></span>Exemplos do Amazon Cognito Identity usando o SDK para Swift

Os exemplos de código a seguir mostram como realizar ações e implementar cenários comuns usando o AWS SDK para Swift com o Amazon Cognito Identity.

Ações são trechos de código de programas maiores e devem ser executadas em contexto. Embora as ações mostrem como chamar perfis de serviço individuais, você pode ver as ações no contexto em seus cenários relacionados.

Cada exemplo inclui um link para o código-fonte completo, em que você pode encontrar instruções sobre como configurar e executar o código.

Tópicos

• [Ações](#page-13270-0)

Ações

# **CreateIdentityPool**

O código de exemplo a seguir mostra como usar CreateIdentityPool.

#### SDK para Swift

#### **a** Note

```
import AWSCognitoIdentity 
    /// Create a new identity pool and return its ID. 
     /// 
     /// - Parameters: 
     /// - name: The name to give the new identity pool. 
     /// 
     /// - Returns: A string containing the newly created pool's ID, or `nil` 
     /// if an error occurred. 
     /// 
     func createIdentityPool(name: String) async throws -> String? { 
         do { 
             let cognitoInputCall = CreateIdentityPoolInput(developerProviderName: 
  "com.exampleco.CognitoIdentityDemo", 
                                                               identityPoolName: name) 
             let result = try await cognitoIdentityClient.createIdentityPool(input: 
  cognitoInputCall) 
             guard let poolId = result.identityPoolId else { 
                 return nil 
 } 
             return poolId 
         } catch { 
             print("ERROR: createIdentityPool:", dump(error)) 
             throw error 
         } 
     }
```
- Para ter mais informações, consulte o [Guia do desenvolvedor do AWS SDK para Swift.](https://docs.aws.amazon.com/sdk-for-swift/latest/developer-guide/getting-started.html)
- Para obter detalhes da API, consulte [CreateIdentityPool](https://sdk.amazonaws.com/swift/api/awssdkforswift/latest/documentation/awssdkforswift)a referência da API AWS SDK for Swift.

### **DeleteIdentityPool**

O código de exemplo a seguir mostra como usar DeleteIdentityPool.

SDK para Swift

#### **a** Note

Tem mais sobre GitHub. Encontre o exemplo completo e saiba como configurar e executar no [Repositório de exemplos de código da AWS.](https://github.com/awsdocs/aws-doc-sdk-examples/tree/main/swift/example_code/cognito-identity/FindOrCreateIdentityPool#code-examples)

```
import AWSCognitoIdentity 
     /// Delete the specified identity pool. 
     /// 
     /// - Parameters: 
     /// - id: The ID of the identity pool to delete. 
     /// 
     func deleteIdentityPool(id: String) async throws { 
         do { 
             let input = DeleteIdentityPoolInput( 
                 identityPoolId: id 
) _ = try await cognitoIdentityClient.deleteIdentityPool(input: input) 
         } catch { 
             print("ERROR: deleteIdentityPool:", dump(error)) 
             throw error 
         } 
     }
```
- Para ter mais informações, consulte o [Guia do desenvolvedor do AWS SDK para Swift.](https://docs.aws.amazon.com/sdk-for-swift/latest/developer-guide/getting-started.html)
- Para obter detalhes da API, consulte [DeleteIdentityPoola](https://sdk.amazonaws.com/swift/api/awssdkforswift/latest/documentation/awssdkforswift) referência da API AWS SDK for Swift.

### **ListIdentityPools**

O código de exemplo a seguir mostra como usar ListIdentityPools.

#### SDK para Swift

#### **a** Note

```
import AWSCognitoIdentity 
    /// Return the ID of the identity pool with the specified name. 
     /// 
     /// - Parameters: 
    /// - name: The name of the identity pool whose ID should be returned.
     /// 
     /// - Returns: A string containing the ID of the specified identity pool 
     /// or `nil` on error or if not found. 
     /// 
     func getIdentityPoolID(name: String) async throws -> String? { 
         let listPoolsInput = ListIdentityPoolsInput(maxResults: 25) 
         // Use "Paginated" to get all the objects. 
         // This lets the SDK handle the 'nextToken' field in 
  "ListIdentityPoolsOutput". 
         let pages = cognitoIdentityClient.listIdentityPoolsPaginated(input: 
  listPoolsInput) 
         do { 
             for try await page in pages { 
                 guard let identityPools = page.identityPools else { 
                      print("ERROR: listIdentityPoolsPaginated returned nil 
  contents.") 
                      continue 
 } 
                 /// Read pages of identity pools from Cognito until one is found 
                 /// whose name matches the one specified in the `name` parameter. 
                 /// Return the matching pool's ID. 
                 for pool in identityPools { 
                      if pool.identityPoolName == name { 
                          return pool.identityPoolId!
```

```
1 1 1 1 1 1 1
 } 
 } 
       } catch { 
           print("ERROR: getIdentityPoolID:", dump(error)) 
           throw error 
       } 
       return nil 
    }
```
Obtenha o ID de um banco de identidades existente ou crie-o se ainda não existir.

```
import AWSCognitoIdentity 
    /// Return the ID of the identity pool with the specified name. 
     /// 
     /// - Parameters: 
    /// - name: The name of the identity pool whose ID should be returned
     /// 
     /// - Returns: A string containing the ID of the specified identity pool. 
     /// Returns `nil` if there's an error or if the pool isn't found. 
     /// 
     public func getOrCreateIdentityPoolID(name: String) async throws -> String? { 
         // See if the pool already exists. If it doesn't, create it. 
         do { 
             guard let poolId = try await getIdentityPoolID(name: name) else { 
                  return try await createIdentityPool(name: name) 
             } 
             return poolId 
         } catch { 
             print("ERROR: getOrCreateIdentityPoolID:", dump(error)) 
             throw error 
         } 
     }
```
- Para ter mais informações, consulte o [Guia do desenvolvedor do AWS SDK para Swift.](https://docs.aws.amazon.com/sdk-for-swift/latest/developer-guide/getting-started.html)
- Para obter detalhes da API, consulte [ListIdentityPoolsa](https://sdk.amazonaws.com/swift/api/awssdkforswift/latest/documentation/awssdkforswift) referência da API AWS SDK for Swift.

# Exemplos de código do DynamoDB usando o SDK para Swift

Os exemplos de código a seguir mostram como realizar ações e implementar cenários comuns usando o AWS SDK para Swift com o DynamoDB.

As noções básicas são exemplos de código que mostram como realizar as operações essenciais em um serviço.

Ações são trechos de código de programas maiores e devem ser executadas em contexto. Embora as ações mostrem como chamar perfis de serviço individuais, você pode ver as ações no contexto em seus cenários relacionados.

Cada exemplo inclui um link para o código-fonte completo, em que você pode encontrar instruções sobre como configurar e executar o código.

# Tópicos

- [Conceitos básicos](#page-13278-0)
- [Ações](#page-13270-0)

# Conceitos básicos

Conheça os conceitos básicos

O exemplo de código a seguir mostra como:

- Criar uma tabela que possa conter dados de filmes.
- Colocar, obter e atualizar um único filme na tabela.
- Gravar dados de filmes na tabela usando um arquivo JSON de exemplo.
- Consultar filmes que foram lançados em determinado ano.
- Verificar filmes que foram lançados em um intervalo de anos.
- Excluir um filme da tabela e, depois, excluir a tabela.

#### SDK para Swift

### **a** Note

Tem mais sobre GitHub. Encontre o exemplo completo e saiba como configurar e executar no [Repositório de exemplos de código da AWS.](https://github.com/awsdocs/aws-doc-sdk-examples/tree/main/swift/example_code/dynamodb#code-examples)

Uma classe Swift que gerencia chamadas do DynamoDB para o SDK para Swift.

```
import AWSDynamoDB
import Foundation
/// An enumeration of error codes representing issues that can arise when using
/// the `MovieTable` class.
enum MoviesError: Error { 
     /// The specified table wasn't found or couldn't be created. 
     case TableNotFound 
     /// The specified item wasn't found or couldn't be created. 
     case ItemNotFound 
     /// The Amazon DynamoDB client is not properly initialized. 
     case UninitializedClient 
     /// The table status reported by Amazon DynamoDB is not recognized. 
     case StatusUnknown 
     /// One or more specified attribute values are invalid or missing. 
     case InvalidAttributes
}
/// A class representing an Amazon DynamoDB table containing movie
/// information.
public class MovieTable { 
     var ddbClient: DynamoDBClient? 
     let tableName: String 
     /// Create an object representing a movie table in an Amazon DynamoDB 
     /// database. 
     /// 
     /// - Parameters: 
     /// - region: The optional Amazon Region to create the database in. 
    /// - tableName: The name to assign to the table. If not specified, a
     /// random table name is generated automatically. 
     /// 
    \frac{1}{2} > Note: The table is not necessarily available when this function
```

```
 /// returns. Use `tableExists()` to check for its availability, or 
    /// `awaitTableActive()` to wait until the table's status is reported as 
    /// ready to use by Amazon DynamoDB. 
    /// 
    init(region: String? = nil, tableName: String) async throws { 
         do { 
             let config = try await DynamoDBClient.DynamoDBClientConfiguration() 
             if let region = region { 
                 config.region = region 
 } 
             self.ddbClient = DynamoDBClient(config: config) 
             self.tableName = tableName 
             try await self.createTable() 
         } catch { 
             print("ERROR: ", dump(error, name: "Initializing Amazon DynamoDBClient 
 client")) 
             throw error 
         } 
    } 
    /// 
    /// Create a movie table in the Amazon DynamoDB data store. 
    /// 
    private func createTable() async throws { 
         do { 
             guard let client = self.ddbClient else { 
                 throw MoviesError.UninitializedClient 
 } 
             let input = CreateTableInput( 
                 attributeDefinitions: [ 
                     DynamoDBClientTypes.AttributeDefinition(attributeName: "year", 
 attributeType: .n), 
                     DynamoDBClientTypes.AttributeDefinition(attributeName: "title", 
 attributeType: .s) 
 ], 
                 keySchema: [ 
                     DynamoDBClientTypes.KeySchemaElement(attributeName: "year", 
 keyType: .hash), 
                     DynamoDBClientTypes.KeySchemaElement(attributeName: "title", 
 keyType: .range) 
 ],
```

```
 provisionedThroughput: DynamoDBClientTypes.ProvisionedThroughput( 
                     readCapacityUnits: 10, 
                     writeCapacityUnits: 10 
                 ), 
                 tableName: self.tableName 
) let output = try await client.createTable(input: input) 
             if output.tableDescription == nil { 
                 throw MoviesError.TableNotFound 
 } 
        } catch { 
             print("ERROR: createTable:", dump(error)) 
             throw error 
        } 
    } 
    /// Check to see if the table exists online yet. 
    /// 
    /// - Returns: `true` if the table exists, or `false` if not. 
    /// 
    func tableExists() async throws -> Bool { 
        do { 
             guard let client = self.ddbClient else { 
                 throw MoviesError.UninitializedClient 
 } 
             let input = DescribeTableInput( 
                 tableName: tableName 
) let output = try await client.describeTable(input: input) 
             guard let description = output.table else { 
                 throw MoviesError.TableNotFound 
 } 
             return description.tableName == self.tableName 
        } catch { 
             print("ERROR: tableExists:", dump(error)) 
             throw error 
        } 
    } 
    ///
```

```
 /// Waits for the table to exist and for its status to be active. 
    /// 
    func awaitTableActive() async throws { 
         while try (await self.tableExists() == false) { 
             do { 
                 let duration = UInt64(0.25 * 1_000_000_000) // Convert .25 seconds 
 to nanoseconds. 
                 try await Task.sleep(nanoseconds: duration) 
             } catch { 
                 print("Sleep error:", dump(error)) 
 } 
        } 
        while try (await self.getTableStatus() != .active) { 
             do { 
                 let duration = UInt64(0.25 * 1_000_000_000) // Convert .25 seconds 
 to nanoseconds. 
                 try await Task.sleep(nanoseconds: duration) 
             } catch { 
                 print("Sleep error:", dump(error)) 
 } 
        } 
    } 
    /// 
    /// Deletes the table from Amazon DynamoDB. 
    /// 
    func deleteTable() async throws { 
         do { 
             guard let client = self.ddbClient else { 
                 throw MoviesError.UninitializedClient 
 } 
             let input = DeleteTableInput( 
                 tableName: self.tableName 
) _ = try await client.deleteTable(input: input) 
         } catch { 
             print("ERROR: deleteTable:", dump(error)) 
             throw error 
         } 
    }
```

```
 /// Get the table's status. 
    /// 
    /// - Returns: The table status, as defined by the 
    /// `DynamoDBClientTypes.TableStatus` enum. 
    /// 
    func getTableStatus() async throws -> DynamoDBClientTypes.TableStatus { 
        do { 
             guard let client = self.ddbClient else { 
                 throw MoviesError.UninitializedClient 
 } 
             let input = DescribeTableInput( 
                 tableName: self.tableName 
) let output = try await client.describeTable(input: input) 
             guard let description = output.table else { 
                 throw MoviesError.TableNotFound 
 } 
             guard let status = description.tableStatus else { 
                 throw MoviesError.StatusUnknown 
 } 
             return status 
        } catch { 
             print("ERROR: getTableStatus:", dump(error)) 
             throw error 
        } 
    } 
    /// Populate the movie database from the specified JSON file. 
    /// 
    /// - Parameter jsonPath: Path to a JSON file containing movie data. 
    /// 
    func populate(jsonPath: String) async throws { 
        do { 
             guard let client = self.ddbClient else { 
                 throw MoviesError.UninitializedClient 
 } 
            // Create a Swift `URL` and use it to load the file into a `Data` 
             // object. Then decode the JSON into an array of `Movie` objects. 
             let fileUrl = URL(fileURLWithPath: jsonPath)
```

```
 let jsonData = try Data(contentsOf: fileUrl) 
            var movieList = try JSONDecoder().decode([Movie].self, from: jsonData) 
            // Truncate the list to the first 200 entries or so for this example. 
            if movieList.count > 200 { 
                movieList = Array(movieList[...199]) 
 } 
            // Before sending records to the database, break the movie list into 
            // 25-entry chunks, which is the maximum size of a batch item request. 
            let count = movieList.count 
           let chunks = stride(from: 0, to: count, by: 25).map {
                Array(movieList[$0 ..< Swift.min($0 + 25, count)]) 
 } 
            // For each chunk, create a list of write request records and populate 
            // them with `PutRequest` requests, each specifying one movie from the 
            // chunk. Once the chunk's items are all in the `PutRequest` list, 
            // send them to Amazon DynamoDB using the 
            // `DynamoDBClient.batchWriteItem()` function. 
            for chunk in chunks { 
                var requestList: [DynamoDBClientTypes.WriteRequest] = [] 
                for movie in chunk { 
                    let item = try await movie.getAsItem() 
                    let request = DynamoDBClientTypes.WriteRequest( 
                        putRequest: .init( 
                            item: item 
)) requestList.append(request) 
 } 
                let input = BatchWriteItemInput(requestItems: [tableName: 
 requestList]) 
               = try await client.batchWriteItem(input: input)
 } 
        } catch { 
            print("ERROR: populate:", dump(error)) 
            throw error
```

```
 } 
    } 
    /// Add a movie specified as a `Movie` structure to the Amazon DynamoDB 
    /// table. 
    /// 
    /// - Parameter movie: The `Movie` to add to the table. 
    /// 
    func add(movie: Movie) async throws { 
         do { 
             guard let client = self.ddbClient else { 
                 throw MoviesError.UninitializedClient 
 } 
             // Get a DynamoDB item containing the movie data. 
             let item = try await movie.getAsItem() 
             // Send the `PutItem` request to Amazon DynamoDB. 
             let input = PutItemInput( 
                 item: item, 
                 tableName: self.tableName 
)= = try await client.putItem(input: input)
         } catch { 
             print("ERROR: add movie:", dump(error)) 
             throw error 
        } 
    } 
    /// Given a movie's details, add a movie to the Amazon DynamoDB table. 
    /// 
    /// - Parameters: 
    /// - title: The movie's title as a `String`. 
   // - year: The release year of the movie (`Int`).
    /// - rating: The movie's rating if available (`Double`; default is 
   \frac{1}{1} `nil`).
    /// - plot: A summary of the movie's plot (`String`; default is `nil`, 
    /// indicating no plot summary is available). 
    /// 
    func add(title: String, year: Int, rating: Double? = nil, 
              plot: String? = nil) async throws
```

```
 { 
         do { 
             let movie = Movie(title: title, year: year, rating: rating, plot: plot) 
             try await self.add(movie: movie) 
         } catch { 
             print("ERROR: add with fields:", dump(error)) 
             throw error 
         } 
    } 
    /// Return a `Movie` record describing the specified movie from the Amazon 
    /// DynamoDB table. 
    /// 
    /// - Parameters: 
    /// - title: The movie's title (`String`). 
    /// - year: The movie's release year (`Int`). 
    /// 
    /// - Throws: `MoviesError.ItemNotFound` if the movie isn't in the table. 
    /// 
    /// - Returns: A `Movie` record with the movie's details. 
    func get(title: String, year: Int) async throws -> Movie { 
         do { 
             guard let client = self.ddbClient else { 
                 throw MoviesError.UninitializedClient 
 } 
             let input = GetItemInput( 
                 key: [ 
                     "year": .n(String(year)), 
                     "title": .s(title) 
                 ], 
                 tableName: self.tableName 
) let output = try await client.getItem(input: input) 
             guard let item = output.item else { 
                 throw MoviesError.ItemNotFound 
 } 
             let movie = try Movie(withItem: item) 
             return movie 
         } catch { 
             print("ERROR: get:", dump(error)) 
             throw error
```

```
 } 
    } 
   /// Get all the movies released in the specified year.
    /// 
    /// - Parameter year: The release year of the movies to return. 
    /// 
    /// - Returns: An array of `Movie` objects describing each matching movie. 
    /// 
    func getMovies(fromYear year: Int) async throws -> [Movie] { 
         do { 
             guard let client = self.ddbClient else { 
                 throw MoviesError.UninitializedClient 
 } 
             let input = QueryInput( 
                 expressionAttributeNames: [ 
                    "#y": "year"
                 ], 
                 expressionAttributeValues: [ 
                     ":y": .n(String(year)) 
                 ], 
                keyConditionExpression: "#y = y'',
                 tableName: self.tableName 
) // Use "Paginated" to get all the movies. 
             // This lets the SDK handle the 'lastEvaluatedKey' property in 
"QueryOutput".
             let pages = client.queryPaginated(input: input) 
             var movieList: [Movie] = [] 
             for try await page in pages { 
                 guard let items = page.items else { 
                     print("Error: no items returned.") 
                     continue 
 } 
                 // Convert the found movies into `Movie` objects and return an array 
                 // of them. 
                 for item in items { 
                     let movie = try Movie(withItem: item)
```

```
 movieList.append(movie) 
 } 
 } 
             return movieList 
         } catch { 
             print("ERROR: getMovies:", dump(error)) 
             throw error 
        } 
    } 
    /// Return an array of `Movie` objects released in the specified range of 
    /// years. 
    /// 
    /// - Parameters: 
    /// - firstYear: The first year of movies to return. 
    /// - lastYear: The last year of movies to return. 
    /// - startKey: A starting point to resume processing; always use `nil`. 
    /// 
    /// - Returns: An array of `Movie` objects describing the matching movies. 
    /// 
   // > Note: The `startKey` parameter is used by this function when
    /// recursively calling itself, and should always be `nil` when calling 
    /// directly. 
    /// 
    func getMovies(firstYear: Int, lastYear: Int, 
                    startKey: [Swift.String: DynamoDBClientTypes.AttributeValue]? = 
 nil) 
         async throws -> [Movie] 
    { 
         do { 
             var movieList: [Movie] = [] 
             guard let client = self.ddbClient else { 
                 throw MoviesError.UninitializedClient 
 } 
             let input = ScanInput( 
                 consistentRead: true, 
                 exclusiveStartKey: startKey, 
                 expressionAttributeNames: [ 
                    "#y": "year" // `year` is a reserved word, so use `#y` instead.
                 ], 
                 expressionAttributeValues: [
```

```
 ":y1": .n(String(firstYear)), 
                     ":y2": .n(String(lastYear)) 
                 ], 
                 filterExpression: "#y BETWEEN :y1 AND :y2", 
                 tableName: self.tableName 
) let pages = client.scanPaginated(input: input) 
            for try await page in pages { 
                 guard let items = page.items else { 
                     print("Error: no items returned.") 
                     continue 
 } 
                 // Build an array of `Movie` objects for the returned items. 
                 for item in items { 
                     let movie = try Movie(withItem: item) 
                     movieList.append(movie) 
 } 
 } 
            return movieList 
        } catch { 
             print("ERROR: getMovies with scan:", dump(error)) 
            throw error 
        } 
    } 
    /// Update the specified movie with new `rating` and `plot` information. 
    /// 
    /// - Parameters: 
    /// - title: The title of the movie to update. 
    /// - year: The release year of the movie to update. 
    /// - rating: The new rating for the movie. 
    /// - plot: The new plot summary string for the movie. 
    /// 
    /// - Returns: An array of mappings of attribute names to their new 
    /// listing each item actually changed. Items that didn't need to change 
    /// aren't included in this list. `nil` if no changes were made. 
    ///
```

```
 func update(title: String, year: Int, rating: Double? = nil, plot: String? = 
 nil) async throws 
         -> [Swift.String: DynamoDBClientTypes.AttributeValue]? 
    { 
         do { 
             guard let client = self.ddbClient else { 
                 throw MoviesError.UninitializedClient 
 } 
             // Build the update expression and the list of expression attribute 
             // values. Include only the information that's changed. 
             var expressionParts: [String] = [] 
             var attrValues: [Swift.String: DynamoDBClientTypes.AttributeValue] = [:] 
            if rating != nil {
                 expressionParts.append("info.rating=:r") 
                 attrValues[":r"] = .n(String(rating!)) 
 } 
            if plot != nil {
                 expressionParts.append("info.plot=:p") 
                 attrValues[":p"] = .s(plot!) 
 } 
            let expression = "set \setminus(expressionParts.joined(separator: ", "))"
             let input = UpdateItemInput( 
                 // Create substitution tokens for the attribute values, to ensure 
                 // no conflicts in expression syntax. 
                 expressionAttributeValues: attrValues, 
                 // The key identifying the movie to update consists of the release 
                 // year and title. 
                 key: [ 
                     "year": .n(String(year)), 
                     "title": .s(title) 
                 ], 
                 returnValues: .updatedNew, 
                 tableName: self.tableName, 
                 updateExpression: expression 
) let output = try await client.updateItem(input: input) 
             guard let attributes: [Swift.String: DynamoDBClientTypes.AttributeValue] 
 = output.attributes else { 
                 throw MoviesError.InvalidAttributes
```

```
 } 
             return attributes 
         } catch { 
             print("ERROR: update:", dump(error)) 
             throw error 
        } 
    } 
    /// Delete a movie, given its title and release year. 
    /// 
    /// - Parameters: 
    /// - title: The movie's title. 
    /// - year: The movie's release year. 
    /// 
    func delete(title: String, year: Int) async throws { 
        do { 
             guard let client = self.ddbClient else { 
                 throw MoviesError.UninitializedClient 
 } 
             let input = DeleteItemInput( 
                 key: [ 
                     "year": .n(String(year)), 
                     "title": .s(title) 
                 ], 
                 tableName: self.tableName 
)= try await client.deleteItem(input: input)
         } catch { 
             print("ERROR: delete:", dump(error)) 
             throw error 
         } 
    }
```
As estruturas usadas pela MovieTable classe para representar filmes.

import Foundation import AWSDynamoDB

}

```
/// The optional details about a movie.
public struct Details: Codable { 
     /// The movie's rating, if available. 
     var rating: Double? 
     /// The movie's plot, if available. 
     var plot: String?
}
/// A structure describing a movie. The `year` and `title` properties are
/// required and are used as the key for Amazon DynamoDB operations. The
/// `info` sub-structure's two properties, `rating` and `plot`, are optional.
public struct Movie: Codable { 
     /// The year in which the movie was released. 
     var year: Int 
     /// The movie's title. 
     var title: String 
     /// A `Details` object providing the optional movie rating and plot 
     /// information. 
     var info: Details 
     /// Create a `Movie` object representing a movie, given the movie's 
     /// details. 
     /// 
     /// - Parameters: 
     /// - title: The movie's title (`String`). 
    11/7 - year: The year in which the movie was released (`Int`).
     /// - rating: The movie's rating (optional `Double`). 
     /// - plot: The movie's plot (optional `String`) 
     init(title: String, year: Int, rating: Double? = nil, plot: String? = nil) { 
         self.title = title 
         self.year = year 
         self.info = Details(rating: rating, plot: plot) 
     } 
     /// Create a `Movie` object representing a movie, given the movie's 
     /// details. 
     /// 
     /// - Parameters: 
     /// - title: The movie's title (`String`). 
    // - year: The year in which the movie was released (`Int`).
     /// - info: The optional rating and plot information for the movie in a 
     /// `Details` object. 
     init(title: String, year: Int, info: Details?){
```

```
 self.title = title 
     self.year = year 
    if info != nil \{ self.info = info! 
     } else { 
         self.info = Details(rating: nil, plot: nil) 
     } 
 } 
 /// 
 /// Return a new `MovieTable` object, given an array mapping string to Amazon 
 /// DynamoDB attribute values. 
 /// 
 /// - Parameter item: The item information provided to the form used by 
 /// DynamoDB. This is an array of strings mapped to 
 /// `DynamoDBClientTypes.AttributeValue` values. 
 init(withItem item: [Swift.String:DynamoDBClientTypes.AttributeValue]) throws { 
     // Read the attributes. 
     guard let titleAttr = item["title"], 
           let yearAttr = item["year"] else { 
         throw MoviesError.ItemNotFound 
     } 
     let infoAttr = item["info"] ?? nil 
     // Extract the values of the title and year attributes. 
     if case .s(let titleVal) = titleAttr { 
         self.title = titleVal 
     } else { 
         throw MoviesError.InvalidAttributes 
     } 
     if case .n(let yearVal) = yearAttr { 
         self.year = Int(yearVal)! 
     } else { 
         throw MoviesError.InvalidAttributes 
     } 
     // Extract the rating and/or plot from the `info` attribute, if 
     // they're present. 
     var rating: Double? = nil
```

```
 var plot: String? = nil 
         if infoAttr != nil, case .m(let infoVal) = infoAttr { 
             let ratingAttr = infoVal["rating"] ?? nil 
             let plotAttr = infoVal["plot"] ?? nil 
             if ratingAttr != nil, case .n(let ratingVal) = ratingAttr { 
                 rating = Double(ratingVal) ?? nil 
 } 
             if plotAttr != nil, case .s(let plotVal) = plotAttr { 
                 plot = plotVal 
 } 
        } 
         self.info = Details(rating: rating, plot: plot) 
    } 
    /// 
    /// Return an array mapping attribute names to Amazon DynamoDB attribute 
    /// values, representing the contents of the `Movie` record as a DynamoDB 
    /// item. 
    /// 
    /// - Returns: The movie item as an array of type 
    /// `[Swift.String:DynamoDBClientTypes.AttributeValue]`. 
    /// 
    func getAsItem() async throws -> 
 [Swift.String:DynamoDBClientTypes.AttributeValue] { 
        // Build the item record, starting with the year and title, which are 
        // always present. 
         var item: [Swift.String:DynamoDBClientTypes.AttributeValue] = [ 
             "year": .n(String(self.year)), 
             "title": .s(self.title) 
         ] 
        // Add the `info` field with the rating and/or plot if they're 
        // available. 
        var details: [Swift.String:DynamoDBClientTypes.AttributeValue] = [:] 
         if (self.info.rating != nil || self.info.plot != nil) { 
             if self.info.rating != nil { 
                 details["rating"] = .n(String(self.info.rating!)) 
 } 
             if self.info.plot != nil {
```

```
 details["plot"] = .s(self.info.plot!) 
 } 
         } 
         item["info"] = .m(details) 
         return item 
    } 
 }
```
Um programa que usa a MovieTable classe para acessar um banco de dados do DynamoDB.

```
import ArgumentParser
import ClientRuntime
import Foundation
import AWSDynamoDB
@testable import MovieList
extension String { 
     // Get the directory if the string is a file path. 
     func directory() -> String { 
         guard let lastIndex = lastIndex(of: "/") else { 
             print("Error: String directory separator not found.") 
             return "" 
         } 
         return String(self[...lastIndex]) 
     }
}
struct ExampleCommand: ParsableCommand { 
     @Argument(help: "The path of the sample movie data JSON file.") 
     var jsonPath: String = #file.directory() + "../../../../../resources/
sample_files/movies.json" 
     @Option(help: "The AWS Region to run AWS API calls in.") 
     var awsRegion: String? 
     @Option( 
         help: ArgumentHelp("The level of logging for the Swift SDK to perform."), 
         completion: .list([
```

```
 "critical", 
            "debug", 
            "error", 
            "info", 
            "notice", 
            "trace", 
            "warning" 
        ]) 
   \lambda var logLevel: String = "error" 
   /// Configuration details for the command. 
    static var configuration = CommandConfiguration( 
        commandName: "basics", 
        abstract: "A basic scenario demonstrating the usage of Amazon DynamoDB.", 
        discussion: """ 
        An example showing how to use Amazon DynamoDB to perform a series of 
        common database activities on a simple movie database. 
        """ 
    ) 
   /// Called by ``main()`` to asynchronously run the AWS example. 
    func runAsync() async throws { 
        print("Welcome to the AWS SDK for Swift basic scenario for Amazon 
 DynamoDB!") 
        //===================================================================== 
        // 1. Create the table. The Amazon DynamoDB table is represented by 
        // the `MovieTable` class. 
        //===================================================================== 
        let tableName = "ddb-movies-sample-\(Int.random(in: 1 ... Int.max))" 
        print("Creating table \"\(tableName)\"...") 
        let movieDatabase = try await MovieTable(region: awsRegion, 
                                                    tableName: tableName) 
        print("\nWaiting for table to be ready to use...") 
        try await movieDatabase.awaitTableActive() 
        //===================================================================== 
        // 2. Add a movie to the table. 
        //=====================================================================
```

```
 print("\nAdding a movie...") 
        try await movieDatabase.add(title: "Avatar: The Way of Water", year: 2022) 
        try await movieDatabase.add(title: "Not a Real Movie", year: 2023) 
        //===================================================================== 
       \frac{1}{2} 3. Update the plot and rating of the movie using an update
        // expression. 
        //===================================================================== 
        print("\nAdding details to the added movie...") 
       = = try await movieDatabase.update(title: "Avatar: The Way of Water", year:
 2022, 
                                             rating: 9.2, plot: "It's a sequel.") 
        //===================================================================== 
        // 4. Populate the table from the JSON file. 
        //===================================================================== 
        print("\nPopulating the movie database from JSON...") 
        try await movieDatabase.populate(jsonPath: jsonPath) 
        //===================================================================== 
       // 5. Get a specific movie by key. In this example, the key is a
        // combination of `title` and `year`. 
        //===================================================================== 
        print("\nLooking for a movie in the table...") 
        let gotMovie = try await movieDatabase.get(title: "This Is the End", year: 
 2013) 
        print("Found the movie \"\(gotMovie.title)\", released in 
 \(gotMovie.year).") 
        print("Rating: \(gotMovie.info.rating ?? 0.0).") 
        print("Plot summary: \(gotMovie.info.plot ?? "None.")") 
        //===================================================================== 
        // 6. Delete a movie. 
        //===================================================================== 
        print("\nDeleting the added movie...") 
        try await movieDatabase.delete(title: "Avatar: The Way of Water", year: 
 2022)
```

```
 //===================================================================== 
        \frac{1}{2} 7. Use a query with a key condition expression to return all movies
         // released in a given year. 
         //===================================================================== 
         print("\nGetting movies released in 1994...") 
         let movieList = try await movieDatabase.getMovies(fromYear: 1994) 
         for movie in movieList { 
             print(" \(movie.title)") 
         } 
         //===================================================================== 
         // 8. Use `scan()` to return movies released in a range of years. 
         //===================================================================== 
         print("\nGetting movies released between 1993 and 1997...") 
         let scannedMovies = try await movieDatabase.getMovies(firstYear: 1993, 
  lastYear: 1997) 
         for movie in scannedMovies { 
             print(" \(movie.title) (\(movie.year))") 
         } 
         //===================================================================== 
         // 9. Delete the table. 
         //===================================================================== 
         print("\nDeleting the table...") 
         try await movieDatabase.deleteTable() 
     }
}
@main
struct Main { 
     static func main() async { 
         let args = Array(CommandLine.arguments.dropFirst()) 
         do { 
             let command = try ExampleCommand.parse(args) 
             try await command.runAsync() 
         } catch { 
             ExampleCommand.exit(withError: error) 
         } 
     }
}
```
- Para obter detalhes da API, consulte os tópicos a seguir na Referência da API AWS SDK para Swift.
	- [BatchWriteItem](https://sdk.amazonaws.com/swift/api/awssdkforswift/latest/documentation/awssdkforswift)
	- [CreateTable](https://sdk.amazonaws.com/swift/api/awssdkforswift/latest/documentation/awssdkforswift)
	- [DeleteItem](https://sdk.amazonaws.com/swift/api/awssdkforswift/latest/documentation/awssdkforswift)
	- [DeleteTable](https://sdk.amazonaws.com/swift/api/awssdkforswift/latest/documentation/awssdkforswift)
	- [DescribeTable](https://sdk.amazonaws.com/swift/api/awssdkforswift/latest/documentation/awssdkforswift)
	- [GetItem](https://sdk.amazonaws.com/swift/api/awssdkforswift/latest/documentation/awssdkforswift)
	- [PutItem](https://sdk.amazonaws.com/swift/api/awssdkforswift/latest/documentation/awssdkforswift)
	- [Query](https://sdk.amazonaws.com/swift/api/awssdkforswift/latest/documentation/awssdkforswift)
	- [Scan](https://sdk.amazonaws.com/swift/api/awssdkforswift/latest/documentation/awssdkforswift)
	- [UpdateItem](https://sdk.amazonaws.com/swift/api/awssdkforswift/latest/documentation/awssdkforswift)

# Ações

# **BatchGetItem**

O código de exemplo a seguir mostra como usar BatchGetItem.

SDK para Swift

# **a** Note

```
import AWSDynamoDB 
     /// Gets an array of `Movie` objects describing all the movies in the 
     /// specified list. Any movies that aren't found in the list have no 
     /// corresponding entry in the resulting array. 
     ///
```

```
 /// - Parameters 
   /// - keys: An array of tuples, each of which specifies the title and
    /// release year of a movie to fetch from the table. 
    /// 
    /// - Returns: 
    /// - An array of `Movie` objects describing each match found in the 
   // table.
    /// 
    /// - Throws: 
    /// - `MovieError.ClientUninitialized` if the DynamoDB client has not 
    /// been initialized. 
    /// - DynamoDB errors are thrown without change. 
    func batchGet(keys: [(title: String, year: Int)]) async throws -> [Movie] { 
         do { 
            guard let client = self.ddbClient else { 
                 throw MovieError.ClientUninitialized 
 } 
            var movieList: [Movie] = [] 
            var keyItems: [[Swift.String: DynamoDBClientTypes.AttributeValue]] = [] 
            // Convert the list of keys into the form used by DynamoDB. 
            for key in keys { 
                 let item: [Swift.String: DynamoDBClientTypes.AttributeValue] = [ 
                     "title": .s(key.title), 
                     "year": .n(String(key.year)) 
 ] 
                 keyItems.append(item) 
 } 
            // Create the input record for `batchGetItem()`. The list of requested 
            // items is in the `requestItems` property. This array contains one 
            // entry for each table from which items are to be fetched. In this 
            // example, there's only one table containing the movie data. 
            // 
            // If we wanted this program to also support searching for matches 
            // in a table of book data, we could add a second `requestItem` 
            // mapping the name of the book table to the list of items we want to 
            // find in it. 
            let input = BatchGetItemInput( 
                 requestItems: [ 
                     self.tableName: .init( 
                         consistentRead: true,
```

```
 keys: keyItems 
) ] 
) // Fetch the matching movies from the table. 
            let output = try await client.batchGetItem(input: input) 
           // Get the set of responses. If there aren't any, return the empty
            // movie list. 
            guard let responses = output.responses else { 
                return movieList 
 } 
            // Get the list of matching items for the table with the name 
            // `tableName`. 
            guard let responseList = responses[self.tableName] else { 
                return movieList 
 } 
            // Create `Movie` items for each of the matching movies in the table 
            // and add them to the `MovieList` array. 
            for response in responseList { 
                try movieList.append(Movie(withItem: response)) 
 } 
            return movieList 
        } catch { 
            print("ERROR: batchGet", dump(error)) 
            throw error 
        } 
    }
```
• Para obter detalhes da API, consulte [BatchGetItema](https://sdk.amazonaws.com/swift/api/awssdkforswift/latest/documentation/awssdkforswift) referência da API AWS SDK for Swift.

### **BatchWriteItem**

O código de exemplo a seguir mostra como usar BatchWriteItem.

#### SDK para Swift

### **a** Note

```
import AWSDynamoDB 
    /// Populate the movie database from the specified JSON file. 
    /// 
    /// - Parameter jsonPath: Path to a JSON file containing movie data. 
     /// 
    func populate(jsonPath: String) async throws { 
         do { 
             guard let client = self.ddbClient else { 
                 throw MoviesError.UninitializedClient 
 } 
             // Create a Swift `URL` and use it to load the file into a `Data` 
             // object. Then decode the JSON into an array of `Movie` objects. 
             let fileUrl = URL(fileURLWithPath: jsonPath) 
             let jsonData = try Data(contentsOf: fileUrl) 
             var movieList = try JSONDecoder().decode([Movie].self, from: jsonData) 
             // Truncate the list to the first 200 entries or so for this example. 
             if movieList.count > 200 { 
                 movieList = Array(movieList[...199]) 
 } 
             // Before sending records to the database, break the movie list into 
             // 25-entry chunks, which is the maximum size of a batch item request. 
             let count = movieList.count 
             let chunks = stride(from: 0, to: count, by: 25).map { 
                 Array(movieList[$0 ..< Swift.min($0 + 25, count)]) 
 }
```

```
 // For each chunk, create a list of write request records and populate 
            // them with `PutRequest` requests, each specifying one movie from the 
            // chunk. Once the chunk's items are all in the `PutRequest` list, 
            // send them to Amazon DynamoDB using the 
            // `DynamoDBClient.batchWriteItem()` function. 
            for chunk in chunks { 
                var requestList: [DynamoDBClientTypes.WriteRequest] = [] 
                for movie in chunk { 
                    let item = try await movie.getAsItem() 
                    let request = DynamoDBClientTypes.WriteRequest( 
                        putRequest: .init( 
                            item: item 
)) requestList.append(request) 
 } 
                let input = BatchWriteItemInput(requestItems: [tableName: 
 requestList]) 
               = try await client.batchWriteItem(input: input)
 } 
        } catch { 
            print("ERROR: populate:", dump(error)) 
            throw error 
        } 
    }
```
• Para obter detalhes da API, consulte [BatchWriteItema](https://sdk.amazonaws.com/swift/api/awssdkforswift/latest/documentation/awssdkforswift) referência da API AWS SDK for Swift.

# **CreateTable**

O código de exemplo a seguir mostra como usar CreateTable.

### SDK para Swift

# **a** Note

import AWSDynamoDB

```
 /// 
    /// Create a movie table in the Amazon DynamoDB data store. 
    /// 
    private func createTable() async throws { 
         do { 
             guard let client = self.ddbClient else { 
                 throw MoviesError.UninitializedClient 
 } 
             let input = CreateTableInput( 
                 attributeDefinitions: [ 
                     DynamoDBClientTypes.AttributeDefinition(attributeName: "year", 
 attributeType: .n), 
                     DynamoDBClientTypes.AttributeDefinition(attributeName: "title", 
 attributeType: .s) 
                 ], 
                 keySchema: [ 
                     DynamoDBClientTypes.KeySchemaElement(attributeName: "year", 
 keyType: .hash), 
                     DynamoDBClientTypes.KeySchemaElement(attributeName: "title", 
 keyType: .range) 
 ], 
                 provisionedThroughput: DynamoDBClientTypes.ProvisionedThroughput( 
                     readCapacityUnits: 10, 
                     writeCapacityUnits: 10 
                 ), 
                 tableName: self.tableName 
) let output = try await client.createTable(input: input) 
             if output.tableDescription == nil { 
                 throw MoviesError.TableNotFound
```

```
 } 
        } catch { 
             print("ERROR: createTable:", dump(error)) 
             throw error 
        } 
    }
```
• Para obter detalhes da API, consulte [CreateTablea](https://sdk.amazonaws.com/swift/api/awssdkforswift/latest/documentation/awssdkforswift) referência da API AWS SDK for Swift.

### **DeleteItem**

O código de exemplo a seguir mostra como usar DeleteItem.

#### SDK para Swift

**a** Note

```
import AWSDynamoDB 
     /// Delete a movie, given its title and release year. 
     /// 
     /// - Parameters: 
     /// - title: The movie's title. 
     /// - year: The movie's release year. 
     /// 
     func delete(title: String, year: Int) async throws { 
         do { 
             guard let client = self.ddbClient else { 
                 throw MoviesError.UninitializedClient 
 } 
             let input = DeleteItemInput( 
                 key: [ 
                      "year": .n(String(year)), 
                      "title": .s(title)
```

```
 ], 
                 tableName: self.tableName 
) _ = try await client.deleteItem(input: input) 
         } catch { 
             print("ERROR: delete:", dump(error)) 
             throw error 
         } 
    }
```
• Para obter detalhes da API, consulte [DeleteItema](https://sdk.amazonaws.com/swift/api/awssdkforswift/latest/documentation/awssdkforswift) referência da API AWS SDK for Swift.

# **DeleteTable**

O código de exemplo a seguir mostra como usar DeleteTable.

### SDK para Swift

### **a** Note

```
import AWSDynamoDB 
    /// 
    /// Deletes the table from Amazon DynamoDB. 
    /// 
     func deleteTable() async throws { 
         do { 
             guard let client = self.ddbClient else { 
                 throw MoviesError.UninitializedClient 
 } 
             let input = DeleteTableInput( 
                 tableName: self.tableName 
) _ = try await client.deleteTable(input: input) 
         } catch {
```

```
 print("ERROR: deleteTable:", dump(error)) 
          throw error 
     } 
 }
```
• Para obter detalhes da API, consulte [DeleteTable](https://sdk.amazonaws.com/swift/api/awssdkforswift/latest/documentation/awssdkforswift)a referência da API AWS SDK for Swift.

### **GetItem**

O código de exemplo a seguir mostra como usar GetItem.

### SDK para Swift

### **a** Note

```
import AWSDynamoDB 
    /// Return a `Movie` record describing the specified movie from the Amazon 
     /// DynamoDB table. 
     /// 
     /// - Parameters: 
     /// - title: The movie's title (`String`). 
     /// - year: The movie's release year (`Int`). 
     /// 
     /// - Throws: `MoviesError.ItemNotFound` if the movie isn't in the table. 
     /// 
     /// - Returns: A `Movie` record with the movie's details. 
     func get(title: String, year: Int) async throws -> Movie { 
         do { 
             guard let client = self.ddbClient else { 
                 throw MoviesError.UninitializedClient 
 } 
             let input = GetItemInput( 
                 key: [
```

```
 "year": .n(String(year)), 
                     "title": .s(title) 
                 ], 
                 tableName: self.tableName 
) let output = try await client.getItem(input: input) 
             guard let item = output.item else { 
                 throw MoviesError.ItemNotFound 
 } 
             let movie = try Movie(withItem: item) 
             return movie 
         } catch { 
             print("ERROR: get:", dump(error)) 
             throw error 
         } 
    }
```
• Para obter detalhes da API, consulte [GetItem](https://sdk.amazonaws.com/swift/api/awssdkforswift/latest/documentation/awssdkforswift)a referência da API AWS SDK for Swift.

# **ListTables**

O código de exemplo a seguir mostra como usar ListTables.

SDK para Swift

```
a Note
```

```
import AWSDynamoDB 
    /// Get a list of the DynamoDB tables available in the specified Region. 
     /// 
     /// - Returns: An array of strings listing all of the tables available 
     /// in the Region specified when the session was created. 
     public func getTableList() async throws -> [String] {
```

```
 let input = ListTablesInput( 
\overline{\phantom{a}} return try await session.listTables(input: input) 
     }
```
• Para obter detalhes da API, consulte [ListTables](https://sdk.amazonaws.com/swift/api/awssdkforswift/latest/documentation/awssdkforswift)a referência da API AWS SDK for Swift.

#### **PutItem**

O código de exemplo a seguir mostra como usar PutItem.

SDK para Swift

### **a** Note

```
import AWSDynamoDB 
     /// Add a movie specified as a `Movie` structure to the Amazon DynamoDB 
     /// table. 
     /// 
     /// - Parameter movie: The `Movie` to add to the table. 
     /// 
     func add(movie: Movie) async throws { 
         do { 
             guard let client = self.ddbClient else { 
                 throw MoviesError.UninitializedClient 
 } 
             // Get a DynamoDB item containing the movie data. 
             let item = try await movie.getAsItem() 
             // Send the `PutItem` request to Amazon DynamoDB. 
             let input = PutItemInput( 
                 item: item, 
                 tableName: self.tableName
```

```
)= try await client.putItem(input: input)
         } catch { 
             print("ERROR: add movie:", dump(error)) 
             throw error 
         } 
    } 
    /// 
    /// Return an array mapping attribute names to Amazon DynamoDB attribute 
    /// values, representing the contents of the `Movie` record as a DynamoDB 
    /// item. 
    /// 
    /// - Returns: The movie item as an array of type 
    /// `[Swift.String:DynamoDBClientTypes.AttributeValue]`. 
    /// 
    func getAsItem() async throws -> 
 [Swift.String:DynamoDBClientTypes.AttributeValue] { 
        // Build the item record, starting with the year and title, which are 
        // always present. 
         var item: [Swift.String:DynamoDBClientTypes.AttributeValue] = [ 
             "year": .n(String(self.year)), 
             "title": .s(self.title) 
        \mathbf{I} // Add the `info` field with the rating and/or plot if they're 
        // available. 
         var details: [Swift.String:DynamoDBClientTypes.AttributeValue] = [:] 
         if (self.info.rating != nil || self.info.plot != nil) { 
             if self.info.rating != nil { 
                 details["rating"] = .n(String(self.info.rating!)) 
 } 
             if self.info.plot != nil { 
                 details["plot"] = .s(self.info.plot!) 
 } 
         } 
         item["info"] = .m(details) 
         return item 
     }
```
• Para obter detalhes da API, consulte [PutItema](https://sdk.amazonaws.com/swift/api/awssdkforswift/latest/documentation/awssdkforswift) referência da API AWS SDK for Swift.

#### **Query**

O código de exemplo a seguir mostra como usar Query.

#### SDK para Swift

#### **a** Note

import AWSDynamoDB

```
 /// Get all the movies released in the specified year. 
    /// 
    /// - Parameter year: The release year of the movies to return. 
    /// 
    /// - Returns: An array of `Movie` objects describing each matching movie. 
    /// 
    func getMovies(fromYear year: Int) async throws -> [Movie] { 
         do { 
             guard let client = self.ddbClient else { 
                 throw MoviesError.UninitializedClient 
 } 
             let input = QueryInput( 
                 expressionAttributeNames: [ 
                    "#y": "year"
                 ], 
                 expressionAttributeValues: [ 
                     ":y": .n(String(year)) 
                 ], 
                 keyConditionExpression: "#y = :y", 
                 tableName: self.tableName 
) // Use "Paginated" to get all the movies.
```

```
 // This lets the SDK handle the 'lastEvaluatedKey' property in 
"QueryOutput".
            let pages = client.queryPaginated(input: input) 
            var movieList: [Movie] = [] 
            for try await page in pages { 
                 guard let items = page.items else { 
                     print("Error: no items returned.") 
                     continue 
 } 
                 // Convert the found movies into `Movie` objects and return an array 
                // of them. 
                 for item in items { 
                     let movie = try Movie(withItem: item) 
                     movieList.append(movie) 
 } 
 } 
            return movieList 
        } catch { 
            print("ERROR: getMovies:", dump(error)) 
            throw error 
        } 
    }
```
• Para obter detalhes da API, consulte [Query](https://sdk.amazonaws.com/swift/api/awssdkforswift/latest/documentation/awssdkforswift) na Referência da API AWS SDK para Swift.

### **Scan**

O código de exemplo a seguir mostra como usar Scan.

SDK para Swift

### **a** Note

```
import AWSDynamoDB 
    /// Return an array of `Movie` objects released in the specified range of 
    /// years. 
     /// 
    /// - Parameters: 
    /// - firstYear: The first year of movies to return. 
    /// - lastYear: The last year of movies to return. 
    /// - startKey: A starting point to resume processing; always use `nil`. 
    /// 
    /// - Returns: An array of `Movie` objects describing the matching movies. 
    /// 
   // > Note: The `startKey` parameter is used by this function when
    /// recursively calling itself, and should always be `nil` when calling 
    /// directly. 
     /// 
     func getMovies(firstYear: Int, lastYear: Int, 
                    startKey: [Swift.String: DynamoDBClientTypes.AttributeValue]? = 
  nil) 
         async throws -> [Movie] 
     { 
         do { 
             var movieList: [Movie] = [] 
             guard let client = self.ddbClient else { 
                 throw MoviesError.UninitializedClient 
 } 
             let input = ScanInput( 
                 consistentRead: true, 
                 exclusiveStartKey: startKey, 
                 expressionAttributeNames: [ 
                    "#y": "year" // `year` is a reserved word, so use `#y` instead.
 ], 
                 expressionAttributeValues: [ 
                     ":y1": .n(String(firstYear)), 
                     ":y2": .n(String(lastYear)) 
                 ], 
                 filterExpression: "#y BETWEEN :y1 AND :y2", 
                 tableName: self.tableName 
)
```
```
 let pages = client.scanPaginated(input: input) 
            for try await page in pages { 
                guard let items = page.items else { 
                    print("Error: no items returned.") 
                    continue 
 } 
                // Build an array of `Movie` objects for the returned items. 
                for item in items { 
                    let movie = try Movie(withItem: item) 
                    movieList.append(movie) 
 } 
 } 
            return movieList 
        } catch { 
            print("ERROR: getMovies with scan:", dump(error)) 
            throw error 
        } 
    }
```
• Para obter detalhes da API, consulte [Scan](https://sdk.amazonaws.com/swift/api/awssdkforswift/latest/documentation/awssdkforswift) na Referência da API AWS SDK para Swift.

#### **UpdateItem**

O código de exemplo a seguir mostra como usar UpdateItem.

#### SDK para Swift

# **a** Note

Tem mais sobre GitHub. Encontre o exemplo completo e saiba como configurar e executar no [Repositório de exemplos de código da AWS.](https://github.com/awsdocs/aws-doc-sdk-examples/tree/main/swift/example_code/dynamodb#code-examples)

import AWSDynamoDB

```
 /// Update the specified movie with new `rating` and `plot` information. 
    /// 
    /// - Parameters: 
    /// - title: The title of the movie to update. 
    /// - year: The release year of the movie to update. 
    /// - rating: The new rating for the movie. 
    /// - plot: The new plot summary string for the movie. 
    /// 
    /// - Returns: An array of mappings of attribute names to their new 
    /// listing each item actually changed. Items that didn't need to change 
    /// aren't included in this list. `nil` if no changes were made. 
    /// 
    func update(title: String, year: Int, rating: Double? = nil, plot: String? = 
 nil) async throws 
        -> [Swift.String: DynamoDBClientTypes.AttributeValue]? 
    { 
        do { 
             guard let client = self.ddbClient else { 
                 throw MoviesError.UninitializedClient 
 } 
             // Build the update expression and the list of expression attribute 
             // values. Include only the information that's changed. 
             var expressionParts: [String] = [] 
             var attrValues: [Swift.String: DynamoDBClientTypes.AttributeValue] = [:] 
            if rating != nil \{ expressionParts.append("info.rating=:r") 
                 attrValues[":r"] = .n(String(rating!)) 
 } 
            if plot != nil \{ expressionParts.append("info.plot=:p") 
                 attrValues[":p"] = .s(plot!) 
 } 
             let expression = "set \(expressionParts.joined(separator: ", "))" 
             let input = UpdateItemInput( 
                 // Create substitution tokens for the attribute values, to ensure 
                 // no conflicts in expression syntax. 
                 expressionAttributeValues: attrValues, 
                 // The key identifying the movie to update consists of the release 
                 // year and title. 
                 key: [
```

```
 "year": .n(String(year)), 
                     "title": .s(title) 
 ], 
                returnValues: .updatedNew, 
                tableName: self.tableName, 
                updateExpression: expression 
) let output = try await client.updateItem(input: input) 
            guard let attributes: [Swift.String: DynamoDBClientTypes.AttributeValue] 
 = output.attributes else { 
                throw MoviesError.InvalidAttributes 
 } 
            return attributes 
        } catch { 
            print("ERROR: update:", dump(error)) 
            throw error 
        } 
    }
```
• Para obter detalhes da API, consulte [UpdateItema](https://sdk.amazonaws.com/swift/api/awssdkforswift/latest/documentation/awssdkforswift) referência da API AWS SDK for Swift.

# Exemplos do IAM usando o SDK para Swift

Os exemplos de código a seguir mostram como realizar ações e implementar cenários comuns usando o AWS SDK para Swift com IAM.

Ações são trechos de código de programas maiores e devem ser executadas em contexto. Embora as ações mostrem como chamar perfis de serviço individuais, você pode ver as ações no contexto em seus cenários relacionados.

Cada exemplo inclui um link para o código-fonte completo, em que você pode encontrar instruções sobre como configurar e executar o código.

Tópicos

• [Ações](#page-13270-0)

# Ações

# **AttachRolePolicy**

O código de exemplo a seguir mostra como usar AttachRolePolicy.

# SDK para Swift

# **a** Note

Tem mais sobre GitHub. Encontre o exemplo completo e saiba como configurar e executar no [Repositório de exemplos de código da AWS.](https://github.com/awsdocs/aws-doc-sdk-examples/tree/main/swift/example_code/iam#code-examples)

```
import AWSIAM
import AWSS3 
     public func attachRolePolicy(role: String, policyArn: String) async throws { 
         let input = AttachRolePolicyInput( 
              policyArn: policyArn, 
              roleName: role 
         ) 
         do { 
              _ = try await client.attachRolePolicy(input: input) 
         } catch { 
              print("ERROR: Attaching a role policy:", dump(error)) 
              throw error 
         } 
     }
```
• Para obter detalhes da API, consulte [AttachRolePolicy](https://sdk.amazonaws.com/swift/api/awssdkforswift/latest/documentation/awssdkforswift)a referência da API AWS SDK for Swift.

# **CreateAccessKey**

O código de exemplo a seguir mostra como usar CreateAccessKey.

# **a** Note

Tem mais sobre GitHub. Encontre o exemplo completo e saiba como configurar e executar no [Repositório de exemplos de código da AWS.](https://github.com/awsdocs/aws-doc-sdk-examples/tree/main/swift/example_code/iam#code-examples)

```
import AWSIAM
import AWSS3 
     public func createAccessKey(userName: String) async throws -> 
  IAMClientTypes.AccessKey { 
         let input = CreateAccessKeyInput( 
             userName: userName 
         ) 
         do { 
             let output = try await iamClient.createAccessKey(input: input) 
             guard let accessKey = output.accessKey else { 
                  throw ServiceHandlerError.keyError 
 } 
             return accessKey 
         } catch { 
             print("ERROR: createAccessKey:", dump(error)) 
             throw error 
         } 
     }
```
• Para obter detalhes da API, consulte [CreateAccessKeya](https://sdk.amazonaws.com/swift/api/awssdkforswift/latest/documentation/awssdkforswift) referência da API AWS SDK for Swift.

#### **CreatePolicy**

O código de exemplo a seguir mostra como usar CreatePolicy.

# **a** Note

Tem mais sobre GitHub. Encontre o exemplo completo e saiba como configurar e executar no [Repositório de exemplos de código da AWS.](https://github.com/awsdocs/aws-doc-sdk-examples/tree/main/swift/example_code/iam#code-examples)

```
import AWSIAM
import AWSS3 
     public func createPolicy(name: String, policyDocument: String) async throws -> 
  IAMClientTypes.Policy { 
         let input = CreatePolicyInput( 
             policyDocument: policyDocument, 
             policyName: name 
         ) 
         do { 
             let output = try await iamClient.createPolicy(input: input) 
             guard let policy = output.policy else { 
                  throw ServiceHandlerError.noSuchPolicy 
 } 
             return policy 
         } catch { 
             print("ERROR: createPolicy:", dump(error)) 
             throw error 
         } 
     }
```
• Para obter detalhes da API, consulte [CreatePolicya](https://sdk.amazonaws.com/swift/api/awssdkforswift/latest/documentation/awssdkforswift) referência da API AWS SDK for Swift.

#### **CreateRole**

O código de exemplo a seguir mostra como usar CreateRole.

# **a** Note

Tem mais sobre GitHub. Encontre o exemplo completo e saiba como configurar e executar no [Repositório de exemplos de código da AWS.](https://github.com/awsdocs/aws-doc-sdk-examples/tree/main/swift/example_code/iam#code-examples)

```
import AWSIAM
import AWSS3 
     public func createRole(name: String, policyDocument: String) async throws -> 
  String { 
         let input = CreateRoleInput( 
             assumeRolePolicyDocument: policyDocument, 
             roleName: name 
         ) 
         do { 
             let output = try await client.createRole(input: input) 
             guard let role = output.role else { 
                 throw ServiceHandlerError.noSuchRole 
 } 
             guard let id = role.roleId else { 
                 throw ServiceHandlerError.noSuchRole 
 } 
             return id 
         } catch { 
             print("ERROR: createRole:", dump(error)) 
             throw error 
         } 
     }
```
• Para obter detalhes da API, consulte [CreateRole](https://sdk.amazonaws.com/swift/api/awssdkforswift/latest/documentation/awssdkforswift)a referência da API AWS SDK for Swift.

# **CreateServiceLinkedRole**

O código de exemplo a seguir mostra como usar CreateServiceLinkedRole.

#### **a** Note

Tem mais sobre GitHub. Encontre o exemplo completo e saiba como configurar e executar no [Repositório de exemplos de código da AWS.](https://github.com/awsdocs/aws-doc-sdk-examples/tree/main/swift/example_code/iam#code-examples)

```
import AWSIAM
import AWSS3 
     public func createServiceLinkedRole(service: String, suffix: String? = nil, 
  description: String?) 
                      async throws -> IAMClientTypes.Role { 
         let input = CreateServiceLinkedRoleInput( 
             awsServiceName: service, 
             customSuffix: suffix, 
             description: description 
         ) 
         do { 
             let output = try await client.createServiceLinkedRole(input: input) 
             guard let role = output.role else { 
                  throw ServiceHandlerError.noSuchRole 
 } 
             return role 
         } catch { 
             print("ERROR: createServiceLinkedRole:", dump(error)) 
             throw error 
         } 
     }
```
• Para obter detalhes da API, consulte [CreateServiceLinkedRolea](https://sdk.amazonaws.com/swift/api/awssdkforswift/latest/documentation/awssdkforswift) referência da API AWS SDK for Swift.

#### **CreateUser**

O código de exemplo a seguir mostra como usar CreateUser.

# **a** Note

Tem mais sobre GitHub. Encontre o exemplo completo e saiba como configurar e executar no [Repositório de exemplos de código da AWS.](https://github.com/awsdocs/aws-doc-sdk-examples/tree/main/swift/example_code/iam#code-examples)

```
import AWSIAM
import AWSS3 
     public func createUser(name: String) async throws -> String { 
         let input = CreateUserInput( 
             userName: name 
        \lambda do { 
             let output = try await client.createUser(input: input) 
             guard let user = output.user else { 
                 throw ServiceHandlerError.noSuchUser 
 } 
             guard let id = user.userId else { 
                 throw ServiceHandlerError.noSuchUser 
 } 
             return id 
         } catch { 
             print("ERROR: createUser:", dump(error)) 
             throw error 
         } 
     }
```
• Para obter detalhes da API, consulte [CreateUsera](https://sdk.amazonaws.com/swift/api/awssdkforswift/latest/documentation/awssdkforswift) referência da API AWS SDK for Swift.

#### **DeleteAccessKey**

O código de exemplo a seguir mostra como usar DeleteAccessKey.

# **a** Note

Tem mais sobre GitHub. Encontre o exemplo completo e saiba como configurar e executar no [Repositório de exemplos de código da AWS.](https://github.com/awsdocs/aws-doc-sdk-examples/tree/main/swift/example_code/iam#code-examples)

```
import AWSIAM
import AWSS3 
     public func deleteAccessKey(user: IAMClientTypes.User? = nil, 
                                    key: IAMClientTypes.AccessKey) async throws 
     { 
         let userName: String? 
         if user != nil { 
              userName = user!.userName 
         } else { 
              userName = nil 
         } 
         let input = DeleteAccessKeyInput( 
              accessKeyId: key.accessKeyId, 
              userName: userName 
          ) 
         do { 
              _ = try await iamClient.deleteAccessKey(input: input) 
         } catch { 
              print("ERROR: deleteAccessKey:", dump(error)) 
              throw error 
         } 
     }
```
• Para obter detalhes da API, consulte [DeleteAccessKeya](https://sdk.amazonaws.com/swift/api/awssdkforswift/latest/documentation/awssdkforswift) referência da API AWS SDK for Swift.

# **DeletePolicy**

O código de exemplo a seguir mostra como usar DeletePolicy.

SDK para Swift

# **a** Note

Tem mais sobre GitHub. Encontre o exemplo completo e saiba como configurar e executar no [Repositório de exemplos de código da AWS.](https://github.com/awsdocs/aws-doc-sdk-examples/tree/main/swift/example_code/iam#code-examples)

```
import AWSIAM
import AWSS3 
     public func deletePolicy(policy: IAMClientTypes.Policy) async throws { 
         let input = DeletePolicyInput( 
              policyArn: policy.arn 
        \lambda do { 
             = try await iamClient.deletePolicy(input: input)
         } catch { 
              print("ERROR: deletePolicy:", dump(error)) 
              throw error 
         } 
     }
```
• Para obter detalhes da API, consulte [DeletePolicy](https://sdk.amazonaws.com/swift/api/awssdkforswift/latest/documentation/awssdkforswift)a referência da API AWS SDK for Swift.

# **DeleteRole**

O código de exemplo a seguir mostra como usar DeleteRole.

# **a** Note

Tem mais sobre GitHub. Encontre o exemplo completo e saiba como configurar e executar no [Repositório de exemplos de código da AWS.](https://github.com/awsdocs/aws-doc-sdk-examples/tree/main/swift/example_code/iam#code-examples)

```
import AWSIAM
import AWSS3 
     public func deleteRole(role: IAMClientTypes.Role) async throws { 
         let input = DeleteRoleInput( 
              roleName: role.roleName 
         \lambda do { 
              _ = try await iamClient.deleteRole(input: input) 
         } catch { 
              print("ERROR: deleteRole:", dump(error)) 
              throw error 
         } 
     }
```
• Para obter detalhes da API, consulte [DeleteRolea](https://sdk.amazonaws.com/swift/api/awssdkforswift/latest/documentation/awssdkforswift) referência da API AWS SDK for Swift.

#### **DeleteUser**

O código de exemplo a seguir mostra como usar DeleteUser.

SDK para Swift

#### **a** Note

```
import AWSIAM
import AWSS3 
     public func deleteUser(user: IAMClientTypes.User) async throws { 
         let input = DeleteUserInput( 
              userName: user.userName 
        \lambda do { 
              _ = try await iamClient.deleteUser(input: input) 
         } catch { 
              print("ERROR: deleteUser:", dump(error)) 
              throw error 
         } 
     }
```
• Para obter detalhes da API, consulte [DeleteUsera](https://sdk.amazonaws.com/swift/api/awssdkforswift/latest/documentation/awssdkforswift) referência da API AWS SDK for Swift.

#### **DeleteUserPolicy**

O código de exemplo a seguir mostra como usar DeleteUserPolicy.

SDK para Swift

```
a Note
```

```
import AWSIAM
import AWSS3 
     func deleteUserPolicy(user: IAMClientTypes.User, policyName: String) async 
  throws { 
         let input = DeleteUserPolicyInput( 
             policyName: policyName, 
             userName: user.userName
```

```
 ) 
     do { 
          _ = try await iamClient.deleteUserPolicy(input: input) 
     } catch { 
          print("ERROR: deleteUserPolicy:", dump(error)) 
          throw error 
     } 
 }
```
• Para obter detalhes da API, consulte [DeleteUserPolicya](https://sdk.amazonaws.com/swift/api/awssdkforswift/latest/documentation/awssdkforswift) referência da API AWS SDK for Swift.

# **DetachRolePolicy**

O código de exemplo a seguir mostra como usar DetachRolePolicy.

SDK para Swift

```
a Note
```

```
import AWSIAM
import AWSS3 
     public func detachRolePolicy(policy: IAMClientTypes.Policy, role: 
  IAMClientTypes.Role) async throws { 
         let input = DetachRolePolicyInput( 
              policyArn: policy.arn, 
              roleName: role.roleName 
         ) 
         do { 
              _ = try await iamClient.detachRolePolicy(input: input) 
         } catch { 
              print("ERROR: detachRolePolicy:", dump(error)) 
              throw error
```
}

```
 }
```
• Para obter detalhes da API, consulte [DetachRolePolicy](https://sdk.amazonaws.com/swift/api/awssdkforswift/latest/documentation/awssdkforswift)a referência da API AWS SDK for Swift.

# **GetPolicy**

O código de exemplo a seguir mostra como usar GetPolicy.

SDK para Swift

# **a** Note

Tem mais sobre GitHub. Encontre o exemplo completo e saiba como configurar e executar no [Repositório de exemplos de código da AWS.](https://github.com/awsdocs/aws-doc-sdk-examples/tree/main/swift/example_code/iam#code-examples)

```
import AWSIAM
import AWSS3 
     public func getPolicy(arn: String) async throws -> IAMClientTypes.Policy { 
         let input = GetPolicyInput( 
              policyArn: arn 
          ) 
         do { 
              let output = try await client.getPolicy(input: input) 
              guard let policy = output.policy else { 
                  throw ServiceHandlerError.noSuchPolicy 
              } 
              return policy 
         } catch { 
              print("ERROR: getPolicy:", dump(error)) 
              throw error 
         } 
     }
```
• Para obter detalhes da API, consulte [GetPolicya](https://sdk.amazonaws.com/swift/api/awssdkforswift/latest/documentation/awssdkforswift) referência da API AWS SDK for Swift.

#### **GetRole**

O código de exemplo a seguir mostra como usar GetRole.

SDK para Swift

#### **a** Note

Tem mais sobre GitHub. Encontre o exemplo completo e saiba como configurar e executar no [Repositório de exemplos de código da AWS.](https://github.com/awsdocs/aws-doc-sdk-examples/tree/main/swift/example_code/iam#code-examples)

```
import AWSIAM
import AWSS3 
     public func getRole(name: String) async throws -> IAMClientTypes.Role { 
         let input = GetRoleInput( 
              roleName: name 
        \lambda do { 
              let output = try await client.getRole(input: input) 
              guard let role = output.role else { 
                  throw ServiceHandlerError.noSuchRole 
 } 
              return role 
         } catch { 
              print("ERROR: getRole:", dump(error)) 
              throw error 
         } 
     }
```
• Para obter detalhes da API, consulte [GetRolea](https://sdk.amazonaws.com/swift/api/awssdkforswift/latest/documentation/awssdkforswift) referência da API AWS SDK for Swift.

#### **GetUser**

O código de exemplo a seguir mostra como usar GetUser.

# **a** Note

Tem mais sobre GitHub. Encontre o exemplo completo e saiba como configurar e executar no [Repositório de exemplos de código da AWS.](https://github.com/awsdocs/aws-doc-sdk-examples/tree/main/swift/example_code/iam#code-examples)

```
import AWSIAM
import AWSS3 
     public func getUser(name: String? = nil) async throws -> IAMClientTypes.User { 
         let input = GetUserInput( 
             userName: name 
        \lambda do { 
             let output = try await iamClient.getUser(input: input) 
             guard let user = output.user else { 
                  throw ServiceHandlerError.noSuchUser 
 } 
             return user 
         } catch { 
             print("ERROR: getUser:", dump(error)) 
             throw error 
         } 
     }
```
• Para obter detalhes da API, consulte [GetUser](https://sdk.amazonaws.com/swift/api/awssdkforswift/latest/documentation/awssdkforswift)a referência da API AWS SDK for Swift.

#### **ListAttachedRolePolicies**

O código de exemplo a seguir mostra como usar ListAttachedRolePolicies.

#### **a** Note

```
import AWSIAM
import AWSS3 
    /// Returns a list of AWS Identity and Access Management (IAM) policies 
    /// that are attached to the role. 
     /// 
    /// - Parameter role: The IAM role to return the policy list for. 
    /// 
    /// - Returns: An array of `IAMClientTypes.AttachedPolicy` objects 
    /// describing each managed policy that's attached to the role. 
     public func listAttachedRolePolicies(role: String) async throws -> 
  [IAMClientTypes.AttachedPolicy] { 
         var policyList: [IAMClientTypes.AttachedPolicy] = [] 
         // Use "Paginated" to get all the attached role polices. 
         // This lets the SDK handle the 'isTruncated' in 
  "ListAttachedRolePoliciesOutput". 
         let input = ListAttachedRolePoliciesInput( 
             roleName: role 
\overline{\phantom{a}} let output = client.listAttachedRolePoliciesPaginated(input: input) 
         do { 
             for try await page in output { 
                 guard let attachedPolicies = page.attachedPolicies else { 
                     print("Error: no attached policies returned.") 
                     continue 
 } 
                 for attachedPolicy in attachedPolicies { 
                     policyList.append(attachedPolicy) 
 } 
 }
```

```
 } catch { 
          print("ERROR: listAttachedRolePolicies:", dump(error)) 
          throw error 
     } 
     return policyList 
 }
```
• Para obter detalhes da API, consulte [ListAttachedRolePoliciesa](https://sdk.amazonaws.com/swift/api/awssdkforswift/latest/documentation/awssdkforswift) referência da API AWS SDK for Swift.

#### **ListGroups**

O código de exemplo a seguir mostra como usar ListGroups.

#### SDK para Swift

#### **a** Note

```
import AWSIAM
import AWSS3 
     public func listGroups() async throws -> [String] { 
         var groupList: [String] = [] 
         // Use "Paginated" to get all the groups. 
         // This lets the SDK handle the 'isTruncated' property in 
  "ListGroupsOutput". 
         let input = ListGroupsInput() 
         let pages = client.listGroupsPaginated(input: input) 
         do { 
             for try await page in pages { 
                  guard let groups = page.groups else { 
                      print("Error: no groups returned.")
```

```
 continue 
 } 
               for group in groups { 
                  if let name = group.groupName { 
                      groupList.append(name) 
1 1 1 1 1 1 1
 } 
 } 
        } catch { 
           print("ERROR: listGroups:", dump(error)) 
           throw error 
        } 
        return groupList 
    }
```
• Para obter detalhes da API, consulte [ListGroupsa](https://sdk.amazonaws.com/swift/api/awssdkforswift/latest/documentation/awssdkforswift) referência da API AWS SDK for Swift.

# **ListPolicies**

O código de exemplo a seguir mostra como usar ListPolicies.

SDK para Swift

#### **a** Note

```
import AWSIAM
import AWSS3 
     public func listPolicies() async throws -> [MyPolicyRecord] { 
         var policyList: [MyPolicyRecord] = [] 
         // Use "Paginated" to get all the policies. 
         // This lets the SDK handle the 'isTruncated' in "ListPoliciesOutput". 
         let input = ListPoliciesInput() 
         let output = client.listPoliciesPaginated(input: input)
```

```
 do { 
            for try await page in output { 
                guard let policies = page.policies else { 
                    print("Error: no policies returned.") 
                    continue 
 } 
                for policy in policies { 
                    guard let name = policy.policyName, 
                          let id = policy.policyId, 
                          let arn = policy.arn 
                    else { 
                        throw ServiceHandlerError.noSuchPolicy 
1 1 1 1 1 1 1
                    policyList.append(MyPolicyRecord(name: name, id: id, arn: arn)) 
 } 
 } 
        } catch { 
            print("ERROR: listPolicies:", dump(error)) 
            throw error 
        } 
        return policyList 
    }
```
• Para obter detalhes da API, consulte [ListPoliciesa](https://sdk.amazonaws.com/swift/api/awssdkforswift/latest/documentation/awssdkforswift) referência da API AWS SDK for Swift.

# **ListRolePolicies**

O código de exemplo a seguir mostra como usar ListRolePolicies.

SDK para Swift

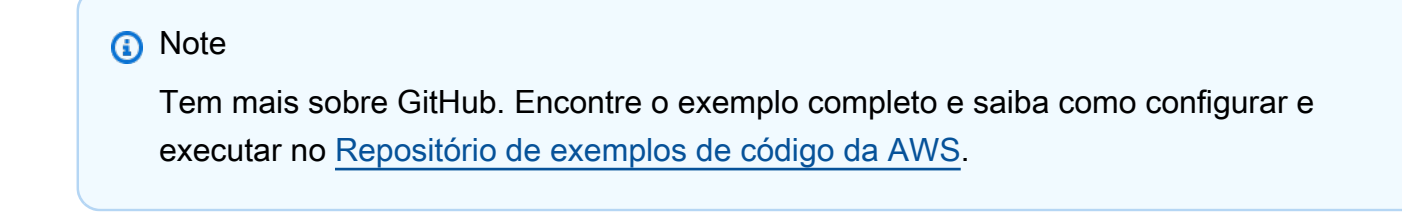

import AWSIAM

import AWSS3

```
 public func listRolePolicies(role: String) async throws -> [String] { 
        var policyList: [String] = [] 
        // Use "Paginated" to get all the role policies. 
        // This lets the SDK handle the 'isTruncated' in "ListRolePoliciesOutput". 
        let input = ListRolePoliciesInput( 
             roleName: role 
        \lambda let pages = client.listRolePoliciesPaginated(input: input) 
        do { 
             for try await page in pages { 
                 guard let policies = page.policyNames else { 
                     print("Error: no role policies returned.") 
                     continue 
 } 
                 for policy in policies { 
                     policyList.append(policy) 
 } 
 } 
        } catch { 
             print("ERROR: listRolePolicies:", dump(error)) 
             throw error 
        } 
        return policyList 
    }
```
• Para obter detalhes da API, consulte [ListRolePolicies](https://sdk.amazonaws.com/swift/api/awssdkforswift/latest/documentation/awssdkforswift)a referência da API AWS SDK for Swift.

# **ListRoles**

O código de exemplo a seguir mostra como usar ListRoles.

# **a** Note

Tem mais sobre GitHub. Encontre o exemplo completo e saiba como configurar e executar no [Repositório de exemplos de código da AWS.](https://github.com/awsdocs/aws-doc-sdk-examples/tree/main/swift/example_code/iam#code-examples)

```
import AWSIAM
import AWSS3 
    public func listRoles() async throws -> [String] { 
        var roleList: [String] = [] 
        // Use "Paginated" to get all the roles. 
        // This lets the SDK handle the 'isTruncated' in "ListRolesOutput". 
        let input = ListRolesInput() 
        let pages = client.listRolesPaginated(input: input) 
        do { 
            for try await page in pages { 
                guard let roles = page.roles else { 
                     print("Error: no roles returned.") 
                    continue 
 } 
                for role in roles { 
                    if let name = role.roleName { 
                        roleList.append(name) 
 } 
 } 
 } 
        } catch { 
            print("ERROR: listRoles:", dump(error)) 
            throw error 
        } 
        return roleList 
    }
```
• Para obter detalhes da API, consulte [ListRolesa](https://sdk.amazonaws.com/swift/api/awssdkforswift/latest/documentation/awssdkforswift) referência da API AWS SDK for Swift.

# **ListUsers**

O código de exemplo a seguir mostra como usar ListUsers.

SDK para Swift

# **a** Note

```
import AWSIAM
import AWSS3 
     public func listUsers() async throws -> [MyUserRecord] { 
         var userList: [MyUserRecord] = [] 
        // Use "Paginated" to get all the users. 
        // This lets the SDK handle the 'isTruncated' in "ListUsersOutput". 
        let input = ListUsersInput() 
        let output = client.listUsersPaginated(input: input) 
        do { 
             for try await page in output { 
                 guard let users = page.users else { 
                     continue 
 } 
                 for user in users { 
                     if let id = user.userId, let name = user.userName { 
                         userList.append(MyUserRecord(id: id, name: name)) 
1 1 1 1 1 1 1
 } 
 } 
         } 
         catch { 
             print("ERROR: listUsers:", dump(error)) 
             throw error 
         } 
        return userList 
     }
```
• Para obter detalhes da API, consulte [ListUsersa](https://sdk.amazonaws.com/swift/api/awssdkforswift/latest/documentation/awssdkforswift) referência da API AWS SDK for Swift.

#### **PutUserPolicy**

O código de exemplo a seguir mostra como usar PutUserPolicy.

SDK para Swift

#### **G** Note

Tem mais sobre GitHub. Encontre o exemplo completo e saiba como configurar e executar no [Repositório de exemplos de código da AWS.](https://github.com/awsdocs/aws-doc-sdk-examples/tree/main/swift/example_code/iam#code-examples)

```
import AWSIAM
import AWSS3 
     func putUserPolicy(policyDocument: String, policyName: String, user: 
  IAMClientTypes.User) async throws { 
         let input = PutUserPolicyInput( 
              policyDocument: policyDocument, 
              policyName: policyName, 
              userName: user.userName 
        \lambda do { 
             = try await iamClient.putUserPolicy(input: input)
         } catch { 
              print("ERROR: putUserPolicy:", dump(error)) 
              throw error 
         } 
     }
```
• Para obter detalhes da API, consulte [PutUserPolicya](https://sdk.amazonaws.com/swift/api/awssdkforswift/latest/documentation/awssdkforswift) referência da API AWS SDK for Swift.

# Exemplos de Lambda usando SDK para Swift

Os exemplos de código a seguir mostram como realizar ações e implementar cenários comuns usando o AWS SDK para Swift com Lambda.

As noções básicas são exemplos de código que mostram como realizar as operações essenciais em um serviço.

Ações são trechos de código de programas maiores e devem ser executadas em contexto. Embora as ações mostrem como chamar perfis de serviço individuais, você pode ver as ações no contexto em seus cenários relacionados.

Cada exemplo inclui um link para o código-fonte completo, em que você pode encontrar instruções sobre como configurar e executar o código.

# Tópicos

- [Conceitos básicos](#page-13278-0)
- [Ações](#page-13270-0)

# Conceitos básicos

Conheça os conceitos básicos

O exemplo de código a seguir mostra como:

- Criar um perfil do IAM e uma função do Lambda e carregar o código de manipulador.
- Invocar essa função com um único parâmetro e receber resultados.
- Atualizar o código de função e configurar usando uma variável de ambiente.
- Invocar a função com novos parâmetros e receber resultados. Exibir o log de execução retornado.
- Listar as funções para sua conta e limpar os recursos.

Para obter mais informações, consulte [Criar uma função do Lambda no console.](https://docs.aws.amazon.com/lambda/latest/dg/getting-started-create-function.html)

#### **a** Note

Tem mais sobre GitHub. Encontre o exemplo completo e saiba como configurar e executar no [Repositório de exemplos de código da AWS.](https://github.com/awsdocs/aws-doc-sdk-examples/tree/main/swift/example_code/lambda/basics#code-examples)

Defina a primeira função do Lambda, que simplesmente incrementa o valor especificado.

```
// swift-tools-version: 5.9
// Copyright Amazon.com, Inc. or its affiliates. All Rights Reserved.
// SPDX-License-Identifier: Apache-2.0
//
// The swift-tools-version declares the minimum version of Swift required to
// build this package.
import PackageDescription
let package = Package( 
     name: "increment", 
     // Let Xcode know the minimum Apple platforms supported. 
     platforms: [ 
          .macOS(.v13) 
     ], 
     dependencies: [ 
         // Dependencies declare other packages that this package depends on. 
          .package( 
              url: "https://github.com/swift-server/swift-aws-lambda-runtime.git", 
              from: "1.0.0-alpha"), 
     ], 
     targets: [ 
         // Targets are the basic building blocks of a package, defining a module or 
  a test suite. 
         // Targets can depend on other targets in this package and products 
         // from dependencies. 
          .executableTarget( 
              name: "increment", 
              dependencies: [ 
                  .product(name: "AWSLambdaRuntime", package: "swift-aws-lambda-
runtime"), 
              ], 
              path: "Sources"
```

```
\overline{\phantom{a}} ]
)
import Foundation
import AWSLambdaRuntime
/// Represents the contents of the requests being received from the client.
/// This structure must be `Decodable` to indicate that its initializer
/// converts an external representation into this type.
struct Request: Decodable, Sendable { 
     /// The action to perform. 
     let action: String 
     /// The number to act upon. 
     let number: Int
}
/// The contents of the response sent back to the client. This must be
/// `Encodable`.
struct Response: Encodable, Sendable { 
     /// The resulting value after performing the action. 
     let answer: Int?
}
/// A Swift AWS Lambda Runtime `LambdaHandler` lets you both perform needed
/// initialization and handle AWS Lambda requests. There are other handler
/// protocols available for other use cases.
@main
struct IncrementLambda: LambdaHandler { 
     /// Initialize the AWS Lambda runtime. 
     /// 
    /// ^ The logger is a standard Swift logger. You can control the verbosity
     /// by setting the `LOG_LEVEL` environment variable. 
     init(context: LambdaInitializationContext) async throws { 
         // Display the `LOG_LEVEL` configuration for this process. 
         context.logger.info( 
             "Log Level env var : 
  \(ProcessInfo.processInfo.environment["LOG_LEVEL"] ?? "info" )" 
         ) 
     } 
     /// The Lambda function's entry point. Called by the Lambda runtime.
```
///

```
 /// - Parameters: 
     /// - event: The `Request` describing the request made by the 
     /// client. 
     /// - context: A `LambdaContext` describing the context in 
     /// which the lambda function is running. 
     /// 
     /// - Returns: A `Response` object that will be encoded to JSON and sent 
     /// to the client by the Lambda runtime. 
     func handle(_ event: Request, context: LambdaContext) async throws -> Response { 
         let action = event.action 
         var answer: Int? 
         if action != "increment" { 
             context.logger.error("Unrecognized operation: \"\(action)\". The only 
  supported action is \"increment\".") 
         } else { 
             answer = event.number + 1 
             context.logger.info("The calculated answer is \(answer!).") 
         } 
         let response = Response(answer: answer) 
         return response 
     }
}
```
Defina a segunda função do Lambda, que executa uma operação aritmética em dois números.

```
// swift-tools-version: 5.9
// Copyright Amazon.com, Inc. or its affiliates. All Rights Reserved.
// SPDX-License-Identifier: Apache-2.0
//
// The swift-tools-version declares the minimum version of Swift required to
// build this package.
import PackageDescription
let package = Package( 
     name: "calculator", 
     // Let Xcode know the minimum Apple platforms supported. 
     platforms: [ 
         .macOS(.v13)
```
],

```
 dependencies: [ 
         // Dependencies declare other packages that this package depends on. 
          .package( 
              url: "https://github.com/swift-server/swift-aws-lambda-runtime.git", 
              from: "1.0.0-alpha"), 
     ], 
     targets: [ 
         // Targets are the basic building blocks of a package, defining a module or 
  a test suite. 
         // Targets can depend on other targets in this package and products 
         // from dependencies. 
          .executableTarget( 
              name: "calculator", 
              dependencies: [ 
                  .product(name: "AWSLambdaRuntime", package: "swift-aws-lambda-
runtime"), 
              ], 
              path: "Sources" 
         ) 
     ]
)
import Foundation
import AWSLambdaRuntime
/// Represents the contents of the requests being received from the client.
/// This structure must be `Decodable` to indicate that its initializer
/// converts an external representation into this type.
struct Request: Decodable, Sendable { 
     /// The action to perform. 
     let action: String 
     /// The first number to act upon. 
     let x: Int 
     /// The second number to act upon. 
     let y: Int
}
/// A dictionary mapping operation names to closures that perform that
/// operation and return the result.
let actions = \Gamma"plus": \{ (x: Int, y: Int) \rightarrow Int \}return x + y },
```

```
"minus": \{(x: Int, y: Int) \rightarrow Int \in \mathbb{R}\} return x - y 
     }, 
    "times": \{(x: Int, y: Int) \rightarrow Int \in \mathbb{R}\} return x * y 
     }, 
     "divided-by": { (x: Int, y: Int) -> Int in 
         return x / y 
     }
]
/// The contents of the response sent back to the client. This must be
/// `Encodable`.
struct Response: Encodable, Sendable { 
     /// The resulting value after performing the action. 
     let answer: Int?
}
/// A Swift AWS Lambda Runtime `LambdaHandler` lets you both perform needed
/// initialization and handle AWS Lambda requests. There are other handler
/// protocols available for other use cases.
@main
struct CalculatorLambda: LambdaHandler { 
     /// Initialize the AWS Lambda runtime. 
     /// 
    /// ^ The logger is a standard Swift logger. You can control the verbosity
    /// by setting the `LOG LEVEL` environment variable.
     init(context: LambdaInitializationContext) async throws { 
         // Display the `LOG_LEVEL` configuration for this process. 
         context.logger.info( 
              "Log Level env var : 
  \(ProcessInfo.processInfo.environment["LOG_LEVEL"] ?? "info" )" 
          ) 
     } 
     /// The Lambda function's entry point. Called by the Lambda runtime. 
     /// 
     /// - Parameters: 
     /// - event: The `Request` describing the request made by the 
     /// client. 
     /// - context: A `LambdaContext` describing the context in 
     /// which the lambda function is running.
```

```
 /// 
 /// - Returns: A `Response` object that will be encoded to JSON and sent 
 /// to the client by the Lambda runtime. 
 func handle(_ event: Request, context: LambdaContext) async throws -> Response { 
     let action = event.action 
     var answer: Int? 
    var actionFunc: ((Int, Int) -> Int)?
     // Get the closure to run to perform the calculation. 
     actionFunc = actions[action] 
     guard let actionFunc else { 
         context.logger.error("Unrecognized operation '\(action)\'") 
         return Response(answer: nil) 
     } 
     // Perform the calculation and return the answer. 
    answer = actionFunc(event.x, event.y) guard let answer else { 
        context.logger.error("Error computing \ (event.x) \ (action) \ (event.y)") } 
    context.logger.info("\(event.x) \(action) \(event.y) = \(answer)")
     return Response(answer: answer) 
 }
```
Defina o programa principal que invocará as duas funções do Lambda.

```
// swift-tools-version: 5.9
// Copyright Amazon.com, Inc. or its affiliates. All Rights Reserved.
// SPDX-License-Identifier: Apache-2.0
//
// The swift-tools-version declares the minimum version of Swift required to
// build this package.
import PackageDescription
let package = Package(
```
}

```
 name: "lambda-basics", 
     // Let Xcode know the minimum Apple platforms supported. 
     platforms: [ 
         .macOS(.v13) 
     ], 
     dependencies: [ 
         // Dependencies declare other packages that this package depends on. 
         .package( 
              url: "https://github.com/awslabs/aws-sdk-swift", 
              from: "1.0.0"), 
         .package( 
              url: "https://github.com/apple/swift-argument-parser.git", 
              branch: "main" 
         ) 
     ], 
     targets: [ 
         // Targets are the basic building blocks of a package, defining a module or 
  a test suite. 
         // Targets can depend on other targets in this package and products 
         // from dependencies. 
         .executableTarget( 
              name: "lambda-basics", 
              dependencies: [ 
                  .product(name: "AWSLambda", package: "aws-sdk-swift"), 
                  .product(name: "AWSIAM", package: "aws-sdk-swift"), 
                  .product(name: "ArgumentParser", package: "swift-argument-parser") 
              ], 
              path: "Sources" 
         ) 
     ]
)
//
/// An example that demonstrates how to watch an transcribe event stream to
/// transcribe audio from a file to the console.
import ArgumentParser
import AWSIAM
import SmithyWaitersAPI
import AWSClientRuntime
import AWSLambda
import Foundation
```
/// Represents the contents of the requests being received from the client.

```
/// This structure must be `Decodable` to indicate that its initializer
/// converts an external representation into this type.
struct IncrementRequest: Encodable, Decodable, Sendable { 
     /// The action to perform. 
     let action: String 
     /// The number to act upon. 
     let number: Int
}
struct Response: Encodable, Decodable, Sendable { 
     /// The resulting value after performing the action. 
     let answer: Int?
}
struct CalculatorRequest: Encodable, Decodable, Sendable { 
     /// The action to perform. 
     let action: String 
     /// The first number to act upon. 
     let x: Int 
     /// The second number to act upon. 
     let y: Int
}
let exampleName = "SwiftLambdaRoleExample"
let basicsFunctionName = "lambda-basics-function"
/// The ARN of the standard IAM policy for execution of Lambda functions.
let policyARN = "arn:aws:iam::aws:policy/service-role/AWSLambdaBasicExecutionRole"
struct ExampleCommand: ParsableCommand { 
     // -MARK: Command arguments 
     @Option(help: "Name of the IAM Role to use for the Lambda functions") 
     var role = exampleName 
     @Option(help: "Zip archive containing the 'increment' lambda function") 
     var incpath: String 
     @Option(help: "Zip archive containing the 'calculator' lambda function") 
     var calcpath: String 
     @Option(help: "Name of the Amazon S3 Region to use (default: us-east-1)") 
     var region = "us-east-1" 
     static var configuration = CommandConfiguration( 
         commandName: "lambda-basics", 
         abstract: """ 
         This example demonstrates several common operations using AWS Lambda.
```

```
 """, 
         discussion: """ 
 """ 
    \lambda /// Returns the specified IAM role object. 
    /// 
    /// - Parameters: 
    /// - iamClient: `IAMClient` to use when looking for the role. 
    /// - roleName: The name of the role to check. 
    /// 
    /// - Returns: The `IAMClientTypes.Role` representing the specified role. 
    func getRole(iamClient: IAMClient, roleName: String) async throws 
                  -> IAMClientTypes.Role { 
         do { 
             let roleOutput = try await iamClient.getRole( 
                 input: GetRoleInput( 
                     roleName: roleName 
)) guard let role = roleOutput.role else { 
                 throw ExampleError.roleNotFound 
 } 
             return role 
         } catch { 
             throw ExampleError.roleNotFound 
         } 
    } 
    /// Create the AWS IAM role that will be used to access AWS Lambda. 
    /// 
    /// - Parameters: 
    /// - iamClient: The AWS `IAMClient` to use. 
    /// - roleName: The name of the AWS IAM role to use for Lambda. 
    /// 
    /// - Throws: `ExampleError.roleCreateError` 
    /// 
    /// - Returns: The `IAMClientTypes.Role` struct that describes the new role. 
    func createRoleForLambda(iamClient: IAMClient, roleName: String) async throws -> 
 IAMClientTypes.Role { 
         let output = try await iamClient.createRole( 
             input: CreateRoleInput( 
                 assumeRolePolicyDocument:
```

```
 """ 
\overline{a} "Version": "2012-10-17", 
                        "Statement": [ 
 { 
                                  "Effect": "Allow", 
                                  "Principal": {"Service": "lambda.amazonaws.com"}, 
                                  "Action": "sts:AssumeRole" 
 } 
\sim 100 \sim 100 \sim 100 \sim 100 \sim 100 \sim 100 \sim 100 \sim 100 \sim 100 \sim 100 \sim 100 \sim 100 \sim 100 \sim 100 \sim 100 \sim 100 \sim 100 \sim 100 \sim 100 \sim 100 \sim 100 \sim 100 \sim 100 \sim 100 \sim 
 } 
                   """, 
                   roleName: roleName 
) ) 
          // Wait for the role to be ready for use. 
          _ = try await iamClient.waitUntilRoleExists( 
               options: WaiterOptions( 
                   maxWaitTime: 20, 
                   minDelay: 0.5, 
                   maxDelay: 2 
               ), 
               input: GetRoleInput(roleName: roleName) 
         \mathcal{L} guard let role = output.role else { 
              throw ExampleError.roleCreateError 
          } 
          return role 
     } 
     /// Detect whether or not the AWS Lambda function with the specified name 
     /// exists, by requesting its function information. 
     /// 
     /// - Parameters: 
     /// - lambdaClient: The `LambdaClient` to use. 
     /// - name: The name of the AWS Lambda function to find. 
     /// 
     /// - Returns: `true` if the Lambda function exists. Otherwise `false`. 
     func doesLambdaFunctionExist(lambdaClient: LambdaClient, name: String) async -> 
 Bool {
```
```
 do { 
            = = try await lambdaClient.getFunction(
                 input: GetFunctionInput(functionName: name) 
) } catch { 
             return false 
         } 
         return true 
    } 
    /// Create the specified AWS Lambda function. 
    /// 
    /// - Parameters: 
    /// - lambdaClient: The `LambdaClient` to use. 
    /// - name: The name of the AWS Lambda function to create. 
    /// - roleArn: The ARN of the role to apply to the function. 
    /// - path: The path of the Zip archive containing the function. 
    /// 
    /// - Returns: `true` if the AWS Lambda was successfully created; `false` 
    /// if it wasn't. 
    func createFunction(lambdaClient: LambdaClient, name: String, 
                                 roleArn: String?, path: String) async throws -> Bool 
 { 
         do { 
             // Read the Zip archive containing the AWS Lambda function. 
             let zipUrl = URL(fileURLWithPath: path) 
             let zipData = try Data(contentsOf: zipUrl) 
             // Create the AWS Lambda function that runs the specified code, 
             // using the name given on the command line. The Lambda function 
             // will run using the Amazon Linux 2 runtime. 
             _ = try await lambdaClient.createFunction( 
                 input: CreateFunctionInput( 
                     code: LambdaClientTypes.FunctionCode(zipFile: zipData), 
                     functionName: name, 
                     handler: "handle", 
                     role: roleArn, 
                     runtime: .providedal2 
)) } catch {
```

```
 return false 
     } 
     // Wait for a while to be sure the function is done being created. 
     let output = try await lambdaClient.waitUntilFunctionActiveV2( 
         options: WaiterOptions( 
              maxWaitTime: 20, 
              minDelay: 0.5, 
             maxDelay: 2 
         ), 
         input: GetFunctionInput(functionName: name) 
     ) 
     switch output.result { 
         case .success: 
             return true 
         case .failure: 
              return false 
     } 
 } 
 /// Update the AWS Lambda function with new code to run when the function 
 /// is invoked. 
 /// 
 /// - Parameters: 
 /// - lambdaClient: The `LambdaClient` to use. 
 /// - name: The name of the AWS Lambda function to update. 
11/7 - path: The pathname of the Zip file containing the packaged Lambda
 /// function. 
 /// - Throws: `ExampleError.zipFileReadError` 
 /// - Returns: `true` if the function's code is updated successfully. 
 /// Otherwise, returns `false`. 
 func updateFunctionCode(lambdaClient: LambdaClient, name: String, 
                           path: String) async throws -> Bool { 
     let zipUrl = URL(fileURLWithPath: path) 
     let zipData: Data 
     // Read the function's Zip file. 
     do { 
         zipData = try Data(contentsOf: zipUrl) 
     } catch { 
         throw ExampleError.zipFileReadError
```

```
 // Update the function's code and wait for the updated version to be 
         // ready for use. 
         do { 
             _ = try await lambdaClient.updateFunctionCode( 
                 input: UpdateFunctionCodeInput( 
                     functionName: name, 
                     zipFile: zipData 
)) } catch { 
             return false 
         } 
         let output = try await lambdaClient.waitUntilFunctionUpdatedV2( 
             options: WaiterOptions( 
                 maxWaitTime: 20, 
                 minDelay: 0.5, 
                 maxDelay: 2 
             ), 
             input: GetFunctionInput( 
                 functionName: name 
) ) 
         switch output.result { 
             case .success: 
                 return true 
             case .failure: 
                 return false 
         } 
    } 
    /// Returns an array containing the names of all AWS Lambda functions 
    /// available to the user. 
    /// 
    /// - Parameter lambdaClient: The `IAMClient` to use. 
    /// 
    /// - Throws: `ExampleError.listFunctionsError` 
    /// 
    /// - Returns: An array of lambda function name strings. 
    func getFunctionNames(lambdaClient: LambdaClient) async throws -> [String] {
```

```
 let pages = lambdaClient.listFunctionsPaginated( 
             input: ListFunctionsInput() 
         ) 
        var functionNames: [String] = [] 
        for try await page in pages { 
             guard let functions = page.functions else { 
                 throw ExampleError.listFunctionsError 
 } 
             for function in functions { 
                 functionNames.append(function.functionName ?? "<unknown>") 
 } 
        } 
        return functionNames 
    } 
    /// Invoke the Lambda function to increment a value. 
    /// 
    /// - Parameters: 
    /// - lambdaClient: The `IAMClient` to use. 
    /// - number: The number to increment. 
    /// 
    /// - Throws: `ExampleError.noAnswerReceived`, `ExampleError.invokeError` 
    /// 
    /// - Returns: An integer number containing the incremented value. 
    func invokeIncrement(lambdaClient: LambdaClient, number: Int) async throws -> 
 Int { 
        do { 
            let incRequest = IncrementRequest(action: "increment", number: number) 
             let incData = try! JSONEncoder().encode(incRequest) 
             // Invoke the lambda function. 
             let invokeOutput = try await lambdaClient.invoke( 
                 input: InvokeInput( 
                     functionName: "lambda-basics-function", 
                     payload: incData 
))
```

```
 let response = try! JSONDecoder().decode(Response.self, 
 from:invokeOutput.payload!) 
             guard let answer = response.answer else { 
                 throw ExampleError.noAnswerReceived 
 } 
             return answer 
        } catch { 
             throw ExampleError.invokeError 
        } 
    } 
    /// Invoke the calculator Lambda function. 
    /// 
    /// - Parameters: 
    /// - lambdaClient: The `IAMClient` to use. 
    /// - action: Which arithmetic operation to perform: "plus", "minus", 
    /// "times", or "divided-by". 
    /// - x: The first number to use in the computation. 
    /// - y: The second number to use in the computation. 
    /// 
    /// - Throws: `ExampleError.noAnswerReceived`, `ExampleError.invokeError` 
    /// 
    /// - Returns: The computed answer as an `Int`. 
    func invokeCalculator(lambdaClient: LambdaClient, action: String, x: Int, y: 
 Int) async throws -> Int { 
        do { 
             let calcRequest = CalculatorRequest(action: action, x: x, y: y) 
             let calcData = try! JSONEncoder().encode(calcRequest) 
             // Invoke the lambda function. 
             let invokeOutput = try await lambdaClient.invoke( 
                 input: InvokeInput( 
                     functionName: "lambda-basics-function", 
                     payload: calcData 
)) let response = try! JSONDecoder().decode(Response.self, 
 from:invokeOutput.payload!) 
             guard let answer = response.answer else {
```

```
 throw ExampleError.noAnswerReceived 
 } 
             return answer 
         } catch { 
             throw ExampleError.invokeError 
         } 
    } 
    /// Perform the example's tasks. 
    func basics() async throws { 
         let iamClient = try await IAMClient( 
             config: IAMClient.IAMClientConfiguration(region: region) 
        \lambda let lambdaClient = try await LambdaClient( 
             config: LambdaClient.LambdaClientConfiguration(region: region) 
         ) 
         /// The IAM role to use for the example. 
         var iamRole: IAMClientTypes.Role 
         // Look for the specified role. If it already exists, use it. If not, 
         // create it and attach the desired policy to it. 
         do { 
             iamRole = try await getRole(iamClient: iamClient, roleName: role) 
         } catch ExampleError.roleNotFound { 
             // The role wasn't found, so create it and attach the needed 
             // policy. 
             iamRole = try await createRoleForLambda(iamClient: iamClient, roleName: 
 role) 
             do { 
                 _ = try await iamClient.attachRolePolicy( 
                     input: AttachRolePolicyInput(policyArn: policyARN, roleName: 
 role) 
) } catch { 
                 throw ExampleError.policyError 
 } 
         }
```

```
 // Give the policy time to attach to the role. 
         sleep(5) 
         // Look to see if the function already exists. If it does, throw an 
         // error. 
         if await doesLambdaFunctionExist(lambdaClient: lambdaClient, name: 
  basicsFunctionName) { 
             throw ExampleError.functionAlreadyExists 
         } 
         // Create, then invoke, the "increment" version of the calculator 
         // function. 
         print("Creating the increment Lambda function...") 
         if try await createFunction(lambdaClient: lambdaClient, name: 
  basicsFunctionName, 
                                     roleArn: iamRole.arn, path: incpath) { 
             for number in 0...4 { 
                 do { 
                      let answer = try await invokeIncrement(lambdaClient: 
  lambdaClient, number: number) 
                     print("Increment \langle(number) = \langle(answer)")
                 } catch { 
                      print("Error incrementing \(number): ", 
  error.localizedDescription) 
 } 
 } 
         } 
         // Change it to a basic arithmetic calculator. Then invoke it a few 
         // times. 
         print("\nReplacing the Lambda function with a calculator...") 
         if try await updateFunctionCode(lambdaClient: lambdaClient, name: "lambda-
basics-function", 
                                       path: calcpath) { 
             for x in [6, 10] { 
                 for y in [2, 4] { 
                      for action in ["plus", "minus", "times", "divided-by"] { 
                          do {
```

```
 let answer = try await invokeCalculator(lambdaClient: 
 lambdaClient, action: action, x: x, y: y) 
                            print("\langle x \rangle \(action) \langle y \rangle = \(answer)")
                         } catch { 
                            print("Error calculating \setminus(x) \setminus(action) \setminus(y): ",
 error.localizedDescription) 
 } 
1 1 1 1 1 1 1
 } 
 } 
        } 
        // List all lambda functions. 
        let functionNames = try await getFunctionNames(lambdaClient: lambdaClient) 
       if functionNames.count > 0 {
            print("\nAWS Lambda functions available on your account:") 
            for name in functionNames { 
                print(" \ \ (name)") } 
        } 
        // Delete the lambda function. 
        print("Deleting lambda function...") 
        do { 
            _ = try await lambdaClient.deleteFunction( 
                 input: DeleteFunctionInput( 
                     functionName: "lambda-basics-function" 
)) } catch { 
            print("Error: Unable to delete the function.") 
        } 
        // Detach the role from the policy, then delete the role. 
        print("Deleting the AWS IAM role...") 
        do { 
            _ = try await iamClient.detachRolePolicy( 
                 input: DetachRolePolicyInput(
```

```
 policyArn: policyARN, 
                     roleName: role 
)) _ = try await iamClient.deleteRole( 
                 input: DeleteRoleInput( 
                     roleName: role 
)) } catch { 
             throw ExampleError.deleteRoleError 
         } 
     }
}
// -MARK: - Entry point
/// The program's asynchronous entry point.
@main
struct Main { 
     static func main() async { 
         let args = Array(CommandLine.arguments.dropFirst()) 
         do { 
             let command = try ExampleCommand.parse(args) 
             try await command.basics() 
         } catch { 
             ExampleCommand.exit(withError: error) 
         } 
     } 
}
/// Errors thrown by the example's functions.
enum ExampleError: Error { 
     /// An AWS Lambda function with the specified name already exists. 
     case functionAlreadyExists 
     /// The specified role doesn't exist. 
     case roleNotFound 
     /// Unable to create the role. 
     case roleCreateError 
     /// Unable to delete the role. 
     case deleteRoleError 
     /// Unable to attach a policy to the role.
```
 case policyError /// Unable to get the executable directory. case executableNotFound /// An error occurred creating a lambda function. case createLambdaError /// An error occurred invoking the lambda function. case invokeError /// No answer received from the invocation. case noAnswerReceived /// Unable to list the AWS Lambda functions. case listFunctionsError /// Unable to update the AWS Lambda function. case updateFunctionError /// Unable to load the AWS Lambda function's Zip file. case zipFileReadError var errorDescription: String? { switch self { case .functionAlreadyExists: return "An AWS Lambda function with that name already exists." case .roleNotFound: return "The specified role doesn't exist." case .deleteRoleError: return "Unable to delete the AWS IAM role." case .roleCreateError: return "Unable to create the specified role." case .policyError: return "An error occurred attaching the policy to the role." case .executableNotFound: return "Unable to find the executable program directory." case .createLambdaError: return "An error occurred creating a lambda function." case .invokeError: return "An error occurred invoking a lambda function." case .noAnswerReceived: return "No answer received from the lambda function." case .listFunctionsError: return "Unable to list the AWS Lambda functions." case .updateFunctionError: return "Unable to update the AWS lambda function." case .zipFileReadError: return "Unable to read the AWS Lambda function." } }

- Para obter detalhes da API, consulte os tópicos a seguir na Referência da API AWS SDK para Swift.
	- [CreateFunction](https://sdk.amazonaws.com/swift/api/awssdkforswift/latest/documentation/awssdkforswift)
	- [DeleteFunction](https://sdk.amazonaws.com/swift/api/awssdkforswift/latest/documentation/awssdkforswift)
	- [GetFunction](https://sdk.amazonaws.com/swift/api/awssdkforswift/latest/documentation/awssdkforswift)
	- [Invoke](https://sdk.amazonaws.com/swift/api/awssdkforswift/latest/documentation/awssdkforswift)
	- [ListFunctions](https://sdk.amazonaws.com/swift/api/awssdkforswift/latest/documentation/awssdkforswift)
	- [UpdateFunctionCode](https://sdk.amazonaws.com/swift/api/awssdkforswift/latest/documentation/awssdkforswift)
	- [UpdateFunctionConfiguration](https://sdk.amazonaws.com/swift/api/awssdkforswift/latest/documentation/awssdkforswift)

# Ações

# **CreateFunction**

O código de exemplo a seguir mostra como usar CreateFunction.

# SDK para Swift

# **a** Note

```
import AWSClientRuntime
import AWSLambda
import Foundation 
         do { 
             // Read the Zip archive containing the AWS Lambda function. 
             let zipUrl = URL(fileURLWithPath: path) 
             let zipData = try Data(contentsOf: zipUrl) 
             // Create the AWS Lambda function that runs the specified code,
```
 // using the name given on the command line. The Lambda function // will run using the Amazon Linux 2 runtime. \_ = try await lambdaClient.createFunction( input: CreateFunctionInput( code: LambdaClientTypes.FunctionCode(zipFile: zipData), functionName: name, handler: "handle", role: roleArn, runtime: .providedal2  $)$  $)$  } catch { return false }

• Para obter detalhes da API, consulte [CreateFunctiona](https://sdk.amazonaws.com/swift/api/awssdkforswift/latest/documentation/awssdkforswift) referência da API AWS SDK for Swift.

# **GetFunction**

O código de exemplo a seguir mostra como usar GetFunction.

SDK para Swift

#### **a** Note

```
import AWSClientRuntime
import AWSLambda
import Foundation 
     /// Detect whether or not the AWS Lambda function with the specified name 
     /// exists, by requesting its function information. 
     /// 
     /// - Parameters: 
     /// - lambdaClient: The `LambdaClient` to use. 
     /// - name: The name of the AWS Lambda function to find. 
     ///
```

```
 /// - Returns: `true` if the Lambda function exists. Otherwise `false`. 
    func doesLambdaFunctionExist(lambdaClient: LambdaClient, name: String) async -> 
 Bool { 
        do { 
            = = try await lambdaClient.getFunction(
                 input: GetFunctionInput(functionName: name) 
) } catch { 
             return false 
         } 
         return true 
    }
```
• Para obter detalhes da API, consulte [GetFunctiona](https://sdk.amazonaws.com/swift/api/awssdkforswift/latest/documentation/awssdkforswift) referência da API AWS SDK for Swift.

# **Invoke**

O código de exemplo a seguir mostra como usar Invoke.

SDK para Swift

# **a** Note

```
import AWSClientRuntime
import AWSLambda
import Foundation 
     /// Invoke the Lambda function to increment a value. 
     /// 
     /// - Parameters: 
     /// - lambdaClient: The `IAMClient` to use. 
     /// - number: The number to increment. 
     /// 
     /// - Throws: `ExampleError.noAnswerReceived`, `ExampleError.invokeError` 
     /// 
    /// - Returns: An integer number containing the incremented value.
```

```
 func invokeIncrement(lambdaClient: LambdaClient, number: Int) async throws -> 
 Int { 
        do { 
            let incRequest = IncrementRequest(action: "increment", number: number) 
            let incData = try! JSONEncoder().encode(incRequest) 
            // Invoke the lambda function. 
            let invokeOutput = try await lambdaClient.invoke( 
                input: InvokeInput( 
                     functionName: "lambda-basics-function", 
                     payload: incData 
)) let response = try! JSONDecoder().decode(Response.self, 
 from:invokeOutput.payload!) 
            guard let answer = response.answer else { 
                throw ExampleError.noAnswerReceived 
 } 
            return answer 
        } catch { 
            throw ExampleError.invokeError 
        } 
    }
```
• Para obter detalhes sobre a API, consulte [Invoke](https://sdk.amazonaws.com/swift/api/awssdkforswift/latest/documentation/awssdkforswift) na Referência da API AWS SDK para Swift.

# **ListFunctions**

O código de exemplo a seguir mostra como usar ListFunctions.

SDK para Swift

### **a** Note

```
import AWSClientRuntime
import AWSLambda
import Foundation 
    /// Returns an array containing the names of all AWS Lambda functions 
     /// available to the user. 
     /// 
     /// - Parameter lambdaClient: The `IAMClient` to use. 
     /// 
     /// - Throws: `ExampleError.listFunctionsError` 
     /// 
     /// - Returns: An array of lambda function name strings. 
     func getFunctionNames(lambdaClient: LambdaClient) async throws -> [String] { 
         let pages = lambdaClient.listFunctionsPaginated( 
             input: ListFunctionsInput() 
         ) 
         var functionNames: [String] = [] 
         for try await page in pages { 
             guard let functions = page.functions else { 
                 throw ExampleError.listFunctionsError 
 } 
             for function in functions { 
                 functionNames.append(function.functionName ?? "<unknown>") 
 } 
         } 
         return functionNames 
     }
```
• Para obter detalhes da API, consulte [ListFunctions](https://sdk.amazonaws.com/swift/api/awssdkforswift/latest/documentation/awssdkforswift)a referência da API AWS SDK for Swift.

#### **UpdateFunctionCode**

O código de exemplo a seguir mostra como usar UpdateFunctionCode.

# **a** Note

Tem mais sobre GitHub. Encontre o exemplo completo e saiba como configurar e executar no [Repositório de exemplos de código da AWS.](https://github.com/awsdocs/aws-doc-sdk-examples/tree/main/swift/example_code/lambda/basics#code-examples)

```
import AWSClientRuntime
import AWSLambda
import Foundation 
         let zipUrl = URL(fileURLWithPath: path) 
         let zipData: Data 
         // Read the function's Zip file. 
         do { 
             zipData = try Data(contentsOf: zipUrl) 
         } catch { 
             throw ExampleError.zipFileReadError 
         } 
         // Update the function's code and wait for the updated version to be 
         // ready for use. 
         do { 
             _ = try await lambdaClient.updateFunctionCode( 
                 input: UpdateFunctionCodeInput( 
                     functionName: name, 
                     zipFile: zipData 
)) } catch { 
             return false 
         }
```
• Para obter detalhes da API, consulte [UpdateFunctionCodea](https://sdk.amazonaws.com/swift/api/awssdkforswift/latest/documentation/awssdkforswift) referência da API AWS SDK for Swift.

# Exemplos de código do Amazon S3 usando o SDK para Swift

Os exemplos de código a seguir mostram como realizar ações e implementar cenários comuns usando o AWS SDK para Swift com o Amazon S3.

As noções básicas são exemplos de código que mostram como realizar as operações essenciais em um serviço.

Ações são trechos de código de programas maiores e devem ser executadas em contexto. Embora as ações mostrem como chamar perfis de serviço individuais, você pode ver as ações no contexto em seus cenários relacionados.

Cenários são exemplos de código que mostram como realizar tarefas específicas chamando várias funções dentro de um serviço ou combinadas com outros Serviços da AWS.

Cada exemplo inclui um link para o código-fonte completo, em que você pode encontrar instruções sobre como configurar e executar o código.

# Tópicos

- [Conceitos básicos](#page-13278-0)
- [Ações](#page-13270-0)
- **[Cenários](#page-13275-0)**

# Conceitos básicos

Conheça os conceitos básicos

O exemplo de código a seguir mostra como:

- Criar um bucket e fazer upload de um arquivo para ele.
- Baixar um objeto de um bucket.
- Copiar um objeto em uma subpasta em um bucket.
- Listar os objetos em um bucket.
- Excluir os objetos do bucket e o bucket.

#### **a** Note

```
import AWSS3
import Foundation
import AWSS3
import Smithy
import ClientRuntime
/// A class containing all the code that interacts with the AWS SDK for Swift.
public class ServiceHandler { 
     let configuration: S3Client.S3ClientConfiguration 
     let client: S3Client 
     enum HandlerError: Error { 
         case getObjectBody(String) 
         case readGetObjectBody(String) 
         case missingContents(String) 
     } 
     /// Initialize and return a new ``ServiceHandler`` object, which is used to 
  drive the AWS calls 
    /// used for the example. 
     /// 
     /// - Returns: A new ``ServiceHandler`` object, ready to be called to 
     /// execute AWS operations. 
     public init() async throws { 
         do { 
             configuration = try await S3Client.S3ClientConfiguration() 
          // configuration.region = "us-east-2" // Uncomment this to set the region 
  programmatically. 
             client = S3Client(config: configuration) 
         } 
         catch { 
             print("ERROR: ", dump(error, name: "Initializing S3 client")) 
             throw error
```

```
 } 
     } 
     /// Create a new user given the specified name. 
     /// 
     /// - Parameters: 
     /// - name: Name of the bucket to create. 
     /// Throws an exception if an error occurs. 
     public func createBucket(name: String) async throws { 
         var input = CreateBucketInput( 
             bucket: name 
        \lambda // For regions other than "us-east-1", you must set the locationConstraint 
  in the createBucketConfiguration. 
         // For more information, see LocationConstraint in the S3 API guide. 
         // https://docs.aws.amazon.com/AmazonS3/latest/API/
API_CreateBucket.html#API_CreateBucket_RequestBody 
         if let region = configuration.region { 
            if region != "us-east-1" {
                  input.createBucketConfiguration = 
  S3ClientTypes.CreateBucketConfiguration(locationConstraint: 
  S3ClientTypes.BucketLocationConstraint(rawValue: region)) 
 } 
         } 
         do { 
            = try await client.createBucket(input: input)
         } 
         catch let error as BucketAlreadyOwnedByYou { 
             print("The bucket '\(name)' already exists and is owned by you. You may 
  wish to ignore this exception.") 
             throw error 
         } 
         catch { 
             print("ERROR: ", dump(error, name: "Creating a bucket")) 
             throw error 
         } 
     } 
     /// Delete a bucket. 
     /// - Parameter name: Name of the bucket to delete. 
     public func deleteBucket(name: String) async throws {
```

```
 let input = DeleteBucketInput( 
             bucket: name 
         ) 
         do { 
            = = try await client.deleteBucket(input: input)
         } 
         catch { 
             print("ERROR: ", dump(error, name: "Deleting a bucket")) 
             throw error 
         } 
    } 
    /// Upload a file from local storage to the bucket. 
    /// - Parameters: 
    /// - bucket: Name of the bucket to upload the file to. 
    /// - key: Name of the file to create. 
    /// - file: Path name of the file to upload. 
    public func uploadFile(bucket: String, key: String, file: String) async throws { 
         let fileUrl = URL(fileURLWithPath: file) 
         do { 
             let fileData = try Data(contentsOf: fileUrl) 
             let dataStream = ByteStream.data(fileData) 
             let input = PutObjectInput( 
                 body: dataStream, 
                 bucket: bucket, 
                 key: key 
) _ = try await client.putObject(input: input) 
         } 
         catch { 
             print("ERROR: ", dump(error, name: "Putting an object.")) 
             throw error 
         } 
    } 
   /// Create a file in the specified bucket with the given name. The new
    /// file's contents are uploaded from a `Data` object. 
    /// 
    /// - Parameters: 
    /// - bucket: Name of the bucket to create a file in. 
    /// - key: Name of the file to create. 
    /// - data: A `Data` object to write into the new file.
```

```
 public func createFile(bucket: String, key: String, withData data: Data) async 
 throws { 
         let dataStream = ByteStream.data(data) 
         let input = PutObjectInput( 
             body: dataStream, 
             bucket: bucket, 
             key: key 
         ) 
         do { 
            = try await client.putObject(input: input)
         } 
         catch { 
             print("ERROR: ", dump(error, name: "Putting an object.")) 
             throw error 
         } 
    } 
    /// Download the named file to the given directory on the local device. 
    /// 
    /// - Parameters: 
    /// - bucket: Name of the bucket that contains the file to be copied. 
    /// - key: The name of the file to copy from the bucket. 
    /// - to: The path of the directory on the local device where you want to 
    /// download the file. 
     public func downloadFile(bucket: String, key: String, to: String) async throws { 
         let fileUrl = URL(fileURLWithPath: to).appendingPathComponent(key) 
         let input = GetObjectInput( 
             bucket: bucket, 
             key: key 
         ) 
         do { 
             let output = try await client.getObject(input: input) 
             guard let body = output.body else { 
                 throw HandlerError.getObjectBody("GetObjectInput missing body.") 
 } 
             guard let data = try await body.readData() else { 
                 throw HandlerError.readGetObjectBody("GetObjectInput unable to read 
 data.") 
 }
```

```
 try data.write(to: fileUrl) 
         } 
         catch { 
             print("ERROR: ", dump(error, name: "Downloading a file.")) 
             throw error 
         } 
     } 
    /// Read the specified file from the given S3 bucket into a Swift 
    /// `Data` object. 
    /// 
    /// - Parameters: 
    /// - bucket: Name of the bucket containing the file to read. 
     /// - key: Name of the file within the bucket to read. 
     /// 
    /// - Returns: A `Data` object containing the complete file data. 
     public func readFile(bucket: String, key: String) async throws -> Data { 
         let input = GetObjectInput( 
             bucket: bucket, 
             key: key 
         ) 
         do { 
             let output = try await client.getObject(input: input) 
             guard let body = output.body else { 
                 throw HandlerError.getObjectBody("GetObjectInput missing body.") 
 } 
             guard let data = try await body.readData() else { 
                 throw HandlerError.readGetObjectBody("GetObjectInput unable to read 
 data.") 
 } 
             return data 
         } 
         catch { 
             print("ERROR: ", dump(error, name: "Reading a file.")) 
             throw error 
         } 
   } 
    /// Copy a file from one bucket to another.
```

```
 /// 
     /// - Parameters: 
     /// - sourceBucket: Name of the bucket containing the source file. 
     /// - name: Name of the source file. 
     /// - destBucket: Name of the bucket to copy the file into. 
     public func copyFile(from sourceBucket: String, name: String, to destBucket: 
  String) async throws { 
         let srcUrl = ("\(sourceBucket)/
\(name)").addingPercentEncoding(withAllowedCharacters: .urlPathAllowed) 
         let input = CopyObjectInput( 
              bucket: destBucket, 
              copySource: srcUrl, 
              key: name 
         ) 
         do { 
            = try await client.copyObject(input: input)
         } 
         catch { 
              print("ERROR: ", dump(error, name: "Copying an object.")) 
              throw error 
         } 
     } 
     /// Deletes the specified file from Amazon S3. 
     /// 
     /// - Parameters: 
     /// - bucket: Name of the bucket containing the file to delete. 
     /// - key: Name of the file to delete. 
     /// 
     public func deleteFile(bucket: String, key: String) async throws { 
         let input = DeleteObjectInput( 
              bucket: bucket, 
              key: key 
        \lambda do { 
            = try await client.deleteObject(input: input)
         } 
         catch { 
              print("ERROR: ", dump(error, name: "Deleting a file.")) 
              throw error 
         } 
     }
```

```
 /// Returns an array of strings, each naming one file in the 
    /// specified bucket. 
    /// 
    /// - Parameter bucket: Name of the bucket to get a file listing for. 
    /// - Returns: An array of `String` objects, each giving the name of 
    /// one file contained in the bucket. 
    public func listBucketFiles(bucket: String) async throws -> [String] { 
        do { 
            let input = ListObjectsV2Input( 
                bucket: bucket 
) // Use "Paginated" to get all the objects. 
            // This lets the SDK handle the 'continuationToken' in 
 "ListObjectsV2Output". 
            let output = client.listObjectsV2Paginated(input: input) 
            var names: [String] = [] 
            for try await page in output { 
                guard let objList = page.contents else { 
                     print("ERROR: listObjectsV2Paginated returned nil contents.") 
                     continue 
 } 
                for obj in objList { 
                     if let objName = obj.key { 
                         names.append(objName) 
1999 1999 1999 1999 1999
 } 
 } 
            return names 
        } 
        catch { 
            print("ERROR: ", dump(error, name: "Listing objects.")) 
            throw error 
        } 
    }
```

```
import AWSS3
import Foundation
import ServiceHandler
import ArgumentParser
/// The command-line arguments and options available for this
/// example command.
struct ExampleCommand: ParsableCommand { 
     @Argument(help: "Name of the S3 bucket to create") 
     var bucketName: String 
     @Argument(help: "Pathname of the file to upload to the S3 bucket") 
     var uploadSource: String 
     @Argument(help: "The name (key) to give the file in the S3 bucket") 
     var objName: String 
     @Argument(help: "S3 bucket to copy the object to") 
     var destBucket: String 
     @Argument(help: "Directory where you want to download the file from the S3 
  bucket") 
     var downloadDir: String 
     static var configuration = CommandConfiguration( 
         commandName: "s3-basics", 
         abstract: "Demonstrates a series of basic AWS S3 functions.", 
         discussion: """ 
         Performs the following Amazon S3 commands: 
         * `CreateBucket` 
         * `PutObject` 
         * `GetObject` 
         * `CopyObject` 
         * `ListObjects` 
         * `DeleteObjects` 
         * `DeleteBucket` 
         """ 
    \lambda /// Called by ``main()`` to do the actual running of the AWS 
     /// example.
```

```
 func runAsync() async throws { 
         let serviceHandler = try await ServiceHandler() 
         // 1. Create the bucket. 
         print("Creating the bucket \(bucketName)...") 
         try await serviceHandler.createBucket(name: bucketName) 
        // 2. Upload a file to the bucket. 
         print("Uploading the file \(uploadSource)...") 
         try await serviceHandler.uploadFile(bucket: bucketName, key: objName, file: 
 uploadSource) 
        // 3. Download the file. 
         print("Downloading the file \(objName) to \(downloadDir)...") 
         try await serviceHandler.downloadFile(bucket: bucketName, key: objName, to: 
 downloadDir) 
         // 4. Copy the file to another bucket. 
         print("Copying the file to the bucket \(destBucket)...") 
         try await serviceHandler.copyFile(from: bucketName, name: objName, to: 
 destBucket) 
         // 5. List the contents of the bucket. 
         print("Getting a list of the files in the bucket \(bucketName)") 
        let fileList = try await serviceHandler.listBucketFiles(bucket: bucketName)
         let numFiles = fileList.count 
        if numFiles != 0 {
            print("\(numFiles) file\((numFiles > 1) ? "s" : "") in bucket
 \(bucketName):") 
             for name in fileList { 
                print(" \ \ (name)") } 
         } else { 
             print("No files found in bucket \(bucketName)") 
         } 
        // 6. Delete the objects from the bucket. 
         print("Deleting the file \(objName) from the bucket \(bucketName)...") 
         try await serviceHandler.deleteFile(bucket: bucketName, key: objName) 
         print("Deleting the file \(objName) from the bucket \(destBucket)...") 
         try await serviceHandler.deleteFile(bucket: destBucket, key: objName)
```

```
 // 7. Delete the bucket. 
         print("Deleting the bucket \(bucketName)...") 
         try await serviceHandler.deleteBucket(name: bucketName) 
         print("Done.") 
     }
}
//
// Main program entry point.
//
@main
struct Main { 
     static func main() async { 
         let args = Array(CommandLine.arguments.dropFirst()) 
         do { 
              let command = try ExampleCommand.parse(args) 
              try await command.runAsync() 
         } catch { 
              ExampleCommand.exit(withError: error) 
         } 
     } 
}
```
- Para obter detalhes da API, consulte os tópicos a seguir na Referência da API AWS SDK para Swift.
	- [CopyObject](https://sdk.amazonaws.com/swift/api/awssdkforswift/latest/documentation/awssdkforswift)
	- [CreateBucket](https://sdk.amazonaws.com/swift/api/awssdkforswift/latest/documentation/awssdkforswift)
	- [DeleteBucket](https://sdk.amazonaws.com/swift/api/awssdkforswift/latest/documentation/awssdkforswift)
	- [DeleteObjects](https://sdk.amazonaws.com/swift/api/awssdkforswift/latest/documentation/awssdkforswift)
	- [GetObject](https://sdk.amazonaws.com/swift/api/awssdkforswift/latest/documentation/awssdkforswift)
	- [ListObjectsV2](https://sdk.amazonaws.com/swift/api/awssdkforswift/latest/documentation/awssdkforswift)
	- [PutObject](https://sdk.amazonaws.com/swift/api/awssdkforswift/latest/documentation/awssdkforswift)

# Ações

# **CopyObject**

O código de exemplo a seguir mostra como usar CopyObject.

# SDK para Swift

# **a** Note

Tem mais sobre GitHub. Encontre o exemplo completo e saiba como configurar e executar no [Repositório de exemplos de código da AWS.](https://github.com/awsdocs/aws-doc-sdk-examples/tree/main/swift/example_code/s3/basics#code-examples)

```
import AWSS3 
     public func copyFile(from sourceBucket: String, name: String, to destBucket: 
  String) async throws { 
        let srcUrl = ("\iota\sc{sourceBucket})/\(name)").addingPercentEncoding(withAllowedCharacters: .urlPathAllowed) 
         let input = CopyObjectInput( 
              bucket: destBucket, 
              copySource: srcUrl, 
              key: name 
         \lambda do { 
              _ = try await client.copyObject(input: input) 
         } 
         catch { 
              print("ERROR: ", dump(error, name: "Copying an object.")) 
              throw error 
         } 
     }
```
• Para obter detalhes da API, consulte [CopyObject](https://sdk.amazonaws.com/swift/api/awssdkforswift/latest/documentation/awssdkforswift)a referência da API AWS SDK for Swift.

# **CreateBucket**

O código de exemplo a seguir mostra como usar CreateBucket.

#### **a** Note

```
import AWSS3 
     public func createBucket(name: String) async throws { 
         var input = CreateBucketInput( 
             bucket: name 
        \mathcal{L} // For regions other than "us-east-1", you must set the locationConstraint 
  in the createBucketConfiguration. 
         // For more information, see LocationConstraint in the S3 API guide. 
         // https://docs.aws.amazon.com/AmazonS3/latest/API/
API_CreateBucket.html#API_CreateBucket_RequestBody 
         if let region = configuration.region { 
             if region != "us-east-1" { 
                  input.createBucketConfiguration = 
  S3ClientTypes.CreateBucketConfiguration(locationConstraint: 
  S3ClientTypes.BucketLocationConstraint(rawValue: region)) 
 } 
         } 
         do { 
             _ = try await client.createBucket(input: input) 
         } 
         catch let error as BucketAlreadyOwnedByYou { 
             print("The bucket '\(name)' already exists and is owned by you. You may 
  wish to ignore this exception.") 
             throw error 
         } 
         catch { 
             print("ERROR: ", dump(error, name: "Creating a bucket")) 
             throw error 
         } 
     }
```
• Para obter detalhes da API, consulte [CreateBucket](https://sdk.amazonaws.com/swift/api/awssdkforswift/latest/documentation/awssdkforswift)a referência da API AWS SDK for Swift.

# **DeleteBucket**

O código de exemplo a seguir mostra como usar DeleteBucket.

#### SDK para Swift

#### **a** Note

Tem mais sobre GitHub. Encontre o exemplo completo e saiba como configurar e executar no [Repositório de exemplos de código da AWS.](https://github.com/awsdocs/aws-doc-sdk-examples/tree/main/swift/example_code/s3/basics#code-examples)

```
import AWSS3 
     public func deleteBucket(name: String) async throws { 
         let input = DeleteBucketInput( 
              bucket: name 
          ) 
         do { 
             = try await client.deleteBucket(input: input)
         } 
         catch { 
              print("ERROR: ", dump(error, name: "Deleting a bucket")) 
              throw error 
         } 
     }
```
• Para obter detalhes da API, consulte [DeleteBucketa](https://sdk.amazonaws.com/swift/api/awssdkforswift/latest/documentation/awssdkforswift) referência da API AWS SDK for Swift.

# **DeleteObject**

O código de exemplo a seguir mostra como usar DeleteObject.

# **a** Note

Tem mais sobre GitHub. Encontre o exemplo completo e saiba como configurar e executar no [Repositório de exemplos de código da AWS.](https://github.com/awsdocs/aws-doc-sdk-examples/tree/main/swift/example_code/s3/basics#code-examples)

```
import AWSS3 
     public func deleteFile(bucket: String, key: String) async throws { 
          let input = DeleteObjectInput( 
              bucket: bucket, 
              key: key 
          ) 
         do { 
              _ = try await client.deleteObject(input: input) 
          } 
          catch { 
              print("ERROR: ", dump(error, name: "Deleting a file.")) 
              throw error 
          } 
     }
```
• Para obter detalhes da API, consulte [DeleteObjecta](https://sdk.amazonaws.com/swift/api/awssdkforswift/latest/documentation/awssdkforswift) referência da API AWS SDK for Swift.

# **DeleteObjects**

O código de exemplo a seguir mostra como usar DeleteObjects.

SDK para Swift

# **a** Note

```
import AWSS3 
     public func deleteObjects(bucket: String, keys: [String]) async throws { 
         let input = DeleteObjectsInput( 
             bucket: bucket, 
             delete: S3ClientTypes.Delete( 
                  objects: keys.map { S3ClientTypes.ObjectIdentifier(key: $0) }, 
                  quiet: true 
) ) 
         do { 
             _ = try await client.deleteObjects(input: input) 
         } catch { 
             print("ERROR: deleteObjects:", dump(error)) 
             throw error 
         } 
     }
```
• Para obter detalhes da API, consulte [DeleteObjectsa](https://sdk.amazonaws.com/swift/api/awssdkforswift/latest/documentation/awssdkforswift) referência da API AWS SDK for Swift.

# **GetObject**

O código de exemplo a seguir mostra como usar GetObject.

#### SDK para Swift

#### **a** Note

```
import AWSS3 
     public func downloadFile(bucket: String, key: String, to: String) async throws { 
         let fileUrl = URL(fileURLWithPath: to).appendingPathComponent(key) 
         let input = GetObjectInput( 
             bucket: bucket,
```

```
 key: key 
         ) 
         do { 
             let output = try await client.getObject(input: input) 
             guard let body = output.body else { 
                 throw HandlerError.getObjectBody("GetObjectInput missing body.") 
 } 
             guard let data = try await body.readData() else { 
                 throw HandlerError.readGetObjectBody("GetObjectInput unable to read 
 data.") 
             } 
             try data.write(to: fileUrl) 
         } 
         catch { 
             print("ERROR: ", dump(error, name: "Downloading a file.")) 
             throw error 
         } 
     }
```

```
import AWSS3 
     public func readFile(bucket: String, key: String) async throws -> Data { 
         let input = GetObjectInput( 
             bucket: bucket, 
             key: key 
        \lambda do { 
             let output = try await client.getObject(input: input) 
             guard let body = output.body else { 
                 throw HandlerError.getObjectBody("GetObjectInput missing body.") 
 } 
             guard let data = try await body.readData() else { 
                 throw HandlerError.readGetObjectBody("GetObjectInput unable to read 
  data.") 
 } 
             return data
```

```
 } 
      catch { 
           print("ERROR: ", dump(error, name: "Reading a file.")) 
           throw error 
      } 
 }
```
• Para obter detalhes da API, consulte [GetObjecta](https://sdk.amazonaws.com/swift/api/awssdkforswift/latest/documentation/awssdkforswift) referência da API AWS SDK for Swift.

# **ListBuckets**

O código de exemplo a seguir mostra como usar ListBuckets.

#### SDK para Swift

#### **a** Note

Tem mais sobre GitHub. Encontre o exemplo completo e saiba como configurar e executar no [Repositório de exemplos de código da AWS.](https://github.com/awsdocs/aws-doc-sdk-examples/tree/main/swift/example_code/s3#code-examples)

```
import AWSS3 
     /// Return an array containing information about every available bucket. 
     /// 
     /// - Returns: An array of ``S3ClientTypes.Bucket`` objects describing 
     /// each bucket. 
     public func getAllBuckets() async throws -> [S3ClientTypes.Bucket] { 
         return try await client.listBuckets(input: ListBucketsInput()) 
     }
```
• Para obter detalhes da API, consulte [ListBucketsa](https://sdk.amazonaws.com/swift/api/awssdkforswift/latest/documentation/awssdkforswift) referência da API AWS SDK for Swift.

# **ListObjectsV2**

O código de exemplo a seguir mostra como usar ListObjectsV2.

# **a** Note

```
import AWSS3 
     public func listBucketFiles(bucket: String) async throws -> [String] { 
         do { 
             let input = ListObjectsV2Input( 
                 bucket: bucket 
) // Use "Paginated" to get all the objects. 
             // This lets the SDK handle the 'continuationToken' in 
  "ListObjectsV2Output". 
             let output = client.listObjectsV2Paginated(input: input) 
             var names: [String] = [] 
             for try await page in output { 
                 guard let objList = page.contents else { 
                     print("ERROR: listObjectsV2Paginated returned nil contents.") 
                     continue 
 } 
                 for obj in objList { 
                     if let objName = obj.key { 
                         names.append(objName) 
1999 1999 1999 1999 1999
 } 
 } 
             return names 
         } 
         catch { 
             print("ERROR: ", dump(error, name: "Listing objects.")) 
             throw error 
         }
```
• Para obter detalhes da API, consulte [ListObjectsV2 na referência](https://sdk.amazonaws.com/swift/api/awssdkforswift/latest/documentation/awssdkforswift) da API AWS SDK for Swift.

## **PutObject**

O código de exemplo a seguir mostra como usar PutObject.

SDK para Swift

#### **a** Note

```
import AWSS3
import Smithy 
     public func uploadFile(bucket: String, key: String, file: String) async throws { 
         let fileUrl = URL(fileURLWithPath: file) 
         do { 
             let fileData = try Data(contentsOf: fileUrl) 
             let dataStream = ByteStream.data(fileData) 
             let input = PutObjectInput( 
                 body: dataStream, 
                 bucket: bucket, 
                 key: key 
)= try await client.putObject(input: input)
         } 
         catch { 
             print("ERROR: ", dump(error, name: "Putting an object.")) 
             throw error 
         } 
     }
```
```
import AWSS3
import Smithy 
     public func createFile(bucket: String, key: String, withData data: Data) async 
  throws { 
         let dataStream = ByteStream.data(data) 
         let input = PutObjectInput( 
              body: dataStream, 
              bucket: bucket, 
              key: key 
          ) 
         do { 
             = try await client.putObject(input: input)
         } 
         catch { 
              print("ERROR: ", dump(error, name: "Putting an object.")) 
              throw error 
         } 
     }
```
• Para obter detalhes da API, consulte [PutObject](https://sdk.amazonaws.com/swift/api/awssdkforswift/latest/documentation/awssdkforswift)a referência da API AWS SDK for Swift.

## Cenários

Stream de download de tamanho desconhecido

O exemplo de código a seguir mostra como baixar um stream de tamanho desconhecido de um objeto do Amazon S3.

### SDK para Swift

### **a** Note

Tem mais sobre GitHub. Encontre o exemplo completo e saiba como configurar e executar no [Repositório de exemplos de código da AWS.](https://github.com/awsdocs/aws-doc-sdk-examples/tree/main/swift/example_code/s3/binary-streaming#code-examples)

import ArgumentParser

```
import AWSClientRuntime
import AWSS3
import Foundation
import Smithy
import SmithyHTTPAPI
import SmithyStreams 
     /// Download a file from the specified bucket. 
     /// 
     /// - Parameters: 
     /// - bucket: The Amazon S3 bucket name to get the file from. 
     /// - key: The name (or path) of the file to download from the bucket. 
     /// - destPath: The pathname on the local filesystem at which to store 
     /// the downloaded file. 
     func downloadFile(bucket: String, key: String, destPath: String?) async throws { 
         let fileURL: URL 
         // If no destination path was provided, use the key as the name to use 
         // for the file in the downloads folder. 
        if destPath == nil {
             do { 
                 try fileURL = FileManager.default.url( 
                      for: .downloadsDirectory, 
                      in: .userDomainMask, 
                      appropriateFor: URL(string: key), 
                      create: true 
                 ).appendingPathComponent(key) 
             } catch { 
                 throw TransferError.directoryError 
 } 
         } else { 
             fileURL = URL(fileURLWithPath: destPath!) 
         } 
         let config = try await S3Client.S3ClientConfiguration(region: region) 
         let s3Client = S3Client(config: config) 
         // Create a `FileHandle` referencing the local destination. Then 
         // create a `ByteStream` from that. 
         FileManager.default.createFile(atPath: fileURL.path, contents: nil, 
  attributes: nil)
```

```
 let fileHandle = try FileHandle(forWritingTo: fileURL) 
        // Download the file using `GetObject`. 
        let getInput = GetObjectInput( 
             bucket: bucket, 
             key: key 
         ) 
        do { 
             let getOutput = try await s3Client.getObject(input: getInput) 
             guard let body = getOutput.body else { 
                 throw TransferError.downloadError("Error: No data returned for 
 download") 
 } 
             // If the body is returned as a `Data` object, write that to the 
             // file. If it's a stream, read the stream chunk by chunk, 
             // appending each chunk to the destination file. 
             switch body { 
             case .data: 
                 guard let data = try await body.readData() else { 
                     throw TransferError.downloadError("Download error") 
 } 
                 // Write the `Data` to the file. 
                 do { 
                     try data.write(to: fileURL) 
                 } catch { 
                     throw TransferError.writeError 
 } 
                 break 
             case .stream(let stream as ReadableStream): 
                 while (true) { 
                     let chunk = try await stream.readAsync(upToCount: 5 * 1024 * 
 1024) 
                     guard let chunk = chunk else { 
                         break 
1 1 1 1 1 1 1
```

```
 // Write the chunk to the destination file. 
                     do { 
                         try fileHandle.write(contentsOf: chunk) 
                     } catch { 
                         throw TransferError.writeError 
1 1 1 1 1 1 1
 } 
                 break 
             default: 
                 throw TransferError.downloadError("Received data is unknown object 
 type") 
 } 
        } catch { 
             throw TransferError.downloadError("Error downloading the file: 
\setminus(error)")
        } 
        print("File downloaded to \(fileURL.path).") 
    }
```
Upload de fluxo de tamanho desconhecido

O exemplo de código a seguir mostra como fazer upload de um fluxo de tamanho desconhecido em um objeto do Amazon S3.

SDK para Swift

### **a** Note

Tem mais sobre GitHub. Encontre o exemplo completo e saiba como configurar e executar no [Repositório de exemplos de código da AWS.](https://github.com/awsdocs/aws-doc-sdk-examples/tree/main/swift/example_code/s3/binary-streaming#code-examples)

```
import ArgumentParser
import AWSClientRuntime
import AWSS3
import Foundation
import Smithy
```

```
import SmithyHTTPAPI
import SmithyStreams 
    /// Upload a file to the specified bucket. 
     /// 
     /// - Parameters: 
     /// - bucket: The Amazon S3 bucket name to store the file into. 
     /// - key: The name (or path) of the file to upload to in the `bucket`. 
     /// - sourcePath: The pathname on the local filesystem of the file to 
     /// upload. 
     func uploadFile(sourcePath: String, bucket: String, key: String?) async throws { 
         let fileURL: URL = URL(fileURLWithPath: sourcePath) 
         let fileName: String 
         // If no key was provided, use the last component of the filename. 
        if key == nil {
             fileName = fileURL.lastPathComponent 
         } else { 
             fileName = key! 
         } 
         let s3Client = try await S3Client() 
         // Create a FileHandle for the source file. 
         let fileHandle = FileHandle(forReadingAtPath: sourcePath) 
         guard let fileHandle = fileHandle else { 
             throw TransferError.readError 
         } 
         // Create a byte stream to retrieve the file's contents. This uses the 
         // Smithy FileStream and ByteStream types. 
         let stream = FileStream(fileHandle: fileHandle) 
         let body = ByteStream.stream(stream) 
         // Create a `PutObjectInput` with the ByteStream as the body of the 
         // request's data. The AWS SDK for Swift will handle sending the 
         // entire file in chunks, regardless of its size. 
         let putInput = PutObjectInput( 
             body: body,
```

```
 bucket: bucket, 
          key: fileName 
     ) 
     do { 
          _ = try await s3Client.putObject(input: putInput) 
     } catch { 
         throw TransferError.uploadError("Error uploading the file: \(error)") 
     } 
     print("File uploaded to \(fileURL.path).") 
 }
```
# Exemplos do Amazon SNS usando SDK para Swift

Os exemplos de código a seguir mostram como realizar ações e implementar cenários comuns usando o AWS SDK para Swift com o Amazon SNS.

Ações são trechos de código de programas maiores e devem ser executadas em contexto. Embora as ações mostrem como chamar perfis de serviço individuais, você pode ver as ações no contexto em seus cenários relacionados.

Cada exemplo inclui um link para o código-fonte completo, em que você pode encontrar instruções sobre como configurar e executar o código.

Conceitos básicos

Olá, Amazon SNS

Os exemplos de código a seguir mostram como começar a usar o Amazon SNS.

SDK para Swift

### **a** Note

Tem mais sobre GitHub. Encontre o exemplo completo e saiba como configurar e executar no [Repositório de exemplos de código da AWS.](https://github.com/awsdocs/aws-doc-sdk-examples/tree/main/swift/example_code/sns/basics#code-examples)

O arquivo Package.swift.

```
import PackageDescription
let package = Package( 
     name: "sns-basics", 
     // Let Xcode know the minimum Apple platforms supported. 
     platforms: [ 
          .macOS(.v13), 
          .iOS(.v15) 
     ], 
     dependencies: [ 
         // Dependencies declare other packages that this package depends on. 
          .package( 
              url: "https://github.com/awslabs/aws-sdk-swift", 
              from: "1.0.0"), 
          .package( 
              url: "https://github.com/apple/swift-argument-parser.git", 
              branch: "main" 
\overline{\phantom{a}} ], 
     targets: [ 
         // Targets are the basic building blocks of a package, defining a module or 
  a test suite. 
         // Targets can depend on other targets in this package and products 
         // from dependencies. 
          .executableTarget( 
              name: "sns-basics", 
              dependencies: [ 
                   .product(name: "AWSSNS", package: "aws-sdk-swift"), 
                   .product(name: "ArgumentParser", package: "swift-argument-parser") 
              ], 
              path: "Sources") 
    \mathbf{I})
```
O programa principal do Swift.

import ArgumentParser import AWSClientRuntime import AWSSNS import Foundation

```
struct ExampleCommand: ParsableCommand { 
     @Option(help: "Name of the Amazon Region to use (default: us-east-1)") 
     var region = "us-east-1" 
     static var configuration = CommandConfiguration( 
         commandName: "sns-basics", 
         abstract: """ 
         This example shows how to list all of your available Amazon SNS topics. 
         """, 
         discussion: """ 
 """ 
     ) 
     /// Called by ``main()`` to run the bulk of the example. 
     func runAsync() async throws { 
         let config = try await SNSClient.SNSClientConfiguration(region: region) 
         let snsClient = SNSClient(config: config) 
         var topics: [String] = [] 
         let outputPages = snsClient.listTopicsPaginated( 
             input: ListTopicsInput() 
         ) 
         // Each time a page of results arrives, process its contents. 
         for try await output in outputPages { 
             guard let topicList = output.topics else { 
                 print("Unable to get a page of Amazon SNS topics.") 
                 return 
 } 
             // Iterate over the topics listed on this page, adding their ARNs 
             // to the `topics` array. 
             for topic in topicList { 
                 guard let arn = topic.topicArn else { 
                     print("Topic has no ARN.") 
                     return 
 } 
                 topics.append(arn) 
 } 
         } 
         print("You have \(topics.count) topics:")
```

```
 for topic in topics { 
             print(" \ \ (topic)") } 
     }
}
/// The program's asynchronous entry point.
@main
struct Main { 
     static func main() async { 
          let args = Array(CommandLine.arguments.dropFirst()) 
          do { 
              let command = try ExampleCommand.parse(args) 
              try await command.runAsync() 
          } catch { 
              ExampleCommand.exit(withError: error) 
          } 
     } 
}
```
• Para obter detalhes da API, consulte [ListTopicsa](https://sdk.amazonaws.com/swift/api/awssdkforswift/latest/documentation/awssdkforswift) referência da API AWS SDK for Swift.

### Tópicos

• [Ações](#page-13270-0)

### Ações

### **CreateTopic**

O código de exemplo a seguir mostra como usar CreateTopic.

### SDK para Swift

### **a** Note

Tem mais sobre GitHub. Encontre o exemplo completo e saiba como configurar e executar no [Repositório de exemplos de código da AWS.](https://github.com/awsdocs/aws-doc-sdk-examples/tree/main/swift/example_code/sns#code-examples)

```
 let config = try await SNSClient.SNSClientConfiguration(region: region) 
 let snsClient = SNSClient(config: config) 
 let output = try await snsClient.createTopic( 
     input: CreateTopicInput(name: name) 
 ) 
 guard let arn = output.topicArn else { 
     print("No topic ARN returned by Amazon SNS.") 
     return 
 }
```
• Para obter detalhes da API, consulte [CreateTopica](https://sdk.amazonaws.com/swift/api/awssdkforswift/latest/documentation/awssdkforswift) referência da API AWS SDK for Swift.

### **DeleteTopic**

O código de exemplo a seguir mostra como usar DeleteTopic.

SDK para Swift

### **a** Note

Tem mais sobre GitHub. Encontre o exemplo completo e saiba como configurar e executar no [Repositório de exemplos de código da AWS.](https://github.com/awsdocs/aws-doc-sdk-examples/tree/main/swift/example_code/sns#code-examples)

```
 let config = try await SNSClient.SNSClientConfiguration(region: region) 
 let snsClient = SNSClient(config: config) 
 _ = try await snsClient.deleteTopic( 
     input: DeleteTopicInput(topicArn: arn) 
 )
```
• Para obter detalhes da API, consulte [DeleteTopica](https://sdk.amazonaws.com/swift/api/awssdkforswift/latest/documentation/awssdkforswift) referência da API AWS SDK for Swift.

### **ListTopics**

O código de exemplo a seguir mostra como usar ListTopics.

# **a** Note

Tem mais sobre GitHub. Encontre o exemplo completo e saiba como configurar e executar no [Repositório de exemplos de código da AWS.](https://github.com/awsdocs/aws-doc-sdk-examples/tree/main/swift/example_code/sns/basics#code-examples)

```
 let config = try await SNSClient.SNSClientConfiguration(region: region) 
        let snsClient = SNSClient(config: config) 
        var topics: [String] = [] 
        let outputPages = snsClient.listTopicsPaginated( 
             input: ListTopicsInput() 
         ) 
        // Each time a page of results arrives, process its contents. 
        for try await output in outputPages { 
             guard let topicList = output.topics else { 
                 print("Unable to get a page of Amazon SNS topics.") 
                 return 
 } 
            // Iterate over the topics listed on this page, adding their ARNs 
             // to the `topics` array. 
             for topic in topicList { 
                 guard let arn = topic.topicArn else { 
                     print("Topic has no ARN.") 
                     return 
 } 
                 topics.append(arn) 
 } 
        }
```
• Para obter detalhes da API, consulte [ListTopicsa](https://sdk.amazonaws.com/swift/api/awssdkforswift/latest/documentation/awssdkforswift) referência da API AWS SDK for Swift.

### **Publish**

O código de exemplo a seguir mostra como usar Publish.

### SDK para Swift

### **a** Note

Tem mais sobre GitHub. Encontre o exemplo completo e saiba como configurar e executar no [Repositório de exemplos de código da AWS.](https://github.com/awsdocs/aws-doc-sdk-examples/tree/main/swift/example_code/sns#code-examples)

```
 let config = try await SNSClient.SNSClientConfiguration(region: region) 
         let snsClient = SNSClient(config: config) 
         let output = try await snsClient.publish( 
             input: PublishInput( 
                 message: message, 
                 topicArn: arn 
) ) 
         guard let messageId = output.messageId else { 
             print("No message ID received from Amazon SNS.") 
             return 
         } 
         print("Published message with ID \(messageId)")
```
• Para obter detalhes da API, consulte [Publicar](https://sdk.amazonaws.com/swift/api/awssdkforswift/latest/documentation/awssdkforswift) no AWS SDK para referência da API Swift.

### **Subscribe**

O código de exemplo a seguir mostra como usar Subscribe.

### **a** Note

Tem mais sobre GitHub. Encontre o exemplo completo e saiba como configurar e executar no [Repositório de exemplos de código da AWS.](https://github.com/awsdocs/aws-doc-sdk-examples/tree/main/swift/example_code/sns#code-examples)

Inscrever um endereço de e-mail em um tópico.

```
 let config = try await SNSClient.SNSClientConfiguration(region: region) 
         let snsClient = SNSClient(config: config) 
         let output = try await snsClient.subscribe( 
             input: SubscribeInput( 
                 endpoint: email, 
                 protocol: "email", 
                 returnSubscriptionArn: true, 
                 topicArn: arn 
)\overline{\phantom{a}} guard let subscriptionArn = output.subscriptionArn else { 
             print("No subscription ARN received from Amazon SNS.") 
             return 
         } 
         print("Subscription \(subscriptionArn) created.")
```
Inscreva um número de telefone em um tópico para receber notificações por SMS.

```
 let config = try await SNSClient.SNSClientConfiguration(region: region) 
        let snsClient = SNSClient(config: config) 
        let output = try await snsClient.subscribe( 
             input: SubscribeInput( 
                 endpoint: phone, 
                 protocol: "sms", 
                 returnSubscriptionArn: true, 
                 topicArn: arn 
)
```
)

```
 guard let subscriptionArn = output.subscriptionArn else { 
     print("No subscription ARN received from Amazon SNS.") 
     return 
 } 
 print("Subscription \(subscriptionArn) created.")
```
• Para obter detalhes da API, consulte [Inscrever-se](https://sdk.amazonaws.com/swift/api/awssdkforswift/latest/documentation/awssdkforswift) no AWS SDK para referência da API Swift.

### **Unsubscribe**

O código de exemplo a seguir mostra como usar Unsubscribe.

### SDK para Swift

### **a** Note

Tem mais sobre GitHub. Encontre o exemplo completo e saiba como configurar e executar no [Repositório de exemplos de código da AWS.](https://github.com/awsdocs/aws-doc-sdk-examples/tree/main/swift/example_code/sns#code-examples)

```
 let config = try await SNSClient.SNSClientConfiguration(region: region) 
        let snsClient = SNSClient(config: config) 
        _ = try await snsClient.unsubscribe( 
            input: UnsubscribeInput( 
                 subscriptionArn: arn 
) ) 
         print("Unsubscribed.")
```
• Para obter detalhes da API, consulte [Cancelar assinatura na referência](https://sdk.amazonaws.com/swift/api/awssdkforswift/latest/documentation/awssdkforswift) da API AWS SDK for Swift.

# AWS STS exemplos usando o SDK para Swift

Os exemplos de código a seguir mostram como realizar ações e implementar cenários comuns usando o AWS SDK para Swift com AWS STS.

Ações são trechos de código de programas maiores e devem ser executadas em contexto. Embora as ações mostrem como chamar perfis de serviço individuais, você pode ver as ações no contexto em seus cenários relacionados.

Cada exemplo inclui um link para o código-fonte completo, em que você pode encontrar instruções sobre como configurar e executar o código.

Tópicos

• [Ações](#page-13270-0)

### Ações

### **AssumeRole**

O código de exemplo a seguir mostra como usar AssumeRole.

SDK para Swift

### **a** Note

Tem mais sobre GitHub. Encontre o exemplo completo e saiba como configurar e executar no [Repositório de exemplos de código da AWS.](https://github.com/awsdocs/aws-doc-sdk-examples/tree/main/swift/example_code/iam#code-examples)

```
import AWSSTS 
     public func assumeRole(role: IAMClientTypes.Role, sessionName: String) 
          async throws -> STSClientTypes.Credentials 
     { 
         let input = AssumeRoleInput( 
              roleArn: role.arn, 
              roleSessionName: sessionName 
         \mathcal{L} do { 
              let output = try await stsClient.assumeRole(input: input)
```

```
 guard let credentials = output.credentials else { 
                 throw ServiceHandlerError.authError 
 } 
             return credentials 
         } catch { 
             print("Error assuming role: ", dump(error)) 
             throw error 
         } 
     }
```
• Para obter detalhes da API, consulte [AssumeRolea](https://sdk.amazonaws.com/swift/api/awssdkforswift/latest/documentation/awssdkforswift) referência da API AWS SDK for Swift.

# Exemplos de Amazon Transcribe Streaming usando SDK para Swift

Os exemplos de código a seguir mostram como realizar ações e implementar cenários comuns usando o AWS SDK para Swift com o Amazon Transcribe Streaming.

Ações são trechos de código de programas maiores e devem ser executadas em contexto. Embora as ações mostrem como chamar perfis de serviço individuais, você pode ver as ações no contexto em seus cenários relacionados.

Cenários são exemplos de código que mostram como realizar tarefas específicas chamando várias funções dentro de um serviço ou combinadas com outros Serviços da AWS.

Cada exemplo inclui um link para o código-fonte completo, em que você pode encontrar instruções sobre como configurar e executar o código.

Tópicos

- [Ações](#page-13270-0)
- [Cenários](#page-13275-0)

### Ações

### **StartStreamTranscription**

O código de exemplo a seguir mostra como usar StartStreamTranscription.

# **a** Note

Tem mais sobre GitHub. Encontre o exemplo completo e saiba como configurar e executar no [Repositório de exemplos de código da AWS.](https://github.com/awsdocs/aws-doc-sdk-examples/tree/main/swift/example_code/transcribe-streaming#code-examples)

```
 let client = TranscribeStreamingClient( 
            config: try await 
 TranscribeStreamingClient.TranscribeStreamingClientConfiguration( 
                 region: region 
) ) 
        // Start the transcription running on the audio stream. 
        let output = try await client.startStreamTranscription( 
             input: StartStreamTranscriptionInput( 
                 audioStream: try await createAudioStream(), 
                 languageCode: TranscribeStreamingClientTypes.LanguageCode(rawValue: 
 lang), 
                 mediaEncoding: encoding, 
                 mediaSampleRateHertz: sampleRate 
) )
```
• Para obter detalhes da API, consulte [StartStreamTranscriptiona](https://sdk.amazonaws.com/swift/api/awssdkforswift/latest/documentation/awssdkforswift) referência da API AWS SDK for Swift.

### Cenários

Transcreva um arquivo de áudio

O exemplo de código a seguir mostra como gerar uma transcrição de um arquivo de áudio de origem usando o streaming Amazon Transcribe.

# **a** Note

Tem mais sobre GitHub. Encontre o exemplo completo e saiba como configurar e executar no [Repositório de exemplos de código da AWS.](https://github.com/awsdocs/aws-doc-sdk-examples/tree/main/swift/example_code/transcribe-streaming#code-examples)

Use o streaming do Amazon Transcribe para transcrever o idioma falado em um arquivo de áudio.

```
/// An example that demonstrates how to watch an transcribe event stream to
/// transcribe audio from a file to the console.
import ArgumentParser
import AWSClientRuntime
import AWSTranscribeStreaming
import Foundation
/// Identify one of the media file formats supported by Amazon Transcribe.
enum TranscribeFormat: String, ExpressibleByArgument { 
     case ogg = "ogg" 
     case pcm = "pcm" 
     case flac = "flac"
}
// -MARK: - Async command line tool
struct ExampleCommand: ParsableCommand { 
     // -MARK: Command arguments 
     @Flag(help: "Show partial results") 
     var showPartial = false 
     @Option(help: "Language code to transcribe into") 
     var lang: String = "en-US" 
     @Option(help: "Format of the source audio file") 
     var format: TranscribeFormat 
     @Option(help: "Sample rate of the source audio file in Hertz") 
     var sampleRate: Int = 16000 
     @Option(help: "Path of the source audio file") 
     var path: String 
     @Option(help: "Name of the Amazon S3 Region to use (default: us-east-1)") 
     var region = "us-east-1" 
     static var configuration = CommandConfiguration(
```

```
 commandName: "tsevents", 
         abstract: """ 
         This example shows how to use event streaming with Amazon Transcribe. 
         """, 
         discussion: """ 
 """ 
    \lambda /// Create and return an Amazon Transcribe audio stream from the file 
    /// specified in the arguments. 
    /// 
    /// - Throws: Errors from `TranscribeError`. 
    /// 
    /// - Returns: `AsyncThrowingStream<TranscribeStreamingClientTypes.AudioStream, 
 Error>` 
    func createAudioStream() async throws 
                 -> AsyncThrowingStream<TranscribeStreamingClientTypes.AudioStream, 
 Error> { 
         let fileURL: URL = URL(fileURLWithPath: path) 
         let audioData = try Data(contentsOf: fileURL) 
         // Properties defining the size of audio chunks and the total size of 
         // the audio file in bytes. You should try to send chunks that last on 
         // average 125 milliseconds. 
         let chunkSizeInMilliseconds = 125.0 
         let chunkSize = Int(chunkSizeInMilliseconds / 1000.0 * Double(sampleRate) * 
 2.0) 
         let audioDataSize = audioData.count 
         // Create an audio stream from the source data. The stream's job is 
         // to send the audio in chunks to Amazon Transcribe as 
         // `AudioStream.audioevent` events. 
         let audioStream = 
 AsyncThrowingStream<TranscribeStreamingClientTypes.AudioStream, 
                                  Error> { continuation in 
             Task { 
                 var currentStart = 0 
                 var currentEnd = min(chunkSize, audioDataSize - currentStart) 
                 // Generate and send chunks of audio data as `audioevent` 
                 // events until the entire file has been sent. Each event is
```

```
 // yielded to the SDK after being created. 
                 while currentStart < audioDataSize { 
                     let dataChunk = audioData[currentStart ..< currentEnd] 
                     let audioEvent = 
 TranscribeStreamingClientTypes.AudioStream.audioevent( 
                         .init(audioChunk: dataChunk) 
) let yieldResult = continuation.yield(audioEvent) 
                     switch yieldResult { 
                         case .enqueued(_): 
                             // The chunk was successfully enqueued into the 
                             // stream. The `remaining` parameter estimates how 
                             // much room is left in the queue, but is ignored here. 
                             break 
                         case .dropped(_): 
                             // The chunk was dropped because the queue buffer 
                             // is full. This will cause transcription errors. 
                             print("Warning: Dropped audio! The transcription will be 
 incomplete.") 
                         case .terminated: 
                             print("Audio stream terminated.") 
                             continuation.finish() 
                             return 
                         default: 
                             print("Warning: Unrecognized response during audio 
 streaming.") 
1 1 1 1 1 1 1
                     currentStart = currentEnd 
                     currentEnd = min(currentStart + chunkSize, audioDataSize) 
 } 
                 // Let the SDK's continuation block know the stream is over. 
                 continuation.finish() 
 } 
        } 
        return audioStream 
    } 
    /// Run the transcription process.
```

```
 /// 
    /// - Throws: An error from `TranscribeError`. 
    func transcribe(encoding: TranscribeStreamingClientTypes.MediaEncoding) async 
 throws { 
        // Create the Transcribe Streaming client. 
         let client = TranscribeStreamingClient( 
             config: try await 
 TranscribeStreamingClient.TranscribeStreamingClientConfiguration( 
                 region: region 
) ) 
        // Start the transcription running on the audio stream. 
         let output = try await client.startStreamTranscription( 
             input: StartStreamTranscriptionInput( 
                 audioStream: try await createAudioStream(), 
                 languageCode: TranscribeStreamingClientTypes.LanguageCode(rawValue: 
 lang), 
                 mediaEncoding: encoding, 
                 mediaSampleRateHertz: sampleRate 
)\overline{\phantom{a}} // Iterate over the events in the returned transcript result stream. 
        // Each `transcriptevent` contains a list of result fragments which 
        // need to be concatenated together to build the final transcript. 
         for try await event in output.transcriptResultStream! { 
             switch event { 
             case .transcriptevent(let event): 
             for result in event.transcript?.results ?? [] { 
                 guard let transcript = result.alternatives?.first?.transcript else { 
                     continue 
 } 
                 // If showing partial results is enabled and the result is 
                 // partial, show it. Partial results may be incomplete, and 
                 // may be inaccurate, with upcoming audio making the 
                 // transcription complete or by giving more context to make 
                 // transcription make more sense. 
                 if (result.isPartial && showPartial) { 
                     print("[Partial] \(transcript)")
```

```
 } 
                 // When the complete fragment of transcribed text is ready, 
                 // print it. This could just as easily be used to draw the 
                 // text as a subtitle over a playing video, though timing 
                 // would need to be managed. 
                 if !result.isPartial { 
                     if (showPartial) { 
                         print("[Final ] ", terminator: "") 
1 1 1 1 1 1 1
                     print(transcript) 
 } 
 } 
             default: 
                 print("Error: Unexpected message from Amazon Transcribe:") 
 } 
         } 
     } 
     /// Convert the value of the `--format` command line option into the 
     /// corresponding Transcribe Streaming `MediaEncoding` type. 
     /// 
     /// - Returns: The `MediaEncoding` equivalent of the format specified on 
     /// the command line. 
     func getMediaEncoding() -> TranscribeStreamingClientTypes.MediaEncoding { 
         let mediaEncoding: TranscribeStreamingClientTypes.MediaEncoding 
         switch format { 
         case .flac: 
             mediaEncoding = .flac 
         case .ogg: 
             mediaEncoding = .oggOpus 
         case .pcm: 
             mediaEncoding = .pcm 
         } 
         return mediaEncoding 
     }
}
// -MARK: - Entry point
/// The program's asynchronous entry point.
```

```
@main
struct Main { 
     static func main() async { 
         let args = Array(CommandLine.arguments.dropFirst()) 
         do { 
              let command = try ExampleCommand.parse(args) 
              try await command.transcribe(encoding: command.getMediaEncoding()) 
         } catch let error as TranscribeError { 
              print("ERROR: \(error.errorDescription ?? "Unknown error")") 
         } catch { 
              ExampleCommand.exit(withError: error) 
         } 
     } 
}
/// Errors thrown by the example's functions.
enum TranscribeError: Error { 
     /// No transcription stream available. 
     case noTranscriptionStream 
     /// The source media file couldn't be read. 
     case readError 
     var errorDescription: String? { 
         switch self { 
         case .noTranscriptionStream: 
              return "No transcription stream returned by Amazon Transcribe." 
         case .readError: 
              return "Unable to read the source audio file." 
         } 
     }
}
```
• Para obter detalhes da API, consulte [StartStreamTranscriptiona](https://sdk.amazonaws.com/swift/api/awssdkforswift/latest/documentation/awssdkforswift) referência da API AWS SDK for Swift.